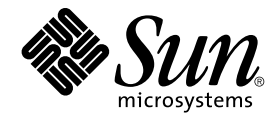

# man pages section 1M: System Administration Commands

Sun Microsystems, Inc. 4150 Network Circle Santa Clara, CA 95054 U.S.A.

Part No: 816–5166–10 January 2005

Copyright 2005 Sun Microsystems, Inc. 4150 Network Circle, Santa Clara, CA 95054 U.S.A. All rights reserved.

This product or document is protected by copyright and distributed under licenses restricting its use, copying, distribution, and decompilation. No part of this product or document may be reproduced in any form by any means without prior written authorization of Sun and its licensors, if any.<br>Third-party software, including font technology, is copyrighted and licensed

Parts of the product may be derived from Berkeley BSD systems, licensed from the University of California. UNIX is a registered trademark in the U.S. and other countries, exclusively licensed through X/Open Company, Ltd.

Sun, Sun Microsystems, the Sun logo, docs.sun.com, AnswerBook, AnswerBook2, and Solaris are trademarks or registered trademarks of Sun<br>Microsystems, Inc. in the U.S. and other countries. All SPARC trademarks are used under Microsystems, Inc.

The OPEN LOOK and Sun™ Graphical User Interface was developed by Sun Microsystems, Inc. for its users and licensees. Sun acknowledges the pioneering efforts of Xerox in researching and developing the concept of visual or graphical user interfaces for the computer industry. Sun holds a<br>non-exclusive license from Xerox to the Xerox Graphical User Interface, wh and otherwise comply with Sun's written license agreements.

U.S. Government Rights – Commercial software. Government users are subject to the Sun Microsystems, Inc. standard license agreement and applicable provisions of the FAR and its supplements.

DOCUMENTATION IS PROVIDED "AS IS" AND ALL EXPRESS OR IMPLIED CONDITIONS, REPRESENTATIONS AND WARRANTIES,<br>INCLUDING ANY IMPLIED WARRANTY OF MERCHANTABILITY, FITNESS FOR A PARTICULAR PURPOSE OR NON-INFRINGEMENT, ARE<br>DISCLAIM

Copyright 2005 Sun Microsystems, Inc. 4150 Network Circle, Santa Clara, CA 95054 U.S.A. Tous droits réservés.

Ce produit ou document est protégé par un copyright et distribué avec des licences qui en restreignent l'utilisation, la copie, la distribution, et la décompilation. Aucune partie de ce produit ou document ne peut être reproduite sous aucune forme, par quelque moyen que ce soit, sans<br>l'autorisation préalable et écrite de Sun et de ses bailleurs de licence, s'il y en a. L

Des parties de ce produit pourront être dérivées du système Berkeley BSD licenciés par l'Université de Californie. UNIX est une marque déposée aux Etats-Unis et dans d'autres pays et licenciée exclusivement par X/Open Company, Ltd.

Sun, Sun Microsystems, le logo Sun, docs.sun.com, AnswerBook, AnswerBook2, et Solaris sont des marques de fabrique ou des marques déposées, de<br>Sun Microsystems, Inc. aux Etats-Unis et dans d'autres pays. Toutes les marques architecture développée par Sun Microsystems, Inc.

L'interface d'utilisation graphique OPEN LOOK et Sun™a été développée par Sun Microsystems, Inc. pour ses utilisateurs et licenciés. Sun reconnaît<br>les efforts de pionniers de Xerox pour la recherche et le développement du de l'informatique. Sun détient une licence non exclusive de Xerox sur l'interface d'utilisation graphique Xerox, cette licence couvrant également les<br>licenciés de Sun qui mettent en place l'interface d'utilisation graphiqu

CETTE PUBLICATION EST FOURNIE "EN L'ETAT" ET AUCUNE GARANTIE, EXPRESSE OU IMPLICITE, N'EST ACCORDEE, Y COMPRIS DES GARANTIES CONCERNANT LA VALEUR MARCHANDE, L'APTITUDE DE LA PUBLICATION A REPONDRE A UNE UTILISATION<br>PARTICULIERE, OU LE FAIT QU'ELLE NE SOIT PAS CONTREFAISANTE DE PRODUIT DE TIERS. CE DENI DE GARANTIE NE<br>S'APPLIQUERAIT PAS

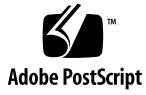

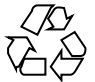

050105@10536

### **Contents**

**[Preface 21](#page-20-0)**

**[Introduction 27](#page-26-0)**  $Intro(1M)$  28

#### **[System Administration Commands 29](#page-28-0)**

[6to4relay\(1M\) 30](#page-29-0) [accept\(1M\) 33](#page-32-0) [acct\(1M\) 35](#page-34-0) [acctadm\(1M\) 38](#page-37-0)  $acctems(1M)$  41  $\arctan(1M)$  43 [acctmerg\(1M\) 45](#page-44-0) [acctprc\(1M\) 46](#page-45-0)  $acctsh(1M)$  48  $adbgen(1M) = 51$ [addbadsec\(1M\) 54](#page-53-0)  $add\_drv(1M)$  56 afbconfig $(1M)$  62 aliasadm $(1M)$  70 [answerbook2\\_admin\(1M\) 72](#page-71-0) [apache\(1M\) 73](#page-72-0) [arp\(1M\) 75](#page-74-0)  $aset(1M)$  77 [aset.restore\(1M\) 83](#page-82-0) [audit\(1M\) 84](#page-83-0)

[auditconfig\(1M\) 86](#page-85-0) auditd $(1M)$  93 [auditreduce\(1M\) 95](#page-94-0) [audit\\_startup\(1M\) 103](#page-102-0) [auditstat\(1M\) 104](#page-103-0) [audit\\_warn\(1M\) 106](#page-105-0) [automount\(1M\) 109](#page-108-0) [automountd\(1M\) 116](#page-115-0) [autopush\(1M\) 118](#page-117-0) [bart\(1M\) 120](#page-119-0) [bdconfig\(1M\) 126](#page-125-0) [boot\(1M\) 128](#page-127-0) [bootconfchk\(1M\) 148](#page-147-0) [bsmconv\(1M\) 149](#page-148-0) [bsmrecord\(1M\) 151](#page-150-0) [busstat\(1M\) 154](#page-153-0) [cachefsd\(1M\) 158](#page-157-0) [cachefslog\(1M\) 159](#page-158-0) [cachefspack\(1M\) 161](#page-160-0) [cachefsstat\(1M\) 163](#page-162-0) [cachefswssize\(1M\) 165](#page-164-0) [captoinfo\(1M\) 167](#page-166-0)  $catman(1M)$  168 [cfgadm\(1M\) 172](#page-171-0) [cfgadm\\_ac\(1M\) 183](#page-182-0) [cfgadm\\_fp\(1M\) 187](#page-186-0) [cfgadm\\_ib\(1M\) 195](#page-194-0) [cfgadm\\_pci\(1M\) 204](#page-203-0) [cfgadm\\_sbd\(1M\) 209](#page-208-0) [cfgadm\\_scsi\(1M\) 223](#page-222-0) [cfgadm\\_sysctrl\(1M\) 229](#page-228-0) [cfgadm\\_usb\(1M\) 233](#page-232-0) [cfsadmin\(1M\) 244](#page-243-0) [chat\(1M\) 248](#page-247-0) [check-hostname\(1M\) 256](#page-255-0) [check-permissions\(1M\) 257](#page-256-0) [chroot\(1M\) 258](#page-257-0) [cimworkshop\(1M\) 259](#page-258-0)

**4** man pages section 1M: System Administration Commands • January 2005

[clear\\_locks\(1M\) 261](#page-260-0) [clinfo\(1M\) 262](#page-261-0) [clri\(1M\) 263](#page-262-0) [consadm\(1m\) 264](#page-263-0) [conv\\_lp\(1M\) 266](#page-265-0) [conv\\_lpd\(1M\) 267](#page-266-0) [coreadm\(1M\) 269](#page-268-0) [cpustat\(1M\) 276](#page-275-0) [cron\(1M\) 280](#page-279-0) [cryptoadm\(1M\) 282](#page-281-0) [cvcd\(1M\) 288](#page-287-0) [datadm\(1M\) 289](#page-288-0) [dcs\(1M\) 291](#page-290-0) [dd\(1M\) 293](#page-292-0) [devattr\(1M\) 299](#page-298-0) [devfree\(1M\) 300](#page-299-0) [devfsadm\(1M\) 301](#page-300-0) [devinfo\(1M\) 303](#page-302-0) [devlinks\(1M\) 304](#page-303-0) [devnm\(1M\) 308](#page-307-0) [devreserv\(1M\) 309](#page-308-0) [df\(1M\) 311](#page-310-0) [dfmounts\(1M\) 316](#page-315-0) [dfmounts\\_nfs\(1M\) 318](#page-317-0) [dfshares\(1M\) 319](#page-318-0) [dfshares\\_nfs\(1M\) 320](#page-319-0) [df\\_ufs\(1M\) 322](#page-321-0) [dhcpagent\(1M\) 323](#page-322-0) dhcpcon [fig\(1M\) 329](#page-328-0) [dhcpmgr\(1M\) 337](#page-336-0) [dhtadm\(1M\) 339](#page-338-0) [dig\(1M\) 345](#page-344-0) [directoryserver\(1M\) 351](#page-350-0) [disks\(1M\) 367](#page-366-0) [diskscan\(1M\) 371](#page-370-0) [dispadmin\(1M\) 372](#page-371-0) [dmesg\(1M\) 375](#page-374-0) [dmi\\_cmd\(1M\) 376](#page-375-0)

[dmiget\(1M\) 379](#page-378-0) [dminfo\(1M\) 380](#page-379-0) [dmispd\(1M\) 382](#page-381-0) [dnssec-keygen\(1M\) 383](#page-382-0) [dnssec-makekeyset\(1M\) 386](#page-385-0) [dnssec-signkey\(1M\) 388](#page-387-0) [dnssec-signzone\(1M\) 390](#page-389-0) [domainname\(1M\) 393](#page-392-0) [drvconfig\(1M\) 394](#page-393-0) [dsvclockd\(1M\) 396](#page-395-0) [dtrace\(1M\) 397](#page-396-0) [dumpadm\(1M\) 404](#page-403-0) [editmap\(1M\) 409](#page-408-0) [edquota\(1M\) 411](#page-410-0)  $e$ eeprom $(1M)$  413 [efdaemon\(1M\) 422](#page-421-0) [etrn\(1M\) 423](#page-422-0)  $fboonfig(1M)$  425 [fdetach\(1M\) 427](#page-426-0) [fdisk\(1M\) 428](#page-427-0) [ff\(1M\) 434](#page-433-0) [ffbconfig\(1M\) 436](#page-435-0) [ff\\_ufs\(1M\) 444](#page-443-0) [flar\(1M\) 445](#page-444-0) [flarcreate\(1M\) 453](#page-452-0) [fmadm\(1M\) 458](#page-457-0) [fmd\(1M\) 462](#page-461-0)  $fmdump(1M)$  464  $fmstat(1M)$  469  $f$ mthard $(1M)$  472 [format\(1M\) 475](#page-474-0) fruadm $(1M)$  479 [fsck\(1M\) 481](#page-480-0) [fsck\\_cachefs\(1M\) 485](#page-484-0) [fsck\\_pcfs\(1M\) 486](#page-485-0) [fsck\\_udfs\(1M\) 488](#page-487-0) [fsck\\_ufs\(1M\) 491](#page-490-0) [fsdb\(1M\) 495](#page-494-0)

**6** man pages section 1M: System Administration Commands • January 2005

 $fsdb_udfs(1M)$  496  $fsdb_ufs(1M) 504$  $fsirand(1M)$  514 fssnap $(1M)$  515 [fssnap\\_ufs\(1M\) 517](#page-516-0) [fstyp\(1M\) 523](#page-522-0) [ftpaddhost\(1M\) 524](#page-523-0) ftpcon [fig\(1M\) 526](#page-525-0) [ftprestart\(1M\) 527](#page-526-0) ftpshut $(1M)$  528 [fuser\(1M\) 530](#page-529-0) [fwtmp\(1M\) 533](#page-532-0) [getdev\(1M\) 534](#page-533-0) [getdevpolicy\(1M\) 536](#page-535-0) [getdgrp\(1M\) 537](#page-536-0) [getent\(1M\) 539](#page-538-0) [gettable\(1M\) 541](#page-540-0) [getty\(1M\) 542](#page-541-0) [getvol\(1M\) 544](#page-543-0) [gkadmin\(1M\) 546](#page-545-0) [groupadd\(1M\) 548](#page-547-0) [groupdel\(1M\) 550](#page-549-0) [groupmod\(1M\) 551](#page-550-0) [growfs\(1M\) 553](#page-552-0) [gsscred\(1M\) 556](#page-555-0) [gssd\(1M\) 558](#page-557-0) [halt\(1M\) 559](#page-558-0) host $(1M)$  560 hostcon [fig\(1M\) 562](#page-561-0) [htable\(1M\) 564](#page-563-0) [ickey\(1M\) 565](#page-564-0) [id\(1M\) 566](#page-565-0) idscon [fig\(1M\) 569](#page-568-0) ifcon [fig\(1M\) 571](#page-570-0) [if\\_mpadm\(1M\) 593](#page-592-0) [ifparse\(1M\) 595](#page-594-0) [ikeadm\(1M\) 597](#page-596-0)  $i$ kecert $(1M)$  605

[imqadmin\(1M\) 612](#page-611-0) [imqbrokerd\(1M\) 613](#page-612-0)  $imqcmd(1M)$  617 [imqdbmgr\(1M\) 630](#page-629-0) [imqkeytool\(1M\) 633](#page-632-0) [imqobjmgr\(1M\) 635](#page-634-0) [imqusermgr\(1M\) 644](#page-643-0) [in.chargend\(1M\) 647](#page-646-0)  $in.comsat(1M)$  648 [in.daytimed\(1M\) 649](#page-648-0) [in.dhcpd\(1M\) 650](#page-649-0) [in.discardd\(1M\) 656](#page-655-0) [in.echod\(1M\) 657](#page-656-0) [inetadm\(1M\) 658](#page-657-0)  $interconv(1M)$  662 [inetd\(1M\) 665](#page-664-0) [in.fingerd\(1M\) 673](#page-672-0) [infocmp\(1M\) 675](#page-674-0) [in.ftpd\(1M\) 679](#page-678-0) [in.iked\(1M\) 687](#page-686-0) [init\(1M\) 689](#page-688-0)  $init.sma(1M)$  695 [init.wbem\(1M\) 696](#page-695-0) [inityp2l\(1M\) 698](#page-697-0) [in.lpd\(1M\) 700](#page-699-0) [in.mpathd\(1M\) 701](#page-700-0) [in.ndpd\(1M\) 705](#page-704-0) [in.rarpd\(1M\) 708](#page-707-0) [in.rdisc\(1M\) 710](#page-709-0)  $in.rexecd(1M)$  712 [in.ripngd\(1M\) 714](#page-713-0) [in.rlogind\(1M\) 717](#page-716-0) [in.routed\(1M\) 721](#page-720-0) [in.rshd\(1M\) 727](#page-726-0) [in.rwhod\(1M\) 731](#page-730-0)  $install(1M)$  733 [installboot\(1M\) 735](#page-734-0) [installer\(1M\) 737](#page-736-0)

**8** man pages section 1M: System Administration Commands • January 2005

 $installf(1M)$  738 [install\\_scripts\(1M\) 742](#page-741-0) [install-solaris\(1M\) 751](#page-750-0) [in.talkd\(1M\) 752](#page-751-0) [in.telnetd\(1M\) 753](#page-752-0) [in.tftpd\(1M\) 757](#page-756-0) [in.timed\(1M\) 759](#page-758-0)  $in.$ tnamed $(1M)$  760  $intract(1M)$  761 [in.uucpd\(1M\) 763](#page-762-0) [iostat\(1M\) 765](#page-764-0) [ipaddrsel\(1M\) 771](#page-770-0) [ipf\(1M\) 775](#page-774-0) [ipfs\(1M\) 778](#page-777-0) [ipfstat\(1M\) 780](#page-779-0) [ipmon\(1M\) 783](#page-782-0) [ipnat\(1M\) 786](#page-785-0) [ippool\(1M\) 788](#page-787-0) [ipqosconf\(1M\) 791](#page-790-0) [ipsecalgs\(1M\) 802](#page-801-0) [ipsecconf\(1M\) 807](#page-806-0) [ipseckey\(1M\) 824](#page-823-0) [kadb\(1M\) 834](#page-833-0) [kadmin\(1M\) 836](#page-835-0) [kadmind\(1M\) 849](#page-848-0) [kcfd\(1M\) 852](#page-851-0) [kclient\(1M\) 853](#page-852-0) [kdb5\\_util\(1M\) 857](#page-856-0) kdmcon [fig\(1M\) 860](#page-859-0) [kernel\(1M\) 863](#page-862-0) [keyserv\(1M\) 866](#page-865-0) [killall\(1M\) 868](#page-867-0) [kprop\(1M\) 869](#page-868-0) [kpropd\(1M\) 871](#page-870-0) [kproplog\(1M\) 873](#page-872-0) [krb5kdc\(1M\) 875](#page-874-0) [kstat\(1M\) 877](#page-876-0) [ktkt\\_warnd\(1M\) 881](#page-880-0)

[labelit\(1M\) 882](#page-881-0) [labelit\\_hsfs\(1M\) 884](#page-883-0) [labelit\\_udfs\(1M\) 885](#page-884-0) [labelit\\_ufs\(1M\) 887](#page-886-0) [ldapaddent\(1M\) 888](#page-887-0) [ldap\\_cachemgr\(1M\) 892](#page-891-0) [ldapclient\(1M\) 894](#page-893-0) [link\(1M\) 904](#page-903-0) listdgrp $(1M)$  905  $listen(1M)$  906  $llc2$ \_loop(1M) 908  $localeadm(1M)$  910  $locator(1M)$  916 [lockd\(1M\) 917](#page-916-0) [lockfs\(1M\) 919](#page-918-0) [lockstat\(1M\) 922](#page-921-0)  $lofiadm(1M)$  930  $logadm(1M)$  935  $logins(1M)$  944 [lpadmin\(1M\) 946](#page-945-0) [lpfilter\(1M\) 959](#page-958-0) [lpforms\(1M\) 965](#page-964-0) [lpget\(1M\) 973](#page-972-0) [lpmove\(1M\) 975](#page-974-0) [lpsched\(1M\) 977](#page-976-0) [lpset\(1M\) 979](#page-978-0) [lpshut\(1M\) 982](#page-981-0) [lpsystem\(1M\) 983](#page-982-0) [lpusers\(1M\) 984](#page-983-0) [lu\(1M\) 986](#page-985-0) [luactivate\(1M\) 989](#page-988-0)  $lucancel(1M)$  992 [lucompare\(1M\) 993](#page-992-0) [lucreate\(1M\) 996](#page-995-0) [lucurr\(1M\) 1011](#page-1010-0) [ludelete\(1M\) 1013](#page-1012-0) [ludesc\(1M\) 1015](#page-1014-0) [lufslist\(1M\) 1018](#page-1017-0)

[lumake\(1M\) 1020](#page-1019-0) [lumount\(1M\) 1022](#page-1021-0) [lurename\(1M\) 1025](#page-1024-0) [lustatus\(1M\) 1027](#page-1026-0) [luupgrade\(1M\) 1029](#page-1028-0) [luxadm\(1M\) 1039](#page-1038-0) m64con [fig\(1M\) 1051](#page-1050-0) [mail.local\(1M\) 1056](#page-1055-0) [makedbm\(1M\) 1058](#page-1057-0) [makemap\(1M\) 1060](#page-1059-0) [makeuuid\(1M\) 1062](#page-1061-0) [masfcnv\(1M\) 1064](#page-1063-0) [mdlogd\(1M\) 1069](#page-1068-0) [mdmonitord\(1M\) 1071](#page-1070-0) [medstat\(1M\) 1072](#page-1071-0) [metaclear\(1M\) 1073](#page-1072-0) [metadb\(1M\) 1075](#page-1074-0) [metadevadm\(1M\) 1081](#page-1080-0) [metahs\(1M\) 1084](#page-1083-0) [metaimport\(1M\) 1087](#page-1086-0) [metainit\(1M\) 1089](#page-1088-0) [metaoffline\(1M\) 1100](#page-1099-0) [metaparam\(1M\) 1102](#page-1101-0) [metarecover\(1M\) 1105](#page-1104-0) [metarename\(1M\) 1107](#page-1106-0) [metareplace\(1M\) 1110](#page-1109-0) [metaroot\(1M\) 1113](#page-1112-0) [metaset\(1M\) 1115](#page-1114-0) [metassist\(1M\) 1124](#page-1123-0) [metastat\(1M\) 1129](#page-1128-0) [metasync\(1M\) 1134](#page-1133-0) [metattach\(1M\) 1136](#page-1135-0) [mib2c\(1M\) 1141](#page-1140-0) [mib2mof\(1M\) 1145](#page-1144-0) [mibiisa\(1M\) 1147](#page-1146-0) [mipagent\(1M\) 1171](#page-1170-0) mipagentcon [fig\(1M\) 1174](#page-1173-0) [mipagentstat\(1M\) 1180](#page-1179-0)

[mkdevalloc\(1M\) 1182](#page-1181-0) [mkdevmaps\(1M\) 1183](#page-1182-0) [mkfifo\(1M\) 1184](#page-1183-0) [mkfile\(1M\) 1185](#page-1184-0) [mkfs\(1M\) 1186](#page-1185-0) [mkfs\\_pcfs\(1M\) 1188](#page-1187-0) [mkfs\\_udfs\(1M\) 1192](#page-1191-0) [mkfs\\_ufs\(1M\) 1194](#page-1193-0) [mknod\(1M\) 1199](#page-1198-0) [mkpwdict\(1M\) 1200](#page-1199-0) [modinfo\(1M\) 1201](#page-1200-0) [modload\(1M\) 1203](#page-1202-0) [modunload\(1M\) 1204](#page-1203-0) [mofcomp\(1M\) 1205](#page-1204-0) [mofreg\(1M\) 1208](#page-1207-0) [monitor\(1M\) 1211](#page-1210-0) [mount\(1M\) 1222](#page-1221-0) [mountall\(1M\) 1226](#page-1225-0) [mount\\_cachefs\(1M\) 1228](#page-1227-0) [mountd\(1M\) 1231](#page-1230-0) [mount\\_hsfs\(1M\) 1232](#page-1231-0) [mount\\_nfs\(1M\) 1234](#page-1233-0) [mount\\_pcfs\(1M\) 1243](#page-1242-0) [mount\\_tmpfs\(1M\) 1244](#page-1243-0) [mount\\_udfs\(1M\) 1246](#page-1245-0) [mount\\_ufs\(1M\) 1248](#page-1247-0) [mount\\_xmemfs\(1M\) 1252](#page-1251-0) [mpstat\(1M\) 1254](#page-1253-0) [msgid\(1M\) 1257](#page-1256-0) [mvdir\(1M\) 1258](#page-1257-0) [named\(1M\) 1259](#page-1258-0) [named-checkconf\(1M\) 1261](#page-1260-0) [named-checkzone\(1M\) 1262](#page-1261-0) [ncaconfd\(1M\) 1263](#page-1262-0) [ncheck\(1M\) 1264](#page-1263-0) [ncheck\\_ufs\(1M\) 1266](#page-1265-0) [ndd\(1M\) 1267](#page-1266-0) [netstat\(1M\) 1269](#page-1268-0)

[newaliases\(1M\) 1278](#page-1277-0) [newfs\(1M\) 1280](#page-1279-0) [newkey\(1M\) 1286](#page-1285-0) [nfs4cbd\(1M\) 1288](#page-1287-0) [nfsd\(1M\) 1289](#page-1288-0) [nfslogd\(1M\) 1291](#page-1290-0) [nfsmapid\(1M\) 1294](#page-1293-0) [nfsstat\(1M\) 1295](#page-1294-0) [nisaddcred\(1M\) 1300](#page-1299-0) [nisaddent\(1M\) 1306](#page-1305-0) [nisauthconf\(1M\) 1311](#page-1310-0) [nisbackup\(1M\) 1313](#page-1312-0) [nis\\_cachemgr\(1M\) 1316](#page-1315-0) [nisclient\(1M\) 1318](#page-1317-0) [nisinit\(1M\) 1323](#page-1322-0) [nisldapmaptest\(1M\) 1327](#page-1326-0) [nislog\(1M\) 1331](#page-1330-0) [nisping\(1M\) 1332](#page-1331-0) [nispopulate\(1M\) 1335](#page-1334-0) [nisprefadm\(1M\) 1339](#page-1338-0) [nisrestore\(1M\) 1343](#page-1342-0) [nisserver\(1M\) 1347](#page-1346-0) [nissetup\(1M\) 1350](#page-1349-0) [nisshowcache\(1M\) 1351](#page-1350-0) [nisstat\(1M\) 1352](#page-1351-0) [nisupdkeys\(1M\) 1354](#page-1353-0) [nlsadmin\(1M\) 1356](#page-1355-0) [nscd\(1M\) 1362](#page-1361-0) [nslookup\(1M\) 1364](#page-1363-0) [nsupdate\(1M\) 1367](#page-1366-0) [ntpdate\(1M\) 1371](#page-1370-0) [ntpq\(1M\) 1374](#page-1373-0) [ntptrace\(1M\) 1380](#page-1379-0) [obpsym\(1M\) 1381](#page-1380-0) [ocfserv\(1M\) 1383](#page-1382-0) [parse\\_dynamic\\_clustertoc\(1M\) 1384](#page-1383-0) [passmgmt\(1M\) 1385](#page-1384-0) [patchadd\(1M\) 1388](#page-1387-0)

```
patchrm(1M) 1399
pbind(1M) 1406
pcmciad(1M) 1409
pfinstall(1M) 1410
pgxconfig(1M) 1414
picld(1M) 1419
ping(1M) 1421
pkgadd(1M) 1426
pkgadm(1M) 1432
pkgask(1M) 1436
pkgchk(1M) 1438
pkgrm(1M) 1441
plockstat(1M) 1444
pmadm(1M) 1446
pmconfig(1M) 1451
pntadm(1M) 1453
pooladm(1M) 1460
poolbind(1M) 1463
poolcfg(1M) 1465
poold(1M) 1469
poolstat(1M) 1471
ports(1M) 1475
powerd(1M) 1479
pppd(1M) 1480
pppoec(1M) 1505
pppoed(1M) 1508
pppstats(1M) 1513
pprosetup(1M) 1516
pprosvc(1M) 1527
praudit(1M) 1531
printmgr(1M) 1533
privatepw(1M) 1535
prodreg(1M) 1537
projadd(1M) 1555
projdel(1M) 1558
projmod(1M) 1560
prstat(1M) 1565
prtconf(1M) 1571
```
**<sup>14</sup>** man pages section 1M: System Administration Commands • January 2005

[prtdiag\(1M\) 1573](#page-1572-0) [prtfru\(1M\) 1574](#page-1573-0) [prtpicl\(1M\) 1575](#page-1574-0) [prtvtoc\(1M\) 1576](#page-1575-0) [psradm\(1M\) 1579](#page-1578-0) [psrinfo\(1M\) 1582](#page-1581-0) [psrset\(1M\) 1584](#page-1583-0) [putdev\(1M\) 1589](#page-1588-0) [putdgrp\(1M\) 1592](#page-1591-0) [pwck\(1M\) 1594](#page-1593-0) [pwconv\(1M\) 1595](#page-1594-0) [quot\(1M\) 1597](#page-1596-0) [quota\(1M\) 1599](#page-1598-0) [quotacheck\(1M\) 1600](#page-1599-0) [quotaon\(1M\) 1601](#page-1600-0) [raidctl\(1M\) 1603](#page-1602-0) [ramdiskadm\(1M\) 1606](#page-1605-0) [rcapadm\(1M\) 1608](#page-1607-0) [rcapd\(1M\) 1610](#page-1609-0) [rctladm\(1M\) 1612](#page-1611-0) [rdate\(1M\) 1614](#page-1613-0) [reboot\(1M\) 1615](#page-1614-0) [rem\\_drv\(1M\) 1617](#page-1616-0) [removef\(1M\) 1618](#page-1617-0) [repquota\(1M\) 1620](#page-1619-0) [re-preinstall\(1M\) 1621](#page-1620-0) [rmmount\(1M\) 1624](#page-1623-0) [rmt\(1M\) 1627](#page-1626-0) [rndc\(1M\) 1629](#page-1628-0) [rndc-confgen\(1M\) 1631](#page-1630-0) [roleadd\(1M\) 1633](#page-1632-0) [roledel\(1M\) 1637](#page-1636-0) [rolemod\(1M\) 1639](#page-1638-0) [route\(1M\) 1643](#page-1642-0) [routeadm\(1M\) 1649](#page-1648-0) [rpcbind\(1M\) 1653](#page-1652-0) [rpc.bootparamd\(1M\) 1656](#page-1655-0) [rpcinfo\(1M\) 1657](#page-1656-0)

[rpc.mdcommd\(1M\) 1661](#page-1660-0) [rpc.metad\(1M\) 1662](#page-1661-0) [rpc.metamedd\(1M\) 1663](#page-1662-0) [rpc.metamhd\(1M\) 1664](#page-1663-0) [rpc.nisd\(1M\) 1665](#page-1664-0) [rpc.nisd\\_resolv\(1M\) 1670](#page-1669-0) [rpc.nispasswdd\(1M\) 1671](#page-1670-0) [rpc.rexd\(1M\) 1673](#page-1672-0) [rpc.rstatd\(1M\) 1675](#page-1674-0) [rpc.rusersd\(1M\) 1676](#page-1675-0) [rpc.rwalld\(1M\) 1677](#page-1676-0) [rpc.smserverd\(1M\) 1678](#page-1677-0) [rpc.sprayd\(1M\) 1679](#page-1678-0) [rpc.yppasswdd\(1M\) 1680](#page-1679-0) [rpc.ypupdated\(1M\) 1683](#page-1682-0) [rpld\(1M\) 1684](#page-1683-0) [rquotad\(1M\) 1689](#page-1688-0) [rsh\(1M\) 1690](#page-1689-0) [rtc\(1M\) 1692](#page-1691-0) [rtquery\(1M\) 1693](#page-1692-0) [runacct\(1M\) 1695](#page-1694-0) [rwall\(1M\) 1698](#page-1697-0) [sac\(1M\) 1699](#page-1698-0) [sacadm\(1M\) 1702](#page-1701-0) [sadmind\(1M\) 1706](#page-1705-0) [saf\(1M\) 1710](#page-1709-0) [sar\(1M\) 1727](#page-1726-0) [savecore\(1M\) 1729](#page-1728-0) [scadm\(1M\) 1731](#page-1730-0) [sckmd\(1M\) 1738](#page-1737-0) [sendmail\(1M\) 1740](#page-1739-0) [setuname\(1M\) 1762](#page-1761-0) [sf880drd\(1M\) 1763](#page-1762-0) [sftp-server\(1M\) 1764](#page-1763-0) [share\(1M\) 1765](#page-1764-0) [shareall\(1M\) 1767](#page-1766-0) [share\\_nfs\(1M\) 1768](#page-1767-0) [showmount\(1M\) 1776](#page-1775-0)

[showrev\(1M\) 1777](#page-1776-0) [shutdown\(1M\) 1779](#page-1778-0) [slpd\(1M\) 1781](#page-1780-0) [smartcard\(1M\) 1783](#page-1782-0) [smattrpop\(1M\) 1791](#page-1790-0) [smc\(1M\) 1796](#page-1795-0) [smccompile\(1M\) 1800](#page-1799-0) [smcconf\(1M\) 1804](#page-1803-0) [smcregister\(1M\) 1811](#page-1810-0) [smcron\(1M\) 1820](#page-1819-0) [smcwebserver\(1M\) 1827](#page-1826-0) [smdiskless\(1M\) 1830](#page-1829-0) [smexec\(1M\) 1836](#page-1835-0) [smgroup\(1M\) 1841](#page-1840-0) [smlog\(1M\) 1845](#page-1844-0) [smmaillist\(1M\) 1849](#page-1848-0) [smmultiuser\(1M\) 1853](#page-1852-0) [smosservice\(1M\) 1858](#page-1857-0) [smpatch\(1M\) 1863](#page-1862-0) smpro [file\(1M\) 1877](#page-1876-0) [smreg\(1M\) 1883](#page-1882-0) [smrole\(1M\) 1891](#page-1890-0) [smrsh\(1M\) 1898](#page-1897-0) [smserialport\(1M\) 1899](#page-1898-0) [smuser\(1M\) 1904](#page-1903-0) [snmpbulkget\(1M\) 1912](#page-1911-0) [snmpbulkwalk\(1M\) 1914](#page-1913-0) [snmpcmd\(1M\) 1916](#page-1915-0) [snmpconf\(1M\) 1925](#page-1924-0) [snmpd\(1M\) 1927](#page-1926-0) [snmpdelta\(1M\) 1931](#page-1930-0) [snmpdf\(1M\) 1934](#page-1933-0) [snmpdx\(1M\) 1936](#page-1935-0) [snmpget\(1M\) 1938](#page-1937-0) [snmpgetnext\(1M\) 1940](#page-1939-0) [snmpnetstat\(1M\) 1941](#page-1940-0) [snmpset\(1M\) 1945](#page-1944-0) [snmptable\(1m\) 1947](#page-1946-0)

[snmptest\(1M\) 1949](#page-1948-0) [snmptranslate\(1m\) 1954](#page-1953-0) [snmptrap\(1M\) 1959](#page-1958-0) [snmptrapd\(1M\) 1961](#page-1960-0) [snmpusm\(1M\) 1966](#page-1965-0) [snmpvacm\(1M\) 1968](#page-1967-0) [snmpwalk\(1M\) 1975](#page-1974-0) [snmpXdmid\(1M\) 1977](#page-1976-0) [snmpXwbemd\(1M\) 1979](#page-1978-0) [snoop\(1M\) 1981](#page-1980-0) [soconfig\(1M\) 1992](#page-1991-0) [soladdapp\(1M\) 1994](#page-1993-0) [soldelapp\(1M\) 1995](#page-1994-0) [solstice\(1M\) 1996](#page-1995-0) [sppptun\(1M\) 1997](#page-1996-0) [spray\(1M\) 1999](#page-1998-0) [sshd\(1M\) 2000](#page-1999-0) [ssh-keysign\(1M\) 2013](#page-2012-0) [statd\(1M\) 2015](#page-2014-0) [stmsboot\(1M\) 2017](#page-2016-0) [strace\(1M\) 2020](#page-2019-0) [strclean\(1M\) 2022](#page-2021-0) [strerr\(1M\) 2023](#page-2022-0) [sttydefs\(1M\) 2025](#page-2024-0) [su\(1M\) 2027](#page-2026-0) [sulogin\(1M\) 2030](#page-2029-0) [suninstall\(1M\) 2031](#page-2030-0) [SUNWgfb\\_config\(1M\) 2032](#page-2031-0) [SUNWifb\\_config\(1M\) 2040](#page-2039-0) [SUNWjfb\\_config\(1M\) 2048](#page-2047-0) [SUNWpfb\\_config\(1M\) 2056](#page-2055-0) [SUNWzulu\\_config\(1M\) 2062](#page-2061-0) [svcadm\(1M\) 2075](#page-2074-0) [svccfg\(1M\) 2080](#page-2079-0) [svc.configd\(1M\) 2087](#page-2086-0) [svc.startd\(1M\) 2088](#page-2087-0) [swap\(1M\) 2093](#page-2092-0) [sync\(1M\) 2096](#page-2095-0)

[syncinit\(1M\) 2097](#page-2096-0) [syncloop\(1M\) 2100](#page-2099-0) [syncstat\(1M\) 2103](#page-2102-0) [sysdef\(1M\) 2106](#page-2105-0) [syseventadm\(1M\) 2108](#page-2107-0) [syseventconfd\(1M\) 2112](#page-2111-0) [syseventd\(1M\) 2113](#page-2112-0) sysidcon [fig\(1M\) 2115](#page-2114-0) [sysidtool\(1M\) 2118](#page-2117-0) [syslogd\(1M\) 2121](#page-2120-0) sys-uncon [fig\(1M\) 2124](#page-2123-0) [tapes\(1M\) 2126](#page-2125-0) [taskstat\(1M\) 2130](#page-2129-0) tcxcon [fig\(1M\) 2131](#page-2130-0) th\_de [fine\(1M\) 2132](#page-2131-0) [th\\_manage\(1M\) 2141](#page-2140-0) [tic\(1M\) 2143](#page-2142-0) [traceroute\(1M\) 2144](#page-2143-0) [trapstat\(1M\) 2150](#page-2149-0) [ttyadm\(1M\) 2161](#page-2160-0) [ttymon\(1M\) 2163](#page-2162-0) [tunefs\(1M\) 2167](#page-2166-0) [tzselect\(1M\) 2169](#page-2168-0) [uadmin\(1M\) 2170](#page-2169-0) ufsdump $(1M)$  2171 [ufsrestore\(1M\) 2178](#page-2177-0) [unshare\(1M\) 2185](#page-2184-0) [unshare\\_nfs\(1M\) 2186](#page-2185-0) [update\\_drv\(1M\) 2187](#page-2186-0) [useradd\(1M\) 2190](#page-2189-0) [userdel\(1M\) 2195](#page-2194-0) [usermod\(1M\) 2197](#page-2196-0) [utmpd\(1M\) 2201](#page-2200-0) [uucheck\(1M\) 2203](#page-2202-0) [uucico\(1M\) 2204](#page-2203-0) [uucleanup\(1M\) 2206](#page-2205-0) [uusched\(1M\) 2208](#page-2207-0) [Uutry\(1M\) 2209](#page-2208-0)

```
uuxqt(1M) 2210
vmstat(1M) 2211
volcopy(1M) 2215
volcopy_ufs(1M) 2217
vold(1M) 2218
wall(1M) 2220
wanboot_keygen(1M) 2222
wanboot_keymgmt(1M) 2224
wanboot_p12split(1M) 2226
wanbootutil(1M) 2227
wbemadmin(1M) 2228
wbemconfig(1M) 2231
wbemlogviewer(1M) 2232
whodo(1M) 2234
wracct(1M) 2236
wrsmconf(1M) 2238
wrsmstat(1M) 2240
xntpd(1M) 2242
xntpdc(1M) 2258
ypbind(1M) 2266
ypinit(1M) 2268
ypmake(1M) 2270
ypmap2src(1M) 2272
yppoll(1M) 2274
yppush(1M) 2275
ypserv(1M) 2277
ypset(1M) 2281
ypstart(1M) 2283
ypxfr(1M) 2284
zdump(1M) 2286
zic(1M) 2287
zoneadm(1M) 2292
zoneadmd(1M) 2296
zonecfg(1M) 2297
zuludaemon(1M) 2304
```
**[Index 2305](#page-2304-0)**

### <span id="page-20-0"></span>Preface

Both novice users and those familar with the SunOS operating system can use online man pages to obtain information about the system and its features. A man page is intended to answer concisely the question "What does it do?" The man pages in general comprise a reference manual. They are not intended to be a tutorial.

#### Overview

The following contains a brief description of each man page section and the information it references:

- Section 1 describes, in alphabetical order, commands available with the operating system.
- Section 1M describes, in alphabetical order, commands that are used chiefly for system maintenance and administration purposes.
- Section 2 describes all of the system calls. Most of these calls have one or more error returns. An error condition is indicated by an otherwise impossible returned value.
- Section 3 describes functions found in various libraries, other than those functions that directly invoke UNIX system primitives, which are described in Section 2.
- Section 4 outlines the formats of various files. The C structure declarations for the file formats are given where applicable.
- Section 5 contains miscellaneous documentation such as character-set tables.
- Section 6 contains available games and demos.
- Section 7 describes various special files that refer to specific hardware peripherals and device drivers. STREAMS software drivers, modules and the STREAMS-generic set of system calls are also described.
- Section 9 provides reference information needed to write device drivers in the kernel environment. It describes two device driver interface specifications: the Device Driver Interface (DDI) and the Driver⁄Kernel Interface (DKI).
- Section 9E describes the DDI/DKI, DDI-only, and DKI-only entry-point routines a developer can include in a device driver.
- Section 9F describes the kernel functions available for use by device drivers.
- Section 9S describes the data structures used by drivers to share information between the driver and the kernel.

Below is a generic format for man pages. The man pages of each manual section generally follow this order, but include only needed headings. For example, if there are no bugs to report, there is no BUGS section. See the intro pages for more information and detail about each section, and man(1) for more information about man pages in general.

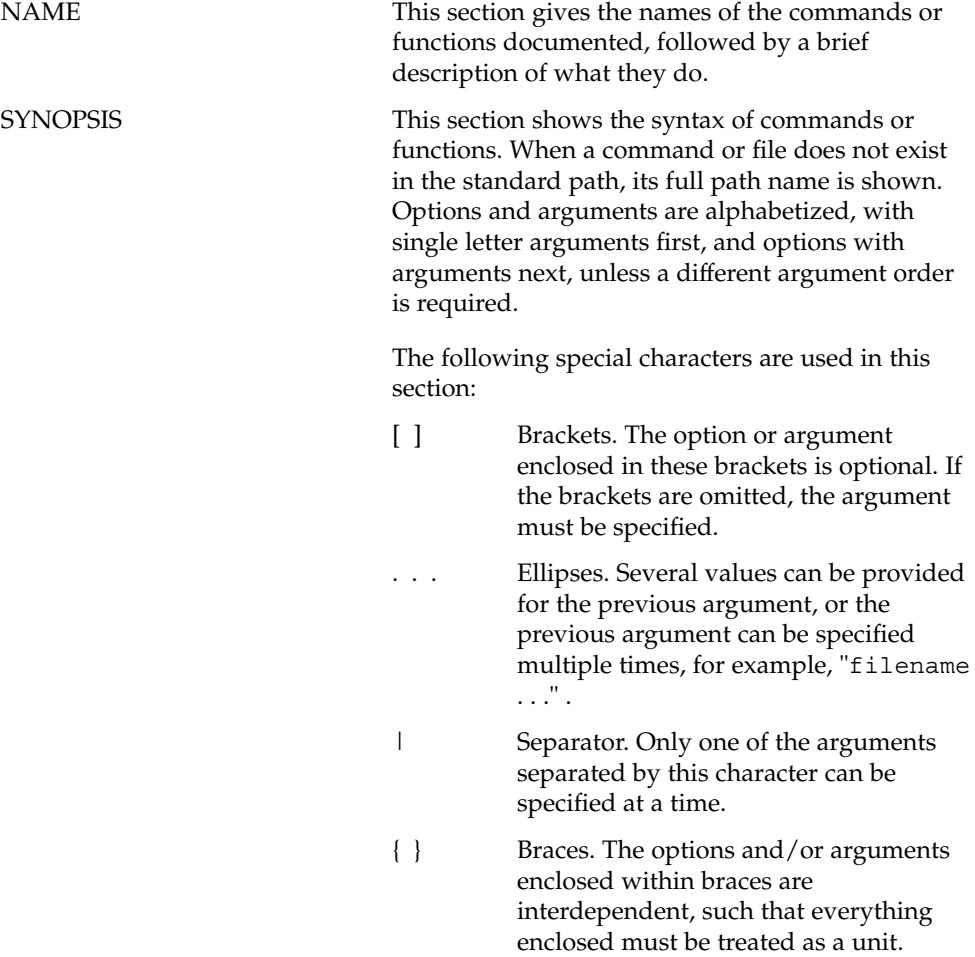

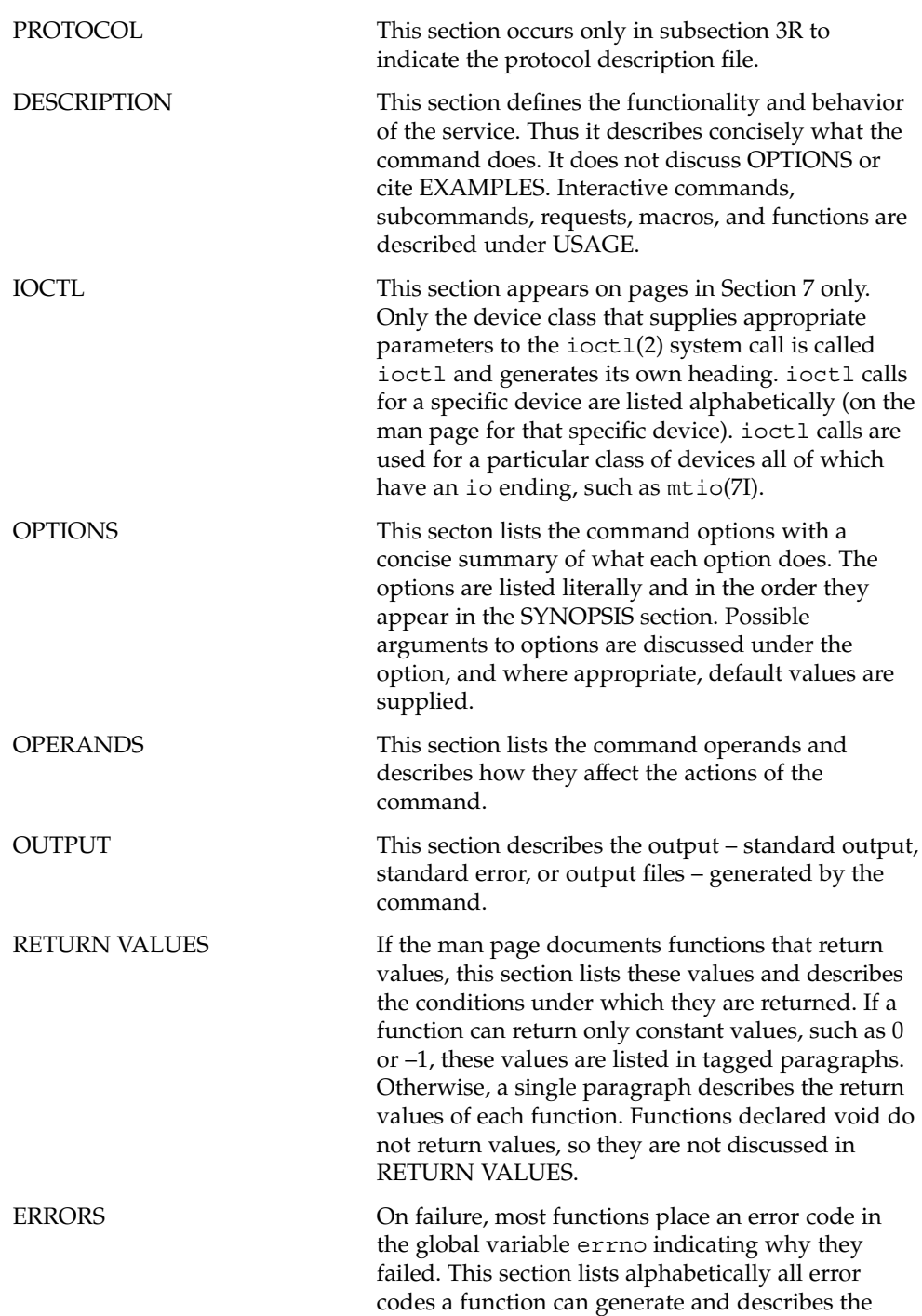

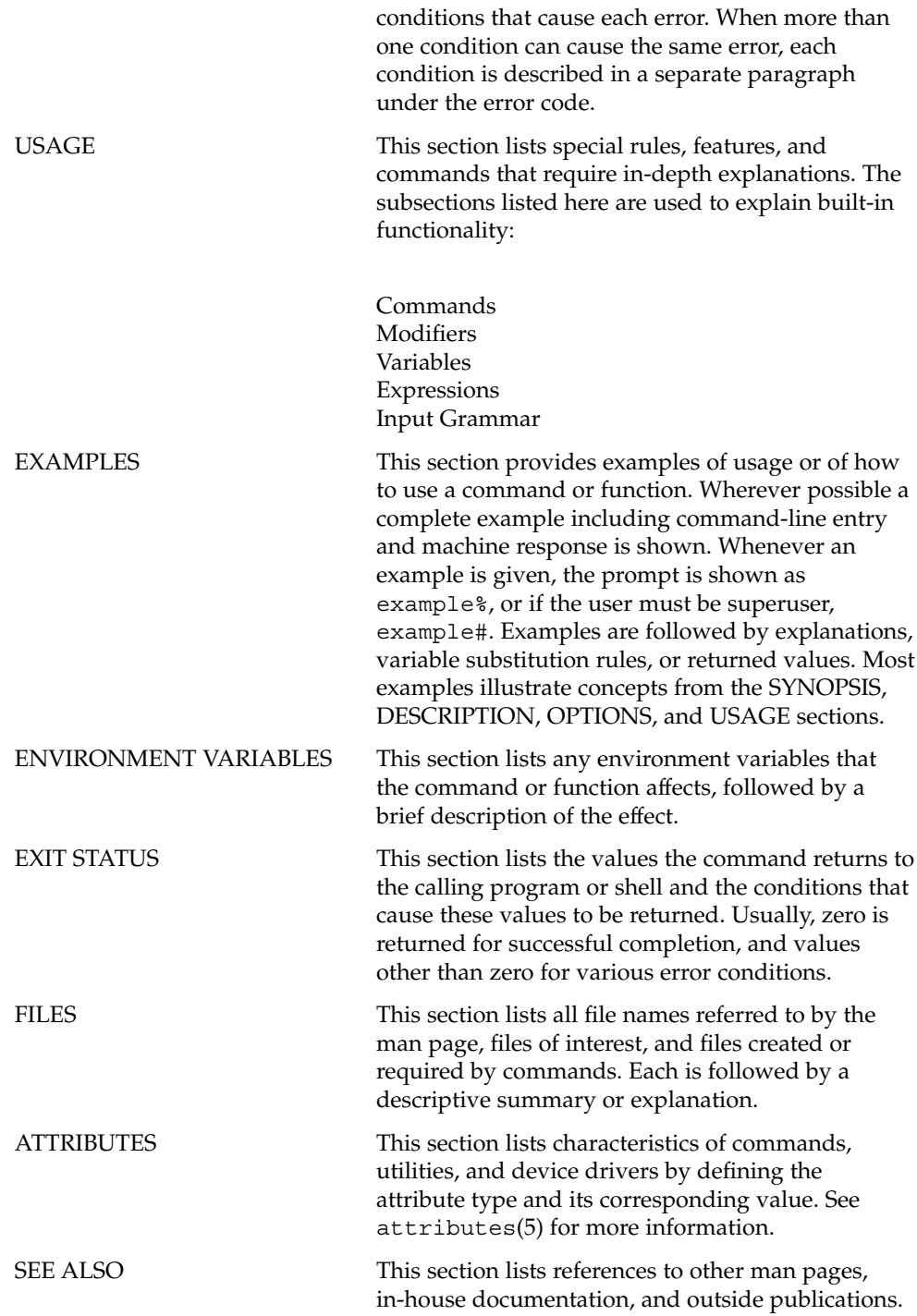

**24** man pages section 1M: System Administration Commands • January 2005

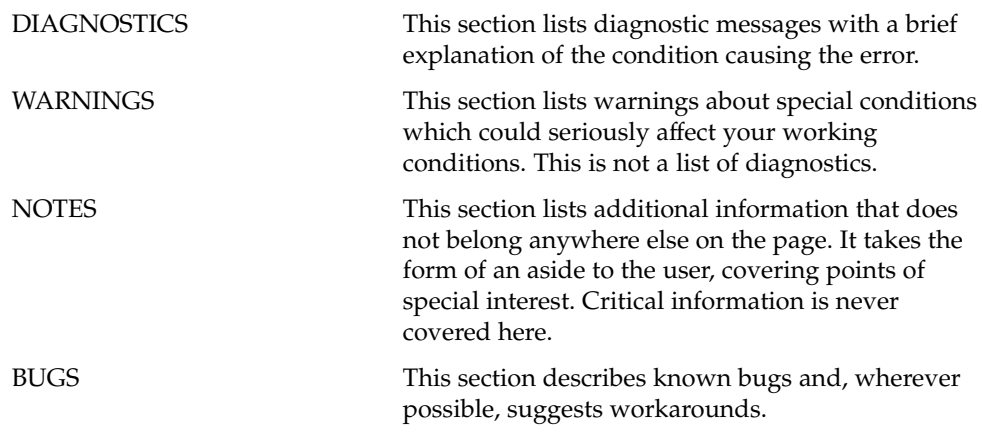

man pages section 1M: System Administration Commands • January 2005

## <span id="page-26-0"></span>Introduction

<span id="page-27-0"></span>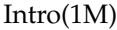

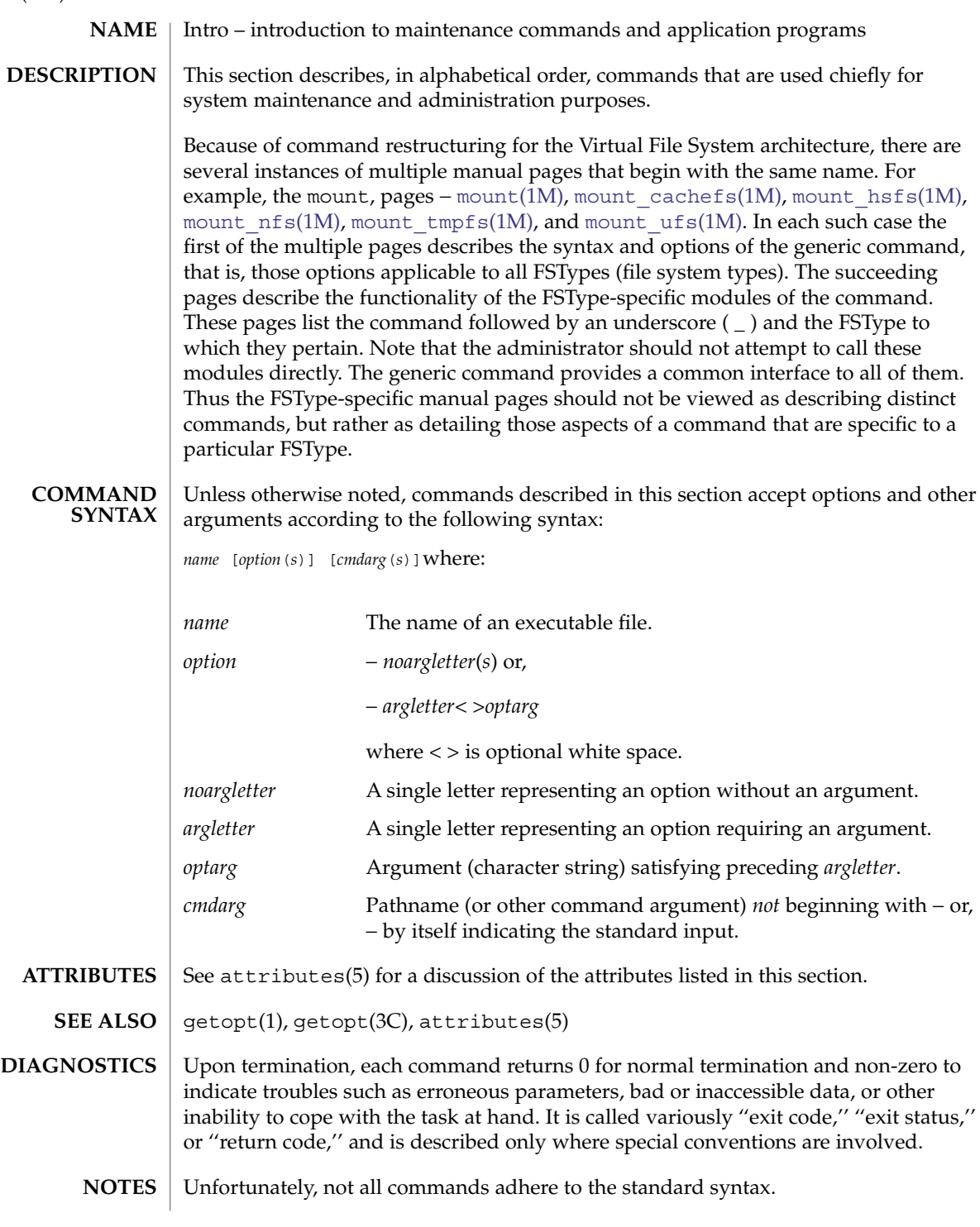

<span id="page-28-0"></span>System Administration Commands

<span id="page-29-0"></span>6to4relay(1M)

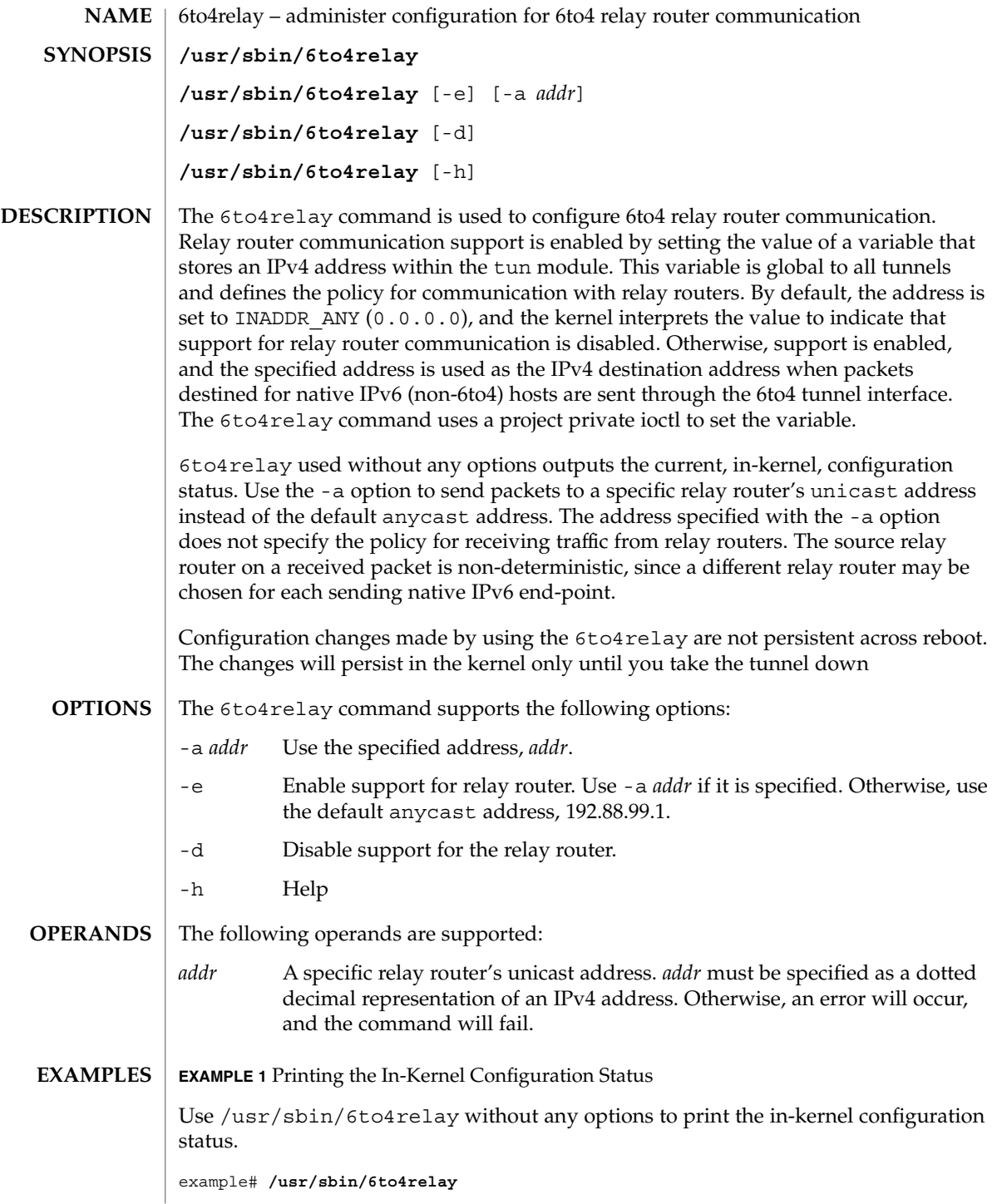

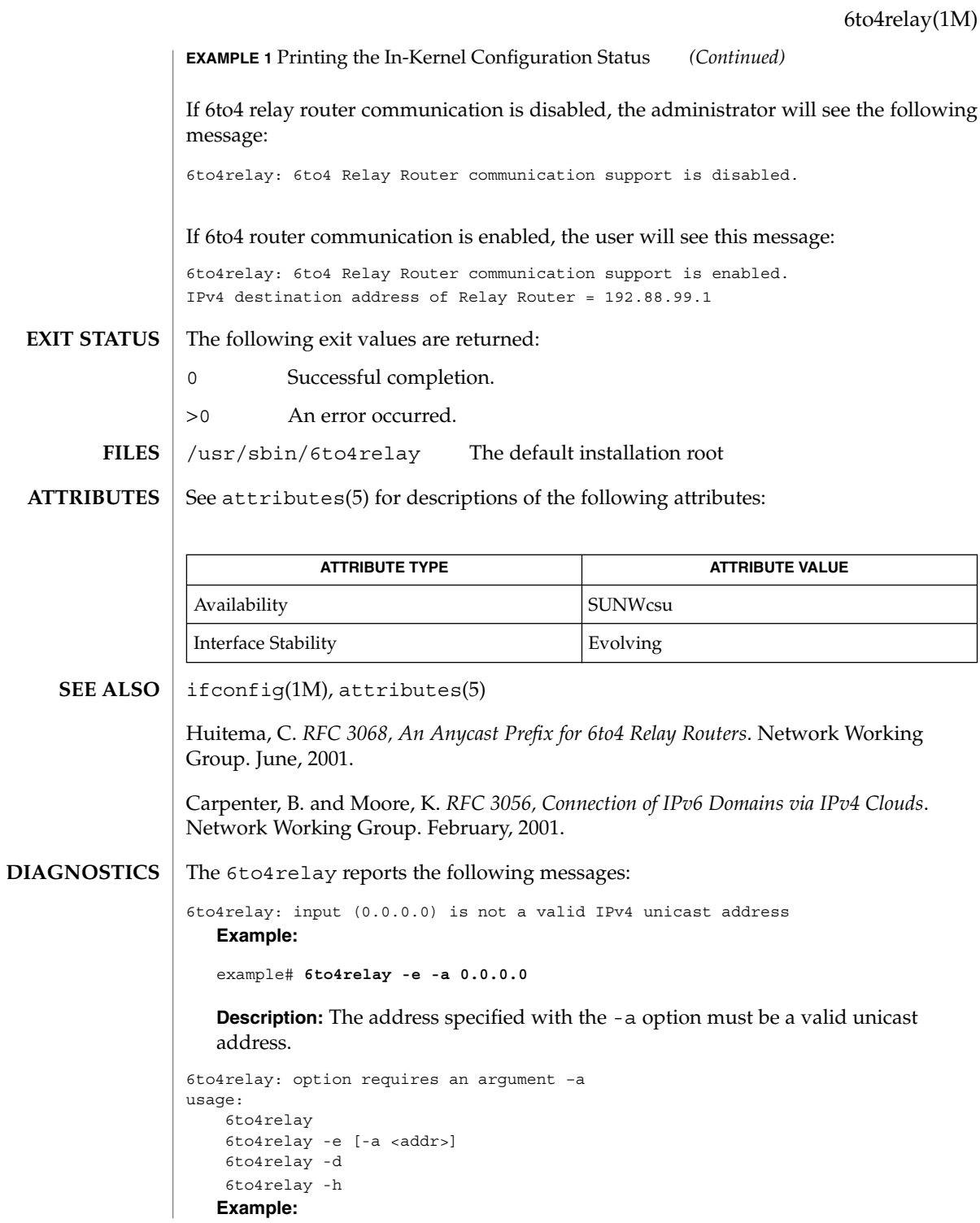

System Administration Commands **31**

6to4relay(1M)

```
example# 6to4relay -e -a
```
**Description:** The -a option requires an argument.

```
usage:
   6to4relay
    6to4relay -e [-a <addr>]
    6to4relay -d
    6to4relay -h
   Example:
   example# 6to4relay -e -d
```
**Description:** The options specified are not permitted. A usage message is output to the screen.

```
usage:
    6to4relay
    6to4relay -e [-a <addr>]
    6to4relay -d
    6to4relay -h
```

```
Example:
```

```
example# 6to4relay -a 1.2.3.4
```
**Description:** The -e option is required in conjunction with the -a option. A usage message is output to the screen.

6to4relay: ioctl (I\_STR) : Invalid argument **Example:**

example# **6to4relay -e -a 239.255.255.255**

**Description:** The address specified with the -a option must not be a class d *addr*.

accept(1M)

<span id="page-32-0"></span>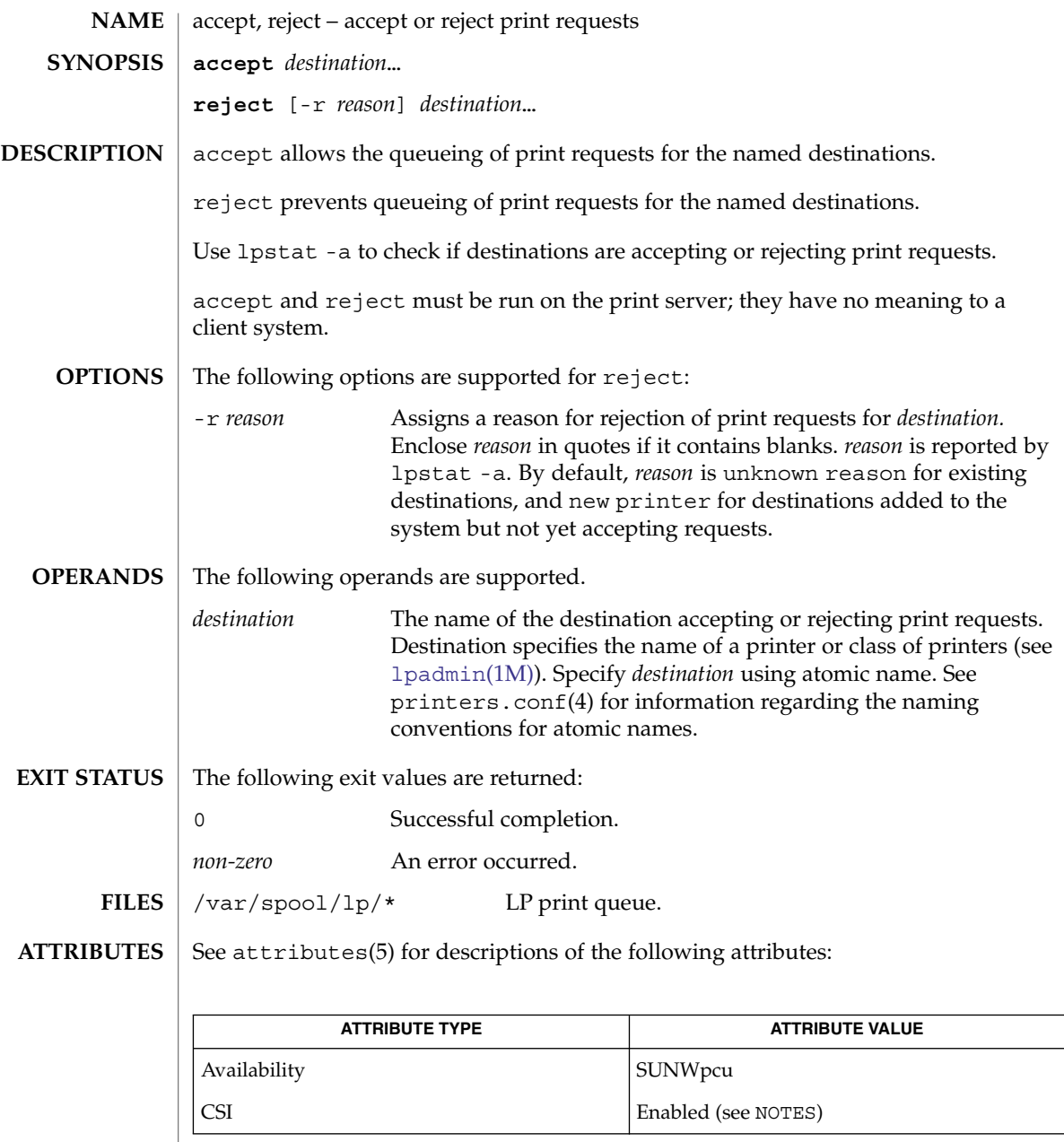

enable(1), lp(1), lpstat(1), [lpadmin](#page-945-0)(1M), [lpsched](#page-976-0)(1M), printers.conf (4), attributes(5) **SEE ALSO**

accept and reject affect only queueing on the print server's spooling system. Requests made from a client system remain queued in the client system's queueing mechanism until they are cancelled or accepted by the print server's spooling system. **NOTES**

System Administration Commands **33**

accept(1M)

accept is CSI-enabled except for the *destination* name.

**34** man pages section 1M: System Administration Commands • Last Revised 8 Feb 1999

<span id="page-34-0"></span>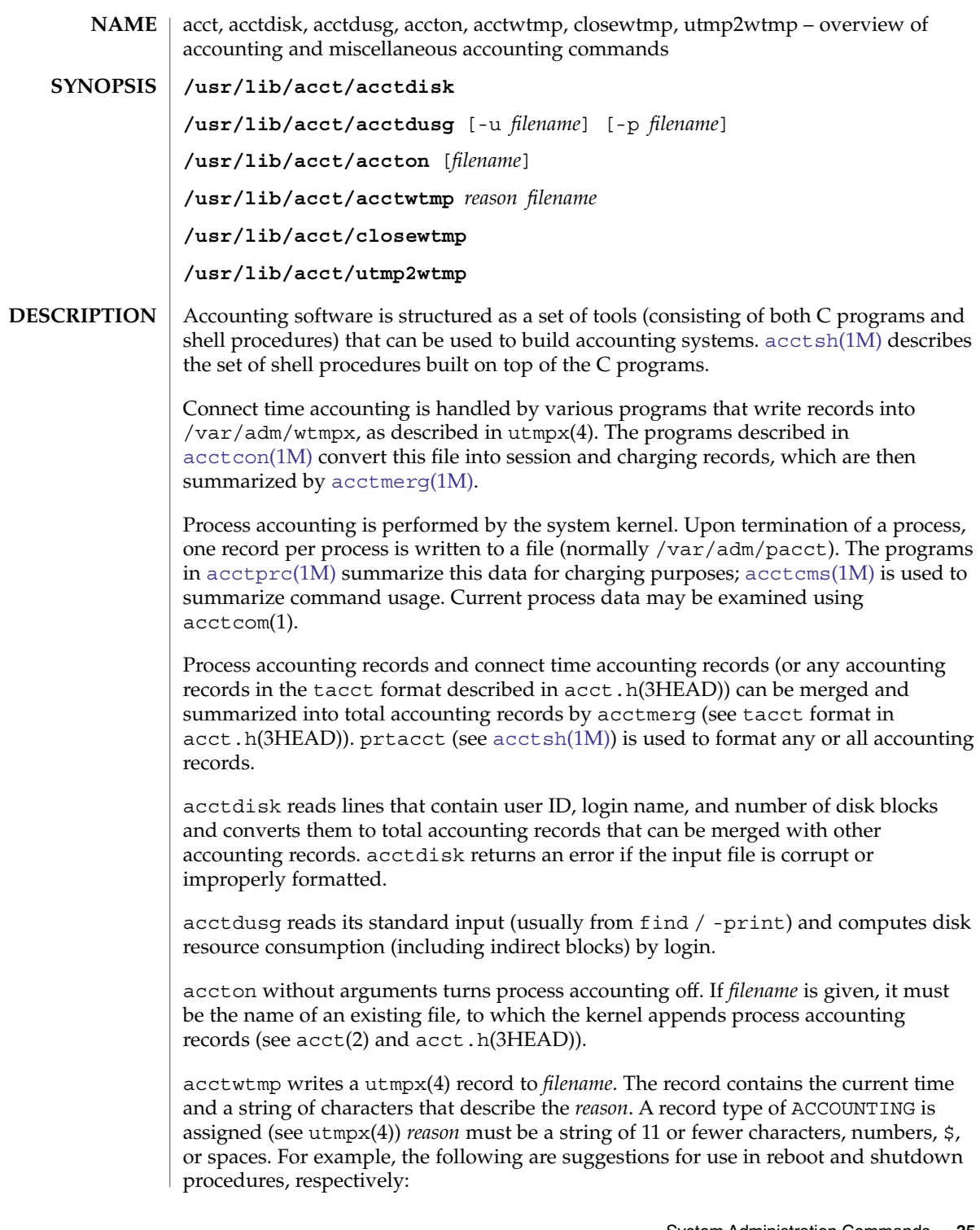

acct(1M)

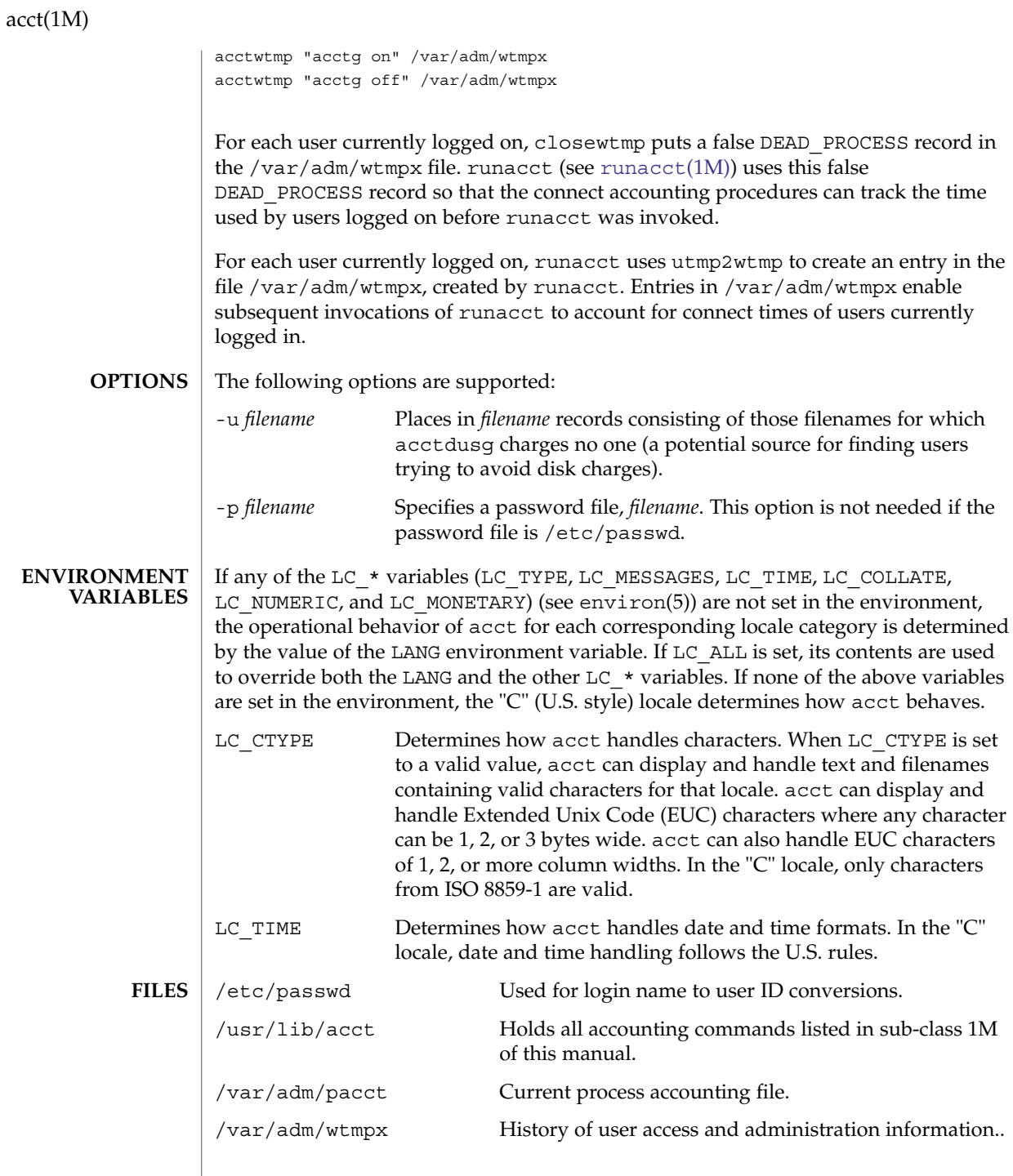
# acct(1M)

# **ATTRIBUTES** | See attributes(5) for descriptions of the following attributes:

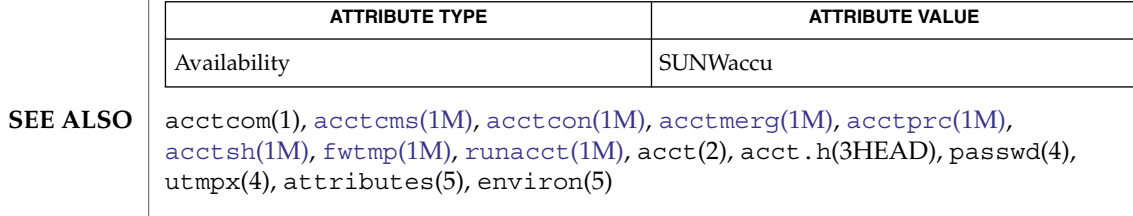

*System Administration Guide: Basic Administration*

# acctadm(1M)

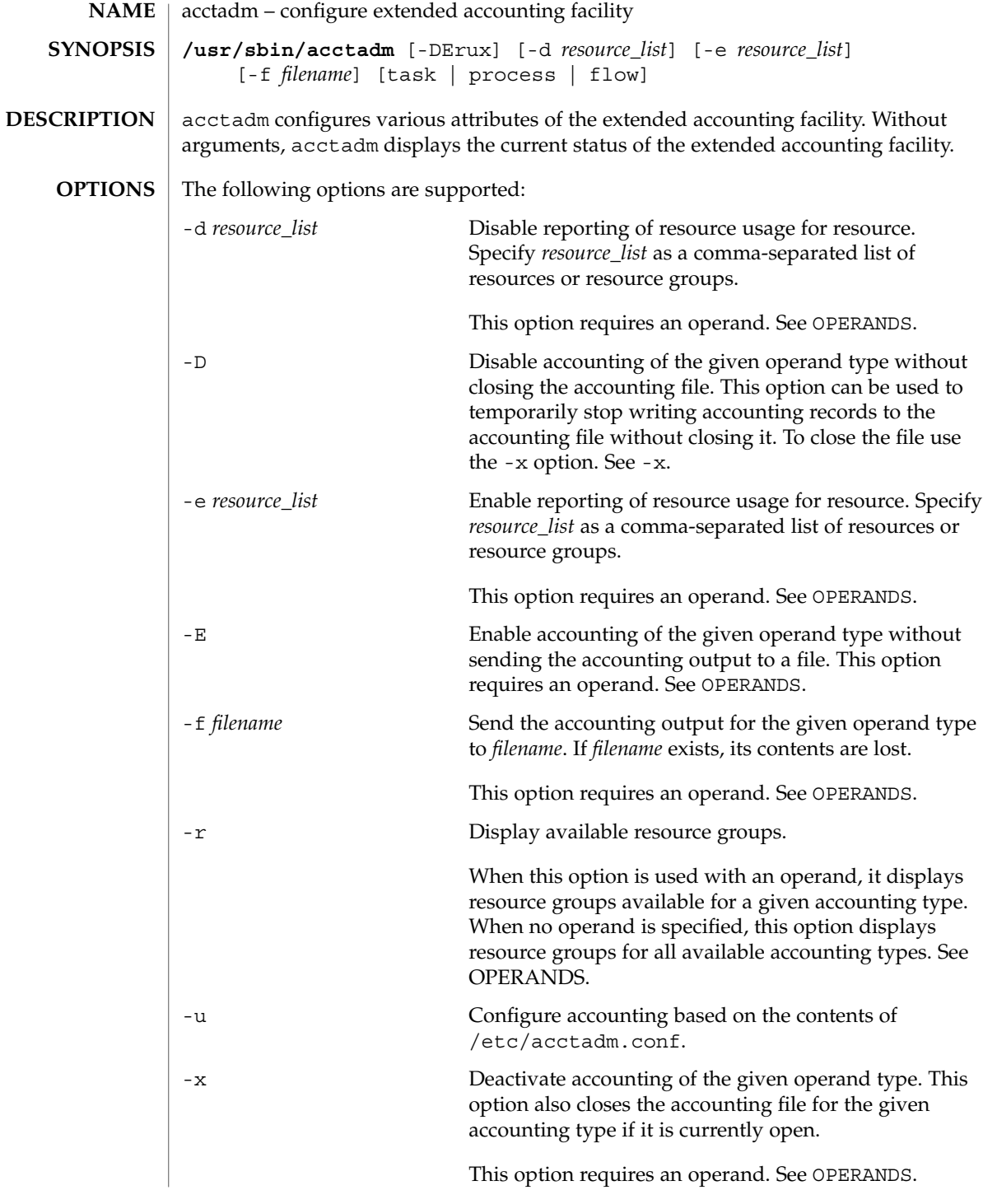

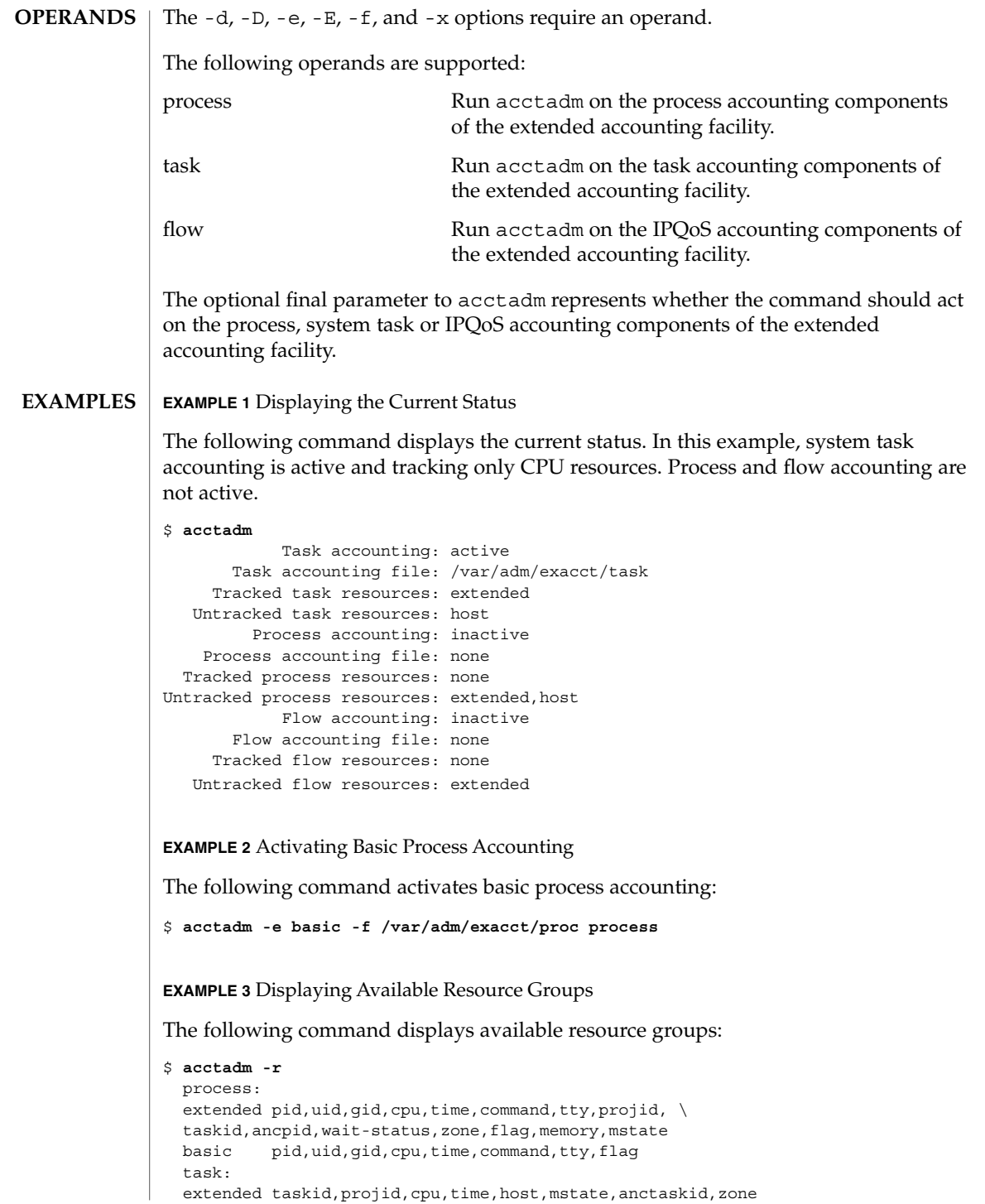

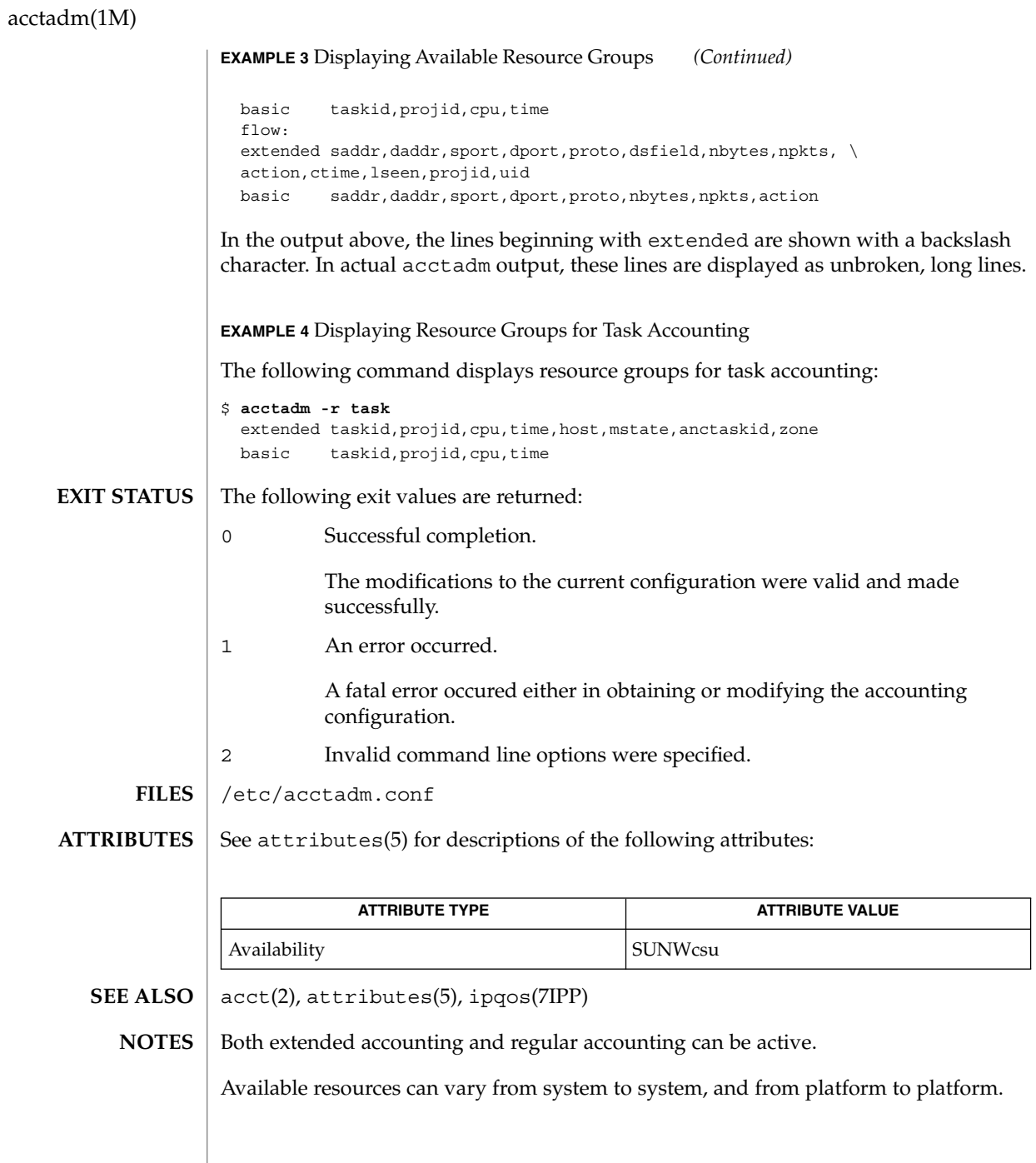

**40** man pages section 1M: System Administration Commands • Last Revised 30 Sep 2004

<span id="page-40-0"></span>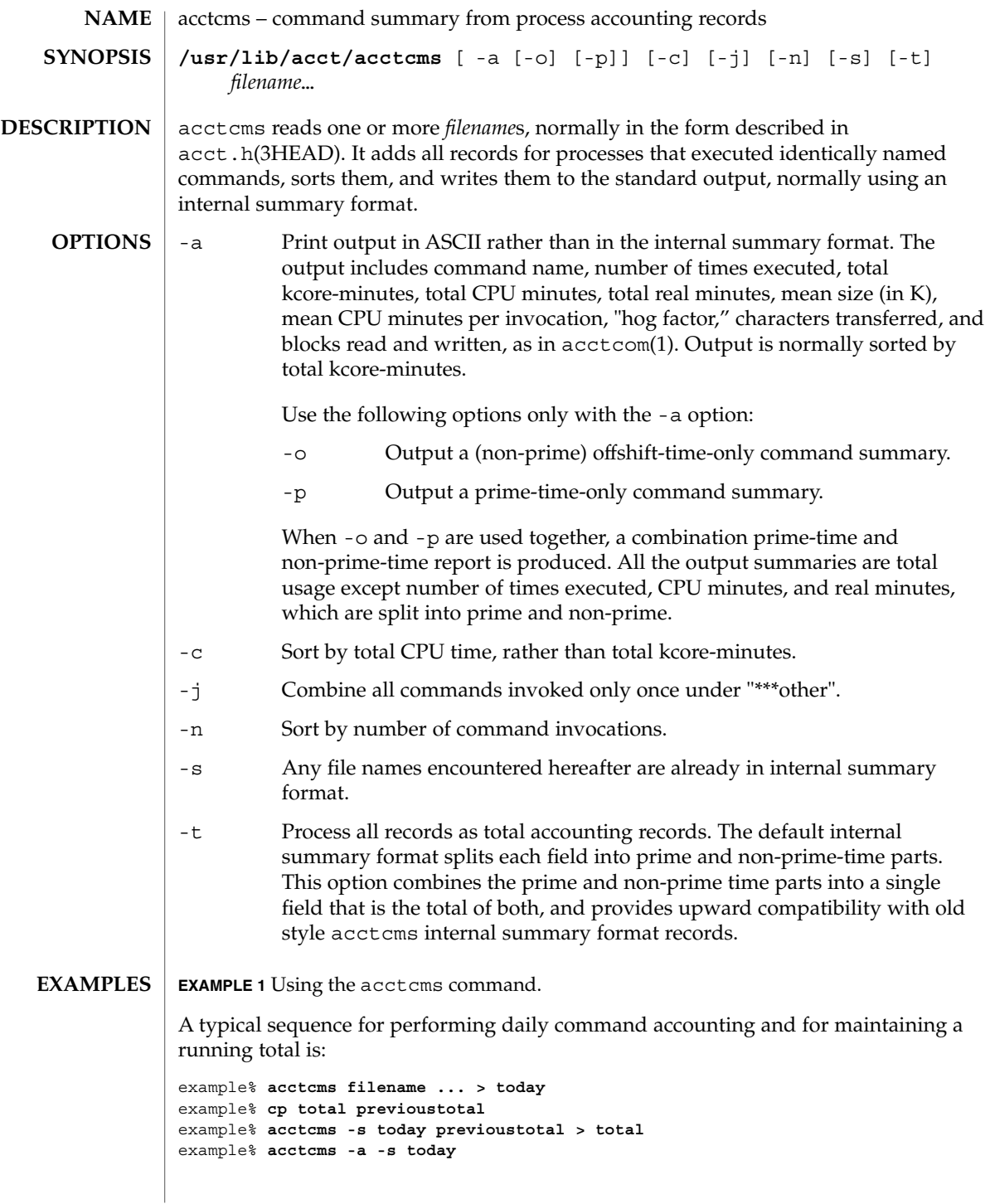

# acctcms(1M)

**ATTRIBUTES** | See attributes(5) for descriptions of the following attributes:

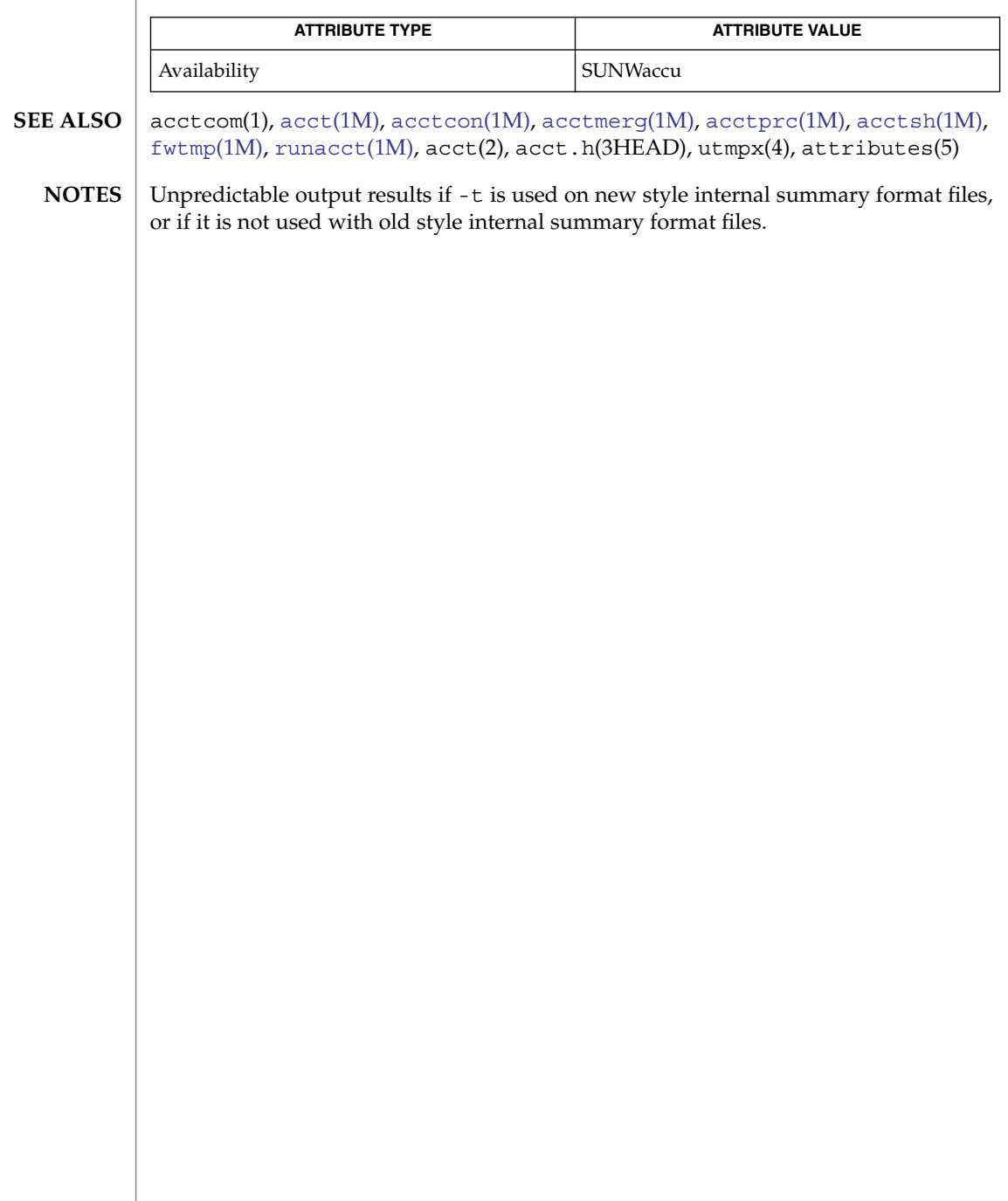

acctcon(1M)

<span id="page-42-0"></span>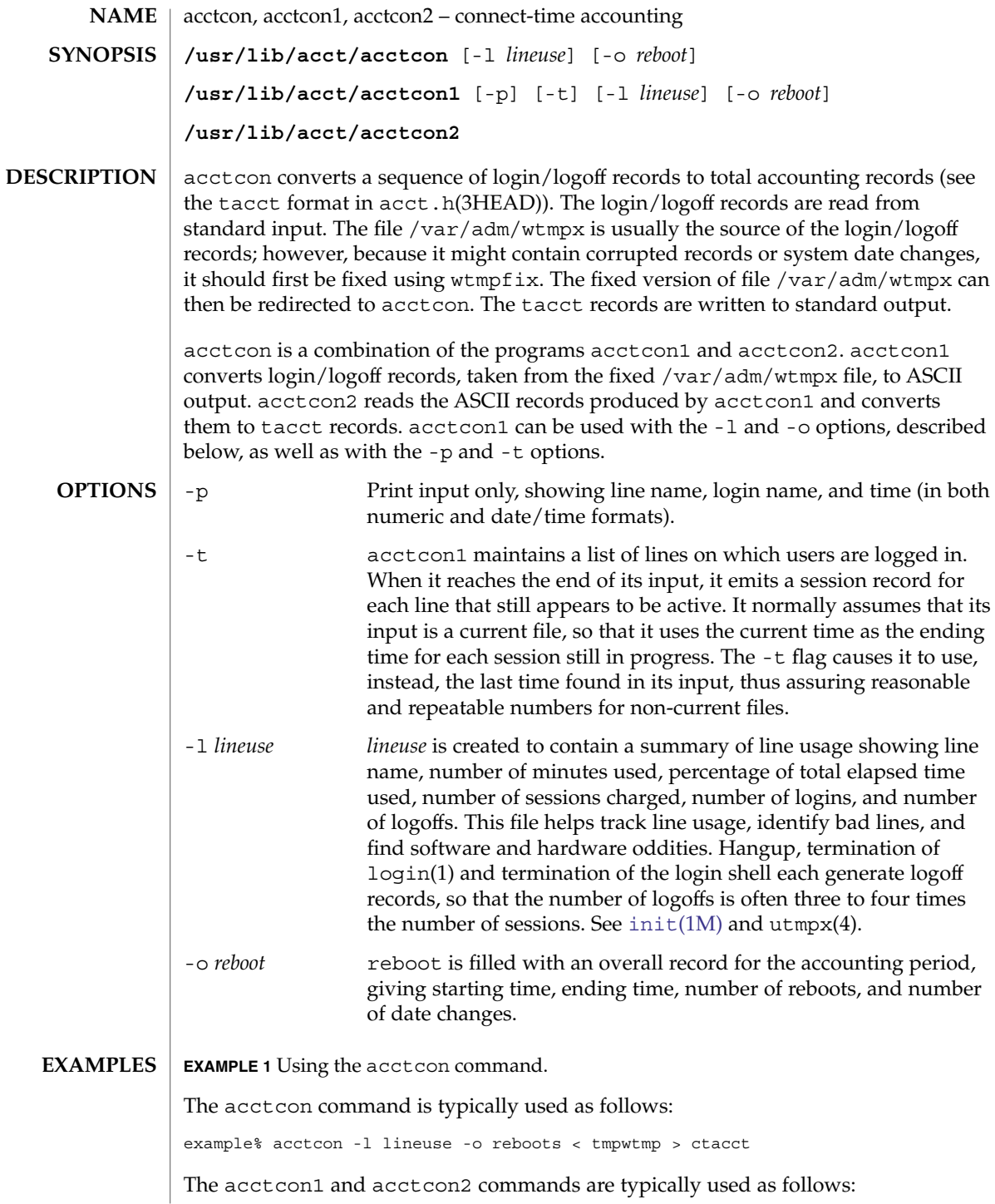

# acctcon(1M)

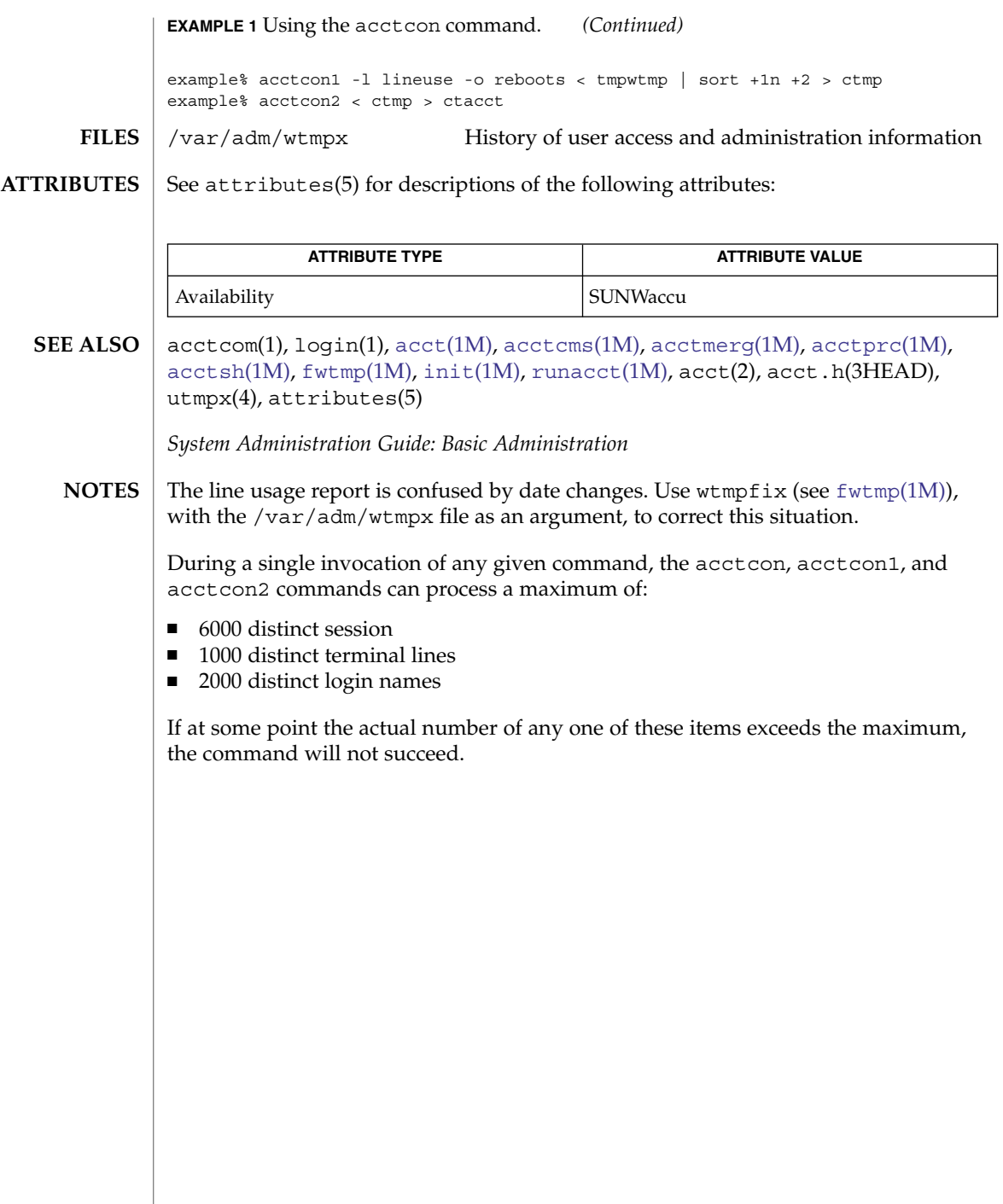

**44** man pages section 1M: System Administration Commands • Last Revised 22 Feb 1999

acctmerg(1M)

<span id="page-44-0"></span>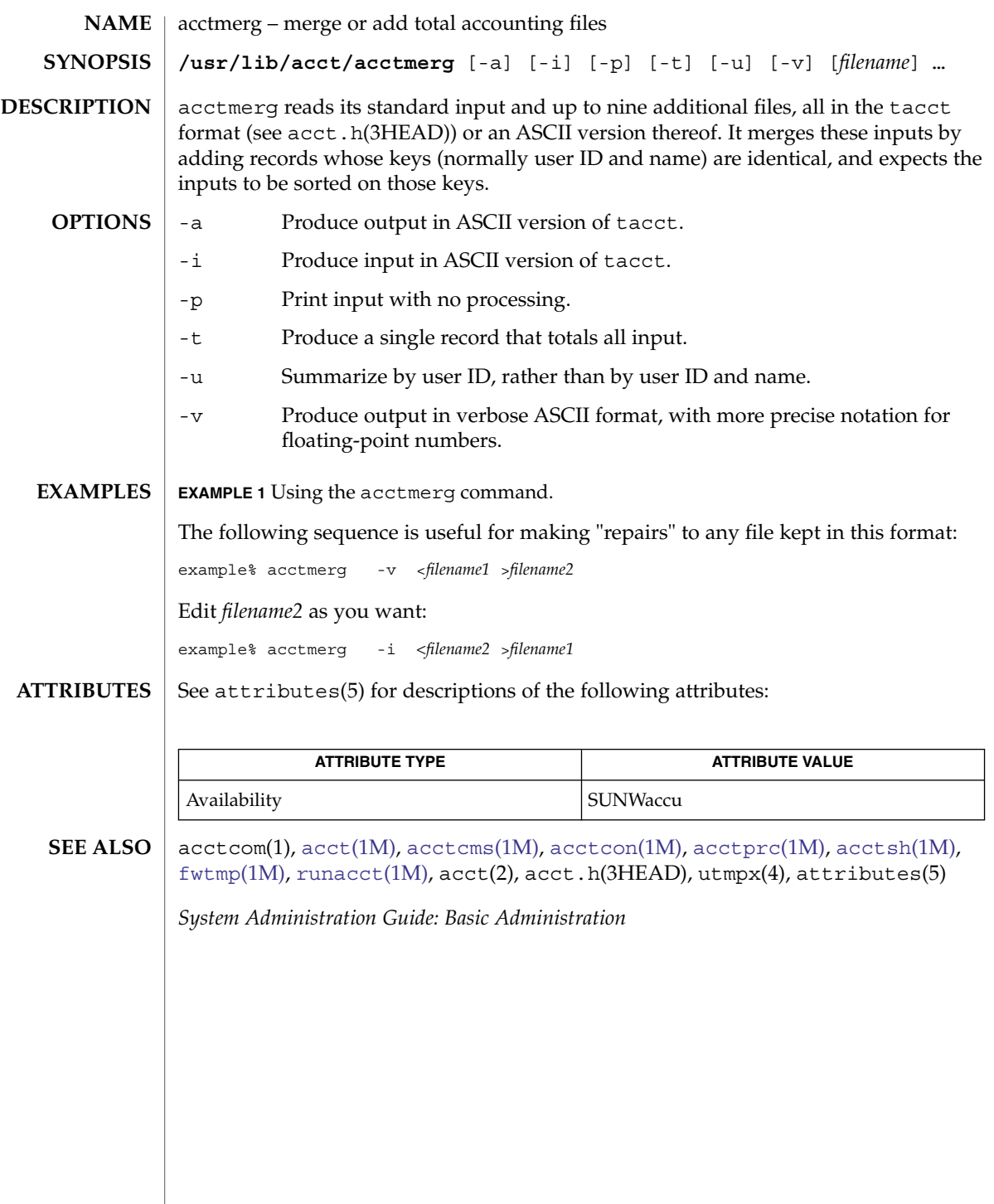

System Administration Commands **45**

<span id="page-45-0"></span>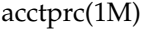

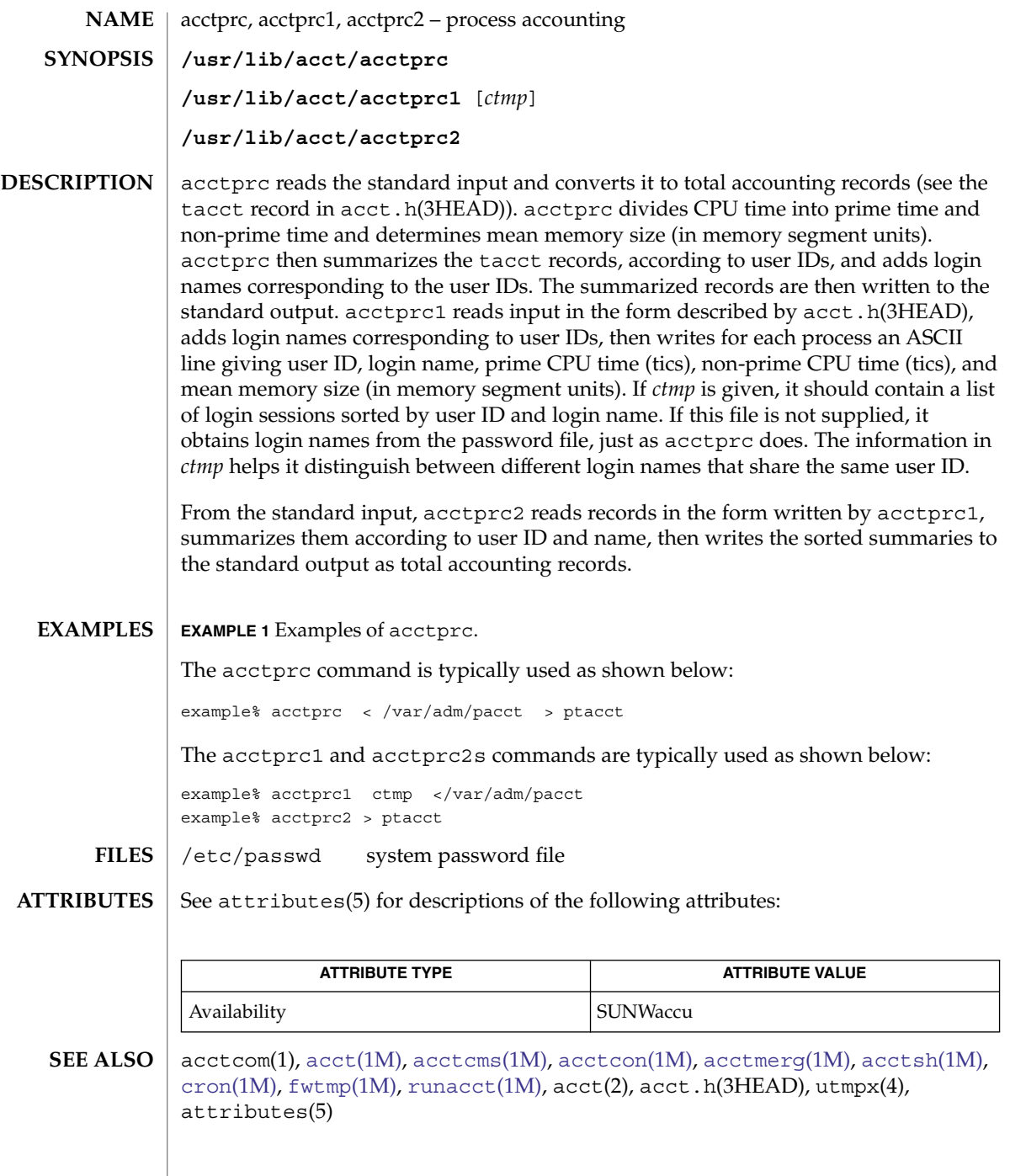

**46** man pages section 1M: System Administration Commands • Last Revised 15 July 2004

Although it is possible for acctprc1 to distinguish among login names that share user IDs for commands run from a command line, it is difficult for acctprc1 to make this distinction for commands invoked in other ways. A command run from [cron](#page-279-0)(1M) is an example of where acctprc1 might have difficulty. A more precise conversion can be done using the acctwtmp program in [acct](#page-34-0)(1M). acctprc does not distinguish between users with identical user IDs. **NOTES**

> A memory segment of the mean memory size is a unit of measure for the number of bytes in a logical memory segment on a particular processor.

During a single invocation of any given command, the acctprc, acctprc1, and acctprc2 commands can process a maximum of

- 6000 distinct sessions
- 1000 distinct terminal lines
- 2000 distinct login names

If at some point the actual number of any one of these items exceeds the maximum, the command will not succeed.

<span id="page-47-0"></span>acctsh(1M)

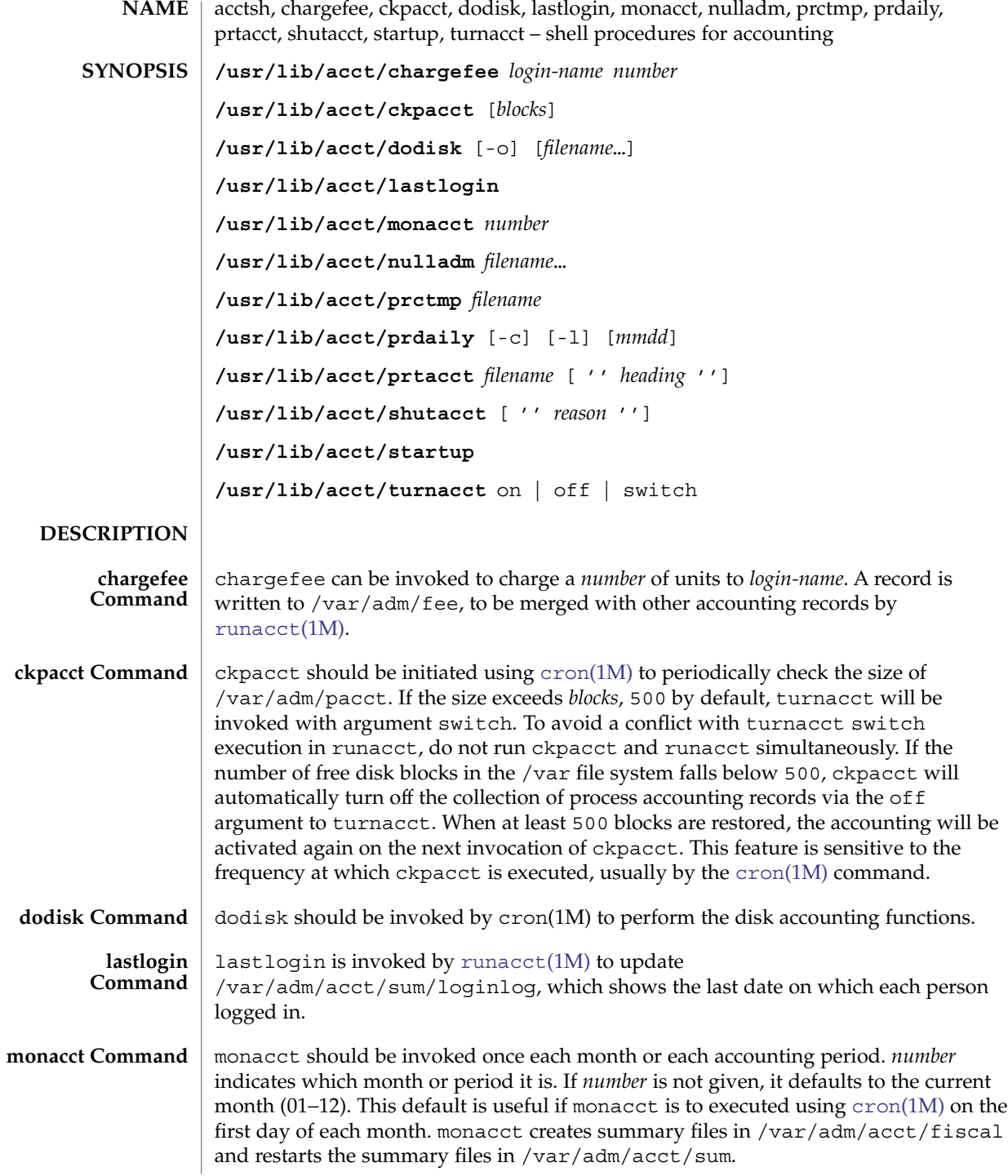

**48** man pages section 1M: System Administration Commands • Last Revised 15 Mar 2002

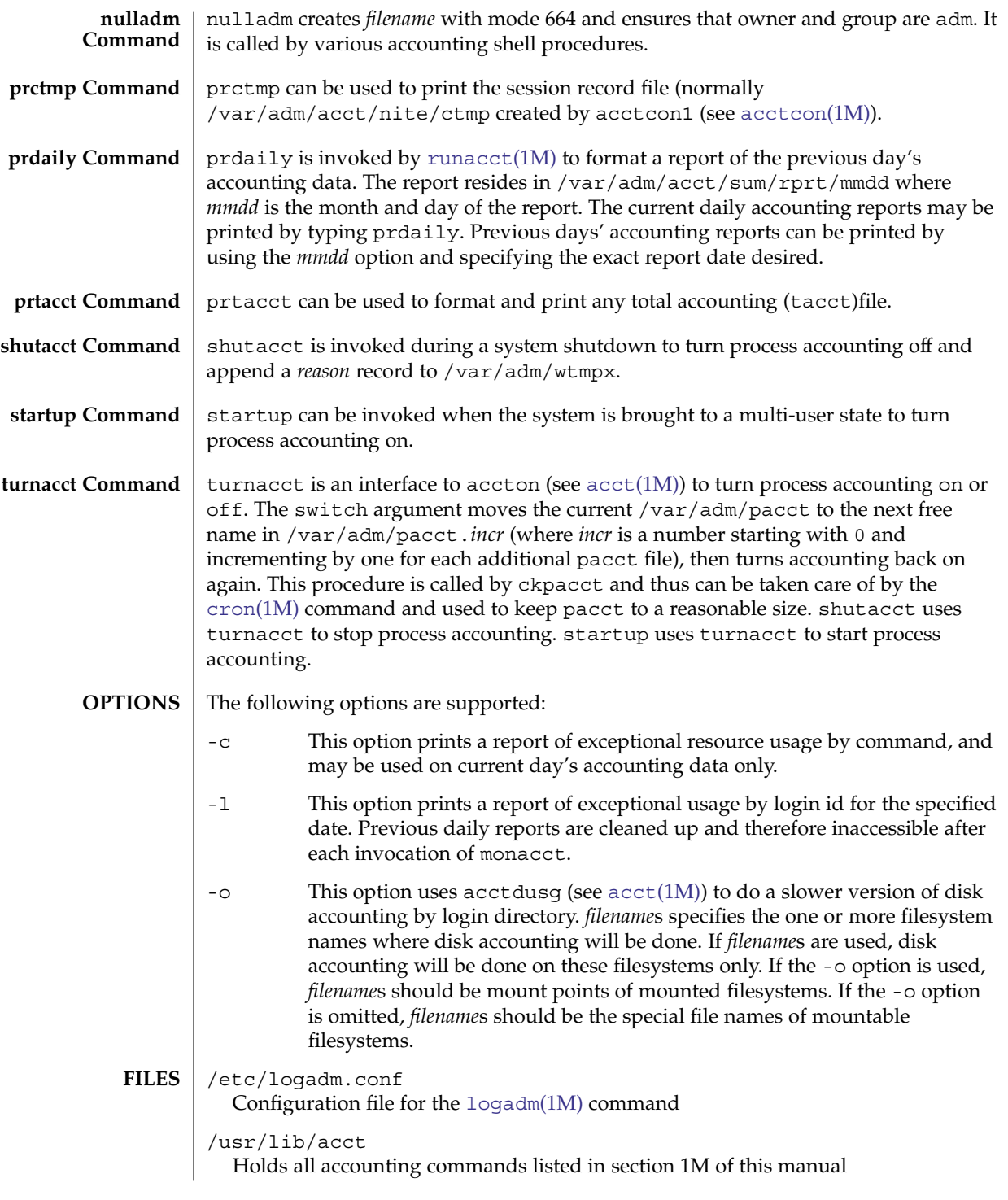

# acctsh(1M)

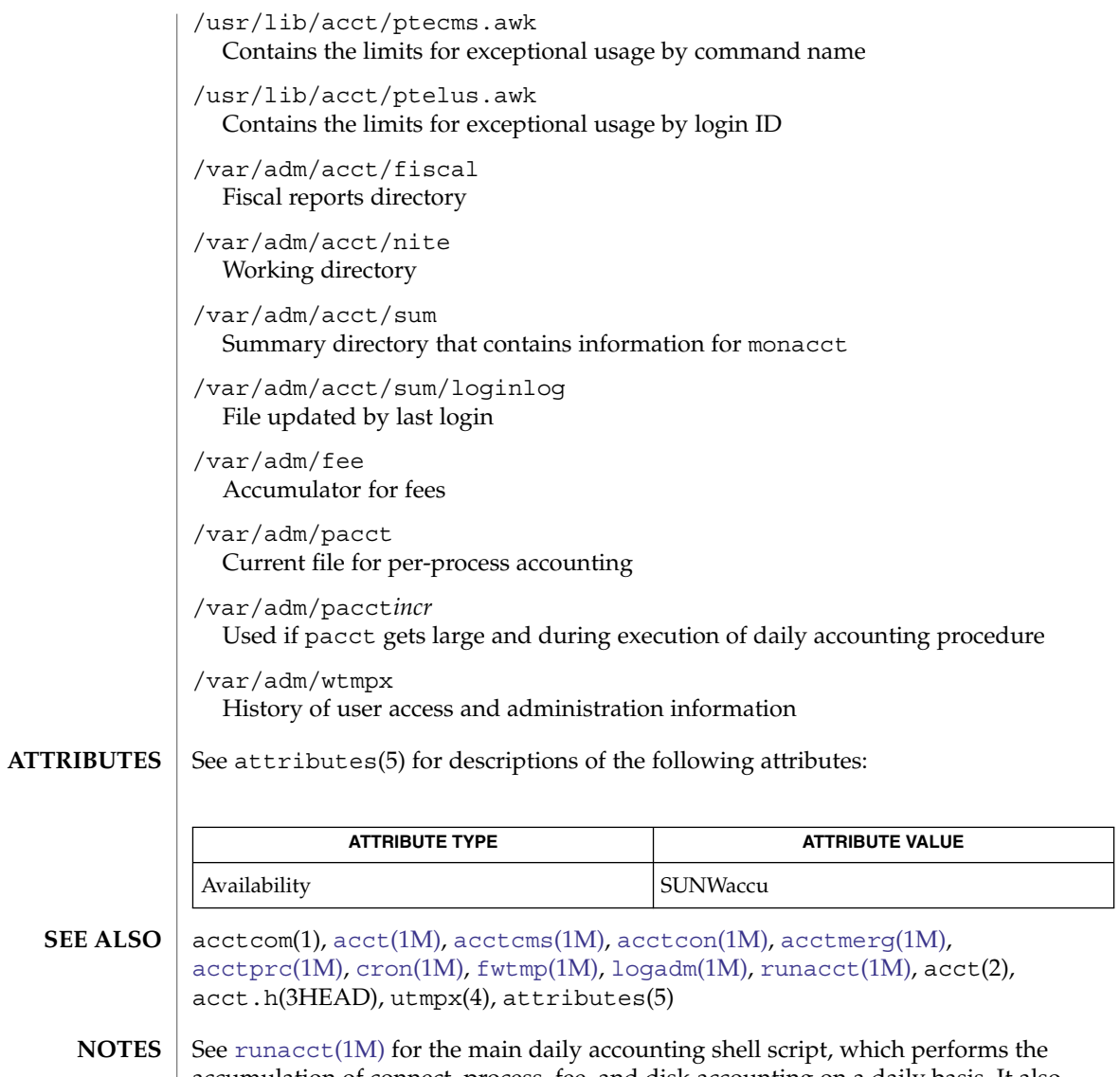

accumulation of connect, process, fee, and disk accounting on a daily basis. It also creates summaries of command usage.

**50** man pages section 1M: System Administration Commands • Last Revised 15 Mar 2002

**NAME**

adbgen – generate adb script

**/usr/lib/adb/adbgen** [-m *model*] *filename*.adb . . . **SYNOPSIS**

**DESCRIPTION**

adbgen makes it possible to write adb(1) scripts that do not contain hard-coded dependencies on structure member offsets. The input to adbgen is a file named *filename*.adb that contains header information, then a null line, then the name of a structure, and finally an adb script. adbgen only deals with one structure per file; all member names are assumed to be in this structure. The output of adbgen is an adb script in *filename*. adbgen operates by generating a C program which determines structure member offsets and sizes, which in turn generate the adb script.

The header lines, up to the null line, are copied verbatim into the generated C program. Typically, these are #include statements, which include the headers containing the relevant structure declarations.

The adb script part may contain any valid adb commands (see adb(1)), and may also contain adbgen requests, each enclosed in braces  $( \{ \} )$ . Request types are:

- Print a structure member. The request form is {*member*, *format*}. *member* is a member name of the *structure* given earlier, and format is any valid adb format request or any of the adbgen format specifiers (such as {POINTER}) listed below. For example, to print the p\_pid field of the *proc* structure as a decimal number, you would write  $\{p$  pid,d.
- Print the appropriate adb format character for the given adbgen format specifier. This action takes the data model into consideration. The request form is {*format specifier*}. The valid adbgen format specifiers are:

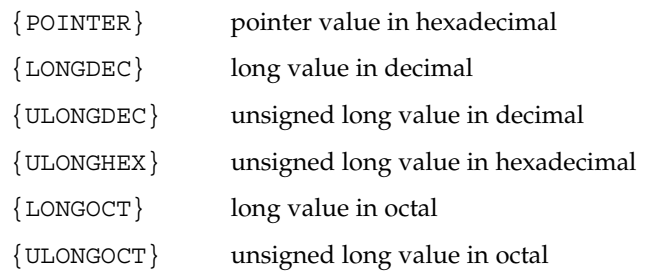

- Reference a structure member. The request form is {\**member*, *base*}. *member* is the member name whose value is desired, and *base* is an adb register name which contains the base address of the structure. For example, to get the p\_pid field of the *proc* structure, you would get the *proc* structure address in an adb register, for example  $\langle f, \text{ and write } \{ \star p \text{ pid}, \prec f \}$ .
- $\blacksquare$  Tell adbgen that the offset is valid. The request form is {OFFSETOK}. This is useful after invoking another adb script which moves the adb *dot.*
- Get the size of the *structure*. The request form is {SIZEOF}. adbgen replaces this request with the size of the structure. This is useful in incrementing a pointer to step through an array of structures.

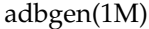

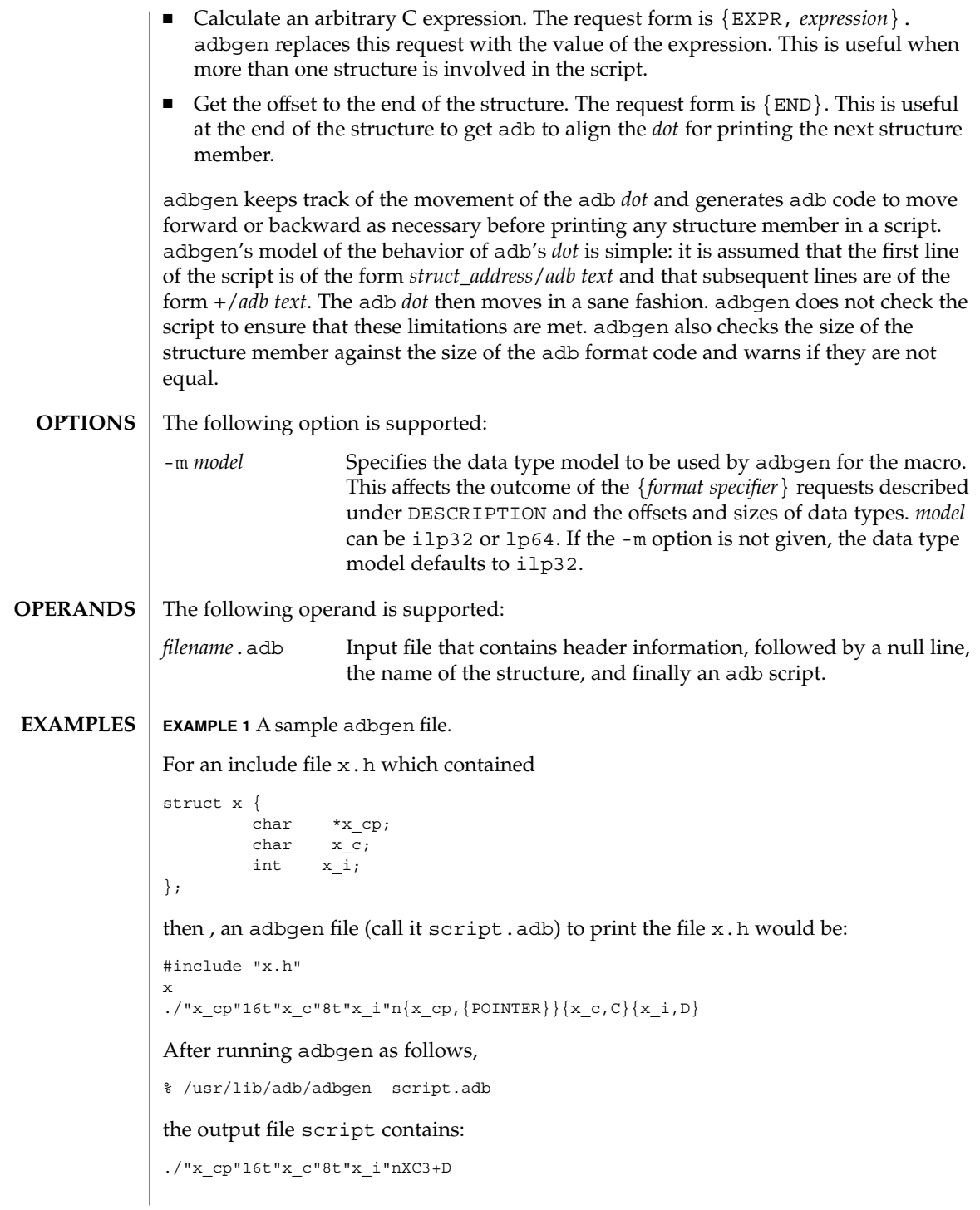

**52** man pages section 1M: System Administration Commands • Last Revised 20 Feb 1998

adbgen(1M)

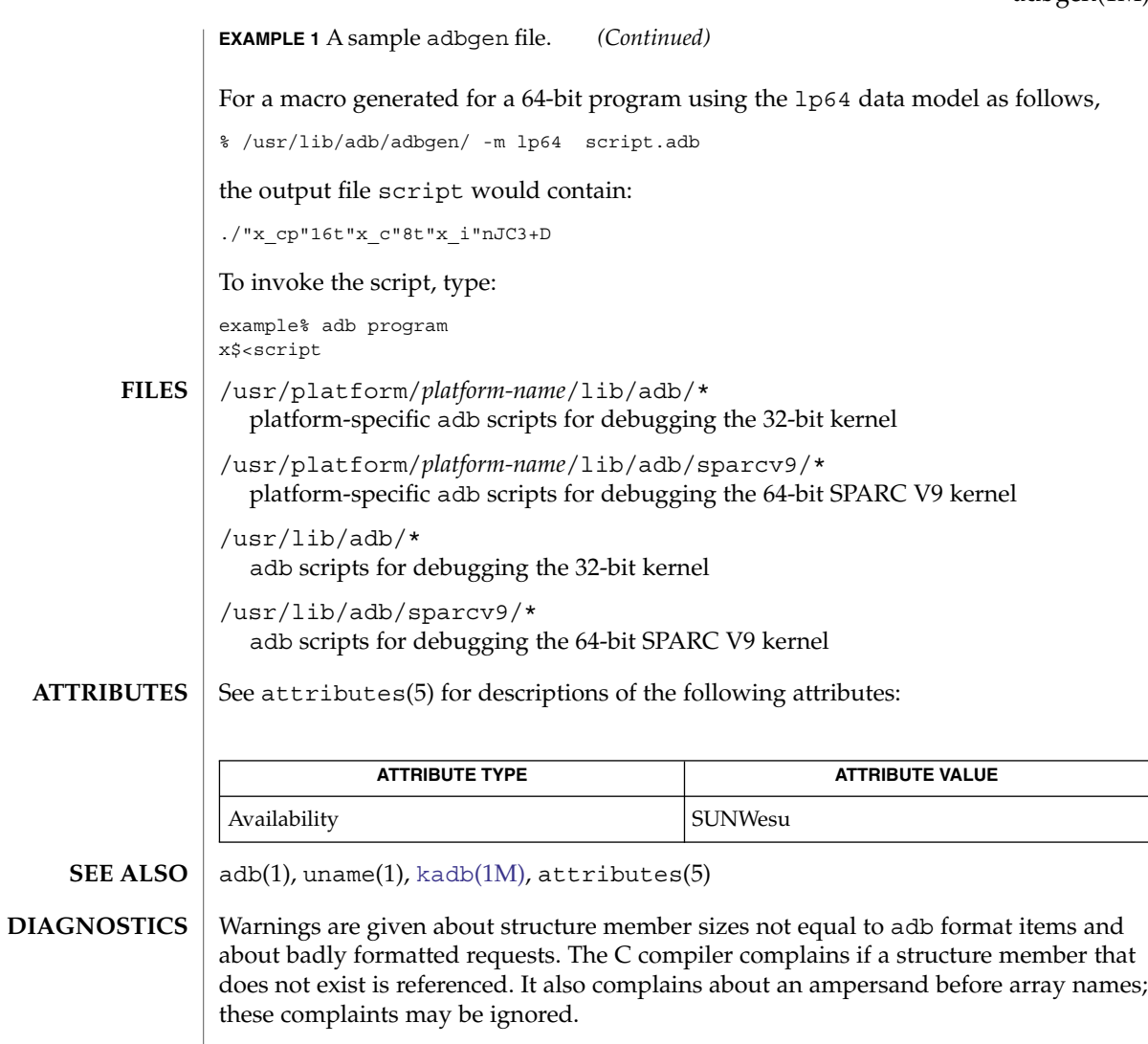

- *platform-name* can be found using the -i option of uname(1). **NOTES**
	- adb syntax is ugly; there should be a higher level interface for generating scripts. **BUGS**

Structure members which are bit fields cannot be handled because C will not give the address of a bit field. The address is needed to determine the offset.

addbadsec(1M)

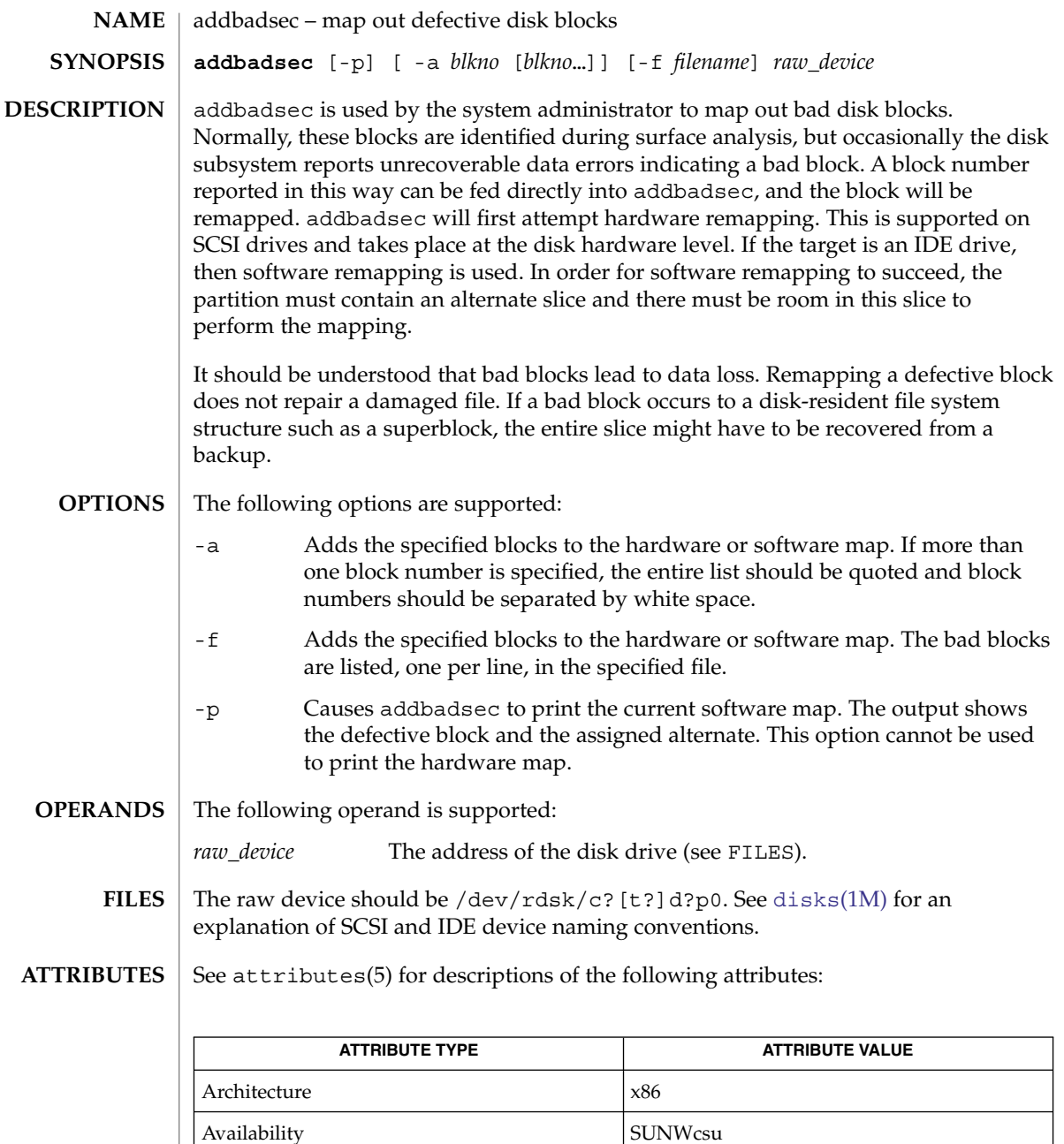

[disks](#page-366-0)(1M), [diskscan](#page-370-0)(1M), [fdisk](#page-427-0)(1M), [fmthard](#page-471-0)(1M), [format](#page-474-0)(1M), attributes(5) **SEE ALSO**

**54** man pages section 1M: System Administration Commands • Last Revised 24 Feb 1998

addbadsec(1M)

The [format](#page-474-0)(1M) utility is available to format, label, analyze, and repair SCSI disks. This utility is included with the addbadsec, [diskscan](#page-370-0)(1M), [fdisk](#page-427-0)(1M), and [fmthard](#page-471-0)(1M) commands available for x86. To format an IDE disk, use the DOS "format" utility; however, to label, analyze, or repair IDE disks on x86 systems, use the Solaris [format](#page-474-0)(1M) utility. **NOTES**

# <span id="page-55-0"></span>add\_drv(1M)

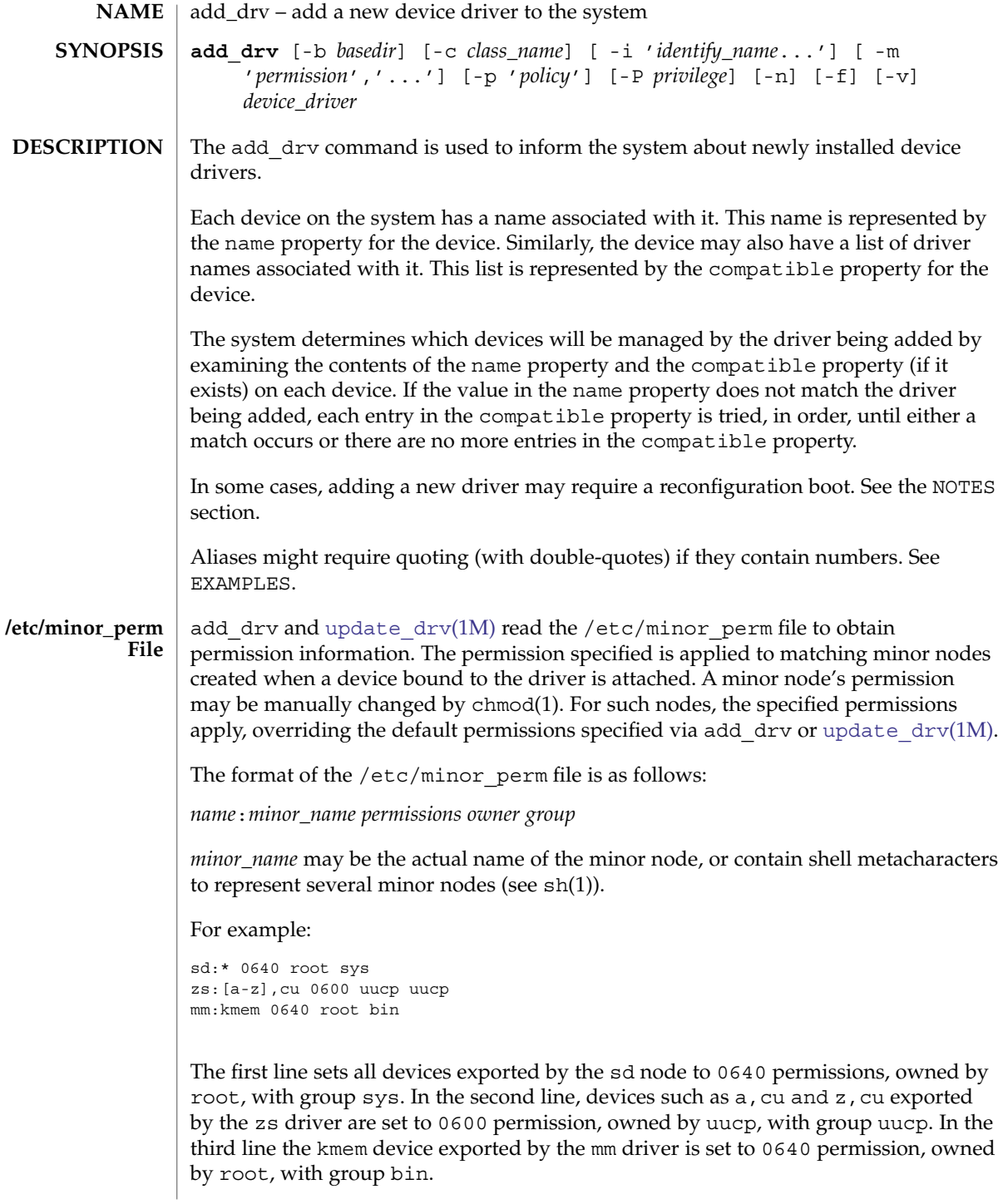

**56** man pages section 1M: System Administration Commands • Last Revised 6 Oct 2004

add\_drv(1M)

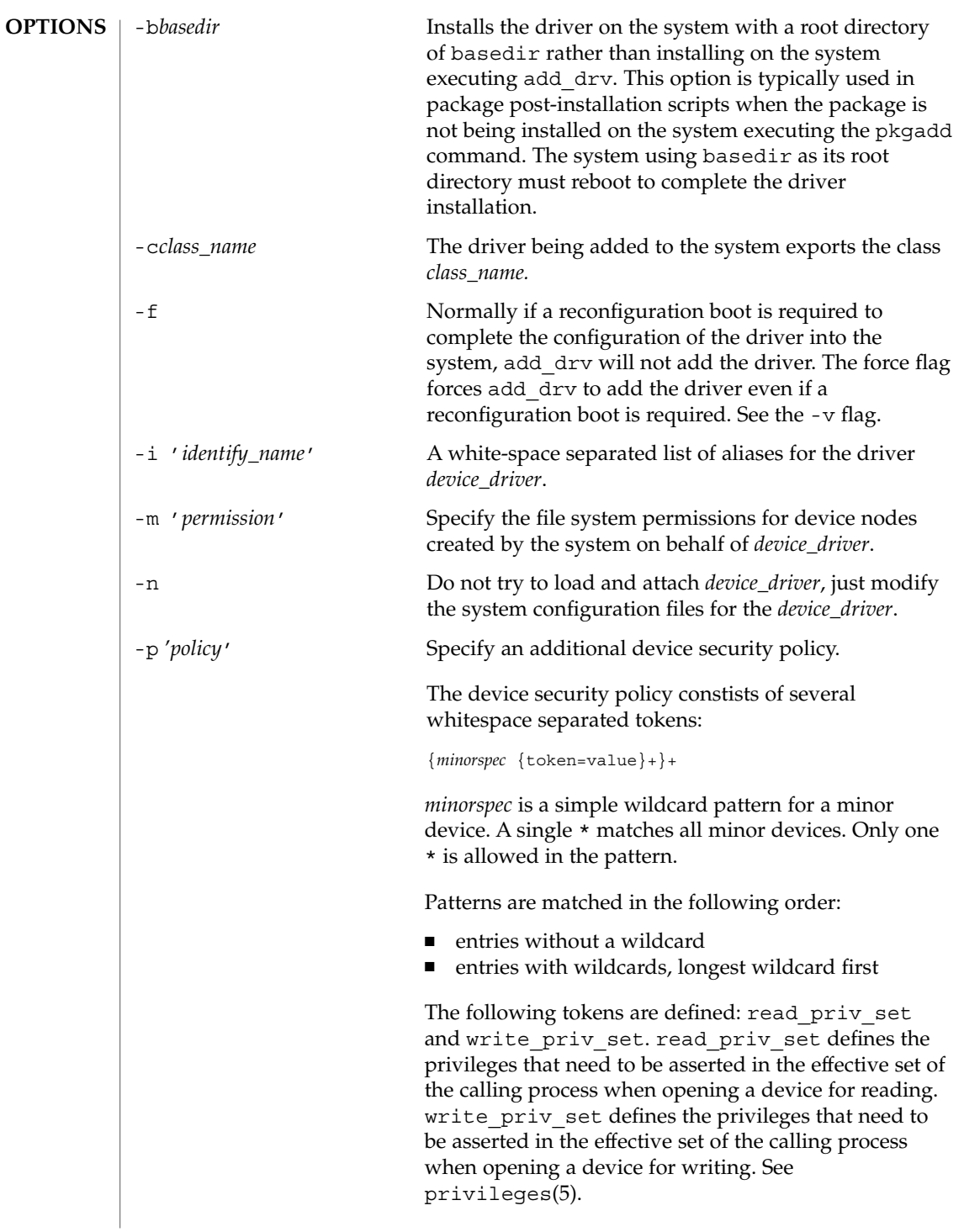

```
add_drv(1M)
```
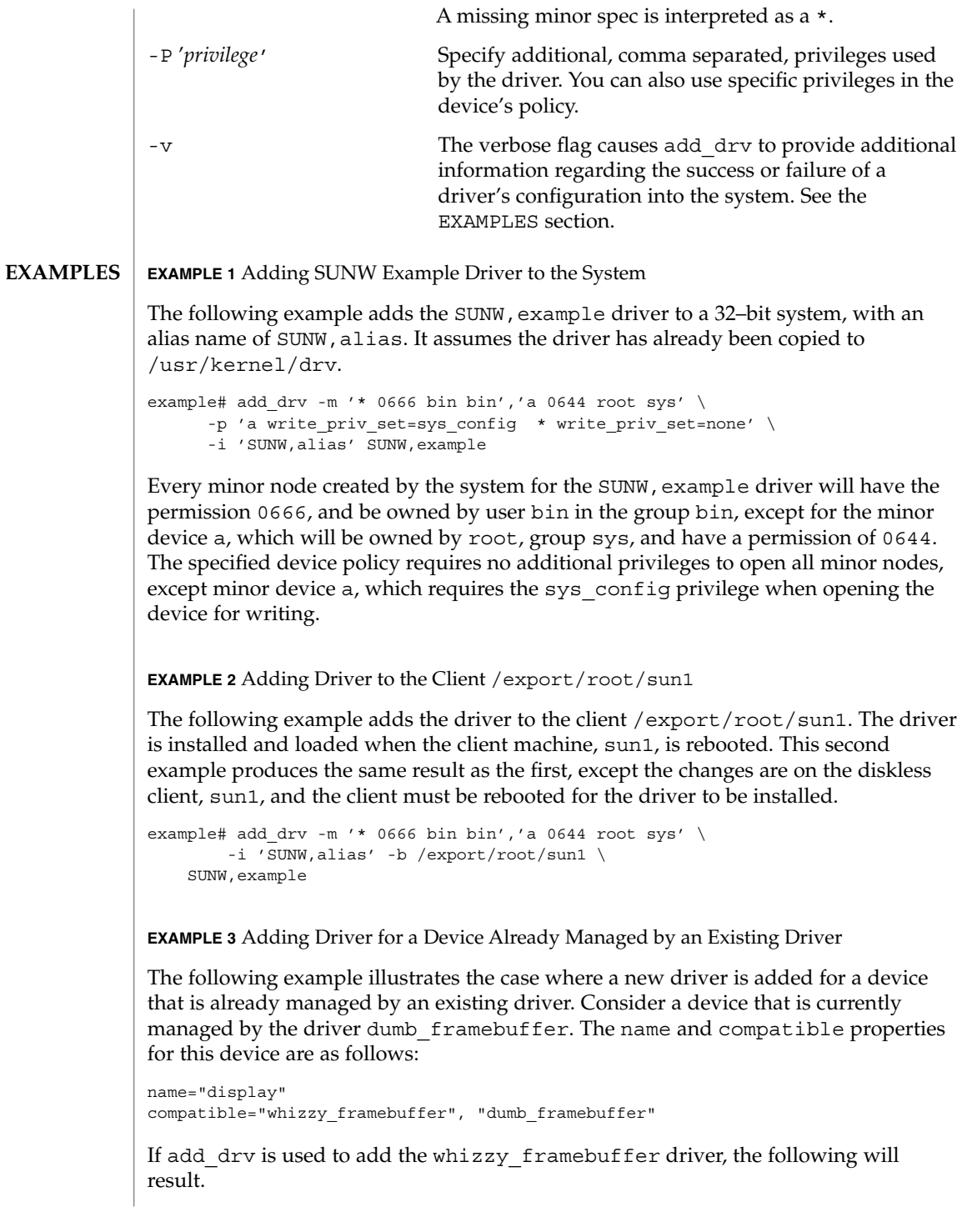

## add\_drv(1M)

```
EXAMPLE 3 Adding Driver for a Device Already Managed by an Existing Driver
                (Continued)
                example# add_drv whizzy_framebuffer
                Error: Could not install driver (whizzy_framebuffer)
                Device managed by another driver.
                If the -v flag is specified, the following will result.
                example# add_drv -v whizzy_framebuffer
                Error: Could not install driver (whizzy_framebuffer)
                Device managed by another driver.
                Driver installation failed because the following
                entries in /devices would be affected:
                         /devices/iommu@f,e0000000/sbus@f,e0001000/display[:*]
                         (Device currently managed by driver "dumb_framebuffer")
                The following entries in /dev would be affected:
                         /dev/fbs/dumb_framebuffer0
                If the -v and -f flags are specified, the driver will be added resulting in the following.
                example# add_drv -vf whizzy_framebuffer
                A reconfiguration boot must be performed to complete the
                installation of this driver.
                The following entries in /devices will be affected:
                         /devices/iommu@f,e0000000/sbus@f,e0001000/display[:*]
                         (Device currently managed by driver "dumb_framebuffer"
                The following entries in /dev will be affected:
                         /dev/fbs/dumb_framebuffer0
                The above example is currently only relevant to devices exporting a generic device
                name.
                EXAMPLE 4 Use of Double Quotes in Specifying Driver Alias
                The following example shows the use of double quotes in specifying a driver alias that
                contains numbers.
                example# add_drv -i '"pci10c5,25"' smc
                add drv returns 0 on success and 1 on failure.
                /kernel/drv
                   32–bit boot device drivers
                /kernel/drv/sparcv9
                   64–bit SPARC boot device drivers
                /kernel/drv/amd64
                   64–bit x86 boot device drivers
EXIT STATUS
        FILES
```
System Administration Commands **59**

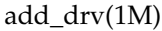

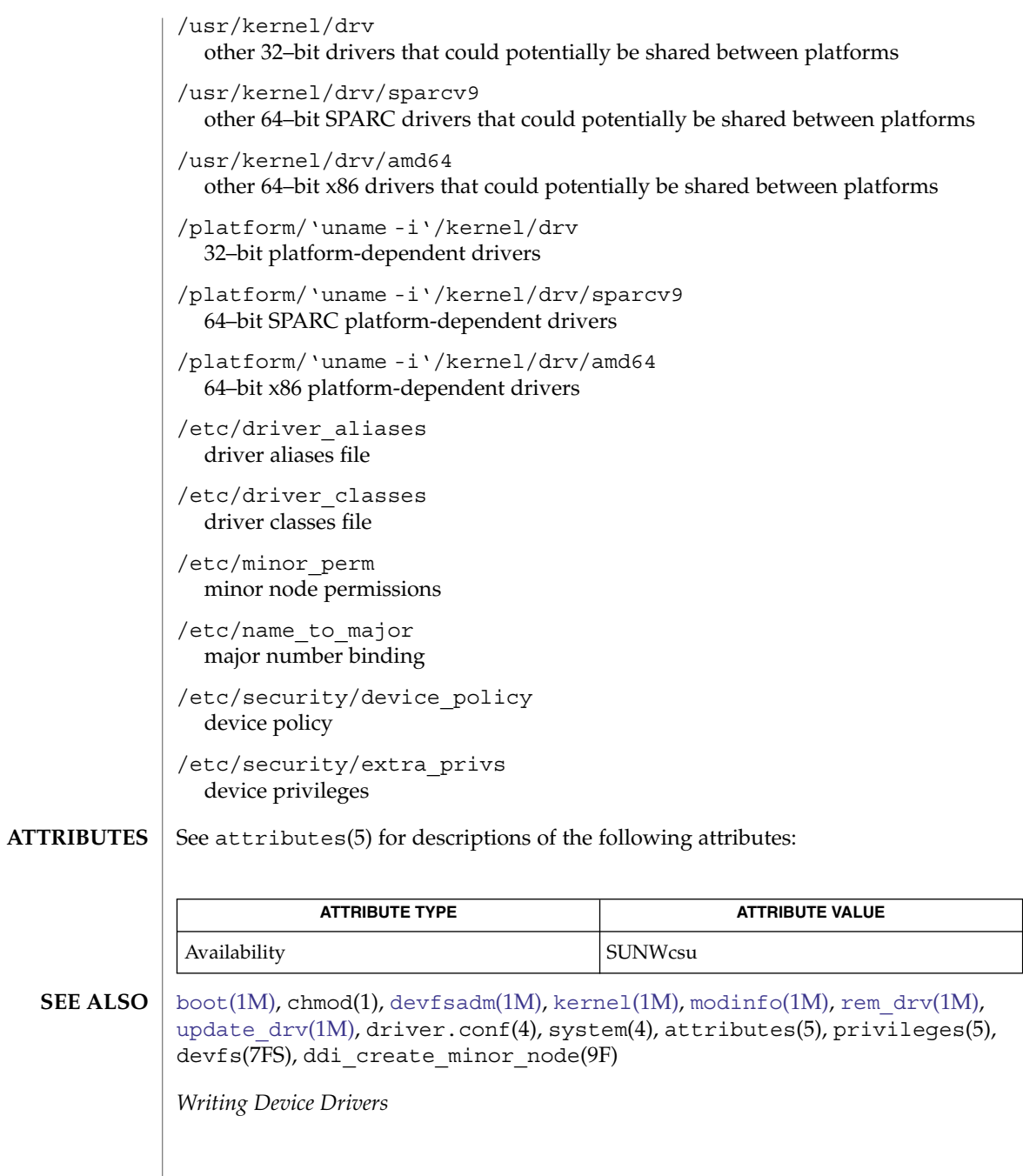

**60** man pages section 1M: System Administration Commands • Last Revised 6 Oct 2004

It is possible to add a driver for a device already being managed by a different driver, where the driver being added appears in the device's compatible list before the current driver. In such cases, a reconfiguration [boot](#page-127-0) is required (see  $\text{boot}(1M)$  and [kernel](#page-862-0)(1M)). After the reconfiguration boot, device links in /dev and references to these files may no longer be valid (see the -v flag). If a reconfiguration boot would be required to complete the driver installation, add\_drv will fail unless the -f option is specified. See Example 3 in the EXAMPLES section. **NOTES**

> With the introduction of the device policy several drivers have had their minor permissions changed and a device policy instated. The typical network driver should use the following device policy:

```
add_drv -p 'read_priv_set=net_rawaccess\
   write_priv_set=net_rawaccess' -m '* 666 root sys'\
   mynet
```
This document does not constitute an API. /etc/minor\_perm, /etc/name\_to\_major, /etc/driver\_classes, and /devices may not exist or may have different contents or interpretations in a future release. The existence of this notice does not imply that any other documentation that lacks this notice constitutes an API.

/etc/minor perm can only be updated by add  $\text{drv}(1M)$ , rem  $\text{drv}(1M)$  or [update\\_drv](#page-2186-0)(1M).

Previous versions of add\_drv accepted a pathname for *device\_driver*. This feature is no longer supported and results in failure. **BUGS**

afbconfig(1M)

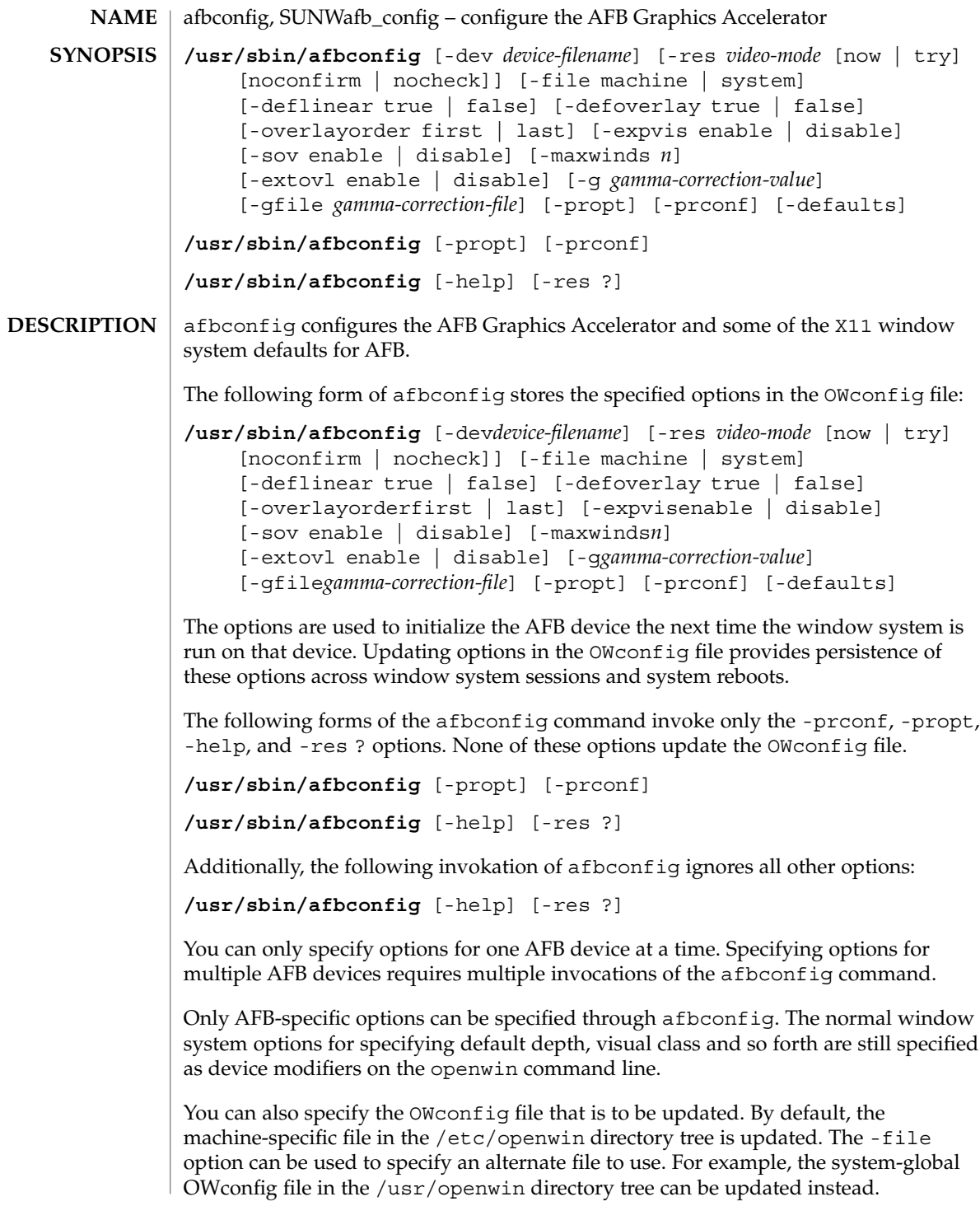

Both of these standard OWconfig files can only be written by root. Consequently, the afbconfig program, which is owned by the root user, always runs with setuid root permission.

For a given invocation of afbconfig command line if an option does not appear on the command line, the corresponding OWconfig option is not updated; it retains its previous value. When the window system is run, if an AFB option has never been specified by way of afbconfig, a default value is used. The option defaults are as follows: **Option Defaults**

```
-dev
  /dev/fbs/afb0
-file
  machine
-res
  none
-deflinear
  false
-defoverlay
  false
-linearorder
  last
-overlayorder
  last
-expvis
  enabled
-\simenabled
-maxwids
  32
-extovl
  enabled
-g
  2.22
```
The default for the -res option of none means that when the window system is run the screen resolution is the video mode currently programmed in the device.

This provides compatibility for users who are used to specifying the device resolution through the PROM. On some devices (for example, GX) this is the only way of specifying the video mode. This means that the PROM ultimately determines the default AFB video mode.

**OPTIONS** The following options are supported:

## afbconfig(1M)

-defaults

Resets all option values to their default values.

-deflinear true | false

AFB possesses two types of visuals: linear and nonlinear. Linear visuals are gamma corrected and nonlinear visuals are not. There are two visuals that have both linear and nonlinear versions: 24-bit TrueColor and 8-bit StaticGray.

If true, the default visual is set to the linear visual that satisfies other specified default visual selection options (specifically, the Xsun(1) defdepth and defclass options described in the OpenWindows Reference Manual).

If false, or if there is no linear visual that satisfies the other default visual selection options, the non-linear visual specified by these other options are chosen as the default. This option cannot be used when the -defoverlay option is present, because AFB doesn't possess a linear overlay visual.

-defoverlay true | false

The AFB provides an 8-bit PseudoColor visual whose pixels are disjoint from the rest of the AFB visuals. This is called the overlay visual. Windows created in this visual do not damage windows created in other visuals. The converse, however, is not true. Windows created in other visuals damage overlay windows.

The number of colors available to the windows created using this visual depends on the settings for the -extovl option. If the -extovl is enabled, extended overlay with 256 opaque color values is available. See -extovl. If -extovl is disabled, extended overlay is not available and the visual has 256 -maxwids) number of opaque color values. See -maxwids.

If the value of -defoverlay is true, the overlay visual is made the default visual. If the value of -defoverlay is false, the nonoverlay visual that satisfies the other default visual selection options, such as def, depth, and defclass, are chosen as the default visual. See the OpenWindows Reference Manual.

Whenever the defoverlay true option is used, the default depth and class specified on the openwin command line must be 8-bit PseudoColor. If not, a warning message is printed and the -defoverlay option is treated as false.

The -defoverlay option can not be used when the -deflinear option specified, because AFB doesn't possess a linear overlay visual.

-dev *device-filename*

Specifies the AFB special file. The default is /dev/fbs/afb0.

-expvis enable | disable

If enabled, activates OpenGL Visual Expansion. Multiple instances of selected visual groups (8-bit PseudoColor, 24-bit TrueColor and so forth) are in the screen visual list.

-extovl enable | disable

If enabled, makes extended overlay available. The overlay visuals have 256 opaque colors. The SOV visuals have 255 opaque colors and 1 transparent color.

This option also enables hardware supported transparency, thus provides better performance for windows using the SOV visuals.

-file machine|system

Specifies which OWconfig file to update. If *machine* is specified, the machine-specific OWconfig file in the /etc/openwin directory tree is updated. If *system* is specified, the global OWconfig file in the /usr/openwin directory tree is updated. If the specified file does not exist, it is created. This option has no effect unless other options are specified. The default is *machine*.

-g *gamma-correction value*

Allows changing the gamma correction value. All linear visuals provide gamma correction. By default, the *gamma-correction-value* is 2.22. Any value less than 0 is illegal. The gamma correction value is applied to the linear visual, which then has an effective gamma value of 1.0, which is the value returned by XSolarisGetVisualGamma(3). See XSolarisGetVisualGamma(3) for a description of that function.

This option can be used while the window system is running. Changing the gamma correction value affects all the windows being displayed using the linear visuals.

#### -gfile *gamma-correction-file*

Loads the gamma correction table from the specified file (*gamma-correction-file*). This file should be formatted to provide the gamma correction values for R, G and B channels on each line. Each of these values should be in hexadecimal format and separated from each other by at least one space. *gamma-correction-file* should also provide 256 such triplets.

An example of a *gamma-correction-file* follows.

```
0x00 0x00 0x00
0x01 0x01 0x01
0x02 0x02 0x02
...
...
0xff 0xff 0xff
```
Using this option, the gamma correction table can be loaded while the window system is running. The new gamma correction affects all the windows being displayed using the linear visuals. When gamma correction is being done using user specified table, the gamma correction value is undefined. By default, the window system assumes a gamma correction value of 2.22 and loads the gamma table it creates corresponding to this value.

## -help

Prints a list of the afbconfig command line options, along with a brief explanation of each.

-linearorder first | last

If first, linear visuals come before their non-linear counterparts on the X11 screen visual list for the AFB screen. If last, the nonlinear visuals come before the linear ones.

afbconfig(1M)

```
-maxwids n
```
Specifies the maximum number of AFB X channel pixel values that are reserved for use as window IDs (WIDs). The remainder of the pixel values in overlay colormaps are used for normal X11 opaque color pixels. The reserved WIDs are allocated on a first-come first- serve basis by 3D graphics windows (such as XGL), MBX windows, and windows that have a non-default visual. The X channel codes 0 to (255 - *n*) are opaque color pixels. The X channel codes  $(255 - n + 1)$  to 255 are reserved for use as WIDs. Legal values are 1, 2, 4, 8, 16, 32, and 64.

This option is available only if the -extov1 is disabled.

-overlayorder first | last

If first, the depth 8 PseudoColor Overlay visual comes before the non-overlay visual on the X11 screen visual list for the AFB screen. If last, the non-overlay visual comes before the overlay one.

-propt

Prints the current values of all AFB options in the OWconfig file specified by the -file option for the device specified by the -dev option. Prints the values of options as they will be in the OWconfig file after the call to afbconfig completes.

The following is a typical display:

```
--- OpenWindows Configuration for /dev/fbs/afb0 ---
OWconfig: machine
Video Mode: 1280x1024x76
Default Visual: Non-Linear Normal Visual
Visual Ordering: Linear Visuals are last
                Overlay Visuals are last
OpenGL Visual Expansion: enabled
Server Overlay Visuals: enabled
Extended Overlay: enabled
Underlay WIDs: 64 (not configurable)
Overlay WIDs: 4 (not configurable)
Gamma Correction Value: 2.220
Gamma Correction Table: Available
```
-prconf

Prints the AFB hardware configuration.

The following is a typical display:

```
--- Hardware Configuration for /dev/fbs/afb0 ---
Type: double-buffered AFB with Z-buffer
Board: rev 0 (Horizontal)
Number of Floats: 6
PROM Information: @(#)afb.fth x.xx xx/xx/xx
AFB ID: 0x101df06d
DAC: Brooktree 9070, version 1 (Pac2)
3DRAM: Mitsubishi 130a, version x
EDID Data: Available - EDID version 1 revision x
Monitor Sense ID: 4 (Sun 37x29cm RGB color monitor)
Monitor possible resolutions: 1024x768x77, 1024x800x84, 1
       1152x900x76, 1280x1024x67, 1280x1024x76, 960x680xx108s
Current resolution setting: 1280x1024x76
```
-sov enable | disable

If enabled, the root window's SERVER\_OVERLAY\_VISUALS property are advertised. SOV visuals are exported and their transparent types, values and layers can be retrieved through this property. If disabled, the SERVER\_OVERLAY\_VISUALS property are not defined and SOV visuals are not exported.

-res *video-mode* [ now | try [ noconfirm | nocheck ] ] Specifies the video mode used to drive the monitor connected to the specified AFB device.

The format of these built-in video modes is: *width*x*height*x*rate*, where *width* is the screen width in pixels, *height* is the screen height in pixels, and *rate* is the vertical frequency of the screen refresh.

The s suffix of 960x680x112s and 960x680x108s means that these are stereo video modes. The i suffix of 640x480x60i and 768x575x50i designates interlaced video timing. If absent, non-interlaced timing is used.

As a convenience, the -res also accepts formats with an at sign  $(\circledcirc)$  in front of the refresh rate instead of *n*, (1280x1024@76). Some video-modes, supported by AFB, may not be supported by the monitor. The list of video-modes supported by the AFB device and the monitor can be obtained by running afbconfig with the -res ? option (the third form shown SYNOPSIS).

A list of all possible video-modes supported on AFB follows:

1024x768x60 1024x768x70 1024x768x75 1024x768x77 1024x800x84 1152x900x66 1152x900x76 1280x800x76 1280x1024x60 1280x1024x67 1280x1024x76 960x680x112s (Stereo) 960x680x108s (Stereo) 640x480x60 640x480x60i (Interlaced) 768x575x50i (Interlaced)

For convenience, some of the video-modes supported on the AFB have *symbolic names* defined for them. Instead of the form *width*x*height*x*rate*, one of these names may be supplied as the argument to the -res option. The meaning of the symbolic name none is that when the window system is run, the screen resolution is the video mode that is currently programmed in the device.

A list of symbolic names for video-modes supported on AFB follows:

afbconfig(1M)

Name Corresponding Video Mode svga 1024x768x60 1152 1152x900x76 1280 1280x1024x76 stereo 960x680x112s ntsc 640x480x60i pal 768x575x50i none (see text above)

The -res option also accepts the additional, optional arguments immediately following the video mode specification. Any or all of the following arguments can be specified:

## noconfirm

Using the -res option, the user could potentially put the system into an unusable state, a state where there is no video output. This can happen if there is ambiguity in the monitor sense codes for the particular code read. To reduce the chance of this, the default behavior of afbconfig is to print a warning message to this effect and to prompt the user to find out if it is okay to continue. The noconfirm option instructs afbconfig to bypass this confirmation and to program the requested video mode anyway. This option is useful when afbconfig is being run from a shell script.

## nocheck

If present, the normal error checking based on the monitor sense code is suspended. The video mode specified by the user is accepted regardless of whether it is appropriate for the currently attached monitor. (This option is useful if a different monitor is to be connected to the AFB device). Use of this option implies noconfirm well.

## now

Updates the video mode in the OWconfig file, and immediately programs the AFB device to display this video mode. This is useful for changing the video mode before starting the window system.

This argument should not be used with afbconfig while the configured device is being used (for example, while running the window system); unpredictable results may occur. To run afbconfig with the now argument, first bring the window system down. If the now argument is used within a window system session, the video mode is changed immediately, but the width and height of the affected screen won't change until the window system is exited and re-entered again. In addition, the system may not recognize changes in stereo mode. Consequently, this usage is strongly discouraged.

## try

If present, the specified video mode is programmed on a trial basis. The user is asked to confirm the video mode by typing y within 10 seconds. Or the user may terminate the trial before 10 seconds are up by typing any character. Any character other than y or Return is considered a no. The previous video mode is restored and afbconfig does not change the video mode in the OWconfig file

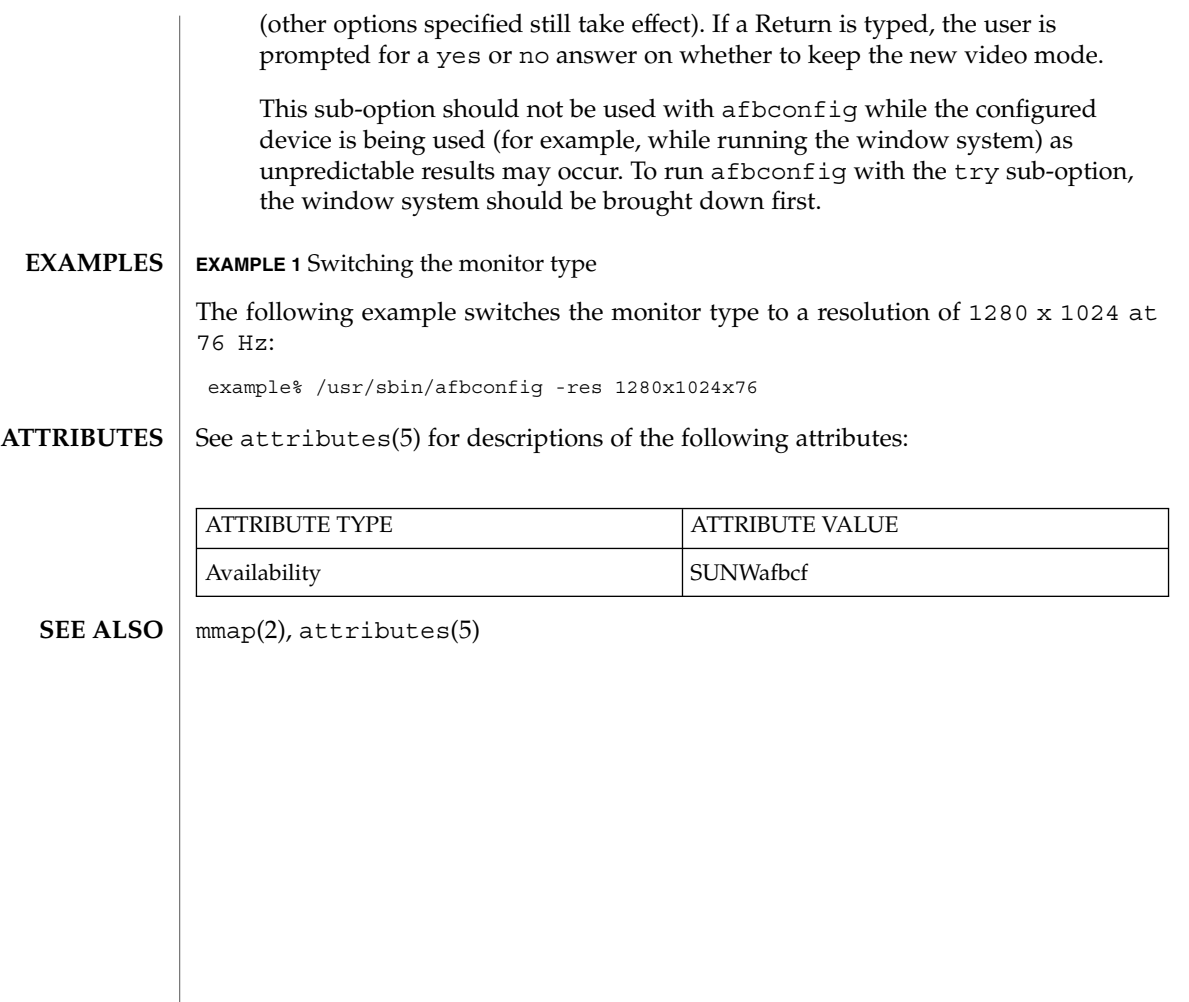

aliasadm(1M)

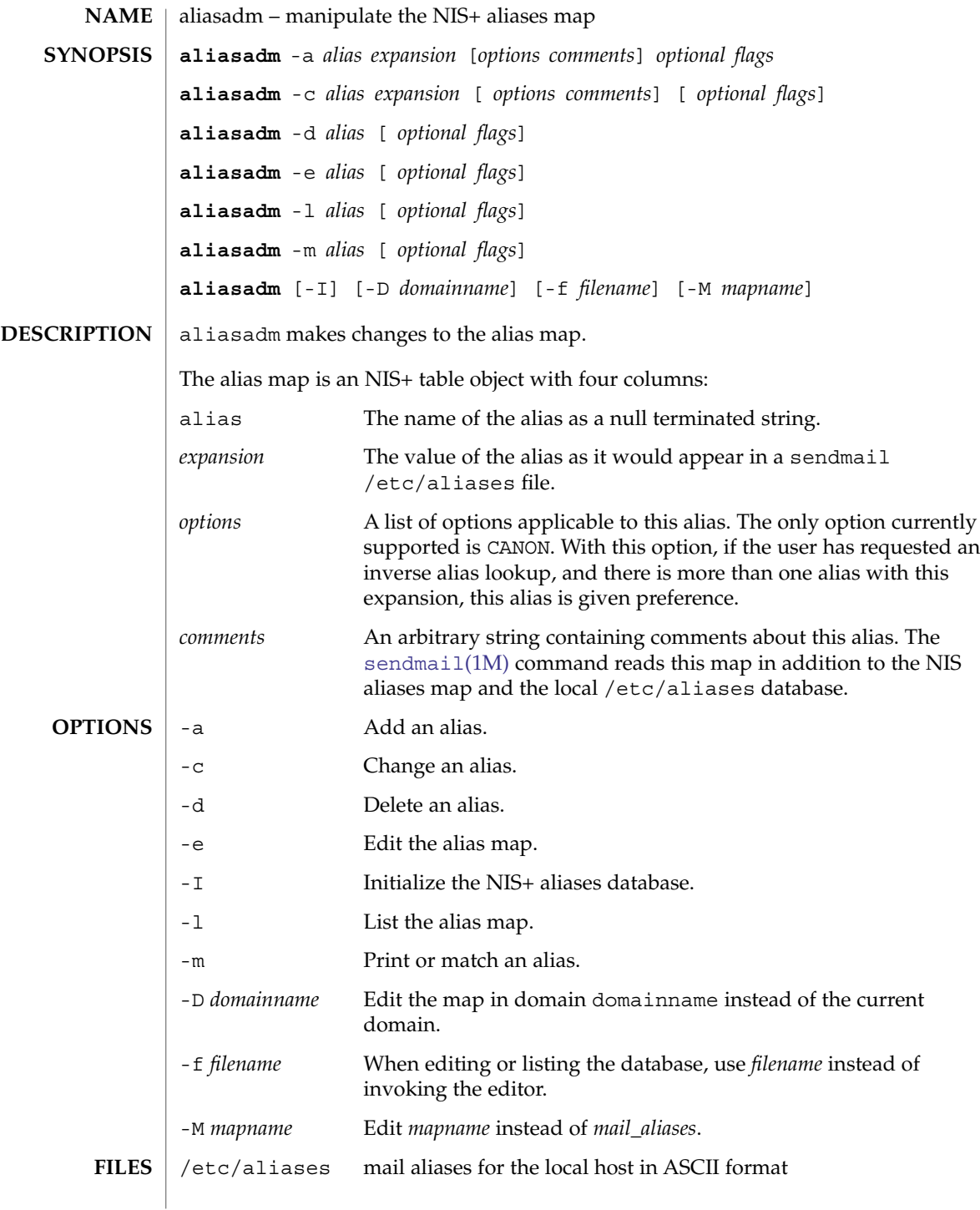

## aliasadm(1M)

## **ATTRIBUTES** | See attributes(5) for descriptions of the following attributes:

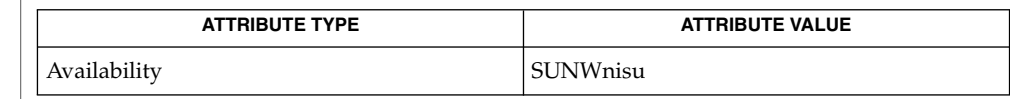

[sendmail](#page-1739-0)(1M), attributes(5) **SEE ALSO**

NIS+ might not be supported in future releases of the Solaris™ Operating Environment. Tools to aid the migration from NIS+ to LDAP are available in the Solaris 9 operating environment. For more information, visit [http://www.sun.com/directory/nisplus/transition.html.](http://www.sun.com/directory/nisplus/transition.html) **NOTES**

# answerbook2\_admin(1M)

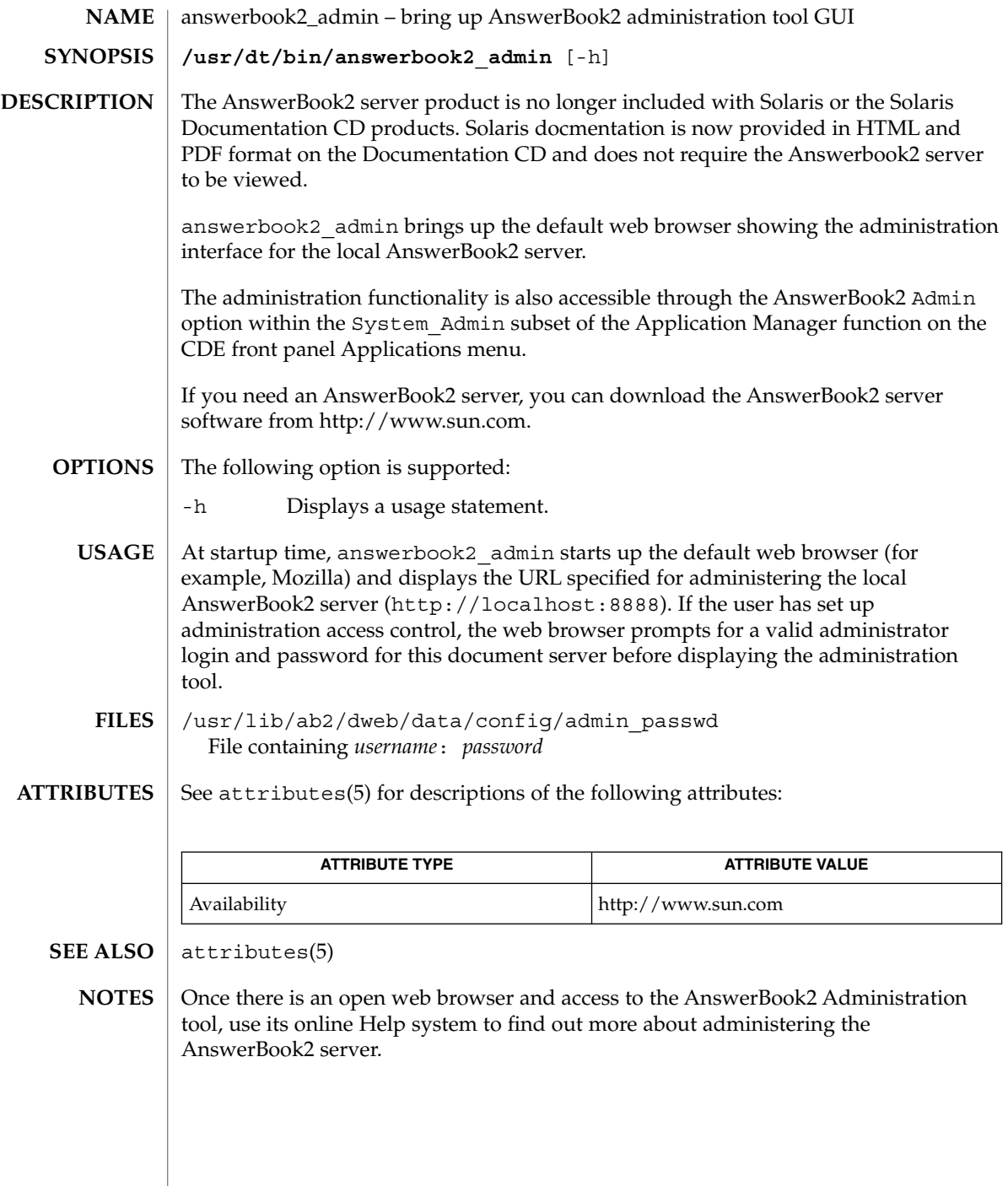

**72** man pages section 1M: System Administration Commands • Last Revised 29 Oct 2004
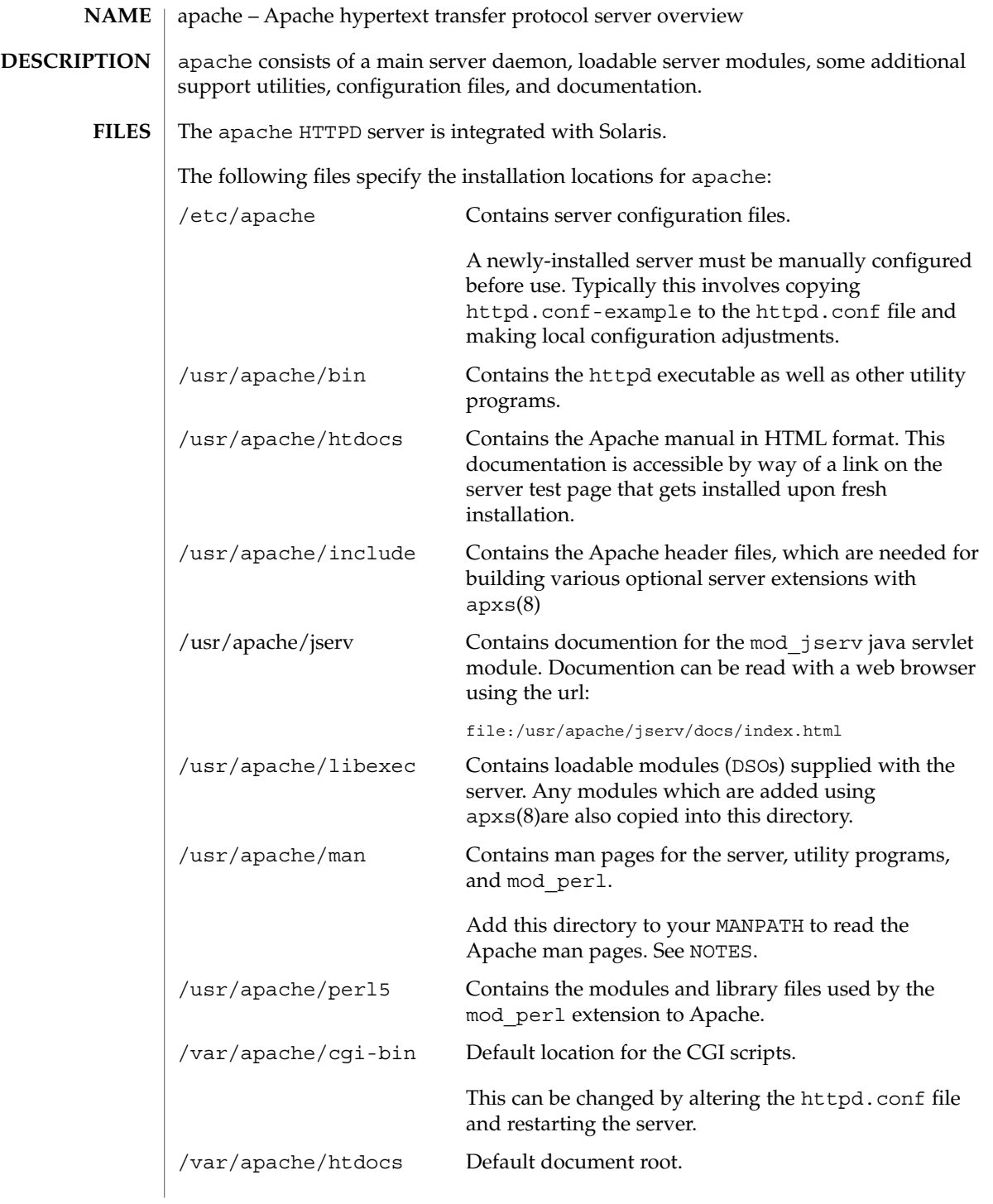

# apache(1M)

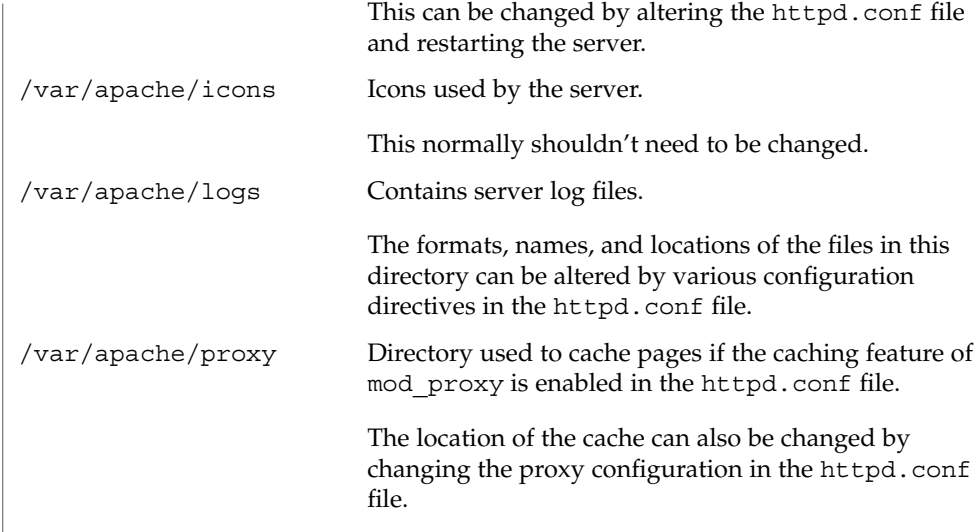

**ATTRIBUTES**

See attributes(5) for descriptions of the following attributes:

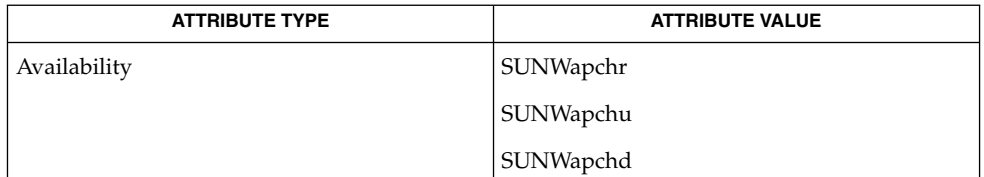

attributes(5) **SEE ALSO**

<http://www.apache.org>

In addition to the documentation and man pages included with Solaris, more information is available at<http://www.apache.org> **NOTES**

> The Apache man pages are provided with the programming modules. To view the manual pages for the Apache modules with the man command, add /usr/apache/man to the MANPATH environment variable. See man(1) for more information. Running catman(1M) on the Apache manual pages is not supported.

**74** man pages section 1M: System Administration Commands • Last Revised 8 Aug 2000

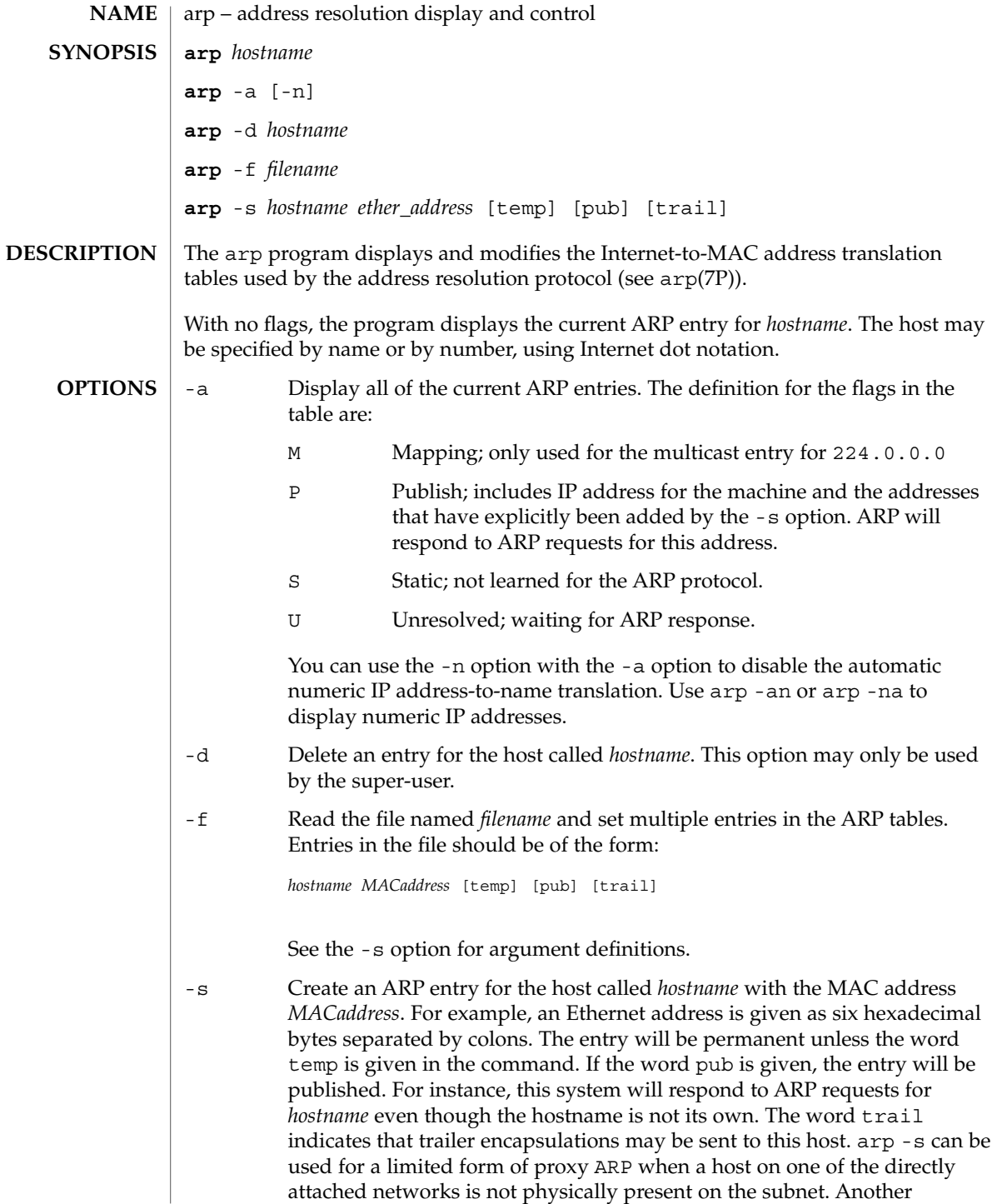

System Administration Commands **75**

arp(1M)

# arp(1M)

machine can then be configured to respond to ARP requests using arp -s. This is useful in certain SLIP configurations.

#### See  $attributes(5)$  for descriptions of the following attributes: **ATTRIBUTES**

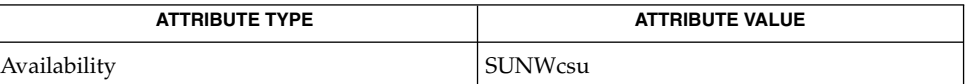

[ifconfig](#page-570-0)(1M), arp(7P), attributes(5) **SEE ALSO**

<span id="page-76-0"></span>aset – monitors or restricts accesses to system files and directories **aset** [-p] [-d *aset\_dir*] [-l *sec\_level*] [-n *user@host*] [-u *userlist\_file*] The Automated Security Enhancement Tool (ASET) is a set of administrative utilities that can improve system security by allowing the system administrators to check the settings of system files, including both the attributes (permissions, ownership, and the like) and the contents of the system files. It warns the users of potential security problems and, where appropriate, sets the system files automatically according to the security level specified. The security level for aset can be specified by setting the -l command line option or the ASETSECLEVEL environment variable to be one of 3 values: low, med, or high. All the functionality operates based on the value of the security level. At the low level, aset performs a number of checks and reports any potential security weaknesses. At the med level, aset modifies some of the settings of system files and parameters, thus restricting system access, to reduce the risks from security attacks. Again reports the security weaknesses and the modifications performed to restrict access. This does not affect the operations of system services. All the system applications and commands maintain all of their original functionality. At the high level, further restrictions are made to system access, rendering a very defensive system. Security practices which are not normally required are included. Many system files and parameters settings are modified to minimum access permissions. At this level, security is the foremost concern, higher than any other considerations that affect system behavior. The vast majority of system applications and commands maintain their functionality, although there may be a few that exhibit behaviors that are not familiar in normal system environment. More exact definitions of what exactly aset does at each level can be found in the *System Administration Guide: Basic Administration*. The asetenv(4) file and the *master files* determine to a large extent what aset performs at each level, and can be used by the experienced administrators to redefine the definitions of the levels to suit their particular needs. See asetmasters(4). These files are provided by default to fit most security conscious environments and in most cases provide adequate security safeguards without modification. They are, however, designed in a way that can be easily edited by experienced administrators with specific needs. aset can be periodically activated at the specified security level with default definitions using the -p option. aset is automatically activated at a frequency specified by the administrator starting from a designated future time (see asetenv(4)). Without the -p option, aset operates only once immediately. The following options are supported: -d *aset\_dir* Specifies a working directory other than /usr/aset for ASET. /usr/aset is the default working directory. It is where ASET is installed, and is the *root* directory of **NAME SYNOPSIS DESCRIPTION OPTIONS**

aset(1M)

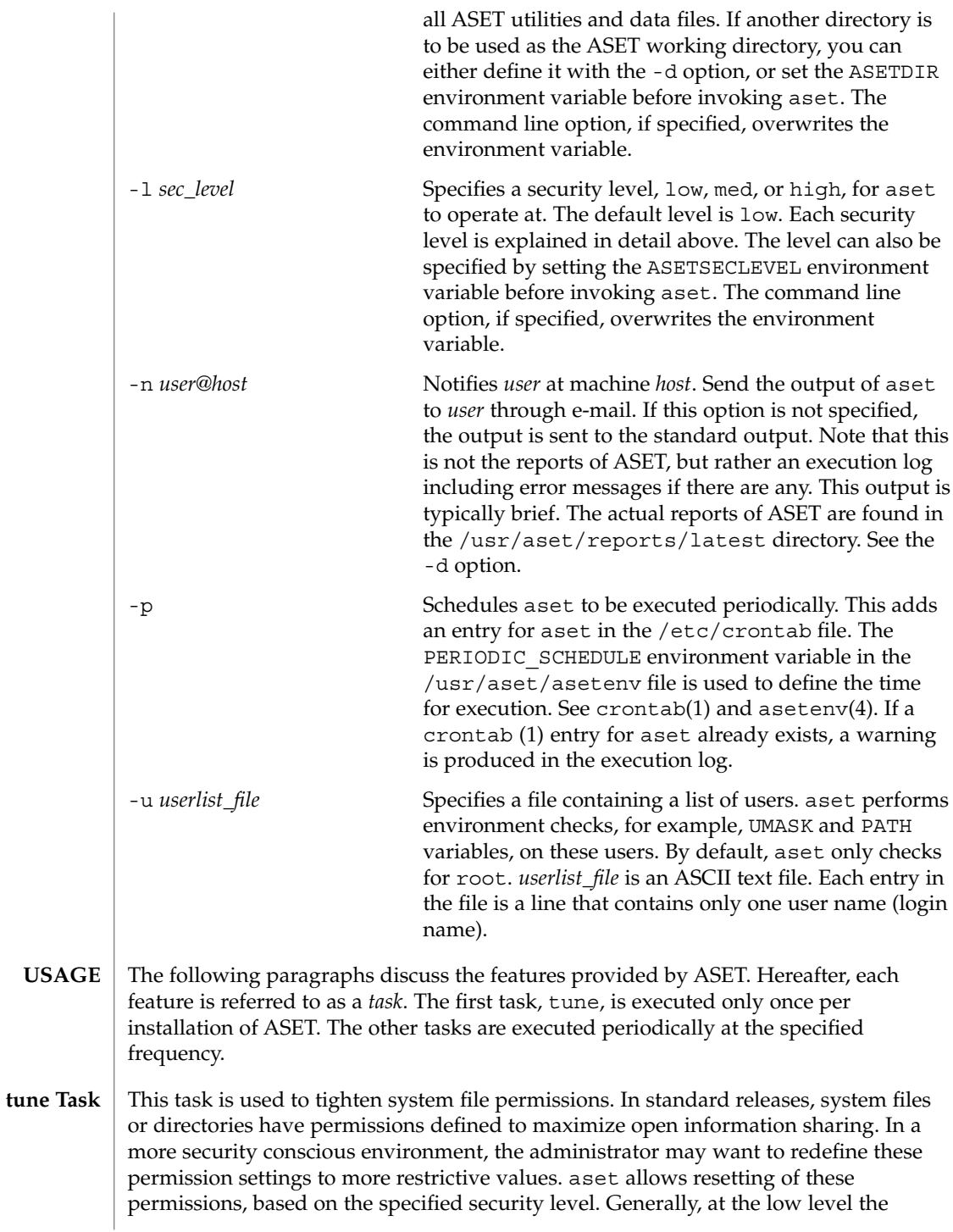

**78** man pages section 1M: System Administration Commands • Last Revised 10 Jan 2002

permissions are set to what they should be as released. At the medium level, the permissions are tightened to ensure reasonable security that is adequate for most environments. At the high level they are further tightened to very restrictive access. The system files affected and the respective restrictions at different levels are configurable, using the tune.low, tune.med, and tune.high files. See asetmasters(4).

- System directories that contain relatively static files, that is, their contents and attributes do not change frequently, are examined and compared with a master description file. The /usr/aset/masters/cklist.*level* files are automatically generated the first time the cklist task is executed. See asetenv(4). Any discrepancy found is reported. The directories and files are compared based on the following: **cklist Task**
	- owner and group
	- permission bits
	- size and checksum (if file)
	- number of links
	- last modification time

The lists of directories to check are defined in asetenv(4), based on the specified security level, and are configurable using the CKLISTPATH\_LOW , CKLISTPATH\_MED , and CKLISTPATH\_HIGH environment variables. Typically, the lower level lists are subsets of the higher level lists.

- aset checks the consistency and integrity of user accounts and groups as defined in the passwd and group databases, respectively. Any potential problems are reported. Potential problems for the passwd file include: **usrgrp Task**
	- passwd file entries are not in the correct format.
	- User accounts without a password.
	- Duplicate user names.
	- Duplicate user IDs. Duplicate user IDs are reported unless allowed by the uid alias file. See asetmasters(4)).
	- Invalid login directories.
	- If C2 is enabled, check C2 hidden passwd format.

Potential problems for the group file include:

- Group file entries not in the right format.
- Duplicate group names.
- Duplicate group IDs.
- Null group passwords.

aset checks the local passwd file. If the YPCHECK environment variable is set to true, aset also checks the NIS passwd files. See asetenv(4). Problems in the NIS passwd file are only reported and not corrected automatically. The checking is done for all three security levels except where noted.

# aset(1M)

**sysconf Task**

aset checks various system configuration tables, most of which are in the /etc directory. aset checks and makes appropriate corrections for each system table at all three levels except where noted. The following discussion assumes familiarity with the various system tables. See the manual pages for these tables for further details.

The operations for each system table are:

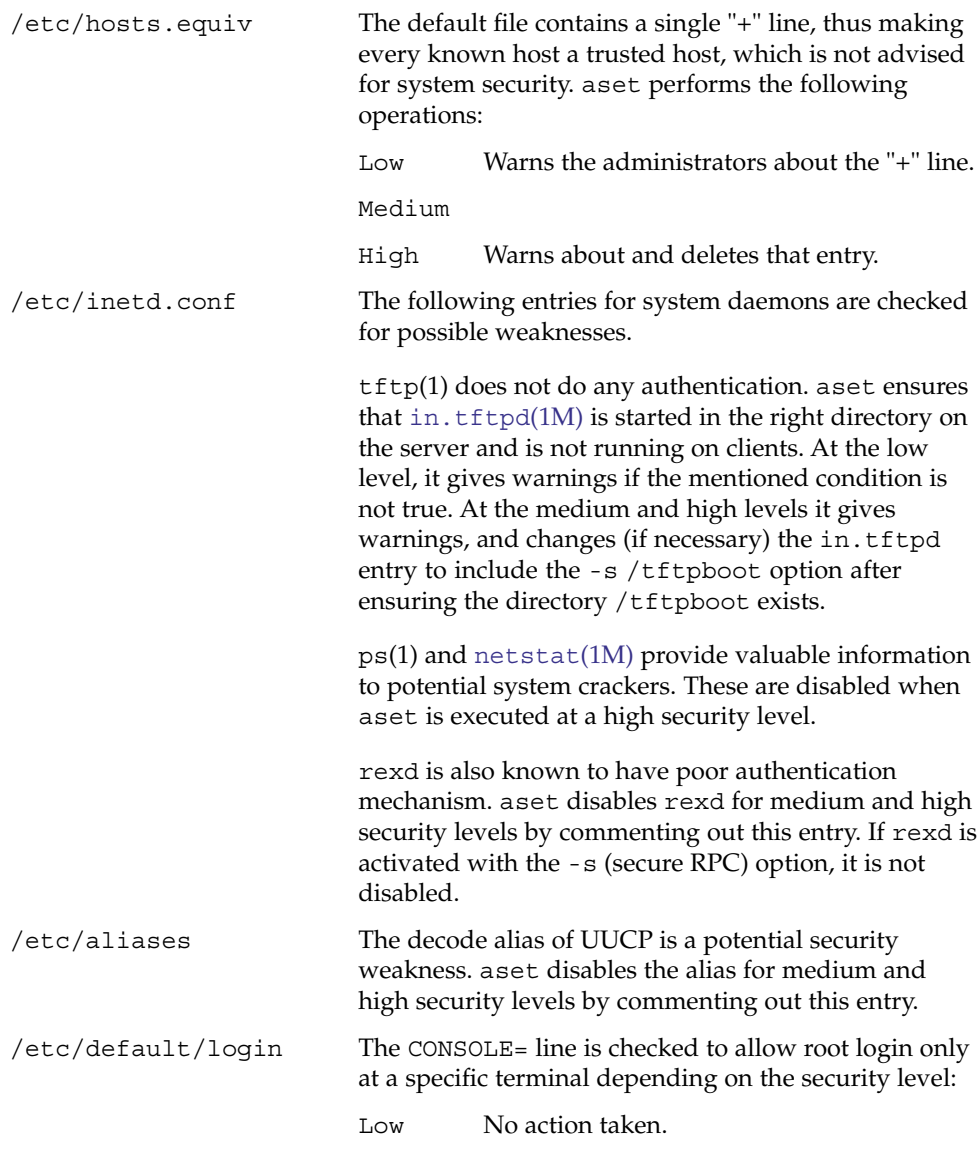

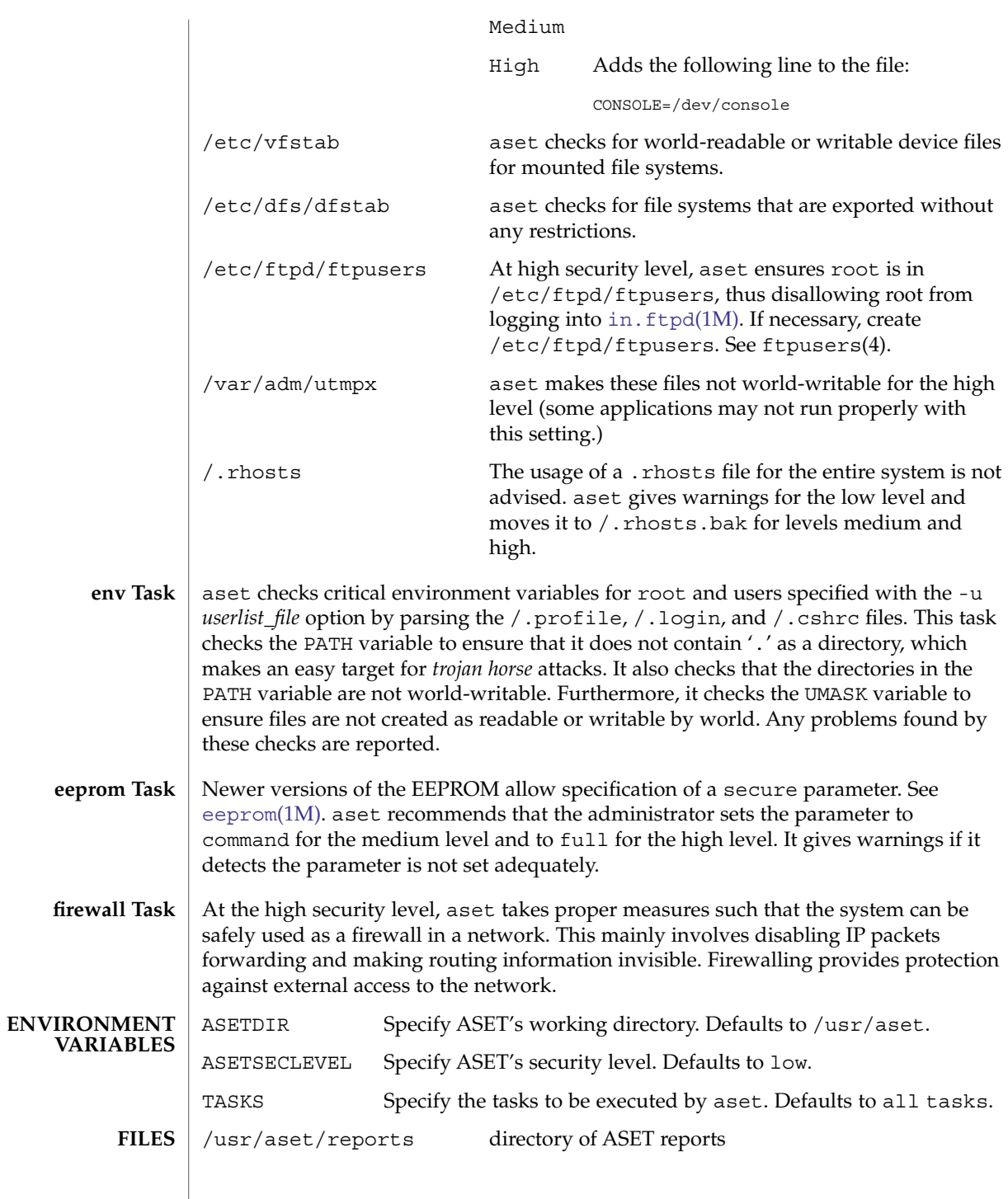

System Administration Commands **81**

aset(1M)

# aset(1M)

**ATTRIBUTES** | See attributes(5) for descriptions of the following attributes:

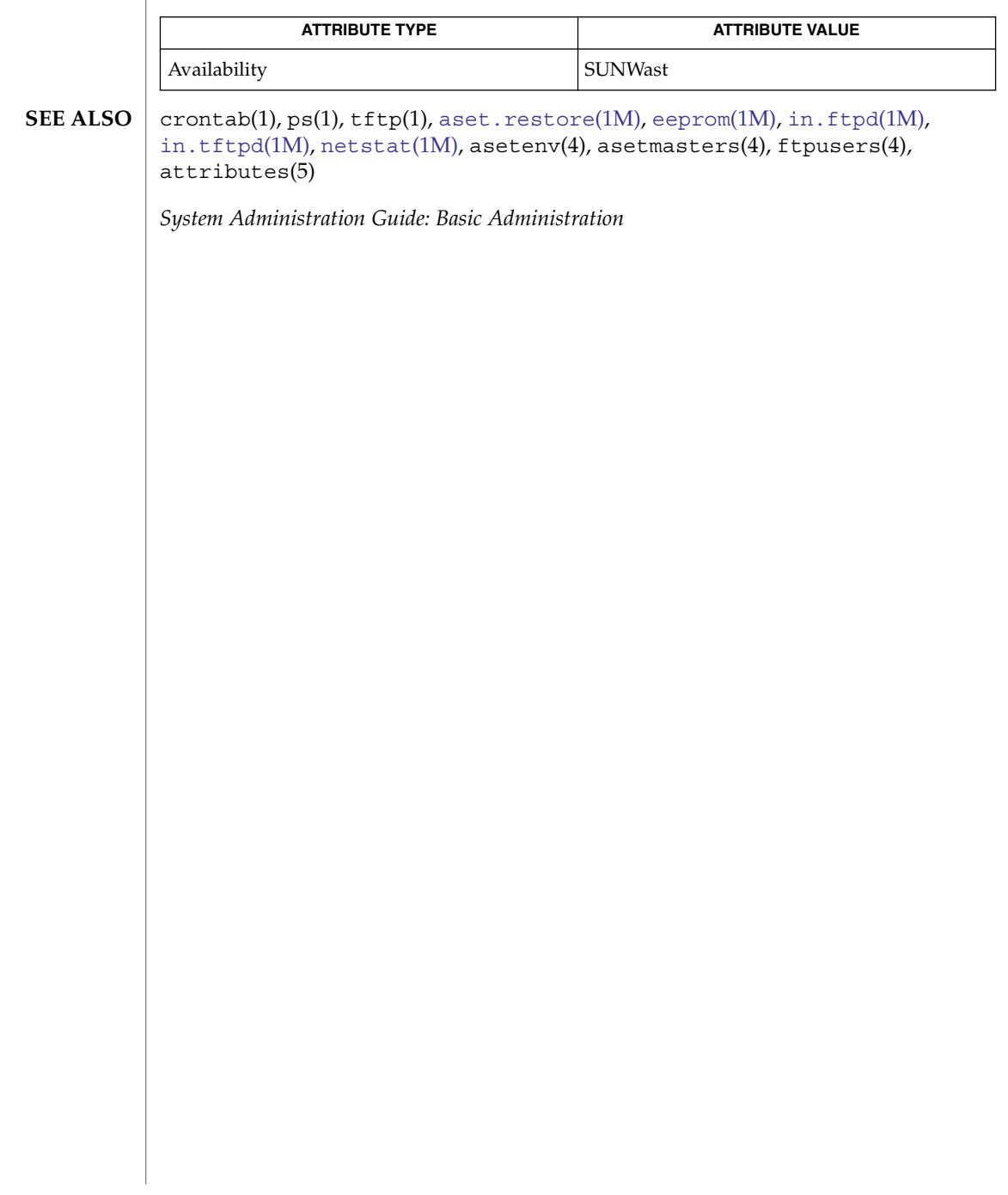

<span id="page-82-0"></span>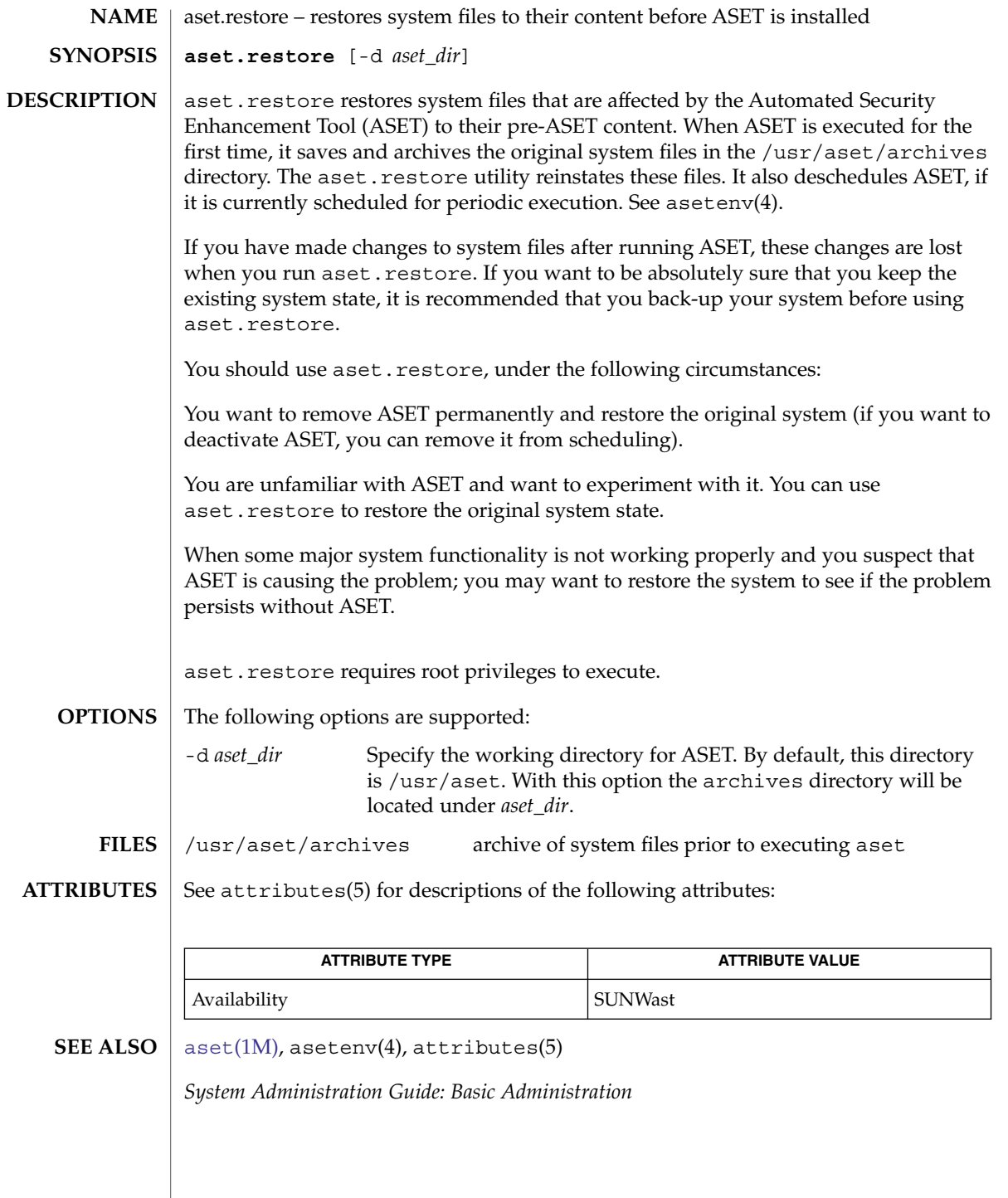

System Administration Commands **83**

<span id="page-83-0"></span>audit(1M)

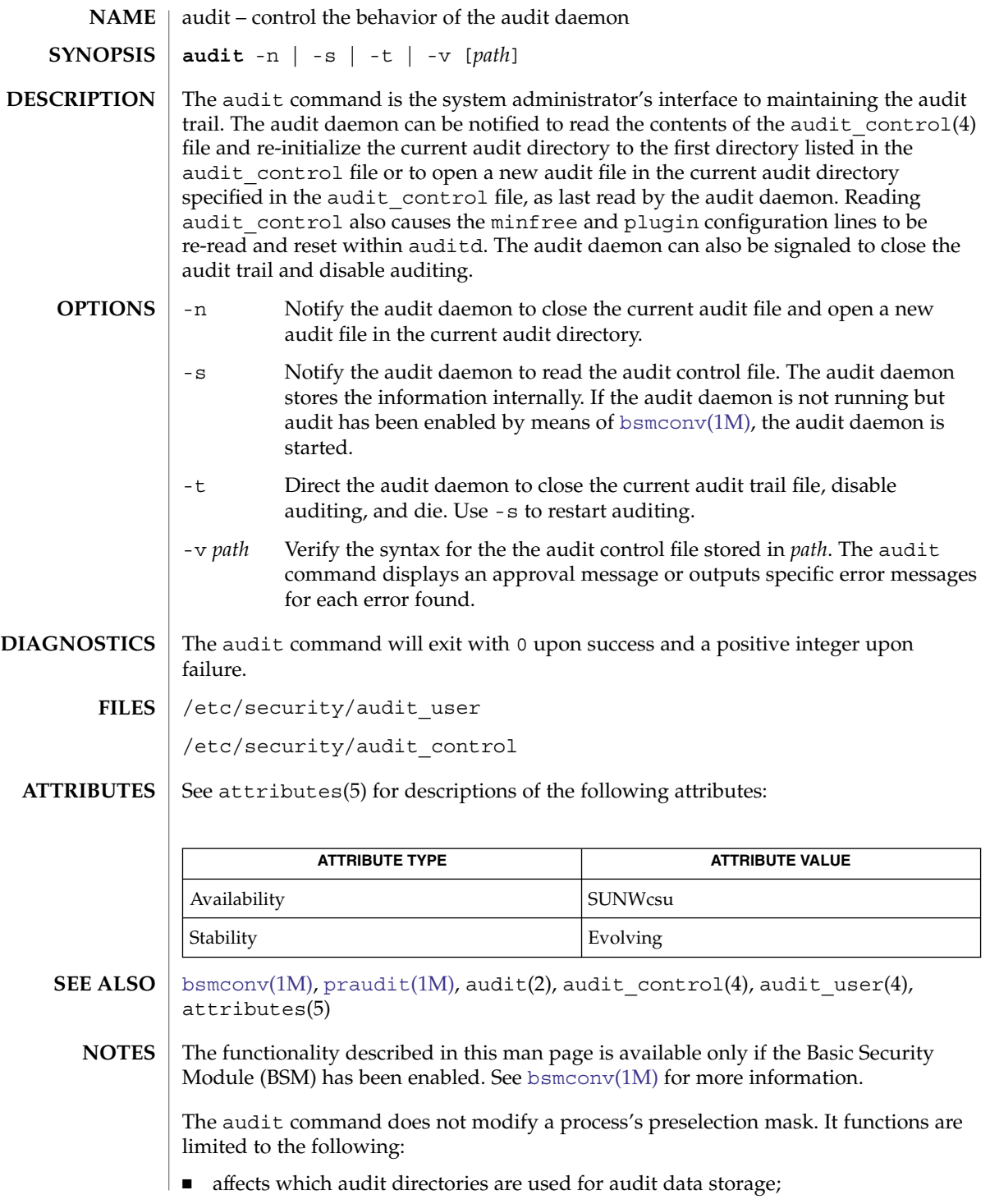

- specifies the minimum free space setting;
- resets the parameters supplied by means of the plugin directive.

For the -s option, audit validates the audit\_control syntax and displays an error message if a syntax error is found. If a syntax error message is displayed, the audit daemon does not re-read audit control. Because audit control is processed at boot time, the -v option is provided to allow syntax checking of an edited copy of audit\_control. Using -v, audit exits with 0 if the syntax is correct; otherwise, it returns a positive integer.

The  $-v$  option can be used in any zone, but the  $-t$ ,  $-s$ , and  $-n$  options are valid only in local zones and, then, only if the perzone audit policy is set. See [auditd](#page-92-0)(1M) and [auditconfig](#page-85-0)(1M) for per-zone audit configuration.

<span id="page-85-0"></span>auditconfig(1M)

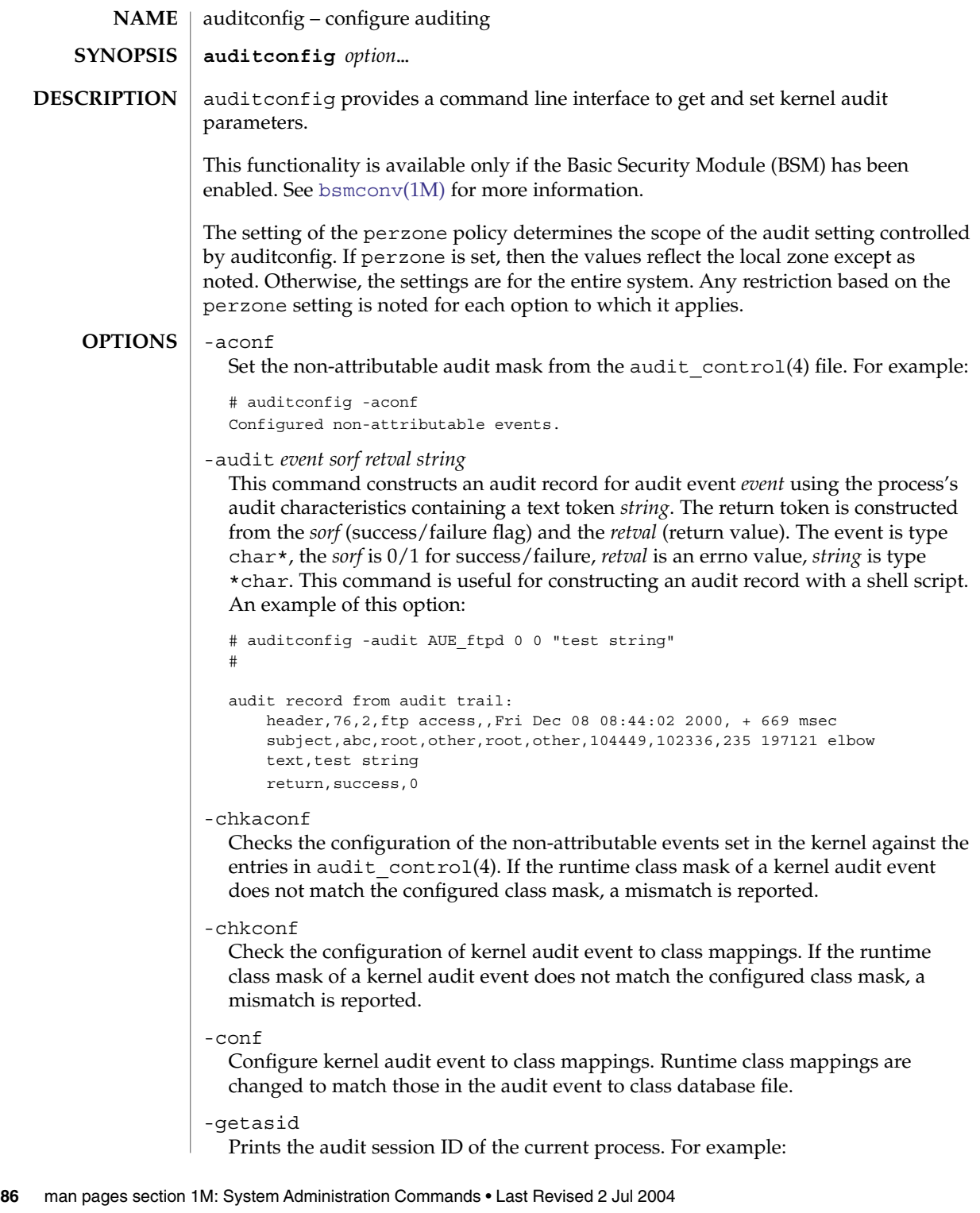

```
# auditconfig -getasid
audit session id = 102336
```
#### -getaudit

Returns the audit characteristics of the current process.

```
# auditconfig -getaudit
audit id = abc(666)process preselection mask = lo(0x1000, 0x1000)terminal id (maj,min,host) = 235,197121,elbow(172.146.89.77)
audit session id = 102336
```
#### -getauid

Prints the audit ID of the current process. For example:

```
# auditconfig -getauid
audit id = abc(666)
```
### -getcar

Prints current active root location (anchored from root [or local zone root] at system boot). For example:

```
# auditconfig -getcar
current active root = /
```
#### -getclass *event*

Display the preselection mask associated with the specified kernel audit event. *event* is the kernel event number or event name.

## -getcond

Display the kernel audit condition. The condition displayed is the literal string auditing meaning auditing is enabled and turned on (the kernel audit module is constructing and queuing audit records); noaudit, meaning auditing is enabled but turned off (the kernel audit module is not constructing and queuing audit records); disabled, meaning that the audit module has not been enabled; or nospace, meaning there is no space for saving audit records. See auditon(2) and [auditd](#page-92-0)(1M) for further information.

## -getestate *event*

For the specified event (string or event number), print out classes *event* has been assigned. For example:

```
# auditconfig -getestate 20
audit class mask for event AUE REBOOT(20) = 0x800
# auditconfig -getestate AUE_RENAME
audit class mask for event AUE RENAME(42) = 0x30
```
#### -getfsize

Return the maximum audit file size in bytes and the current size of the audit file in bytes.

### -getkaudit

Get audit characteristics of the current zone. For example:

```
# auditconfig -getkaudit
audit id = unknown(-2)
```
#### auditconfig(1M)

```
process preselection mask = lo,na(0x1400,0x1400)
terminal id (maj,min,host) = 0,0,(0.0.0.0)
audit session id = 0
```
If the audit policy perzone is not set, the terminal id is that of the global zone. Otherwise, it is the terminal id of the local zone.

#### -getkmask

Get non-attributable pre-selection mask for the current zone. For example:

```
# auditconfig -getkmask
audit flags for non-attributable events = lo, na(0x1400, 0x1400)
```
If the audit policy perzone is not set, the kernel mask is that of the global zone. Otherwise, it is that of the local zone.

### -getpinfo *pid*

Display the audit ID, preselection mask, terminal ID, and audit session ID for the specified process.

### -getpolicy

Display the kernel audit policy. The ahlt and perzone policies reflect the settings from the global zone. If perzone is set, all other policies reflect the local zone's settings. If perzone is not set, the policies are machine-wide.

#### -getcwd

Prints current working directory (anchored from zone root at system boot). For example:

```
# cd /usr/tmp
# auditconfig -getcwd
current working directory = /var/tmp
```
## -getqbufsz

Get audit queue write buffer size. For example:

# auditconfig -getqbufsz audit queue buffer size (bytes) = 1024

## -getqctrl

Get audit queue write buffer size, audit queue hiwater mark, audit queue lowater mark, audit queue prod interval (ticks).

```
# auditconfig -getqctrl
audit queue hiwater mark (records) = 100
audit queue lowater mark (records) = 10
audit queue buffer size (bytes) = 1024
audit queue delay (ticks) = 20
```
#### -getqdelay

Get interval at which audit queue is prodded to start output. For example:

# auditconfig -getqdelay audit queue delay (ticks) = 20

```
-getqhiwater
```
Get high water point in undelivered audit records when audit generation will block. For example:

# ./auditconfig -getqhiwater audit queue hiwater mark (records) = 100

```
-getqlowater
```
Get low water point in undelivered audit records where blocked processes will resume. For example:

```
# auditconfig -getqlowater
audit queue lowater mark (records) = 10
```
-getstat

Print current audit statistics information. For example:

```
# auditconfig -getstat
gen nona kern aud ctl enq wrtn wblk rblk drop tot mem
910 1 725 184 0 910 910 0 231 0 88 48
```
-gettid

Print audit terminal ID for current process. For example:

```
# auditconfig -gettid
terminal id (maj,min,host) = 235,197121,elbow(172.146.89.77)
```
-lsevent

Display the currently configured (runtime) kernel and user level audit event information.

```
-lspolicy
```
Display the kernel audit policies with a description of each policy.

```
-setasid session-ID [cmd]
```
Execute shell or *cmd* with specified *session-ID*. For example:

```
# ./auditconfig -setasid 2000 /bin/ksh
#
# ./auditconfig -getpinfo 104485
audit id = abc(666)process preselection mask = lo(0x1000, 0x1000)terminal id (maj,min,host) = 235,197121,elbow(172.146.89.77)
audit session id = 2000
```
-setaudit *audit-ID preselect\_flags term-ID session-ID* [*cmd*] Execute shell or *cmd* with the specified audit characteristics.

```
-setauid audit-ID [cmd]
```
Execute shell or *cmd* with the specified *audit–ID*.

-setclass *event audit\_flag*[*,audit\_flag . . .*]

Map the kernel event *event* to the classes specified by *audit\_flags*. *event* is an event number or name. An *audit\_flag* is a two character string representing an audit class. See audit control(4) for further information. If perzone is not set, this option is valid only in the global zone.

# auditconfig(1M)

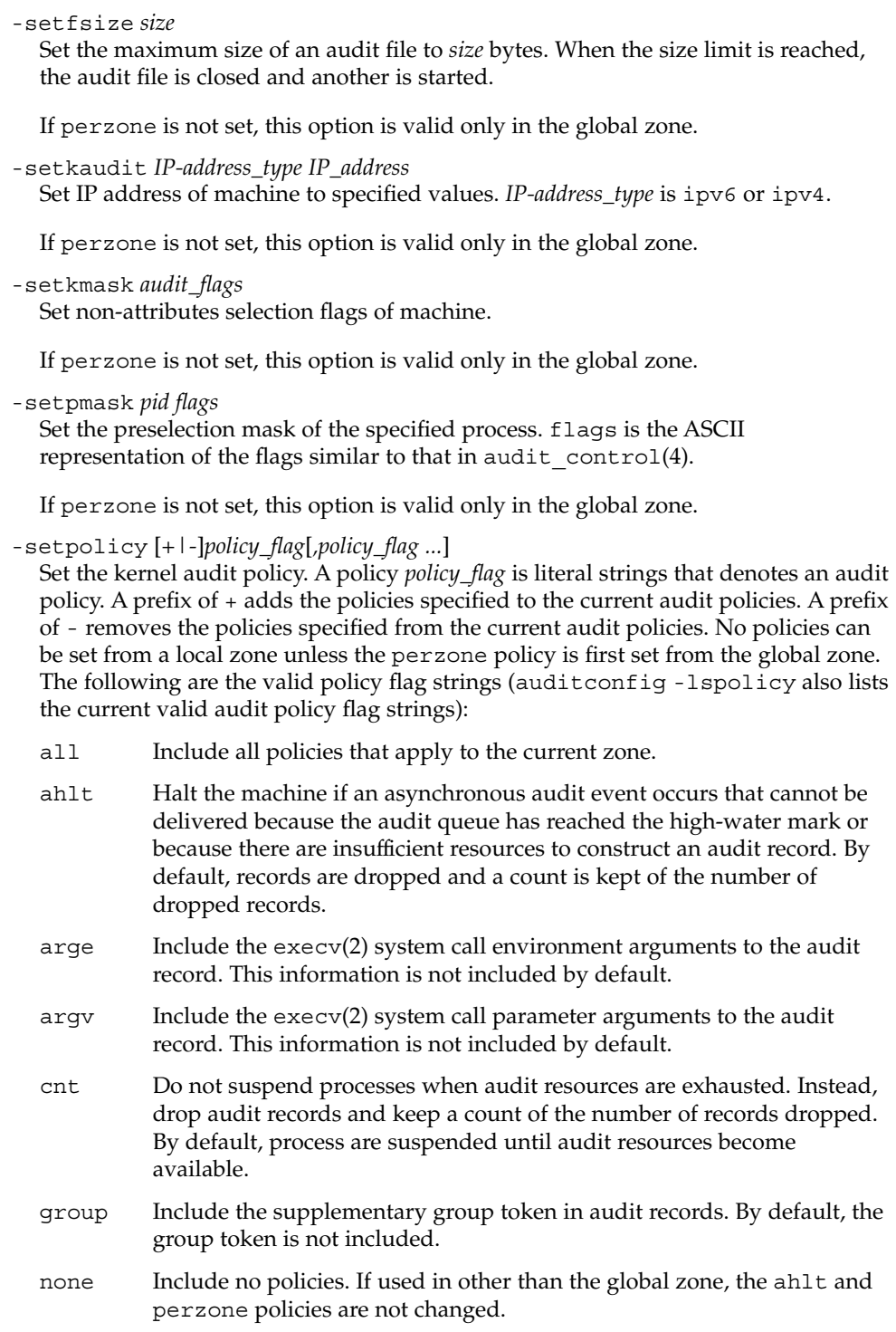

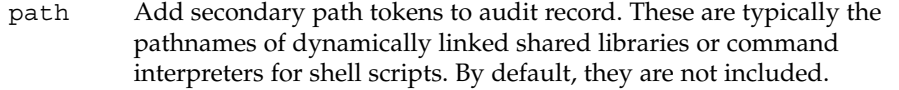

- public Audit public files. By default, read-type operations are not audited for certain files which meet *public* characteristics: owned by root, readable by all, and not writable by all.
- trail Include the trailer token in every audit record. By default, the trailer token is not included.
- seq Include the sequence token as part of every audit record. By default, the sequence token is not included. The sequence token attaches a sequence number to every audit record.

zonename

Include the zonename token as part of every audit record. By default, the zonename token is not included. The zonename token gives the name of the zone from which the audit record was generated.

## perzone

Maintain separate configuration, queues, and logs for each zone and execute a separate version of [auditd](#page-92-0)(1M) for each zone.

-setqbufsz *buffer\_size*

Set the audit queue write buffer size (bytes).

-setqctrl *hiwater lowater bufsz interval*

Set the audit queue write buffer size (bytes), hiwater audit record count, lowater audit record count, and wakeup interval (ticks). Valid within a local zone only if perzone is set.

-setqdelay *interval*

Set the audit queue wakeup interval (ticks). This determines the interval at which the kernel pokes the audit queue, to write audit records to the audit trail. Valid within a local zone only if perzone is set.

-setqhiwater *hiwater*

Set the number of undelivered audit records in the audit queue at which audit record generation blocks. Valid within a local zone only if perzone is set.

-setqlowater *lowater*

Set the number of undelivered audit records in the audit queue at which blocked auditing processes unblock. Valid within a local zone only if perzone is set.

-setsmask *asid flags*

Set the preselection mask of all processes with the specified audit session ID. Valid within a local zone only if perzone is set.

-setstat

Reset audit statistics counters. Valid within a local zone only if perzone is set.

-setumask *auid flags*

Set the preselection mask of all processes with the specified audit ID. Valid within a local zone only if perzone is set.

## auditconfig(1M)

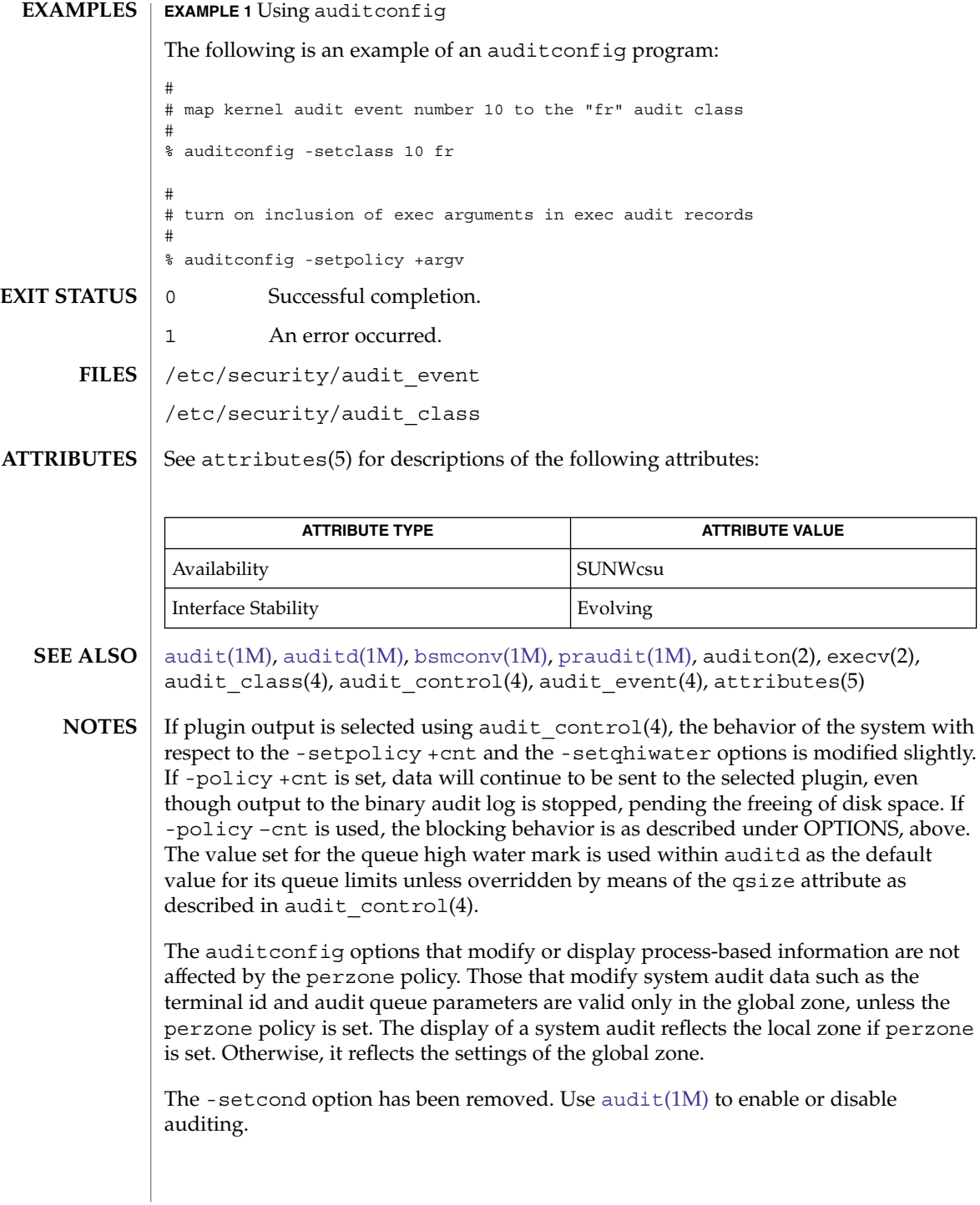

# auditd(1M)

<span id="page-92-0"></span>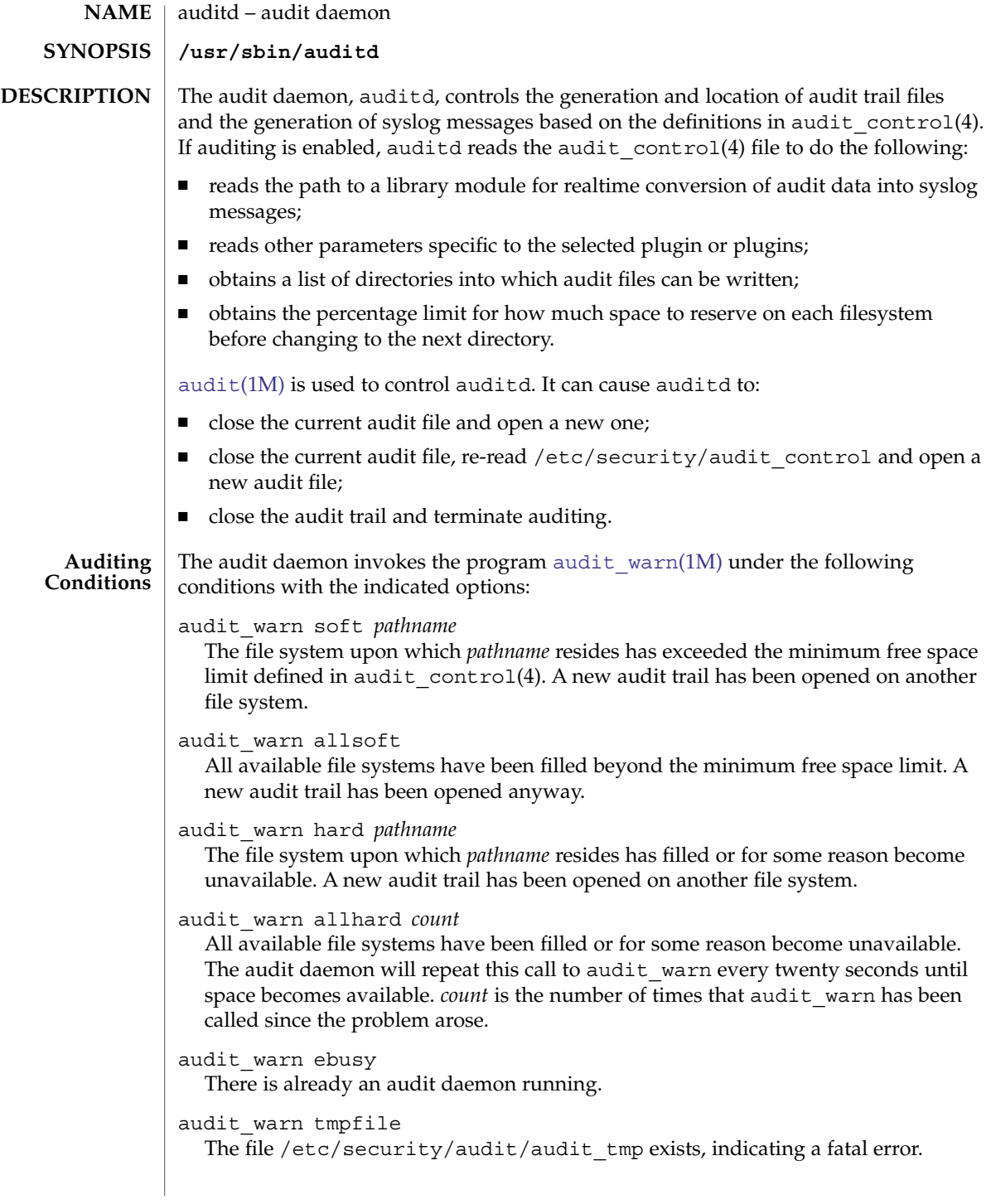

# auditd(1M)

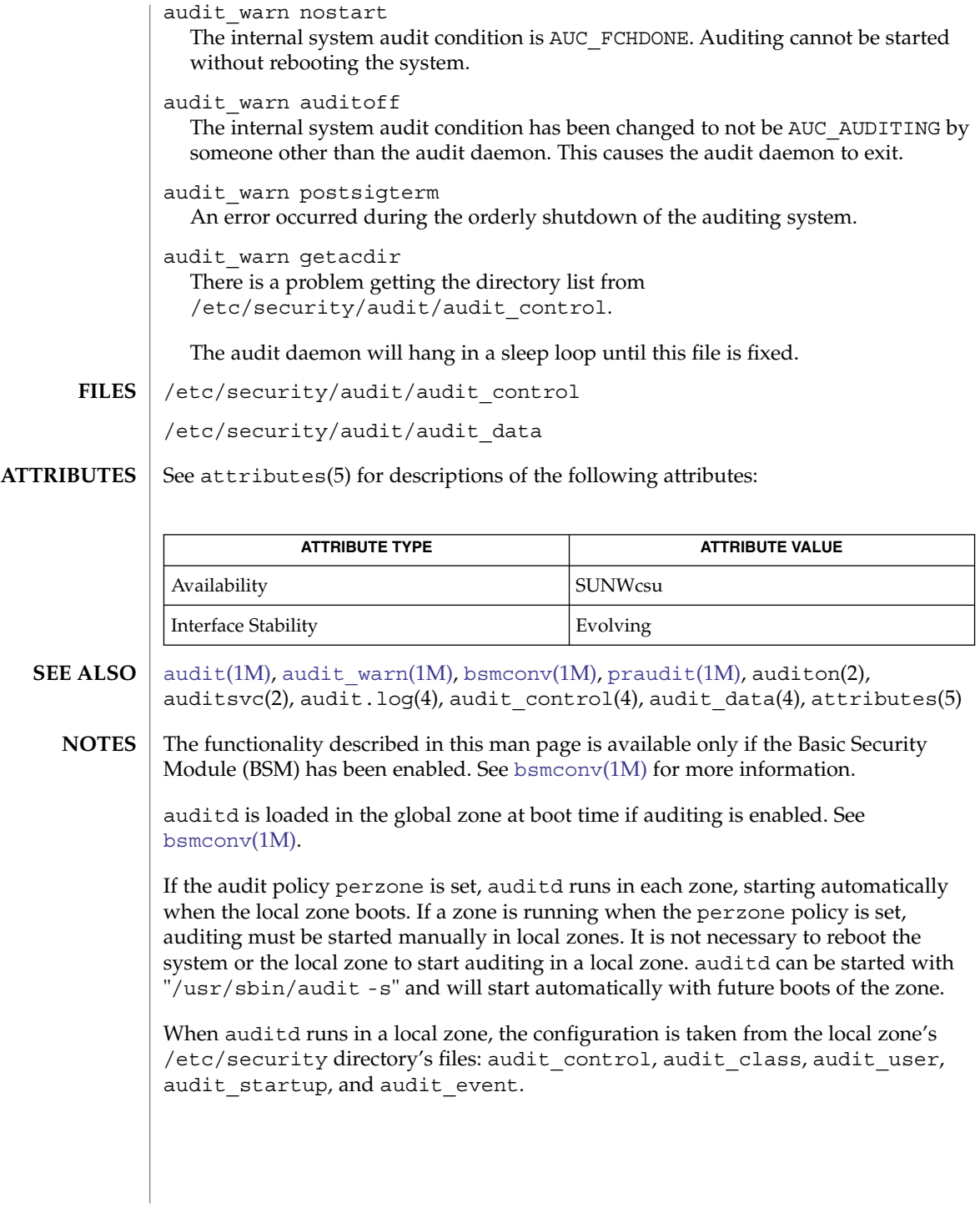

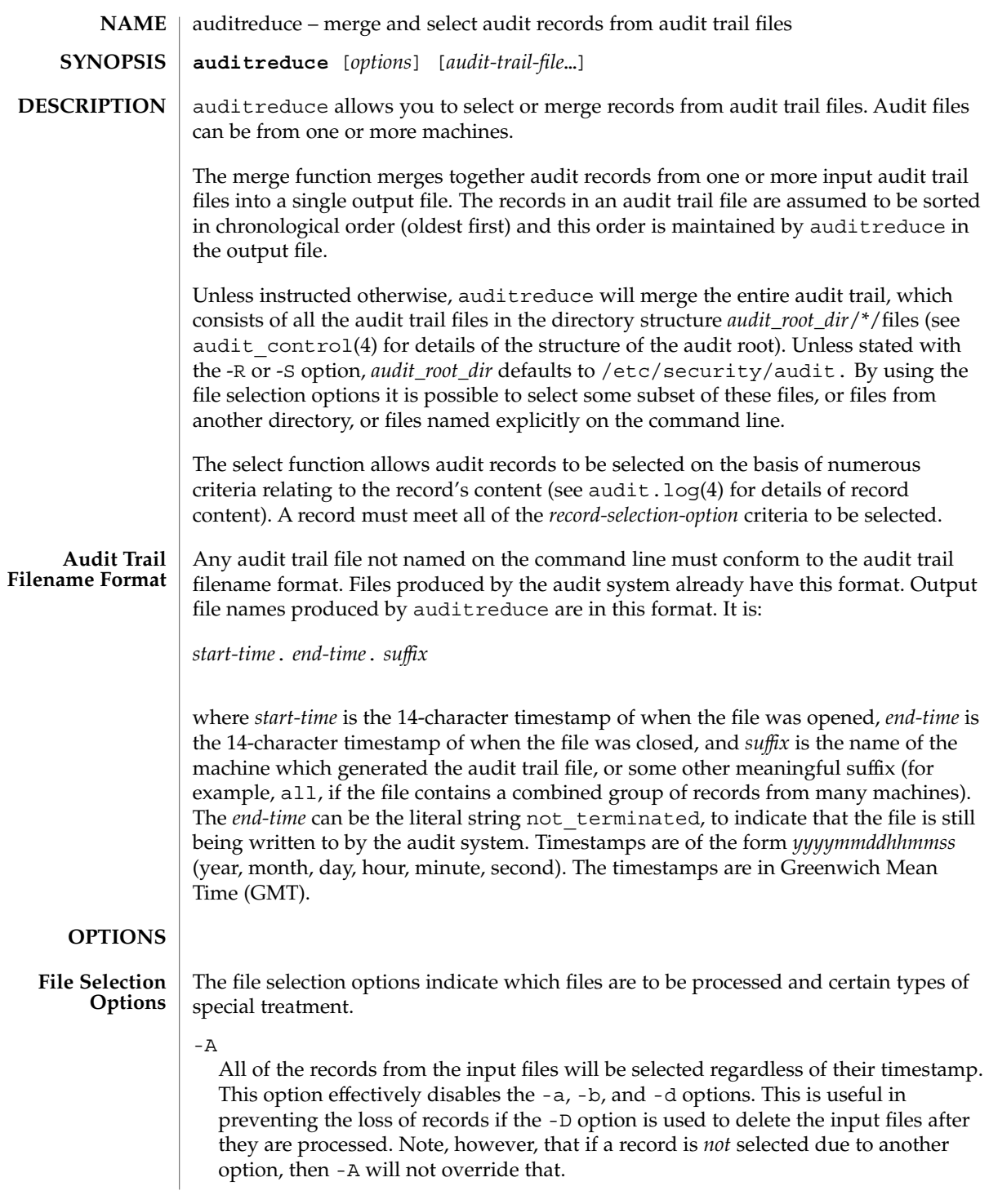

Only process complete files. Files whose filename *end-time* timestamp is not\_terminated are not processed (such a file is currently being written to by the audit system). This is useful in preventing the loss of records if -D is used to delete the input files after they are processed. It does not apply to files specified on the command line.

## -D *suffix*

 $-C$ 

Delete input files after they are read if the entire run is successful. If auditreduce detects an error while reading a file, then that file is not deleted. If -D is specified, -A, -C and -O are also implied. *suffix* is given to the -O option. This helps prevent the loss of audit records by ensuring that all of the records are written, only complete files are processed, and the records are written to a file before being deleted. Note that if both -D and -O are specified in the command line, the order of specification is significant. The *suffix* associated with the latter specification is in effect.

#### -M *machine*

Allows selection of records from files with *machine* as the filename suffix. If -M is not specified, all files are processed regardless of suffix. -M can also be used to allow selection of records from files that contain combined records from many machines and have a common suffix (such as all).

-N

Select objects in *new mode*.This flag is off by default, thus retaining backward compatibility. In the existing, *old mode*, specifying the -e, -f, -g, -r, or -u flags would select not only actions taken with those IDs, but also certain objects owned by those IDs. When running in *new mode*, only actions are selected. In order to select objects, the -o option must be used.

## -O *suffix*

Direct output stream to a file in the current audit root dir with the indicated suffix. *suffix* can alternatively contain a full pathname, in which case the last component is taken as the suffix, ahead of which the timestamps will be placed, ahead of which the remainder of the pathname will be placed. If the -O option is not specified, the output is sent to the standard output. When auditreduce places timestamps in the filename, it uses the times of the first and last records in the merge as the *start-time* and *end-time*.

#### $-<sup>O</sup>$

Quiet. Suppress notification about errors with input files.

### -R *pathname*

Specify the pathname of an alternate audit root directory *audit\_root\_dir* to be *pathname*. Therefore, rather than using /etc/security/audit/\*/files by default, *pathname*/\*/files will be examined instead.

-S *server*

This option causes auditreduce to read audit trail files from a specific location (server directory). *server* is normally interpreted as the name of a subdirectory of the audit root, therefore auditreduce will look in *audit\_root\_dir*/*server*/files for

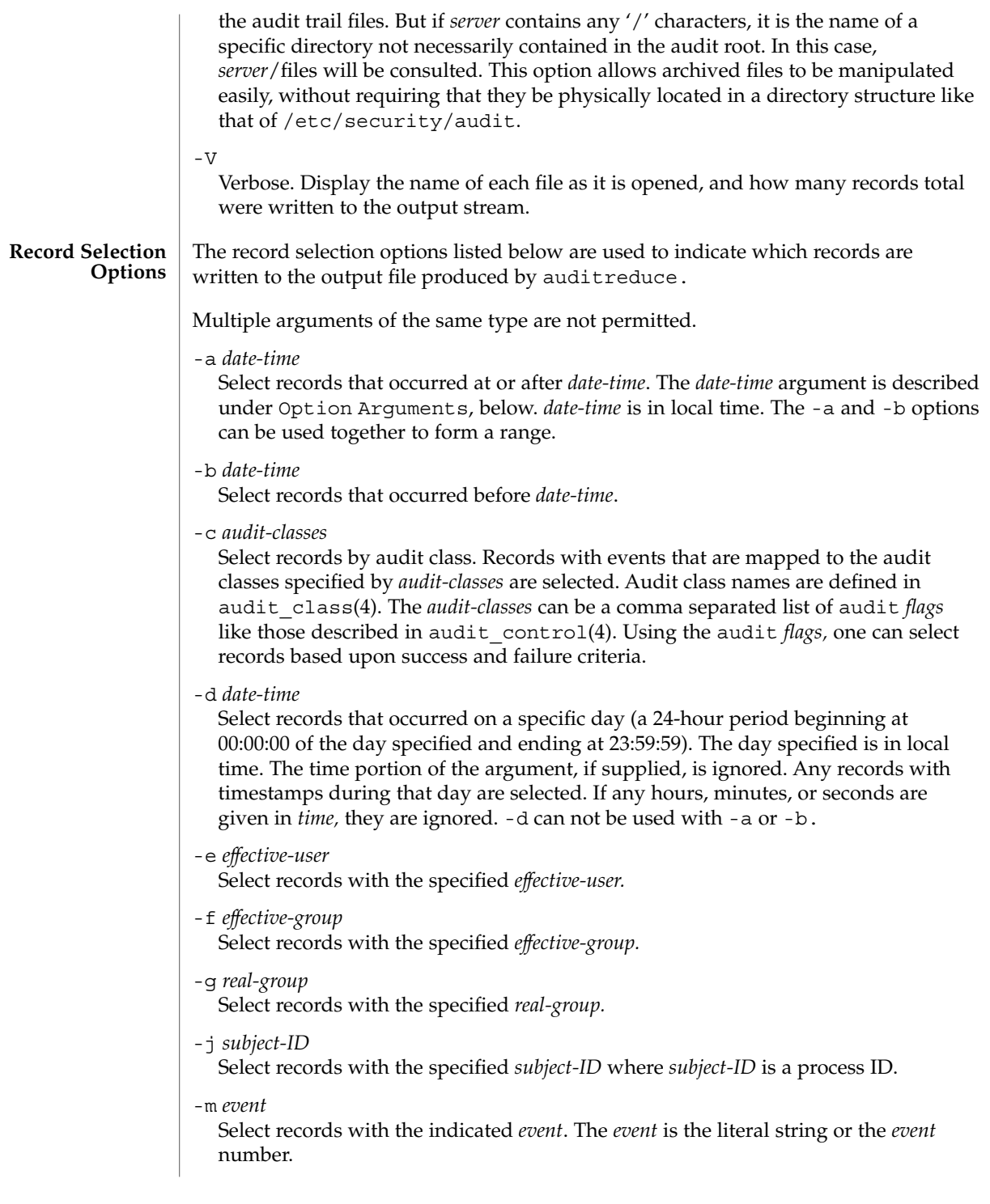

#### -o *object\_type=objectID\_value*

Select records by object type. A match occurs when the record contains the information describing the specified *object\_type* and the object ID equals the value specified by *objectID\_value.* The allowable object types and values are as follows:

### file=*pathname*

Select records containing file system objects with the specified pathname, where pathname is a comma separated list of regular expressions. If a regular expression is preceded by a tilde (~), files matching the expression are excluded from the output. For example, the option file=~/usr/openwin,/usr,/etc would select all files in /usr or /etc except those in /usr/openwin. The order of the regular expressions is important because auditreduce processes them from left to right, and stops when a file is known to be either selected or excluded. Thus the option file= /usr, /etc,  $\sim$ /usr/openwin would select all files in /usr and all files in /etc. Files in /usr/openwin are not excluded because the regular expression /usr is matched first. Care should be given in surrounding the *pathname* with quotes so as to prevent the shell from expanding any tildes.

#### filegroup*=group*

Select records containing file system objects with *group* as the owning group.

## fileowner=*user*

Select records containing file system objects with *user* as the owning user.

#### msgqid=*ID*

Select records containing message queue objects with the specified *ID* where *ID* is a message queue ID.

#### msgqgroup=*group*

Select records containing message queue objects with *group* as the owning or creating group.

#### msgqowner=*user*

Select records containing message queue objects with *user* as the owning or creating user.

### pid=*ID*

Select records containing process objects with the specified *ID* where *ID* is a process ID. Process are objects when they are receivers of signals.

#### procgroup=*group*

Select records containing process objects with *group* as the real or effective group.

#### procowner=*user*

Select records containing process objects with *user* as the real or effective user.

### semid=*ID*

Select records containing semaphore objects with the specified *ID* where *ID* is a semaphore ID.

### semgroup=*group*

Select records containing semaphore objects with *group* as the owning or creating group.

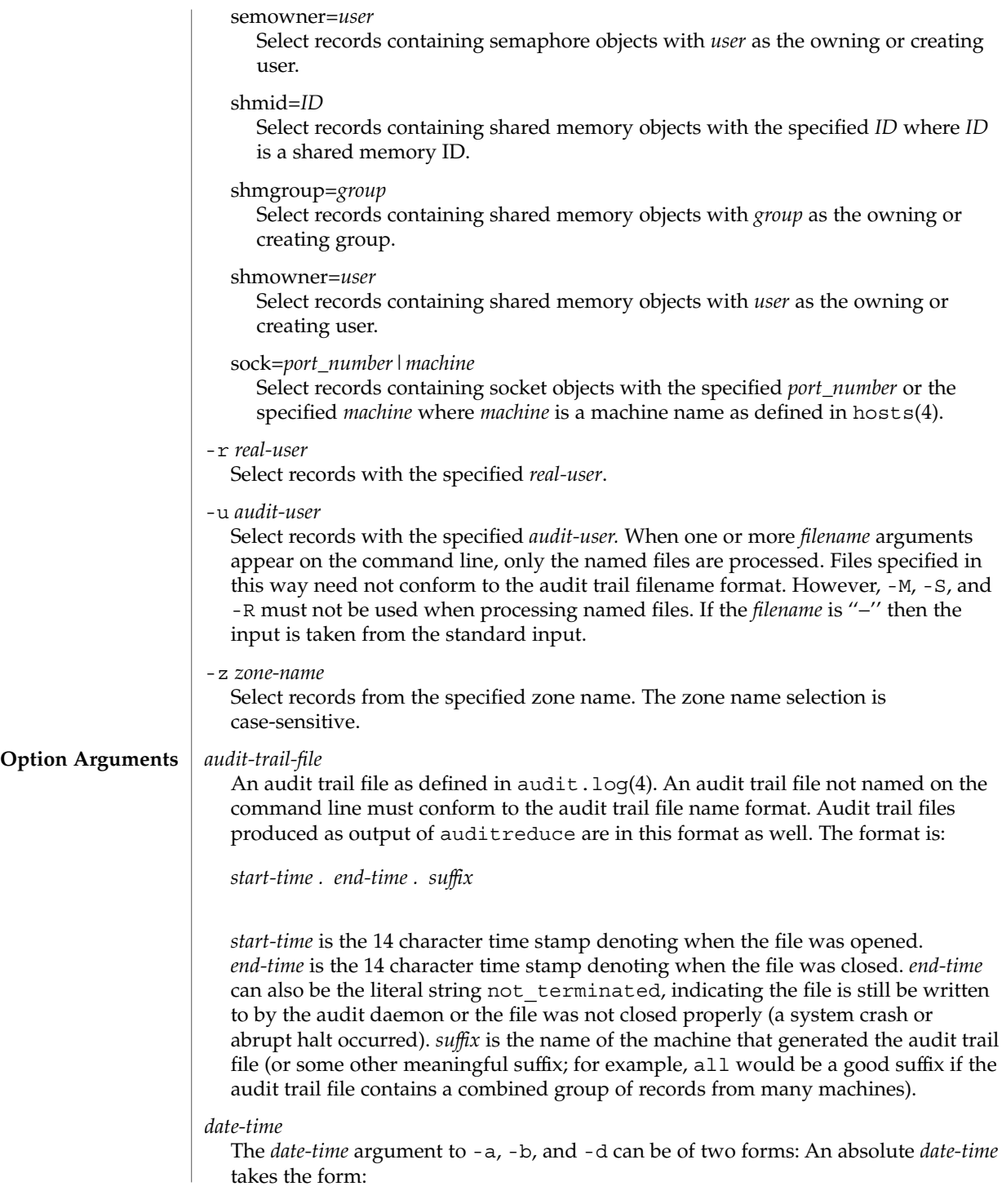

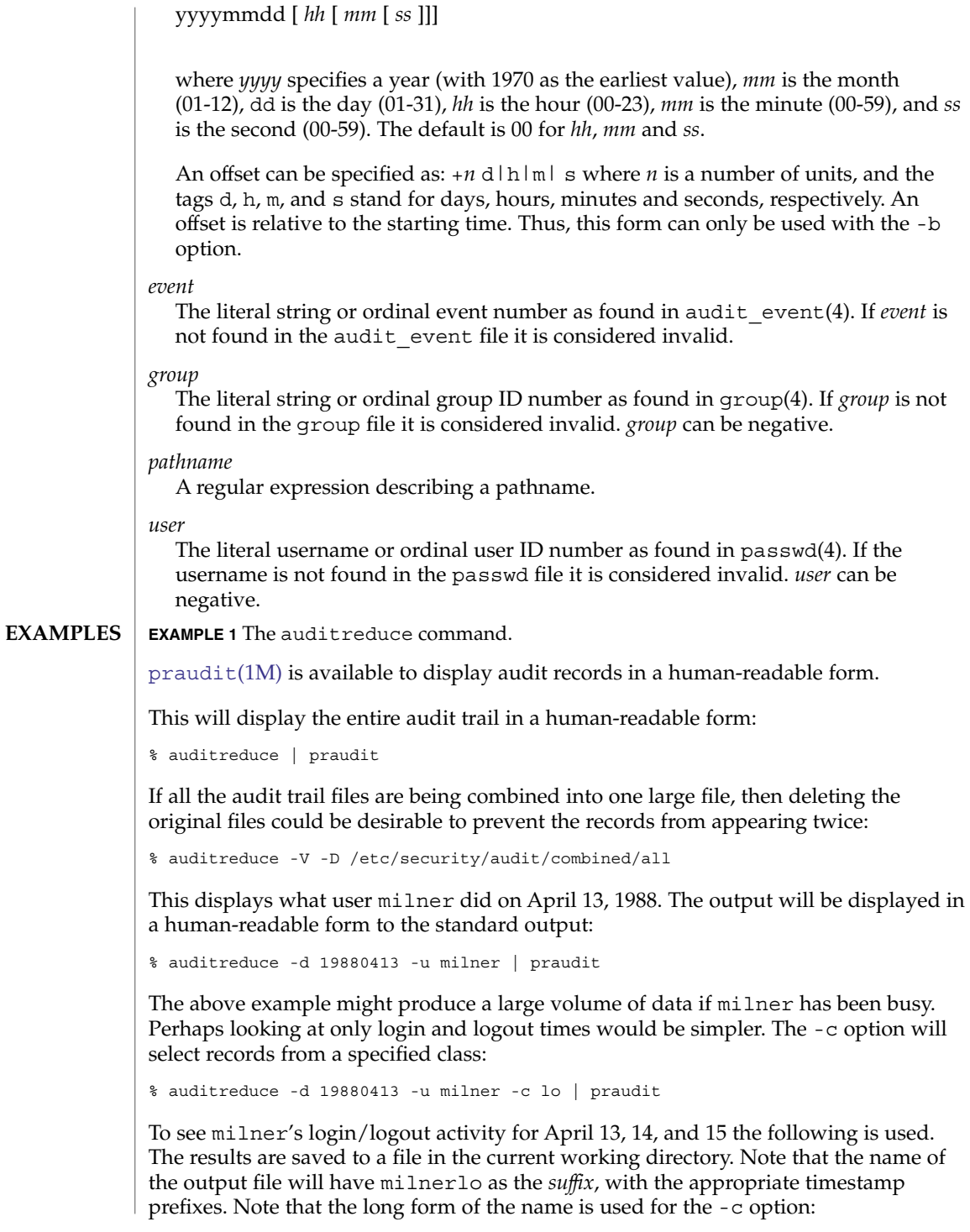

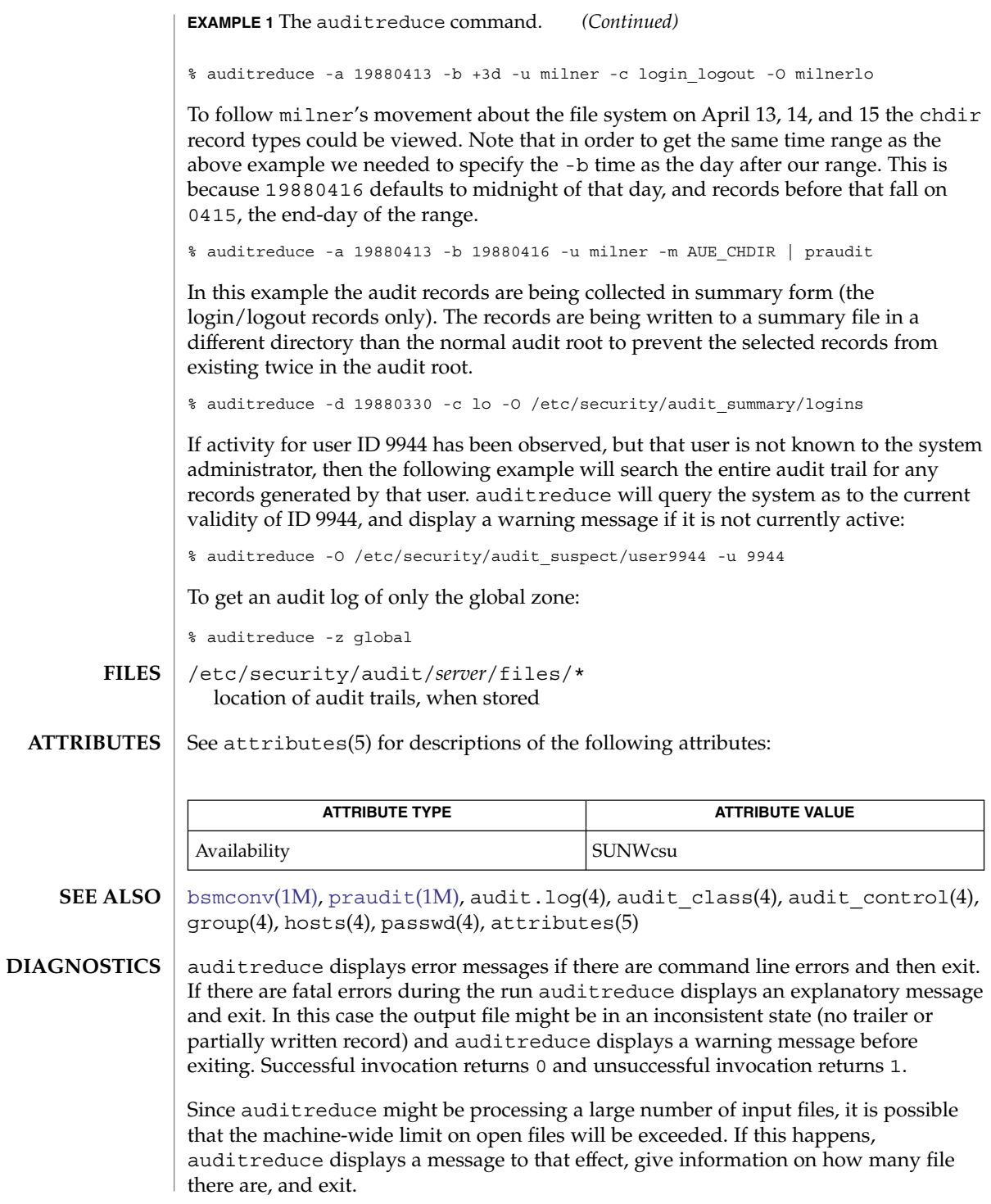

System Administration Commands **101**

If auditreduce displays a record's timestamp in a diagnostic message, that time is in local time. However, when filenames are displayed, their timestamps are in GMT.

- Conjunction, disjunction, negation, and grouping of record selection options should be allowed. **BUGS**
- The functionality described in this man page is available only if the Basic Security Module (BSM) has been enabled. See [bsmconv](#page-148-0)(1M) for more information. **NOTES**

The -z option should be used only if the audit policy zonename is set. If there is no zonename token, then no records will be selected.

# audit\_startup(1M)

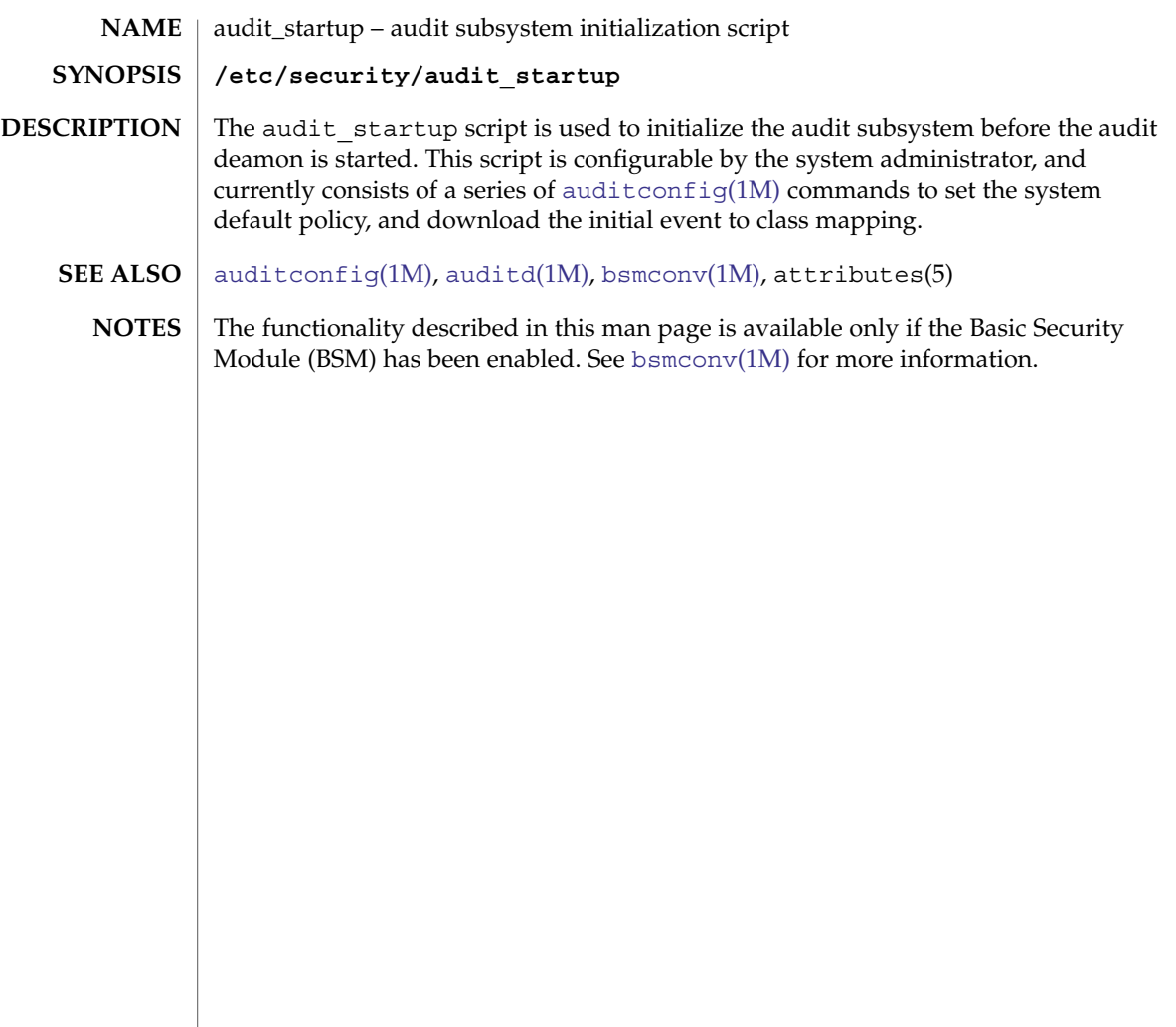

auditstat(1M)

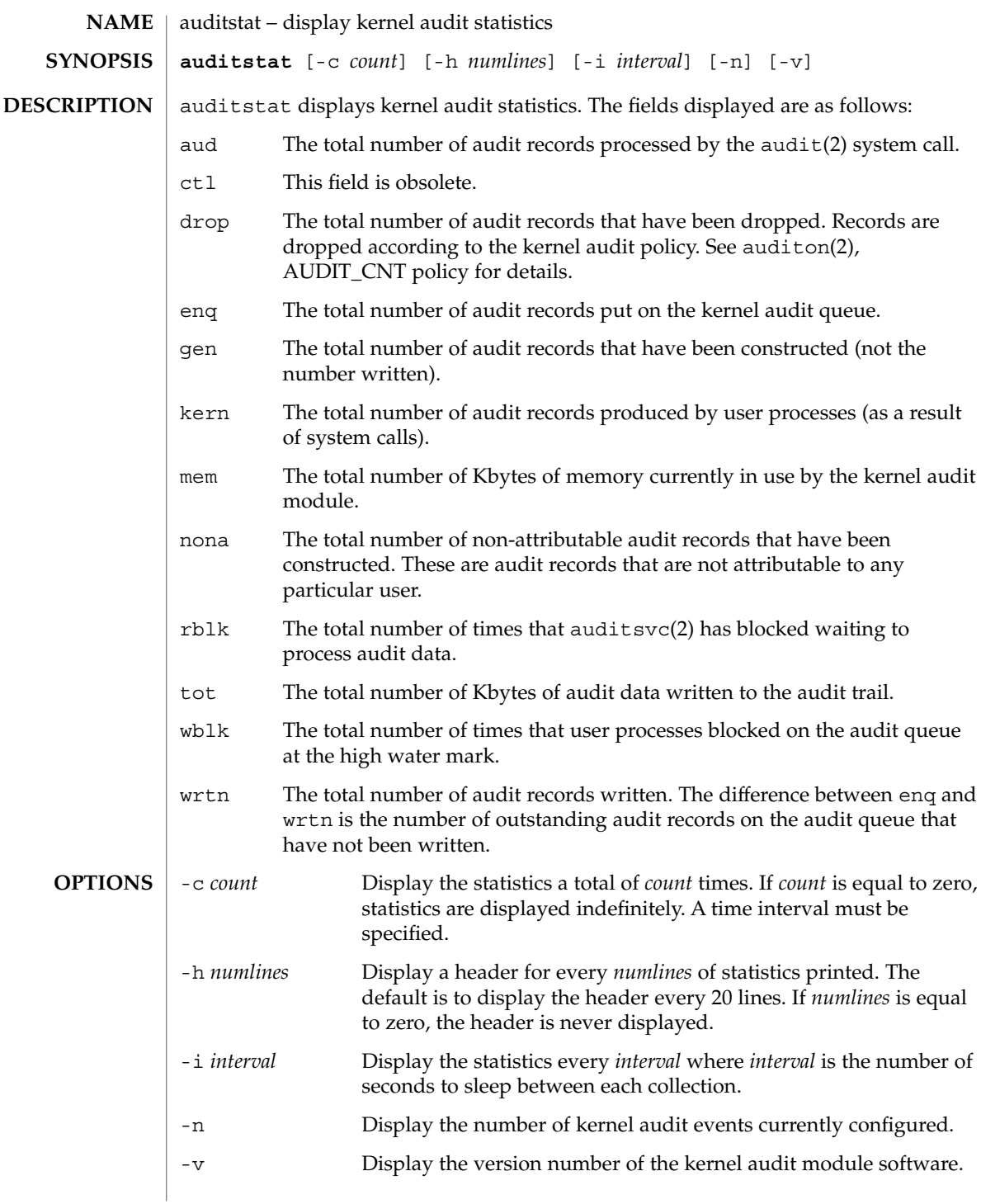

# auditstat(1M)

# **EXIT STATUS**  $\vert$  auditstat returns 0 upon success and 1 upon failure.

# **ATTRIBUTES**

See attributes(5) for descriptions of the following attributes:

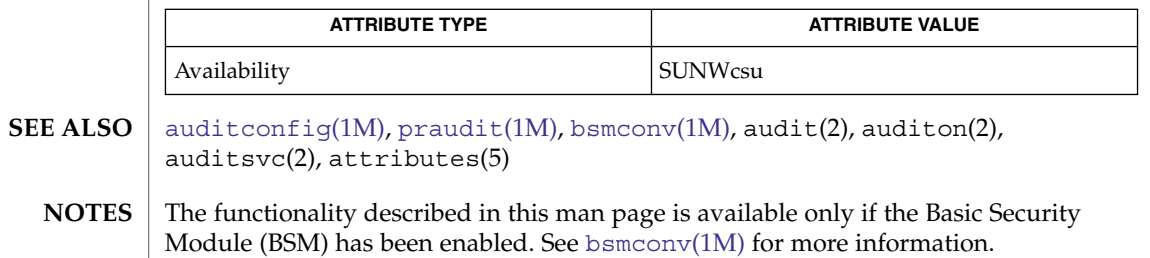

<span id="page-105-0"></span>audit\_warn(1M)

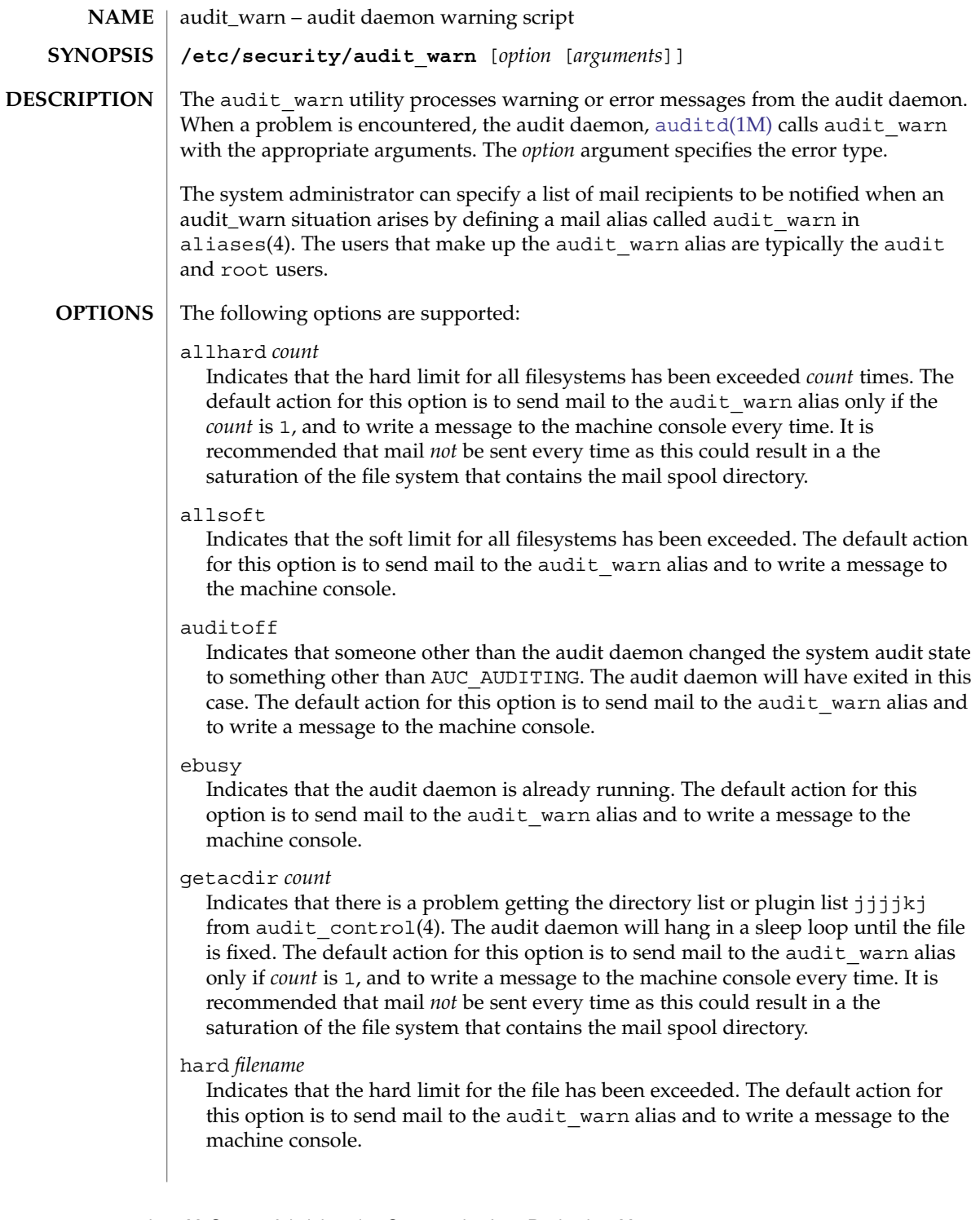

### nostart

Indicates that auditing could not be started. The default action for this option is to send mail to the audit warn alias and to write a message to the machine console. Some administrators may prefer to modify audit warn to reboot the system when this error occurs.

#### plugin *name error count text*

Indicates that an error occurred during execution of the auditd plugin *name*. The default action for this option is to send mail to the audit\_warn alias only if *count* is 1, and to write a message to the machine console every time. (Separate counts are kept for each error type.) It is recommended that mail not be sent every time as this could result in the saturation of the file system that contains the mail spool directory. The *text* field provides the detailed error message passed from the plugin. The *error* field is one of the following strings:

### load\_error

Unable to load the plugin *name*.

#### sys\_error

The plugin *name* is not executing due to a system error such as a lack of resources.

## config\_error

No plugins loaded (including the binary file plugin, audit\_binfile(5)) due to configuration errors in audit control(4). The name string is  $-$ - to indicate that no plugin name applies.

#### retry

The plugin *name* reports it has encountered a temporary failure. For example, the audit binfree.so plugin uses retry to indicate that all directories are full.

### no\_memory

The plugin *name* reports a failure due to lack of memory.

### invalid

The plugin *name* reports it received an invalid input.

### failure

The plugin *name* has reported an error as described in *text*.

#### postsigterm

Indicates that an error occurred during the orderly shutdown of the audit daemon. The default action for this option is to send mail to the audit warn alias and to write a message to the machine console.

## soft *filename*

Indicates that the soft limit for *filename* has been exceeded. The default action for this option is to send mail to the audit warn alias and to write a message to the machine console.

#### tmpfile

Indicates that the temporary audit file already exists indicating a fatal error. The default action for this option is to send mail to the audit\_warn alias and to write a

## audit\_warn(1M)

message to the machine console.

# **ATTRIBUTES**

See attributes(5) for descriptions of the following attributes:

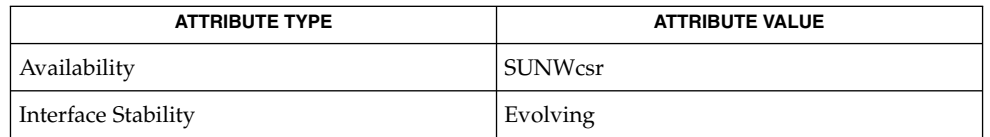

The interface stability is evolving. The file content is unstable.

- [audit](#page-83-0)(1M), [auditd](#page-92-0)(1M), [bsmconv](#page-148-0)(1M), aliases(4), audit.log(4), audit\_control(4), attributes(5) **SEE ALSO**
	- This functionality is available only if the Basic Security Module (BSM) has been enabled. See [bsmconv](#page-148-0)(1M) for more information. **NOTES**

If the audit policy perzone is set, the /etc/security/audit warn script for the local zone is used for notifications from the local zone's instance of auditd. If the perzone policy is not set, all auditd errors are generated by the global zone's copy of/etc/security/audit warn.
<span id="page-108-0"></span>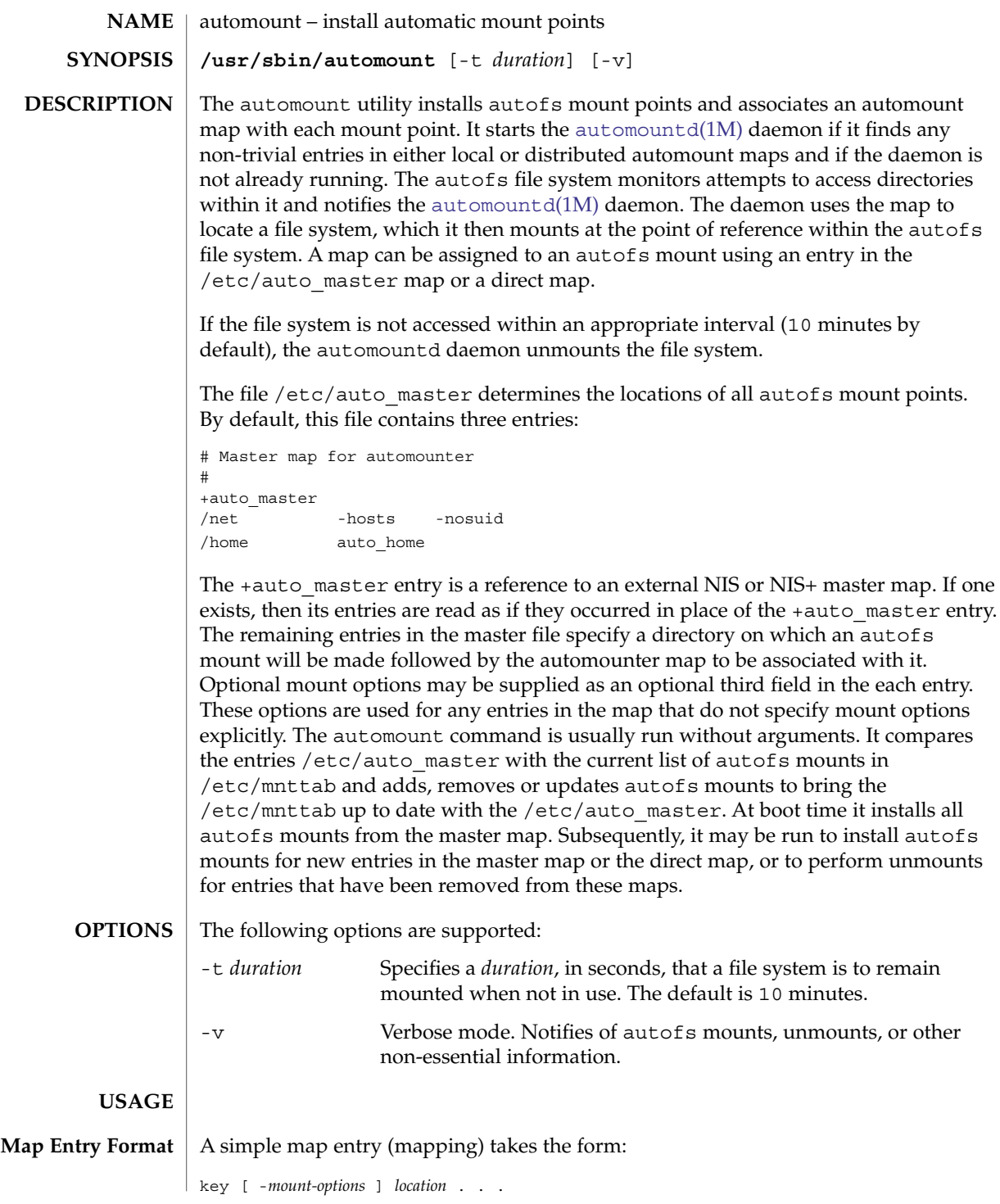

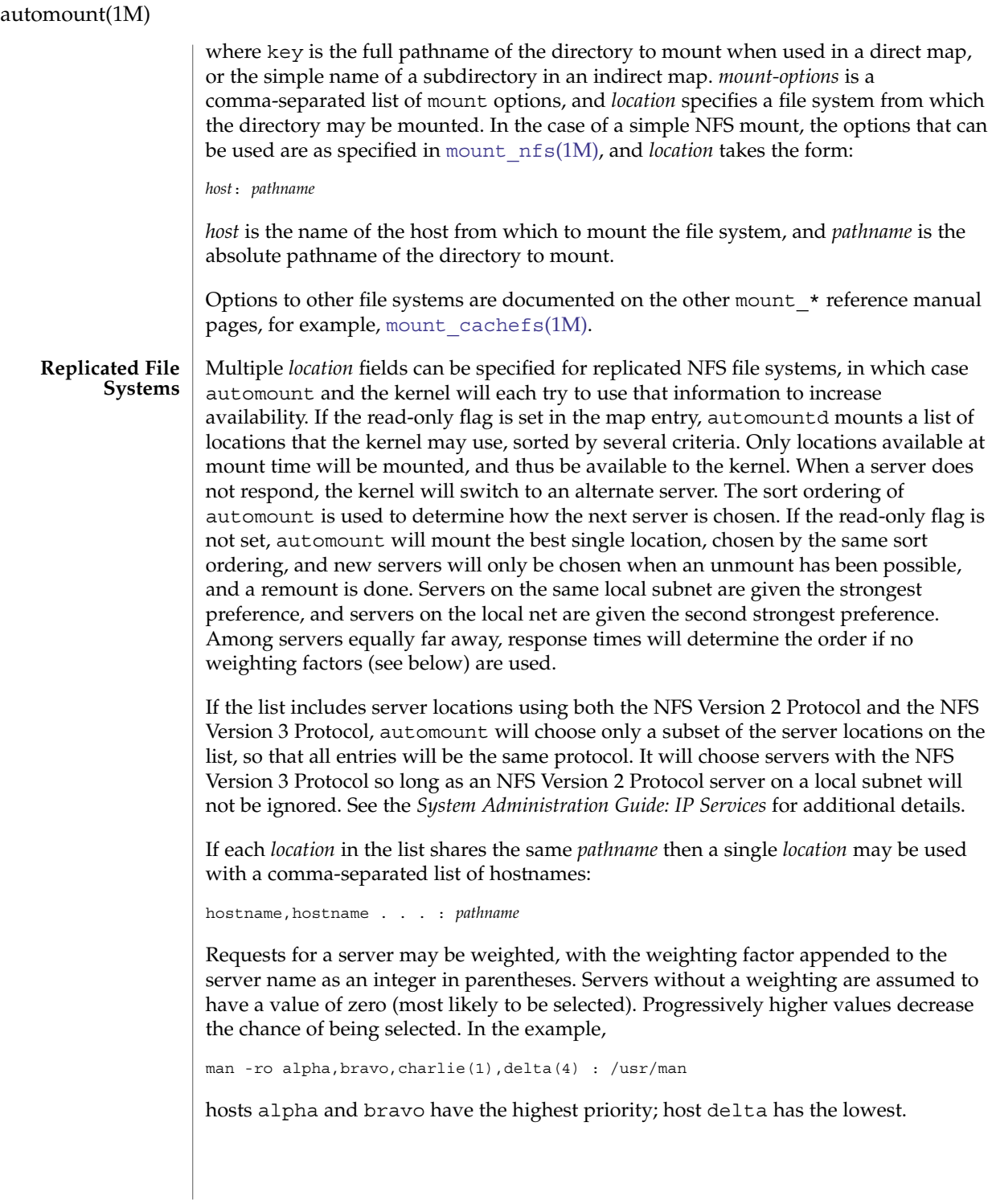

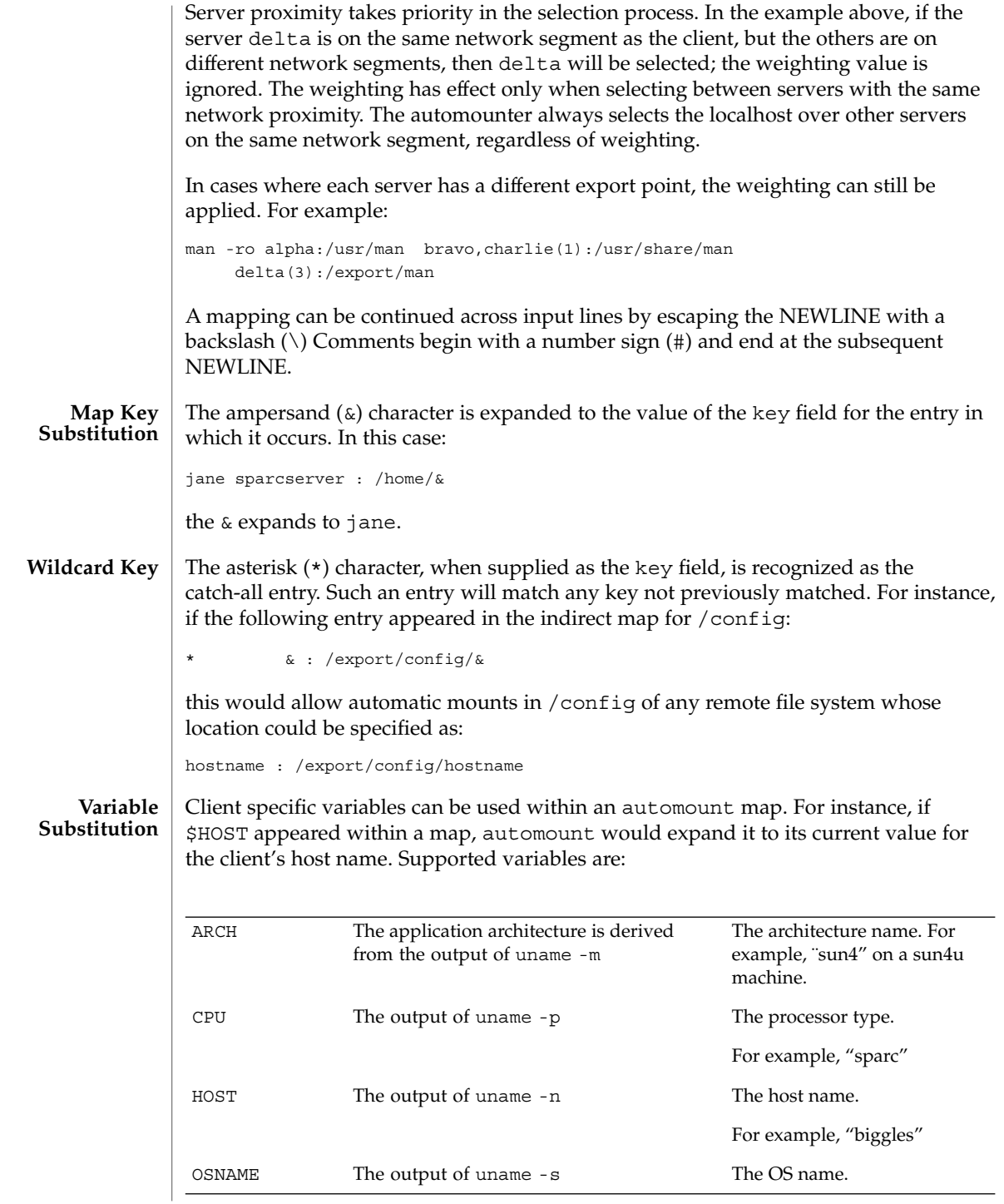

## automount(1M)

l,

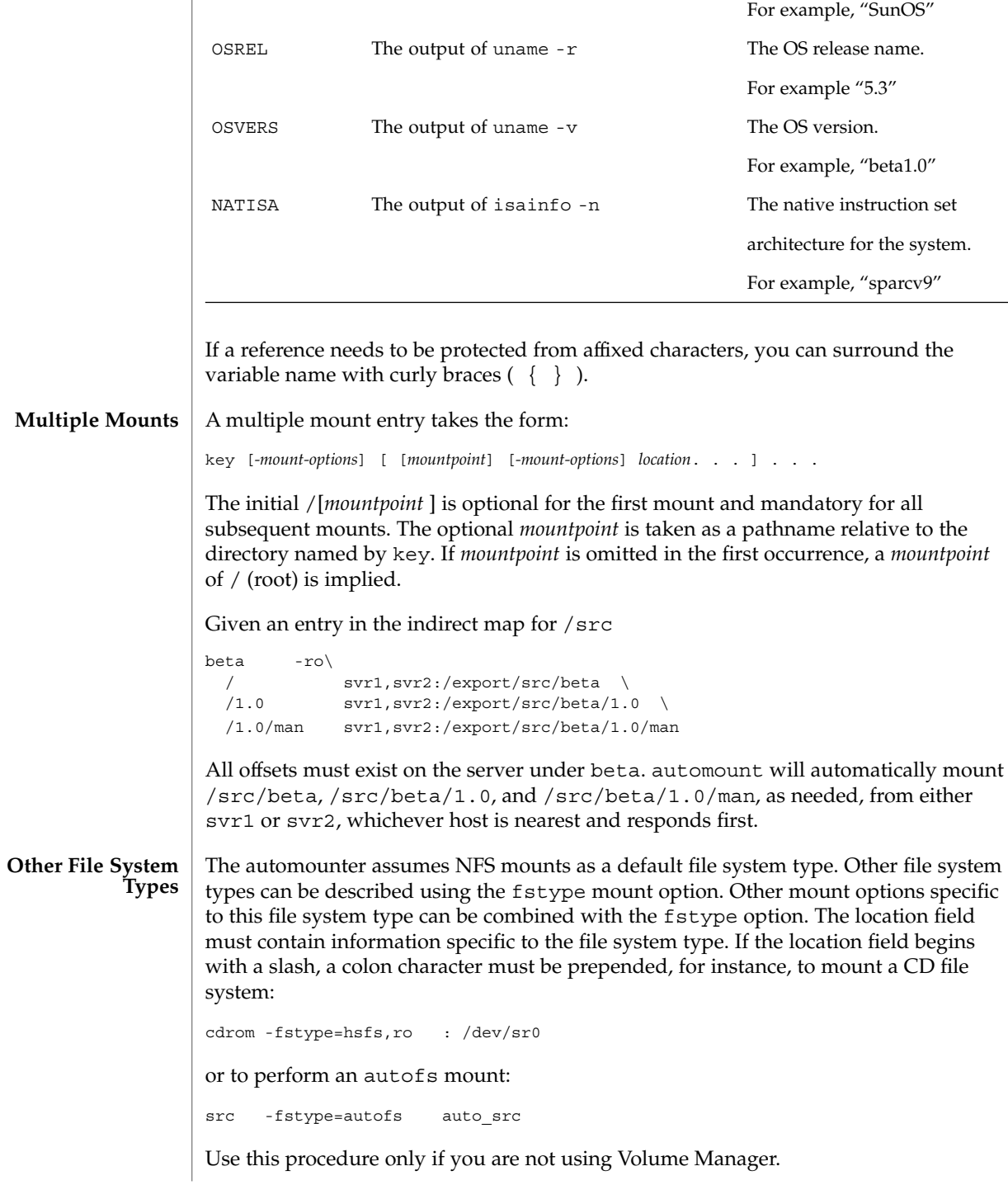

**112** man pages section 1M: System Administration Commands • Last Revised 27 Oct 2004

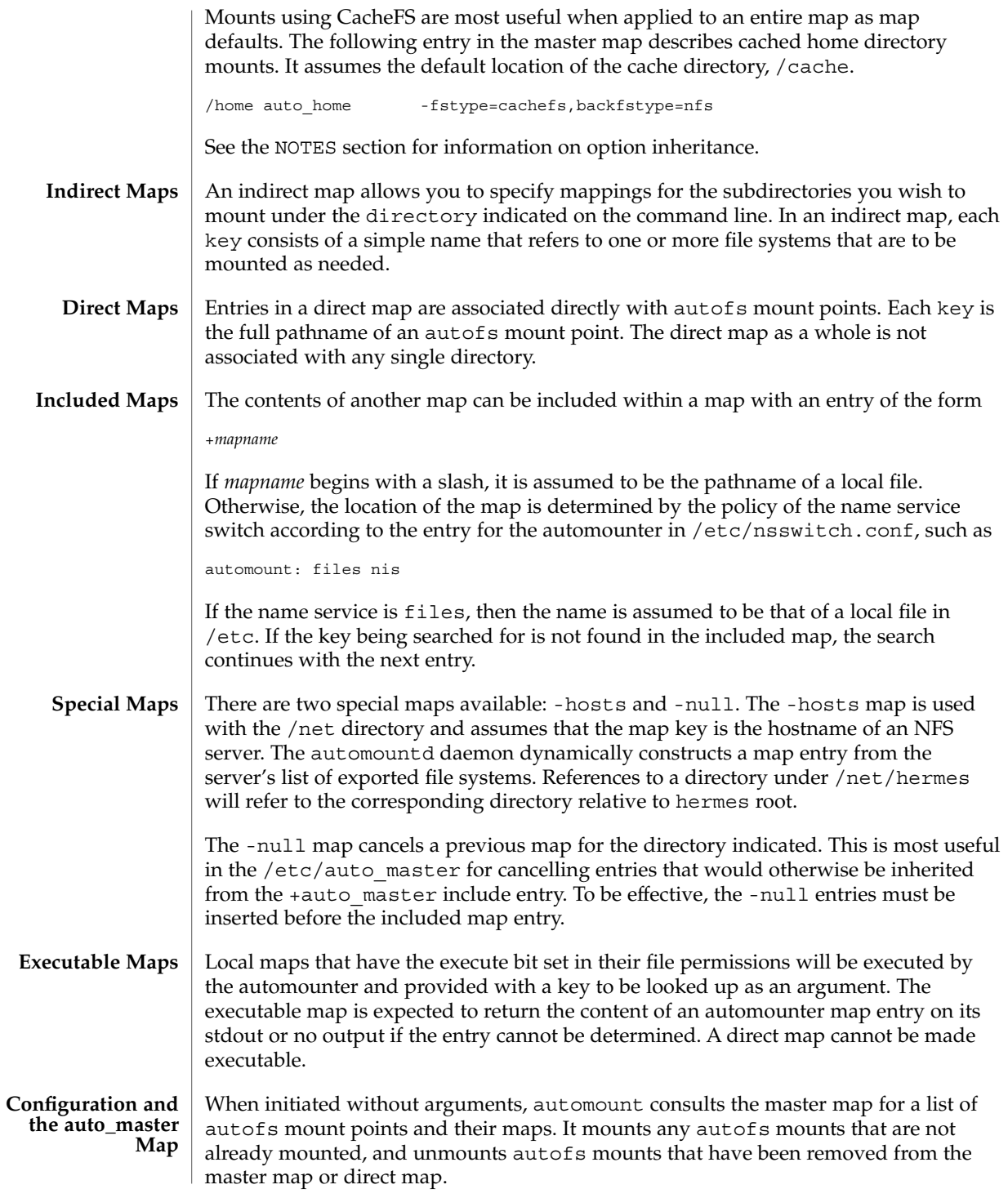

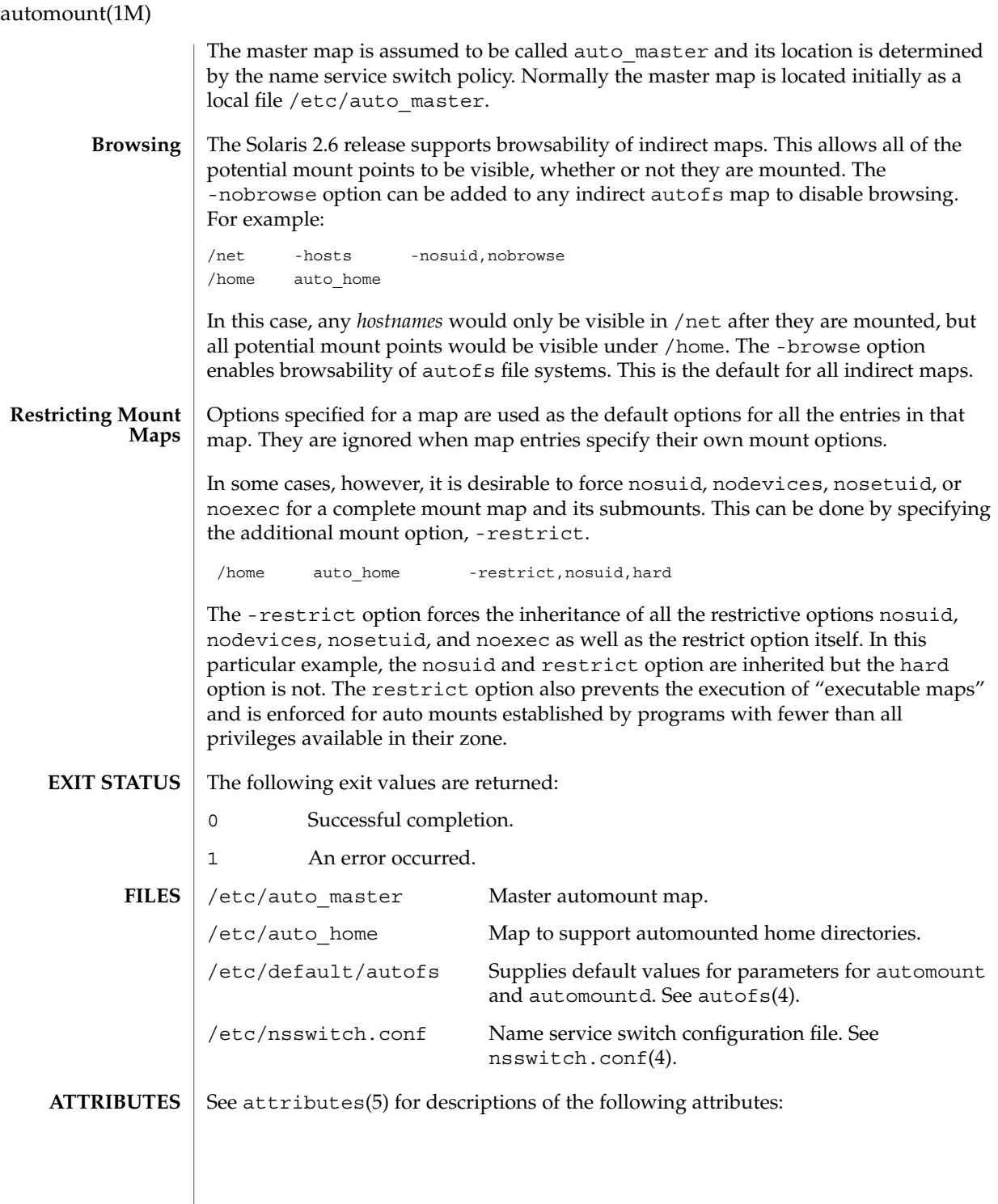

**114** man pages section 1M: System Administration Commands • Last Revised 27 Oct 2004

automount(1M)

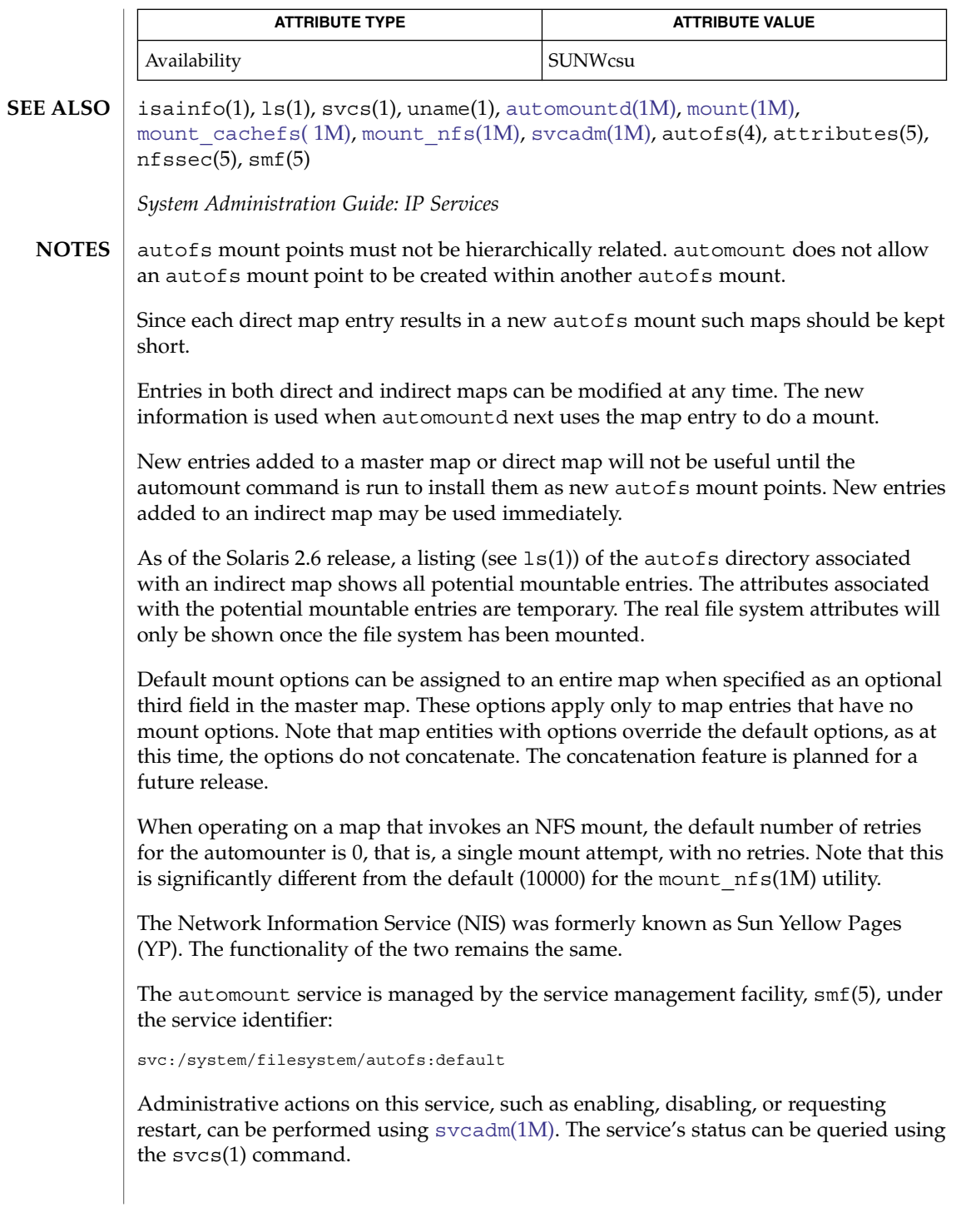

<span id="page-115-0"></span>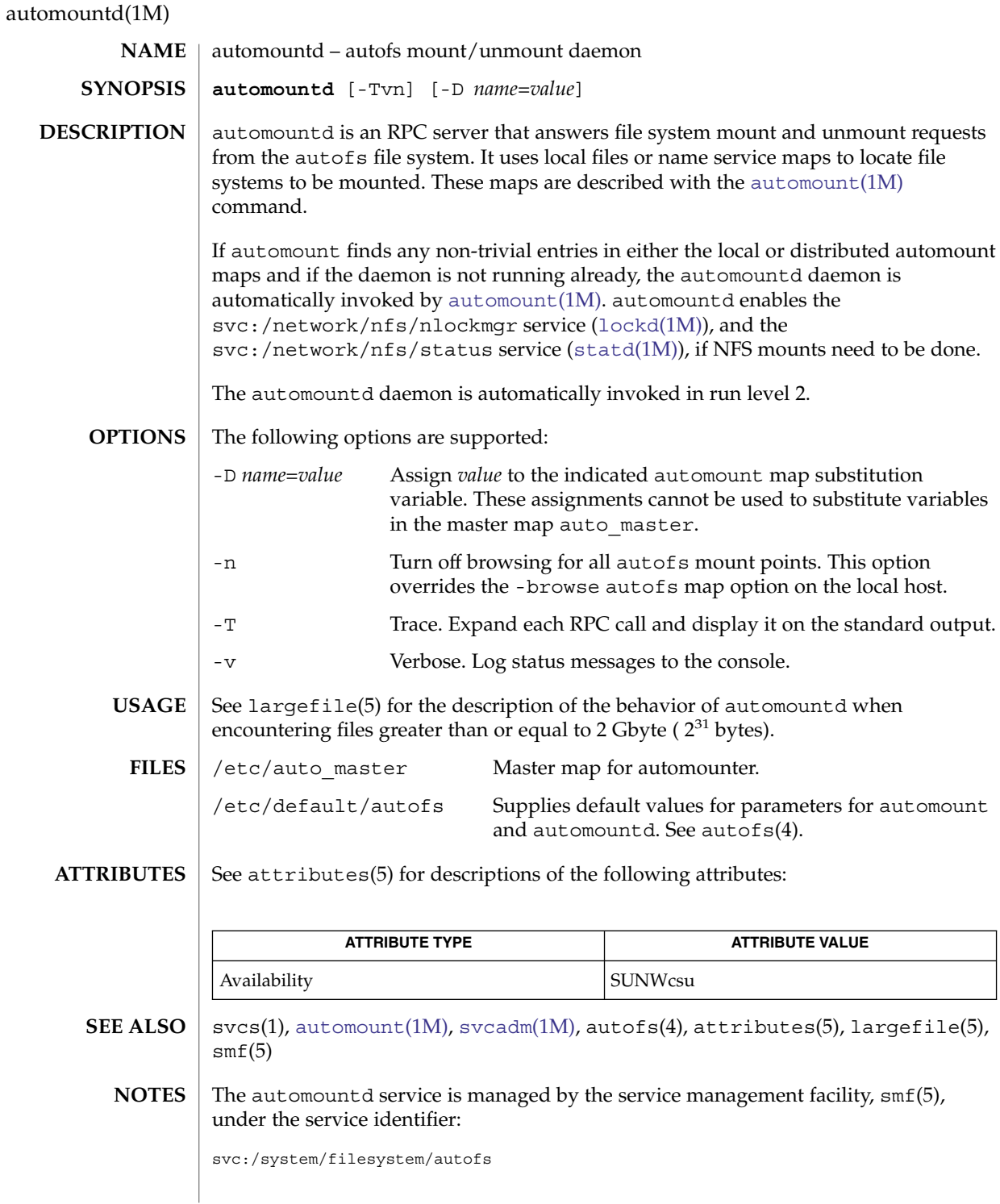

**116** man pages section 1M: System Administration Commands • Last Revised 17 Nov 2004

## automountd(1M)

Administrative actions on this service, such as enabling, disabling, or requesting restart, can be performed using [svcadm](#page-2074-0)(1M). The service's status can be queried using svcs(1). If it is disabled, it is enabled by [automount](#page-108-0)(1M) unless the application/auto\_enable property is set to false.

# <span id="page-117-0"></span>autopush(1M)

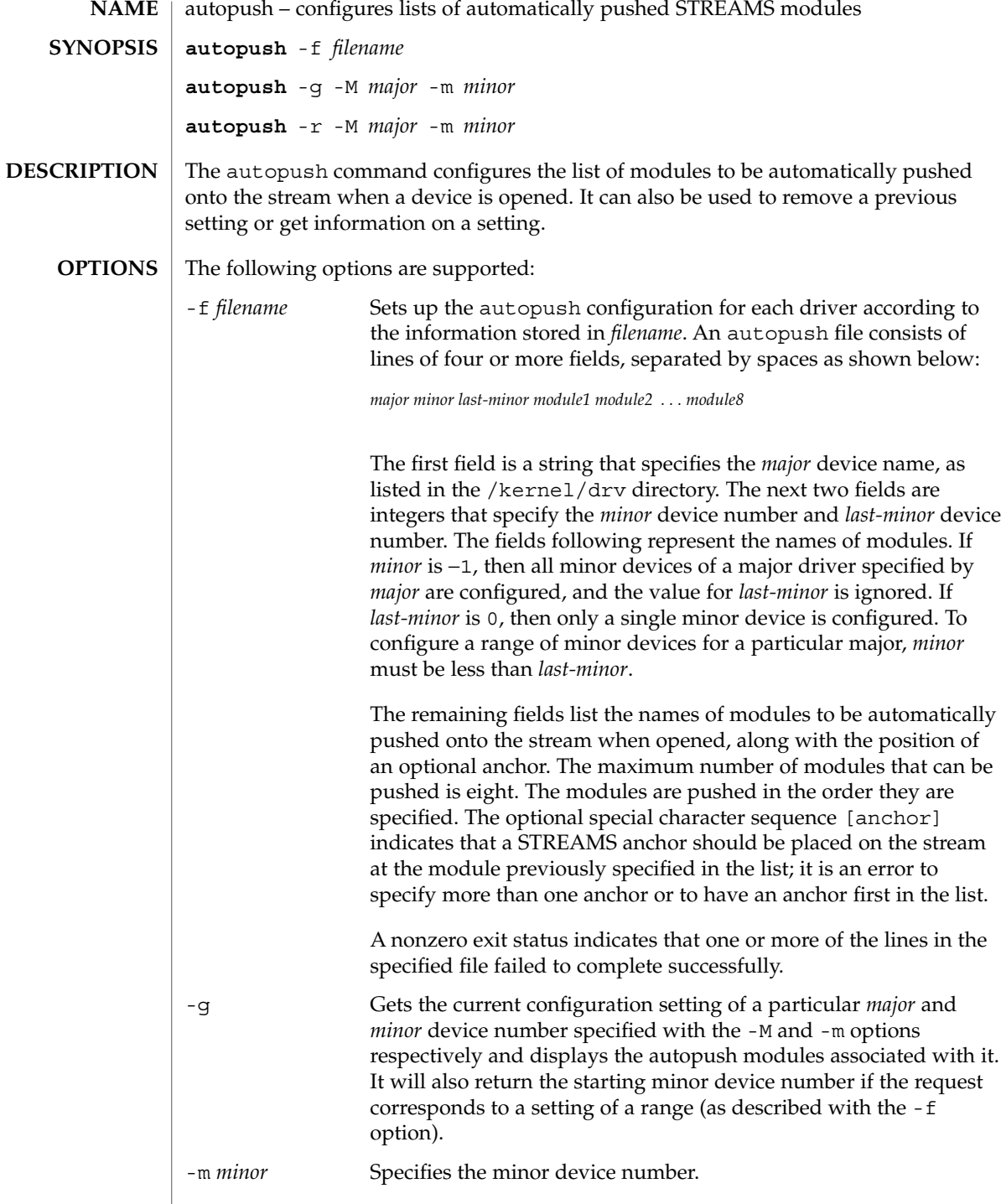

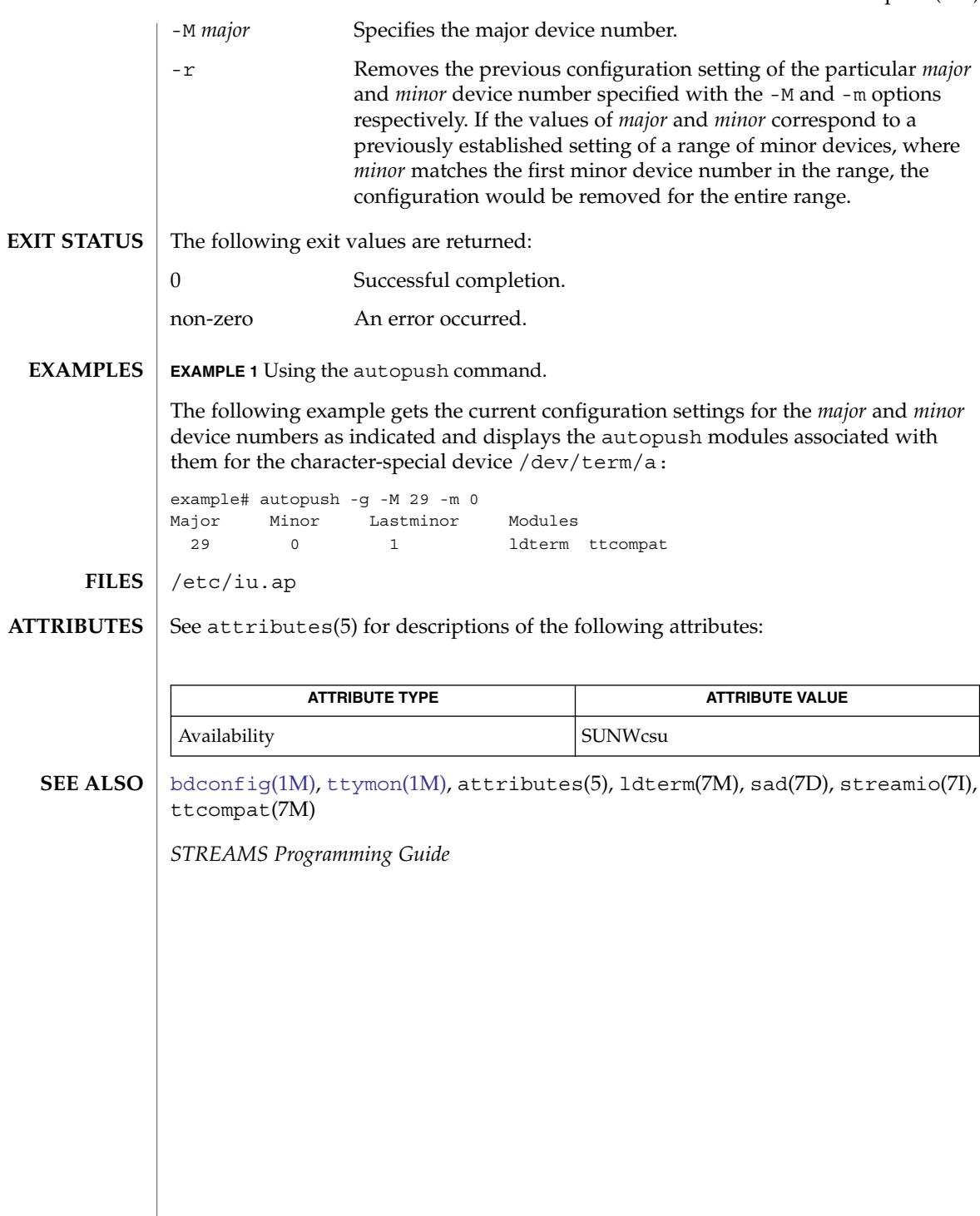

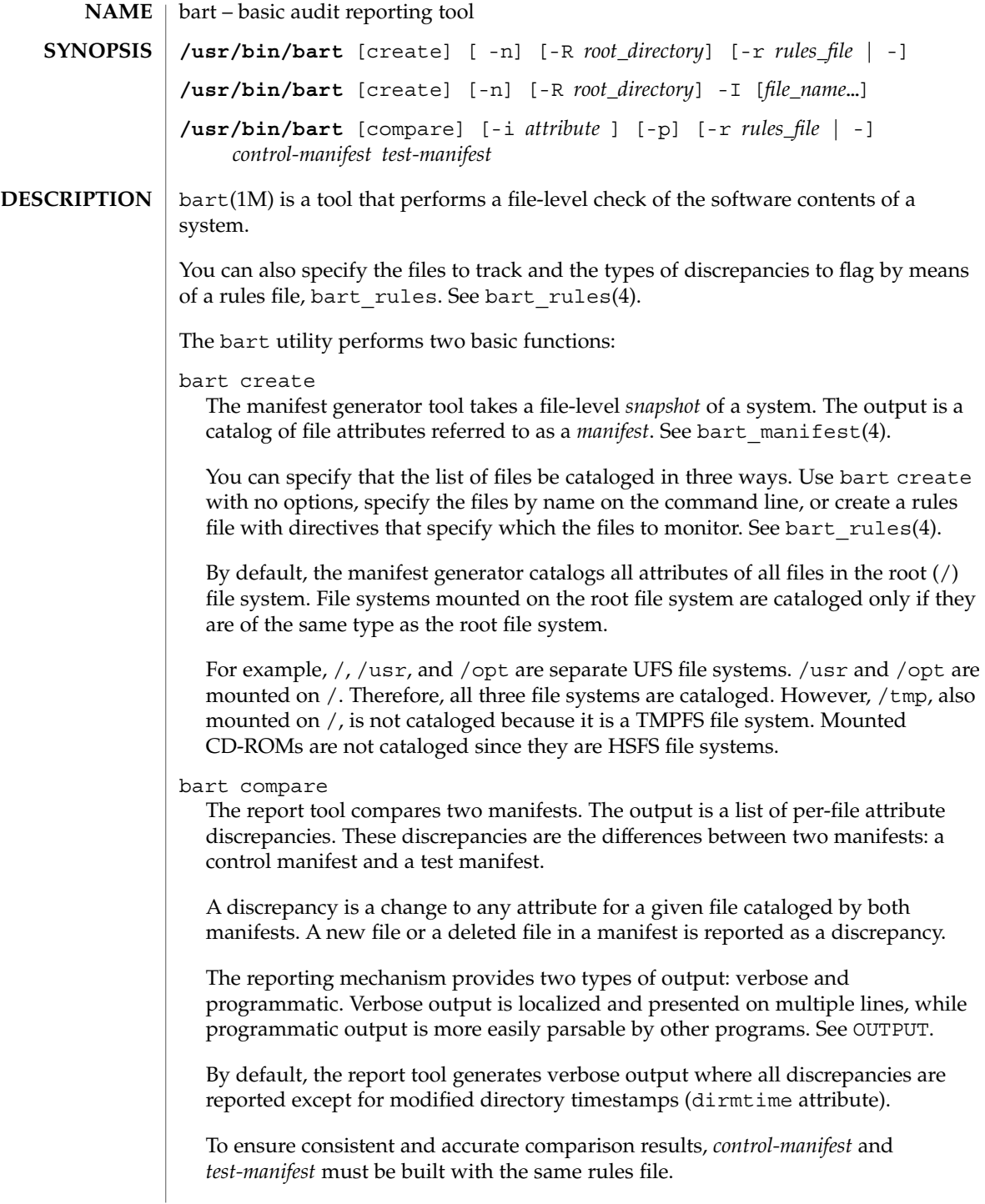

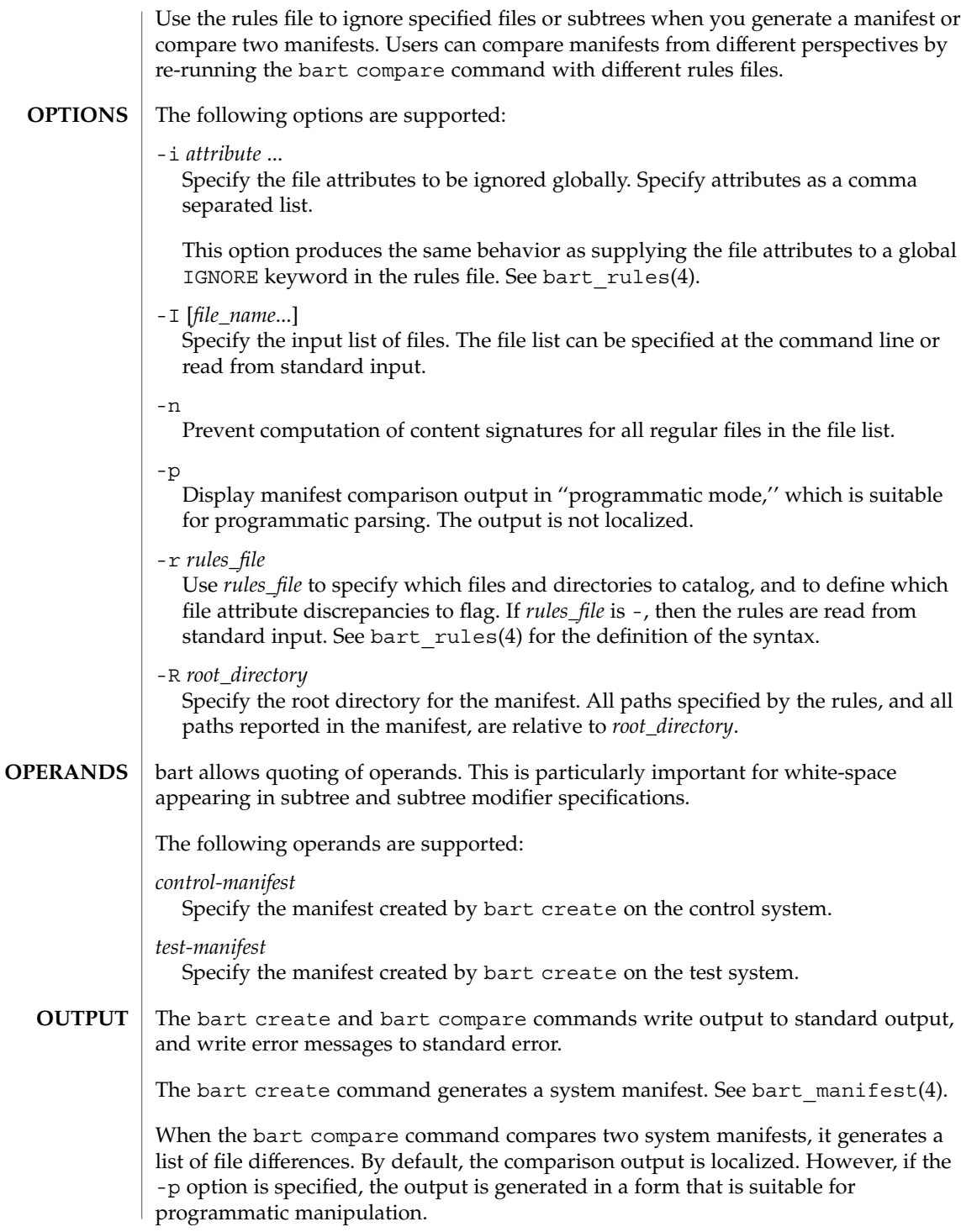

#### *filename* **Default Format**

*attribute* control:*xxxx* test:*yyyy*

#### *filename*

Name of the file that differs between *control-manifest* and *test-manifest*. For file names that contain embedded whitespace or newline characters, see bart manifest(4).

#### *attribute*

The name of the file attribute that differs between the manifests that are compared. *xxxx* is the attribute value from *control-manifest*, and *yyyy* is the attribute value from *test-manifest*. When discrepancies for multiple attributes occur for the same file, each difference is noted on a separate line.

The following attributes are supported:

#### acl

ACL attributes for the file. For a file with ACL attributes, this field contains the output from acltotext().

### all

All attributes.

#### contents

Checksum value of the file. This attribute is only specified for regular files. If you turn off context checking or if checksums cannot be computed, the value of this field is -.

#### dest

Destination of a symbolic link.

#### devnode

Value of the device node. This attribute is for character device files and block device files only.

## dirmtime

Modification time in seconds since 00:00:00 UTC, January 1, 1970 for directories.

## gid

Numerical group ID of the owner of this entry.

#### lnmtime

Creation time for links.

#### mode

Octal number that represents the permissions of the file.

## mtime

Modification time in seconds since 00:00:00 UTC, January 1, 1970 for files.

#### size

File size in bytes.

#### type

Type of file.

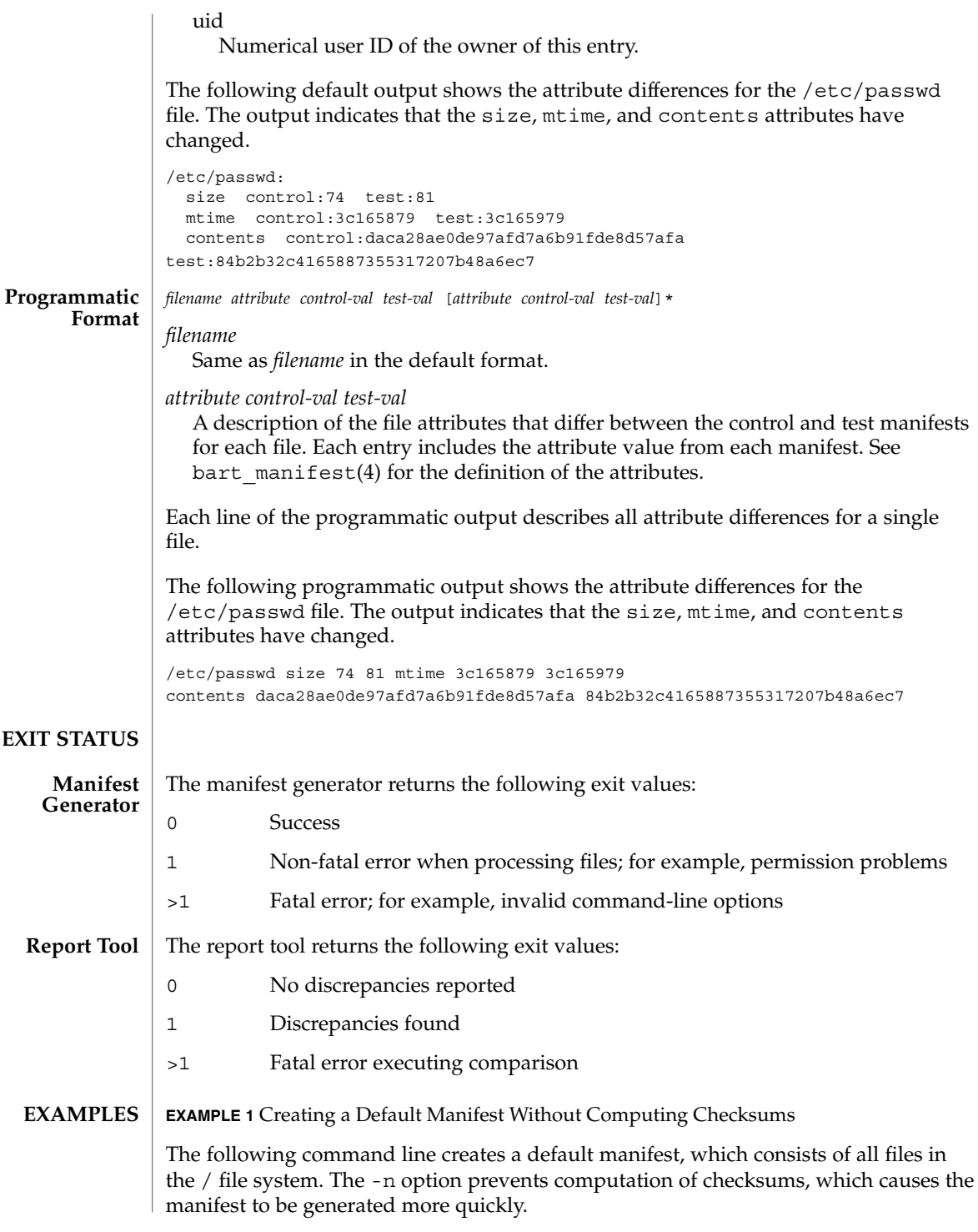

```
EXAMPLE 1 Creating a Default Manifest Without Computing Checksums (Continued)
```
bart create -n

**EXAMPLE 2** Creating a Manifest for a Specified Subtree

The following command line creates a manifest that contains all files in the /home/nickiso subtree.

```
bart create -R /home/nickiso
```
**EXAMPLE 3** Creating a Manifest by Using Standard Input

The following command line uses output from the find(1) command to generate the list of files to be cataloged. The find output is used as input to the bart create command that specifies the -I option.

```
find /home/nickiso -print | bart create -I
```
**EXAMPLE 4** Creating a Manifest by Using a Rules File

The following command line uses a rules file, rules, to specify the files to be cataloged.

```
bart create -r rules
```
**EXAMPLE 5** Comparing Two Manifests and Generating Programmatic Output

The following command line compares two manifests and produces output suitable for parsing by a program.

```
bart compare -p manifest1 manifest2
```
**EXAMPLE 6** Comparing Two Manifests and Specifying Attributes to Ignore

The following command line compares two manifests. The dirmtime, lnmtime, and mtime attributes are not compared.

bart compare -i dirmtime, lnmtime, mtime manifest1 manifest2

**EXAMPLE 7** Comparing Two Manifests by Using a Rules File

The following command line uses a rules file, rules, to compare two manifests.

bart compare -r rules manifest1 manifest2

## **ATTRIBUTES** | See attributes(5) for descriptions of the following attributes:

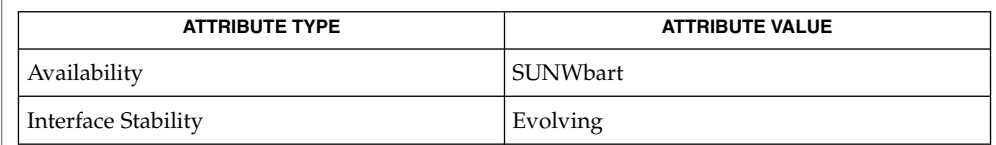

# **SEE ALSO**

find(1), bart\_manifest(4), bart\_rules(4), attributes(5)

The file attributes of certain system libraries can be temporarily altered by the system as it boots. To avoid triggering false warnings, you should compare manifests only if they were both created with the system in the same state; that is, if both were created in single-user or both in multi-user. **NOTES**

# <span id="page-125-0"></span>bdconfig(1M)

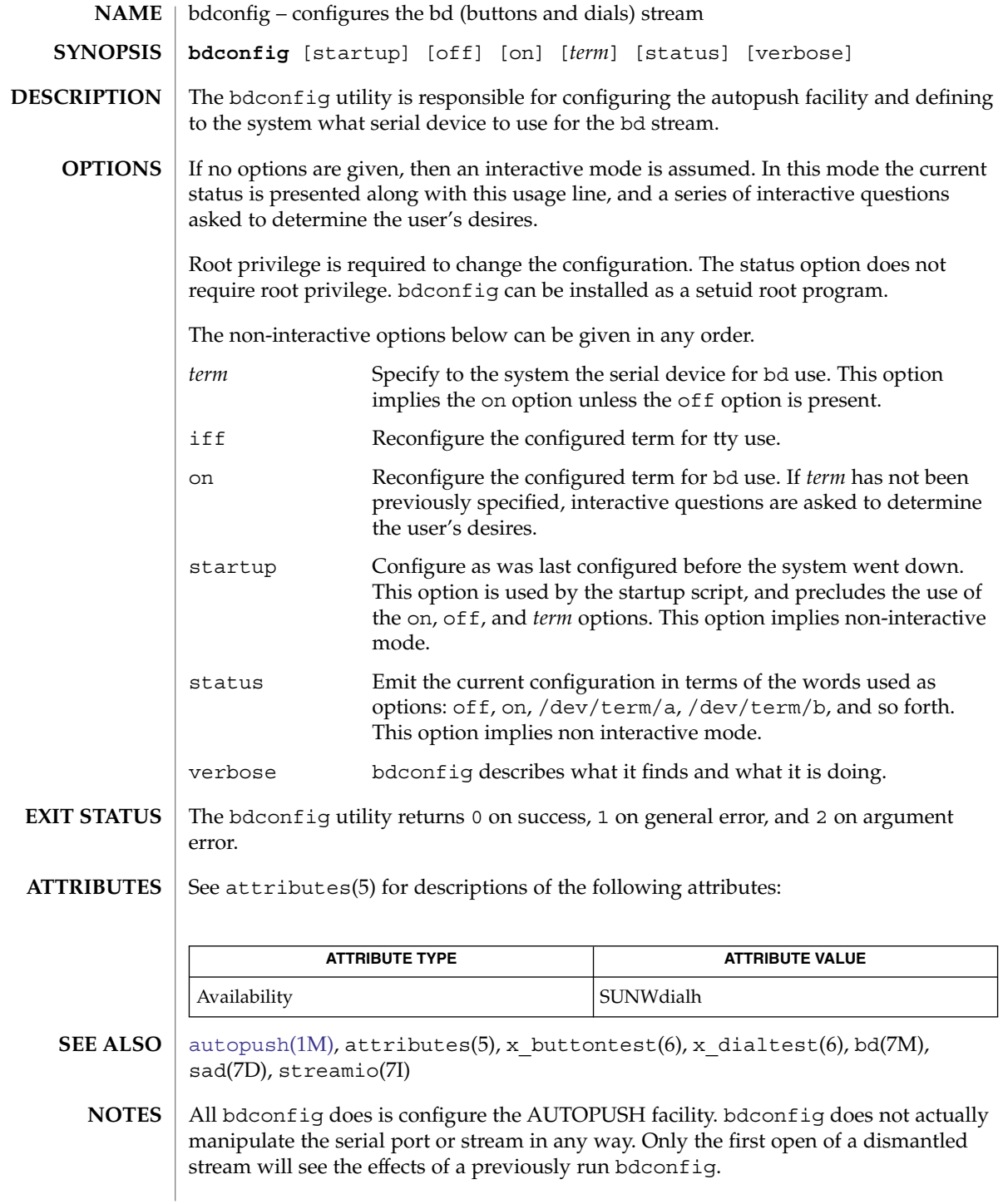

**126** man pages section 1M: System Administration Commands • Last Revised 18 May 1993

The bdconfig utility is silent except for error messages unless:

- a) invoked with no args: status / usage line emitted
- b) interactive modes are invoked as described above
- c) the verbose option is used
- The interface does not support more than one dialbox and one buttonbox, both of which must be on the same serial device. **BUGS**

There should be a library routine to read, parse, and validate records in the iu. ap file, so that bdconfig could return to the appropriate record in iu. ap as the default configuration.

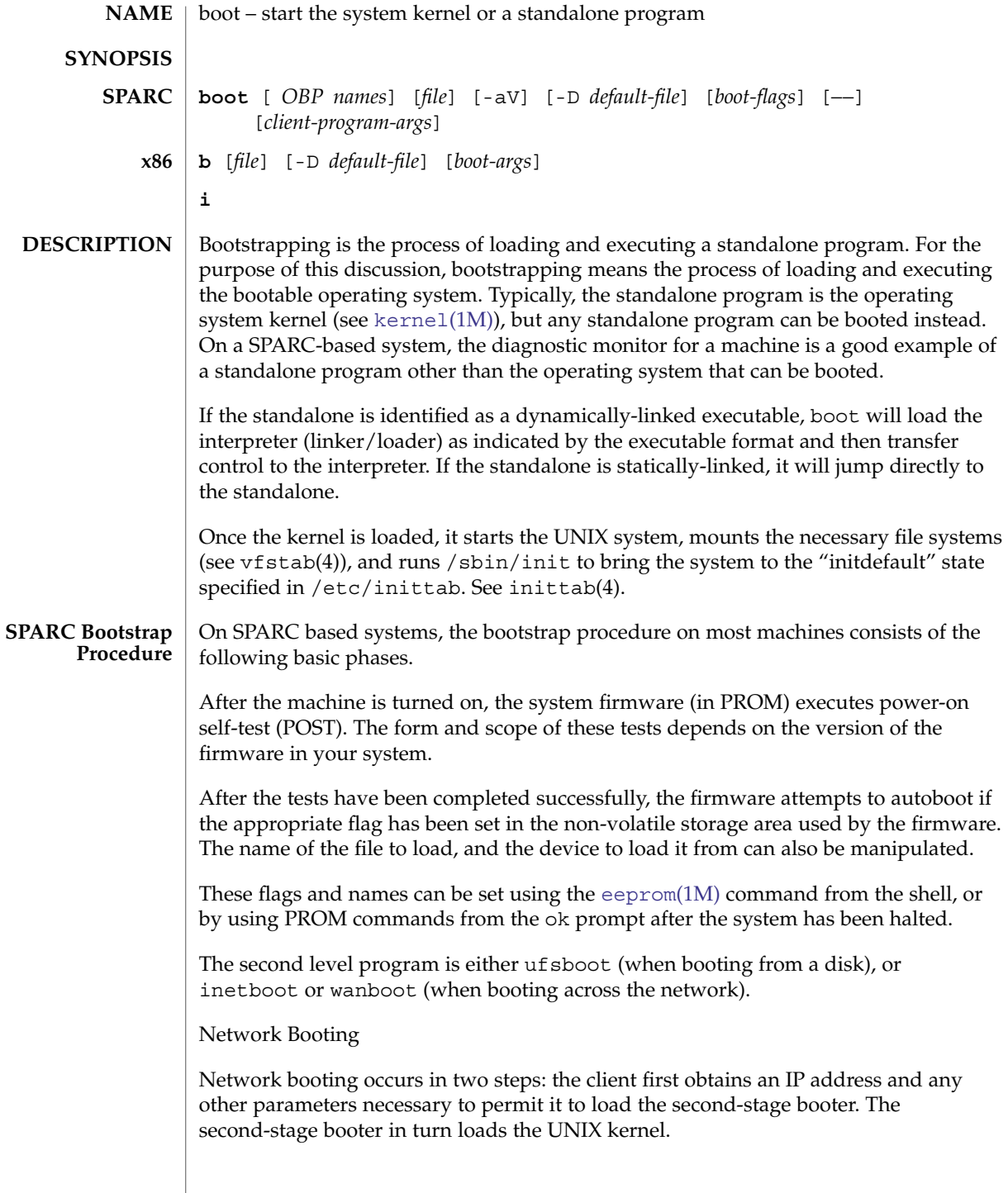

An IP address can be obtained in one of three ways: RARP, DHCP, or manual configuration, depending on the functions available in and configuration of the PROM. Machines of the sun4u kernel architecture have DHCP-capable PROMs.

The boot command syntax for specifying the two methods of network booting are:

boot net:rarp boot net:dhcp

The command:

boot net

without a rarp or dhcp specifier, invokes the default method for network booting over the network interface for which net is an alias.

The sequence of events for network booting using RARP/bootparams is described in the following paragraphs. The sequence for DHCP follows the RARP/bootparams description.

When booting over the network using RARP/bootparams, the PROM begins by broadcasting a reverse ARP request until it receives a reply. When a reply is received, the PROM then broadcasts a TFTP request to fetch the first block of inetboot. Subsequent requests will be sent to the server that initially answered the first block request. After loading, inetboot will also use reverse ARP to fetch its IP address, then broadcast bootparams RPC calls (see bootparams(4)) to locate configuration information and its root file system. inetboot then loads the kernel via NFS and transfers control to it.

When booting over the network using DHCP, the PROM broadcasts the hardware address and kernel architecture and requests an IP address, boot parameters, and network configuration information. After a DHCP server responds and is selected (from among potentially multiple servers), that server sends to the client an IP address and all other information needed to boot the client. After receipt of this information, the client PROM examines the name of the file to be loaded, and will behave in one of two ways, depending on whether the file's name appears to be an HTTP URL. If it does not, the PROM downloads inetboot, loads that file into memory, and executes it. inetboot invokes the kernel, which loads the files it needs and releases inetboot. Startup scripts then initiate the DHCP agent (see  $dhcpaqent(1M)$ ), which implements further DHCP activities.

If the file to be loaded is an HTTP URL, the PROM will use HTTP to load the referenced file. If the client has been configured with an HMAC SHA-1 key, it will check the integrity of the loaded file before proceeding to execute it. The file is expected to be the wanboot binary. When wanboot begins executing, it will determine whether sufficient information is available to it to allow it to proceed. If any necessary information is missing, it will either exit with an appropriate error or bring up a command interpreter and prompt for further configuration information. Once wanboot has obtained the necessary information, it will load its boot file system into memory by means of HTTP. If an encryption key has been installed on the client,

wanboot will decrypt the file system image and its accompanying hash (presence of an encryption key but no hashing key is an error), then verify the hash. The boot file system contains various configuration data needed to allow wanboot to set the correct time and proceed to obtain a root file system.

The boot file system is examined to determine whether wanboot should use HTTP or secure HTTP. If the former, and if the client has been configured with an HMAC SHA-1 key, wanboot will perform an integrity check of the root file system. Once the root file system has been loaded into memory (and possibly had an integrity check performed), wanboot loads and executes UNIX from it. If provided with a boot\_logger URL by means of the wanboot.conf(4) file, wanboot will periodically log its progress.

Not all PROMs are capable of consuming URLs. You can determine whether a client is so capable using the list-security-keys OBP command (see [monitor](#page-1210-0)(1M)).

WAN booting is not currently available on the x86 platform.

The wanboot Command Line

When the client program is wanboot, it accepts client-program-args of the form:

boot ... -o *opt1*[,*opt2*[,...]]

where each option may be an action:

dhcp

Require wanboot to obtain configuration parameters by means of DHCP.

#### prompt

Cause wanboot to enter its command interpreter.

*<cmd>*

One of the interpreter commands listed below.

...or an assignment, using the interpreter's parameter names listed below.

The wanboot Command Interpreter

The wanboot command interpreter is invoked by supplying a client-program-args of "-o prompt" when booting. Input consists of single commands or assignments, or a comma-separated list of commands or assignments. The configuration parameters are:

host-ip

IP address of the client (in dotted-decimal notation)

router-ip

IP address of the default router (in dotted-decimal notation)

subnet-mask subnet mask (in dotted-decimal notation)

```
client-id
  DHCP client identifier (a quoted ASCII string or hex ASCII)
hostname
  hostname to request in DHCP transactions (ASCII)
http-proxy
  HTTP proxy server specification (IPADDR[:PORT])
The key names are:
3des
  the triple DES encryption key (48 hex ASCII characters)
aes
  the AES encryption key (32 hex ASCII characters)
sha1
  the HMAC SHA-1 signature key (40 hex ASCII characters)
Finally, the URL or the WAN boot CGI is referred to by means of:
bootserver
  URL of WAN boot's CGI (the equivalent of OBP's file parameter)
The interpreter accepts the following commands:
help
  Print a brief description of the available commands
var=val
  Assign val to var, where var is one of the configuration parameter names, the key
  names, or bootserver.
var=
  Unset parameter var.
list
  List all parameters and their values (key values retrieved by means of OBP are
  never shown).
prompt
  Prompt for values for unset parameters. The name of each parameter and its
  current value (if any) is printed, and the user can accept this value (press Return) or
  enter a new value.
go
  Once the user is satisfied that all values have been entered, leave the interpreter
  and continue booting.
exit
  Quit the boot interpreter and return to OBP's ok prompt.
```
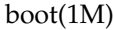

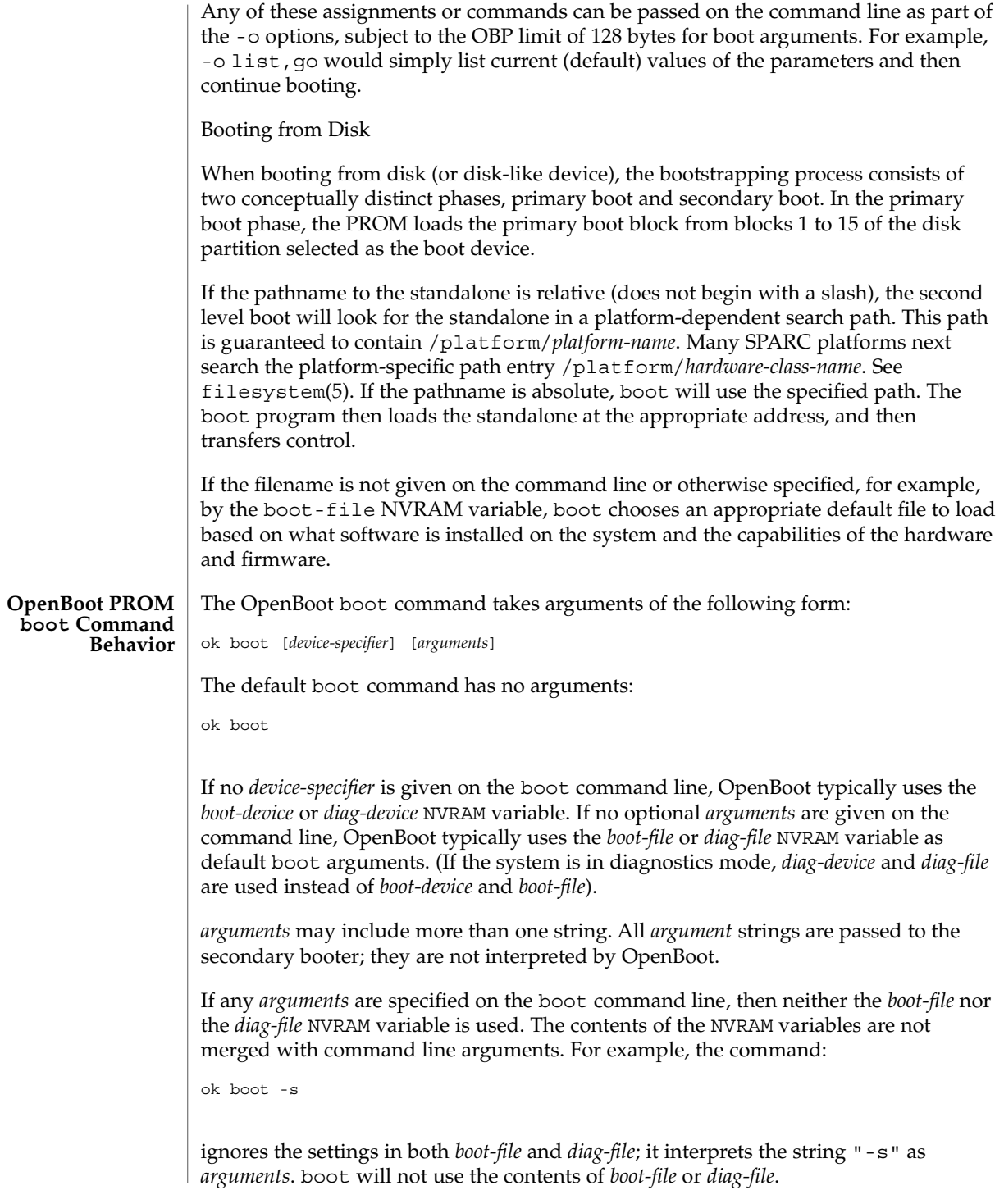

With older PROMs, the command:

ok boot net

took no arguments, using instead the settings in *boot-file* or *diag-file* (if set) as the default file name and arguments to pass to boot. In most cases, it is best to allow the boot command to choose an appropriate default based upon the system type, system hardware and firmware, and upon what is installed on the root file system. Changing *boot-file* or *diag-file* can generate unexpected results in certain circumstances.

This behavior is found on most OpenBoot 2.x and 3.x based systems. Note that differences may occur on some platforms.

The command:

ok **boot cdrom**

...also normally takes no arguments. Accordingly, if *boot-file* is set to the 64-bit kernel filename and you attempt to boot the installation CD or DVD with boot cdrom, boot will fail if the installation media contains only a 32-bit kernel.

Because the contents of *boot-file* or *diag-file* can be ignored depending on the form of the boot command used, reliance upon *boot-file* should be discouraged for most production systems.

When executing a WAN boot from a local (CD or DVD) copy of wanboot, one must use:

ok **boot cdrom -F wanboot - install**

Modern PROMs have enhanced the network boot support package to support the following syntax for arguments to be processed by the package:

[*protocol*,] [*key*=*value*,]\*

All arguments are optional and can appear in any order. Commas are required unless the argument is at the end of the list. If specified, an argument takes precedence over any default values, or, if booting using DHCP, over configuration information provided by a DHCP server for those parameters.

*protocol*, above, specifies the address discovery protocol to be used.

Configuration parameters, listed below, are specified as *key*=*value* attribute pairs.

tftp-server

IP address of the TFTP server

file

file to download using TFTP or URL for WAN boot

```
host-ip
                        IP address of the client (in dotted-decimal notation)
                     router-ip
                        IP address of the default router
                     subnet-mask
                        subnet mask (in dotted-decimal notation)
                     client-id
                        DHCP client identifier
                     hostname
                        hostname to use in DHCP transactions
                     http-proxy
                        HTTP proxy server specification (IPADDR[:PORT])
                      tftp-retries
                        maximum number of TFTP retries
                     dhcp-retries
                        maximum number of DHCP retries
                      The list of arguments to be processed by the network boot support package is
                     specified in one of two ways:
                     ■ As arguments passed to the package's open method, or
                     ■ arguments listed in the NVRAM variable network-boot-arguments.
                      Arguments specified in network-boot-arguments will be processed only if there
                     are no arguments passed to the package's open method.
                      Argument Values
                     protocol specifies the address discovery protocol to be used. If present, the possible
                     values are rarp or dhcp.
                     If other configuration parameters are specified in the new syntax and style specified
                     by this document, absence of the protocol parameter implies manual configuration.
                     If no other configuration parameters are specified, or if those arguments are specified
                     in the positional parameter syntax currently supported, the absence of the protocol
                     parameter causes the network boot support package to use the platform-specific
                     default address discovery protocol.
                      Manual configuration requires that the client be provided its IP address, the name of
                      the boot file, and the address of the server providing the boot file image. Depending
                     on the network configuration, it might be required that subnet-mask and
                      router-ip also be specified.
                      If the protocol argument is not specified, the network boot support package uses the
                     platform-specific default address discovery protocol.
134 man pages section 1M: System Administration Commands • Last Revised 18 Oct 2004
```
tftp-server is the IP address (in standard IPv4 dotted-decimal notation) of the TFTP server that provides the file to download if using TFTP.

When using DHCP, the value, if specified, overrides the value of the TFTP server specified in the DHCP response.

The TFTP RRQ is unicast to the server if one is specified as an argument or in the DHCP response. Otherwise, the TFTP RRQ is broadcast.

*file* specifies the file to be loaded by TFTP from the TFTP server, or the URL if using HTTP. The use of HTTP is triggered if the file name is a URL, that is, the file name starts with http: (case-insensitive).

When using RARP and TFTP, the default file name is the ASCII hexadecimal representation of the IP address of the client, as documented in a preceding section of this document.

When using DHCP, this argument, if specified, overrides the name of the boot file specified in the DHCP response.

When using DHCP and TFTP, the default file name is constructed from the root node's name property, with commas (,) replaced by periods (.).

When specified on the command line, the filename must not contain slashes (/).

The format of URLs is described in RFC 2396. The HTTP server must be specified as an IP address (in standard IPv4 dotted-decimal notation). The optional port number is specified in decimal. If a port is not specified, port 80 (decimal) is implied.

The URL presented must be "safe-encoded", that is, the package does not apply escape encodings to the URL presented. URLs containing commas must be presented as a quoted string. Quoting URLs is optional otherwise.

host-ip specifies the IP address (in standard IPv4 dotted-decimal notation) of the client, the system being booted. If using RARP as the address discovery protocol, specifying this argument makes use of RARP unnecessary.

If DHCP is used, specifying the host-ip argument causes the client to follow the steps required of a client with an "Externally Configured Network Address", as specified in RFC 2131.

router-ip is the IP address (in standard IPv4 dotted-decimal notation) of a router on a directly connected network. The router will be used as the first hop for communications spanning networks. If this argument is supplied, the router specified here takes precedence over the preferred router specified in the DHCP response.

subnet-mask (specified in standard IPv4 dotted-decimal notation) is the subnet mask on the client's network. If the subnet mask is not provided (either by means of this argument or in the DHCP response), the default mask appropriate to the network class (Class A, B, or C) of the address assigned to the booting client will be assumed.

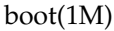

client-id specifies the unique identifier for the client. The DHCP client identifier is derived from this value. Client identifiers can be specified as:

- The ASCII hexadecimal representation of the identifier, or
- a quoted string

Thus, client-id="openboot" and client-id=6f70656e626f6f74 both represent a DHCP client identifier of 6F70656E626F6F74.

Identifiers specified on the command line must must not include slash (/) or spaces.

The maximum length of the DHCP client identifier is 32 bytes, or 64 characters representing 32 bytes if using the ASCII hexadecimal form. If the latter form is used, the number of characters in the identifier must be an even number. Valid characters are 0-9, a-f, and A-F.

For correct identification of clients, the client identifier must be unique among the client identifiers used on the subnet to which the client is attached. System administrators are responsible for choosing identifiers that meet this requirement.

Specifying a client identifier on a command line takes precedence over any other DHCP mechanism of specifying identifiers.

hostname (specified as a string) specifies the hostname to be used in DHCP transactions. The name might or might not be qualified with the local domain name. The maximum length of the hostname is 255 characters.

**Note –** The hostname parameter can be used in service environments that require that the client provide the desired hostname to the DHCP server. Clients provide the desired hostname to the DHCP server, which can then register the hostname and IP address assigned to the client with DNS.

http-proxy is specified in the following standard notation for a host:

*host* [":"" *port*]

...where *host* is specified as an IP ddress (in standard IPv4 dotted-decimal notation) and the optional *port* is specified in decimal. If a port is not specified, port 8080 (decimal) is implied.

tftp-retries is the maximum number of retries (specified in decimal) attempted before the TFTP process is determined to have failed. Defaults to using infinite retries.

dhcp-retries is the maximum number of retries (specified in decimal) attempted before the DHCP process is determined to have failed. Defaults to of using infinite retries.

#### On x86 based systems, the bootstrapping process consists of two conceptually distinct phases, primary boot and secondary boot. The primary boot is implemented in the BIOS ROM on the system board, and BIOS extensions in ROMs on peripheral boards. It is distinguished by its ability to control the installed peripheral devices and to **x86 Bootstrap Procedure**

**136** man pages section 1M: System Administration Commands • Last Revised 18 Oct 2004

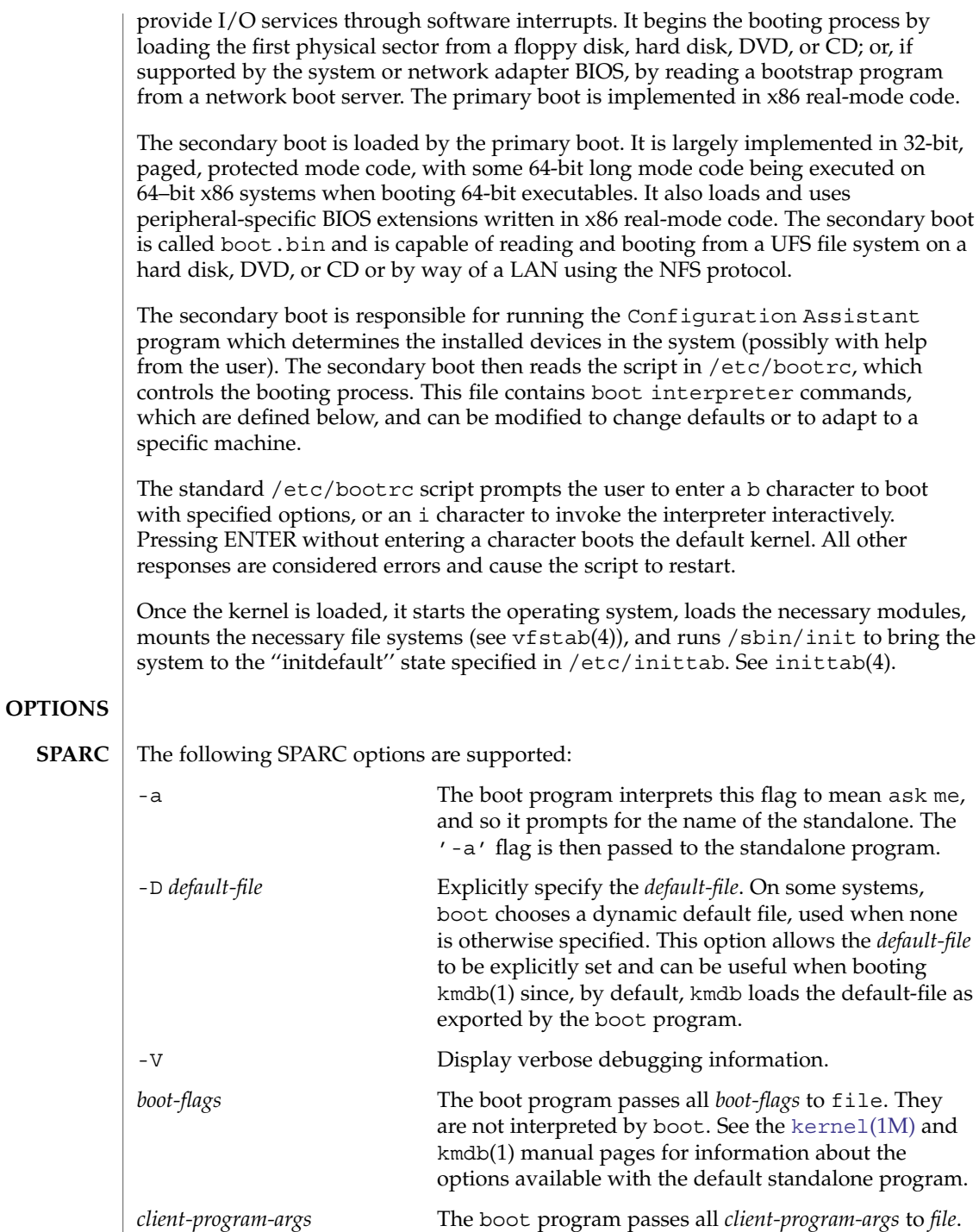

They are not interpreted by boot.

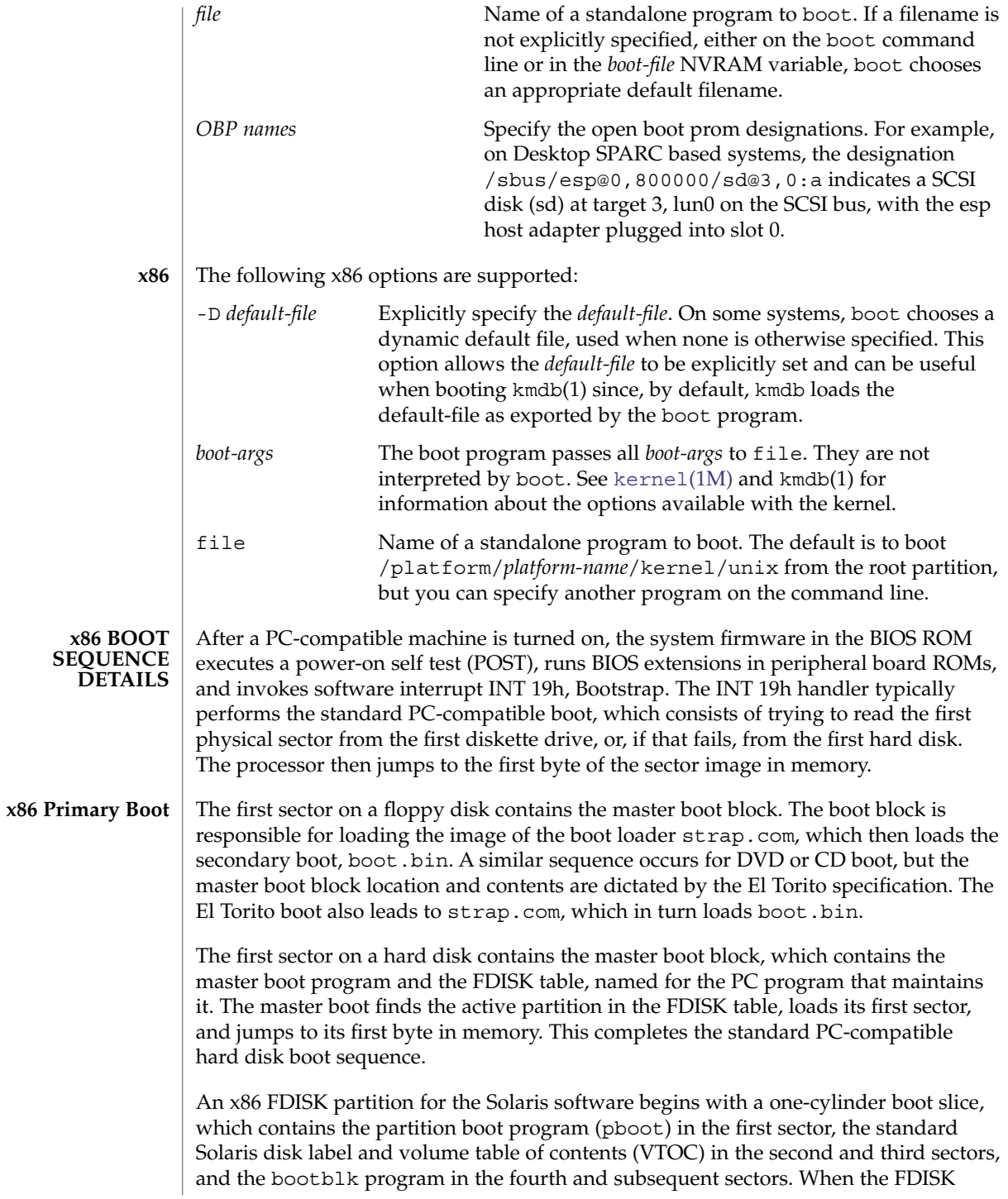

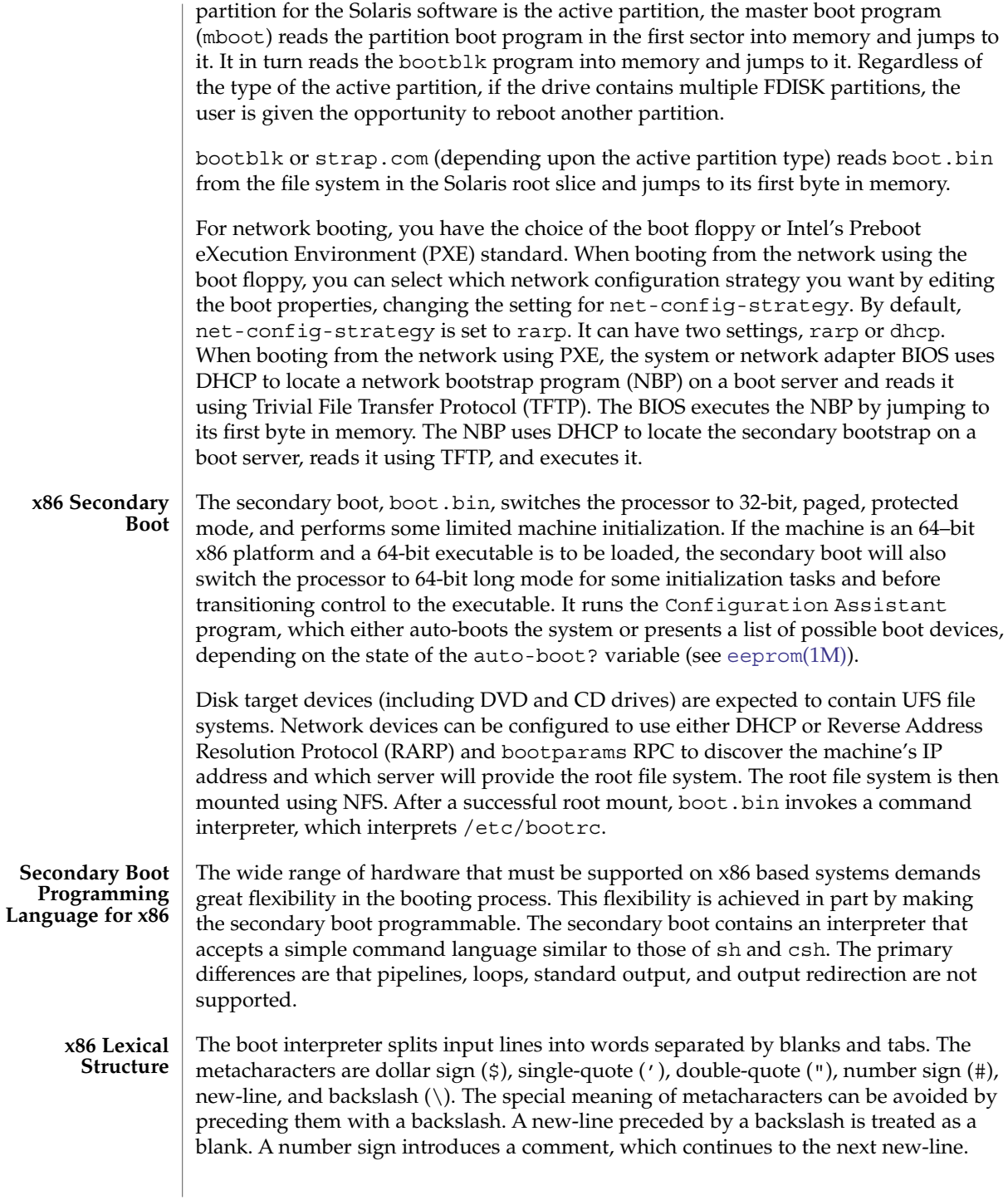

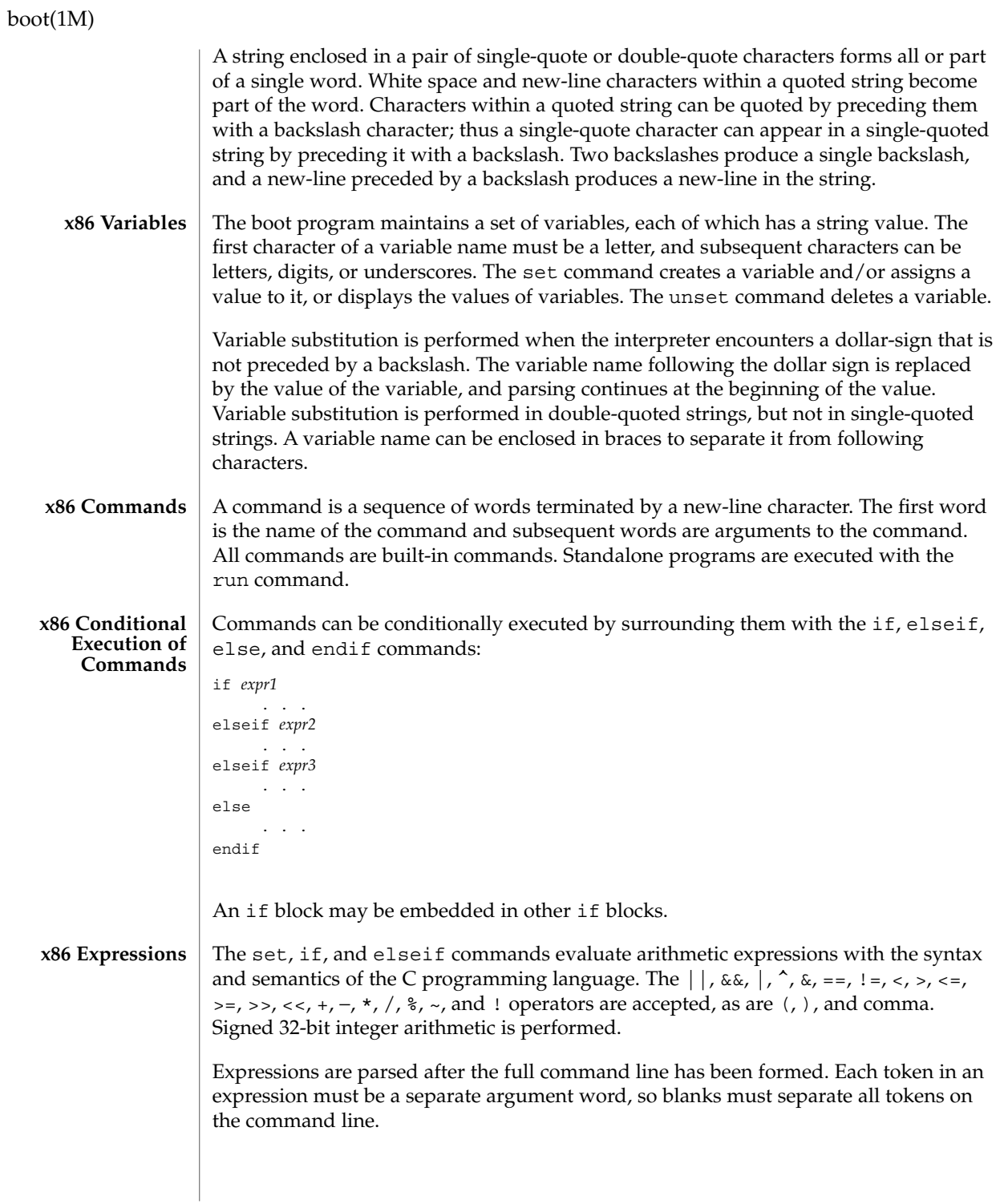

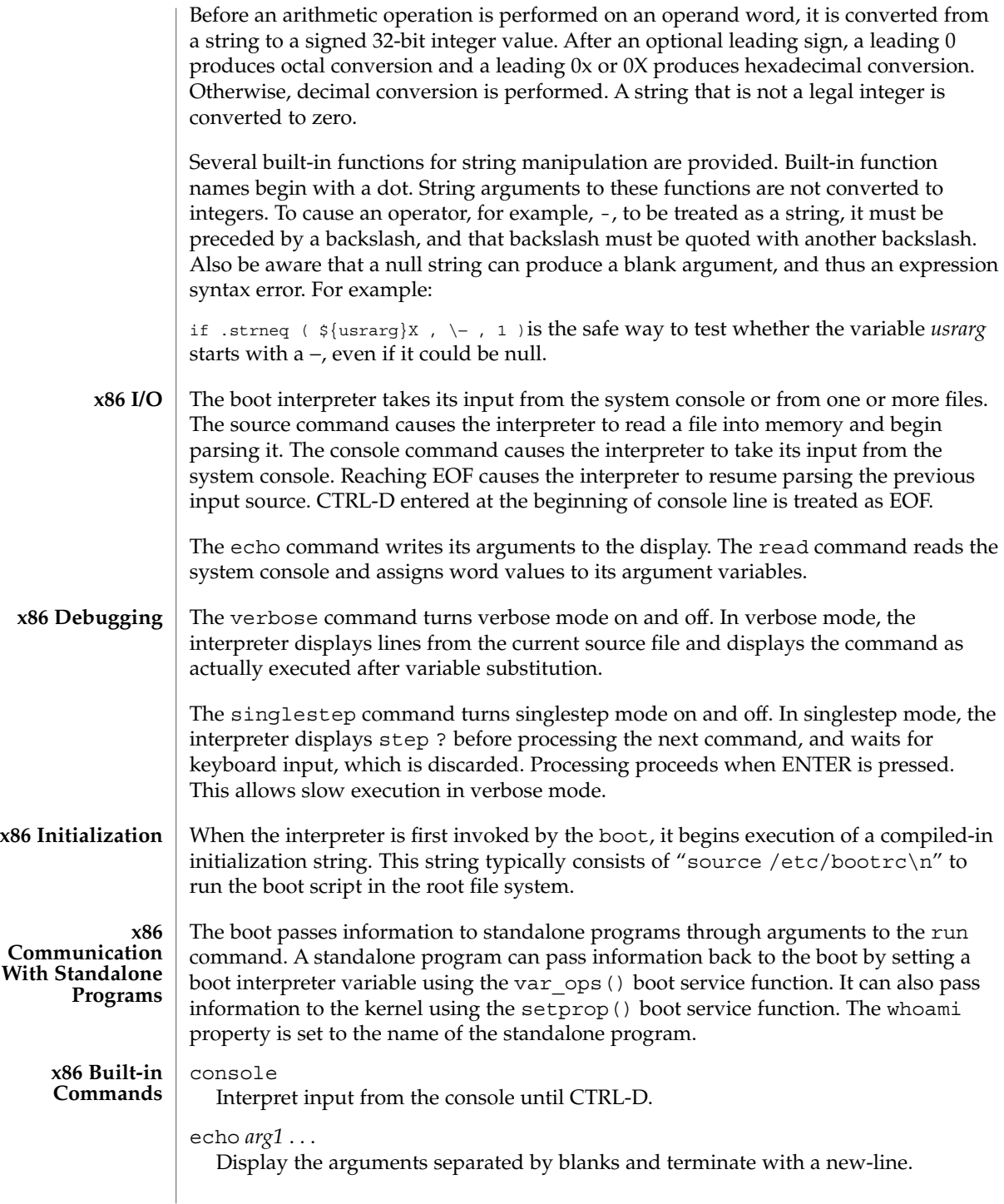

#### echo -n *arg1*...

Display the arguments separated by blanks, but do not terminate with a new-line.

#### getprop *propname varname*

Assign the value of property *propname* to the variable *varname*. A property value of length zero produces a null string. If the property does not exist, the variable is not set.

#### getproplen *propname varname*

Assign the length in hexadecimal of the value of property *propname* to the variable *varname*. Property value lengths include the terminating null. If the property does not exist, the variable is set to 0xFFFFFFFF (-1).

#### if *expr*

If the expression expr is true, execute instructions to the next elseif, else, or endif. If expr is false, do not execute the instructions.

#### elseif *expr*

If the preceding if and elseif commands all failed, and expr is true, execute instructions to the next elseif, else, or endif. Otherwise, do not execute the instructions.

### else

If the preceding if and elseif commands all failed, execute instructions to the next elseif, else, or endif. Otherwise, do not execute the instructions.

### endif

Revert to the execution mode of the surrounding block.

#### help

Display a help screen that contains summaries of all available boot shell commands.

#### read *name1 . . .*

Read a line from the console, break it into words, and assign them as values to the variables *name1*, and so forth.

## readt *time . . .*

Same as read, but timeout after time seconds.

#### run *name arg1 . . .*

Load and transfer control to the standalone program *name*, passing it *arg1* and further arguments.

### set

Display all the current variables and their values.

#### set *name*

Set the value of the variable name to the null string.

## set *name word*

Set the value of the variable *name* to *word*.

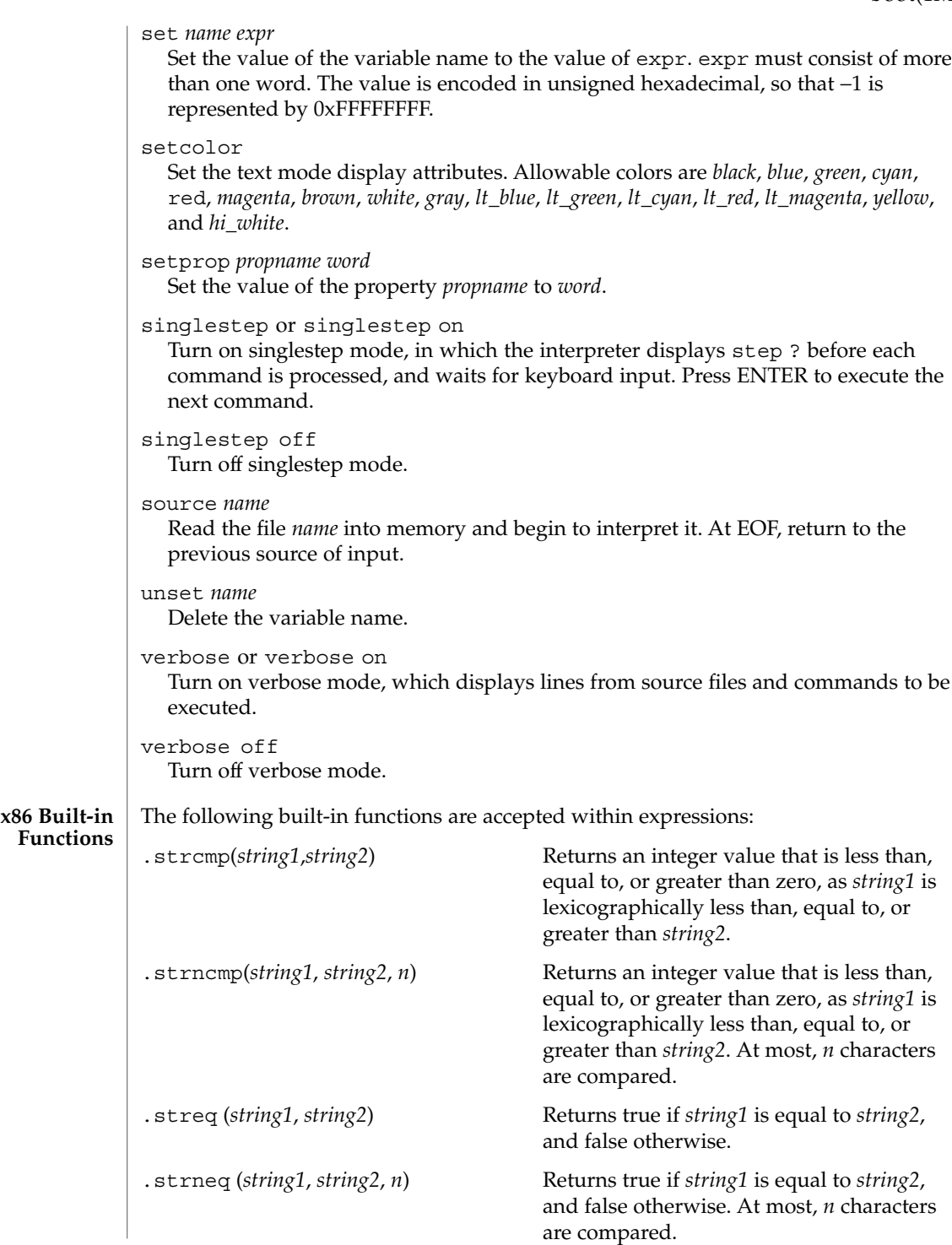

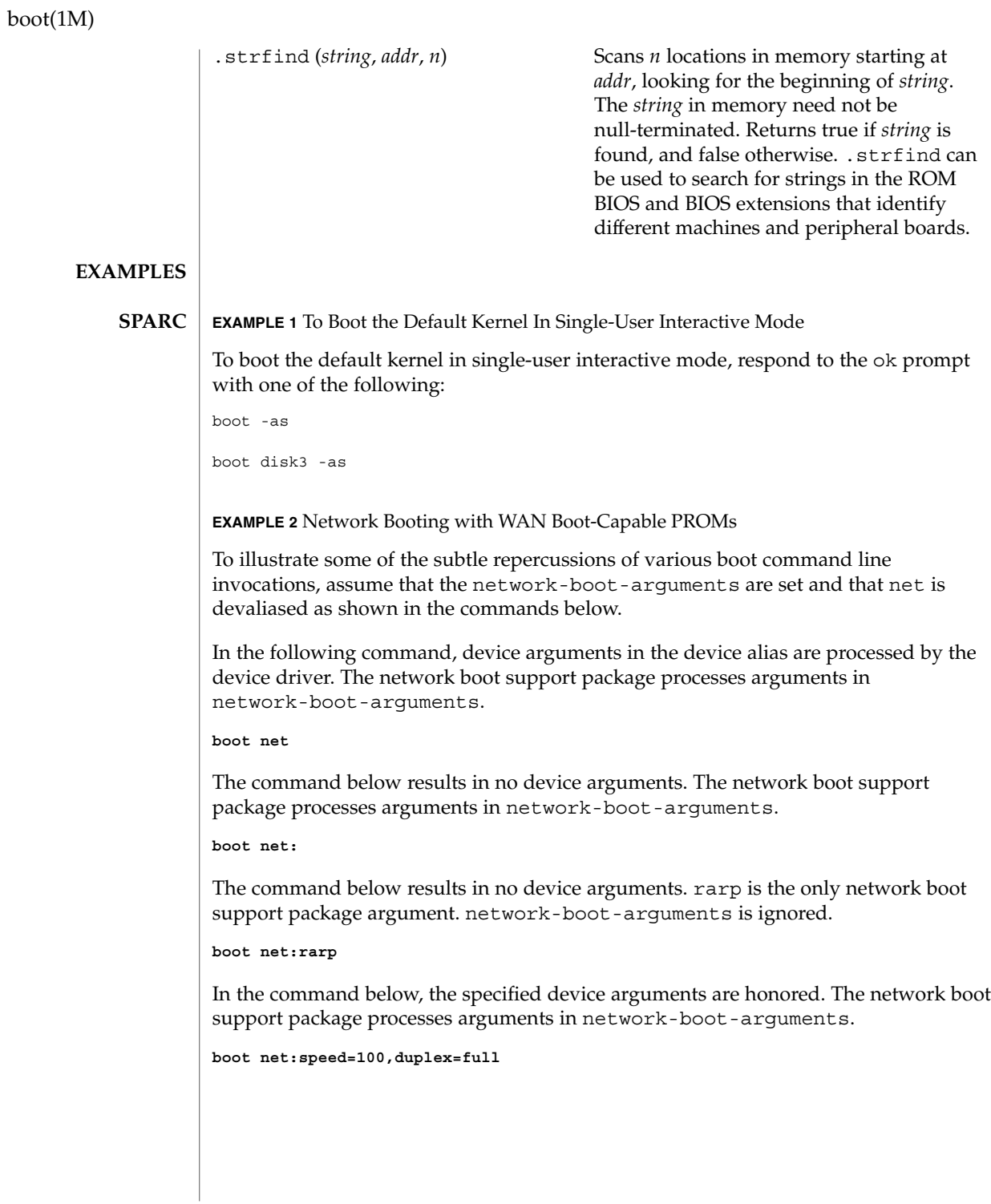

**144** man pages section 1M: System Administration Commands • Last Revised 18 Oct 2004
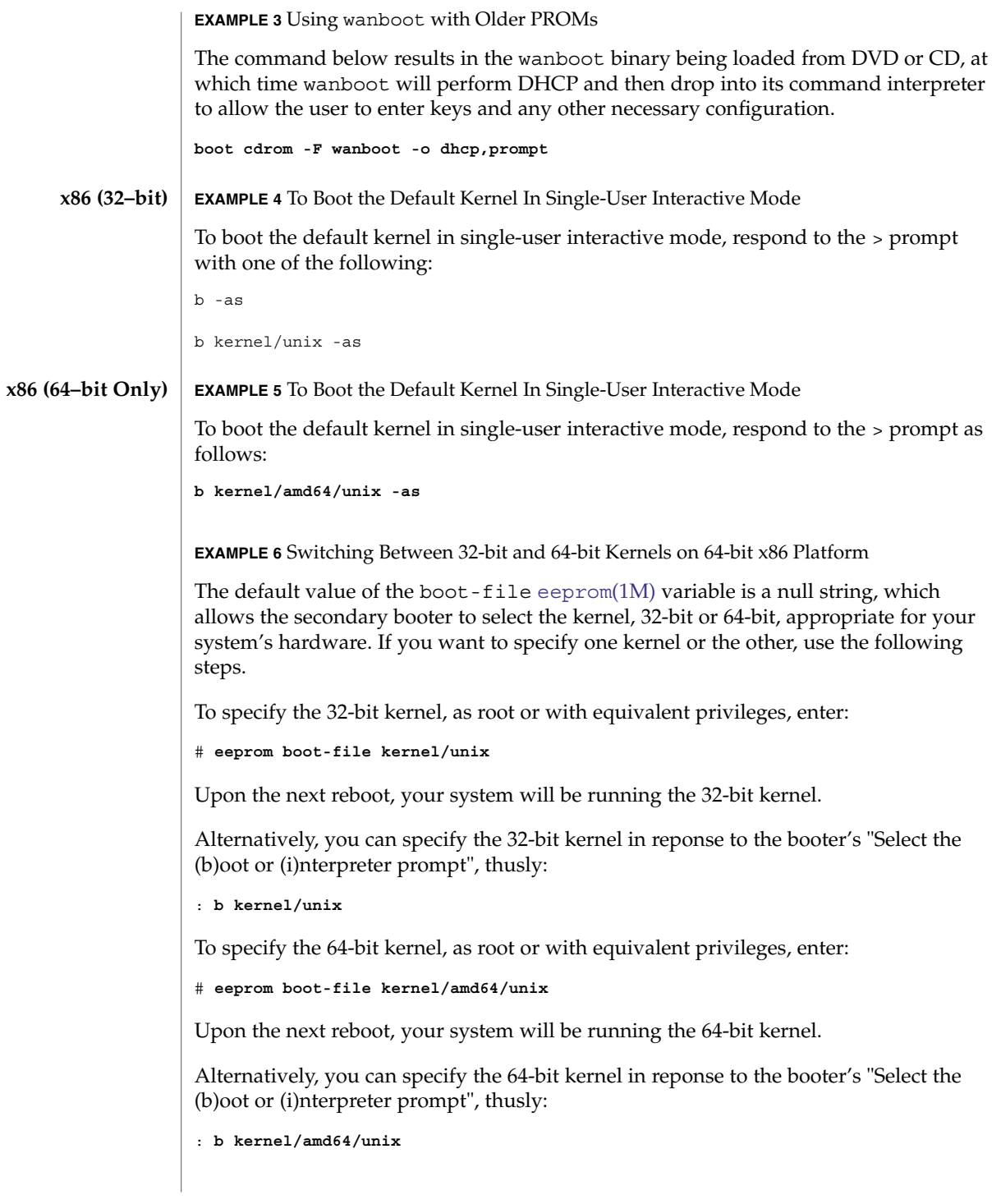

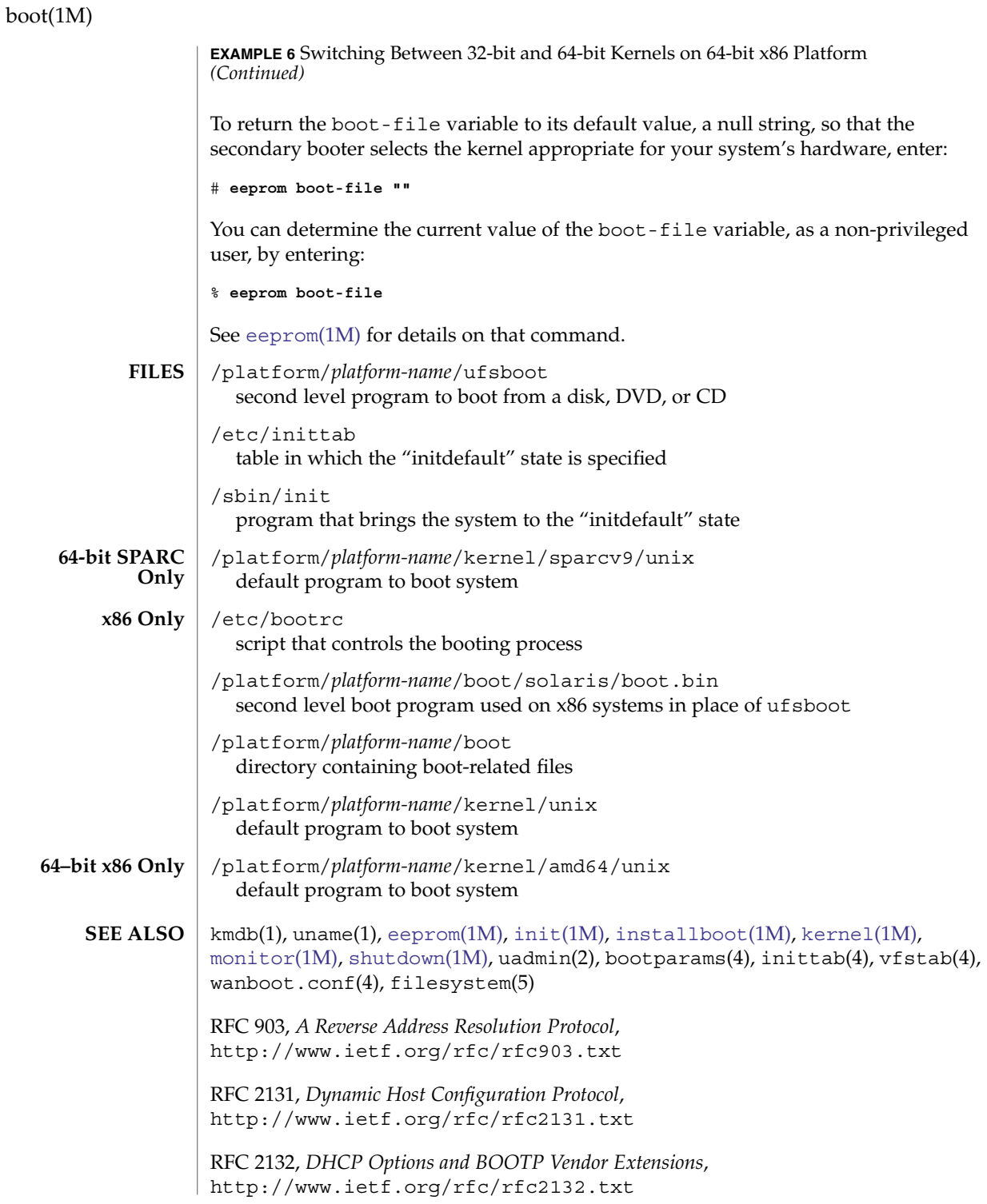

**146** man pages section 1M: System Administration Commands • Last Revised 18 Oct 2004

#### boot(1M)

RFC 2396, *Uniform Resource Identifiers (URI): Generic Syntax*, http://www.ietf.org/rfc/rfc2396.txt

*System Administration Guide: Basic Administration*

*Sun Hardware Platform Guide*

*OpenBoot Command Reference Manual*

- The boot utility is unable to determine which files can be used as bootable programs. If the booting of a file that is not bootable is requested, the boot utility loads it and branches to it. What happens after that is unpredictable. **WARNINGS**
	- *platform-name* can be found using the -i option of uname(1). *hardware-class-name* can be found using the -m option of uname(1). **NOTES**

The current release of the Solaris operating system does not support machines running an UltraSPARC-I CPU.

Because the ''-'' key on national language keyboards has been moved, an alternate key must be used to supply arguments to the boot command on an x86 based system using these keyboards. Use the "-" on the numeric keypad. The specific language keyboard and the alternate key to be used in place of the ''-'' during bootup is shown below. **x86 Only**

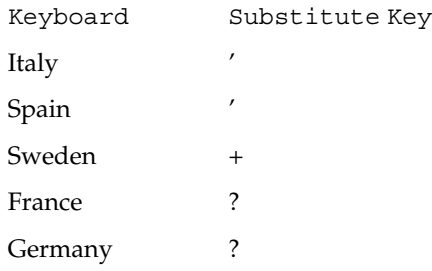

For example,  $b - r$  would be typed as  $b + r$  on Swedish keyboards, although the screen display will show as b -r.

bootconfchk(1M)

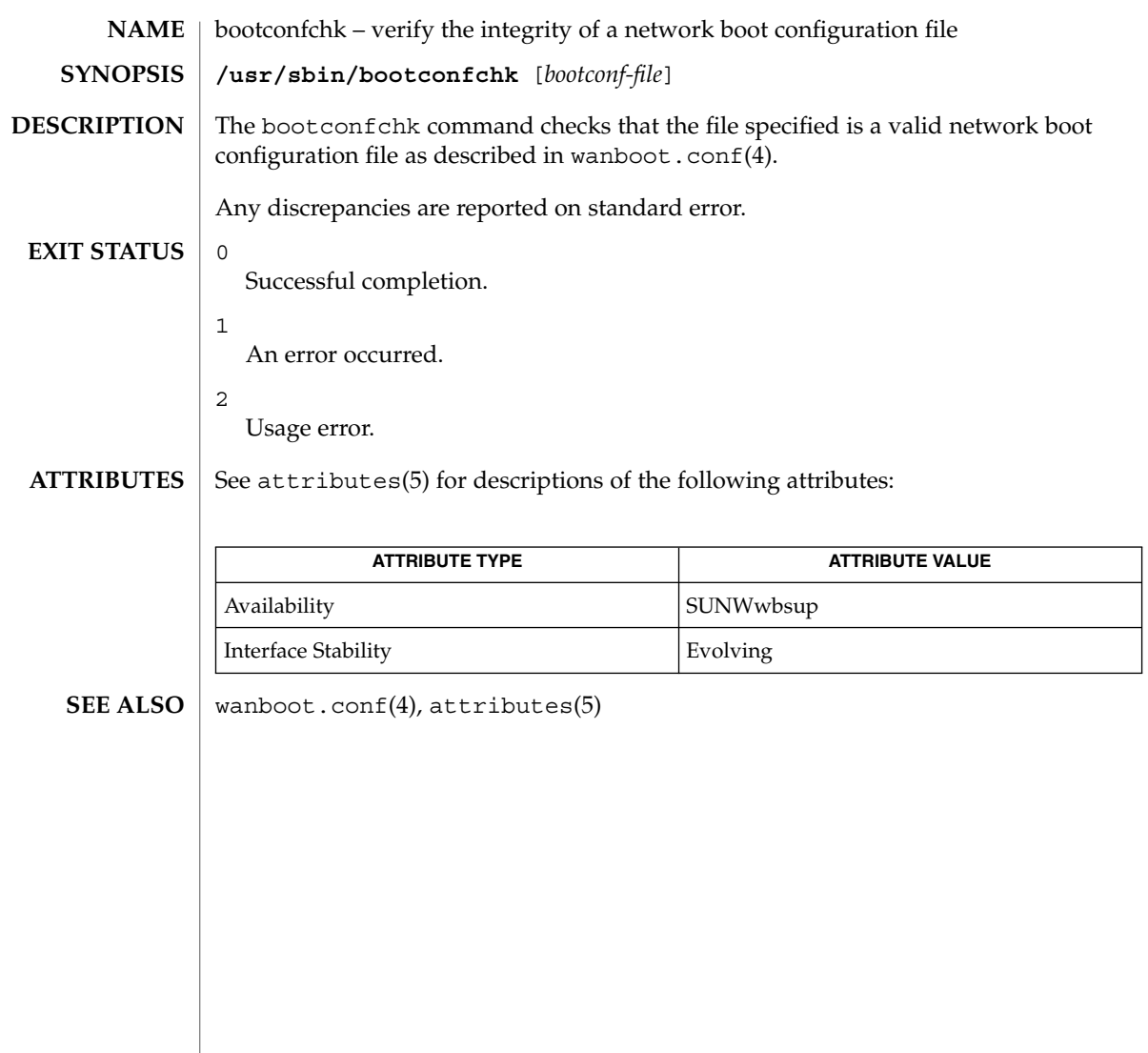

bsmconv(1M)

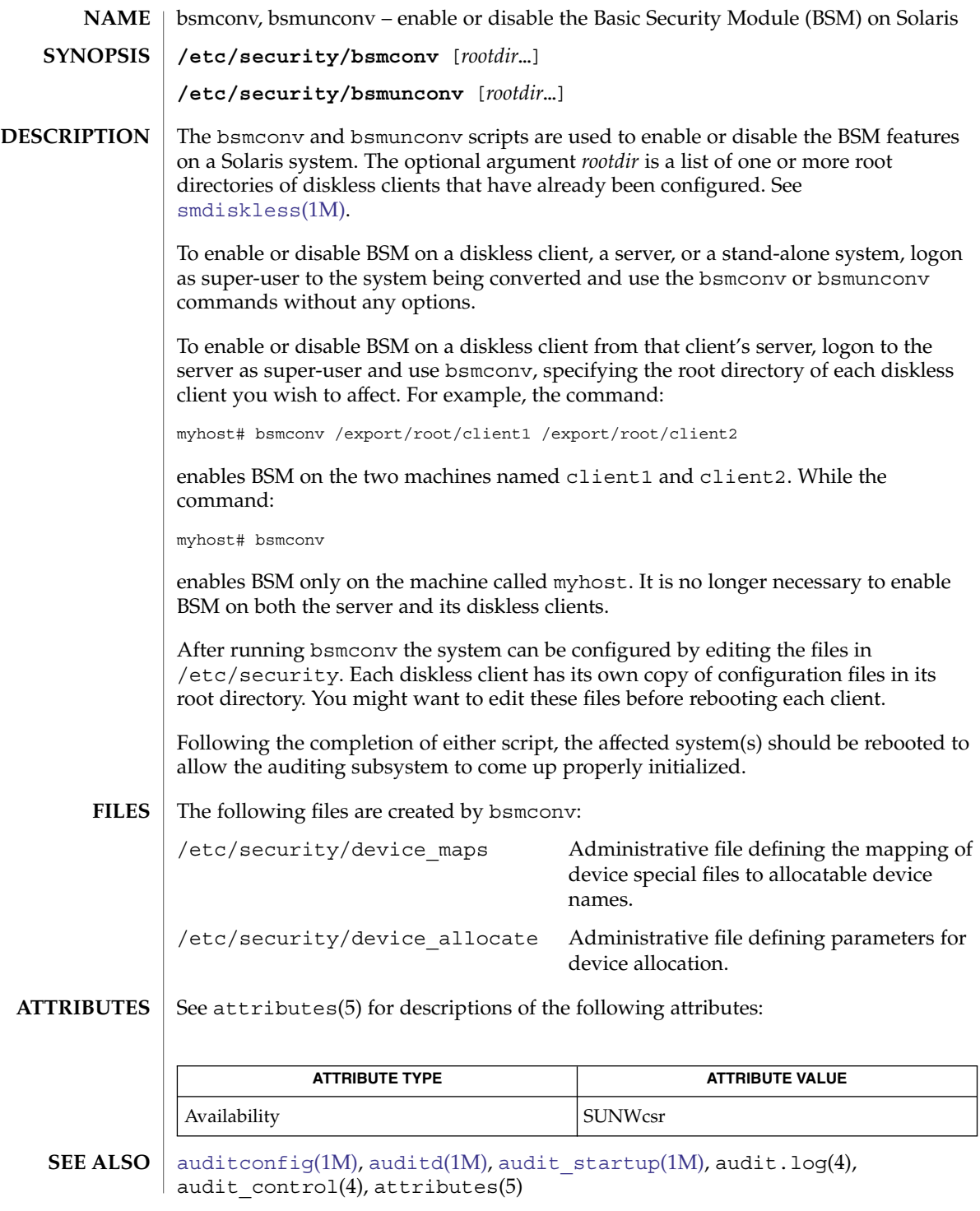

## bsmconv(1M)

 $\textbf{NOTES} \parallel \textbf{b}$ smconv and  $\textbf{b}$ smunconv are not valid in a non-global zone.

**150** man pages section 1M: System Administration Commands • Last Revised 26 May 2004

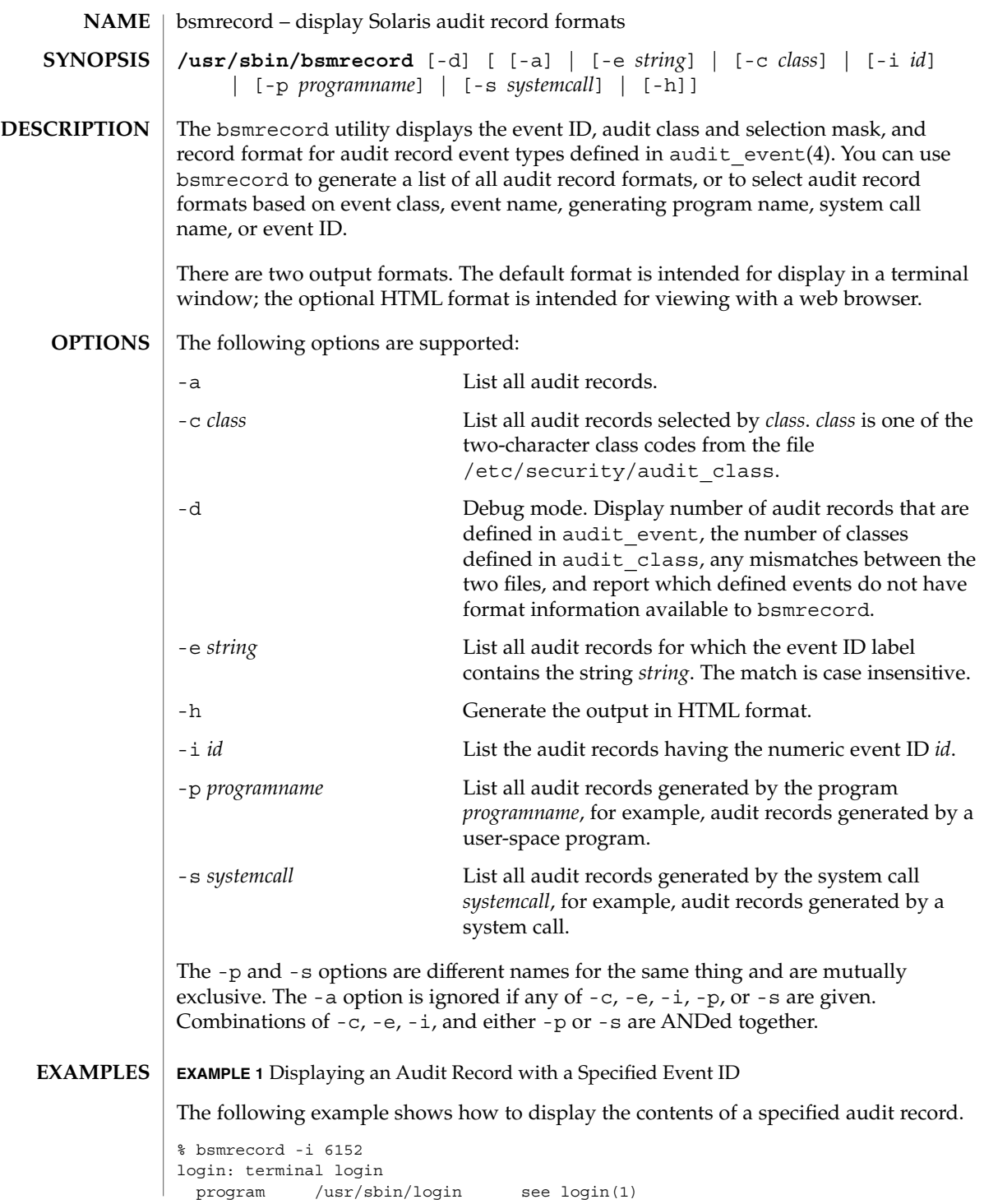

bsmrecord(1M)

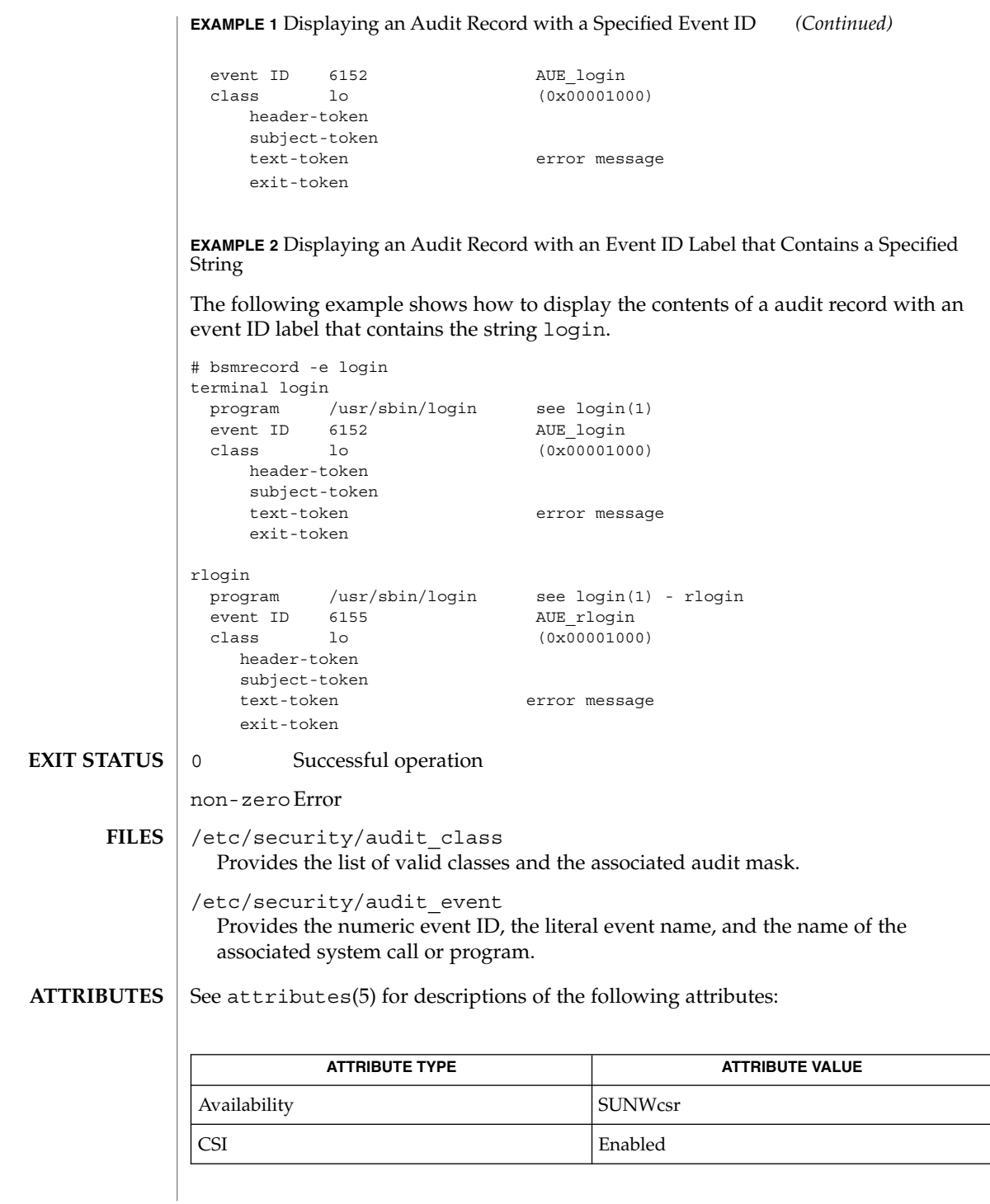

**152** man pages section 1M: System Administration Commands • Last Revised 14 Jan 2003

## bsmrecord(1M)

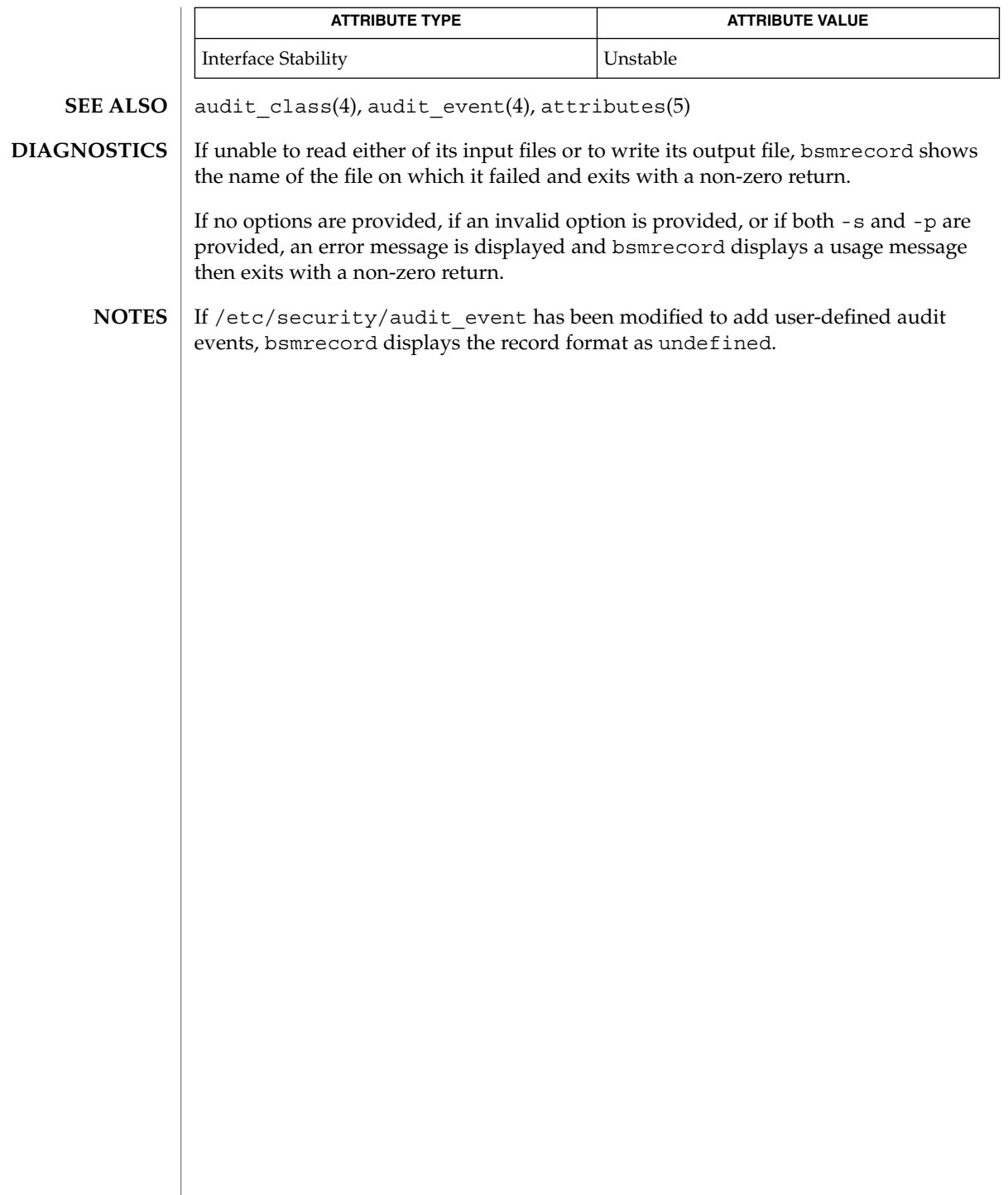

## busstat(1M)

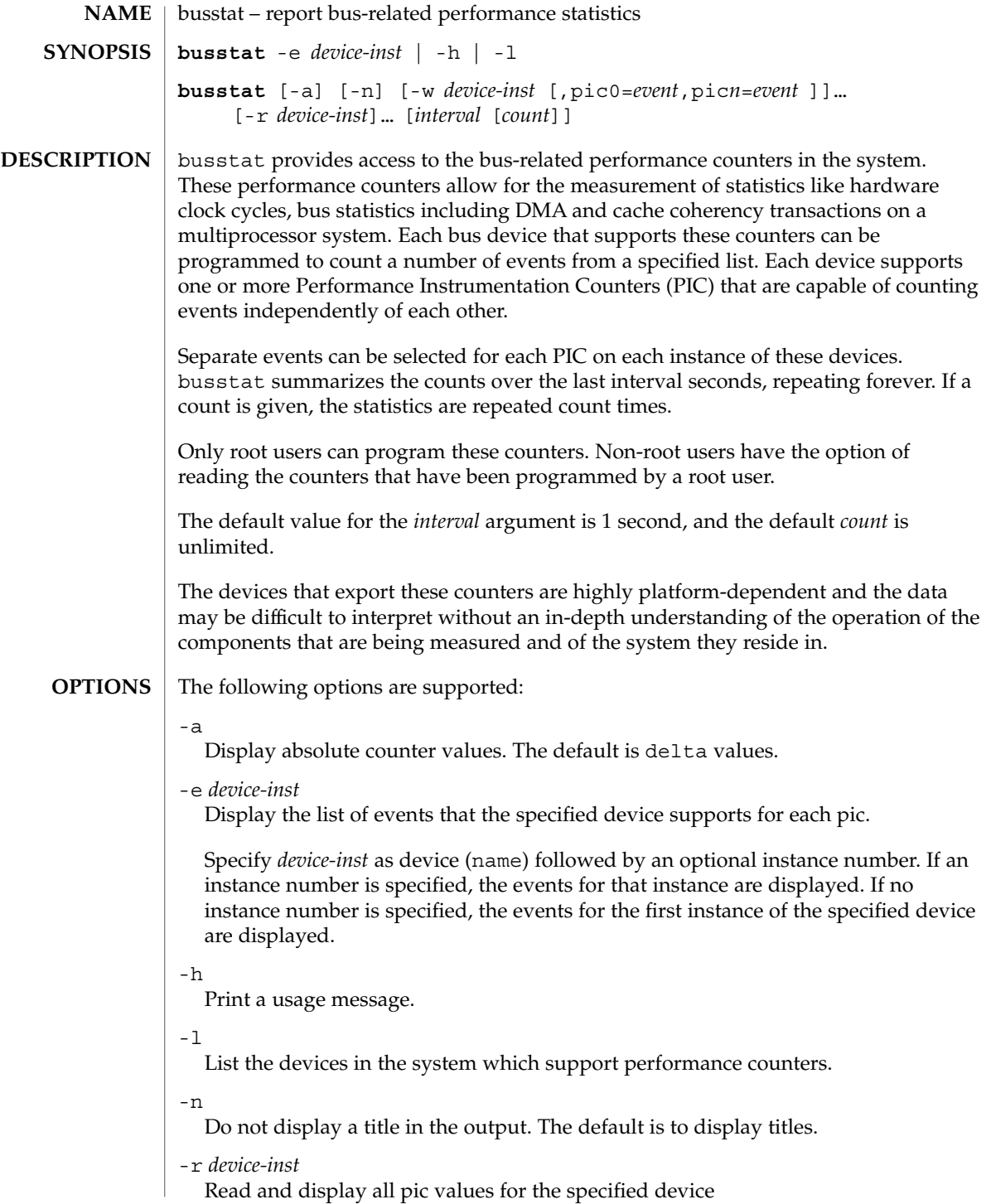

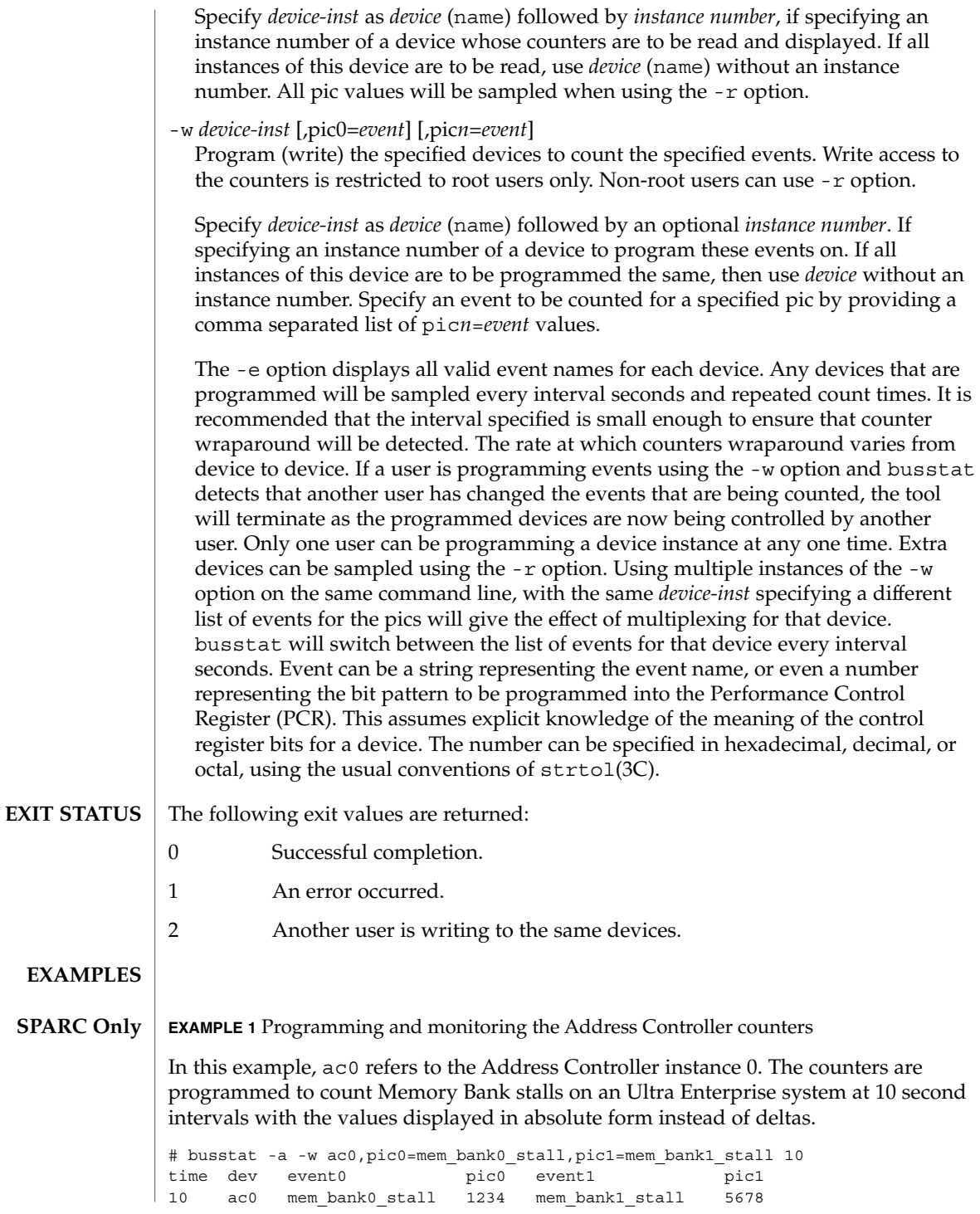

#### busstat(1M)

**EXAMPLE 1** Programming and monitoring the Address Controller counters *(Continued)*

20 ac0 mem\_bank0\_stall 5678 mem\_bank1\_stall 12345 30 ac0 mem\_bank0\_stall 12345 mem\_bank1\_stall 56789 ...

For a complete list of the supported events for a device, use the -e option.

**EXAMPLE 2** Programming and monitoring the counters on all instances of the Address Controller

In this example, ac refers to all ac instances. This example programs all instances of the Address Controller counters to count\_clock cycles and mem\_bank0\_rds at 2 second intervals, 100 times, displaying the values as deltas.

```
# busstat -w ac,pic0=clock_cycles,pic1=mem_bank0_rds 2 100
time dev event0 pic0 event1 pic1<br>2 ac0 clock_cycles 167242902 mem_bank0_rds 3144<br>2 ac1 clock_cycles icrossiste
2 ac0 clock_cycles 167242902 mem_bank0_rds 3144
2 ac1 clock_cycles 167254476 mem_bank0_rds 1392
4 ac0 clock_cycles 168025190 mem_bank0_rds 40302
4 ac1 clock_cycles 168024056 mem_bank0_rds 40580
...
```
**EXAMPLE 3** Monitoring the events being counted

This example monitors the events that are being counted on the sbus1 device, 100 times at 1 second intervals. It suggests that a root user has changed the events that sbus1 was counting to be dvma\_tlb\_misses and interrupts instead of pio\_cycles.

```
% busstat -r sbus0 1 100
```
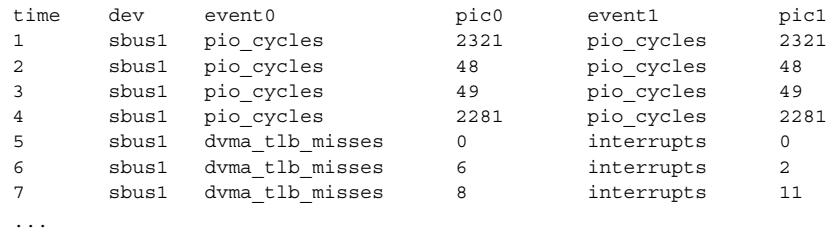

#### **EXAMPLE 4** Event Multiplexing

This example programs ac0 to alternate between counting (clock cycles, mem\_bank0\_rds) and (addr\_pkts, data\_pkts) at 2 second intervals while also monitoring what ac1 is counting :

It shows the expected output of the above busstat command. Another root user on the machine has changed the events that this user had programmed and busstat has detected this and terminates the command with a message.

## busstat(1M)

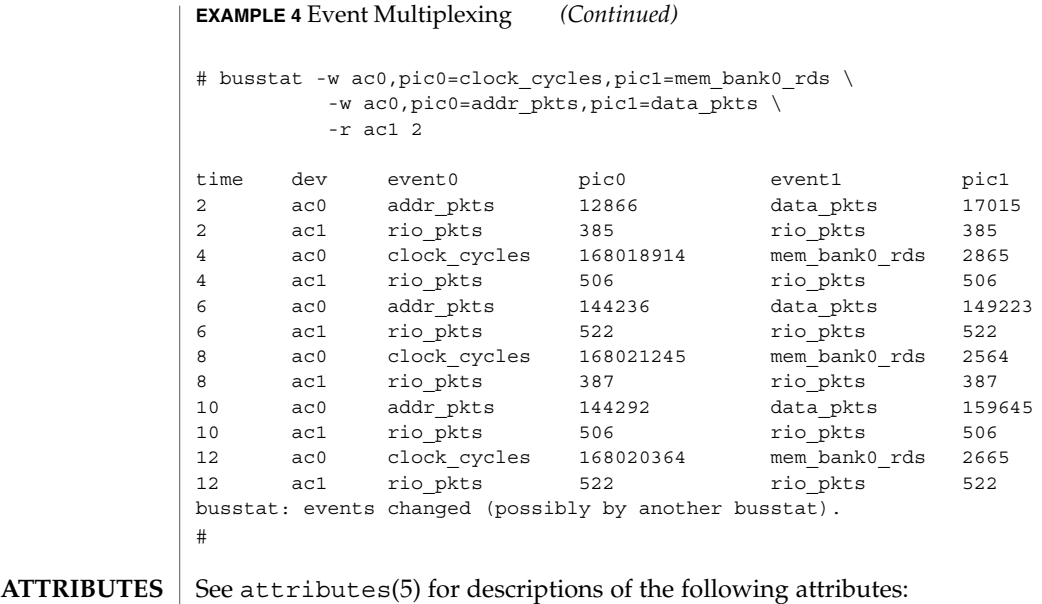

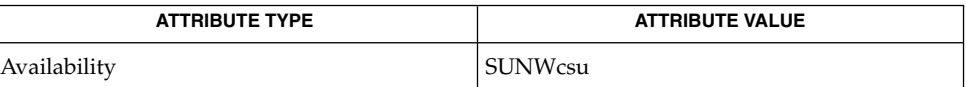

 $\sqrt{ }$ 

 $\textbf{SEE \, ALSO} \, \big| \, \text{isstat(IM)}, \, \text{mgtatt(M)}, \, \text{wmstat(IM)}, \, \text{strtol(3C)}, \, \text{attributes(5)}$ 

cachefsd(1M)

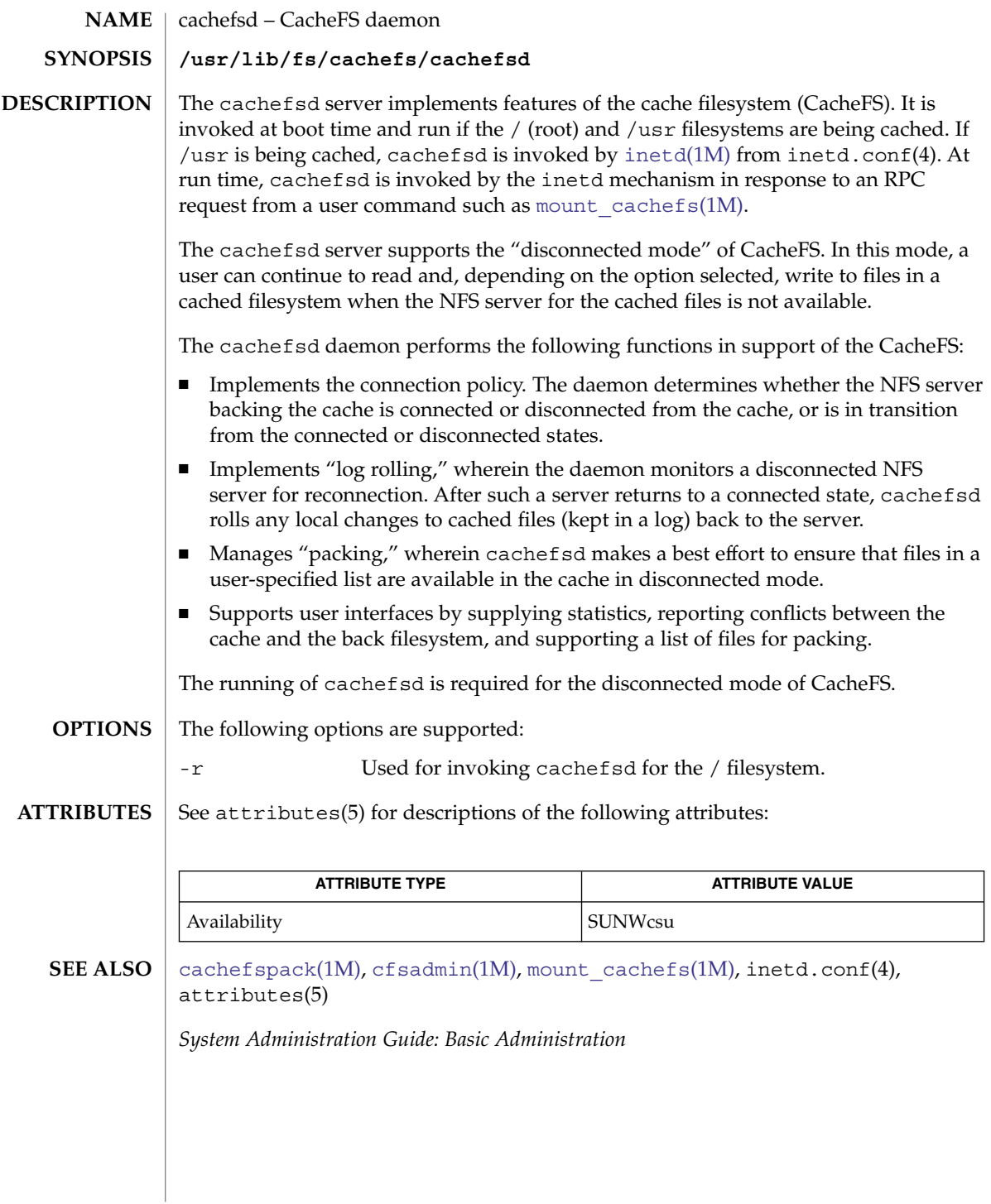

<span id="page-158-0"></span>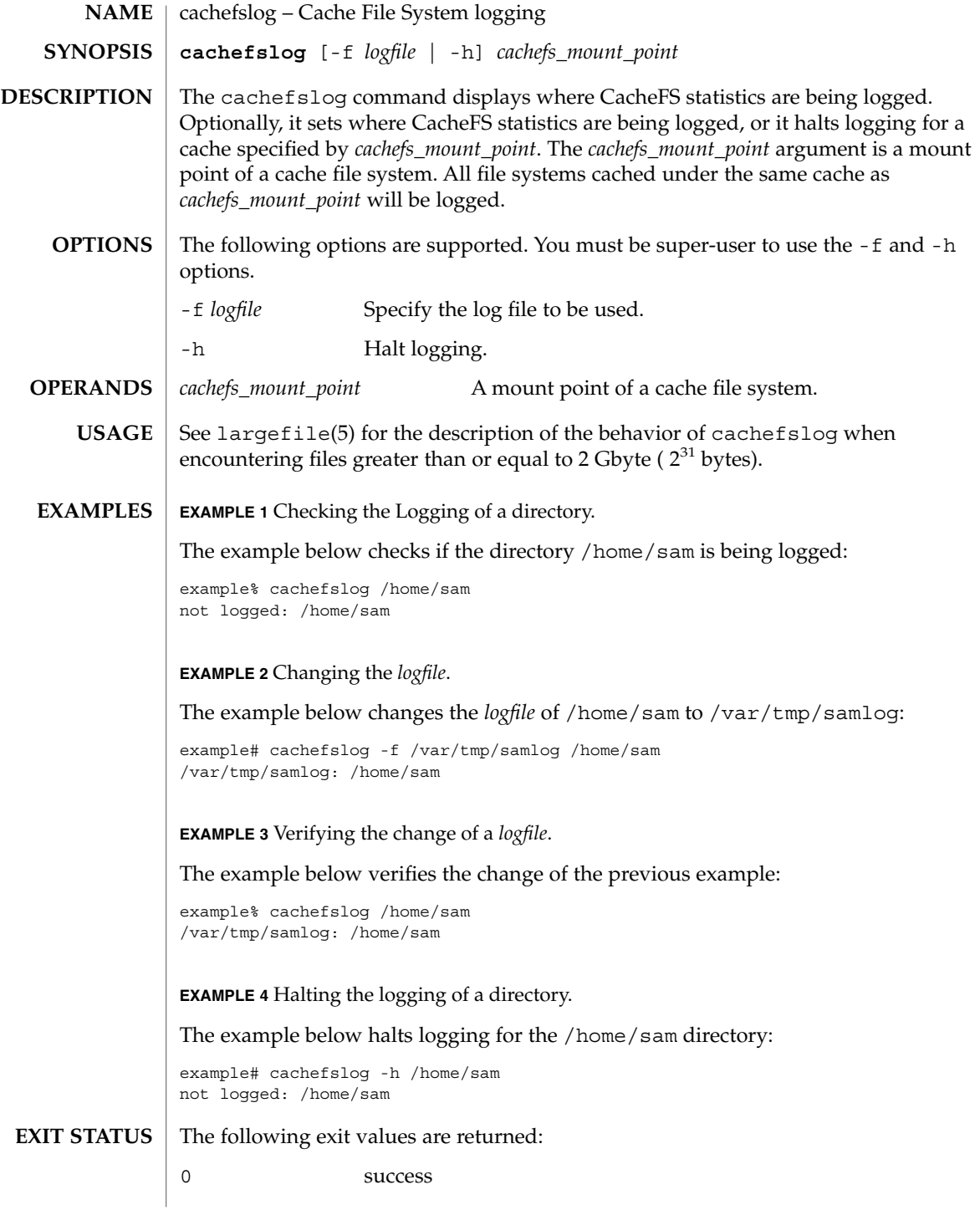

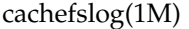

non-zero an error has occurred.

**ATTRIBUTES**

See attributes(5) for descriptions of the following attributes:

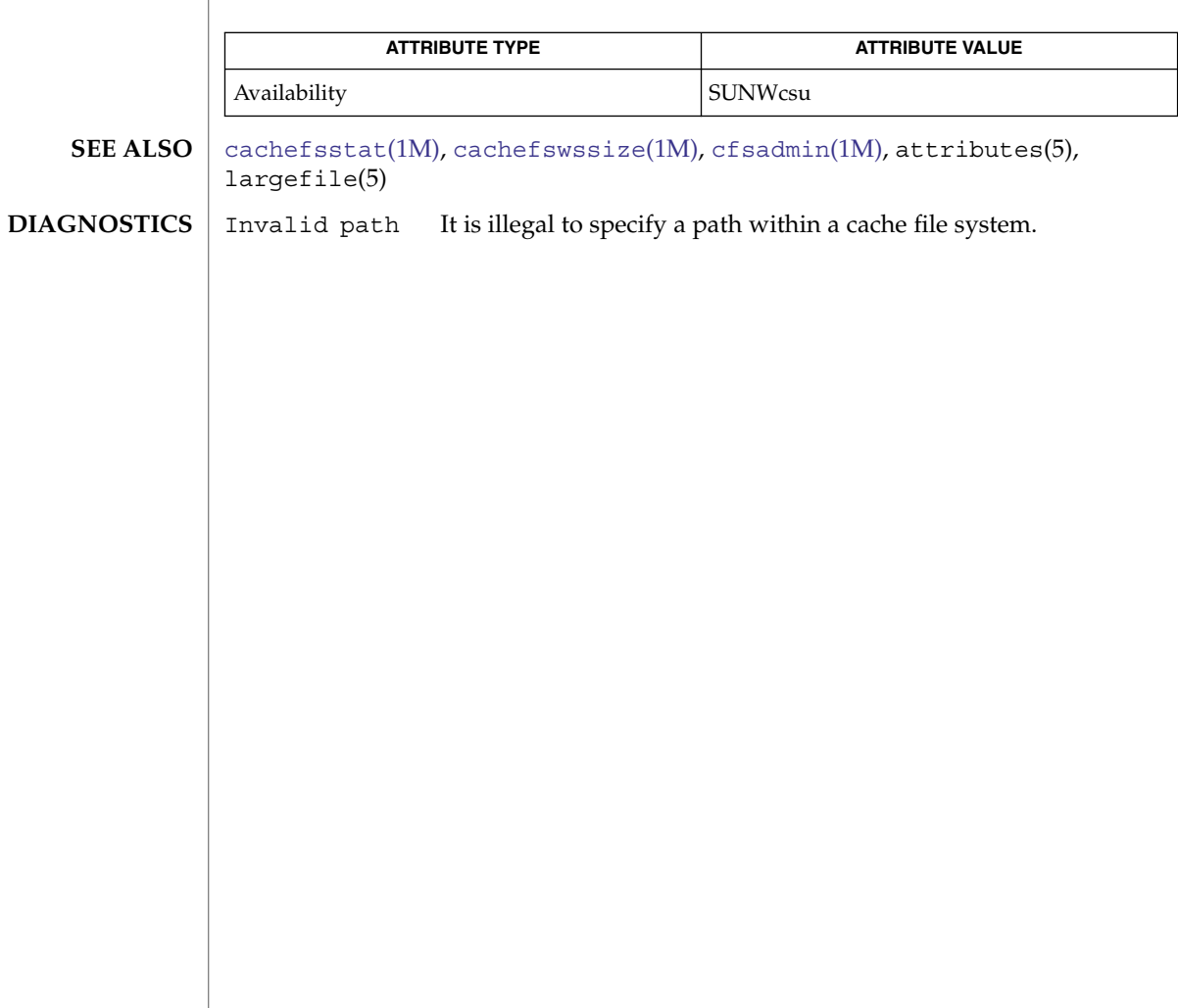

**160** man pages section 1M: System Administration Commands • Last Revised 7 Feb 1997

cachefspack(1M)

<span id="page-160-0"></span>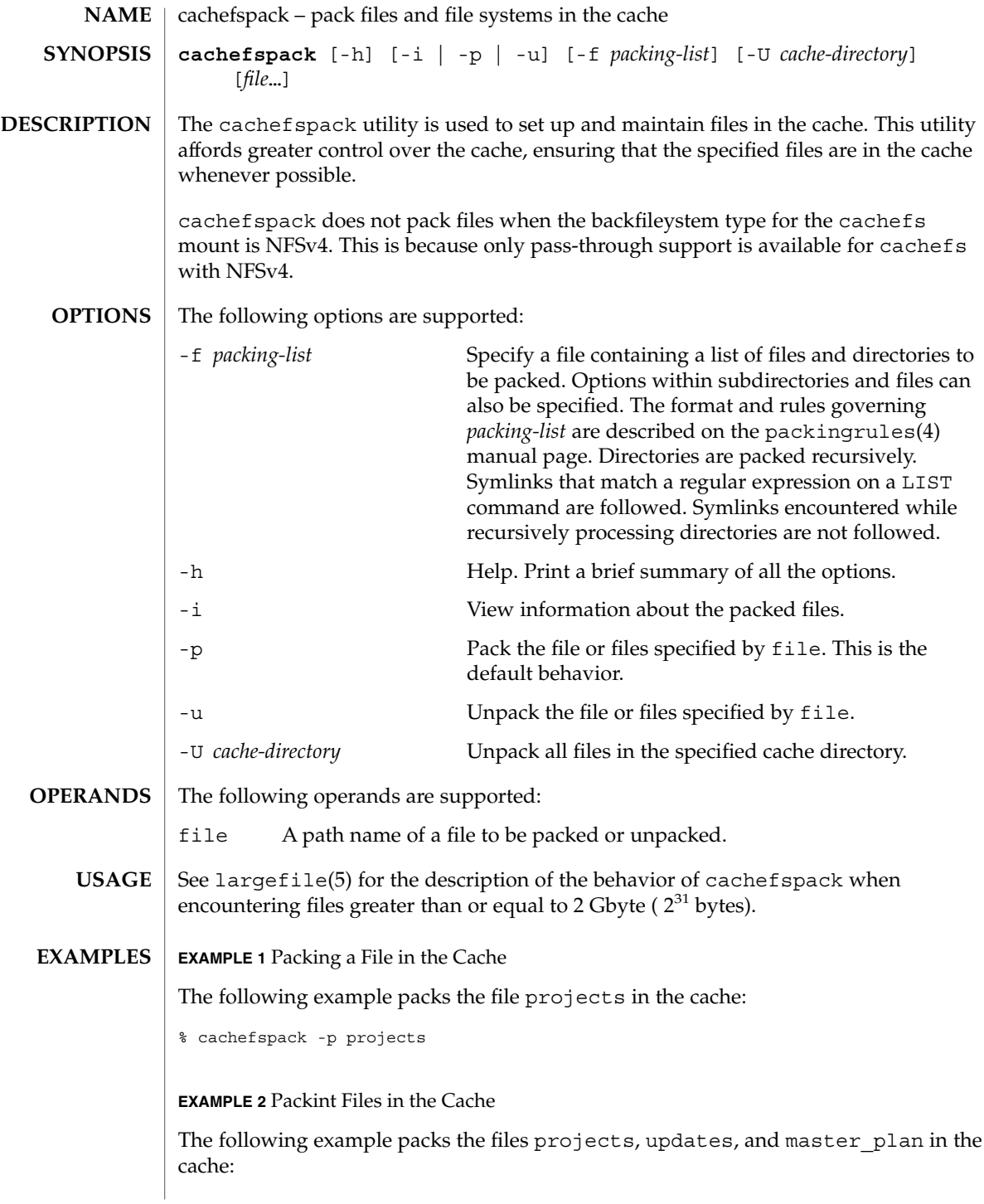

System Administration Commands **161**

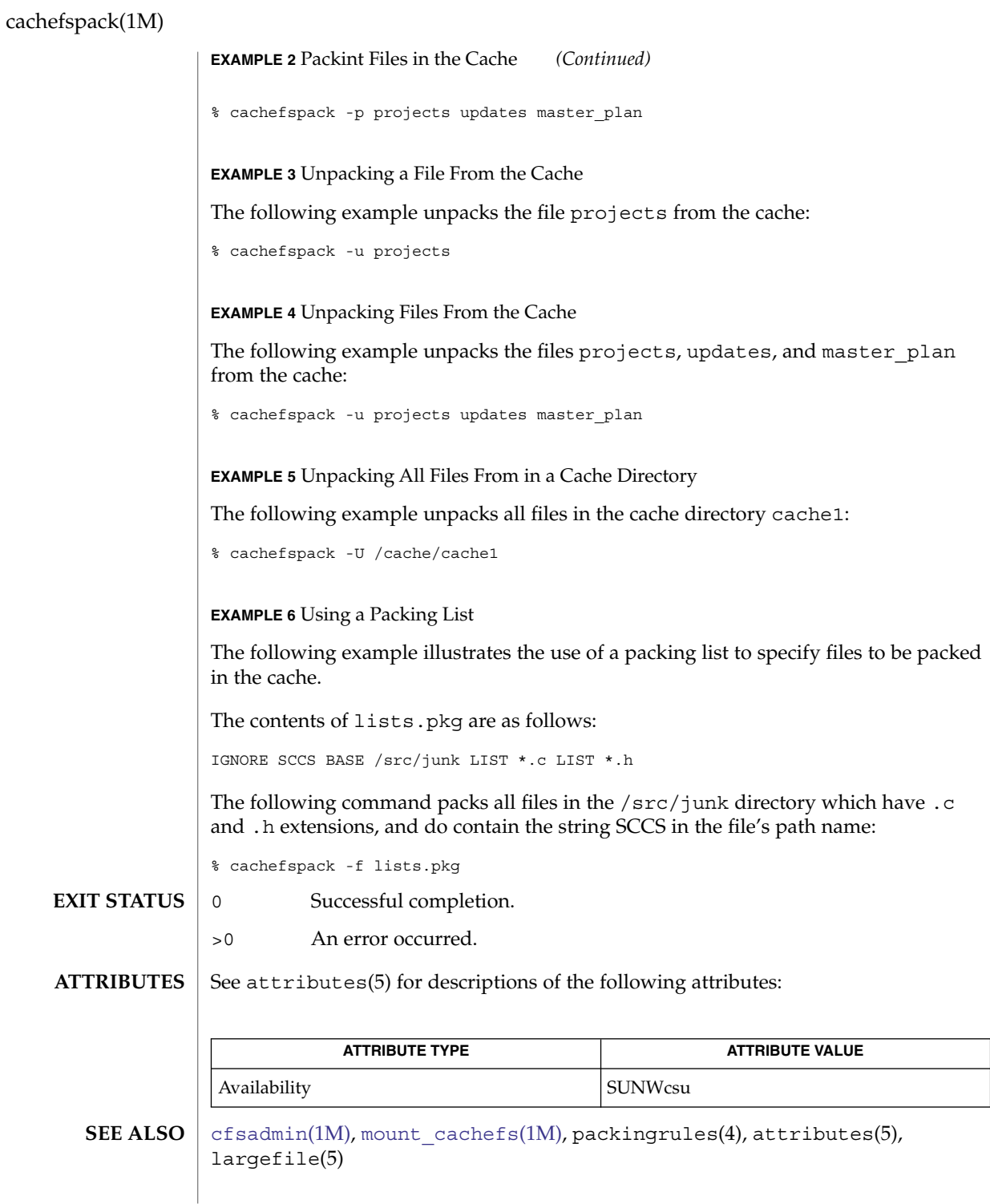

**162** man pages section 1M: System Administration Commands • Last Revised 18 Mar 2004

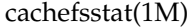

<span id="page-162-0"></span>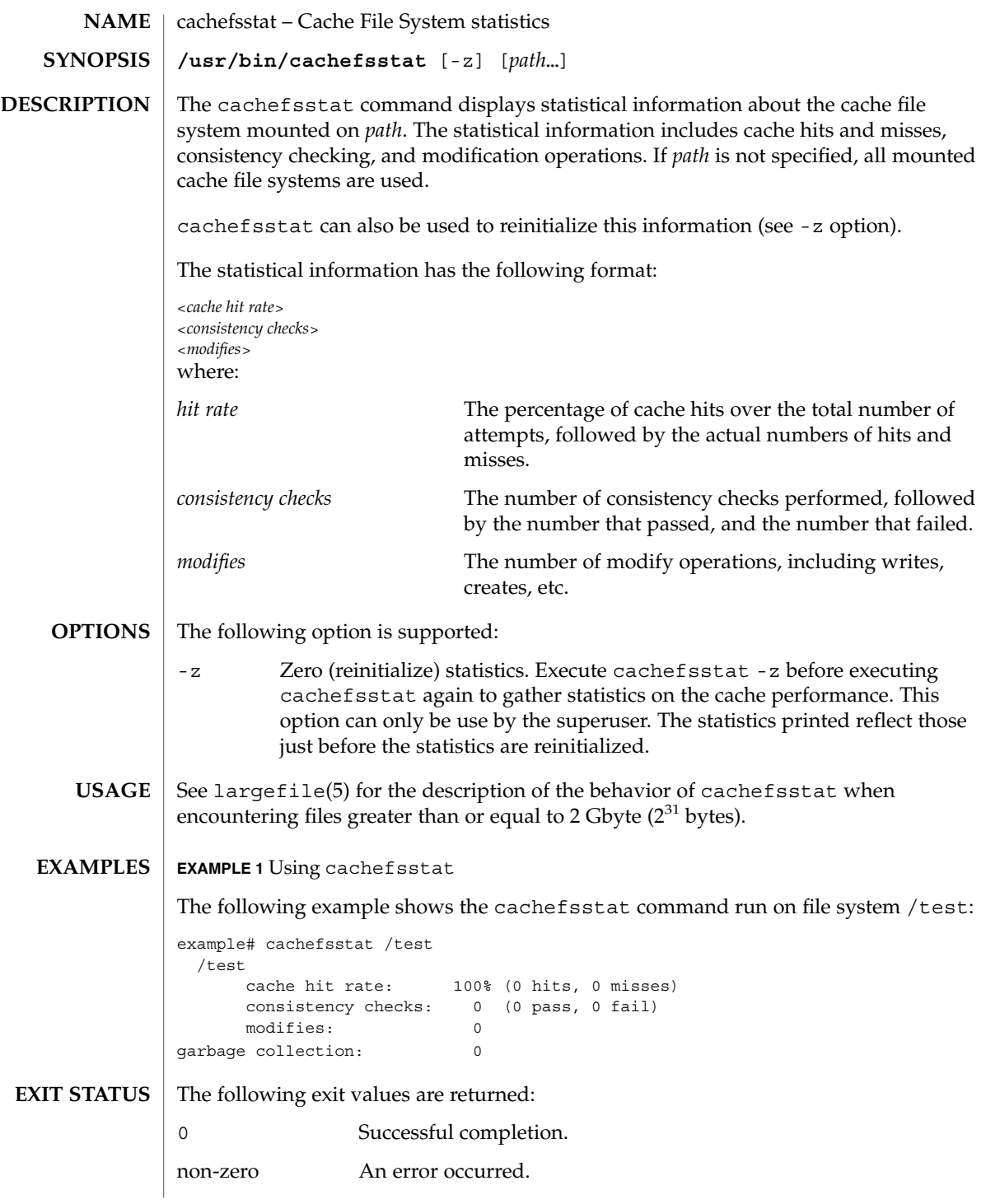

## cachefsstat(1M)

**ATTRIBUTES** | See attributes(5) for descriptions of the following attributes:

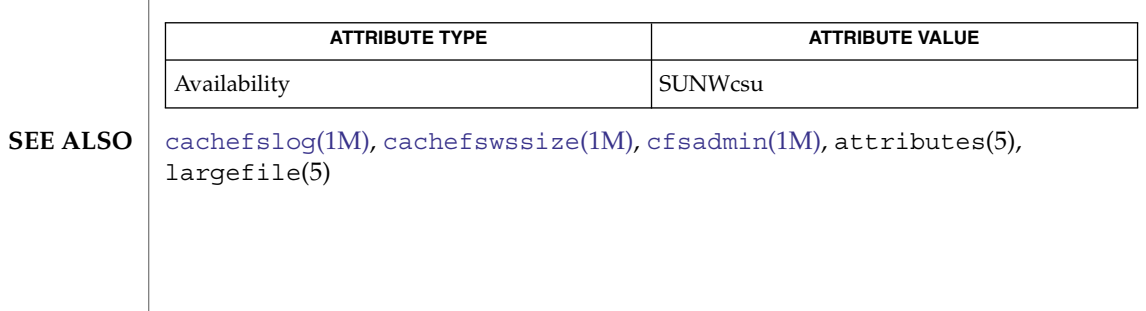

cachefswssize(1M)

<span id="page-164-0"></span>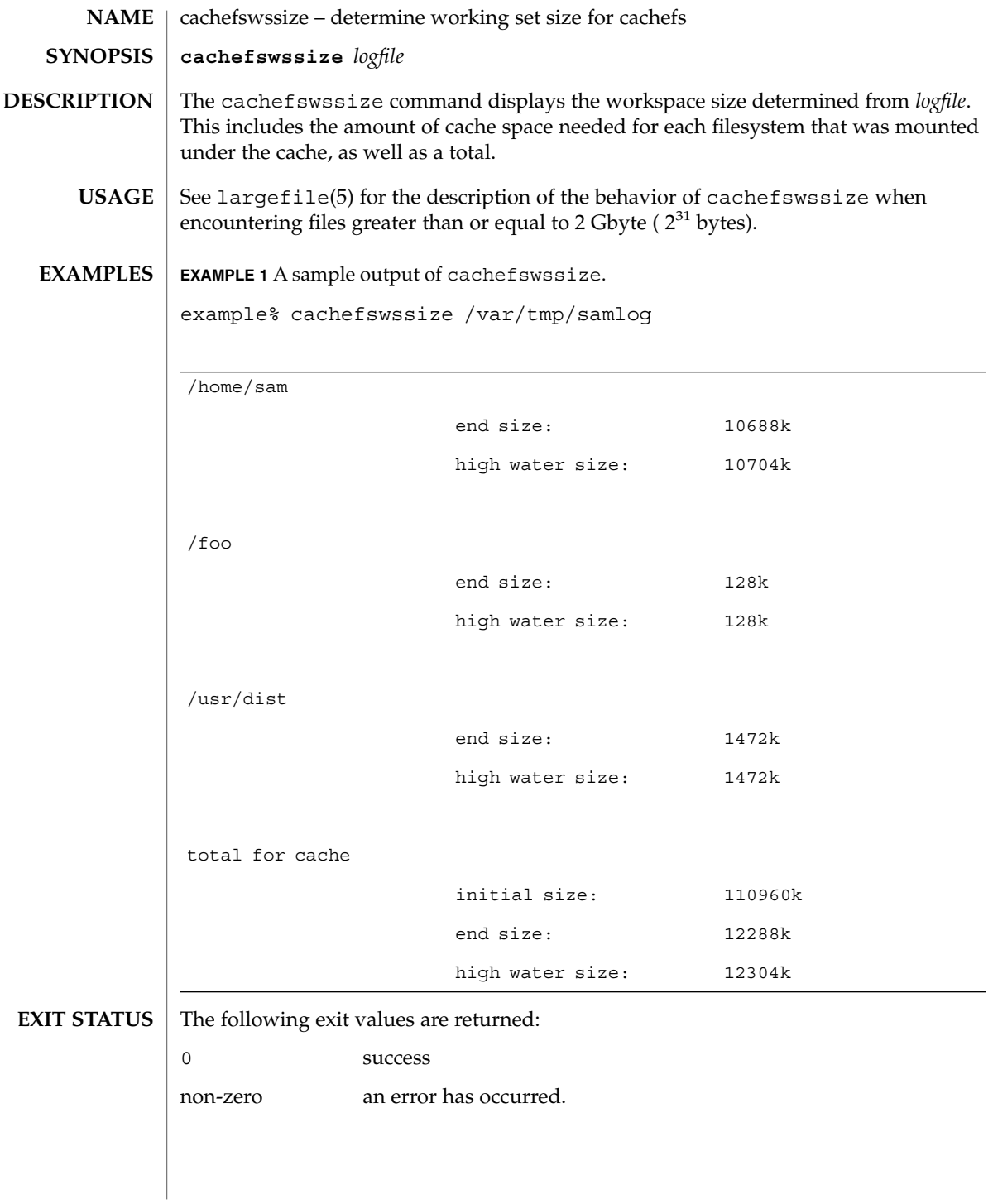

System Administration Commands **165**

cachefswssize(1M)

**ATTRIBUTES** | See attributes(5) for descriptions of the following attributes:

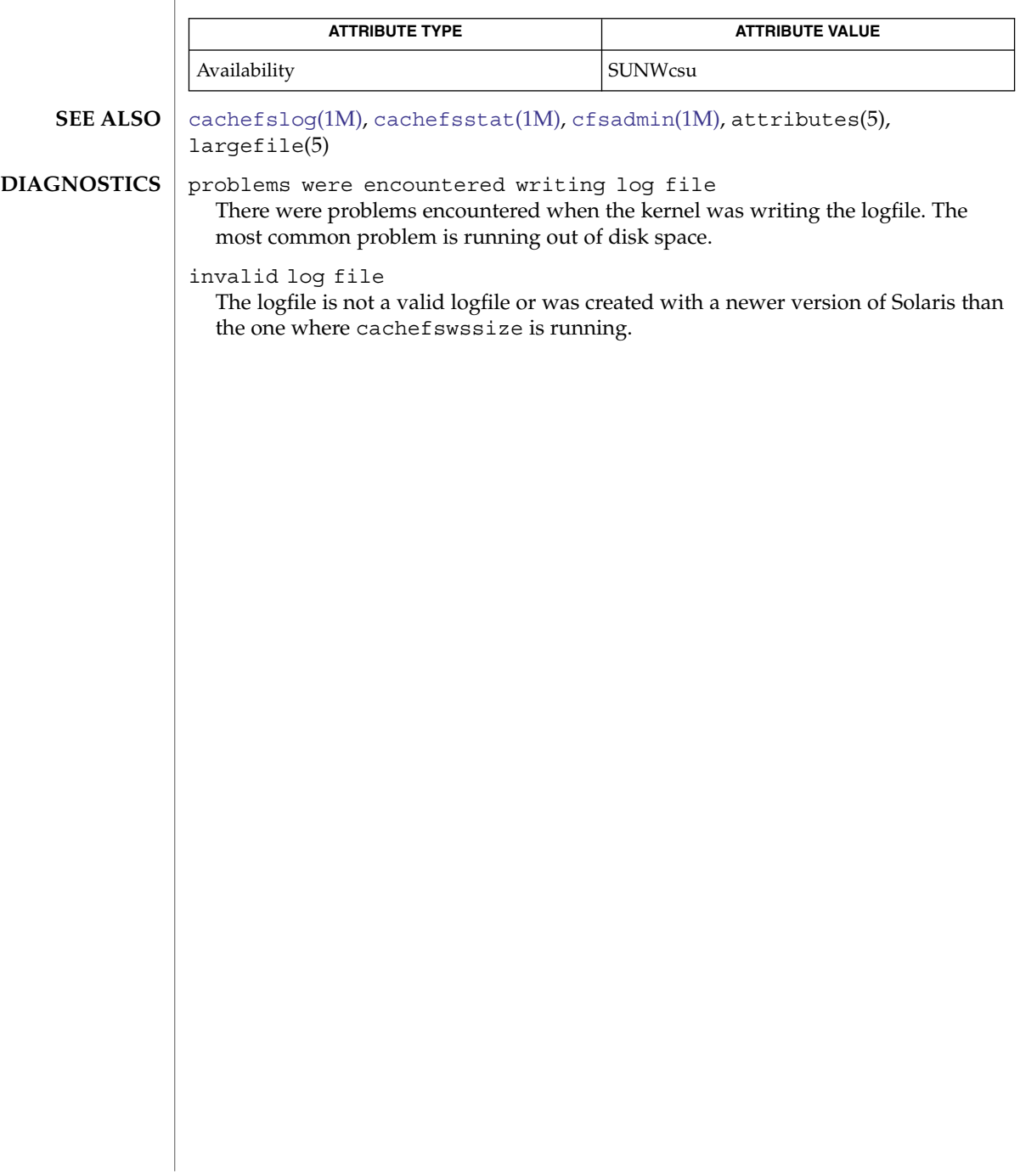

captoinfo(1M)

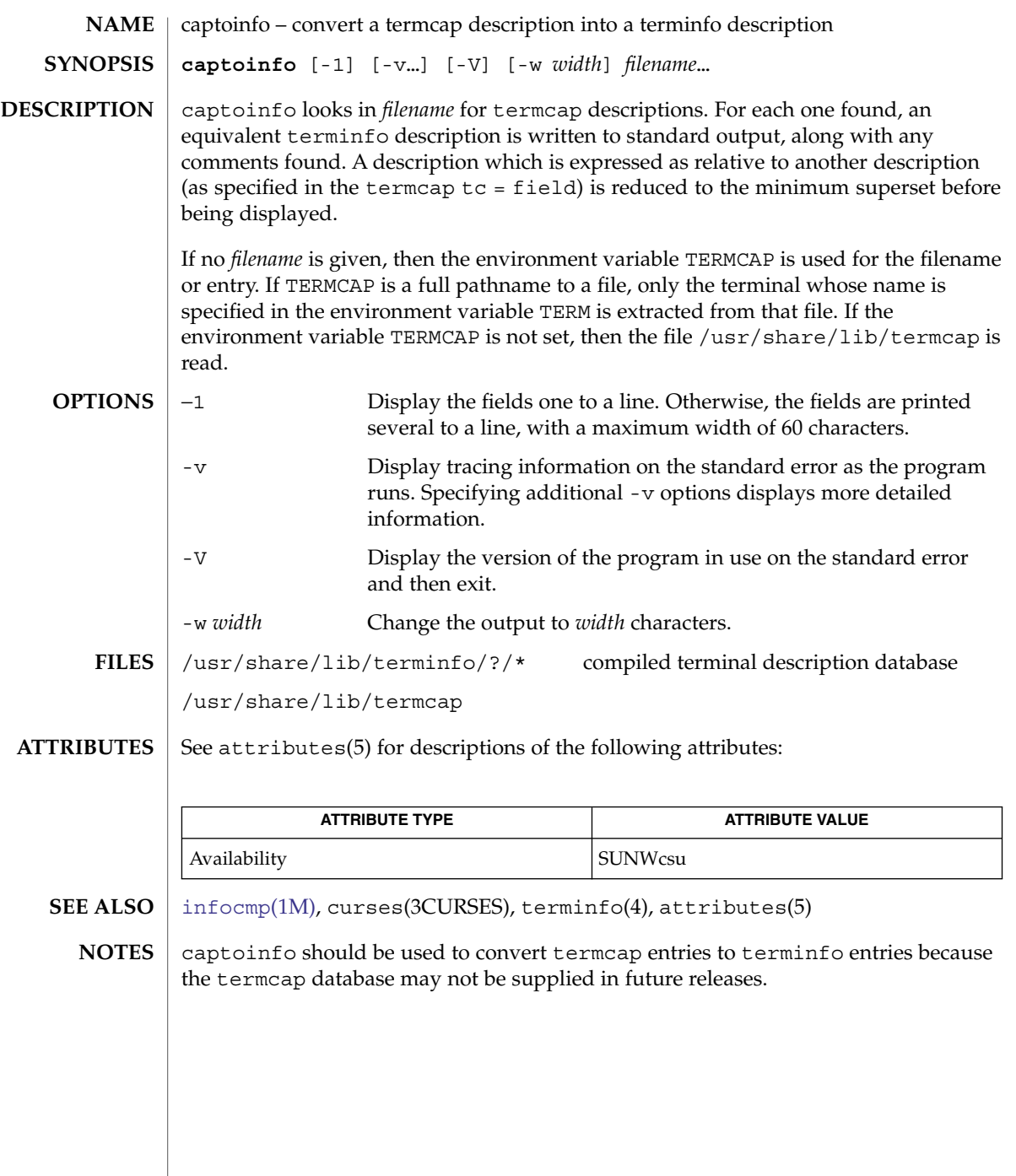

System Administration Commands **167**

## catman(1M)

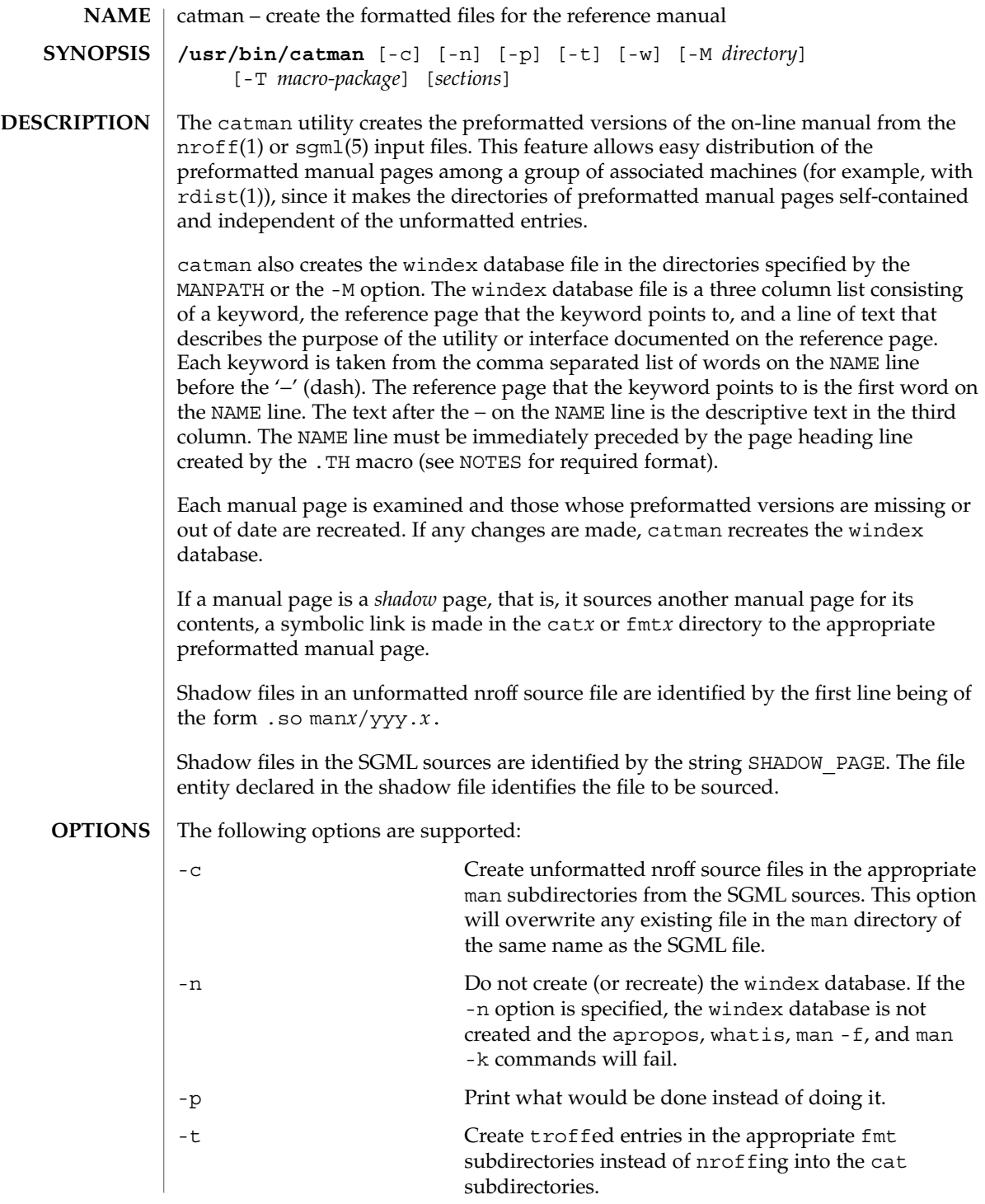

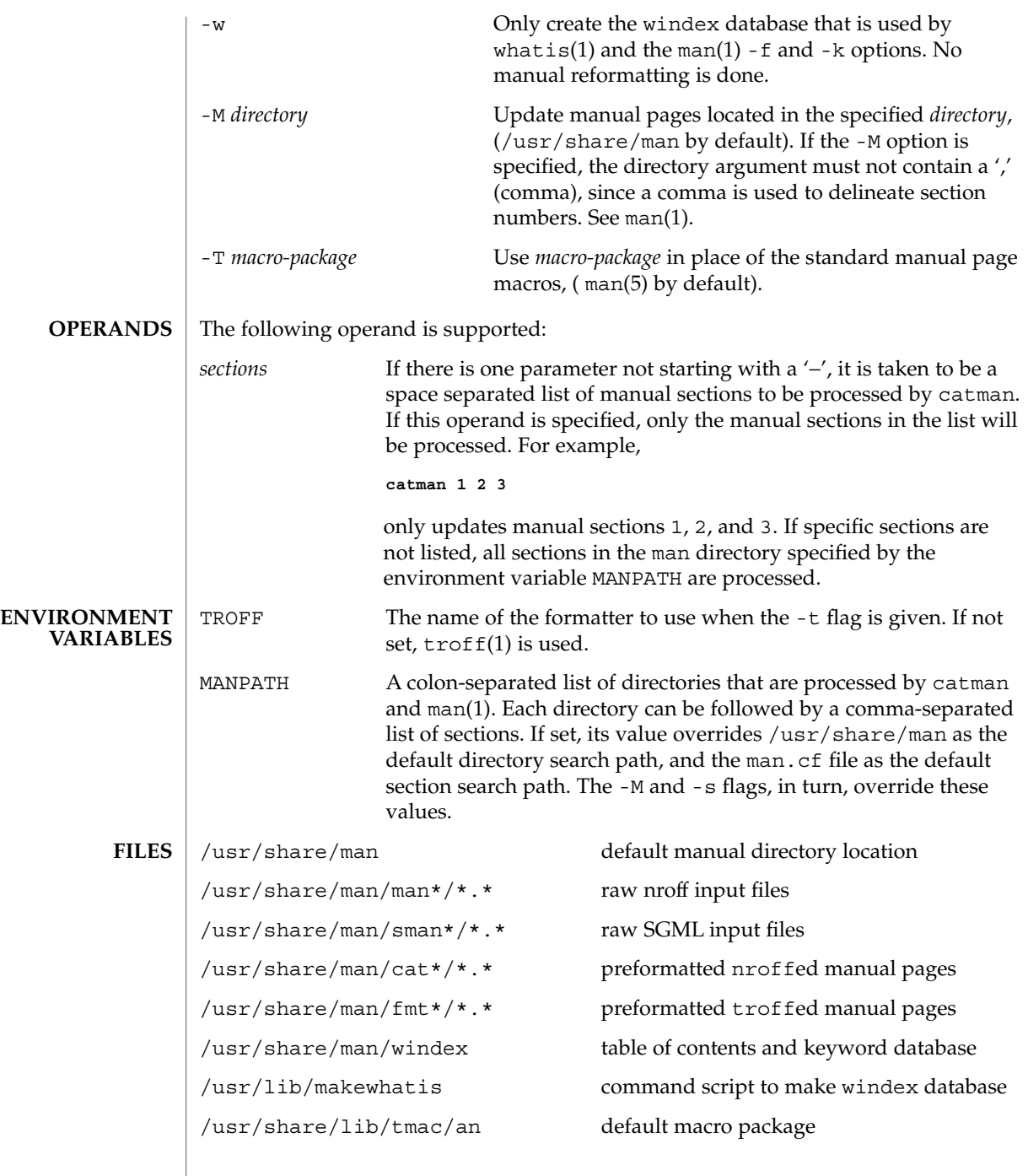

## catman(1M)

**ATTRIBUTES** | See attributes(5) for descriptions of the following attributes:

|                    | <b>ATTRIBUTE TYPE</b>                                                                                                    | <b>ATTRIBUTE VALUE</b>                                                                 |
|--------------------|----------------------------------------------------------------------------------------------------|----------------------------------------------------------------------------------------|
|                    | Availability                                                                                                    | SUNWdoc                                                                                |
|                    | <b>CSI</b>                                                                                                    | Enabled                                                                                |
| <b>SEE ALSO</b>    | $apropos(1)$ , $man(1)$ , $nroff(1)$ , $rdist(1)$ , $rm(1)$ , $troff(1)$ , whatis(1),<br>$\text{attributes}(5)$ , man $(5)$ , sgm $1(5)$                                                                                                    |                                                                                        |
| <b>DIAGNOSTICS</b> | man?/xxx.? (.so'ed from man?/yyy.?): No such file or directory<br>The file outside the parentheses is missing, and is referred to by the file inside them.                                                                                                    |                                                                                        |
|                    | target of .so in man?/xxx.? must be relative to /usr/man<br>catman only allows references to filenames that are relative to the directory<br>$/usr/$ man.<br>opendir:man?: No such file or directory<br>A harmless warning message indicating that one of the directories catman<br>normally looks for is missing.<br>*.*: No such file or directory<br>A harmless warning message indicating catman came across an empty directory.                                                                                                    |                                                                                        |
|                    |                                                                                                    |                                                                                        |
|                    |                                                                                                    |                                                                                        |
| <b>WARNINGS</b>    | If a user, who has previously run catman to install the cat* directories, upgrades the<br>operating system, the entire cat* directory structure should be removed prior to<br>running catman. See rm(1).<br>Do not re-run catman to re-build the what is database unless the complete set of<br>man* directories is present. catman builds this windex file based on the man*<br>directories.                                                                                                    |                                                                                        |
|                    |                                                                                                    |                                                                                        |
| <b>NOTES</b>       | To generate a valid windex index file, catman has certain requirements. Within the<br>individual man page file, catman requires two macro lines to have a specific format.<br>These are the . TH page heading line and the . SH NAME line.<br>The . TH macro requires at least the first three arguments, that is, the filename, section<br>number, and the date. The . TH line starts off with the . TH macro, followed by a<br>space, the man page filename, a single space, the section number, another single space,<br>and the date. The date should appear in double quotes and is specified as "day month<br>year," with the month always abbreviated to the first three letters (Jan, Feb, Mar, and<br>so forth). |                                                                                        |
|                    |                                                                                                    |                                                                                        |
|                    | The . SH NAME macro, also known as the NAME line, must immediately follow the<br>. TH line, with nothing in between those lines. No font changes are permitted in the<br>NAME line. The NAME line is immediately followed by a line containing the man page<br>filename; then shadow page names, if applicable, separated by commas; a dash; and a<br>are permitted.                                                                                                    | brief summary statement. These elements should all be on one line; no carriage returns |
|                    | An example of proper coding of these lines is:                                                                                                    |                                                                                        |

**<sup>170</sup>** man pages section 1M: System Administration Commands • Last Revised 27 Feb 1998

## catman(1M)

.TH nismatch 1M "10 Apr 1998" .SH NAME nismatch, nisgrep  $\backslash$ - utilities for searching NIS+ tables

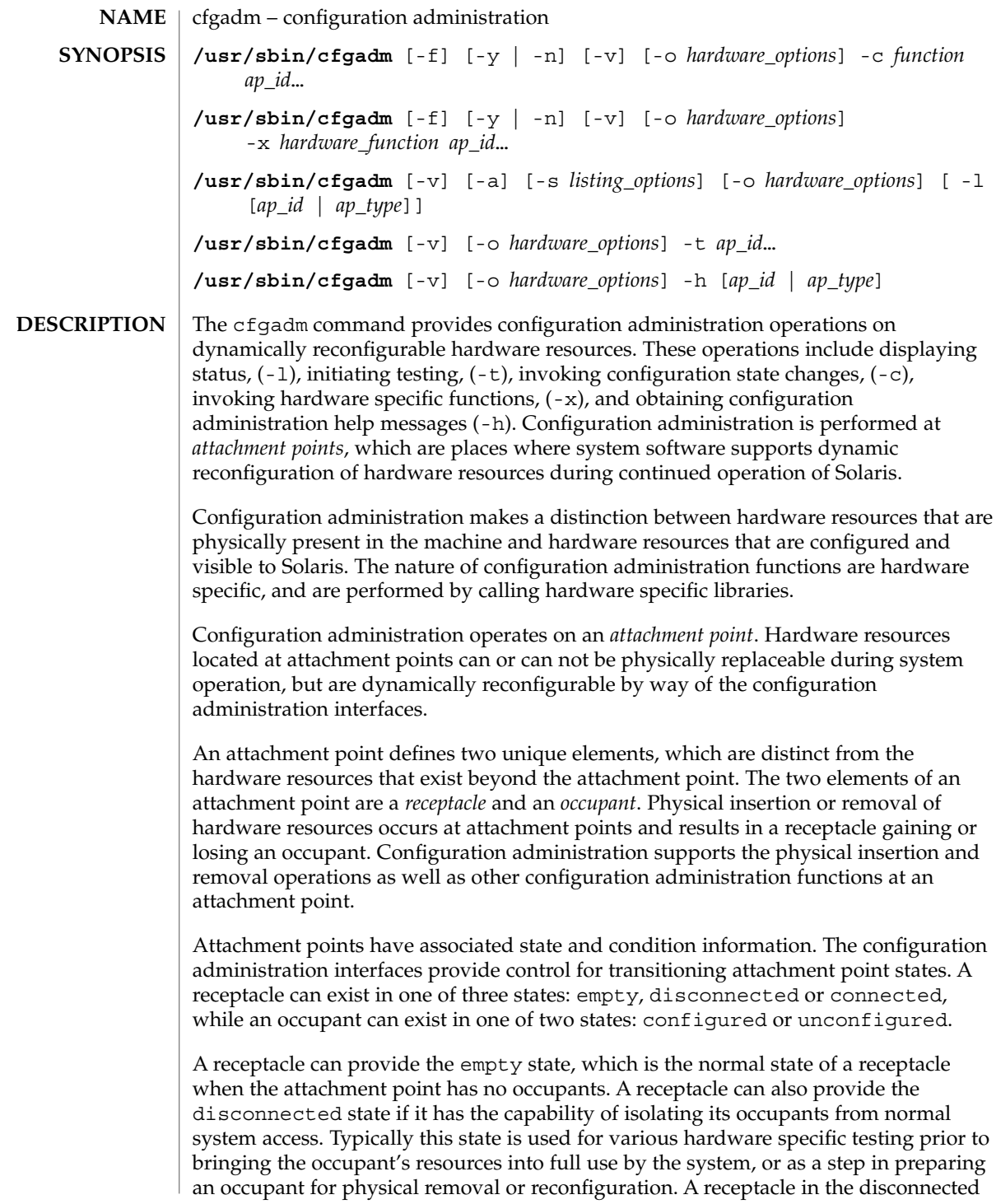

state isolates its occupant from the system as much as its hardware allows, but can provide access for testing and setup. A receptacle must provide the connected state, which allows normal access to hardware resources contained on any occupants. The connected state is the normal state of a receptacle that contains an occupant and that is not currently undergoing configuration administration operations.

The hardware resources contained on an occupant in the unconfigured state are not represented by normal Solaris data structures and are thus not available for use by Solaris. Operations allowed on an unconfigured occupant are limited to configuration administration operations. The hardware resources of an occupant in the configured state are represented by normal Solaris data structures and thus some or all of those hardware resources can be in use by Solaris. All occupants provide both the configured and unconfigured states,

An attachment point can be in one of five conditions: unknown, ok, failing, failed, or unusable. An attachment point can enter the system in any condition depending upon results of power-on tests and non-volatile record keeping.

An attachment point with an occupant in the configured state is in one of four conditions: unknown, ok, failing, or failed. If the condition is not failing or failed an attachment point can change to failing during the course of operation if a hardware dependent recoverable error threshold is exceeded. If the condition is not failed an attachment point can change to failed during operation as a result of an unrecoverable error.

An attachment point with an occupant in the unconfigured state can be in any of the defined conditions. The condition of an attachment point with an unconfigured occupant can decay from ok to unknown after a machine dependent time threshold. Initiating a test function changes the attachment point's condition to ok, failing or failed depending on the outcome of the test. An attachment point that does not provide a test function can leave the attachment point in the unknown condition. If a test is interrupted, the attachment point's condition can be set to the previous condition, unknown or failed. An attachment point in the unknown, ok, failing, or failed conditions can be re-tested.

An attachment point can exist in the unusable condition for a variety of reasons, such as inadequate power or cooling for the receptacle, an occupant that is unidentifiable, unsupported, incorrectly configured, etc. An attachment point in the unusable condition can never be used by the system. It typically remains in this condition until the physical cause is remedied.

An attachment point also maintains busy information that indicates when a state change is in progress or the condition is being reevaluated.

Attachment points are referred to using hardware specific identifiers (*ap\_id*s) that are related to the type and location of the attachment points in the system device hierarchy. An *ap\_id* can not be ambiguous, it must identify a single attachment point. Two types of *ap\_id* specifications are supported: physical and logical. A physical *ap\_id* contains a fully specified pathname, while a logical *ap\_id* contains a shorthand notation that identifies an attachment point in a more user-friendly way.

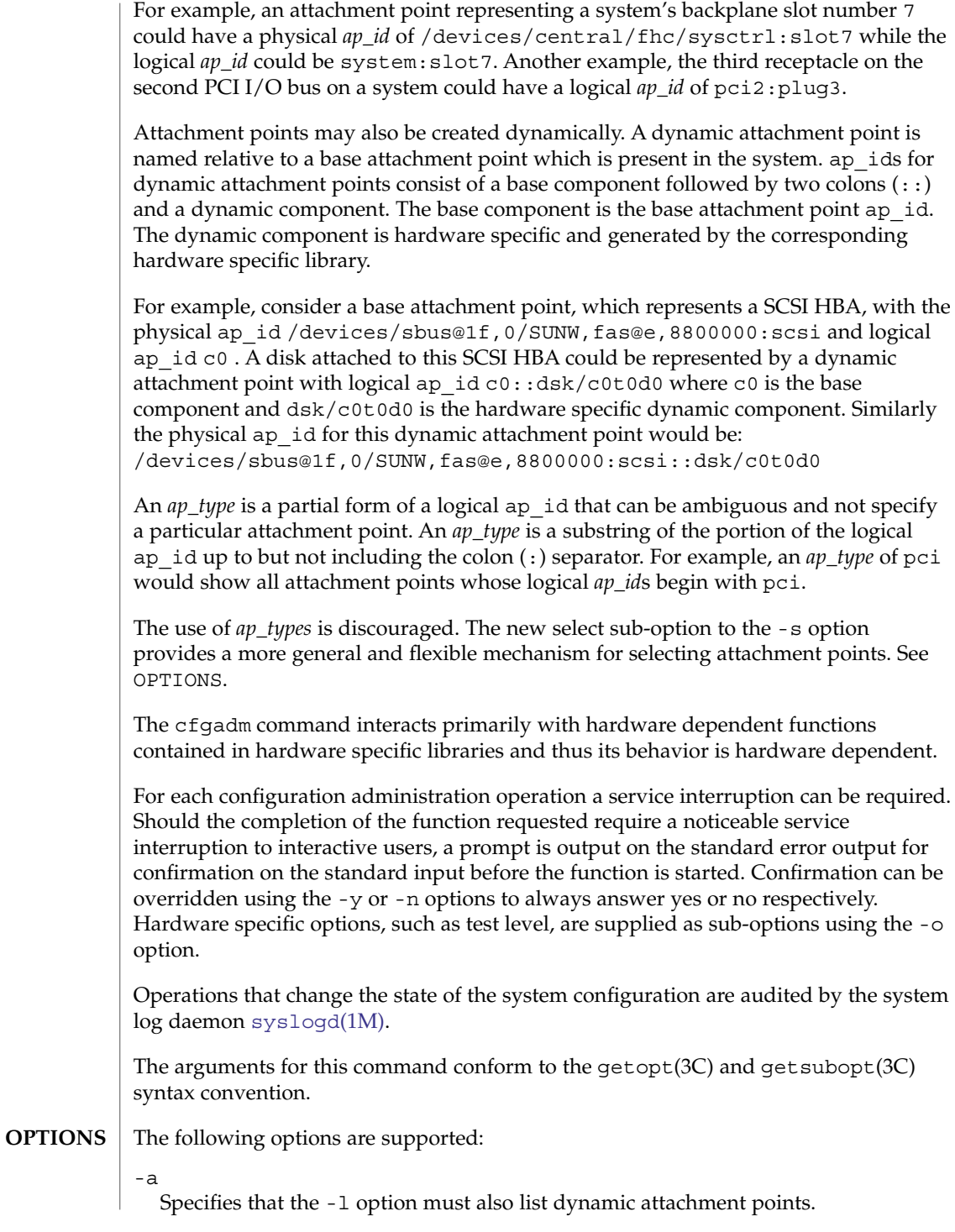

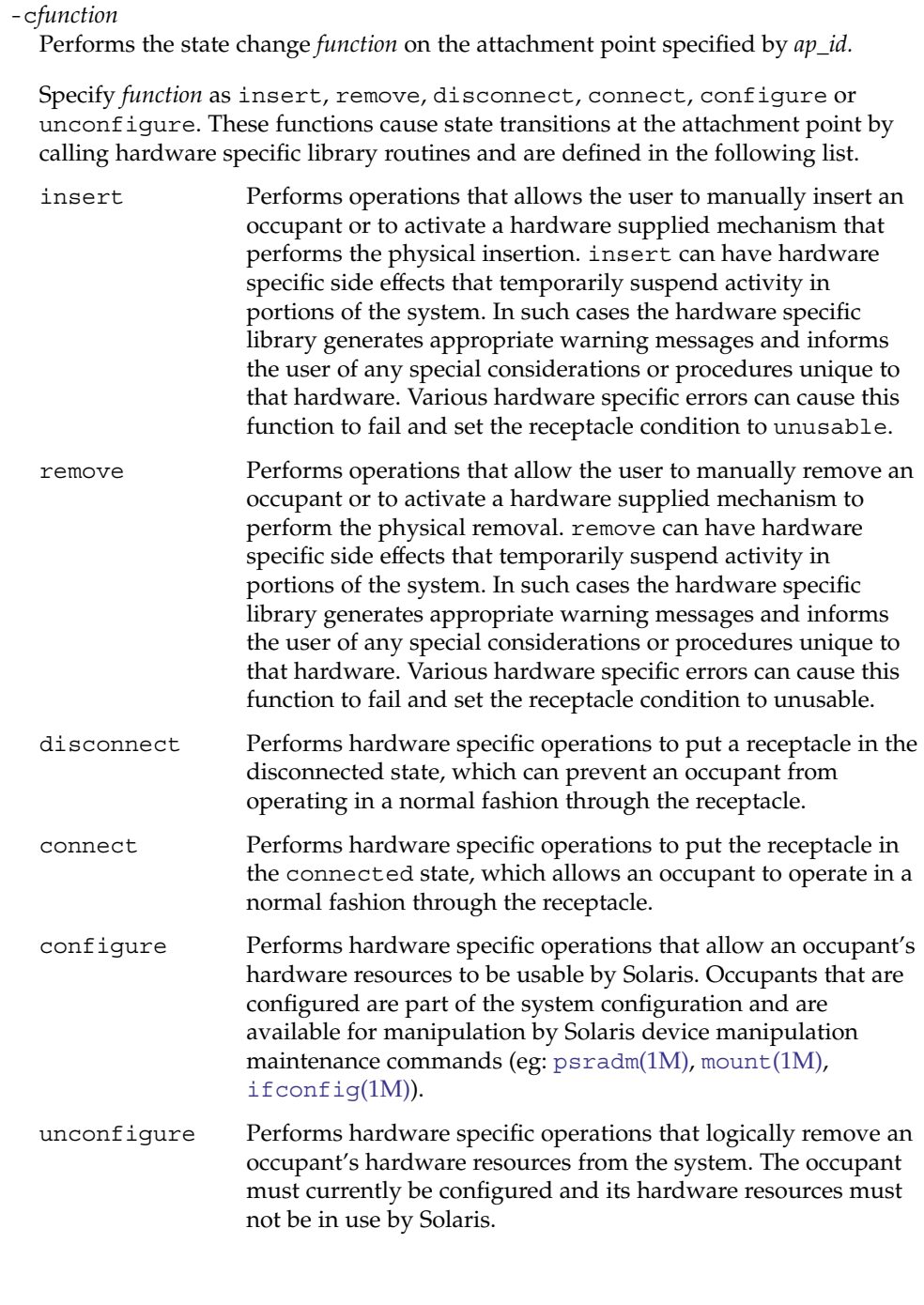

System Administration Commands **175**

State transition functions can fail due to the condition of the attachment point or other hardware dependent considerations. All state change *function*s in the direction of adding resources, (insert, connect and configure) are passed onto the hardware specific library when the attachment point is in the ok or unknown condition. All other conditions require the use of the force option to allow these *function*s to be passed on to the hardware specific library. Attachment point condition does not prevent a hardware specific library being called for related to the removal (remove, disconnect and unconfigure), of hardware resources from the system. Hardware specific libraries can reject state change *function*s if the attachment point is in the unknown condition.

The condition of an attachment point is not necessarily changed by the state change functions, however errors during state change operations can change the attachment point condition. An attempt to override a condition and force a state change that would otherwise fail can be made by specifying the force option  $(-f)$ . Hardware specific safety and integrity checks can prevent the force option from having any effect.

#### -f

Forces the specified action to occur. Typically, this is a hardware dependent override of a safety feature. Forcing a state change operation can allow use of the hardware resources of occupant that is not in the ok or unknown conditions, at the discretion of any hardware dependent safety checks.

-h [*ap\_id* | *ap\_type* ...]

Prints out the help message text. If *ap\_id* or *ap\_type* is specified, the help routine of the hardware specific library for the attachment point indicated by the argument is called.

-l [*ap\_id* | *ap\_type* ...]

Lists the state and condition of attachment points specified. Attachment points can be filtered by using the -s option and select sub-option. Invoking cfgadm without one of the action options is equivalent to -l without an argument. The format of the list display is controlled by the  $-v$  and  $-s$  options. When the  $-a$ option is specified attachment points are dynamically expanded.

-n

Suppress any interactive confirmation and assume that the answer is *no*. If neither -n or -y is specified, interactive confirmation is obtained through the standard error output and the standard input. If either of these standard channels does not correspond to a terminal (as determined by  $isatty(3C)$ ) then the -n option is assumed.

-o*hardware\_options*

Supplies hardware specific options to the main command option. The format and content of the hardware option string is completely hardware specific. The option string *hardware\_options* conforms to the getsubopt(3C) syntax convention.

-s*listing\_options*

Supplies listing options to the list (-l) command. *listing\_options* conforms to the getsubopt(3C) syntax convention. The sub-options are used to specify the

attachment point selection criteria ( select=*select\_string*), the type of matching desired (match=*match\_type*), order of listing (sort=*field\_spec*), the data that is displayed (cols=*field\_spec* and cols2=*field\_spec*), the column delimiter (delim=*string*) and whether to suppress column headings (noheadings).

When the select sub-option is specified, only attachment points which match the specified criteria will be listed. The select sub-option has the following syntax:

cfgadm -s select=attr1(value1):attr2(value2)... where an *attr* is one of ap\_id, class or type. ap\_id refers to the logical *ap\_id* field, class refers to attachment point class and type refers to the type field. *value1*, *value2*, etc. are the corresponding values to be matched. The type of match can be specified by the match sub-option as follows:

cfgadm -s match=*match\_type*,select=attr1(value1)... where *match\_type* can be either exact or partial. The default value is exact.

Arguments to the select sub-option can be quoted to protect them from the shell.

A *field\_spec* is one or more *data-field*s concatenated using colon (:), as in *data-field*:*data-field*:*data-field*. A *data-field* is one of ap\_id, physid, r\_state, o state, condition, type, busy, status time, status time p, class, and info. The ap id field output is the logical name for the attachment point, while the physid field contains the physical name. The  $r$  state field can be empty, disconnected or connected. The o\_state field can be configured or unconfigured. The busy field can be either  $y$  if the attachment point is busy, or n if it is not. The type and info fields are hardware specific. The status\_time field provides the time at which either the  $r$  state, o state, or condition of the attachment point last changed. The status\_time\_p field is a parsable version of the status time field. If an attachment point has an associated class, the class field lists the class name. If an attachment point does not have an associated class, the class field lists none.

The order of the fields in *field\_spec* is significant: For the sort sub-option, the first field given is the primary sort key. For the cols and cols2 sub-options, the fields are printed in the order requested. The order of sorting on a *data-field* can be reversed by placing a minus (−) before the *data-field* name within the *field\_sec* for the sort sub-option. The default value for sort is ap\_id. The defaults values for cols and cols2 depend on whether the -v option is given: Without it cols is ap  $id:r$  state: o state: condition and cols2 is not set. With -v cols is ap id:r state:o state: condition: info and cols2 is status time: type: busy: physid: . The default value for delim is a single space. The value of delim can be a string of arbitrary length. The delimiter cannot include comma (,) character, see getsubopt(3C). These listing options can be used to create parsable output. See NOTES.

 $-<sup>+</sup>$ 

Performs a test of one or more attachment points. The test function is used to re-evaluate the condition of the attachment point. Without a test level specifier in *hardware\_options*, the fastest test that identifies hard faults is used.

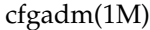

More comprehensive tests are hardware specific and are selected using the *hardware\_options*.

The results of the test is used to update the condition of the specified occupant to either ok if no faults are found, failing if recoverable faults are found or failed if any unrecoverable faults are found.

If a test is interrupted, the attachment point's condition can be restored to its previous value or set to unknown if no errors were found or failing if only recoverable errors were found or to failed if any unrecoverable errors were found. The attachment point should only be set to ok upon normal completion of testing with no errors.

 $-\tau$ 

Executes in verbose mode. For the  $-c$ ,  $-t$  and  $-x$  options outputs a message giving the results of each attempted operation. Outputs detailed help information for the -h option. Outputs verbose information for each attachment point for the -l option.

-x*hardware\_function*

Performs hardware specific functions. Private hardware specific functions can change the state of a receptacle or occupant. Attachment point conditions can change as the result of errors encountered during private hardware specific functions. The format and content of the *hardware\_function* string is completely hardware specific. The option string *hardware\_function* conforms to the getsubopt(3C) syntax convention.

-y

Suppresses any interactive confirmation and assume that the answer is yes.

- The required privileges to use this command are hardware dependent. Typically, a default system configuration restricts all but the list option to the superuser. **USAGE**
- **EXAMPLE 1** Listing Attachment Points in the Device Tree **EXAMPLES**

The following example lists all attachment points except dynamic attachment points.

example# cfgadm

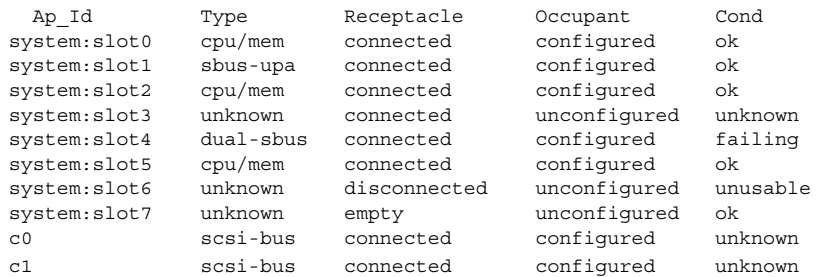

**EXAMPLE 2** Listing All Configurable Hardware Information

The following example lists all current configurable hardware information, including those represented by dynamic attachment points:

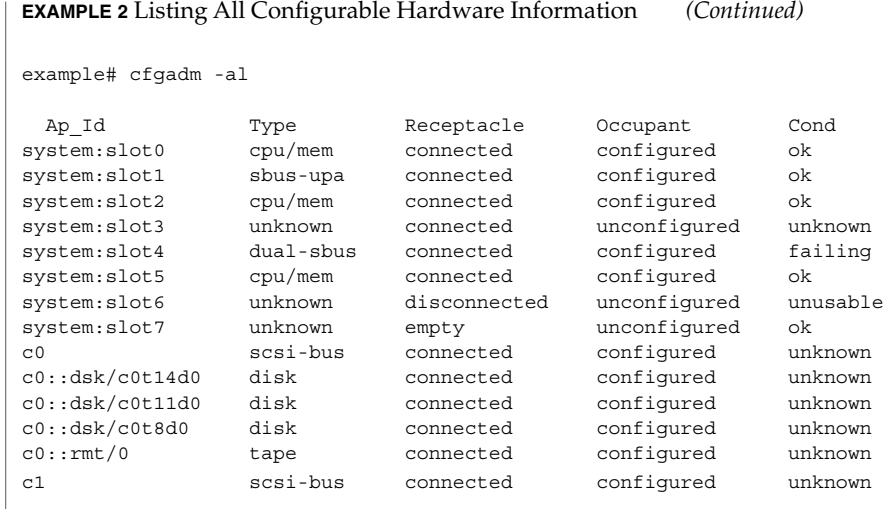

**EXAMPLE 3** Listing Selectively, Based on Attachment Point Attributes

The following example lists all attachment points whose class begins with scsi, ap\_id begins with c and type field begins with scsi. The argument to the -s option is quoted to protect it from the shell.

example# cfgadm -s "match=partial,select=class(scsi):ap\_id(c):type(scsi)"

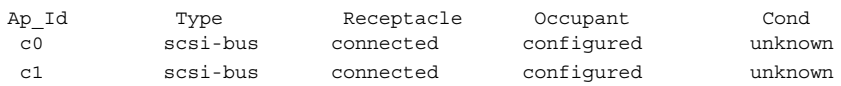

**EXAMPLE 4** Listing Current Configurable Hardware Information in Verbose Mode

The following example lists current configurable hardware information for *ap-type* system in verbose mode:

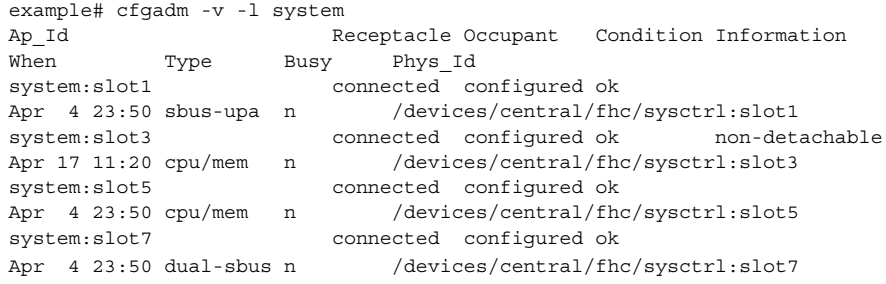

The When column represents the status\_time field.

**EXAMPLE 5** Testing Two Occupants Using the Hardware Specific Extended Test

The following example tests two occupants using the hardware specific extended test:

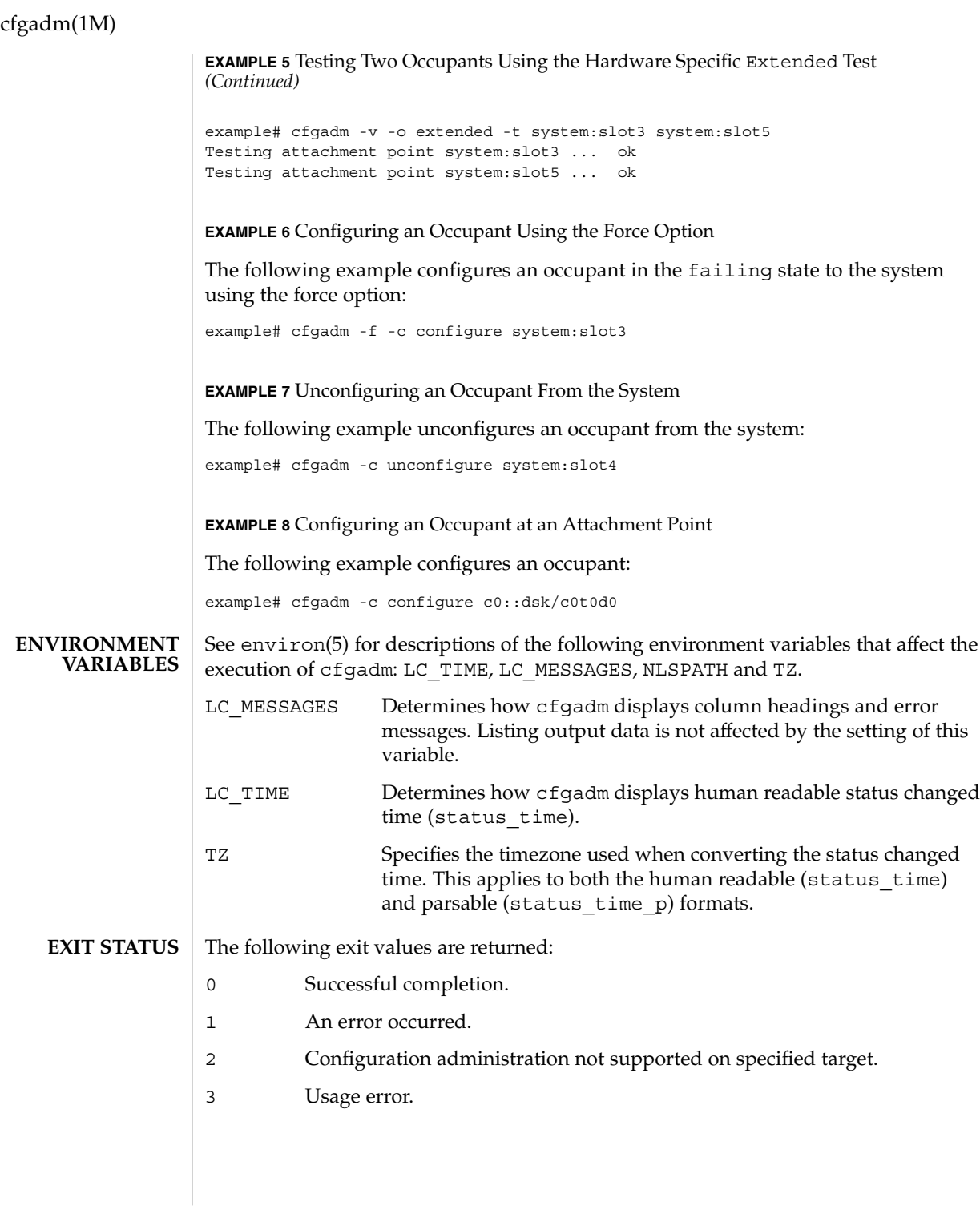
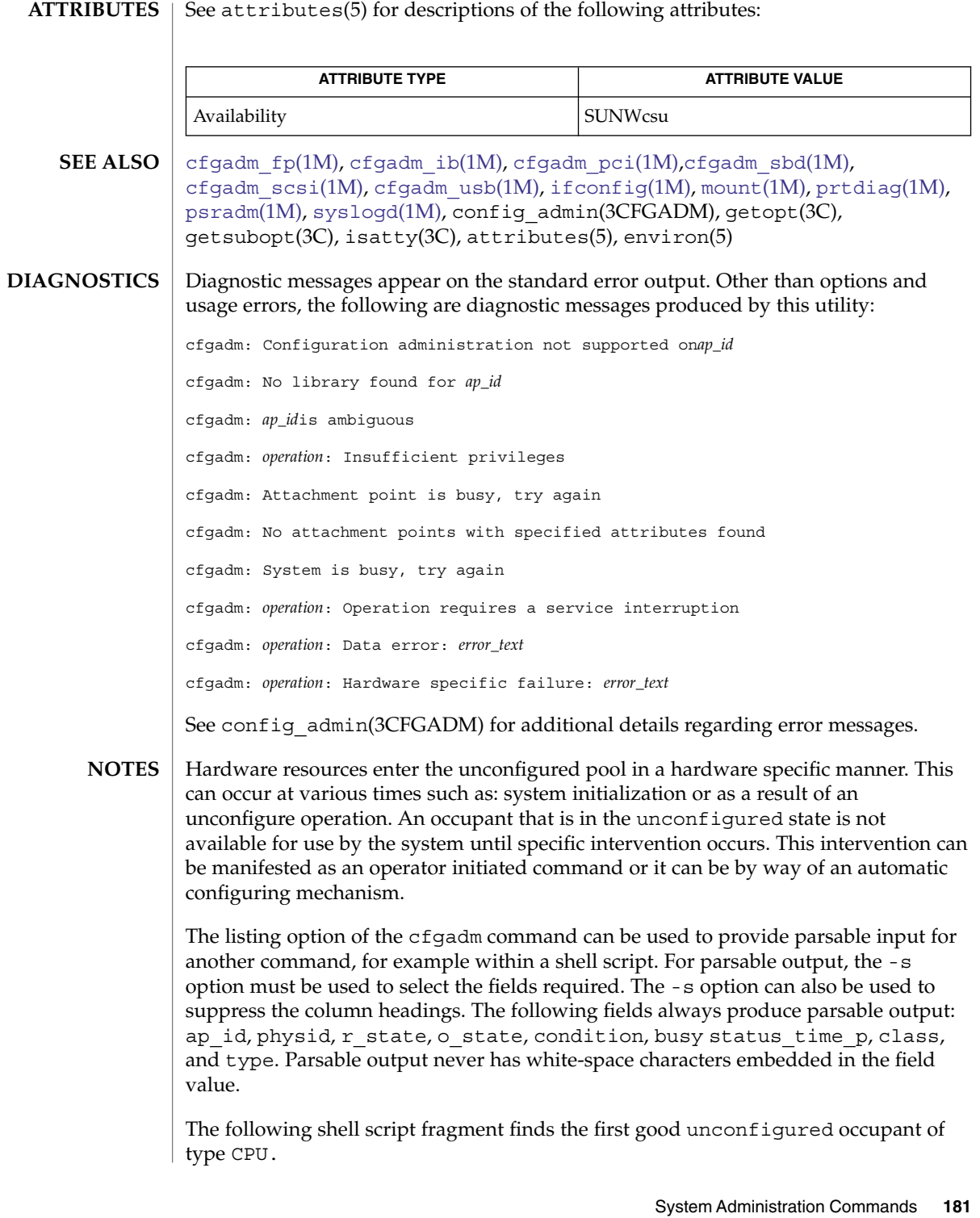

## cfgadm(1M)

```
found=
cfgadm -l -s "noheadings,cols=ap_id:r_state:condition:type" | \
while read ap_id r_state cond type
do
     if [ "$r_state" = unconfigured -a "$cond" = ok -a "$type" = CPU ]
     then
          if [ -z "$found" ]
          then
               found=$ap_id
          fi
     fi
done
if [ -n "$found" ]
then
         echo "Found CPU $found"
fi
```
The format of the parsable time field (status\_time\_p) is *YYYYMMDDhhmmss*, giving the year, month, day, hour, minute and second in a form suitable for string comparison.

Reference should be made to the hardware specific documentation for details of System Configuration Administration support.

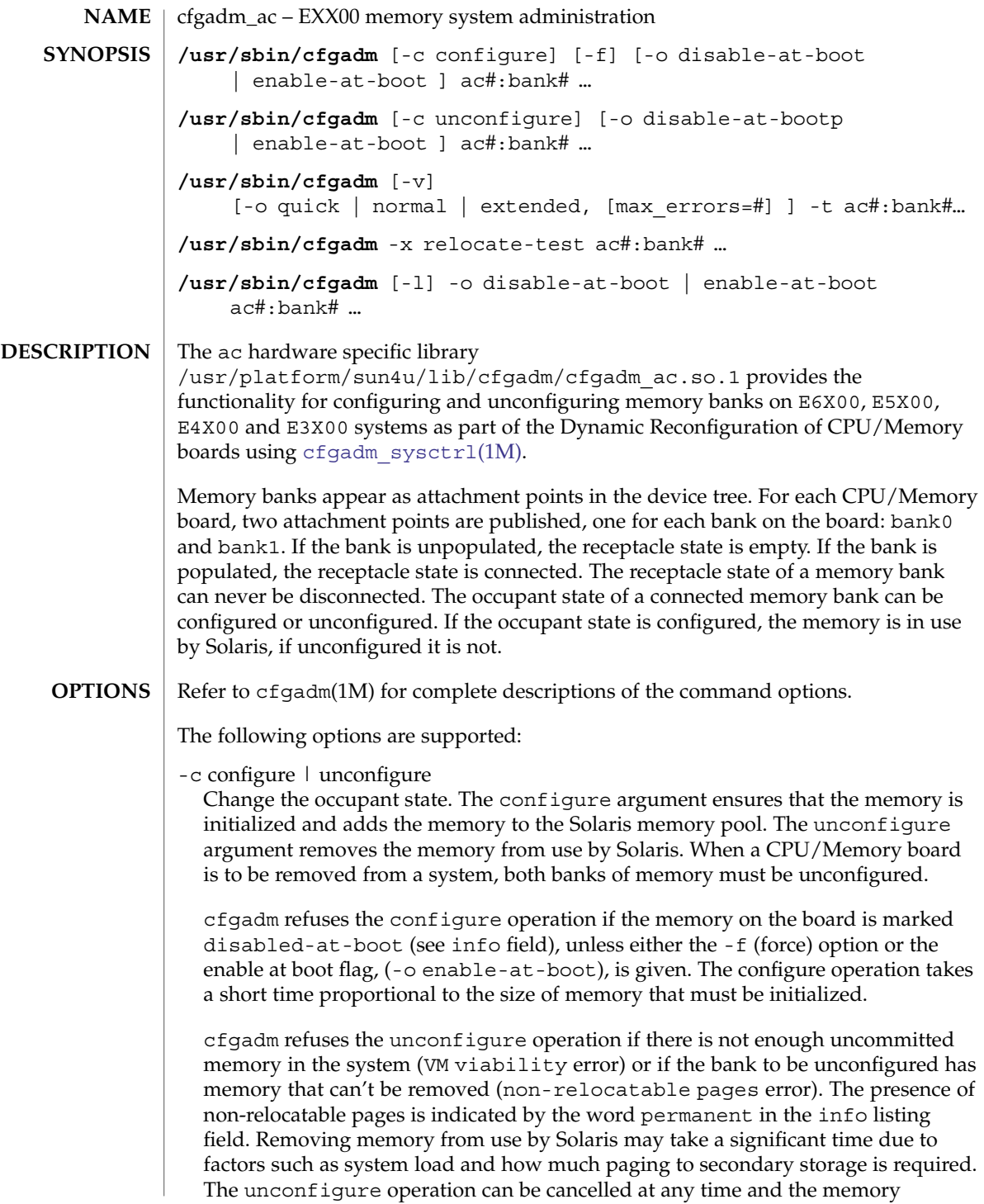

## cfgadm\_ac(1M)

returned to the fully configured state by interrupting the command invocation with a signal. The unconfigure operation self-cancels if no memory can be removed within a timeout period. The default timeout period of 60 seconds can be changed using the -o timeout=*#* option, with a value of 0 disabling the timeout.

 $-*f*$ 

Force option. Use this option to override the block on configuring a memory bank marked as disabled at boot in the non-volatile disabled-memory-list variable. See *Platform Notes:Sun Enterprise 6x00/5x00/4x00/3x00 Systems*

 $-1$ 

List option. This option is supported as described in cfgadm(1M).

The type field is always *memory*.

The *info* field has the following information for empty banks:

slot# empty

The slot# indicates the system slot into which the CPU/Memory board is inserted. For example, if this were slot11 the attachment point for use with cfgadm to manipulate the associated board would be sysctrl0:slot11. The info field has the following information for connected banks:

slot# sizeMb|sizeGb [(sizeMb|sizeGb used)] base 0x### [interleaved #-way] [disabled at boot] [permanent]

The size of the bank is given in Mb or Gb as appropriate. If the memory is less than completely used, the used size is reported. The physical base address is given in hexadecimal. If the memory bank is interleaved with some other bank, the interleave factor is reported. If the memory on the board is disabled at boot using the non-volatile disabled-memory-list variable, this is reported. If the bank has memory that cannot be removed this is reported as permanent.

-o disable-at-boot | enable-at-boot

These options allow the state of the non-volatile disabled-memory-list variable to be modified. These options can be used in conjunction with the issuing of a -c option or with the explicit or implied listing command, -l, if no command is required. Use of -o enable-at-boot with the configure command to override the block on configuring memory on a board in the disabled memory list.

-o extended | normal | quick

Use with the -t option to specify test level.

The normal test level ensures that each memory cell stores both a 0 and a 1, and checks that all cells are separately addressable. The quick test level only does the 0s and 1s test, and typically misses address line problems. The extended test uses patterns to test for adjacent cell interference problems. The default test level is normal. See -t option.

-o max\_errors=*#*

Use with the -t option to specify the maximum number of allowed errors. If not specified, a default of 32 is assumed.

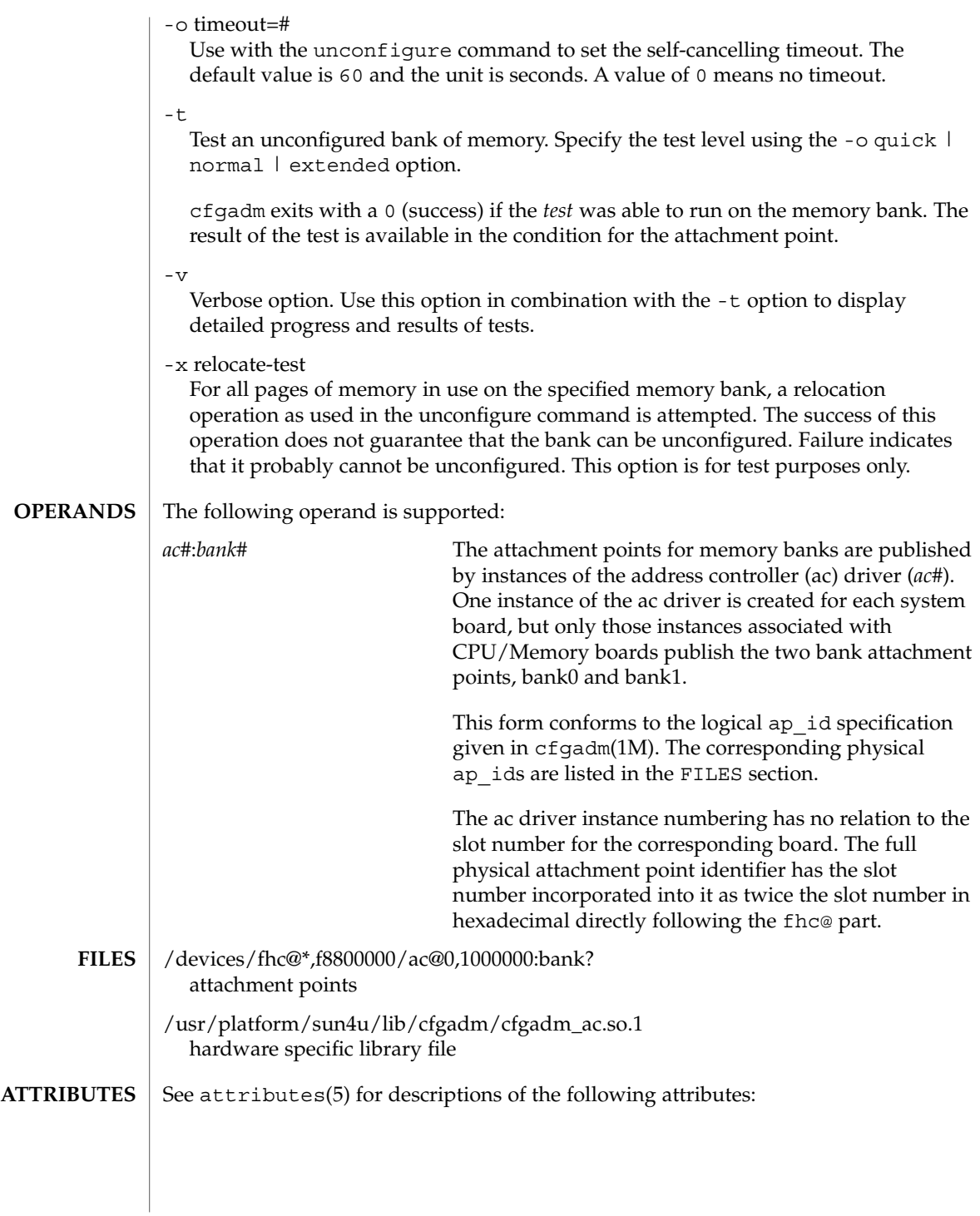

cfgadm\_ac(1M)

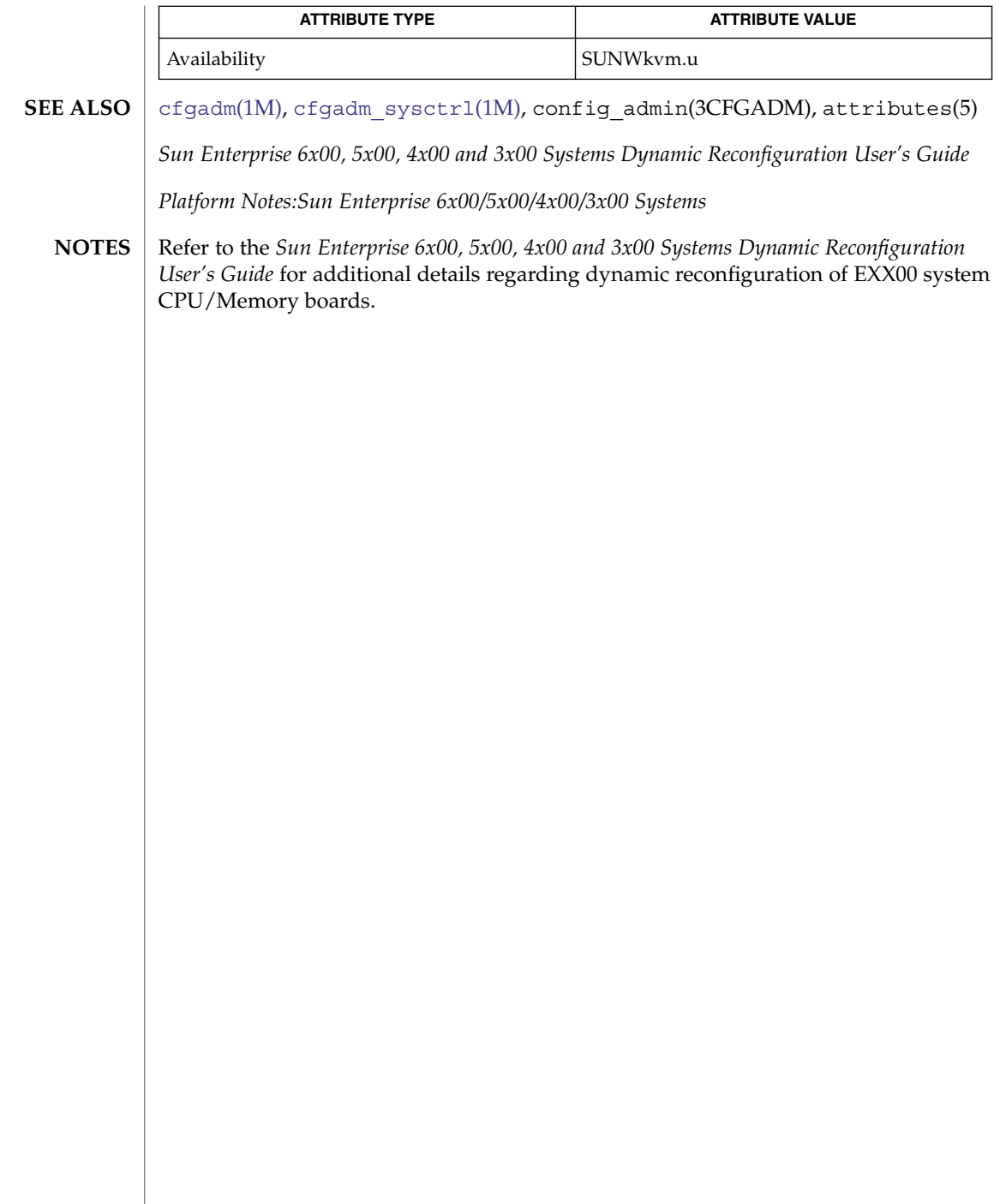

<span id="page-186-0"></span>cfgadm\_fp – driver specific commands for cfgadm **/usr/sbin/cfgadm** [-f] [-n | -y ] [-v] [-o *hardware\_options*] -c *function ap\_id* [*ap\_id*] **/usr/sbin/cfgadm** [-v] [-a] [-s *listing\_options*] [-o *hardware\_options*] [-l [*ap\_id*]] **/usr/sbin/cfgadm** [-v] [-o *hardware\_options*] -h [*ap\_id*] The fp port driver plug-in /usr/lib/cfgadm/fp.so.1 provides the functionality for Fibre Channel Fabric device node management through [cfgadm](#page-171-0)(1M). cfgadm operates on attachment points. Attachment points are locations in the system where hardware resources can be dynamically reconfigured. Refer to  $cf$ gadm(1M) for additional details on attachment points. For Fibre Channel Fabric device node management, each fp port node is represented by an attachment point in the device tree. In addition, each Fibre Channel device is represented by a dynamic attachment point. Attachment points are named through ap\_ids. Two types of ap\_ids are defined: logical and physical. The physical ap\_id is based on the physical pathname. The logical ap id is a shorter, more user-friendly name. For fp port nodes, the logical ap id is the corresponding disk controller number. For example, c0 is a typical logical ap\_id. Fibre Channel devices are named with a port World Wide Name (WWN). If a disk device is connected to controller  $c_0$ , its ap id can be: c0::50020f2300006077 where 50020f2300006077 identifies the port WWN of a specific Fibre Channel device. Each device on the Fibre Channel private loop port, Fabric port or public loop port is probed and made available to Solaris by default. Devices connected to the Fibre Channel Fabric port or public loop port can be made unavailable to Solaris by initiating an application or an end user operation. The operation is similar to the hot unplugging of devices by way of management user interfaces. Applications or users can use the /usr/lib/cfgadm/fp.so.1 library to enable libcfgadm to provide interfaces to accomplish this task. The list of currently connected Fabric devices is generated in the form of the attachment point. A simple listing of attachment points in the system includes attachment points at fp port nodes but not Fibre Channel devices. The following example uses the -a flag to the list option (-l) to list Fibre Channel devices: # cfgadm -l Ap\_Id Type Receptacle Occupant Condition c0 fc-fabric connected configured unknown c1 fc-private connected configured unknown c2 fc connected unconfigured unknown sysctrl0:slot0 cpu/mem connected configured ok **NAME SYNOPSIS DESCRIPTION** System Administration Commands **187**

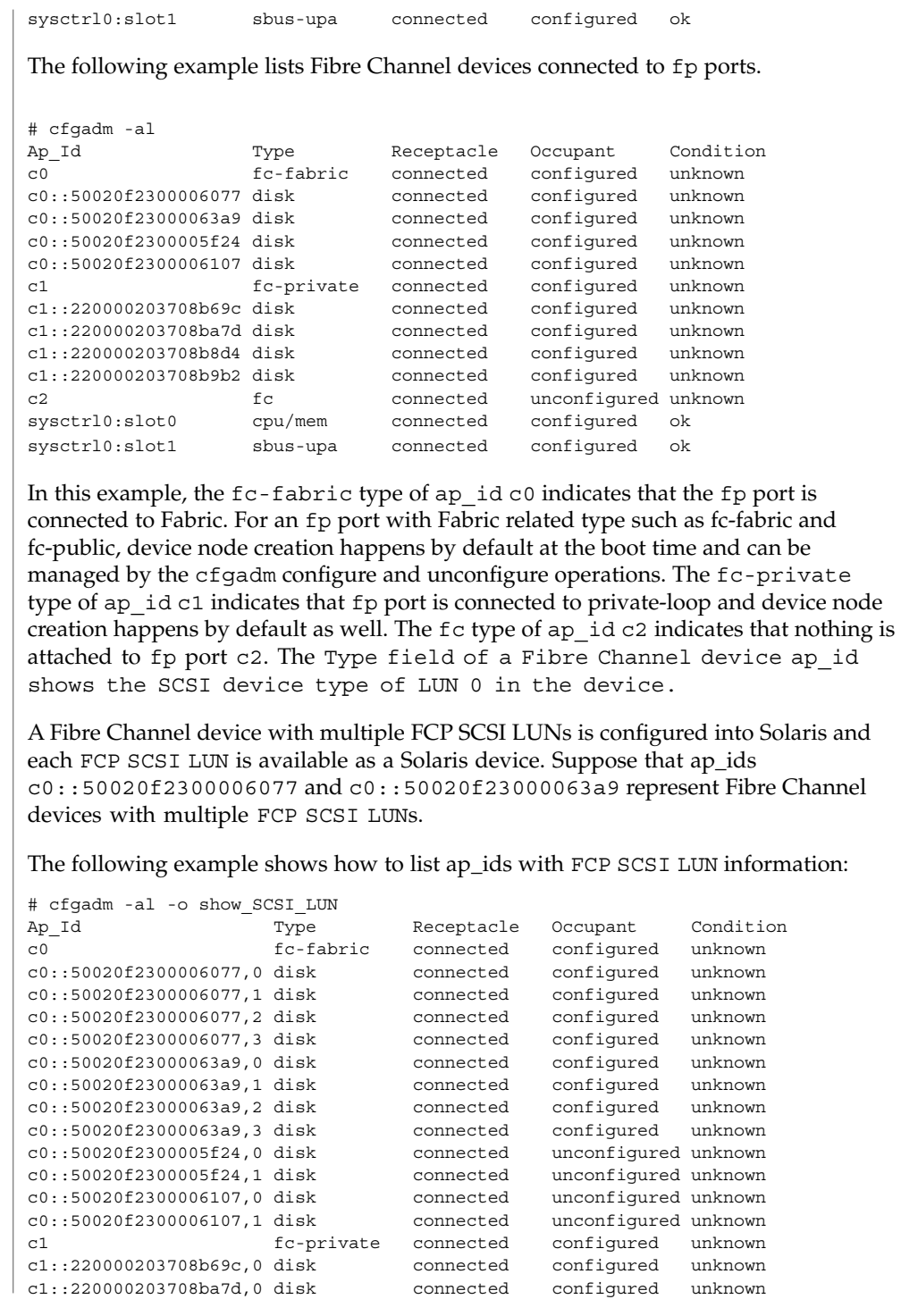

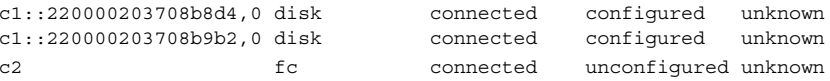

ected unconfigured unknown In this example, the ap\_id c0::50020f2300006077,0 identifies the FCP SCSI LUN 0 of the Fibre Channel device which is represented by port WWN 50020f2300006077. The Fibre Channel device is reported to have 4 FCP SCSI LUNs and they are all configured. 4 FCP SCSI LUN level ap\_ids associated with port WWN

50020f2300006077 are listed. The listing also displays FCP SCSI LUNs for unconfigured Fibre Channel devices. The Fibre Channel device represented by c0::50020f2300005f24 is reported to have two FCP SCSI LUNs. The configure operation on c0::50020f2300005f24 creates two Solaris devices. The Type field of FCP SCSI LUN level ap\_ids show the SCSI device type of each LUN. When a Fibre Channel device has different device type LUNs, the Type field reflects that.

The receptacle and occupant state for attachment points at the fp port have the following meanings:

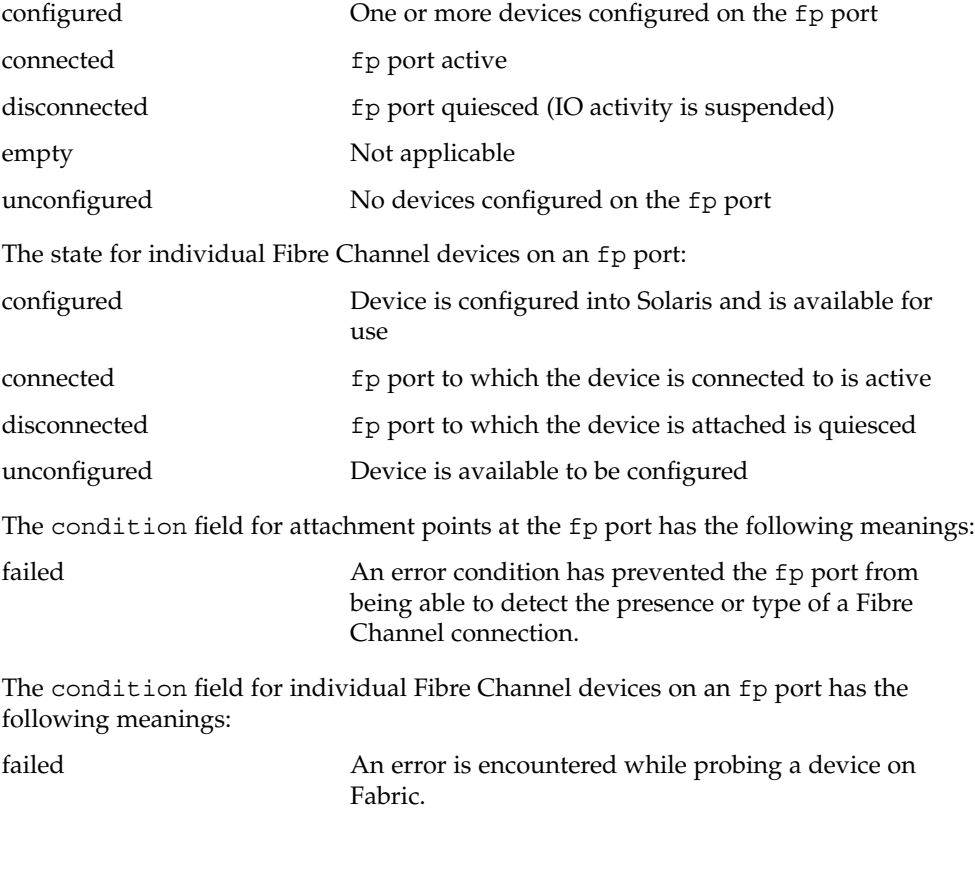

System Administration Commands **189**

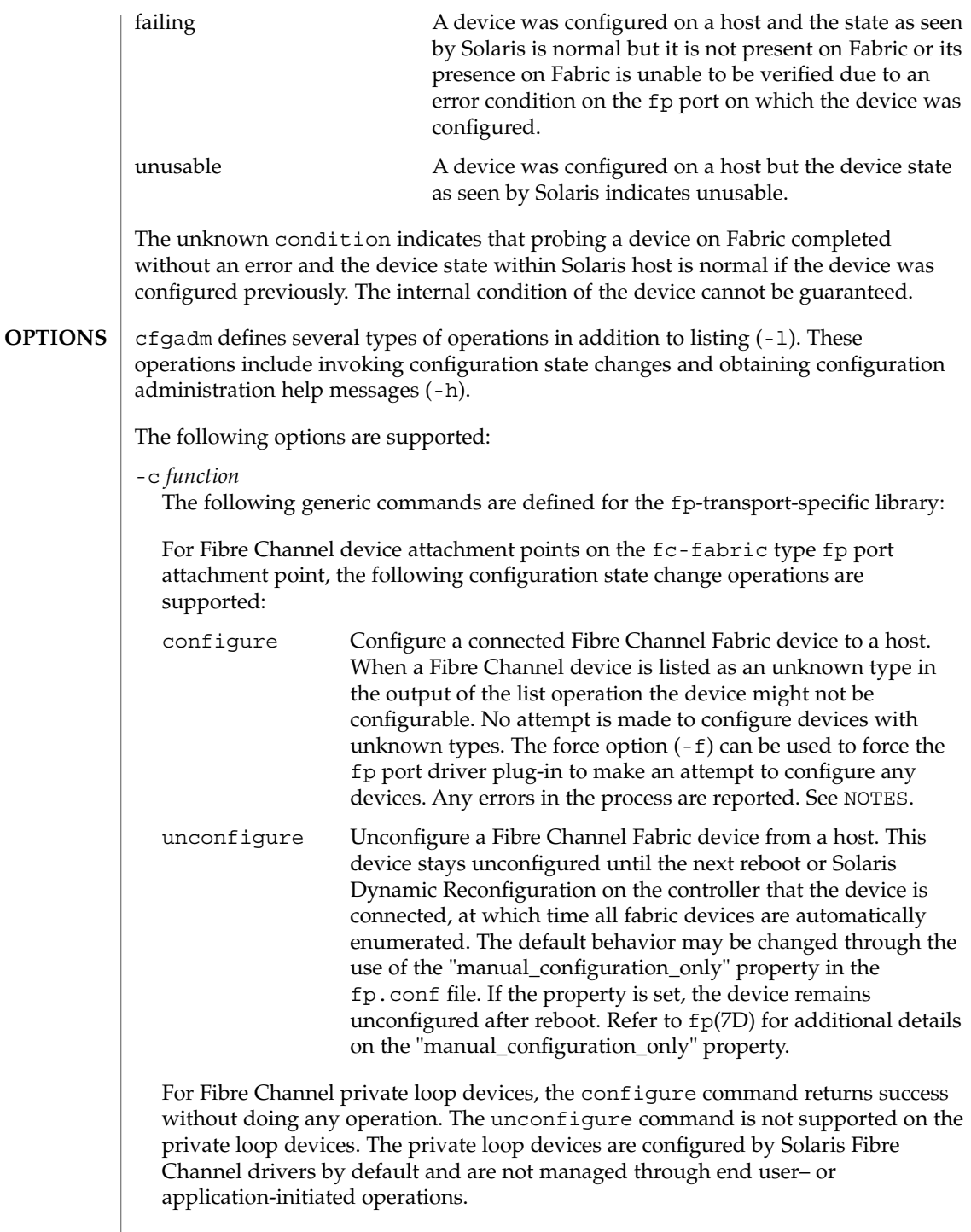

 $-*f*$ 

Force the configure change state operation to occur irrespective of the condition or type. Refer to the above description of the configure change state operation.

-h *ap\_id*

Obtain fp—transport-specific help. Specify any fp attachment point.

```
-o hardware_options
```
The following hardware options are supported.

show\_SCSI\_LUN Lists ap\_ids associated with each FCP SCSI LUN for discovered Fibre Channel devices when specified with the list option -al. Refer to the previously mentioned description and example of FCP SCSI LUN level listing. Device node creation is not supported on the FCP SCSI LUN level. See NOTES.

All Fibre Channel devices are available to Solaris by default. Enabling only a subset of Fabric devices available to Solaris by default can be accomplished by setting the property "manual\_configuration\_only" in /kernel/drv/fp.conf file. When "manual\_configuration\_only" in fp.conf is set, all Fabric devices are not available to Solaris unless an application or an end user had previously requested the device be configured into Solaris. The configure state-change command makes the device available to Solaris. After a successful configure operation on a Fabric device, the associated links are added to the /dev namespace. The unconfigure state-change command makes a device unavailable to Solaris.

When a Fibre Channel Fabric device is configured successfully to a host using the -c configure operation, its physical ap\_id is stored in a repository. When a Fibre Channel Fabric device is unconfigured using the -c unconfigure operation, its physical ap\_id is deleted from the same repository. All fabric devices are automatically enumerated by default and the repository is used only if the fp.conf "manual\_configuration\_only" property is set. Refer to fp(7D) for additional details on the "manual\_configuration\_only" property.

You can specify the following commands with the -c option to control the update behavior of the repository:

- force update For configure, the attachment point is unconditionally added to the repository; for unconfigure, the attachment point is unconditionally deleted.
- no\_update No update is made to the repository regardless of the operation.

These options should not be used for normal configure and unconfigure operations. See WARNINGS.

|                 | When a Fibre Channel device has multiple FCP SCSI LUNs configured and any<br>Solaris device associated with its FCP SCSI LUN is in the unusable condition, the<br>whole Fibre Channel device is reported as unusable. The following option with the<br>-c unconfigure command removes only Solaris devices with the unusable<br>condition for a Fibre Channel device. |                                                                                            |
|-----------------|----------------------------------------------------------------------------------------------------|--------------------------------------------------------------------------------------------|
|                 | unusable SCSI LUN                                                                                                    | For unconfigure operation, any offlined device<br>nodes for a target device is removed.    |
|                 | -s listing_options<br>Refer to $cf$ gadm $(1M)$ for usage information.<br>$-t$ ap_id<br>No test commands are available at present.                                                                                                    |                                                                                            |
|                 |                                                                                                    |                                                                                            |
|                 | -x hardware_function<br>No hardware specific functions are available at present.                                                                                                    |                                                                                            |
|                 | All other options have the same meaning as defined in the $cf$ gadm(1M) man page.                                                                                                    |                                                                                            |
| <b>EXAMPLES</b> | <b>EXAMPLE 1 Unconfiguring a Disk</b><br>The following command unconfigures a disk:<br># cfgadm -c unconfigure c0::210000203708b606                                                                                                    |                                                                                            |
|                 |                                                                                                    |                                                                                            |
|                 |                                                                                                    |                                                                                            |
|                 | <b>EXAMPLE 2</b> Unconfigure all the Configured Disks under Single Attachment Point                                                                                                    |                                                                                            |
|                 | The following command unconfigures all configured disks under the attachment point<br>$C0$ .<br># cfgadm -c unconfigure c0                                                                                                    |                                                                                            |
|                 |                                                                                                    |                                                                                            |
|                 | <b>EXAMPLE 3 Configuring a Disk</b>                                                                                                    |                                                                                            |
|                 | The following command configures a disk:                                                                                                    |                                                                                            |
|                 | # cfgadm -c configure c0::210000203708b606<br><b>EXAMPLE 4</b> Configure all the Unconfigured Disks under Single Attachment Point                                                                                                    |                                                                                            |
|                 |                                                                                                    |                                                                                            |
|                 | c0.                                                                                                    | The following command configures all unconfigured disks under the attachment point         |
|                 | # cfgadm -c configure c0                                                                                                    |                                                                                            |
|                 |                                                                                                    | <b>EXAMPLE 5</b> Removing the Fibre Channel Fabric Device Attachment Point from Repository |
|                 | The following command unconditionally removes the fibre channel fabric device<br>attachment point from the Fabric device repository.                                                                                                    |                                                                                            |
|                 | # cfgadm -c unconfigure -o force update c0::210000203708b606                                                                                                    |                                                                                            |
|                 |                                                                                                    |                                                                                            |

**192** man pages section 1M: System Administration Commands • Last Revised 2 Nov 2004

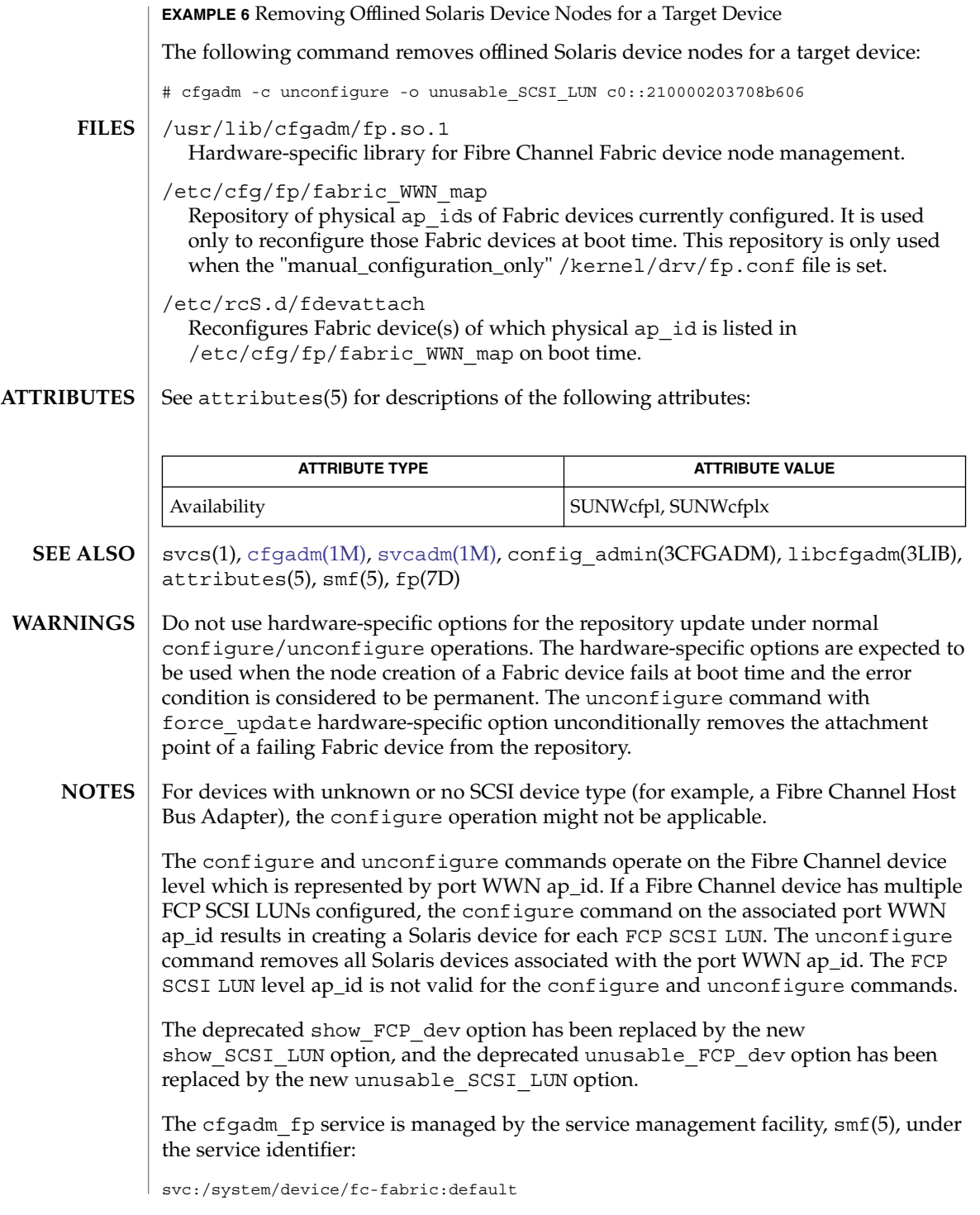

Administrative actions on this service, such as enabling, disabling, or requesting restart, can be performed using [svcadm](#page-2074-0)(1M). The service's status can be queried using the svcs(1) command.

No administrative actions on this service are required for Fabric device configuration once this service is started on boot time.

<span id="page-194-0"></span>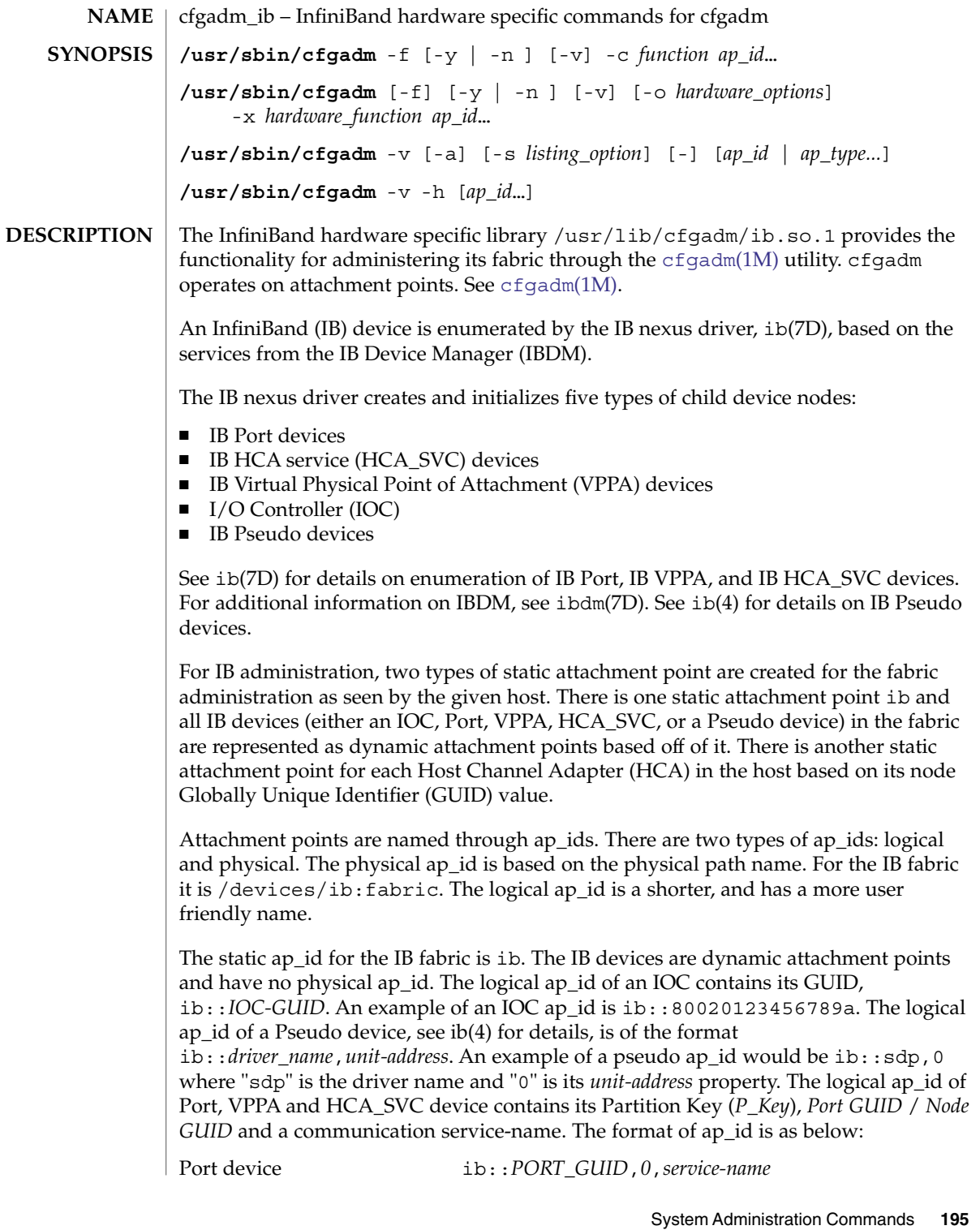

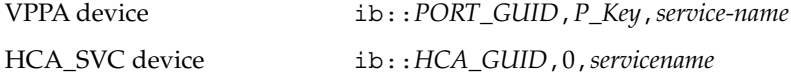

The Partition Key (*P\_Key*) is 0 for Port and HCA\_SVC devices. The *P\_Key* helps determine the partition to which this port belongs for a VPPA device node. A port might have more than one *P\_Key*. An example of a VPPA device logical ap\_id point is ib::80245678,ffff,ipib. The *port-GUID* is 80245678, the *P\_Key* is 0xffff, and the service name is ipib. The service-name information is obtained from the file /kernel/drv/ib.conf which contains service-name strings. The HCA's logical ap\_id contains its node GUID value, hca:HCA-GUID. An example is hca:21346543210a987.

A listing of the IB attachment points includes information on all IB devices (IOC, VPPA, HCA\_SVC, Pseudo, and Port devices seen by the IBDM and the IB nexus driver) in the fabric even if they are not seen by the host and configured for use.

The following shows a listing of five IB devices (two IOC, one VPPA, one Port, one HCA\_SVC) and one HCA:

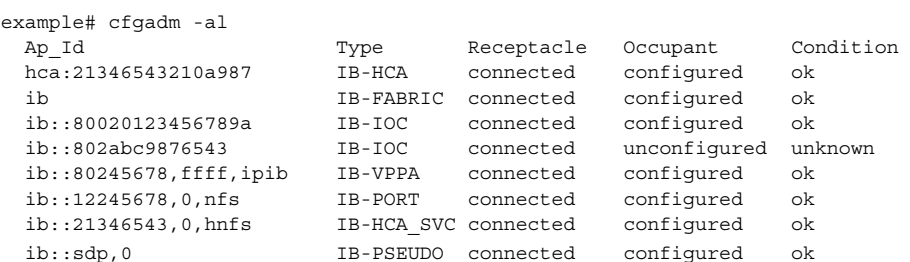

The ap\_id ib::802abc9876543 shows an IOC device that is not yet configured by the host for use or had been previously offlined by an explicit

```
cfgadm -c unconfigure
```
operation. The distinction was made by the information displayed under the Condition column. The IB device with a zero P\_Key and HCA GUID is a HCA\_SVC device. Refer to [cfgadm](#page-171-0)(1M) for more information regarding listing attachment points.

The receptacle state for attachment points have the following meanings:

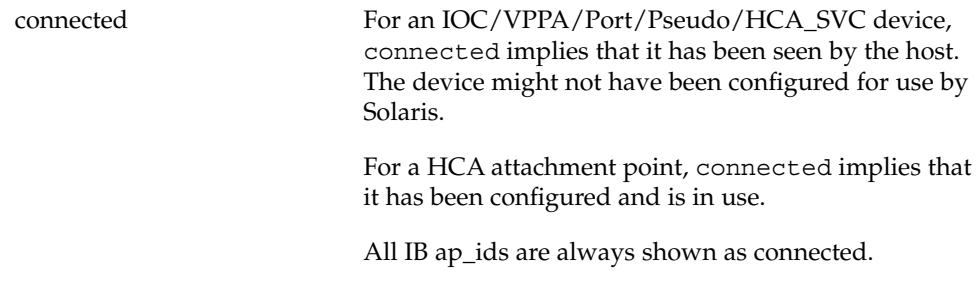

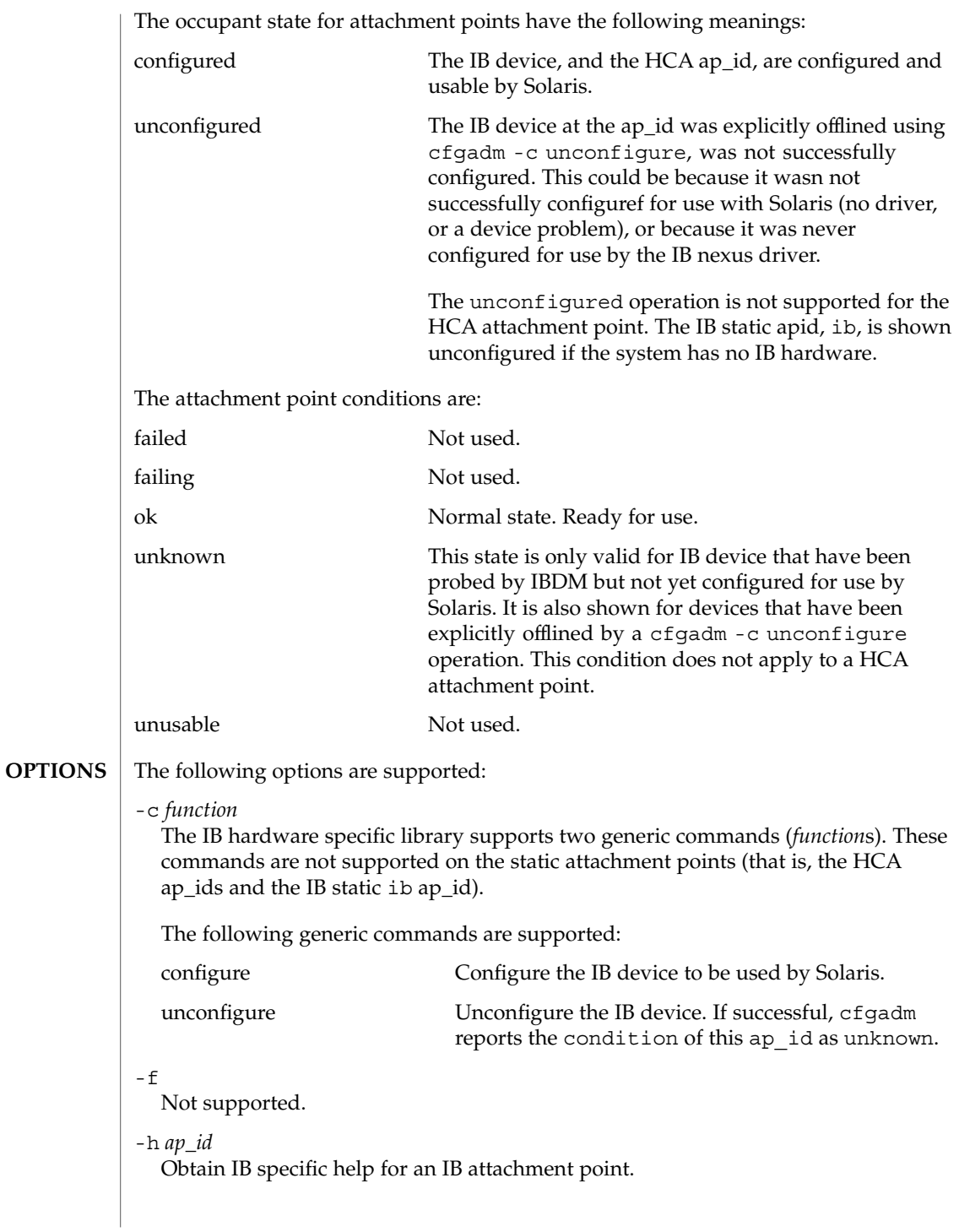

System Administration Commands **197**

List the state and condition of IB attachment points. The -l option works as described in [cfgadm](#page-171-0)(1M).

When paired with the -a option, displays the dynamic attachment points as well (IOC, VPPA, Port, Pseudo, and HCA\_SVC devices).

When paired with -v option, displays verbose data about the ap\_ids. For an IOC, the Info field in the

#### cfgadm -avl

-l

output displays the following information: VendorID, IOCDeviceID, DeviceVersion, SubsystemVendorID, SubsystemID, Class, Subclass, Protocol, ProtocolVersion and IDString from the IOCControllerProfile. If the ID string isn't provided then nothing is displayed in its place. These fields are defined in the InfiniBand Specification Volume 1 [\(http://www.infinibandta.org\)](http://www.infinibandta.org).

For a VPPA, Port, or HCA\_SVC device the Info field in the cfgadm -lav display shows the service name information to which this device is bound. If no such information exists, nothing is displayed.

For a Pseudo device cfgadm -alv displays the driver name and its unit-address information. For a HCA the verbose listing displays the VendorID, ProductID of the HCA, number of ports it has, and the PortGUID value of its ports. See EXAMPLES.

-o *hardware\_option*

This option is not currently defined.

-s *listing\_option*

Attachment points of class ib can be listed by using the select sub-option. Refer to the [cfgadm](#page-171-0)(1M) man page for more information.

-x *hardware\_function*

Perform a hardware specific function. Note that the *name* can not be more than 4 characters long.

The following hardware specific functions are supported:

add\_service -ocomm=[port|vppa|hca\_svc],service=*name* This hardware specific function is supported on the static IB attachment point. It can be used to add a new service to /kernel/drv/ib.conf file and to update the ib(7D) driver.

You must use the service=*name* option to indicate the new service to be added. You must use the option comm= [port | vppa | hca\_svc] option to add the name service to either port-svc-list or to the hca-svc-list in the /kernel/drv/ib.conf file. See EXAMPLES.

delete\_service -ocomm=[port|vppa|hca\_svc],service=*name* This hardware specific function is supported on the static IB attachment point only. It can be used to delete an existing service from the

/kernel/drv/ib.conf file and also from the  $ib(7D)$  driver's data base. You must use the service=name option to indicate which service to delete. You must use the comm=[port|vppa|hca\_svc] option to delete this service from the port-svc-list, vppa-svc-list, or vppa-svc-list of the /kernel/drv/ib.conf file. See EXAMPLES.

list\_clients

.

Supported on HCA attachment points. Displays all the kernel IB clients using this HCA. It also displays the respective ap\_ids of these kernel IB clients and if they have opened an alternate HCA device. See EXAMPLES.

If a given kernel IB client does not have a valid ap\_id then a - is displayed in that column.

list\_services

This hardware specific function is supported on the static IB attachment point only. It lists all the Port and VPPA services as read from the /kernel/drv/ib.conf file. See EXAMPLES.

unconfig\_clients

This hardware specific function is supported on the static HCA attachment point only. It can be used to unconfigure all IB kernel clients of this given HCA. Only IB kernel clients that do not have an alternate HCA arel unconfigured. See EXAMPLES.

update\_ioc\_conf

This hardware specific function is supported on static ib attachment point and the IOC attachment points. For the ib APID, this function updates properties of all the IOC device nodes. For the IOC APID, this function updates the properties of specified IOC device node. This command updates the port-list, port-entries, service-id, and service-name IOC node properties .

See ib(7D).

update\_pkey\_tbls

Supported on the static ib attachment point. Updates the PKEY information inside IBTL. IBTL re-reads the P\_Key tables for all the ports on each HCA present on the host.

See ibtl(7D).

**EXAMPLES**

**EXAMPLE 1** Listing the State and Condition of IB Devices

The following command lists the state and condition of IB devices on the system. It only shows the static attachment points.

```
example# cfgadm
hca:21346543210a987 IB-HCA connected configured ok
ib IB-FABRIC connected configured ok
```
The -a option lists all attachment points. The following example uses the -a option and lists all attachment points:

System Administration Commands **199**

**EXAMPLE 1** Listing the State and Condition of IB Devices *(Continued)*

example# cfgadm -a  $ib::80020123456789a$  $ib::80245678$ , ffff, ipik  $ib::21346543,0,hnfs$ 

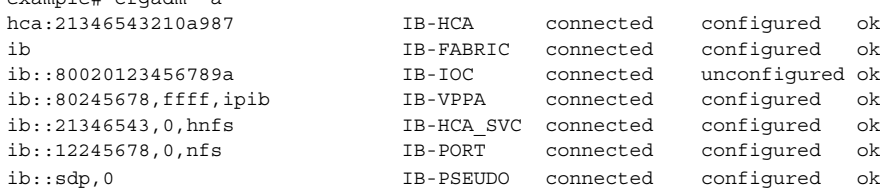

**EXAMPLE 2** Listing the Verbose Status of a IB VPPA Device

The following command lists the verbose status of a IB VPPA device:

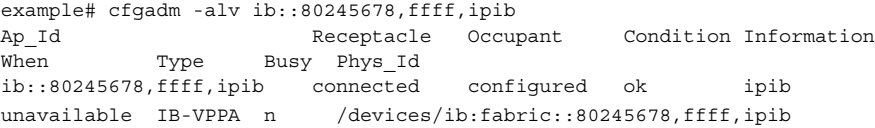

A verbose listing of an IOC shows additional information. The following command shows a verbose listing:

```
example# cfgadm -alv ib::80020123456789a
           Receptacle Occupant Condition Information
When Type Busy Phys<mark>Id</mark>
ib::80020123456789a connected configured ok VID: 0xeaea
DEVID: 0xeaea VER: 0x5 SUBSYS_VID: 0x0 SUBSYS_ID: 0x0 CLASS: 0xffff
SUBCLASS: 0xff PROTO: 0xff PROTOVER: 0x1 ID_STRING: SUN Sample Host Adapter
unavailable IB-IOC n /devices/ib:fabric::80020123456789a
```
A verbose listing of a Pseudo device shows:

```
example# cfgadm -alv ib::sdp,0
Ap Id \begin{array}{ccc} \text{Recept} & \text{Oc} \\ \text{Recept} & \text{C} \end{array}When Type Busy Phys<sup>Id</sup>
ib::sdp,0 connected configured ok Driver = "sd
p" Unit-address = "0"
unavailable IB-PSEUDO n /devices/ib:fabric::sdp,0
```
A verbose listing of a HCA shows:

example# cfgadm -alv hca:21346543210a987 Ap\_Id Receptacle Occupant Condition Information<br>
When Type Busy Phys\_Id Condition Information When Type Busy Phys\_Id hca:21346543210a987 connected configured ok VID: 0x15b3, PID: 0x5a44, #ports: 0x2, port1 GUID: 0x80245678, port2 GUID: 0x80245679 unavailable IB-HCA n /devices/ib:21346543210a987

You can obtain more user-friendly output if you specify these following cfgadm class and field selection options: -s "select=class(ib), cols=ap\_id:info"

The following command displays only IB ap\_ids. The output only includes the ap\_id and Information fields.

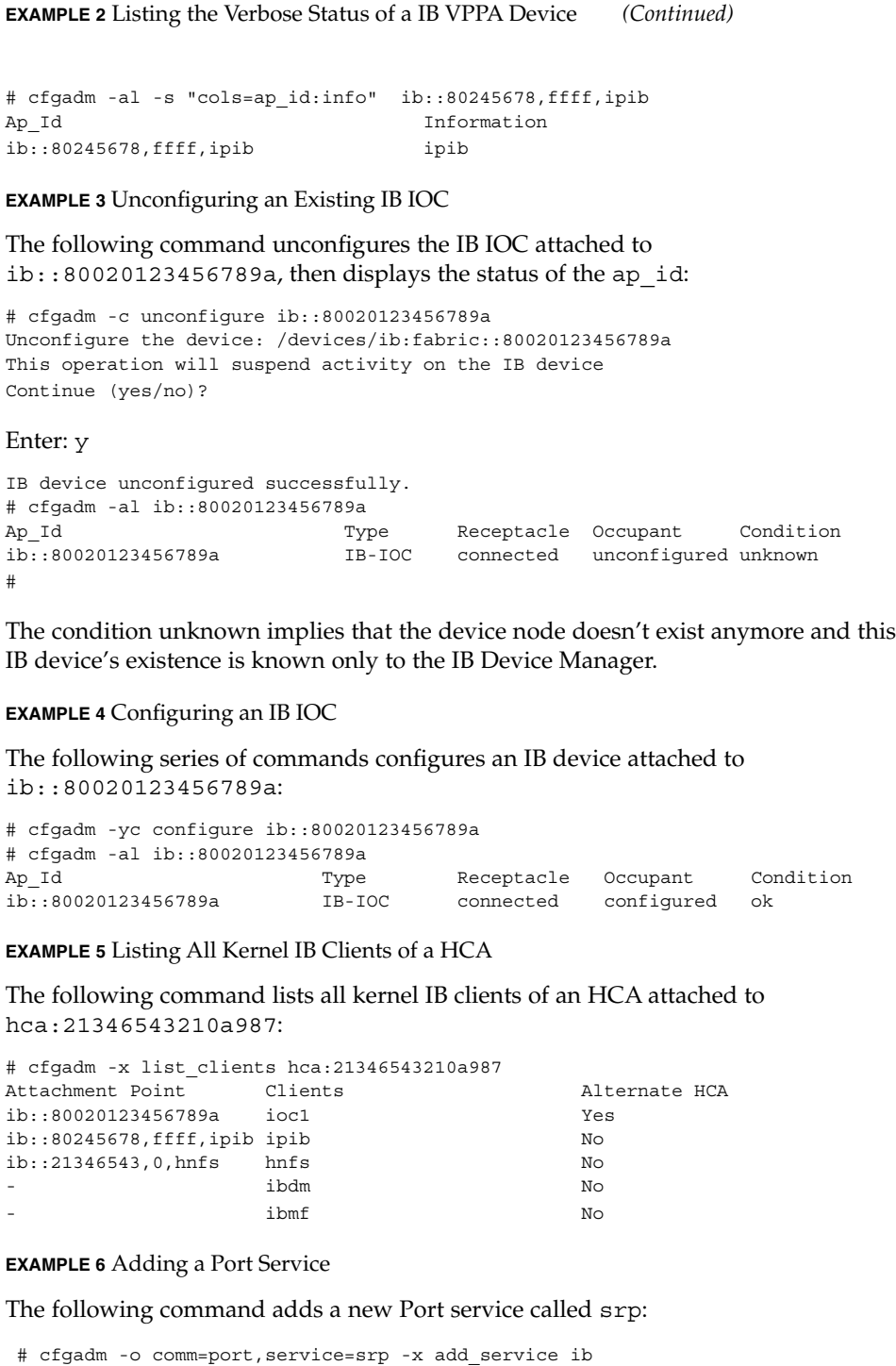

System Administration Commands **201**

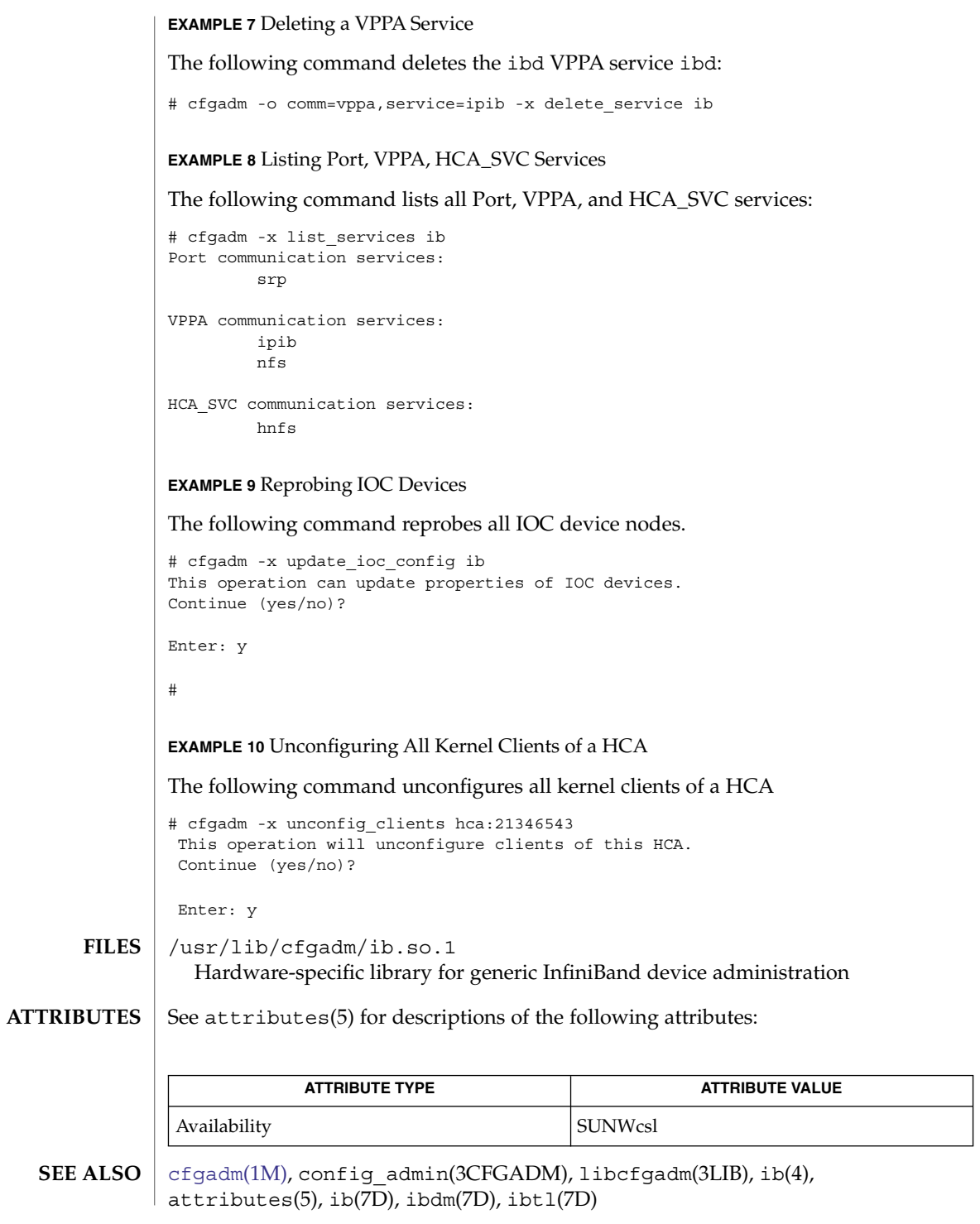

**202** man pages section 1M: System Administration Commands • Last Revised 1 Mar 2004

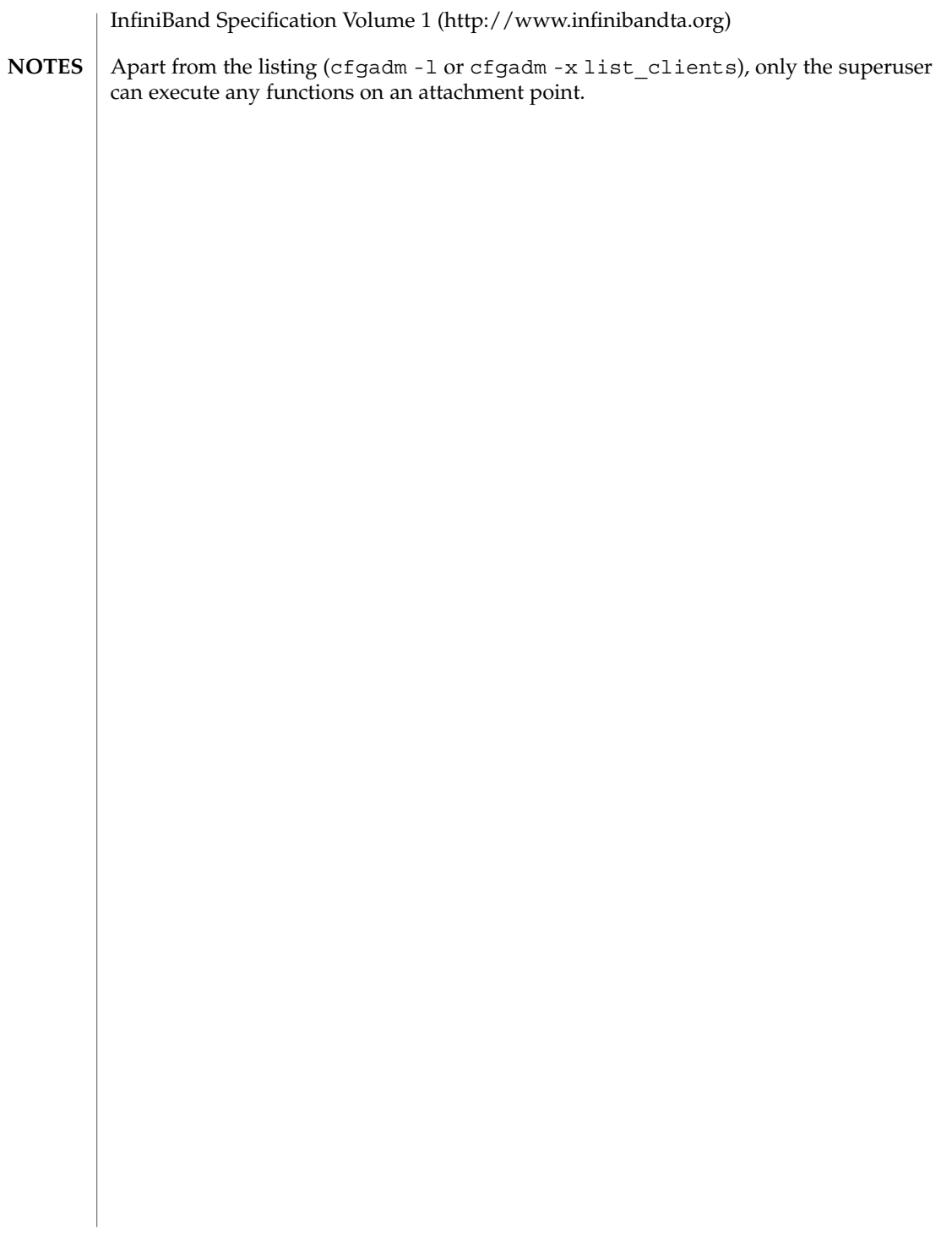

<span id="page-203-0"></span>cfgadm\_pci(1M)

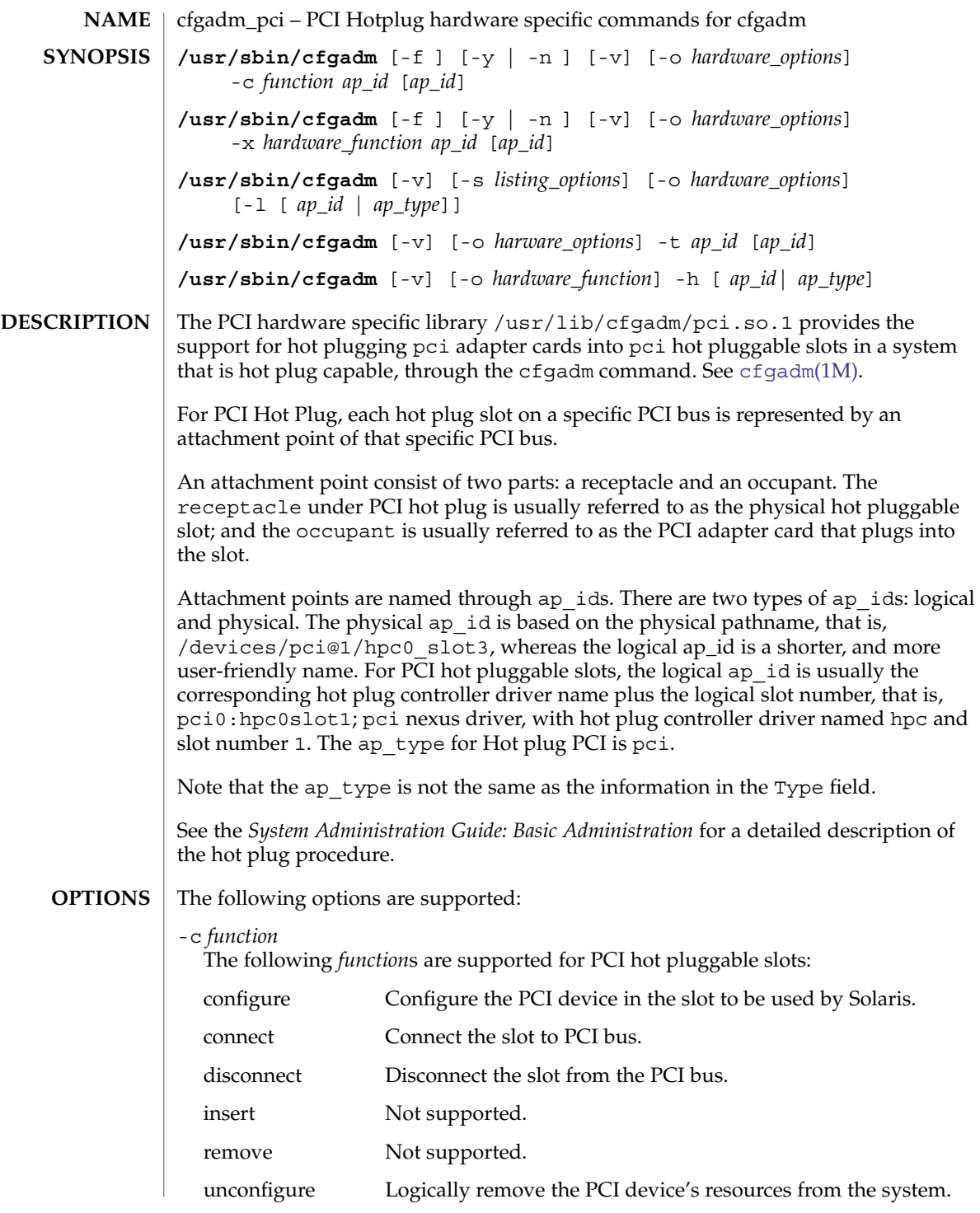

-f

Not supported.

```
-h ap_id | ap_type
```
Print out PCI hot plug specific help message.

-l *list*

List the values of PCI Hot Plug slots.

-o *hardware\_options*

No hardware specific options are currently defined.

-s *listing\_options*

Same as the generic [cfgadm](#page-171-0)(1M).

-t *ap\_id*

This command is only supported on platforms which support testing capability on the slot.

-v

Execute in verbose mode.

When -v is used with -1 option the cfgadm command outputs information about the attachment point. For PCI Hot Plug, the Information field will be the slot's system label. This string will be obtained from the slot-name property of the slot's bus node. The information in the Type field is printed with or without the -v option. The occupant Type field will describe the contents of the slot. There are 2 possible values:

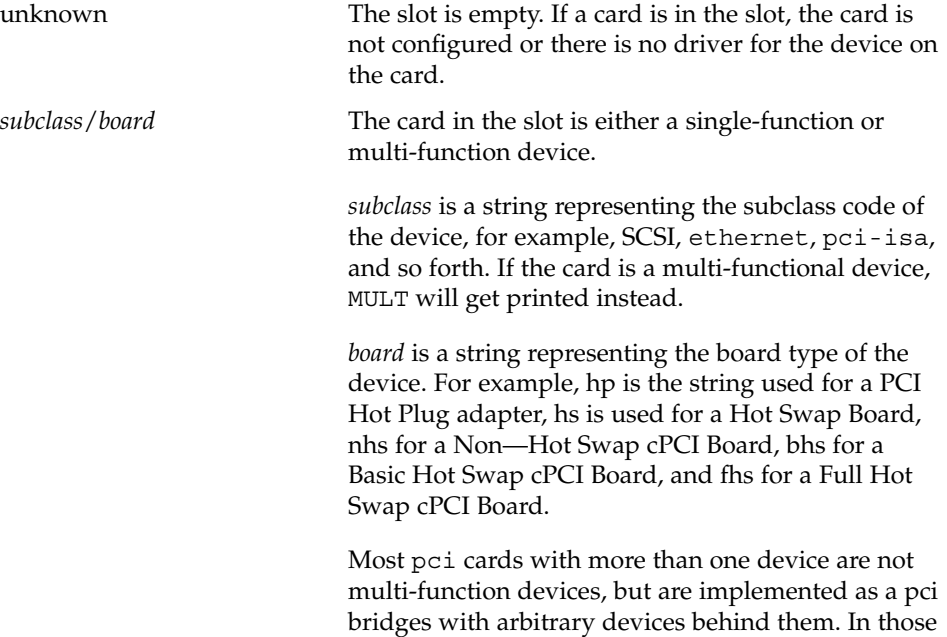

cases, the subclass displayed is that of the pci

cfgadm\_pci(1M)

bridge. Most commonly the bridges are pci-pci, a generic pci to pci bridge or stpci, a semi-transparent pci bridge.

-x *hardware\_function*

Perform hardware specific function. These hardware specific functions should not normally change the state of a receptacle or occupant.

The following *hardware\_functions* are supported:

enable\_slot | disable\_slot

Change the state of the slot and preserve the state of slot across reboot. Preservation of state across reboot is only supported on select platforms.

enable slot enables the addition of hardware to this slot for hot plugging and at boot time.

disable slot disables the addition of hardware to this slot for hot plugging and at boot time. When a slot is disabled its condition is shown as unusable.

enable\_autoconfig | disable\_autoconfig Change the ability to autoconfigure the occupant of the slot. Only platforms that support auto configuration support this feature.

enable\_autoconfig enables the ability to autoconfigure the slot.

diable autoconfig disables the ability to autoconfigure the slot.

led=[*led\_sub\_arg*],mode=[*mode\_sub\_arg*] Without sub-arguments, print a list of the current LED settings. With sub-arguments, set the mode of a specific LED for a slot.

Specify *led\_sub\_arg* as fault, power, att, or active.

Specify *mode\_sub\_arg* as on, off or blink.

Changing the state of the LED does not change the state of the receptacle or occupant. Normally, the LEDs are controlled by the hot plug controller, no user intervention is necessary. Use this command for testing purposes.

*Caution:* Changing the state of the LED can misrepresent the state of occupant or receptacle.

The following command prints the values of LEDs:

```
example# cfgadm -x led pci0:hpc0_slot1Ap_Id Led
pci0:hpc0_slot1 power=on,fault=off,active=off,attn=off
```
The following command turns on the Fault LED:

example# **cfgadm -x led=fault,mode=on pci0:hpc0\_slot1**

cfgadm\_pci(1M)

The following command turns off the Power LED:

example# **cfgadm -x led=power,mode=off pci0:hpc0\_slot0**

The following command sets the *active* LED to blink to indicate the location of the slot:

example# **cfgadm -x led=active,mode=on pci0:hpc0\_slot3**

**EXAMPLE 1** Printing out the Value of Each Slot **EXAMPLES**

The following command prints out the values of each slot:

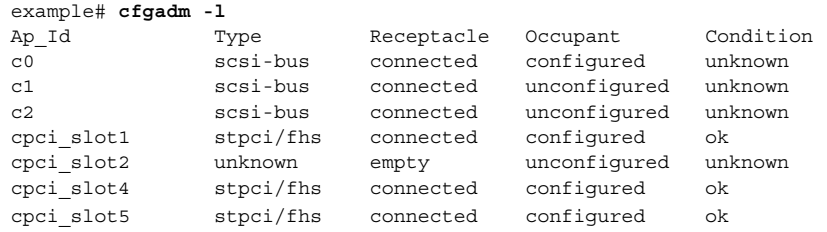

### **EXAMPLE 2** Replacing a Card

The following command lists all DR-capable attachment points:

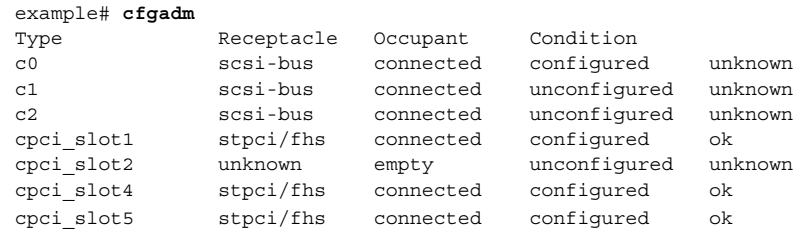

The following command unconfigures and electrically disconnects the card:

example# **cfgadm -c disconnect cpci\_slot4**

The change can be verified by entering the following command:

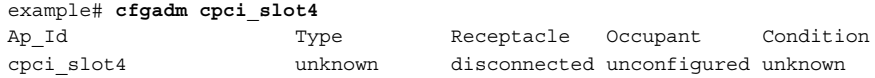

Now the card can be swapped. The following command electrically connects and configures the card:

example# **cfgadm -c configure cpci\_slot4**

The change can be verifed by entering the following command:

example# **cfgadm cpci\_slot4** Ap\_Id Type Receptacle Occupant Condition cpci\_slot4 stpcipci/fhs connected configured ok

System Administration Commands **207**

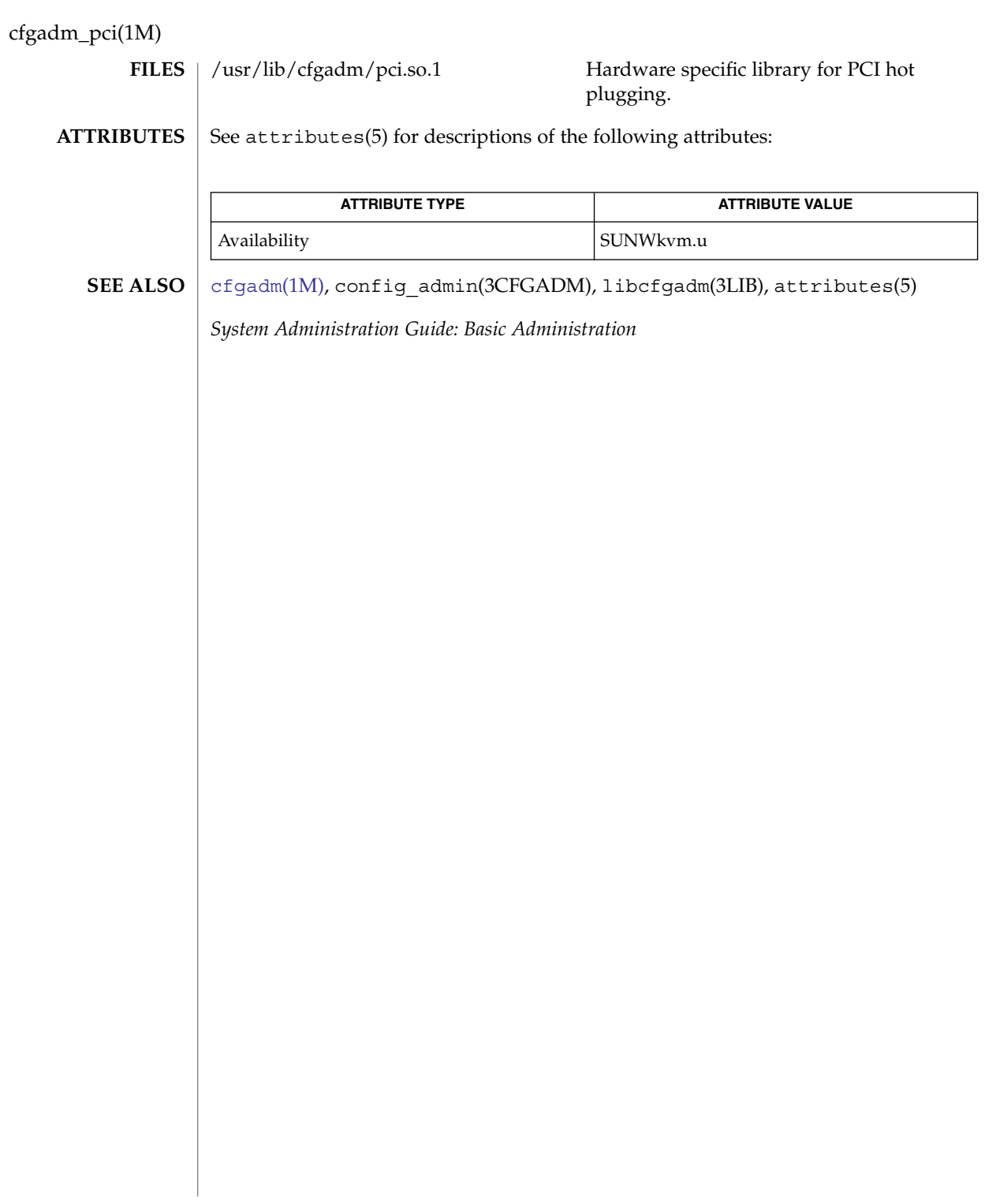

<span id="page-208-0"></span>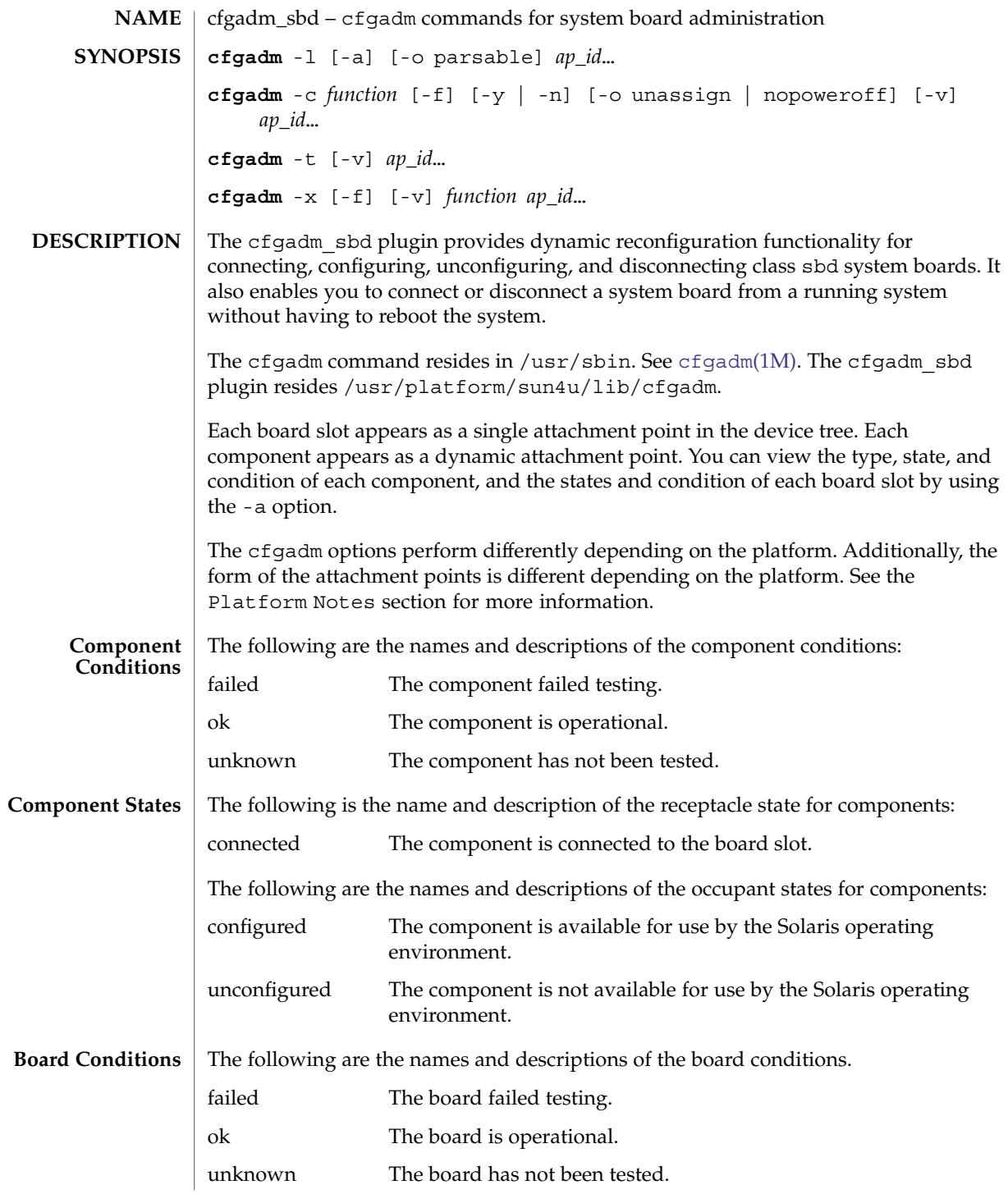

cfgadm\_sbd(1M)

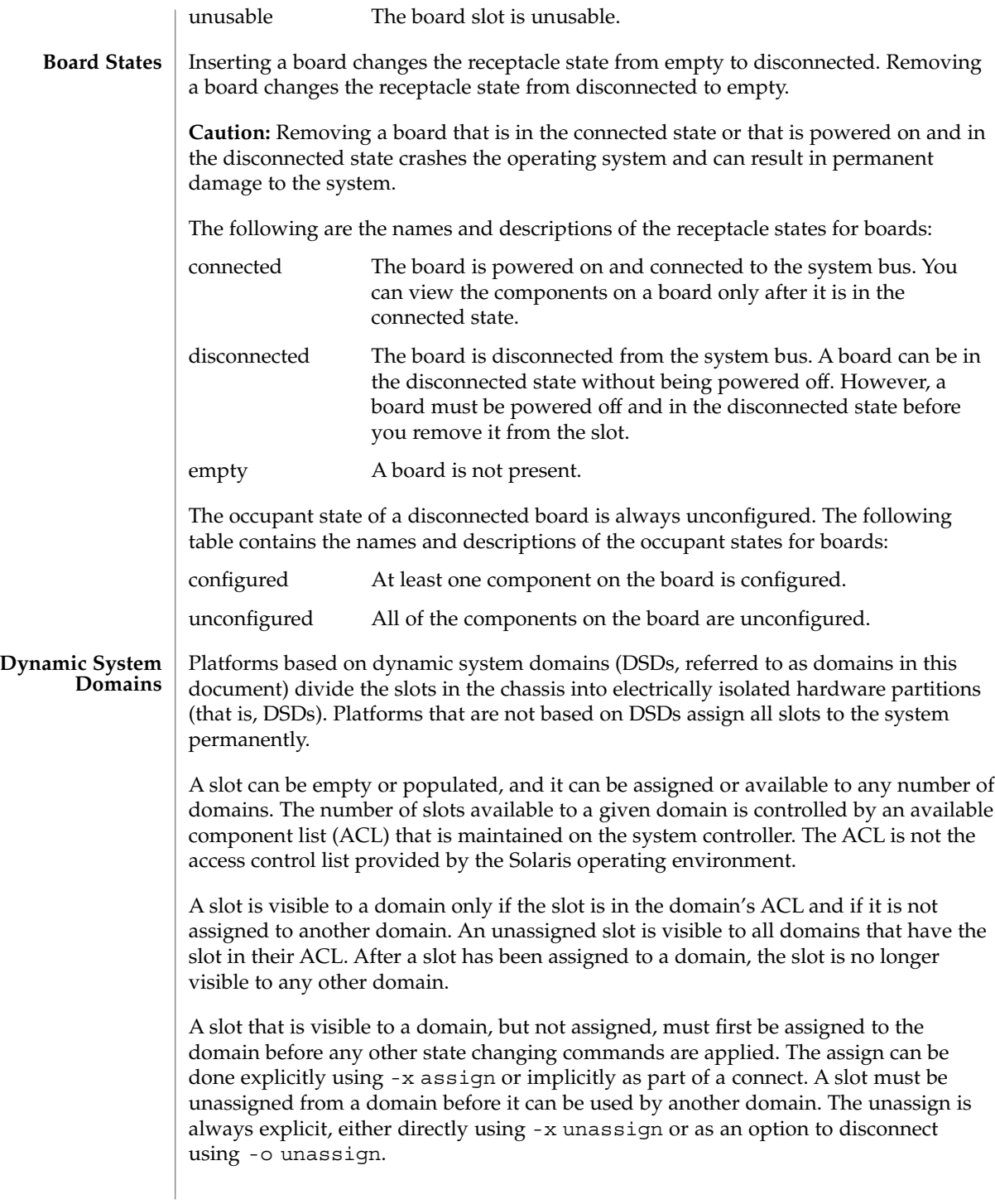

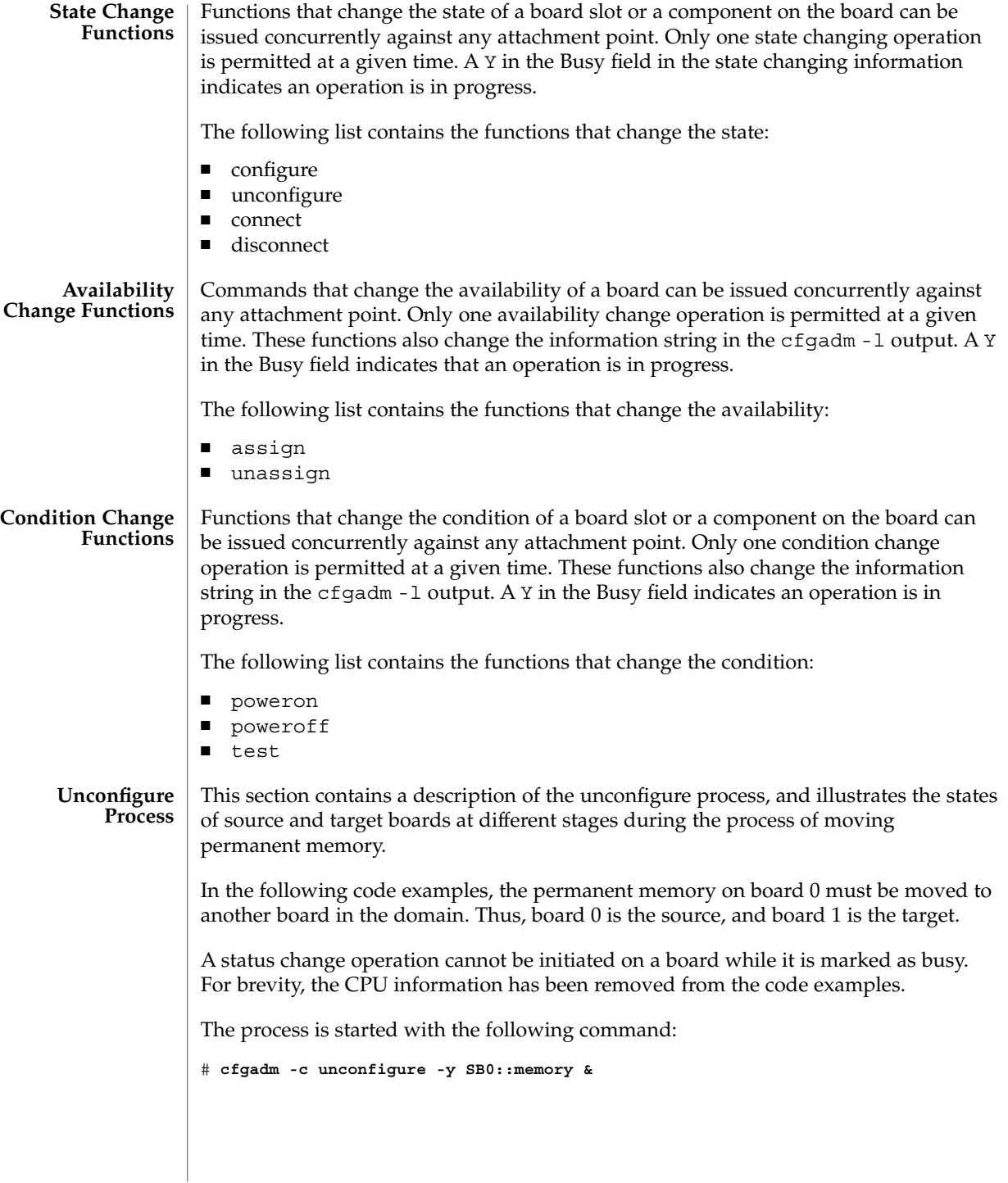

cfgadm\_sbd(1M)

First, the memory on board 1 in the same address range as the permanent memory on board 0 must be deleted. During this phase, the source board, the target board, and the memory attachment points are marked as busy. You can display the status with the following command:

# **cfgadm -a -s cols=ap\_id:type:r\_state:o\_state:busy SB0 SB1**

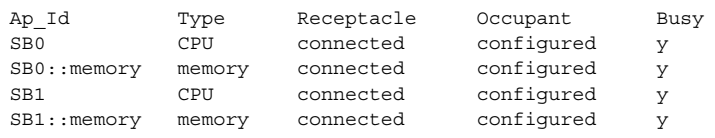

After the memory has been deleted on board 1, it is marked as unconfigured. The memory on board 0 remains configured, but it is still marked as busy, as in the following example.

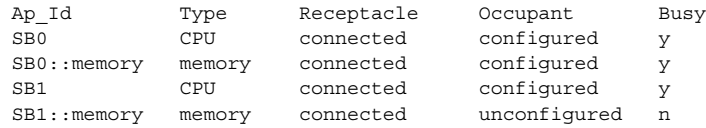

The memory from board 0 is then copied to board 1. After it has been copied, the occupant state for the memory is switched. The memory on board 0 becomes unconfigured, and the memory on board 1 becomes configured. At this point in the process, only board 0 remains busy, as in the following example.

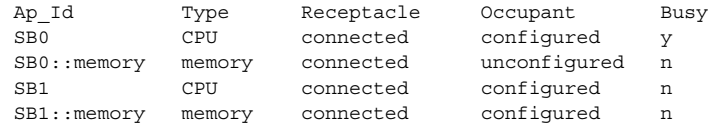

After the entire process has been completed, the memory on board 0 remains unconfigured, and the attachment points are not busy, as in the following example.

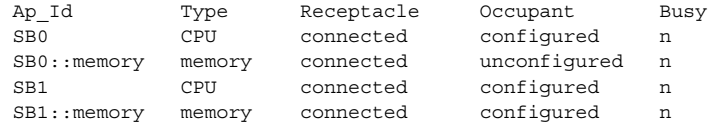

The permanent memory has been moved, and the memory on board 0 has been unconfigured. At this point, you can initiate a new state changing operation on either board.

# You can specify platform-specific options that follow the options interpreted by the system board plugin. All platform-specific options must be preceded by the platform keyword. The following example contains the general format of a command with platform-specific options: *command* -o *sbd\_options*,platform=*platform\_options* This man page does not include the  $-v$ ,  $-a$ ,  $-s$ , or  $-b$  options for the cfgadm command. See  $cf$  gadm(1M) for descriptions of those options. The following options are supported by the cfgadm\_sbd plugin: -c *function* Performs a state change function. You can use the following functions: unconfigure Changes the occupant state to unconfigured. This function applies to system board slots and to all of the components on the system board. The unconfigure function removes the CPUs from the CPU list and deletes the physical memory from the system memory pool. If any device is still in use, the cfgadm command fails and reports the failure to the user. You can retry the command as soon as the device is no longer busy. If a CPU is in use, you must ensure that it is off line before you proceed. See [pbind](#page-1405-0)(1M), [psradm](#page-1578-0)(1M) and [psrinfo](#page-1581-0)(1M). The unconfigure function moves the physical memory to another system board before it deletes the memory from the board you want to unconfigure. Depending of the type of memory being moved, the command fails if it cannot find enough memory on another board or if it cannot find an appropriate physical memory range. For permanent memory, the operating system must be suspended (that is, quiesced) while the memory is moved and the memory controllers are reprogrammed. If the operating system must be suspended, you will be prompted to proceed with the operation. You can use the -y or -n options to always answer yes or no respectively. Moving memory can take several minutes to complete, depending on the amount of memory and the system load. You can monitor the progress of the operation by issuing a status command against the memory attachment point. You can also interrupt the memory operation by stopping the cfgadm command. The deleted memory is returned to the system memory pool. **Platform-Specific Options OPTIONS**

cfgadm\_sbd(1M)

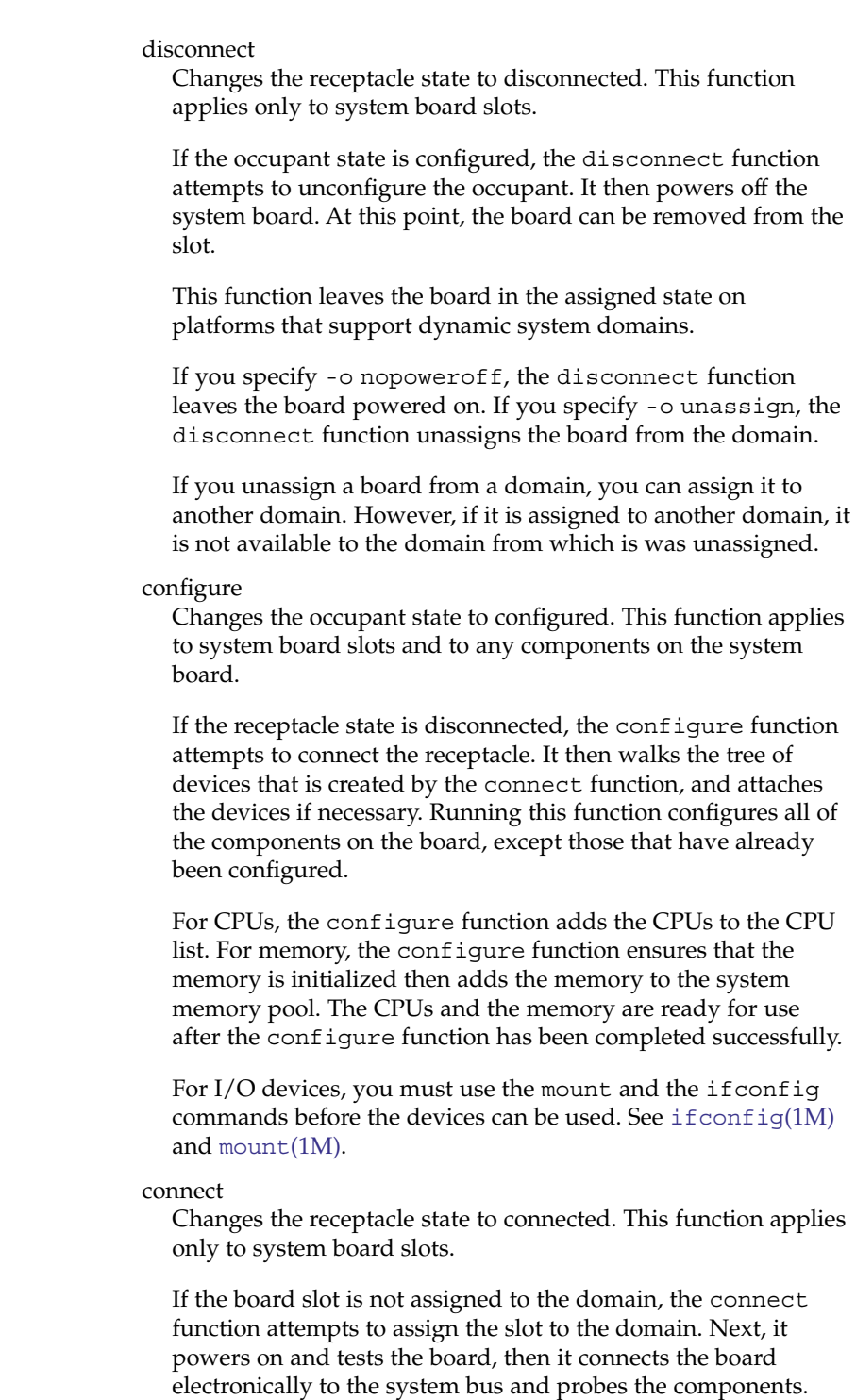

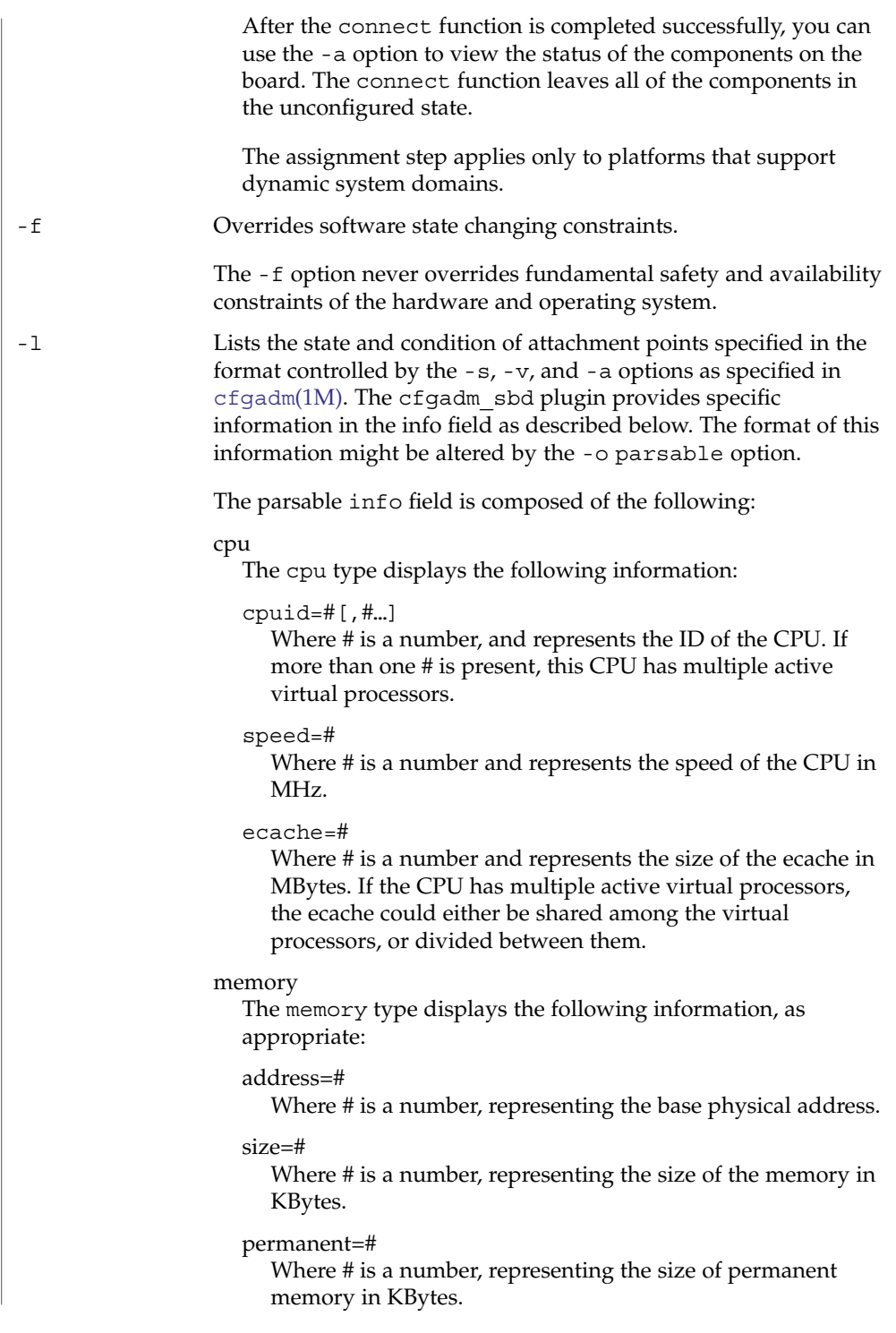

cfgadm\_sbd(1M)

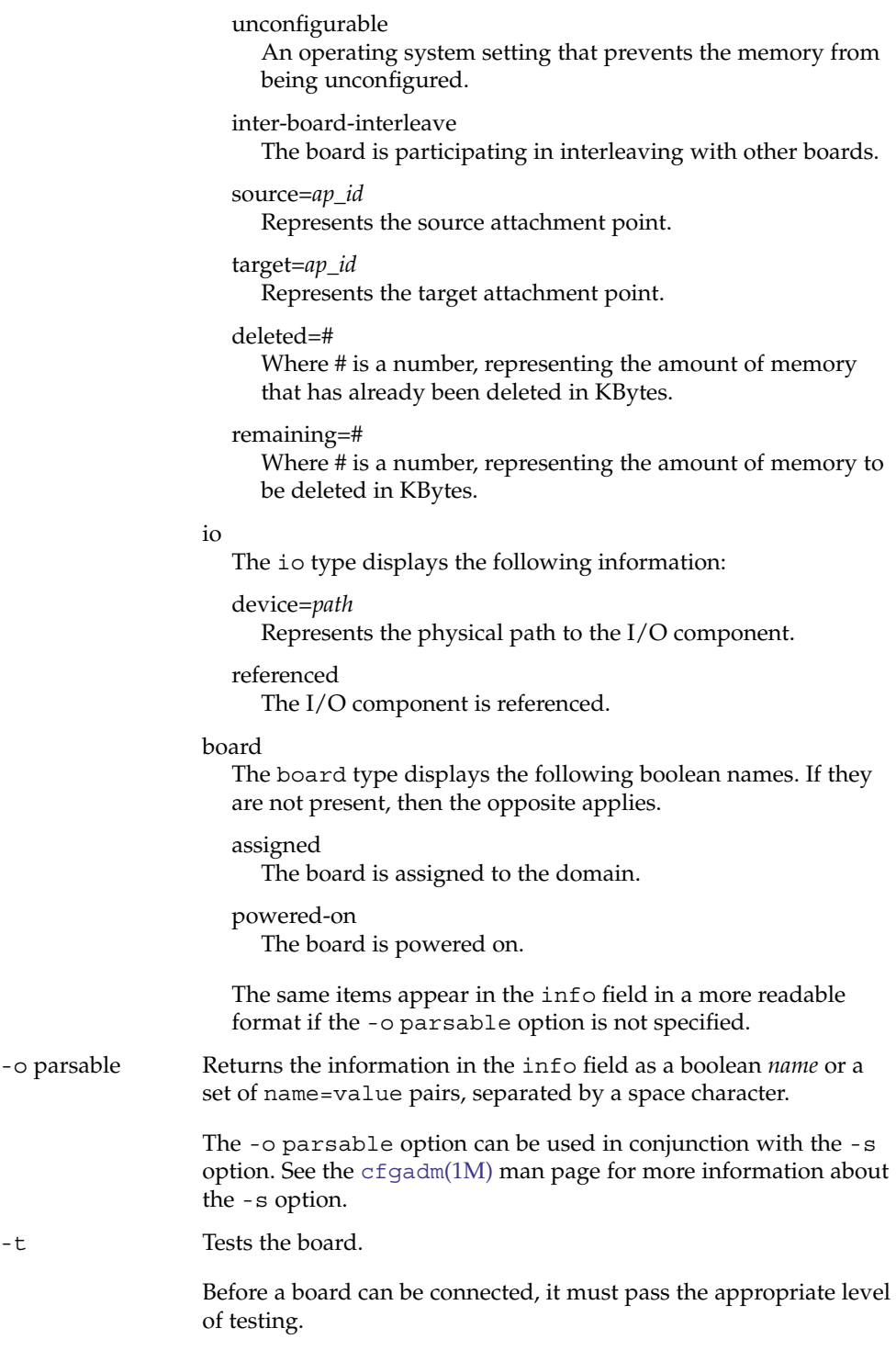
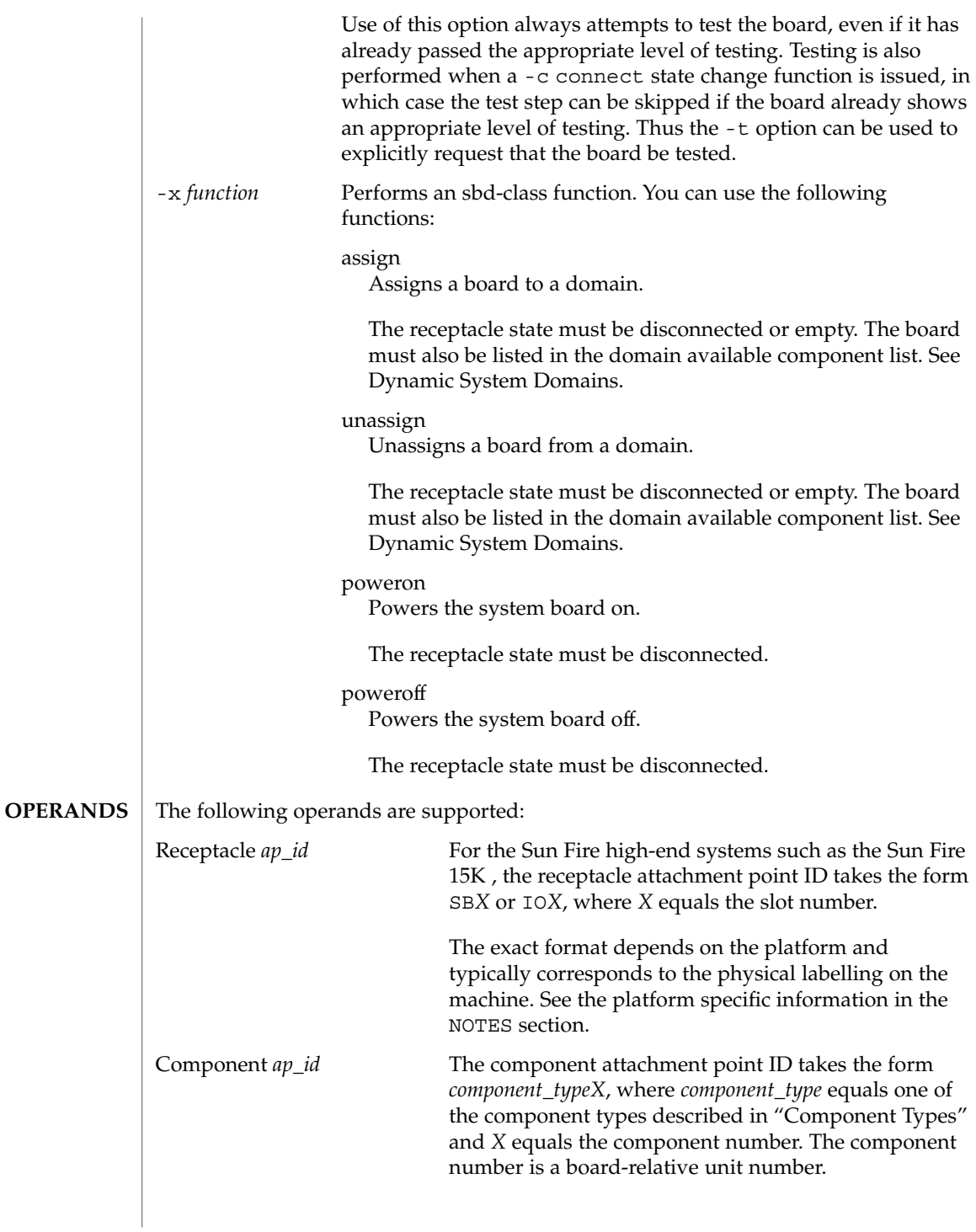

The above convention does not apply to memory compontents. Any DR action on a memory attachment point affects all of the memory on the system board.

The following examples show user input and system output on a Sun Fire 15K system. User input, specifically references to attachment points and system output might differ on other Sun Fire systems, such as the Sun Fire midrange systems such as the 6800. Refer to the Platform Notes for specific information about using the cfgadm\_sbd plugin on non-Sun Fire high-end models. **EXAMPLES**

**EXAMPLE 1** Listing All of the System Board

# **cfgadm -a -s "select=class(sbd)"**

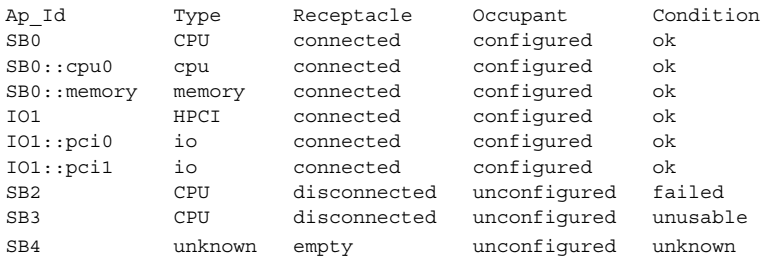

This example demonstrates the mapping of the following conditions:

■ The board in Slot 2 failed testing.

■ Slot 3 is unusable; thus, you cannot hot plug a board into that slot.

**EXAMPLE 2** Listing All of the CPUs on the System Board

```
# cfgadm -a -s "select=class(sbd):type(cpu)"
```
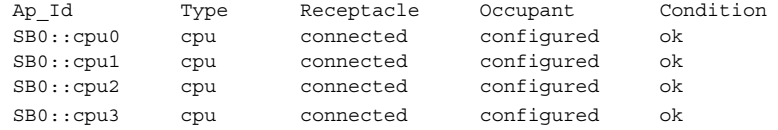

**EXAMPLE 3** Displaying the CPU Information Field

# **cfgadm -l -s noheadings,cols=info SB0::cpu0**

cpuid 16, speed 400 MHz, ecache 8 Mbytes

**EXAMPLE 4** Displaying the CPU Information Field in Parsable Format

# **cfgadm -l -s noheadings,cols=info -o parsable SB0::cpu0**

cpuid=16 speed=400 ecache=8

```
EXAMPLE 5 Displaying the Devices on an I/O Board
                # cfgadm -a -s noheadings,cols=ap_id:info -o parsable IO1
                IO1 powered-on assigned
                IO1::pci0 device=/devices/saf@0/pci@0,2000 referenced
                IO1::pci1 device=/devices/saf@0/pci@1,2000 referenced
                EXAMPLE 6 Monitoring an Unconfigure Operation
                In the following example, the memory sizes are displayed in Kbytes.
                # cfgadm -c unconfigure -y SB0::memory &
                # cfgadm -l -s noheadings,cols=info -o parsable SB0::memory SB1::memory
                address=0x0 size=2097152 permanent=752592 target=SB1::memory
                     deleted=1273680 remaining=823472
                address=0x1000000 size=2097152 source=SB0::memory
                EXAMPLE 7 Assigning a Slot to a Domain
                # cfgadm -x assign SB2
                EXAMPLE 8 Unassigning a Slot from a Domain
                # cfgadm -x unassign SB3
                See attributes(5) for a description of the following attribute:
                             ATTRIBUTE TYPE ATTRIBUTE VALUE
                 Availability SUNWkvm.u
                 Stability Stability See below.
                The interface stability is evolving. The output stability is unstable.
                devfsadmifconfigmountpbindpsradm(1M),
                psrinfo(1M), config_admin(3CFGADM), attributes(5)
                This section contains information on how to monitor the progress of a memory delete
                operation. It also contains platform specific information.
                The following shell script can be used to monitor the progress of a memory delete
                operation.
                # cfgadm -c unconfigure -y SB0::memory &
                # watch_memdel SB0
 ATTRIBUTES
    SEE ALSO
       NOTES
Memory Delete
   Monitoring
```
#!/bin/sh # This is the watch memdel script.

```
cfgadm_sbd(1M)
```

```
if [ -z "$1" ]; then
                             printf "usage: %s board id\n" 'basename $0'
                              exit 1
                     fi
                     board_id=$1
                     cfgadm_info='cfgadm -s noheadings,cols=info -o parsable'
                     eval '$cfqadm info $board id::memory'
                     if [ -z "$remaining" ]; then
                              echo no memory delete in progress involving $board_id
                              exit 0
                     fi
                     echo deleting target $target
                     while true
                     do
                              eval '$cfgadm info $board id::memory'
                              if [ -n "$remaining" -a "$remaining" -ne 0 ]
                              then
                                      echo $deleted KBytes deleted, $remaining KBytes remaining
                                      remaining=
                              else
                                      echo memory delete is done
                                      exit 0
                              fi
                              sleep 1
                     done
                     exit 0
                     The following syntax is used to refer to Platform Notes attachment points on the Sun
                     Enterprise 10000 system:
                     board::component
                     where board refers to the system board; and component refers to the individual
                     component. System boards can range from SB0 (zero) to SB15. A maximum of sixteen
                     system boards are available.
                     The DR 3.0 model running on a Sun Enterprise 10000 domain supports a limited
                     subset of the functionality provided by the cfgadm_sbd plugin. The only supported
                     operation is to view the status of attachment points in the domain. This corresponds to
                     the -l option and all of its associated options.
                     Attempting to perform any other operation from the domain will result in an error
                     that states that the operation is not supported. All operations to add or remove a
                     system board must be initiated from the System Service Processor.
                     The following syntax is used to refer to attachment points on the Sun Fire high-end
                     systems:
                     board::component
    Sun Enterprise
    10000 Platform
             Notes
Sun Fire High-End
  System Platform
             Notes
```
where *board* refers to the system board or I/O board; and *component* refers to the individual component.

Depending on the system's configuration, system boards can range from SB0 (zero) through SB17, and I/O boards can range from IO0 (IO zero) through IO17. (A maximum of eighteen system and I/O boards are available).

The -t and -x options behave differently on the Sun Fire high-end system platforms. The following list describes their behavior:

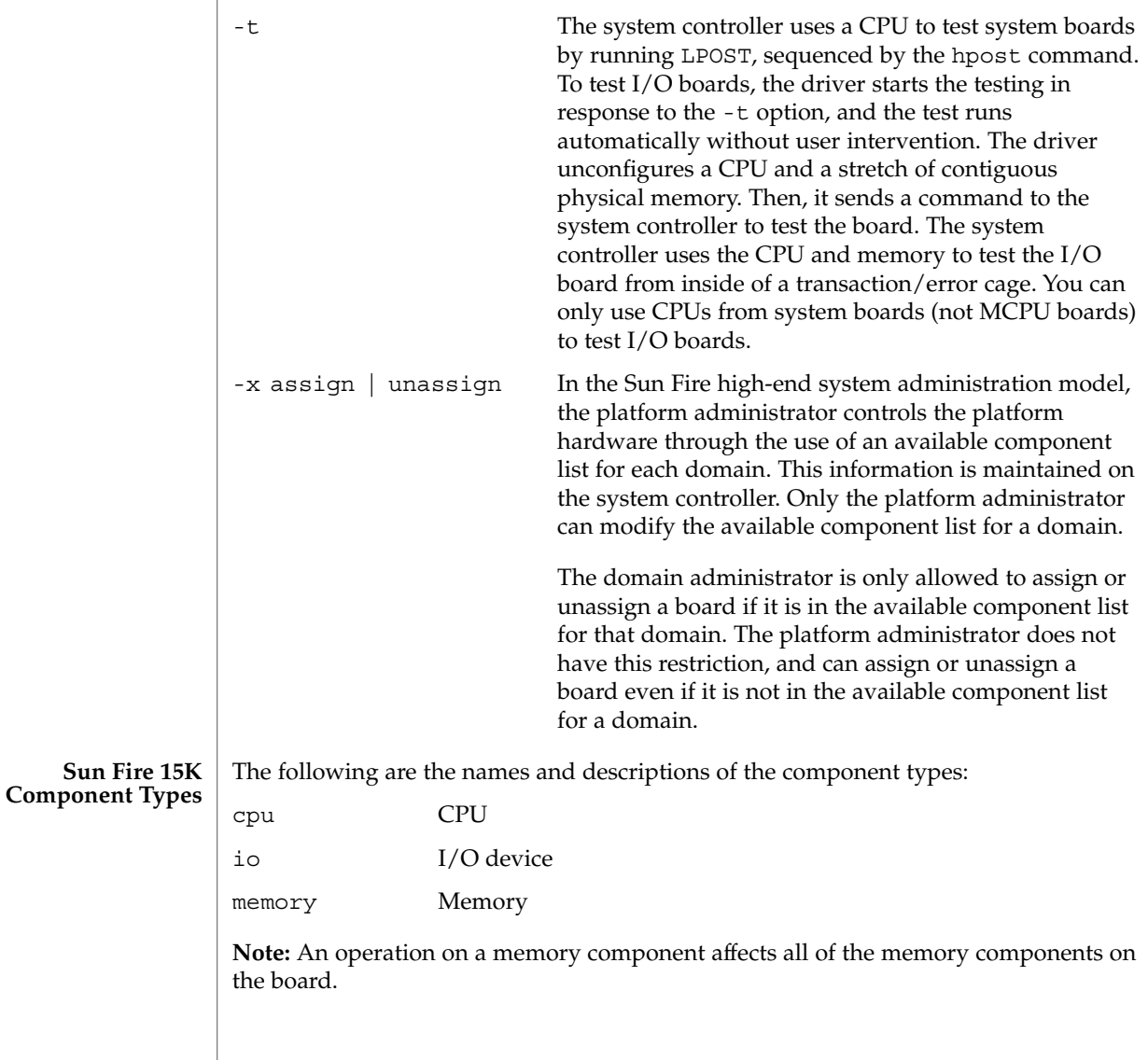

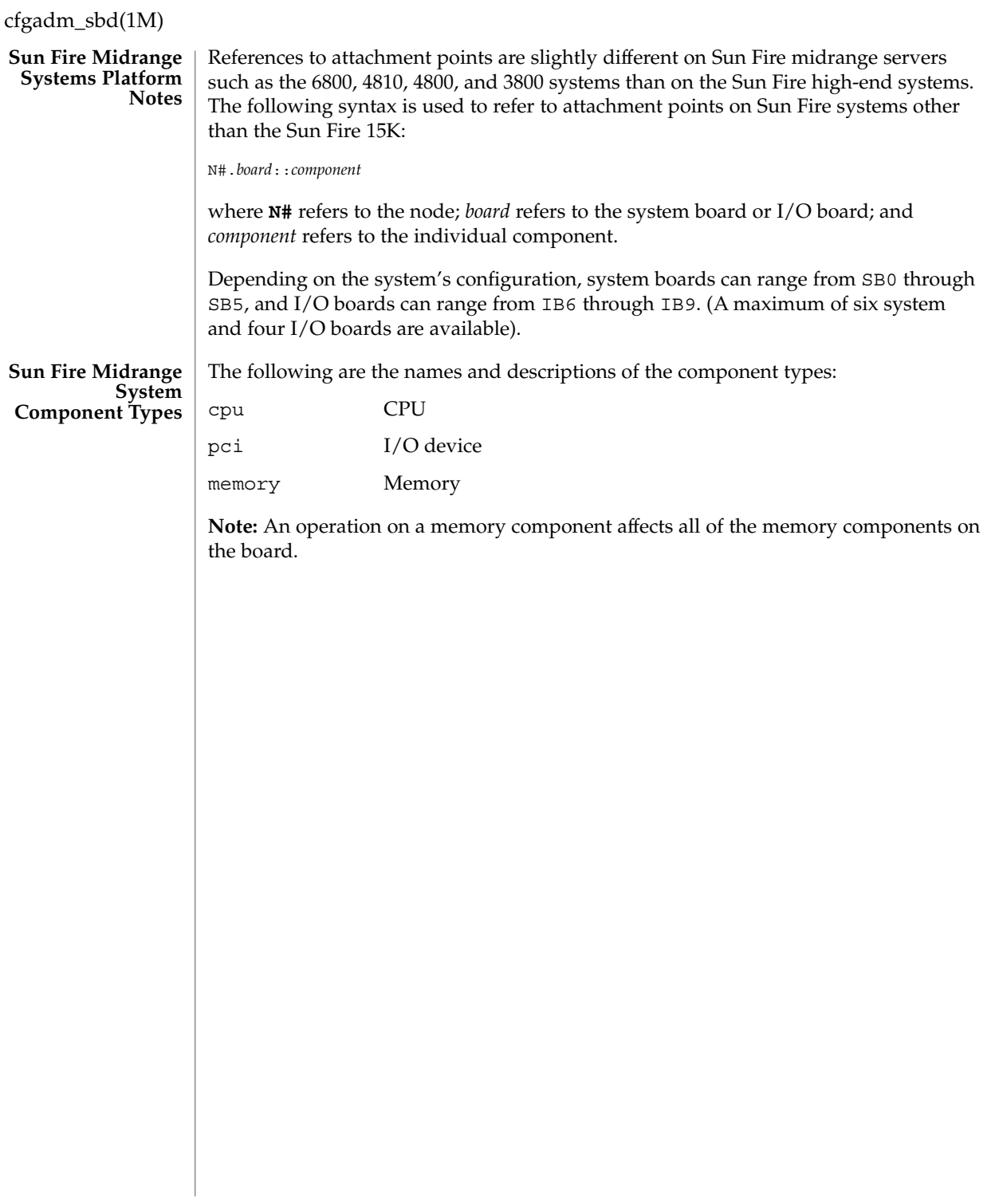

cfgadm\_scsi – SCSI hardware specific commands for cfgadm **/usr/sbin/cfgadm** [-f] [-y | -n ] [-v] [-o *hardware\_option*] -c *function ap\_id*… **/usr/sbin/cfgadm** [-f] [-y | -n ] [-v] [-o *hardware\_option*] -x *hardware\_function ap\_id*… **/usr/sbin/cfgadm** [-v] [-a] [-s *listing\_option*] [-o *hardware\_option*] [-l [*ap\_id* | *ap\_type ...* ]] **/usr/sbin/cfgadm** [-v] [-o *hardware\_option*] -t *ap\_id*… **/usr/sbin/cfgadm** [-v] [-o *hardware\_option*] -h [*ap\_id*…] The SCSI hardware specific library  $/usr/lib/cfqadm/scsi.so.1$  provides the functionality for SCSI hot-plugging through the  $cf$ gadm(1M) command.  $cf$ gadm operates on attachment points, which are locations in the system where hardware resources can be dynamically reconfigured. Refer to cfgadm(1M) for information regarding attachment points. For SCSI hot-plugging, each SCSI controller is represented by an attachment point in the device tree. In addition, each SCSI device is represented by a dynamic attachment point. Attachment points are named through ap\_ids. Two types of ap\_ids are defined: logical and physical. The physical ap\_id is based on the physical pathname, whereas the logical ap id is a shorter more user-friendly name. For SCSI controllers, the logical ap id is usually the corresponding disk controller number. For example, a typical logical ap\_id would be c0. SCSI devices are named relative to the controller ap\_id. Thus if a disk device is attached to controller c0, its ap\_id can be: c0::dsk/c0t0d0 where dsk/c0t0d0 identifies the specific device. In general, the device identifier is derived from the corresponding logical link for the device in /dev. For example, a SCSI tape drive logical ap id could be  $c0:$ : $rmt/m$  O. Here c0 is the logical ap id for the SCSI controller and rmt/0 is derived from the logical link for the tape drive in /dev/rmt. If an identifier can not be derived from the link in /dev, a unique identifier will be assigned to it. For example, if the tape device has no link in  $/$  dev, it can be assigned an ap id of the form  $c0:$ : st3 where st3 is a unique internally generated identifier. A simple listing of attachment points in the system will include attachment points at SCSI controllers but not SCSI devices. Use the  $-$ a flag to the list option  $(-1)$  to list SCSI devices as well. For example: # cfgadm -l Ap\_Id Type Receptacle Occupant Condition c0 scsi-bus connected configured unknown sysctrl0:slot0 cpu/mem connected configured ok sysctrl0:slot1 sbus-upa connected configured ok **NAME SYNOPSIS DESCRIPTION**

## To list SCSI devices in addition to SCSI controllers:

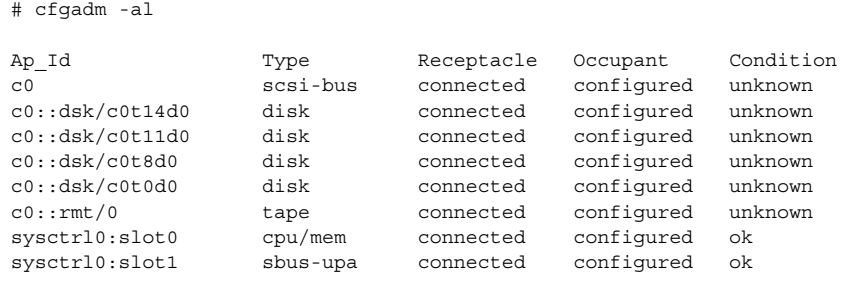

Refer to [cfgadm](#page-171-0)(1M) for more information regarding listing attachment points. The receptacle and occupant state for attachment points at the SCSI controller have the following meanings:

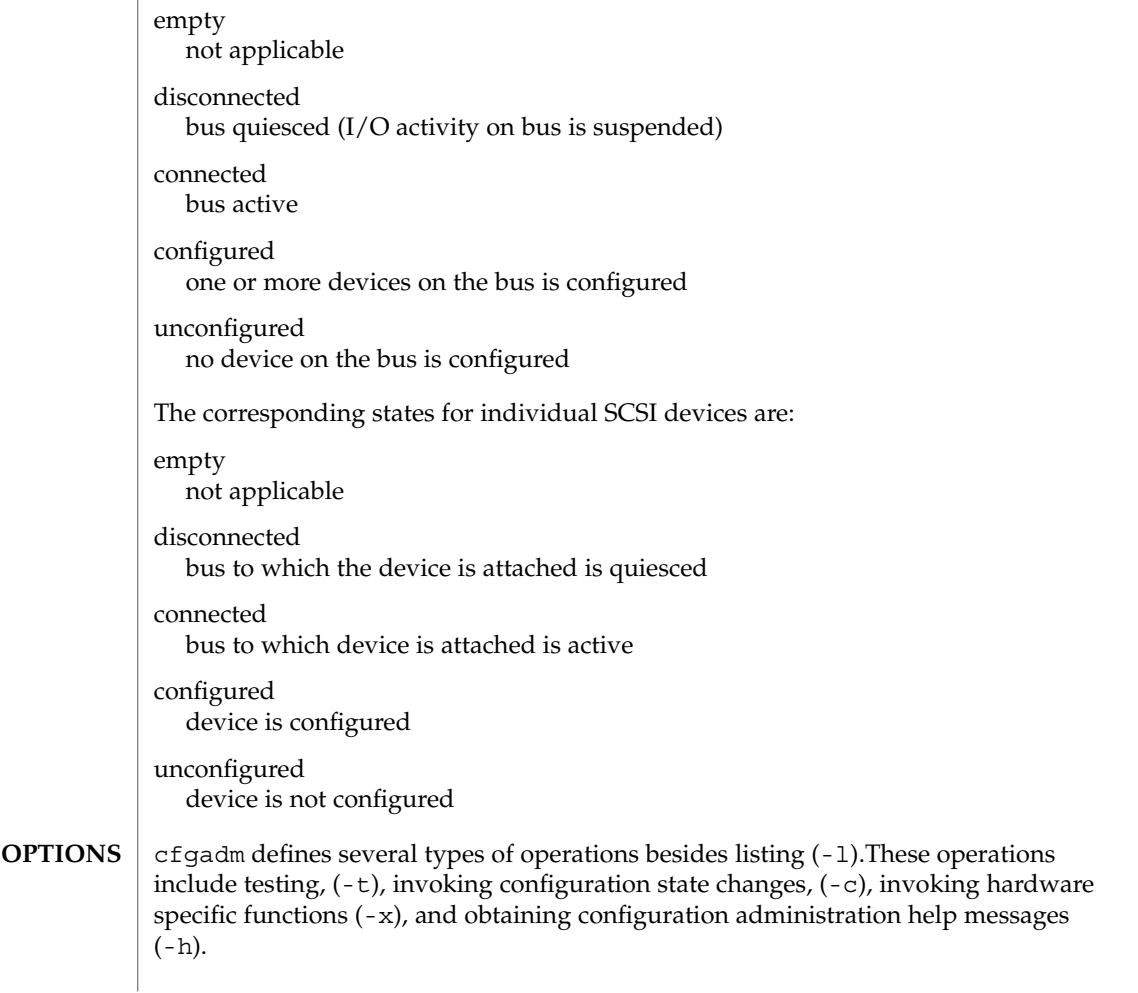

**224** man pages section 1M: System Administration Commands • Last Revised 21 Sept 2005

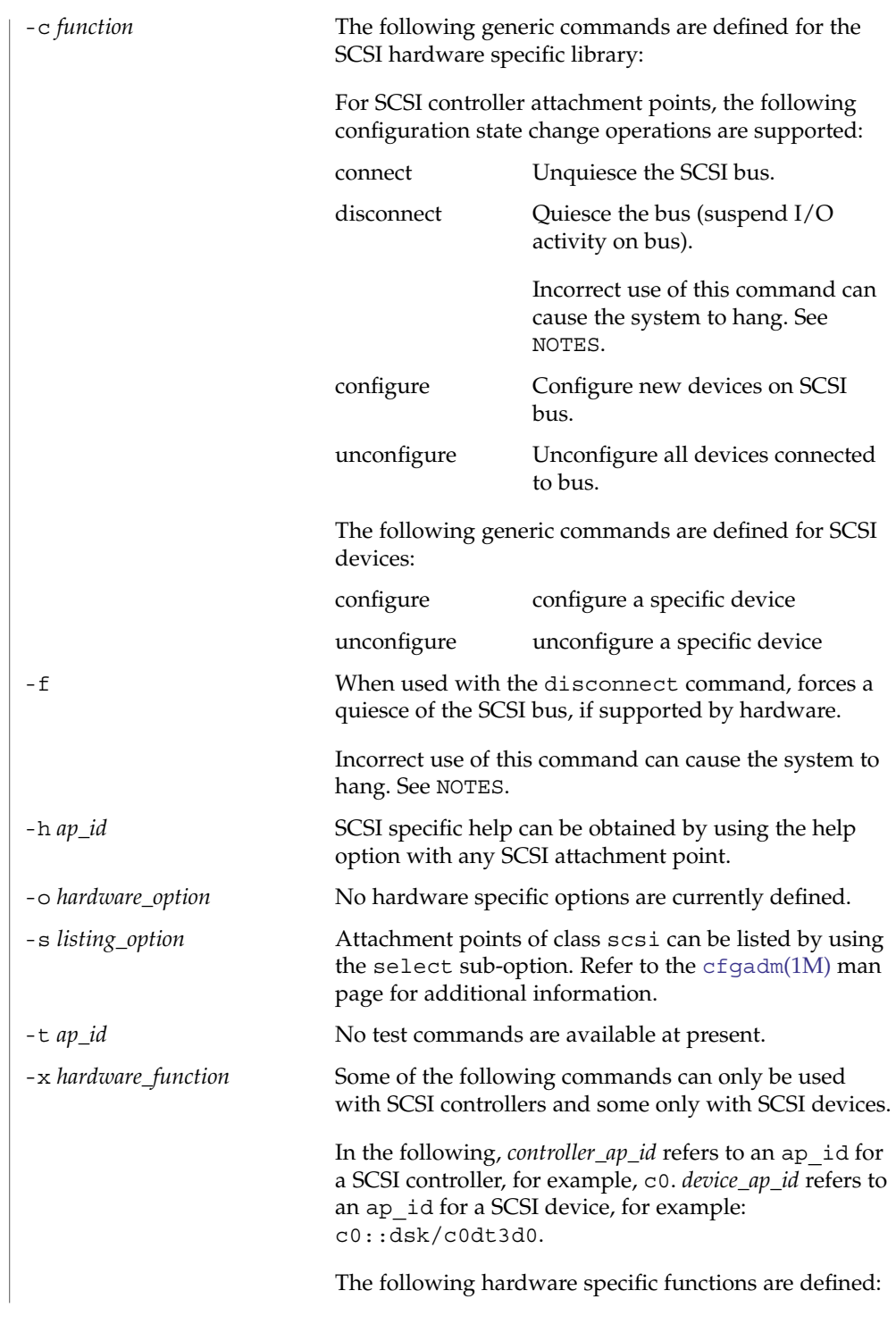

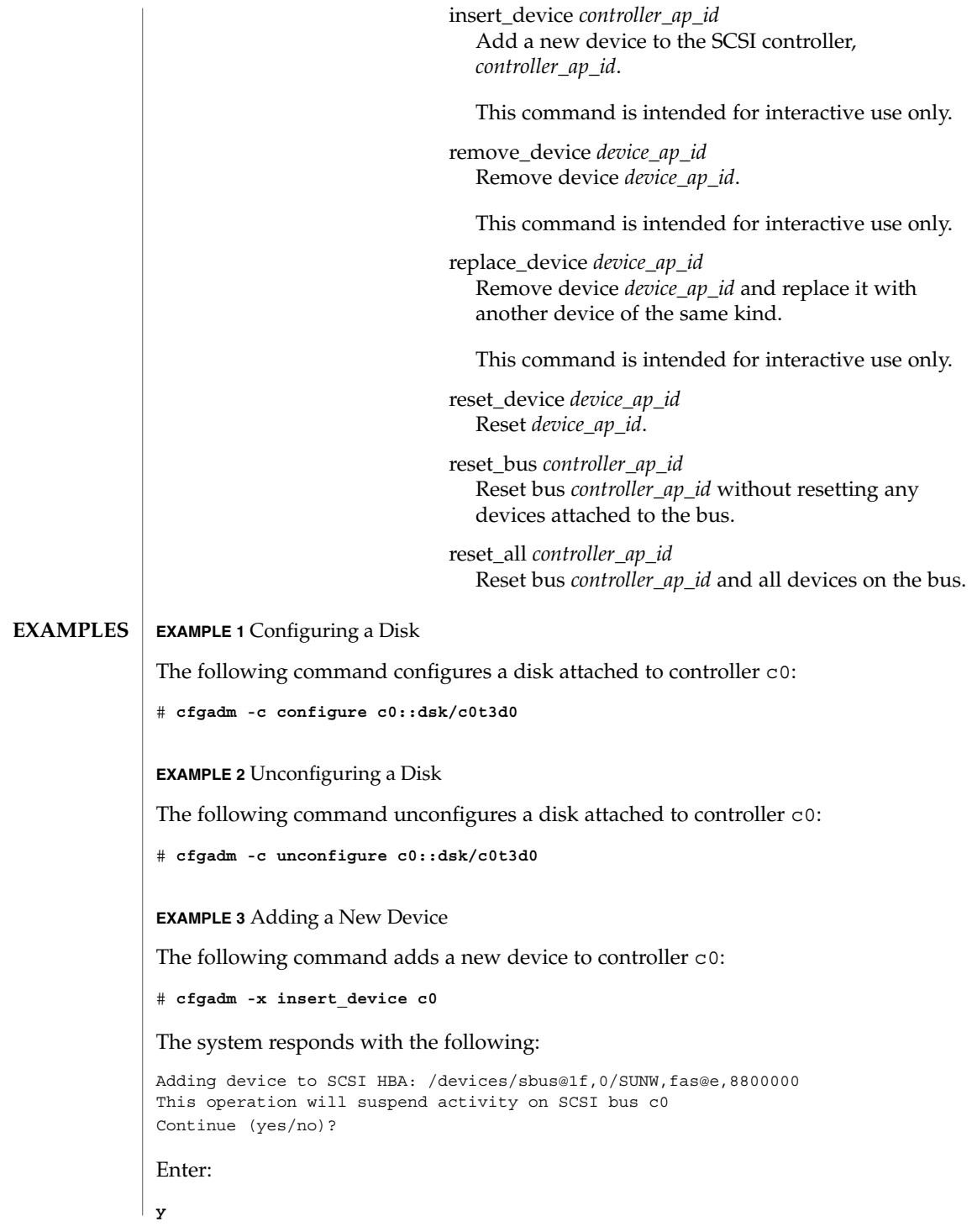

```
EXAMPLE 3 Adding a New Device (Continued)
        The system responds with the following:
        SCSI bus quiesced successfully.
        It is now safe to proceed with hotplug operation.
        Enter y if operation is complete or n to abort (yes/no)?
        Enter:
        y
        EXAMPLE 4 Replacing a Device
        The following command replaces a device attached to controller c0:
        # cfgadm -x replace_device c0::dsk/c0t3d0
        The system responds with the following:
        Replacing SCSI device: /devices/sbus@1f,0/SUNW,fas@e,8800000/sd@3,0
        This operation will suspend activity on SCSI bus: c0
        Continue (yes/no)?
        Enter:
        y
        The system responds with the following:
        SCSI bus quiesced successfully.
        It is now safe to proceed with hotplug operation.
        Enter y if operation is complete or n to abort (yes/no)?
        Enter:
        y
        EXAMPLE 5 Encountering a Mounted File System While Unconfiguring a Disk
        The following command illustrates encountering a mounted file system while
        unconfiguring a disk:
        # cfgadm -c unconfigure c1::dsk/c1t0d0
        The system responds with the following:
        cfgadm: Component system is busy, try again: failed to offline:
        /devices/pci@1f,4000/scsi@3,1/sd@1,0
             Resource Information
          ------------------ --------------------------
        /dev/dsk/c1t0d0s0 mounted filesystem "/mnt"
        /usr/lib/cfgadm/scsi.so.1 hardware specific library for generic SCSI
                                                hot-plugging
FILES
```
**ATTRIBUTES** | See attributes(5) for descriptions of the following attributes:

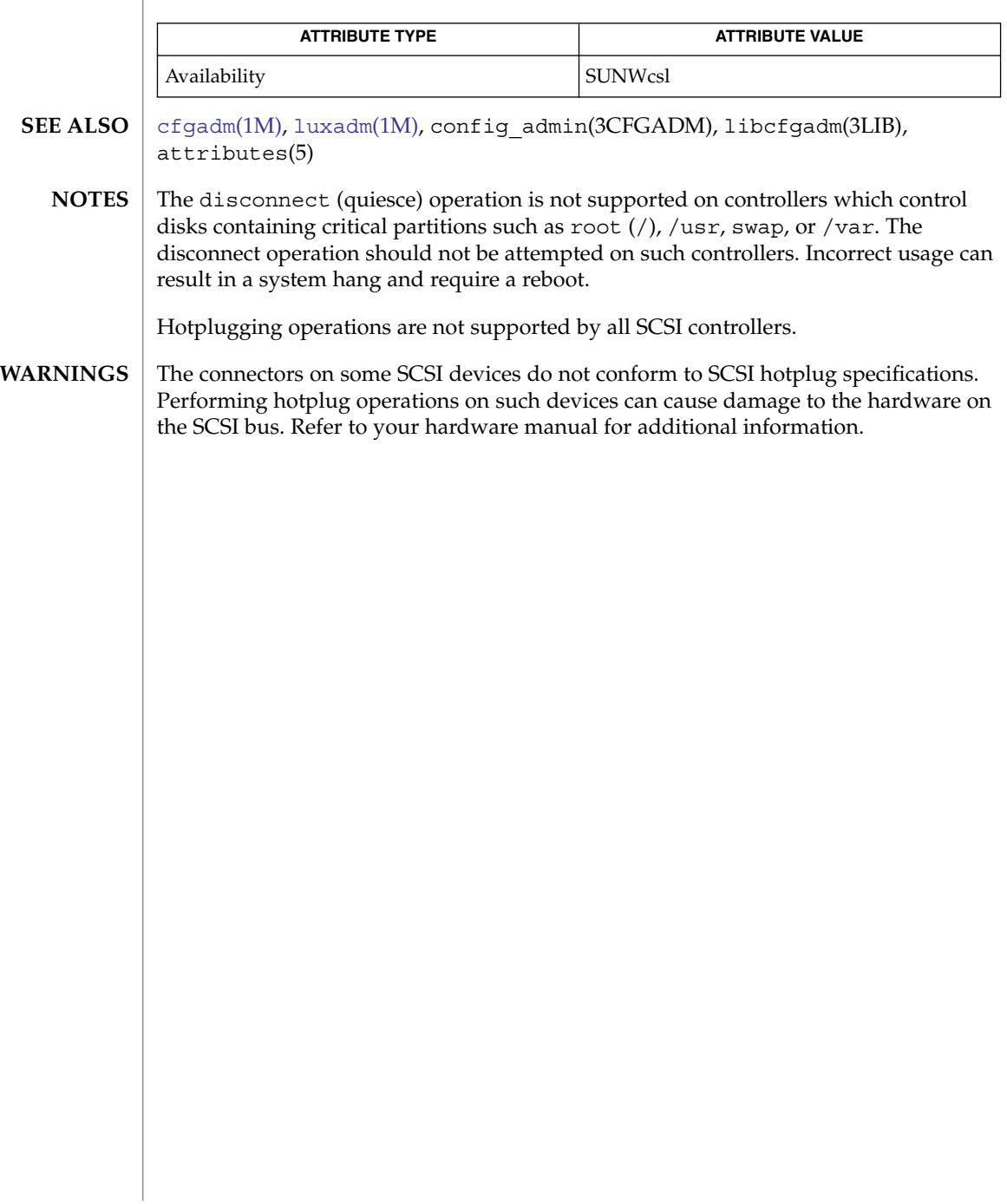

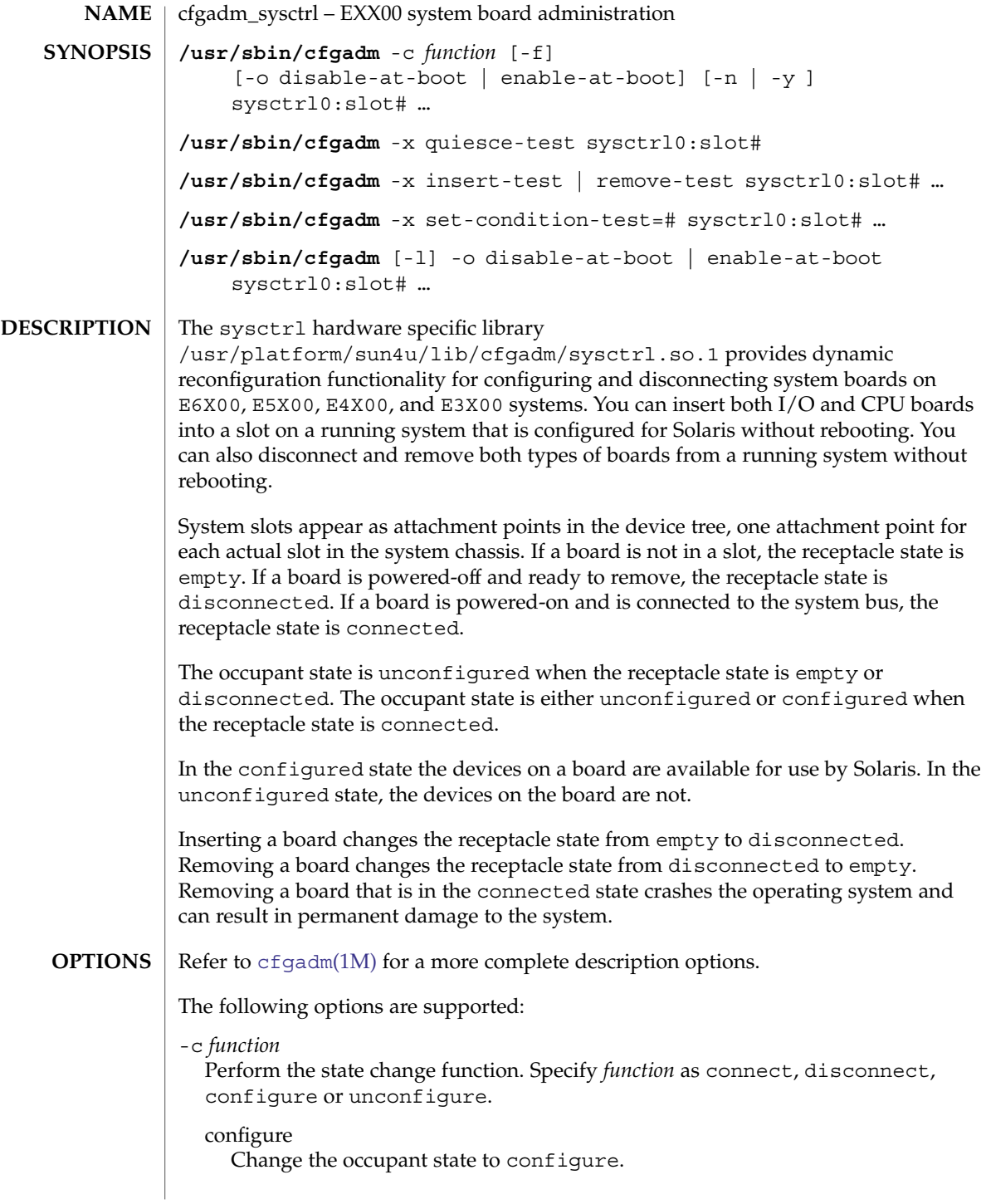

### cfgadm\_sysctrl(1M)

If the receptacle state is disconnected, the configure function first attempts to connect the receptacle. The configure function walks the OBP device tree created as part of the connect function and creates the Solaris device tree nodes, attaching devices as required. For CPU/Memory boards, configure adds CPUs to the CPU list in the powered-off state. These are visible to the  $p$ srinfo(1M) and  $p$ sradm(1M) commands. Two memory attachment points are published for CPU/memory boards. Use  $m_{\text{count}}(1M)$  and  $m_{\text{t}}(1M)$  to use I/O devices on the new board. To use CPUs, use psradm -n to on-line the new processors. Use  $cf$ gadm  $ac(1M)$  to test and configure the memory banks.

#### connect

Change the receptacle state to connected.

Changing the receptacle state requires that the system bus be frozen while the bus signals are connected and the board tested. The bus is frozen by running a quiesce operation which stops all process activity and suspends all drivers. Because the quiesce operation and the subsequent resume can be time consuming, and are not supported by all drivers, the -x quiesce-test is provided. While the system bus is frozen, the board being connected is tested by firmware. This operation takes a short time for I/O boards and a significant time for CPU/Memory boards due to CPU external cache testing. This does not provide memory testing. The user is prompted for confirmation before proceeding with the quiesce. Use the -y or -n option to override the prompt. The connect operation is refused if the board is marked as disabled-at-boot, unless either the force flag, -f, or the enable at boot flag, -o enable-at-boot, is given. See -l.

#### disconnect

Change the receptacle state to disconnected.

If the occupant state is configure, the disconnect function first attempts to unconfigure the occupant. The disconnect operation does not require a quiesce operation and operates quickly. The board is powered-off ready for removal.

### unconfigure

Change the occupant state to unconfigureed.

Devices on the board are made invisible to Solaris during this process. The I/O devices on an I/O board are removed from the Solaris device tree. Any device that is still in use stops the unconfigure process and be reported as in use. The unconfigure operation must be retried after the device is made non-busy. For CPU/Memory boards, the memory must have been changed to the unconfigured state prior to issuing the board unconfigure operation. The CPUs on the board are off-lined, powered off and removed from the Solaris CPU list. CPUs that have processes bound to them cannot be off-lined. See psradm(1M),  $p$ srinfo(1M),  $p$ bind(1M), andp\_online(2) for more information on off-lining CPUs.

 $-*f*$ 

Force a block on connecting a board marked as disabled-at-boot in the non-volatile disabled-board-list variable. See *Platform Notes:Sun Enterprise 6x00/5x00/4x00/3x00 Systems*

 $-1$ 

List options. Supported as described in cfgadm(1M)cfgadm(1M).

The *type* field can be one of cpu/mem, mem, dual-sbus, sbus-upa, dual-pci, soc+sbus, soc+upa, disk or unknown.

The hardware-specific info field is set as follows: [disabled at boot] [non-detachable] [100 MHz capable]

For sbus-upa and soc+upa type boards, the following additional information appears first: [single buffered ffb|double buffered ffb|no ffb installed] For disk type boards, the following additional information appears first:  $\{target: # \mid no disk\}$   $\{target: # \mid no disk\}$ 

### -o disable-at-boot | enable-at-boot

Modify the state of the non—volatile disabled-board-list variable. Use this the -o option in conjunction with the -c *function* or -l option.

Use -o enable-at-boot with the -c connect to override a block on connecting a disabled-at-boot board.

-x insert-test | remove-test Perform a test.

Specify remove-test to change the driver state for the specified slot from disconnected to empty without the need for physically removing the board during automated test sequences.

Specify insert-test to change the driver state of a slot made to appear empty using the remove-test command to the disconnected state as if it had been inserted.

-x quiesce-test sysctrl0:slot1 Perform a test.

Allows the quiesce operation required for board connect operations to be exercised. The execution of this test confirms that, with the current software and hardware configuration, it is possible to quiesce the system. If a device or process cannot be quiesced, its name is printed in an error message. Any valid board attachment point can be used with this command, but since all systems have a slot1 the given form is recommended.

-x set-condition-test=#

Perform a test.

Allows the the condition of a system board attachment point to be set for testing the policy logic for state change commands. The new setting is given as a number indicating one of the following condition values:

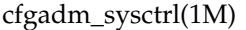

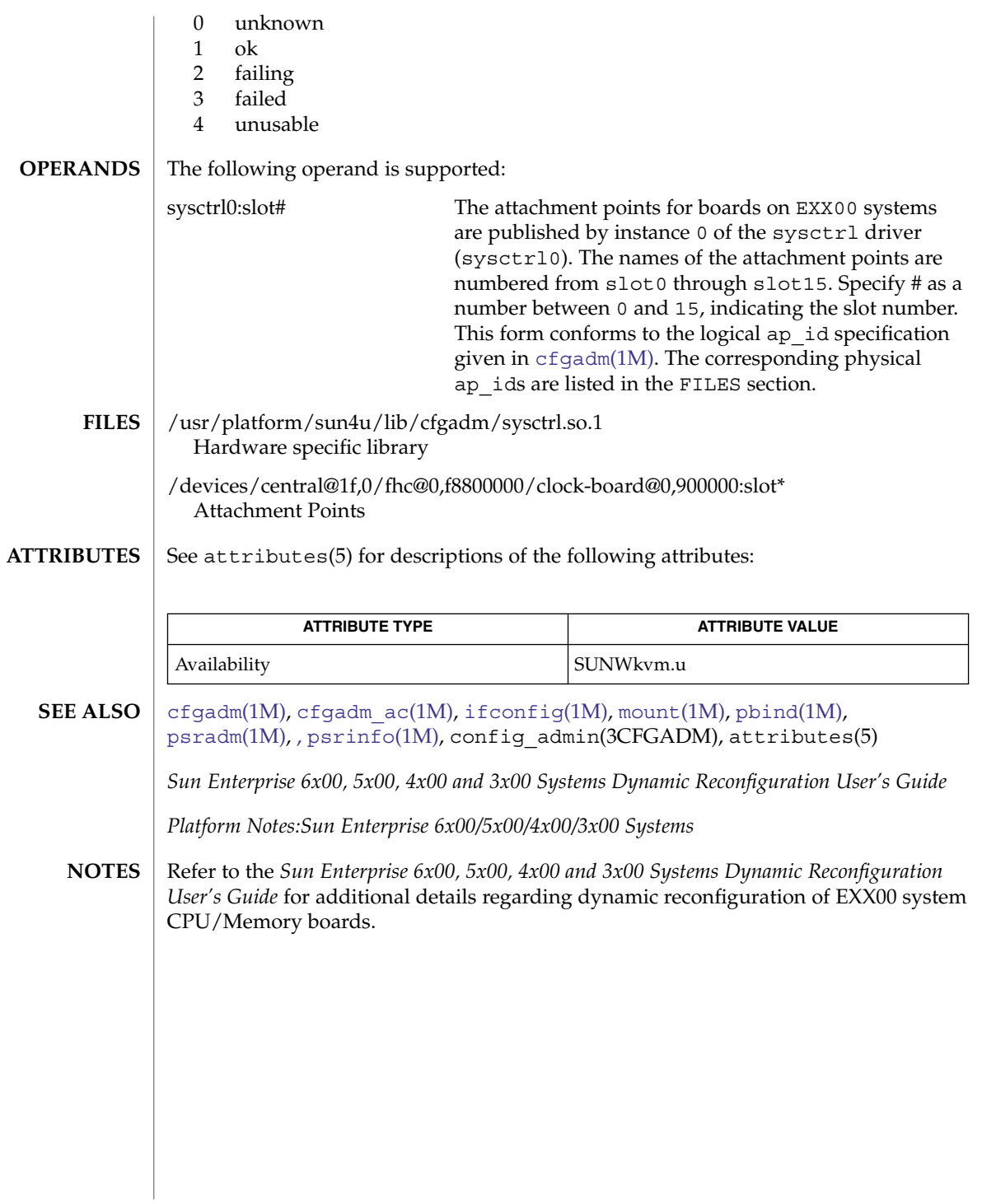

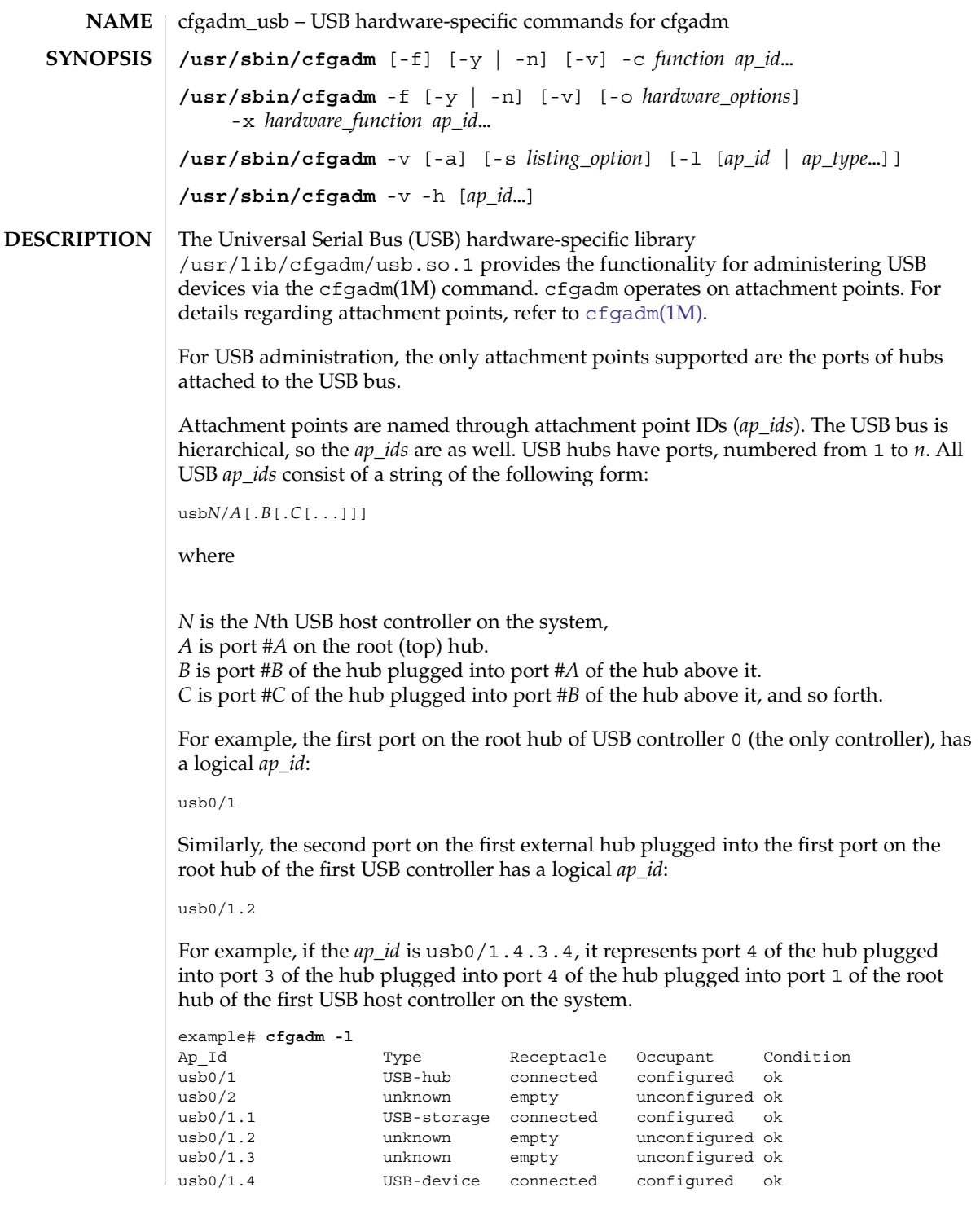

USB2.0 chips have one EHCI host USB2.0 host controller and a number of companion USB 1.*x* host controllers (either OHCI or UHCI host controllers).

When a USB2.0 device has been plugged in, it shows up on the EHCI logical ports which might not have a 1 to 1 mapping to external physical port numbers on the system. When a USB1.*x* device is plugged in, the EHCI host controller reroutes the device to a companion host controller and the device shows up on the companion's logical port number.

The mapping of logical port numbers to physical port numbers can get quite complicated. For example:

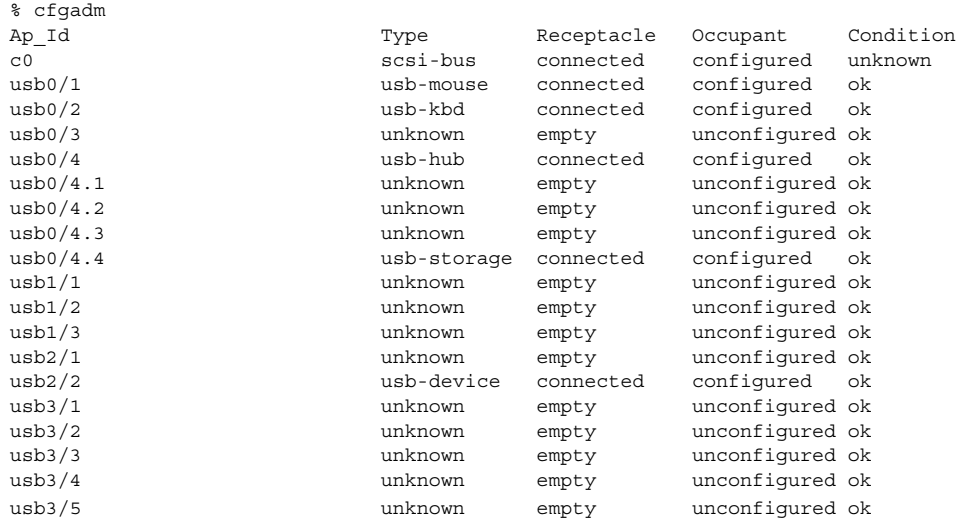

In this example usb0 is the onboard USB 1.*x* host controller. usb1 and usb2 are companion OHCI USB1.*x* host controllers and usb3 is an EHCI USB2.0 host controller.

The following table shows the somewhat confusing routing for this USB2.0 chip:

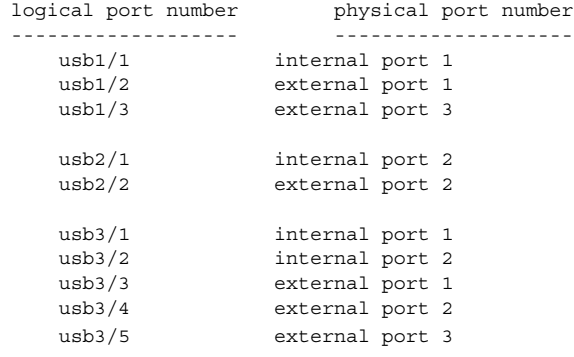

Unfortunately, the exact routing can often only be determined by experimentation.

The receptacle states for attachment points at the USB port have the following meanings:

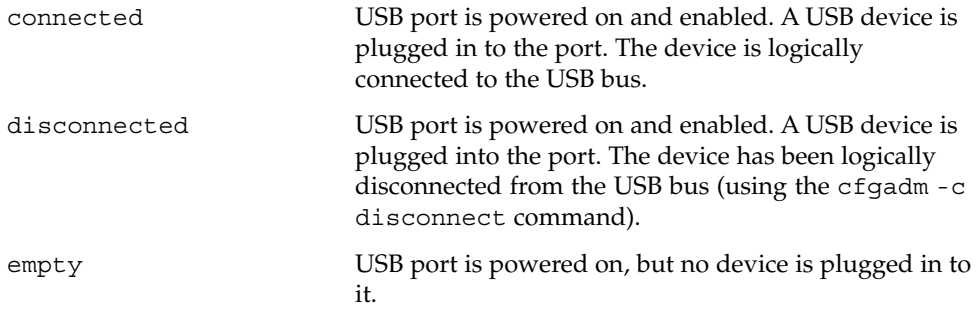

The occupant states for devices at USB port attachment points at the USB port have the following meanings:

#### configured

The USB device at the USB port is configured and usable by Solaris.

#### unconfigured

The USB device at the USB port was explicitly off-lined using cfgadm -c unconfigure, or was not successfully configured for use with Solaris, for example, having no driver or a device problem.

The attachment point conditions are:

```
ok
```
Normal state - ready for use.

```
failing
  Not used.
```

```
failed
```
Not used.

## unusable

The user has physically removed a device while an application had the device open (there might be outstanding I/O). Users need to reinsert the same physical device and close the application properly before removing the device again. The port cannot configure other inserted devices until this is done.

If the original device cannot be reinserted into the port, see the *System Administration Guide: Basic Administration* for instructions for clearing this attachment point condition.

### unknown

Not used.

A USB device can be hotplugged or hotunplugged at any time, and the system detects the event and takes the appropriate action.

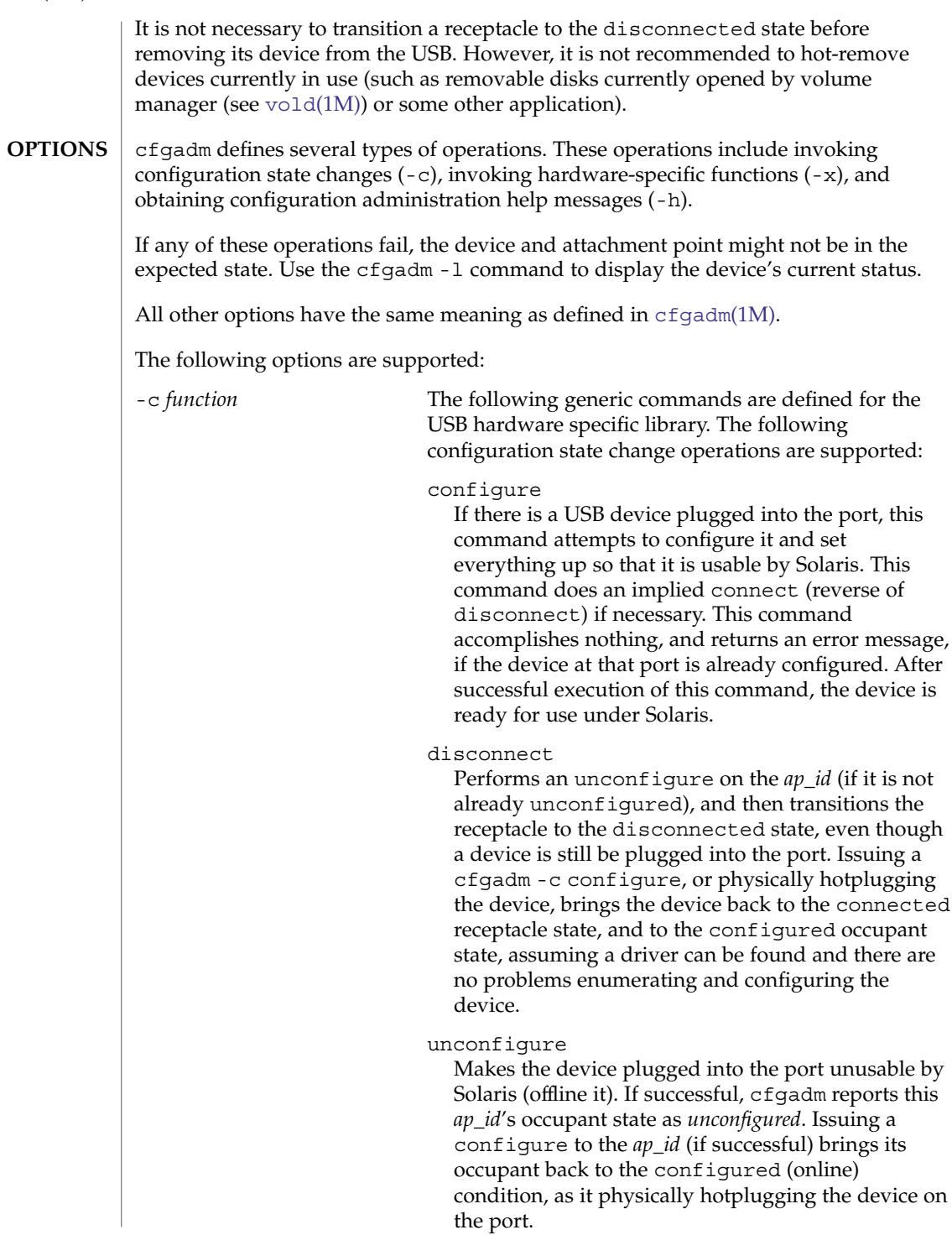

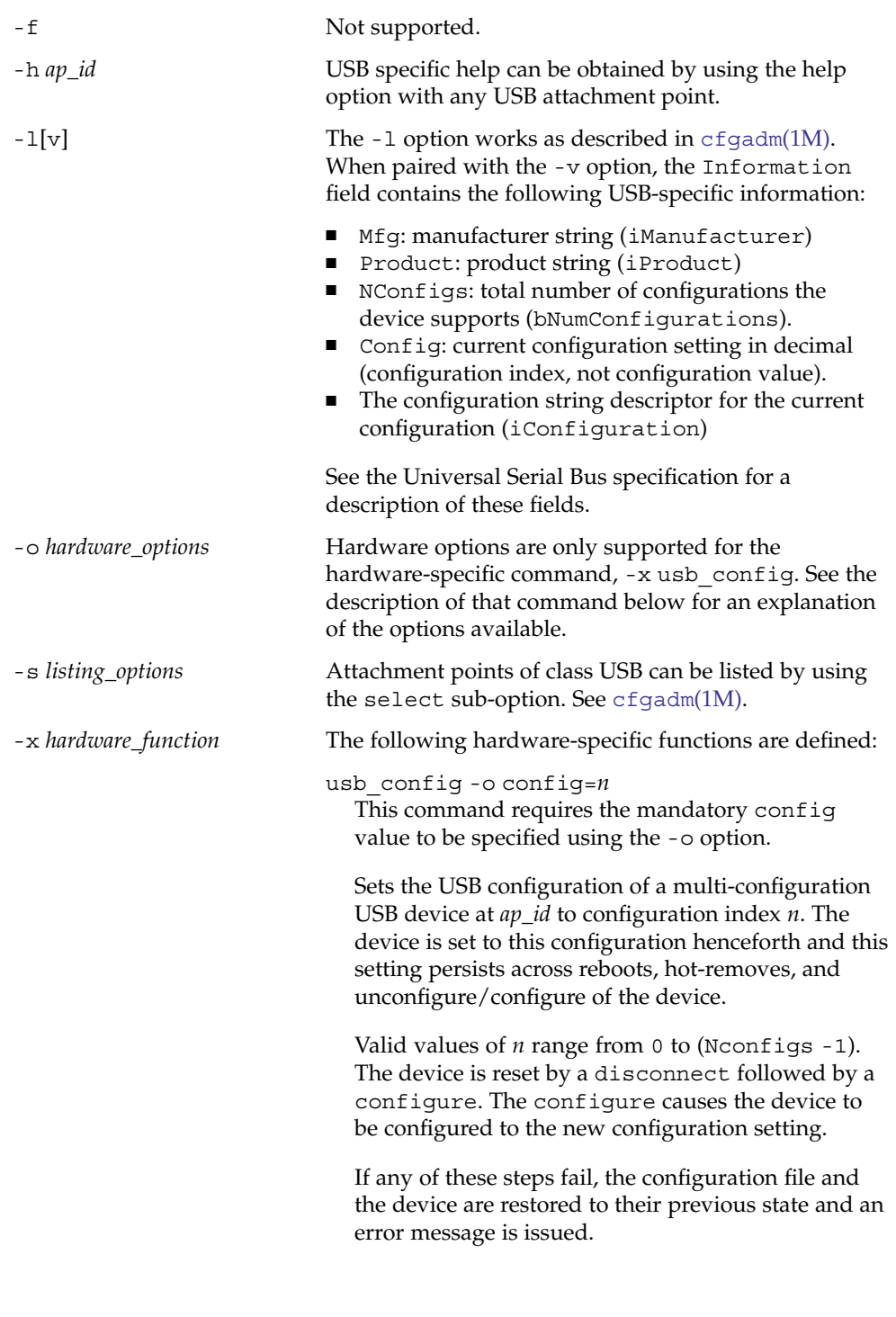

usb\_reset

Performs a software reset (re-enumeration) of the device. This is the equivalent of removing the device and inserting it back again. The port on the hub is power cycled if the hub supports power cycling of individual ports.

If the connected device is a hub, this function has the effect of resetting that hub and any devices down the tree of which it is the root.

If any of these steps fail, the device is restored to its previous state and an error message is issued.

State table: attachment points state versus commands:

| Valid states:                                        | empty/unconfigured                                                                     | $\rightarrow$ no device connected                                                                                                    |
|------------------------------------------------------|----------------------------------------------------------------------------------------|----------------------------------------------------------------------------------------------------|
|                                                      | disconnected/unconfigured                                                              | $\rightarrow$ logically disconnected,<br>unavailable,<br>devinfo node removed,<br>device physically connected                                                                                     |
|                                                      | connected/unconfigured                                                                 | $\rightarrow$ logically connected,<br>unavailable,<br>devinfo node present                                                                                                    |
|                                                      | connected/configured                                                                   | $\rightarrow$ connected, available                                                                                                    |
|                                                      |                                                                                        | The table below clarifies the state transitions resulting from actions or commands:                                                                                                    |
| current state                                        | operation                                                                              | new state                                                                                                    |
| . _ _ _ _ _ _ _ _ _ _ _ _<br>empty/<br>unconfiqured: | ----------                                                                             | ---------                                                                                                    |
|                                                      | device plugged in:<br>device removed:<br>cfgadm -c configure:<br>cfgadm -c disconnect: | connected/configured or<br>connected/unconfigured<br>(if enumeration failed)<br>n/a<br>cfgadm -c unconfigure: empty/unconfigured<br>empty/unconfiqured<br>empty/unconfiqured<br>(no-op and error) |
| disconnected/<br>unconfiqured:                       |                                                                                        |                                                                                                    |
|                                                      | device plugged in:<br>device removed:<br>cfgadm -c configure:<br>cfgadm -c disconnect: | n/a<br>empty/unconfiqured<br>cfgadm -c unconfigure: disconnected/unconfigured<br>connected/configured, or<br>connected/unconfigured<br>(if reenumeration failed)<br>disconnected/unconfigured     |
| connected/unconfigured:                              |                                                                                        |                                                                                                    |
|                                                      |                                                                                        |                                                                                                    |

**238** man pages section 1M: System Administration Commands • Last Revised 23 Feb 2004

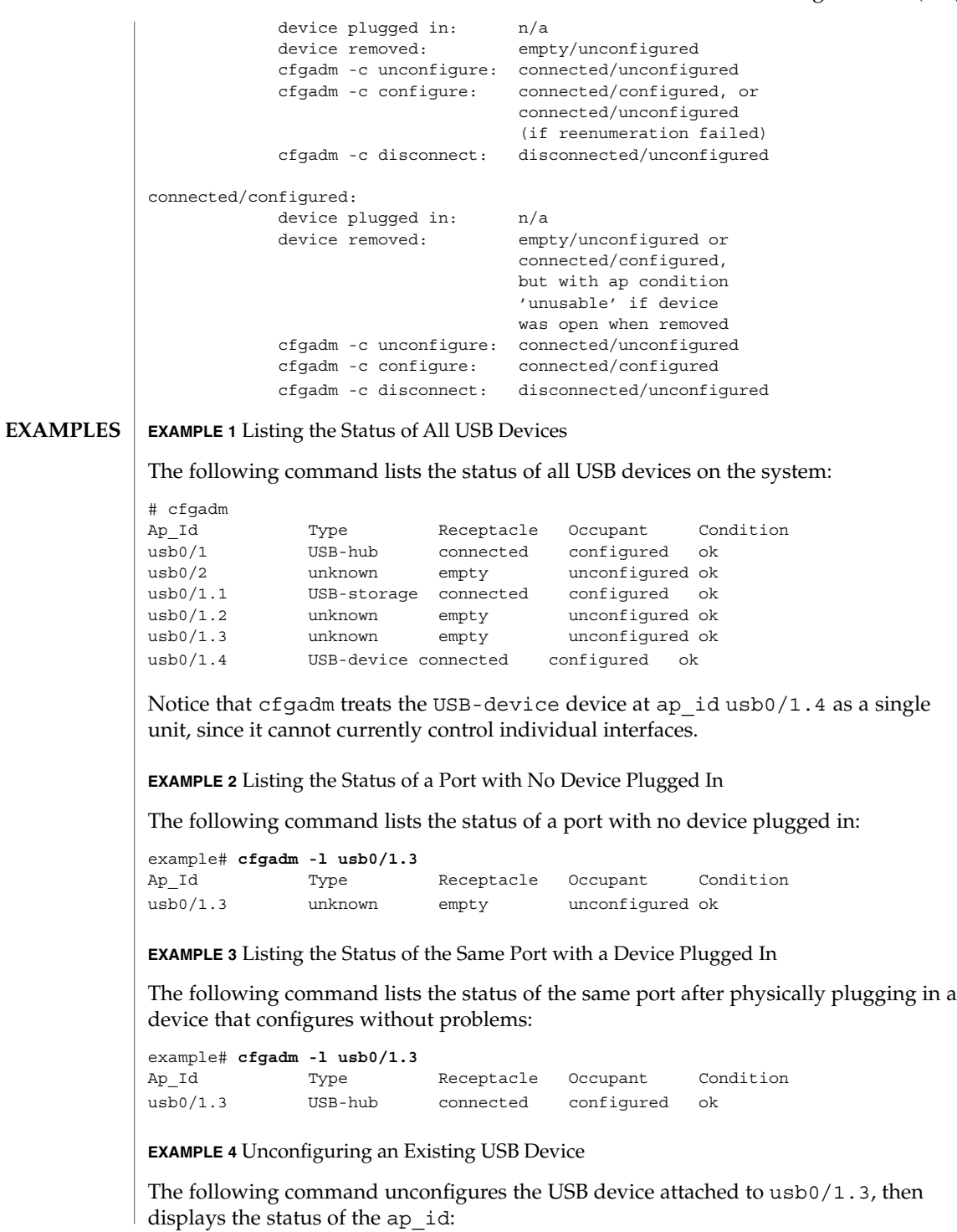

**EXAMPLE 4** Unconfiguring an Existing USB Device *(Continued)* example# **cfgadm -c unconfigure usb0/1.3** Unconfigure the device: /devices/pci@0,0/pci8086,7112@7,2/hub@2:2.3 This operation suspends activity on the USB device Continue (yes/no)? Enter: **y** example# **cfgadm -l usb0/1.3** Ap Id Type Receptacle Occupant Condition usb0/1.3 unknown connected unconfigured ok **EXAMPLE 5** Unconfiguring and Logically Disconnecting an Existing USB Device The following command unconfigures and logically disconnects a USB device attached to usb0/1.3: example# **cfgadm -c disconnect usb0/1.3** Disconnect the device: /devices/pci@0,0/pci8086,7112@7,2/hub@2:2.3 This operation suspends activity on the USB device Continue (yes/no)? Enter: **y** example# **cfgadm -l usb0/1.3** Ap Id Type Receptacle Occupant Condition usb0/1.3 unknown disconnected unconfigured ok A disconnect implies that cfgadm does an unconfigure first. The receptacle status now shows disconnected, even though the device is still physically connected. In this case, a physical hotplug or using the cfgadm -c configure on the ap\_id brings it back on-line. **EXAMPLE 6** Configuring a Previously Unconfigured USB Device The following command configures a USB device that was previously attached to usb0/1.3: example # **cfgadm -yc configure usb0/1.3** example# **cfgadm -l usb0/1.3** Ap Id Type Receptacle Occupant Condition usb0/1.3 unknown connected configured ok **EXAMPLE 7** Resetting a USB Device The following command resets a USB device: example# **cfgadm -x usb\_reset usb0/1.3** Reset the device: /devices/pci@0,0/pci8086,7112@7,2/hub@2:2.3 This operation suspends activity on the USB device

**240** man pages section 1M: System Administration Commands • Last Revised 23 Feb 2004

```
EXAMPLE 7 Resetting a USB Device (Continued)
Continue (yes/no)?
Enter:
y
EXAMPLE 8 Displaying Detailed Information About a USB Device
The following command displays detailed information about a USB device. This
device shows the following USB-specific information in the 'Information' field:
■ Manufacturer string: Iomega
■ Product string: USB Zip 250
■ Number of configurations supported: 1
■ Configuration currently active: 0
■ Configuration string descriptor for configuration 0: Default
example# cfgadm -lv usb0/1.5
Ap_Id Receptacle Occupant Condition Information
When Type Busy Phys<mark>Id</mark>
usb0/1.5 connected configured ok Mfg:"Io
mega" Product:"USB Zip 250" NConfigs:1 Config:0 : Default
example# cfgadm -l -s "cols=ap_id:info" usb0/1.5
Ap Id Information
usb0/1.5 Mfg:"Iomega" Product:"USB Zip 250"
NConfigs:1 Config:0 : Default
EXAMPLE 9 Displaying Detailed Information About All USB Devices
```
The following command displays detailed information about all USB devices on the system:

```
example# cfgadm -l -s "select=class(usb),cols=ap_id:info"
Ap_Id Information
usb0/1 Mfg:<undefined> Product:<undefined>
NConfigs:1 Config:0 <no cfg str descr>
\text{ush0/2}usb0/1.1 Mfg:<undefined> Product:<undefined>
NConfigs:1 Config:0 <no cfg str descr>
usb0/1.2
usb0/1.3
usb0/1.4 Mfg:"Wizard" Product:"Modem/ISDN"
NConfigs:3 Config:1 : V.90 Analog Modem
usb0/1.5 Mfg:"Iomega" Product:"USB Zip 250"
NConfigs:1 Config:0 : Default
usb0/1.6 Mfg:"SOLID YEAR" Product:"SOLID YEAR
USB"NConfigs:1 Config:0 <no cfg str descr>
usb0/1.7
```
Lines containing only an ap\_id are empty ports. These can be filtered out. This example only lists USB ap\_ids with connected devices, and information about those devices.

**EXAMPLE 9** Displaying Detailed Information About All USB Devices *(Continued)* example# **cfgadm -l -s "select=class(usb),cols=ap\_id:info" | grep Mfg** usb0/1 Mfg:<undefined> Product:<undefined> NConfigs:1 Config:0 <no cfg str descr> usb0/1.1 Mfg:<undefined> Product:<undefined> NConfigs:1 Config:0 <no cfg str descr> usb0/1.4 Mfg:"Wizard" Product:"Modem/ISDN" NConfigs:3 Config:1 : V.90 Analog Modem usb0/1.5 Mfg:"Iomega" Product:"USB Zip 250" NConfigs:1 Config:0 : Default usb0/1.6 Mfg:"SOLID YEAR" Product:"SOLID YEAR USB" Config:0 <no cfg str descr> **EXAMPLE 10** Listing Information About a Multi-configuration USB Device The following example lists information about a multi-configuration USB device. Notice the NConfigs field: the configurations available for this device are 0, 1, and 2 (0 to (*N*Configs-1)). example# **cfgadm -l -s "cols=ap\_id:info" usb0/1.4** Ap Id Information usb0/1.4 Mfg:"Wizard" Product:"Modem/ISDN" NConfigs:3 Config:1 V.90 Analog Modem" **EXAMPLE 11** Setting the Current Configuration of a Multi-configuration USB Device The following example sets the current configuration of a multi-configuration USB device: example# **cfgadm -o config=2 -x usb\_config usb0/1.4** Setting the device: /devices/pci@1f,2000/usb@1/device@3 to USB configuration 2 This operation suspends activity on the USB device Continue (yes/no)? Enter: **y** USB configuration changed successfully. The device path should be checked to ensure that the right instance of a device is being referred to, in the case where multiple devices of the exact same type are on the same bus. This information is available in the 'Information' field. /usr/lib/cfgadm/usb.so.1 Hardware specific library for generic USB device administration **FILES**

# **ATTRIBUTES** | See attributes(5) for descriptions of the following attributes:

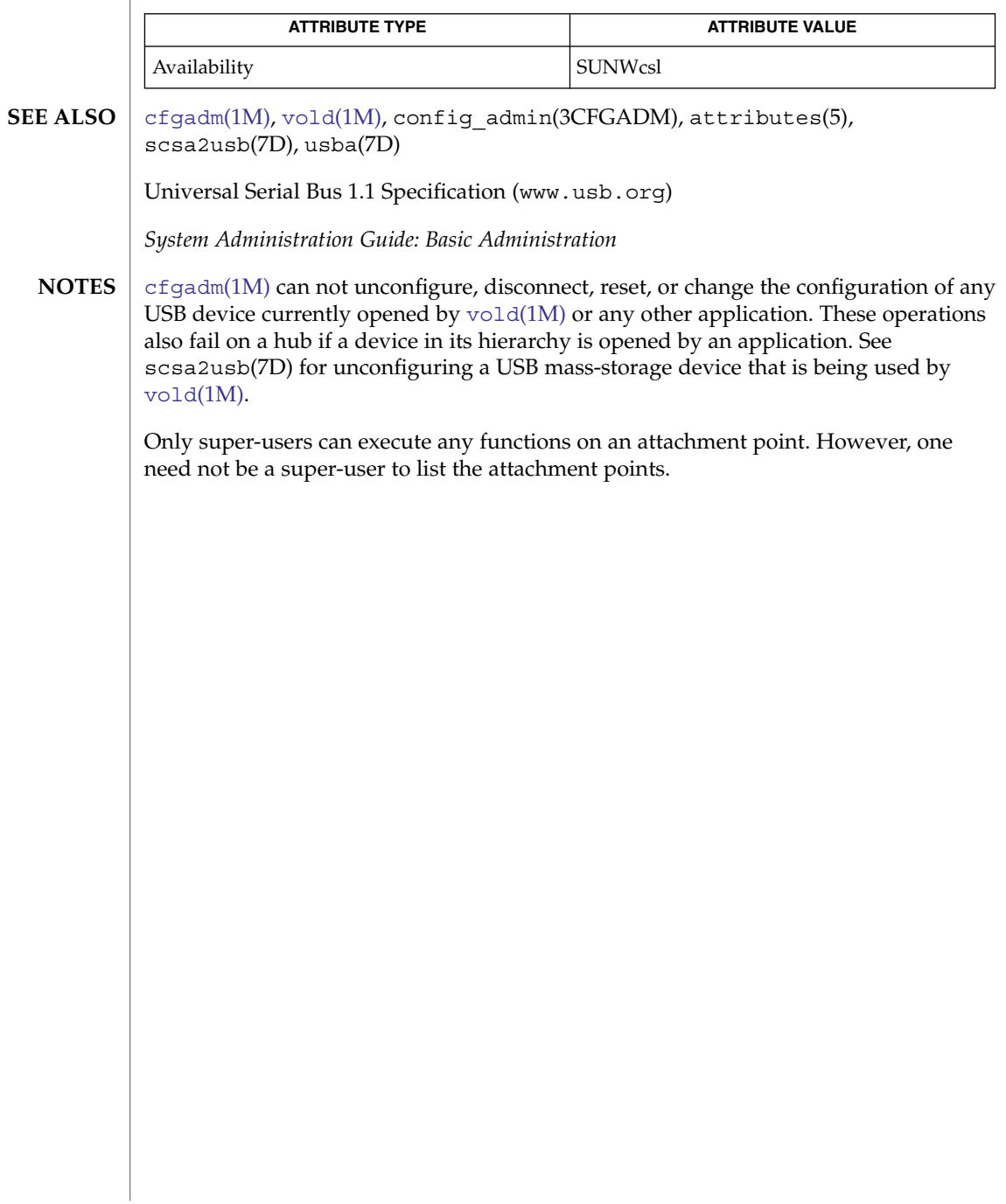

# cfsadmin(1M)

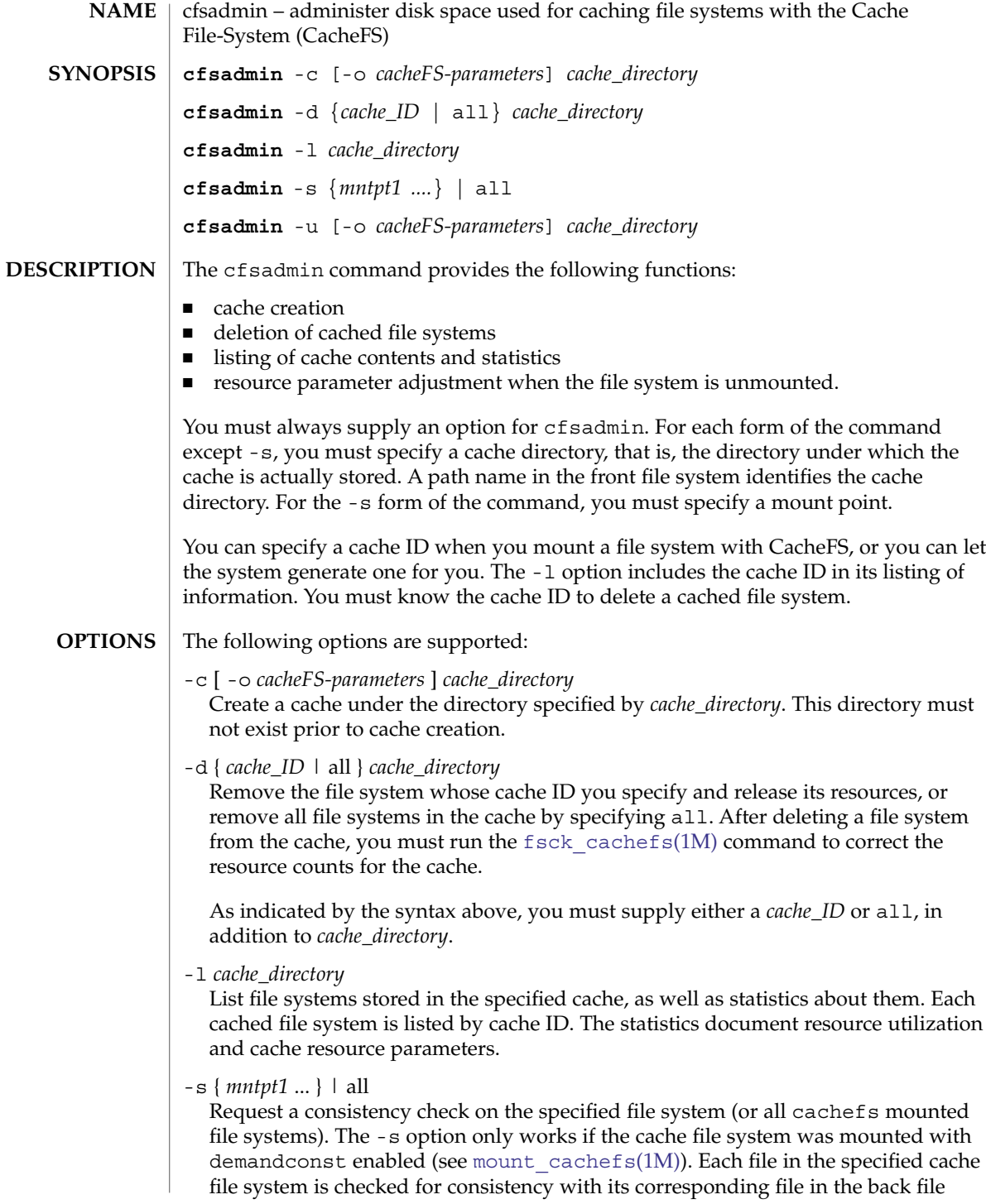

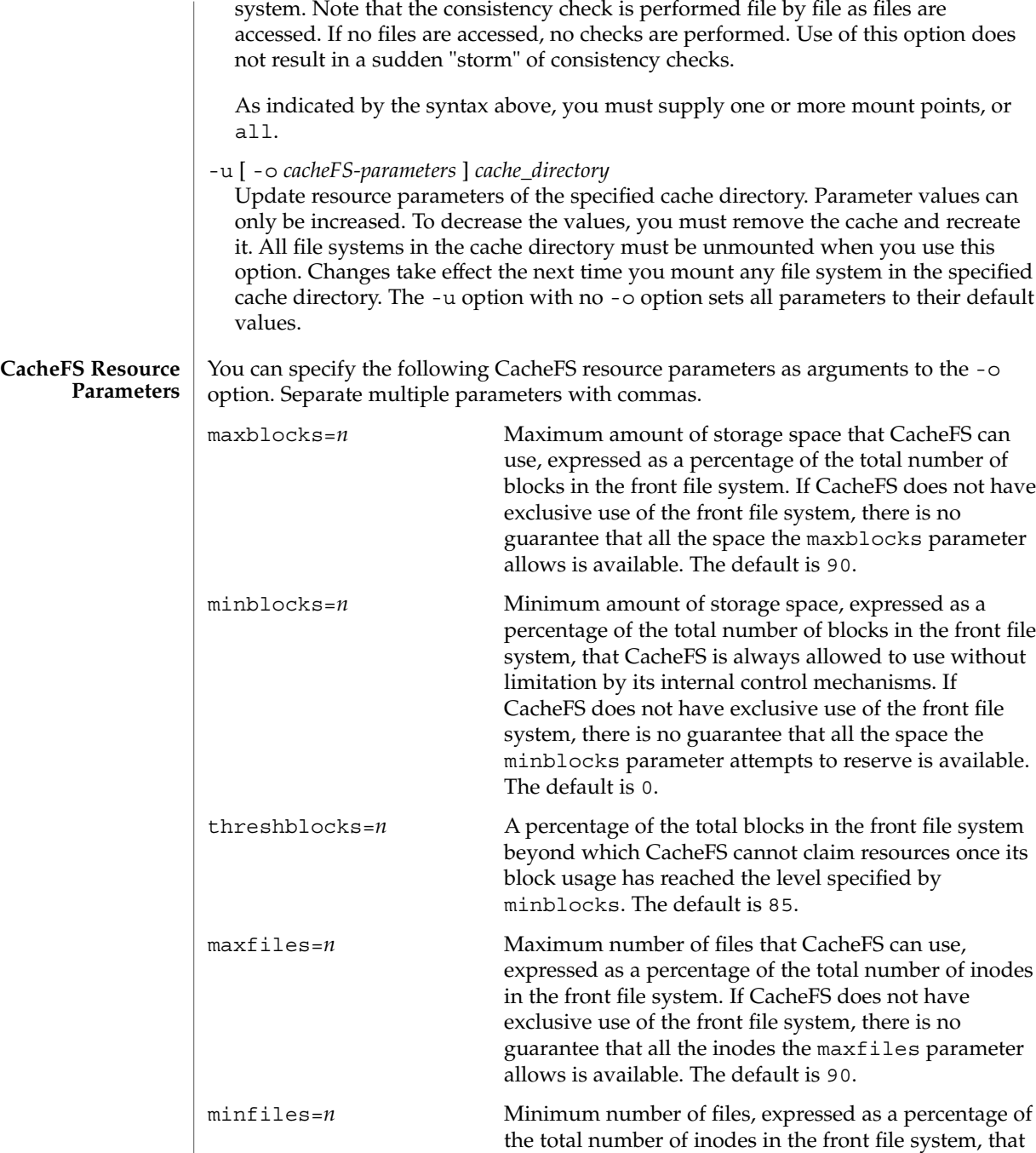

cfsadmin(1M)

CacheFS is always allowed to use without limitation by its internal control mechanisms. If CacheFS does not have exclusive use of the front file system, there is no

cfsadmin(1M)

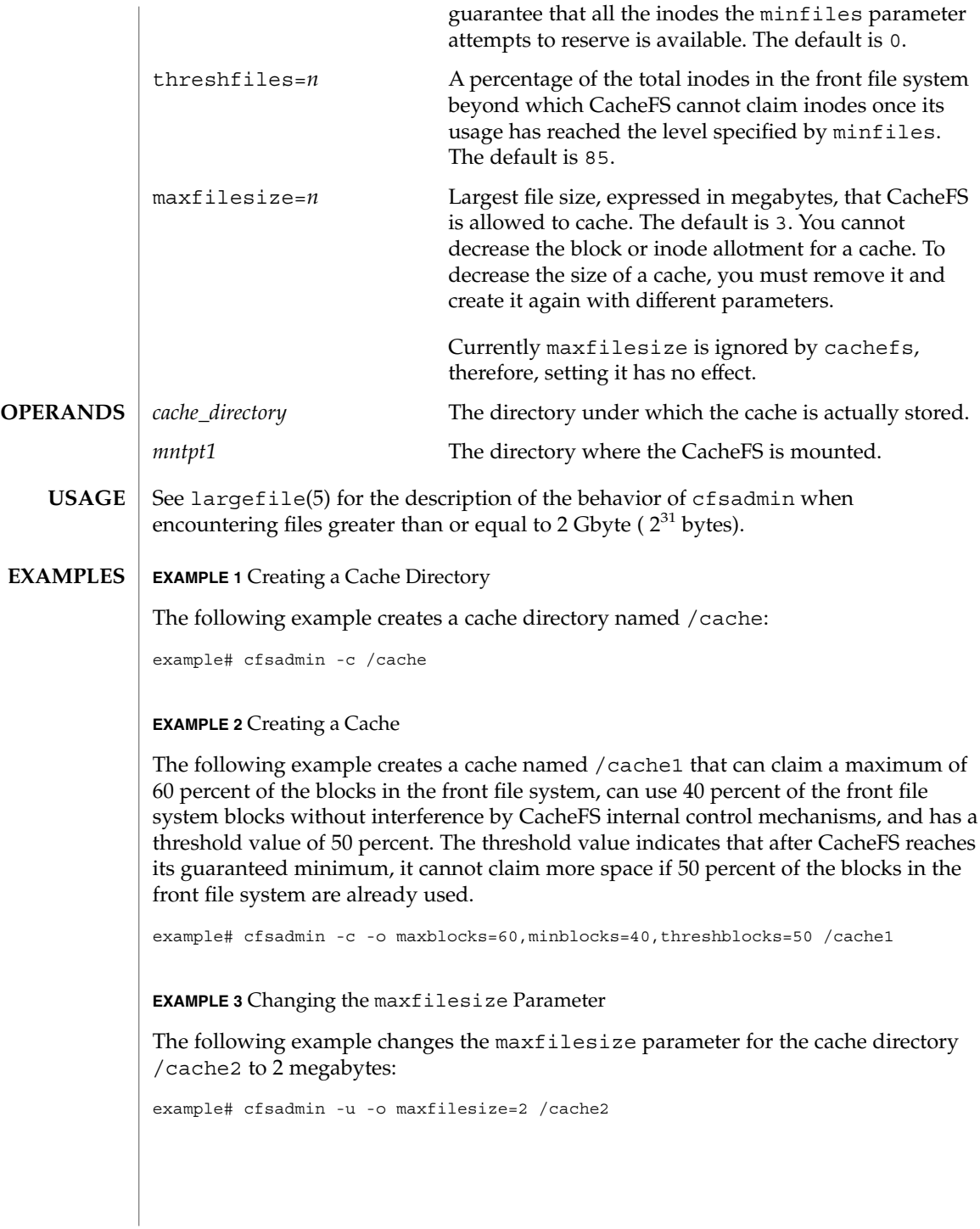

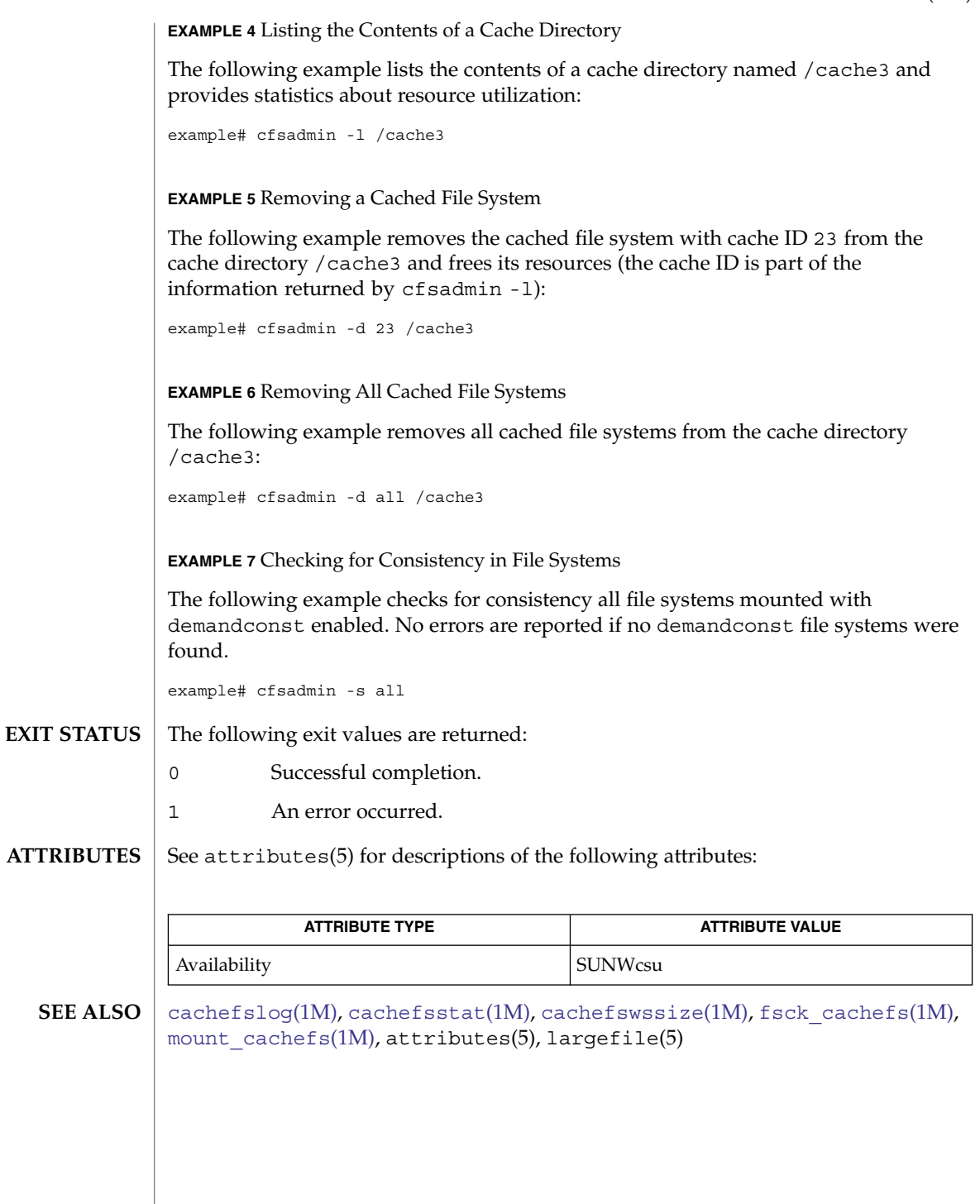

# chat(1M)

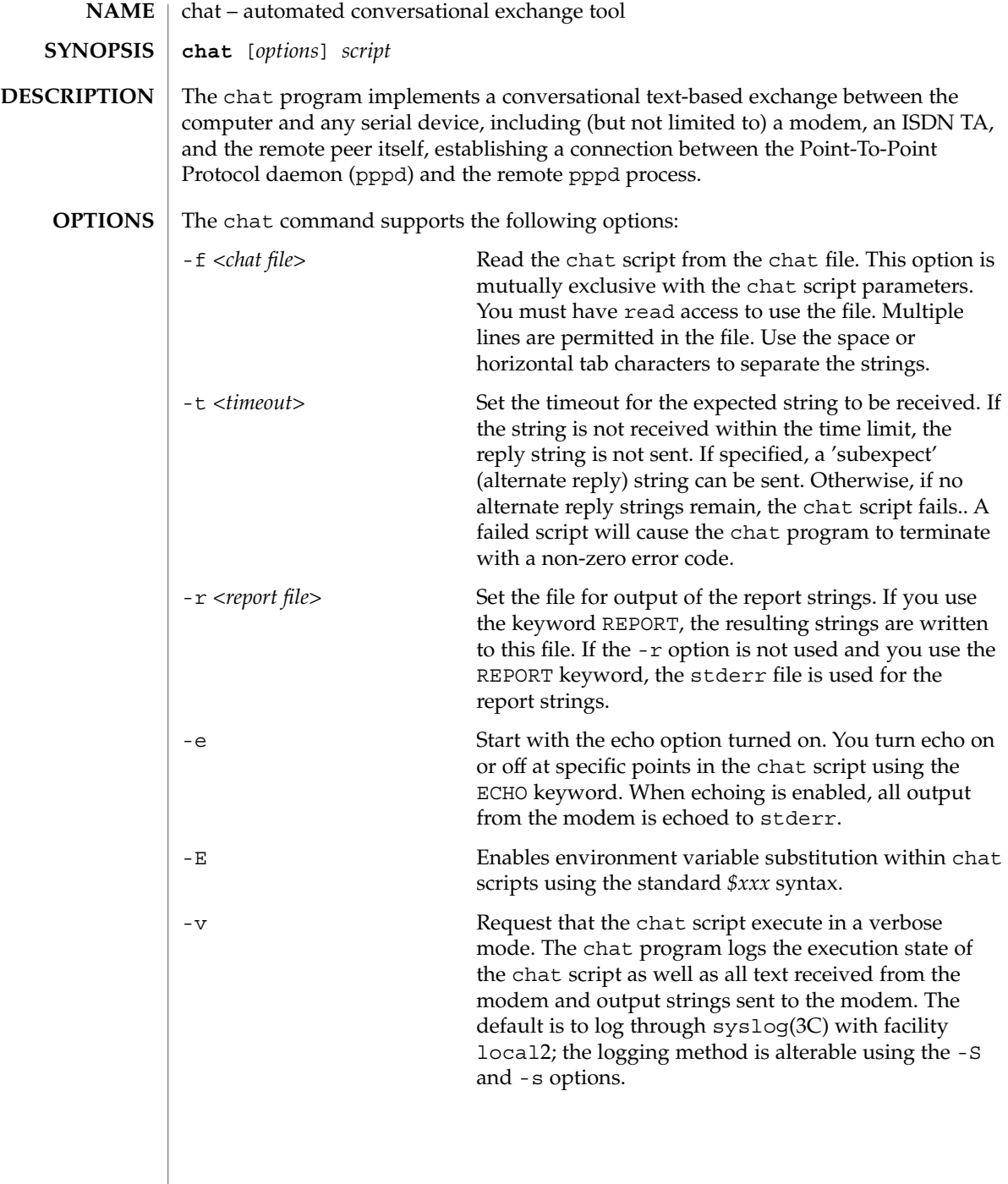

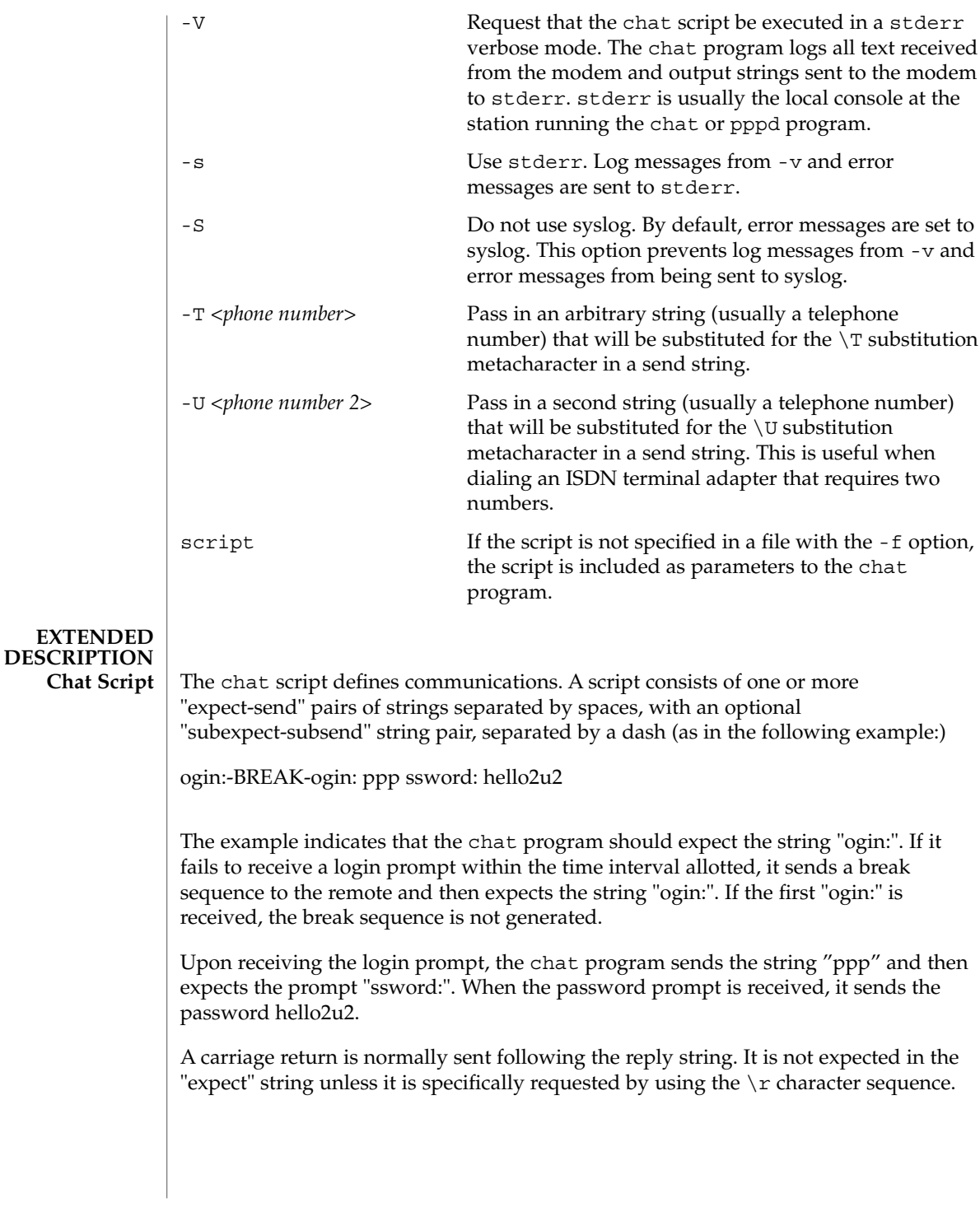

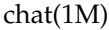

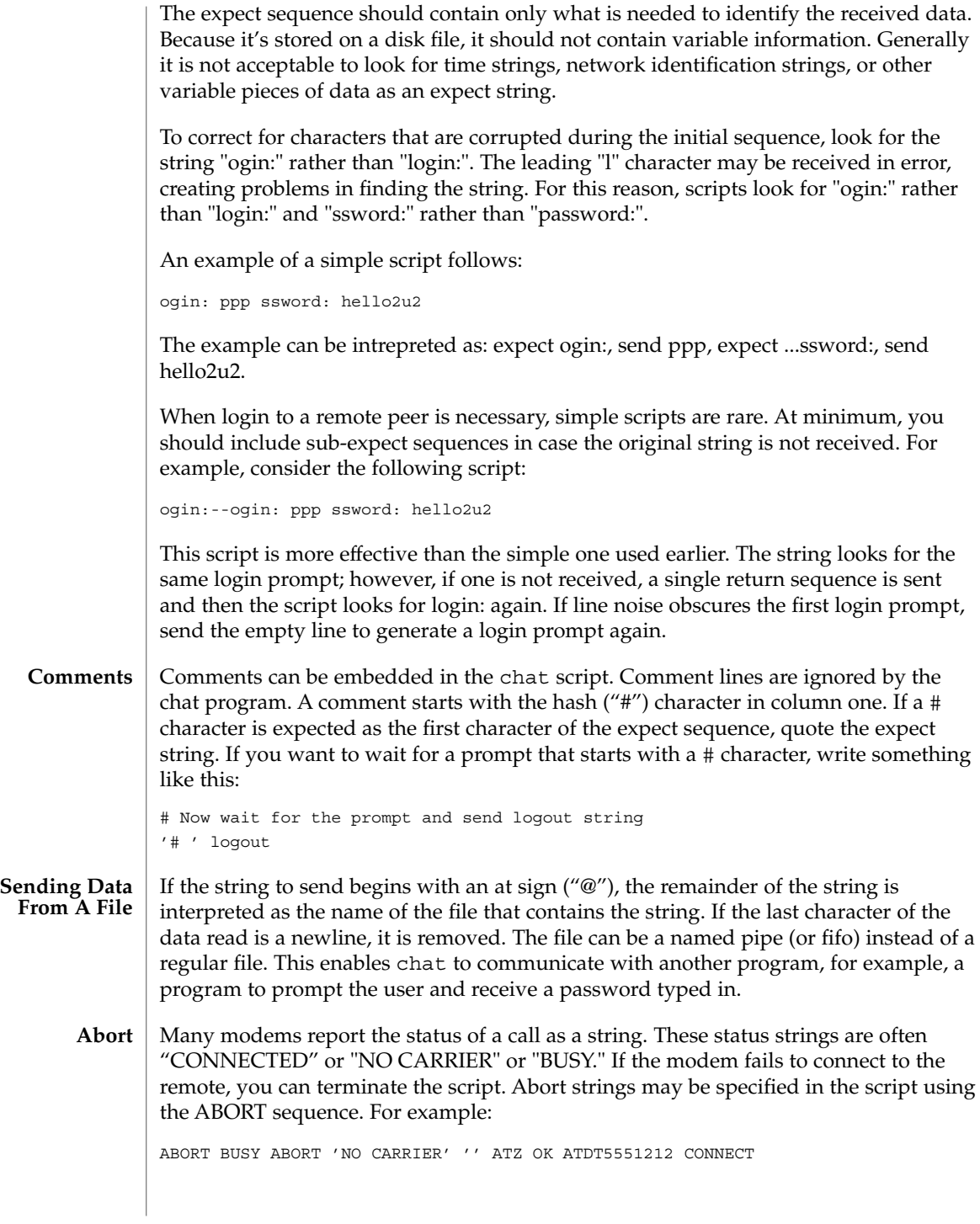

This sequence expects nothing and sends the string ATZ. The expected response is the string OK. When OK is received, the string ATDT5551212 dials the telephone. The expected string is CONNECT. If CONNECT is received, the remainder of the script is executed. When the modem finds a busy telephone, it sends the string BUSY, causing the string to match the abort character sequence. The script fails because it found a match to the abort string. If the NO CARRIER string is received, it aborts for the same reason.

- The CLR\_ABORT sequence clears previously set ABORT strings. ABORT strings are kept in an array of a pre-determined size; CLR\_ABORT reclaims the space for cleared entries, enabling new strings to use that space. **Clr\_Abort**
	- The SAY string enables the script to send strings to a user at a terminal via standard error. If chat is being run by pppd and pppd is running as a daemon (detached from its controlling terminal), standard error is normally redirected to the /etc/ppp/connect-errors file. **Say**

SAY strings must be enclosed in single or double quotes. If carriage return and line feed are required for the output, you must explicitly add them to your string.

The SAY string can provide progress messages to users even with "ECHO OFF." For example, add a line similar to the following to the script:

```
ABORT BUSY
ECHO OFF
SAY "Dialing your ISP...\n"
'' ATDT5551212
TIMEOUT 120
SAY "Waiting up to 2 minutes for connection ..."
CONNECT ''
SAY "Connected, now logging in ...\n"
ogin: account
ssword: pass
$ \ CSAY "Logged in OK ... \n"
```
This sequence hides script detail while presenting the SAY string to the user. In this case, you will see:

Dialing your ISP... Waiting up to 2 minutes for connection...Connected, now logging in... Logged in OK ...

REPORT is similar to the ABORT string. With REPORT, however, strings and all characters to the next control character (such as a carriage return), are written to the report file. **Report**

> REPORT strings can be used to isolate a modem's transmission rate from its CONNECT string and return the value to the chat user. Analysis of the REPORT string logic occurs in conjunction with other string processing, such as looking for the expect string. It's possible to use the same string for a REPORT and ABORT sequence, but probably not useful.

chat(1M)

Report strings may be specified in the script using the REPORT sequence. For example:

REPORT CONNECT ABORT BUSY ATDT5551212 CONNECT ogin: account

The above sequence expects nothing, then sends the string ATDT5551212 to dial the telephone. The expected string is CONNECT. If CONNECT is received, the remainder of the script is executed. In addition, the program writes the string CONNECT to the report file (specified by  $- r$ ) in addition to any characters that follow.

- CLR\_REPORT clears previously set REPORT strings. REPORT strings are kept in an array of a pre-determined size; CLR\_REPORT reclaims the space for cleared entries so that new strings can use that space. **Clr\_Report**
	- ECHO determines if modem output is echoed to stderr. This option may be set with the -e option, but can also be controlled by the ECHO keyword. The "expect-send" pair ECHO ON enables echoing, and ECHO OFF disables it. With ECHO, you can select which parts of the conversation should be visible. In the following script: **Echo**

```
ABORT 'BUSY'
ABORT 'NO CARRIER'
"" AT&F
OK\r\nu ATD1234567
\lvert r \rvertn \lvert c \rvertECHO ON
CONNECT \c
ogin: account
```
All output resulting from modem configuration and dialing is not visible, but output is echoed beginning with the CONNECT (or BUSY) message.

The HANGUP option determines if a modem hangup is considered as an error. HANGUP is useful for dialing systems that hang up and call your system back. HANGUP can be ON or OFF. When HANGUP is set to OFF and the modem hangs up (for example, following the first stage of logging in to a callback system), chat continues running the script (for example, waiting for the incoming call and second stage login prompt). When the incoming call is connected, use the HANGUP ON string to reinstall normal hang up signal behavior. An example of a simple script follows: **Hangup**

```
ABORT 'BUSY'
"" AT&F
OK\r\n ATD1234567
 \r \r \r \rCONNECT \c
'Callback login:' call_back_ID
HANGUP OFF
ABORT "Bad Login"
 'Callback Password:' Call_back_password
TIMEOUT 120
```
**252** man pages section 1M: System Administration Commands • Last Revised 4 May 2001
chat(1M)

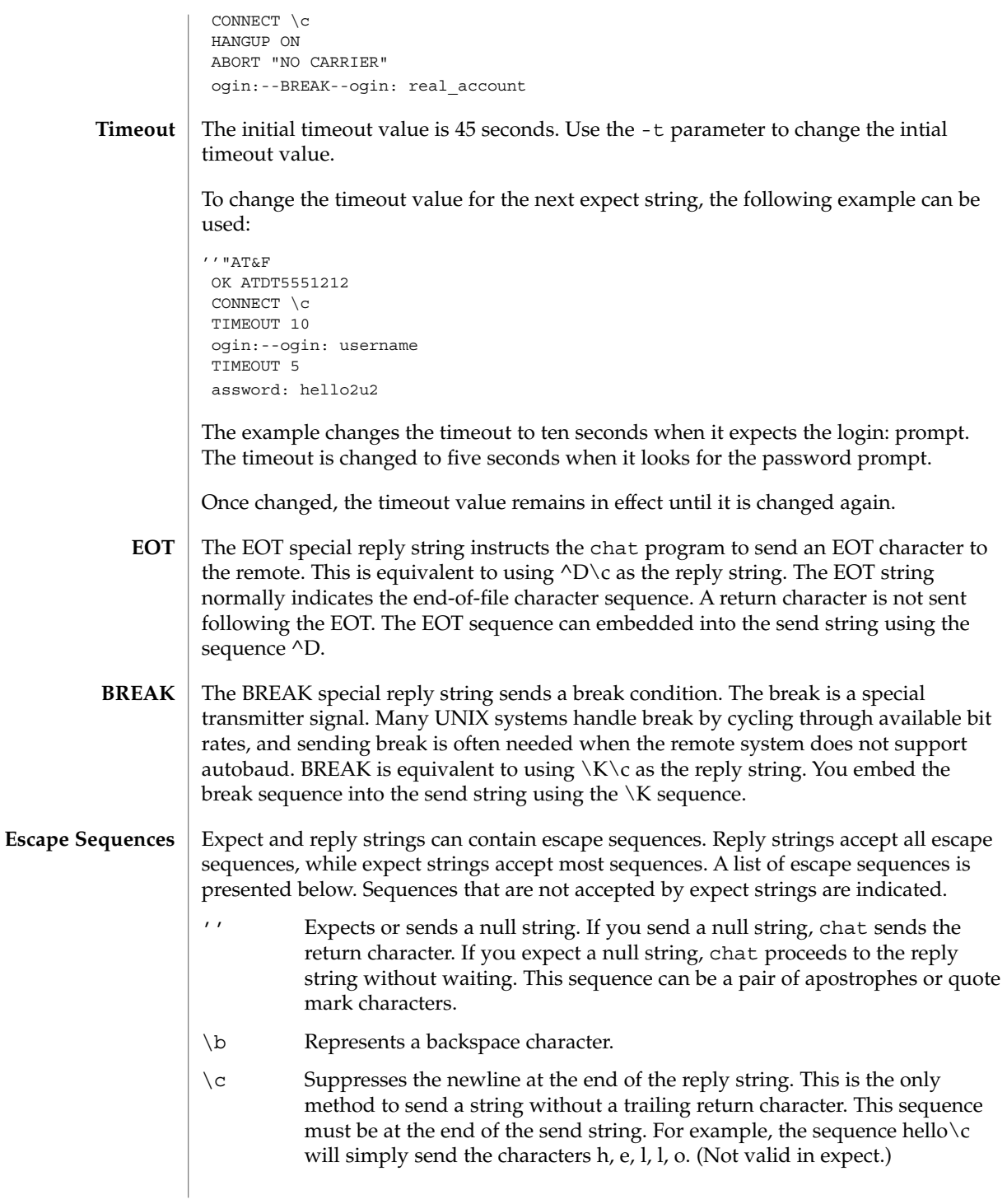

chat(1M)

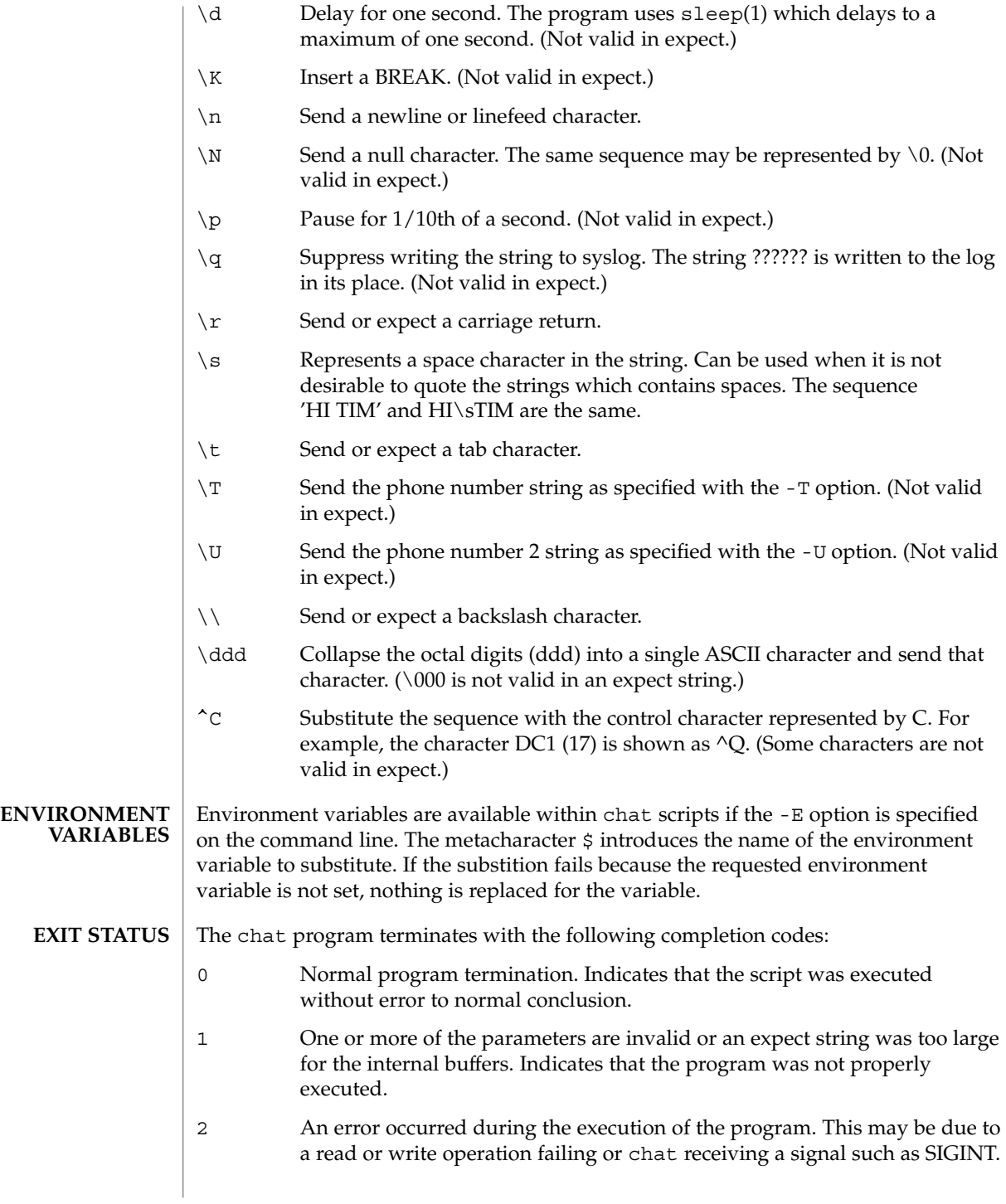

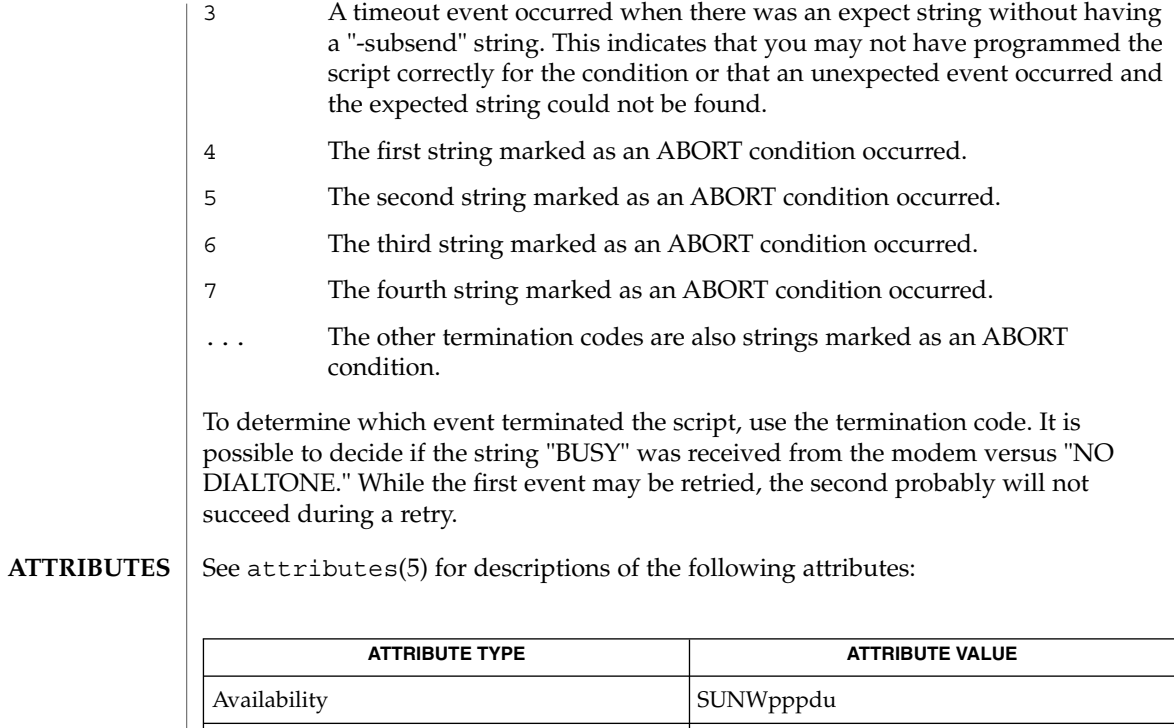

### **SEE ALSO**

sleep(1), uucp(1C), pppd(1M), uucico(1M), syslog(3C), attributes(5)

Interface Stability **Evolving** 

Additional information on chat scripts are available with UUCP documentation. The chat script format was taken from scripts used by the uucico program.

# check-hostname(1M)

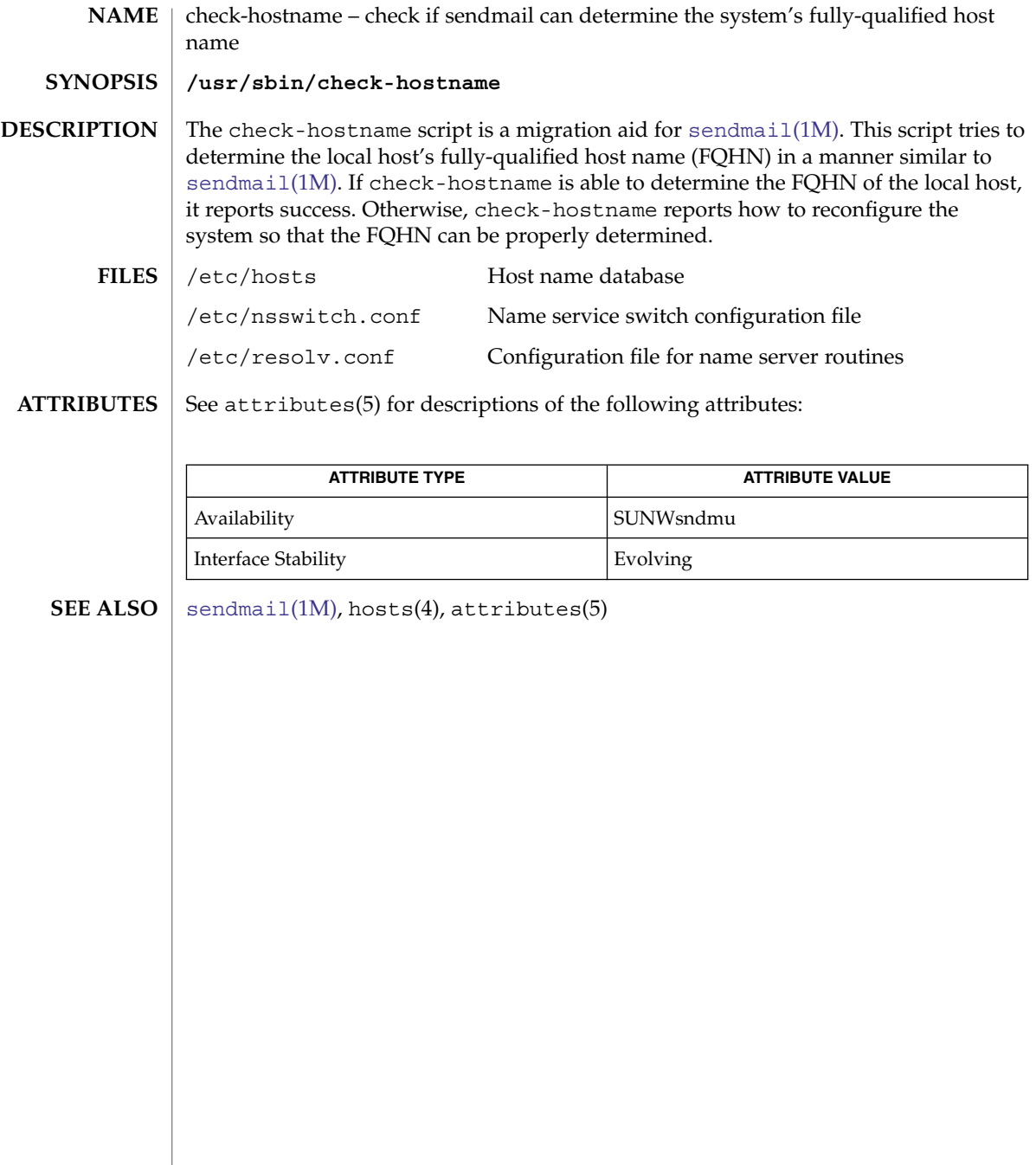

check-permissions(1M)

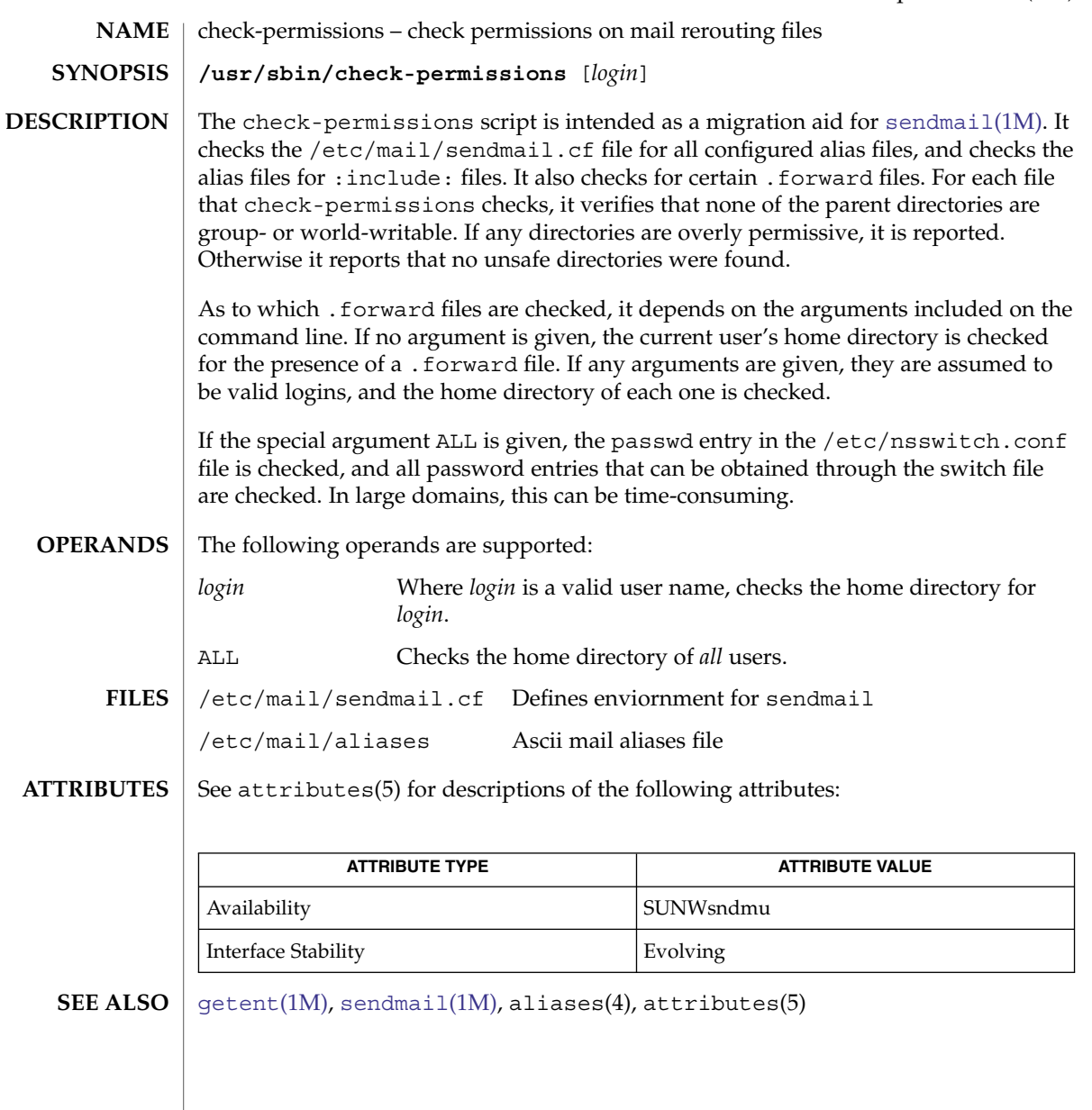

System Administration Commands **257**

chroot(1M)

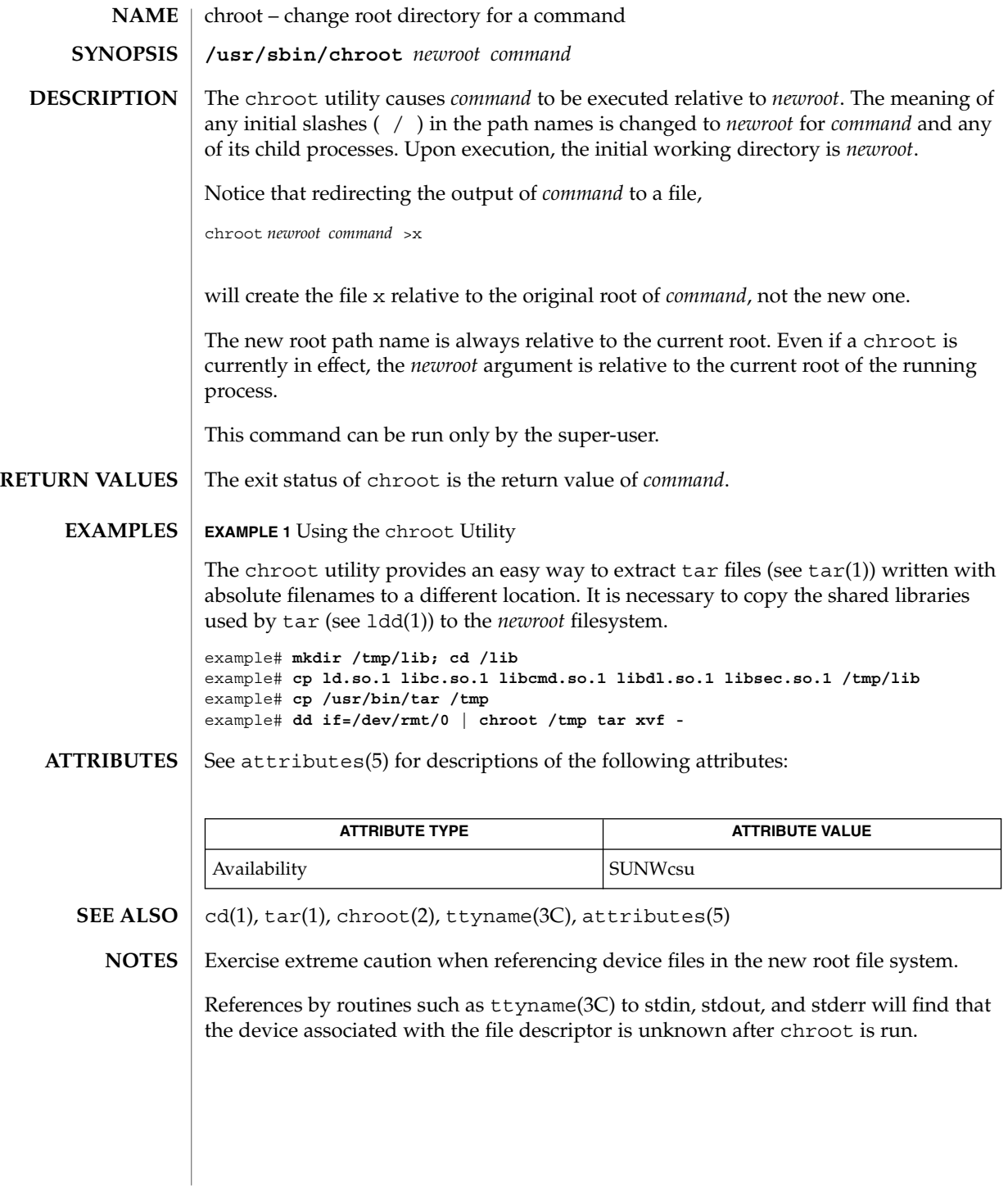

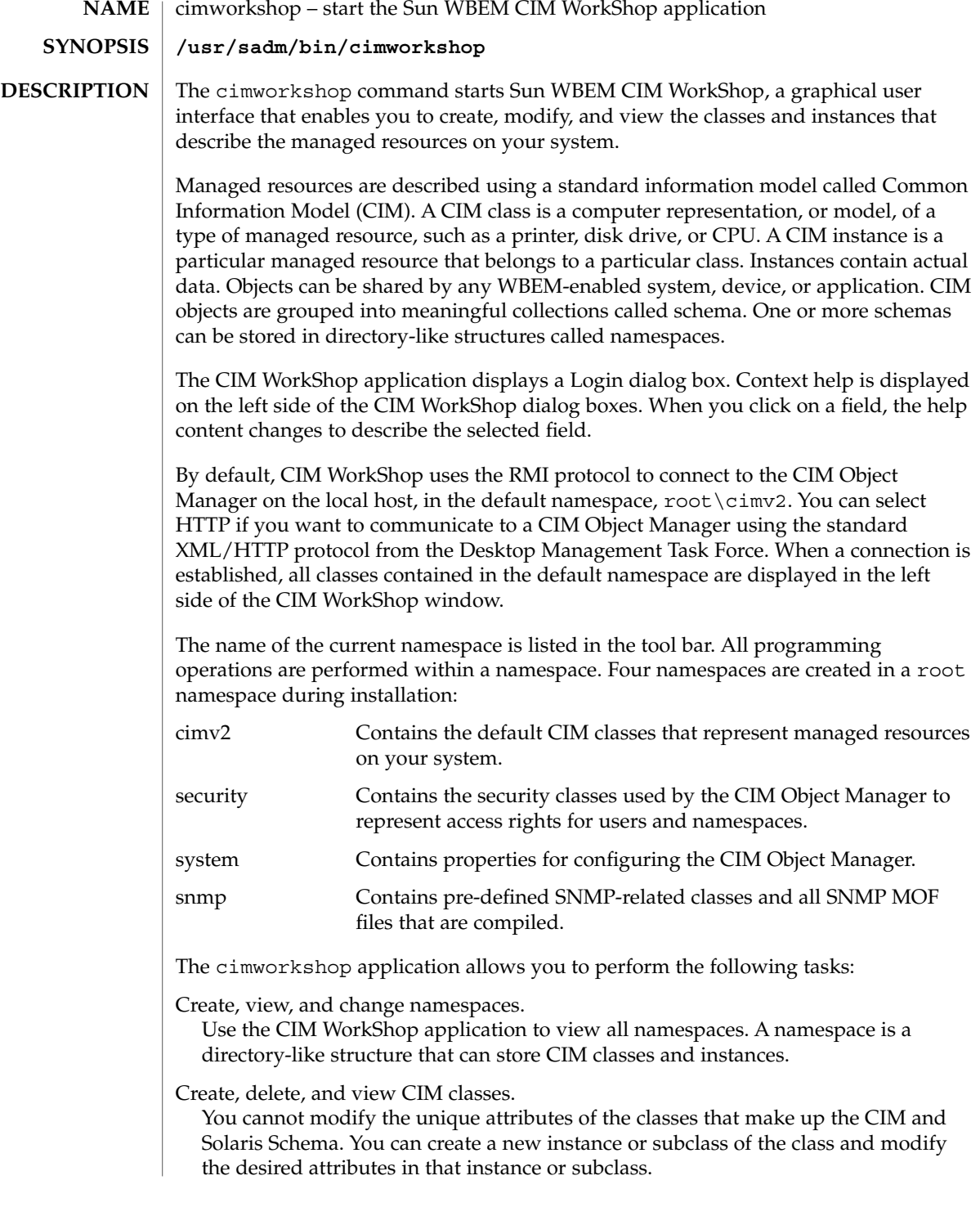

# cimworkshop(1M)

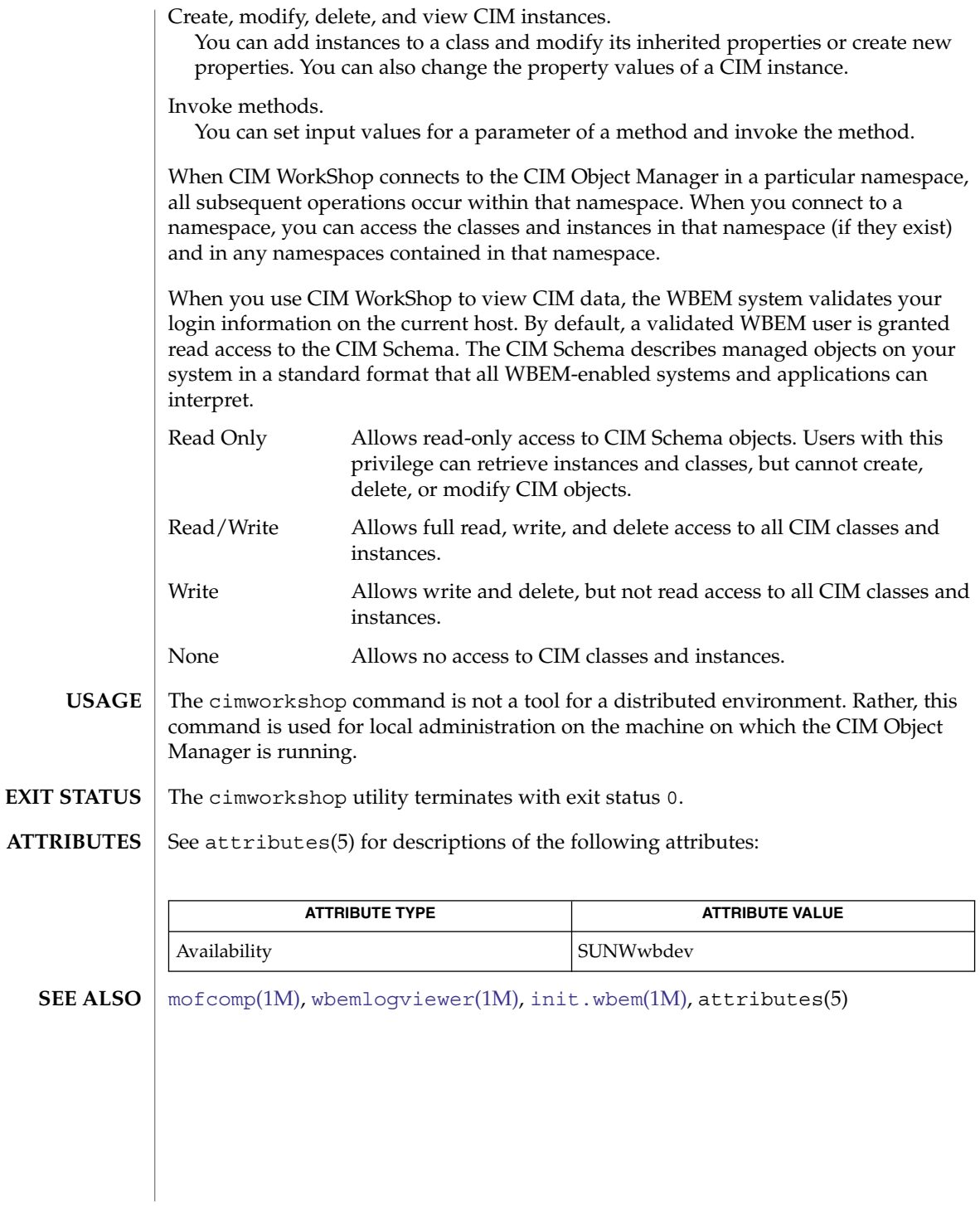

clear\_locks(1M)

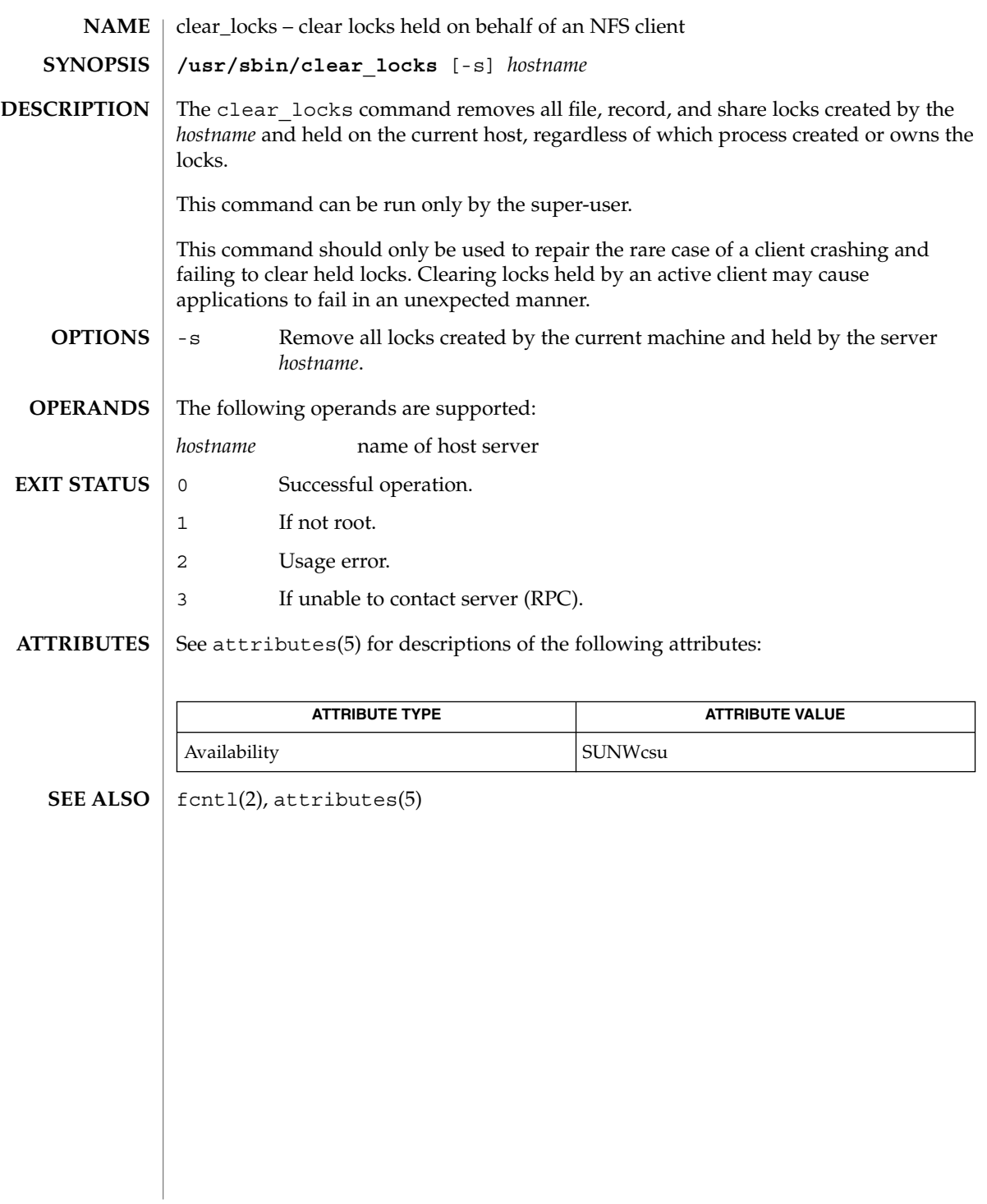

System Administration Commands **261**

clinfo(1M)

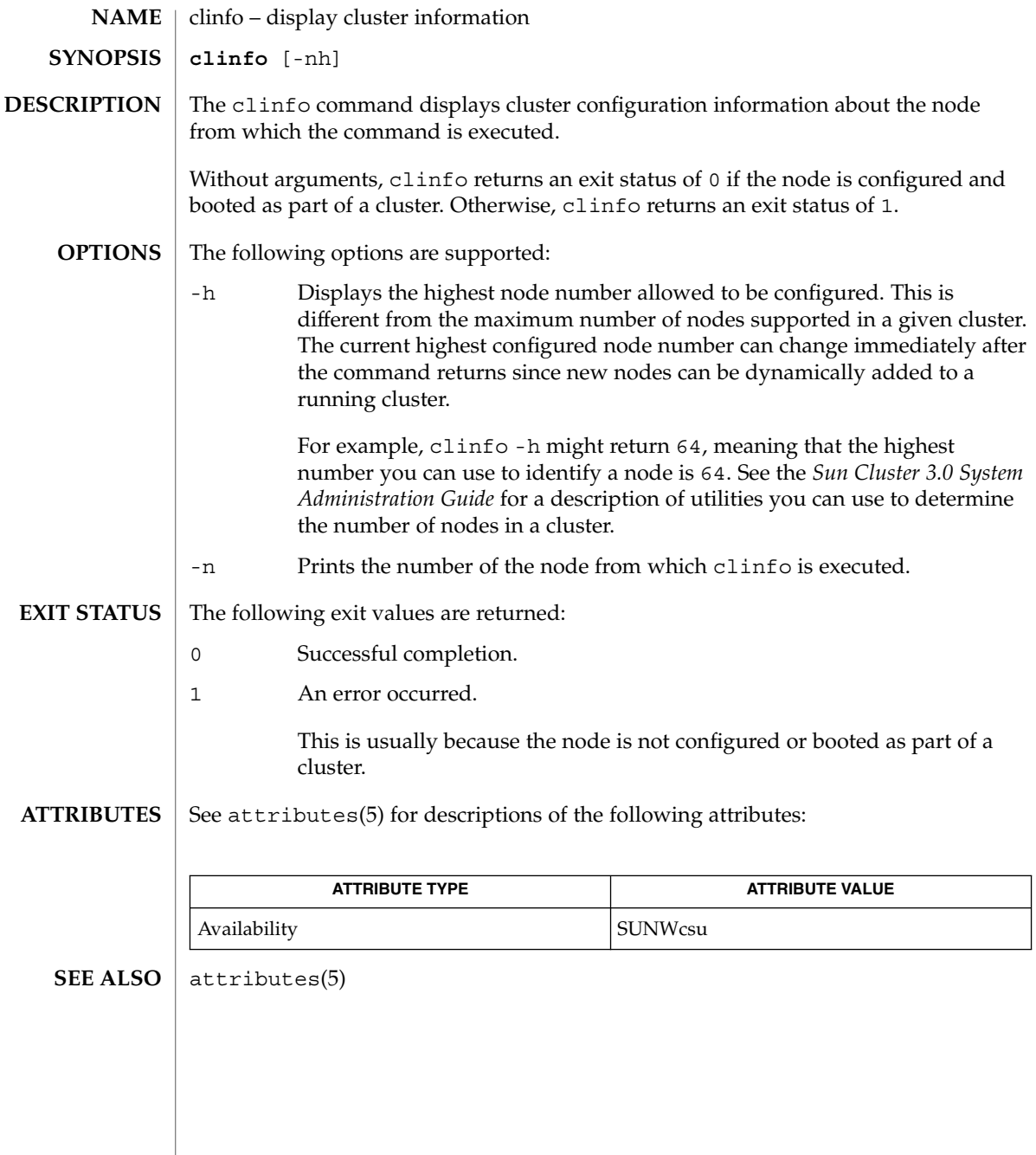

clri, dcopy – clear inode **clri** [-F *FSType*] [-V] *special i-number* **dcopy** [-F *FSType*] [-V] *special i-number* clri writes zeros on the inodes with the decimal *i-number* on the file system stored on *special*. After  $clri$ , any blocks in the affected file show up as missing in an  $fsck(1M)$  $fsck(1M)$ of *special*. Read and write permission is required on the specified file system device. The inode becomes allocatable. The primary purpose of this routine is to remove a file that for some reason appears in no directory. If it is used to zap an inode that does appear in a directory, care should be taken to track down the entry and remove it. Otherwise, when the inode is reallocated to some new file, the old entry will still point to that file. At that point, removing the old entry will destroy the new file. The new entry will again point to an unallocated inode, so the whole cycle is likely to be repeated again and again. dcopy is a symbolic link to clri. -F *FSType* Specify the *FSType* on which to operate. The *FSType* should either be specified here or be determinable from /etc/vfstab by matching *special* with an entry in the table, or by consulting /etc/default/fs. -V Echo the complete command line, but do not execute the command. The command line is generated by using the options and arguments provided by the user and adding to them information derived from /etc/vfstab. This option should be used to verify and validate the command line. See largefile(5) for the description of the behavior of clri and dcopy when encountering files greater than or equal to 2 Gbyte ( $2^{31}$  bytes). /etc/default/fs Default local file system type /etc/vfstab List of default parameters for each file system See attributes(5) for descriptions of the following attributes: **ATTRIBUTE TYPE ATTRIBUTE VALUE** Availability SUNWcsu [fsck](#page-480-0)(1M), vfstab(4), attributes(5), largefile(5) This command might not be supported for all *FSTypes*. **NAME SYNOPSIS DESCRIPTION OPTIONS USAGE FILES ATTRIBUTES SEE ALSO NOTES**

clri(1M)

consadm(1m)

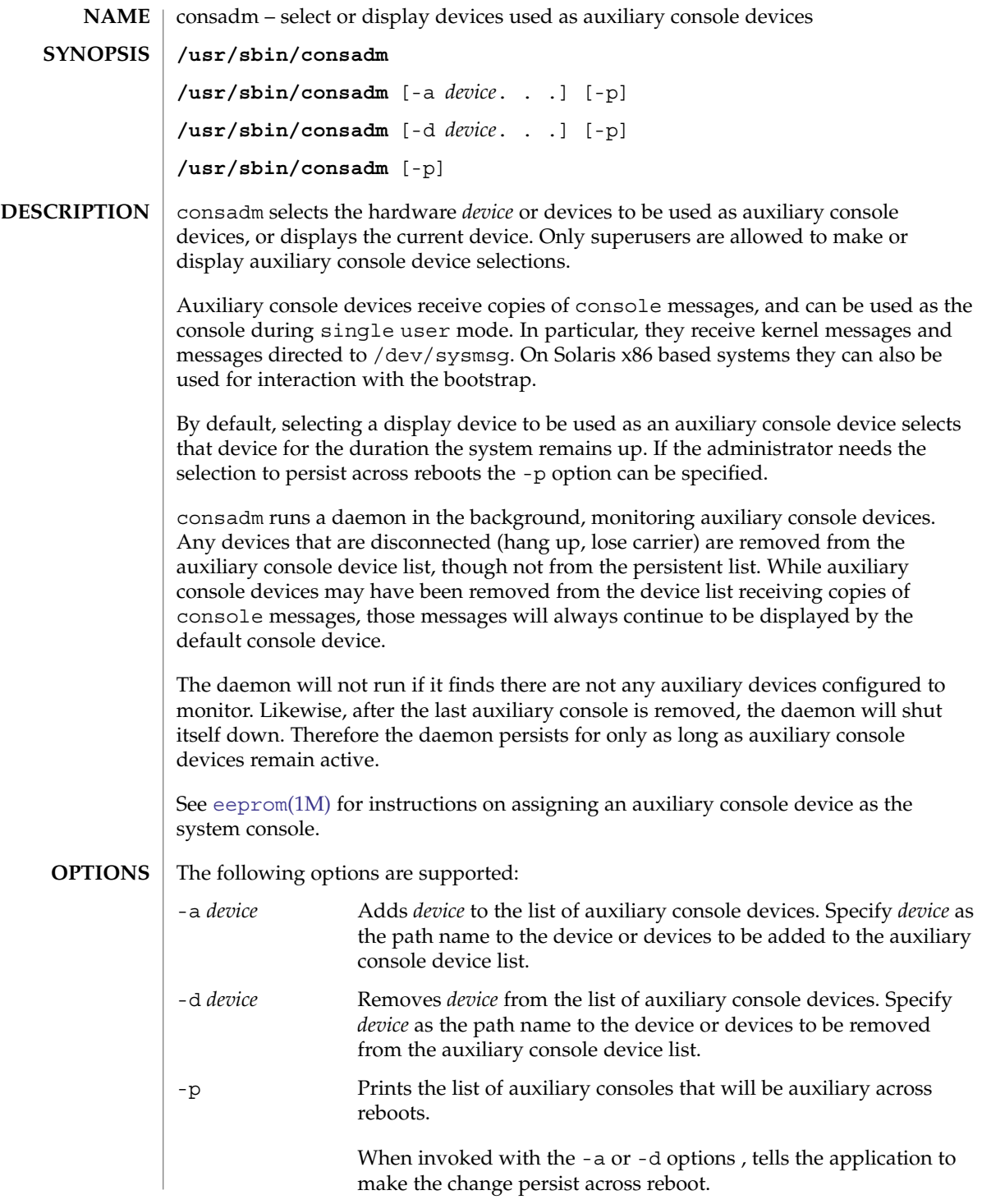

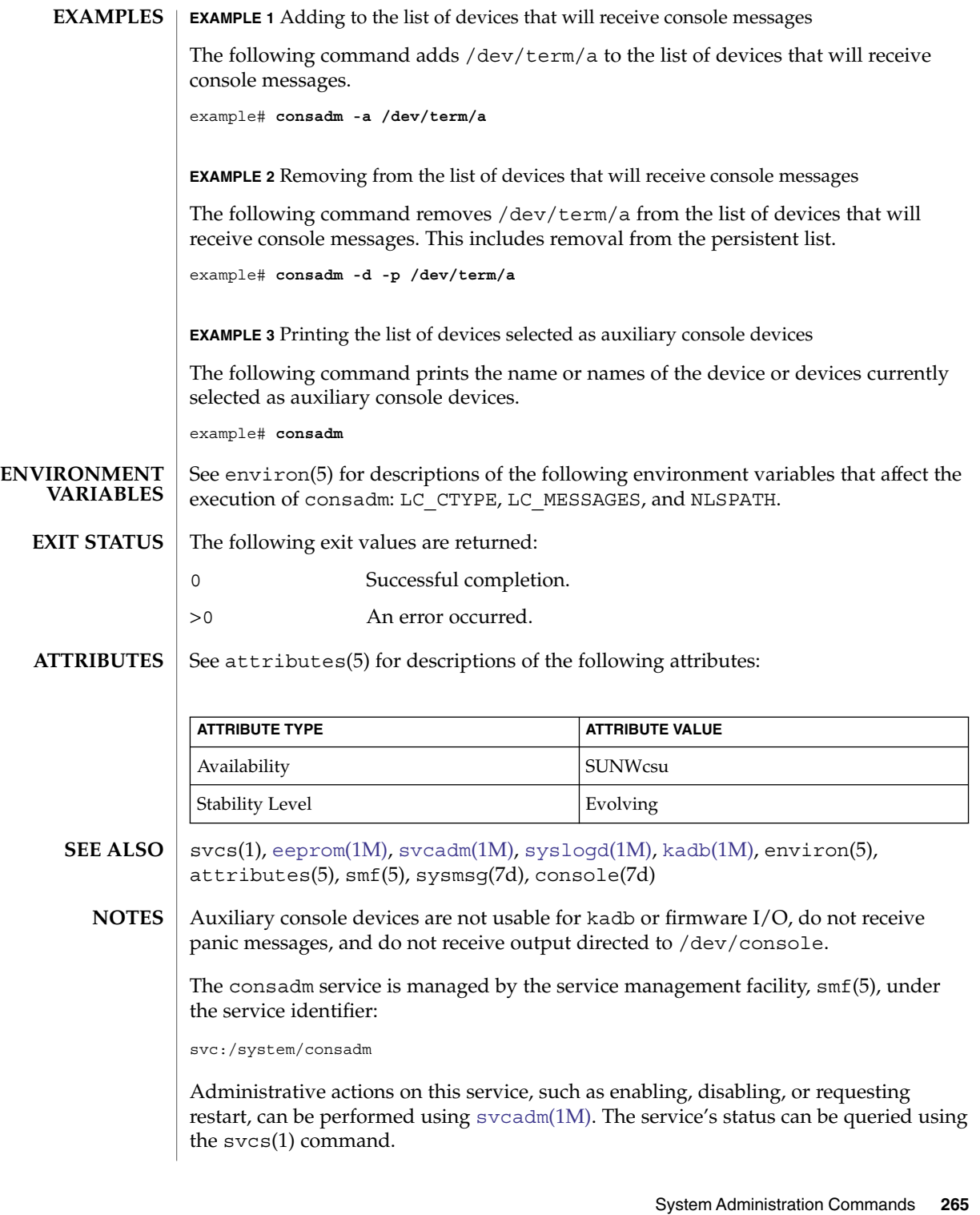

conv\_lp(1M)

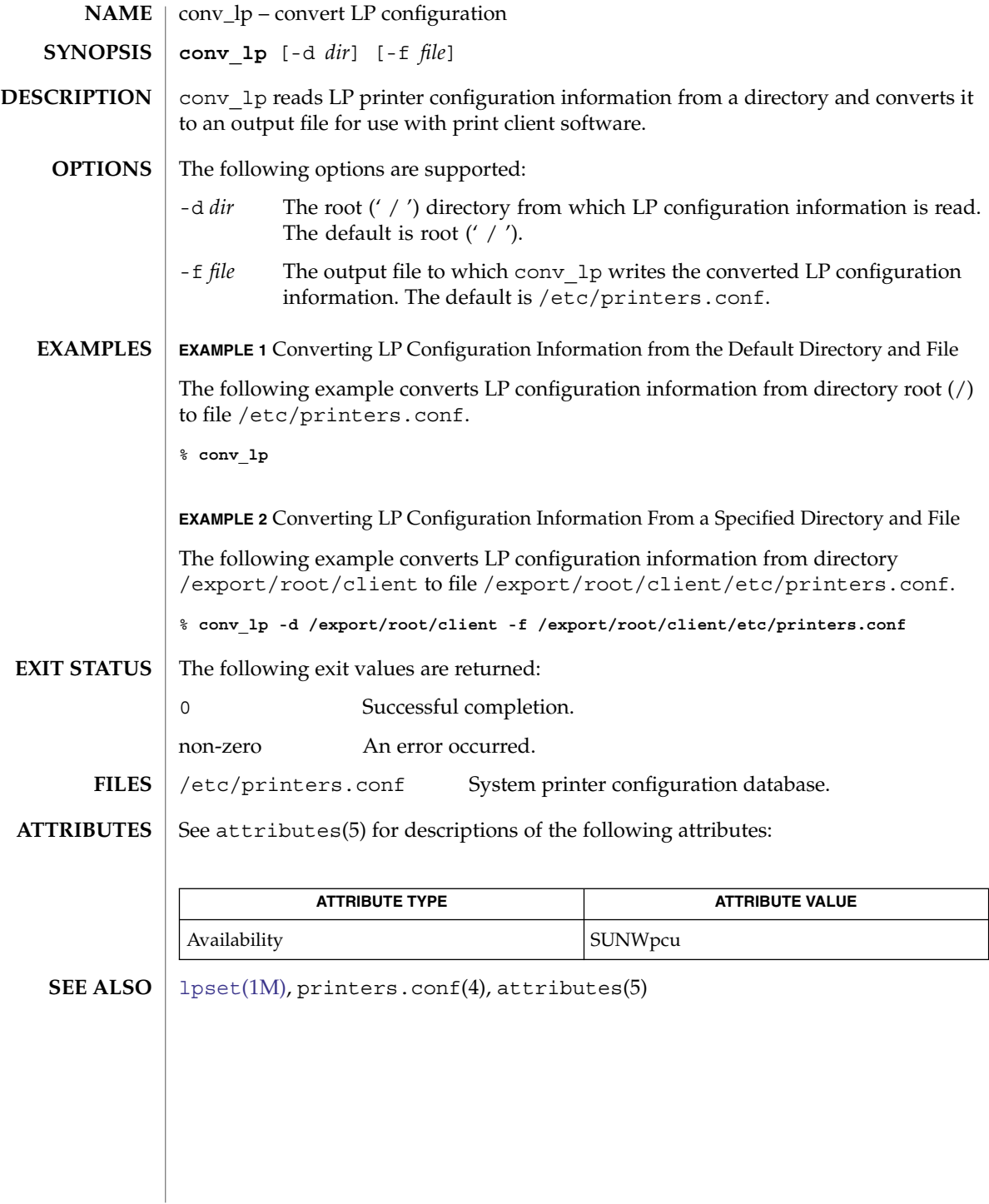

conv\_lpd(1M)

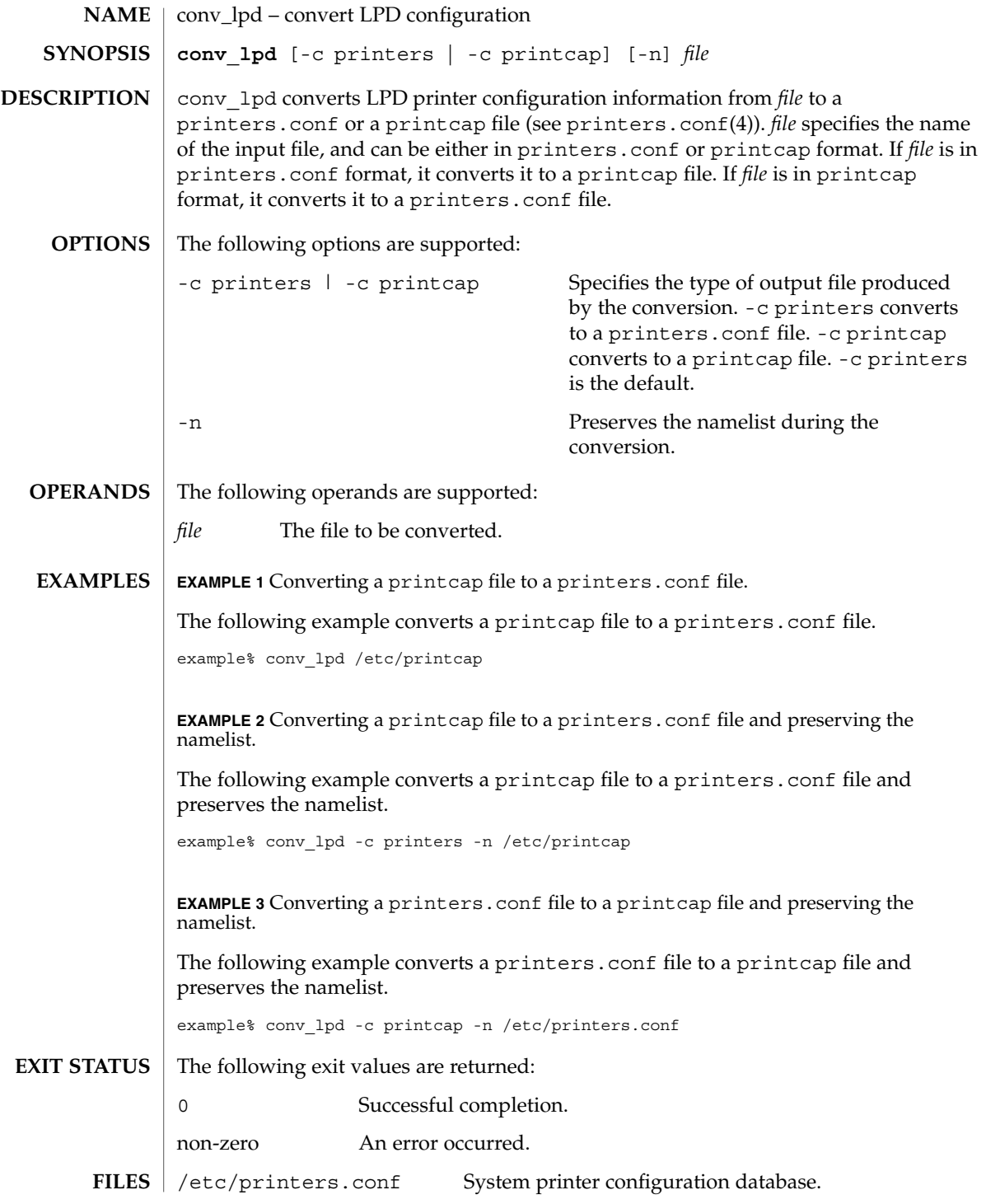

System Administration Commands **267**

### conv\_lpd(1M)

/etc/printcap SunOS 4.*x* printer capability database.

**ATTRIBUTES**

See attributes(5) for descriptions of the following attributes:

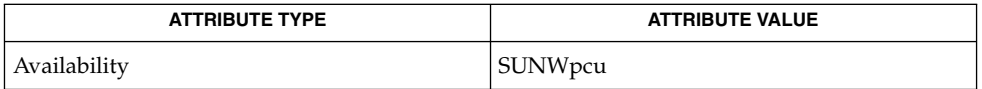

### **SEE ALSO**

[lpset](#page-978-0)(1M), printers.conf(4), attributes(5)

### coreadm(1M)

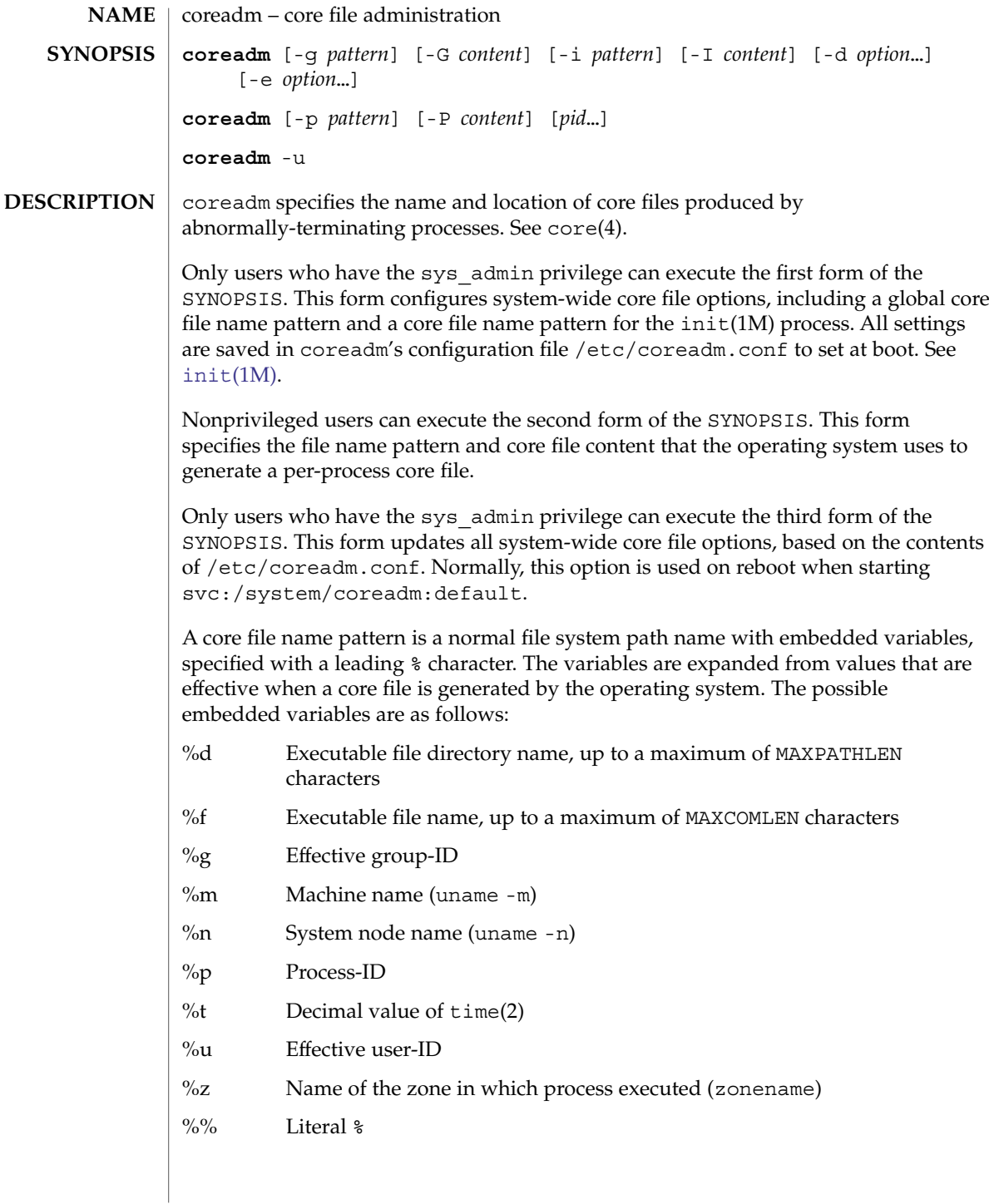

#### coreadm(1M)

For example, the core file name pattern /var/core/core.%f.%p would result, for command foo with process-ID 1234, in the core file name /var/core/core.foo.1234.

A core file content description is specified using a series of tokens to identify parts of a process's binary image:

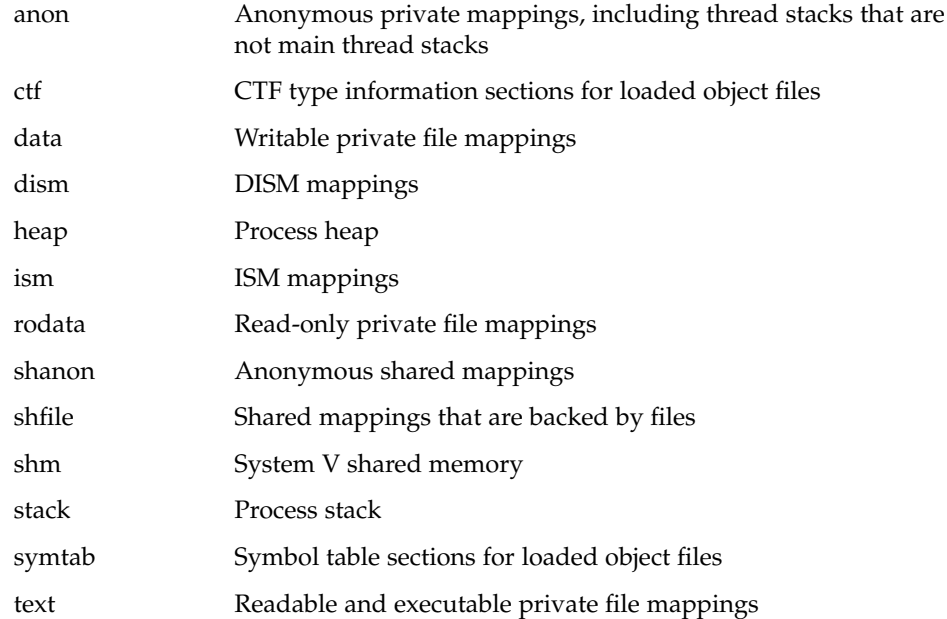

In addition, you can use the token all to indicate that core files should include all of these parts of the process's binary image. You can use the token none to indicate that no mappings are to be included. The default token indicates inclusion of the system default content

(stack+heap+shm+ism+dism+text+data+rodata+anon+shanon+ctf). The /proc file system data structures are always present in core files regardless of the mapping content.

You can use + and - to concatenate tokens. For example, the core file content default-ism would produce a core file with the default set of mappings without any intimate shared memory mappings.

The coreadm command with no arguments reports the current system configuration, for example:

```
$ coreadm
   global core file pattern: /var/core/core.%f.%p
    global core file content: all
     init core file pattern: core
     init core file content: default
          global core dumps: enabled
     per-process core dumps: enabled
```

```
global setid core dumps: enabled
per-process setid core dumps: disabled
    global core dump logging: disabled
```
The coreadm command with only a list of process-IDs reports each process's per-process core file name pattern, for example:

```
$ coreadm 278 5678
 278: core.%f.%p default
 5678: /home/george/cores/%f.%p.%t all-ism
```
Only the owner of a process or a user with the proc\_owner privilege can interrogate a process in this manner.

When a process is dumping core, up to three core files can be produced: one in the per-process location, one in the system-wide global location, and, if the process was running in a local (non-global) zone, one in the global location for the zone in which that process was running. Each core file is generated according to the effective options for the corresponding location.

When generated, a global core file is created in mode 600 and owned by the superuser. Nonprivileged users cannot examine such files.

Ordinary per-process core files are created in mode 600 under the credentials of the process. The owner of the process can examine such files.

A process that is or ever has been setuid or setgid since its last exec(2) presents security issues that relate to dumping core. Similarly, a process that initially had superuser privileges and lost those privileges through setuid(2) also presents security issues that are related to dumping core. A process of either type can contain sensitive information in its address space to which the current nonprivileged owner of the process should not have access. If setid core files are enabled, they are created mode 600 and owned by the superuser.

#### The following options are supported: **OPTIONS**

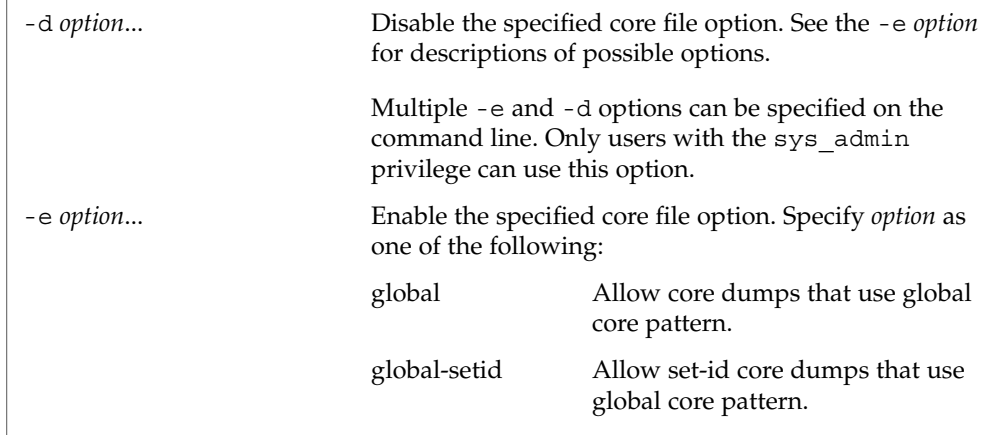

System Administration Commands **271**

# coreadm(1M)

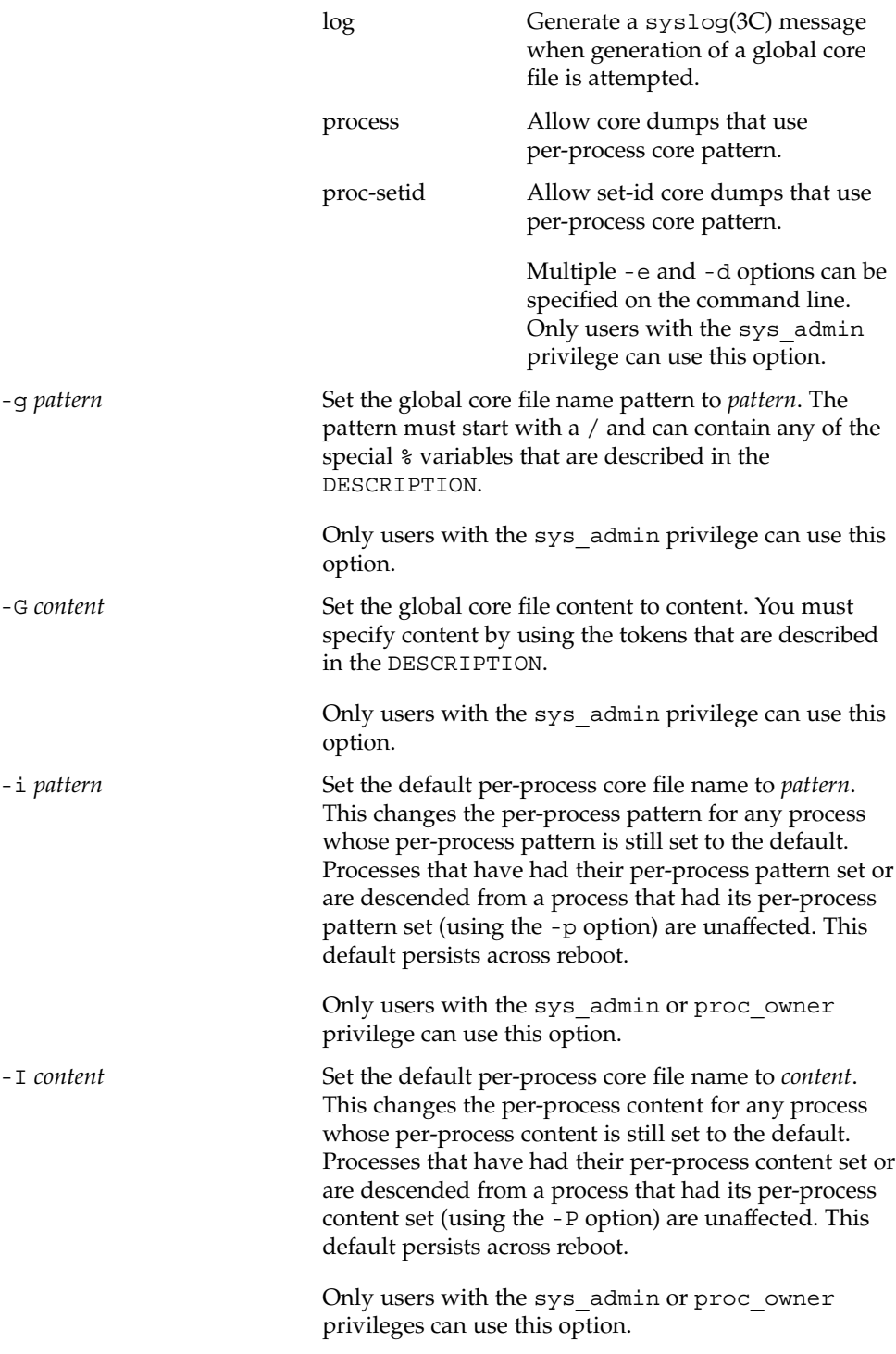

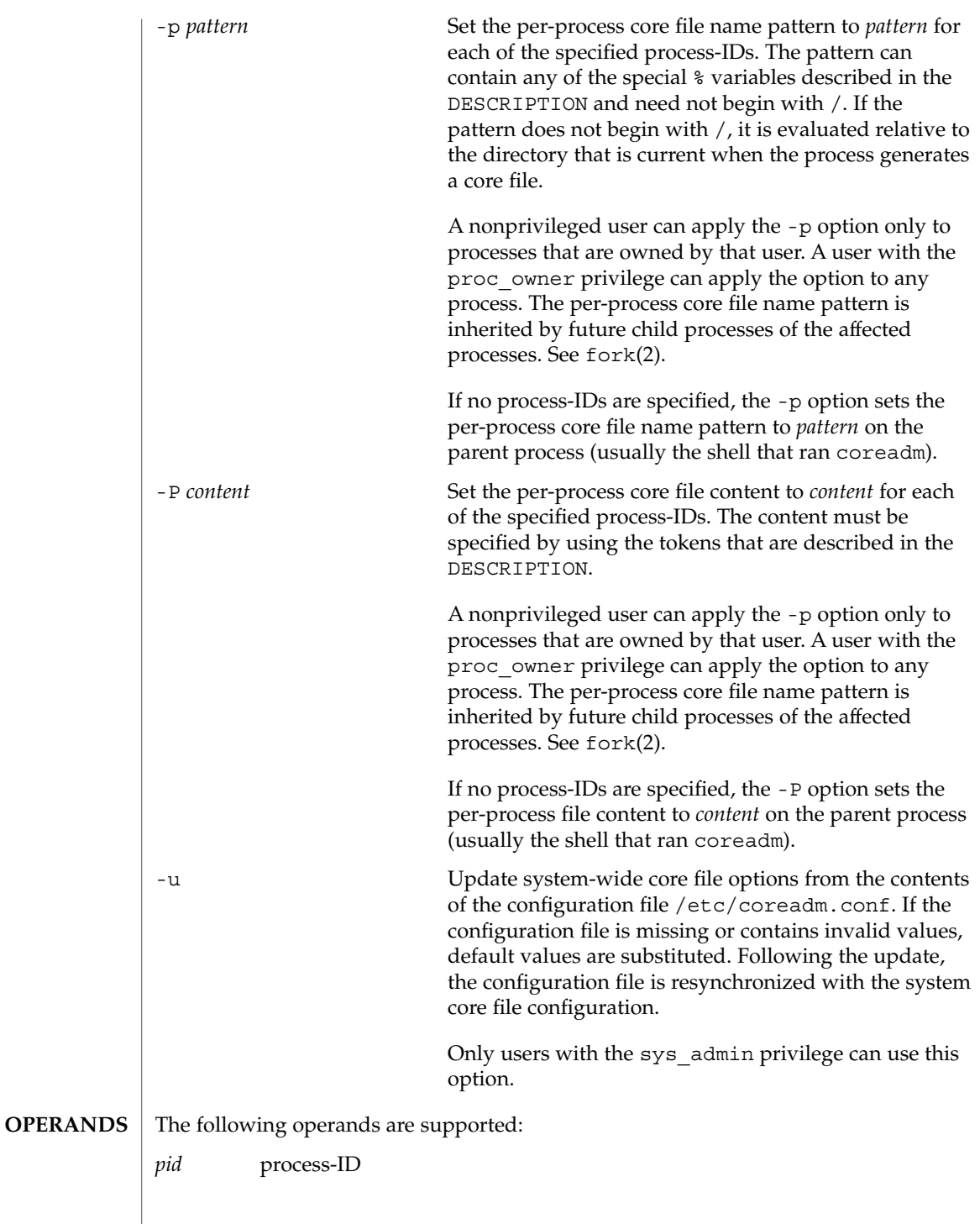

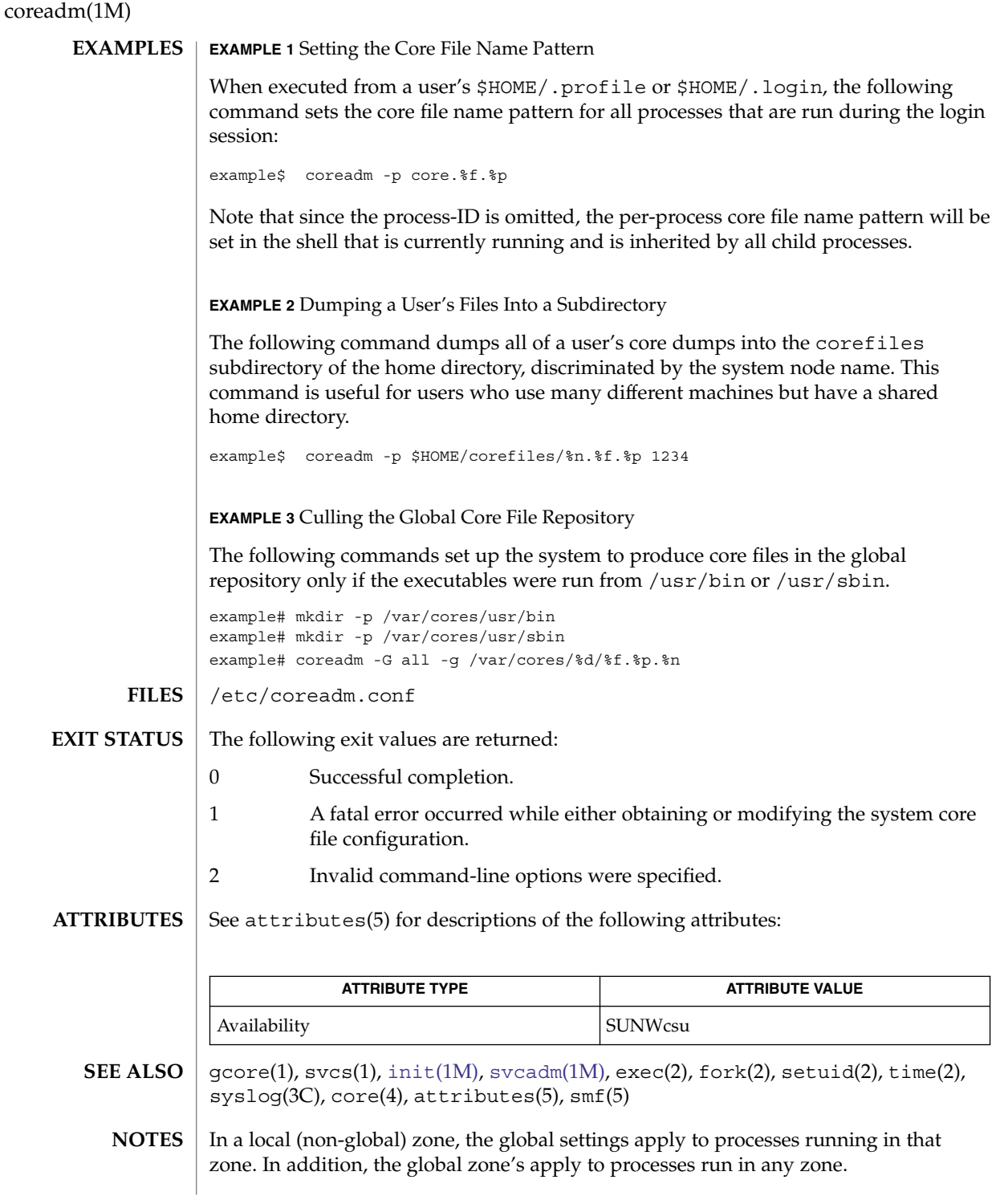

### coreadm(1M)

The term *global settings* refers to settings which are applied to the system or zone as a whole, and does not necessarily imply that the settings are to take effect in the global zone.

The coreadm service is managed by the service management facility, smf(5), under the service identifier:

svc:/system/coreadm:default

Administrative actions on this service, such as enabling, disabling, or requesting restart, can be performed using [svcadm](#page-2074-0)(1M). The service's status can be queried using the svcs(1) command.

# cpustat(1M)

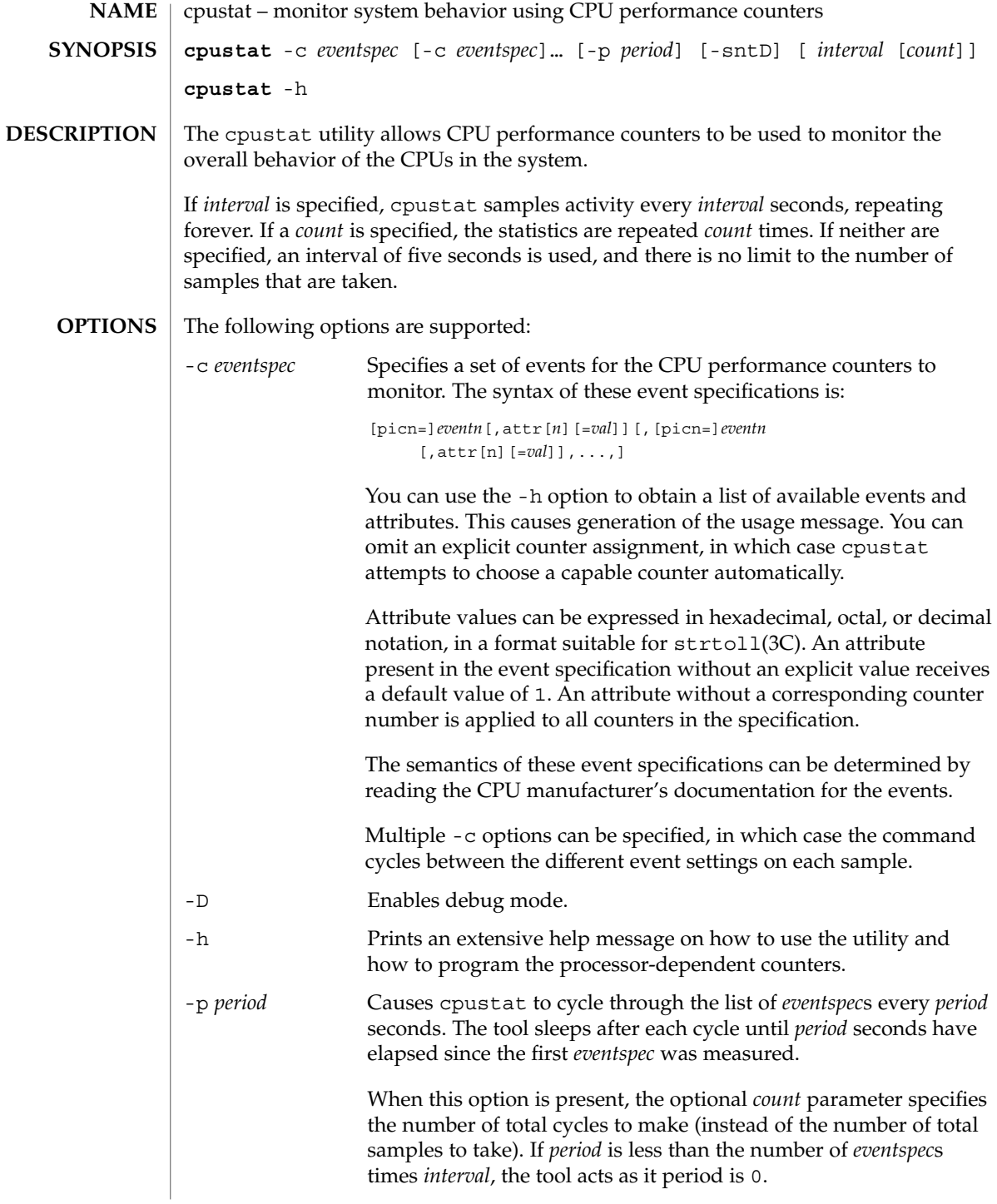

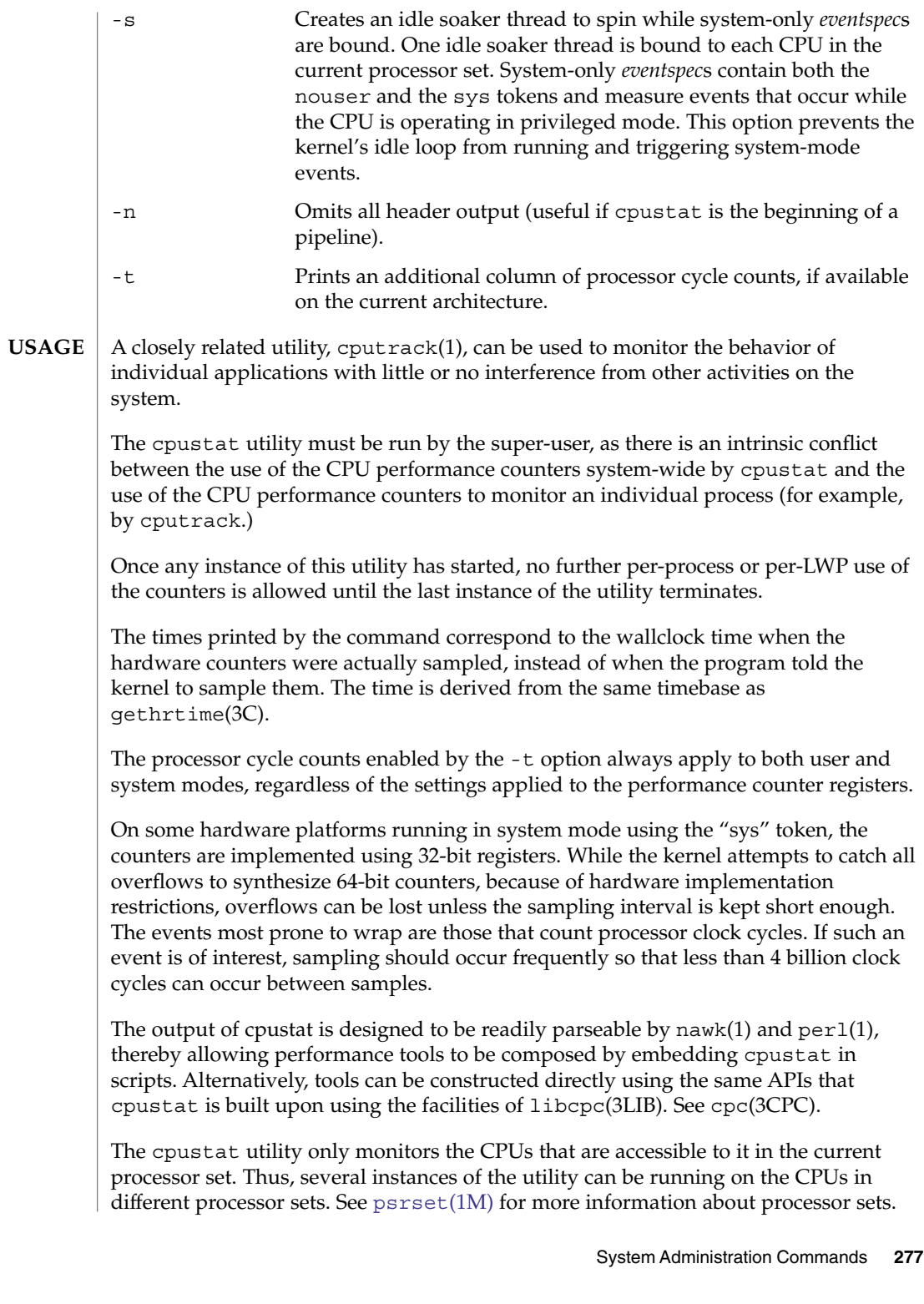

#### cpustat(1M)

Because cpustat uses LWPs bound to CPUs, the utility might have to be terminated before the configuration of the relevant processor can be changed.

#### **EXAMPLES**

### **SPARC**

**EXAMPLE 1** Measuring External Cache References and Misses

The following example measures misses and references in the external cache. These occur while the processor is operating in user mode on an UltraSPARC machine.

example% cpustat -c EC\_ref,EC\_misses 1 3

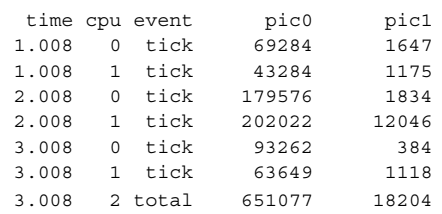

#### **EXAMPLE 2** Measuring Branch Prediction Success on Pentium 4 **x86**

The following example measures branch mispredictions and total branch instructions in user and system mode on a Pentium 4 machine.

```
example% cpustat -c \
   pic12=branch_retired,emask12=0x4,pic14=branch_retired,\
   emask14=0xf,sys 1 3
 time cpu event pic12 pic14<br>1.010 1 tick 458 684<br>1.010 0 tick 305 511
 1.010 1 tick 458 684
 1.010 0 tick 305 511
 2.010 0 tick 181 269
 2.010 1 tick 469 684
 3.010 0 tick 182 269
 3.010 1 tick 468 684
 3.010 2 total 2063 3101
```
By running the cpustat command, the super-user forcibly invalidates all existing performance counter context. This can in turn cause all invocations of the cputrack command, and other users of performance counter context, to exit prematurely with unspecified errors. **WARNINGS**

> If cpustat is invoked on a system that has CPU performance counters which are not supported by Solaris, the following message appears:

cpustat: cannot access performance counters - Operation not applicable

This error message implies that cpc open () has failed and is documented in cpc\_open(3CPC). Review this documentation for more information about the problem and possible solutions.

**278** man pages section 1M: System Administration Commands • Last Revised 8 Nov 2004

If a short interval is requested, cpustat might not be able to keep up with the desired sample rate. In this case, some samples might be dropped.

### **ATTRIBUTES**

See attributes(5) for descriptions of the following attributes:

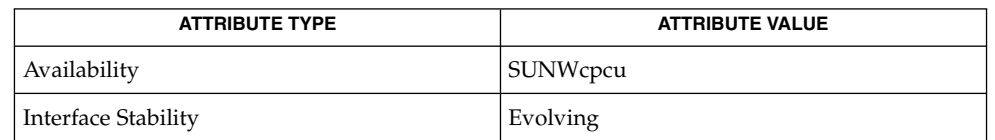

- cputrack(1), nawk(1), perl(1), [iostat](#page-764-0)(1M), [prstat](#page-1564-0)(1M), [psrset](#page-1583-0)(1M), [vmstat](#page-2210-0)(1M), cpc(3CPC), cpc\_open(3CPC), cpc\_bind\_cpu(3CPC), gethrtime(3C), strtoll(3C), libcpc(3LIB), attributes(5) **SEE ALSO**
	- When cpustat is run on a Pentium 4 with HyperThreading enabled, a CPC set is bound to only one logical CPU of each physical CPU. See cpc\_bind\_cpu(3CPC). **NOTES**

cron(1M)

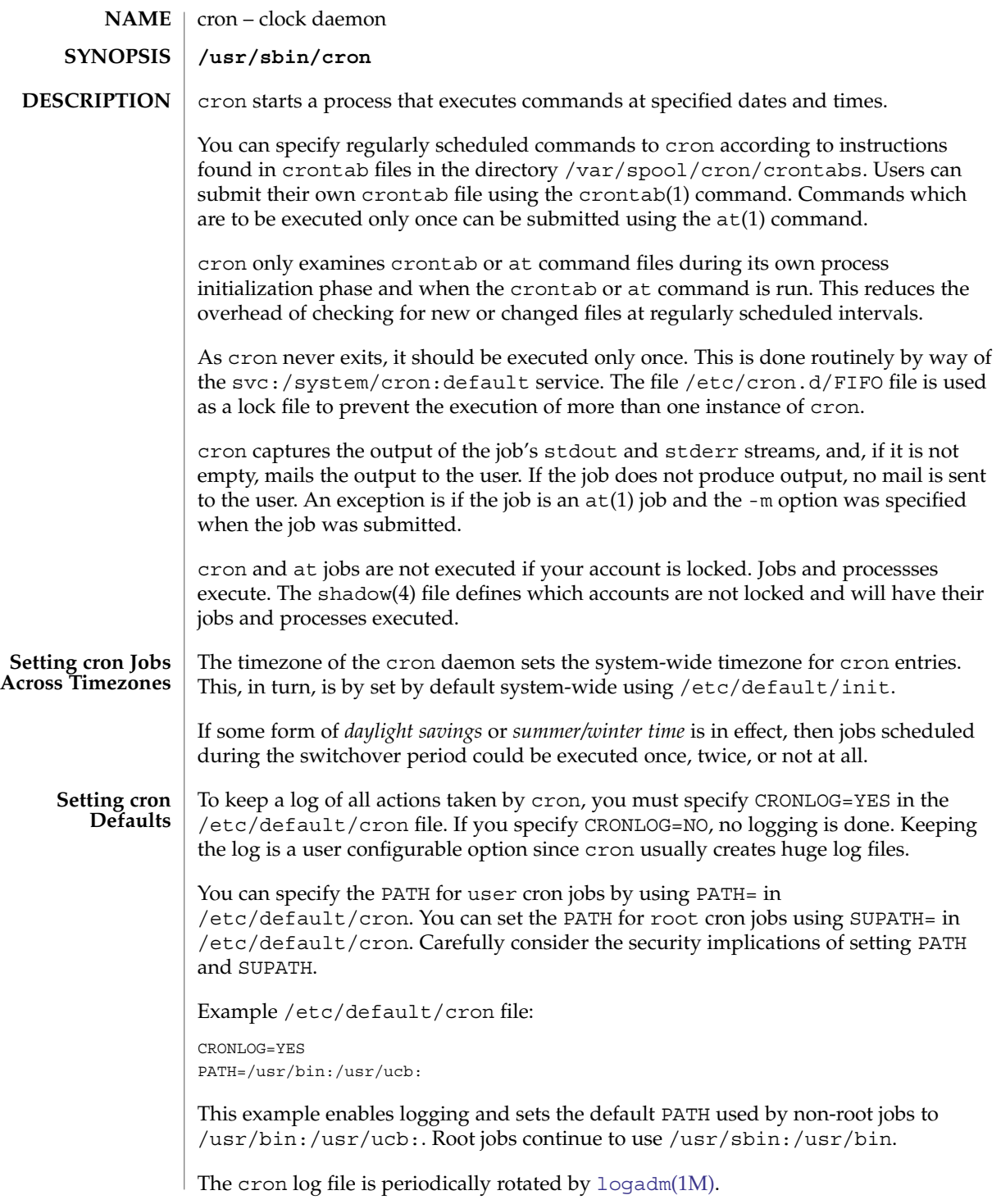

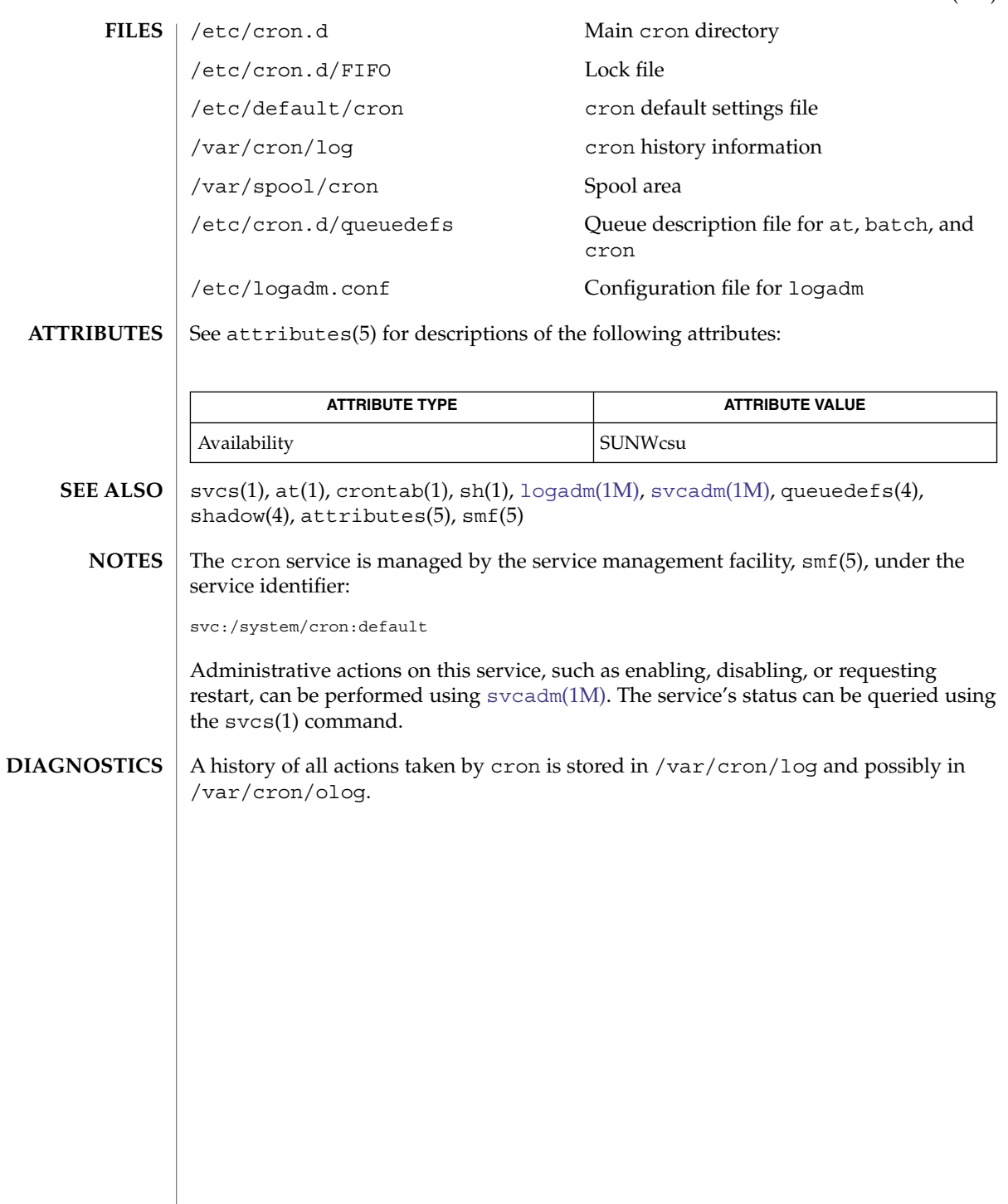

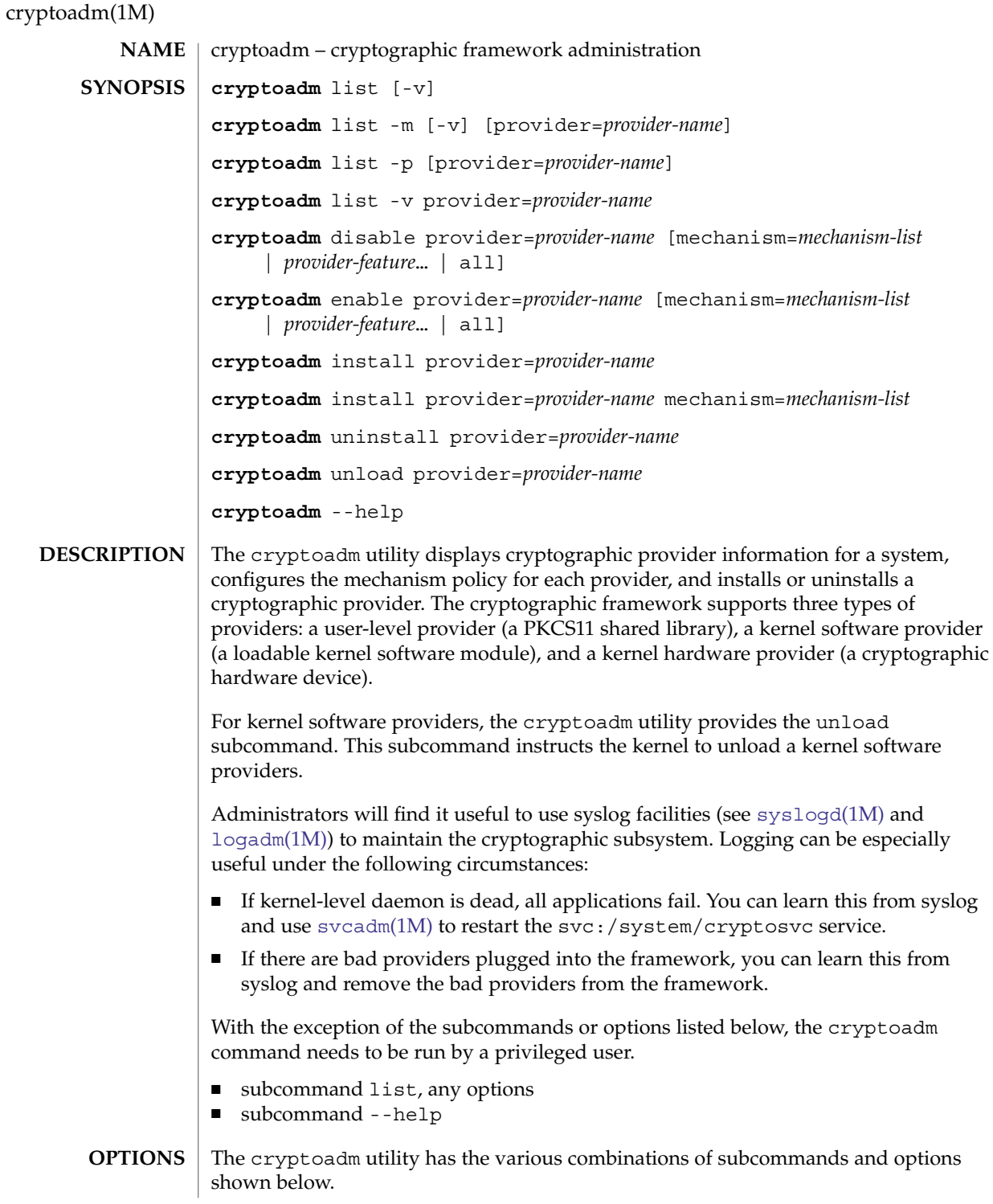

cryptoadm list Display the list of installed providers.

cryptoadm list -m [ provider=*provider-name* ] Display a list of mechanisms that can be used with the installed providers. If a provider is specified, display the name of the specified provider and the mechanism list that can be used with that provider.

cryptoadm list -p [ provider=*provider-name* ]

Display the mechanism policy (that is, which mechanisms are available and which are not) for the installed providers. Also display the provider feature policy. If a provider is specified, display the name of the provider with the mechanism policy enforced on it only.

**Note –** If a hardware provider's policy was made explicitly (that is, some of its mechanisms were disabled) and the hardware provider has been detached, the policy of this hardware provider is still listed.

cryptoadm list -v provider=*provider-name* Display details about the specified provider.

-v

For the various list subcommands described above (except for list -p), the -v (verbose) option provides details about providers and mechanisms.

cryptoadm disable provider=*provider-name* [mechanism=*mechanism-list* |

*provider-feature* ... | all]

Disable the mechanisms or provider features specified for the provider. See OPERANDS for a description of *mechanism*, *provider-feature*, and the all keyword.

cryptoadm enable provider=*provider-name*

[mechanism=*mechanism-list* |

*provider-feature* ... | all]

Enable the mechanisms or provider features specified for the provider. See OPERANDS for a description of *mechanism*, *provider-feature*, and the all keyword.

cryptoadm install provider=*provider-name*

Install a user-level provider into the system. The *provider* operand must be an absolute pathname of the corresponding shared library. If there are both 32–bit and 64–bit versions for a library, this command should be run once only with the path name containing "\$ISA". Note that \$ISA is not a reference to an environment variable. Note also that \$ISA must be quoted or the \$ must be escaped to keep it from being incorrectly expanded by the shell. The user-level framework expands \$ISA to an empty string or an architecture-specific directory, for example, sparcv9.

**Note –** cryptoadm assumes that, minimally, a 32–bit shared object is delivered for each user-level provider. If both a 32–bit and 64–bit shared object are delivered, the two versions must provide the same functionality. The same mechanism policy applies to both.

# cryptoadm(1M)

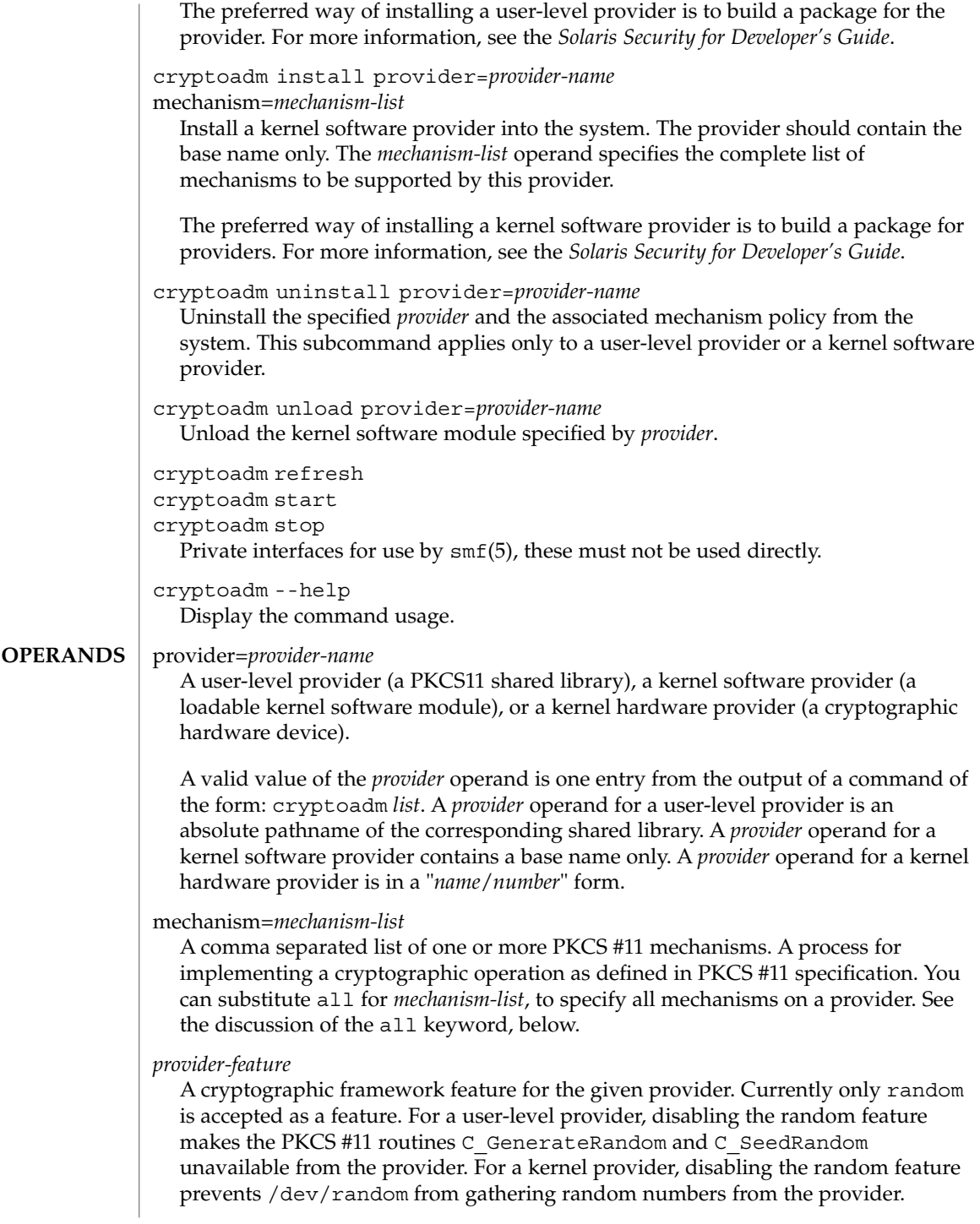

The keyword all can be used with with the disable and enable subcommands to operate on all provider features.

The keyword all can be used in two ways with the disable and enable subcommands:

■ You can substitute all for mechanism=*mechanism-list*, as in:

```
# cryptoadm enable provider=dca/0 all
```
all

This command enables the mechanisms on the provider *and* any other provider-features, such as random. You can also use all as an argument to mechanism, as in:

# cryptoadm enable provider=des mechanism=all

...which enables all mechanisms on the provider, but enables no other provider–features, such as random.

#### **EXAMPLE 1** Display List of Providers Installed in System **EXAMPLES**

The following command displays a list of all installed providers:

```
example% cryptoadm list
user-level providers:
/usr/lib/security/$ISA/pkcs11_kernel.so
/usr/lib/security/$ISA/pkcs11_softtoken.so
/opt/lib/libcryptoki.so.1
/opt/SUNWconn/lib/$ISA/libpkcs11.so.1
kernel software providers:
   des
    aes
   bfish
    sha1
    md5
kernel hardware providers:
   dca/0
EXAMPLE 2 Display Mechanism List for md5 Provider
The following command is a variation of the list subcommand:
```

```
example% cryptoadm list -m provider=md5
md5: CKM_MD5,CKM_MD5_HMAC,CKM_MD5_HMAC_GENERAL
```
**EXAMPLE 3** Disable Specific Mechanisms for Kernel Software Provider

The following command disables mechanisms CKM\_DES3\_ECB and CKM\_DES3\_CBC for the kernel software provider des:

```
example# cryptoadm disable provider=des3
```
# cryptoadm(1M)

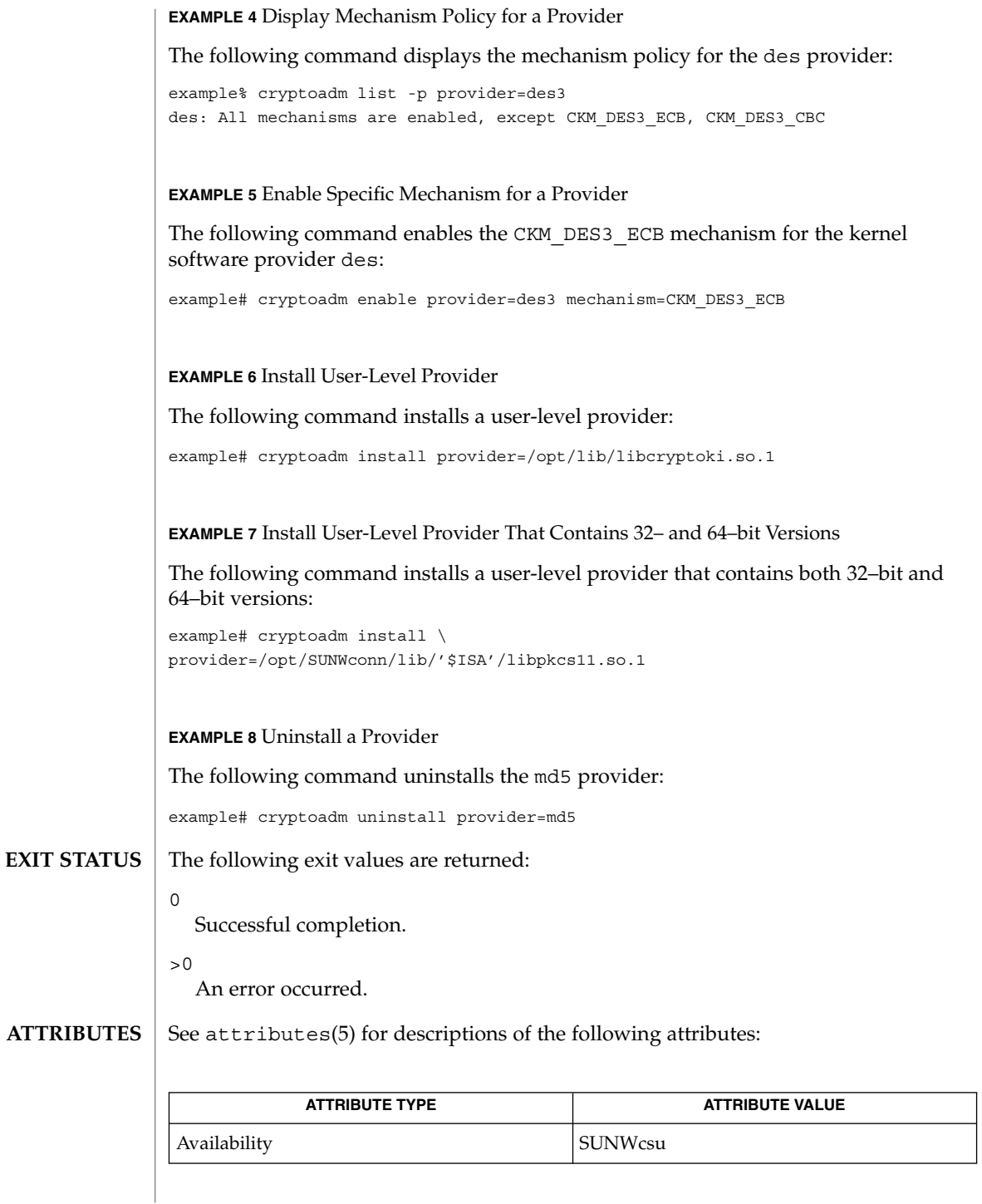

**286** man pages section 1M: System Administration Commands • Last Revised 23 Nov 2004

## cryptoadm(1M)

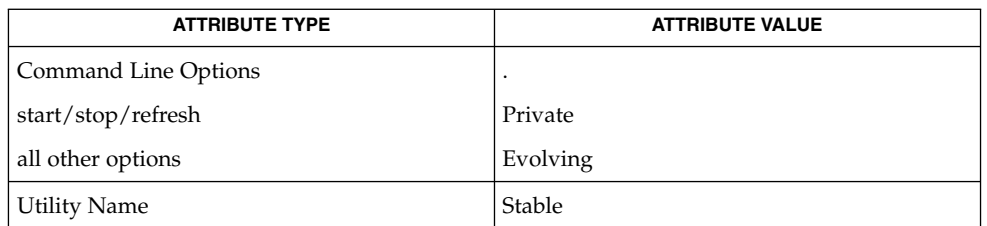

#### [logadm](#page-934-0)(1M), [svcadm](#page-2074-0)(1M), [syslogd](#page-2120-0)(1M), exec\_attr(4), prof\_attr(4), attributes(5), smf(5), random(7D) **SEE ALSO**

System Administration Guide: Security Services

*Solaris Security for Developer's Guide*

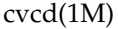

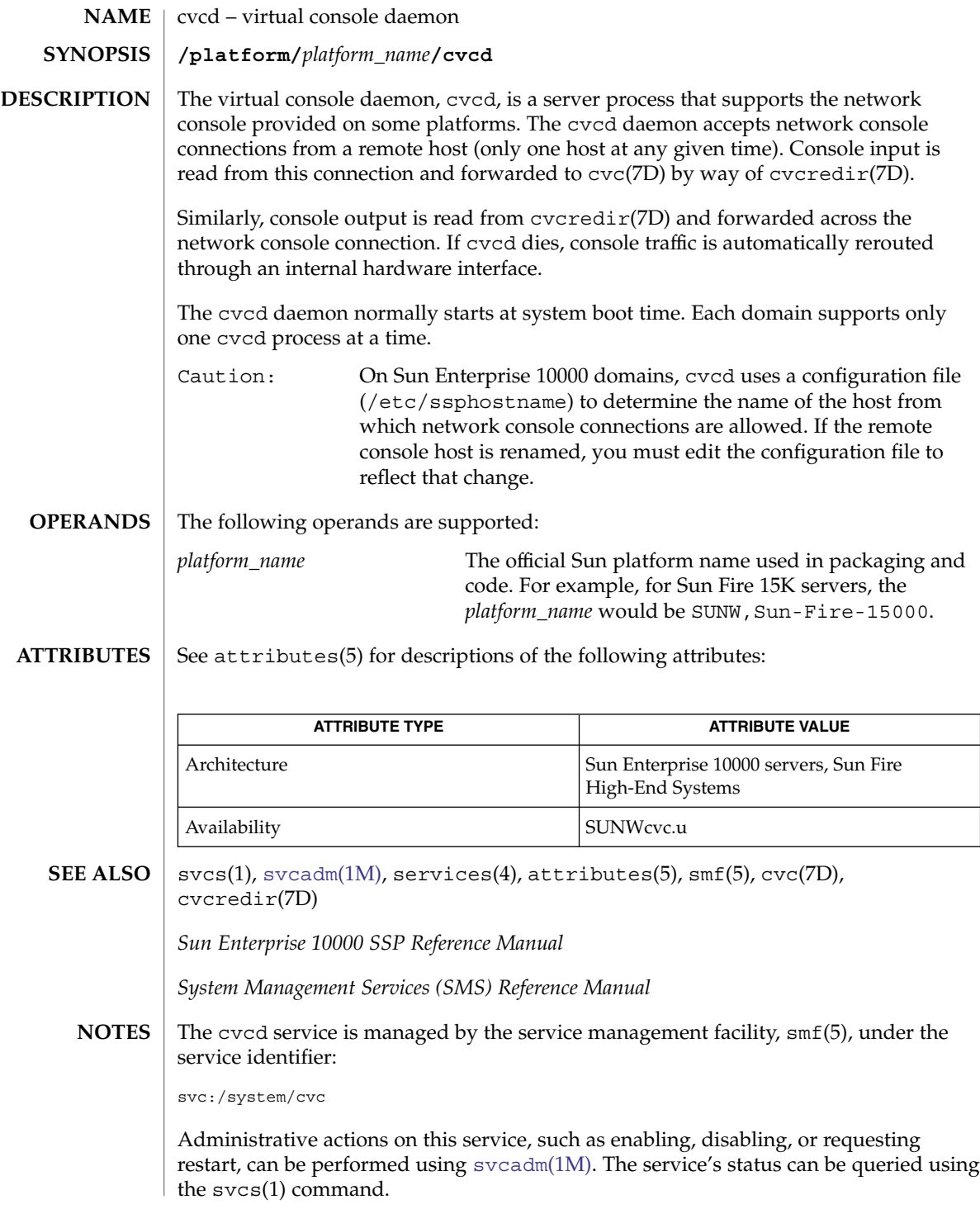

**288** man pages section 1M: System Administration Commands • Last Revised 11 Aug 2004
# datadm(1M)

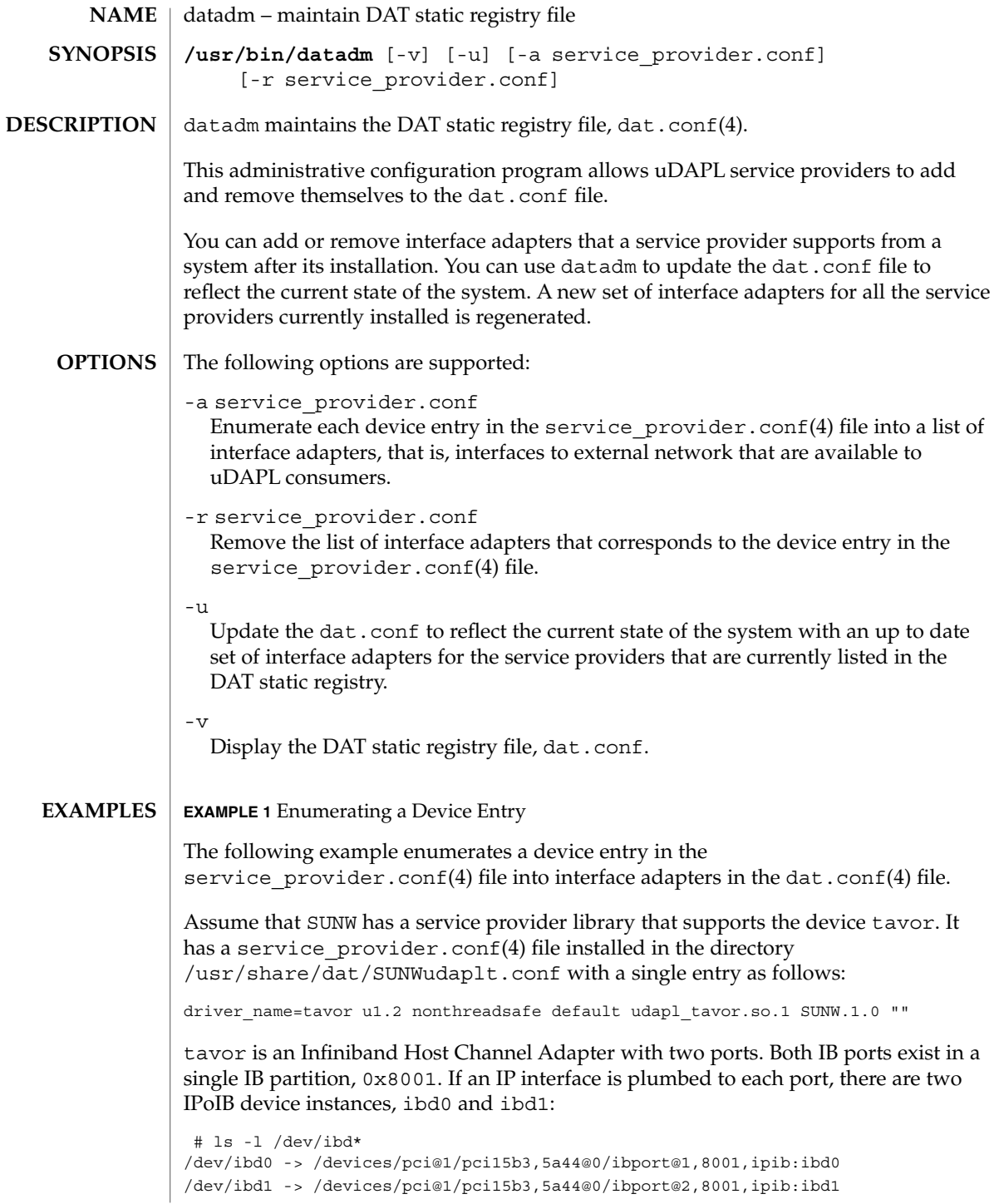

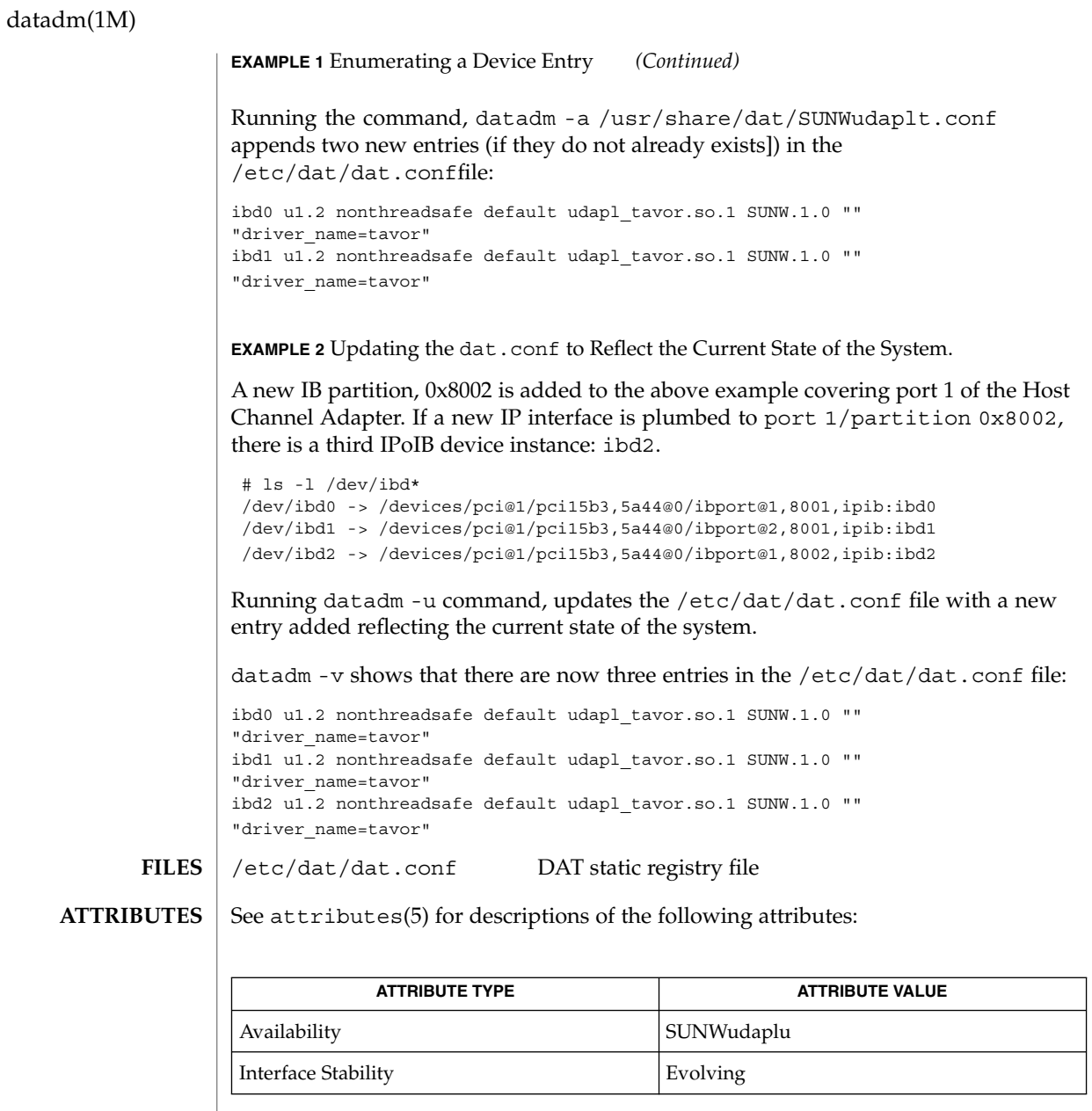

**290** man pages section 1M: System Administration Commands • Last Revised 18 Jun 2004

 $\textbf{SEE \: Also} \parallel \text{pkgadd}(1\text{M}), \text{pkgrm}(1\text{M}), \text{libdat}(\text{3LIB}), \text{dat.comf}(4),$  $\textbf{SEE \: Also} \parallel \text{pkgadd}(1\text{M}), \text{pkgrm}(1\text{M}), \text{libdat}(\text{3LIB}), \text{dat.comf}(4),$  $\textbf{SEE \: Also} \parallel \text{pkgadd}(1\text{M}), \text{pkgrm}(1\text{M}), \text{libdat}(\text{3LIB}), \text{dat.comf}(4),$  $\textbf{SEE \: Also} \parallel \text{pkgadd}(1\text{M}), \text{pkgrm}(1\text{M}), \text{libdat}(\text{3LIB}), \text{dat.comf}(4),$  $\textbf{SEE \: Also} \parallel \text{pkgadd}(1\text{M}), \text{pkgrm}(1\text{M}), \text{libdat}(\text{3LIB}), \text{dat.comf}(4),$ service\_provider.conf(4).attributes(5)

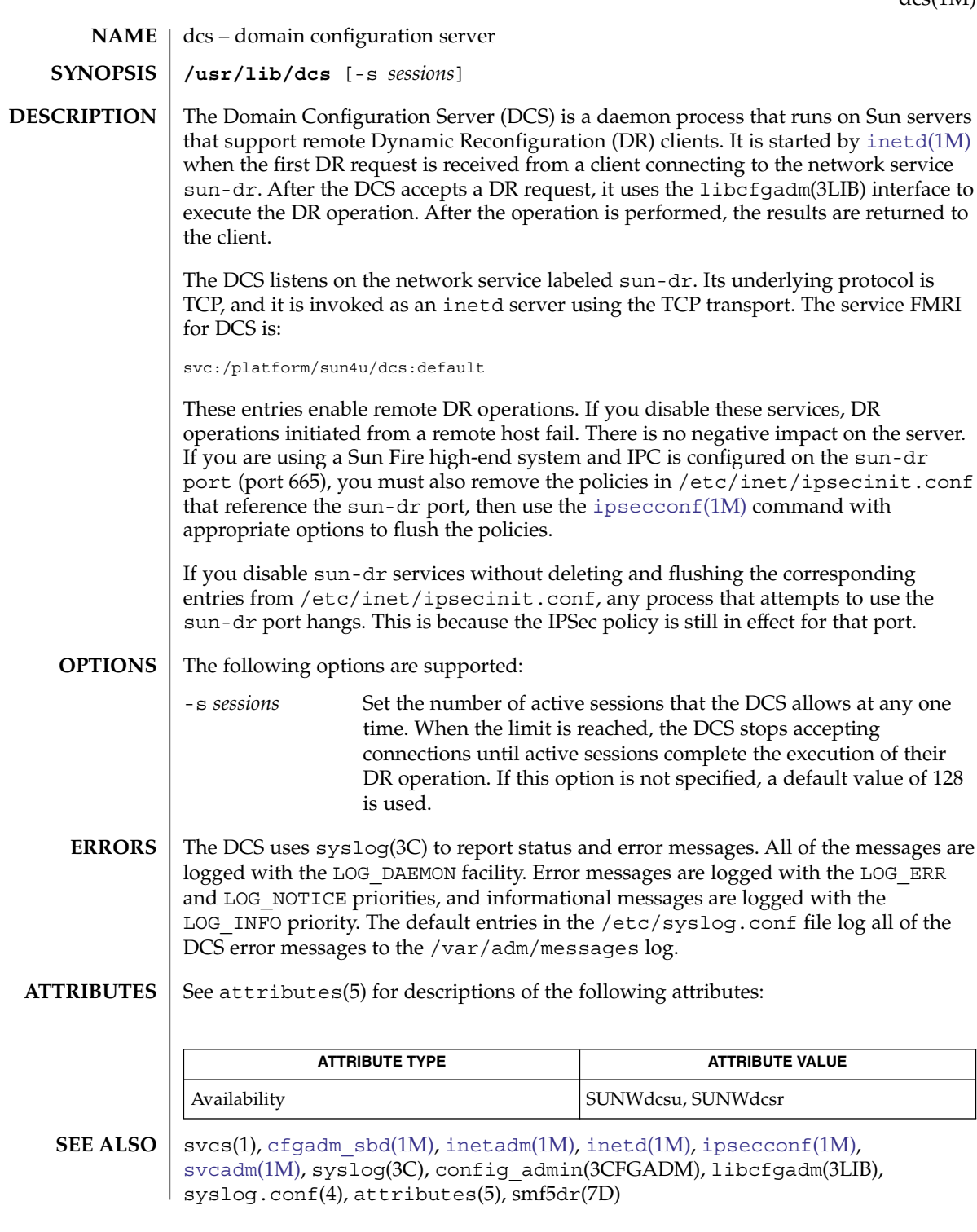

## dcs(1M)

The dcs service is managed by the service management facility, smf(5), under the service identifier: **NOTES**

svc:/platform/sun4u/dcs:default

Administrative actions on this service, such as enabling, disabling, or requesting restart, can be performed using [svcadm](#page-2074-0)(1M). Responsibility for initiating and restarting this service is delegated to [inetd](#page-664-0)(1M). Use [inetadm](#page-657-0)(1M) to make configuration changes and to view configuration information for this service. The service's status can be queried using the svcs(1) command.

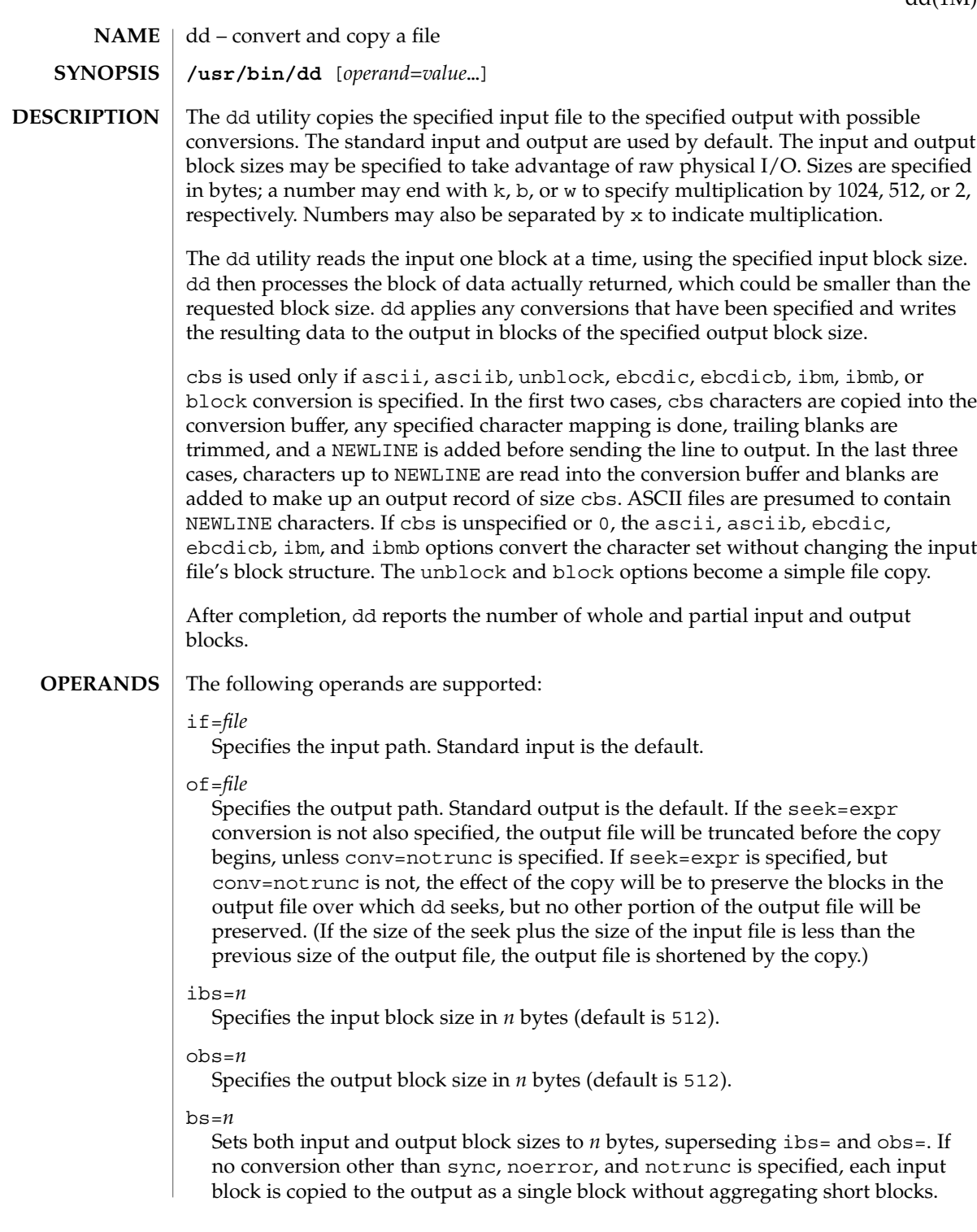

dd(1M)

#### cbs=*n*

Specifies the conversion block size for block and unblock in bytes by *n* (default is 0). If cbs= is omitted or given a value of 0, using block or unblock produces unspecified results.

This option is used only if ASCII or EBCDIC conversion is specified. For the ascii and asciib operands, the input is handled as described for the unblock operand except that characters are converted to ASCII before the trailing SPACE characters are deleted. For the ebcdic, ebcdicb, ibm, and ibmb operands, the input is handled as described for the block operand except that the characters are converted to EBCDIC or IBM EBCDIC after the trailing SPACE characters are added.

## files=*n*

Copies and concatenates *n* input files before terminating (makes sense only where input is a magnetic tape or similar device).

## skip=*n*

Skips *n* input blocks (using the specified input block size) before starting to copy. On seekable files, the implementation reads the blocks or seeks past them. On non-seekable files, the blocks are read and the data is discarded.

#### iseek=*n*

Seeks *n* blocks from beginning of input file before copying (appropriate for disk files, where skip can be incredibly slow).

#### oseek=*n*

Seeks *n* blocks from beginning of output file before copying.

## seek=*n*

Skips *n* blocks (using the specified output block size) from beginning of output file before copying. On non-seekable files, existing blocks are read and space from the current end-of-file to the specified offset, if any, is filled with null bytes. On seekable files, the implementation seeks to the specified offset or reads the blocks as described for non-seekable files.

## count=*n*

Copies only *n* input blocks.

## conv=*value*[,*value*...]

Where *value*s are comma-separated symbols from the following list:

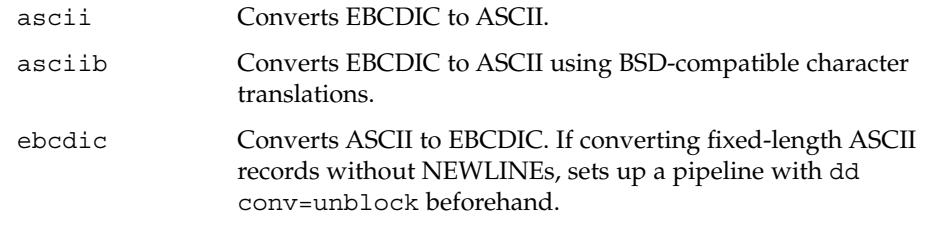

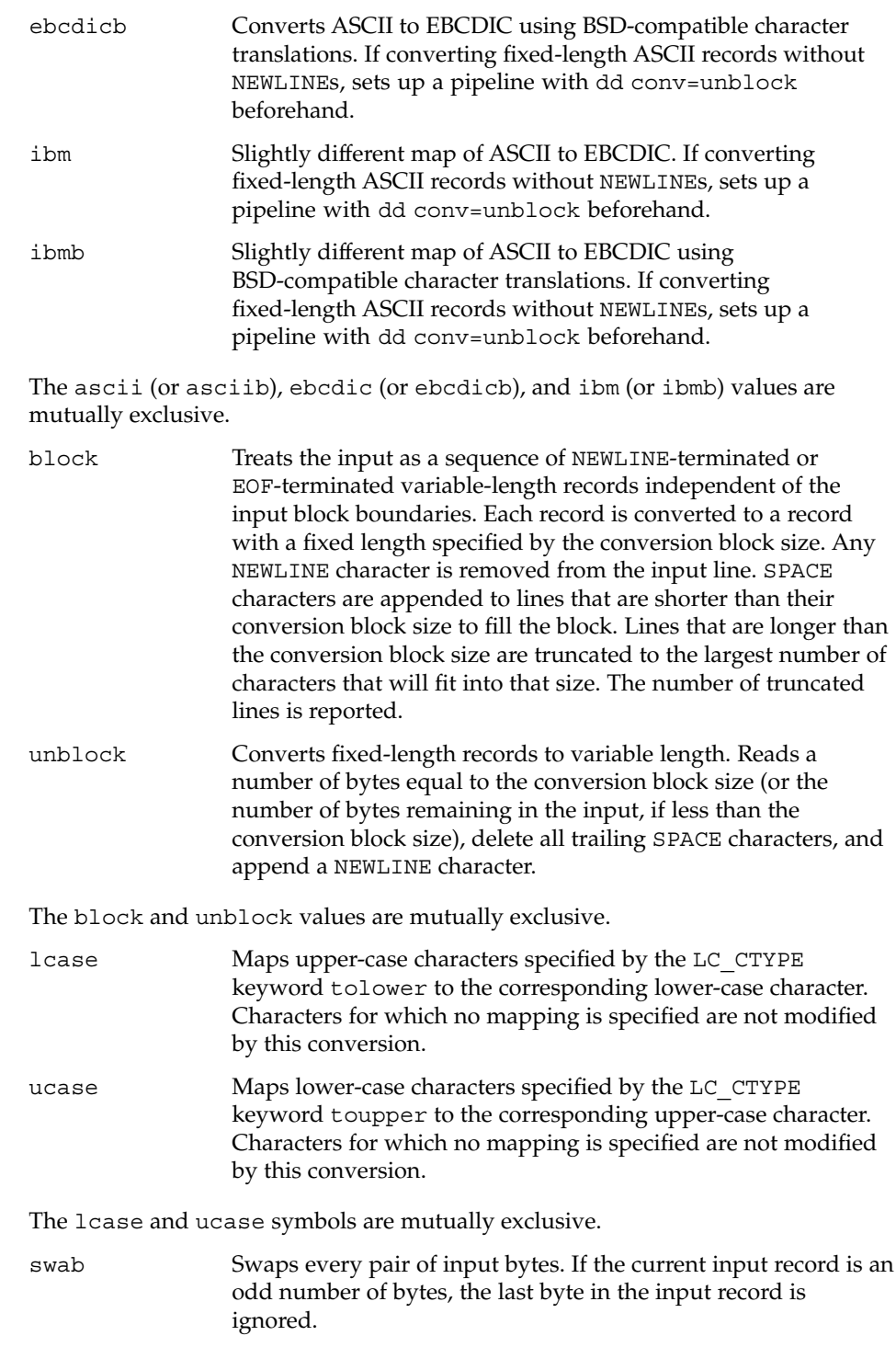

dd(1M)

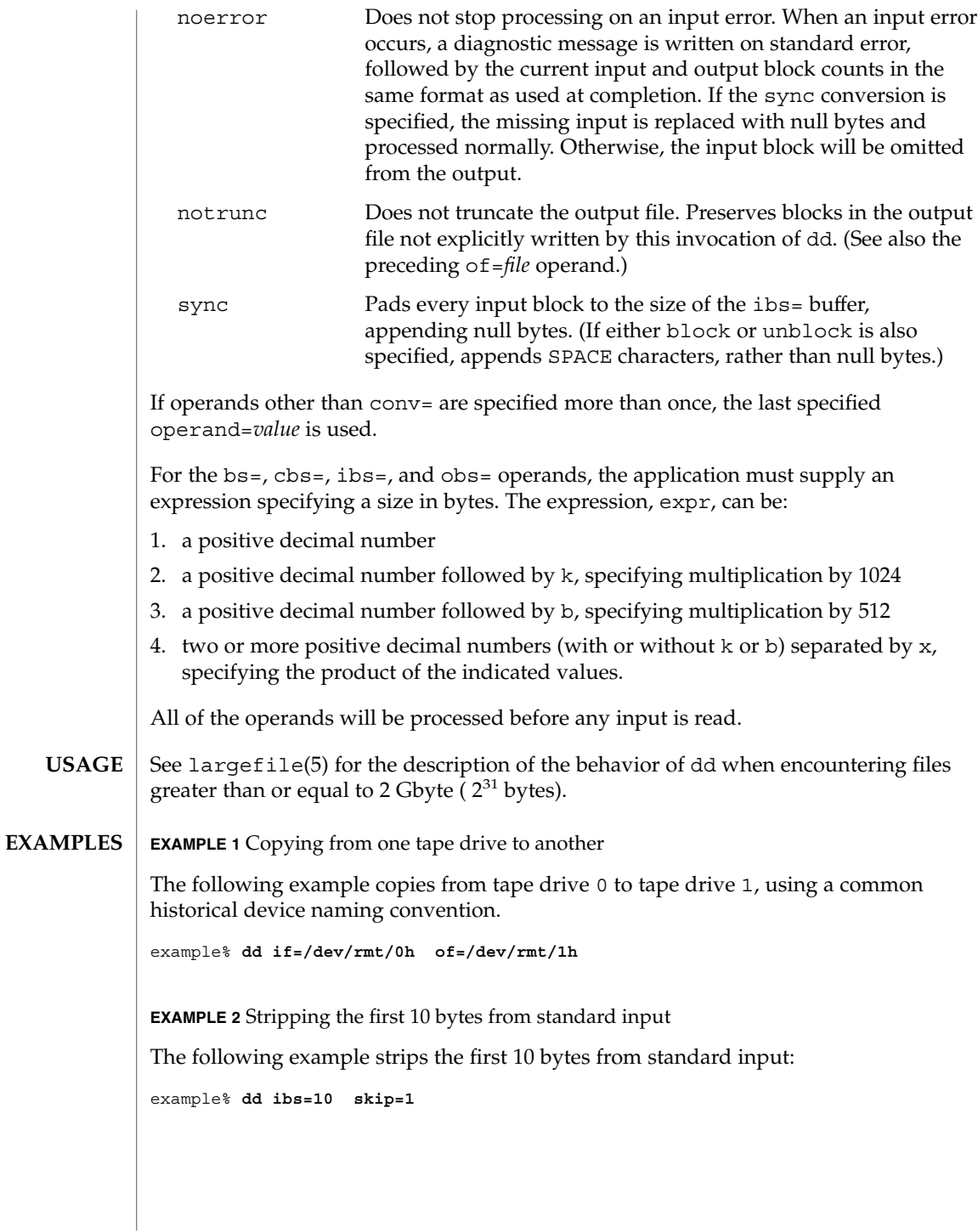

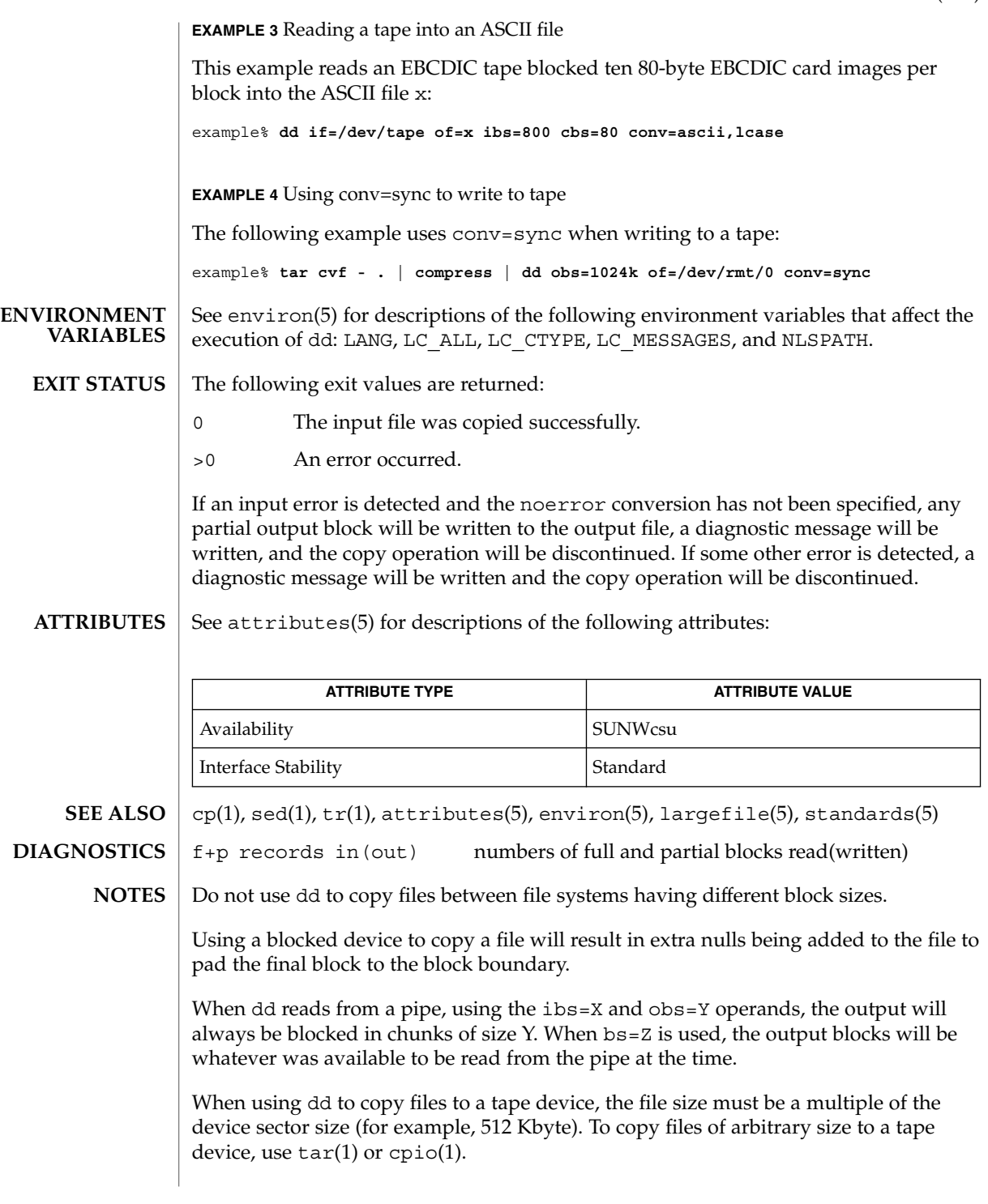

dd(1M)

For SIGINT, dd writes status information to standard error before exiting. It takes the standard action for all other signals.

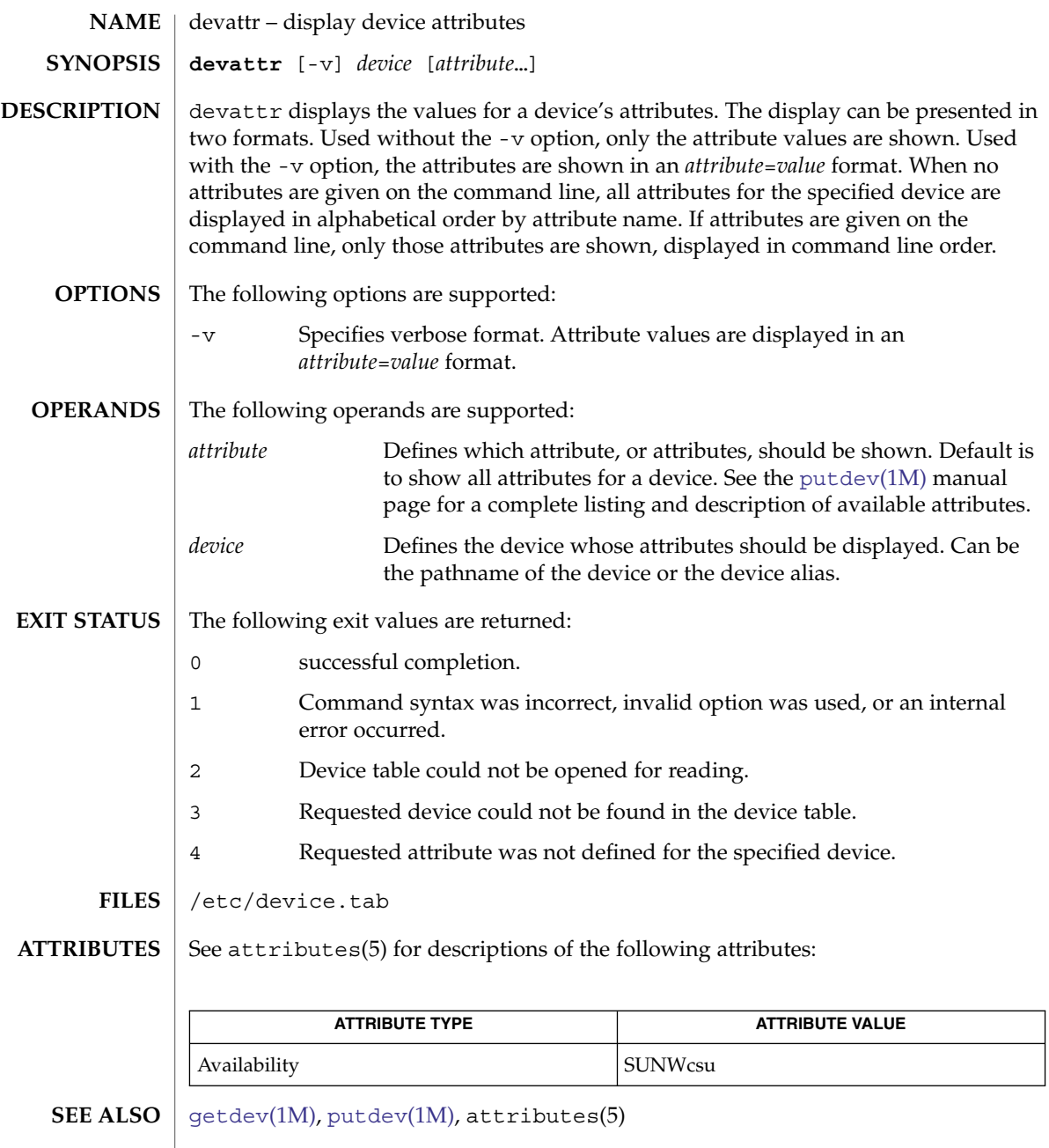

System Administration Commands **299**

<span id="page-299-0"></span>devfree(1M)

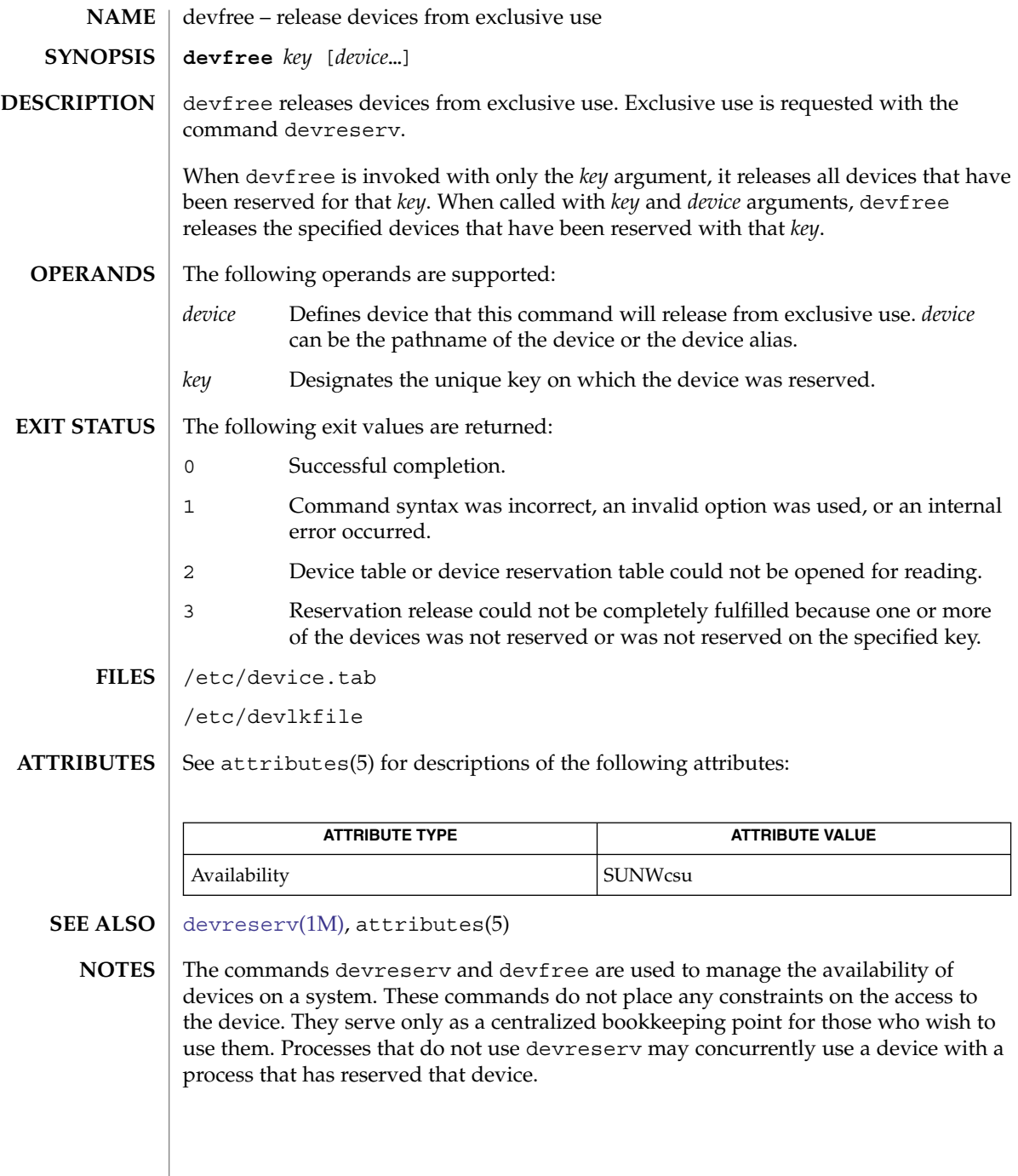

# devfsadm(1M)

<span id="page-300-0"></span>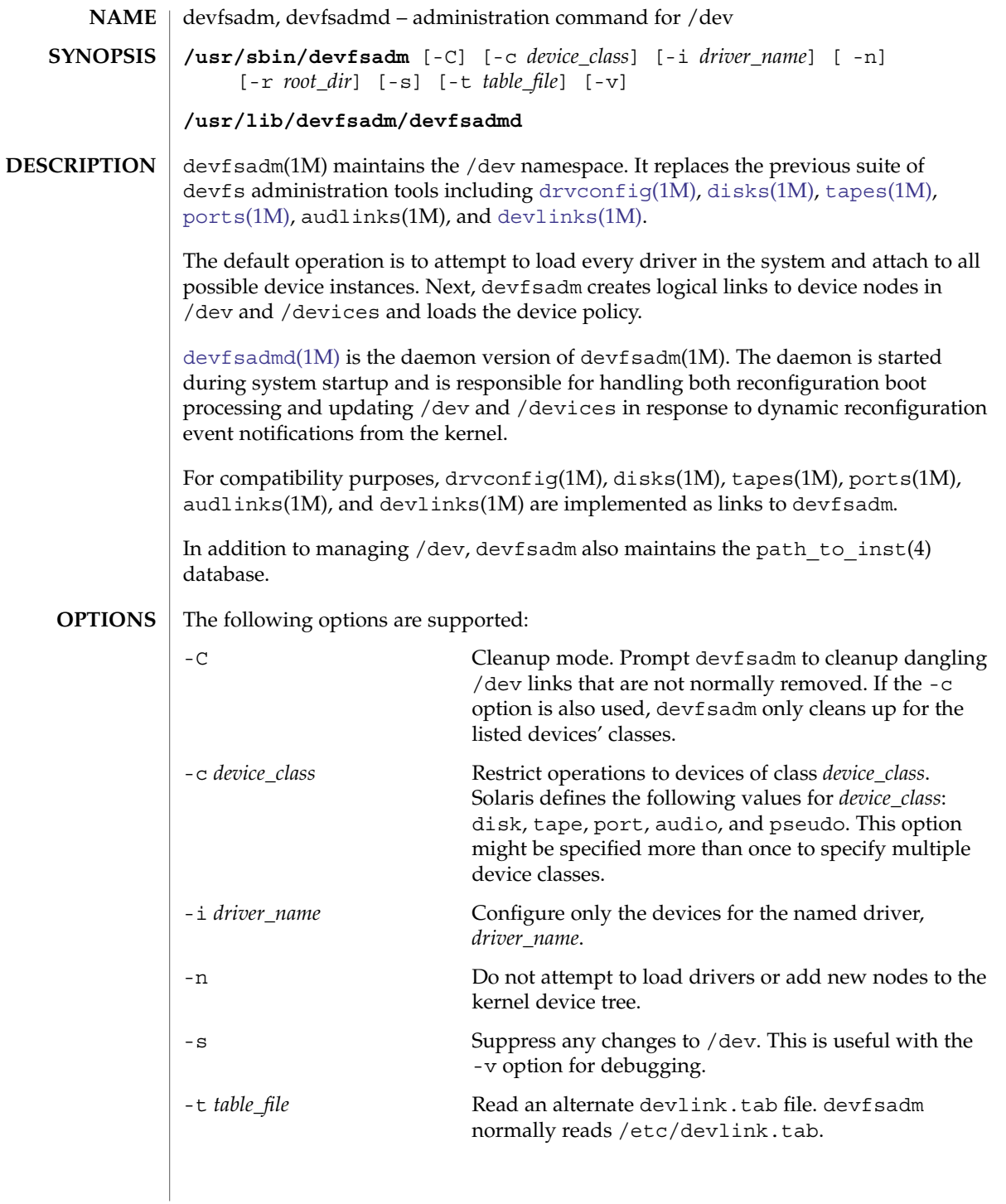

# devfsadm(1M)

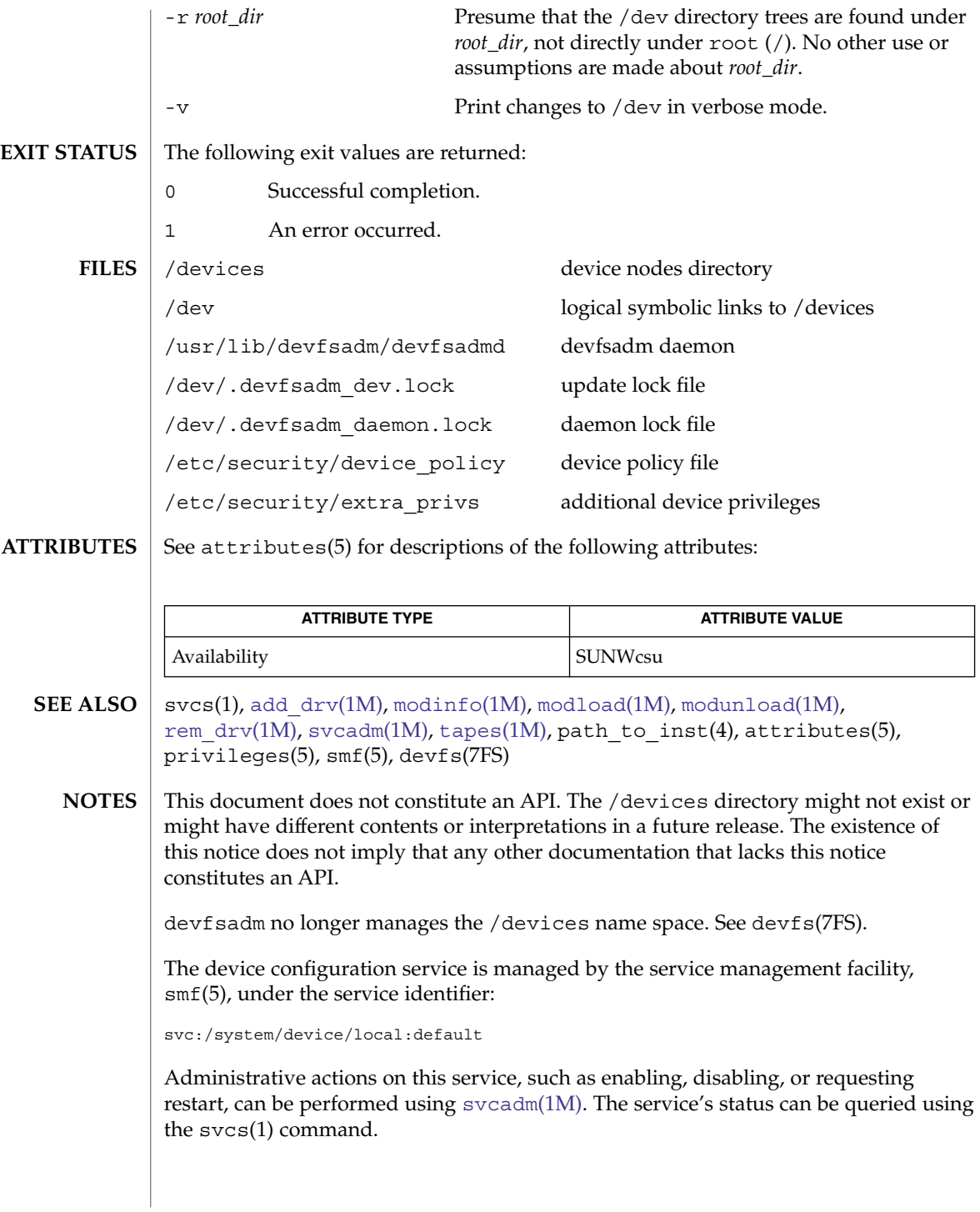

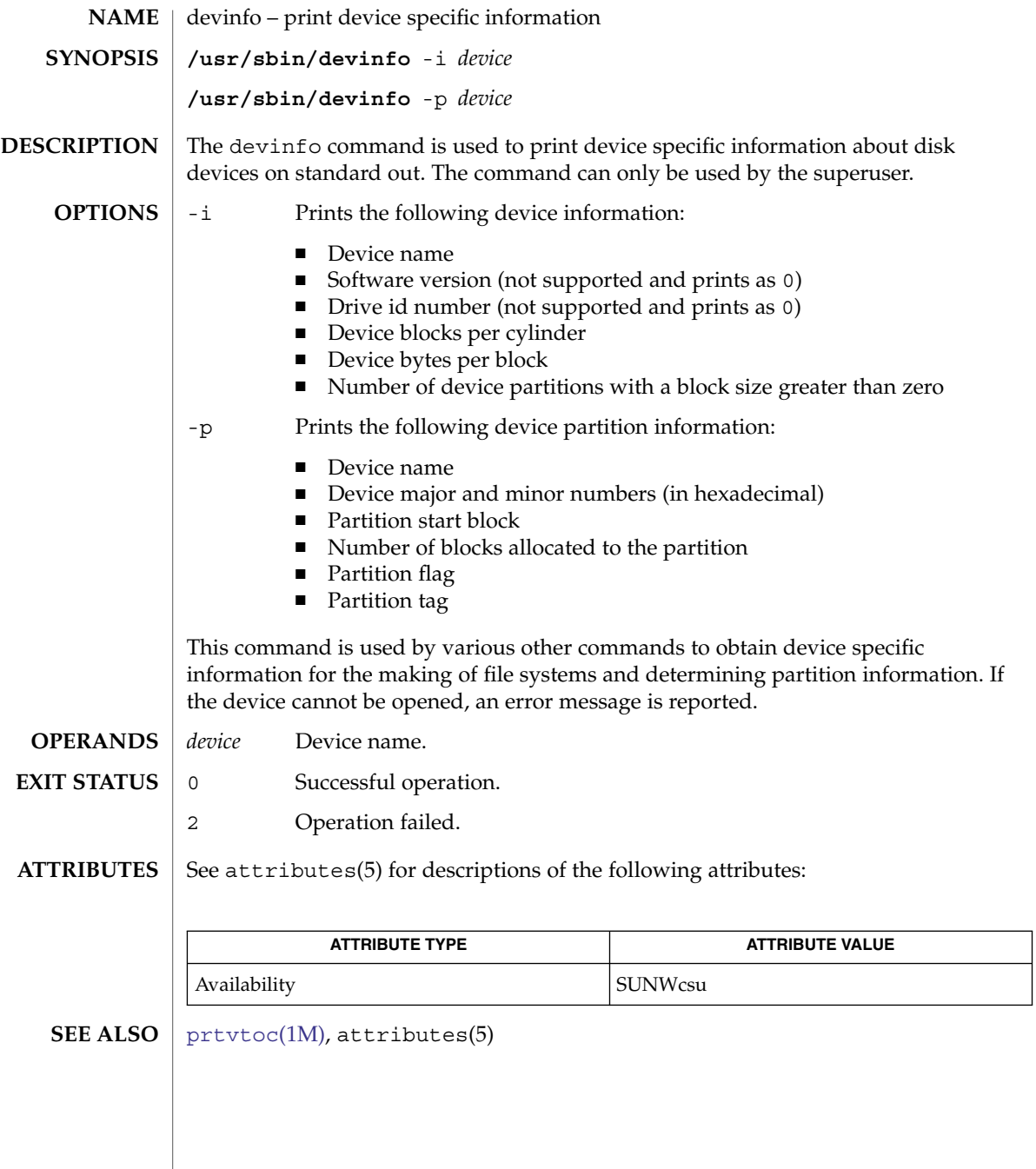

<span id="page-303-0"></span>devlinks(1M)

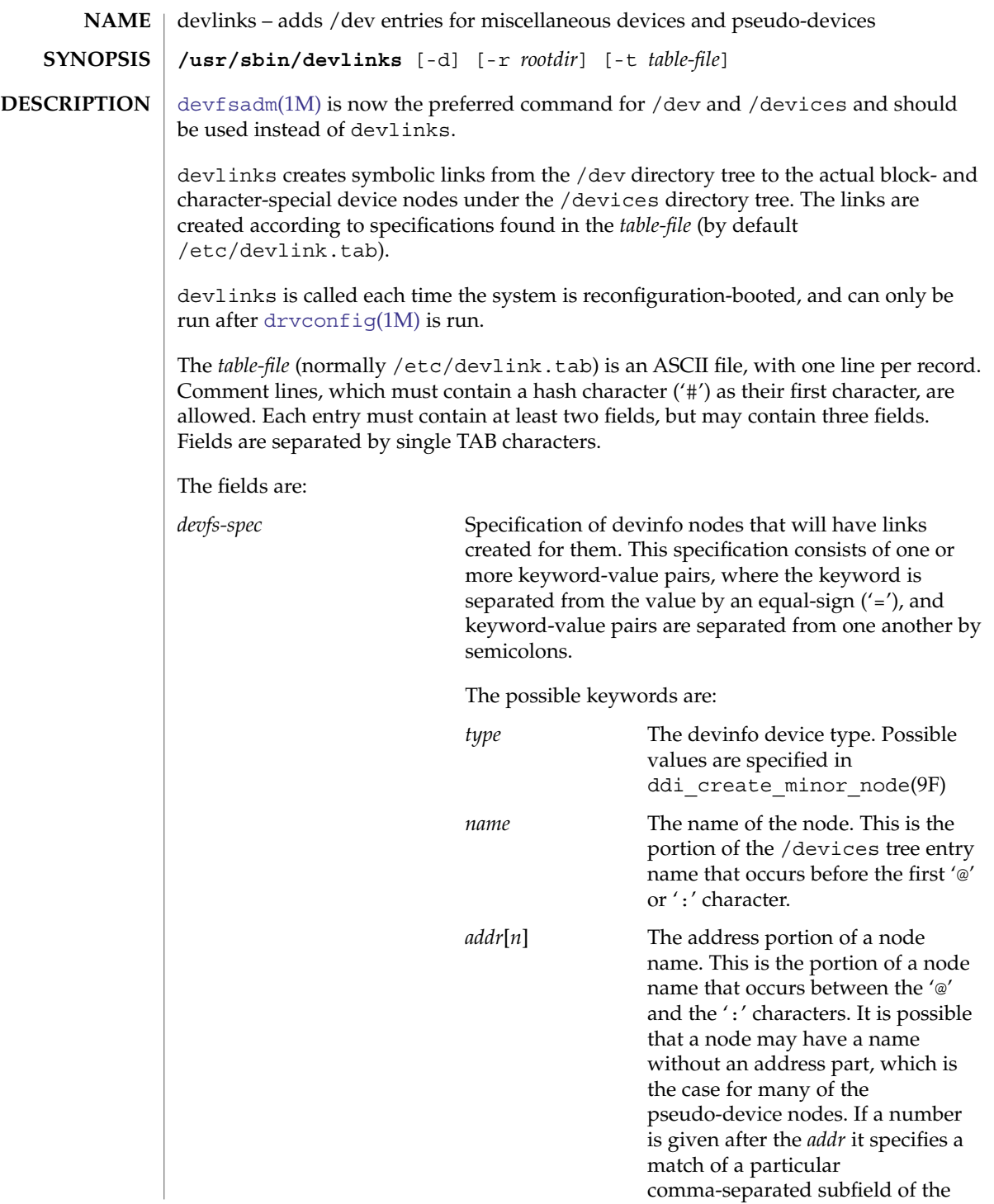

devlinks(1M)

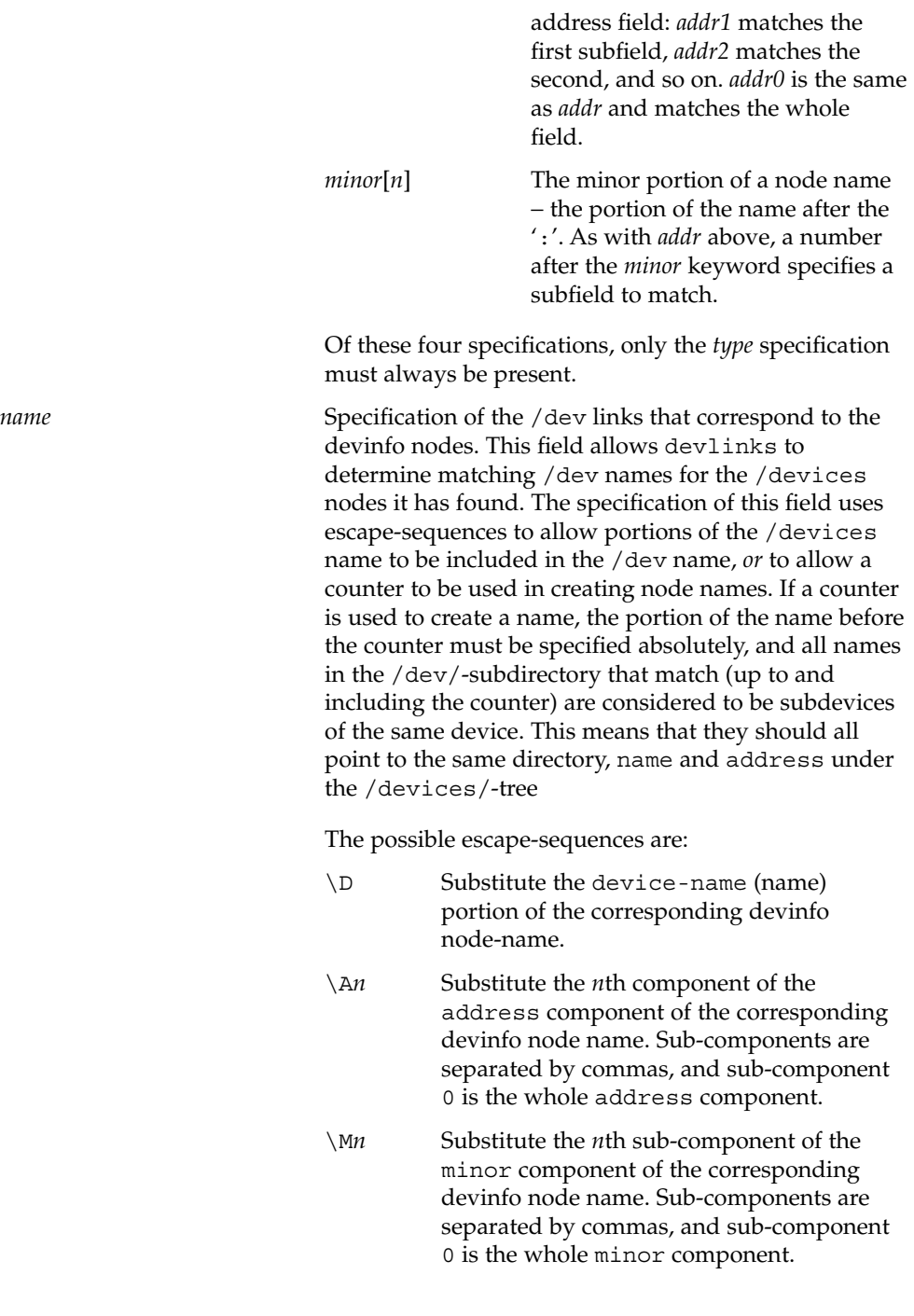

devlinks(1M)

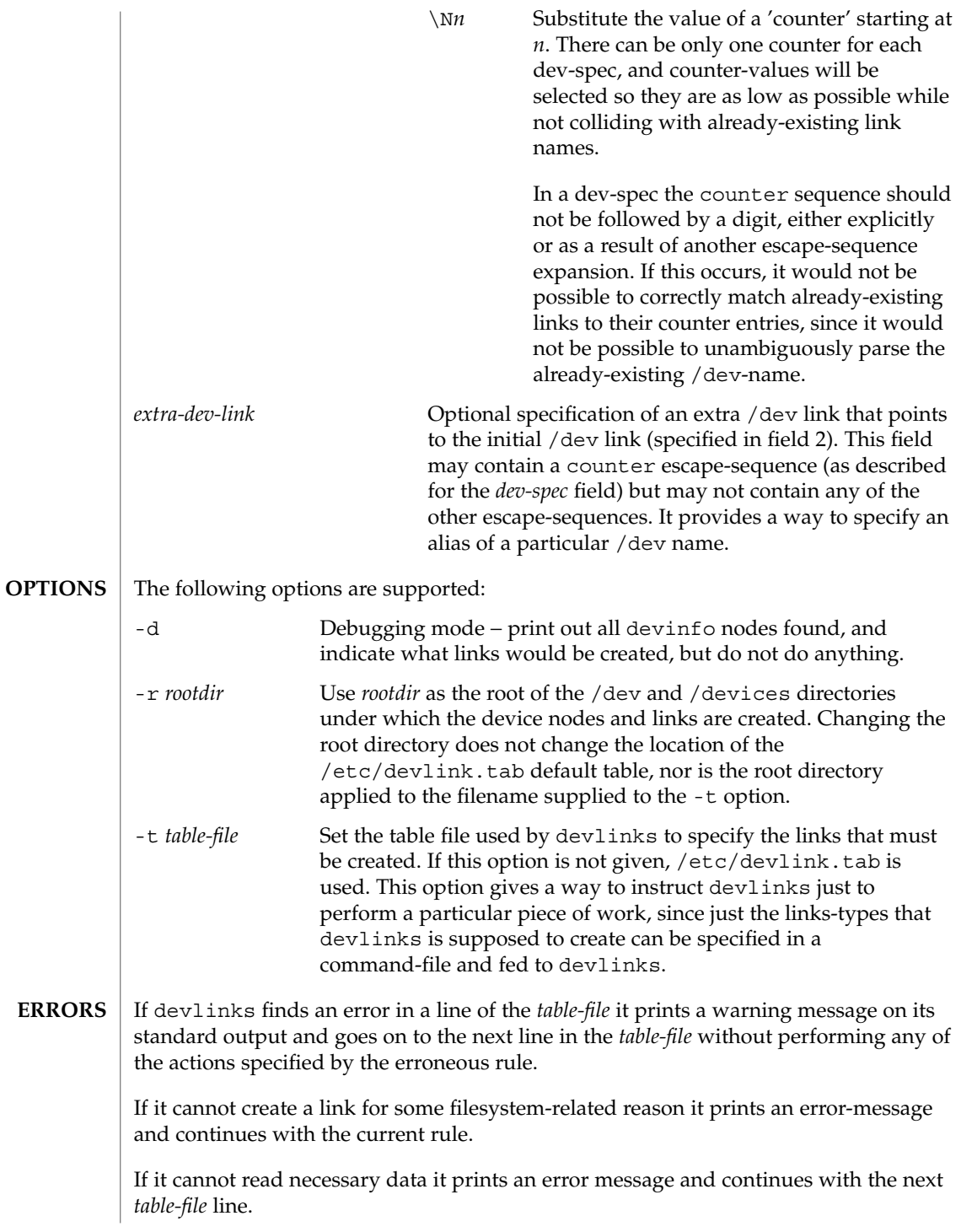

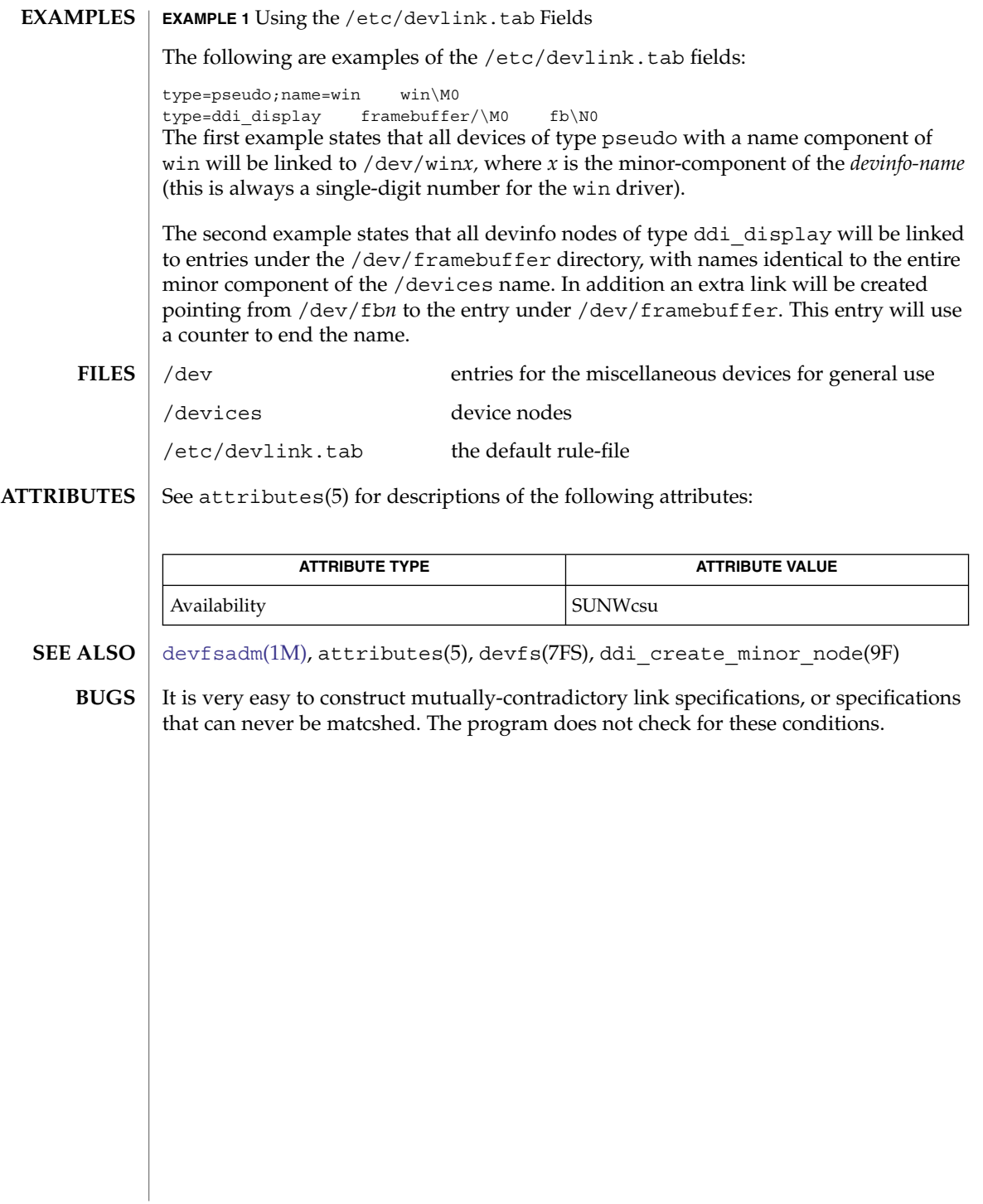

devnm(1M)

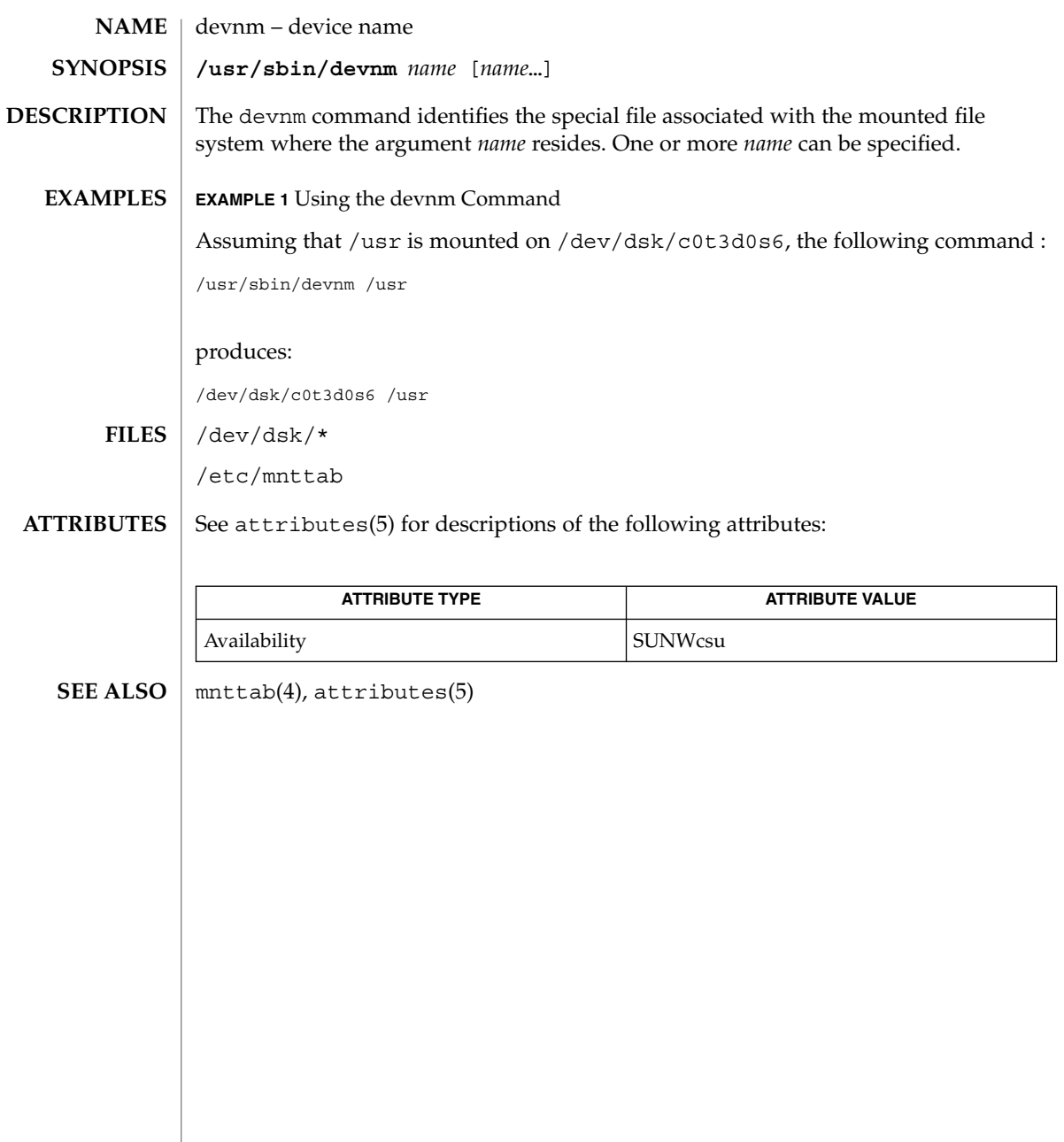

devreserv(1M)

<span id="page-308-0"></span>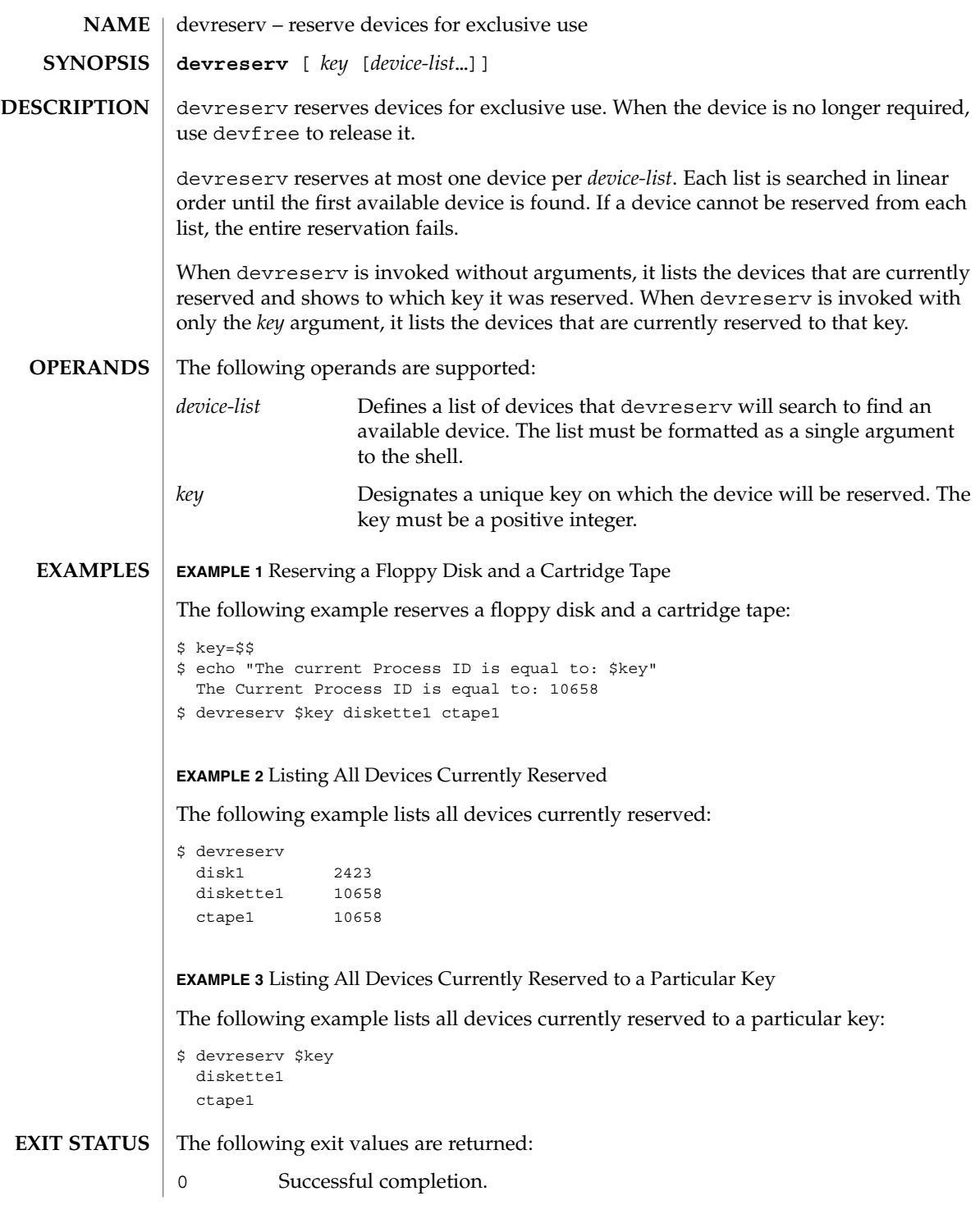

System Administration Commands **309**

## devreserv(1M)

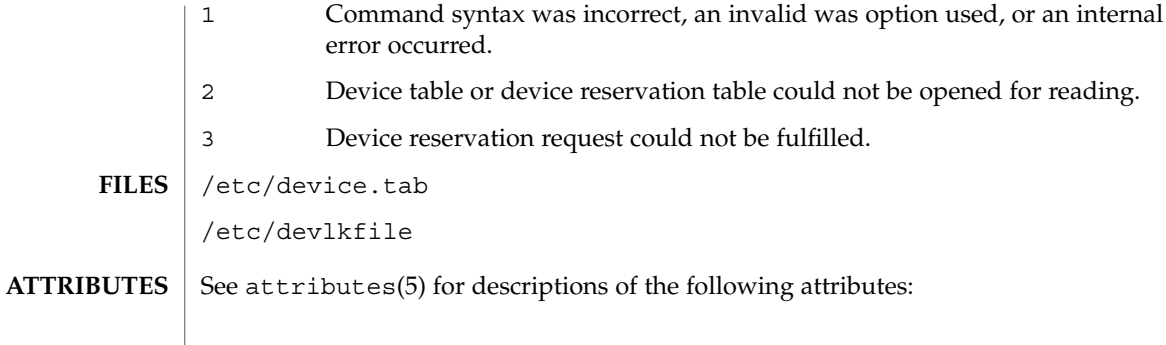

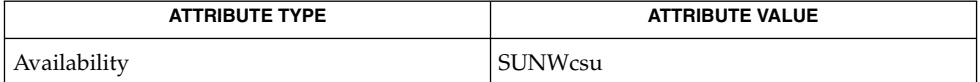

#### [devfree](#page-299-0)(1M), attributes(5) **SEE ALSO**

The commands devreserv and devfree are used to manage the availability of devices on a system. Their use is on a participatory basis and they do not place any constraints on the actual access to the device. They serve as a centralized bookkeeping point for those who wish to use them. Devices which have been reserved cannot be used by processes which utilize the device reservation functions until the reservation has been canceled. However, processes that do not use device reservation may use a device that has been reserved since such a process would not have checked for its reservation status. **NOTES**

<span id="page-310-0"></span>df – displays number of free disk blocks and free files **/usr/bin/df** [-F *FSType*] [-abeghklntVvZ] [-o *FSType-specific\_options*] [*block\_device* | *directory* | *file* | *resource* ...] **/usr/xpg4/bin/df** [-F *FSType*] [-abeghklnPtVZ] [-o *FSType-specific\_options*] [*block\_device* | *directory* | *file* | *resource* ...] The df utility displays the amount of disk space occupied by mounted or unmounted file systems, the amount of used and available space, and how much of the file system's total capacity has been used. The file system is specified by device, or by referring to a file or directory on the specified file system. Used without operands or options, df reports on all mounted file systems. df may not be supported for all *FSTypes*. If df is run on a networked mount point that the automounter has not yet mounted, the file system size will be reported as zero. As soon as the automounter mounts the file system, the sizes will be reported correctly. The following options are supported for both /usr/bin/df and /usr/xpg4/bin/df: -a Reports on all file systems including ones whose entries in /etc/mnttab (see mnttab(4)) have the ignore option set. -b Prints the total number of kilobytes free. -e Prints only the number of files free. -F *FSType* Specifies the *FSType* on which to operate. The -F option is intended for use with unmounted file systems. The *FSType* should be specified here or be determinable from /etc/vfstab (see vfstab(4)) by matching the *directory*, *block\_device*, or *resource* with an entry in the table, or by consulting /etc/default/fs. See default  $fs(4)$ . -g Prints the entire statvfs(2) structure. This option is used only for mounted file systems. It can not be used with the -o option. This option overrides the -b, -e, -k, -n, -P, and -t options. -h Like -k, except that sizes are in a more human readable format. The output consists of one line of information for each specified file system. This information includes the file system name, the total space allocated in the file system, the amount of space allocated to existing files, the total amount of space available for the creation of new files by unprivileged users, and the percentage of **NAME SYNOPSIS DESCRIPTION OPTIONS**

 $df(1M)$ 

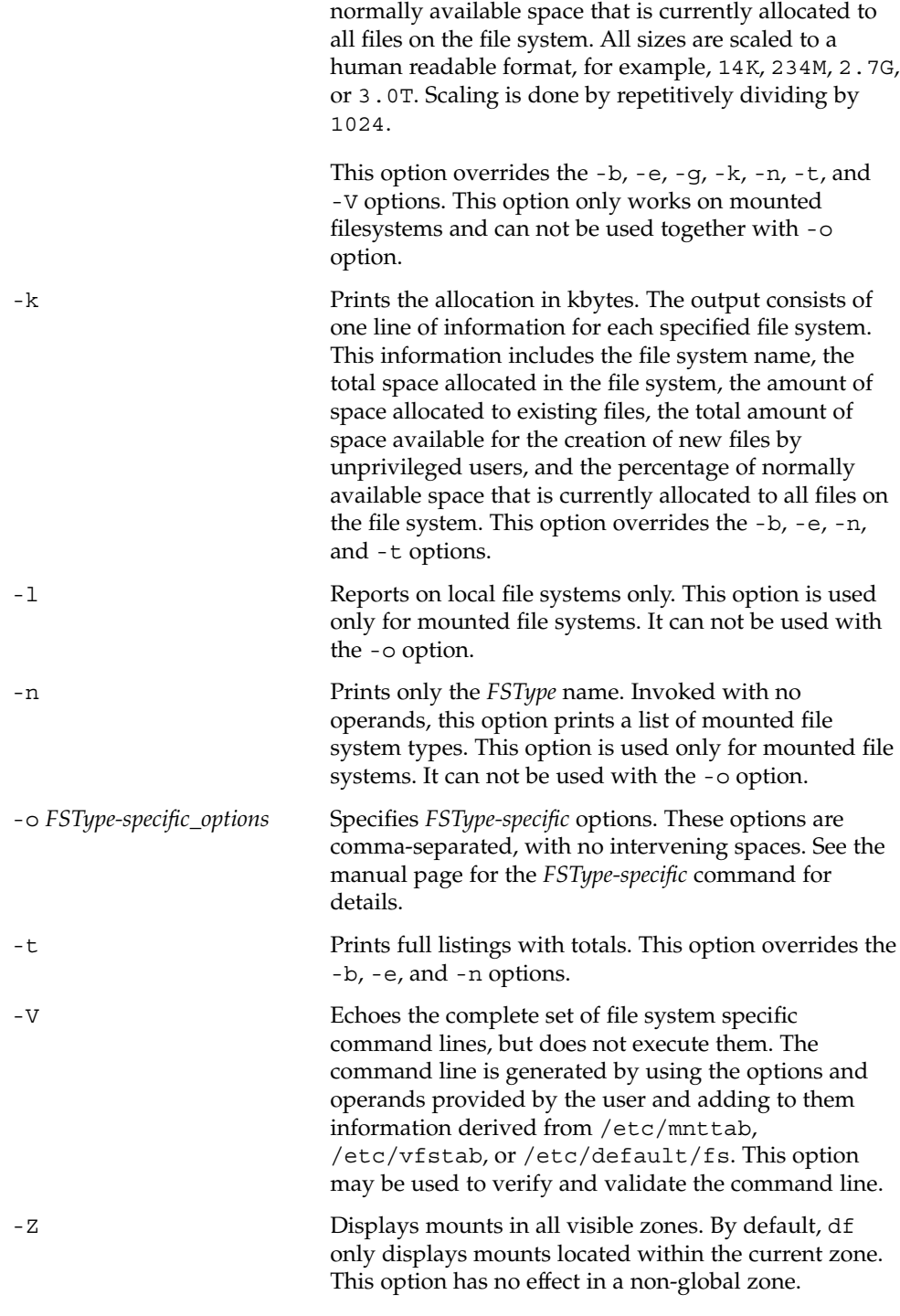

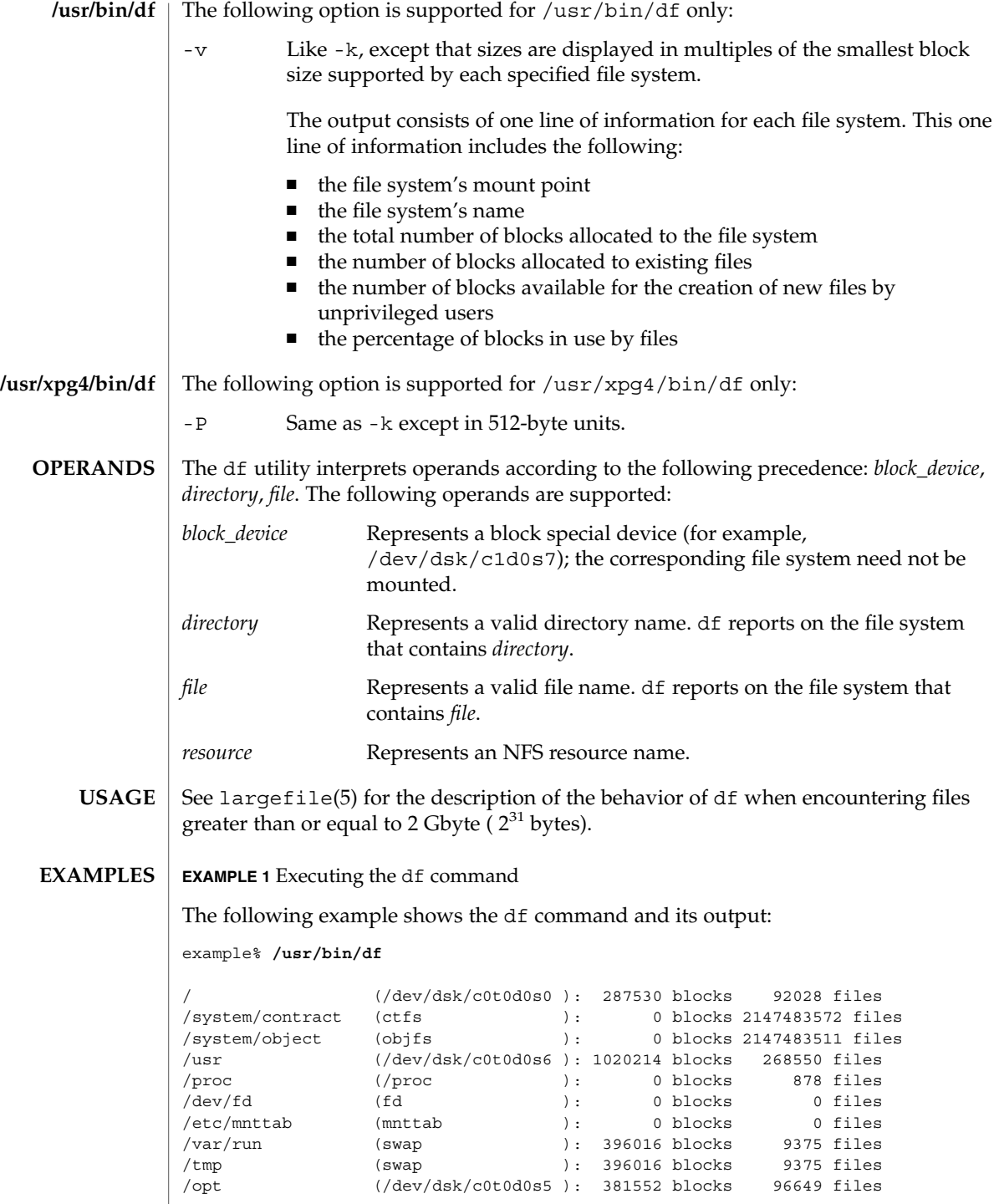

System Administration Commands **313**

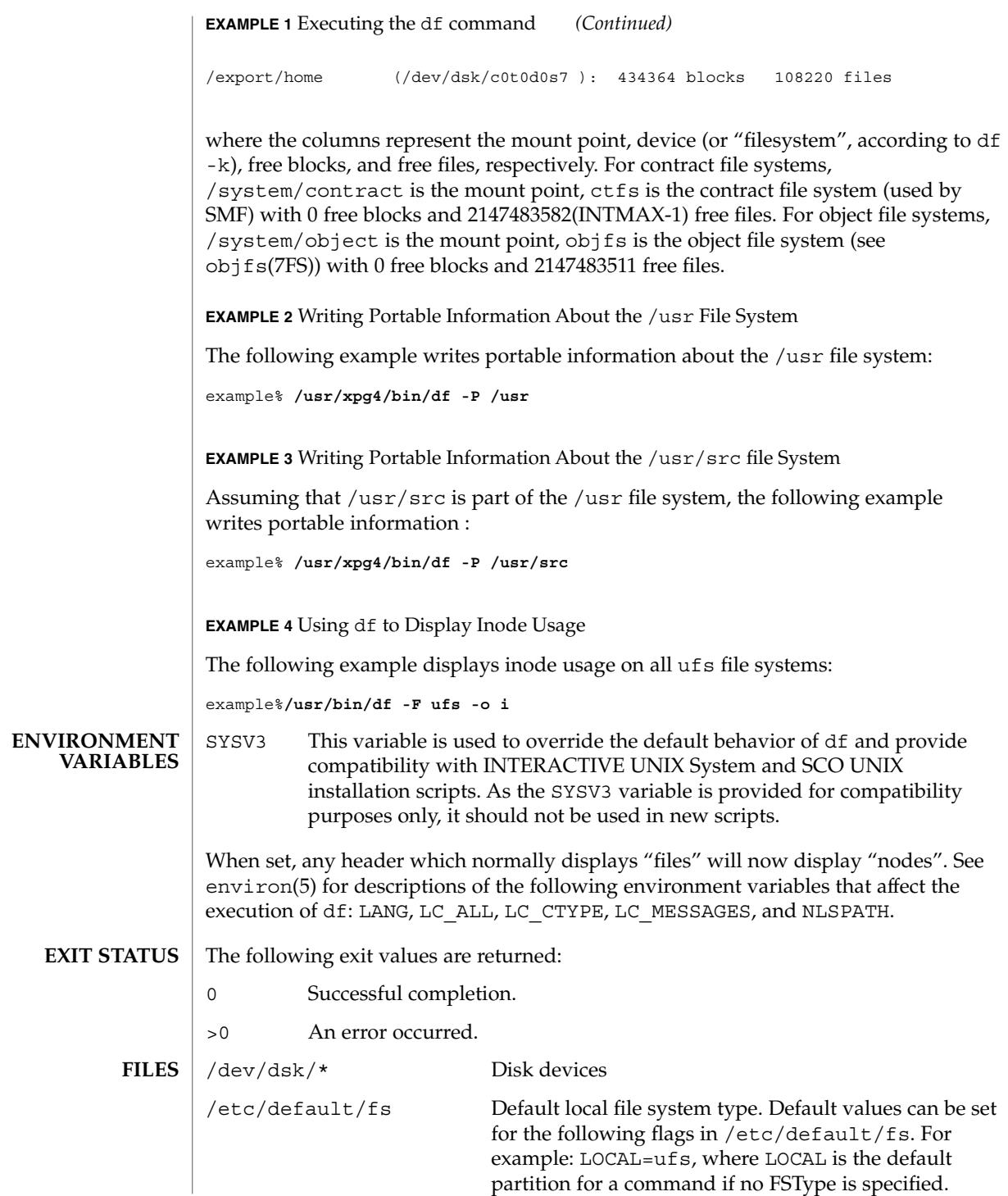

df(1M)

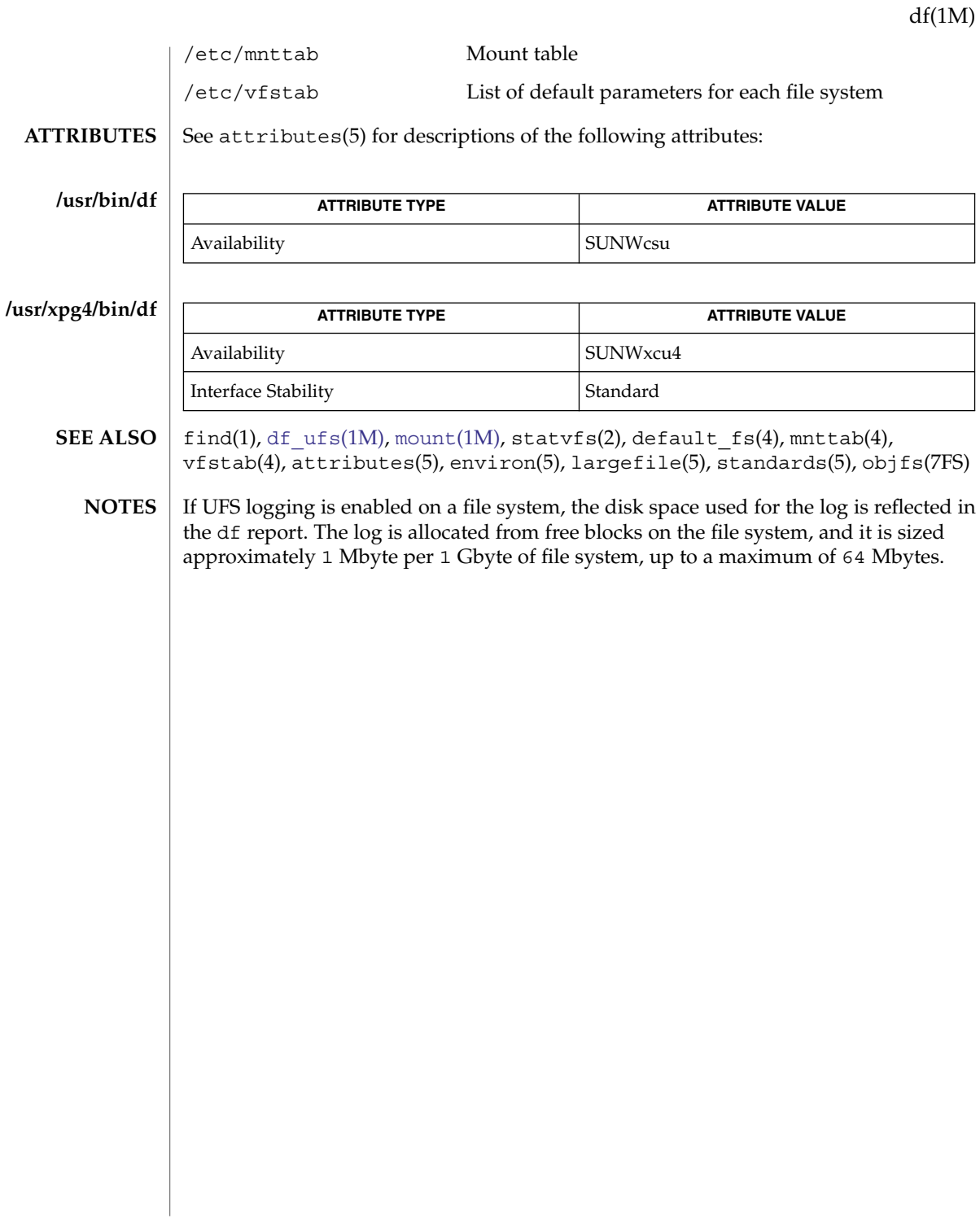

<span id="page-315-0"></span>dfmounts(1M)

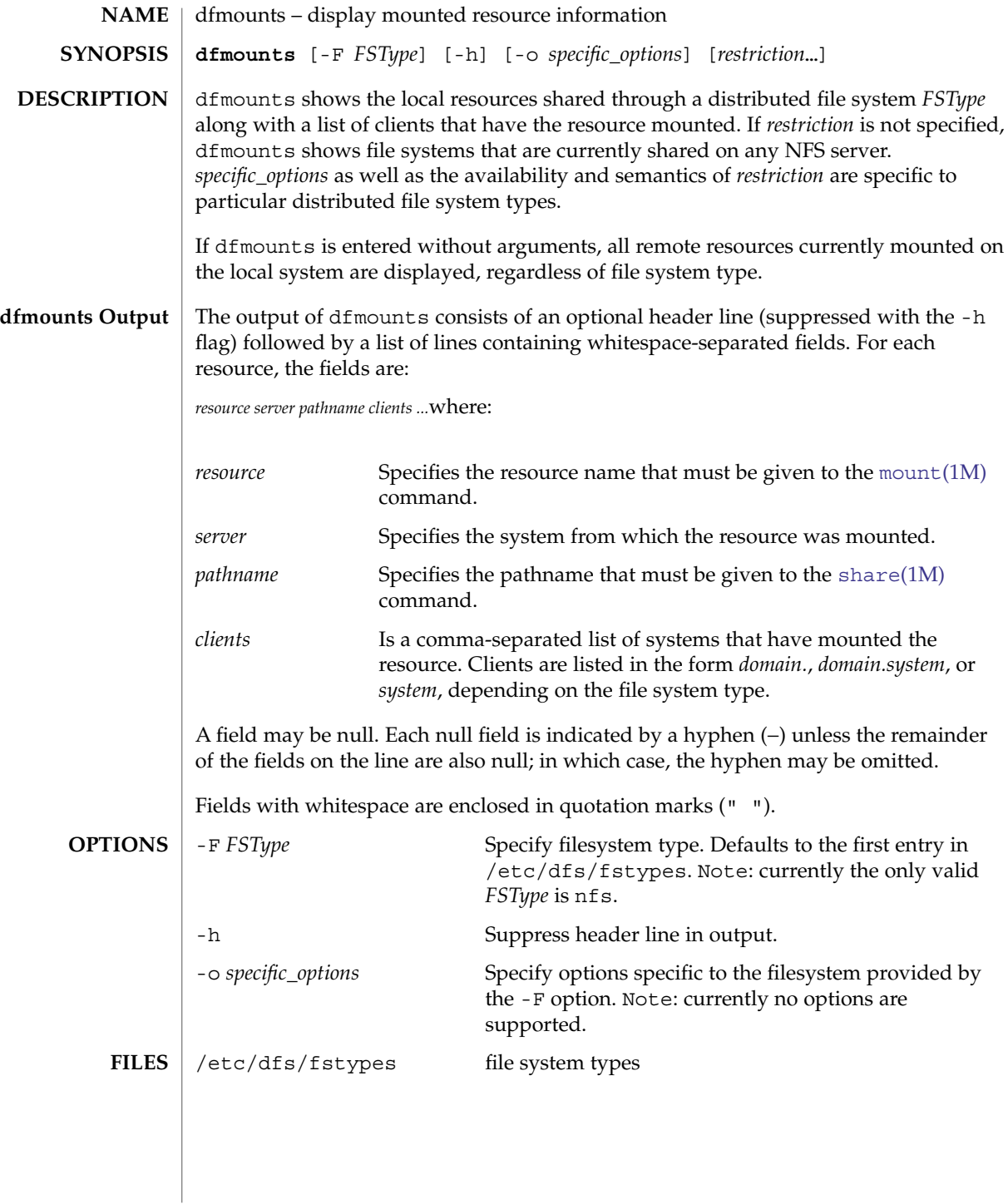

## dfmounts(1M)

## **ATTRIBUTES** | See attributes(5) for descriptions of the following attributes:

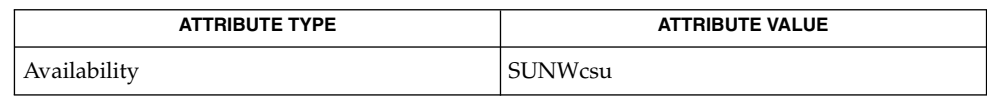

[dfshares](#page-318-0)(1M), [mount](#page-1221-0)(1M), [share](#page-1764-0)(1M), [unshare](#page-2184-0)(1M), attributes(5) **SEE ALSO**

System Administration Commands **317**

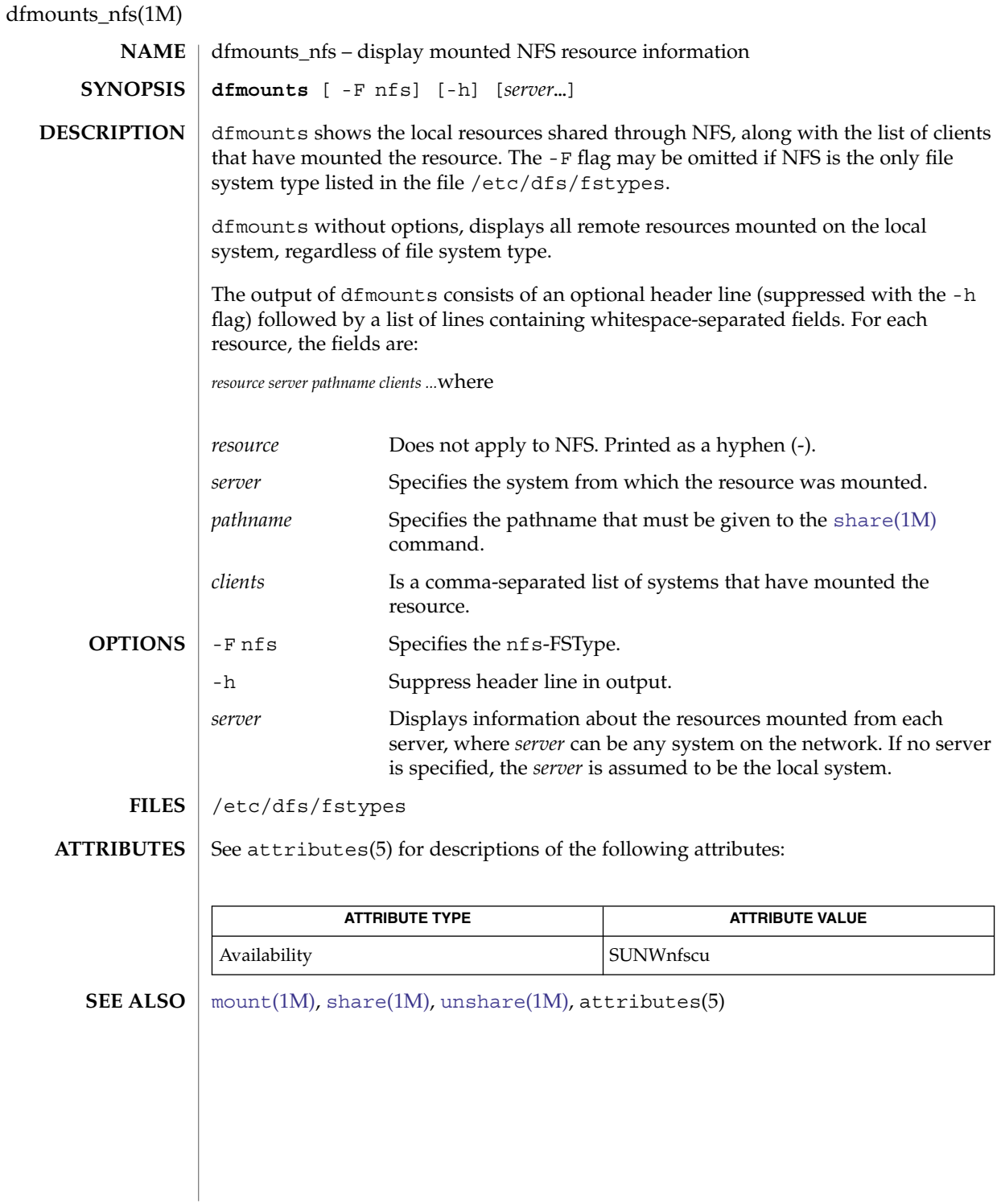

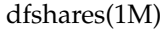

<span id="page-318-0"></span>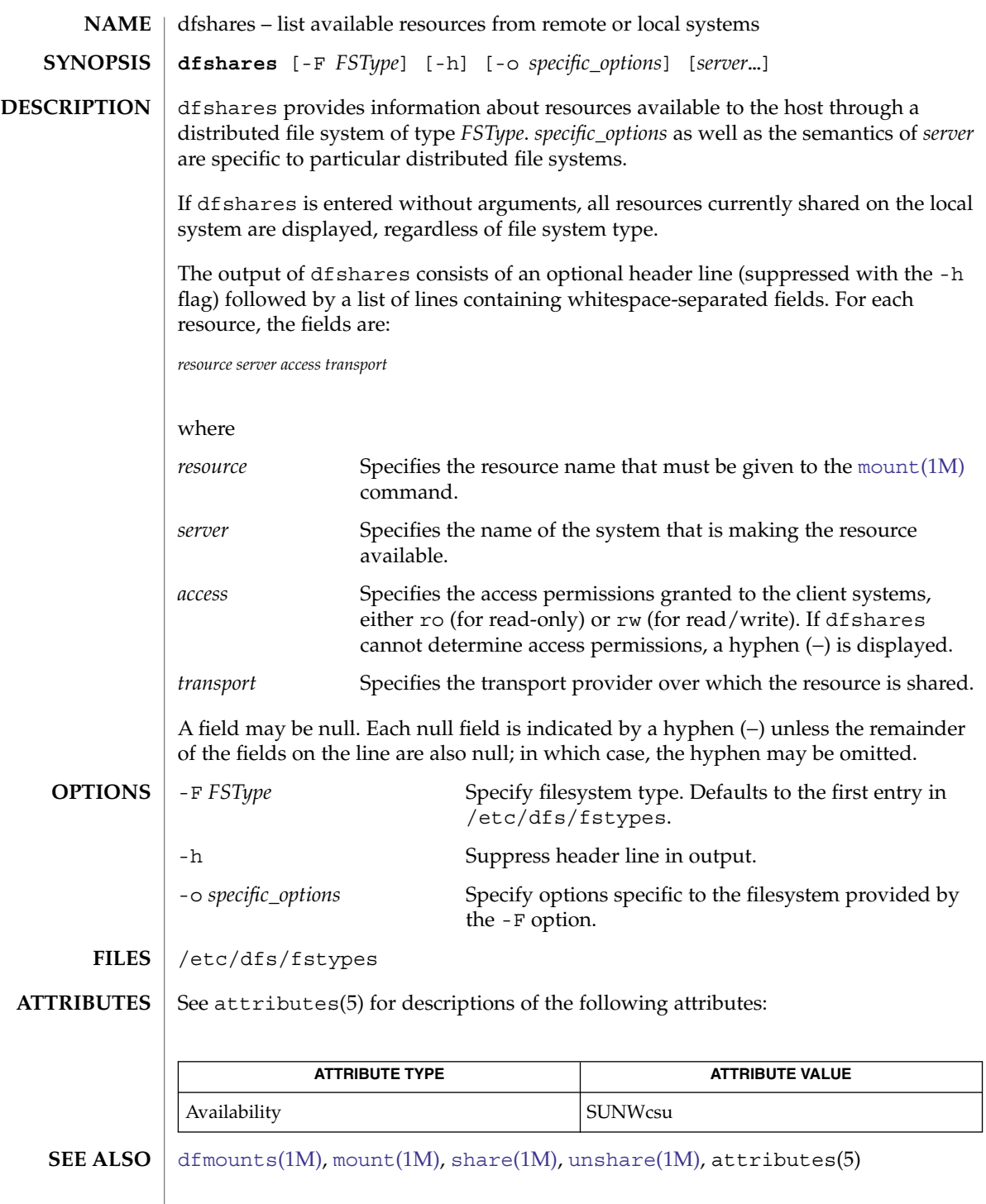

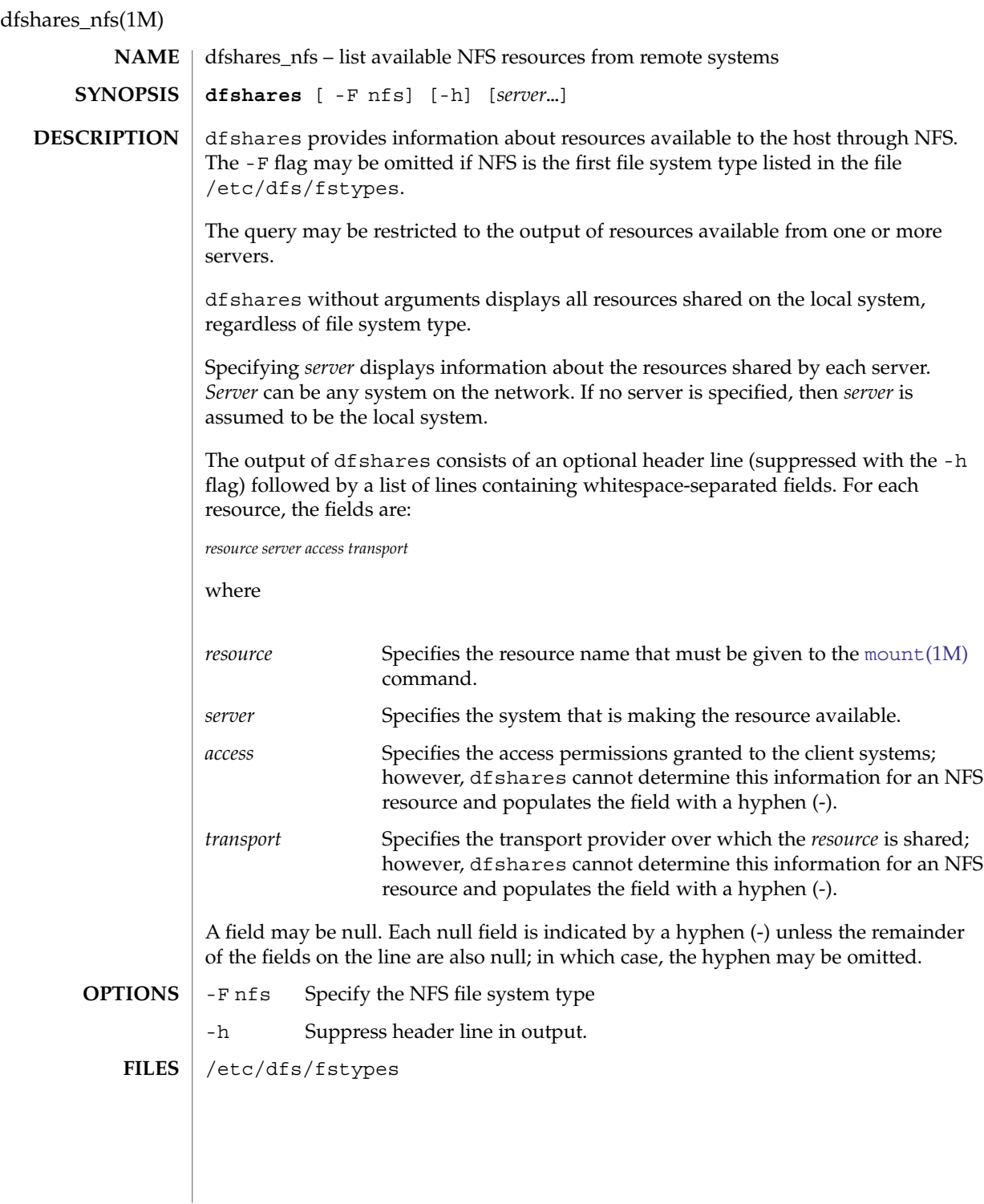

## dfshares\_nfs(1M)

## **ATTRIBUTES** | See attributes(5) for descriptions of the following attributes:

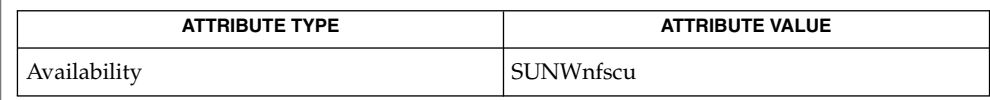

 $\textbf{SEE \, ALSO} \parallel \text{mount}(1\text{M})$  $\textbf{SEE \, ALSO} \parallel \text{mount}(1\text{M})$  $\textbf{SEE \, ALSO} \parallel \text{mount}(1\text{M})$ ,  $\text{share}(1\text{M})$  $\text{share}(1\text{M})$  $\text{share}(1\text{M})$ ,  $\text{unshare}(1\text{M})$  $\text{unshare}(1\text{M})$  $\text{unshare}(1\text{M})$ ,  $\text{attributes}(5)$ 

<span id="page-321-0"></span>df\_ufs(1M)

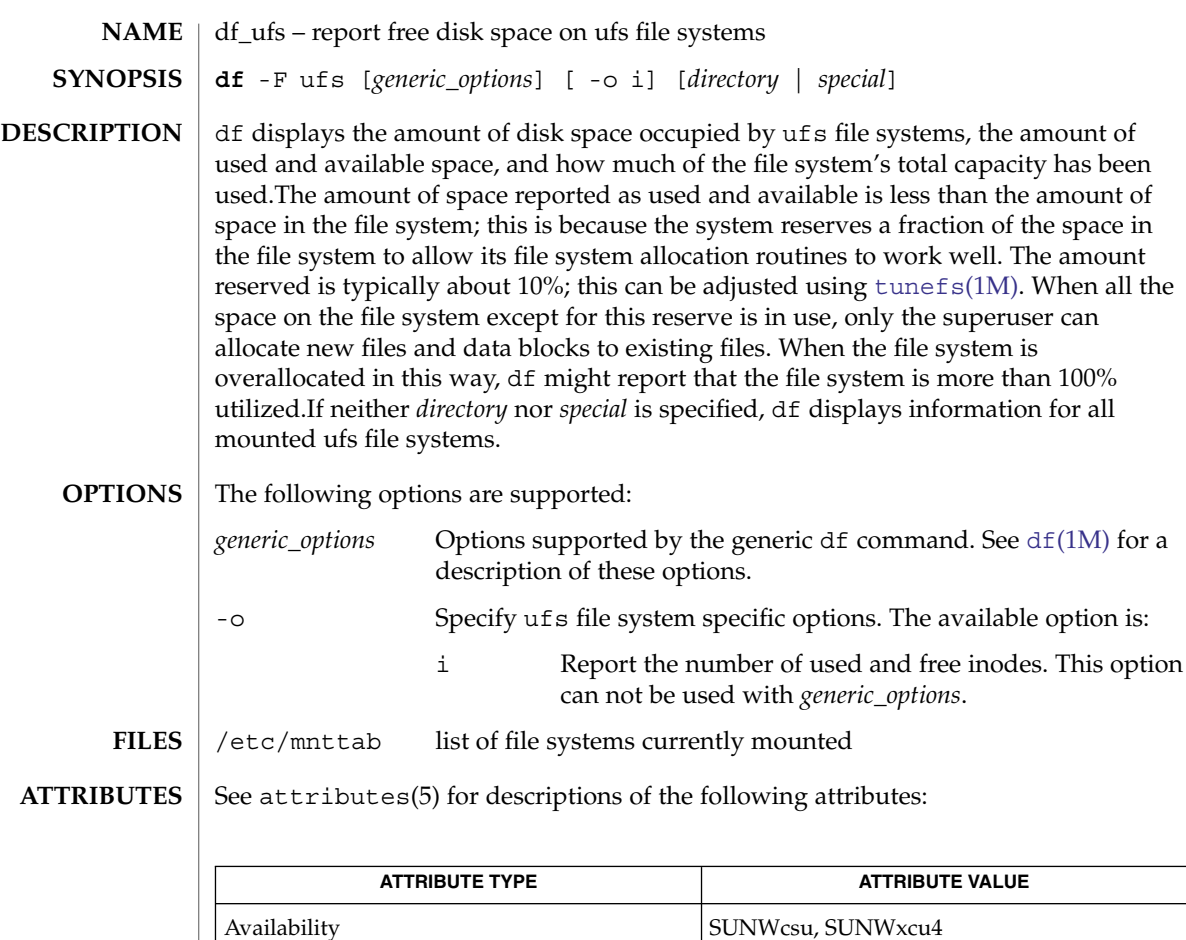

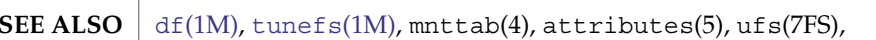

df calculates its results differently for mounted and unmounted file systems. For unmounted systems, the numbers reflect the 10% reservation. This reservation is not reflected in df output for mounted file systems. For this reason, the available space reported by the generic command can differ from the available space reported by this module. **NOTES**

> df might report remaining capacity even though syslog warns filesystem full. This issue can occur because df only uses the available fragment count to calculate available space, but the file system requires contiguous sets of fragments for most allocations.

**NAME**

**dhcpagent** [-a] [ -d *n*] [-f] [-v] **SYNOPSIS**

**DESCRIPTION**

dhcpagent implements the client half of the Dynamic Host Configuration Protocol (DHCP) for machines running Solaris software.

dhcpagent – Dynamic Host Configuration Protocol (DHCP) client daemon

The dhcpagent daemon obtains configuration parameters for the client (local) machine's network interfaces from a DHCP server. These parameters may include a lease on an IP address, which gives the client machine use of the address for the period of the lease, which may be infinite. If the client wishes to use the IP address for a period longer than the lease, it must negotiate an extension using DHCP. For this reason, dhcpagent must run as a daemon, terminating only when the client machine powers down.

The dhcpagent daemon is controlled through  $if$ con $fig(1M)$  in much the same way that the  $init(1M)$  $init(1M)$  daemon is controlled by  $telinit(1M)$ . dhcpagent can be invoked as a user process, albeit one requiring root privileges, but this is not necessary, as [ifconfig](#page-570-0)(1M) will start it automatically.

When invoked, dhcpagent enters a passive state while it awaits instructions from[ifconfig](#page-570-0)(1M). When it receives a command to configure an interface, it starts DHCP. Once DHCP is complete, dhcpagent may be queried for the values of the various network parameters. In addition, if DHCP was used to obtain a lease on an address for an interface, the interface is configured and brought up. When a lease is obtained, it is automatically renewed as necessary. If the lease cannot be renewed, dhcpagent will take the interface down at the end of the lease. If the configured interface is found to be unplumbed, or to have a different IP address, subnet mask, or broadcast address from those obtained from DHCP, the interface is abandoned by DHCP control.

In addition to DHCP, dhcpagent also supports BOOTP. See *RFC 951, Bootstrap Protocol*. Configuration parameters obtained from a BOOTP server are treated identically to those received from a DHCP server, except that the IP address received from a BOOTP server always has an infinite lease.

DHCP also acts as a mechanism to configure other information needed by the client, for example, the domain name and addresses of routers. Aside from the IP address, netmask, broadcast address and default router, the agent does not directly configure the workstation, but instead acts as a database which may be interrogated by other programs, and in particular by dhcpinfo(1).

On clients with a single interface, this is quite straightforward. Clients with multiple interfaces may present difficulties, as it is possible that some information arriving on different interfaces may need to be merged, or may be inconsistent. Furthermore, the configuration of the interfaces is asynchronous, so requests may arrive while some or all of the interfaces are still unconfigured. To handle these cases, one interface may be designated as primary, which makes it the authoritative source for the values of DHCP parameters in the case where no specific interface is requested. See dhcpinfo(1) and [ifconfig](#page-570-0)(1M) for details.

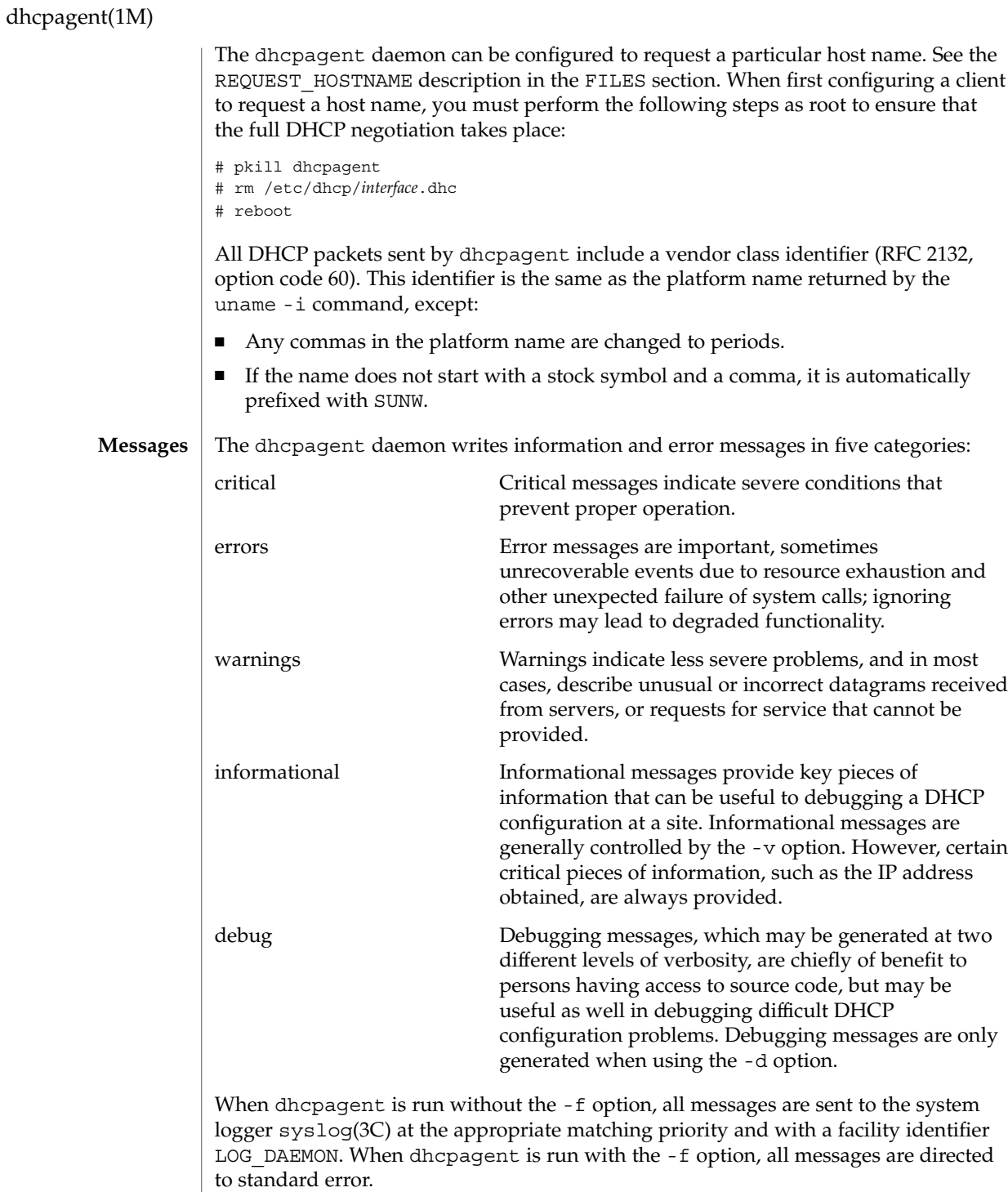
## dhcpagent(1M)

#### **DHCP Events and User-Defined Actions**

If an executable (binary or script) is placed at  $/etc/dhcp/eventhook$ , the dhcpagent deamon will automatically run that program when any of the following events occur:

## BOUND

This event occurs during interface configuration. The event program is invoked when dhcpagent receives the ACK reply from the DHCP server for the lease request of an address, indicating successful configuration.

#### EXTEND

This event occurs during lease extension. The event program is invoked just after dhcpagent receives the ACK reply from the DHCP server for the renew request.

#### EXPIRE

This event occurs during lease expiration. The event program is invoked just before the leased address is removed from an interface and the interface is marked as "down".

## DROP

This event occurs during the period when an interface is dropped. The event program is invoked just before the interface is removed from DHCP control.

#### RELEASE

This event occurs during the period when a leased address is released. The event program is invoked just before dhcpagent relinquishes the address on an interface and sends the RELEASE packet to the DHCP server.

The system does not provide a default event program. The file /etc/dhcp/eventhook is owned by the root and its mode must be 755.

The event program will be passed two arguments, the interface name and the event name, respectively.

The event program can use the dhcpinfo(1) utility to fetch additional information about the interface. While the event program is invoked on every event defined above, it can ignore those events in which it is not interested. The event program runs with the same privileges and environment as dhcpagent itself, except that stdin, stdout, and stderr are redirected to /dev/null. Note that this means that the event program runs with root privileges.

If an invocation of the event program does not exit after 55 seconds, it is sent a SIGTERM signal. If does not exit within the next three seconds, it is terminated by a SIGKILL signal.

See EXAMPLES for an example event program.

- The following options are supported: **OPTIONS**
	- -a Adopt a configured interface. This option is for use with diskless DHCP clients. In the case of diskless DHCP, DHCP has already been performed on the network interface providing the operating system image prior to running dhcpagent. This option instructs the agent to take over control of the interface. It is intended primarily for use in boot scripts.

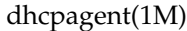

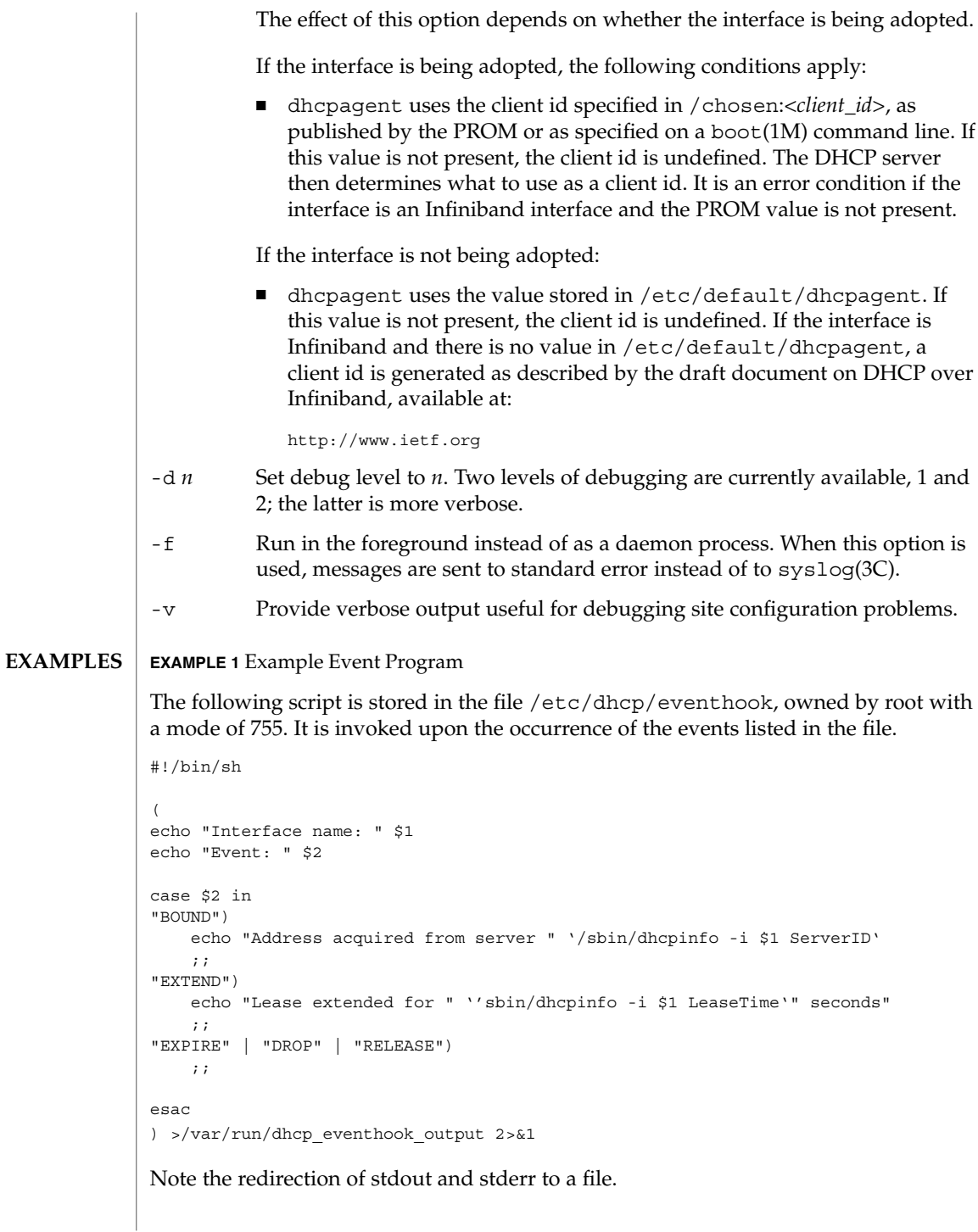

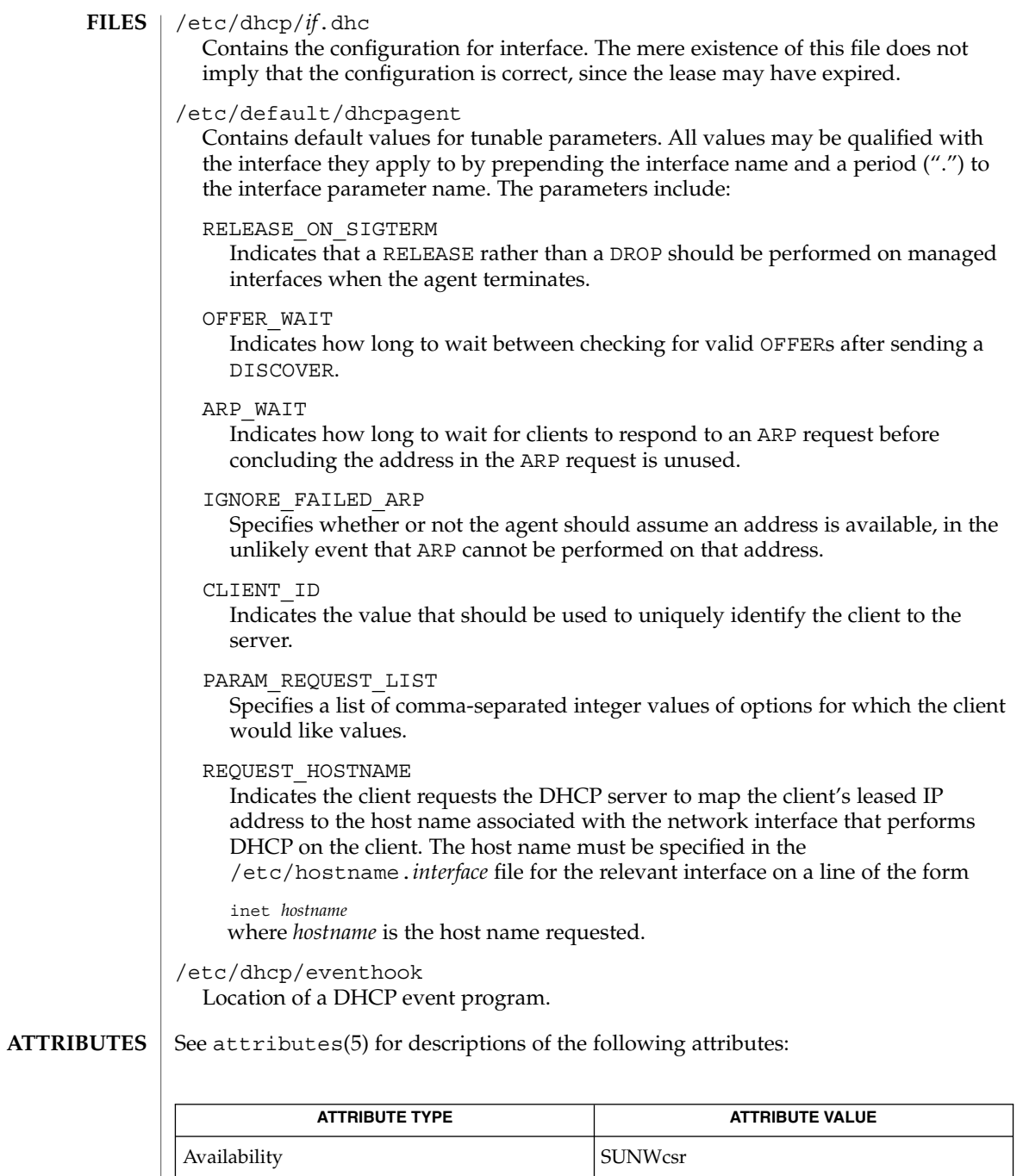

 $\textbf{SEE \, ALSO}\mid \text{dhepinfo(1), ifconfig(1M), init(1M), syslog(3C), attributes(5), dhep(5)}$  $\textbf{SEE \, ALSO}\mid \text{dhepinfo(1), ifconfig(1M), init(1M), syslog(3C), attributes(5), dhep(5)}$  $\textbf{SEE \, ALSO}\mid \text{dhepinfo(1), ifconfig(1M), init(1M), syslog(3C), attributes(5), dhep(5)}$  $\textbf{SEE \, ALSO}\mid \text{dhepinfo(1), ifconfig(1M), init(1M), syslog(3C), attributes(5), dhep(5)}$  $\textbf{SEE \, ALSO}\mid \text{dhepinfo(1), ifconfig(1M), init(1M), syslog(3C), attributes(5), dhep(5)}$ 

Interface Stability **Evolving** 

System Administration Commands **327**

# dhcpagent(1M)

*System Administration Guide: IP Services*

Croft, B. and Gilmore, J.,*Bootstrap Protocol (BOOTP)*RFC 951, Network Working Group, September 1985.

Droms, R., *Dynamic Host Configuration Protocol*, RFC 2131, Network Working Group, March 1997.

The dhcpagent daemon can be used on logical interfaces just as with physical interfaces. However, each logical interface must first be configured with a unique client id by setting the /etc/default/dhcpagent CLIENT\_ID parameter (see description above). **NOTES**

For example, inserting the entry:

hme0:1.CLIENT\_ID=orangutan

...in /etc/default/dhcpagent will cause dhcpagent to use the client id orangutan when managing the lease for hme0:1. As with physical interfaces, the /etc/hostname.hme0:1 and /etc/dhcp.hme0:1 files must also be created in order for hme0:1 to be automatically plumbed and configured at boot.

In addition, unlike physical interfaces, dhcpagent does not add or remove default routes associated with logical interfaces.

<span id="page-328-0"></span>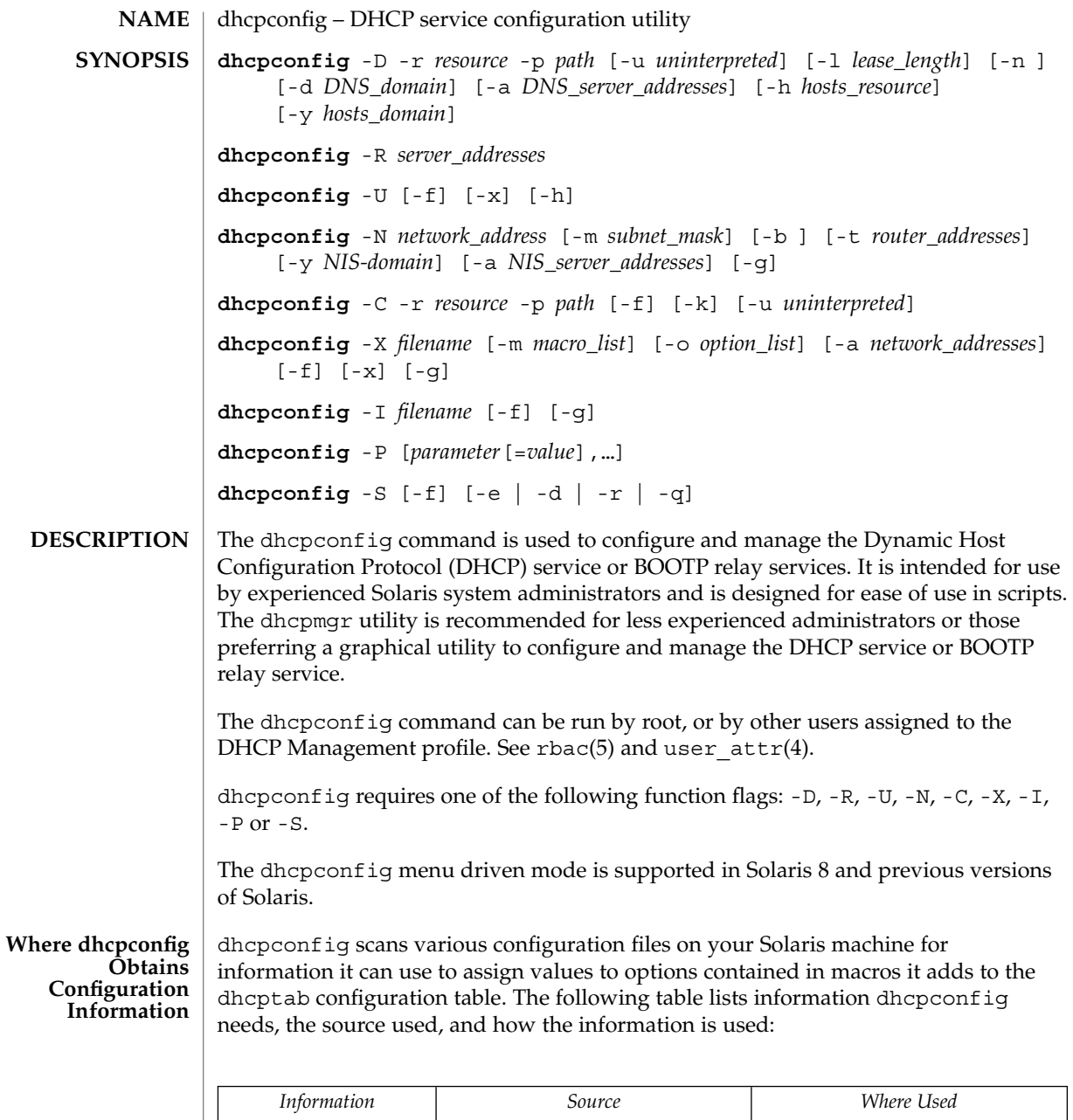

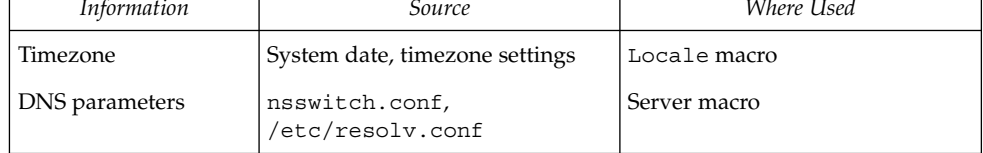

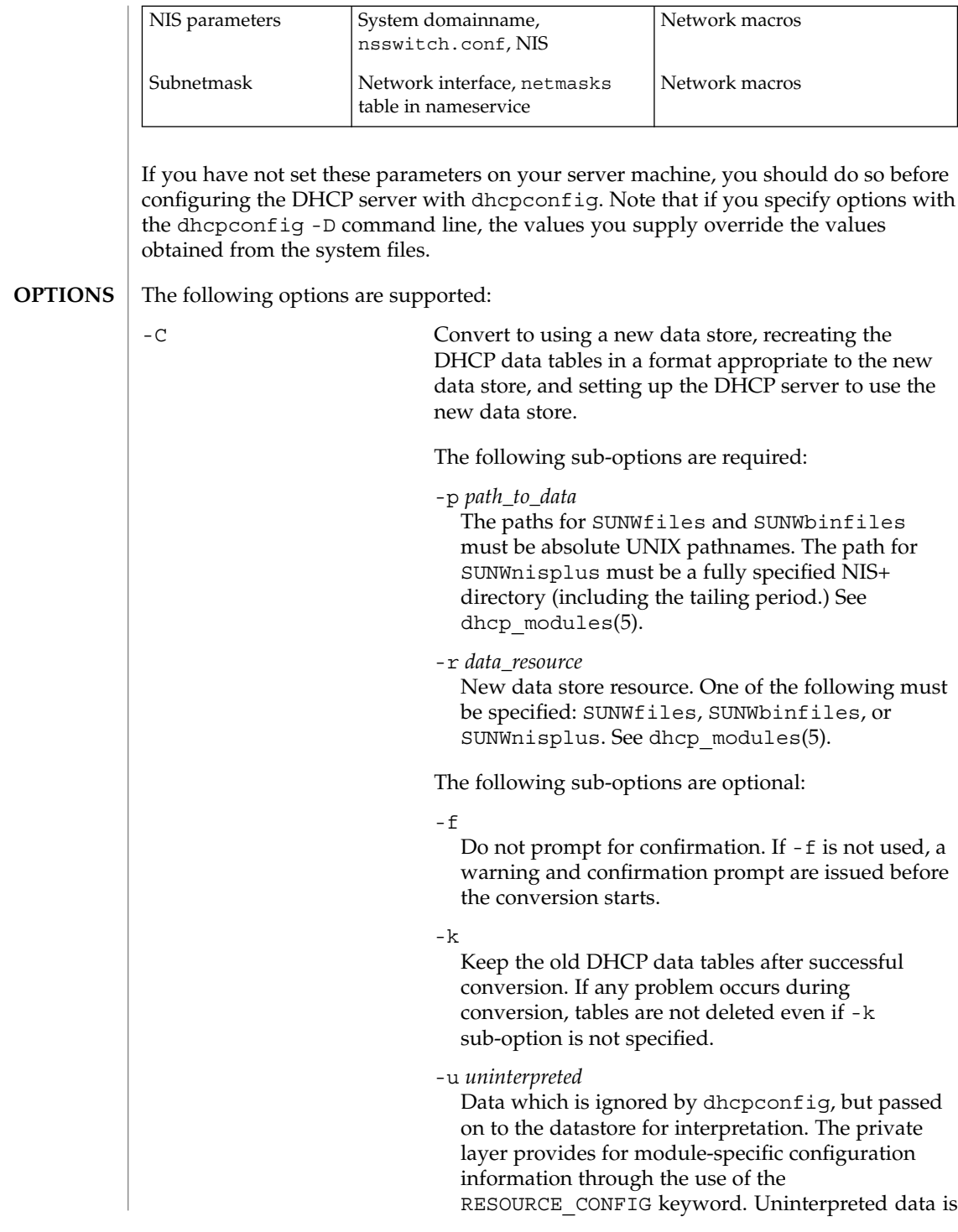

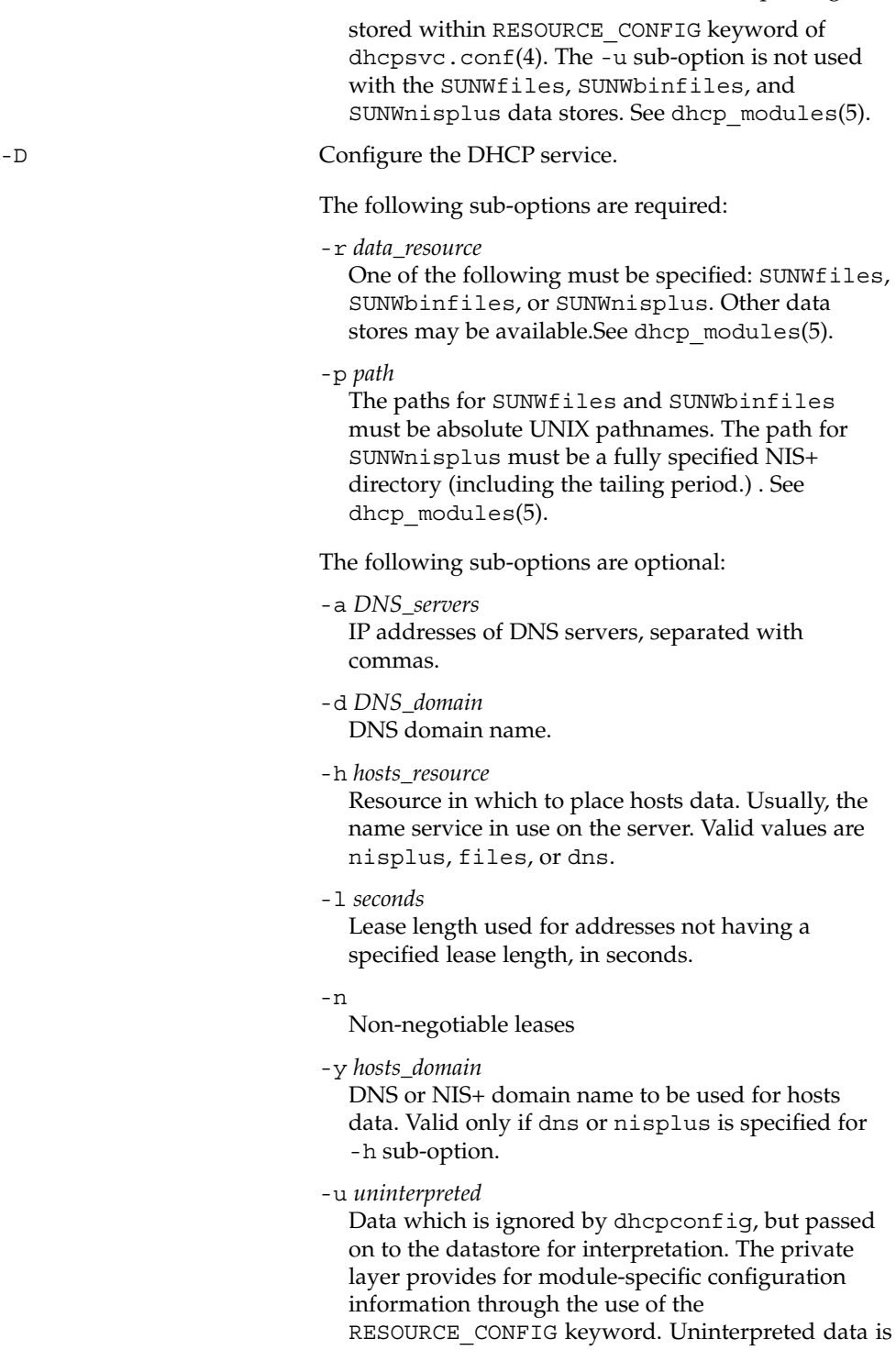

System Administration Commands **331**

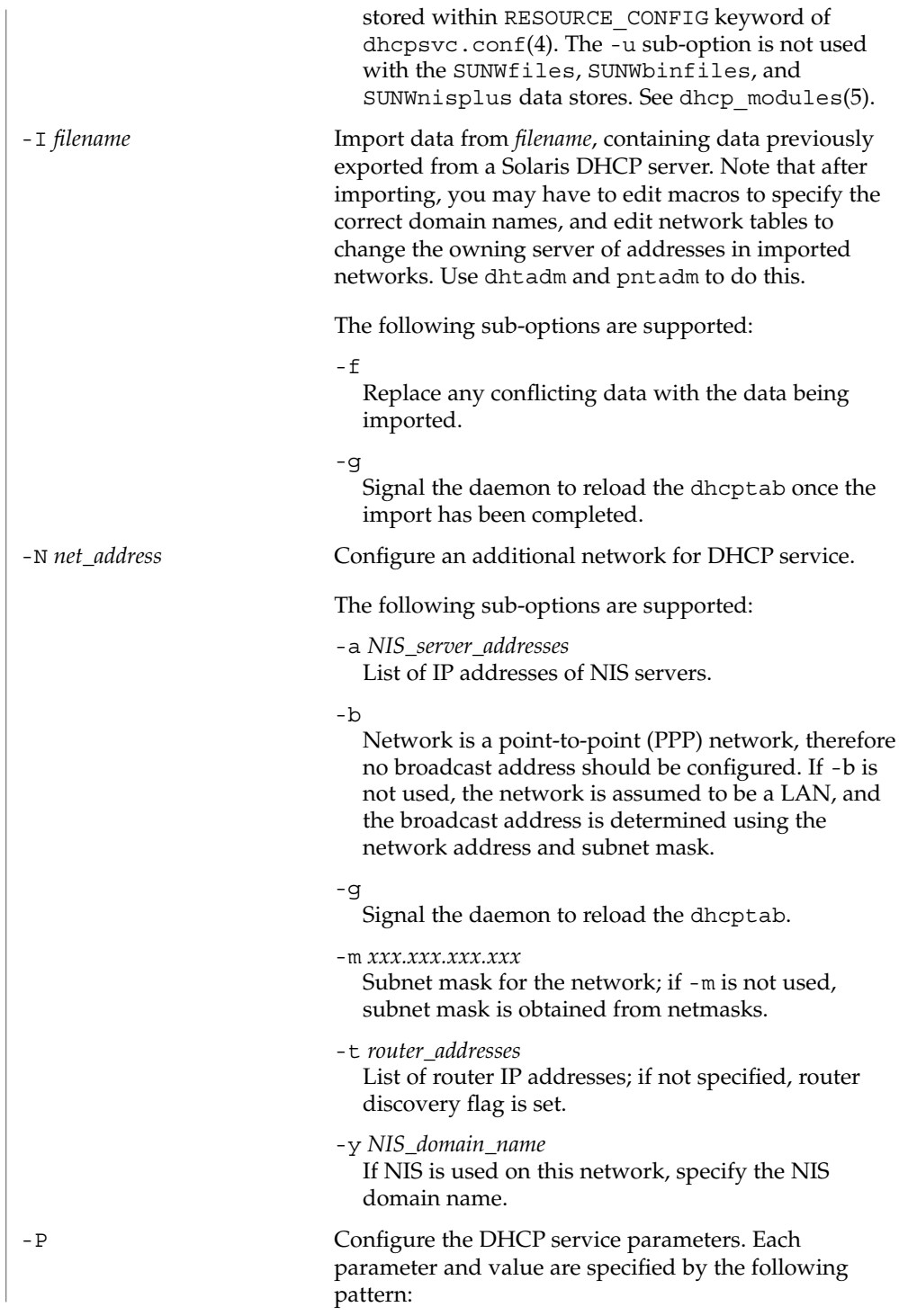

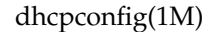

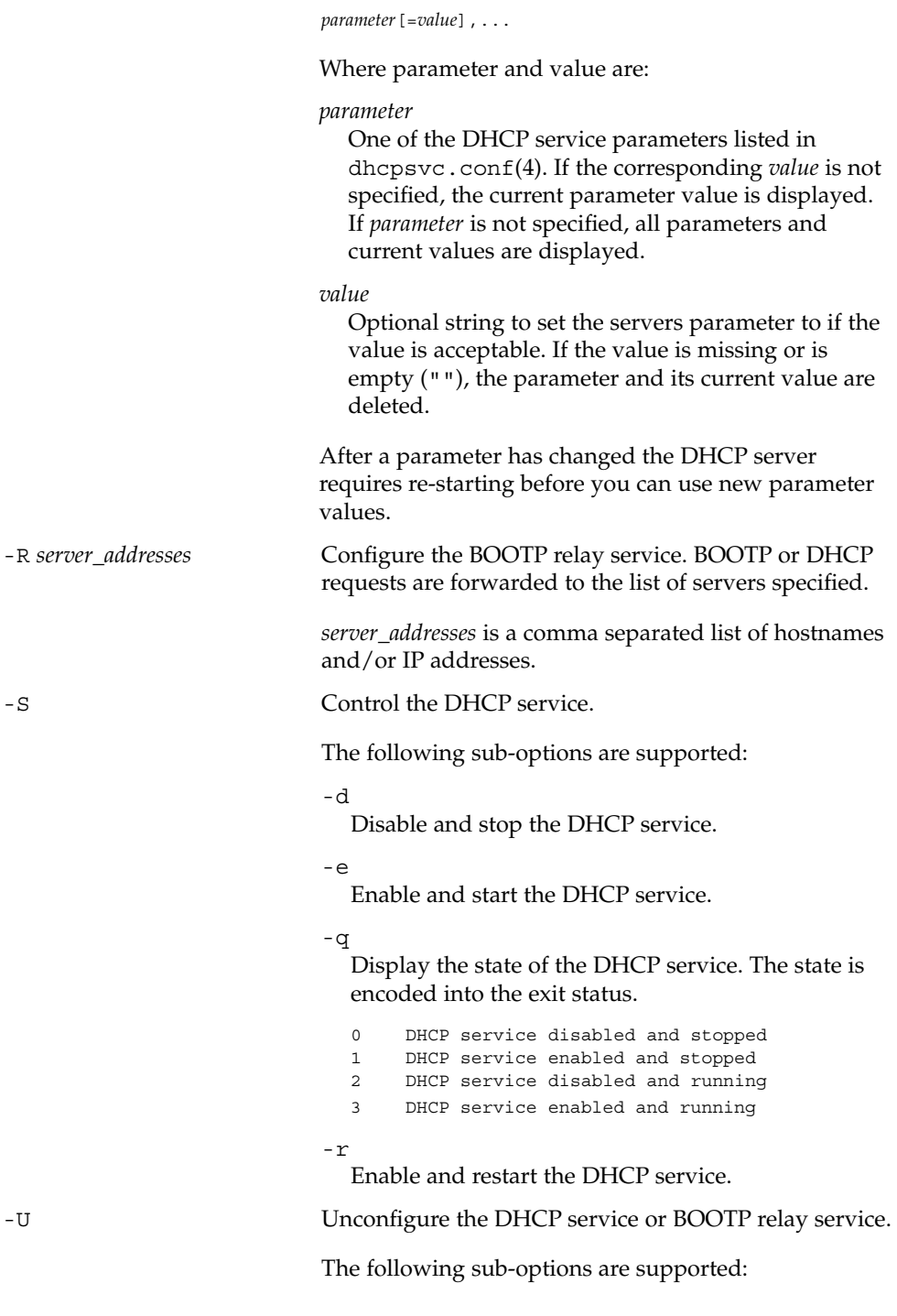

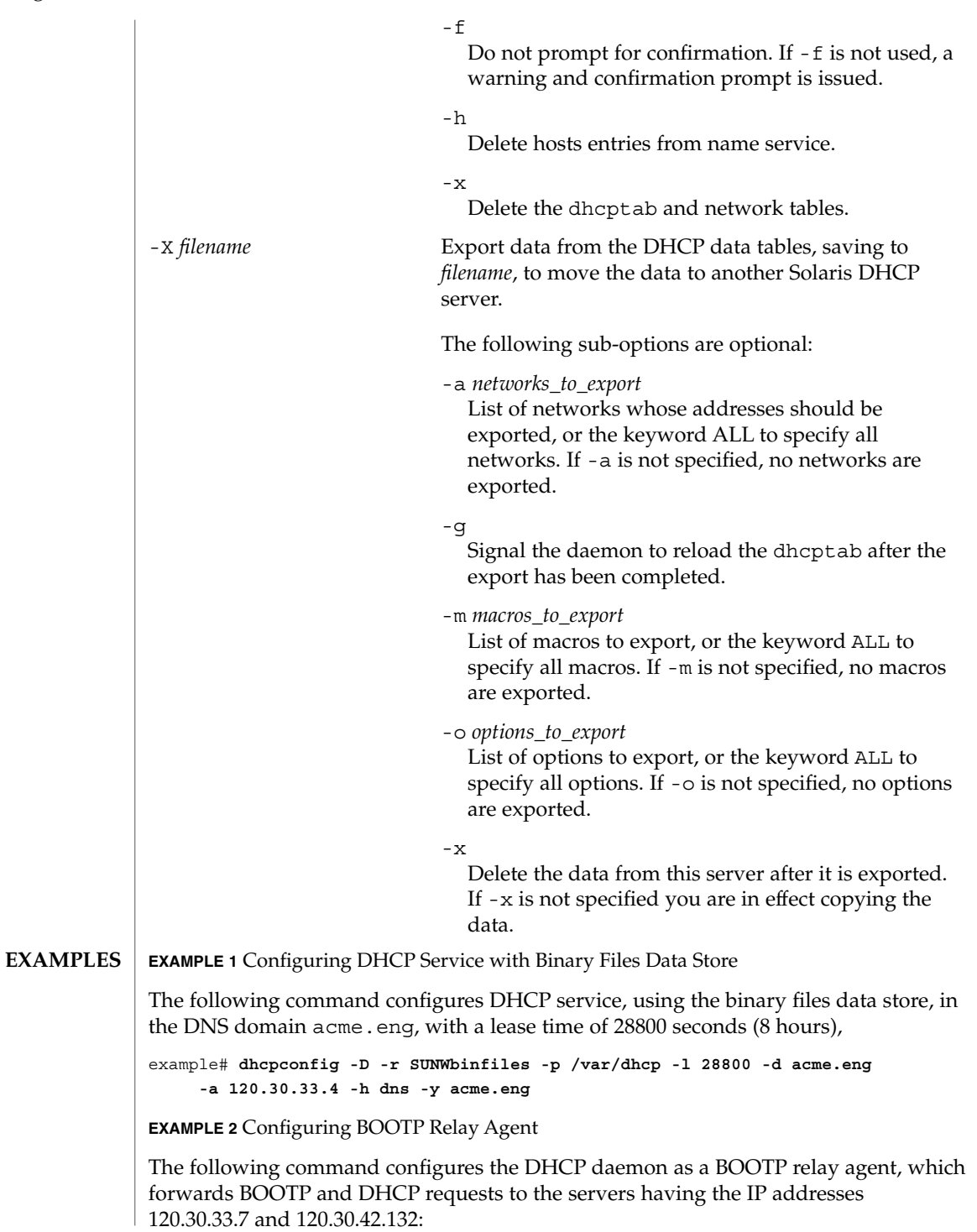

**334** man pages section 1M: System Administration Commands • Last Revised 16 Jun 2004

**EXAMPLE 2** Configuring BOOTP Relay Agent *(Continued)*

example# **dhcpconfig -R 120.30.33.7,120.30.42.132**

**EXAMPLE 3** Unconfiguring DHCP Service

The following command unconfigures the DHCP service, with confirmation, and deletes the DHCP data tables and host table entries:

example# **dhcpconfig -U -x -h**

**EXAMPLE 4** Configuring a Network for DHCP Service

The following command configures an additional LAN network for DHCP service, specifying that clients should use router discovery and providing the NIS domain name and NIS server address:

example# **dhcpconfig -N 120.30.171.0 -y east.acme.eng.com -a 120.30.33.4**

**EXAMPLE 5** Converting to SUNWnisplus Data Store

The following command converts a DHCP server from using a text or binary files data store to a NIS+ data store, deleting the old data store's DHCP tables:

example# **dhcpconfig -C -r SUNWnisplus -p whatever.com.**

**EXAMPLE 6** Exporting a Network, Macros, and Options from a DHCP Server

The following command exports one network (120.30.171.0) and its addresses, the macro 120.30.171.0, and the options motd and PSptrfrom a DHCP server, saves the exported data in file /export/var/120301710\_data, and deletes the exported data from the server.

example# **dhcpconfig -X /var/dhcp/120301710\_export -a 120.30.171.0 -m 120.30.171.0 -o motd,PSptr**

**EXAMPLE 7** Importing Data on a DHCP Server

The following command imports DHCP data from a file, /net/golduck/export/var/120301710\_data, containing data previously exported from a Solaris DHCP server, overwrites any conflicting data on the importing server, and signals the daemon to reload the dhcptab once the import is completed:

example# **dhcpconfig -I /net/golduck/export/var/120301710\_data -f -g**

**EXAMPLE 8** Setting DHCP Server Parameters

The following command sets the number of minutes that the DHCP server waits before timing out when updating DNS information on DHCP clients to five minutes.

example# **example# dhcpconfig -P UPDATE\_TIMEOUT=5**

System Administration Commands **335**

**EXAMPLE 9** Re-starting the DHCP server

The following command stops and re-starts the DHCP server.

example# **example# dhcpconfig -S -r** DHCP server stopped DHCP server started

**ATTRIBUTES**

See attributes(5) for descriptions of the following attributes:

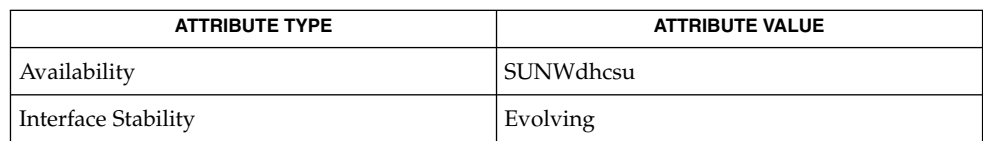

[dhcpmgr](#page-336-0)(1M), [dhtadm](#page-338-0)(1M), [in.dhcpd](#page-649-0)(1M), [pntadm](#page-1452-0)(1M), dhcp\_network(4), dhcptab(4), dhcpsvc.conf(4), nsswitch.conf(4), resolv.conf(4), user\_attr(4), attributes(5), dhcp(5), dhcp\_modules(5), rbac(5) **SEE ALSO**

*System Administration Guide: IP Services*

<span id="page-336-0"></span>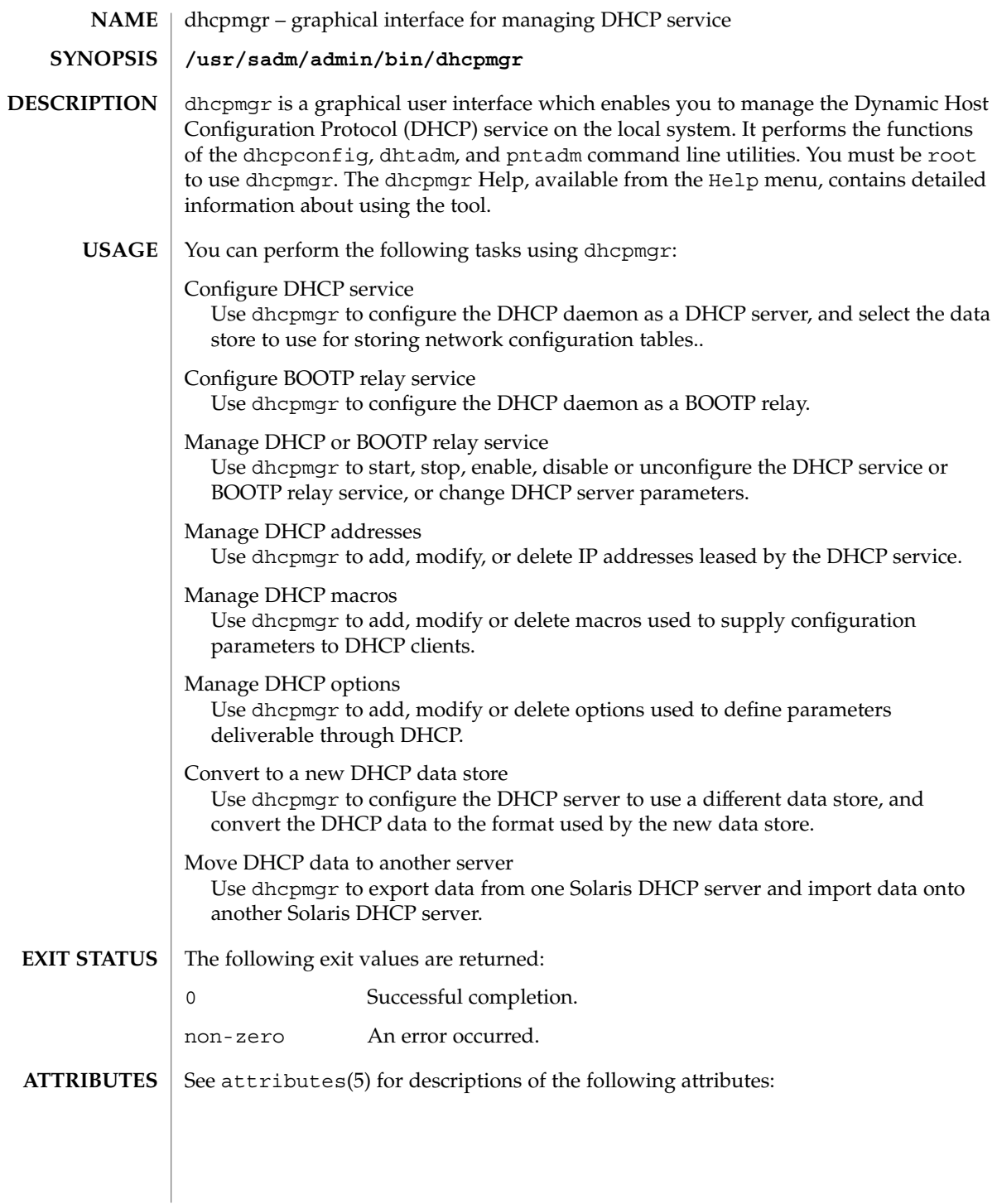

# dhcpmgr(1M)

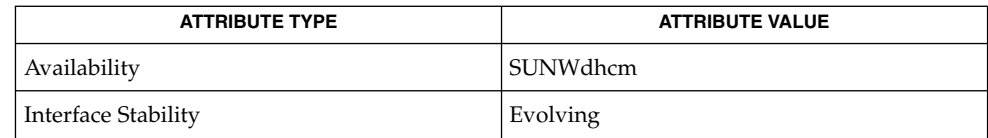

# **SEE ALSO**

[dhcpconfig](#page-328-0)(1M), [dhtadm](#page-338-0)(1M), [pntadm](#page-1452-0)(1M), [in.dhcpd](#page-649-0)(1M), dhcpsvc.conf(4), dhcp\_network(4), dhcptab(4), attributes(5), dhcp(5), dhcp\_modules(5)

*Solaris DHCP Service Developer's Guide*

*System Administration Guide: IP Services*

<span id="page-338-0"></span>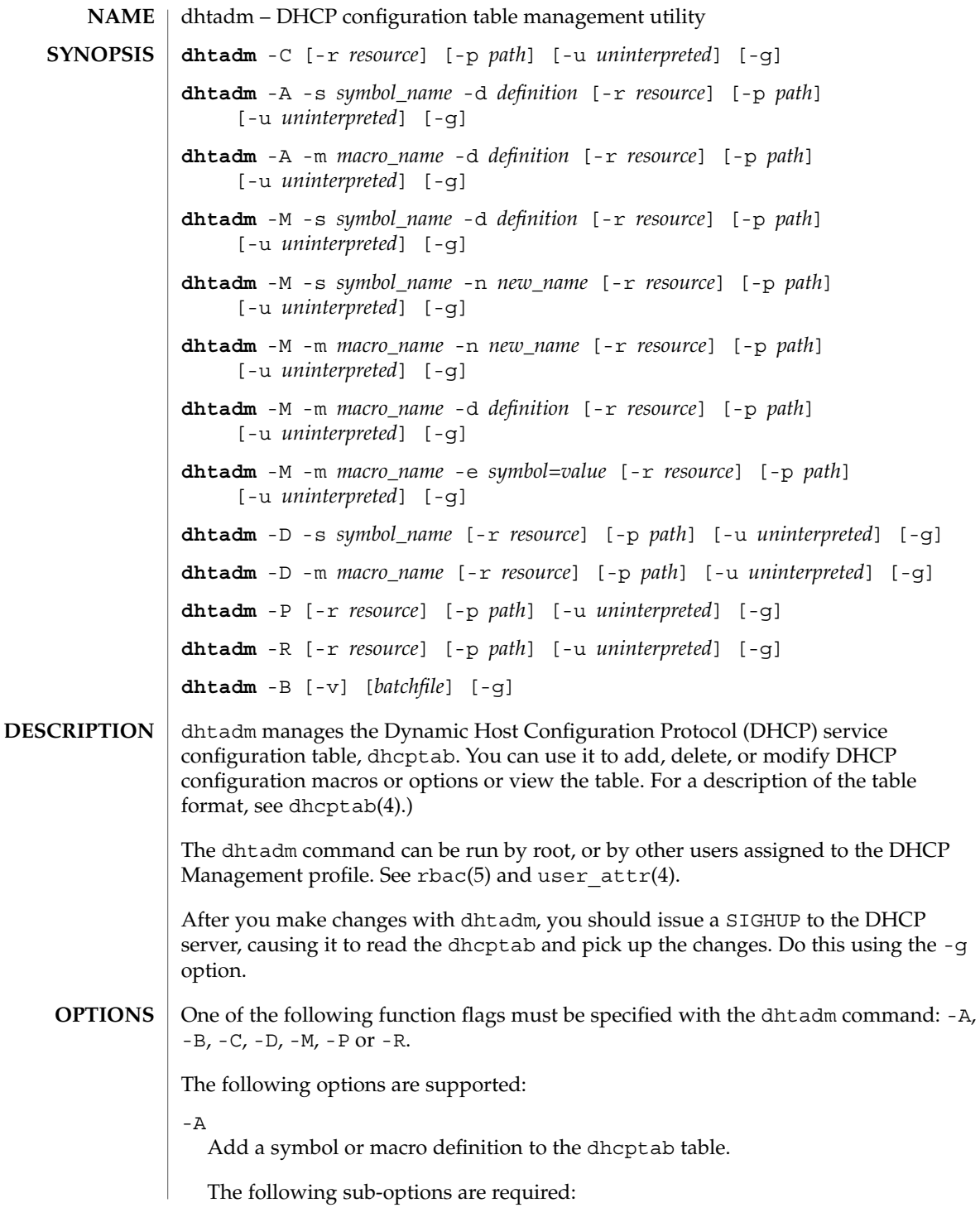

-d *definition*

Specify a macro or symbol definition.

*definition* must be enclosed in single quotation marks. For macros, use the form -d **':***symbol***=***value***:***symbol***=***value***:'**. Enclose a *value* that contains colons in double quotation marks. For symbols, the definition is a series of fields that define a symbol's characteristics. The fields are separated by commas. Use the form -d **'***context***,***code***,***type***,***granularity***,***maximum***'**. See dhcptab(4) for information about these fields.

## -m *macro\_name*

Specify the name of the macro to be added.

The -d option must be used with the -m option. The -s option cannot be used with the -m option.

-s *symbol\_name*

Specify the name of the symbol to be added.

The -d option must be used with the -s option. The -m option cannot be used with the -s option.

#### -B

Batch process dhtadm commands. dhtadm reads from the specified file or from standard input a series of dhtadm commands and execute them within the same process. Processing many dhtadm commands using this method is much faster than running an executable batchfile itself. Batch mode is recommended for using dhtadm in scripts.

The following sub-option is optional:

-v

Display commands to standard output as they are processed.

 $-C$ 

Create the DHCP service configuration table, dhcptab.

 $-D$ 

Delete a symbol or macro definition.

The following sub-options are required:

-m *macro\_name*

Delete the specified macro.

-s *symbol\_name*

Delete the specified symbol.

-g

Signal the DHCP daemon to reload the dhcptab after successful completion of the operation.

 $-M$ 

Modify an existing symbol or macro definition.

The following sub-options are required:

-d *definition*

Specify a macro or symbol definition to modify.

The definition must be enclosed in single quotation marks. For macros, use the form -d **':***symbol***=***value***:***symbol***=***value***:'**. Enclose a *value* that contains colons in double quotation marks. For symbols, the definition is a series of fields that define a symbol's characteristics. The fields are separated by commas. Use the form -d **'***context***,***code***,***type***,***granularity***,***maximum***'**. See dhcptab(4) for information about these fields.

-e

This sub-option uses the *symbol* =*value* argument. Use it to edit a *symbol*/*value* pair within a macro. To add a symbol which does not have an associate value, enter:

*symbol*=\_NULL\_VALUE\_To delete a symbol definition from a macro, enter:

*symbol*=

#### -m

This sub-option uses the *macro\_name* argument. The -n, -d, or -e sub-options are legal companions for this sub-option..

-n

This sub-option uses the *new\_name* argument and modifies the name of the object specified by the -m or -s sub-option. It is not limited to macros. . Use it to specify a new macro name or symbol name.

#### -s

This sub-option uses the *symbol\_name* argument. Use it to specify a symbol. The -d sub-option is a legal companion.

-p *path*

Override the dhcpsvc.conf(4) configuration value for PATH= with *path*. See dhcpsvc.conf(4) for more details regarding *path*. See dhcp\_modules(5) for information regarding data storage modules for the DHCP service.

-P

Print (display) the dhcptab table.

-r *data\_store\_resource*

Override the dhcpsvc.conf(4) configuration value for RESOURCE= with the *data\_store\_resource* specified. See dhcpsvc.conf(4) for more details on resource type. See*Solaris DHCP Service Developer's Guide* for more information about adding support for other data stores. See dhcp\_modules(5) for information regarding data storage modules for the DHCP service.

 $-R$ 

Remove the dhcptab table.

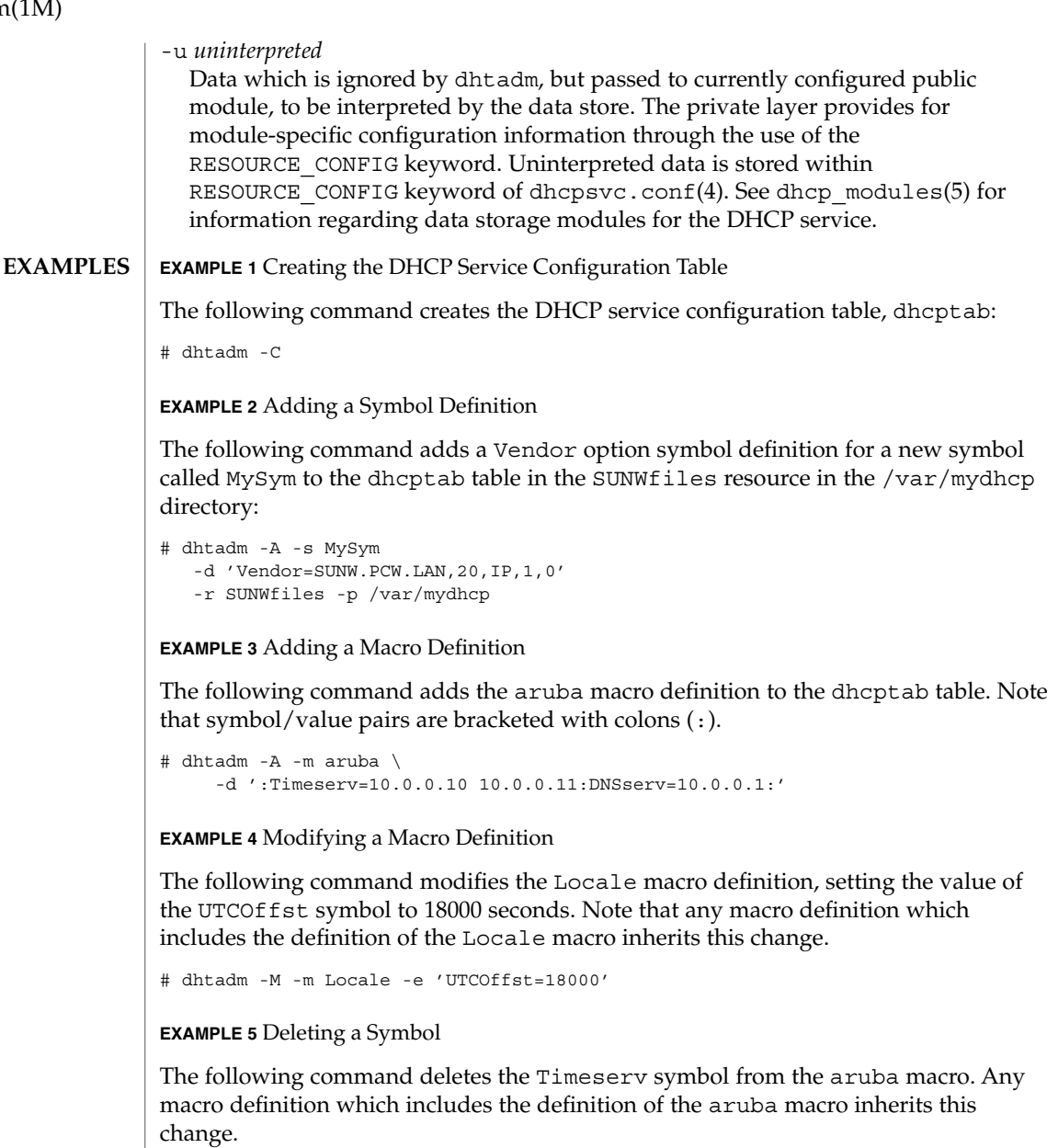

# dhtadm -M -m aruba -e 'Timeserv='

**EXAMPLE 6** Adding a Symbol to a Macro

The following command adds the Hostname symbol to the aruba macro. Note that the Hostname symbol takes no value, and thus requires the special value \_NULL\_VALUE\_. Note also that any macro definition which includes the definition of the aruba macro inherits this change.

```
EXAMPLE 6 Adding a Symbol to a Macro (Continued)
                # dhtadm -M -m aruba -e 'Hostname=_NULL_VALUE_'
                EXAMPLE 7 Renaming a Macro
                The following command renames the Locale macro to MyLocale. Note that any
                Include statements in macro definitions which include the Locale macro also need
                to be changed.
                # dhtadm -M -m Locale -n MyLocale
                EXAMPLE 8 Deleting a Symbol Definition
                The following command deletes the MySym symbol definition. Note that any macro
                definitions which use MySym needs to be modified.
                # dhtadm -D -s MySym
                EXAMPLE 9 Removing a dhcptab
                The following command removes the dhcptab table in the NIS+ directory specified.
                # dhtadm -R -r SUNWnisplus -p Test.Nis.Plus.
                EXAMPLE 10 Printing a dhcptab
                The following command prints to standard output the contents of the dhcptab that is
                located in the data store and path indicated in the dhcpsvc.conf file:.
                # dhtadm -P
                EXAMPLE 11 Executing dhtadm in Batch Mode
                The following command runs a series of dhtadm commands contained in a batch file
                and signals the daemon to reload the dhcptab once the commands have been
                executed: :
                # dhtadm -B addmacros -g
                0 Successful completion.
                1 Object already exists.
                2 Object does not exist.
                3 Non-critical error.
                4 Critical error.
               /etc/inet/dhcpsvc.conf
EXIT STATUS
       FILES
```
**ATTRIBUTES** | See attributes(5) for descriptions of the following attributes:

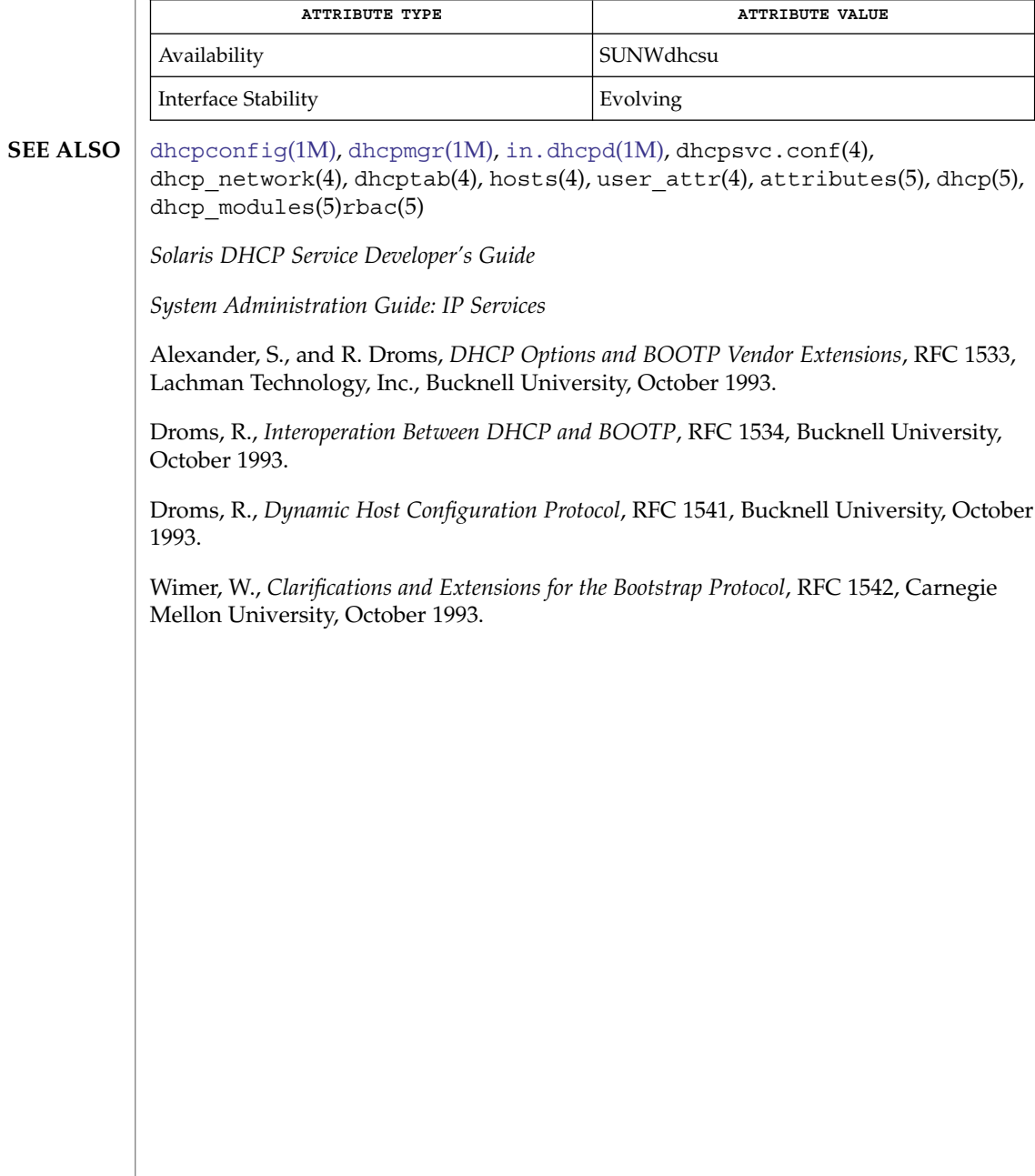

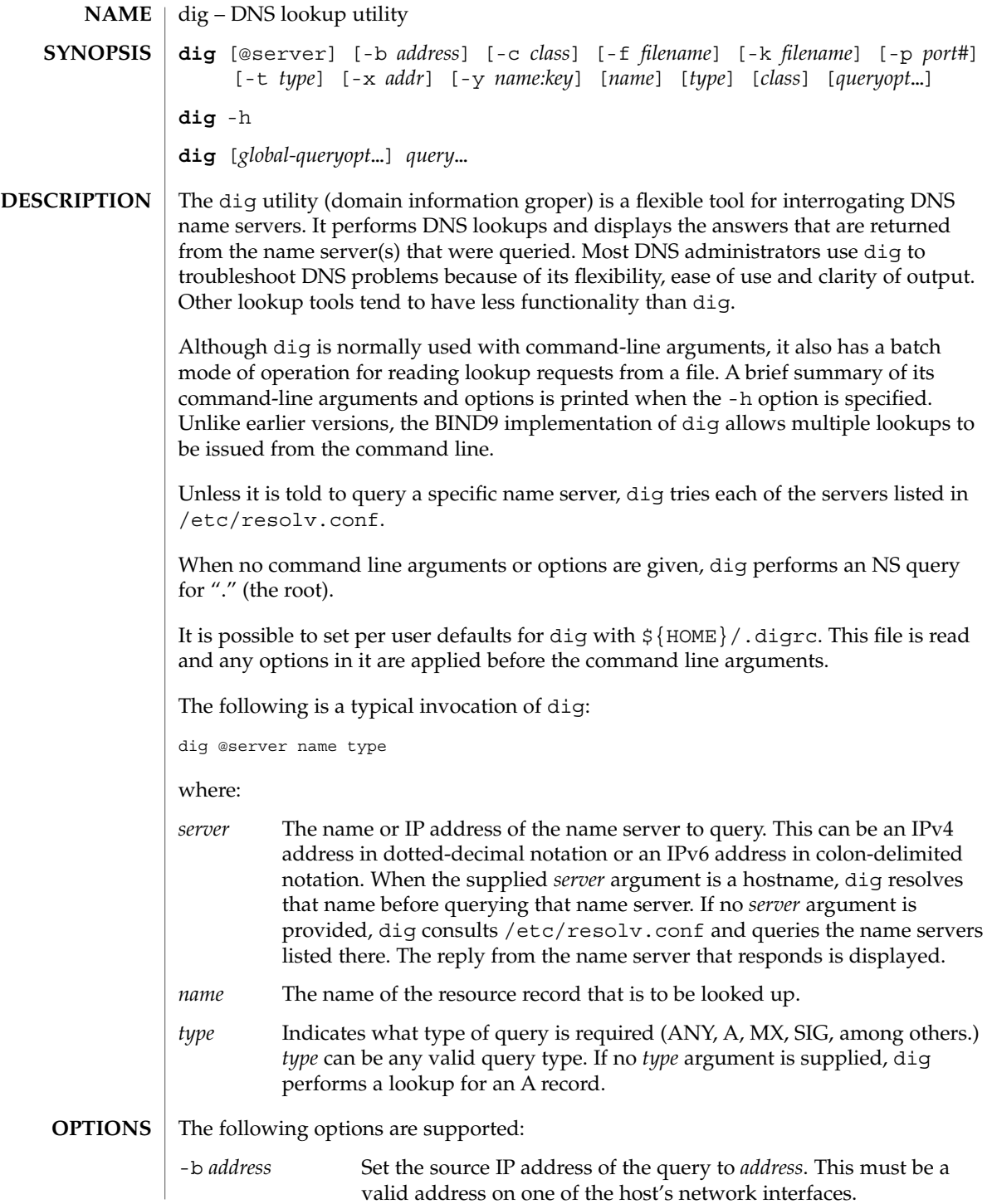

dig(1M)

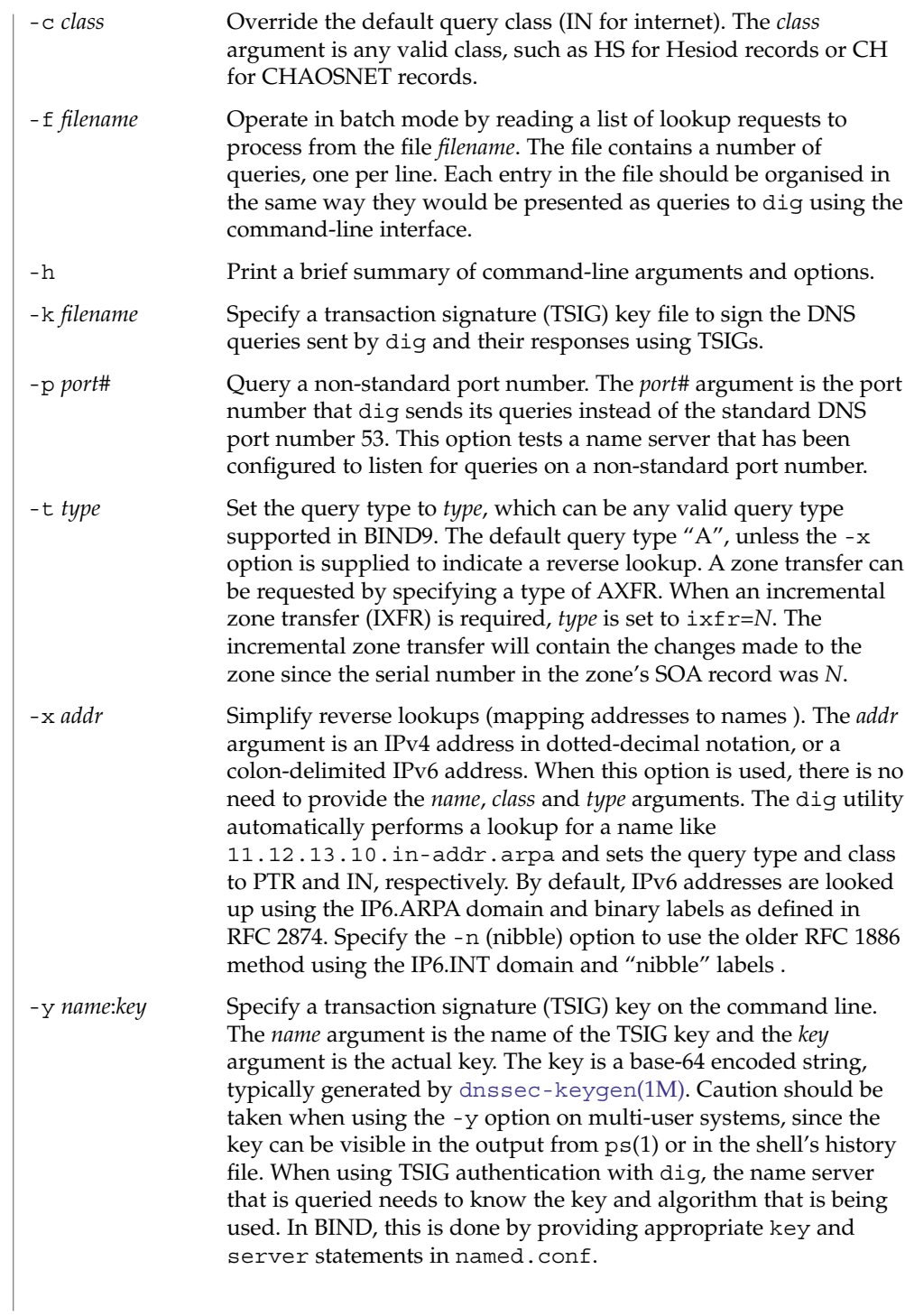

# **QUERY OPTIONS**

The dig utility provides a number of query options which affect the way in which lookups are made and the results displayed. Some of these set or reset flag bits in the query header, some determine which sections of the answer get printed, and others determine the timeout and retry strategies.

Each query option is identified by a keyword preceded by a plus sign (+). Some keywords set or reset an option. These may be preceded by the string no to negate the meaning of that keyword. Other keywords assign values to options like the timeout interval. They have the form +keyword=*value*. The query options are:

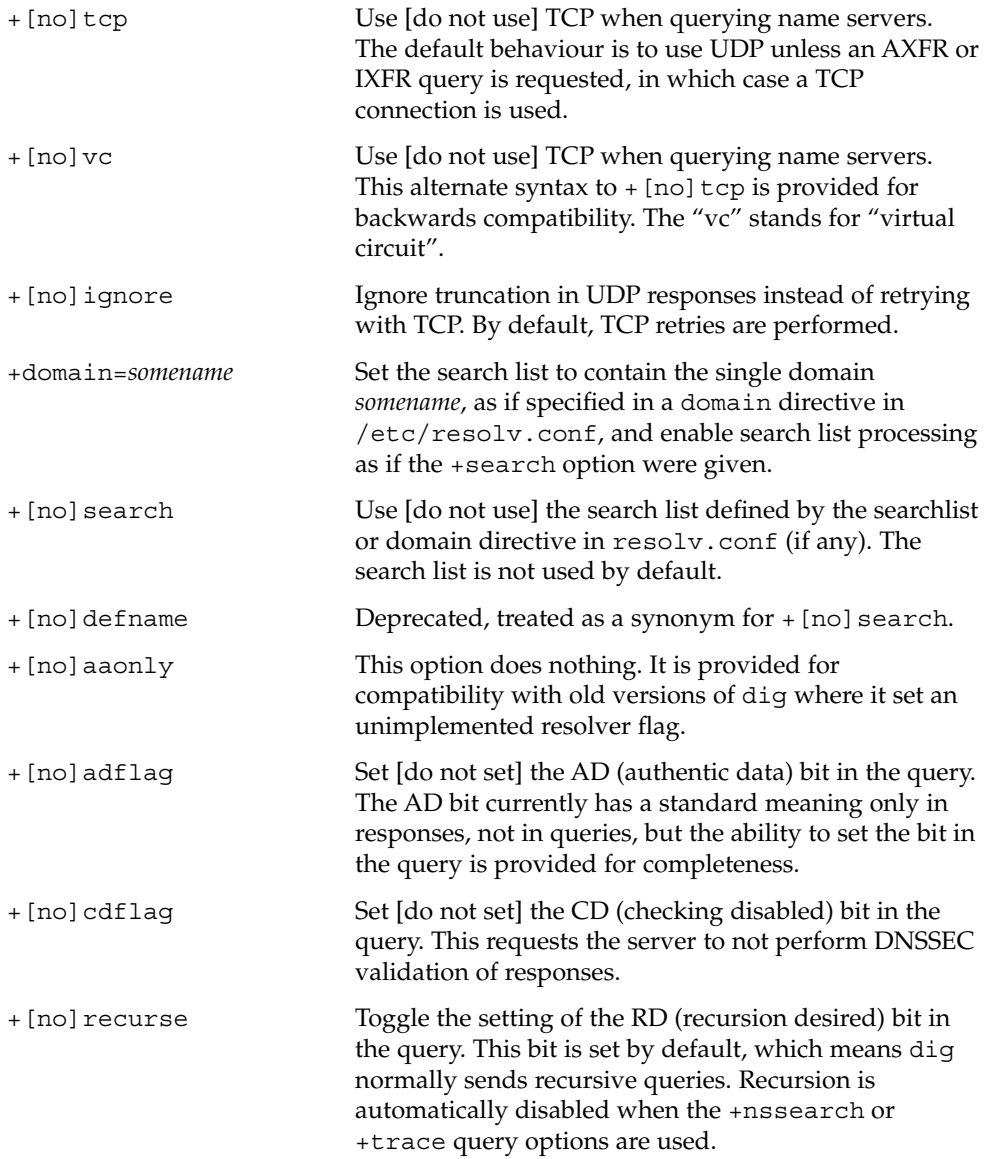

# dig(1M)

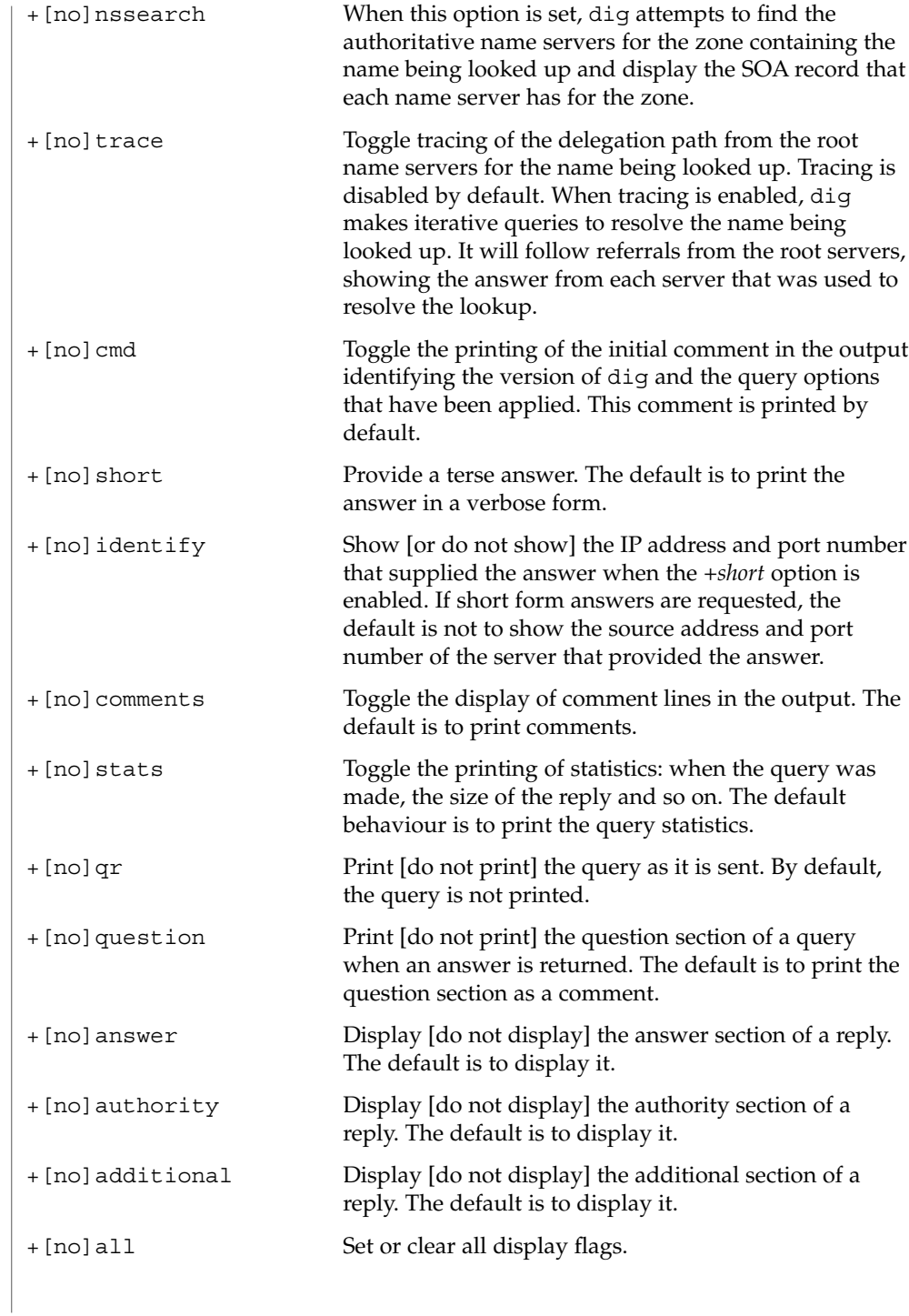

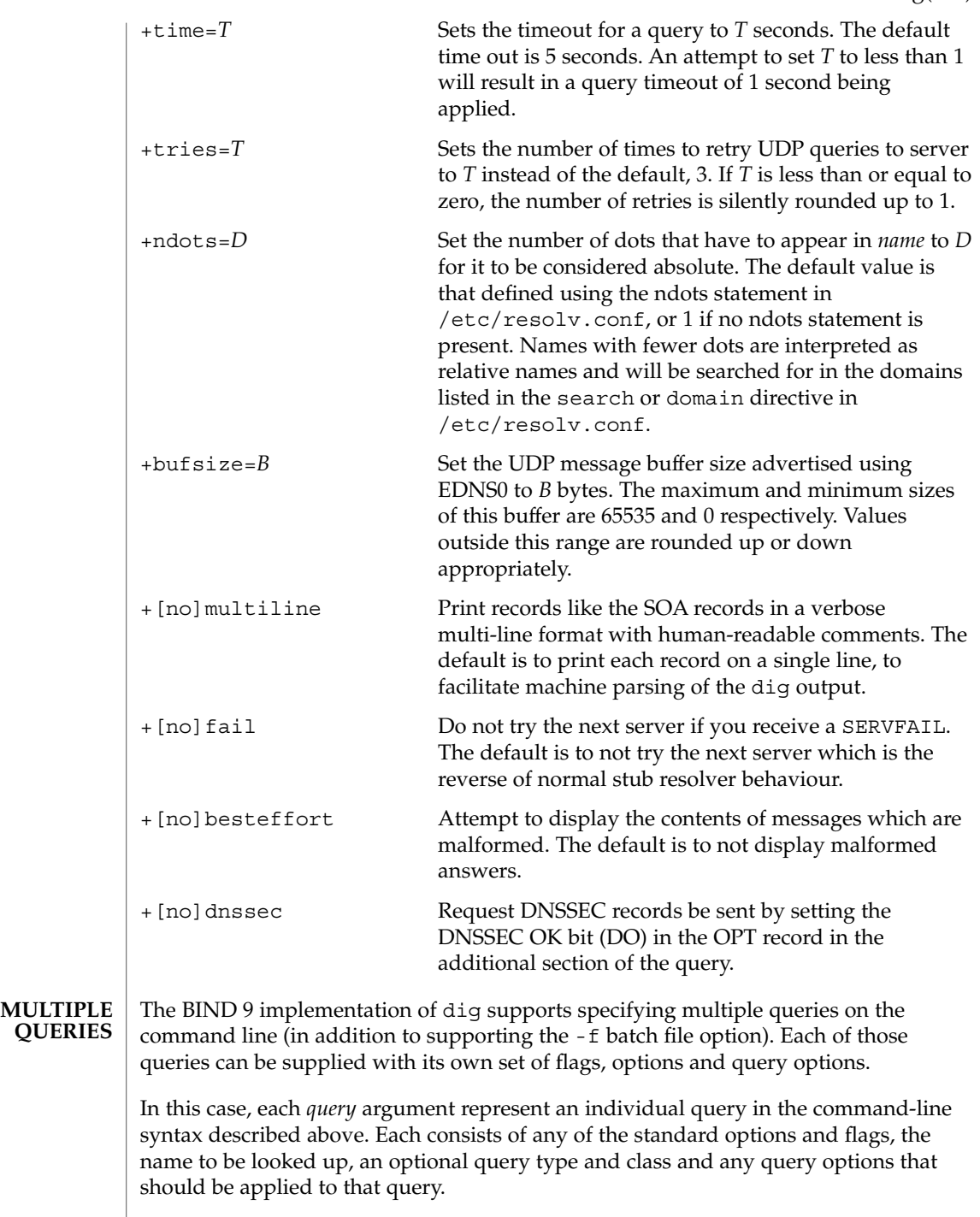

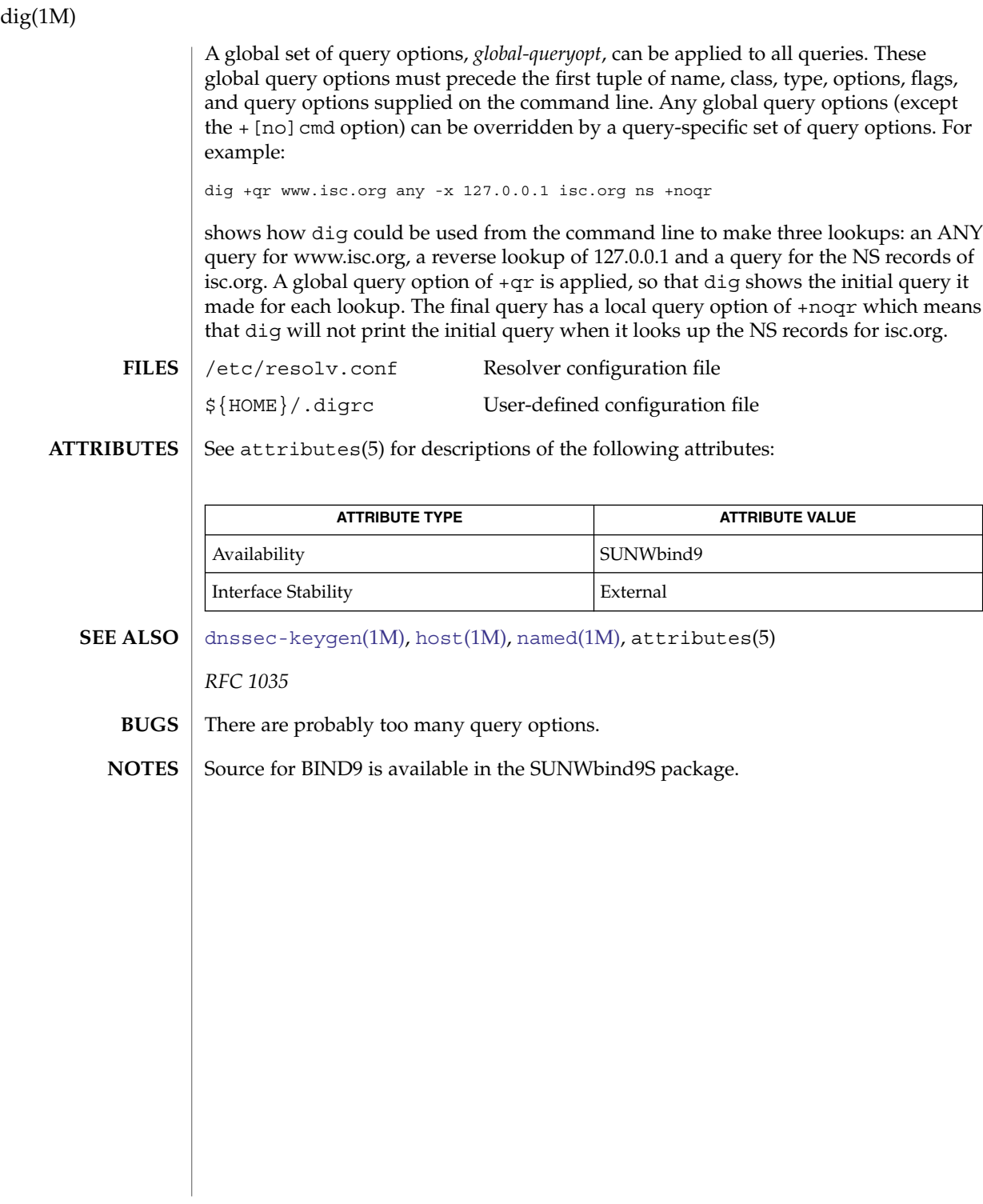

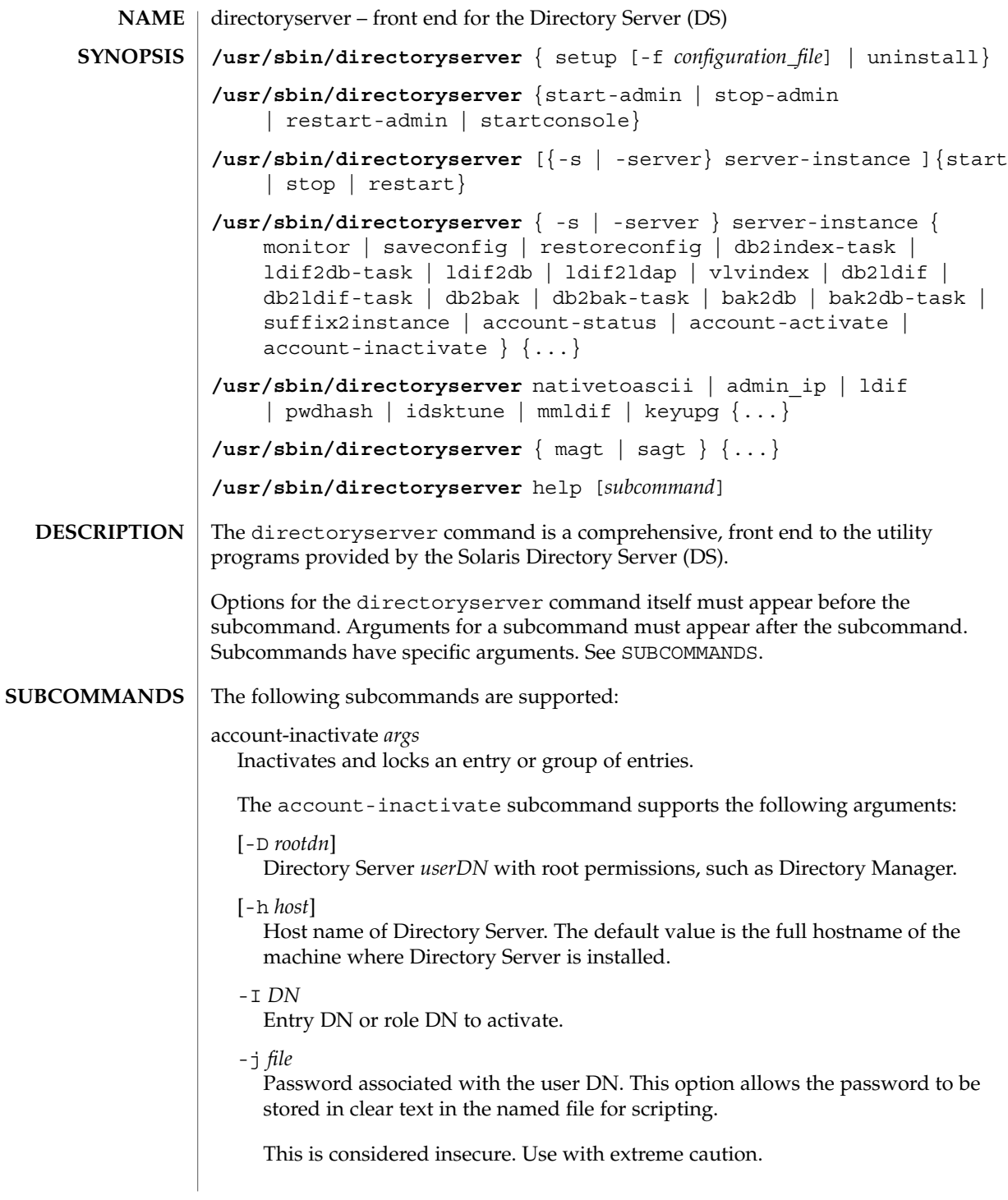

[-p *port*]

Directory Server port. The default value is the LDAP port of Directory Server specified at installation time.

-w *password*

Password associated with the user DN. Supplying the password on the command line is visible using the /bin/ps command. This is considered insecure. Use with extreme caution.

The value - can be used in place the password. The program prompts the user for a password to be entered from the terminal.

## account-activate *args*

Activates an entry or group of entries.

The account-activate subcommand supports the following arguments

-D *rootdn*

Directory Server userDN with root permissions, such as Directory Manager.

-h *host*

Host name of Directory Server. The default value is the full hostname of the machine where Directory Server is installed.

-I DN

Entry DN or role DN to activate.

-j *file*

Password associated with the user DN. This option allows the password to be stored in clear text in the named file for scripting.

This is considered insecure. Use with extreme caution.

-p *port*

Directory Server port. The default value is the LDAP port of Directory Server specified at installation time.

-w *password*

Password associated with the user DN. Supplying the password on the command line is visible using the /bin/ps command. This is considered insecure. Use with extreme caution.

The value -can be used in place the password. The program prompts the user for a password to be entered from the terminal.

#### account-status *args*

Provides account status information to establish whether an entry or group of entries is inactivated or not.

The account-status subcommand supports the following arguments:

#### -D *rootdn*

#### -h *host*

Host name of Directory Server. The default value is the full hostname of the machine where Directory Server is installed.

```
-I DN
```
Entry DN or role DN whose status is required.

```
-j file
```
Password associated with the user DN. This option allows the password to be stored in clear text in the named file for scripting.

This is considered insecure. Use with extreme caution.

## -p *port*

Directory Server port. The default value is the LDAP port of Directory Server specified at installation time.

#### -w *password*

Password associated with the rootDN. Supplying the password on the command line is visible using the /bin/ps command. This is considered insecure. Use with extreme caution.

The value -can be used in place of the password. The program prompts the user for a password to be entered from the terminal.

## admin\_ip *args*

Change the IP address of the the administrative server in the configuration.

The admin ip subcommand supports the following arguments:

```
dir_mgr_DN
  Directory Manager's DN.
```
*dir\_mgr\_password*

Directory Manager's password.

*old\_ip* Old IP.

*new\_ip*

```
New IP.
```

```
port_#
```

```
Port number.
```
bak2db *backup\_directory*

Restore the database from the most recent archived backup.

Specify *backup\_directory* as the backup directory.

## bak2db-task *args*

Restore the data to the database.

The bak2db-task subcommand supports the following arguments:

```
[-a directory]
```
Directory where the backup files are stored. By default it is under /var/ds5/slapd-serverID/bak

#### -D *rootDN*

User DN with root permissions, such as Directory Manager. The default is the DN of the directory manager which is read from the nsslapd-root attribute under cn=config.

-j *file*

Password associated with the user DN. This option allows the password to be stored in clear text in the named file for scripting.

This is considered insecure. Use with extreme caution.

[-t *database\_type*]

Database type. The only possible database type is ldbm.

 $[-\nabla]$ 

Verbose mode.

-w *password*

Password associated with the user DN. Supplying the password on the command line is visible using the /bin/ps command. This is considered insecure. Use with extreme caution.

The value - can be used in place the password. The program prompts the user for a password to be entered from the terminal.

#### db2bak-task *args*

Back up the contents of the database. It creates an entry in the directory that launches this dynamic task. An entry is generated based upon the values provided for each option.

The db2bak-task subcommand supports the following arguments:

## [-a *directory*]

Directory where the backup files are stored. By default it is under /var/ds5/slapd-serverID/bak. The backup file is named according to the year-month-day-hour format (*YYYY*\_*MM*\_*DD*\_*hhmmss*).

#### -D *rootDN*

User DN with root permissions, such as Directory Manager. The default is the DN of the directory manager which is read from the nsslapd-root attribute under cn=config.

-j *file*

Password associated with the user DN. This option allows the password to be stored in clear text in the named file for scripting.

This is considered insecure. Use with extreme caution.

-t *database\_type* Database type. The only possible database type is ldbm.

# $[-\mathrm{v}]$

# Verbose mode.

## -w *password*

Password associated with the user DN. Supplying the password on the command line is visible using the /bin/ps command. This is considered insecure. Use with extreme caution.

The value - can be used in place the password. The program prompts the user for a password to be entered from the terminal.

#### db2bak [*backup\_directory*]

Create a backup of the current database contents. The server must be stopped to run this subcommand.

The default is /var/ds5/slapd-serverID/bak. The backup file is named according to the year-month-day-hour format (*YYYY*\_*MM*\_*DD*\_*hhmmss*).

#### db2index-text *args*

Create and generate the new set of indexes to be maintained following the modification of indexing entries in the cn=configuration file.

The db2index-text subcommand supports the following arguments:

```
-D rootdn
```
User DN with root permissions, such as Directory Manager.

-j *file*

Password associated with the user DN. This option allows the password to be stored in clear text in the named file for scripting. This is considered insecure. Use with extreme caution.

- -n *backend\_instance* Instance to be indexed.
- [-t *attributeName*]

Name of the attribute to be indexed. If omitted, all indexes defined for that instance are generated.

 $[-\mathrm{v}]$ 

Verbose mode.

-w *password*

Password associated with the user DN. Supplying the password on the command line is visible using the /bin/ps command. This is considered insecure. Use with extreme caution.

The value - can be used in place the password. The program prompts the user for a password to be entered from the terminal.

#### db2ldif-task *args*

Exports the contents of the database to LDIF. It creates an entry in the directory that launches this dynamic task. The entry is generated based upon the values you provide for each option. To run this subcommand the server must be running and either -n *backend\_instance* or -s *include* suffix is required.

The db21dif-task subcommand supports the following arguments:

#### [-a *outputfile*]

File name of the output LDIF file.

## $-c$

Only the main db file is used.

#### -D *rootDN*

User DN with root permissions, such as Directory Manager.

## -j *file*

Password associated with the user DN. This option allows the password to be stored in clear text in the named file for scripting. This is considered insecure.Use with extreme caution.

## $[-M]$

Output LDIF is stored in multiple files.

## $[-m]$

Minimal base 64 encoding.

{-n *backend\_instance*}\* Instance to be exported.

## $[-N]$

Minimal base 64 encoding.

## [-o]

Output LDIF to be stored in one file by default with each instance stored in *instance\_file* name.

## $[-r]$

Export replica.

## [-s]*includesuffix*}\*

Suffix(es) to be included or to specify the subtrees to be included if -n has been used.

## [-u]

Request that the unique ID is not exported.

## $[-U]$

Request that the output LDIF is not folded.

#### -w *password*

Password associated with the user DN. Supplying the password on the command line is visible using the /bin/ps command. This is considered insecure. Use with extreme caution.

The value - can be used in place the password. The program prompts the user for a password to be entered from the terminal.

#### {-x *excludesuffix*}\*

Suffixes to be excluded.

 $[-1]$ 

Delete, for reasons of backward compatibility the first line of the LDIF file that gives the version of the LDIF standard.

#### db2ldif *args*

Export the contents of the database to LDIF. You must specify either the -n or the -s option or both.

The db2ldif subcommand supports the following options:

## [-a *outputfile*]

File name of the output LDIF file.

 $[-C]$ 

Only use the main db file.

 $[-m]$ 

Minimal base64 encoding.

#### $[-M]$

Use of several files for storing the output LDIF with each instance stored in *instance\_file name* (where file name is the file name specified for -a option).

## {-n *baclemd\_instance*}\*

Instance to be exported.

## [-N]

Specify that the entry IDs are not to be included in the LDIF output. The entry IDs are necessary only if the db2ldif output is to be used as input to db2index-text.

 $[-r]$ 

Export replica.

{-s *includesuffix*}\*

Suffixes to be included or to specify the subtrees to be included if -n has been used.

[{-x *excludesuffix*}]\*

Suffixes to be excluded.

# [-u]

Request that the unique id is not exported.

 $[-U]$ 

Request that the output LDIF is not folded.

 $[-1]$ 

Delete, for reasons of backward compatibility, the first line of the LDIF file which gives the version of the LDIF standard.

System Administration Commands **357**

#### help [*subcommand*]

Display directoryserver usage message or subcommand specific usage message.

## idsktune *args*

Provide an easy and reliable way of checking the patch levels and kernel parameter settings for your system. You must install the Directory Server before you can run idsktune. It gathers information about the operating system, kernel, and TCP stack to make tuning recommendations.

The idsktune subcommand supports the following arguments:

#### $[-c]$

Client-specific tuning: the output only includes tuning recommendations for running a directory client application.

## $[-D]$

Debug mode: the output includes the commands it runs internally, preceded by DEBUG heading.

[-i *installdir*]

The install directory.

 $[-q]$ 

Quiet mode. Output only includes tuning recommendations. OS version statements are omitted.

# $[-v]$

Version. Gives the build date identifying the version of the toll.

## keyupg *args*

Upgrade the key from Lite to normal (only one way).

The keyupg subcommand supports the following arguments:

#### -k*key*

The key to be upgraded.

-f *key\_file\_path* The key file path.

#### ldif2db-task args

Import data to the directory. It create an entry in the directory that launches this dynamic task. The entry is generated based upon the values you provide for each option. The server must be running when you run this subcommand.

The ldif2sb-task subcommand supports the following arguments:

 $[-c]$ 

Request that only the core db is created without attribute indexes.

#### -D rootDN

User DN with root permissions, such as Directory Manager.

## [-g *string*]

Generation of a unique ID. Enter none for no unique ID to be generated and deterministic for the generated unique ID to be name-based. Generates a time based unique ID by default.

If you use the deterministic generation to have a name-based unique ID, you can also specify the namespace you want the server to use as follows:

-g deterministic *namespace\_id*

where namespace\_id is a string of characters in the following format

00-xxxxxxxx-xxxxxxxx-xxxxxxxx-xxxxxxxx

Use this option if you want to import the same LDIF file into two different directory servers, and you want the contents of both directories to have the same set of unique IDs. If unique IDs already exist in the LDIF file you are importing, then the existing IDs are imported to the server regardless of the options you have specified.

Generate a namespace ID as a name-based unique ID. This is the same as specifying -g deterministic.

{-i *filename*}\*

File name of the input LDIF files. When you import multiple files, they are imported in the order in which you specify them on the command line.

-j *file*

Password associated with the user DN. This option allows the password to be stored in clear text in the named file for scripting. This is considered insecure. Use with extreme caution.

-n backend\_instance

Instance to be imported.

## $[-0]$

Request that only the core db is created without attribute indexes.

## {-s *includesuffix* }\*

Suffixes to be included. This argument can also be used to specify the subtrees to be included with -n.

## -w *password*

Password associated with the user DN. Supplying the password on the command line is visible using the /bin/ps command. This is considered insecure. Use with extreme caution.

The value - can be used in place the password. The program prompts the user for a password to be entered from the terminal.

```
[{-x excludesuffix }*]
```
[-v]

Verbose mode.

<sup>[</sup>-G *namespace\_id* ]

#### ldif *args*

Format LDIF files, and create base 64 encoded attribute values. With Base 64 Encoding you can represent binary data, such as a JPEG image, in LDIF by using base 64 encoding. You identify base 64 encoded data by using the :: symbol. The ldifsubcommand takes any input and formats it with the correct line continuation and appropriate attribute information. The subcommand also senses whether the input requires base 64 encoding.

The ldif subcommand supports the following arguments

 $[-b]$ 

Interpret the entire input as a single binary value. If -b is not present, each line is considered to be a separate input value.

#### [*attrtype*]

If -b is specified, the output is attrtype:: <br/>base 64 encoded value.

## ldif2db *args*

Import the data to the directory. To run this subcommand the server must be stopped. Note that ldif2db supports LDIF version 1 specifications. You can load an attribute using the URL specifier notation, for example: jpegphoto:file:///tmp/myphoto.jpg

```
[-c]
```
Merge chunk size.

## [-g *string*]

Generation of a unique ID. Type none for no unique ID to be generated and deterministic for the generated unique ID to be name-based. By default a time based unique ID is generated.

If you use the deterministic generation to have a name-based unique ID, you can also specify the namespace you want the server to use as follows:

```
-g deterministic namespace_id
```
where *namespace\_id* is a string of characters in the following format:

00-xxxxxxx-xxxxxxxx-xxxxxxxxxxxxx

Use this option if you want to import the same LDIF file into two different directory servers, and you want the contents of both directories to have the same set of unique IDs. If unique IDs already exist in the LDIF file you are importing, then the existing IDs are imported to the server regardless of the options you have specified.

[-G *naemspace\_id*]

Generate a namespace ID as a name-based unique ID. This is the same as specifying the -g deterministic option.

{- *filename*}\*

File name of the input LDIF file(s). When you import multiple files, they are imported in the order in which you specify them on the command line.
## -n *backend\_instance*

Instance to be imported.

## $[-0]$

Request that only the core db is created without attribute indexes.

{-s *includesuffix*}\*

Suffixes to be included or to specify the subtrees to be included if -n has been used.

[{-x *excludesuffix*}\*]

Suffixes to be excluded

## ldif2ldap *rootDN password filename*

Perform an import operation over LDAP to the Directory Server. To run this subcommand the server must be running.

The ldif2ldap subcommand supports the following arguments:

### *rootdn*

User DN with root permissions, such as Directory Manager.

## *password*

Password associated with the user DN.

## *filename*

File name of the file to be imported. When you import multiple files, they are imported in the order in which you specify them on the command line.

## magt CONFIG INIT

Start SNMP master agent. The Config and INIT files are in /usr/iplanet/ds5/plugins/snmp/magt. For more information, see the *iPlanet Directory Server 5.1 Administrator's Guide*.

The magt subcommand supports the following options:

## CONFIG

The CONFIG file defines the community and the manager that master agent works with. Specify the manager value as a valid system name or an IP address.

## INIT

The INIT file is a nonvolatile file that contains information from the MIB-II system group, including system location and contact information. If INIT doesn't already exist, starting the master agent for the first time creates it. An invalid manager name in the CONFIG file causes the master agent start-up to fail.

## monitor

Retrieves performance monitoring information using the ldapsearch command-line utility.

### mmldif *args*

Combine multiple LDIF files into a single authoritative set of entries. Typically each LDIF file is from a master server cooperating in a multi master replication agreement.[e.g. masters that refuse to sync up for whatever reason]. Optionally, it

can generate LDIF change files that could be applied to original to bring it up to date with authoritative. At least two input files must be specified.

The mmldif subcommand supports the following arguments:

```
[-c inputfile ...]
```
Write a change file (.delta) for each input file. Specify *inputfile* as the input LDIF files.

 $[-D]$ 

Print debugging information.

```
[-o out.ldif]
```
Write authoritative data to this file.

```
nativetoascii args
```
Convert one language encoding to another. For example, convert a native language to UTF-8 format.

The nativetoascii subcommand supports the following options:

-d *Encodings Directory* Path to the directory which contains the conv directory

[-i *input\_filename* -o *output\_filename*] The input file name and output file name.

-l

List supported encodings

```
-r
```
Replace existing files.

-s *suffix*

Suffix to be mapped to the backend.

- -s *SourceEncoding* Source Encoding of input stream.
- -t *TargetEncoding* Target Encoding of output stream.

-v

Verbose output.

```
pwdhash args
```
Print the encrypted form of a password using one of the server's encryption algorithms. If a user cannot log in, you can use this script to compare the user's password to the password stored in the directory.

The pwdhash subcommand supports the following arguments:

## -c *comparepwd* | -s *scheme*

The available schemes are SSHA, SHA, CRYPT and CLEARE. It generates the encrypted passwords according to scheme's algorithm. The -c specifies the encrypted password to be compared with. The result of comparison is either OK or doesn't match.

## -D *instance-dir*

The instance directory.

[-H]

The passwords are hex-encoded.

## *password* ...

The clear passwords to generate encrypted form from or to be compared with.

## restart

Restarts the directory server.

When the  $-$ s option is not specified, restarts all instances of servers. When the  $-$ s option is specified, restarts the server specified by -s.

restart-admin

Restarts the administration server.

## restoreconfig

Restores the most recently saved Administration Server configuration information to the NetscapeRoot partition under /var/ds5/slapd-serverID/confbak.

### sagt -c CONFIG

Start proxy SNMP agent. For more information, see the *iPlanet Directory Server 5.1 Administrator's Guide*.

The sagt subcommand supports the following options:

### -c *configfile*

The CONFIG file includes the port that the SNMP daemon listens to. It also needs to include the MIB trees and traps that the proxy SNMP agent forwards. Edit the CONFIG file located in /usr/iplanet/ds5/plugins/snmp/sagt.

## saveconfig

Saves the administration server configuration information to the /var/ds5/slapd-serverID/confbak directory.

## setup [-f *configuration\_file*]

Configures an instance of the directory server or administration server. Creates a basic configuration for the directory server and the administrative server that is used to manage the directory.

The setup subcommand has two modes of operation. You can invoke it with a curses-based interaction to gather input. Alternatively, you can provide input in a configuration file using the -f option.

The setup subcommand supports the following option:

## -f *configuration\_file*

Specifies the configuration file for silent installation.

#### start

Starts the directory server. When the -s option is not specified, starts servers of all instances. When the -s option is specified, starts the server instance specified by -s.

# start-admin

Starts the directory server.

When the  $-$ s option is not specified, restarts all instances of servers. When the  $-$ s option is specified, restarts the server specified by -s.

### startconsole

Starts the directory console..

## stop

Stops the directory server.

When the -s option is not specified, restarts all instances of servers. When the -s option is specified, restarts the server specified by -s.

## stop-admin

Stop the administration server.

suffix2instance {-s *suffix*}

Map a suffix to a backend name.

Specify -s *suffix* as the suffix to be mapped to the backend.

### uninstall

Uninstalls the directory server and the administration server.

This subcommand stops servers of all instances and removes all the changes created by setup.

### vlvindex *args*

Create virtual list view (VLV) indexes, known in the Directory Server Console as Browsing Indexes. The server must be stopped beforehand.

The vlvindex subcommand supports the following arguments:

```
-d debug_level
```
Specify the debug level to use during index creation. Debug levels are defined in nsslapd-errorlog-level (error Log Level). See the *iPlanet Directory Server 5.1 Configuration, Command, and File Reference*.

## -n *backend\_instance*

Name of the database containing the entries to index.

-s *suffix*

Name of the suffix containing the entries to index.

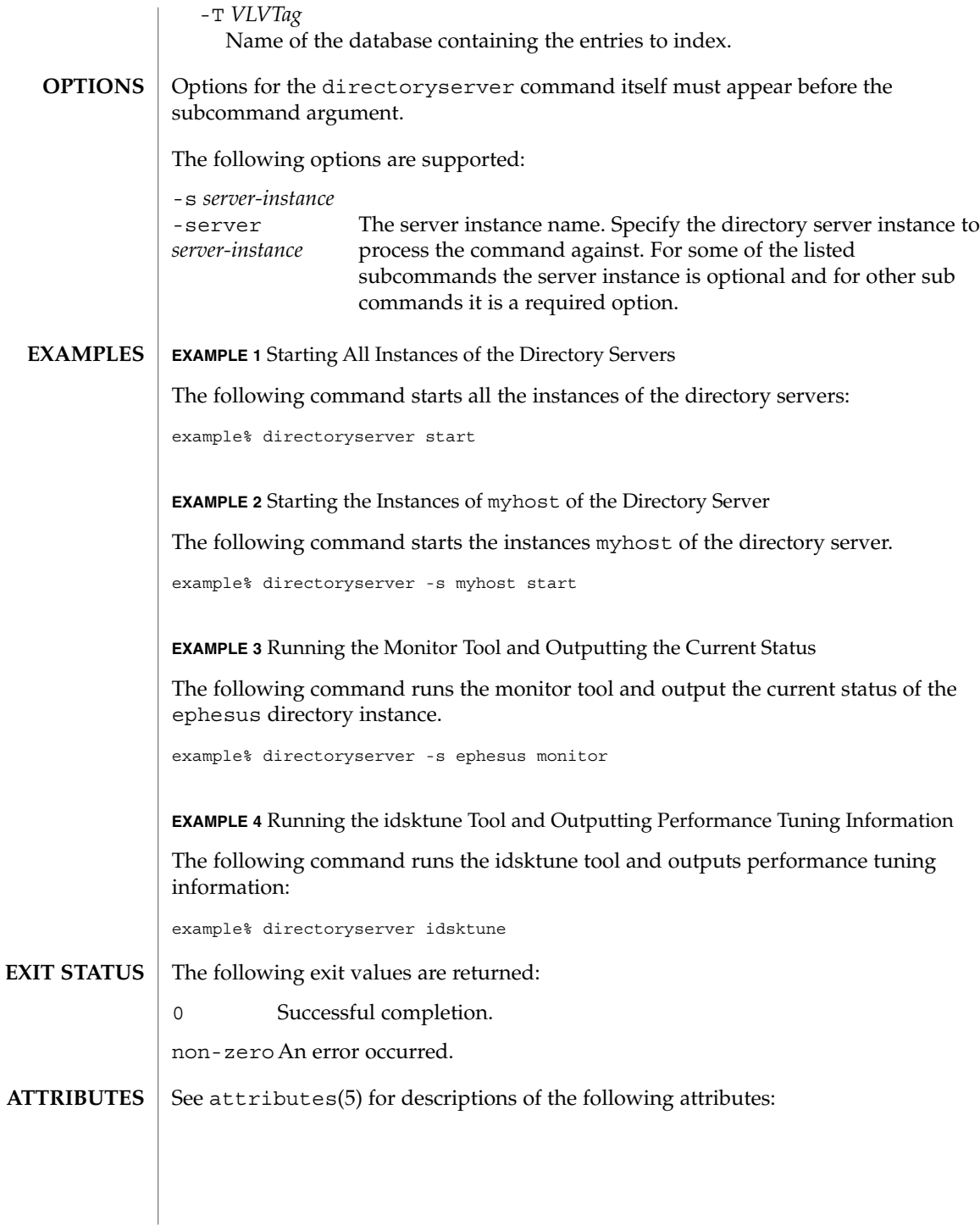

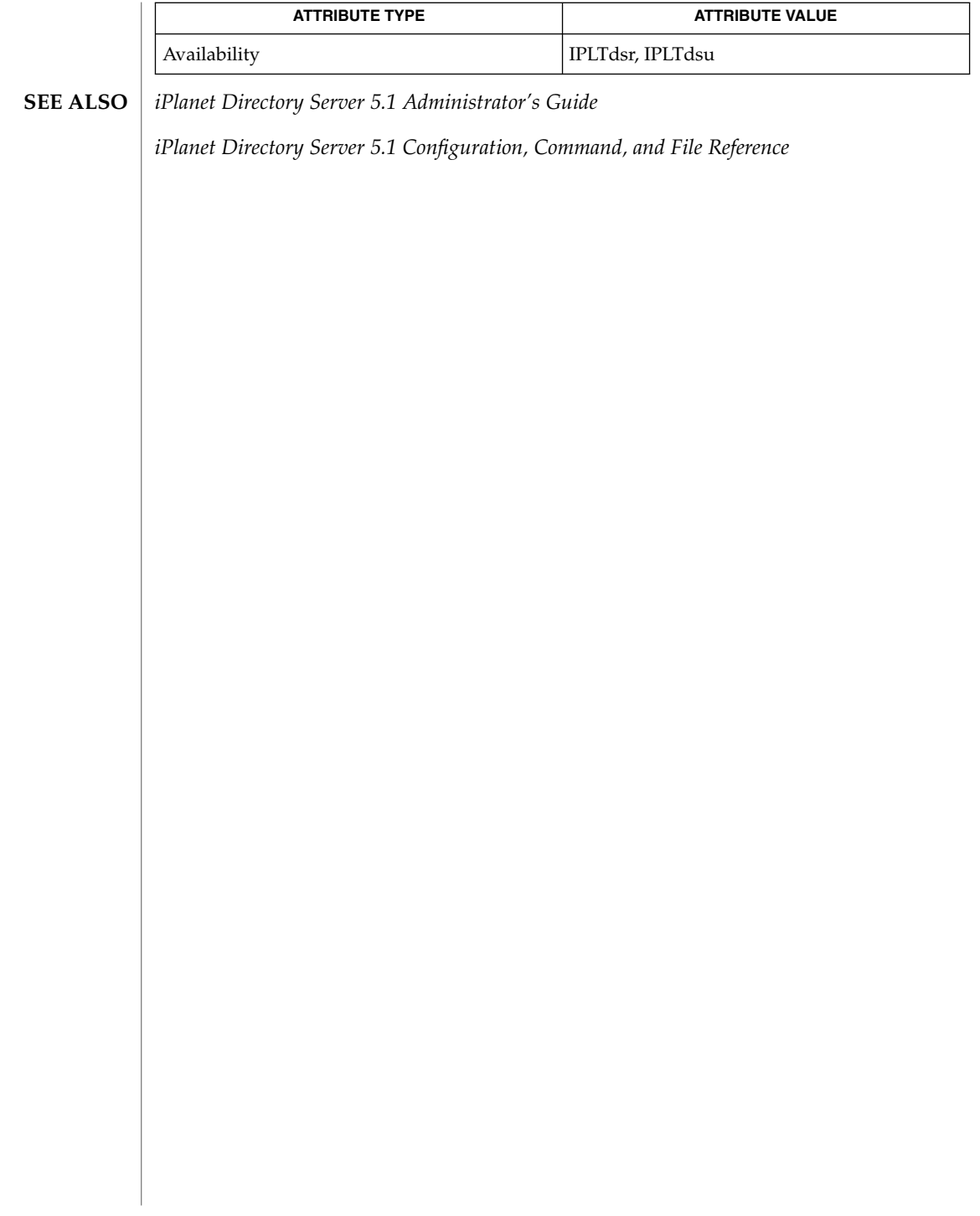

disks(1M)

<span id="page-366-0"></span>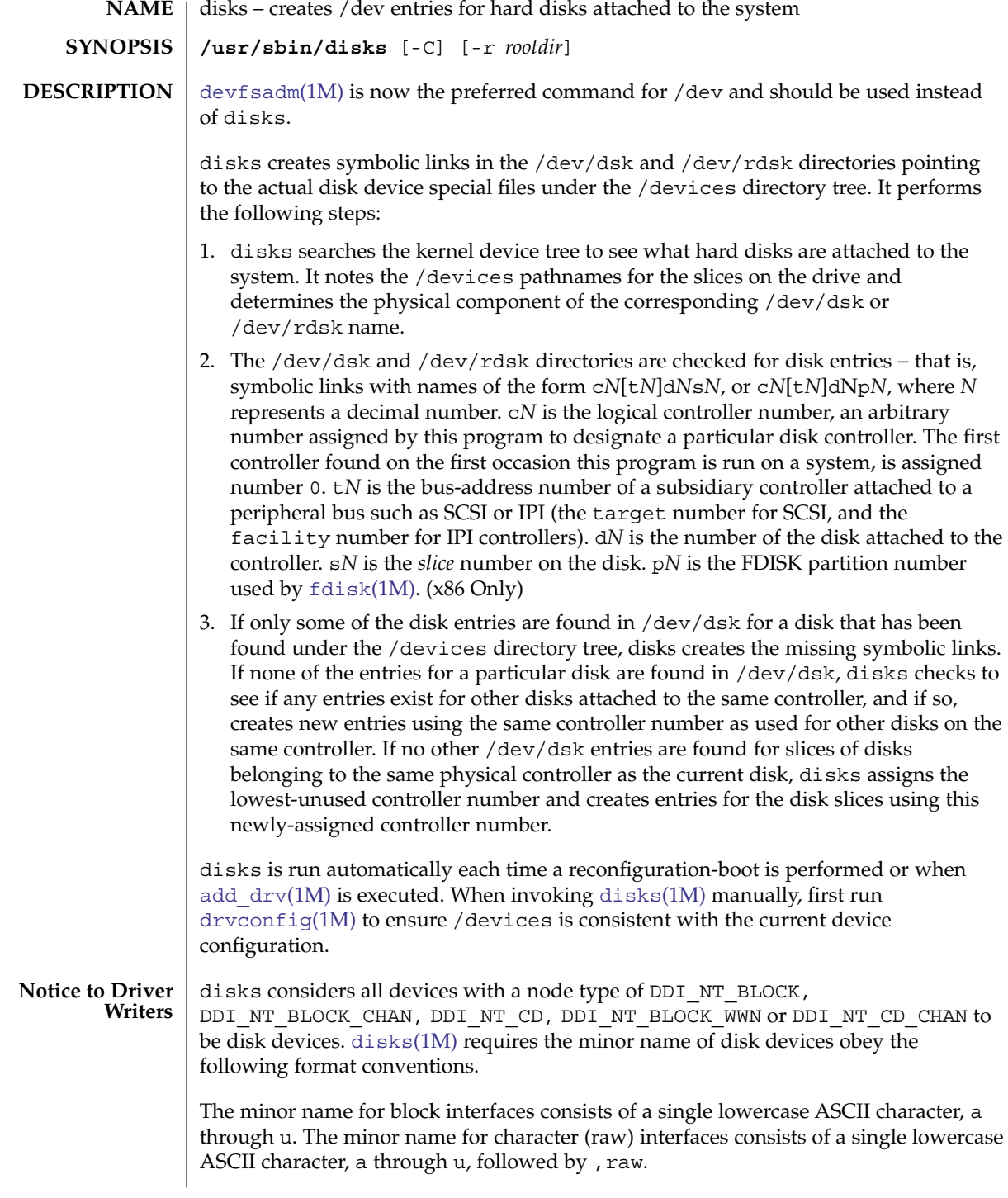

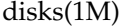

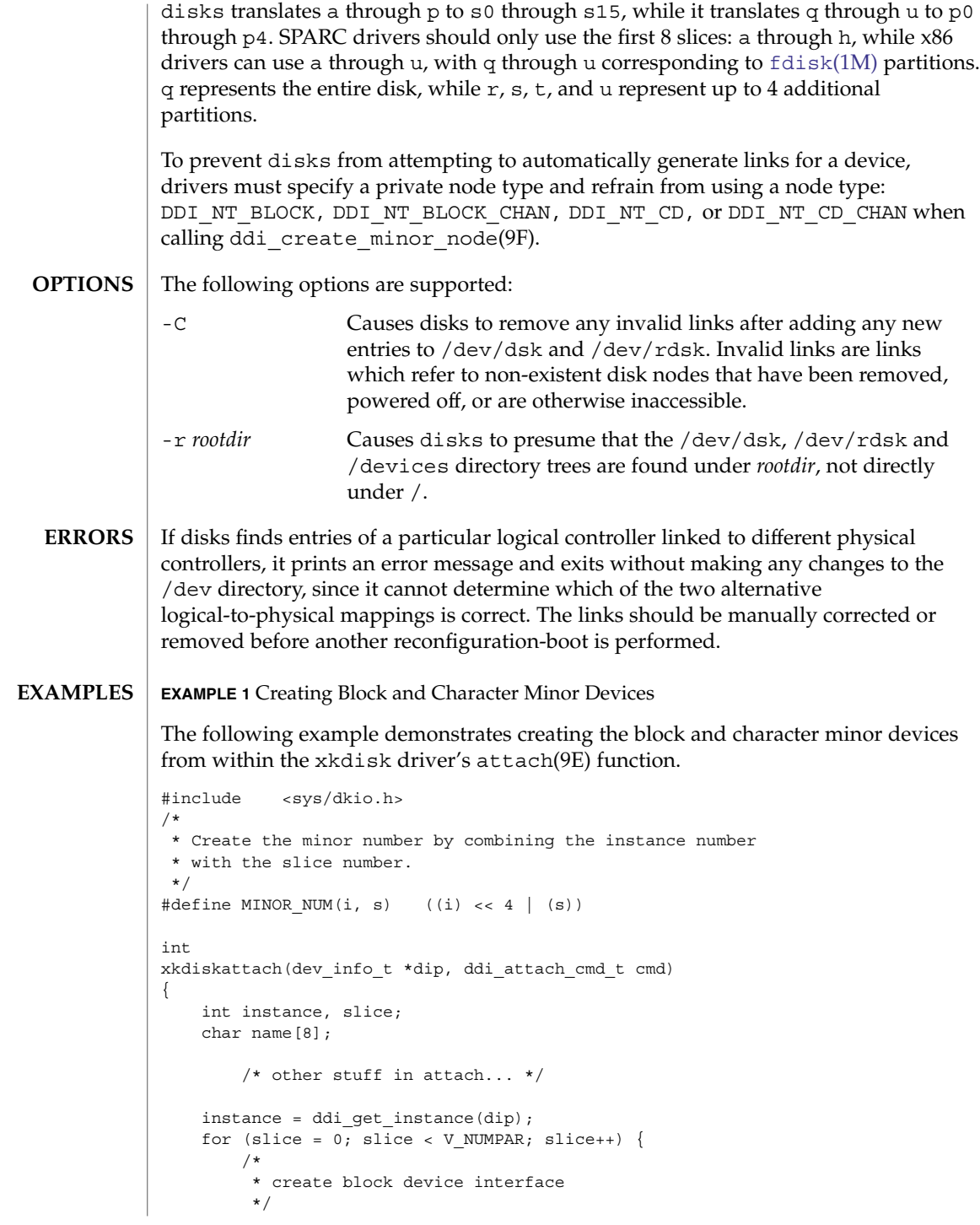

## disks(1M)

```
EXAMPLE 1 Creating Block and Character Minor Devices (Continued)
        sprintf(name, "%c", slice + 'a');
        ddi create minor node(dip, name, S_IFBLK,
            MINOR_NUM(instance, slice), DDI_NT_BLOCK_CHAN, 0);
        /*
         * create the raw (character) device interface
         */
        sprintf(name,"%c,raw", slice + 'a');
        ddi_create_minor_node(dip, name, S_IFCHR,
            MINOR NUM(instance, slice), DDI NT_BLOCK_CHAN, 0);
    }
```
}

Installing the xkdisk disk driver on a Sun Fire 4800, with the driver controlling a SCSI disk (target 3 attached to an isp(7D) SCSI HBA) and performing a reconfiguration-boot (causing disks to be run) creates the following special files in /devices.

```
# ls -l /devices/ssm@0,0/pci@18,700000/pci@1/SUNW,isptwo@4/
brw-r----- 1 root sys 32, 16 Aug 29 00:02 xkdisk@3,0:a
crw-r----- 1 root sys 32, 16 Aug 29 00:02 xkdisk@3,0:a,raw
brw-r----- 1 root sys 32, 17 Aug 29 00:02 xkdisk@3,0:b
crw-r----- 1 root sys 32, 17 Aug 29 00:02 xkdisk@3,0:b,raw
brw-r----- 1 root sys 32, 18 Aug 29 00:02 xkdisk@3,0:c
crw-r----- 1 root sys 32, 18 Aug 29 00:02 xkdisk@3,0:c,raw
brw-r----- 1 root sys 32, 19 Aug 29 00:02 xkdisk@3,0:d
crw-r----- 1 root sys 32, 19 Aug 29 00:02 xkdisk@3,0:d,raw
brw-r----- 1 root sys 32, 20 Aug 29 00:02 xkdisk@3,0:e
crw-r----- 1 root sys 32, 20 Aug 29 00:02 xkdisk@3,0:e,raw
brw-r----- 1 root sys 32, 21 Aug 29 00:02 xkdisk@3,0:f
crw-r----- 1 root sys 32, 21 Aug 29 00:02 xkdisk@3,0:f,raw
brw-r----- 1 root sys 32, 22 Aug 29 00:02 xkdisk@3,0:g
crw-r----- 1 root sys 32, 22 Aug 29 00:02 xkdisk@3,0:g,raw
brw-r----- 1 root sys 32, 23 Aug 29 00:02 xkdisk@3,0:h
crw-r----- 1 root sys 32, 23 Aug 29 00:02 xkdisk@3,0:h,raw
```
/dev/dsk will contain the disk entries to the block device nodes in /devices

```
# ls -l /dev/dsk
/dev/dsk/c0t3d0s0 -> ../../devices/[...]/xkdisk@3,0:a
/dev/dsk/c0t3d0s1 -> ../../devices/[...]/xkdisk@3,0:b
/dev/dsk/c0t3d0s2 -> ../../devices/[...]/xkdisk@3,0:c
/dev/dsk/c0t3d0s3 -> ../../devices/[...]/xkdisk@3,0:d
/dev/dsk/c0t3d0s4 -> ../../devices/[...]/xkdisk@3,0:e
/dev/dsk/c0t3d0s5 -> ../../devices/[...]/xkdisk@3,0:f
/dev/dsk/c0t3d0s6 -> ../../devices/[...]/xkdisk@3,0:g
/dev/dsk/c0t3d0s7 -> ../../devices/[...]/xkdisk@3,0:h
```
and /dev/rdsk will contain the disk entries for the character device nodes in /devices

disks(1M)

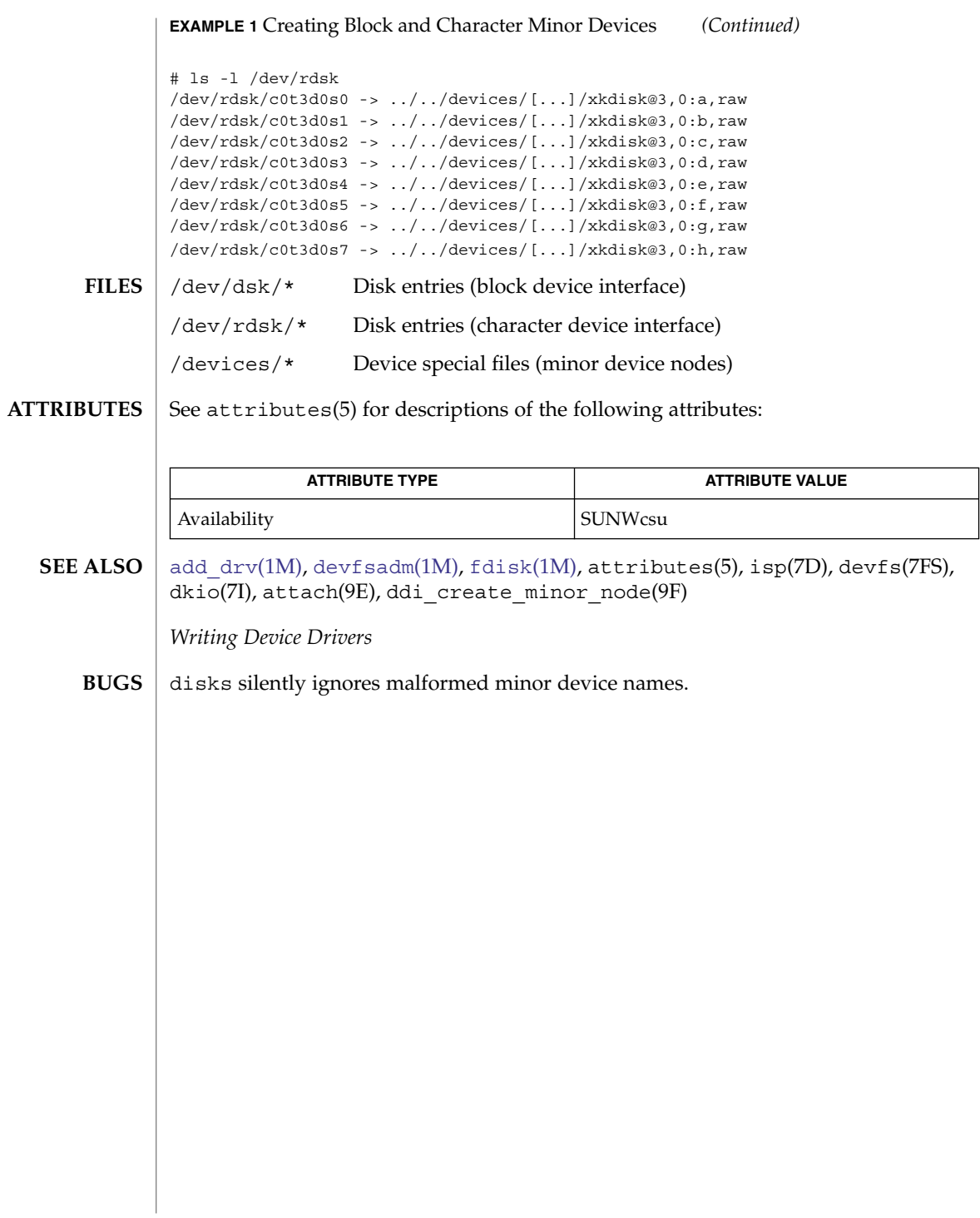

diskscan(1M)

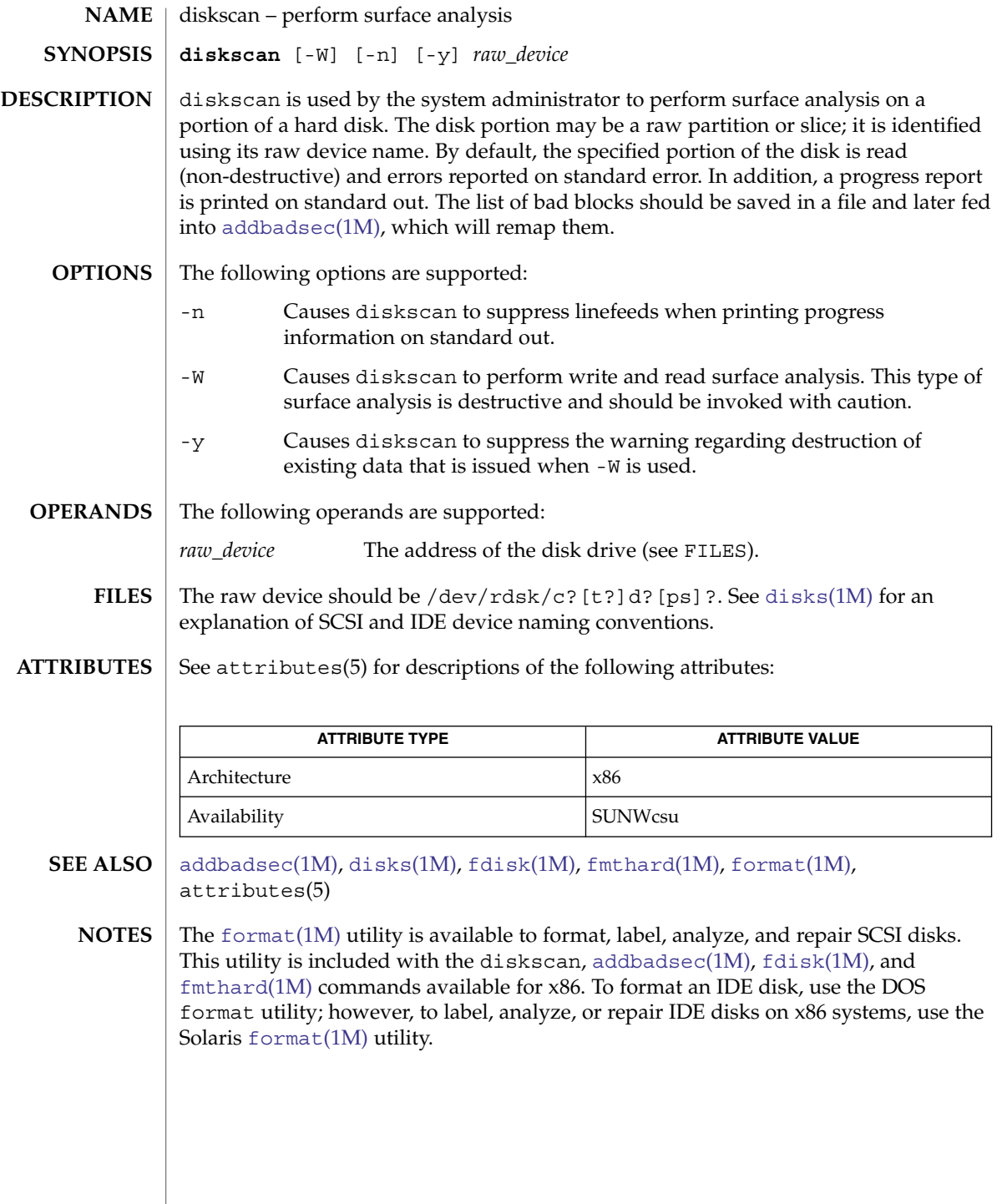

System Administration Commands **371**

# dispadmin(1M)

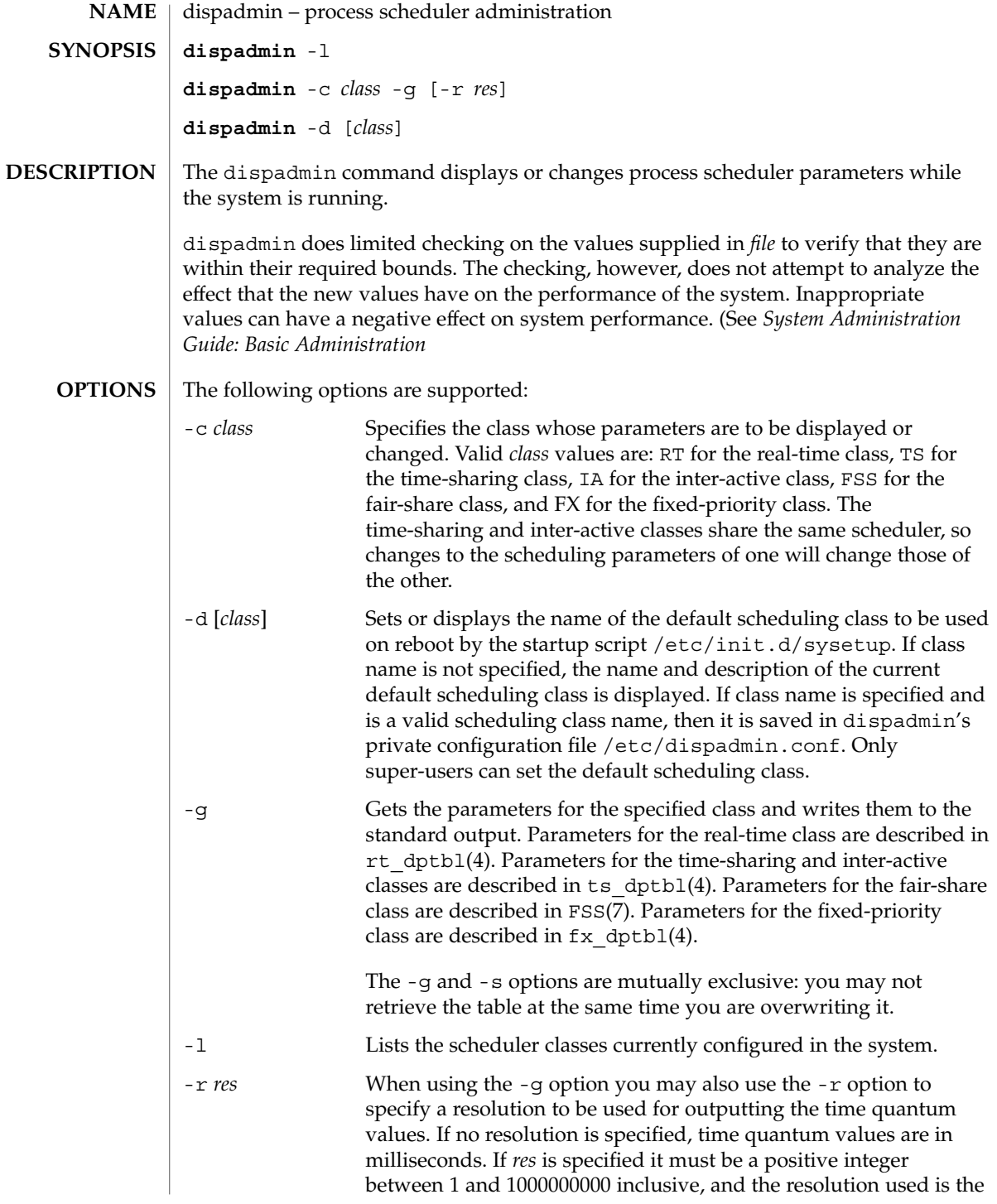

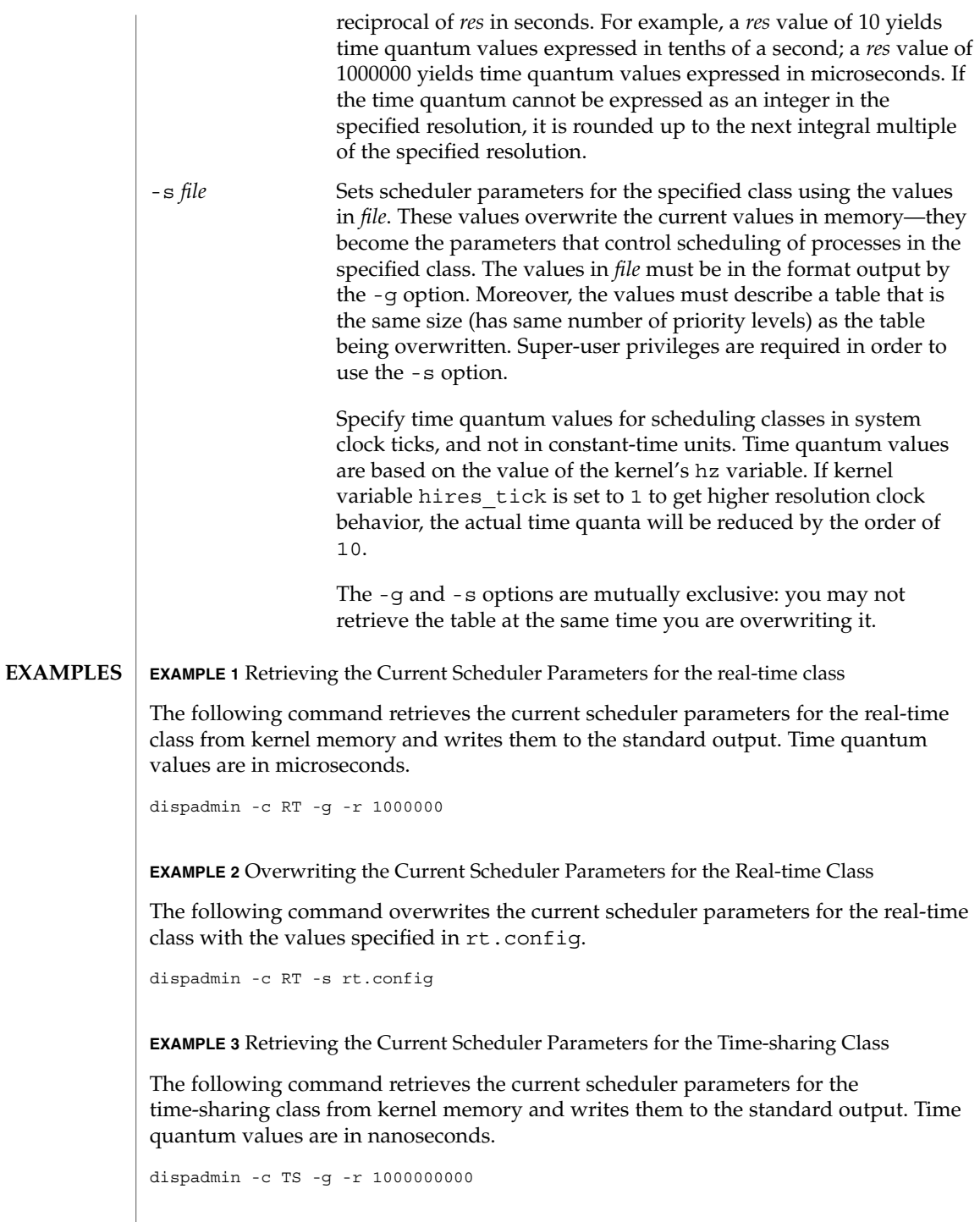

System Administration Commands **373**

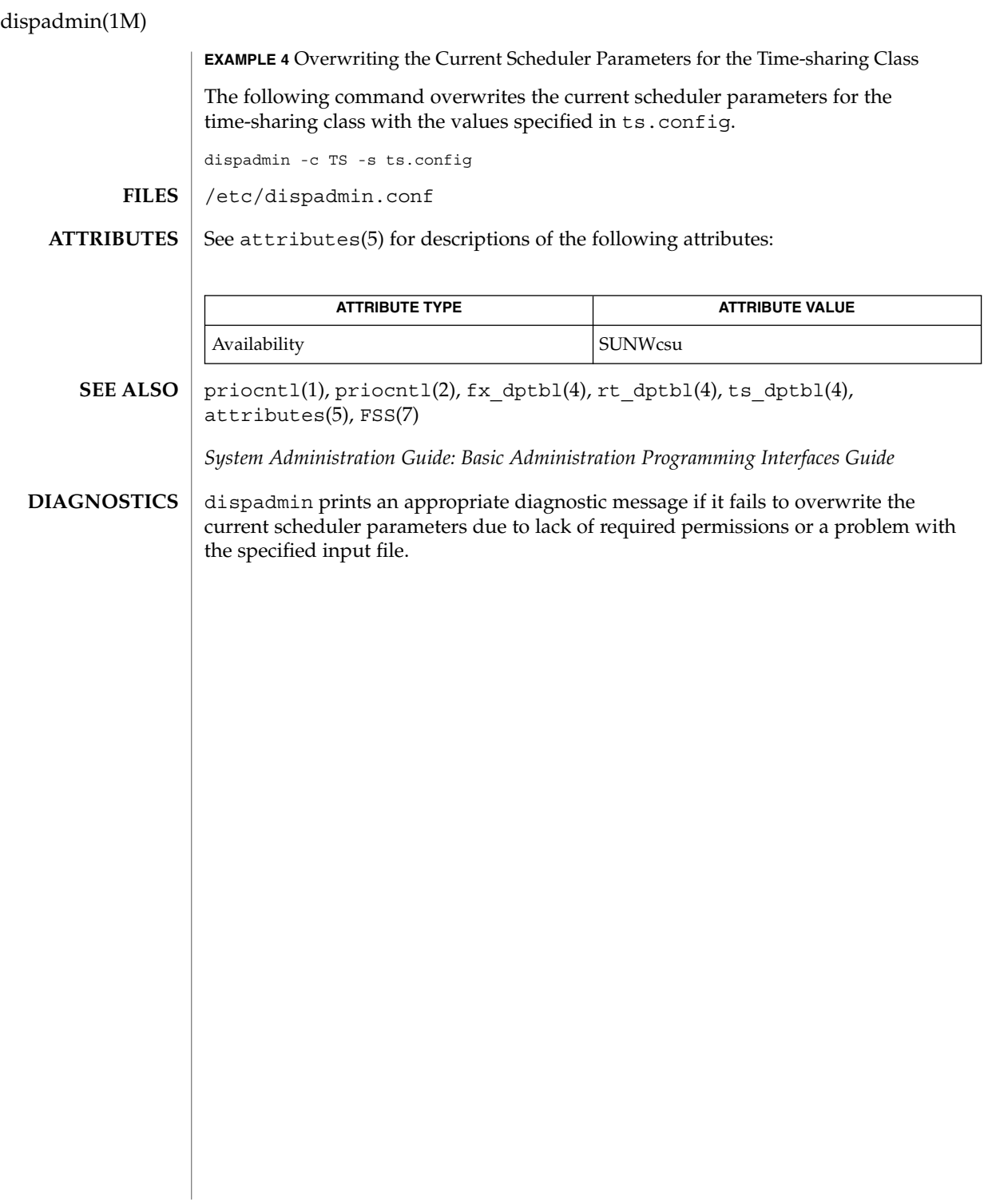

# dmesg(1M)

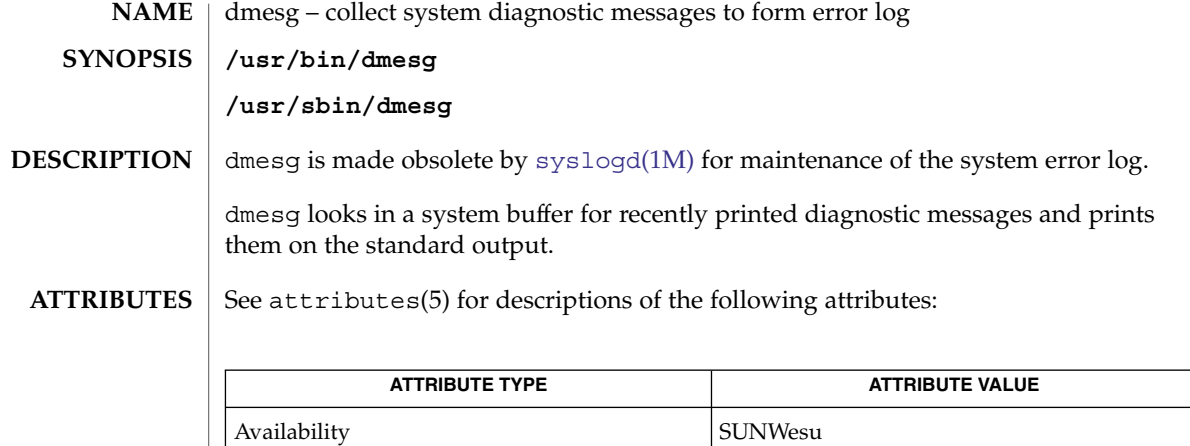

[syslogd](#page-2120-0)(1M), attributes(5) **SEE ALSO**

<span id="page-375-0"></span>dmi\_cmd(1M)

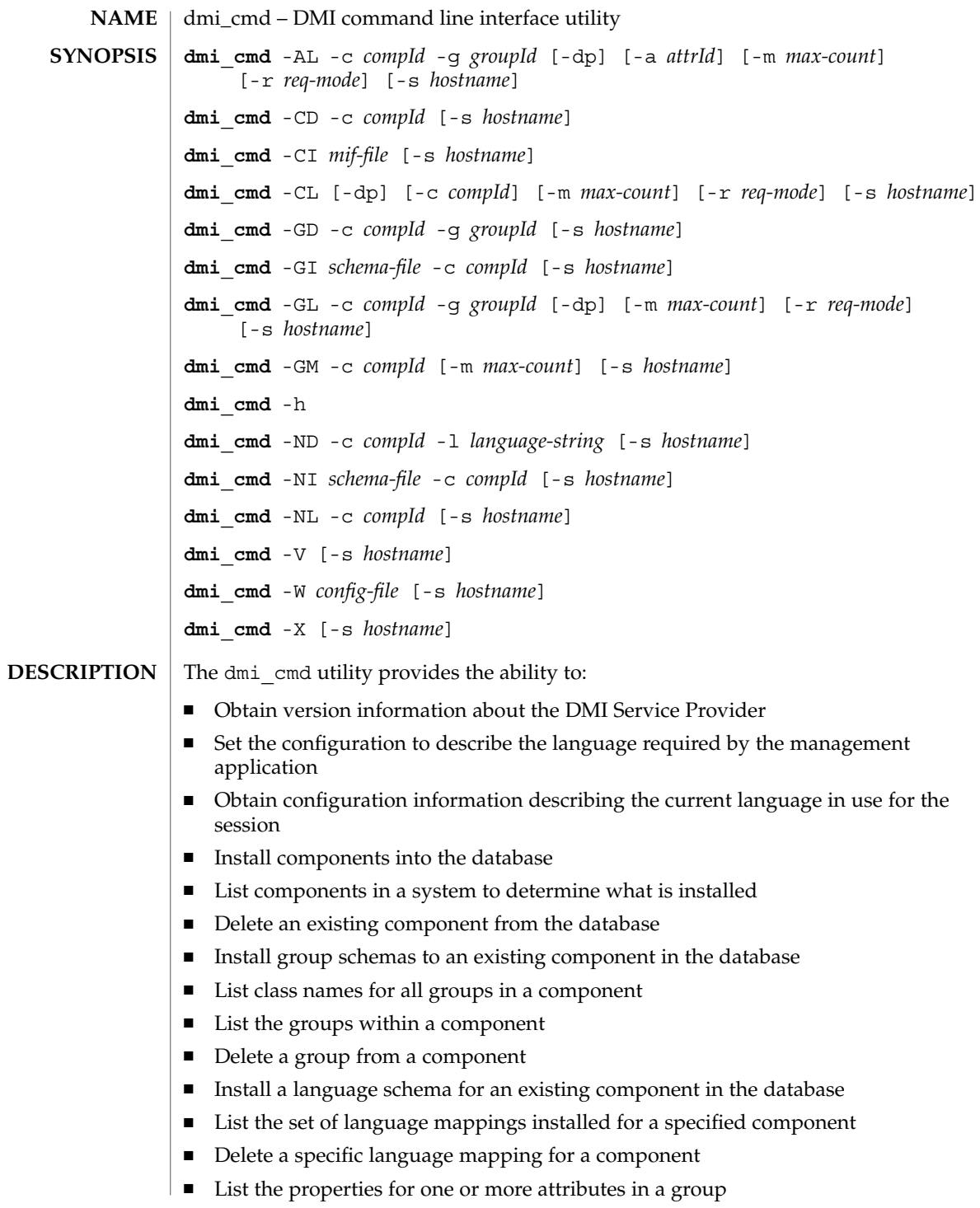

## **OPTIONS** | The following options are supported:

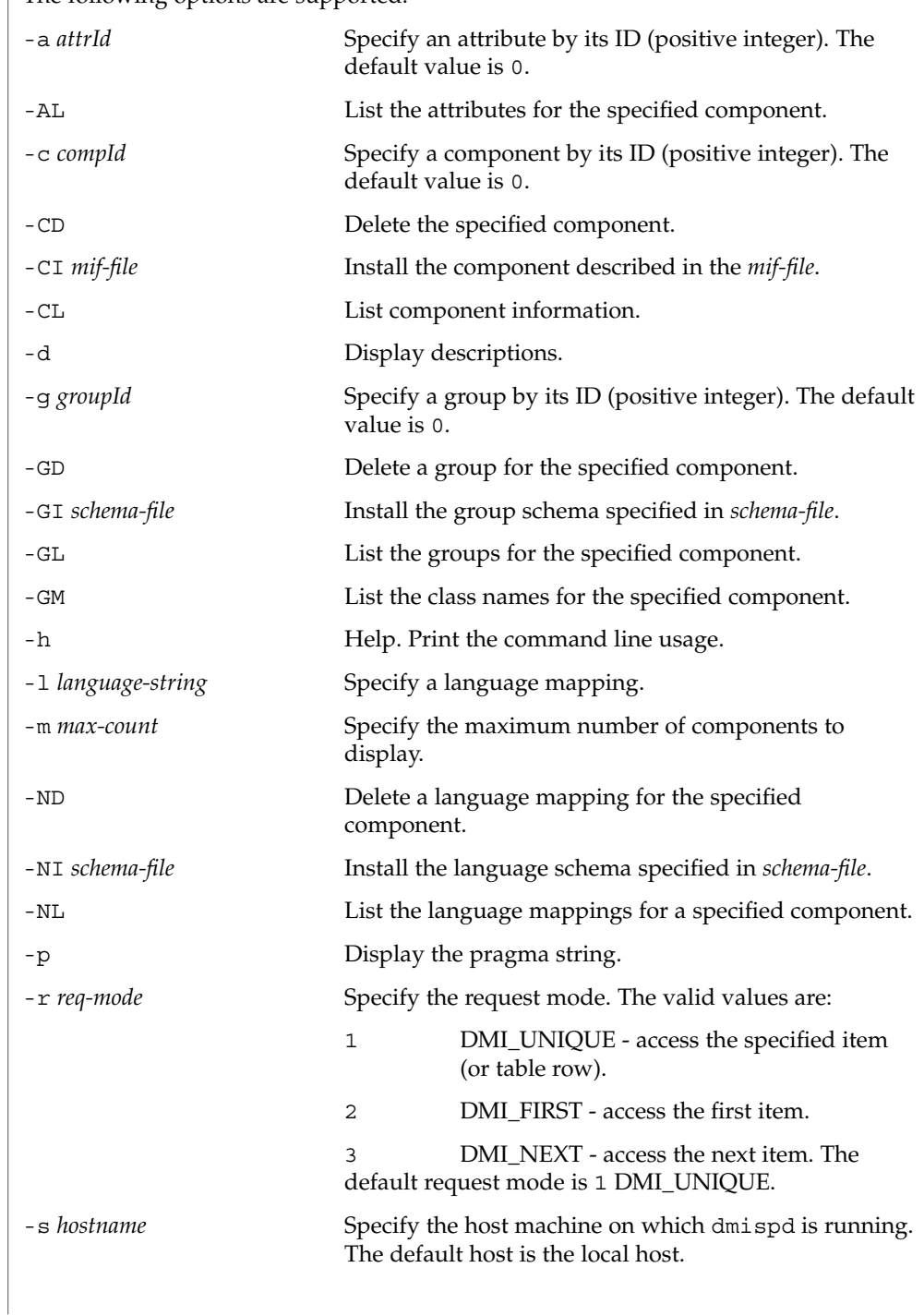

dmi\_cmd(1M)

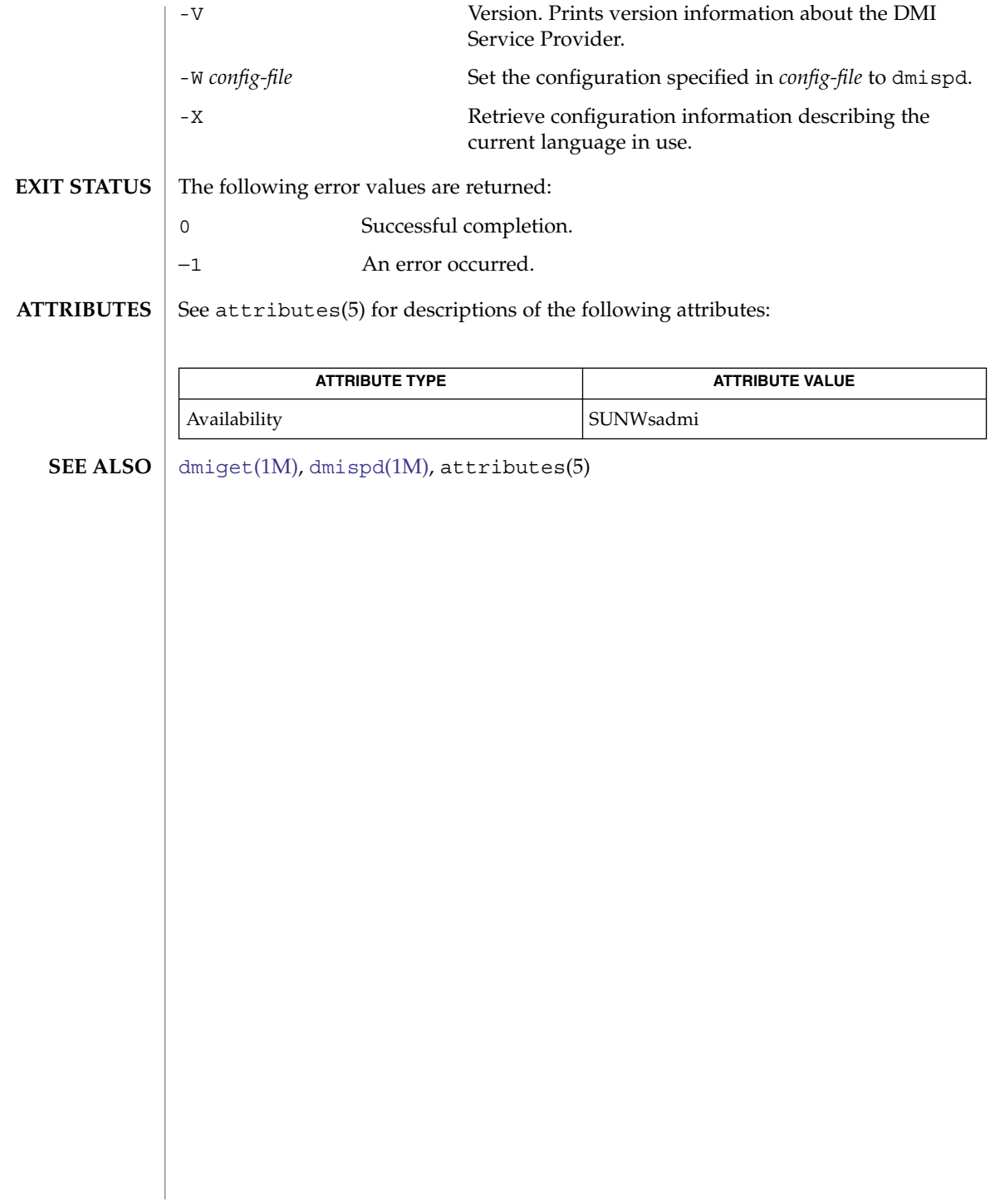

dmiget(1M)

<span id="page-378-0"></span>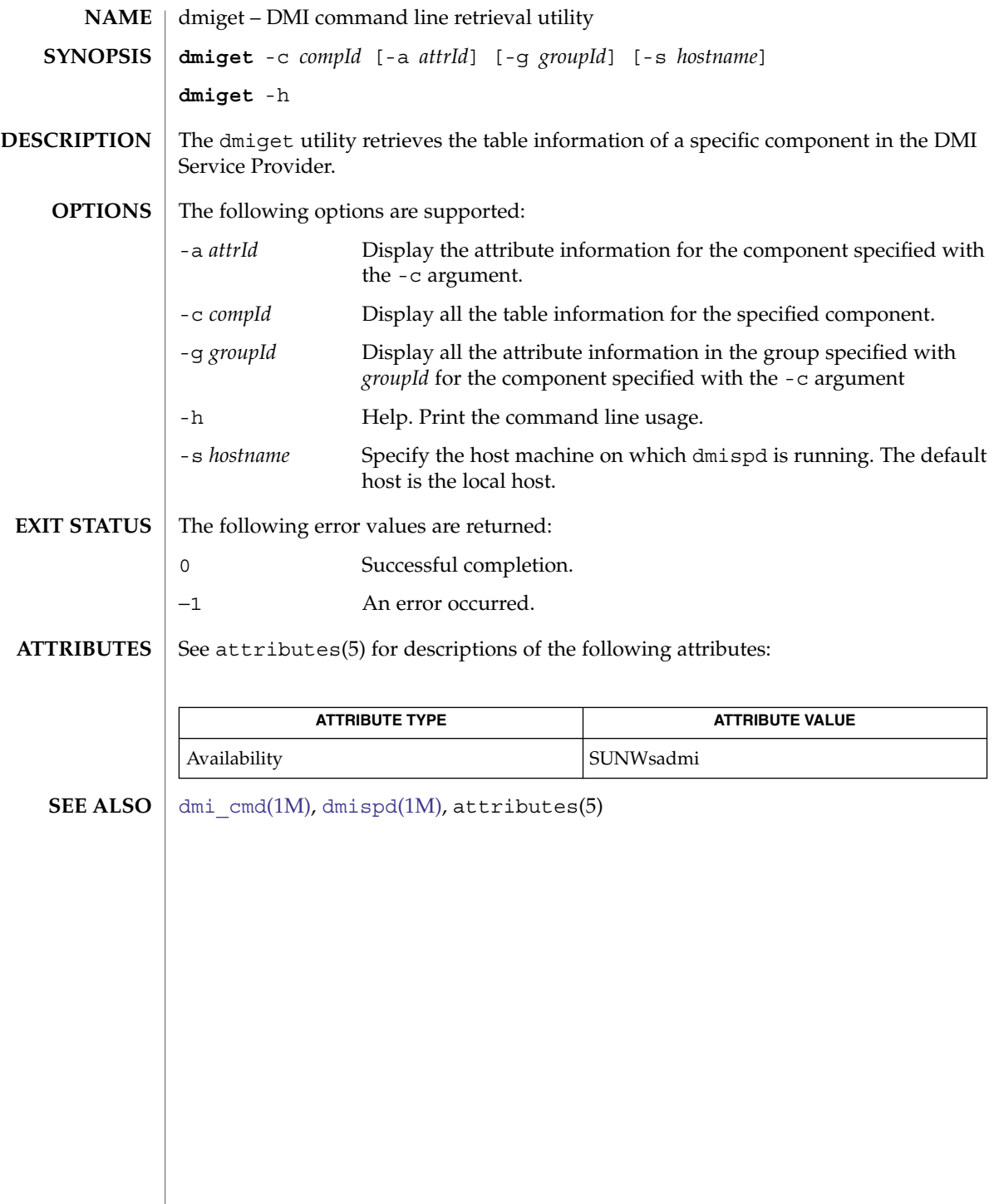

System Administration Commands **379**

# dminfo(1M)

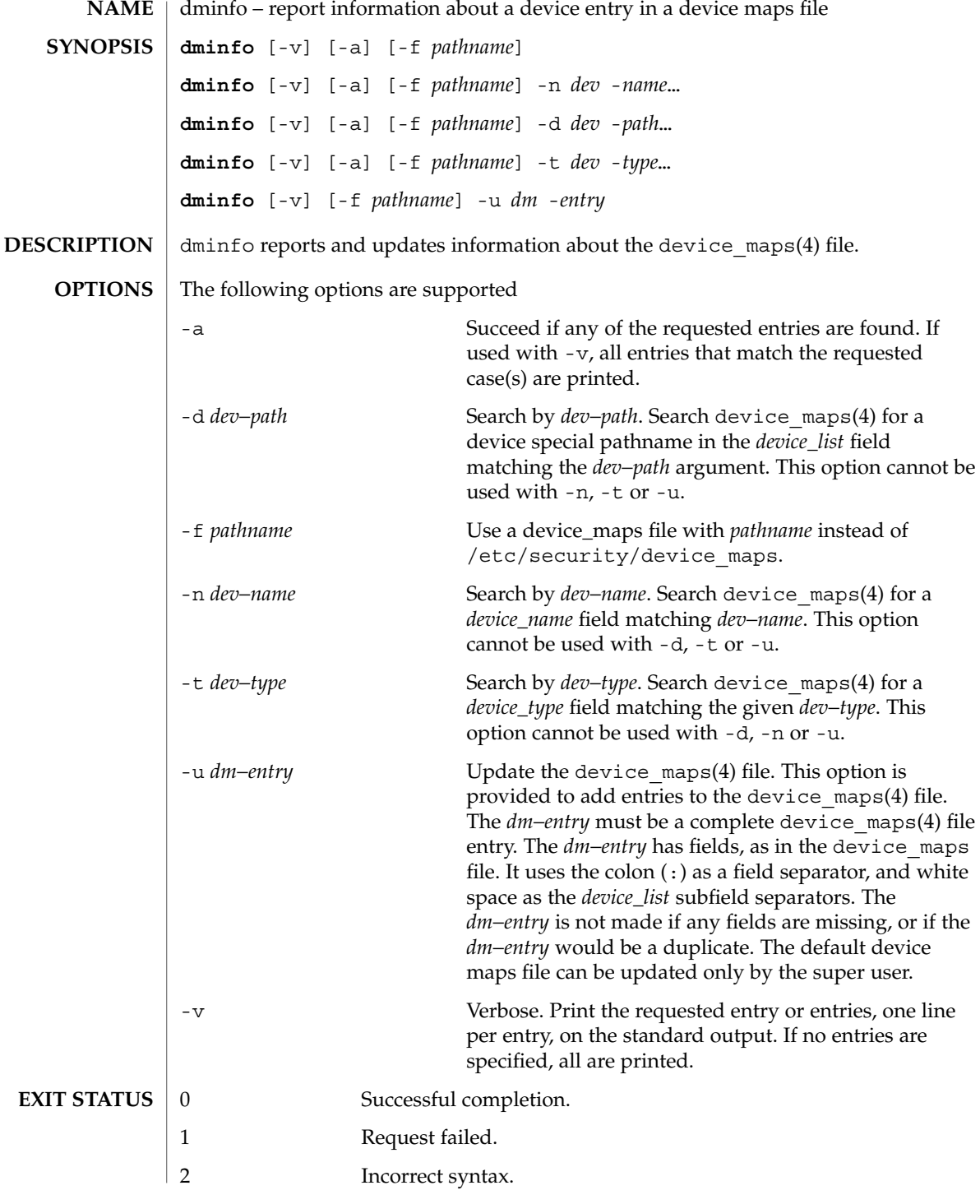

# dminfo(1M)

## $\tt{FlLES}$  | /etc/security/device\_maps

# **ATTRIBUTES**

See attributes(5) for descriptions of the following attributes:

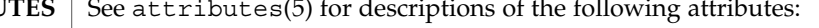

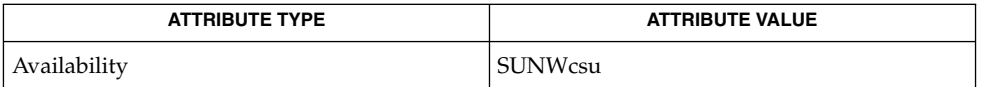

#### [bsmconv](#page-148-0)(1M), device\_maps(4), attributes(5) **SEE ALSO**

The functionality described in this man page is available only if the Basic Security Module (BSM) has been enabled. See [bsmconv](#page-148-0)(1M) for more information. **NOTES**

<span id="page-381-0"></span>dmispd(1M)

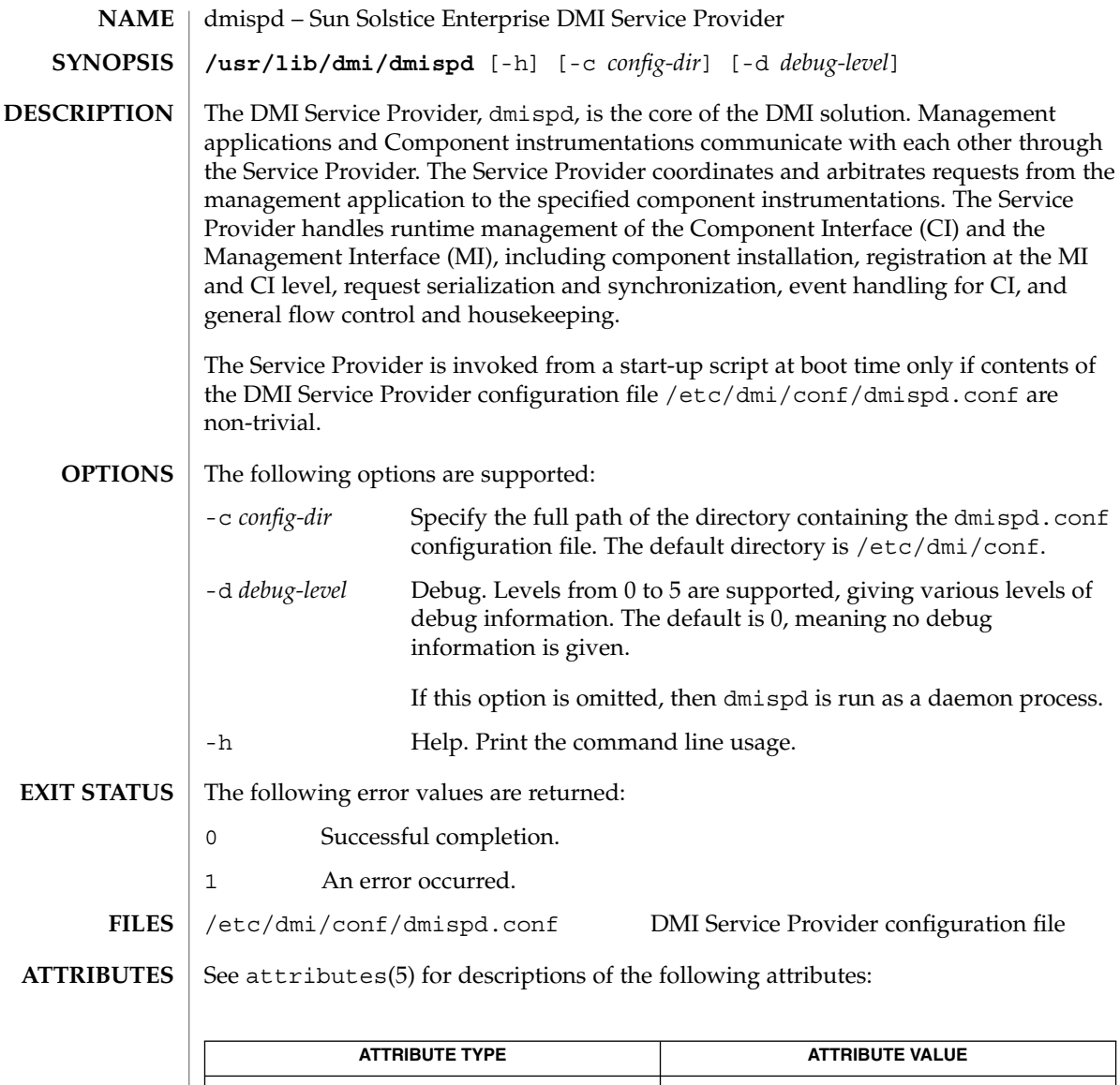

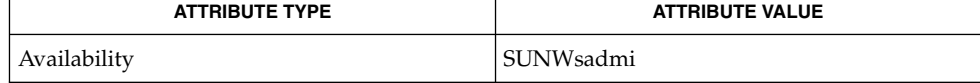

 $\textbf{SEE \, ALSO}$   $\mid$  [snmpXdmid](#page-1976-0)(1M), attributes(5)

<span id="page-382-0"></span>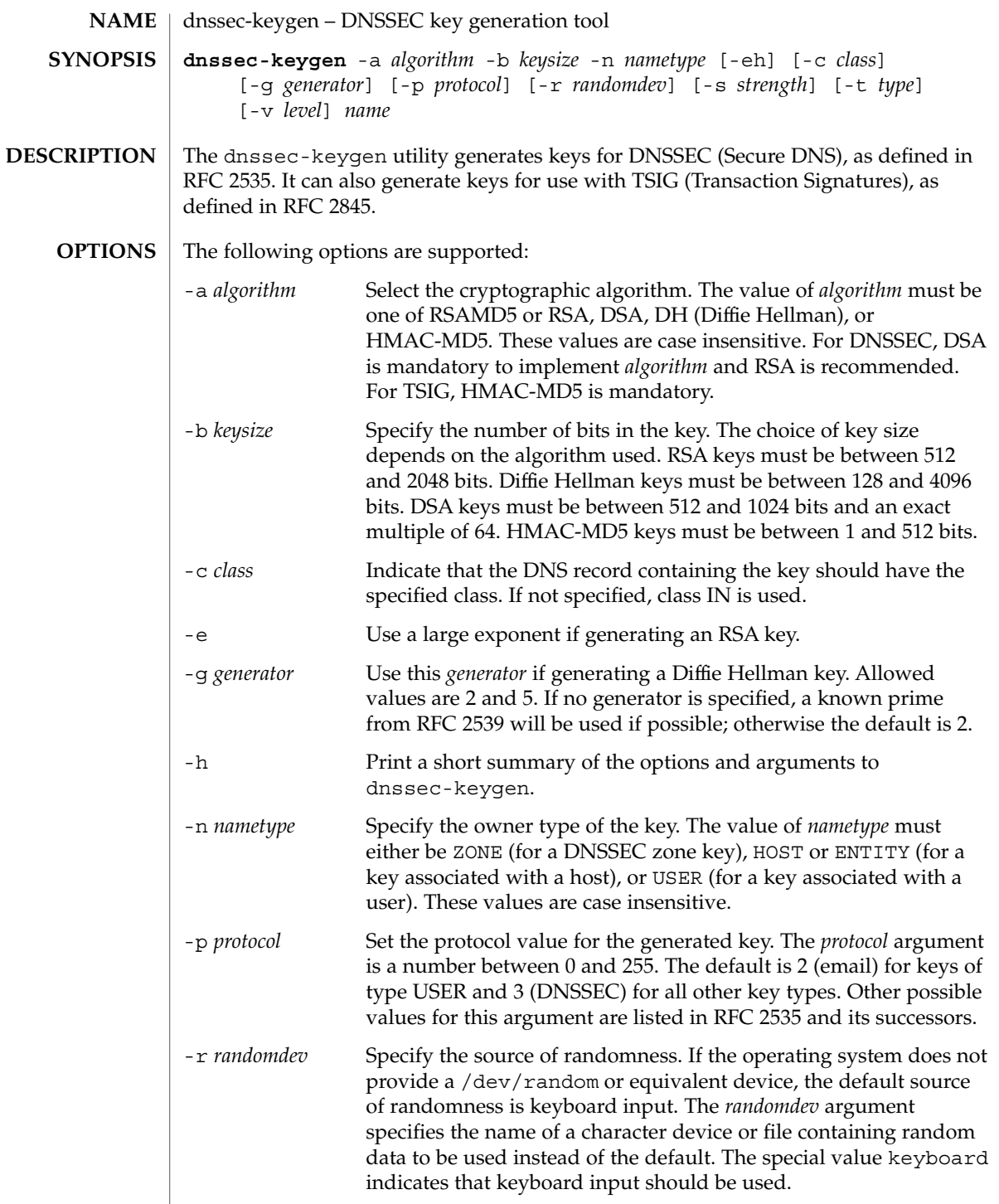

dnssec-keygen(1M)

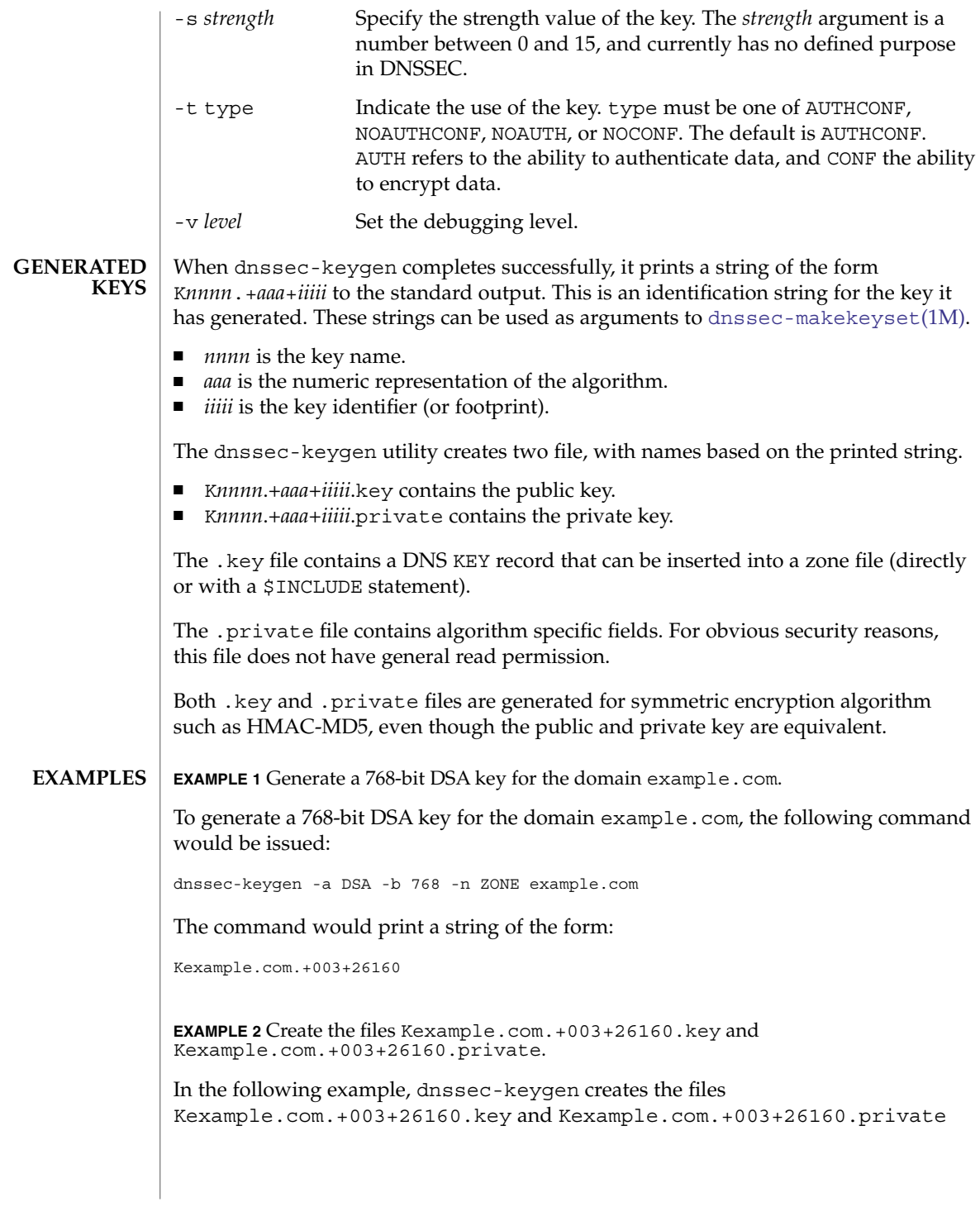

# **ATTRIBUTES** | See attributes(5) for descriptions of the following attributes:

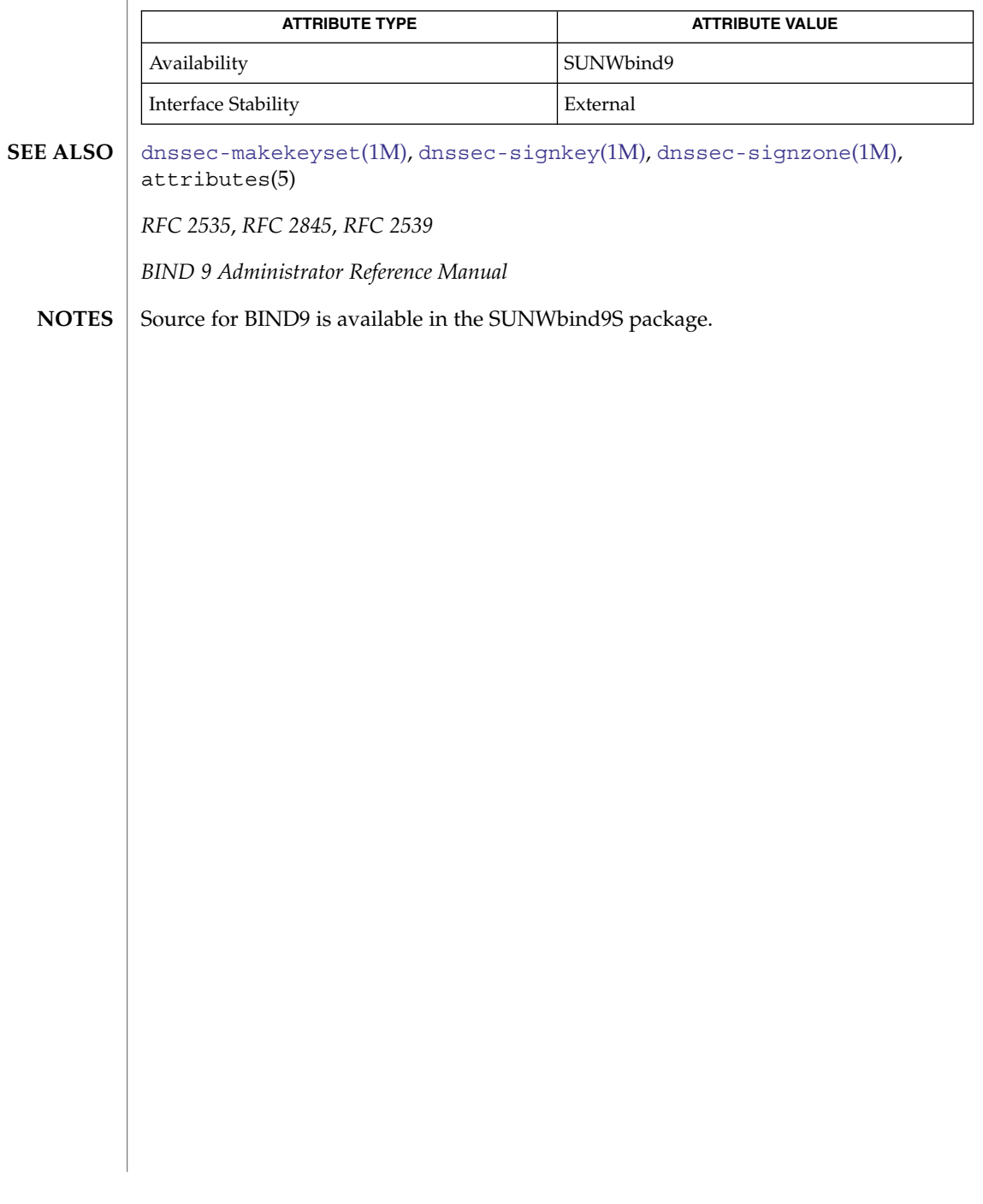

# <span id="page-385-0"></span>dnssec-makekeyset(1M)

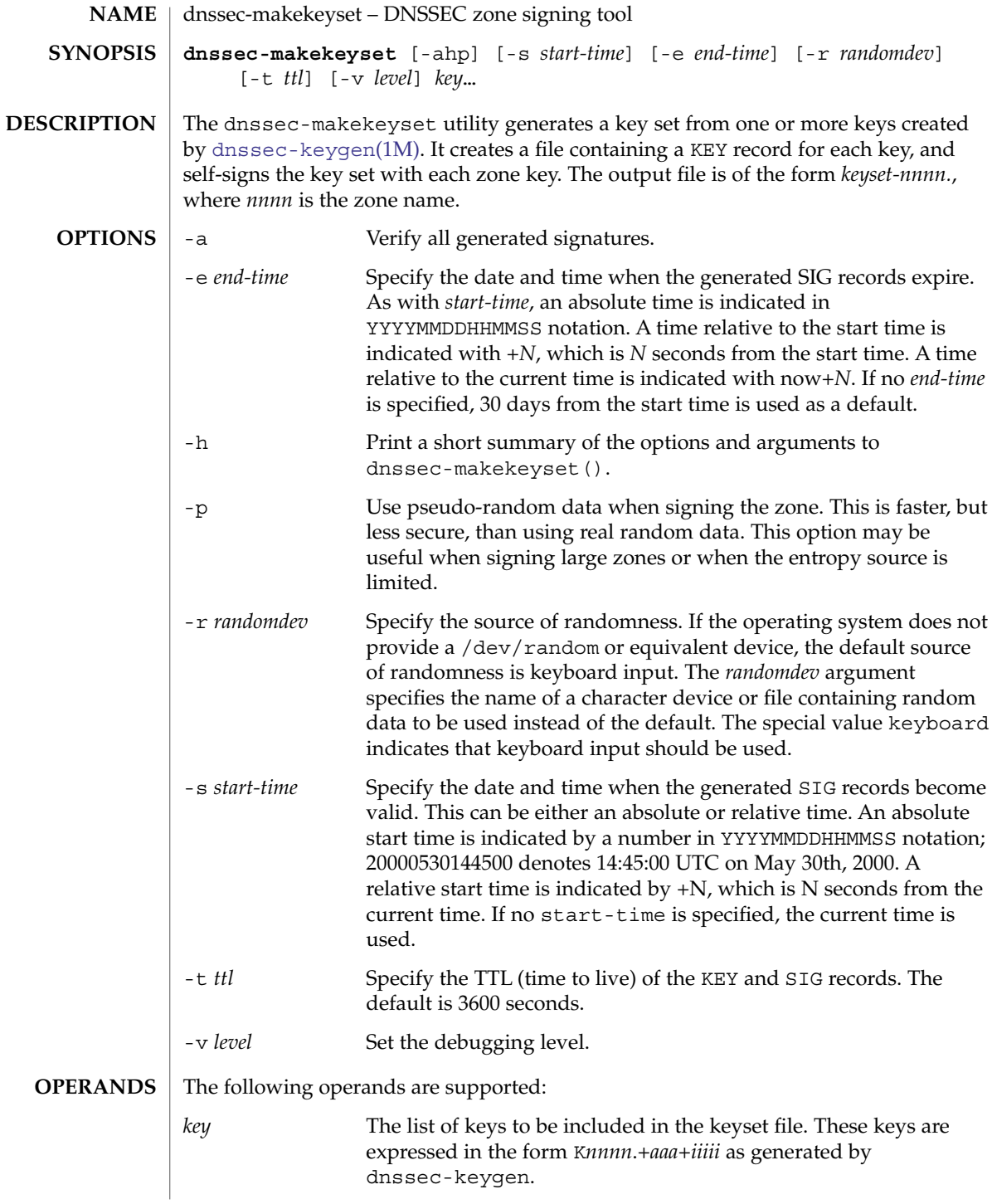

# dnssec-makekeyset(1M)

#### **EXAMPLE 1** Generates a keyset containing the DSA key for example.com. **EXAMPLES**

The following command generates a keyset containing the DSA key for example.com generated in the [dnssec-keygen](#page-382-0)(1M) manual page.

dnssec-makekeyset -t 86400 -s 20000701120000 -e +2592000 \ Kexample.com.+003+26160

In this example, dnssec-makekeyset() creates the file keyset-example.com. This file contains the specified key and a self-generated signature.

The DNS administrator for example.com could send keyset-example.com. to the DNS administrator for .com for signing, if the .com zone is DNSSEC-aware and the administrators of the two zones have some mechanism for authenticating each other and exchanging the keys and signatures securely.

# **ATTRIBUTES**

See attributes(5) for descriptions of the following attributes:

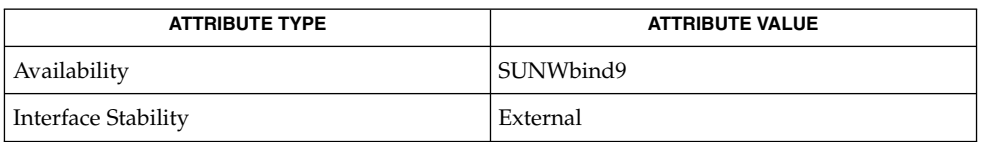

#### [dnssec-keygen](#page-382-0)(1M), [dnssec-signkey](#page-387-0)(1M), attributes(5) **SEE ALSO**

*RFC 2535*

*BIND 9 Administrator Reference Manual*

#### Source for BIND9 is available in the SUNWbind9S package. **NOTES**

<span id="page-387-0"></span>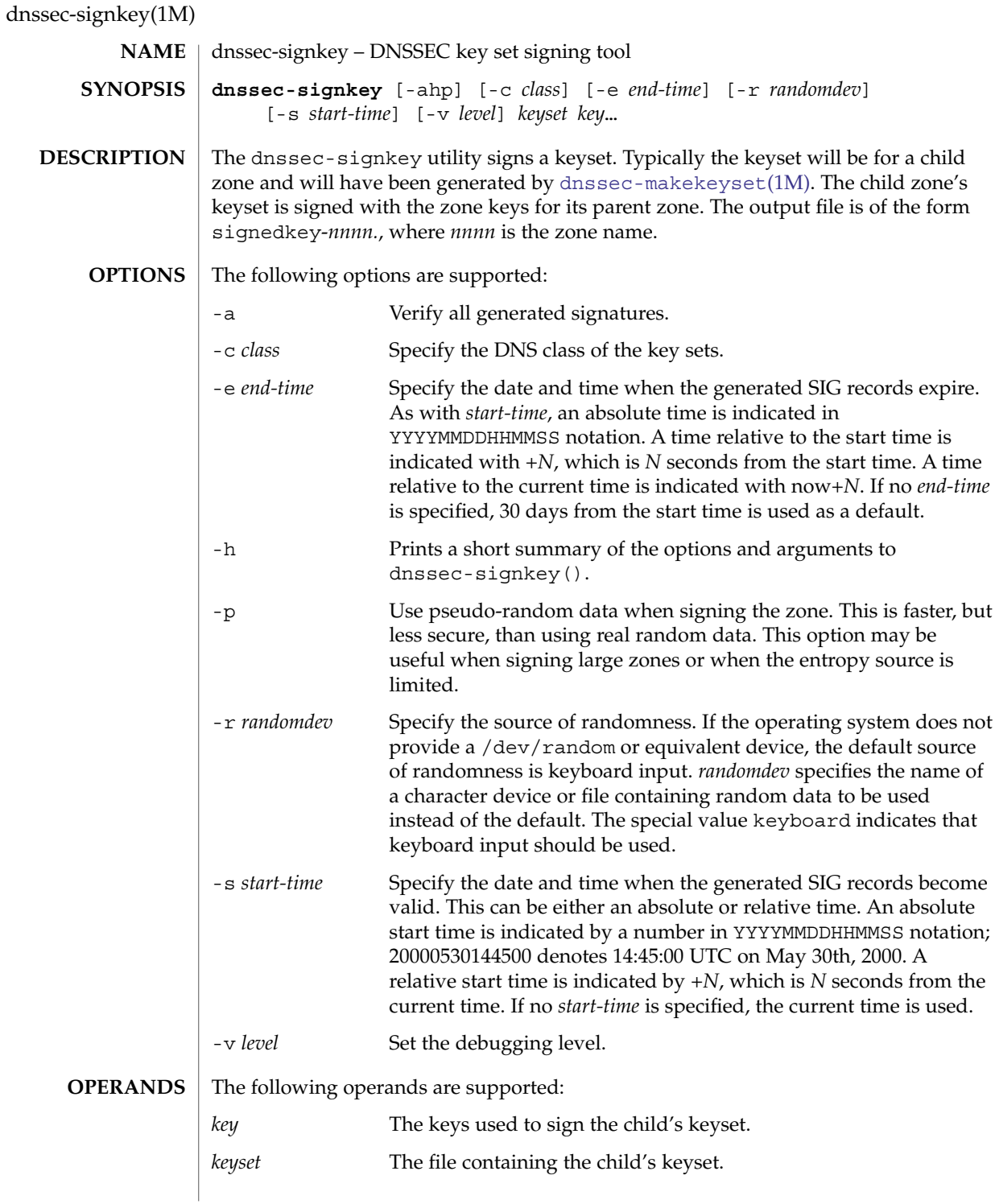

## dnssec-signkey(1M)

#### **EXAMPLE 1** Sign the *keyset* file for example.com. **EXAMPLES**

The DNS administrator for a DNSSEC-aware .com zone would use the following command to sign the *keyset* file for example.com created by dnssec-makekeyset with a key generated by dnssec-keygen:

dnssec-signkey keyset-example.com. Kcom.+003+51944

In this example, dnssec-signkey creates the file signedkey-example.com, which contains the example.com keys and the signatures by the .com keys.

See attributes(5) for descriptions of the following attributes: **ATTRIBUTES**

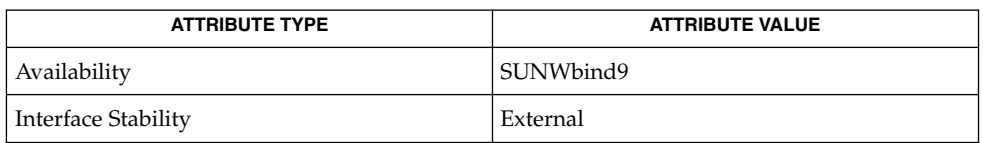

## **SEE ALSO**

[dnssec-keygen](#page-382-0)(1M), [dnssec-makekeyset](#page-385-0)(1M), [dnssec-signzone](#page-389-0)(1M), attributes(5)

Source for BIND9 is available in the SUNWbind9S package. **NOTES**

# <span id="page-389-0"></span>dnssec-signzone(1M)

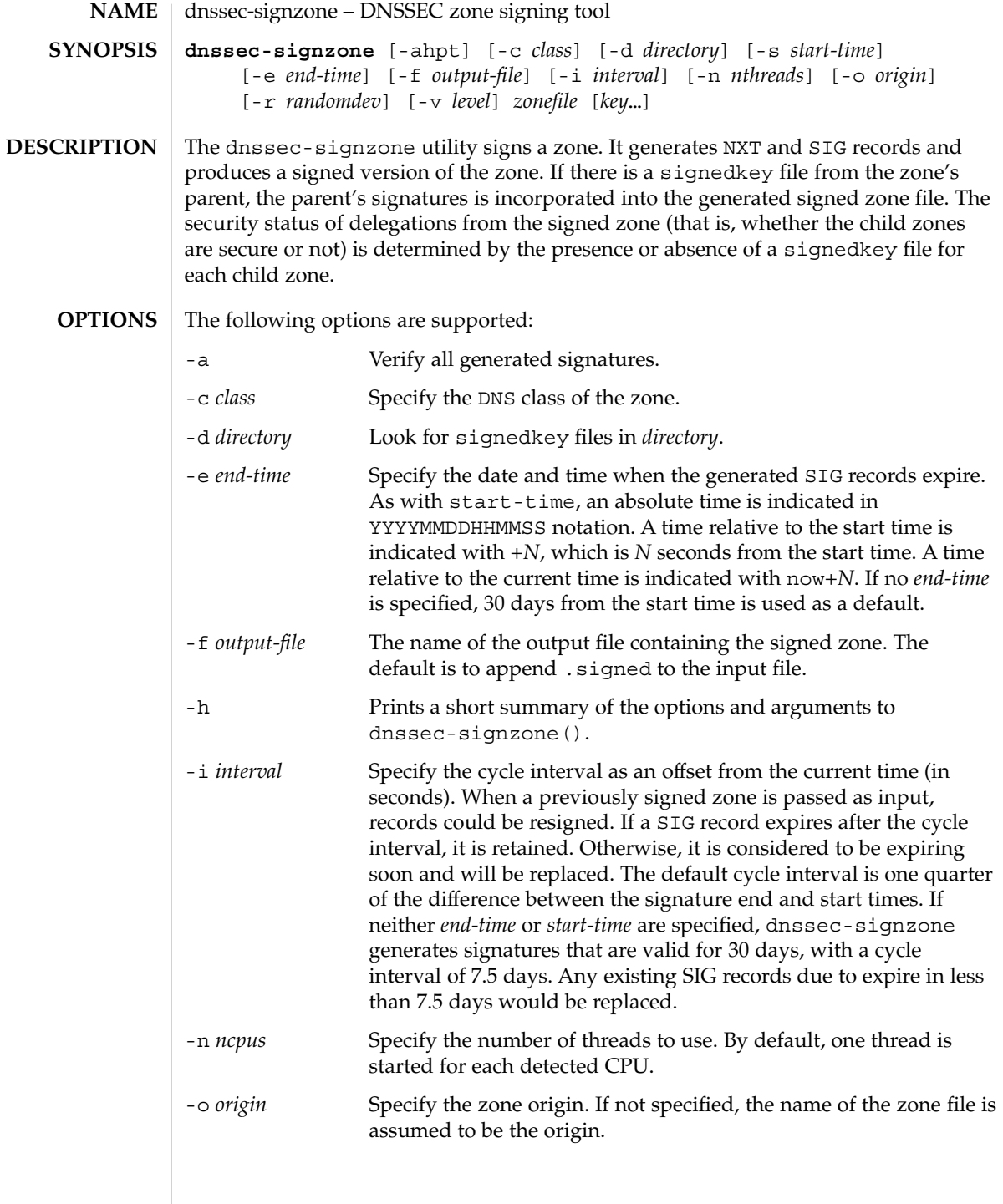

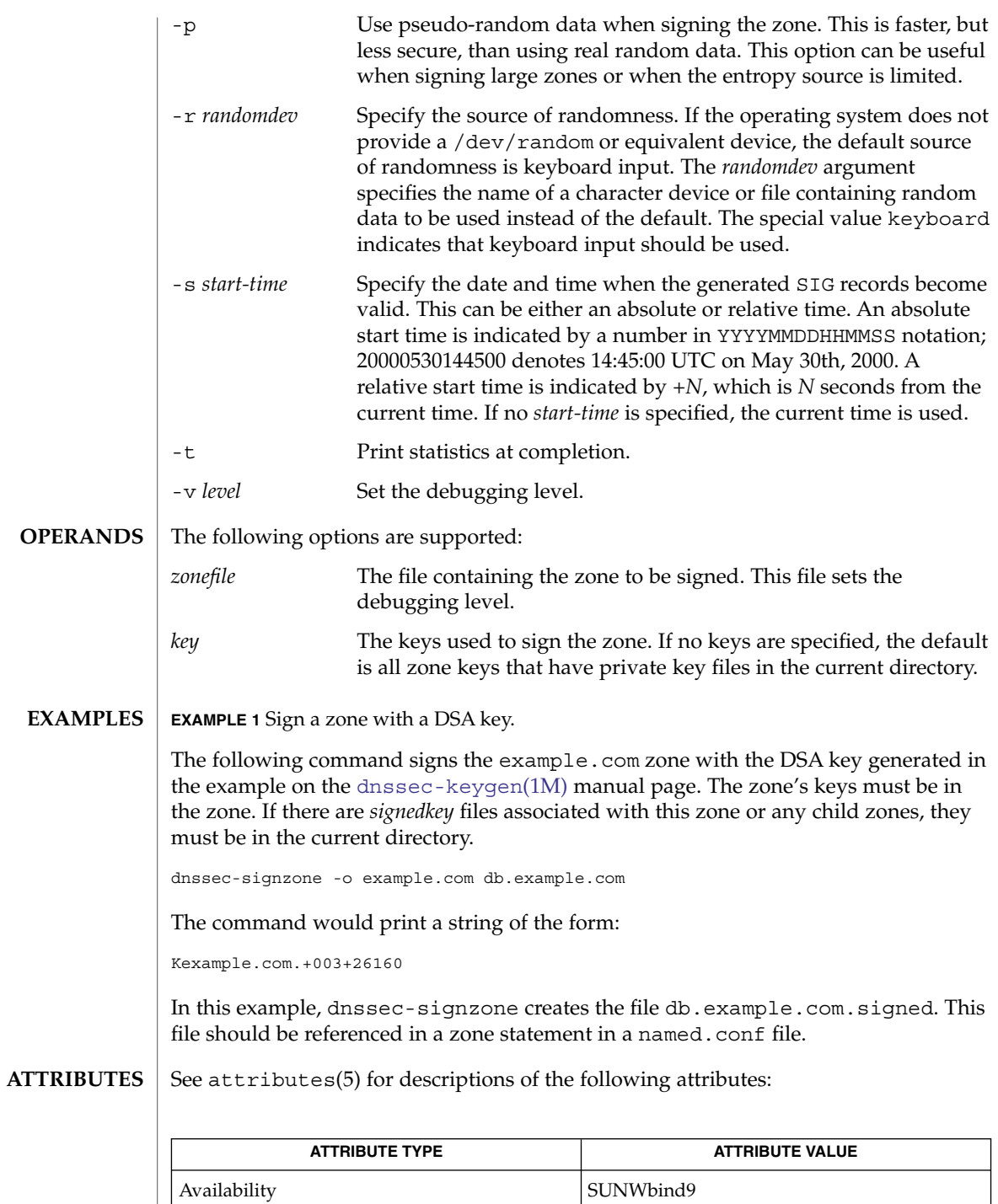

# dnssec-signzone(1M)

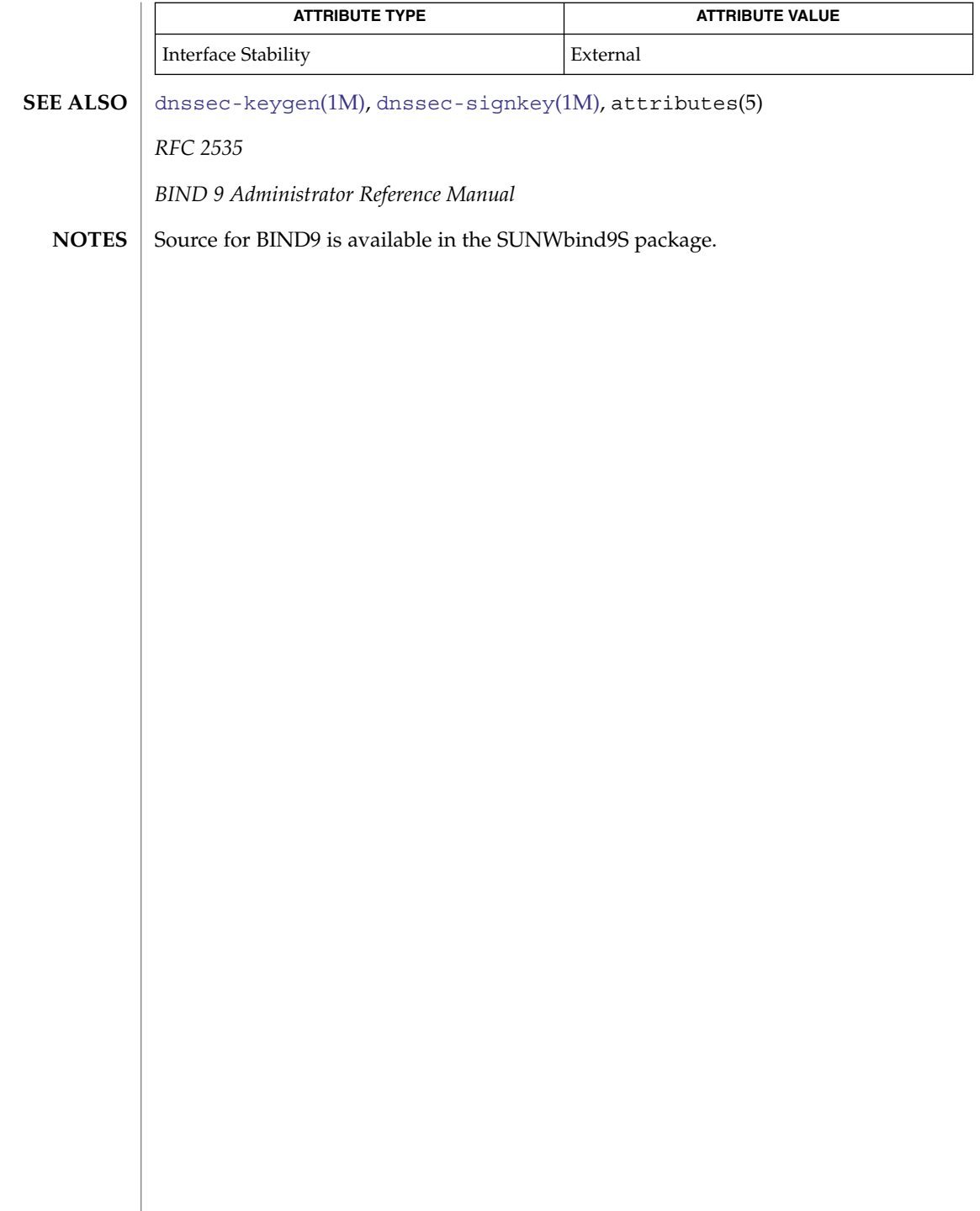

domainname(1M)

domainname – set or display name of the current domain **NAME**

**domainname** [*name-of-domain*] **SYNOPSIS**

**DESCRIPTION**

Without an argument, domainname displays the name of the current domain name used in RPC exchanges, usually referred to as the NIS or NIS+ domain name. This name typically encompasses a group of hosts or passwd entries under the same administration. The domainname command is used by various components of Solaris to resolve names for entries such as are found in passwd, hosts and aliases. By default, naming services such as NIS and NIS+ use domainname to resolve names.

With appropriate privileges (root or an equivalent role [see rbac(5)]), you can set the name of the domain by specifying the name as an argument to the domainname command.

The domain name for various naming services can also be set by other means. For example, ypinit can be used to specify a different domain for all NIS calls. The domain name of the machine is usually set during boot time through the domainname command by the svc:/system/identity:domain service. If the new domain name is not saved in the /etc/defaultdomain file, the machine reverts to the old domain after it reboots.

#### /etc/defaultdomain **FILES**

/etc/nsswitch.conf

## **ATTRIBUTES**

**S** 

See attributes(5) for descriptions of the following attributes:

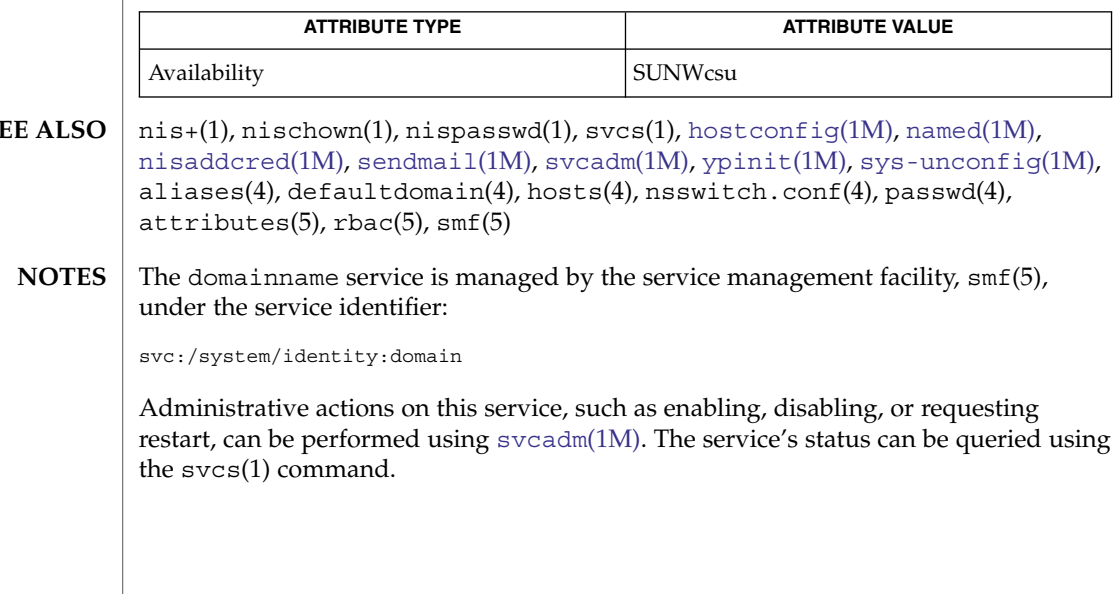

# <span id="page-393-0"></span>drvconfig(1M)

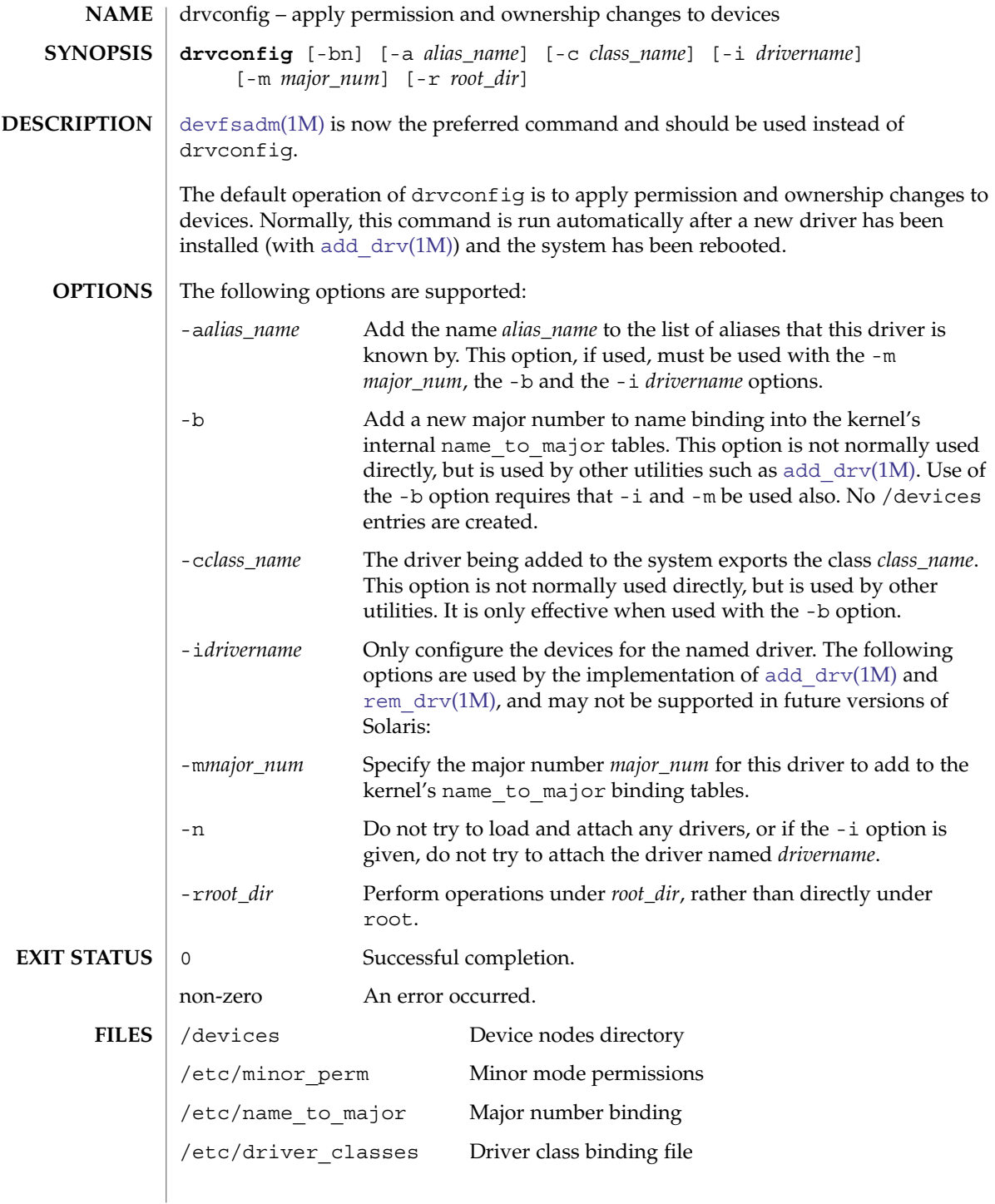

# drvconfig(1M)

## **ATTRIBUTES** | See attributes(5) for descriptions of the following attributes:

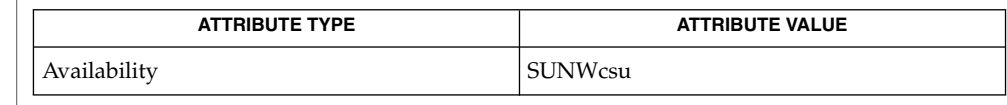

# **SEE ALSO**

sh(1), [add\\_drv](#page-55-0)(1M), [modinfo](#page-1200-0)(1M), [modload](#page-1202-0)(1M), [modunload](#page-1203-0)(1M), [rem\\_drv](#page-1616-0)(1M),  $\texttt{update\_drv(lM)}$ ,  $\texttt{path\_to\_inst(4)}$ ,  $\texttt{attributes(5)}$ ,  $\texttt{devfs(7FS)}$ 

dsvclockd(1M)

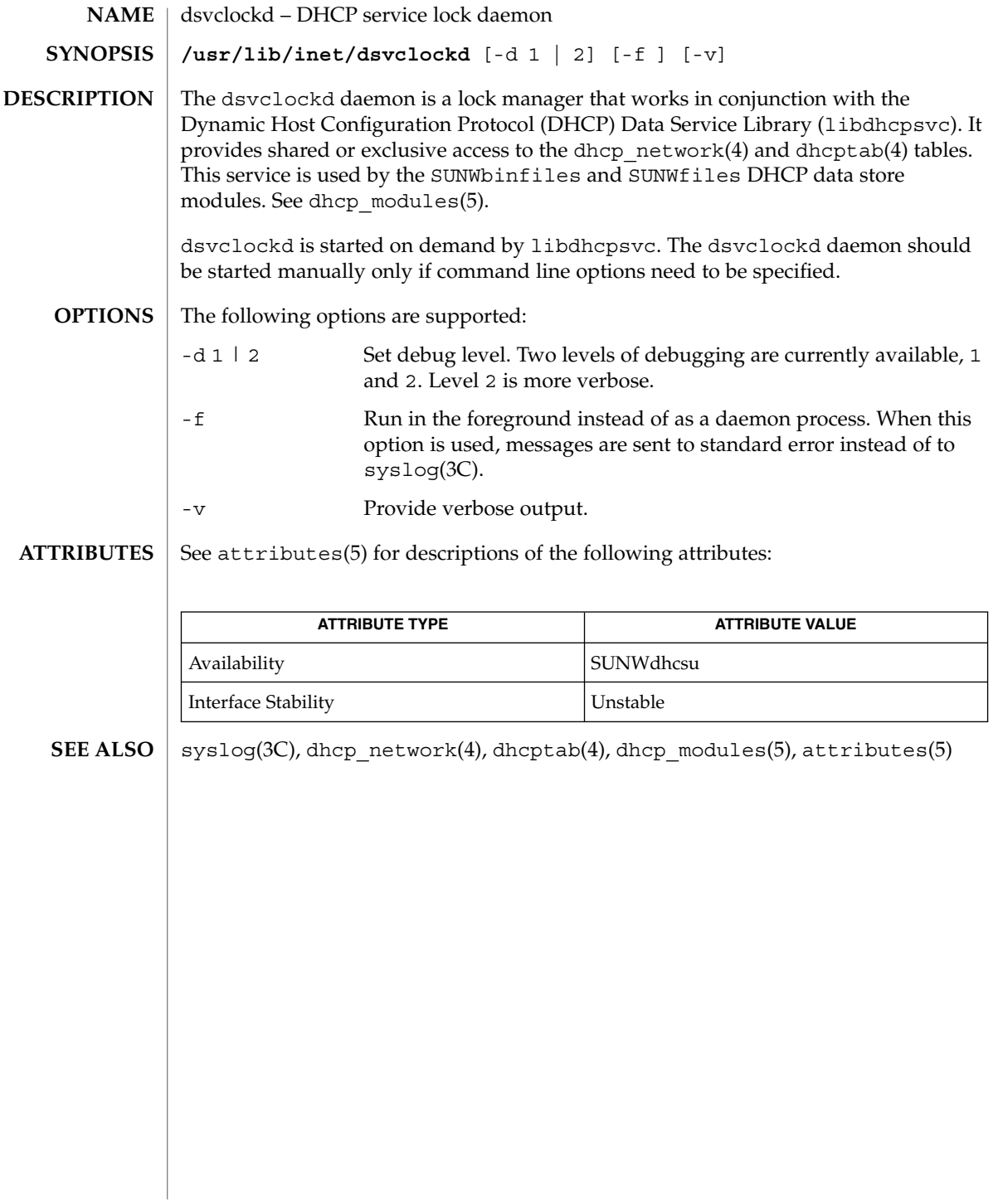
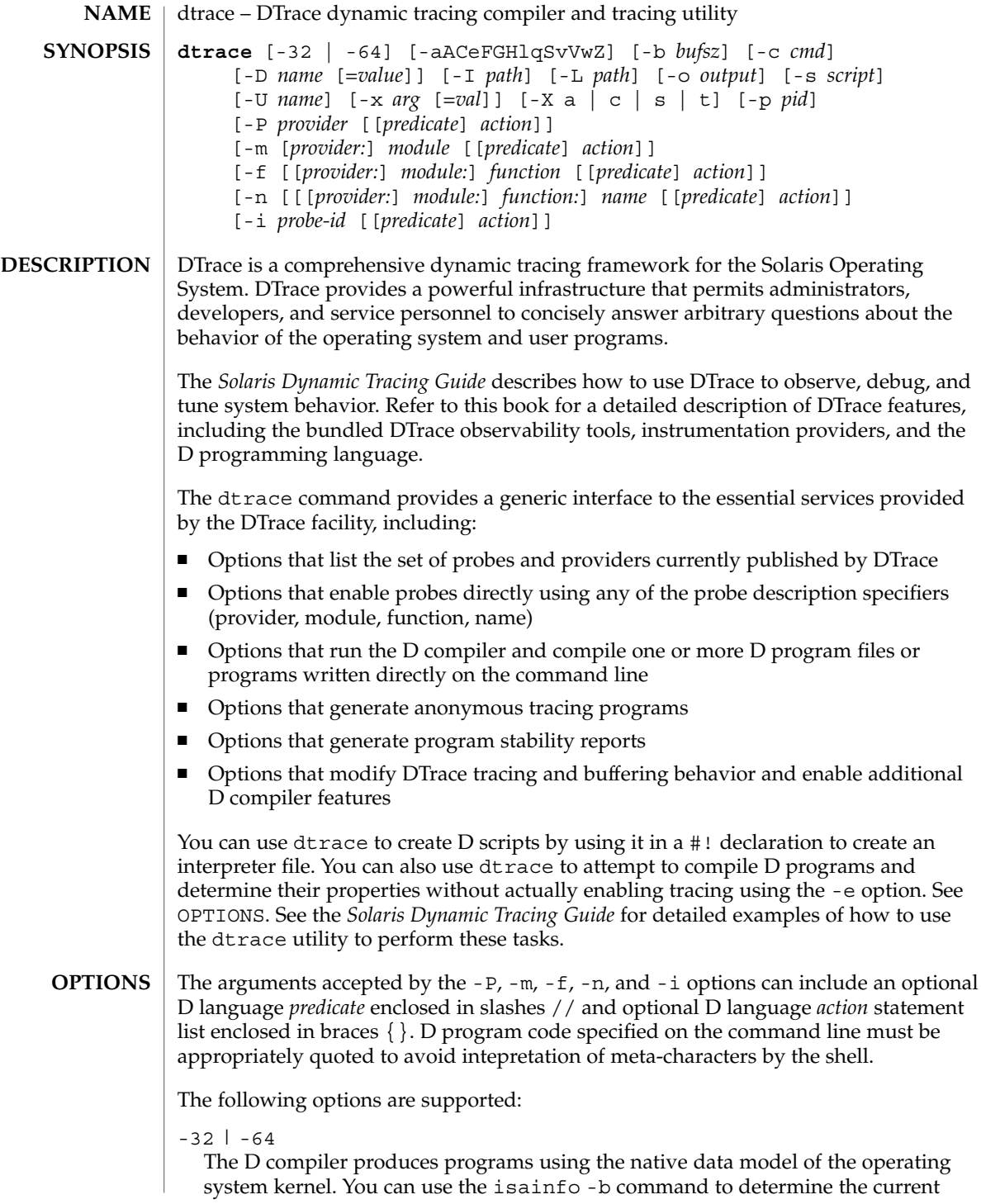

## dtrace(1M)

operating system data model. If the -32 option is specified, dtrace forces the D compiler to compile a D program using the 32-bit data model. If the -64 option is specified, dtrace forces the D compiler to compile a D program using the 64-bit data model. These options are typically not required as dtrace selects the native data model as the default. The data model affects the sizes of integer types and other language properties. D programs compiled for either data model can be executed on both 32-bit and 64-bit kernels. The -32 and -64 options also determine the ELF file format (ELF32 or ELF64) produced by the -G option.

### -a

Claim anonymous tracing state and display the traced data. You can combine the -a option with the -e option to force dtrace to exit immediately after consuming the anonymous tracing state rather than continuing to wait for new data. See the *Solaris Dynamic Tracing Guide* for more information about anonymous tracing.

## $-\overline{A}$

Generate driver.conf(4) directives for anonymous tracing. This option constructs a set of dtrace(7D) configuration file directives to enable the specified probes for anonymous tracing and then exits. By default, dtrace attempts to store the directives to the file /kernel/drv/dtrace.conf. You can modify this behavior if you use the -o option to specify an alternate output file.

## -b *bufsz*

Set principal trace buffer size (*bufsz*). The trace buffer size can include any of the size suffixes  $k$ ,  $m$ ,  $q$ ,  $or$   $t$ . If the buffer space cannot be allocated, dtrace attempts to reduce the buffer size or exit depending on the setting of the bufresize property.

## -c *cmd*

Run the specified command *cmd* and exit upon its completion. If more than one -c option is present on the command line, dtrace exits when all commands have exited, reporting the exit status for each child process as it terminates. The process-ID of the first command is made available to any D programs specified on the command line or using the -s option through the \$target macro variable. Refer to the *Solaris Dynamic Tracing Guide* for more information on macro variables.

## $-C$

Run the C preprocessor cpp(1) over D programs before compiling them. You can pass options to the C preprocessor using the -D, -U, -I, and -H options. You can select the degree of C standard conformance if you use the -X option. For a description of the set of tokens defined by the D compiler when invoking the C preprocessor, see -X.

## -D *name* [=*value*]

Define *name* when invoking cpp(1) (enabled using the -C option). If you specify the equals sign (=) and additional *value*, the name is assigned the corresponding value. This option passes the -D option to each cpp invocation.

-e

Exit after compiling any requests and consuming anonymous tracing state (-a option) but prior to enabling any probes. You can combine this option with the -a option to print anonymous tracing data and exit. You can also combine this option with D compiler options. This combination verifies that the programs compile without actually executing them and enabling the corresponding instrumentation.

-f[[*provider*:]*module*:]*function*[[*predicate*]*action*]]

Specify function name to trace or list (-1 option). The corresponding argument can include any of the probe description forms *provider:module:function*, *module:function*, or *function*. Unspecified probe description fields are left blank and match any probes regardless of the values in those fields. If no qualifiers other than *function* are specified in the description, all probes with the corresponding *function* are matched. The -f argument can be suffixed with an optional D probe clause. You can specify more than one -f option on the command line at a time.

-F

Coalesce trace output by identifying function entry and return. Function entry probe reports are indented and their output is prefixed with ->. Function return probe reports are unindented and their output is prefixed with <-. System call entry probe reports are indented and their output is prefixed with =>. System call return probe reports are unindented and their output is prefixed with <=.

 $-G$ 

Generate an ELF file containing an embedded DTrace program. The DTrace probes specified in the program are saved inside of a relocatable ELF object which can be linked into another program. If the -o option is present, the ELF file is saved using the pathname specified as the argument for this operand. If the -o option is not present and the DTrace program is contained with a file whose name is *filename*.d, then the ELF file is saved using the name *file*. o. Otherwise the ELF file is saved using the name d.out.

 $-H$ 

Print the pathnames of included files when invoking cpp(1) (enabled using the -C option). This option passes the -H option to each cpp invocation, causing it to display the list of pathnames, one for each line, to stderr.

-i *probe-id*[[*predicate*] *action*]

Specify probe identifier (*probe-id*) to trace or list (-l option). You can specify probe IDs using decimal integers as shown by  $d$ trace  $-1$ . The  $-i$  argument can be suffixed with an optional D probe clause. You can specify more than one -i option at a time.

-I *path*

Add the specified directory *path* to the search path for #include files when invoking  $cpp(1)$  (enabled using the  $-c$  option). This option passes the  $-1$  option to each cpp invocation. The specified *path* is inserted into the search path ahead of the default directory list.

-L *path*

Add the specified directory *path* to the search path for DTrace libraries. DTrace libraries are used to contain common definitions that can be used when writing D programs. The specified *path* is added after the default library search path.

## dtrace(1M)

List probes instead of enabling them. If the  $-1$  option is specified, dtrace produces a report of the probes matching the descriptions given using the  $-P$ ,  $-m$ ,  $-F$ ,  $-n$ ,  $-i$ , and -s options. If none of these options are specified, this option lists all probes.

-m [[*provider:*] *module:* [[*predicate*] *action*]]

Specify module name to trace or list (-l option). The corresponding argument can include any of the probe description forms *provider:module* or *module*. Unspecified probe description fields are left blank and match any probes regardless of the values in those fields. If no qualifiers other than *module* are specified in the description, all probes with a corresponding *module* are matched. The -m argument can be suffixed with an optional D probe clause. More than one -m option can be specified on the command line at a time.

-n [[[*provider:*] *module:*] *function:*] *name* [[*predicate*] *action*]

Specify probe name to trace or list (-l option). The corresponding argument can include any of the probe description forms *provider:module:function:name*, *module:function:name*, *function:name*, or *name*. Unspecified probe description fields are left blank and match any probes regardless of the values in those fields. If no qualifiers other than *name* are specified in the description, all probes with a corresponding *name* are matched. The -n argument can be suffixed with an optional D probe clause. More than one -n option can be specified on the command line at a time.

-o *output*

 $-1$ 

Specify the *output* file for the -A , -G, and -l options, or for the traced data itself. If the -A option is present and -o is not present, the default output file is /kernel/drv/dtrace.conf. If the -G option is present and the -s option's argument is of the form *filename*.d and  $-\circ$  is not present, the default output file is *filename*.o. Otherwise the default output file is d.out.

-p *pid*

Grab the specified process-ID *pid*, cache its symbol tables, and exit upon its completion. If more than one -p option is present on the command line, dtrace exits when all commands have exited, reporting the exit status for each process as it terminates. The first process-ID is made available to any D programs specified on the command line or using the -s option through the \$target macro variable. Refer to the *Solaris Dynamic Tracing Guide* for more information on macro variables.

-P *provider* [[*predicate*] *action*]

Specify provider name to trace or list (-l option). The remaining probe description fields module, function, and name are left blank and match any probes regardless of the values in those fields. The -P argument can be suffixed with an optional D probe clause. You can specify more than one -P option on the command line at a time.

-q

Set quiet mode. dtrace suppresses messages such as the number of probes matched by the specified options and D programs and does not print column headers, the CPU ID, the probe ID, or insert newlines into the output. Only data traced and formatted by D program statements such as trace() and printf() is displayed to stdout.

-s

Compile the specified D program source file. If the -e option is present, the program is compiled but instrumentation is not enabled. If the -l option is present, the program is compiled and the set of probes matched by it is listed, but instrumentation is not enabled. If none of -e, -l, -G, or -A are present, the instrumentation specified by the D program is enabled and tracing begins.

 $-S$ 

Show D compiler intermediate code. The D compiler produces a report of the intermediate code generated for each D program to stderr.

-U *name*

Undefine the specified *name* when invoking cpp(1) (enabled using the -C option). This option passes the -U option to each cpp invocation.

-v

Set verbose mode. If the -v option is specified, dtrace produces a program stability report showing the minimum interface stability and dependency level for the specified D programs. DTrace stability levels are explained in further detail in the *Solaris Dynamic Tracing Guide*.

-V

Report the highest D programming interface version supported by dtrace. The version information is printed to stdout and the dtrace command exits. Refer to the *Solaris Dynamic Tracing Guide* for more information about DTrace versioning features.

-w

Permit destructive actions in D programs specified using the -s, -P, -m, -f, -n, or -i options. If the -w option is not specified, dtrace does not permit the compilation or enabling of a D program that contains destructive actions.

-x *arg* [*=val*]

Enable or modify a DTrace runtime option or D compiler option. The list of options is found in the *Solaris Dynamic Tracing Guide*. Boolean options are enabled by specifying their name. Options with values are set by separating the option name and value with an equals sign  $(=)$ .

## $-X a | c | s | t$

Specify the degree of conformance to the ISO C standard that should be selected when invoking cpp(1) (enabled using the -C option). The -X option argument affects the value and presence of the \_\_STDC\_\_ macro depending upon the value of the argument letter.

The -X option supports the following arguments:

a Default. ISO C plus K&R compatibility extensions, with semantic changes required by ISO C. This is the default mode if -X is not specified. The predefined macro \_\_STDC \_\_ has a value of 0 when cpp is invoked in conjunction with the -Xa option.

# dtrace(1M)

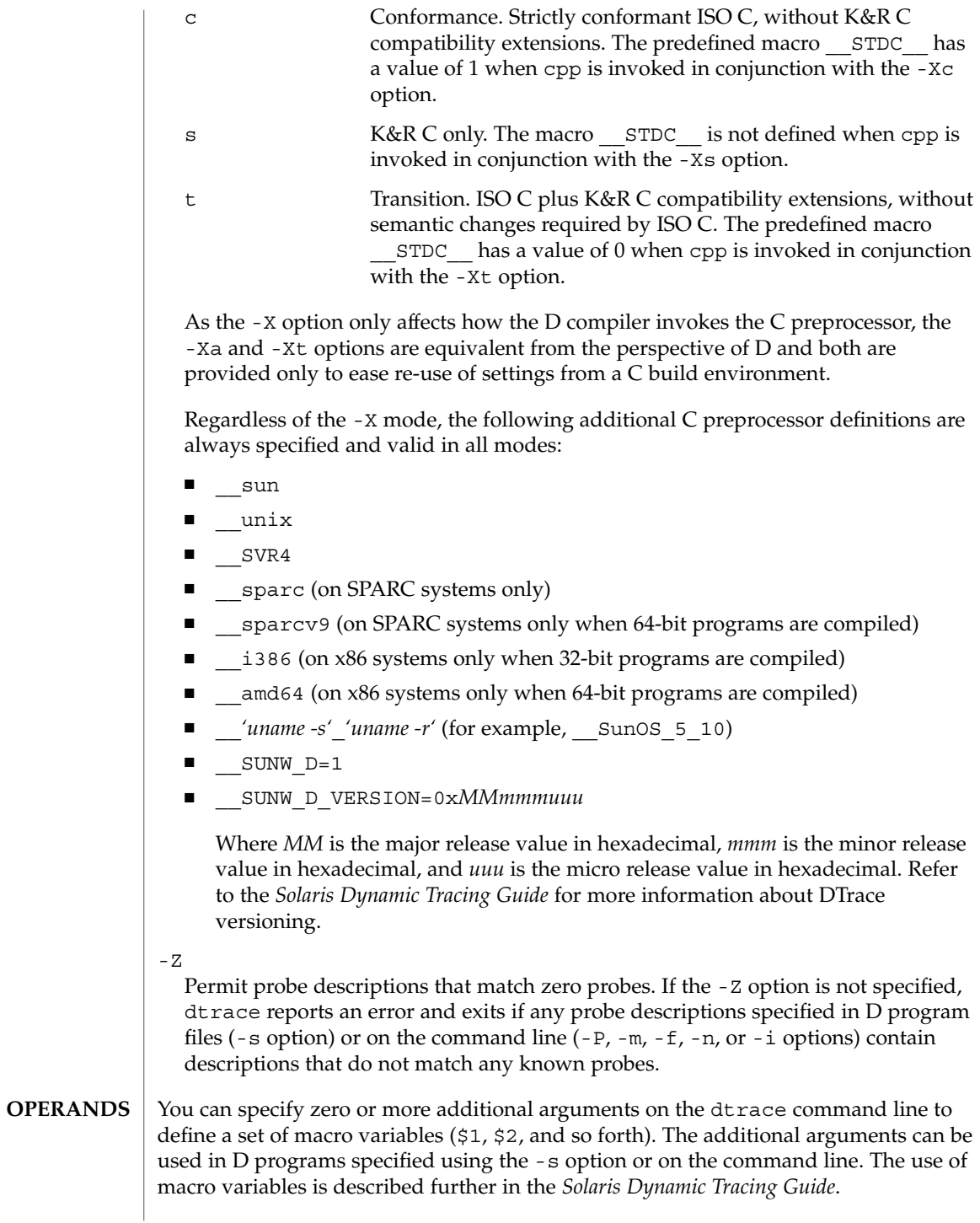

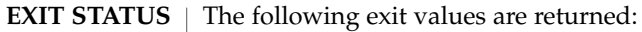

0 Successful completion.

For D program requests, an exit status of 0 indicates that programs were successfully compiled, probes were successfully enabled, or anonymous state was successfully retrieved. dtrace returns 0 even if the specified tracing requests encountered errors or drops.

1 An error occurred.

For D program requests, an exit status of 1 indicates that program compilation failed or that the specified request could not be satisfied.

2 Invalid command line options or arguments were specified.

See attributes(5) for descriptions of the following attributes: **ATTRIBUTES**

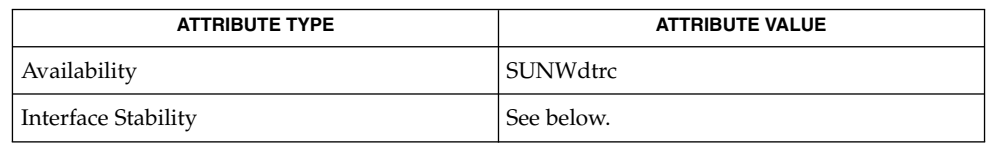

The command-line syntax is Evolving. The human-readable output is Unstable.

cpp(1), isainfo(1), libdtrace(3LIB), driver.conf(4), attributes(5), dtrace(7D) **SEE ALSO**

*Solaris Dynamic Tracing Guide*

# dumpadm(1M)

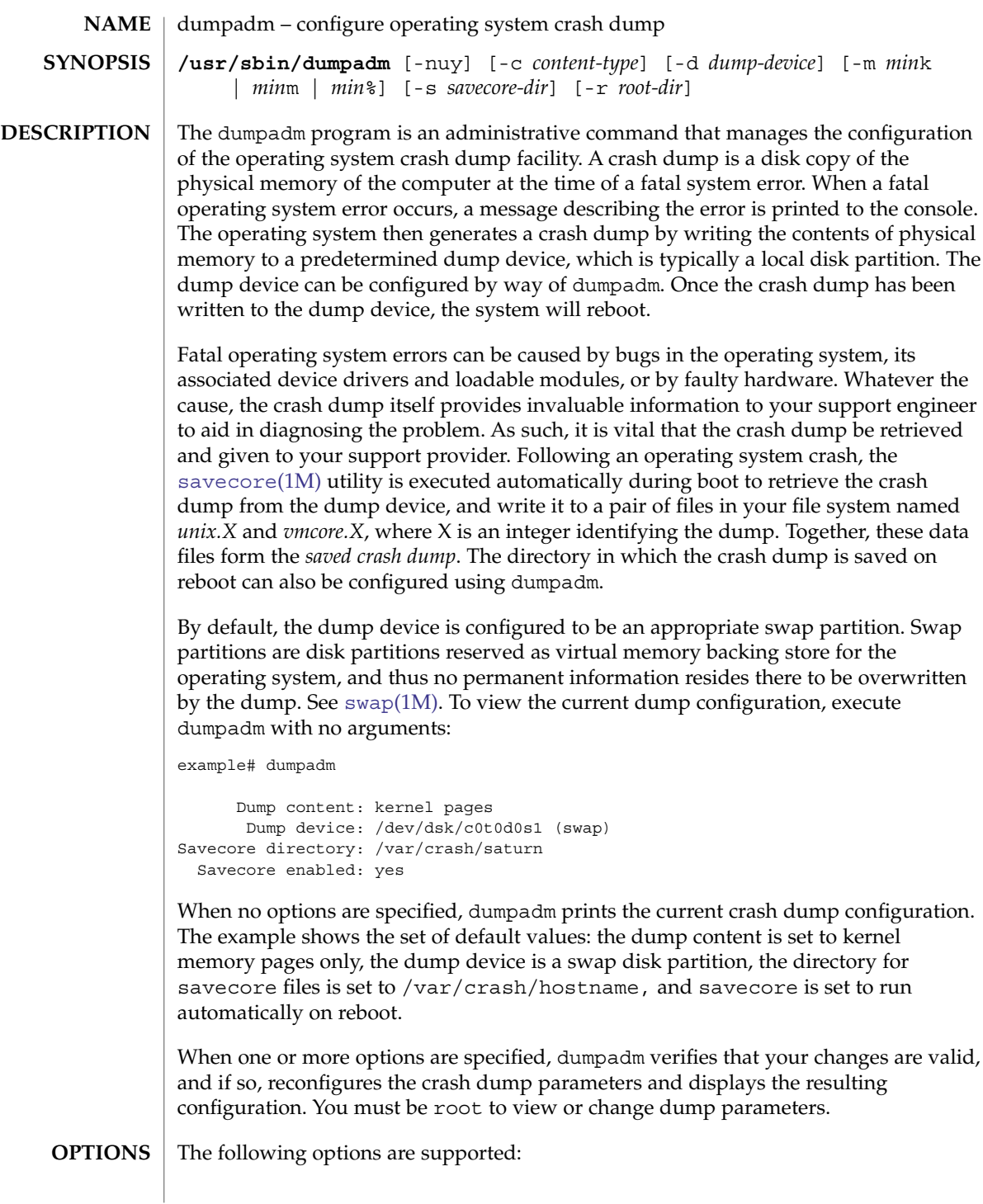

dumpadm(1M)

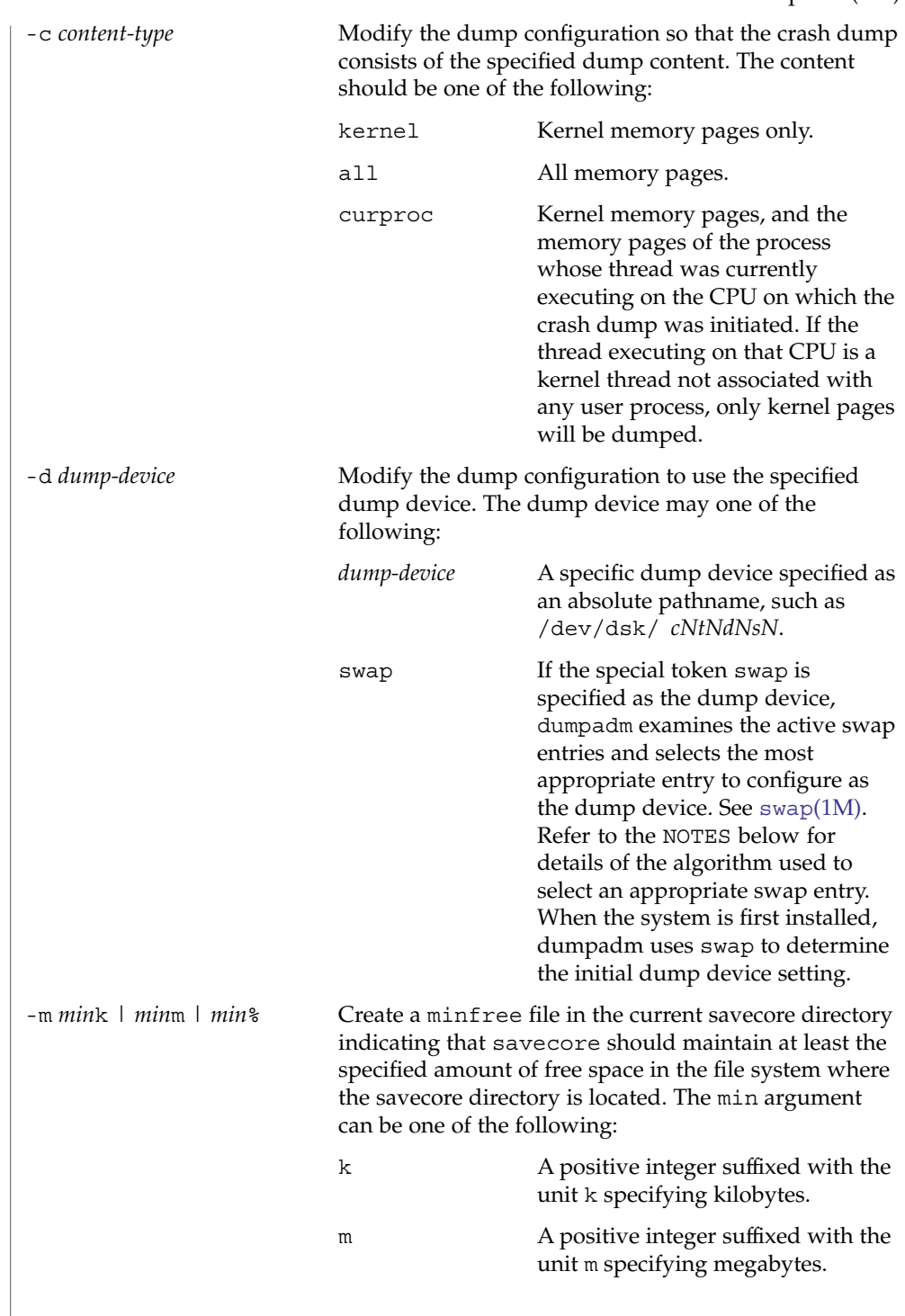

System Administration Commands **405**

 $\frac{1}{8}$  A % symbol, indicating that the minfree value should be computed as the specified percentage of the total current size of the file system containing the savecore directory. The savecore command will consult the minfree file, if present, prior to writing the dump files. If the size of these files would decrease the amount of free disk space below the minfree threshold, no dump files are written and an error message is logged. The administrator should immediately clean up the savecore directory to provide adequate free space, and re-execute the savecore command manually. The administrator can also specify an alternate directory on the savecore command-line. -n Modify the dump configuration to not run savecore automatically on reboot. This is not the recommended system configuration; if the dump device is a swap partition, the dump data will be overwritten as the system begins to swap. If savecore is not executed shortly after boot, crash dump retrieval may not be possible. -r *root-dir* Specify an alternate root directory relative to which dumpadm should create files. If no -r argument is specified, the default root directory "/" is used. -s *savecore-dir* Modify the dump configuration to use the specified directory to save files written by savecore. The directory should be an absolute path and exist on the system. If upon reboot the directory does not exist, it will be created prior to the execution of savecore. See the NOTES section below for a discussion of security issues relating to access to the savecore directory. The default savecore directory is /var/crash/*hostname* where *hostname* is the output of the -n option to the uname(1) command. -u Forcibly update the kernel dump configuration based on the contents of /etc/dumpadm.conf. Normally this option is used only on reboot when starting svc:/system/dumpadm:default, when the dumpadm settings from the previous boot must be restored. Your dump configuration is saved in the configuration file for this purpose. If the configuration file is missing or contains invalid values for any dump

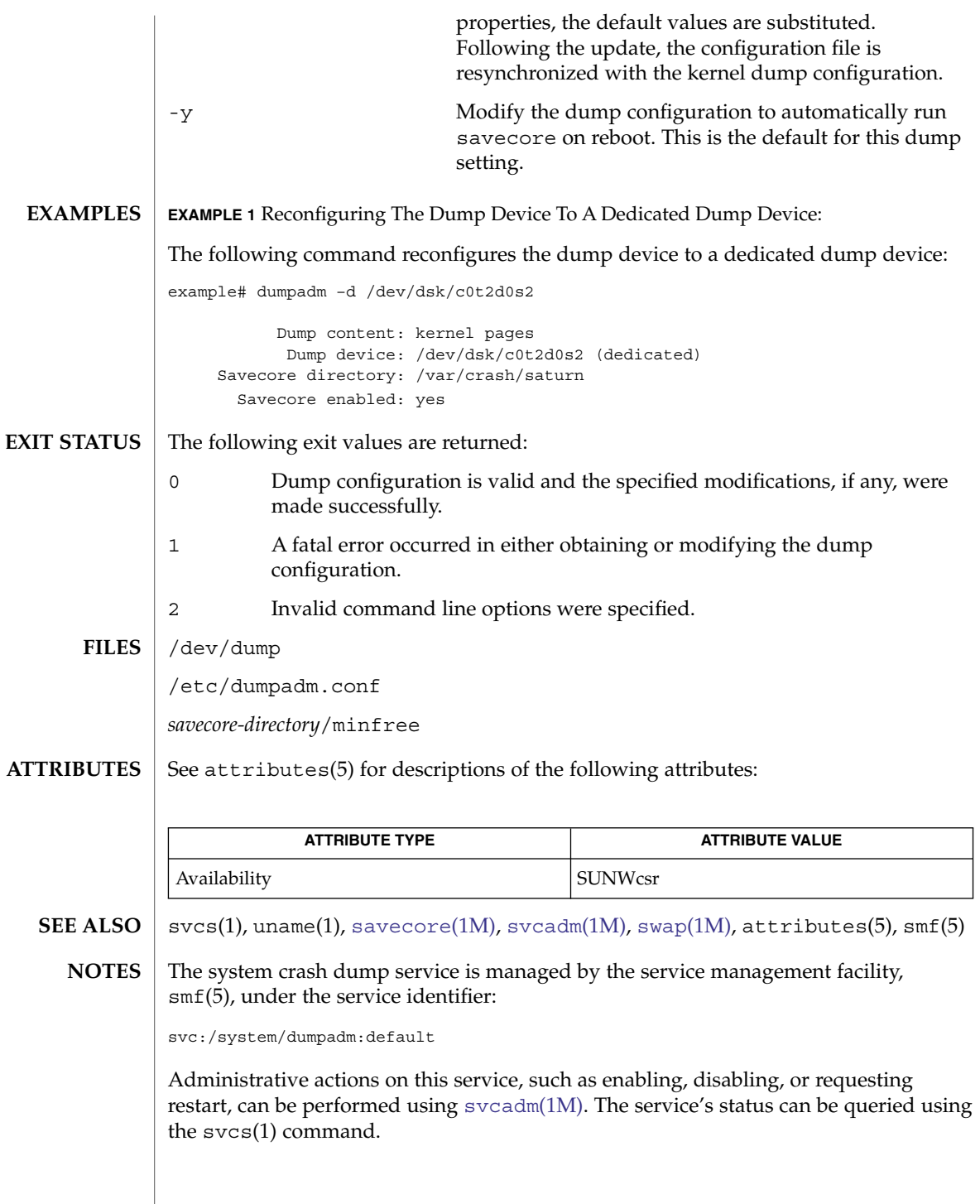

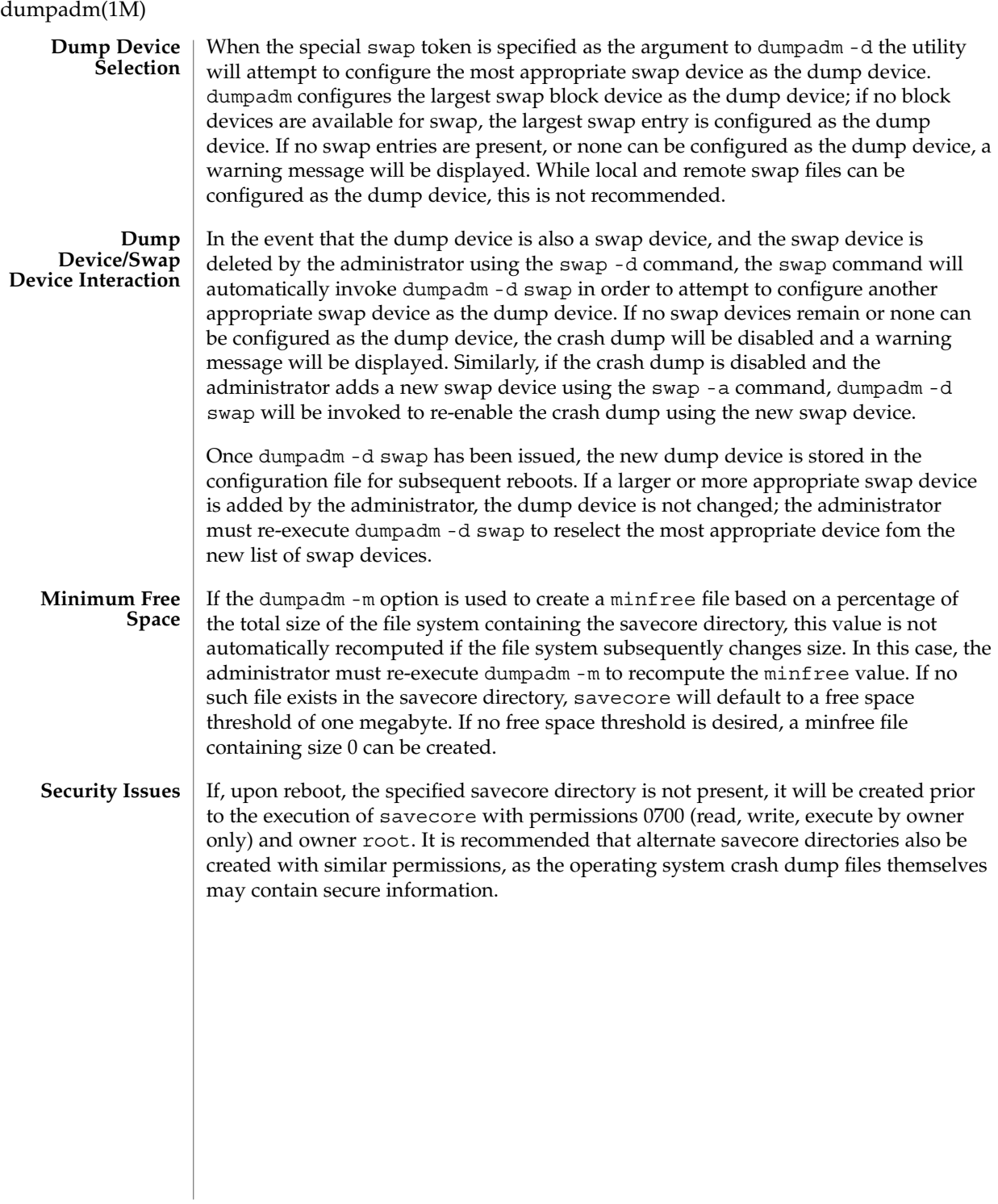

# editmap(1M)

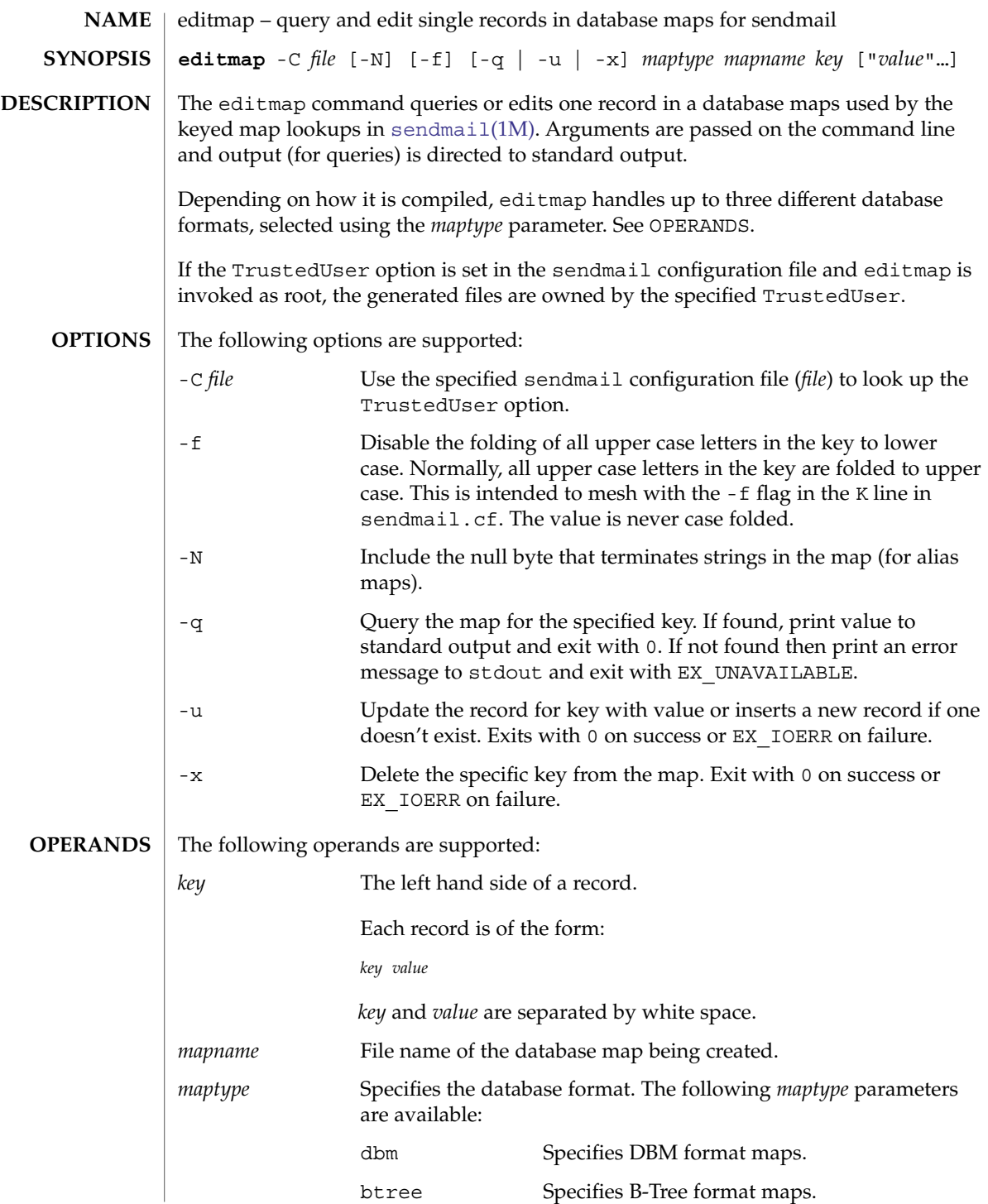

System Administration Commands **409**

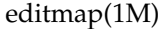

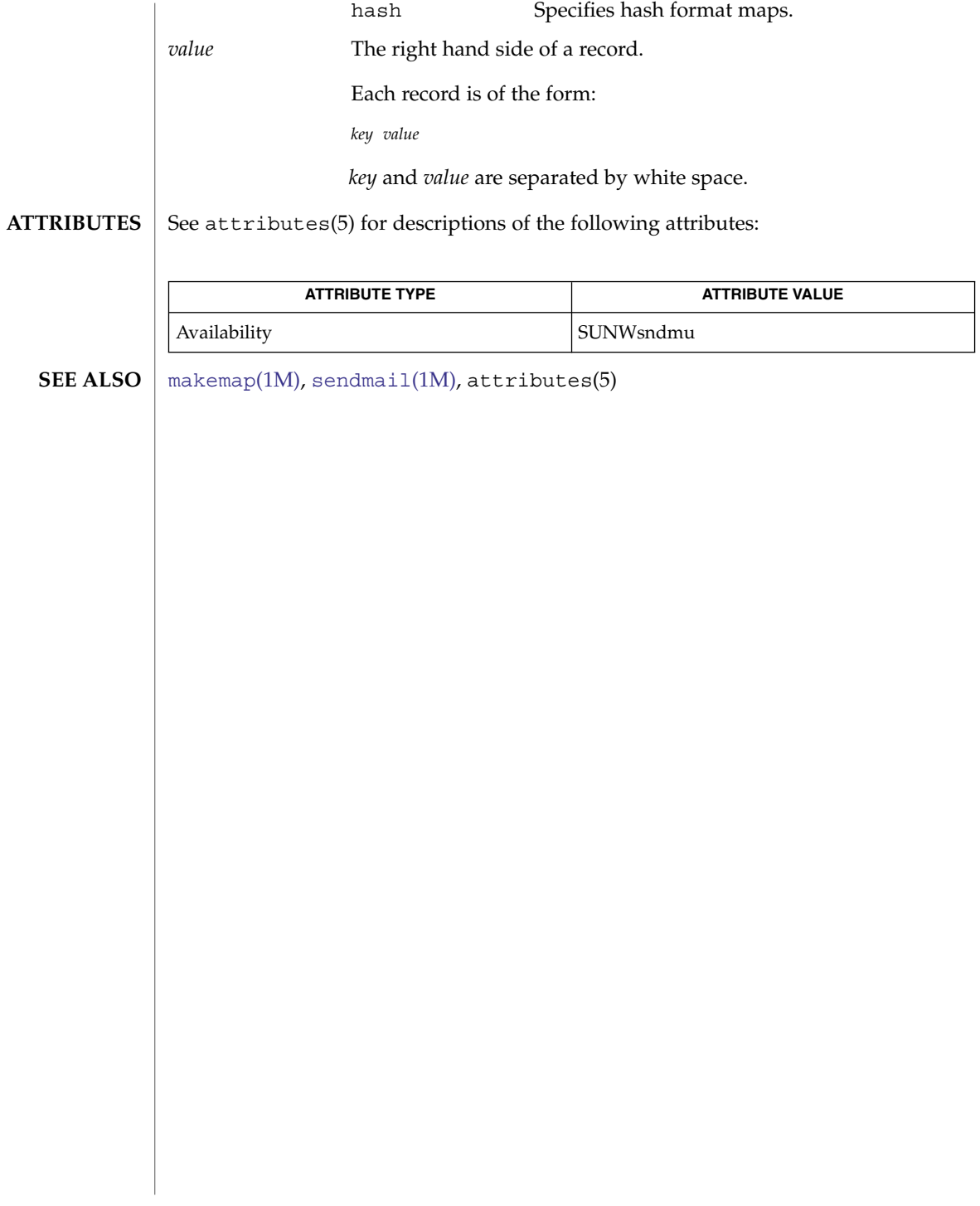

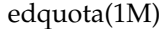

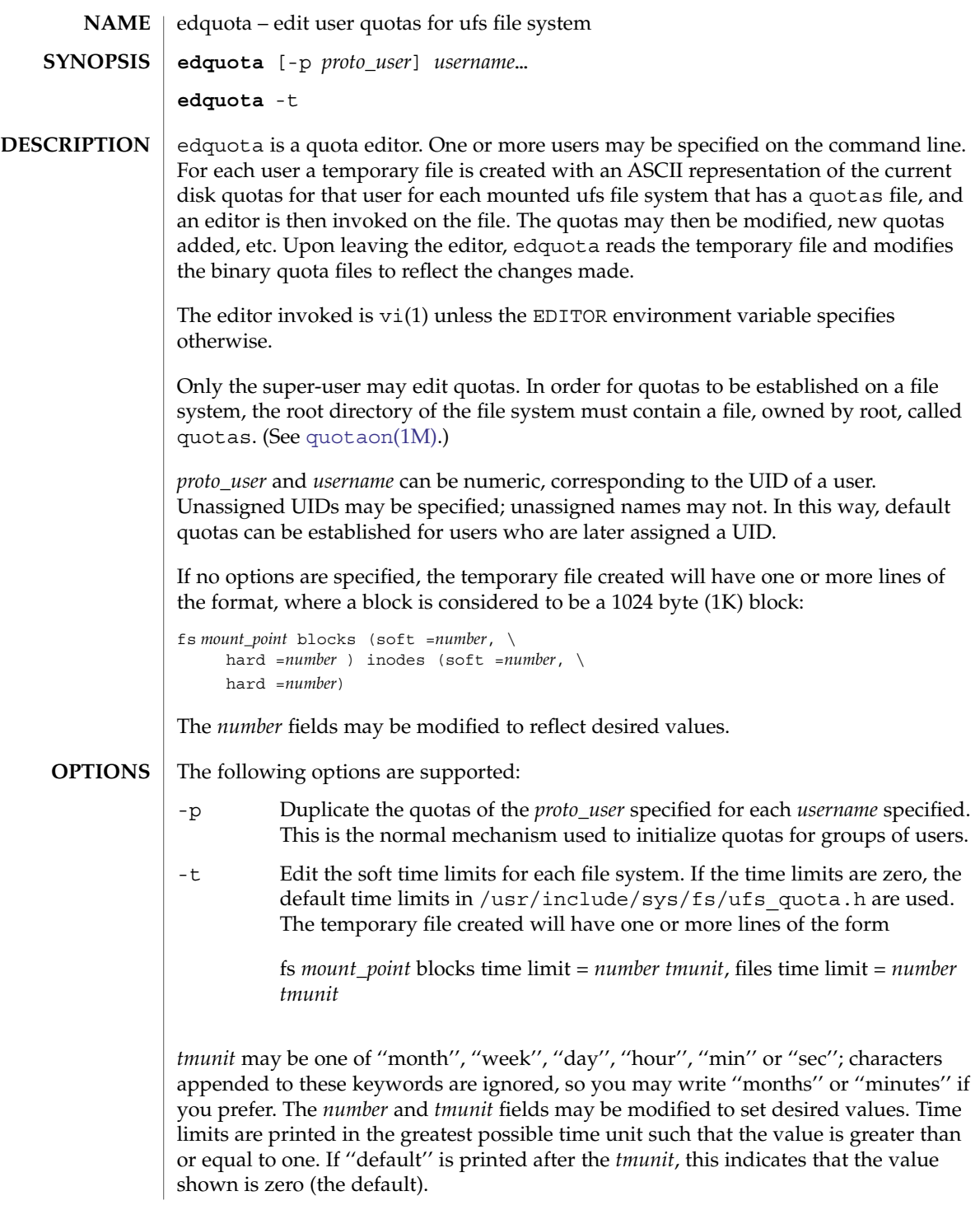

# edquota(1M)

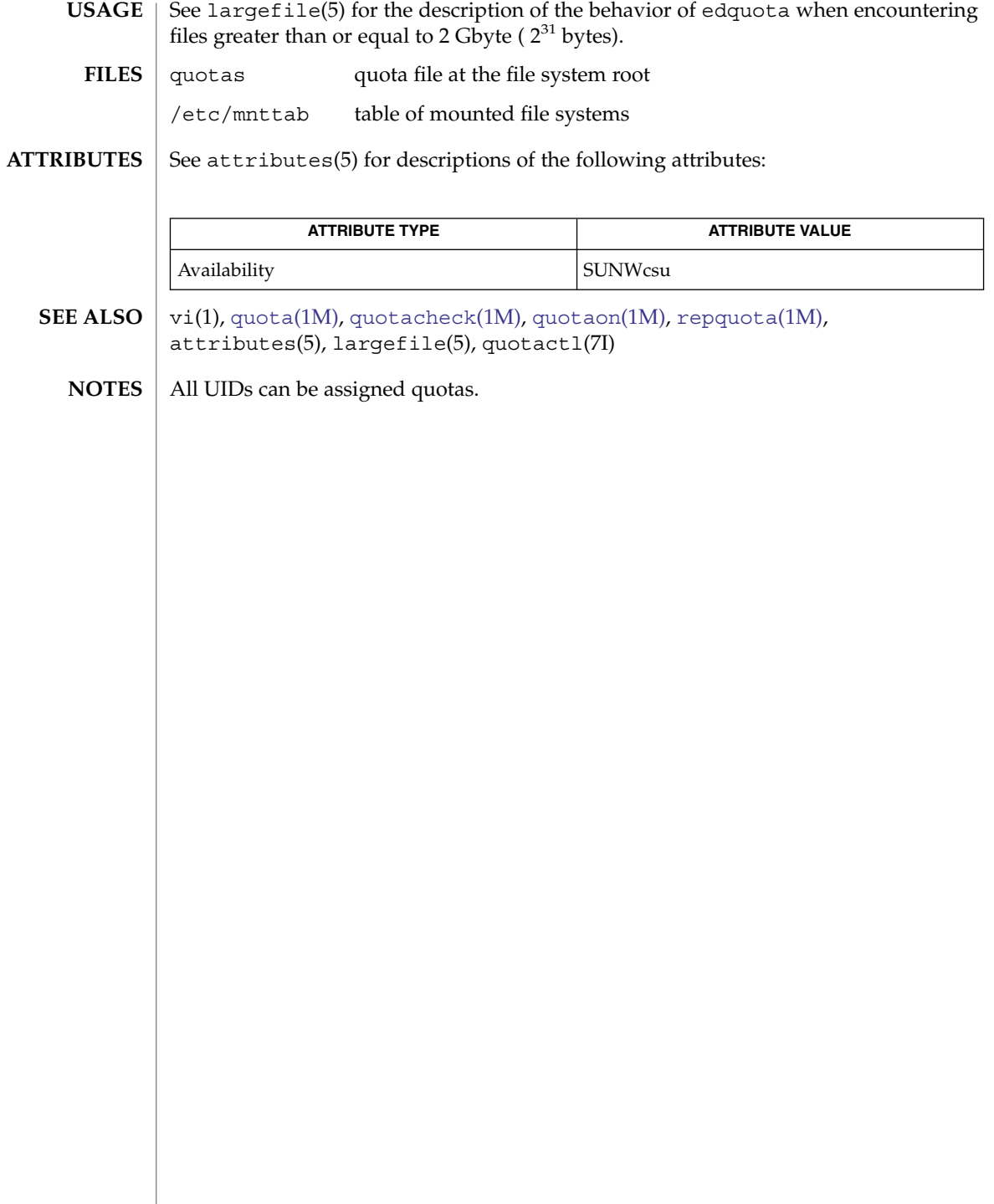

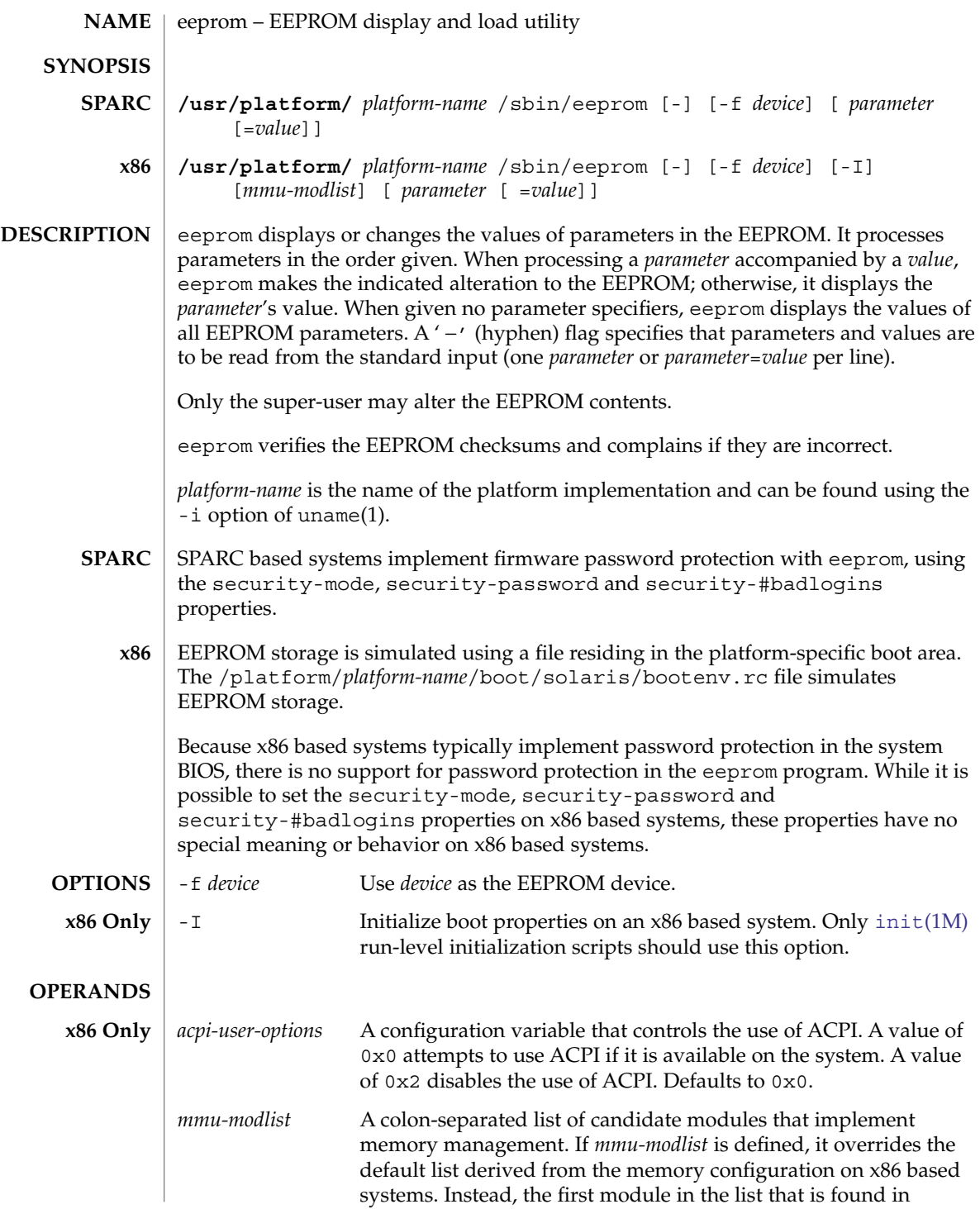

eeprom(1M)

/platform/*platform-name*/kernel/mmu is used.

## **NVRAM CONFIGURATION PARAMETERS**

Not all OpenBoot systems support all parameters. Defaults vary depending on the system and the PROM revision. See the output in the "Default Value" column of the printenv command, as entered at the ok (OpenBoot) prompt, to determine the default for your system.

## auto-boot?

If true, boots automatically after power-on or reset. Defaults to true.

## ansi-terminal?

Configuration variable used to control the behavior of the terminal emulator. The value false makes the terminal emulator stop interpreting ANSI escape sequences; instead, echoes them to the output device. Defaults to true.

#### bootpath

Automates the selection of the boot device instead of manually using the Device Configuration Assistant.

#### boot-args

Holds a string of arguments that are passed to the boot subsystem. For example, you can use boot-args=' - install dhcp' to request a customer jumpstart installation. See [boot](#page-127-0)(1M), [kadb](#page-833-0)(1M) and [kernel](#page-862-0)(1M).

## boot-command

Command executed if auto-boot? is true. Defaults to boot.

## boot-device

Device from which to boot. *boot-device* may contain 0 or more device specifiers separated by spaces. Each device specifier may be either a prom device alias or a prom device path. The boot prom will attempt to open each successive device specifier in the list beginning with the first device specifier. The first device specifier that opens successfully will be used as the device to boot from. Defaults to disk net.

#### boot-file

File to boot (an empty string lets the secondary booter choose default). Defaults to empty string.

# boot-from

Boot device and file (OpenBoot PROM version 1.*x* only). Defaults to vmunix.

## boot-from-diag

Diagnostic boot device and file (OpenBoot PROM version 1.*x* only). Defaults to le( )unix.

### com*X*-noprobe

Where *X* is the number of the serial port, prevents device probe on serial port *X.*

### diag-device

Diagnostic boot source device. Defaults to net.

#### diag-file

File from which to boot in diagnostic mode. Defaults to empty string.

#### **414** man pages section 1M: System Administration Commands • Last Revised 27 Oct 2004

## diag-level

Diagnostics level. Values include off, min, max and menus. There may be additional platform-specific values. When set to off, POST is not called. If POST is called, the value is made available as an argument to, and is interpreted by POST. Defaults to platform-dependent.

# diag-switch?

If true, run in diagnostic mode. Defaults to false on most desktop systems, true on most servers.

## error-reset-recovery

Recover after an error reset trap. Defaults to platform-specific setting.

On platforms supporting this variable, it replaces the watchdog-reboot?, watchdog-sync?, redmode-reboot?, redmode-sync?, sir-sync?, and xir-sync? parameters.

## The options are:

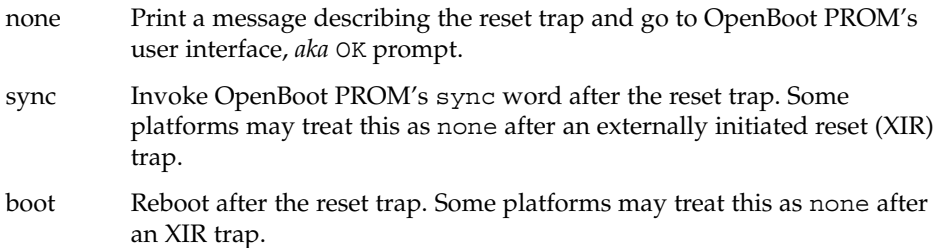

## fcode-debug?

If true, include name parameter for plug-in device FCodes. Defaults to false.

## hardware-revision

System version information.

## input-device

Input device used at power-on (usually keyboard, ttya, or ttyb). Defaults to keyboard.

## keyboard-click?

If true, enable keyboard click. Defaults to false.

## keymap

Keymap for custom keyboard.

## last-hardware-update

System update information.

## load-base

Default load address for client programs. Default value is 16384.

## local-mac-address?

If true, network drivers use their own MAC address, not the system's. Defaults to false.

eeprom(1M)

```
mfg-mode
```
Manufacturing mode argument for POST. Possible values include of f or chamber. The value is passed as an argument to POST. Defaults to off.

#### mfg-switch?

If true, repeat system self-tests until interrupted with STOP-A. Defaults to false.

#### nvramrc

Contents of NVRAMRC. Defaults to empty.

network-boot-arguments

Arguments to be used by the PROM for network booting. Defaults to an empty string. network-boot-arguments can be used to specify the boot protocol (RARP/DHCP) to be used and a range of system knowledge to be used in the process.

The syntax for arguments supported for network booting is:

```
[protocol,] [key=value,]*
```
All arguments are optional and can appear in any order. Commas are required unless the argument is at the end of the list. If specified, an argument takes precedence over any default values, or, if booting using DHCP, over configuration information provided by a DHCP server for those parameters.

*protocol*, above, specifies the address discovery protocol to be used.

Configuration parameters, listed below, are specified as *key*=*value* attribute pairs.

```
tftp-server
  IP address of the TFTP server
```

```
file
```
file to download using TFTP or URL for WAN boot

```
host-ip
```
IP address of the client (in dotted-decimal notation)

```
router-ip
```
IP address of the default router (in dotted-decimal notation)

```
subnet-mask
```
subnet mask (in dotted-decimal notation)

```
client-id
  DHCP client identifier
```
### hostname

hostname to use in DHCP transactions

```
http-proxy
  HTTP proxy server specification (IPADDR[:PORT])
```

```
tftp-retries
```
maximum number of TFTP retries

dhcp-retries maximum number of DHCP retries

If no parameters are specified (that is, network-boot-arguments is an empty string), the PROM will use the platform-specific default address discovery protocol.

Absence of the protocol parameter when other configuration parameters are specified implies manual configuration.

Manual configuration requires that the client be provided with all the information necessary for boot. If using manual configuration, information required by the PROM to load the second-stage boot program must be provided in network-boot-arguments while information required for the second-stage boot program can be specified either as arguments to the boot program or by means of the boot program's interactive command interpreter.

Information required by the PROM when using manual configuration includes the booting client's IP address, name of the boot file, and the address of the server providing the boot file image. Depending on network configuration, it might be required that the subnet mask and address of the default router to use also be specified.

#### oem-banner

Custom OEM banner (enabled by setting oem-banner? to true). Defaults to empty string.

#### oem-banner?

If true, use custom OEM banner. Defaults to false.

## oem-logo

Byte array custom OEM logo (enabled by setting oem-logo? to true). Displayed in hexadecimal.

## oem-logo?

If true, use custom OEM logo (else, use Sun logo). Defaults to false.

## output-device

Output device used at power-on (usually screen, ttya, or ttyb). Defaults to screen.

## redmode-reboot?

Specify true to reboot after a redmode reset trap. Defaults to true. (Sun Enterprise 10000 only.)

## redmode-sync?

Specify true to invoke OpenBoot PROM's sync word after a redmode reset trap. Defaults to false. (Sun Enterprise 10000 only.)

#### sbus-probe-list

Designate which SBus slots are probed and in what order. Defaults to 0123.

## screen-#columns

Number of on-screen columns (characters/line). Defaults to 80.

## eeprom(1M)

#### screen-#rows

Number of on-screen rows (lines). Defaults to 34.

## scsi-initiator-id

SCSI bus address of host adapter, range 0-7. Defaults to 7.

#### sd-targets

Map SCSI disk units (OpenBoot PROM version 1.*x* only). Defaults to 31204567, which means that unit 0 maps to target 3, unit 1 maps to target 1, and so on.

### security-#badlogins

Number of incorrect security password attempts.This property has no special meaning or behavior on x86 based systems.

#### security-mode

Firmware security level (options: none, command, or full). If set to command or full, system will prompt for PROM security password. Defaults to none.This property has no special meaning or behavior on x86 based systems.

## security-password

Firmware security password (never displayed). Can be set only when security-mode is set to command or full.This property has no special meaning or behavior on x86 based systems.

```
example# eeprom security-password=
Changing PROM password:
New password:
Retype new password:
```
## selftest-#megs

Megabytes of RAM to test. Ignored if diag-switch? is true. Defaults to 1.

## sir-sync?

Specify true to invoke OpenBoot PROM's sync word after a software-initiated reset (SIR) trap. Defaults to false. (Sun Enterprise 10000 only.)

### skip-vme-loopback?

If true, POST does not do VMEbus loopback tests. Defaults to false.

# st-targets

Map SCSI tape units (OpenBoot PROM version 1.*x* only). Defaults to 45670123, which means that unit 0 maps to target 4, unit 1 maps to target 5, and so on.

#### sunmon-compat?

If true, display Restricted Monitor prompt ( >). Defaults to false.

## testarea

One-byte scratch field, available for read/write test. Defaults to 0.

#### tpe-link-test?

Enable 10baseT link test for built-in twisted pair Ethernet. Defaults to true.

#### ttya-mode

TTYA (baud rate, #bits, parity, #stop, handshake). Defaults to 9600,8,n,1,−.

#### **418** man pages section 1M: System Administration Commands • Last Revised 27 Oct 2004

Fields, in left-to-right order, are:

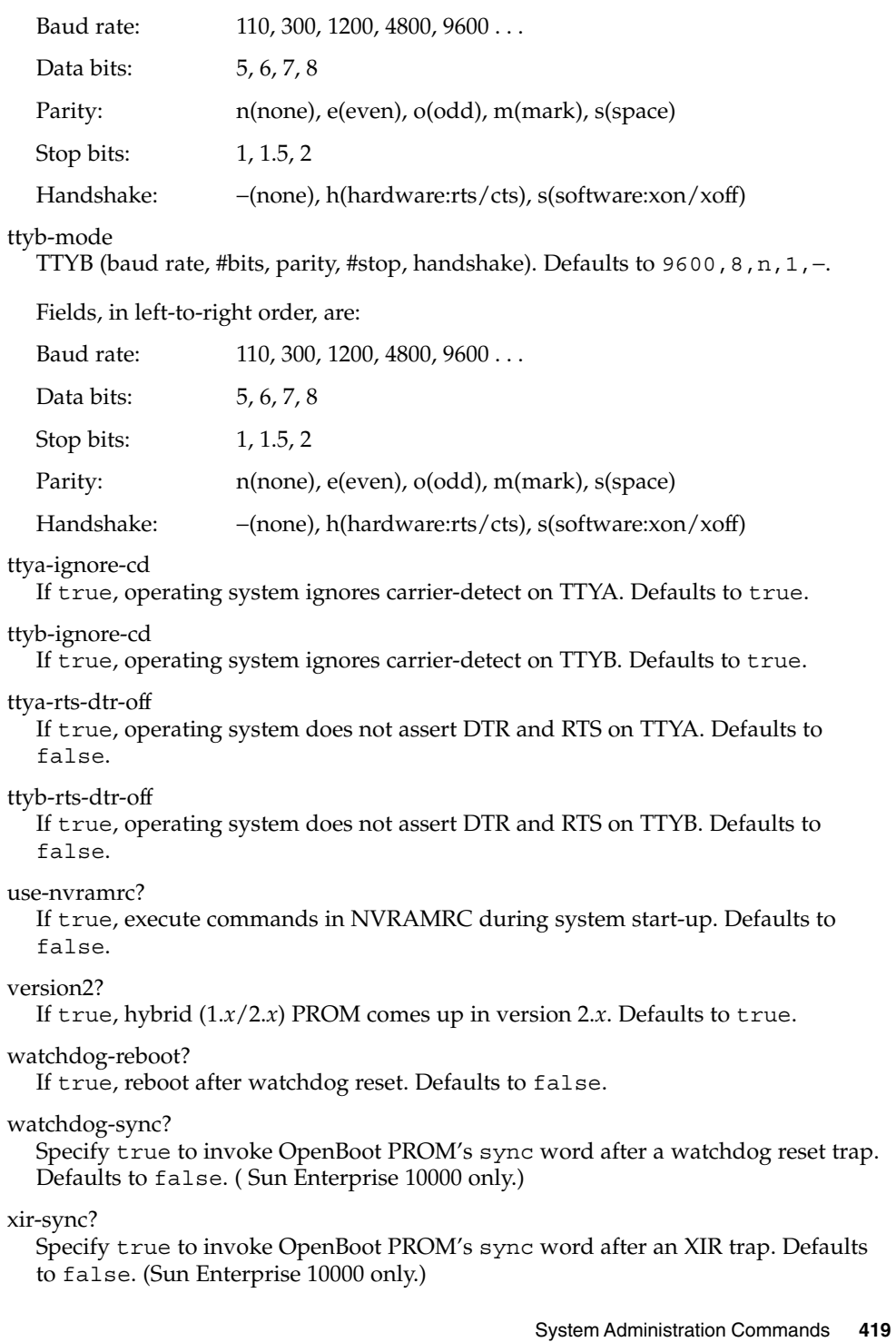

eeprom(1M)

**EXAMPLE 1** Changing the Number of Megabytes of RAM. **EXAMPLES**

> The following example demonstrates the method for changing from one to two the number of megabytes of RAM that the system will test.

example# eeprom selftest-#megs selftest-#megs=1 example# eeprom selftest-#megs=2 example# eeprom selftest-#megs selftest-#megs=2

**EXAMPLE 2** Setting the auto-boot? Parameter to true.

The following example demonstrates the method for setting the auto-boot? parameter to true.

```
example# eeprom auto-boot?=true
```
When the eeprom command is executed in user mode, the parameters with a trailing question mark (?) need to be enclosed in double quotation marks (" ") to prevent the shell from interpreting the question mark. Preceding the question mark with an escape character  $(\cdot)$  will also prevent the shell from interpreting the question mark.

example% eeprom "auto-boot?"=true

**EXAMPLE 3** Enabling and Disabling PAE Mode

Certain IA machines support Physical Address Extension (PAE) mode. To enable and disable PAE mode on these machines, use commands such as those below.

To enable PAE mode:

example# eeprom mmu-modlist=mmu36

To disable PAE mode:

example# eeprom mmu-modlist=mmu32

The commands take effect following your next reboot.

**EXAMPLE 4** Using network-boot-arguments

To use DHCP as the boot protocol and a hostname of abcd.example.com for network booting, set these values in network-boot-arguments as:

example# eeprom network-boot-arguments="dhcp,hostname=abcd.example.com"

...then boot using the command:

ok boot net

Note that network boot arguments specified from the PROM command line cause the contents of network-boot-arguments to be ignored. For example, with network-boot-arguments set as shown above, the boot command:

# eeprom(1M)

**EXAMPLE 4** Using network-boot-arguments *(Continued)*

ok boot net:dhcp

...causes DHCP to be used, but the hostname specified in network-boot-arguments will not be used during network boot.

**EXAMPLE 5** Setting System Console to Auxiliary Device

The command below assigns the device  $/$  dev $/$ term $/$ a as the system console device. You would make such an assignment prior to using  $\tt tip(1)$  to establish a  $\tt tip$ connection to a host.

# eeprom output-device=/dev/term/a

On a SPARC machine, the preceding command would be sufficient for assigning the console to an auxiliary device. For an x86 machine, you would, in addition, need to set the characteristics of the serial line, for which you would have to consult the BIOS documentation for that machine. Also, on some x86 machines, you might use a device other than device a, as shown above.

#### /dev/openprom Device file **FILES**

/usr/platform/*platform-name*/sbin/eeprom Platform-specific version of eeprom. Use uname -i to obtain *platform-name*.

**ATTRIBUTES**

See attributes(5) for descriptions of the following attributes:

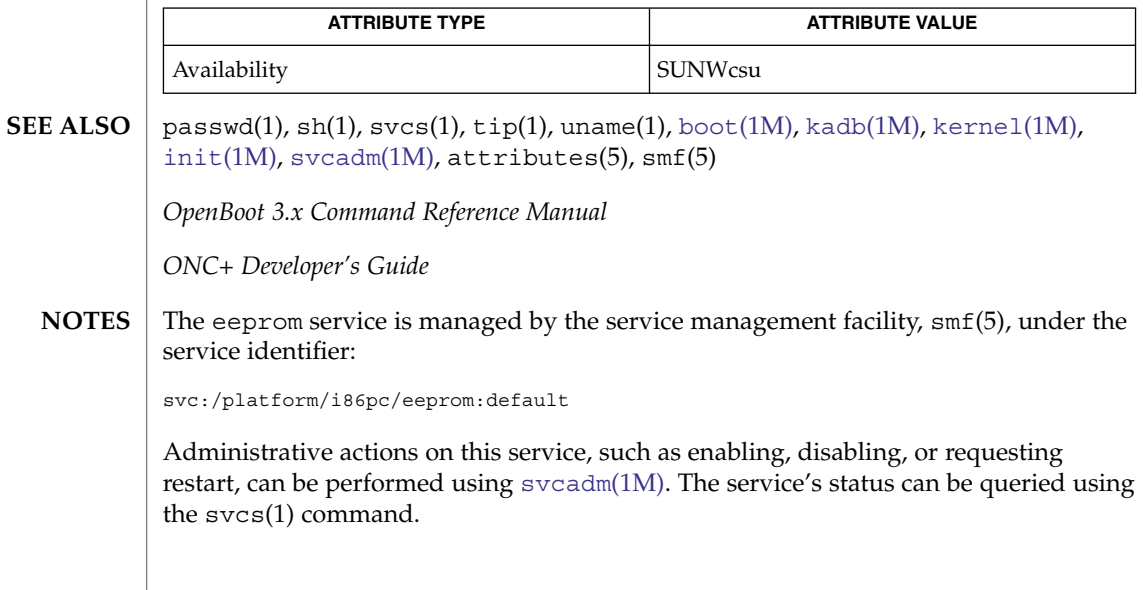

System Administration Commands **421**

efdaemon(1M)

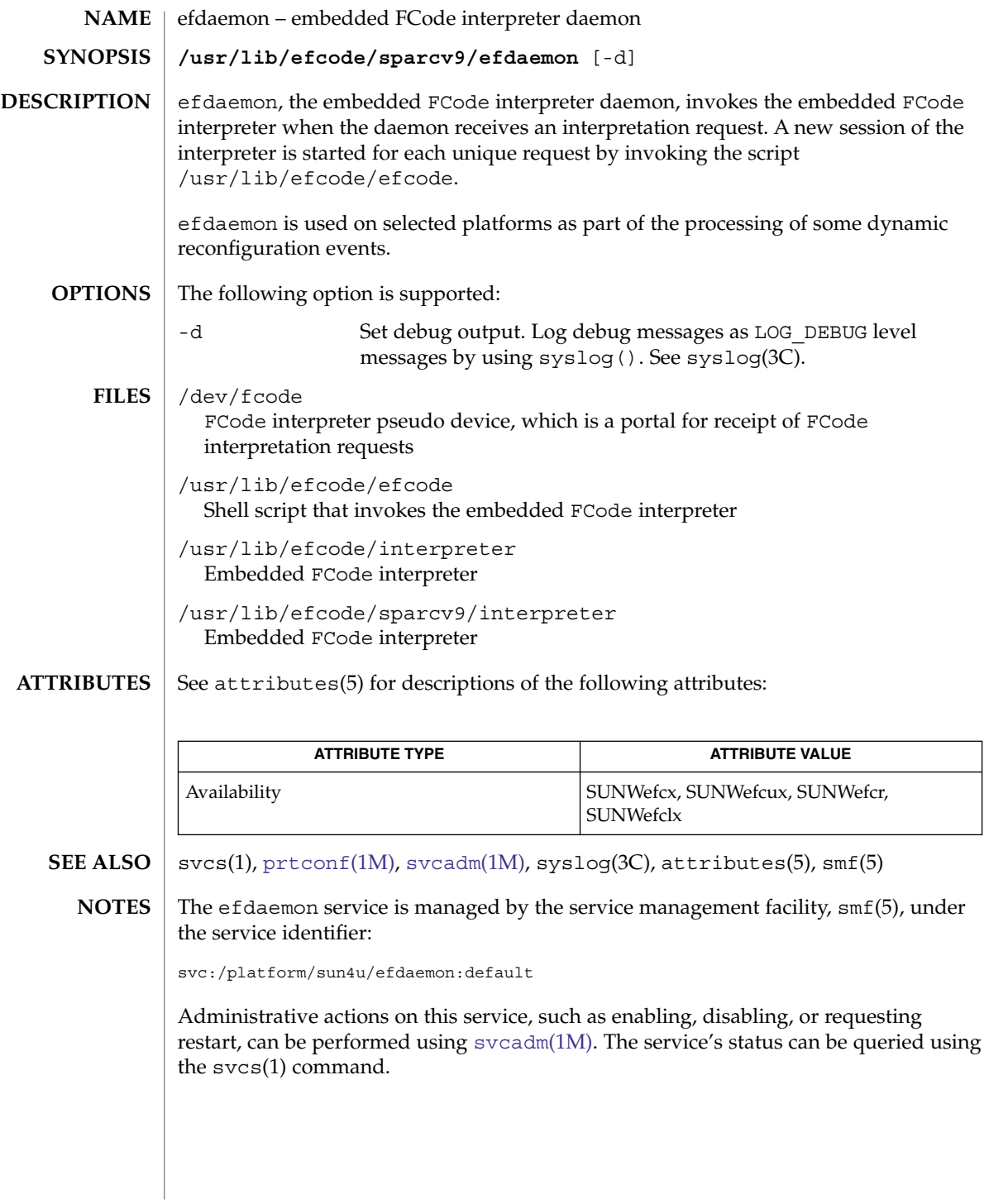

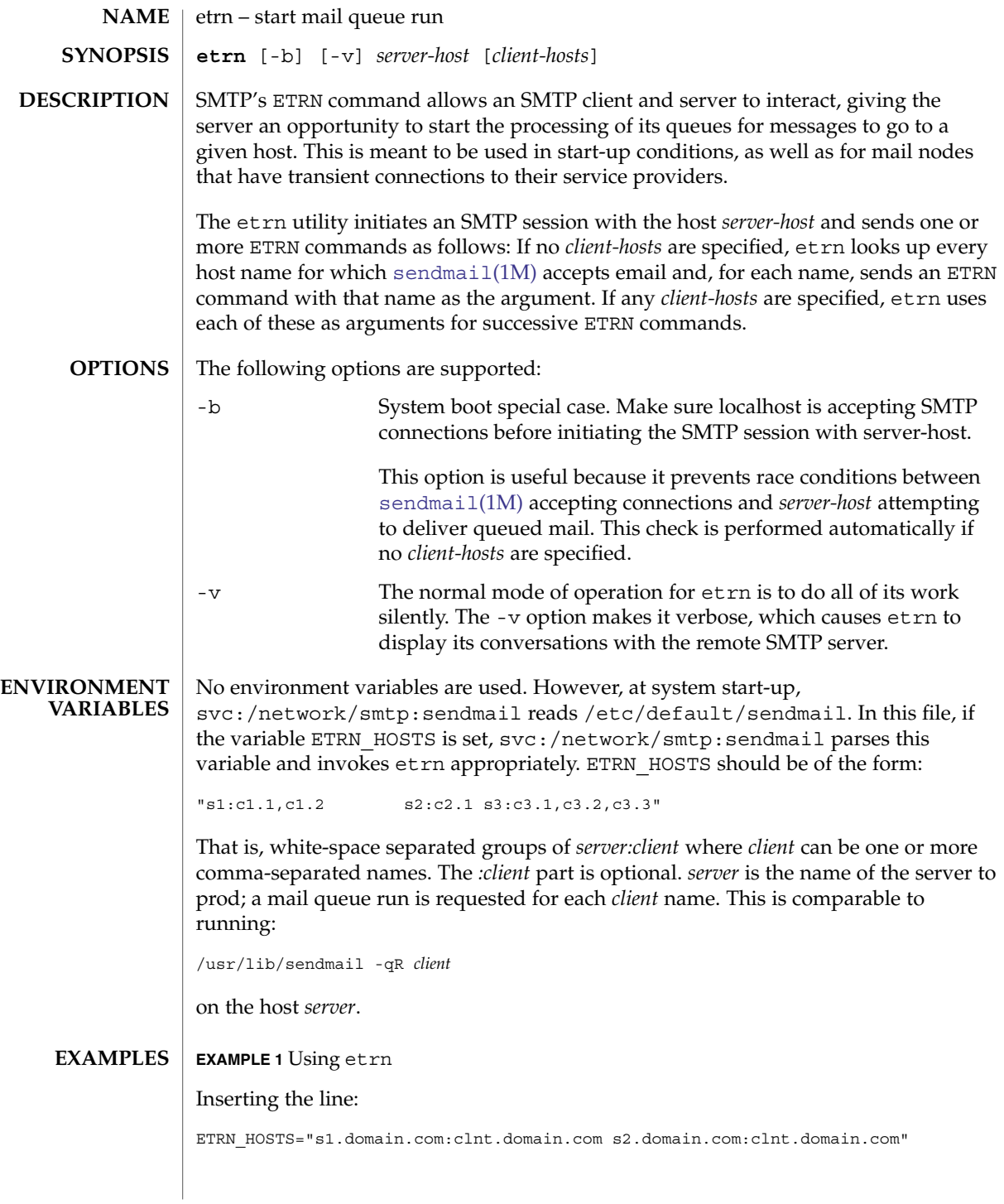

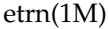

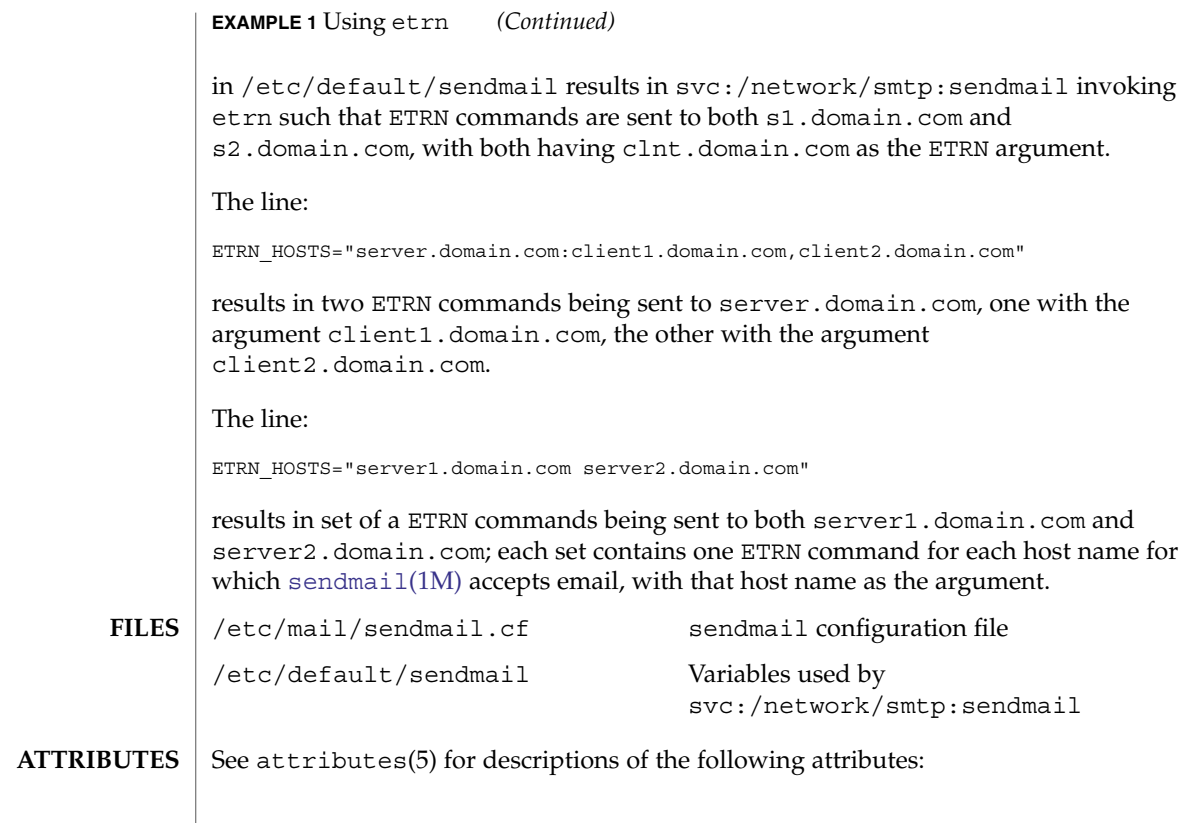

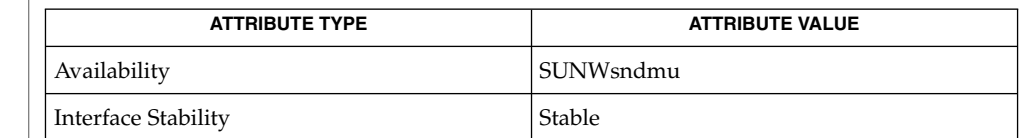

 $\vert$  [sendmail](#page-1739-0)(1M), attributes(5) **SEE ALSO**

RFC 1985

Not all SMTP servers support ETRN. **NOTES**

**424** man pages section 1M: System Administration Commands • Last Revised 10 Aug 2004

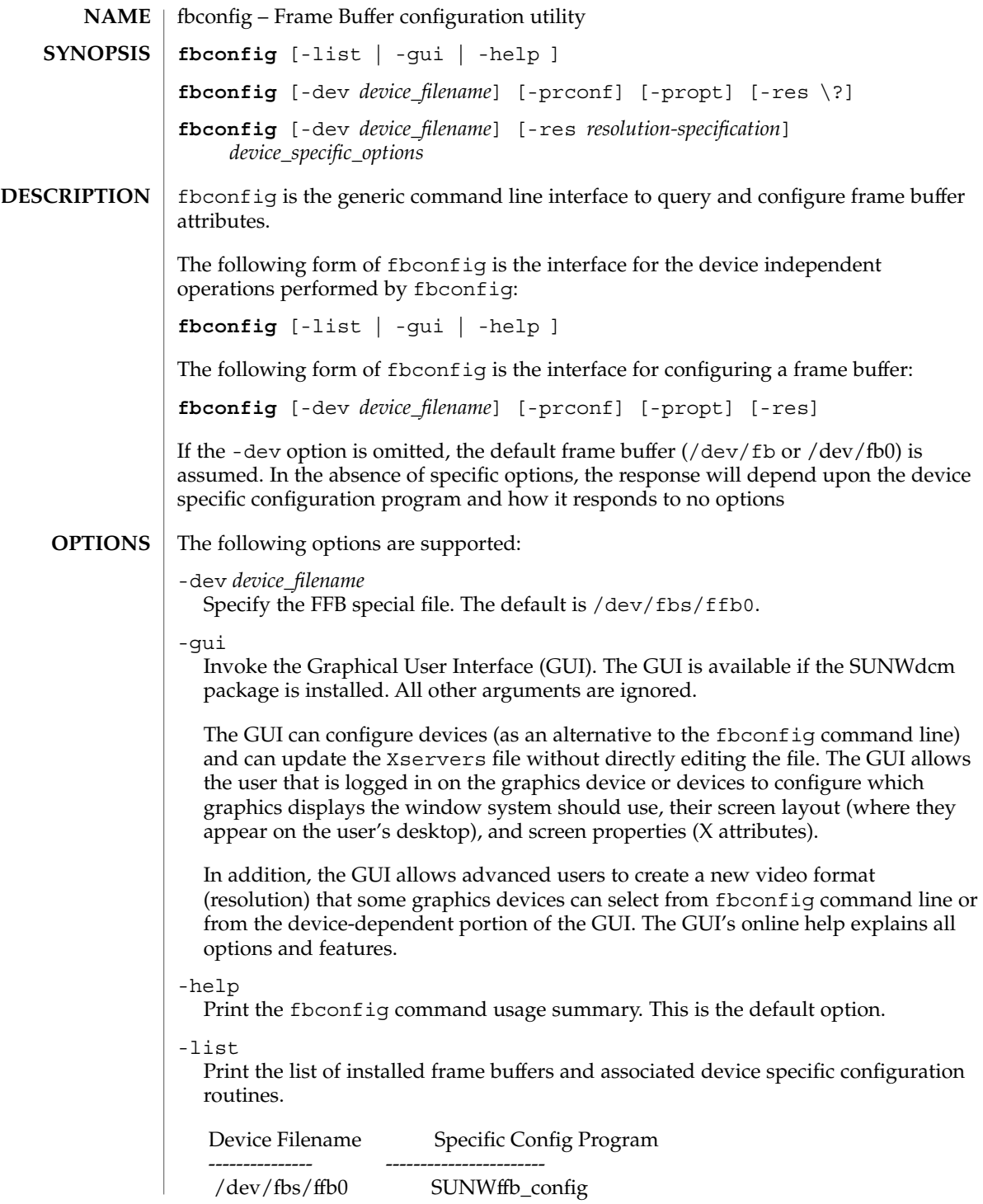

# fbconfig(1M)

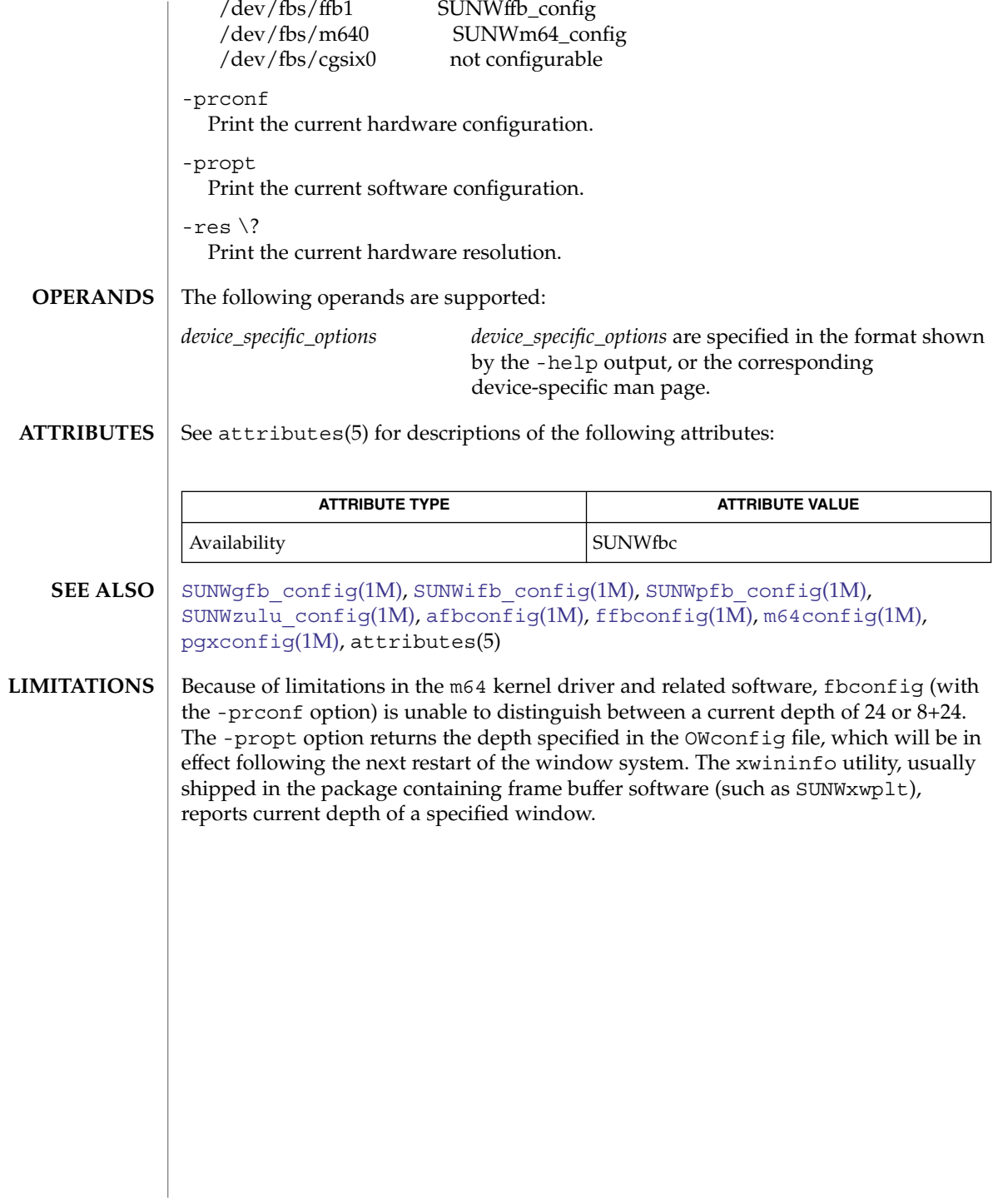

# fdetach(1M)

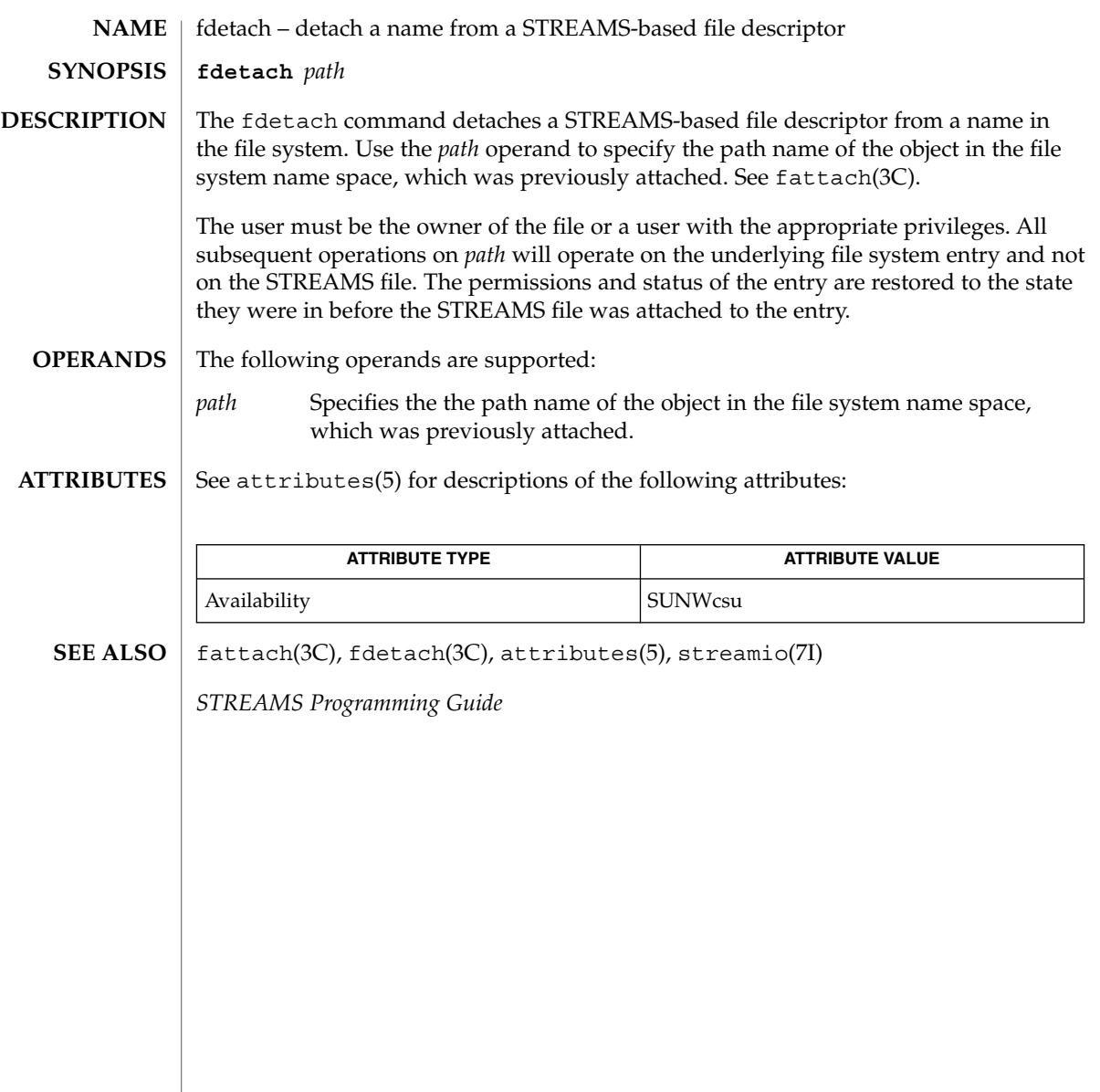

# fdisk(1M)

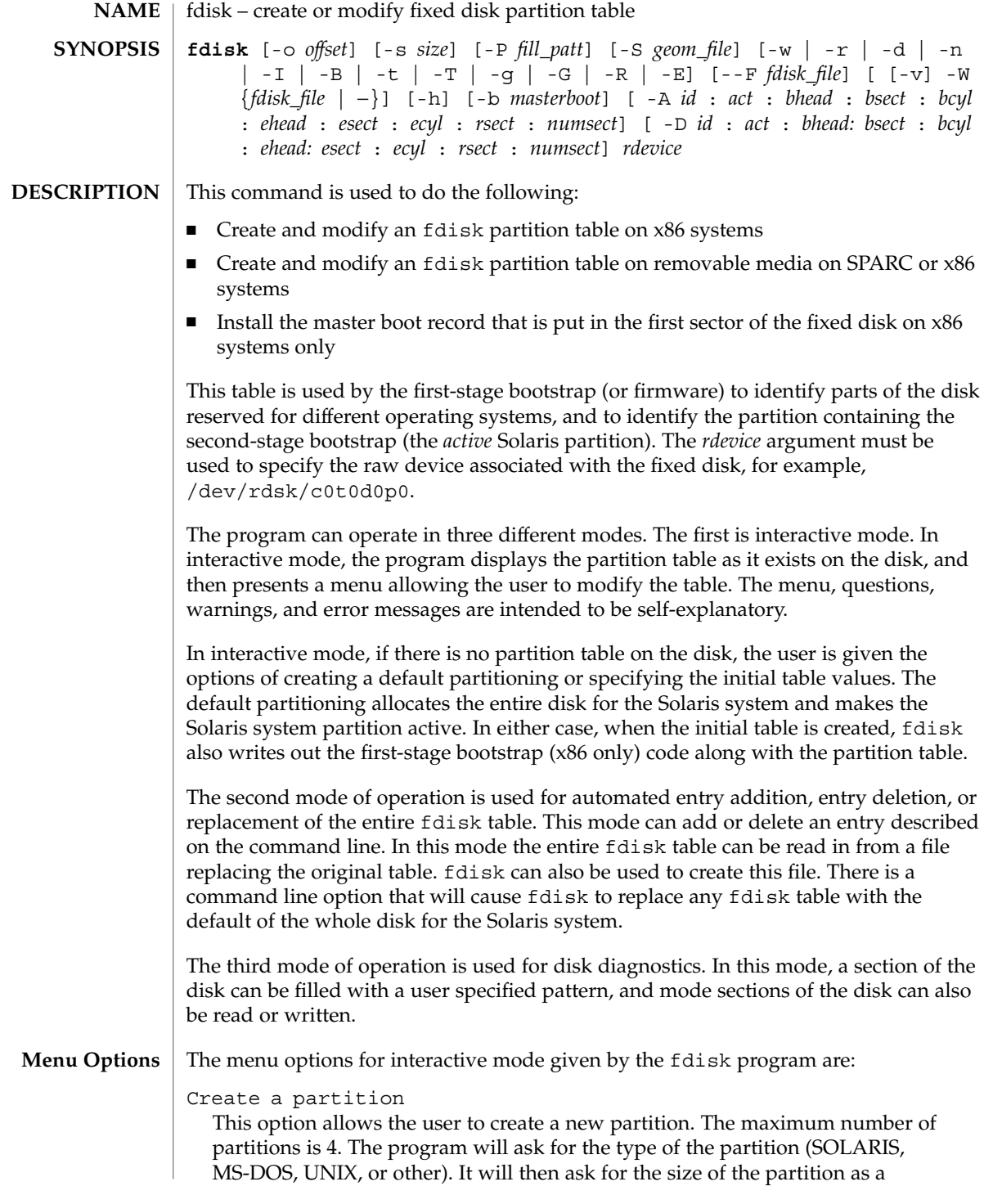

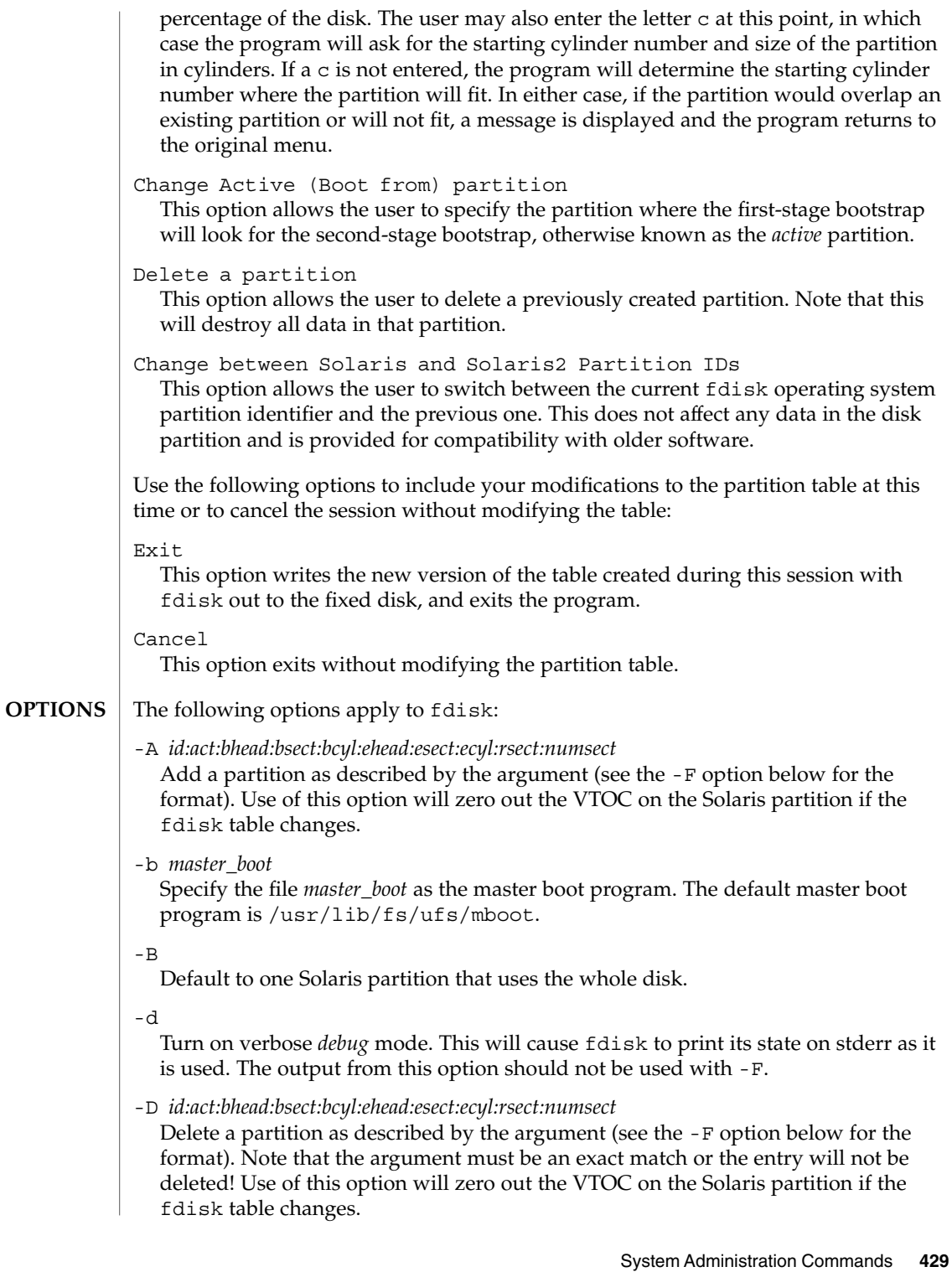

-E Create an EFI partition that uses the entire disk.

-F *fdisk\_file*

Use fdisk file *fdisk\_file* to initialize table. Use of this option will zero out the VTOC on the Solaris partition if the fdisk table changes.

The *fdisk\_file* contains up to four specification lines. Each line is delimited by a new-line character  $(\nabla n)$ . If the first character of a line is an asterisk  $(*)$ , the line is treated as a comment. Each line is composed of entries that are position-dependent, are separated by ''white space'' or colons, and have the following format:

*id act bhead bsect bcyl ehead esect ecyl rsect numsect*

where the entries have the following values:

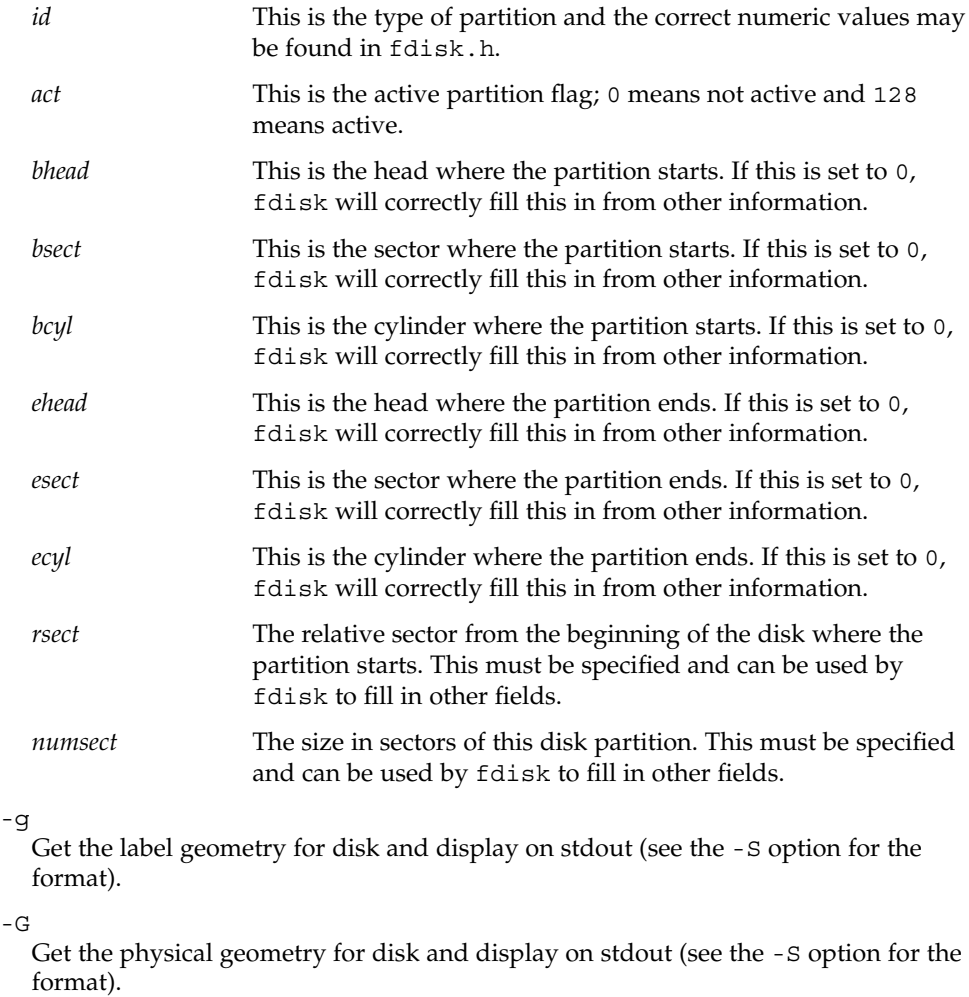

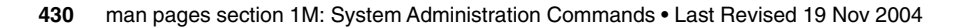

-h

Issue verbose message; message will list all options and supply an explanation for each.

 $-\mathbf{I}$ 

Forgo device checks. This is used to generate a file image of what would go on a disk without using the device. Note that you must use -S with this option (see above).

-n

Don't update fdisk table unless explicitly specified by another option. If no other options are used, -n will only write the master boot record to the disk. In addition, note that fdisk will not come up in interactive mode if the -n option is specified.

-o *offset*

Block offset from start of disk. This option is used for  $-P$ ,  $-r$ , and  $-w$ . Zero is assumed when this option is not used.

-P *fill\_patt*

Fill disk with pattern *fill\_patt*. *fill\_patt* can be decimal or hex and is used as number for constant long word pattern. If *fill\_patt* is #, then pattern is block # for each block. Pattern is put in each block as long words and fills each block (see -o and -s).

-r

Read from disk and write to stdout. See -o and -s, which specify the starting point and size of the operation.

-R

Treat disk as read-only. This is for testing purposes.

-s *size*

Number of blocks to perform operation on (see -o).

-S *geom\_file*

Set the label geometry to the content of the *geom\_file*. The *geom\_file* contains one specification line. Each line is delimited by a new-line character  $(\nabla n)$ . If the first character of a line is an asterisk (\*), the line is treated as a comment. Each line is composed of entries that are position-dependent, are separated by white space, and have the following format:

*pcyl ncyl acyl bcyl nheads nsectors sectsiz*

where the entries have the following values:

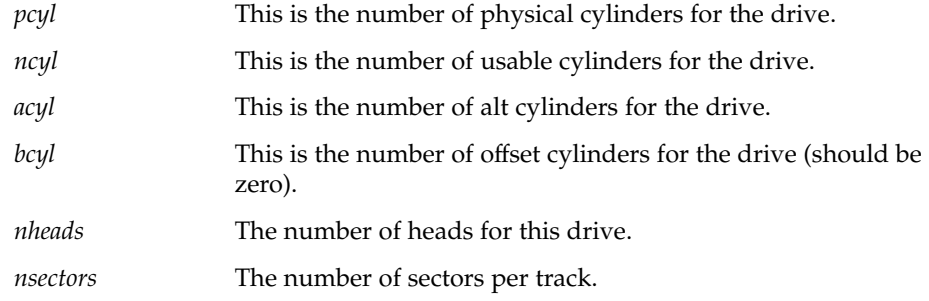

System Administration Commands **431**

fdisk(1M)

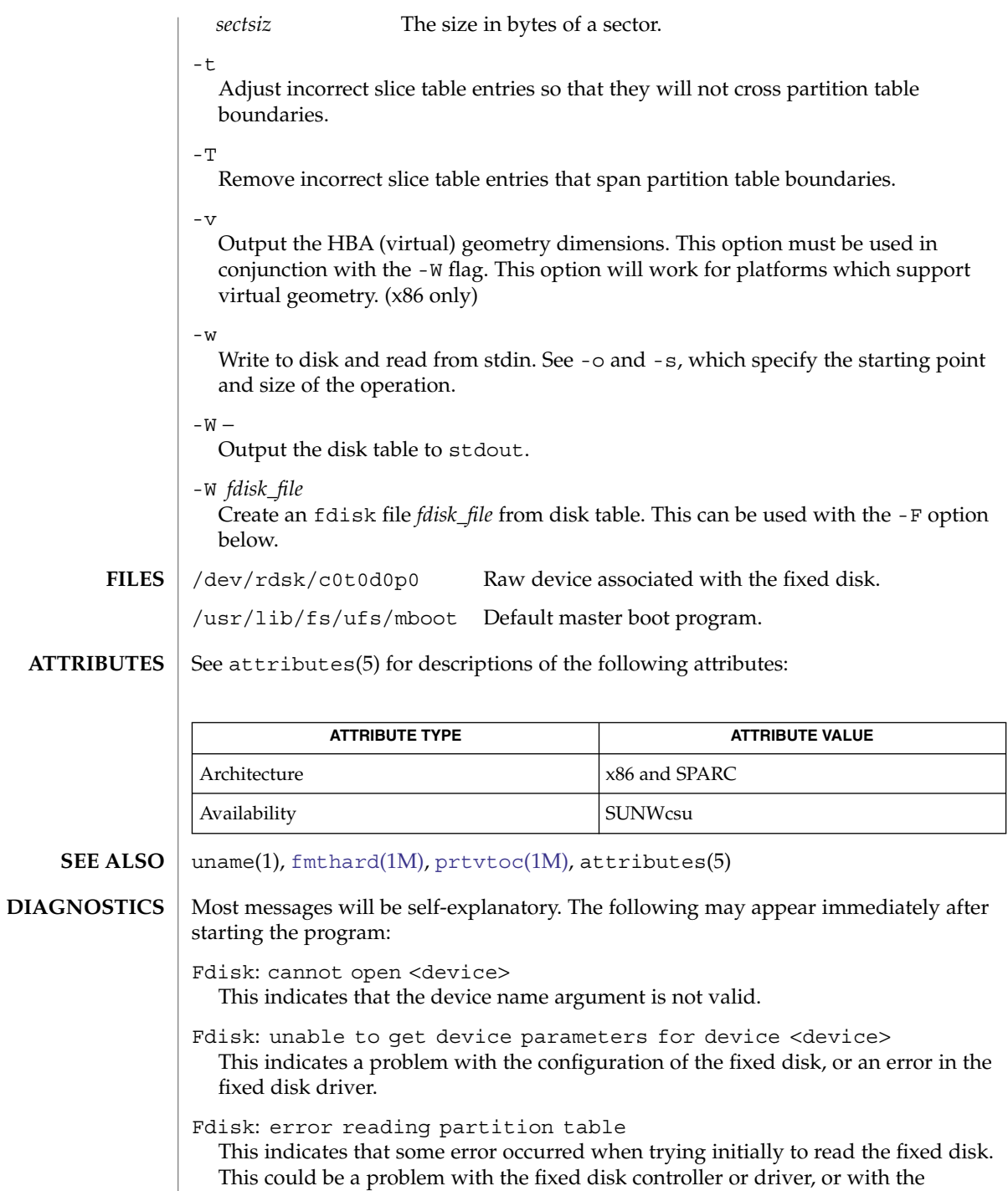

I

configuration of the fixed disk.
Fdisk: error writing boot record

This indicates that some error occurred when trying to write the new partition table out to the fixed disk. This could be a problem with the fixed disk controller, the disk itself, the driver, or the configuration of the fixed disk.

## <span id="page-433-0"></span> $ff(1M)$

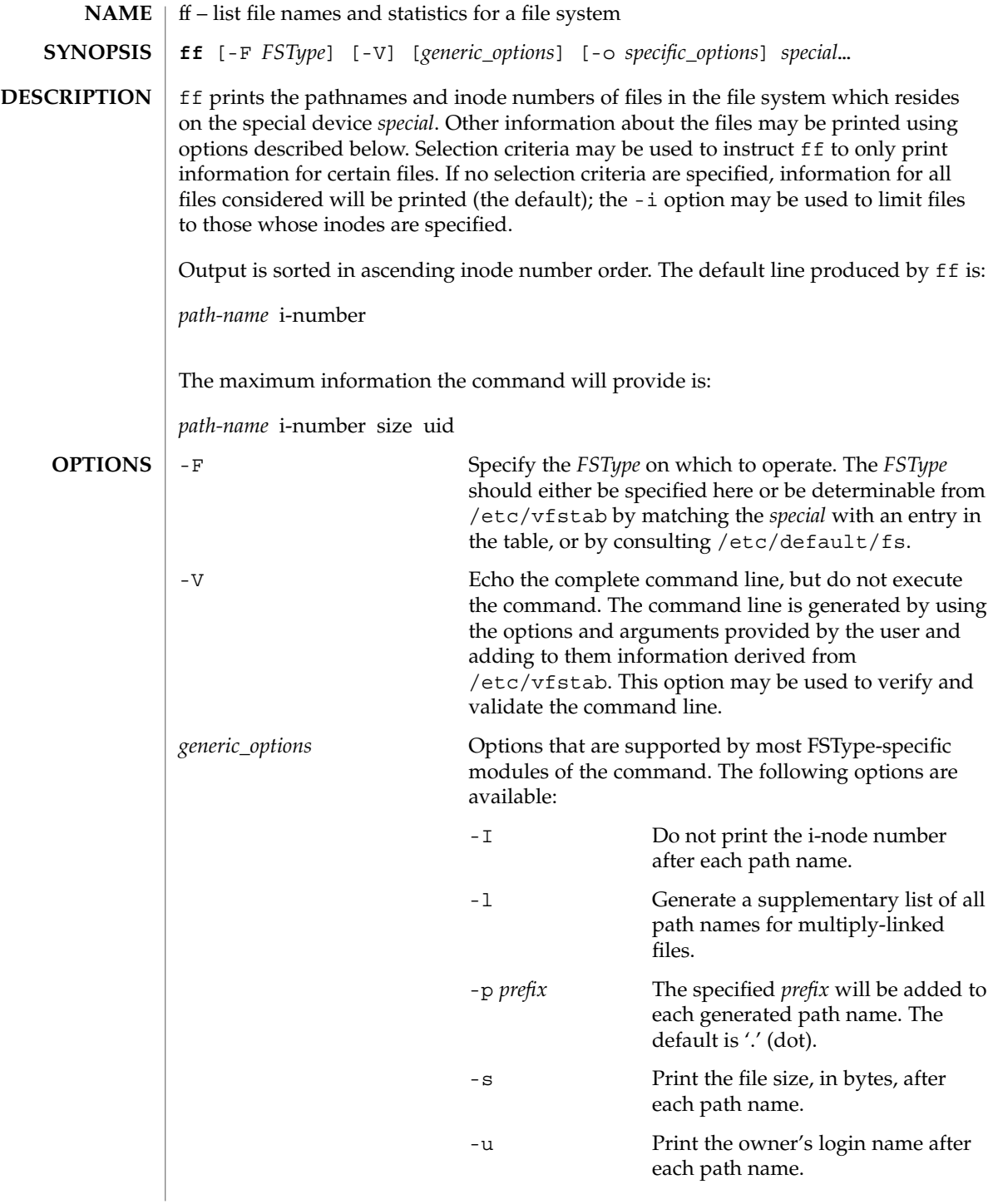

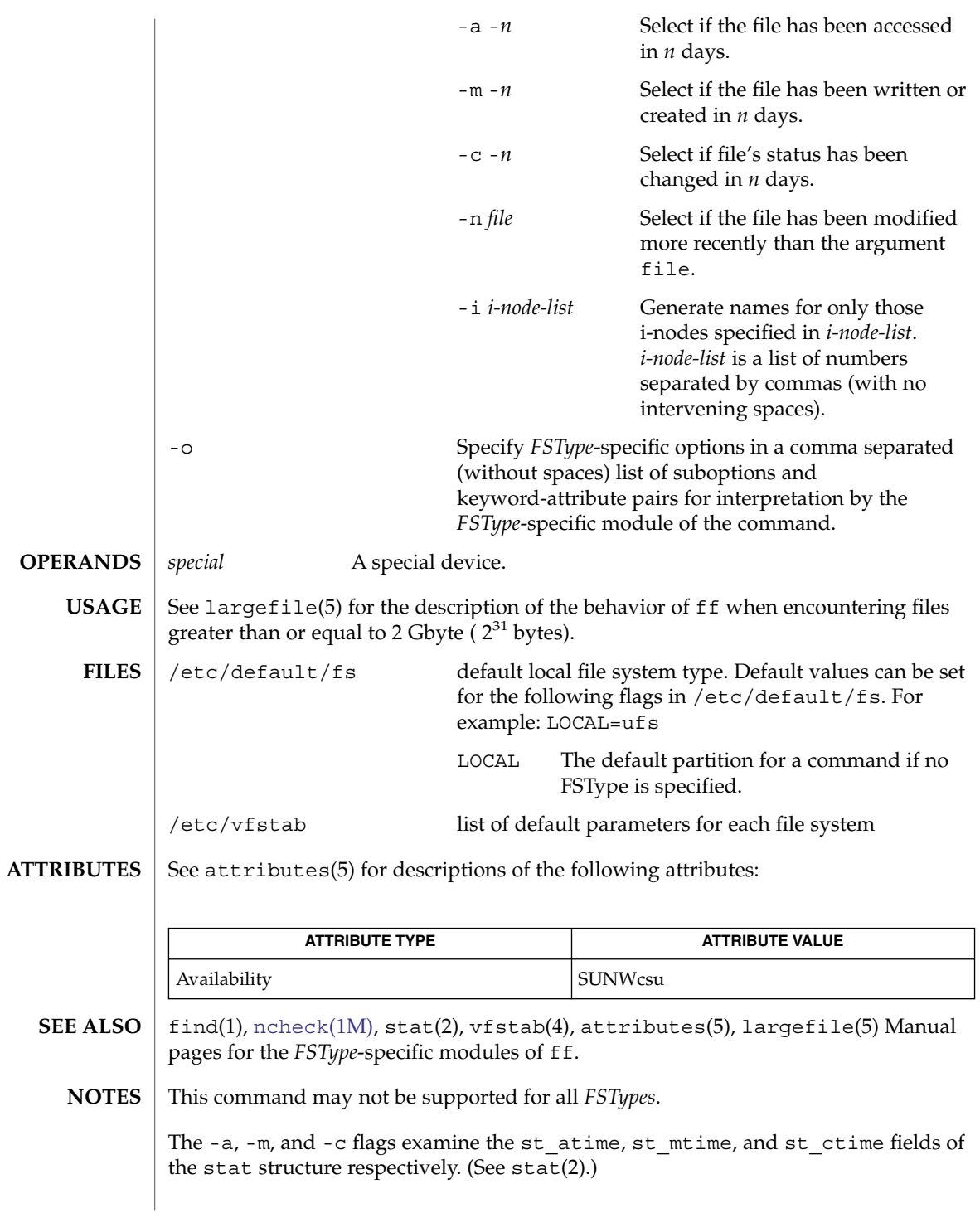

# ffbconfig(1M)

| <b>NAME</b>        | ffbconfig, SUNWffb_config - configure the FFB Graphics Accelerator                                                                                                    |
|--------------------|----------------------------------------------------------------------------------------------------|
| <b>SYNOPSIS</b>    | /usr/sbin/ffbconfig [-dev device-filename] [ -res video-mode [now   try]<br>[noconfirm   nocheck]] [-file   machine   system] [-deflinear<br>true   false] [-defoverlay   true   false] [-linearorder<br>first   last] [-overlayorder   first   last] [-expvis<br>enable   disable] [-sov   enable   disable] [-maxwids $n$ ]<br>[-extovl   enable   disable] [-g gamma-correction-value]<br>[-gfile gamma-correction-file] [-propt] [-prconf] [-defaults] |
|                    | /usr/sbin/ffbconfig [-propt ] [-prconf]                                                                                                    |
|                    | /usr/sbin/ffbconfig [-help] [ -res ?]                                                                                                    |
| <b>DESCRIPTION</b> | ffbconfig configures the FFB Graphics Accelerator and some of the X11 window<br>system defaults for FFB.                                                                                                    |
|                    | The first form of ffbconfig stores the specified options in the OW config file. These<br>options will be used to initialize the FFB device the next time the window system is<br>run on that device. Updating options in the OW config file provides persistence of<br>these options across window system sessions and system reboots.                                                                                                    |
|                    | The second and third forms of ffbconfig, which invoke only the -prconf, -propt,<br>-help, and -res? options do not update the OW config file. Additionally, for the<br>third form all other options are ignored.                                                                                                    |
|                    | Options may be specified for only one FFB device at a time. Specifying options for<br>multiple FFB devices requires multiple invocations of ffbconfig.                                                                                                    |
|                    | Only FFB-specific options can be specified through ffbconfig. The normal window<br>system options for specifying default depth, default visual class and so forth are still<br>specified as device modifiers on the openwin command line. See the OpenWindows<br>Desktop Reference Manual for details.                                                                                                    |
|                    | The user can also specify the OW config file that is to be updated. By default, the<br>machine-specific file in the /etc/openwin directory tree is updated. The -file<br>option can be used to specify an alternate file to use. For example, the system-global<br>OWconfig file in the /usr/openwin directory tree can be updated instead.                                                                                                    |
|                    | Both of these standard OW config files can only be written by root. Consequently, the<br>ffbconfig program, which is owned by the root user, always runs with setuid root<br>permission.                                                                                                    |
| <b>OPTIONS</b>     | -dev device-filename<br>Specifies the FFB special file. The default is /dev/fbs/ffb0.                                                                                                    |
|                    | -file machine system<br>Specifies which OWconfig file to update. If machine is specified, the<br>machine-specific OWconfig file in the /etc/openwin directory tree is updated. If<br>system is specified, the global OWconfig file in the /usr/openwin directory tree is<br>updated. If the specified file does not exist, it is created. This option has no effect<br>unless other options are specified. The default is machine.                         |

**436** man pages section 1M: System Administration Commands • Last Revised 8 Apr 2004

-res *video-mode* [now | try [noconfirm | nocheck]] Specifies the video mode used to drive the monitor connected to the specified FFB device.

*video-mode* has the format of *width*x*height*x*rate* where *width* is the screen width in pixels, *height* is the screen height in pixels, and *rate* is the vertical frequency of the screen refresh.

The s suffix, as in 960x680x112s and 960x680x108s, indicates stereo video modes. The i suffix, as in 640x480x60i and 768x575x50i, indicates interlaced video timing. If absent, non-interlaced timing will be used.

-res (the third form in the SYNOPSIS) also accepts formats with @ (at sign) in front of the refresh rate instead of x. 1280x1024@76 is an example of this format.

Some video-modes are supported only on certain revisions of FFB. Also, some video-modes, supported by FFB, may not be supported by the monitor. The list of video-modes supported by the FFB device and the monitor can be obtained by running ffbconfig with the -res ? option.

The following table lists all possible video modes supported on FFB:

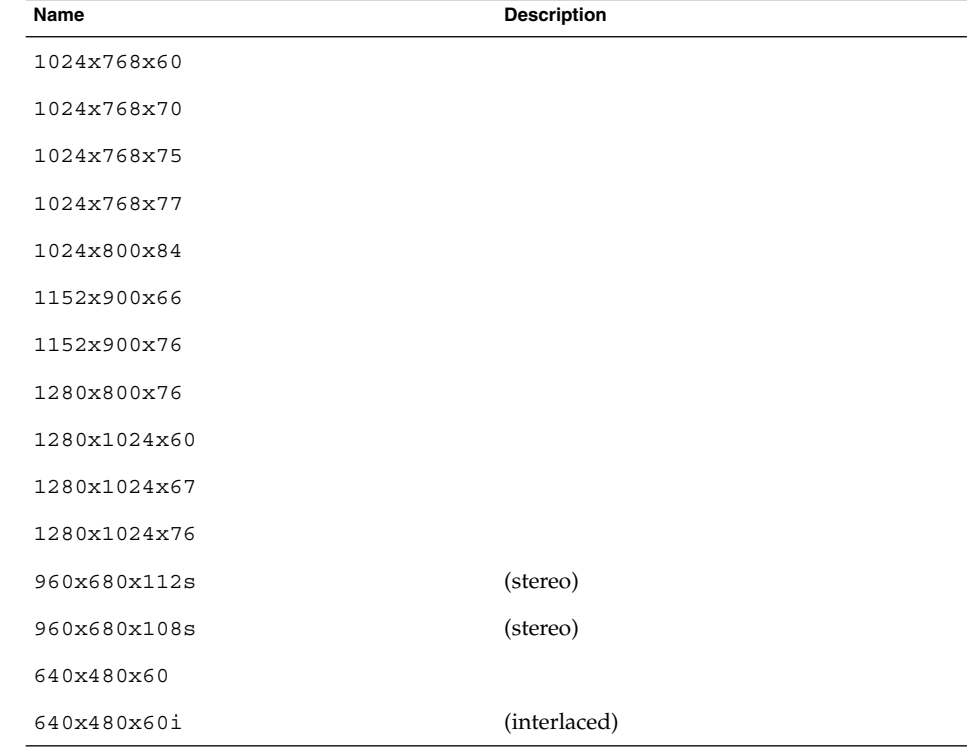

System Administration Commands **437**

ffbconfig(1M)

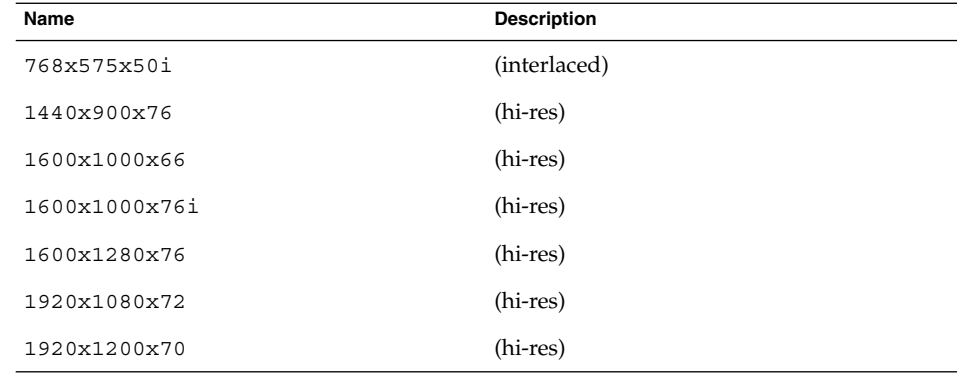

Symbolic names

For convenience, some video modes have symbolic names defined for them. Instead of the form *width*x*height*x*rate,* one of these names may be supplied as the argument to -res. The meaning of the symbolic name none is that when the window system is run the screen resolution will be the video mode that is currently programmed in the device.

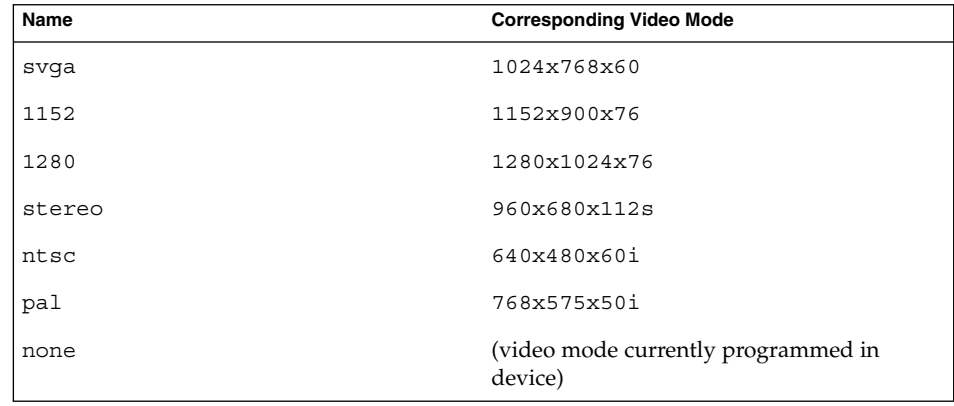

The -res option also accepts additional, optional arguments immediately following the video mode specification. Any or all of these may be present.

now

Specifies that the FFB device will be immediately programmed to display this video mode, in addition to updating the video mode in the OWconfig file. This option is useful for changing the video mode before starting the window system.

It is inadvisable to use this suboption with ffbconfig while the configured device is being used (for example, while running the window system); unpredictable results may occur. To run ffbconfig with the now suboption, first bring the window system down. If the now suboption is used within a window system

session, the video mode will be changed immediately, but the width and height of the affected screen won't change until the window system is exited and re-entered. In addition, the system may not recognize changes in stereo mode. Consequently, this usage is strongly discouraged.

#### noconfirm

Instructs ffbconfig to bypass confirmation and and warning messages and to program the requested video mode anyway.

Using the -res option, the user could potentially put the system into an unusable state, a state where there is no video output. This can happen if there is ambiguity in the monitor sense codes for the particular code read. To reduce the chance of this, the default behavior of ffbconfig is to print a warning message to this effect and to prompt the user to find out if it is okay to continue. This option is useful when ffbconfig is being run from a shell script.

#### nocheck

Suspends normal error checking based on the monitor sense code. The video mode specified by the user will be accepted regardless of whether it is appropriate for the currently attached monitor. This option is useful if a different monitor is to be connected to the FFB device. Note: Use of this option implies noconfirm as well.

#### try

Programs the specified video mode on a trial basis. The user will be asked to confirm the video mode by typing y within 10 seconds. The user may also terminate the trial before 10 seconds are up by typing any character. Any character other than y or RETURN is considered a no and the previous video mode will be restored and ffbconfig will not change the video mode in the OWconfig file and other options specified will still take effect. If a RETURN is pressed, the user is prompted for a yes or no answer on whether to keep the new video mode.

This sub-option should not be used with ffbconfig while the configured device is being used (for example, while running the window system) as unpredictable results may occur. To run fbconfig with the try sub-option, the window system should be brought down first.

-deflinear true | false

FFB possesses two types of visuals: linear and nonlinear. Linear visuals are gamma corrected and nonlinear visuals are not. There are two visuals that have both linear and nonlinear versions: 24-bit TrueColor and 8-bit StaticGray.

-deflinear true sets the default visual to the linear visual that satisfies other specified default visual selection options. Specifically, the default visual selection options are those set by the Xsun (1) defdepth and defclass options. See *OpenWindows Desktop Reference Manual* for details.

-deflinear false (or if there is no linear visual that satisfies the other default visual selection options) sets the default visual to the non-linear visual as the default.

This option cannot be used when the -defoverlay option is present, because FFB does not possess a linear overlay visual.

### ffbconfig(1M)

#### -defoverlay true | false

FFB provides an 8-bit PseudoColor visual whose pixels are disjoint from the rest of the FFB visuals. This is called the overlay visual. Windows created in this visual will not damage windows created in other visuals. The converse, however, is not true. Windows created in other visuals will damage overlay windows. This visual has 256 maxwids of opaque color values. See -maxwids in OPTIONS.

If -defoverlay is true, the overlay visual will be made the default visual. If -defoverlay is false, the nonoverlay visual that satisfies the other default visual selection options, such as defdepth and defclass, will be chosen as the default visual. See the *OpenWindows Desktop Reference Manual* for details.

Whenever -defoverlay true is used, the default depth and class chosen on the openwin command line must be 8-bit PseudoColor. If not, a warning message will be printed and the -defoverlay option will be treated as false. This option cannot be used when the -deflinear option is present, because FFB doesn't possess a linear overlay visual.

### -linearorder first | last

If first, linear visuals will come before their non-linear counterparts on the X11 screen visual list for the FFB screen. If last, the nonlinear visuals will come before the linear ones.

-overlayorder first | last

If true, the depth 8 PseudoColor Overlay visual will come before the non-overlay visual on the X11 screen visual list for the FFB screen. If false, the non-overlay visual will come before the overlay one.

#### -expvis enable | disable

If enabled, OpenGL Visual Expansion will be activated. Multiple instances of selected visual groups (8-bit PseudoColor, 24-bit TrueColor and so forth) can be found in the screen visual list.

### -sov enable | disable

Advertises the root window's SERVER\_OVERLAY\_VISUALS property. SOV visuals will be exported and their transparent types, values and layers can be retrieved through this property. If -sov disable is specified, the SERVER\_OVERLAY\_VISUALS property will not be defined. SOV visuals will not be exported.

#### -maxwids *n*

Specifies the maximum number of FFB X channel pixel values that are reserved for use as window sIDs (WIDs). The remainder of the pixel values in overlay colormaps are used for normal X11 opaque color pixels. The reserved WIDs are allocated on a first-come first-serve basis by 3D graphics windows (such as XGL), MBX windows, and windows that have a non-default visual. The X channel codes 0 to (255-*n*) will be opaque color pixels. The X channel codes (255-*n*+1) to 255 will be reserved for use as WIDs. Legal values on FFB, FFB2 are: 1, 2, 4, 8, 16, and 32. Legal values on FFB2+ are: 1, 2, 4, 8, 16, 32, and 64.

-extovl enable | disable

This option is available only on FFB2+. If enabled, extended overlay is available. The overlay visuals will have 256 opaque colors. The SOV visuals will have 255 opaque colors and 1 transparent color. This option enables hardware supported transparency which provides better performance for windows using the SOV visuals.

-g *gamma-correction value*

This option is available only on FFB2+. This option allows changing the gamma correction value. All linear visuals provide gamma correction. By default the gamma correction value is 2.22. Any value less than zero is illegal. The gamma correction value is applied to the linear visual, which then has an effective gamma value of 1.0, which is the value returned by XSolarisGetVisualGamma(3). See XSolarisGetVisualGamma(3) for a description of that function.

This option can be used while the window system is running. Changing the gamma correction value will affect all the windows being displayed using the linear visuals.

#### -gfile *gamma-correction file*

This option is available only on FFB2+. This option loads gamma correction table from the specified file. This file should be formatted to provide the gamma correction values for R, G and B channels on each line. This file should provide 256 triplet values, each in hexadecimal format and separated by at least 1 space. Following is an example of this file:

```
0x00 0x00 0x00
0x01 0x01 0x01
0x02 0x02 0x02
...
...
0xff 0xff 0xff
```
Using this option, the gamma correction table can be loaded while the window system is running. The new gamma correction will affect all the windows being displayed using the linear visuals. Note, when gamma correction is being done using user specified table, the gamma correction value is undefined. By default, the window system assumes a gamma correction value of 2.22 and loads the gamma table it creates corresponding to this value.

#### -defaults

Resets all option values to their default values.

#### -propt

Prints the current values of all FFB options in the OWconfig file specified by the -file option for the device specified by the -dev option. Prints the values of options as they will be in the OWconfig file after the call to ffbconfig completes. The following is a typical display using the -propt option:

--- OpenWindows Configuration for /dev/fbs/ffb0 --- OWconfig: machine Video Mode: NONE Default Visual: Non-Linear Normal Visual

```
Visual Ordering: Linear Visuals are last
                                 Overlay Visuals are last
                    OpenGL Visuals: disabled
                    SOV: disabled
                    Allocated WIDs: 32
                  -prconf
                    Prints the FFB hardware configuration. The following is a typical display using the
                    -prconf option:
                    --- Hardware Configuration for /dev/fbs/ffb0 ---
                    Type: double-buffered FFB2 with Z-buffer
                    Board: rev x
                    PROM Information: @(#)ffb2.fth x.x xx/xx/xx
                    FBC: version x
                    DAC: Brooktree 9068, version x
                    3DRAM: Mitsubishi 1309, version x
                    EDID Data: Available - EDID version 1 revision x
                    Monitor Sense ID: 4 (Sun 37x29cm RGB color monitor)
                    Monitor possible resolutions: 1024x768x60, 1024x768x70,
                         1024x768x75, 1152x900x66, 1152x900x76,
                         1280x1024x67, 1280x1024x76,
                         960x680x112s, 640x480x60
                    Current resolution setting: 1280x1024x76
                  -help
                    Prints a list of the ffbconfig command line options, along with a brief
                    explanation of each.
                  For a given invocation of ffbconfig command line if an option does not appear on
                  the command line, the corresponding OWconfig option is not updated; it retains its
                  previous value.
                  When the window system is run, if an FFB option has never been specified via
                  ffbconfig, a default value is used. The option defaults are listed in the following
                  table:
                  Option Default
                  -dev /dev/fbs/ffb0
                  -file machine
                   -res none
                  -deflinear false
                   -defoverlay false
                   -linearorder last
                   -overlayorder last
ffbconfig(1M)
      DEFAULTS
```
ffbconfig(1M)

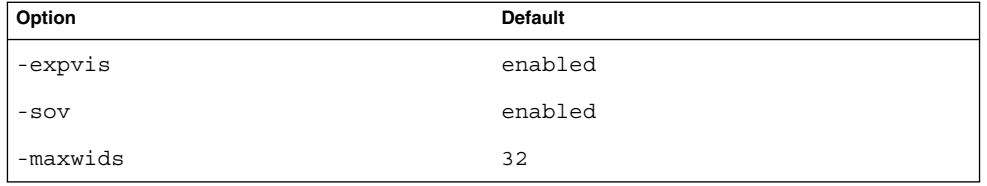

The default for the -res option of none means that when the window system is run the screen resolution will be the video mode that is currently programmed in the device.

This provides compatibility for users who are used to specifying the device resolution through the PROM. On some devices (for example, GX) this is the only way of specifying the video mode. This means that the PROM ultimately determines the default FFB video mode.

**EXAMPLES**

**EXAMPLE 1** Changing The Monitor Type

The following example switches the monitor type to the resolution of 1280  $\times$  1024 at 76 Hz:

example% /usr/sbin/ffbconfig -res 1280x1024x76

/dev/fbs/ffb0 device special file **FILES**

**ATTRIBUTES**

See attributes(5) for descriptions of the following attributes:

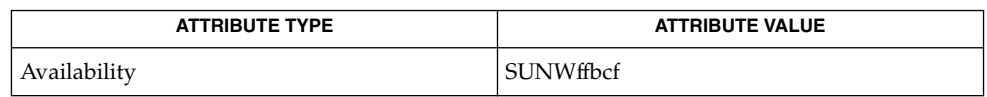

mmap(2), attributes(5), fbio(7I), ffb(7D) **SEE ALSO**

*OpenWindows Desktop Reference Manual*

System Administration Commands **443**

## $ff\_ufs(1M)$

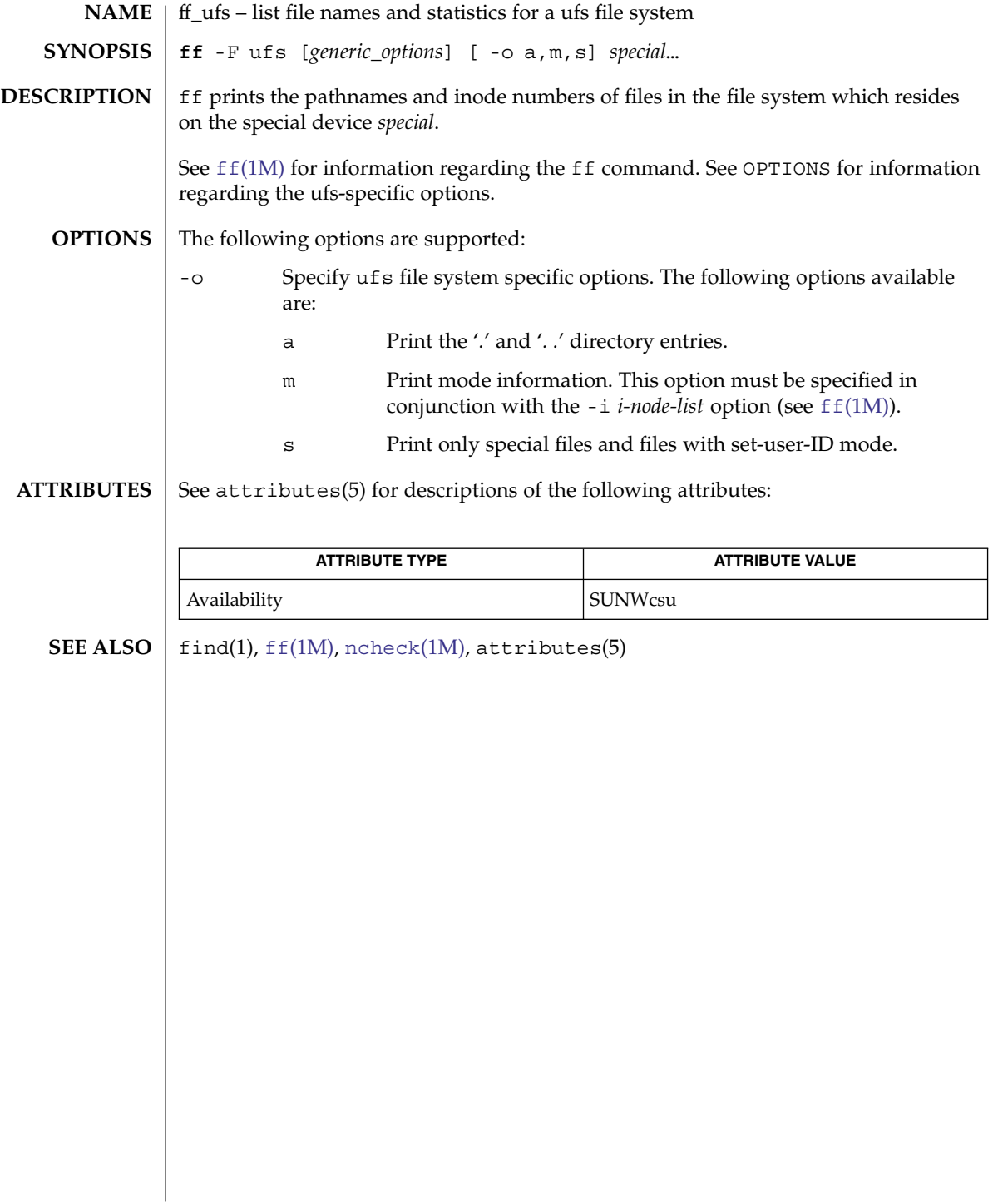

<span id="page-444-0"></span>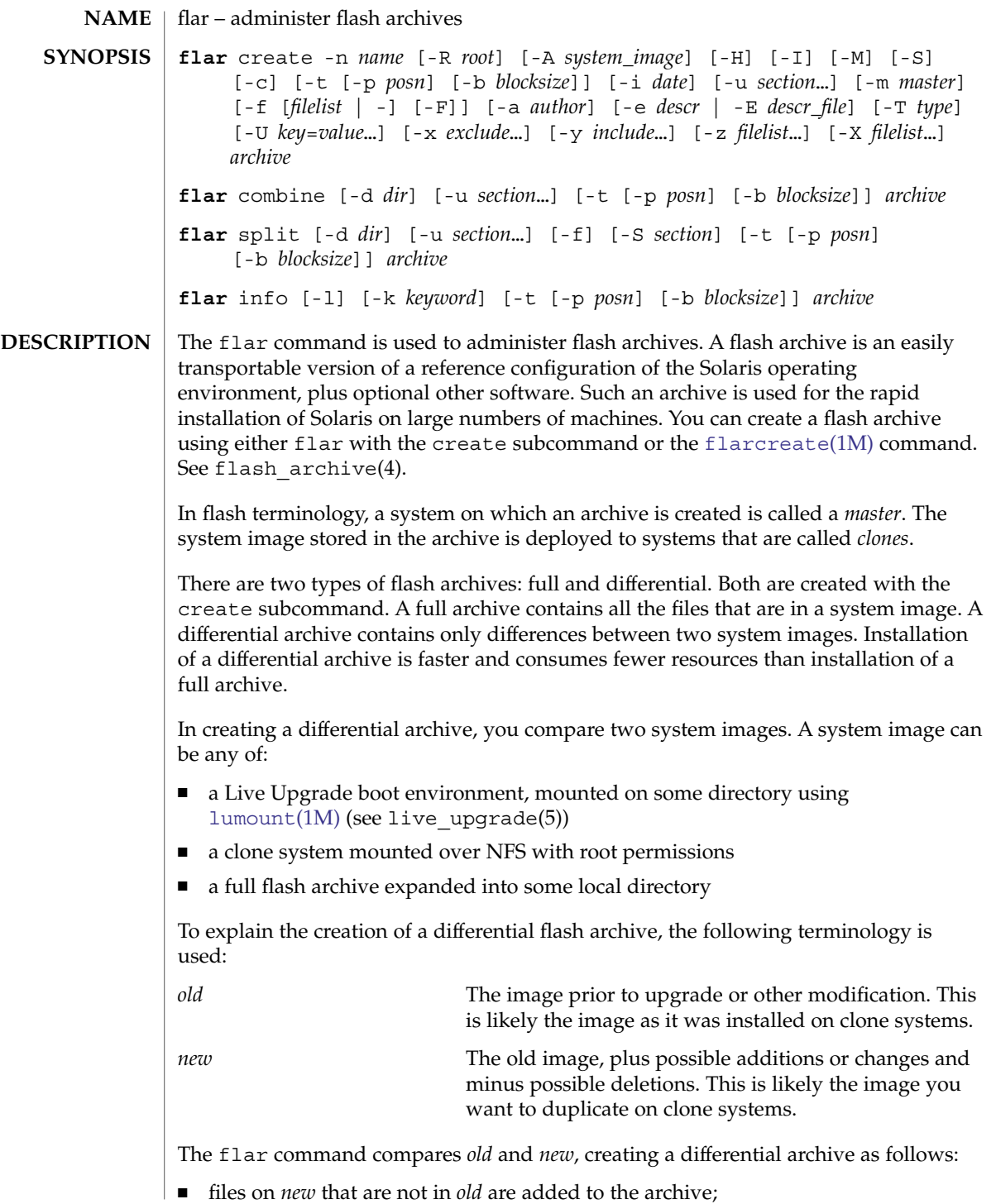

- files of the same name that are different between *old* and *new* are taken from *new* and added to the archive;
- files that are in *old* and not in *new* are put in list of files to be deleted when the differential archive is installed on clone systems.

When creating a differential flash archive, the currently running image is, by default, the new image and a second image, specified with the -A option, is the old image. You can use the -R option to designate an image other than the currently running system as the new image. These options are described below.

You can run flarcreate in multi- or single-user mode. You can also use the command when the master system is booted from the first Solaris software CD or from a Solaris net image. Archive creation should be performed when the master system is in as stable a state as possible.

Following creation of a flash archive, you can use JumpStart to clone the archive on multiple systems.

The flar command includes subcommands for creating, combining, splitting, and providing information about archives. A subcommands is the first argument in a flar command line. These subcommands are as follows:

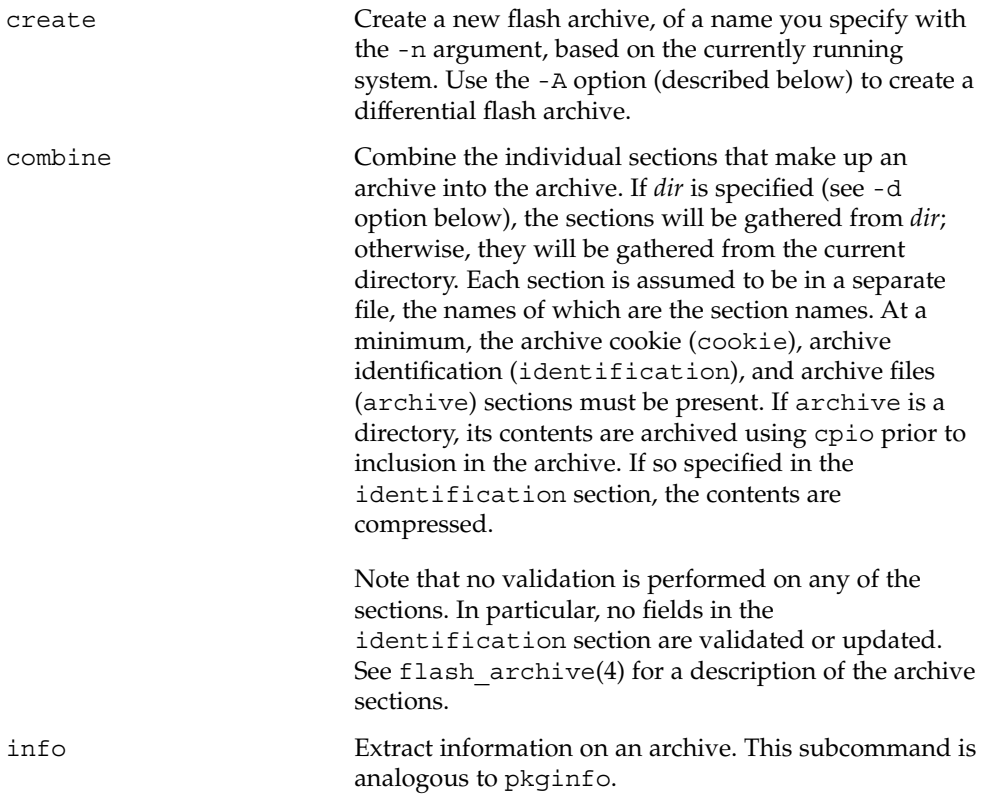

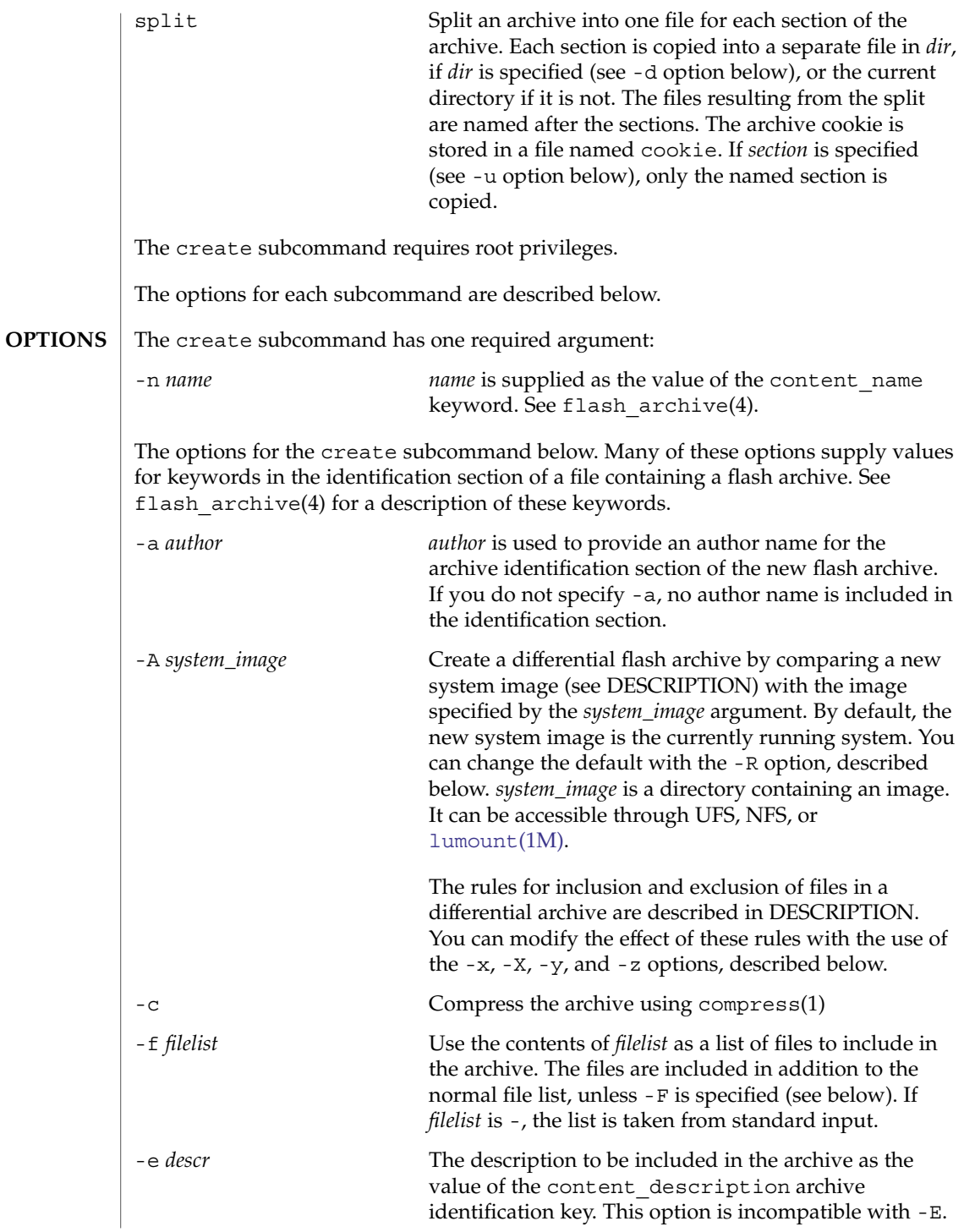

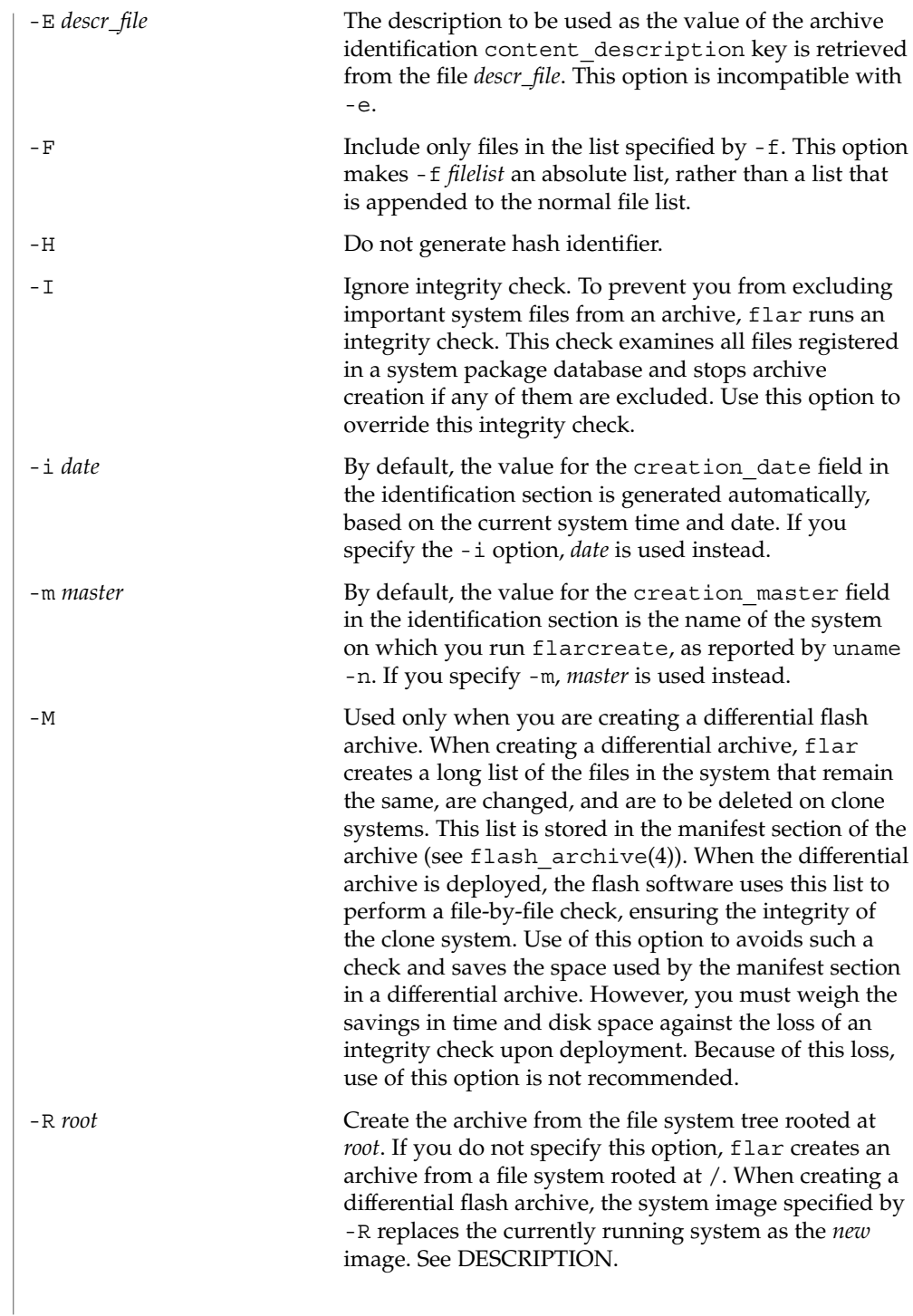

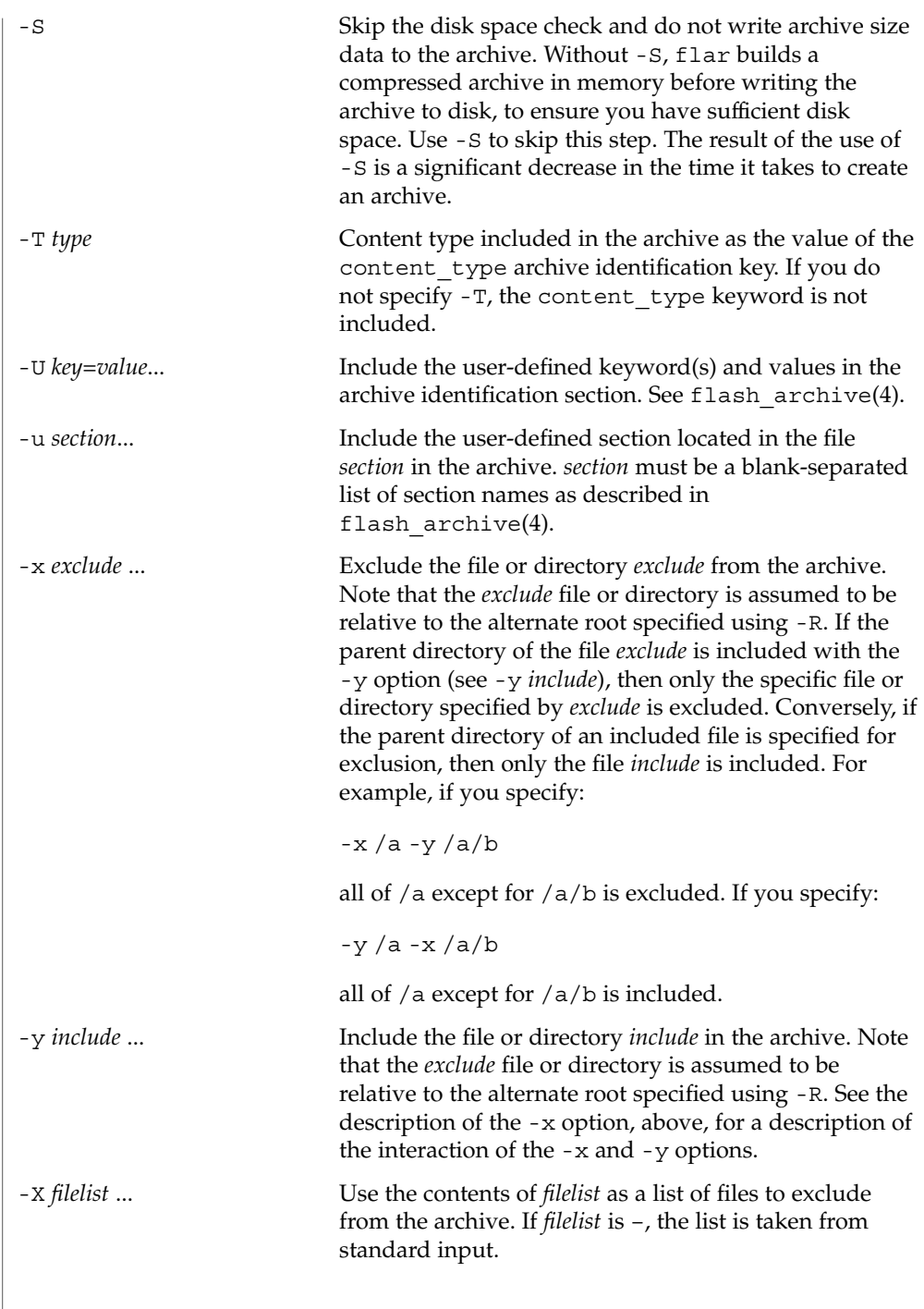

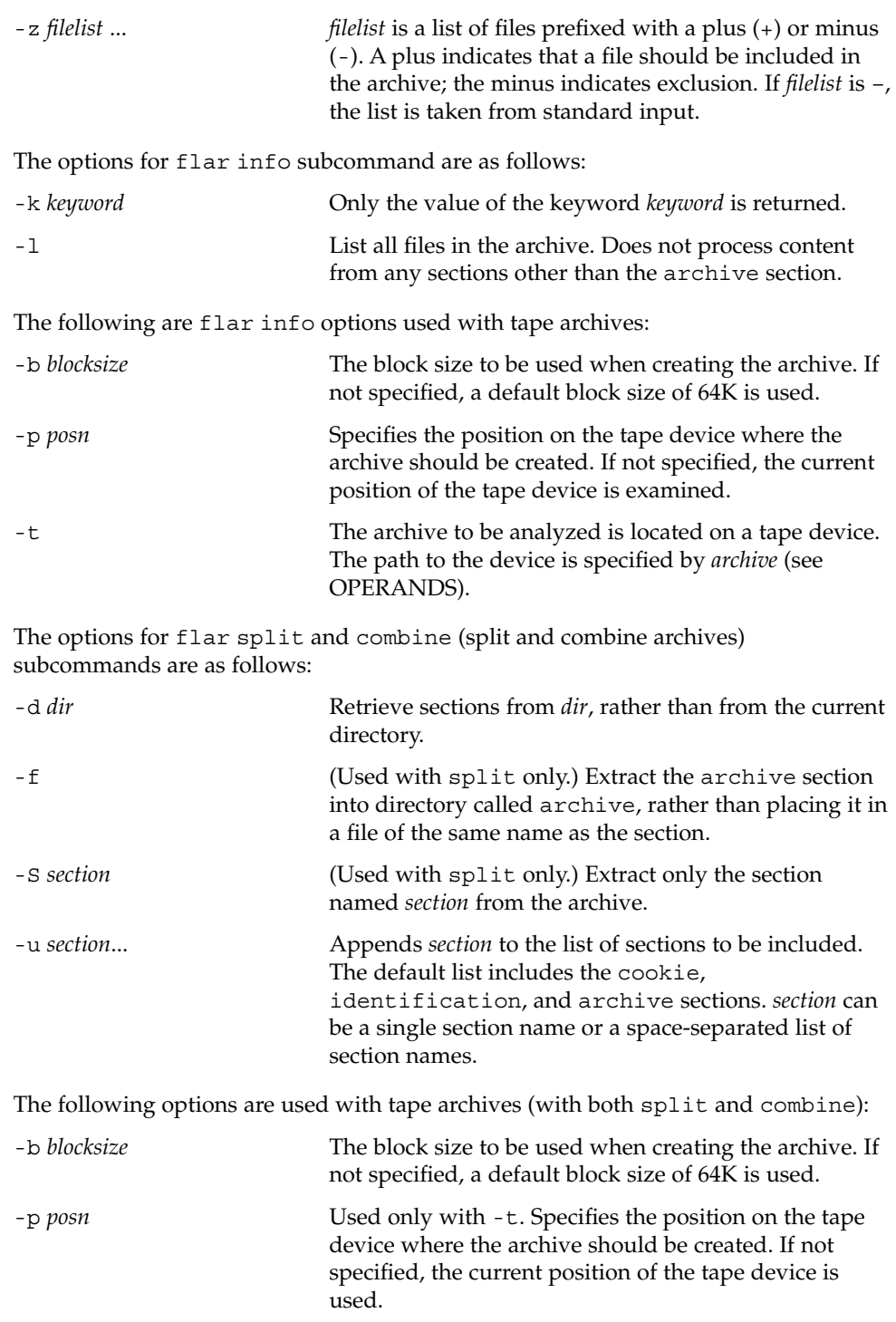

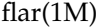

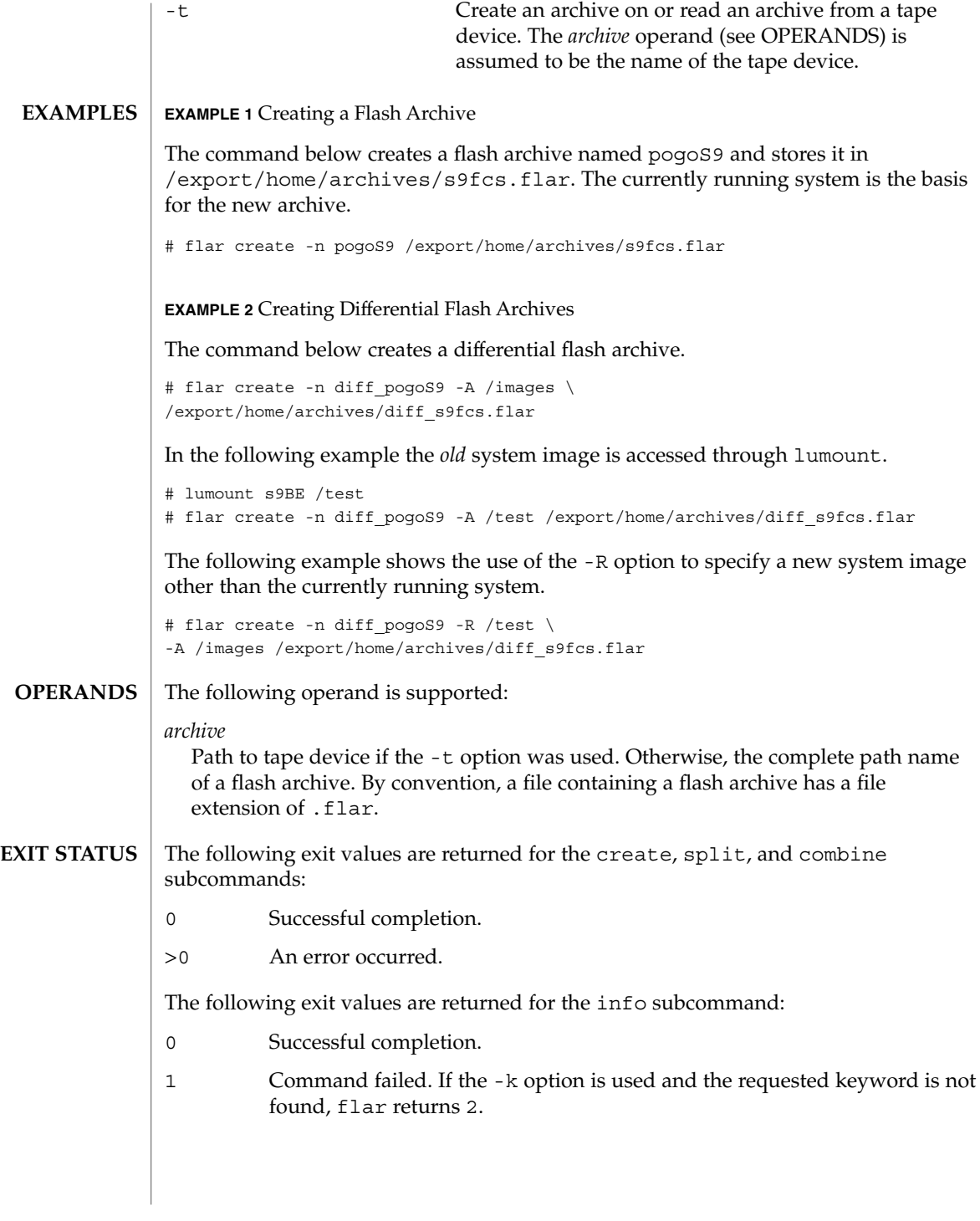

**ATTRIBUTES** | See attributes(5) for descriptions of the following attributes:

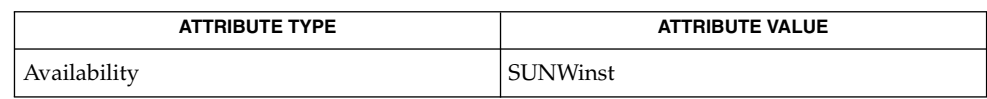

### **SEE ALSO**

 $\vert$  [flarcreate](#page-452-0)(1M), flash\_archive(4), attributes(5)

## flarcreate(1M)

<span id="page-452-0"></span>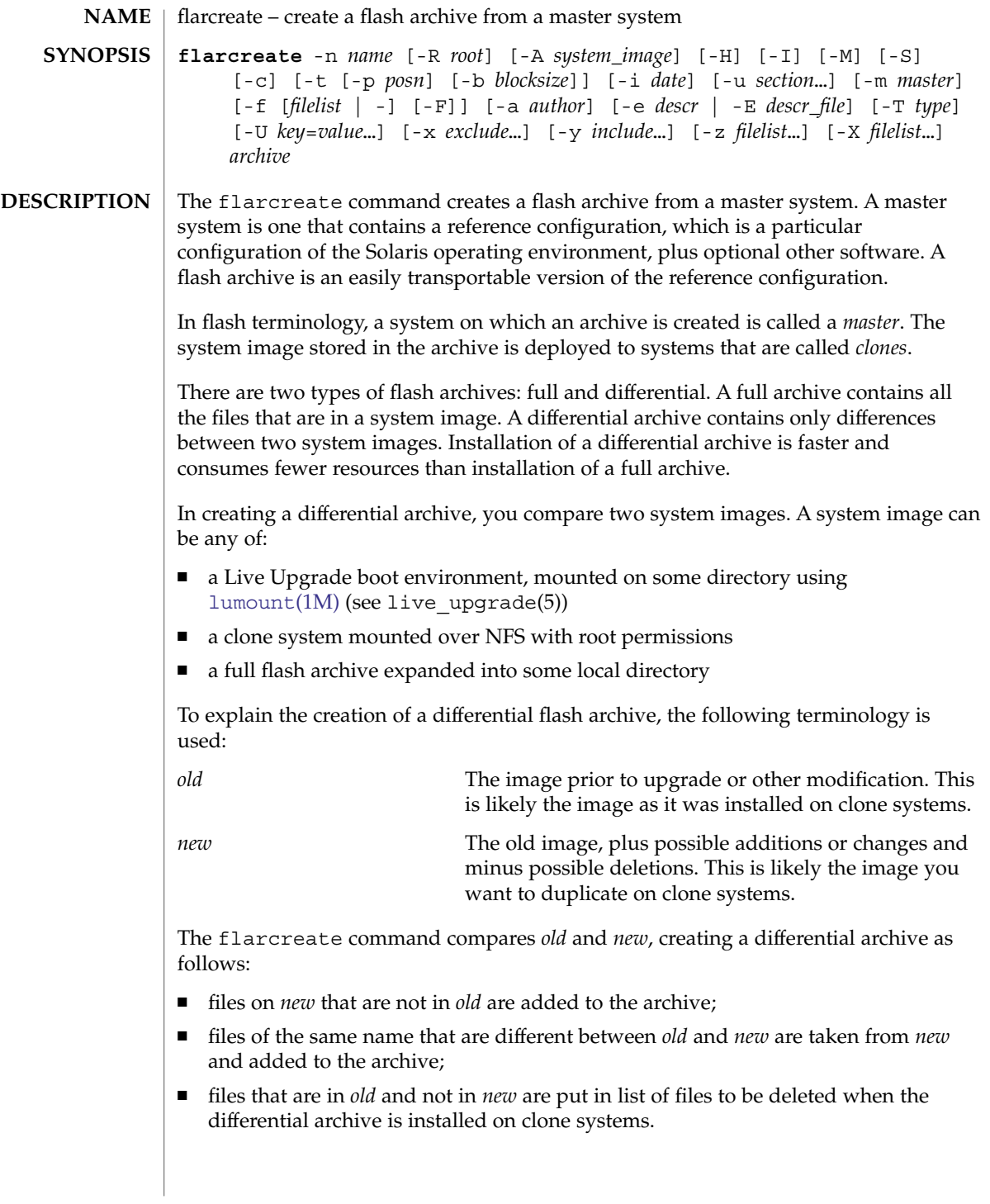

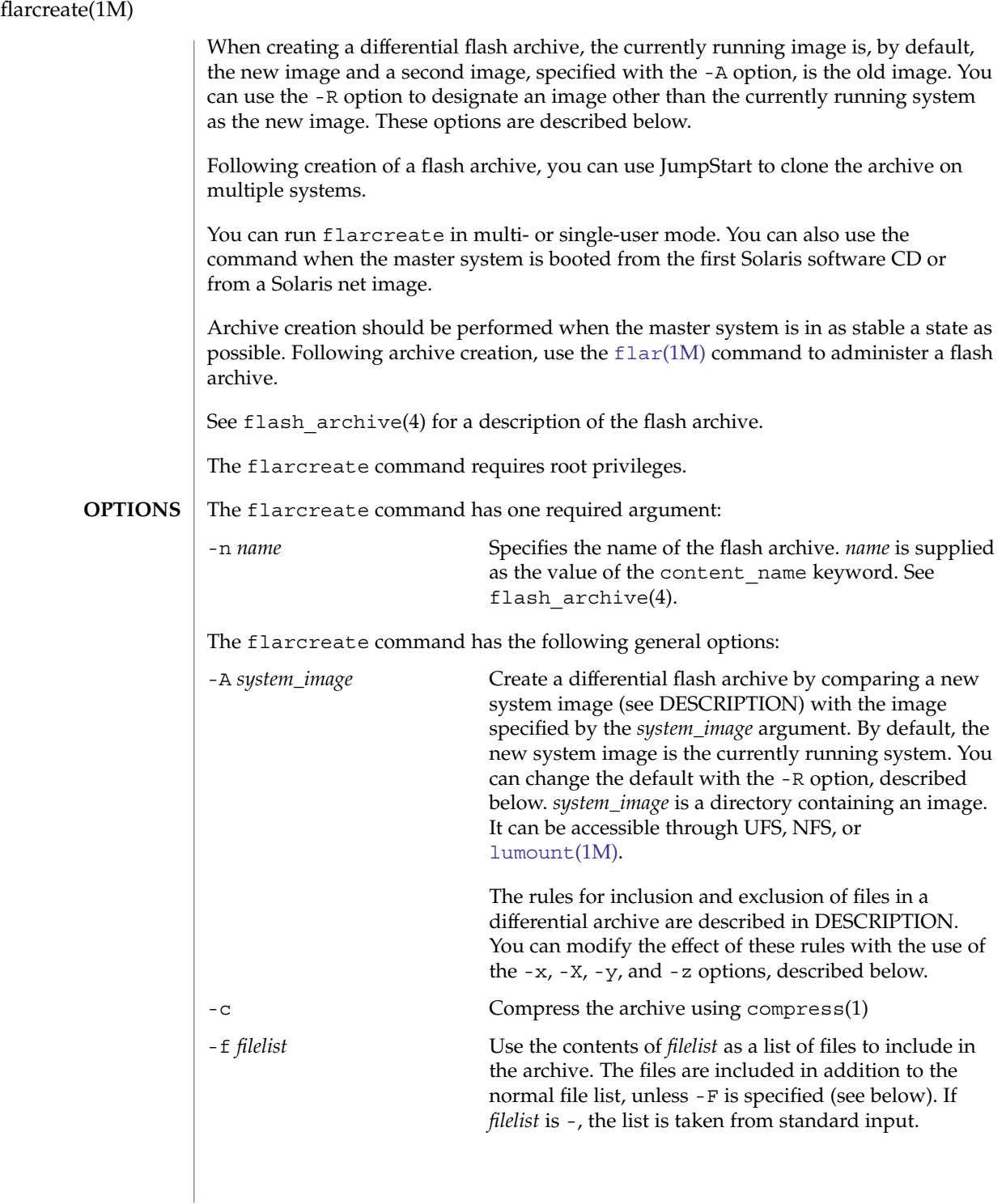

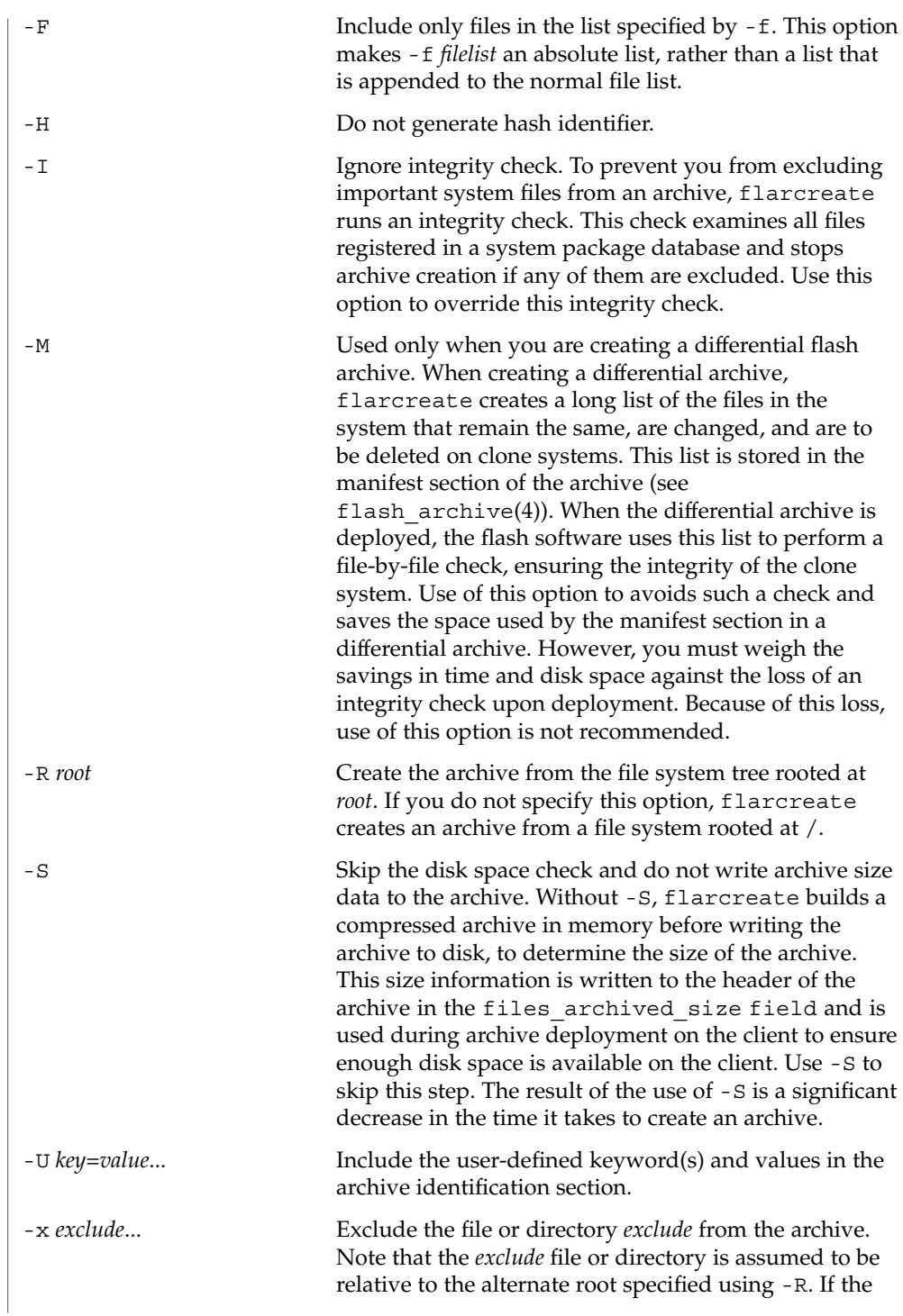

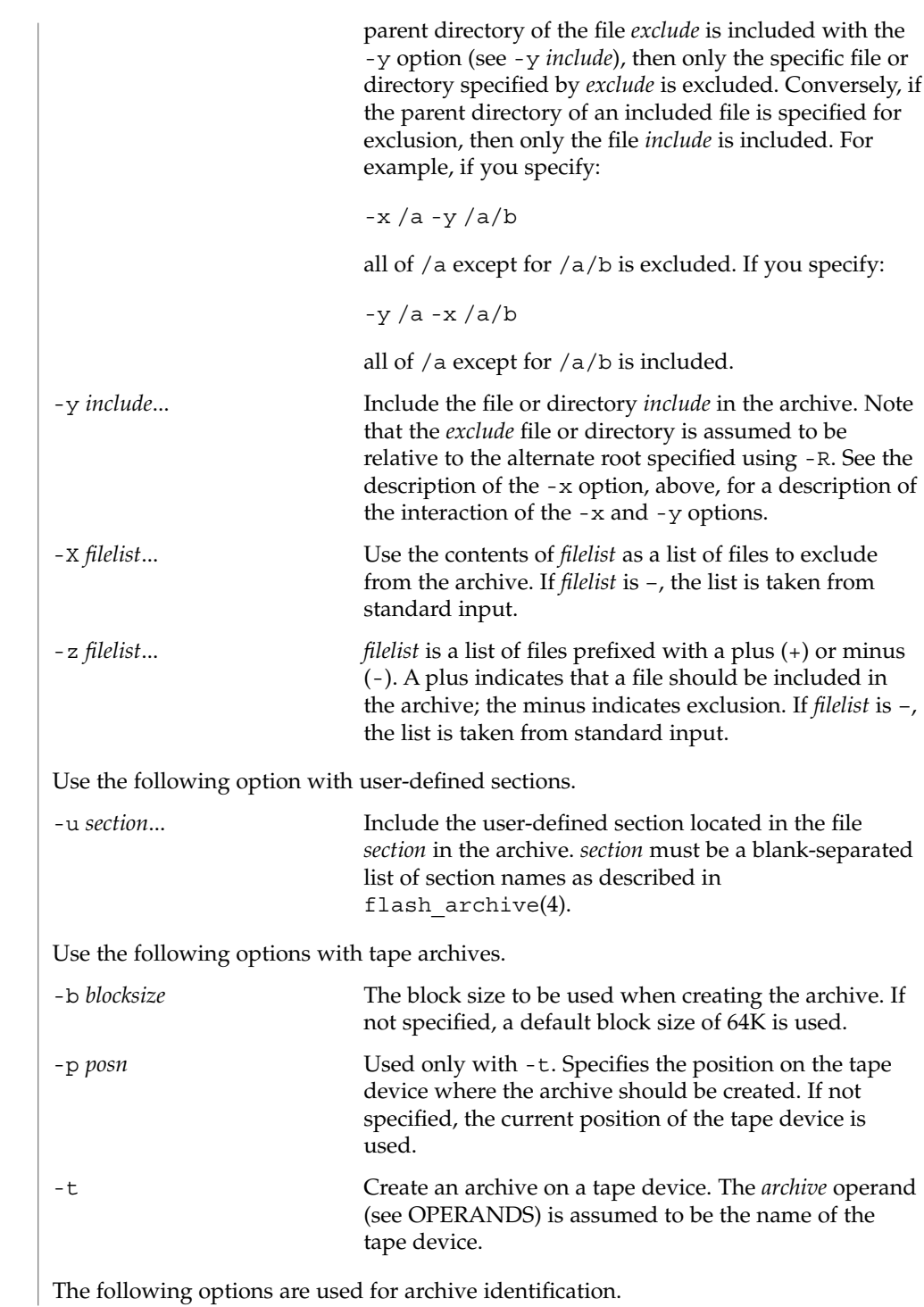

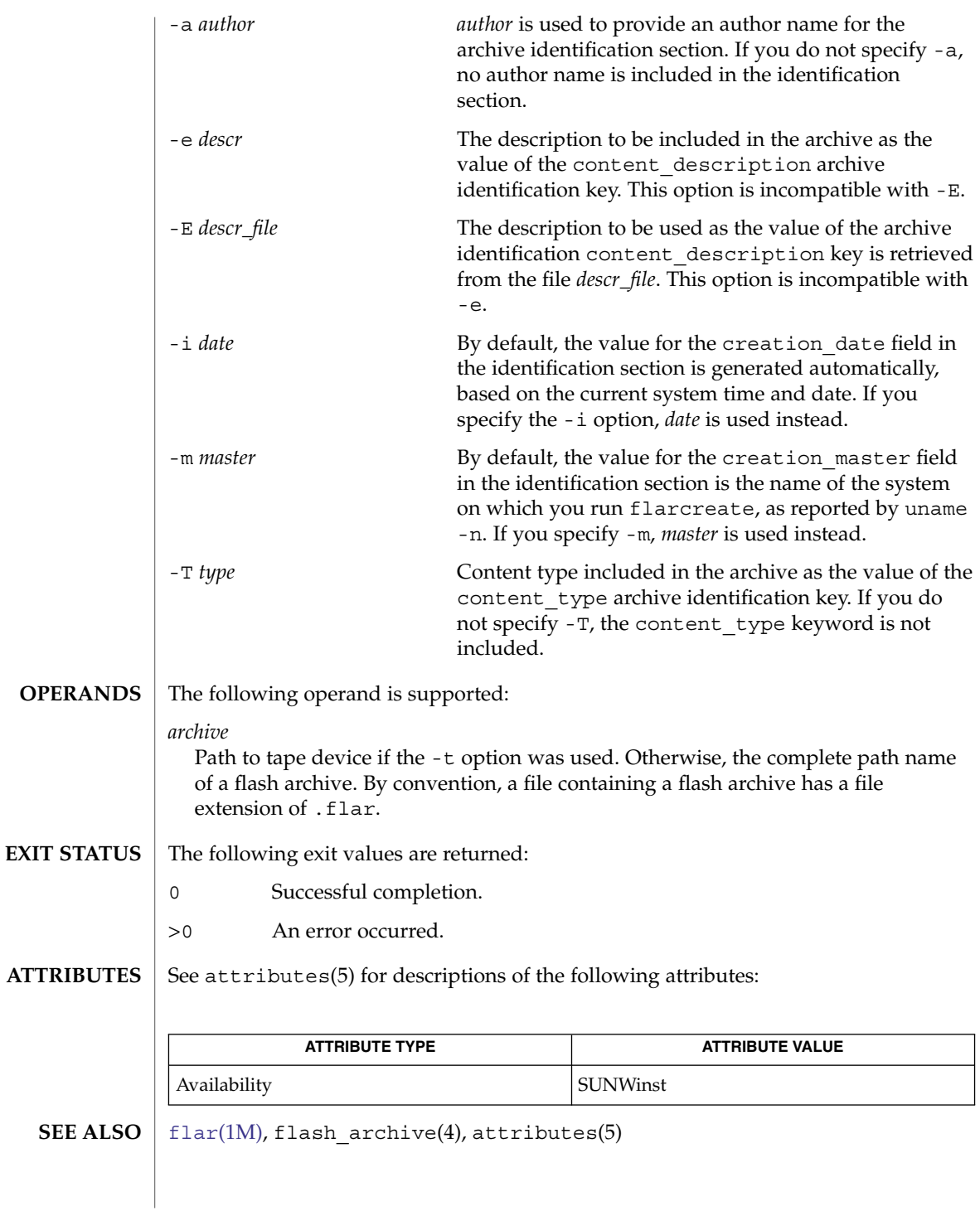

System Administration Commands **457**

<span id="page-457-0"></span>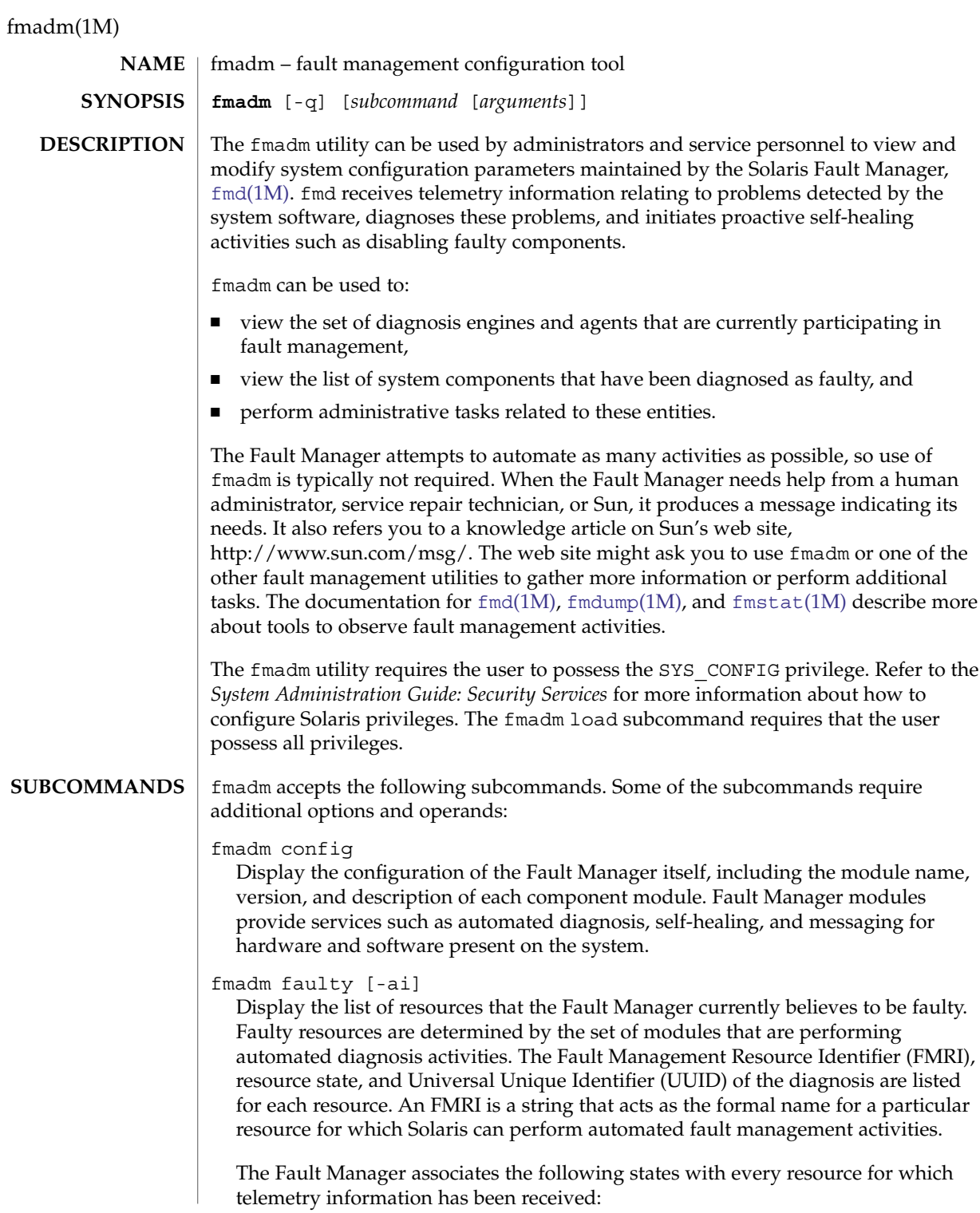

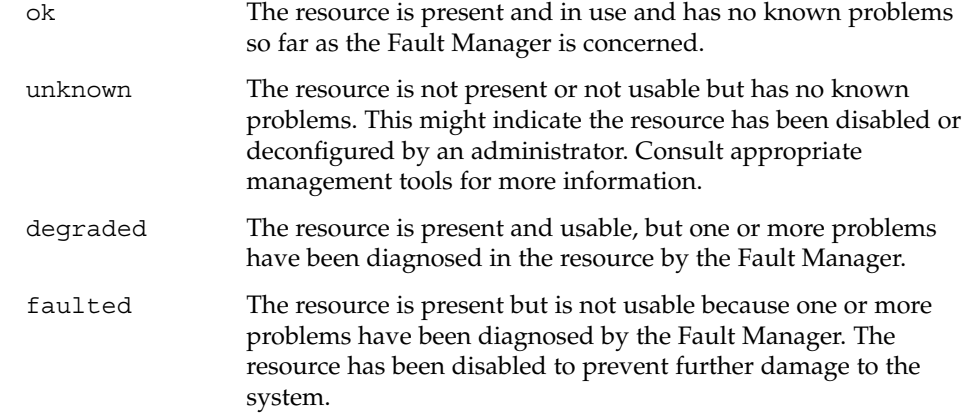

The UUID shown in the output for degraded and faulted resources uniquely identifies the Fault Manager diagnosis that discovered the problem. You can obtain additional details about the diagnosis using fmdump -v -u *uuid*. The fmdump output includes a message identifier that can be used to learn more about the problem impact and resolution procedures on Sun's web site, [http://www.sun.com/msg/.](http://www.sun.com/msg) By default, the fmadm faulty command only lists output for resources that are currently present and faulty. If you specify the -a option, all resource information cached by the Fault Manager is listed. The listing includes information for resources that might no longer be present in the system. If you specify the -i option, the persistent cache identifier for each resource in the Fault Manager is shown instead of the most recent state and UUID.

fmadm flush *fmri*

Flush the information cached by the Fault Manager for the specified resource, named by its FMRI. This subcommand should only be used when indicated by a documented Sun repair procedure. Typically, the use of this command is not necessary as the Fault Manager keeps its cache up-to-date automatically. If a faulty resource is flushed from the cache, administrators might need to apply additional commands to enable the specified resource.

fmadm load *path*

Load the specified Fault Manager module. *path* must be an absolute path and must refer to a module present in one of the defined directories for modules. Typically, the use of this command is not necessary as the Fault Manager loads modules automatically when Solaris initially boots or as needed.

#### fmadm unload *module*

Unload the specified Fault Manager module. Specify *module* using the basename listed in the fmadm config output. Typically, the use of this command is not necessary as the Fault Manager loads and unloads modules automatically based on the system configuration

fmadm repair *fmri* | *uuid*

Update the Fault Manager's resource cache to indicate that no problems are present in one or more resources that have been diagnosed to be faulty. If an *fmri* is

## fmadm(1M)

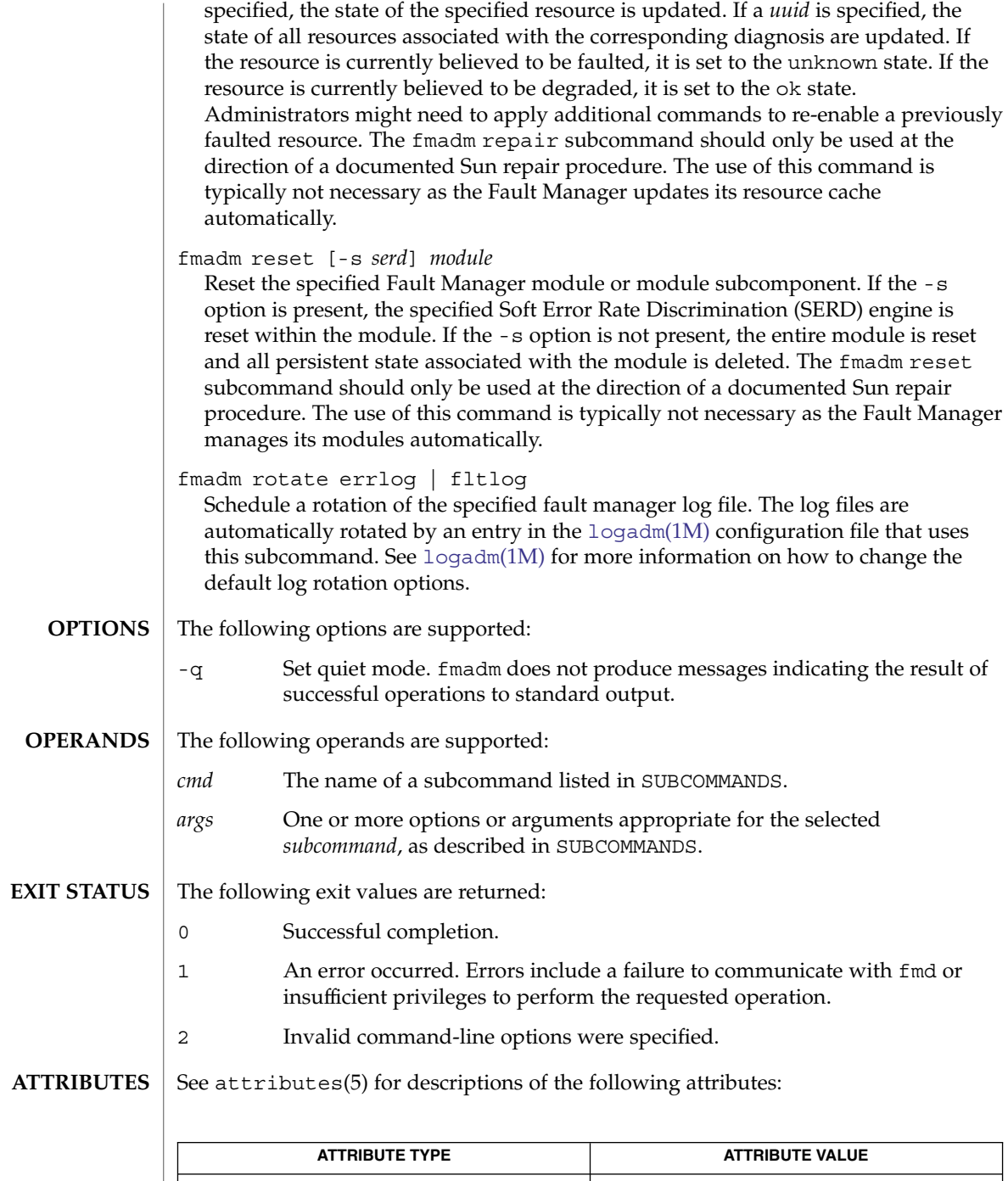

Availability SUNWfmd

fmadm(1M)

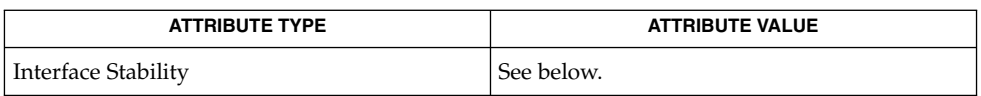

The command-line options are Evolving. The human-readable output is Unstable.

**SEE ALSO**

 $fmd(1M)$ ,  $fmdump(1M)$  $fmdump(1M)$ ,  $fmstat(1M)$  $fmstat(1M)$ ,  $logadm(1M)$  $logadm(1M)$ ,  $syslogd(1M)$  $syslogd(1M)$ ,  $attributes(5)$ *System Administration Guide: Security Services* [http://www.sun.com/msg/](http://www.sun.com)

## <span id="page-461-0"></span>fmd(1M)

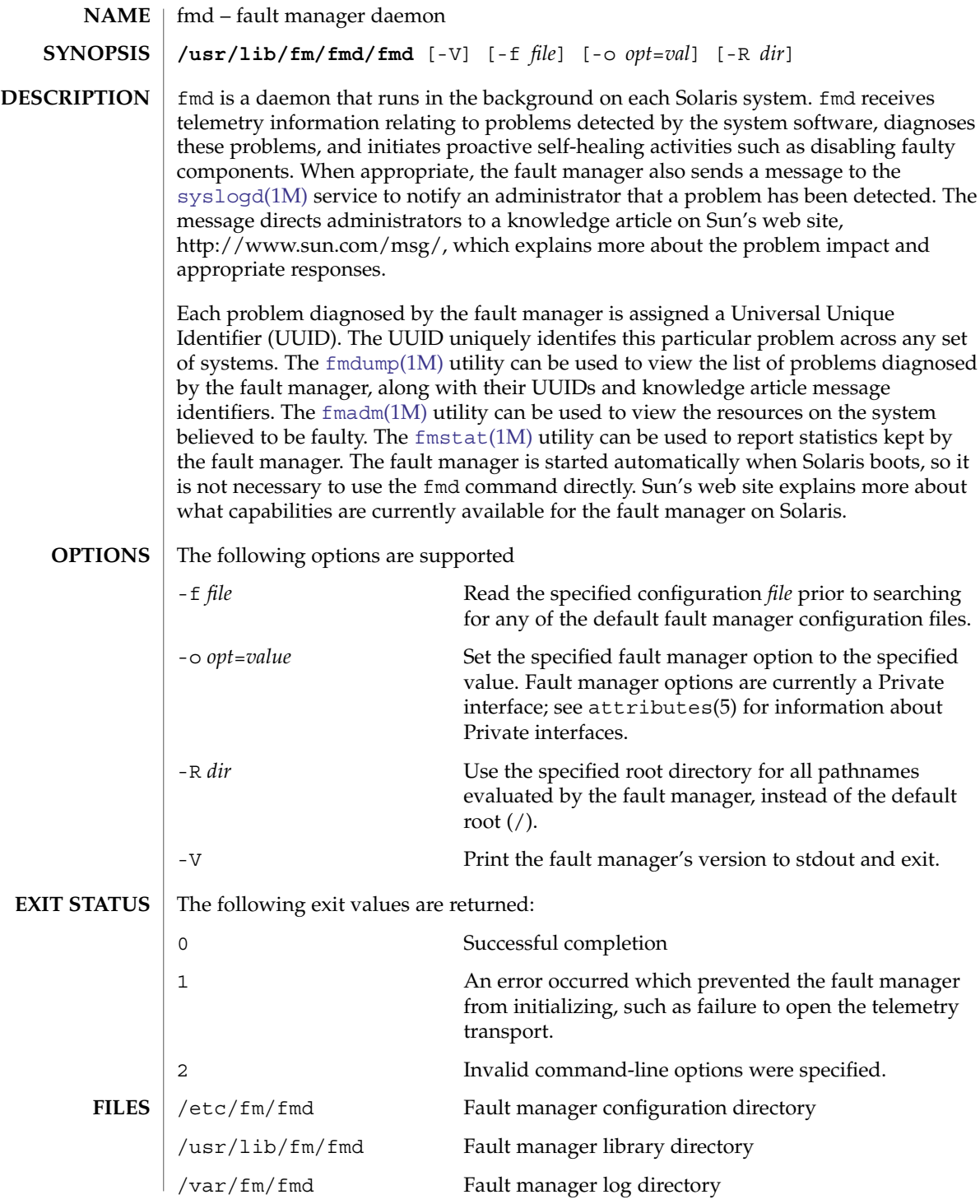

## **ATTRIBUTES** | See attributes(5) for descriptions of the following attributes:

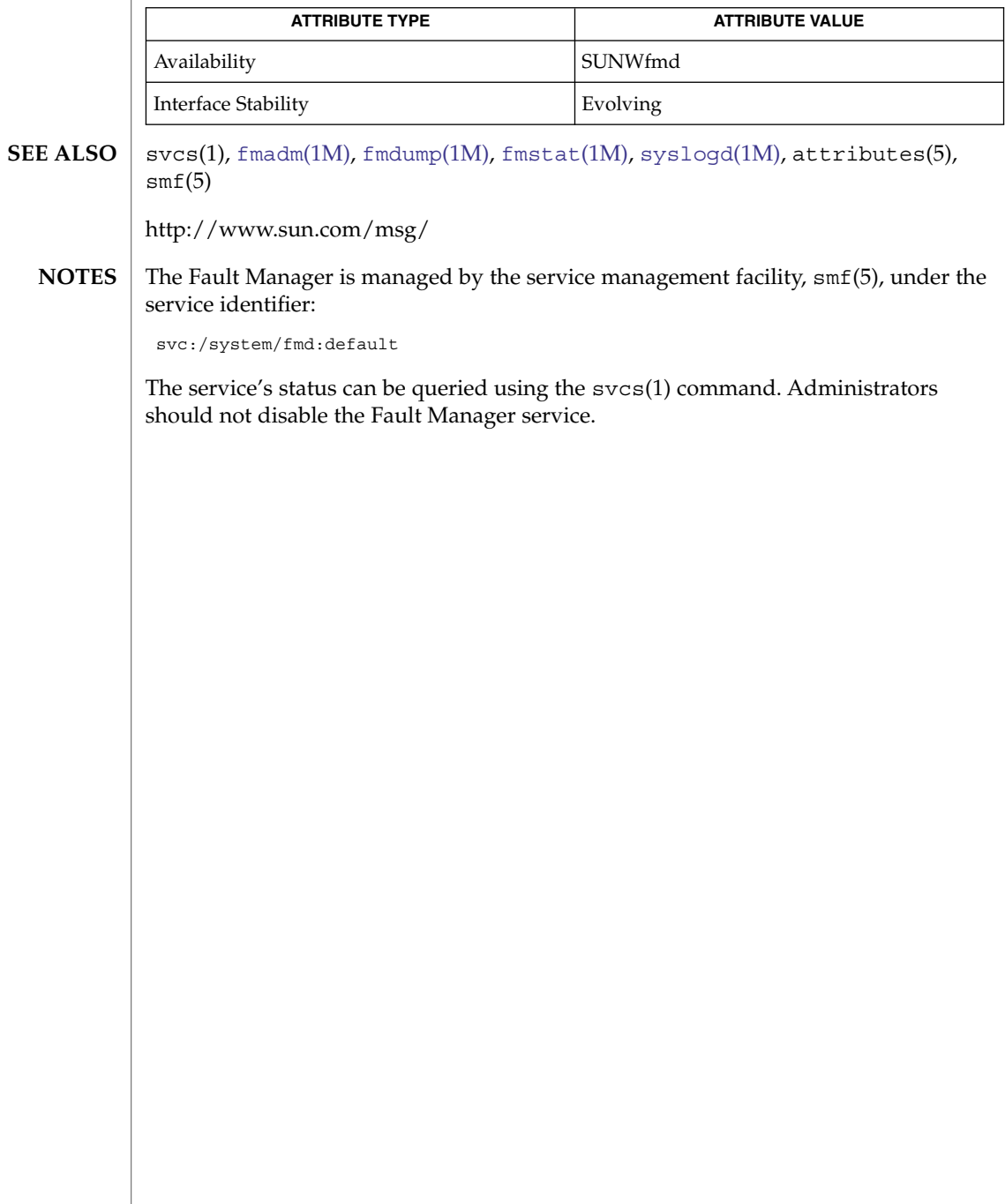

<span id="page-463-0"></span>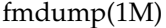

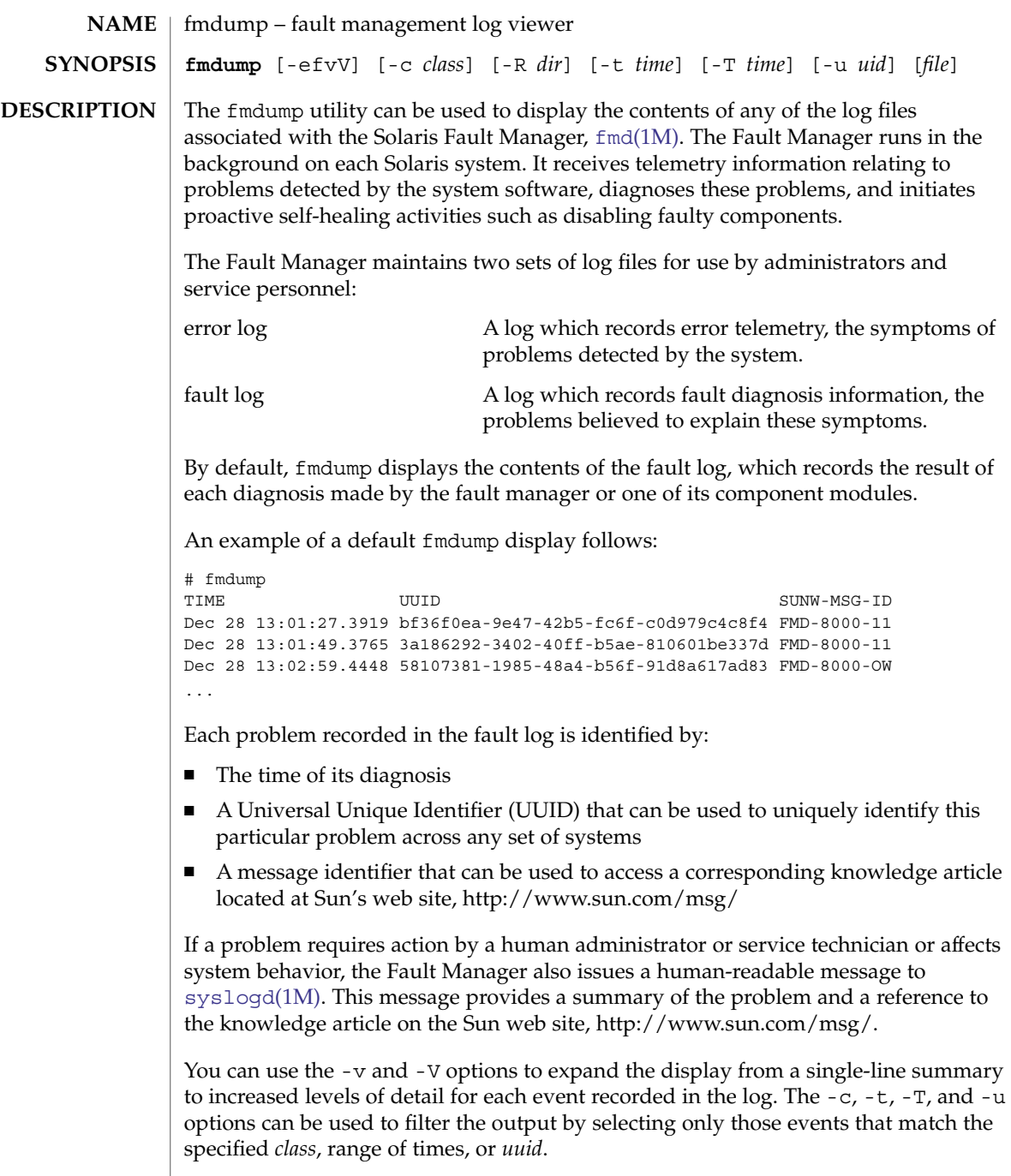

If more than one filter option is present on the command-line, the options combine to display only those events that are selected by the logical AND of the options. If more than one instance of the same filter option is present on the command-line, the like options combine to display any events selected by the logical OR of the options. For example, the command:

# fmdump -u uuid1 -u uuid2 -t 02Dec03

selects events whose attributes are (uuid1 OR uuid2) AND (time on or after 02Dec03).

**OPTIONS** The following options are supported:

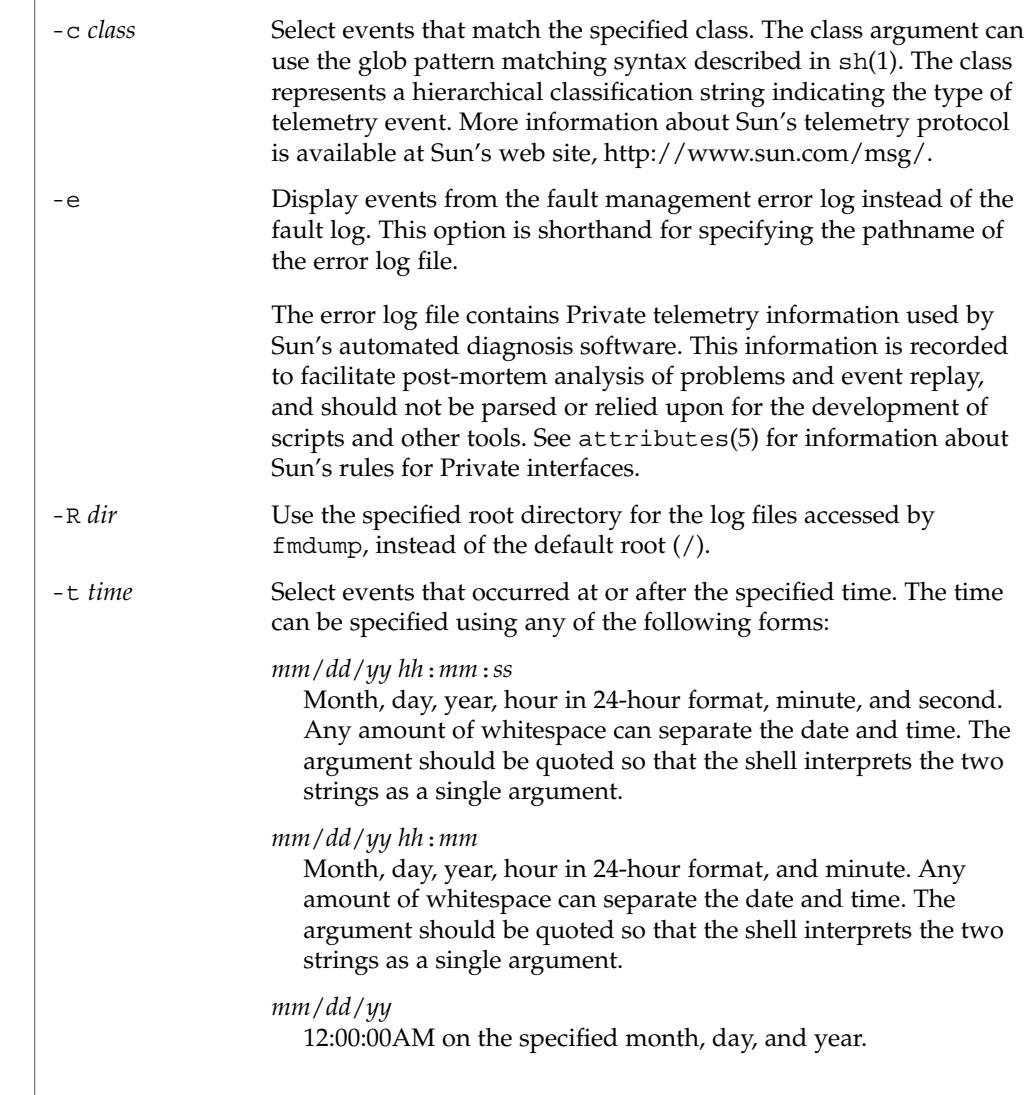

# fmdump(1M)

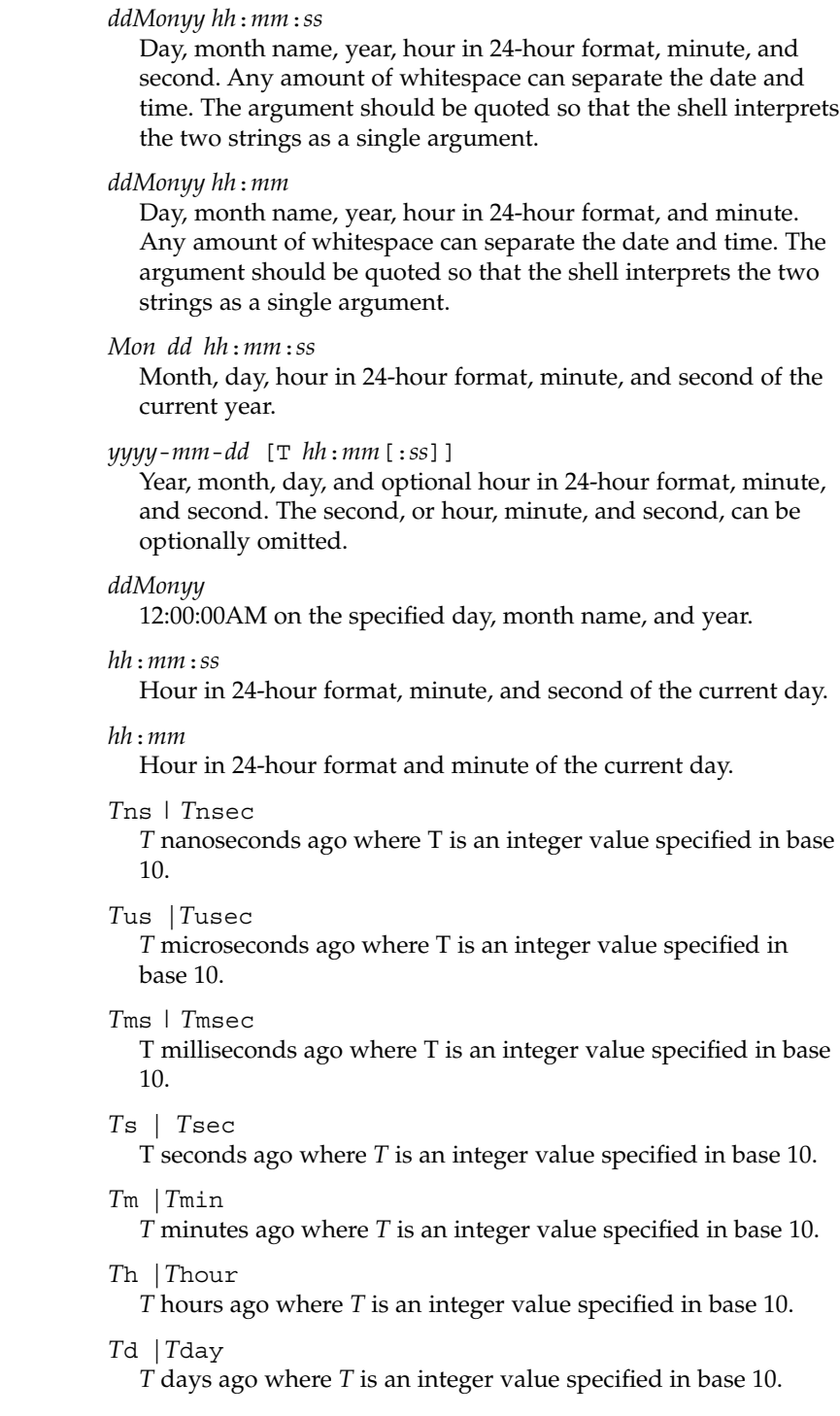

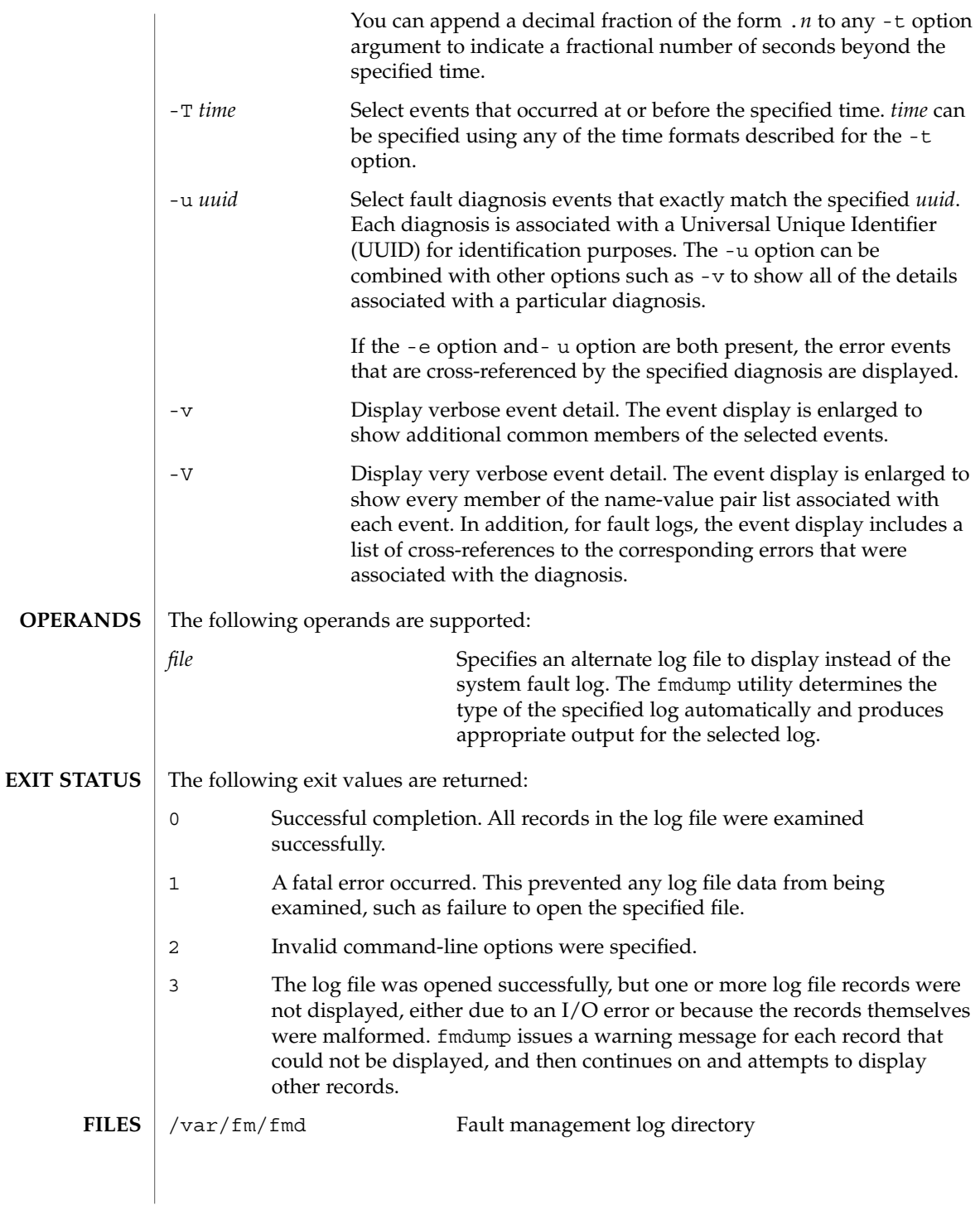

System Administration Commands **467**

### fmdump(1M)

**ATTRIBUTES**

See attributes(5) for descriptions of the following attributes:

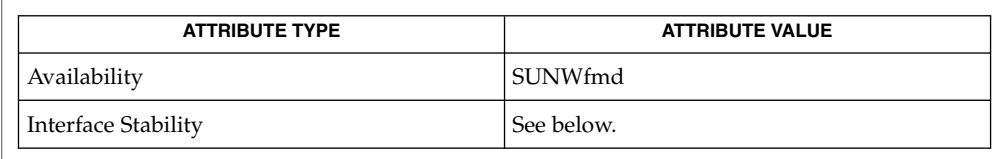

The command-line options are Evolving. The human-readable error log output is Private. The human-readable fault log output is Evolving.

#### sh(1), [fmadm](#page-457-0)(1M), fmd[\(1M\),](#page-461-0) [fmstat](#page-468-0)(1M), [syslogd](#page-2120-0)(1M), libexacct(3LIB), attributes(5) **SEE ALSO**

*System Administration Guide: Security Services*

[http://www.sun.com/msg/](http://www.sun.com)

Fault logs contain references to records stored in error logs that can be displayed using fmdump -V to understand the errors that were used in the diagnosis of a particular fault. These links are preserved if an error log is renamed as part of log rotation. They can be broken by removing or copying an error log file, or by moving the error log to a different filesystem. fmdump can not display error information for such broken links. It continues to display any and all information present in the fault log. **NOTES**
fmstat(1M)

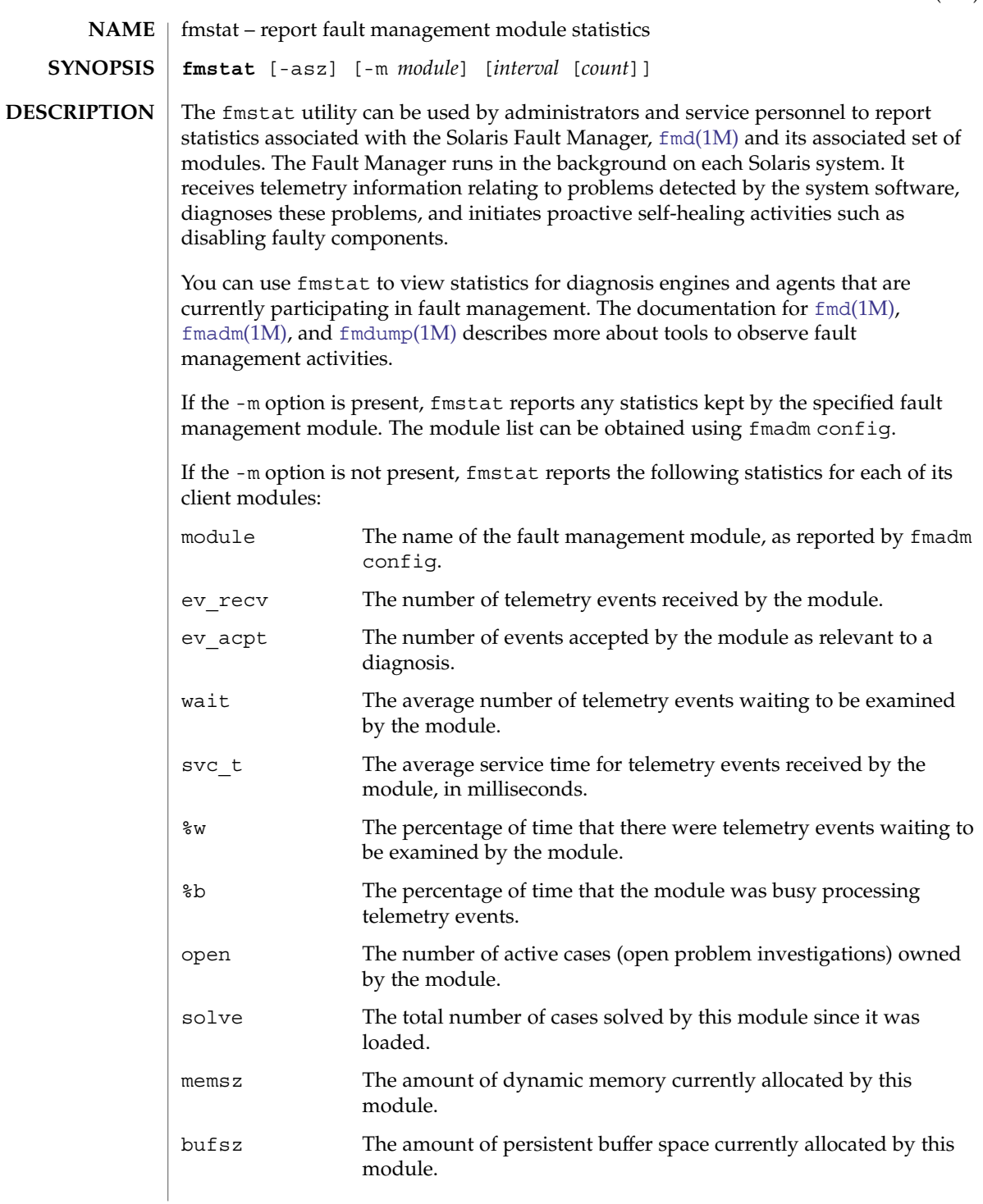

## fmstat(1M)

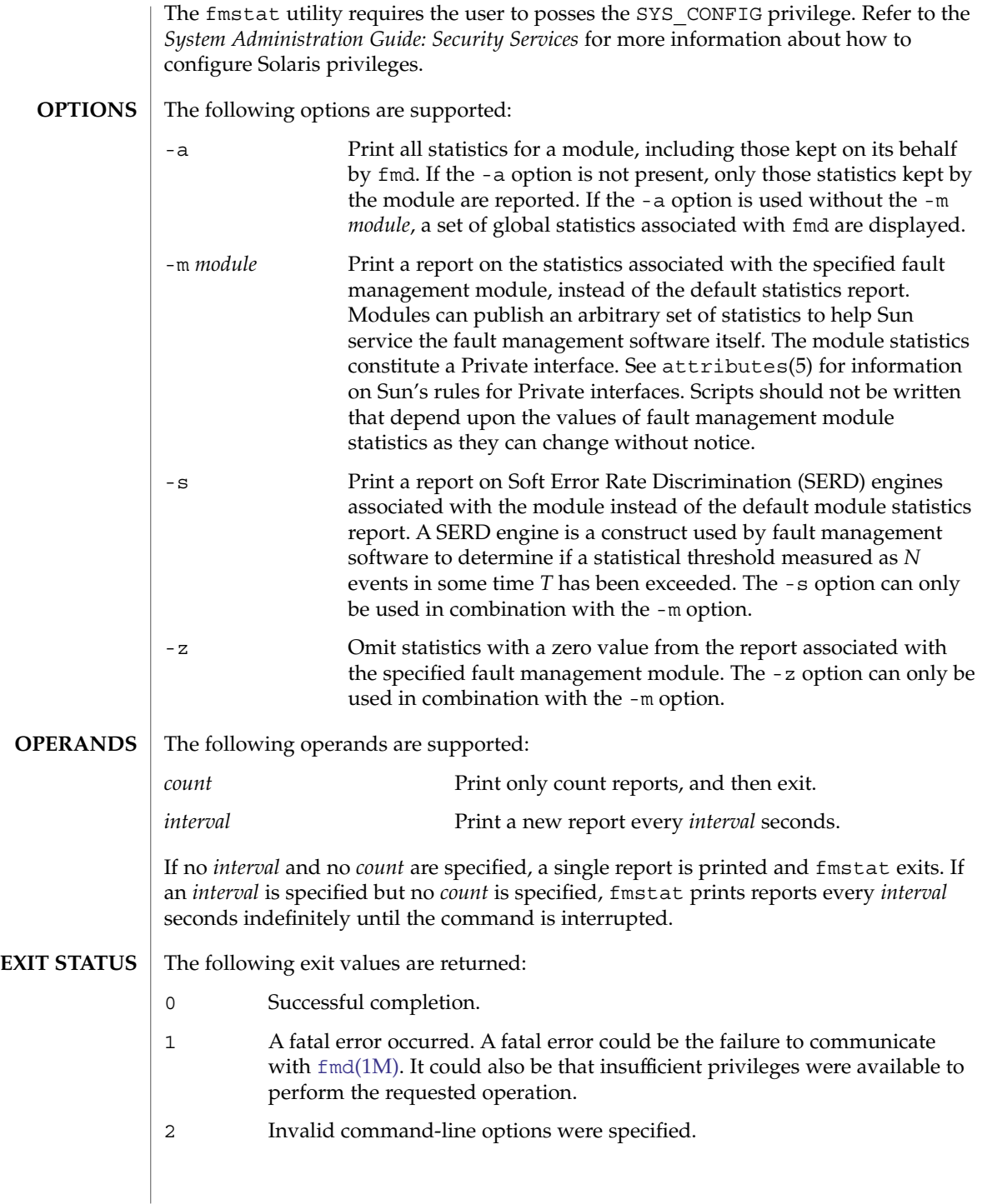

#### **ATTRIBUTES** | See attributes(5) for descriptions of the following attributes:

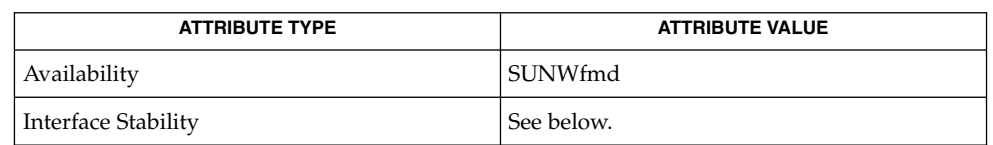

The command-line options are Evolving. The human-readable default report is Unstable. The human-readable module report is Private.

[fmadm](#page-457-0)(1M), fmd[\(1M\),](#page-461-0) [fmdump](#page-463-0)(1M), attributes(5) **SEE ALSO**

*System Administration Guide: Security Services*

## <span id="page-471-0"></span>fmthard(1M)

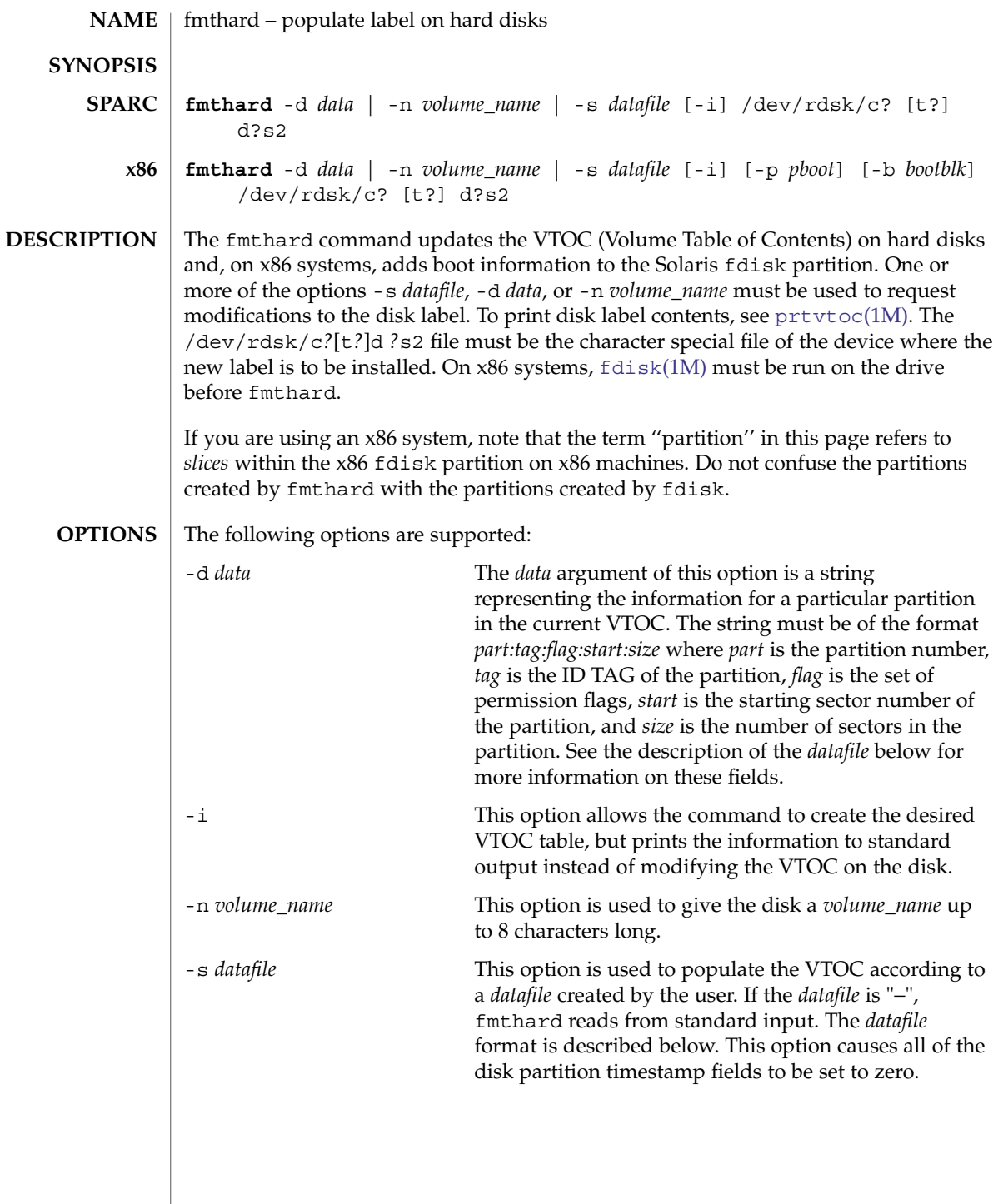

Every VTOC generated by fmthard will also have partition 2, by convention, that corresponds to the whole disk. If the input in *datafile* does not specify an entry for partition 2, a default partition 2 entry will be created automatically in VTOC with the tag V\_BACKUP and size equal to the full size of the disk.

The *datafile* contains one specification line for each partition, starting with partition 0. Each line is delimited by a new-line character  $(\n\cdot n)$ . If the first character of a line is an asterisk (\*), the line is treated as a comment. Each line is composed of entries that are position-dependent, separated by "white space" and having the following format:

#### *partition tag flag starting\_sector size\_in\_sectors*

where the entries have the following values:

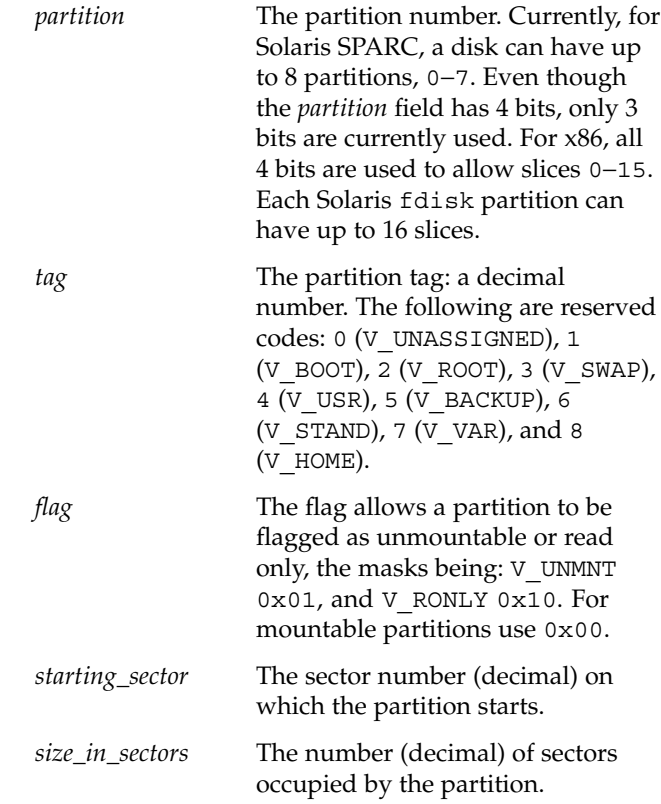

## fmthard(1M)

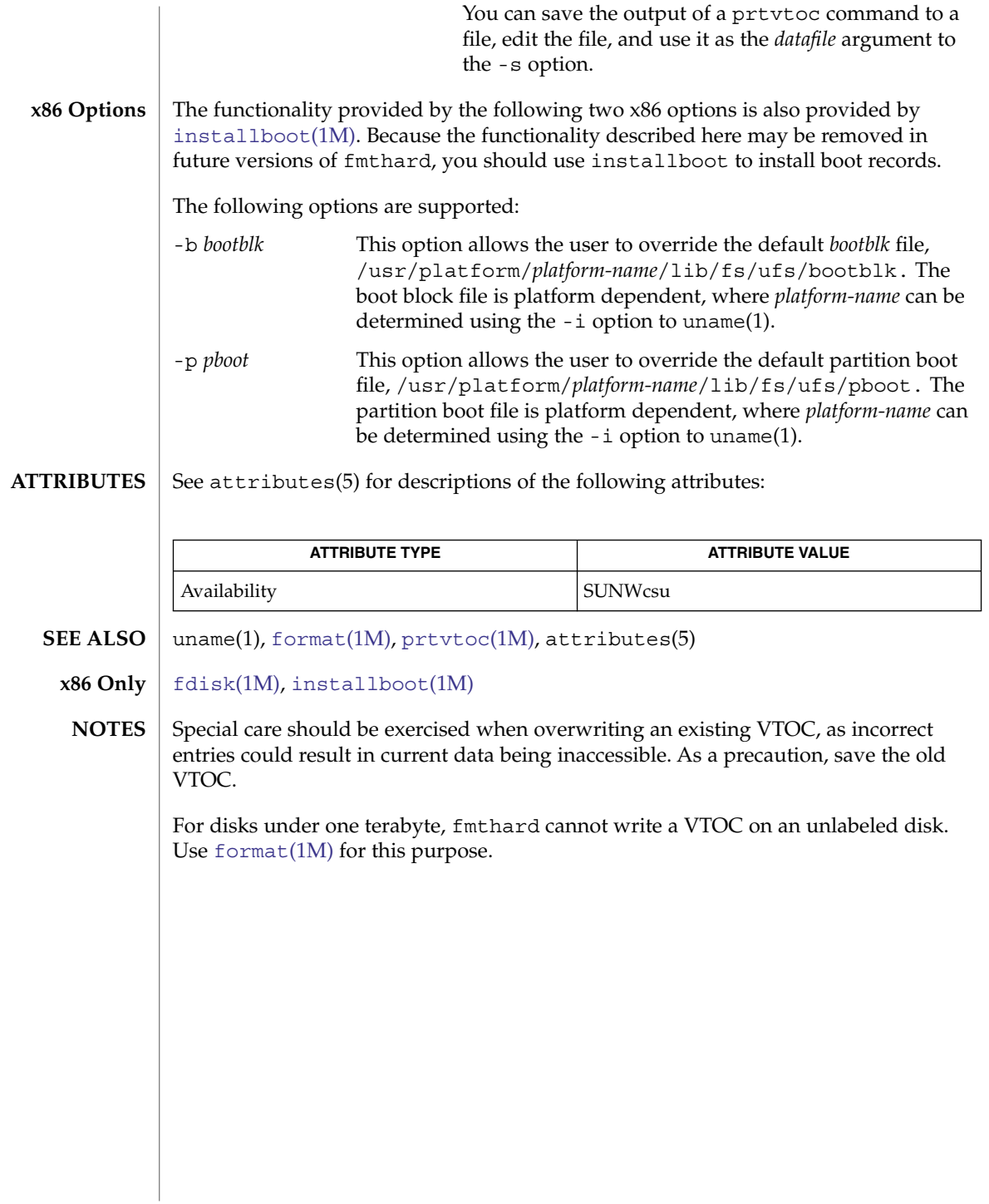

format(1M)

<span id="page-474-0"></span>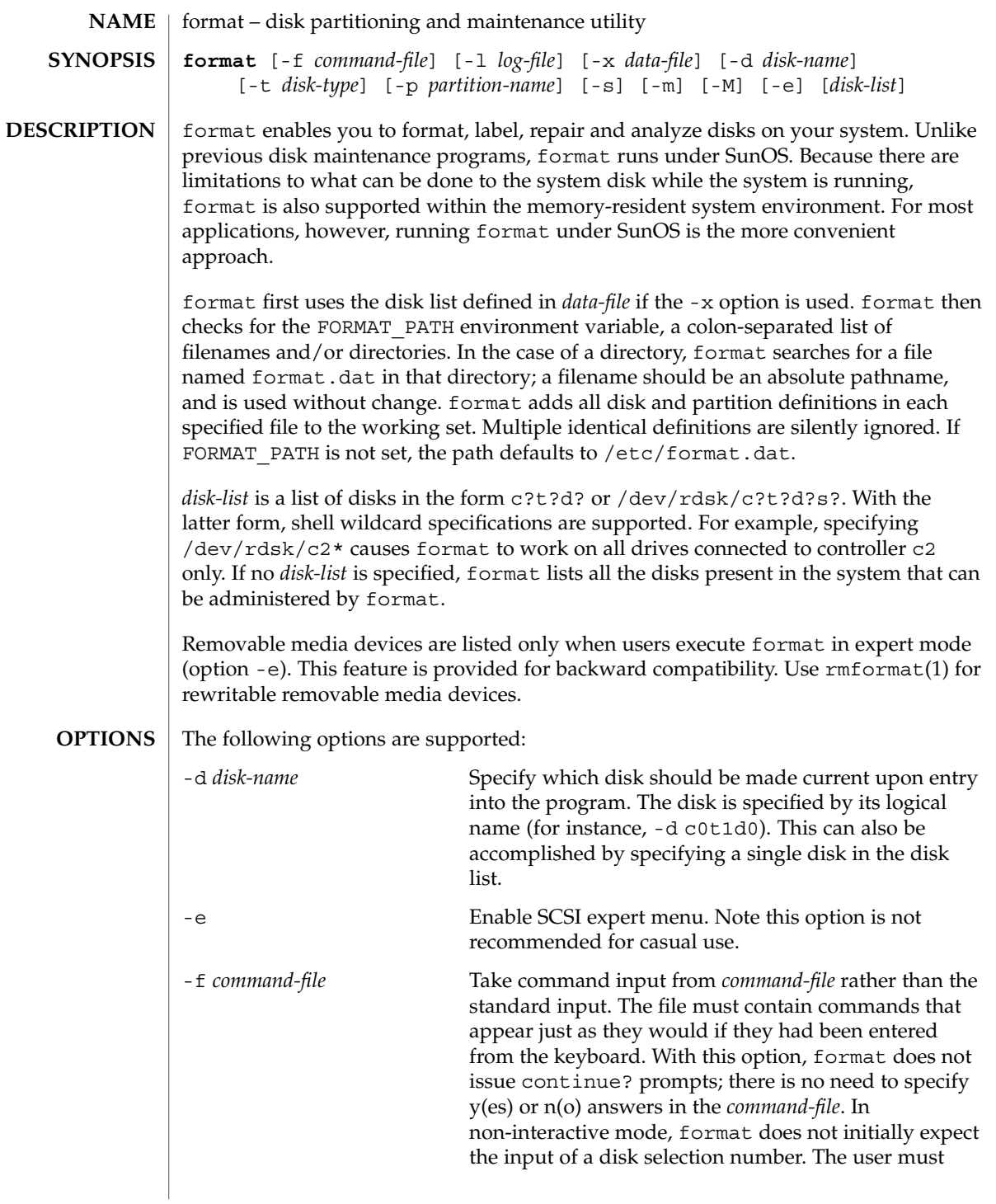

## format(1M)

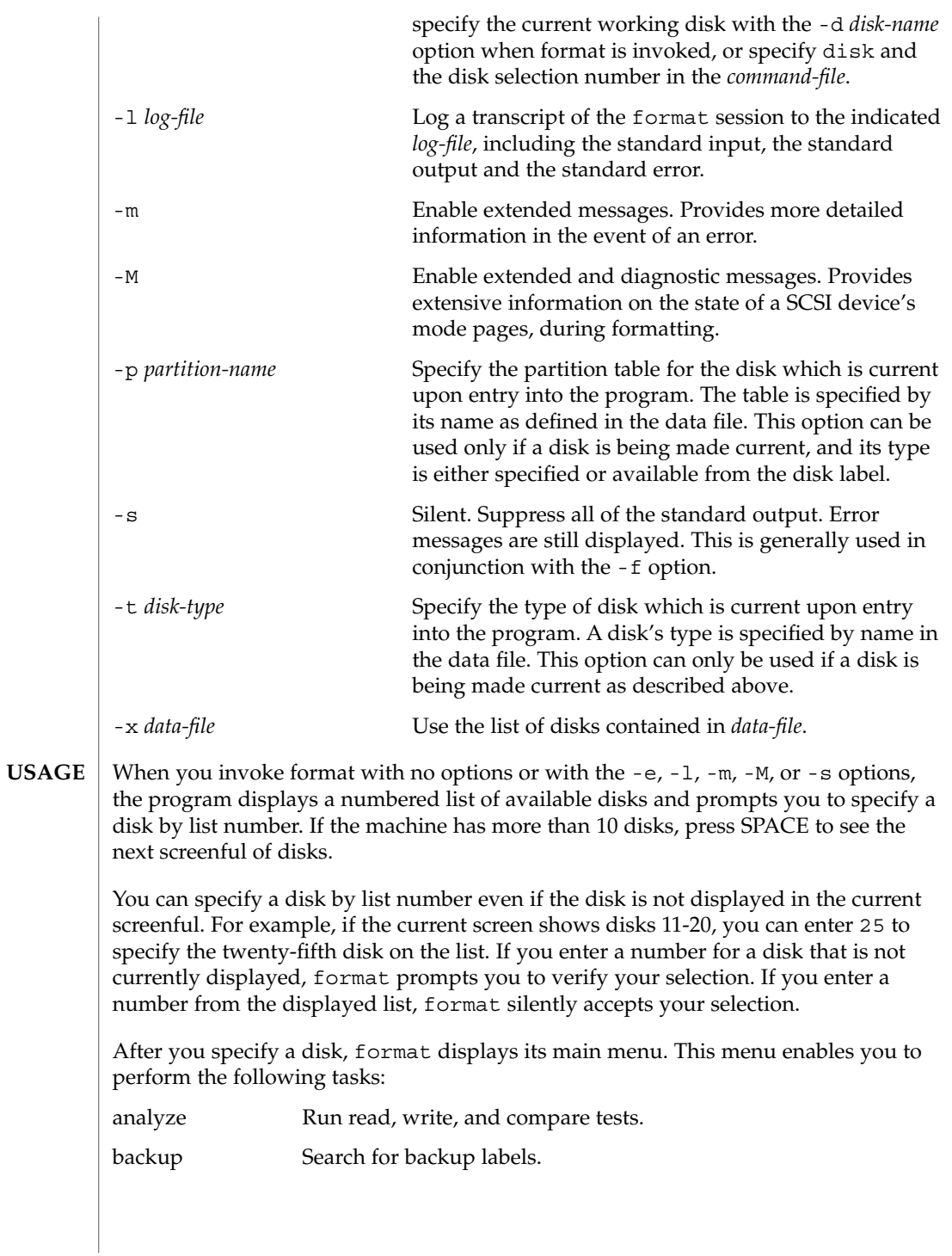

**476** man pages section 1M: System Administration Commands • Last Revised 2 Aug 2002

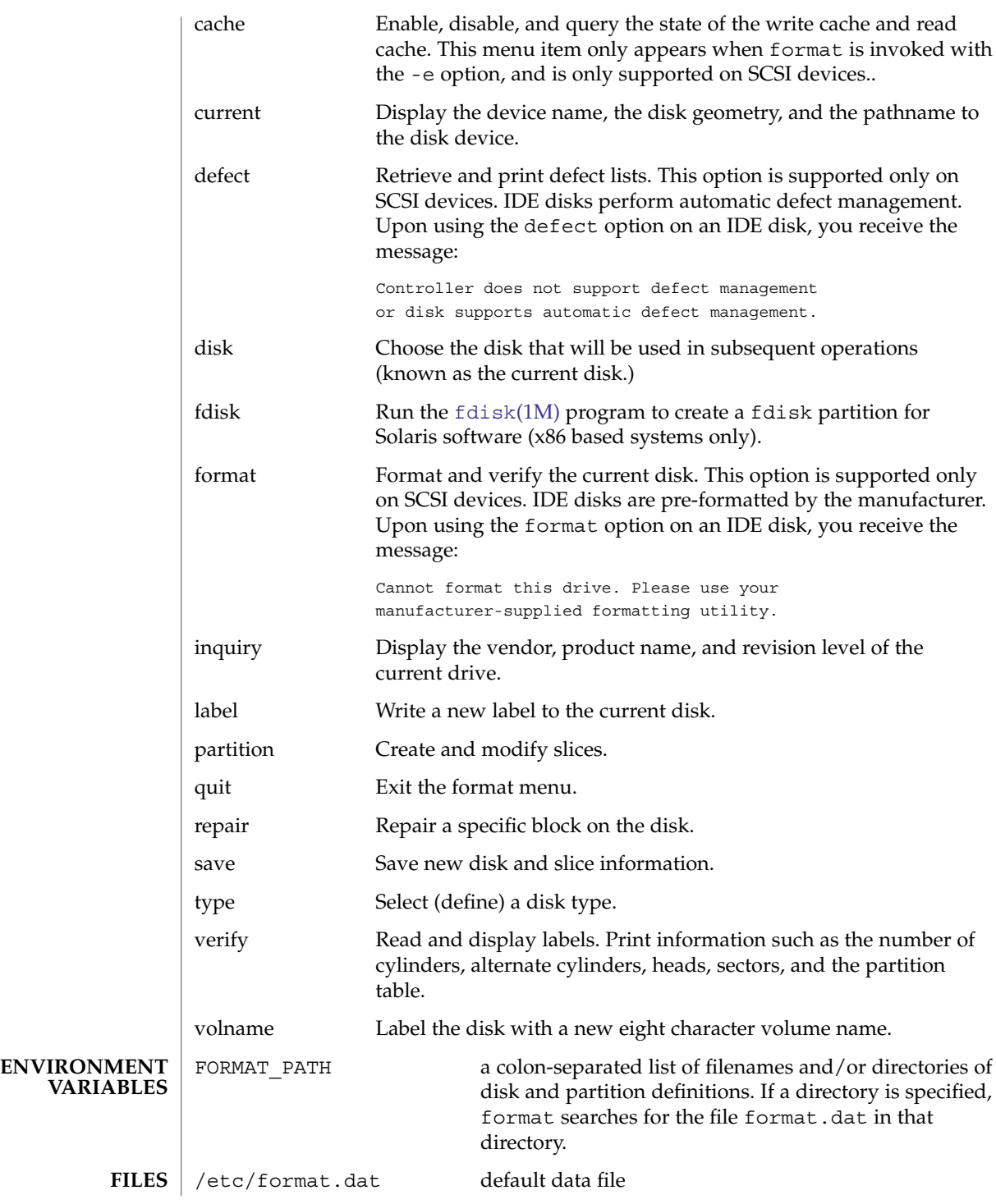

## format(1M)

**ATTRIBUTES** | See attributes(5) for descriptions of the following attributes:

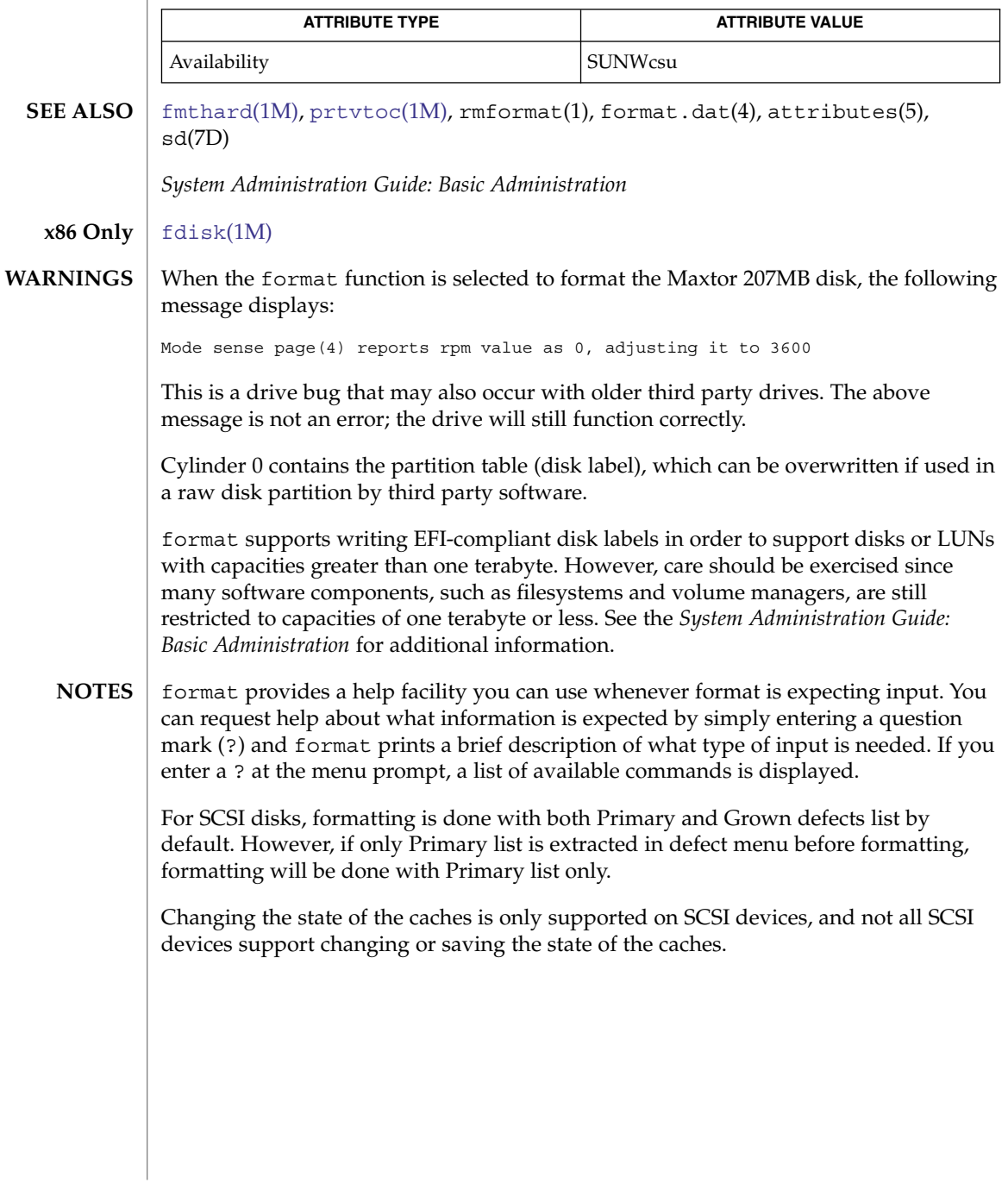

**478** man pages section 1M: System Administration Commands • Last Revised 2 Aug 2002

fruadm(1M)

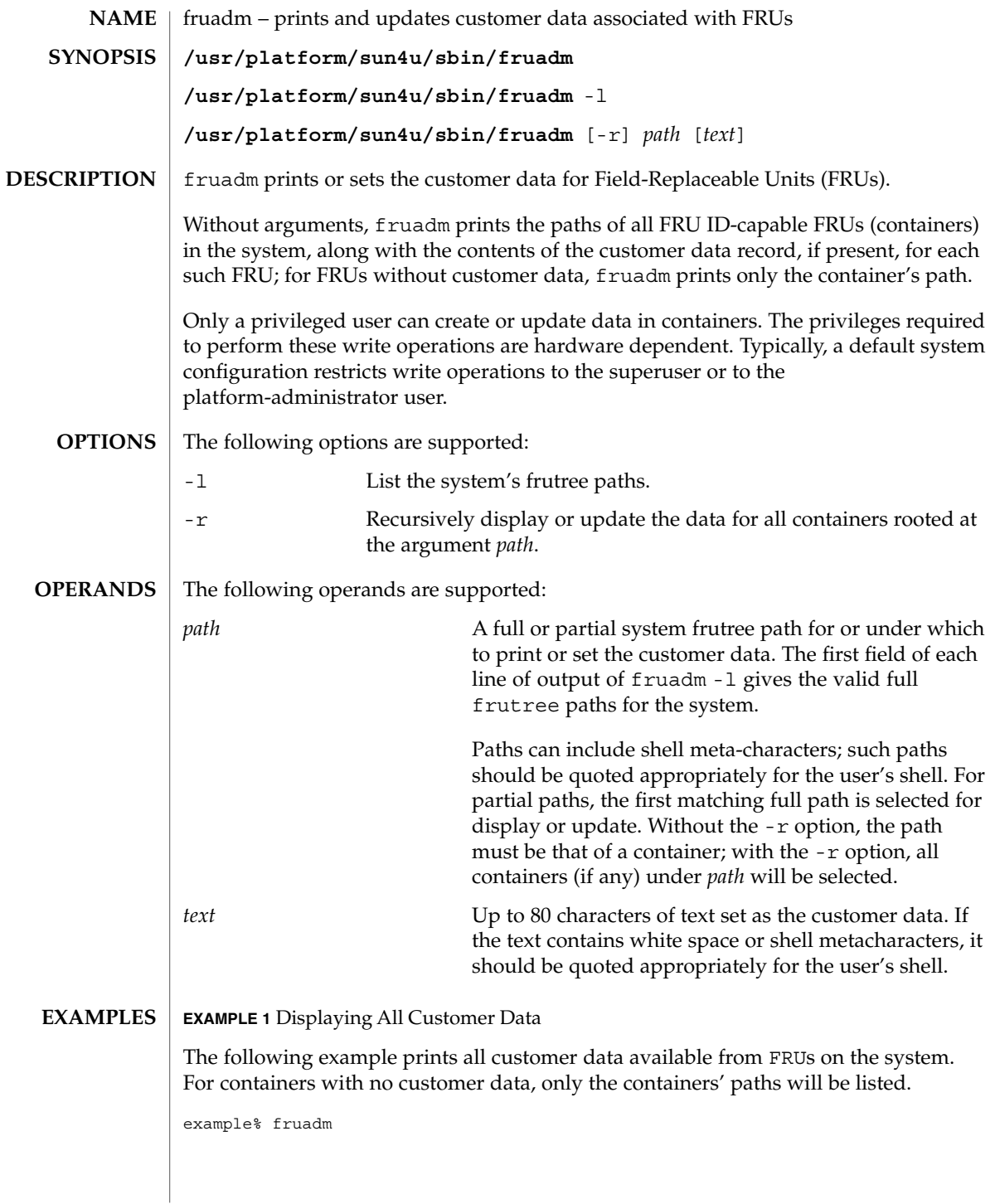

## fruadm(1M)

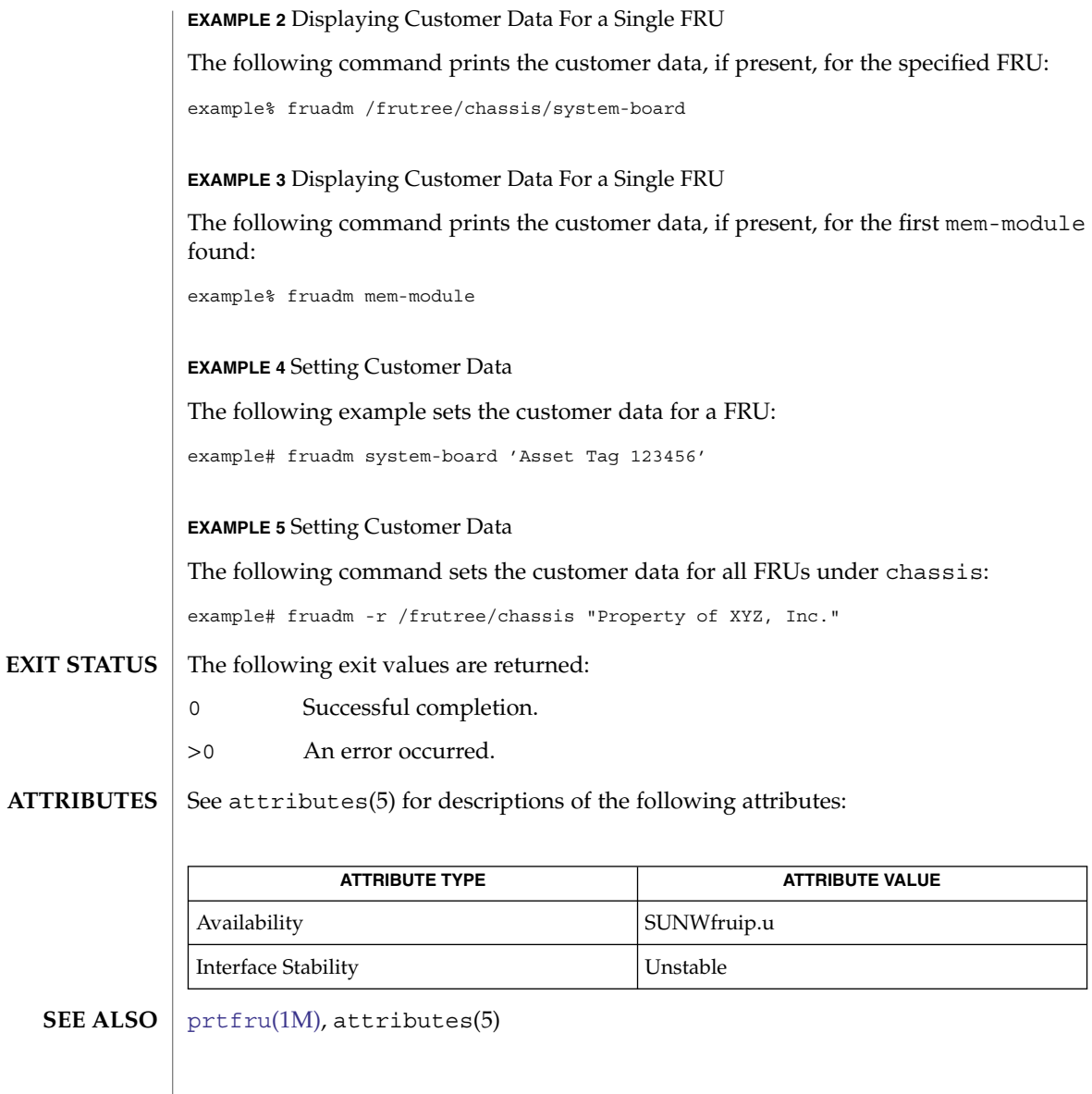

**480** man pages section 1M: System Administration Commands • Last Revised 22 Feb 2002

<span id="page-480-0"></span>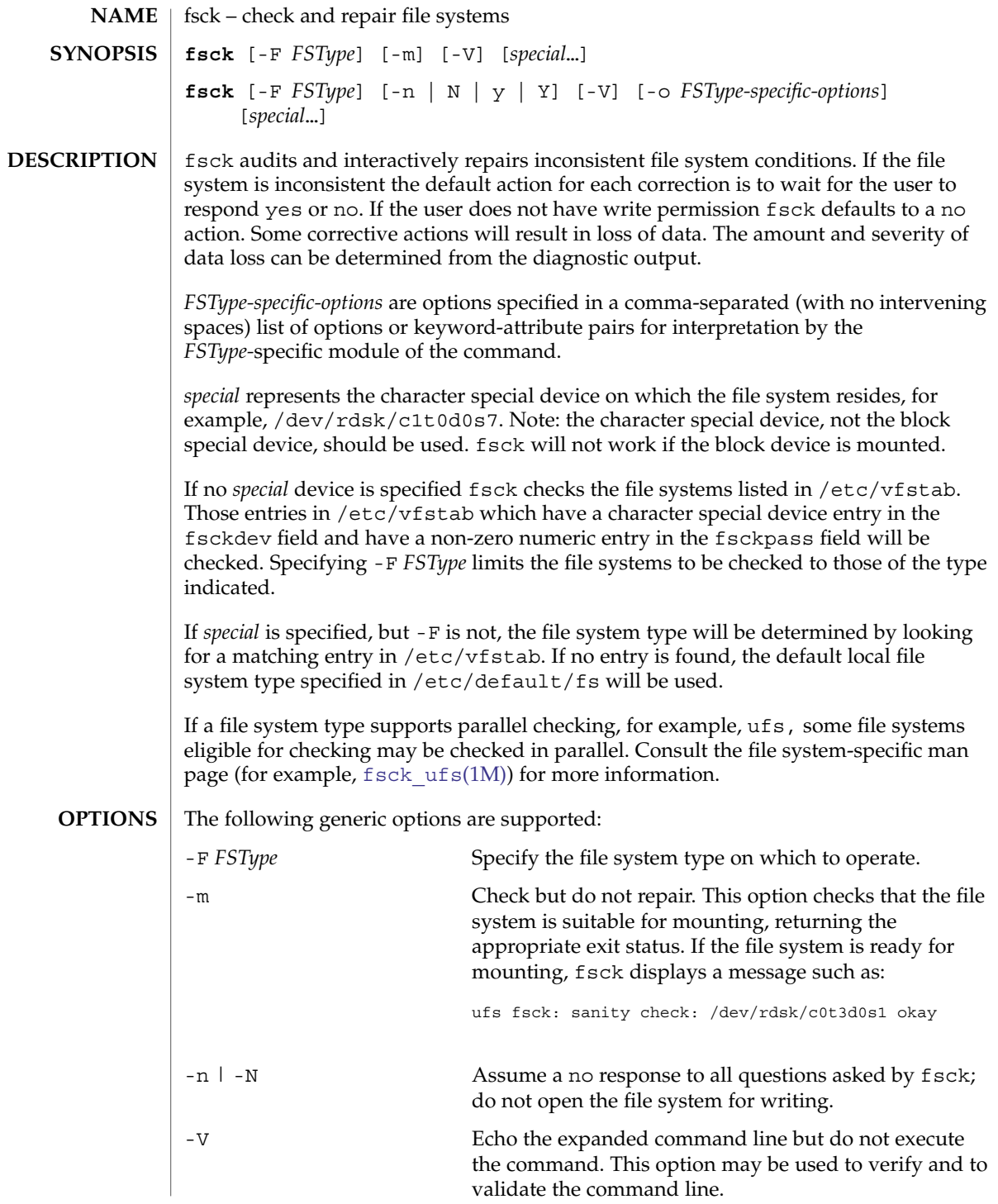

fsck(1M)

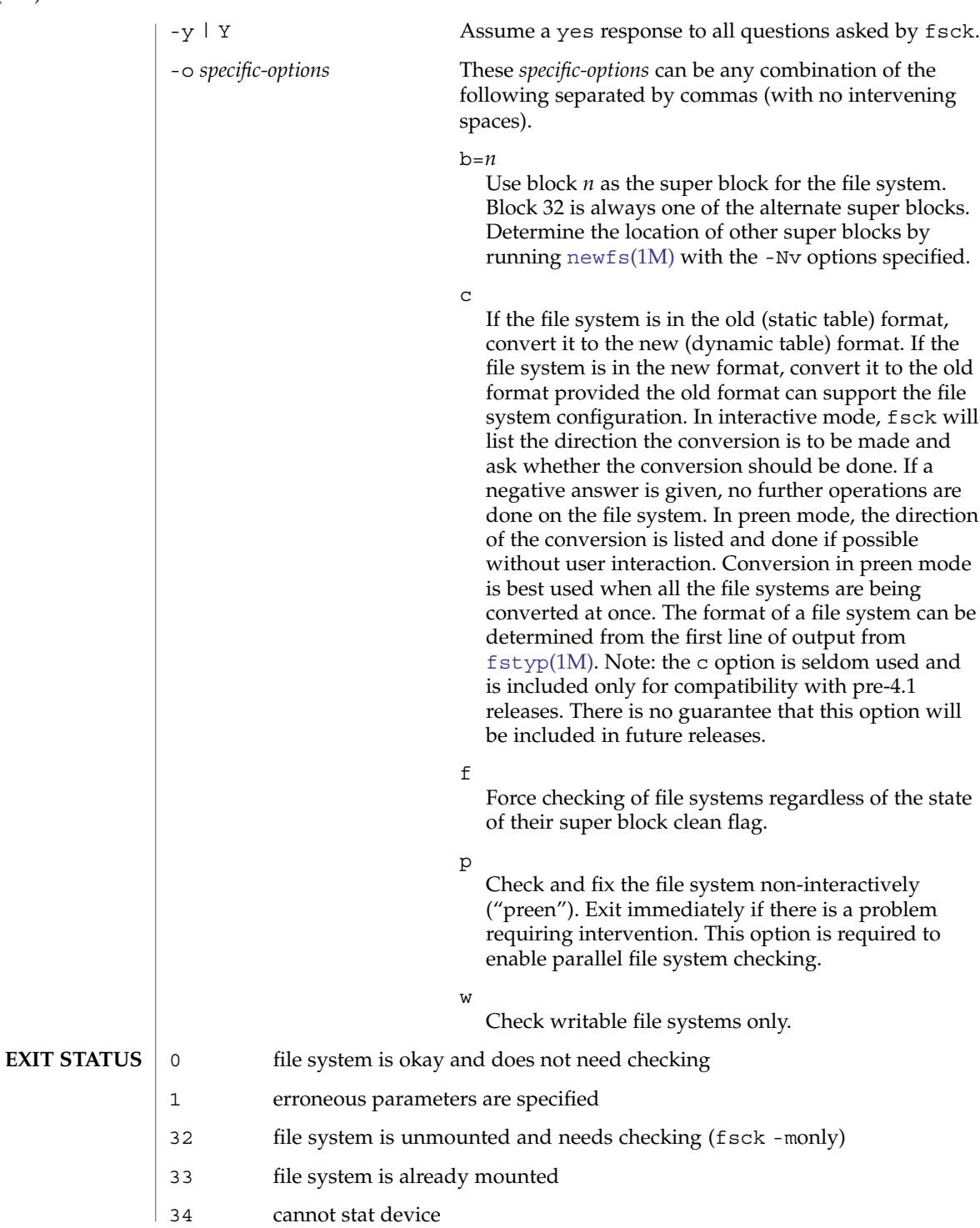

**482** man pages section 1M: System Administration Commands • Last Revised 18 July 2004

36 uncorrectable errors detected - terminate normally 37 a signal was caught during processing 39 uncorrectable errors detected - terminate immediately 40 for root, same as 0. See largefile(5) for the description of the behavior of fsck when encountering files greater than or equal to 2 Gbyte  $(2^{31}$  bytes). /etc/default/fs default local file system type. Default values can be set for the following flags in /etc/default/fs. For example: LOCAL=ufs. LOCAL The default partition for a command if no FSType is specified. /etc/vfstab list of default parameters for each file system See attributes(5) for descriptions of the following attributes: **ATTRIBUTE TYPE ATTRIBUTE VALUE** Availability SUNWcsu [clri](#page-262-0)(1M), fsck cachefs(1M), fsck ufs(1M), fsdb ufs(1M), [fsirand](#page-513-0)(1M),  $fstyp(1M)$  $fstyp(1M)$ ,  $mkfs(1M)$  $mkfs(1M)$ ,  $mkfs$   $ufs(1M)$ ,  $mountall(1M)$  $mountall(1M)$ ,  $newfs(1M)$  $newfs(1M)$ ,  $reboot( 1M)$  $reboot( 1M)$ ,  $vfstab(4)$ , attributes(5), largefile(5), ufs(7FS) The operating system buffers file system data. Running fsck on a mounted file system can cause the operating system's buffers to become out of date with respect to the disk. For this reason, the file system should be *unmounted* when fsck is used. If this is not possible, care should be taken that the system is quiescent and that it is rebooted immediately after fsck is run. Quite often, however, this will not be sufficient. A panic will probably occur if running fsck on a file system modifies the file system. This command may not be supported for all *FSTypes*. Running fsck on file systems larger than 2 Gb fails if the user chooses to use the block interface to the device: fsck /dev/dsk/c?t?d?s? rather than the raw (character special) device: fsck /dev/rdsk/c?t?d?s? Starting with Solaris 9, fsck manages extended attribute data on the disk. (See  $f$ satt $r(5)$  for a description of extended file attributes.) A file system with extended attributes can be mounted on versions of Solaris that are not attribute-aware (versions prior to Solaris 9), but the attributes will not be accessible and fsck will strip them **USAGE FILES ATTRIBUTES SEE ALSO WARNINGS NOTES**

fsck(1M)

from the files and place them in lost+found. Once the attributes have been stripped, the file system is completely stable on versions of Solaris that are not attribute-aware, but would be considered corrupted on attribute-aware versions. In the latter circumstance, run the attribute-aware fsck to stabilize the file system before using it in an attribute-aware environment.

<span id="page-484-0"></span>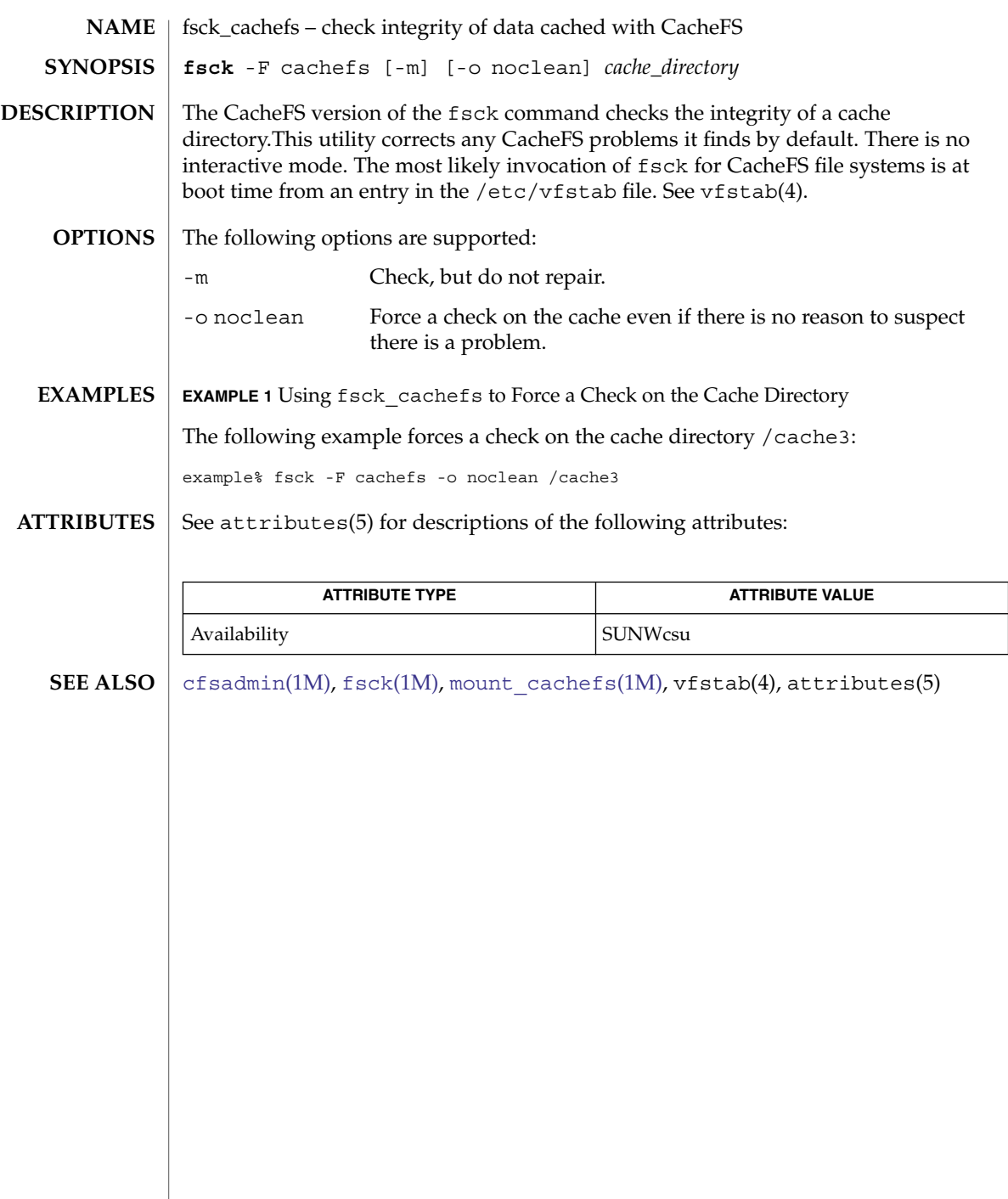

# fsck\_pcfs(1M)

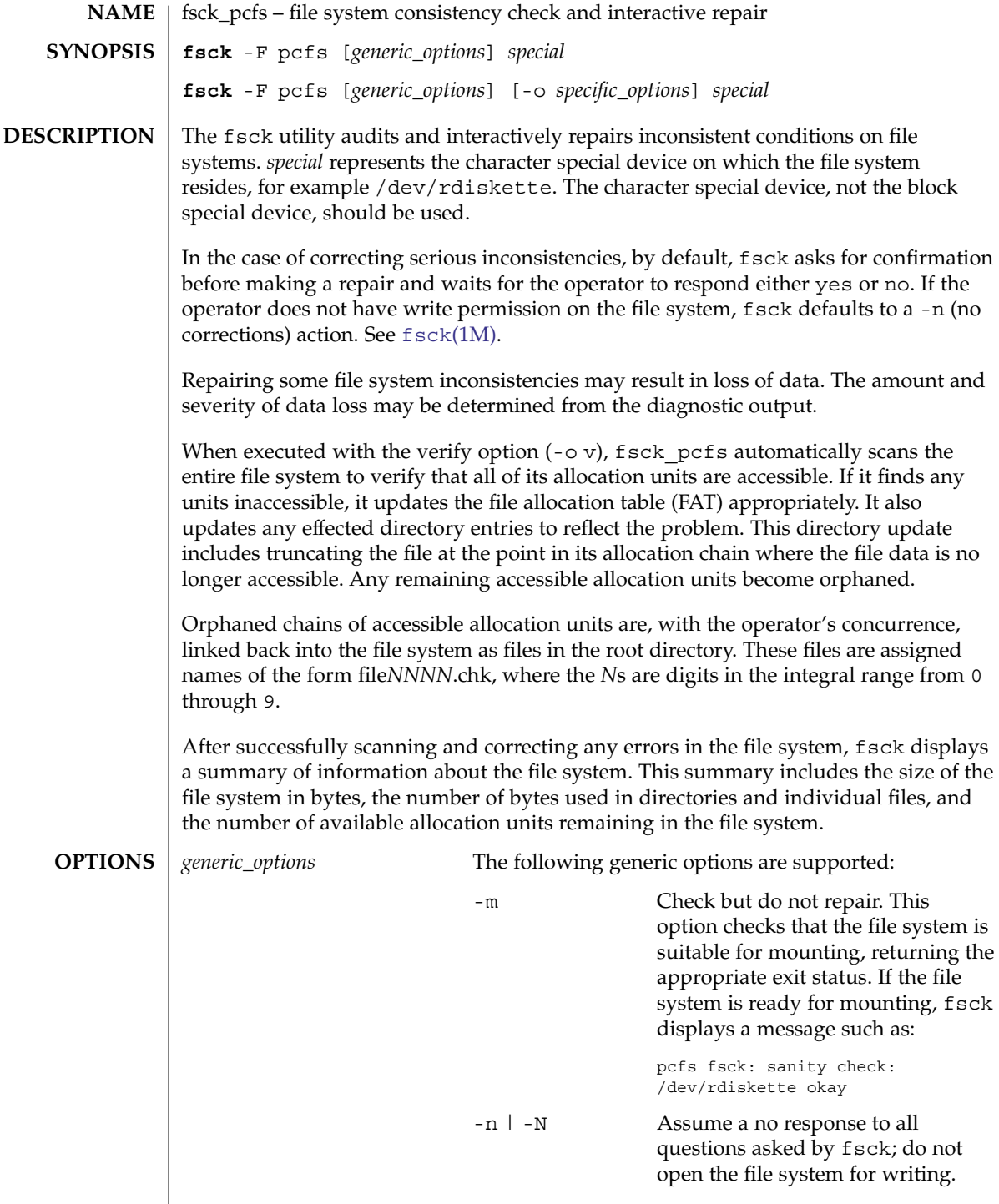

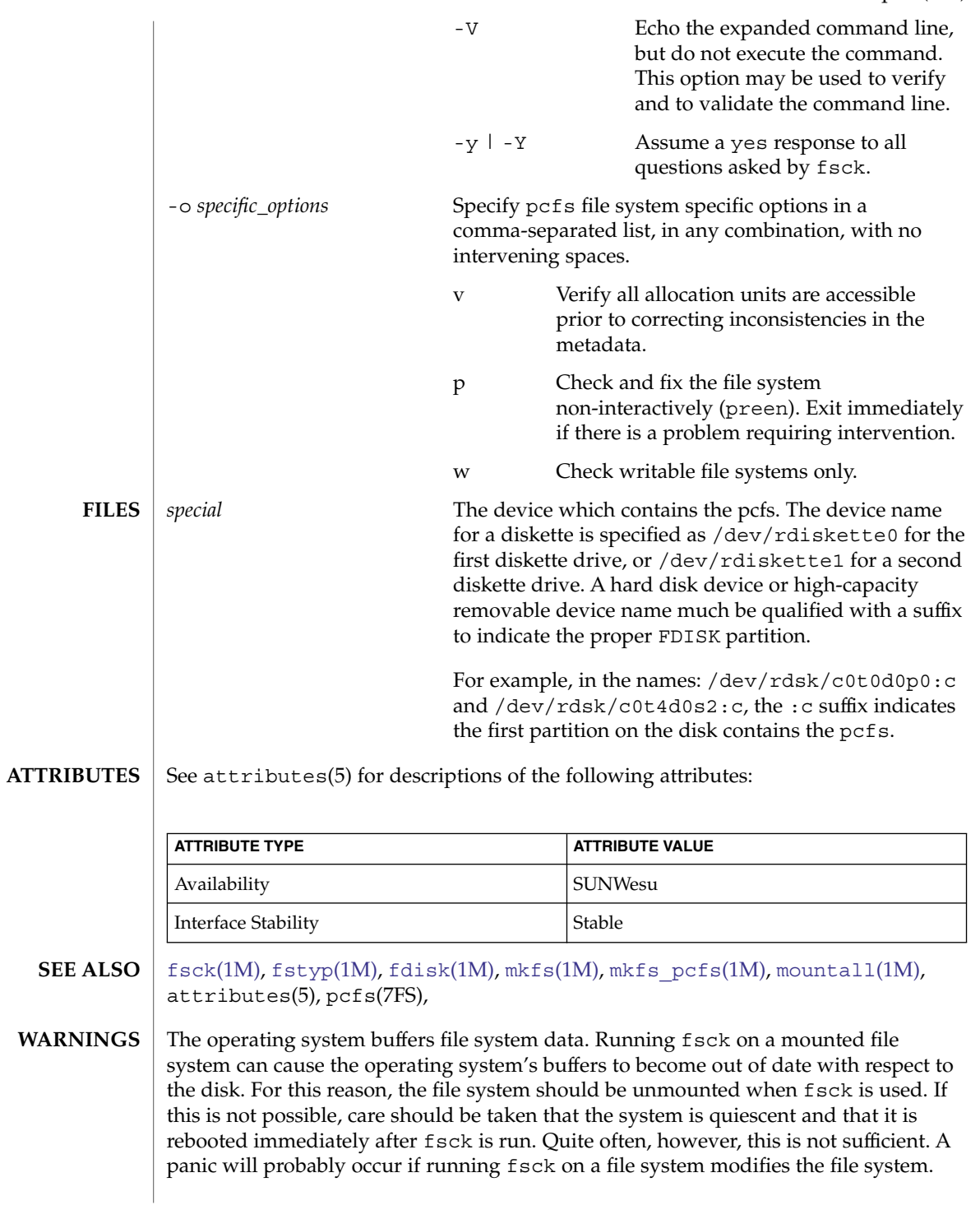

## <span id="page-487-0"></span>fsck\_udfs(1M)

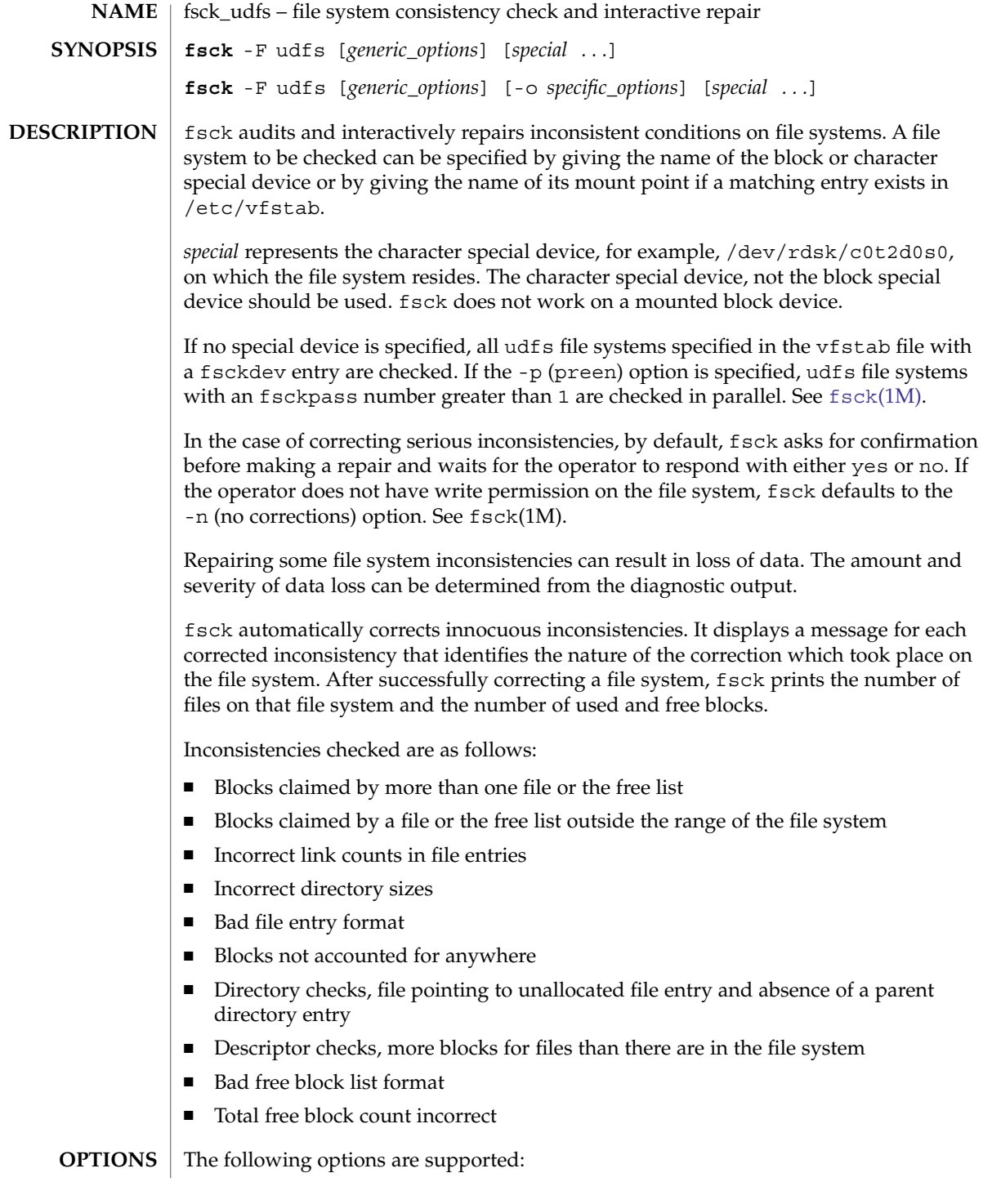

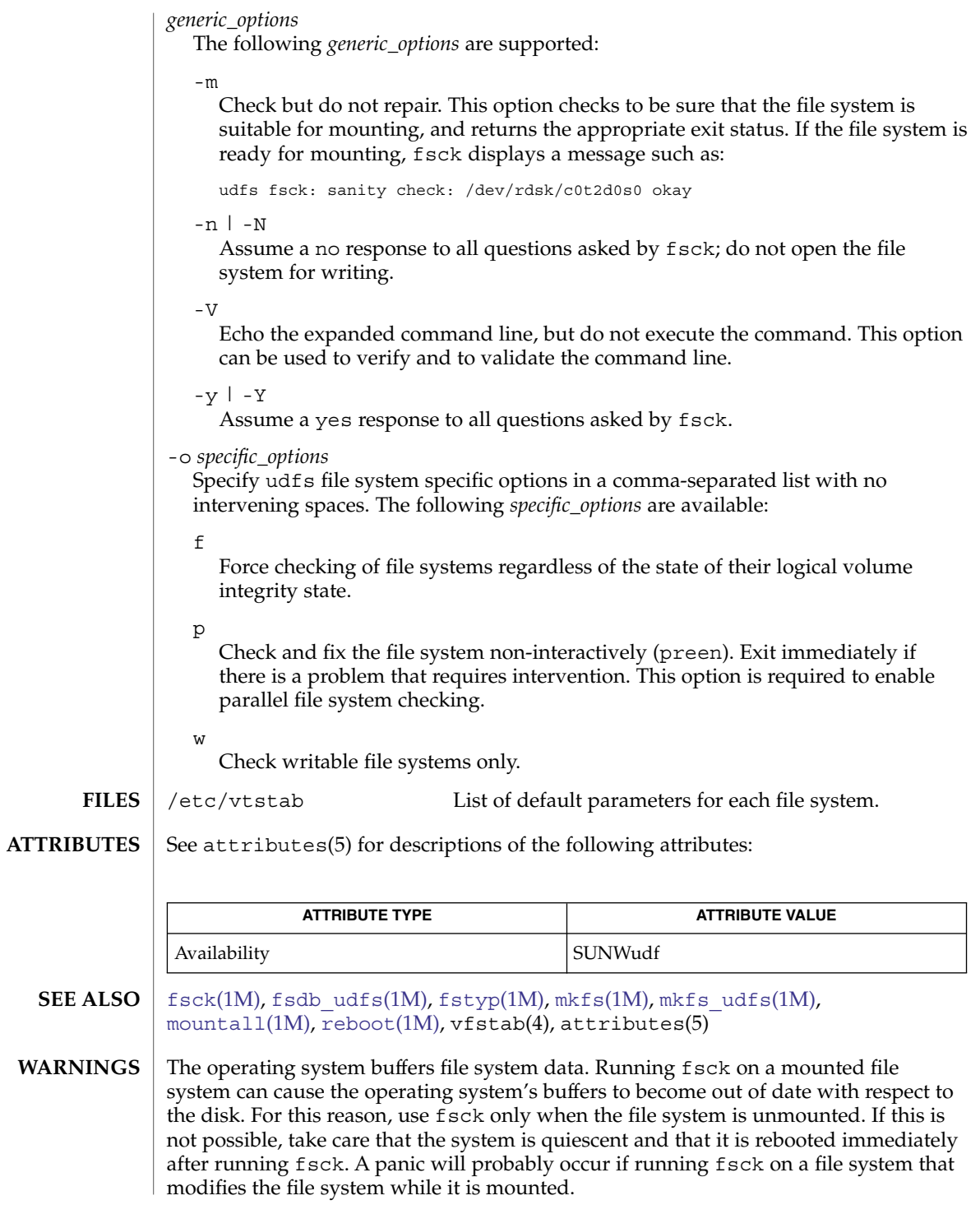

## fsck\_udfs(1M)

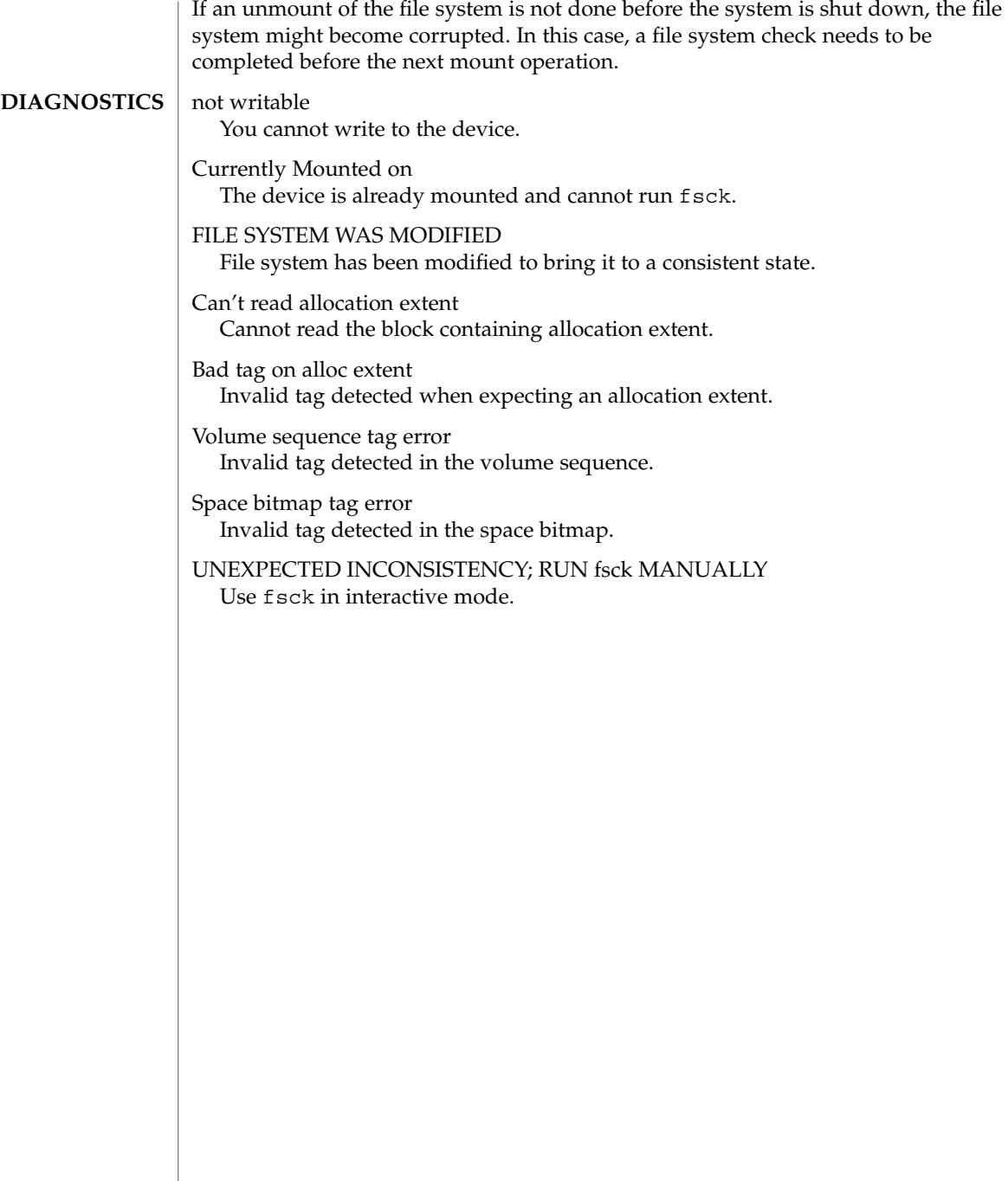

fsck\_ufs(1M)

<span id="page-490-0"></span>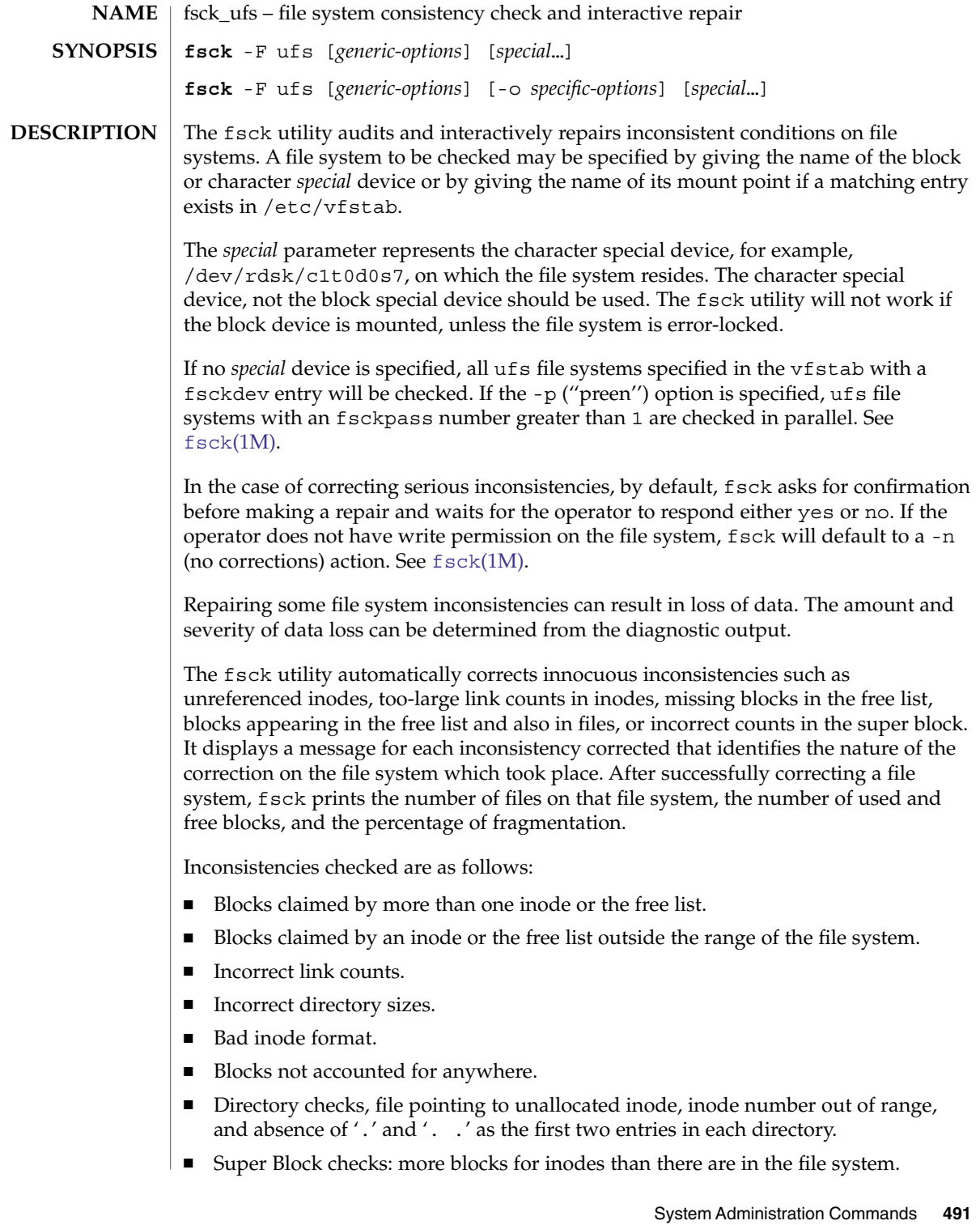

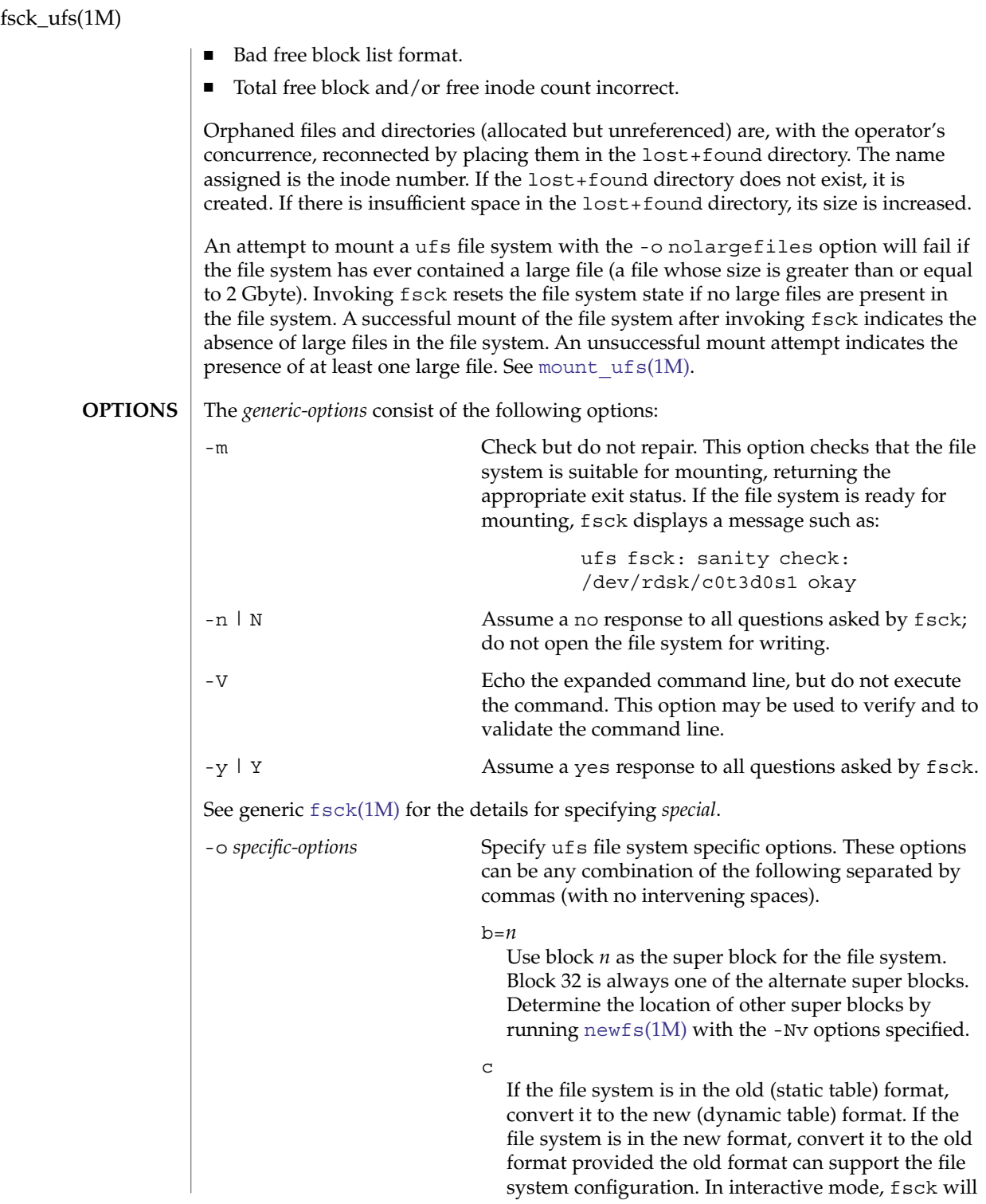

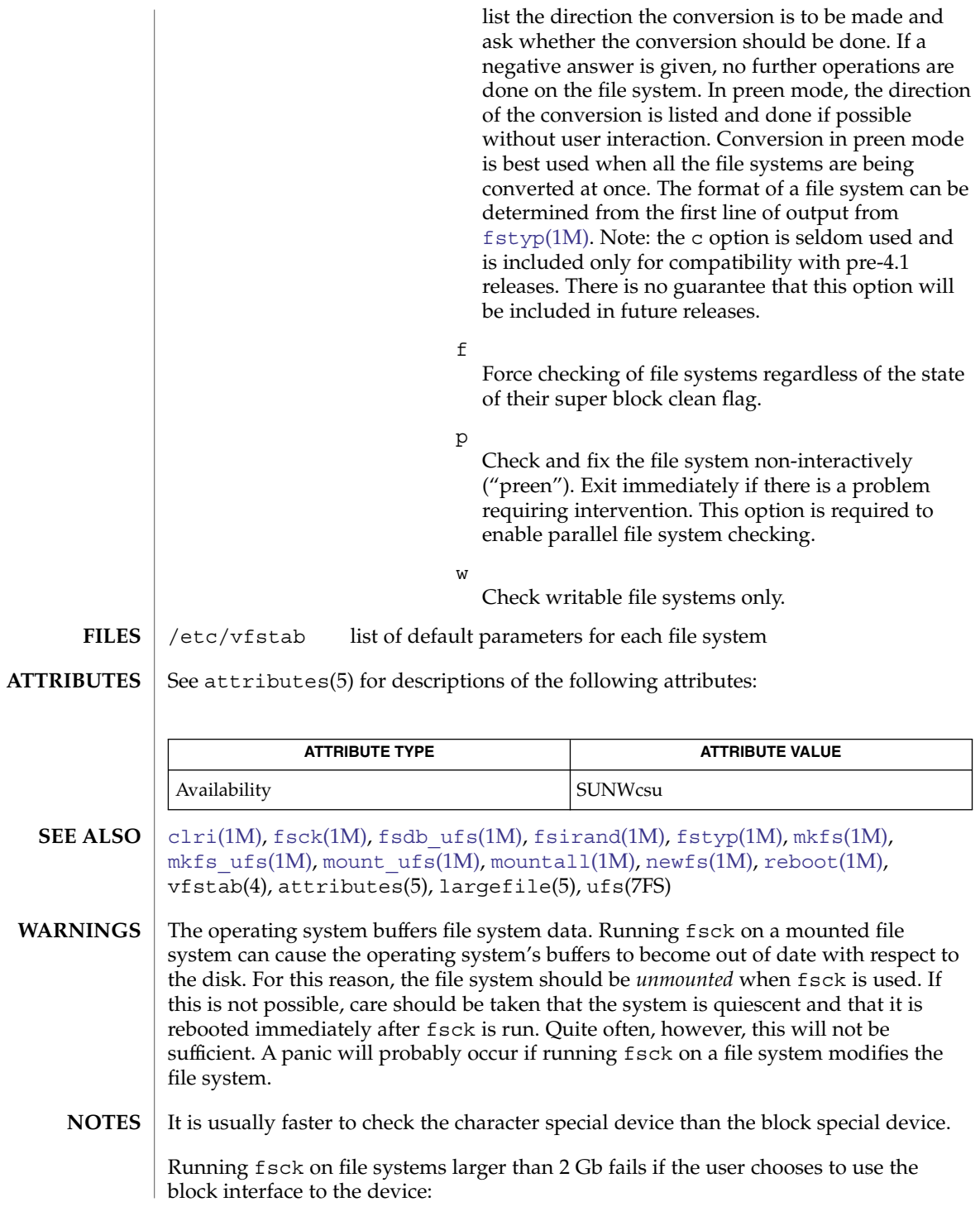

## fsck\_ufs(1M)

fsck /dev/dsk/c?t?d?s? rather than the raw (character special) device: fsck /dev/rdsk/c?t?d?s?

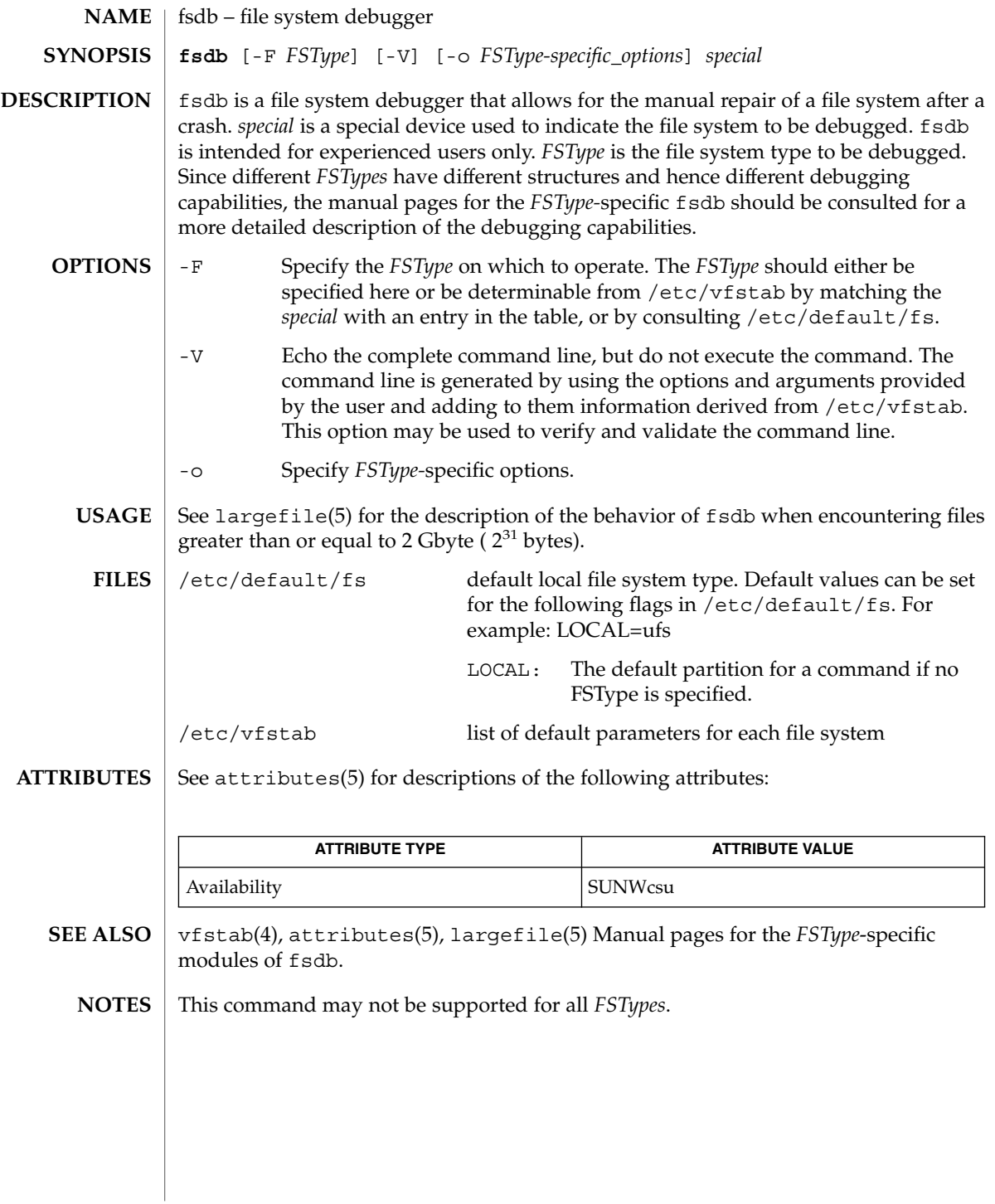

<span id="page-495-0"></span>fsdb\_udfs(1M)

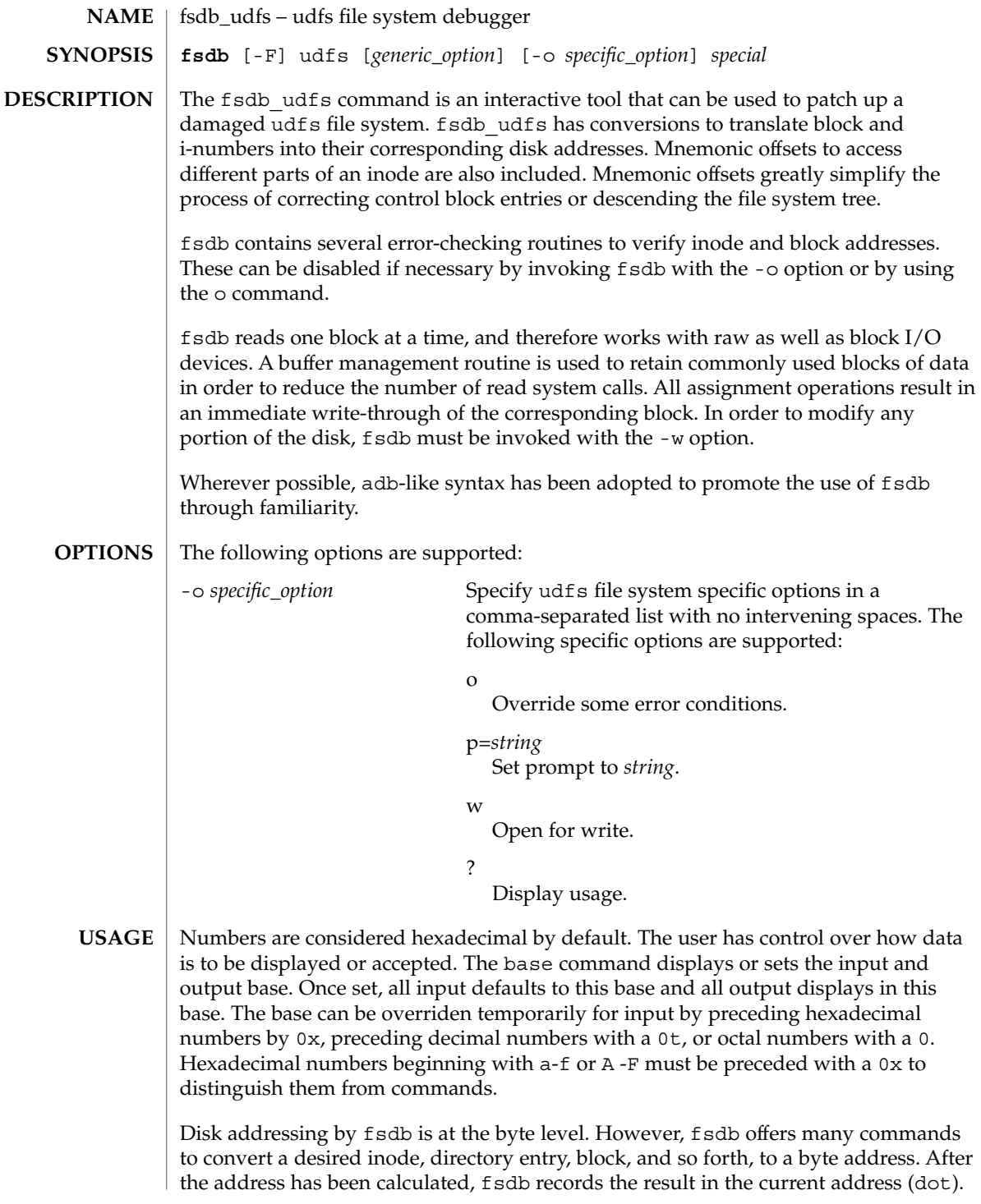

Several global values are maintained by fsdb:

- Current base (referred to as base)
- Current address (referred to as dot)
- Current inode (referred to as inode)
- Current count (referred to as count)
- Current type (referred to as type)

Most commands use the preset value of dot in their execution. For example,

```
> 2:inode
```
first sets the value of dot  $(.)$  to  $2$ , colon  $(:)$ , signifies the start of a command, and the inode command sets inode to 2. A count is specified after a comma (,). Once set, count remains at this value until a new command is encountered that resets the value back to 1 (the default).

```
So, if
```

```
> 2000,400/X
```
is entered, 400 hex longs are listed from 2000, and when completed, the value of dot is 2000 + 400  $\star$  sizeof (long). If a RETURN is then entered, the output routine uses the current values of dot, count, and type and displays 400 more hex longs. An asterisk (\*) causes the entire block to be displayed. An example showing several commands and the use of RETURN would be:

> 2:ino; 0:dir?d or

> 2:ino; 0:db:block?d

The two examples are synonymous for getting to the first directory entry of the root of the file system. Once there, subsequently entering a RETURN, plus (+), or minus (-) advances to subsequent entries. Notice that

```
> 2:inode; :ls
or
> :ls /
```
is again synonymous.

**Expressions**

The following symbols are recognized by fsdb:

RETURN Update the value of dot by the current value of *type* and *display* using the current value of *count*.

*#* Update the value of dot by specifying a numeric expression. Specify numeric expressions using addition, subtraction, mulitiplication, and division operators ( +, -, \*, and %). Numeric expressions are evaluated from left to right and can use parentheses. After evaluation, the value of dot is updated.

## fsdb\_udfs(1M)

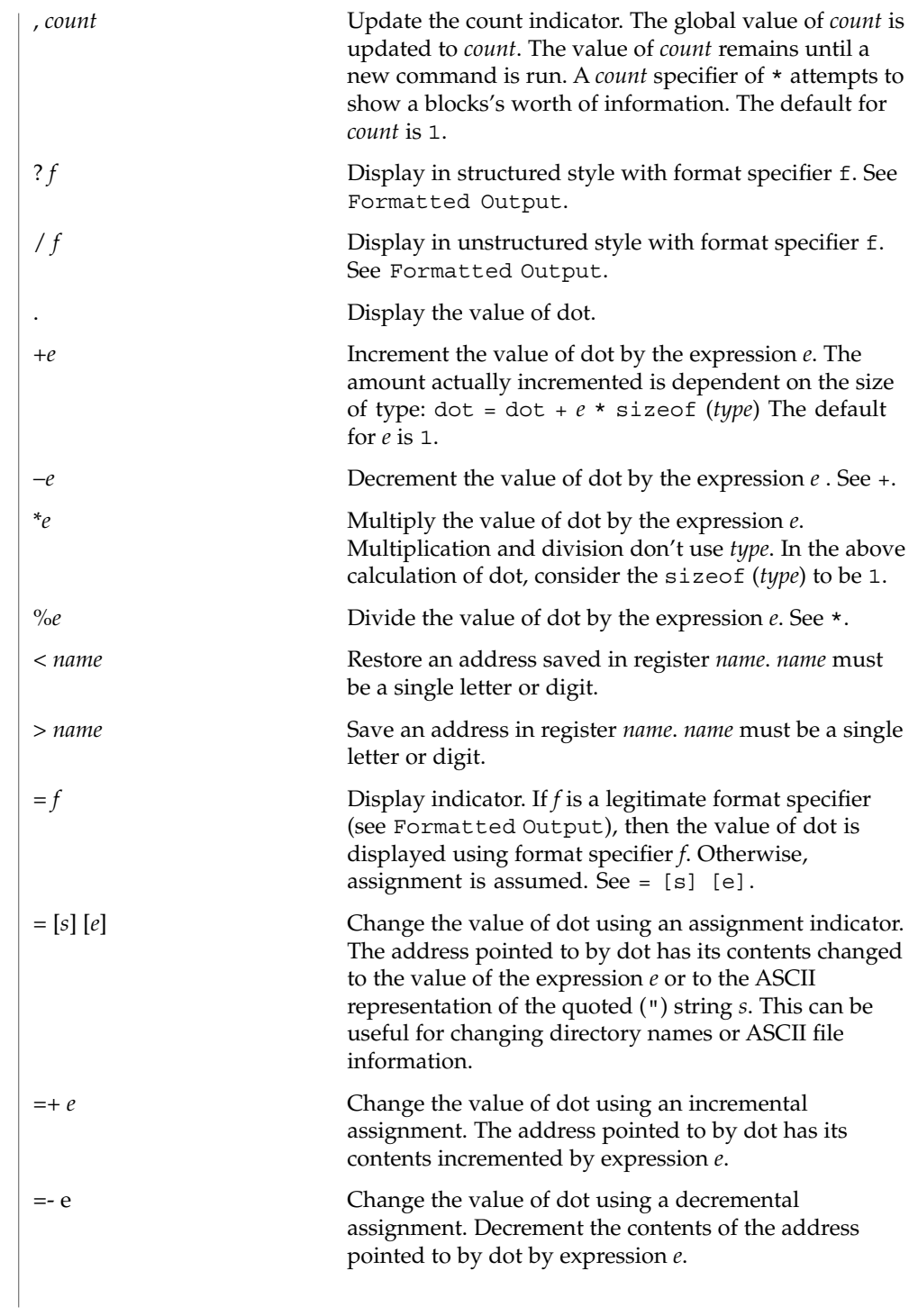

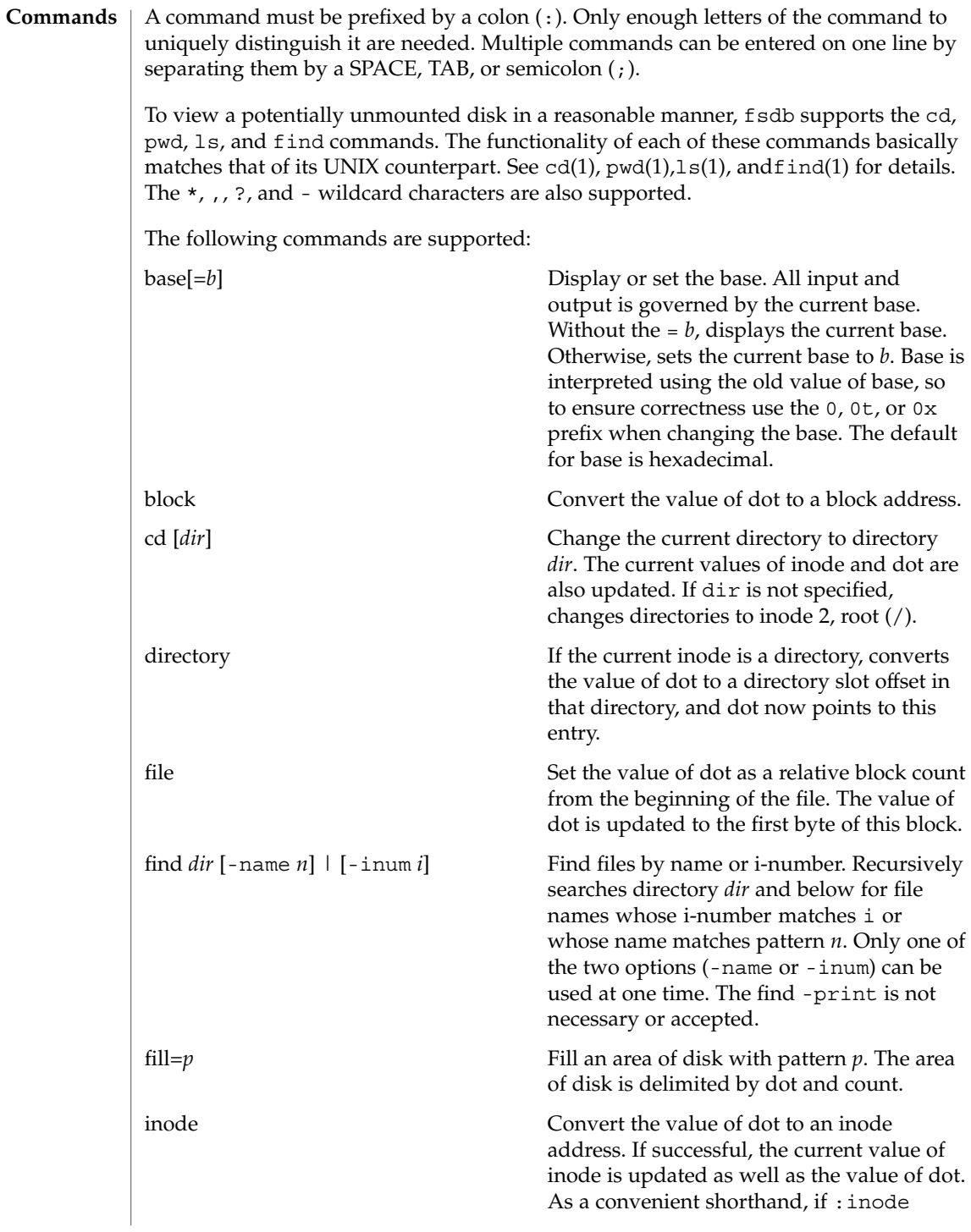

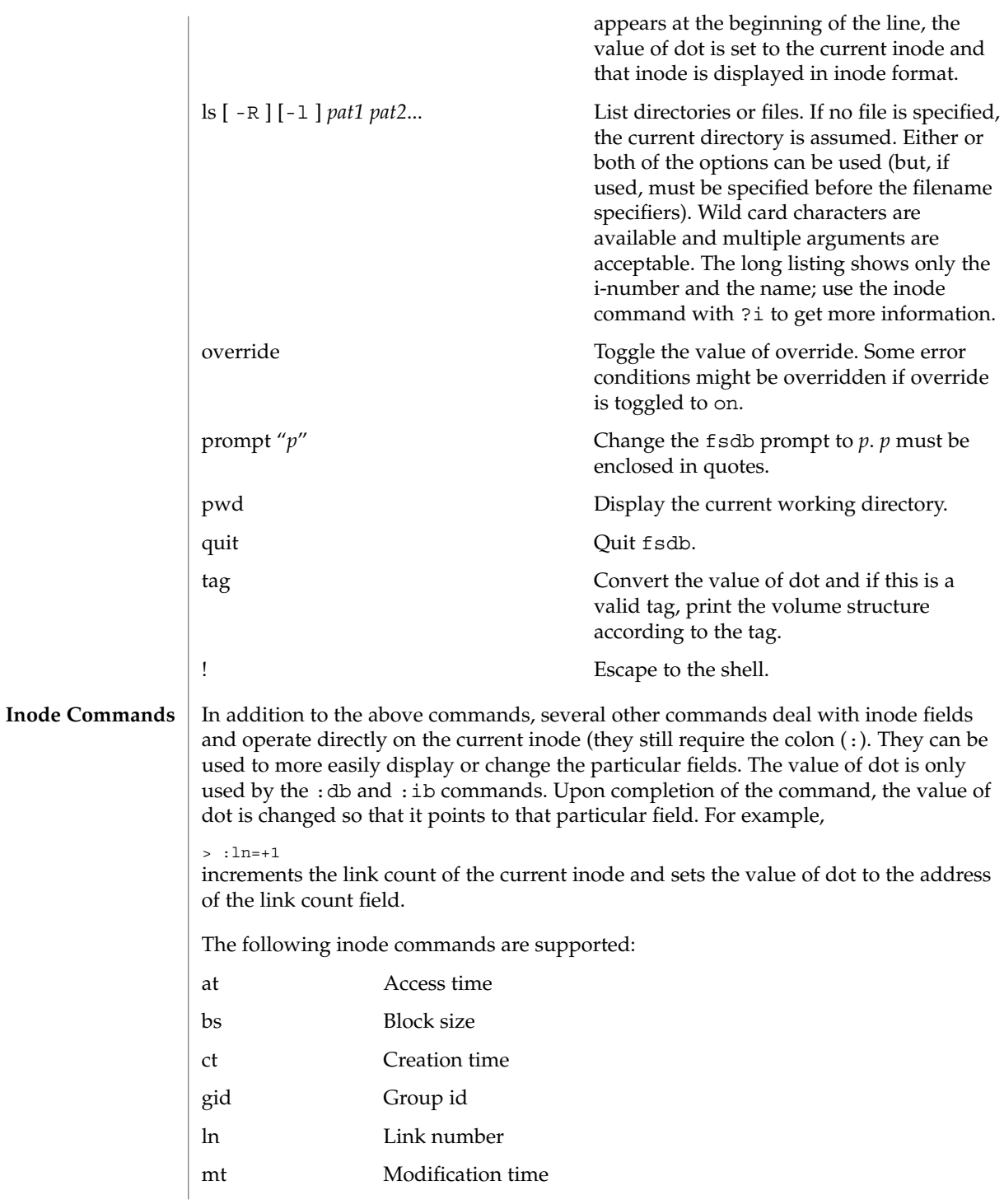

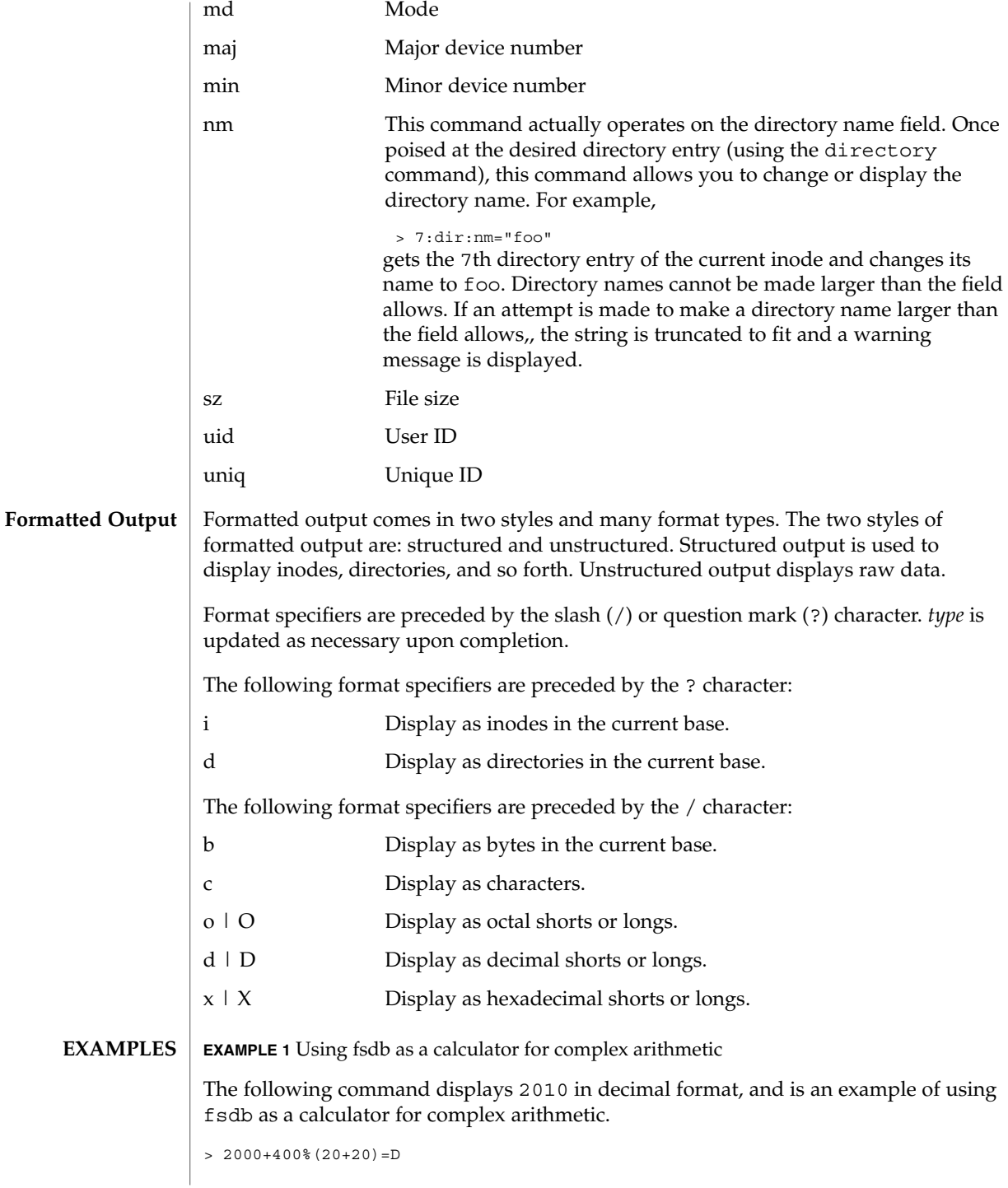

fsdb\_udfs(1M)

**EXAMPLE 2** Using fsdb to display an i-number in idode fomat The following command displays the i-number 386 in inode format.386 becomes the current inode. > 386:ino?i **EXAMPLE 3** Using fsdb to change the link count The following command changes the link count for the current inode to 4. > :ln=4 **EXAMPLE 4** Using fsdb to increment the link count The following command increments the link count by 1. > :ln=+1 **EXAMPLE 5** Using fsdb to display the creation time as a hexadecimal long The following command displays the creation time as a hexadecimal long. > :ct=X **EXAMPLE 6** Using fsdb to display the modification time in time format The following command displays the modification time in time format. > :mt=t **EXAMPLE 7** Using fsdb to display in ASCII The following command displays, in ASCII, block 0 of the file associated with the current inode. > 0:file/c **EXAMPLE 8** Using fsdb to display the directory enteries for the root inode The following command displays the first block's directory entries for the root inode of this file system. This command stops prematurely if the EOF is reached.

> 2:ino,\*?d

**EXAMPLE 9** Using fsdb to change the current inode

The following command changes the current inode to that associated with the 5th directory entry (numbered from 0) of the current inode. The first logical block of the file is then displayed in ASCII.

```
EXAMPLE 9 Using fsdb to change the current inode (Continued)
                > 5:dir:inode; 0:file,*/c
                EXAMPLE 10 Using fsdb to change the i-number
                The following command changes the i-number for the 7th directory slot in the root
                directory to 3.
                > 2:inode; 7:dir=3
                EXAMPLE 11 Using fsdb to change the name field
                The following command changes the name field in the directory slot to name.
                 > 7:dir:nm="name"
                EXAMPLE 12 Using fsdb to display the a block
                The following command displays the 3rd block of the current inode as directory
                entries.
                EXAMPLE 13 Using fsdb to set the contents of address
                The following command sets the contents of address 2050 to 0xffffffff.
                0xffffffff can be truncated, depending on the current type.
                 > 2050=0xffff
                EXAMPLE 14 Using fsdb to place an ASCII string at an address
                The following command places the ASCII string this is some text at address
                1c92434.
                > 1c92434="this is some text"
                See attributes(5) for descriptions of the following attributes:
ATTRIBUTES
```
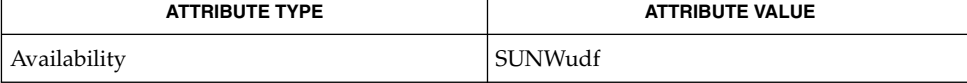

```
SEE ALSO
```
 $clri(1M)$  $clri(1M)$ , [fsck\\_udfs](#page-487-0) $(1M)$ , dir(4), attributes(5)

<span id="page-503-0"></span>fsdb\_ufs(1M)

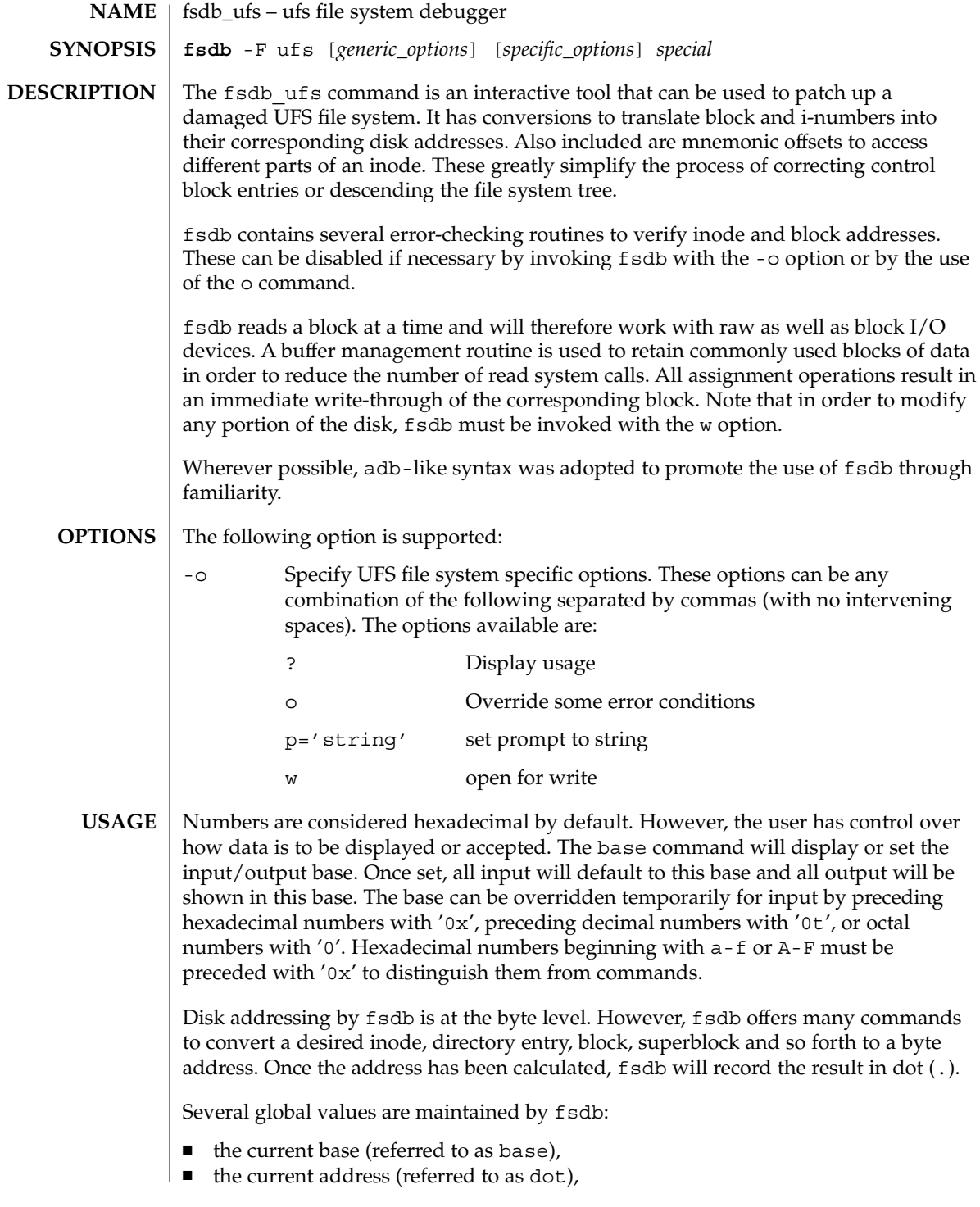
- the current inode (referred to as inode),
- the current count (referred to as count),
- and the current type (referred to as type).

Most commands use the preset value of dot in their execution. For example,

> 2:inode

will first set the value of dot to 2, ':', will alert the start of a command, and the inode command will set inode to 2. A count is specified after a ','. Once set, count will remain at this value until a new command is encountered which will then reset the value back to 1 (the default). So, if

```
> 2000,400/X
```
is typed, 400 hex longs are listed from 2000, and when completed, the value of dot will be 2000 + 400 \* sizeof (long). If a RETURN is then typed, the output routine will use the current values of dot, count, and type and display 400 more hex longs. A '\*' will cause the entire block to be displayed.

End of fragment, block and file are maintained by fsdb. When displaying data as fragments or blocks, an error message will be displayed when the end of fragment or block is reached. When displaying data using the db, ib, directory, or file commands an error message is displayed if the end of file is reached. This is mainly needed to avoid passing the end of a directory or file and getting unknown and unwanted results.

An example showing several commands and the use of RETURN would be:

```
> 2:ino; 0:dir?d
     or
> 2:ino; 0:db:block?d
```
The two examples are synonymous for getting to the first directory entry of the root of the file system. Once there, any subsequent RETURN (or  $+$ ,  $-$ ) will advance to subsequent entries. Note that

```
> 2:inode; :ls
                   or
             > :ls /
             is again synonymous.
             The symbols recognized by fsdb are:
             RETURN update the value of dot by the current value of type and display
                               using the current value of count.
Expressions
```
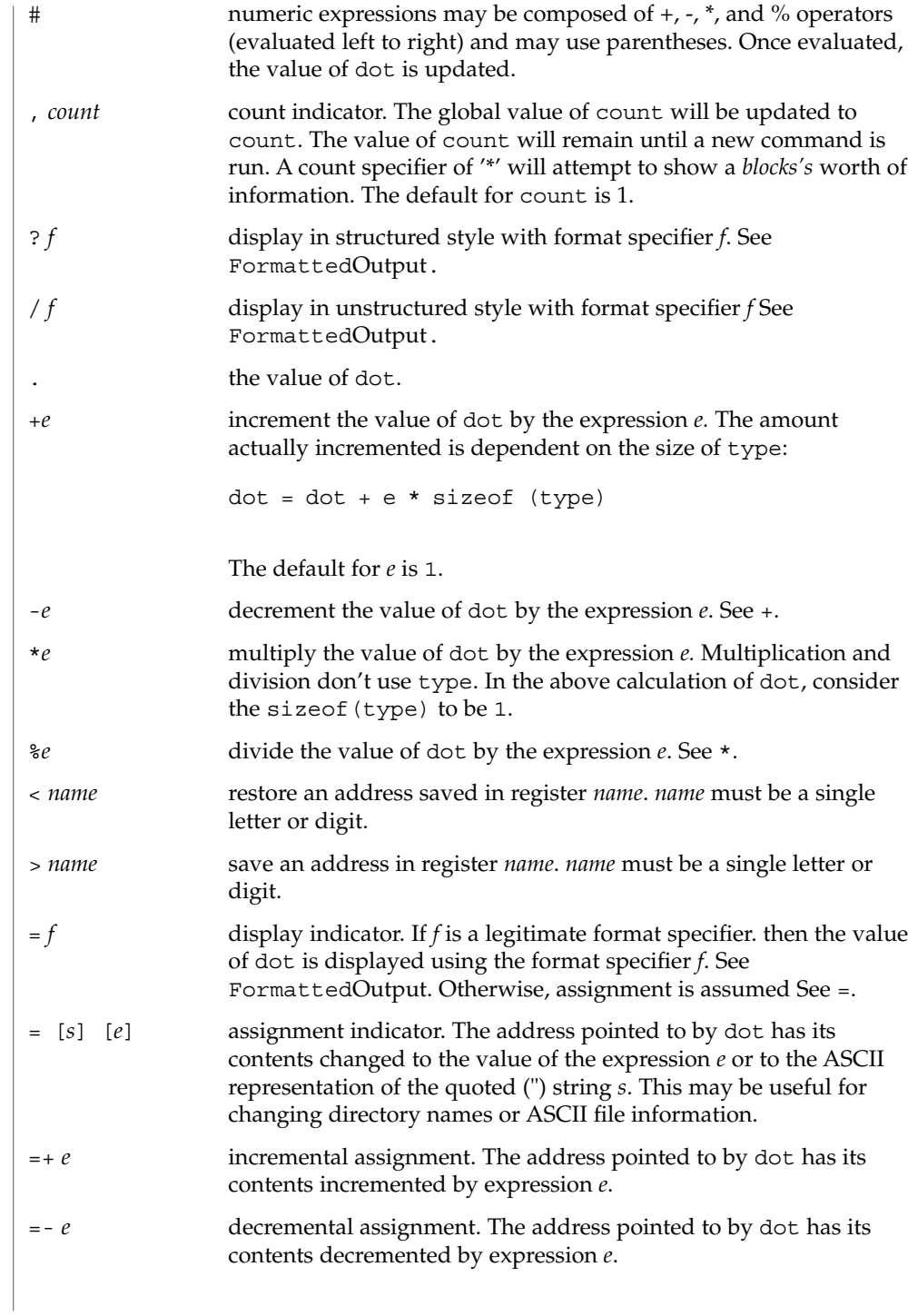

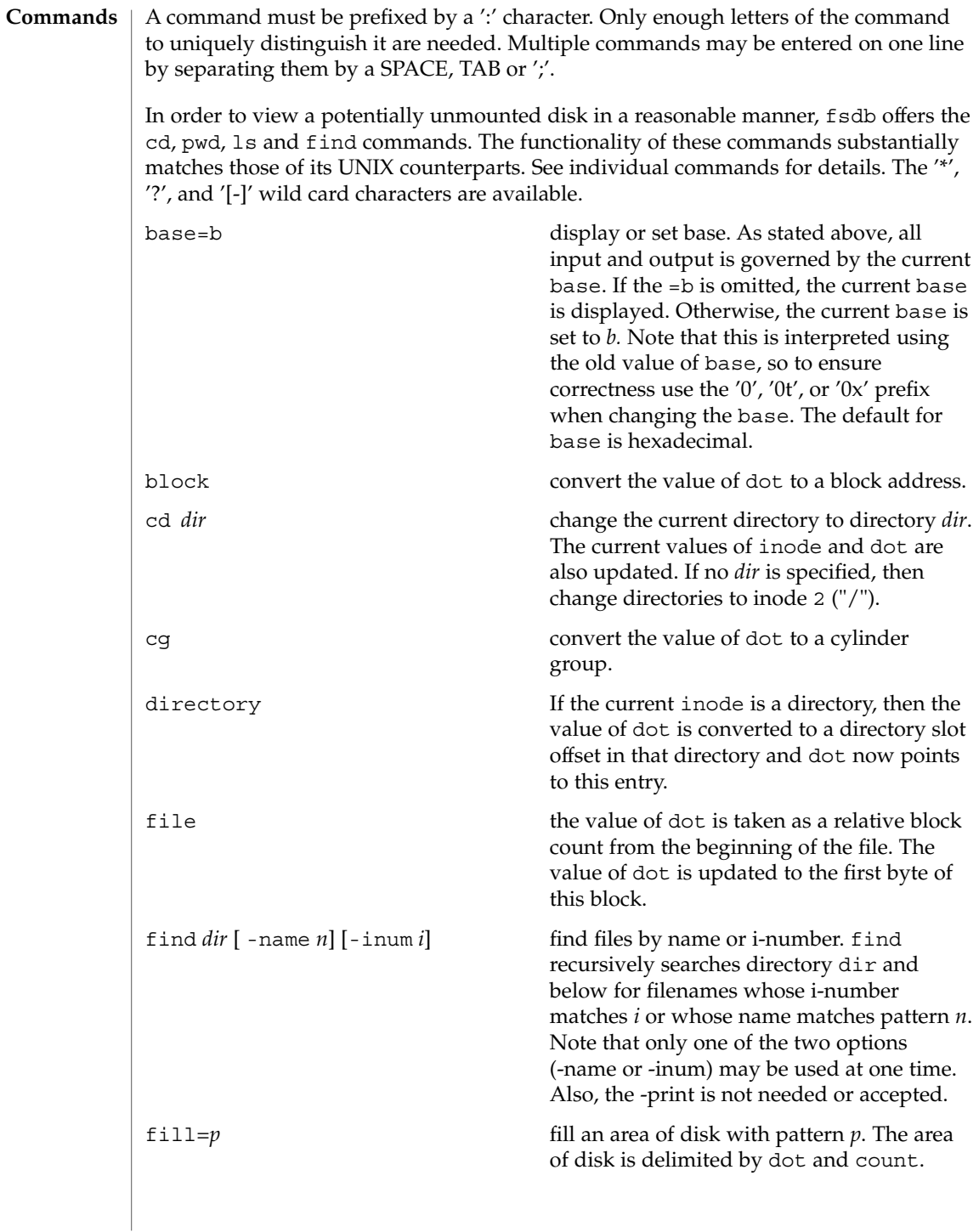

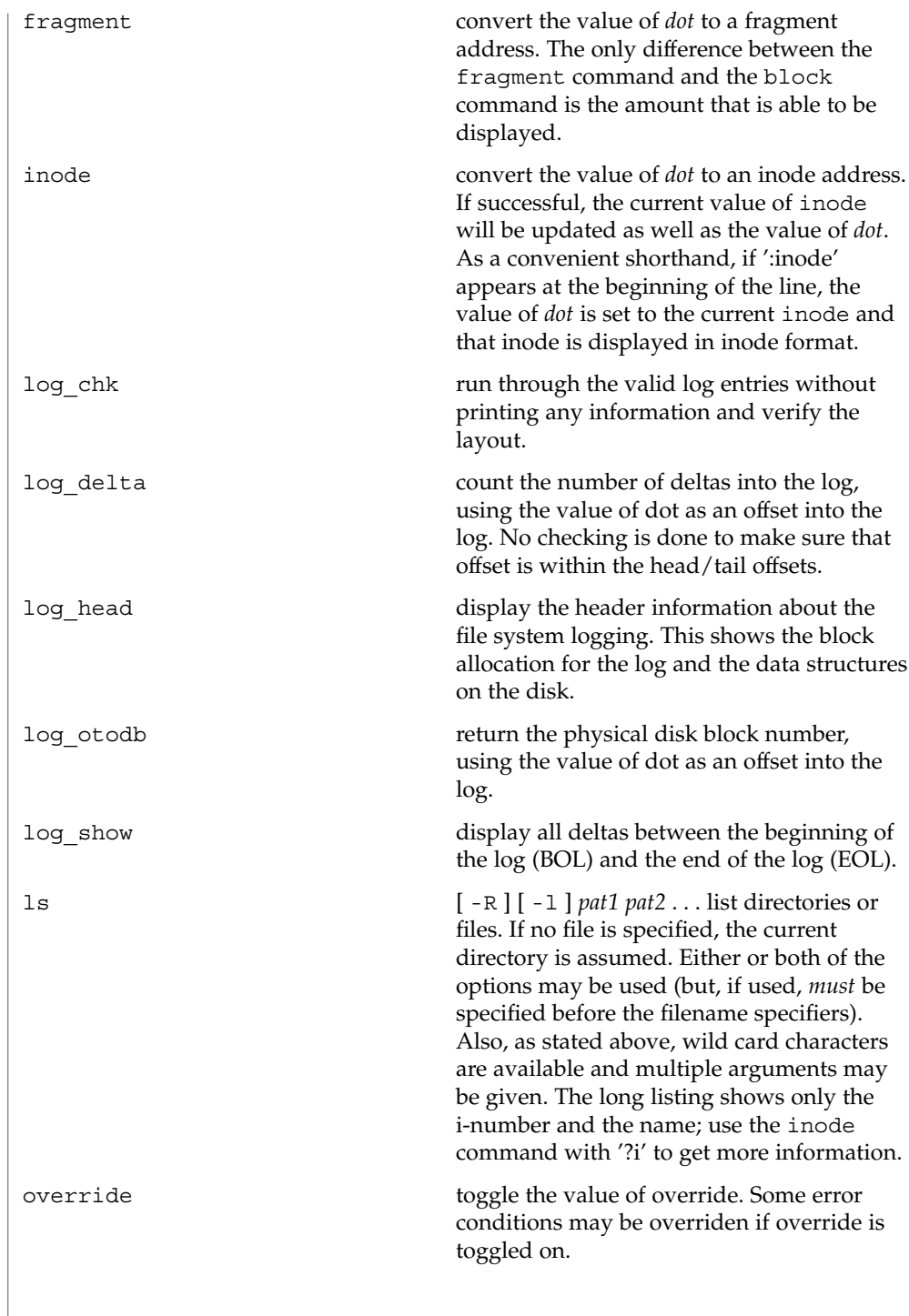

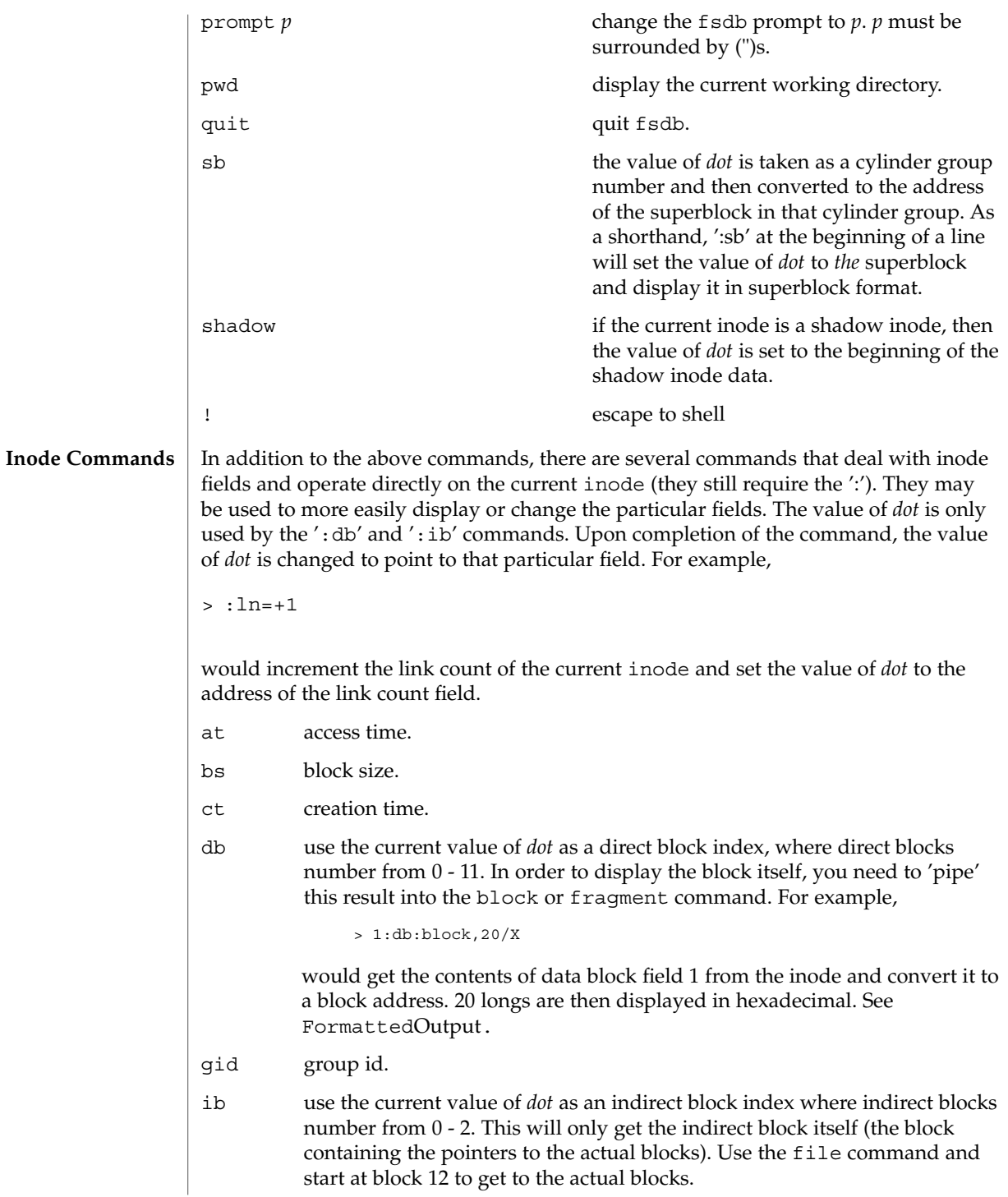

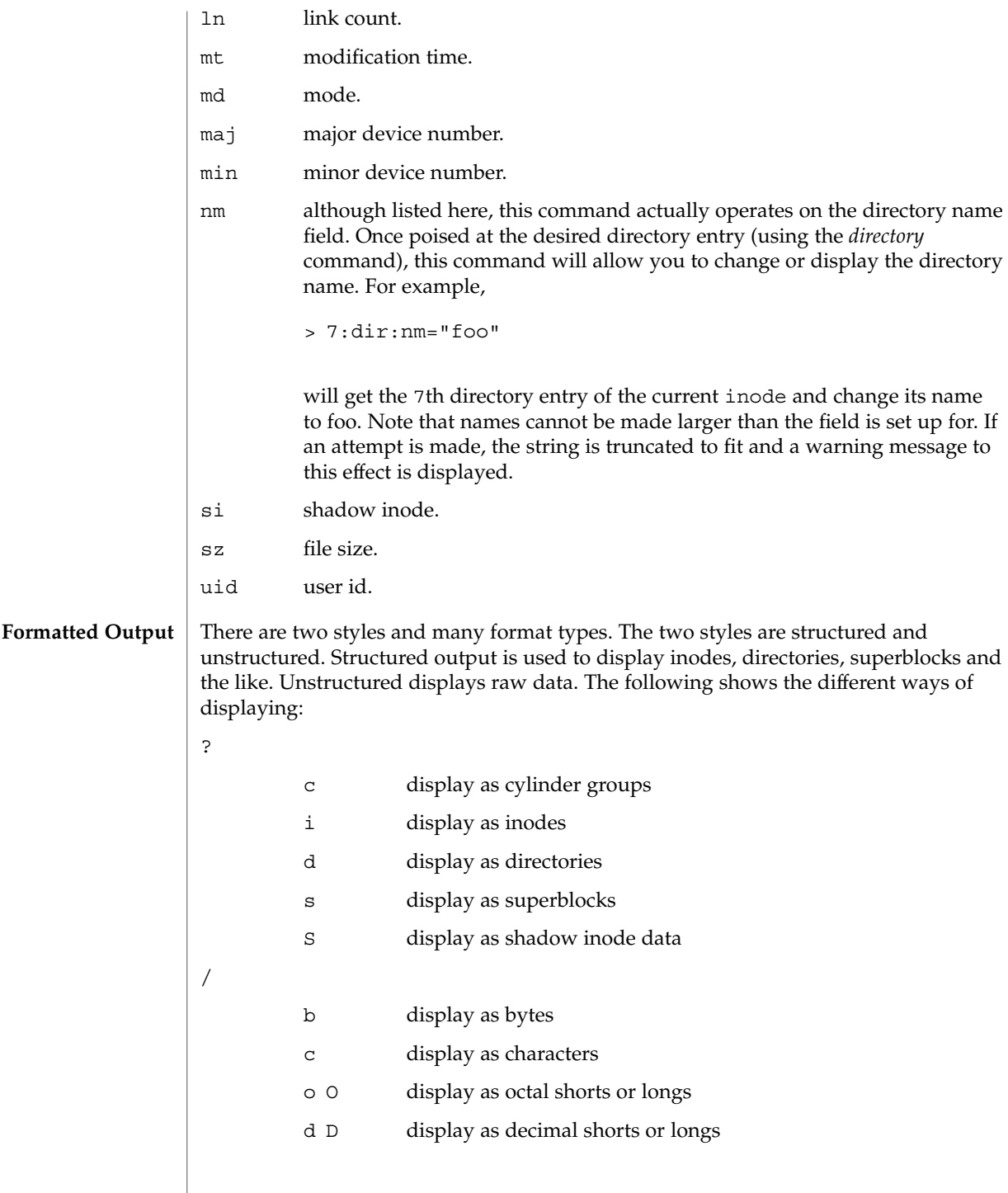

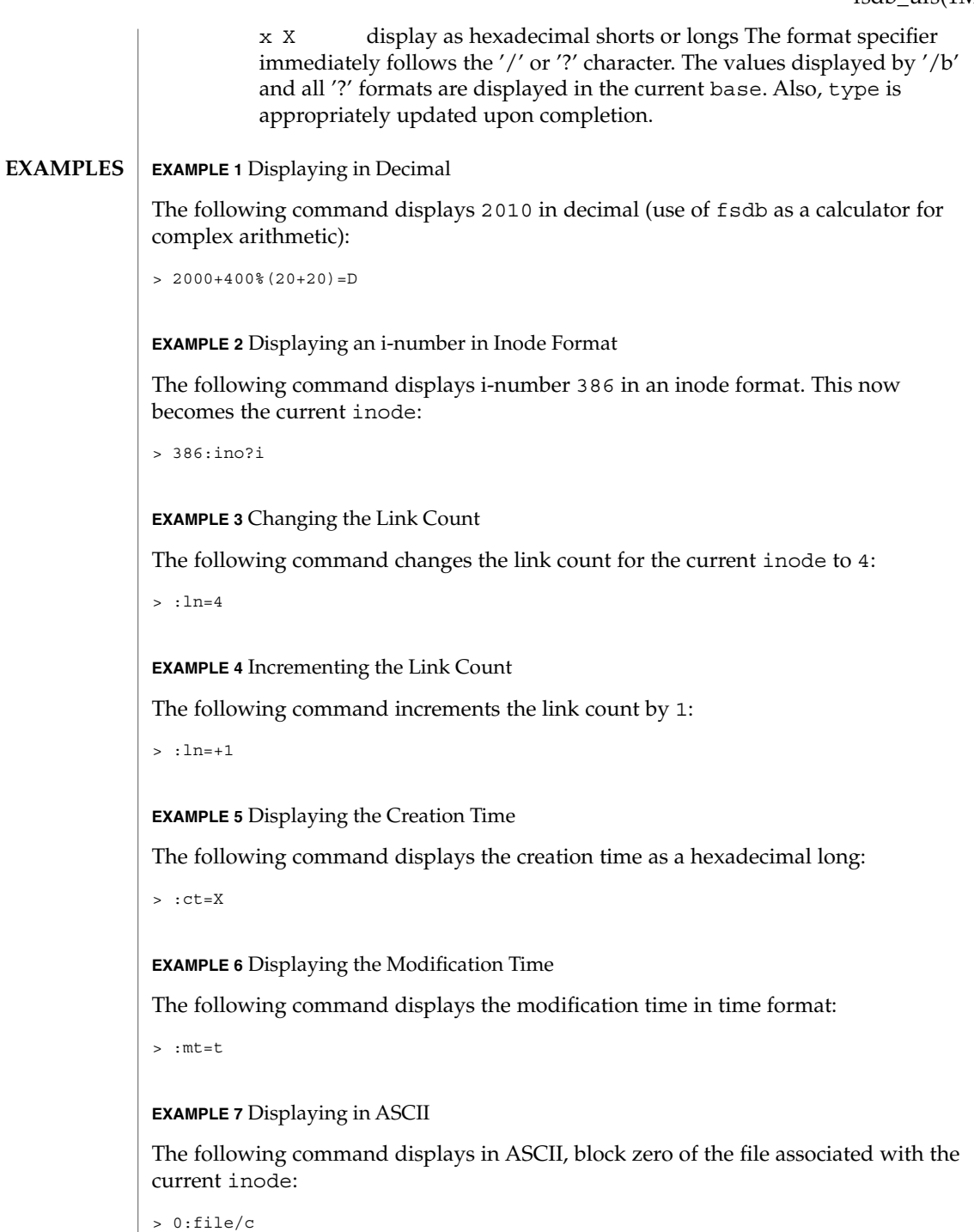

**EXAMPLE 8** Displaying the First Block's Worth of Directorty Entries

The following command displays the first block's worth of directory entries for the root inode of this file system. It will stop prematurely if the EOF is reached:

> 2:ino,\*?d

**EXAMPLE 9** Displaying Changes to the Current Inode

The following command displays changes the current inode to that associated with the 5th directory entry (numbered from zero) of the current inode. The first logical block of the file is then displayed in ASCII:

```
> 5:dir:inode; 0:file,*/c
```
**EXAMPLE 10** Displaying the Superblock

The following command displays the superblock of this file system:

> :sb

**EXAMPLE 11** Displaying the Cylinder Group

The following command displays cylinder group information and summary for cylinder group 1:

> 1:cg?c

**EXAMPLE 12** Changing the i-number

The following command changes the i-number for the seventh directory slot in the root directory to 3:

```
> 2:inode; 7:dir=3
```
**EXAMPLE 13** Displaying as Directory Entries

The following command displays the third block of the current inode as directory entries:

```
> 2:db:block,*?d
```
**EXAMPLE 14** Changing the Name Field

The following command changes the name field in the directory slot to *name*:

> 7:dir:nm="name"

**EXAMPLE 15** Getting and Filling Elements

The following command gets fragment 3c3 and fill 20 type elements with 0x20:

```
> 3c3:fragment,20:fill=0x20
```
**EXAMPLE 16** Setting the Contents of an Address

The following command sets the contents of address 2050 to 0xffffffff. 0xfffffffff may be truncated depending on the current type:

```
> 2050=0xffff
```
**EXAMPLE 17** Placing ASCII

The following command places the ASCII for the string at 1c92434:

```
> 1c92434="this is some text"
```
**EXAMPLE 18** Displaying Shadow Inode Data

The following command displays all of the shadow inode data in the shadow inode associated with the root inode of this file system:

> 2:ino:si:ino;0:shadow,\*?S

**ATTRIBUTES**

**SEE A** 

See attributes(5) for descriptions of the following attributes:

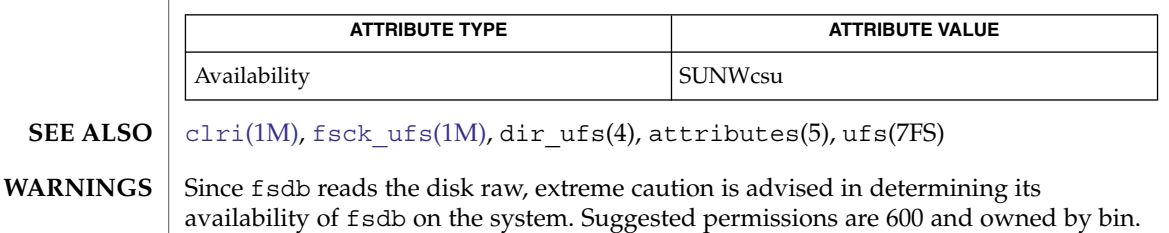

The old command line syntax for clearing i-nodes using the ufs-specific '-z i-number' option is still supported by the new debugger, though it is obsolete and will be removed in a future release. Use of this flag will result in correct operation, but an error message will be printed warning of the impending obsolesence of this option to the command. The equivalent functionality is available using the more flexible [clri](#page-262-0)(1M) command. **NOTES**

# fsirand(1M)

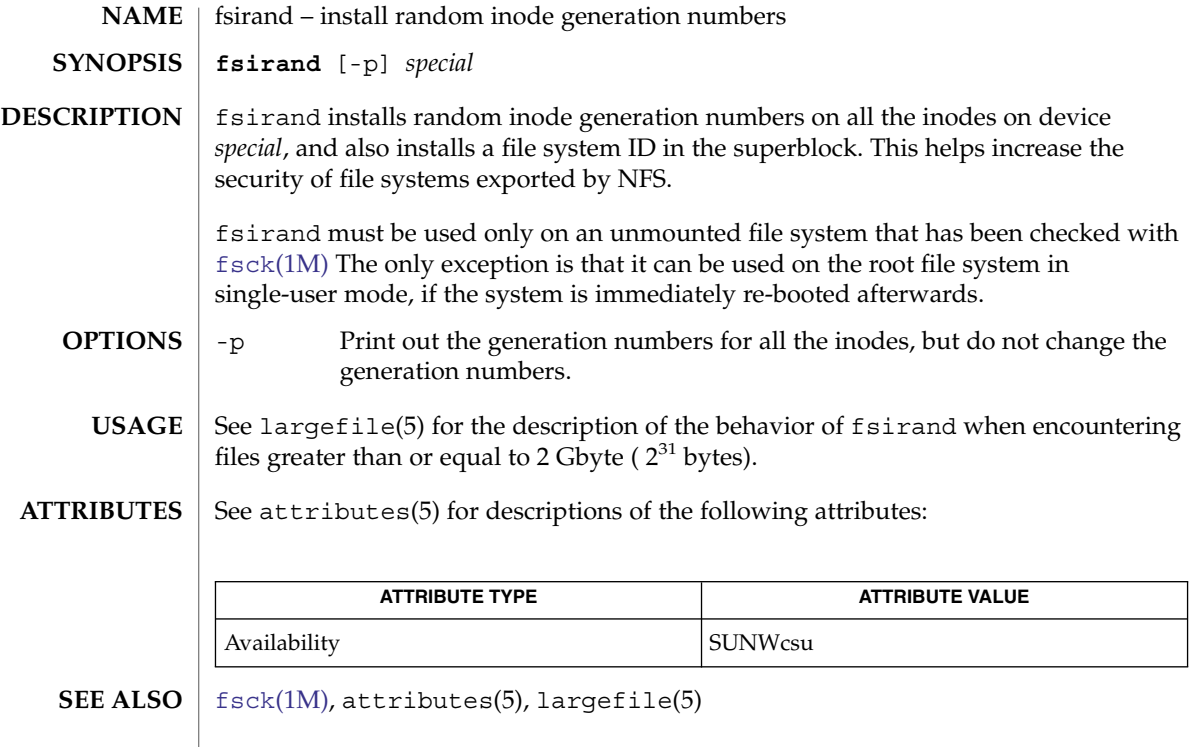

fssnap(1M)

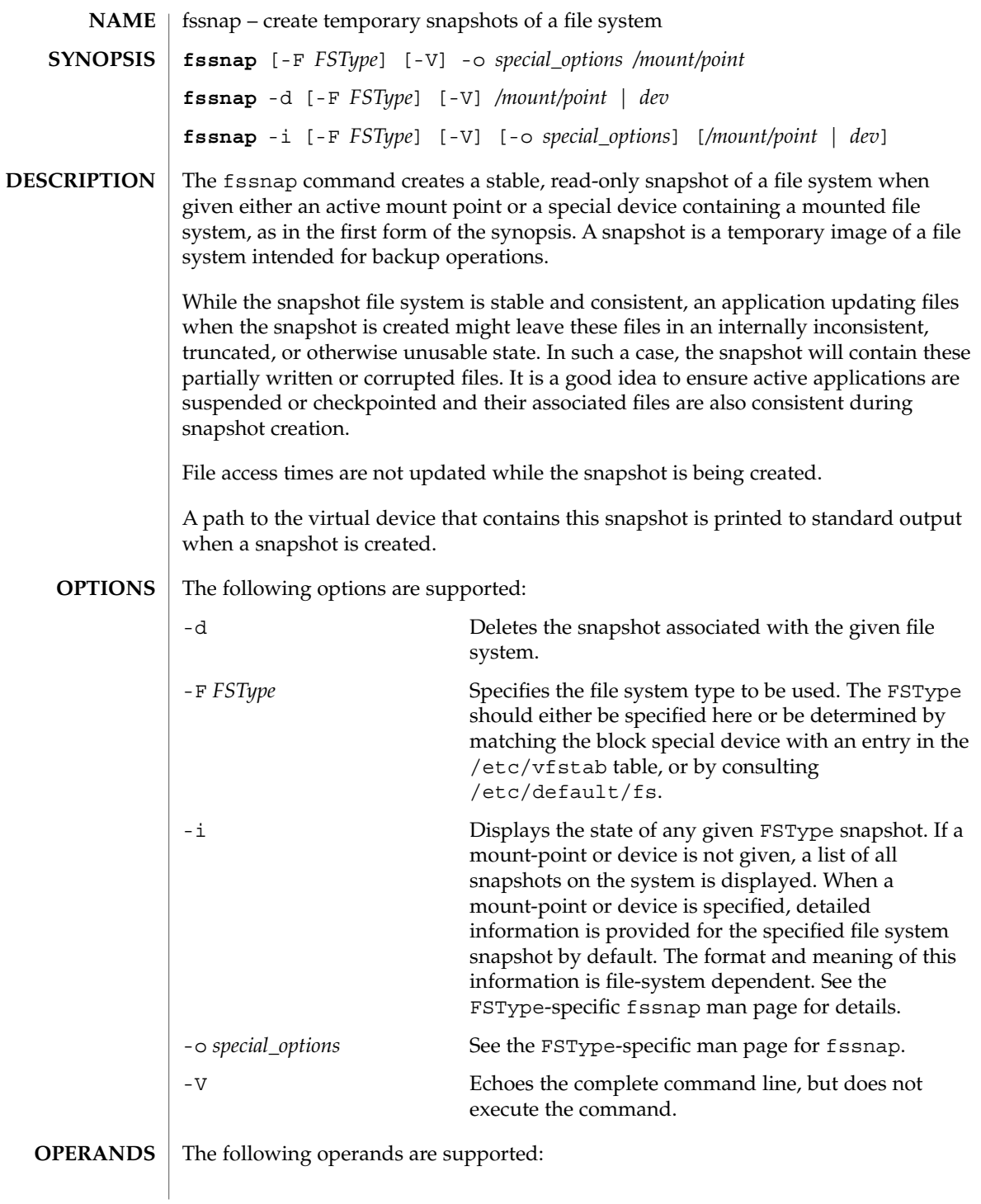

# fssnap(1M)

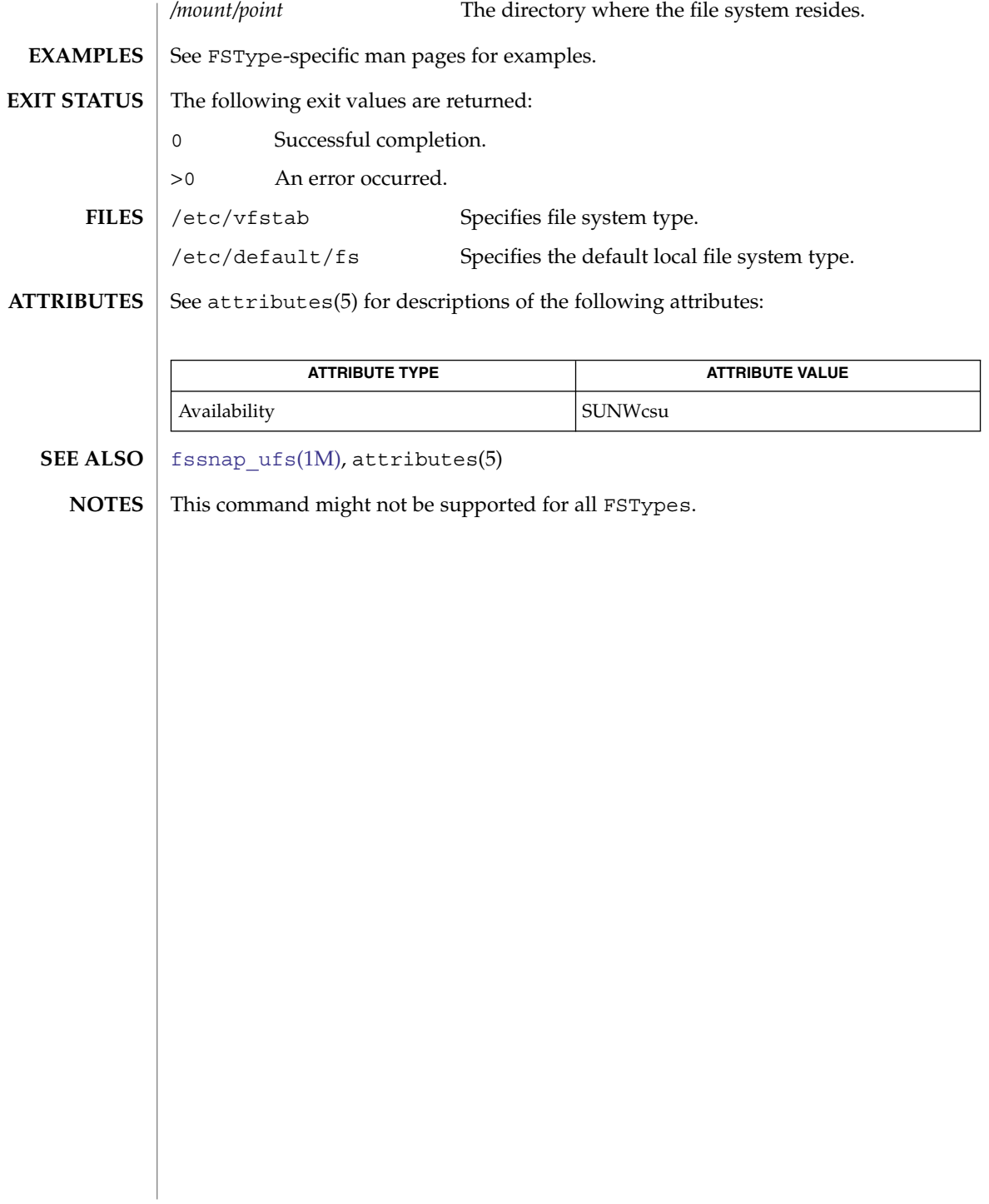

<span id="page-516-0"></span>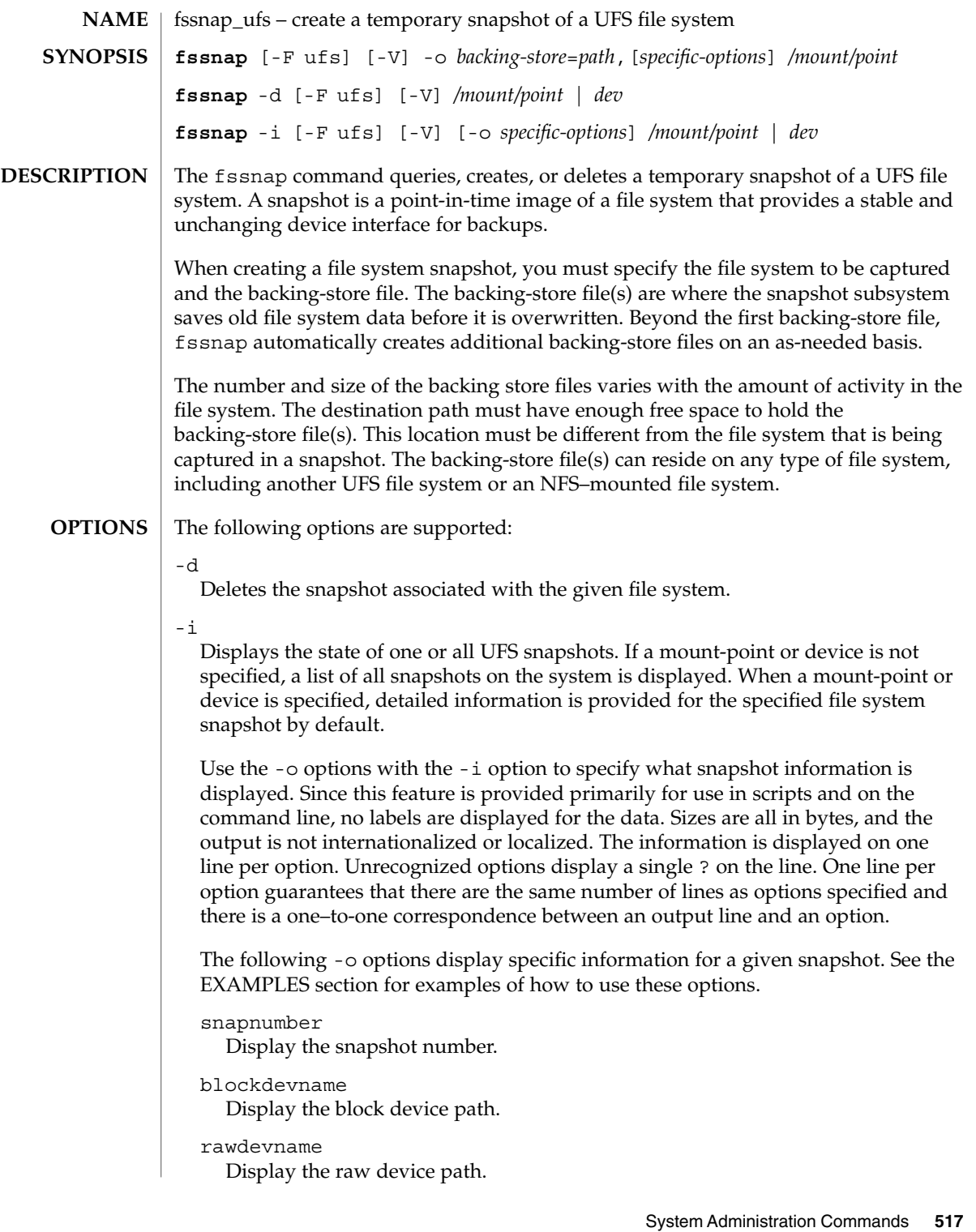

fssnap\_ufs(1M)

```
mountpoint
```
Display the mount point of the master file system.

### state

Display the state of the snapshot device.

### backing-store

Display the location of the first backing-store file for this snapshot. If there are multiple backing-store files, subsequent files have the same name as the first file, with the suffixes .2, .3, and so forth.

### backing-store-len

Display the sum of the sizes of the backing-store files.

#### maxsize

Display the maxsize value specified for the backing-store file(s).

#### createtime

Display the time that the snapshot was created.

### chunksize

Display the copy-on-write granularity.

### -o *specific-options*

Without  $-d$  or  $-i$ , the default action is to create a snapshot. Specify the following options when creating a snapshot. All of these options are discretionary, except for the backing-store file, which is required.

### backing-store=*path*

Uses *path* in the creation of the backing-store file(s). *path* must not reside on the file system that is being captured in a snapshot and must not be the name of an existing file. If *path* is a directory, then a backing-store file is created within it using a name that is generated automatically. If *path* is not a directory and does not already exist, then a backing-store file with that name is created. If more than one backing-store file is required, fssnap creates subsequent files automatically. The second and subsequent files have the same name as the first file, with suffixes of .2, .3, and so forth.

This option can be abbreviated as bf=*path* or bs=*path*.

#### unlink

Unlinks the backing-store file after the snapshot is created. This option specifies that the backing-store file does not need to be removed manually when the snapshot is deleted. This might make administration more difficult since the file is not visible in the file system. If this option is not specified, the backing-store files should be removed manually after the snapshot is deleted.

### chunksize=*n* [k,m,g]

Uses *n* for the chunk size. Chunk size is the granularity of the data that is sent to the backing store.

Specify chunksize in the following units: k for kilobytes, m for megabytes, or g for gigabytes. By default, chunk size is four times the block size of the file system (typically 32k).

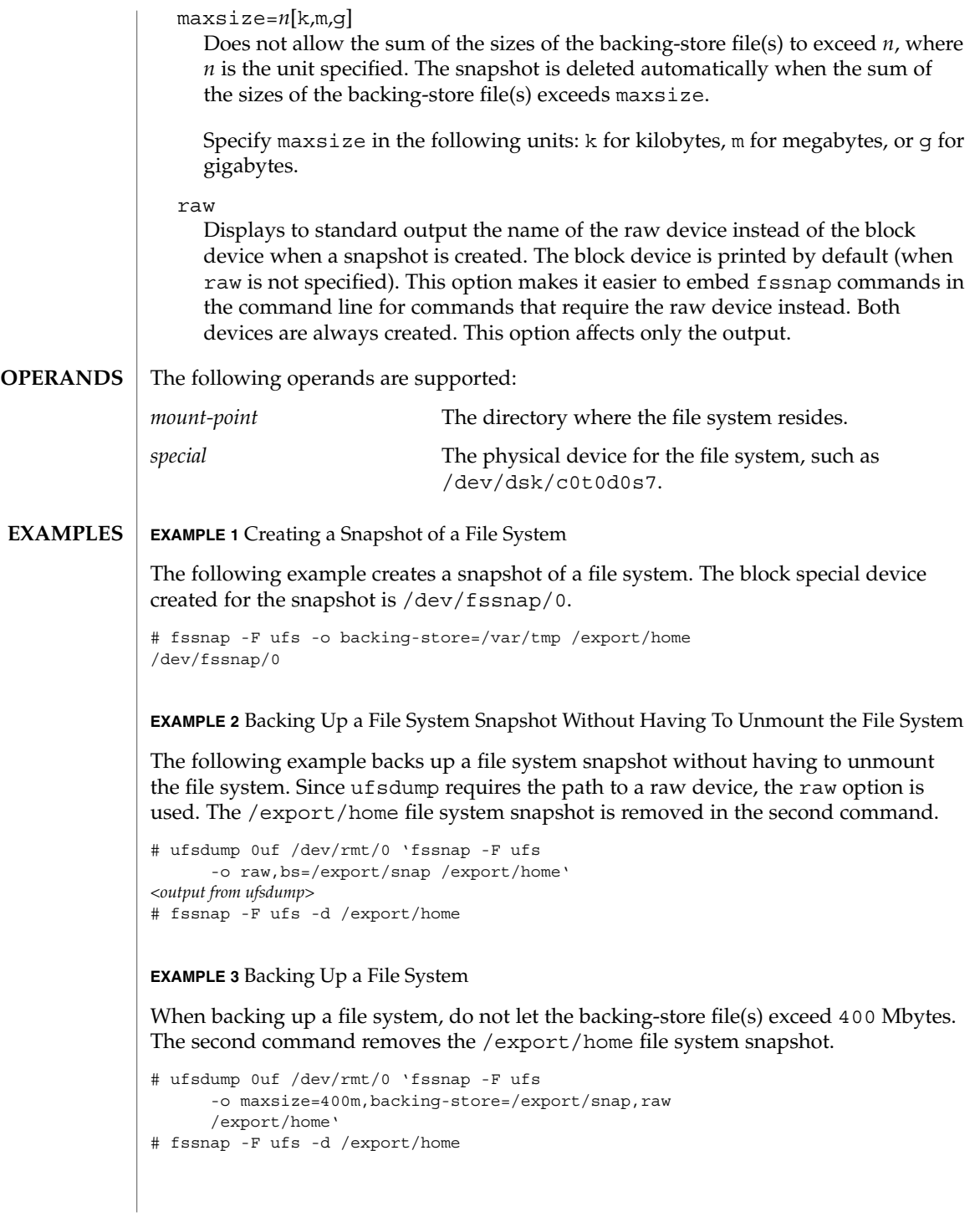

fssnap\_ufs(1M)

**EXAMPLE 3** Backing Up a File System *(Continued)*

**EXAMPLE 4** Performing an Incremental Dump of a Snapshot

The following example uses ufsdump to back up a snapshot of /dev/rdsk/c0t3d0s2. Note the use of the N option to ufsdump, which writes the name of the device being dumped, rather than the name of the snapshot device, to /etc/dumpdates file. See [ufsdump](#page-2170-0) $(1M)$  for details on the N flag.

```
# ufsdump lfNu /dev/rmt/0 /dev/rdsk/c0t3d0s2 'fssnap -F ufs
-o raw,bs=/export/scratch,unlink /dev/rdsk/c0t3d0s2'
```
**EXAMPLE 5** Finding Out What Snapshots Currently Exist

The following command displays the currently existing snapshots.

# fssnap -i 0 /src 1 /export/home *<output continues>*

**EXAMPLE 6** Mounting a File System Snapshot

The following example creates a file system snapshot. After you create a file system snapshot, mount it on /tmp/mount for temporary read-only access.

```
# fssnap -F ufs -o backing-store=/nfs/server/scratch /export/home
/dev/fssnap/1
# mkdir /tmp/mount
# mount -F ufs -o ro /dev/fssnap/1 /tmp/mount
```
**EXAMPLE 7** Creating a File System Snapshot and Unlinking the Backing-store File

The following example creates a file system snapshot and unlinks the backing-store file. After creating a file system snapshot and unlinking the backing-store file, check the state of the snapshot.

```
# fssnap -o bs=/scratch,unlink /src
/dev/fssnap/0
# fssnap -i /src
Snapshot number : 0
                          \cdot /dev/fssnap/0
Raw Device \cdot /dev/rfssnap/0<br>Mount point : /src
Mount point
Device state \qquad \qquad : active
                          : /scratch/snapshot2 <UNLINKED>
Backing store size \qquad: 192 KB
Maximum backing store size : Unlimited
Snapshot create time : Sat May 06 10:55:11 2000
Copy-on-write granularity : 32 KB
```
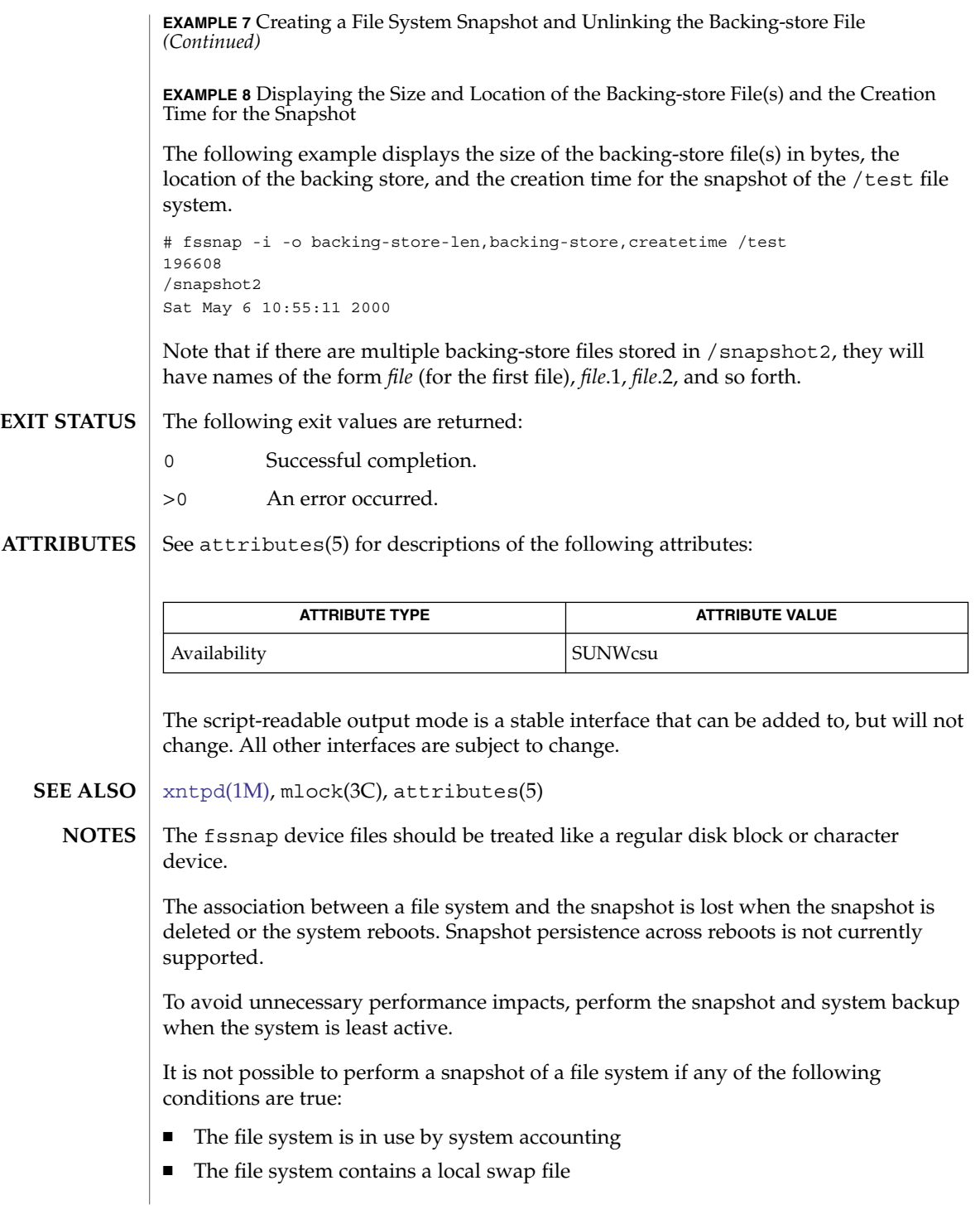

fssnap\_ufs(1M)

■ The file system is used as backing store by an application that uses mlock(3C) to lock its pages. Typically, these are real time applications, such as [xntpd](#page-2241-0)(1M).

These conditions result in fssnap being unable to write lock the file system prior to performing the snapshot.

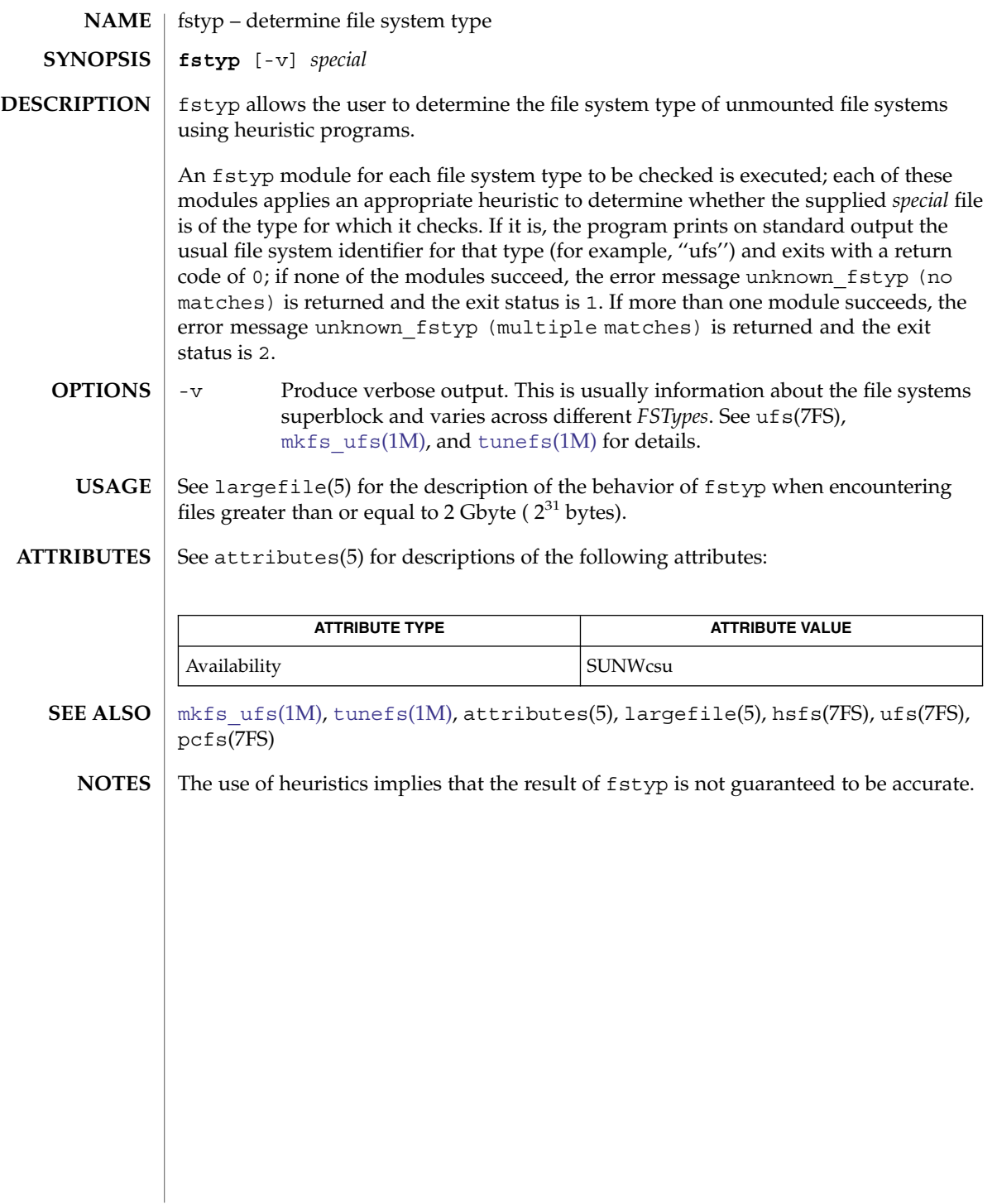

<span id="page-523-0"></span>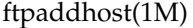

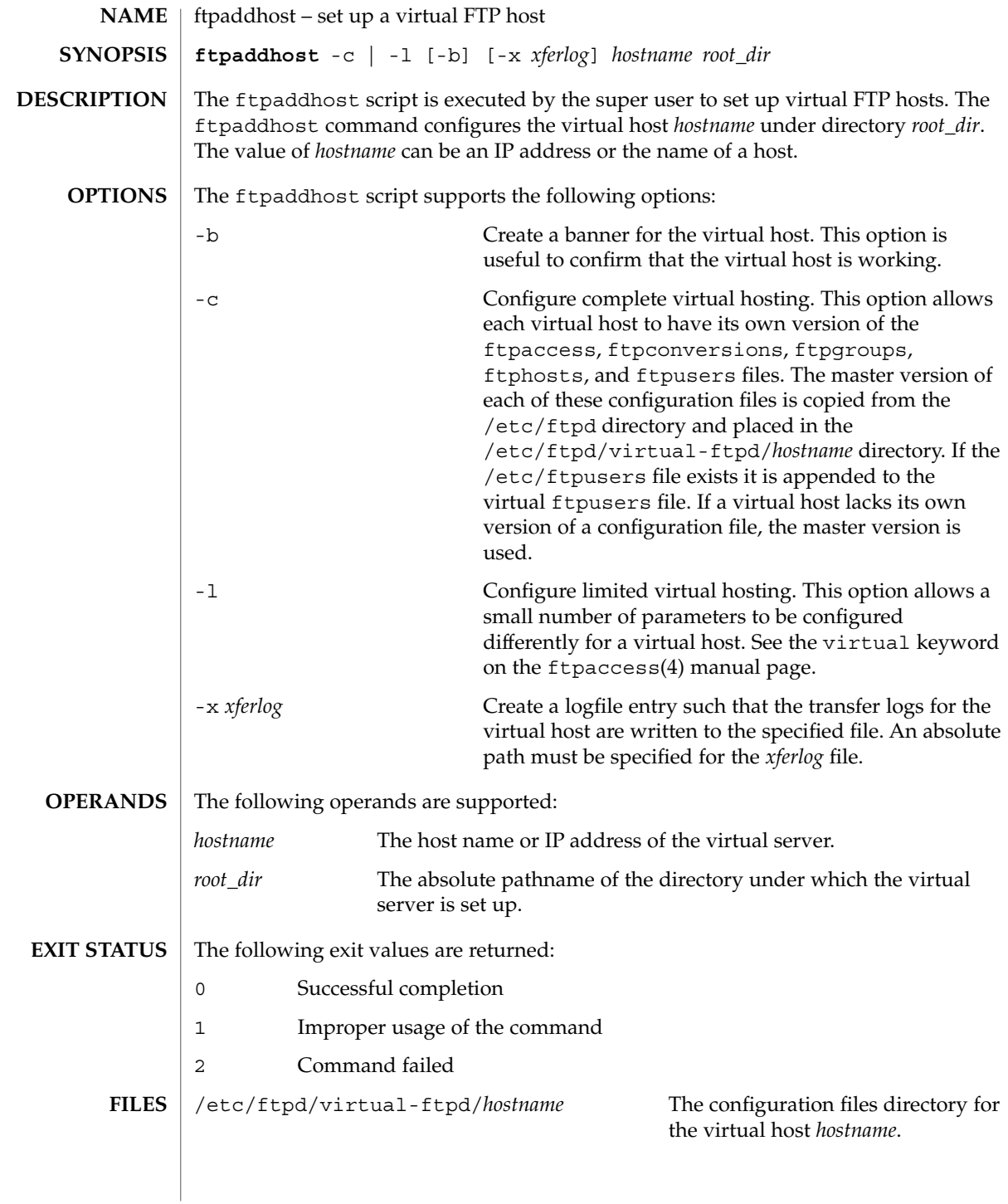

## **ATTRIBUTES** | See attributes(5) for descriptions of the following attributes:

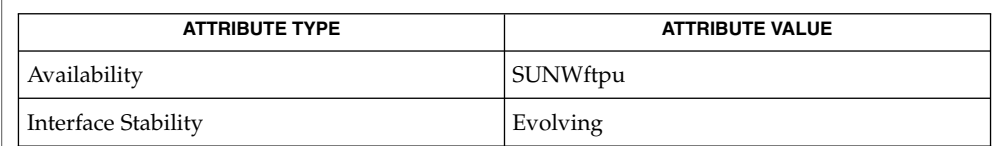

## **SEE ALSO**

[ftpconfig](#page-525-0)(1M), [in.ftpd](#page-678-0)(1M), ftpaccess(4), ftpconversions(4), ftpgroups(4), ftphosts(4), ftpusers(4), xferlog(4), attributes(5)

# <span id="page-525-0"></span>ftpconfig(1M)

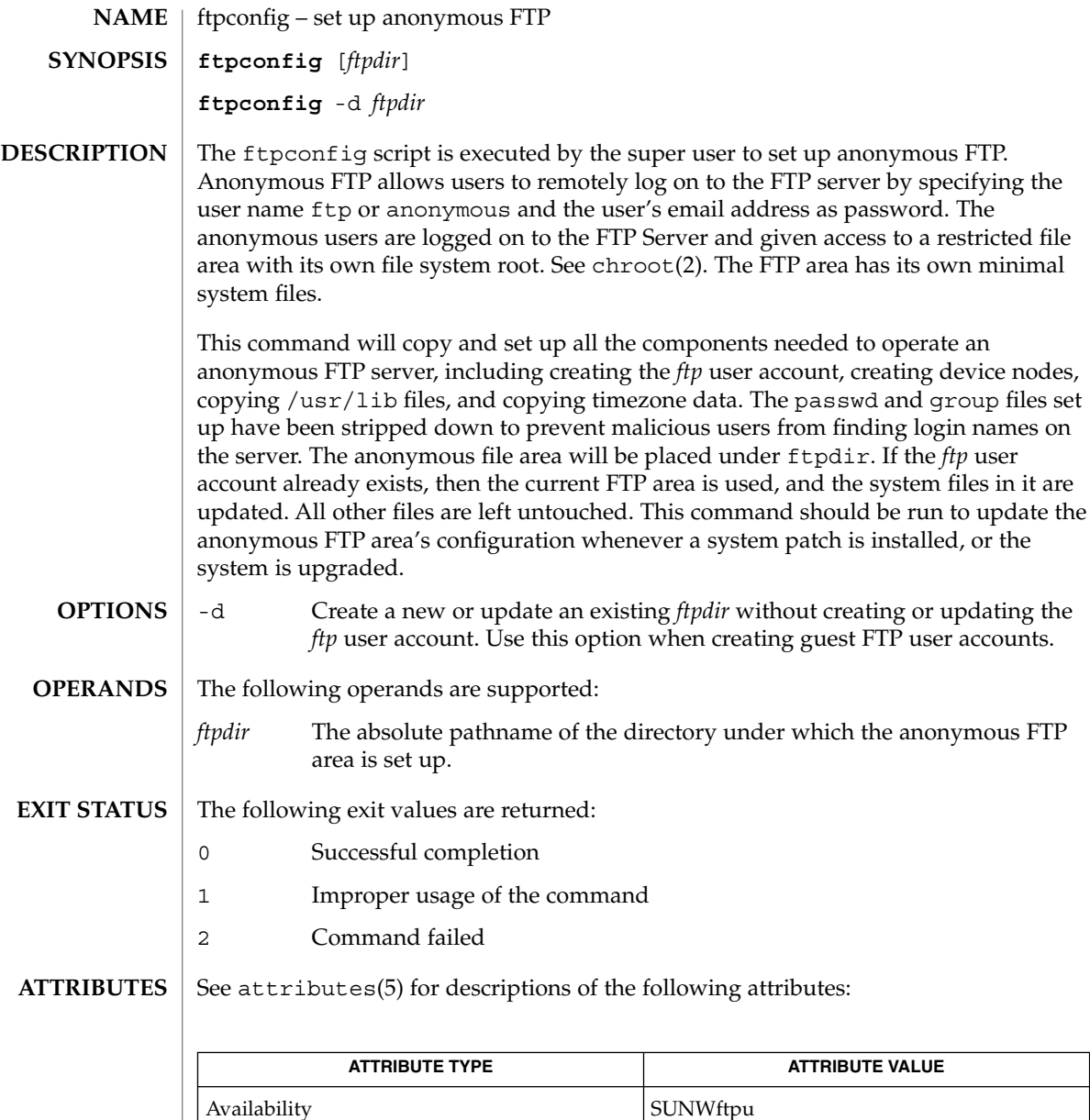

**SEE ALSO**

 ${\tt ftpaddhost}({\rm 1M}),$  ${\tt ftpaddhost}({\rm 1M}),$  ${\tt ftpaddhost}({\rm 1M}),$  in.  ${\tt ftpd}({\rm 1M}),$   ${\tt useradd}({\rm 1M}),$  ${\tt useradd}({\rm 1M}),$  ${\tt useradd}({\rm 1M}),$   ${\tt chroot}(2),$   ${\tt attribute}({\rm 5})$ 

Interface Stability **Evolving** 

**526** man pages section 1M: System Administration Commands • Last Revised 1 May 2003

# ftprestart(1M)

<span id="page-526-0"></span>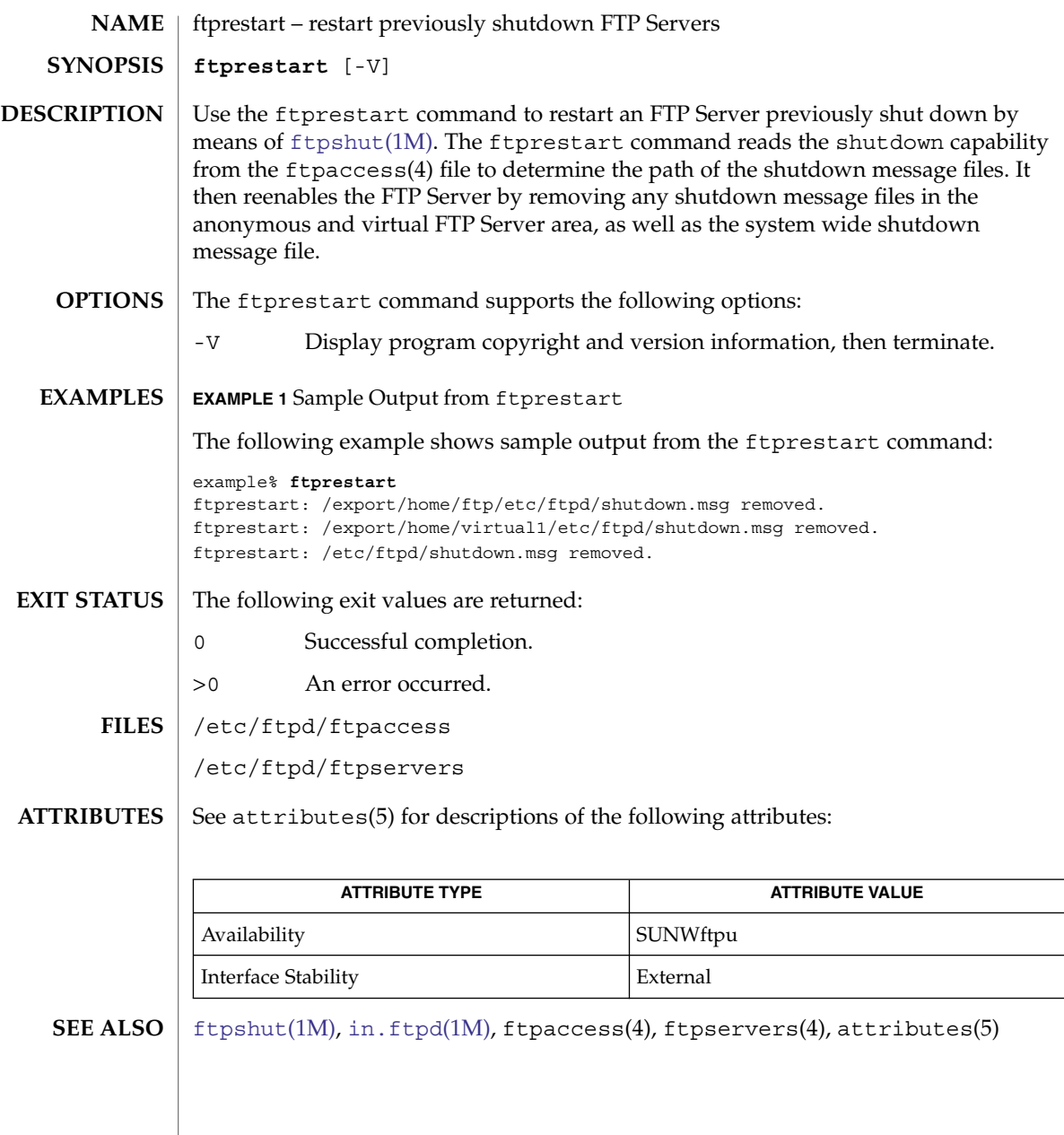

# <span id="page-527-0"></span>ftpshut(1M)

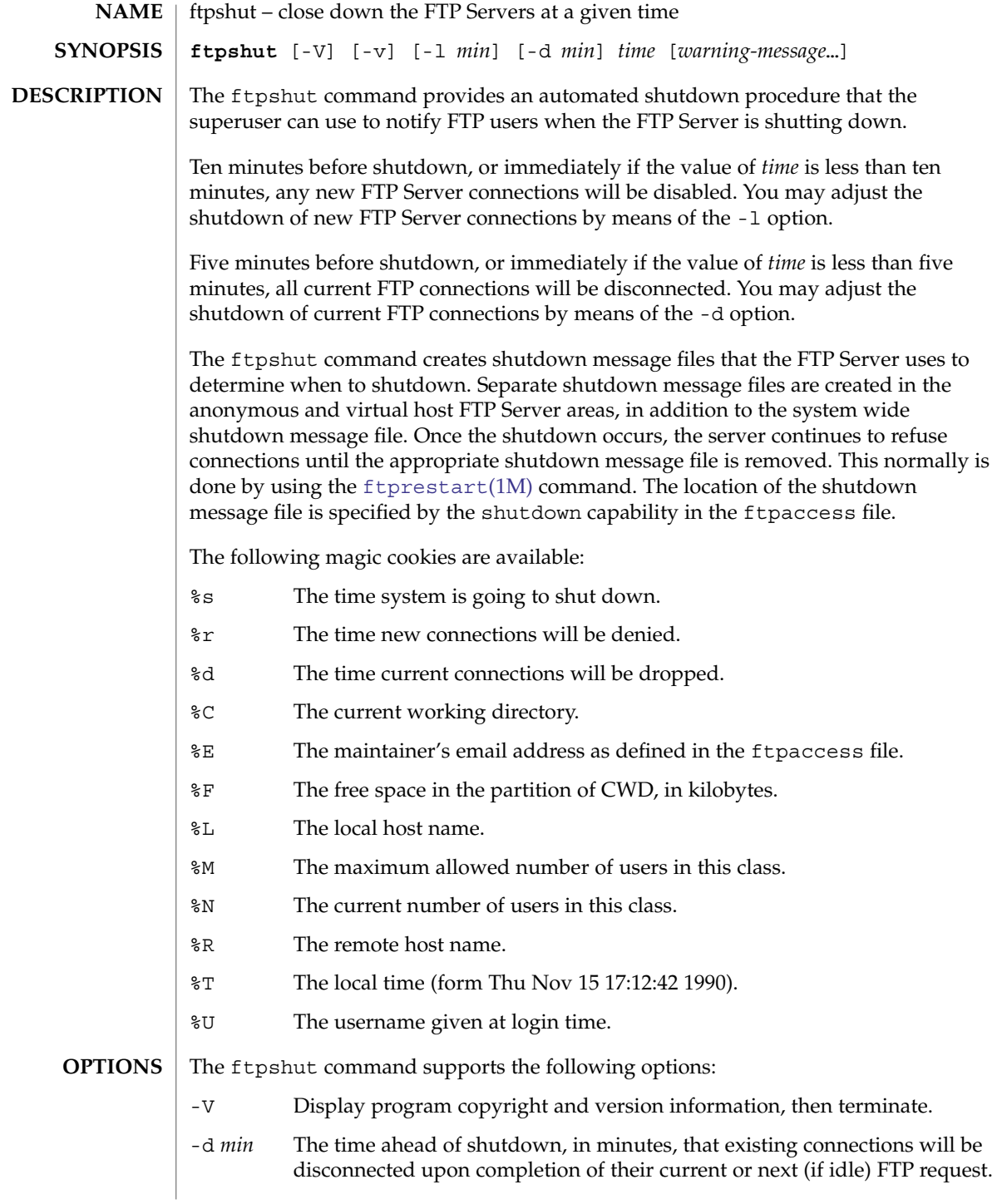

ftpshut(1M)

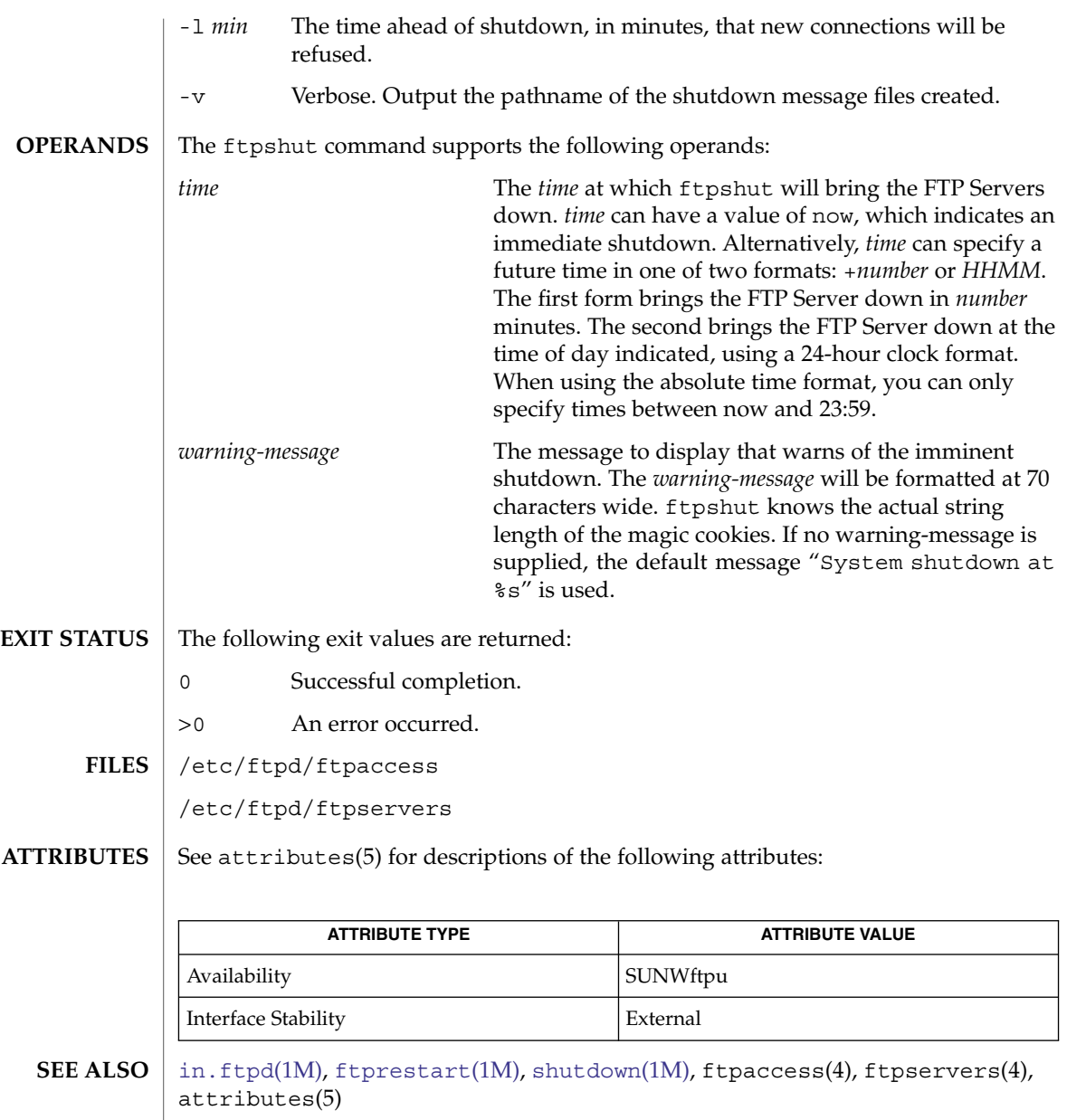

# fuser(1M)

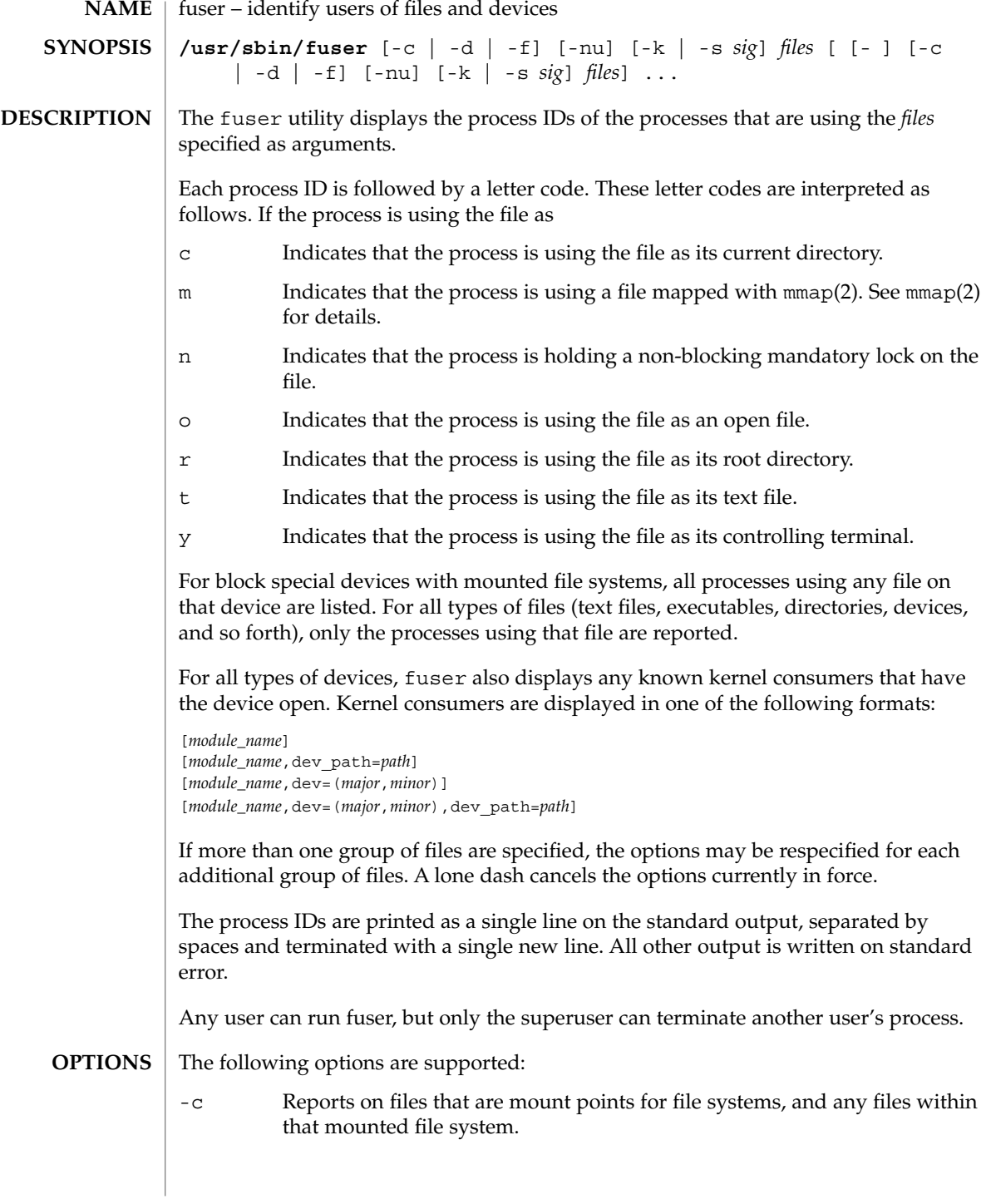

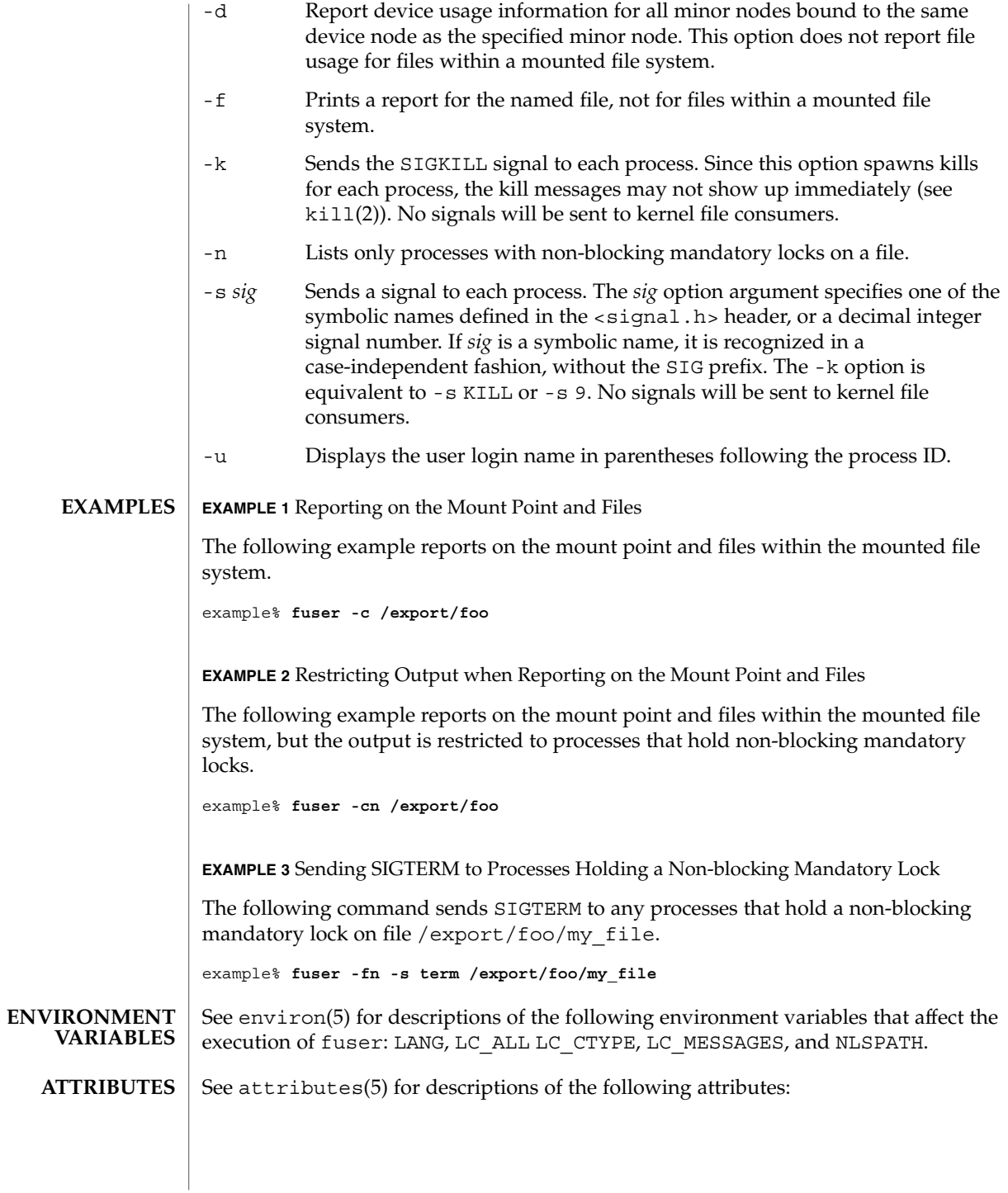

### fuser(1M)

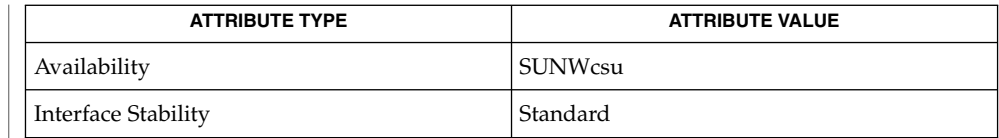

#### ps(1), [mount](#page-1221-0)(1M), kill(2), mmap(2), signal(3C), attributes(5), environ(5), standards(5) **SEE ALSO**

Because fuser works with a snapshot of the system image, it may miss processes that begin using a file while fuser is running. Also, processes reported as using a file may have stopped using it while fuser was running. These factors should discourage the use of the -k option. **NOTES**

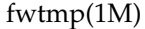

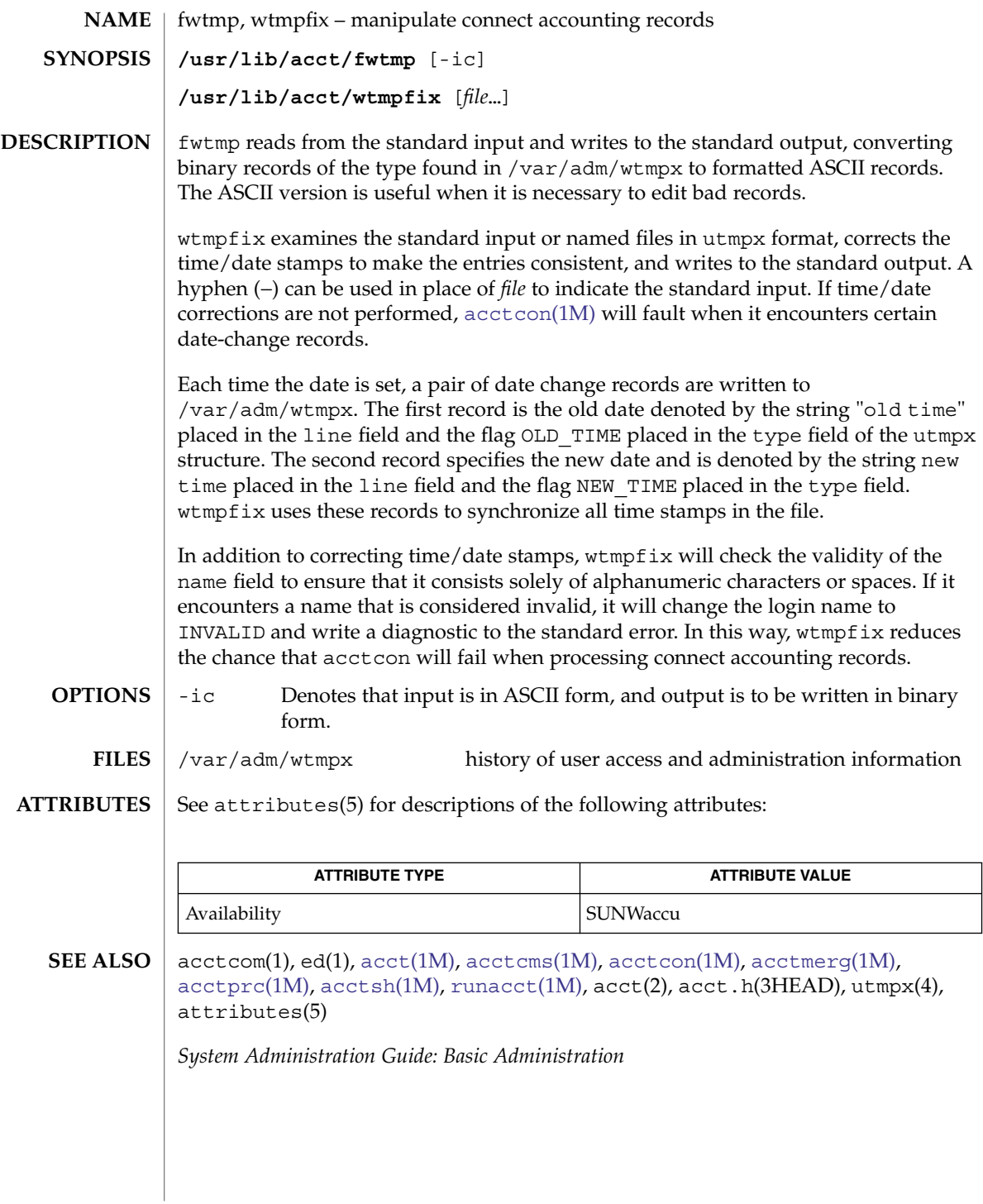

<span id="page-533-0"></span>getdev(1M)

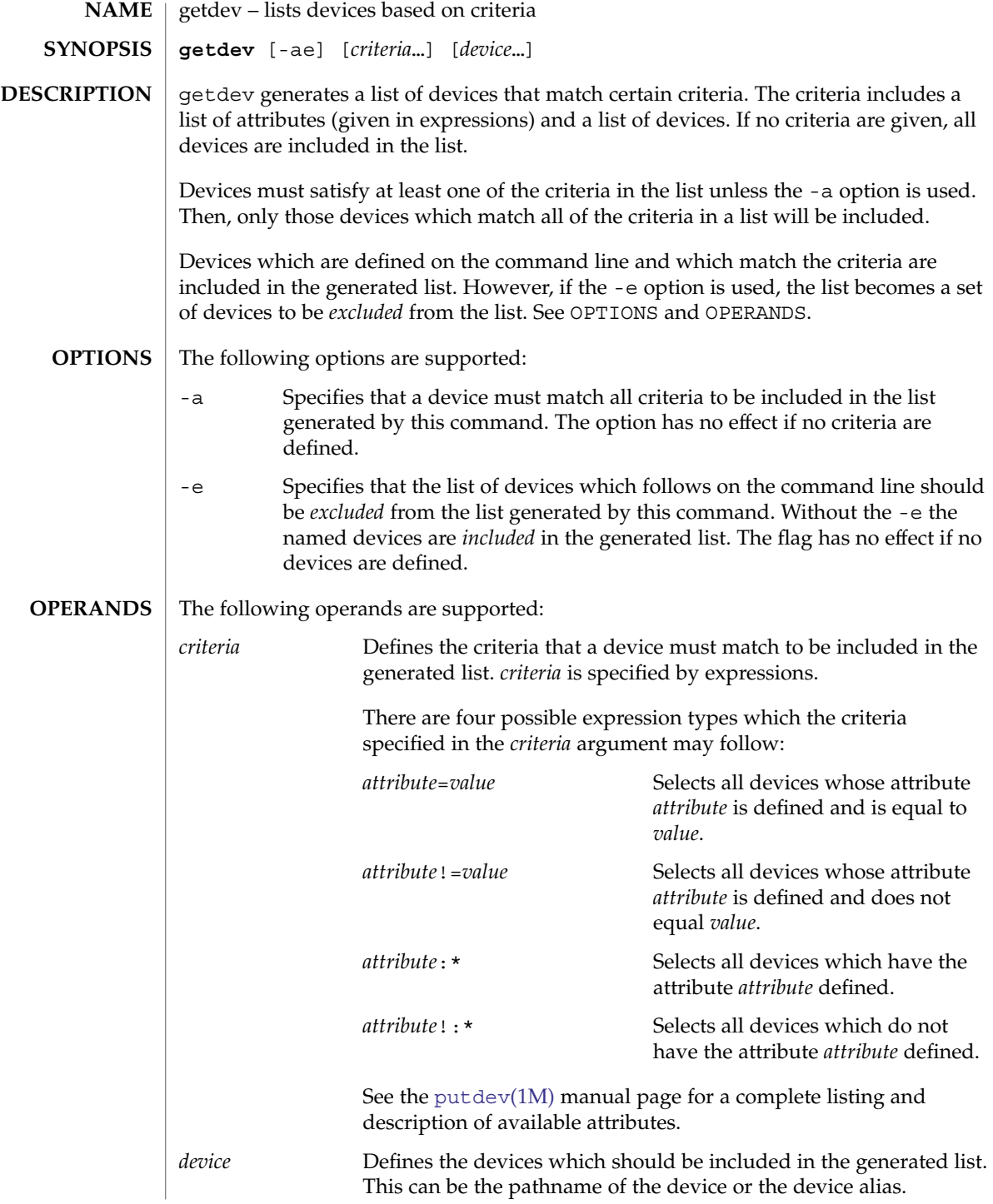

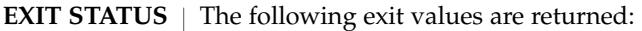

- 0 Successful completion.
- 1 Command syntax was incorrect, invalid option was used, or an internal error occurred.
- 2 Device table could not be opened for reading.
- /etc/device.tab **FILES**

#### See attributes(5) for descriptions of the following attributes: **ATTRIBUTES**

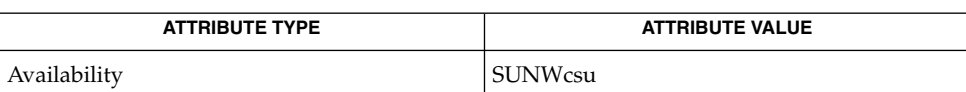

[devattr](#page-298-0)(1M), [getdgrp](#page-536-0)(1M), [putdev](#page-1588-0)(1M), [putdgrp](#page-1591-0)(1M), attributes(5) **SEE ALSO**

getdevpolicy(1M)

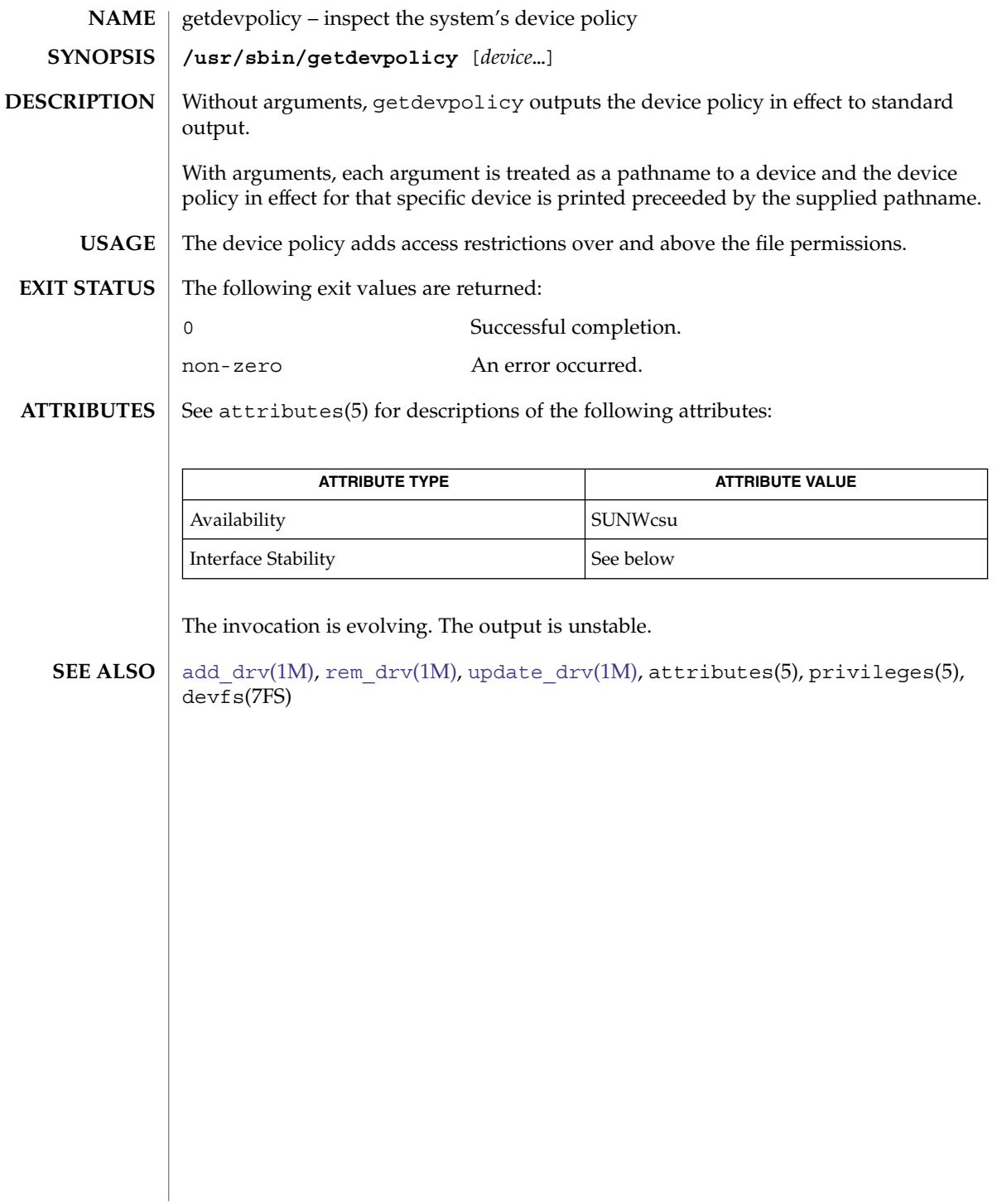

getdgrp(1M)

<span id="page-536-0"></span>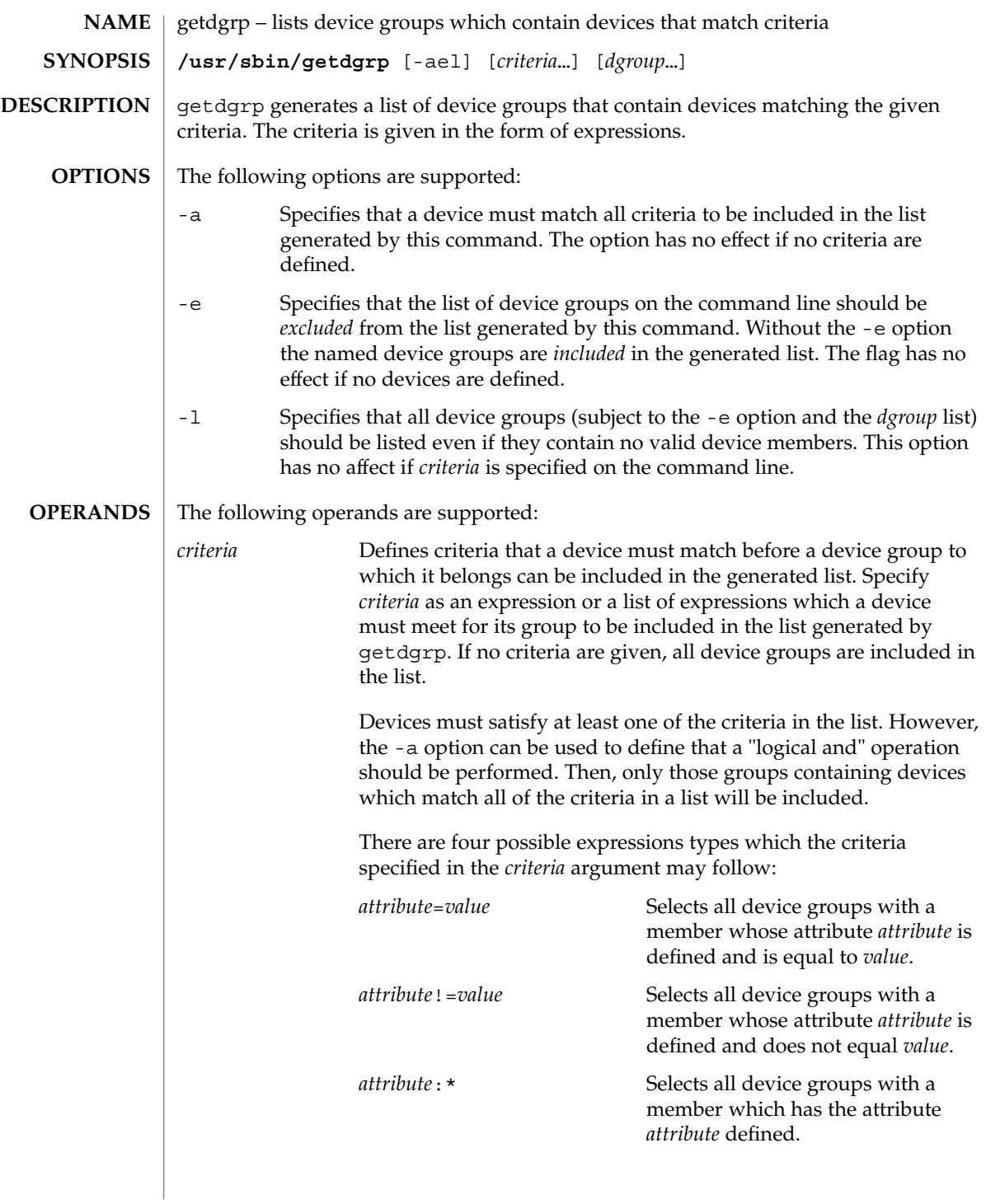

# getdgrp(1M)

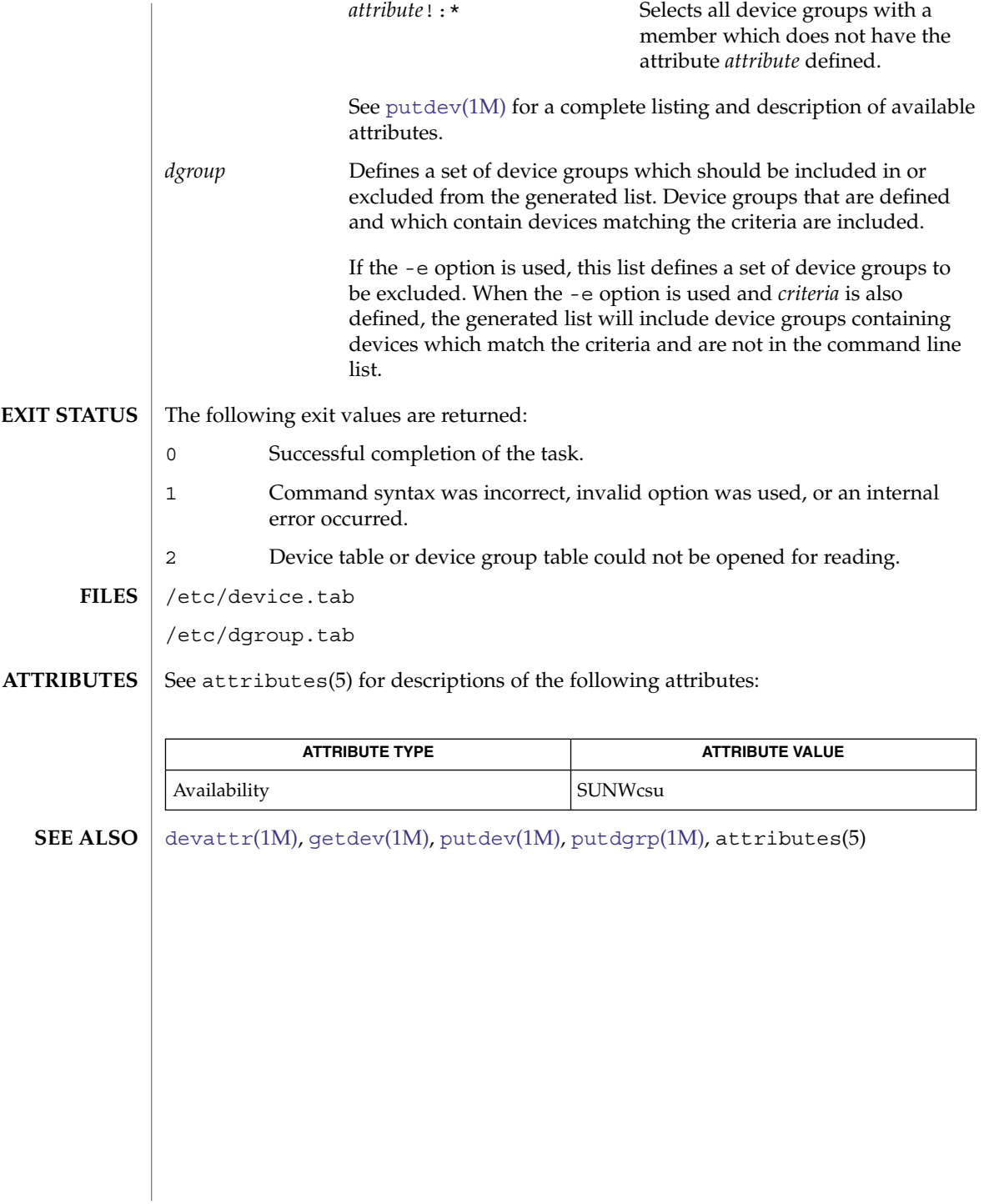

getent(1M)

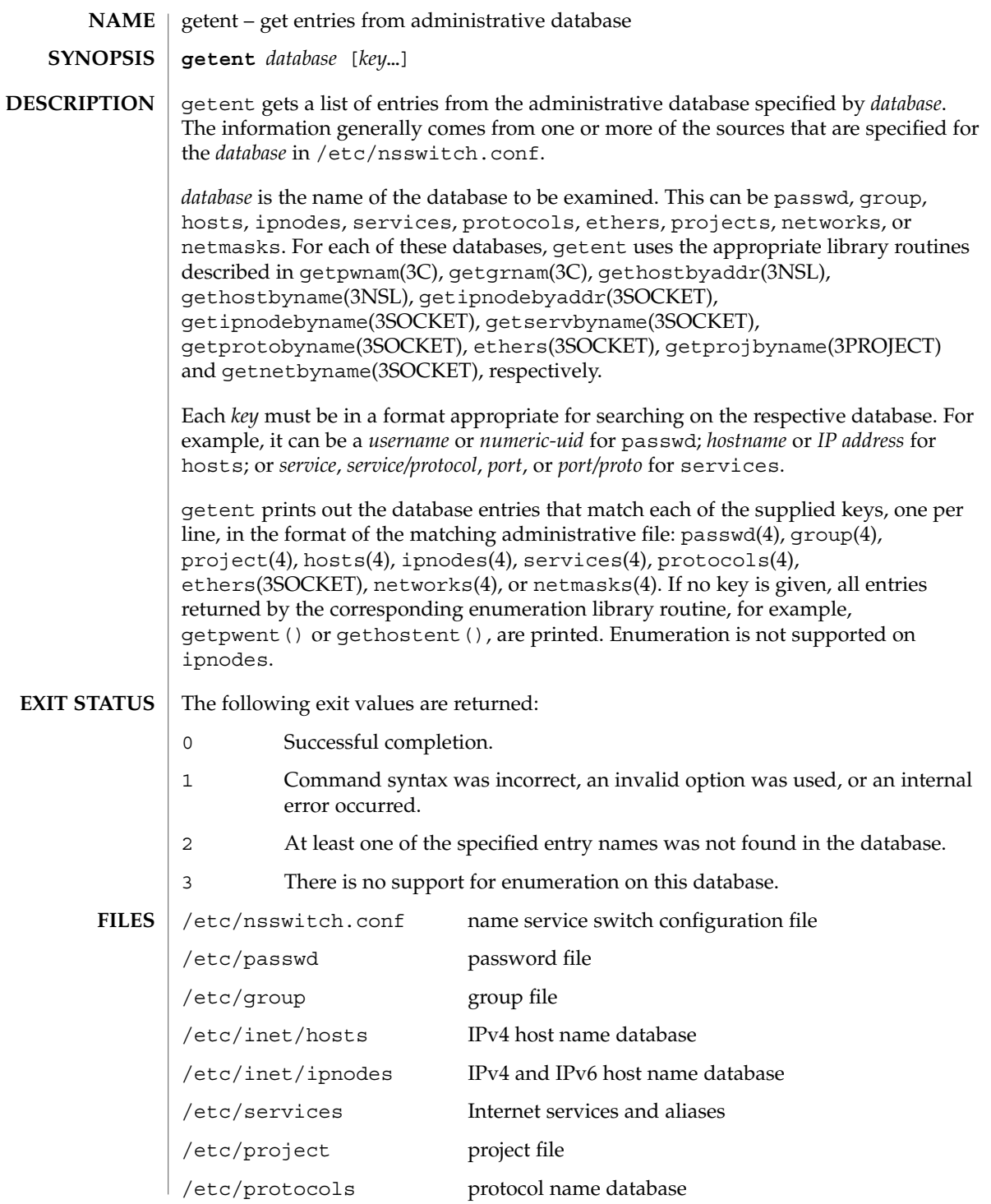

### getent(1M)

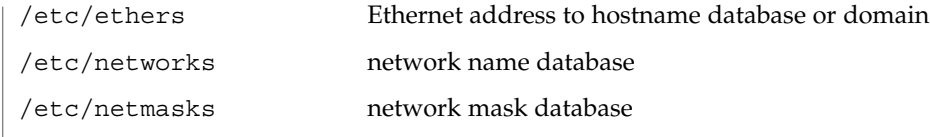

**ATTRIBUTES**

See attributes(5) for descriptions of the following attributes:

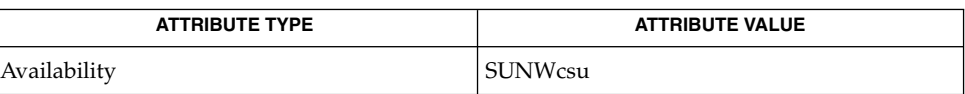

**SEE ALSO**

ethers(3SOCKET), getgrnam(3C), gethostbyaddr(3NSL), gethostbyname(3NSL), gethostent(3NSL), getipnodebyaddr(3SOCKET), getipnodebyname(3SOCKET), getnetbyname(3SOCKET), getprojbyname(3PROJECT), getprotobyname(3SOCKET), getpwnam(3C), getservbyname(3SOCKET), group(4), hosts(4), ipnodes(4), netmasks(4), networks(4), nsswitch.conf(4), passwd(4), project(4), protocols(4), services(4), attributes(5)
gettable(1M)

<span id="page-540-0"></span>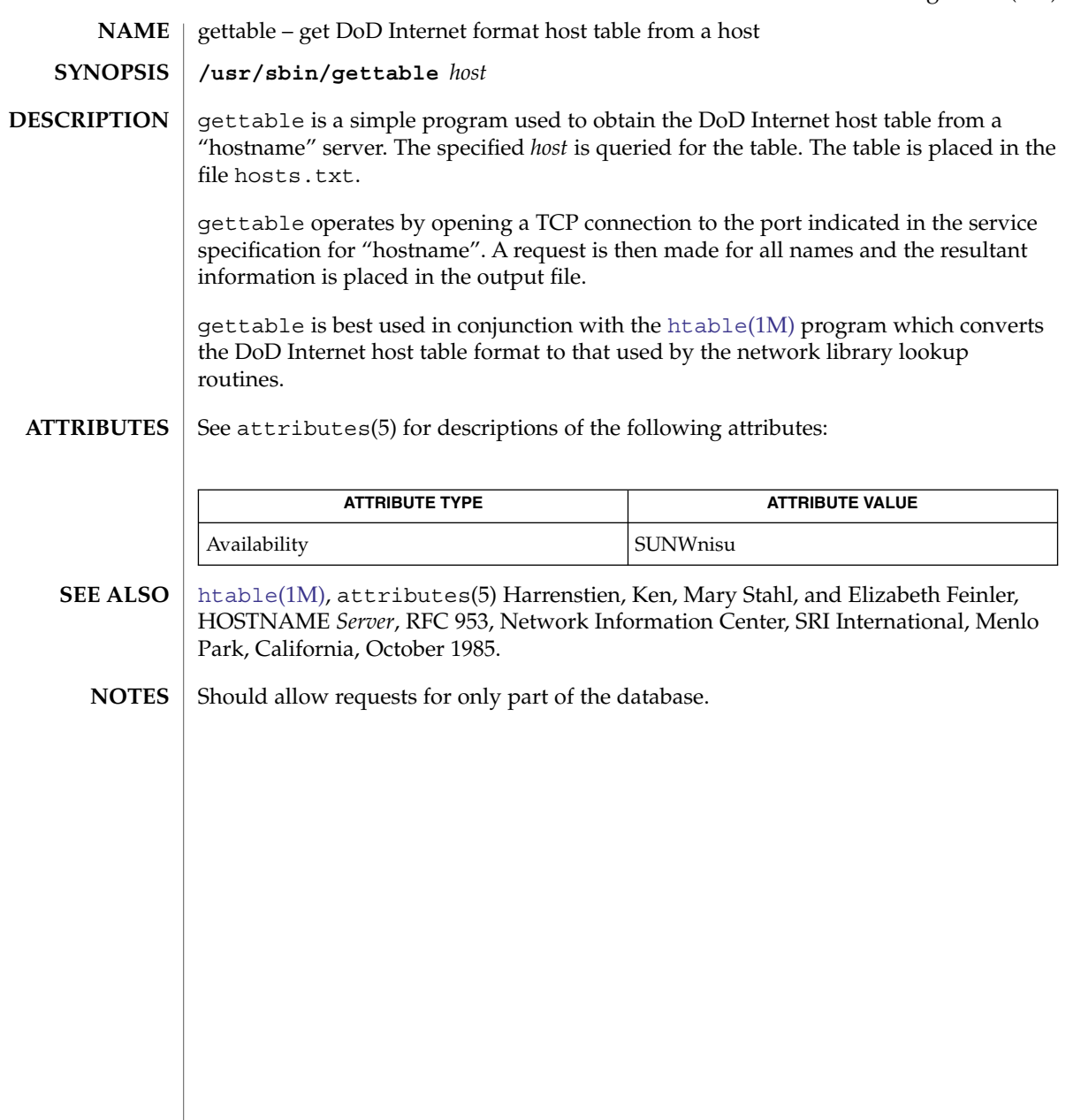

## getty(1M)

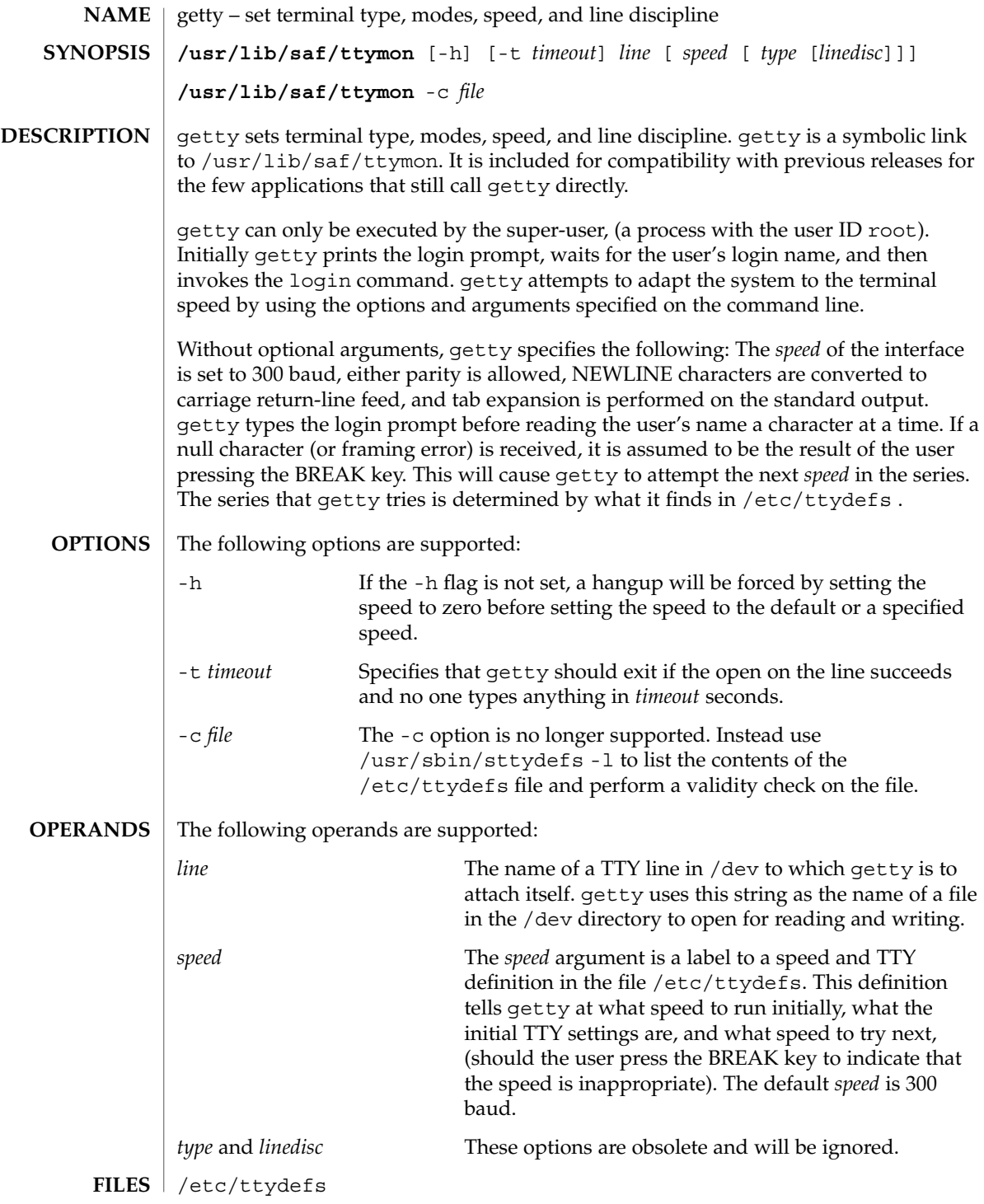

# getty(1M)

#### **ATTRIBUTES** | See attributes(5) for descriptions of the following attributes:

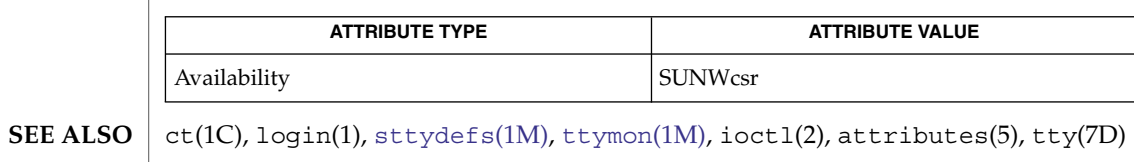

getvol(1M)

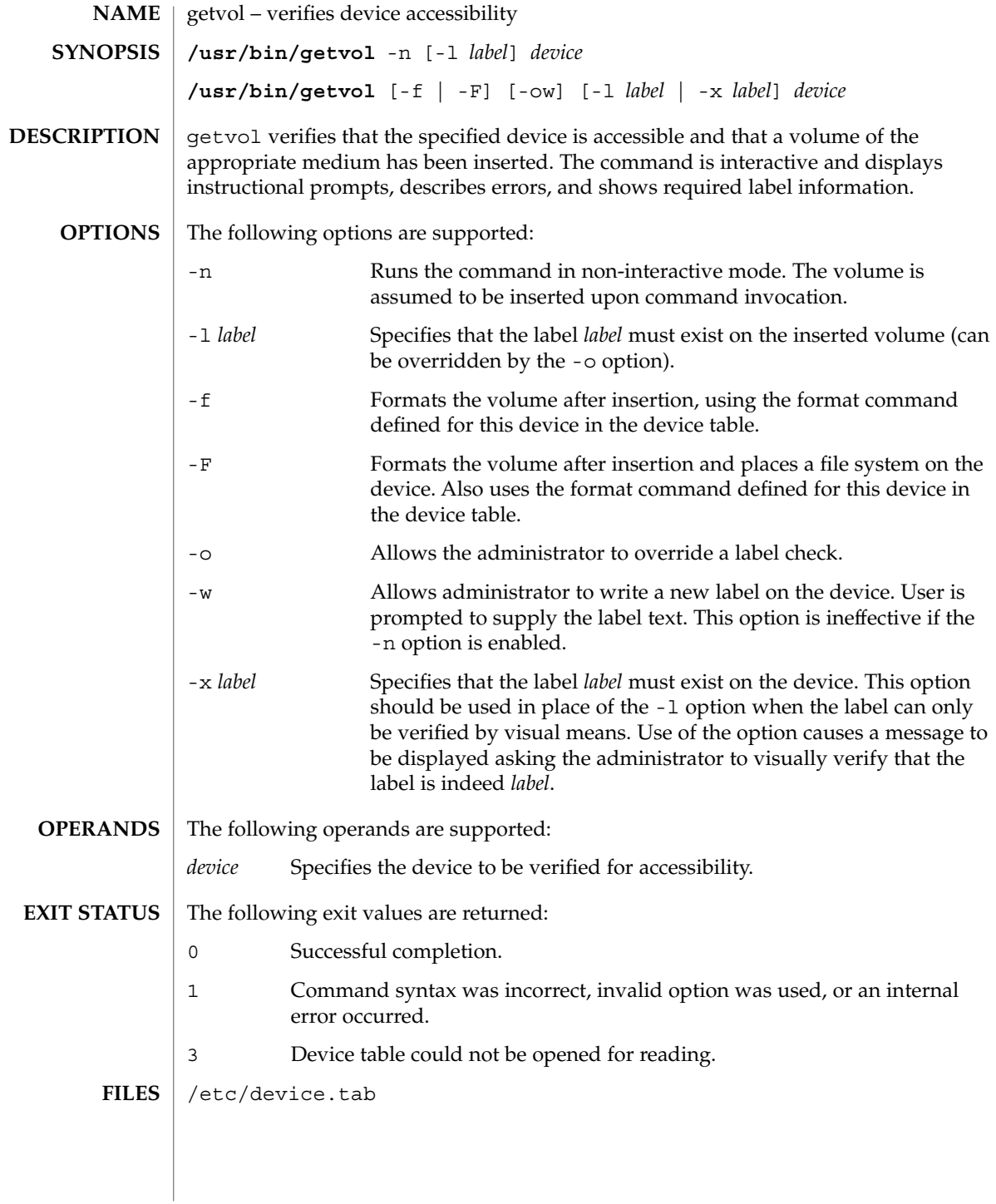

### getvol(1M)

#### **ATTRIBUTES** | See attributes(5) for descriptions of the following attributes:

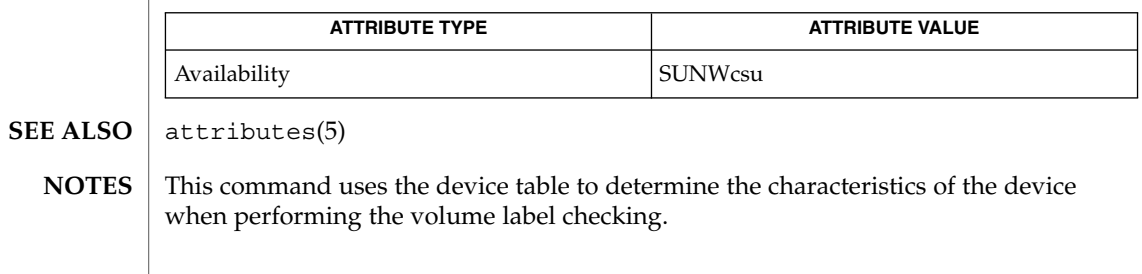

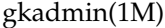

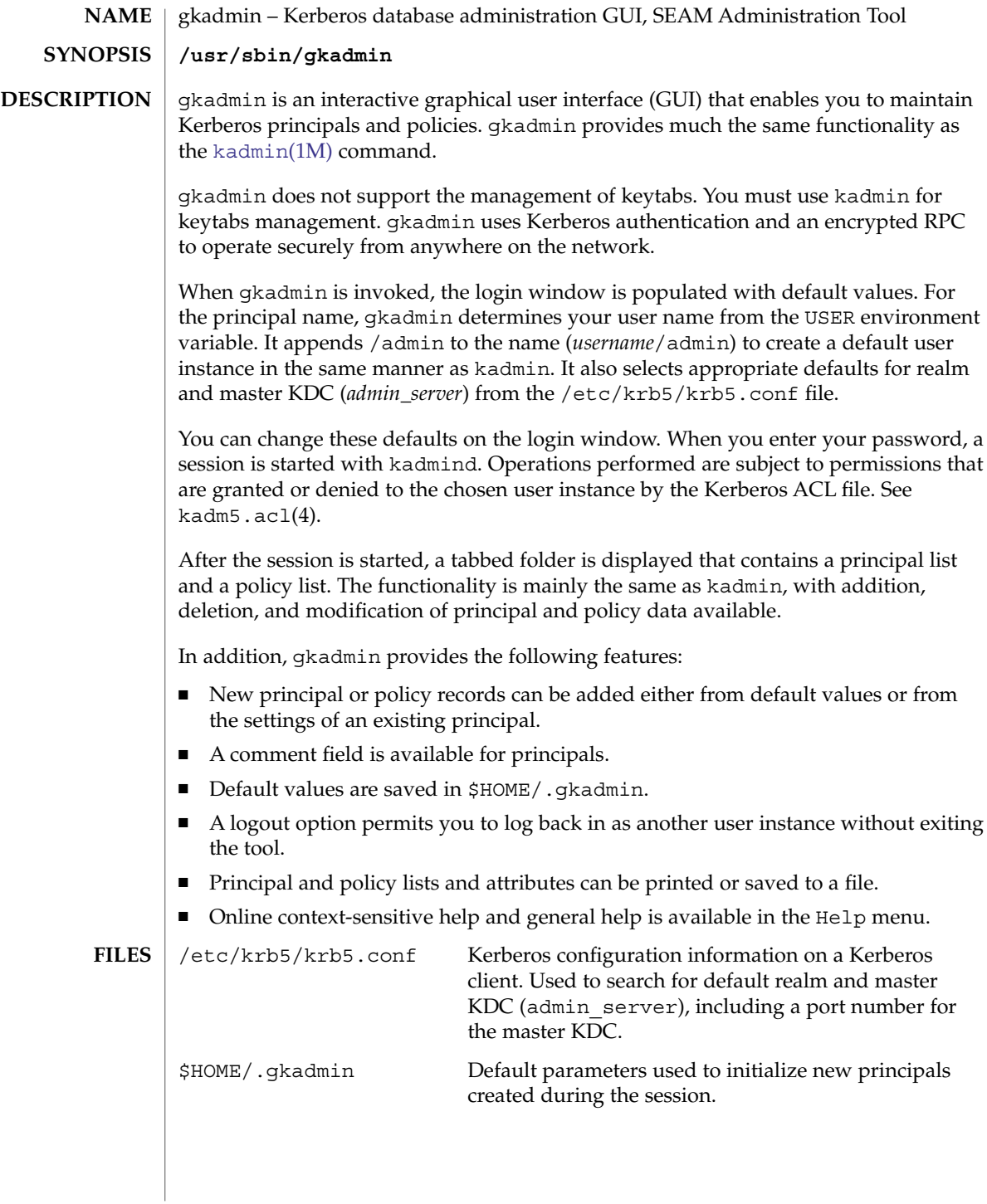

### **ATTRIBUTES** | See attributes(5) for descriptions of the following attributes:

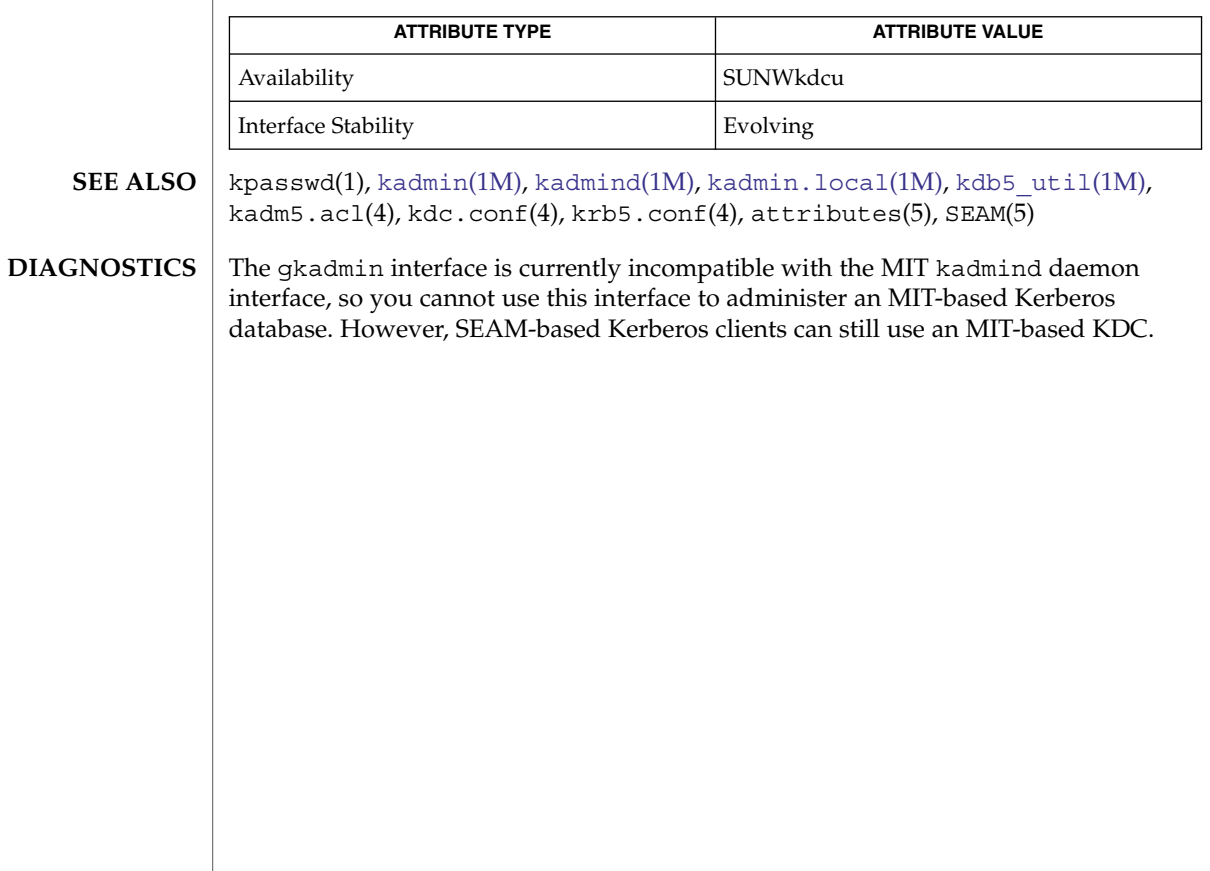

## <span id="page-547-0"></span>groupadd(1M)

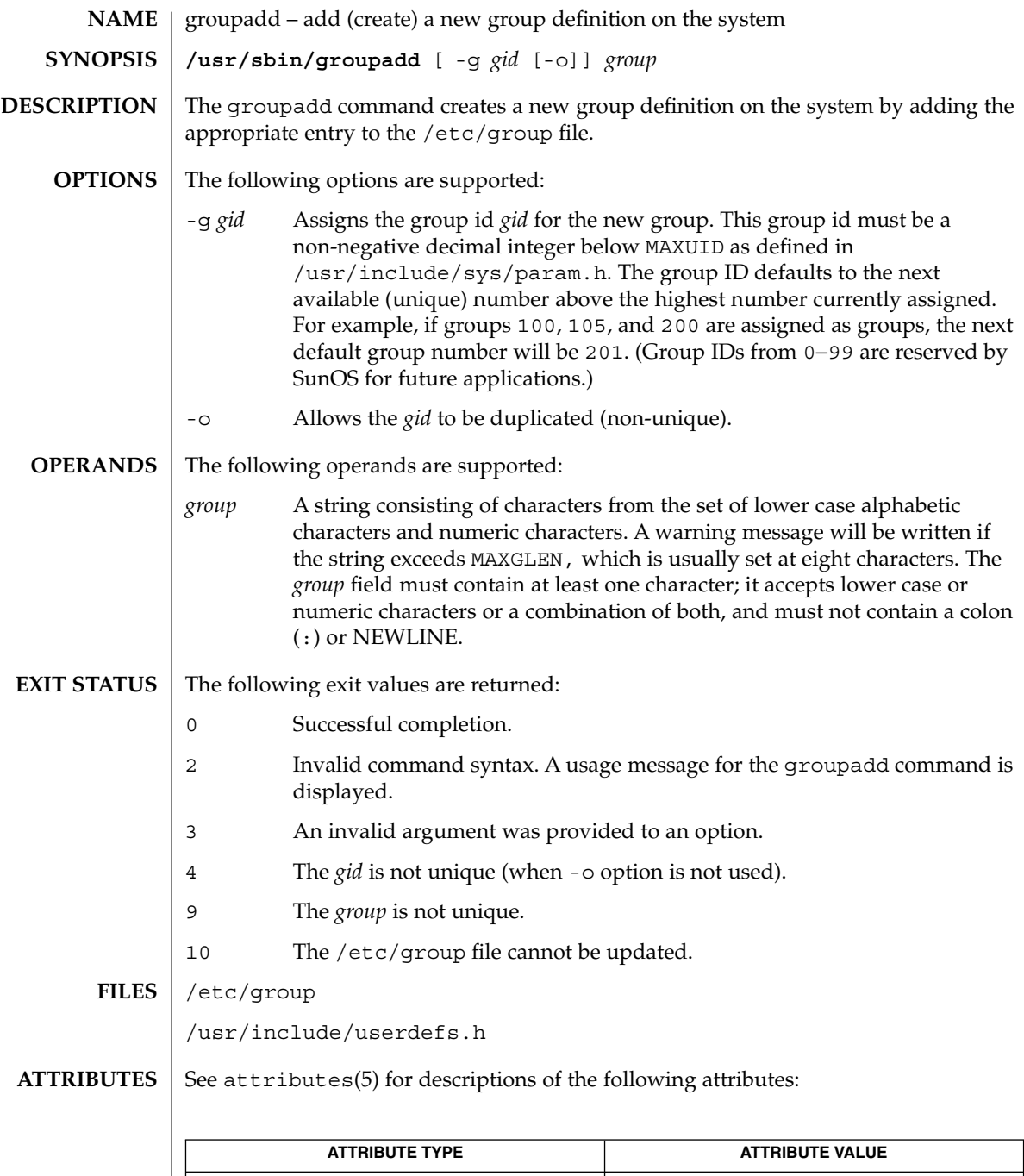

**548** man pages section 1M: System Administration Commands • Last Revised 27 Mar 1998

Availability SUNWcsu

- users(1B), [groupdel](#page-549-0)(1M), [groupmod](#page-550-0)(1M), grpck(1M), [logins](#page-943-0)(1M), [pwck](#page-1593-0)(1M), [useradd](#page-2189-0)(1M), [userdel](#page-2194-0)(1M), [usermod](#page-2196-0)(1M), group(4), attributes(5) **SEE ALSO**
	- groupadd only adds a group definition to the local system. If a network name service such as NIS or NIS+ is being used to supplement the local /etc/group file with additional entries, groupadd cannot change information supplied by the network name service. However, groupadd will verify the uniqueness of group name and group ID against the external name service. **NOTES**

## <span id="page-549-0"></span>groupdel(1M)

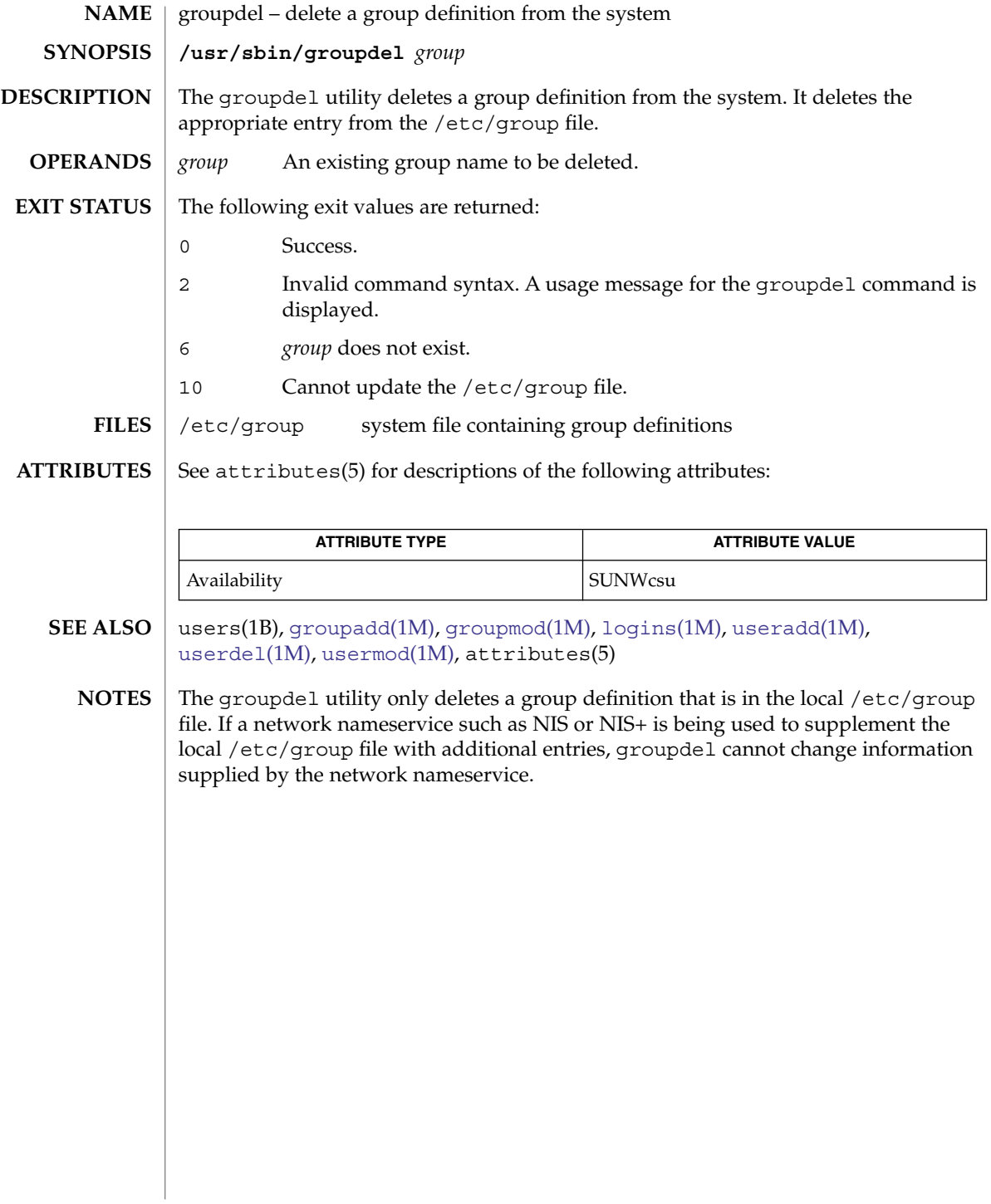

groupmod(1M)

<span id="page-550-0"></span>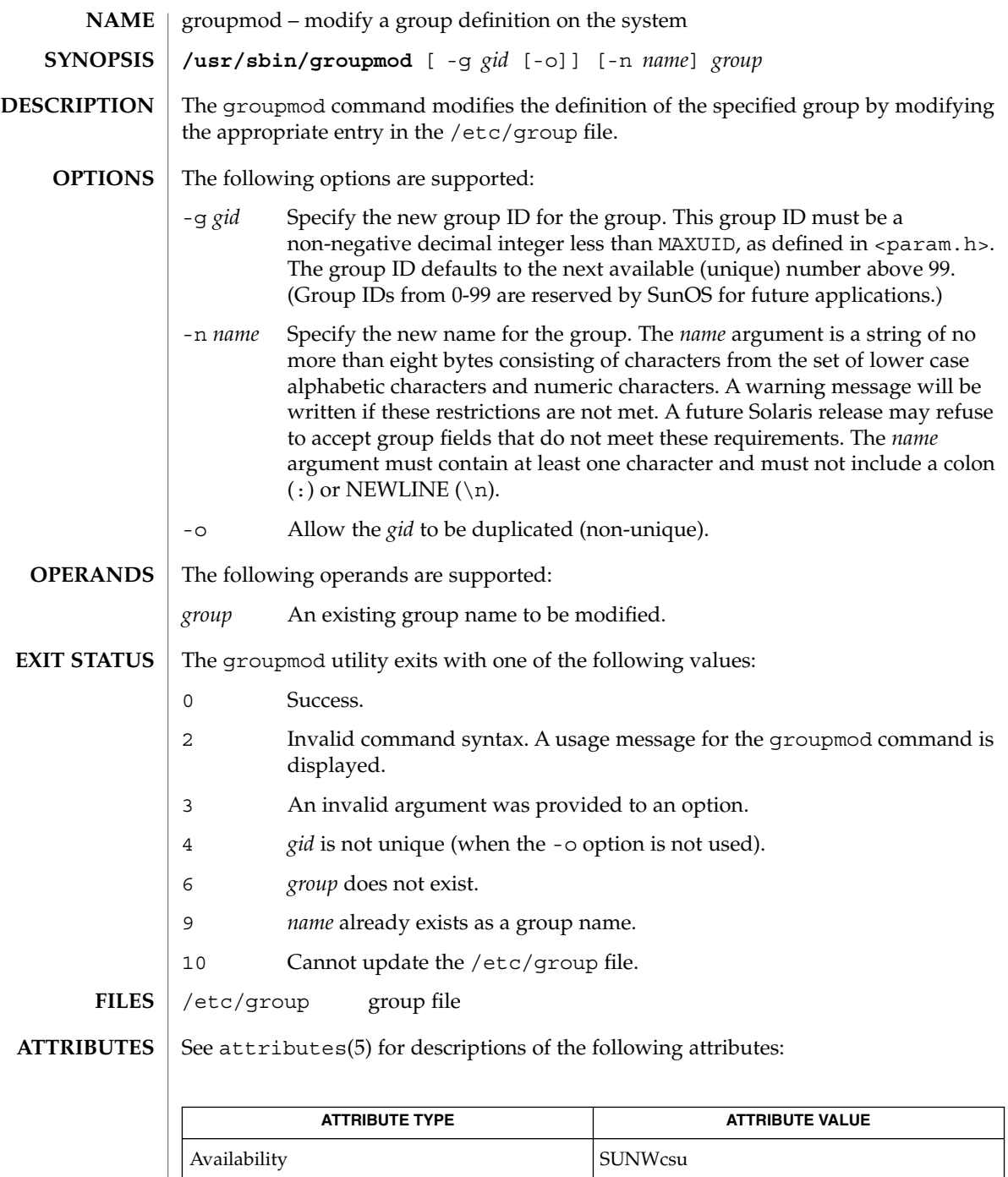

System Administration Commands **551**

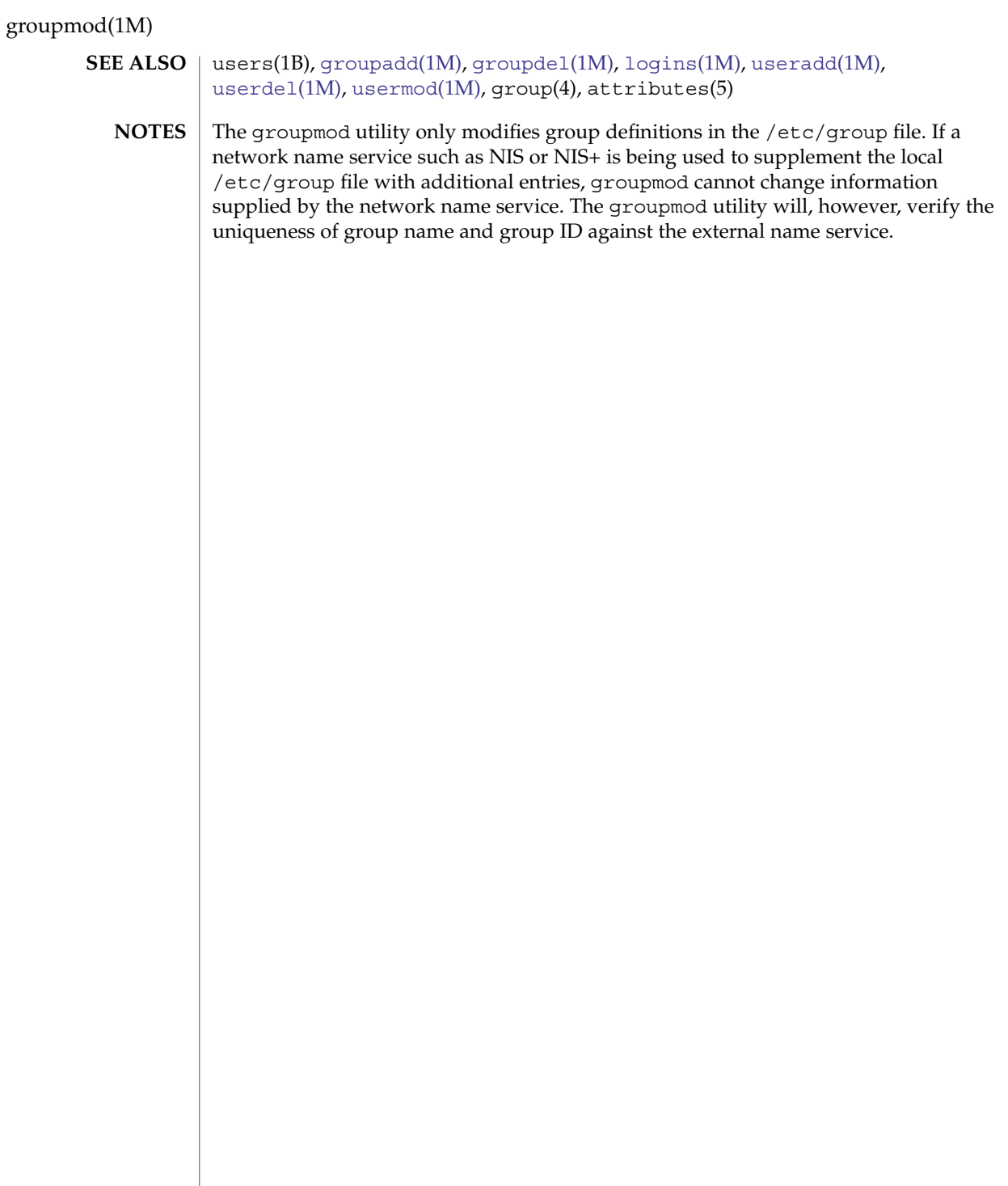

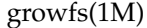

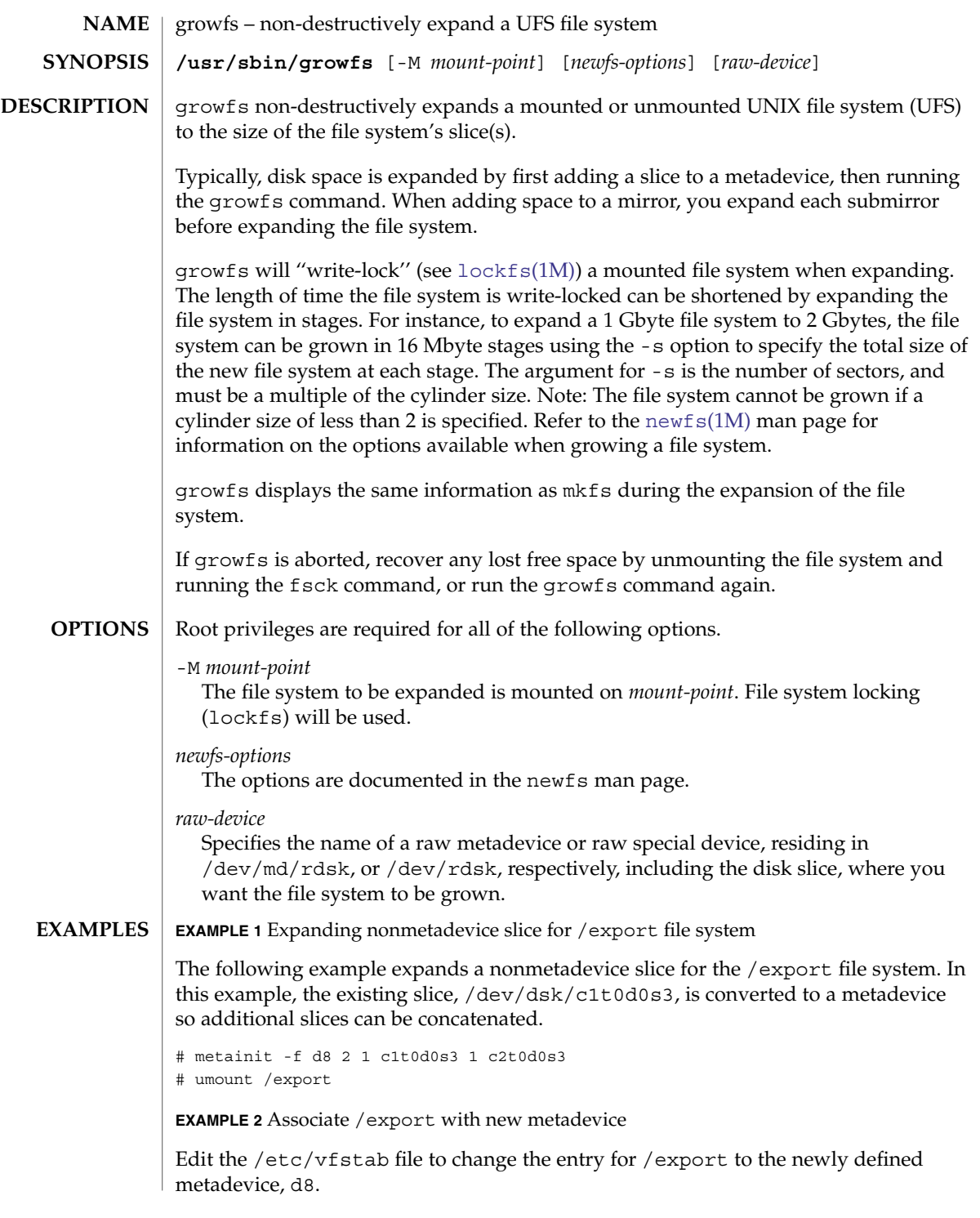

#### growfs(1M)

#### **EXAMPLE 2** Associate /export with new metadevice *(Continued)*

- # mount /export
- # growfs -M /export /dev/md/rdsk/d8

The first example starts by running the metainit command with the -f option to force the creation of a new concatenated metadevice d8, which consists of the existing slice /dev/dsk/c1t0d0s3 and a new slice /dev/dsk/c2t0d0s3. Next, the file system on /export must be unmounted. The /etc/vfstab file is edited to change the entry for /export to the newly defined metadevice name, rather than the slice name. After the file system is remounted, the growfs command is run to expand the file system. The file system will span the entire metadevice when growfs completes. The -M option enables the growfs command to expand a mounted file system. During the expansion, write access for /export is suspended until growfs unlocks the file system. Read access is not affected, though access times are not kept when the lock is in effect.

**EXAMPLE 3** Dynamic Expansion of /export file system

The following example picks up from the previous one. Here, the /export file system mounted on metadevice d8 is dynamically expanded.

```
# metattach d8 c0t1d0s2
```
# growfs -M /export /dev/md/rdsk/d8

This example begins by using the metattach command to dynamically concatenate a new slice, /dev/dsk/c0t1d0s2, to the end of an existing metadevice, d8. Next, the growfs command specifies that the mount-point is /export and that it is to be expanded onto the raw metadevice /dev/md/rdsk/d8. The file system will span the entire metadevice when growfs completes. During the expansion, write access for /export is suspended until growfs unlocks the file system. Read access is not affected, though access times are not kept when the lock is in effect.

**EXAMPLE 4** Expanding mounted file system to existing mirror

The following example expands a mounted file system /files, to an existing mirror, d80, which contains two submirrors, d9 and d10.

- # metattach d9 c0t2d0s5
- # metattach d10 c0t3d0s5
- # growfs -M /files /dev/md/rdsk/d80

In this example, the metattach command dynamically concatenates the new slices to each submirror. The metattach command must be run for each submirror. The mirror will automatically grow when the last submirror is dynamically concatenated. The mirror will grow to the size of the smallest submirror. The growfs command then expands the file system. The growfs command specifies that the mount-point is /files and that it is to be expanded onto the raw metadevice /dev/md/rdsk/d80. The file system will span the entire mirror when the growfs command completes. During the expansion, write access for the file system is suspended until growfs

## growfs(1M)

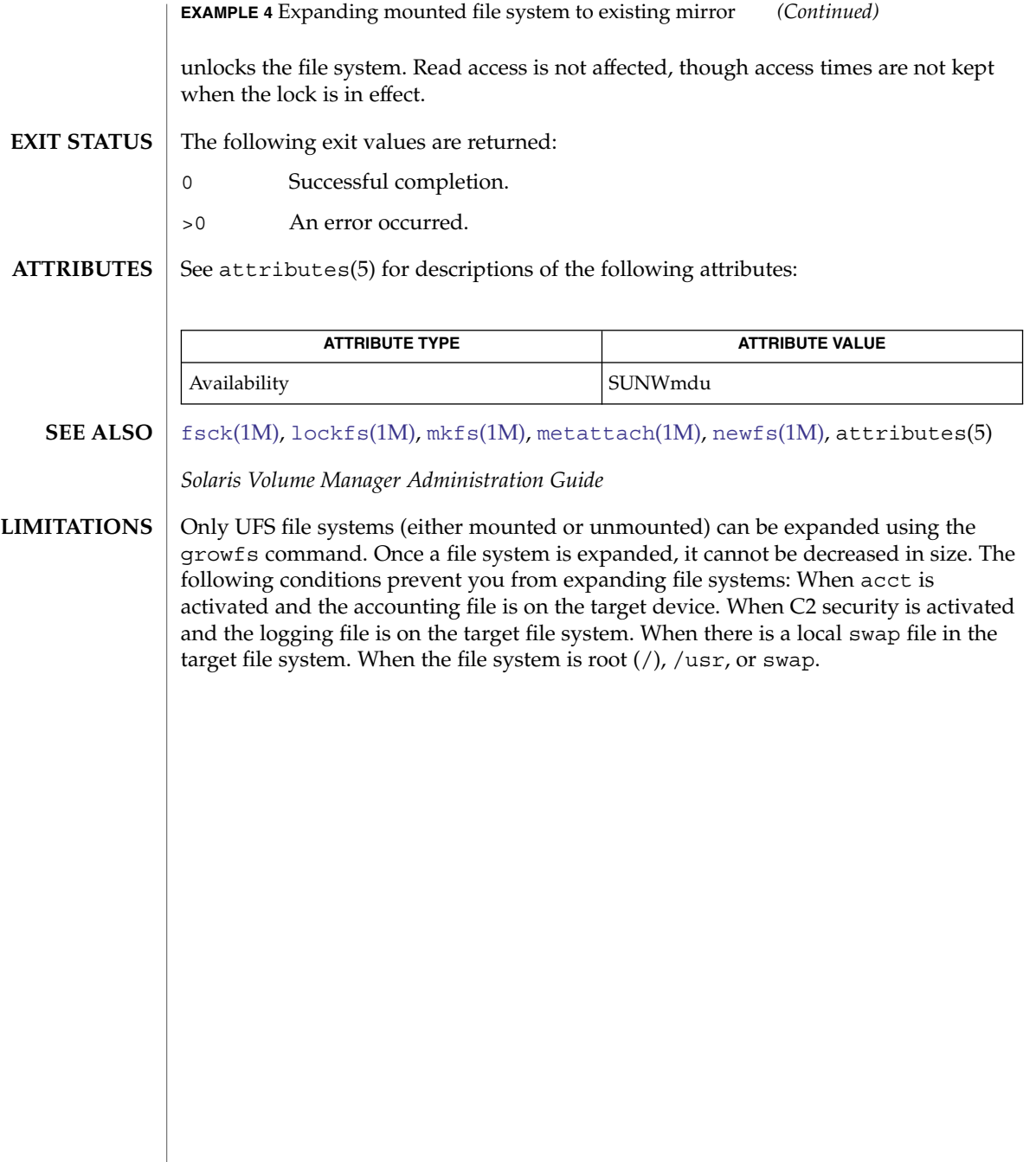

## <span id="page-555-0"></span>gsscred(1M)

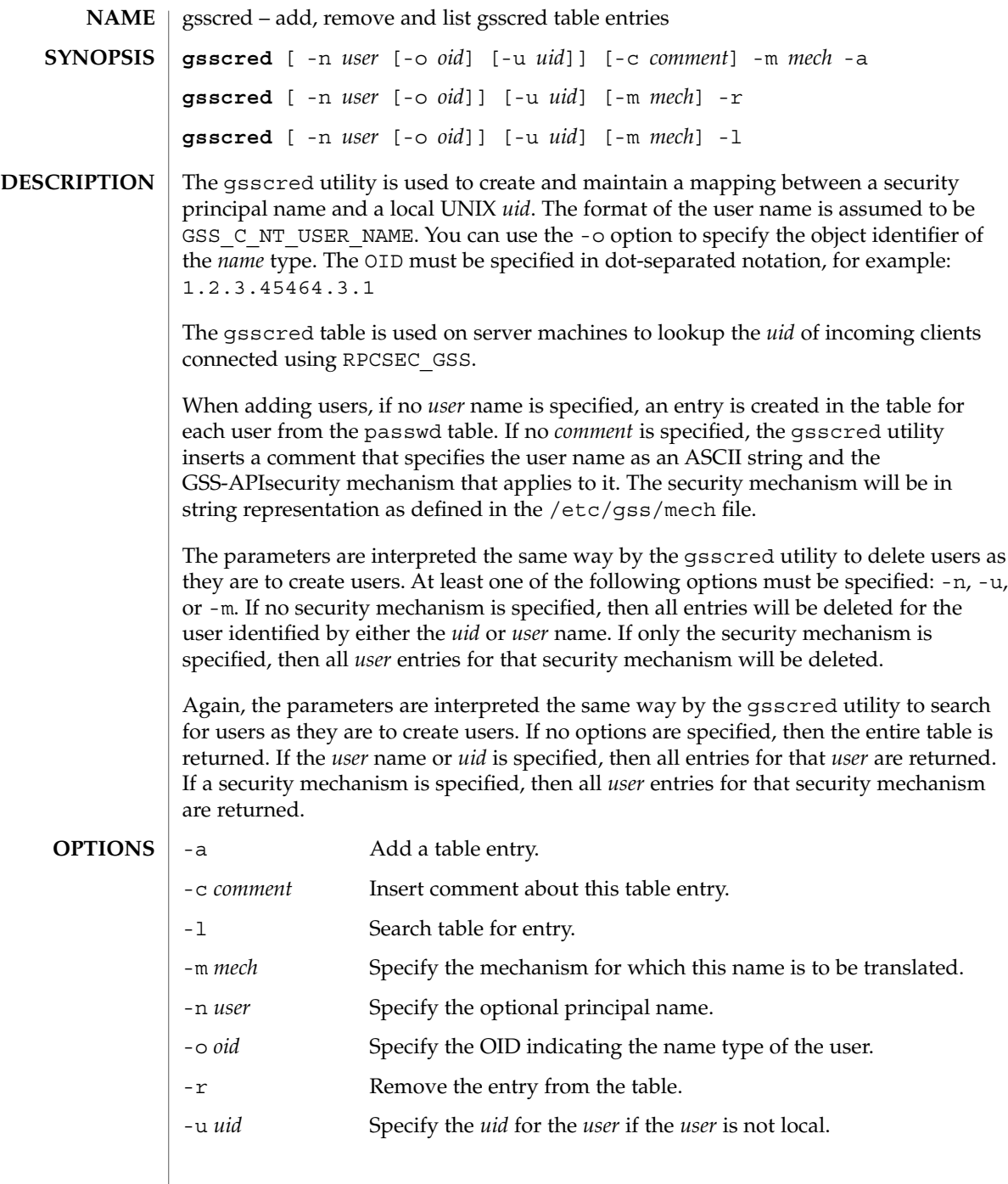

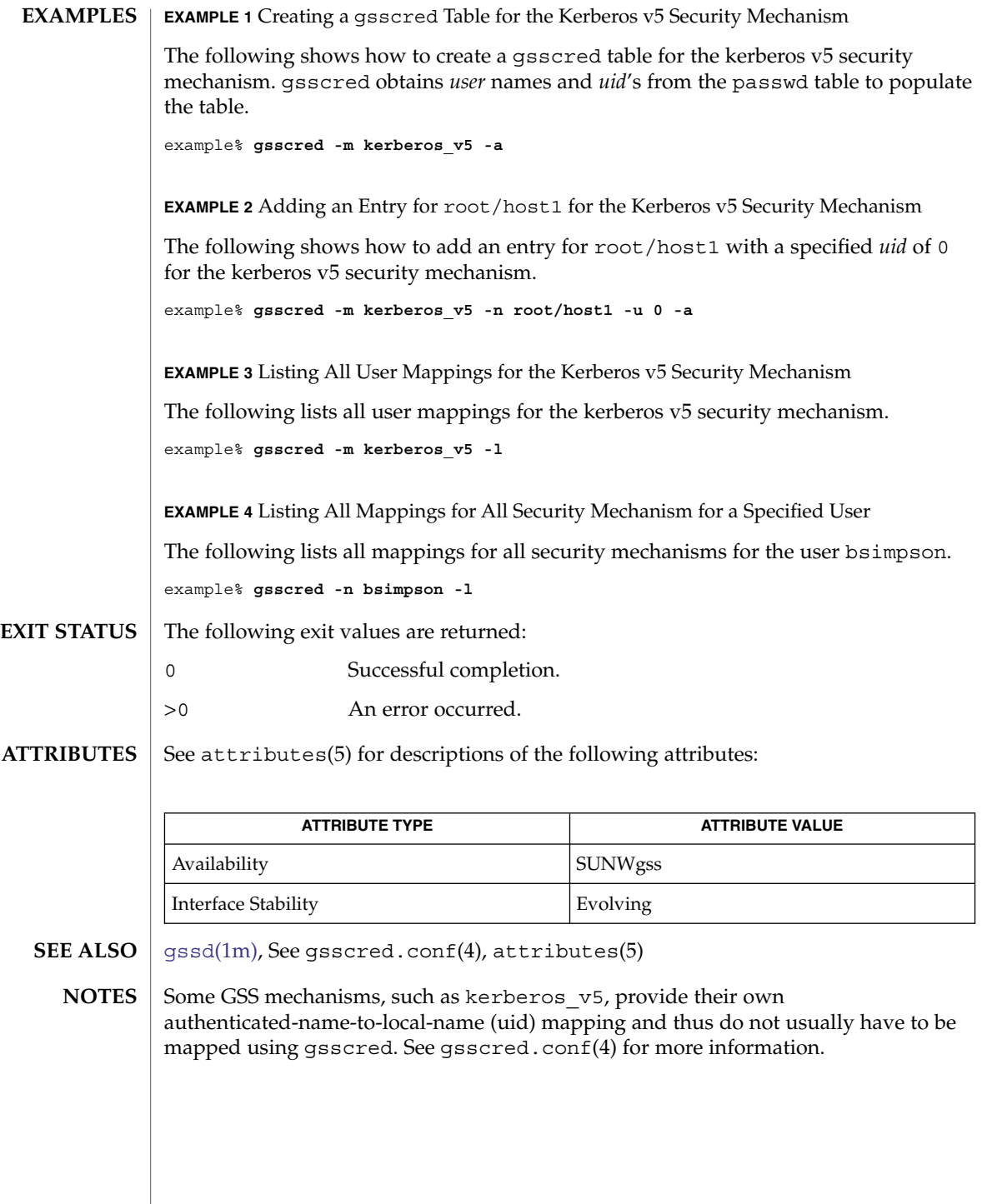

## <span id="page-557-0"></span>gssd(1M)

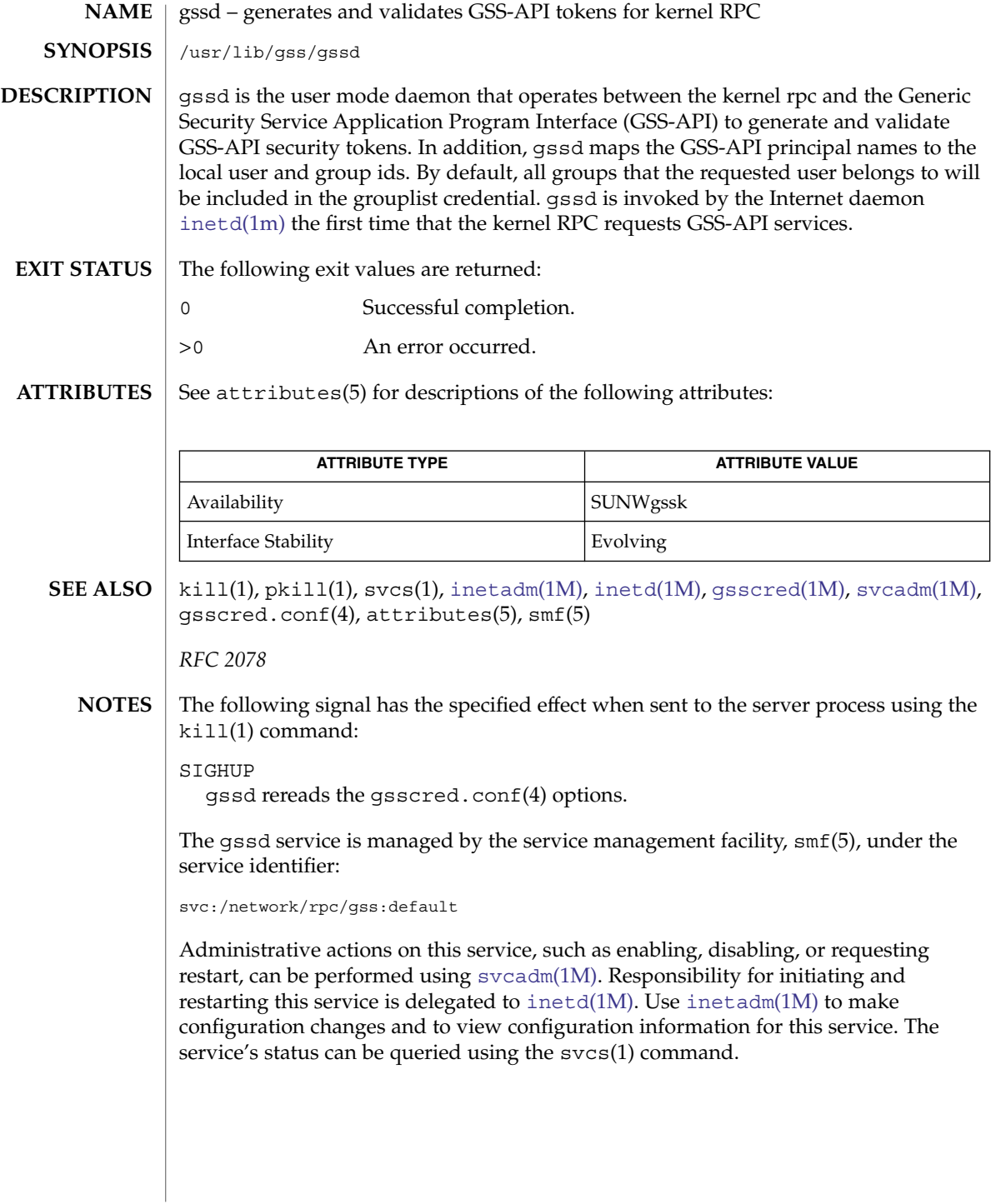

halt(1M)

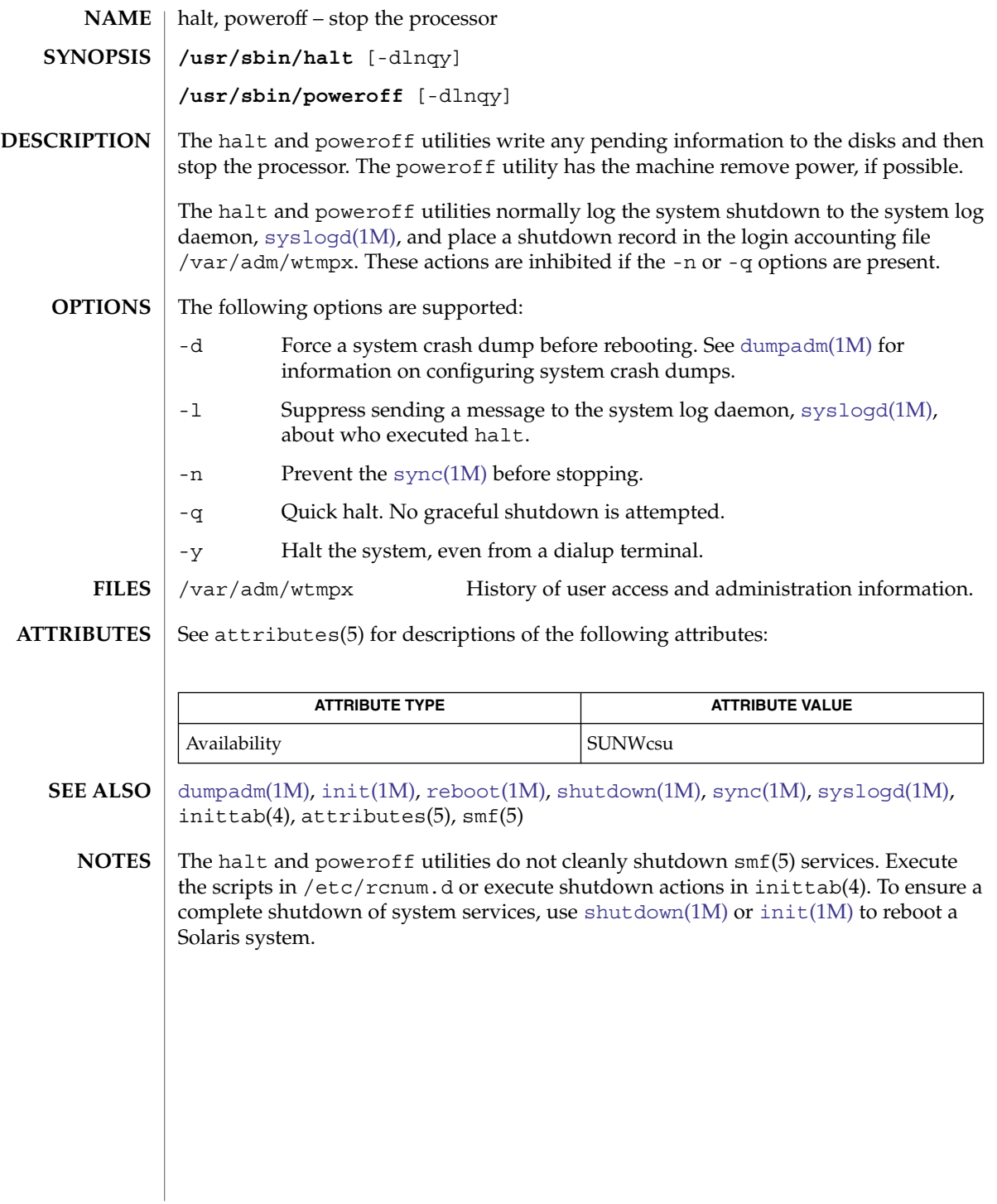

### host(1M)

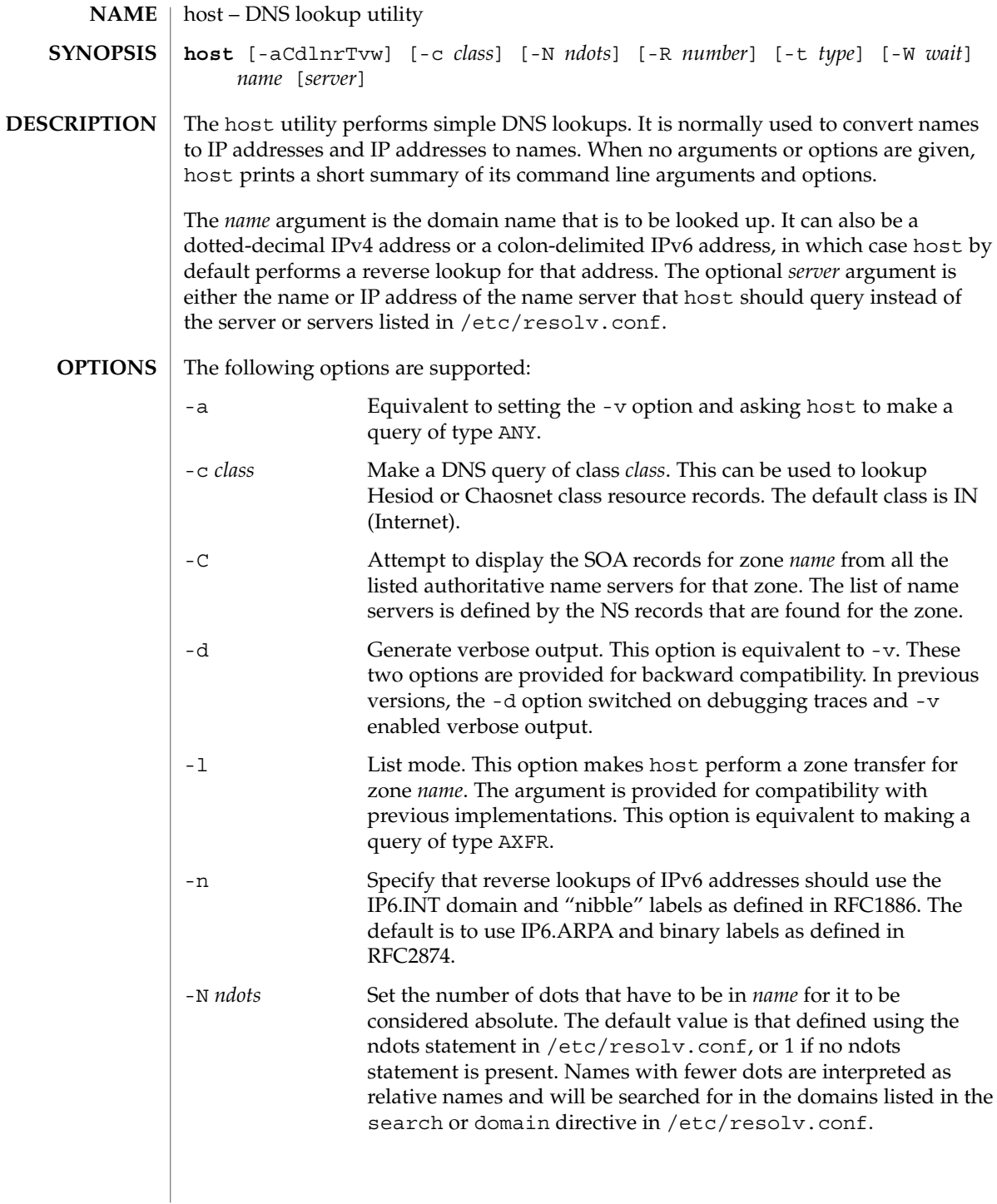

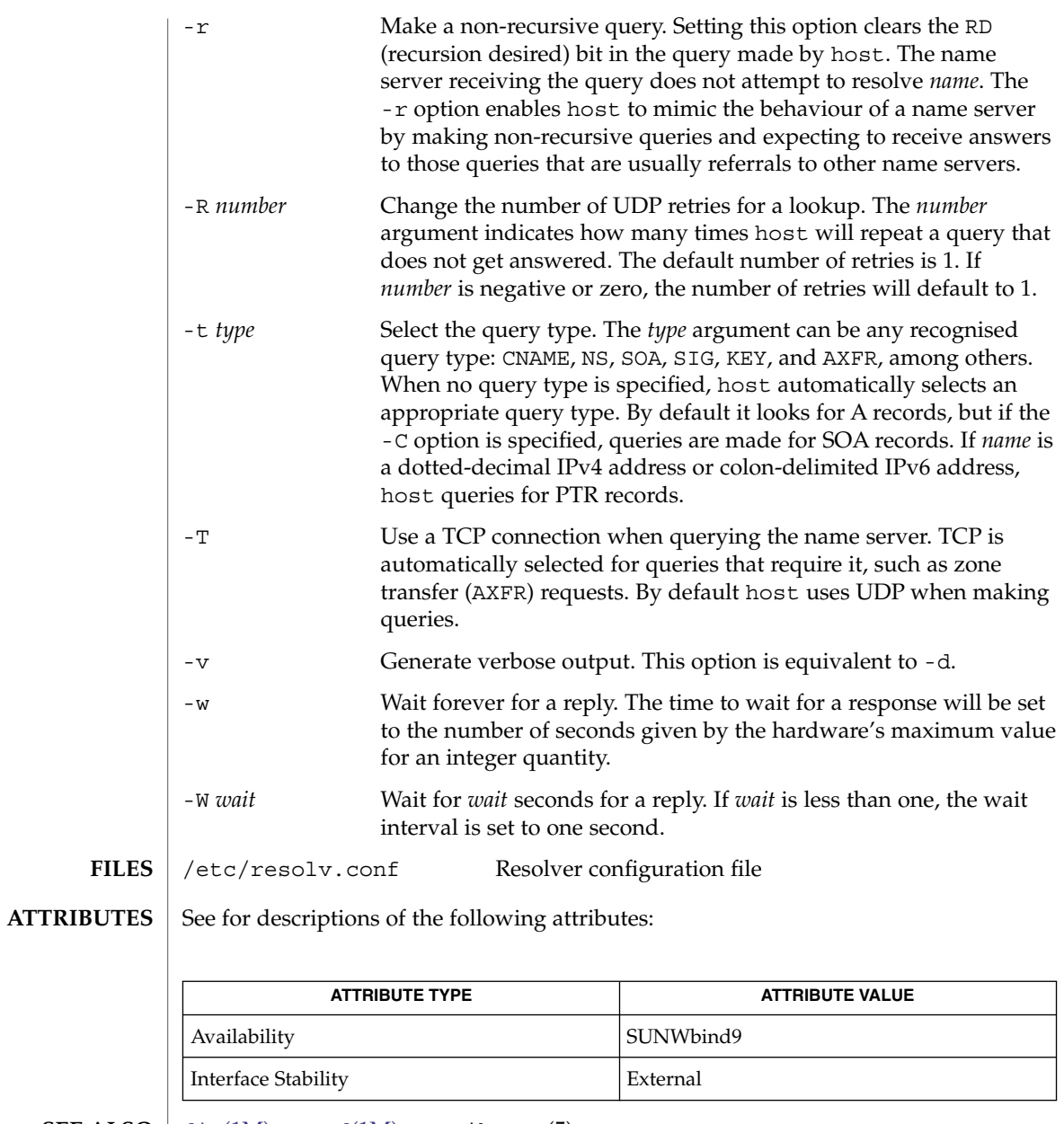

 $\textbf{SEE \, ALSO} \,\mid\, \text{dig}(1\text{M})$ ,  $\text{named}(1\text{M})$  $\text{named}(1\text{M})$  $\text{named}(1\text{M})$ ,  $\texttt{attributes}(5)$ 

**NOTES** Source for BIND9 is available in the SUNWbind9S package.

System Administration Commands **561**

## hostconfig(1M)

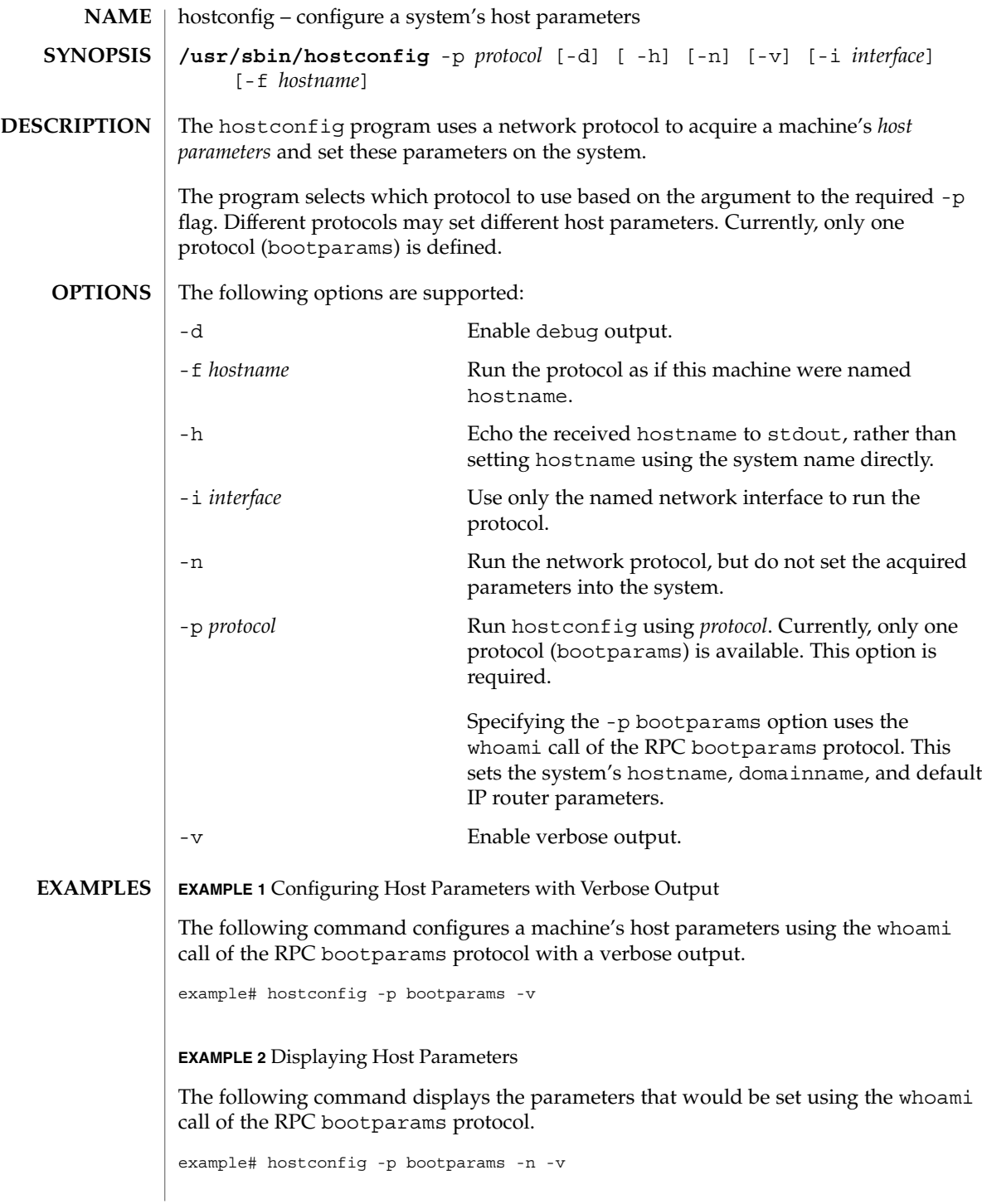

**562** man pages section 1M: System Administration Commands • Last Revised 6 Nov 2000

### hostconfig(1M)

**EXAMPLE 3** Configuring Host Parameters Less the System Name

The following command configures a machine's host parameters, less the system name, using the whoami call of the RPC bootparams protocol.

example# hostconfig='hostconfig -p bootparams -h'

#### See attributes(5) for descriptions of the following attributes: **ATTRIBUTES**

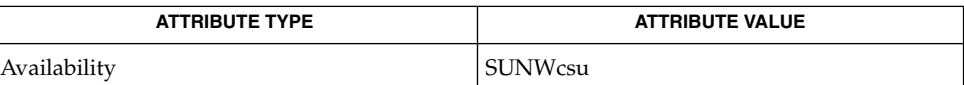

hostname(1), [domainname](#page-392-0)(1M), [route](#page-1642-0)(1M), attributes(5) **SEE ALSO**

<span id="page-563-0"></span>htable(1M)

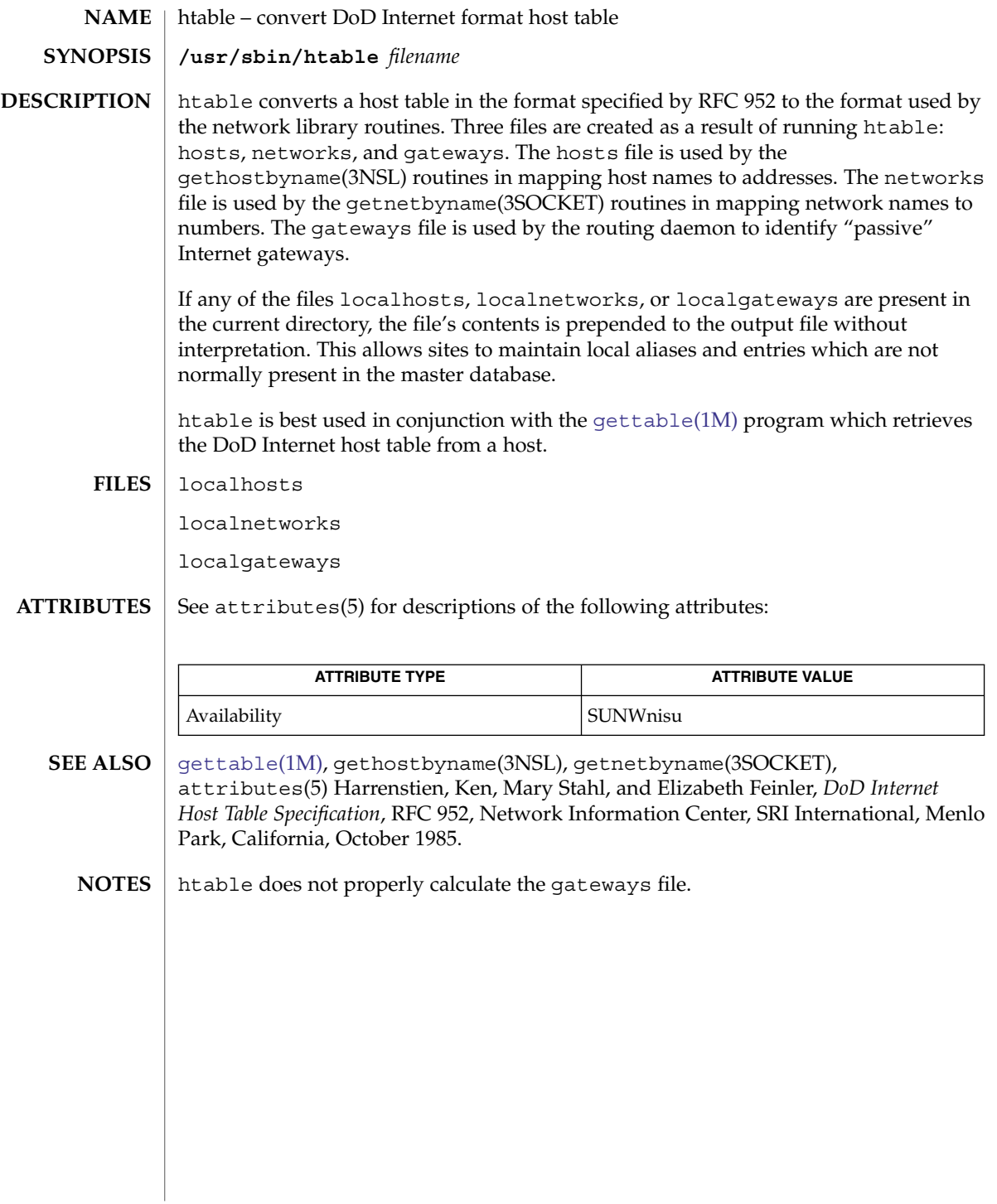

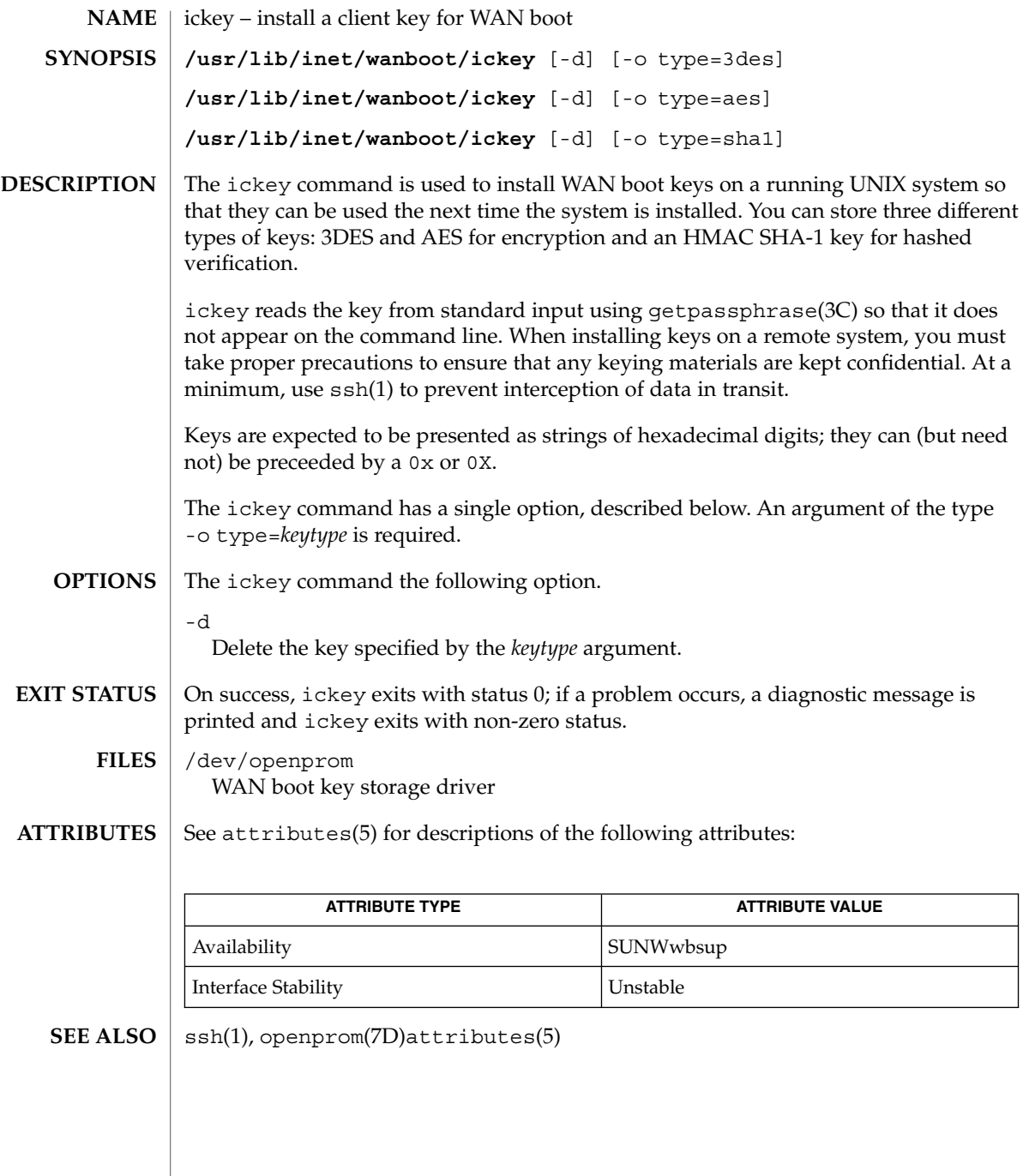

id(1M)

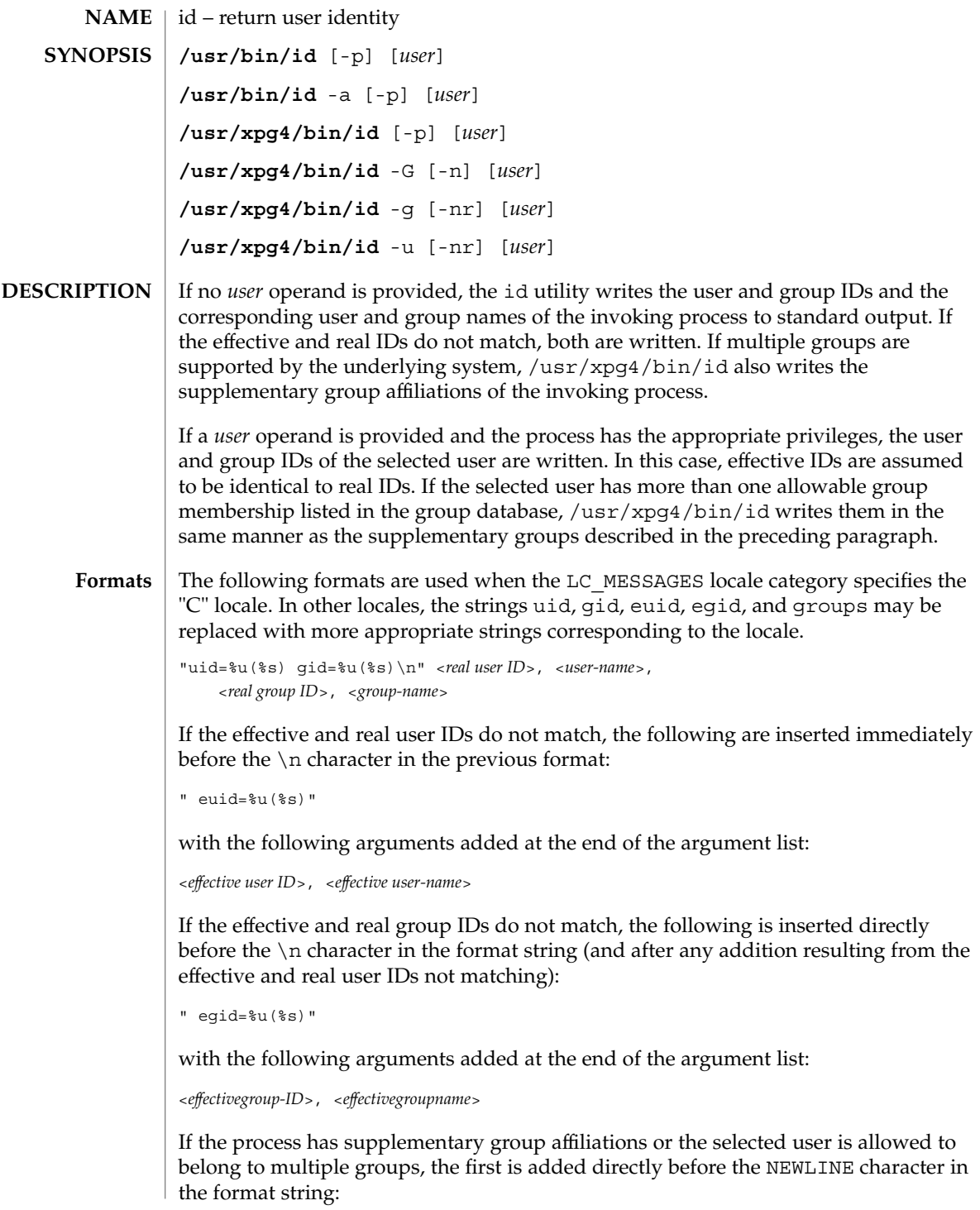

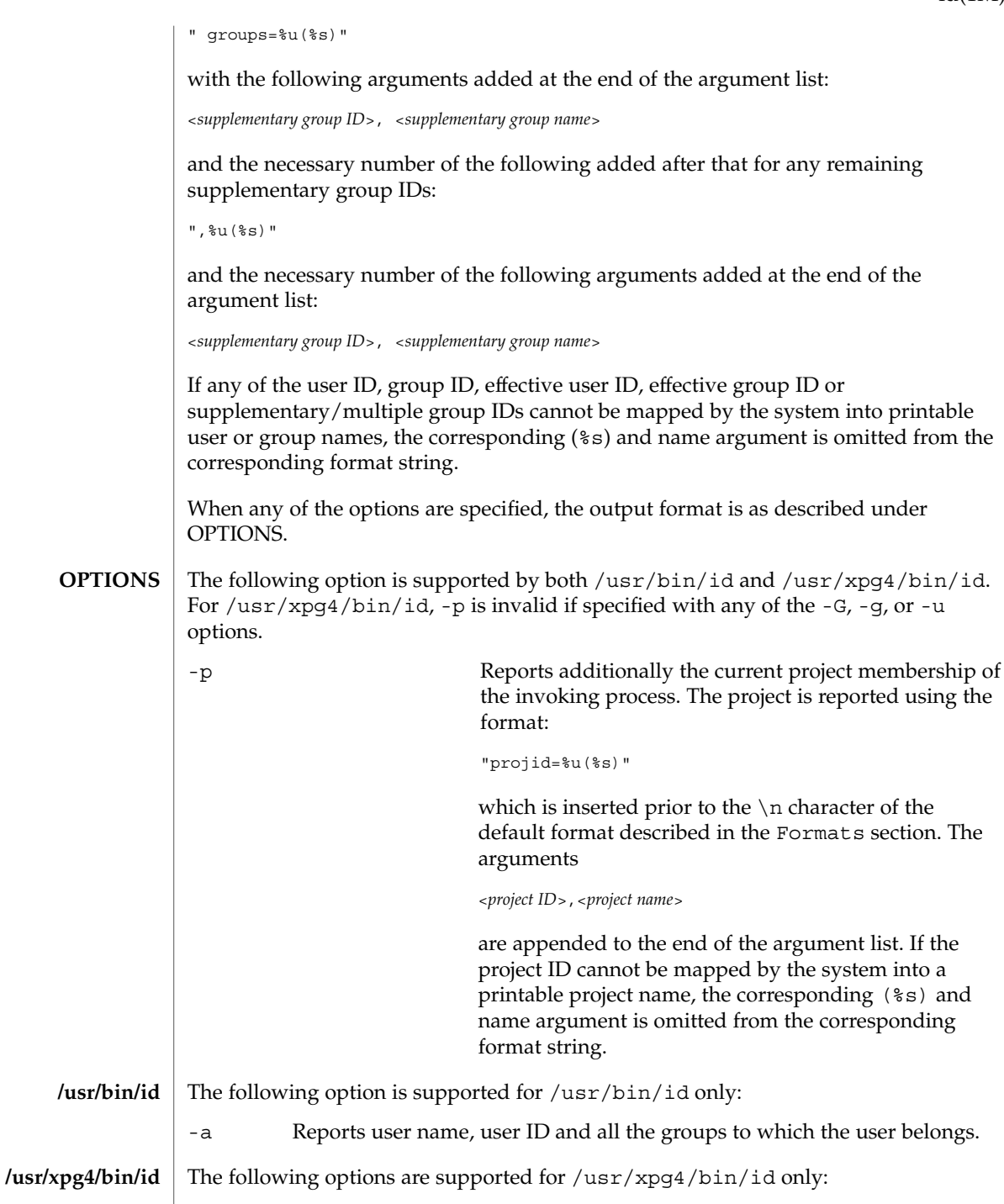

id(1M)

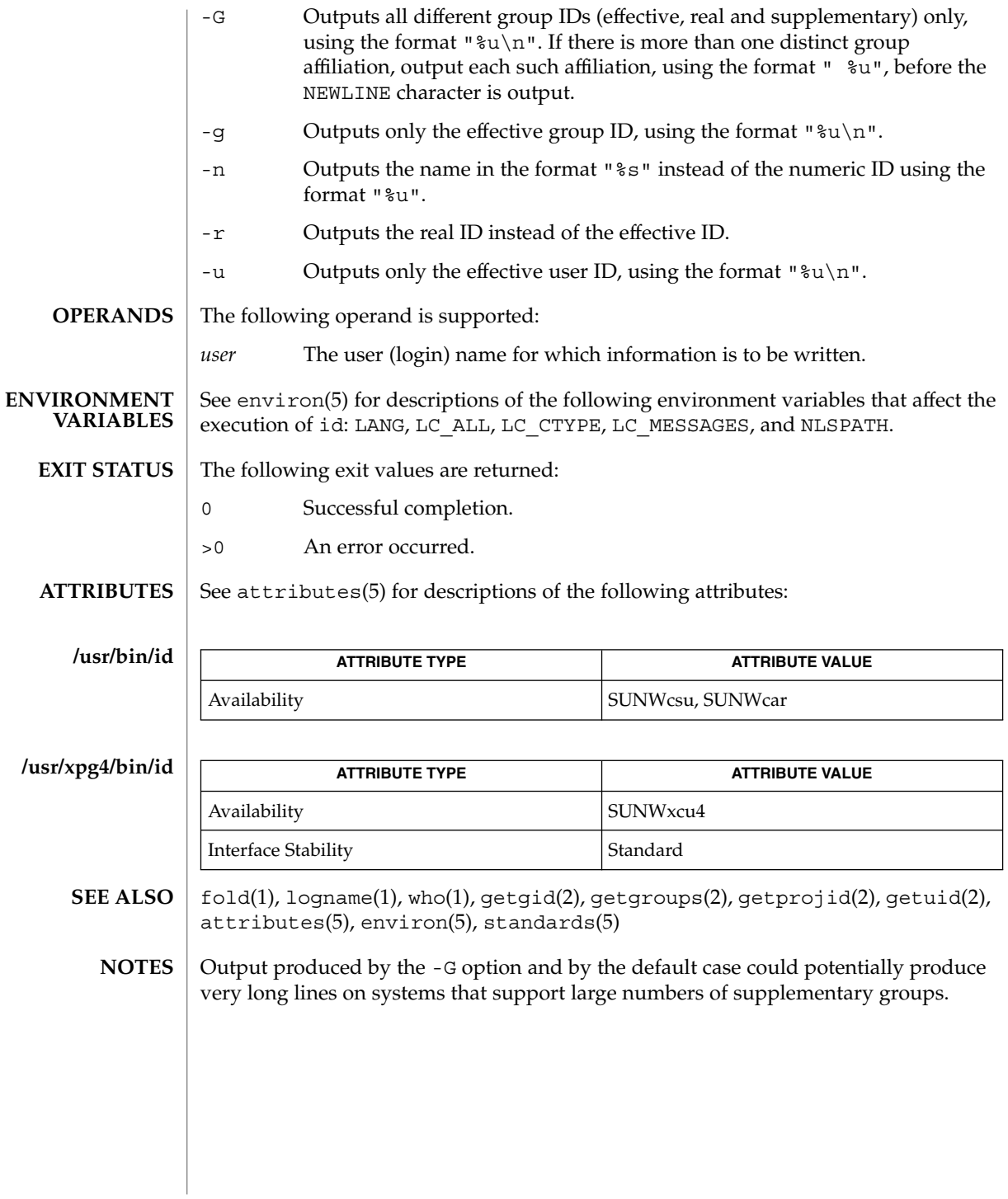

idsconfig(1M)

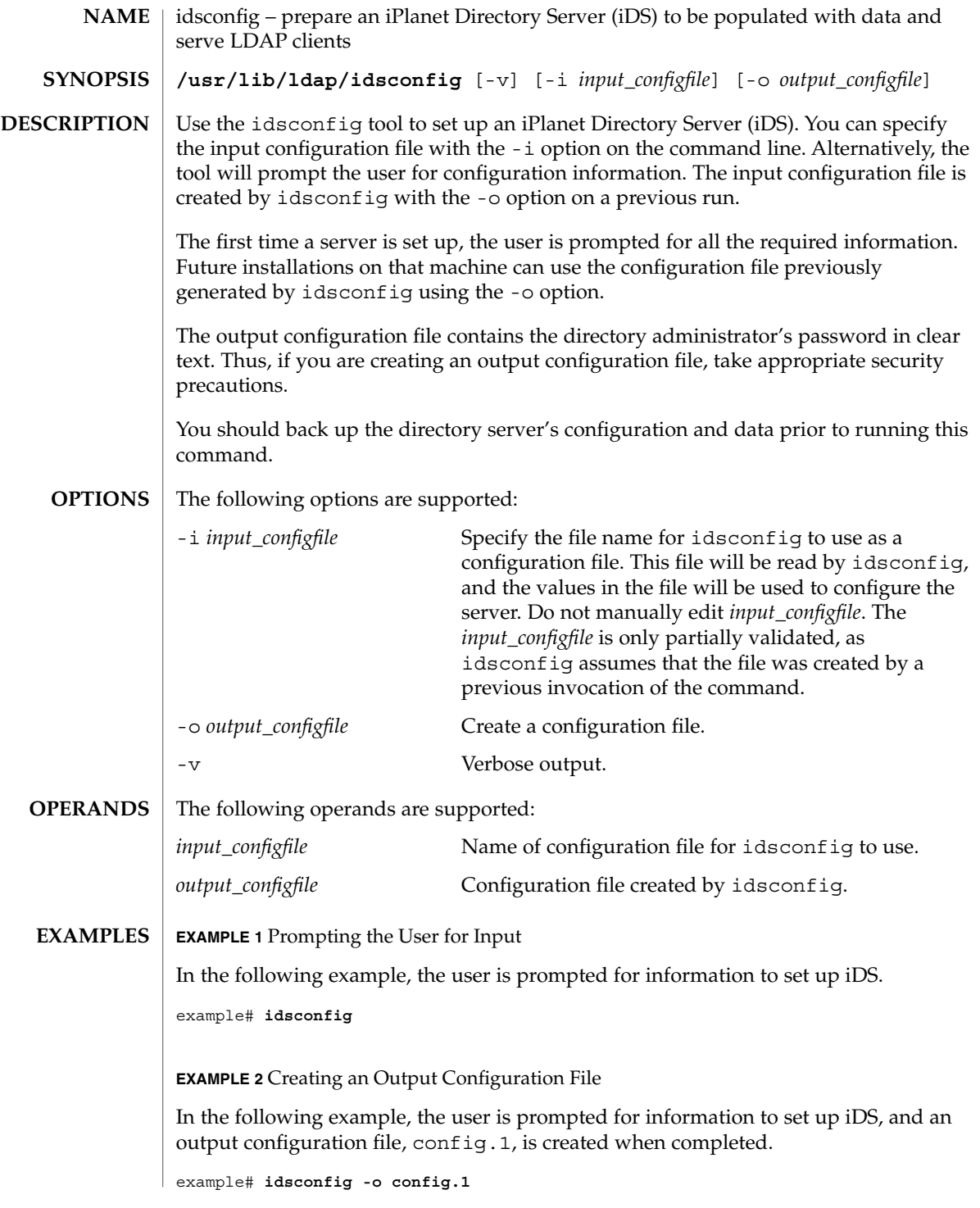

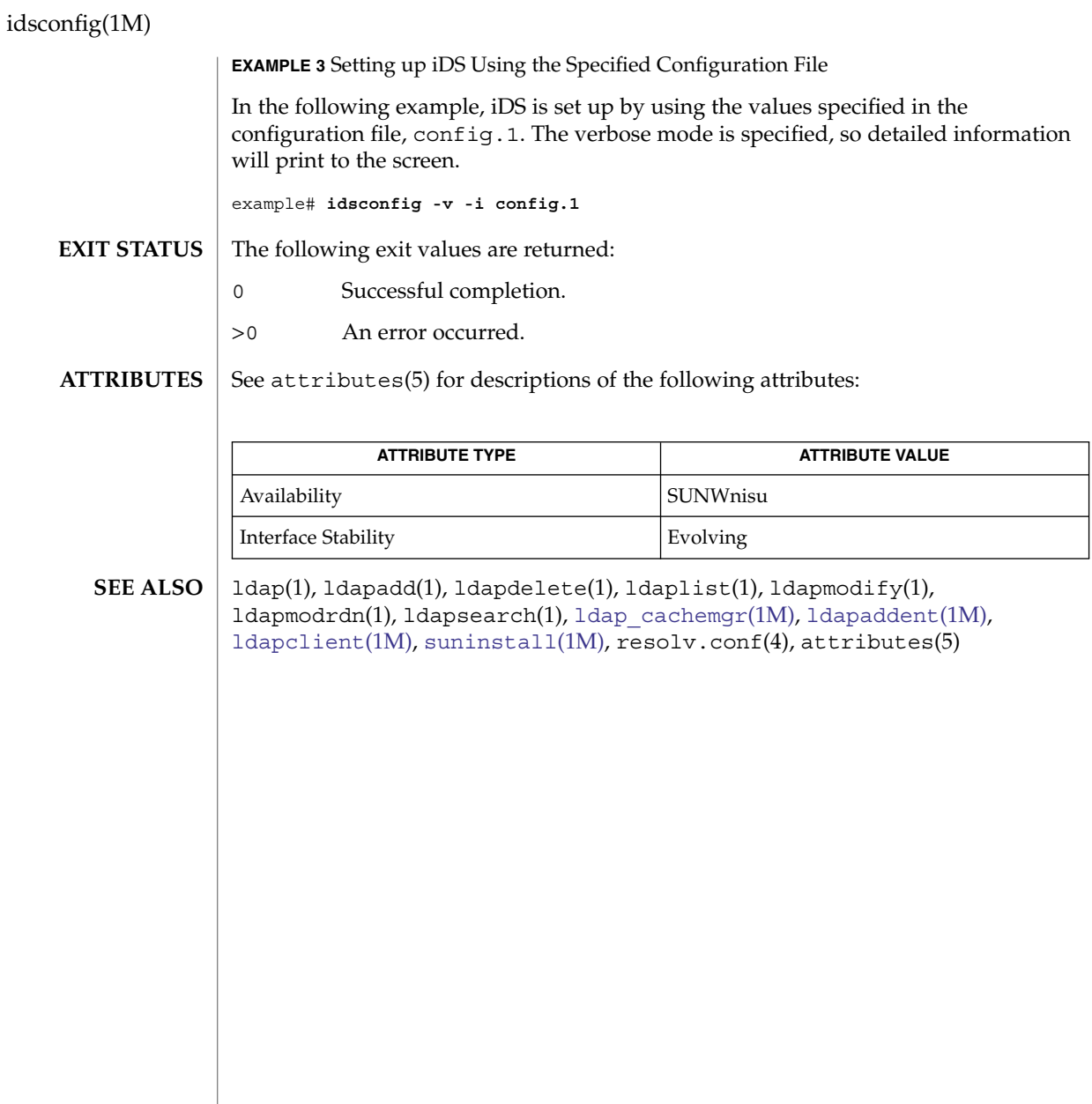

ifconfig(1M)

ifconfig – configure network interface parameters **NAME**

**SYNOPSIS**

- **/sbin/ifconfig** *interface* [*address\_family*] [ *address* [*/prefix\_length*] [*dest\_address*]] [ addif *address* [*/prefix\_length*]] [ removeif *address* [*/prefix\_length*]] [arp | -arp] [auth\_algs *authentication algorithm*] [encr\_algs *encryption algorithm*] [encr\_auth\_algs *authentication algorithm*] [auto-revarp] [ broadcast *address*] [deprecated | -deprecated] [preferred | -preferred] [ destination *dest\_address*] [ether [*address*]] [ [failover] | [-failover]] [ group [ [*name*] | ""]] [ index {*if\_index*}] [ metric *n*] [modlist] [modinsert *mod\_name@pos*] [modremove *mod\_name@pos*] [ mtu *n*] [ netmask *mask*] [plumb] [unplumb] [private | -private] [nud | -nud] [ set [*address*] [*/netmask*]] [ [standby] | [-standby]] [ subnet *subnet\_address*] [ tdst *tunnel\_dest\_address*] [ token *address*/*prefix\_length*] [ tsrc *tunnel\_src\_address*] [trailers | -trailers] [up] [down] [usesrc [*name* | none]] [xmit | -xmit] [encaplimit *n* | -encaplimit] [thoplimit *n*] [router | -router] [zone *zonename* | -zone]
	- **/usr/sbin/ifconfig** *interface* [*address\_family*] [ *address* [*/prefix\_length*] [*dest\_address*]] [ addif *address* [*/prefix\_length*]] [ removeif *address* [*/prefix\_length*]] [arp | -arp] [auth\_algs *authentication algorithm*] [encr\_algs *encryption algorithm*] [encr\_auth\_algs *authentication algorithm*] [auto-revarp] [ broadcast *address*] [deprecated | -deprecated] [preferred | -preferred] [ destination *dest\_address*] [ether [*address*]] [ [failover] | [-failover]] [ group [ [*name*] | ""]] [ index {*if\_index*}] [ metric *n*] [modlist] [modinsert *mod\_name@pos*] [modremove *mod\_name@pos*] [ mtu *n*] [ netmask *mask*] [plumb] [unplumb] [private | -private] [nud | -nud] [ set [*address*] [*/netmask*]] [ [standby] | [-standby]] [ subnet *subnet\_address*] [ tdst *tunnel\_dest\_address*] [ token *address*/*prefix\_length*] [ tsrc *tunnel\_src\_address*] [trailers | -trailers] [up] [down] [usesrc [*name* | none]] [xmit | -xmit] [encaplimit *n* | -encaplimit] [thoplimit *n*] [router | -router] [zone *zonename* | -zone]
	- **/sbin/ifconfig** *interface* {auto-dhcp | dhcp} [primary] [ wait *seconds*] drop | extend | inform | ping | release | start | status
	- **/usr/sbin/ifconfig** *interface* {auto-dhcp | dhcp} [primary] [ wait *seconds*] drop | extend | inform | ping | release | start | status
- The command ifconfig is used to assign an address to a network interface and to configure network interface parameters. The ifconfig command must be used at boot time to define the network address of each interface present on a machine; it may also be used at a later time to redefine an interface's address or other operating **DESCRIPTION**

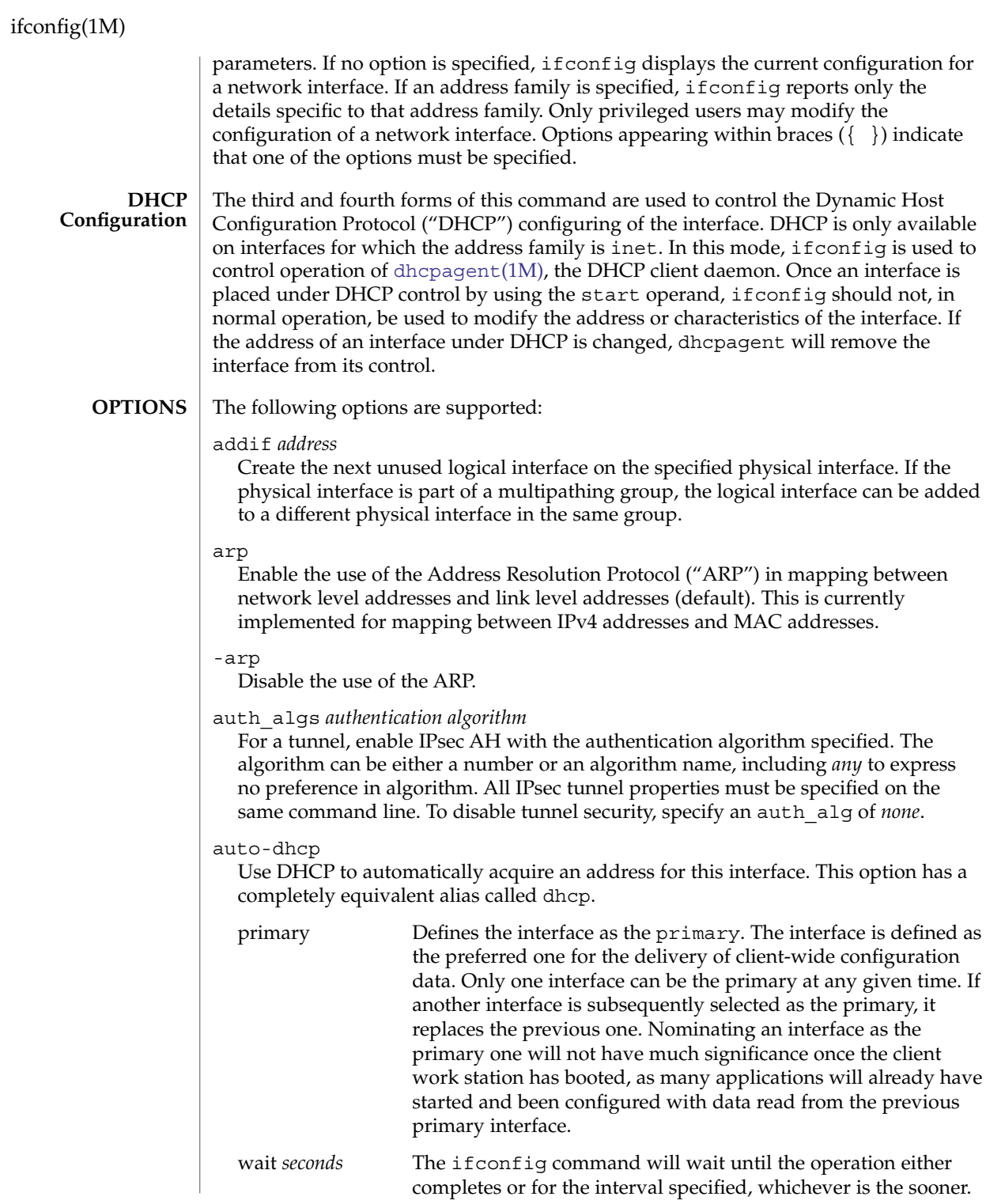

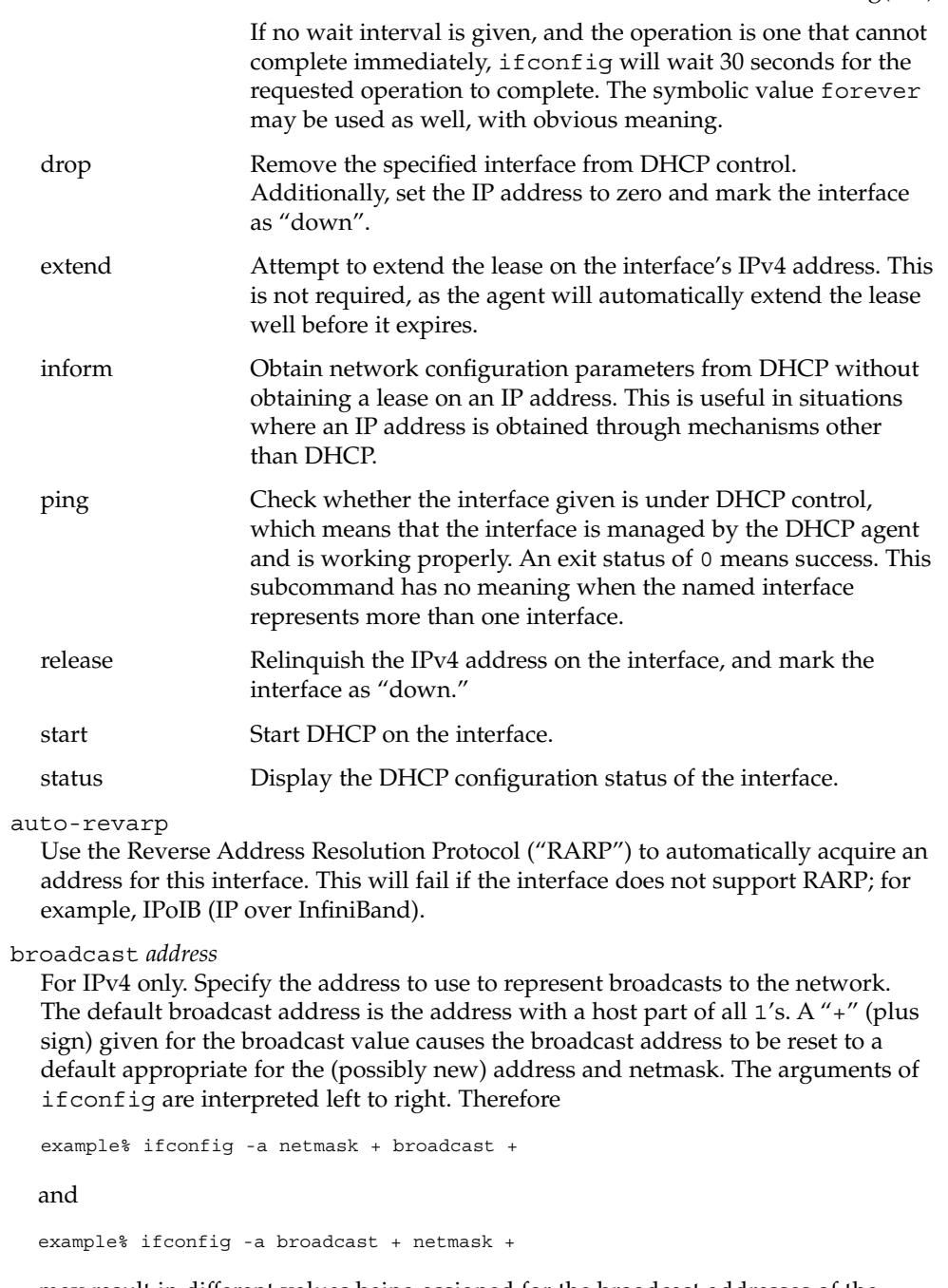

may result in different values being assigned for the broadcast addresses of the interfaces.

#### ifconfig(1M)

#### deprecated

Marks the logical interface as deprecated. An address associated with a deprecated interface will not be used as source address for outbound packets unless either there are no other addresses available on the interface or the application has bound to this address explicitly. The status display shows DEPRECATED as part of flags. See [INTERFACE FLAGS](#page-581-0) for information on the flags supported by ifconfig.

#### -deprecated

Marks a logical interface as not deprecated. An address associated with such an interface could be used as a source address for outbound packets.

#### preferred

Marks the logical interface as preferred. This option is only valid for IPv6 addresses. Addresses assigned to preferred logical interfaces are preferred as source addresses over all other addresses configured on the system, unless the address is of an inappropriate scope relative to the destination address. Preferred addresses are used as source addresses regardless of which physical interface they are assigned to. For example, you can configure a preferred source address on the loopback interface and advertise reachability of this address by using a routing protocol.

#### -preferred

Marks the logical interface as not preferred.

#### destination *dest\_address*

Set the destination address for a point-to point interface.

#### dhcp

This option is an alias for option auto-dhcp

#### down

Mark a logical interface as "down". (That is, turn off the IFF UP bit.) When a logical interface is marked "down," the system does not attempt to use the address assigned to that interface as a source address for outbound packets and will not recognize inbound packets destined to that address as being addressed to this host. Additionally, when all logical interfaces on a given physical interface are "down," the physical interface itself is disabled.

When a logical interface is down, all routes that specify that interface as the output (using the -ifp option in the [route](#page-1642-0)(1M) command or RTA IFP in a route(7P) socket) are removed from the forwarding table. Routes marked with RTF\_STATIC are returned to the table if the interface is brought back up, while routes not marked with RTF\_STATIC are simply deleted.

When all logical interfaces that could possibly be used to reach a particular gateway address are brought down (specified without the interface option as in the previous paragraph), the affected gateway routes are treated as though they had the RTF\_BLACKHOLE flag set. All matching packets are discarded because the gateway is unreachable.

#### encaplimit *n*

Set the tunnel encapsulation limit for the interface to n. This option applies to IPv4–in-IPv6 and IPv6–in-IPv6 tunnels only. The tunnel encapsulation limit controls how many more tunnels a packet may enter before it leaves any tunnels, that is, the tunnel nesting level.

#### -encaplimit

Disable generation of the tunnel encapsulation limit. This option applies only to IPv4–in-IPv6 and IPv6–in-IPv6 tunnels.

#### encr\_auth\_algs *authentication algorithm*

For a tunnel, enable IPsec ESP with the authentication algorithm specified. It can be either a number or an algorithm name, including any or none, to indicate no algorithm preference. If an ESP encryption algorithm is specified but the authentication algorithm is not, the default value for the ESP authentication algorithm will be any.

#### encr\_algs *encryption algorithm*

For a tunnel, enable IPsec ESP with the encryption algorithm specified. It can be either a number or an algorithm name. Note that all IPsec tunnel properties must be specified on the same command line. To disable tunnel security, specify the value of encr\_alg as none. If an ESP authentication algorithm is specified, but the encryption algorithm is not, the default value for the ESP encryption will be null.

#### ether [ *address* ]

If no address is given and the user is root or has sufficient privileges to open the underlying device, then display the current Ethernet address information.

Otherwise, if the user is root or has sufficient privileges, set the Ethernet address of the interfaces to *address*. The address is an Ethernet address represented as *x:x:x:x:x:x* where *x* is a hexadecimal number between 0 and FF. Similarly, for the IPoIB (IP over InfiniBand) interfaces, the address will be 20 bytes of colon-separated hex numbers between 0 and FF.

Some, though not all, Ethernet interface cards have their own addresses. To use cards that do not have their own addresses, refer to section 3.2.3(4) of the IEEE 802.3 specification for a definition of the locally administered address space. The use of multipathing groups should be restricted to those cards with their own addresses (see MULTIPATHING GROUPS).

#### -failover

Mark the logical interface as a non-failover interface. Addresses assigned to non-failover logical interfaces will not failover when the interface fails. Status display shows NOFAILOVER as part of flags.

#### failover

Mark the logical interface as a failover interface. An address assigned to such an interface will failover when the interface fails. Status display does not show NOFAILOVER as part of flags.

#### ifconfig(1M)

#### group [ *name* |""]

Insert the logical interface in the multipathing group specified by *name*. To delete an interface from a group, use a null string "". When invoked on the logical interface with id zero, the status display shows the group name.

#### index *n*

Change the interface index for the interface. The value of *n* must be an interface index (*if\_index*) that is not used on another interface. *if\_index* will be a non-zero positive number that uniquely identifies the network interface on the system.

#### metric *n*

Set the routing metric of the interface to *n*; if no value is specified, the default is 0. The routing metric is used by the routing protocol. Higher metrics have the effect of making a route less favorable. Metrics are counted as addition hops to the destination network or host.

modinsert *mod\_name@pos*

Insert a module with name *mod\_name* to the stream of the device at position *pos*. The position is relative to the stream head. Position 0 means directly under stream head.

Based upon the example in the modlist option, use the following command to insert a module with name ipqos under the ip module and above the firewall module:

example% ifconfig eri0 modinsert ipqos@2

A subsequent listing of all the modules in the stream of the device follows:

```
example% ifconfig eri0 modlist
  0 arp
  1 ip
  2 ipqos
  3 firewall
  4 eri
modlist
```
List all the modules in the stream of the device.

The following example lists all the modules in the stream of the device:

example% ifconfig eri0 modlist 0 arp 1 ip 2 firewall 4 eri

modremove *mod\_name@pos*

Remove a module with name *mod\_name* from the stream of the device at position *pos*. The position is relative to the stream head.

Based upon the example in the modinsert option, use the following command to remove the firewall module from the stream after inserting the ipqos module:

example% ifconfig eri0 modremove firewall@3
A subsequent listing of all the modules in the stream of the device follows:

```
example% ifconfig eri0 modlist
0 arp
1 ip
2 ipqos
3 eri
```
Note that the core IP stack modules, for example, ip and tun modules, cannot be removed.

### $m$ tu  $n$

Set the maximum transmission unit of the interface to *n*. For many types of networks, the mtu has an upper limit, for example, 1500 for Ethernet. This option sets the FIXEDMTU flag on the affected interface.

## netmask *mask*

For IPv4 only. Specify how much of the address to reserve for subdividing networks into subnetworks. The mask includes the network part of the local address and the subnet part, which is taken from the host field of the address. The mask contains 1's for the bit positions in the 32-bit address which are to be used for the network and subnet parts, and 0's for the host part. The mask should contain at least the standard network portion, and the subnet field should be contiguous with the network portion. The mask can be specified in one of four ways:

- 1. with a single hexadecimal number with a leading 0x,
- 2. with a dot-notation address,
- 3. with a "+" (plus sign) address, or
- 4. with a pseudo host name/pseudo network name found in the network database networks(4).

If a "+" (plus sign) is given for the netmask value, the mask is looked up in the netmasks(4) database. This lookup finds the longest matching netmask in the database by starting with the interface's IPv4 address as the key and iteratively masking off more and more low order bits of the address. This iterative lookup ensures that the netmasks(4) database can be used to specify the netmasks when variable length subnetmasks are used within a network number.

If a pseudo host name/pseudo network name is supplied as the netmask value, netmask data may be located in the hosts or networks database. Names are looked up by first using gethostbyname(3NSL). If not found there, the names are looked up in getnetbyname(3SOCKET). These interfaces may in turn use nsswitch.conf(4) to determine what data store(s) to use to fetch the actual value.

For both inet and inet6, the same information conveyed by *mask* can be specified as a *prefix\_length* attached to the *address* parameter.

nud

Enables the neighbor unreachability detection mechanism on a point-to-point interface.

-nud

Disables the neighbor unreachability detection mechanism on a point-to-point interface.

plumb

Open the device associated with the physical interface name and set up the streams needed for IP to use the device. When used with a logical interface name, this command is used to create a specific named logical interface. An interface must be separately plumbed for use by IPv4 and IPv6. The *address\_family* parameter controls whether the ifconfig command applies to IPv4 or IPv6.

Before an interface has been plumbed, the interface will not show up in the output of the ifconfig -a command.

## private

Tells the in.routed routing daemon that a specified logical interface should not be advertised.

### -private

Specify unadvertised interfaces.

removeif *address*

Remove the logical interface on the physical interface specified that matches the *address* specified. When the interface is part of a multipathing group, the logical interface will be removed from the physical interface in the group that holds the address.

router

Enable IP forwarding on the interface. When enabled, the interface is marked ROUTER, and IP packets can be forwarded to and from the interface.

### -router

Disable IP forwarding on the interface. IP packets are not forwarded to and from the interface.

set

Set the *address*, *prefix\_length* or both, for a logical interface.

standby

Marks the physical interface as a standby interface. If the interface is marked STANDBY and is part of the multipathing group, the interface will not be selected to send out packets unless some other interface in the group has failed and the network access has been failed over to this standby interface.

The status display shows "STANDBY, INACTIVE" indicating that that the interface is a standby and is also inactive. IFF\_INACTIVE will be cleared when some other interface belonging to the same multipathing group fails over to this interface. Once a failback happens, the status display will return to INACTIVE.

-standby

Turns off standby on this interface.

subnet

Set the subnet *address* for an interface.

## tdst *tunnel\_dest\_address*

Set the destination address of a tunnel. The address should not be the same as the dest address of the tunnel, because no packets leave the system over such a tunnel.

## thoplimit *n*

Set the hop limit for a tunnel interface. The hop limit value is used as the TTL in the IPv4 header for the IPv6–in-IPv4 and IPv4–in-IPv4 tunnels. For IPv6–in-IPv6 and IPv4–in-IPv6 tunnels, the hop limit value is used as the hop limit in the IPv6 header.

## token *address*/*prefix\_length*

Set the IPv6 token of an interface to be used for address autoconfiguration.

example% **ifconfig eri0 inet6 token ::1/64**

## trailers

This flag previously caused a nonstandard encapsulation of inet packets on certain link levels. Drivers supplied with this release no longer use this flag. It is provided for compatibility, but is ignored.

## -trailers

Disable the use of a "trailer" link level encapsulation.

## tsrc *tunnel\_src\_address*

Set the source address of a tunnel. This is the source address on an outer encapsulating IP header. It must be an address of another interface already configured using ifconfig.

## unplumb

Close the device associated with this physical interface name and any streams that ifconfig set up for IP to use the device. When used with a logical interface name, the logical interface is removed from the system. After this command is executed, the device name will no longer appear in the output of ifconfig -a.

## up

Mark a logical interface "up". This happens automatically when assigning the first address to a logical interface. The up option enables an interface after an ifconfig down, which reinitializes the hardware.

## usesrc [ *name* | none ]

Specify a physical interface to be used for source address selection. If the keyword none is used, then any previous selection is cleared.

When an application does not choose a non-zero source address using bind(3SOCKET), the system will select an appropriate source address based on the outbound interface and the address selection rules (see [ipaddrsel](#page-770-0)(1M)).

When usesrc is specified and the specified interface is selected in the forwarding table for output, the system looks first to the specified physical interface and its associated logical interfaces when selecting a source address. If no usable address is listed in the forwarding table, the ordinary selection rules apply. For example, if you enter:

## # **ifconfig eri0 usesrc vni0**

...and vni0 has address 10.0.0.1 assigned to it, the system will prefer 10.0.0.1 as the source address for any packets originated by local connections that are sent through eri0. Further examples are provided in the EXAMPLES section.

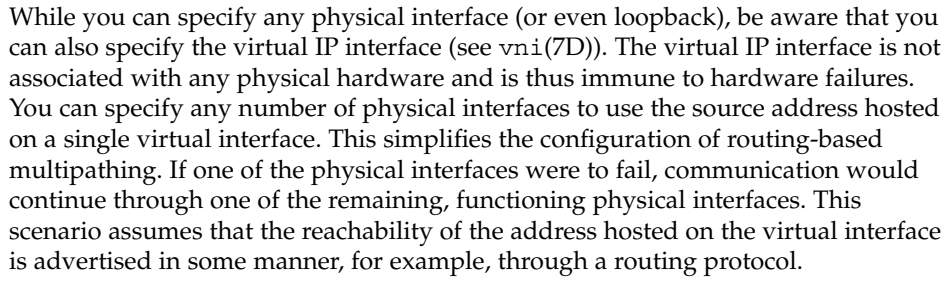

Because the ifconfig preferred option is applied to all interfaces, it is coarser-grained than the usesrc option. It will be overridden by usesrc and setsrc (route subcommand), in that order.

The use of the usesrc option is mutually exclusive of the IP multipathing ifconfig options, group and standby. That is, if an interface is already part of a IP multipathing group or specified as a standby interface, then it cannot be specified with a usesrc option, and vice-versa. For more details on IP multipathing, see [in.mpathd](#page-700-0)(1M) and the *System Administration Guide: IP Services*.

#### xmit

Enable a logical interface to transmit packets. This is the default behavior when the logical interface is up.

#### -xmit

Disable transmission of packets on an interface. The interface will continue to receive packets.

#### zone *zonename*

Place the logical interface in zone *zonename*. The named zone must be active in the kernel in the ready or running state. The interface is unplumbed when the zone is halted or rebooted.

## -zone

Place IP interface in the global zone. This is the default.

#### The *interface* operand, as well as address parameters that affect it, are described below. **OPERANDS**

## *interface*

A string of one of the following forms:

- *name physical-unit*, for example, eri0 or ce1
- *name physical-unit*:*logical-unit*, for example, eri0:1
- ip.tun*N* or ip6.tun*N*, for tunnels

If the interface name starts with a dash (-), it is interpreted as a set of options which specify a set of interfaces. In such a case, -a must be part of the options and any of the additional options below can be added in any order. If one of these interface names is given, the commands following it are applied to all of the interfaces that match.

- -a Apply the command to all interfaces of the specified address family. If no address family is supplied, either on the command line or by means of /etc/default/inet\_type, then all address families will be selected.
- -d Apply the commands to all "down" interfaces in the system.
- -D Apply the commands to all interfaces not under DHCP (Dynamic Host Configuration Protocol) control.
- -u Apply the commands to all "up" interfaces in the system.
- -Z Apply the commands to all interfaces in the user's zone.
- -4 Apply the commands to all IPv4 interfaces.
- -6 Apply the commands to all IPv6 interfaces.

#### *address\_family*

The address family is specified by the *address\_family* parameter. The ifconfig command currently supports the following families: inet and inet6. If no address family is specified, the default is inet.

ifconfig honors the DEFAULT\_IP setting in the /etc/default/inet\_type file when it displays interface information . If DEFAULT IP is set to IP\_VERSION4, then ifconfig will omit information that relates to IPv6 interfaces. However, when you explicitly specify an address family (inet or inet6) on the ifconfig command line, the command line overrides the DEFAULT\_IP settings.

## *address*

For the IPv4 family (inet), the *address* is either a host name present in the host name data base (see hosts(4)) or in the Network Information Service (NIS) map hosts, or an IPv4 address expressed in the Internet standard "dot notation".

For the IPv6 family (inet6), the *address* is either a host name present in the host name data base (see ipnodes(4)) or in the Network Information Service (NIS) map ipnode, or an IPv6 address expressed in the Internet standard colon-separated hexadecimal format represented as *x:x:x:x:x:x:x:x* where *x* is a hexadecimal number between 0 and FFFF.

## *prefix\_length*

For the IPv4 and IPv6 families (inet and inet6), the *prefix\_length* is a number between 0 and the number of bits in the address. For inet, the number of bits in the address is 32; for inet6, the number of bits in the address is 128. The *prefix\_length* denotes the number of leading set bits in the netmask.

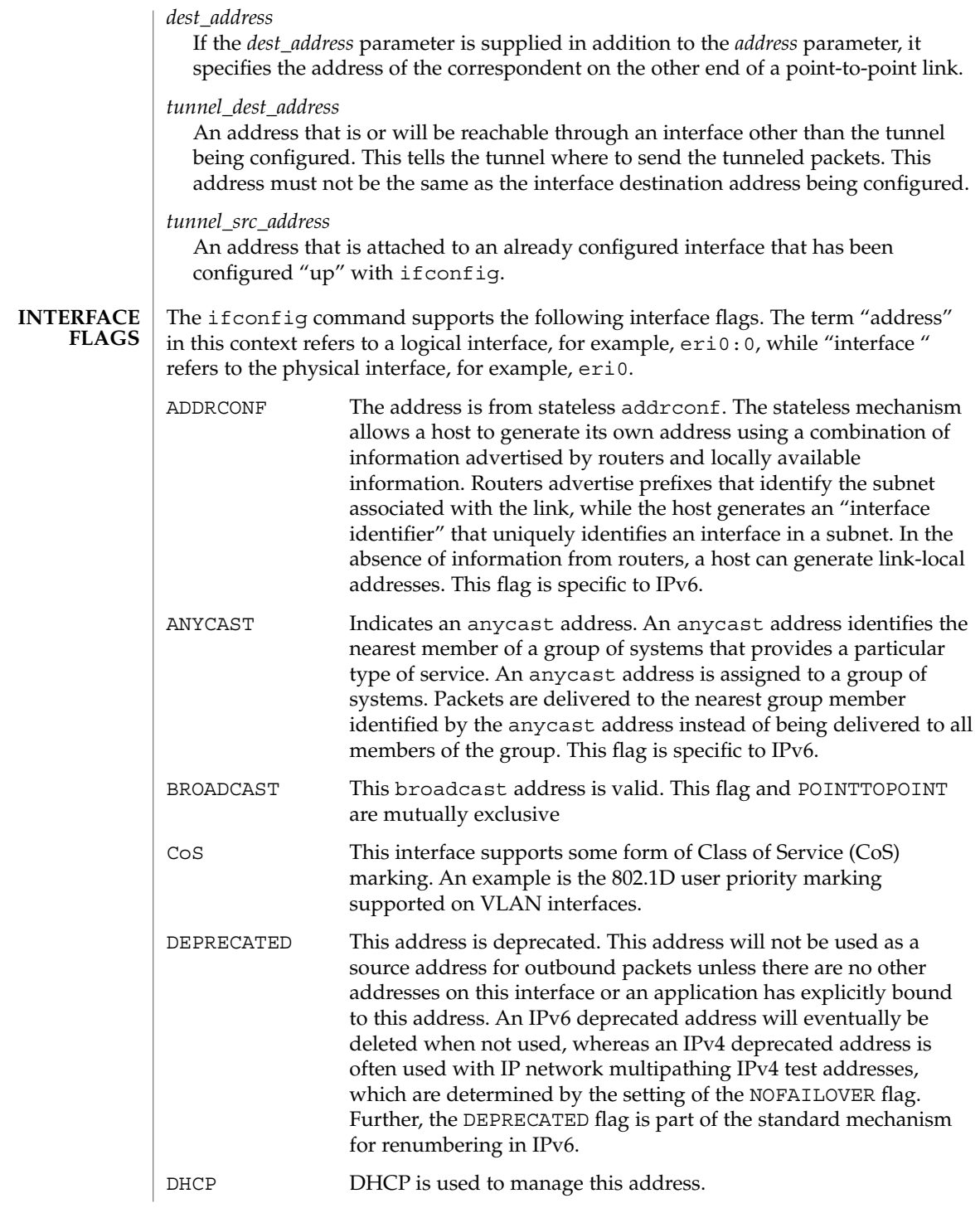

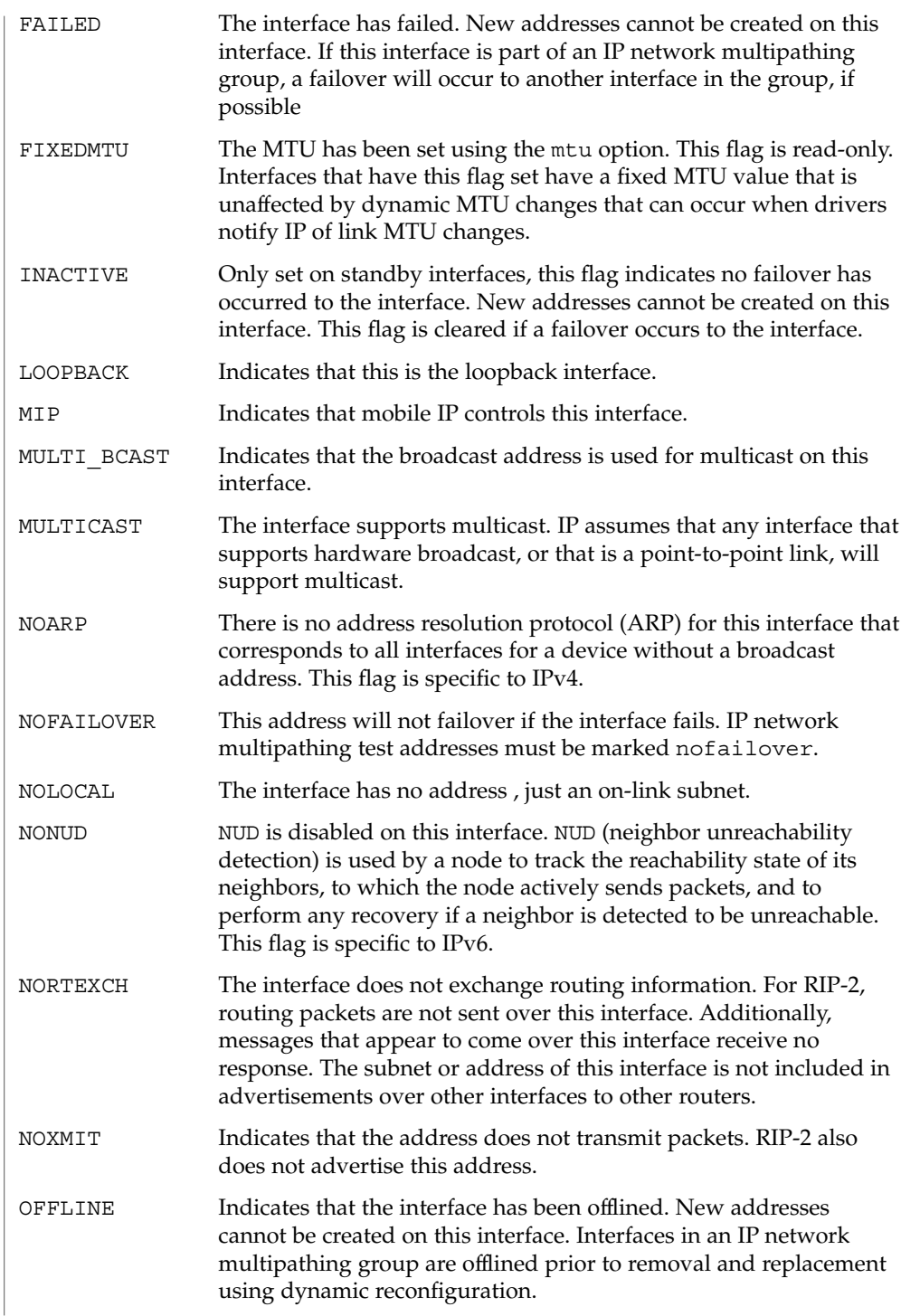

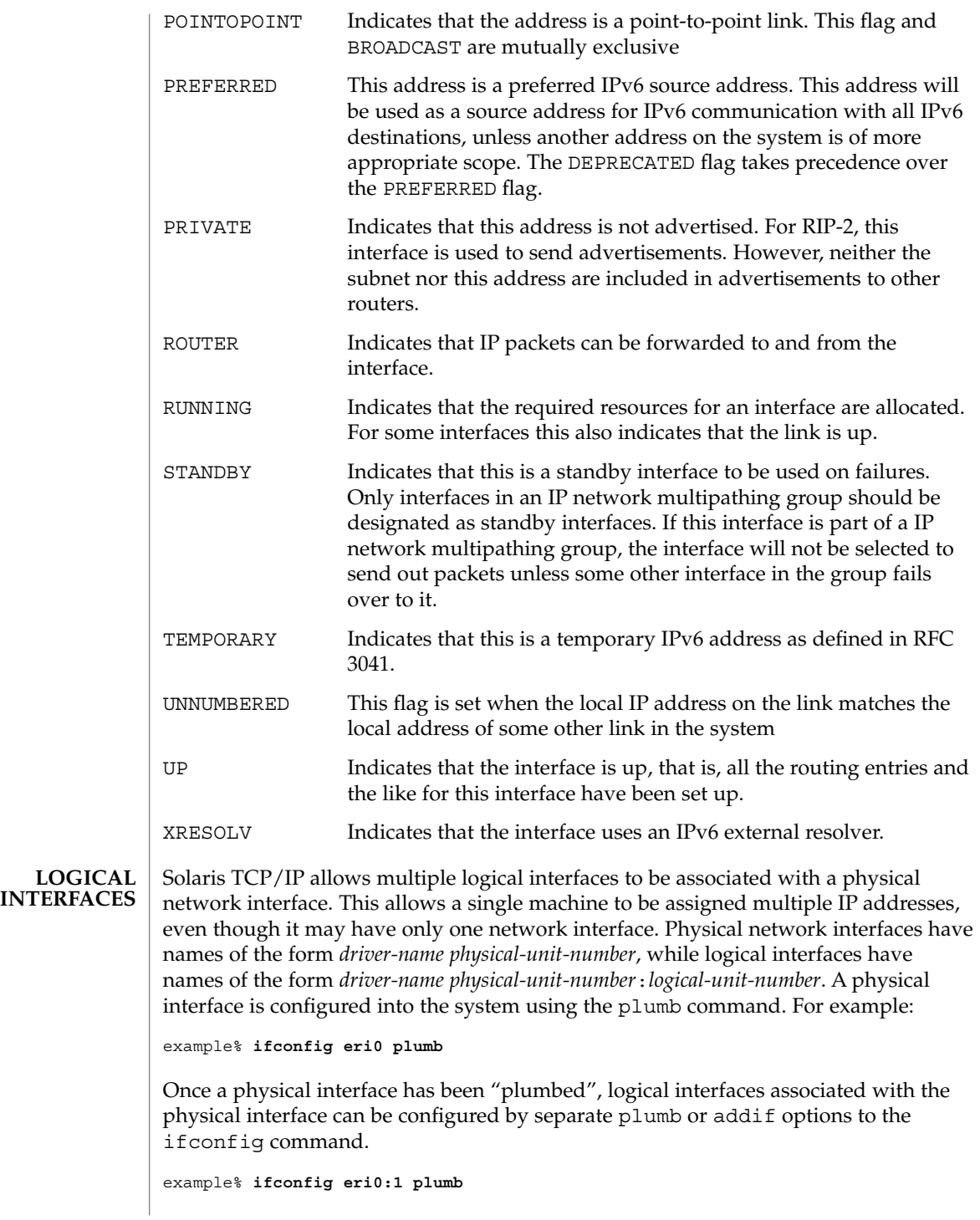

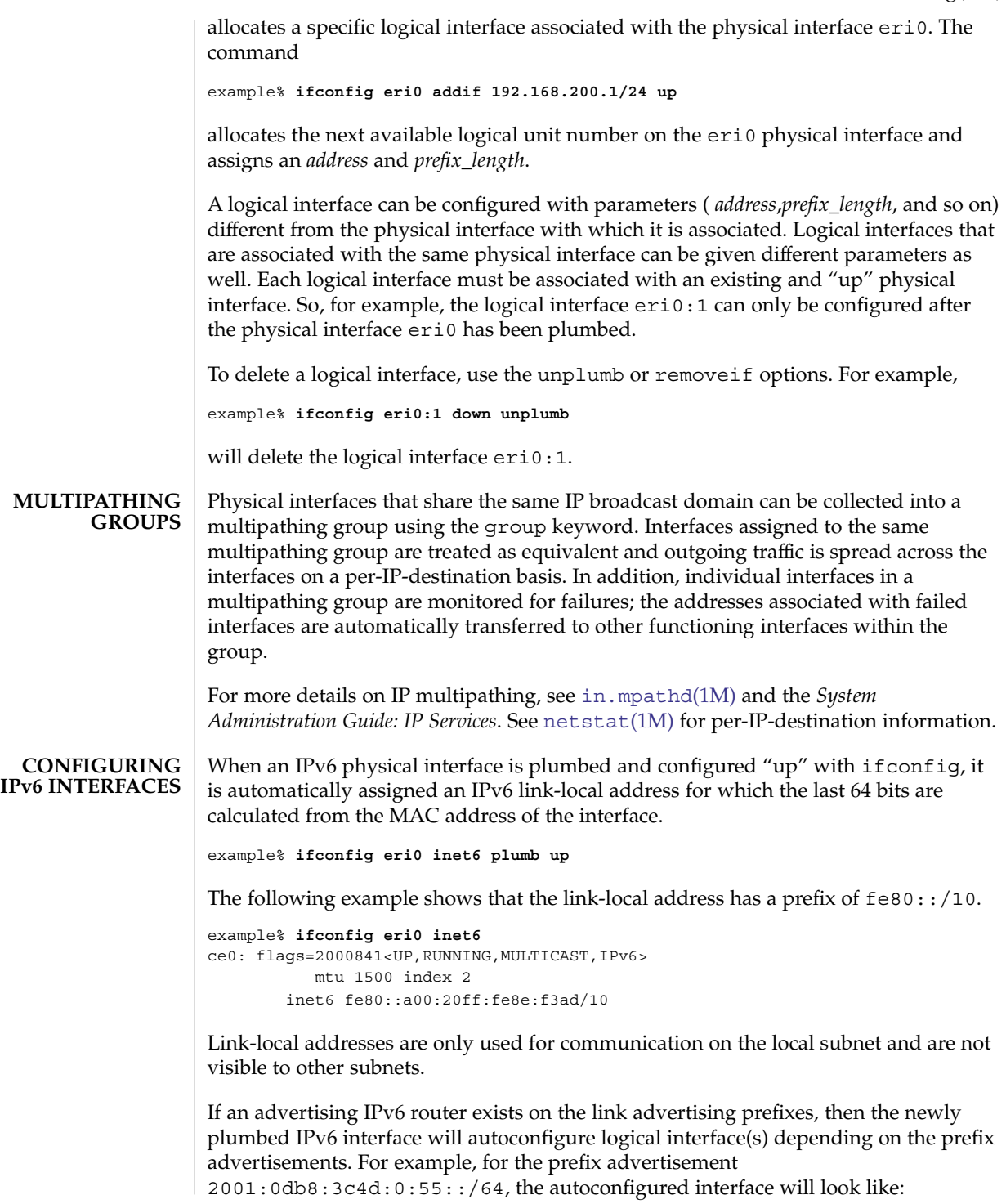

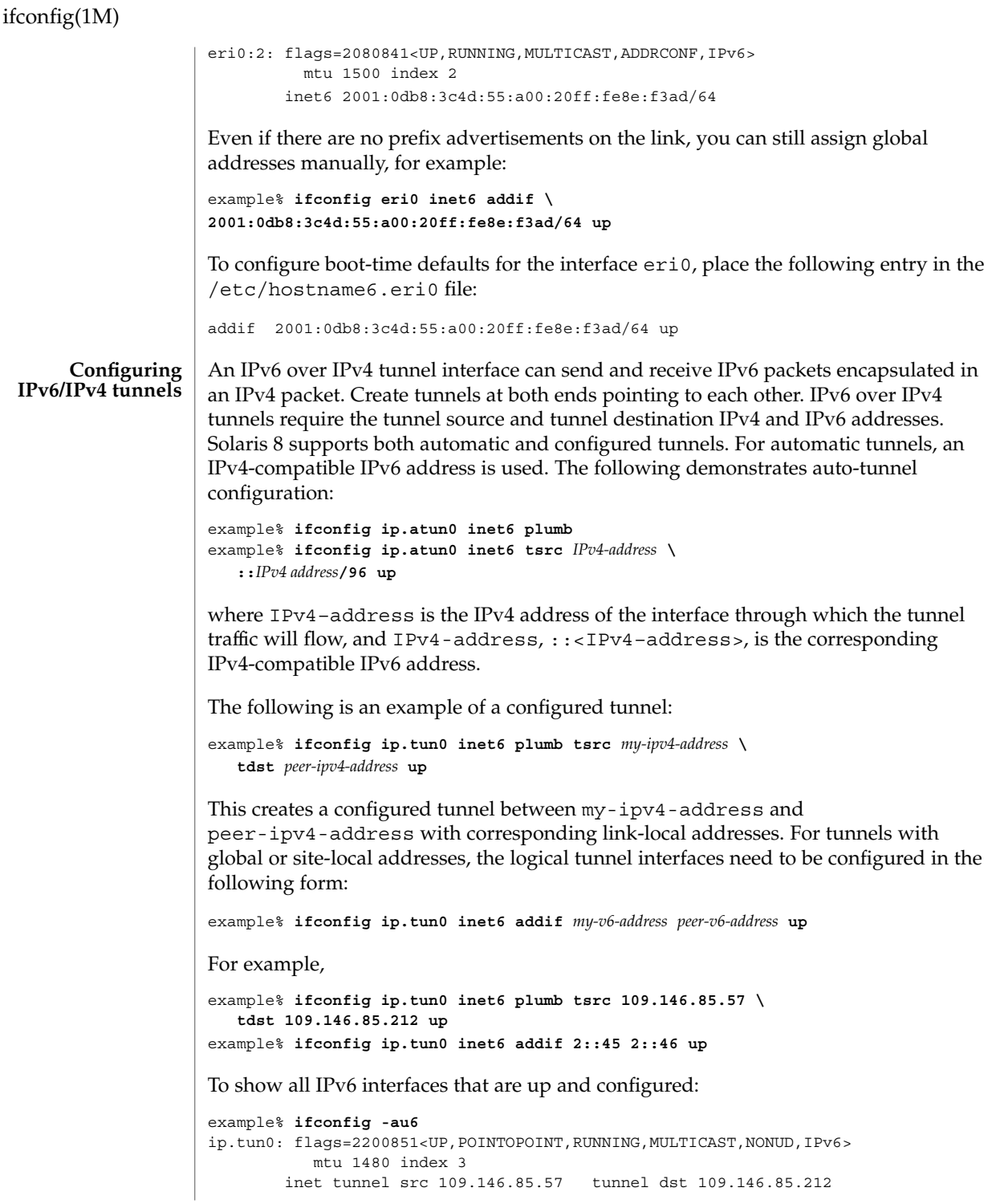

```
tunnel hop limit 60
                             inet6 fe80::6d92:5539/10 --> fe80::6d92:55d4
                     ip.tun0:1: flags=2200851<UP,POINTOPOINT,RUNNING,MULTICAST,NONUD,IPv6>
                              mtu 1480 index 3
                             inet6 2::45/128 --> 2::46
                     An IPv4 over IPv6 tunnel interface can send and receive IPv4 packets encapsulated in
                     an IPv6 packet. Create tunnels at both ends pointing to each other. IPv4 over IPv6
                     tunnels require the tunnel source and tunnel destination IPv6 and IPv4 addresses. The
                     following demonstrates auto-tunnel configuration:
                     example% ifconfig ip6.tun0 inet plumb tsrc my-ipv6-address \
                        tdst peer-ipv6-address my-ipv4-address \
                        peer-ipv4-address up
                     This creates a configured tunnel between my-ipv6-address and peer-ipv6-address with
                     my-ipv4-address and peer-ipv4-address as the endpoints of the point-to-point interface,
                     for example:
                     example% ifconfig ip6.tun0 inet plumb tsrc fe80::1 tdst fe80::2 \
                     10.0.0.208 10.0.0.210 up
                     To show all IPv4 interfaces that are up and configured:
                     example% ifconfig -au4
                     lo0: flags=1000849<UP,LOOPBACK,RUNNING,MULTICAST,IPv4> mtu 8232 index 1
                          inet 127.0.0.1 netmask ff000000
                     eri0: flags=1004843<UP,BROADCAST,RUNNING,MULTICAST,DHCP,IPv4> mtu 1500 \
                     index 2
                          inet 172.17.128.208 netmask ffffff00 broadcast 172.17.128.255
                     ip6.tun0: flags=10008d1<UP, POINTOPOINT, RUNNING, NOARP, MULTICAST, IPv4> mtu \
                          1460 index 3
                          inet6 tunnel src fe80::1 tunnel dst fe80::2
                          tunnel hop limit 60 tunnel encapsulation limit 4
                          inet 10.0.0.208 --> 10.0.0.210 netmask ff000000
                    EXAMPLE 1 Using the ifconfig Command
                     If your workstation is not attached to an Ethernet, the network interface, for example,
                     eri0, should be marked "down" as follows:
                     example% ifconfig eri0 down
                     EXAMPLE 2 Printing Addressing Information
                     To print out the addressing information for each interface, use the following
                     command:
                     example% ifconfig -a
      Configuring
IPv4/IPv6 Tunnels
      EXAMPLES
```
#### **EXAMPLE 3** Resetting the Broadcast Address

To reset each interface's broadcast address after the netmasks have been correctly set, use the next command:

example% **ifconfig -a broadcast +**

**EXAMPLE 4** Changing the Ethernet Address

To change the Ethernet address for interface ce0, use the following command:

```
example% ifconfig ce0 ether aa:1:2:3:4:5
```
**EXAMPLE 5** Configuring an IP-in-IP Tunnel

To configure an IP-in-IP tunnel, first plumb it with the following command:

```
example% ifconfig ip.tun0 plumb
```
Then configure it as a point-to-point interface, supplying the tunnel source and the tunnel destination:

```
example% ifconfig ip.tun0 myaddr mydestaddr tsrc another_myaddr \
          tdst a_dest_addr up
```
Tunnel security properties must be configured on one invocation of ifconfig:

example% **ifconfig ip.tun0 encr\_auth\_algs md5 encr\_algs 3des**

**EXAMPLE 6** Requesting a Service Without Algorithm Preference

To request a service without any algorithm preferences, specify any:

```
example% ifconfig ip.tun0 encr_auth_algs any encr_algs any
```
**EXAMPLE 7** Disabling All Security

To disable all security, specify any security service with none as the algorithm value:

example% **ifconfig ip.tun0 auth\_algs none**

or

example% **ifconfig ip.tun0 encr\_algs none**

**EXAMPLE 8** Configuring 6to4 Tunnels

To configure 6to4 tunnels, use the following commands:

example% **ifconfig ip.6to4tun0 inet6 plumb** example% **ifconfig ip.6to4tun0 inet6 tsrc** *IPv4-address 6to4-address***/64 up**

**EXAMPLE 8** Configuring 6to4 Tunnels *(Continued)*

*IPv4-address* denotes the address of the encapsulating interface. *6to4-address* denotes the address of the local IPv6 address of form 2002:*IPv4-address*:*SUBNET-ID*:*HOSTID*.

The long form should be used to resolve any potential conflicts that might arise if the system administrator utilizes an addressing plan where the values for SUBNET-ID or HOSTID are reserved for something else.

After the interface is plumbed, a 6to4 tunnel can be configured as follows:

example% **ifconfig ip.6to4tun0 inet6 tsrc** *IPv4-address* **up**

This short form sets the address. It uses the convention:

2002:IPv4-address::1

The SUBNET-ID is 0, and the HOSTID is 1.

**EXAMPLE 9** Configuring IP Forwarding on an Interface

To enable IP forwarding on a single interface, use the following command:

example% **ifconfig eri0 router**

To disable IP forwarding on a single interface, use the following command:

example% **ifconfig eri0 -router**

**EXAMPLE 10** Configuring Source Address Selection Using a Virtual Interface

The following command configures source address selection such that every packet that is locally generated with no bound source address and going out on qfe2 prefers a source address hosted on vni0.

example% **ifconfig qfe2 usesrc vni0**

The ifconfig -a output for the qfe2 and vni0 interfaces displays as follows:

```
qfe2: flags=1100843<UP,BROADCAST,RUNNING,MULTICAST,ROUTER,IPv4> mtu
 1500 index 4
 usesrc vni0
 inet 1.2.3.4 netmask ffffff00 broadcast 1.2.3.255
 ether 0:3:ba:17:4b:e1
vni0: flags=20011100c1<UP, RUNNING, NOARP, NOXMIT, ROUTER, IPv4, VIRTUAL>
 mtu 0 index 5
 srcof qfe2
 inet 3.4.5.6 netmask ffffffff
```
System Administration Commands **589**

**EXAMPLE 10** Configuring Source Address Selection Using a Virtual Interface *(Continued)*

Observe, above, the usesrc and srcof keywords in the ifconfig output. These keywords also appear on the logical instances of the physical interface, even though this is a per-physical interface parameter. There is no srcof keyword in ifconfig for configuring interfaces. This information is determined automatically from the set of interfaces that have usesrc set on them.

The following command, using the none keyword, undoes the effect of the preceding ifconfig usersrc command.

```
example% ifconfig qfe2 usesrc none
```
Following this command, ifconfig -a output displays as follows:

```
qfe2: flags=1100843<UP,BROADCAST,RUNNING,MULTICAST,ROUTER,IPv4> mtu
 1500 index 4
 inet 1.2.3.4 netmask ffffff00 broadcast 1.2.3.255
 ether 0:3:ba:17:4b:e1
vni0: flags=20011100c1<UP, RUNNING, NOARP, NOXMIT, ROUTER, IPv4, VIRTUAL>
 mtu 0 index 5
 inet 3.4.5.6 netmask ffffffff
```
Note the absence of the usesrc and srcof keywords in the output above.

**EXAMPLE 11** Configuring Source Address Selection for an IPv6 Address

The following command configures source address selection for an IPv6 address, selecting a source address hosted on vni0.

example% **ifconfig qfe1 inet6 usesrc vni0**

Following this command, ifconfig -a output displays as follows:

```
qfe1: flags=2000841<UP,RUNNING,MULTICAST,IPv6> mtu 1500 index 3
 usesrc vni0
 inet6 fe80::203:baff:fe17:4be0/10
  ether 0:3:ba:17:4b:e0
vni0: flags=2002210041<UP, RUNNING, NOXMIT, NONUD, IPv6, VIRTUAL> mtu 0
 index 5
 srcof qfe1
 inet6 fe80::203:baff:fe17:4444/128
vni0:1: flags=2002210040<RUNNING,NOXMIT,NONUD,IPv6,VIRTUAL> mtu 0
 index 5
 srcof qfe1
 inet6 fec0::203:baff:fe17:4444/128
vni0:2: flags=2002210040<RUNNING,NOXMIT,NONUD,IPv6,VIRTUAL> mtu 0
 index 5
 srcof qfel
 inet6 2000::203:baff:fe17:4444/128
```
Depending on the scope of the destination of the packet going out on  $qfe1$ , the appropriately scoped source address is selected from vni0 and its aliases.

**EXAMPLE 12** Using Source Address Selection with Zones

The following is an example of how the usesrc feature can be used with the zones(5) facility in Solaris. The following commands are invoked in the global zone:

example% **ifconfig hme0 usesrc vni0** example% **ifconfig eri0 usesrc vni0** example% i**fconfig qfe0 usesrc vni0**

Following the preceding commands, the ifconfig -a output for the virtual interfaces would display as:

```
vni0: flags=20011100c1<UP, RUNNING, NOARP, NOXMIT, ROUTER, IPv4, VIRTUAL>
   mtu 0 index 23
   srcof hme0 eri0 qfe0
  inet 10.0.0.1 netmask ffffffff
vni0:1:
  flags=20011100c1<UP,RUNNING,NOARP,NOXMIT,ROUTER,IPv4,VIRTUAL> mtu 0
   index 23
  zone test1
  srcof hme0 eri0 qfe0
  inet 10.0.0.2 netmask ffffffff
vni0:2:
  flags=20011100c1<UP,RUNNING,NOARP,NOXMIT,ROUTER,IPv4,VIRTUAL> mtu 0
  index 23
  zone test2
  srcof hme0 eri0 qfe0
  inet 10.0.0.3 netmask ffffffff
vni0:3:
  flags=20011100c1<UP,RUNNING,NOARP,NOXMIT,ROUTER,IPv4,VIRTUAL> mtu 0
  index 23
  zone test3
  srcof hme0 eri0 qfe0
  inet 10.0.0.4 netmask ffffffff
```
There is one virtual interface alias per zone (test1, test2, and test3). A source address from the virtual interface alias in the same zone is selected. The virtual interface aliases were created using  $z$ onecfg(1M) as follows:

```
example% zonecfg -z test1
zonecfg:test1> add net
zonecfg:test1:net> set physical=vni0
zonecfg:test1:net> set address=10.0.0.2
```
The test2 and test3 zone interfaces and addresses are created in the same way.

/etc/netmasks Netmask data. **FILES**

/etc/default/inet\_type Default Internet protocol type.

See attributes(5) for descriptions of the following attributes: **ATTRIBUTES**

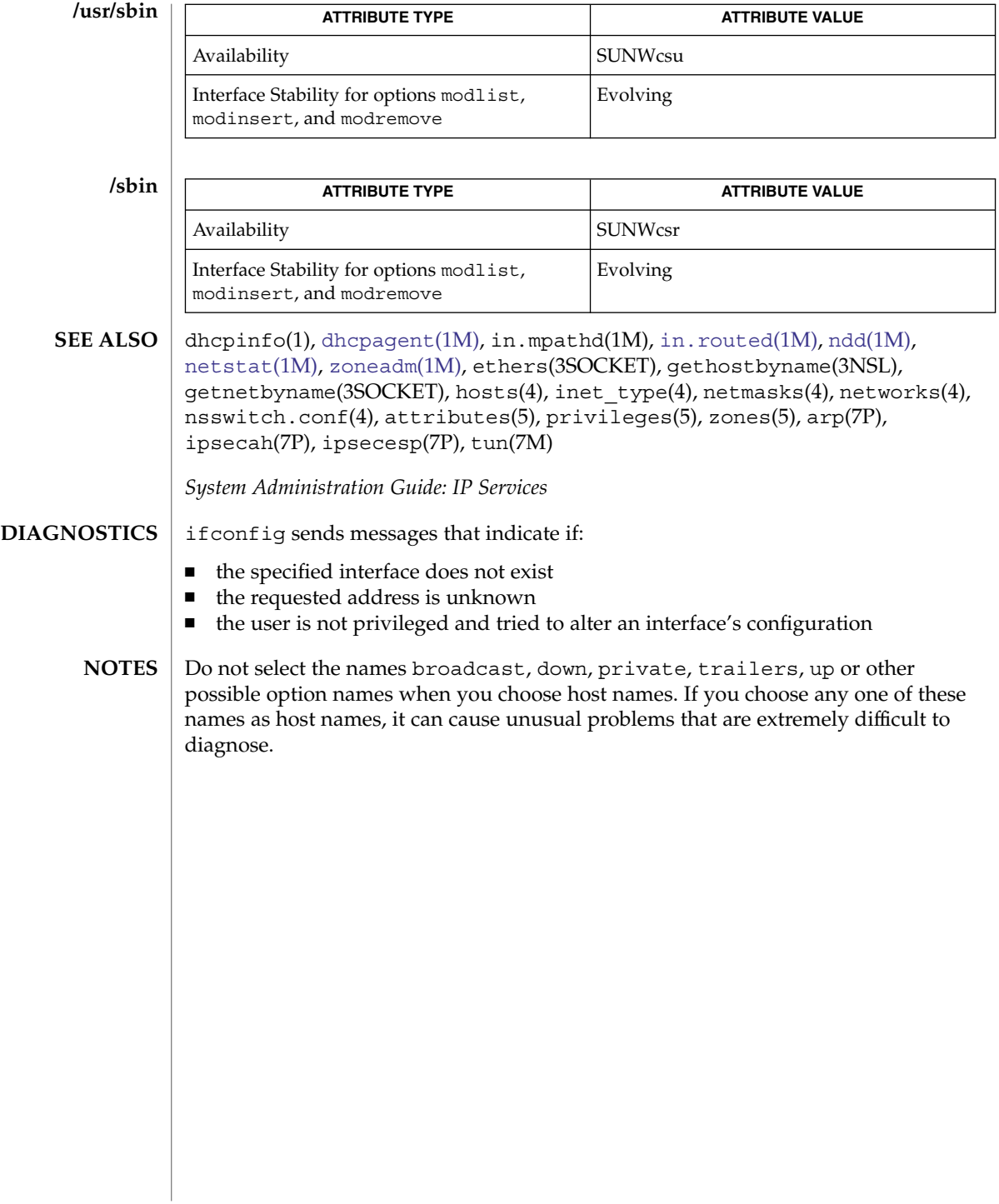

if\_mpadm(1M)

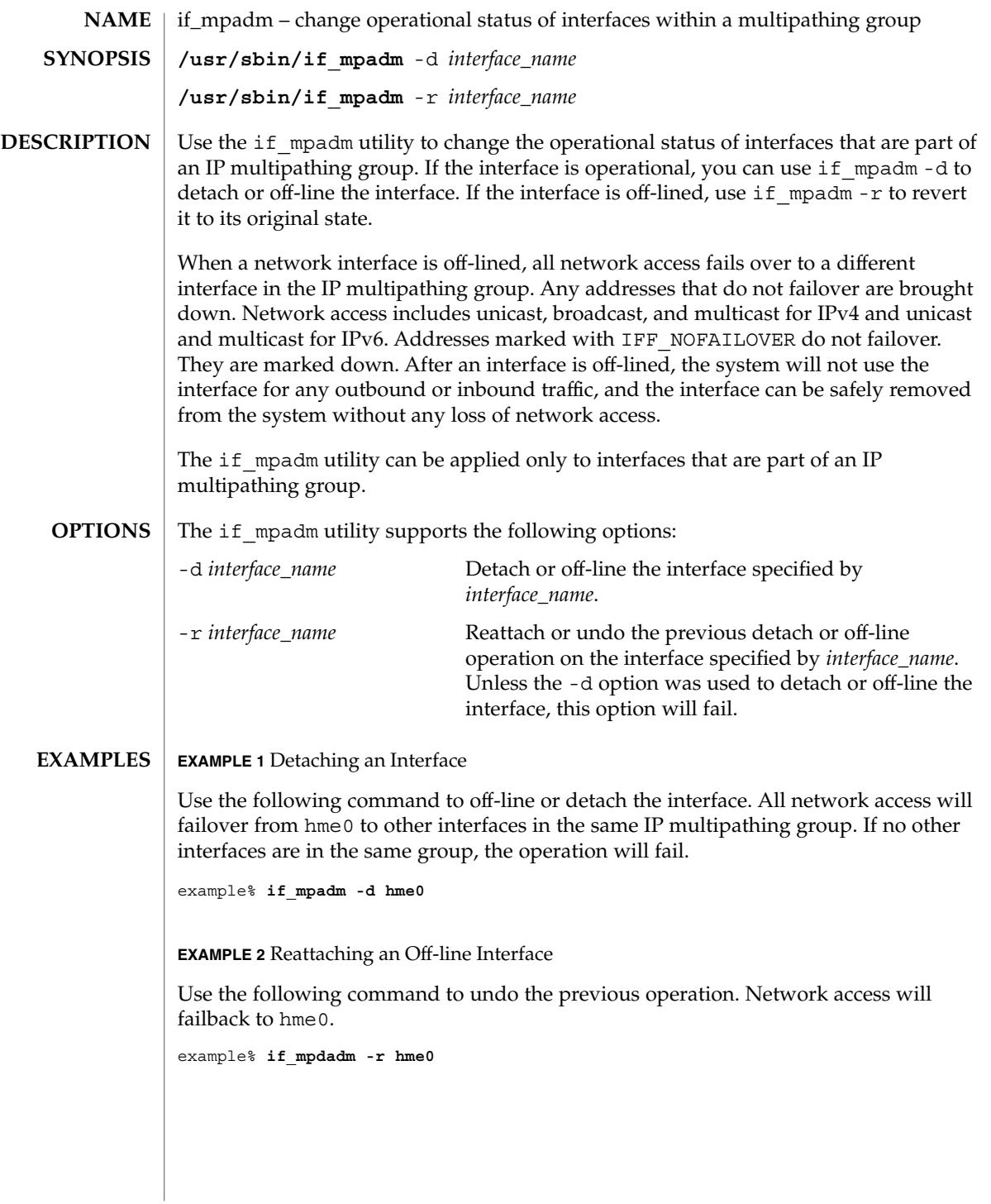

System Administration Commands **593**

# if\_mpadm(1M)

**ATTRIBUTES**

See attributes(5) for descriptions of the following attributes:

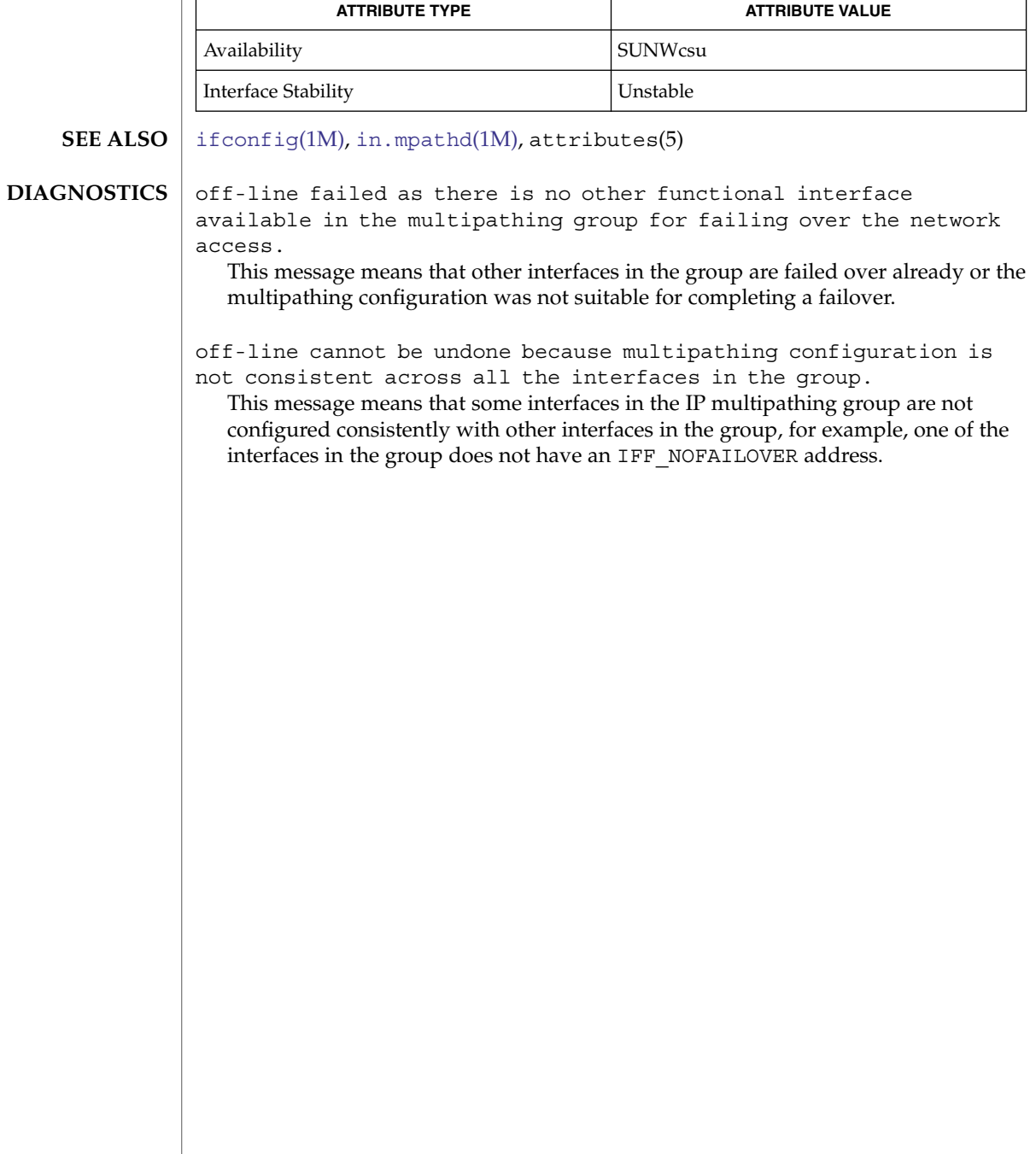

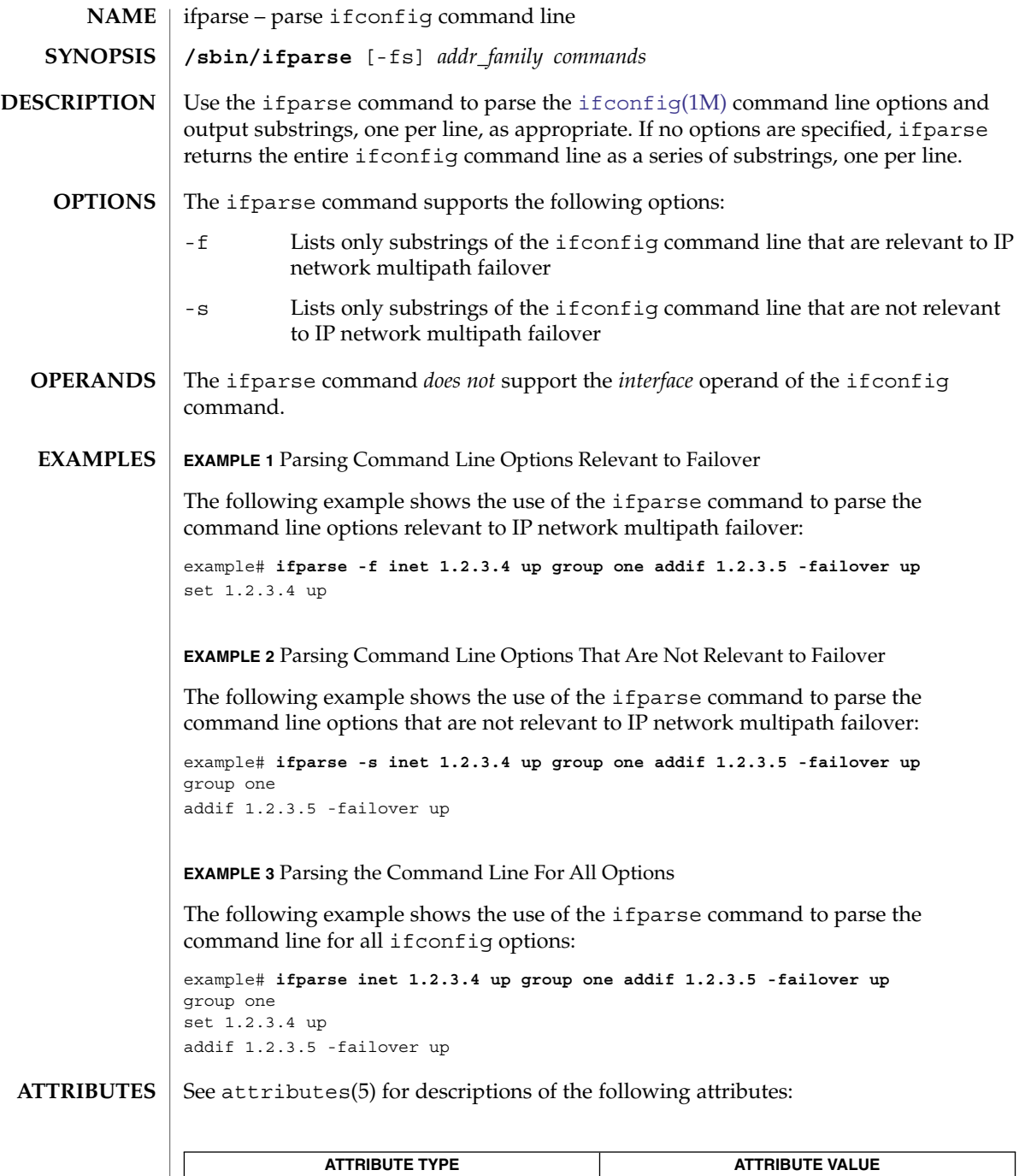

Availability SUNWcsr

# ifparse(1M)

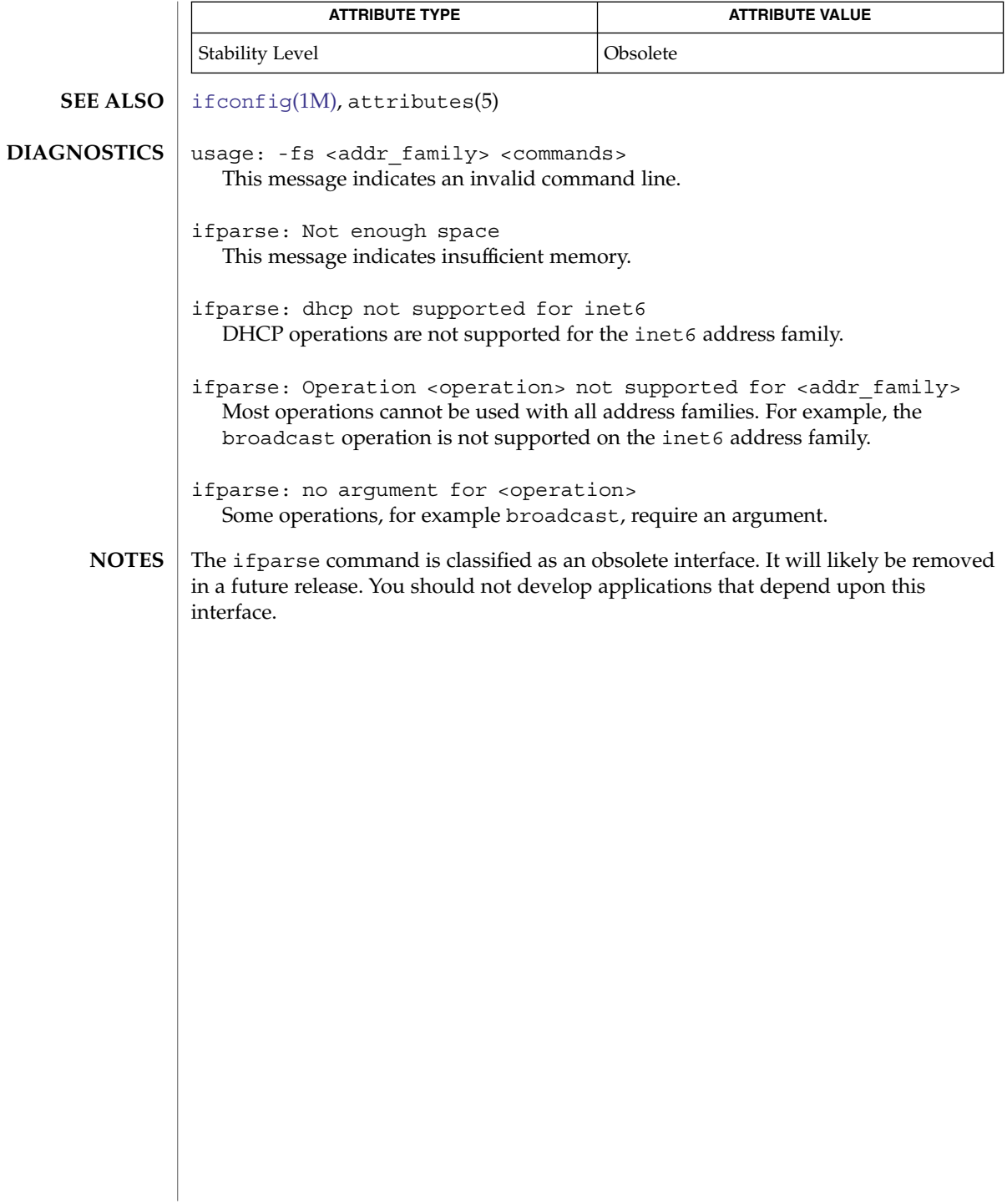

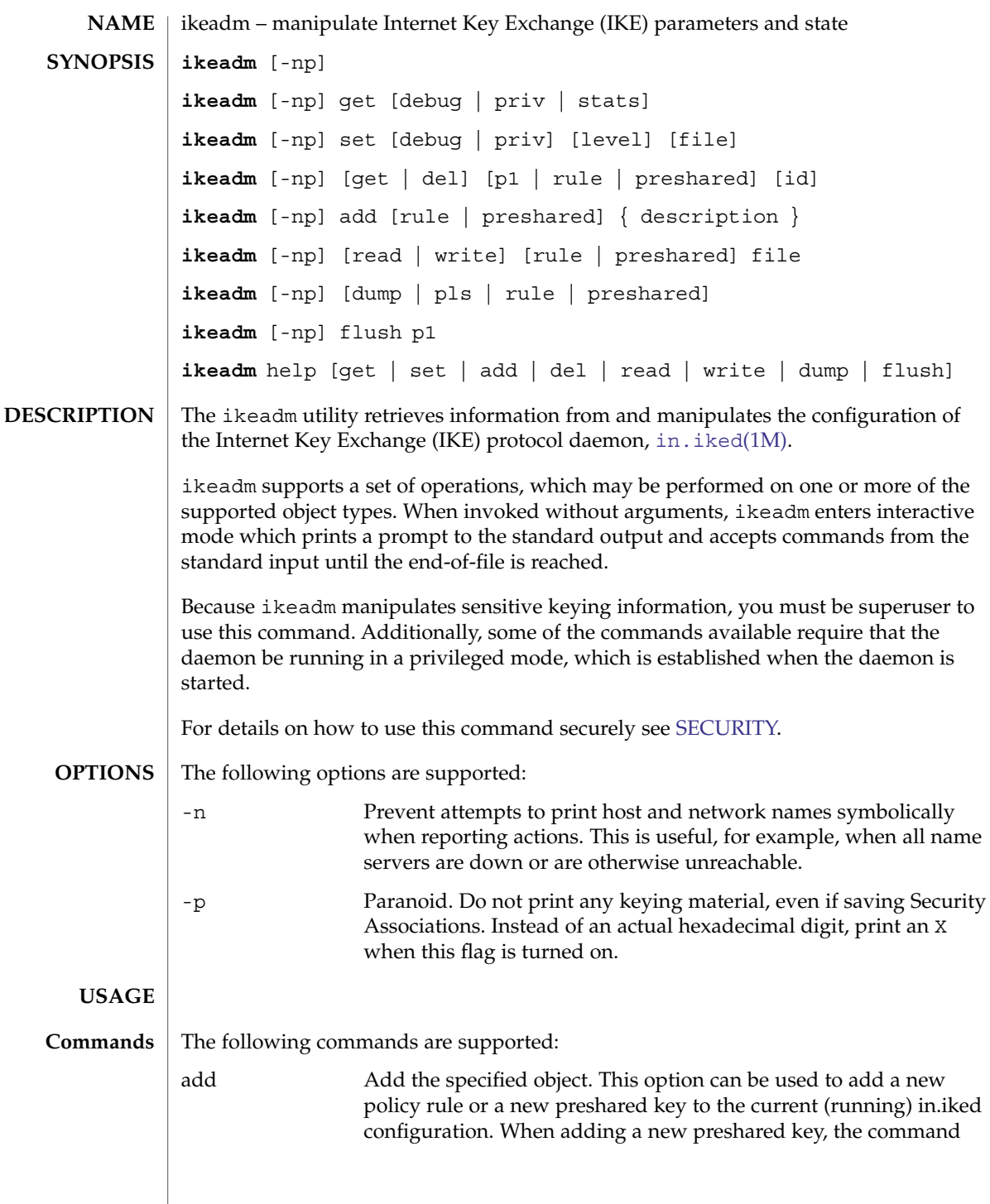

System Administration Commands **597**

ikeadm(1M)

## ikeadm(1M)

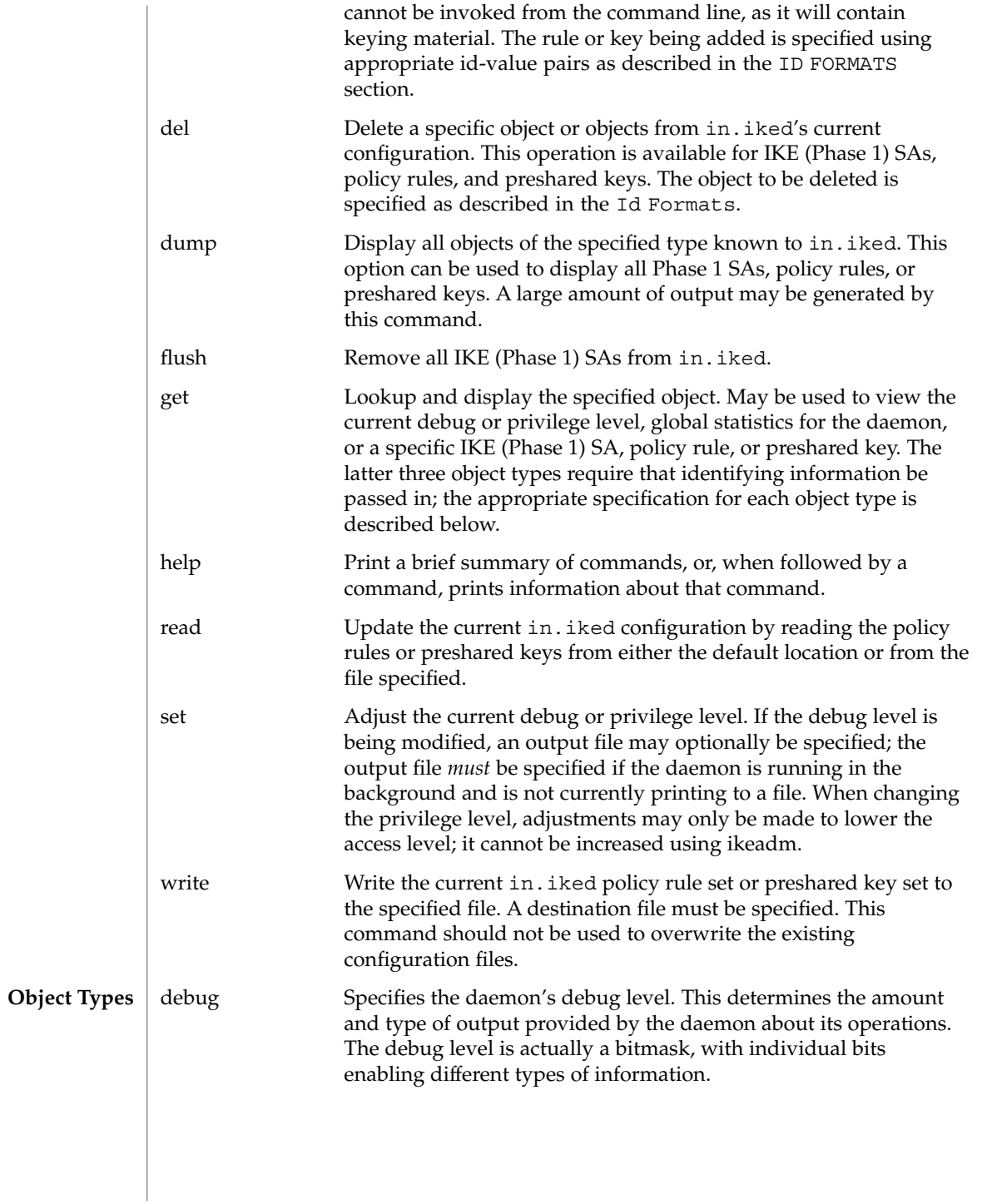

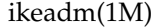

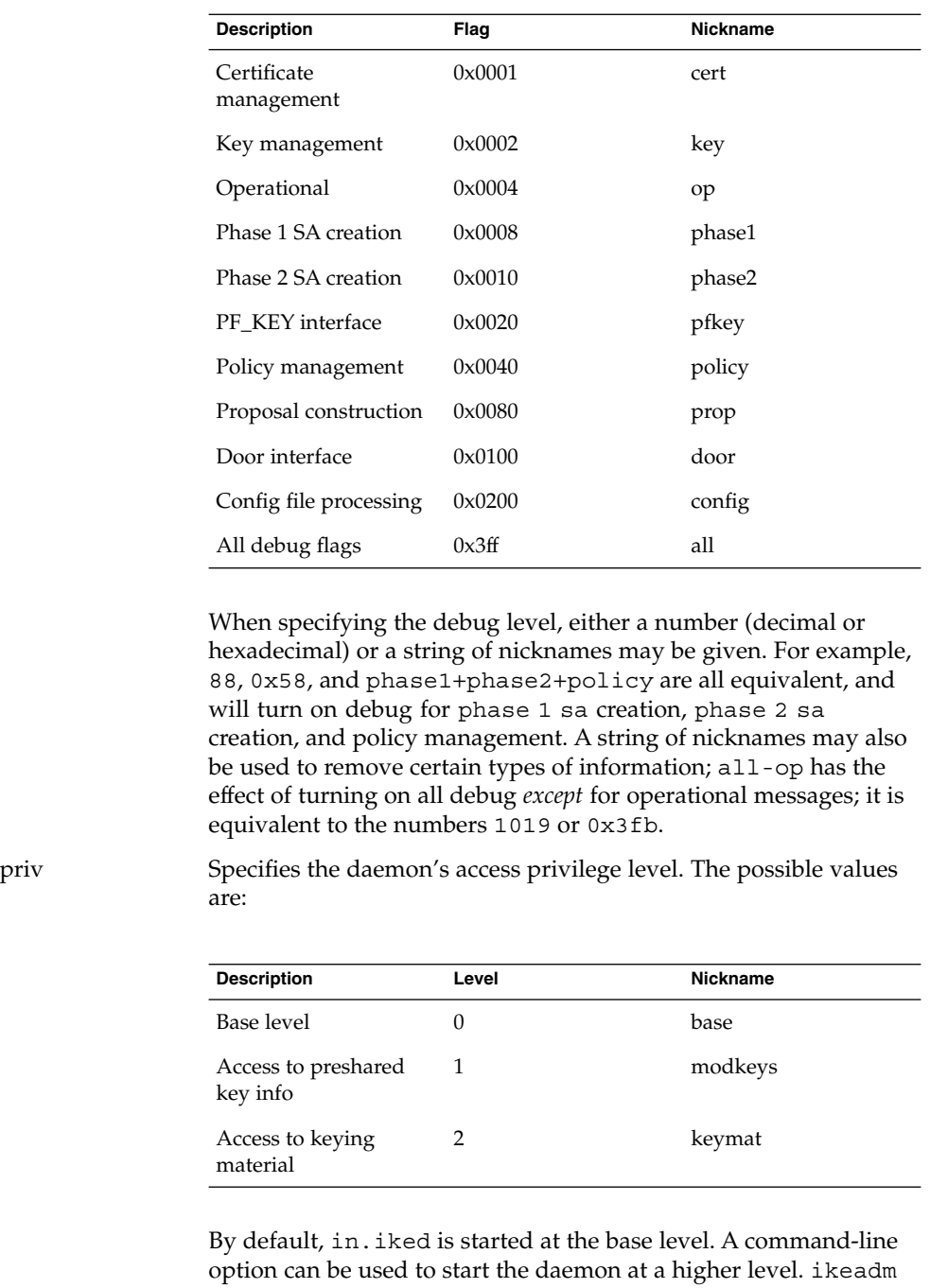

can be used to lower the level, but it cannot be used to raise the

level.

ikeadm(1M)

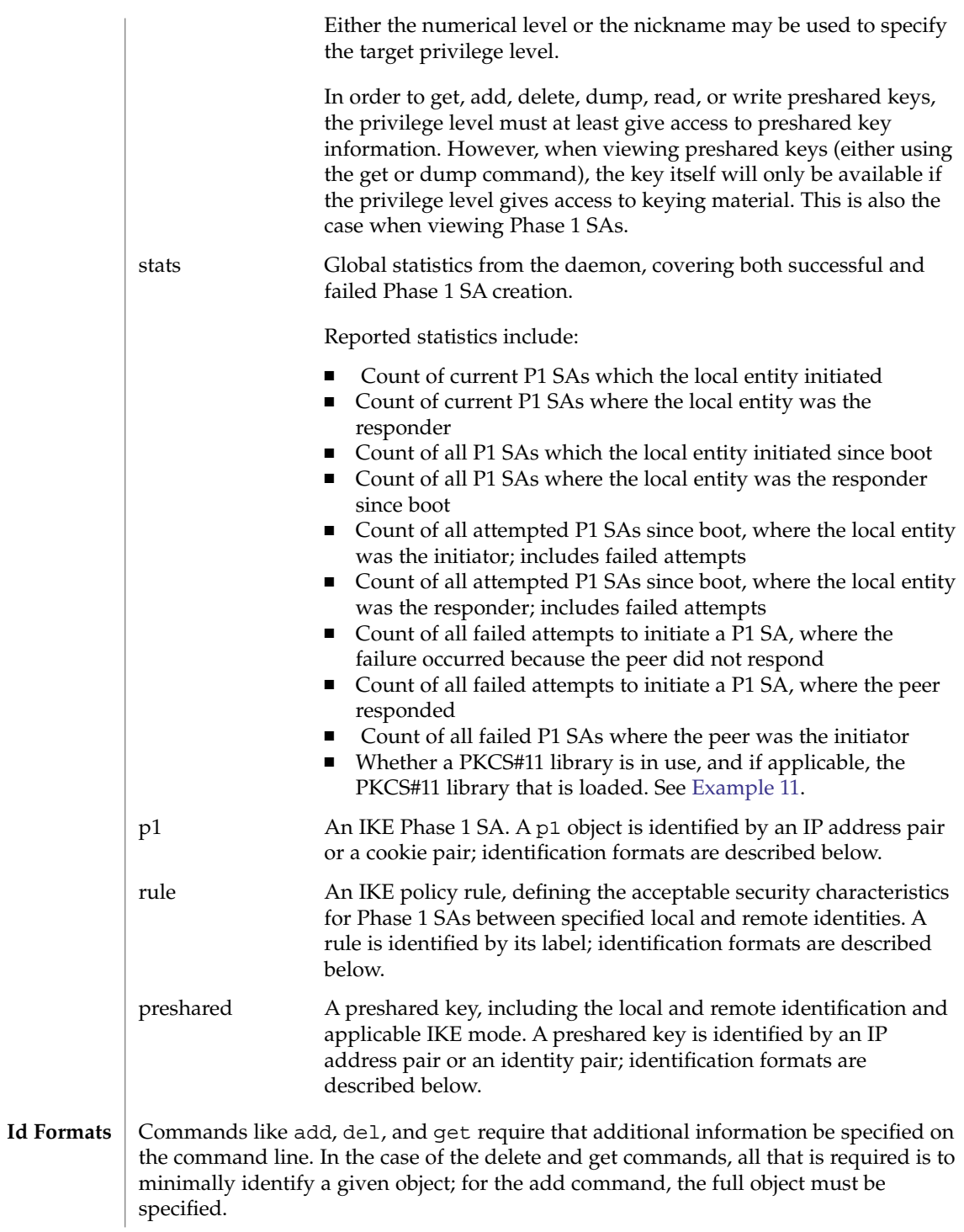

<span id="page-600-0"></span>Minimal identification is accomplished in most cases by a pair of values. For IP addresses, the local addr and then the remote addr are specified, either in dot-notation for IPv4 addresses, colon-separated hexadecimal format for IPv6 addresses, or a host name present in the host name database. If a host name is given that expands to more than one address, the requested operation will be performed multiple times, once for each possible combination of addresses.

Identity pairs are made up of a local type-value pair, followed by the remote type-value pair. Valid types are:

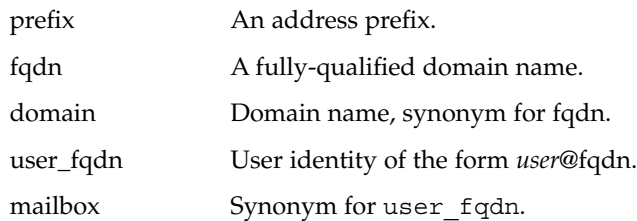

A cookie pair is made up of the two cookies assigned to a Phase 1 Security Association (SA) when it is created; first is the initiator's, followed by the responder's. A cookie is a 64-bit number.

Finally, a label (which is used to identify a policy rule) is a character string assigned to the rule when it is created.

Formatting a rule or preshared key for the add command follows the format rules for the in.iked configuration files. Both are made up of a series of id-value pairs, contained in curly braces ({ $and$ }). See ike.config(4) and ike.preshared(4) for details on the formatting of rules and preshared keys.

#### The ikeadm command allows a privileged user to enter cryptographic keying information. If an adversary gains access to such information, the security of IPsec traffic is compromised. The following issues should be taken into account when using the ikeadm command. **SECURITY**

■ Is the TTY going over a network (interactive mode)?

If it is, then the security of the keying material is the security of the network path for this TTY's traffic. Using ikeadm over a clear-text telnet or rlogin session is risky. Even local windows may be vulnerable to attacks where a concealed program that reads window events is present.

- Is the file accessed over the network or readable to the world (read/write commands)?
	- A network-mounted file can be sniffed by an adversary as it is being read. A world-readable file with keying material in it is also risky.

If your source address is a host that can be looked up over the network, and your naming system itself is compromised, then any names used will no longer be trustworthy.

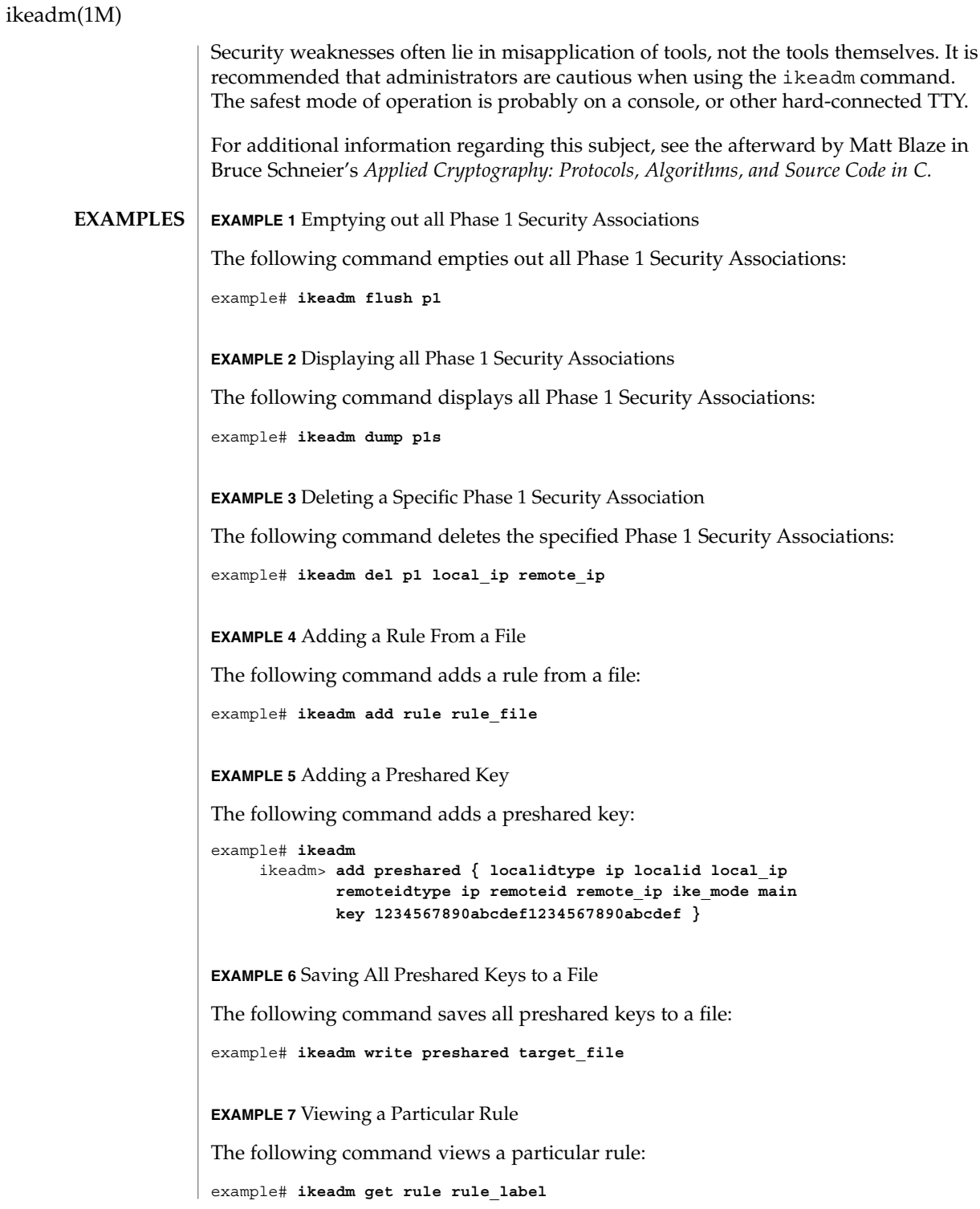

## ikeadm(1M)

<span id="page-602-0"></span>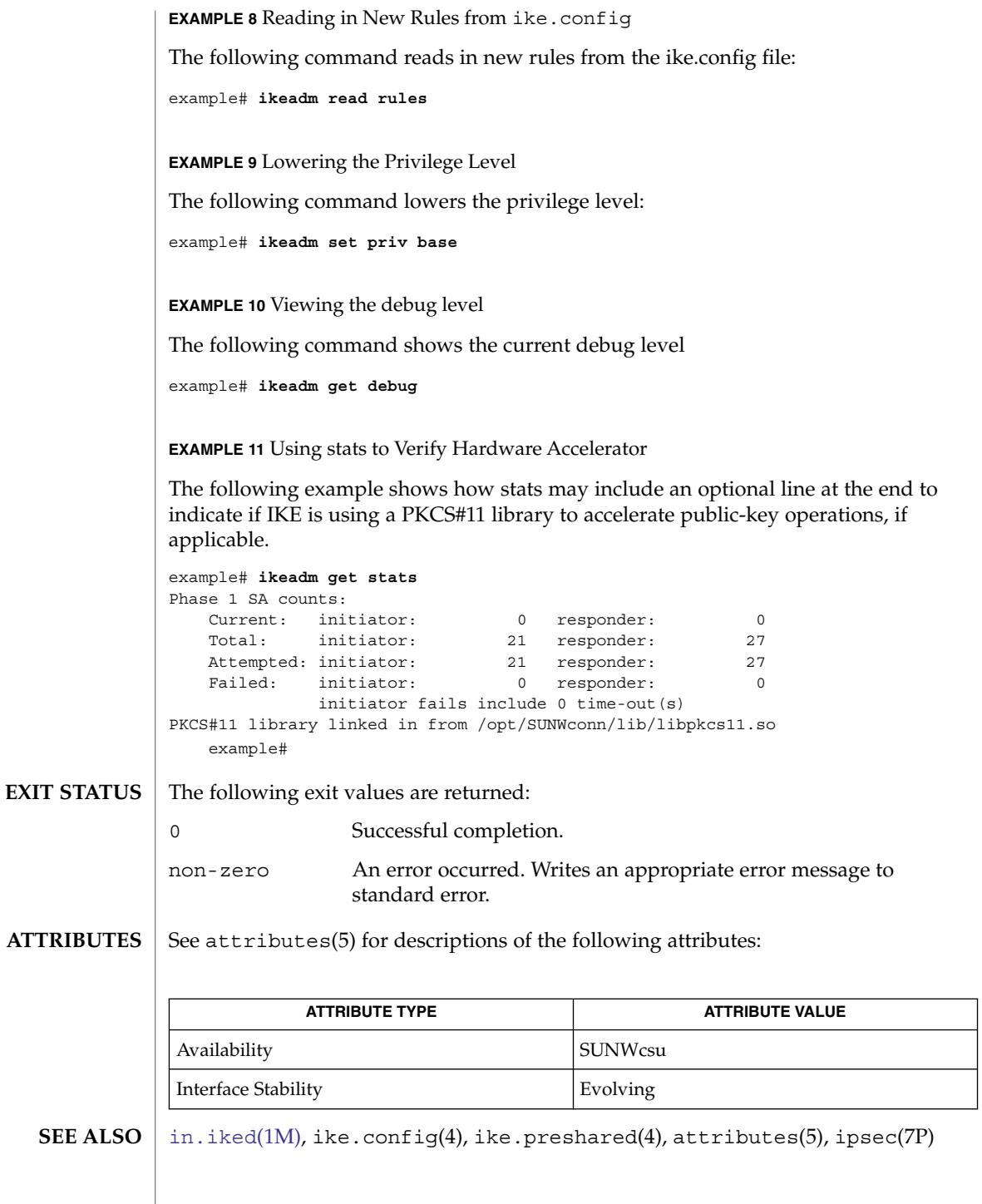

## ikeadm(1M)

Schneier, Bruce, *Applied Cryptography: Protocols, Algorithms, and Source Code in C*, Second Edition, John Wiley & Sons, New York, NY, 1996.

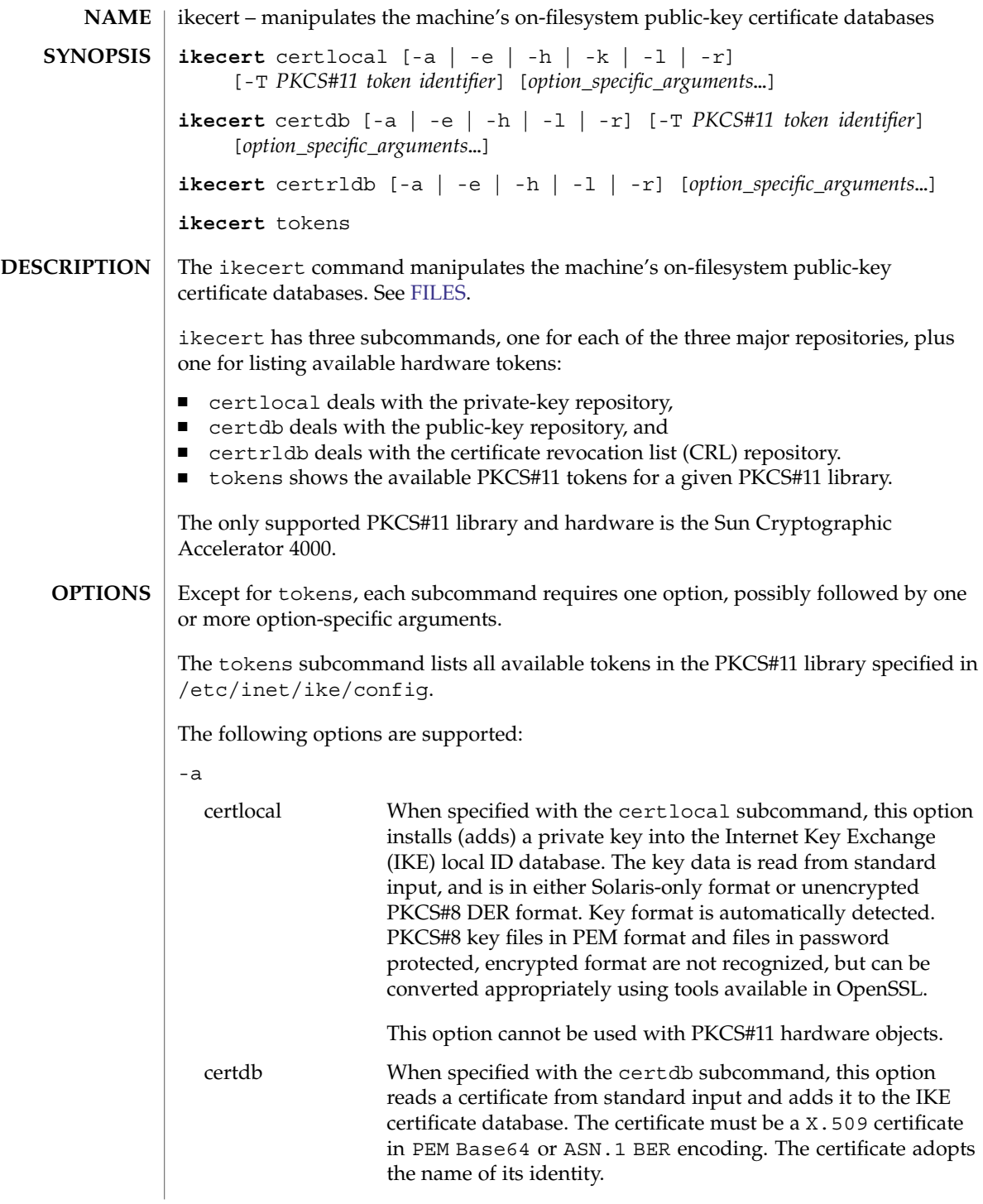

## ikecert(1M)

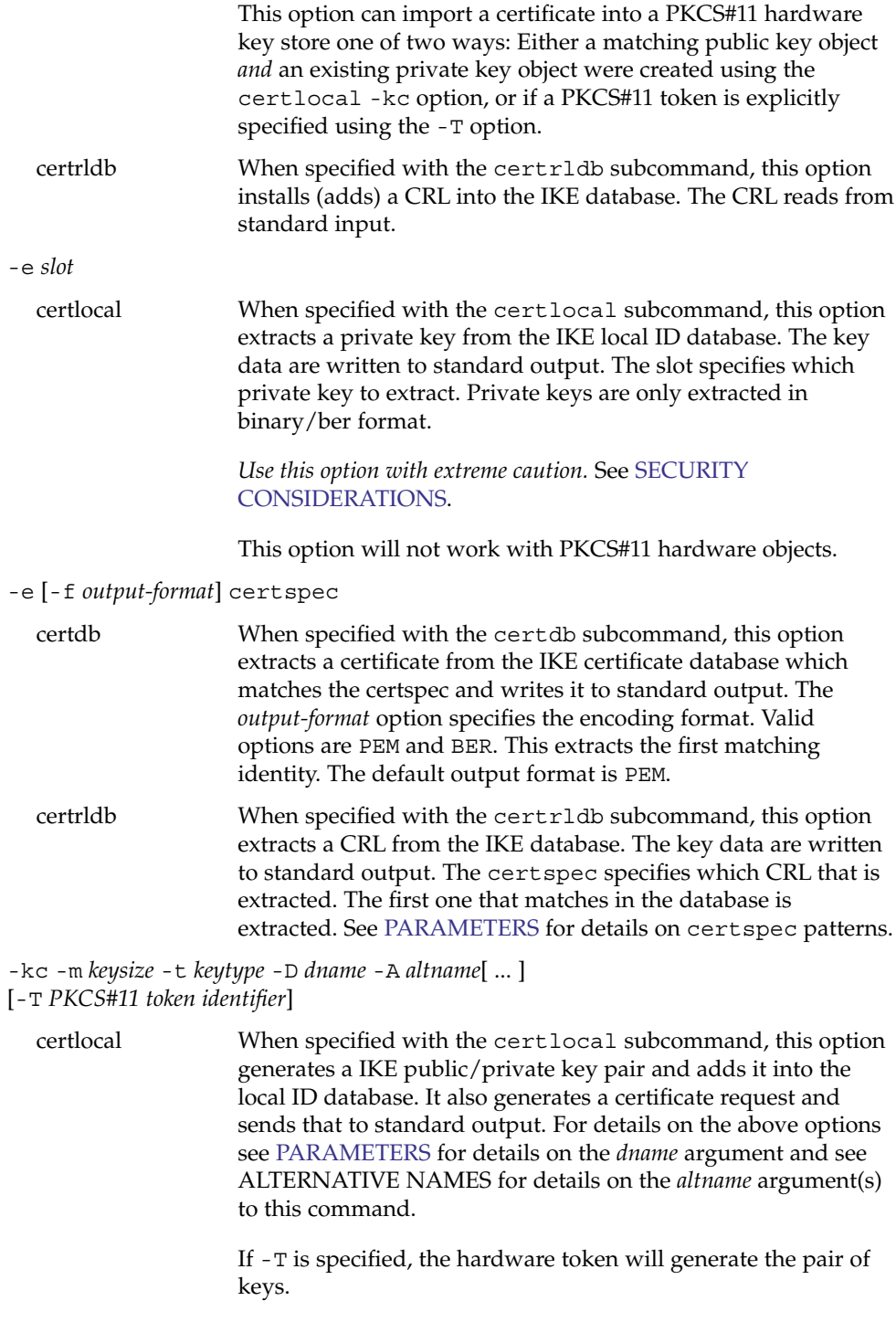

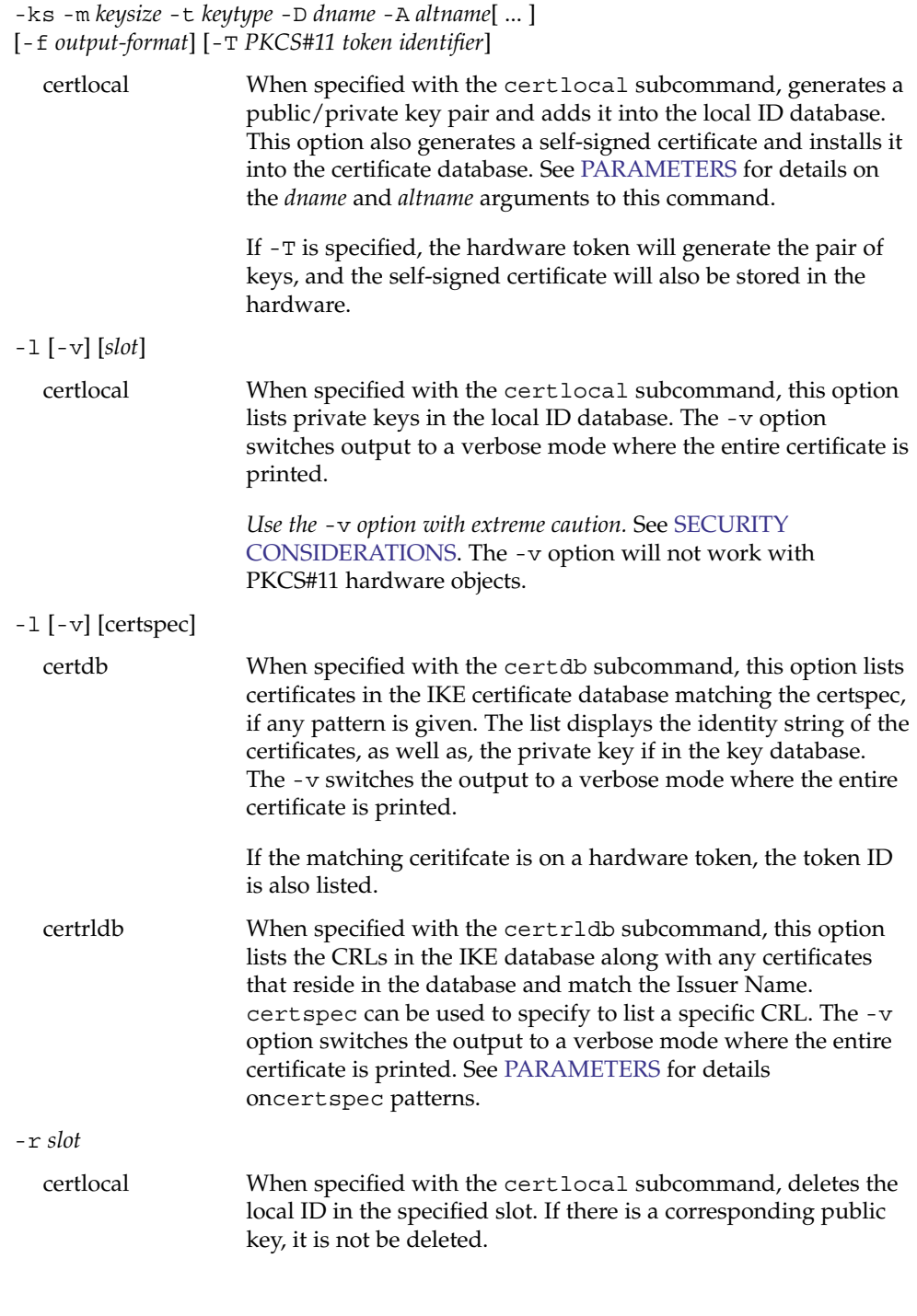

## <span id="page-607-0"></span>ikecert(1M)

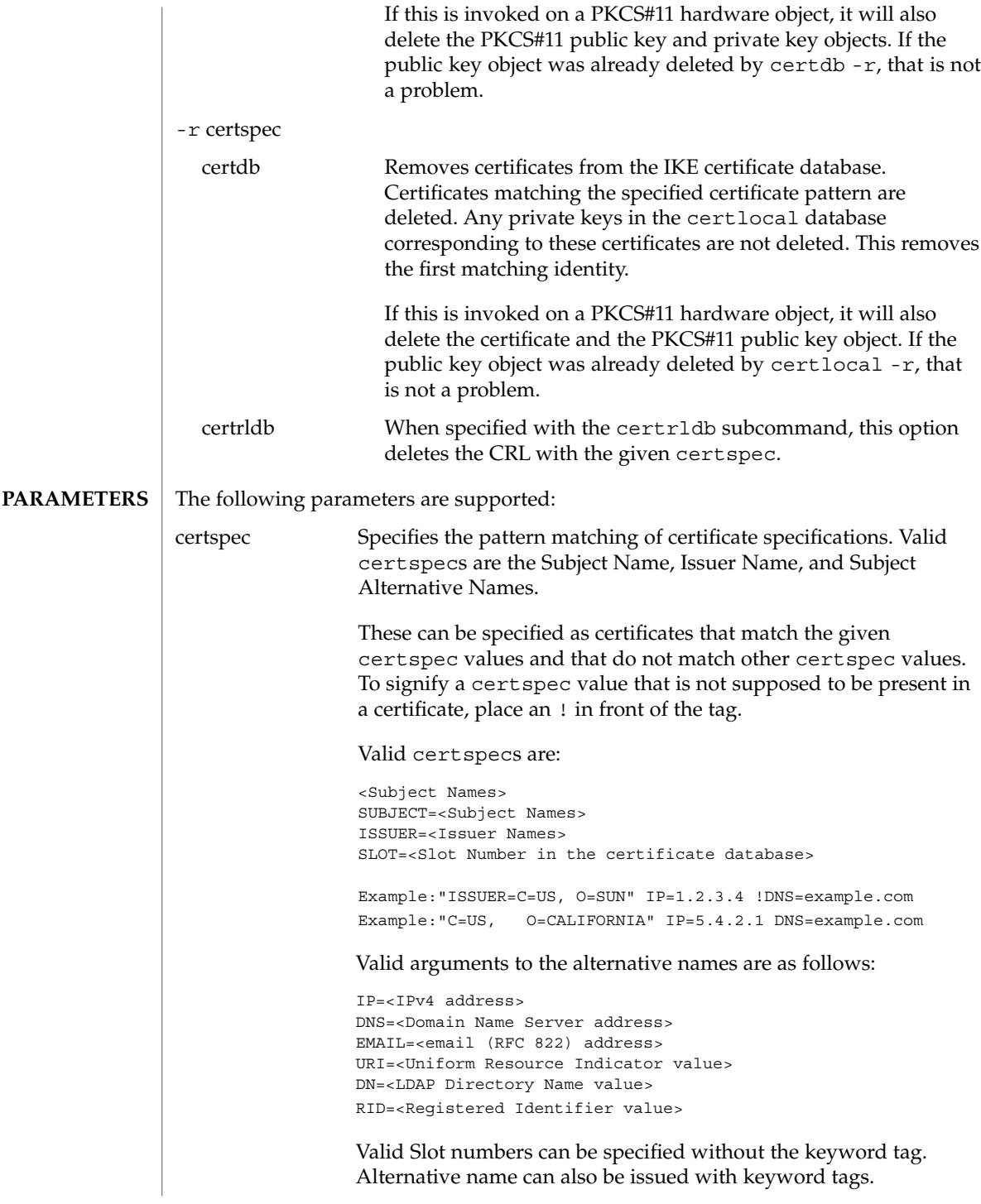

<span id="page-608-0"></span>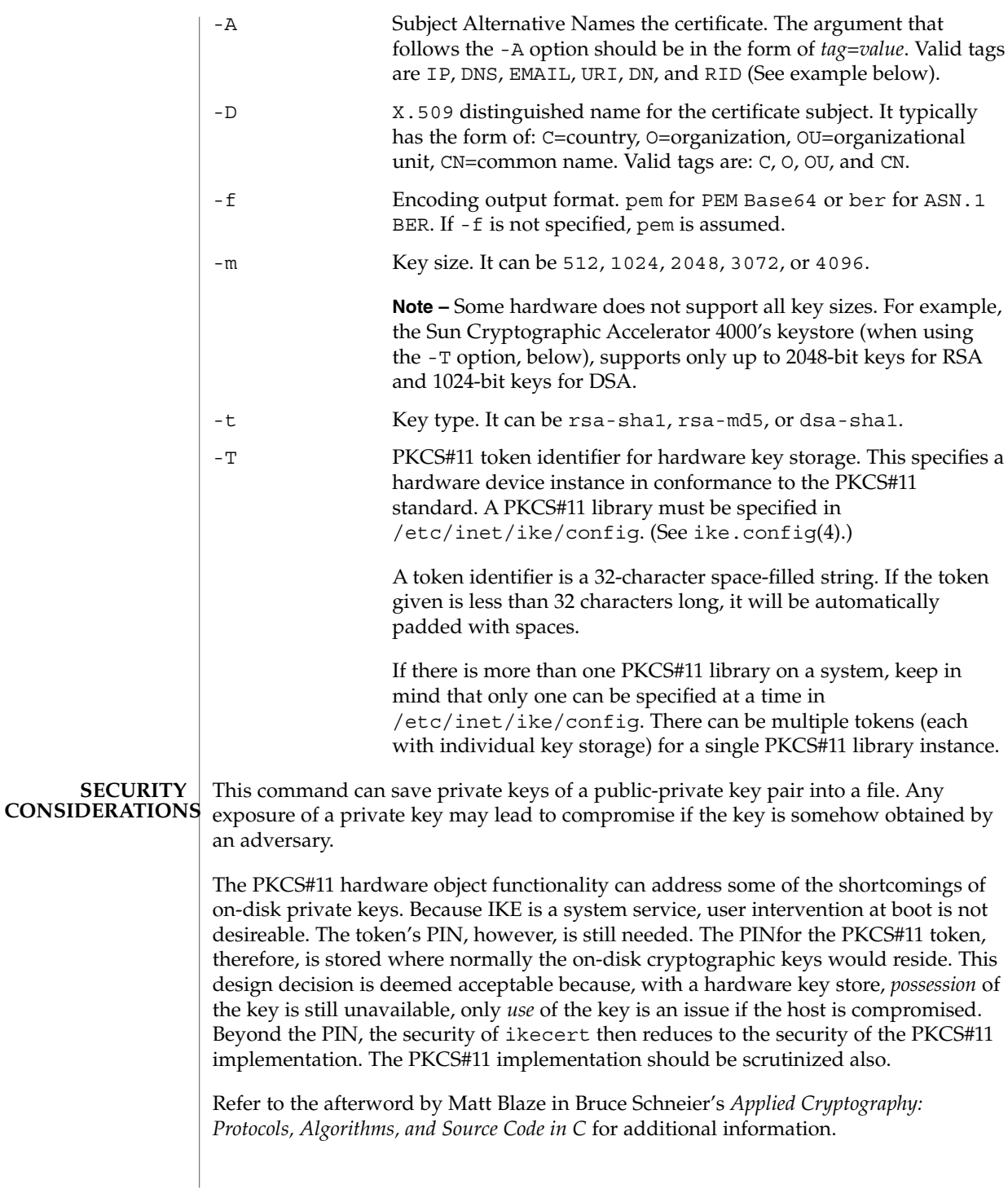

<span id="page-609-0"></span>ikecert(1M)

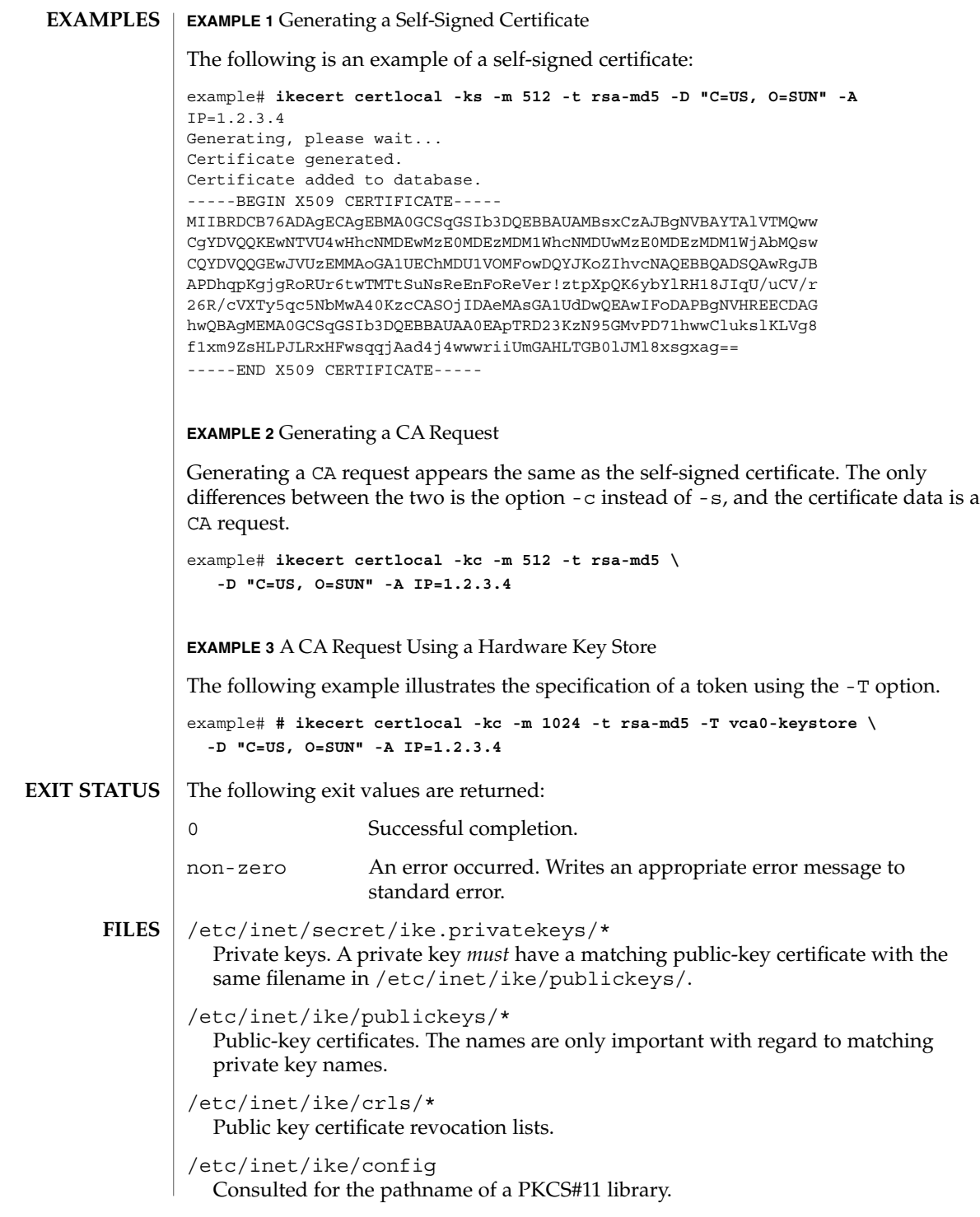

## **ATTRIBUTES** | See attributes(5) for descriptions of the following attributes:

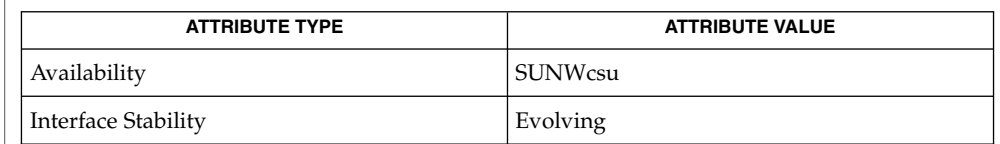

#### [in.iked](#page-686-0)(1M), ike.config(4), attributes(5) **SEE ALSO**

Schneier, Bruce. *Applied Cryptography: Protocols, Algorithms, and Source Code in C*. Second Edition. John Wiley & Sons. New York, NY. 1996.

RSA Labs, PKCS#11 v2.11: *Cryptographic Token Interface Standards*, November 2001.

imqadmin(1M)

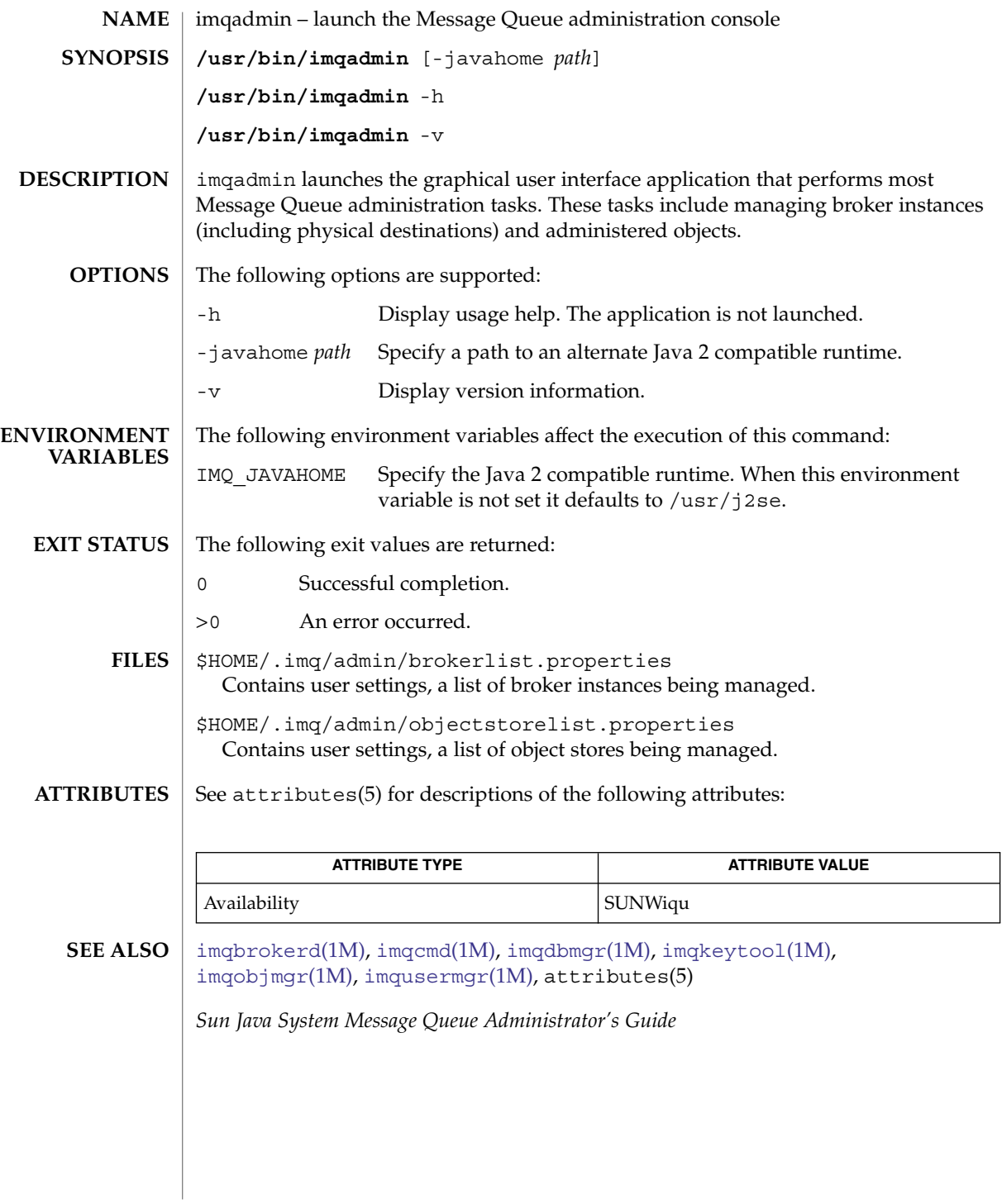

**612** man pages section 1M: System Administration Commands • Last Revised 11 Mar 2004
imqbrokerd(1M)

<span id="page-612-0"></span>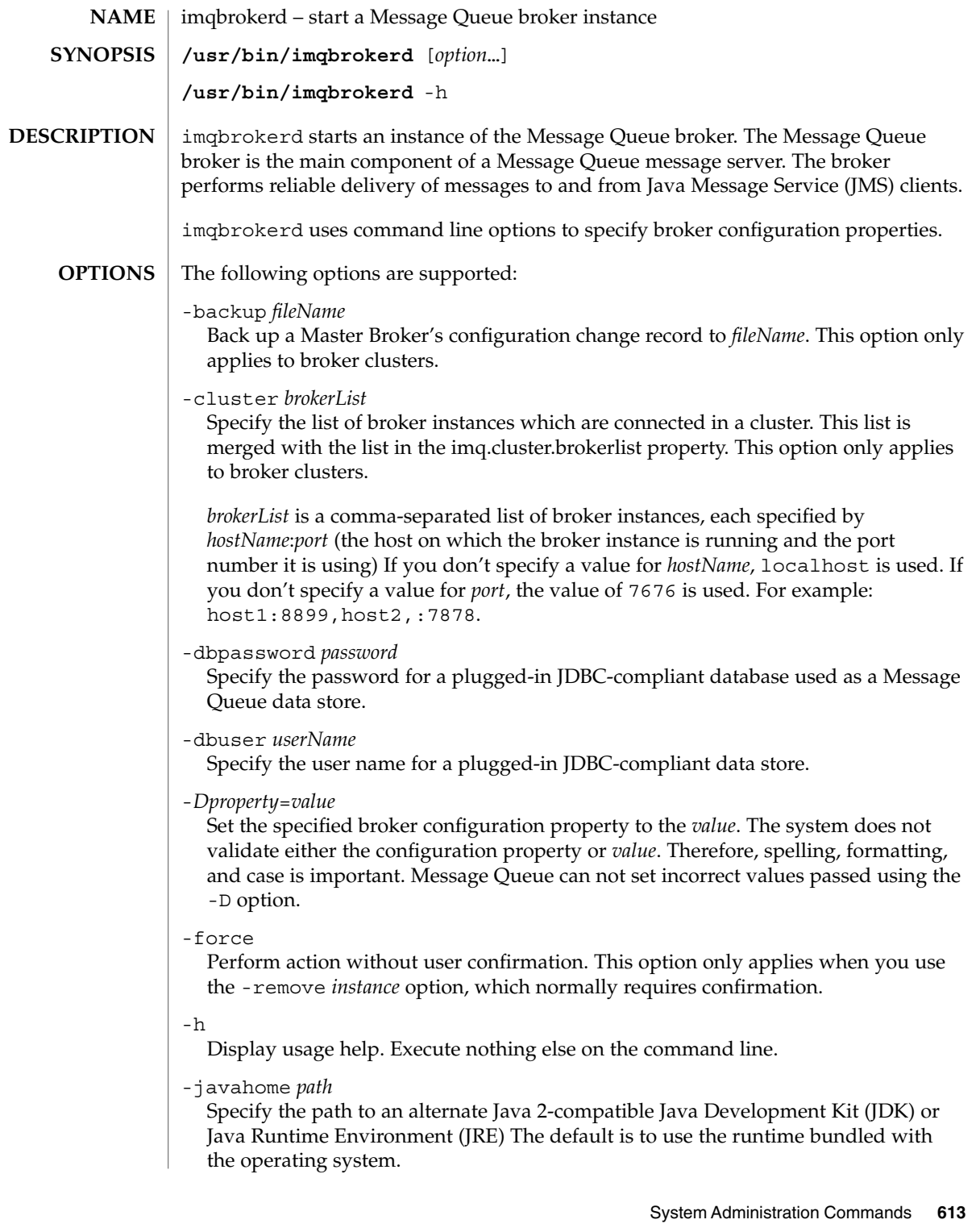

imqbrokerd(1M)

### -ldappassword *password*

Specify the password for accessing an LDAP user repository when using an LDAP server (as opposed to a built-in flat-file repository) to authenticate users of a Message Queue message server.

### -license [*name*]

Specify the license to load, if different from the default for your Message Queue product edition. If you don't specify a license name, this lists all licenses installed on the system. Depending on the installed Message Queue edition, the values for *name* are pe (Platform Edition-basic features),  $try$  (Platform Edition-90-day trial enterprise features), and un1 (Enterprise Edition).

### -loglevel *level*

Specify the logging level. Valid values for *level* are NONE, ERROR, WARNING, or INFO. The default value is INFO.

#### -metrics *int*

Report metrics at a specific interval. Specify *int* as the number of seconds.

-name *brokerName*

Specify the instance name of this broker and use the corresponding instance configuration file. If you do not specify a broker name, the name of the file is set to imqbroker. If you run more than one instance of a broker on the same host, each must have a unique name.

-passfile *filename*

Specify the name of the file from which to read the passwords for the SSL keystore, LDAP user repository, or JDBC-compliant database.

-password *keypassword*

Specify the password for the SSL certificate keystore.

-port *number*

Specify the broker's Port Mapper port number. By default, this is set to 7676. To run two instances of a broker on the same server, each broker's Port Mapper must have a different port number. JMS clients connect to the broker instance using this port number.

-remove *instance*

Remove the broker instance. Delete the instance configuration file, log files, data store, and other files and directories associated with the broker instance. This option requires user confirmation unless you also specify the -force option.

-reset store|messages|durables|props

Reset the data store (or a subset of the store) or resets the configuration properties of the broker instance when the broker instance is started. The action depends on the argument provided.

store

Clear all persistent data in the data store, including messages, durable subscriptions, and transaction information store.

messages

Clear all persistent messages durable.

#### durables

Clear all durable subscriptions.

props

Clear all configuration information in the config.props instance configuration file. All properties assume default values.

-restore *filename*

Replace the Master Broker's configuration change record with the specified backup file. This file must have been previously created using the -backup option. This option only applies to broker clusters.

-shared

Specify that the jms connection service be implemented using the shared threadpool model, in which threads are shared among connections to increase the number of connections supported by a broker instance.

-silent

Turn off logging to the console.

-tty

Display all messages be to the console. WARNING and ERROR level messages are displayed on the console by default.

-upgrade-store-nobackup

Specify that an earlier, incompatible version Message Queue data store is automatically removed when migrating to Message Queue 3.5 format.

If you do not use this option, you must manually delete the earlier data store. This applies to both built-in (flat-file) persistence and plugged-in (JDBC-compliant) persistence. Migration of the earlier data store to a Message Queue 3.5 data store takes place the first time you start a Message Queue 3.5 broker instance on an earlier version data store.

### -version

Display the version number of the installed product.

-vmargs *are* [[*arg*]…]

Specify arguments to pass to the Java VM. Separate arguments with spaces. If you want to pass more than one argument or if an argument contains a space, use enclosing quotation marks. For example:

imqbrokerd -tty -vmargs " -Xmx128m -Xincgc"

The following environment variables affect the execution of this command: IMQ\_JAVAHOME Specify the Java 2 compatible runtime. When this environment **ENVIRONMENT VARIABLES**

- variable is not set it defaults to /usr/j2se.
- The following exit values are returned: **EXIT STATUS**
	- 0 Successful completion.
		- >0 An error occurred.

imqbrokerd(1M)

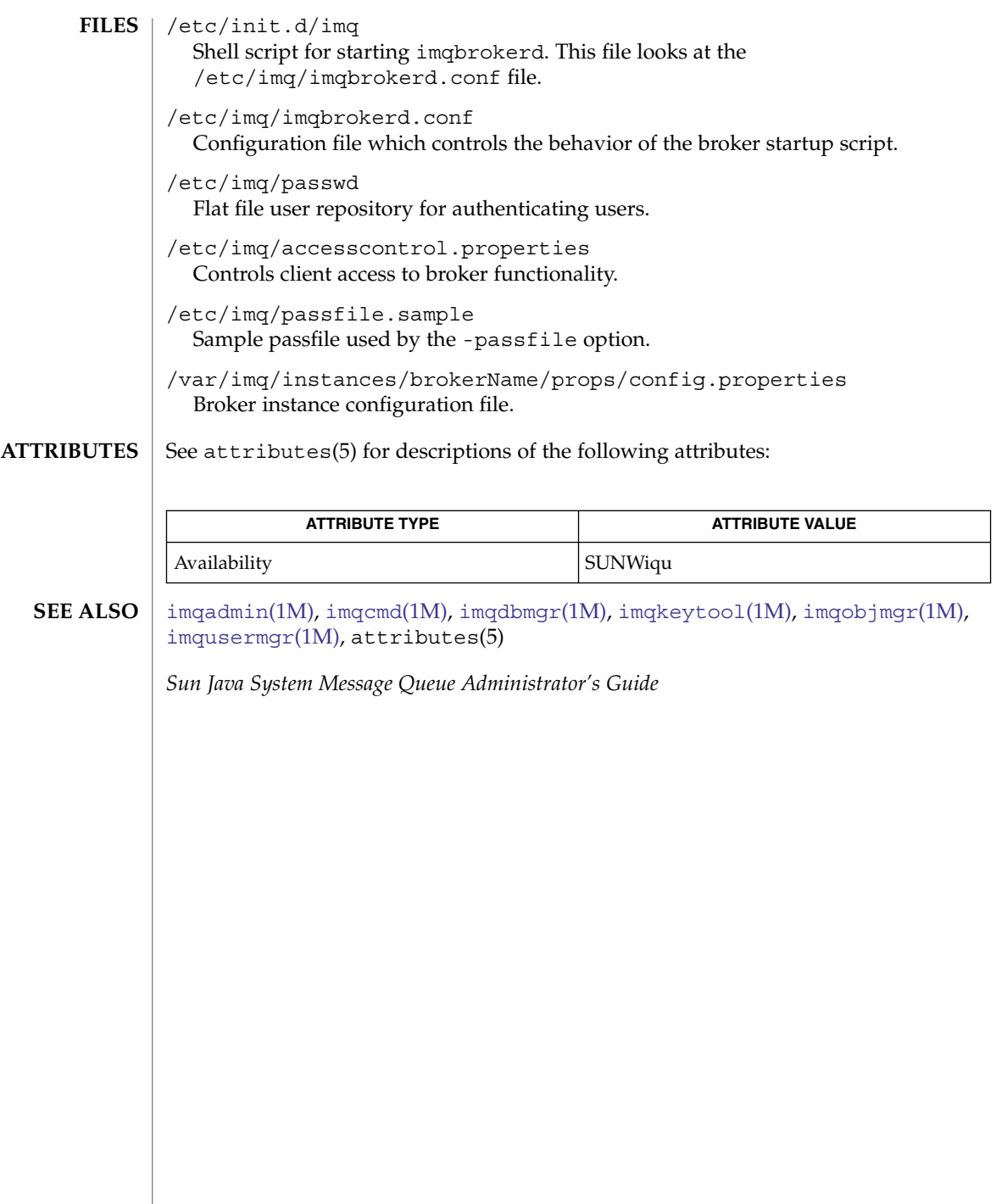

<span id="page-616-0"></span>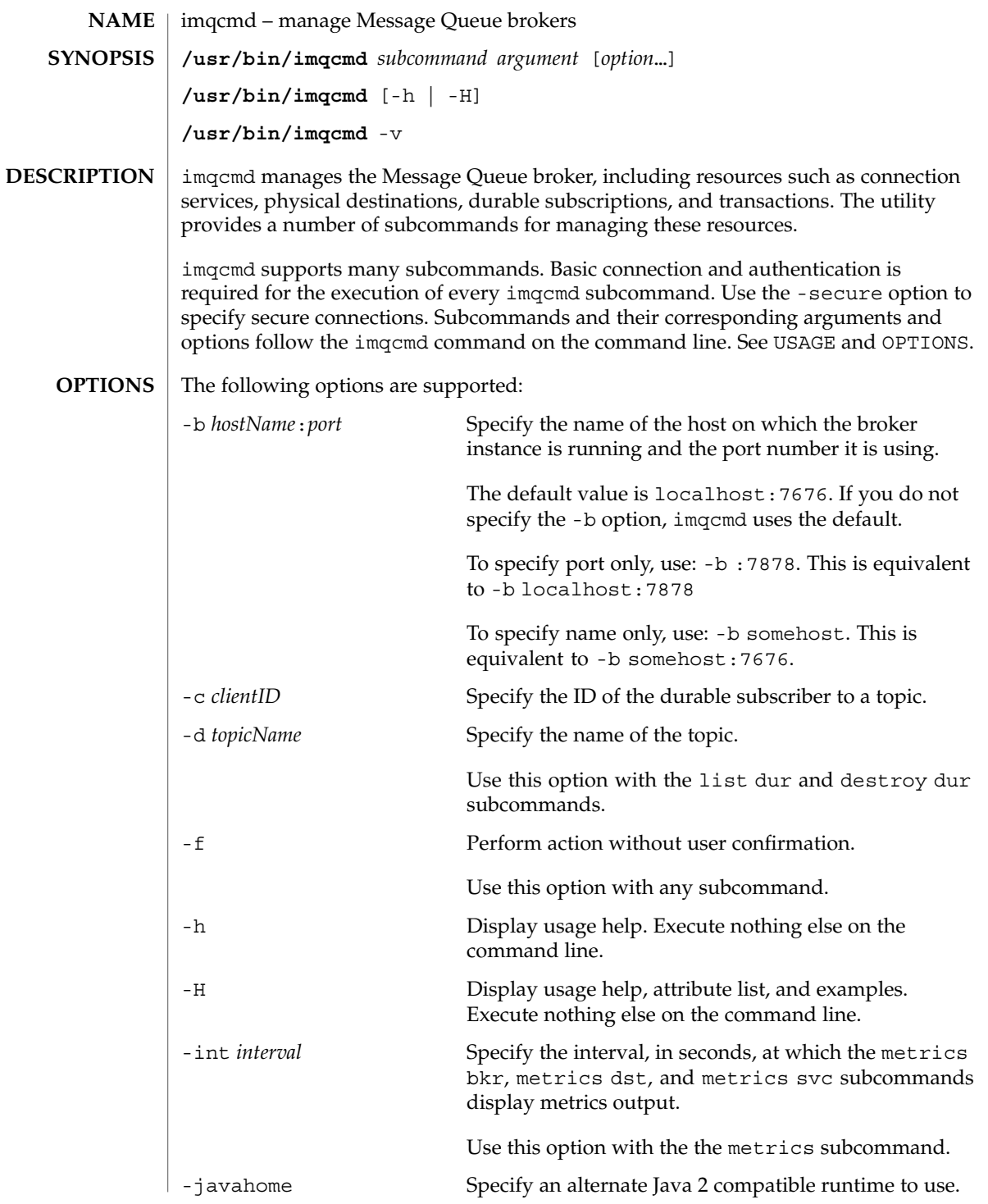

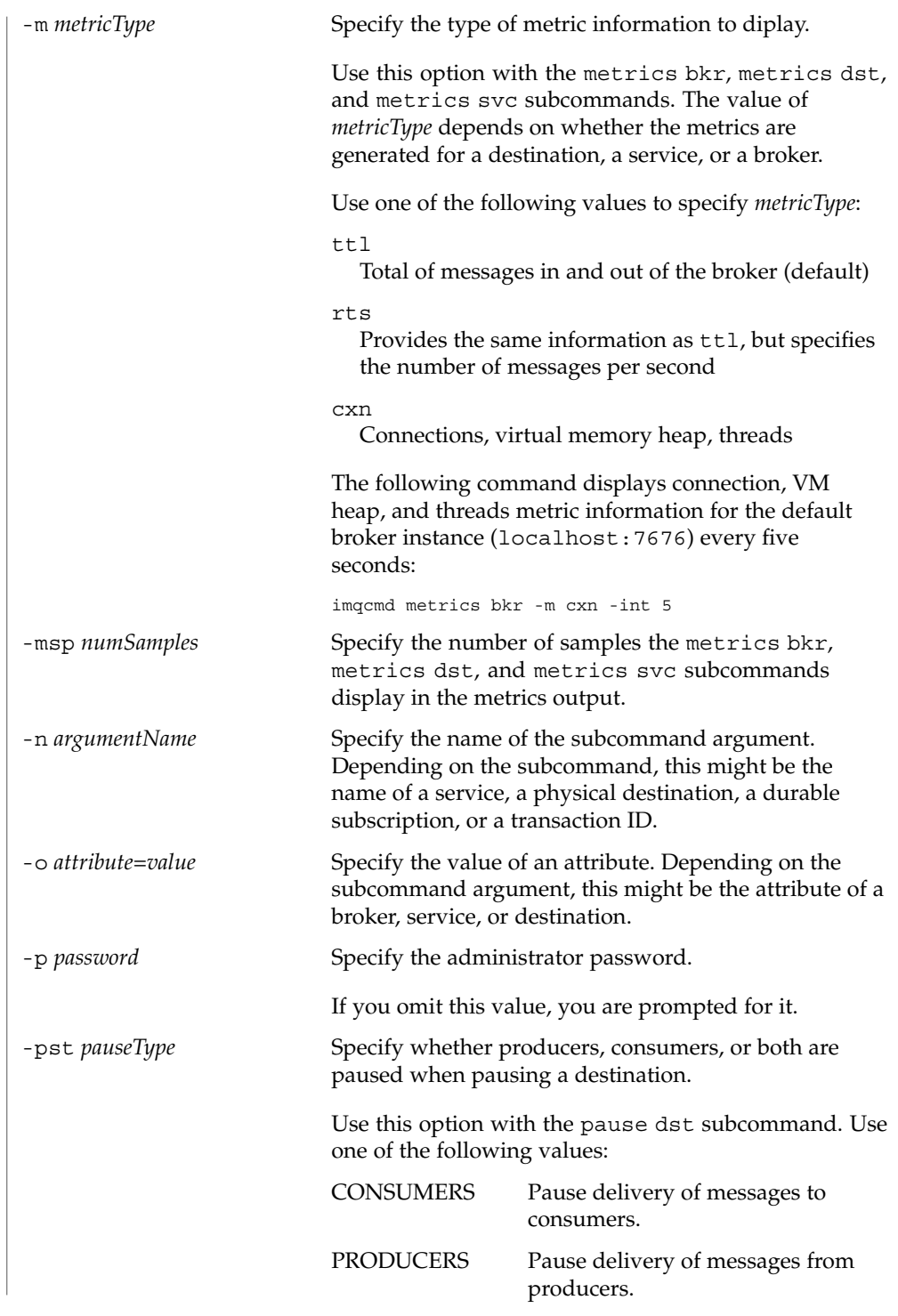

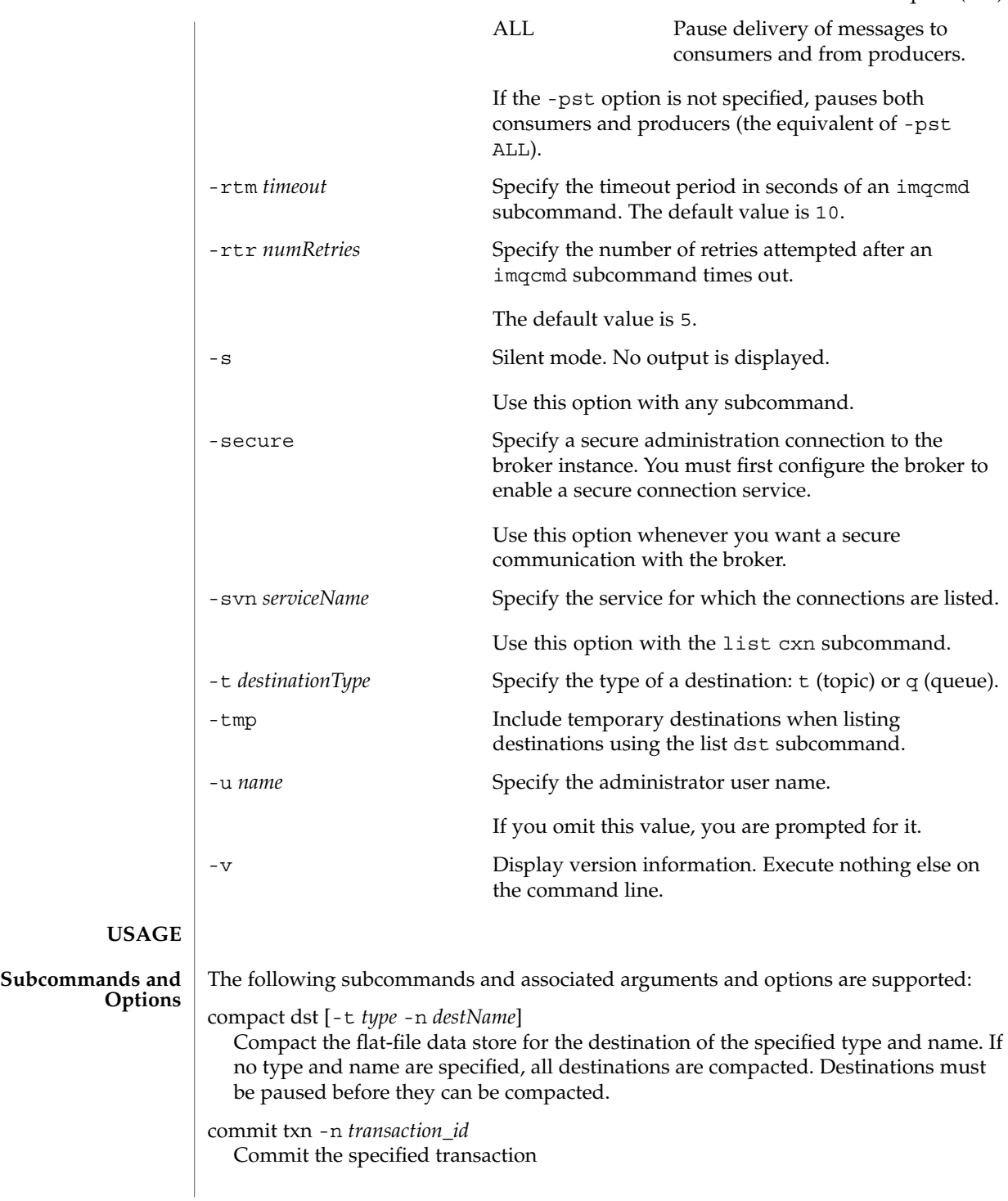

create dst -t *destinationType* -n *destName* [-o *attribute*=*value*] [-o *attribute*=*value1*]... Create a destination of the specified type, with the specified name, and the specified attributes. Destination names must contain only alphanumeric characters (no spaces) and can begin with an alphabetic character or the underscore character ( $\,$ ). destroy dst -t *destinationType* -n *destName* Destroy the destination of the specified type and name. destroy dur -n *subscrName* -c *client\_id* Destroy the specified durable subscription for the specified Client Identifier. list cxn [-svn *serviceName*] [-b *hostName:port*] List all connections of the specified service name on the default broker or on a broker at the specified host and port. If the service name is not specified, all connections are listed. list dst [-tmp] List all destinations, with option of listing temporary destinations as well . list dur -d *destination* List all durable subscriptions for the specified destination. list svc List all connection services on the broker instance. list txn List all transactions, being tracked by the broker. metrics bkr [-m *metricType*] [-int *interval*] [-msp *numSamples*] Display broker metrics for the broker instance. Use the -m option to specify the type of metric to display. Use one of the following values to specify *metricType*: ttl Specifies the total of messages in and out of the broker (default) . rts Provides the same information as  $\texttt{ttl}$ , but specifies the number of messages per second. cxn Connections, virtual memory heap, threads. Use the -int option to specify the interval (in seconds) at which to display the metrics. The default is 5 seconds. Use the -msp option to specify the number of samples displayed in the output. A value of -1 means an unlimited number. The default value is -1. metrics dst -t *type* -n *destName* [-m *metricType*] [-int *interval*] [-msp *numSamples*] Displays metrics information for the destination of the specified type and name. Use the -m option to specify the type of metrics to display. Use one of the following values to specify *metricType*:

### ttl

Specifies the number of messages flowing in and out of the broker and residing in memory.

#### rts

Provides the same information as  $\text{ttl}$ , but specifies the number of messages per second.

```
con
```
Displays consumer related metrics.

dsk

Displays disk usage metrics.

Use the -int option to specify the interval (in seconds) at which to display the metrics. The default is 5 seconds.

Use the -msp option to specify the number of samples displayed in the output. A value of -1 means an unlimited number. The default value is 5.

metrics svc -n *serviceName* [-m *metricType*] [-int *interval*] [-msp *numSamples*] List metrics for the specified service on the broker instance. Use the -m option to specify the type of metric to display. Use one of the following values to specify *metricType*:

```
t+1
```
Total of messages in and out of the broker (default)

```
rts
```
Provides the same information as  $\text{ttl}$ , but specifies the number of messages per second

cxn

Connections, virtual memory heap, threads

Use the -int option to specify the interval (in seconds) at which to display the metrics. The default is 5 seconds.

Use the -msp option to specify the number of samples displayed in the output. A value of -1 means an unlimited number. The default value is -1.

pause bkr

Pause the broker instance.

pause dst [-t *type* -n *destName*] [-pst *pauseType*]

Pause the delivery of messages to consumers (-pst CONSUMERS), or from producers (-pst PRODUCERS), or both (-pst ALL), for the destination of the specified type and name. If no destination type or name are specified, all destinations are paused.

pause svc -n *serviceName*

Pause the specified service running on the broker instance. You cannot pause the administative service.

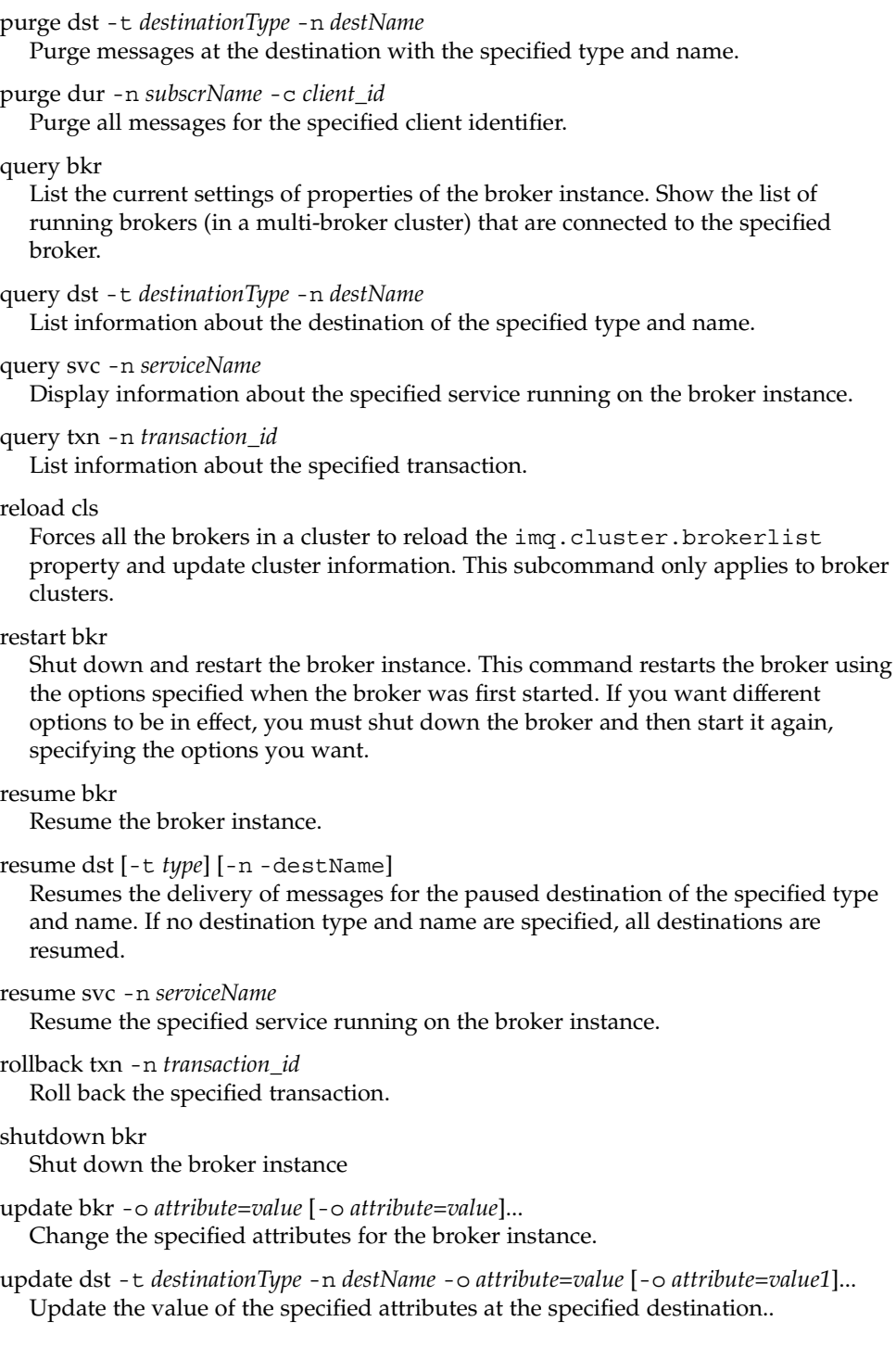

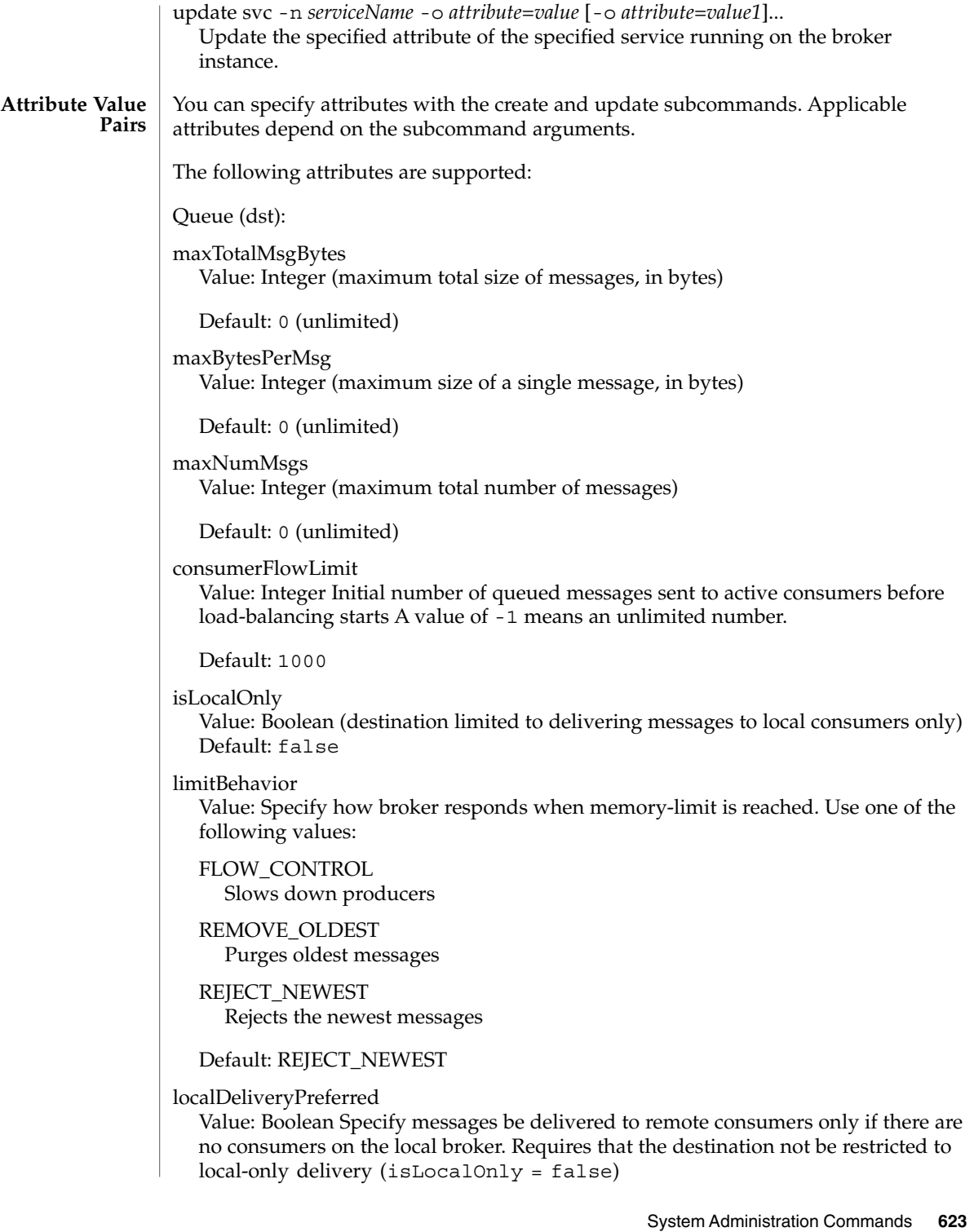

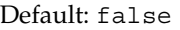

maxNumActiveConsumers Value: Integer (maximum number of active consumers in load-balanced delivery) A value of -1 means an unlimited number. Default: 1 maxNumBackupConsumers Value: Integer (maximum number of backup consumers in load-balanced delivery) A value of -1 means an unlimited number. Default: 0 maxNumProducers Value: (maximum total number of producers) A value of -1 means an unlimited number. Default: -1 Topic (dst): consumerFlowLimit Value: Integer Maximum number of messages delivered to a consumer in a single batch. A value of -1 means an unlimited number. Default: 1000 isLocalOnly Value: Boolean (destination limited to delivering messages to local consumers only) Default: false limitBehavior Value: Specify how broker responds when memory-limit is reached. Use one of the following values: FLOW\_CONTROL Slows down producers REMOVE\_OLDEST Purges the oldest messages REJECT\_NEWEST Rejects the newest messages Default: REJECT\_NEWEST maxBytesPerMsg Value: Integer (maximum size of a single message, in bytes) Default: 0 (unlimited) maxNumMsgs Value: Integer (maximum total number of messages) A value of -1 means an unlimited number.

Default: -1

maxNumProducers

Value: (maximum total number of producers)

Default: 0 (unlimited)

maxTotalMsgBytes

Value: Integer (maximum total size of messages, in bytes) A value of -1 means an unlimited number.

Default: -1

Broker (bkr):

imq.autocreate.queue Value: Boolean

Default: true

imq.autocreate.queue.maxNumActiveConsumers

Value: Integer (maximum number of consumers that can be active in load-balanced delivery from an autocreated queue destination) A value of -1 means an unlimited number.

Default: 1

imq.autocreate.queue.maxNumBackupConsumers

Value: Integer (maximum number of backup consumers that can take the place of active consumers) A value of -1 means an unlimited number.

Default: 0

imq.autocreate.topic Value: Boolean

Default: true

imq.cluster.url

Value: String (location of cluster configuration file)

Default: none

imq.log.file.rolloverbytes Value: Integer (maximum size of a log file, in bytes)

Default: 0 (no rollover based on size)

imq.log.file.rolloversecs

Value: Integer (maximum age of a log file, in seconds)

Default: 0 (no rollover based on age)

imq.log.level

Value: String (NONE, ERROR, WARNING, INFO)

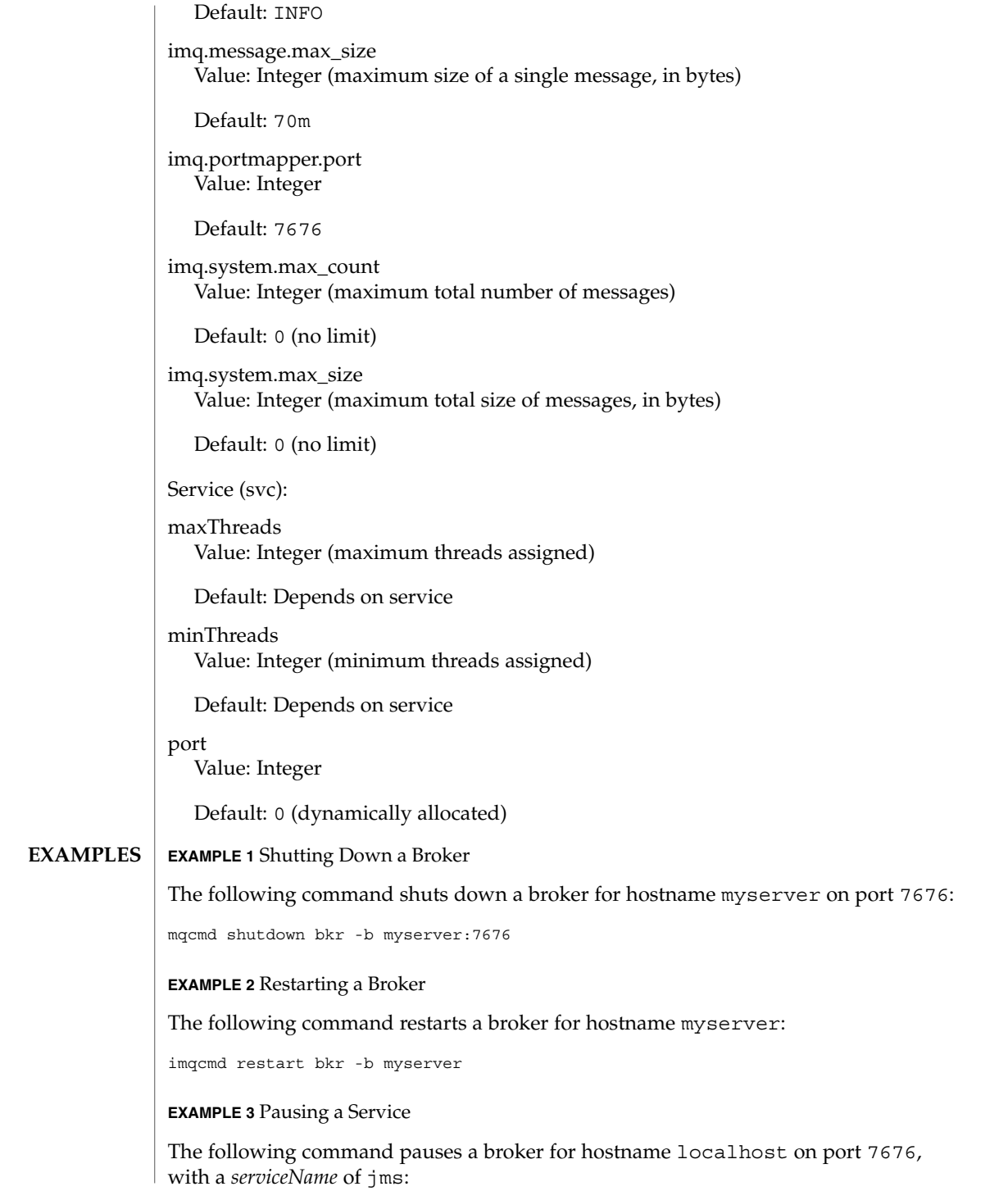

**626** man pages section 1M: System Administration Commands • Last Revised 7 Apr 2004

```
EXAMPLE 3 Pausing a Service (Continued)
```
imqcmd pause svc -n jms -b :7676

#### **EXAMPLE 4** Resuming a Service

The following command resumes a service for hostname localhost on port 7676, with a *serviceName* of jms:

imqcmd resume svc -n jms -b myserver:7676

**EXAMPLE 5** Creating a Queue Destination

The following command creates a queue destination for hostname myserver on port 7676, with a *destName* of myFQ, a *queueDeliveryPolicy* of Failover, and a *maxBytesPerMsg* of 10000:

```
imqcmd create dst -n myFQ -t q -o "queueDeliveryPolicy=f" \
     -o "maxBytesPerMsg=10000" -b myserver:7676
```
**EXAMPLE 6** Purging a Queue Destination

The following command purges a queue destination for hostname myserver on port 7676, with a *destName* of myFQ:

imqcmd purge dst -n myFQ -t q -b myserver:7676

**EXAMPLE 7** Listing Destinations on a Broker

The following command lists destinations for hostname myserver on port 7676:

imqcmd list dst -b myserver:7676

**EXAMPLE 8** Updating a Portmapper Port

The following command updates a portmapper port on hostname myserver from port 7676 to 7878:

imqcmd update bkr -o "imq.portmapper.port=7878"

**EXAMPLE 9** Updating the Maximum Number of Messages in the Queue

The following command updates the maximum number of messages in the queue to 2000 for myserver on port 8080 with a *destName* of TestQueue:

imqcmd update dst -b myserver:8080 -n TestQueue -t q -o "maxNumMsgs=2000"

**EXAMPLE 10** Updating the Maximum Threads

The following command updates the maximum threads jms connection service to 200 for hostname localhost on port 7676:

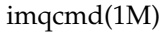

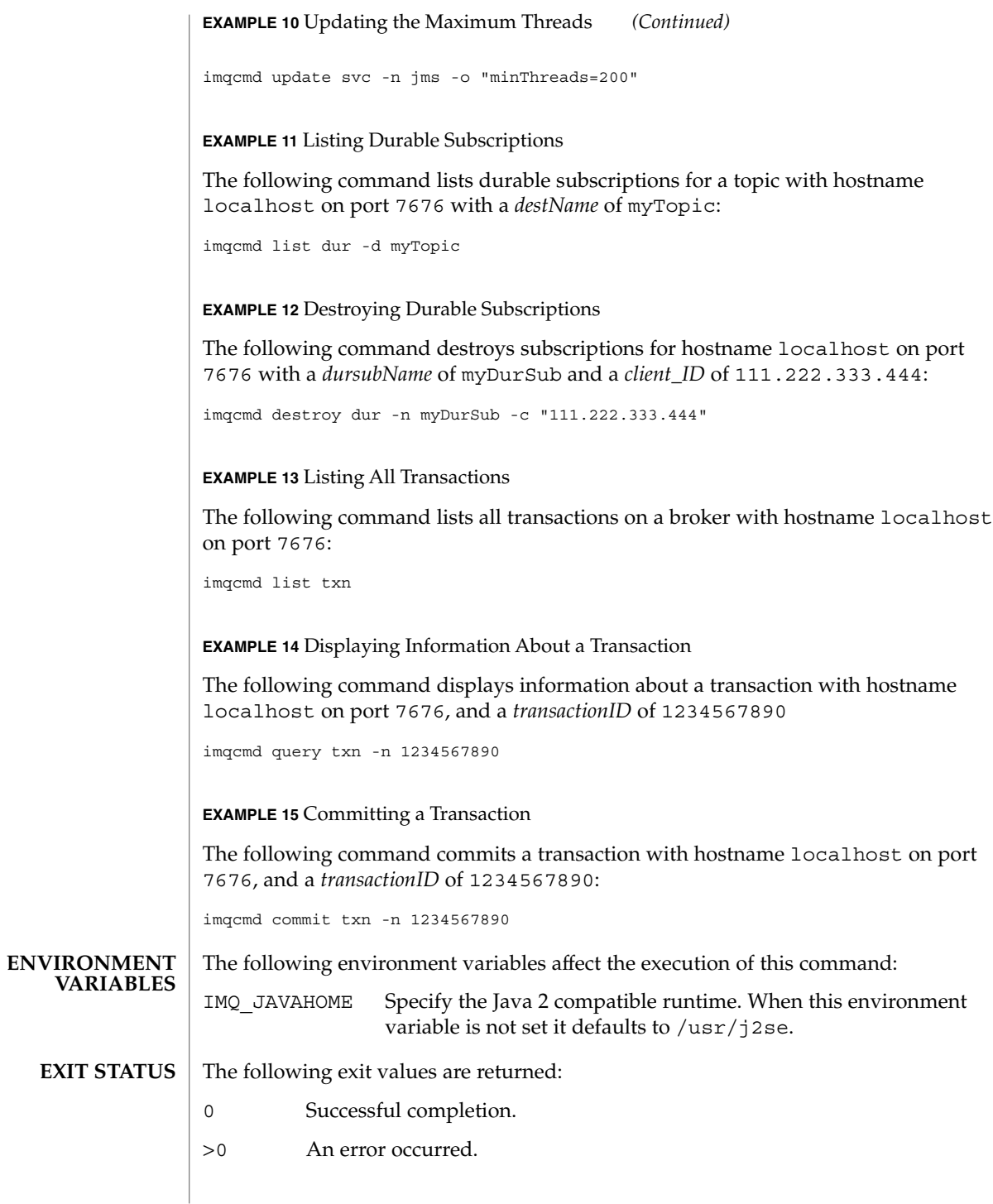

**628** man pages section 1M: System Administration Commands • Last Revised 7 Apr 2004

## **ATTRIBUTES** | See attributes(5) for descriptions of the following attributes:

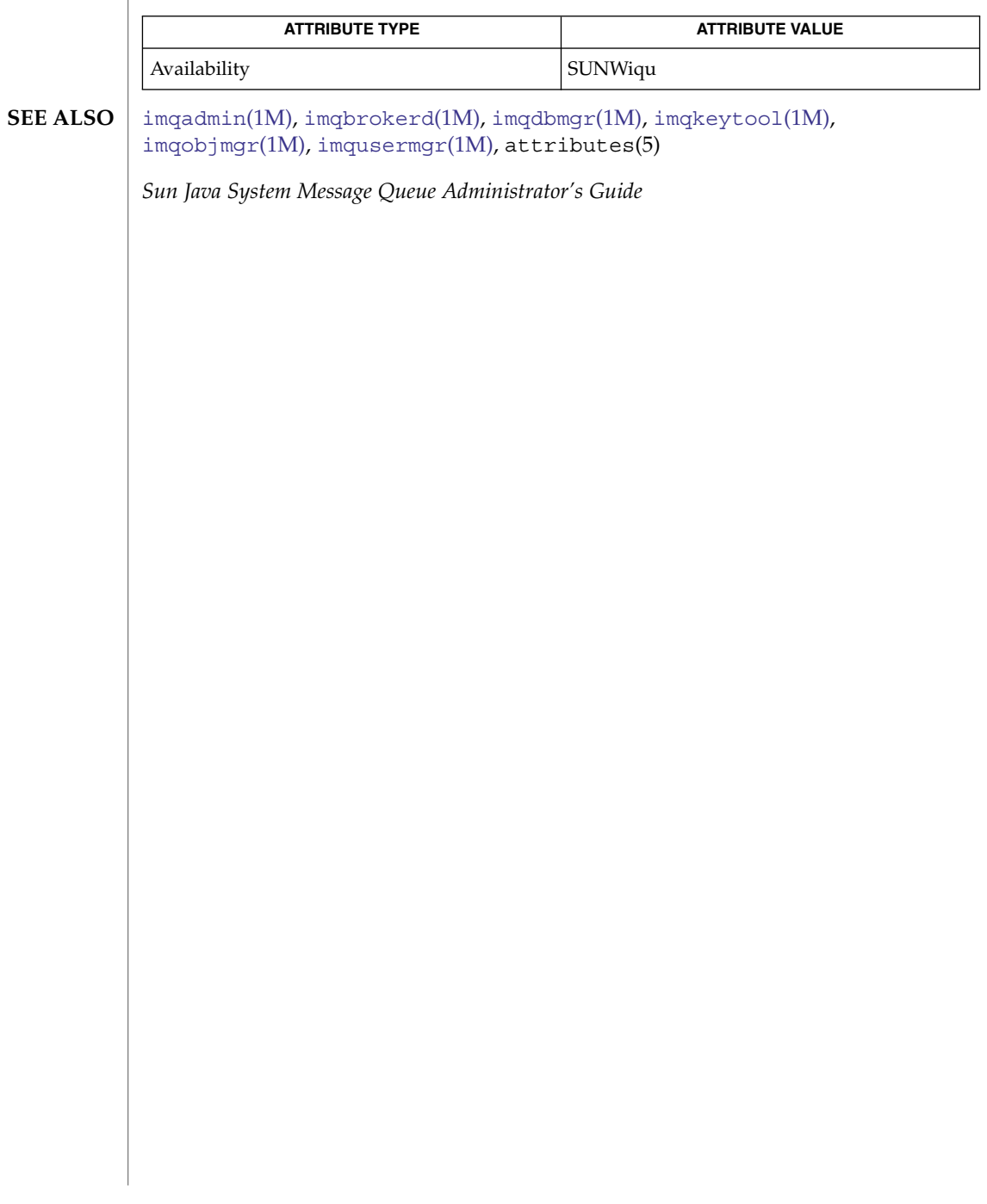

<span id="page-629-0"></span>imqdbmgr(1M)

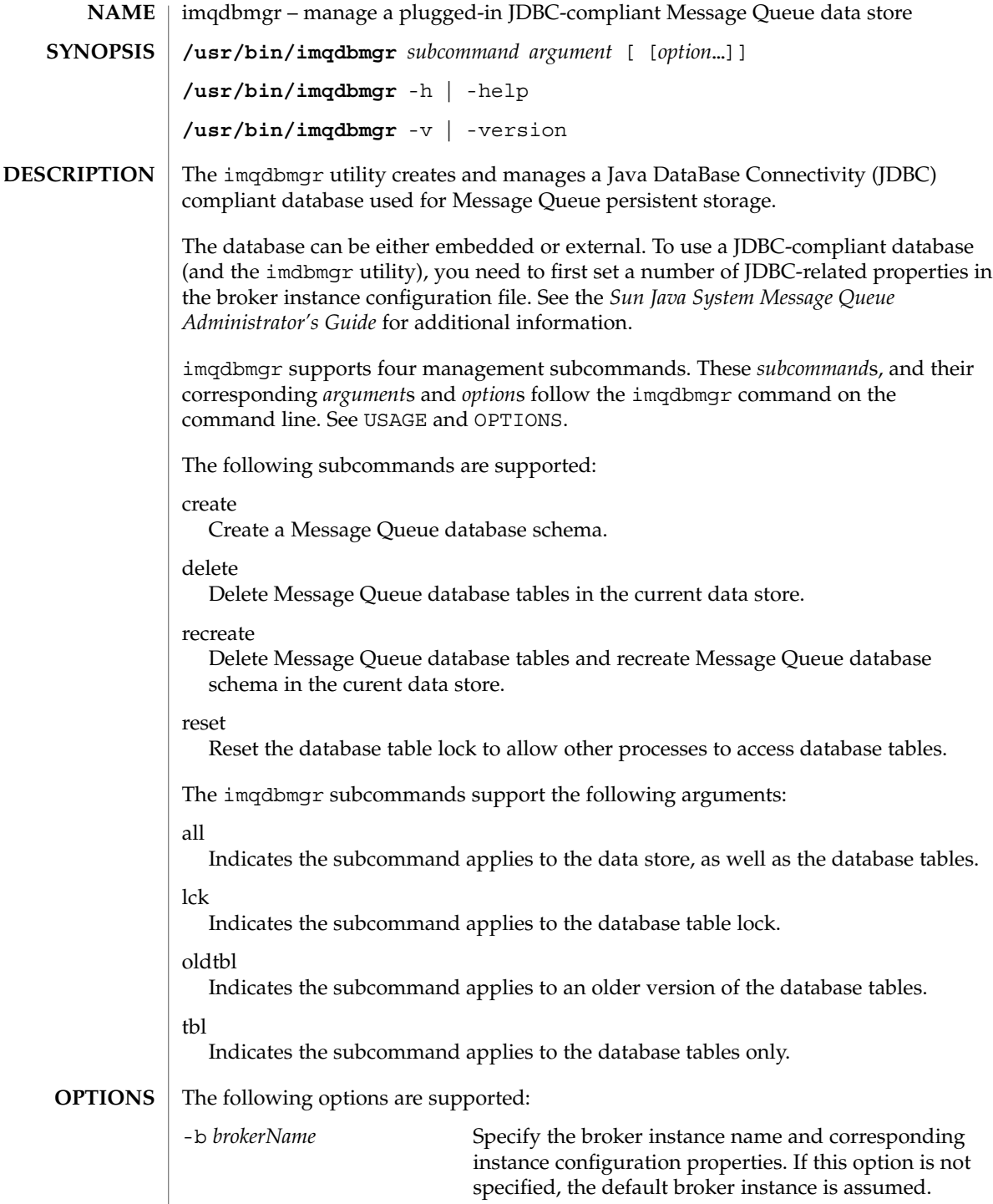

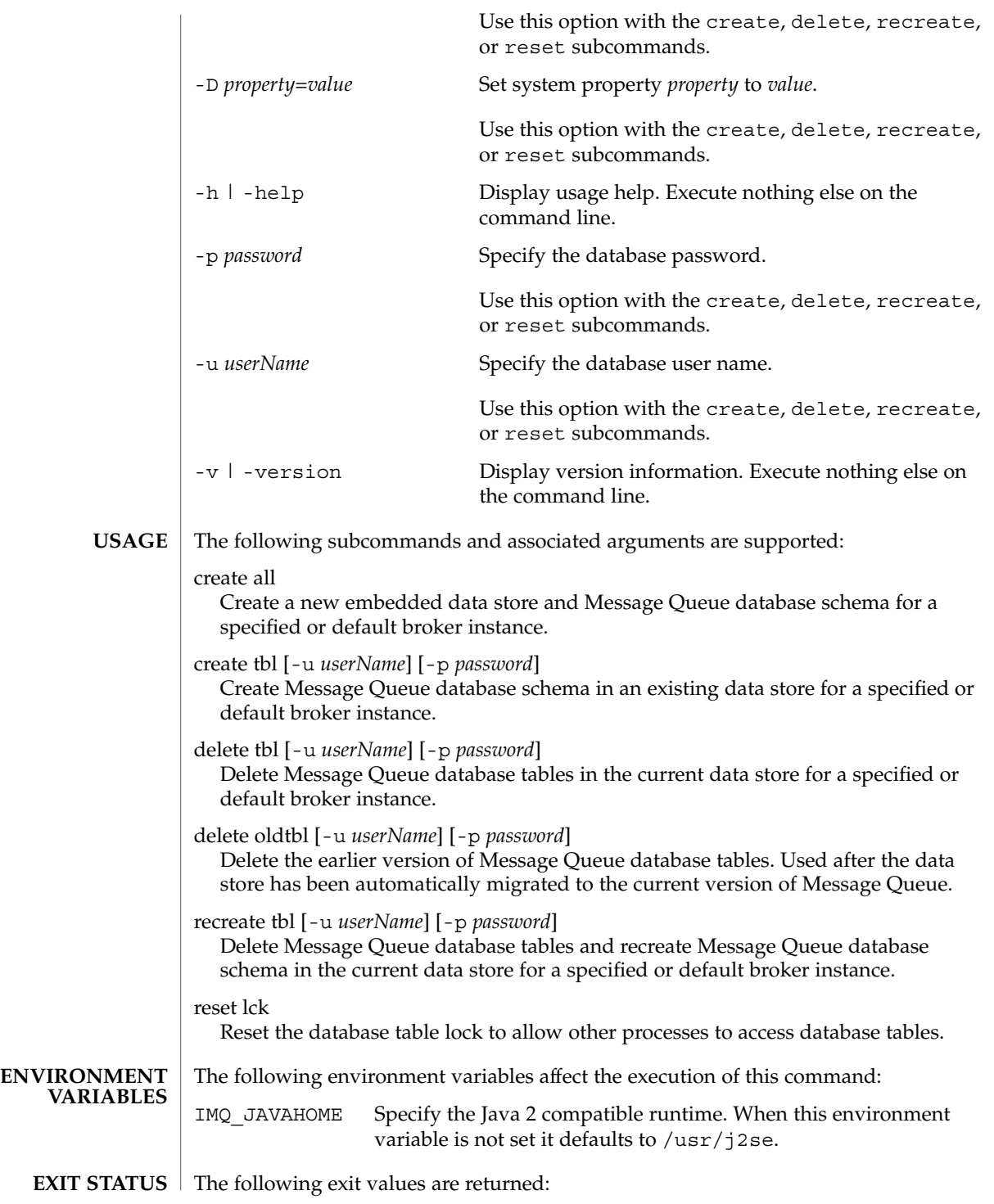

# imqdbmgr(1M)

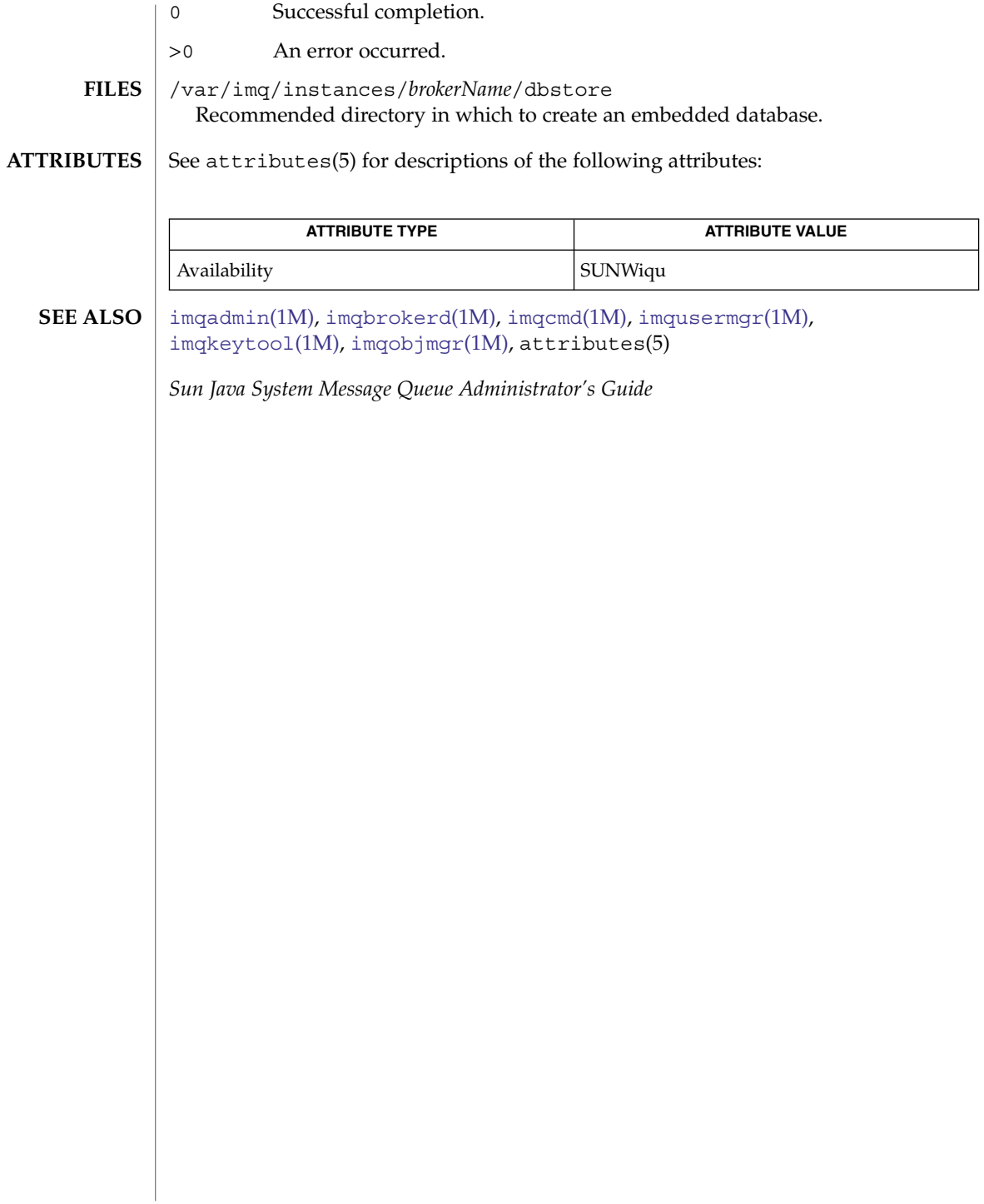

imqkeytool(1M)

<span id="page-632-0"></span>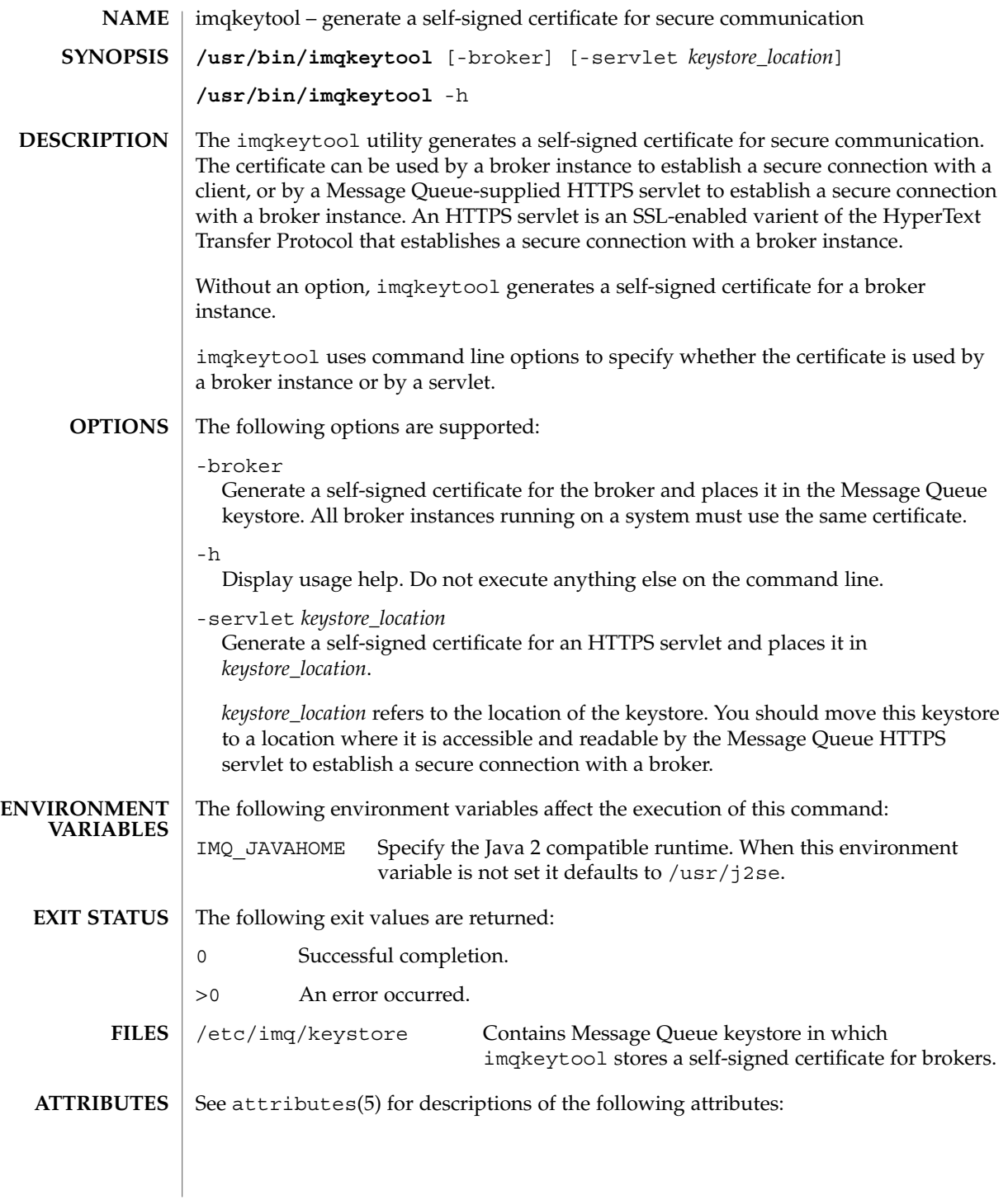

# imqkeytool(1M)

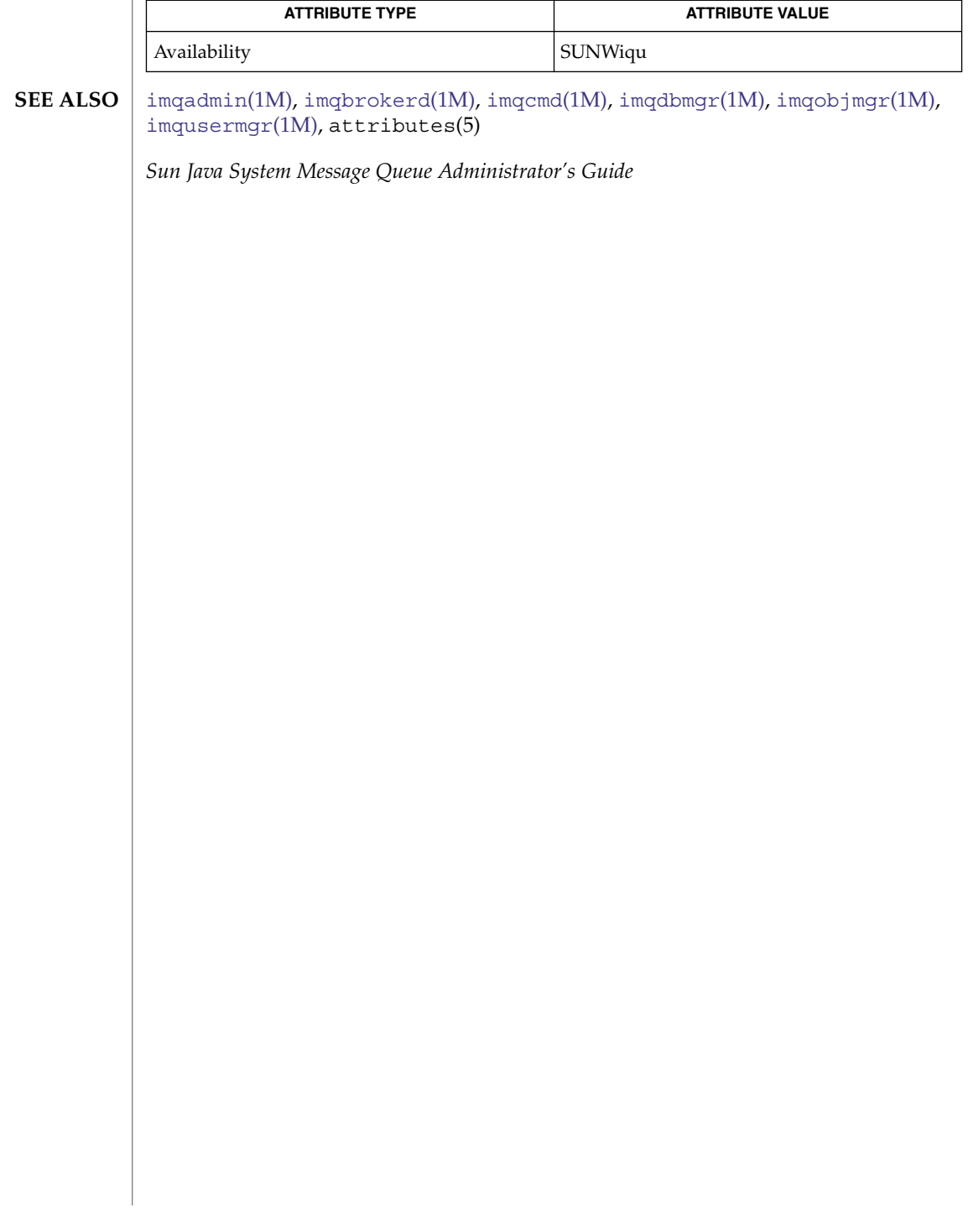

<span id="page-634-0"></span>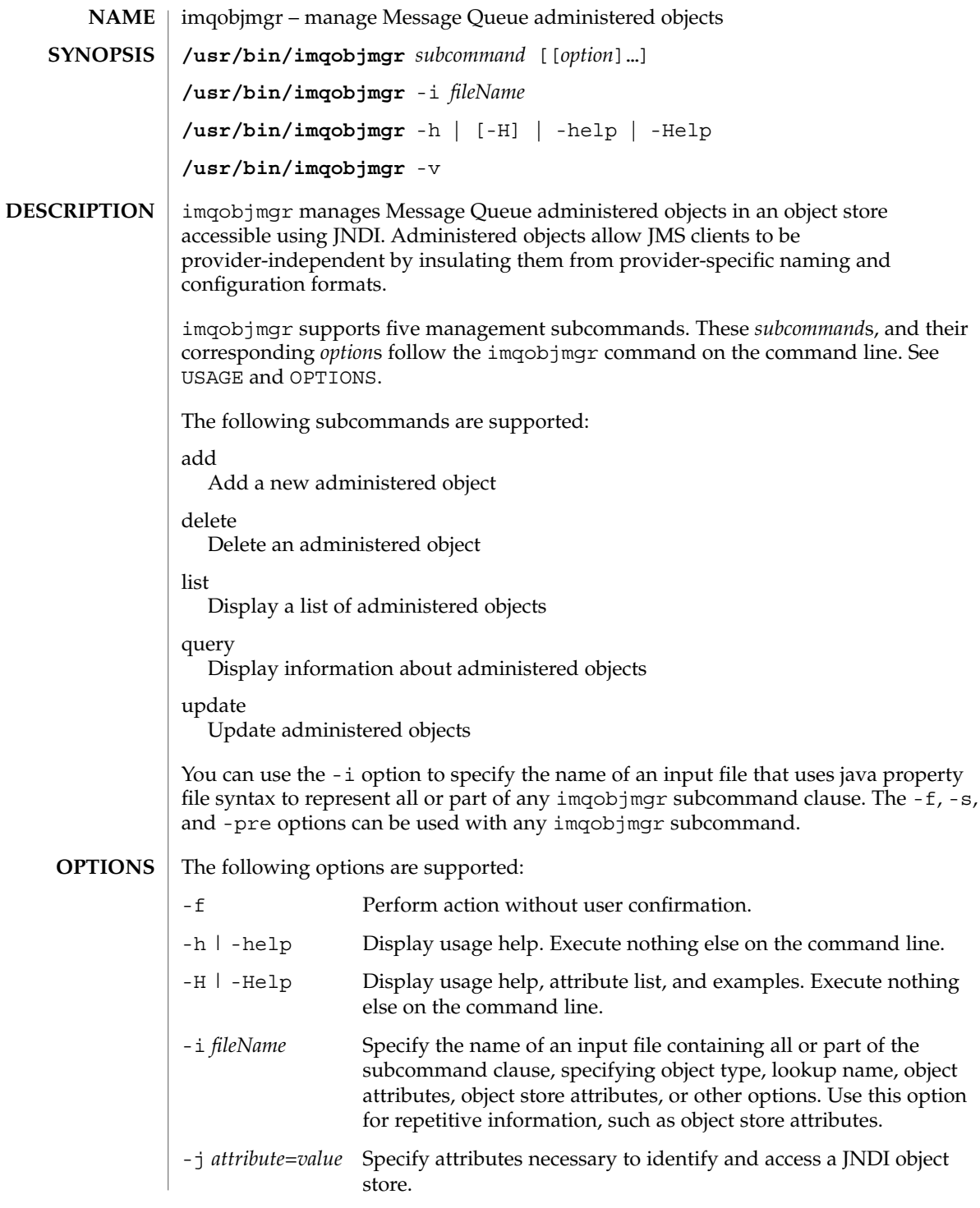

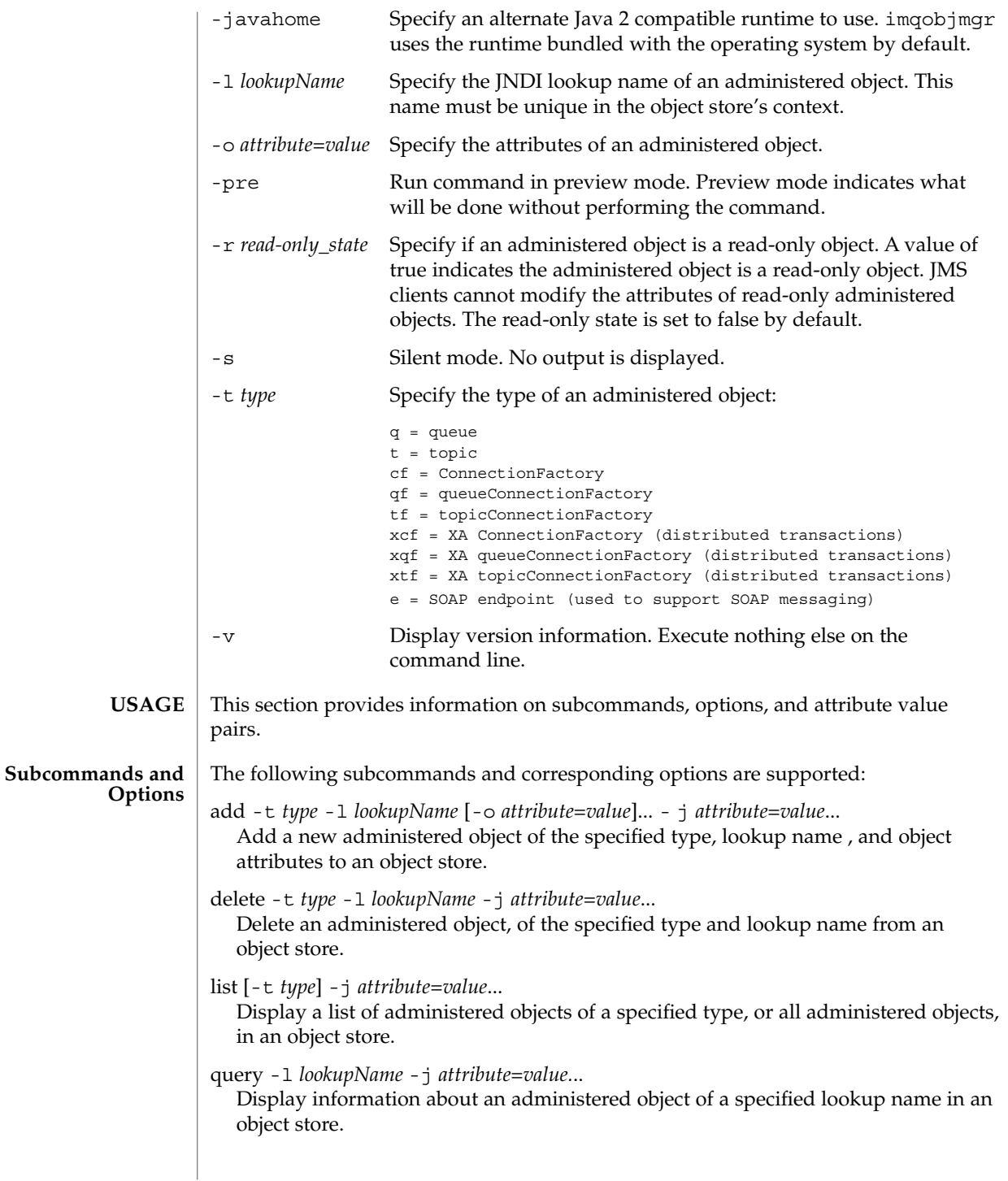

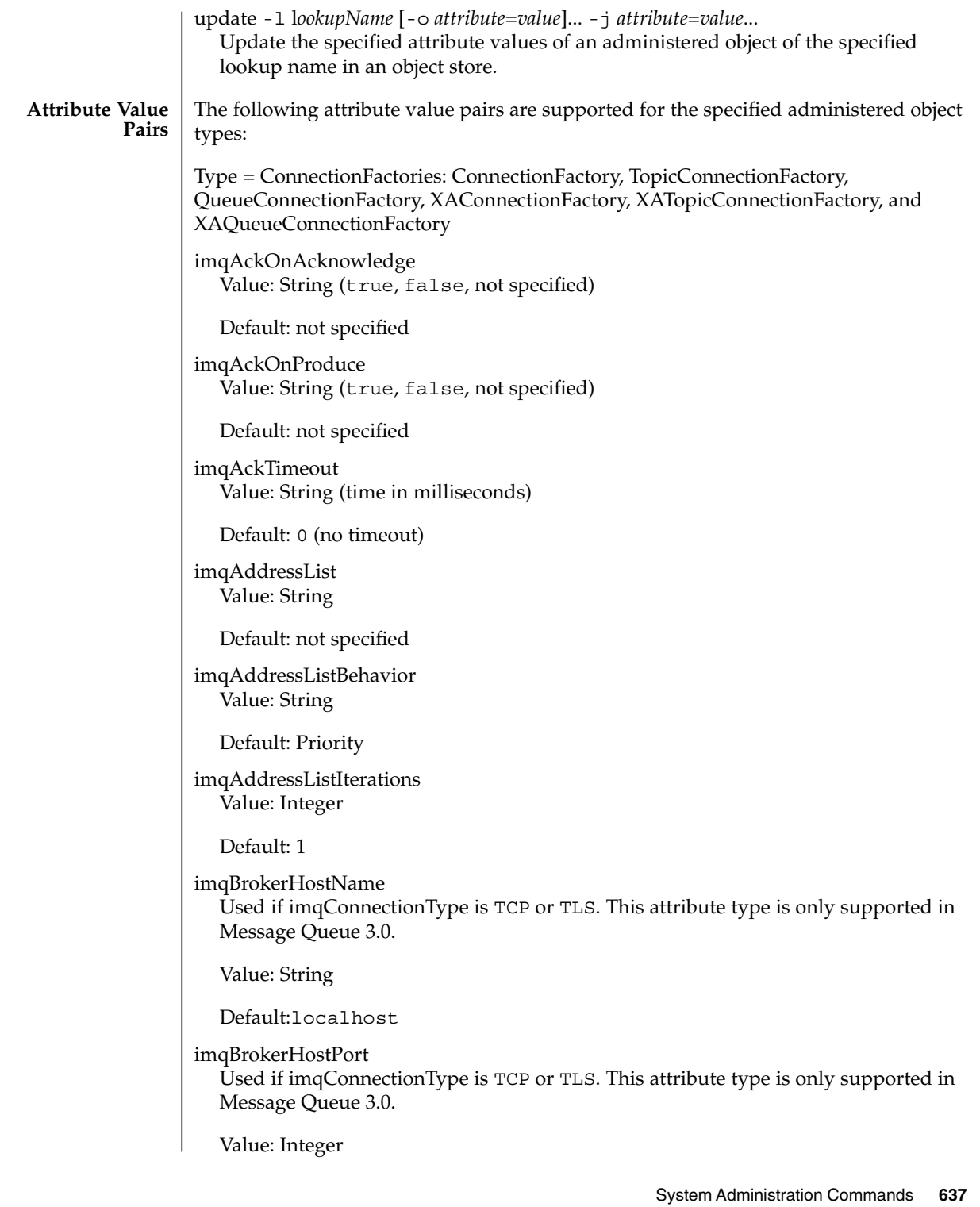

```
Default: 7676
```
imqBrokerServicePort Used if imqConnectionType is TCP or TLS. This attribute type is only supported in Message Queue 3.0.

Value: Integer

Default: 0

imqConfiguredClientID Value: String (ID number)

Default: no ID specified

imqConnectionFlowCount Value: Integer

Default: 100

imqConnectionFlowLimit Value: Integer

Default: 1000

imqConnectionFlowLimitEnabled Value: Boolean

Default: false

imqConnectionType This attribute type is only supported in Message Queue 3.0.

Value: String (TCP, TLS, HTTP).

Default: TCP

imqConnectionURL Used if imqConnectionType is HTTP. This attribute type is only supported in Message Queue 3.0.

Value: String

Default: http://*localhost*/imq/tunnel

imqConsumerFlowLimit Value: Integer

Default: 1000

imqConsumerFlowThreshold Value: Integer

Default: 50

imqDefaultPassword Value: String Default: guest imqDefaultUsername Value: String Default: guest imqDisableSetClientID Value: Boolean Default: false imqJMSDeliveryMode Value: Integer (1=non-persistent, 2=persistent) Default: 2 imqJMSExpiration Value: Long (time in milliseconds) Default: 0 (does not expire) imqJMSPriority Value: Integer (0 to 9) Default: 4 imqLoadMaxToServerSession Value: Boolean Default: true imqOverrideJMSDeliveryMode Value: Boolean Default: false imqOverrideJMSExpiration Value: Boolean Default: false imqOverrideJMSHeadersToTemporaryDestinations Value: Boolean Default: false imqOverrideJMSPriority Value: Boolean

Default: false

imqQueueBrowserMaxMessagesPerRetrieve Value: Integer

Default: 1000

imqBrowserRetrieveTimeout Value: Long (time in milliseconds)

Default: 60,000

imqReconnectAttempts Value: Integer

Default: 0

imqReconnectEnabled Value: Boolean

Default: false

imqReconnectInterval Value: Long (time in milliseconds)

Default: 3000

imqSetJMSXAppID Value: Boolean

Default: false

imqSetJMSXConsumerTXID Value: Boolean

Default: false

imqSetJMSXProducerTXID Value: Boolean

Default: false

imqSetJMSXRcvTimestamp Value: Boolean

Default: false

imqSetJMSXUserID Value: Boolean

Default: false

imqSSLIsHostTrusted Used if imqConnectionType is TLS. This attribute type is only supported in Message Queue 3.0.

Value: Boolean

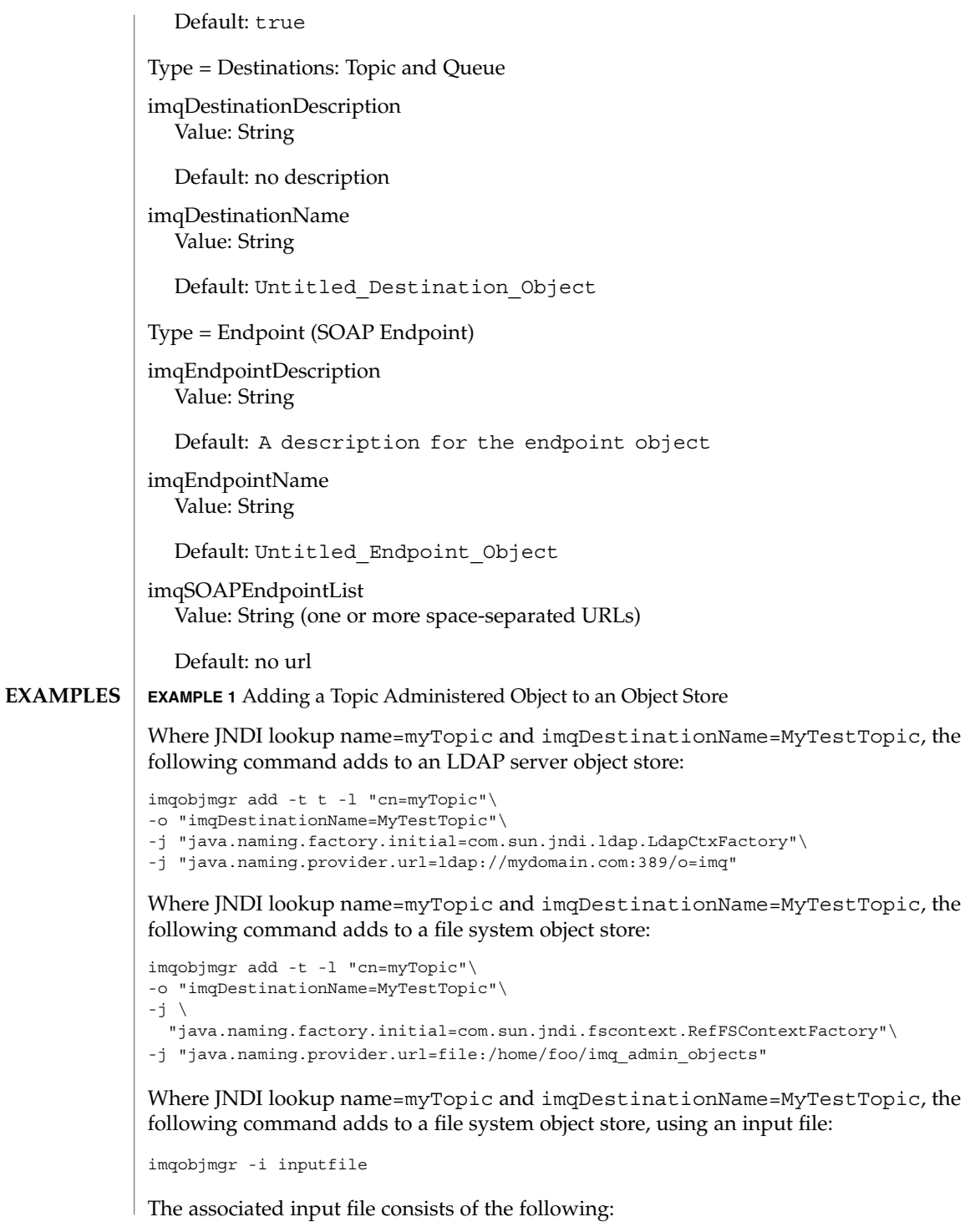

```
EXAMPLE 1 Adding a Topic Administered Object to an Object Store (Continued)
cmdtype=add
obj.type=t
obj.lookupName=cn=myTopic
obj.attrs.imqDestinationName=MyTestTopic
objstore.attrs.java.naming.factory.initial=com.sun.jndi.fscontext.\
 RefFSContextFactory
objstore.attrs.java.naming.provider.url=file:/home/foo/imq_admin_objects
EXAMPLE 2 Adding a QueueConnectionFactory Administered Object to an Object Store
Where JNDI lookup name=myQCF, read-only state=true,
imqAddressList=mq://foohost:777/jms, the following command adds to an
LDAP server object store:
imqobjmgr add -t qf -l "cn=myQCF" -r true\
-o "imqAddressList=mq://foohost:777/jms"\
-j "java.naming.factory.initial=com.sun.jndi.ldap.LdapCtxFactory"\
-j "java.naming.provider.url=ldap://mydomain.com:389/o=imq"\
Where JNDI lookup name=myQCF, read-only state=true,
imqAddressList=mq://foohost:777/jms, the following command adds to an
LDAP server object store using an input file:
imqobjmgr -i inputfile
The associated input file consists of the following:
cmdtype=add
obj.type=qf
obj.lookupName=cn=myQCF
obj.readOnly=true
obj.attrs.imqAddressList=mq://foohost:777/jms
objstore.attrs.java.naming.factory.initial=com.sun.jndi.\
 ldap.LdapCtxFactory
objstore.attrs.java.naming.provider.url=ldap://mydomain.com:389/o=imq
Where JNDI lookup name=myQCF, read-only state=true,
imqAddressList=mq://foohost:777/jms, the following command adds to an
LDAP server object store, using both an input file and command options:
imqobjmgr add -t qf -l "cn=myQCF"\
-o "imqAddressList=mq://foohost:777/jms"\
-i inputfile
The associated input file consists of the following:
objstore.attrs.java.naming.factory.initial=com.sun.jndi.ldap.LdapCtxFactory
objstore.attrs.java.naming.provider.url=ldap://mydomain.com:389/o=imq
EXAMPLE 3 Deleting a Topic Administered Object from an Object Store
Where JNDI lookup name=myTopic and no confirmation is requested, the following
command deletes from an LDAP server object store:
```
**EXAMPLE 3** Deleting a Topic Administered Object from an Object Store *(Continued)* imqobjmgr delete -f -l "cn=myTopic"\ -j "java.naming.factory.initial=com.sun.jndi.ldap.LdapCtxFactory"\ -j "java.naming.provider.url=ldap://mydomain.com:389/o=imq" **EXAMPLE 4** Querying Information About a Topic Administered Object Where JNDI lookup name=myTopic, the following command queries from an LDAP server object store using simple authentication scheme: imqobjmgr query -l "cn=myTopic"\ -j "java.naming.factory.initial=com.sun.jndi.ldap.LdapCtxFactory"\ -j "java.naming.provider.url=ldap://mydomain.com:389/o=imq"\ -j "java.naming.security.authentication=simple"\ -j "java.naming.security.principal=uid=foo,ou=imqobjmgr,o=imq"\ -j "java.naming.security.credentials=foo" The following exit values are returned: 0 Successful completion. >0 An error occurred. See attributes(5) for descriptions of the following attributes: **ATTRIBUTE TYPE ATTRIBUTE VALUE** Availability SUNWiqu [imqadmin](#page-611-0)(1M), [imqcmd](#page-616-0)(1M), [imqbrokerd](#page-612-0)(1M), [imqkeytool](#page-632-0)(1M), [imqusermgr](#page-643-0)(1M), attributes(5) *Sun Java System Message Queue Administrator's Guide* imqobjmgr(1M) **EXIT STATUS ATTRIBUTES SEE ALSO**

<span id="page-643-0"></span>imqusermgr(1M)

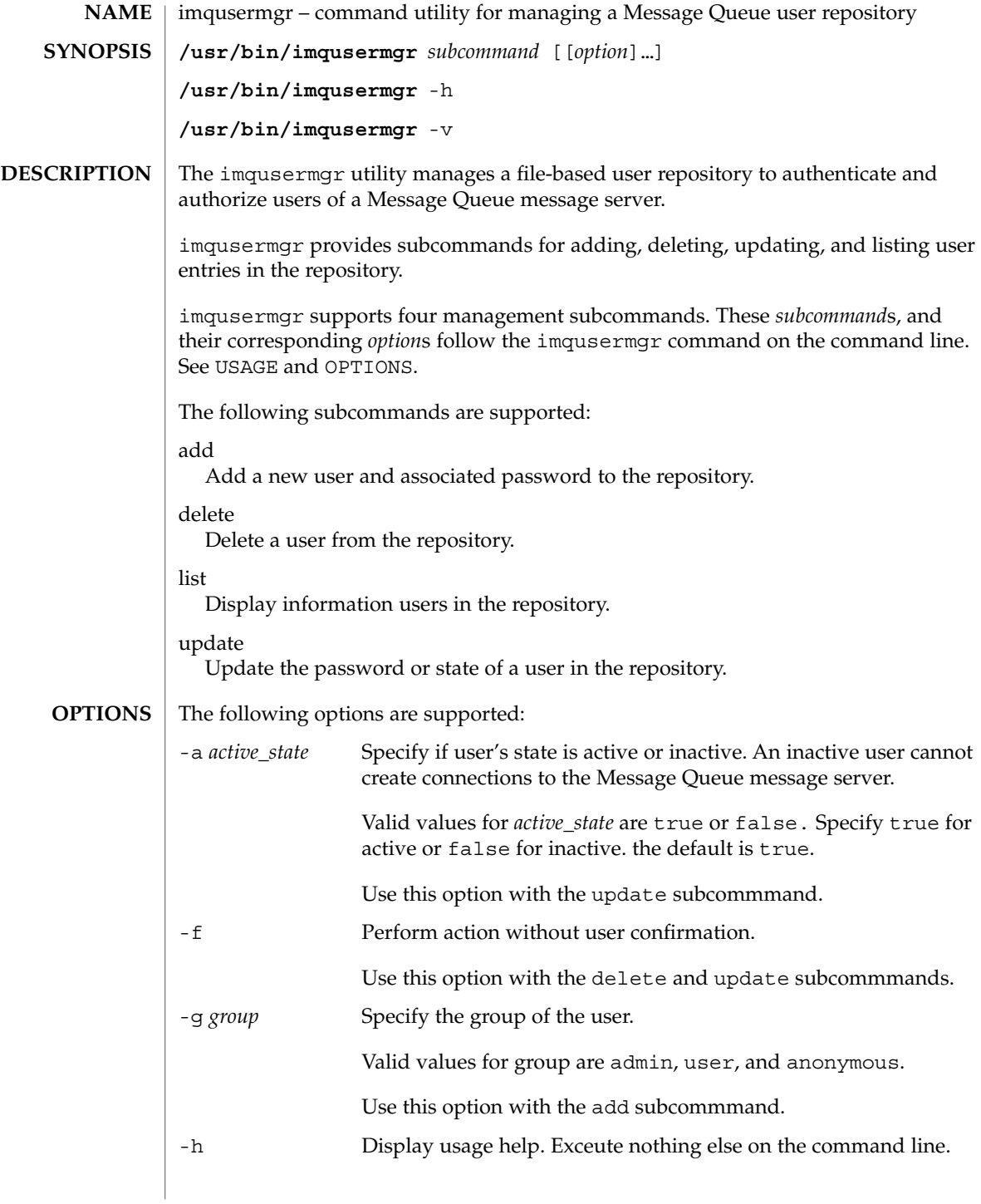

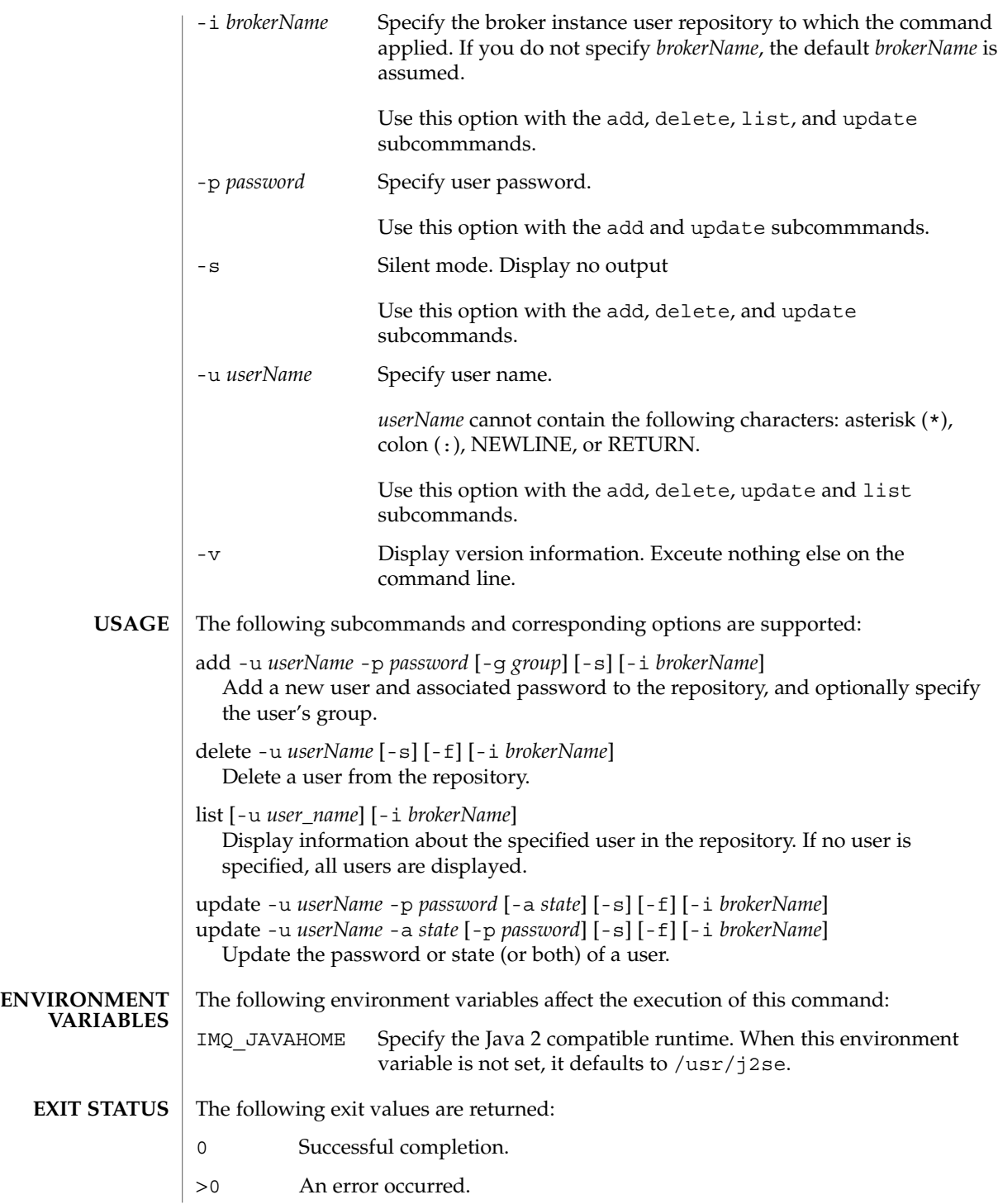

# imqusermgr(1M)

/etc/imq/passwd Flat-file user repository. **FILES**

**ATTRIBUTES**

# See attributes(5) for descriptions of the following attributes:

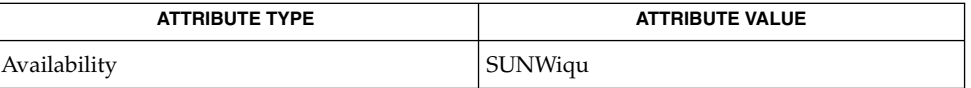

# **SEE ALSO**

[imqadmin](#page-611-0)(1M), [imqbrokerd](#page-612-0)(1M), [imqcmd](#page-616-0)(1M), [imqdbmgr](#page-629-0)(1M), [imqkeytool](#page-632-0)(1M),  $imgobjmgr(1M),$  attributes(5)

*Sun Java System Message Queue Administrator's Guide*

in.chargend(1M)

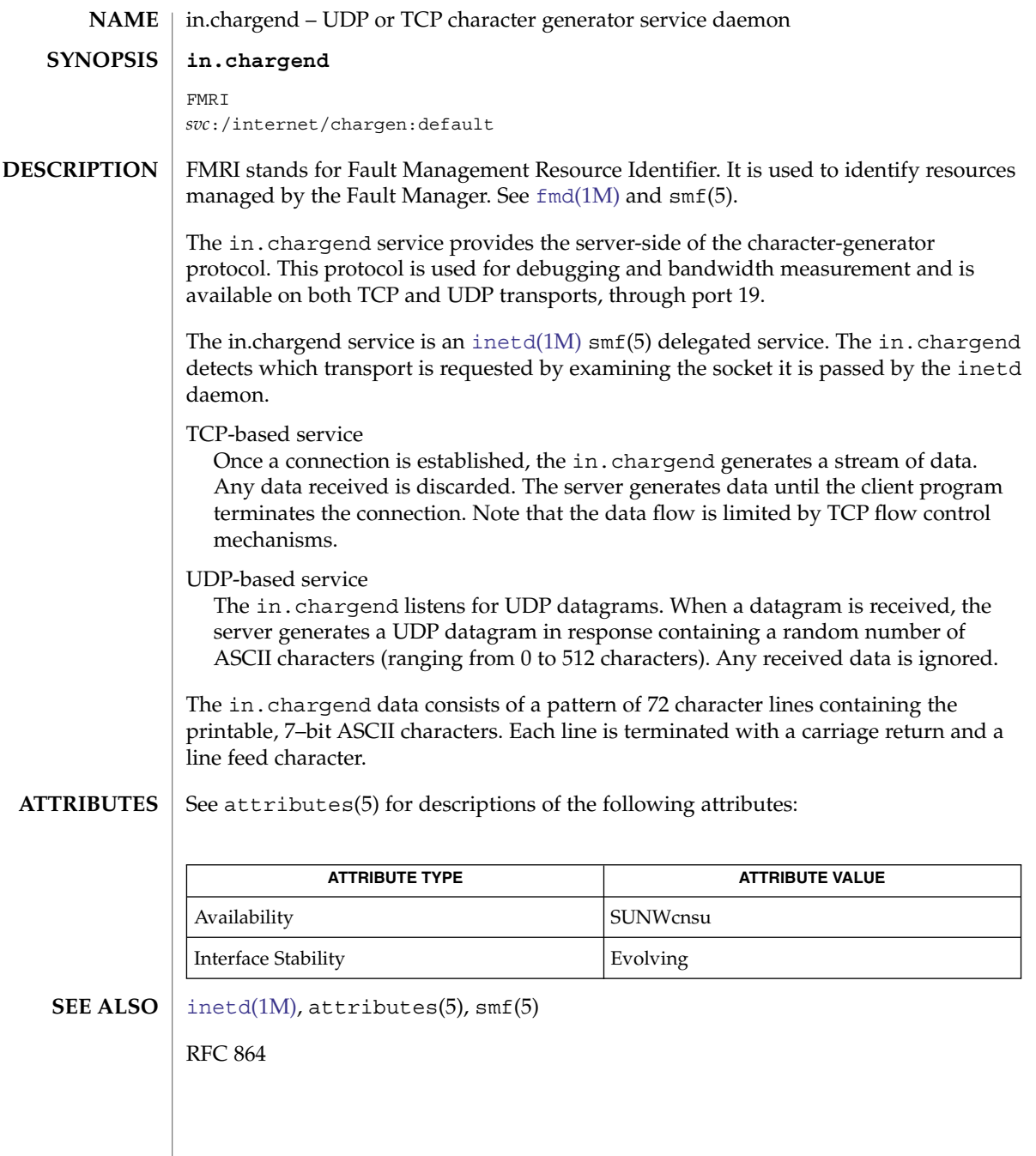

in.comsat(1M)

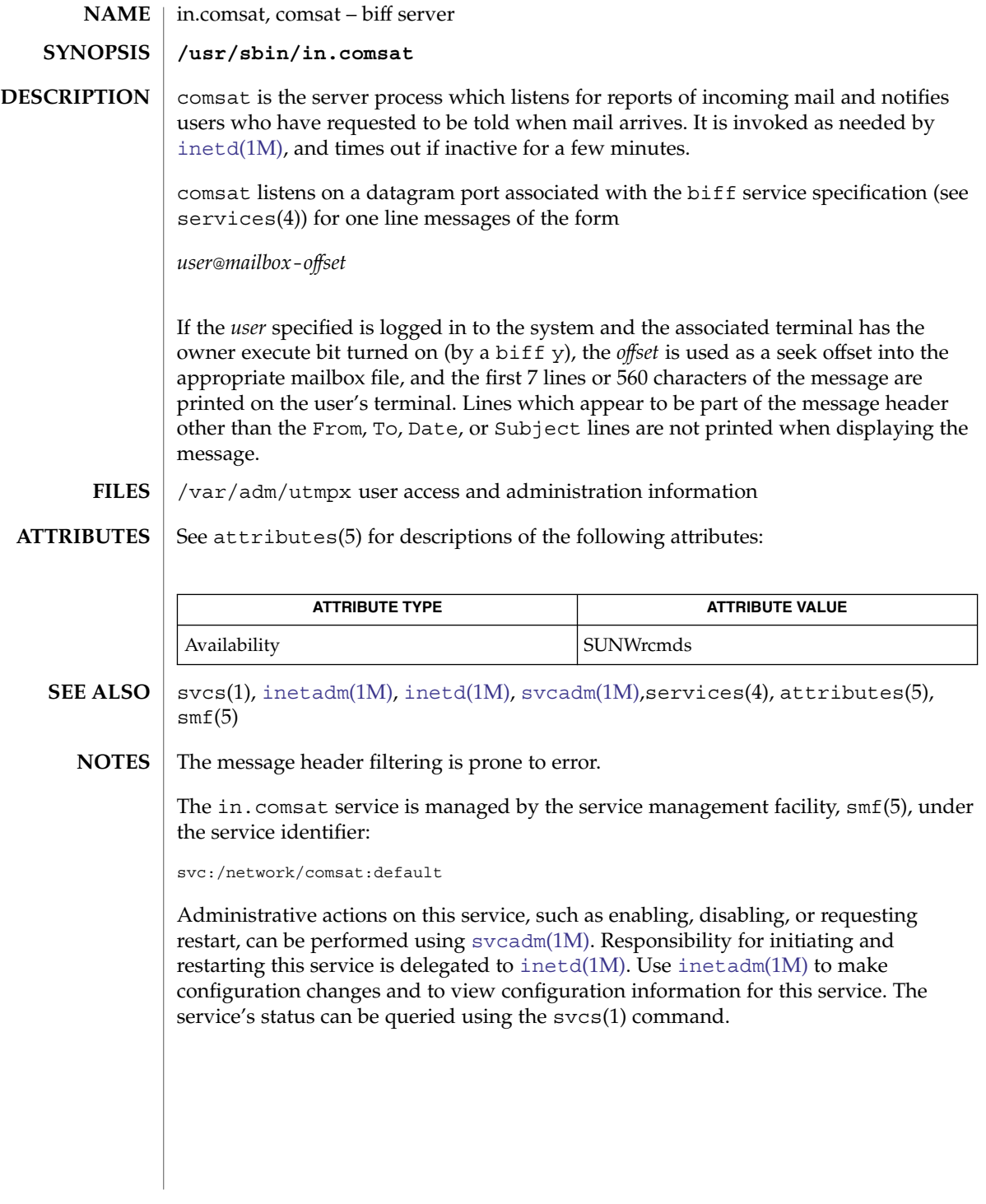
# in.daytimed(1M)

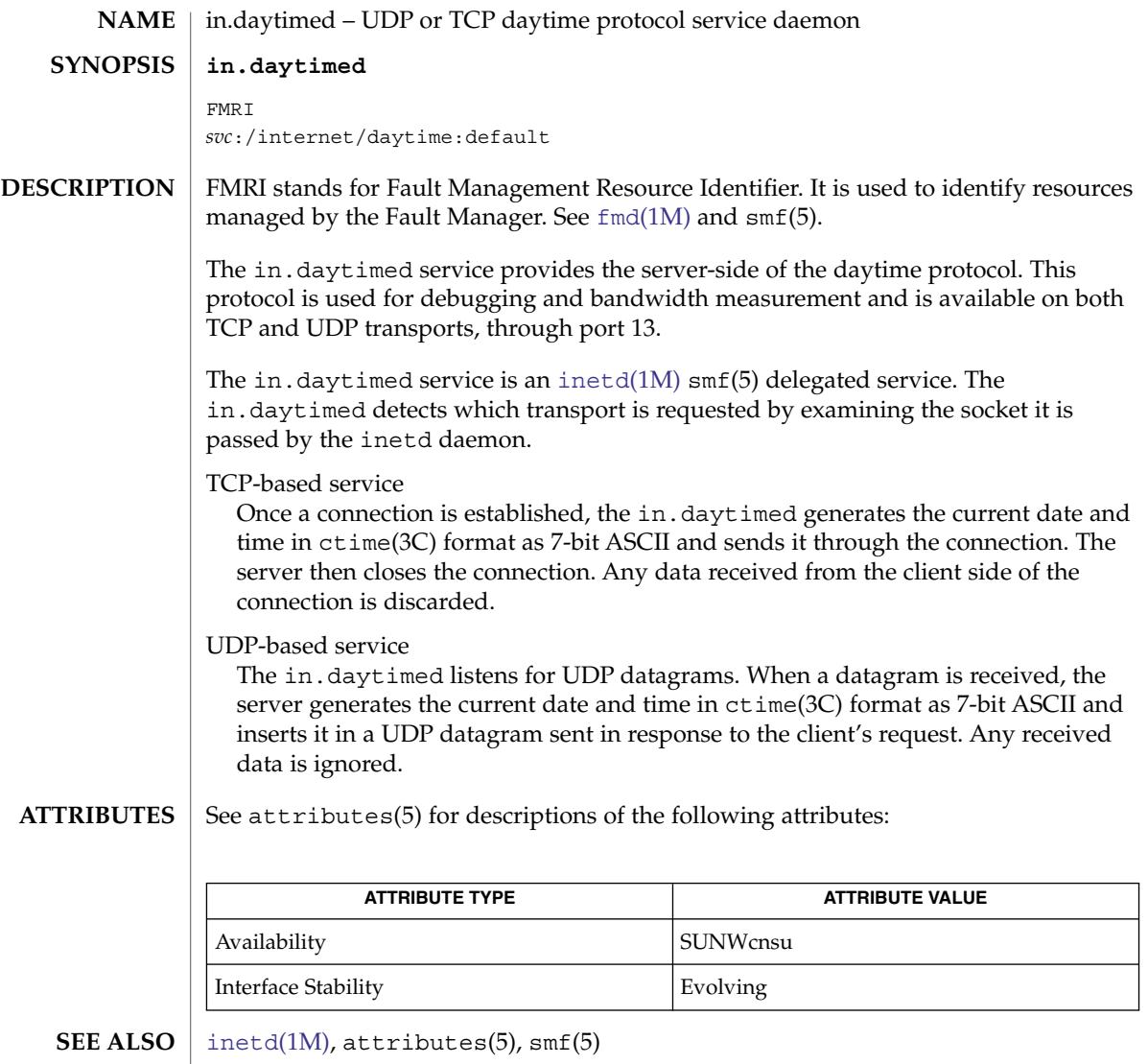

RFC 867

# in.dhcpd(1M)

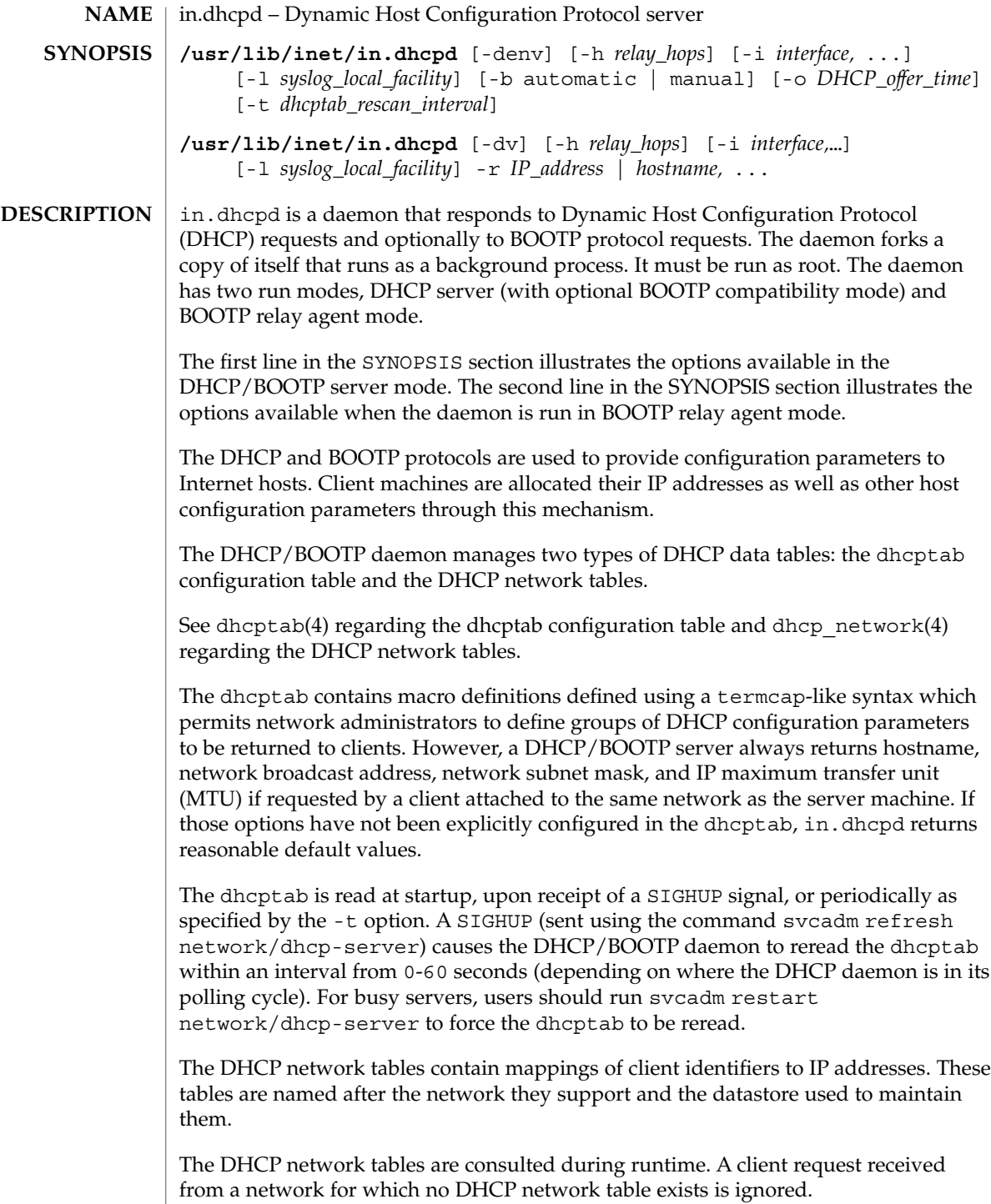

This command may change in future releases of Solaris software. Scripts, programs, or procedures that use this command might need modification when upgrading to future Solaris software releases. The command line options provided with the in.dhcpd daemon are used only for the current session, and include only some of the server options you can set. The dhcpsvc.conf $(4)$  contains all the server default settings, and can be modified by using the dhcpmgr utility. See dhcpsvc.conf $(4)$  for more details.

#### The following options are supported: **OPTIONS**

#### -b automatic | manual

This option enables BOOTP compatibility mode, allowing the DHCP server to respond to BOOTP clients. The option argument specifies whether the DHCP server should automatically allocate permanent lease IP addresses to requesting BOOTP clients if the clients are not registered in the DHCP network tables (automatic) or respond only to BOOTP clients who have been manually registered in the DHCP network tables ( manual). This option only affects DHCP server mode.

-d

Debugging mode. The daemon remains as a foreground process, and displays verbose messages as it processes DHCP and/or BOOTP datagrams. Messages are displayed on the current TTY. This option can be used in both DHCP/BOOTP server mode and BOOTP relay agent mode.

-h *relay\_hops*

Specifies the maximum number of relay agent hops that can occur before the daemon drops the DHCP/BOOTP datagram. The default number of relay agent hops is 4. This option affects both DHCP/BOOTP server mode and BOOTP relay agent mode.

-i *interface, . . .*

Selects the network interfaces that the daemon should monitor for DHCP/BOOTP datagrams. The daemon ignores DHCP/BOOTP datagrams on network interfaces not specified in this list. This option is only useful on machines that have multiple network interfaces. If this option is not specified, then the daemon listens for DHCP/BOOTP datagrams on all network interfaces. The option argument consists of a comma-separated list of interface names. It affects both DHCP/BOOTP server and BOOTP relay agent run modes.

-l *syslog\_local\_facility*

The presence of this option turns on transaction logging for the DHCP server or BOOTP relay agent. The value specifies the syslog local facility (an integer from 0 to 7 inclusive) the DHCP daemon should use for tagging the transactions. Using a facility separate from the LOG\_DAEMON facility allows the network administrator to capture these transactions separately from other DHCP daemon events for such purposes as generating transaction reports. See syslog(3C), for details about local facilities. Transactions are logged using a record with 9 space-separated fields as follows:

1. Protocol:

in.dhcpd(1M)

Relay mode: "BOOTP" Server mode: "BOOTP" or "DHCP" based upon client type. 2. Type: Relay mode: "RELAY-CLNT", "RELAY-SRVR" Server mode: "ASSIGN", "EXTEND", "RELEASE", "DECLINE", "INFORM", "NAK" "ICMP-ECHO." 3. Transaction time: absolute time in seconds (unix time) 4. Lease time: Relay mode: Always 0. Server mode: 0 for ICMP-ECHO events, absolute time in seconds (unix time) otherwise 5. Source IP address: Dotted Internet form Relay mode: Relay interface IP on RELAY-CLNT, INADDR\_ANY on RELAY-SRVR. Server mode: Client IP. 6. Destination IP address: Dotted Internet form Relay mode: Client IP on RELAY-CLNT, Server IP on RELAY-SRVR. Server mode: Server IP. 7. Client Identifier: Hex representation (0-9, A-F) Relay mode: MAC address Server mode: BOOTP - MAC address; DHCP - client id 8. Vendor Class identifier (white space converted to periods (.)). Relay mode: Always "N/A" Server mode: Vendor class ID tokenized by converting white space characters to periods (.) 9. MAC address: Hex representation (0-9, A-F) Relay mode: MAC address Server mode: MAC address The format of this record is subject to change between releases. Transactions are logged to the console if daemon is in debug mode (-d). Logging transactions impact daemon performance.

It is suggested that you periodically rotate the DHCP transaction log file to keep it from growing until it fills the filesystem. This can be done in a fashion similar to that used for the general system message log /var/adm/messages and is best accomplished using the facilities provided by [logadm](#page-934-0)(1M).

-n

Disable automatic duplicate IP address detection. When this option is specified, the DHCP server does not attempt to verify that an IP address it is about to offer a client is not in use. By default, the DHCP server pings an IP address before offering it to a DHCP/BOOTP client, to verify that the address is not in use by another machine.

-o *DHCP\_offer\_time*

Specifies the number of seconds the DHCP server should cache the offers it has extended to discovering DHCP clients. The default setting is 10 seconds. On slow network media, this value can be increased to compensate for slow network performance. This option affects only DHCP server mode.

-r *IP\_address | hostname, . . .*

This option enables BOOTP relay agent mode. The option argument specifies a comma-separated list of IP addresses or hostnames of DHCP or BOOTP servers to which the relay agent is to forward BOOTP requests. When the daemon is started in this mode, any DHCP tables are ignored, and the daemon simply acts as a BOOTP relay agent.

A BOOTP relay agent listens to UDP port 68, and forwards BOOTP request packets received on this port to the destinations specified on the command line. It supports the BROADCAST flag described in RFC 1542. A BOOTP relay agent can run on any machine that has knowledge of local routers, and thus does not have to be an Internet gateway machine.

Note that the proper entries must be made to the netmasks database so that the DHCP server being served by the BOOTP relay agents can identify the subnet mask of the foreign BOOTP/DHCP client's network. See netmasks(4) for the format and use of this database.

-t *dhcptab\_rescan\_interval*

Specifies the interval in minutes that the DHCP server should use to schedule the automatic rereading of the dhcptab information. Typically, you would use this option if the changes to the dhcptab are relatively frequent. Once the contents of the dhcptab have stabilized, you can turn off this option to avoid needless reinitialization of the server.

-v

Verbose mode. The daemon displays more messages than in the default mode. Note that verbose mode can reduce daemon efficiency due to the time taken to display messages. Messages are displayed to the current TTY if the debugging option is used; otherwise, messages are logged to the syslogd facility. This option can be used in both DHCP/BOOTP server mode and BOOTP relay agent mode.

in.dhcpd(1M)

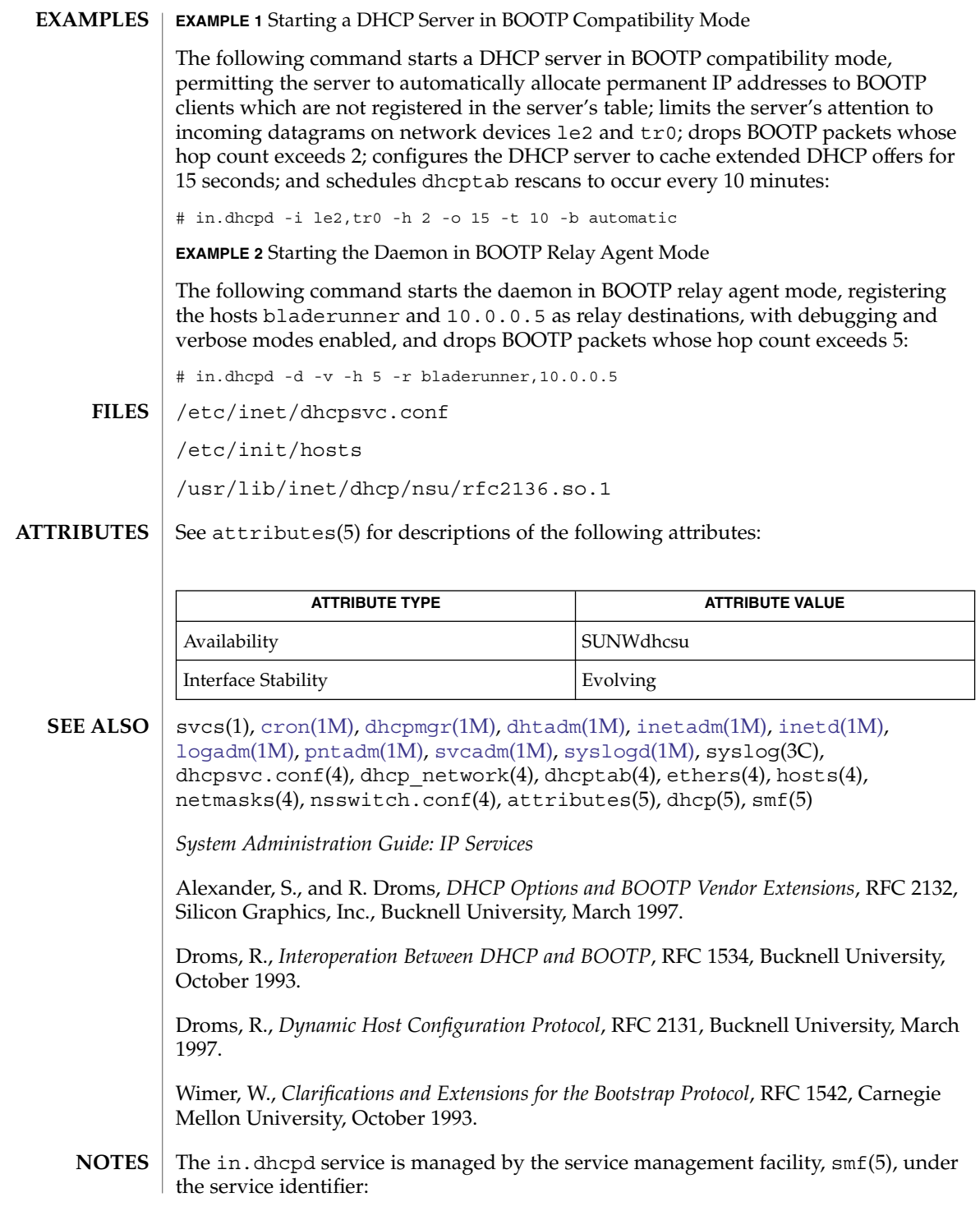

## in.dhcpd(1M)

svc:/network/dhcp-server

Administrative actions on this service, such as enabling, disabling, or requesting restart, can be performed using [svcadm](#page-2074-0)(1M). Responsibility for initiating and restarting this service is delegated to [inetd](#page-664-0)(1M). Use [inetadm](#page-657-0)(1M) to make configuration changes and to view configuration information for this service. The service's status can be queried using the svcs(1) command.

## in.discardd(1M)

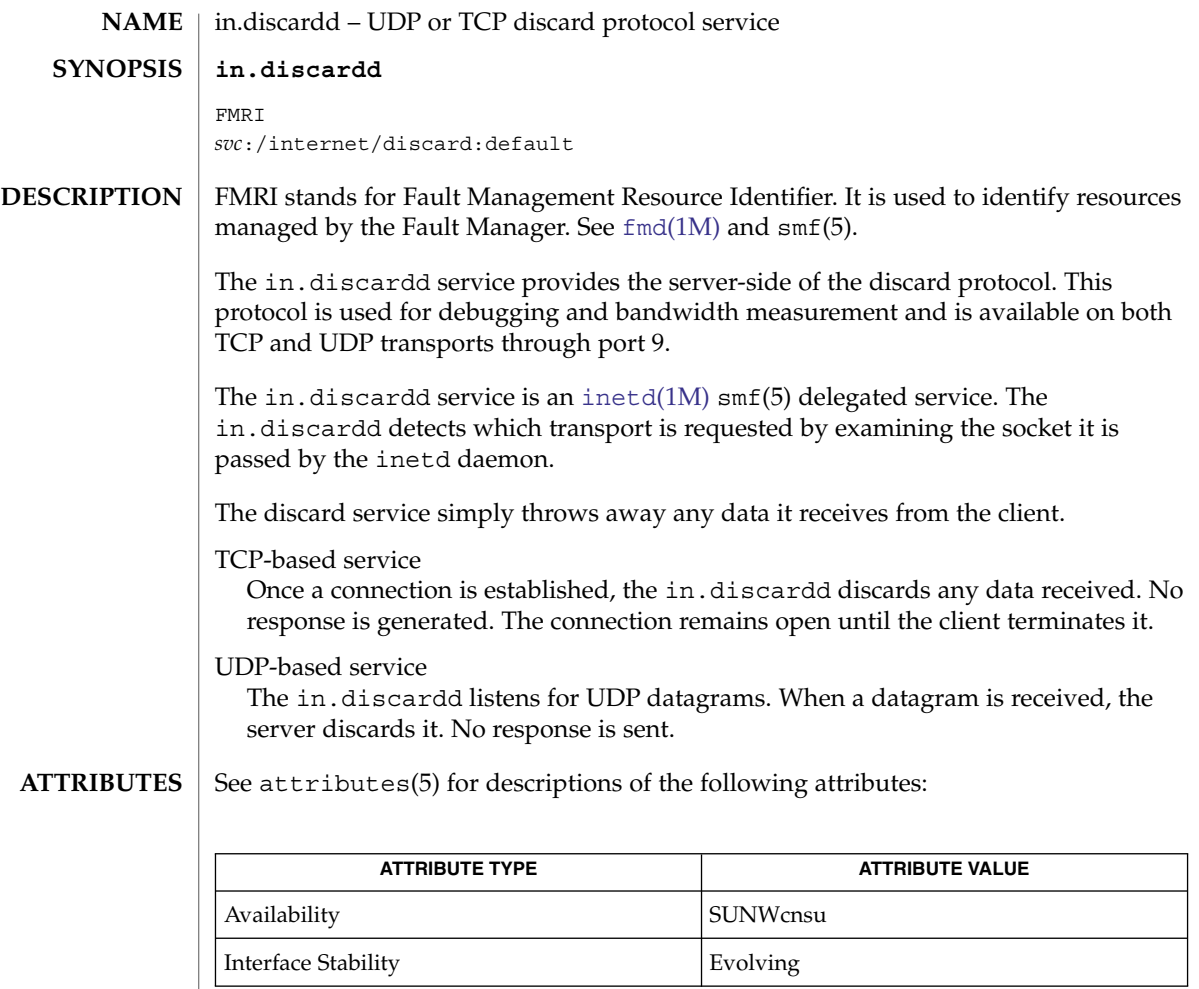

#### $\textbf{SEE \, ALSO}$   $\mid$   $\text{inetd(1M)}$  $\text{inetd(1M)}$  $\text{inetd(1M)}$ ,  $\texttt{attributes(5)}$ ,  $\texttt{smf(5)}$

RFC 863

## in.echod(1M)

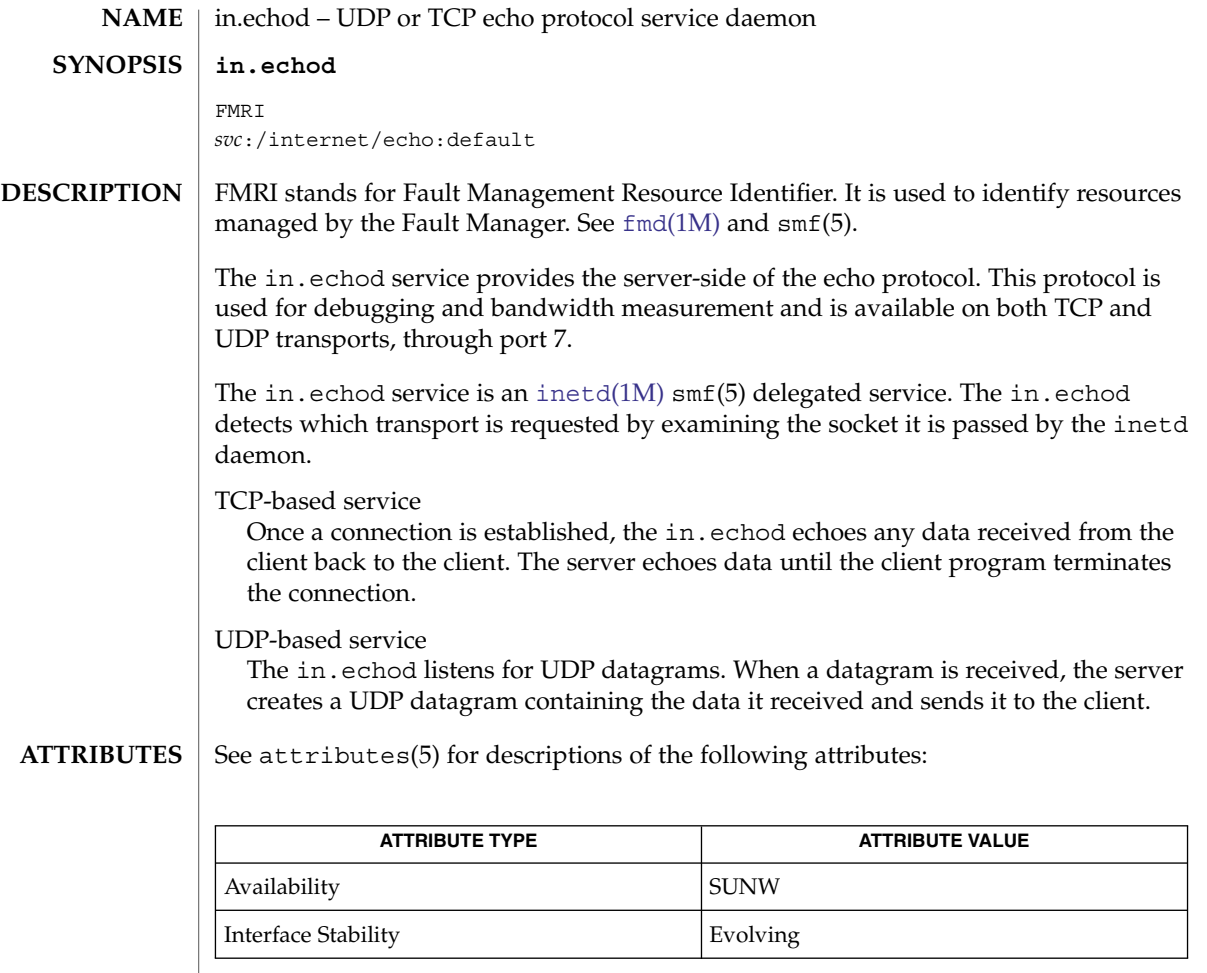

 $\textbf{SEE \, ALSO}$   $\mid$   $\text{inetd(1M)}$  $\text{inetd(1M)}$  $\text{inetd(1M)}$ ,  $\texttt{attributes(5)}$ ,  $\texttt{smf(5)}$ 

RFC 862

<span id="page-657-0"></span>inetadm(1M)

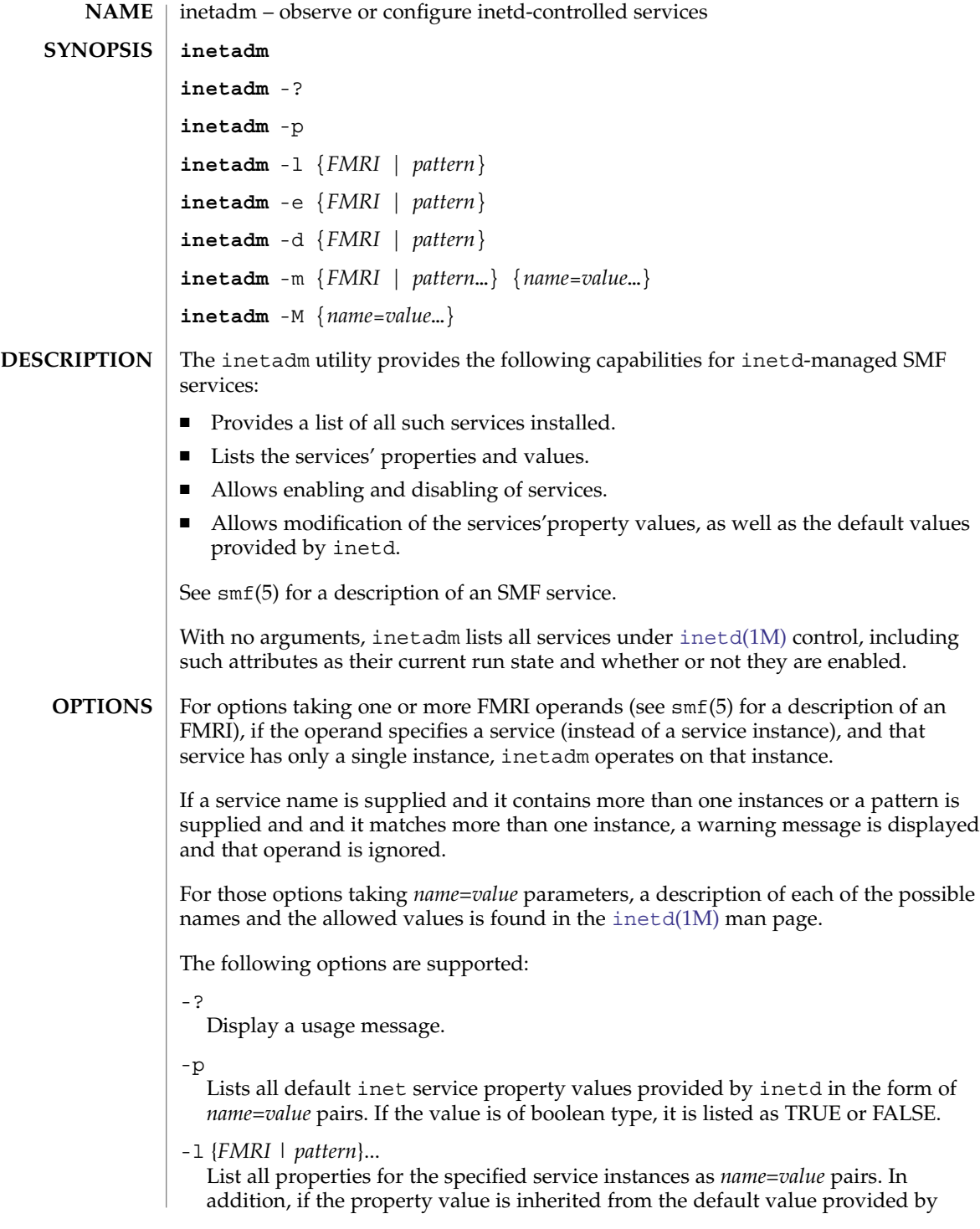

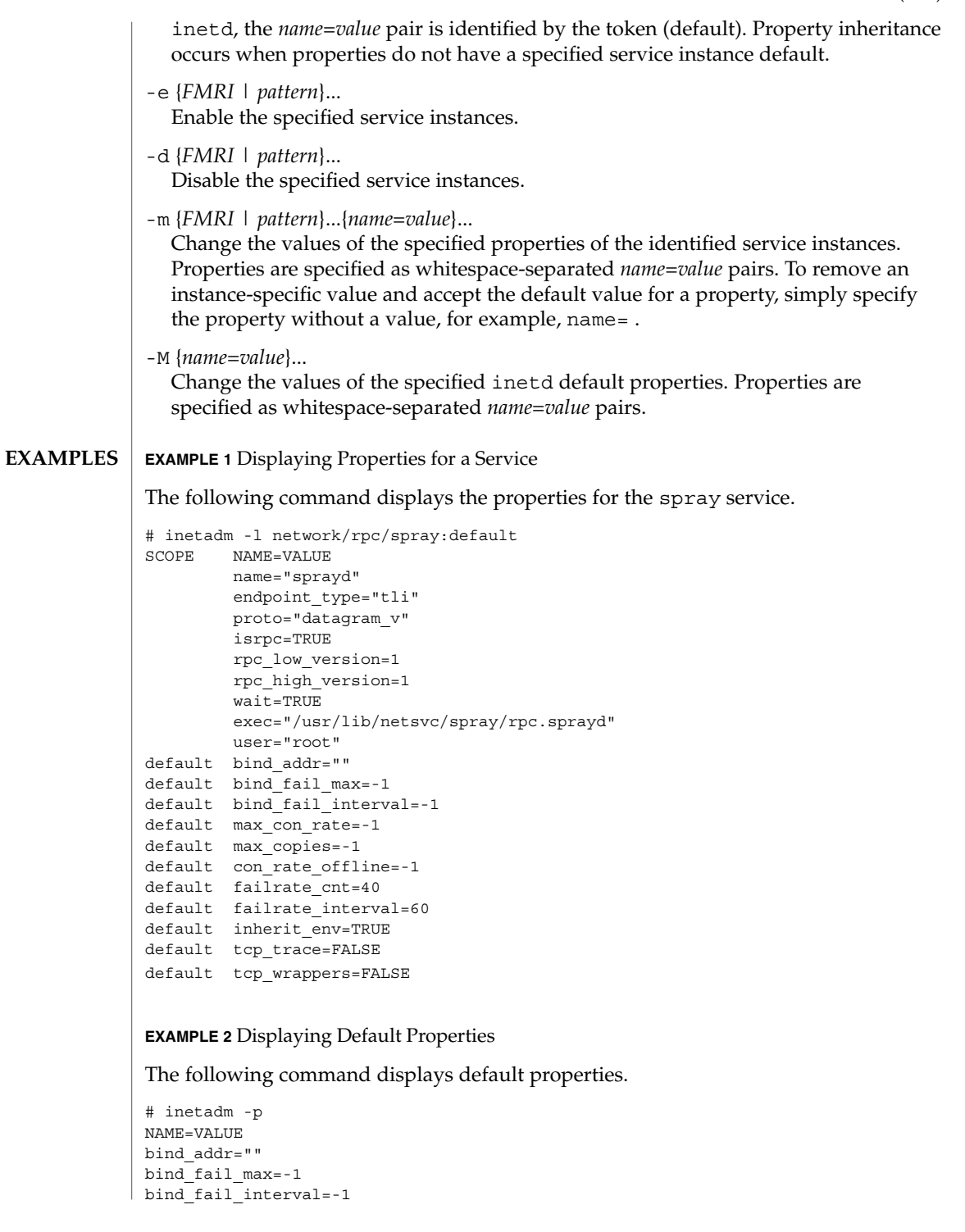

inetadm(1M)

```
EXAMPLE 2 Displaying Default Properties (Continued)
                max_con_rate=-1
                max_copies=-1
                con_rate_offline=-1
                failrate_cnt=40
                failrate_interval=60
                inherit_env=TRUE
                tcp_trace=FALSE
                tcp_wrappers=FALSE
                EXAMPLE 3 Changing Property Values for a Service
                The following command changes rpc_high_version to 3 and tcp_trace to TRUE
                for the spray service.
                # inetadm -m network/rpc/spray:default \
                        rpc_high_version=3 tcp_trace=TRUE
                # inetadm -l network/rpc/spray:default
                SCOPE NAME=VALUE
                        name="sprayd"
                         endpoint_type="tli"
                        proto="datagram_v"
                        isrpc=TRUE
                        rpc_low_version=1
                        rpc_high_version=3
                         wait=TRUE
                        exec="/usr/lib/netsvc/spray/rpc.sprayd"
                        user="root"
                default bind_addr=""
                default bind_fail_max=-1
                default bind fail interval=-1
                default max con rate=-1
                default max_copies=-1
                default con_rate_offline=-1
                default failrate cnt=40
                default failrate interval=60
                default inherit env=TRUE
                        tcp_trace=TRUE
                default tcp_wrappers=FALSE
                The following exit values are returned:
                0
                   Operation completed successfully.
                1
                   A fatal error occurred. An accompanying error message will provide further
                   information.
                2
                   Invalid arguments were supplied, such as an ambiguous service FMRI or pattern.
EXIT STATUS
```
## inetadm(1M)

## **ATTRIBUTES** | See attributes(5) for descriptions of the following attributes:

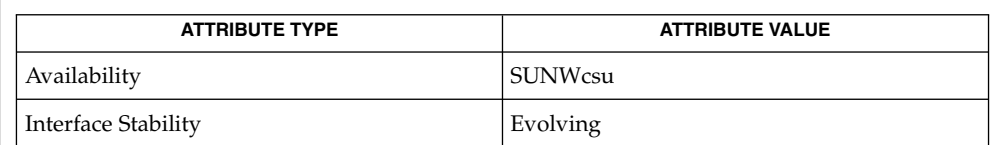

## **SEE ALSO**

 $inetd(1M)$  $inetd(1M)$ , [svccfg](#page-2079-0)(1M), attributes(5), smf(5)

## <span id="page-661-0"></span>inetconv(1M)

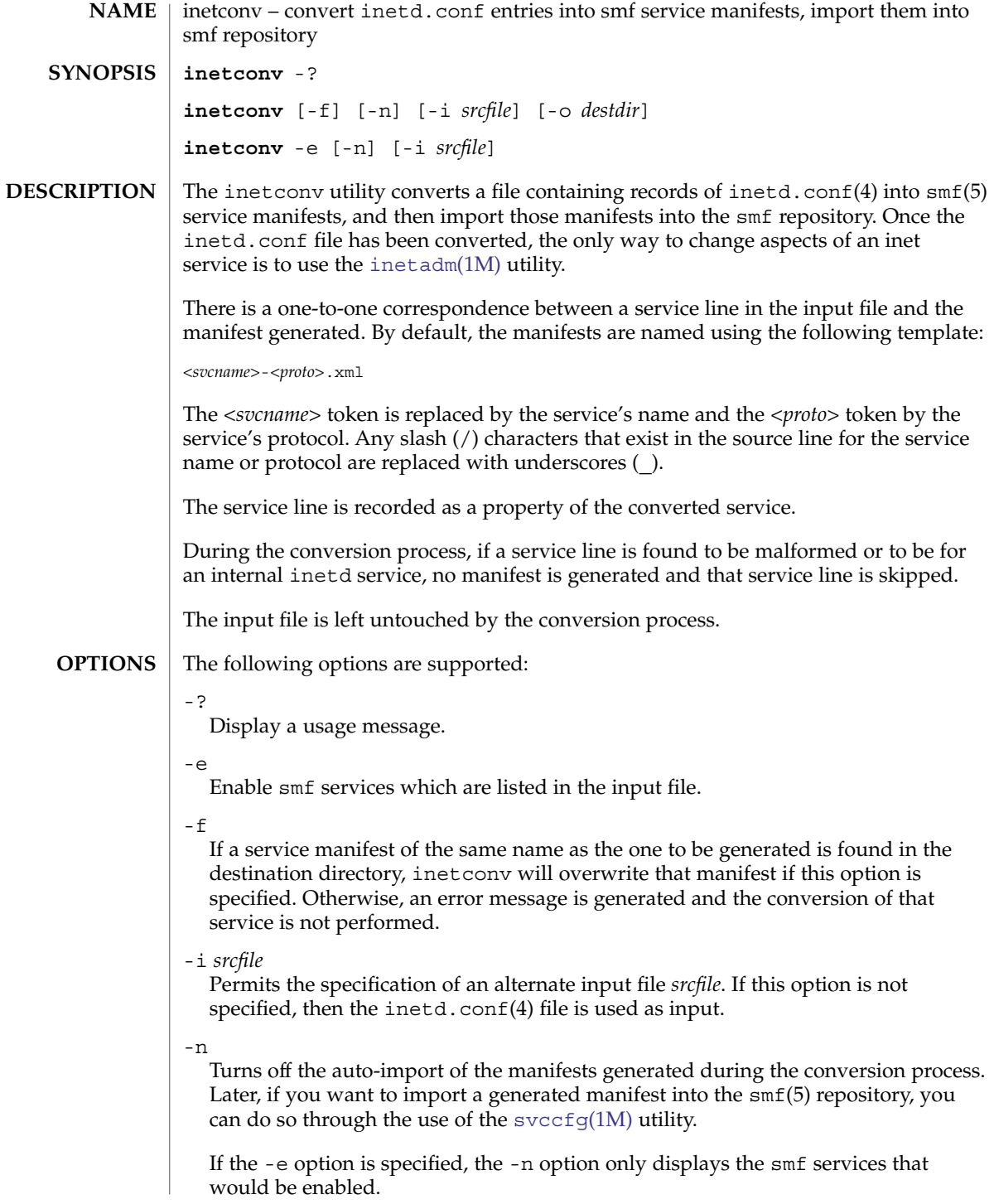

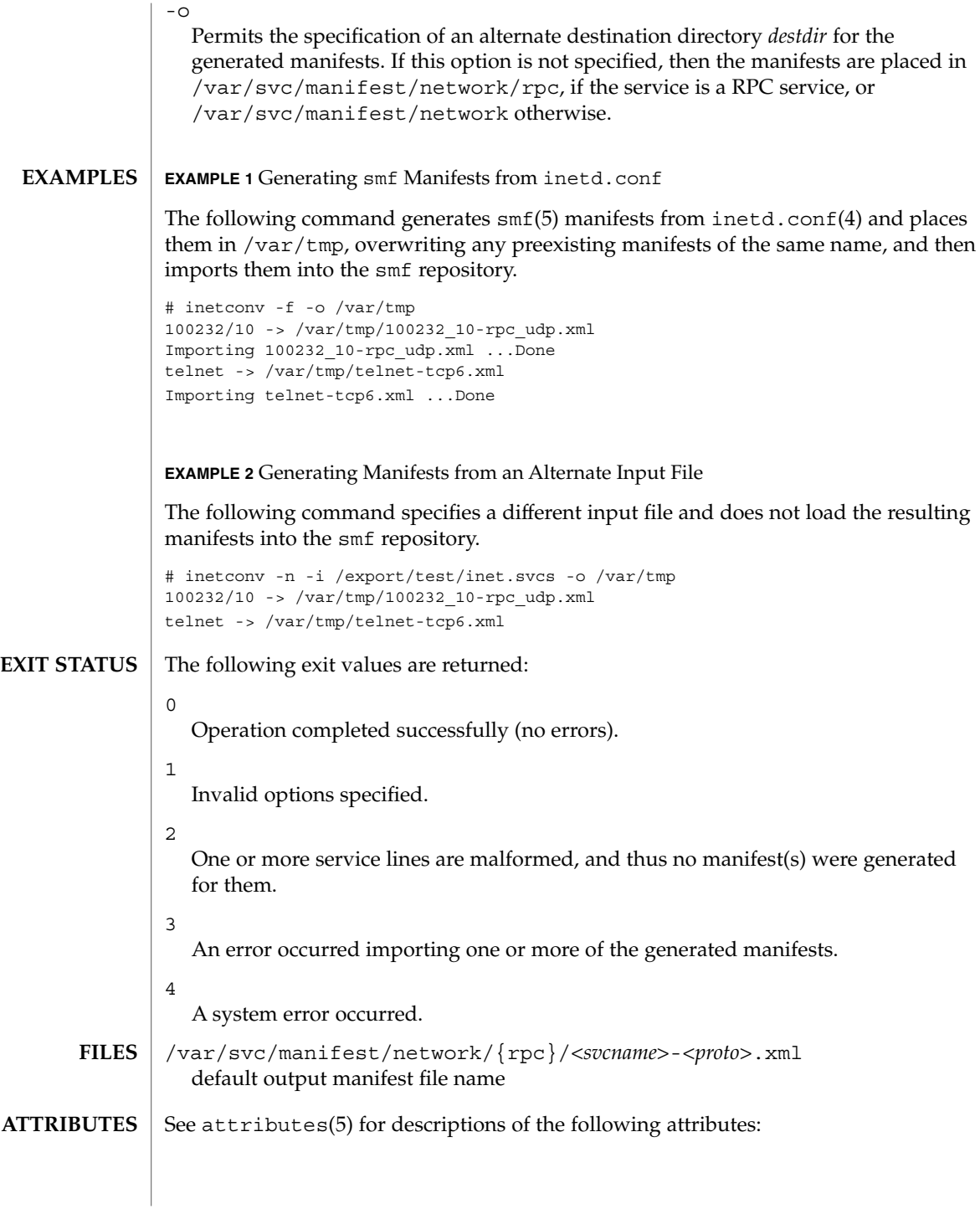

System Administration Commands **663**

## inetconv(1M)

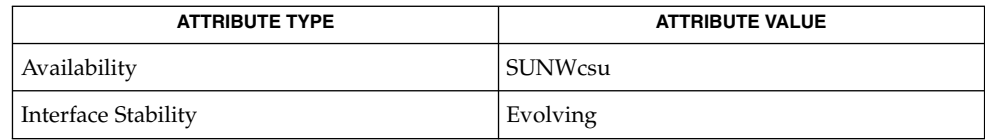

 $\textbf{SEE \, ALSO}$   $\mid$  [inetadm](#page-657-0)(1M), [inetd](#page-664-0)(1M),  $\text{svccfg(1M)}$  $\text{svccfg(1M)}$  $\text{svccfg(1M)}$ ,  $\text{ined.comf(4)}$ ,  $\text{attributes(5)}$ ,  $\text{smf(5)}$ 

<span id="page-664-0"></span>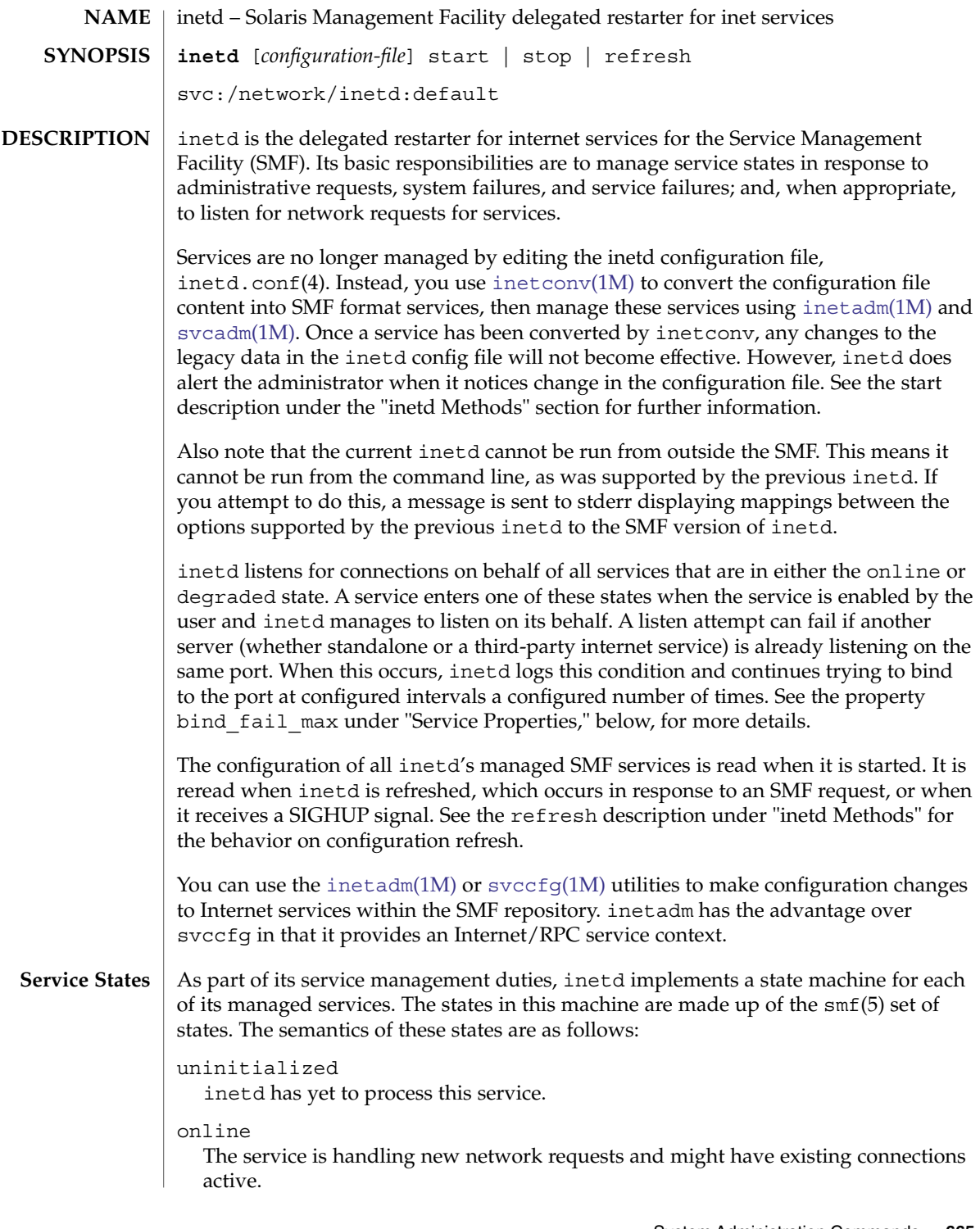

System Administration Commands **665**

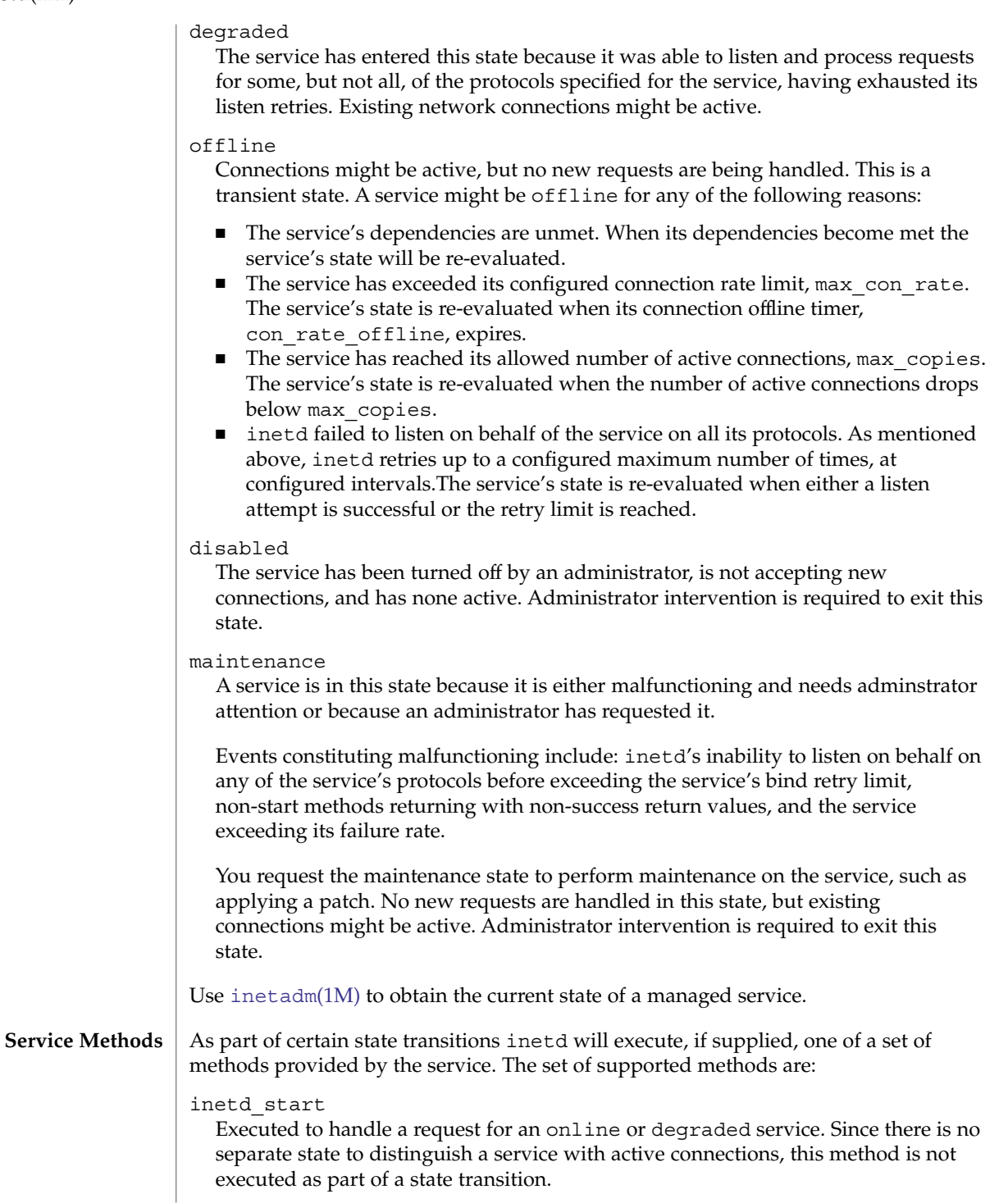

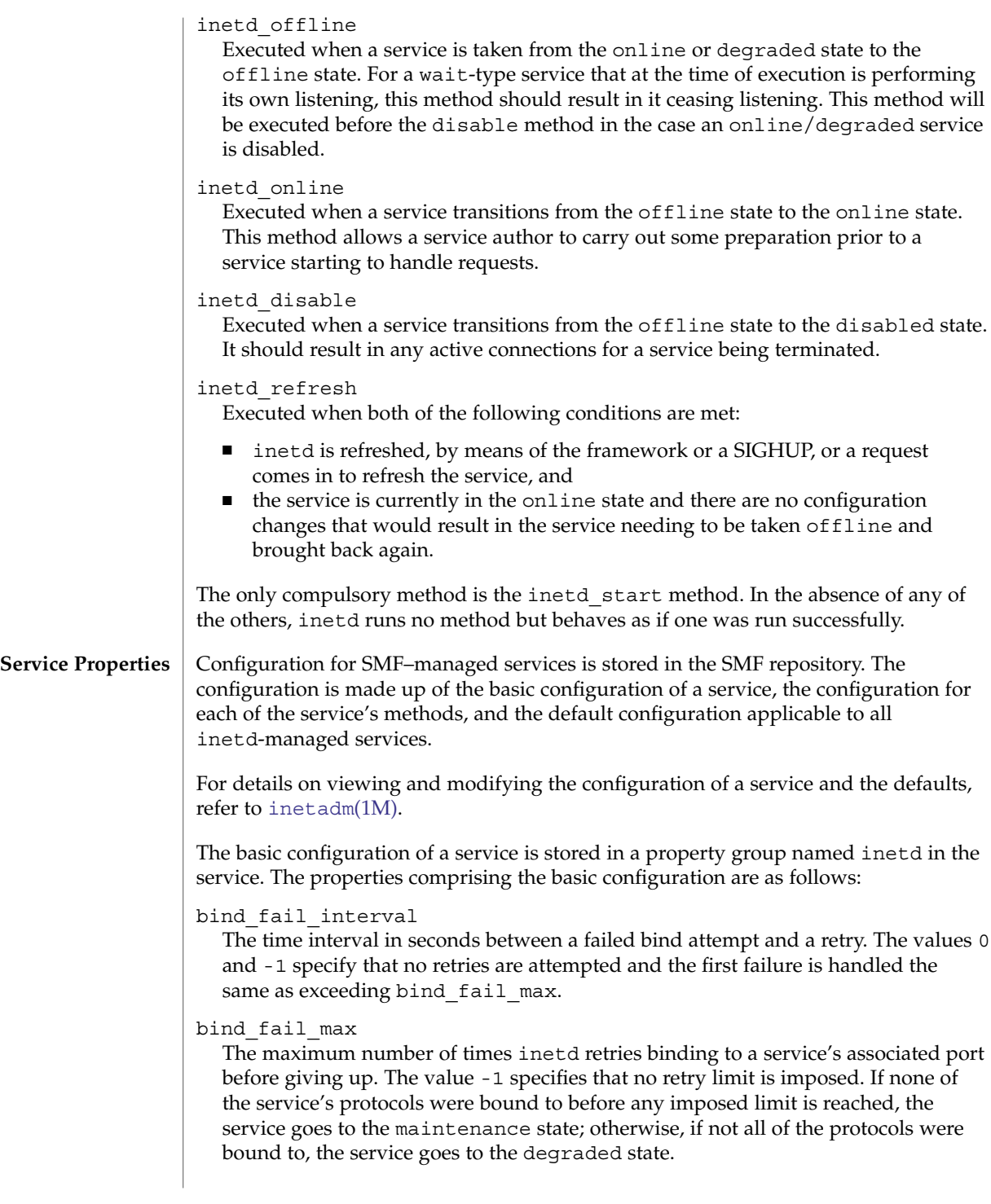

#### con rate offline

The time in seconds a service will remain offline if it exceeds its configured maximum connection rate, max\_con\_rate. The values 0 and -1 specify that connection rate limiting is disabled.

#### endpoint\_type

The type of the socket used by the service or the value tli to signify a TLI-based service. Valid socket type values are: stream, dgram, raw, seqpacket.

#### failrate\_cnt

The count portion of the service's failure rate limit. The failure rate limit applies to wait-type services and is reached when *count* instances of the service are started within a given time. Exceeding the rate results in the service being transitioned to the maintenance state. This is different from the behavior of the previous inetd, which continued to retry every 10 minutes, indefinitely. The failrate cnt check accounts for badly behaving servers that fail before consuming the service request and which would otherwise be continually restarted, taxing system resources. Failure rate is equivalent to the -r option of the previous inetd. The values 0 and -1 specify that this feature is disabled.

#### failrate\_interval

The time portion in seconds of the service's failure rate. The values 0 and -1 specify that the failure rate limit feature is disabled.

#### inherit\_env

If true, pass inetd's environment on to the service's start method. Regardless of this setting, inetd will set the variables SMF\_FMRI, SMF\_METHOD, and SMF\_RESTARTER in the start method's environment, as well as any environment variables set in the method context. These variables are described in smf method(5).

#### isrpc

If true, this is an RPC service.

#### max\_con\_rate

The maximum allowed connection rate, in connections per second, for a nowait-type service. The values 0 and -1 specify that that connection rate limiting is disabled.

#### max\_copies

The maximum number of copies of a nowait service that can run concurrently. The values 0 and -1 specify that copies limiting is disabled.

#### name

Can be set to one of the following values:

- a service name understood by getservbyname(3SOCKET);
- if isrpc is set to true, a service name understood by getrpcbyname(3NSL);
- if isrpc is set to true, a valid RPC program number.

#### proto

In the case of socket-based services, this is a list of protocols supported by the service. Valid protocols are: tcp, tcp6, tcp6only, udp, udp6, and udp6only. In

#### **668** man pages section 1M: System Administration Commands • Last Revised 16 Dec 2004

the case of TLI services, this is a list of netids recognized by

getnetconfigent(3NSL) supported by the service, plus the values tcp6only and udp6only. RPC/TLI services also support nettypes in this list, and inetd first tries to interpret the list member as a nettype for these service types. The values tcp6only and udp6only are new to inetd; these values request that inetd listen only for and pass on true IPv6 requests (not IPv4 mapped ones).

#### rpc\_low\_version

Lowest supported RPC version. Required when isrpc is set to true.

#### rpc\_high\_version

Highest supported RPC version. Required when isrpc is set to true.

#### tcp\_trace

If true, and this is a nowait-type service, inetd logs the client's IP address and TCP port number, along with the name of the service, for each incoming connection, using the syslog(3C) facility. inetd uses the syslog facility code daemon and notice priority level. See syslog.conf(4) for a description of syslog codes and severity levels. This logging is separate from the logging done by the TCP wrappers facility.

tcp trace is equivalent to the previous inetd's -t option (and the /etc/default/inetd property ENABLE\_CONNECTION\_LOGGING).

#### tcp\_wrappers

If true, enable TCP wrappers access control. This applies only to services with endpoint type set to streams and wait set to false. The syslog facility code daemon is used to log allowed connections (using the notice severity level) and denied traffic (using the warning severity level). See syslog.conf(4) for a description of syslog codes and severity levels. The stability level of the TCP wrappers facility and its configuration files is External. As the TCP wrappers facility is not controlled by Sun, intra-release incompatibilities are not uncommon. See attributes(5).

For more information about configuring TCP wrappers, you can refer to the tcpd(1M) and hosts access(4) man pages, which are delivered as part of the Solaris operating system at /usr/sfw/man. These pages are not part of the standard Solaris man pages, available at /usr/man.

tcp\_wrappers is equivalent to the previous inetd's /etc/default/inetd property ENABLE\_TCPWRAPPERS.

#### wait

If true this is a wait-type service, otherwise it is a nowait-type service. A wait-type service has the following characteristics:

- Its inetd start method will take over listening duties on the service's bound endpoint when it is executed.
- inetd will wait for it to exit after it is executed before it resumes listening duties.

Datagram servers must be configured as being of type wait, as they are always invoked with the original datagram endpoint that will participate in delivering the service bound to the specified service. They do not have separate "listening" and "accepting" sockets. Connection-oriented services, such as TCP stream services can be designed to be either of type wait or nowait.

A number of the basic properties are optional for a service. In their absence, their values are taken from the set of default values present in the defaults property group in the inetd service. These properties, with their seed values, are listed below. Note that these values are configurable through [inetadm](#page-657-0)(1M).

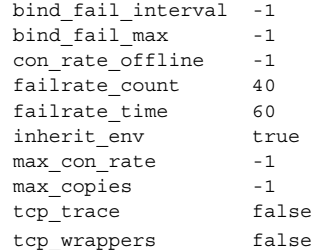

Each method specified for a service will have its configuration stored in the SMF repository, within a property group of the same name as the method. The set of properties allowable for these methods includes those specified for the services managed by [svc.startd](#page-2087-0)(1M). (See svc.startd(1M) for further details.) Additionally, for the inetd start method, you can set the arg0 property.

The arg0 property allows external wrapper programs to be used with inetd services. Specifically, it allows the first argument,  $\arg$  [0], of the service's start method to be something other than the path of the server program.

In the case where you want to use an external wrapper program and pass arguments to the service's daemon, the arguments should be incorporated as arguments to the wrapper program in the exec property. For example:

```
exec='/path/to/wrapper/prog service_daemon_args'
arg0='/path/to/service/daemon'
```
In addition to the special method tokens mentioned in  $\text{smf}\text{ method}(5)$ , inetd also supports the : kill proc token for wait-type services. This results in behavior identical to that if the : kill token were supplied, except that the kill signal is sent only to the parent process of the wait-type service's start method, not to all members of its encompassing process contract (see process(4)).

inetd provides the methods listed below for consumption by the master restarter, [svc.startd](#page-2087-0)(1M). **inetd Methods**

start

Causes inetd to start providing service. This results in inetd beginning to handle smf requests for its managed services and network requests for those services that are in either the online or degraded state.

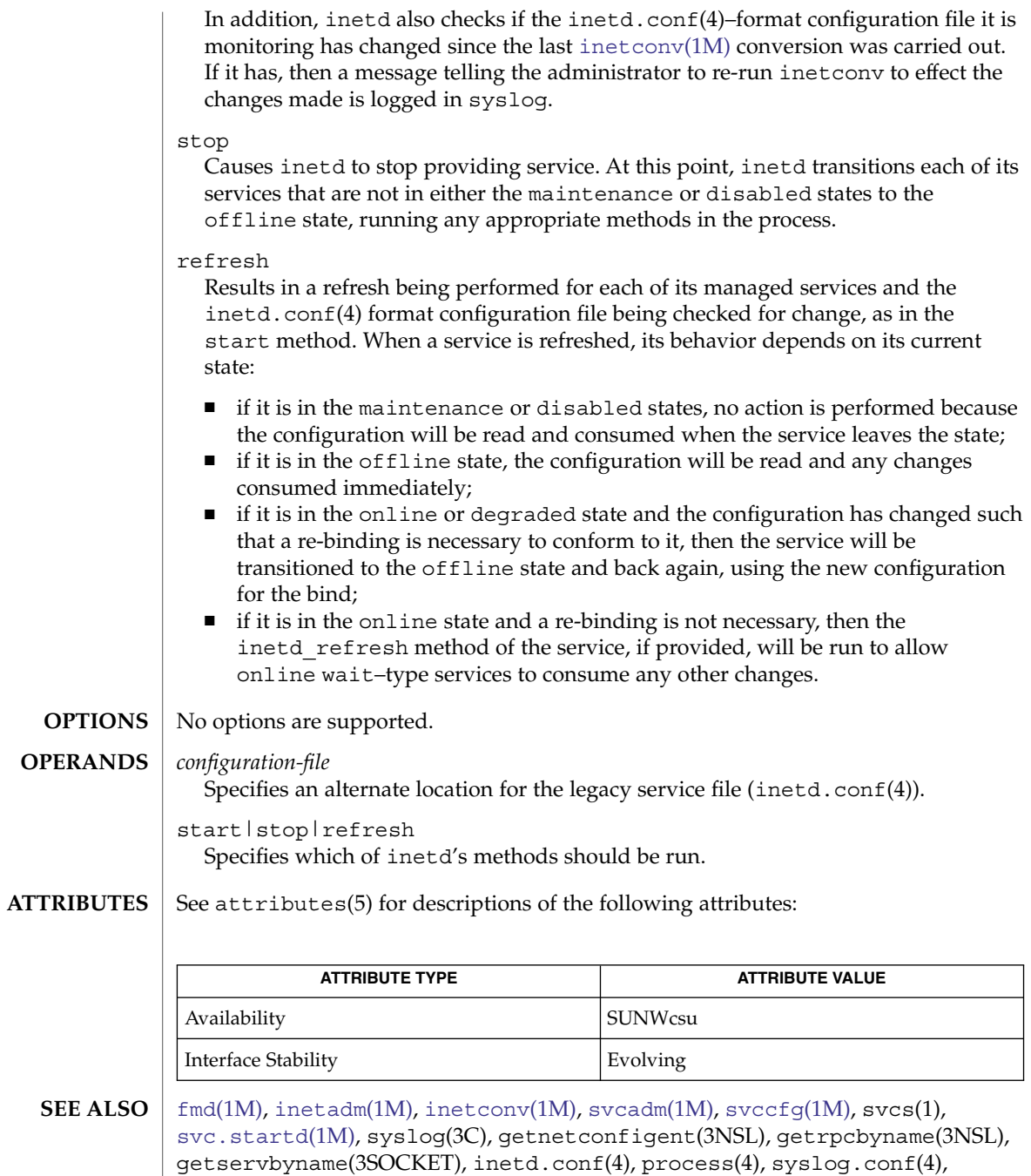

attributes(5), smf(5), smf\_method(5)

The inetd daemon performs the same function as, but is implemented significantly differently from, the daemon of the same name in Solaris 9 and prior Solaris operating system releases. In the current Solaris release, inetd is part of the Solaris Management Facility (see smf(5)) and will run only within that facility. **NOTES**

> The /etc/default/inetd file has been deprecated. The functionality represented by the properties ENABLE\_CONNECTION\_LOGGING and ENABLE\_TCP\_WRAPPERS are now available as the tcp\_trace and tcp\_wrappers properties, respectively. These properties are described above, under "Service Properties".

in.fingerd(1M)

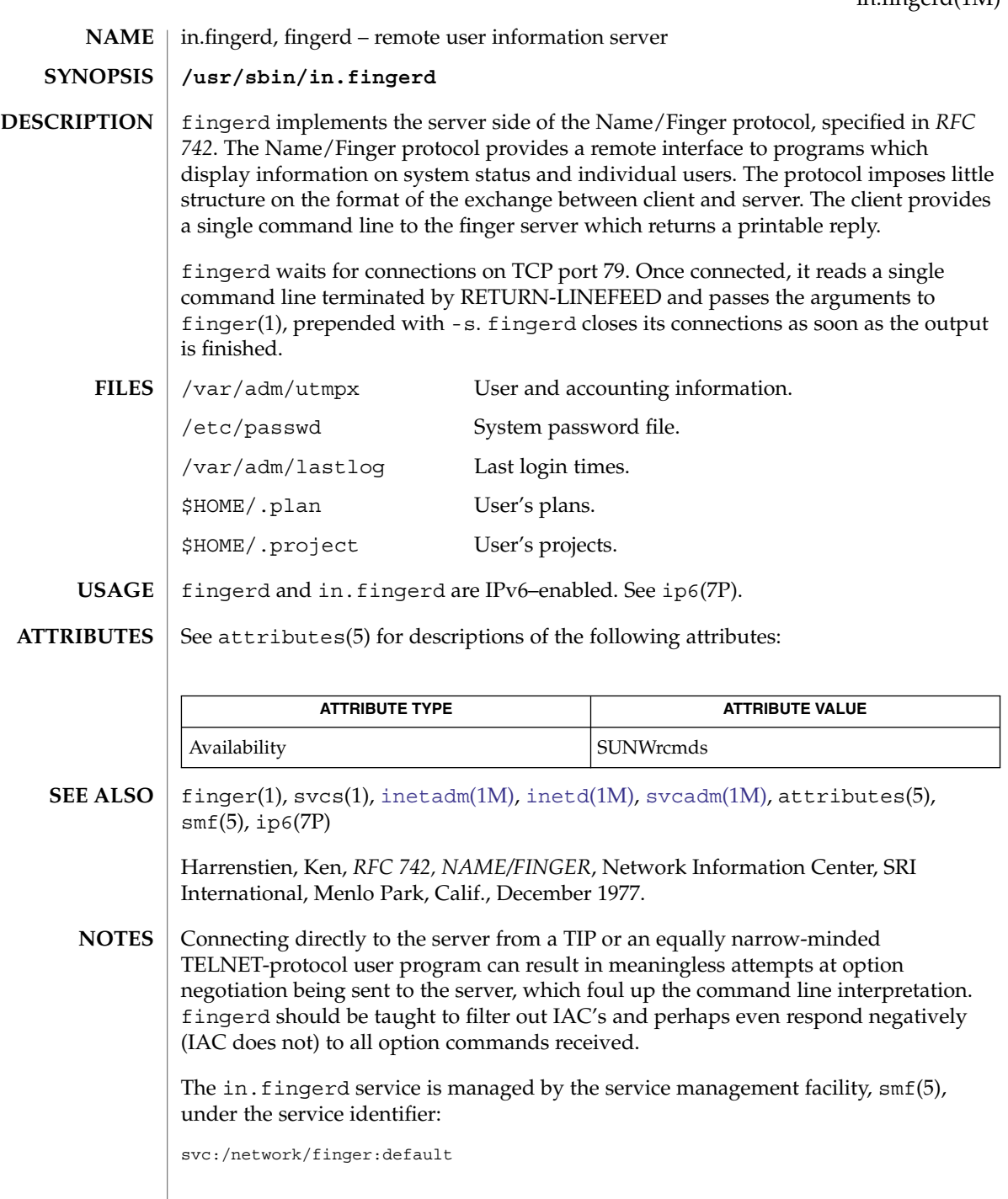

in.fingerd(1M)

Administrative actions on this service, such as enabling, disabling, or requesting restart, can be performed using [svcadm](#page-2074-0)(1M). Responsibility for initiating and restarting this service is delegated to [inetd](#page-664-0)(1M). Use [inetadm](#page-657-0)(1M) to make configuration changes and to view configuration information for this service. The service's status can be queried using the svcs(1) command.

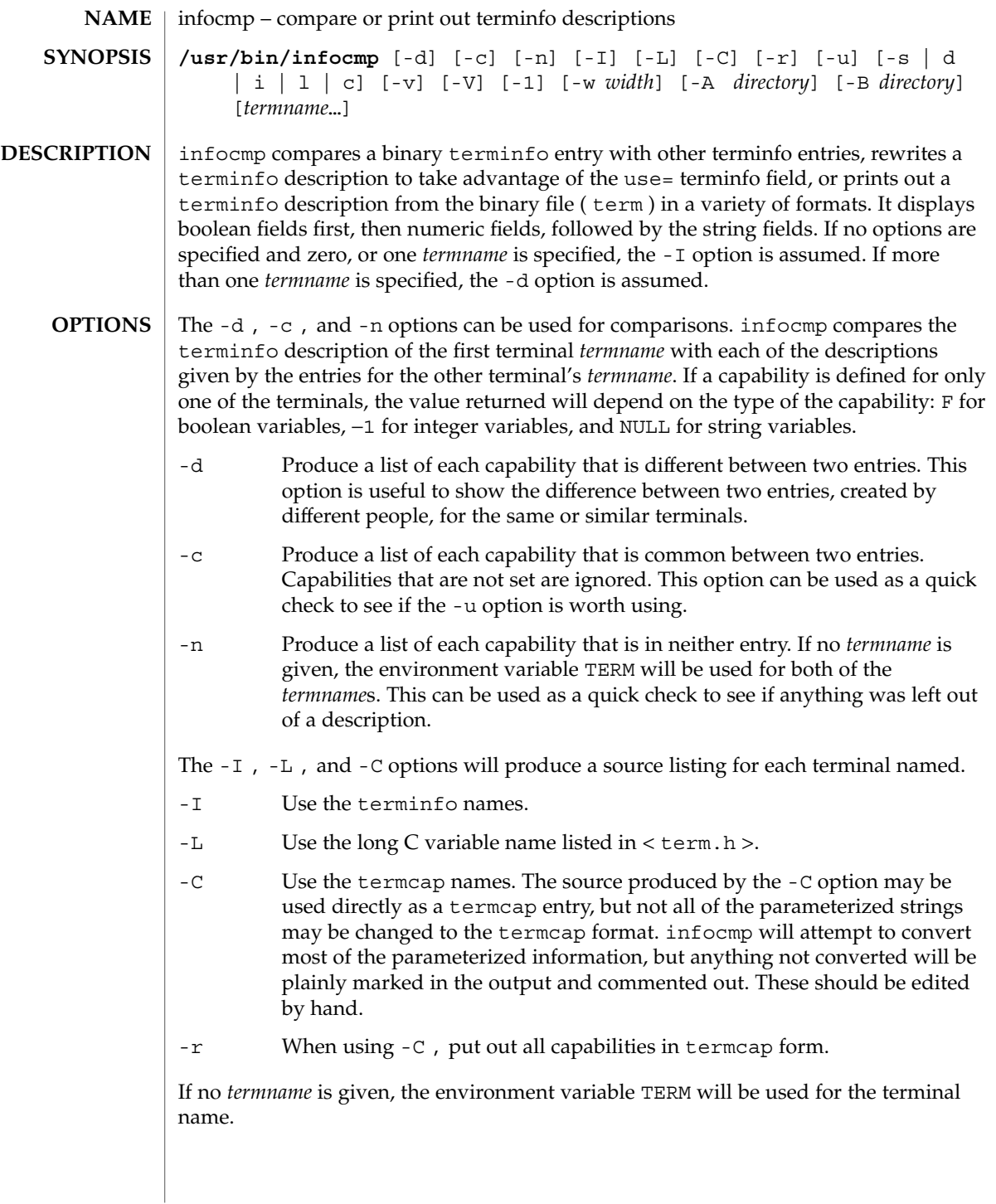

#### infocmp(1M)

All padding information for strings will be collected together and placed at the beginning of the string where termcap expects it. Mandatory padding (padding information with a trailing '/') will become optional.

All termcap variables no longer supported by terminfo , but are derivable from other terminfo variables, will be displayed. Not all terminfo capabilities will be translated; only those variables which were part of termcap will normally be displayed. Specifying the -r option will take off this restriction, allowing all capabilities to be displayed in termcap form.

Note that because padding is collected to the beginning of the capability, not all capabilities are displayed. Mandatory padding is not supported. Because termcap strings are not as flexible, it is not always possible to convert a terminfo string capability into an equivalent termcap format. A subsequent conversion of the termcap file back into terminfo format will not necessarily reproduce the original terminfo source.

Some common terminfo parameter sequences, their termcap equivalents, and some terminal types which commonly have such sequences, are:

terminfo termcap Representative Terminals %p1%c %. adm %p1%d %d hp, ANSI standard, vt100  $p1$ %'x'%+%c %+x concept %i %i ANSI standard, vt100 %p1%?%'x'%>%t%p1%'y'%+%; %>xy concept %p2 is printed before %p1 %r hp

-u Produce a terminfo source description of the first terminal *termname* which is relative to the sum of the descriptions given by the entries for the other terminals' *termname*s. It does this by analyzing the differences between the first *termname* and the other *termnames* and producing a description with use= fields for the other terminals. In this manner, it is possible to retrofit generic terminfo entries into a terminal's description. Or, if two similar terminals exist, but were coded at different times, or by different people so that each description is a full description, using infocmp will show what can be done to change one description to be relative to the other.

A capability is displayed with an at-sign (@) if it no longer exists in the first *termname*, but one of the other *termname* entries contains a value for it. A capability's value is displayed if the value in the first *termname* is not found in any of the other *termname* entries, or if the first of the other *termname* entries that has this capability gives a different value for that capability.

The order of the other *termname* entries is significant. Since the terminfo compiler tic does a left-to-right scan of the capabilities, specifying two use= entries that contain differing entries for the same capabilities will produce different results, depending on the order in which the entries are given. infocmp will flag any such inconsistencies between the other *termname* entries as they are found.

Alternatively, specifying a capability *after* a use= entry that contains, it will cause the second specification to be ignored. Using infocmp to recreate a description can be a useful check to make sure that everything was specified correctly in the original source description.

Another error that does not cause incorrect compiled files, but will slow down the compilation time, is specifying superfluous use= fields. infocmp will flag any superfluous use= fields.

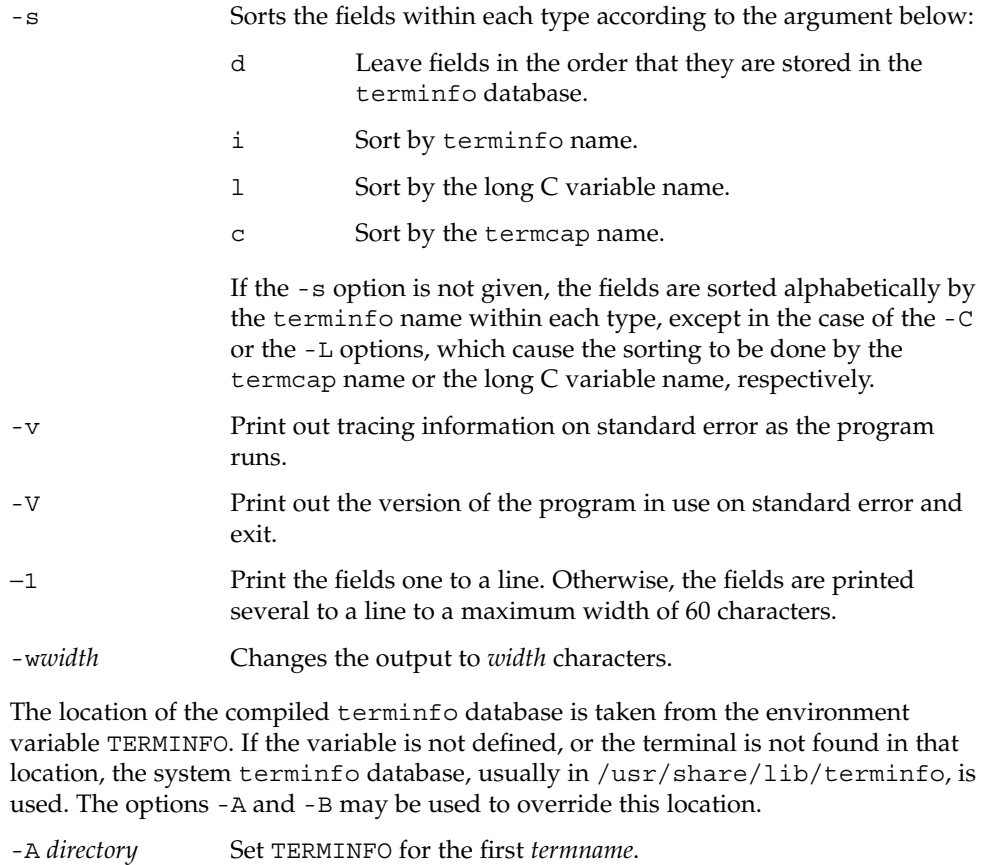

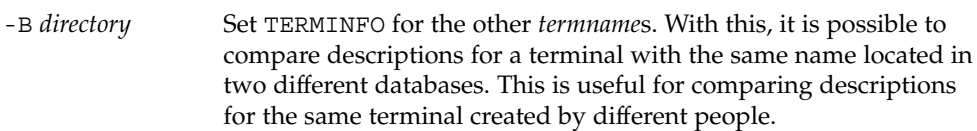

## infocmp(1M)

**ATTRIBUTES**

Compiled terminal description database. **FILES** | /usr/share/lib/terminfo/?/\*

See attributes(5) for descriptions of the following attributes:

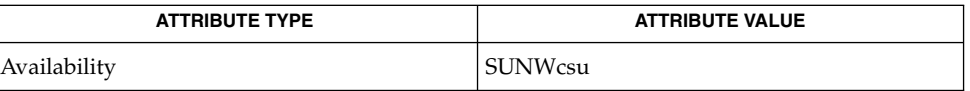

## **SEE ALSO**

 $\vert$  [captoinfo](#page-166-0)[\(1M\),](#page-2142-0) tic(1M), curses(3CURSES), terminfo(4), attributes(5)

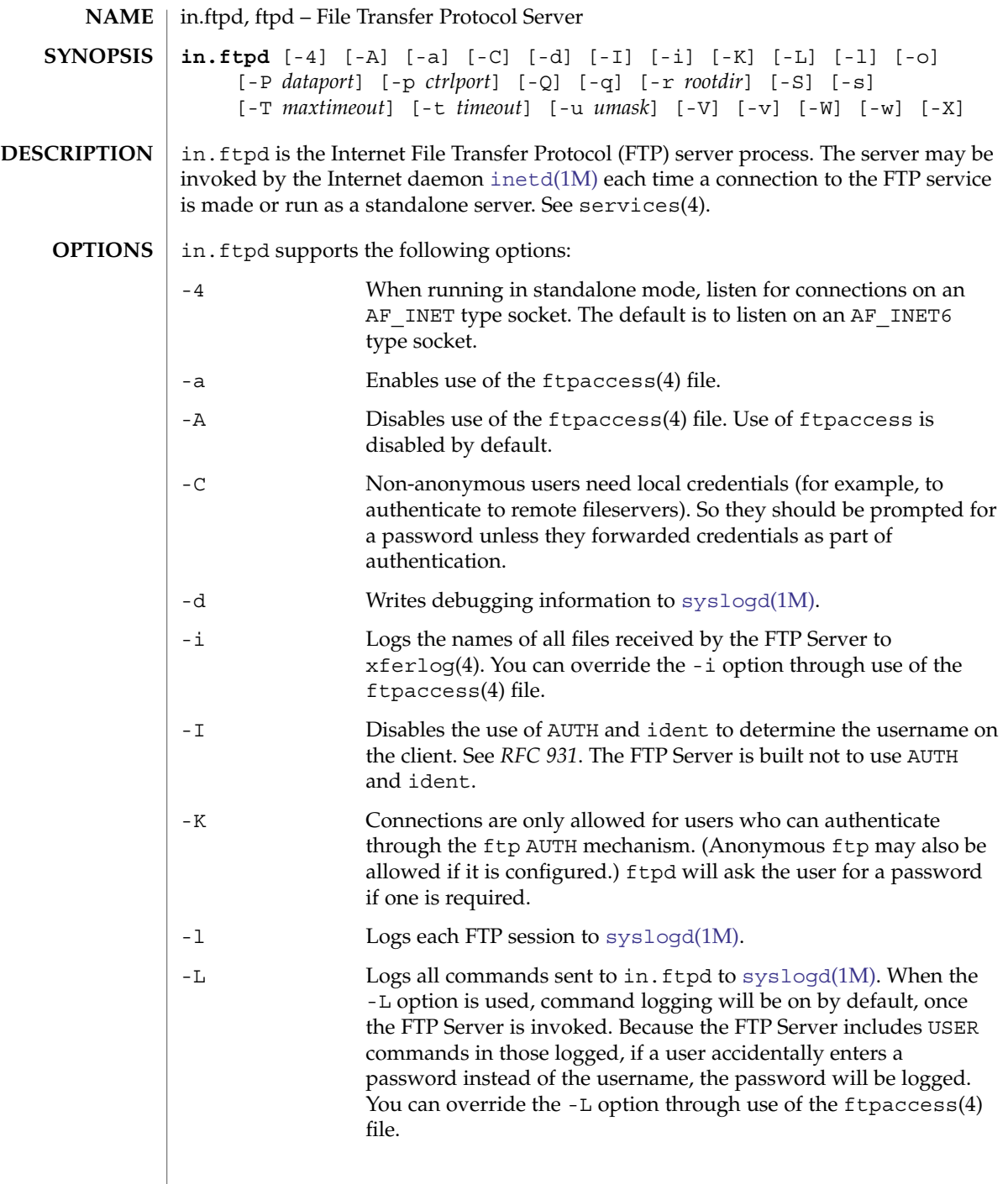

 $\overline{\phantom{a}}$ 

# in.ftpd(1M)

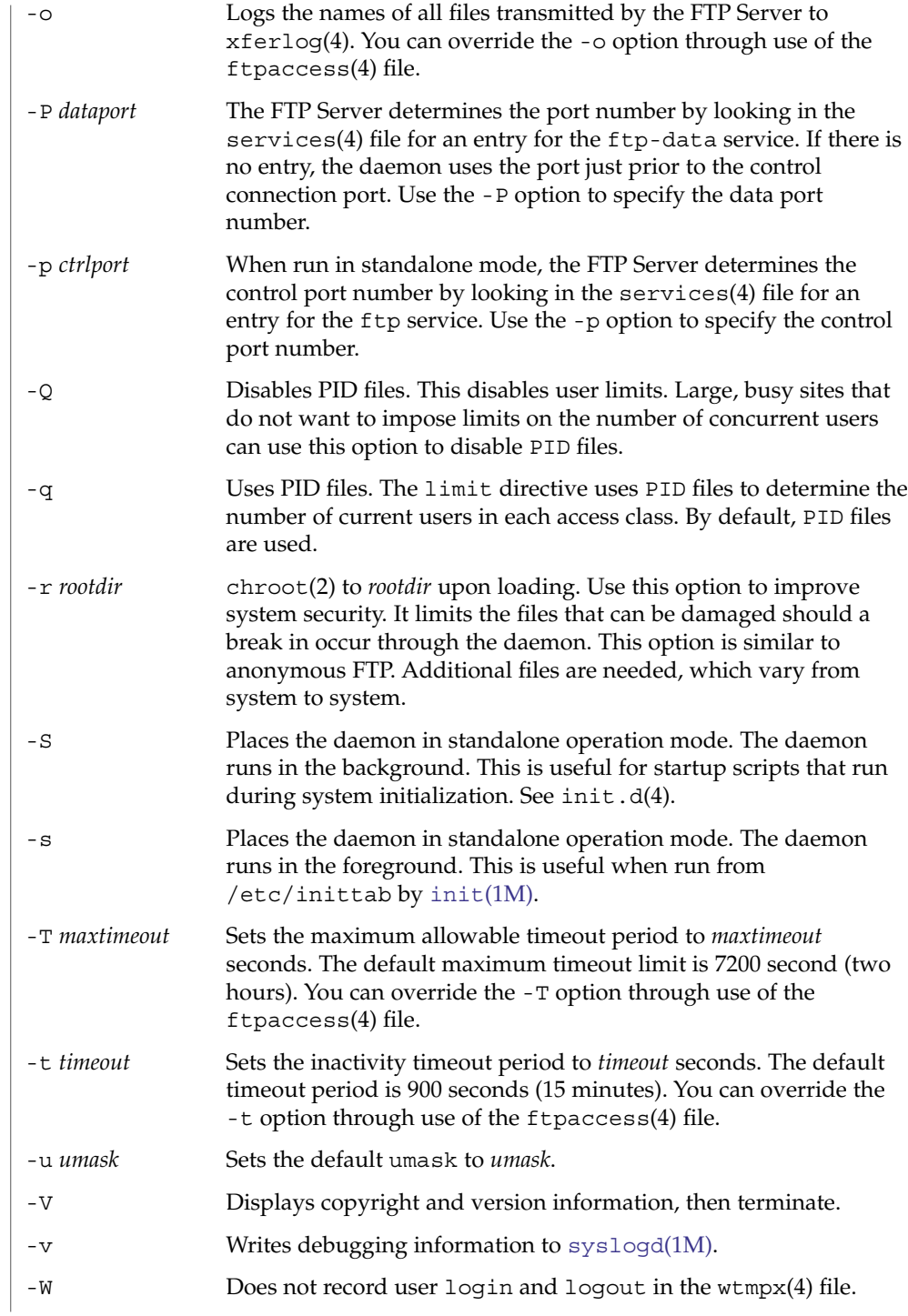

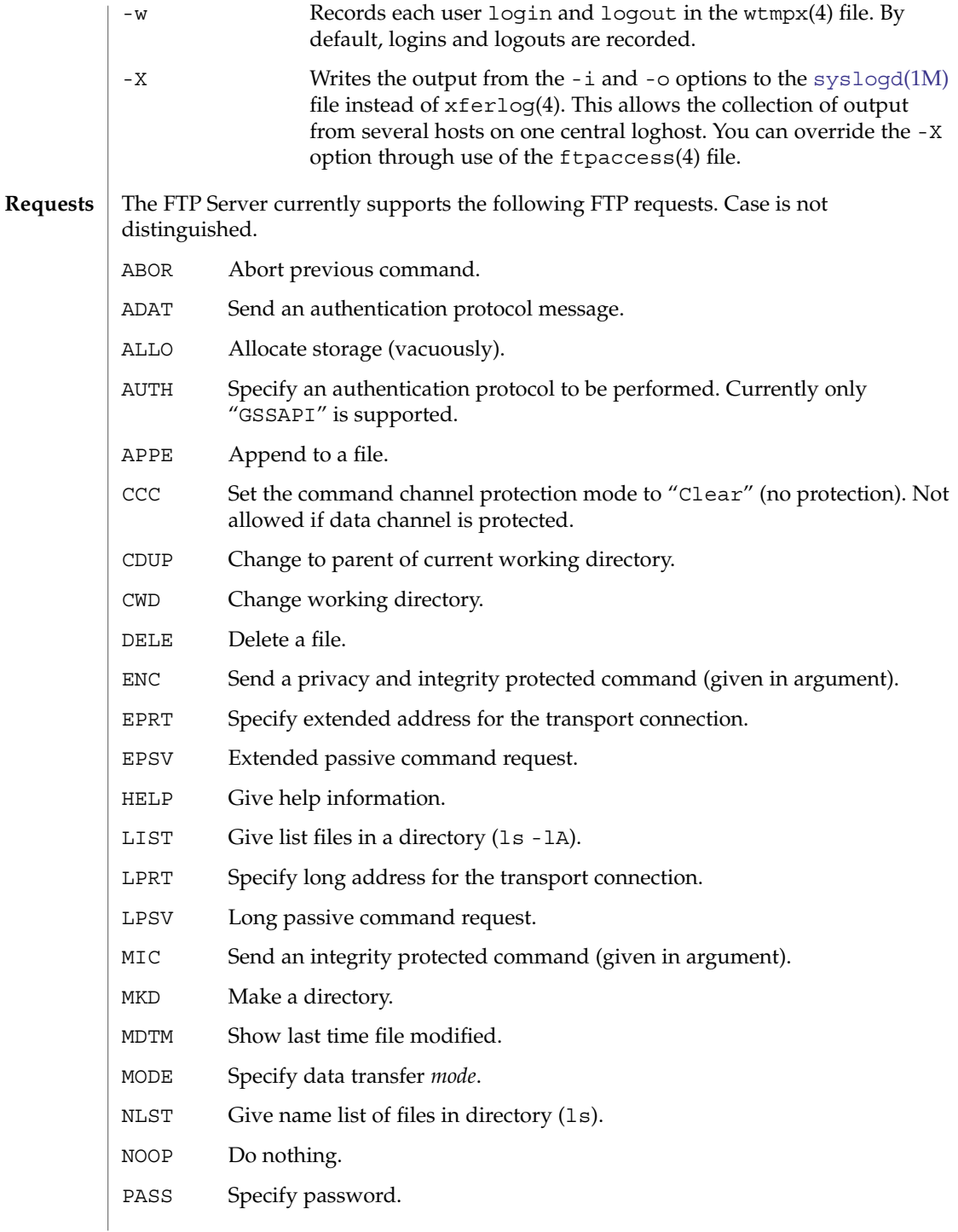

# in.ftpd(1M)

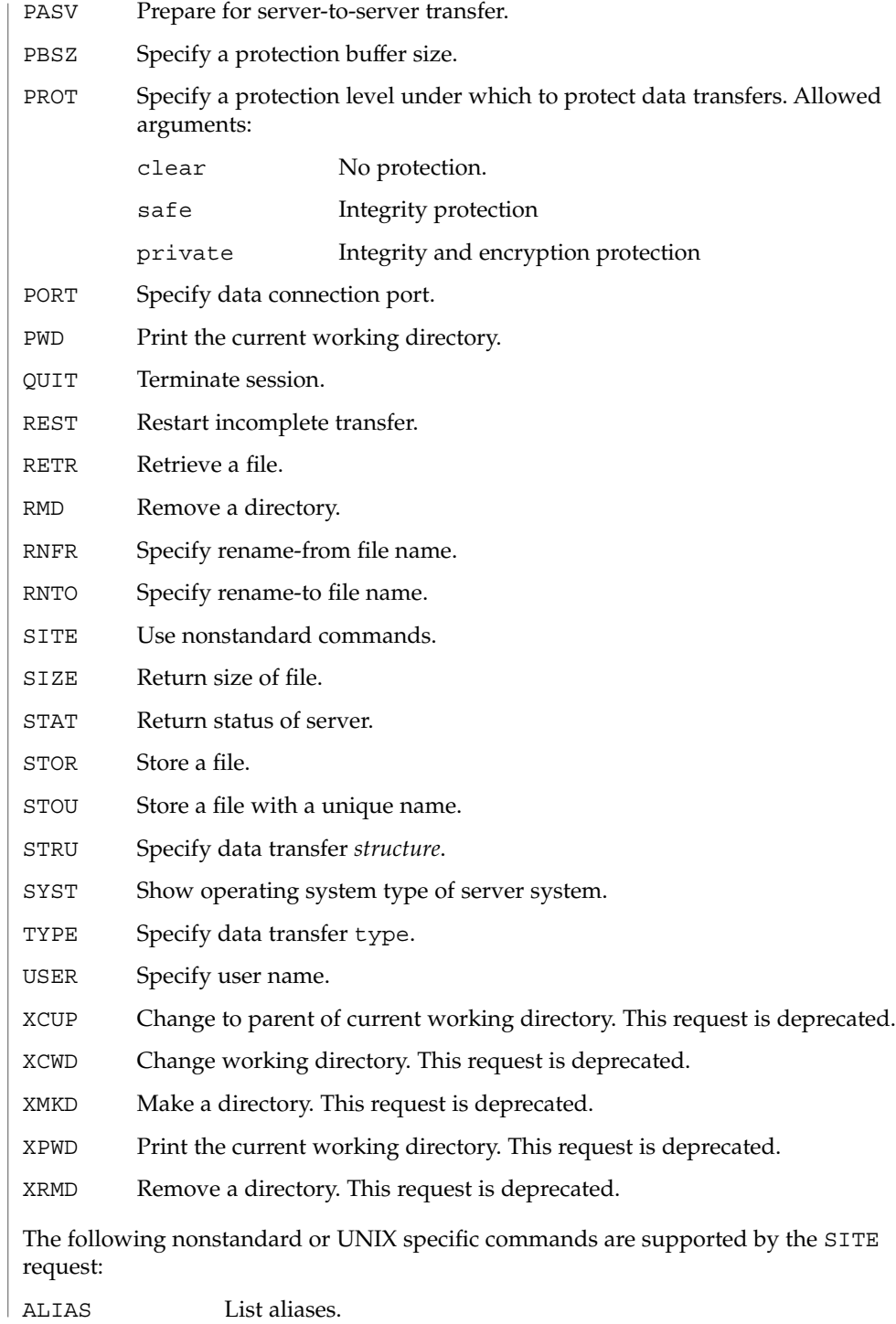

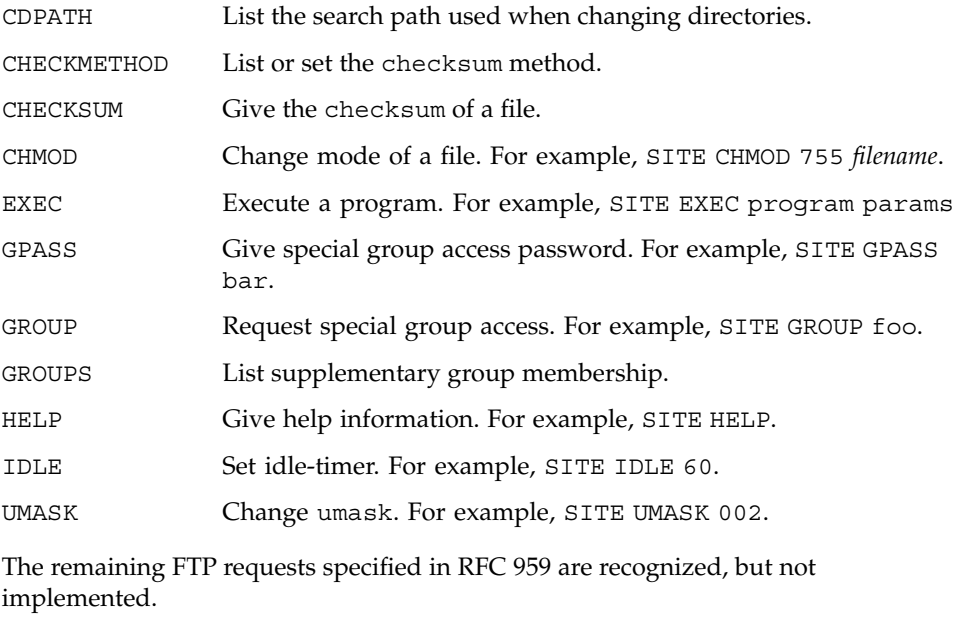

The FTP server will abort an active file transfer only when the ABOR command is preceded by a Telnet "Interrupt Process" (IP) signal and a Telnet "Synch" signal in the command Telnet stream, as described in *RFC 959*. If a STAT command is received during a data transfer that has been preceded by a Telnet IP and Synch, transfer status will be returned.

in.ftpd interprets file names according to the "globbing" conventions used by csh(1). This allows users to utilize the metacharacters: \* ? [ ]  $\{ \}$  ~

in.ftpd authenticates users according to the following rules:

First, the user name must be in the password data base, the location of which is specified in nsswitch.conf(4). An encrypted password (an authentication token in PAM) must be present. A password must always be provided by the client before any file operations can be performed. For non-anonymous users, the PAM framework is used to verify that the correct password was entered. See SECURITY below.

Second, the user name must not appear in either the /etc/ftpusers or the /etc/ftpd/ftpusers file. Use of the /etc/ftpusers files is deprecated, although it is still supported.

Third, the users must have a standard shell returned by getusershell( $3C$ ).

Fourth, if the user name is anonymous or ftp, an anonymous ftp account must be present in the password file for user ftp. Use [ftpconfig](#page-525-0)(1M) to create the anonymous ftp account and home directory tree.

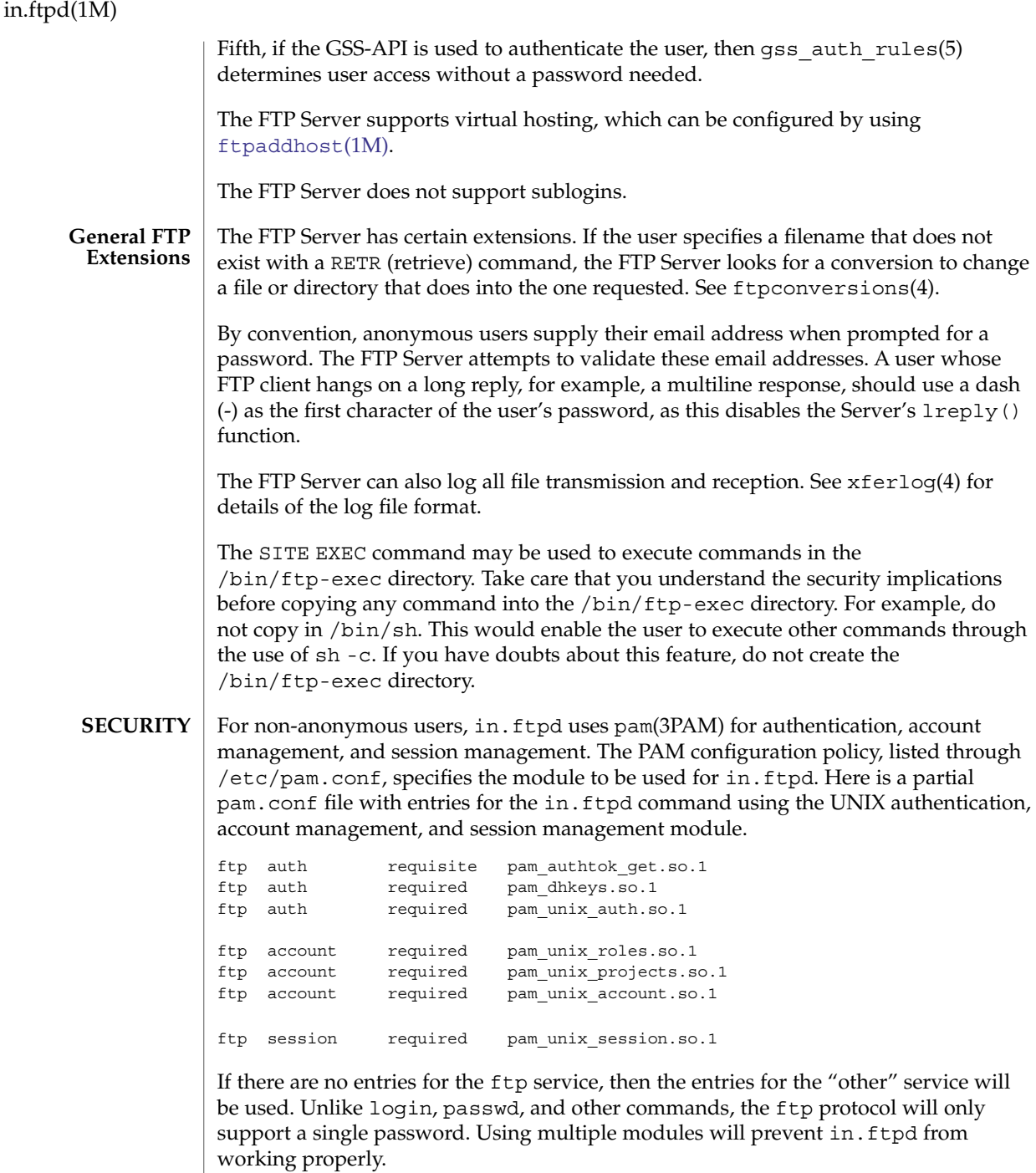
For anonymous users, who by convention supply their email address as a password, in.ftpd validates passwords according to the passwd-check capability in the ftpaccess file.

**USAGE FILES**

The in.ftpd command is IPv6–enabled. See ip6(7P).

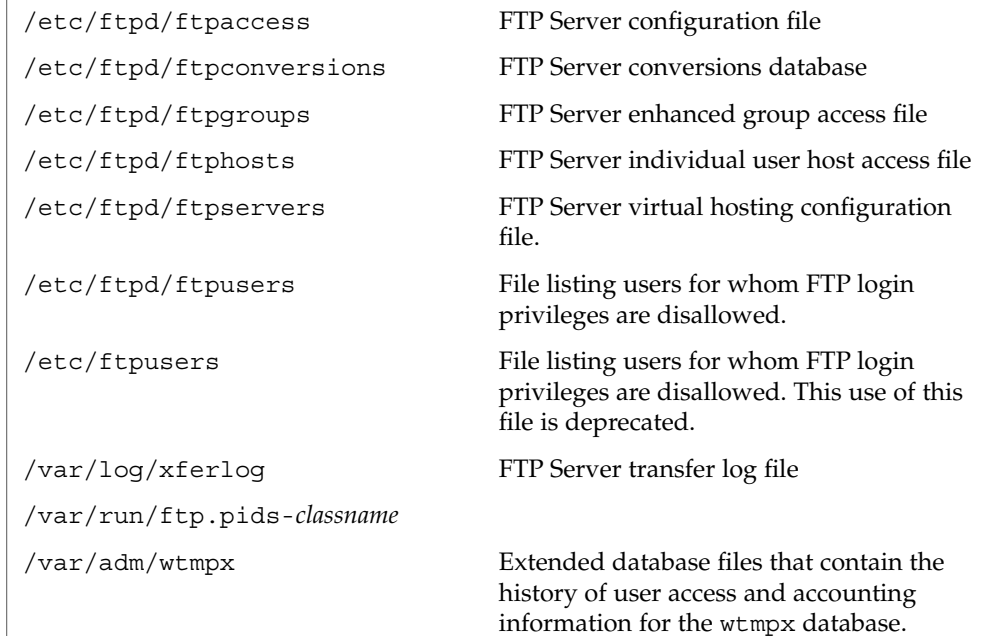

#### **ATTRIBUTES**

See attributes(5) for descriptions of the following attributes:

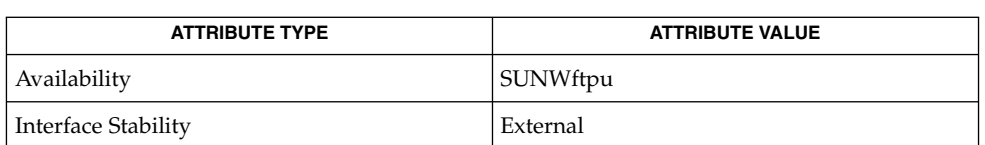

**SEE ALSO**

csh(1),  $ftp(1)$ ,  $ftp(2)$ ,  $ftpcount(1)$ ,  $ftpwho(1)$ ,  $ls(1)$ ,  $svcs(1)$ ,  $ftpaddhost(1M)$  $ftpaddhost(1M)$ , [ftpconfig](#page-525-0)(1M), [ftprestart](#page-526-0)(1M), [ftpshut](#page-527-0)(1M), [inetadm](#page-657-0)(1M), [inetd](#page-664-0)(1M), [svcadm](#page-2074-0)(1M), [syslogd](#page-2120-0)(1M), chroot(2), umask(2), getpwent(3C), getusershell(3C), syslog(3C), ftpaccess(4), ftpconversions(4), ftpgroups(4), ftphosts(4), ftpservers(4), ftpusers(4), group(4), passwd(4), services(4),  $xferlog(4)$ ,  $wtmpx(4)$ ,  $attributes(5)$ , gss auth rules(5), pam\_authtok\_check(5), pam\_authtok\_get(5), pam\_authtok\_store(5), pam\_dhkeys(5), pam\_passwd\_auth(5), pam\_unix\_account(5), pam\_unix\_auth(5), pam\_unix\_session(5),  $smf(5)$ , ip6(7P)

Allman, M., Ostermann, S., and Metz, C. *RFC 2428, FTP Extensions for IPv6 and NATs*. The Internet Society. September 1998.

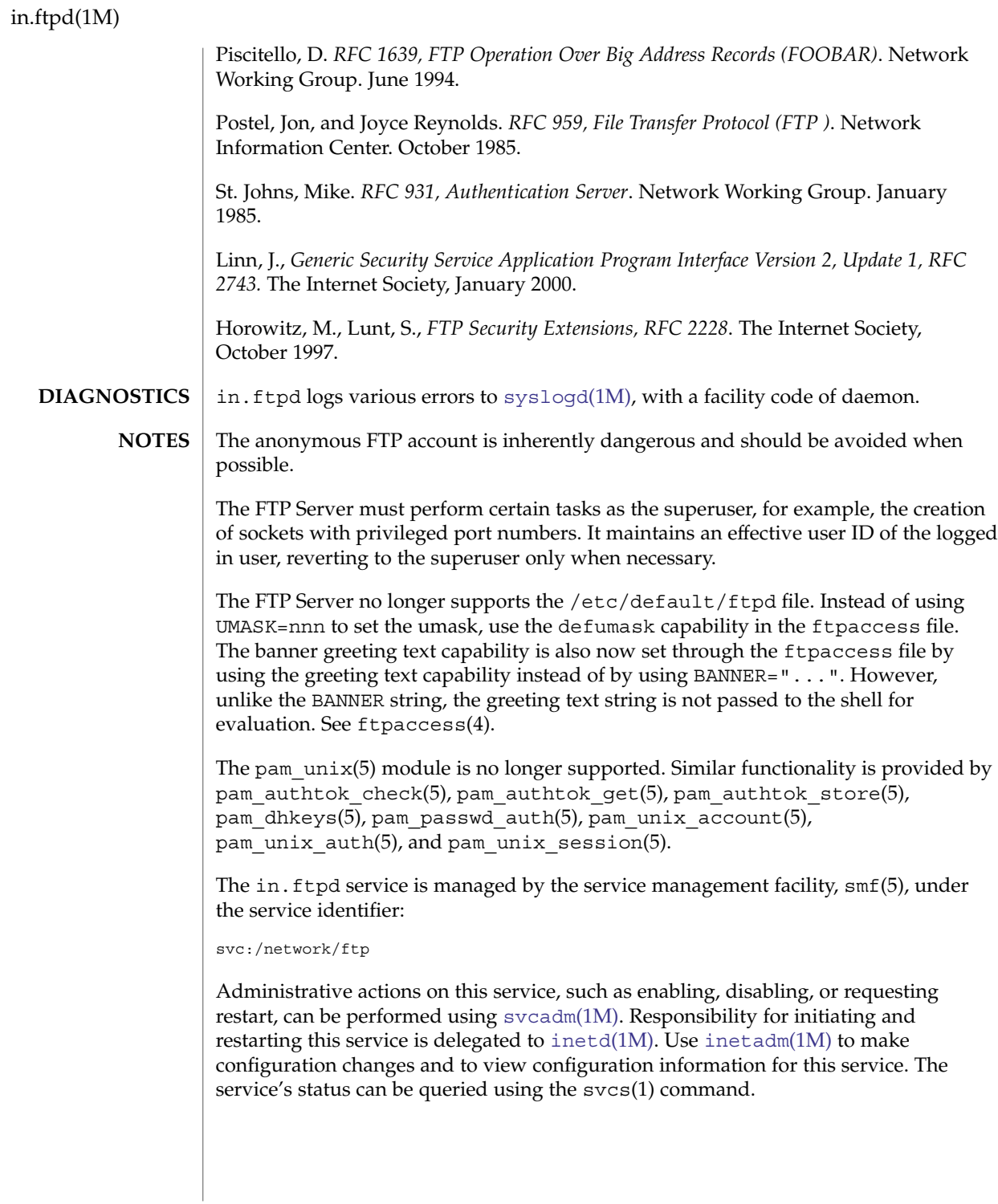

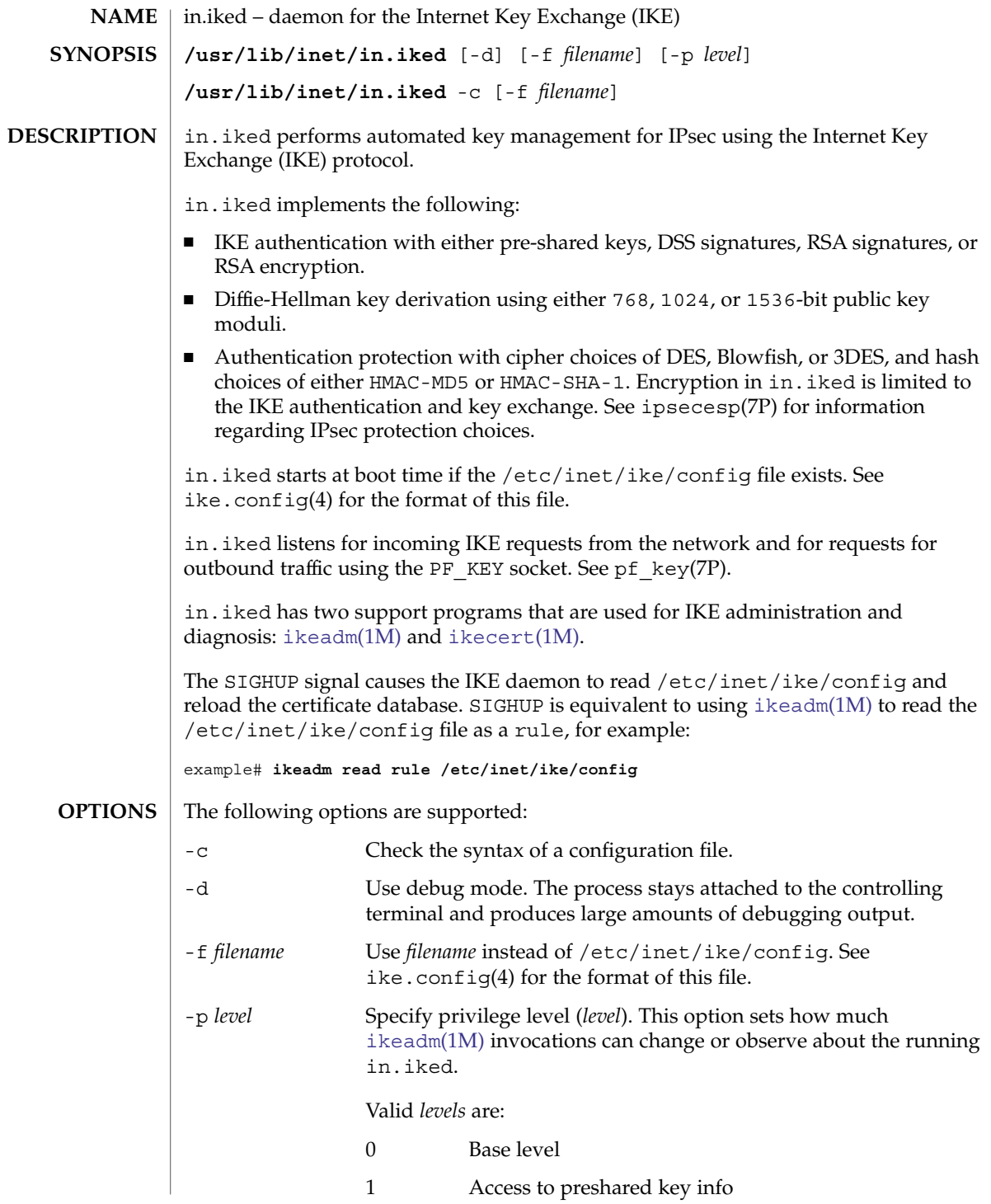

System Administration Commands **687**

in.iked(1M)

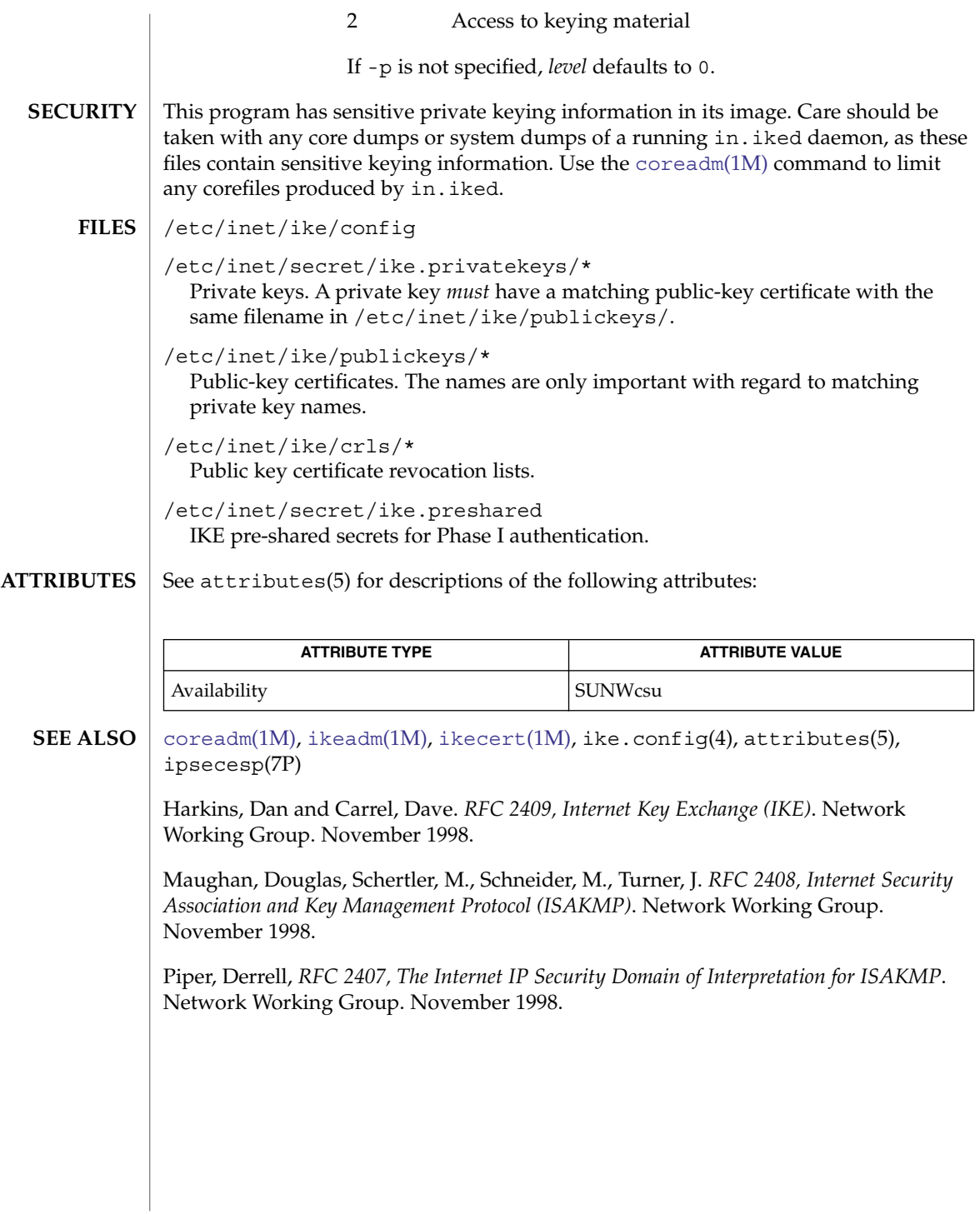

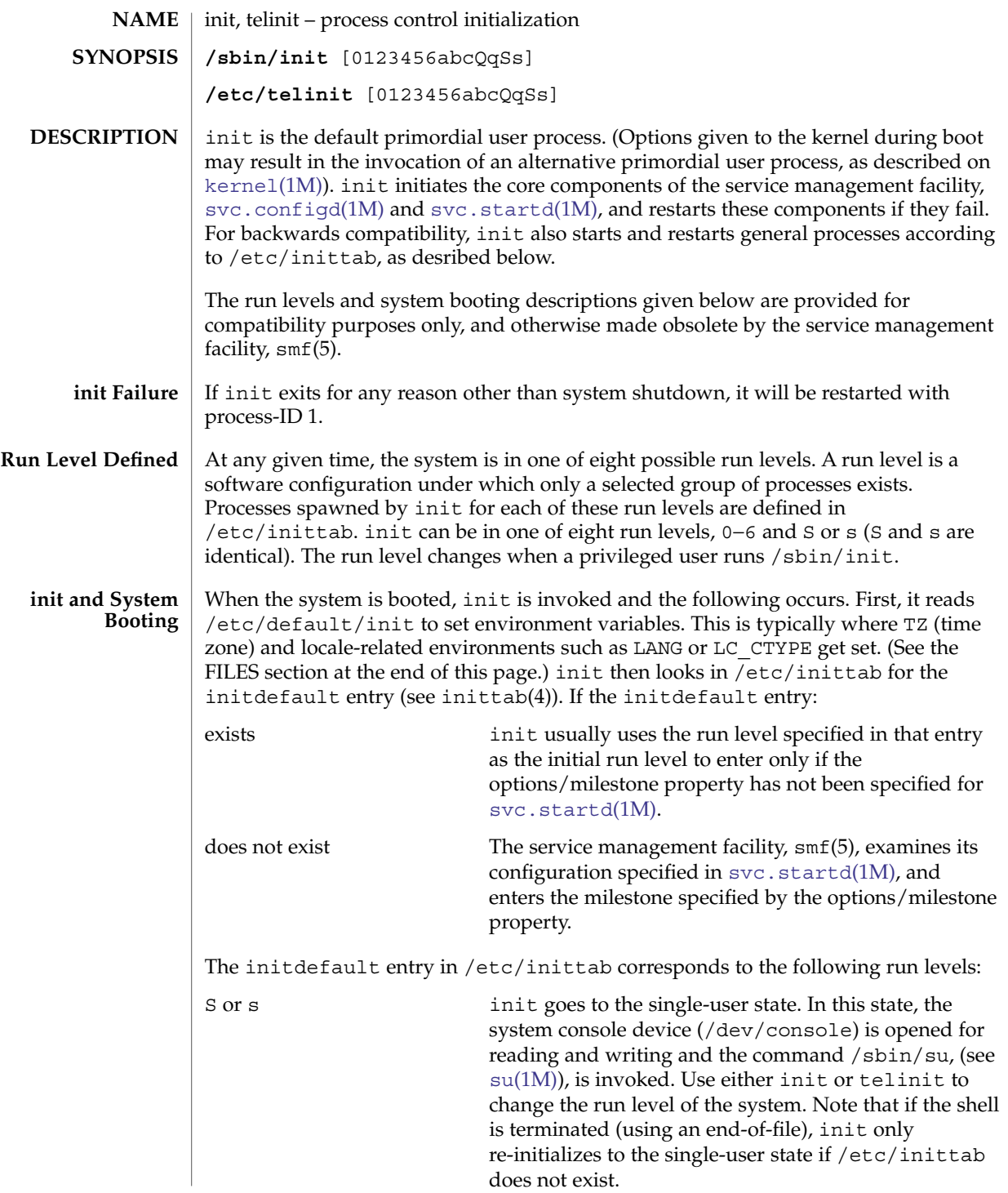

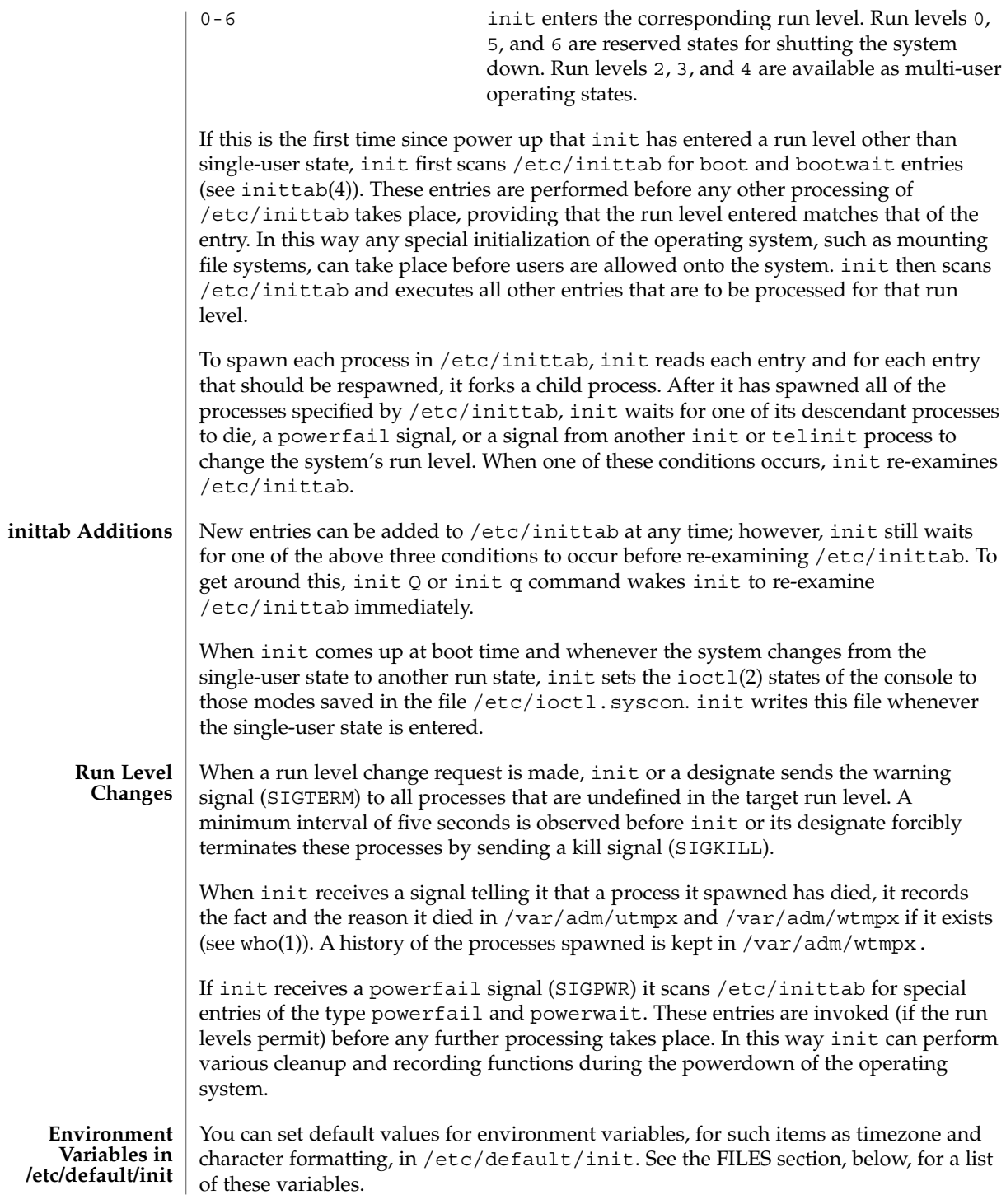

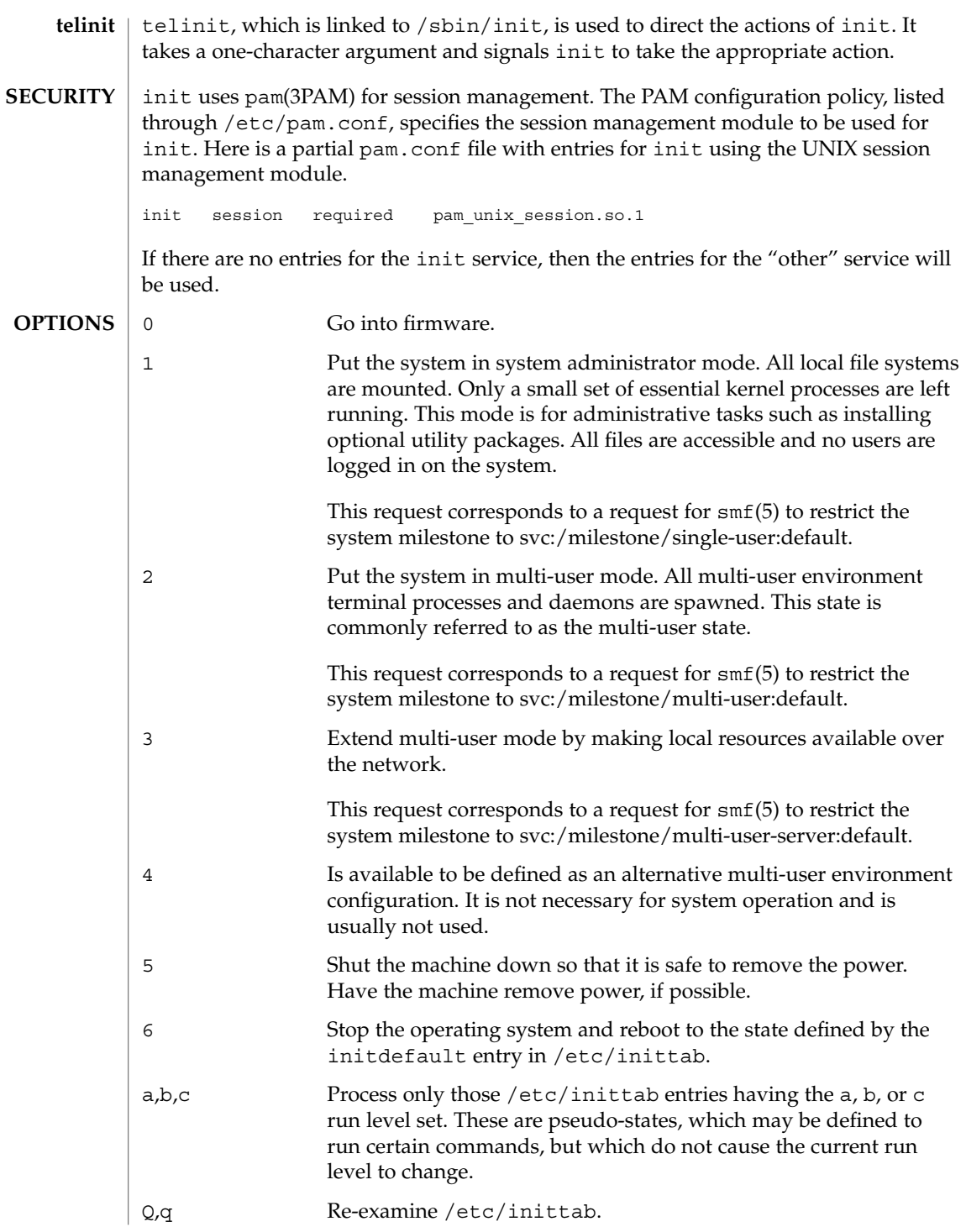

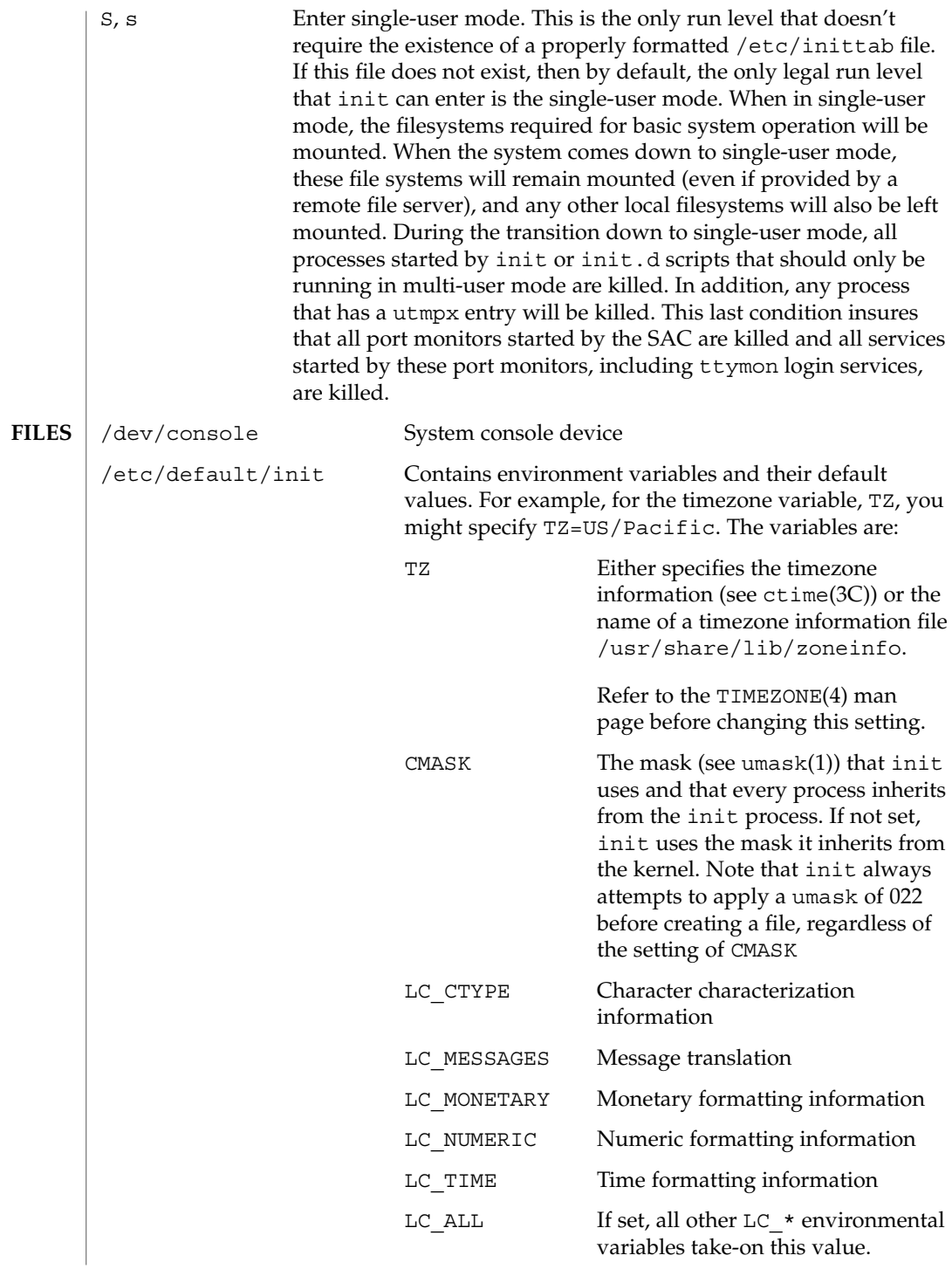

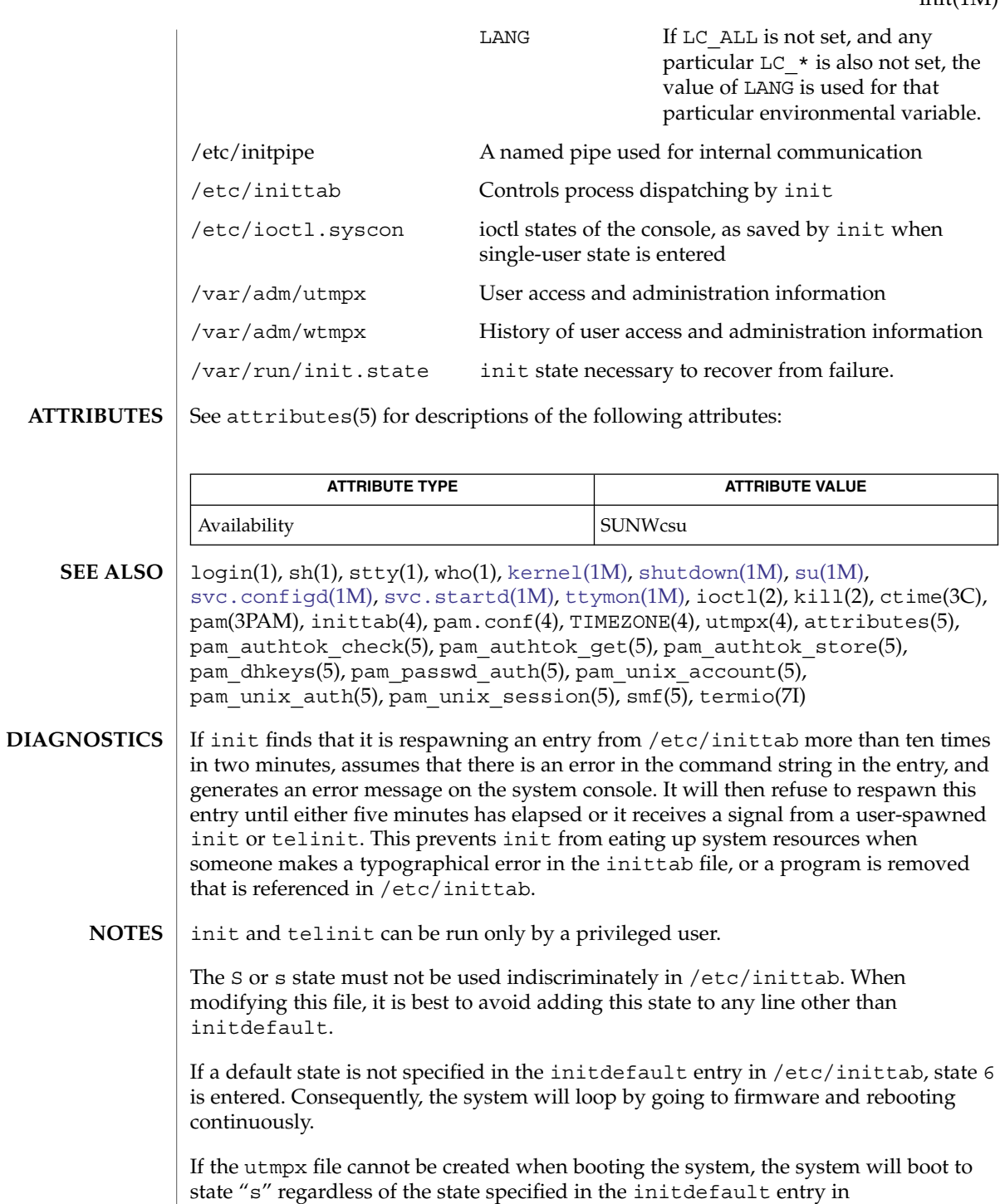

/etc/inittab. This can occur if the /var file system is not accessible.

When a system transitions down to the S or s state, the /etc/nologin file (see nologin(4)) is created. Upon subsequent transition to run level 2, this file is removed.

init uses /etc/initpipe, a named pipe, for internal communication.

The pam\_unix(5) module is no longer supported. Similar functionality is provided by pam authtok check(5), pam authtok get(5), pam authtok store(5), pam\_dhkeys(5), pam\_passwd\_auth(5), pam\_unix\_account(5), pam\_unix\_auth(5), and pam\_unix\_session(5).

init.sma(1M)

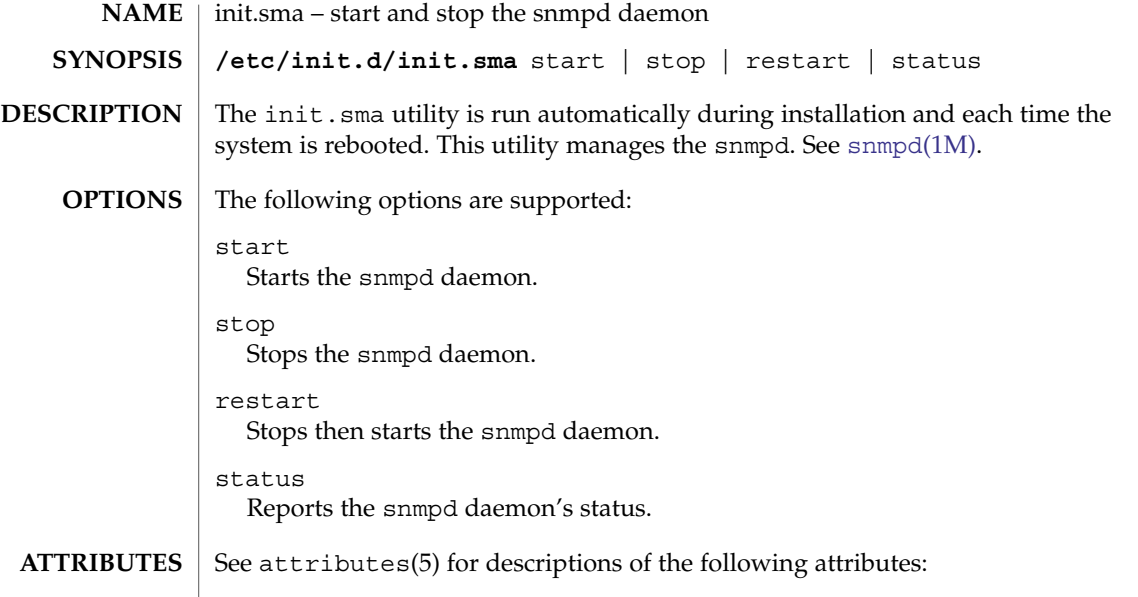

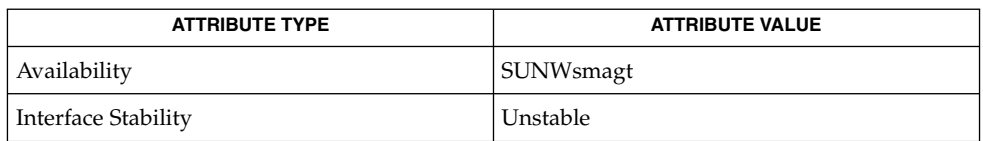

#### [snmpd](#page-1926-0)(1M), attributes(5) **SEE ALSO**

init.wbem(1M)

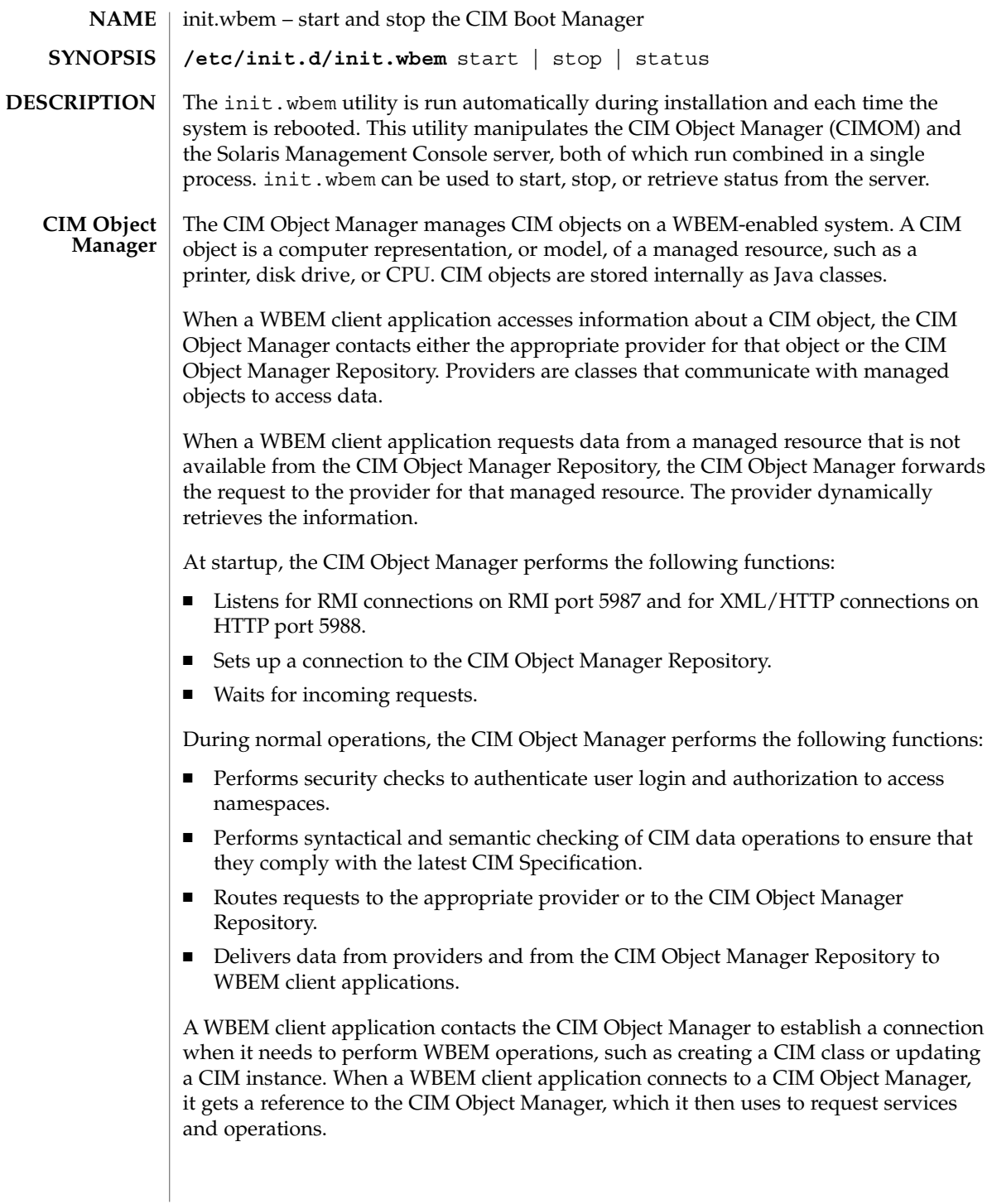

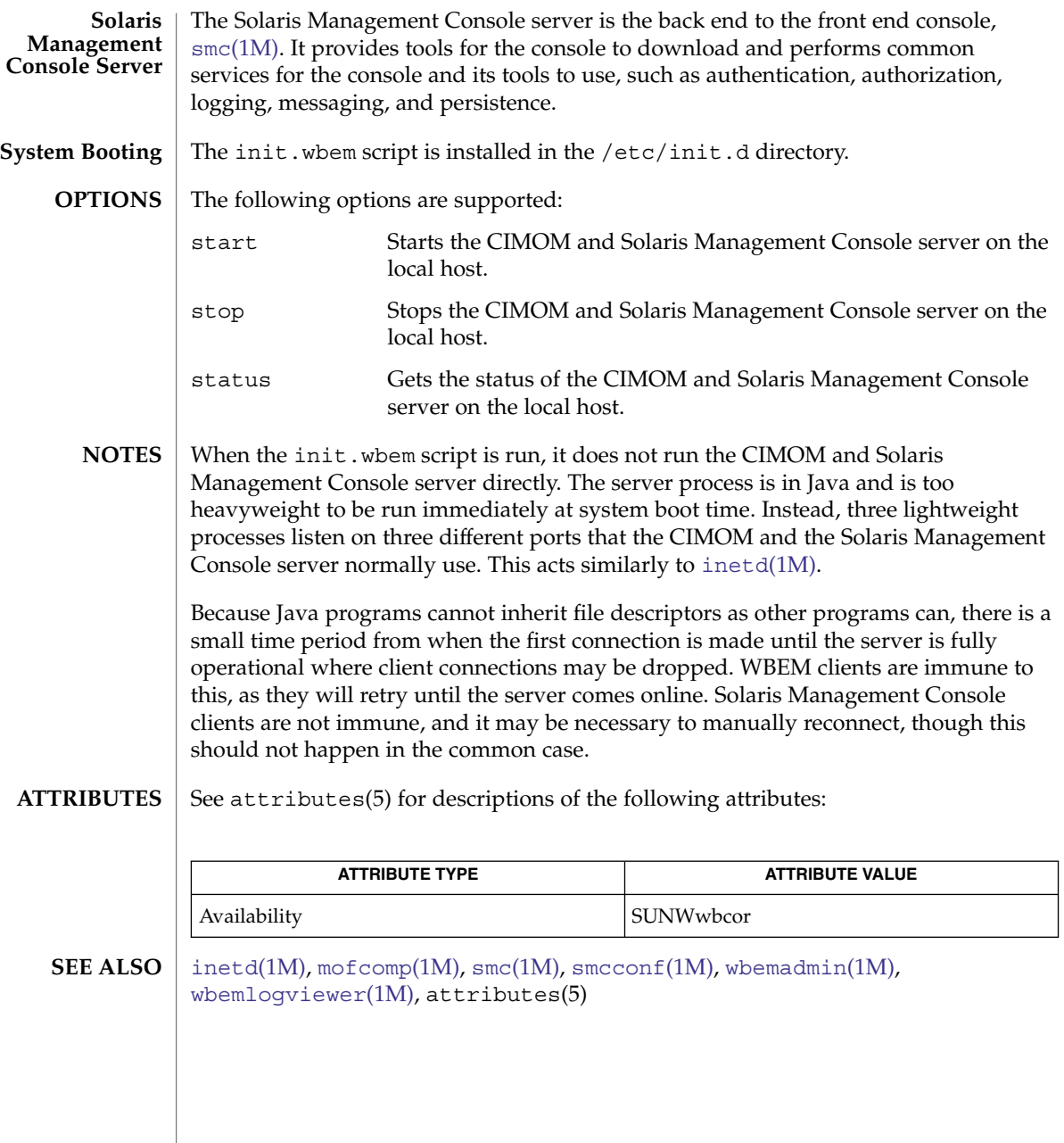

inityp2l(1M)

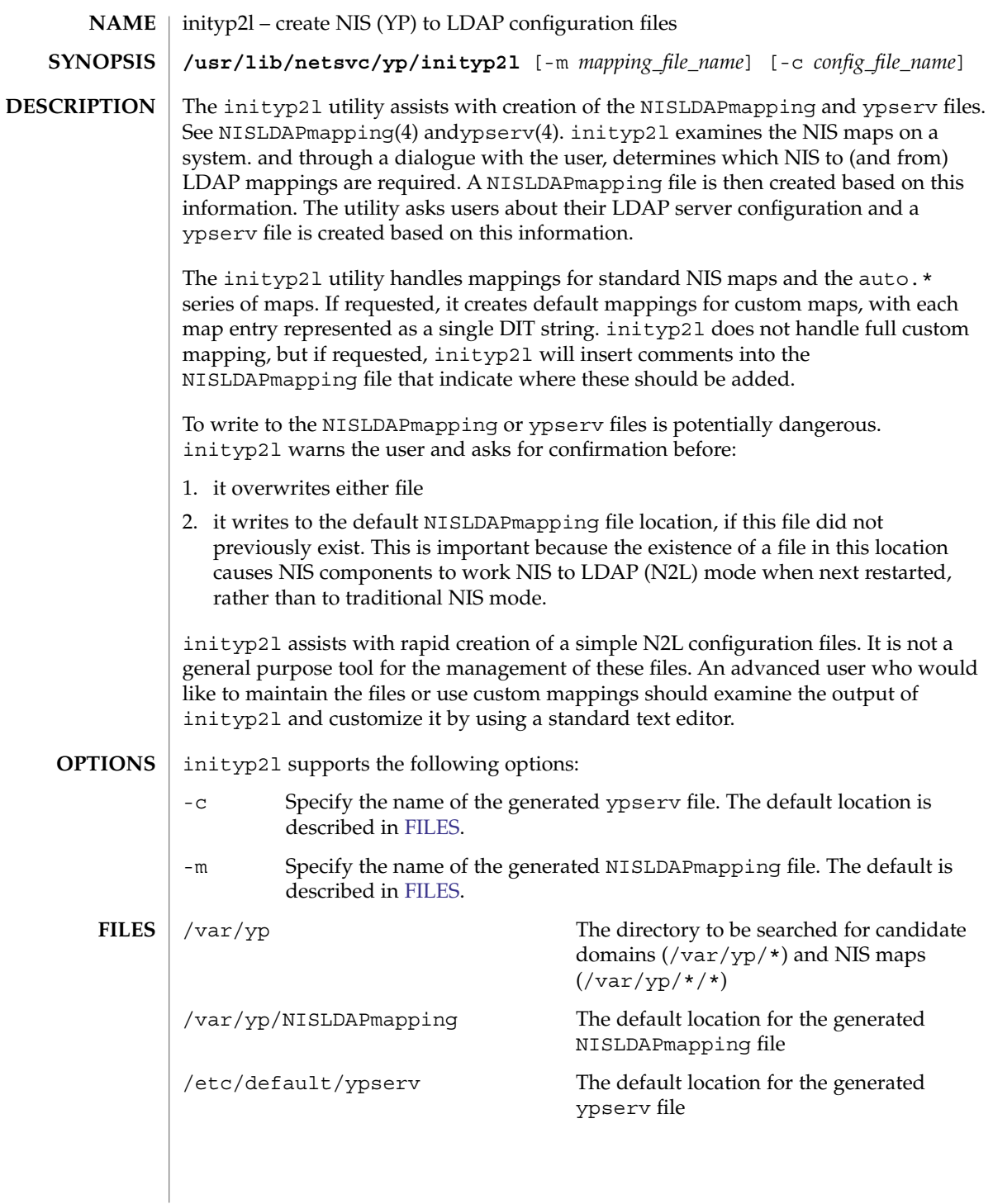

## **ATTRIBUTES** | See attributes(5) for descriptions of the following attributes:

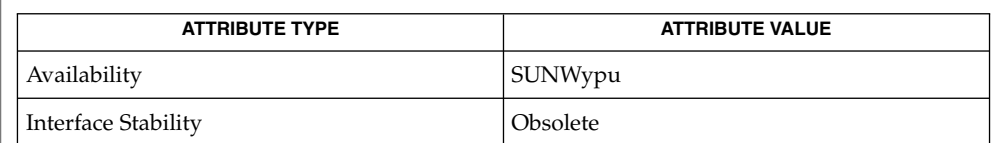

 $\textbf{SEE \, ALSO} \, \mid \, \texttt{NISLDAP}$ mapping(4), ypserv(4), attributes(5)

# in.lpd(1M)

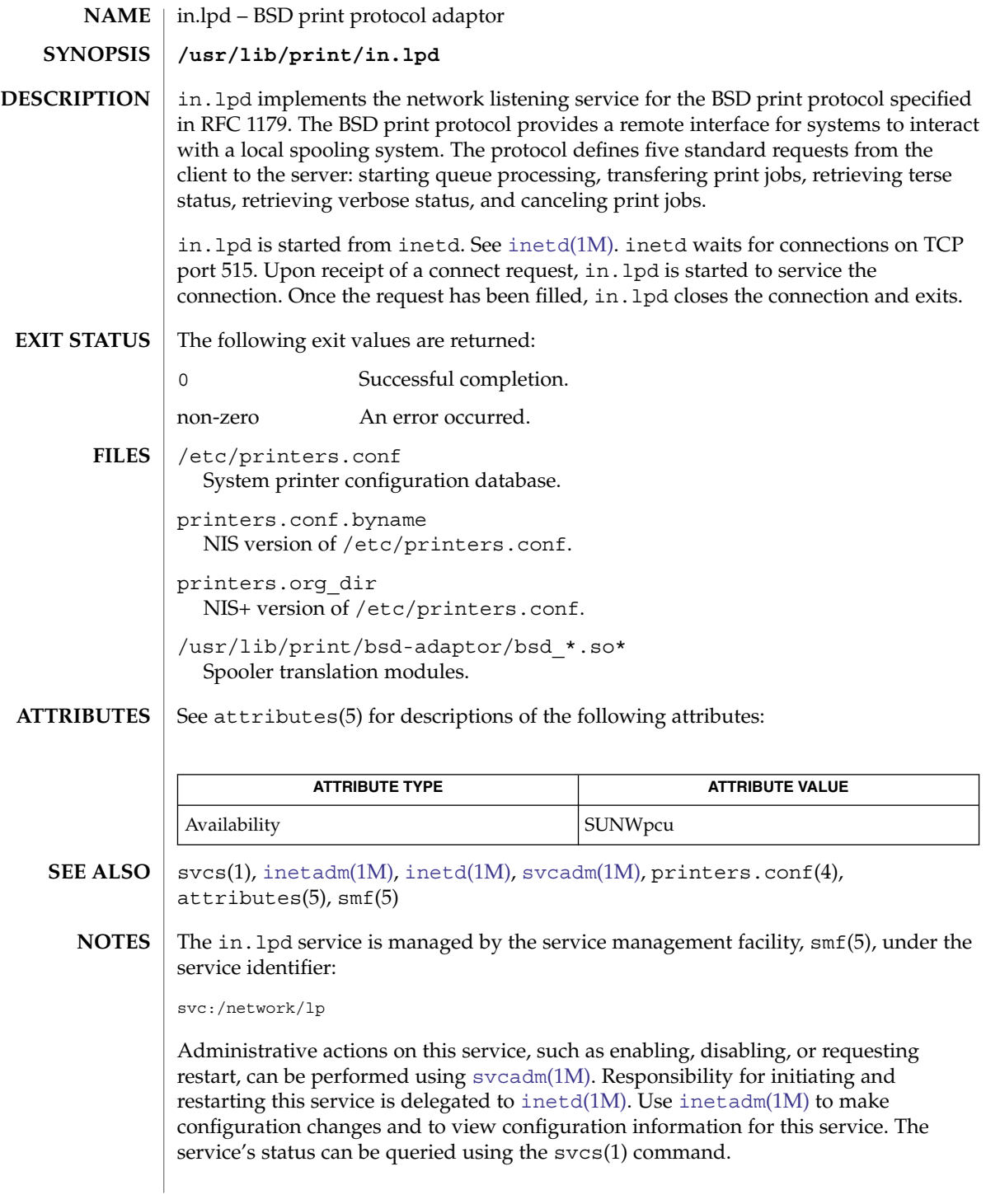

in.mpathd – daemon for network adapter (NIC) failure detection, recovery, automatic failover and failback **NAME**

**SYNOPSIS**

#### **/usr/lib/inet/in.mpathd**

**DESCRIPTION**

The in.mpathd daemon performs Network Interface Card (NIC) failure and repair detection. In the event of a NIC failure, it causes IP network access from the failed NIC to failover to a standby NIC, if available, or to any another operational NIC that has been configured as part of the same network multipathing group. Once the failed NIC is repaired, all network access is restored to the repaired NIC.

The in.mpathd daemon can detect NIC failure and repair through two methods: by monitoring the IFF\_RUNNING flag for each NIC (link-based failure detection), and by sending and receiving ICMP echo requests and replies on each NIC (probe-based failure detection). Link-based failure detection requires no explicit configuration and thus is always enabled (provided the NIC driver supports the feature); probe-based failure detection must be enabled through the configuration of one or more test addresses (described below), but has the benefit of testing the entire NIC send and receive path.

If only link-based failure detection is enabled, then the health of the interface is determined solely from the state of the IFF\_RUNNING flag. Otherwise, the interface is considered failed if either of the two methods indicate a failure, and repaired once both methods indicate the failure has been corrected. Not all interfaces in a group need to be configured with the same failure detection methods.

As mentioned above, in order to perform probe-based failure detection in. mpathd needs a special test address on each NIC for the purpose of sending and receiving probes on the NIC. Use the ifconfig command -failover option to configure these test addresses. See [ifconfig](#page-570-0)(1M). The test address must belong to a subnet that is known to the hosts and routers on the link.

The in.mpathd daemon can detect NIC failure and repair by two methods, by sending and receiving ICMP echo requests and replies on each NIC, and by monitoring the IFF\_RUNNING flag for each NIC. The link state on some models of NIC is indicated by the IFF\_RUNNING flag, allowing for faster failure detection when the link goes down. The in.mpathd daemon considers a NIC to have failed if either of the above two methods indicates failure. A NIC is considered to be repaired only if both methods indicate the NIC is repaired.

The in.mpathd daemon sends the ICMP echo request probes to on-link routers. If no routers are available, it sends the probes to neighboring hosts. Thus, for network failure detection and repair, there must be at least one neighbor on each link that responds to ICMP echo request probes.

in.mpathd works on both IPv4 and IPv6. If IPv4 is plumbed on a NIC, an IPv4 test address is configured on theNIC, and the NIC is configured as part of a network multipathing group, then in.mpathd will start sending ICMP probes on the NIC using IPv4.

# in.mpathd(1M)

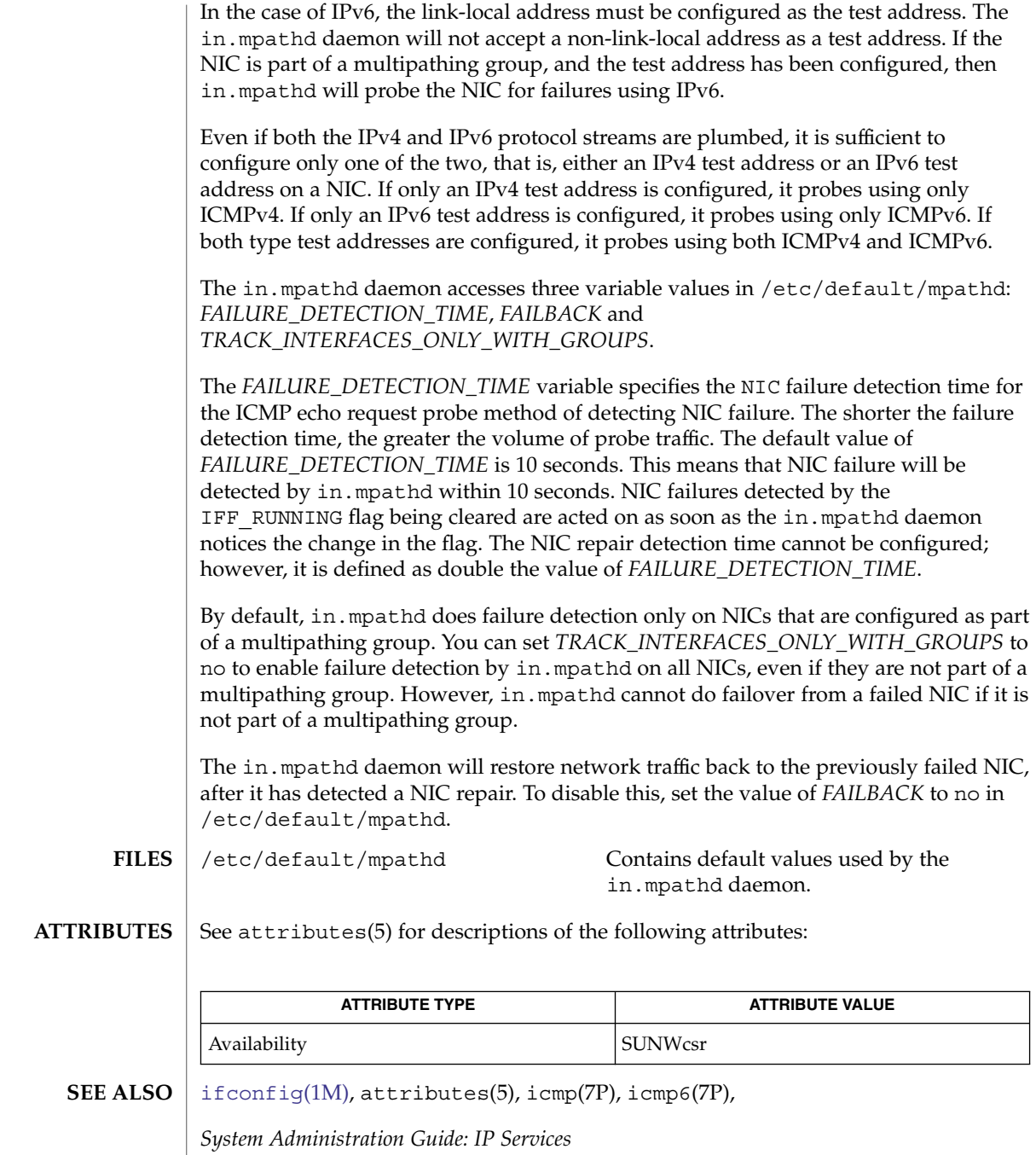

in.mpathd(1M)

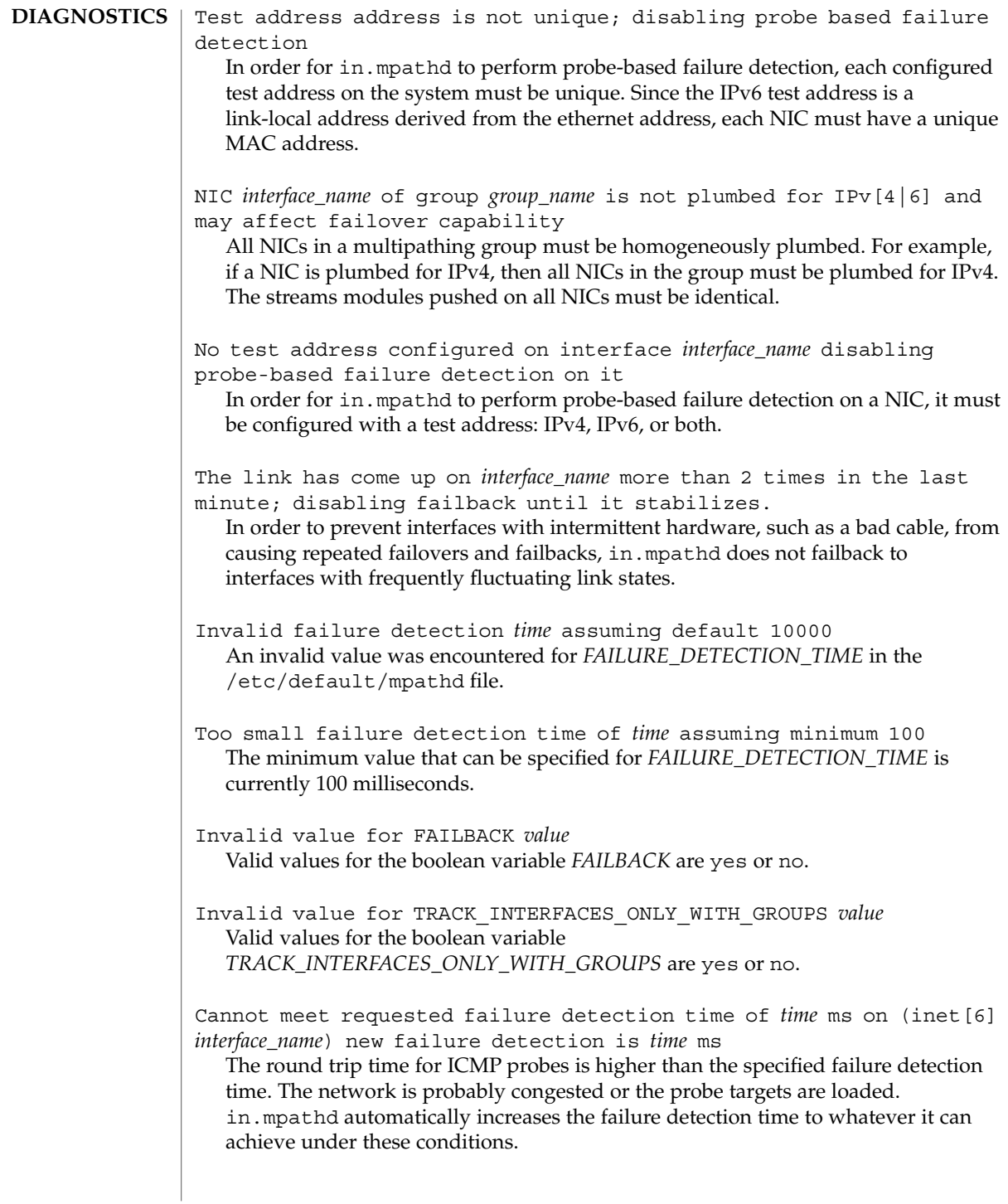

System Administration Commands **703**

# in.mpathd(1M)

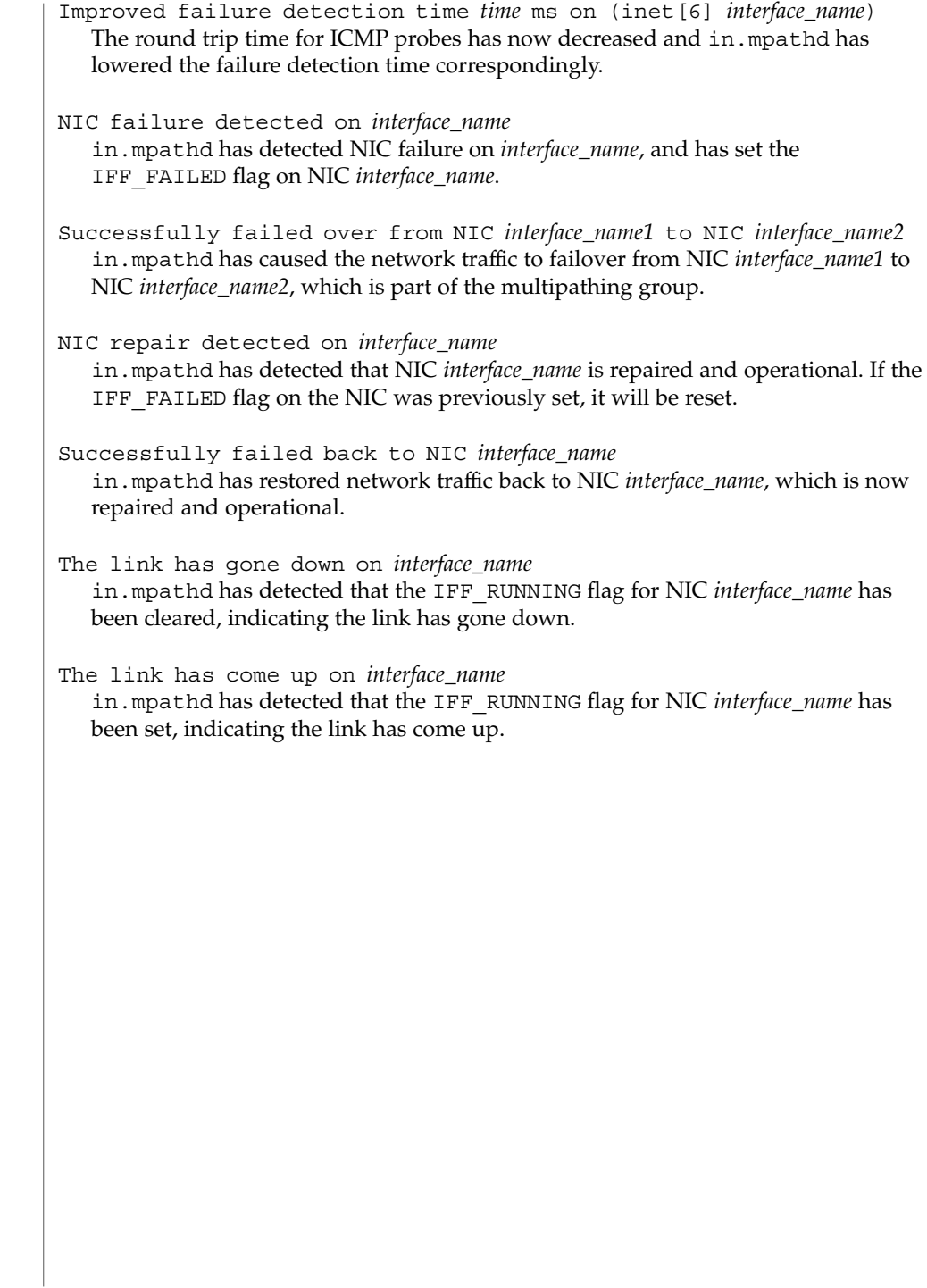

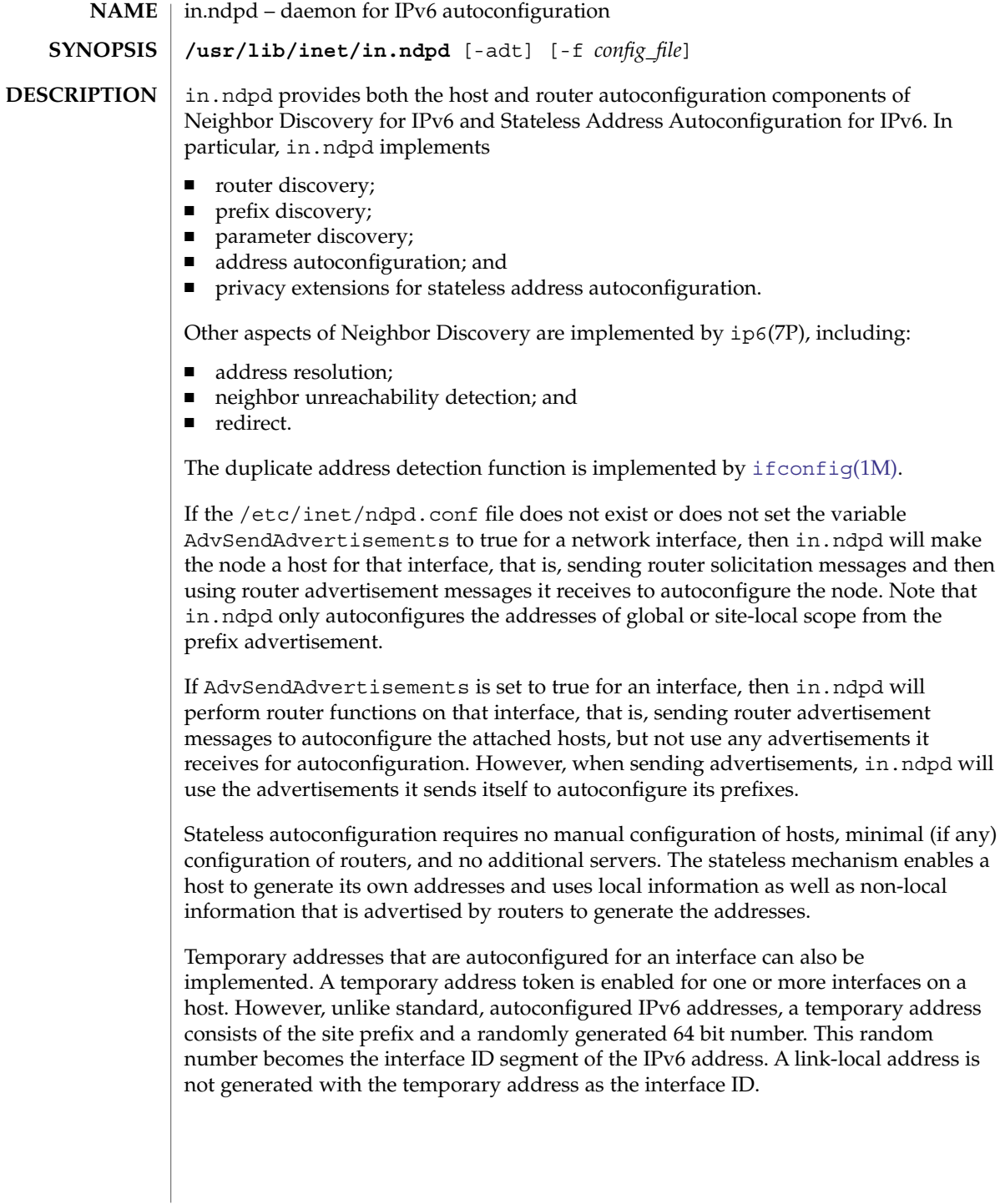

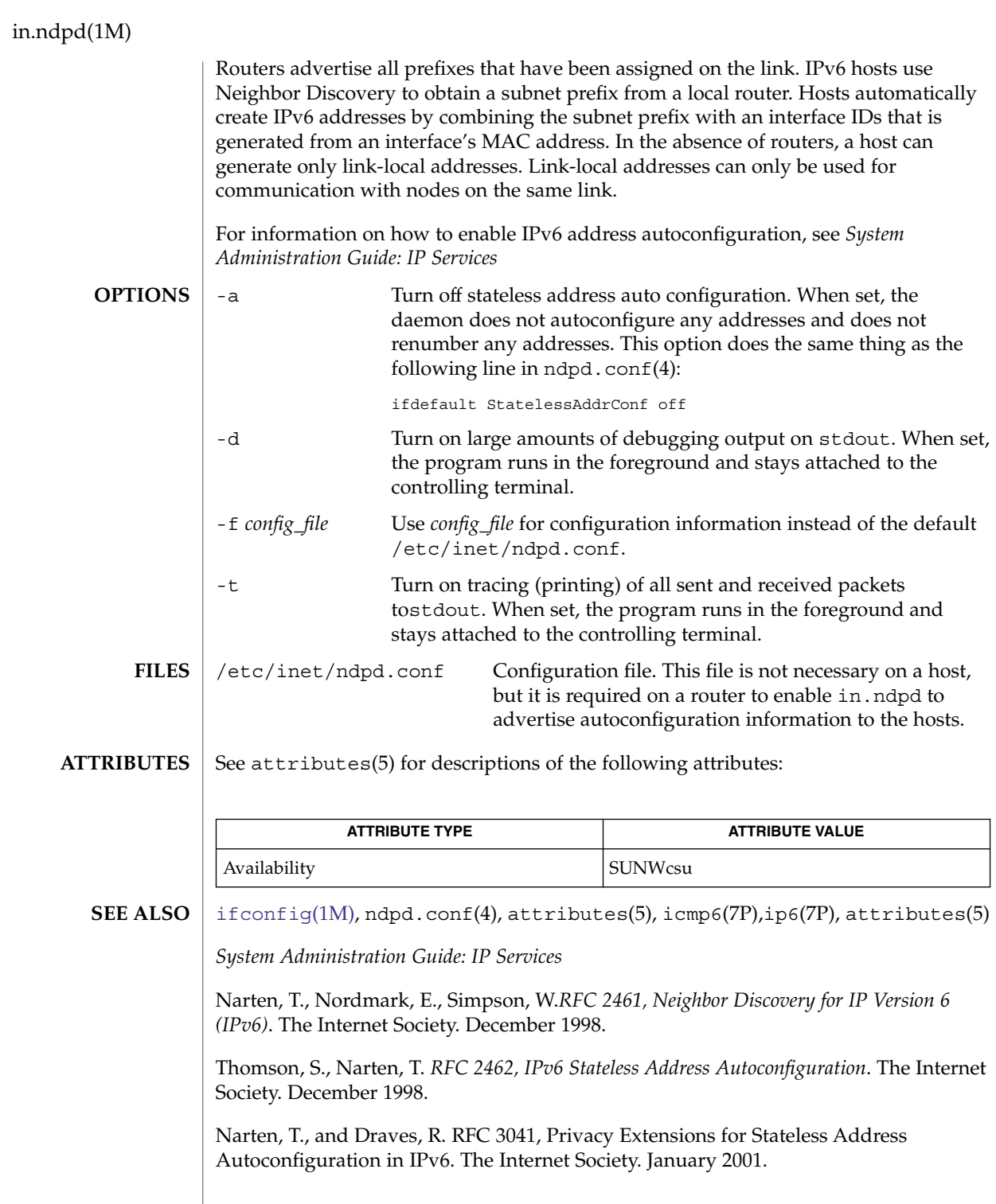

in.ndpd(1M)

**DIAGNOSTICS**  $\mathbf{I}$ Receipt of a SIGHUP signal will make in.ndpd restart and reread /etc/inet/ndpd.conf.

System Administration Commands **707**

# in.rarpd(1M)

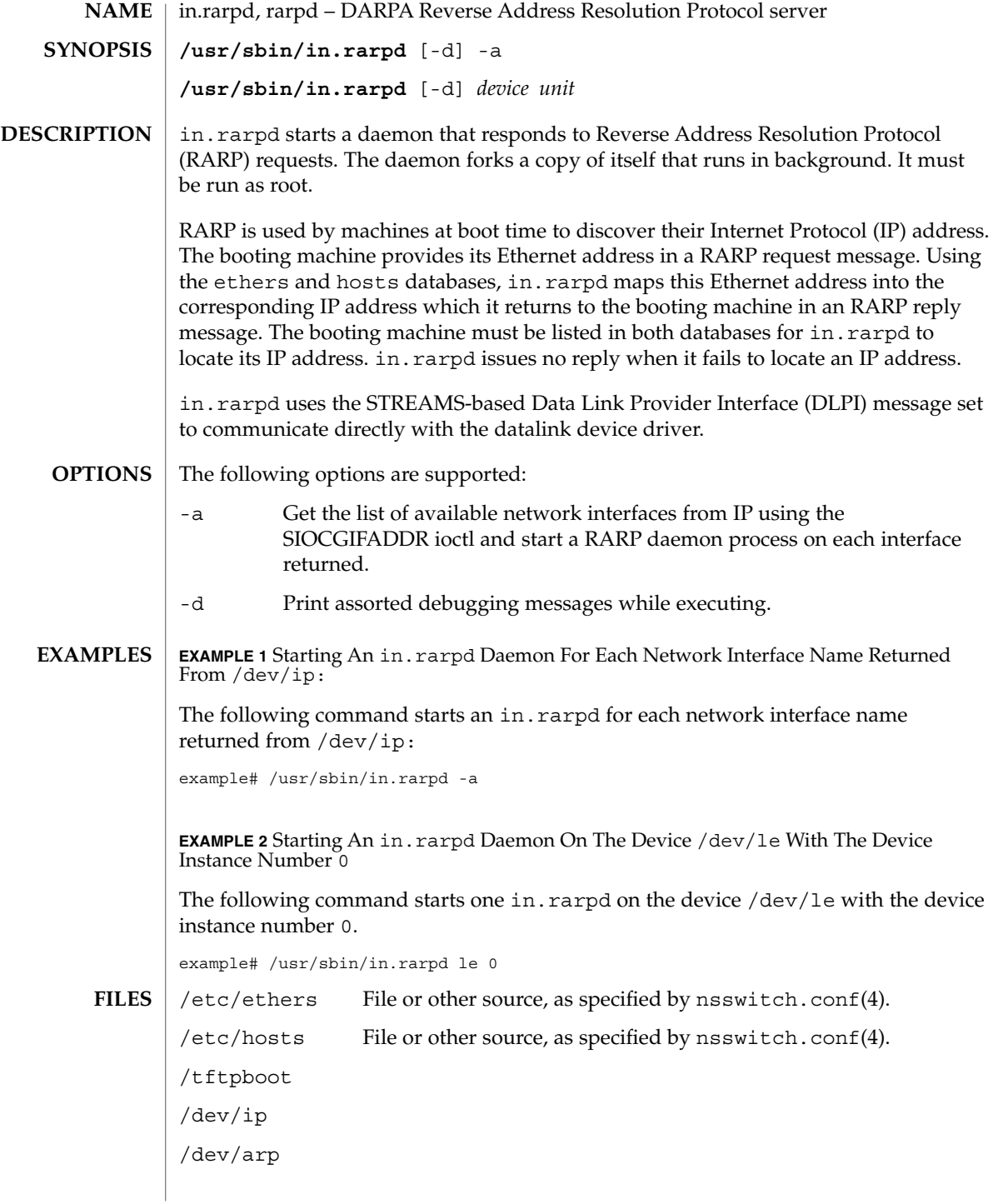

## **ATTRIBUTES** | See attributes(5) for descriptions of the following attributes:

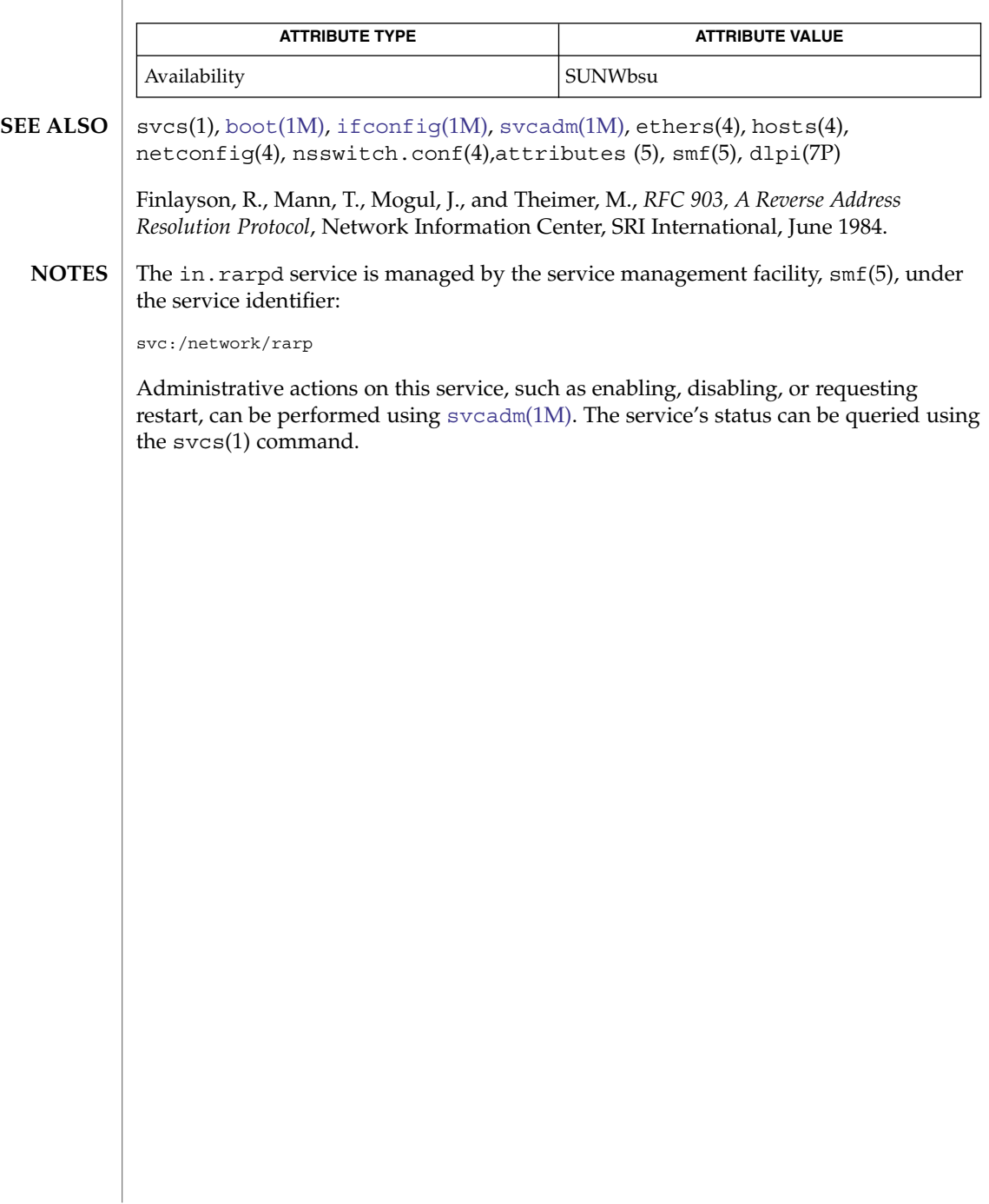

in.rdisc(1M)

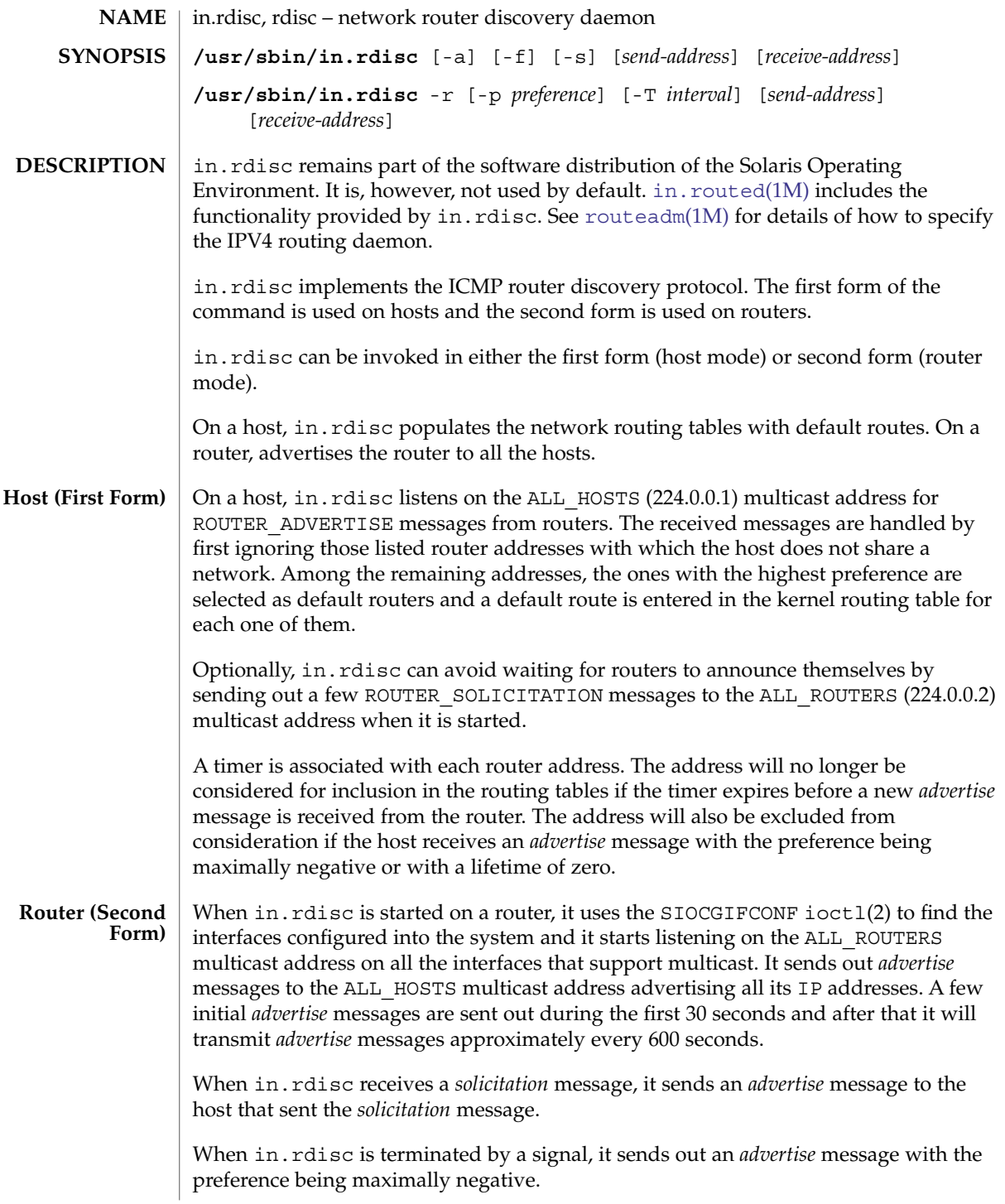

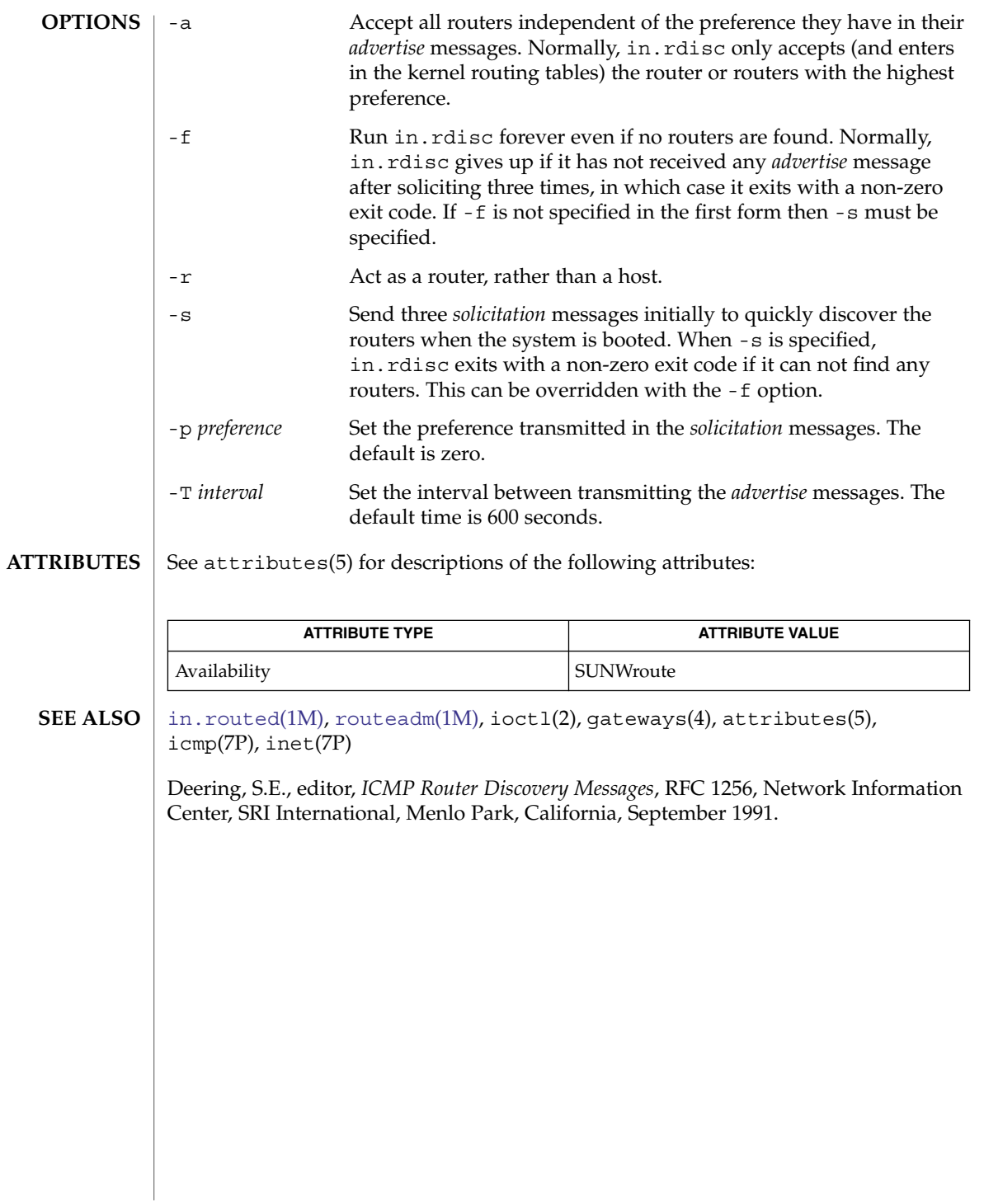

in.rexecd(1M)

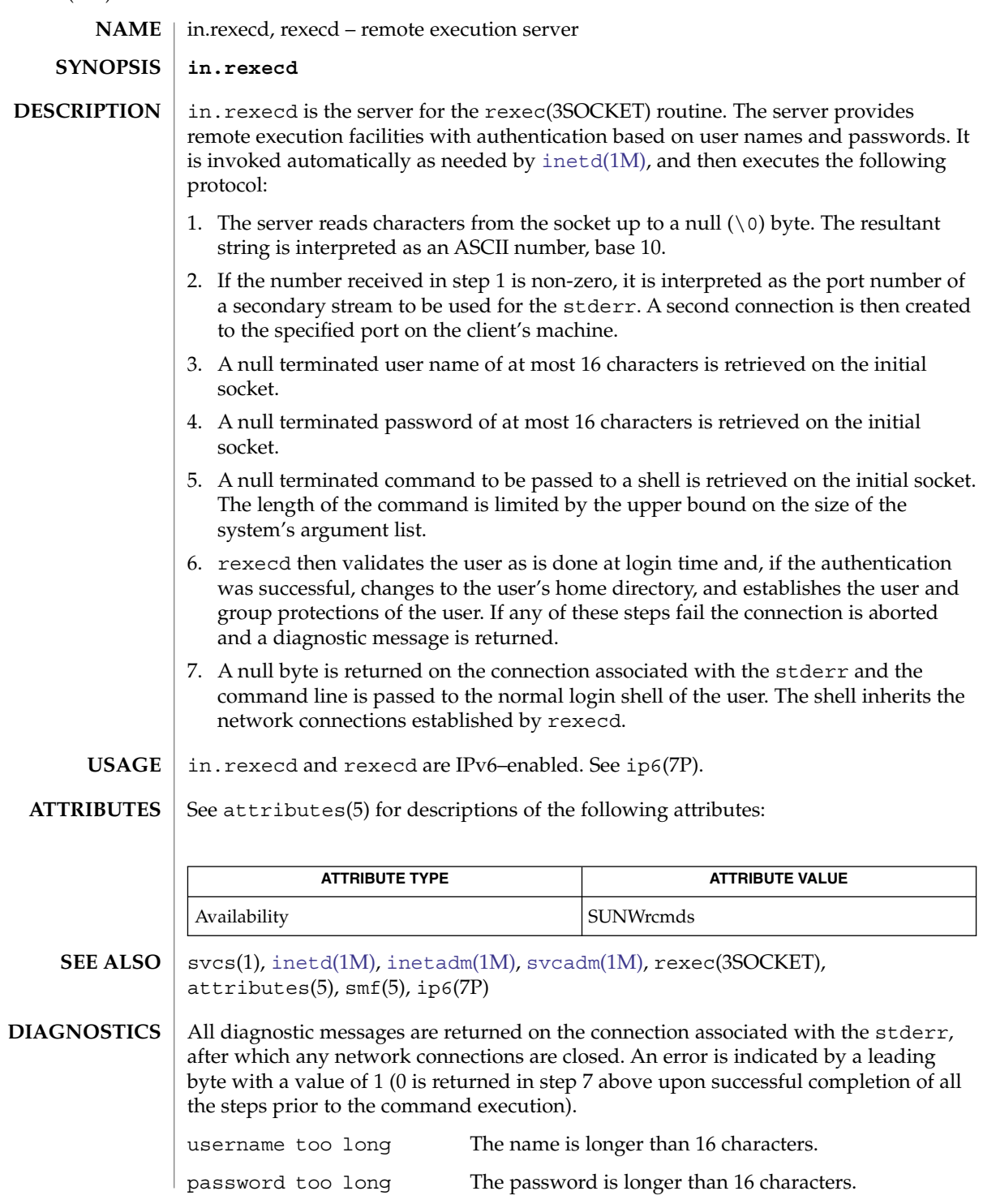

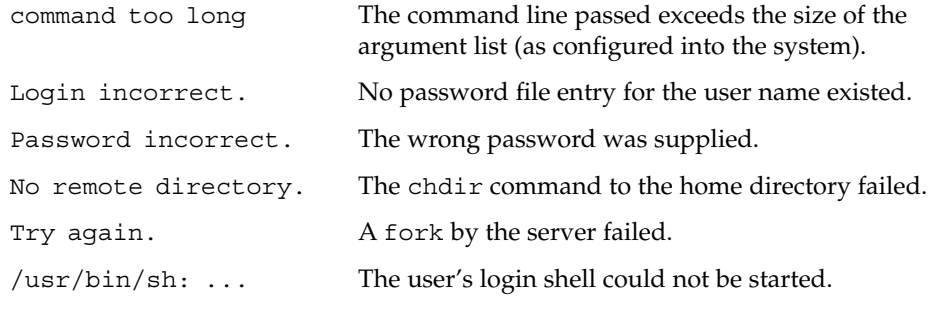

## **NOTES**

The in.rexecd service is managed by the service management facility, smf(5), under the service identifier:

svc:/network/rexec:default

Administrative actions on this service, such as enabling, disabling, or requesting restart, can be performed using [svcadm](#page-2074-0)(1M). Responsibility for initiating and restarting this service is delegated to [inetd](#page-664-0)(1M). Use [inetadm](#page-657-0)(1M) to make configuration changes and to view configuration information for this service. The service's status can be queried using the svcs(1) command.

# in.ripngd(1M)

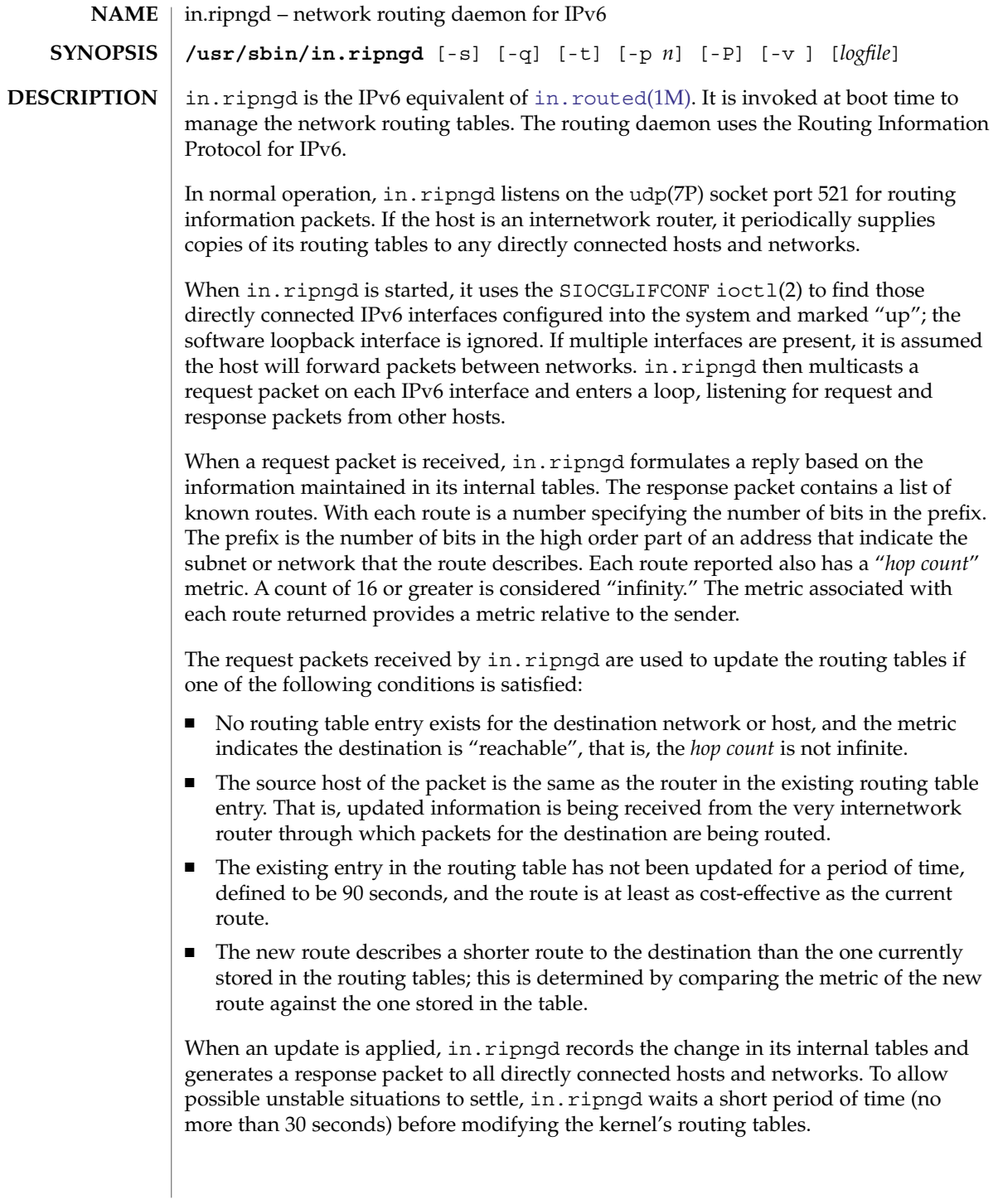

In addition to processing incoming packets, in. ripngd also periodically checks the routing table entries. If an entry has not been updated for 3 minutes, the entry's metric is set to infinity and marked for deletion. Deletions are delayed an additional 60 seconds to insure the invalidation is propagated throughout the internet.

Hosts acting as internetwork routers gratuitously supply their routing tables every 30 seconds to all directly connected hosts and networks.

in.ripngd supports the following options: **OPTIONS**

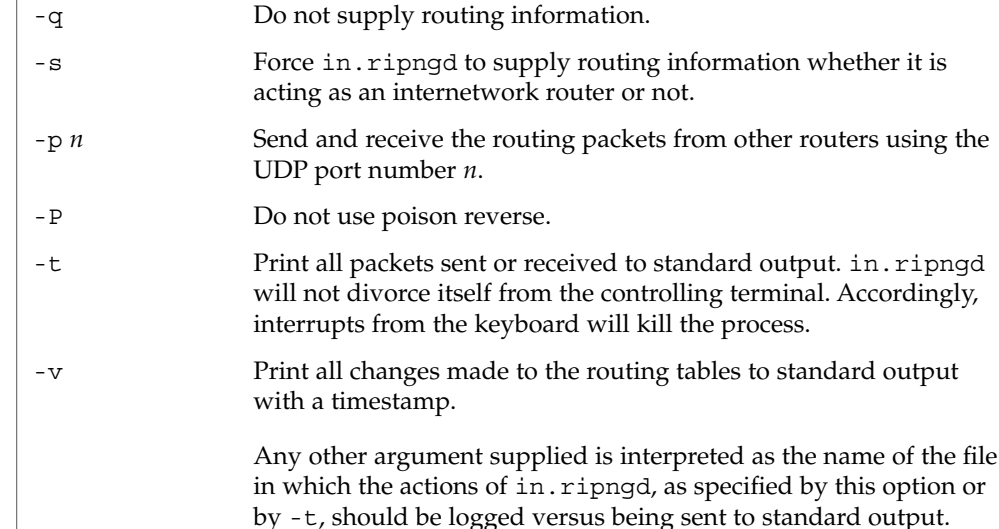

#### **ATTRIBUTES**

See attributes(5) for descriptions of the following attributes:

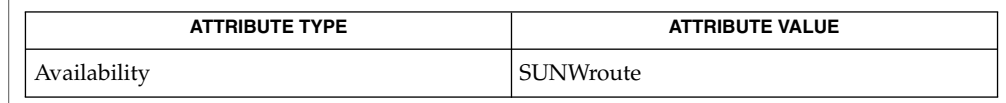

[in.routed](#page-720-0)(1M), ioctl(2), attributes(5), udp(7P) **SEE ALSO**

Malkin, G., Minnear, R., *RFC 2080, RIPng for IPv6*, January 1997.

The kernel's routing tables may not correspond to those of in. ripngd for short periods of time while processes that utilize existing routes exit; the only remedy for this is to place the routing process in the kernel. **NOTES**

> in.ripngd currently does not support all of the functionality of [in.routed](#page-720-0)(1M). Future releases may support more if appropriate.

in.ripngd initially obtains a routing table by examining the interfaces configured on a machine. It then sends a request on all directly connected networks for more routing information. in. ripngd does not recognize or use any routing information already established on the machine prior to startup. With the exception of interface changes,

## in.ripngd(1M)

in.ripngd does not see any routing table changes that have been done by other programs on the machine, for example, routes added, deleted or flushed by way of the [route](#page-1642-0)(1M) command. Therefore, these types of changes should not be done while in.ripngd is running. Rather, shut down in.ripngd, make the changes required, and then restart in.ripngd.

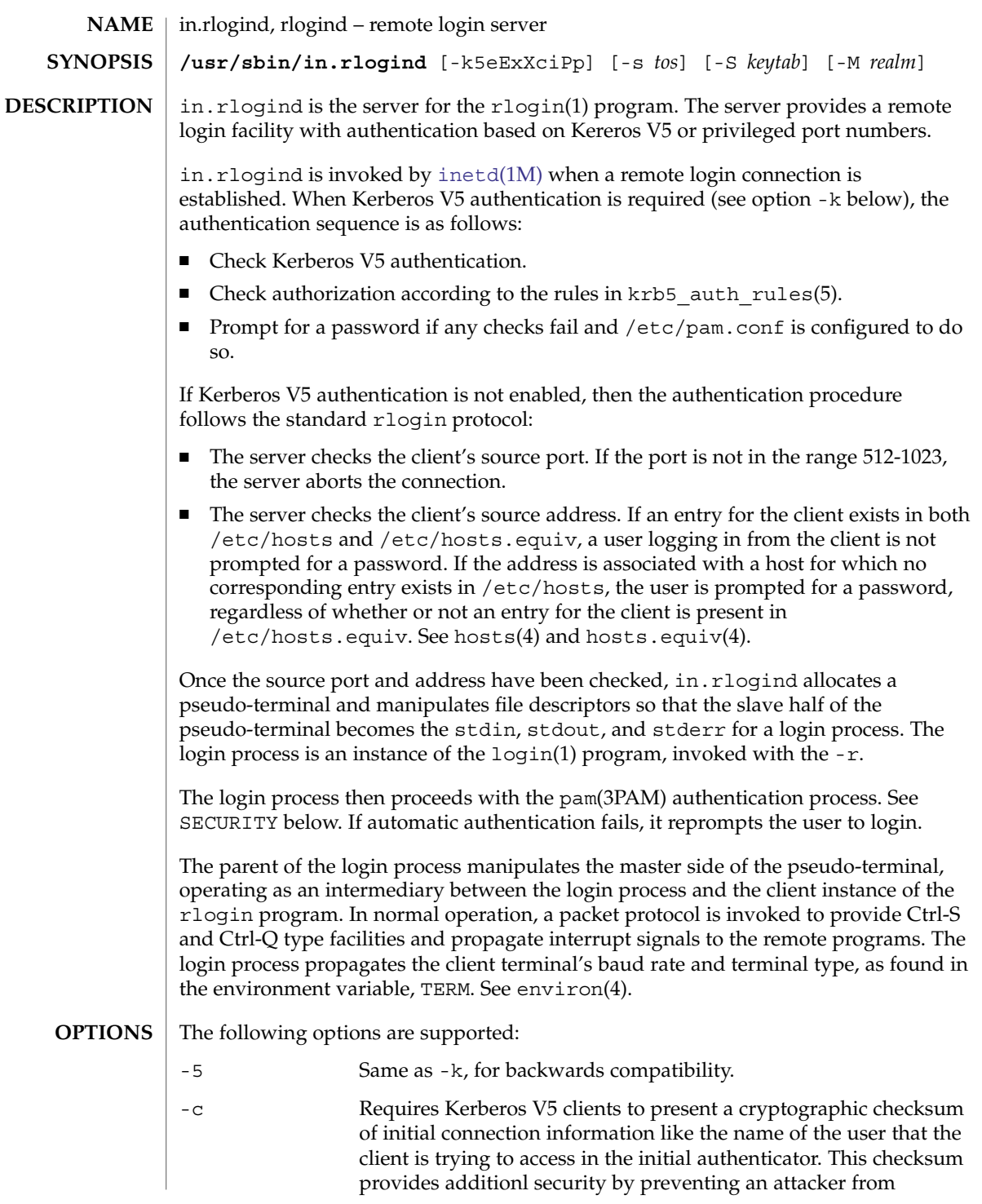

# in.rlogind(1M)

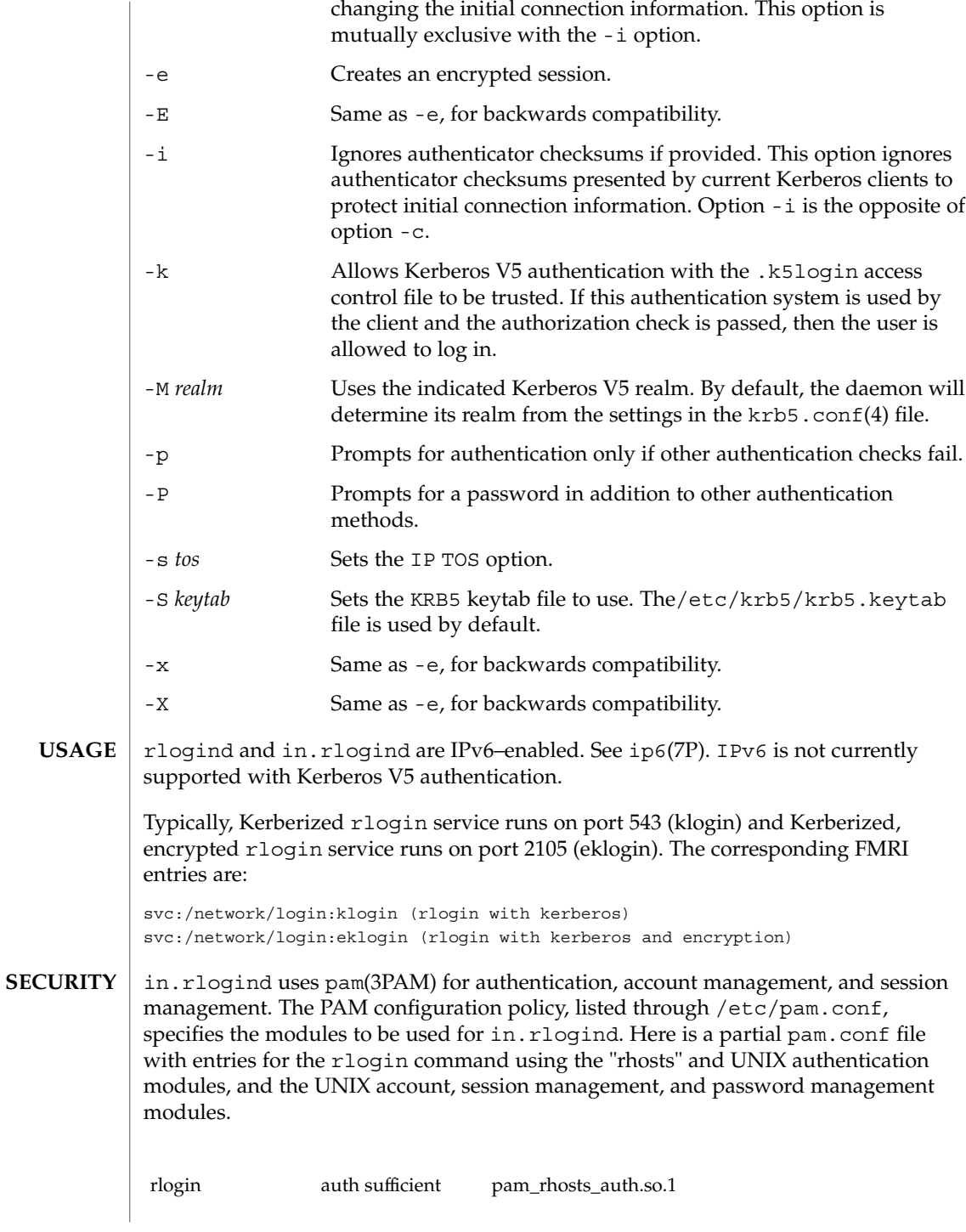

### in.rlogind(1M)

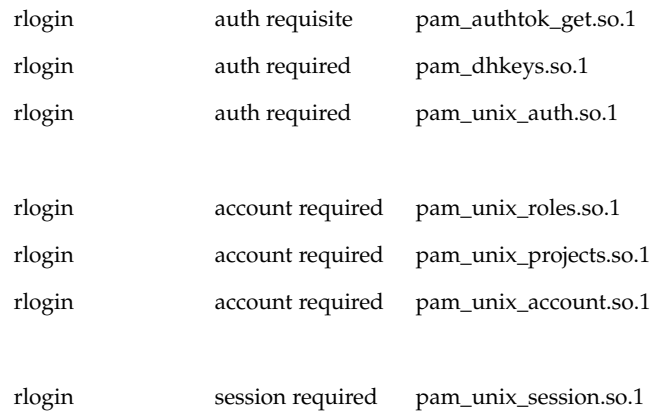

With this configuration, the server checks the client's source address. If an entry for the client exists in both /etc/hosts and /etc/hosts.equiv, a user logging in from the client is not prompted for a password. If the address is associated with a host for which no corresponding entry exists in /etc/hosts, the user is prompted for a password, regardless of whether or not an entry for the client is present in /etc/hosts.equiv. See hosts(4) and hosts.equiv(4).

When running a Kerberized rlogin service (with or without the encryption option), the pam service name that should be used is "krlogin".

If there are no entries for the rlogin service, then the entries for the "other" service will be used. If multiple authentication modules are listed, then the user may be prompted for multiple passwords. Removing the "pam\_rhosts\_auth.so.1" entry will disable the /etc/hosts.equiv and  $\sim$ /.rhosts authentication protocol and the user would always be forced to type the password. The *sufficient* flag indicates that authentication through the pam\_rhosts\_auth.so.1 module is "sufficient" to authenticate the user. Only if this authentication fails is the next authentication module used.

**ATTRIBUTES**

See attributes(5) for descriptions of the following attributes:

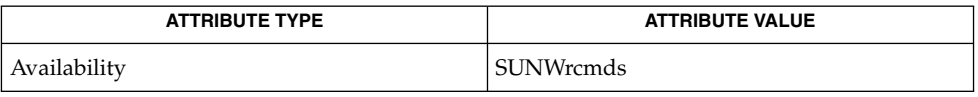

**SEE ALSO**

login(1), svcs(1), rlogin(1), [in.rshd](#page-726-0)(1M), [inetadm](#page-657-0)(1M), [inetd](#page-664-0)(1M),  $svcadm(1M)$  $svcadm(1M)$ ,  $pam(3PAM)$ , environ(4), hosts $(4)$ , hosts.equiv(4), krb5.conf(4), pam.conf(4), attributes(5), krb5\_auth\_rules(5), pam\_authtok\_check(5), pam authtok get(5), pam authtok store(5), pam dhkeys(5), pam passwd auth(5), pam unix account(5), pam unix auth(5), pam unix session $(5)$ , smf $(5)$ 

in.rlogind(1M)

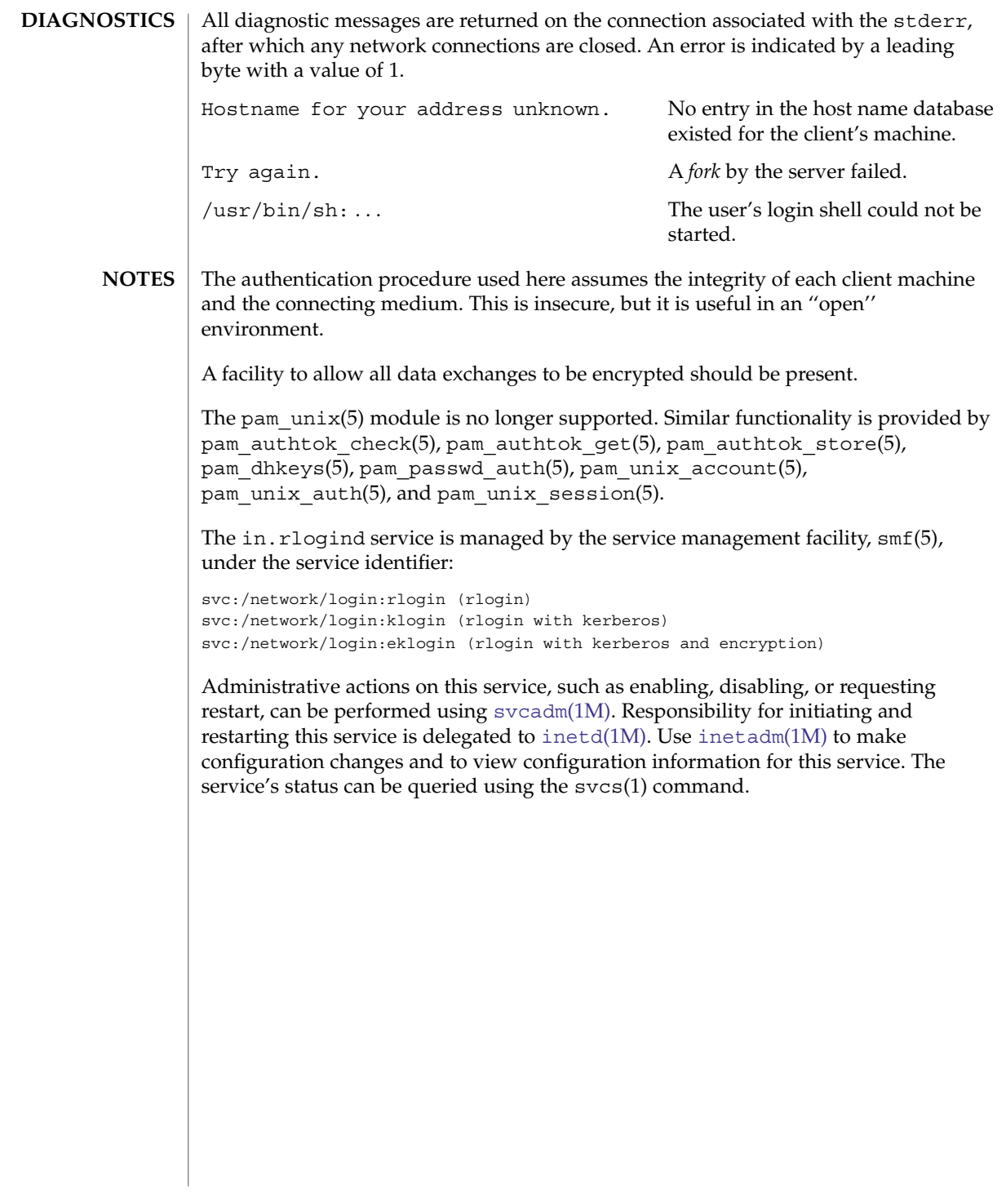
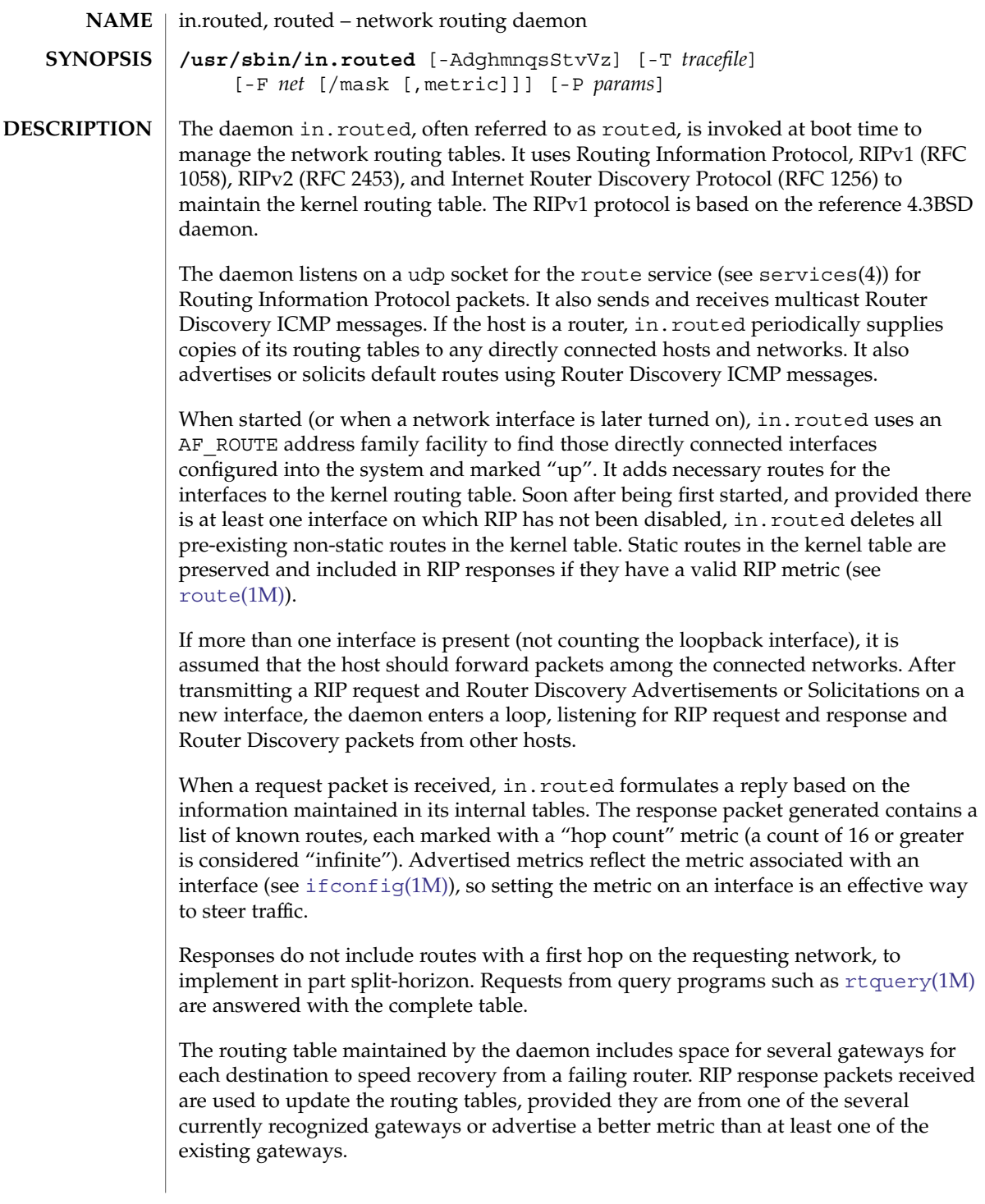

### in.routed(1M)

When an update is applied, in. routed records the change in its own tables and updates the kernel routing table if the best route to the destination changes. The change in the kernel routing table is reflected in the next batch of response packets sent. If the next response is not scheduled for a while, a flash update response containing only recently changed routes is sent.

In addition to processing incoming packets, in.routed also periodically checks the routing table entries. If an entry has not been updated for 3 minutes, the entry's metric is set to infinity and marked for deletion. Deletions are delayed until the route has been advertised with an infnite metric to insure the invalidation is propagated throughout the local internet. This is a form of poison reverse.

Routes in the kernel table that are added or changed as a result of ICMP Redirect messages are deleted after a while to minimize black-holes. When a TCP connection suffers a timeout, the kernel tells in.routed, which deletes all redirected routes through the gateway involved, advances the age of all RIP routes through the gateway to allow an alternate to be chosen, and advances of the age of any relevant Router Discovery Protocol default routes.

Hosts acting as internetwork routers gratuitously supply their routing tables every 30 seconds to all directly connected hosts and networks. These RIP responses are sent to the broadcast address on nets that support broadcasting, to the destination address on point-to-point links, and to the router's own address on other networks. If RIPv2 is enabled, multicast packets are sent on interfaces that support multicasting.

If no response is received on a remote interface, if there are errors while sending responses, or if there are more errors than input or output (see  $\text{netstat}(1\text{M}))$  $\text{netstat}(1\text{M}))$  $\text{netstat}(1\text{M}))$ , then the cable or some other part of the interface is assumed to be disconnected or broken, and routes are adjusted appropriately.

The Internet Router Discovery Protocol is handled similarly. When the daemon is supplying RIP routes, it also listens for Router Discovery Solicitations and sends Advertisements. When it is quiet and listening to other RIP routers, it sends Solicitations and listens for Advertisements. If it receives a good Advertisement and it is not multi-homed, it stops listening for broadcast or multicast RIP responses. It tracks several advertising routers to speed recovery when the currently chosen router dies. If all discovered routers disappear, the daemon resumes listening to RIP responses. It continues listening to RIP while using Router Discovery if multi-homed to ensure all interfaces are used.

The Router Discovery standard requires that advertisements have a default "lifetime" of 30 minutes. That means should something happen, a client can be without a good route for 30 minutes. It is a good idea to reduce the default to 45 seconds using -P rdisc\_interval=45 on the command line or rdisc\_interval=45 in the /etc/gateways file. See gateways(4).

While using Router Discovery (which happens by default when the system has a single network interface and a Router Discover Advertisement is received), there is a single default route and a variable number of redirected host routes in the kernel table. On a host with more than one network interface, this default route will be via only one of the interfaces. Thus, multi-homed hosts running with -q might need the no\_rdisc argument described below.

To support "legacy" systems that can handle neither RIPv2 nor Router Discovery, you can use the pm  $r$ disc parameter in the /etc/gateways. See gateways(4).

By default, neither Router Discovery advertisements nor solicitations are sent over point-to-point links (for example, PPP). The Solaris OE uses a netmask of all ones (255.255.255.255) on point-to-point links.

in.routed supports the notion of "distant" passive or active gateways. When the daemon is started, it reads the file /etc/gateways to find such distant gateways that cannot be located using only information from a routing socket, to discover if some of the local gateways are passive, and to obtain other parameters. Gateways specified in this manner should be marked passive if they are not expected to exchange routing information, while gateways marked active should be willing to exchange RIP packets. Routes through passive gateways are installed in the kernel's routing tables once upon startup and are not included in transmitted RIP responses.

Distant active gateways are treated like network interfaces. RIP responses are sent to the distant active gateway. If no responses are received, the associated route is deleted from the kernel table and RIP responses are advertised via other interfaces. If the distant gateway resumes sending RIP responses, the associated route is restored.

Distant active gateways can be useful on media that do not support broadcasts or multicasts but otherwise act like classic shared media, such as some ATM networks. One can list all RIP routers reachable on the HIPPI or ATM network in /etc/gateways with a series of "host" lines. Note that it is usually desirable to use RIPv2 in such situations to avoid generating lists of inferred host routes.

Gateways marked external are also passive, but are not placed in the kernel routing table, nor are they included in routing updates. The function of external entries is to indicate that another routing process will install such a route if necessary, and that other routes to that destination should not be installed by in.routed. Such entries are required only when both routers might learn of routes to the same destination.

#### Listed below are available options. Any other argument supplied is interpreted as the name of a file in which the actions of in.routed should be logged. It is better to use -T (described below) instead of appending the name of the trace file to the command. **OPTIONS**

-A

Do not ignore RIPv2 authentication if we do not care about RIPv2 authentication. This option is required for conformance with RFC 2453. However, it makes no sense and breaks using RIP as a discovery protocol to ignore all RIPv2 packets that carry authentication when this machine does not care about authentication.

in.routed(1M)

Do not run in the background. This option is meant for interactive use.

-F net[/*mask*][,*metric*]

Minimize routes in transmissions via interfaces with addresses that match *net* (network number)/*mask* (netmask), and synthesizes a default route to this machine with the *metric*. The intent is to reduce RIP traffic on slow, point-to-point links, such as PPP links, by replacing many large UDP packets of RIP information with a single, small packet containing a "fake" default route. If *metric* is absent, a value of 14 is assumed to limit the spread of the "fake" default route. This is a dangerous feature that, when used carelessly, can cause routing loops. Notice also that more than one interface can match the specified network number and mask. See also -g.

-g

-d

Used on internetwork routers to offer a route to the "default" destination. It is equivalent to -F 0/0,1 and is present mostly for historical reasons. A better choice is -P pm\_rdisc on the command line or pm\_rdisc in the /etc/gateways file. A larger metric will be used with the latter alternatives, reducing the spread of the potentially dangerous default route. The -g (or -P) option is typically used on a gateway to the Internet, or on a gateway that uses another routing protocol whose routes are not reported to other local routers. Note that because a metric of 1 is used, this feature is dangerous. Its use more often creates chaos with a routing loop than solves problems.

-h

Causes host or point-to-point routes not to be advertised, provided there is a network route going the same direction. That is a limited kind of aggregation. This option is useful on gateways to LANs that have other gateway machines connected with point-to-point links such as SLIP.

-m

Cause the machine to advertise a host or point-to-point route to its primary interface. It is useful on multi-homed machines such as NFS servers. This option should not be used except when the cost of the host routes it generates is justified by the popularity of the server. It is effective only when the machine is supplying routing information, because there is more than one interface. The -m option overrides the -q option to the limited extent of advertising the host route.

-n

Do not install routes in kernel. By default, routes are installed in the kernel.

-P *params*

Equivalent to adding the parameter line *params* to the /etc/gateways file.

-q

Opposite of the -s option. This is the default when only one interface is present. With this explicit option, the daemon is always in "quiet mode" for RIP and does not supply routing information to other computers.

-s

Force in. routed to supply routing information. This is the default if multiple network interfaces are present on which RIP or Router Discovery have not been disabled, and if the /dev/ip ndd variable ip forwarding is set to 1.

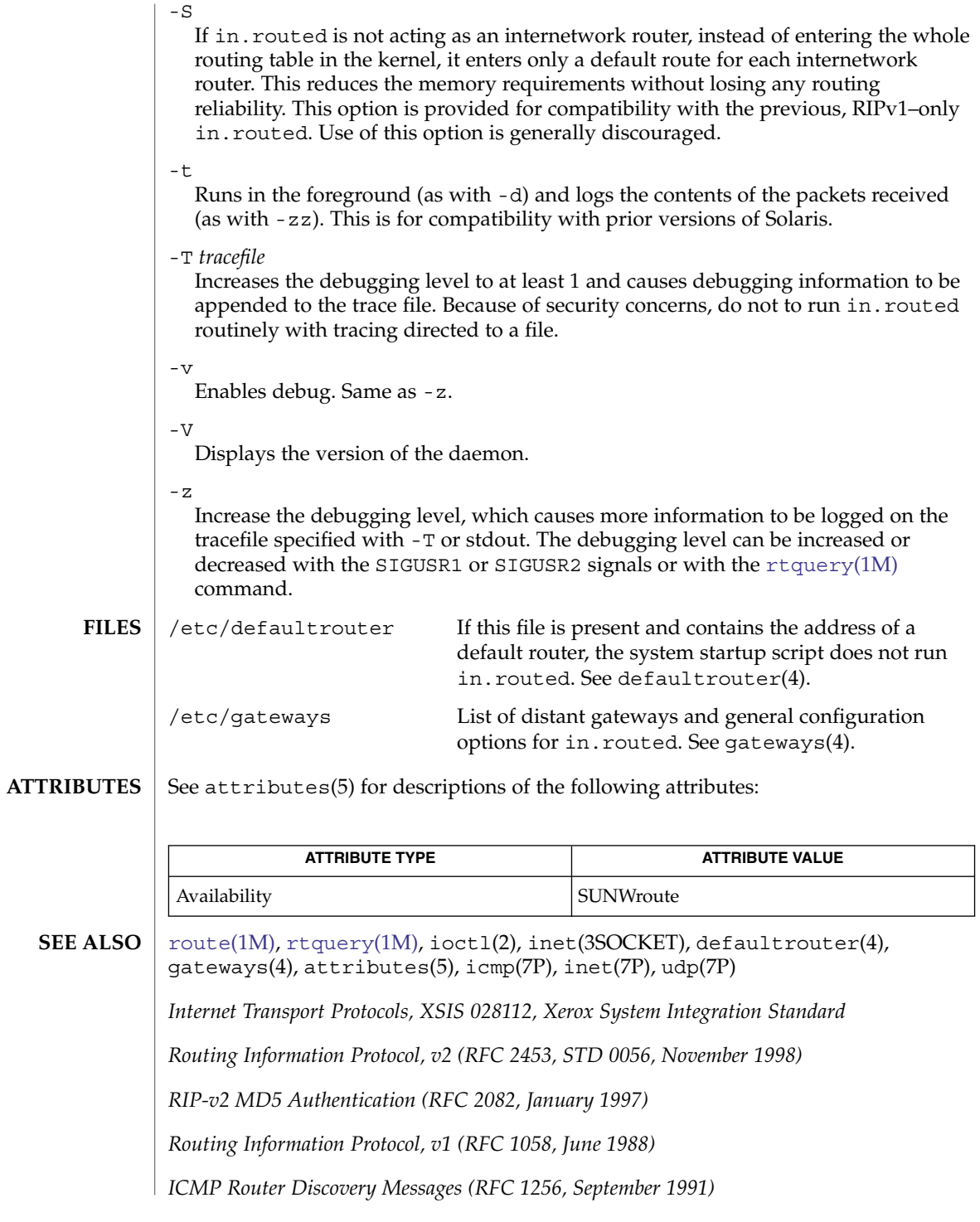

System Administration Commands **725**

in.routed(1M)

This daemon purposefully deviates from RFC 2453 in two notable ways: **NOTES**

- By default, in. routed does not discard authenticated RIPv2 messages when RIP authentication is not configured. There is little to gain from dropping authenticated packets when RIPv1 listeners will gladly process them. Using the -A option causes in.routed to conform to the RFC in this case.
- Unauthenticated RIP requests are never discarded, even when RIP authentication is configured. Forwarding tables are not secret and can be inferred through other means such as test traffic. RIP is also the most common router-discovery protocol, and hosts need to send queries that will be answered.

in.routed does not always detect unidirectional failures in network interfaces, for example, when the output side fails.

in.rshd(1M)

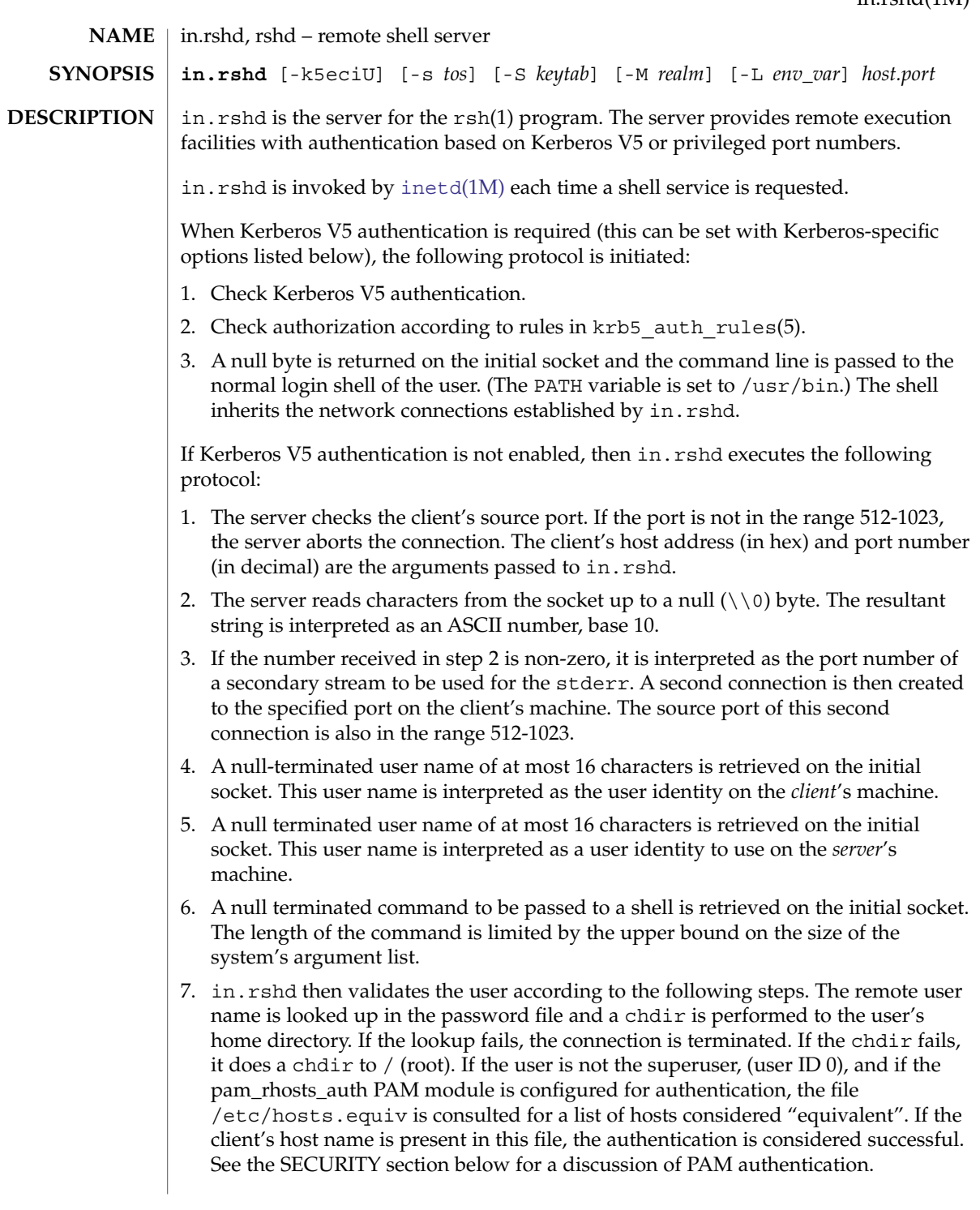

# in.rshd(1M)

If the lookup fails, or the user is the superuser, then the file . rhosts in the home directory of the remote user is checked for the machine name and identity of the user on the client's machine. If this lookup fails, the connection is terminated

- 8. A null byte is returned on the initial connection and the command line is passed to the normal login shell of the user. The PATH variable is set to  $/\text{usr/bin}$ . The shell inherits the network connections established by in.rshd.
- The following options are supported: **OPTIONS**

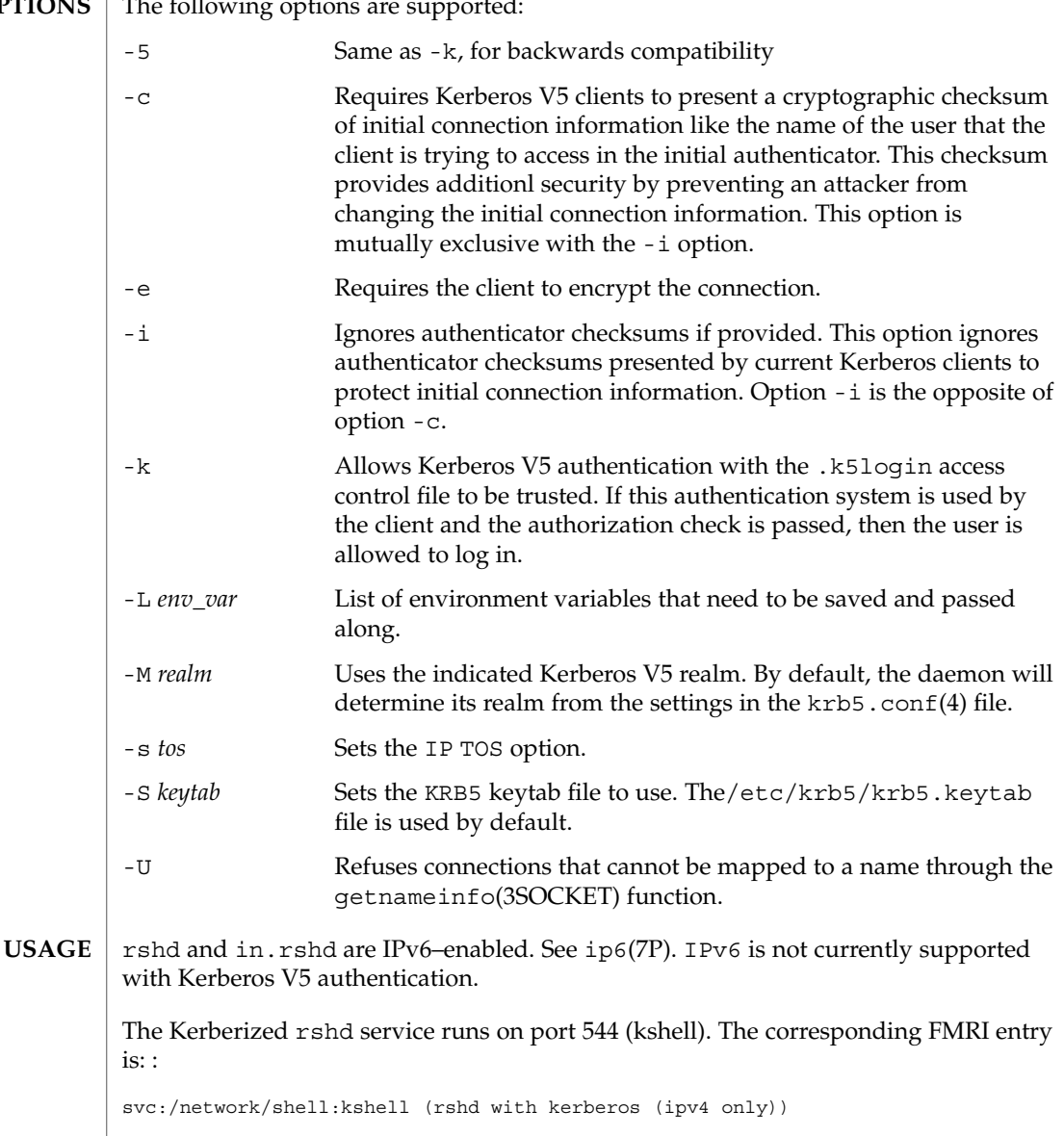

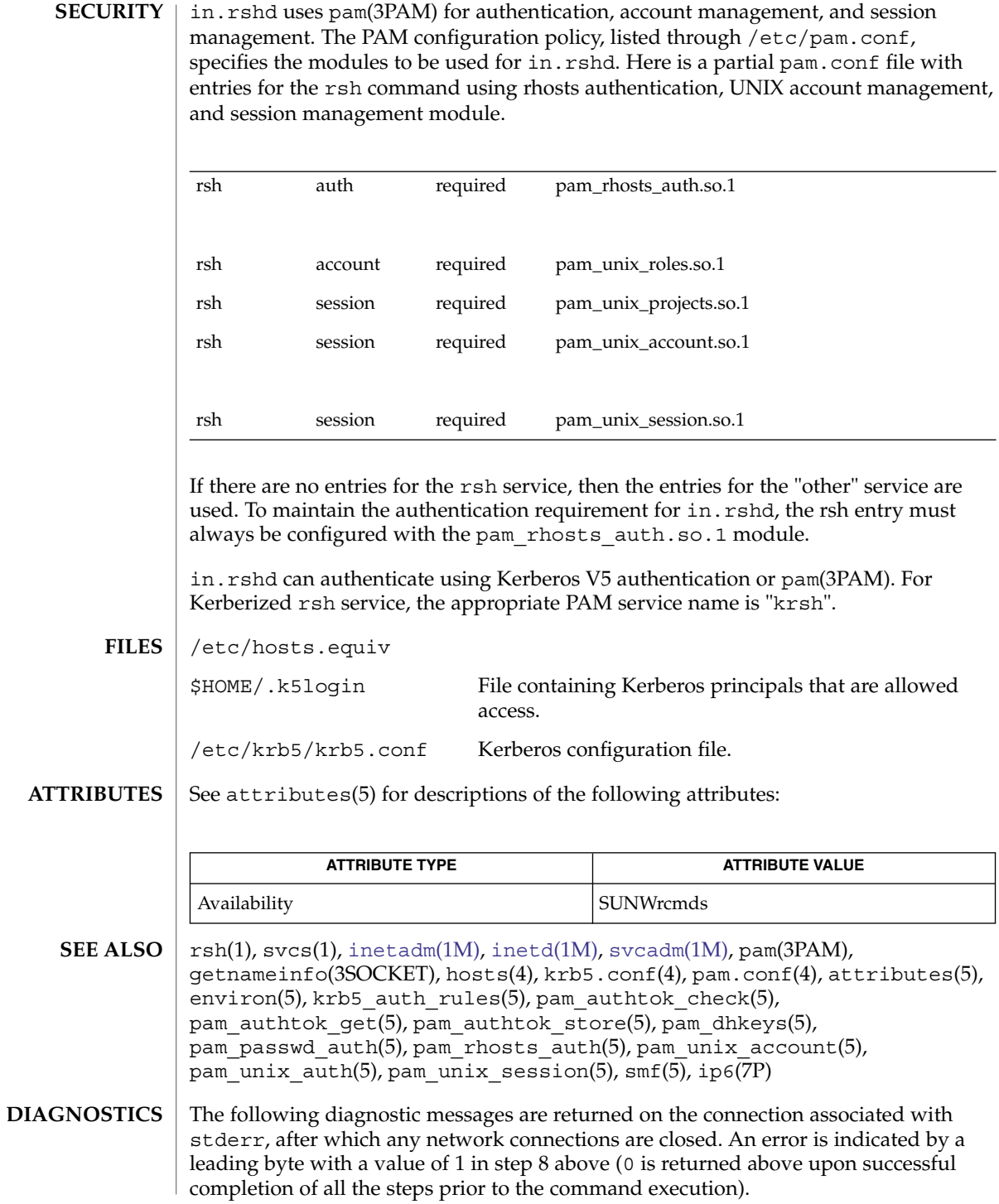

# in.rshd(1M)

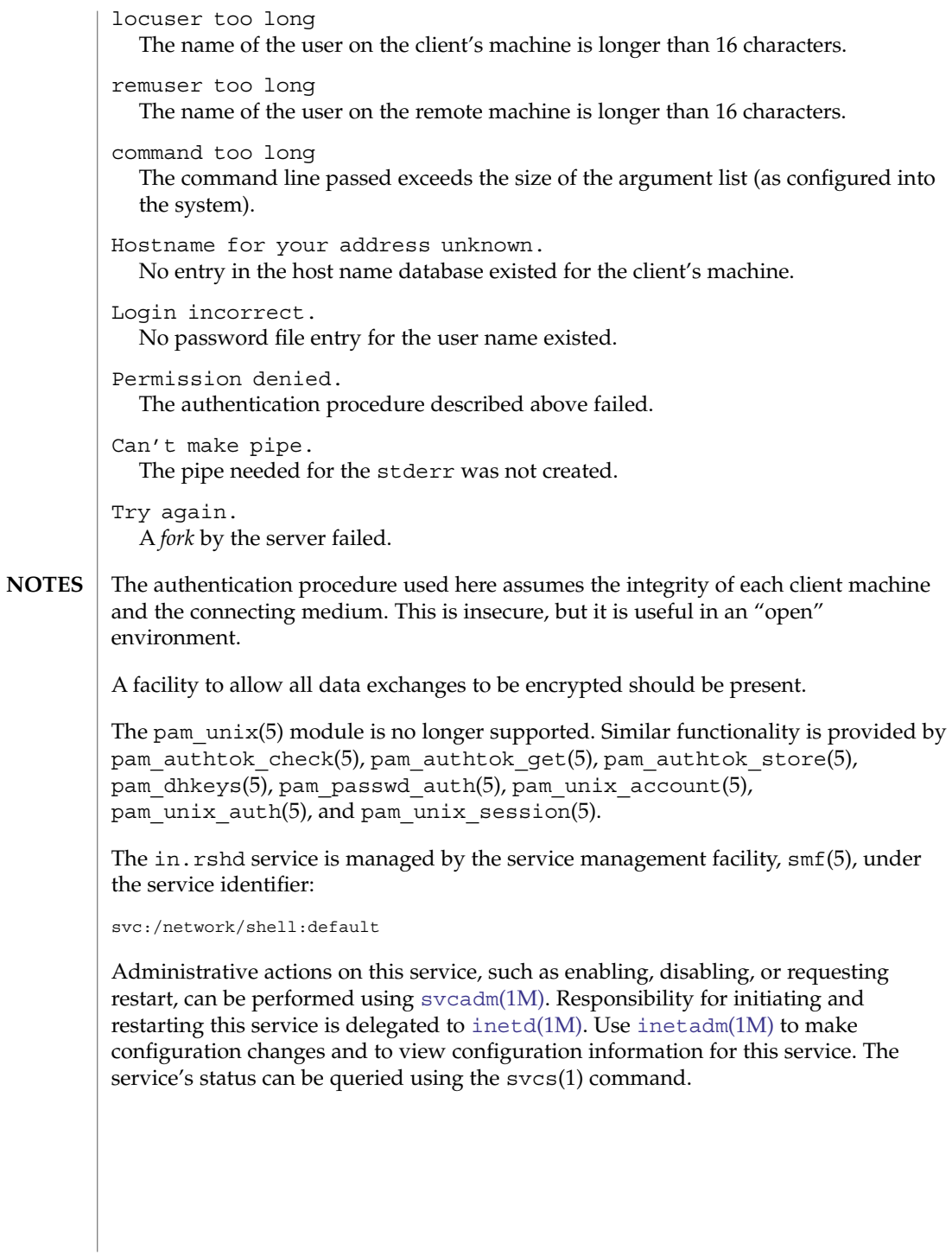

## in.rwhod(1M)

in.rwhod, rwhod – system status server **NAME**

**/usr/sbin/in.rwhod** [ -m [*ttl*]]

**SYNOPSIS**

**DESCRIPTION**

in.rwhod is the server which maintains the database used by the rwho(1) and ruptime(1) programs. Its operation is predicated on the ability to broadcast or multicast messages on a network.

in.rwhod operates as both a producer and consumer of status information. As a producer of information it periodically queries the state of the system and constructs status messages which are broadcast or multicast on a network. As a consumer of information, it listens for other in. rwhod servers' status messages, validating them, then recording them in a collection of files located in the directory /var/spool/rwho.

The rwho server transmits and receives messages at the port indicated in the rwho service specification, see services(4). The messages sent and received are defined in /usr/include/protocols/rwhod.h and are of the form:

```
struct outmp {
      char out line[8]; /* tty name */char out_name[8]; /* user id */
      long out time; \sqrt{*} time on */};
struct whod {
      char wd_vers;
      char wd_type;
      char wd fill[2];
      int wd sendtime;
      int wd_recvtime;
      char wd hostname[32];
      int wd_loadav[3];
      int wd_boottime;
      struct whoent {
              struct outmp we utmp;
              int we_idle;
    } wd_we[1024 / sizeof (struct whoent)];
};
```
All fields are converted to network byte order prior to transmission. The load averages are as calculated by the w(1) program, and represent load averages over the 1, 5, and 15 minute intervals prior to a server's transmission. The host name included is that returned by the uname(2) system call. The array at the end of the message contains information about the users who are logged in to the sending machine. This information includes the contents of the  $\text{utmpx}(4)$  entry for each non-idle terminal line and a value indicating the time since a character was last received on the terminal line.

Messages received by the rwho server are discarded unless they originated at a rwho server's port. In addition, if the host's name, as specified in the message, contains any unprintable ASCII characters, the message is discarded. Valid messages received by in.rwhod are placed in files named whod.hostname in the directory /var/spool/rwho. These files contain only the most recent message, in the format described above.

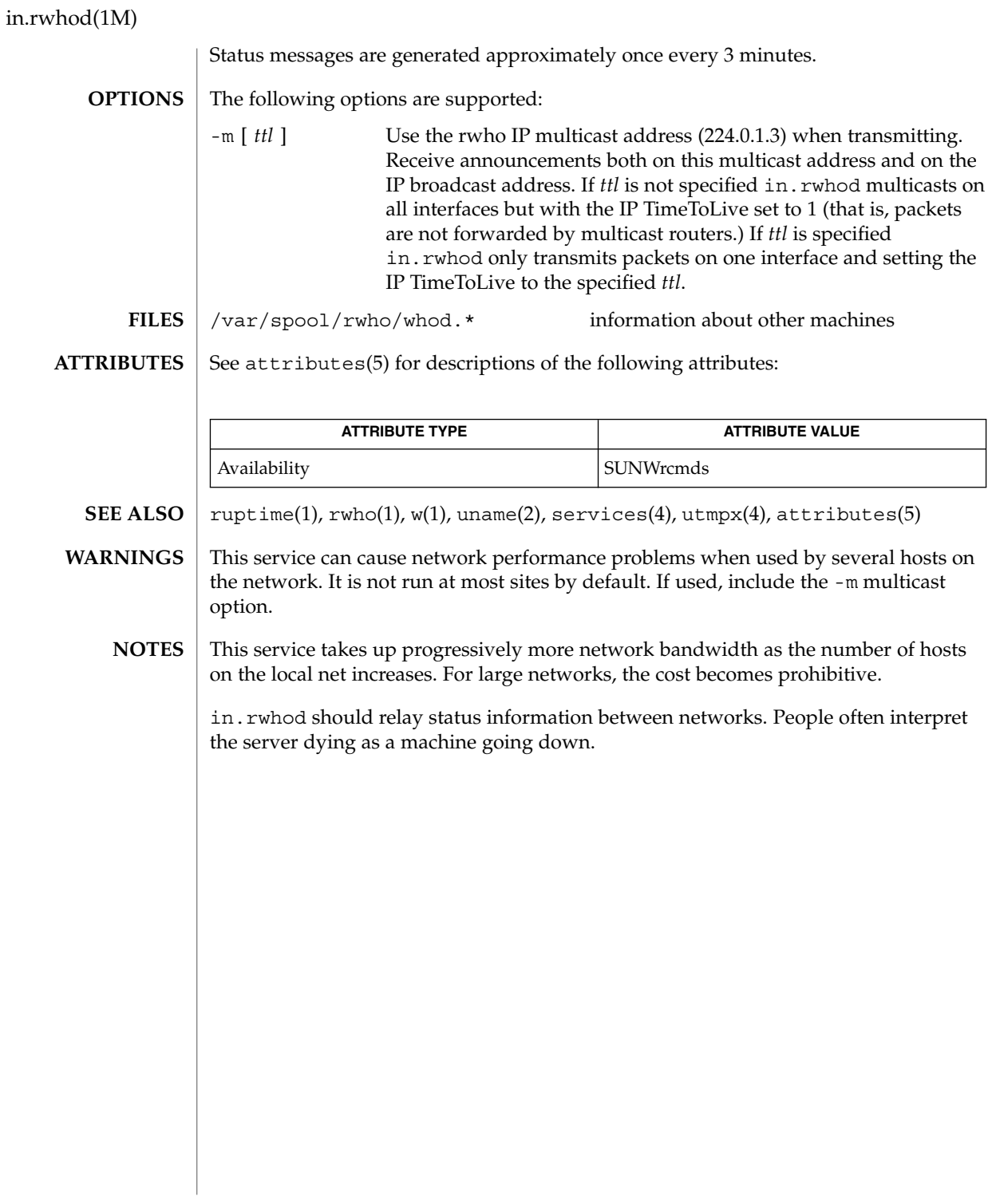

install(1M)

<span id="page-732-0"></span>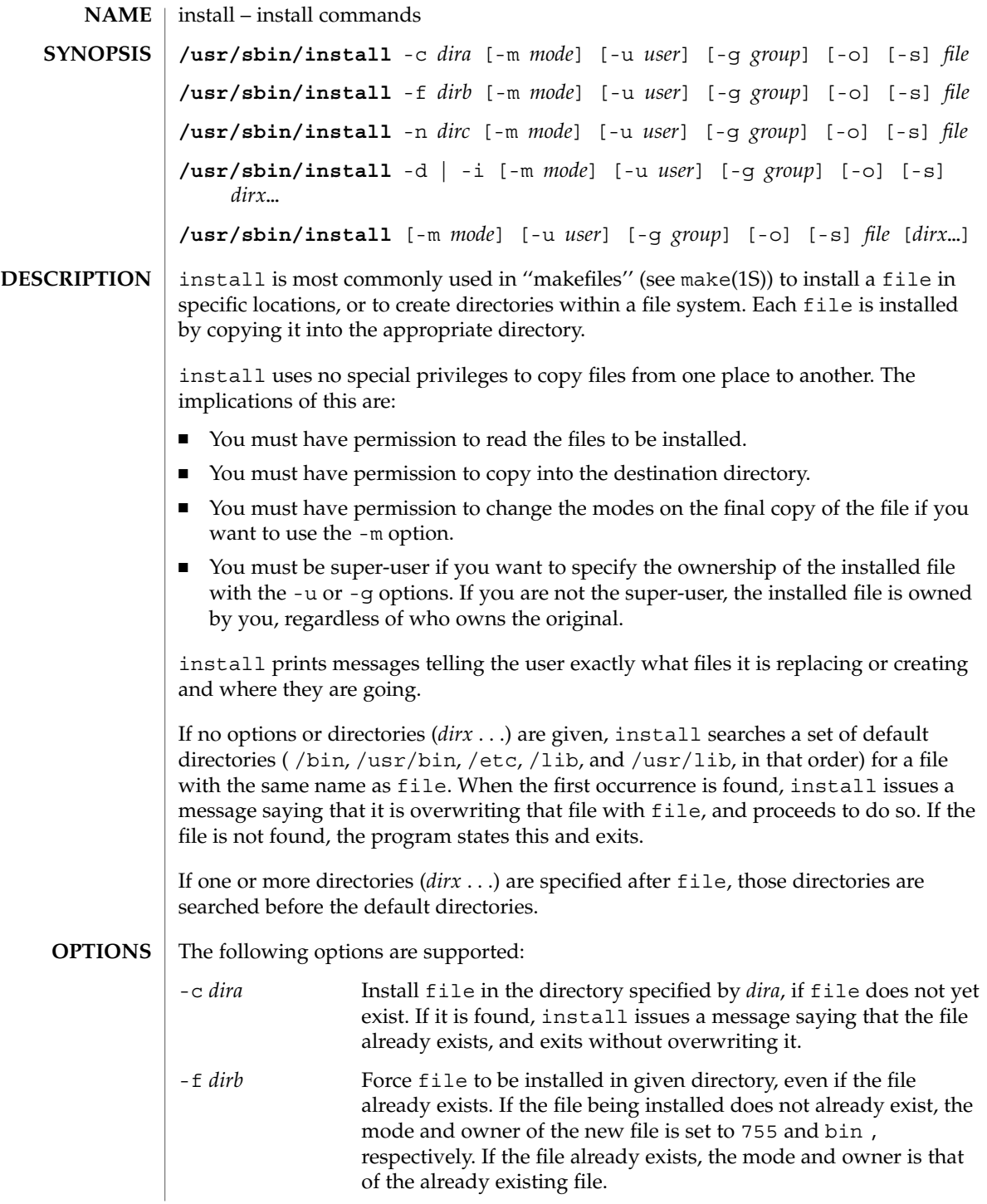

System Administration Commands **733**

install(1M)

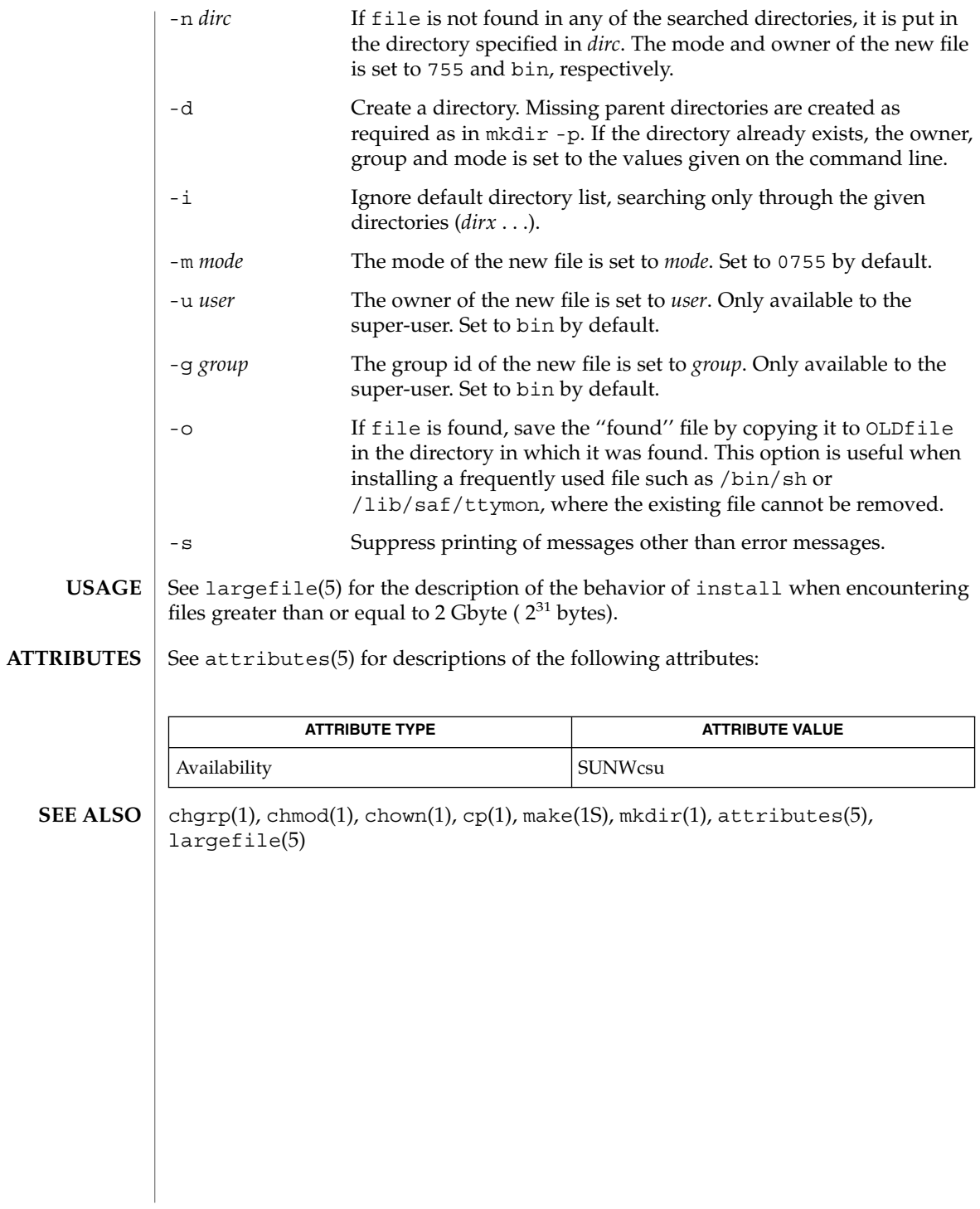

installboot(1M)

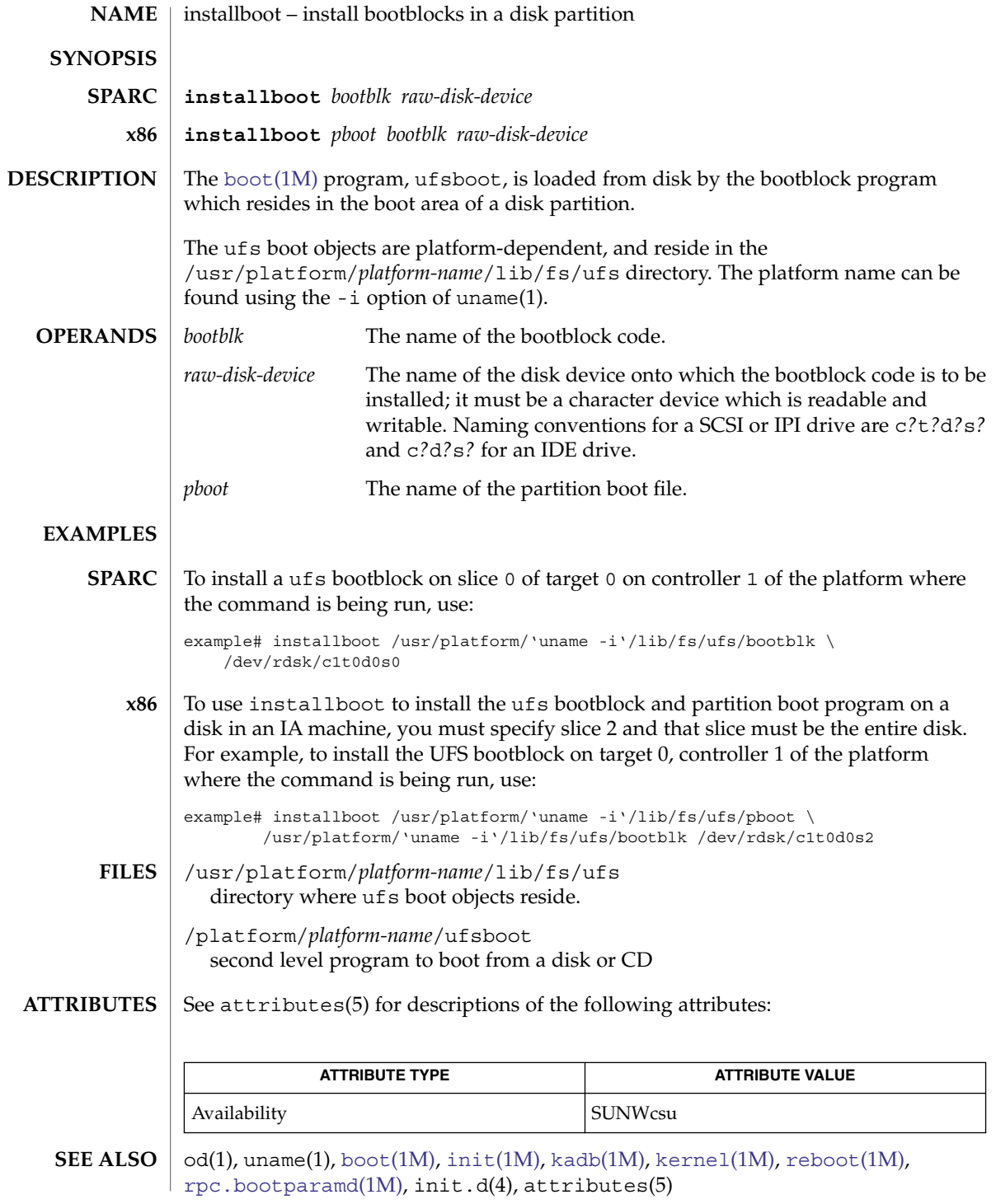

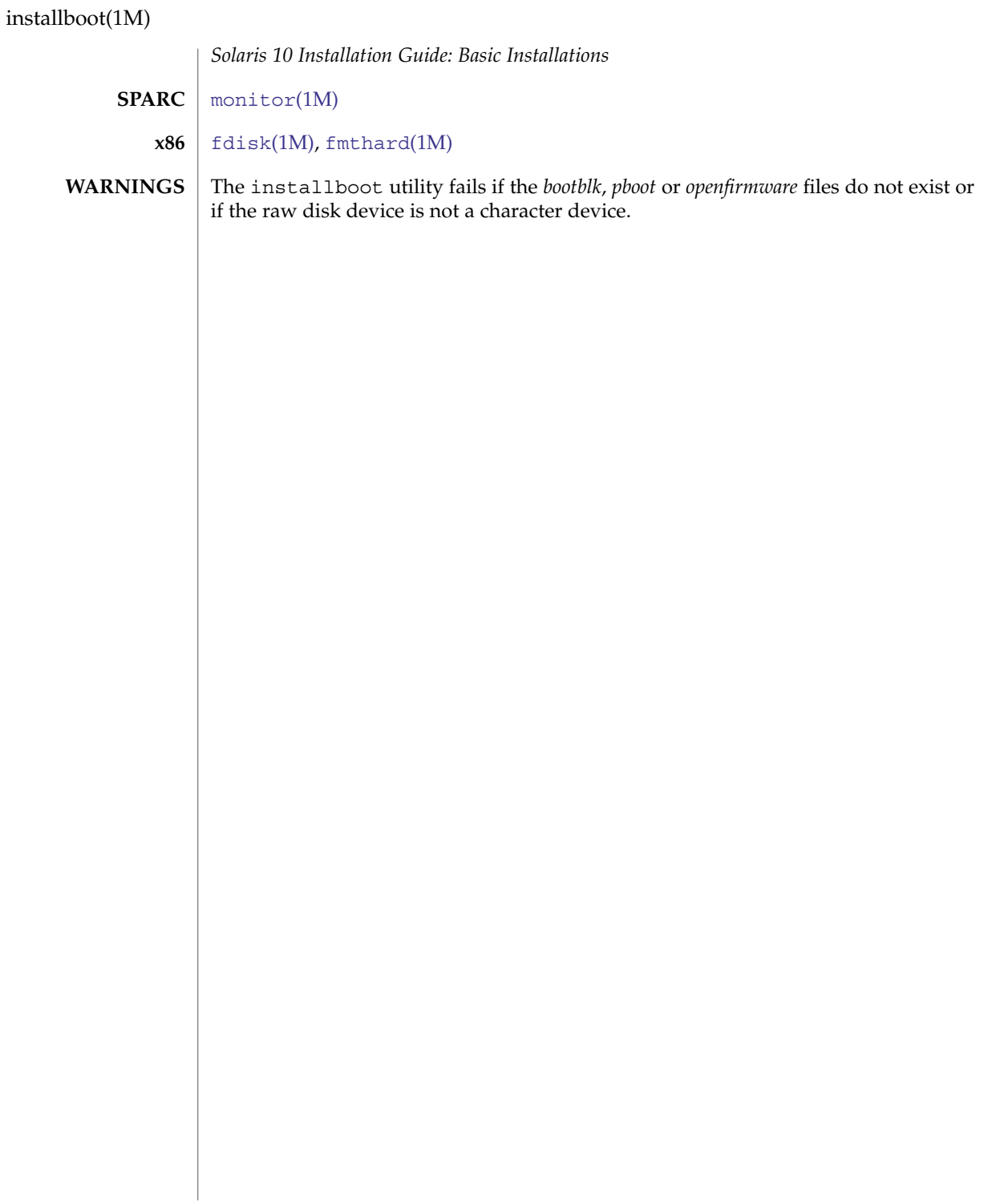

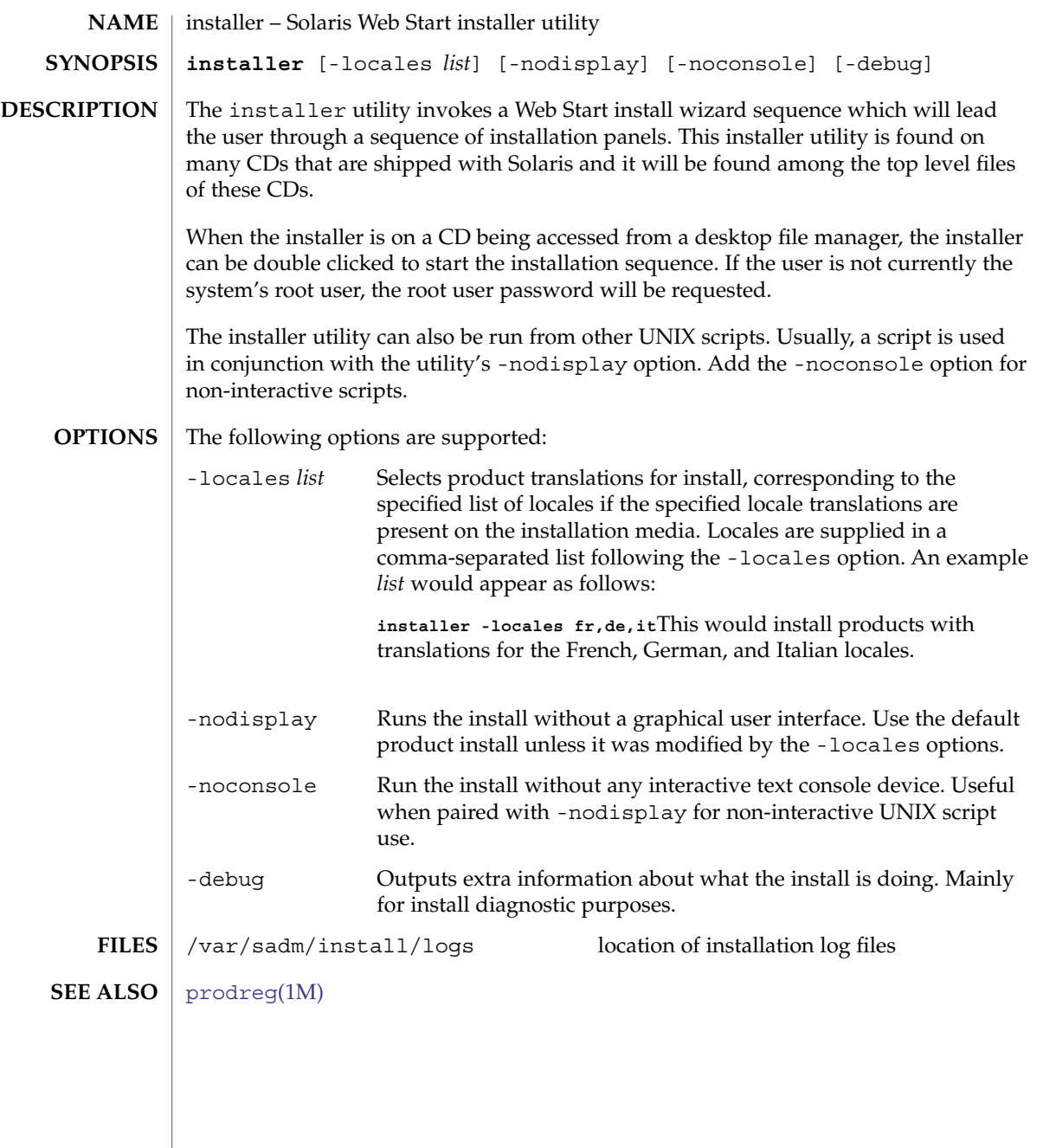

# installf(1M)

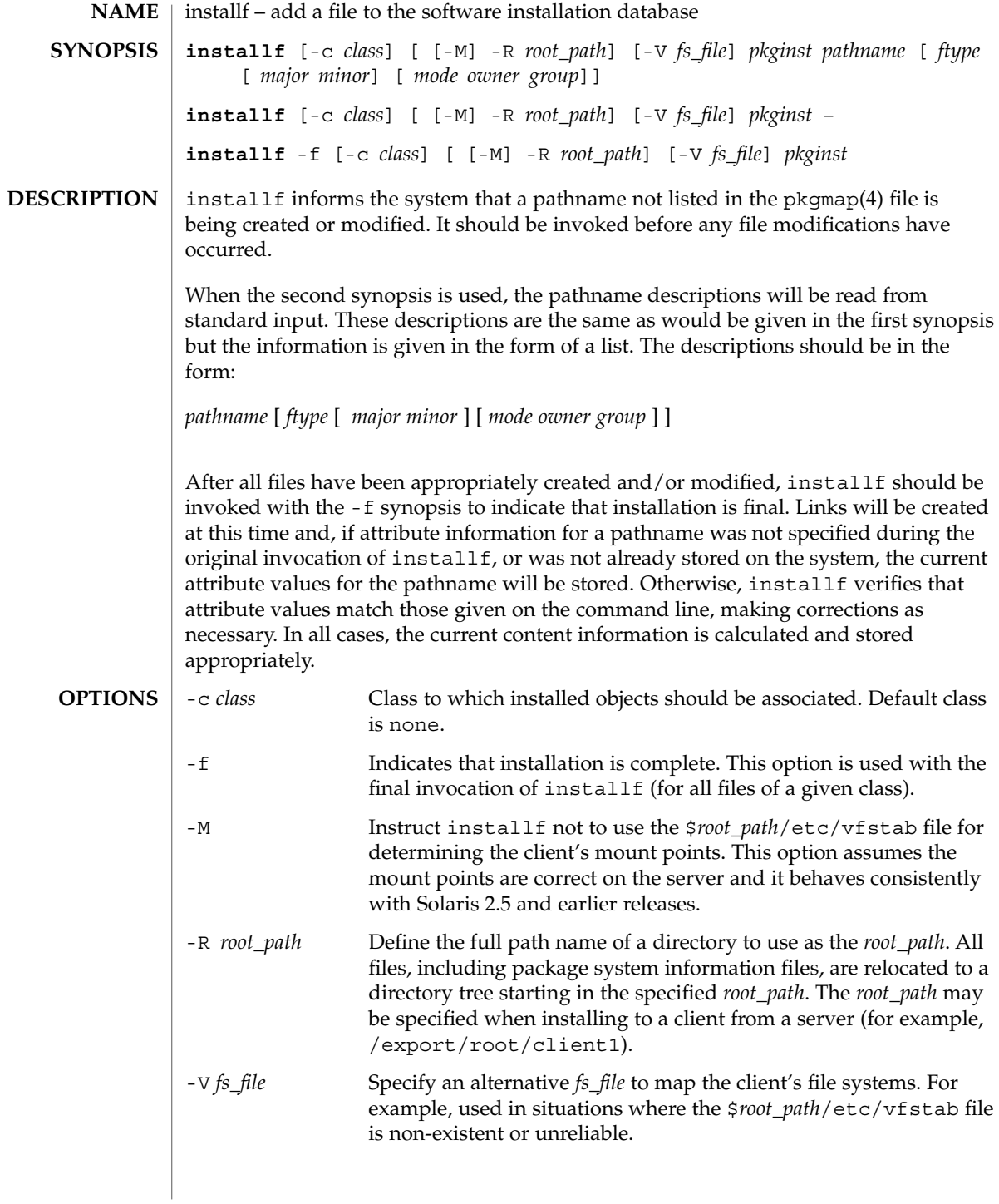

installf(1M)

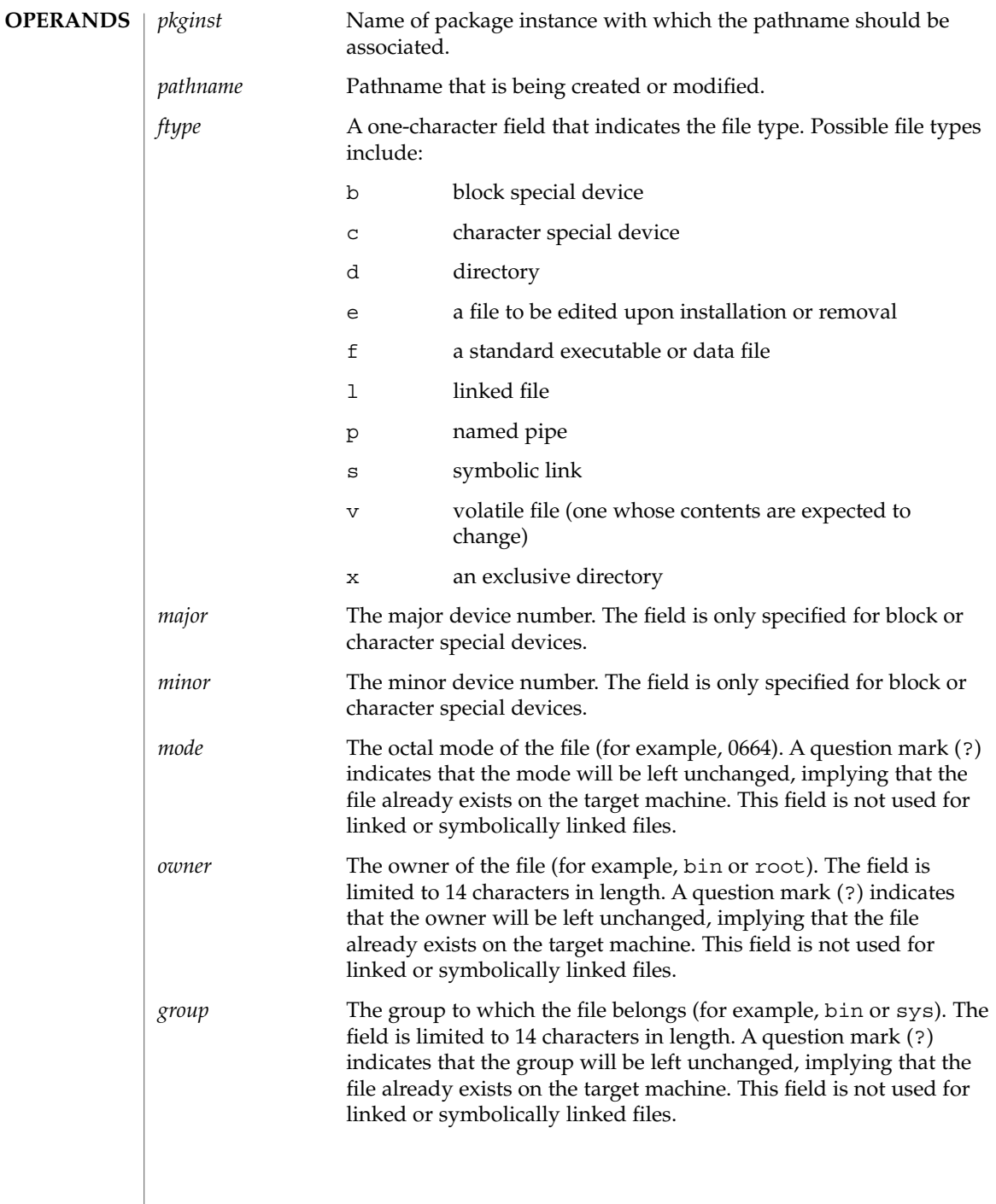

installf(1M)

**EXAMPLE 1** The use of installf. **EXAMPLES**

> The following example shows the use of installf, invoked from an optional pre-install or post-install script:

```
#create /dev/xt directory
#(needs to be done before drvinstall)
installf $PKGINST /dev/xt d 755 root sys ||
    exit 2
majno='/usr/sbin/drvinstall -m /etc/master.d/xt
    -d $BASEDIR/data/xt.o -v1.0' ||
    exit 2
i=00while [ $i −lt $limit ]
do
    for j in 0 1 2 3 4 5 6 7
    do
        echo /dev/xt$i$j c $majno 'expr $i ? 8 + $j'
            644 root sys |
       echo /dev/xt$i$j=/dev/xt/$i$j
    done
    i='expr $i + 1'
    [ $i −le 9 ] && i="0$i" #add leading zero
done | installf $PKGINST − || exit 2
# finalized installation, create links
installf -f $PKGINST || exit 2
```

```
0 Successful operation.
EXIT STATUS
```
>0 An error occurred.

See attributes(5) for descriptions of the following attributes: **ATTRIBUTES**

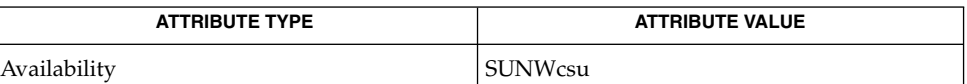

pkginfo(1), pkgmk(1), pkgparam(1), pkgproto(1), pkgtrans(1), [pkgadd](#page-1425-0)(1M), [pkgask](#page-1435-0)(1M), [pkgchk](#page-1437-0)(1M), [pkgrm](#page-1440-0)(1M), [removef](#page-1617-0)(1M), pkgmap(4), space(4), attributes(5) **SEE ALSO**

*Application Packaging Developer's Guide*

When *ftype* is specified, all applicable fields, as shown below, must be defined: **NOTES**

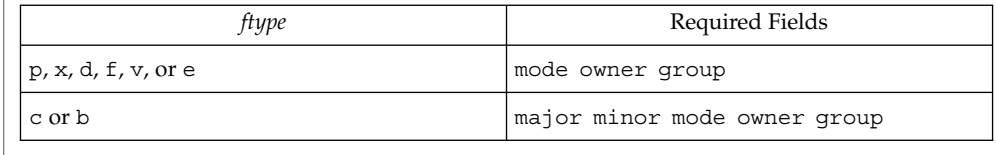

**740** man pages section 1M: System Administration Commands • Last Revised 9 Jan 2002

The installf command will create directories, named pipes and special devices on the original invocation. Links are created when installf is invoked with the -f option to indicate installation is complete.

Links should be specified as *path1*=*path2. path1* indicates the destination and *path2* indicates the source file.

Files installed with installf will be placed in the class none, unless a class is defined with the command. Subsequently, they will be removed when the associated package is deleted. If this file should not be deleted at the same time as the package, be certain to assign it to a class which is ignored at removal time. If special action is required for the file before removal, a class must be defined with the command and an appropriate class action script delivered with the package.

When classes are used, installf must be used in one of the following forms:

installf -c class1... installf -f -c class1... installf  $-c$  class<br>2 . . . installf -f -c class2...

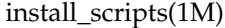

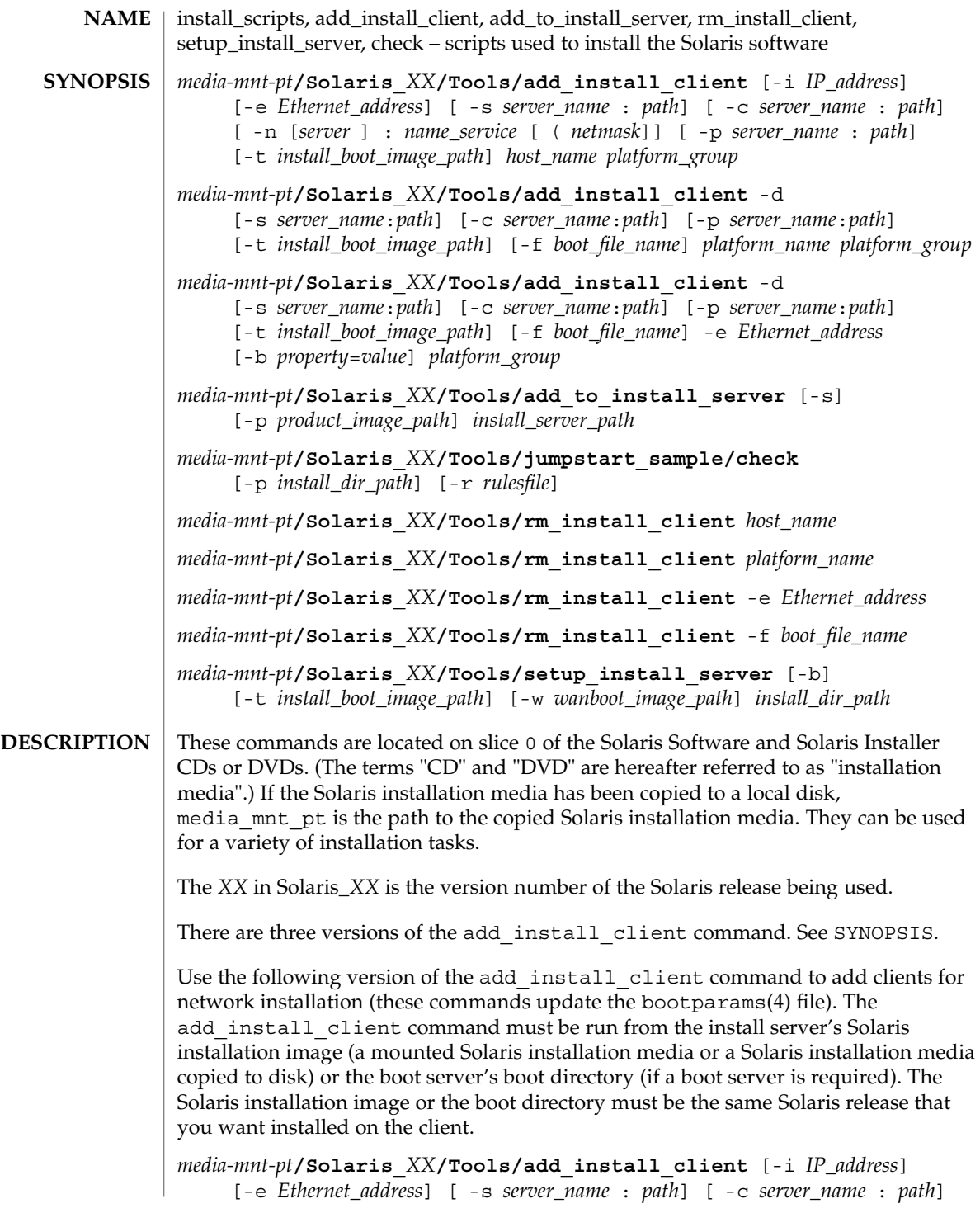

install\_scripts(1M)

[ -n [*server* ] : *name\_service* [ ( *netmask*]] [ -p *server\_name* : *path*] [-t *install\_boot\_image\_path*] *host\_name platform\_group*

Use the following version of the add install client command to add support for instances of a platform within a platform group to the install server. This group is booted and configured using DHCP. The script performs the necessary configuration steps on the server, and prints the data that the user needs to add to the DHCP server for the group.

*media-mnt-pt***/Solaris\_***XX***/Tools/add\_install\_client** -d [-s *server*:*path*] [-c *server*:*path*] [-p *server*:*path*] [-t *install boot image path*] [-t *install\_boot\_image\_path*] [-f *boot file name*] *platform\_name platform\_group*

Use the following version of the add install client command to add a single client to the install server. This client is booted and configured using DHCP. The script performs the necessary configuration steps on the server, and prints the data that the user needs to add to the DHCP server for the client. The -f flag used above needs to be added to the existing usage as well. -f allows the user to specify a boot file name to be used for a given client.

*media-mnt-pt***/Solaris\_***XX***/Tools/add\_install\_client** -d

[-s *server\_name*:*path*] [-c *server\_name*:*path*] [-p *server\_name*:*path*] [-t *install\_boot\_image\_path*] [-f *boot\_file\_name*] -e *Ethernet\_address platform\_group* [-b *property*=*value*] *platform\_group*

Always use the -d option when registering x86 Architecture Pre-boot eXecution Environment (PXE) clients. These clients use DHCP for their configuration.

Use add to install server to merge other Solaris installation media with an existing image on a Net Install Server. Each installation media that can be merged (each OS CD or DVD, and the Language CD or DVD) has its own add to install server script. Do not use add to install server scripts with installation media other than the ones with which they were delivered.

Use check to validate the rules in a rules file (this is only necessary if a custom JumpStart installation is being set up).

Use rm\_install\_client to remove clients for network installation (these commands update the bootparams(4) file).

Use setup install server to copy the Solaris installation media to a disk (to set up an install server), to build a WANboot miniroot image (to set up a WANboot install server), or to copy just the boot software of the Solaris installation media to a disk (to set up a boot server). An install server is required to install clients over the network. A boot server is also required for network installations if the install server and clients to be installed are on different subnets (the boot server must be located on the client's subnet).

The add\_install\_client supports the following options: **OPTIONS**

### -b *property*=*value*

Set a property value in the client specific bootenv.rc file located on the boot server's TFTP directory, /tftpboot by default. Use this option to set boot properties that are specific to this client. You can use the bootpath property to automate the selection of the boot device instead of manually using the Device Configuration Assistant. You can use the boot-args property to automatically select a jumpstart installation. See [eeprom](#page-412-0)(1M).

You can only use this option to the x86 client. You should only use this option in conjunction with the -d and -e options.

-c *server\_name*:*path*

This option is required only to specify a JumpStart directory for a custom JumpStart installation. *server\_name* is the host name of the server with a JumpStart directory. *path* is the absolute path to the JumpStart directory.

#### -d

Specify as a DHCP client.

### -e *Ethernet\_address*

Specify the Ethernet address of the system to be installed.

#### $-*f*$

Specify the *boot\_file\_name* of the client to be installed.

-i *IP\_address*

Specify the IP address of the client to be installed.

-n [*server*]: *name\_service*[(*netmask*)]

This option specifies which name service should be used during system configuration. This sets the ns keyword in the bootparams(4) file.

```
name_service
```
Valid entries are nis, nisplus, and none.

*netmask*

A series of four numbers separated by periods, specifying which portion of an IP address is the network part, and which is the host part.

### *server*

The name of the server or IP address of the specified name service. If the server specified is on a different subnet, then the *netmask* may be needed to enable the client to contact the server.

-p *server\_name*: *path*

This option is the location of the user-defined sysidcfg file for pre-configuring system or network information. *server\_name* is either a valid host name or IP address. *path* is the absolute path to the Jumpstart directory.

-s *server\_name*:*path*

This option is required only when using add\_install\_client from a boot server. Specify the name of the server and the absolute path of the Solaris installation image that is used for this installation. *path* is either the path to a mounted Solaris installation media or a path to a directory with a copy of the Solaris installation media.

 $-<sup>+</sup>$ 

Allows you to specify an alternate miniroot

The add to install server command supports the following options:

-p

Specifies the location of the installation media (containing the supplemental products) to be copied.

-s

Allows users to select from a list only the products needing installation.

The check command supports the following options:

-p *install\_dir\_path*

Validates the rules file by using the check script from a specified Solaris installation image, instead of the check script from the system you are using. install\_dir\_path is the path to a Solaris installation image on a local disk or a mounted Solaris installation media.

Use this option to run the most recent version of check if your system is running a previous version of Solaris.

-r *rulesfile*

Specifies a rules file other than the one named rules. Using this option, the validity of a rule can be tested before integrating it into the rules file. check reports whether or not the rule is valid, but it does not create the rules. ok file necessary for a custom JumpStart installation.

The rm\_install\_client command supports the following options:

-e *Ethernet\_address*

Specify the Ethernet address of the system to be removed.

 $-*f*$ 

Specify the *boot\_file\_name* of the client to be removed.

The setup\_install\_server command supports the following options:

-b

This option sets up the server only as a boot server.

-t

This option allows an alternate miniroot to be specified.

-w

This option builds a WANboot miniroot image.

System Administration Commands **745**

install\_scripts(1M)

**OPERANDS**

The add install client command supports the following operands:

#### *host\_name*

This is the name of the client to be installed.

# *platform\_group*

Vendor-defined grouping of hardware platforms for the purpose of distributing specific software. Examples of valid platform groups are:

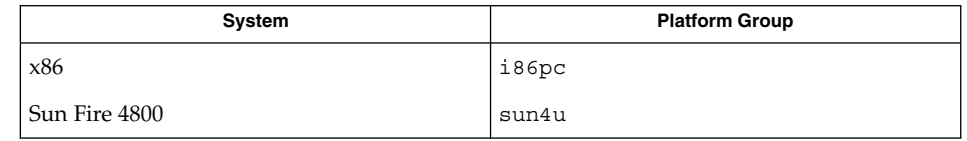

Use the uname(1) command (with the -m option) to determine a system's platform group.

## *platform\_name*

Use the uname(1) command (with the -i option) to determine a system's platform name.

The following example shows the use of the uname command to determine the system platform name for an Ultra 10:

uname -i The system responds with:

SUNW, Ultra-5\_10 Therefore, the system's platform name is SUNW, Ultra-5 10.

The following command calls add install client for Ultra 10s:

add\_install\_client -d SUNW,Ultra-5\_10 sun4u

For IA32 platforms, the platform name is always SUNW.i86pc.

The following command calls add install client for IA32 platforms:

add\_install\_client -d SUNW.i86pc i86pc

### *install\_boot\_image\_path*

Pathname of alternate miniroot, specified with -t option.

The rm\_install\_client command supports the following operands:

```
host_name
```
Name of the client to be removed.

# *platform\_name*

The platform name of the client to be removed. See the description of this operand above.

*Ethernet\_address* Ethernet address of the client to be removed. *boot\_file\_name* Name of the boot file to be removed. The setup install server command supports the following operands: *install\_dir\_path* The absolute path of the directory in which the Solaris software is to be copied. The directory must be empty. *wanboot\_image\_path* The absolute path of the directory in which the file containing the WANboot miniroot image is to be created. *install\_boot\_image\_path* Pathname of alternate miniroot, specified with -t option. **EXAMPLE 1** Using add\_install\_client The following add\_install\_client commands add clients for network installation from a mounted Solaris installation media on an install server on Solaris 9: example# cd /cdrom/cdrom0/s0/Solaris\_9/Tools example# ./add\_install\_client system\_2/sun4u **EXAMPLE 2** Using add\_install\_client The following add\_install\_client commands add clients for network installation from a mounted Solaris installation media on an install server. The -c option specifies a server and path to a JumpStart directory that has a rules file and a profile file for performing a custom JumpStart installation. Also, the Solaris installation media has been copied to the /export/install directory on Solaris 9: example# cd /export/install/Solaris\_9/Tools example# /add\_install\_client -c install\_server:/jumpstart system\_1 i86pc example# ./add\_install\_client -c install\_server:/jumpstart system\_2 i86pc **EXAMPLE 3** Using add\_install\_client The following add install client command adds support for a specific sun4u platform machine  $(8:0:20:99:88:77)$  using the boot file: sun4u.solaris8. **EXAMPLES**

example# add\_install\_client -d -f sun4u.solaris8 -e 8:0:20:99:88:77 sun4u

**EXAMPLE 4** Using add\_install\_client

The following add\_install\_client command adds x86 clients that use the PXE standard for network booting:

example# add\_install\_client -d -s svrname:/mnt/export/root SUNW.i86pc i86p

install\_scripts(1M)

#### **EXAMPLE 5** Using add\_to\_install\_server

The following add to install server command copies the packages in all the installation media's products directories to an existing install server on Solaris 9:

```
example# cd /cdrom/cdrom0/s0
example# ./add_to_install_server /export/Solaris_9
```
#### **EXAMPLE 6** Using check

The following check command validates the syntax of the rules file used for a custom JumpStart installation:

example# cd *jumpstart\_dir\_path* example# ./check -p /cdrom/cdrom0/s0

**EXAMPLE 7** Using rm\_install\_client

The following rm\_install\_client commands remove clients for network installation on Solaris 9:

```
example# cd /export/install/Solaris_9/Tools
example# ./rm_install_client holmes
example# ./rm_install_client watson
```
**EXAMPLE 8** Using setup\_install\_server

The following setup install server command copies the mounted Solaris installation media to a directory named /export/install on the local disk on Solaris 9:

```
example# cd /cdrom/cdrom0/s0/Solaris_9/Tools
example# ./setup_install_server /export/install
```
**EXAMPLE 9** Using setup\_install\_server

The following setup\_install\_server command copies the boot software of a mounted Solaris installation media to a directory named /boot\_dir on a system that is going to be a boot server for a subnet on Solaris 9:

```
example# cd /cdrom/cdrom0/s0/Solaris_9/Tools
example# ./setup_install_server -b /boot_dir
```
**EXAMPLE 10** Using setup\_install\_server

By default, setup install server looks for an installation boot directory at the Solaris ../Tools/Boot location of the mount Solaris distribution disc.

If an alternate boot directory is required, such as one saved on a network boot server by way of an earlier ./setup\_install\_server -b /boot\_dir command, the -t option can be used.

# install\_scripts(1M)

```
EXAMPLE 10 Using setup_install_server (Continued)
```

```
example# cd /cdrom/cdrom0/s0/Solairs_9/Tools
example# ./setup_install_server -t /boot_dir /export/install
```
**EXAMPLE 11** Using setup\_install\_server with WANboot Option

The following setup install server command creates an image of the WANboot miniroot file systemand stores it in the file /wanboot dir/miniroot.

```
example# cd /cdrom/cdrom0/s0/Solairs_9/Tools
example# ./setup_install_server -w /wanboot_dir /export/install
```
**EXAMPLE 12** x86: Specifying a Serial Console to Use During a Network Installation (from Installation Media)

The following example illustrates how to add an x86 install client to an install server and specify a serial console to use during the installation. This example sets up the install client in the following manner:

- The -d option indicates that the client is set up to use DHCP to set installation parameters.
- The -e option indicates that this installation occurs only on the client with the ethernet address 00:07:e9:04:4a:bf.
- The first and second uses of the -b option instruct the installation program to use the serial port ttya as an input and an output device.

```
install server# cd /export/boot/Solaris_9/Tools
install server# ./add install client -d -e "00:07:e9:04:4a:bf" \setminus-b "input-device=ttya" -b "output-device=ttya" \
     i86pc
```
For a complete description of the boot property variables and values you can use with the -b option, see [eeprom](#page-412-0)(1M).

**EXAMPLE 13** Specifying a Boot Device to Use During a Network Installation (from Installation Media)

The following example illustrates how to add an x86 install client to an install server and specify a boot device to use during the installation. If you specify the boot device when you set up the install client, you are not prompted for this information by the Device Configuration Assistant during the installation.

This example sets up the install client in the following manner:

- The -d option indicates that the client is set up to use DHCP to set installation parameters
- The -e option indicates that this installation occurs only on the client with the ethernet address 00:07:e9:04:4a:bf.
- The first and second uses of the -b option instruct the installation program to use the serial port ttya as an input and an output device.

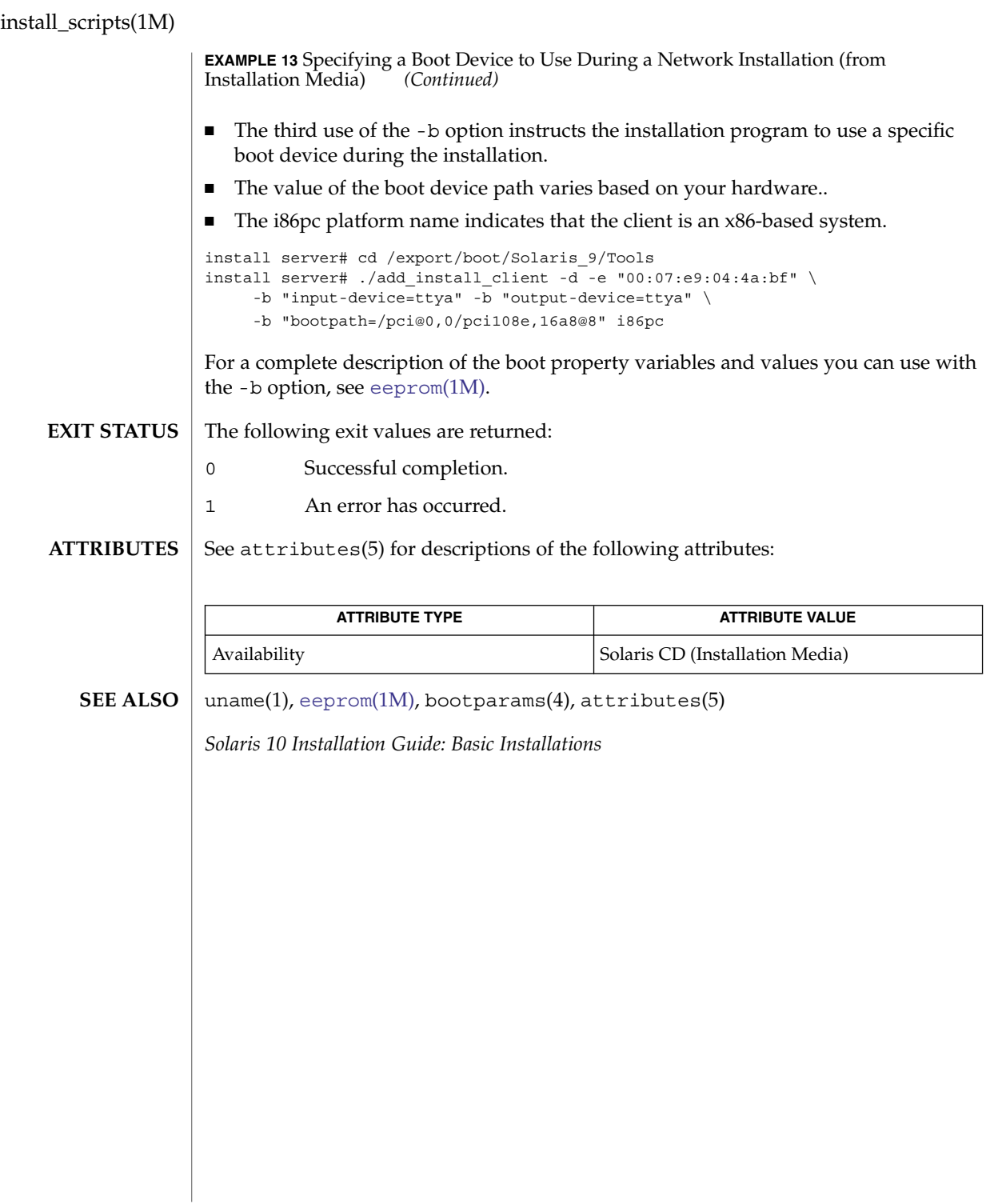

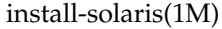

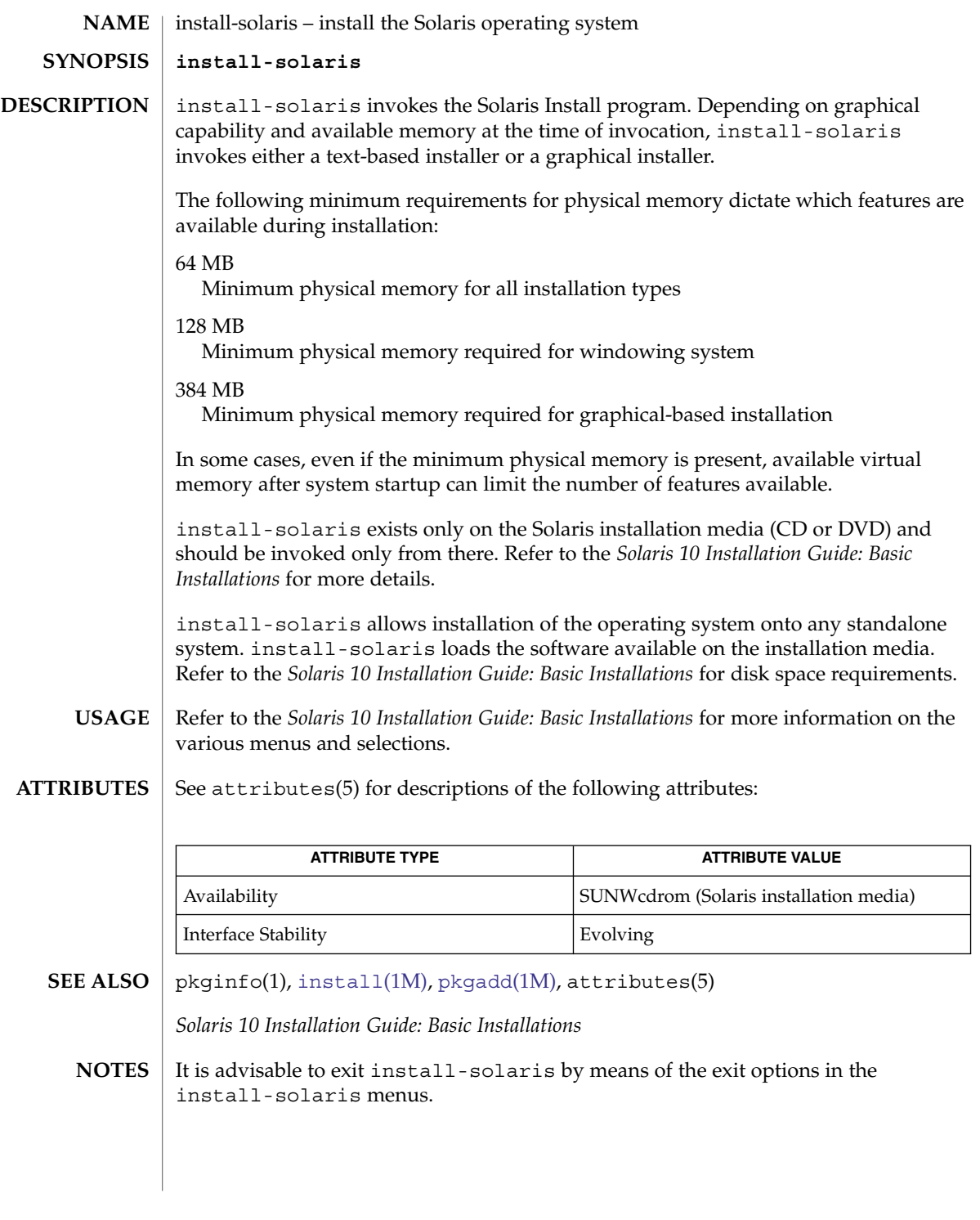

# in.talkd(1M)

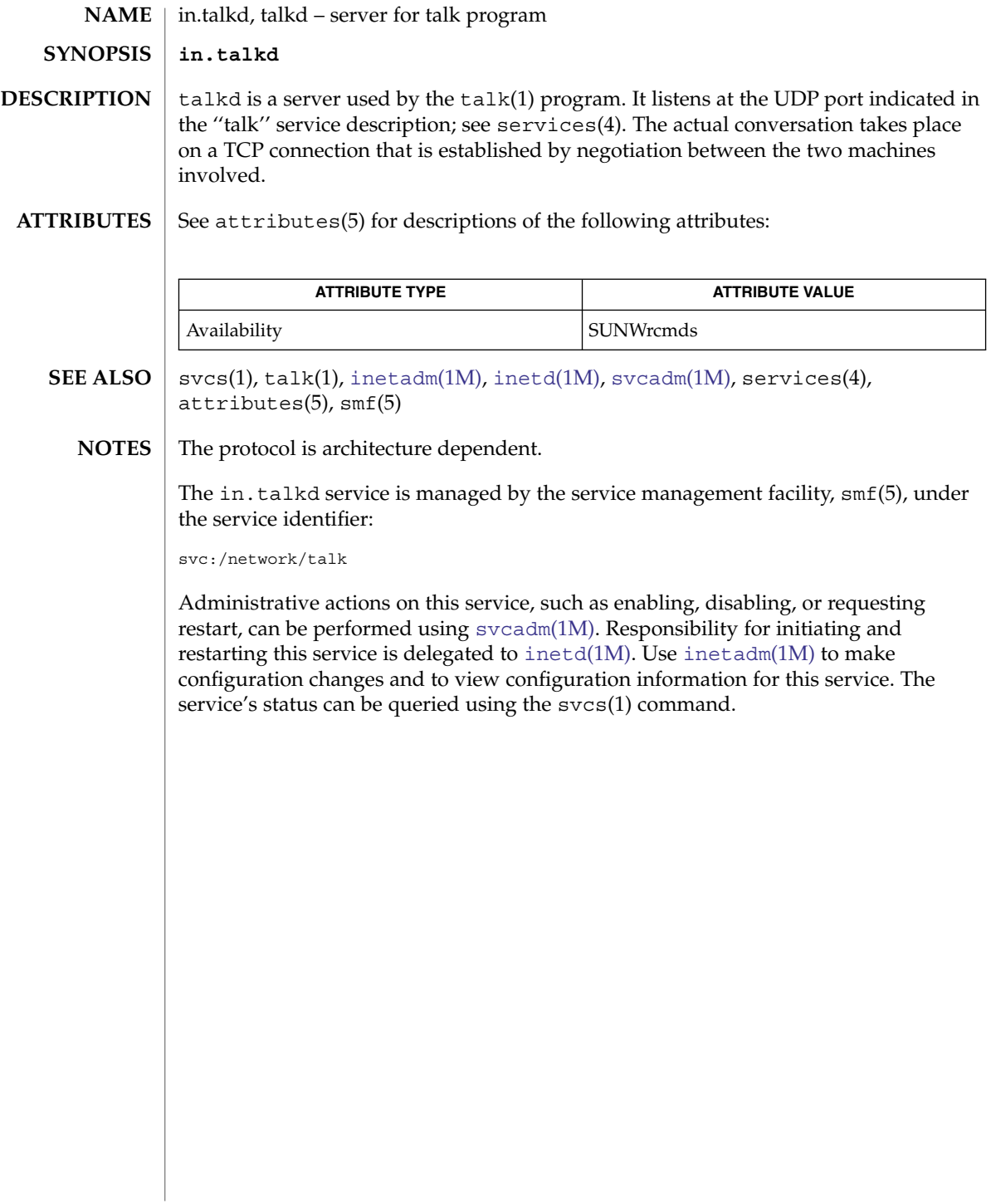

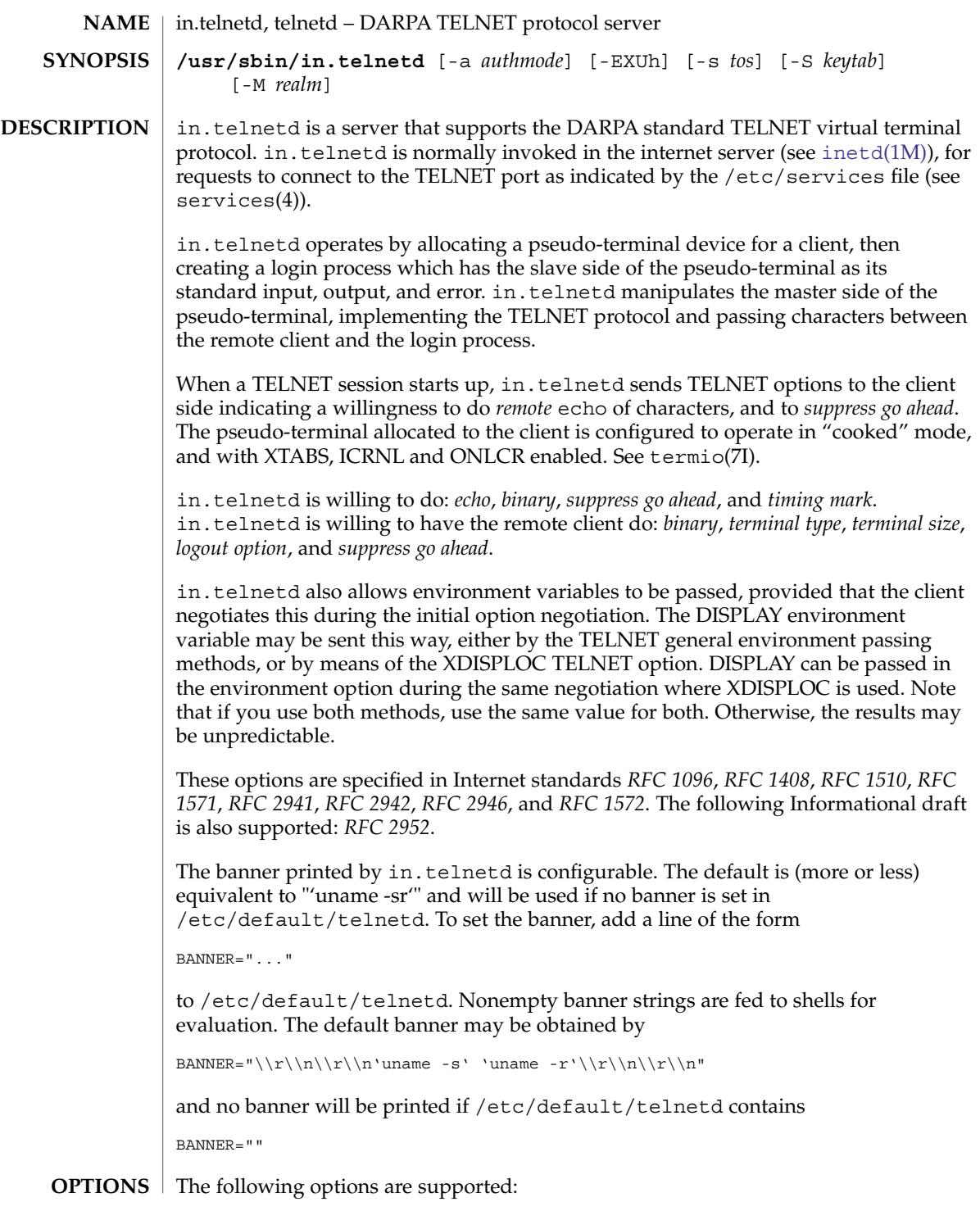

in.telnetd(1M)

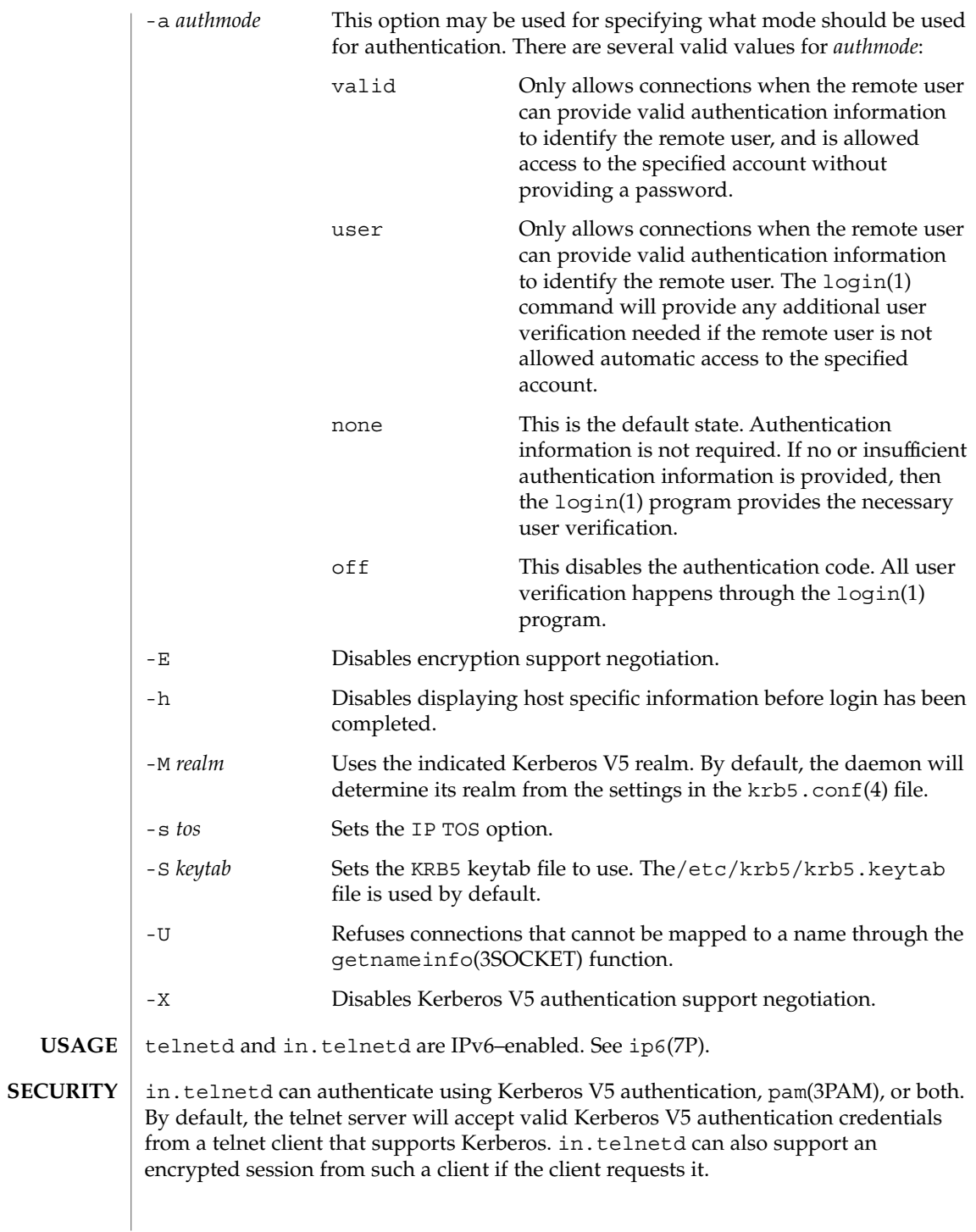

in.telnetd uses pam(3PAM) for authentication, account management, session management, and password management. The PAM configuration policy, listed through /etc/pam.conf, specifies the modules to be used for in.telnetd. Here is a partial pam.conf file with entries for the telnet command using the UNIX authentication, account management, session management, and password management modules.

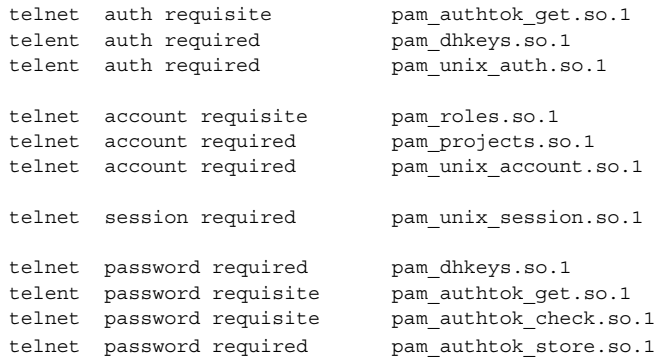

If there are no entries for the telnet service, then the entries for the "other" service will be used. If multiple authentication modules are listed, then the user may be prompted for multiple passwords.

For Kerberized telnet service, the correct PAM service name is "ktelnet".

**FILES**

**ATTRIBUTES**

/etc/default/telnetd

See attributes(5) for descriptions of the following attributes:

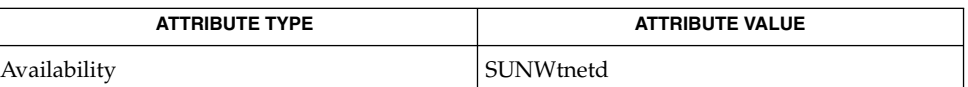

login(1), svcs(1), telnet(1), [inetadm](#page-657-0)(1M), [inetd](#page-664-0)(1M), [svcadm](#page-2074-0)(1M), pam(3PAM), getnameinfo(3SOCKET), issue(4), krb5.conf(4), pam.conf(4), services(4), attributes(5), pam authtok check(5), pam authtok get(5), pam\_authtok\_store(5), pam\_dhkeys(5), pam\_passwd\_auth(5), pam unix account(5), pam unix auth(5), pam unix session(5), smf(5), ip6(7P), termio(7I) **SEE ALSO**

> Alexander, S. *RFC 1572, TELNET Environment Option*. Network Information Center, SRI International, Menlo Park, Calif., January 1994.

Borman, Dave. *RFC 1408, TELNET Environment Option*. Network Information Center, SRI International, Menlo Park, Calif., January 1993.

Borman, Dave. *RFC 1571, TELNET Environment Option Interoperability Issues*. Network Information Center, SRI International, Menlo Park, Calif., January 1994.

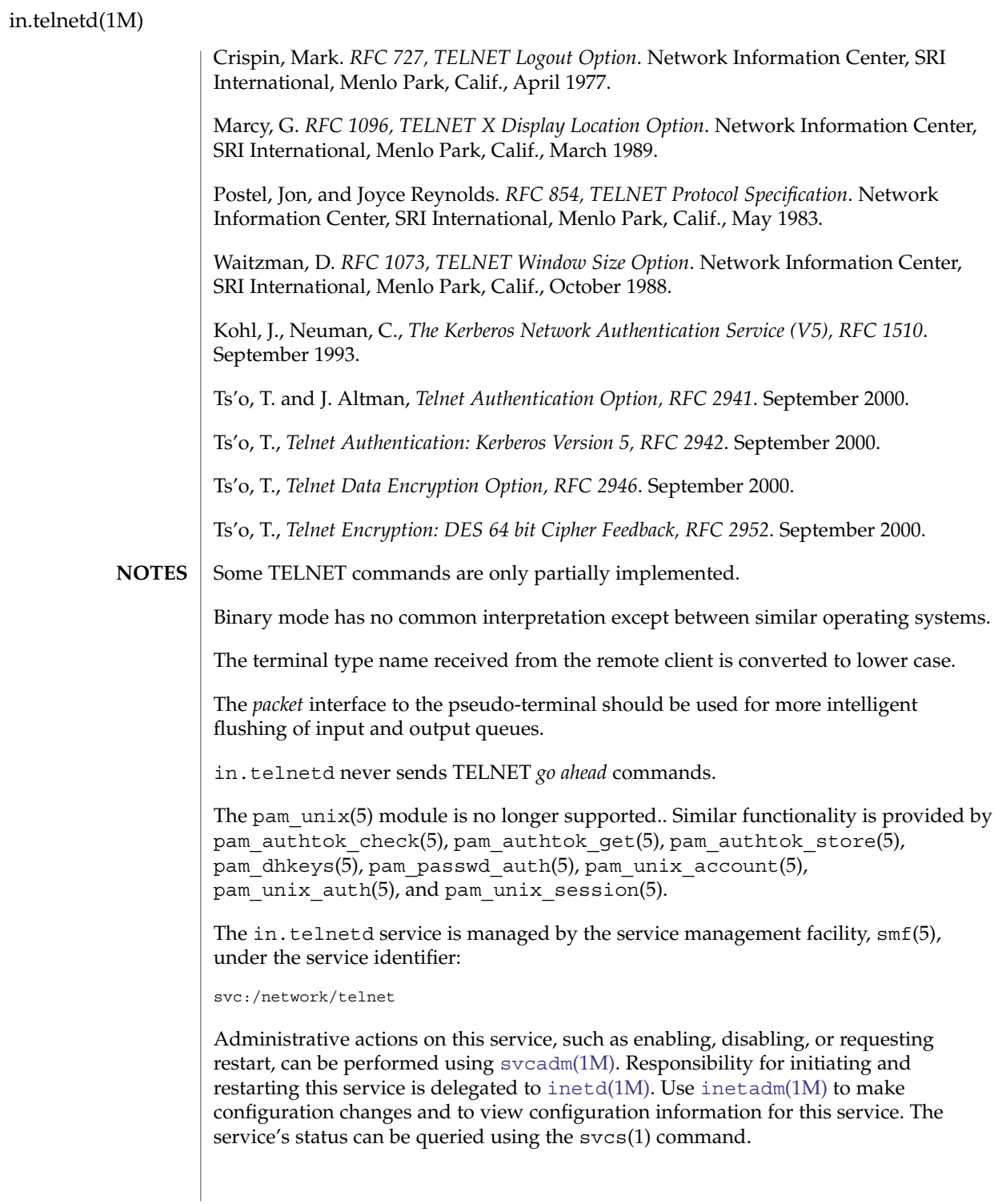
in.tftpd(1M)

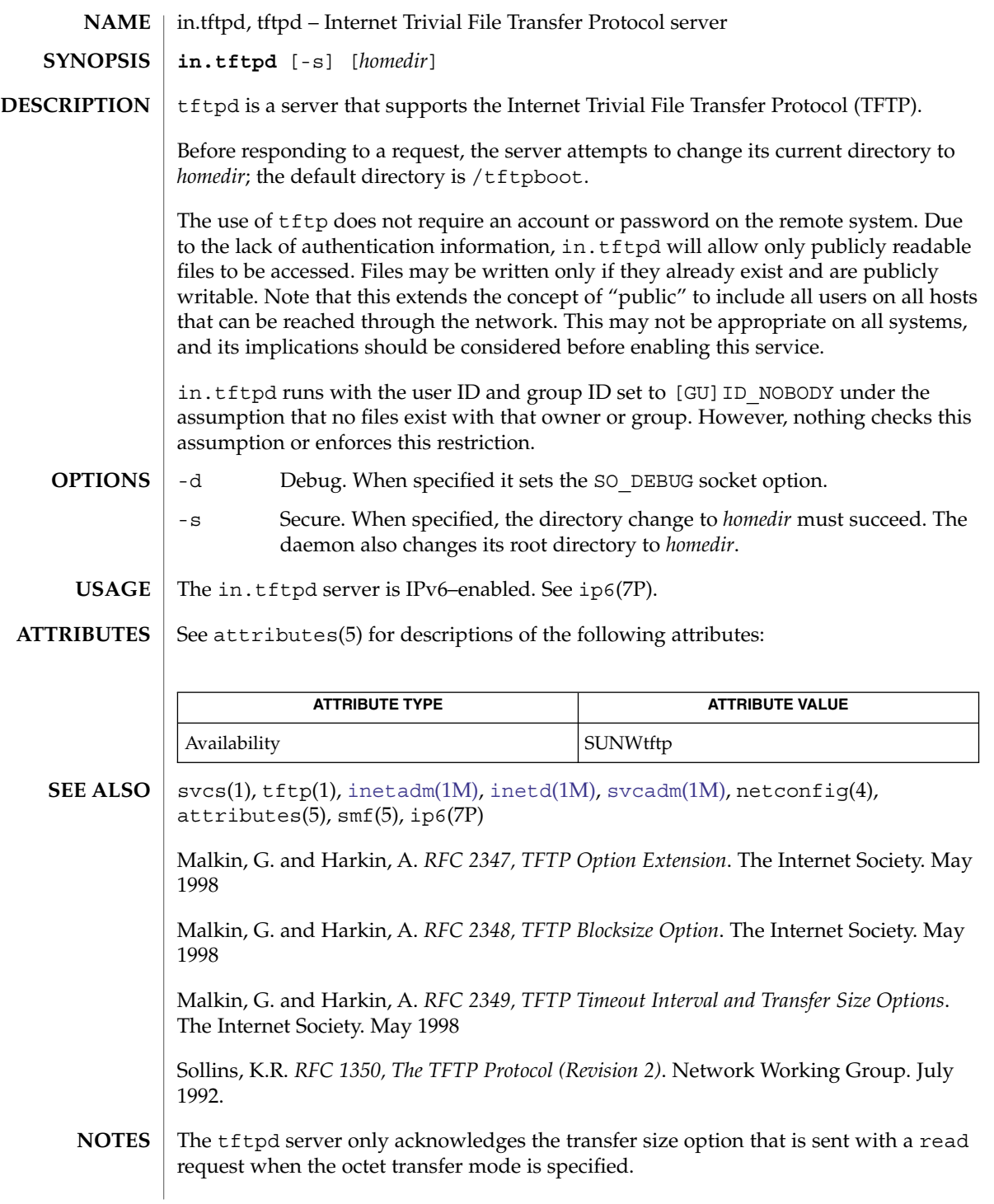

#### in.tftpd(1M)

The in.tftpd.1m service is managed by the service management facility, smf(5), under the service identifier:

svc:/network/tftp/udp6:default

Administrative actions on this service, such as enabling, disabling, or requesting restart, can be performed using [svcadm](#page-2074-0)(1M). Responsibility for initiating and restarting this service is delegated to [inetd](#page-664-0)(1M). Use [inetadm](#page-657-0)(1M) to make configuration changes and to view configuration information for this service. The service's status can be queried using the svcs(1) command.

# in.timed(1M)

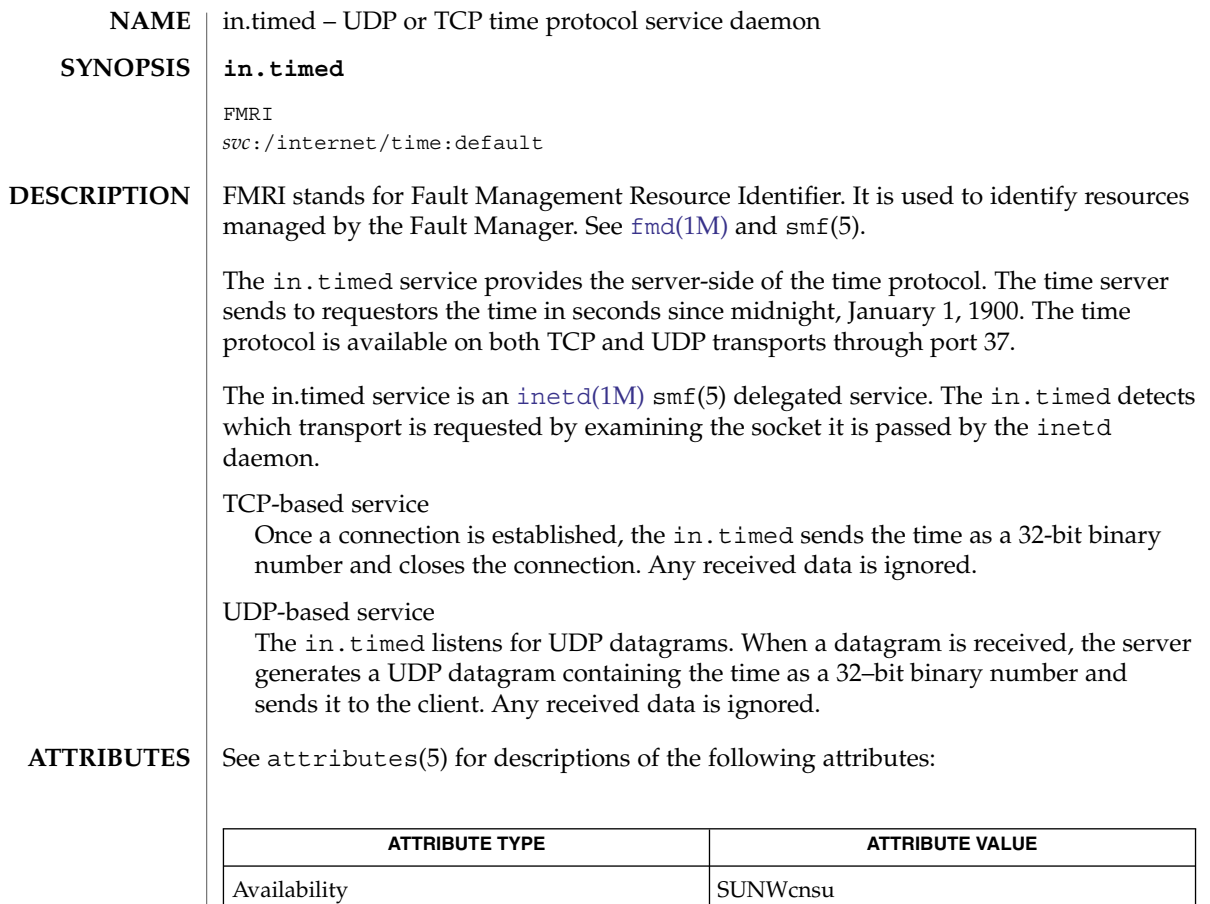

## **SEE ALSO**

 $inetd(1M)$  $inetd(1M)$ , attributes(5), smf(5)

| Interface Stability | Evolving

RFC 868

in.tnamed(1M)

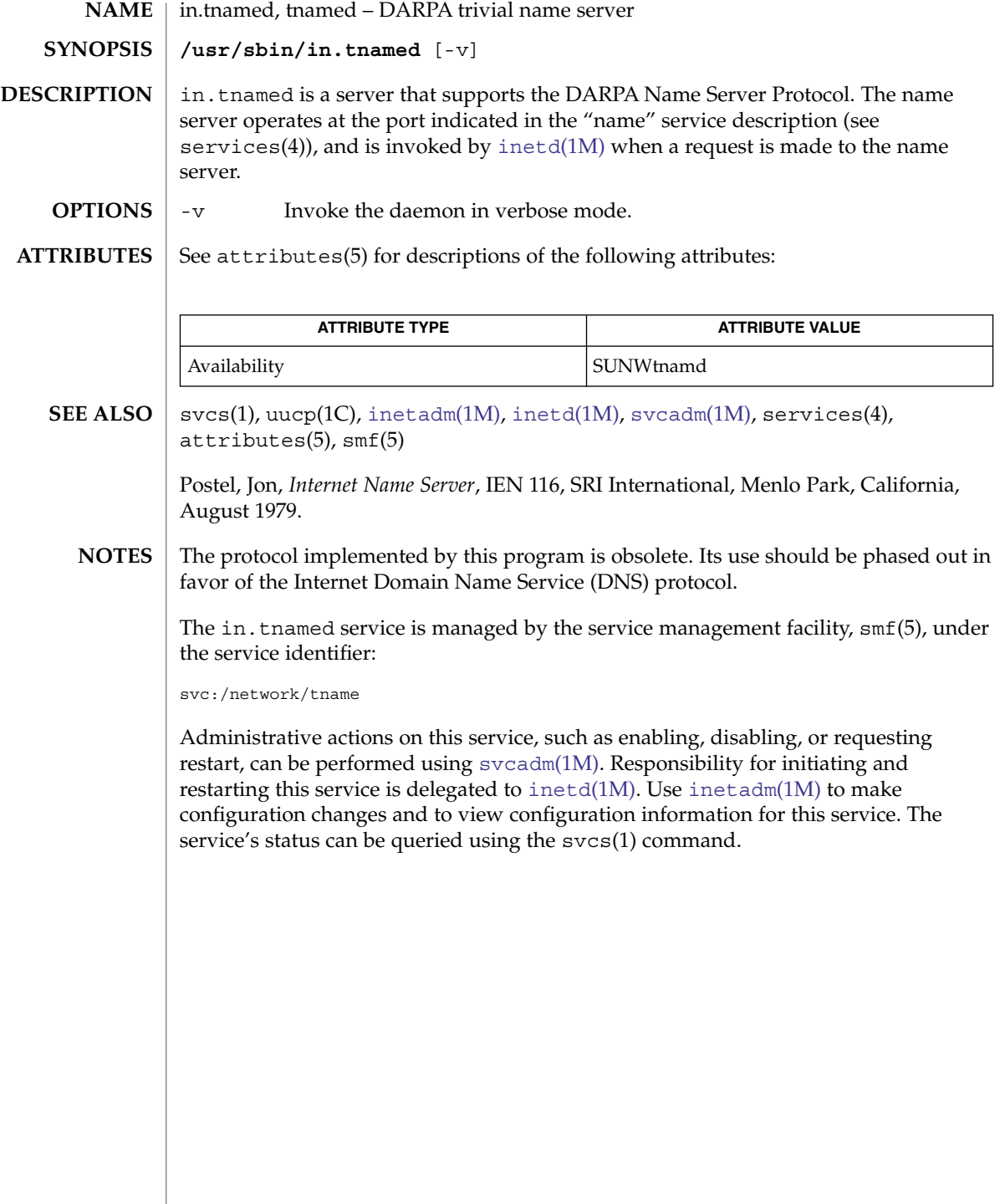

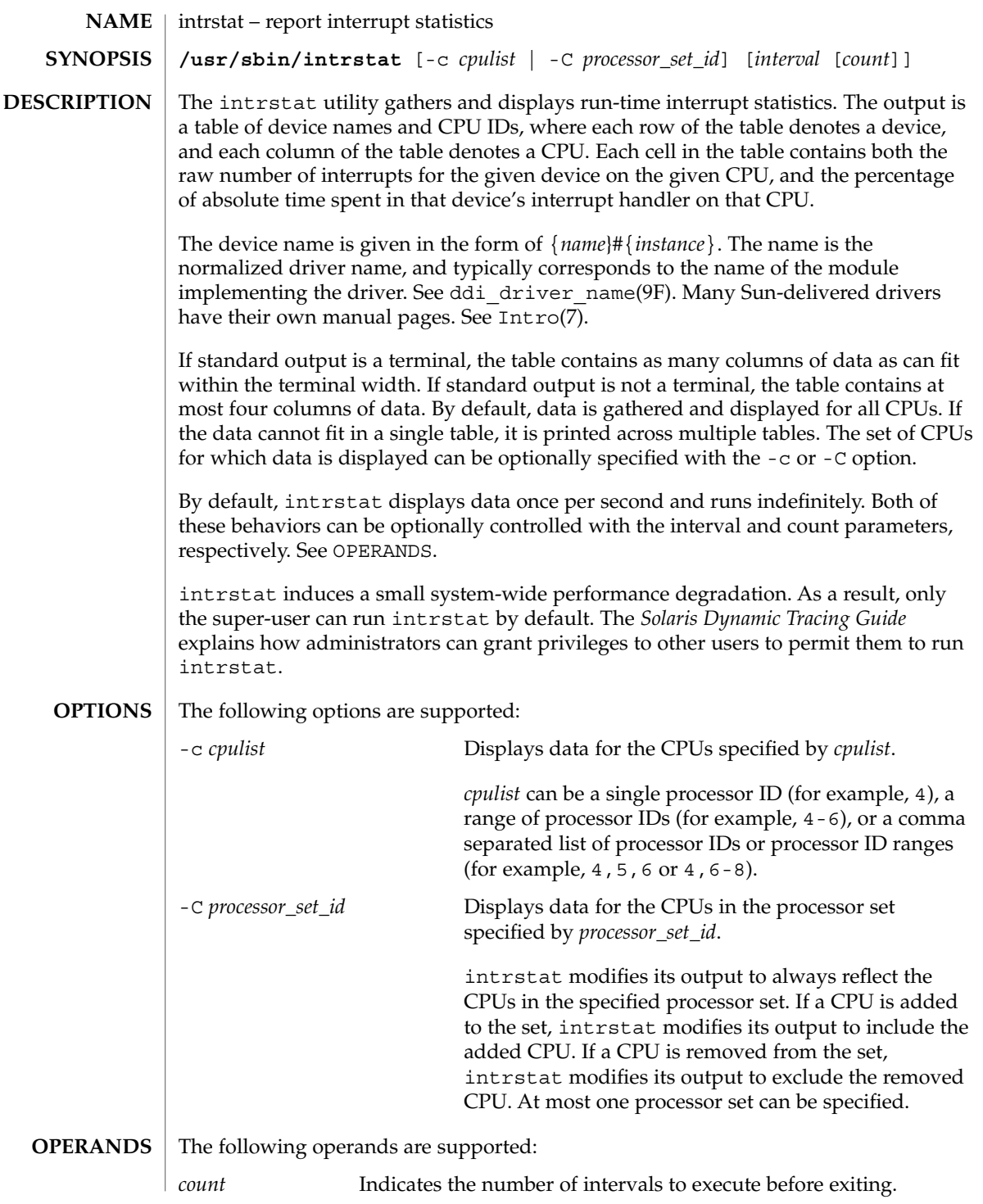

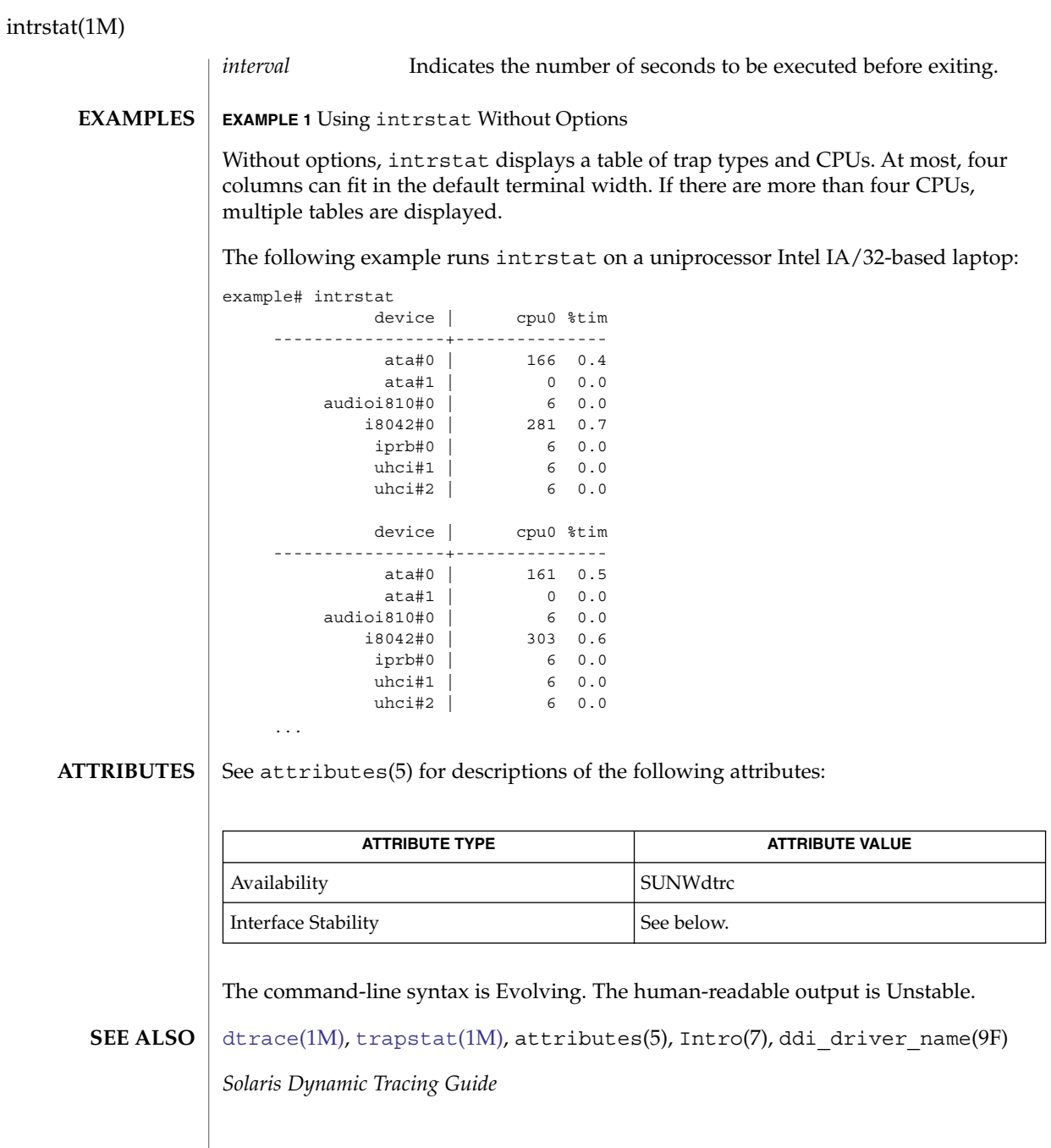

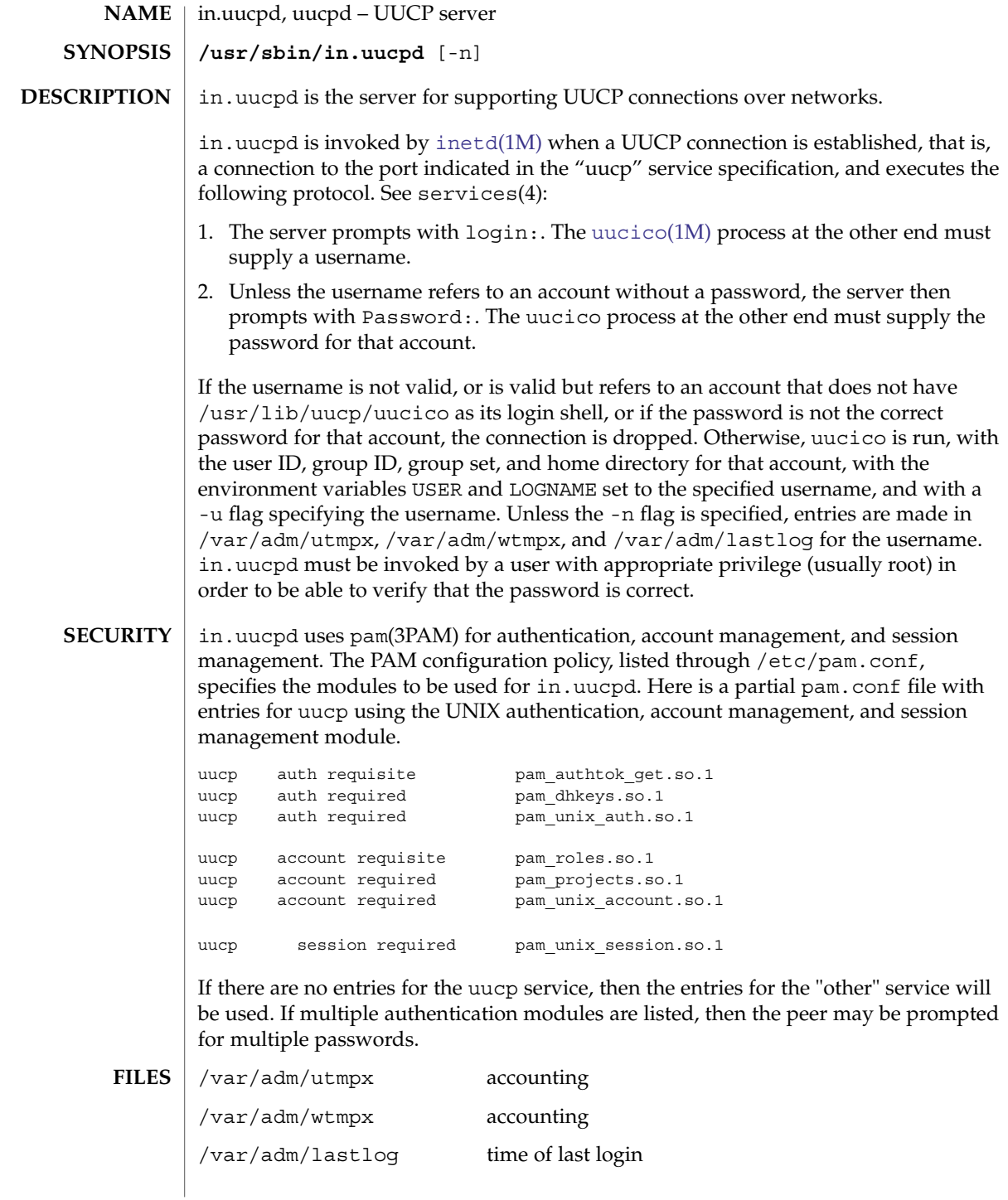

System Administration Commands **763**

# in.uucpd(1M)

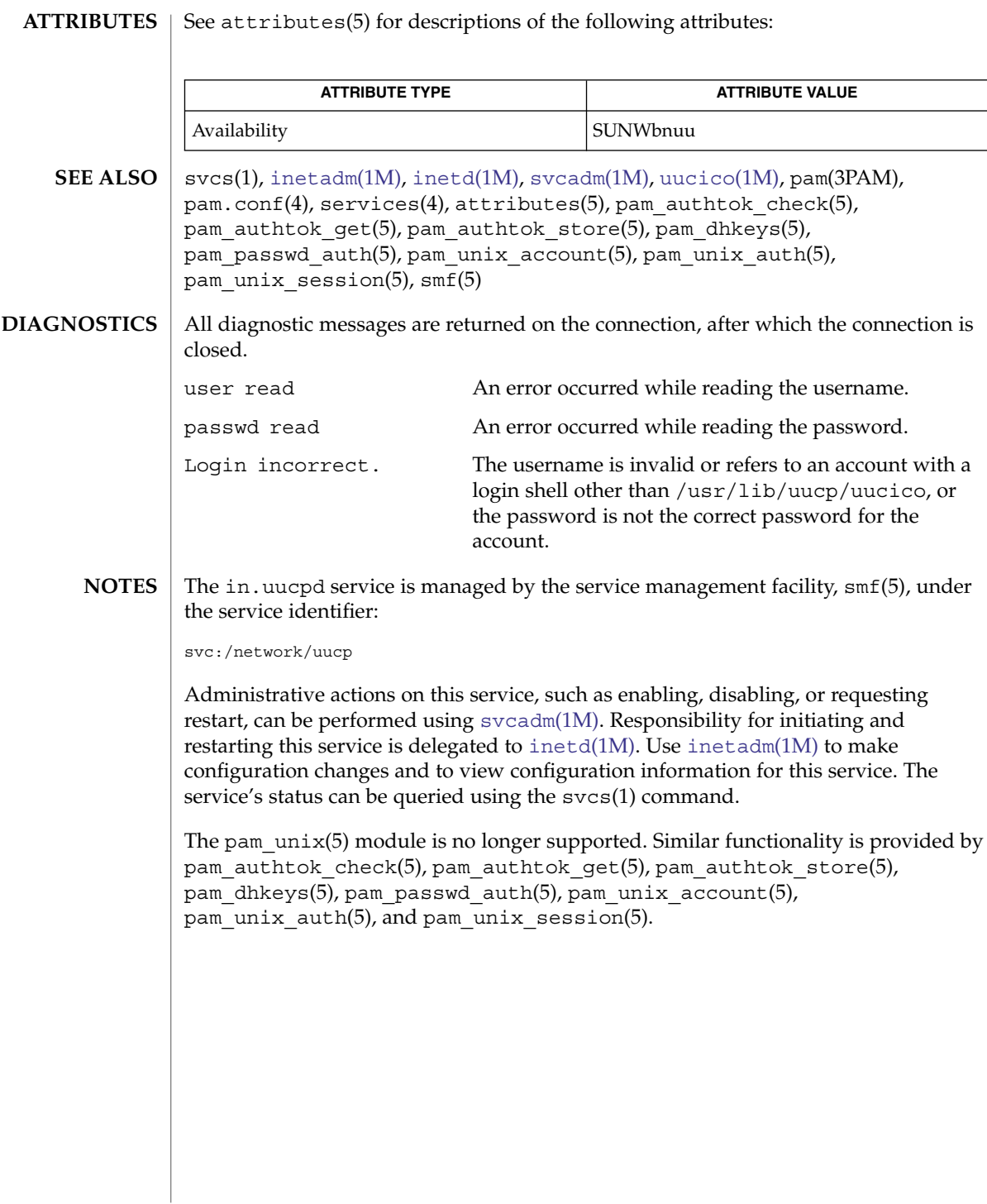

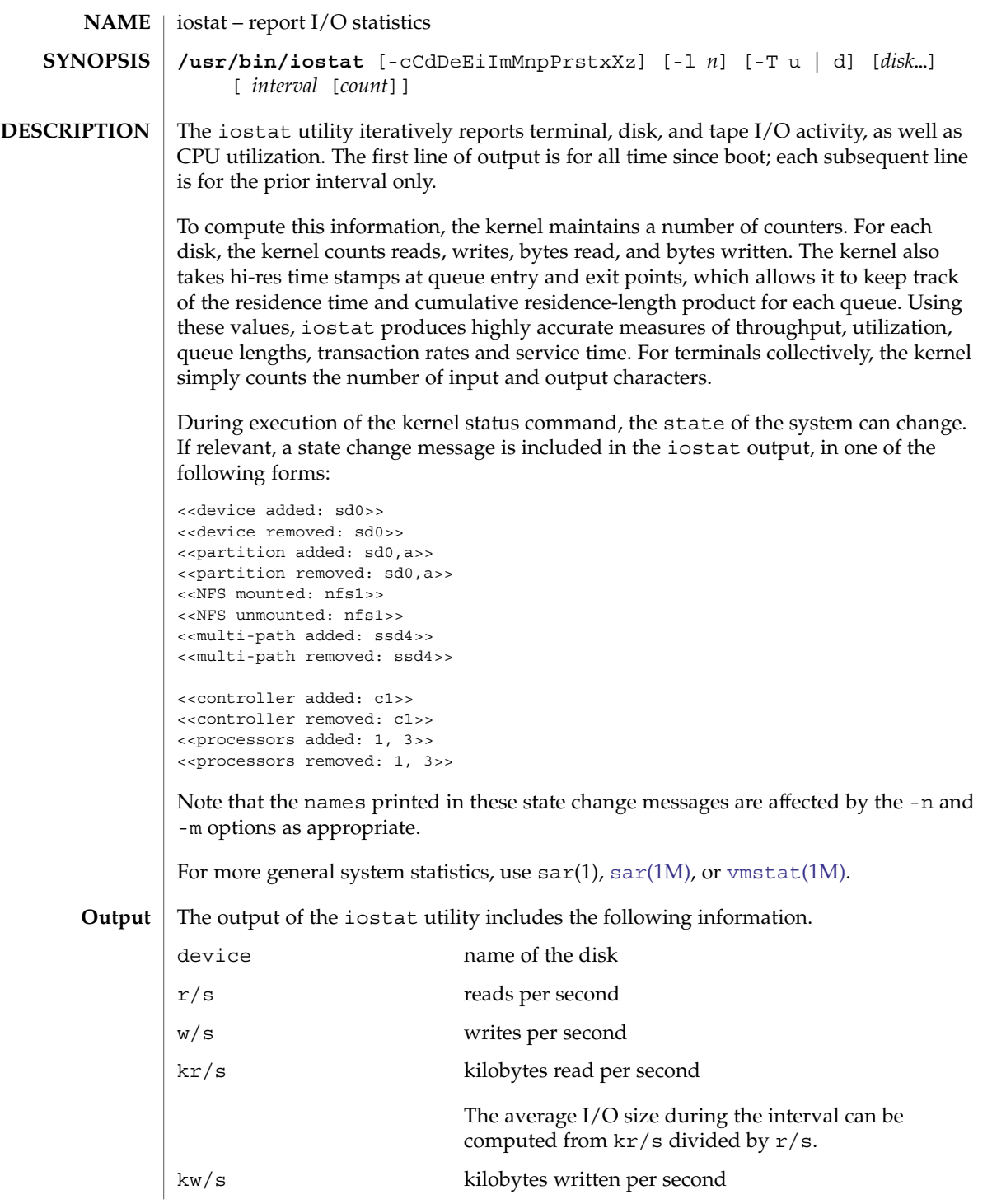

System Administration Commands **765**

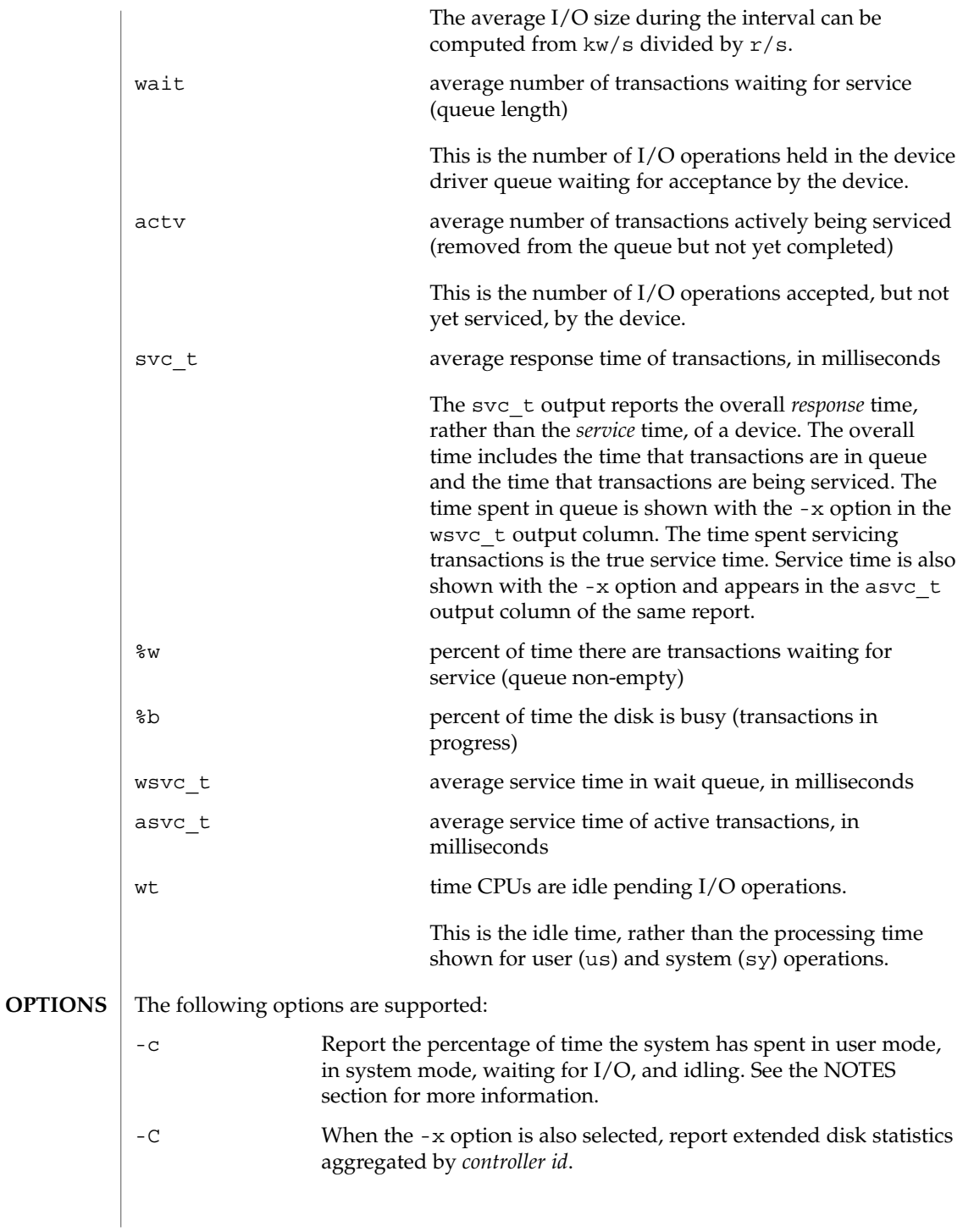

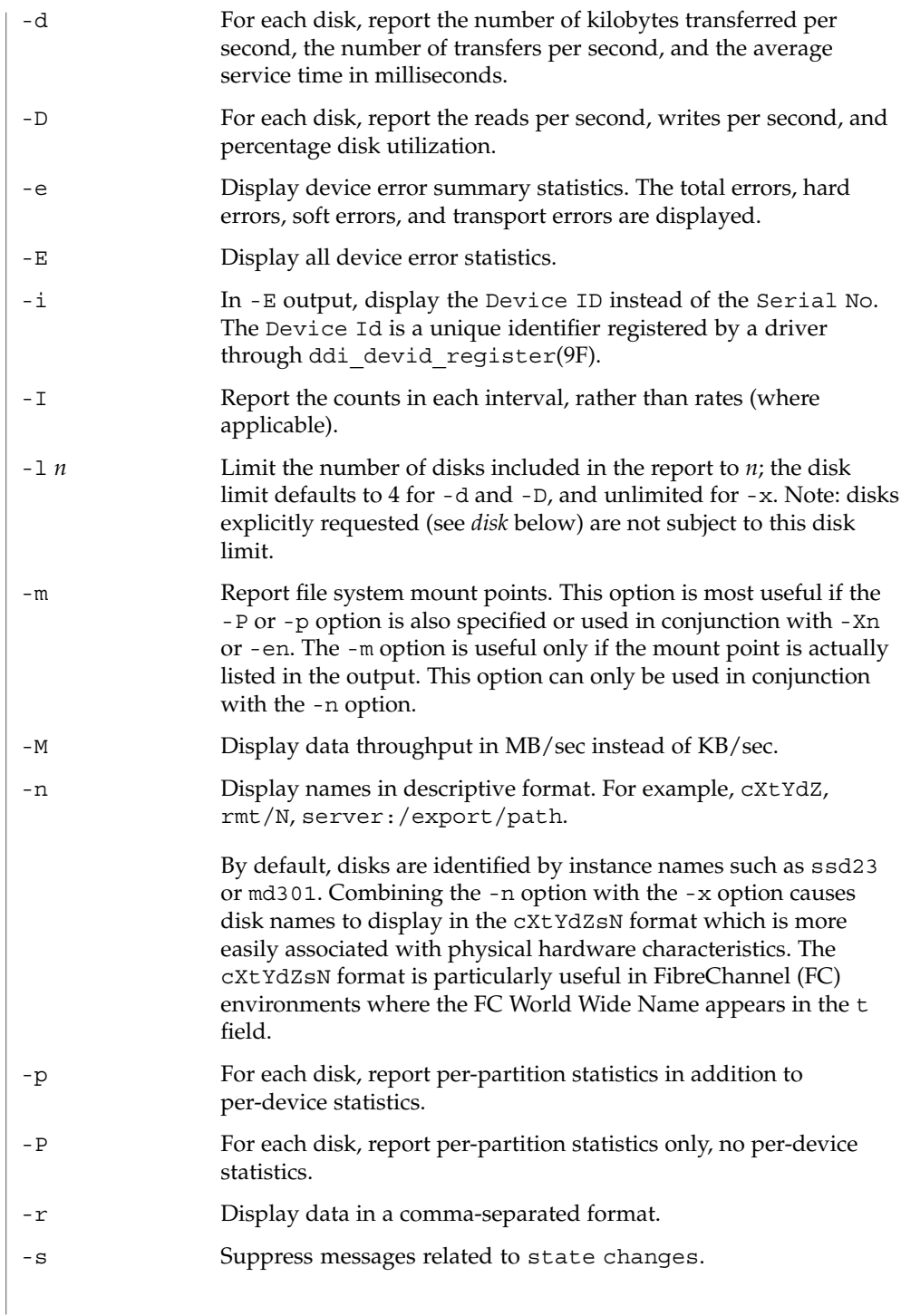

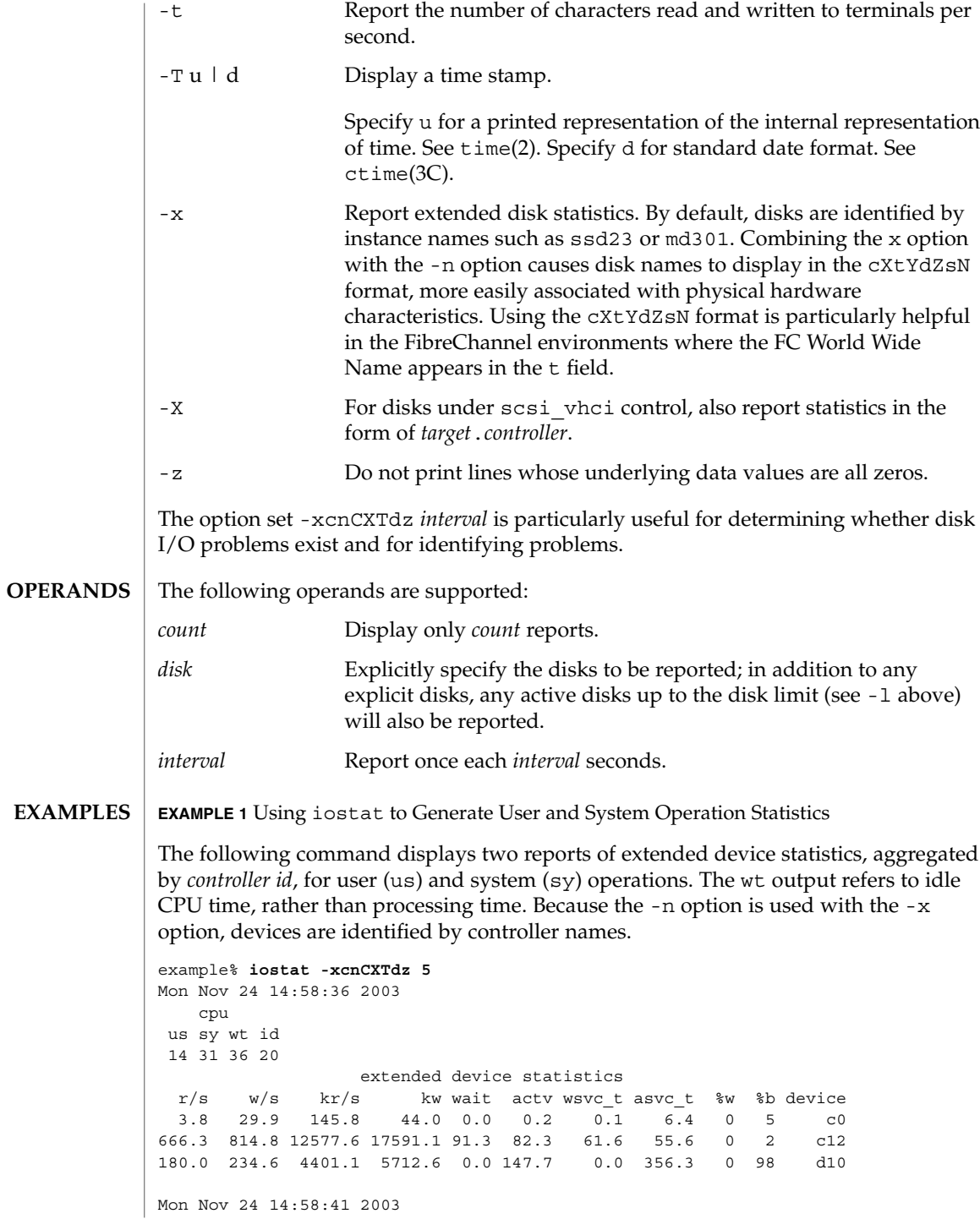

**EXAMPLE 1** Using iostat to Generate User and System Operation Statistics *(Continued)*

cpu us sy wt id 11 31 36 22 extended device statistics r/s w/s kr/s kw wait actv wsvc\_t asvc\_t %w %b device 0.8 41.0 5.2 20.5 0.0 0.2 0.2 4.4 0 6 c0 565.3 581.7 8573.2 10458.9 0.0 26.6 0.0 23.2 0 3 c12 106.5 81.3 3393.2 1948.6 0.0 5.7 0.0 30.1 0 99 d10

**EXAMPLE 2** Using iostat to Generate TTY Statistics

The following command displays two reports on the activity of five disks in different modes of operation. Because the -x option is used, disks are identified by instance names.

```
example% iostat -xtc 5 2
```
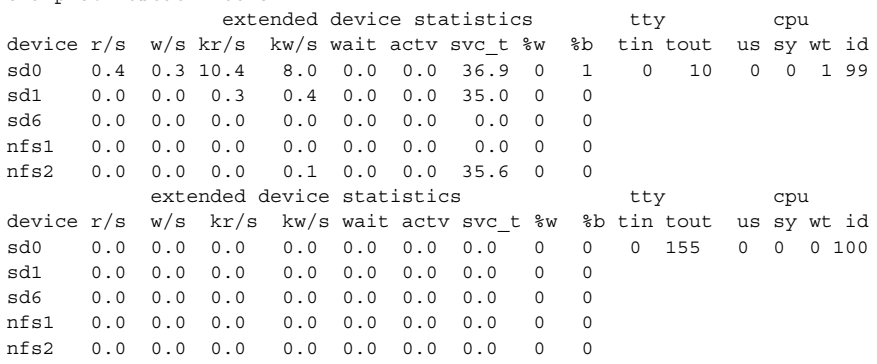

**EXAMPLE 3** Using iostat to Generate Partition and Device Statistics

The following command generates partition and device statistics for each disk. Because the -n option is used with the -x option, disks are identified by controller names.

example% **iostat -xnp** extended device statistics  $r/s$  w/s  $kr/s$  kw/s wait actv wsvc\_t asvc\_t %w %b device 0.4 0.3 10.4 7.9 0.0 0.0 0.0 36.9 0 1 c0t0d0 0.3 0.3 9.0 7.3 0.0 0.0 0.0 37.2 0 1 c0t0d0s0 0.0 0.0 0.1 0.5 0.0 0.0 0.0 34.0 0 0 c0t0d0s1 0.0 0.0 0.0 0.1 0.0 0.0 0.6 35.0 0 0 fuji:/export/home3/user3

#### **ATTRIBUTES**

See attributes(5) for descriptions of the following attributes:

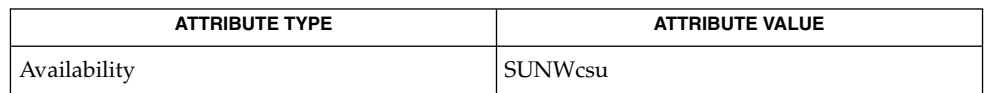

System Administration Commands **769**

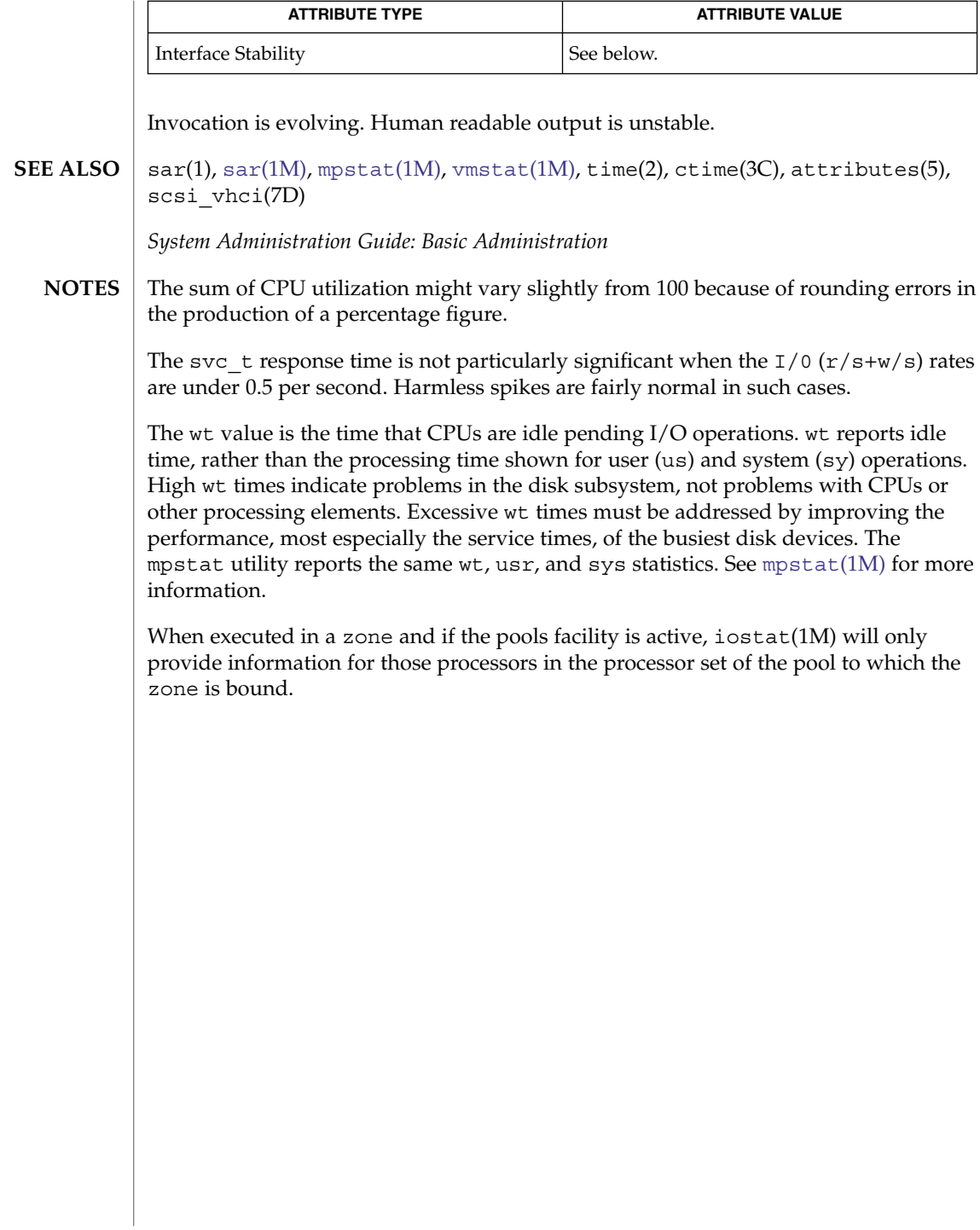

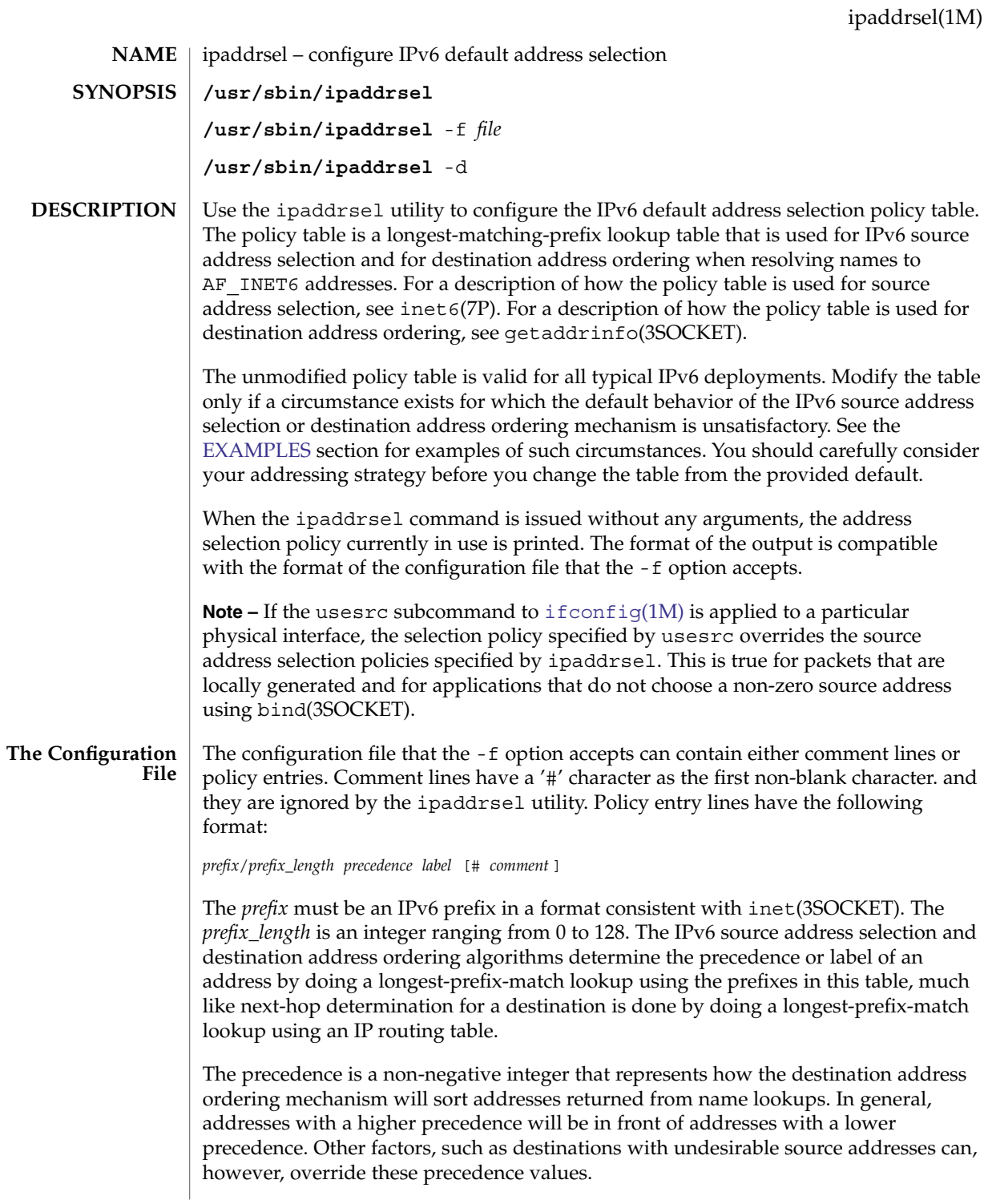

<span id="page-771-0"></span>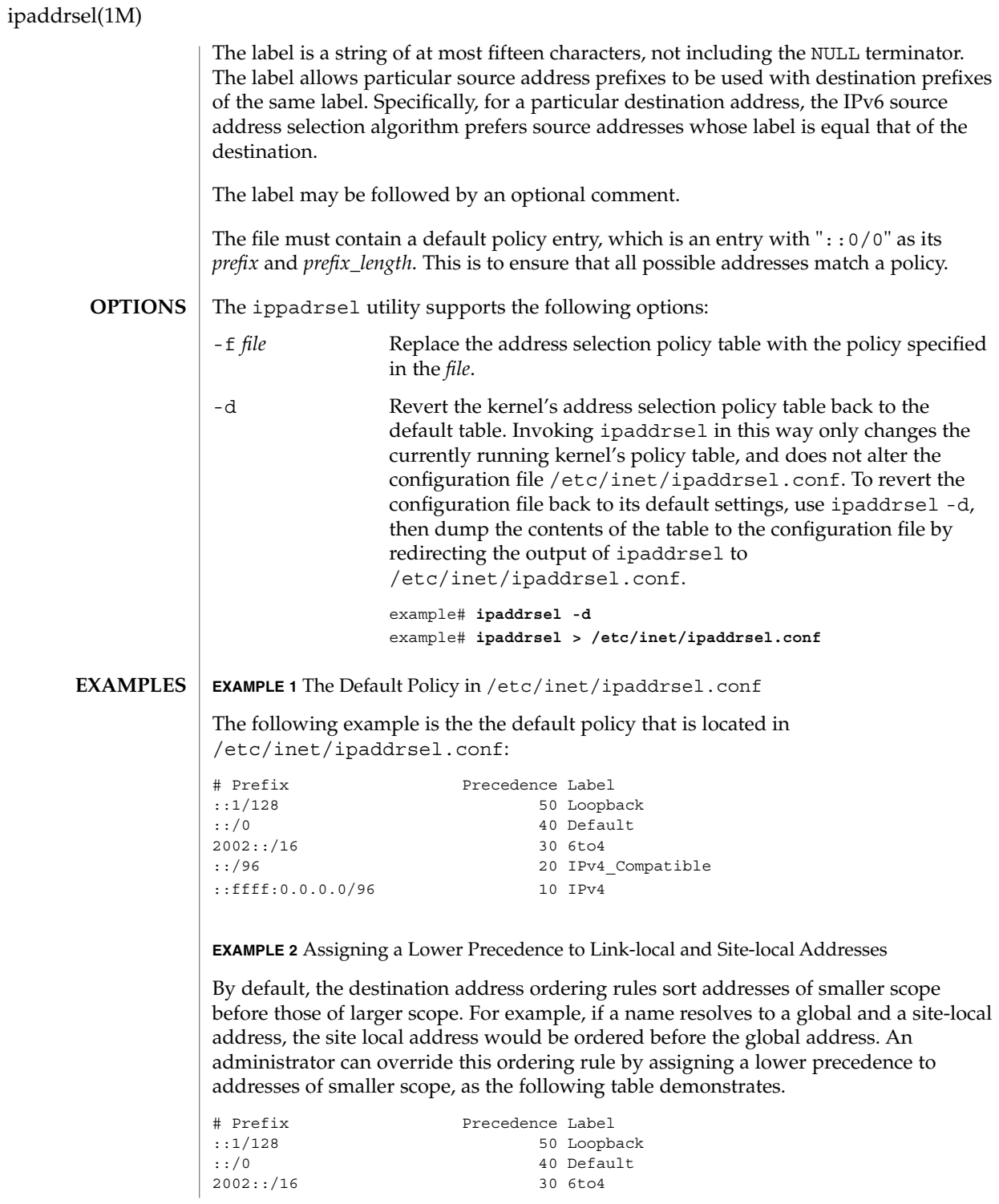

**772** man pages section 1M: System Administration Commands • Last Revised 16 Jul 2004

**EXAMPLE 2** Assigning a Lower Precedence to Link-local and Site-local Addresses *(Continued)*

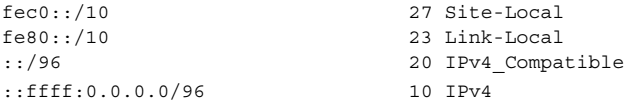

**EXAMPLE 3** Assigning Higher Precedence to IPv4 Destinations

By default, IPv6 addresses are ordered in front of IPv4 addresses in name lookups. ::ffff:0.0.0.0/96 has the lowest precedence in the default table. In the following example, IPv4 addresses are assigned higher precedence and are ordered in front of IPv6 destinations:

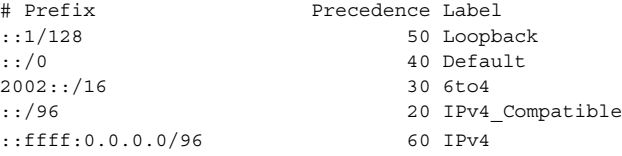

**EXAMPLE 4** Ensuring that a particular source address is only used when communicating with destinations in a particular network.

The following policy table assigns a label of 5 to a particular source address on the local system, 2001:1111:1111::1. The table assigns the same label to a network, 2001:2222:2222::/48. The result of this policy is that the 2001:1111:1111::1 source address will only be used when communicating with destinations contained in the 2001:2222:2222::/48 network. For this example, this network is the "ClientNet", which could represent a particular client's network.

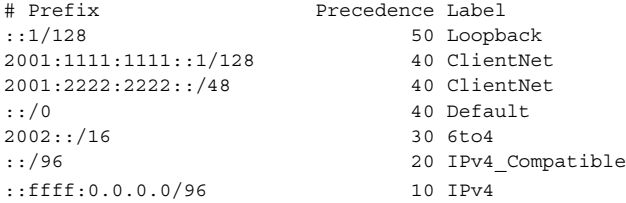

This example assumes that the local system has one physical interface, and that all global prefixes are assigned to that physical interface.

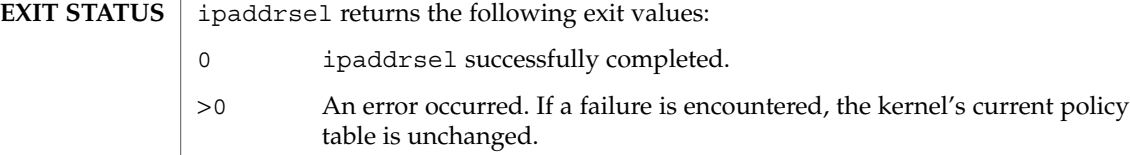

# ipaddrsel(1M)

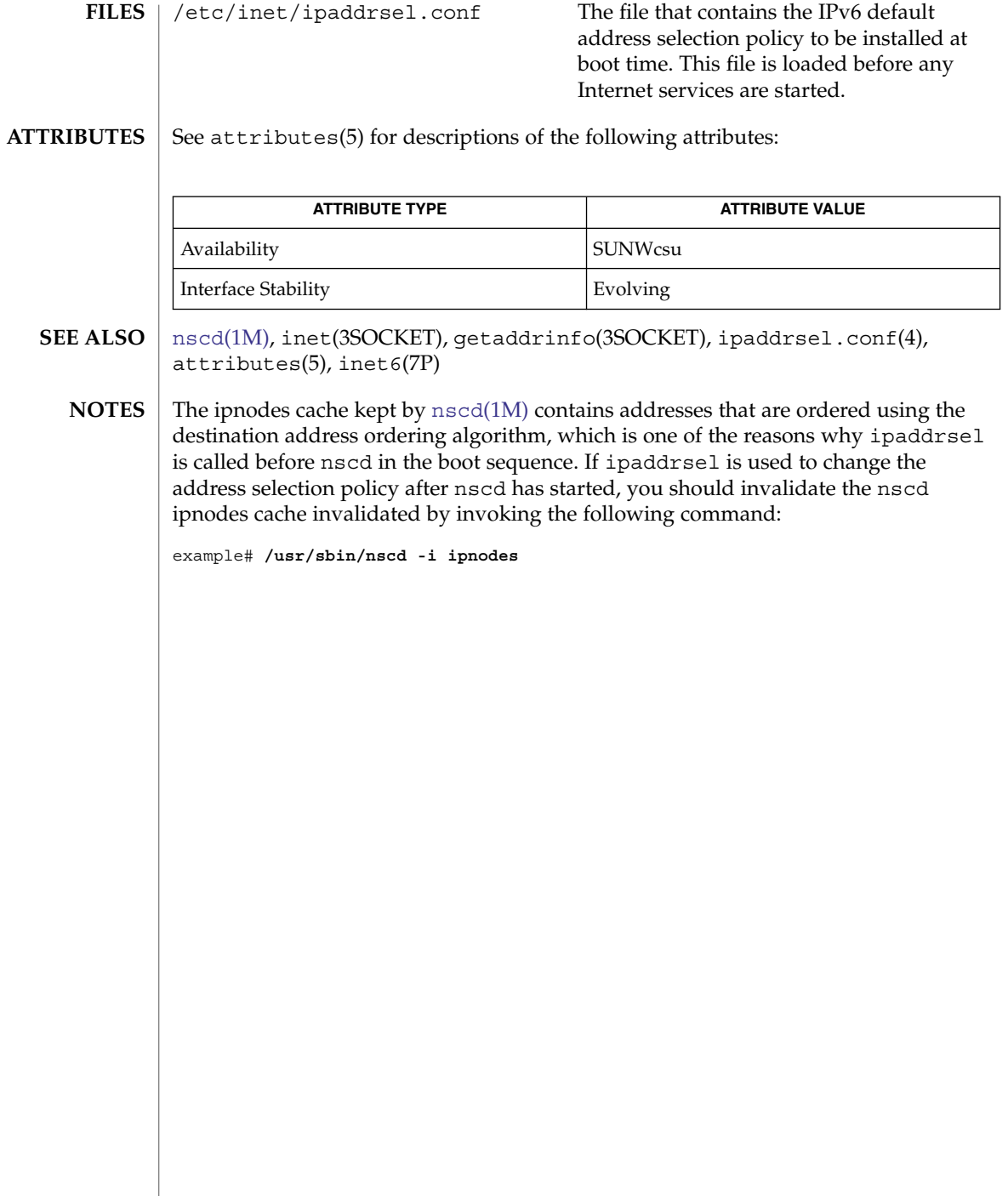

<span id="page-774-0"></span>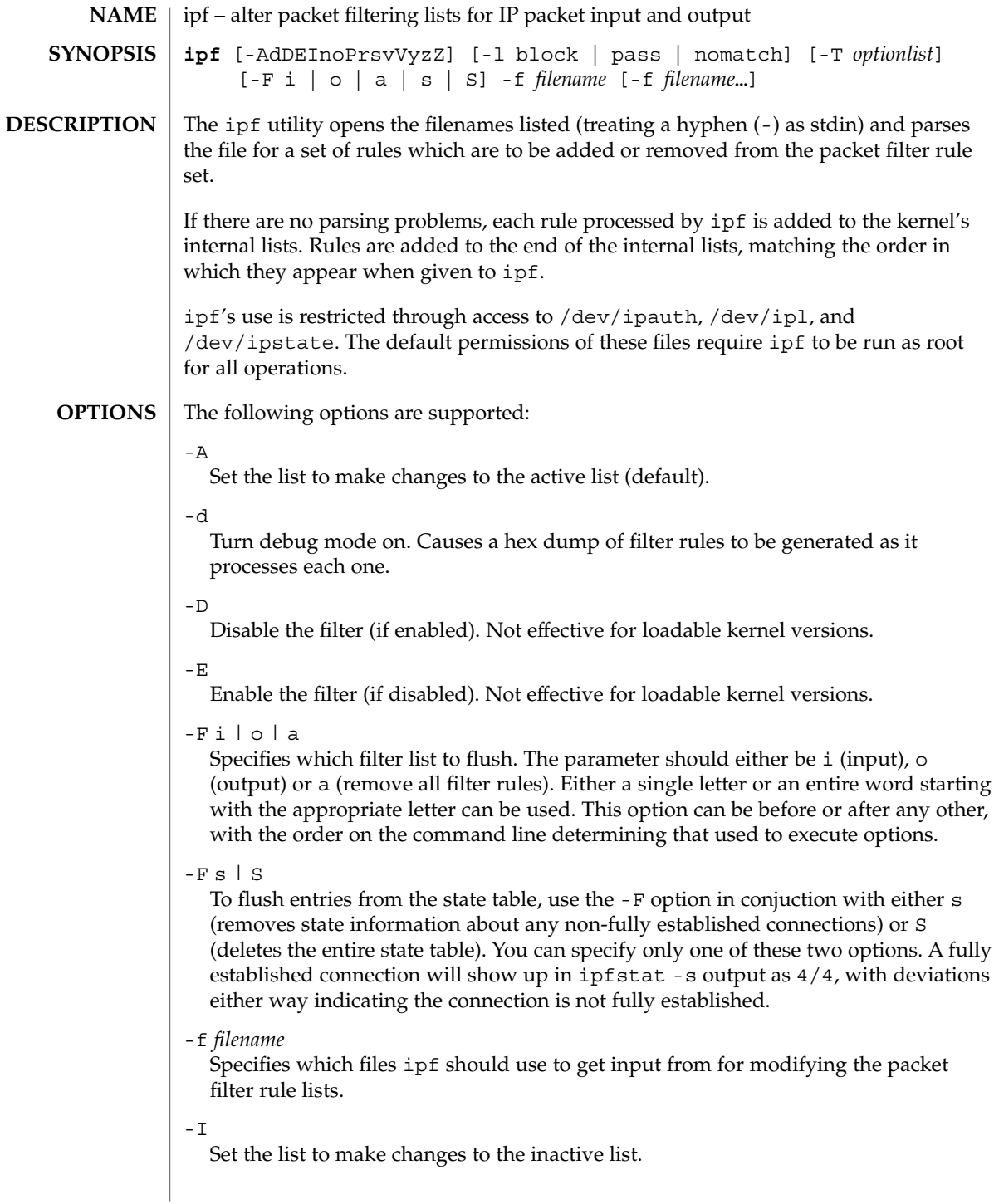

#### ipf(1M)

#### -l pass | block | nomatch

Toggles default logging of packets. Valid arguments to this option are pass, block and nomatch. When an option is set, any packet which exits filtering and matches the set category is logged. This is most useful for causing all packets that do not match any of the loaded rules to be logged.

#### -n

Prevents ipf from making any ioctl calls or doing anything which would alter the currently running kernel.

 $-\Omega$ 

Force rules by default to be added/deleted to/from the output list, rather than the (default) input list.

-P

Add rules as temporary entries in the authentication rule table.

Remove matching filter rules rather than add them to the internal lists.

-r -s

Swap the currently active filter list to be an alternative list.

-T *optionlist*

Allows run-time changing of IPFilter kernel variables. To allow for changing, some variables require IPFilter to be in a disabled state (-D), others do not. The *optionlist* parameter is a comma-separated list of tuning commands. A tuning command is one of the following:

#### list

Retrieve a list of all variables in the kernel, their maximum, minimum, and current value.

#### single variable name Retrieve its current value.

variable name with a following assignment

To set a new value.

#### Examples follow:

```
# Print out all IPFilter kernel tunable parameters
  ipf -T list
  # Display the current TCP idle timeout and then set it to 3600
  ipf -D -T fr_tcpidletimeout,fr_tcpidletimeout=3600 -E
  # Display current values for fr_pass and fr_chksrc, then set
  # fr_chksrc to 1.
  ipf -T fr_pass,fr_chksrc,fr_chksrc=1
-\nuTurn verbose mode on. Displays information relating to rule processing.
```
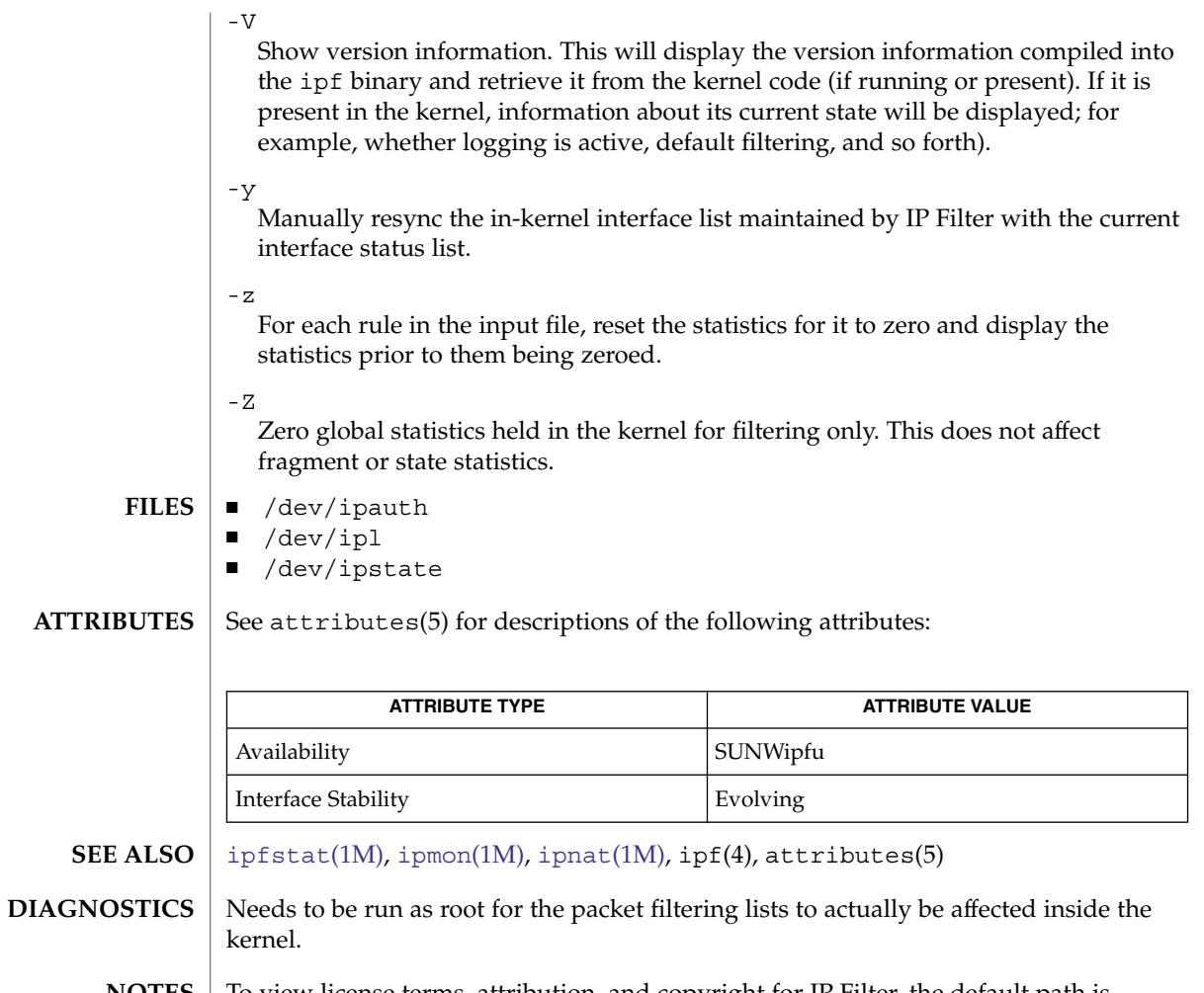

**NOTES** To view license terms, attribution, and copyright for IP Filter, the default path is /usr/lib/ipf/IPFILTER.LICENCE. If the Solaris operating environment has been installed anywhere other than the default, modify the given path to access the file at the installed location.

ipfs(1M)

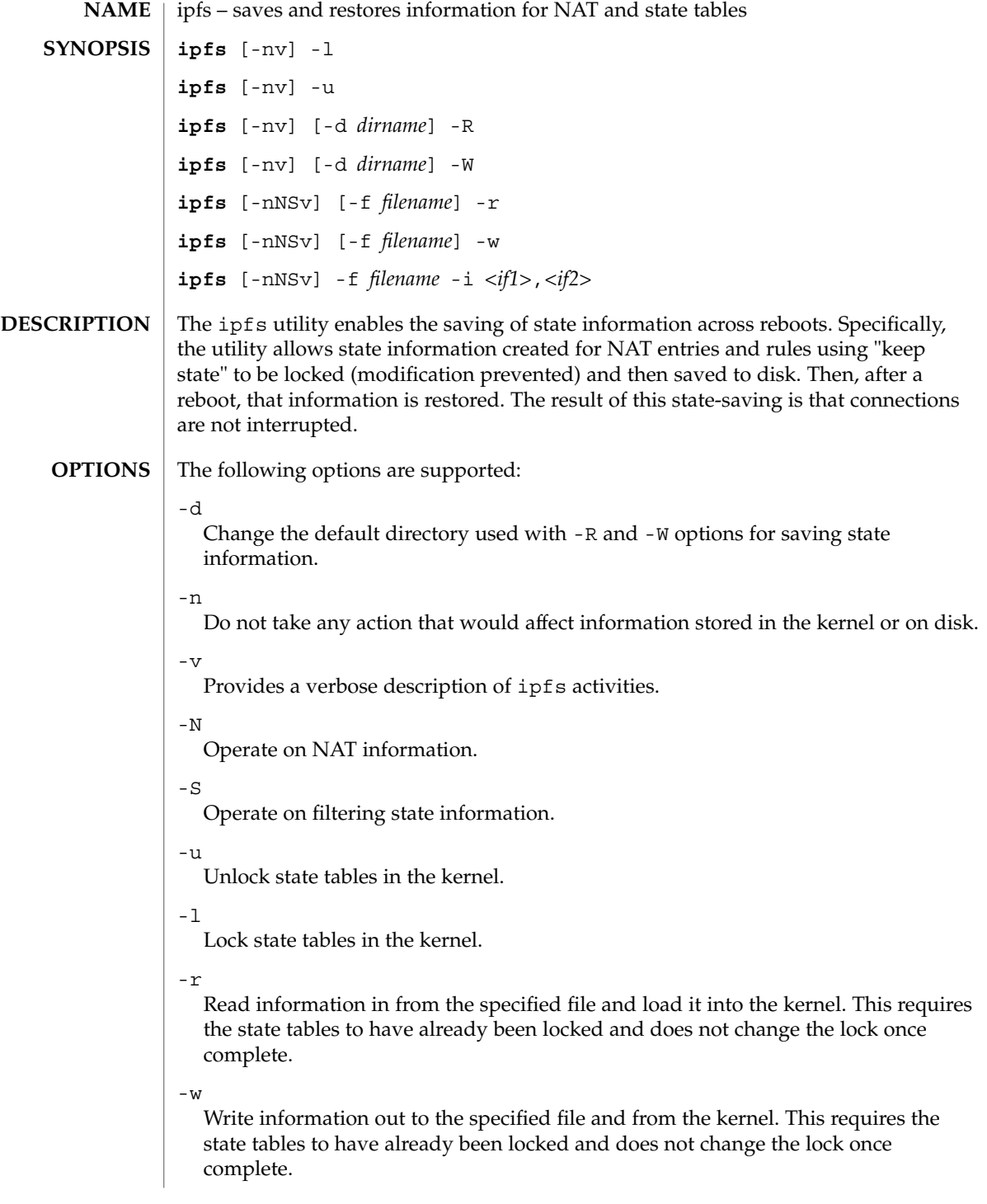

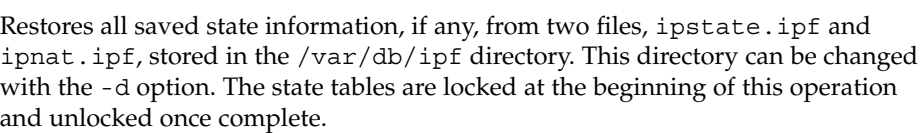

-W

-R

Saves in-kernel state information, if any, out to two files, ipstate.ipf and ipnat.ipf, stored in the /var/db/ipf directory. This directory can be changed with the -d option. The state tables are locked at the beginning of this operation and unlocked once complete.

■ /var/db/ipf/ipstate.ipf ■ /var/db/ipf/ipnat.ipf ■ /dev/ipl ■ /dev/ipstate ■ /dev/ipnat **FILES**

#### **ATTRIBUTES**

See attributes(5) for descriptions of the following attributes:

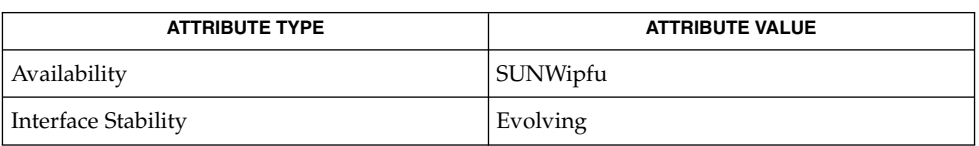

#### **SEE ALSO**

#### ipf[\(1M\),](#page-774-0) [ipmon](#page-782-0)(1M), [ipnat](#page-785-0)(1M), attributes(5)

To view license terms, attribution, and copyright for IP Filter, the default path is /usr/lib/ipf/IPFILTER.LICENCE. If the Solaris operating environment has been installed anywhere other than the default, modify the given path to access the file at the installed location. **NOTES**

Arguably, the -W and -R operations should set the locking and, rather than undo it, restore it to what it was previously. **DIAGNOSTICS**

Fragment table information is currently not saved.

# <span id="page-779-0"></span>ipfstat(1M)

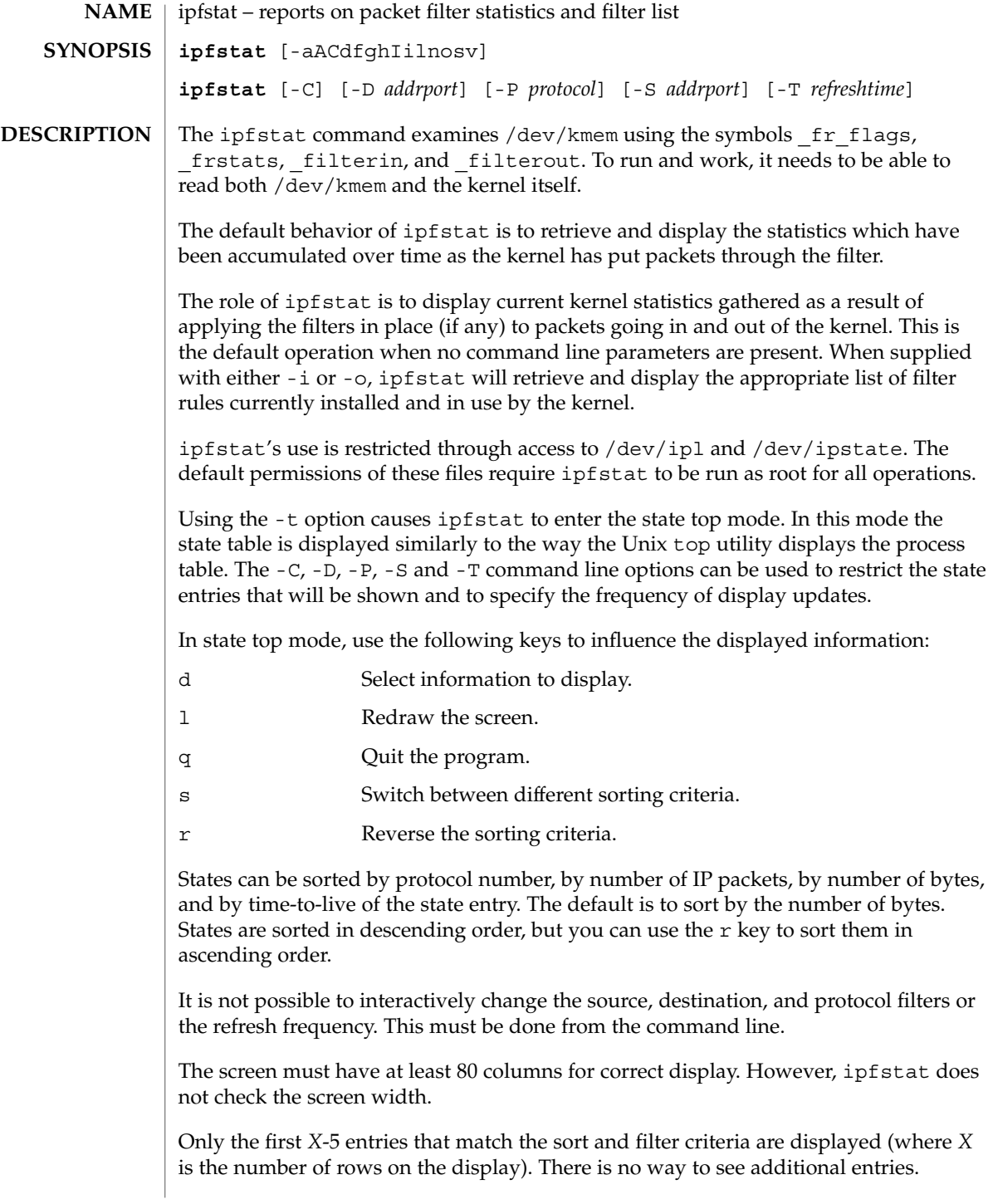

#### The following options are supported: **OPTIONS**

-a Display the accounting filter list and show bytes counted against each rule.

 $-\Delta$ 

Display packet authentication statistics.

 $-C$ 

Valid only in combination with -t. Display "closed" states as well in the top. Normally, a TCP connection is not displayed when it reaches the CLOSE\_WAIT protocol state. With this option enabled, all state entries are displayed.

-d

Produce debugging output when displaying data.

-D *addrport*

Valid only in combination with -t. Limit the state top display to show only state entries whose destination IP address and port match the *addrport* argument. The *addrport* specification is of the form *ipaddress*[,*port*]. The *ipaddress* and *port* should be either numerical or the string any (specifying any IP address and any port, in that order). If the  $-D$  option is not specified, it defaults to  $-D$  any, any.

 $-*f*$ 

Show fragment state information (statistics) and held state information (in the kernel) if any is present.

-g

Show groups currently configured (both active and inactive).

-h

Show per-rule the number of times each one scores a "hit". For use in combination with -i.

-i

Display the filter list used for the input side of the kernel IP processing.

 $-T$ 

Swap between retrieving inactive/active filter list details. For use in combination with -i.

 $-1$ 

When used with  $-s$ , show a list of active state entries (no statistics).

-n

Show the rule number for each rule as it is printed.

-o

Display the filter list used for the output side of the kernel IP processing.

-P *protocol*

Valid only in combination with -t. Limit the state top display to show only state entries that match a specific protocol. The argument can be a protocol name (as defined in /etc/protocols) or a protocol number. If this option is not specified, state entries for any protocol are specified.

ipfstat(1M)

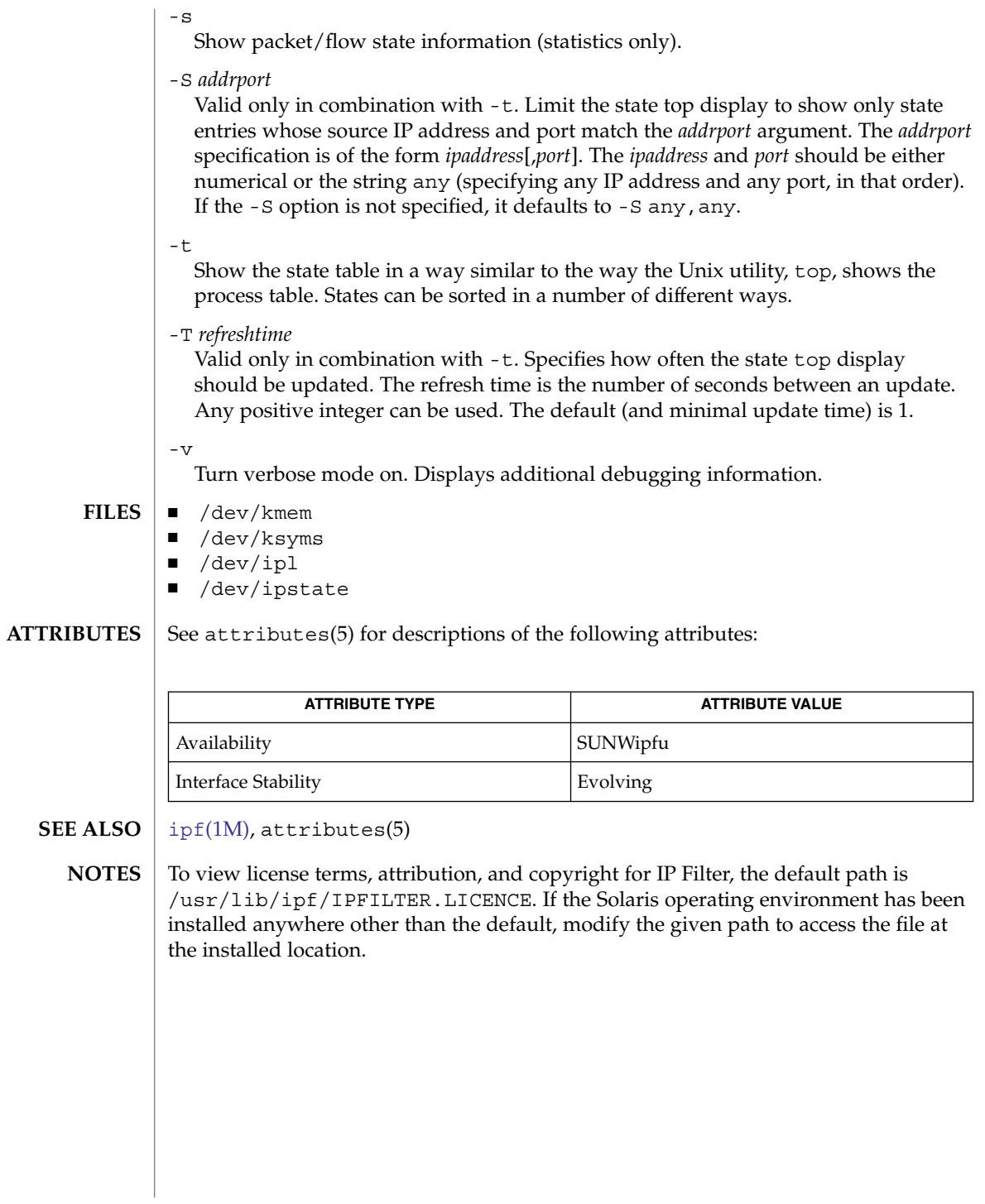

<span id="page-782-0"></span>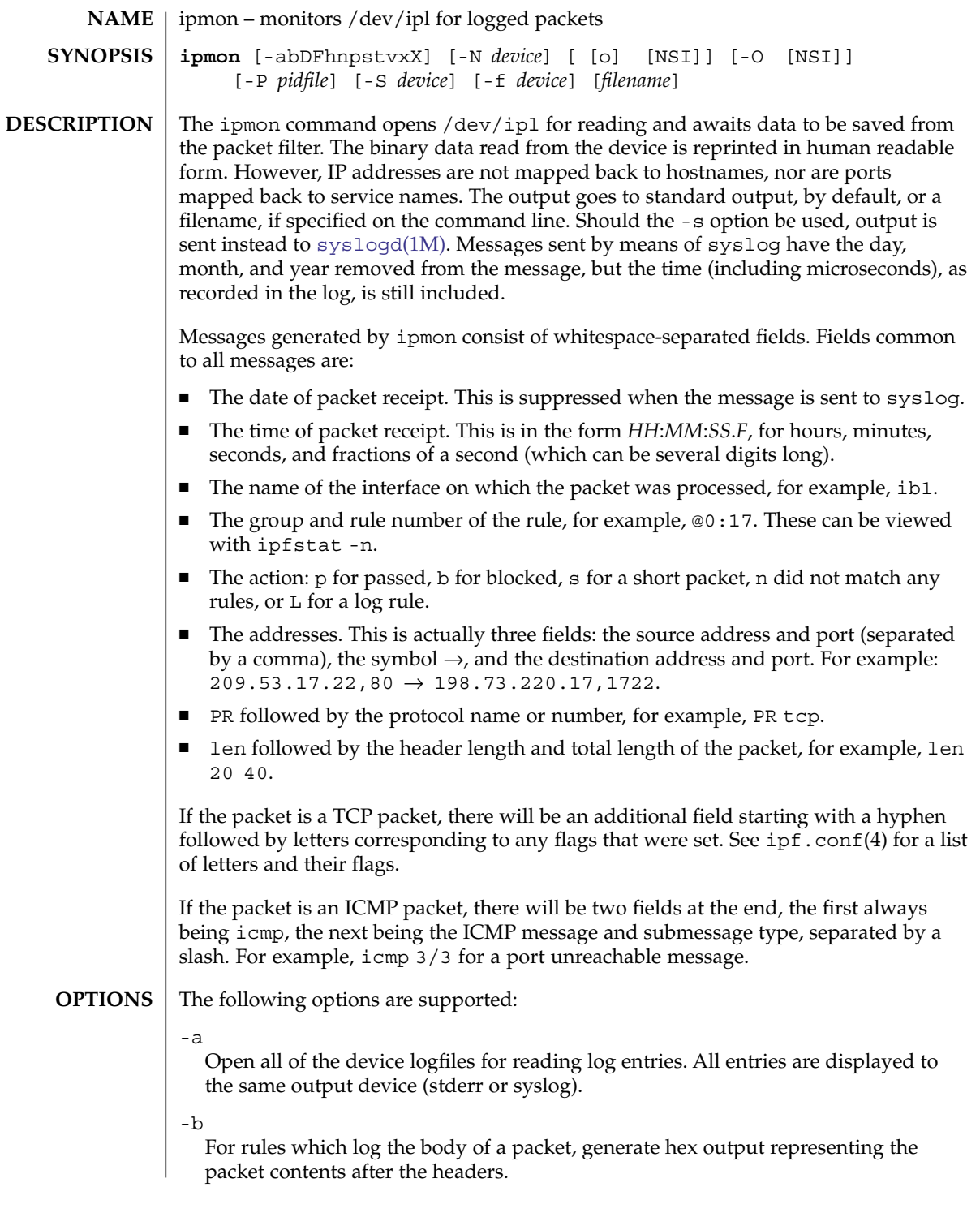

#### ipmon(1M)

 $-D$ 

Cause ipmon to turn itself into a daemon. Using subshells or backgrounding of ipmon is not required to turn it into an orphan so it can run indefinitely.

#### -f *device*

Specify an alternative device/file from which to read the log information for normal IP Filter log records.

#### -F

Flush the current packet log buffer. The number of bytes flushed is displayed, even if the result is zero.

-h

Displays usage information.

-n

IP addresses and port numbers will be mapped, where possible, back into hostnames and service names.

-N *device*

Set the logfile to be opened for reading NAT log records from or to *device*.

-o *letter*

Specify which log files from which to actually read data. N, NAT logfile; S, state logfile; I, normal IP Filter logfile. The -a option is equivalent to using -o NSI.

-O *letter*

Specify which log files you do not wish to read from. This is most commonly used in conjunction with the -a. Letters available as parameters are the same as for -o.

-p

Cause the port number in log messages always to be printed as a number and never attempt to look it up.

-P *pidfile*

Write the PD of the ipmon process to a file. By default this is /etc/ipf/ipmon.pid.

-s

Packet information read in will be sent through syslogd rather than saved to a file. The default facility when compiled and installed is local0. The following levels are used:

#### LOG\_INFO

Packets logged using the log keyword as the action rather than pass or block.

```
LOG_NOTICE
```
Packets logged that are also passed.

#### LOG\_WARNING

Packets logged that are also blocked.

LOG\_ERR

Packets that have been logged and that can be considered "short".

#### ipmon(1M)

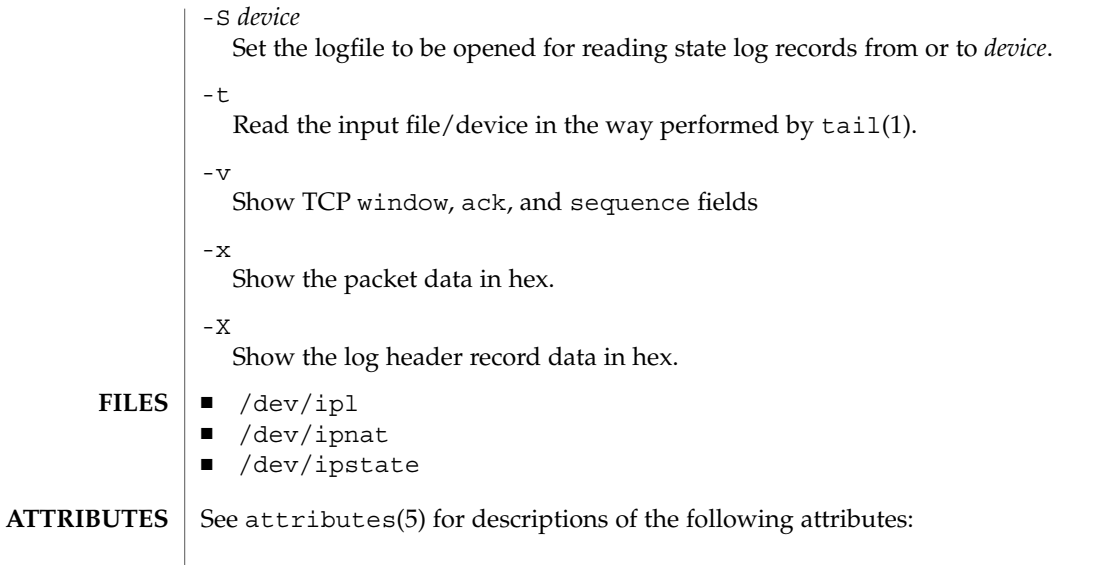

ipf[\(1M\),](#page-774-0) [ipfstat](#page-779-0)(1M), [ipnat](#page-785-0)(1M), attributes(5)

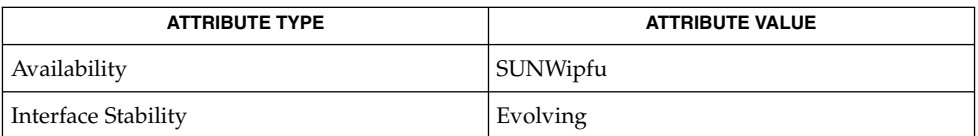

#### **SEE ALSO**

#### **DIAGNOSTICS**

ipmon expects data that it reads to be consistent with how it should be saved and aborts if it fails an assertion which detects an anomaly in the recorded data.

## **NOTES**

To view license terms, attribution, and copyright for IP Filter, the default path is /usr/lib/ipf/IPFILTER.LICENCE. If the Solaris operating environment has been installed anywhere other than the default, modify the given path to access the file at the installed location.

<span id="page-785-0"></span>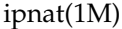

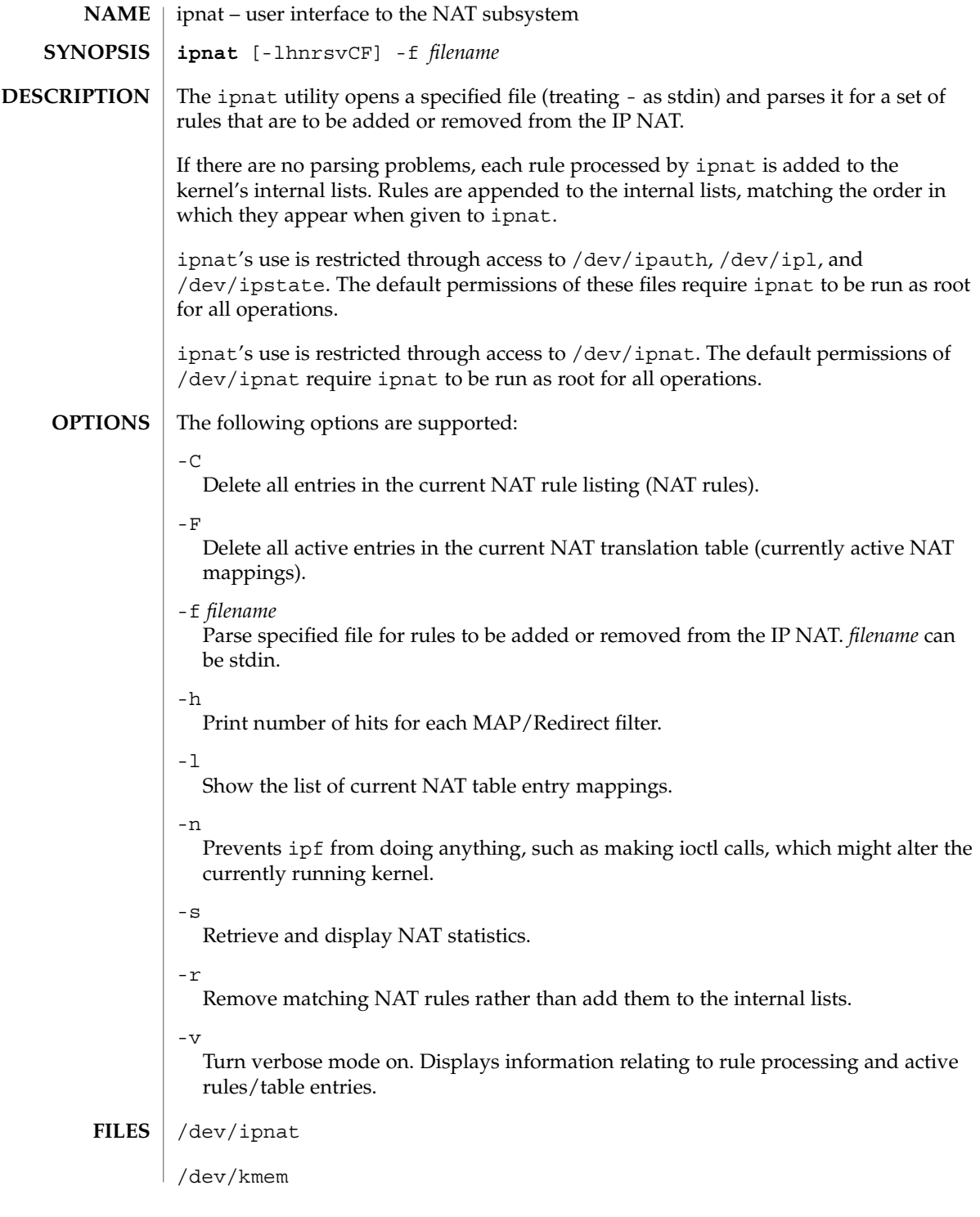

## **ATTRIBUTES** | See attributes(5) for descriptions of the following attributes:

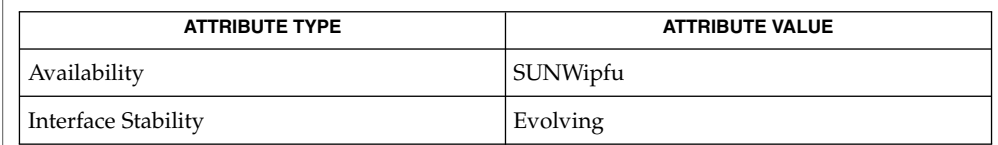

#### ipf[\(1M\),](#page-774-0) [ipfstat](#page-779-0)(1M), ipnat(4), attributes(5) **SEE ALSO**

To view license terms, attribution, and copyright for IP Filter, the default path is /usr/lib/ipf/IPFILTER.LICENCE. If the Solaris operating environment has been installed anywhere other than the default, modify the given path to access the file at the installed location. **NOTES**

ippool(1M)

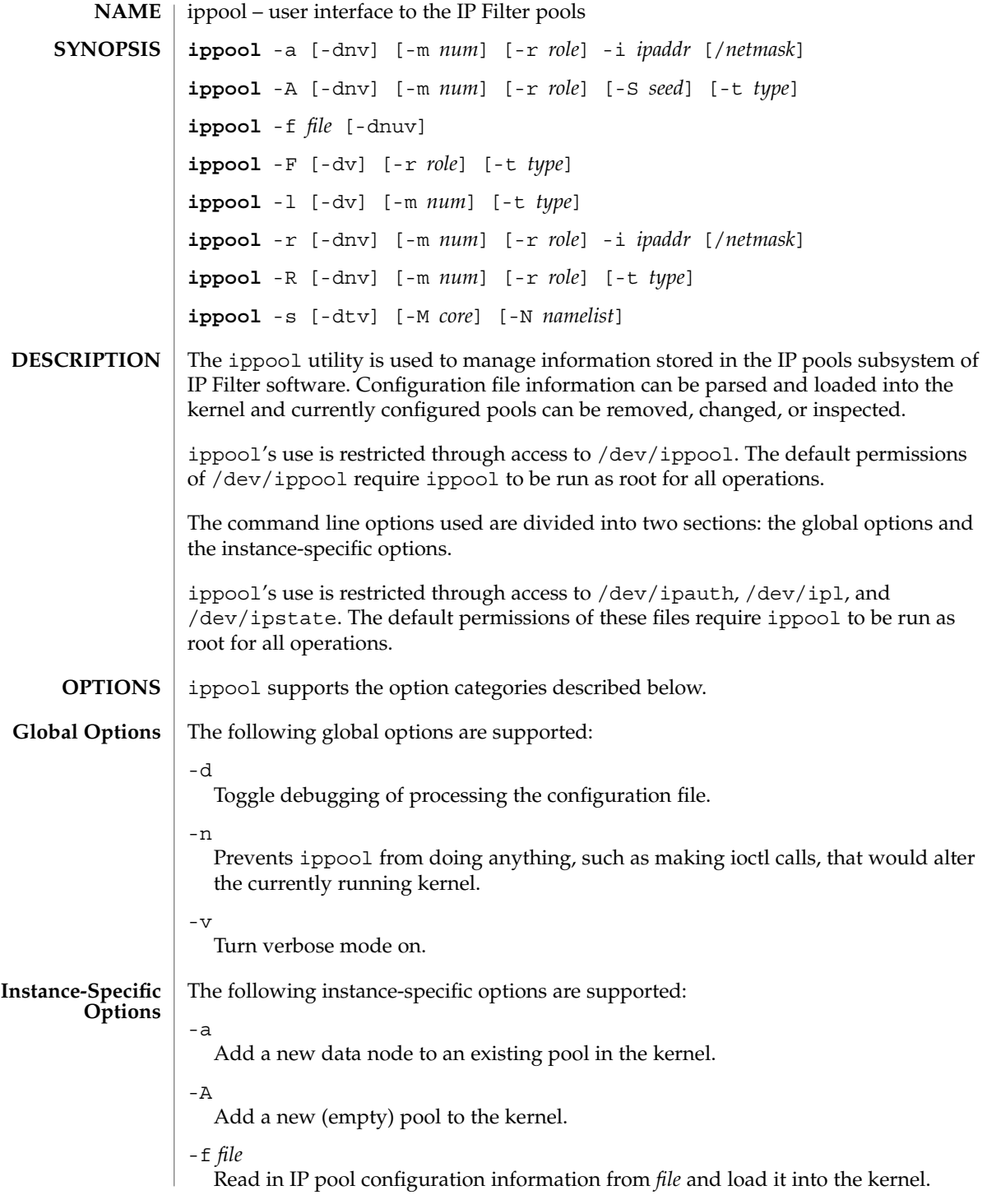

# ippool(1M)

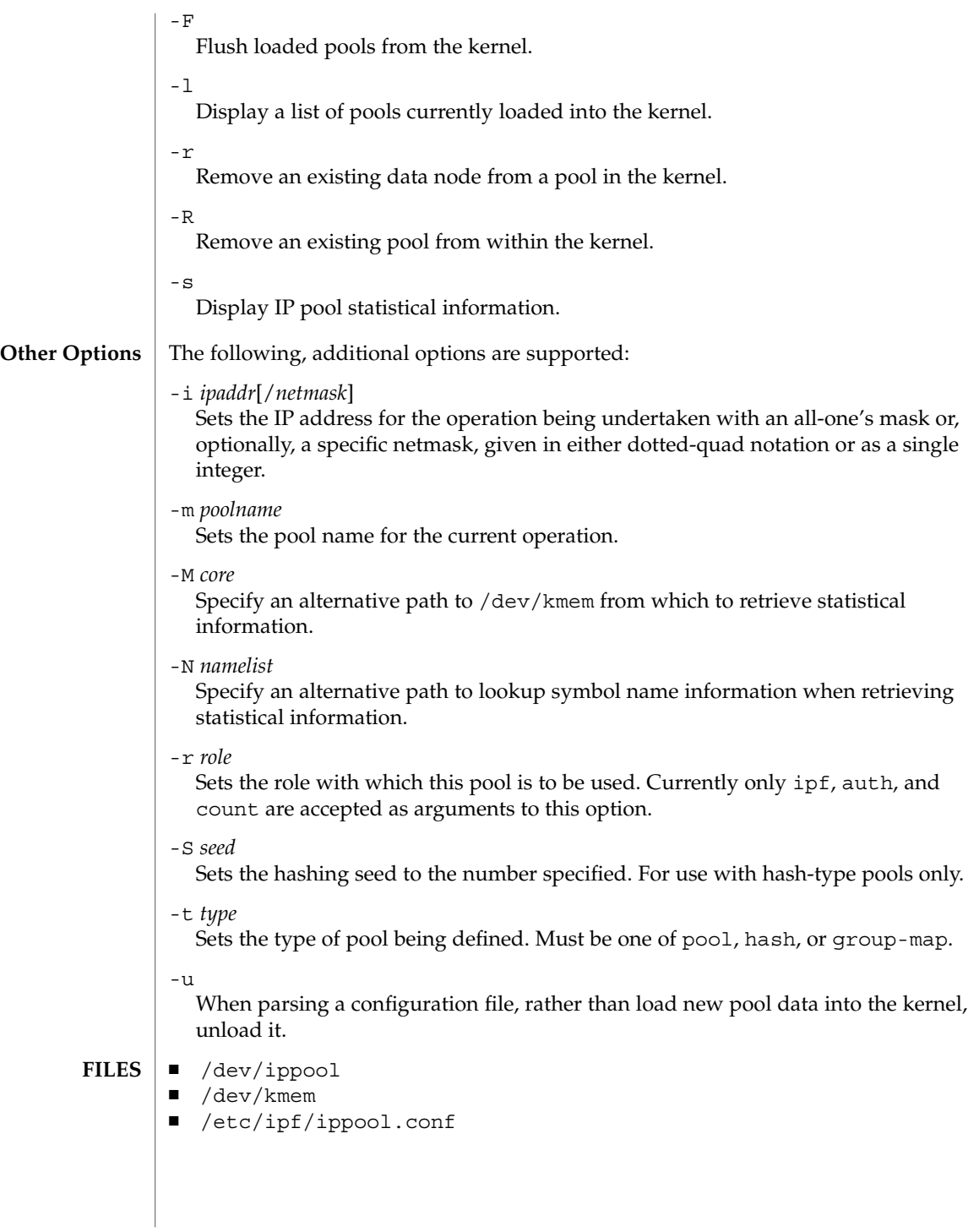

#### ippool(1M)

**ATTRIBUTES** | See attributes(5) for descriptions of the following attributes:

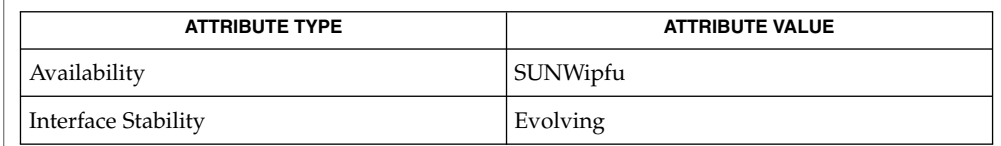

#### $\textbf{SEE \, ALSO} \parallel \text{ipf(1M)}$ ,  $\text{ipfstat(1M)}$  $\text{ipfstat(1M)}$  $\text{ipfstat(1M)}$ ,  $\text{ippool(4)}$ ,  $\text{attributes(5)}$

To view license terms, attribution, and copyright for IP Filter, the default path is /usr/lib/ipf/IPFILTER.LICENCE. If the Solaris operating environment has been installed anywhere other than the default, modify the given path to access the file at the installed location. **NOTES**

# ipqosconf(1M)

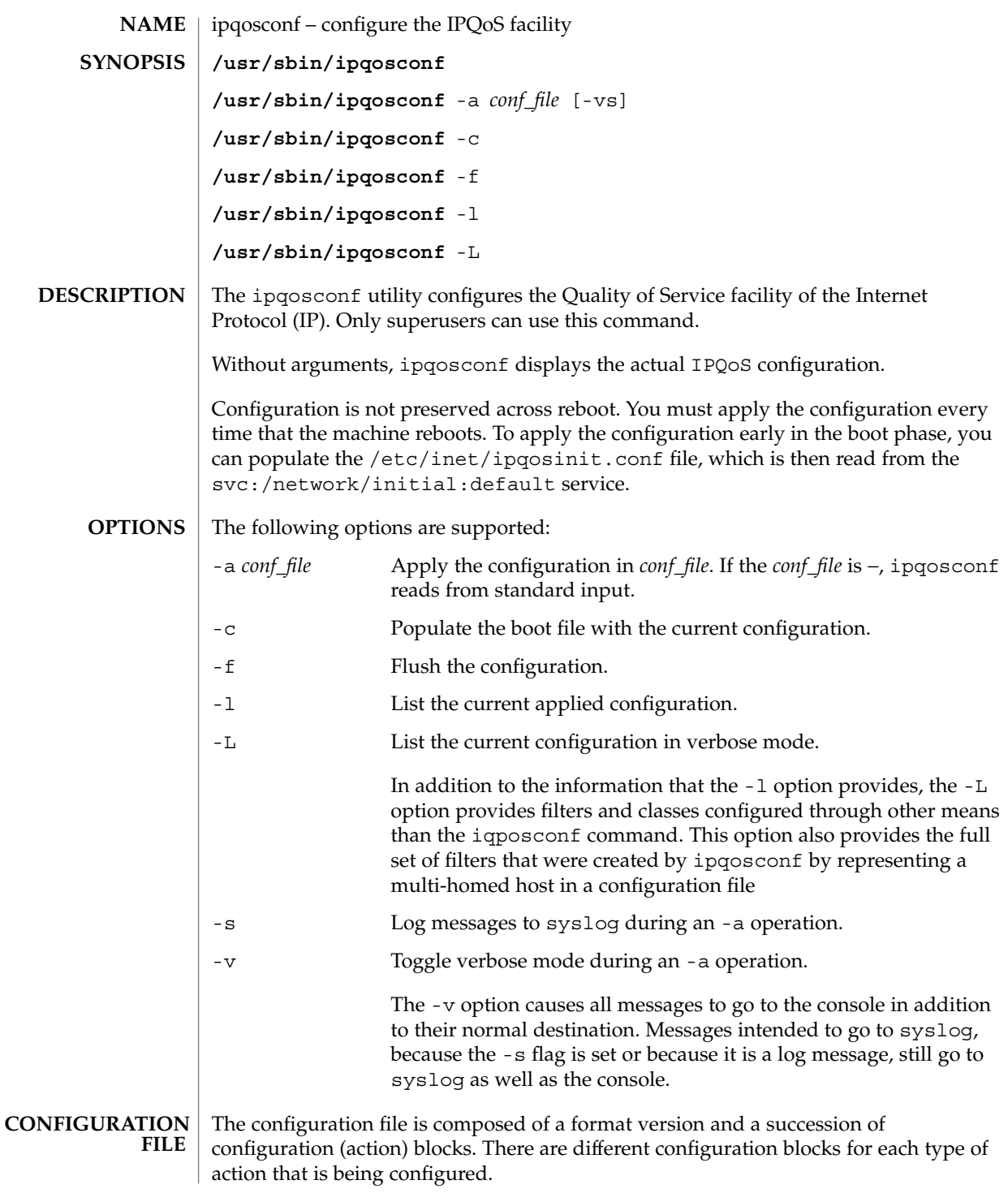

# ipqosconf(1M)

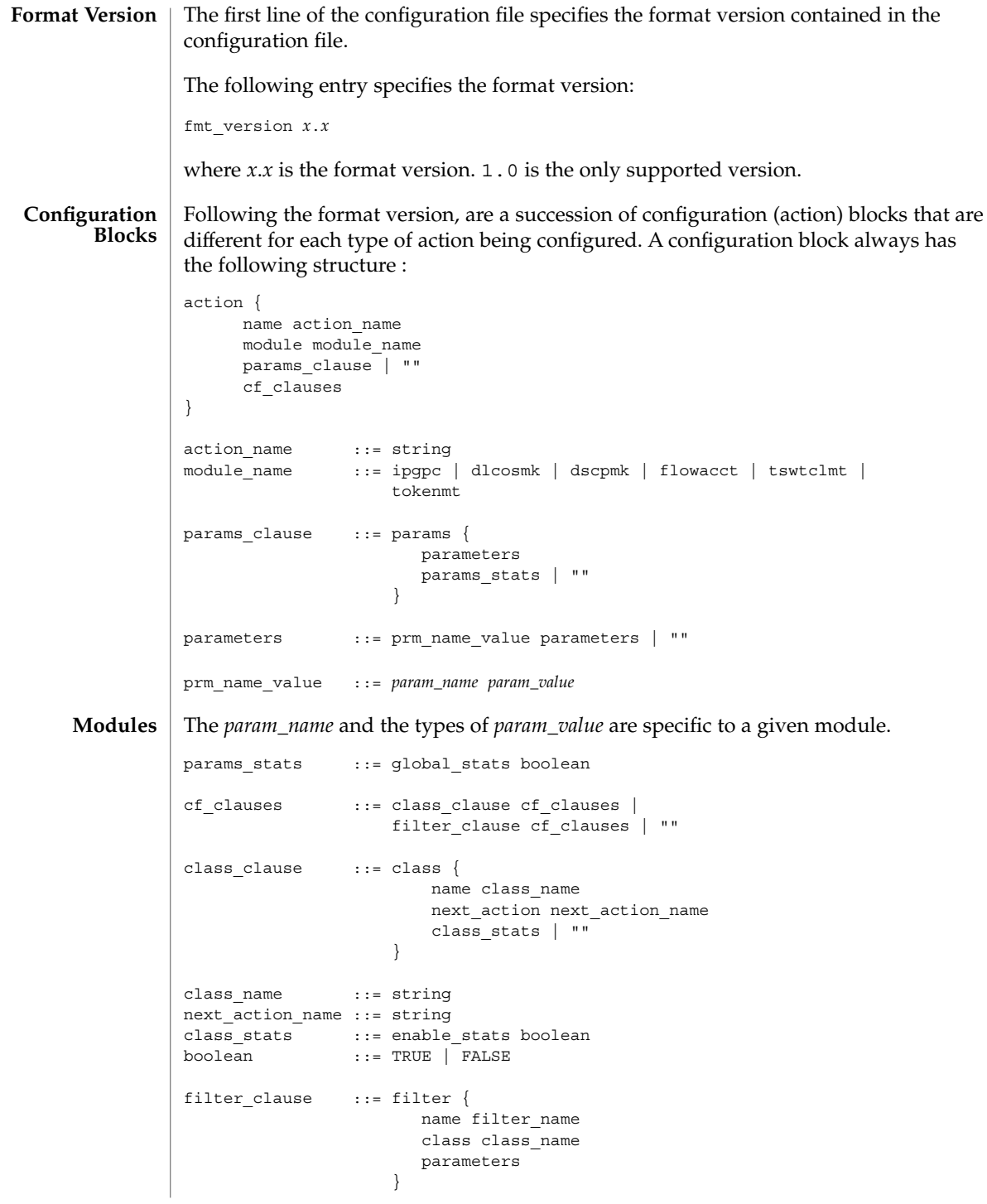

**792** man pages section 1M: System Administration Commands • Last Revised 20 Dec 2004
```
filter name ::= string
```
There must be exactly one configuration block belonging to module ipgpc. The action must be named ipgpc.classify. All other actions should be reachable from ipgpc by way of parameters of type action or the next\_action of a class.

The set of types that are used for parameters of the different modules are:

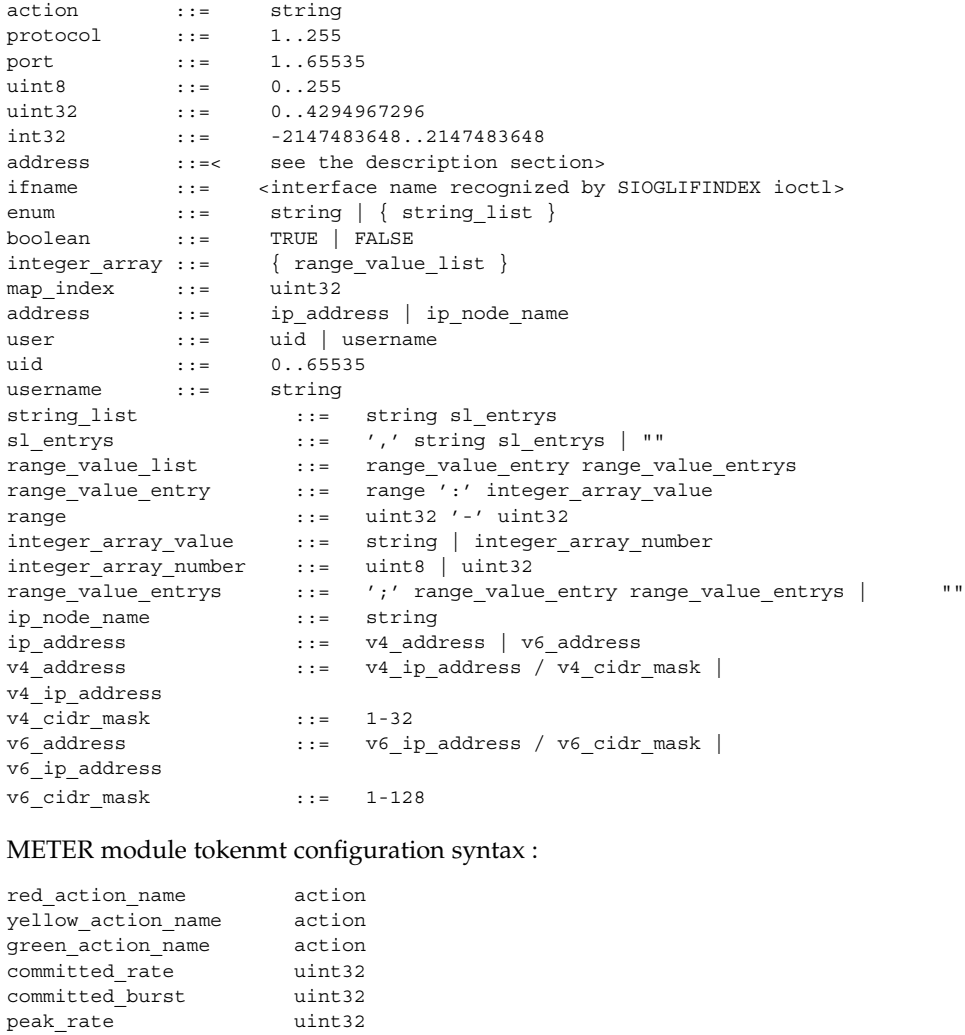

<if present this signifies that this will be a two rate meter, not

<this is the 'peak' burst size for a two rate meter, but the 'excess' burst

a single rate meter> peak\_burst uint32

<span id="page-793-0"></span>color\_map integer\_array global\_stats boolean

# METER module tswtclmt configuration syntax :

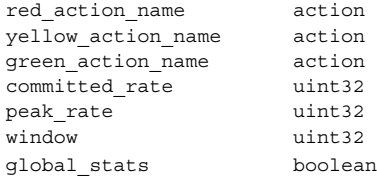

# MARKER module dscpmk configuration syntax :

next\_action action<br>dscp\_map int\_ar: int\_array dscp\_detailed\_stats boolean global\_stats boolean

# MARKER module dlcosmk configuration syntax :

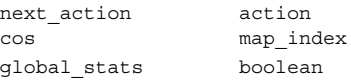

# CLASSIFIER module ipgpc configuration syntax :

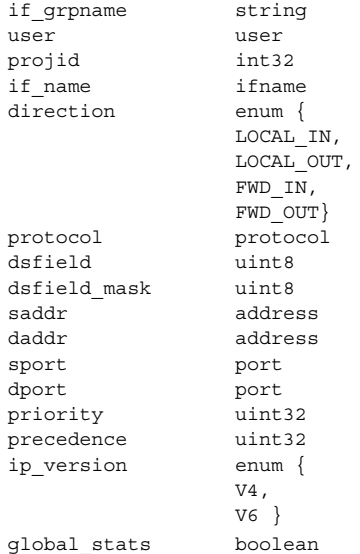

# ACCOUNTING module flowacct configuration syntax

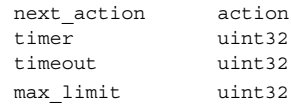

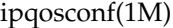

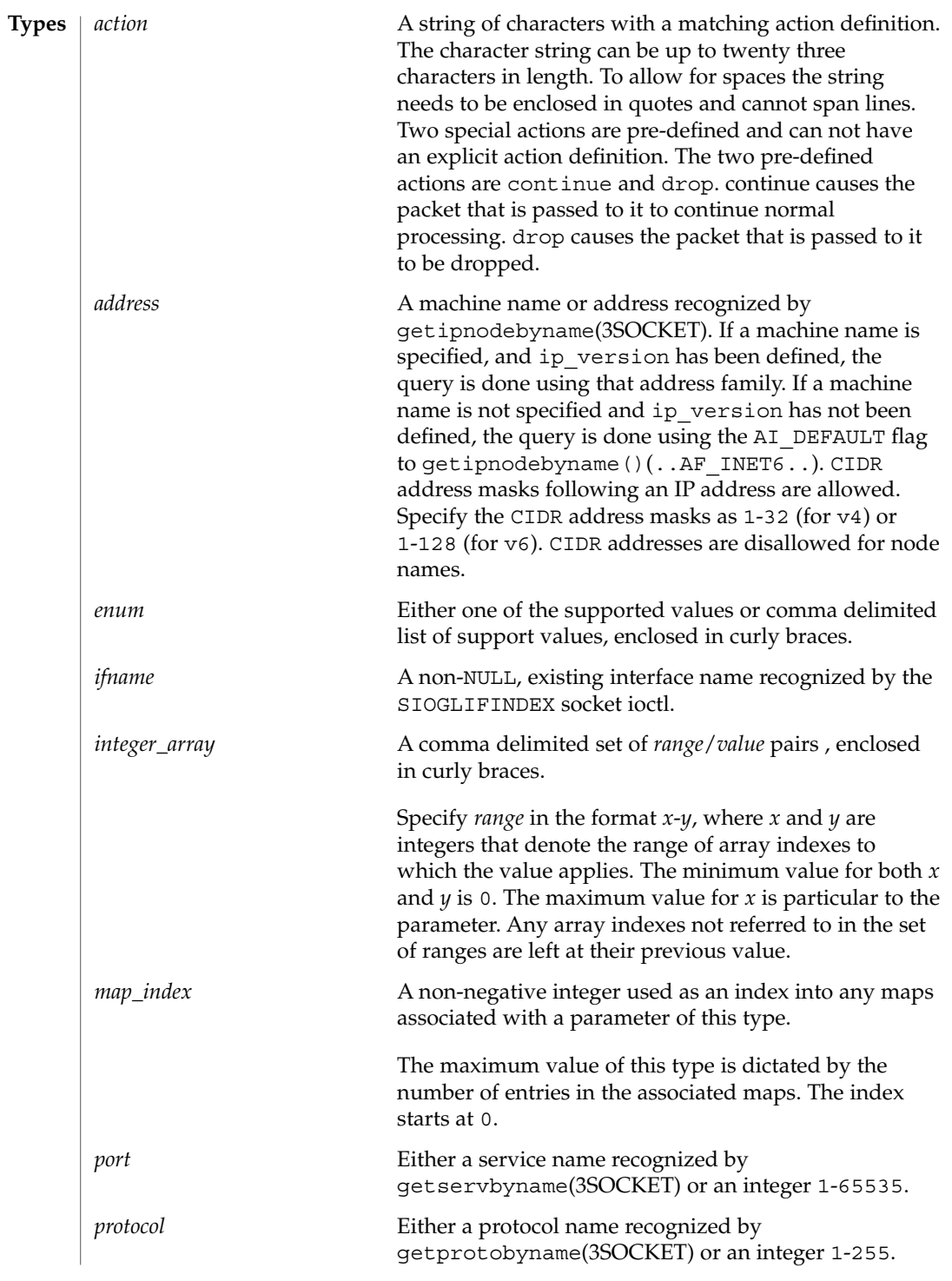

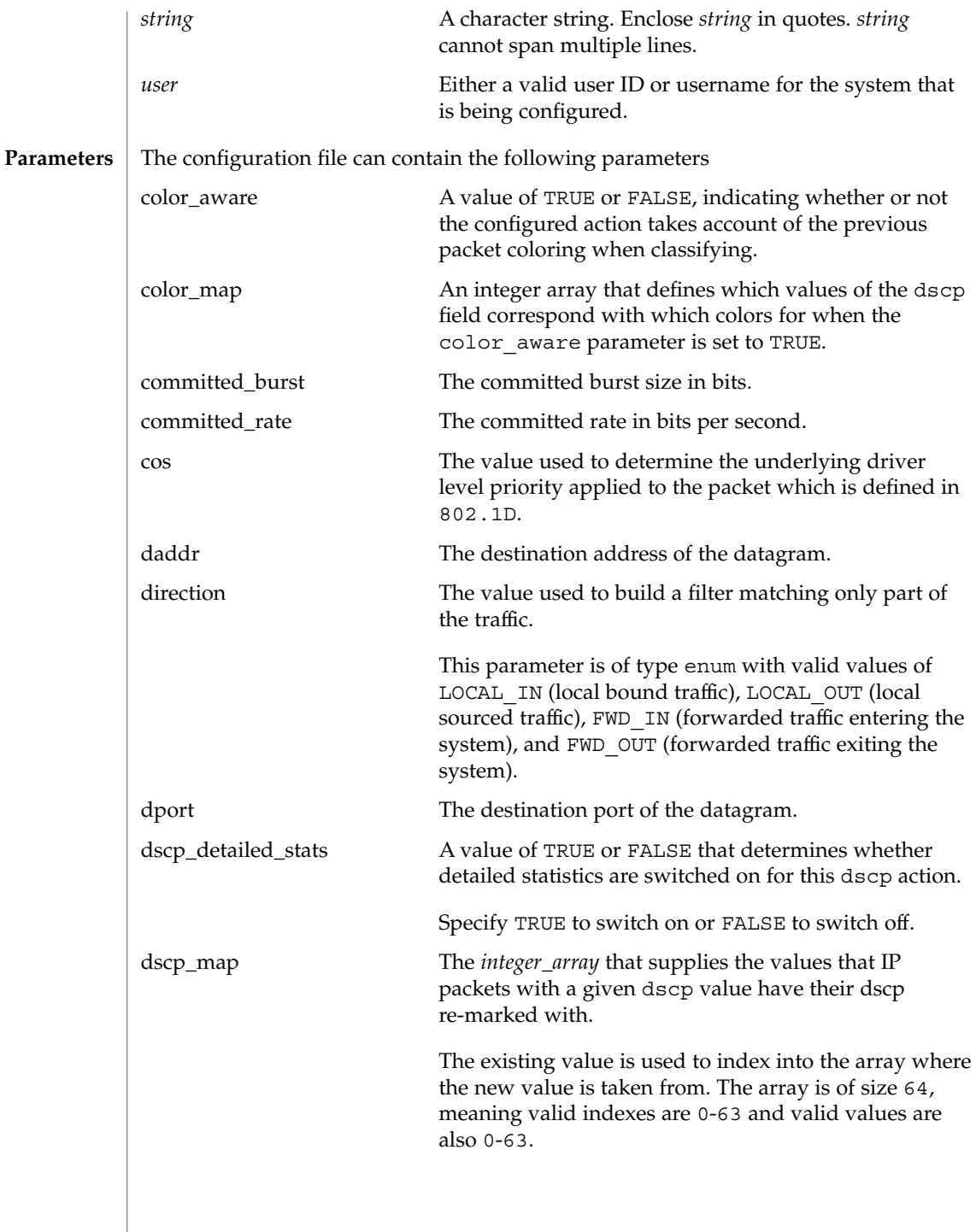

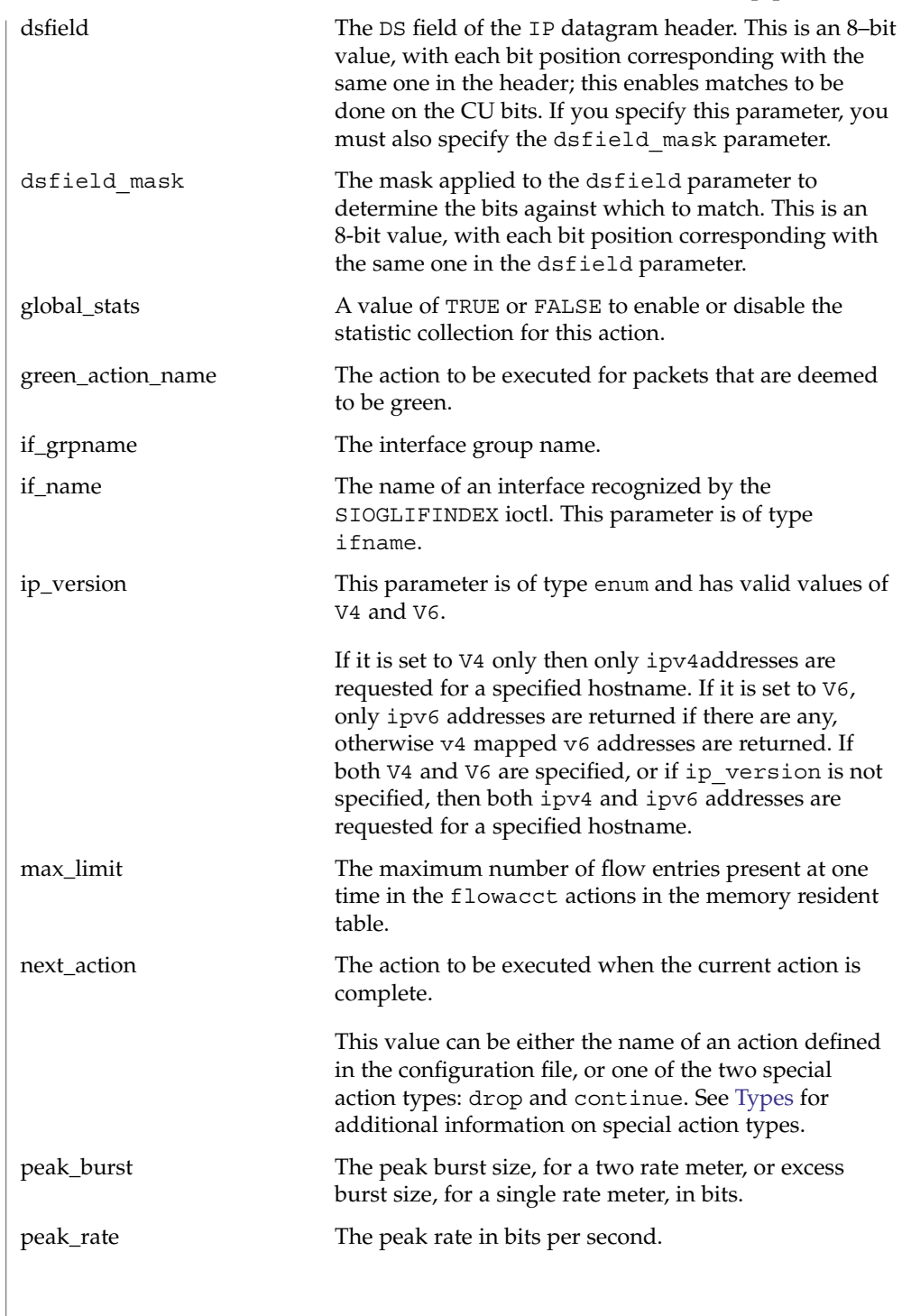

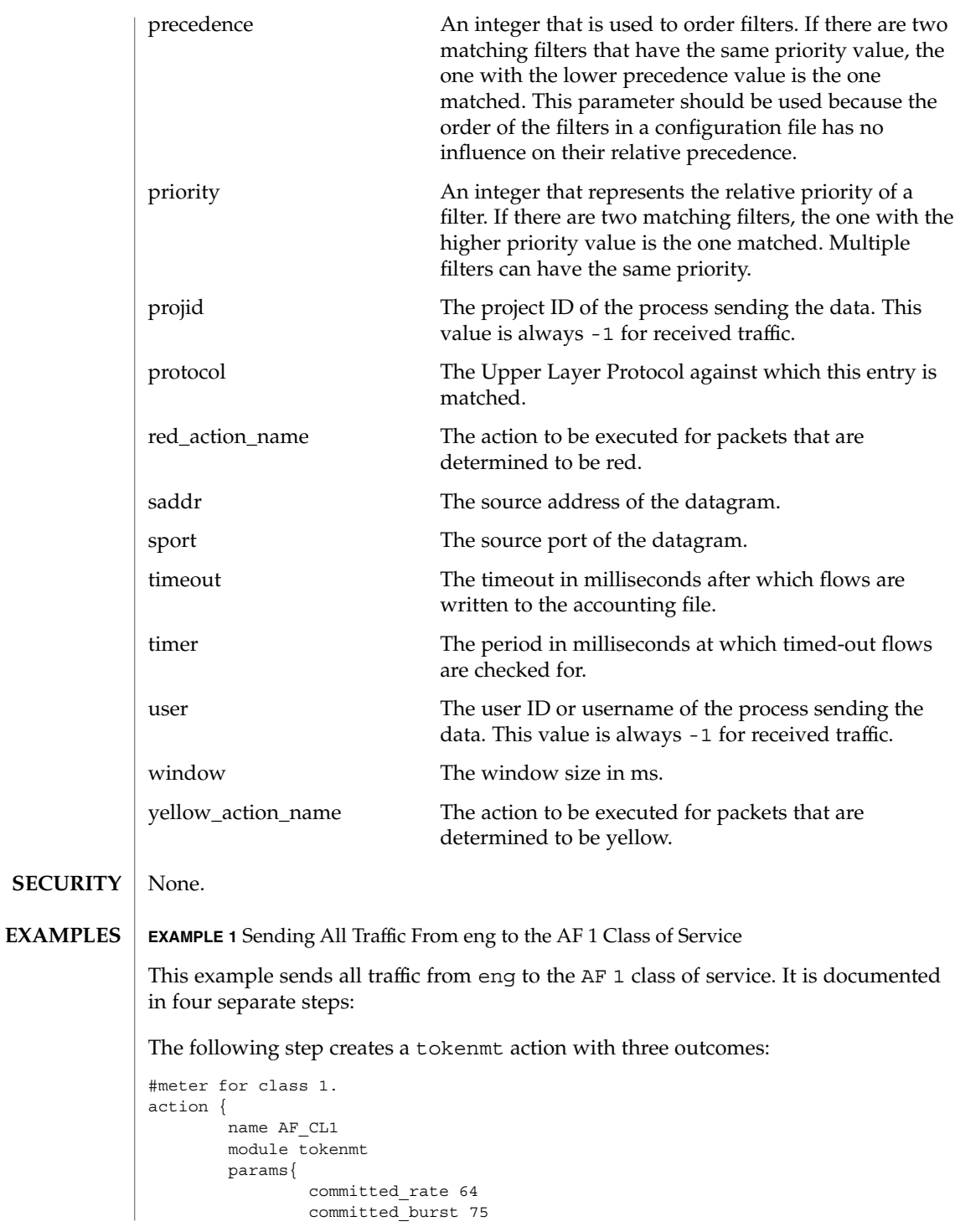

**798** man pages section 1M: System Administration Commands • Last Revised 20 Dec 2004

```
EXAMPLE 1 Sending All Traffic From eng to the AF 1 Class of Service (Continued)
                peak_burst 150
                qlobal stats TRUE
                red_action_name drop
                yellow_action_name markAF12
                green action name markAF11
        }
}
The following step creates two dscpmk actions:
#class 1, low drop precedence.
action {
       name markAF11
       module dscpmk
       params{
            dscp_map {0-63:28}
            dscp_detailed_stats TRUE
               global_stats TRUE
                next_action acct1
        }
}
#class 1, medium drop precedence.
action {
        name markAF12
       module dscpmk
       params {
               dscp_map {0-63:30}
             dscp_detailed_stats TRUE
               global_stats TRUE
                next_action acct1
        }
}
The following step creates an accounting action:
#billing for transmitted class 1 traffic.
action {
       name acct1
       module flowacct
       params {
                timer 10
                timeout 30
                global_stats TRUE
max_limit 1024
next_action continue
       }
}
The following step creates an ipgpc action:
#traffic from eng sent, traffic from ebay dropped.
action {
        name ipgpc.classify
       module ipgpc
```
**D** 

**EXAMPLE 1** Sending All Traffic From eng to the AF 1 Class of Service *(Continued)* class { name from\_eng enable\_stats TRUE next\_action AF\_CL1 } class { name from\_ebay enable\_stats TRUE next\_action drop } filter { name from\_eng saddr eng-subnet class from\_eng } filter { name from\_ebay saddr ebay-subnet class from\_ebay } } /etc/inet/ipqosinit.conf Contains the IPQoS configuration loaded at boot time. If this file exists, it is read from the network/initial:default service. /etc/inet/ipqosconf.1.sample Sample configuration file for an application server /etc/inet/ipqosconf.2.sample Sample configuration file that meters the traffic for a specified application /etc/inet/ipqosconf.3.sample Sample configuration file that marks the ethernet headers of web traffic with a given user priority See attributes(5) for descriptions of the following attributes: **ATTRIBUTE TYPE ATTRIBUTE VALUE** Availability SUNWqosu **FILES ATTRIBUTES**

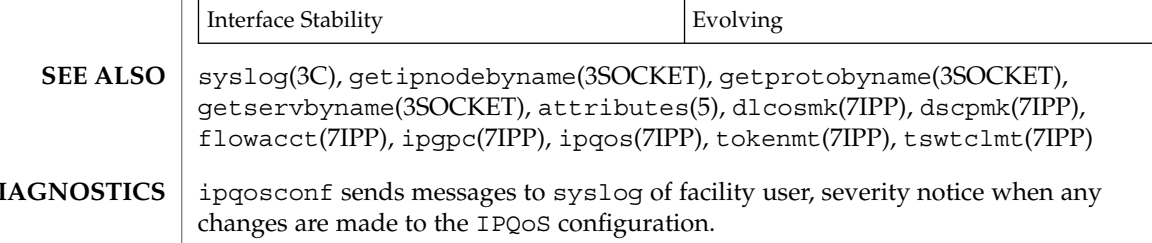

Errors that occur during an ipqosconf operation send an error message to the console by default. For the application of a new configuration if the -s option is set then these messages are sent to syslog as facility user, severity error instead. If the -v option is present during an application then all error and change notificationmessages are sent to the console as well as their default destination.

<span id="page-801-0"></span>ipsecalgs(1M)

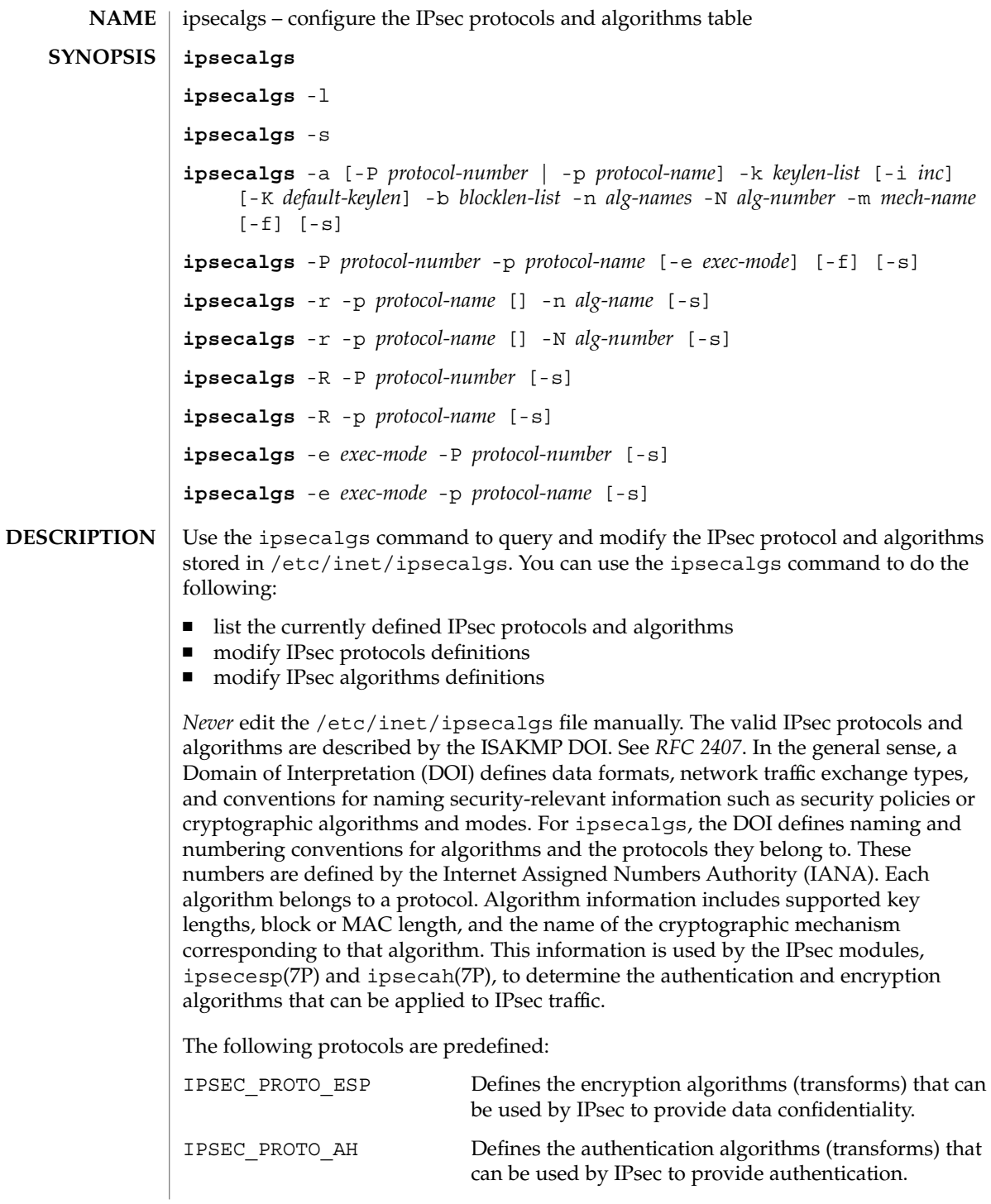

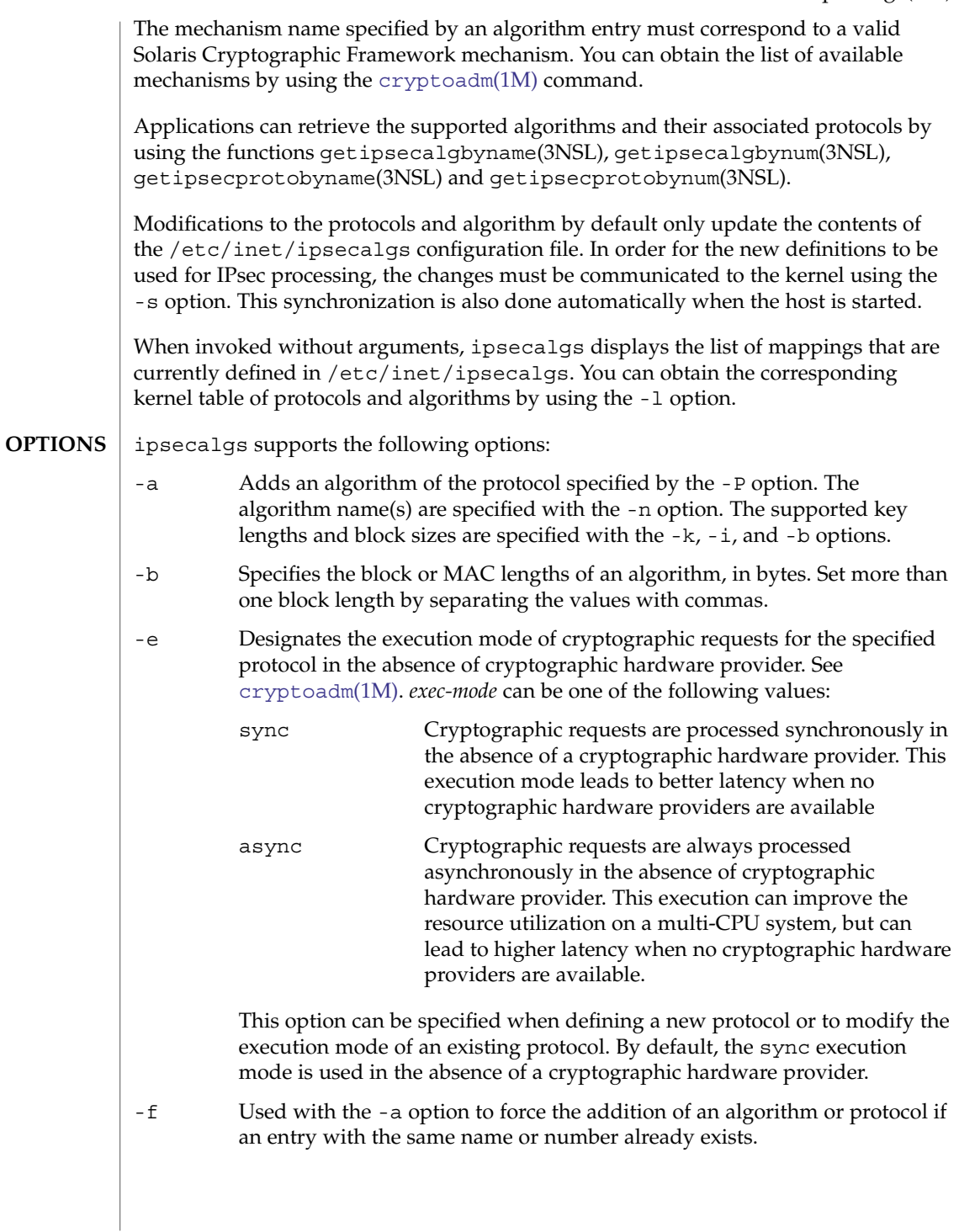

# ipsecalgs(1M)

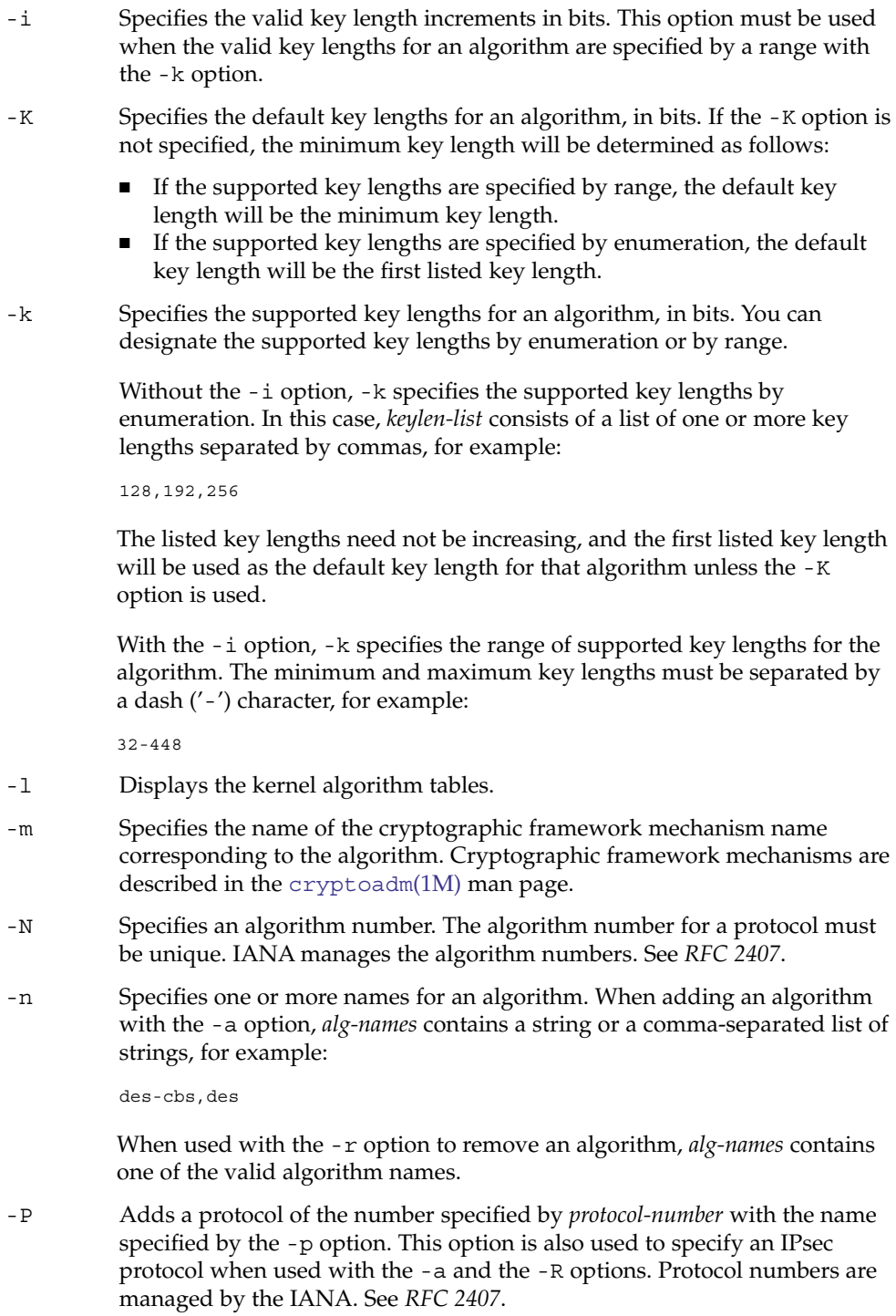

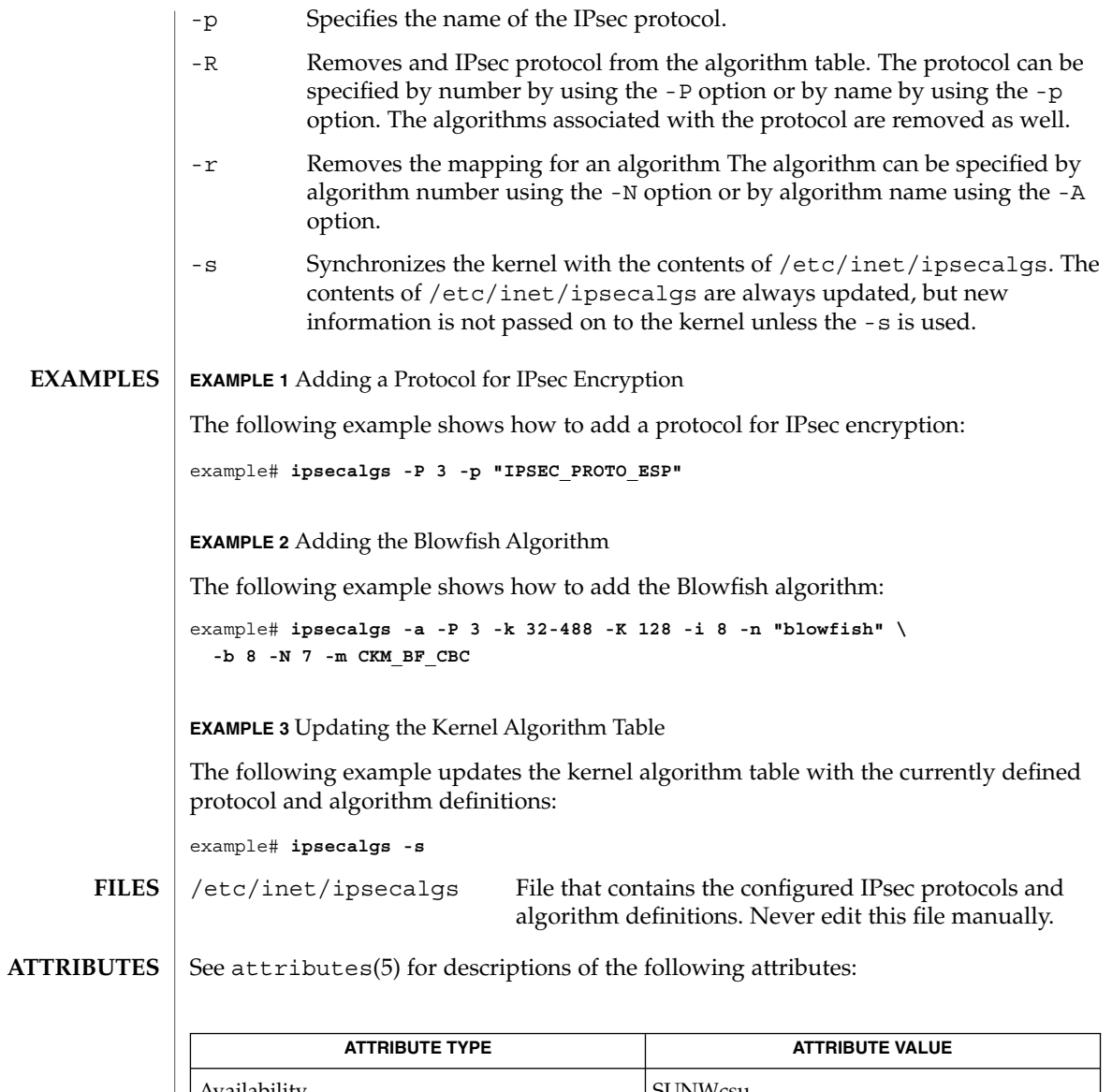

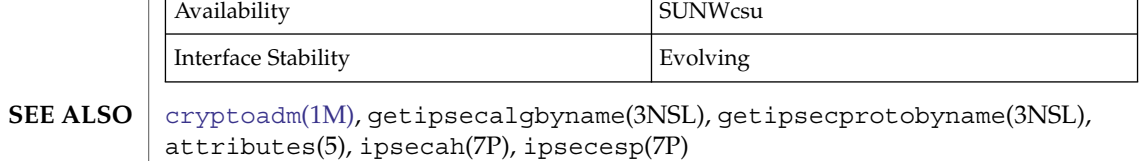

Piper, Derrell, *RFC 2407, The Internet IP Security Domain of Interpretation for ISAKMP*. Network Working Group. November 1998.

ipsecalgs(1M)

When protocols or algorithm definitions that are removed or altered, services that rely upon these definitions can become unavailable. For example, if the IPSEC\_PROTO\_ESP protocol is removed, then IPsec cannot encrypt and decrypt packets. **NOTES**

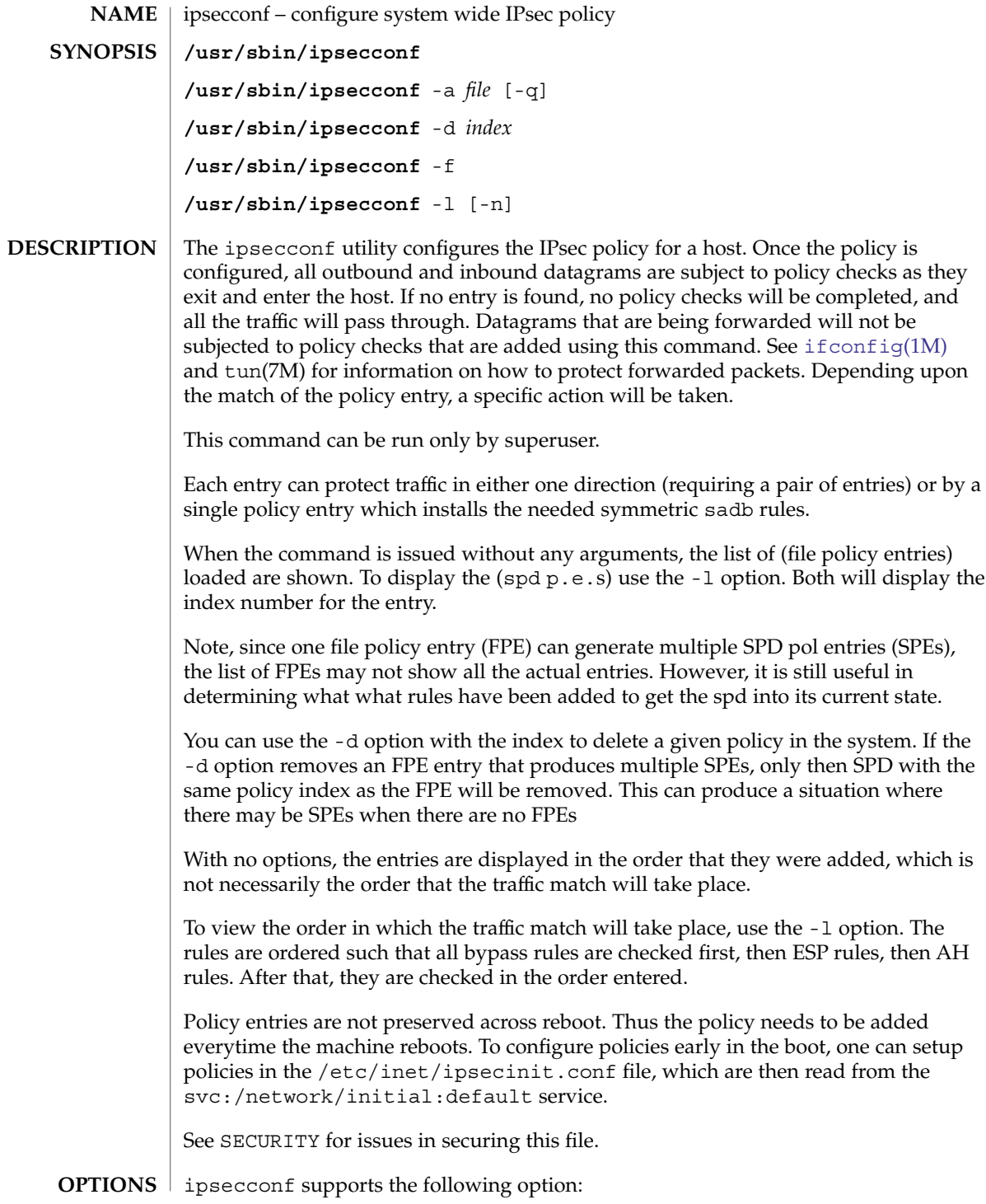

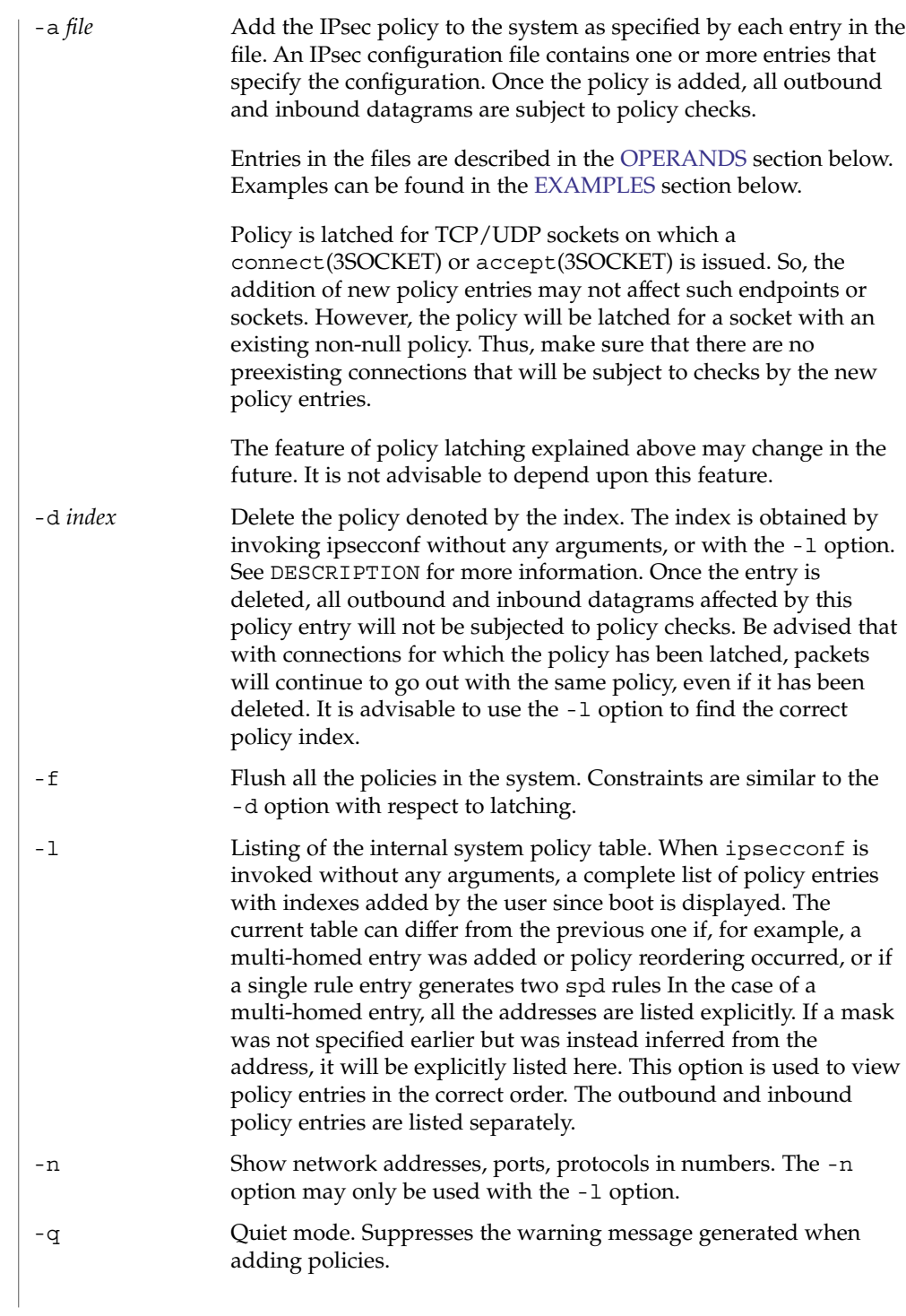

#### Each policy entry contains 3 parts specified as follows: **OPERANDS**

{pattern} action {properties}

or

{pattern} action {properties} ["or" action {properties}]\*

Every policy entry begins on a new line and can span multiple lines. *pattern* specifies the traffic pattern that should be matched against the outbound and inbound datagrams. If there is a match, a specific *action* determined by the second argument will be taken, depending upon the *properties* of the policy entry.

If there is an or in the rule (multiple action-properties for a given pattern), a transmitter will use the first action-property pair that works, while a receiver will use any that are acceptable.

*pattern* and *properties* are name-value pairs where name and value are separated by a <space>, <tab> or <newline>. Multiple name-value pairs should be separated by <space>, <tab> or <newline>. The beginning and end of the pattern and properties are marked by  $\{$  and  $\}$  respectively.

Files can contain multiple policy entries. An unspecified name-value pair in the *pattern* will be considered as a wildcard. Wildcard entries match any corresponding entry in the datagram.

One thing to remember is that UDP port 500 is always bypassed regardless of any policy entries. This is a requirement for  $in$ .  $i$ ked $(1M)$  to work.

File can be commented by using a # as the first character. Comments may be inserted either at the beginning or the end of a line.

The complete syntax of a policy entry is:

```
policy ::= \{ <pattern1> \} <action1> \{ <properties1> \} |
     \{ <pattern2> \} <action2> \{ <properties2> \}[ 'or' <br> 2] > { <b>properties2> } </b>] *pattern1 ::= <pattern name value pair1>*
    pattern2 ::= <pattern_name_value_pair2>*
    action1 ::= apply | permit | bypass | pass
    action2 ::= bypass | pass | drop | ipsec
     properties1 ::= {<prop_name_value_pair1>}
     properties2 ::= \{ <prop_name_value_pair2>\}pattern_name_value_pair1 ::=
       saddr <address>/<prefix> |
       src <address>/<prefix> |
       srcaddr <address>/<prefix> |
       smask <mask> |
```

```
sport <port> |
  daddr <address>/<prefix> |
  dst <address>/<prefix>
  dstaddr <address>/<prefix> |
  dmask <mask> |
  dport <port> |
  ulp <protocol> |
  proto <protocol>
   type <icmp-type> |
  type <number>-<number> |
  code <icmp-code>
  code <number>-<number>
pattern_name_value_pair2 ::=
  raddr <address>/<prefix> |
  remote <address>/<prefix> |
  rport <port> |
  laddr <address>/<prefix> |
  local <address>/<prefix> |
  lport <port> |
  ulp <protocol> |
  type <icmp-type> |
   type <number>-<number> |
  code <icmp-code> |
  code <number>-<number>
  proto <protocol> |
  dir <dir_val2>
address ::= <IPv4 dot notation> | <IPv6 colon notation> |
             <String recognized by gethostbyname>|
            <String recognized by getnetbyname>
prefix ::= <number>
mask ::= <0xhexdigit[hexdigit]> | <0Xhexdigit[hexdigit]> |
         <IPv4 dot notation>
port ::= <number>| <String recognized by getservbyname>
protocol ::= <number>| <String recognized by getprotobyname>
prop_name_value_pair1 ::=
    auth algs <auth alg>
     encr algs <encr alg>
     encr_auth_algs <auth_alg> |
     sa <sa val>
     dir <dir_val1>
prop_name_value_pair2 ::=
    auth_algs <auth_alg>
     encr algs <encr alg>
     encr auth algs <auth alg> |
     sa <sa_val>
auth_alg ::= <auth_algname> ['(' <keylen> ')']
auth_algname ::= any | md5 | hmac-md5 | sha | sha1 | hmac-sha |
                 hmac-sha1 | <number>
```

```
encr_alg ::= <encr_algname> ['(' <keylen> ')']
     encr_algname ::= any | aes | aes-cbc | des | des-cbc | 3des |
                      3des-cbc | blowfish | blowfish-cbc | <number>
     keylen ::= <number> | <number>'..' | '..'<number> | <number>'..' \
     <number>
     sa_val ::= shared | unique
     dir_val1 ::= out | in
     dir val2 ::= out | in | both
     number ::= < 0 \mid 1 \mid 2 \ldots 9 > <number>
     icmp-type ::= <number> | unreach | echo | echorep | squench |
                   redir | timex | paramprob | timest | timestrep |
                   inforeq | inforep | maskreq | maskrep | unreach6 |
                   pkttoobig6 | timex6 | paramprob6 | echo6 | echorep6 |
                   router-sol6 | router-ad6 | neigh-sol6 | neigh-ad6 |
                   redir6
     icmp-code ::= <number> | net-unr | host-unr | proto-unr | port-unr |
                   needfrag | srcfail | net-unk | host-unk | isolate |
                   net-prohib | host-prohib | net-tos | host-tos |
                   filter-prohib | host-preced | cutoff-preced |
                   no-route6 | adm-prohib6 | addr-unr6 | port-unr6 |
                   hop-limex6 | frag-re-timex6 | err-head6 | unrec-head6 |
                   unreq-opt6
Policy entries may contain the following (name value) pairs in the pattern field. Each
(name value) pair may appear only once in given policy entry.
laddr/plen
local/plen The value that follows is the local address of the datagram with
                   the prefix length. Only plen leading bits of the source address of
                   the packet will be matched. plen is optional. Local means
                   destination on incoming and source on outgoing packets. The
                   source address value can be a hostname as described in
                   getaddrinfo(3SOCKET) or a network name as described in
                   getnetbyname(3XNET) or a host address or network address in
                   the Internet standard dot notation. See inet_addr(3XNET). If a
                   hostname is given and getaddrinfo(3SOCKET) returns multiple
                   addresses for the host, then policy will be added for each of the
                   addresses with other entries remaining the same.
raddr/plen
remote/plen The value that follows is the remote address of the datagram with
                   the prefix length. Only plen leading bits of the remote address of
                   the packet will be matched. plen is optional. Remote means source
                   on incoming packets and destination on outgoing packets. The
                   remote address value can be a hostname as described in
                   getaddrinfo(3SOCKET) or a network name as described in
                   getnetbyname(3XNET) or a host address or network address in
```
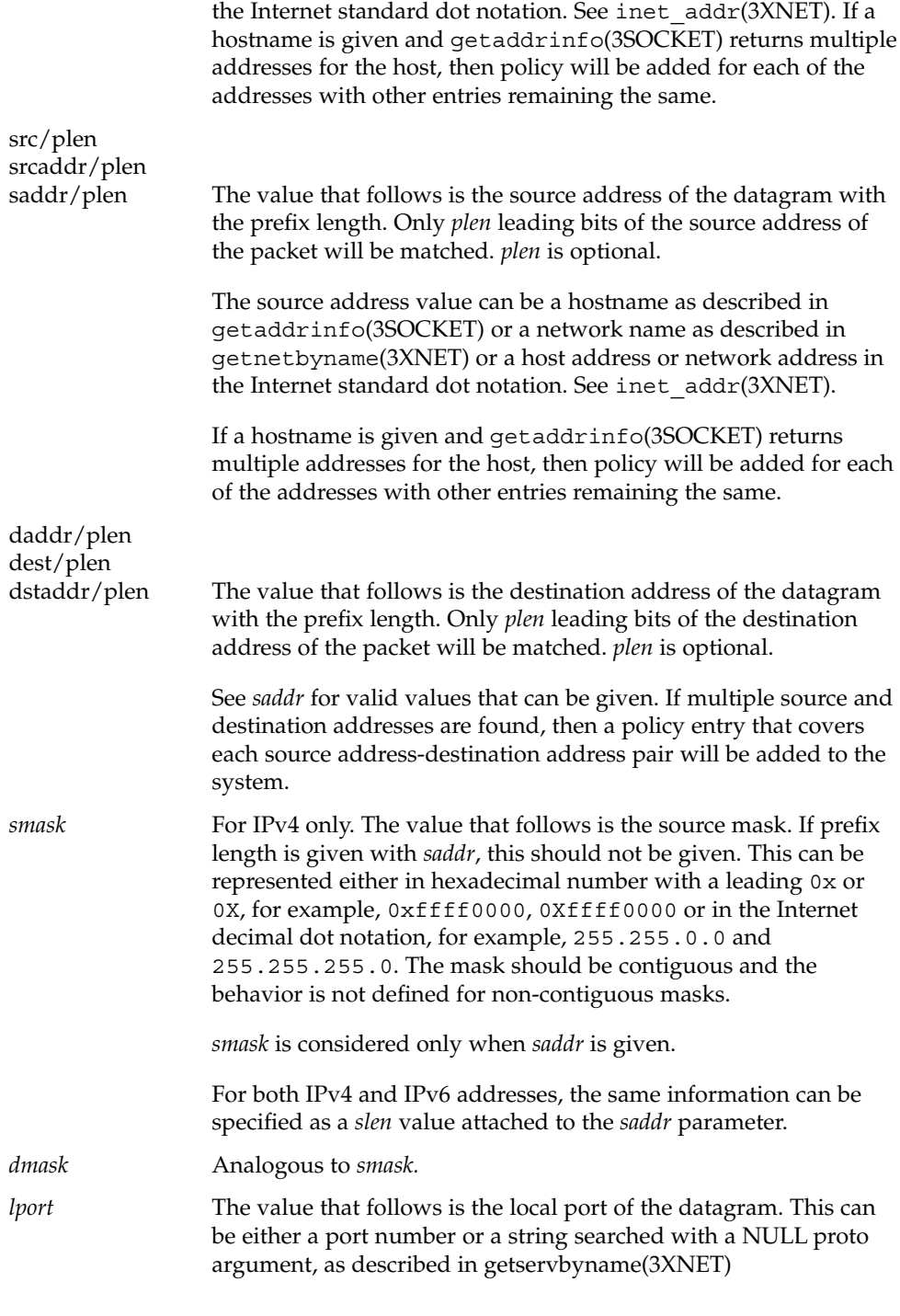

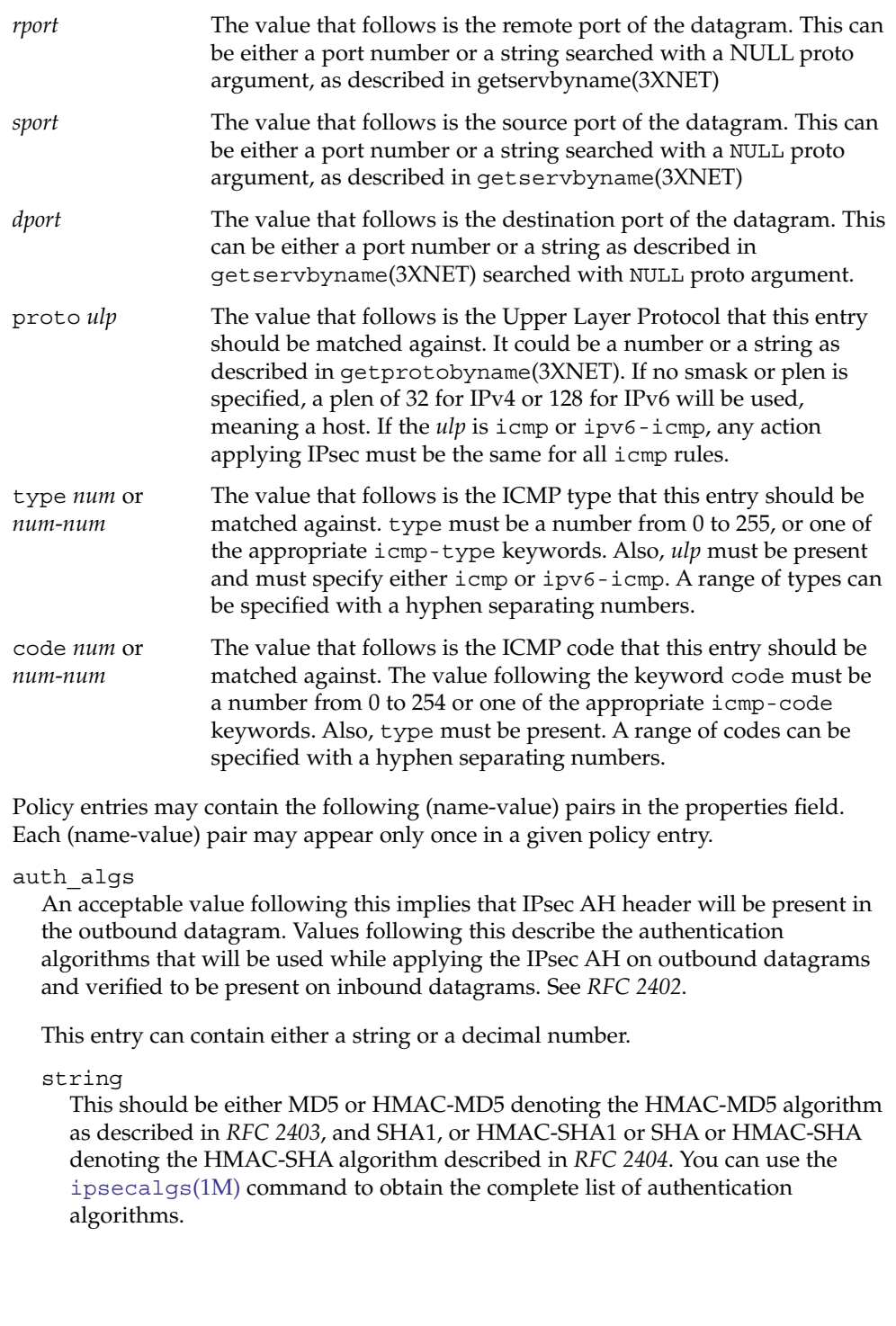

The string can also be ANY, which denotes no-preference for the algorithm. Default algorithms will be chosen based upon the SAs available at this time for manual SAs and the key negotiating daemon for automatic SAs. Strings are not case-sensitive.

#### number

A number in the range 1-255. This is useful when new algorithms can be dynamically loaded.

If *auth\_algs* is not present, the AH header will not be present in the outbound datagram, and the same will be verified for the inbound datagram.

#### encr\_algs

An acceptable value following this implies that IPsec ESP header will be present in the outbound datagram. The value following this describes the encryption algorithms that will be used to apply the IPsec ESP protocol to outbound datagrams and verify it to be present on inbound datagrams. See *RFC 2406*.

This entry can contain either a string or a decimal number. Strings are not case-sensitive.

Can be one of the following:

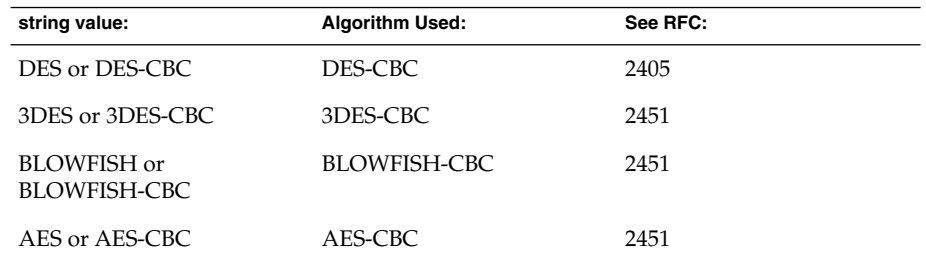

You can use the [ipsecalgs](#page-801-0)(1M) command to obtain the complete list of authentication algorithms.

The value can be NULL, which implies a NULL encryption, pursuant to *RFC 2410*. This means that the payload will not be encrypted. The string can also be ANY, which indicates no-preference for the algorithm. Default algorithms will be chosen depending upon the SAs available at the time for manual SAs and upon the key negotiating daemon for automatic SAs. Strings are not case-sensitive.

#### number

A decimal number in the range 1-255. This is useful when new algorithms can be dynamically loaded.

#### encr\_auth\_algs

An acceptable value following encr\_auth\_algs implies that the IPsec ESP header will be present in the outbound datagram. The values following encr\_auth\_algs

string

describe the authentication algorithms that will be used while applying the IPsec ESP protocol on outbound datagrams and verified to be present on inbound datagrams. See *RFC 2406*. This entry can contain either a string or a number. Strings are case-insensitive.

string Valid values are the same as the ones described for auth algs above.

number This should be a decimal number in the range 1-255. This is useful when new algorithms can be dynamically loaded.

If encr\_algs is present and encr\_auth\_algs is not present in a policy entry, the system will use an ESP SA regardless of whether the SA has an authentication algorithm or not.

If encr\_algs is not present and encr\_auth\_algs is present in a policy entry, null encryption will be provided, which is equivalent to encr\_algs with NULL, for outbound and inbound datagrams.

If both encr\_algs and encr\_auth\_algs are not present in a policy entry, ESP header will not be present for outbound datagrams and the same will be verified for inbound datagrams.

If both encr\_algs and encr\_auth\_algs are present in a policy entry, ESP header with integrity checksum will be present on outbound datagrams and the same will be verified for inbound datagrams.

For encr\_algs, encr\_auth\_algs, and auth\_algs a key length specification may be present. This is either a single value specifying the only valid key length for the algorithm or a range specifying the valid minimum and/or maximum key lengths. Minimum or maximum lengths may be omitted.

#### dir

Values following this decides whether this entry is for outbound or inbound datagram. Valid values are strings that should be one of the following:

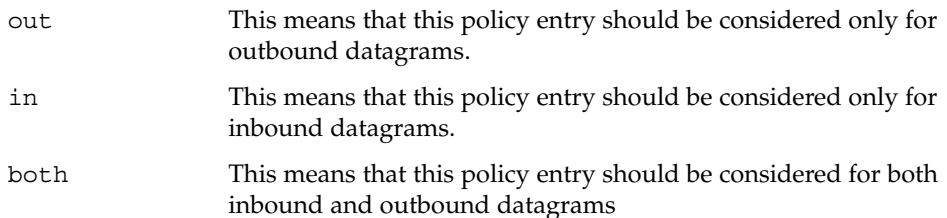

This entry is not needed when the action is "apply", "permit" or "ipsec". But if it is given while the action is "apply" or "permit", it should be "out" or "in" respectively. This is mandatory when the action is "bypass".

sa

Values following this decide the attribute of the security association. Value indicates whether a unique security association should be used or any existing SA can be used. If there is a policy requirement, SAs are created dynamically on the first outbound datagram using the key management daemon. Static SAs can be created using [ipseckey](#page-823-0)(1M). The values used here determine whether a new SA will be used/obtained. Valid values are strings that could be one of the following:

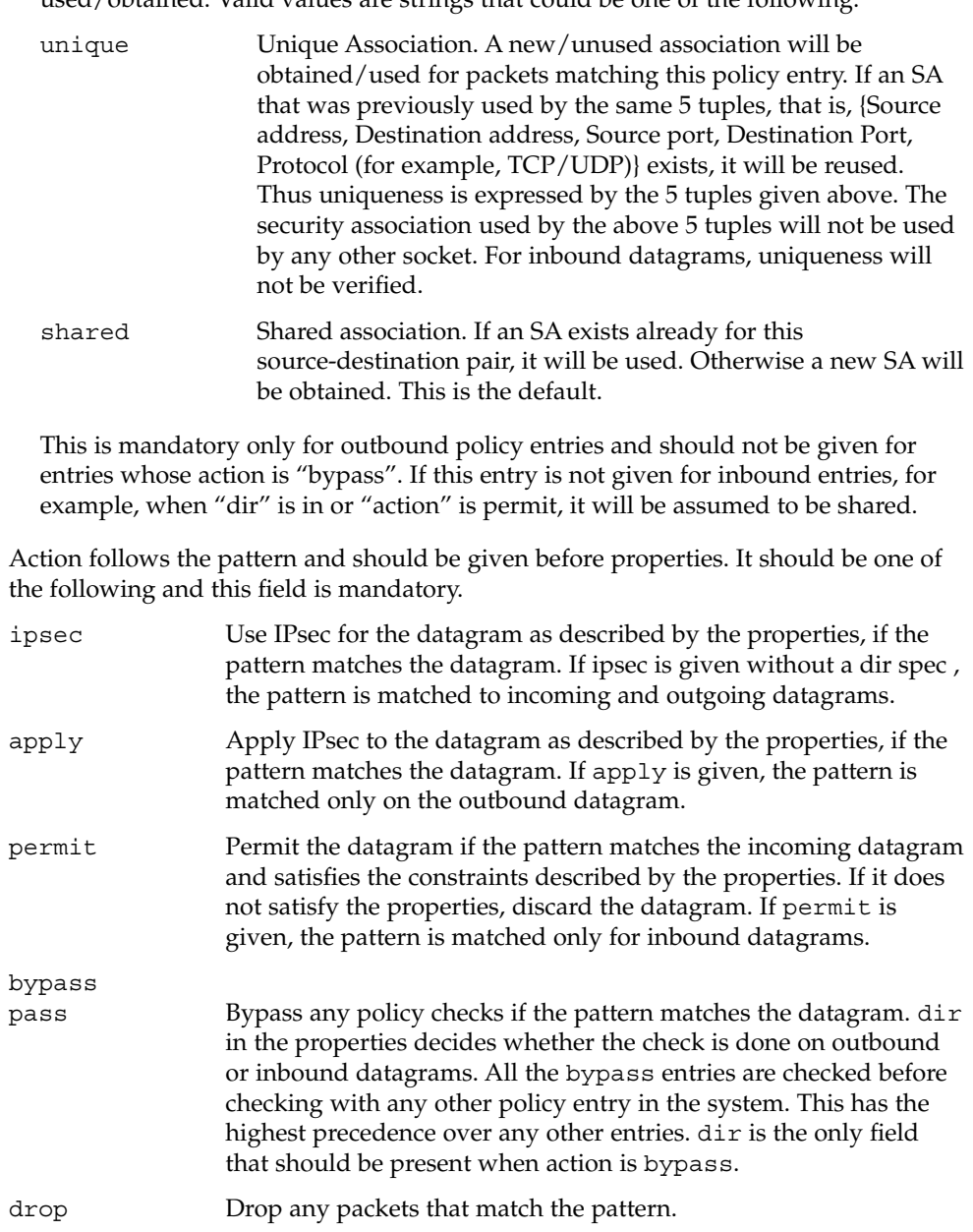

<span id="page-816-0"></span>If the file contains multiple policy entries, for example, they are assumed to be listed in the order in which they are to be applied. In cases of multiple entries matching the outbound and inbound datagram, the first match will be taken. The system will reorder the policy entry, that is, add the new entry before the old entry, only when:

■ The level of protection is "stronger" than the old level of protection. Currently, strength is defined as:

AH and ESP > ESP > AH

The standard uses of AH and ESP were what drove this ranking of "stronger". There are flaws with this. ESP can be used either without authentication, which will allow cut-and-paste or replay attacks, or without encryption, which makes it equivalent or slightly weaker than AH. An administrator should take care to use ESP properly. See ipsecesp(7P) for more details.

If the new entry has bypass as action, bypass has the highest precedence. It can be added in any order, and the system will still match all the bypass entries before matching any other entries. This is useful for key management daemons which can use this feature to bypass IPsec as it protects its own traffic.

Entries with both AH (auth\_algs present in the policy entry) and ESP (encr\_auth\_algs or encr\_auth\_algs present in the policy entry) protection are ordered after all the entries with AH and ESP and before any AH–only and ESP–only entries. In all other cases the order specified by the user is not modified, that is, newer entries are added at the end of all the old entries. See EXAMPLES.

A new entry is considered duplicate of the old entry if an old entry matches the same traffic pattern as the new entry. See EXAMPLES for information on duplicates.

If, for example, the policy file comes over the wire from an NFS mounted file system, an adversary can modify the data contained in the file, thus changing the policy configured on the machine to suit his needs. Administrators should be cautious about transmitting a copy of the policy file over a network. **SECURITY**

> Policy is latched for TCP/UDP sockets on which a connect(3SOCKET) or accept(3SOCKET) has been issued. Adding new policy entries will not have any effect on them. This feature of latching may change in the future. It is not advisable to depend upon this feature.

Make sure to set up the policies before starting any communications, as existing connections may be affected by the addition of new policy entries. Similarly, do not change policies in the middle of a communication.

Note that certain ndd tunables affect how policies configured with this tool are enforced; see ipsecesp(7P) for more details.

If your source address is a host that can be looked up over the network, and your naming system itself is compromised, then any names used will no longer be trustworthy.

**EXAMPLE 1** Protecting Outbound TCP Traffic With ESP and the AES Algorithm **EXAMPLES**

}

The following example specified that any TCP packet from spiderweb to arachnid should be encrypted with AES, and the SA could be a shared one. It does not verify whether or not the inbound traffic is encrypted.

```
#
# Protect the outbound TCP traffic between hosts spiderweb
# and arachnid with ESP and use AES algorithm.
#
{
    laddr spiderweb
    raddr arachnid
    ulp tcp
    dir out
} ipsec {
         encr_algs AES
```
**EXAMPLE 2** Verifying Whether or Not Inbound Traffic is Encrypted

Example 1 does not verify whether or not the inbound traffic is encrypted. The entry in this example protects inbound traffic:

```
#
# Protect the TCP traffic on inbound with ESP/DES from arachnid
# to spiderweb
#
{
        laddr spiderweb
       raddr arachnid
       ulp tcp
        dir in
} ipsec {
        encr_algs AES
}
sa can be absent for inbound policy entries as it implies that it can be a shared one.
```
Uniqueness is not verified on inbound. Note that in both the above entries, authentication was never specified. This can lead to cut and paste attacks. As mentioned previously, though the authentication is not specified, the system will still use an ESP SA with encr auth alg specified, if it was found in the SA tables.

**EXAMPLE 3** Protecting All Traffic Between Two Hosts

The following example protects both directions at once:

```
{
        laddr spiderweb
       raddr arachnid
       ulp tcp
} ipsec {
       encr_algs AES
}
```
**818** man pages section 1M: System Administration Commands • Last Revised 20 Aug 2004

**EXAMPLE 4** Authenticating All Inbound Traffic to the Telnet Port

This entry specifies that any inbound datagram to telnet port should come in authenticated with the SHA1 algorithm. Otherwise the datagram should not be permitted. Without this entry, traffic destined to port number 23 can come in clear. sa is not specified, which implies that it is shared. This can be done only for inbound entries. You need to have an equivalent entry to protect outbound traffic so that the outbound traffic is authenticated as well, remove the dir.

```
#
# All the inbound traffic to the telnet port should be
# authenticated.
#
{
       lport telnet
       dir in
} ipsec {
       auth_algs sha1
}
```
**EXAMPLE 5** Verifying Inbound Traffic is Null-Encrypted

The first entry specifies that any packet with address host-B should not be checked against any policies. The second entry specifies that all inbound traffic from network-B should be encrypted with a NULL encryption algorithm and the MD5 authentication algorithm. NULL encryption implies that ESP header will be used without encrypting the datagram. As the first entry is bypass it need not be given first in order, as bypass entries have the highest precedence. Thus any inbound traffic will be matched against all bypass entries before any other policy entries.

```
#
# Make sure that all inbound traffic from network-B is NULL
# encrypted, but bypass for host-B alone from that network.
# Add the bypass first.
{
raddr host-B
   dir in
} bypass {}
# Now add for network-B.
{
    raddr network-B/16
    dir in
} ipsec {
encr_algs NULL
encr_auth_algs md5
}
```
**EXAMPLE 6** Entries to Bypass Traffic from IPsec

The first two entries provide that any datagram leaving the machine with source port 53 or coming into port number 53 should not be subjected to IPsec policy checks, irrespective of any other policy entry in the system. Thus the latter two entries will be considered only for ports other than port number 53.

```
#
# Bypass traffic for port no 53
     #
{lport 53} bypass {}
{rport 53} bypass {} {\}{raddr spiderweb } ipsec {encr_algs any sa unique}
```
**EXAMPLE 7** Protecting Outbound Traffic

```
#
     # Protect the outbound traffic from all interfaces.
     #
{raddr spiderweb dir out} ipsec {auth_algs any sa unique}
```
If the gethostbyname(3XNET) call for spiderweb yields multiple addresses, multiple policy entries will be added for all the source address with the same properties.

```
{
    laddr arachnid
    raddr spiderweb
    dir in
} ipsec {auth_algs any sa unique}
```
If the gethostbyname(3XNET) call for spiderweb and the gethostbyname(3XNET) call for arachnid yield multiple addresses, multiple policy entries will be added for each (saddr daddr) pair with the same properties. Use ipsecconf -l to view all the policy entries added.

**EXAMPLE 8** Bypassing Unauthenticated Traffic

```
#
# Protect all the outbound traffic with ESP except any traffic
# to network-b which should be authenticated and bypass anything
# to network-c
#
{raddr network-b/16 dir out} ipsec {auth_algs any}
{dir out} ipsec {encr_algs any}
{raddr network-c/16 dir out} bypass {} # NULL properties
```
Note that bypass can be given anywhere and it will take precedence over all other entries. NULL pattern matches all the traffic.

**EXAMPLE 9** Encrypting IPv6 Traffic with 3DES and MD5

The following entry on the host with the link local address fe80::a00:20ff:fe21:4483 specifies that any outbound traffic between the hosts wtih IPv6 link-local addresses fe80::a00:20ff:fe21:4483 and fe80::a00:20ff:felf:e346 must be encrypted with 3DES and MD5.

```
{
    laddr fe80::a00:20ff:fe21:4483
    raddr fe80::a00:20ff:felf:e346
    dir out
} ipsec {
   encr_algs 3DES
    encr_auth_algs MD5
}
```
**EXAMPLE 10** Verifying IPv6 Traffic is Authenticated with SHA1

The following two entries require that all IPv6 traffic to and from the IPv6 site-local network fec0:abcd::0/32 be authenticated with SHA1.

{raddr fec0:abcd::0/32} ipsec { auth\_algs SHA1 }

#### **EXAMPLE 11** Key Lengths

# use aes at any key length {raddr spiderweb} ipsec {encr\_algs aes} # use aes with a 192 bit key {raddr spiderweb} ipsec {encr\_algs aes(192)} # use aes with any key length up to 192 bits # i.e. 192 bits or less {raddr spiderweb} ipsec {encr\_algs aes(..192)} # use aes with any key length of 192 or more # i.e. 192 bits or more {raddr spiderweb} ipsec {encr\_algs aes(192..)} #use aes with any key from 192 to 256 bits {raddr spiderweb} ipsec {encr\_algs aes(192..256)} #use any algorithm with a key of 192 bits or longer  ${raddr}$  spiderweb} ipsec  ${encr}$  algs any $(192..)$ }

**EXAMPLE 12** Allowing Neighbor Discovery to Occur in the Clear

The following two entries require that all IPv6 traffic to and from the IPv6 site-local network fec0:abcd::0/32 be authenticated with SHA1. The second entry allows neighbor discovery to operate correctly.

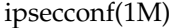

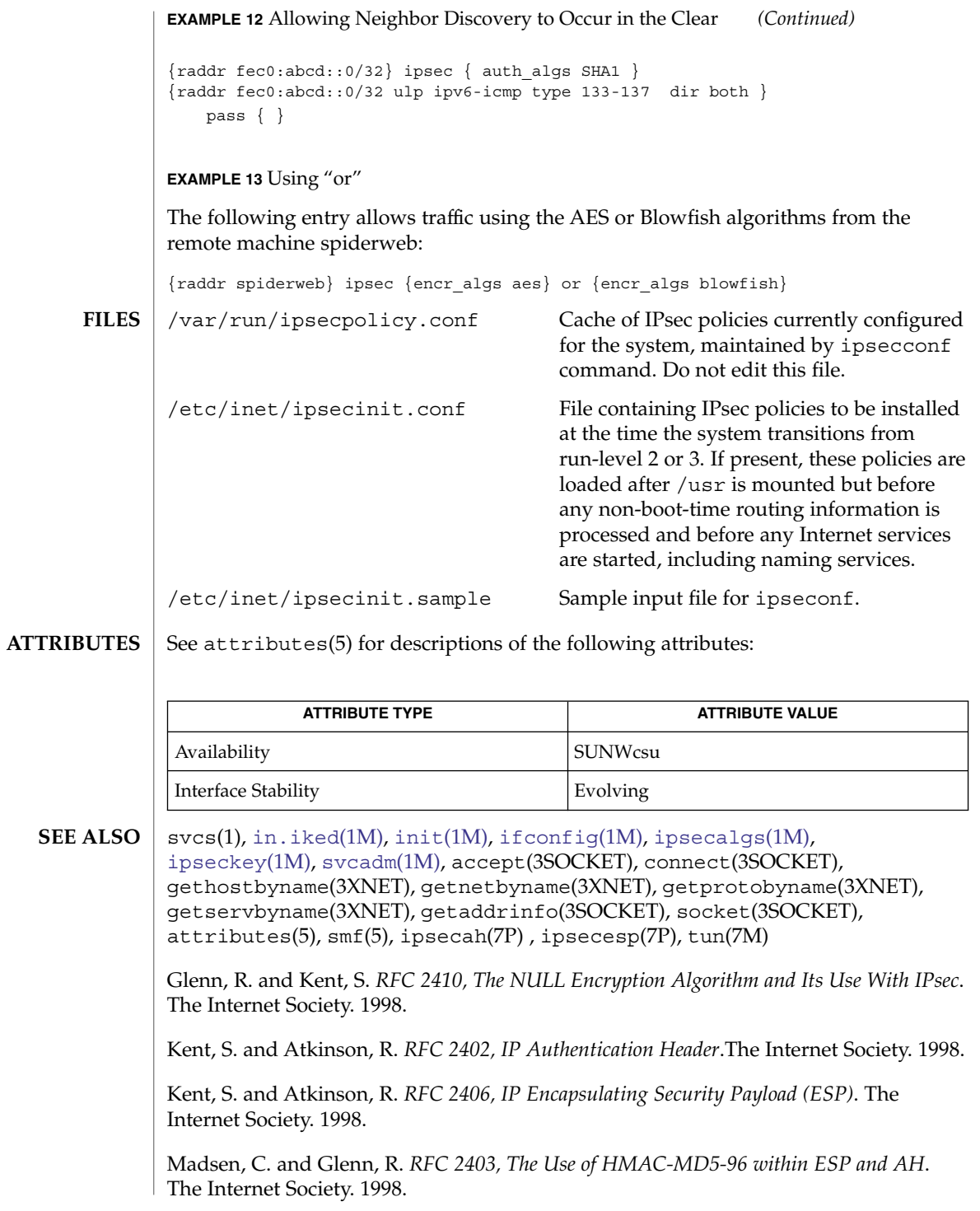

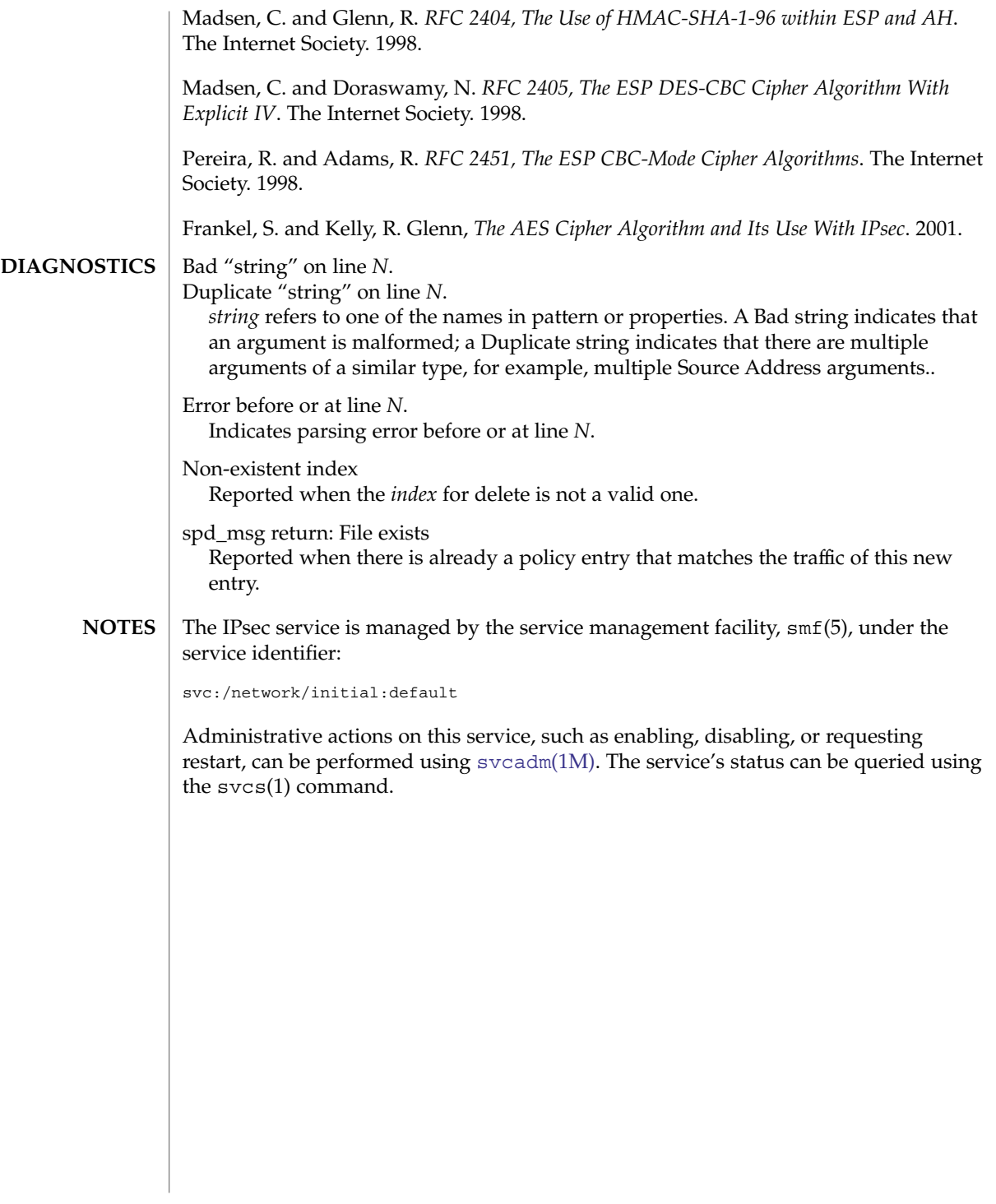

<span id="page-823-0"></span>ipseckey(1M)

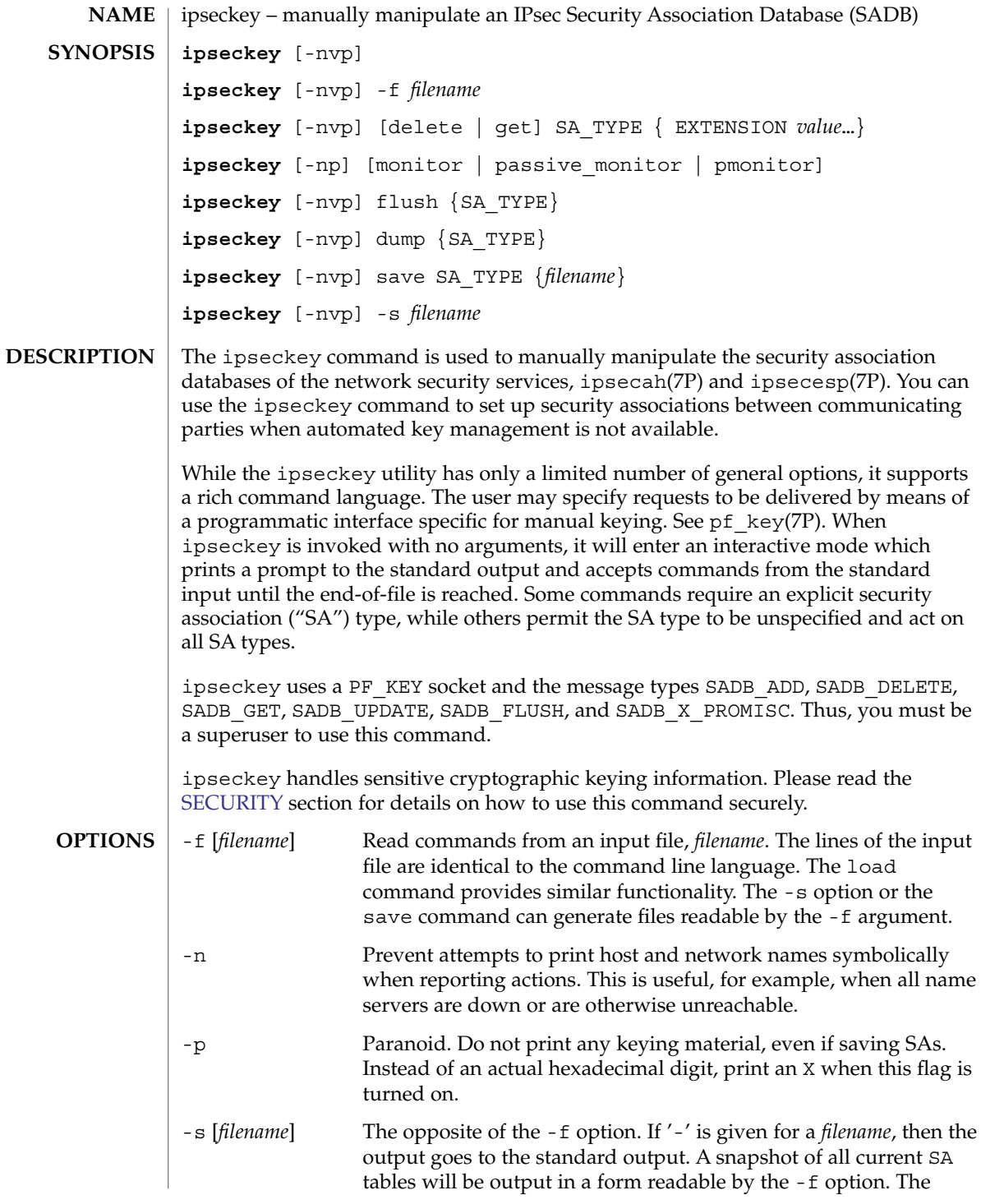

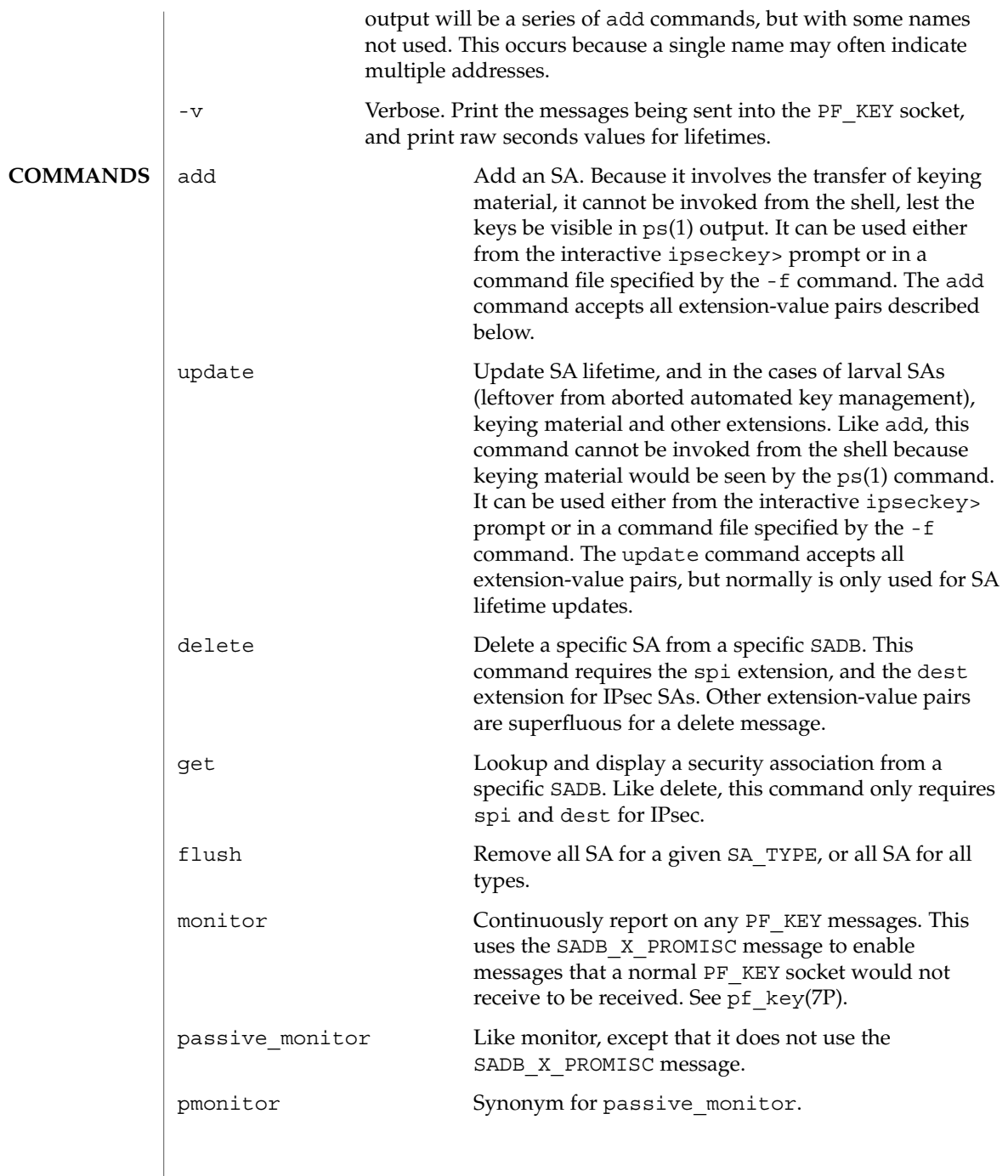

ipseckey(1M)

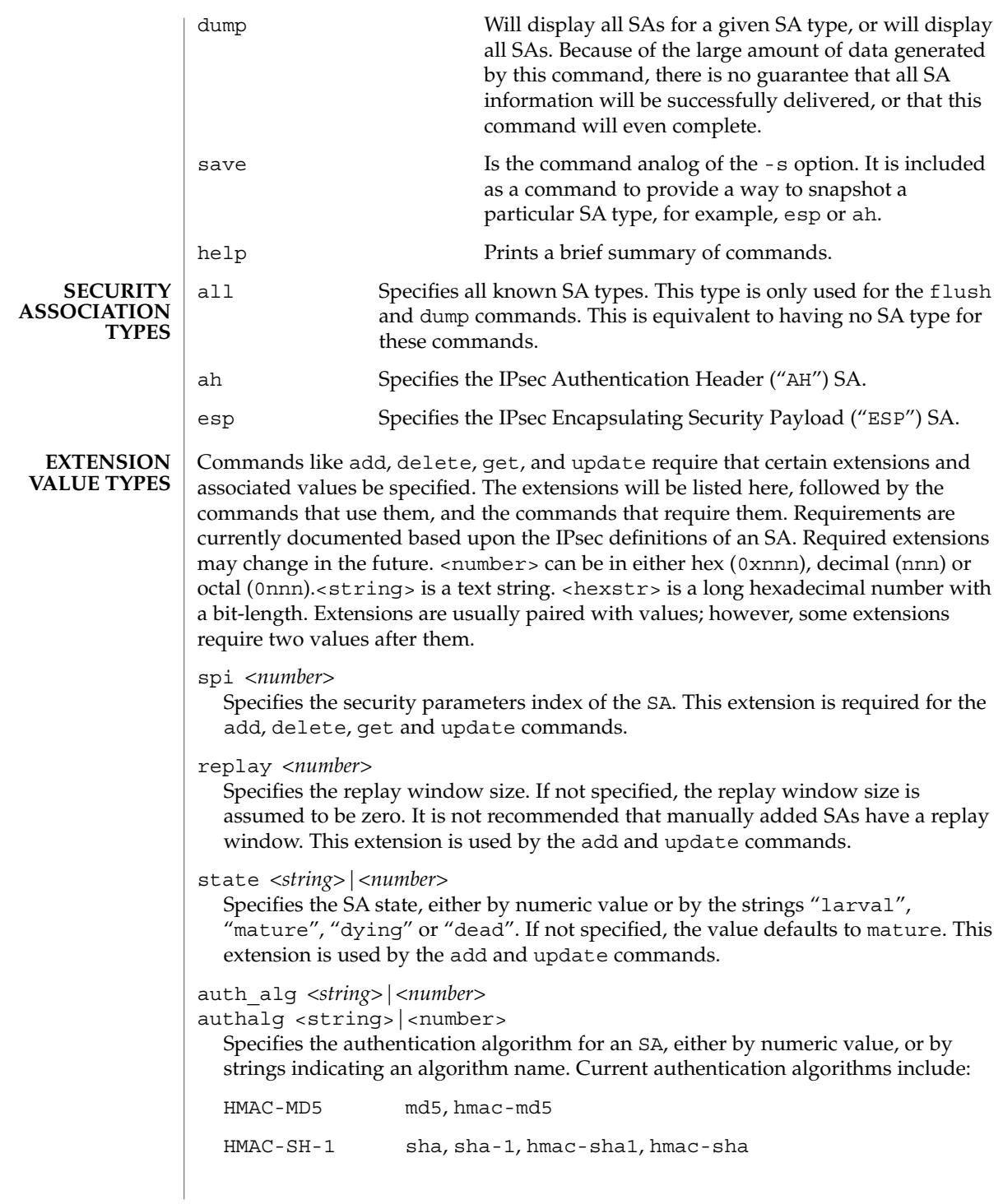

Often, algorithm names will have several synonyms. This extension is required by the add command for certain SA types. It is also used by the update command.

Use the [ipsecalgs](#page-801-0) $(1M)$  command to obtain the complete list of authentication algorithms.

encr\_alg *<string>*|*<number>* encralg *<string>*|*<number>*

> Specifies the encryption algorithm for an SA, either by numeric value, or by strings indicating an algorithm name. Current encryption algorithms include DES ("des"), Triple-DES ("3des"), Blowfish ("blowfish"), and AES ("aes"). This extension is required by the add command for certain SA types. It is also used by the update command.

Use the  $i$  psecalgs $(1M)$  command to obtain the complete list of encryption algorithms.

The next six extensions are lifetime extensions. There are two varieties, "hard" and "soft". If a hard lifetime expires, the SA will be deleted automatically by the system. If a soft lifetime expires, an SADB\_EXPIRE message will be transmitted by the system, and its state will be downgraded to dying from mature. See pf\_key(7P). The monitor command to key allows you to view SADB\_EXPIRE messages.

soft\_bytes *<number>*

hard bytes <number>

Specifies the number of bytes that this SA can protect. If this extension is not present, the default value is zero, which means that the SA will not expire based on the number of bytes protected. This extension is used by the add and update commands.

soft\_addtime *<number>*

hard\_addtime *<number>*

Specifies the number of seconds that this SA can exist after being added or updated from a larval SA. An update of a mature SA does not reset the initial time that it was added. If this extension is not present, the default value is zero, which means the SA will not expire based on how long it has been since it was added. This extension is used by the add and update commands.

soft\_usetime *<number>*

hard\_usetime *<number>*

Specifies the number of seconds this SA can exist after first being used. If this extension is not present, the default value is zero, which means the SA will not expire based on how long it has been since it was added. This extension is used by the add and update commands.

saddr *address* | *name* srcaddr *address* | *name* saddr6 *IPv6 address* srcaddr6 *IPv6 address* src *address* | *name* src6 *IPv6 address*

### ipseckey(1M)

srcaddr *address* and src *address* are synonyms that indicate the source address of the SA. If unspecified, the source address will either remain unset, or it will be set to a wildcard address if a destination address was supplied. To not specify the source address is valid for IPsec SAs. Future SA types may alter this assumption. This extension is used by the add, update, get and delete commands.

daddr *<address>*|*<name>* dstaddr *<address>*|*<name>* daddr6 *<IPv6 address>*|*<name>* dstaddr6 *<IPv6 address>*|*<name>* dst *<addr>*|*<name>*

dst6 *<IPv6 address>*|*<name>*

dstaddr *<addr>* and dst *<addr>* are synonyms that indicate the destination address of the SA. If unspecified, the destination address will remain unset. Because IPsec SAs require a specified destination address and spi for identification, this extension, with a specific value, is required for the add, update, get and delete commands.

If a name is given, ipseckey will attempt to invoke the command on multiple SAs with all of the destination addresses that the name can identify. This is similar to how ipsecconf handles addresses.

If dst6 or dstaddr6 is specified, only the IPv6 addresses identified by a name are used.

nat\_loc *<address>*|*<name>*

If the local address in the SA (source or destination) is behind a NAT, this extension indicates the NAT node's globally-routable address.

nat\_rem *<address>*|*<name>*

If the remote address in the SA (source or destination) is behind a NAT, this extension indicates that node's internal (that is, behind-the-NAT) address.

nat\_lport *<portnum>*

Designation of a port for packets that use a local (to the current network) NAT node. Identifies the port on which encapsulation of the ESP occurs.

nat\_rport *<portnum>*

Designation of a port for packets that will be subject to NAT on a remote network. Identifies the port on which encapsulation of the ESP occurs.

proxyaddr *<address>*|*<name>*

proxy <address|name>

proxyaddr <address> and proxy <address> are synonyms that indicate the proxy address for the SA. A proxy address is used for an SA that is protecting an inner protocol header. The proxy address is the source address of the inner protocol's header. This extension is used by the add and update commands.

authkey *<hexstring>*

Specifies the authentication key for this SA. The key is expressed as a string of hexadecimal digits, with an optional / at the end, for example, 123/12. Bits are counted from the most-significant bits down. For example, to express three '1' bits,
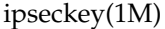

the proper syntax is the string " $e/3$ ". For multi-key algorithms, the string is the concatenation of the multiple keys. This extension is used by the add and update commands.

encrkey *<hexstring>*

Specifies the encryption key for this SA. The syntax of the key is the same as authkey. A concrete example of a multi-key encryption algorithm is 3des, which would express itself as a 192-bit key, which is three 64-bit parity-included DES keys. This extension is used by the add and update commands.

Keying material is very sensitive and should be generated as randomly as possible. Some algorithms have known weak keys. IPsec algorithms have built-in weak key checks, so that if a weak key is in a newly added SA, the add command will fail with an invalid value.

Certificate identities are very useful in the context of automated key management, as they tie the SA to the public key certificates used in most automated key management protocols. They are less useful for manually added SAs. Unlike other extensions, srcidtype takes two values, a type, and an actual value. The type can be one of the following:

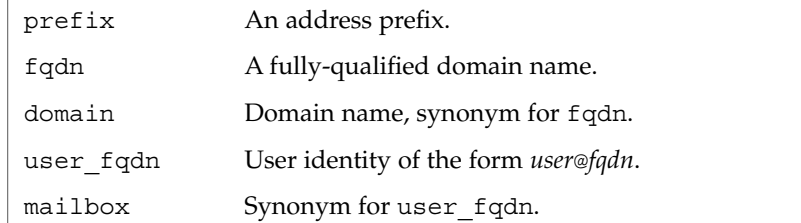

The value is an arbitrary text string, which should identify the certificate.

srcidtype *<type, value>*

Specifies a source certificate identity for this SA. This extension is used by the add and update commands.

dstidtype *<type, value>* Specifies a destination certificate identity for this SA. This extension is used by the add and update commands

### **SECURITY**

The ipseckey command allows a privileged user to enter cryptographic keying information. If an adversary gains access to such information, the security of IPsec traffic is compromised. The following issues should be taken into account when using the ipseckey command.

- 1. Is the TTY going over a network (interactive mode)?
	- If it is, then the security of the keying material is the security of the network path for this TTY's traffic. Using ipseckey over a clear-text telnet or rlogin session is risky.
	- Even local windows may be vulnerable to attacks where a concealed program that reads window events is present.

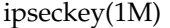

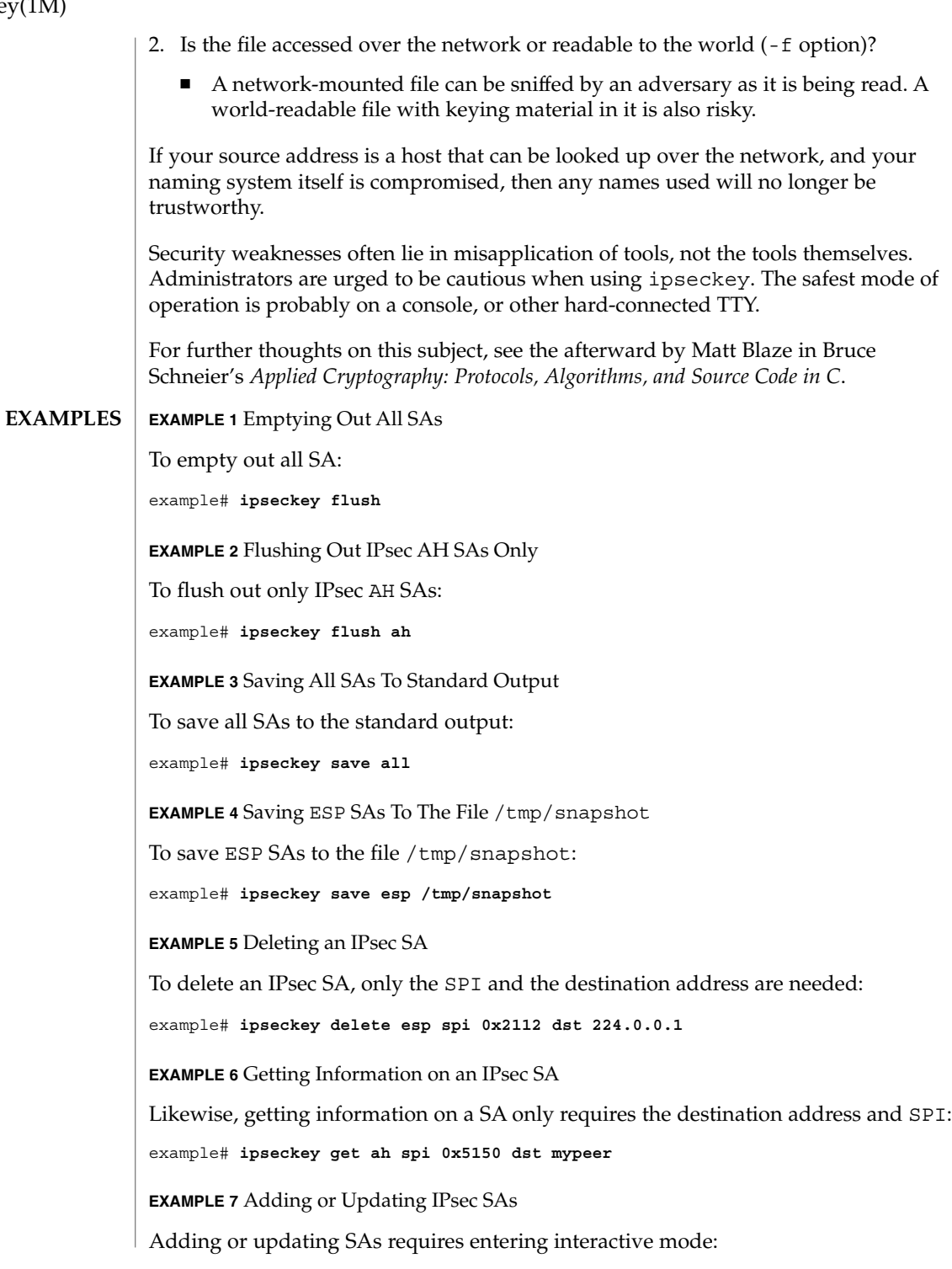

```
EXAMPLE 7 Adding or Updating IPsec SAs (Continued)
example# ipseckey
ipseckey> add ah spi 0x90125 src me.domain.com dst you.domain.com \
          authalg md5 authkey 1234567890abcdef1234567890abcdef
ipseckey> update ah spi 0x90125 dst you.domain.com hard_bytes \
          16000000 ipseckey> exit
EXAMPLE 8 Adding an SA in the Opposite Direction
In the case of IPsec, SAs are unidirectional. To communicate securely, a second SA
needs to be added in the opposite direction. The peer machine also needs to add both
SAs.
example# ipseckey
ipseckey> add ah spi 0x2112 src you.domain.com dst me.domain.com \
          authalg md5 authkey bde359723576fdea08e56cbe876e24ad \
          hard_bytes 16000000
ipseckey> exit
EXAMPLE 9 Monitoring PF_KEY Messages
Monitoring for PF_KEY messages is straightforward:
example# ipseckey monitor
EXAMPLE 10 Using Commands in a File
Commands can be placed in a file that can be parsed with the -f option. This file may
contain comment lines that begin with the "#" symbol. For example:
# This is a sample file for flushing out the ESP table and
# adding a pair of SAs.
flush esp
### Watch out! I have keying material in this file. See the
### SECURITY section in this manual page for why this can be
### dangerous .
add esp spi 0x2112 src me.domain.com dst you.domain.com \
    authalg md5 authkey bde359723576fdea08e56cbe876e24ad \
    encralg des encrkey be02938e7def2839 hard_usetime 28800
add esp spi 0x5150 src you.domain.com dst me.domain.com \
    authalg md5 authkey 930987dbe09743ade09d92b4097d9e93 \
    encralg des encrkey 8bd4a52e10127deb hard_usetime 28800
## End of file - This is a gratuitous comment
EXAMPLE 11 Adding SAs for IPv6 Addresses
```
The following commands from the interactive-mode create an SA to protect IPv6 traffic between the site-local addresses

# ipseckey(1M)

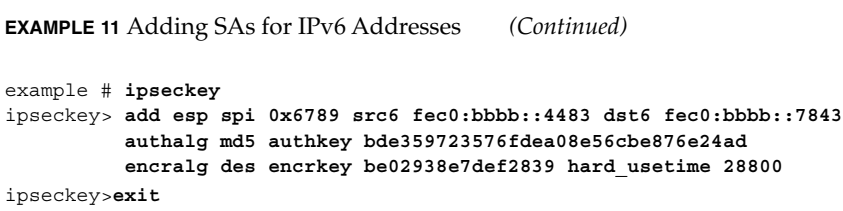

 $\operatorname{ATTRIBUTES}$   $\mid$  See attributes(5) for descriptions of the following attributes:

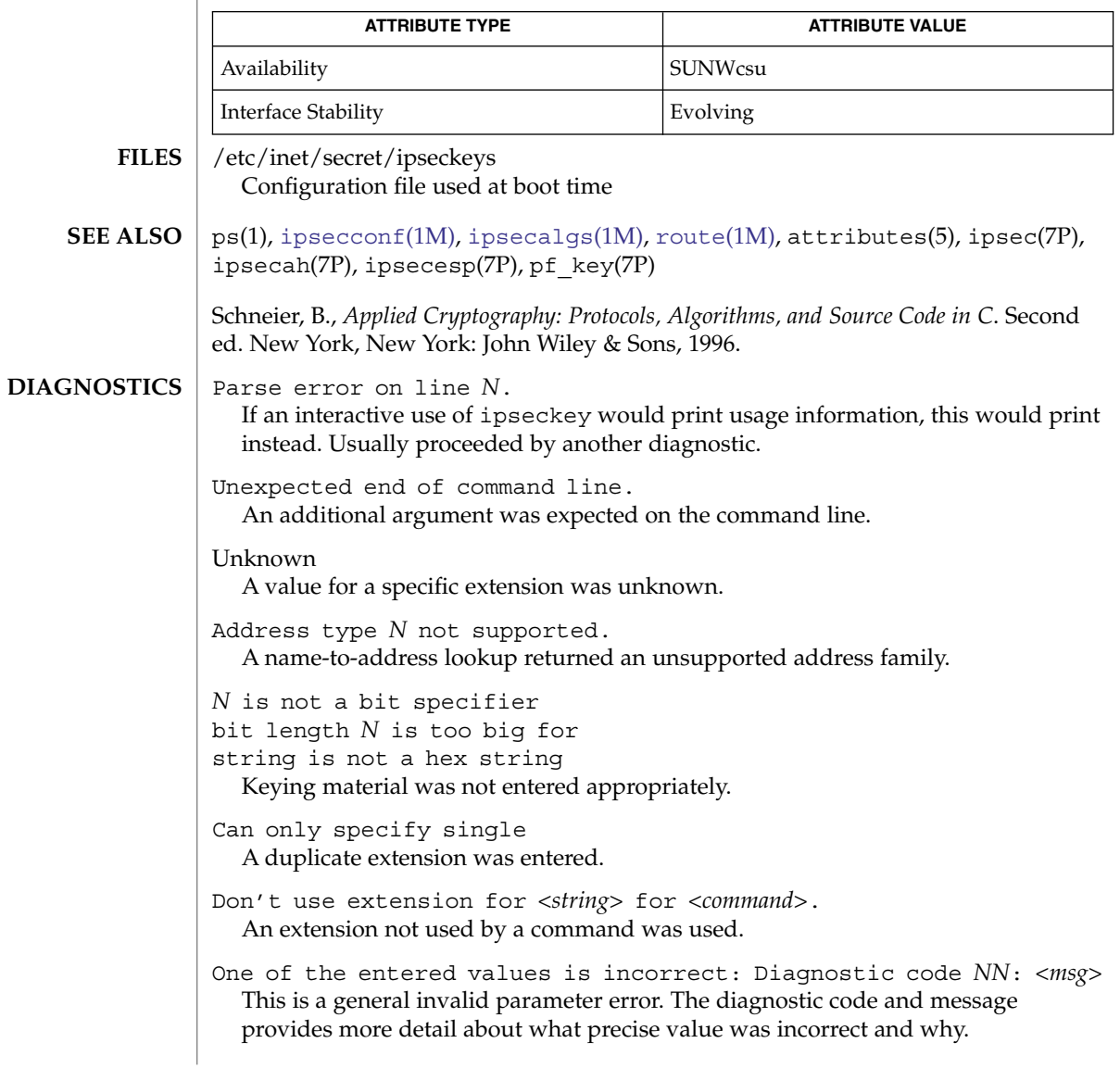

In spite of its IPsec-specific name, ipseckey is analogous to  $\text{route}(1M)$  $\text{route}(1M)$  $\text{route}(1M)$ , in that it is a command-line interface to a socket-based administration engine, in this case, PF\_KEY. PF\_KEY was originally developed at the United States Naval Research Laboratory. **NOTES**

> To have machines communicate securely with manual keying, SAs need to be added by all communicating parties. If two nodes wish to communicate securely, both nodes need the appropriate SAs added.

In the future ipseckey may be invoked under additional names as other security protocols become available to PF\_KEY.

# kadb(1M)

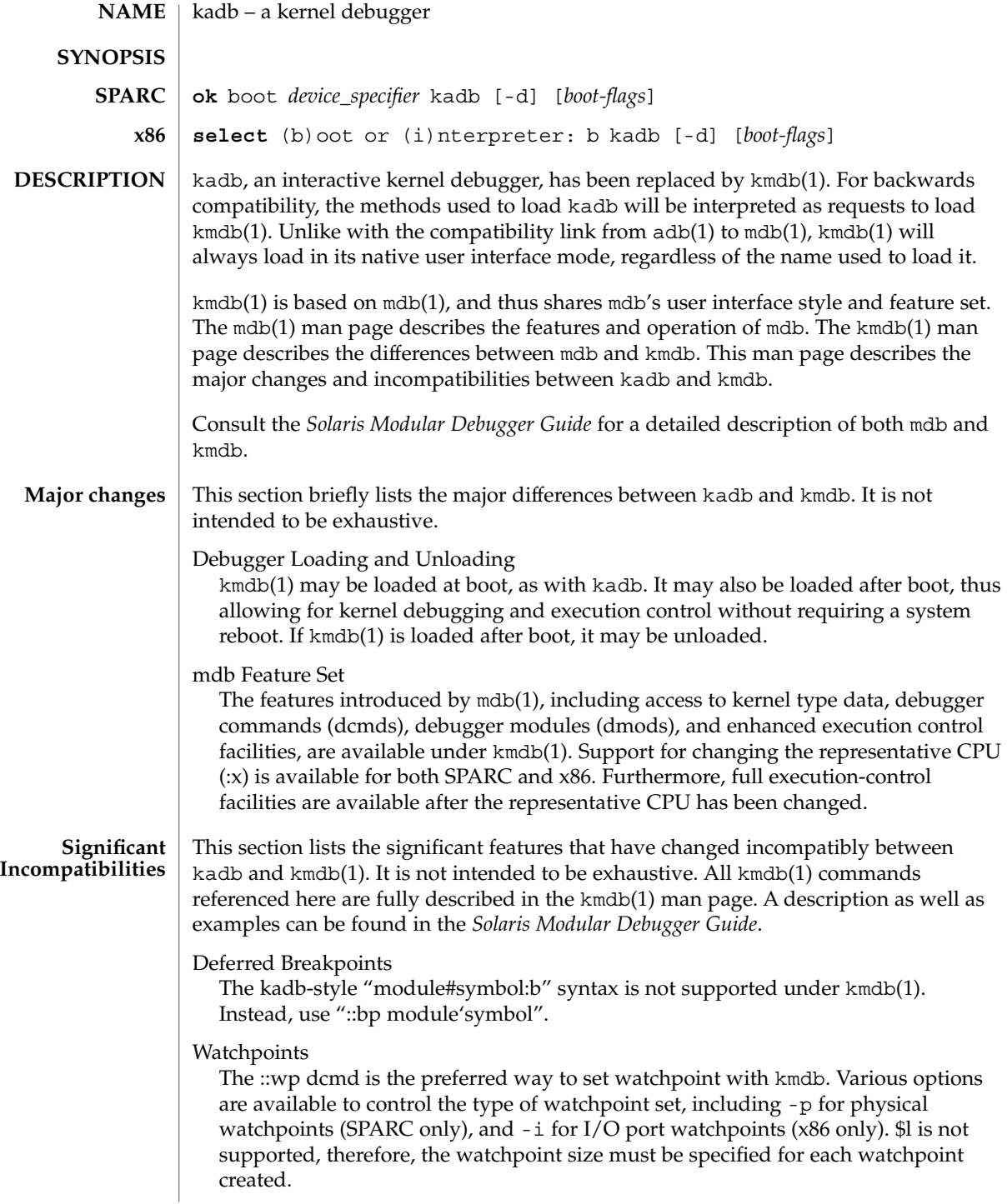

kadb(1M)

Access to I/O Ports (x86 only)

The commands used to access I/O ports under kadb have been replaced with the ::in and ::out dcmds. These two dcmds allow both read and write of all I/O port sizes supported by kadb.

#### See attributes(5) for descriptions of the following attributes: **ATTRIBUTES**

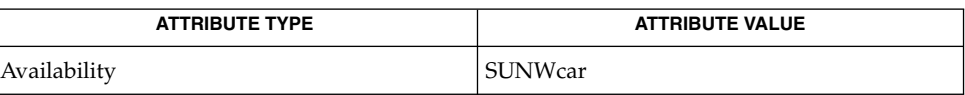

 $adb(1), mdb(1), kmdb(1), attributes(5)$ **SEE ALSO**

*Solaris Modular Debugger Guide*

<span id="page-835-0"></span>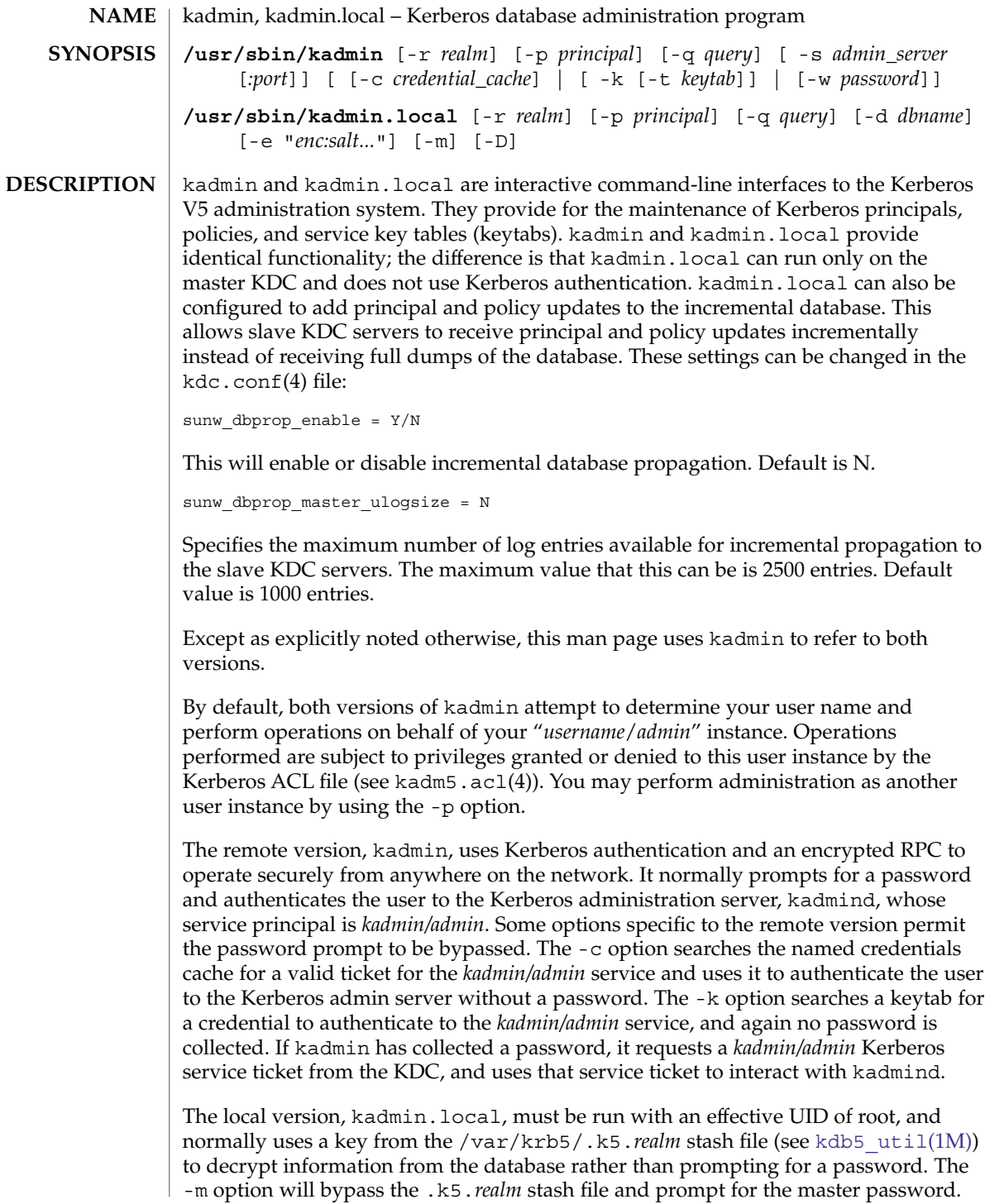

#### The following options are supported: **OPTIONS**

-c *credentials\_cache*

Search *credentials\_cache* for a service ticket for the *kadmin/admin* service; it can be acquired with the kinit(1) program. If this option is not specified, kadmin requests a new service ticket from the KDC, and stores it in its own temporary credentials cache.

### -d *dbname*

Specify a non-standard database name. [Local only]

 $-D$ 

Turn on debug mode. [Local only]

-e *"enc:salt ..."*

Specify a different encryption type and/or key salt. [Local only]

-k [-t *keytab*]

Use the default keytab (-k) or a specific keytab (-t *keytab*) to decrypt the KDC response instead of prompting for a password. In this case, the default principal will be host/hostname. This is primarily used for keytab maintenance.

-m

Accept the database master password from the keyboard rather than using the /var/krb5/.k5.*realm* stash file. [Local only]

-p *principal*

Authenticate *principal* to the *kadmin/admin* service. Otherwise, kadmin will append /admin to the primary principal name of the default credentials cache, the value of the USER environment variable, or the username as obtained with getpwuid, in that order of preference.

-q *query*

Pass *query* directly to kadmin, which will perform *query* and then exit. This can be useful for writing scripts.

-r *realm*

Use *realm* as the default database realm.

-s *admin\_server*[*:port*]

Administer the specified admin server at the specified port number (*port*). This can be useful in administering a realm not known to your client.

-w *password*

Use *password* instead of prompting for one. Note that placing the password for a Kerberos principal with administration access into a shell script can be dangerous if unauthorized users gain read access to the script or can read arguments of this command through ps(1).

#### list\_requests **COMMANDS**

Lists all the commands available for kadmin. Aliased by lr and ?.

#### get\_privs

Lists the current Kerberos administration privileges (ACLs) for the principal that is currently running kadmin. The privileges are based on the /etc/krb5/kadm5.acl file on the master KDC. Aliased by getprivs.

### add\_principal [*options*] *newprinc*

Creates a new principal, *newprinc*, prompting twice for a password. If the -policy option is not specified and a policy named default exists, then the default policy is assigned to the principal; note that the assignment of the default policy occurs automatically only when a principal is first created, so the default policy must already exist for the assignment to occur. The automatic assignment of the default policy can be suppressed with the -clearpolicy option. This command requires the add privilege. Aliased by addprinc and ank. The options are:

-expire *expdate*

Expiration date of the principal. See the Time Formats section for the valid absolute time formats that you can specify for *expdate*.

-pwexpire *pwexpdate*

Password expiration date. See the Time Formats section for the valid absolute time formats that you can specify for *pwexpdate*.

-maxlife *maxlife*

Maximum ticket life for the principal. See the Time Formats section for the valid time duration formats that you can specify for *maxlife*.

-maxrenewlife *maxrenewlife*

Maximum renewable life of tickets for the principal. See the Time Formats section for the valid time duration formats that you can specify for *maxrenewlife*.

-kvno *kvno*

Explicitly set the key version number.

-policy *policy*

Policy used by the principal. If both the -policy and -clearpolicy options are not specified, the default policy is used if it exists; otherwise, the principal will have no policy. Also note that the password and principal name must be different when you add a new principal with a specific policy or the default policy.

-clearpolicy

-clearpolicy prevents the default policy from being assigned when -policy is not specified. This option has no effect if the default policy does not exist.

{–|+}allow\_postdated

-allow postdated prohibits the principal from obtaining postdated tickets. (Sets the KRB5\_KDB\_DISALLOW\_POSTDATED flag.) +allow\_postdated clears this flag.

### $\{-|+\}$ allow forwardable

-allow forwardable prohibits the principal from obtaining forwardable tickets. (Sets the KRB5\_KDB\_DISALLOW\_FORWARDABLE flag.) +allow forwardable clears this flag.

#### $\{-|+\}$ allow renewable

-allow renewable prohibits the principal from obtaining renewable tickets. (Sets the KRB5\_KDB\_DISALLOW\_RENEWABLE flag.) +allow\_renewable clears this flag.

### {–|+}allow\_proxiable

-allow proxiable prohibits the principal from obtaining proxiable tickets. (Sets the KRB5\_KDB\_DISALLOW\_PROXIABLE flag.) +allow\_proxiable clears this flag.

{–|+}allow\_dup\_skey

-allow dup skey disables user-to-user authentication for the principal by prohibiting this principal from obtaining a session key for another user. (Sets the KRB5\_KDB\_DISALLOW\_DUP\_SKEY flag.) +allow\_dup\_skey clears this flag.

### {–|+}requires\_preauth

+requires preauth requires the principal to preauthenticate before being allowed to kinit. (Sets the KRB5\_KDB\_REQUIRES\_PRE\_AUTH flag.) -requires preauth clears this flag.

### $\{-|+\}$ requires hwauth

+requires hwauth requires the principal to preauthenticate using a hardware device before being allowed to kinit. (Sets the KRB5\_KDB\_REQUIRES\_HW\_AUTH flag.) - requires hwauth clears this flag.

### $\{-|+\}$ allow svr

-allow svr prohibits the issuance of service tickets for the principal. (Sets the KRB5\_KDB\_DISALLOW\_SVR flag.) +allow\_svr clears this flag.

### $\{-|+\}$ allow tgs req

–allow\_tgs\_req specifies that a Ticket-Granting Service (TGS) request for a service ticket for the principal is not permitted. This option is useless for most things. +allow tgs req clears this flag. The default is +allow tgs req. In effect, –allow\_tgs\_req sets the KRB5\_KDB\_DISALLOW\_TGT\_BASED flag on the principal in the database.

### $\{-|+\}$ allow tix

–allow\_tix forbids the issuance of any tickets for the principal. +allow\_tix clears this flag. The default is +allow\_tix. In effect, –allow\_tix sets the KRB5\_KDB\_DISALLOW\_ALL\_TIX flag on the principal in the database.

{–|+}needchange

+needchange sets a flag in attributes field to force a password change; –needchange clears it. The default is –needchange. In effect, +needchange sets the KRB5 KDB REQUIRES PWCHANGE flag on the principal in the database.

### {–|+}password\_changing\_service

+password changing service sets a flag in the attributes field marking this as a password change service principal (useless for most things).

–password\_changing\_service clears the flag. This flag intentionally has a long name. The default is -password changing service. In effect, +password changing service sets the KRB5\_KDB\_PWCHANGE\_SERVICE flag on the principal in the database.

```
-randkey
```
Sets the key of the principal to a random value.

```
-pw password
```
Sets the key of the principal to the specified string and does not prompt for a password. Note that using this option in a shell script can be dangerous if unauthorized users gain read access to the script.

-e "enc:salt ..."

Override the list of enctype: salttype pairs given in kdc.conf(4) for setting the key of the principal. The quotes are necessary if there are multiple enctype:salttype pairs. One key for each similar enctype and same salttype will be created and the first one listed will be used. For example, in a list of two similar enctypes with the same salt, "des-cbc-crc:normal des-cbc-md5:normal", one key will be created and it will be of type des-cbc-crc:normal.

#### Example:

```
kadmin: addprinc tlyu/admin
WARNING: no policy specified for "tlyu/admin@ACME.COM";
defaulting to no policy.
Enter password for principal tlyu/admin@ACME.COM:
Re-enter password for principal tlyu/admin@ACME.COM:
Principal "tlyu/admin@ACME.COM" created.
kadmin:
```
#### Errors:

KADM5\_AUTH\_ADD (requires add privilege)

KADM5\_BAD\_MASK (should not happen)

KADM5\_DUP (principal exists already)

KADM5\_UNK\_POLICY (policy does not exist)

KADM5 PASS  $Q * (password quality violations)$ 

```
delete_principal [-force] principal
```
Deletes the specified principal from the database. This command prompts for deletion, unless the -force option is given. This command requires the delete privilege. Aliased by delprinc.

Example:

```
kadmin: delprinc mwm_user
Are you sure you want to delete the principal
"mwm_user@ACME.COM"? (yes/no): yes
Principal "mwm_user@ACME.COM" deleted.
Make sure that you have removed this principal from
all kadmind ACLs before reusing.
kadmin:
```
Errors:

KADM5\_AUTH\_DELETE (requires delete privilege)

KADM5\_UNK\_PRINC (principal does not exist)

modify\_principal [*options*] *principal*

Modifies the specified principal, changing the fields as specified. The options are as above for add\_principal, except that password changing is forbidden by this command. In addition, the option -clearpolicy will clear the current policy of a principal. This command requires the modify privilege. Aliased by modprinc.

#### Errors:

KADM5\_AUTH\_MODIFY (requires modify privilege)

KADM5\_UNK\_PRINC (principal does not exist)

KADM5\_UNK\_POLICY (policy does not exist)

KADM5\_BAD\_MASK (should not happen)

change\_password [*options*] *principal*

Changes the password of *principal*. Prompts for a new password if neither -randkey or -pw is specified. Requires the changepw privilege, or that the principal that is running the program to be the same as the one changed. Aliased by cpw. The following options are available:

-randkey

Sets the key of the principal to a random value.

-pw *password*

Sets the password to the specified string. Not recommended.

-e "enc:salt ..."

Override the list of enctype: salttype pairs given in  $kdc$ .conf(4) for setting the key of the principal. The quotes are necessary if there are multiple enctype:salttype pairs. For each key, the first matching similar enctype and same salttype in the list will be used to set the new key(s).

-keepold

Keeps the previous kvno's keys around. There is no easy way to delete the old keys, and this flag is usually not necessary except perhaps for TGS keys as it will allow existing valid TGTs to continue to work.

### Example:

```
kadmin: cpw systest
Enter password for principal systest@ACME.COM:
Re-enter password for principal systest@ACME.COM:
Password for systest@ACME.COM changed.
kadmin:
```
## Errors:

KADM5 AUTH MODIFY (requires the modify privilege)

KADM5\_UNK\_PRINC (principal does not exist)

```
KADM5 PASS Q * (password policy violation errors)
                           KADM5_PADD_REUSE (password is in principal's password history)
                           KADM5_PASS_TOOSOON (current password minimum life not expired)
                     get_principal [-terse] principal
                        Gets the attributes of principal. Requires the inquire privilege, or that the
                        principal that is running the program to be the same as the one being listed. With
                        the -terse option, outputs fields as quoted tab-separated strings. Aliased by
                        getprinc.
                        Examples:
                           kadmin: getprinc tlyu/admin
                           Principal: tlyu/admin@ACME.COM
                          Expiration date: [never]
                          Last password change: Mon Aug 12 14:16:47 EDT 1996
                          Password expiration date: [none]
                          Maximum ticket life: 0 days 10:00:00
                          Maximum renewable life: 7 days 00:00:00
                          Last modified: Mon Aug 12 14:16:47 EDT 1996
                          (example_user/admin@ACME.COM)
                          Last successful authentication: [never]
                          Last failed authentication: [never]
                          Failed password attempts: 0
                          Number of keys: 2 Key: vno 1, DES cbc mode with CRC-32,
                          no salt Key: vno 1, DES cbc mode with CRC-32,
                          Version 4 Attributes:
                          Policy: [none]
                          kadmin: getprinc -terse systest
                           systest@ACME.COM 3 86400 604800 1 785926535 753241234
                          785900000
                           tlyu/admin@ACME.COM 786100034 0 0
                          kadmin:
                        Errors:
                           KADM5_AUTH_GET (requires the get [inquire] privilege)
                           KADM5_UNK_PRINC (principal does not exist)
                     list_principals [expression]
                        Retrieves all or some principal names. expression is a shell-style glob expression that
                        can contain the wild-card characters ?, *, and []'s. All principal names matching the
                        expression are printed. If no expression is provided, all principal names are printed.
                        If the expression does not contain an "@" character, an "@" character followed by
                        the local realm is appended to the expression. Requires the list privilege. Aliased
                        by listprincs, get_principals, and getprincs.
                        Examples:
                           kadmin: listprincs test*
                          test3@ACME.COM
                          test2@ACME.COM
                           test1@ACME.COM
                           testuser@ACME.COM
                          kadmin:
842 man pages section 1M: System Administration Commands • Last Revised 11 May 2004
```

```
add_policy [options] policy
```
Adds the named policy to the policy database. Requires the add privilege. Aliased by addpol. The following options are available:

```
-maxlife maxlife
```
sets the maximum lifetime of a password. See the Time Formats section for the valid time duration formats that you can specify for *maxlife*.

```
-minlife minlife
```
sets the minimum lifetime of a password. See the Time Formats section for the valid time duration formats that you can specify for *minlife*.

-minlength *length*

sets the minimum length of a password.

-minclasses *number*

sets the minimum number of character classes allowed in a password. The valid values are:

1

only letters (himom)

```
2
```
both letters and numbers (hi2mom)

```
3
```
letters, numbers, and punctuation (hi2mom!)

```
-history number
```
sets the number of past keys kept for a principal.

Errors:

KADM5\_AUTH\_ADD (requires the add privilege)

```
KADM5_DUP (policy already exists)
```
### delete\_policy *policy*

Deletes the named policy. Prompts for confirmation before deletion. The command will fail if the policy is in use by any principals. Requires the delete privilege. Aliased by delpol.

Example:

```
kadmin: del_policy guests
Are you sure you want to delete the
policy "guests"? (yes/no): yes
Policy "guests" deleted.
kadmin:
```
Errors:

KADM5\_AUTH\_DELETE (requires the delete privilege)

KADM5\_UNK\_POLICY (policy does not exist)

KADM5\_POLICY\_REF (reference count on policy is not zero)

System Administration Commands **843**

```
modify_policy [options] policy
  Modifies the named policy. Options are as above for add_policy. Requires the
  modify privilege. Aliased by modpol.
```
Errors:

KADM5\_AUTH\_MODIFY (requires the modify privilege)

KADM5\_UNK\_POLICY (policy does not exist)

get\_policy [-terse] *policy*

Displays the values of the named policy. Requires the inquire privilege. With the -terse flag, outputs the fields as quoted strings separated by tabs. Aliased by getpol.

Examples:

```
kadmin: get_policy admin
Policy: admin
Maximum password life: 180 days 00:00:00
Minimum password life: 00:00:00
Minimum password length: 6
Minimum number of password character classes: 2
Number of old keys kept: 5
Reference count: 17
kadmin: get_policy -terse
admin admin 15552000 0 6 2 5 17
kadmin:
```
Errors:

KADM5 AUTH GET (requires the get privilege)

KADM5\_UNK\_POLICY (policy does not exist)

list\_policies [*expression*]

Retrieves all or some policy names. *expression* is a shell-style glob expression that can contain the wild-card characters ?, \*, and []'s. All policy names matching the expression are printed. If no expression is provided, all existing policy names are printed. Requires the list privilege. Aliased by listpols, get\_policies, and getpols.

Examples:

kadmin: **listpols** test-pol dict-only once-a-min test-pol-nopw kadmin: **listpols t\*** test-pol test-pol-nopw kadmin:

ktadd [-k *keytab*] [-q] [-e *enctype*:salt] Adds a principal or all principals matching *princ-exp* to a keytab, randomizing each

principal's key in the process.

ktadd requires the inquire and changepw privileges. An entry for each of the principal's unique encryption types is added, ignoring multiple keys with the same encryption type but different salt types. If the -k argument is not specified, the default keytab file, /etc/krb5/krb5.keytab, is used.

```
The "-e enctype:salt" option overrides the list of enctypes given in krb5.conf(4),
in the permitted enctypes parameter. If "-e enctype: salt" is not used and
permitted_enctypes is not defined in krb5.conf(4), a key for each enctype
supported by the system on which kadmin is run will be created and added to the
keytab. Restricting the enctypes of keys in the keytab is useful when the system
for which keys are being created does not support the same set of enctypes as the
KDC. Note that ktadd modifies the enctype of the keys in the principal database as
well.
```
If the -q option is specified, less status information is displayed. Aliased by xst. The -glob option requires the list privilege. Also, note that if you use -glob to create a keytab, you need to remove /etc/krb5/kadm5.keytab and create it again if you want to use -p \*/admin with kadmin.

*princ-exp* follows the same rules described for the list principals command.

```
Example:
```

```
kadmin: ktadd -k /tmp/new-keytab nfs/chicago
Entry for principal nfs/chicago with kvno 2,
encryption type DES-CBC-CRC added to keytab
WRFILE:/tmp/new-keytab.
kadmin:
```
ktremove [-k *keytab*] [-q] *principal* [*kvno* | all | old]

Removes entries for the specified principal from a keytab. Requires no privileges, since this does not require database access. If all is specified, all entries for that principal are removed; if old is specified, all entries for that principal except those with the highest kvno are removed. Otherwise, the value specified is parsed as an integer, and all entries whose kvno match that integer are removed. If the -k argument is not specified, the default keytab file,  $/etc/krb5/krb5$ . keytab, is used. If the -q option is specified, less status information is displayed. Aliased by ktrem.

Example:

```
kadmin: ktremove -k /tmp/new-keytab nfs/chicago
Entry for principal nfs/chicago with kvno 2
removed from keytab
WRFILE:/tmp/new-keytab.
kadmin:
```
quit

Quits kadmin. Aliased by exit and q.

#### **Time Formats**

Various commands in kadmin can take a variety of time formats, specifying time durations or absolute times. The kadmin option variables *maxrenewlife*, *maxlife*, and *minlife* are time durations, whereas *expdate* and *pwexpdate* are absolute times.

#### Examples:

```
kadmin: modprinc -expire "12/31 7pm" jdb
kadmin: modprinc -maxrenewlife "2 fortnight" jdb
kadmin: modprinc -pwexpire "this sunday" jdb
kadmin: modprinc -expire never jdb
```
System Administration Commands **845**

kadmin: **modprinc -maxlife "7:00:00pm tomorrow" jdb**

Note that times which do not have the "ago" specifier default to being absolute times, unless they appear in a field where a duration is expected. In that case, the time specifier will be interpreted as relative. Specifying "ago" in a duration can result in unexpected behavior.

The following time formats and units can be combined to specify a time. The time and date format examples are based on the date and time of July 2, 1999, 1:35:30 p.m.

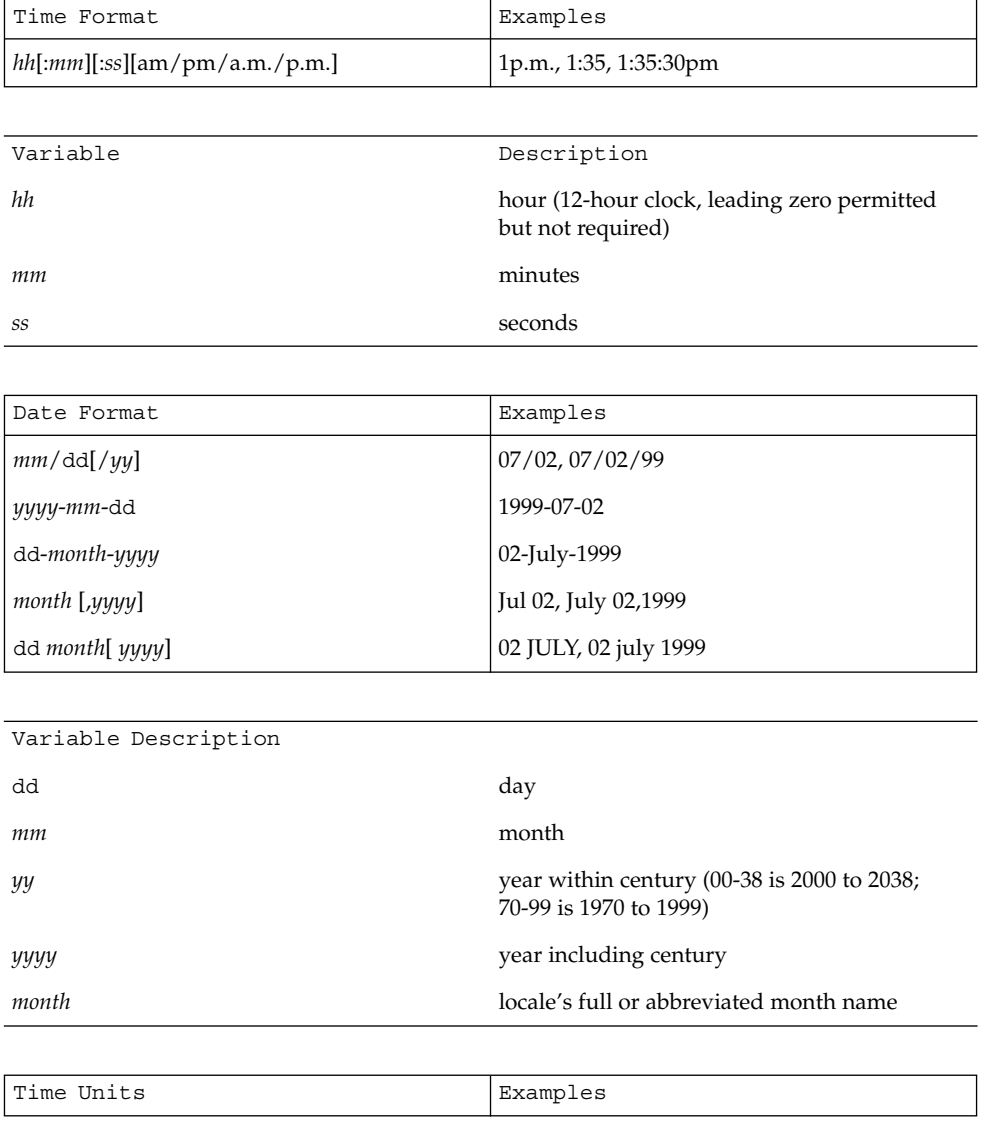

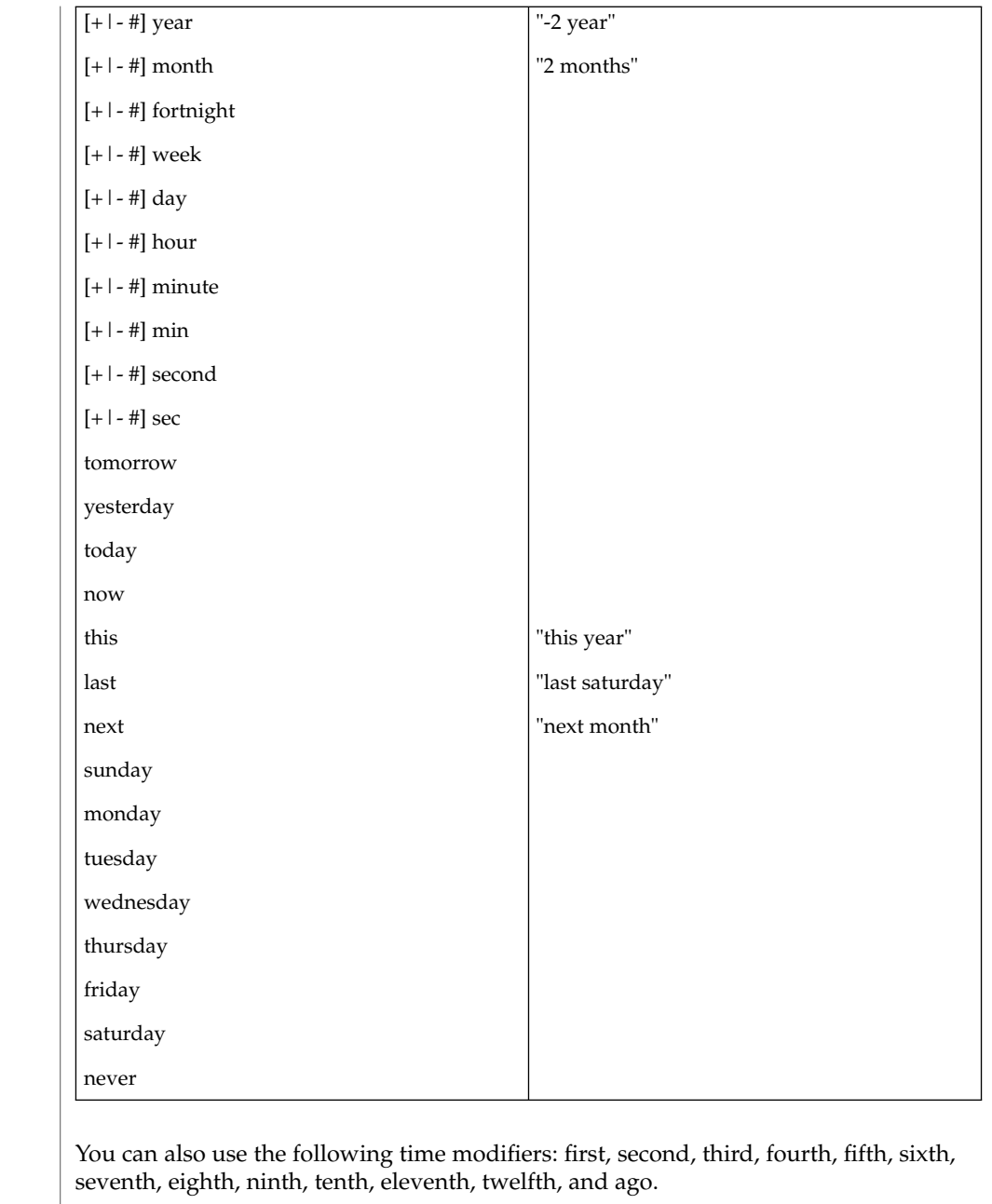

### **ENVIRONMENT VARIABLES**

See environ(5) for descriptions of the following environment variables that affect the execution of kadmin:

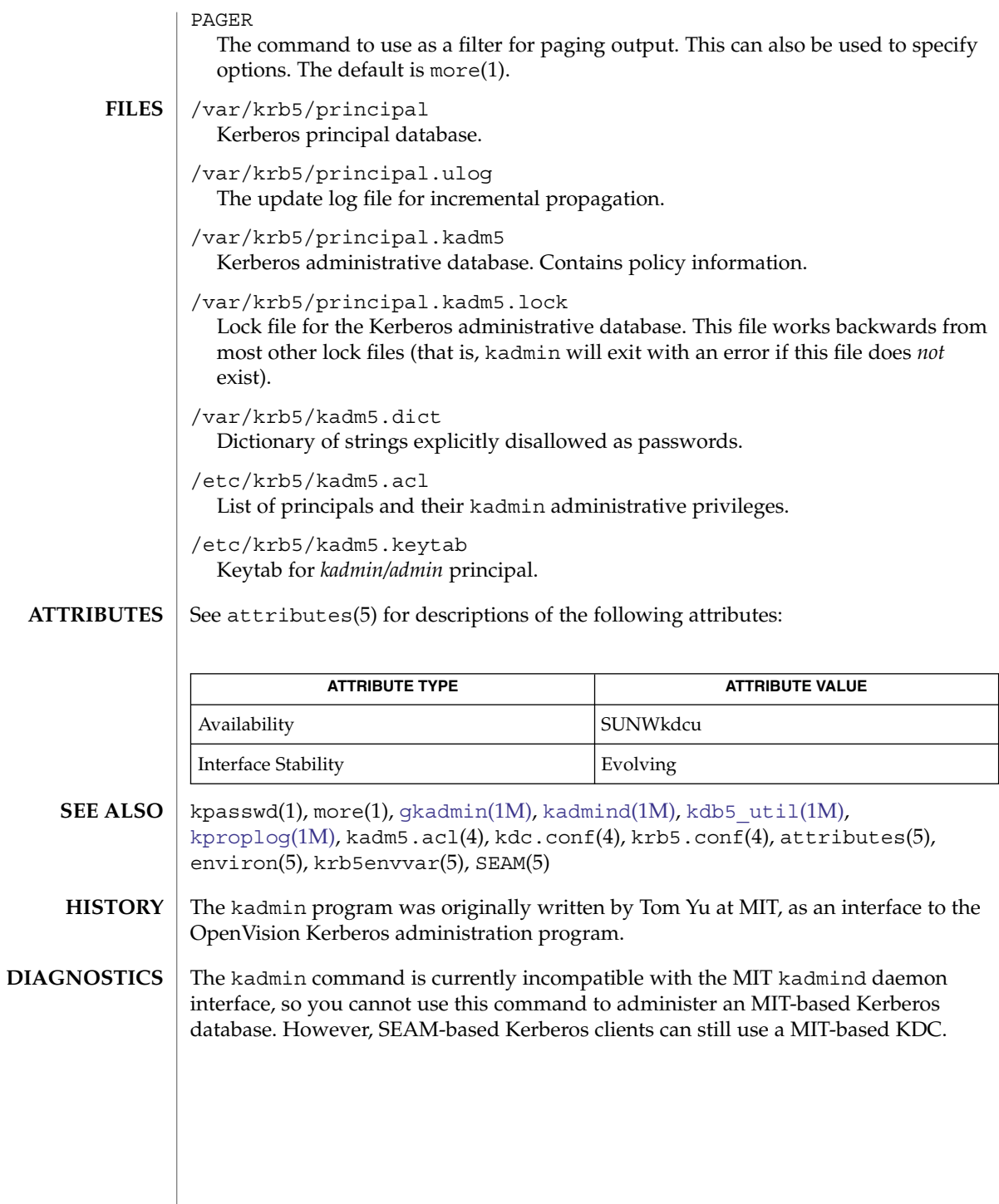

<code>NAME</code> | kadmind – Kerberos administration daemon

<span id="page-848-0"></span>**SYNOPSIS**

**/usr/lib/kadmind** [-d] [-m] [-p *port-number*] [-r *realm*]

**DESCRIPTION**

kadmind runs on the master key distribution center (KDC), which stores the principal and policy databases. kadmind accepts remote requests to administer the information in these databases. Remote requests are sent, for example, by kpasswd(1), [gkadmin](#page-545-0)(1M), and [kadmin](#page-835-0)(1M) commands, all of which are clients of kadmind. When you install a KDC, kadmind is set up in the init scripts to start automatically when the KDC is rebooted.

kadmind requires a number of configuration files to be set up for it to work:

### /etc/krb5/kdc.conf

The KDC configuration file contains configuration information for the KDC and the Kerberos administration system. kadmind understands a number of configuration variables (called relations) in this file, some of which are mandatory and some of which are optional. In particular, kadmind uses the acl file, dict file, admin\_keytab, and kadmind\_port relations in the [*realms*] section. Refer to the kdc.conf(4) man page for information regarding the format of the KDC configuration file.

/etc/krb5/kadm5.keytab

kadmind requires akeytab (key table) containing correct entries for the kadmin/admin and kadmin/changepw principals for every realm that kadmind answers requests. The keytab can be created with the [kadmin.local](#page-835-0)(1M), [kdb5\\_util](#page-856-0)(1M) command. The location of the keytab is determined by the admin keytab relation in the kdc.conf $(4)$  file.

/etc/krb5/kadm5.acl

kadmind uses an ACL (access control list) to determine which principals are allowed to perform Kerberos administration actions. The path of the ACL file is determined by the acl file relation in the kdc.conf file. See kdc.conf(4). For information regarding the format of the ACL file, refer to kadm5.acl(4).

Note that the kadmind daemon will need to be restarted in order to reread the kadm5.acl file after it has been modified. You can do this, as root, with the following command:

# svcadm restart svc:/network/security/kadmin:default

After kadmind begins running, it puts itself in the background and disassociates itself from its controlling terminal.

kadmind can be configured for incremental database propagation. Incremental propagation allows slave KDC servers to receive principal and policy updates incrementally instead of receiving full dumps of the database. These settings can be changed in the kdc.conf(4) file:

sunw dbprop enable =  $[true | false]$ Enable or disable incremental database propagation. Default is false.

System Administration Commands **849**

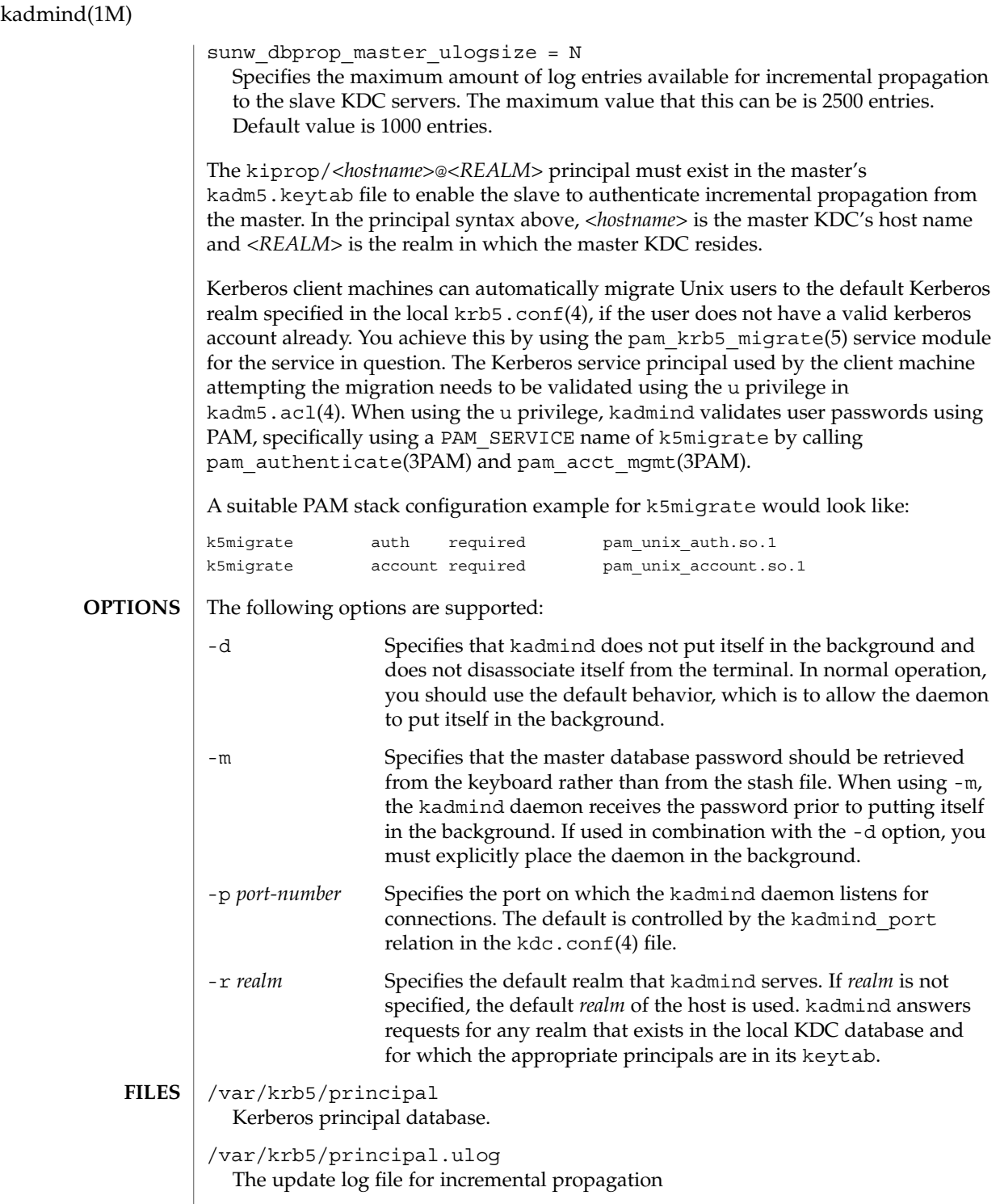

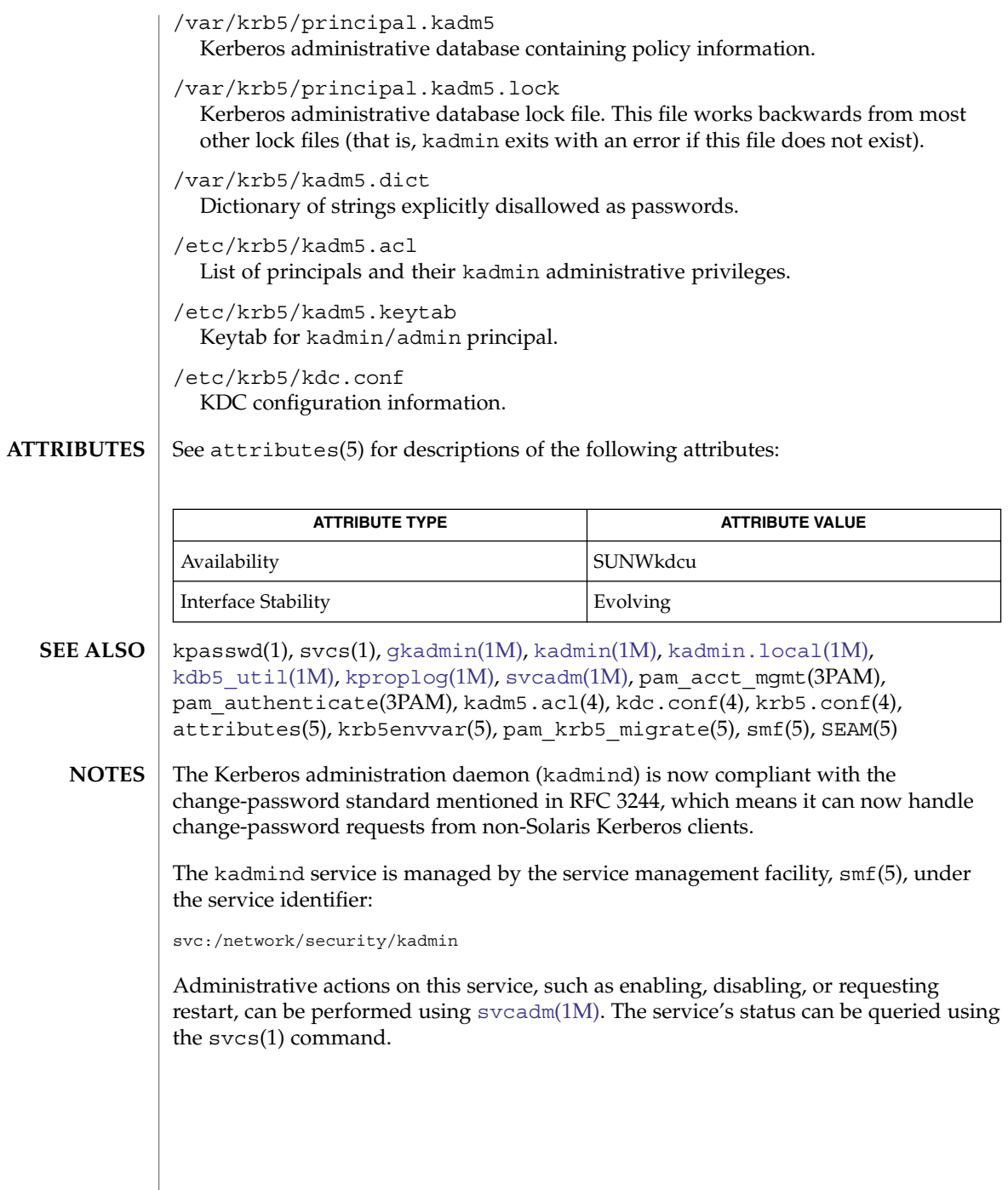

System Administration Commands **851**

# kcfd(1M)

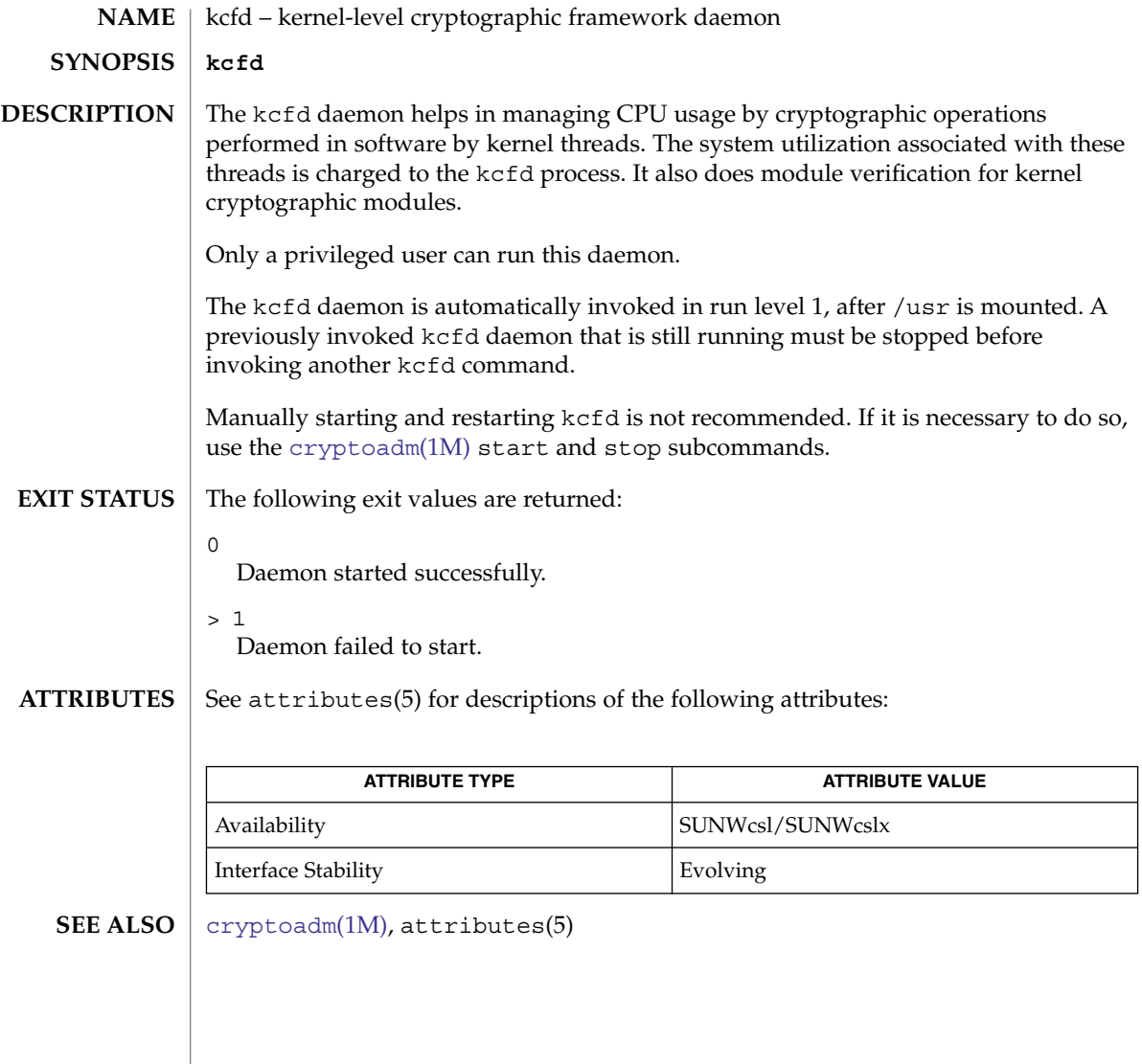

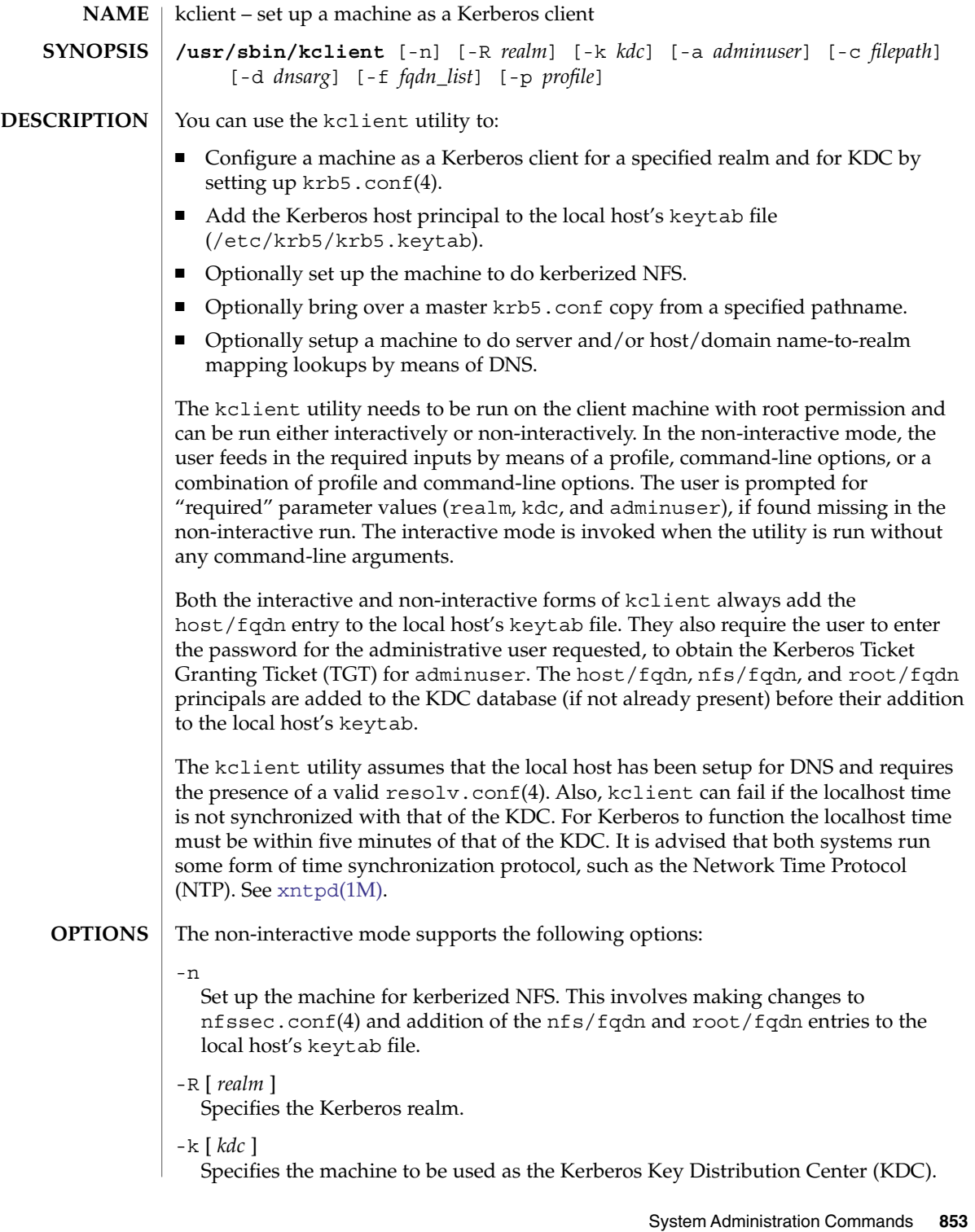

### kclient(1M)

-a [ *adminuser* ]

Specifies the Kerberos administrative user.

-c [ *filepath* ]

Specifies the pathname to the krb5.conf(4) master file, to be copied over to the local host. The path specified normally points to a master copy on a remote host and brought over to the local host by means of NFS.

-d [ *dnsarg* ]

Specifies the DNS lookup option to be used and specified in the krb5.conf(4) file. Valid *dnsarg* entries are: none, dns\_lookup\_kdc, dns\_lookup\_realm and dns\_fallback. Any other entry is considered invalid. The latter three *dnsarg* values assume the same meaning as those described in krb5.conf. dns\_lookup\_kdc implies DNS lookups for the KDC and the other servers. dns lookup realm is for host/domain name-to-realm mapping by means of DNS. dns fallback is a superset and does DNS lookups for both the servers and the host/domain name-to-realm mapping. A lookup option of none specifies that DNS is not be used for any kind of mapping lookup.

-f [ *fqdn\_list* ]

This option creates a service principal entry (host/nfs/root) associated with each of the listed fqdn's, if required, and subsequently adds the entries to the local host's keytab.

*fqdn\_list* is a comma-separated list of one or more fully qualified DNS domain names.

This option is especially useful in Kerberos realms having systems offering kerberized services, but situated in multiple different DNS domains.

-p [ *profile* ]

Specifies the profile to be used to enable the reading in of the values of all the parameters required for setup of the machine as a Kerberos client.

The profile should have entries in the format:

*PARAM <value>*

Valid *PARAM* entries are: REALM, KDC, ADMIN, FILEPATH, NFS, DNSLOOKUP, and FQDN. These profile entries correspond to the -R [*realm*], -k [*kdc*], -a [*adminuser*], -c [*filepath*], -n, -d [*dnsarg*], and -f [*fqdn\_list*] command-line options, respectively. Any other *PARAM* entry is considered invalid and is ignored.

The NFS profile entry can have a value of 0 (do nothing) or 1 (operation is requested). Any other value is considered invalid and is ignored.

Keep in mind that the command line options override the *PARAM* values listed in the profile.

**EXAMPLE 1** Setting Up a Kerberos Client Using Command-Line Options **EXAMPLES**

> To setup a Kerberos client using the clntconfig/admin administrative principal for realm 'ABC.COM', kdc 'example1.com' and that also does kerberized NFS, enter:

### kclient(1M)

**EXAMPLE 1** Setting Up a Kerberos Client Using Command-Line Options *(Continued)* # /usr/sbin/kclient -n -R ABC.COM -k example1.com -a clntconfig Alternatively, to set up a Kerberos client using the clntconfig/admin administrative principal for the realm 'EAST.ABC.COM', kdc 'example2.east.abc.com' and that also needs service principal(s) created and/or added to the local keytab for multiple DNS domains, enter: # /usr/sbin/kclient -n -R EAST.ABC.COM -k example2.east.abc.com \ -f west.abc.com,central.abc.com -a clntconfig Note that the krb5 administrative principal used by the administrator needs to have only add, inquire, change-pwd and modify privileges (for the principals in the KDC database) in order for the kclient utility to run. A sample kadm5.acl(4) entry is: clntconfig/admin@ABC.COM acmi **EXAMPLE 2** Setting Up a Kerberos Client Using the Profile Option To setup a Kerberos client using the clntconfig/admin administrative principal for realm 'ABC.COM', kdc 'example1.com' and that also copies over the master krb5.conf from a specified location, enter: # /usr/sbin/kclient -p /net/example1.com/export/profile.krb5 The contents of profile.krb5: REALM ABC.COM KDC example1 ADMIN clntconfig FILEPATH /net/example1.com/export/krb5.conf NFS 0 DNSLOOKUP none /etc/krb5/kadm5.acl Kerberos access control list (ACL) file. /etc/krb5/krb5.conf Default location for the local host's configuration file. /etc/krb5/krb5.keytab Default location for the local host's keytab file. /etc/nfssec.conf File listing NFS security modes. **FILES**

/etc/resolv.conf DNS resolver configuration file.

## kclient(1M)

**ATTRIBUTES** | See attributes(5) for descriptions of the following attributes:

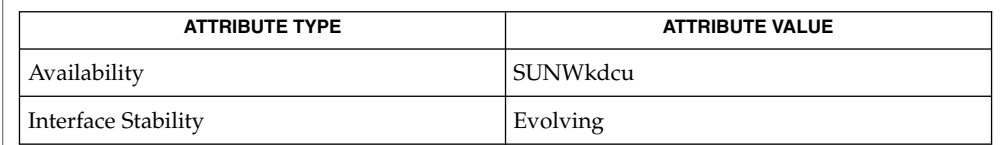

#### [xntpd](#page-2241-0)(1M), kadm5.acl(4), krb5.conf(4), nfssec.conf(4), resolv.conf(4), attributes(5) **SEE ALSO**

fqdn stands for the Fully Qualified Domain Name of the local host. The kclient utility saves copies of both the  $krb5$ .conf $(4)$  and  $nfssec$ .conf $(4)$  files to files with corresponding names and .sav extensions. The optional copy of the krb5.conf(4) master file is neither encrypted nor integrity-protected and it takes place over regular NFS. **NOTES**

<span id="page-856-0"></span>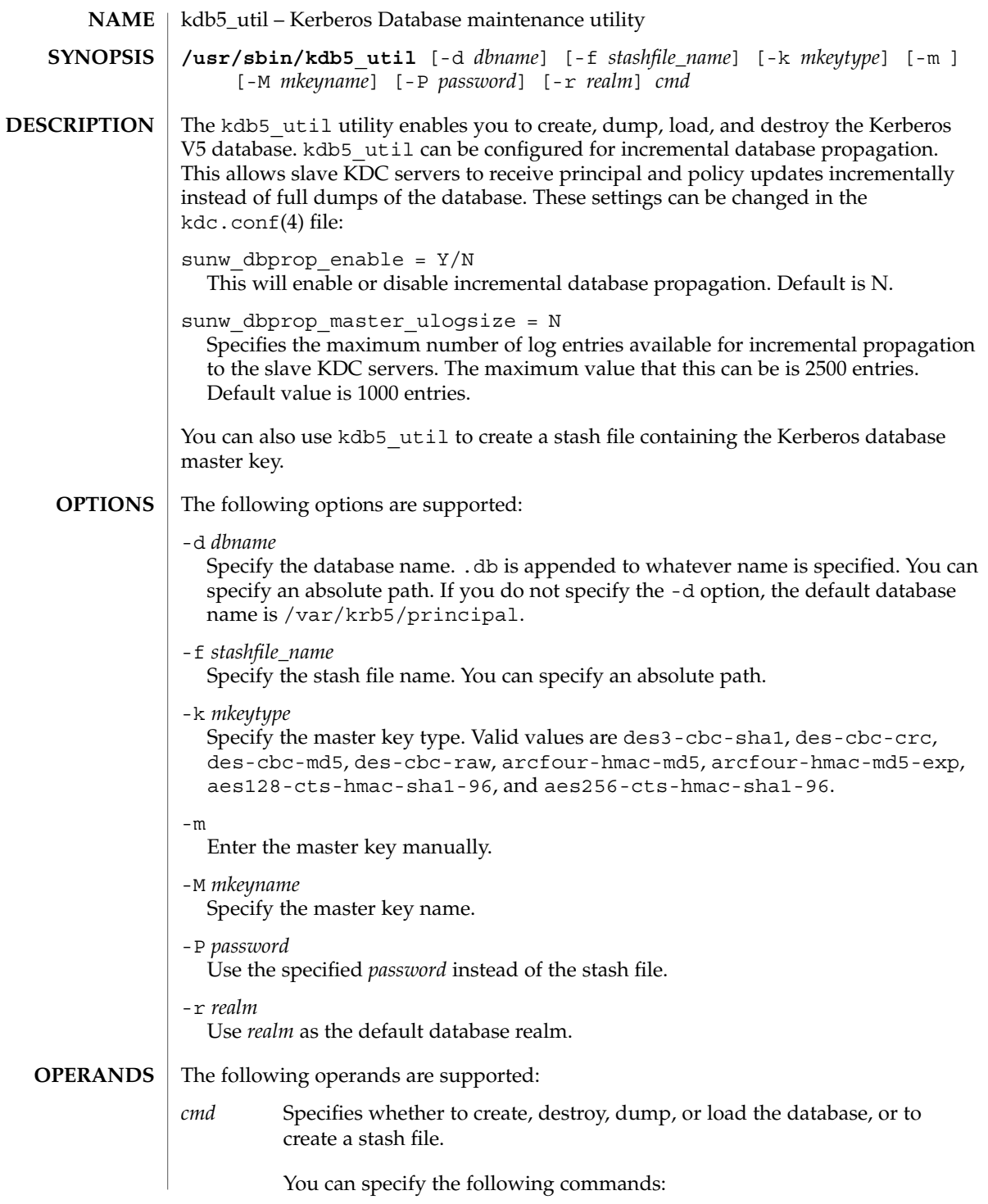

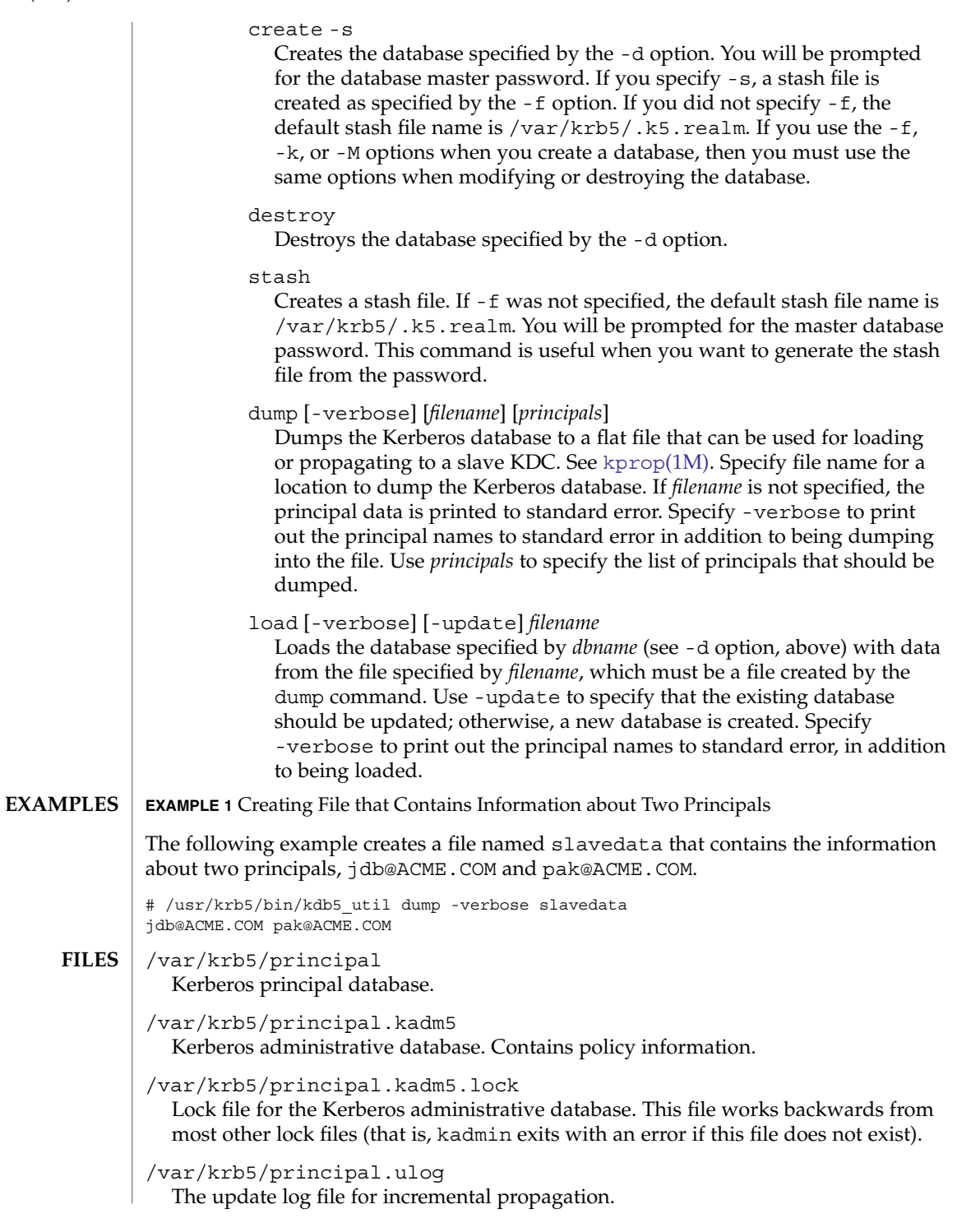

## **ATTRIBUTES** | See attributes(5) for descriptions of the following attributes:

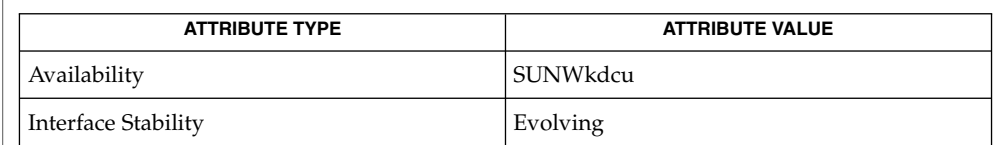

### **SEE ALSO**

kpasswd(1), [gkadmin](#page-545-0)(1M), [kadmin](#page-835-0)(1M), [kadmind](#page-848-0)(1M), kadmin.local(1M), [kproplog](#page-872-0)(1M), kadm5.acl(4), kdc.conf(4), attributes(5), SEAM(5)

# kdmconfig(1M)

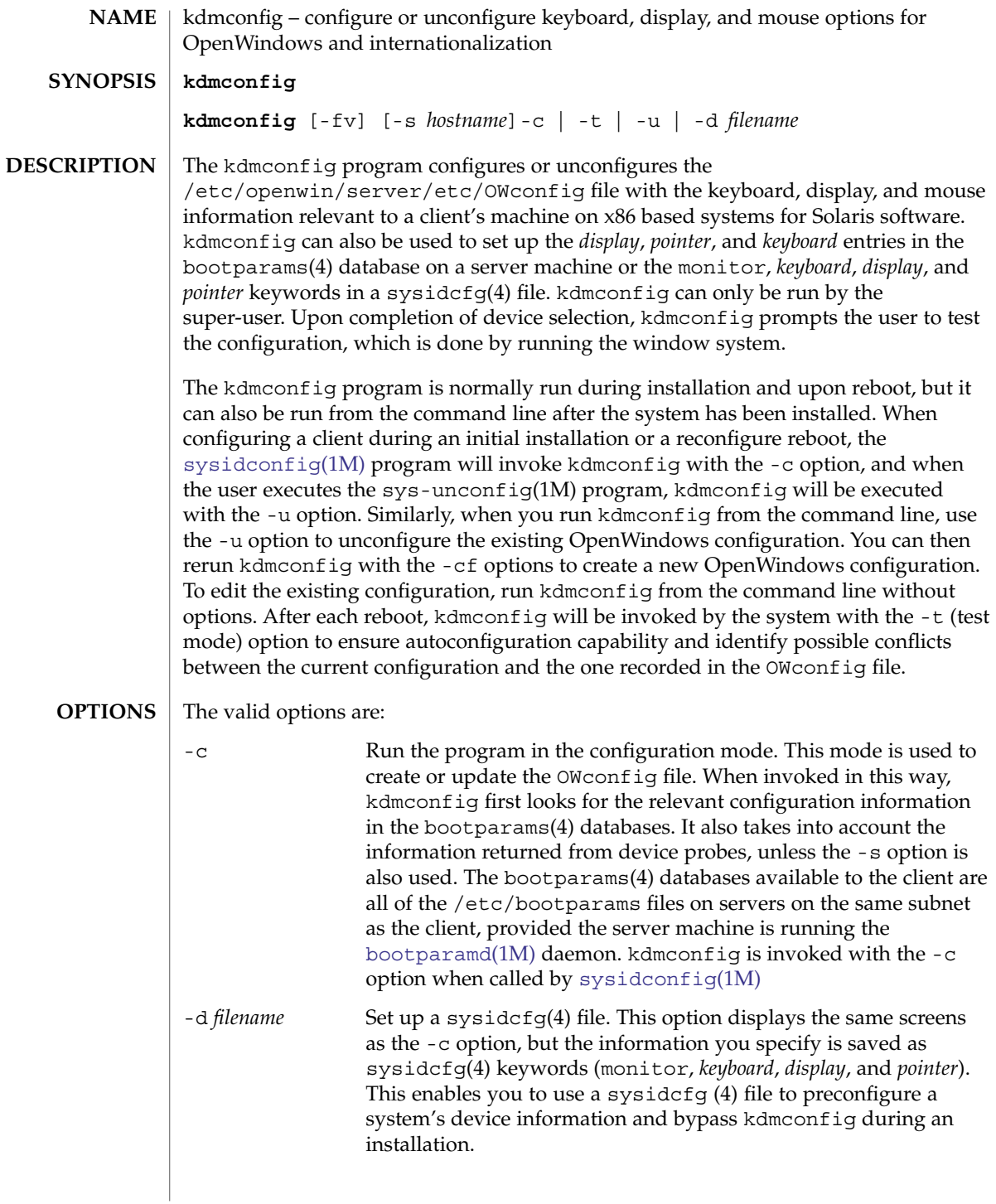

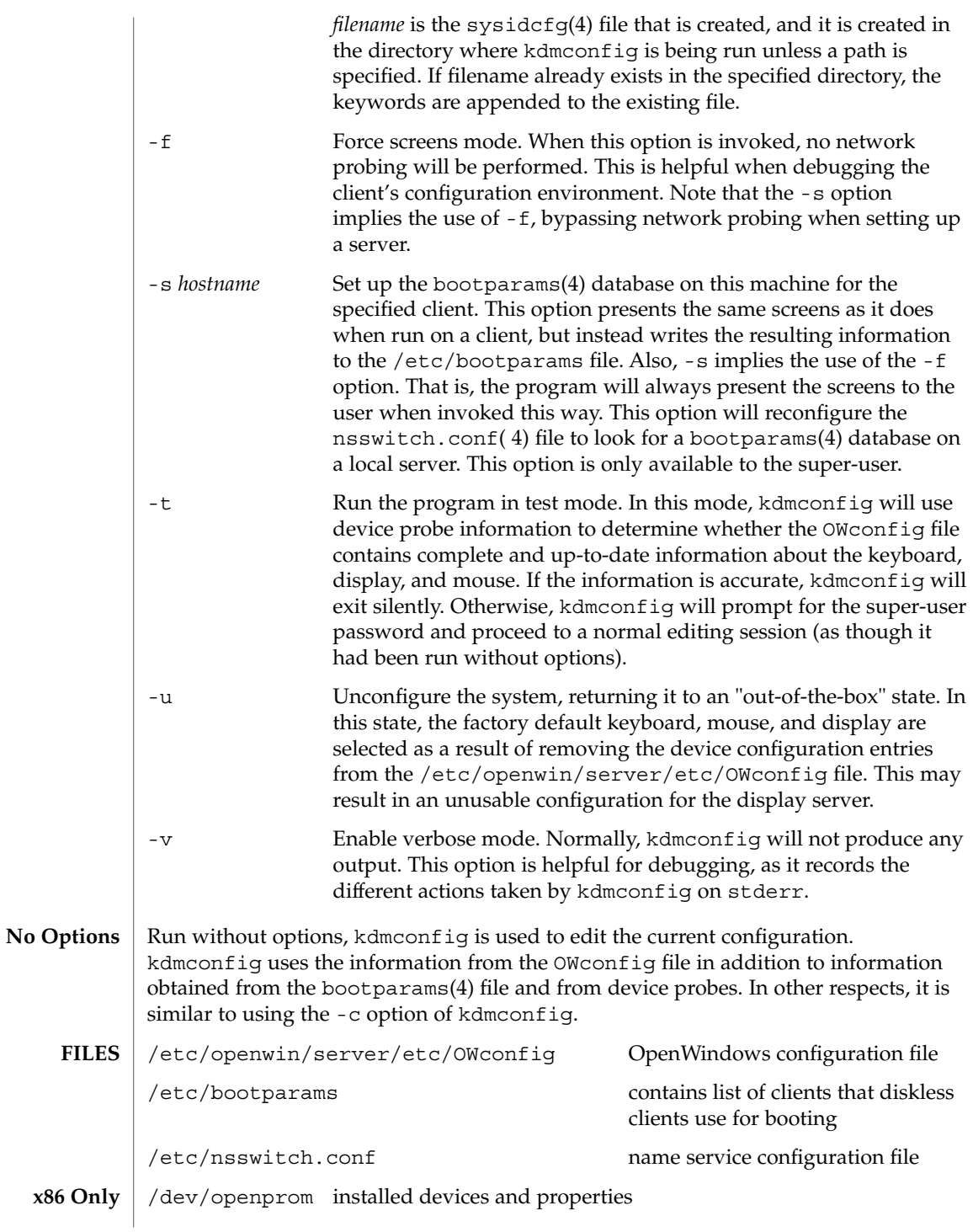

# kdmconfig(1M)

**ATTRIBUTES** | See attributes(5) for descriptions of the following attributes:

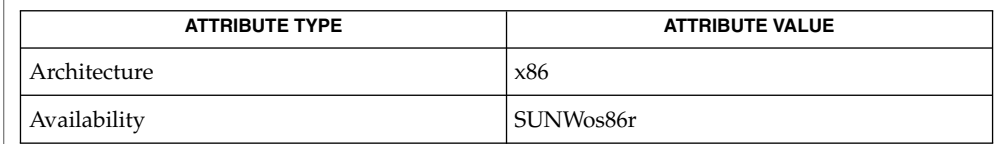

## **SEE ALSO**

bootparamd(1M), [sys-unconfig](#page-2123-0)(1M), [sysidconfig](#page-2114-0)(1M), bootparams(4), nsswitch.conf(4), sysidcfg(4), attributes(5)

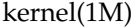

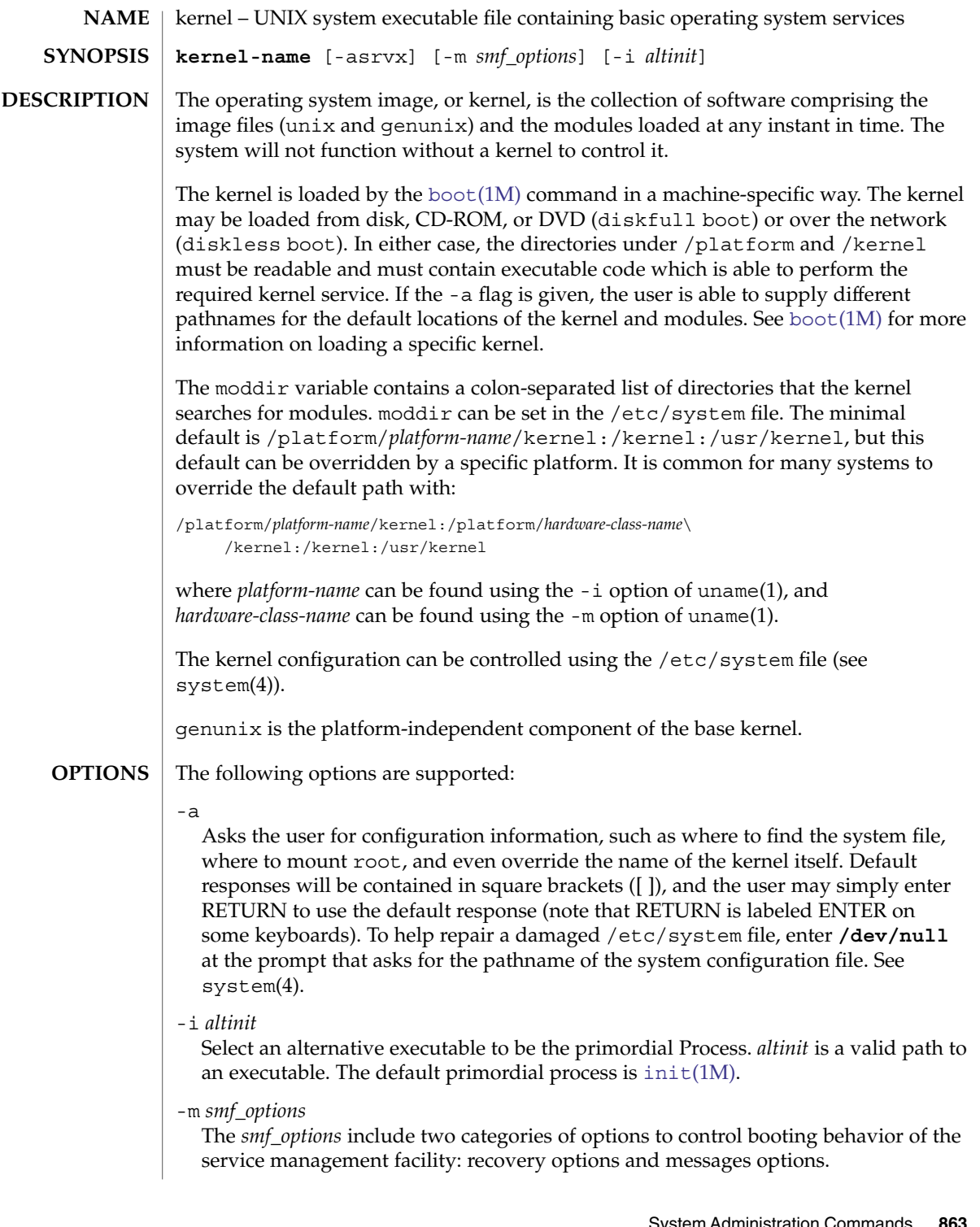

### kernel(1M)

Message options determine the type and amount of messages that smf(5) displays during boot. Service options determine the services which are used to boot the system.

Recovery options

### *debug*

Boot in serial mode, with status logging of service success or failure to the console. The stdout and stderr streams of each method invoked will be connected to the console, as well as to any logging facilities smf(5) provides.

### *milestone=[milestone]*

Boot to the subgraph defined by the given milestone. Legimate milestones are "none", "single-user", "multi-user", "multi-user-server", and "all".

#### *seed*

Boot only using the minimal configuration as shipped with Solaris, in order to facilitate repair.

#### Messages options

*quiet*

Prints standard per-service output and error messages requiring administrative intervention.

#### *verbose*

Prints standard per-service output with more informational messages.

### *debug*

Prints standard per-service output and all svc.startd messages to log.

### -r

Reconfiguration boot. The system will probe all attached hardware devices and configure the logical namespace in /dev. See add  $\text{drv}(1M)$  and rem  $\text{drv}(1M)$  for additional information about maintaining device drivers.

#### -s

Boots only to init level 's'. See [init](#page-688-0)(1M).

 $-\nabla$ 

Boots with verbose messages enabled. If this flag is not given, the messages are still printed, but the output is directed to the system logfile. See [syslogd](#page-2120-0)(1M).

### -x

Does not boot in clustered mode. This option only has an effect when a version of Sun Cluster software that supports this option has been installed.

#### See [boot](#page-127-0)(1M) for examples and instructions on how to boot. **EXAMPLES**

**FILES**

/kernel Contains kernel components common to all platforms within a particular instruction set that are needed for booting the system. of the core image file.
kernel(1M)

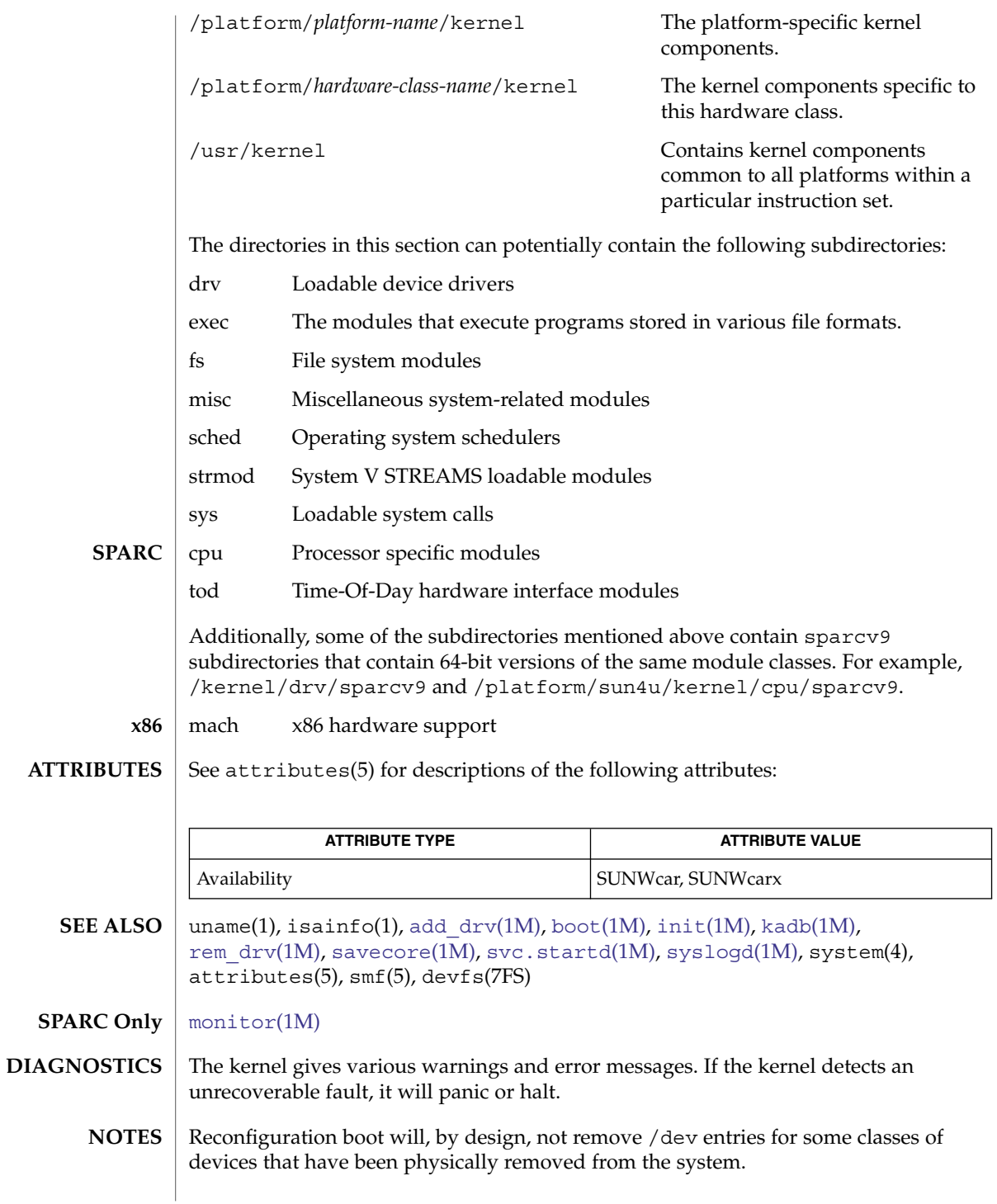

keyserv(1M)

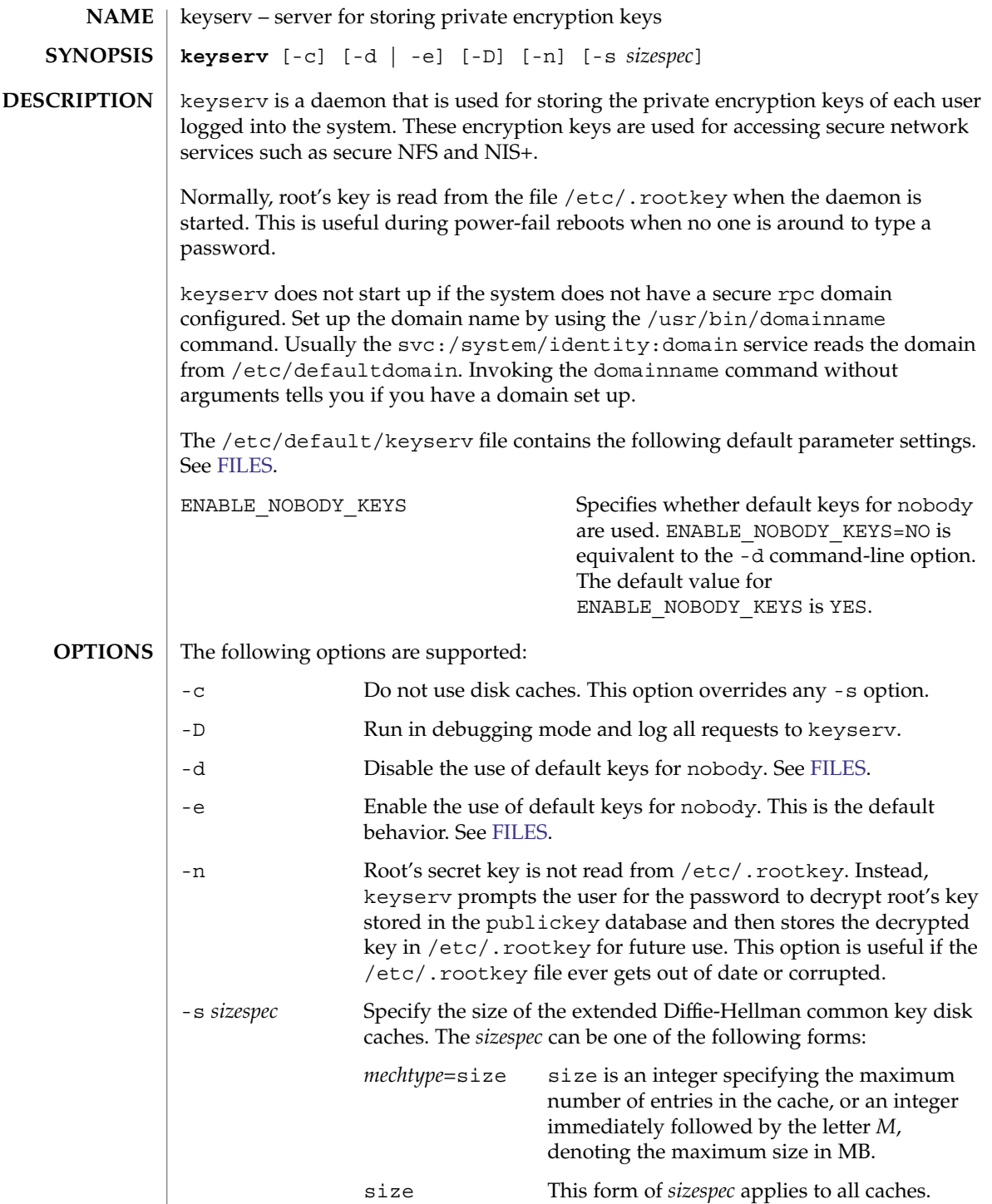

keyserv(1M)

<span id="page-866-0"></span>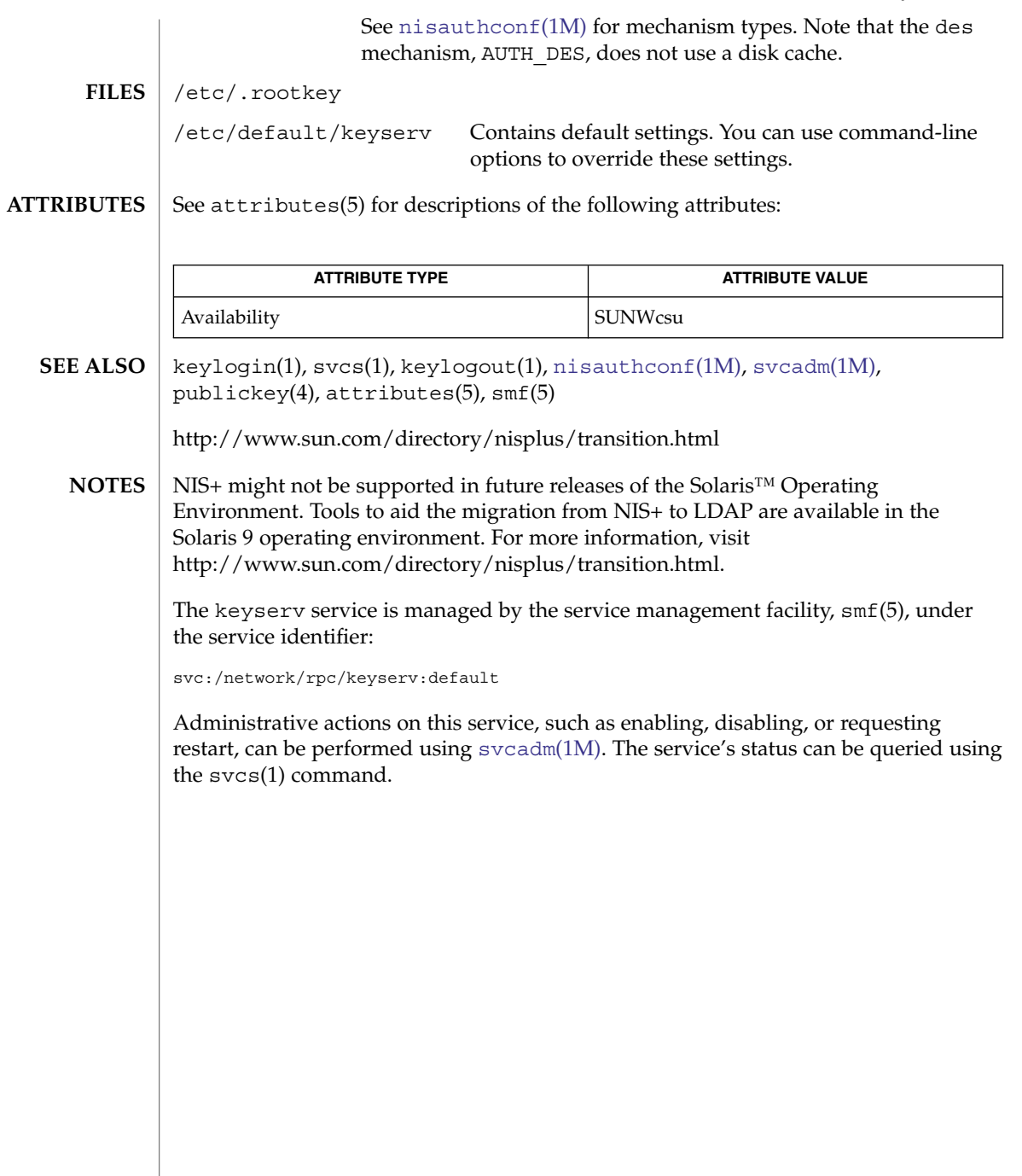

killall(1M)

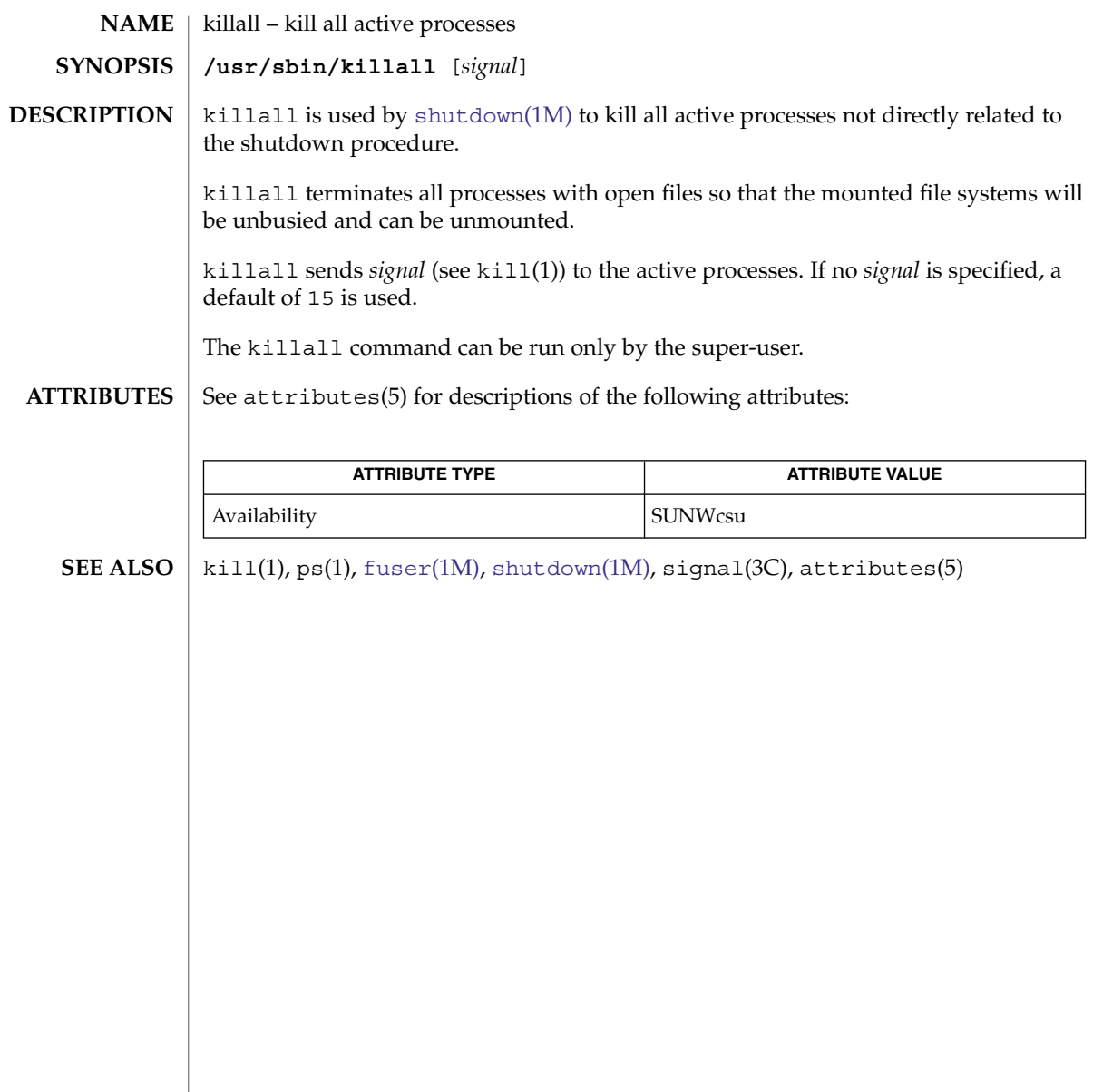

<span id="page-868-0"></span>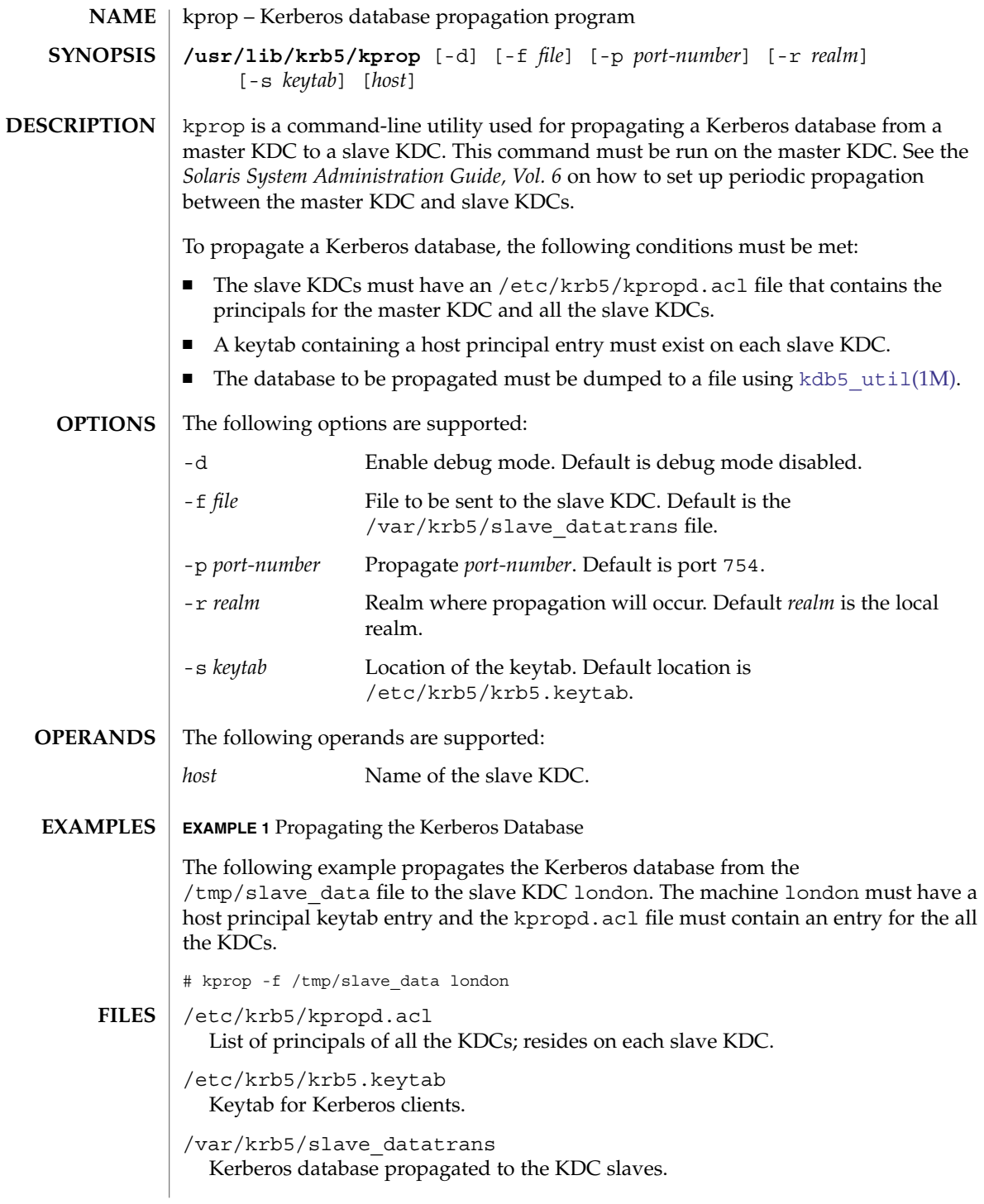

## kprop(1M)

**ATTRIBUTES** | See attributes(5) for descriptions of the following attributes:

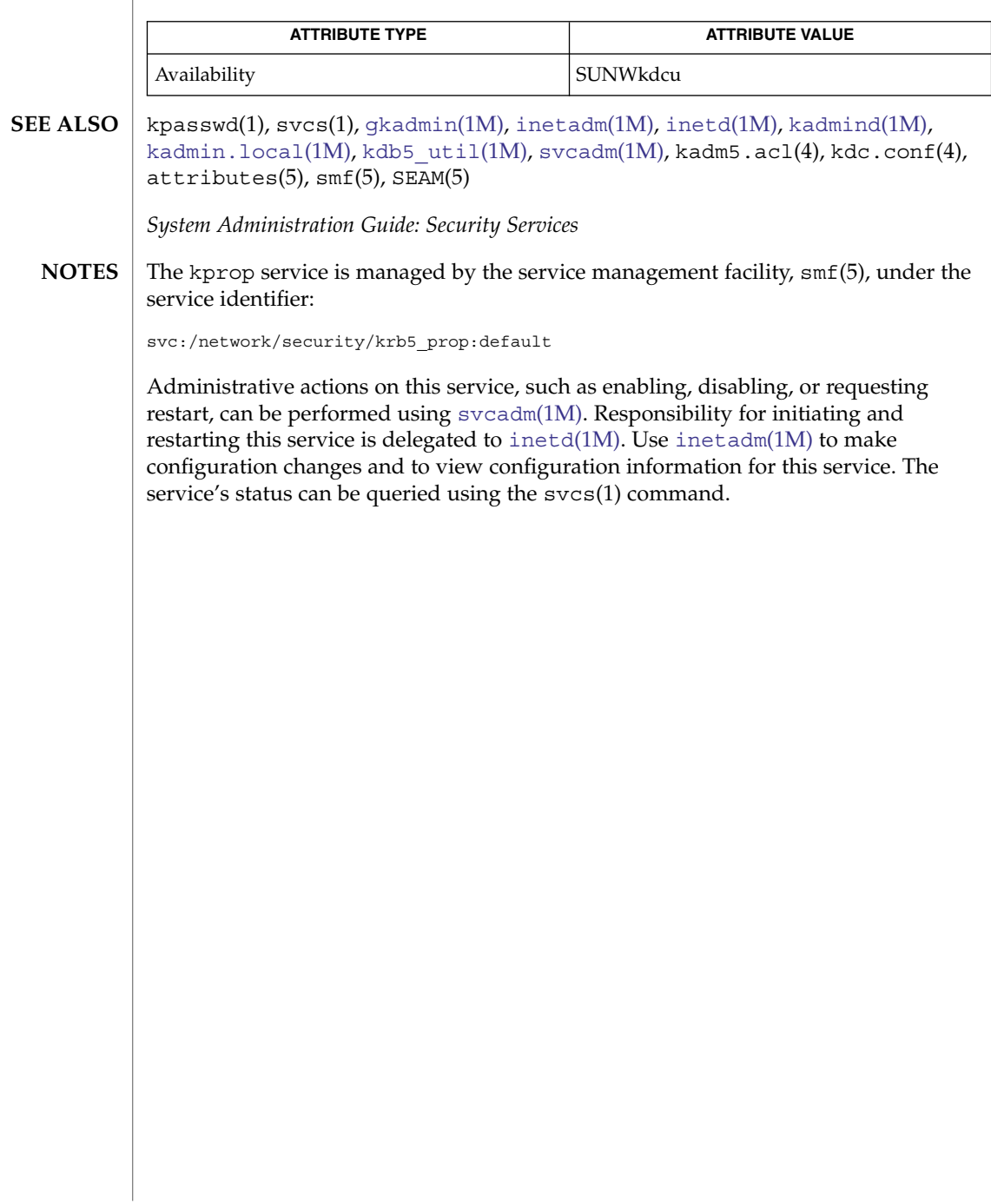

<span id="page-870-0"></span>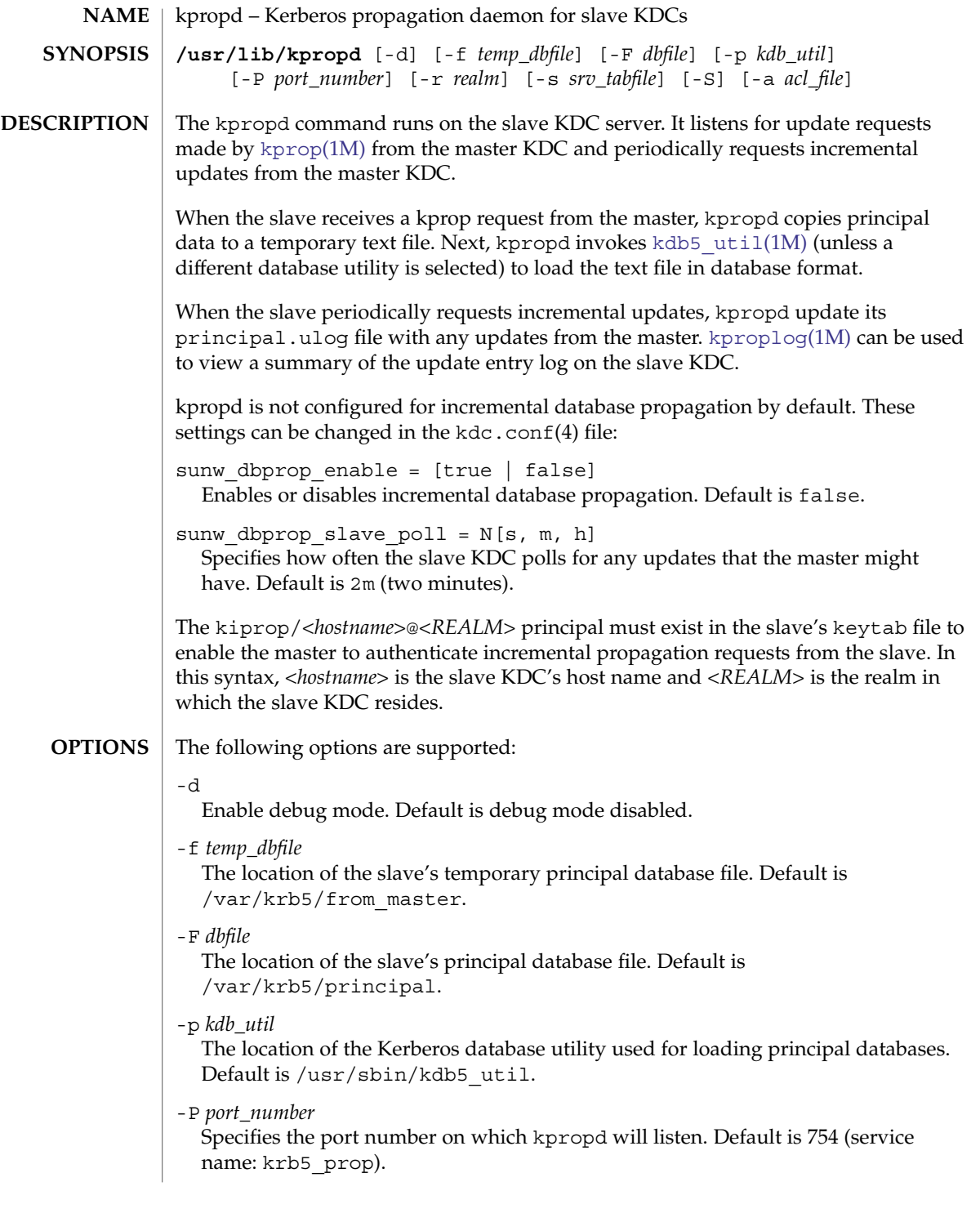

# kpropd(1M)

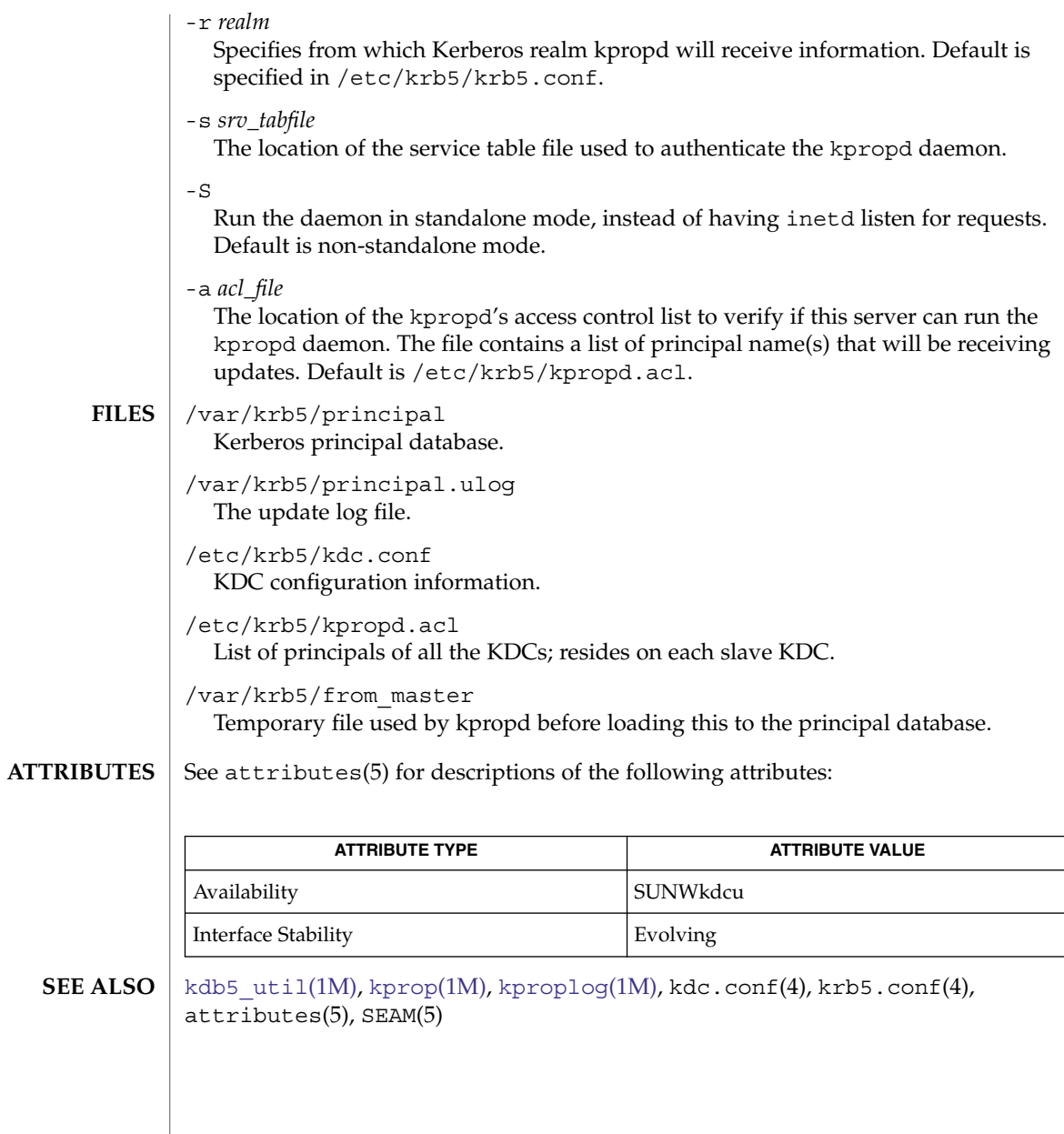

**872** man pages section 1M: System Administration Commands • Last Revised 20 Apr 2004

<span id="page-872-0"></span>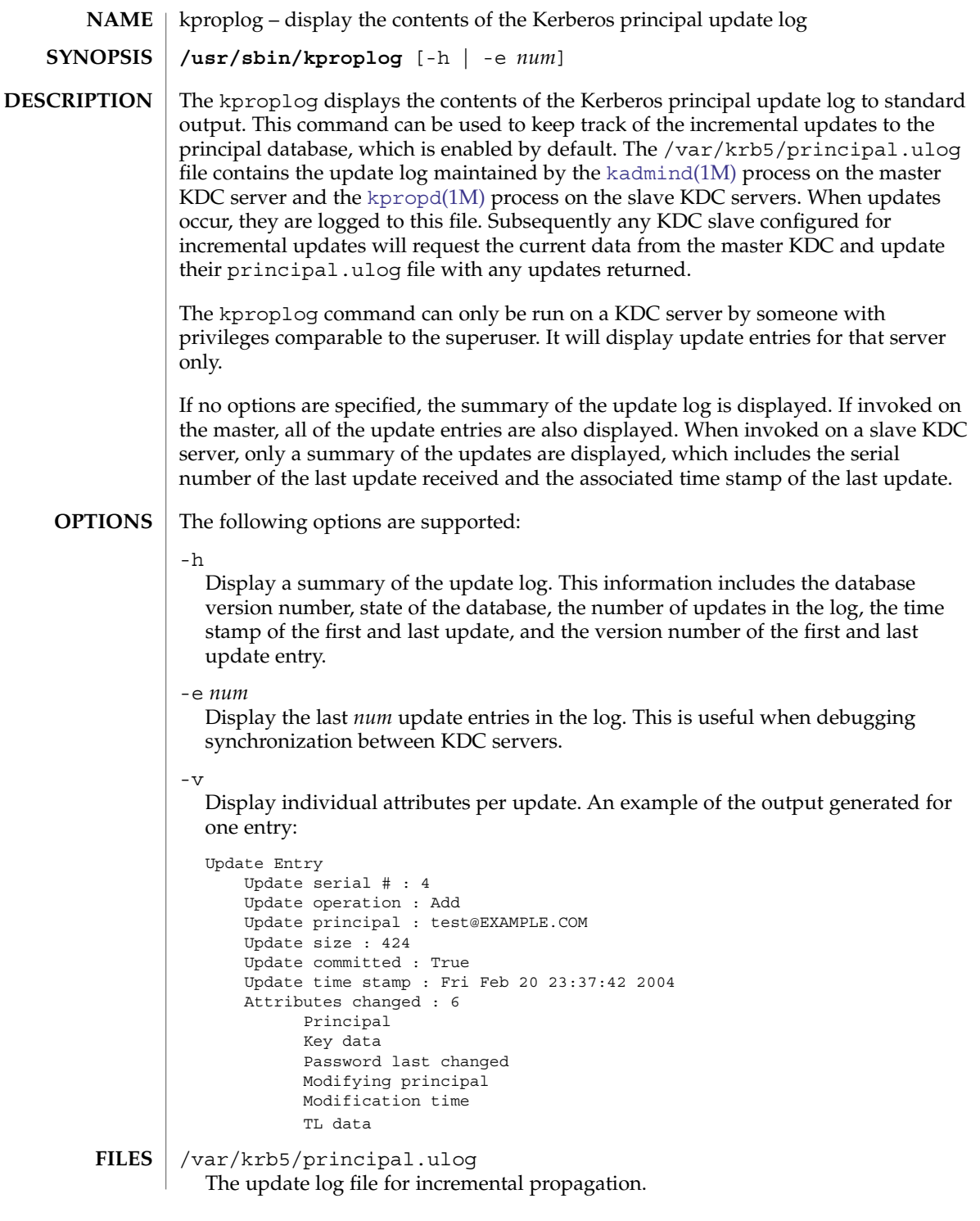

## kproplog(1M)

**ATTRIBUTES** | See attributes(5) for descriptions of the following attributes:

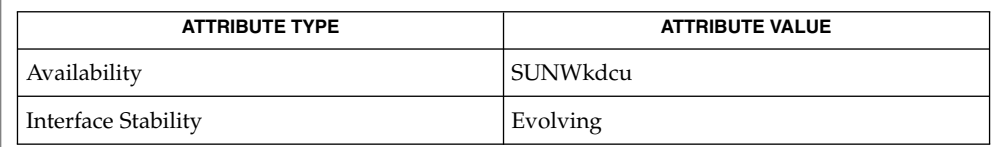

kpasswd(1), [gkadmin](#page-545-0)(1M), [kadmin](#page-835-0)(1M), [kadmind](#page-848-0)(1M), [kdb5\\_util](#page-856-0)(1M), [kprop](#page-868-0)(1M), [kpropd](#page-870-0)(1M), kadm5.acl(4), kdc.conf(4), attributes(5), SEAM(5)

## **SEE ALSO**

**874** man pages section 1M: System Administration Commands • Last Revised 29 Mar 2004

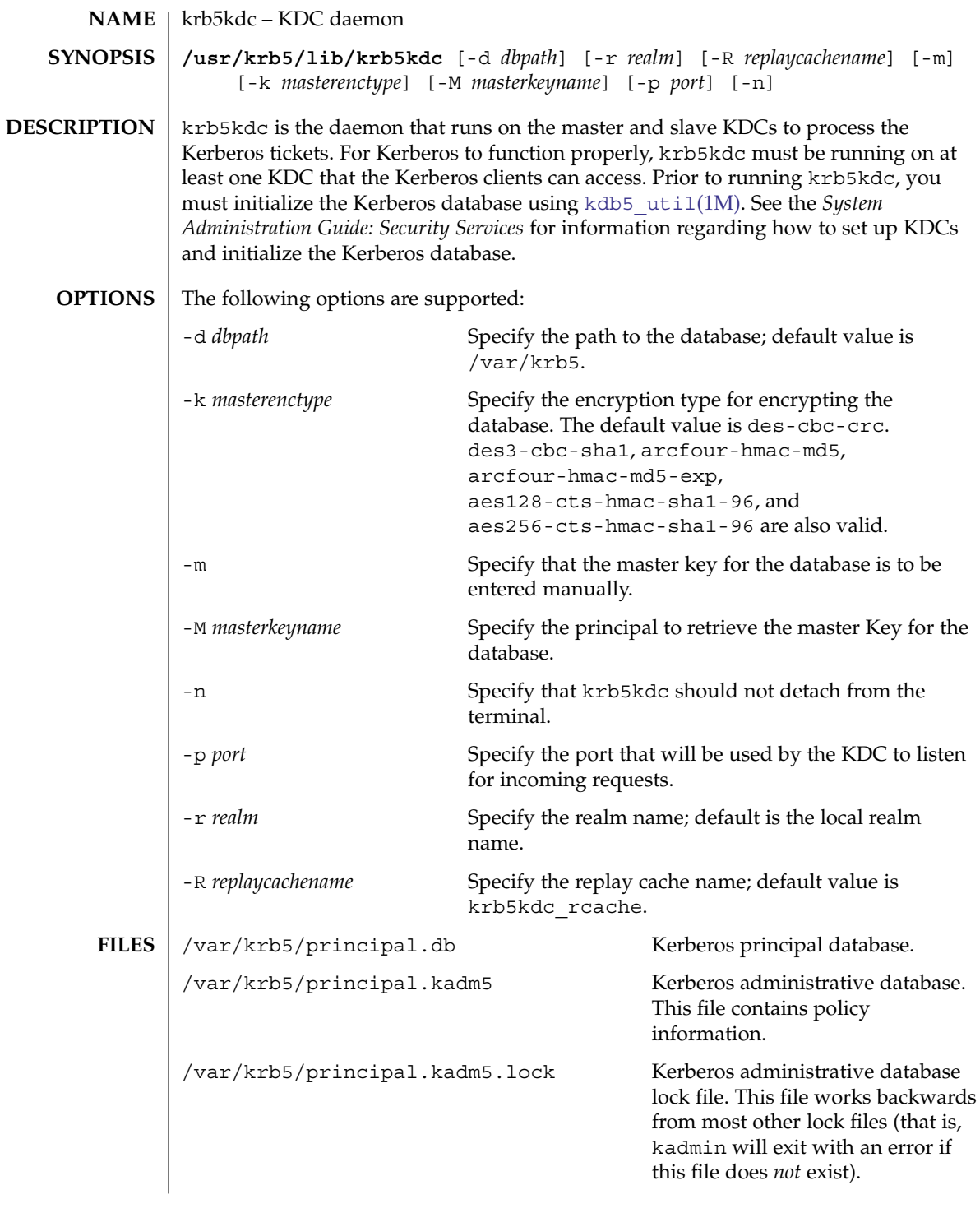

## krb5kdc(1M)

**SEE** 

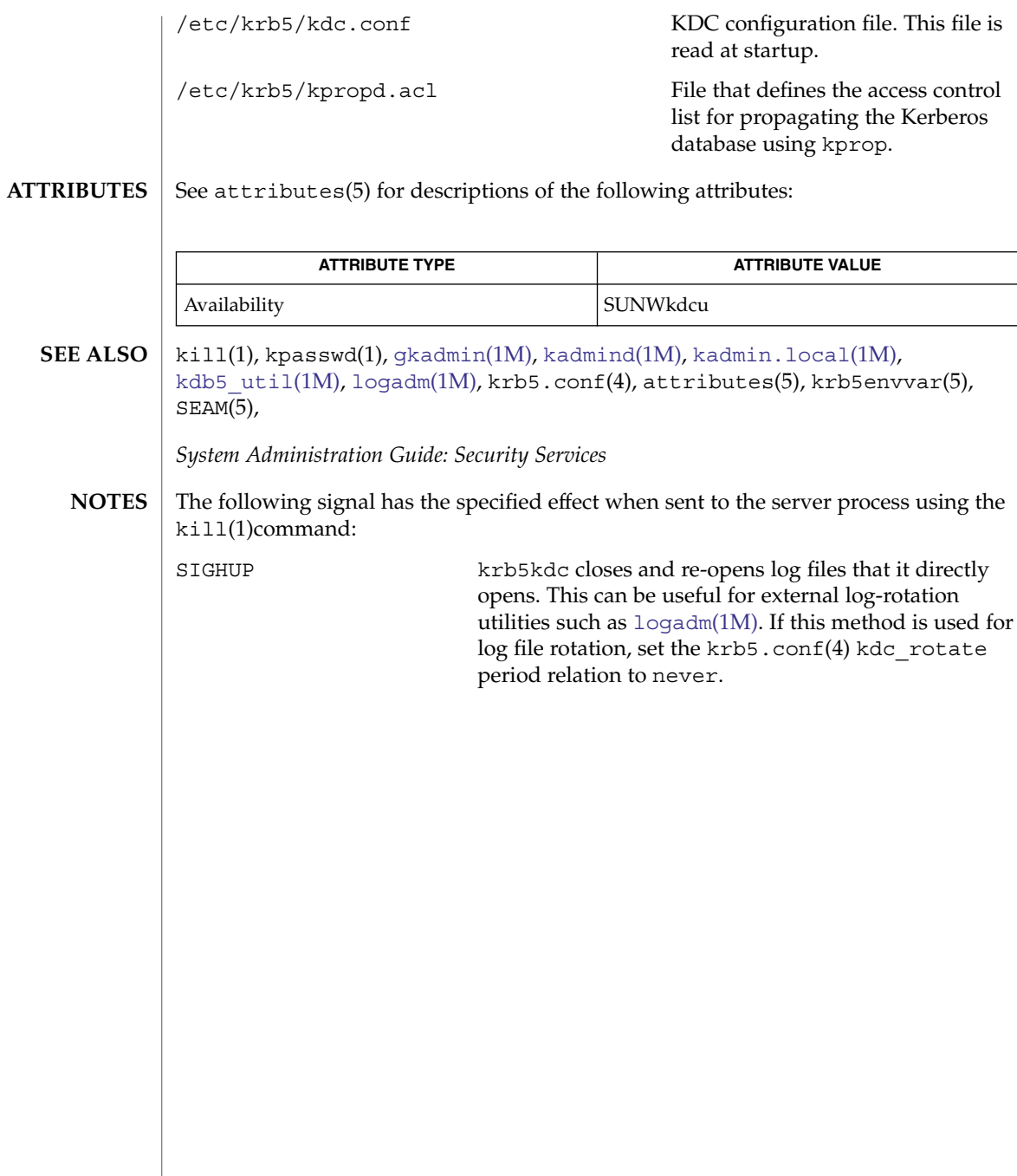

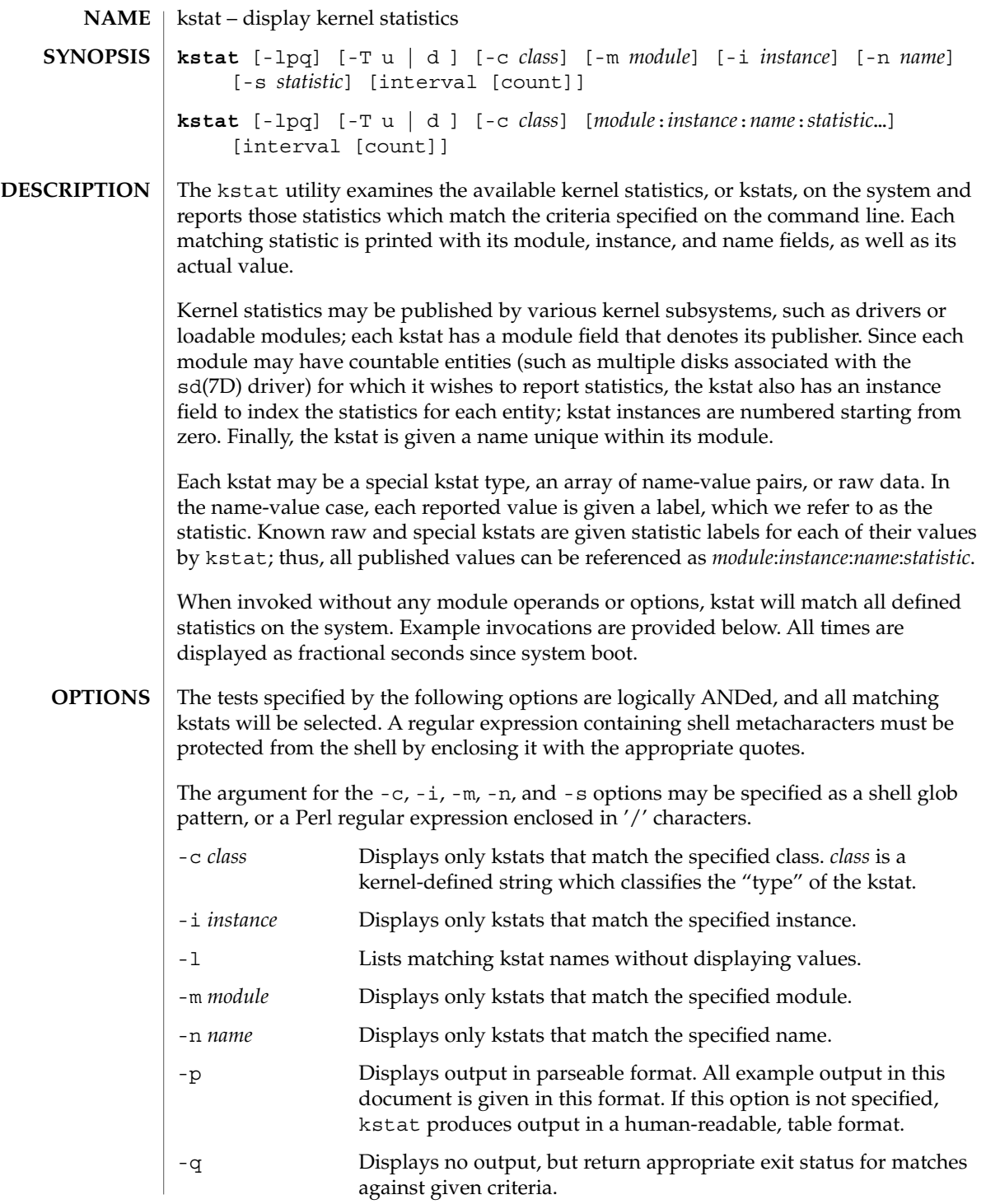

## kstat(1M)

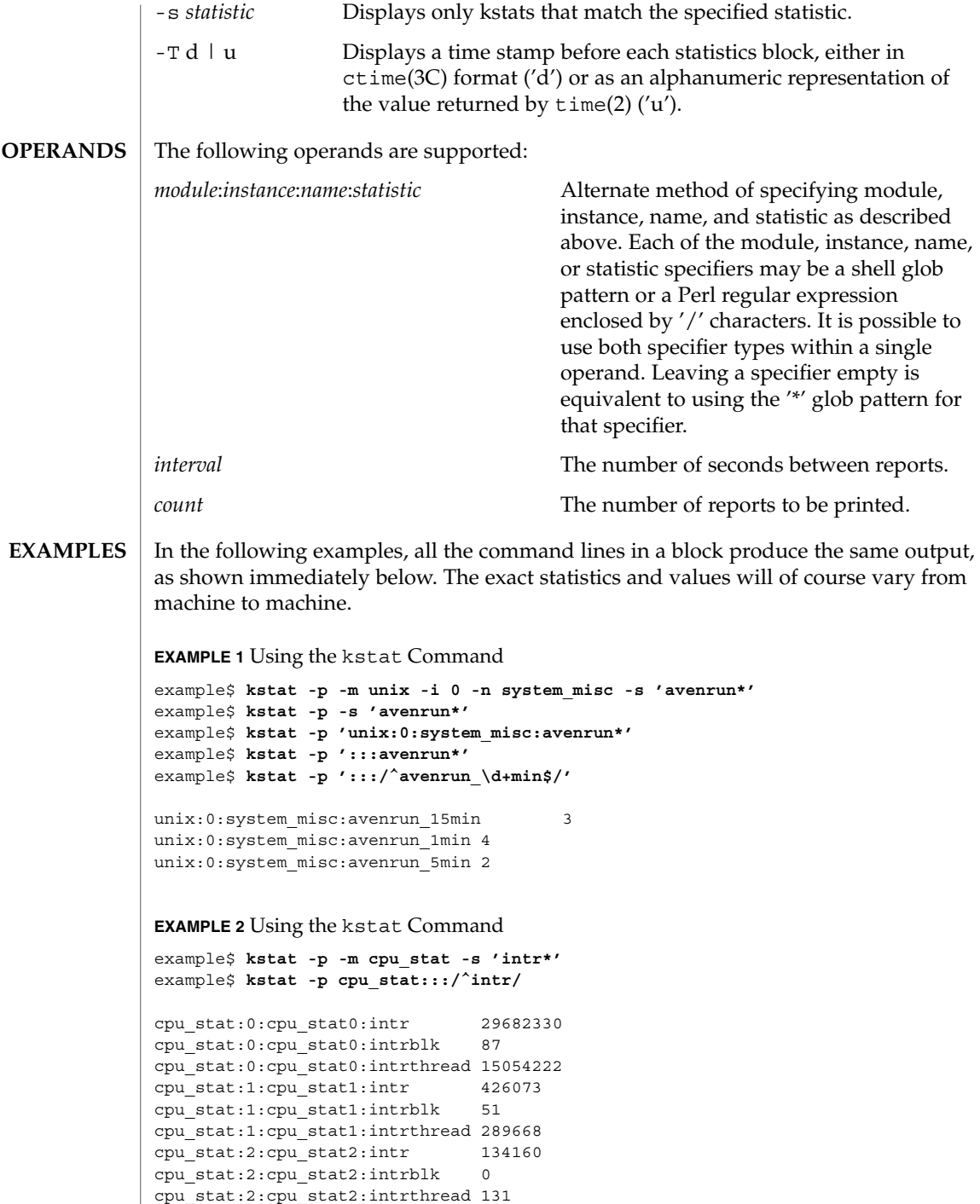

## kstat(1M)

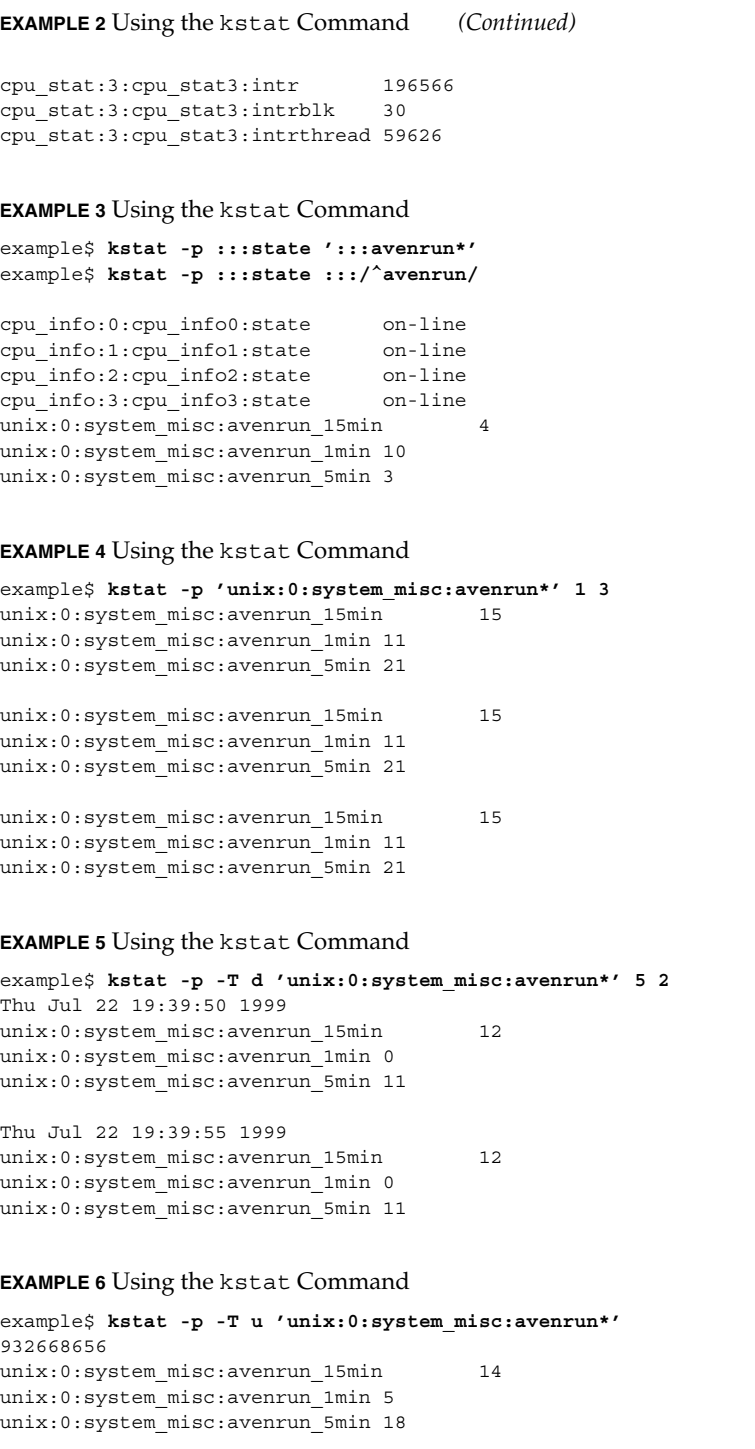

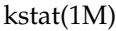

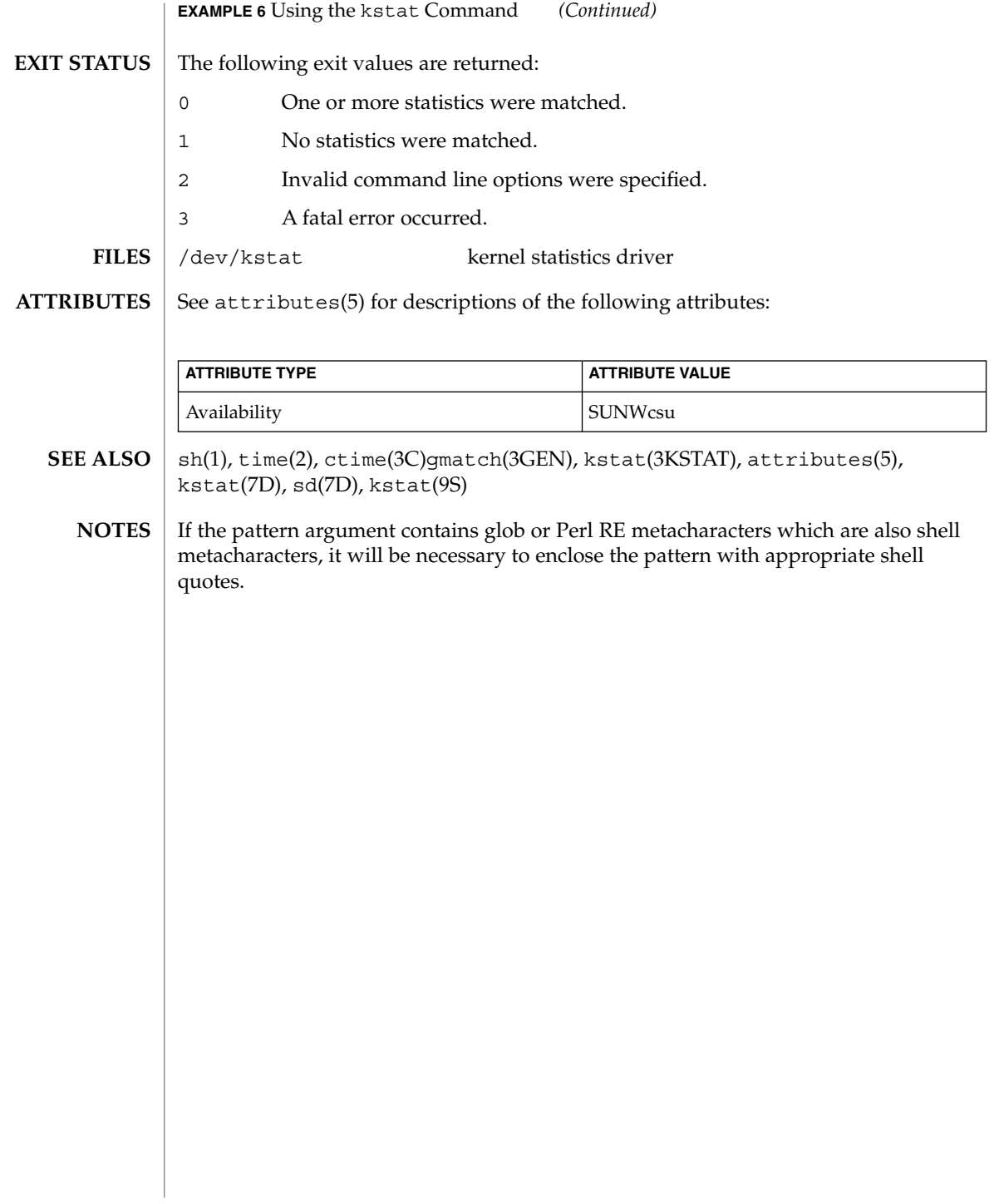

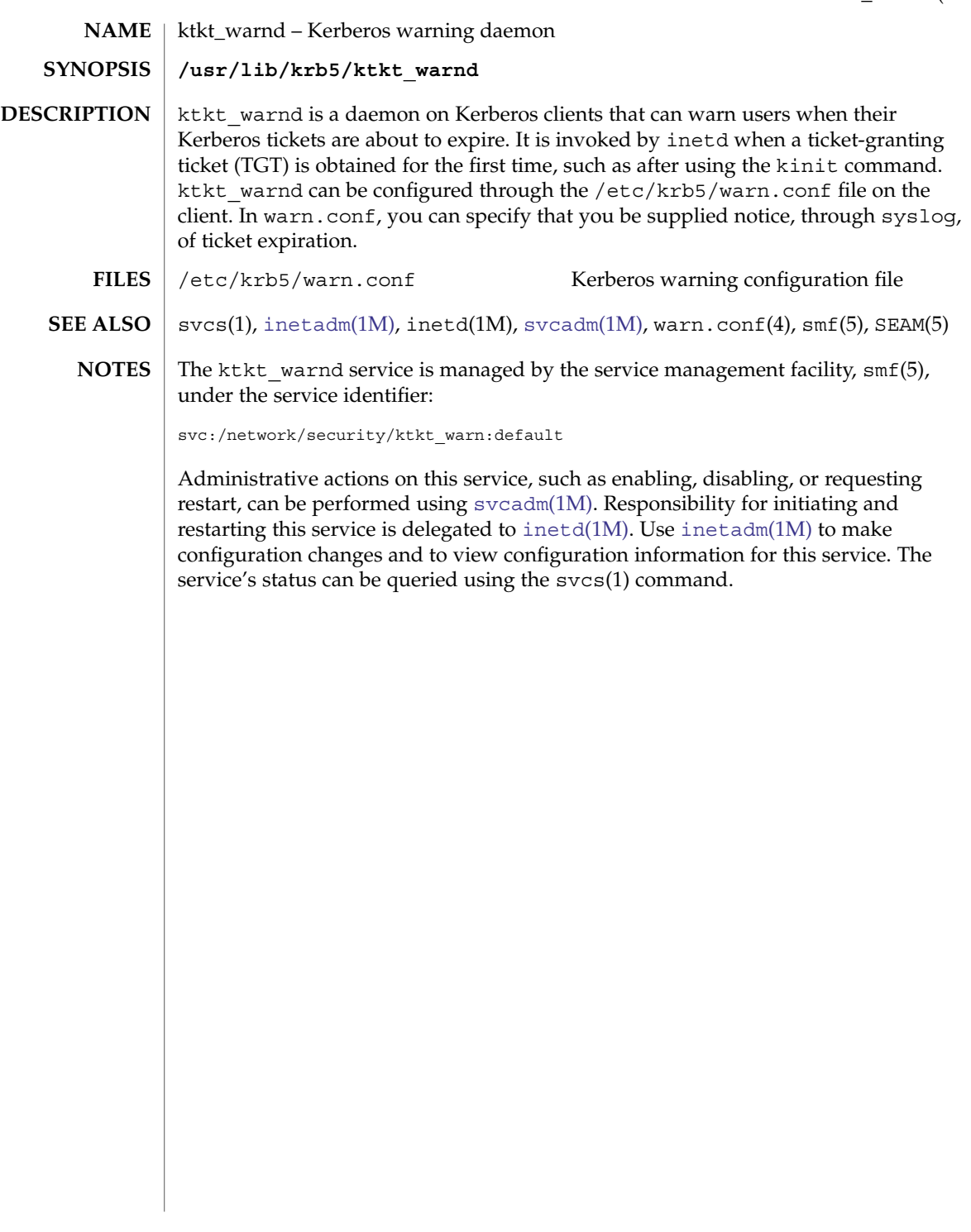

<span id="page-881-0"></span>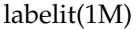

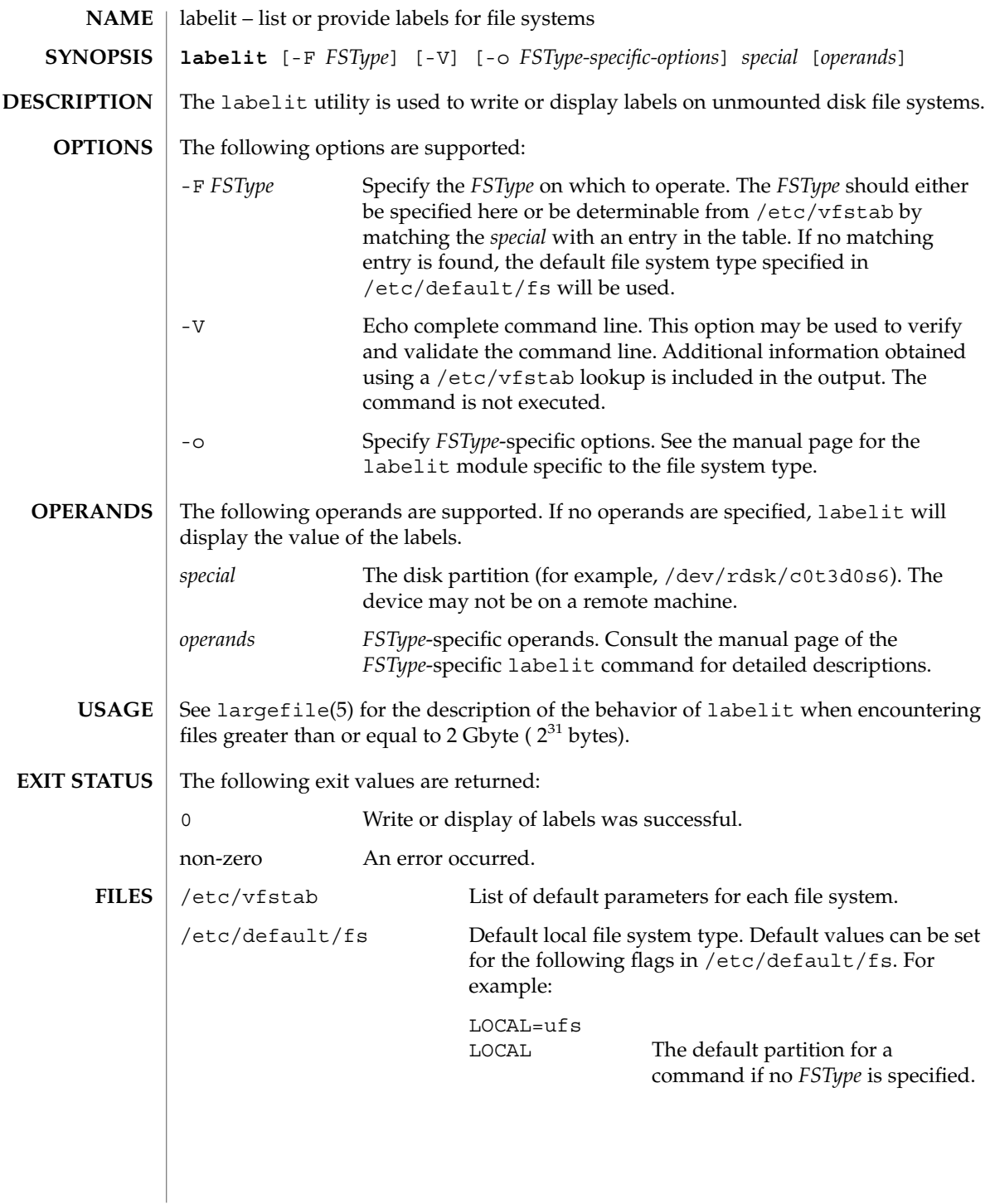

## labelit(1M)

## **ATTRIBUTES** | See attributes(5) for descriptions of the following attributes:

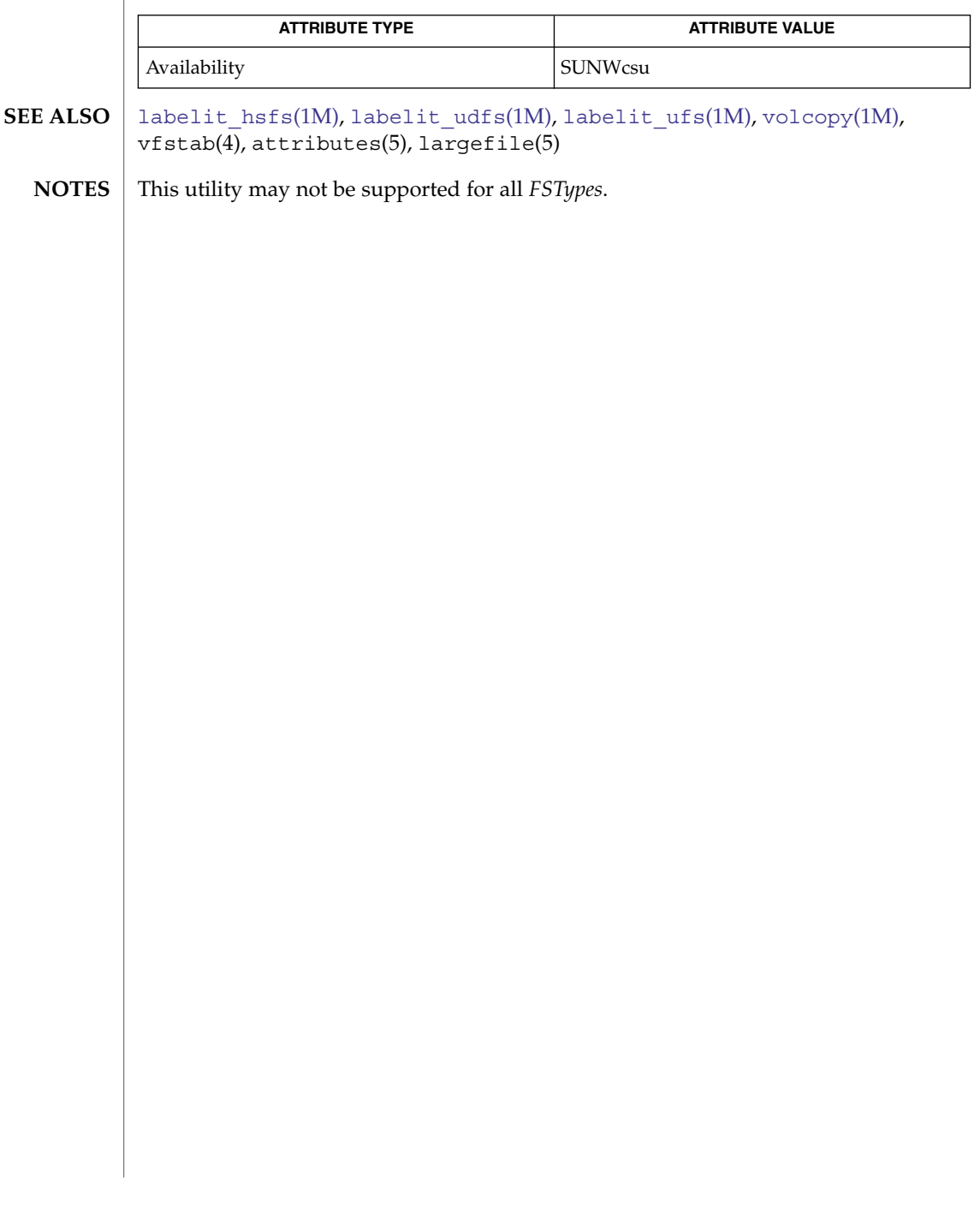

<span id="page-883-0"></span>labelit\_hsfs(1M)

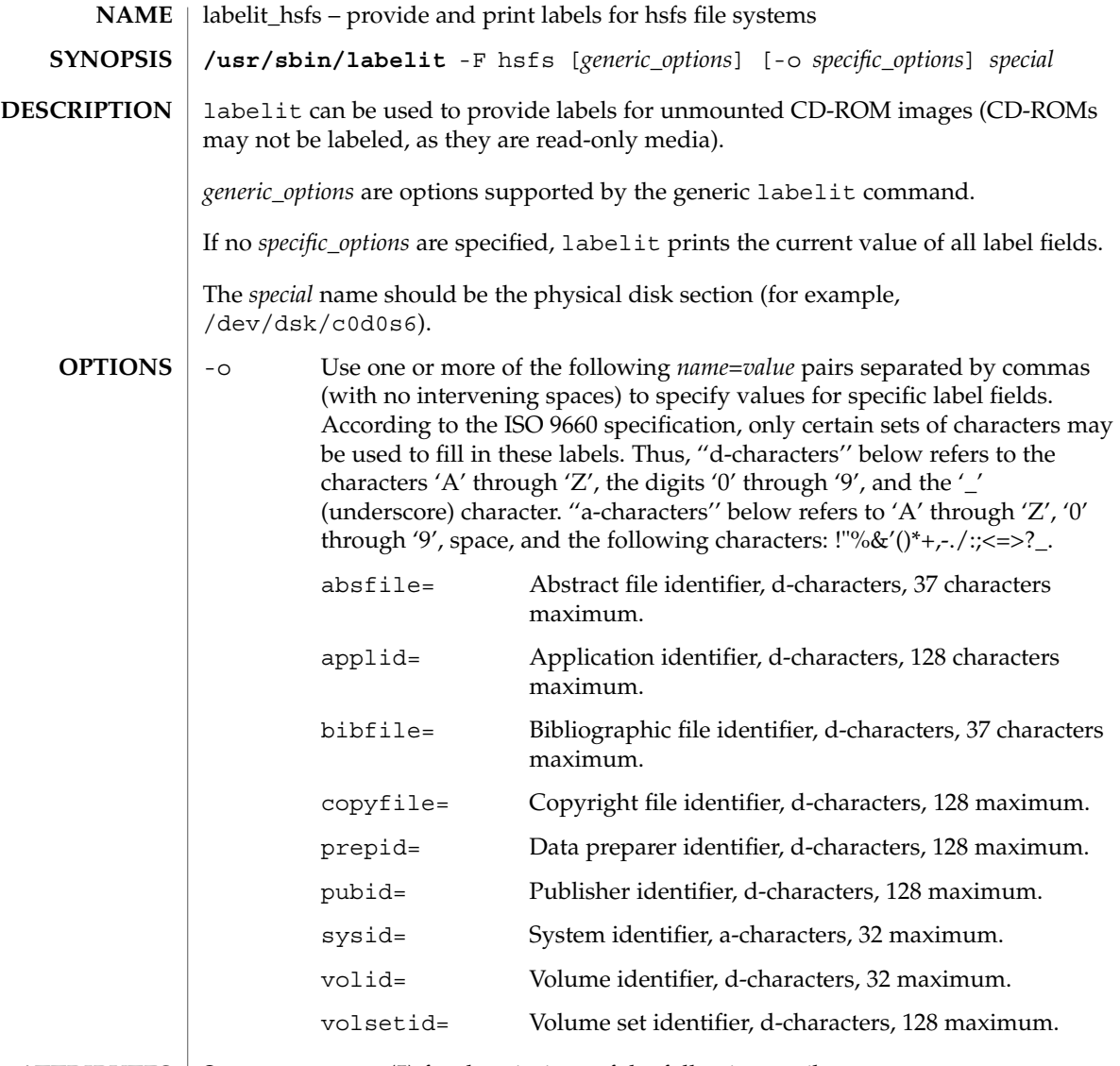

**ATTRIBUTES** See attributes(5) for descriptions of the following attributes:

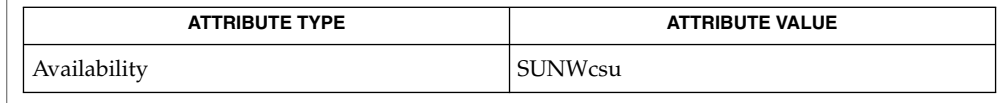

 $\textbf{SEE \, ALSO} \parallel \texttt{labelit(1M)}, \texttt{volcopy(1M)}, \texttt{attributes(5)}$  $\textbf{SEE \, ALSO} \parallel \texttt{labelit(1M)}, \texttt{volcopy(1M)}, \texttt{attributes(5)}$  $\textbf{SEE \, ALSO} \parallel \texttt{labelit(1M)}, \texttt{volcopy(1M)}, \texttt{attributes(5)}$  $\textbf{SEE \, ALSO} \parallel \texttt{labelit(1M)}, \texttt{volcopy(1M)}, \texttt{attributes(5)}$  $\textbf{SEE \, ALSO} \parallel \texttt{labelit(1M)}, \texttt{volcopy(1M)}, \texttt{attributes(5)}$ 

labelit\_udfs(1M)

<span id="page-884-0"></span>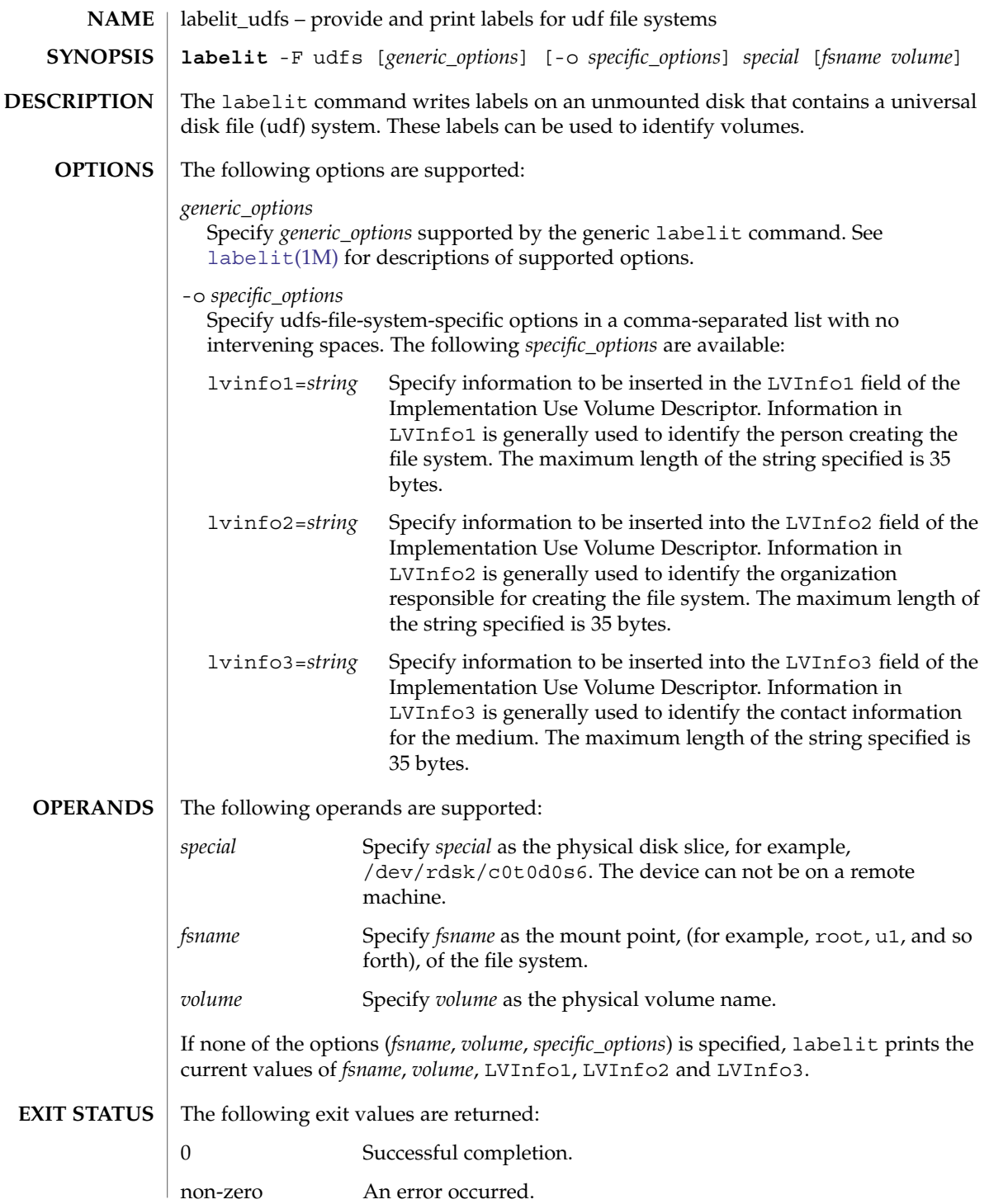

## labelit\_udfs(1M)

**ATTRIBUTES** | See attributes(5) for descriptions of the following attributes:

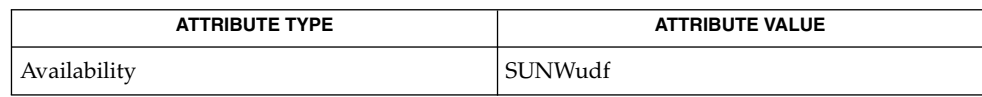

 $\textbf{SEE \, ALSO} \parallel \texttt{labelit(1M)}$  $\textbf{SEE \, ALSO} \parallel \texttt{labelit(1M)}$  $\textbf{SEE \, ALSO} \parallel \texttt{labelit(1M)}$ , attributes(5)

labelit\_ufs(1M)

<span id="page-886-0"></span>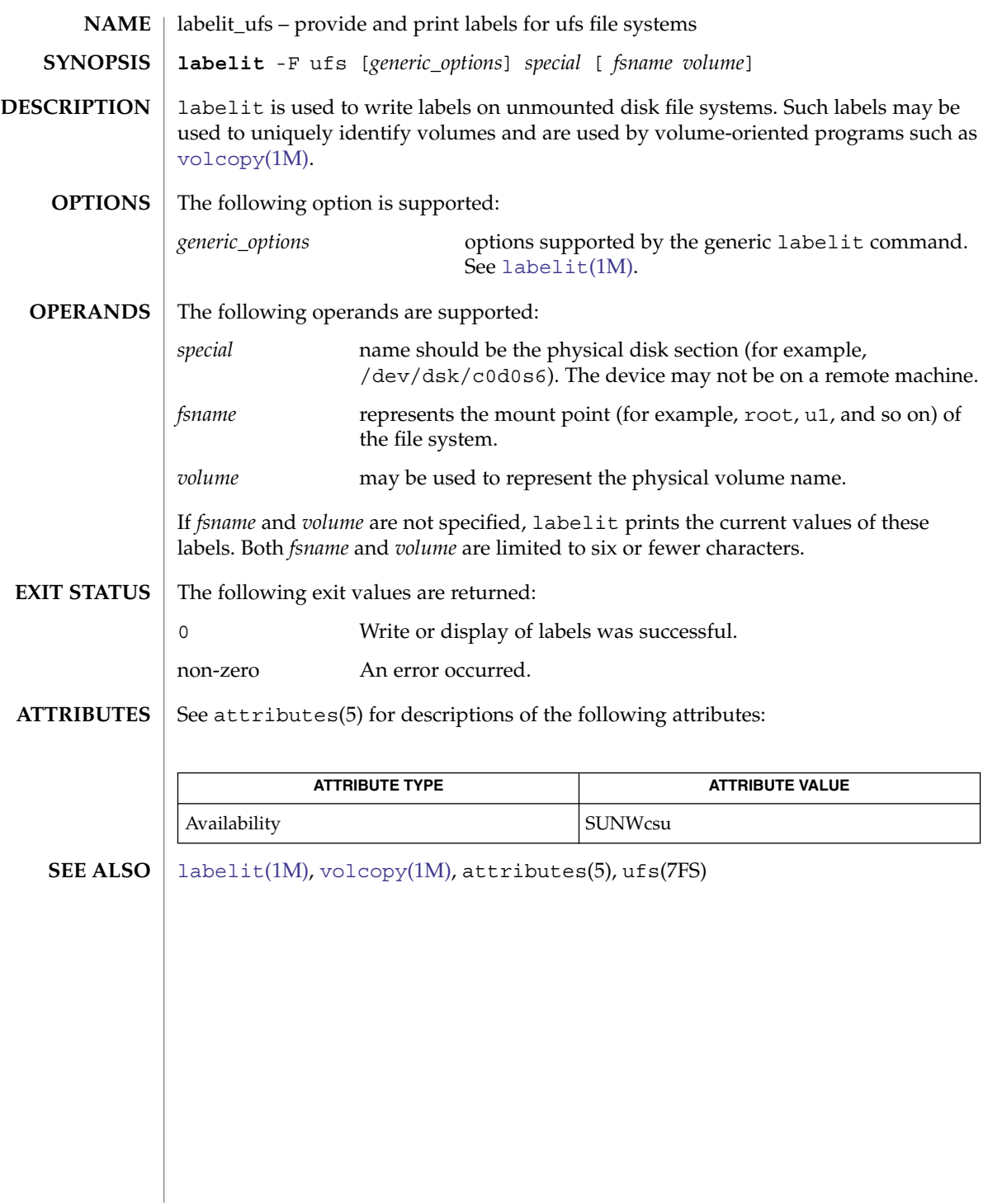

## <span id="page-887-0"></span>ldapaddent(1M)

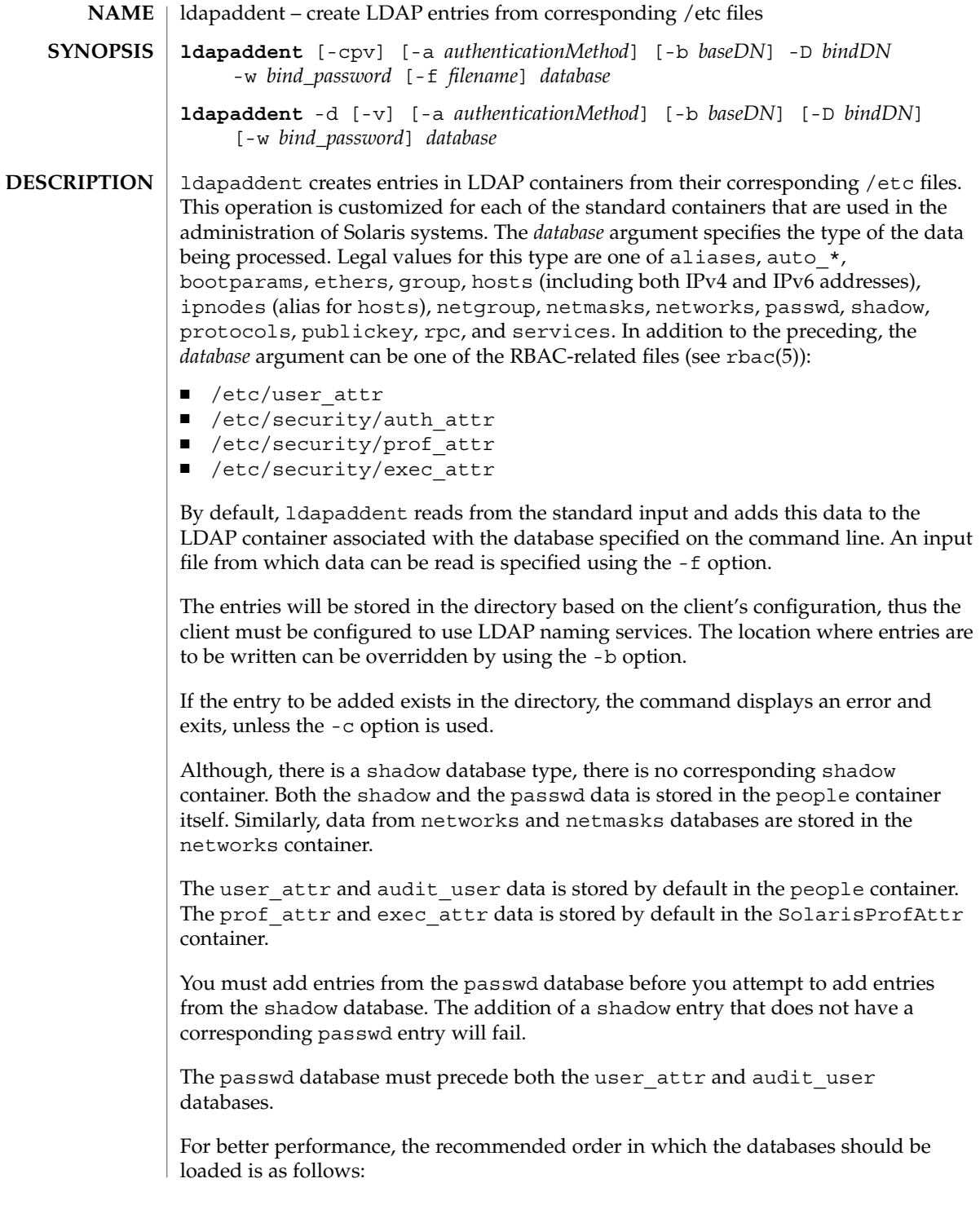

- passwd database followed by shadow database
- networks database followed by netmasks database
- bootparams database followed by ethers database

Only the first entry of a given type that is encountered will be added to the LDAP server. The ldapaddent command skips any duplicate entries.

#### The ldapaddent command supports the following options: **OPTIONS**

#### -a *authenticationMethod*

Specify authentication method. The default value is what has been configured in the profile. The supported authentication methods are:

```
simple
sasl/CRAM-MD5
sasl/DIGEST-MD5
tls:simple
tls:sasl/CRAM-MD5
tls:sasl/DIGEST-MD5
```
Selecting simple causes passwords to be sent over the network in clear text. Its use is strongly discouraged. Additionally, if the client is configured with a profile which uses no authentication, that is, either the credentialLevel attribute is set to anonymous or authenticationMethod is set to none, the user must use this option to provide an authentication method.

-b *baseDN*

Create entries in the *baseDN* directory. *baseDN* is not relative to the client's default search base, but rather. it is the actual location where the entries will be created. If this parameter is not specified, the first search descriptor defined for the service or the default container will be used.

 $-c$ 

Continue adding entries to the directory even after an error. Entries will not be added if the directory server is not responding or if there is an authentication problem.

-D *bindDN*

Create an entry which has write permission to the *baseDN*. When used with -d option, this entry only needs read permission.

-d

Dump the LDAP container to the standard output in the appropriate format for the given database.

-f *filename*

Indicates input file to read in an /etc/ file format.

-p

Process the password field when loading password information from a file. By default, the password field is ignored because it is usually not valid, as the actual password appears in a shadow file.

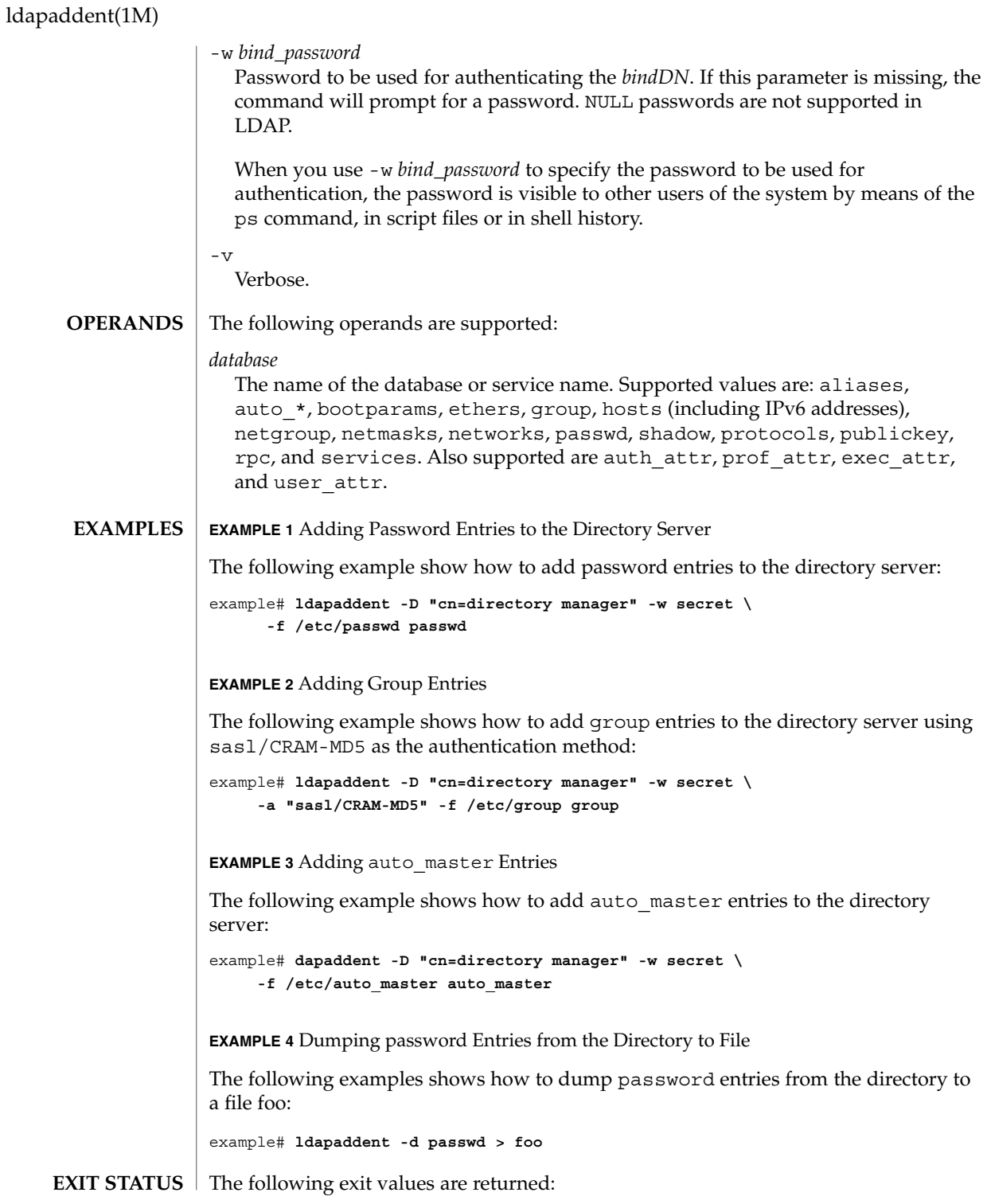

ldapaddent(1M)

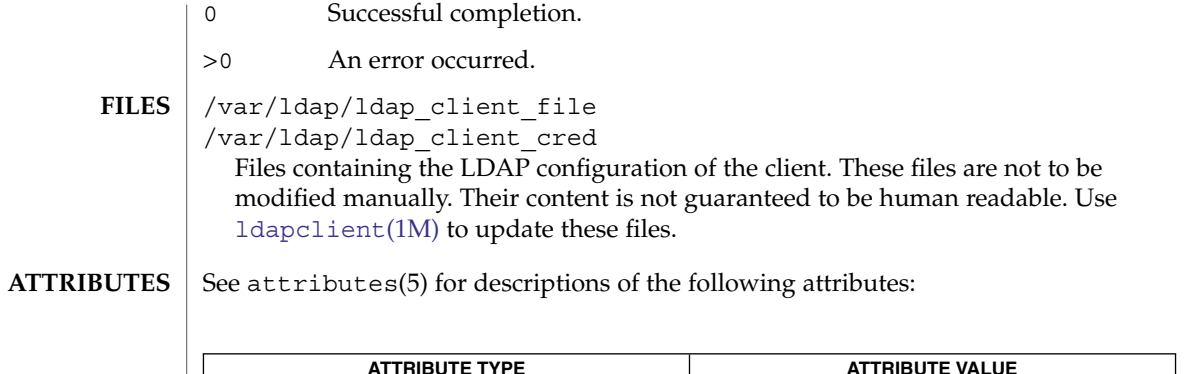

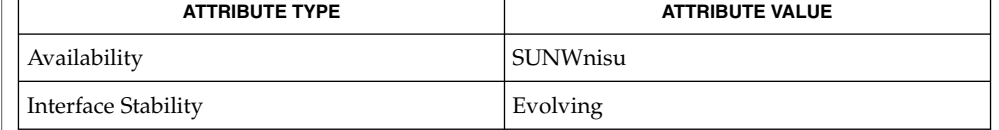

#### ldap(1), ldaplist(1), ldapmodify(1), ldapmodrdn(1), ldapsearch(1), [idsconfig](#page-568-0)(1M), [ldapclient](#page-893-0)(1M), [suninstall](#page-2030-0)(1M), attributes(5) **SEE ALSO**

System Administration Guide: Security Services

<span id="page-891-0"></span>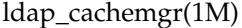

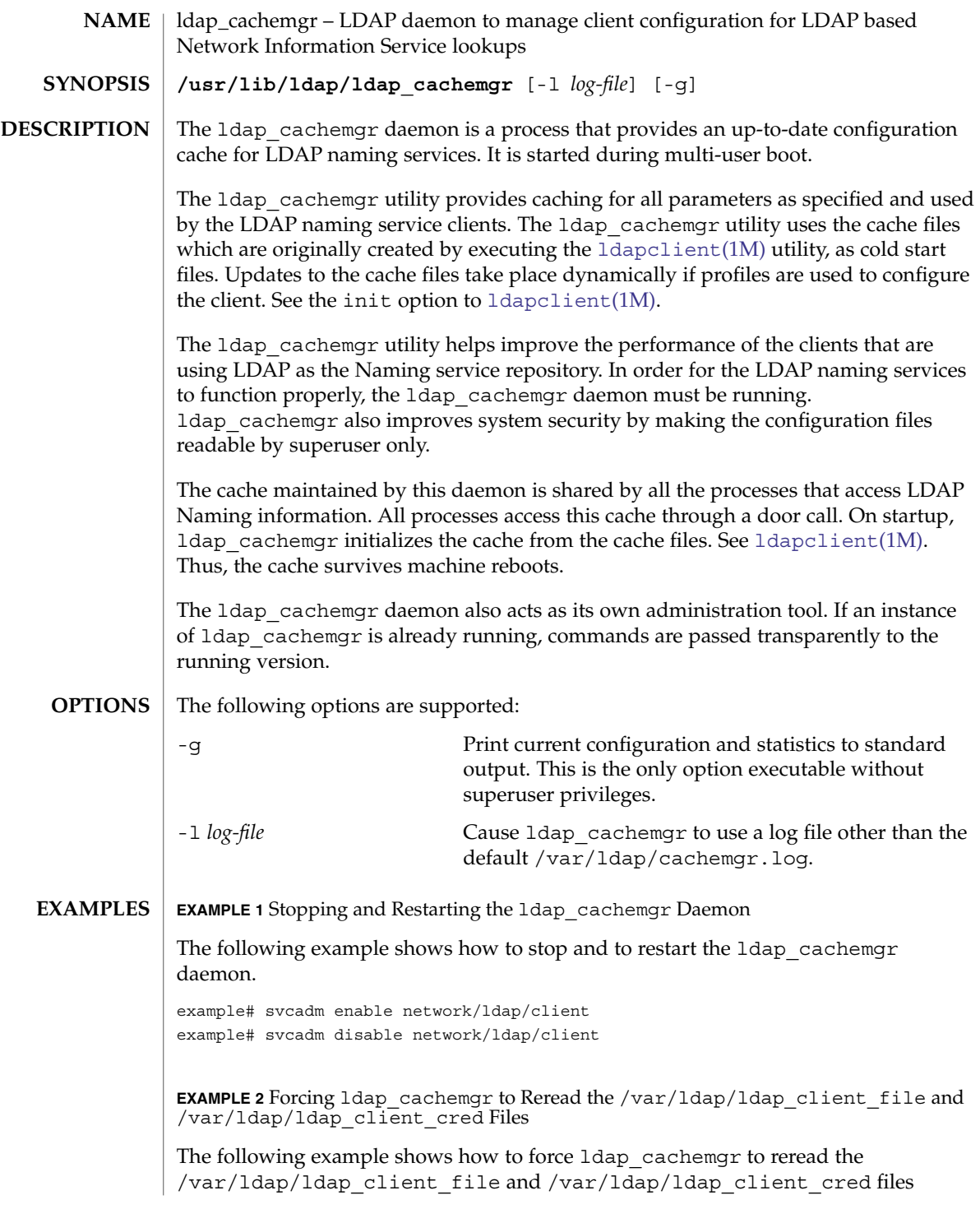

## ldap\_cachemgr(1M)

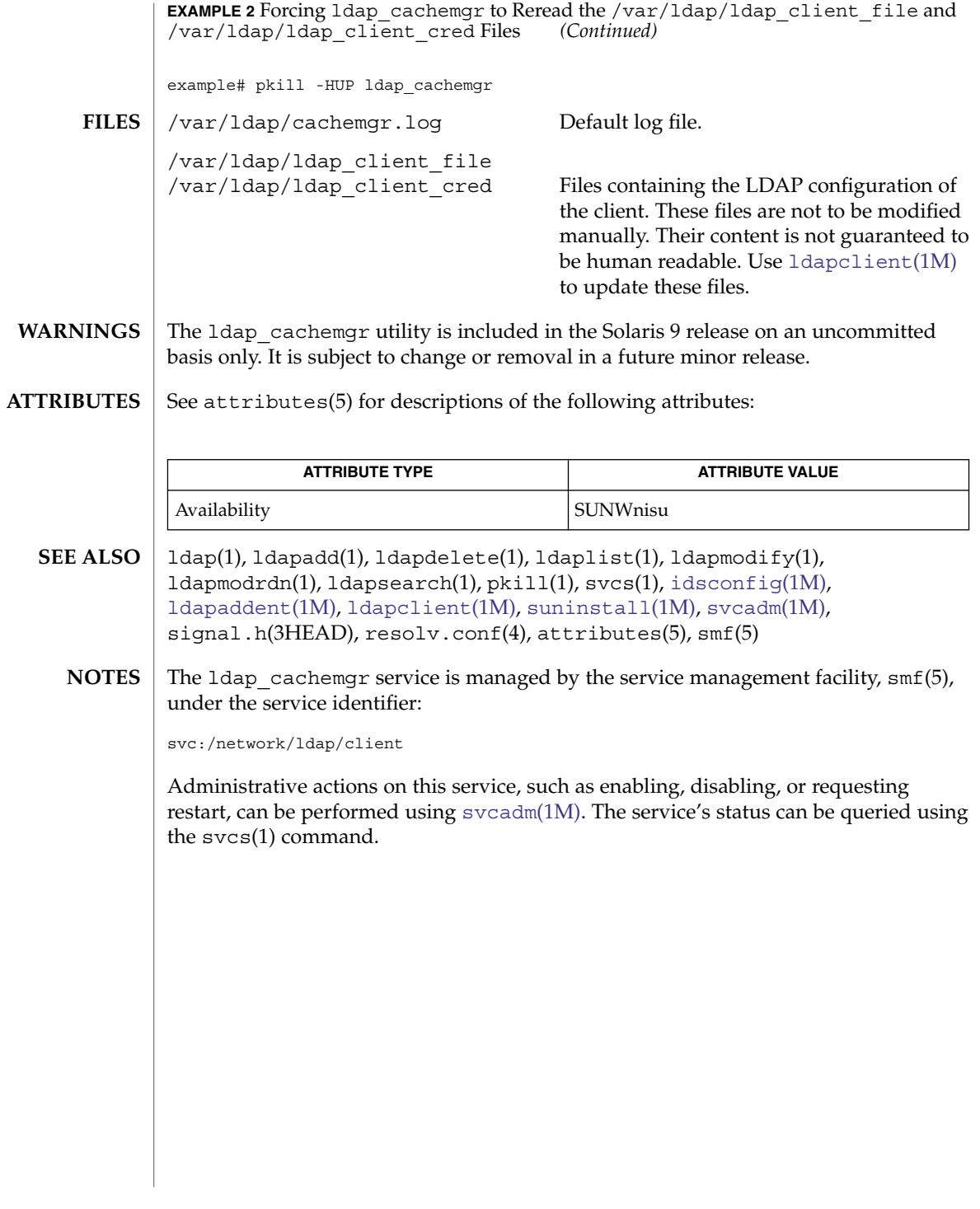

<span id="page-893-0"></span>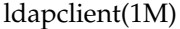

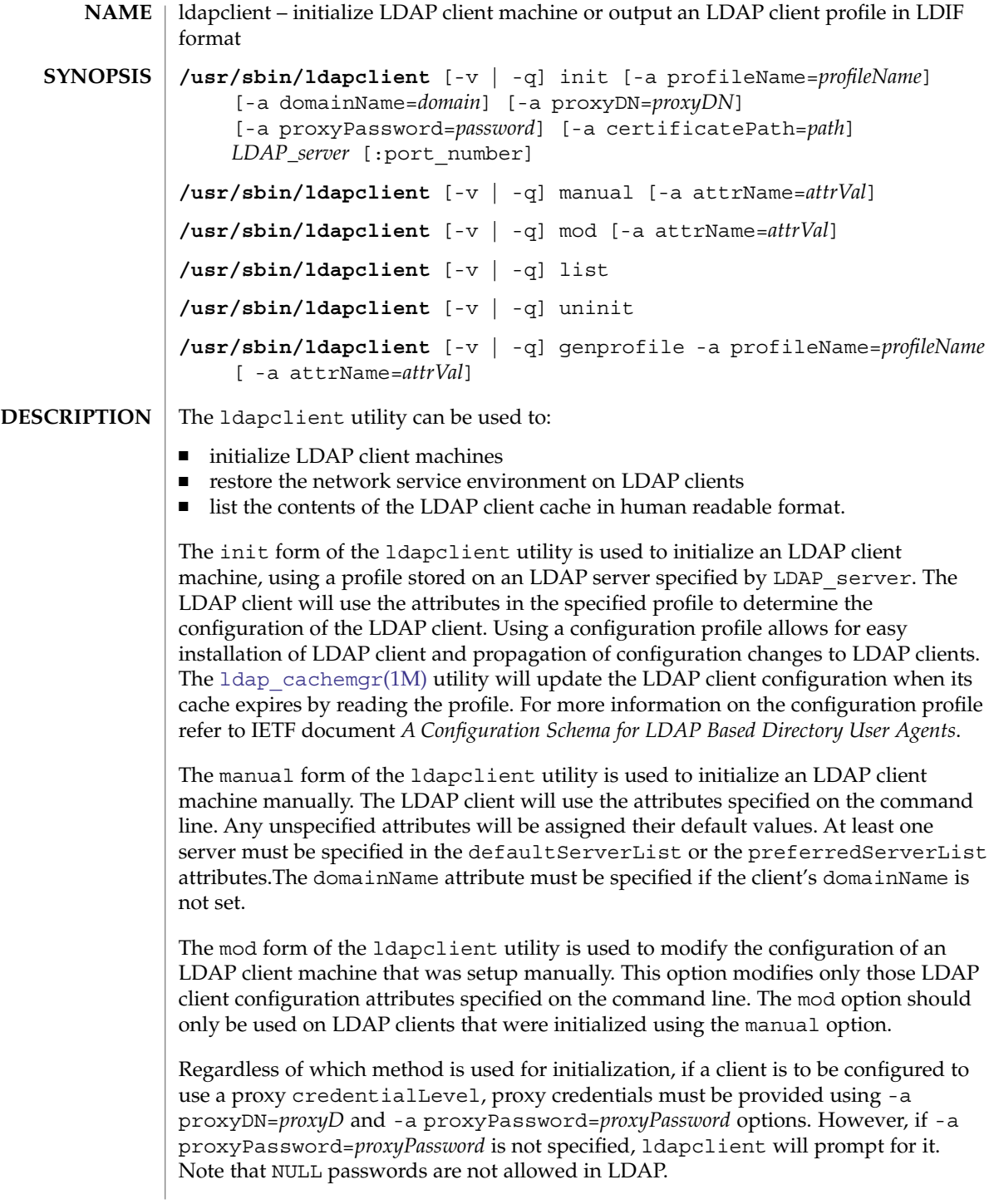

If any file is modified during installation, it will be backed up to /var/ldap/restore. The files that are typically modified during initialization are:

- /etc/nsswitch.conf
- /etc/defaultdomain (if it exists)
- /var/yp/binding/'domainname' (for a NIS(YP) client)
- /var/nis/NIS COLD START (for a NIS+ client)
- /var/ldap/ldap\_client\_file (for an existing LDAP client)
- /var/ldap/ldap client cred (for an existing LDAP client)

ldapclient does not set up a client to resolve hostnames using DNS. It simply copies /etc/nsswitch.ldap to /etc/nsswitch.conf. If you prefer to use DNS for host resolution, please refer to the DNS documentation for information on setting up DNS. See resolv.conf(4).

The list form of the ldapclient utility is used to list the LDAP client configuration. The output will be human readable. LDAP configuration files are not guaranteed to be human readable.

The uninit form of the ldapclient utility is used to uninitialize the network service environment, restoring it to the state it was in prior to the last execution of ldapclient using init or manual. The restoration will succeed only if the machine was initialized with the init or manual form of ldapclient, as it uses the backup files created by these options.

The genprofile option is used to write an LDIF formatted configuration profile based on the attributes specified on the command line to standard output. This profile can then be loaded into an LDAP server to be used as the client profile, which can be downloaded by means of the ldapclient init command. Loading the LDIF formatted profile to the directory server can be done through ldapadd(1), or through any server specific import tool. Note that the attributes proxyDN, proxyPassword, certificatePath, and domainName are not part of the configuration profile and thus are not permitted.

You must have superuser privileges to run the ldapclient command, except with the genprofile option.

To access the information stored in the directory, clients can either authenticate to the directory, or use an unauthenticated connection. The LDAP client is configured to have a credential level of either anonymous or proxy. In the first case, the client does not authenticate to the directory. In the second case, client authenticates to the directory using a proxy identity.

If a client is configured to use an identity, you can configure which authentication method the client will use. The LDAP client supports the following authentication methods:

none simple

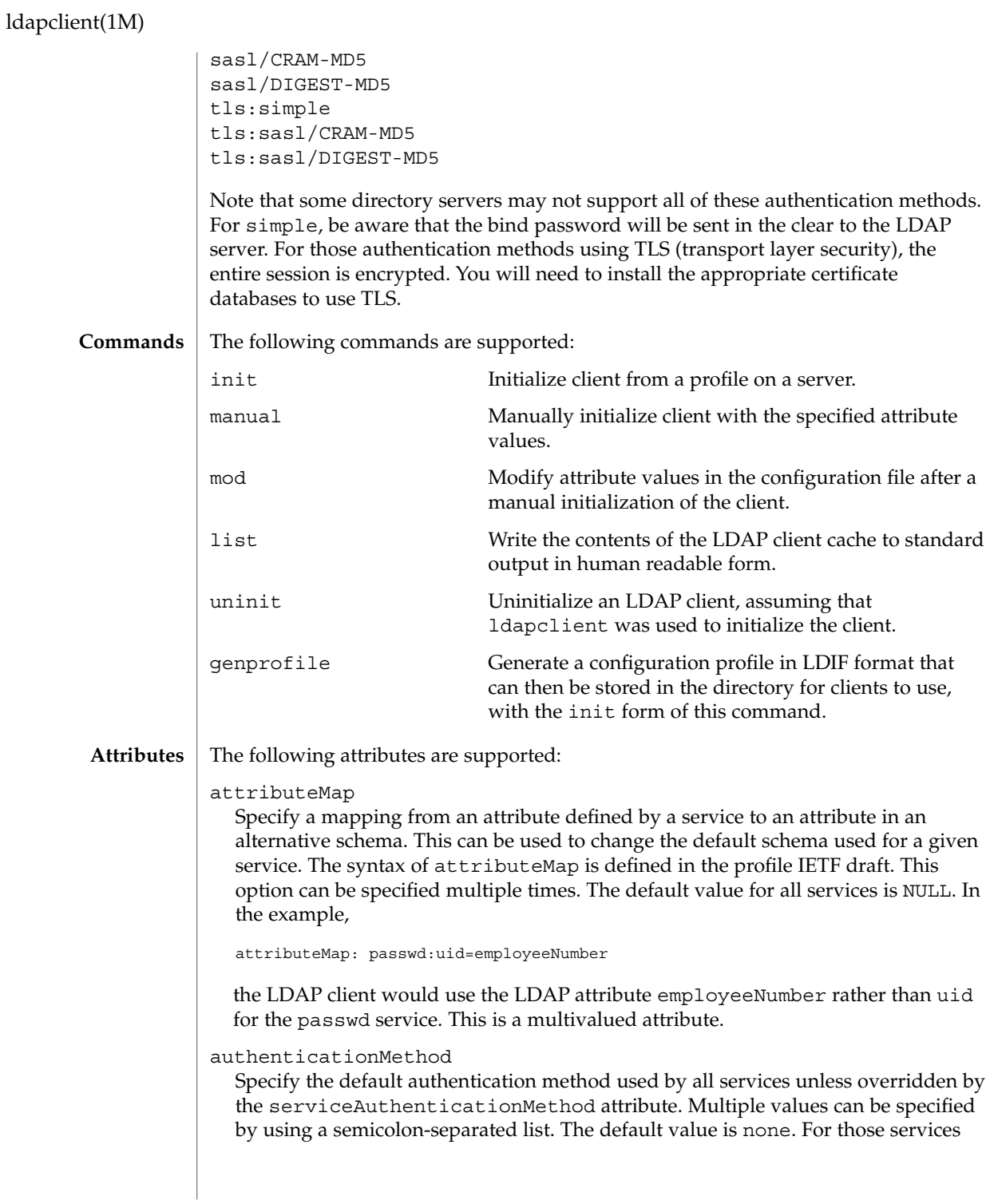

that use credentialLevel and credentialLevel is anonymous, this attribute is ignored. Services such as pam\_ldap will use this attribute, even if credentialLevel is anonymous. The supported authentication methods are described above.

#### bindTimeLimit

The maximum time in seconds that a client should spend performing a bind operation. Set this to a positive integer. The default value is 30.

#### certificatePath

The certificate path for the location of the certificate database. The value is the path where security database files reside. This is used for TLS support, which is specified in the authenticationMethod and serviceAuthenticationMethod attributes. The default is /var/ldap.

#### credentialLevel

Specify the credential level the client should use to contact the directory. The credential levels supported are either anonymous or proxy. If a proxy credential level is specified, then the authenticationMethod attribute must be specified to determine the authentication mechanism. Further, if the credential level is proxy and at least one of the authentication methods require a bind DN, the proxyDN and proxyPassword attribute values must be set.

#### defaultSearchBase

Specify the default search base DN. There is no default. The serviceSearchDescriptor attribute can be used to override the defaultSearchBase for given services.

#### defaultSearchScope=one | sub

Specify the default search scope for the client's search operations. This default can be overridden for a given service by specifying a serviceSearchDescriptor. The default is one level search.

#### defaultServerList

A space separated list of server names or server addresses, either IPv4 or IPv6. If you specify server names, be sure that the LDAP client can resolve the name without the LDAP name service. You must resolve the LDAP servers' names by using either files or dns. If the LDAP server name cannot be resolved, your naming service will fail.

The port number is optional. If not specified, the default LDAP server port number 389 is used, except when TLS is specified in the authentication method. In this case, the default LDAP server port number is 636.

The format to specify the port number for an IPv6 address is:

[ipv6\_addr]:port

To specify the port number for an IPv4 address, use the following format:

ipv4\_addr:port

If the host name is specified, use the format:

#### ldapclient(1M)

#### host\_name:port

If you use TLS, the LDAP server's hostname must match the hostname in the TLS certificate. Typically, the hostname in the TLS certificate is a fully qualified domain name. With TLS, the LDAP server host addresses must resolve to the hostnames in the TLS certificate. You must use files or dns to resolve the host address.

#### domainName

Specify the DNS domain name. This becomes the default domain for the machine. The default is the current domain name. This attribute is only used in client initialization.

## followReferrals=true | false

Specify the referral setting. A setting of true implies that referrals will be automatically followed and false would result in referrals not being followed. The default is true.

#### objectclassMap

Specify a mapping from an objectclass defined by a service to an objectclass in an alternative schema. This can be used to change the default schema used for a given service. The syntax of objectclassMap is defined in the profile IETF draft. This option can be specified multiple times. The default value for all services is NULL. In the example,

objectclassMap=passwd:posixAccount=unixAccount

the LDAP client would use the LDAP objectclass of unixAccount rather than the posixAccount for the passwd service. This is a multivalued attribute.

#### preferredServerList

Specify the space separated list of server names or server addresses, either IPv4 or IPv6, to be contacted before servers specified by the defaultServerList attribute. If you specify server names, be sure that the LDAP client can resolve the name without the LDAP name service. You must resolve the LDAP servers' names by using either files or dns. If the LDAP server name cannot be resolved, your naming service will fail.

The port number is optional. If not specified, the default LDAP server port number 389 is used, except when TLS is specified in the authentication method. In this case, the default LDAP server port number is 636.

The format to specify the port number for an IPv6 address is:

[ipv6\_addr]:port

To specify the port number for an IPv4 address, use the following format:

ipv4\_addr:port

If the host name is specified, use the format:

host\_name:port

If you use TLS, the LDAP server's hostname must match the hostname in the TLS certificate. Typically, the hostname in the TLS certificate is a fully qualified domain name. With TLS, the LDAP server host addresses must resolve to the hostnames in the TLS certificate. You must use files or dns to resolve the host address.

#### profileName

Specify the profile name. For ldapclient init, this attribute is the name of an existing profile which may be downloaded periodically depending on the value of the profileTTL attribute. For ldapclient genprofile, this is the name of the profile to be generated. The default value is default.

#### profileTTL

Specify the TTL value in seconds for the client information. This is only relevant if the machine was initialized with a client profile. If you do not want  $1$ dap  $c$ achemgr(1M) to attempt to refresh the LDAP client configuration from the LDAP server, set profileTTL to 0 (zero). Valid values are either zero 0 (for no

#### expiration) or a positive integer in seconds. The default value is 12 hours.

#### proxyDN

Specify the Bind Distinguished Name for the proxy identity. This option is required if the credential level is proxy, and at least one of the authentication methods requires a bind DN. There is no default value.

#### proxyPassword

Specify client proxy password. This option is required if the credential level is proxy, and at least one of the authentication methods requires a bind DN. There is no default.

#### searchTimeLimit

Specify maximum number of seconds allowed for an LDAP search operation. The default is 30 seconds. The server may have its own search time limit.

#### serviceAuthenticationMethod

Specify authentication methods to be used by a service in the form *servicename*:authenticationmethod, for example:

pam\_ldap:tls:simple

For multiple authentication methods, use a semicolon-separated list. The default value is no service authentication methods, in which case, each service would default to the authenticationMethod value. The supported authentications are described above.

Three services support this feature: passwd-cmd, keyserv, and pam\_ldap. The passwd-cmd service is used to define the authentication method to be used by passwd(1) to change the user's password and other attributes. The keyserv service is used to identify the authentication method to be used by the chkey(1) and  $newkey(1M)$  $newkey(1M)$  utilities. The pam\_ldap service defines the authentication method to be used for authenticating users when pam\_ldap(5) is configured. If this attribute is not set for any of these services, the authenticationMethod attribute is used to define the authentication method. This is a multivalued attribute.

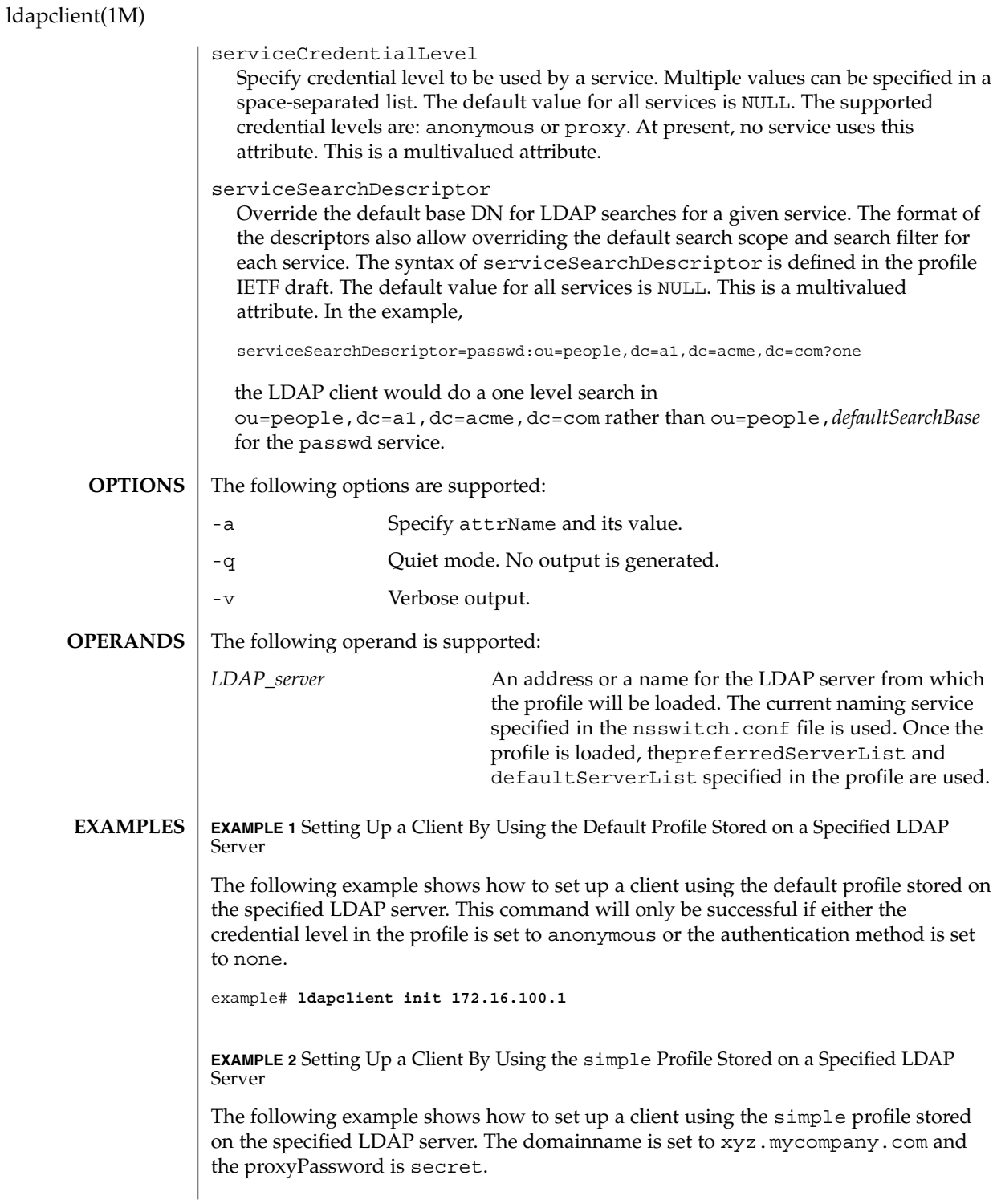
```
EXAMPLE 2 Setting Up a Client By Using the simple Profile Stored on a Specified LDAP
          Server (Continued)
```

```
example# ldapclient init -a profileName=simple \
-a domainName=xyz.mycompany.com \
-a proxyDN=cn=proxyagent,ou=profile,dc=xyz,dc=mycompany,dc=com \
-a proxyPassword=secret '['fe80::a00:20ff:fea3:388']':386
```
**EXAMPLE 3** Setting Up a Client Using Only One Server

The following example shows how to set up a client using only one server. The authentication method is set to none, and the search base is  $dc = my company$ ,  $dc = com$ .

```
example# ldapclient manual -a authenticationMethod=none \
-a defaultSearchBase=dc=mycompany,dc=com \
-a defaultServerList=172.16.100.1
```
**EXAMPLE 4** Setting Up a Client Using Only One Server That Does Not Follow Referrals

The following example shows how to set up a client using only one server. The credential level is set to proxy. The authentication method of is sasl/CRAM-MD5, with the option not to follow referrals. The domain name is  $xyz$  mycompany.com, and the LDAP server is running on port number 386 at IP address 172.16.100.1.

```
example# ldapclient manual \
-a credentialLevel=proxy \
-a authenticationMethod=sasl/CRAM-MD5 \
-a proxyPassword=secret \
-a proxyDN=cn=proxyagent,ou=profile,dc=xyz,dc=mycompany,dc=com \
-a defaultSearchBase=dc=xyz,dc=mycompany,dc=com \
-a domainName=xyz.mycompany.com \
-a followReferrals=false \
-a defaultServerList=172.16.100.1:386
EXAMPLE 5 Using genprofile to Set Only the default SearchBase and the Server
```
Addresses The following example shows how to use the genprofile command to set the

defaultSearchBase and the server addresses.

```
example# ldapclient genprofile -a profileName=myprofile \
-a defaultSearchBase=dc=eng,dc=sun,dc=com \
-a "defaultServerList=172.16.100.1 172.16.234.15:386" \
> myprofile.ldif
```
**EXAMPLE 6** Creating a Profile on IPv6 servers

The following example creates a profile on IPv6 servers

```
example# ldapclient genprofile -a profileName=eng \
-a credentialLevel=proxy \
-a authenticationMethod=sasl/DIGEST-MD5 \
```
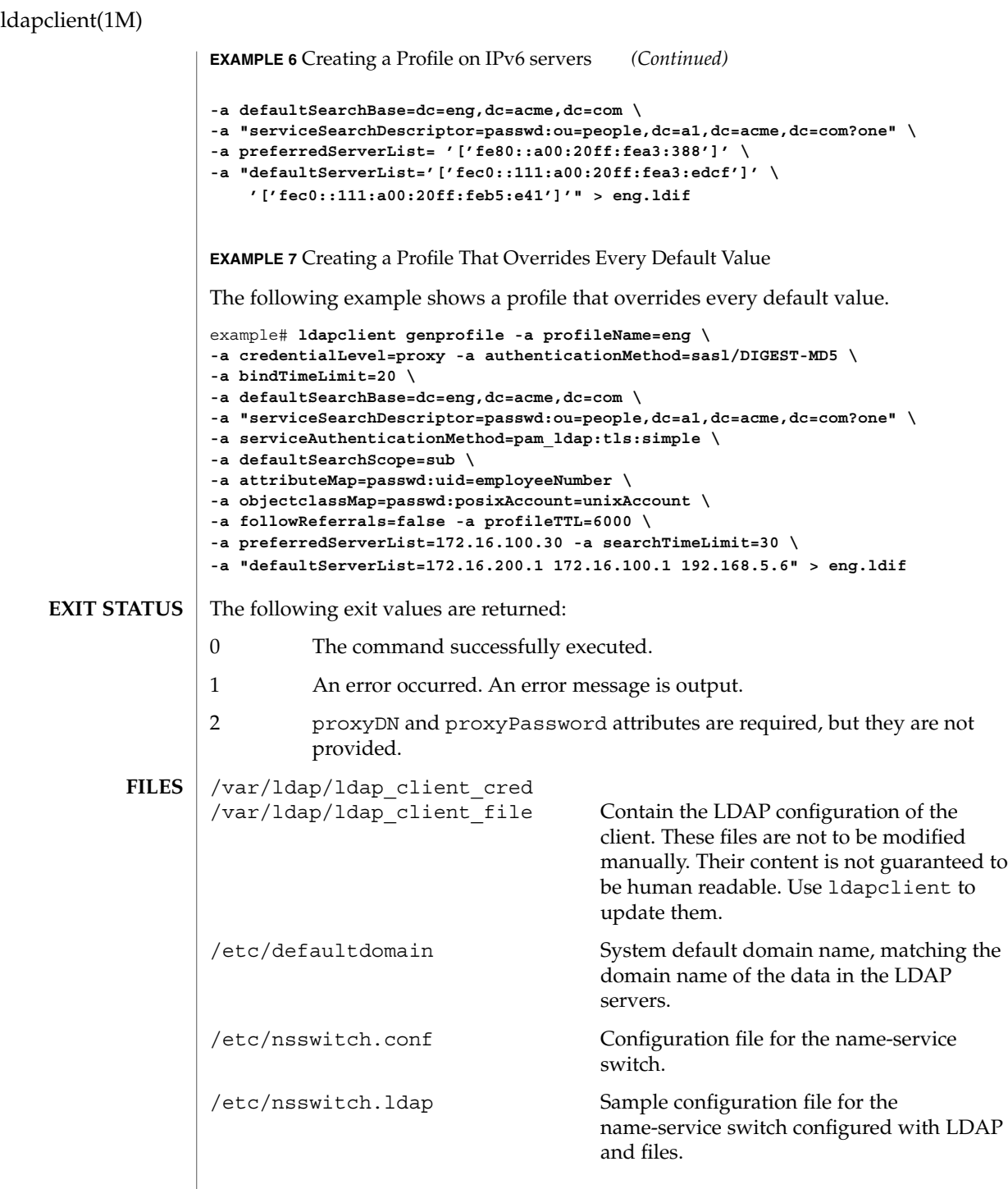

### **ATTRIBUTES** | See attributes(5) for descriptions of the following attributes:

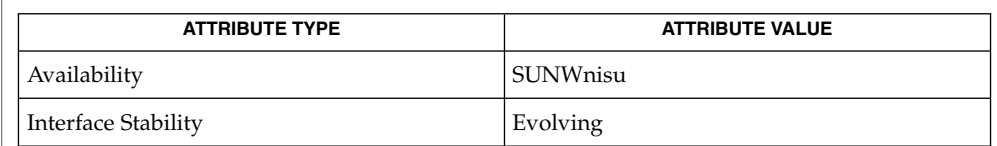

### **SEE ALSO**

chkey(1), ldap(1), ldapadd(1), ldapdelete(1), ldaplist(1), ldapmodify(1), ldapmodrdn(1), ldapsearch(1), [idsconfig](#page-568-0)(1M), [ldapaddent](#page-887-0)(1M), [ldap\\_cachemgr](#page-891-0)(1M), [suninstall](#page-2030-0)(1M), resolv.conf(4), attributes(5)

# link(1M)

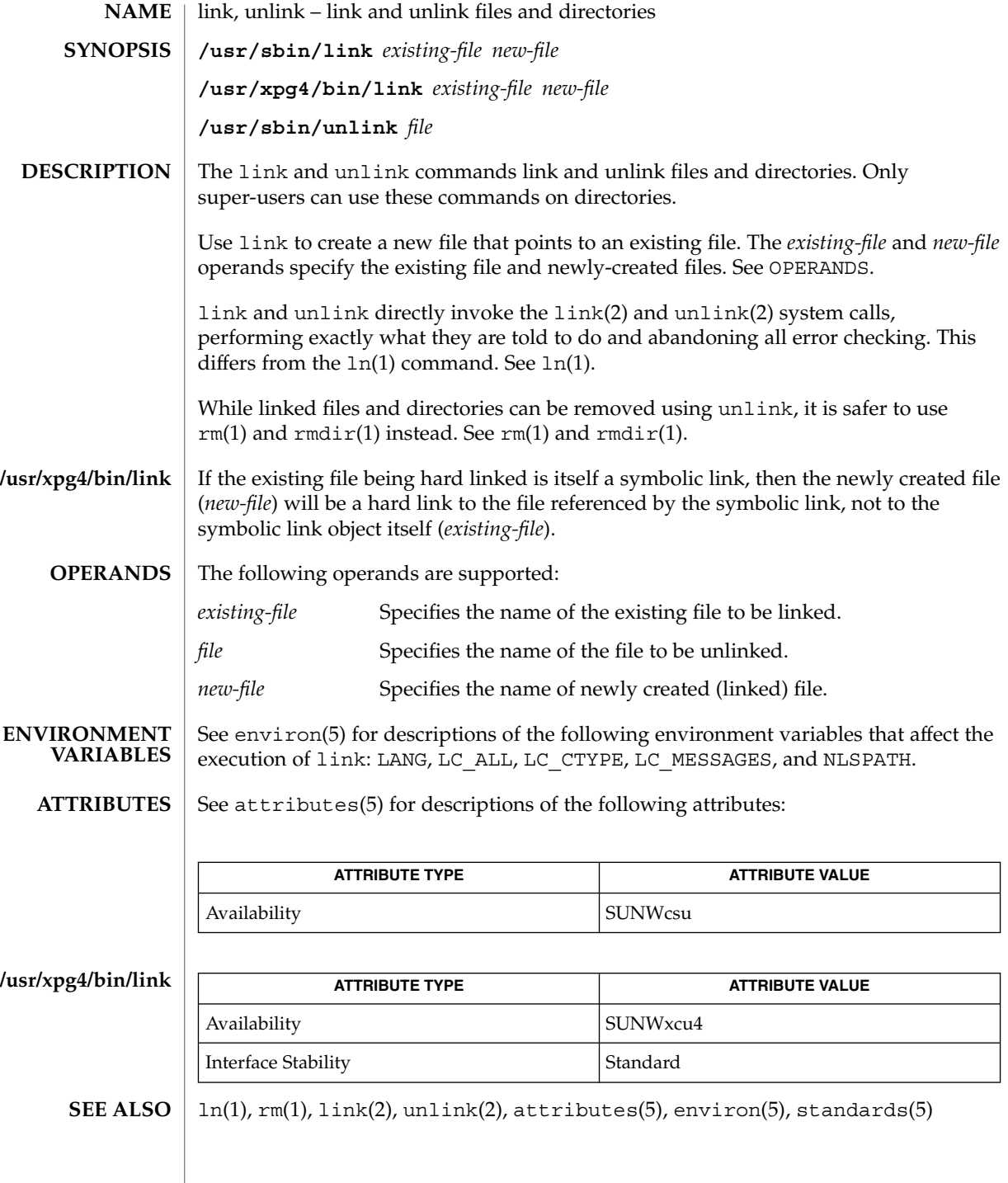

listdgrp(1M)

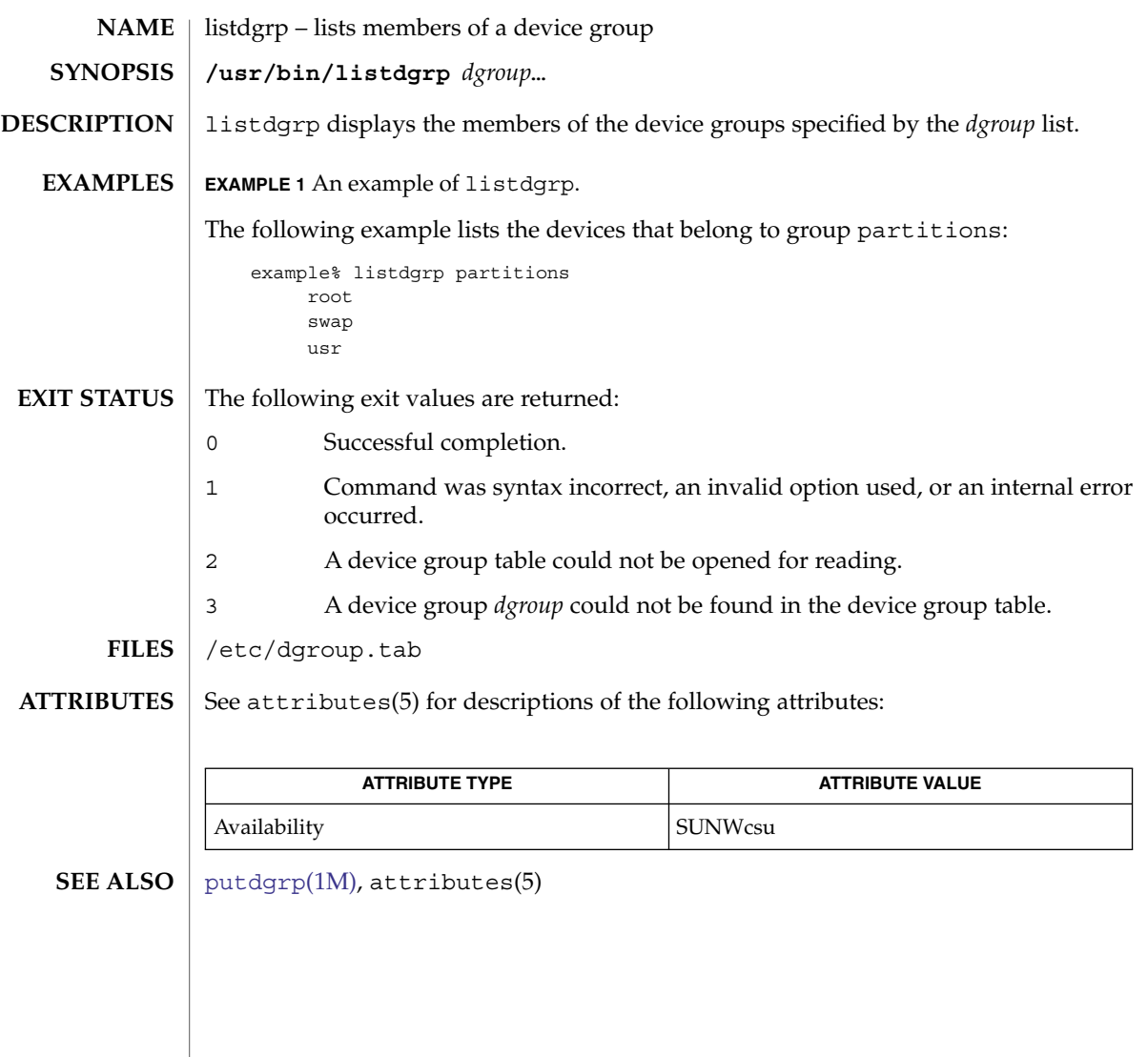

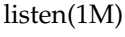

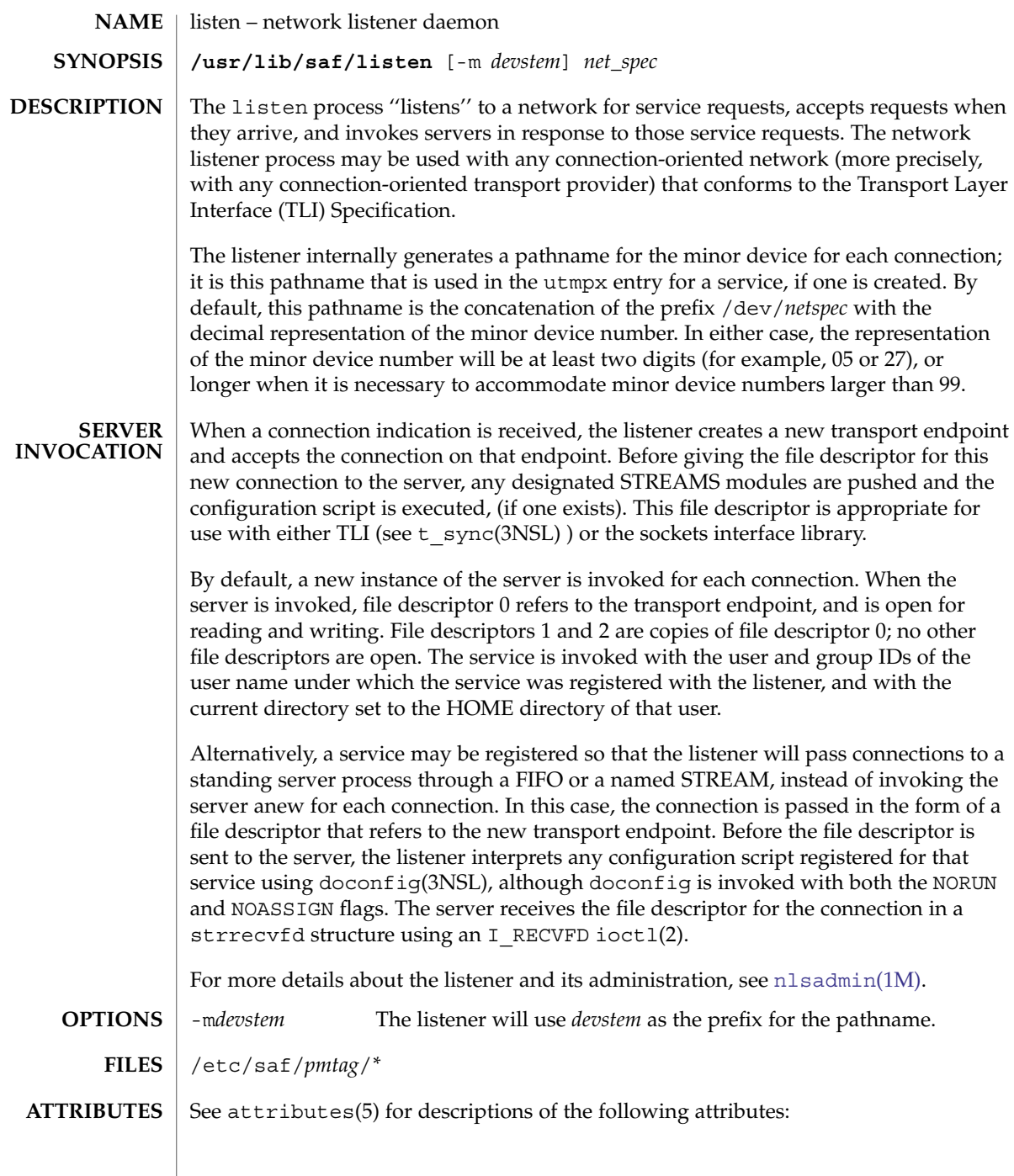

listen(1M)

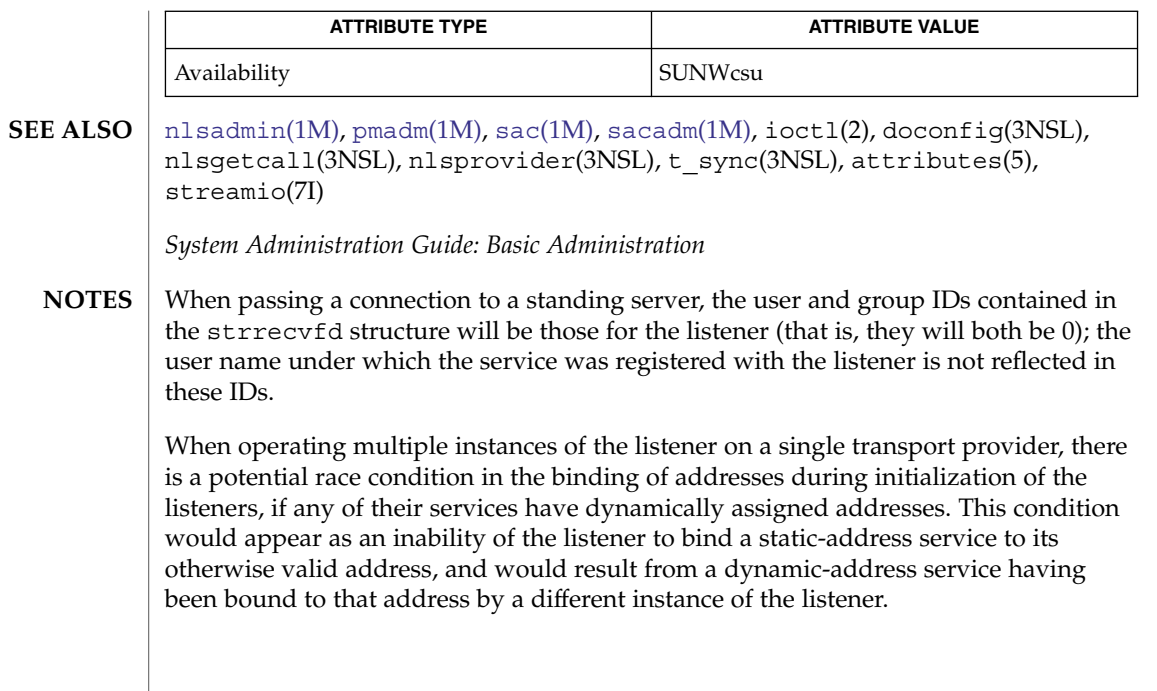

llc2\_loop(1M)

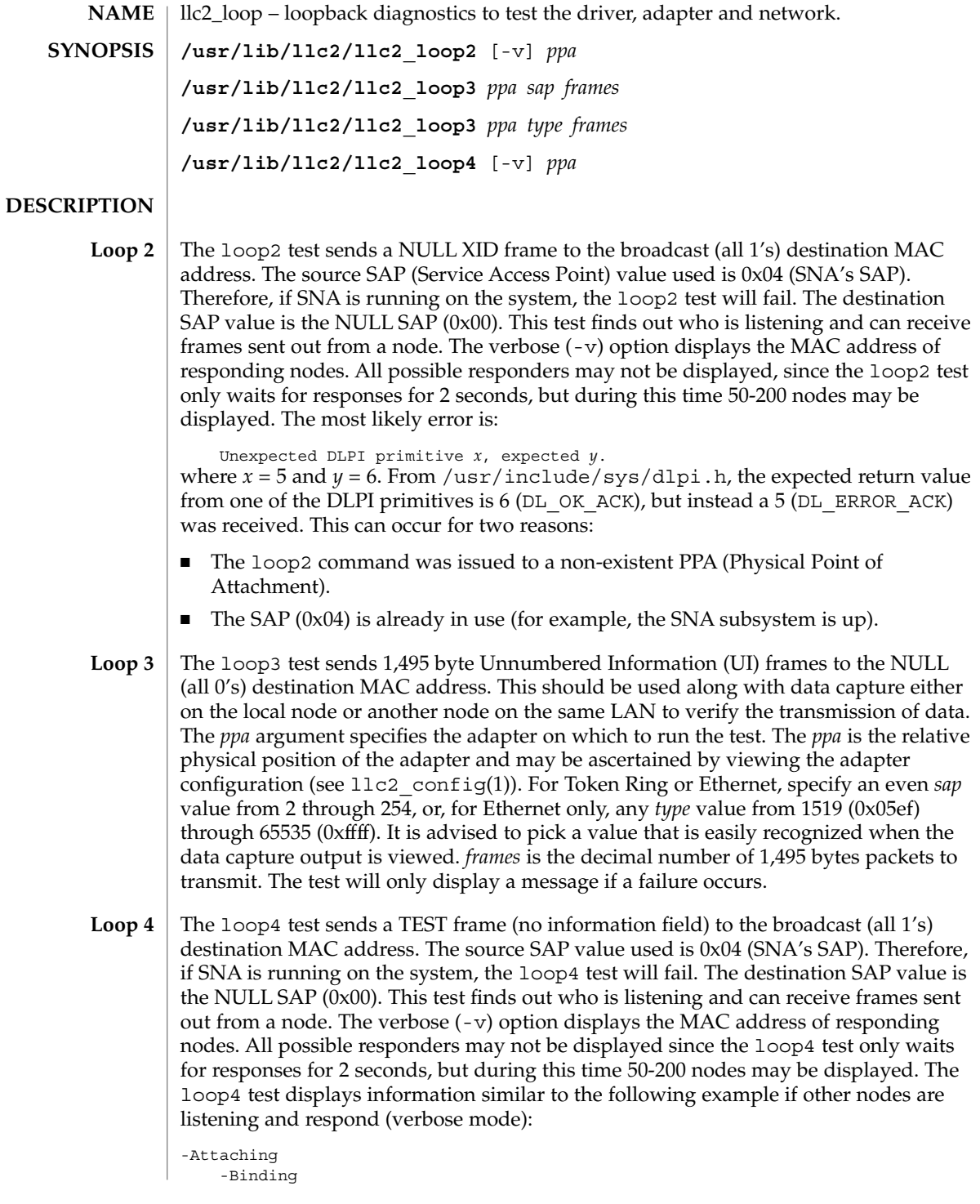

**908** man pages section 1M: System Administration Commands • Last Revised 18 May 1999

```
-Sending TEST
    -Responders
      1-0000c0c12449
      2-08000e142990
      3-08000e142a51
      4-0000c0450044
      5-0000c0199e46
    -Unbinding
-Detaching
5 nodes responding
```
The errors displayed are the same as for loop2.

**ATTRIBUTES**

See attributes(5) for descriptions of the following attributes:

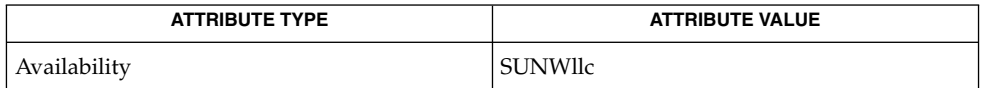

**SEE ALSO**

llc2\_config(1), llc2(4), attributes(5), llc2(7D)

For information about how to start the service, see llc2(7D) **NOTES**

localeadm(1M)

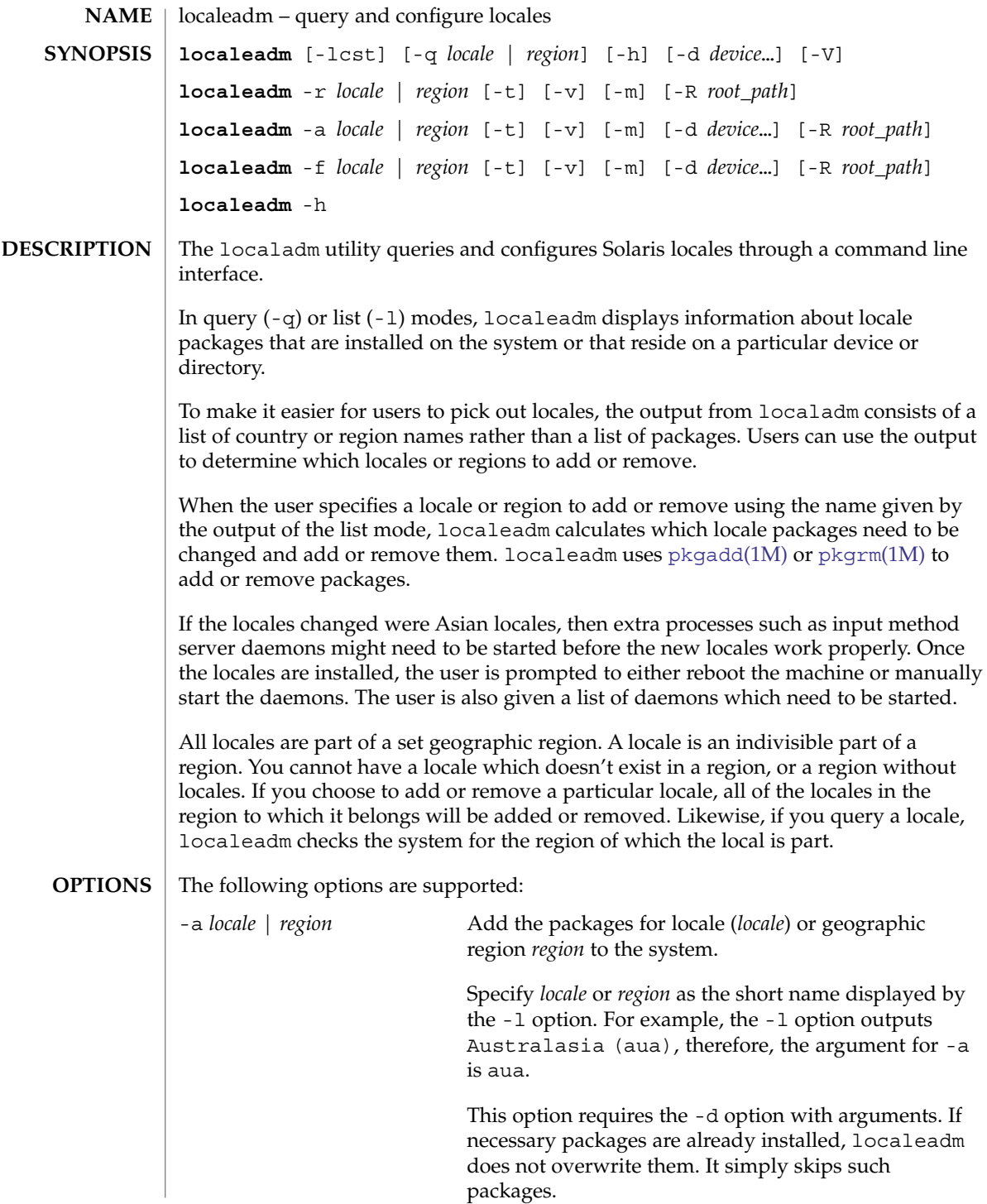

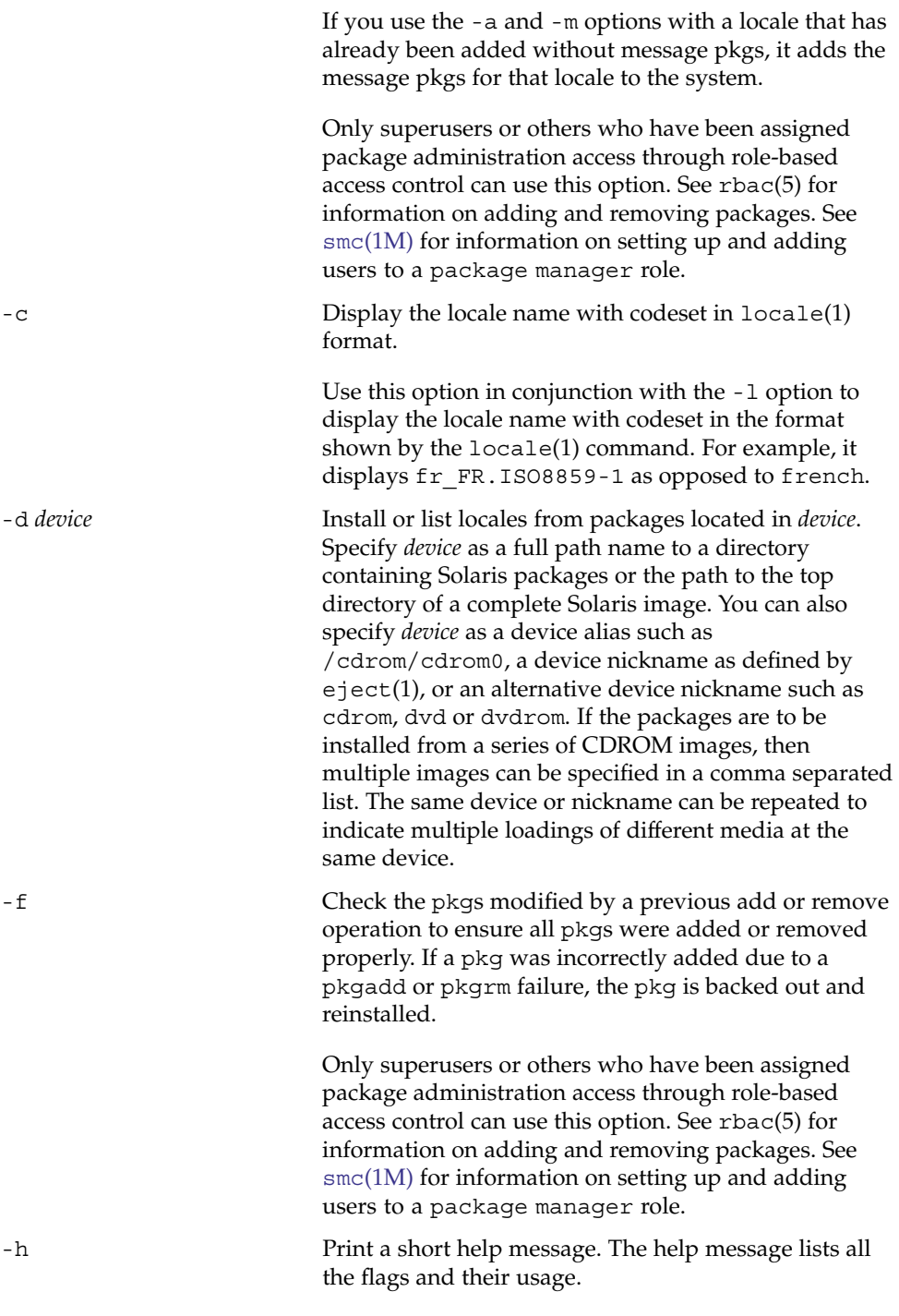

localeadm(1M)

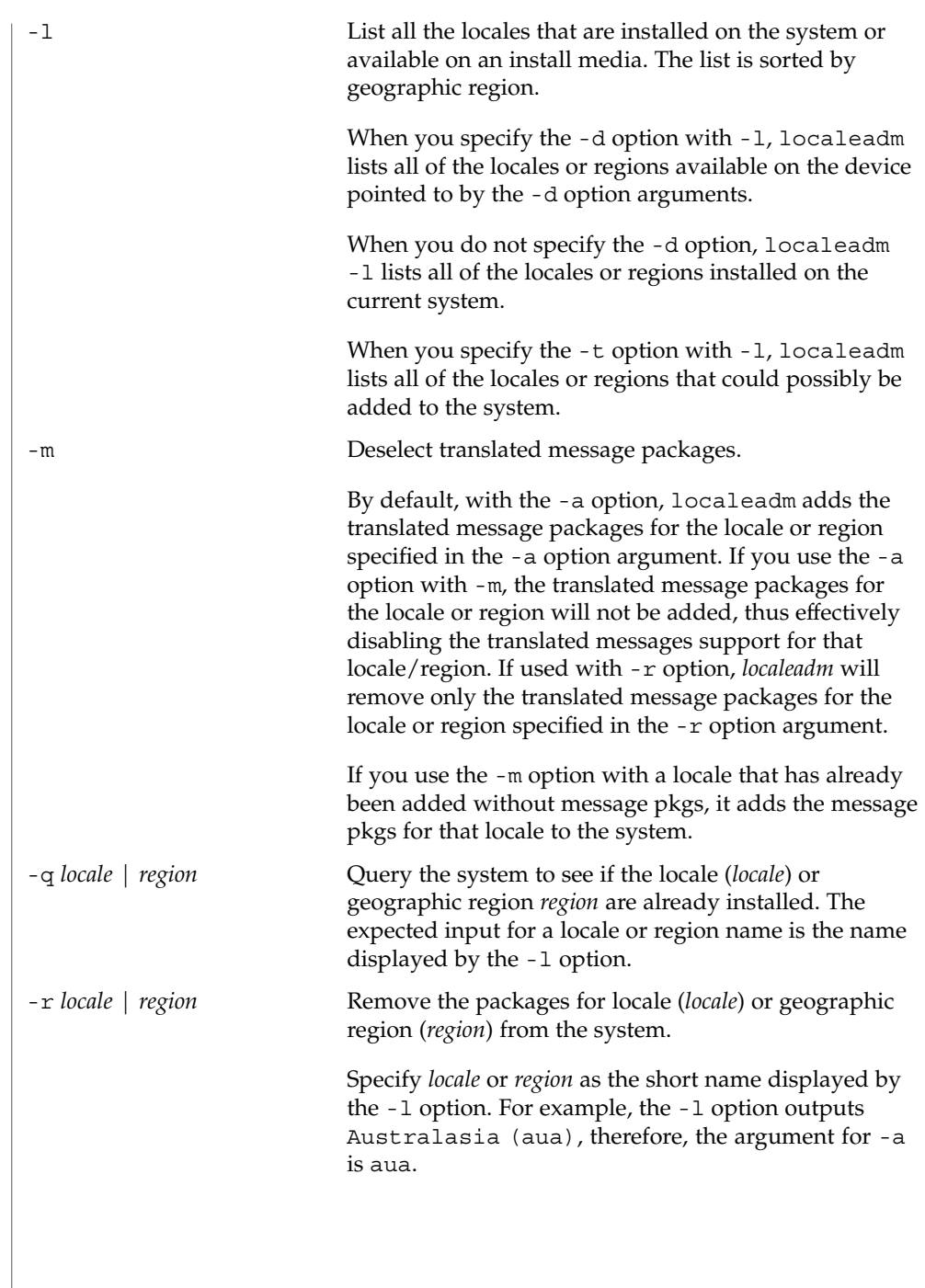

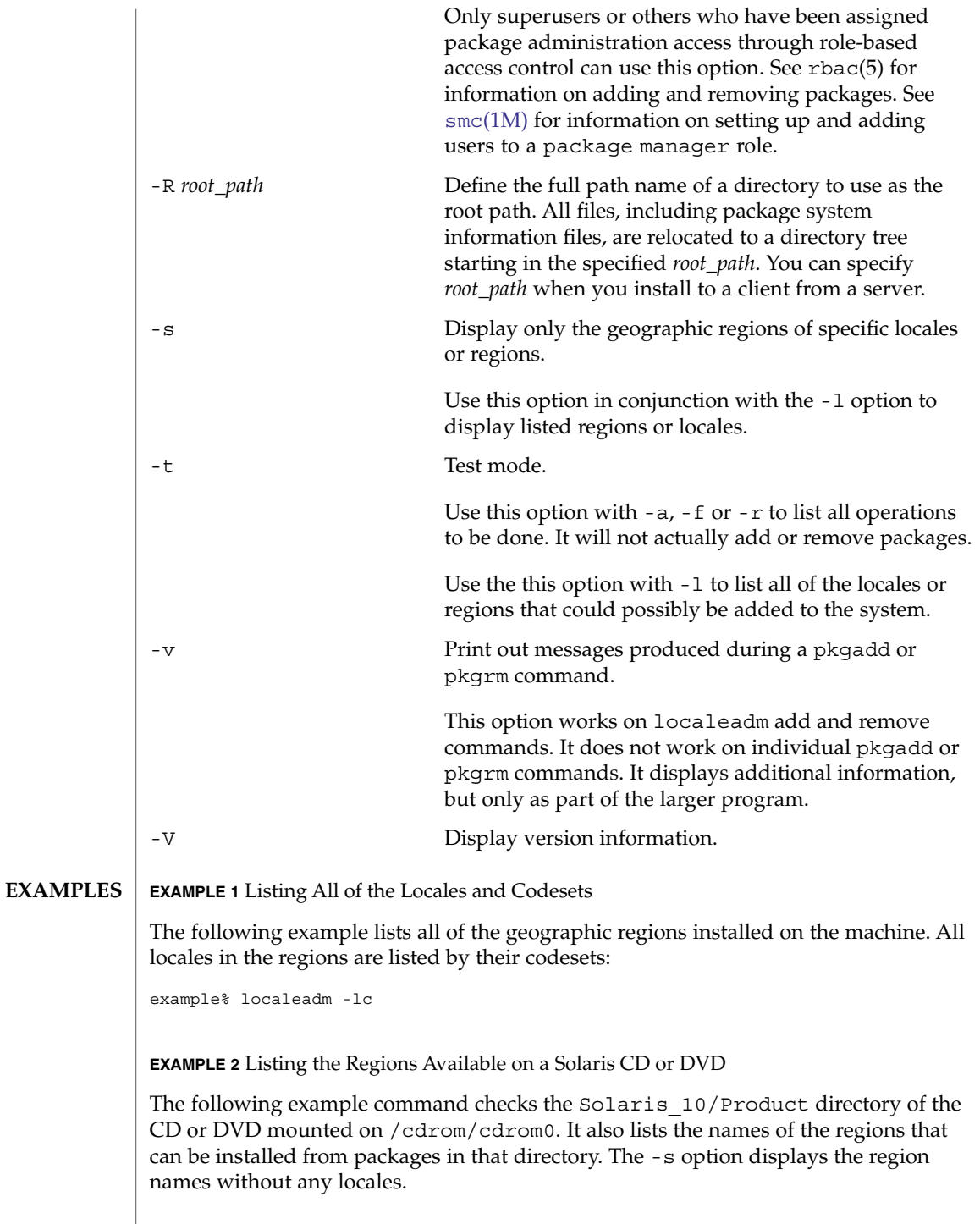

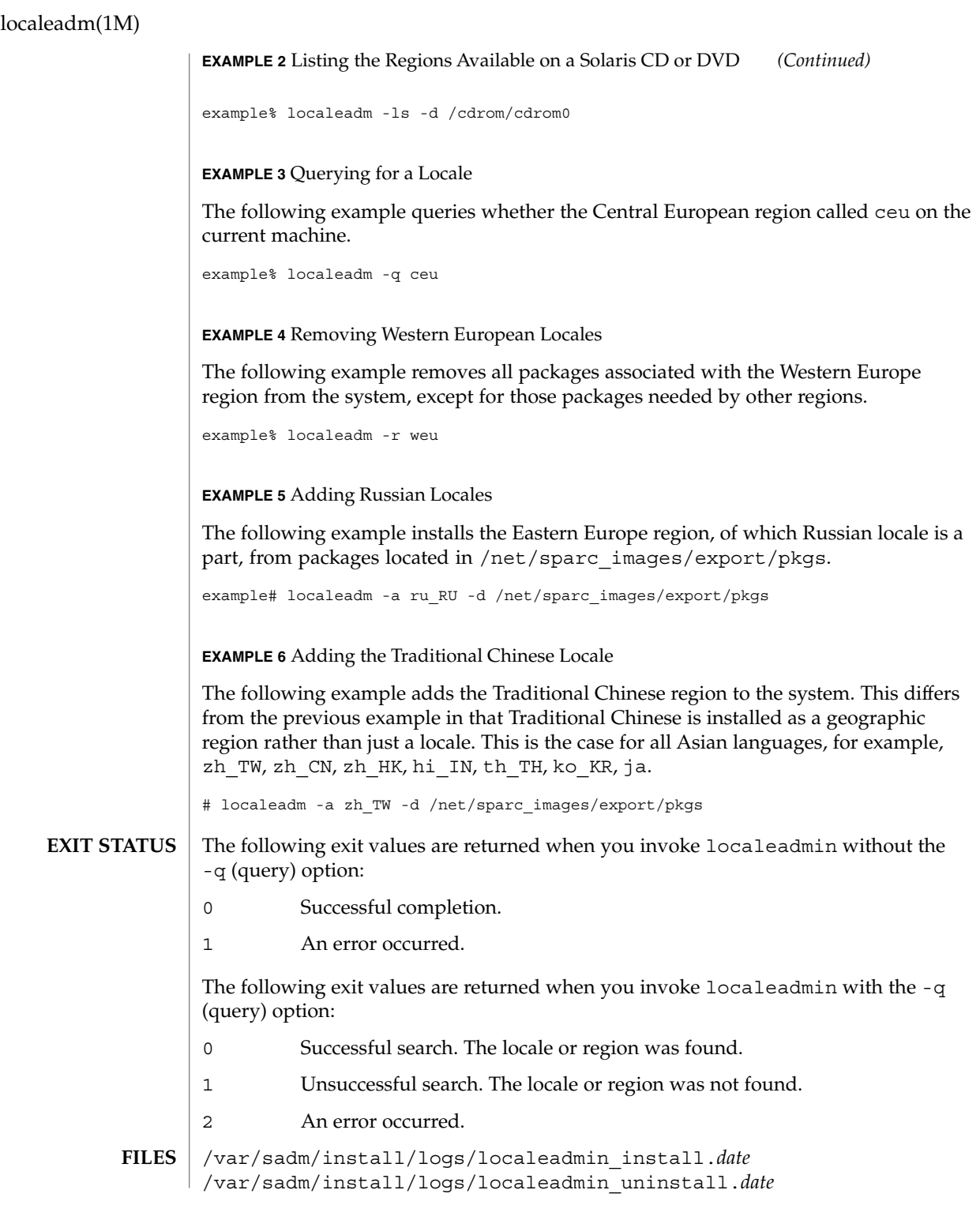

Log files for installation and removal operations.

*date* is specified in YYYY\_MM\_DD format. If a particular day has multiple installs, *date* has a period (.) followed by a number appended to it, for example, 2003\_10\_20.1, 2003\_10\_20.2.

```
/tmp/locales.list
  File that contains the output of the -l option.
```
**ATTRIBUTES**

See attributes(5) for descriptions of the following attributes:

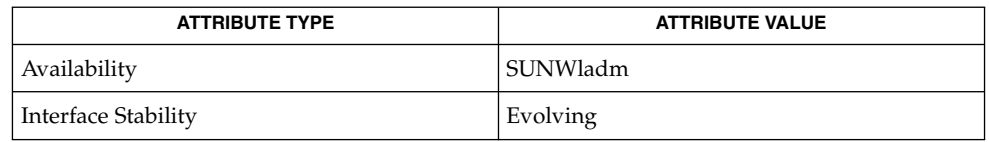

**SEE ALSO**

eject(1), locale(1), [pkgadd](#page-1425-0)(1M), [pkgrm](#page-1440-0)(1M), smc[\(1M\),](#page-1795-0) attributes(5), rbac(5)

*International Language Environments Guide*

locator(1M)

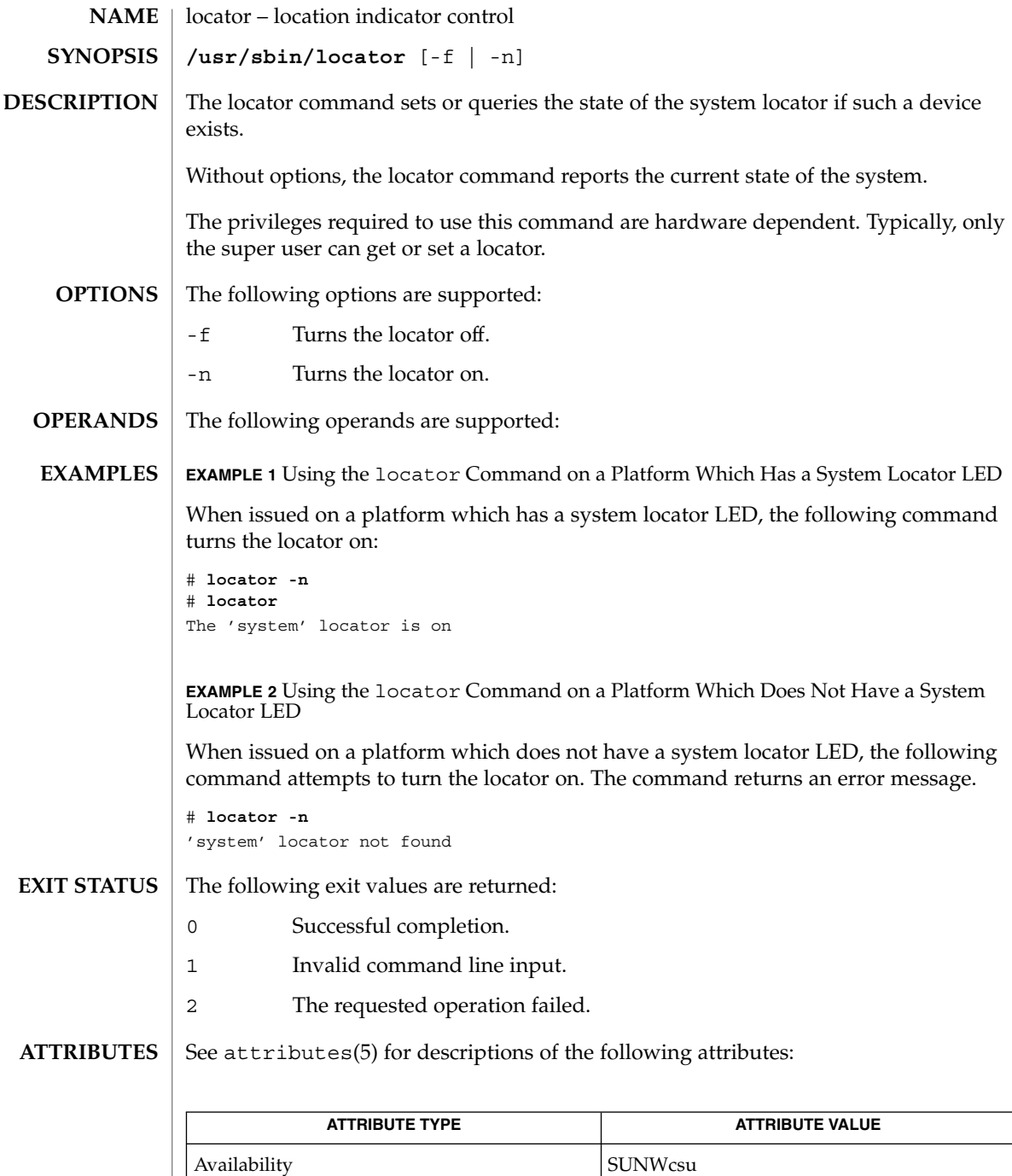

attributes(5) **SEE ALSO**

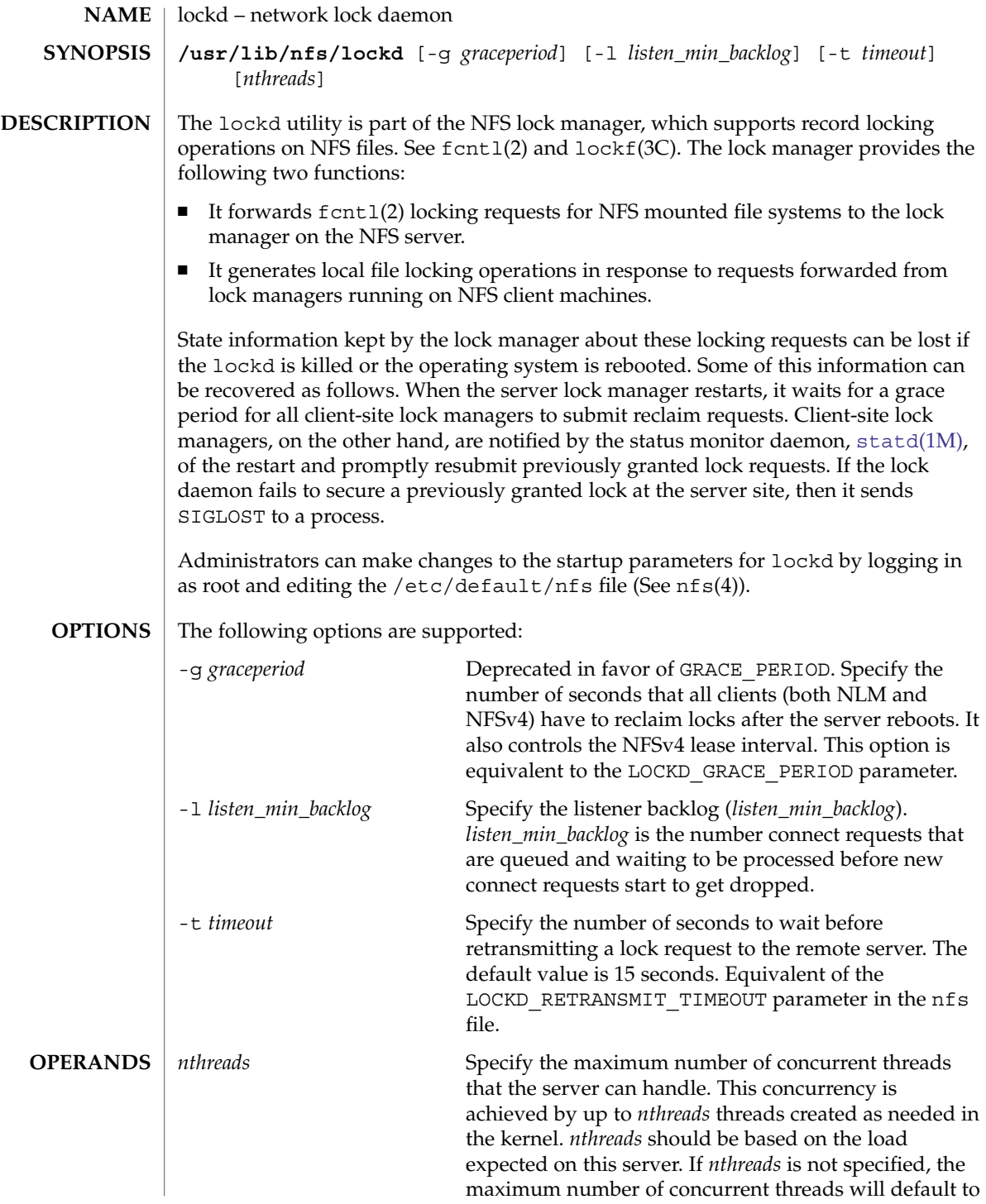

# lockd(1M)

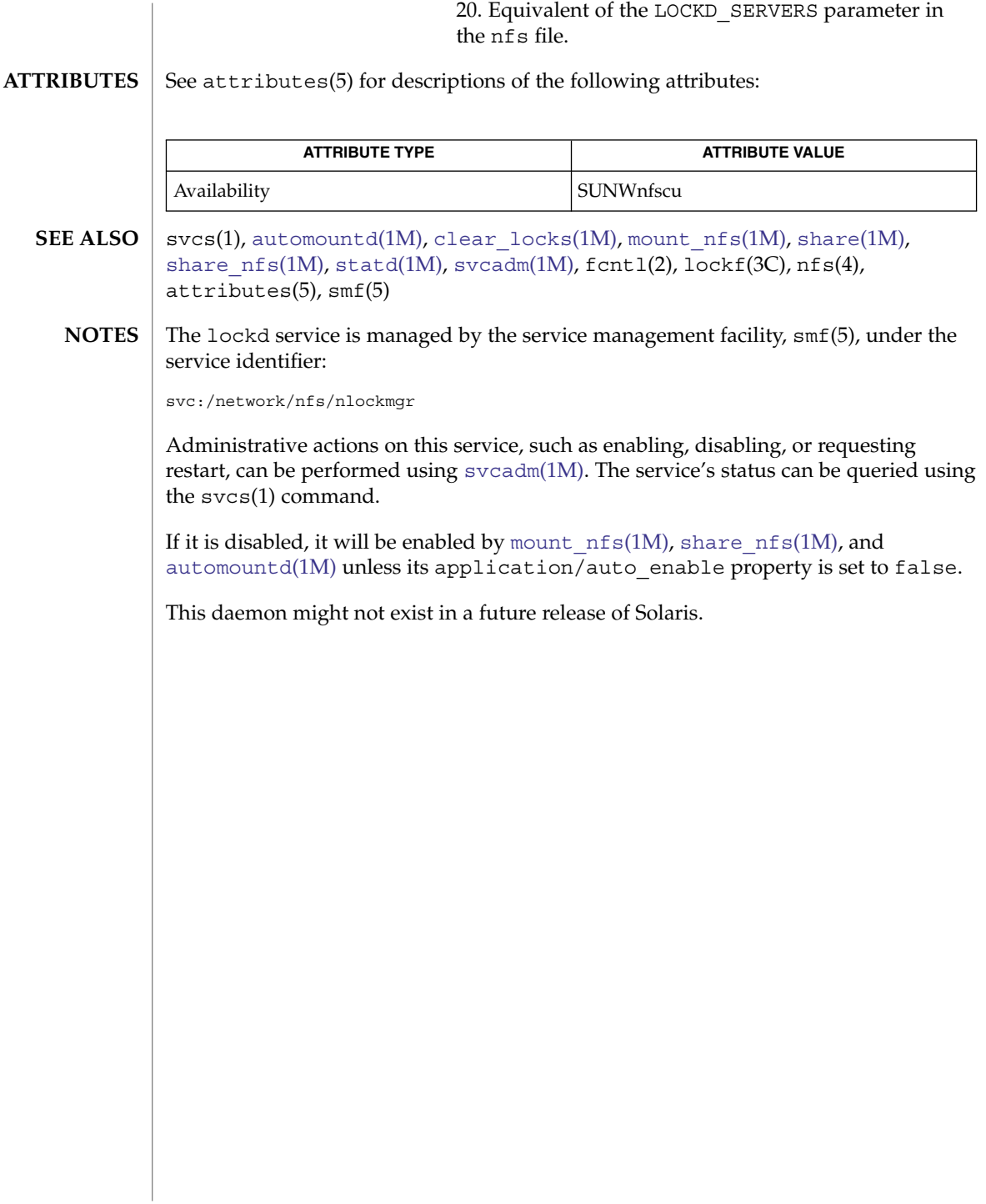

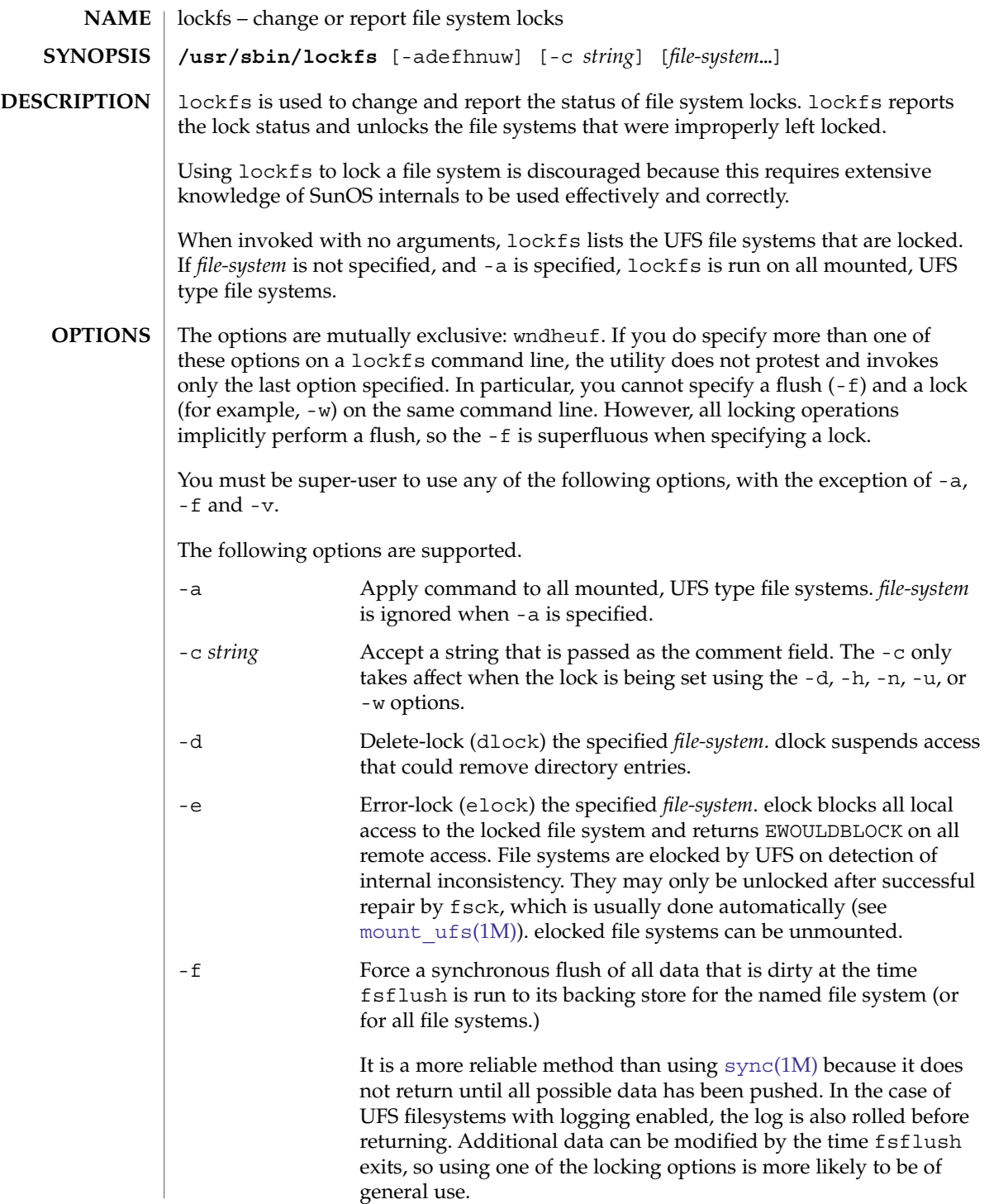

# lockfs(1M)

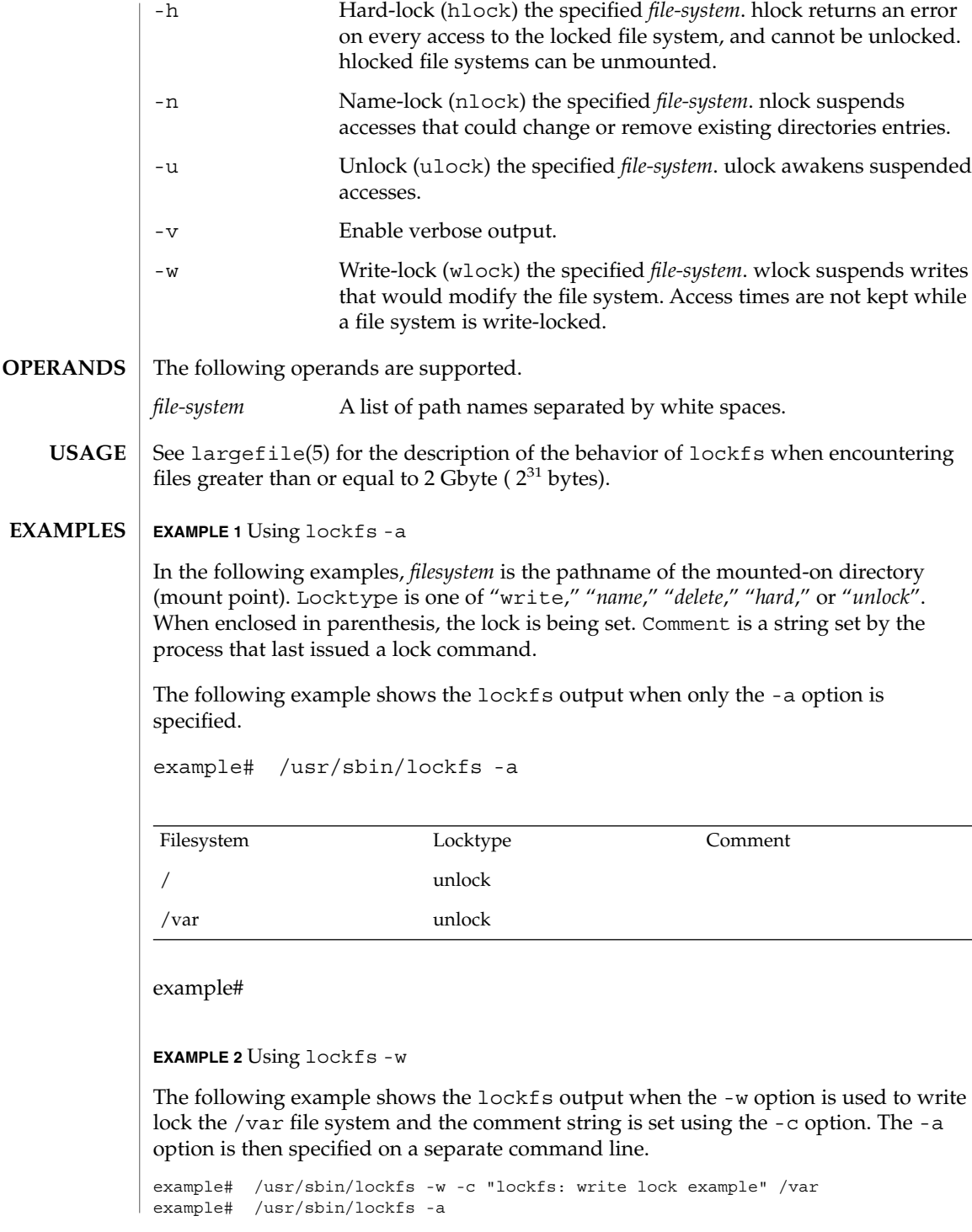

# lockfs(1M)

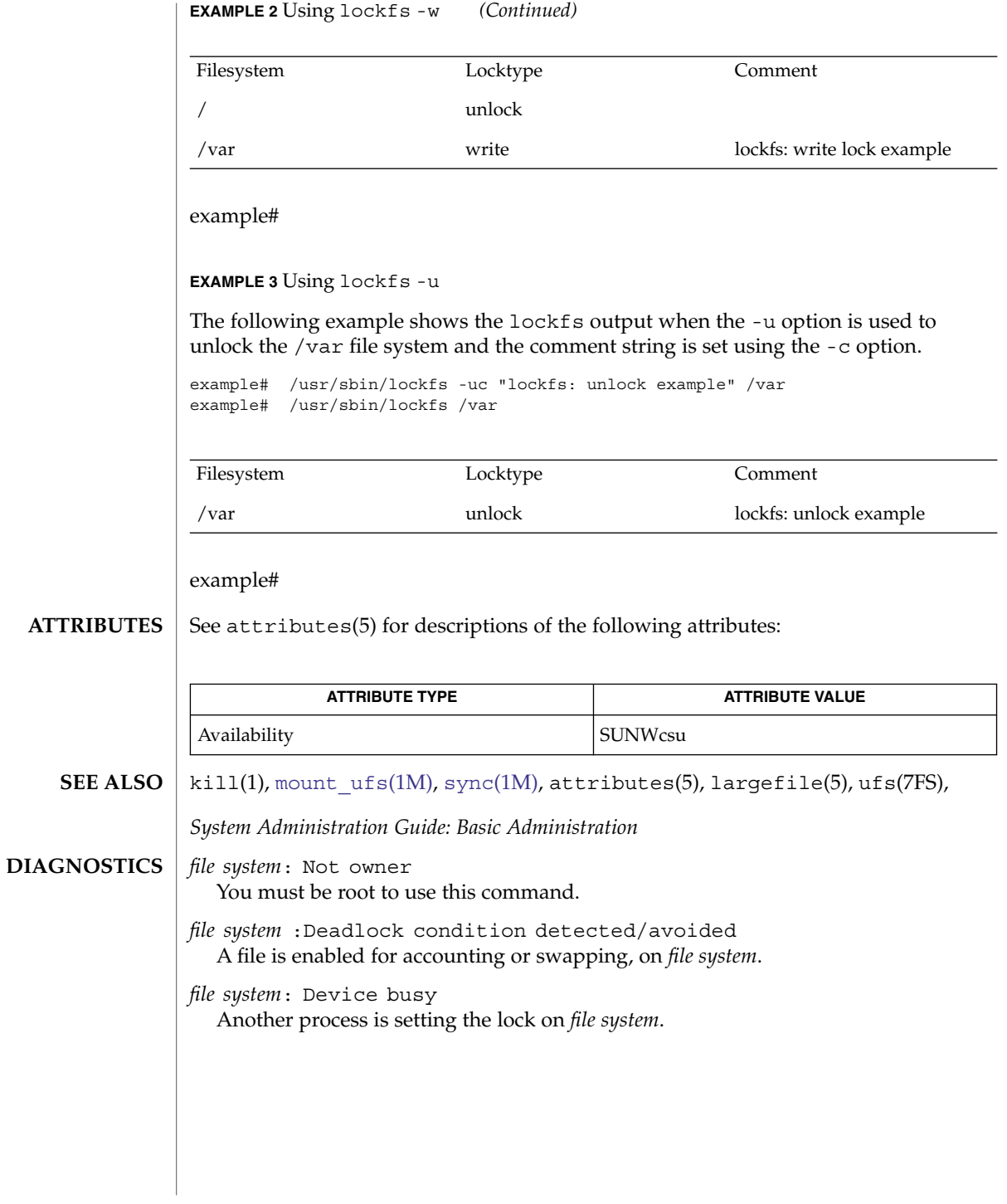

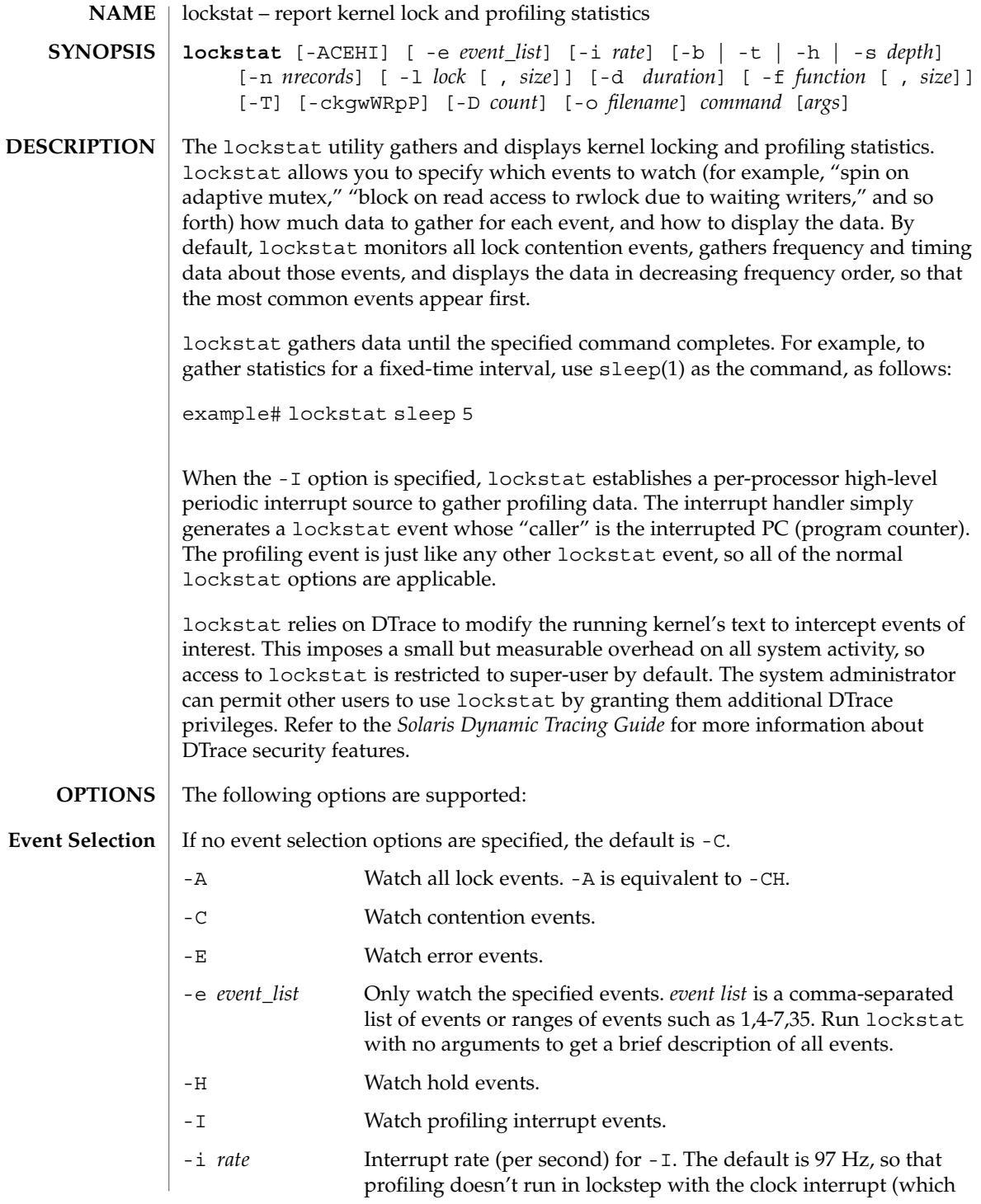

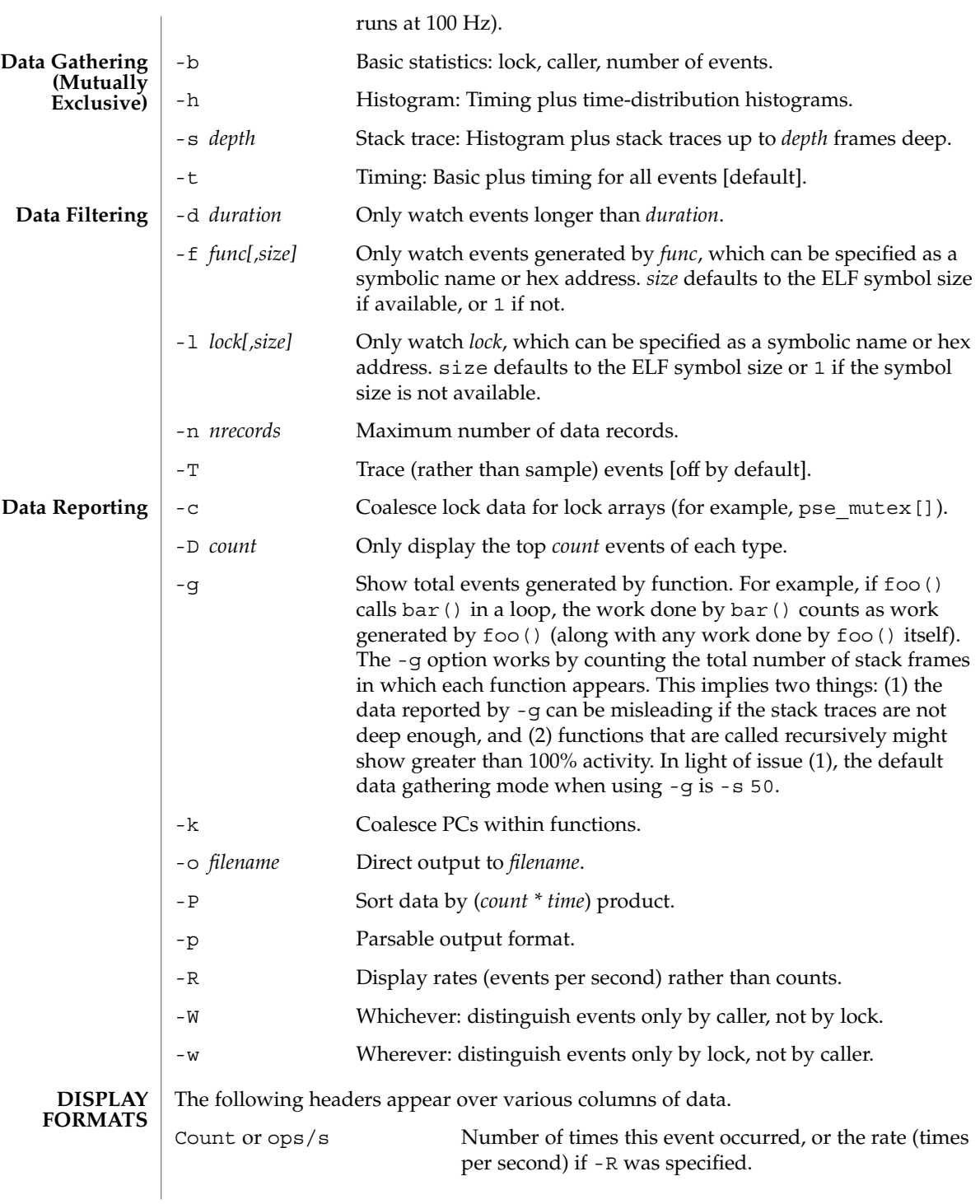

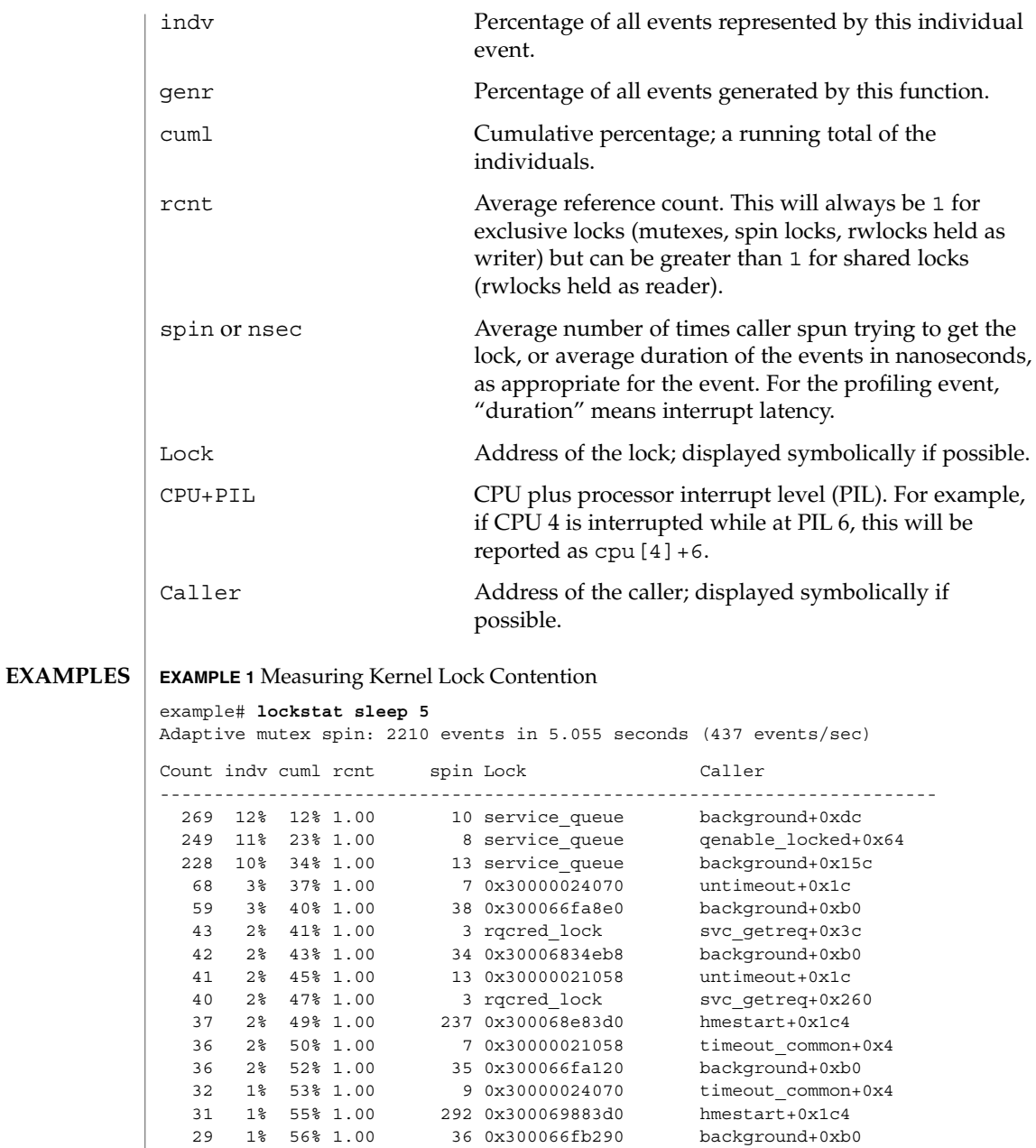

28 1% 57% 1.00 11 0x3000001e040 untimeout+0x1c 25 1% 59% 1.00 9 0x3000001e040 timeout\_common+0x4 22 1% 60% 1.00 2 0x30005161110 sync\_stream\_buf+0xdc

21 1% 60% 1.00 29 0x30006834eb8 putq+0xa4 19 1% 61% 1.00 4 0x3000515dcb0 mdf\_alloc+0xc 18 1% 62% 1.00 45 0x30006834eb8 qenable+0x8 18 1% 63% 1.00 6 service\_queue queuerun+0x168

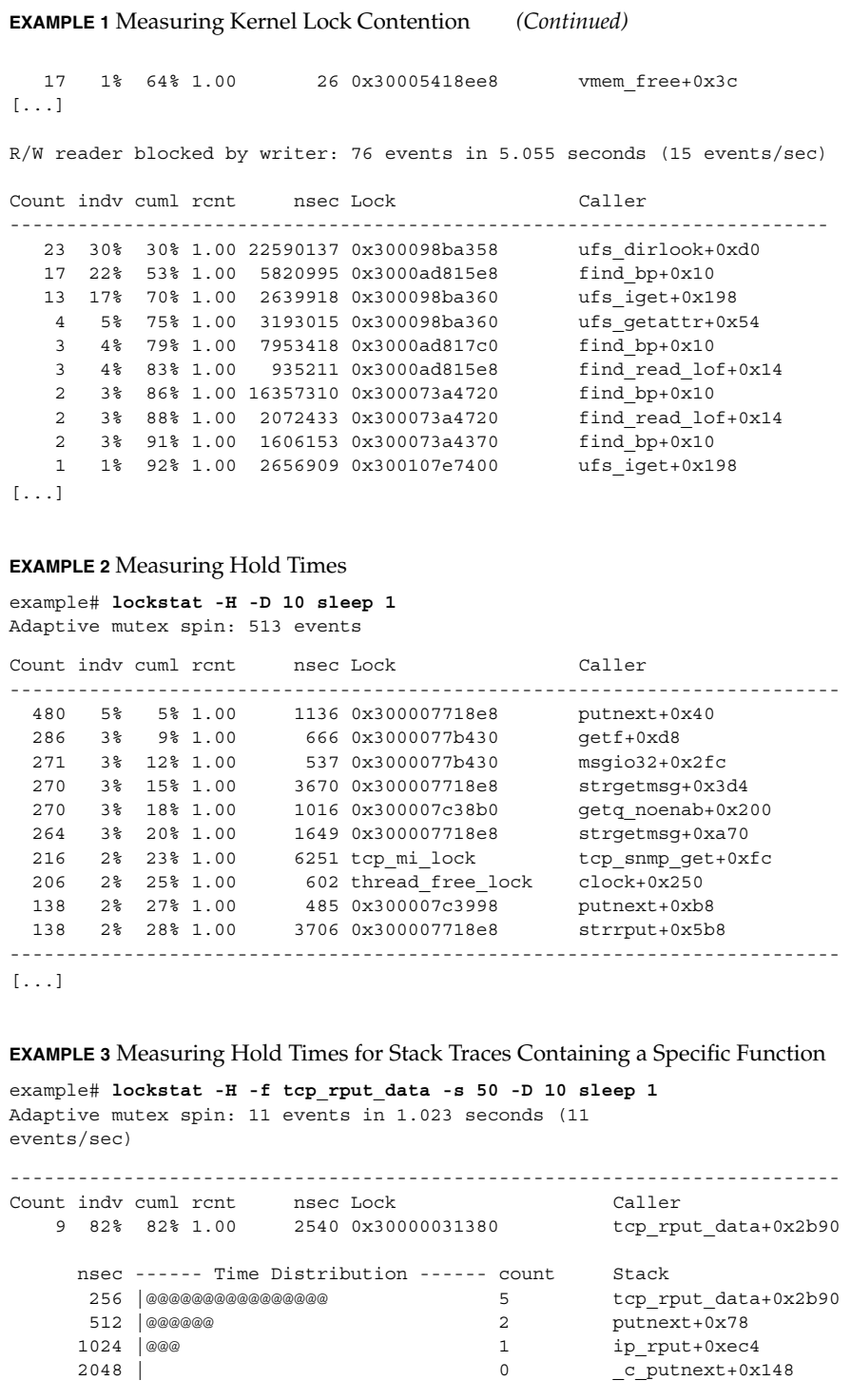

**EXAMPLE 3** Measuring Hold Times for Stack Traces Containing a Specific Function *(Continued)*

```
4096 | 0 hmeread+0x31c
    8192 | 0 hmeintr+0x36c
    16384 |@@@ 1
sbus intr wrapper+0x30
-------------------------------------------------------------------------
Count indv cuml rcnt nsec Lock Caller
   1 9% 91% 1.00 1036 0x30000055380 freemsg+0x44
     nsec ------ Time Distribution ------ count Stack
     1024 |@@@@@@@@@@@@@@@@@@@@@@@@@@@@@@ 1 freemsg+0x44
                                              tcp_rput_data+0x2fd0
                                              putnext+0x78
                                              ip_rput+0xec4
                                               _c_putnext+0x148
                                               hmeread+0x31c
                                              hmeintr+0x36c
sbus_intr_wrapper+0x30
-------------------------------------------------------------------------
[...]
EXAMPLE 4 Basic Kernel Profiling
For basic profiling, we don't care whether the profiling interrupt sampled
foo() + 0x4c or foo() + 0x78; we care only that it sampled somewhere in foo(), so
we use -k. The CPU and PIL aren't relevant to basic profiling because we are
measuring the system as a whole, not a particular CPU or interrupt level, so we use
-W.
example# lockstat -kIW -D 20 ./polltest
Profiling interrupt: 82 events in 0.424 seconds (194
events/sec)
Count indv cuml rcnt nsec Hottest CPU+PIL Caller
     -----------------------------------------------------------------------
  8 10% 10% 1.00 698 cpu[1] utl0
   6 7% 17% 1.00 299 cpu[0] read
   5 6% 23% 1.00 124 cpu[1] getf
   4 5% 28% 1.00 327 cpu[0] fifo_read
   4 5% 33% 1.00 112 cpu[1] poll
   4 5% 38% 1.00 212 cpu[1] uiomove
   4 5% 43% 1.00 361 cpu[1] mutex_tryenter
   3 4% 46% 1.00 682 cpu[0] write
   3 4% 50% 1.00 89 cpu[0] pcache_poll
   3 4% 54% 1.00 118 cpu[1] set_active_fd
   3 4% 50% 1.00 89 cpu<sup>[0]</sup> pcache_pol1<br>3 4% 54% 1.00 118 cpu<sup>[1]</sup> set_active_fd<br>3 4% 57% 1.00 105 cpu<sup>[0]</sup> syscall_trap32<br>3 4% 61% 1.00 640 cpu[1] (usermode)
   3 4% 61% 1.00 640 cpu[1] (usermode)
   2 2% 63% 1.00 127 cpu[1] fifo_poll<br>2 2% 66% 1.00 300 cpu[1] fifo_write<br>2 2% 68% 1.00 669 cpu[0] fifo_write
   2 2% 66% 1.00 300 cpu[1] fifowrite
   2 2% 68% 1.00 669 cpu[0] releasef
   2 2% 71% 1.00 112 cpu[1] bt_getlowbit
   2 2% 73% 1.00 247 cpu[1] splx
```
#### **EXAMPLE 4** Basic Kernel Profiling *(Continued)*

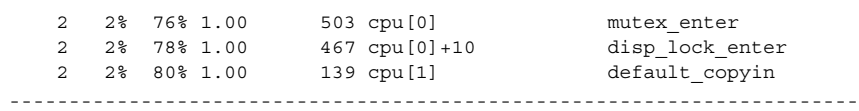

#### **EXAMPLE 5** Generated-load Profiling

In the example above, 5% of the samples were in poll(). This tells us how much time was spent inside poll() itself, but tells us nothing about how much work was *generated* by poll(); that is, how much time we spent in functions called by poll(). To determine that, we use the -g option. The example below shows that although polltest spends only 5% of its time in poll() itself, poll()-induced work accounts for 34% of the load.

Note that the functions that generate the profiling interrupt (lockstat\_intr(), cyclic\_fire(), and so forth) appear in every stack trace, and therefore are considered to have generated 100% of the load. This illustrates an important point: the generated load percentages do *not* add up to 100% because they are not independent. If 72% of all stack traces contain both foo() and bar(), then both foo() and bar() are 72% load generators.

example# **lockstat -kgIW -D 20 ./polltest**

Profiling interrupt: 80 events in 0.412 seconds (194 events/sec)

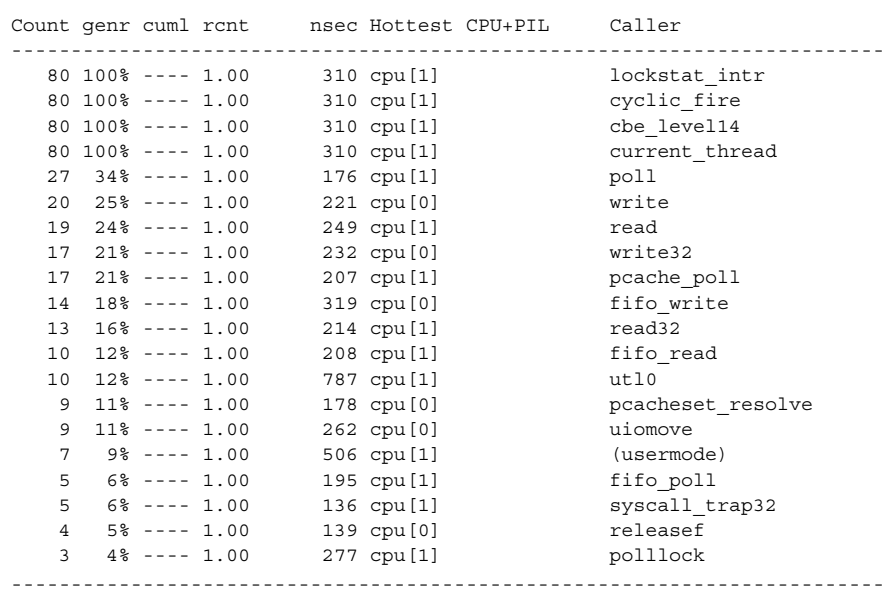

...

**EXAMPLE 6** Gathering Lock Contention and Profiling Data for a Specific Module

In this example we use the -f option not to specify a single function, but rather to specify the entire text space of the sbus module. We gather both lock contention and profiling statistics so that contention can be correlated with overall load on the module.

example# **modinfo | grep sbus** 24 102a8b6f b8b4 59 1 sbus (SBus (sysio) nexus driver) example# **lockstat -kICE -f 0x102a8b6f,0xb8b4 sleep 10** Adaptive mutex spin: 39 events in 10.042 seconds (4 events/sec) Count indv cuml rcnt spin Lock Caller ------------------------------------------------------------------------- 15 38% 38% 1.00 2 0x30005160528 sync\_stream\_buf 7 18% 56% 1.00 1 0x30005160d18 sync\_stream\_buf 6 15% 72% 1.00 2 0x300060c3118 sync\_stream\_buf 5 13% 85% 1.00 2 0x300060c3510 sync stream buf 2 5% 90% 1.00 2 0x300060c2d20 sync\_stream\_buf 2 5% 95% 1.00 2 0x30005161cf8 sync\_stream\_buf 1 3% 97% 1.00 2 0x30005161110 sync stream buf 1 3% 100% 1.00 2 0x30005160130 sync stream buf ------------------------------------------------------------------------- Adaptive mutex block: 9 events in 10.042 seconds (1 events/sec) Count indv cuml rcnt nsec Lock Caller ------------------------------------------------------------------------- 4 44% 44% 1.00 156539 0x30005160528 sync\_stream\_buf 2 22% 67% 1.00 763516 0x30005160d18 sync\_stream\_buf 1 11% 78% 1.00 462130 0x300060c3510 sync\_stream\_buf 1 11% 89% 1.00 288749 0x30005161110 sync\_stream\_buf 1 11% 100% 1.00 1015374 0x30005160130 sync\_stream\_buf ------------------------------------------------------------------------- Profiling interrupt: 229 events in 10.042 seconds (23 events/sec) Count indv cuml rcnt nsec Hottest CPU+PIL Caller ------------------------------------------------------------------------- 89 39% 39% 1.00 426 cpu[0]+6 sync stream buf 64 28% 67% 1.00 398 cpu[0]+6 sbus\_intr\_wrapper 23 10% 77% 1.00 324 cpu[0]+6 iommu\_dvma\_kaddr\_load 21 9% 86% 1.00 512 cpu[0]+6 iommu\_tlb\_flush 14 6% 92% 1.00 342 cpu[0]+6 iommu\_dvma\_unload 13 6% 98% 1.00 306 cpu[1] iommu\_dvma\_sync 5 2% 100% 1.00 389 cpu[1] iommu\_dma\_bindhdl ------------------------------------------------------------------------- **EXAMPLE 7** Determining the Average PIL (processor interrupt level) for a CPU example# **lockstat -Iw -l cpu[3] ./testprog** Profiling interrupt: 14791 events in 152.463 seconds (97 events/sec) Count indv cuml rcnt nsec CPU+PIL Hottest Caller

**EXAMPLE 7** Determining the Average PIL (processor interrupt level) for a CPU *(Continued)*

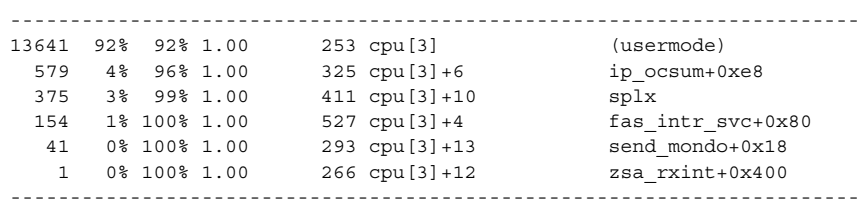

**ATTRIBUTES**

See attributes(5) for descriptions of the following attributes:

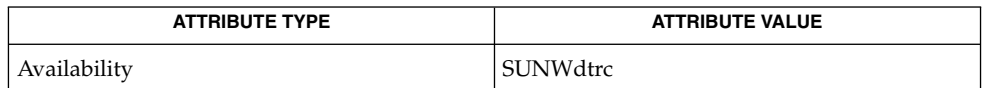

**SEE ALSO**

*Solaris Dynamic Tracing Guide*

The profiling support provided by lockstat -I replaces the old (and undocumented) /usr/bin/kgmon and /dev/profile. **NOTES**

[dtrace](#page-396-0)(1M), attributes(5), lockstat(7D), mutex(9F), rwlock(9F)

Tail-call elimination can affect call sites. For example, if  $f \circ \circ ( ) +0 \times 50$  calls bar() and the last thing bar() does is call mutex exit(), the compiler can arrange for bar() to branch to mutex\_exit()with a return address of foo()+0x58. Thus, the mutex\_exit() in bar() will appear as though it occurred at foo()+0x58.

The PC in the stack frame in which an interrupt occurs can be bogus because, between function calls, the compiler is free to use the return address register for local storage.

When using the -I and -s options together, the interrupted PC will usually not appear anywhere in the stack since the interrupt handler is entered asynchronously, not by a function call from that PC.

The lockstat technology is provided on an as-is basis. The format and content of lockstat output reflect the current Solaris kernel implementation and are therefore subject to change in future releases.

# lofiadm(1M)

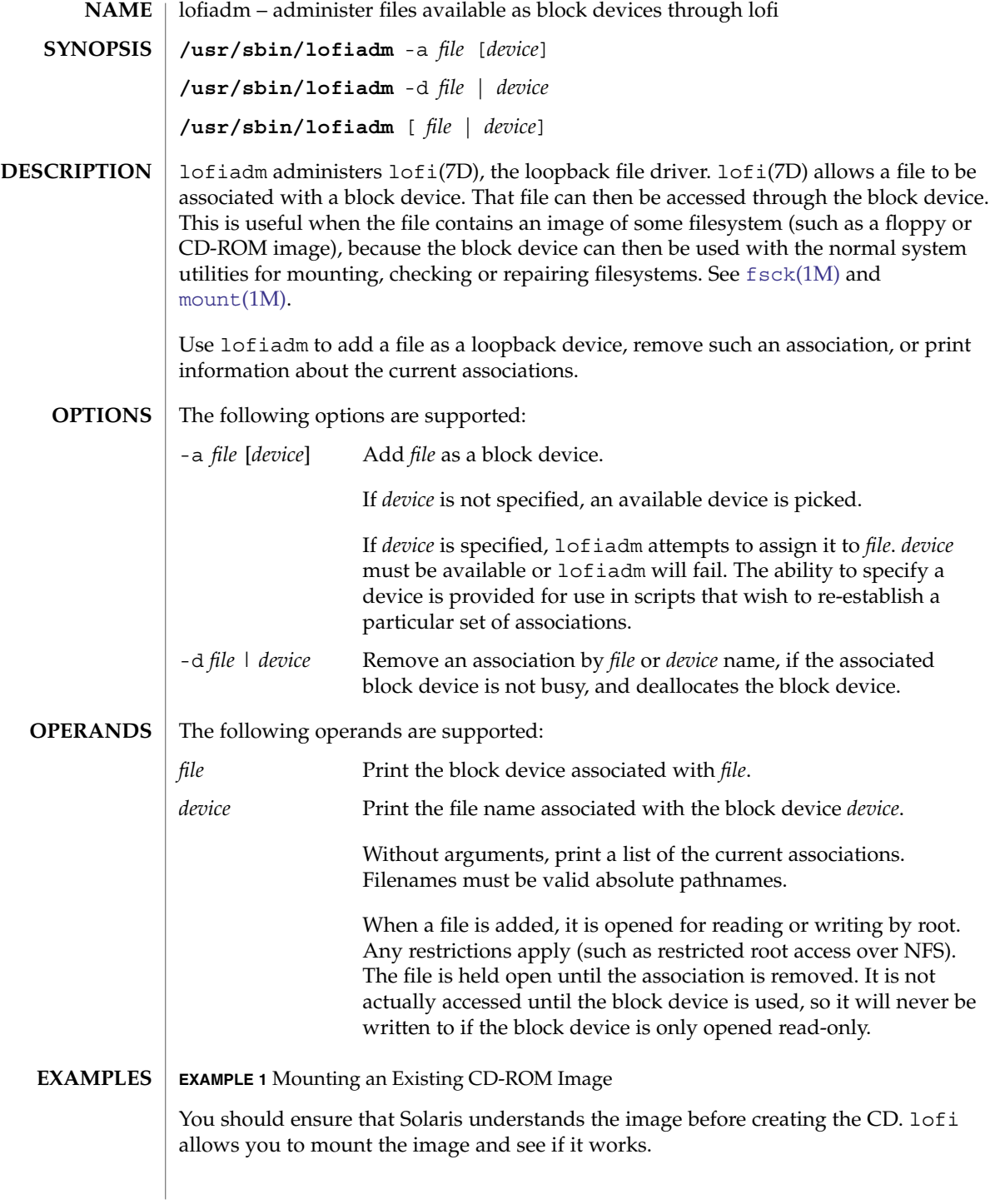

**EXAMPLE 1** Mounting an Existing CD-ROM Image *(Continued)*

This example mounts an existing CD-ROM image (sparc.iso), of the Red Hat 6.0 CD which was downloaded from the Internet. It was created with the mkisofs utility from the Internet.

Use lofiadm to attach a block device to it:

```
# lofiadm -a /home/mike_s/RH6.0/sparc.iso
/dev/lofi/1
```
lofiadm picks the device and prints the device name to the standard output. You can run lofiadm again by issuing the following command:

# lofiadm Block Device File /dev/lofi/1 /home/mike\_s/RH6.0/sparc.iso

Or, you can give it one name and ask for the other, by issuing the following command:

```
# lofiadm /dev/lofi/1
/home/mike_s/RH6.0/sparc.iso
```
Use the mount command to mount the image:

# mount -F hsfs -o ro /dev/lofi/1 /mnt

Check to ensure that Solaris understands the image:

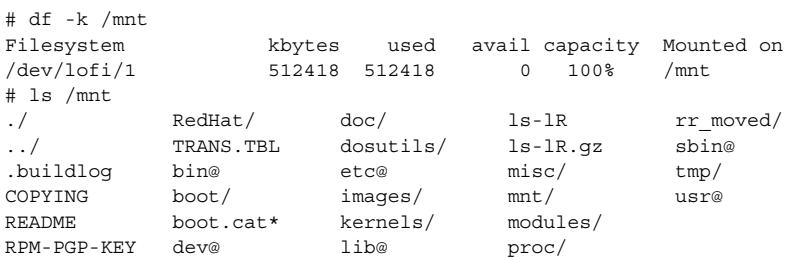

Solaris can mount the CD-ROM image, and understand the filenames. The image was created properly, and you can now create the CD-ROM with confidence.

As a final step, unmount and detach the images:

# umount /mnt # lofiadm -d /dev/lofi/1 # lofiadm Block Device File

**EXAMPLE 2** Mounting a Floppy Image

This is similar to Example 1.

### lofiadm(1M)

**EXAMPLE 2** Mounting a Floppy Image *(Continued)*

Using lofi to help you mount files that contain floppy images is helpful if a floppy disk contains a file that you need, but the machine which you are on does not have a floppy drive. It is also helpful if you do not want to take the time to use the dd command to copy the image to a floppy.

This is an example of getting to MDB floppy for Solaris on an x86 platform:

```
# lofiadm -a /export/s28/MDB_s28x_wos/latest/boot.3
/dev/lofi/1
# mount -F pcfs /dev/lofi/1 /mnt
# ls /mnt
./ COMMENT.BAT* RC.D/ SOLARIS.MAP*
../ IDENT* REPLACE.BAT* X/
APPEND.BAT* MAKEDIR.BAT* SOLARIS/
# umount /mnt
# lofiadm -d /export/s28/MDB_s28x_wos/latest/boot.3
```
### **EXAMPLE 3** Making a UFS Filesystem on a File

Making a UFS filesystm on a file can be useful, particularly if a test suite requires a scratch filesystem. It can be painful (or annoying) to have to re-partition a disk just for the test suite, but you do not have to. You can newfs a file with lofi

Create the file:

# mkfile 35m /export/home/test

Attach it to a block device. You also get the character device that newf s requires, so newfs that:

```
# lofiadm -a /export/home/test
/dev/lofi/1
# newfs /dev/rlofi/1
newfs: construct a new file system /dev/rlofi/1: (y/n)? y
/dev/rlofi/1: 71638 sectors in 119 cylinders of 1 tracks, 602 sectors
       35.0MB in 8 cyl groups (16 c/g, 4.70MB/g, 2240 i/g)
super-block backups (for fsck -F ufs -o b=#) at:
32, 9664, 19296, 28928, 38560, 48192, 57824, 67456,
```
Note that ufs might not be able to use the entire file. Mount and use the filesystem:

```
# mount /dev/lofi/1 /mnt
# df -k /mnt
Filesystem kbytes used avail capacity Mounted on
/dev/lofi/1 33455 9 30101 1% /mnt
# ls /mnt
./ 1ost+found/
# umount /mnt
# lofiadm -d /dev/lofi/1
```
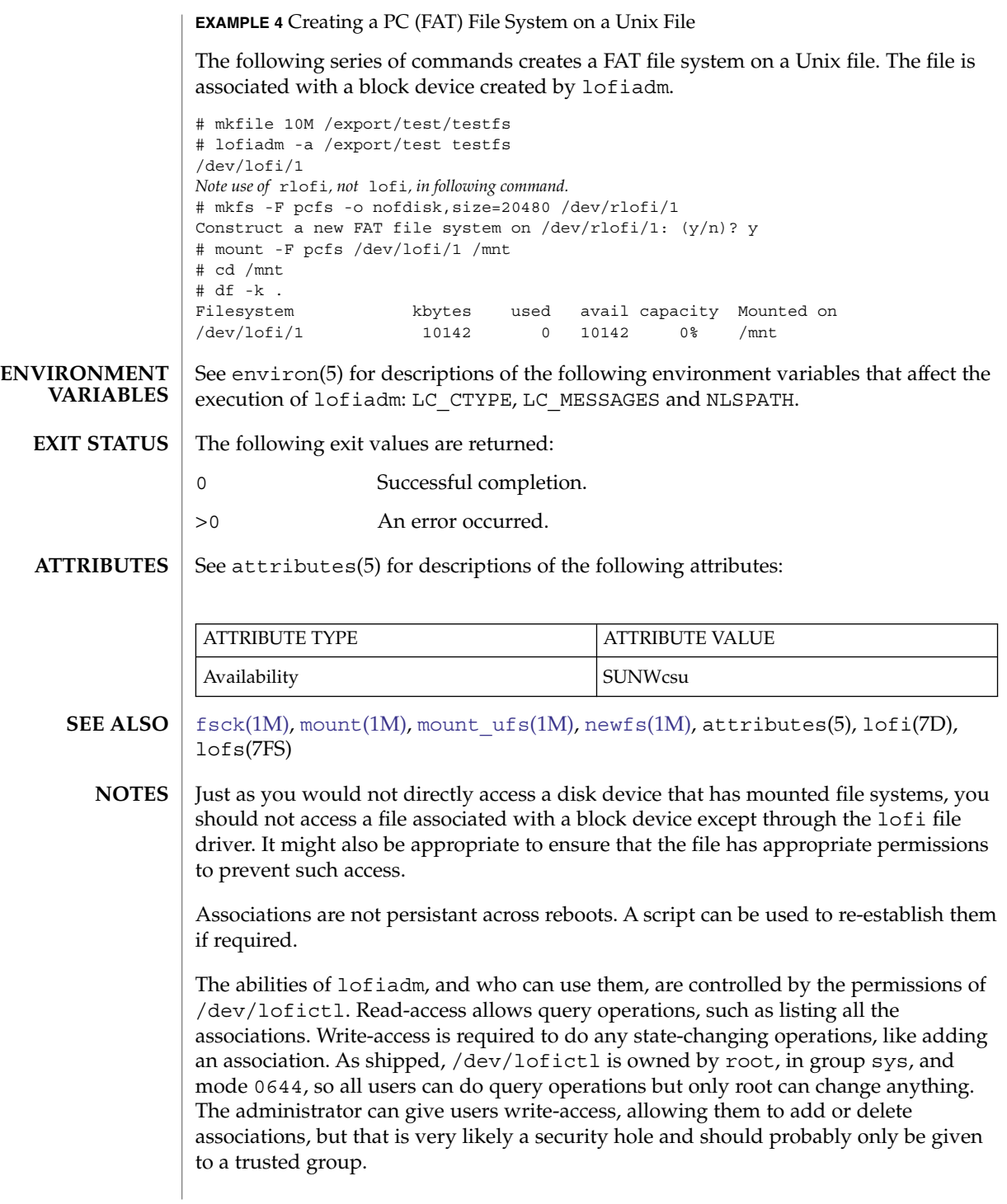

### lofiadm(1M)

When mounting a filesystem image, take care to use appropriate mount options. In particular, the nosuid mount option might be appropriate for UFS images whose origin is unknown. Also, some options might not be useful or appropriate, like logging or forcedirectio for UFS. For compatibility purposes, a raw device is also exported along with the block device. For example, [newfs](#page-1279-0)(1M) requires one.

The output of lofiadm (without arguments) might change in future releases.

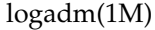

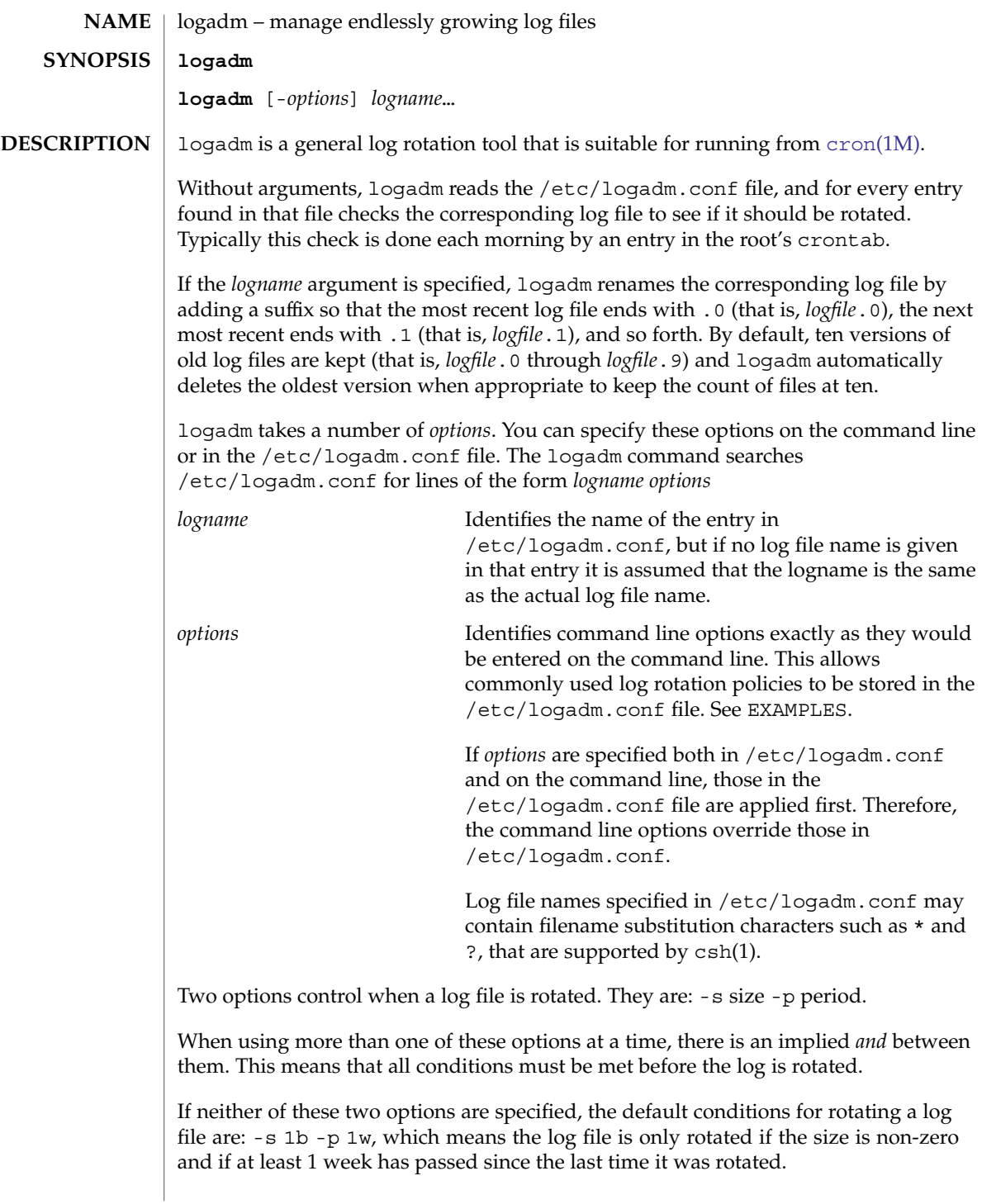

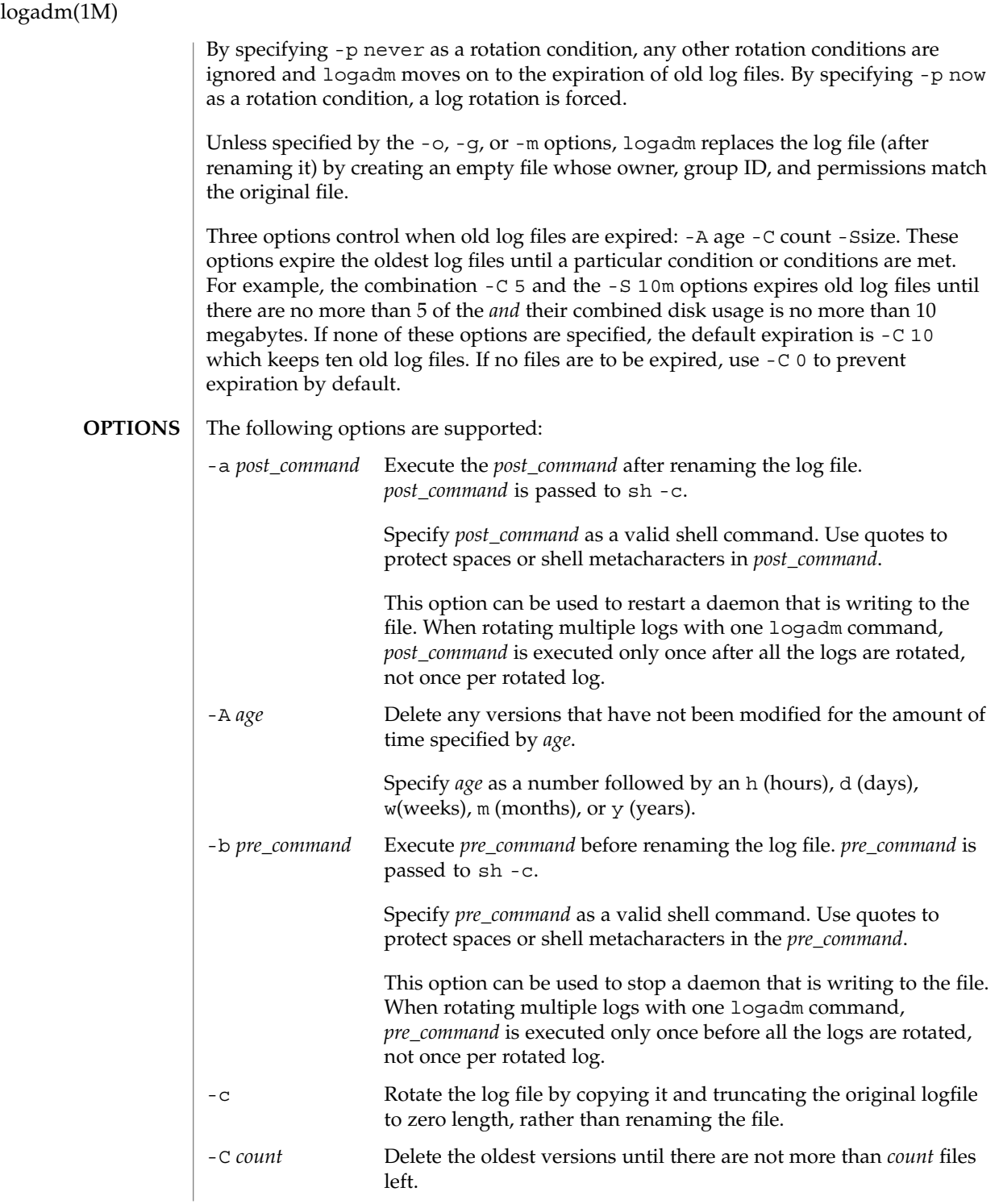
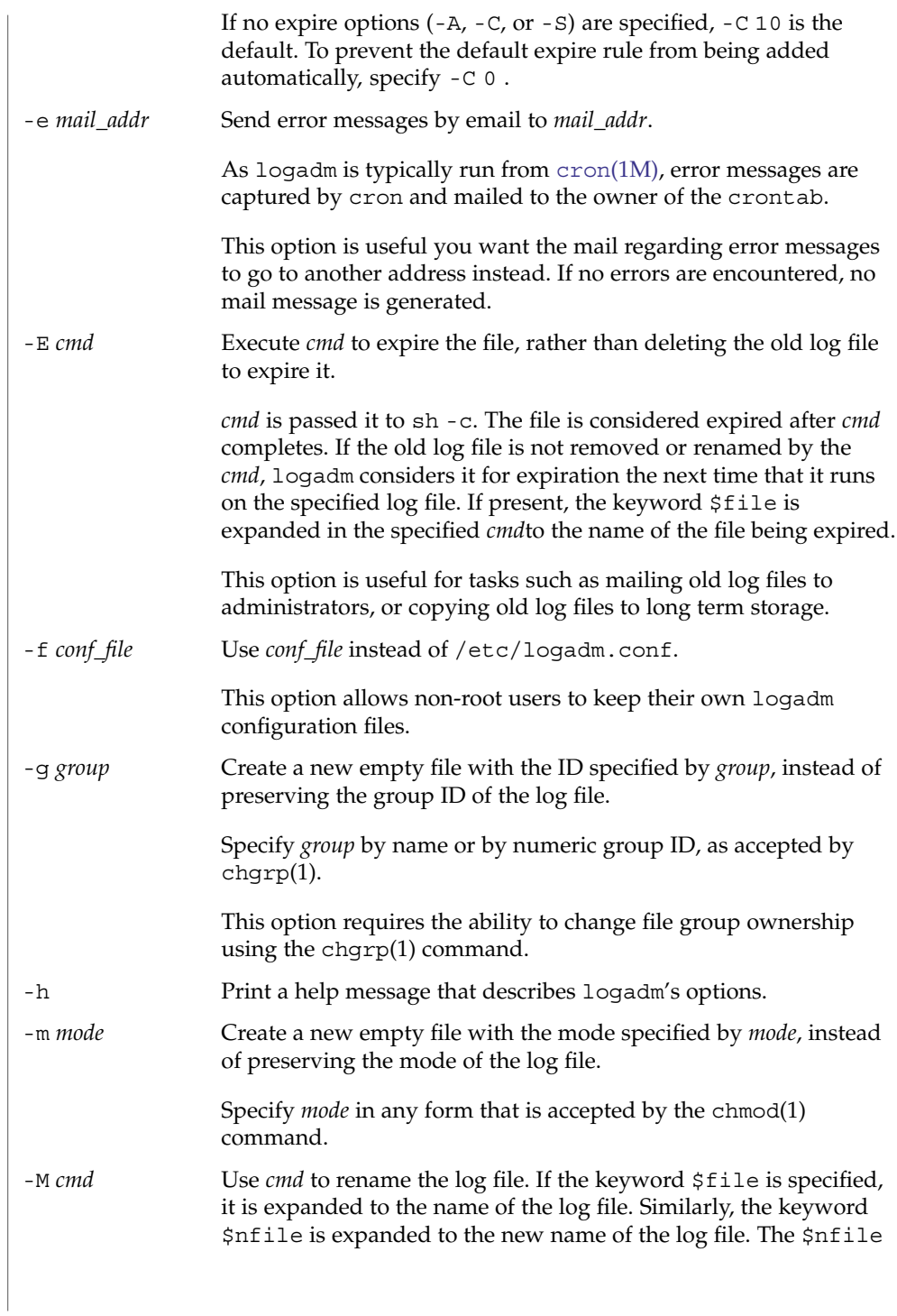

# logadm(1M)

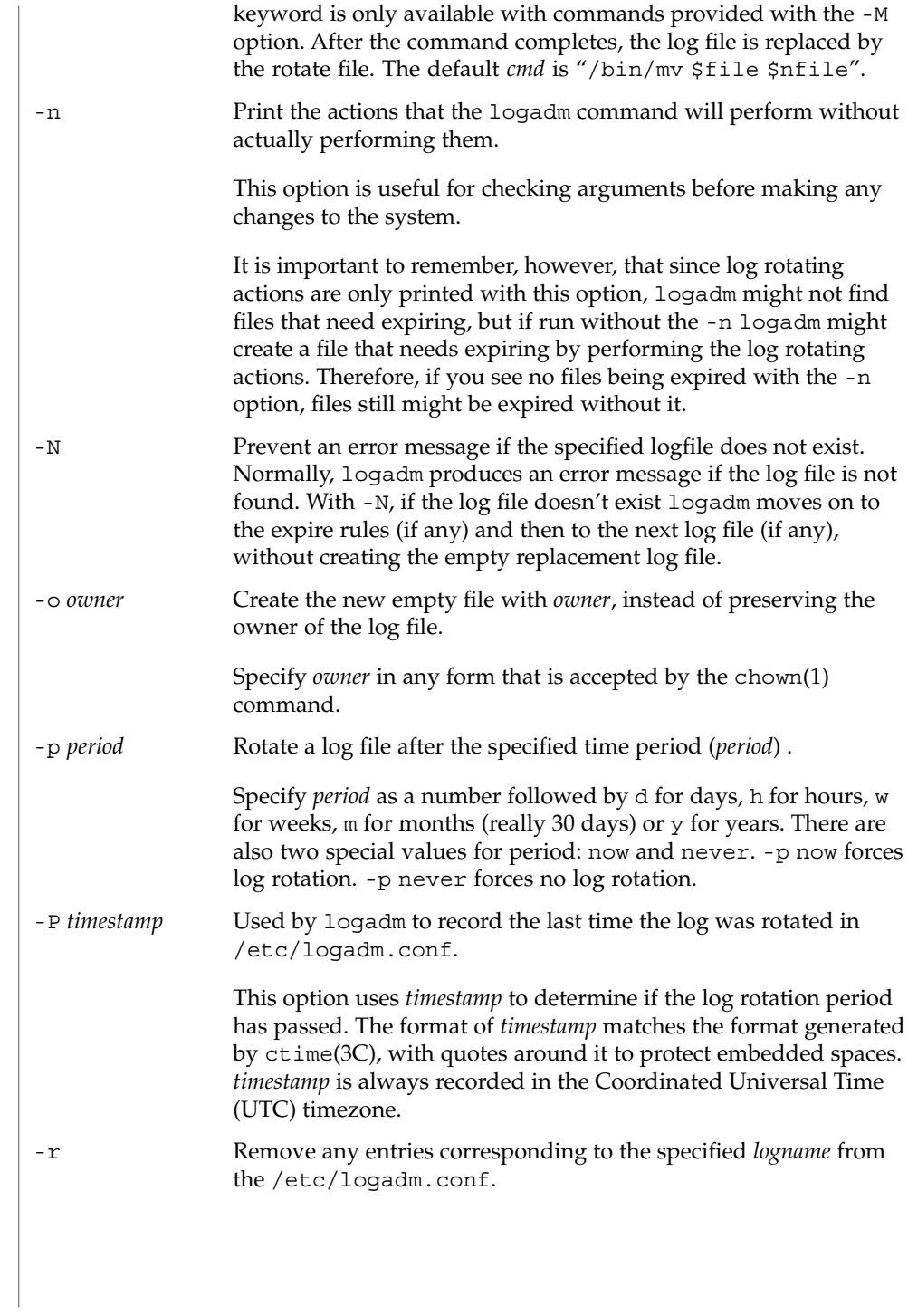

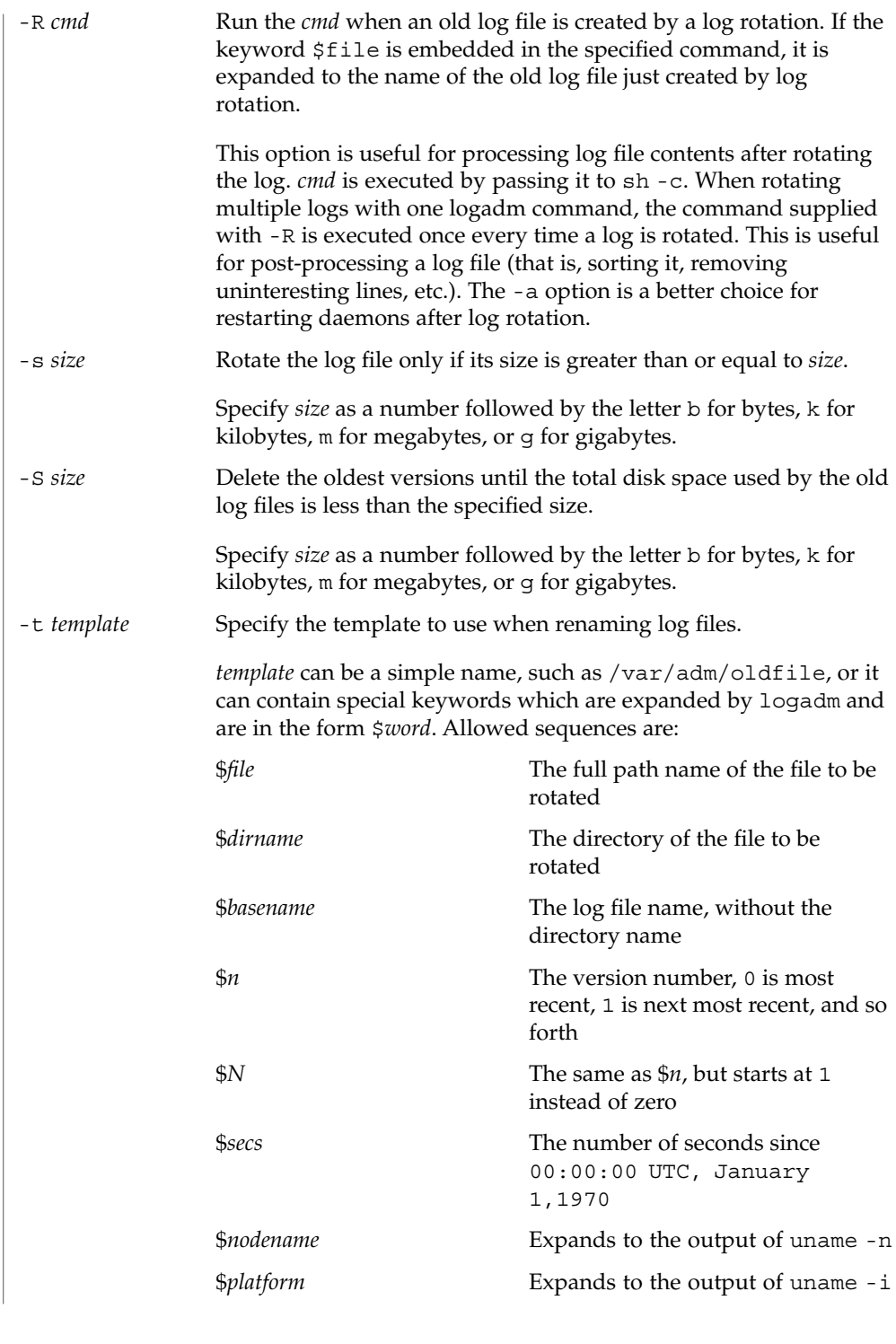

# logadm(1M)

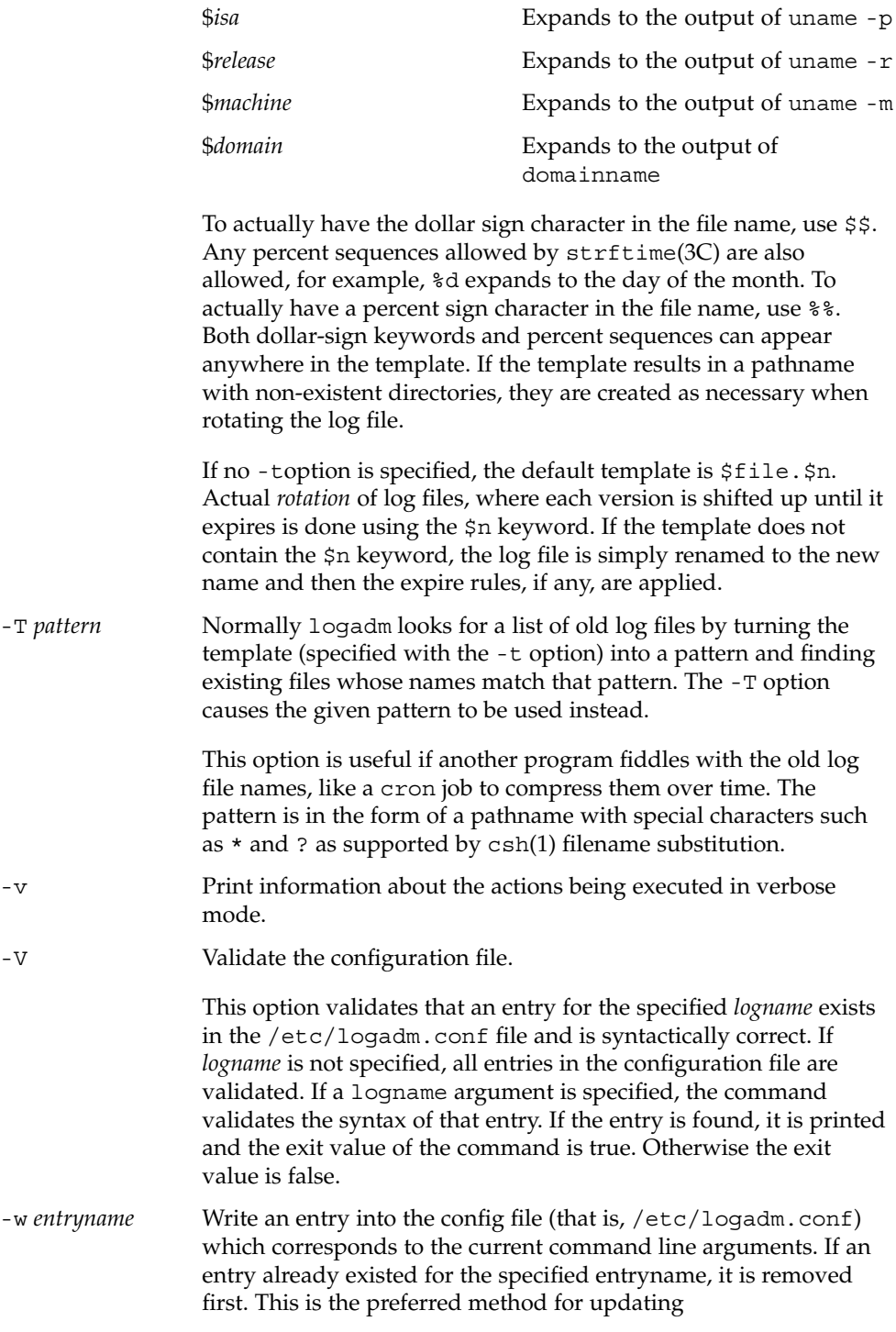

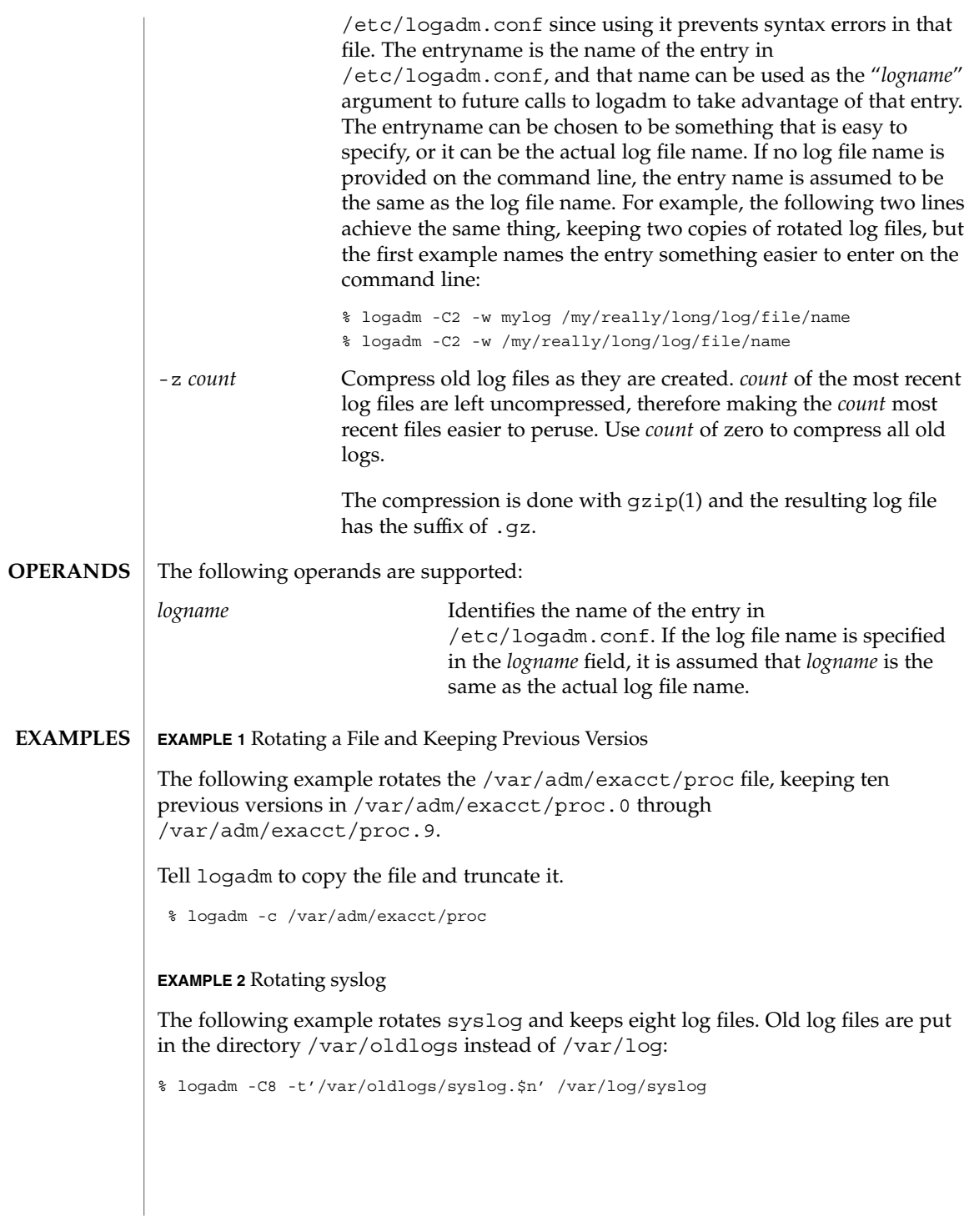

### logadm(1M)

**EXAMPLE 3** Rotating /var/adm/sulog and Expiring Based on Age

The following entry in the /etc/logadm.conf file rotates the /var/adm/sulog file and expires any copies older than 30 days.

/var/adm/sulog -A 30d

**EXAMPLE 4** Rotating Files and Expiring Based on Disk Usage

The following entry in the /etc/logadm.conf file rotates the /var/adm/sulog file and expires old log files when more than 100 megabytes are used by the sum of all the rotated log files.

```
/var/adm/sulog -S 100m
```
**EXAMPLE 5** Creating an Entry that Stores the Logfile Name

This example creates an entry storing the log file name and the fact that we want to keep 20 copies in /etc/logadm.conf, but the -p never means the entry is ignored by the normal logadm run from root's crontab every morning.

% logadm -w locallog /usr/local/logfile -C20 -p never

Use the following entry on the command line to override the -p never option:

% logadm -p now locallog

**EXAMPLE 6** Rotating the apache Error and Access Logs

The following example rotates the apache error and access logs monthly to filenames based on current year and month. It keeps the 24 most recent copies and tells apache to restart after renaming the logs.

This command is run once, and since the -w option is specified, an entry is made in /etc/logadm.conf so the apache logs are rotated from now on.

```
% logadm -w apache -p 1m -C 24\
    -t '/var/apache/old-logs/$basename.%Y-%m'\
    -a '/usr/apache/bin/apachectl graceful'\
    '/var/apache/logs/*{access,error}_log'
```
This example also illustrates that the entry name supplied with the -w option doesn't have to match the log file name. In this example, the entry name is apache and once the line has been run, the entry in /etc/logadm.conf can be forced to run by executing the following command:

% logadm -p now apache

**EXAMPLE 6** Rotating the apache Error and Access Logs *(Continued)*

Because the expression matching the apache log file names was enclosed in quotes, the expression is stored in /etc/logadm.conf, rather than the list of files that it expands to. This means that each time logadm runs from cron it expands that expression and checks all the log files in the resulting list to see if they need rotating.

The following command is an example without the quotes around the log name expression. The shell expands the last argument into a list of log files that exist at the time the command is entered, and writes an entry to /etc/logadm.conf that rotates the files.

logadm -w apache /var/apache/logs/\*\_log

/etc/logadm.conf configuration file for logadm command **FILES**

**ATTRIBUTES**

See attributes(5) for descriptions of the following attributes:

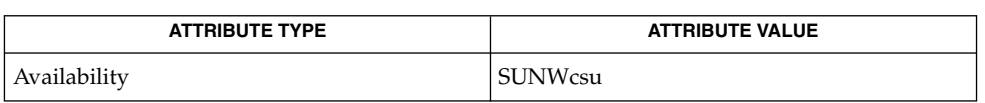

chgrp(1), chmod(1), chown(1),  $csh(1)$ ,  $gzip(1)$ ,  $cron(1M)$  $cron(1M)$ ,  $ctime(3C)$ , strftime(3C), logadm.conf(4), attributes(5) **SEE ALSO**

When logadm applies expire conditions (supplied by the -A, -C, and -S options), it deletes files, the oldest first, until the conditions are satisfied. If the template used for naming the old logs contained \$n or \$N, logadm picks the highest value of \$n or \$N found in the old log file names first. If the template used is something else, logadm uses the modification time to determine which files to expire first. This may not be the expected behavior if an old log file has been modified since it was rotated. **NOTES**

# logins(1M)

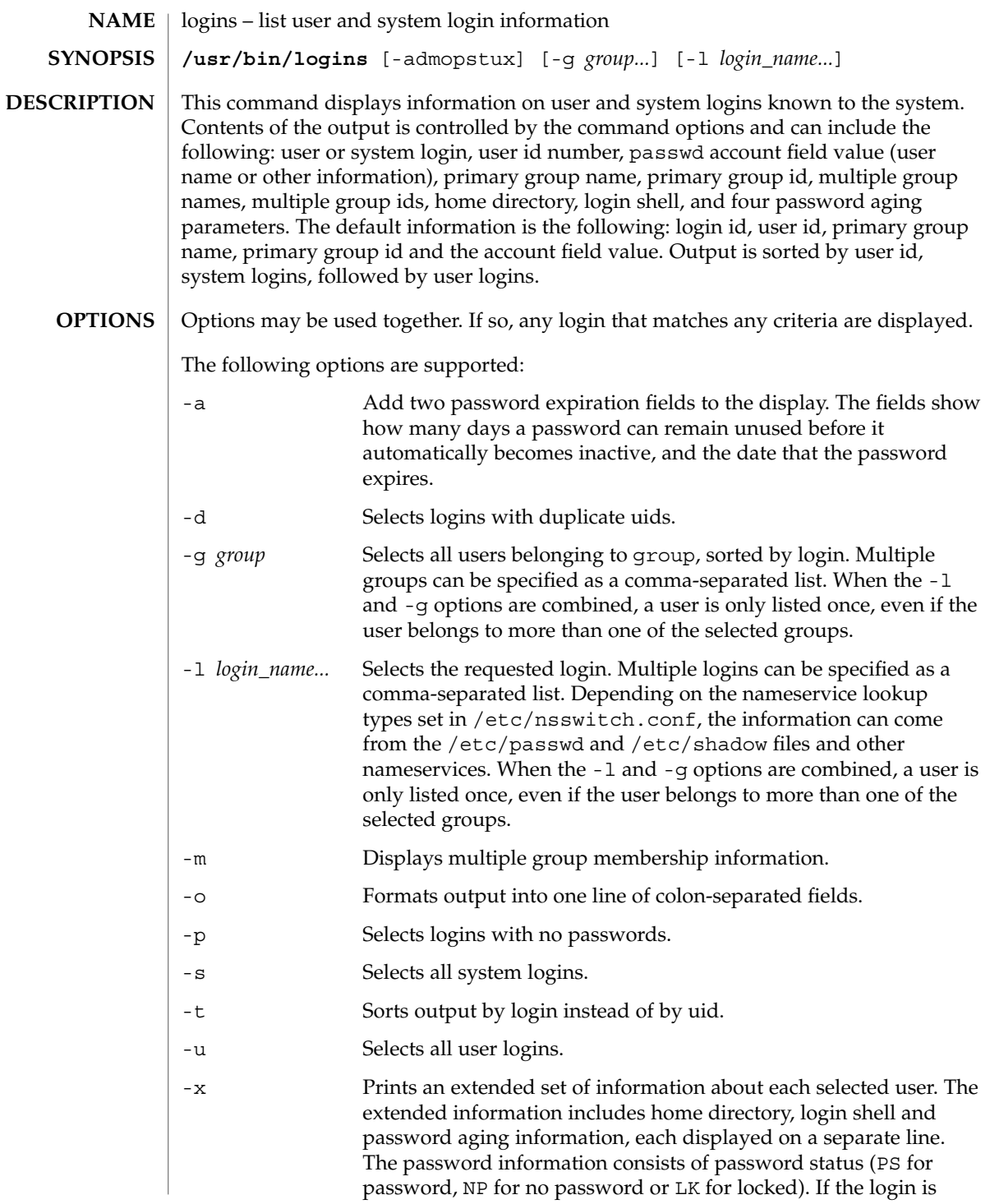

passworded, status is followed by the date the password was last changed, the number of days required between changes, and the number of days allowed before a change is required. The password aging information shows the time interval that the user receives a password expiration warning message (when logging on) before the password expires.

See attributes(5) for descriptions of the following attributes: **ATTRIBUTES**

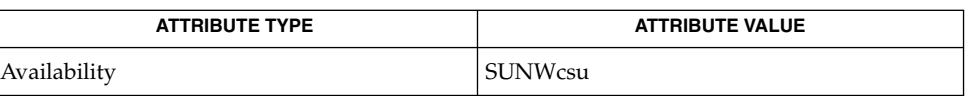

attributes(5) **SEE ALSO**

<span id="page-945-0"></span>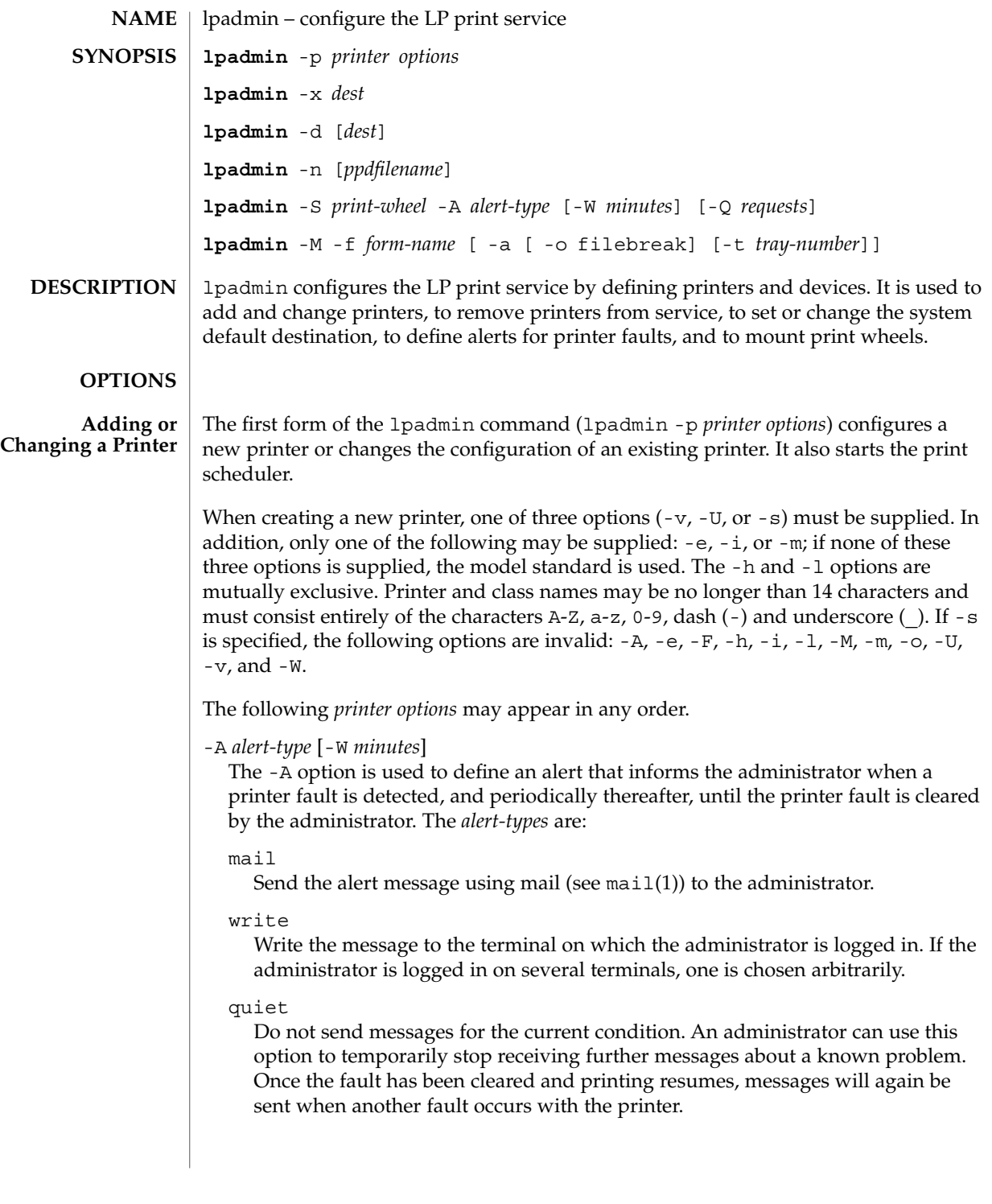

### showfault

Attempt to execute a fault handler on each system that has a print job in the queue. The fault handler is /etc/lp/alerts/printer. It is invoked with three parameters: *printer\_name*, date, *file\_name*. The *file\_name* is the name of a file containing the fault message.

#### none

Do not send messages; any existing alert definition for the printer will be removed. No alert will be sent when the printer faults until a different alert-type (except quiet) is used.

### *shell-command*

Run the *shell-command* each time the alert needs to be sent. The shell command should expect the message in standard input. If there are blank spaces embedded in the command, enclose the command in quotes. Notice that the mail and write values for this option are equivalent to the values mail *user-name* and write *user-name* respectively, where *user-name* is the current name for the administrator. This will be the login name of the person submitting this command unless he or she has used the su command to change to another user ID. If the su command has been used to change the user ID, then the *user-name* for the new ID is used.

### list

Display the type of the alert for the printer fault. No change is made to the alert.

The message sent appears as follows:

```
The printer printer has stopped printing for the reason given below.
Fix the problem and bring the printer back on line.
Printing has stopped, but will be restarted in a few minutes;
issue an enable commant if you want to restart sooner.
```
Unless someone issues the change request:

**lp -i** *request-id* **-P ...**to change the page list to print, the current request will be reprinted from the beginning. The reason(s) it stopped (multiple reasons indicate reprinted attempts):*reason*

The LP print service can detect printer faults only through an adequate fast filter and only when the standard interface program or a suitable customized interface program is used. Furthermore, the level of recovery after a fault depends on the capabilities of the filter.

If the *printer* is all, the alerting defined in this command applies to all existing printers.

If the -W option is not used to arrange fault alerting for *printer*, the default procedure is to mail one message to the administrator of *printer* per fault. This is equivalent to specifying -W once or -W 0. If *minutes* is a number greater than zero, an alert will be sent at intervals specified by *minutes*.

-c *class*

Insert *printer* into the specified *class*. *class* will be created if it does not already exist.

-D *comment*

Save this *comment* for display whenever a user asks for a full description of *printer* (see lpstat(1)). The LP print service does not interpret this comment.

-e *printer*

Copy the interface program of an existing *printer* to be the interface program for *printer*. (Options - i and -m may not be specified with this option.)

- -f allow:*form-list*
- -f deny:*form-list*

Allow or deny the forms in *form-list* to be printed on *printer*. By default no forms are allowed on a new printer.

For each printer, the LP print service keeps two lists of forms: an ''allow-list'' of forms that may be used with the printer, and a ''deny-list'' of forms that may not be used with the printer. With the -f allow option, the forms listed are added to the allow-list and removed from the deny-list. With the -f deny option, the forms listed are added to the deny-list and removed from the allow-list.

If the allow-list is not empty, only the forms in the list may be used on the printer, regardless of the contents of the deny-list. If the allow-list is empty, but the deny-list is not, the forms in the deny-list may not be used with the printer. All forms can be excluded from a printer by specifying -f deny:all. All forms can be used on a printer (provided the printer can handle all the characteristics of each form) by specifying -f allow:all.

The LP print service uses this information as a set of guidelines for determining where a form can be mounted. Administrators, however, are not restricted from mounting a form on any printer. If mounting a form on a particular printer is in disagreement with the information in the allow-list or deny-list, the administrator is warned but the mount is accepted. Nonetheless, if a user attempts to issue a print or change request for a form and printer combination that is in disagreement with the information, the request is accepted only if the form is currently mounted on the printer. If the form is later unmounted before the request can print, the request is canceled and the user is notified by mail.

If the administrator tries to specify a form as acceptable for use on a printer that doesn't have the capabilities needed by the form, the command is rejected.

Notice the other use of  $- f$ , with the  $- M$  option, below.

The -T option must be invoked first with lpadmin to identify the printer type before the -f option can be used.

-F *fault-recovery*

This option specifies the recovery to be used for any print request that is stopped because of a printer fault, according to the value of *fault-recovery*:

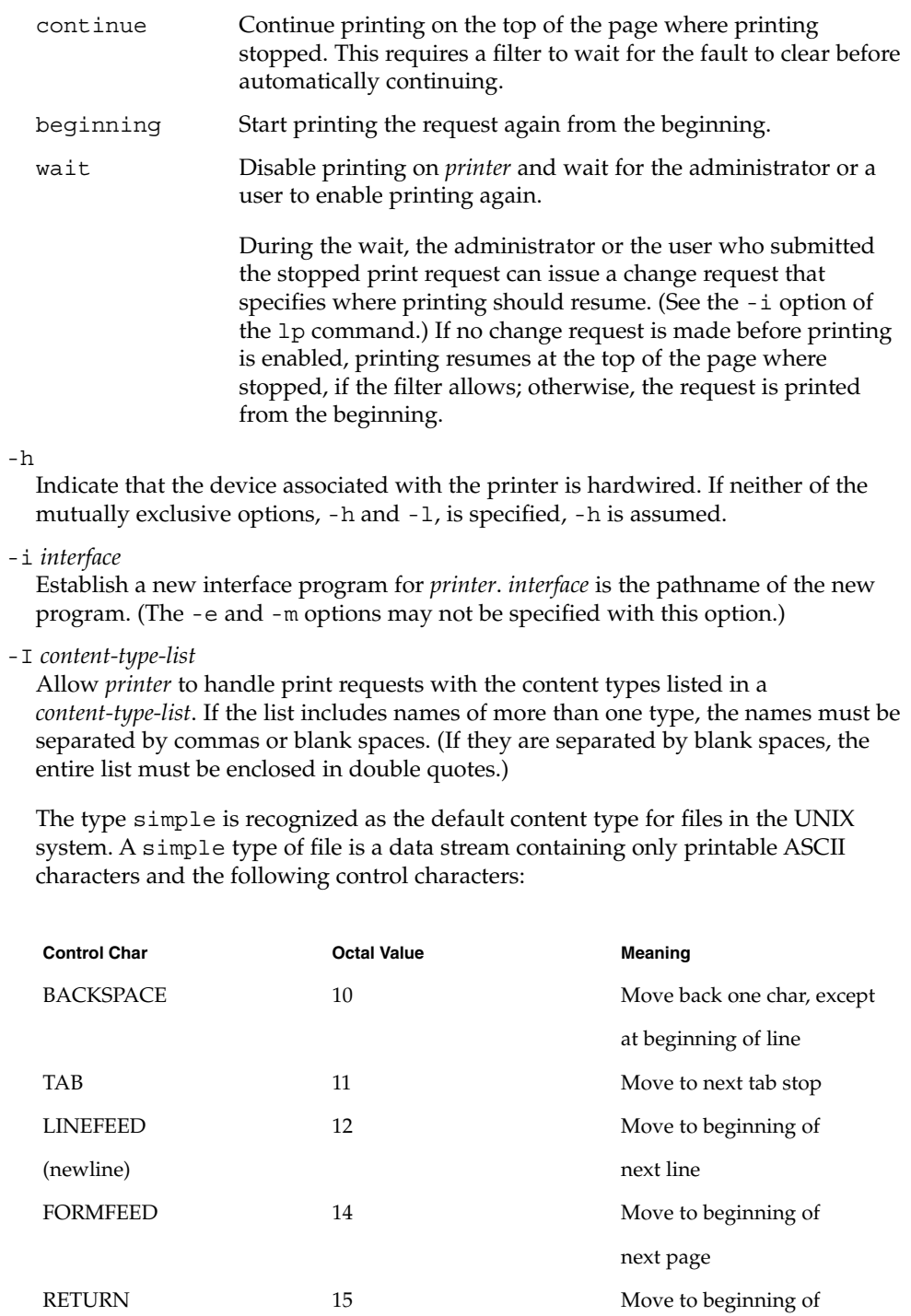

**Control Char Control Char Control Character Control Character Control Character Control Character Control Character Control Character Control Character Control Character Control Character Control Character Control Charact** current line To prevent the print service from considering simple a valid type for the printer, specify either an explicit value (such as the printer type) in the *content-type-list*, or an empty list. If you do want simple included along with other types, you must include simple in the *content-type-list*. In addition to content types defined by the print administrator, the type PostScript is recognized and supported by the Solaris print subsystem. This includes filters to support PostScript as the printer content type. The type any is recognized as a special content type for files. When declared as the input type for a printer, it signals the print sub-system not to do any filtering on the file before sending it to the printer. Except for simple and any, each *content-type* name is freely determined by the administrator. If the printer type is specified by the -T option, then the printer type is implicitly considered to be also a valid content type.  $-1$ Indicate that the device associated with *printer* is a login terminal. The LP scheduler (lpsched) disables all login terminals automatically each time it is started. (The -h option may not be specified with this option.) -m *model* Select *model* interface program, provided with the LP print service, for the printer. (Options -e and -i may not be specified with this option.) -M -f *form-name* [-a [-o filebreak]] [-t *tray-number*]] Mount the form *form-name* on *printer*. Print requests that need the pre-printed form *form-name* will be printed on *printer*. If more than one printer has the form mounted and the user has specified any (with the  $-d$  option of the  $1p$  command) as the printer destination, then the print request will be printed on the one printer that also meets the other needs of the request. The page length and width, and character and line pitches needed by the form are compared with those allowed for the printer, by checking the capabilities in the terminfo database for the type of printer. If the form requires attributes that are not available with the printer, the administrator is warned but the mount is accepted. If the form lists a print wheel as mandatory, but the print wheel mounted on the printer is different, the administrator is also warned but the mount is accepted.

If the -a option is given, an alignment pattern is printed, preceded by the same initialization of the physical printer that precedes a normal print request, with one exception: no banner page is printed. Printing is assumed to start at the top of the first page of the form. After the pattern is printed, the administrator can adjust the mounted form in the printer and press return for another alignment pattern (no initialization this time), and can continue printing as many alignment patterns as desired. The administrator can quit the printing of alignment patterns by typing q.

If the -o filebreak option is given, a formfeed is inserted between each copy of the alignment pattern. By default, the alignment pattern is assumed to correctly fill a form, so no formfeed is added.

If the -t *tray-number* option is specified, printer tray *tray-number* will used.

A form is ''unmounted'' either by mounting a new form in its place or by using the -f none option. By default, a new printer has no form mounted.

Notice the other use of  $-$  f without the  $-$ M option above.

-M -S *print-wheel*

Mount the *print-wheel* on *printer*. Print requests that need the *print-wheel* will be printed on *printer*. If more than one printer has *print-wheel* mounted and the user has specified any (with the -d option of the 1p command) as the printer destination, then the print request will be printed on the one printer that also meets the other needs of the request.

If the *print-wheel* is not listed as acceptable for the printer, the administrator is warned but the mount is accepted. If the printer does not take print wheels, the command is rejected.

A print wheel is ''unmounted'' either by mounting a new print wheel in its place or by using the option -S none. By default, a new printer has no print wheel mounted.

Notice the other uses of the -S option without the -M option described below.

-n *ppdfilename*

Specify a PPD file for creating and modifying printer queues. *ppdfilename* is the full path and file name to the PPD file.

-o *option*

The -o option defines default printer configuration values given to an interface program. The default may be explicitly overwritten for individual requests by the user (see  $1p(1)$ ), or taken from a preprinted form description (see  $1pforms(1M)$ and  $1p(1)$ ).

There are several options which are pre-defined by the system. In addition, any number of key-value pairs may be defined. Each of the predefined and undefined options are described.

The Predefined Options

The following options are predefined: adjusting printer capabilities, adjusting printer port characteristics, configuring network printers, and controlling the use of banner.

Adjusting Printer Capabilities

length=*scaled-decimal-number* width=*scaled-decimal-number* cpi=*scaled-decimal-number* lpi=*scaled-decimal-number*

The term *scaled-decimal-number* refers to a non-negative number used to indicate a unit of size. The type of unit is shown by a ''trailing'' letter attached to the number. Three types of *scaled-decimal-numbers* can be used with the LP print service: numbers that show sizes in centimeters (marked with a trailing c); numbers that show sizes in inches (marked with a trailing i); and numbers that show sizes in units appropriate to use (without a trailing letter), that is, lines, characters, lines per inch, or characters per inch.

The option values must agree with the capabilities of the type of physical printer, as defined in the terminfo database for the printer type. If they do not, the command is rejected.

The defaults are defined in the terminfo entry for the specified printer type. The defaults may be reset by:

**lpadmin -p** *printername* **-o length= lpadmin -p** *printername* **-o width= lpadmin -p** *printername* **-o cpi= lpadmin -p** *printername* **-o lpi=** Adjusting Printer Port Characteristics stty="'*stty-option-list*'"

The *stty-option-list* is not checked for allowed values, but is passed directly to the stty program by the standard interface program. Any error messages produced by stty when a request is processed (by the standard interface program) are mailed to the user submitting the request.

#### The default for stty is:

stty="'9600 cs8 -cstopb -parenb ixon -ixany opost -olcuc onlcr -ocrnl -onocr -onlret -ofill nl0 cr0 tab0 bs0 vt0 ff0'"

The default may be reset by:

**lpadmin -p** *printername* **-o stty=**

Configuring Network Printers

dest=*string* protocol=*string*bsdctrl=*string* \ timeout=*non-negative-integer-seconds*

These four options are provided to support network printing. Each option is passed directly to the interface program; any checking for allowed values is done there.

The value of dest is the name of the destination for the network printer; the semantics for value dest are dependent on the printer and the configuration. There is no default.

The value of option protocol sets the over-the-wire protocol to the printer. The default for option protocol is bsd. The value of option bsdctrl sets the print order of control and data files (BSD protocol only); the default for this option is control file first. The value of option timeout sets the seed value for backoff time when the printer is busy. The default value for the timeout option is 10 seconds. The defaults may be reset by:

**lpadmin -p** *printername* **-o protocol= lpadmin -p** *printername* **-o bsdctrl= lpadmin -p** *printername* **-o timeout=**

Controlling the Use of the Banner Page

Use the following commands to control the use of the banner page:

**lpadmin -p** *printer* **-o nobanner lpadmin -p** *printer* **-o banner lpadmin -p** *printer* **-o banner=always lpadmin -p** *printer* **-o banner=never lpadmin -p** *printer* **-o banner=optional**

The first and fifth commands (-o nobanner and -o banner=optional) are equivalent. The default is to print the banner page, unless a user specifies -o nobanner on an lp command line.

The second and third commands (-o banner and -o banner=always) are equivalent. Both cause a banner page to be printed always, even if a user specifies lp -o nobanner. The root user can override this command.

The fourth command (-o banner=never) causes a banner page never to be printed, even if a user specifies lp -o banner. The root user can override this command.

Undefined Options

#### *key*=*value*

Each *key*=*value* is passed directly to the interface program. Any checking for allowed values is done in the interface program.

Any default values for a given *key*=*value* option are defined in the interface program. If a default is provided, it may be reset by typing the key without any value:

**lpadmin -p** *printername* **-o** *key***=**

-P *paper-name*

Specify a paper type list that the printer supports.

-r *class*

Remove *printer* from the specified *class*. If *printer* is the last member of *class*, then *class* will be removed.

-S *list*

Allow either the print wheels or aliases for character sets named in *list* to be used on the printer.

If the printer is a type that takes print wheels, then *list* is a comma or space separated list of print wheel names. (Enclose the list with quotes if it contains blank spaces.) These will be the only print wheels considered mountable on the printer. (You can always force a different print wheel to be mounted.) Until the option is used to specify a list, no print wheels will be considered mountable on the printer, and print requests that ask for a particular print wheel with this printer will be rejected.

If the printer is a type that has selectable character sets, then *list* is a comma or blank separated list of character set name ''mappings'' or aliases. (Enclose the list with quotes if it contains blank spaces.) Each ''mapping'' is of the form *known-name=alias* The *known-name* is a character set number preceded by cs (such as cs3 for character set three) or a character set name from the terminfo database entry csnm. See terminfo(4). If this option is not used to specify a list, only the names already known from the terminfo database or numbers with a prefix of cs will be acceptable for the printer. If *list* is the word none, any existing print wheel lists or character set aliases will be removed.

Notice the other uses of the -S with the -M option described above.

The -T option must be invoked first with lpadmin to identify the printer type before the -S option can be used.

-s *system-name*[!*printer-name*]

Make a remote printer (one that must be accessed through another system) accessible to users on your system. *system-name* is the name of the remote system on which the remote printer is located it. *printer-name* is the name used on the remote system for that printer. For example, if you want to access *printer1* on *system1* and you want it called *printer2* on your system:

-p *printer2* -s *system1*!*printer1*

-T *printer-type-list*

Identify the printer as being of one or more *printer-type*s. Each *printer-type* is used to extract data from the terminfo database; this information is used to initialize the printer before printing each user's request. Some filters may also use a *printer-type* to convert content for the printer. If this option is not used, the default *printer-type* will be unknown; no information will be extracted from terminfo so each user request will be printed without first initializing the printer. Also, this option must be used if the following are to work: -o cpi, -o lpi, -o width, and -o length options of the lpadmin and lp commands, and the -S and -f options of the lpadmin command.

If the *printer-type-list* contains more than one type, then the *content-type-list* of the -I option must either be specified as simple, as empty (-I ""), or not specified at all.

-t *number-of-trays*

Specify the number of trays when creating the printer.

```
-u allow:login-ID-list
```
-u deny:*login-ID-list*

Allow or deny the users in *login-ID-list* access to the printer. By default all users are allowed on a new printer. The *login-ID-list* argument may include any or all of the following constructs:

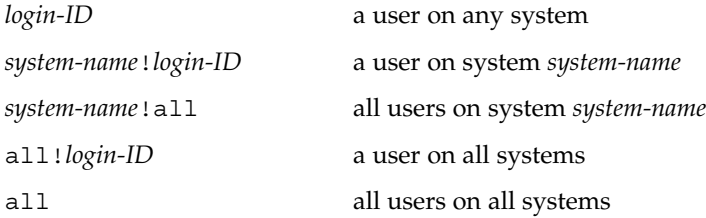

For each printer, the LP print service keeps two lists of users: an ''allow-list'' of people allowed to use the printer, and a ''deny-list'' of people denied access to the printer. With the -u allow option, the users listed are added to the allow-list and removed from the deny-list. With the -u deny option, the users listed are added to the deny-list and removed from the allow-list.

If the allow-list is not empty, only the users in the list may use the printer, regardless of the contents of the deny-list. If the allow-list is empty, but the deny-list is not, the users in the deny-list may not use the printer. All users can be denied access to the printer by specifying -u deny:all. All users may use the printer by specifying -u allow:all.

-U *dial-info*

The -U option allows your print service to access a remote printer. (It does not enable your print service to access a remote printer service.) Specifically, -U assigns the ''dialing'' information *dial-info* to the printer. *dial-info* is used with the dial routine to call the printer. Any network connection supported by the Basic Networking Utilities will work. *dial-info* can be either a phone number for a modem connection, or a system name for other kinds of connections. Or, if -U direct is given, no dialing will take place, because the name direct is reserved for a printer that is directly connected. If a system name is given, it is used to search for connection details from the file /etc/uucp/Systems or related files. The Basic Networking Utilities are required to support this option. By default, -U direct is assumed.

-v *device*

Associate a *device* with *printer*. *device* is the path name of a file that is writable by lp. Notice that the same *device* can be associated with more than one printer.

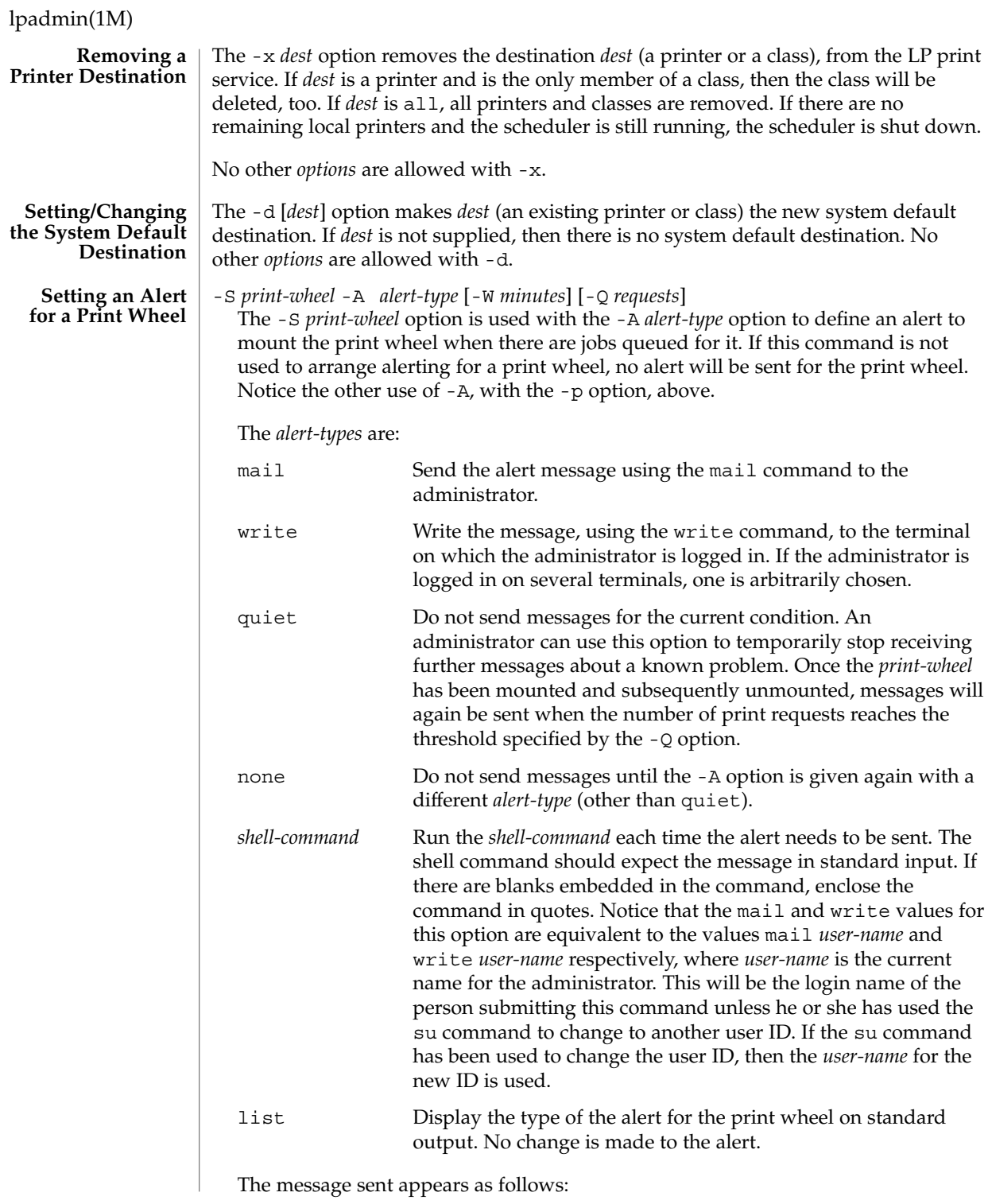

```
The print wheel print-wheel needs to be mounted
                    on the printer(s):
                    printer(integer1requests) integer2 print requests
                    await this print wheel.
                    The printers listed are those that the administrator had earlier specified were
                    candidates for this print wheel. The number integer1 listed next to each printer is the
                    number of requests eligible for the printer. The number integer2 shown after the
                    printer list is the total number of requests awaiting the print wheel. It will be less
                    than the sum of the other numbers if some requests can be handled by more than
                    one printer.
                    If the print-wheel is all, the alerting defined in this command applies to all print
                    wheels already defined to have an alert.
                    If the -W option is not given, the default procedure is that only one message will be
                    sent per need to mount the print wheel. Not specifying the -W option is equivalent
                    to specifying -W once or -W 0. If minutes is a number greater than zero, an alert
                    will be sent at intervals specified by minutes.
                    If the -Q option is also given, the alert will be sent when a certain number (specified
                    by the argument requests) of print requests that need the print wheel are waiting. If
                    the -Q option is not given, or requests is 1 or any (which are both the default), a
                    message is sent as soon as anyone submits a print request for the print wheel when
                    it is not mounted.
                 In the following examples, prtr can be any name up to 14 characters and can be the
                 same name as the ping}(1M) name.
                 EXAMPLE 1 Configuring an HP Postscript Printer with a Jet Direct Network Interface
                 The following example configures an HP postscript printer with a jet direct network
                 interface:
                 example# lpadmin -p prtr -v /dev/null -m netstandard \
                            -o dest=ping_name_of_prtr:9100 -o protocol=tcp -T PS -I \
                            postscript
                 example# enable prtr
                 example# accept prtr
                 EXAMPLE 2 Configuring a Standard Postscript Network Printer
                 The following example configures a standard postscript network printer:
                 example# lpadmin -p prtr -v /dev/null -m netstandard \
                           -o dest=ping_name_of_prtr -T PS -I postscript
                 example# enable prtr
                 example# accept prtr
                 The following exit values are returned:
                 0 Successful completion.
  EXAMPLES
EXIT STATUS
```
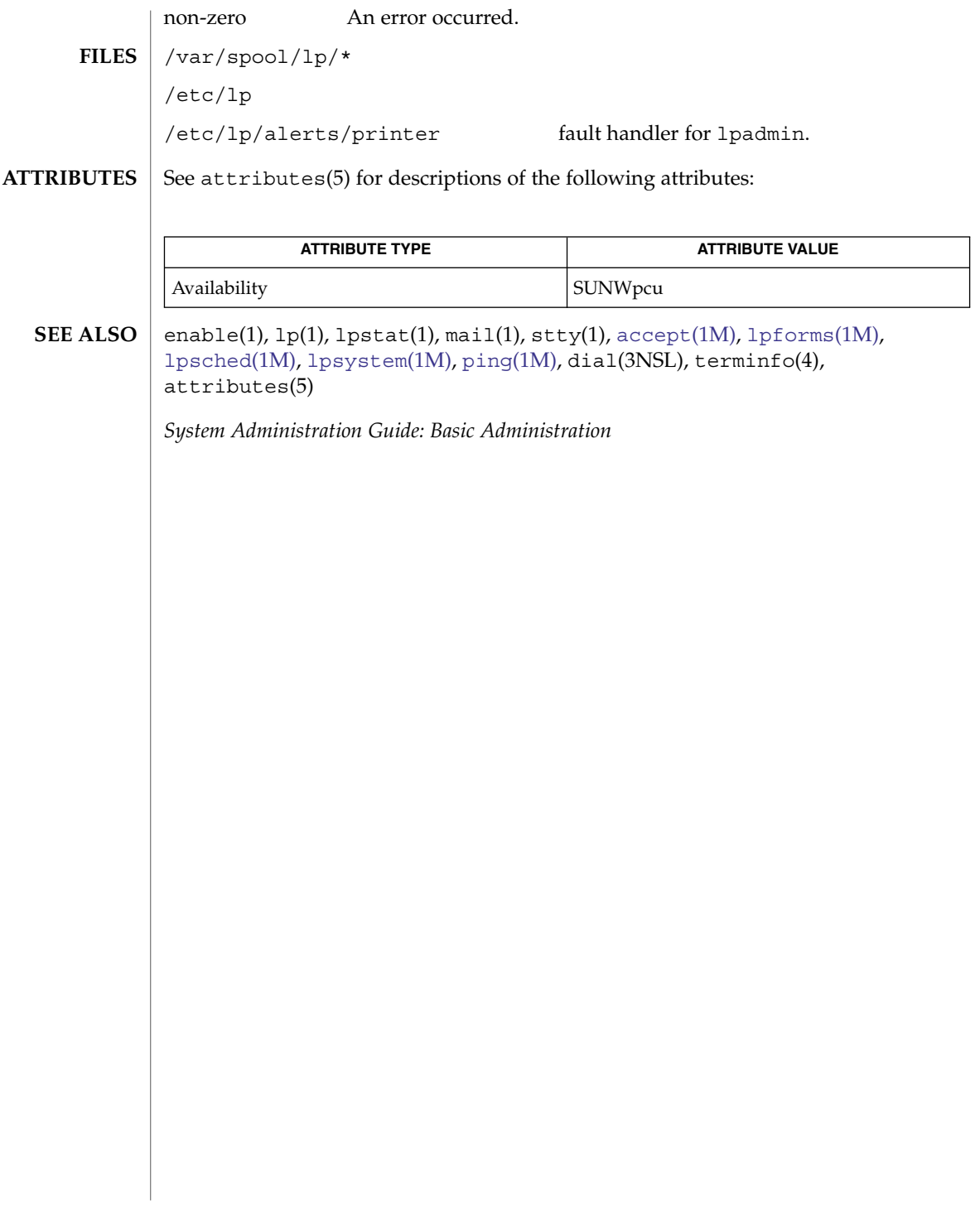

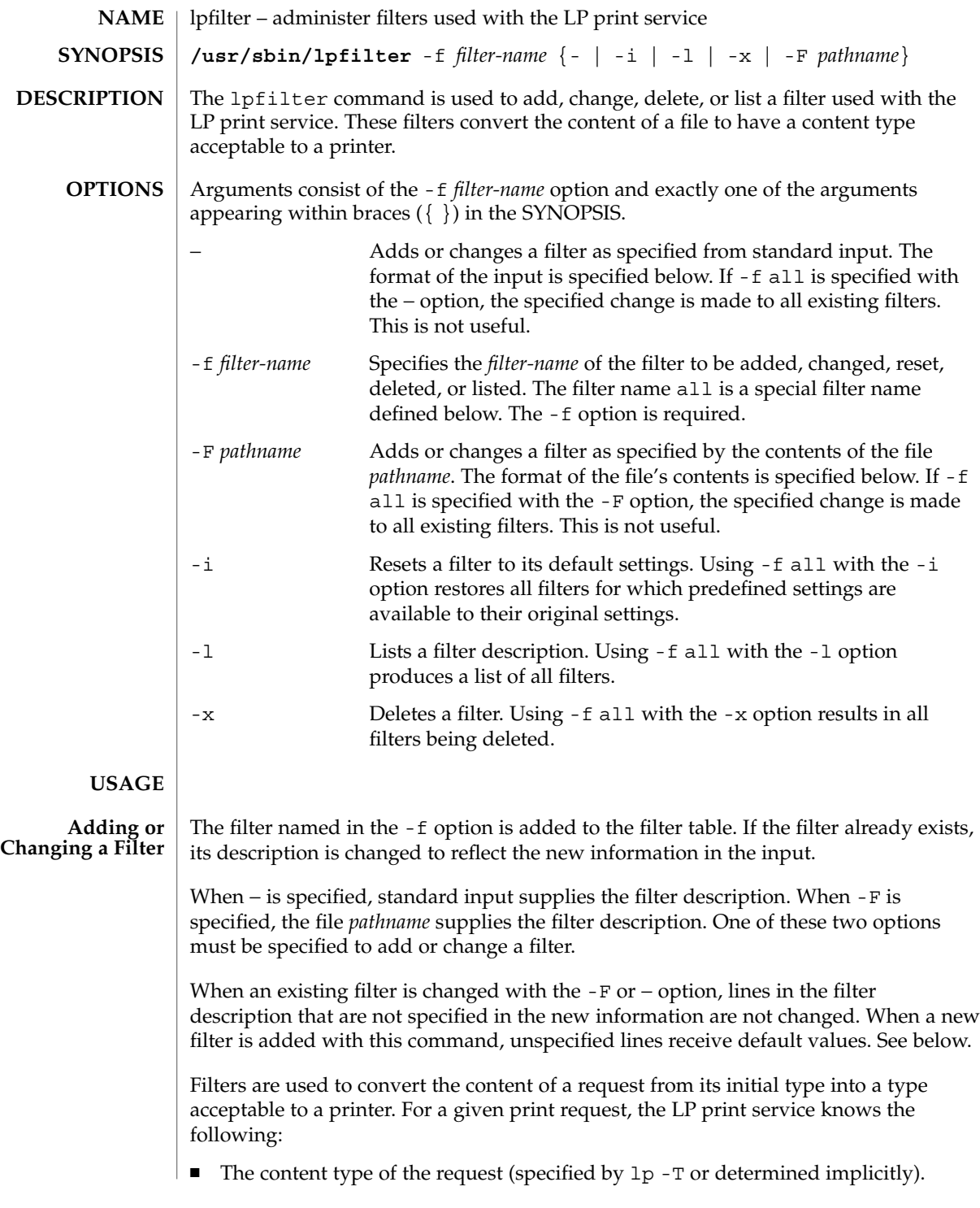

- The name of the printer (specified by 1p -d).
- The printer type (specified by  $l$  padmin  $-T$ ).

The printer type is intended to be a printer model, but some people specify it with a content type even though lpadmin -I is intended for this purpose.

The content types acceptable to the printer (specified by  $l$  padmin -I).

The values specified by the lpadmin -T are treated as if they were specified by the -I option as well.

The modes of printing asked for by the originator of the request (specified by various options to lp).

The system uses the above information to construct a list of one or more filters that converts the document's content type into a content type acceptable to the printer and consumes all lp arguments that invoke filters (-y and -P).

The contents of the file (specified by the -F option) and the input stream from standard input (specified by −) must consist of a series of lines, such that each line conforms to the syntax specified by one of the seven lines below. All lists are comma or space separated. Each item contains a description.

Input types: *content-type-list* Output types: *content-type-list* Printer types: *printer-type-list* Printers: *printer-list* Filter type: *filter-type* Command: *shell-command* Options: *template-list*

```
Input types This gives the content types that can be accepted by the filter. The
                   default is any. The document content type must be a member of
                   this list for the initial filter in the sequence.
Output types This gives the content types that the filter can produce from any of
                   the input (content) types. The default is any. The intersection of
                   the output types of this list and the content types acceptable to the
                   printer (from lpadmin -I and lpadmin -T) must be non-null for
                   the last filter in the sequence. For adjacent filters in the sequence,
                   the intersection of output types of one and the input types of the
                   next must be non-null.
Printer types This gives the printer types for which this printer can be used. The
                   LP print service will restrict the use of the filter to these printer
                   types (from lpadmin -T). The default is any.
Printers This gives the names of the printers for which the filter can be
                   used. The LP print service will restrict the use of the filter to just
                   the printers named. The default is any.
```
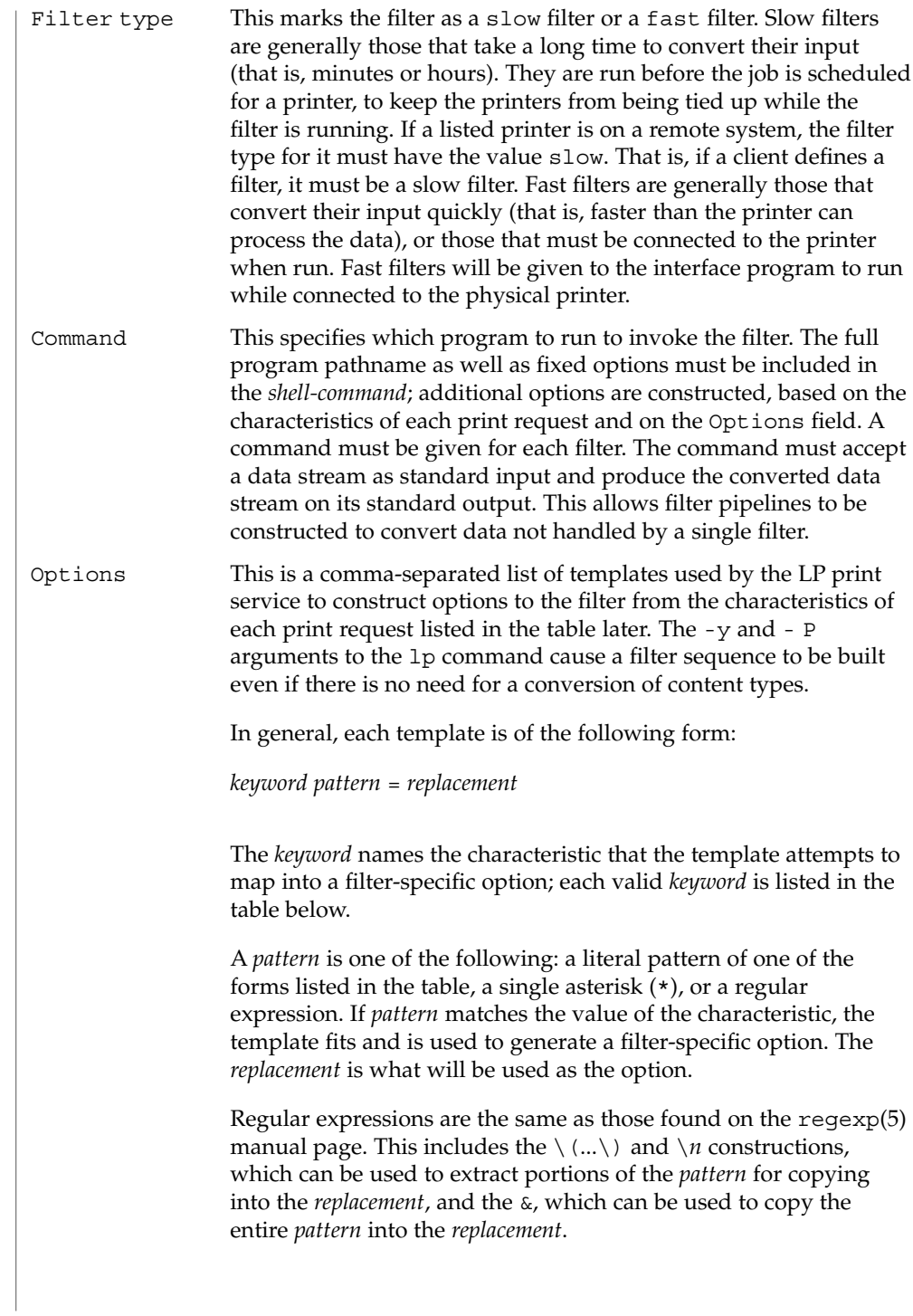

The *replacement* can also contain a \*; it too, is replaced with the entire *pattern*, just like the & of regexp(5).

The keywords are:

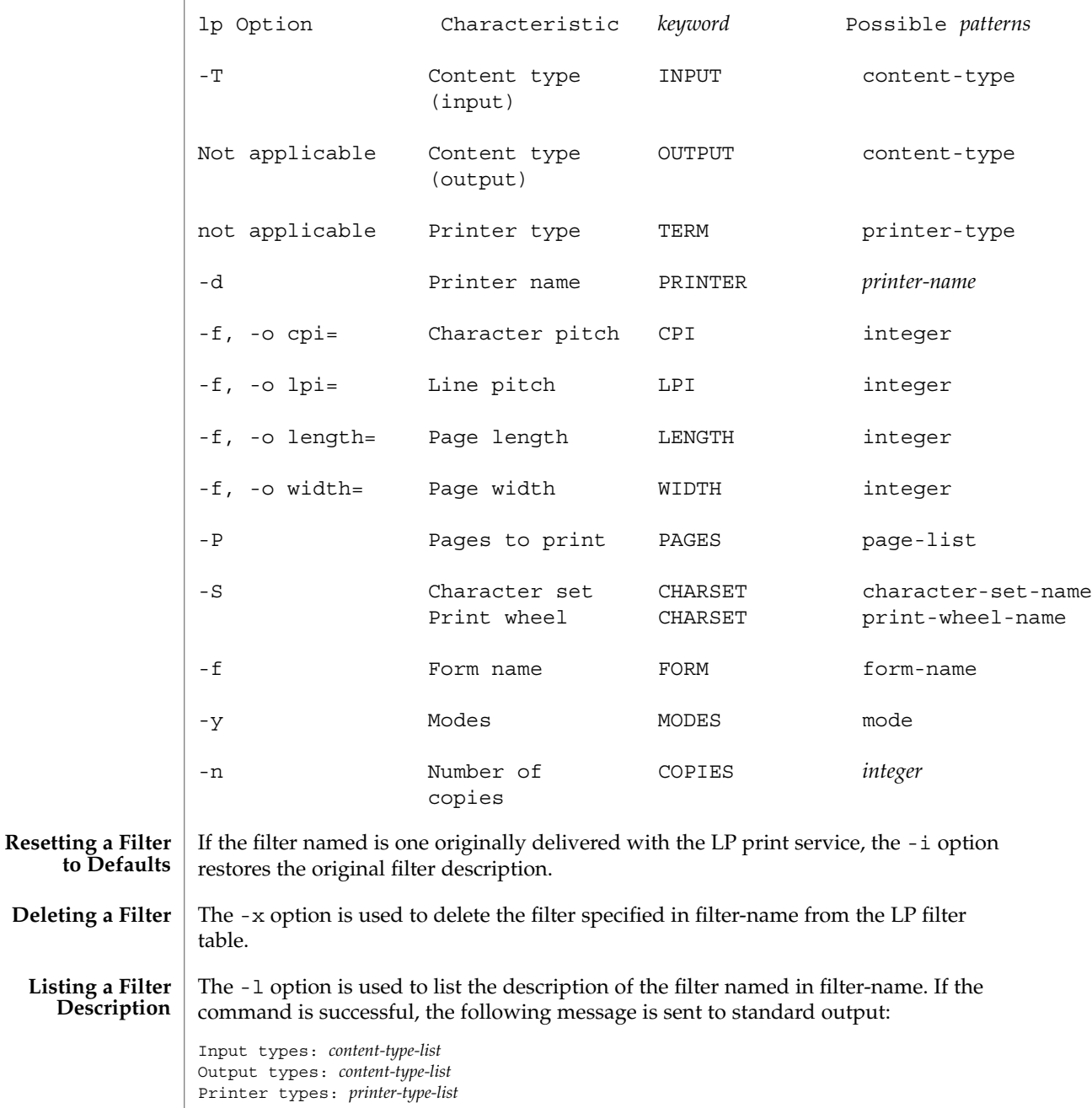

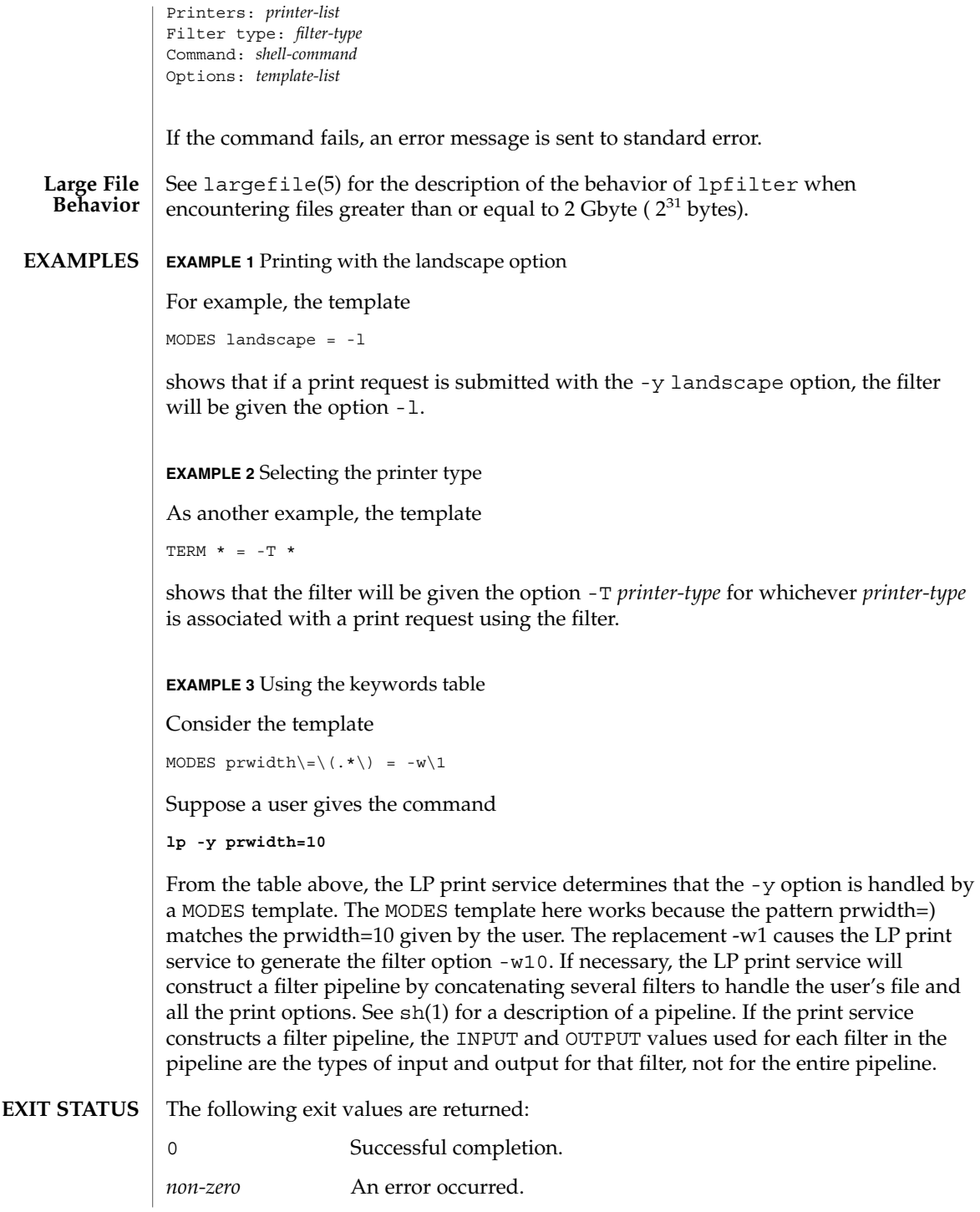

**ATTRIBUTES** | See attributes(5) for descriptions of the following attributes:

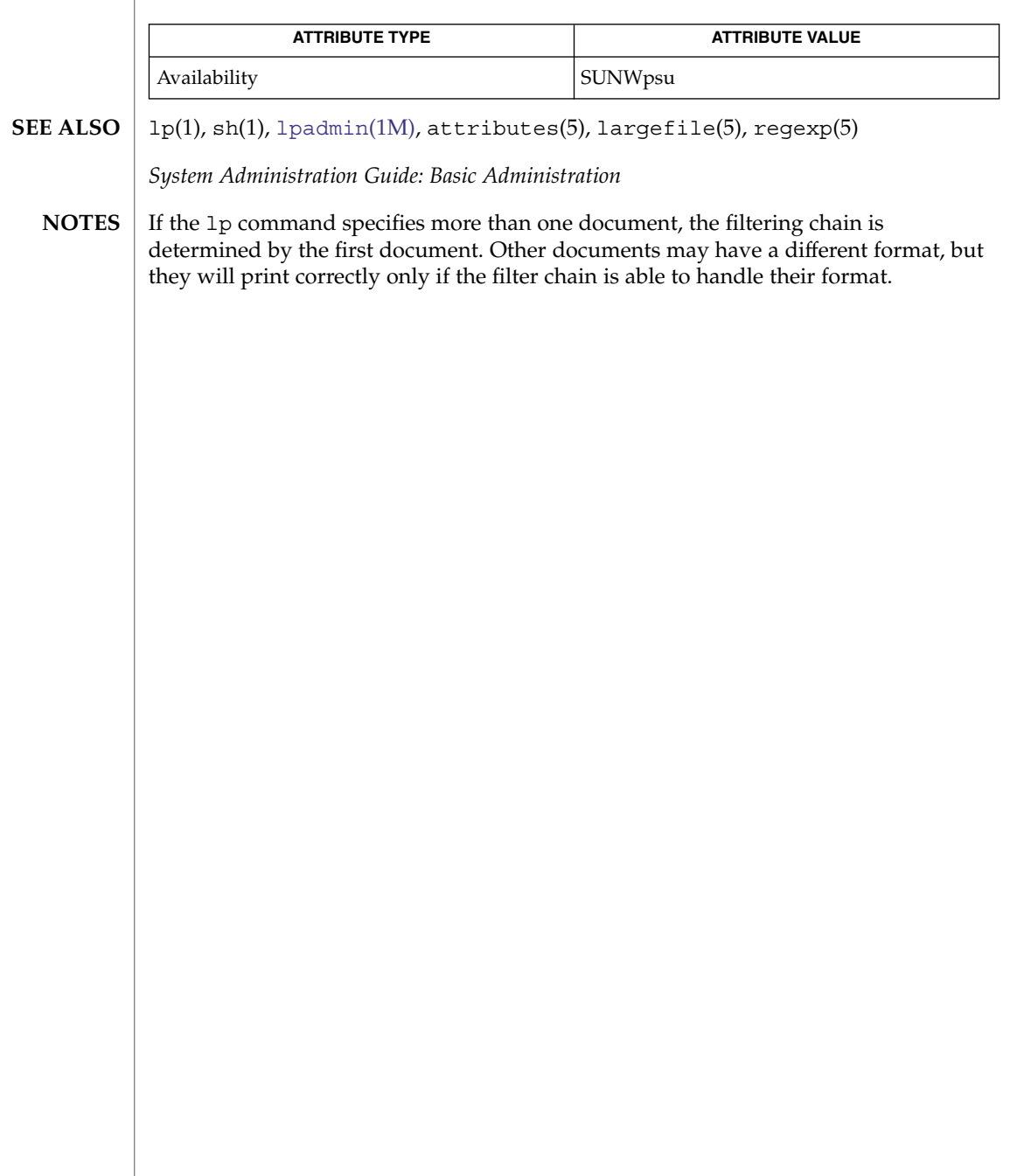

<span id="page-964-0"></span>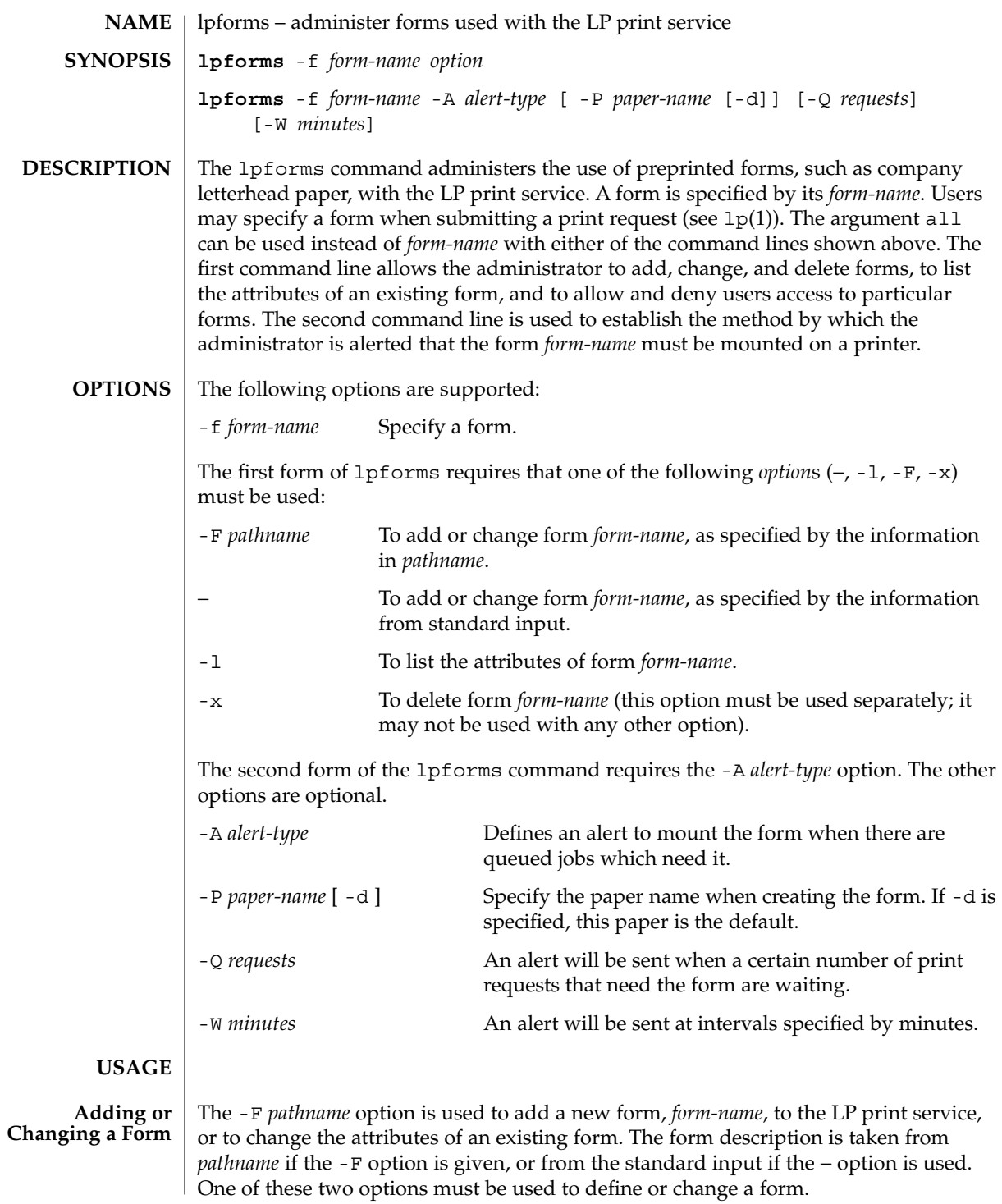

*pathname* is the path name of a file that contains all or any subset of the following information about the form.

Page length: *scaled-decimal-number1* Page width: *scaled-decimal-number2* Number of pages: *integer* Line pitch: *scaled-decimal-number3* Character pitch: *scaled-decimal-number4* Character set choice: *character-set/print-wheel* [mandatory] Ribbon color: *ribbon-color* Comment: *comment* Alignment pattern: [*content-type*] *content*

The term ''scaled-decimal-number'' refers to a non-negative number used to indicate a unit of size. The type of unit is shown by a ''trailing'' letter attached to the number. Three types of scaled decimal numbers can be used with the LP print service: numbers that show sizes in centimeters (marked with a trailing c); numbers that show sizes in inches (marked with a trailing i); and numbers that show sizes in units appropriate to use (without a trailing letter); lines, characters, lines per inch, or characters per inch.

Except for the last two lines, the above lines may appear in any order. The Comment: and *comment* items must appear in consecutive order but may appear before the other items, and the Alignment pattern: and the *content* items must appear in consecutive order at the end of the file. Also, the *comment* item may not contain a line that begins with any of the key phrases above, unless the key phrase is preceded with a > sign. Any leading > sign found in the *comment* will be removed when the comment is displayed. There is no case distinction among the key phrases.

When this command is issued, the form specified by *form-name* is added to the list of forms. If the form already exists, its description is changed to reflect the new information. Once added, a form is available for use in a print request, except where access to the form has been restricted, as described under the -u option. A form may also be allowed to be used on certain printers only.

A description of each form attribute is below:

Page length and Page Width Before printing the content of a

print request needing this form, the generic interface program provided with the LP print service will initialize the physical printer to handle pages *scaled-decimal-number1* long, and *scaled-decimal-number2* wide using the printer type as a key into the terminfo(4) database. The page

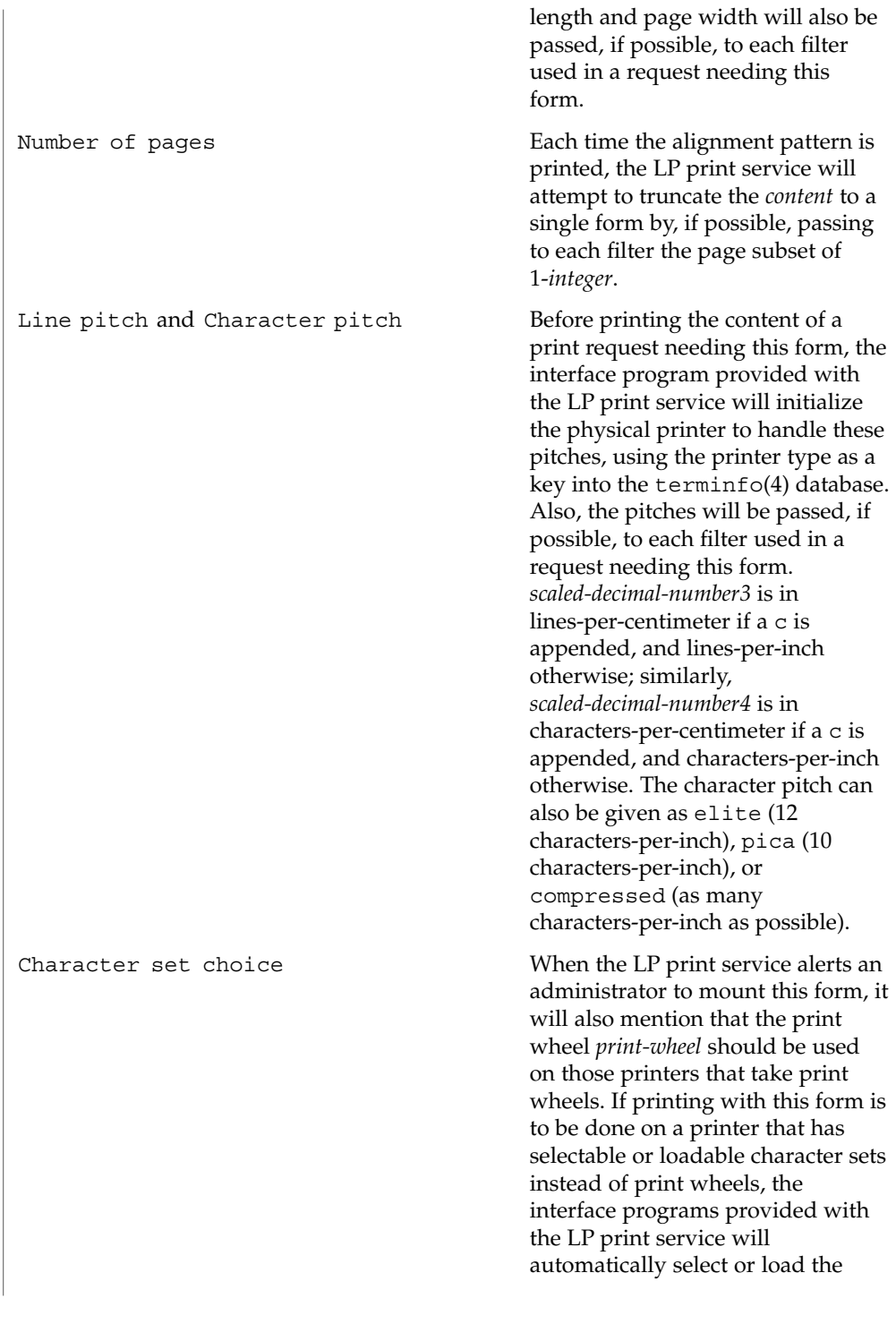

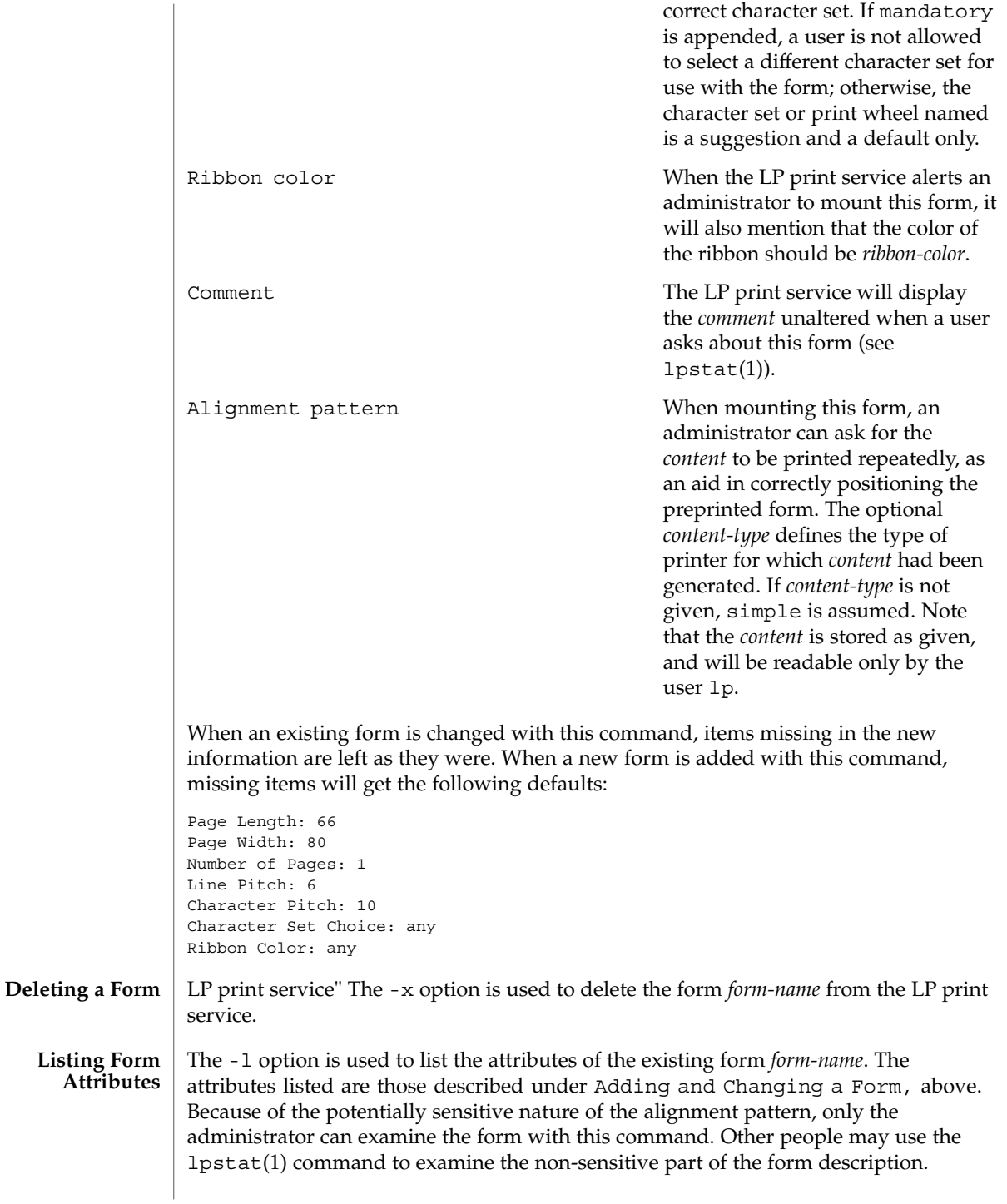

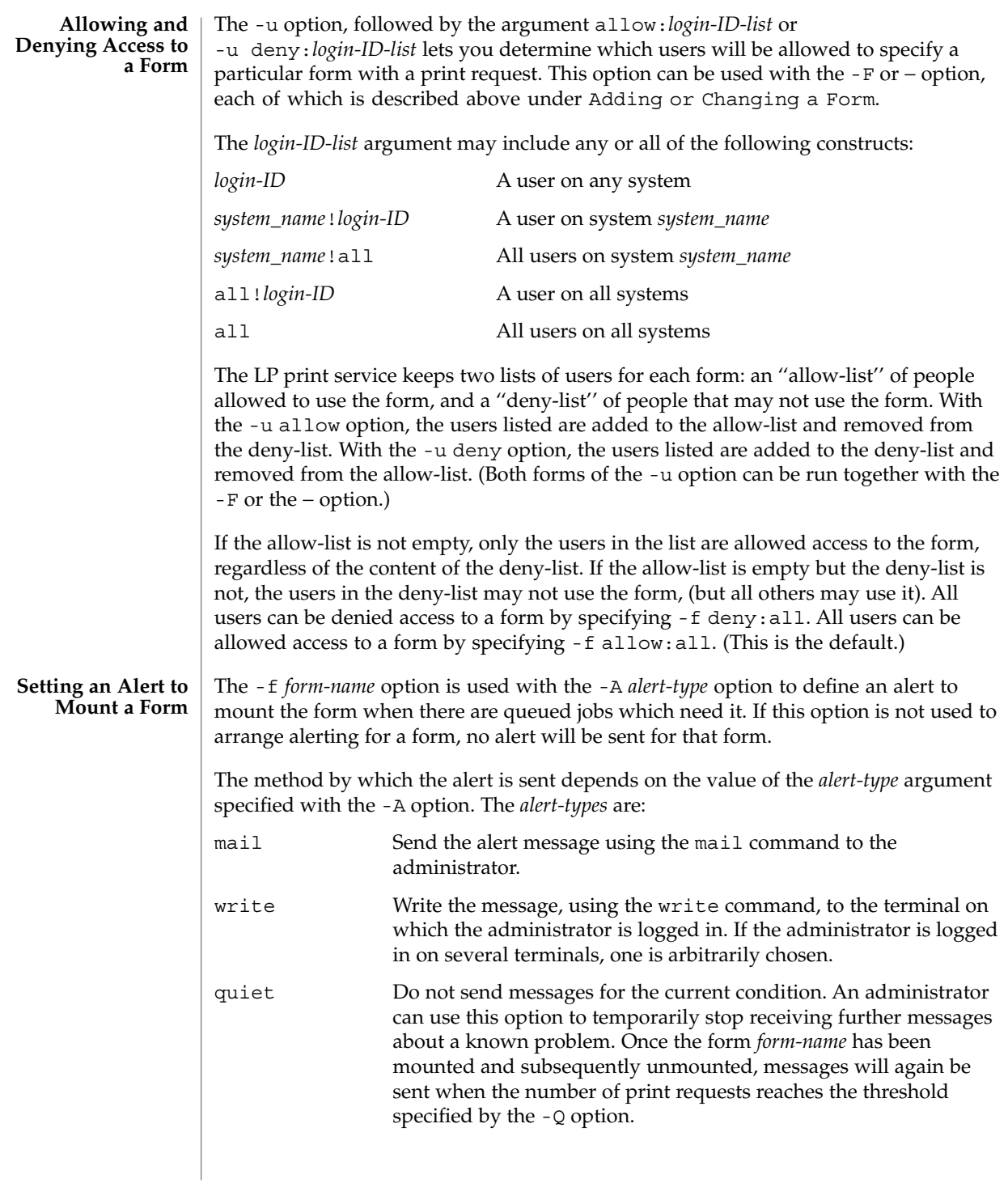

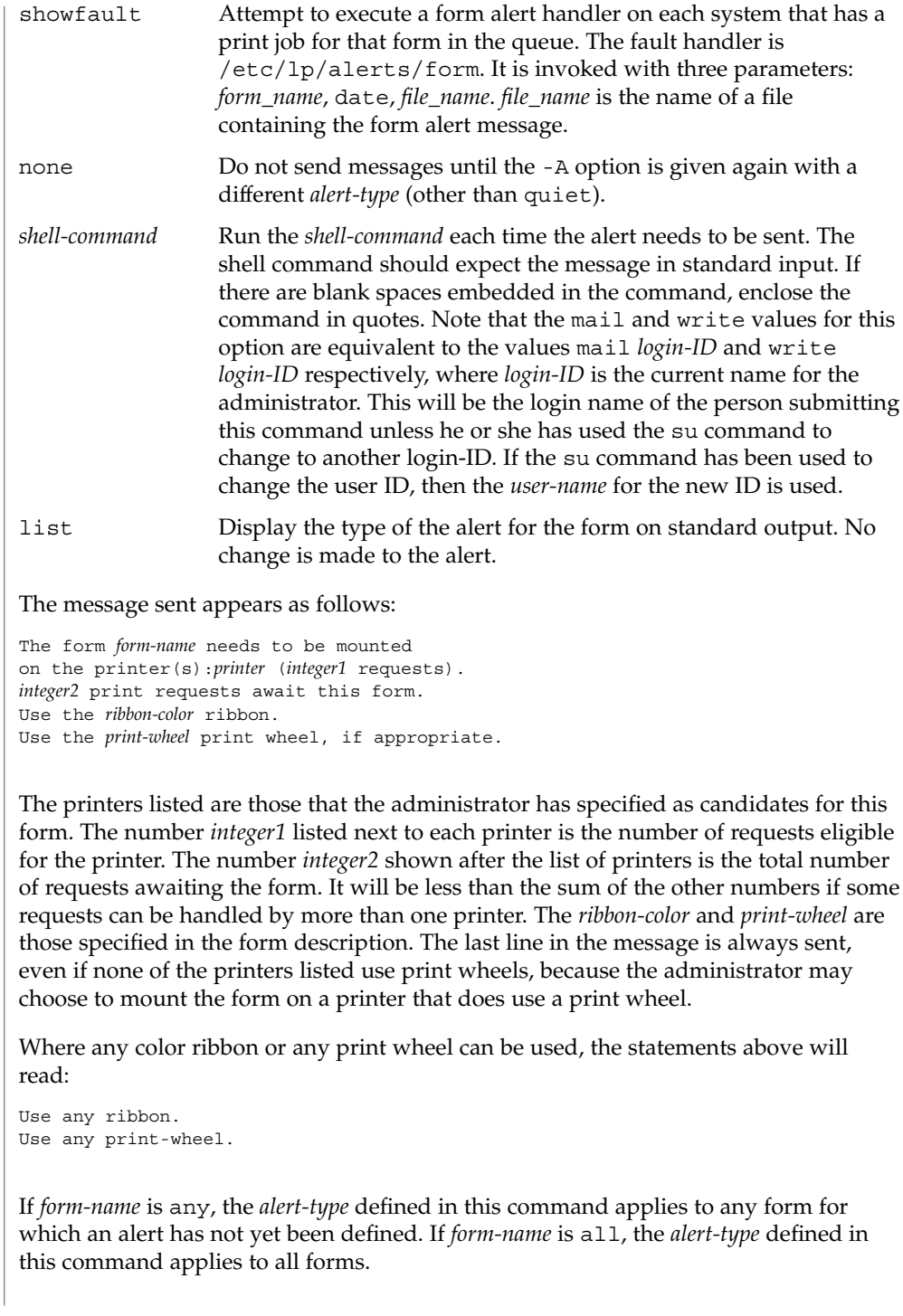

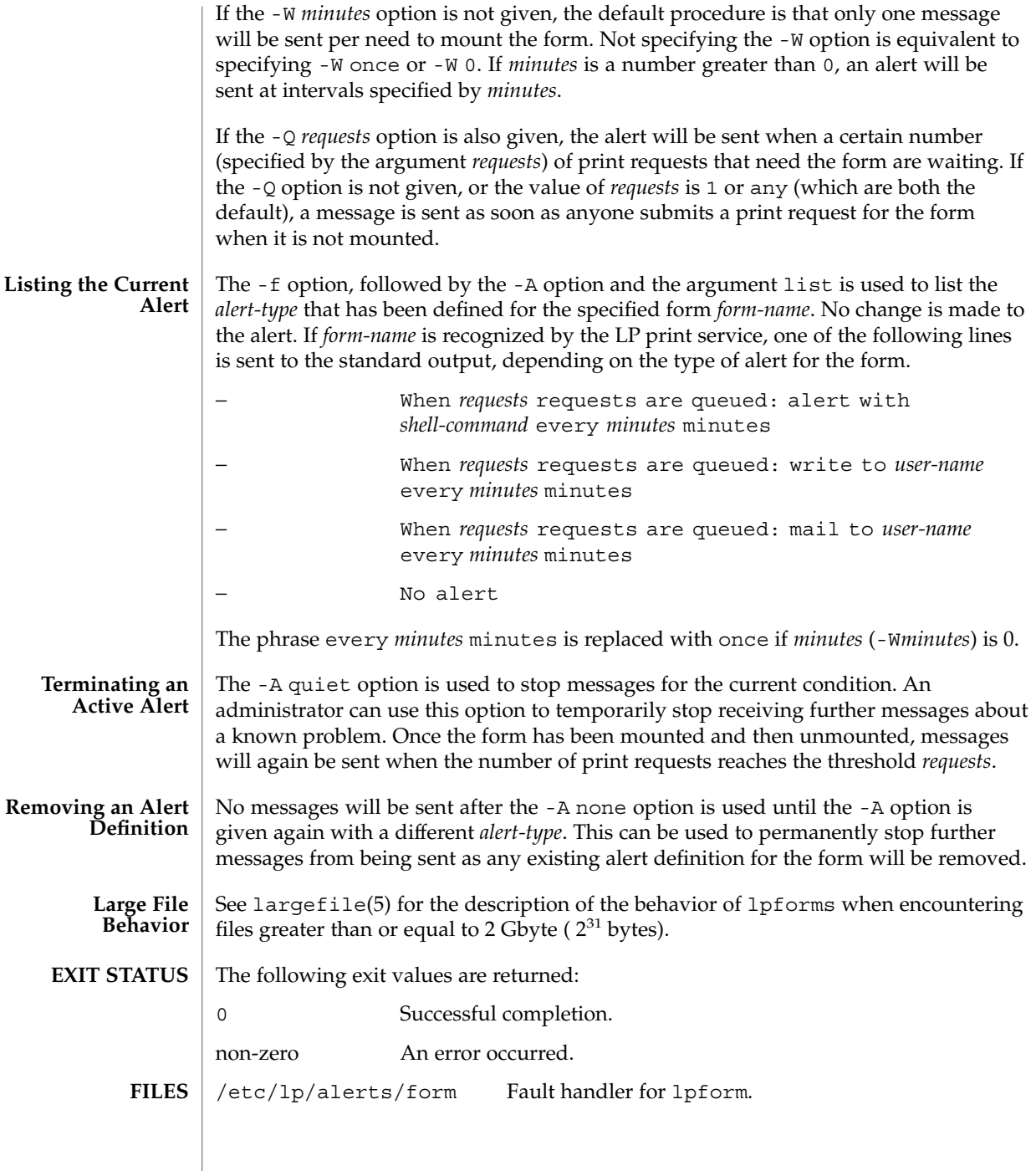

**ATTRIBUTES** | See attributes(5) for descriptions of the following attributes:

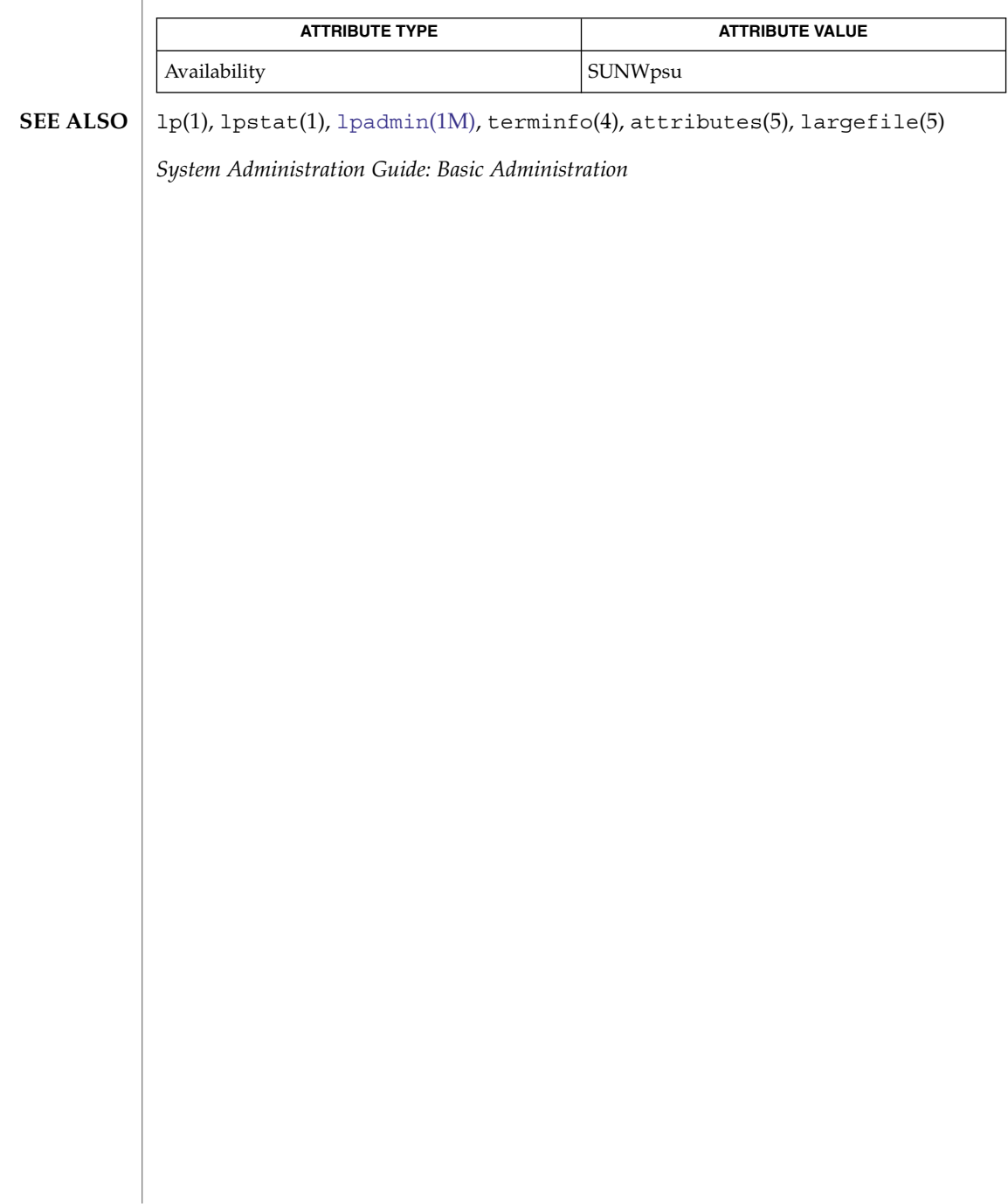
<span id="page-972-0"></span>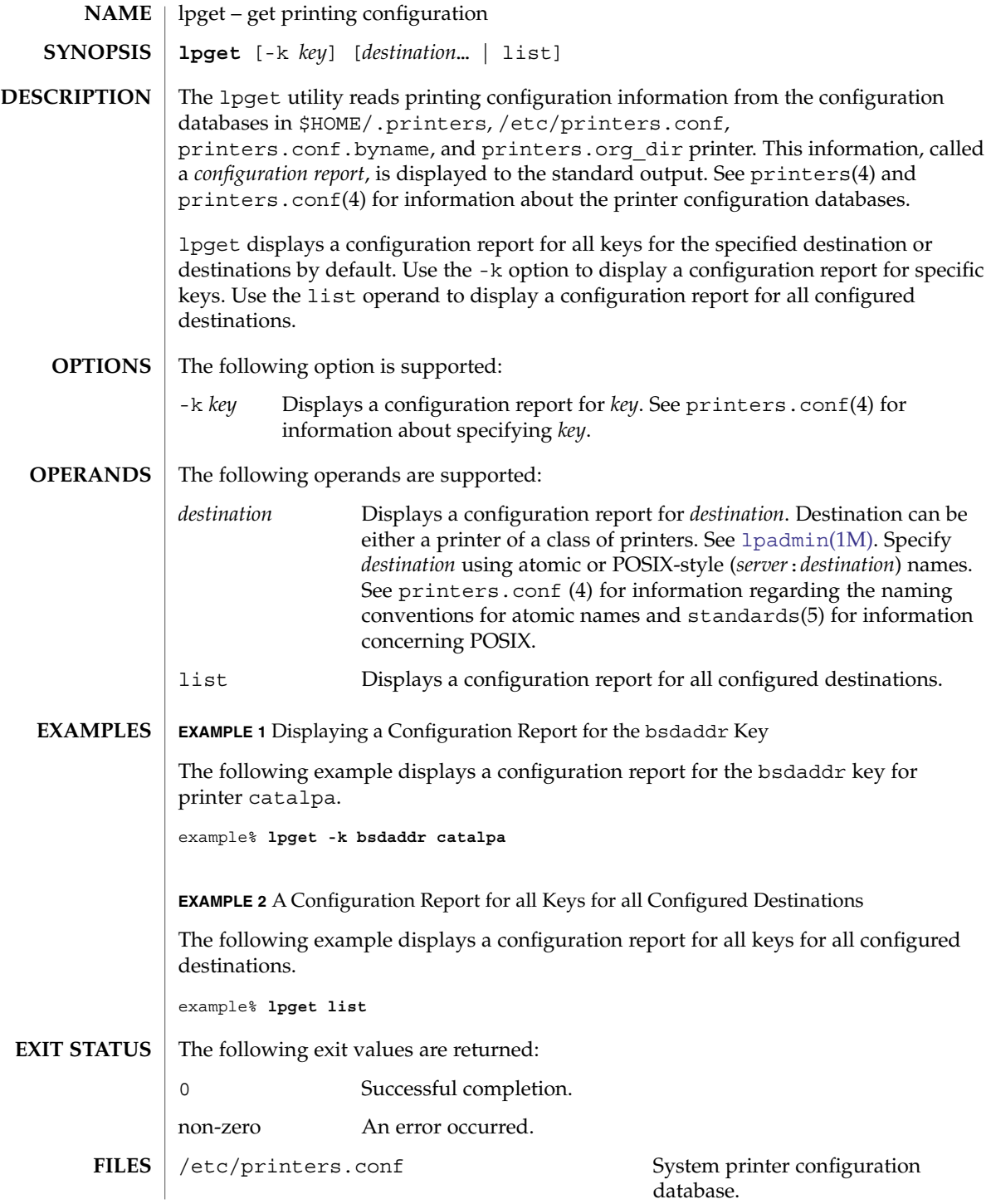

System Administration Commands **973**

# lpget(1M)

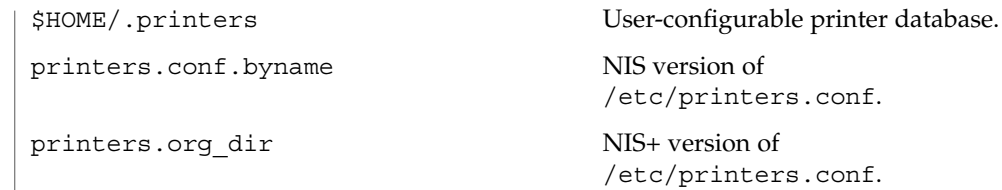

See attributes(5) for descriptions of the following attributes: **ATTRIBUTES**

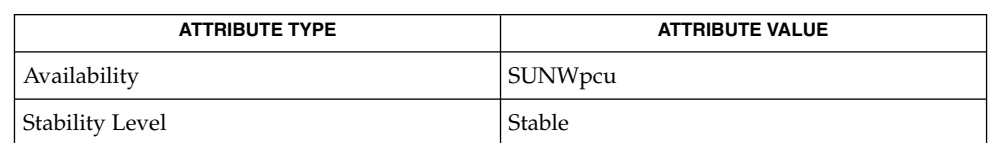

ldap(1), lp(1), lpc(1B), lpq(1B), lpr(1B), lpstat(1), [lpadmin](#page-945-0) (1M), [lpset](#page-978-0)(1M), printers(4), printers.conf(4), attributes(5), standards(5) **SEE ALSO**

*System Administration Guide: Naming and Directory Services (DNS, NIS, and LDAP)*

Be mindful of the following if the LDAP database is used as the name service. If the ldapclient(1M) server is a replica LDAP server, LDAP printer database updates may not appear immediately, as the replica server may not not have been updated by the master server and can be out of sync. For example, a printer that you deleted by using lpset(1M) may still appear in the printer list you display with lpget until the replica is updated from the master. Replica servers vary as to how often they are updated from the master. Refer to the *System Administration Guide: Naming and Directory Services (DNS, NIS, and LDAP)* for more information on LDAP replication. **NOTES**

lpmove(1M)

<span id="page-974-0"></span>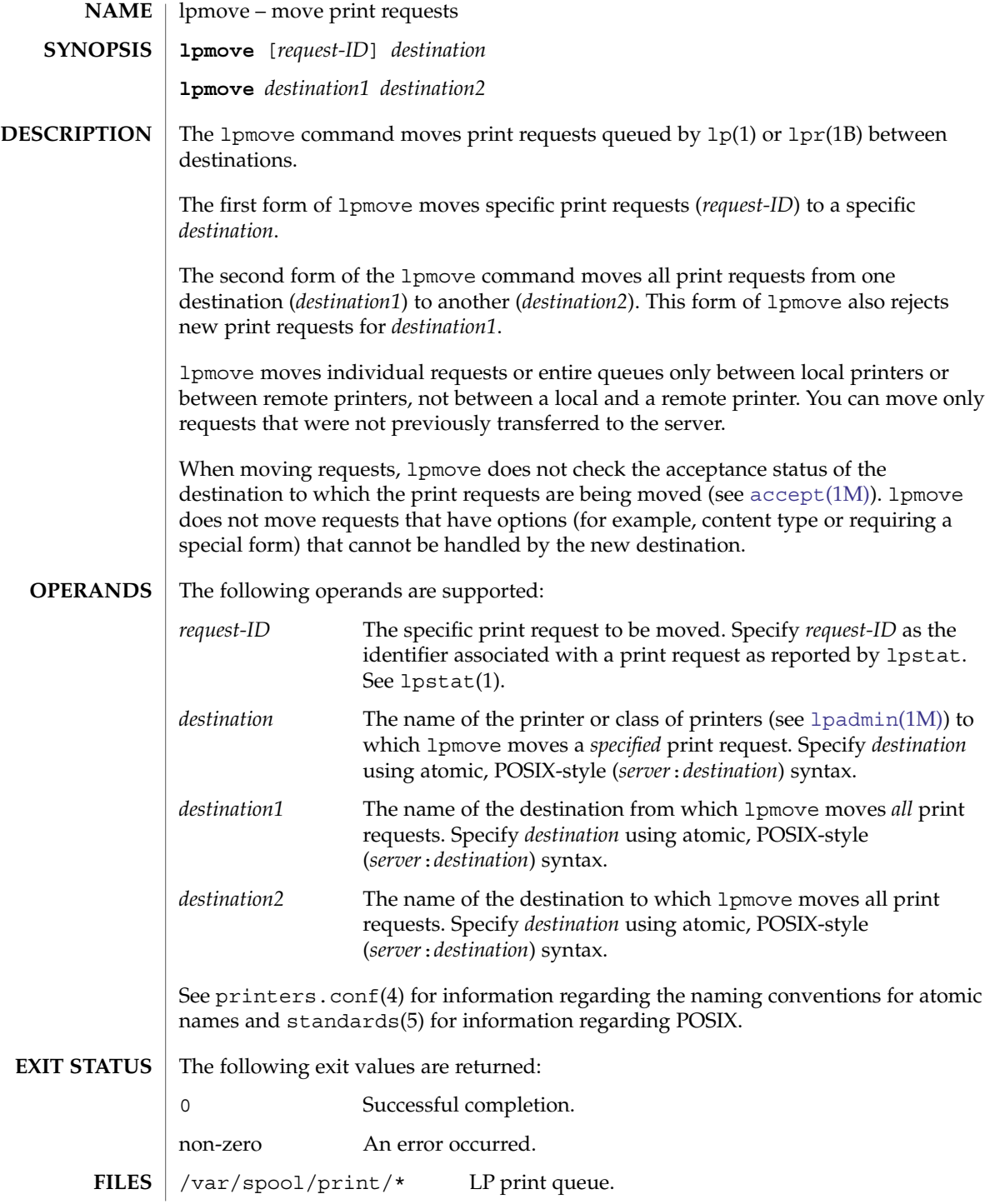

# lpmove(1M)

**ATTRIBUTES** | See attributes(5) for descriptions of the following attributes:

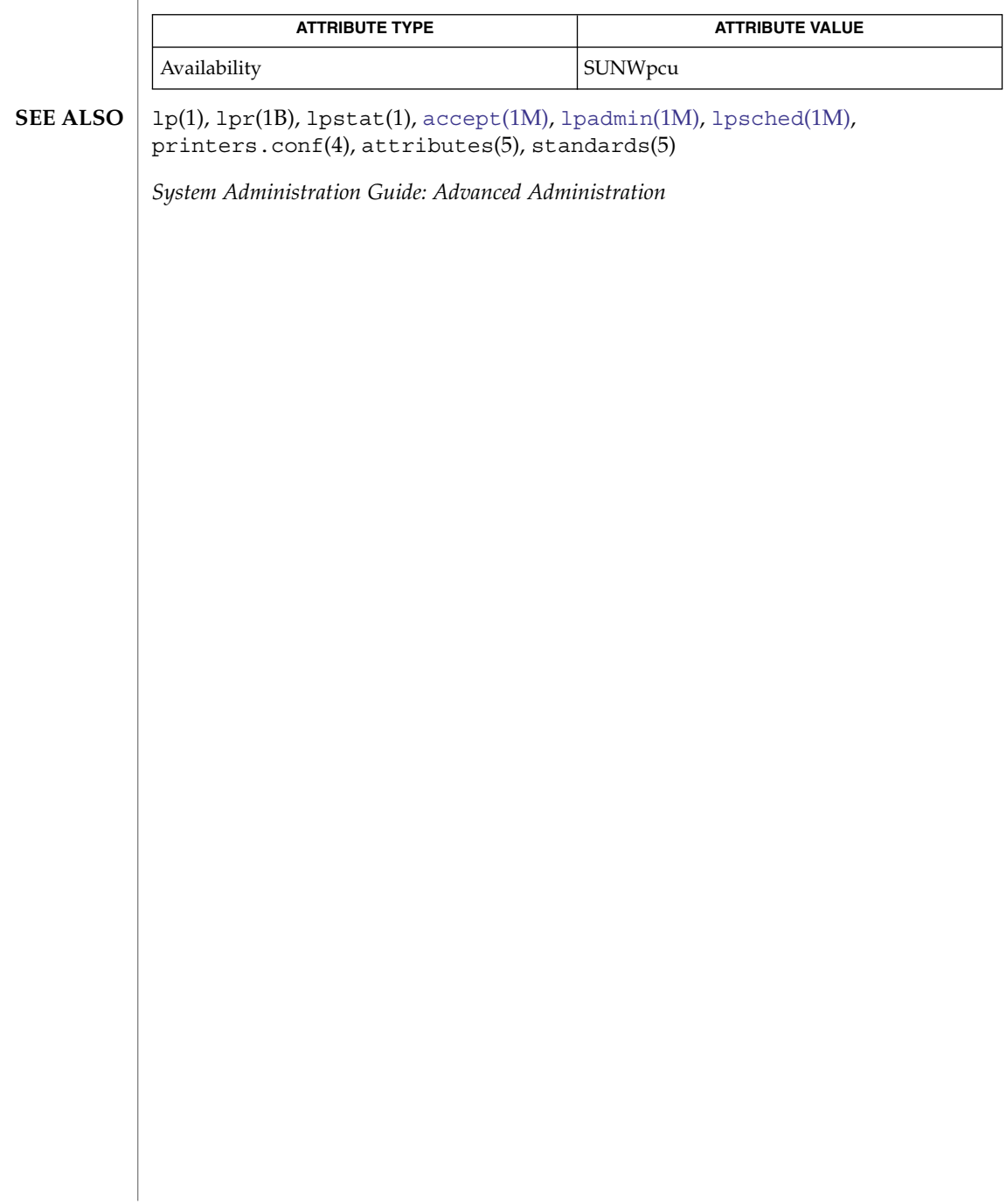

lpsched(1M)

<span id="page-976-0"></span>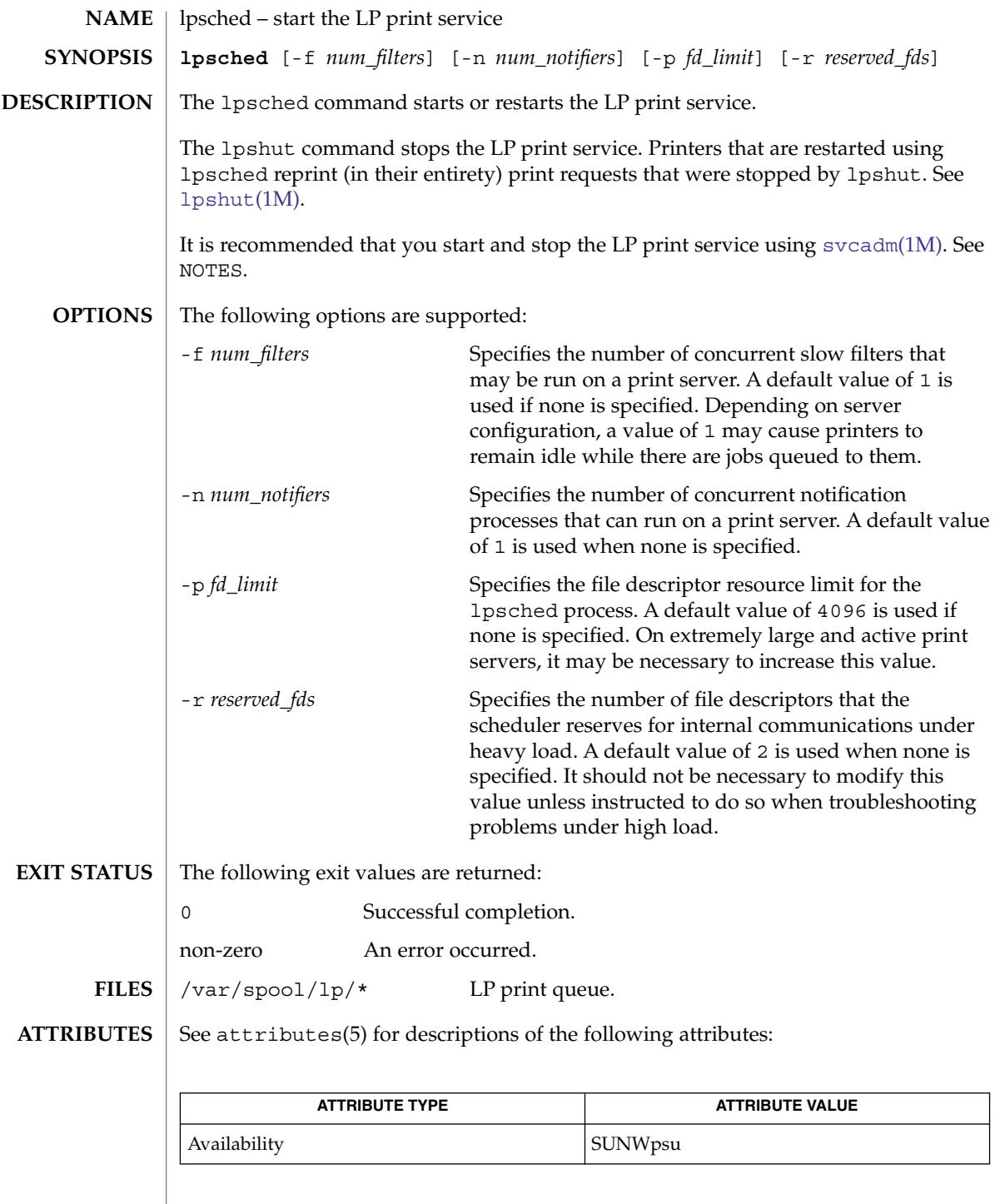

System Administration Commands **977**

# lpsched(1M)

lp(1), svcs(1), lpstat(1), [lpadmin](#page-945-0)(1M), [lpmove](#page-974-0)(1M), [lpshut](#page-981-0)(1M), [svcadm](#page-2074-0)(1M),  $attributes(5), smf(5)$ **SEE ALSO**

*System Administration Guide: Basic Administration*

The lpsched service is managed by the service management facility, smf(5), under the service identifier: **NOTES**

svc:/application/print/server

Administrative actions on this service, such as enabling, disabling, or requesting restart, can be performed using [svcadm](#page-2074-0)(1M). The service's status can be queried using the svcs(1) command.

lpset(1M)

<span id="page-978-0"></span>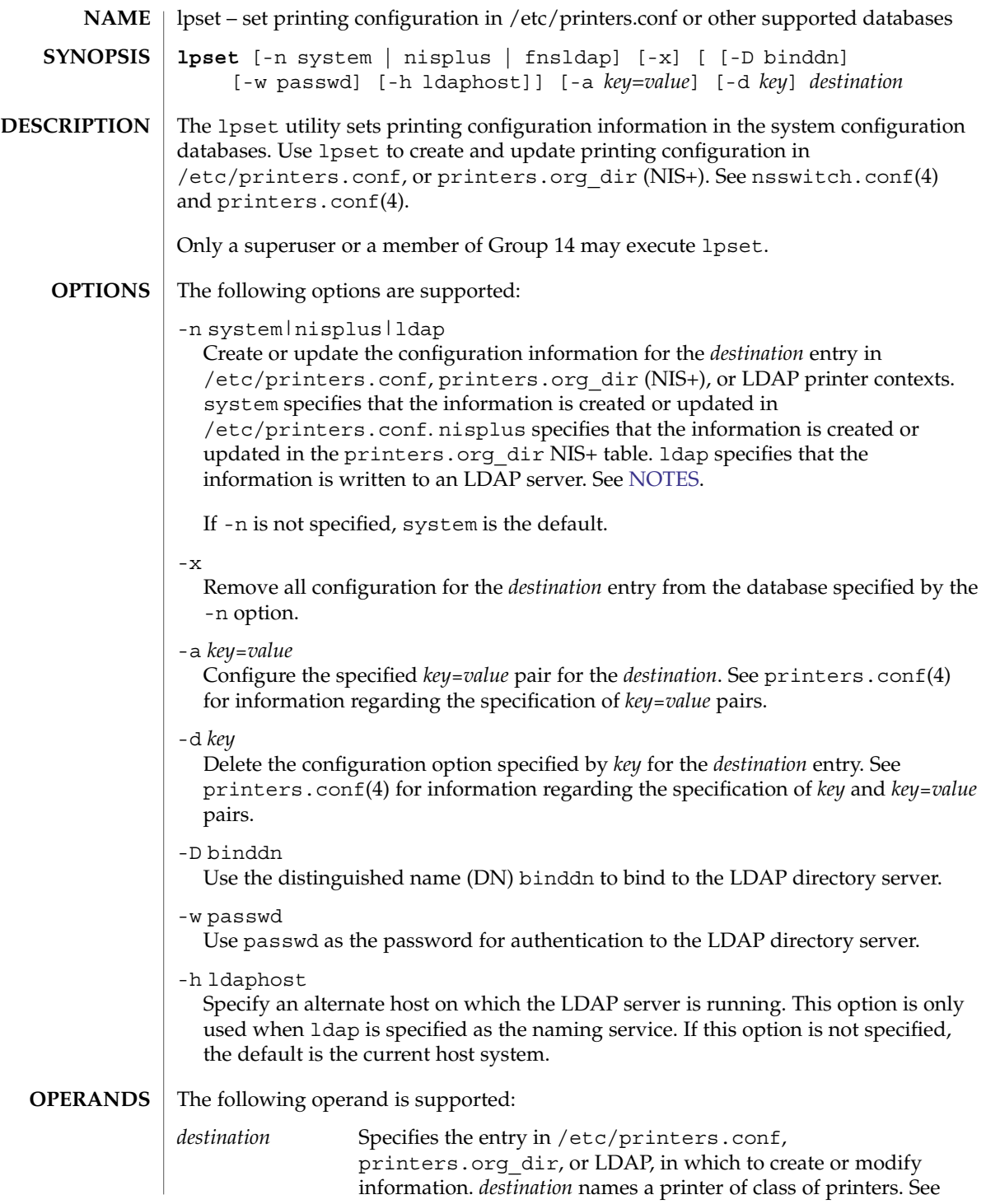

System Administration Commands **979**

<span id="page-979-0"></span>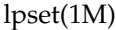

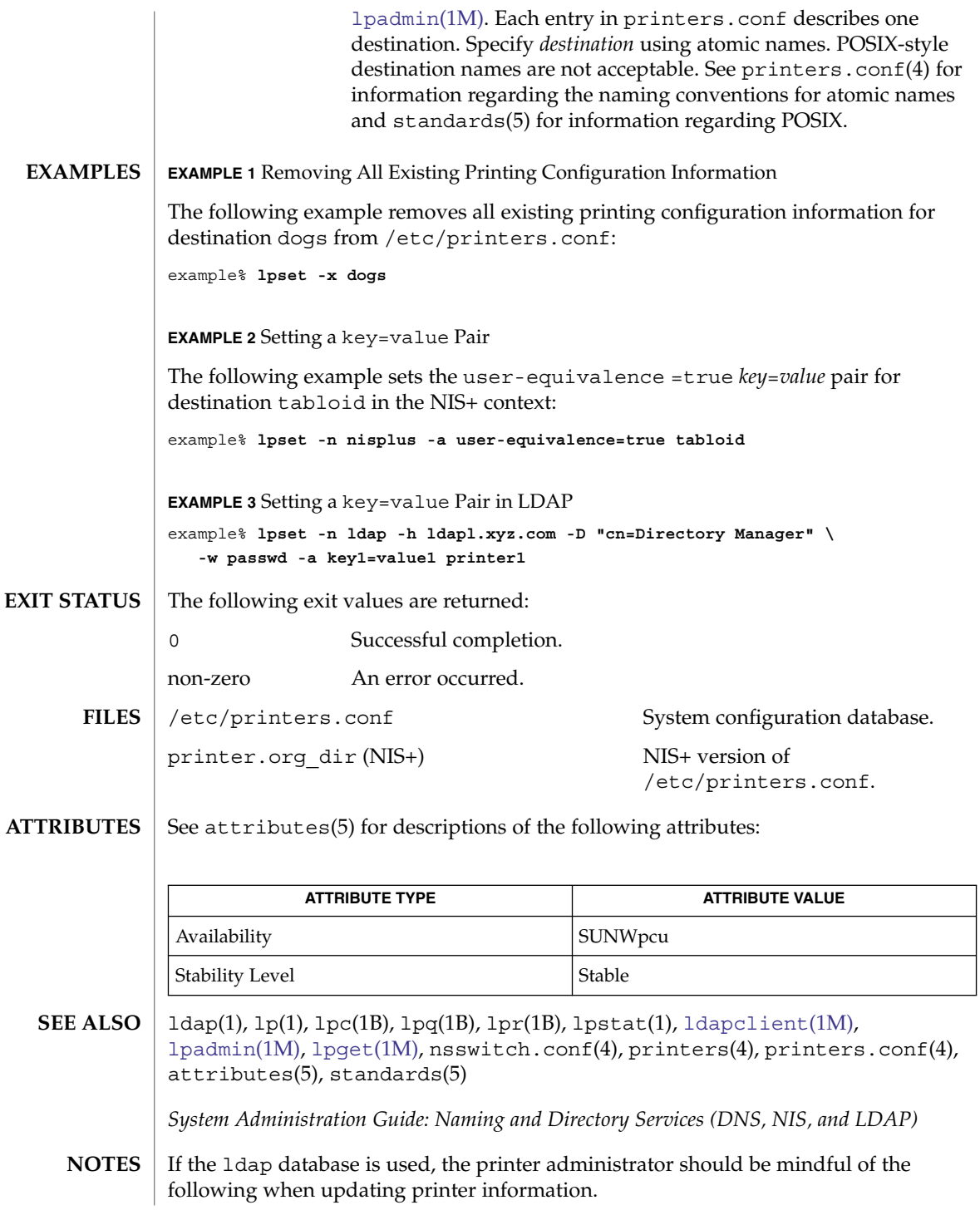

- 1. Because the domain information for the printer being updated is extracted from the [ldapclient](#page-893-0)(1M) configuration, the LDAP server being updated must host the same domain that is used by the current [ldapclient](#page-893-0)(1M) server.
- 2. If the LDAP server being updated is a replica LDAP server, the updates will be referred to the master LDAP server and completed there. The updates might be out of sync and not appear immediatedly, as the replica server may not have been updated by the master server. For example, a printer that you deleted by using lpset may still appear in the printer list you display with lpget until the replica is updated from the master. Replica servers vary as to how often they are updated from the master. See *System Administration Guide: Advanced Administration* for information on LDAP server replication.
- 3. Although users can use the LDAP command line utilities ldapadd(1) and  $l$ dapmodify(1) to update printer entries in the directory, the preferred method is to use lpset. Otherwise, if the ldapadd and ldapmodify utilities are used, the administrator must ensure that the printer-name attribute value is unique within the ou=printers container on the LDAP server. If the value is not unique, the result of modifications done using lpset or the Solaris Print Manager, [printmgr](#page-1532-0)(1M) may be unpredictable.

# <span id="page-981-0"></span>lpshut(1M)

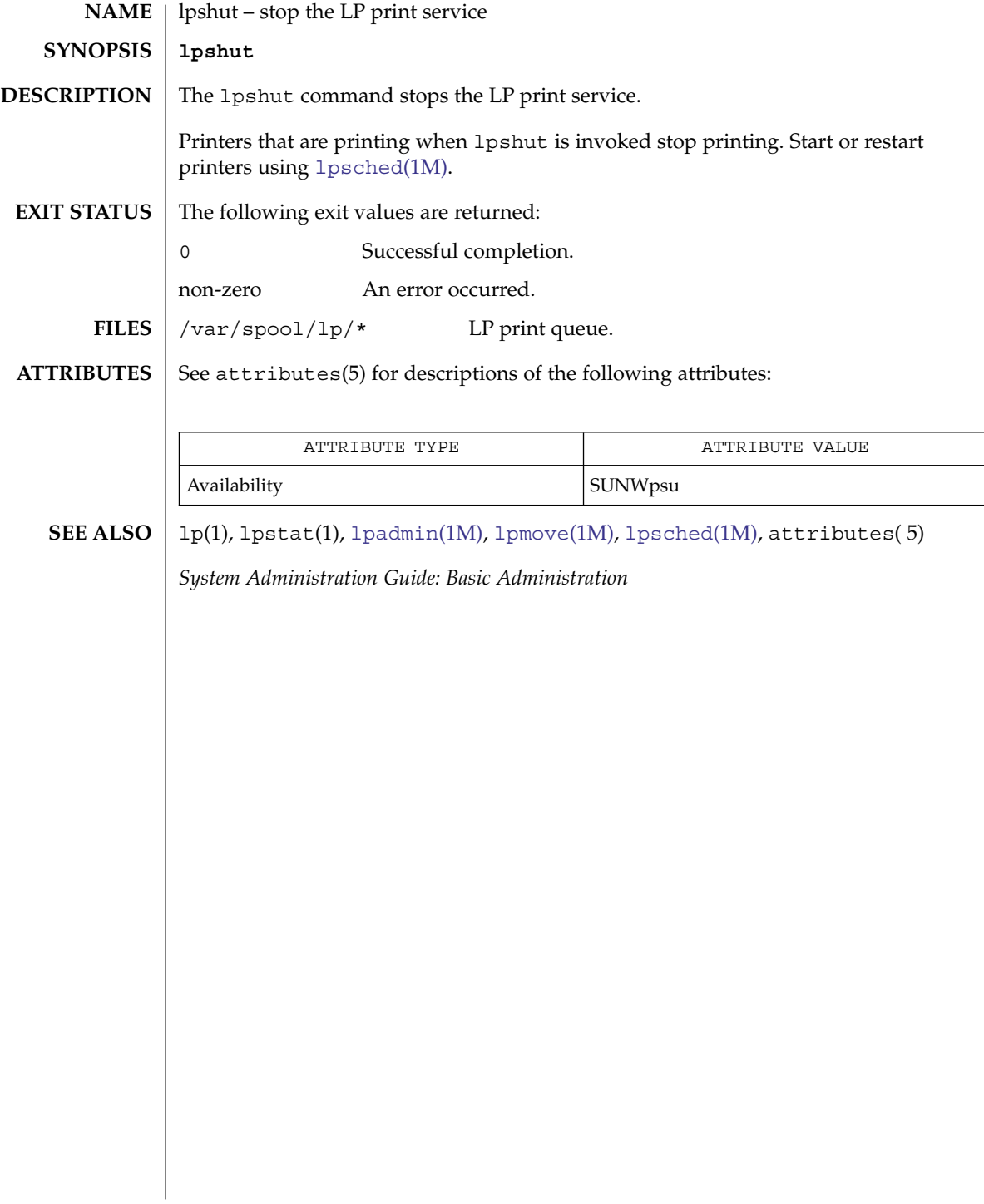

# lpsystem(1M)

## lpsystem – register remote systems with the print service The lpsystem command is obsolete, and could be removed at any time. The print system no longer uses the information generated by lpsystem. See [lpadmin](#page-945-0)(1M), [lpusers](#page-983-0)(1M) or printers.conf(4) for equivalent functionality. **NAME DESCRIPTION**

See attributes(5) for descriptions of the following attributes: **ATTRIBUTES**

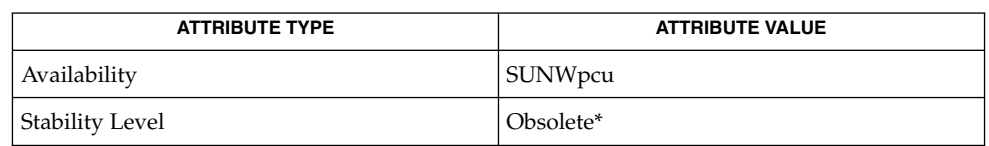

\* This command could be removed at any time.

[lpadmin](#page-945-0)(1M), [lpusers](#page-983-0)(1M), printers.conf(4), attributes(5) **SEE ALSO**

<span id="page-983-0"></span>lpusers(1M)

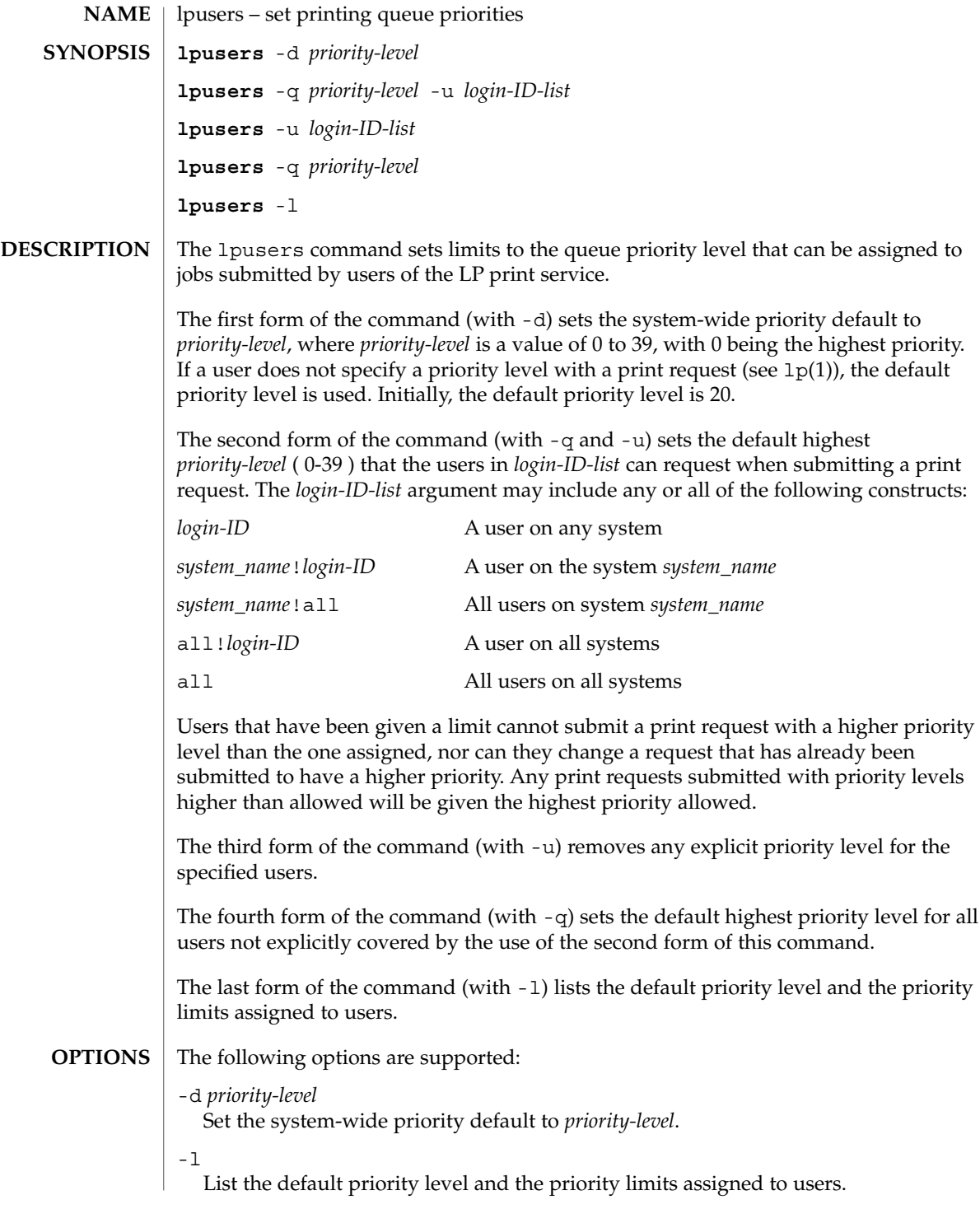

# lpusers(1M)

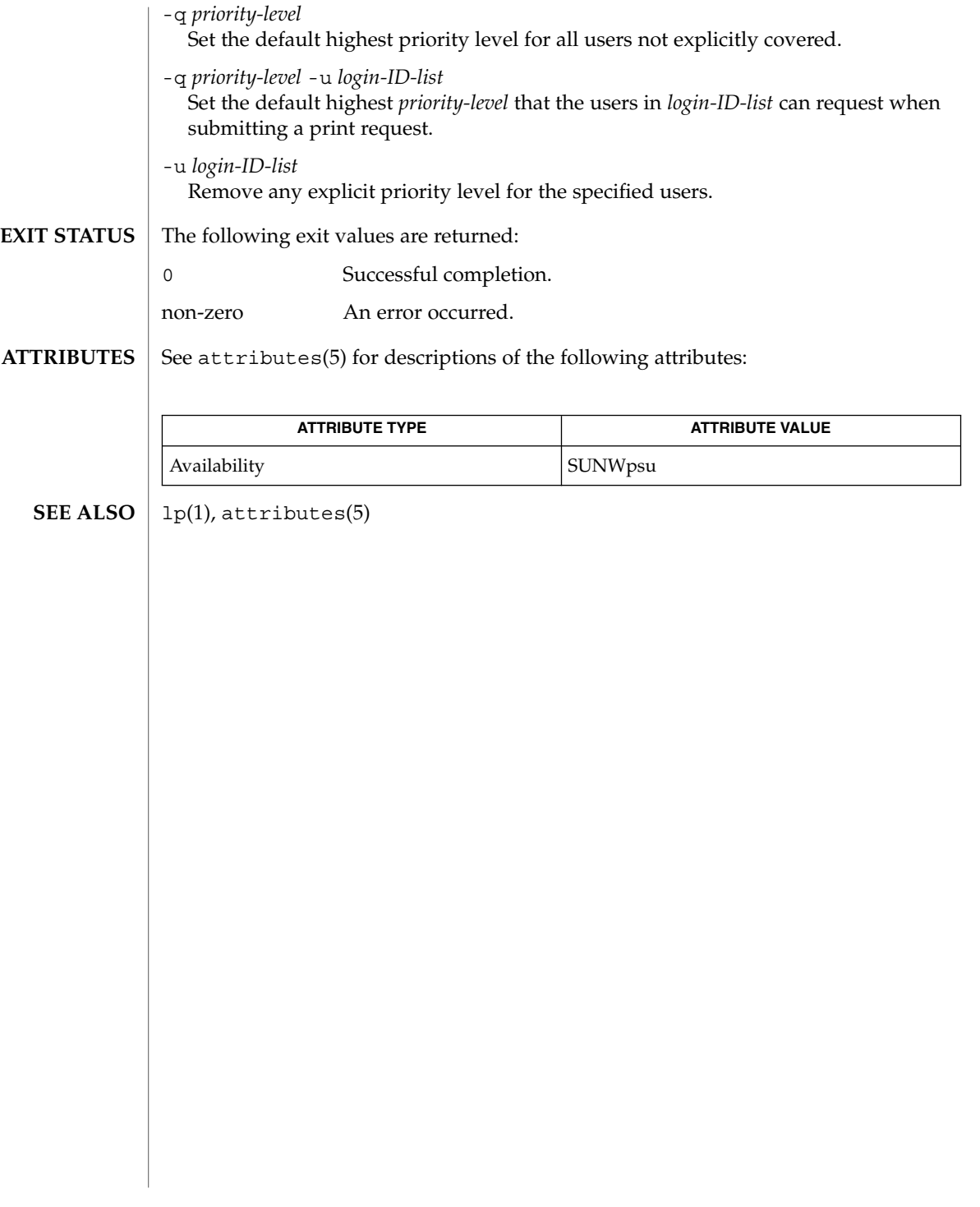

# <span id="page-985-0"></span> $lu(1M)$

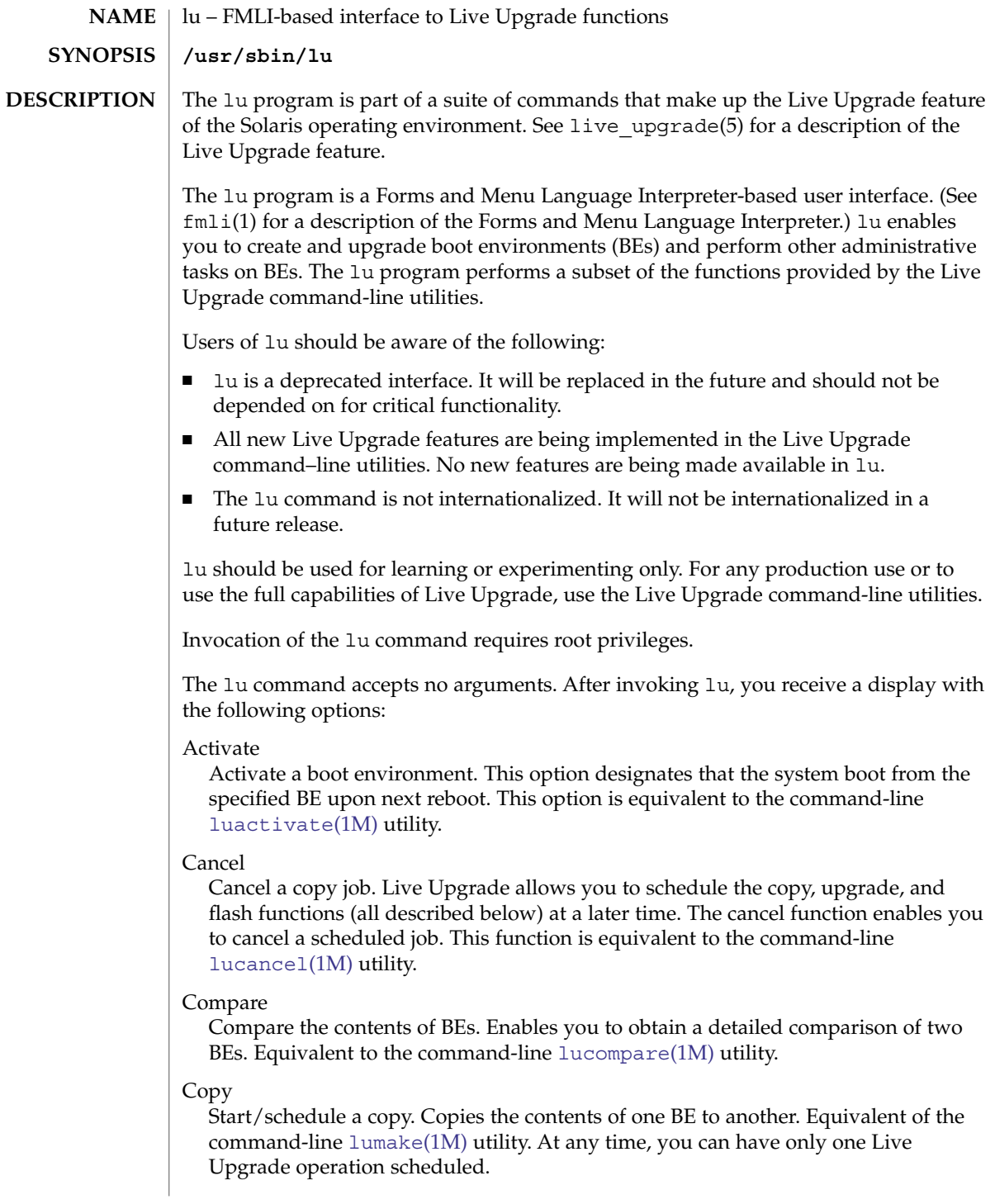

Create

Create a boot environment. Implements a subset of the functions performed by the command-line [lucreate](#page-995-0)(1M) utility.

#### Current

Display the name of the current boot environment. Equivalent of the command-line [lucurr](#page-1010-0)(1M) utility.

## Delete

Delete a boot environment. Equivalent of the command-line [ludelete](#page-1012-0)(1M) utility.

```
List
```
List the file systems of a boot environment. Equivalent of the command-line [lufslist](#page-1017-0)(1M) utility.

#### Rename

Change the name of a boot environment. Equivalent of the command-line [lurename](#page-1024-0)(1M) utility.

#### Status

List the status of all boot environments. Equivalent of the command-line [lustatus](#page-1026-0)(1M) utility.

## Upgrade

Upgrade a boot environment or upgrade the OS on an inactive BE. This option enables you to upgrade to a new operating system or install new packages or patches on a specified BE. Implements a subset of the functions performed by the command-line [luupgrade](#page-1028-0)(1M) utility. Note that if you are performing an upgrade that requires more than one CD, you must use the -i option of luupgrade.

# Flash

Flash a boot environment. This option enables you to install an operating system on a BE from a flash archive. You can perform the same function with [luupgrade](#page-1028-0)(1M).

#### Help

Displays help information. There are also context-specific help screens for many of the options.

## Exit

Exit lu.

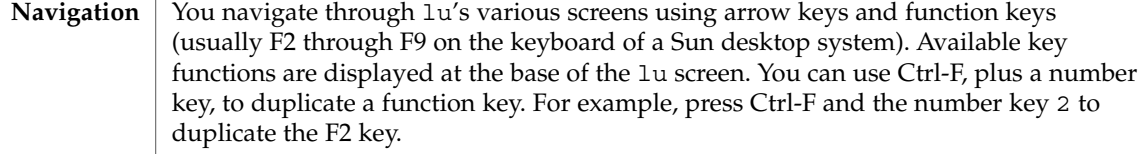

In a screen for a given option, you can press Esc to obtain context-specific help.

When viewing the FMLI interface remotely, such as over a tip line, you might need to set the TERM environment variable to VT220. When using the FMLI interface in a CDE environment use dtterm, rather than xterm, as the value of the TERM variable. **Display Issues**

 $lu(1M)$ 

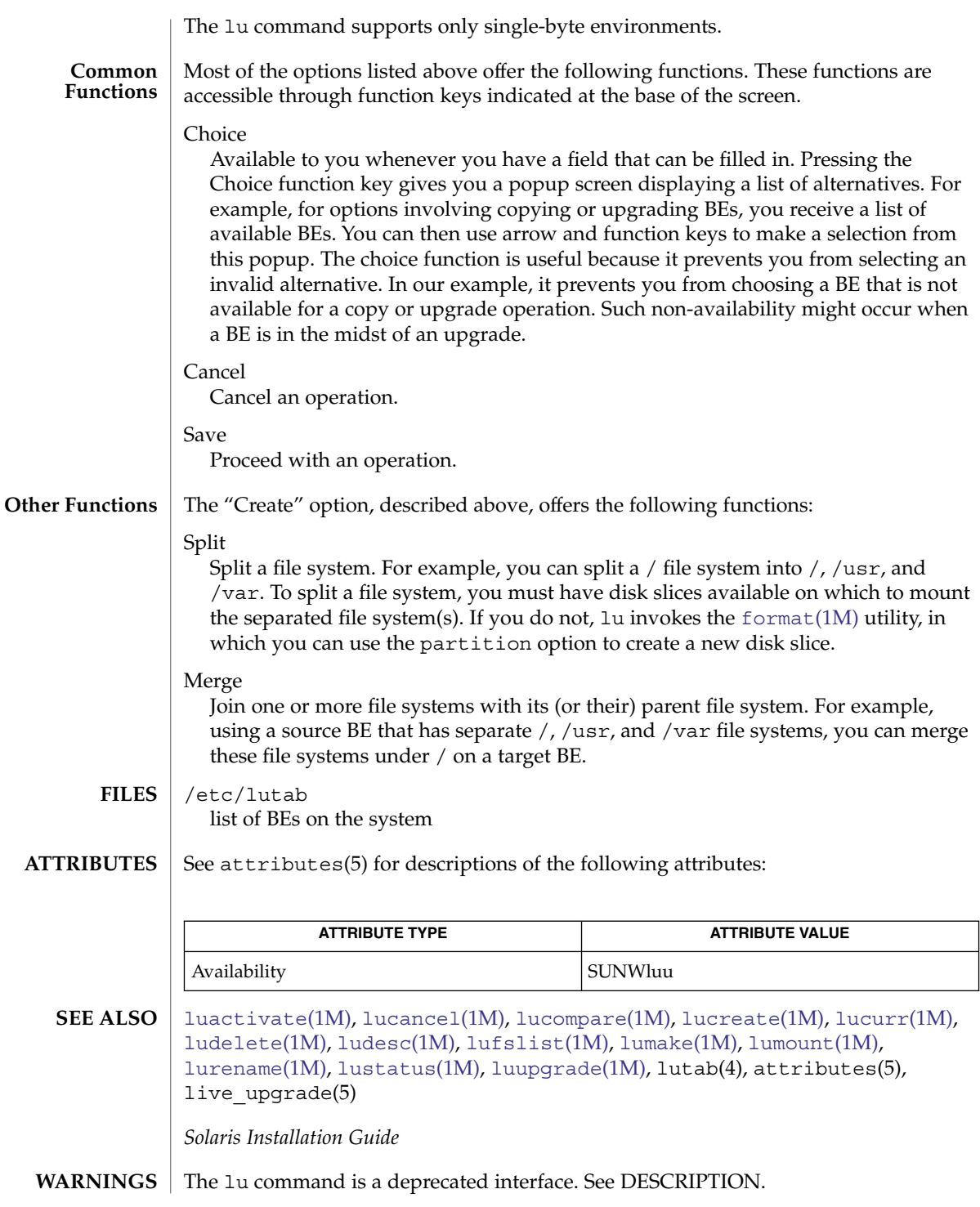

# luactivate(1M)

<span id="page-988-0"></span>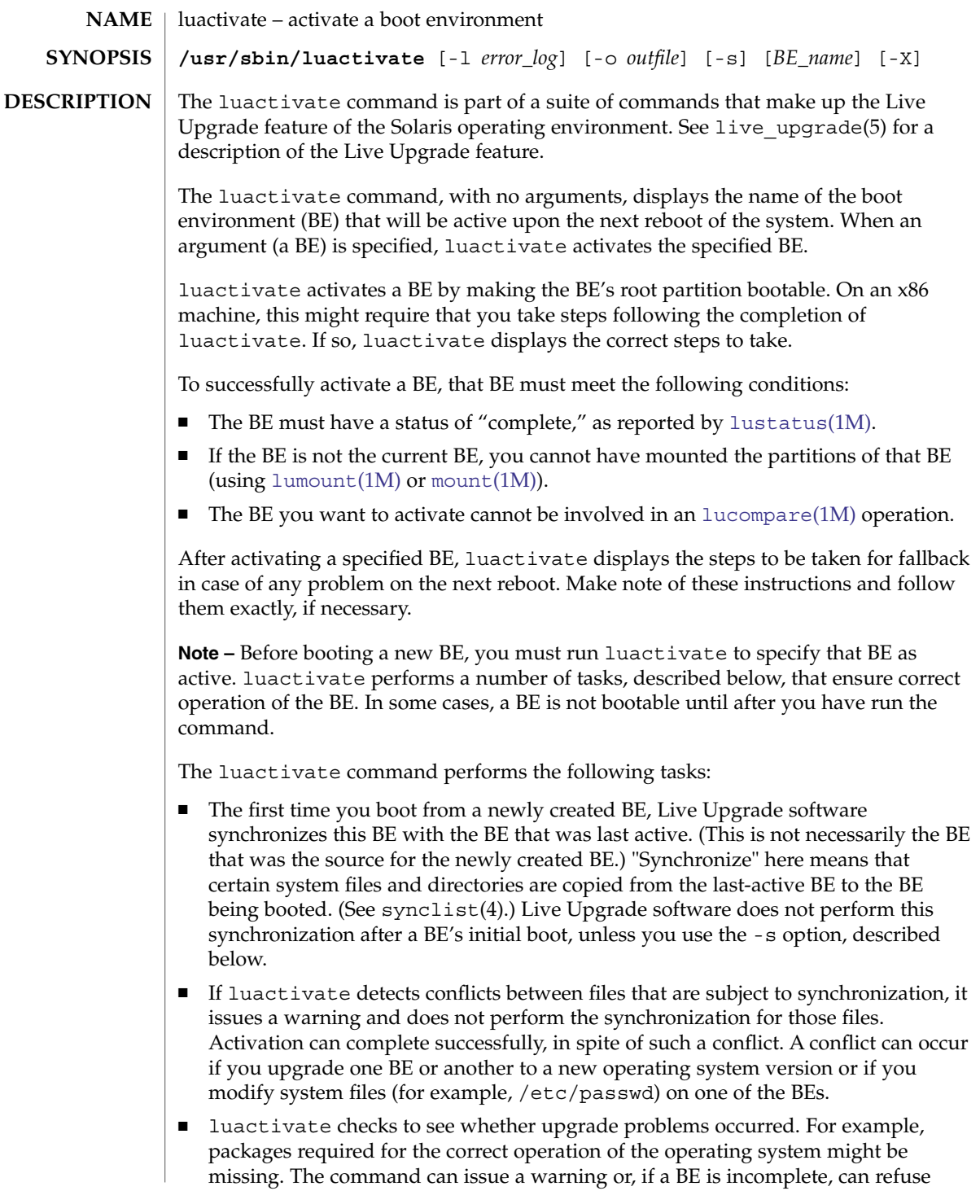

# luactivate(1M)

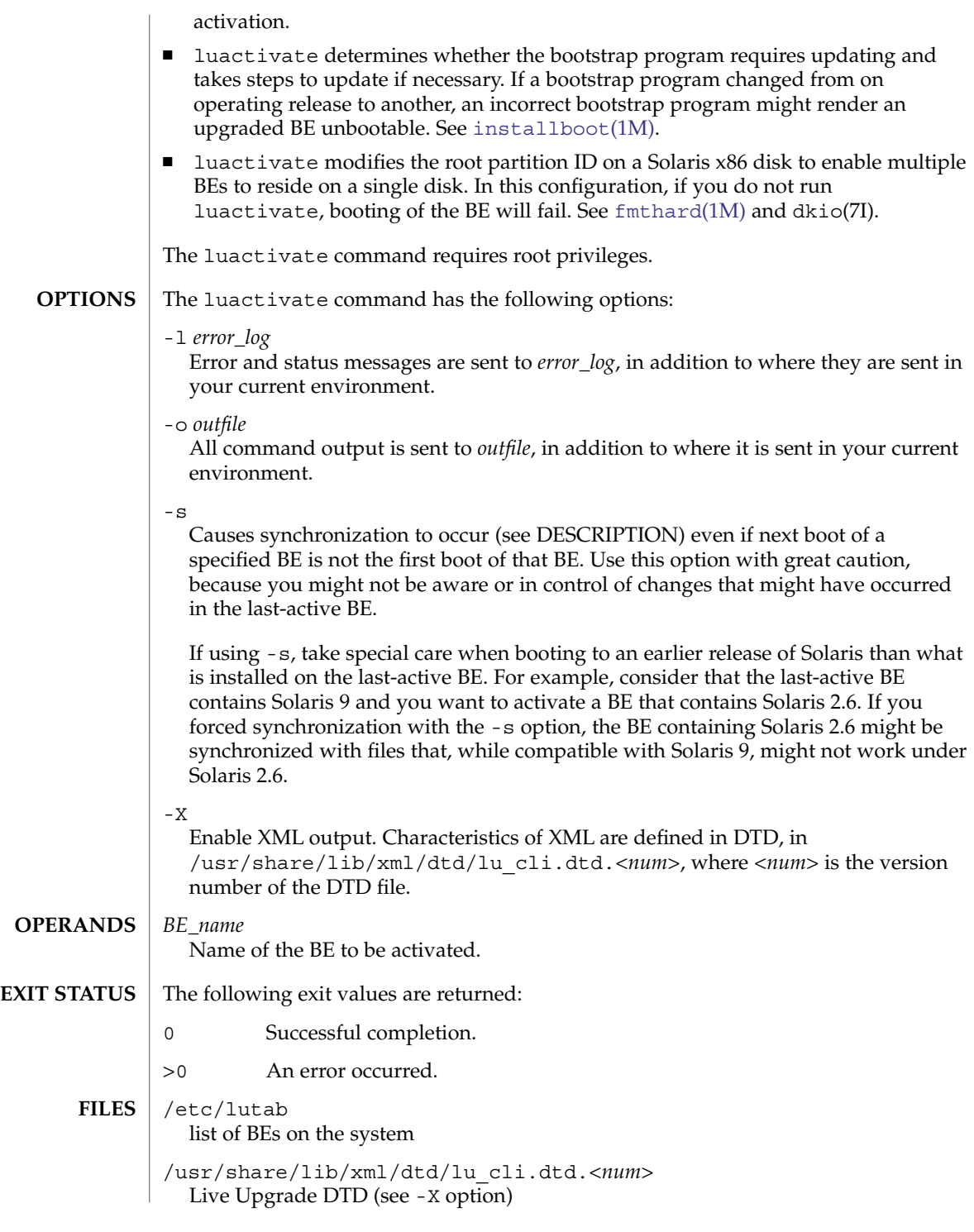

**990** man pages section 1M: System Administration Commands • Last Revised 20 Nov 2003

# luactivate(1M)

# **ATTRIBUTES** | See attributes(5) for descriptions of the following attributes:

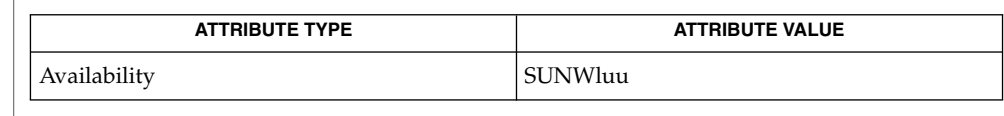

 $\textbf{SEE \, ALSO} \parallel 1$ u[\(1M\),](#page-985-0) [lucancel](#page-991-0)(1M), [lucompare](#page-992-0)(1M), [lucreate](#page-995-0)(1M), [lucurr](#page-1010-0)(1M), [ludelete](#page-1012-0)(1M), [ludesc](#page-1014-0)(1M), [lufslist](#page-1017-0)(1M), [lumake](#page-1019-0)(1M), [lumount](#page-1021-0)(1M), [lurename](#page-1024-0)(1M), [lustatus](#page-1026-0)(1M), [luupgrade](#page-1028-0)(1M), lutab(4), attributes(5), live upgrade(5)

<span id="page-991-0"></span>lucancel(1M)

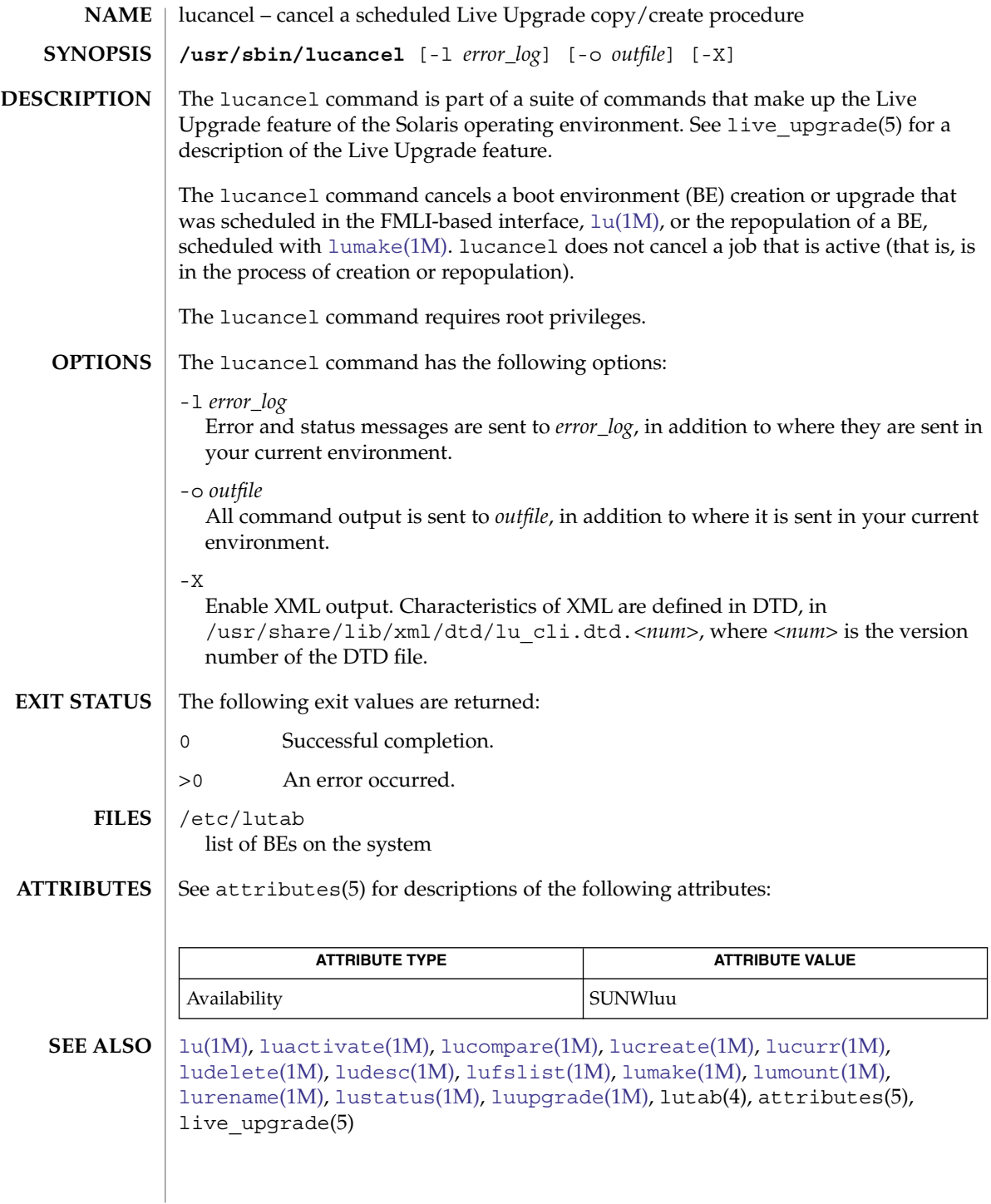

<span id="page-992-0"></span>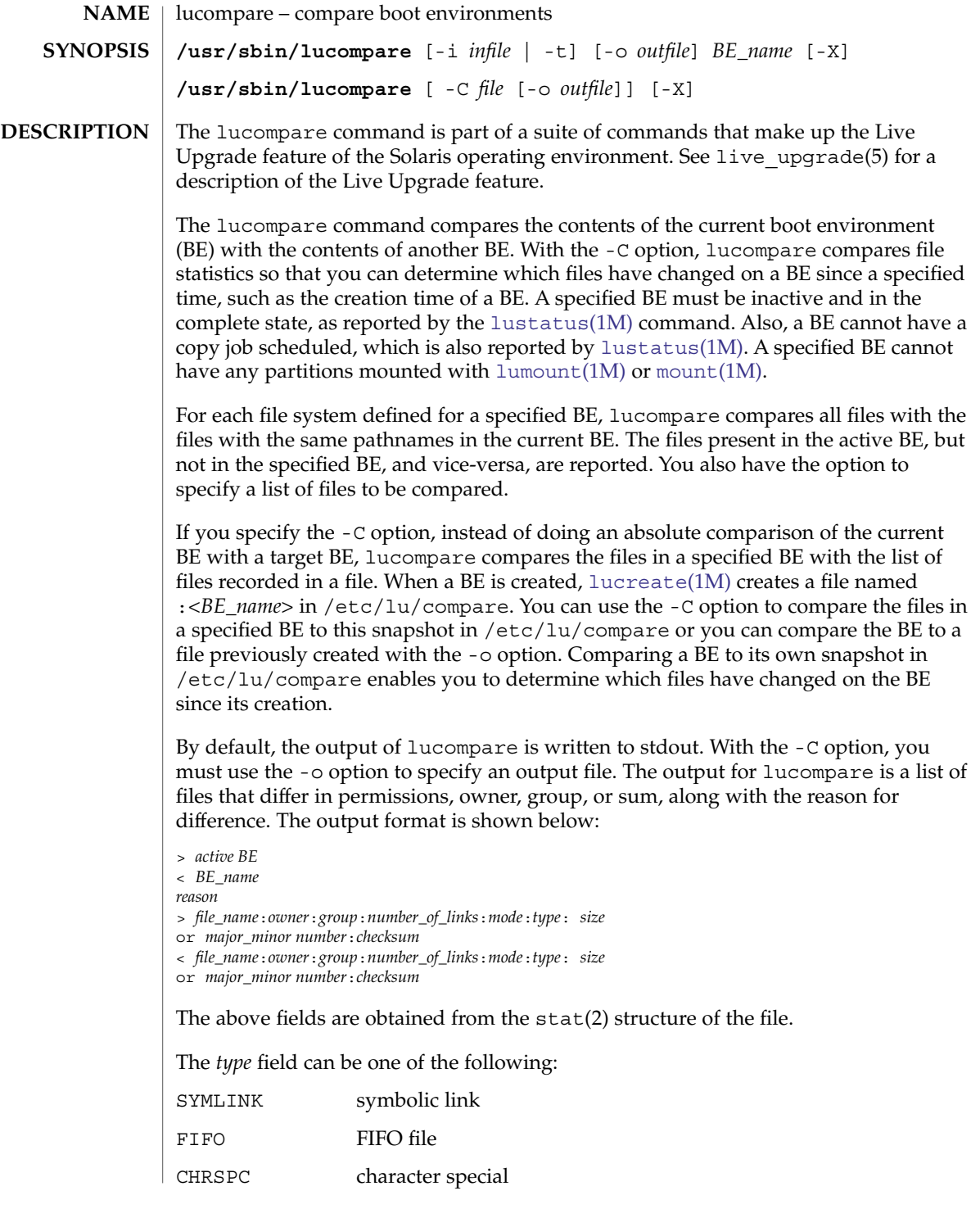

# lucompare(1M)

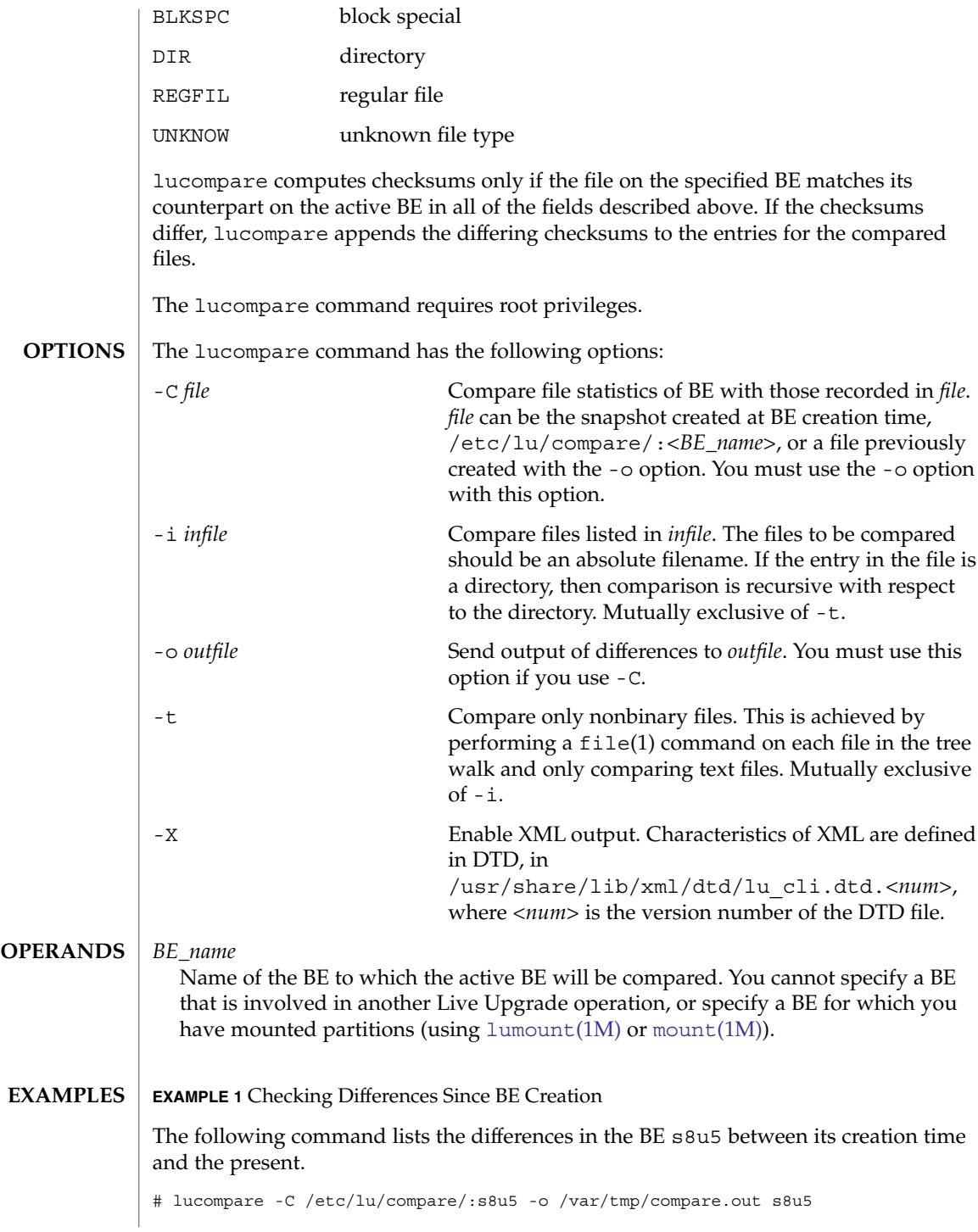

lucompare(1M)

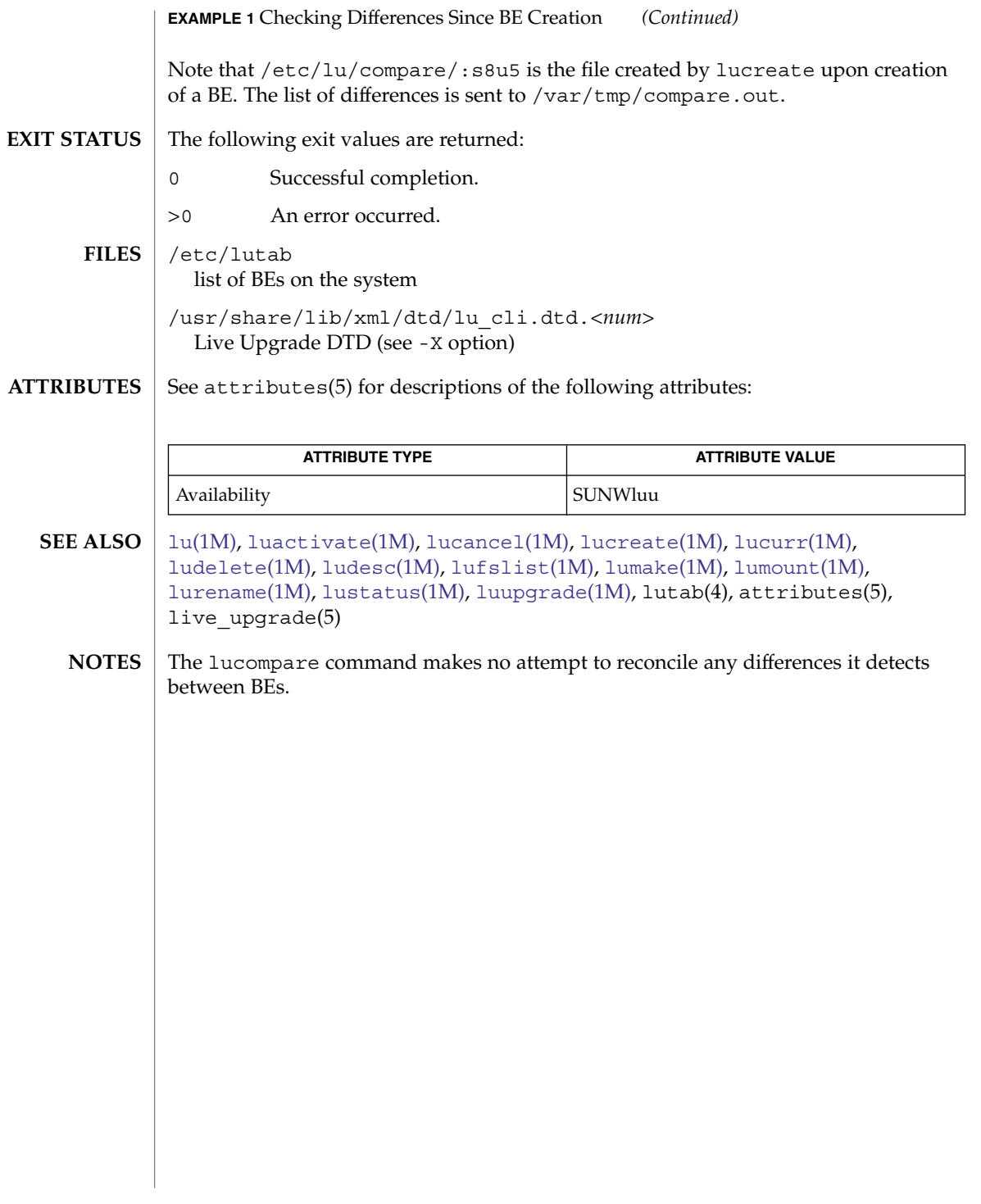

<span id="page-995-0"></span>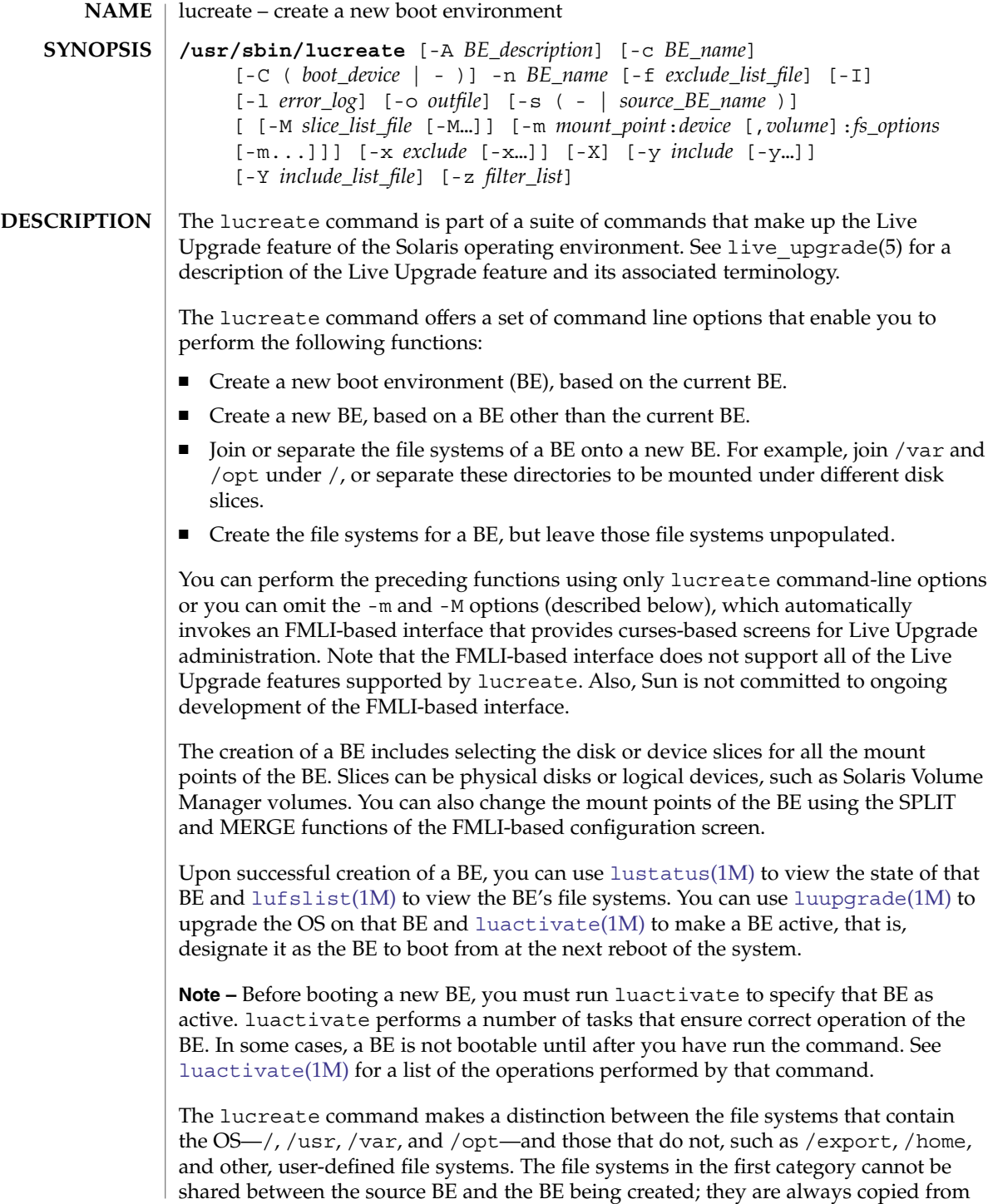

the source BE to the target BE. By contrast, the user-defined file systems are shared by default. For Live Upgrade purposes, the file systems that contain the OS are referred to as non-shareable (or *critical*) file systems; other file systems are referred to as shareable. A non-shareable file system listed in the source BE's vfstab is copied to a new BE. For a shareable file system, if you specify a destination slice, the file system is copied. If you do not, the file system is shared.

The lucreate command supports a limited subset of Solaris Volume Manager functions. In particular, using lucreate with the -m option, you can:

- Create a mirror.
- Detach existing SVM concatenations from mirrors. Similarly, you can attach existing Solaris Volume Manager concatenations to mirrors. These can be mirrors that were created in Solaris Volume Manager or those created by lucreate.
- Create a single-slice concatenation and attach a single disk slice to it.
- Detach a single disk slice from a single-slice concatentation.
- Attach multiple single-slice concatenations to a mirror. lucreate can attach as many of these concatenations as are allowed by Solaris Volume Manager.

lucreate does not allow you to attach multiple disk slices or multiple storage devices to a concatenation. Similarly, it does not allow you to detach multiple slices or devices from a concatenation.

If you use Solaris Volume Manager volumes for boot environments, it is recommended that you use lucreate rather than Solaris Volume Manager commands to manipulate these volumes. The Solaris Volume Manager software has no knowledge of boot environments, whereas the lucreate command contains checks that prevent you from inadvertently destroying a boot environment by, for example, overwriting or deleting a Solaris Volume Manager volume.

If you have already used Solaris Volume Manager software to create complex Solaris Volume Manager volumes (for example, RAID-5 volumes), Live Upgrade will support the use of these. However, to create and manipulate these complex objects, you must use Solaris Volume Manager software. As described above, the use of Solaris Volume Manager software, rather than the lucreate command, entails the risk of destroying a boot environment. If you do use Solaris Volume Manager software, use [lufslist](#page-1017-0)(1M) to determine which devices are in use for boot environments.

Except for a special use of the -s option, described below, you must have a source BE for the creation of a new BE. By default, it is the current BE. You can use the -s option to specify a BE other than the current BE.

When creating a new BE, lucreate enables you to exclude and include certain files from the source BE. You perform this inclusion or exclusion with the  $-f$ ,  $-x$ ,  $-y$ ,  $-y$ , and -z options, described below. See the subsection on combining these options, following OPTIONS, below.

By default, all swap partitions on a source BE are shared between the source and target BE. You can use the -m option (see below) to specify an additional or new set of swap partitions on a source BE for sharing with a target BE.

The lucreate command allows you to assign a description to a BE. A description is an optional attribute of a BE that can be of any format or length. It might be, for example, a text string or binary data. After you create a BE, you can change a BE description with the [ludesc](#page-1014-0)(1M) utility.

The lucreate command requires root privileges.

The lucreate command has the options listed below. Note that a BE name must not exceed 30 characters in length and must consist only of alphanumeric characters and other ASCII characters that are not special to the Unix shell. See the "Quoting" section of sh(1). The BE name can contain only single-byte, 8–bit characters; it cannot contain whitespace characters. **OPTIONS**

> Omission of -m or -M options (described below) in an lucreate command line invokes the FMLI-based interface, which allows you to select disk or device slices for a BE.

-A *BE\_description*

Assigns the *BE\_description* to a BE. *BE\_description* can be a text string or other characters that can be entered on a Unix command line. See  $l$ udesc(1M) for additional information on BE descriptions.

-c *BE\_name*

Assigns the name *BE\_name* to the current *BE*. This option is not required and can be used only when the first BE is created. For the first time you run lucreate, if you omit -c, lucreate supplies a default name according to the following rules:

- 1. If the physical boot device can be determined, the base name of that device is used to name the new boot environment. For example, if the physical boot device is /dev/dsk/c0t0d0s0, lucreate names the new boot environment c0t0d0s0.
- 2. If the physical boot device cannot be determined, the operating system name (from uname  $-s$ ) and operating system release level (from uname  $-r$ ) are combined to produce the name of the new boot environment. For example, if uname -s returns SunOS and uname -r returns 5.9, then lucreate assigns the name SunOS5.9 to the new boot environment.
- 3. If lucreate can determine neither boot device nor operating system name, it assigns the name current to the new boot environment.

If you use the -c option after the first boot environment is created, the option is ignored if the name specified is the same as the current boot environment name. If the name is different, lucreate displays an error message and exits.

-C (*boot\_device* | –)

Provided for occasions when lucreate cannot figure out which physical storage device is your boot device. This might occur, for example, when you have a mirrored root device on the source BE on an x86 machine. The -C specifies the

physical boot device from which the source BE is booted. Without this option, lucreate attempts to determine the physical device from which a BE boots. If the device on which the root file system is located is not a physical disk (for example, if root is on a Solaris Volume Manager volume) and lucreate is able to make a reasonable guess as to the physical device, you receive the query:

Is the physical device *devname* the boot device for the logical device *devname*?

If you respond y, the command proceeds.

If you specify -C *boot\_device*, lucreate skips the search for a physical device and uses the device you specify. The – (hyphen) with the -C option tells lucreate to proceed with whatever it determines is the boot device. If the command cannot find the device, you are prompted to enter it.

If you omit -C or specify -C *boot\_device* and lucreate cannot find a boot device, you receive an error message.

Use of the -C – form is a safe choice, because lucreate either finds the correct boot device or gives you the opportunity to specify that device in response to a subsequent query.

-f *exclude\_list\_file*

Use the contents of *exclude\_list\_file* to exclude specific files (including directories) from the newly created BE. *exclude\_list\_file* contains a list of files and directories, one per line. If a line item is a file, only that file is excluded; if a directory, that directory and all files beneath that directory, including subdirectories, are excluded.

 $\mathbf -\mathbf I$ 

Ignore integrity check. Prior to creating a new BE, lucreate performs an integrity check, to prevent you from excluding important system files from the BE. Use this option to override this integrity check. The trade-off in use of this option is faster BE creation (with -I) versus the risk of a BE that does not function as you expect.

-l *error\_log*

Error messages and other status messages are sent to *error\_log*, in addition to where they are sent in your current environment.

-m *mount\_point*:*device*[,*volume*]:*fs\_option*

[-m *mount\_point*:*device*:*fs\_option*] ...

Specifies the vfstab(4) information for the new BE. The file systems specified as arguments to -m can be on the same disk or can be spread across multiple disks.

*mount\_point* can be any valid mount point or – (hyphen), indicating a swap partition. The *device* field can be one of the following:

- The name of a disk slice, of the form /dev/dsk/c*num*t*num*d*num*s*num*.
- The name of a Solaris Volume Manager volume, of the form /dev/md/dsk/d*num*.
- The name of a Veritas filesystem, of the form /dev/md/vxfs/dnum.
- The keyword merged, indicating that the file system at the specified mount point is to be merged with its parent.

The keyword shared, indicating that all of the swap partitions in the source BE are to be shared with the new BE.

You can abbreviate the names of physical disk devices and Solaris Volume Manager volumes to the shortest name that uniquely identifies a device. For example, if a machine has only one disk controller and one disk drive, for the device /dev/dsk/c0t0d0s0, you can omit the /dev/dsk/c0t0d0 and use the name s0. If a machine has a single controller and multiple disks, you might use t0d0s0; with multiple controllers, c0t0d0s0. A Solaris Volume Manager volume can be identified by its d*num* designation, so that, for example, /dev/md/dsk/d10 becomes simply d10.

The -m option enables you to attach a physical disk device to a Solaris Volume Manager single–slice concatenation or attach a Solaris Volume Manager volume to a mirror. Both operations are accomplished with the attach keyword, described below. With this option, you have the choice of specifying a concatentation or mirror or allowing lucreate to select one for you. To specify a concatenation or mirror, append a comma and the name of the Solaris Volume Manager logical device to the device name to which the logical device is being attached. If you omit this specification, lucreate selects a concatenation or mirror from a list of free devices. See EXAMPLES.

The *fs\_option* field can be one or more of the keywords listed below. The first two keywords specify types of file systems. The remaining keywords specify actions to be taken on a file system. When you specify multiple keywords, separate these with a comma.

ufs

Create the file system as a UFS volume.

vxfs

Create the file system as a Veritas device.

#### preserve

Preserve the file system contents of the specified physical storage device. Use of this keyword presumes that the device's file system and its contents are appropriate for the specified mount point. For a given mount point, you can use preserve with only one device. This keyword enables you to bypass the default steps of creating a new file system on the specified storage device, then copying the file system contents from the source BE to the specified device. When you use preserve, lucreate checks that the storage device's contents is suitable for a specified file system. This check is limited and cannot guarantee suitability.

#### mirror

Create a mirror on the specified storage device. The specified storage device must be a correctly named (for example, /dev/md/dsk/d10 or d10) logical device that can serve as a mirror. In subsequent -m options, you must specify attach (see below) to attach at least one physical device to the new mirror.

#### attach

Attach a physical storage device, contained by a volume, to the mirror or single-slice concatenation associated with a specified mount point. When using attach, if you want to attach a disk to a specific mirror or concatenation, you append a comma and the name of that logical device to the device name. If you omit the comma and the concatentation name, lucreate selects a free mirror or single-slice concatenation as the container volume for the storage device. See EXAMPLES.

lucreate allows you to create only concatenations that contain a single physical drive and allows you to attach up to four such concatenations to a mirror.

# detach

Detach a physical storage device from the mirror or concatenation associated with a specified mount point.

At minimum, you must specify one disk or device slice, for root. You can do this with -m, -M (described below), or in the FMLI-based interface. You must specify an -m argument for each file system you want to create on a new BE. For example, if you have three file systems on a source BE (say,  $/$ , /usr, and /var) and want these three entities as separate file systems on a new BE, you must specify three -m arguments. If you were to specify only one, in our example, /, /usr, and /var would be merged on the new BE into a single file system, under /.

When using the  $-m$  option to specify swap partition(s), you can designate device(s) currently used for swap on any BE and any unused devices. Regarding swap assignments, you have the following choices:

- Omit any specification of swap devices, in which case all swap devices associated with the source BE will be used by the new BE.
- Specify one or more swap devices, in which case the new BE will use only the specified swap devices and not automatically share the swap devices associated with the source BE.
- Specify one or more swap devices and use the syntax -m -: shared: swap, in which case the new BE will use the specified swap devices and will share swap devices with the source BE.

## See EXAMPLES, below.

## -M *slice\_list*

List of -m options, collected in the file *slice\_list*. Specify these arguments in the format specified for -m. Comment lines, beginning with a hash mark (#), are ignored. The -M option is useful where you have a long list of file systems for a BE. Note that you can combine -m and -M options. For example, you can store swap partitions in *slice\_list* and specify / and /usr slices with -m.

The -m and -M options support the listing of multiple slices for a given mount point. In processing these slices, lucreate skips any unavailable slices and selects the first available slice. See EXAMPLES.

-n *BE\_name*

The name of the BE to be created. *BE\_name* must be unique on a given system.

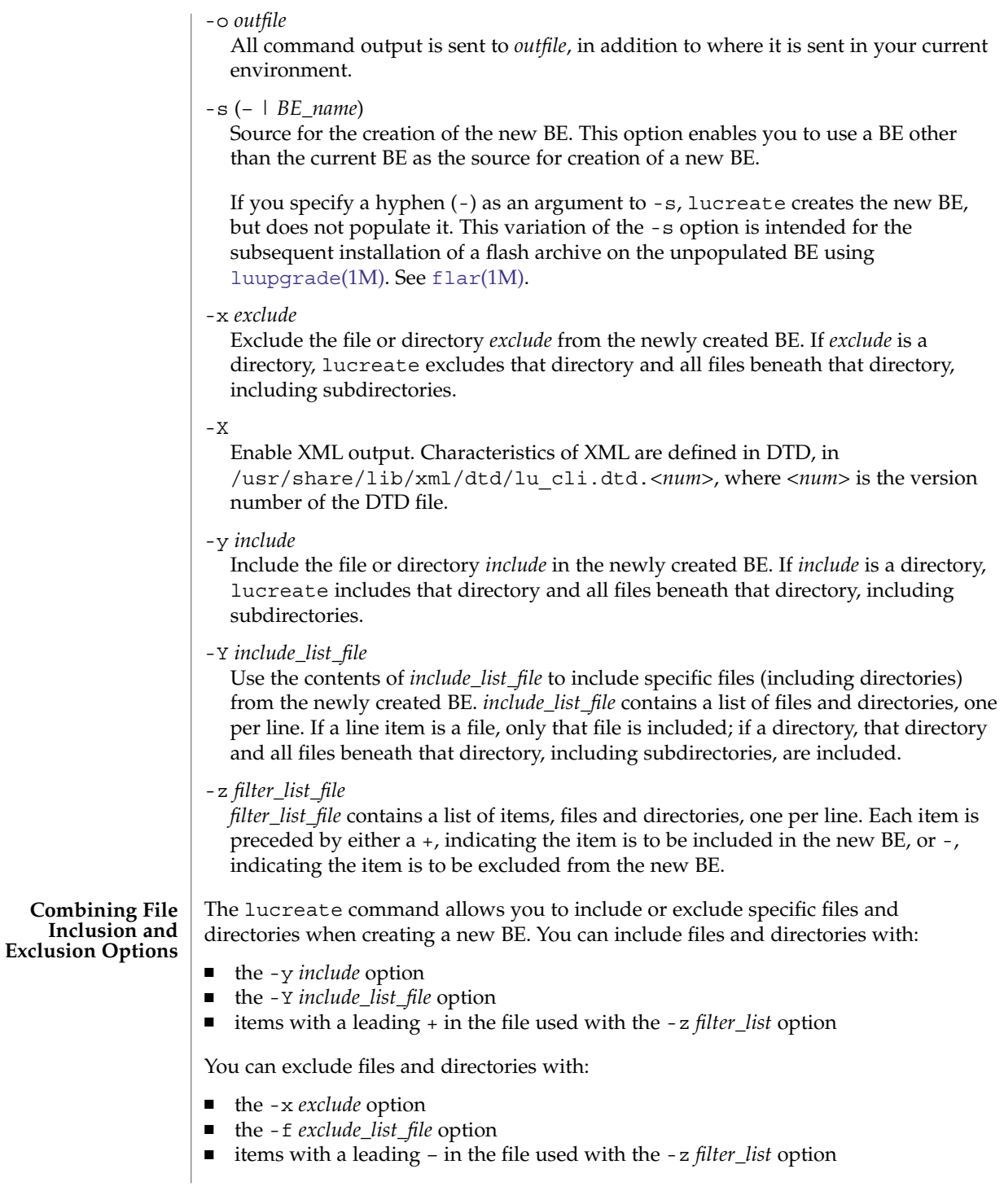

If the parent directory of an excluded item is included with include options (for example, -y *include*), then only the specific file or directory specified by *exclude* is excluded. Conversely, if the parent directory of an included file is specified for exclusion, then only the file *include* is included. For example, if you specify:

-x /a -y /a/b

all of  $/a$  except for  $/a/b$  is excluded. If you specify:

-y /a -x /a/b

all of  $/a$  except for  $/a/b$  is included.

The lucreate command produces copious output. In the following examples, this output is not reproduced, except where it is needed for clarity. **EXAMPLES**

**EXAMPLE 1** Creating a New Boot Environment for the First Time

The following command sequence creates a new boot environment on a machine on which a BE has never been created. All non-shareable (critical) file systems are mounted under /.

```
# lucreate -c first_disk -m /:/dev/dsk/c0t4d0s0:ufs -n second_disk
many lines of output
lucreate: Creation of Boot Environment <second disk> successful.
```
The following command, like the preceding, creates a new boot environment on a machine on which a BE has never been created. However, the following command differs in two respects: the -c option is omitted and the /usr file system is mounted on its own disk slice, separate from /.

```
# lucreate -m /:/dev/dsk/c0t4d0s0:ufs -m /usr:/dev/dsk/c0t4d0s1:ufs \
-n second_disk
lucreate: Please wait while your system configuration is determined.
many lines of output
lucreate: Creation of Boot Environment c0t4d0s0 successful.
```
In the absence of the -c option, lucreate assigns the name c0t4d0s0, the base name of the root device, to the new boot environment.

The same command is entered, with the addition of -c:

```
# lucreate -c first_disk -m /:/dev/dsk/c0t4d0s0:ufs \
-m /usr:/dev/dsk/c0t4d0s1:ufs -n second_disk
many lines of output
lucreate: Creation of Boot Environment <second disk> successful.
```
Following creation of a BE, you use [luupgrade](#page-1028-0)(1M) to upgrade the OS on the new BE and [luactivate](#page-988-0)(1M) to make that BE the BE you will boot from upon the next reboot of your machine. Note that the swap partition and all shareable file systems for first disk will be available to (shared with) second disk.

```
# luupgrade -u -n second_disk \
-s /net/installmachine/export/solarisX/OS_image
many lines of output
```
System Administration Commands **1003**

```
EXAMPLE 1 Creating a New Boot Environment for the First Time (Continued)
luupgrade: Upgrade of Boot Environment <second disk> successful.
# luactivate second_disk
luupgradeluactivate(1M) for descriptions of those commands.
EXAMPLE 2 Creating a BE using a Source Other than the Current BE
The following command uses the -s option to specify a source BE other than the
current BE.
# lucreate -s third disk -m /:/dev/dsk/c0t4d0s0:ufs \
-m /usr:/dev/dsk/c0t4d0s1:ufs -n second_disk
many lines of output
lucreate: Creation of Boot Environment <second disk> successful.
EXAMPLE 3 Creating a BE from a Flash Archive
Performing this task involves use of lucreate with the -s – option and luupgrade.
\# \texttt{lucreated -s - -m} \texttt{/.}/\texttt{dev/dsk}/\texttt{c0t4d0s0:ufs -m} \texttt{/.} \texttt{dev/dsk}/\texttt{c0t4d0s1:ufs} \texttt{)}.-n second_disk
brief messages
lucreate: Creation of Boot Environment <second_disk> successful.
With the -s option, the lucreate command completes it work within seconds. At
this point, you can use luupgrade to install the flash archive:
# luupgrade -f -n second_disk \
-s /net/installmachine/export/solarisX/OS image \
-J "archive_location http://example.com/myflash.flar"
See luupgrade(1M) for a description of that command.
EXAMPLE 4 Sharing and Adding Swap Partitions
In the simplest case, if you do not specify any swap partitions in an lucreate
command, all swap partitions in the source BE are shared with the new BE. For
example, assume that the current BE uses /dev/dsk/c0t4d0s7 as its swap partition.
You enter the command:
# lucreate -n second_disk -m /:/dev/dsk/c0t4d0s0:ufs
many lines of output
lucreate: Creation of Boot Environment <second disk> successful.
Upon conclusion of the preceding command, the partition /dev/dsk/c0t4d0s7 will
be used by the BE second_disk when that BE is activated and booted.
If you want a new BE to use a different swap partition from that used by the source
BE, enter one or more -m options to specify a new partition or new partitions. Assume,
once again, that the current BE uses /dev/dsk/c0t4d0s7 as its swap partition. You
enter the command:
```
#### **EXAMPLE 4** Sharing and Adding Swap Partitions *(Continued)*

```
# lucreate -m /:/dev/dsk/c0t0d0s0:ufs -m -:/dev/dsk/c0t4d0s1:swap \
 -m -:/dev/dsk/c0t4d0s2:swap -n second_disk
many lines of output
lucreate: Creation of Boot Environment <second_disk> successful.
```
Upon activation and boot, the new BE second disk will use /dev/dsk/c0t4d0s1 and /dev/dsk/c0t4d0s2 and will not use /dev/dsk/c0t4d0s7, the swap partition used by the source BE.

Assume you want the new BE second\_disk to share the source BE's swap partition *and* have an additional swap partition. You enter:

```
# lucreate -m /:/dev/dsk/c0t0d0s0:ufs -m -:/dev/dsk/c0t4d0s1:swap \
-m -:shared:swap -n second_disk
many lines of output
lucreate: Creation of Boot Environment <second disk> successful.
```
Upon activation and boot, the new BE second\_disk will use for swapping /dev/dsk/c0t4d0s7, shared with the source BE, and, in addition, /dev/dsk/c0t4d0s1.

**EXAMPLE 5** Using Swap Partitions on Multiple Disks

The command below creates a BE on a second disk and specifies swap partitions on both the first and second disks.

```
# lucreate -m /:/dev/dsk/c0t4d0s0:ufs -m -:/dev/dsk/c0t4d0s1:swap \
-m -:/dev/dsk/c0t0d0s1:swap -n second_disk
many lines of output
lucreate: Creation of Boot Environment <second disk> successful.
```
Following completion of the preceding command, the BE second\_disk will use both /dev/dsk/c0t0d0s1 and /dev/dsk/c0t4d0s1 as swap partitions. These swap assignments take effect only after booting from second\_disk. If you have a long list of swap partitions, it is useful to use the -M option, as shown below.

**EXAMPLE 6** Using a Combination of -m and -M Options

In this example, a list of swap partitions is collected in the file /etc/lu/swapslices. The location and name of this file is user-defined. The contents of /etc/lu/swapslices:

```
-:/dev/dsk/c0t3d0s2:swap
```

```
-:/dev/dsk/c0t3d0s2:swap
```

```
-:/dev/dsk/c0t4d0s2:swap
```

```
-:/dev/dsk/c0t5d0s2:swap
-:/dev/dsk/c1t3d0s2:swap
```

```
-:/dev/dsk/c1t4d0s2:swap
```

```
-:/dev/dsk/c1t5d0s2:swap
```
This file is specified in the following command:

System Administration Commands **1005**

```
EXAMPLE 6 Using a Combination of -m and -M Options (Continued)
# lucreate -m /:/dev/dsk/c02t4d0s0:ufs -m /usr:/dev/dsk/c02t4d0s1:ufs \
-M /etc/lu/swapslices -n second_disk
many lines of output
lucreate: Creation of Boot Environment <second disk> successful.
The BE second disk will swap onto the partitions specified in
/etc/lu/swapslices.
EXAMPLE 7 Copying Versus Sharing
The following command copies the user file system /home (in addition to the
non–shareable file systems / and /usr) from the current BE to the new BE:
# lucreate /:/dev/dsk/c0t4d0s0:ufs -m /usr:/dev/dsk/c0t4d0s1:ufs \
-m /home:/dev/dsk/c0t4d0s4:ufs -n second_disk
The following command differs from the preceding in that the -m option specifying a
destination for /home is omitted. The result of this is that /home will be shared
between the current BE and the BE second_disk.
# lucreate /:/dev/dsk/c0t4d0s0:ufs -m /usr:/dev/dsk/c0t4d0s1:ufs \
-n second_disk
EXAMPLE 8 Using Solaris Volume Manager Volumes
The command shown below does the following:
1. Creates the mirror d10 and establishes this mirror as the receptacle for the root file
   system.
2. Attaches c0t0d0s0 and c0t1d0s0 to single-slice concatenations d1 and d2,
   respectively. Note that the specification of these volumes is optional.
3. Attaches the concatenations associated with c0t0d0s0 and c0t1d0s0 to mirror
   d10.
4. Copies the current BE's root file system to mirror d10, overwriting any d10
   contents.
# lucreate -m /:/dev/md/dsk/d10:ufs,mirror \
-m /:/dev/dsk/c0t0d0s0,d1:attach \
-m /:/dev/dsk/c0t1d0s0,d2:attach -n newBE
The following command differs from the preceding only in that concatenations for the
physical storage devices are not specified. In this example, lucreate chooses
concatenation names from a list of free names and attaches these volumes to the
mirror specified in the first -m option.
# lucreate -m /:/dev/md/dsk/d10:ufs,mirror \
-m /:/dev/dsk/c0t0d0s0:attach \
-m /:/dev/dsk/c0t1d0s0:attach -n newBE
```
The following command differs from the preceding commands in that one of the physical disks is detached from a mirror before being attached to the mirror you create. Also, the contents of one of the physical disks is preserved. The command does the following:

**EXAMPLE 8** Using Solaris Volume Manager Volumes *(Continued)*

- 1. Creates the mirror d10 and establishes this mirror as the receptacle for the root file system.
- 2. Detaches c0t0d0s0 from the mirror to which it is currently attached.
- 3. Attaches c0t0d0s0 and c0t1d0s0 to concatenations d1 and d2, respectively. Note that the specification of the these concatenations is optional.
- 4. Preserves the contents of c0t0d0s0, which presumes that c0t0d0s0 contains a valid copy of the current BE's root file system.
- 5. Attaches the concatenations associated with c0t0d0s0 and c0t1d0s0 (d1 and d2) to mirror d10.

```
# lucreate -m /:/dev/md/dsk/d10:ufs,mirror \
-m /:/dev/dsk/c0t0d0s0,d1:detach,attach,preserve \
-m /:/dev/dsk/c0t1d0s0,d2:attach -n newBE
```
The preceding command can be abbreviated as follows:

```
# lucreate -m /:d10:ufs,mirror \
-m /:c0t0d0s0:detach,attach,preserve \
-m /:c0t1d0s0:attach -n newBE
```
In the preceding, note that the device names (both physical and logical) are shortened and that the specifiers for the concatenations (d1 and d2) are omitted.

The following command is a follow-on to the first command in this set of examples. This command detaches a concatenation (containing c0t0d0s0) from one mirror (d10, in the first command) and attaches it to another (d20), preserving its contents.

```
# lucreate -m /:/dev/md/dsk/d20:ufs,mirror \
-m /:/dev/dsk/c0t0d0s0:detach,attach,preserve -n nextBE
```
The following command creates two mirrors, placing the / file system of the new BE on one mirror and the /opt file system on the other.

```
# lucreate -m /:/dev/md/dsk/d10:ufs,mirror \
-m /:/dev/dsk/c0t0d0s0,d1:attach \
-m /:/dev/dsk/c1t0d0s0,d2:attach \
-m /opt:/dev/md/dsk/d11:ufs,mirror \
-m /opt:/dev/dsk/c2t0d0s1,d3:attach \
-m /opt:/dev/dsk/c3t1d0s1,d4:attach -n anotherBE
```
**EXAMPLE 9** Invoking FMLI-based Interface

The command below, by omitting -m or -M options, invokes the FMLI-based interface for Live Upgrade operations. See  $lu(1M)$  $lu(1M)$  for a description of this interface.

# lucreate -n second\_disk

The preceding command uses the current BE as the source for the target BE second\_disk. In the FMLI interface, you can specify the target disk slices for second disk. The following command is a variation on the preceding:

System Administration Commands **1007**

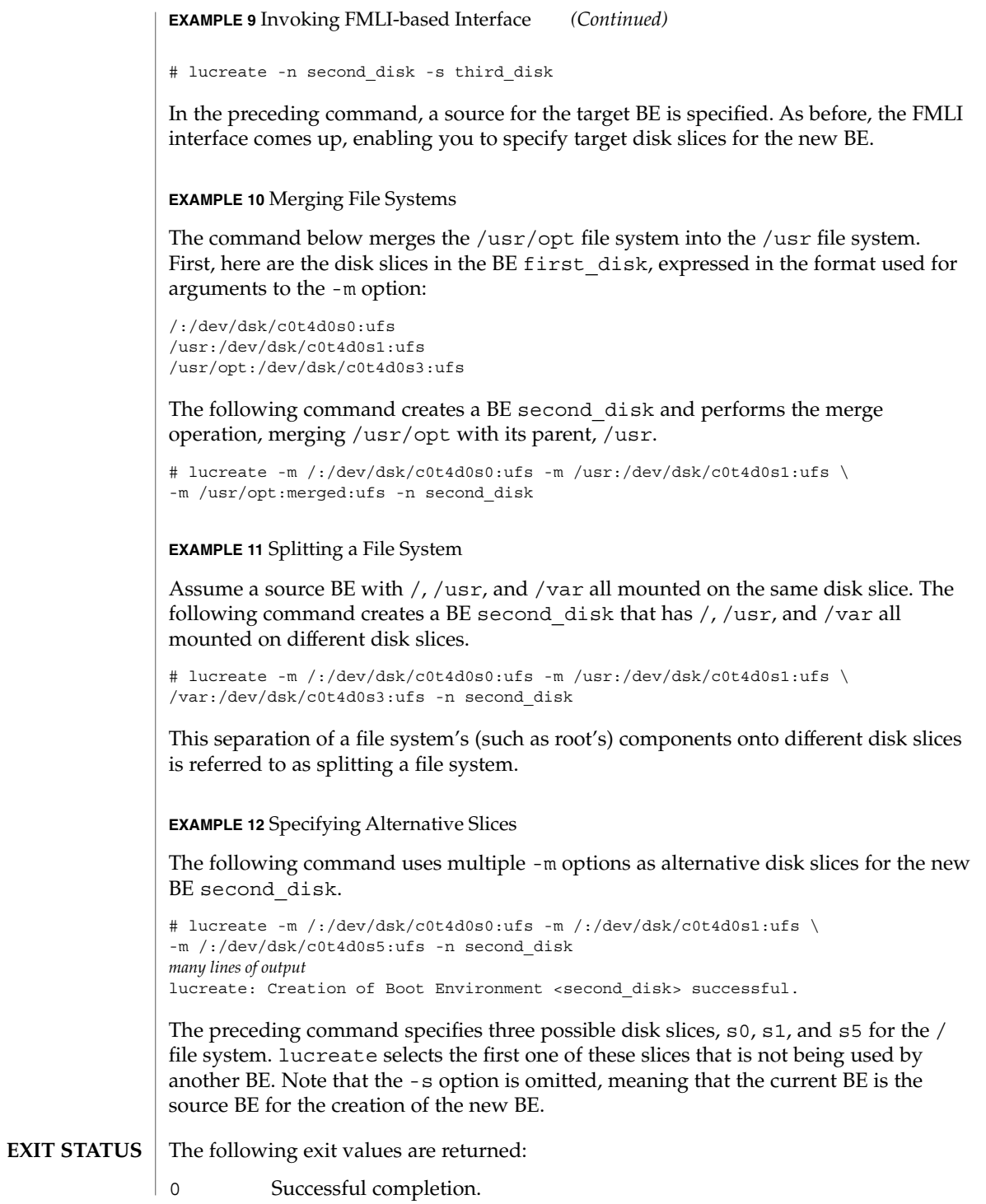
lucreate(1M)

>0 An error occurred.

/etc/lutab

list of BEs on the system

/usr/share/lib/xml/dtd/lu\_cli.dtd.*<num>* Live Upgrade DTD (see -X option)

**ATTRIBUTES**

**FILES**

See attributes(5) for descriptions of the following attributes:

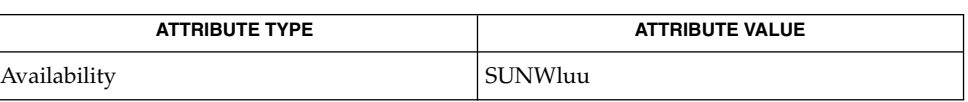

lu[\(1M\),](#page-985-0) [luactivate](#page-988-0)(1M), [lucancel](#page-991-0)(1M), [lucompare](#page-992-0)(1M), [lucurr](#page-1010-0)(1M), [ludelete](#page-1012-0)(1M), [ludesc](#page-1014-0)(1M), [lufslist](#page-1017-0)(1M), [lumake](#page-1019-0)(1M), [lumount](#page-1021-0)(1M), [lurename](#page-1024-0)(1M), [lustatus](#page-1026-0)(1M), [luupgrade](#page-1028-0)(1M), lutab(4), attributes(5), live upgrade(5) **SEE ALSO**

As is true for any Solaris OE upgrade (and not a feature of Live Upgrade), when splitting a directory into multiple mount points, hard links are not maintained across file systems. For example, if /usr/test1/buglist is hard linked to /usr/test2/buglist, and /usr/test1 and /usr/test2 are split into separate file systems, the link between the files will no longer exist. If lucreate encounters a hard link across file systems, the command issues a warning message and creates a symbolic link to replace the lost hard link. **NOTES**

> lucreate cannot prevent you from making invalid configurations with respect to non-shareable file systems. For example, you could enter an lucreate command that would create separate file systems for / and /kernel—an invalid division of /. The resulting BE would be unbootable. When creating file systems for a boot environment, the rules are identical to the rules for creating file systems for the Solaris operating environment.

> Mindful of the principle described in the preceding paragraph, consider the following:

- In a source BE, you must have valid vfstab entries for every file system you want to copy to or share with a new BE.
- You cannot create a new BE on a disk with overlapping partitions (that is, partitions that share the same physical disk space). The lucreate command that specifies such a disk might complete, but the resulting BE would be unbootable.

**Note –** As stated in the description of the -m option, if you use Solaris Volume Manager volumes for boot environments, use lucreate rather than Solaris Volume Manager commands to manipulate these volumes. The Solaris Volume Manager software has no knowledge of boot environments; the lucreate command contains checks that prevent you from inadvertently destroying a boot environment by, for example, overwriting or deleting a Solaris Volume Manager volume.

### lucreate(1M)

Live Upgrade supports the release it is distributed on and up to three marketing releases back. For example, if you obtained Live Upgrade with Solaris 9 (including a Solaris 9 upgrade), that version of Live Upgrade supports Solaris versions 2.6, Solaris 7, and Solaris 8, in addition to Solaris 9. No version of Live Upgrade supports a Solaris version prior to Solaris 2.6.

Correct operation of Solaris Live Upgrade requires that a limited set of patch revisions be installed for a given OS version. Before installing or running Live Upgrade, you are required to install the limited set of patch revisions. Make sure you have the most recently updated patch list by consulting http://sunsolve.sun.com. Search for the infodoc 72099 on the SunSolve web site.

lucurr(1M)

<span id="page-1010-0"></span>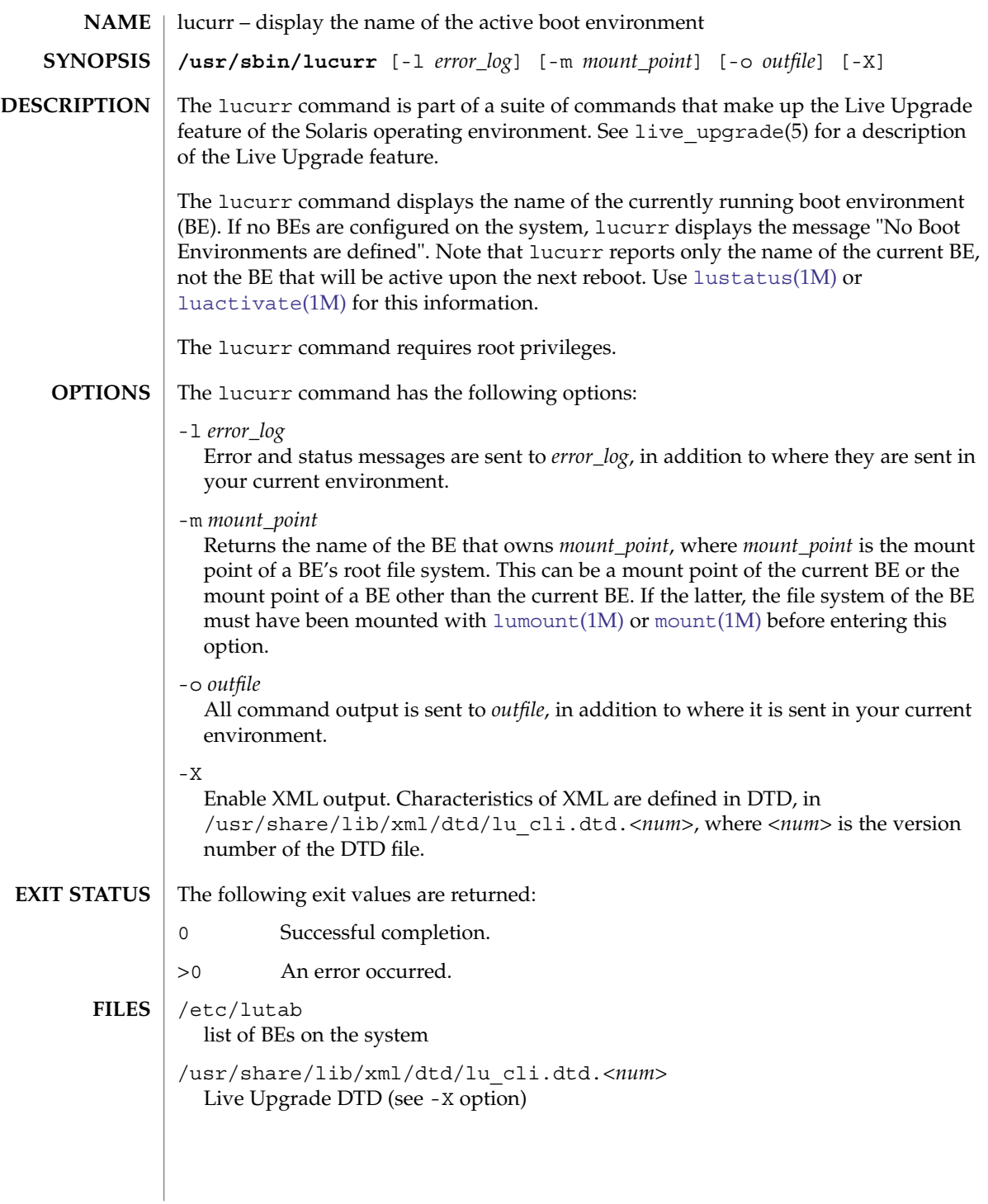

# lucurr(1M)

**ATTRIBUTES** | See attributes(5) for descriptions of the following attributes:

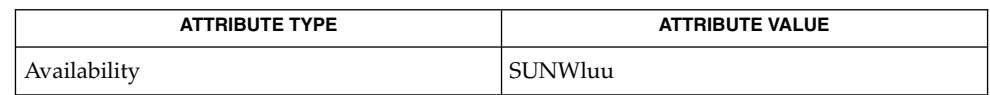

## **SEE A**

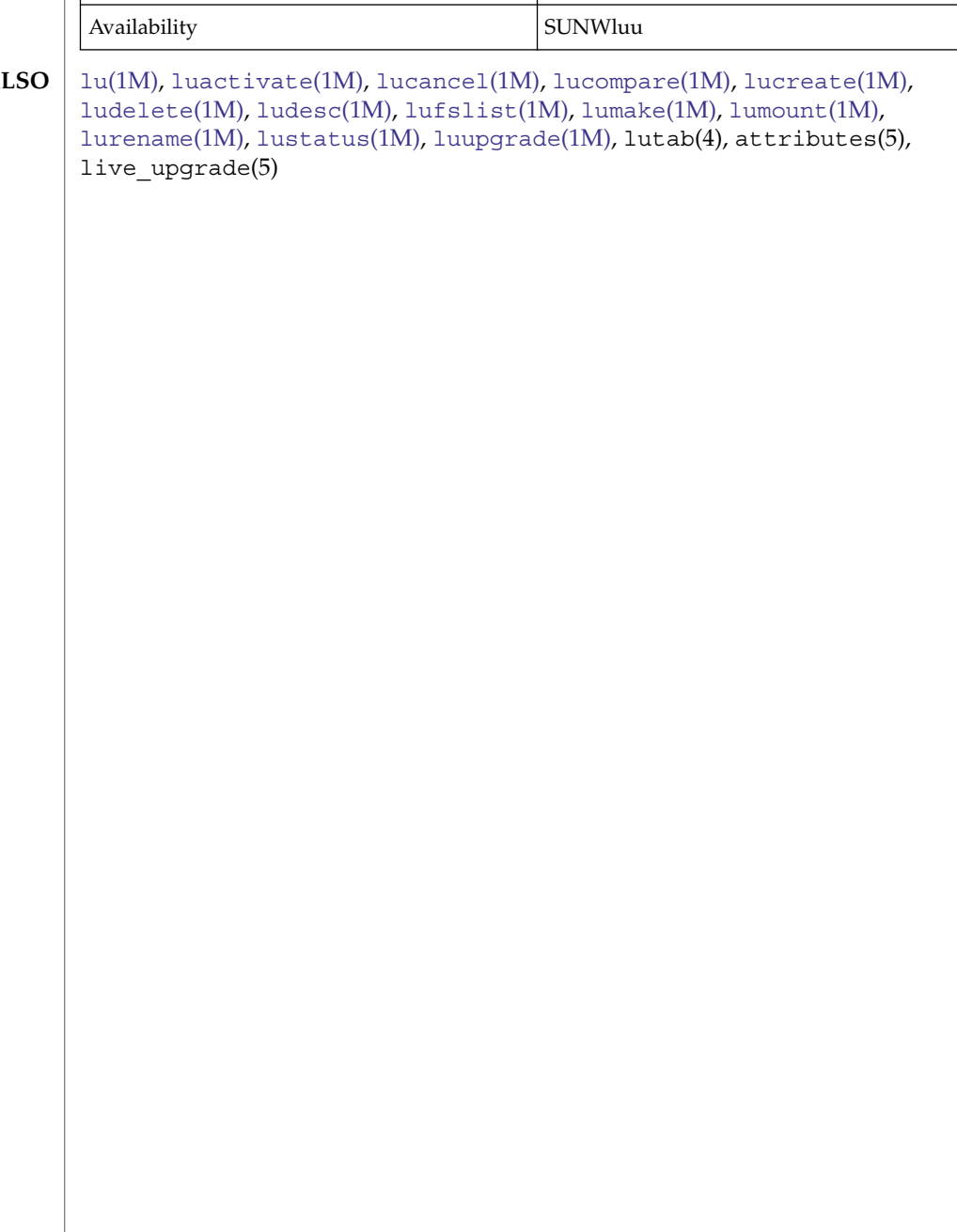

<span id="page-1012-0"></span>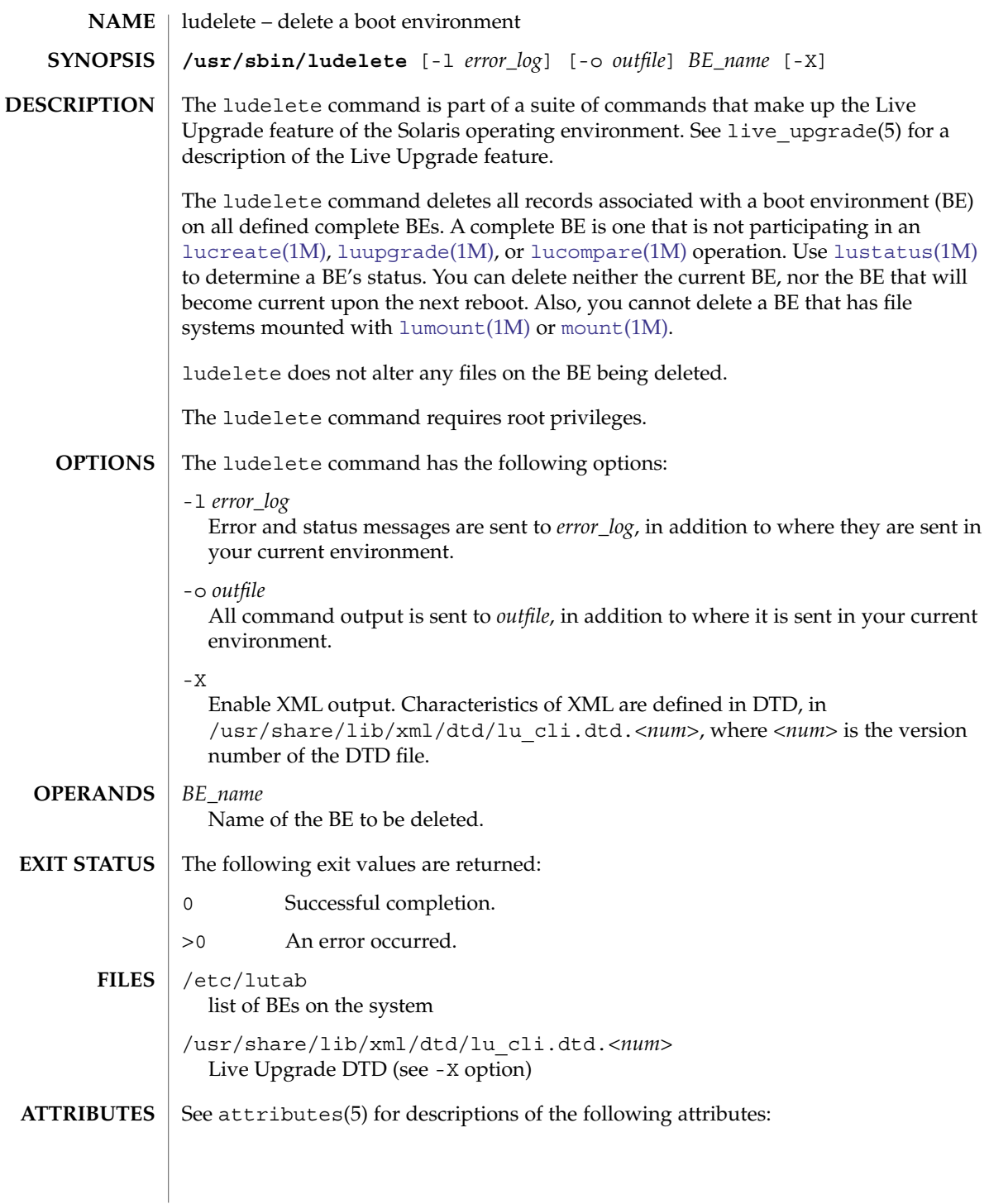

# ludelete(1M)

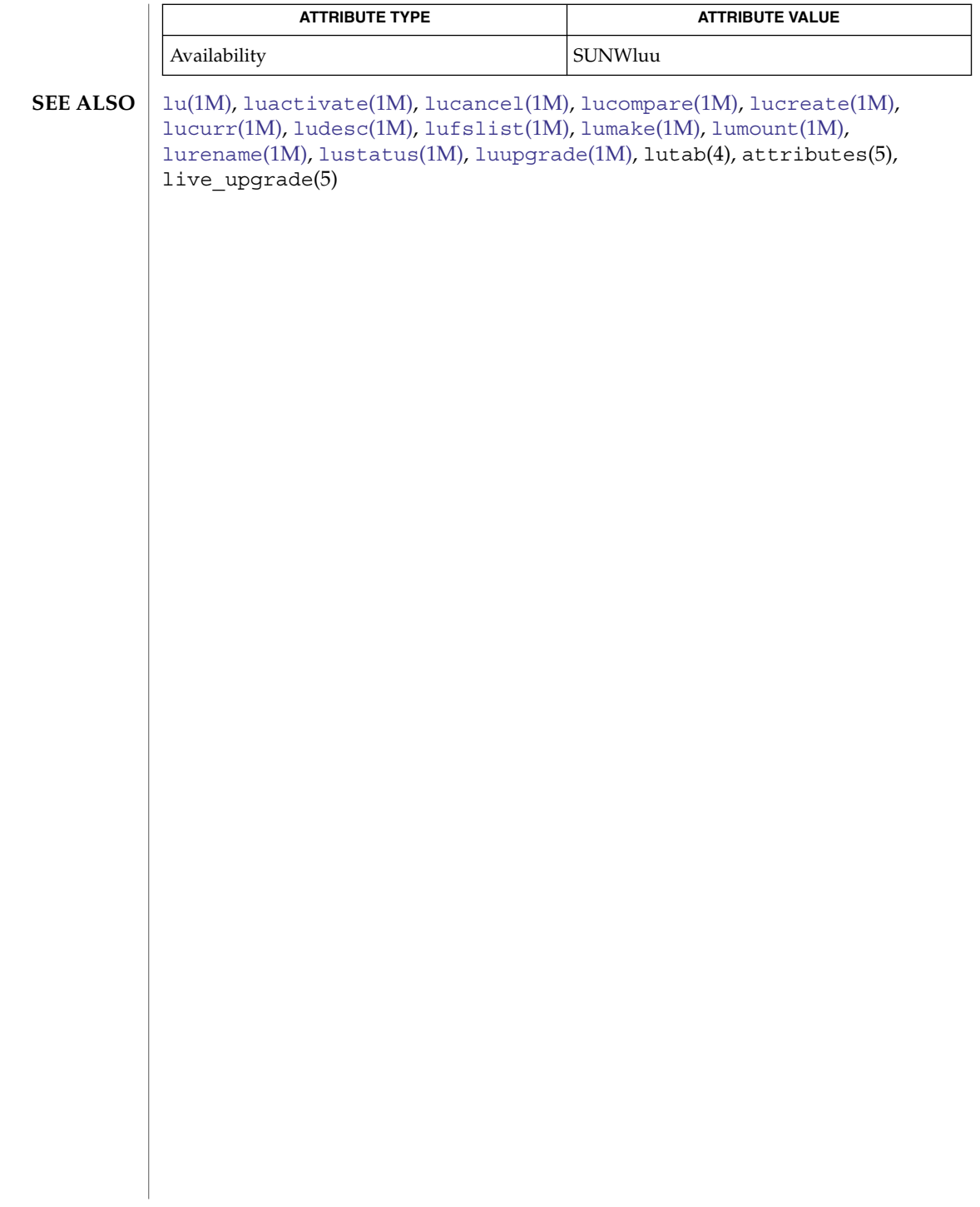

<span id="page-1014-0"></span>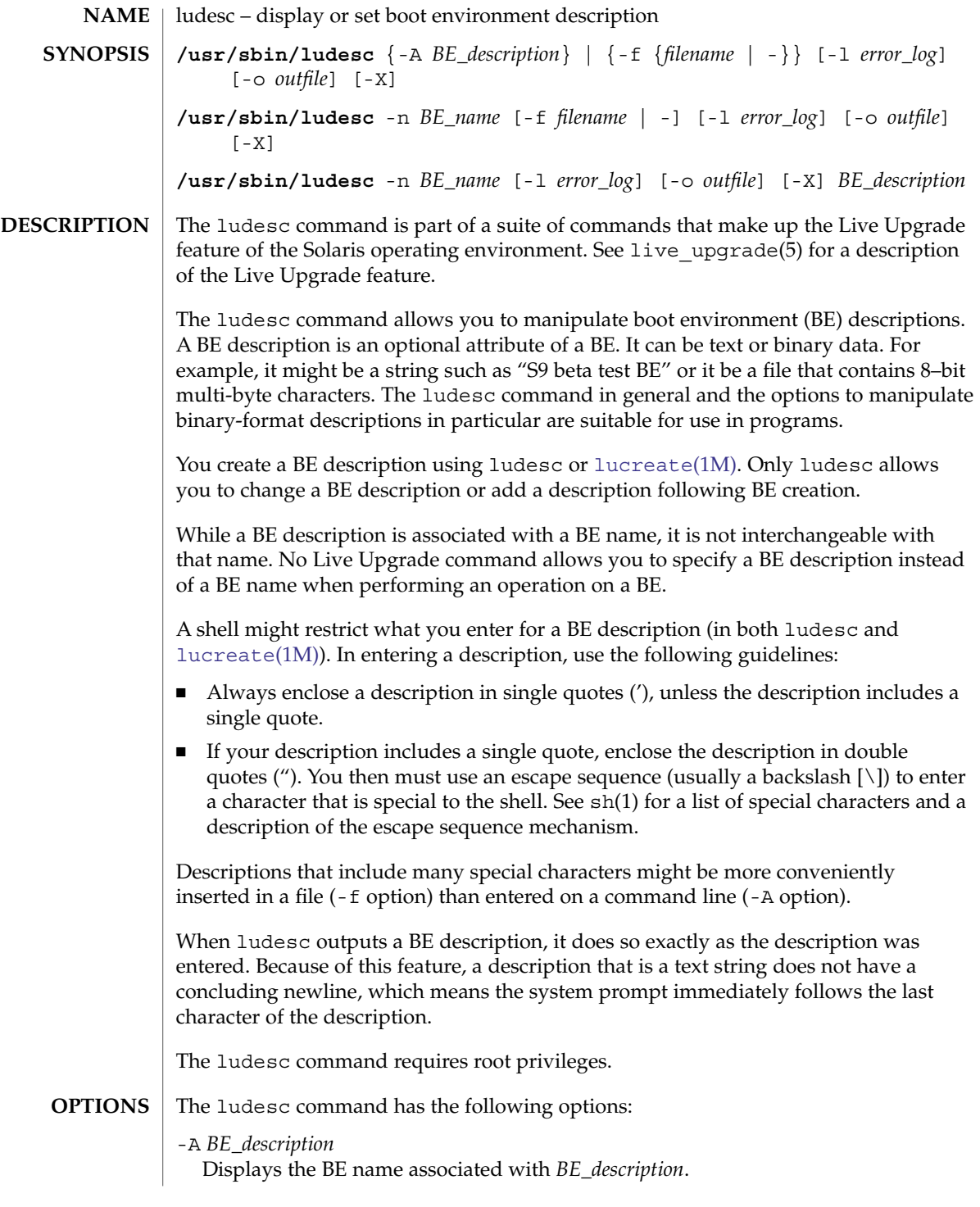

### ludesc(1M)

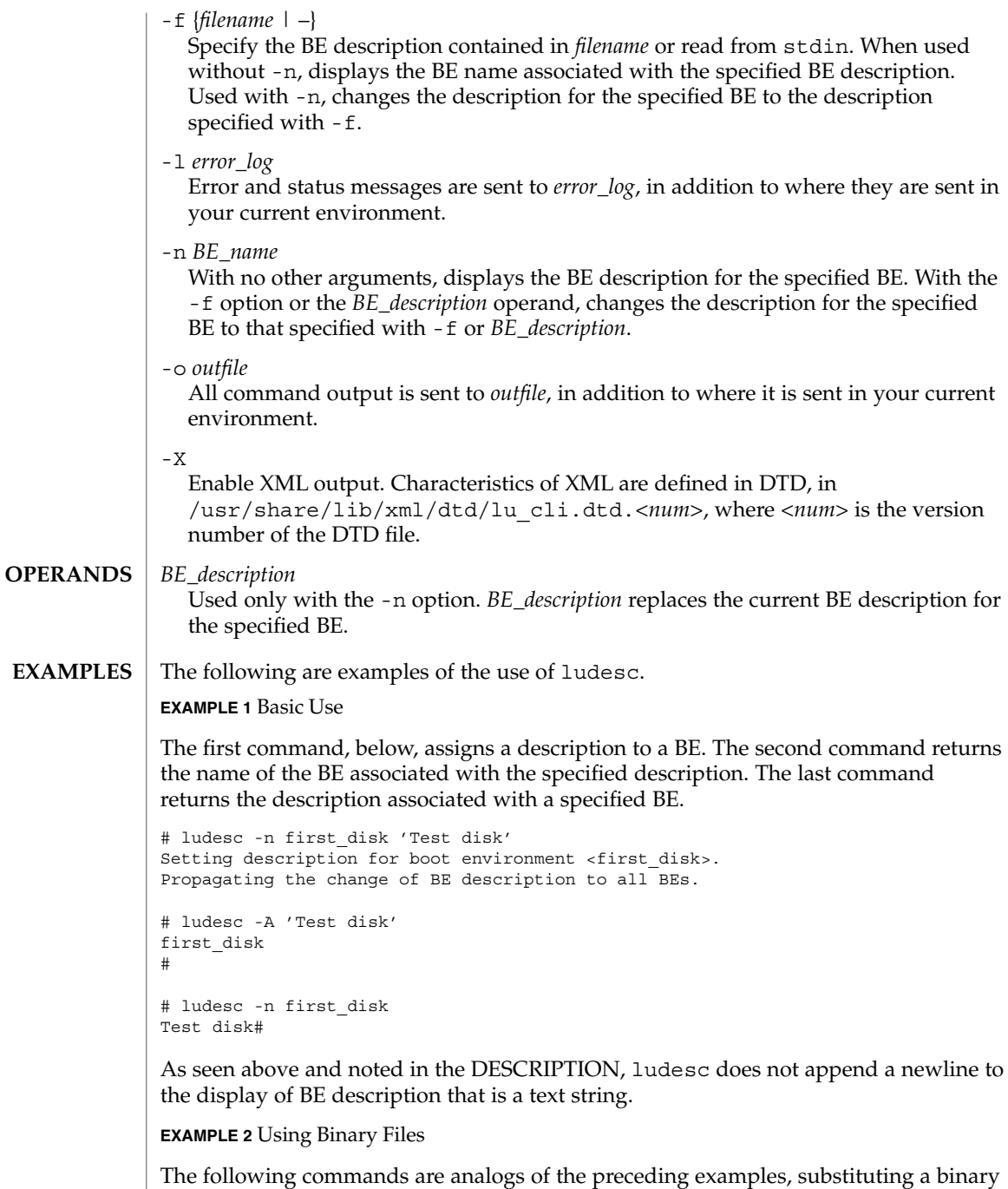

file–here, a file containing a description in Russian, using the Cyrillic alphabet—for a text string. In the third command, note the use of a file to capture output. Sending

output of a binary file to the console can produce erratic results.

**1016** man pages section 1M: System Administration Commands • Last Revised 24 Jan 2002

ludesc(1M)

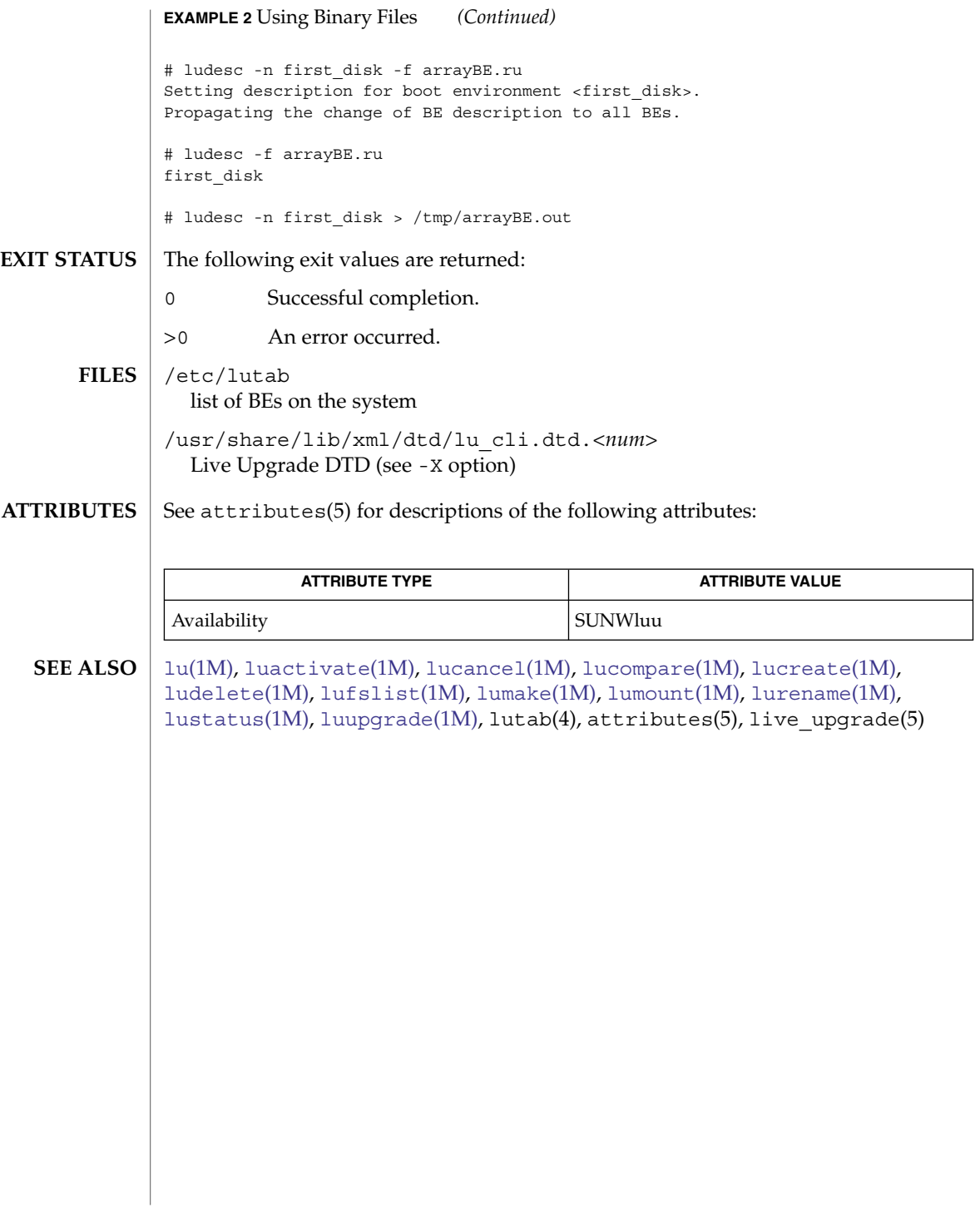

<span id="page-1017-0"></span>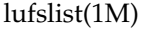

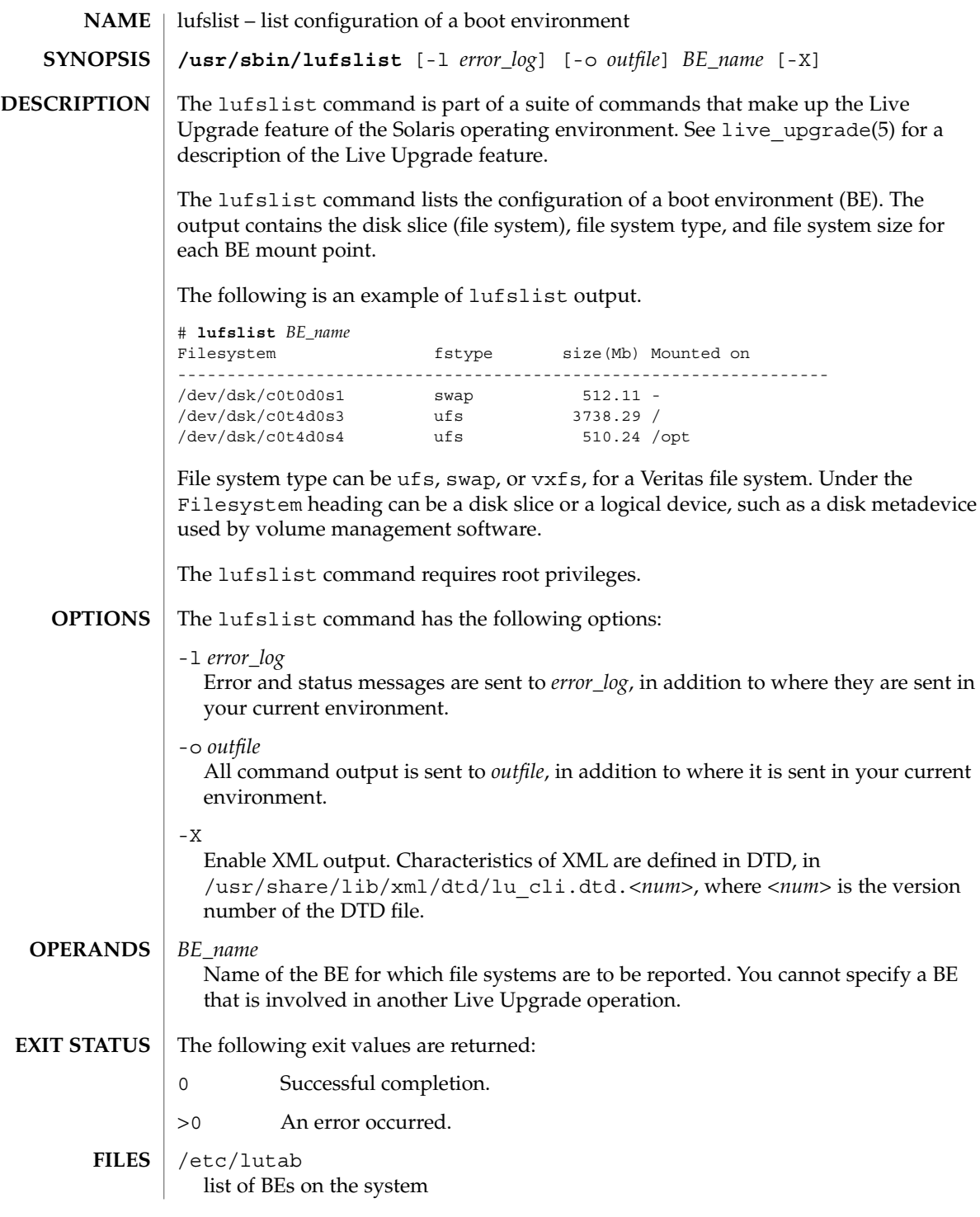

lufslist(1M)

/usr/share/lib/xml/dtd/lu\_cli.dtd.*<num>* Live Upgrade DTD (see -X option)

### **ATTRIBUTES**

See attributes(5) for descriptions of the following attributes:

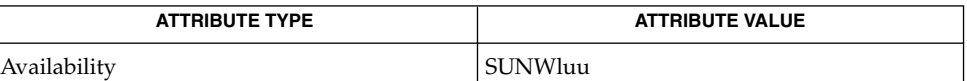

lu[\(1M\),](#page-985-0) [luactivate](#page-988-0)(1M), [lucancel](#page-991-0)(1M), [lucompare](#page-992-0)(1M), [lucreate](#page-995-0)(1M), [lucurr](#page-1010-0)(1M), [ludelete](#page-1012-0)(1M), [ludesc](#page-1014-0)(1M), [lumake](#page-1019-0)(1M), [lumount](#page-1021-0)(1M), [lurename](#page-1024-0)(1M), [lustatus](#page-1026-0)(1M), [luupgrade](#page-1028-0)(1M), lutab(4), attributes(5), live\_upgrade(5) **SEE ALSO**

# <span id="page-1019-0"></span>lumake(1M)

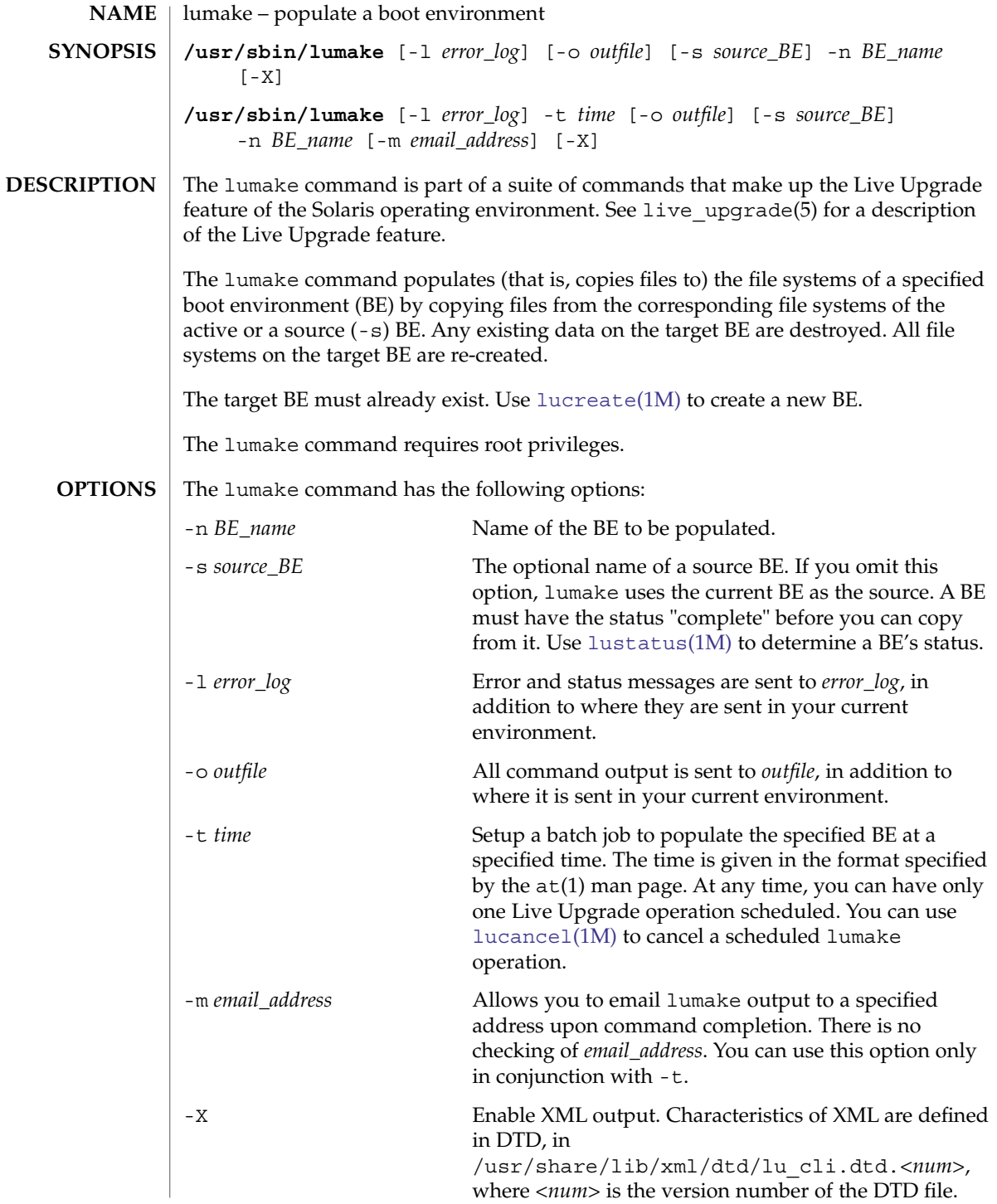

lumake(1M)

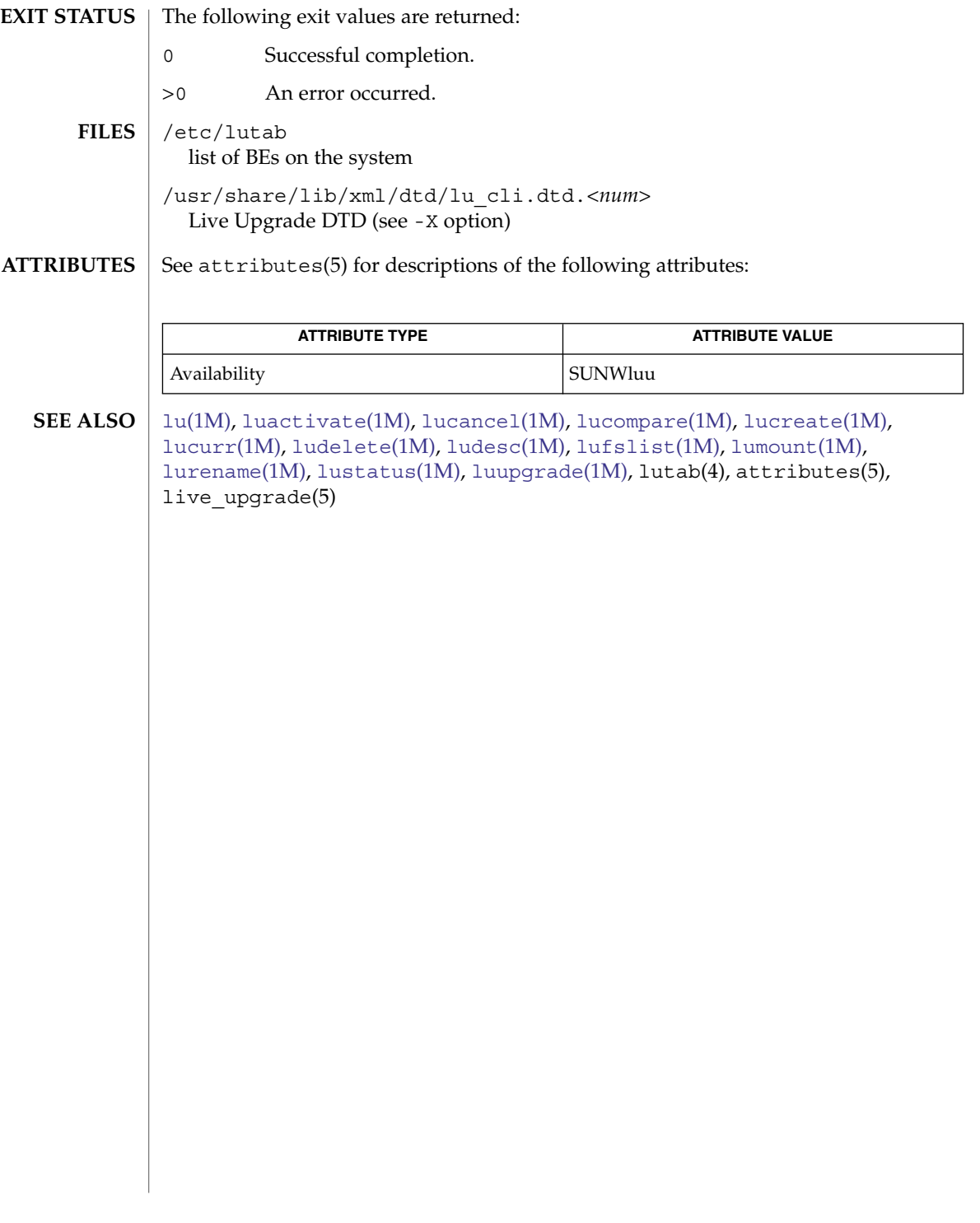

### <span id="page-1021-0"></span>lumount(1M)

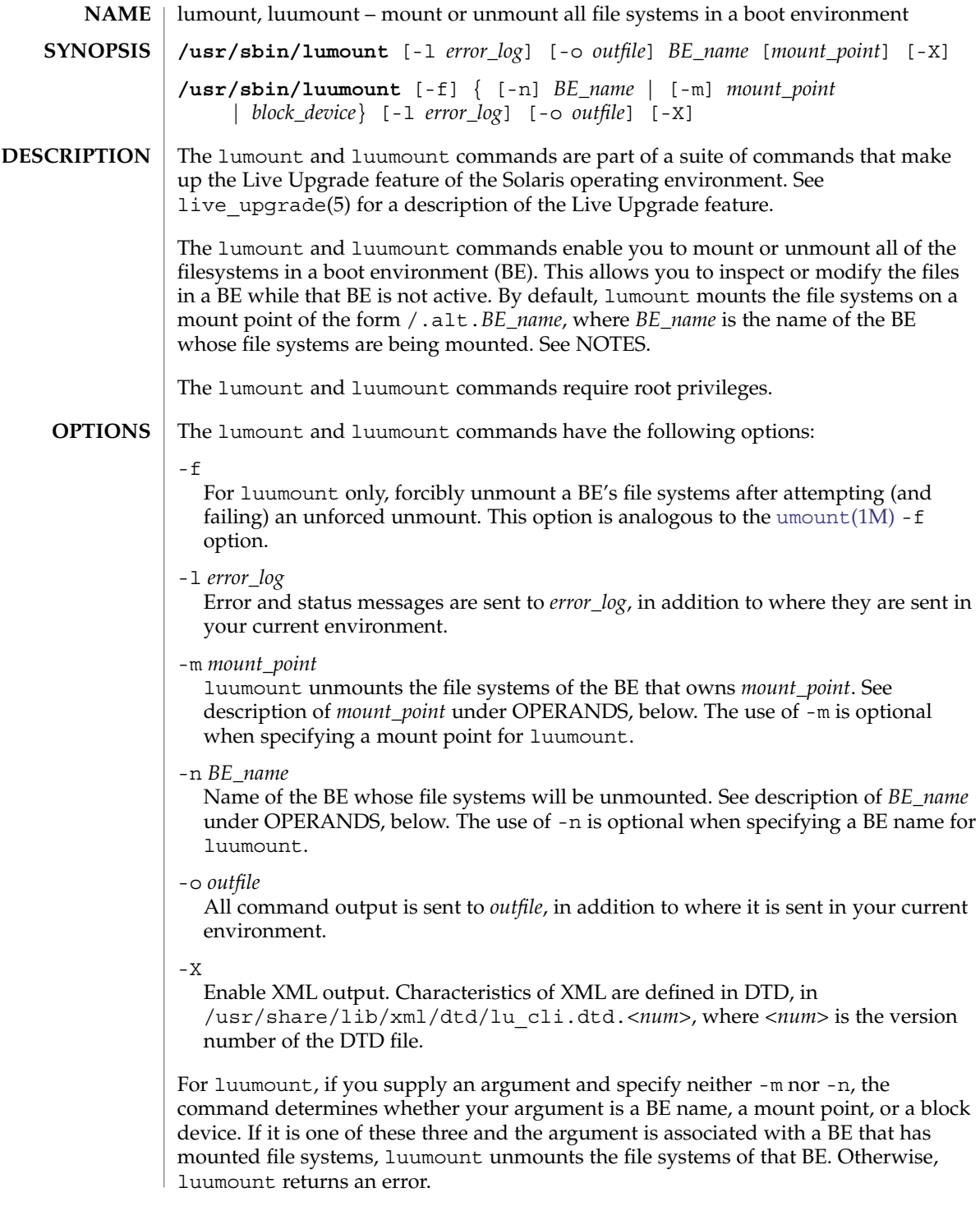

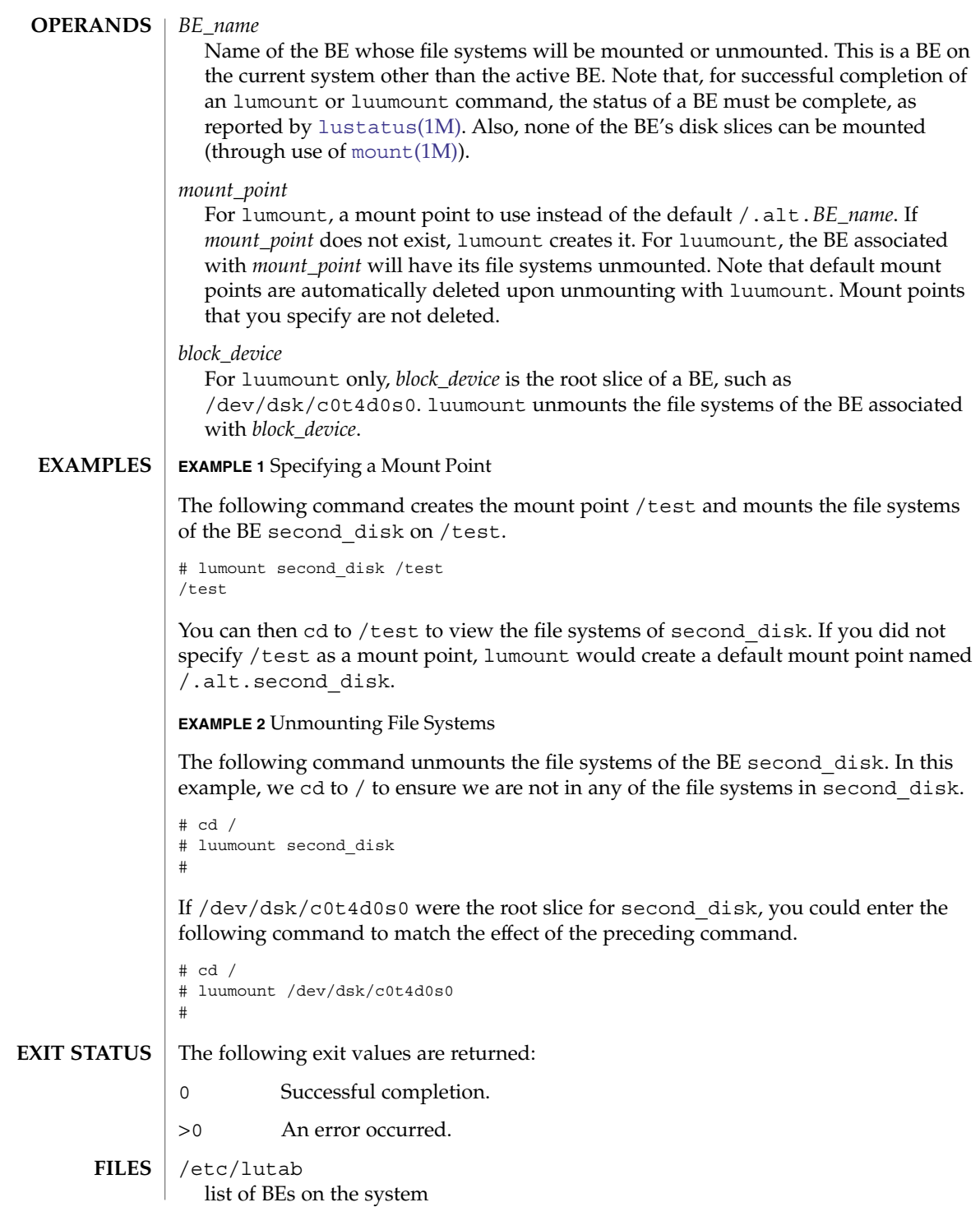

# lumount(1M)

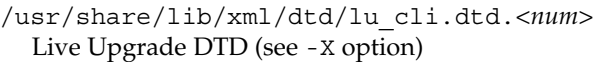

### $\operatorname{ATTRIBUTES}$   $\mid$  See  $\texttt{attributes}$  (5) for descriptions of the following attributes:

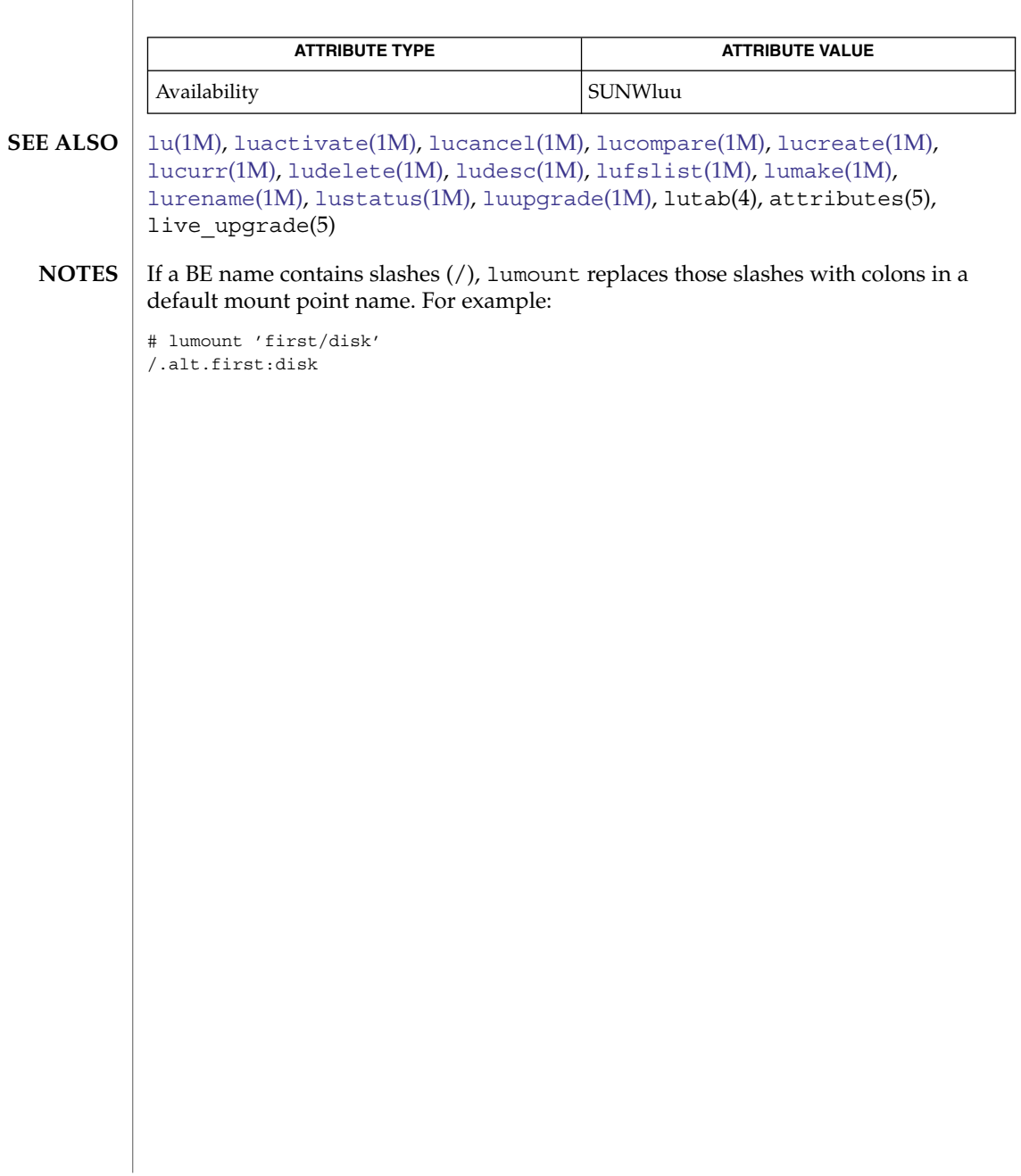

### lurename(1M)

<span id="page-1024-0"></span>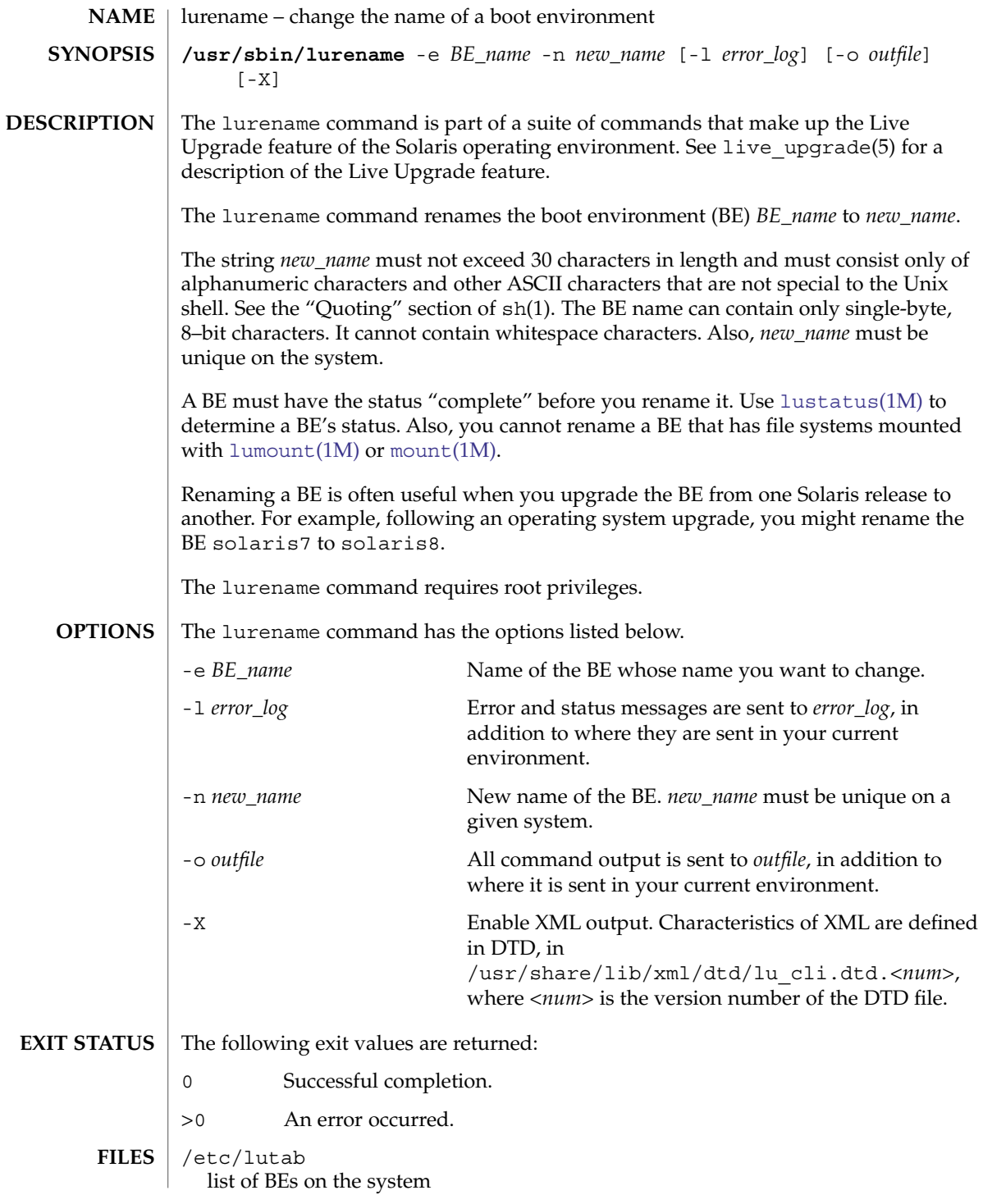

System Administration Commands **1025**

### lurename(1M)

/usr/share/lib/xml/dtd/lu\_cli.dtd.*<num>* Live Upgrade DTD (see -X option)

#### See attributes(5) for descriptions of the following attributes: **ATTRIBUTES**

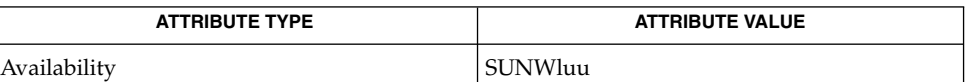

lu[\(1M\),](#page-985-0) [luactivate](#page-988-0)(1M), [lucancel](#page-991-0)(1M), [lucompare](#page-992-0)(1M), [lucreate](#page-995-0)(1M), [lucurr](#page-1010-0)(1M), [ludelete](#page-1012-0)(1M), [ludesc](#page-1014-0)(1M), [lufslist](#page-1017-0)(1M), [lumake](#page-1019-0)(1M), [lumount](#page-1021-0)(1M), [lustatus](#page-1026-0)(1M), [luupgrade](#page-1028-0)(1M), lutab(4), attributes(5), live\_upgrade(5) **SEE ALSO**

# lustatus(1M)

<span id="page-1026-0"></span>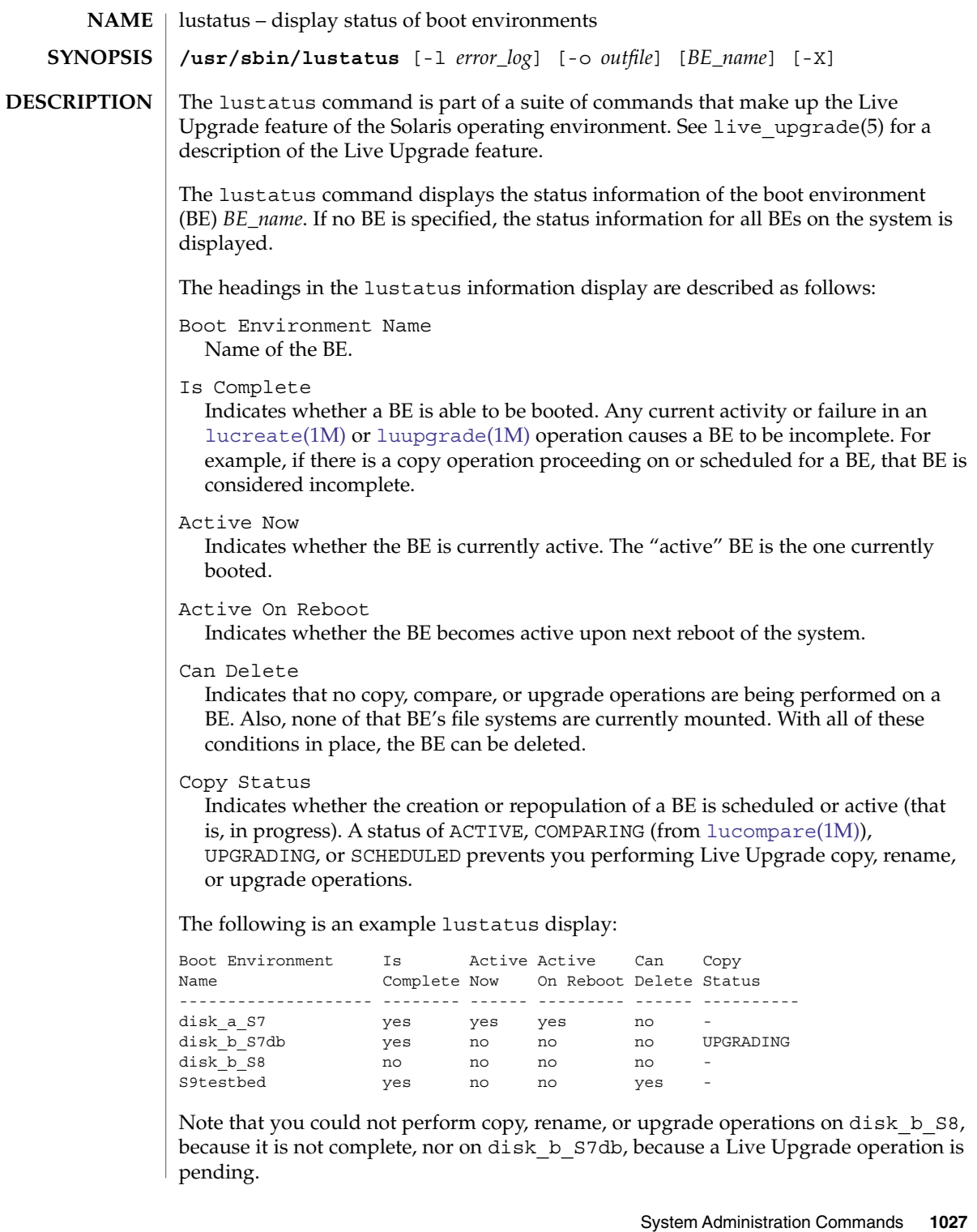

lustatus(1M)

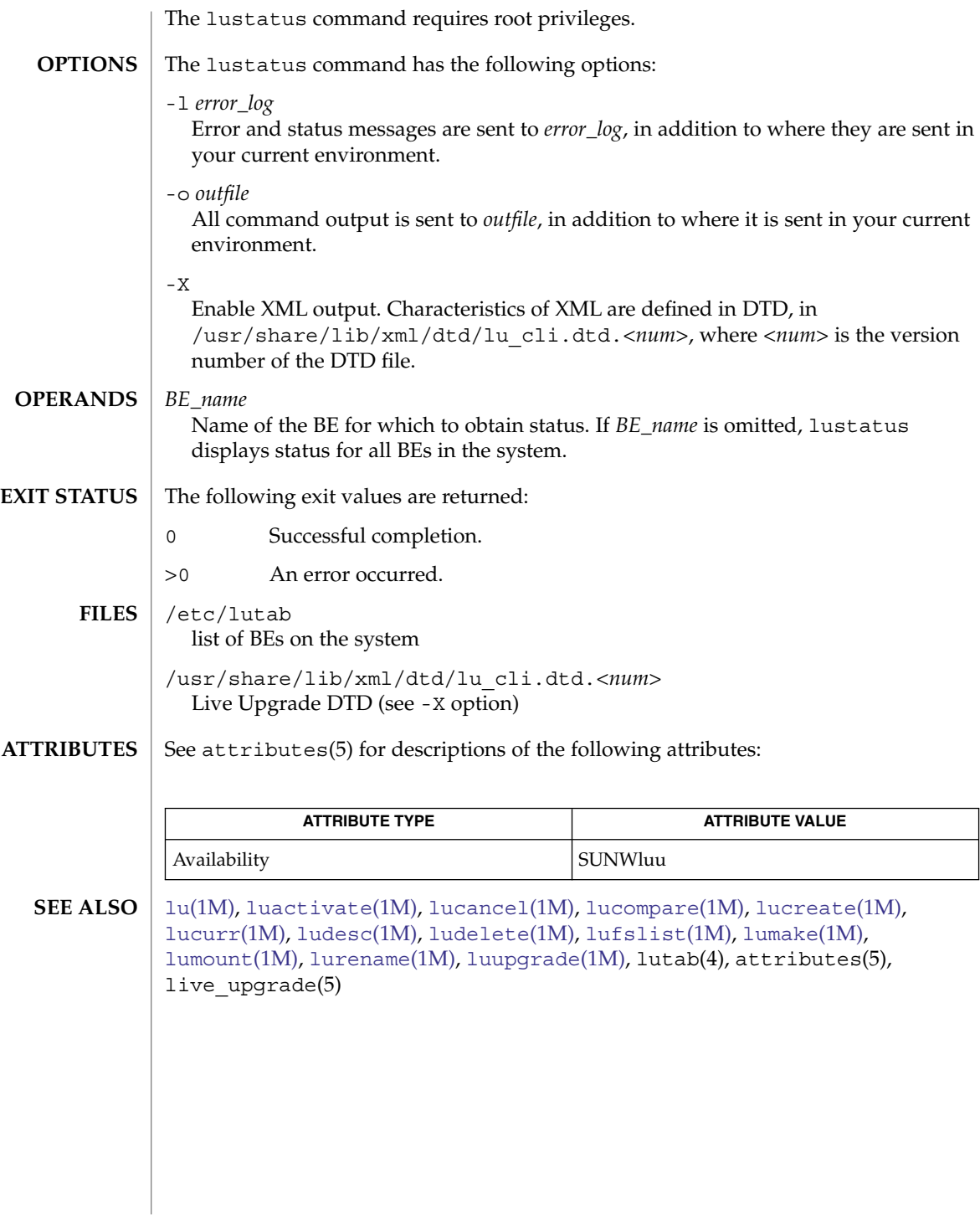

<span id="page-1028-0"></span>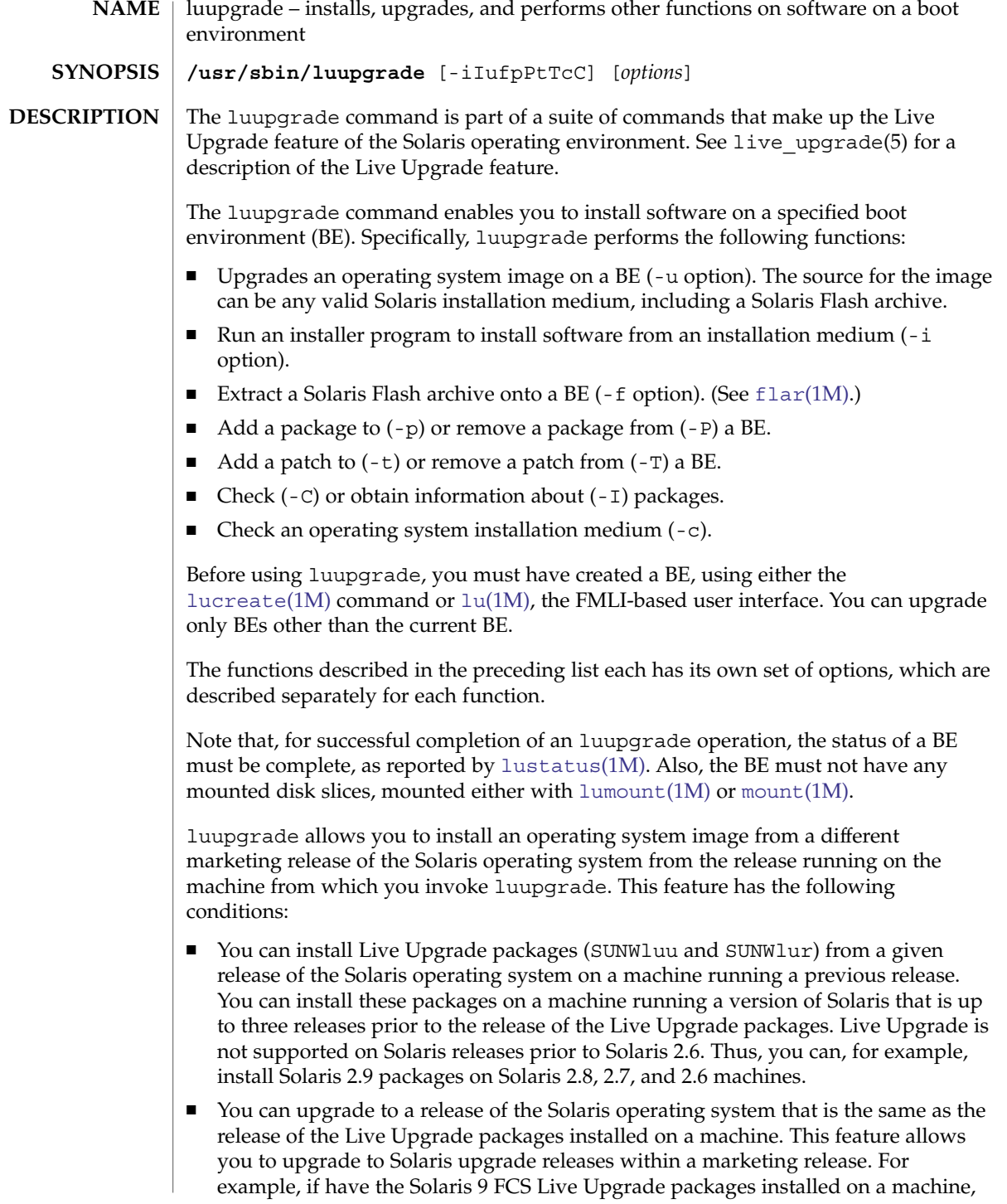

| luupgrade(1M)                                    |                                                                                                    |
|--------------------------------------------------|----------------------------------------------------------------------------------------------------|
| Options that<br>Apply to All Uses                | you can use luupgrade to upgrade a BE to the Solaris 9 update 3 release of the<br>Solaris operating system.                                                                                                    |
|                                                  | See the Solaris Installation Guide for instructions on installing Live Upgrade packages.                                                                                                    |
|                                                  | The luupgrade command requires root privileges.                                                                                                    |
|                                                  | The following options are available for all uses of luupgrade:                                                                                                    |
|                                                  | -1 error_log<br>Error and status messages are sent to <i>error_log</i> , in addition to where they are sent in<br>your current environment.                                                                                                    |
|                                                  | -0 outfile<br>All command output is sent to <i>outfile</i> , in addition to where it is sent in your current<br>environment.                                                                                                    |
|                                                  | $-N$<br>Dry-run mode. Enables you to determine whether your command arguments are<br>correctly formed. Does not apply to the -c (check medium) function.                                                                                                    |
|                                                  | - X<br>Enable XML output. Characteristics of XML are defined in DTD, in<br>/usr/share/lib/xml/dtd/lu cli.dtd. <num>, where<num> is the version<br/>number of the DTD file.</num></num>                                                                                                    |
| Upgrading an<br><b>Operating System</b><br>Image | The luupgrade command uses -u to upgrade an operating system image. The syntax<br>is as follows:                                                                                                    |
|                                                  | luupgrade -u -n BE_name -s os_image_path [ -j profile_path [-D] ]<br>$[-1$ error_log $]$ $[-\infty$ outfile $]$ $[-N]$                                                                                                    |
|                                                  | The first option, -u, indicates the function to perform—to install an OS image. The<br>remaining options for this use of 1uupgrade, shown above, are described as follows:                                                                                                    |
|                                                  | -n BE_name<br>Name of the BE to receive an OS upgrade.                                                                                                    |
|                                                  | -s os_image_path<br>Path name of a directory containing an OS image. This can be a directory on an<br>installation medium such as a CD-ROM or can be an NFS or UFS directory.                                                                                                    |
|                                                  | -j profile_path<br>Path to a JumpStart profile. See the section "JumpStart Profile Keywords," below,<br>for a list of valid keywords for use in a profile invoked by luupgrade. See<br>pfinstall(1M) and the Solaris installation documentation for information on the<br>JumpStart software.                    |
|                                                  | -D<br>Tests the profile values provided with - j against the disk configuration of the<br>specified BE. The upgrade is not performed. The effect of this option is a dry run to<br>test your profile. luupgrade creates log files, specified in its output, which allow<br>you to examine the command's results. |

**1030** man pages section 1M: System Administration Commands • Last Revised 13 Apr 2004

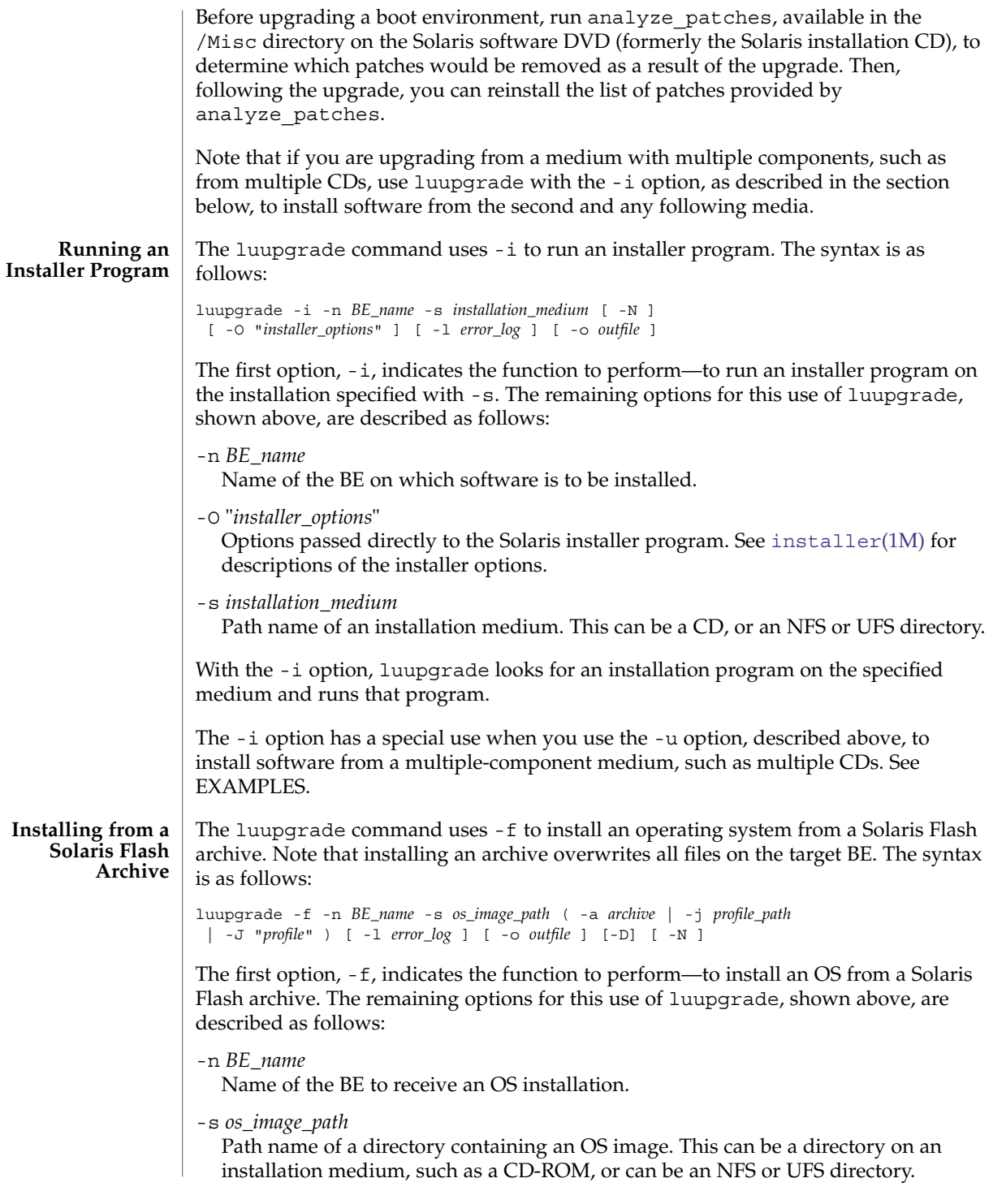

| luupgrade(1M)                    |                                                                                                    |
|----------------------------------|----------------------------------------------------------------------------------------------------|
|                                  | -a archive<br>Path to the Solaris Flash archive when the archive is available on the local file<br>system. You must specify one of -a, -j, or -J.                                                                                                    |
|                                  | -j profile_path<br>Path to a JumpStart profile that is configured for a Solaris Flash installation. See the<br>section "JumpStart Profile Keywords," below, for a list of valid keywords for use in<br>a profile invoked by luupgrade. See pfinstall(1M) and the Solaris installation<br>documentation for information on the JumpStart software. You must specify one of<br>$-a, -j, or -J.$ |
|                                  | -J "profile"<br>Entry from a JumpStart profile that is configured for a Solaris Flash installation. The<br>only valid keyword for this option is archive_location. See pfinstall(1M)<br>and the Solaris installation documentation for information on the JumpStart<br>software. You must specify one of $-a$ , $-j$ , or $-J$ .                                                              |
|                                  | -D<br>Tests the profile values provided with $-$ j or $-$ J against the disk configuration of the<br>specified BE. The upgrade is not performed. The effect of this option is a dry run to<br>test your profile. Luupgrade creates log files, specified in its output, which allow<br>you to examine the command's results.                                                                   |
|                                  | Note that the version of the OS image specified with -s must be identical to the<br>version of the OS contained in the Solaris Flash archive specified with the -a, -j, or<br>-J options.                                                                                                    |
| <b>Add or Remove</b><br>Packages | The luupgrade command uses -p to add a package and -P to remove a package. The<br>syntax is as follows:                                                                                                    |
|                                  | For adding packages:                                                                                                    |
|                                  | luupgrade -p -n BE_name -s packages_path [ -1 error_log ] [ -o outfile ]<br>$[ -0$ "pkgadd_options" ] $[ -a$ admin ] $[$ pkginst $[$ pkginst] $[ -N ]$                                                                                                    |
|                                  | For removing packages:                                                                                                    |
|                                  | luupgrade -P -n BE_name [ -1 error_log ] [ -o outfile ]<br>[ -0 "pkgrm_options" ] [ pkginst [ pkginst]] [ -N ]                                                                                                    |
|                                  | The first option, $-p$ , to add packages, or $-p$ to remove packages, indicates the function<br>to perform. The remaining options for this use of luupgrade, shown above, are<br>described as follows:                                                                                                    |
|                                  | -n BE_name<br>Name of the BE to which packages will be added or from which packages will be<br>removed.                                                                                                    |
|                                  | -s packages_path<br>(For adding packages only.) Path name of a directory containing packages to add.<br>You can substitute $-d$ for $-s$ . The $-d$ support is for $pkgadd(1M)$ compatibility.                                                                                                    |
|                                  | -d packages_path<br>Identical to -s. Use of -s is recommended.                                                                                                    |

**1032** man pages section 1M: System Administration Commands • Last Revised 13 Apr 2004

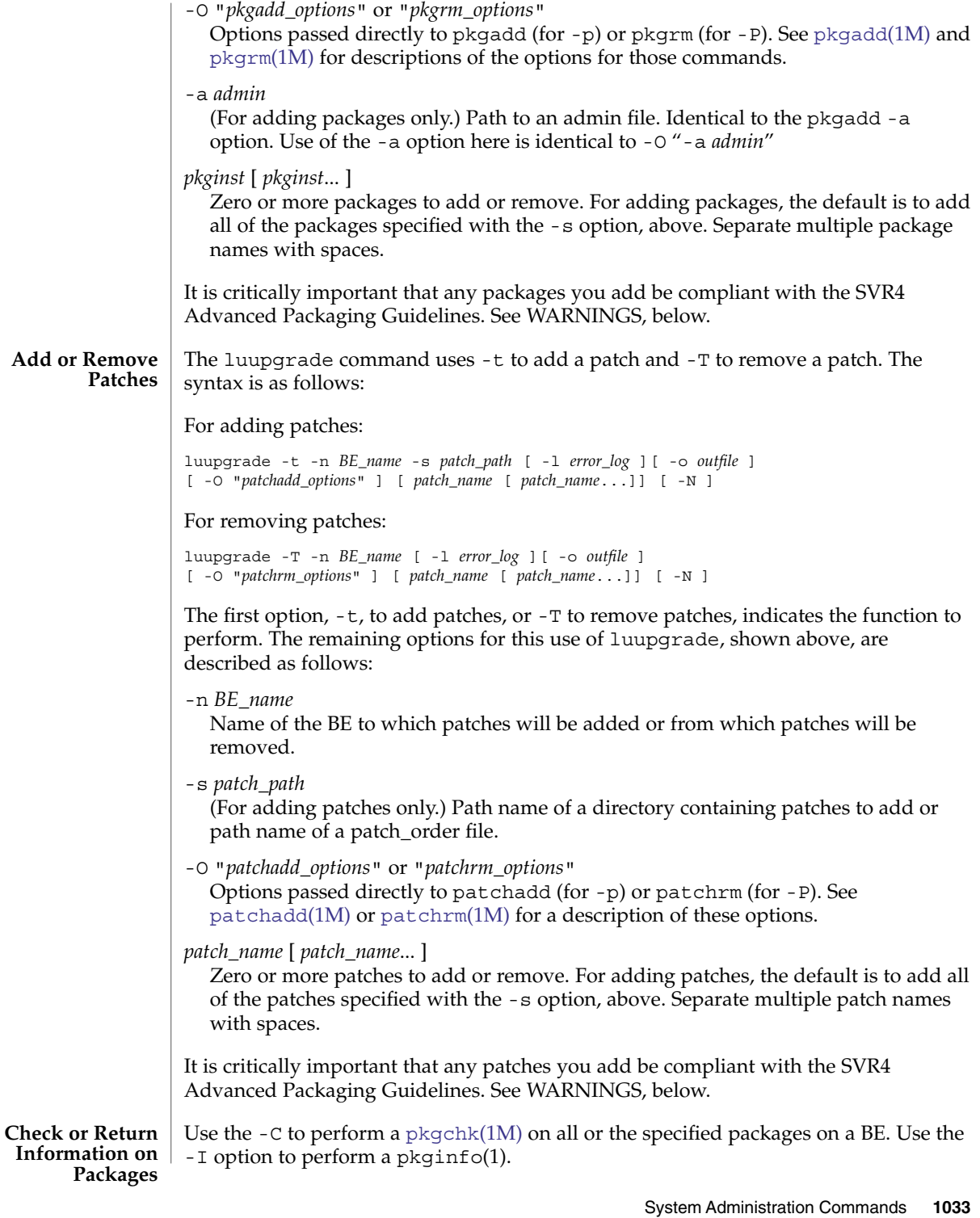

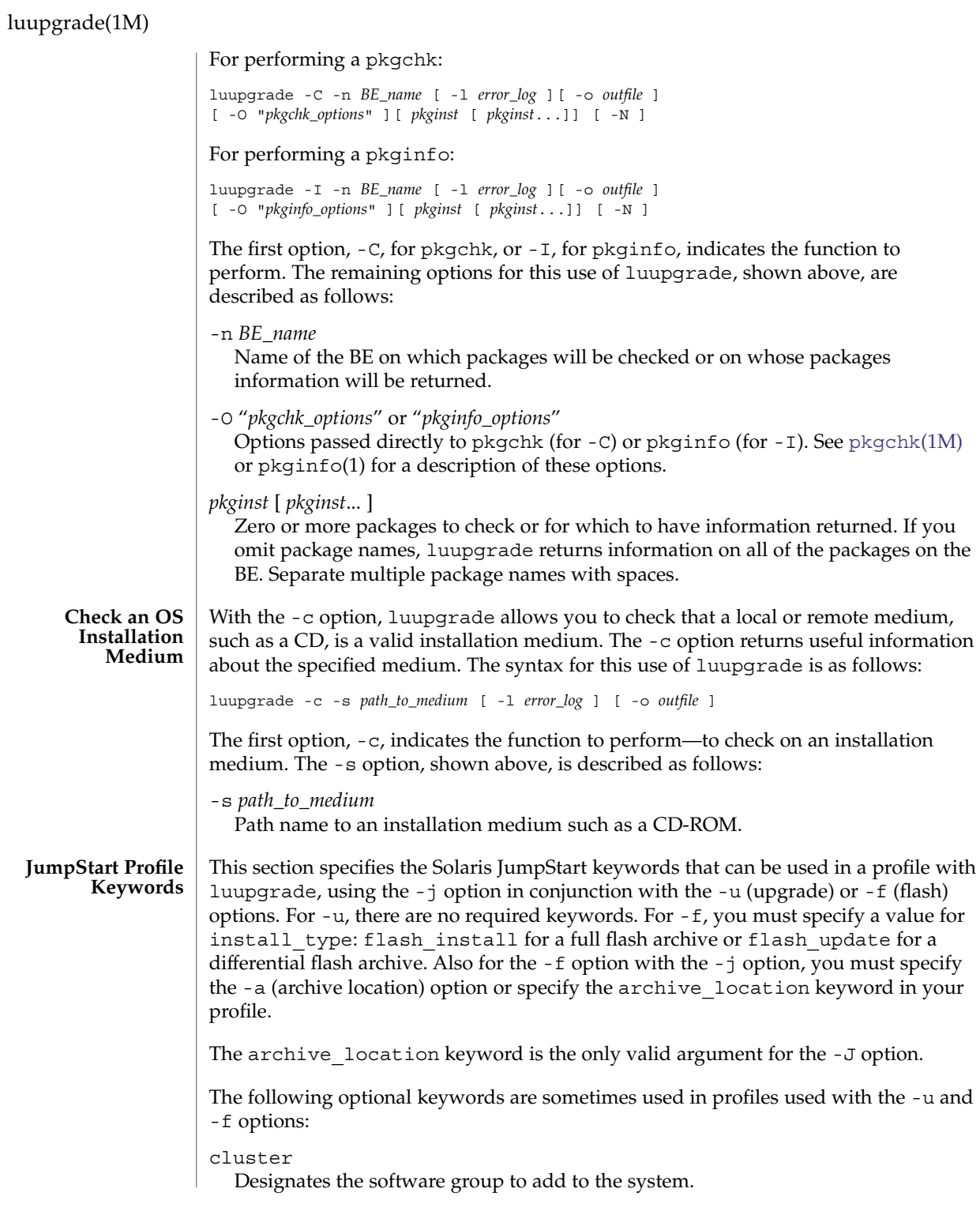

geo

Designates the regional locale or locales that you want to install on or add to a system. See the *Solaris Installation Guide* for a list of possible values.

isa\_bits

Specifies whether 64–bit or 32–bit packages are to be installed. Valid values are 64 and 32.

locale

Designates the locale packages you want to install on or add to a system. See the *Solaris Installation Guide* for a list of possible values.

package

Specifies a package to be added to or deleted from a system.

The following keywords must not be used in a profile used with luupgrade:

- boot device
- dontuse
- fdisk
- filesys
- layout constraint
- noreboot
- partitioning
- root device
- usedisk

See the *Solaris Installation Guide* for descriptions of all JumpStart profile keywords and instructions for creating a JumpStart profile.

#### **EXAMPLES**

**EXAMPLE 1** Removing, then Adding Packages

The following example removes from then adds a set of packages to a boot environment.

# luupgrade -P -n second\_disk SUNWabc SUNWdef SUNWghi

Now, to add the same packages:

# luupgrade -p -n second\_disk -s /net/installmachine/export/packages \ SUNWabc SUNWdef SUNWghi

The following command adds the -O option to the preceding command. This option passes arguments directly to pkgadd.

# luupgrade -p -n second\_disk -s /net/installmachine/export/packages \ -O "-r /net/testmachine/export/responses" SUNWabc SUNWdef SUNWghi

See [pkgadd](#page-1425-0)(1M) for a description of the options for that command.

**EXAMPLE 2** Upgrading to a New OS from a Combined Image

The following example upgrades the operating environment on a boot environment. The source image is stored as a combined image on a remote disk or on a DVD.

System Administration Commands **1035**

luupgrade(1M)

```
EXAMPLE 2 Upgrading to a New OS from a Combined Image (Continued)
```

```
# luupgrade -u -n second_disk \
```
-s /net/installmachine/export/solarisX/OS\_image

Following the command above you could enter the command below to activate the upgraded BE.

# luactivate second\_disk

Then, upon the next reboot, second\_disk would become the current boot environment. See [luactivate](#page-988-0)(1M).

**EXAMPLE 3** Upgrading to a New OS from Multiple CDs

The following example is a variation on the preceding. The OS upgrade resides on two CDs. To begin the upgrade on a SPARC machine, you enter:

# luupgrade -u -n second\_disk -s /cdrom/cdrom0/s0

On x86 machines, replace the s0 in the argument to -s with s2.

When the installer is finished with the contents of the first CD, insert the next CD in the drive and enter the following:

```
# luupgrade -i -n second_disk -s /cdrom/cdrom0 \
-O "-nodisplay -noconsole"
```
Note the use of  $-i$  rather than  $-i$  in the preceding. Were there additional CDs, you would enter the same command as the one immediately above. The -O options, above, are passed to [installer](#page-736-0)(1M). If you omit these options, a graphical interface is invoked following the insertion and reading of the second CD. See [installer](#page-736-0)(1M) for a description of the -O options.

Note that a multiple-CD upgrade is not complete until you have entered and completed luupgrade commands for all of the CDs in a set. Following installation of packages from a CD, you might receive a message such as:

WARNING: <*num*> packages must be installed on boot environment <*disk\_device*>.

Such a message indicates the requirement that you install packages from one or more additional CDs, as in the example above. If you do not complete package installation, you will not be able to use luactivate to activate (designate for booting) the upgraded BE.

**EXAMPLE 4** Upgrading Using a JumpStart Profile

The following example command uses the -D option to test the profile /home2/profiles/test.profile.

# luupgrade -u -n second\_disk \

-s /net/installmachine/export/solarisX/OS\_image \

-j /home2/profiles/test.profile -D

**EXAMPLE 4** Upgrading Using a JumpStart Profile *(Continued)*

Assuming the results of this command were acceptable, you could omit the -D in the preceding command to perform the upgrade.

**EXAMPLE 5** Installing a New OS from a Solaris Flash Archive

The following example installs the operating environment on a boot environment, using a Solaris Flash archive. The file pointed to by -J is a JumpStart profile that specifies a flash installation.

```
# luupgrade -f -n second_disk \
-s /net/installmachine/export/solarisX/OS_image \
-J "archive_location http://example.com/myflash.flar"
```
The following command differs from the preceding only in that -j replaces -J. You could append the -D option to either of these commands to test the profile prior to actually performing the flash installation.

```
# luupgrade -f -n second_disk \
-s /net/installmachine/export/solarisX/OS_image \
-j /net/example/flash_archives/flash_gordon
```
Either of the preceding commands works for a full or differential flash installation. Whether a flash installation is differential or full is determined by the value of the install type keyword in the profile. See "JumpStart Profile Keywords," above.

**EXAMPLE 6** Obtaining Information on Packages

The following example runs a pkgchk on the packages SUNWluu and SUNWlur, passing to pkgchk the -v option.

# luupgrade -C -n second\_disk -O "-v" SUNWluu SUNWlur

The following command runs pkginfo on the same set of packages:

# luupgrade -I -n second\_disk -O "-v" SUNWluu SUNWlur

For both commands, if the package names were omitted, luupgrade returns package information on all of the packages in the specified BE. See  $pkqch(1M)$  and pkginfo(1) for a description of the options for those commands.

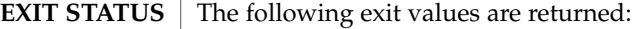

- 0 Successful completion.
- >0 An error occurred.

/etc/lutab **FILES**

list of BEs on the system

/usr/share/lib/xml/dtd/lu\_cli.dtd.*<num>* Live Upgrade DTD (see -X option in "Options that Apply to All Uses," above)

System Administration Commands **1037**

# luupgrade(1M)

**ATTRIBUTES** | See attributes(5) for descriptions of the following attributes:

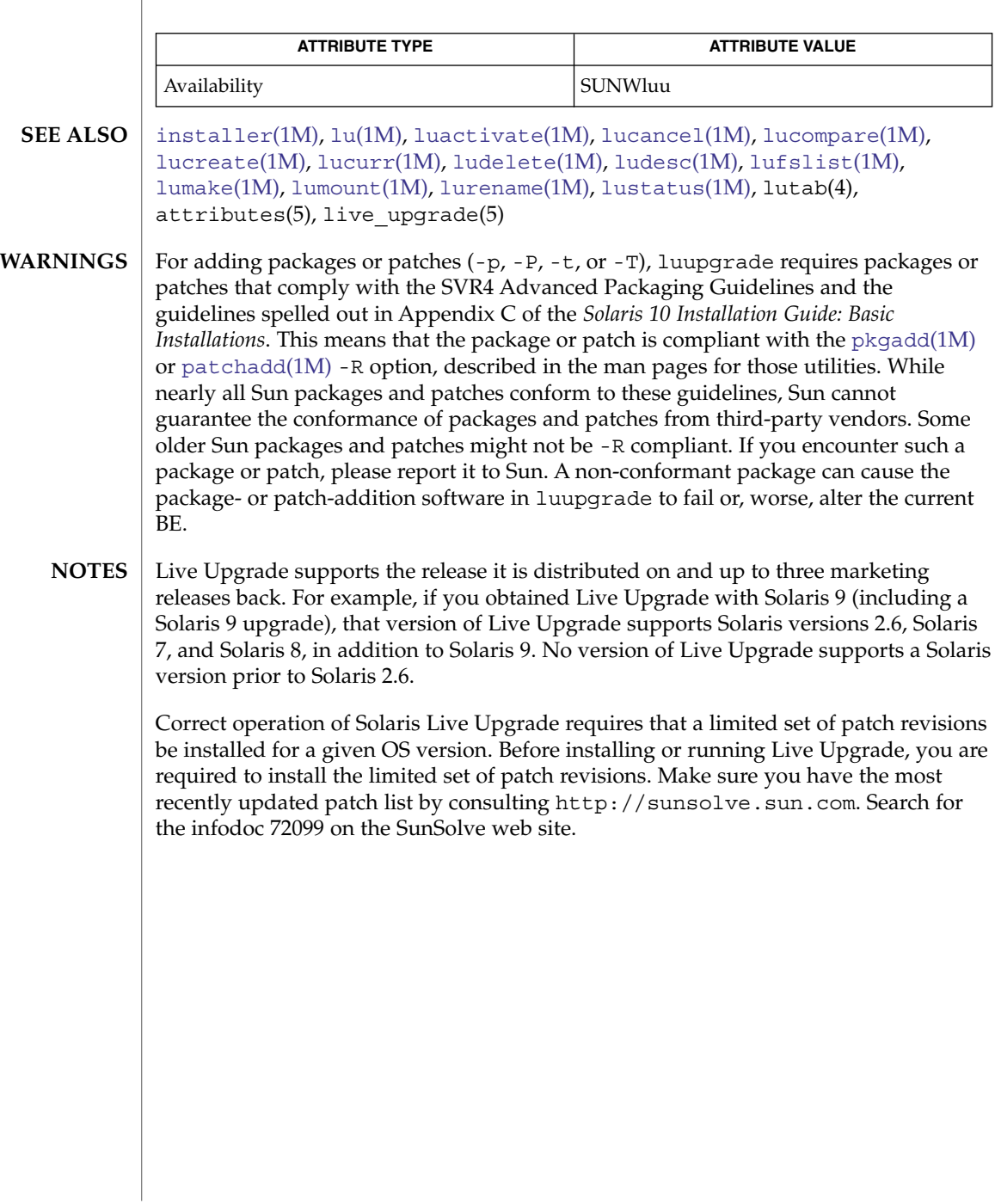

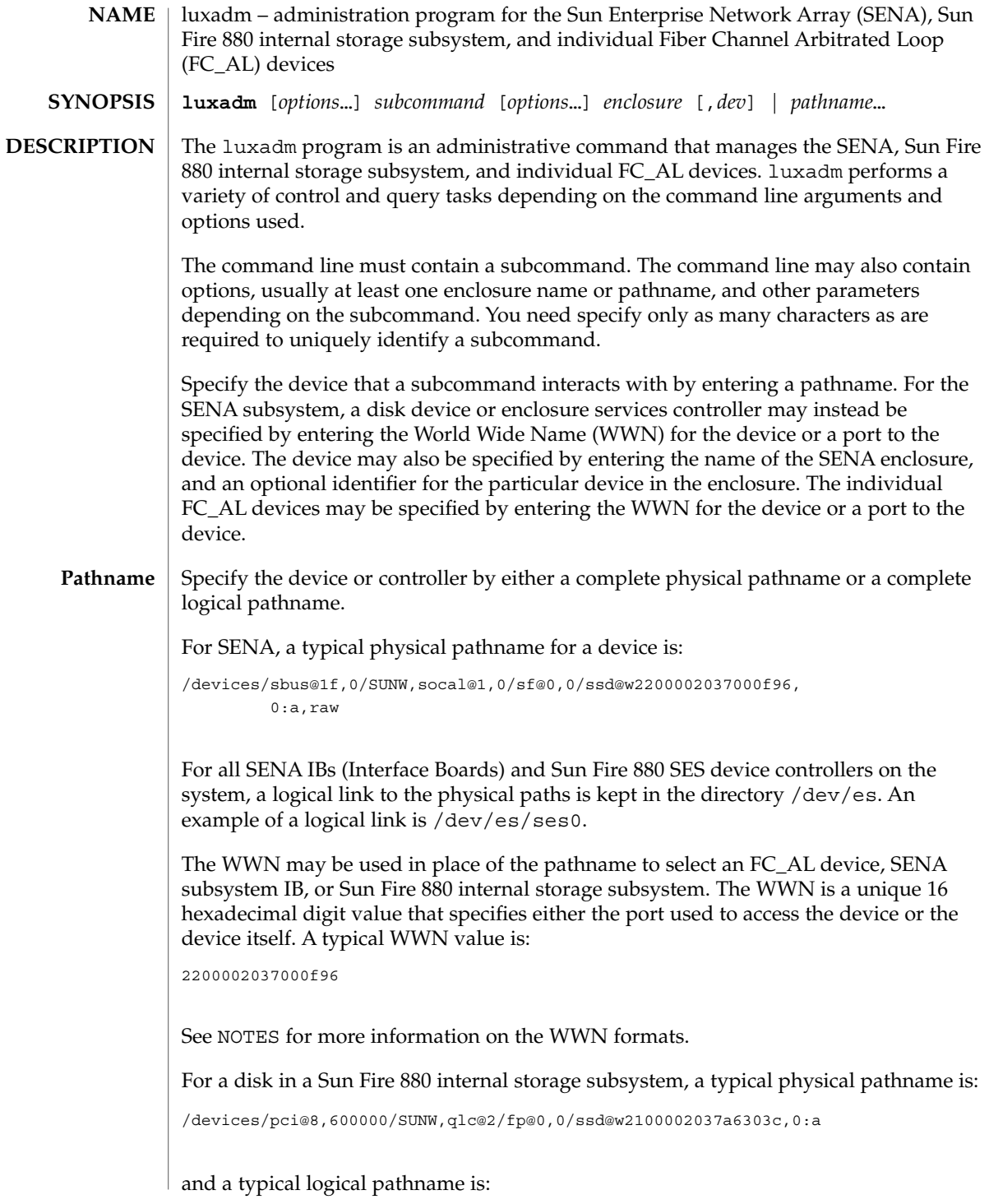

# luxadm(1M)

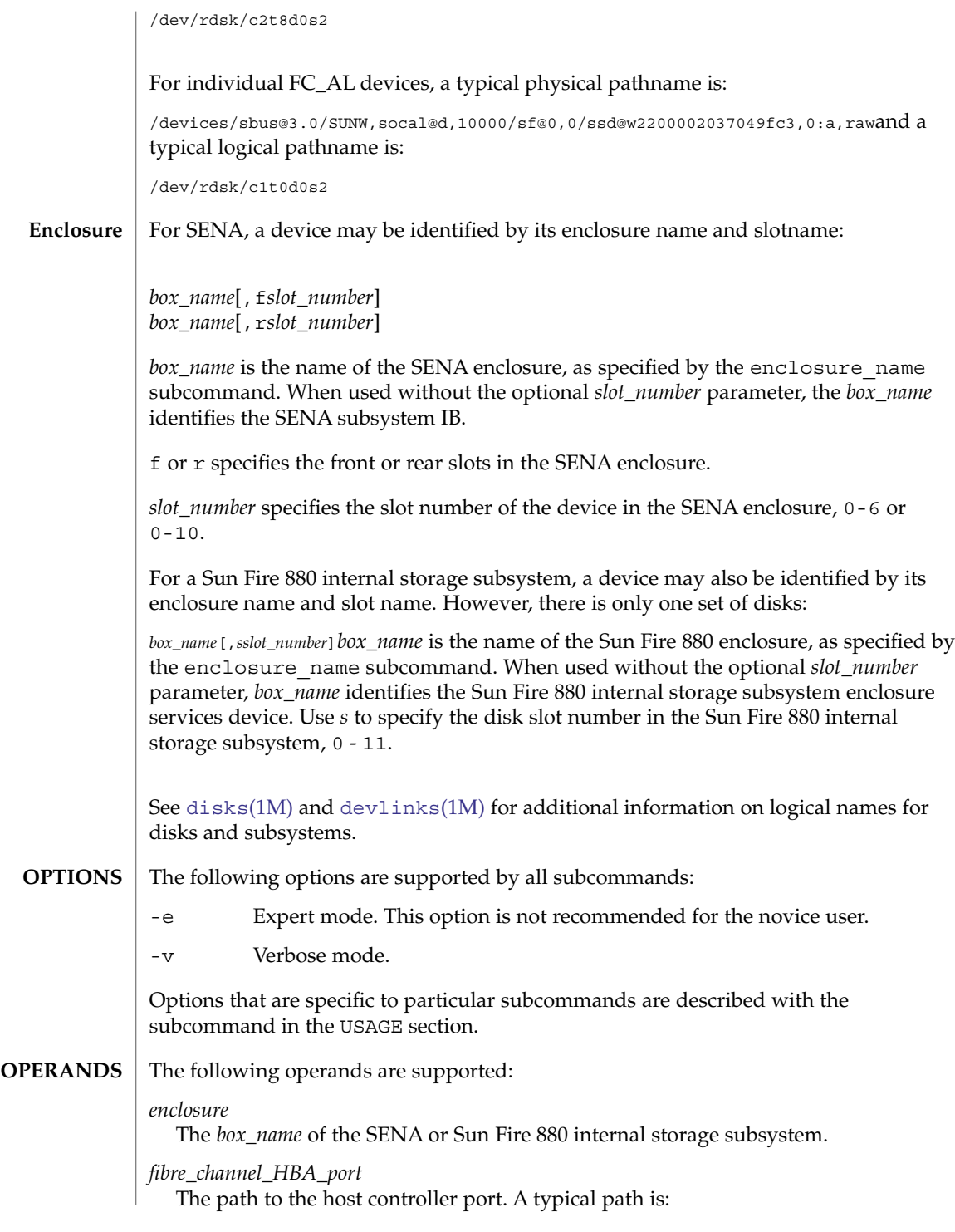

**1040** man pages section 1M: System Administration Commands • Last Revised 24 Sep 2003

/devices/pci@8,600000/pci@1/SUNW,qlc@4/fp@0,0:devctl

#### *pathname*

The logical or physical path of a SENA IB, Sun Fire 880 internal storage subsystem, or disk device. *pathname* can also be the WWN of a SENA IB, SENA disk, or individual FC\_AL device.

### **USAGE**

## **Subcommands**

```
display enclosure[,dev]...| pathname ...
display -p pathname ...
display -r enclosure[,dev]...| pathname ...
display -v enclosure[,dev]...| pathname ...
  Displays enclosure or device specific data.
```
Subsystem data consists of enclosure environmental sense information and status for all subsystem devices, including disks.

Disk data consists of inquiry, capacity, and configuration information.

-p

Displays performance information for the device or subsystem specified by *pathname*. This option only applies to subsystems that accumulate performance information.

 $-r$ 

Displays error information for the FC\_AL device specified by the pathname, or, if the path is a SENA, for all devices on the loop. The  $-r$  option only applies to SENA subsystems and individual FC\_AL devices.

-v

Displays in verbose mode, including mode sense data.

download [ -s ] [ -f *filename\_path* ] *enclosure*...

Download the prom image pointed to the SENA subsystem Interface Board unit or the Sun Fire 880 internal storage subsystem specified by the enclosure or pathname.

When the SENA's download is complete, the SENA will be reset and the downloaded code executed. If no filename is specified, the default prom image will be used. The default prom image for the SENA is in the directory usr/lib/locale/C/LC\_MESSAGES and is named ibfirmware

When the Sun Fire 880 internal storage subsystem's download is complete, the subsystem resets and the downloaded code begins execution. The default firmware image for the Sun Fire 880 internal storage subsystem is in: /usr/platform/SUNW,Sun-Fire-880/lib/images/int\_fcbpl\_fw.

-s

Save. The -s option is used to save the downloaded firmware in the FEPROM. If -s is not specified, the downloaded firmware will not be saved across power cycles.

### luxadm(1M)

The -s option does not apply to the Sun Fire 880 internal storage subsystem as it always stores downloaded firmware in the flash memory.

When using the  $-$ s option, the download subcommand modifies the FEPROM on the subsystem and should be used with *caution*.

#### enclosure\_name *new\_name enclosure* | *pathname*

Change the enclosure name of the enclosure or enclosures specified by the enclosure or pathname. The new name (*new\_name*) must be 16 or less characters. Only alphabetic or numeric characters are acceptable. This subcommand applies only to the SENA and the Sun Fire 880 internal storage subsystem.

failover primary | secondary *pathname*

Select which Sun Storage T3 storage array partner group controller accesses a given logical volume. If primary is specified, the logical volume is accessed through the primary controller. If secondary is specified, the logical volume is accessed through the secondary controller specified by *pathname*.

fcal\_s\_download [ -f *fcode-file* ]

Download the fcode contained in the file *fcode-file* into *all* the FC100/S Sbus Cards. This command is interactive and expects user confirmation before downloading the fcode.

Use fcal s download *only* in single-user mode. Using fcal s download to update a host adapter while there is I/O activity through that adapter *will* cause the adapter to reset. Newly updated FCode will not be executed or visible until a system reboot.

-f *fcode-file*

When invoked without the  $-$  f option, the current version of the fcode in each FC100/S Sbus card is printed.

#### fcode\_download -p

fcode\_download -d *dir-name*

Locate the installed FC/S, FC100/S, FC100/P, or FC100/2P host bus adapter cards and download the FCode files in *dir-name* to the appropriate cards. The command determines the correct card for each type of file, and is interactive. User confirmation is required before downloading the FCode to each device.

Use fcode download to load FCode only in single-user mode. Using f code download to update a host adapter while there is  $I/O$  activity through that adapter causes the adapter to reset. Newly updated FCode will not be executed or visible until a system reboot.

-d *dir-name*

Download the FCode files contained in the directory *dir-name* to the appropriate adapter cards.

-p

Prints the current version of FCode loaded on each card. No download is performed.

inquiry *enclosure*[,*dev* ]... | *pathname* ...

Display the inquiry information for the selected device specified by the enclosure or pathname.

insert\_device [ *enclosure*,*dev* ...]

Assist the user in the hot insertion of a new device or a chain of new devices. Refer to NOTES for limitations on hotplug operations. This subcommand applies only to the SENA, Sun Fire 880 internal storage subsystem, and individual FC\_AL drives. For the SENA, if more than one enclosure has been specified, concurrent hot insertions on multiple busses can be performed. With no arguments to the subcommand, entire enclosures or individual FC\_AL drives can be inserted. For the SENA or the Sun Fire 880 internal storage subsystem, this subcommand guides the user interactively through the hot insertion steps of a new device or chain of devices. If a list of disks was entered it will ask the user to verify the list of devices to be inserted is correct, at which point the user can continue or quit. It then interactively asks the user to insert the disk(s) or enclosure(s) and then creates and displays the logical pathnames for the devices.

led *enclosure*,*dev* ...| *pathname*...

Display the current state of the LED associated with the disk specified by the enclosure or pathname. This subcommand only applies to subsystems that support this functionality.

led\_blink *enclosure*,*dev* ...| *pathname* ...

Requests the subsystem to start blinking the LED associated with the disk specified by the enclosure or pathname. This subcommand only applies to subsystems that support this functionality.

led\_off *enclosure*,*dev* ...| *pathname* ...

Requests the subsystem to disable (turn off) the LED associated with the disk specified by the enclosure or pathname. On a SENA subsystem, this may or may not cause the LED to turn off or stop blinking depending on the state of the SENA subsystem. Refer to the SENA Array Installation and Service Manual (p/n 802-7573). This subcommand only applies to subsystems that support this functionality.

led\_on *pathname* ...

Requests the subsystem to enable (turn on) the LED associated with the disk specified by the pathname. This subcommand only applies to subsystems that support this functionality.

### power\_off [ -F ] *enclosure*[,*dev*]...| *pathname* ...

When a SENA is addressed, this subcommand causes the SENA subsystem to go into the power-save mode. The SENA drives are not available when in the power-save mode. When a drive in a SENA is addressed the drive is set to the drive off/unmated state. In the drive off/unmated state, the drive is spun down (stopped) and in bypass mode. This command does not apply to the Sun Fire 880 internal storage subsystem.

#### luxadm(1M)

The force option only applies to the SENA. Instructs luxadm to attempt to power off one or more devices even if those devices are being used by this host (and are, therefore, busy).

*Warning*: Powering off a device which has data that is currently being used will cause unpredictable results. Users should attempt to power off the device normally (without -F) first, only resorting to this option when sure of the consequences of overriding normal checks.

### power\_on *enclosure*[,*dev*]..

Causes the SENA subsystem to go out of the power-save mode, when this subcommand is addressed to a SENA.. When this subcommand is addressed to a drive the drive is set to its normal start-up state. This command does not apply to the Sun Fire 880 internal storage subsystem.

### probe [ -p ]

-F

Finds and displays information about all attached SENA subsystems, Sun Fire 880 internal storage subsystems, and individual FC\_AL devices, including the logical pathname, the WWNs, and enclosure names. This subcommand warns the user if it finds different SENAs with the same enclosure names.

-p

Includes the physical pathname in the display.

### qlgc\_s\_download [ -f *fcode-file* ]

Download the FCode contained in the file *fcode-file* into all the FC100/P, FC100/2P PCI host adapter cards. This command is interactive and expects user confirmation before downloading the FCode to each device. Only use  $q \log s$  download in single-user mode. Using  $q \log s$  download to update a host adapter while there is I/O activity through that adapter will cause the adapter to reset. Newly updated FCode will not be executed or visible until a system reboot.

-f *fcode-file*

When invoked without the  $-f$  option, the current version of the FCode in each FC100/P, FC100/2P PCI card is printed.

release *pathname*

Release a reservation held on the specified disk. The pathname should be the physical or logical pathname for the disk.

This subcommand is included for historical and diagnostic purposes only.

remove\_device [ -F ] *enclosure*[,*dev*]...| *pathname* ...

Assists the user in hot removing a device or a chain of devices. This subcommand can also be used to remove entire enclosures. This subcommand applies to the SENA, Sun Fire 880 internal storage subsystem, and individual FC\_AL drives. Refer to NOTES for limitations on hotplug operations. For the SENA, Sun Fire 880 internal storage subsystem, and individual FC\_AL devices, this subcommand guides the user through the hot removal of a device or devices. During execution it will ask the user to verify the list of devices to be removed is correct, at which point the user can continue or quit. It then prepares the disk(s) or enclosure(s) for removal and interactively asks the user to remove the disk(s) or enclosure(s).
For Multi-Hosted disk, the steps taken are:

- Issue the luxadm remove device command on the first host. When prompted to continue, wait.
- Issue the luxadm remove device command on the secondary hosts. When prompted to continue, wait.
- Continue with the remove device command on the first host. Remove the device when prompted to do so.
- Complete the luxadm remove\_device command on the additional hosts.
- -F

Instructs luxadm to attempt to hot plug one or more devices even if those devices are being used by this host (and are, therefore, *busy* or *reserved*), to *force* the hotplugging operation.

*Warning*: Removal of a device which has data that is currently being used will cause unpredictable results. Users should attempt to hotplug normally (without -F) first, only resorting to this option when sure of the consequences of overriding normal hotplugging checks.

#### reserve *pathname*

Reserve the specified disk for exclusive use by the issuing host. The pathname used should be the physical or logical pathname for the disk.

This subcommand is included for historical and diagnostic purposes only.

set\_boot\_dev [ -y ] *pathname*

Set the boot-device variable in the system PROM to the physical device name specified by *pathname*, which can be a block special device or the pathname of the directory on which the boot file system is mounted. The command normally runs interactively requesting confirmation for setting the default boot-device in the PROM. The -y option can be used to run it non-interactively, in which case no confirmation is requested or required.

start *pathname*

Spin up the specified disk(s) in a SENA.

stop *pathname*...

Spin down the specified disks in a SENA.

**SENA, Sun Fire 880 Internal Storage Subsystem, and Individual FC\_AL Drive Expert Mode Subcommands** The following subcommands are for expert use only, and are applicable only to the SENA, Sun Fire 880 internal storage subsystem, and fiber channel loops. They should only be used by users that are knowledgeable about the SENA subsystem and fiber channel loops.

If you specify a disk to an expert subcommand that operates on a bus, the subcommand operates on the bus to which the specified disk is attached.

-e bypass [-ab] *enclosure*,*dev*

-e bypass -f *enclosure*

Request the enclosure services controller to set the LRC (Loop Redundancy Circuit) to the bypassed state for the port and device specified.

# luxadm(1M)

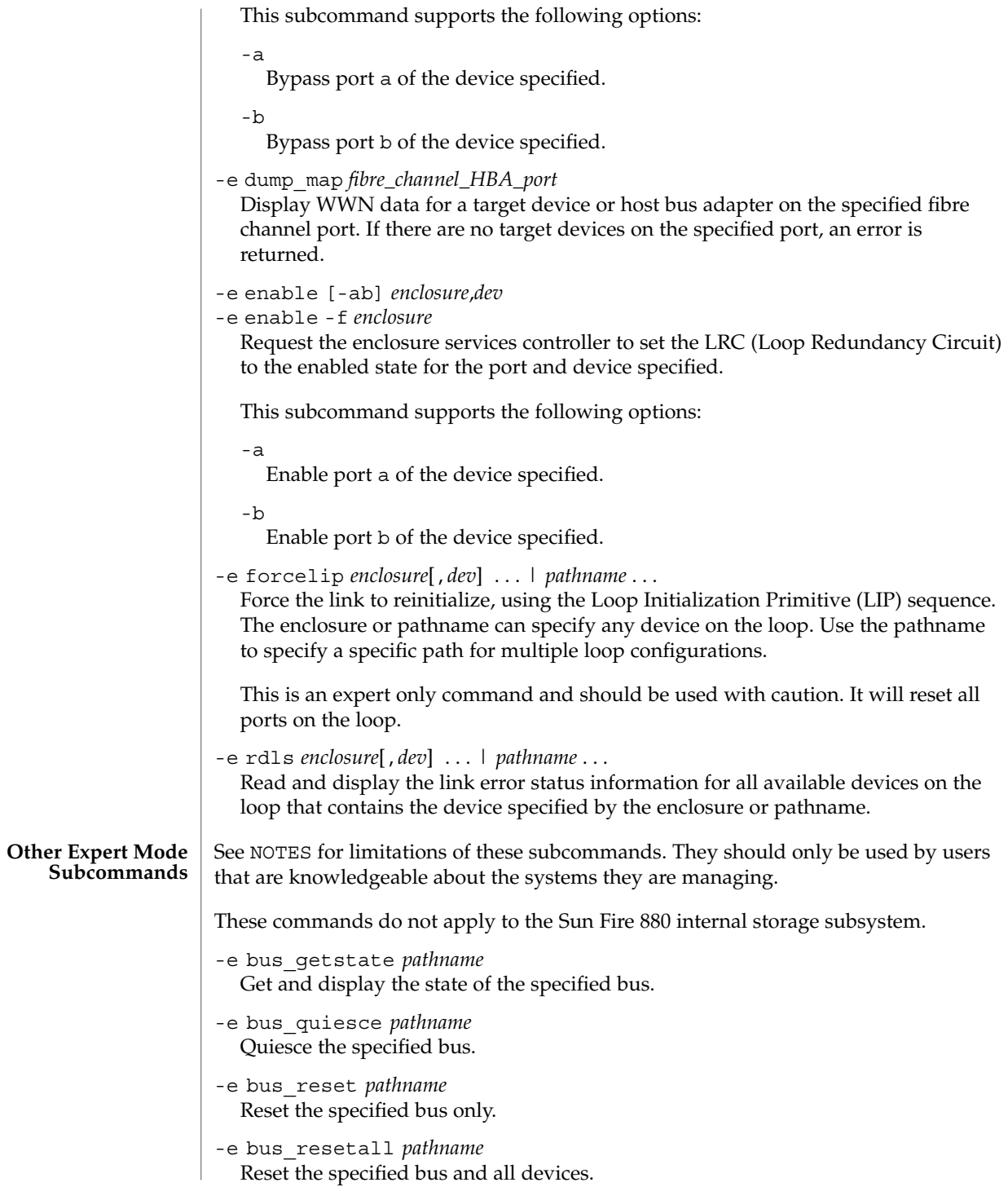

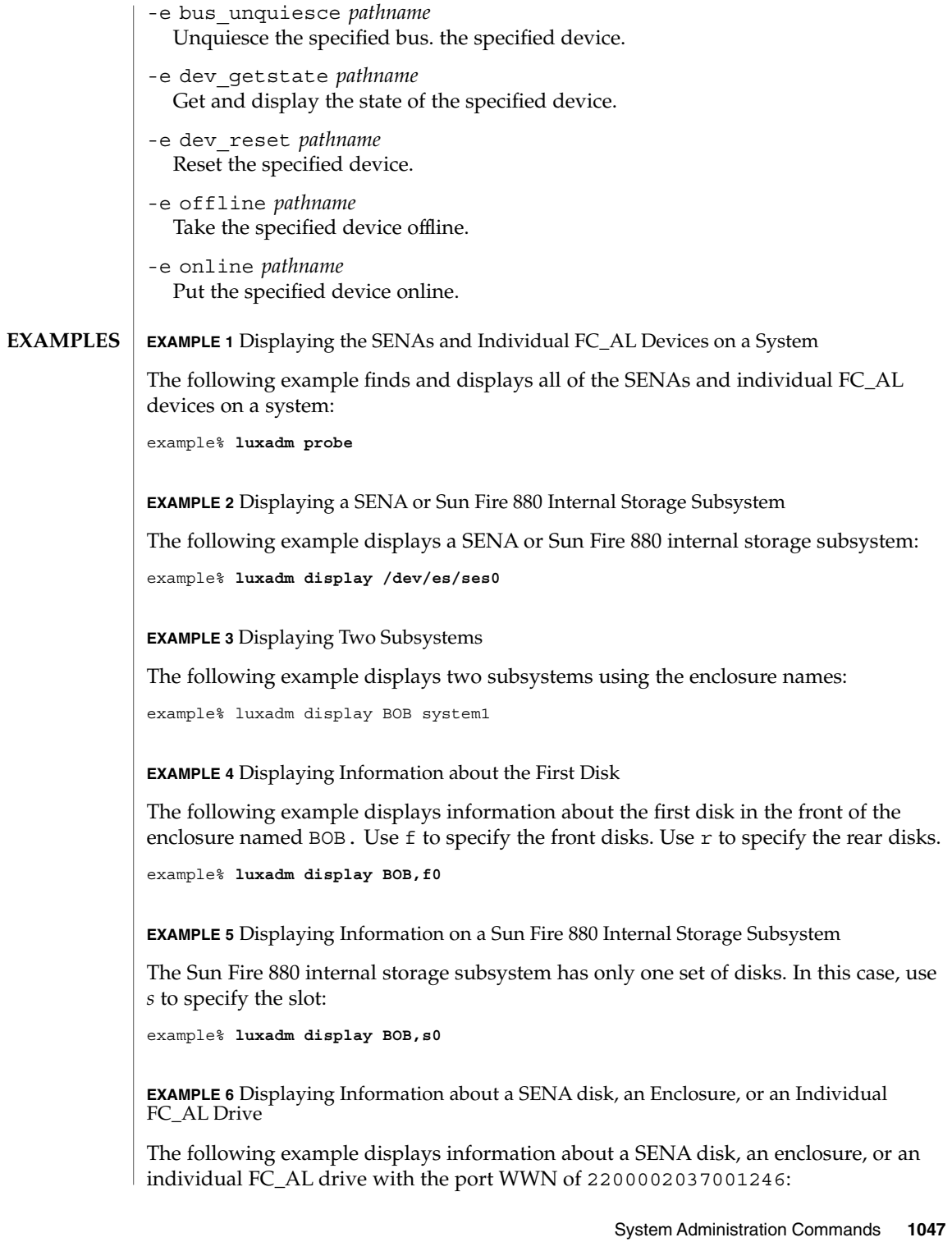

### luxadm(1M)

**EXAMPLE 6** Displaying Information about a SENA disk, an Enclosure, or an Individual FC\_AL Drive (*Continued*) FC\_AL Drive<sup>1</sup>

example% **luxadm display 2200002037001246**

**EXAMPLE 7** Using Unique Characters to Issue a Subcommand

The following example uses only as many characters as are required to uniquely identify a subcommand:

example% **luxadm disp BOB**

**EXAMPLE 8** Displaying Error Information

The following example displays error information about the loop that the enclosure BOB is on:

```
example% luxadm display -r BOB
```
**EXAMPLE 9** Downloading New Firmware into the Interface Board

The following example downloads new firmware into the Interface Board in the enclosure named BOB (using the default path for the file to download):

```
example% luxadm download -s BOB
```
**EXAMPLE 10** Displaying Information from the SCSI Inquiry Command

The following example displays information from the SCSI inquiry command from all individual disks on the system, using only as many characters as necessary to uniquely identify the inquiry subcommand:

example% **luxadm inq /dev/rdsk/c?t?d?s2**

**EXAMPLE 11** Hotplugging

The following example hotplugs a new drive into the first slot in the front of the enclosure named BOB:

example% **luxadm insert\_device BOB,f0**

The following example hotplugs a new drive into the first slot in the Sun Fire 880 internal storage subsystem named SF880-1:

```
example% luxadm insert_device SF880-1,s0
```
**EXAMPLE 12** Running an Expert Subcommand

The following example runs an expert subcommand. The subcommand forces a loop initialization on the loop that the enclosure BOB is on:

example% **luxadm -e forcelip BOB**

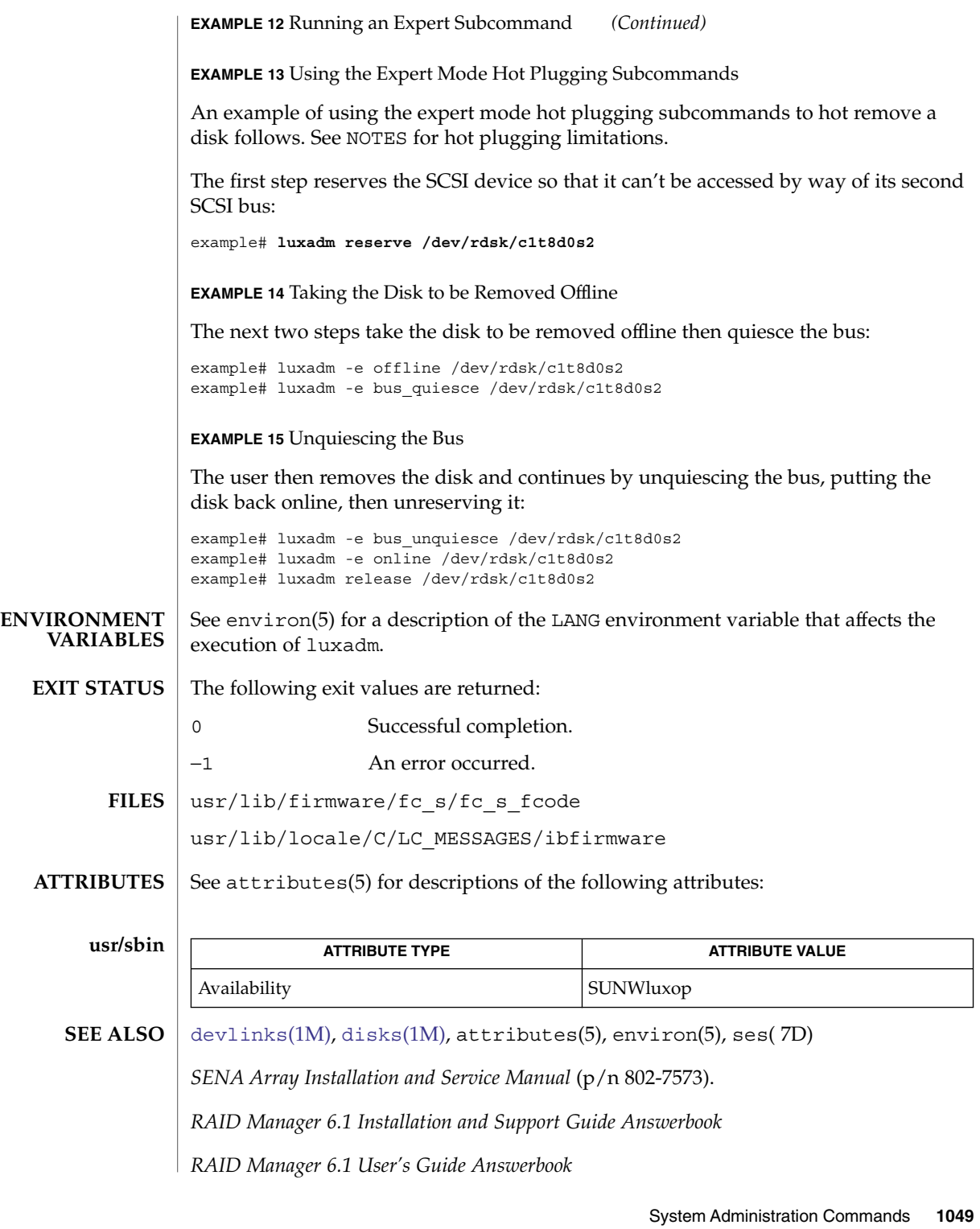

### luxadm(1M)

See the *SENA Array Installation and Service Manual* for additional information on the SENA. Refer to *Tutorial for SCSI use of IEEE Company\_ID*, R. Snively, for additional information regarding the IEEE extended WWN. See SEE ALSO. Currently, only some device drivers support hot plugging. If hot plugging is attempted on a disk or bus where it is not supported, an error message of the form: **NOTES**

luxadm: can't acquire "PATHNAME": No such file or directory

will be displayed.

You must be careful not to quiesce a bus that contains the root or the /usr filesystems or any swap data. If you do quiesce such a bus a deadlock can result, requiring a system reboot.

m64config(1M)

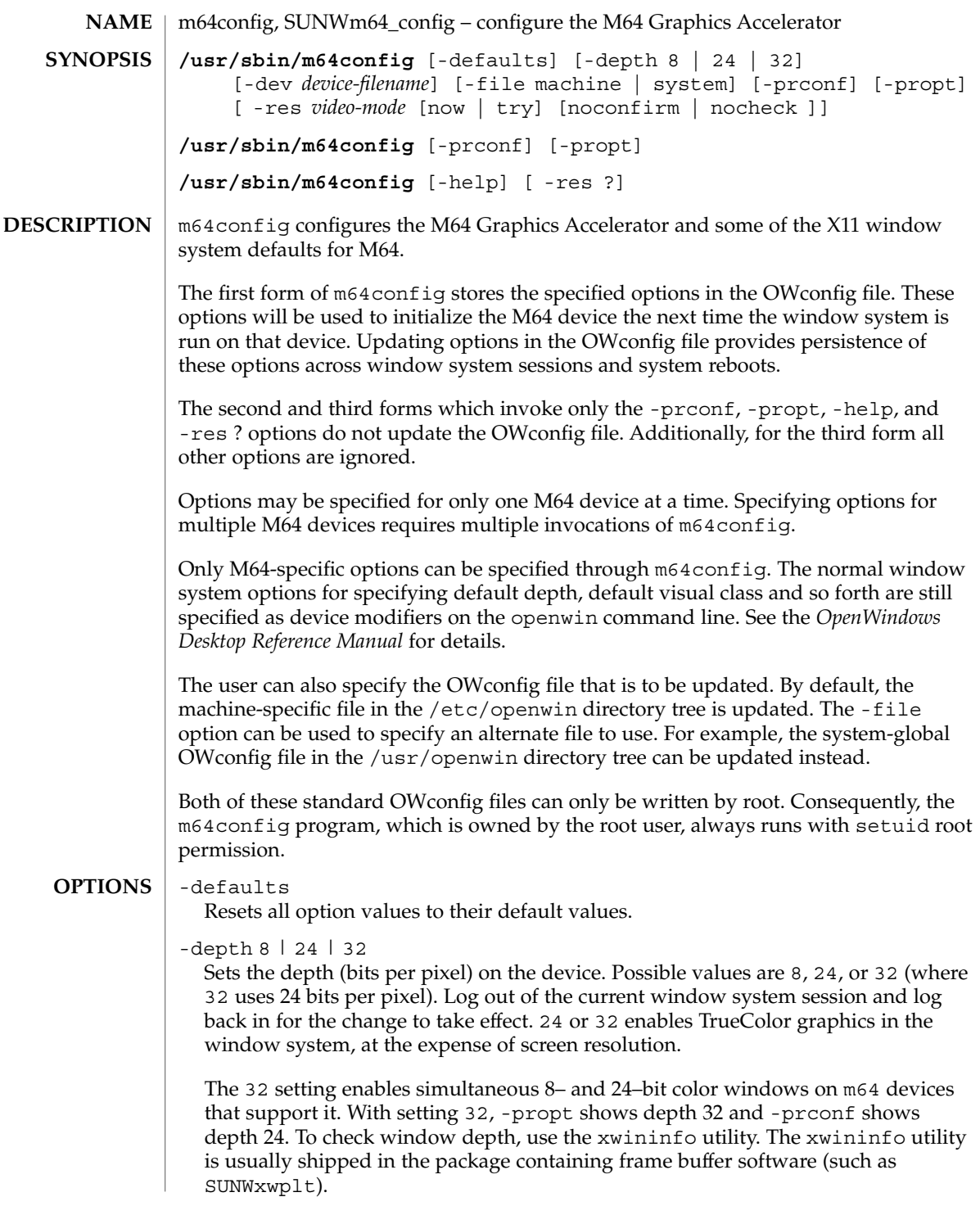

System Administration Commands **1051**

#### m64config(1M)

The maximum resolution that is available with 24 bits per pixel depends on the amount of memory installed on the PGX card. For 2-MB PGX cards, the maximum available resolution is 800x600. For 4-MB cards, it is 1152x900. For 8-MB cards, it is 1920x1080. If there is not enough memory for the specified combination of resolution and depth, m64config displays an error message and exits.

#### -dev *device-filename*

Specifies the M64 special file. If not specified, m64config will try /dev/fbs/m640 through /dev/fbs/m648 until one is found.

### -file machine|system

Specifies which OWconfig file to update. If machine, the machine-specific OWconfig file in the /etc/openwin directory tree is used. If system, the global OWconfig file in the /usr/openwin directory tree is used. If the file does not exist, it is created. This option has no effect unless other options are specified. The default is *machine*.

### -help

Prints a list of the m64config command line options, along with a brief explanation of each.

### -prconf

Prints the M64 hardware configuration. The following is a typical display using the -prconf option:

```
--- Hardware Configuration for /dev/fbs/m640 ---
ASIC: version 0x41004754
DAC: version 0x0
PROM: version 0x0
Card possible resolutions: 640x480x60, 800x600x75, 1024x768x60
   1024x768x70, 1024x768x75, 1280x1024x75, 1280x1024x76
   1280x1024x60, 1152x900x66, 1152x900x76, 1280x1024x67
   960x680x112S, 960x680x108S, 640x480x60i, 768x575x50i
   1280x800x76, 1440x900x76, 1600x1000x66, 1600x1000x76
   vga, svga, 1152, 1280, stereo, ntsc, pal
Monitor possible resolutions: 720x400x70, 720x400x85, 640x480x60
   640x480x67, 640x480x72, 640x480x75, 800x600x56, 800x600x60
    800x600x72, 800x600x75, 832x624x75, 1024x768x85, 1024x768x60
   1024x768x70, 1024x768x75, 1280x1024x75, 1280x1024x76,
    1152x900x66, 1152x900x76, 1280x1024x67, 960x680x112S
   vga, svga, 1152, 1280, stereo
Possible depths: 8, 24
Current resolution setting: 1280x1024x76
Current depth: 8
```
#### -propt

Prints the current values of all M64 options in the OWconfig file specified by the -file option for the device specified by the -dev option. Prints the values of options as they will be in the OWconfig file after the call to m64config completes. The following is a typical display using the -propt option:

```
--- OpenWindows Configuration for /dev/fbs/m640 ---
OWconfig: machine
Video Mode: not set
Depth: 8
```
-res *video-mode* [ now | try [ noconfirm | nocheck ]]

Specifies the video mode used to drive the monitor connected to the specified M64 device. Video modes are built-in. *video-mode* has the format of *width*x*height*x*rate*. *width* is the screen width in pixels, *height* is the screen height in pixels, and *rate* is the vertical frequency of the screen refresh. As a convenience, -res also accepts formats with @ preceding the refresh rate instead of x. For example, 1280x1024@76.

A list of valid video modes is obtained by issuing the following command: m64config -res '?'. Note that the ? must be quoted. Not all resolutions are supported by both the video board and by the monitor. m64config will not permit you to set a resolution the board does not support, and will request confirmation before setting a resolution the monitor does not support.

### Symbolic names

For convenience, some video modes have symbolic names defined for them. Instead of the form *width*x*height*x*rate*, one of these names may be supplied as the argument to -res. The meaning of the symbolic name none is that when the window system is run the screen resolution will be the video mode that is currently programmed in the device.

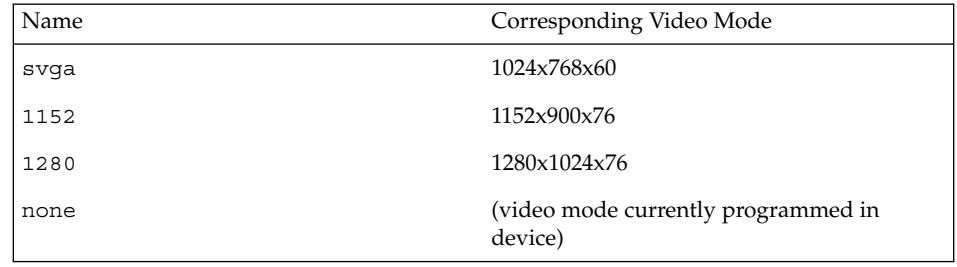

The -res option also accepts additional sub-options immediately following the video mode specification. Any or all of these may be present.

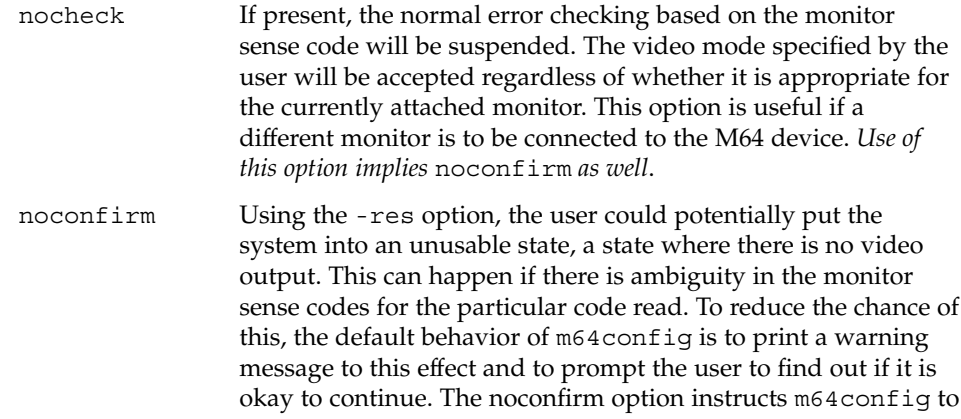

# m64config(1M)

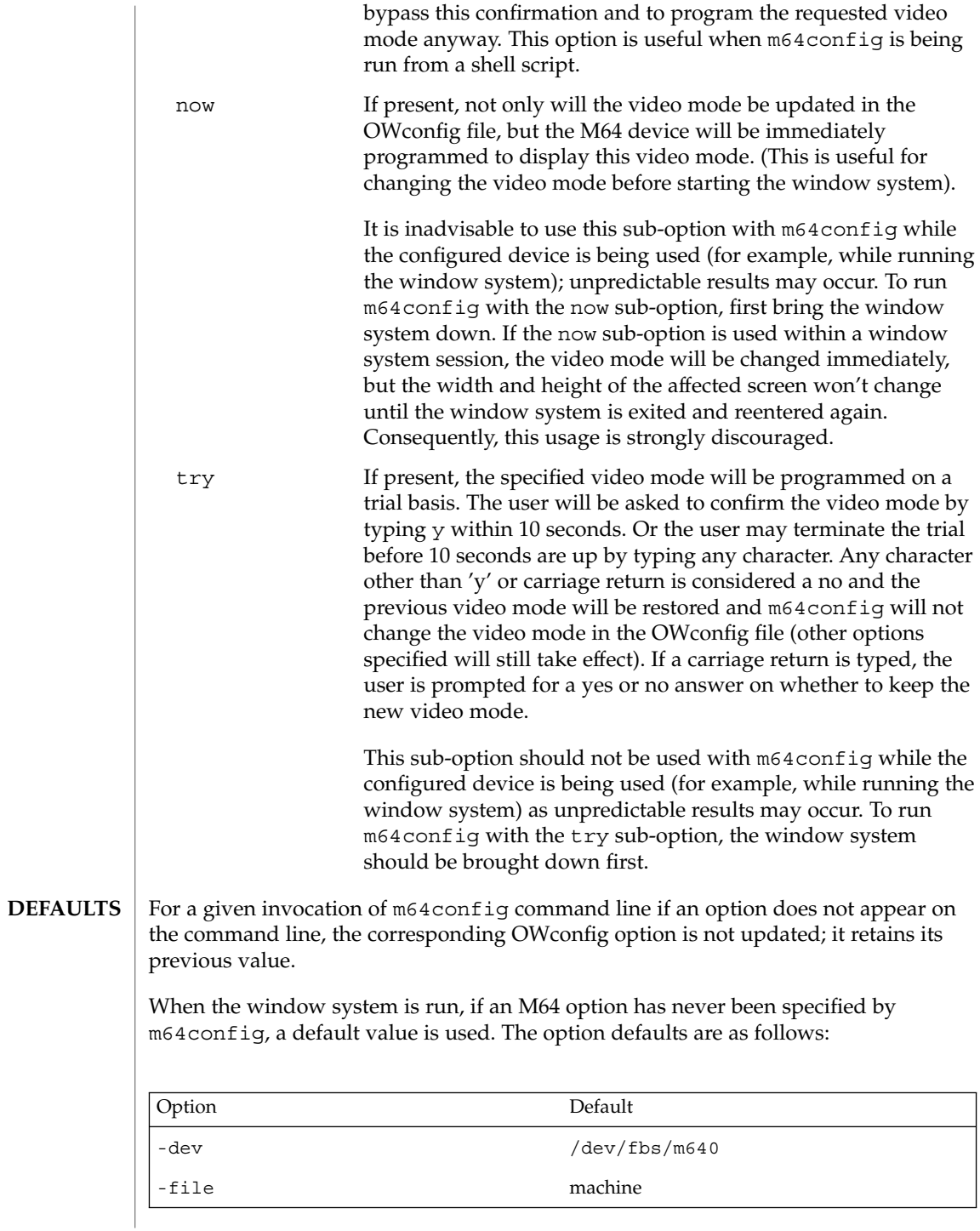

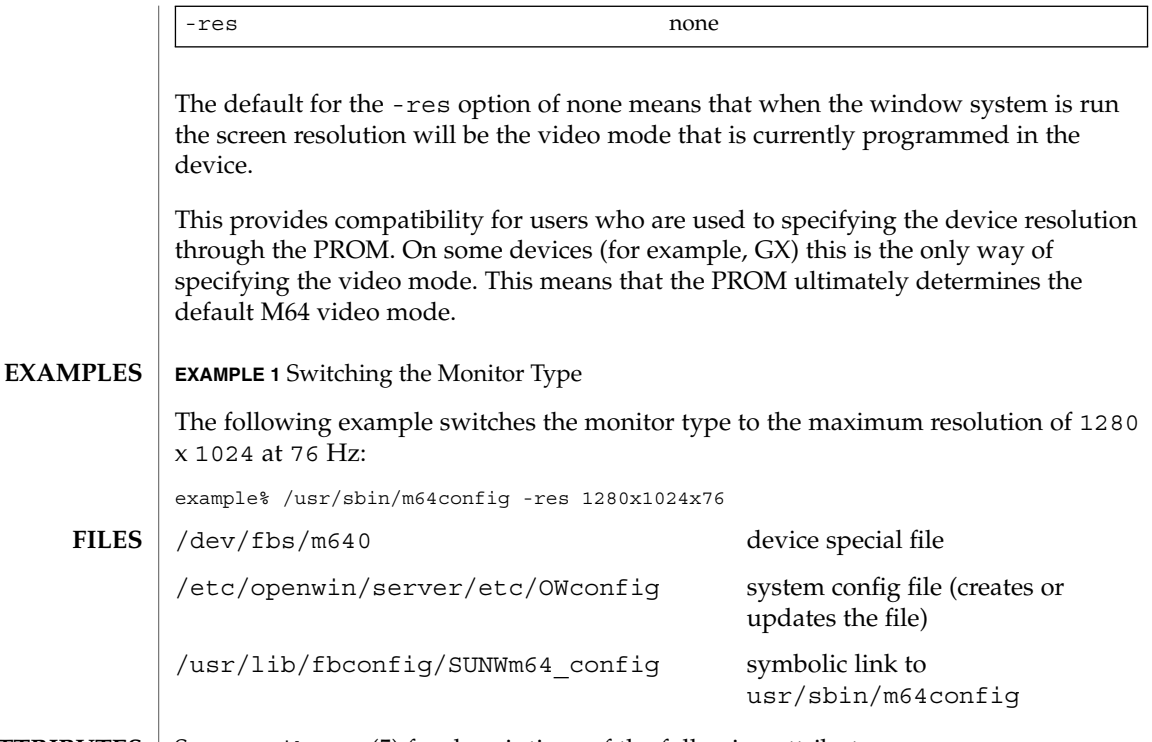

 $\operatorname{ATTRIBUTES}$   $\mid$  See  $\texttt{attributes}(5)$  for descriptions of the following attributes:

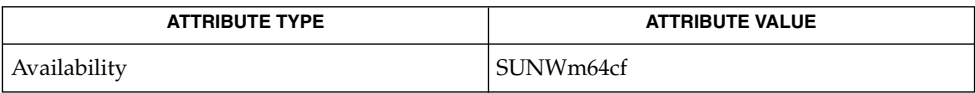

#### attributes(5), m64(7D) **SEE ALSO**

*OpenWindows Desktop Reference Manual*

mail.local(1M)

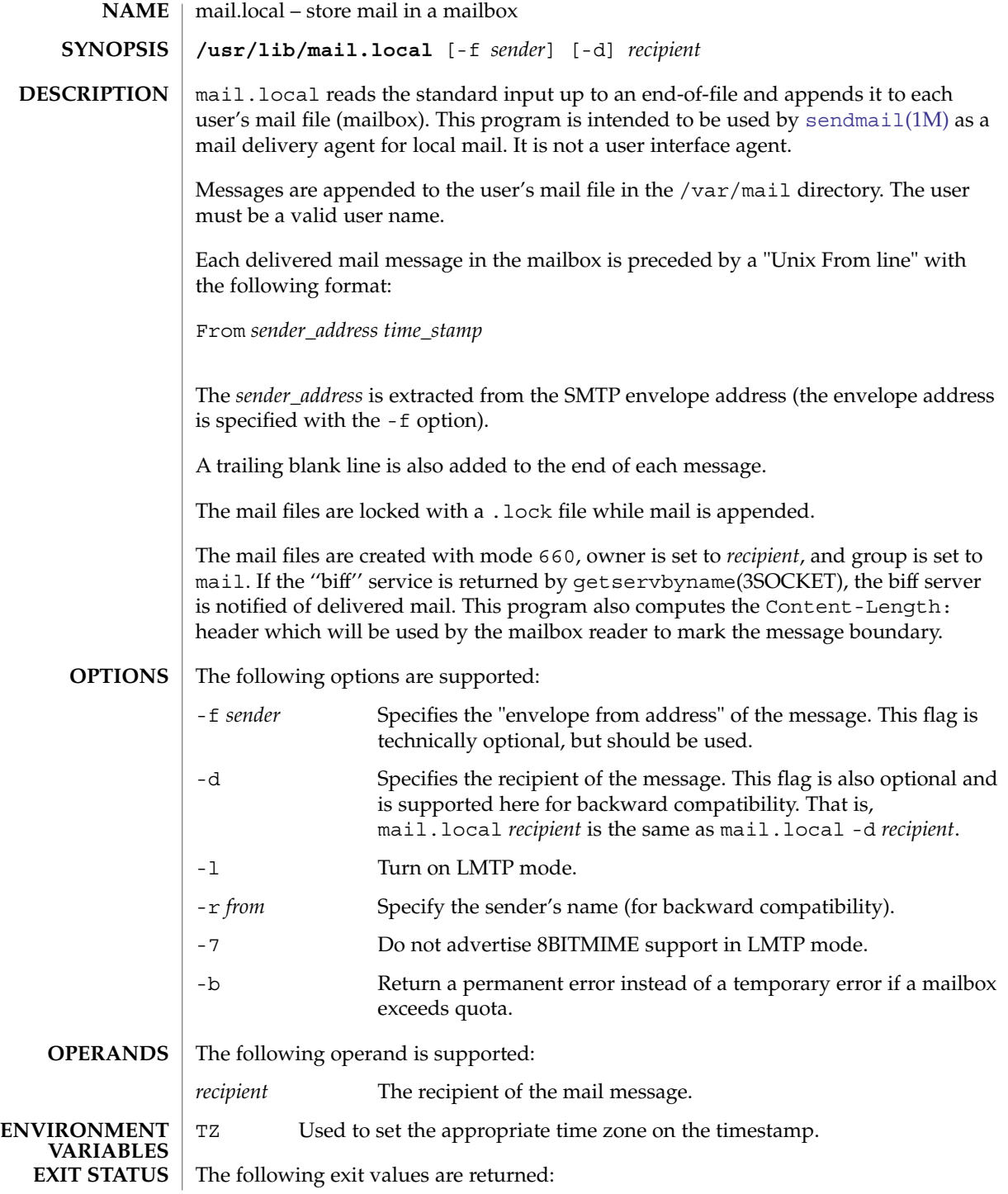

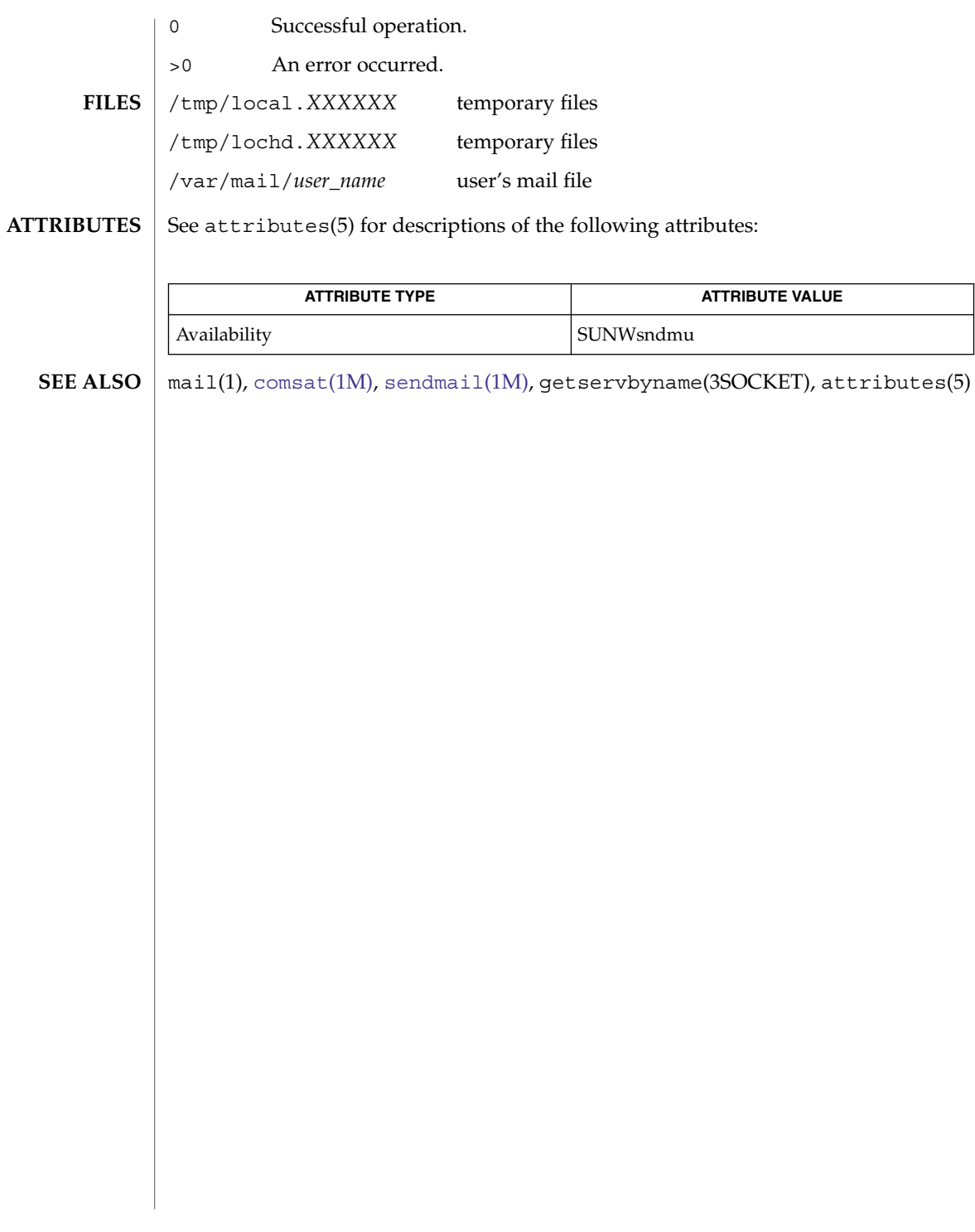

mail.local(1M)

# makedbm(1M)

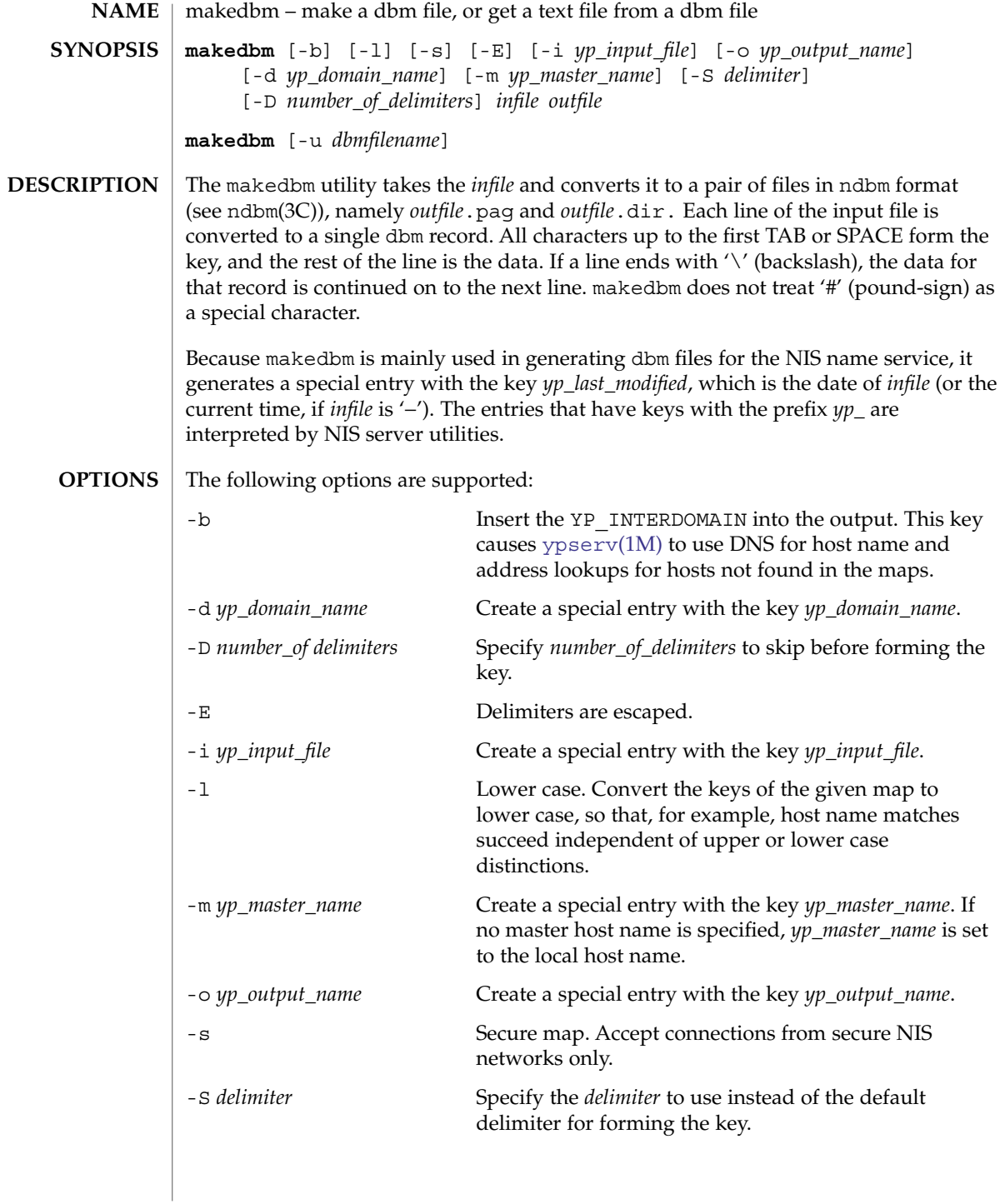

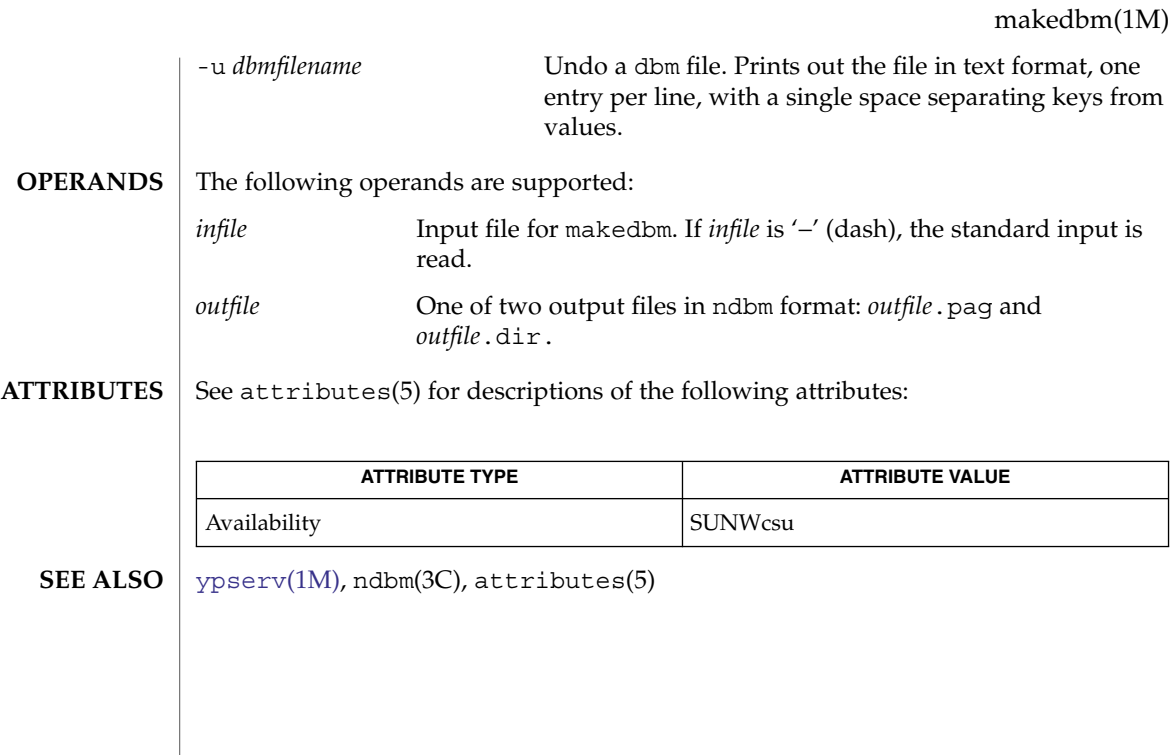

# makemap(1M)

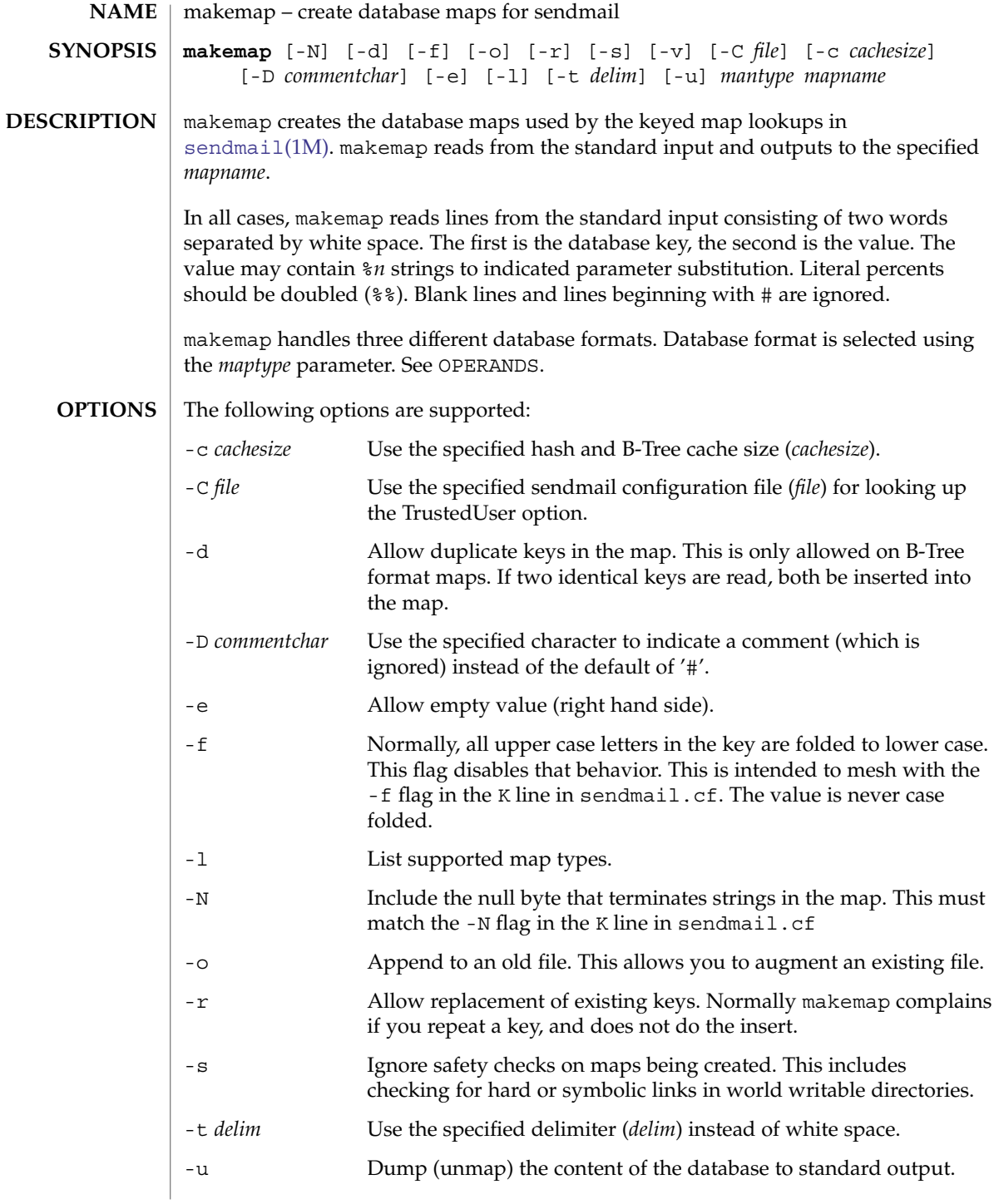

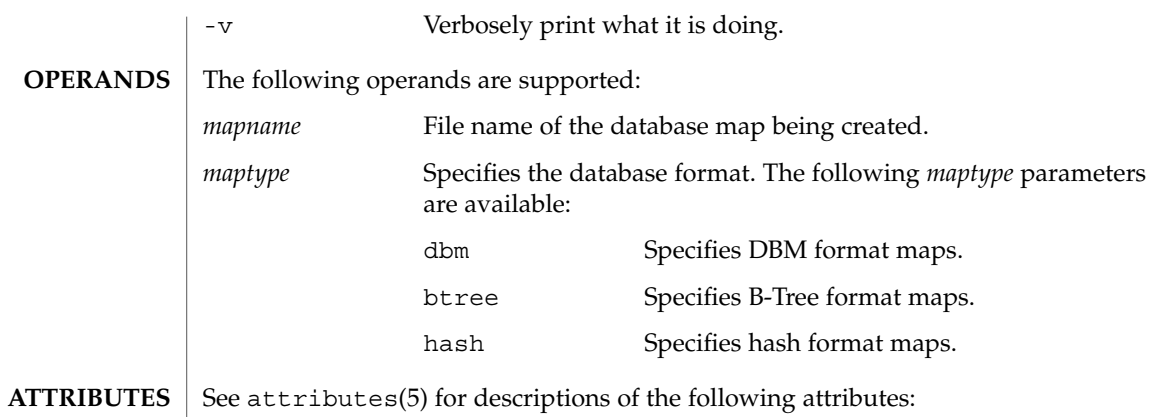

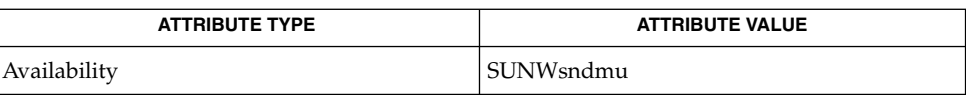

 $\textbf{SEE \, ALSO} \parallel \text{editmap}(1\text{M})$  $\textbf{SEE \, ALSO} \parallel \text{editmap}(1\text{M})$  $\textbf{SEE \, ALSO} \parallel \text{editmap}(1\text{M})$ , [sendmail](#page-1739-0) $(1\text{M})$ , attributes $(5)$ 

 $\sqrt{2}$ 

System Administration Commands **1061**

makeuuid(1M)

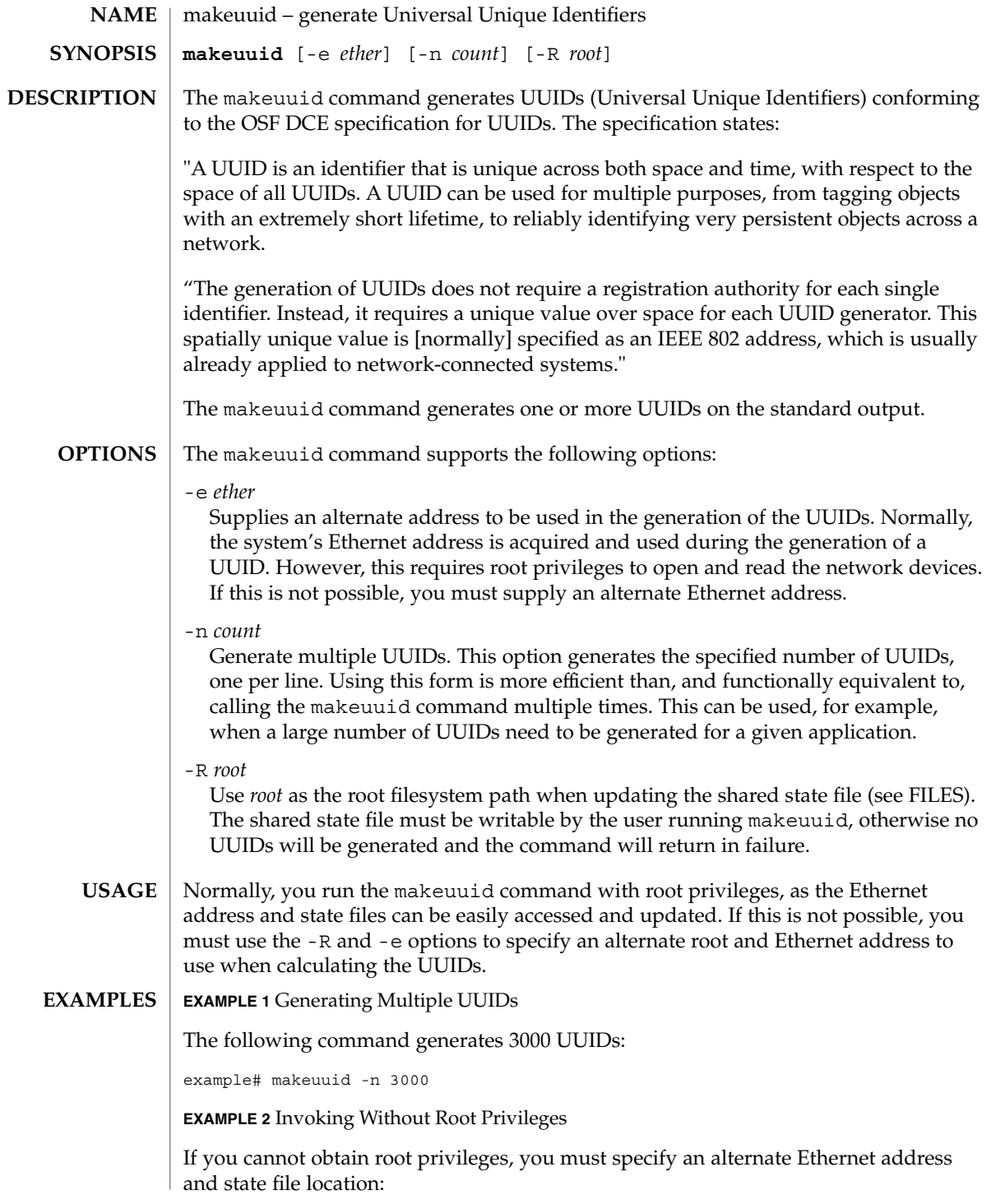

**1062** man pages section 1M: System Administration Commands • Last Revised 18 Jan 2002

# makeuuid(1M)

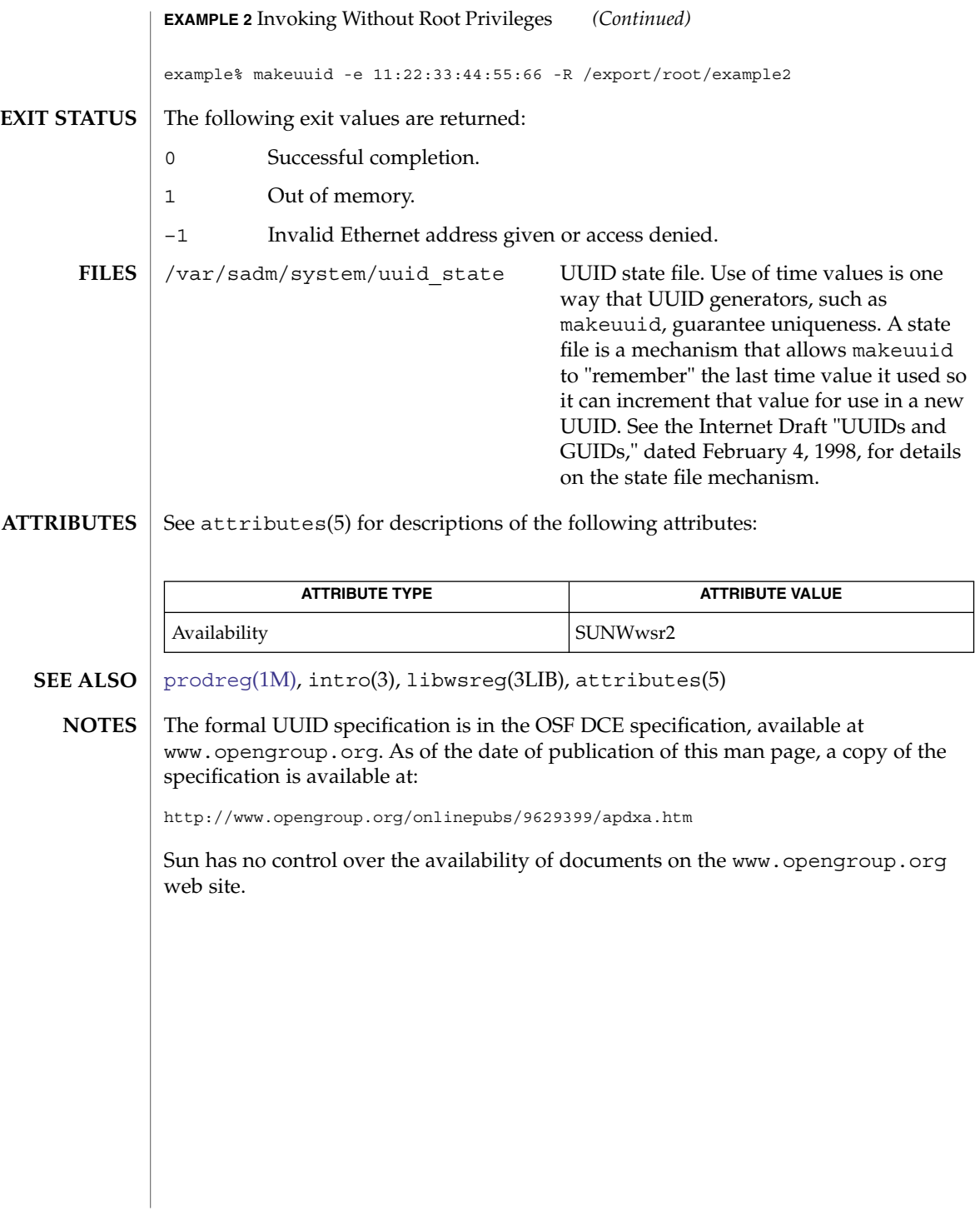

masfcnv(1M)

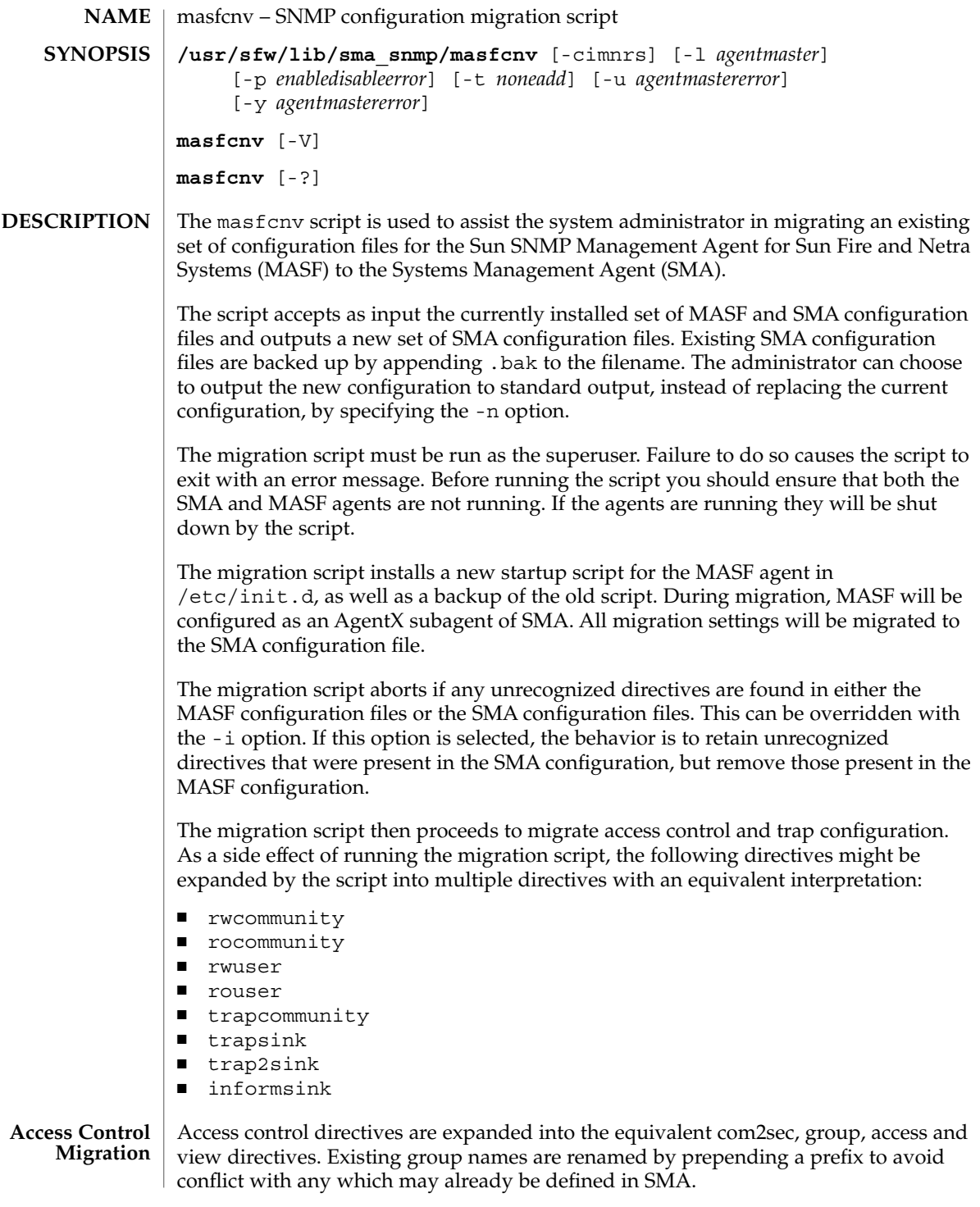

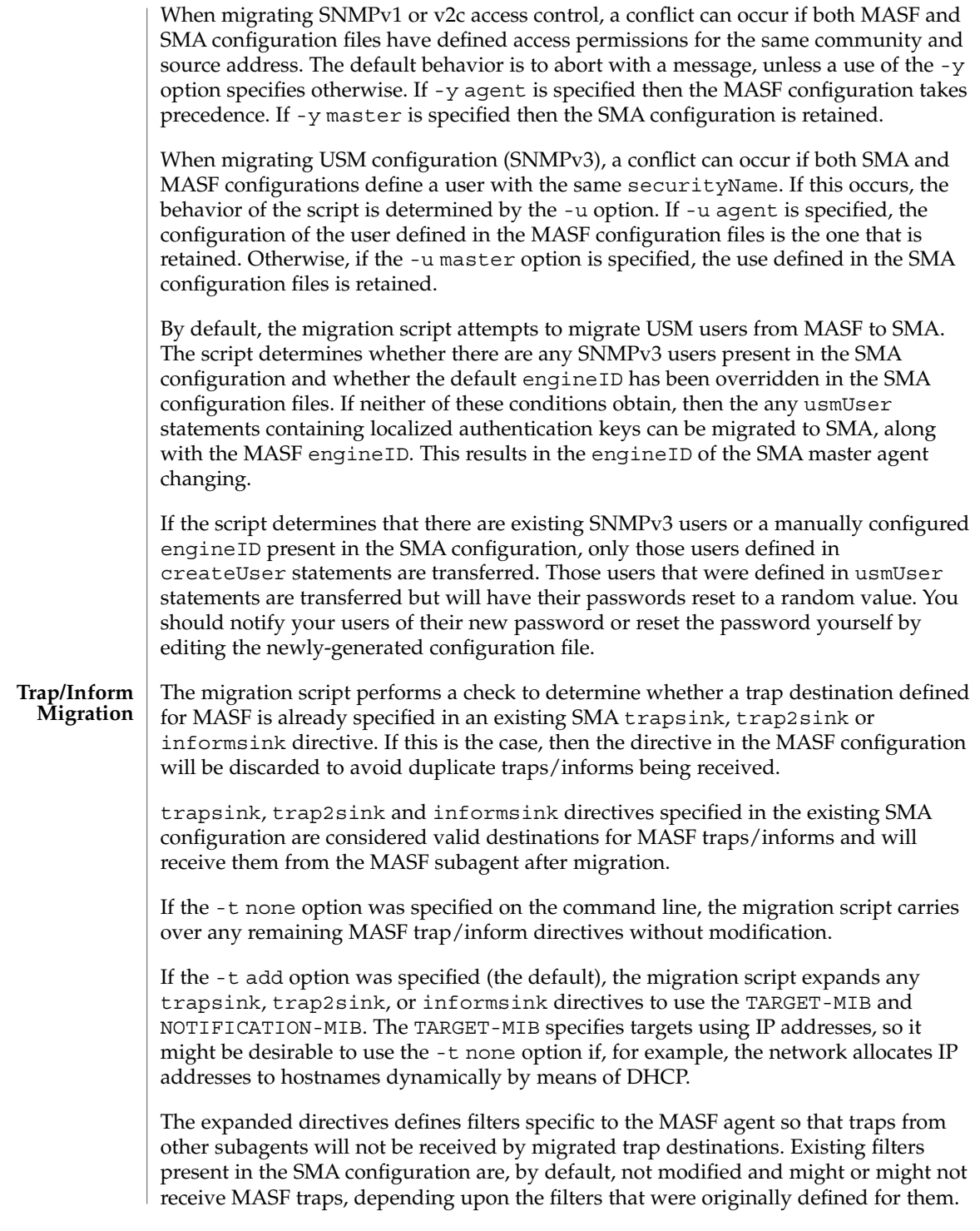

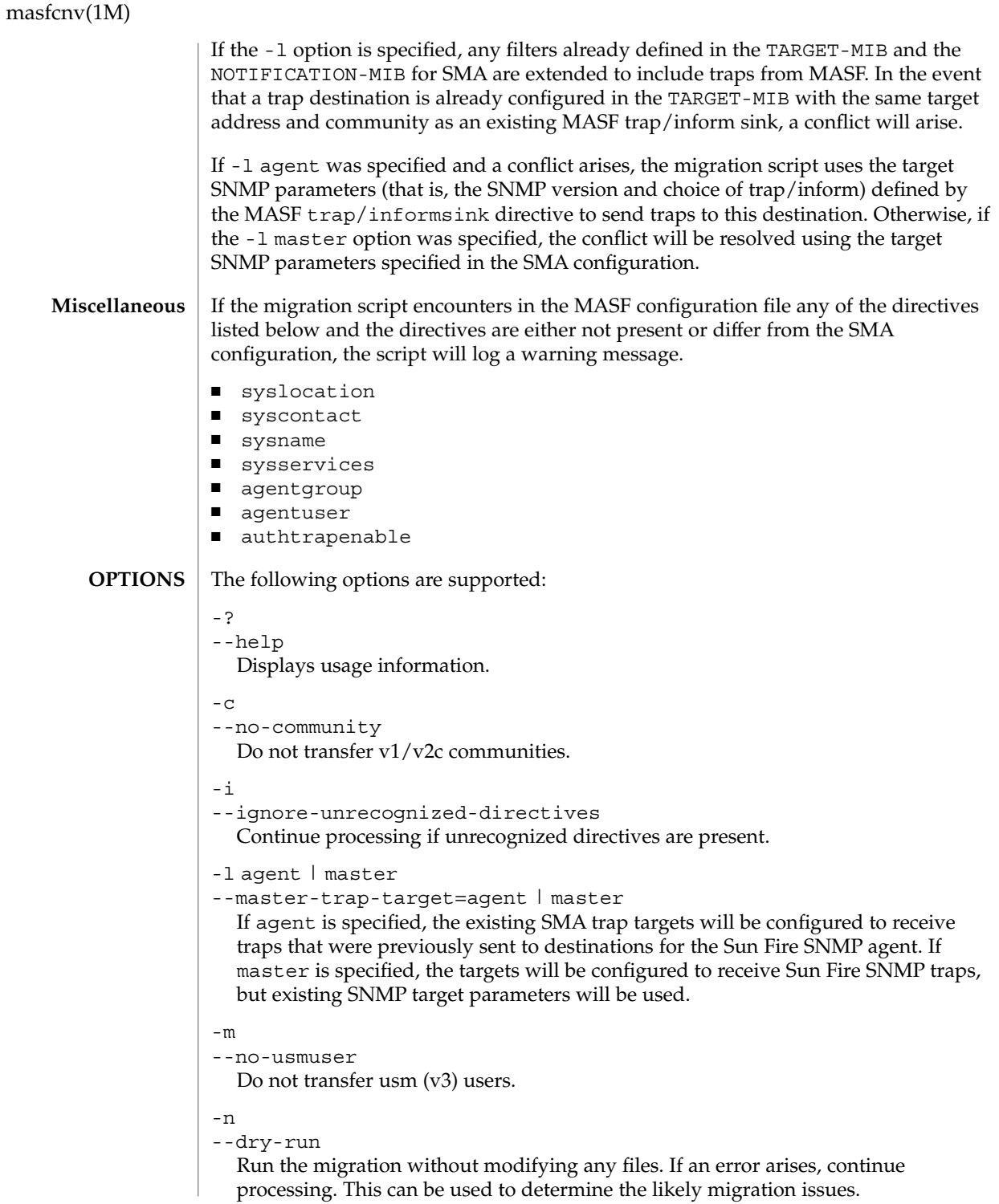

-p enable | disable | error

--use-agent-port=enable | disable | error

Indicates whether the port originally used by the Sun Fire SNMP agent should be used by the SMA agent after migration (if the two agents are using different ports). If enable is specified, then the port used by the Sun Fire SNMP agent will also be used by the SMA agent after migration. If disable is specified, the ports used by SMA will not be updated by the migration tool. If the error option is specified and the SMA agent is not already using the same ports as those used by the original Sun Fire SNMP agent, an error is reported and the migration process is terminated. If no option is specified the default behavior is equivalent to the error flag.

-r

--no-trap

Do not transfer trap destinations.

 $-S$ 

--skip-user

If a user is found in the MASF configuration file that cannot be created in the new configuration because of a change in the engine ID, then output a message indicating that the user could not be migrated (needs to be manually recreated) and continue processing. If this option is not present, the migration tool will consider such a situation as an error and abort.

-t none | add

--trap-filter=none | add

If none is specified then the script will copy trap directives directly. The administrator might need to manually update the configuration file to ensure traps are only delivered to their intended destinations. If add is specifed, trap filters will be constructed so that traps originating from the original Sun Fire SNMP agent are delivered only to the destinations that originally received them. The default behavior is add.

-u agent | master | error

--select-user=agent | master | error

Specifies that if a user with the same name is found in both configuration files that the conflict is to be resolved using the specified configuration file as input. Selecting a user from a particular will also cause the group declaration for that user to be taken from the same file. If agent is specified then the user will be taken from the configuration file for the Sun Fire SNMP Agent. If master is specified, the user will be taken from the SMA configuration. Otherwise, if error is given, the script will terminate. If this option is not present, the default behavior is equivalent to the error flag.

```
-\nabla
```
--version

Display the version of this script.

-y agent | master | error

--select-community=agent | master | error

masfcnv(1M)

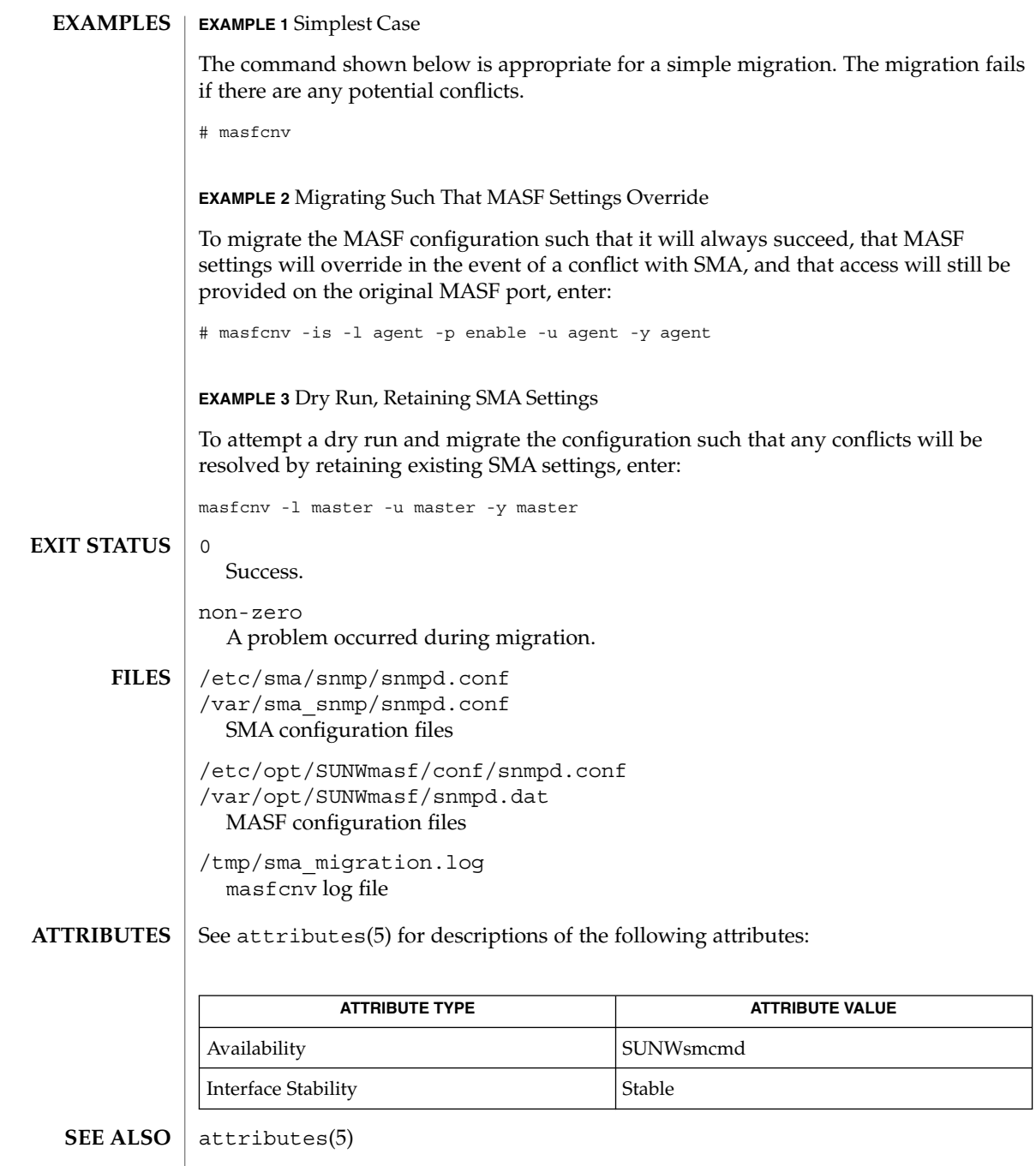

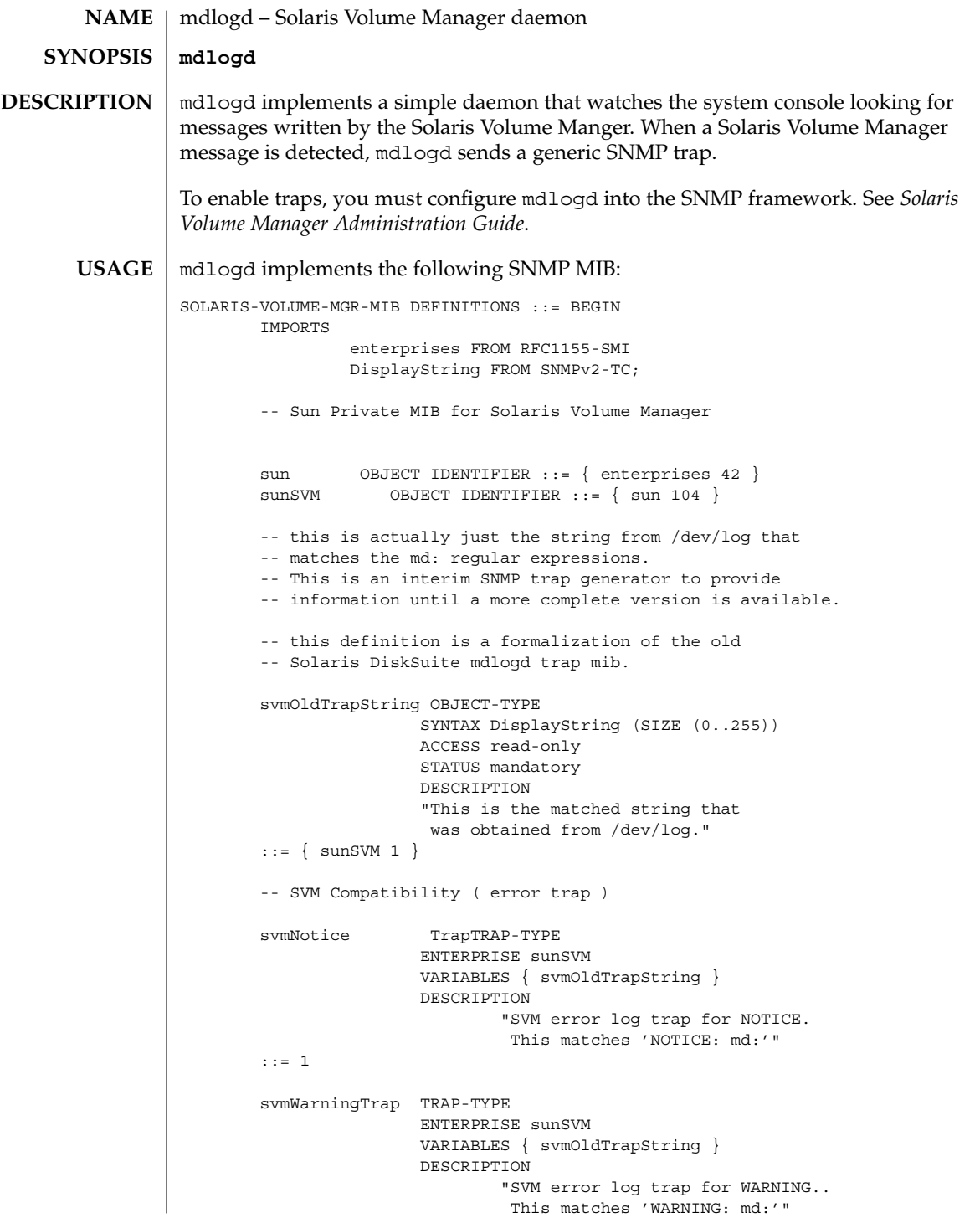

System Administration Commands **1069**

mdlogd(1M)

```
::= 2
      svmPanicTrap TRAP-TYPE
                   ENTERPRISE sunSVM
                   VARIABLES { svmOldTrapString }
                   DESCRIPTION
                         "SVM error log traps for PANIC..
                         This matches 'PANIC: md:'"
      ::= 3
END
See attributes(5) for descriptions of the following attributes:
           ATTRIBUTE TYPE ATTRIBUTE VALUE
Availability SUNWlvma, SUNWlvmr
Interface Stability Obsolete
```
### **SEE ALSO**

**ATTRIBUTES**

[snmpdx](#page-1935-0)(1M), attributes(5)

*Solaris Volume Manager Administration Guide*

**1070** man pages section 1M: System Administration Commands • Last Revised 3 Jun 2004

mdmonitord(1M)

<span id="page-1070-0"></span>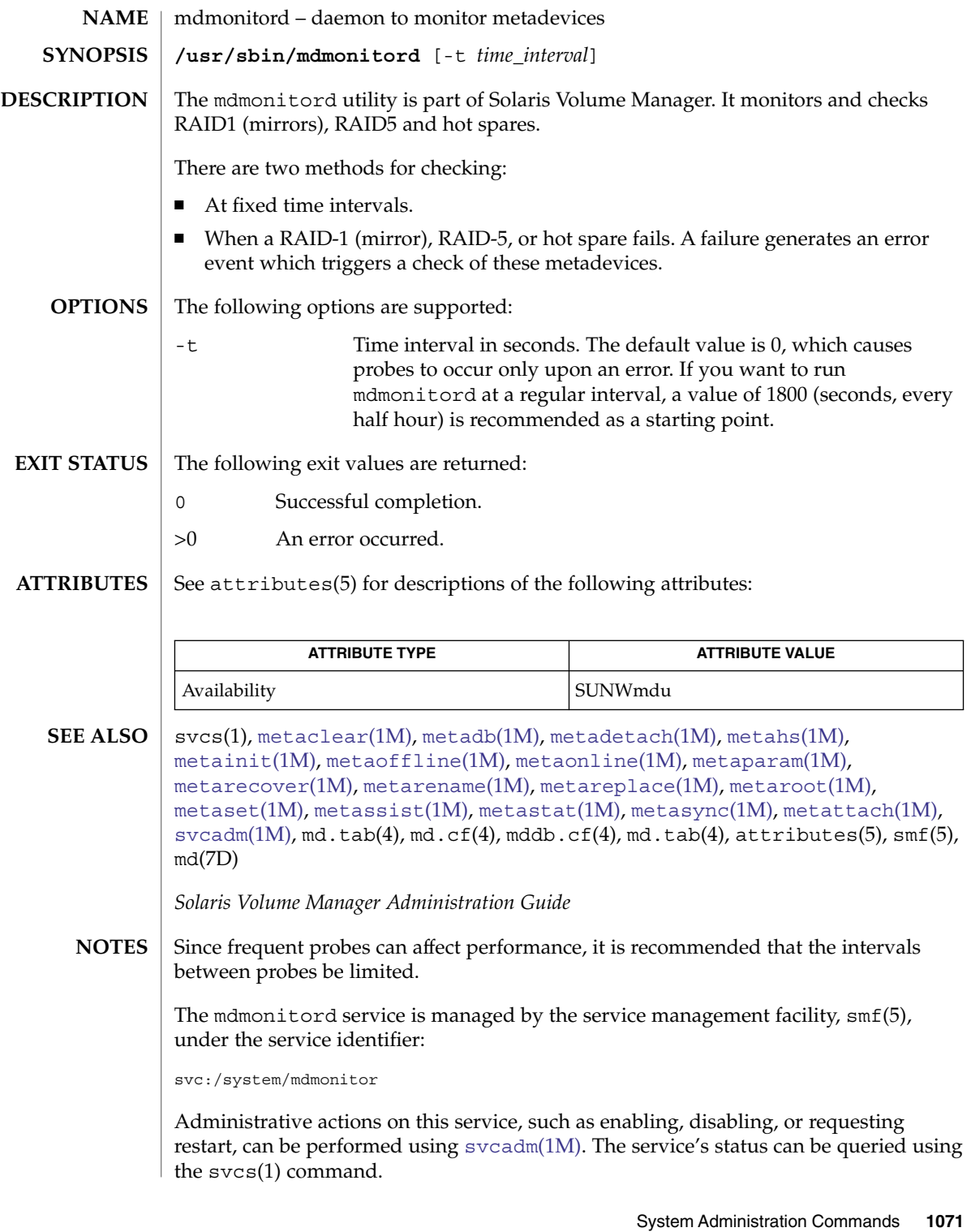

medstat(1M)

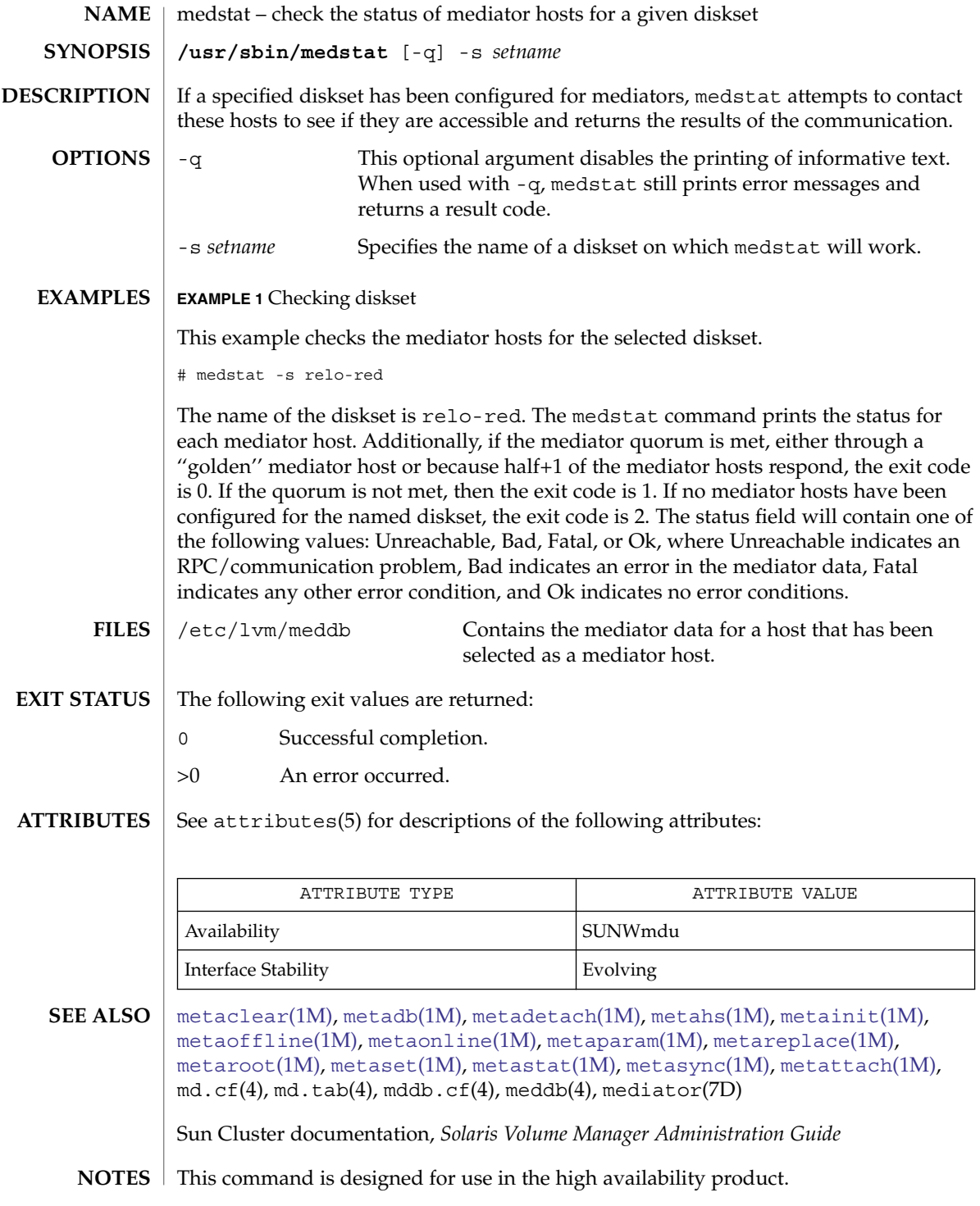

<span id="page-1072-0"></span>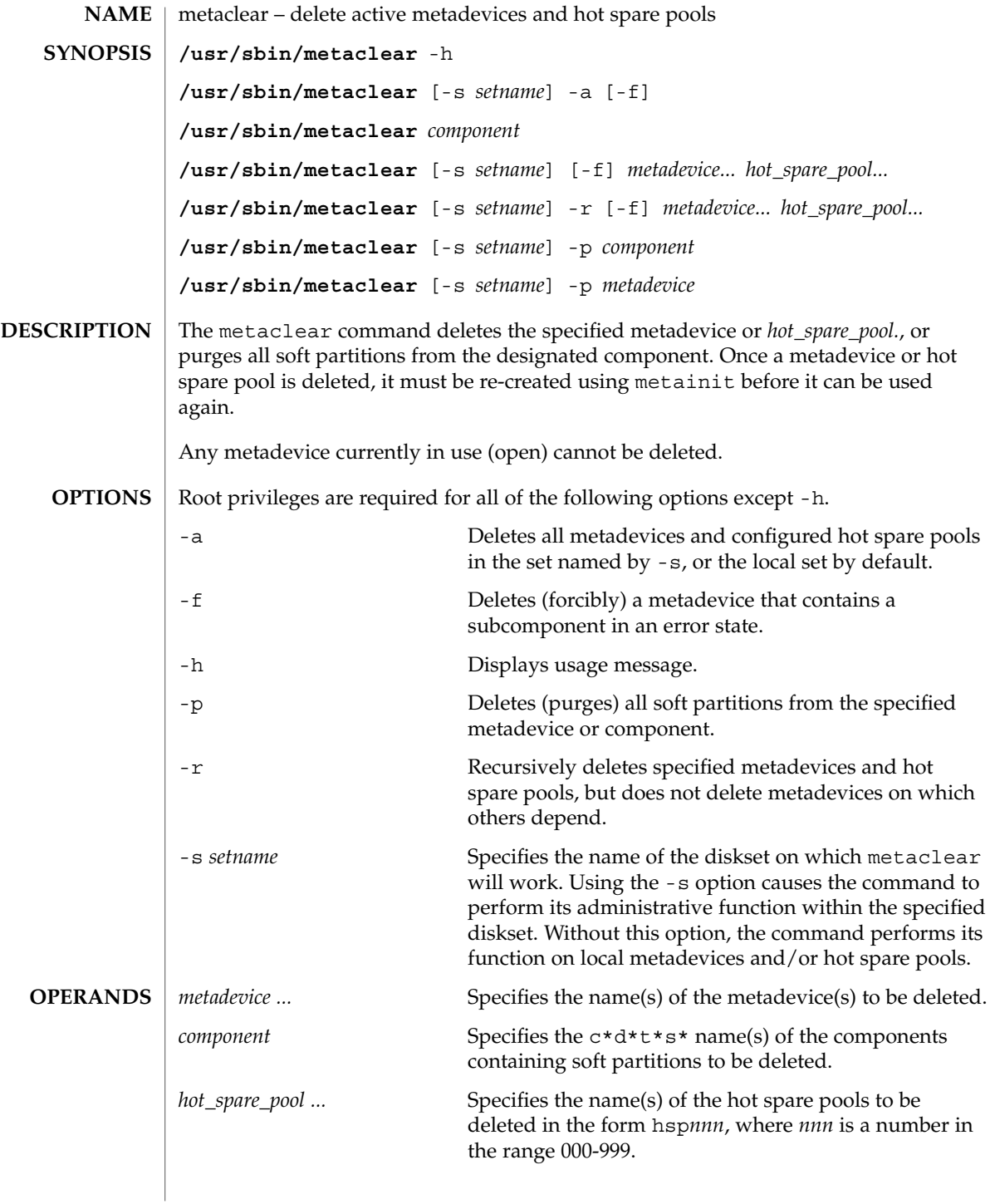

metaclear(1M)

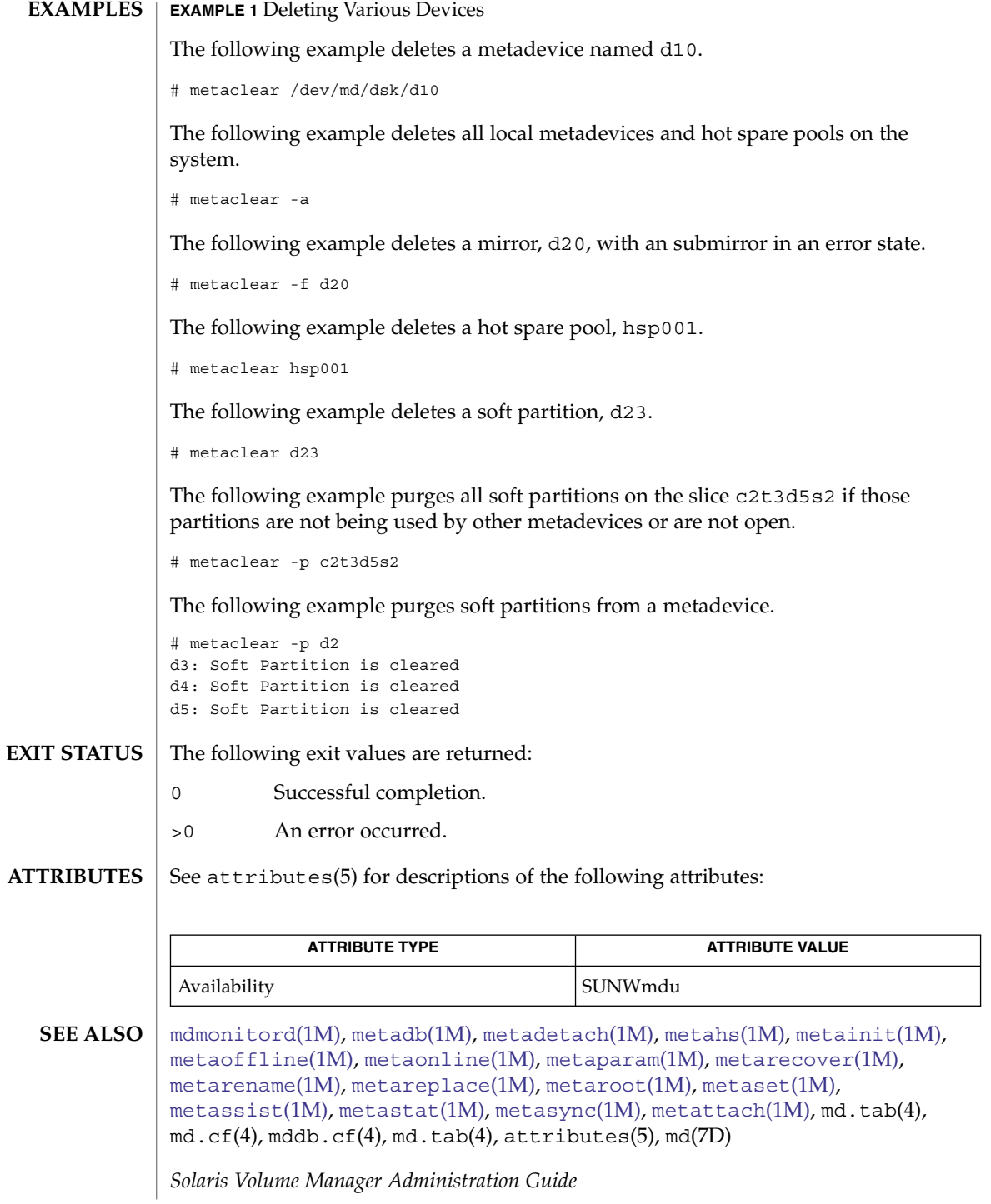

**1074** man pages section 1M: System Administration Commands • Last Revised 8 Aug 2003

<span id="page-1074-0"></span>metadb – create and delete replicas of the metadevice state database **NAME**

```
SYNOPSIS
```

```
/sbin/metadb -h
/sbin/metadb [-s setname]
/sbin/metadb [-s setname] -a [-f] [-k system-file] mddbnn
/sbin/metadb [-s setname] -a [-f] [-k system-file] [-c number] [-l length]
     slice...
/sbin/metadb [-s setname] -d [-f] [-k system-file] mddbnn
/sbin/metadb [-s setname] -d [-f] [-k system-file] slice...
/sbin/metadb [-s setname] -i
/sbin/metadb [-s setname] -p [-k system-file] [mddb.cf-file]
```
**DESCRIPTION**

The metadb command creates and deletes replicas of the metadevice state database. State database replicas can be created on dedicated slices, or on slices that will later become part of a simple metadevice (concatenation or stripe) or RAID5 metadevice. Do not place state database replicas on fabric-attached storage, SANs, or other storage that is not directly attached to the system and available at the same point in the boot process as traditional SCSI or IDE drives. See NOTES.

The metadevice state database contains the configuration of all metadevices and hot spare pools in the system. Additionally, the metadevice state database keeps track of the current state of metadevices and hot spare pools, and their components. Solaris Volume Manager automatically updates the metadevice state database when a configuration or state change occurs. A submirror failure is an example of a state change. Creating a new metadevice is an example of a configuration change.

The metadevice state database is actually a collection of multiple, replicated database copies. Each copy, referred to as a replica, is subject to strict consistency checking to ensure correctness.

Replicated databases have an inherent problem in determining which database has valid and correct data. To solve this problem, Volume Manager uses a *majority consensus algorithm*. This algorithm requires that a majority of the database replicas be available before any of them are declared valid. This algorithm strongly encourages the presence of at least three initial replicas, which you create. A consensus can then be reached as long as at least two of the three replicas are available. If there is only one replica and the system crashes, it is possible that all metadevice configuration data can be lost.

The majority consensus algorithm is conservative in the sense that it will fail if a majority consensus cannot be reached, even if one replica actually does contain the most up-to-date data. This approach guarantees that stale data will not be accidentally used, regardless of the failure scenario. The majority consensus algorithm accounts for the following: the system will stay running with exactly half or more replicas; the system will panic when less than half the replicas are available; the system will not reboot without one more than half the total replicas.

# metadb(1M)

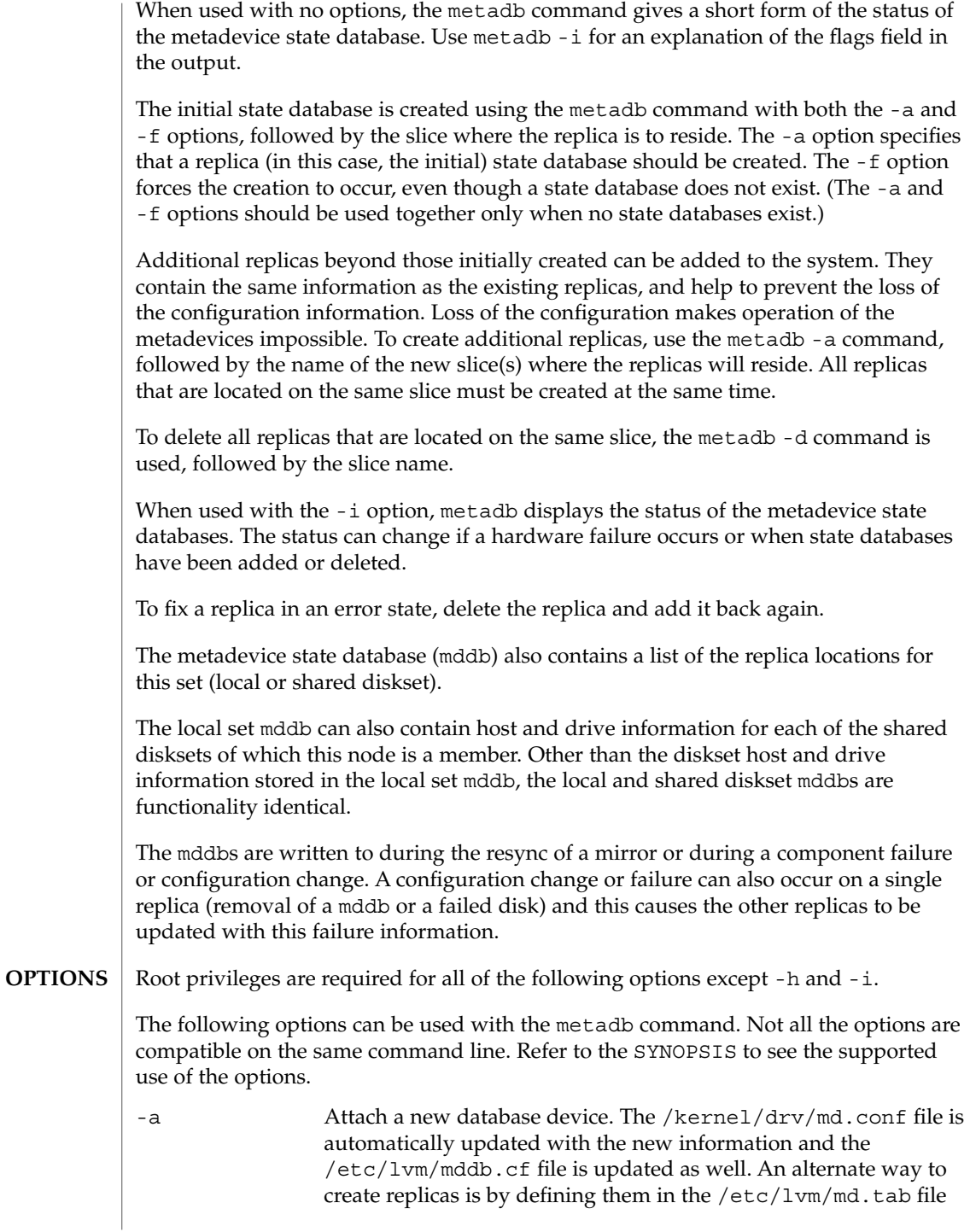

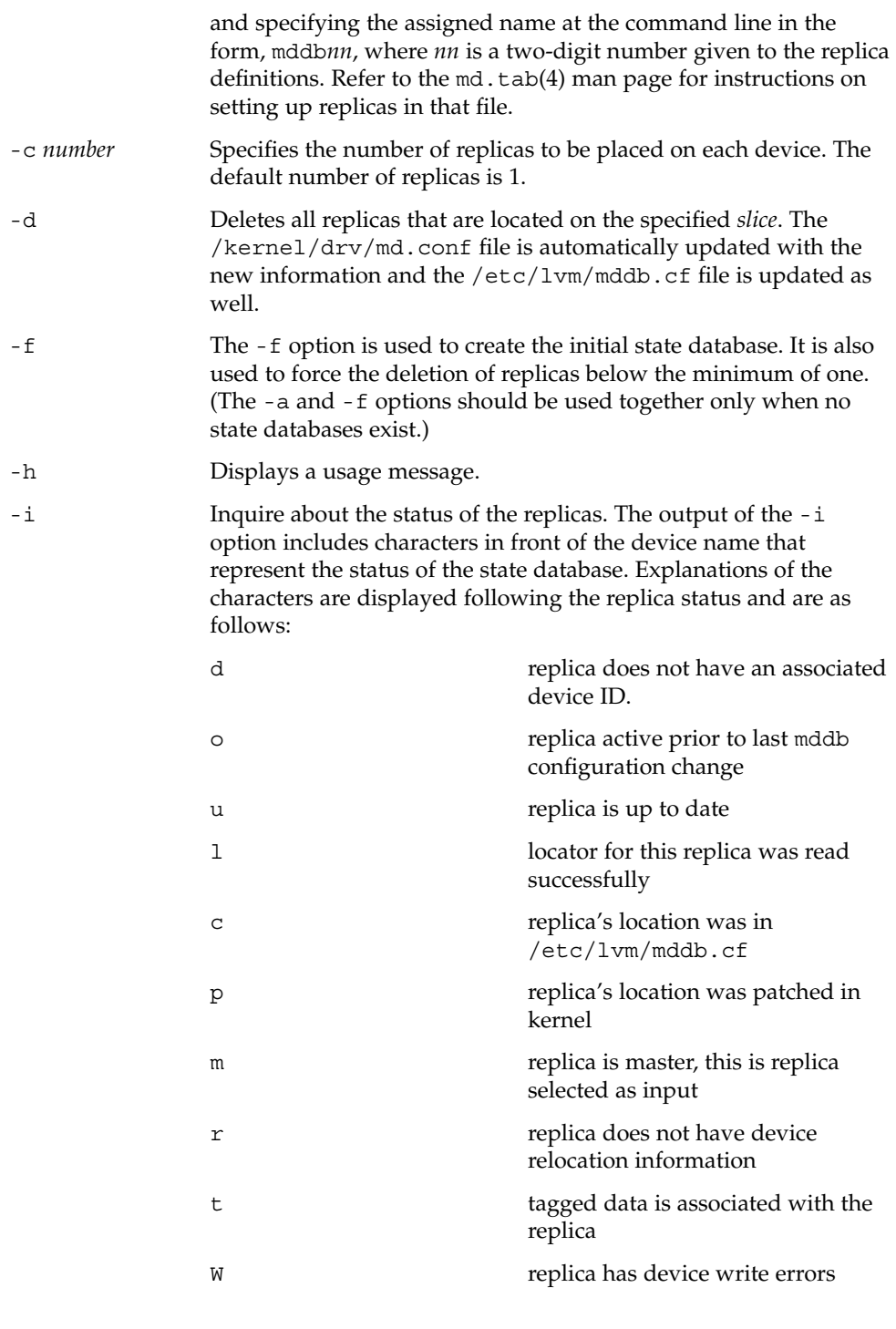

System Administration Commands **1077**

metadb(1M)

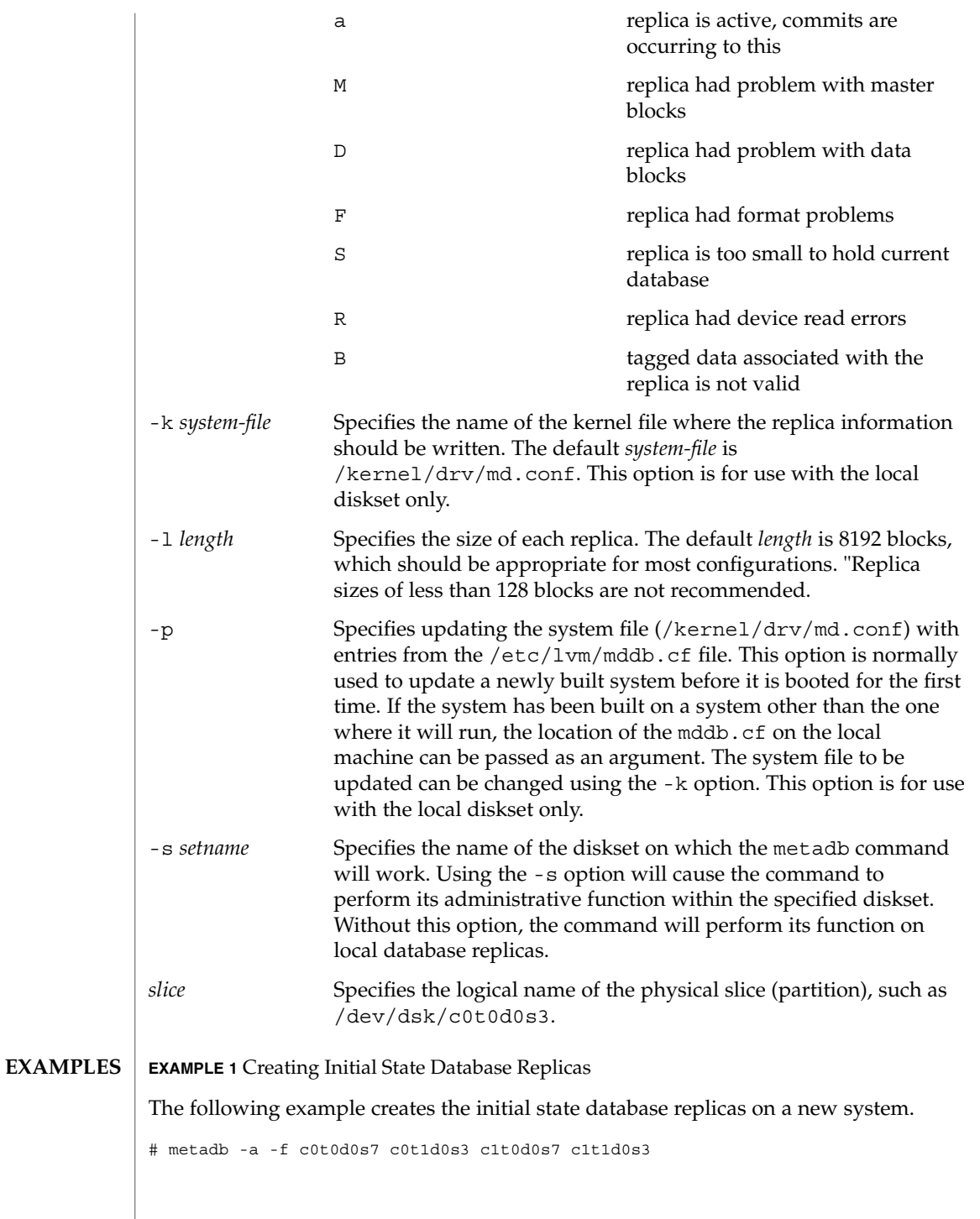

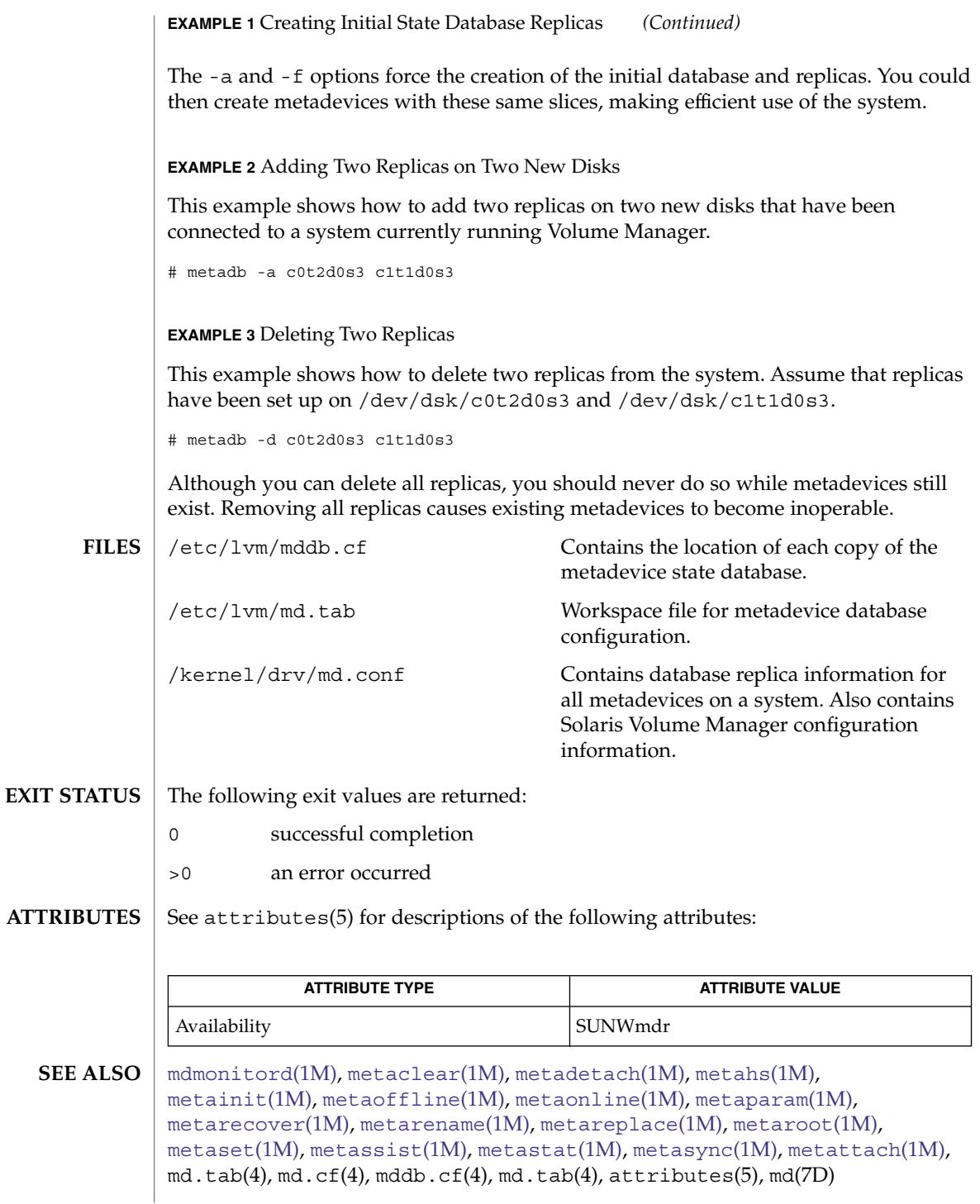

### metadb(1M)

## *Solaris Volume Manager Administration Guide*

#### Replicas cannot be stored on fabric-attached storage, SANs, or other storage that is not directly attached to the system. Replicas must be on storage that is available at the same point in the boot process as traditional SCSI or IDE drives. A replica can be stored on a: **NOTES**

- Dedicated local disk partition
- Local partition that will be part of a volume
- Local partition that will be part of a UFS logging device
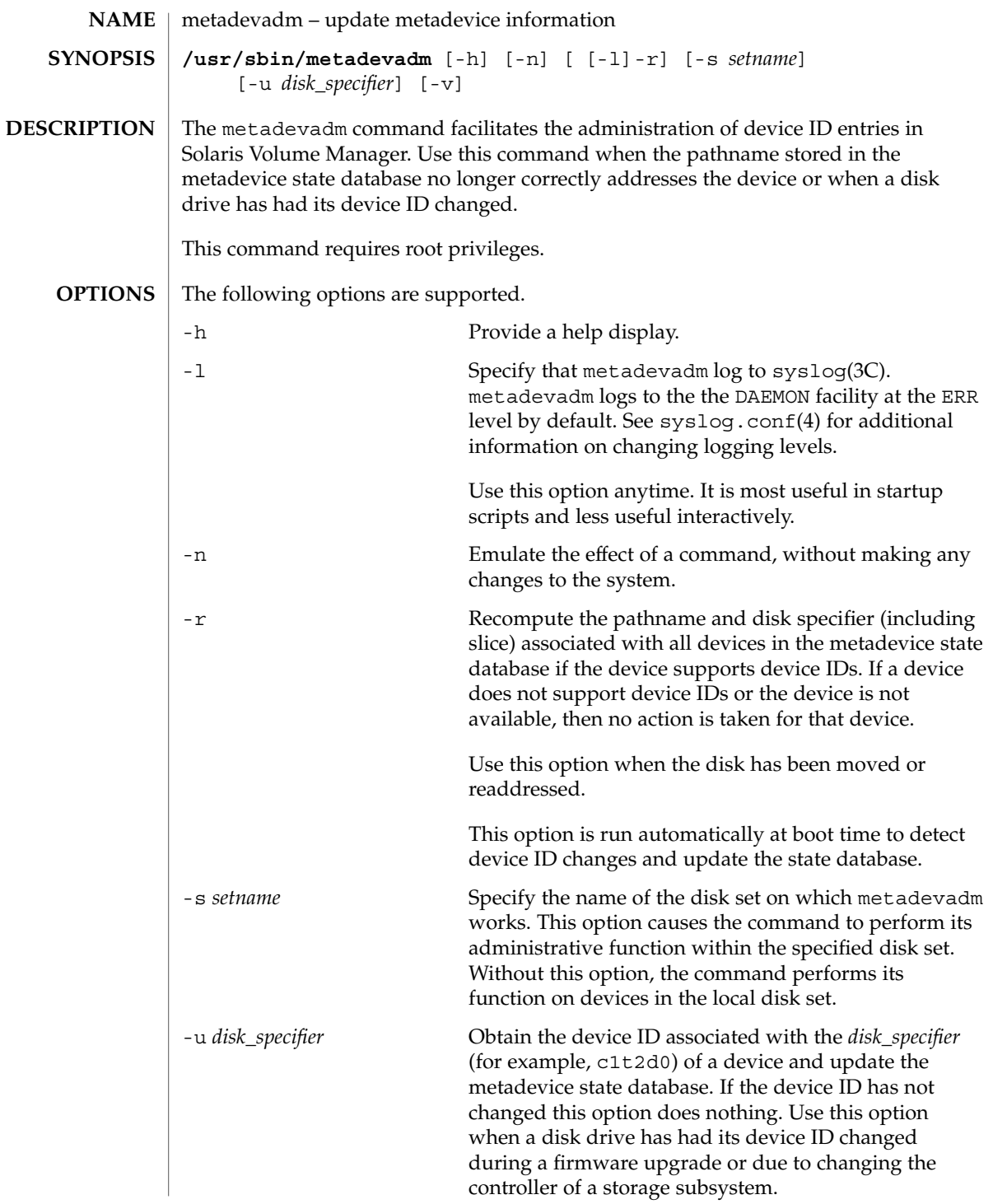

metadevadm(1M)

-v Execute in verbose mode. This option has no effect when used with -u. Verbose is the default. **EXAMPLES** | **EXAMPLE 1** Updating Device ID of Disk The following example updates the device c2t3d0: # metadevadm -u c2t3d0 Updating SLVM device relocation information for c2t3d0. Old device reloc information: id19280192391293123012012010012012091398 New device reloc information: id19380192391293123012012010012012091398 The following example is a variation of the preceding, using the full pathname. # metadevadm -u /dev/dsk/c2t3d0 The following example uses the -n option, which means that the command is emulated, but does not take effect. Note that when the -v option is used with -u, -v has no effect (verbose is the default). # metadevadm -u -v -n c2t3d0 Updating SLVM device relocation information for c2t3d0. Old device reloc information: id19280192391293123012012010012012091398 New device reloc information: id19380192391293123012012010012012091398 **EXAMPLE 2** Recomputing Pathnames In the following example, all device names are valid. # metadevadm -r Disk movement detected. Updating device names in SLVM. In the following example, once again device names are valid. # metadevadm -r -v Disk movement detected. Updating device names in SLVM. c0t0d0s0 changed to c0t0d1s0 from device relocation information id12098123lkmklsdjaasdkfjadfjakds In the following example, metadevadm detects an invalid device name. # metadevadm -r Invalid device relocation information detected in SLVM. Please check status of following disk(s): c3t0d0 The following exit values are returned: 0 Command was successful. 1 metadevadm encountered an error condition. 2 An invalid device ID was detected when using the -r option. This is for use in the rc2.d script. See init.d(4). **RETURN VALUES**

## metadevadm(1M)

## **ATTRIBUTES** | See attributes(5) for descriptions of the following attributes:

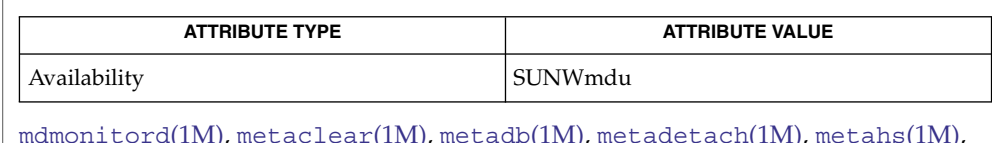

**SEE ALSO**

[mdmonitord](#page-1070-0)( $1\mathrm{M}$ ), [metaclear](#page-1072-0)( $1\mathrm{M}$ ), [metadb](#page-1074-0)( $1\mathrm{M}$ ), meta $\det(1\mathrm{M})$ , metah $\mathrm{s}(1\mathrm{M})$ ,  $\mathsf{metaint}(1\mathsf{M})$ ,  $\mathsf{metaoffline}(1\mathsf{M})$  $\mathsf{metaoffline}(1\mathsf{M})$  $\mathsf{metaoffline}(1\mathsf{M})$ ,  $\mathsf{metaonline}(1\mathsf{M})$ ,  $\mathsf{metaparam}(1\mathsf{M})$  $\mathsf{metaparam}(1\mathsf{M})$  $\mathsf{metaparam}(1\mathsf{M})$ , [metarecover](#page-1104-0)(1M), [metarename](#page-1106-0)(1M), [metareplace](#page-1109-0)(1M), [metaroot](#page-1112-0)(1M), [metaset](#page-1114-0)(1M), [metassist](#page-1123-0)(1M), [metastat](#page-1128-0)(1M), [metasync](#page-1133-0)(1M), [metattach](#page-1135-0)(1M),  $md.tab(4)$ ,  $md.cf(4)$ ,  $mddb.cf(4)$ ,  $md.tab(4)$ ,  $attributes(5)$ ,  $md(7D)$ 

*Solaris Volume Manager Administration Guide*

<span id="page-1083-0"></span>metahs(1M)

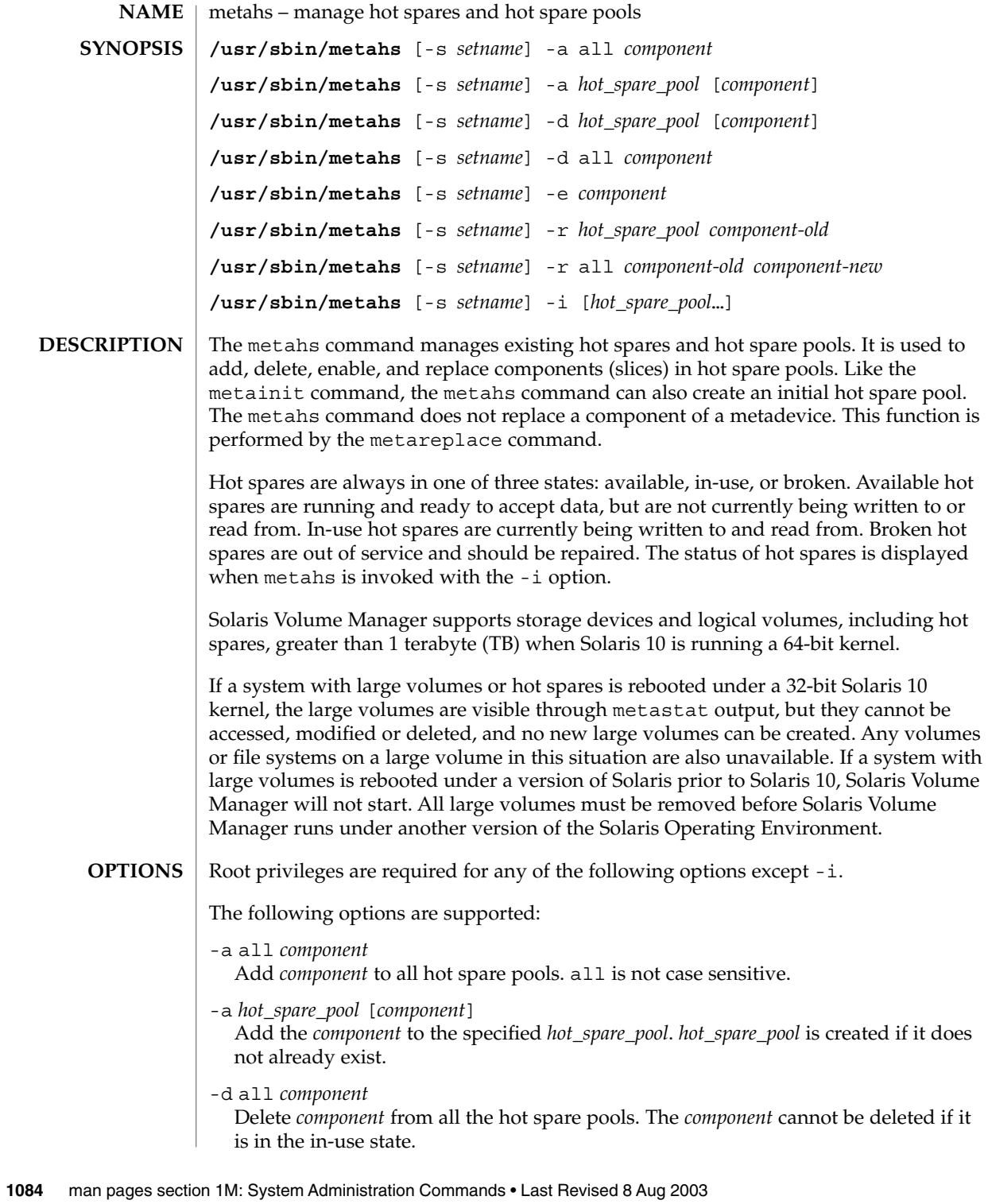

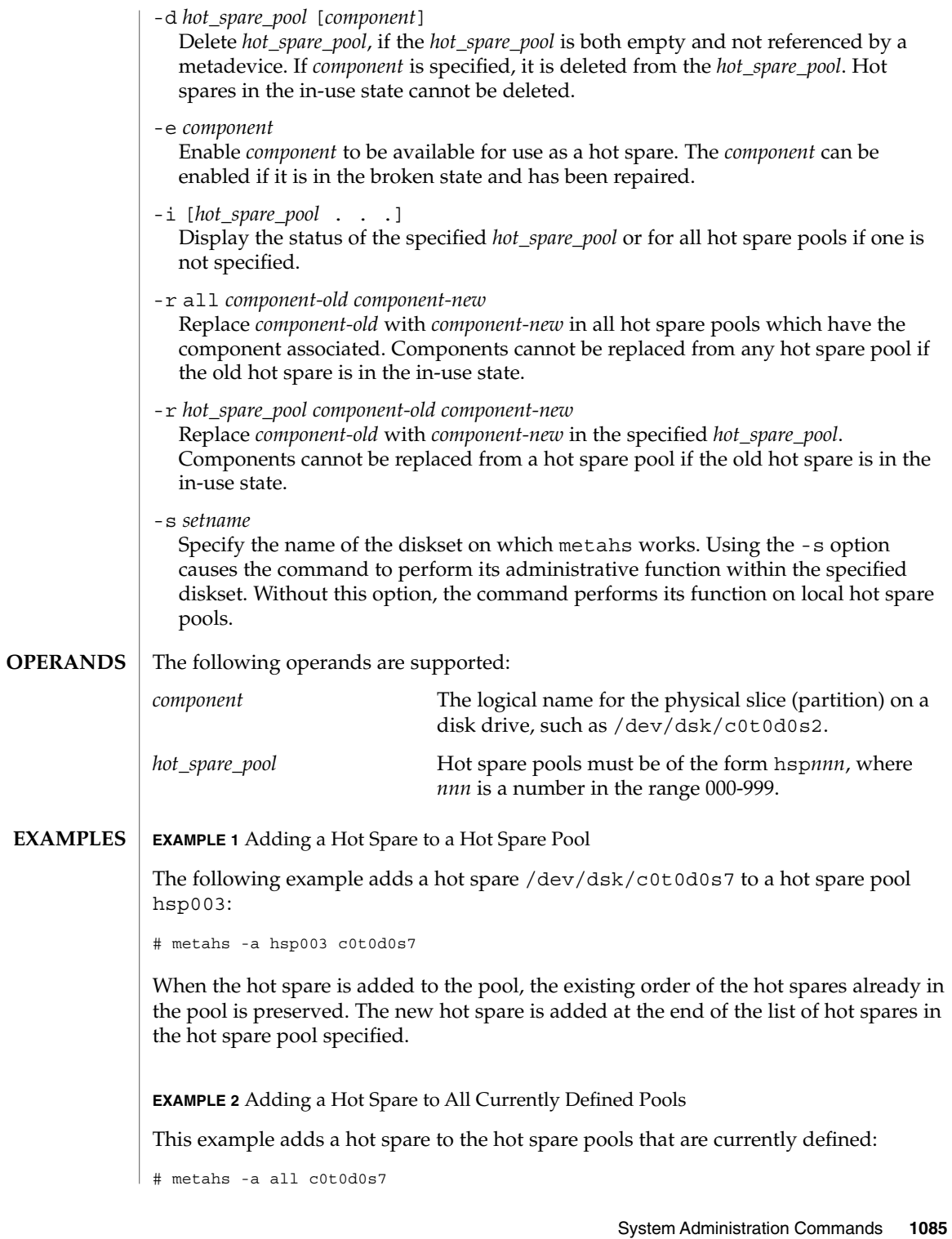

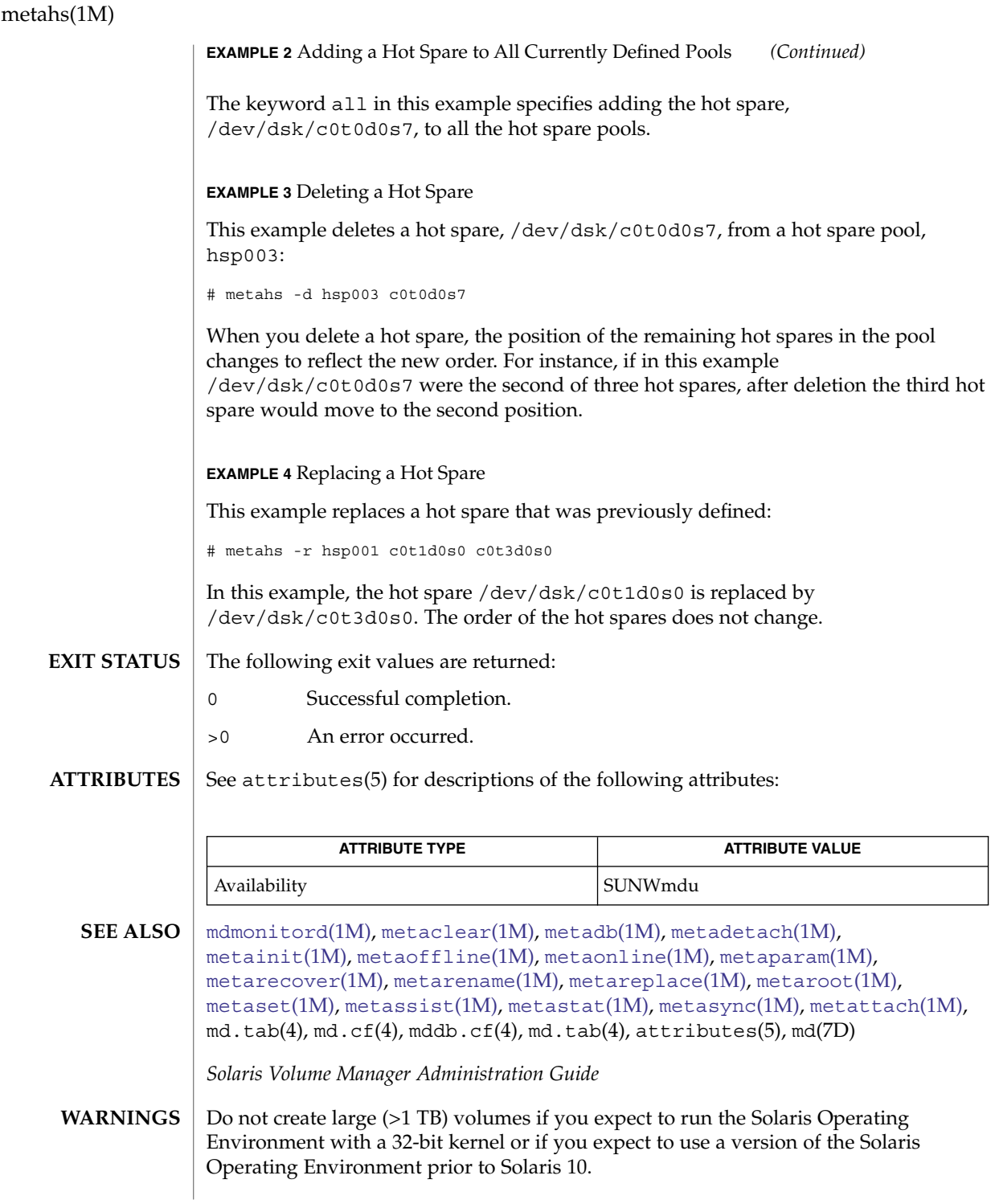

# metaimport(1M)

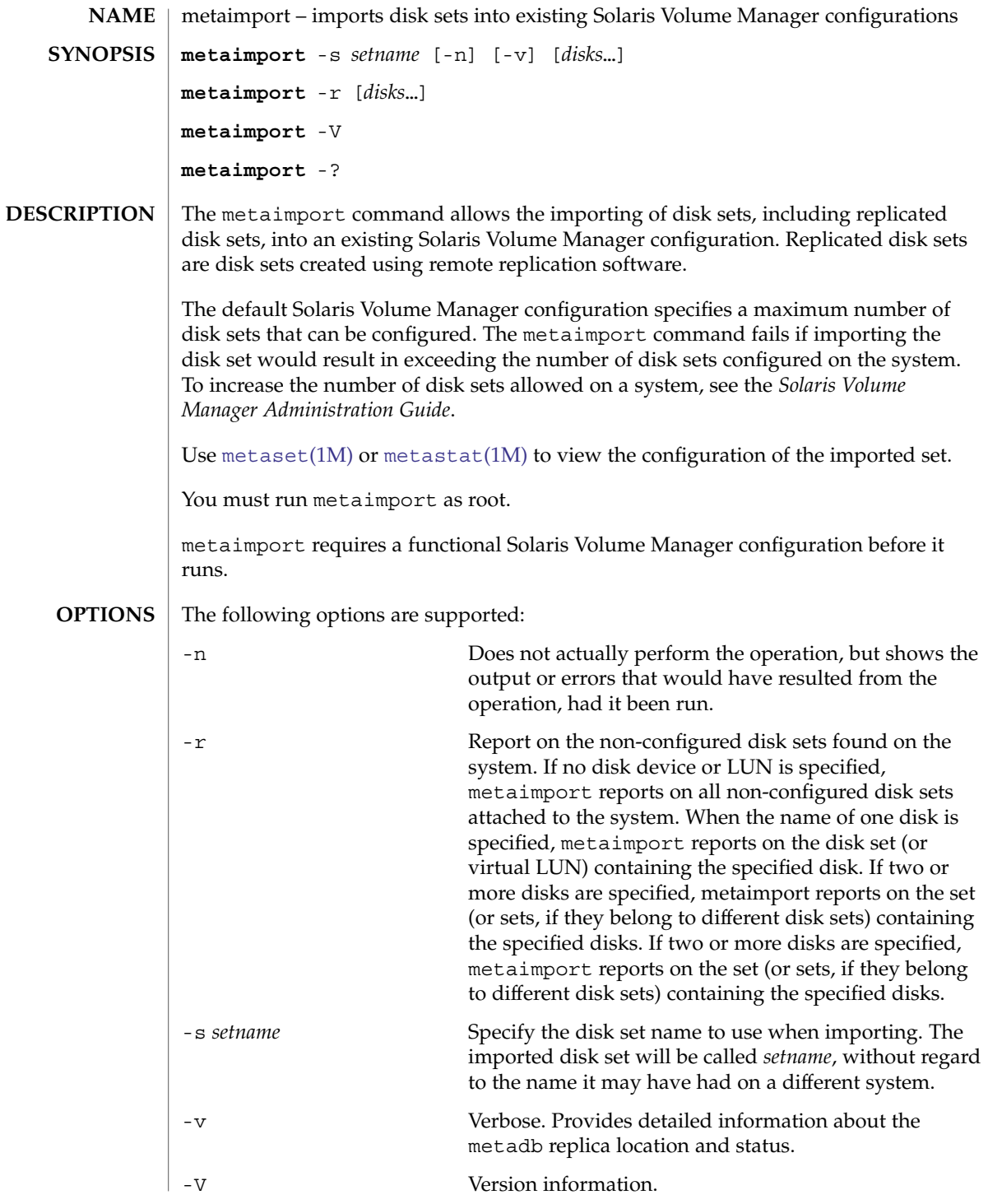

metaimport(1M)

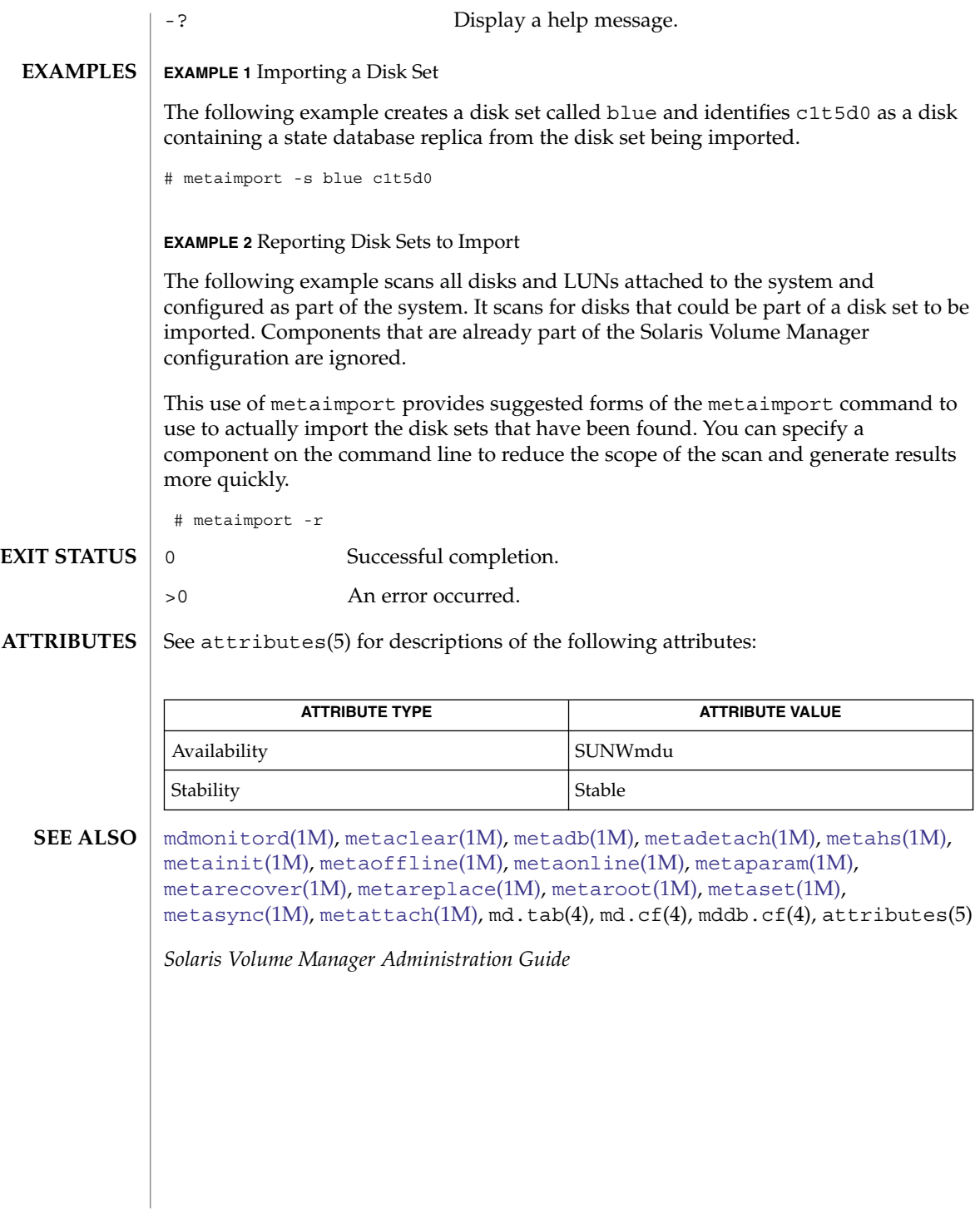

<span id="page-1088-0"></span>metainit – configure metadevices **/sbin/metainit** -h **/sbin/metainit** [*generic options*] *concat/stripe numstripes width component...* [-i *interlace*] **/sbin/metainit** [ *width component...* [-i *interlace*]] [-h *hot\_spare\_pool*] **/sbin/metainit** [*generic options*] *mirror* -m *submirror* [*read\_options*] [*write\_options*] [*pass\_num*] **/sbin/metainit** [*generic options*] *RAID* -r *component...* [-i *interlace*] [-h *hot\_spare\_pool*] [-k] [-o *original\_column\_count*] **/sbin/metainit** [*generic options*] *hot\_spare\_pool* [*hotspare...*] **/sbin/metainit** [*generic options*] *metadevice-name* **/sbin/metainit** [*generic options*] -a **/sbin/metainit** [*generic options*] *softpart* -p [-e] *component* [-A *alignment*] *size* **/sbin/metainit** -r The metainit command configures metadevices and hot spares according to the information specified on the command line. Alternatively, you can run metainit so that it uses configuration entries you specify in the  $/etc/1vm/md$ . tab file (see md.tab(4)). All metadevices must be set up by the metainit command before they can be used. Solaris Volume Manager supports storage devices and logical volumes greater than 1 terabyte (TB) when a system runs a 64-bit Solaris kernel. Support for large volumes is automatic. If a device greater than 1 TB is created, Solaris Volume Manager configures it appropriately and without user intervention. If a system with large volumes is rebooted under a 32–bit Solaris kernel, the large volumes are visible through metastat output. Large volumes cannot be accessed, modified or deleted, and no new large volumes can be created. Any volumes or file systems on a large volume in this situation are unavailable. If a system with large volumes is rebooted under a version of Solaris prior to the Solaris 9 4/03 release, Solaris Volume Manager does not start. You must remove all large volumes before Solaris Volume Manager runs under an earlier version of the Solaris Operating System. If you edit the  $/$ etc $/$ lvm $/$ md.tab file to configure metadevices, specify one complete configuration entry per line. You then run the metainit command with either the -a option, to activate all metadevices you entered in the /etc/lvm/md.tab file, or with the metadevice name corresponding to a specific configuration entry. **NAME SYNOPSIS DESCRIPTION**

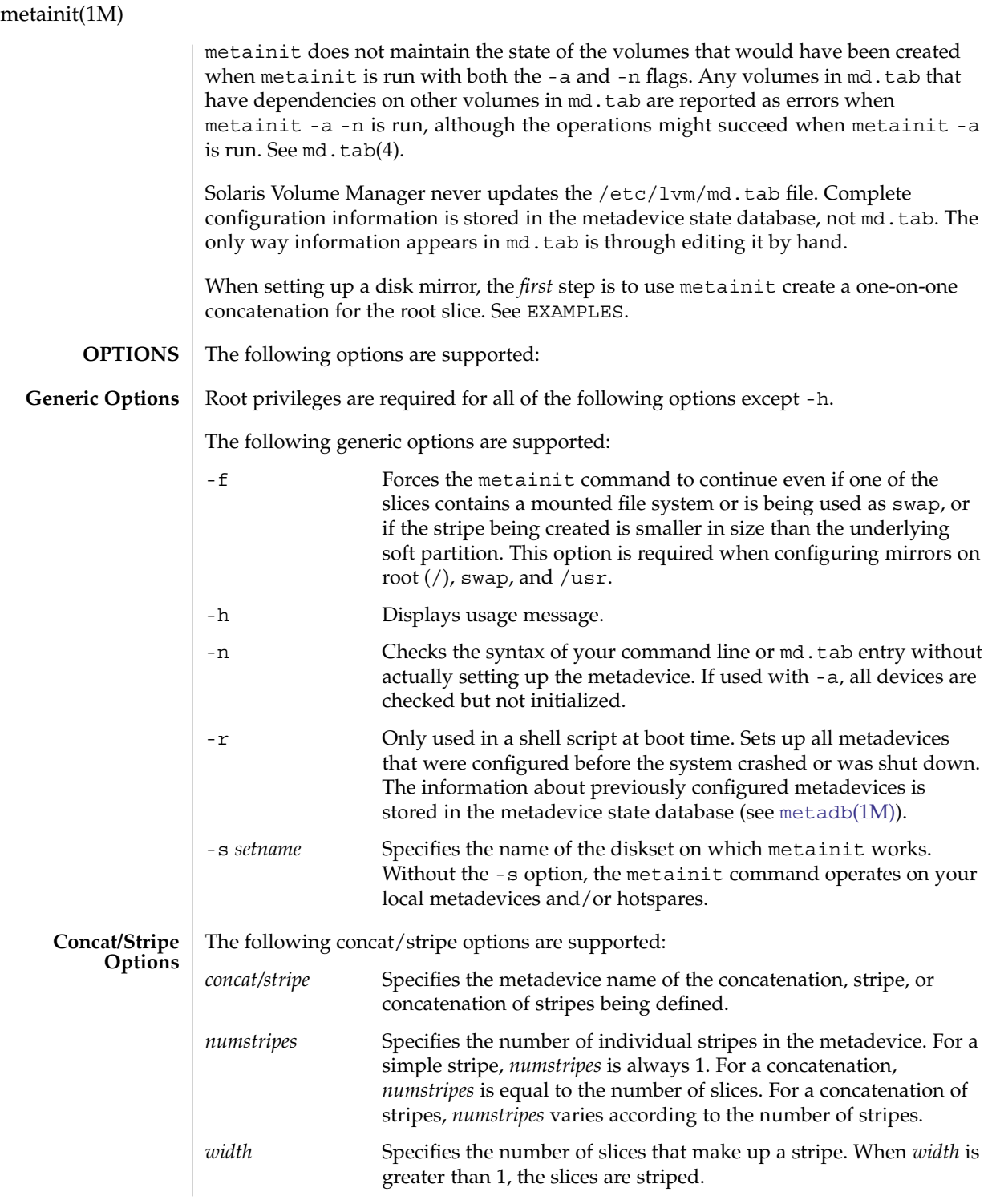

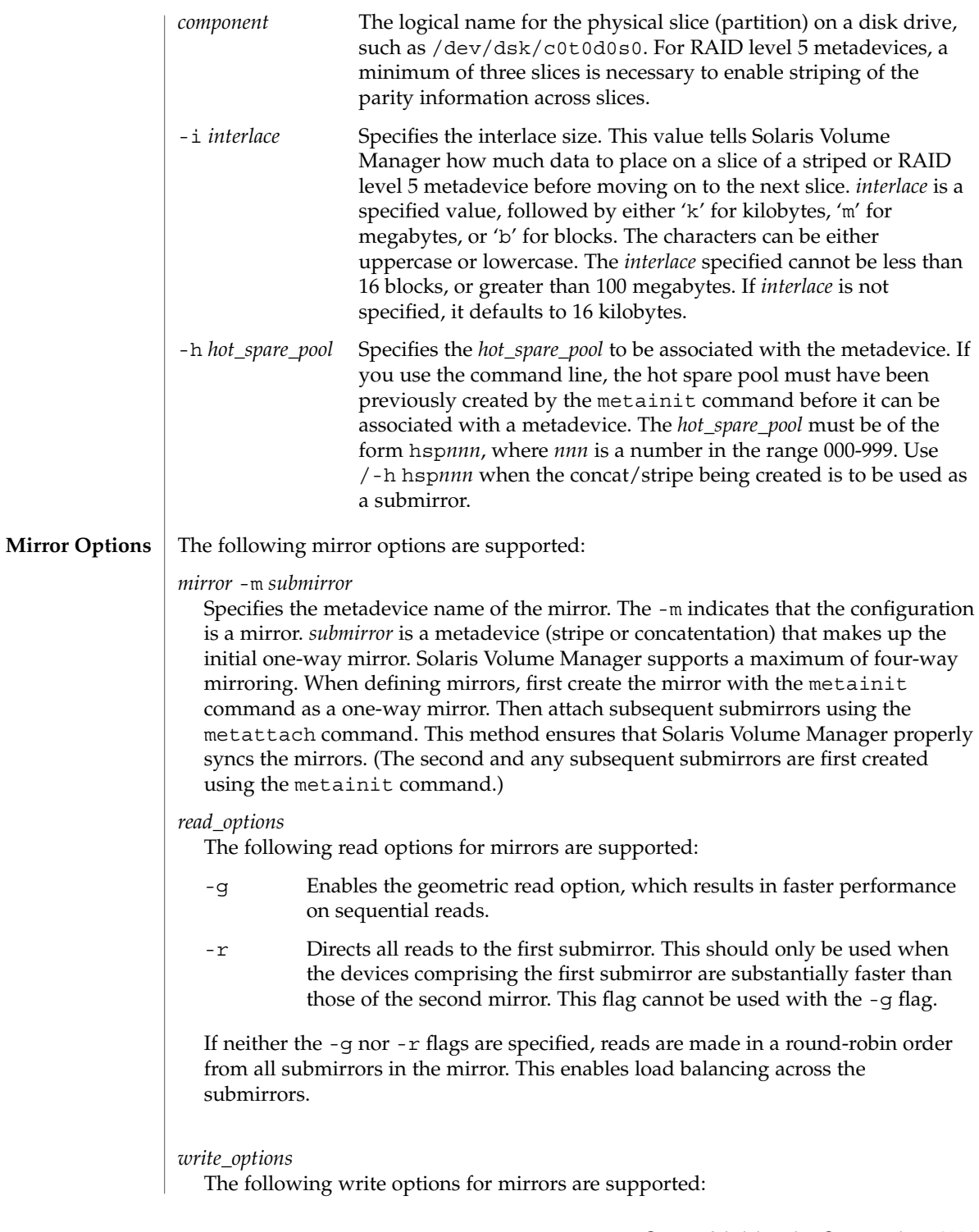

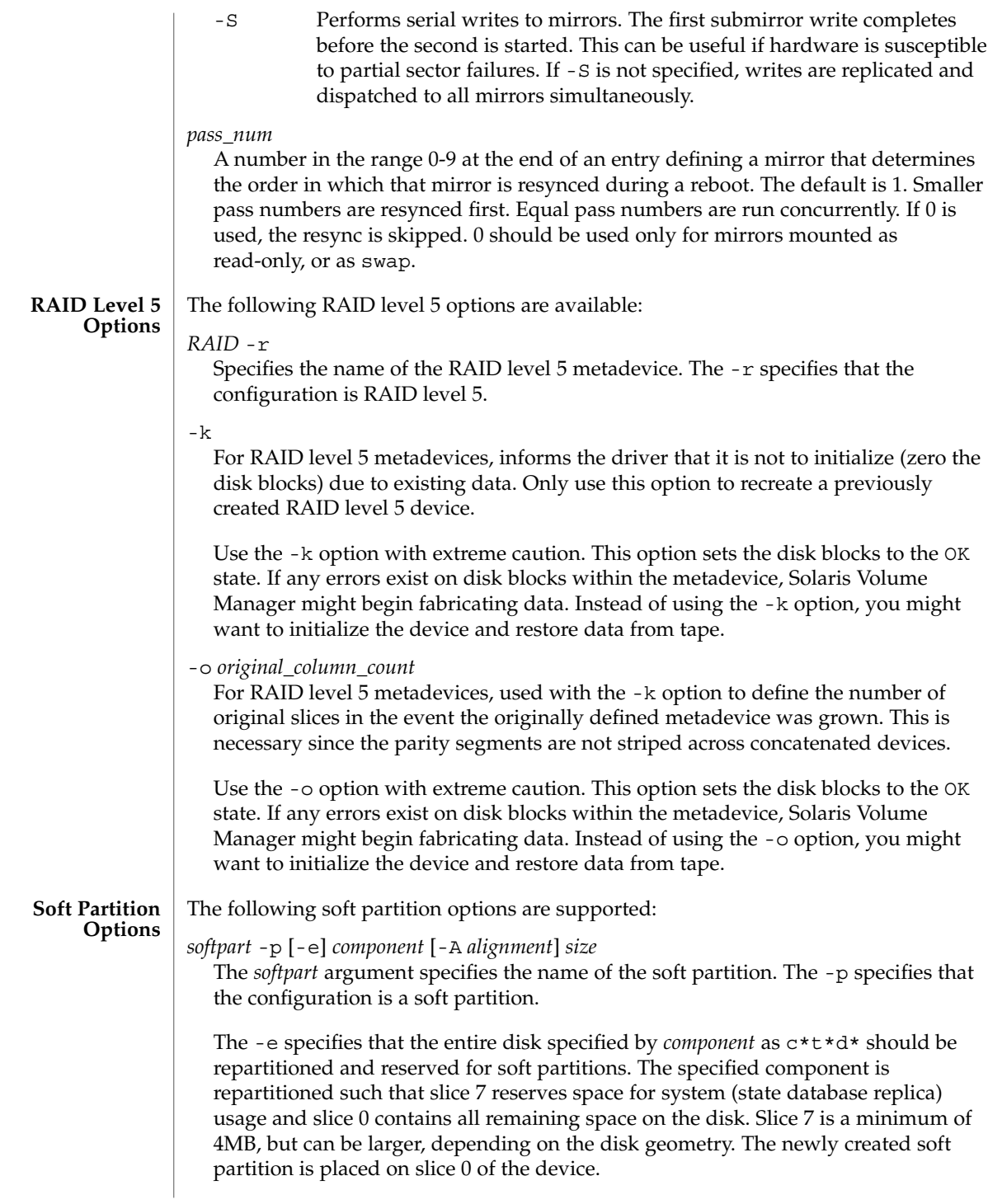

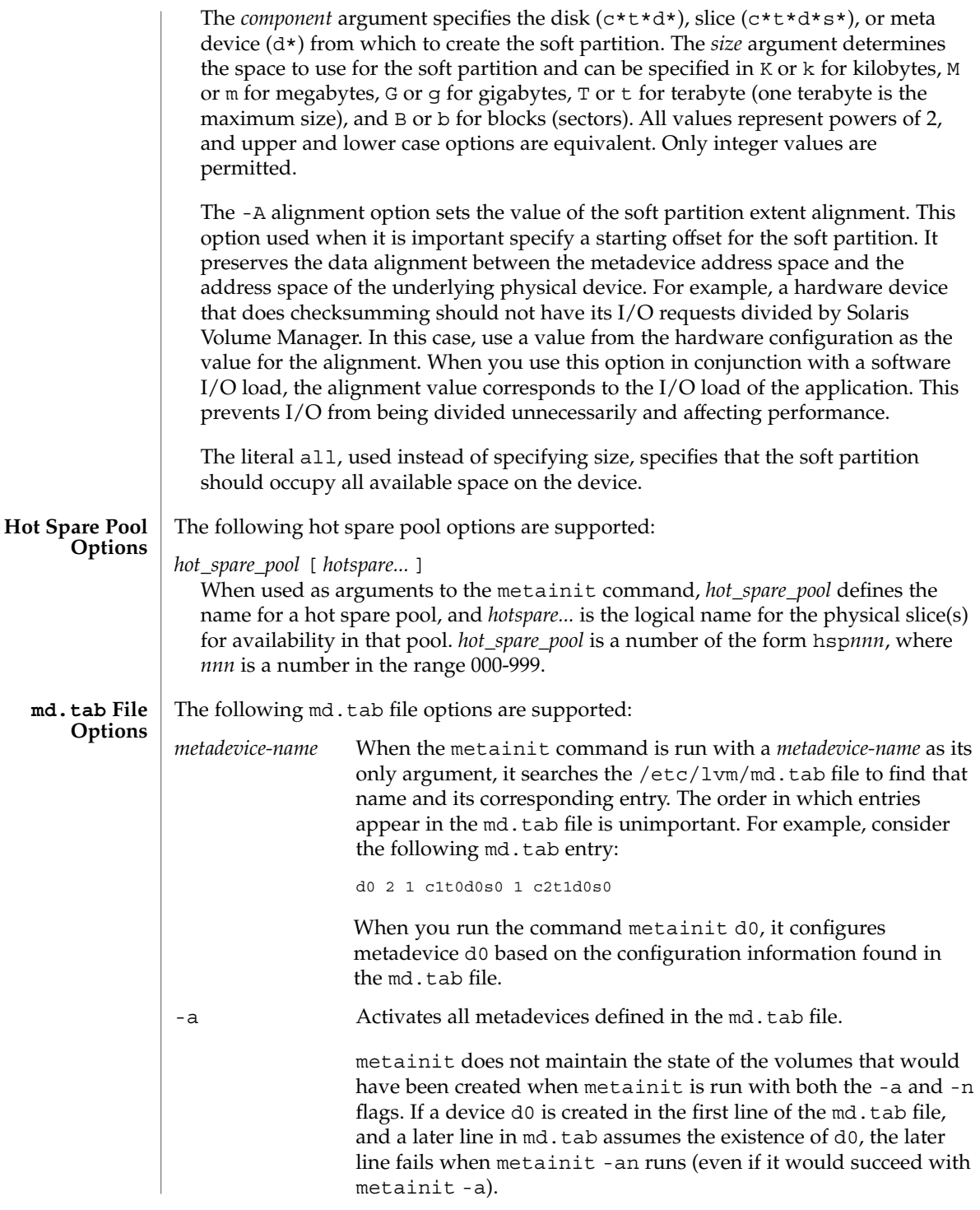

#### **EXAMPLE 1** Creating a One-on-One Concatenation **EXAMPLES**

The following command creates a one-on-one concatenation for the root slice. Such a command is the first step you take when setting up a mirror for the root slice (and any other slice that cannot be unmounted). The -f option is required it create a volume with an existing file system, such as root(/).

# metainit -f d1 1 1 c0t0d0s0

The preceding command makes d1 a one-on-one concatenation, using the root slice. You can then enter:

```
# metainit d0 -m d1
```
...to make a one-way mirror of the root slice.

**EXAMPLE 2** Concatenation

All drives in the following examples have the same size of 525 Mbytes.

This example shows a metadevice,  $/$ dev $/md/d$ sk $/$ d7, consisting of a concatenation of four slices.

# metainit d7 4 1 c0t1d0s0 1 c0t2d0s0 1 c0t3d0s0 1 /dev/dsk/c0t4d0s0

The number 4 indicates there are four individual stripes in the concatenation. Each stripe is made of one slice, hence the number 1 appears in front of each slice. The first disk sector in all of these devices contains a disk label. To preserve the labels on devices /dev/dsk/c0t2d0s0, /dev/dsk/c0t3d0s0, and /dev/dsk/c0t4d0s0, the metadisk driver must skip at least the first sector of those disks when mapping accesses across the concatenation boundaries. Because skipping only the first sector would create an irregular disk geometry, the entire first cylinder of these disks is skipped. This allows higher level file system software to optimize block allocations correctly.

### **EXAMPLE 3** Stripe

This example shows a metadevice, /dev/md/dsk/d15, consisting of two slices.

# metainit d15 1 2 c0t1d0s0 c0t2d0s0 -i 32k

The number 1 indicates that one stripe is being created. Because the stripe is made of two slices, the number 2 follows next. The optional -i followed by 32k specifies the interlace size as 32 Kbytes. If the interlace size were not specified, the stripe would use the default value of 16 Kbytes.

**EXAMPLE 4** Concatentation of Stripes

This example shows a metadevice, /dev/md/dsk/d75, consisting of a concatenation of two stripes of three disks.

```
EXAMPLE 4 Concatentation of Stripes (Continued)
# metainit d75 2 3 c0t1d0s0 c0t2d0s0 \
      c0t3d0s0 -i 16k \
```
3 c1t1d0s0 c1t2d0s0 c1t3d0s0 -i 32k

On the first line, the -i followed by 16k specifies that the stripe interlace size is 16 Kbytes. The second set specifies the stripe interlace size as 32 Kbytes. If the second set did not specify 32 Kbytes, the set would use the default interlace value of 16 Kbytes. The blocks of each set of three disks are interlaced across three disks.

#### **EXAMPLE 5** Mirroring

This example shows a two-way mirror, /dev/md/dsk/d50, consisting of two submirrors. This mirror does not contain any existing data.

# metainit d51 1 1 c0t1d0s0 # metainit d52 1 1 c0t2d0s0 # metainit d50 -m d51 # metattach d50 d52

In this example, two submirrors, d51 and d52, are created with the metainit command. These two submirrors are simple concatenations. Next, a one-way mirror, d50, is created using the -m option with d51. The second submirror is attached later using the metattach command. When creating a mirror, any combination of stripes and concatenations can be used. The default read and write options in this example are a round-robin read algorithm and parallel writes to all submirrors.

#### **EXAMPLE 6** Creating a metadevice in a diskset

This example shows a metadevice, /dev/md/dsk/d75, consisting of a concatenation of two stripes within a diskset called set1.

```
# metainit -s set1 d75 2 3 c2t1d0s0 c2t2d0s0 \
     c2t3d0s0 -i 32k
# metainit -s set1 d51 1 1 c2t1d0s0
# metainit -s set1 d52 1 1 c3t1d0s0
# metainit -s set1 d50 -m d51
# metattach -s set1 d50 d52
```
In this example, a diskset is created using the metaset command. Metadevices are then created within the diskset using the metainit command. The two submirrors, d51 and d52, are simple concatenations. Next, a one-way mirror, d50, is created using the -m option with d51. The second submirror is attached later using the metattach command. When creating a mirror, any combination of stripes and concatenations can be used. The default read and write options in this example are a round-robin read algorithm and parallel writes to all submirrors.

#### **EXAMPLE 7** RAID Level 5

This example shows a RAID level 5 device, d80, consisting of three slices:

# metainit d80 -r c1t0d0s0 c1t1d0s0 c1t3d0s0 -i 20k

In this example, a RAID level 5 metadevice is defined using the -r option with an interlace size of 20 Kbytes. The data and parity segments are striped across the slices, c1t0d0s0, c1t2d0s0, and c1t3d0s0.

### **EXAMPLE 8** Soft Partition

The following example shows a soft partition device, d1, built on metadevice d100 and 100 Mbytes (indicated by 100M) in size:

```
# metainit d1 -p d100 100M
```
The preceding command creates a 100 Mbyte soft partition on the d100 metadevice. This metadevice could be a RAID level 5, stripe, concatenation, or mirror.

**EXAMPLE 9** Soft Partition on Full Disk

The following example shows a soft partition device, d1, built on disk c3t4d0:

```
# metainit d1 -p -e c3t4d0 9G
```
In this example, the disk is repartitioned and a soft partition is defined to occupy all 9 Gbytes of disk c3t4d0s0.

**EXAMPLE 10** Soft Partition Taking All Available Space

The following example shows a soft partition device, d1, built on disk c3t4d0:

```
# metainit d1 -p -e c3t4d0 all
```
In this example, the disk is repartitioned and a soft partition is defined to occupy all available disk space on slice c3t4d0s0.

#### **EXAMPLE 11** Hot Spare

This example shows a two-way mirror, /dev/md/dsk/d10, and a hot spare pool with three hot spare components. The mirror does not contain any existing data.

```
# metainit hsp001 c2t2d0s0 c3t2d0s0 c1t2d0s0
# metainit d41 1 1 c1t0d0s0 -h hsp001
# metainit d42 1 1 c3t0d0s0 -h hsp001
# metainit d40 -m d41
# metattach d40 d42
```
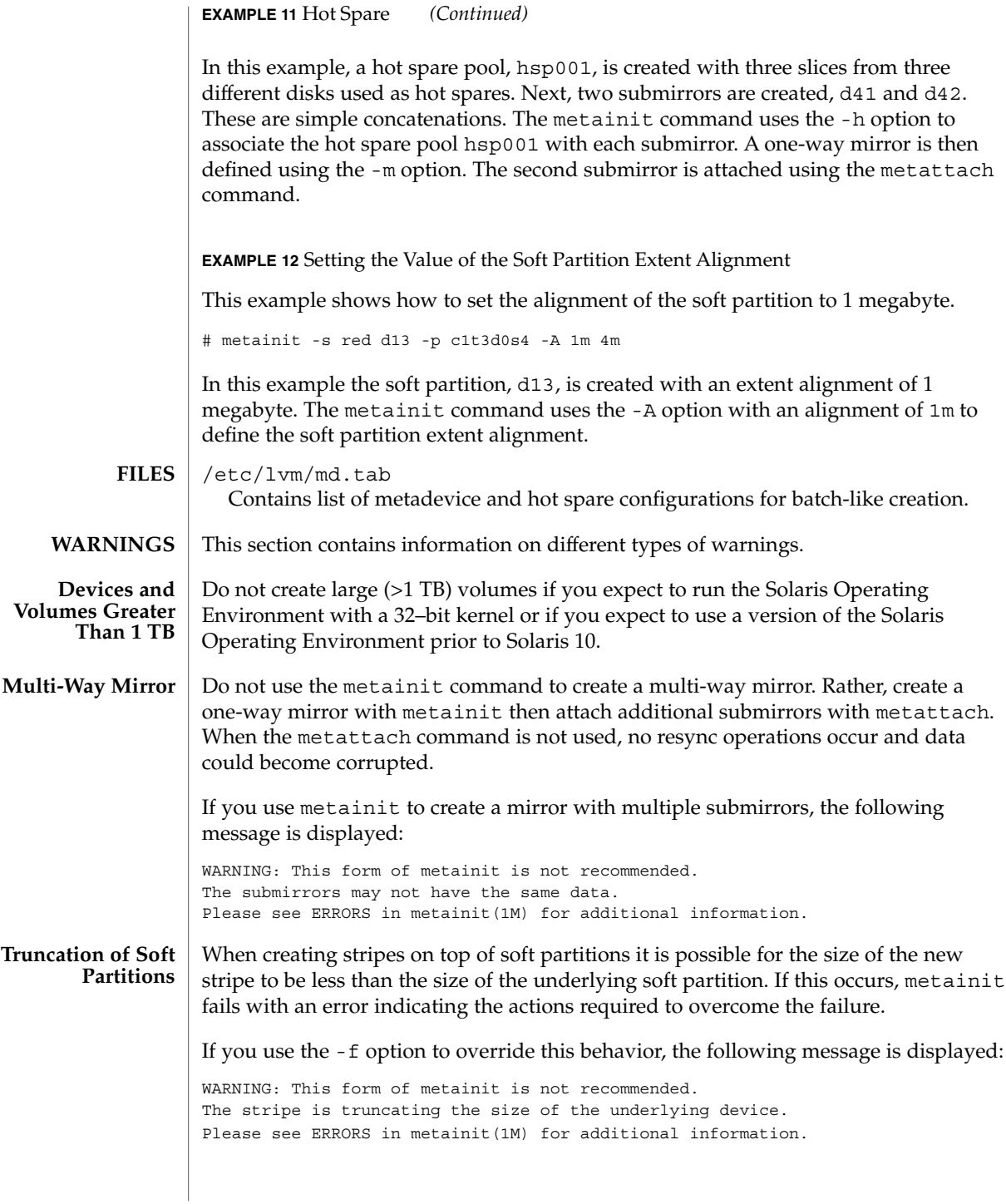

| metaint(1M)               |                                                                                                    |                        |
|---------------------------|----------------------------------------------------------------------------------------------------|------------------------|
| Write-On-Write<br>Problem | When mirroring data in Solaris Volume Manager, transfers from memory to the disks<br>do not all occur at exactly the same time for all sides of the mirror. If the contents of<br>buffers are changed while the data is in-flight to the disk (called write-on-write), then<br>different data can end up being stored on each side of a mirror.<br>This problem can be addressed by making a private copy of the data for mirror writes,<br>however, doing this copy is expensive. Another approach is to detect when memory<br>has been modified across a write by looking at the dirty-bit associated with the<br>memory page. Solaris Volume Manager uses this dirty-bit technique when it can.<br>Unfortunately, this technique does not work for raw I/O or direct I/O. By default,<br>Solaris Volume Manager is tuned for performance with the liability that mirrored data<br>might be out of sync if an application does a "write-on-write" to buffers associated<br>with raw $I/O$ or direct $I/O$ . Without mirroring, you were not guaranteed what data<br>would actually end up on media, but multiple reads would return the same data. With<br>mirroring, multiple reads can return different data. The following line can be added to<br>/etc/system to cause a stable copy of the buffers to be used for all raw I/O and<br>direct I/O write operations. |                        |
|                           |                                                                                                    |                        |
|                           | set md mirror: md mirror wow flg=0x20                                                                                                    |                        |
|                           | Setting this flag degrades performance.                                                                                                    |                        |
| <b>EXIT STATUS</b>        | The following exit values are returned:<br>Successful completion.<br>0<br>An error occurred.<br>> 0                                                                                                    |                        |
|                           |                                                                                                    |                        |
|                           |                                                                                                    |                        |
| <b>ATTRIBUTES</b>         | See attributes(5) for descriptions of the following attributes:                                                                                                    |                        |
|                           | <b>ATTRIBUTE TYPE</b>                                                                                                    | <b>ATTRIBUTE VALUE</b> |
|                           | Availability                                                                                                    | SUNWmdr                |
| <b>SEE ALSO</b>           | $mdmonitord(1M)$ , $metaclear(1M)$ , $metadb(1M)$ , $metadbl(1M)$ , $metadetach(1M)$ , $metahs(1M)$ ,<br>metaoffline(1M), metaonline(1M), metaparam(1M), metarecover(1M),<br>metarename(1M), metareplace(1M), metaroot(1M), metaset(1M),<br>$metssist(1M)$ , $metsstat(1M)$ , $metsync(1M)$ , $metattach(1M)$ , $md.tab(4)$ ,<br>$md.cf(4)$ , $mddb.cf(4)$ , $md.tab(4)$ , $attributes(5)$ , $md(7D)$<br>Solaris Volume Manager Administration Guide                                                                                                    |                        |
|                           |                                                                                                    |                        |
| <b>LIMITATIONS</b>        | Recursive mirroring is not allowed; that is, a mirror cannot appear in the definition of<br>another mirror.<br>Recursive logging is not allowed; that is, a trans metadevice cannot appear in the<br>definition of another metadevice.                                                                                                    |                        |
|                           |                                                                                                    |                        |
|                           | Stripes, concatenations, and RAID level 5 metadevices must consist of slices only.                                                                                                    |                        |
|                           | Mirroring of RAID level 5 metadevices is not allowed.                                                                                                    |                        |

**<sup>1098</sup>** man pages section 1M: System Administration Commands • Last Revised 20 Sep 2004

Soft partitions can be built on raw devices, or on stripes, RAID level 5, or mirrors.

RAID level 5 or stripe metadevices can be built directly on soft partitions.

Trans metadevices have been replaced by UFS logging. Existing trans devices are *not* logging--they pass data directly through to the underlying device. See mount ufs(1M) for more information about UFS logging. **NOTES**

<span id="page-1099-0"></span>metaoffline(1M)

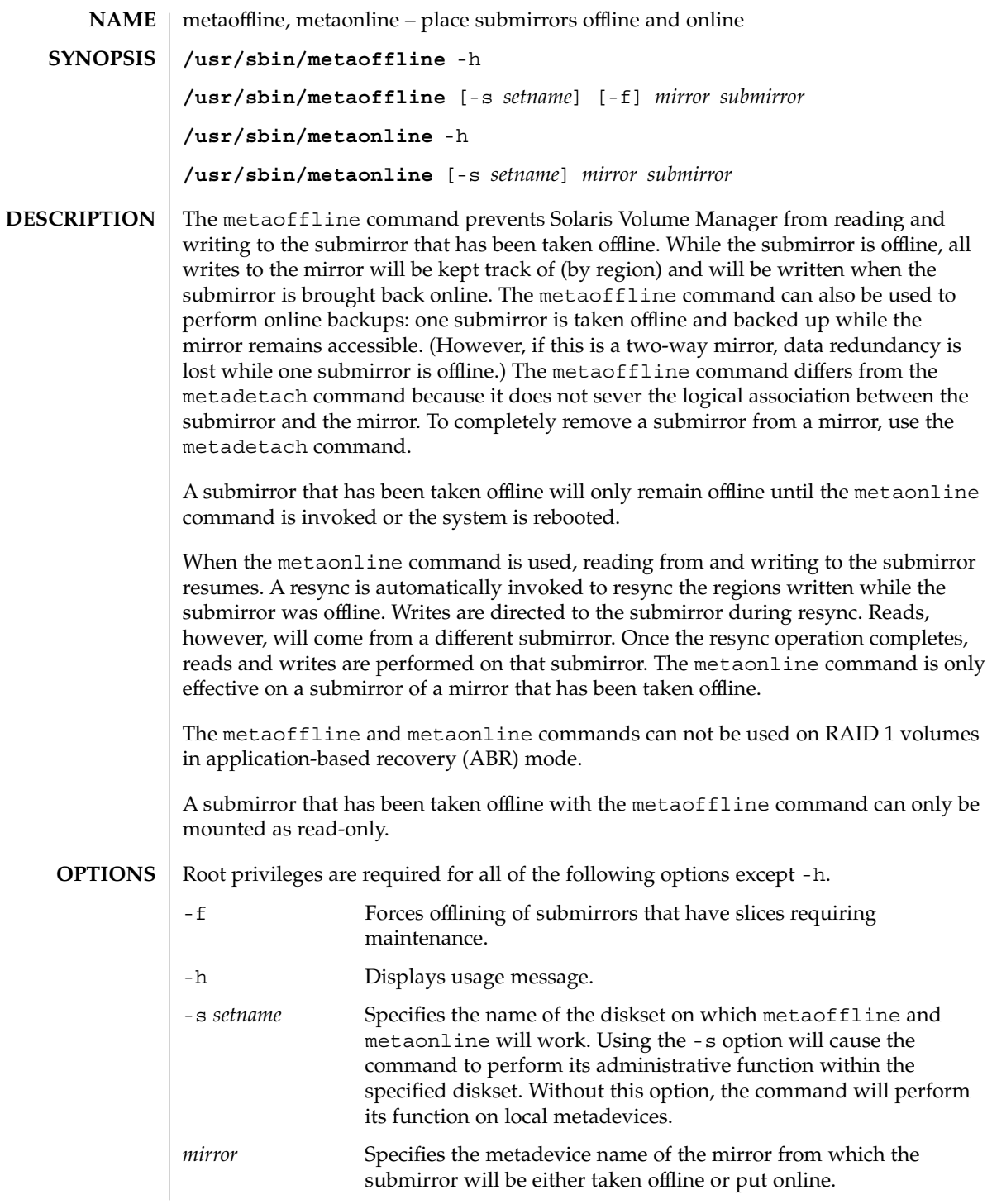

metaoffline(1M)

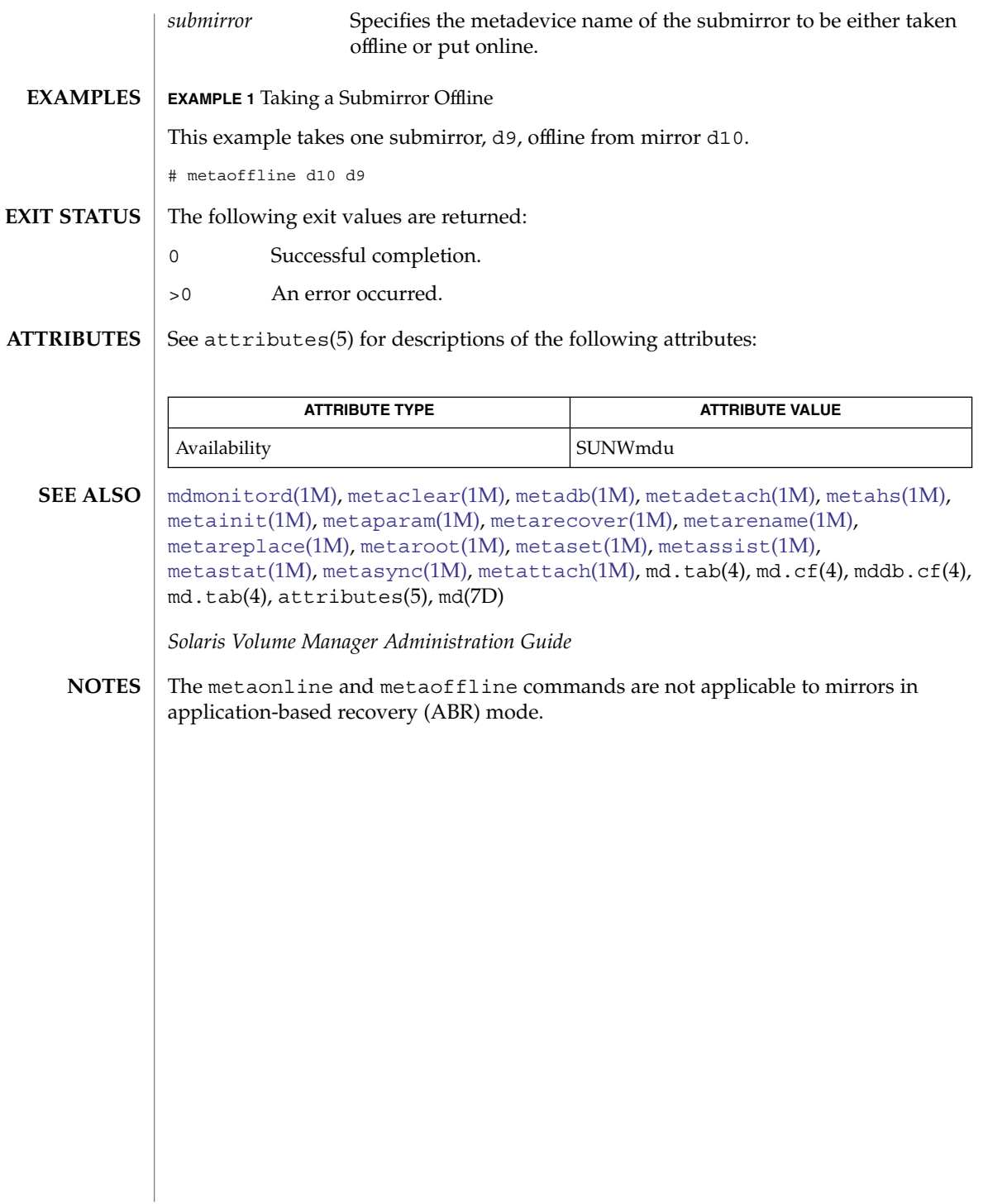

<span id="page-1101-0"></span>metaparam(1M)

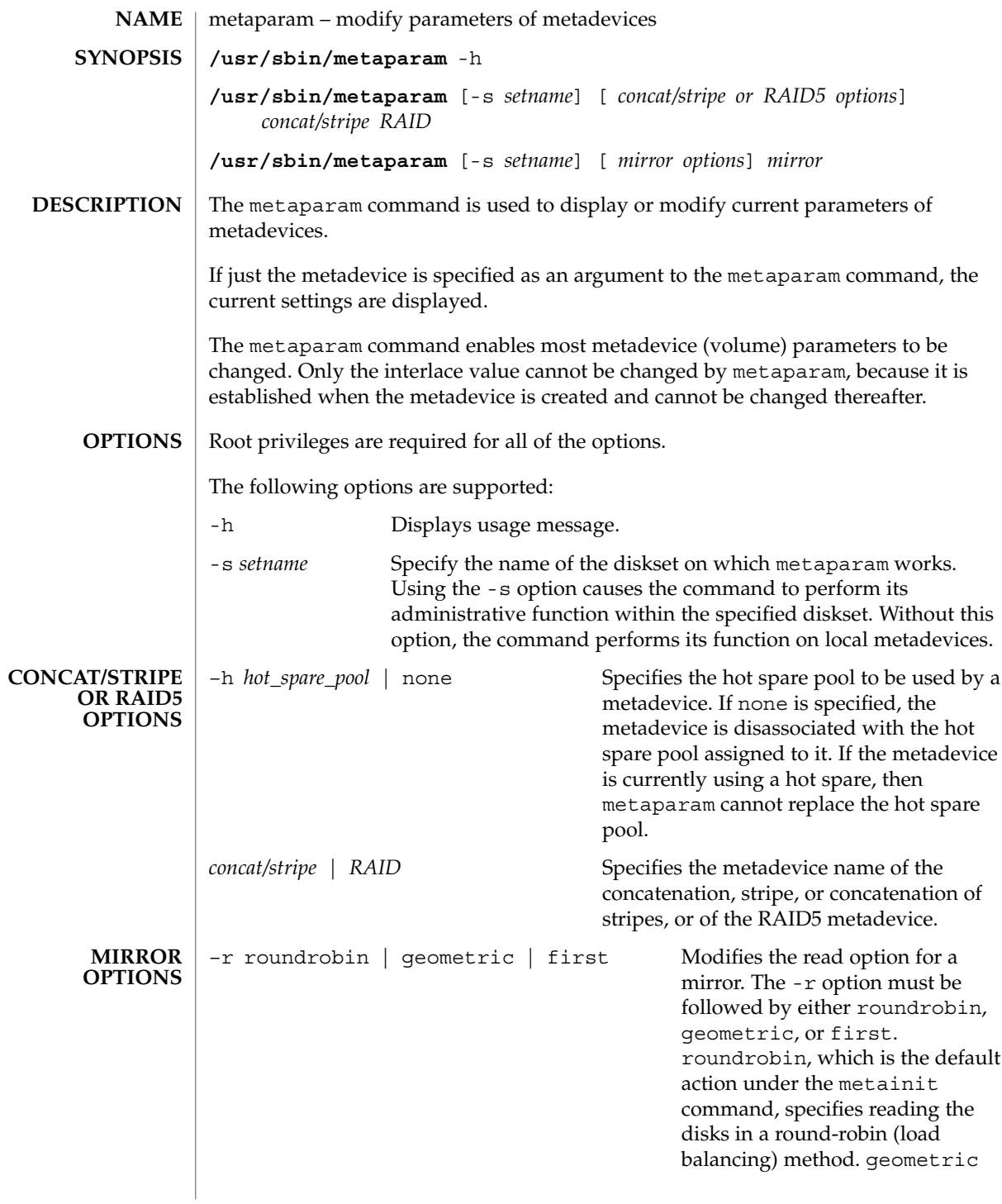

# metaparam(1M)

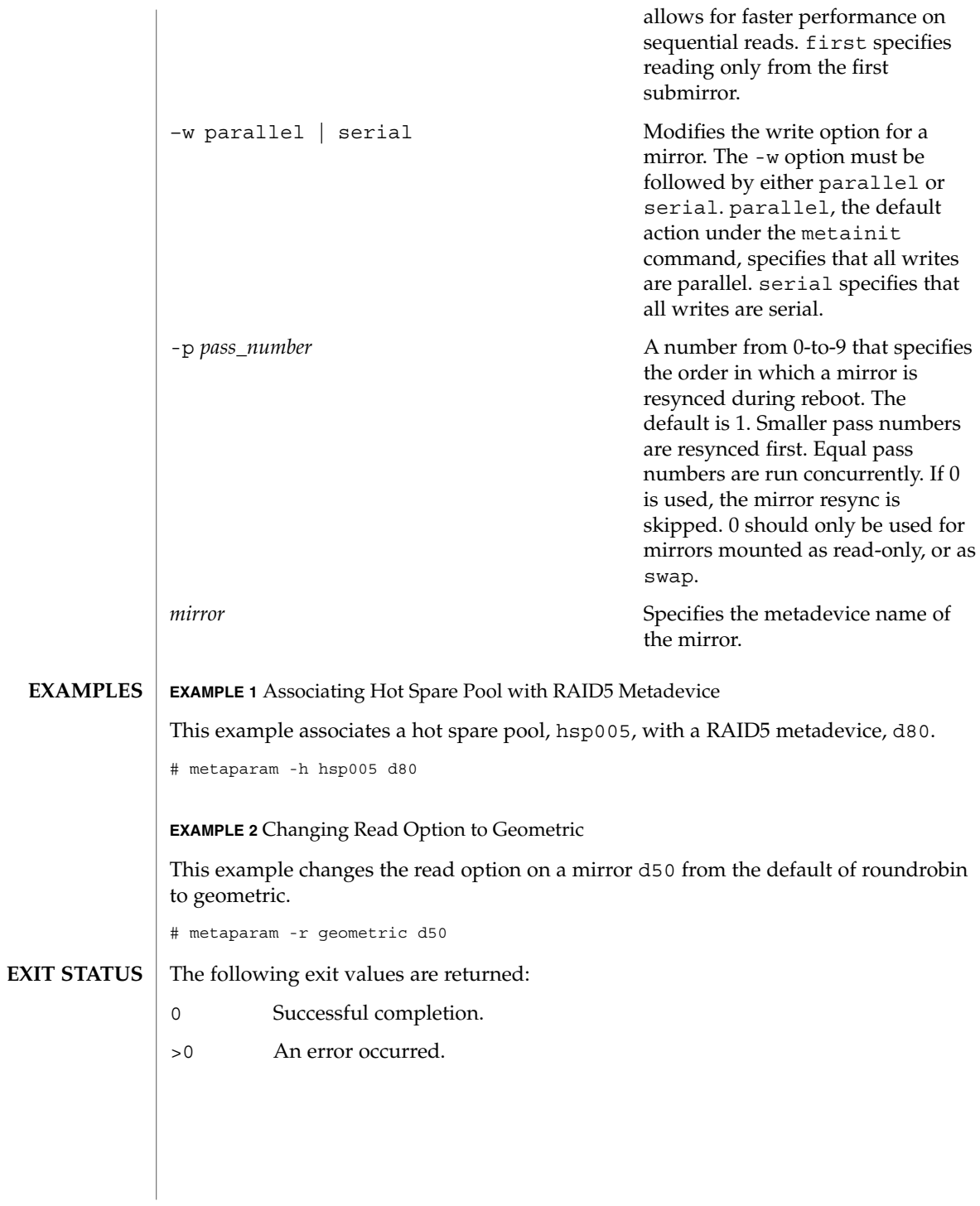

## metaparam(1M)

**ATTRIBUTES** | See attributes(5) for descriptions of the following attributes:

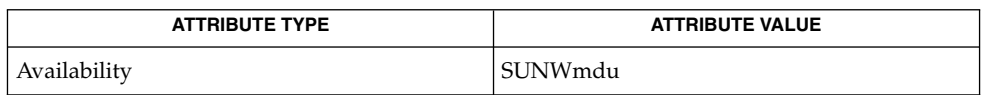

## **SEI**

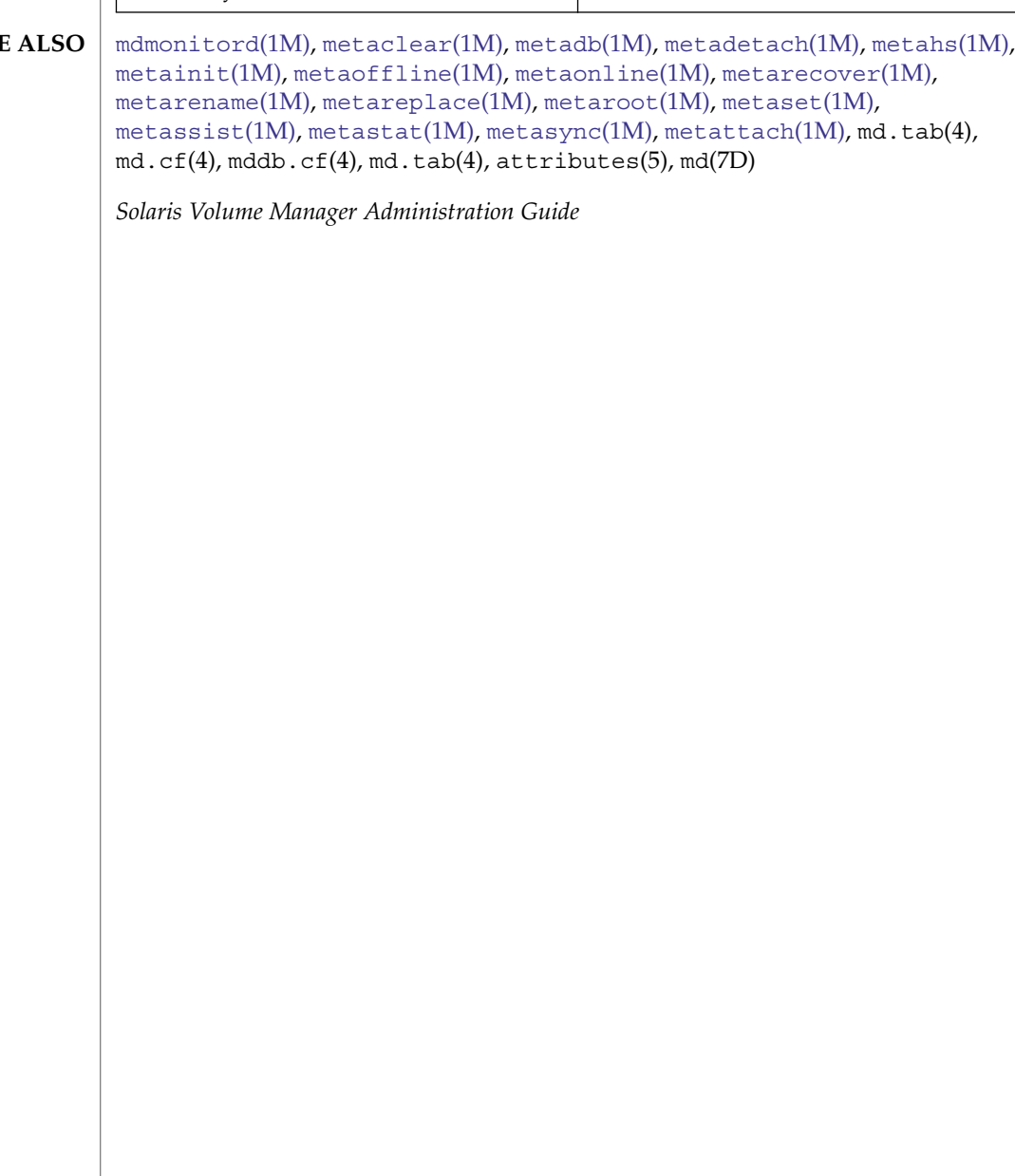

## metarecover(1M)

<span id="page-1104-0"></span>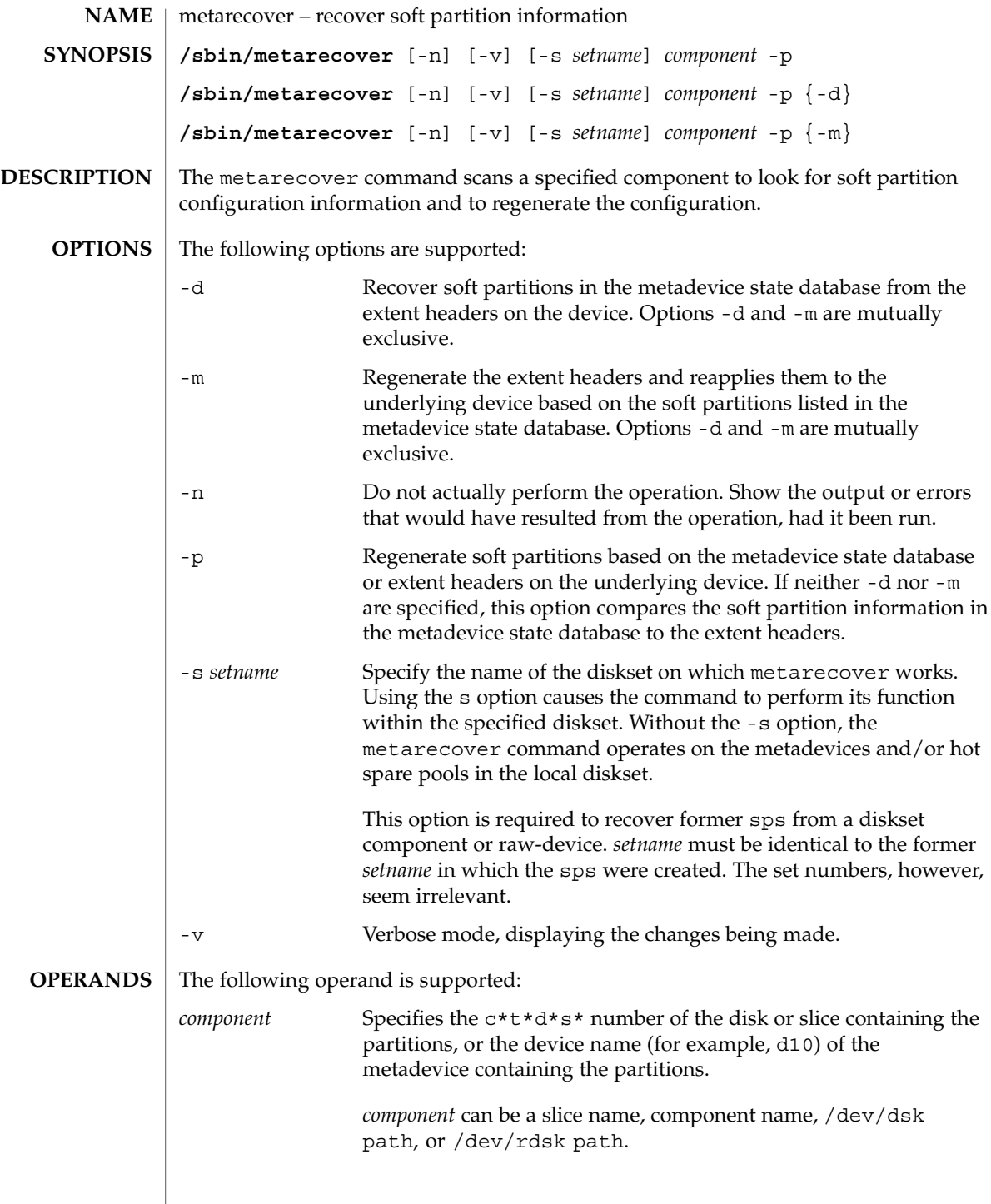

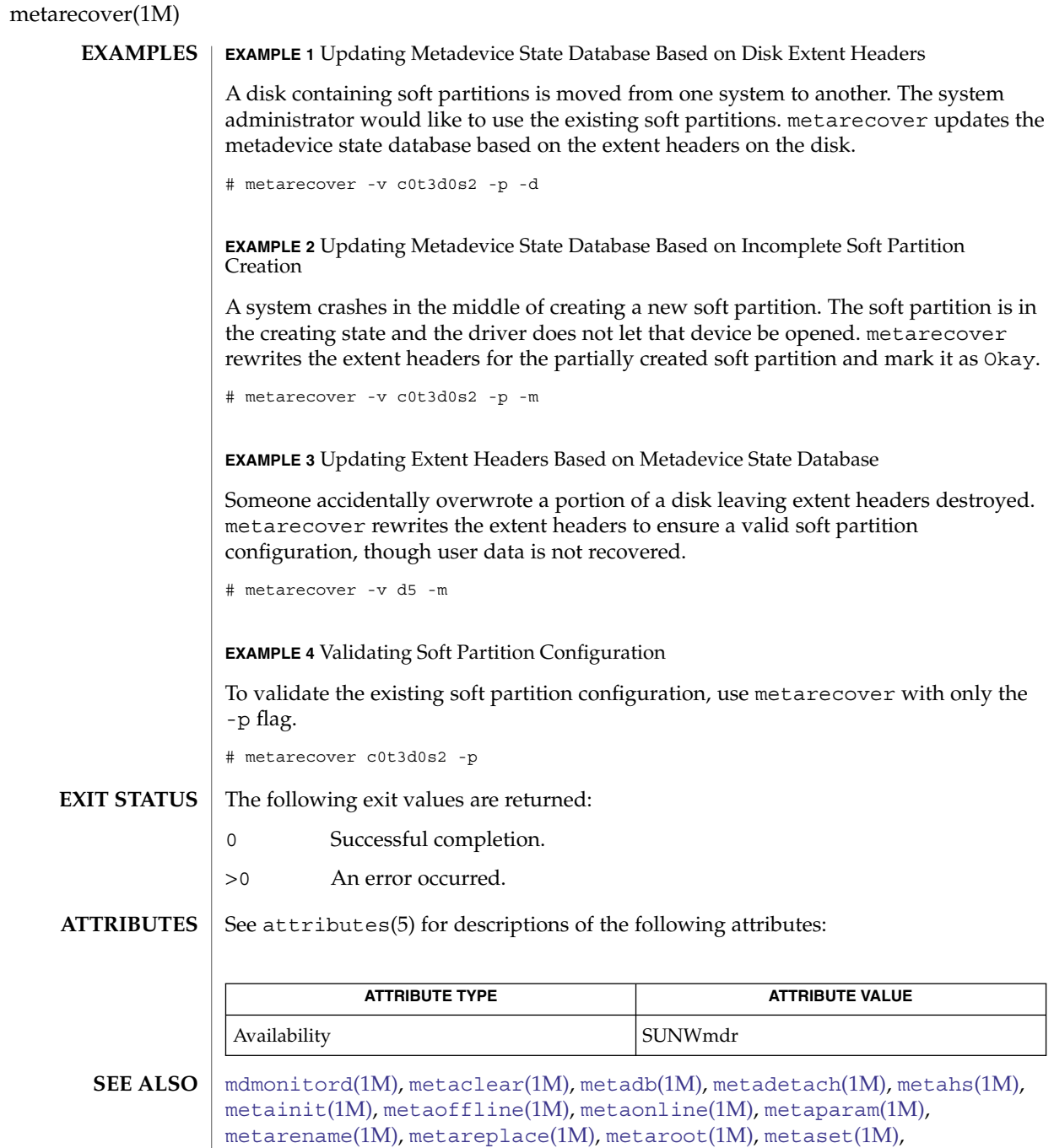

*Solaris Volume Manager Administration Guide*

md.cf(4), mddb.cf(4), md.tab(4), attributes(5), md(7D)

<code>[metassist](#page-1123-0)(1M)</code>, <code>[metastat](#page-1128-0)(1M)</code>, <code>[metasync](#page-1133-0)(1M)</code>, <code>[metattach](#page-1135-0)(1M)</code>, <code>md.tab(4)</code>,

metarename(1M)

<span id="page-1106-0"></span>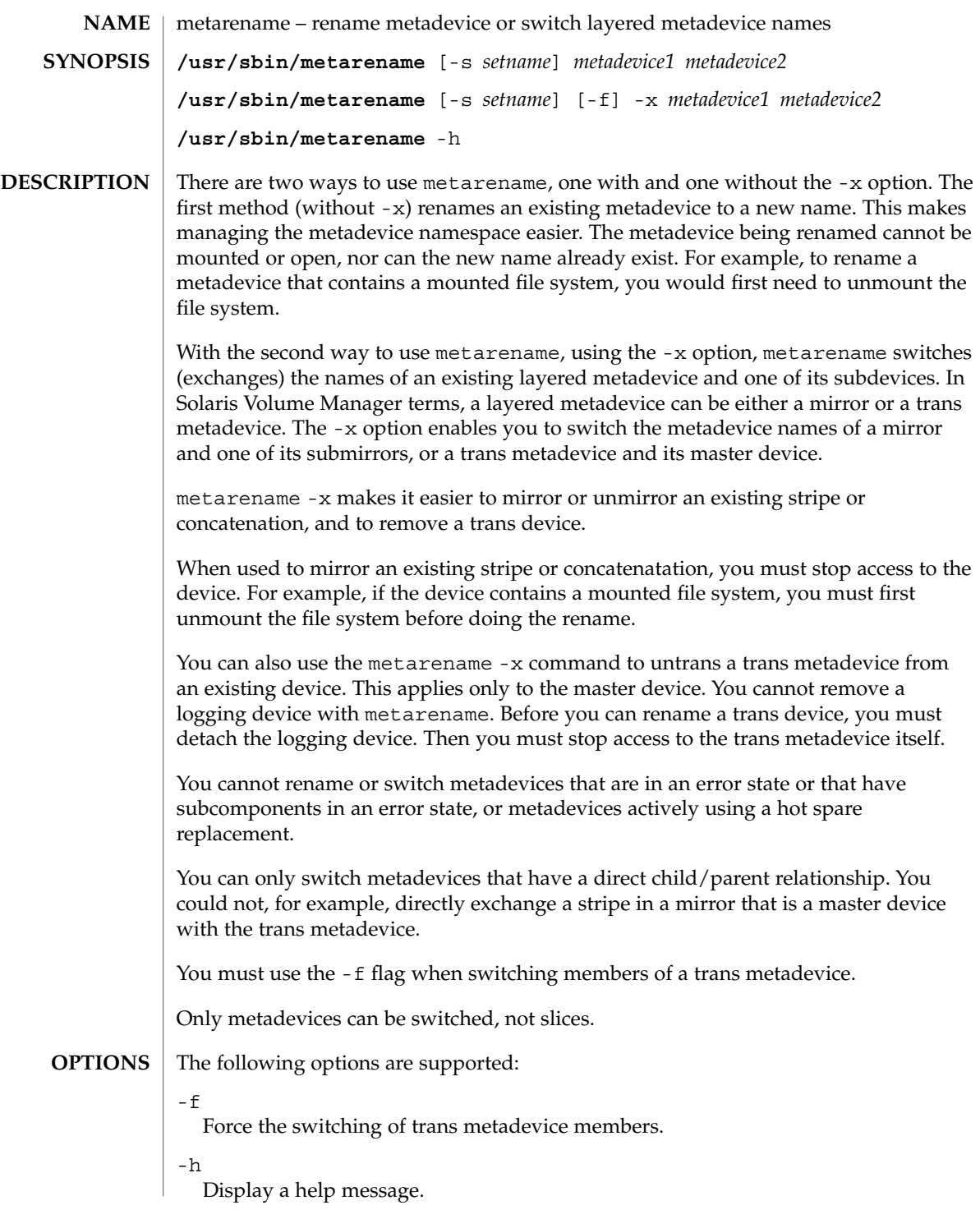

System Administration Commands **1107**

metarename(1M)

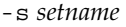

Specifies the name of the diskset on which metarename will work. Using the -s option will cause the command to perform its administrative function within the specified diskset. Without this option, the command will perform its function on the local metadevices.

 $-x$ 

Exchange the metadevice names *metadevice1* and *metadevice2*.

*metadevice1*

Specifies the metadevice to be renamed or switched.

*metadevice2*

Specifies the target metadevice name for the rename or switch operation.

**EXAMPLE 1** Renaming a Metadevice **EXAMPLES**

> This example renames a metadevice named d10 to d100. Note that d100 must not exist for the rename to succeed.

```
# metarename d10 d100
```
**EXAMPLE 2** Creating a Two-Way Mirror

This example creates a two-way mirror from an existing stripe named d1 with a mounted file system, /home2.

```
# metainit d2 1 1 c13d0s1
# metainit -f d20 -m d1
# umount /home2
# metarename -x d20 d1
# metattach d1 d2
# mount /home2
```
First, a second concatenation d2, is created. (d1 already exists.) The metainit command creates a one-way mirror, d20, from d1. Next, you umount the file system and switch d1 for d20, making d1 the top-level device (mirror). You attach the second submirror, d2, to create a two-way mirror. Lastly, you remount the file system.

**EXAMPLE 3** Mounting a Mirrored File System on Stripe

This example takes an existing mirror named d1 with a mounted file system, and ends up with the file system mounted on a stripe d1.

# umount /fs2 # metarename -x d1 d20 # metadetach d20 d1 # metaclear -r d20 # mount /fs2

First, you unmount the file system, then switch the mirror d1 and its submirror d20. This makes the mirror into d20. Next, you detach d1 from d20, then delete the mirror d20 and its other submirror. You then remount the file system.

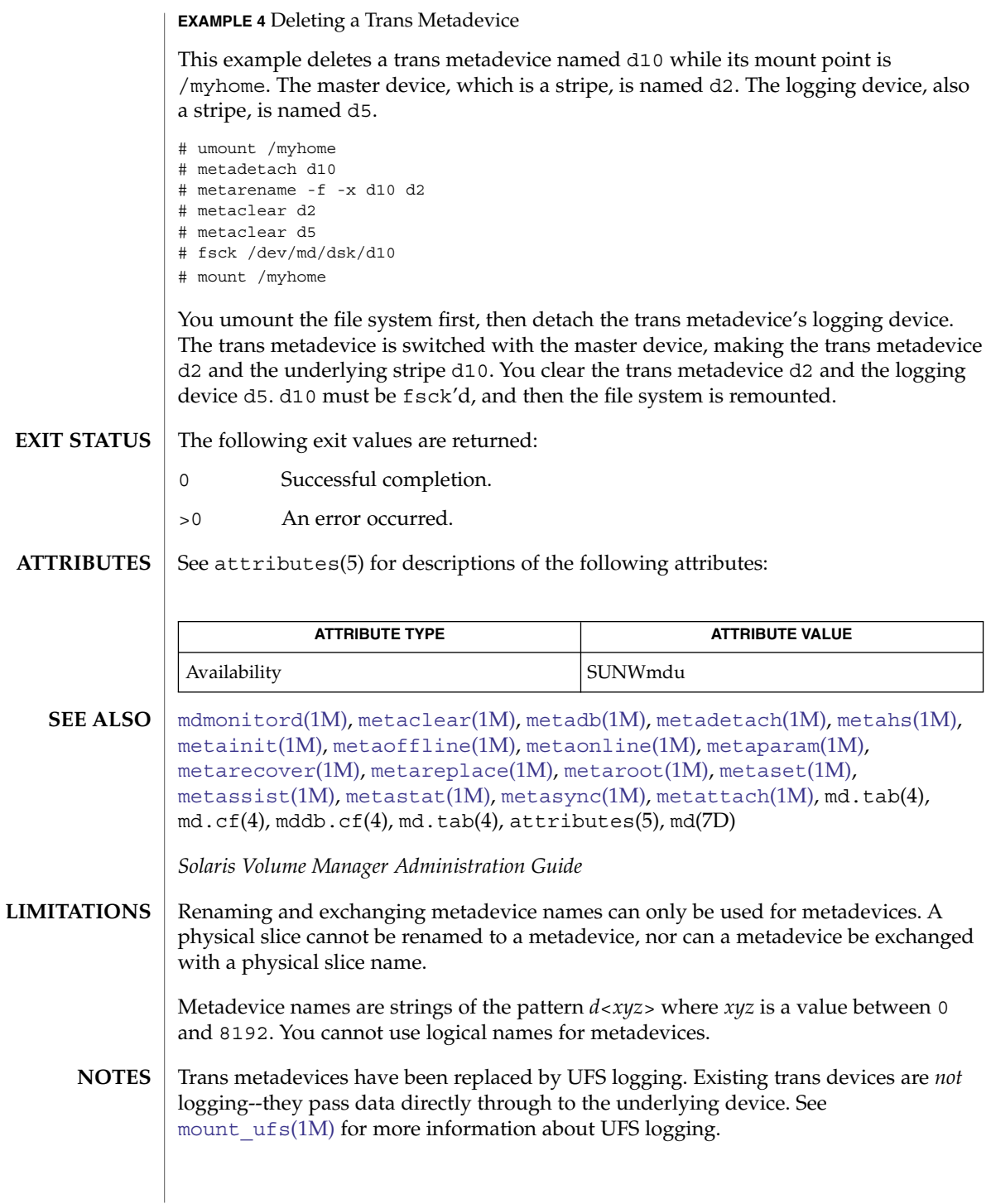

<span id="page-1109-0"></span>metareplace(1M)

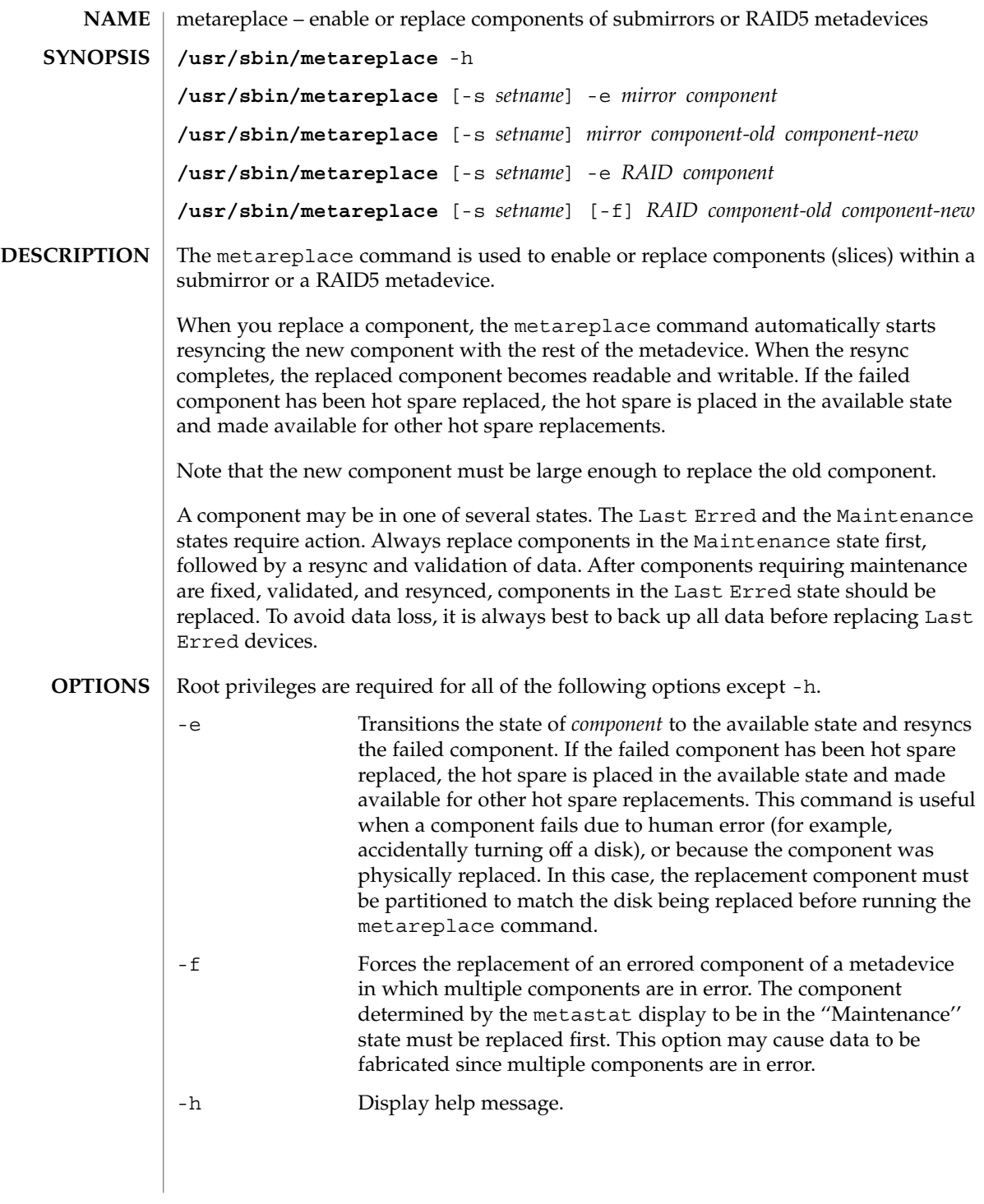

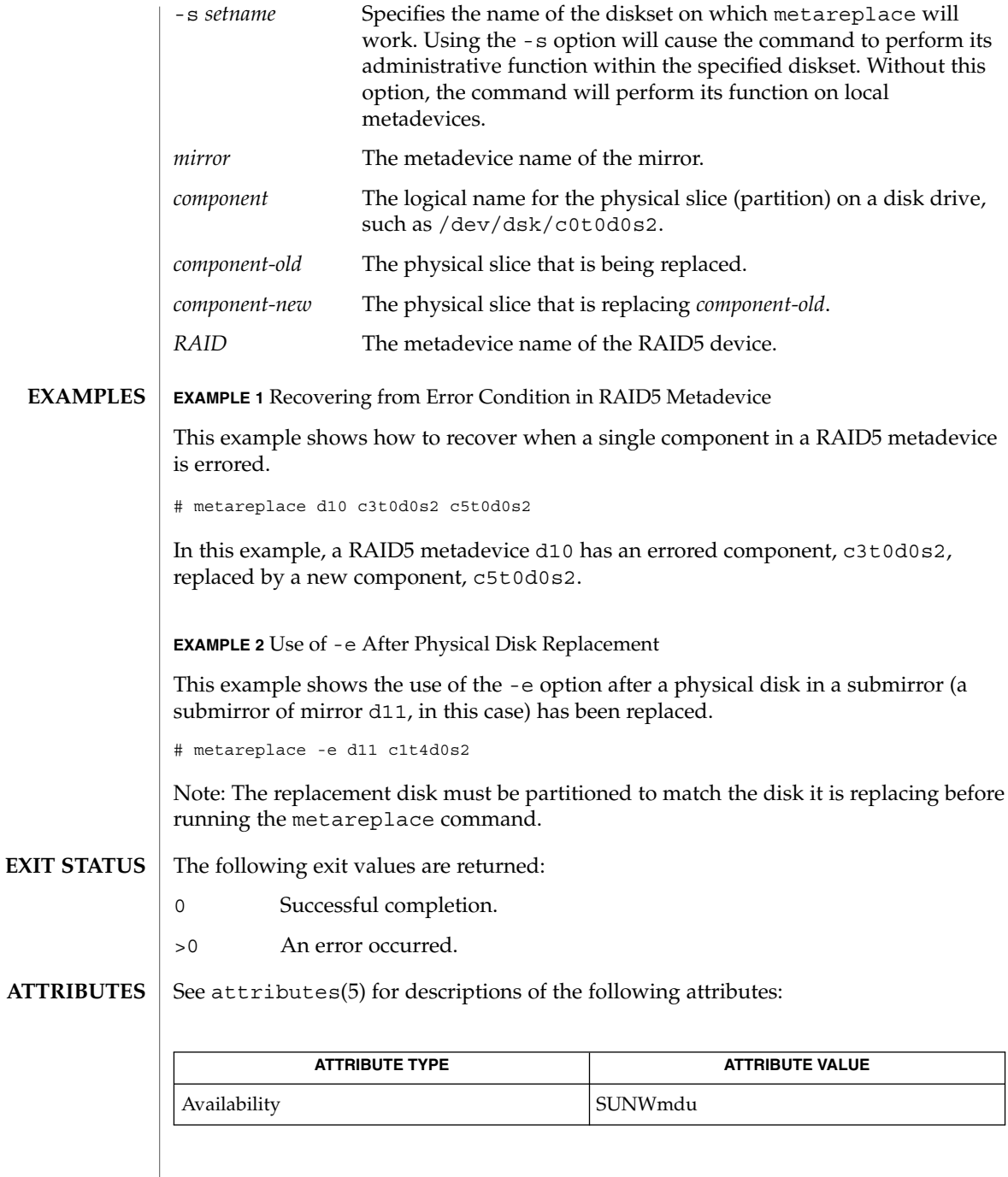

## metareplace(1M)

```
\textbf{SEE \, ALSO} \,\midmdmonitordmetaclearmetadbmetahs(1M),
          metainit(1M), metaoffline(1M), metaonline(1M), metaparam(1M),
          metarecover(1M), metarename(1M), metaroot(1M), metaset(1M),
          metassist(1M), metastat(1M), metasync(1M), metattach(1M), md.tab(4),
          md.cf(4), mdab.cf(4), md.tab(4), attributes(5), md(7D)
```
*Solaris Volume Manager Administration Guide*

## metaroot(1M)

<span id="page-1112-0"></span>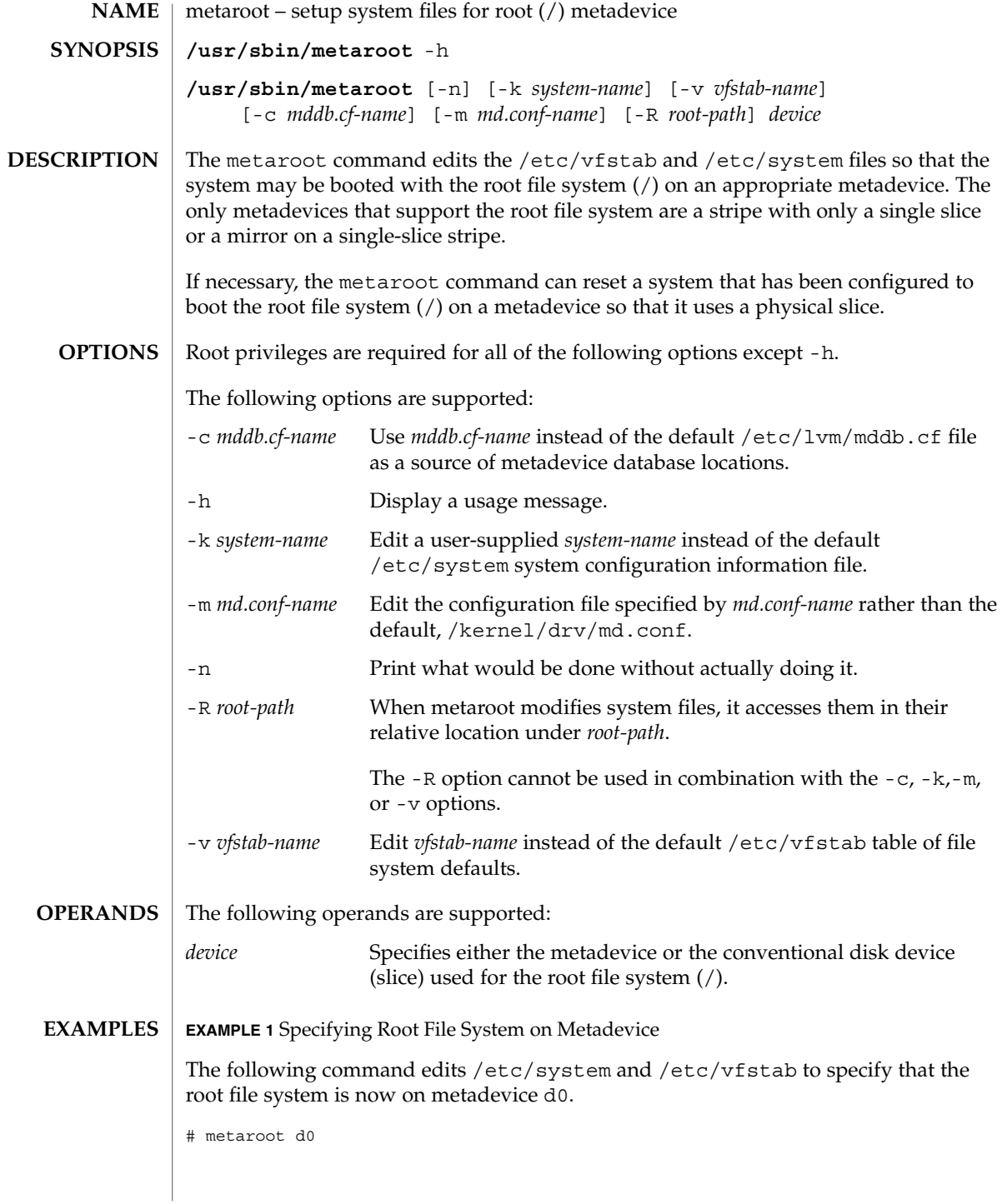

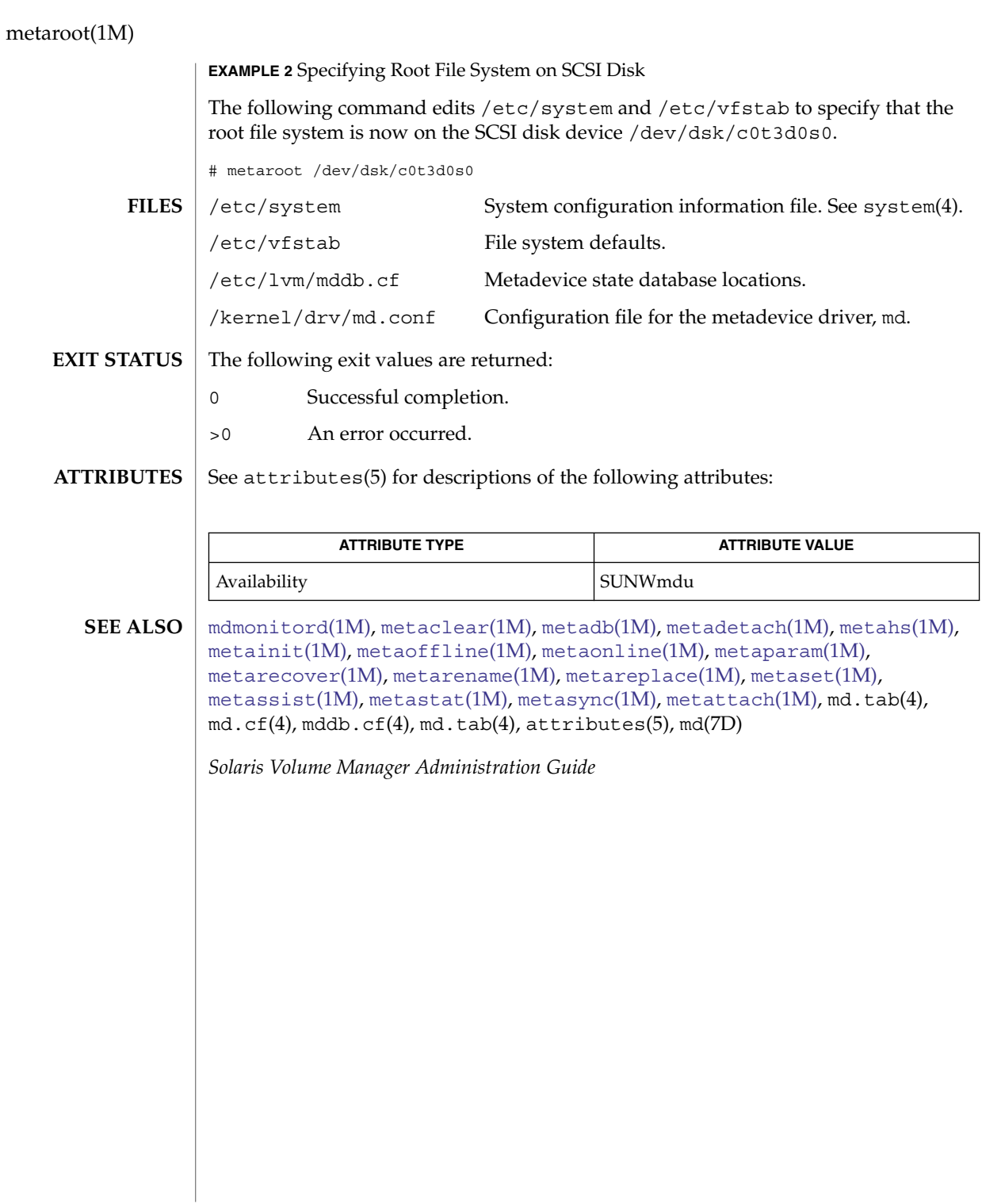

metaset(1M)

<span id="page-1114-0"></span>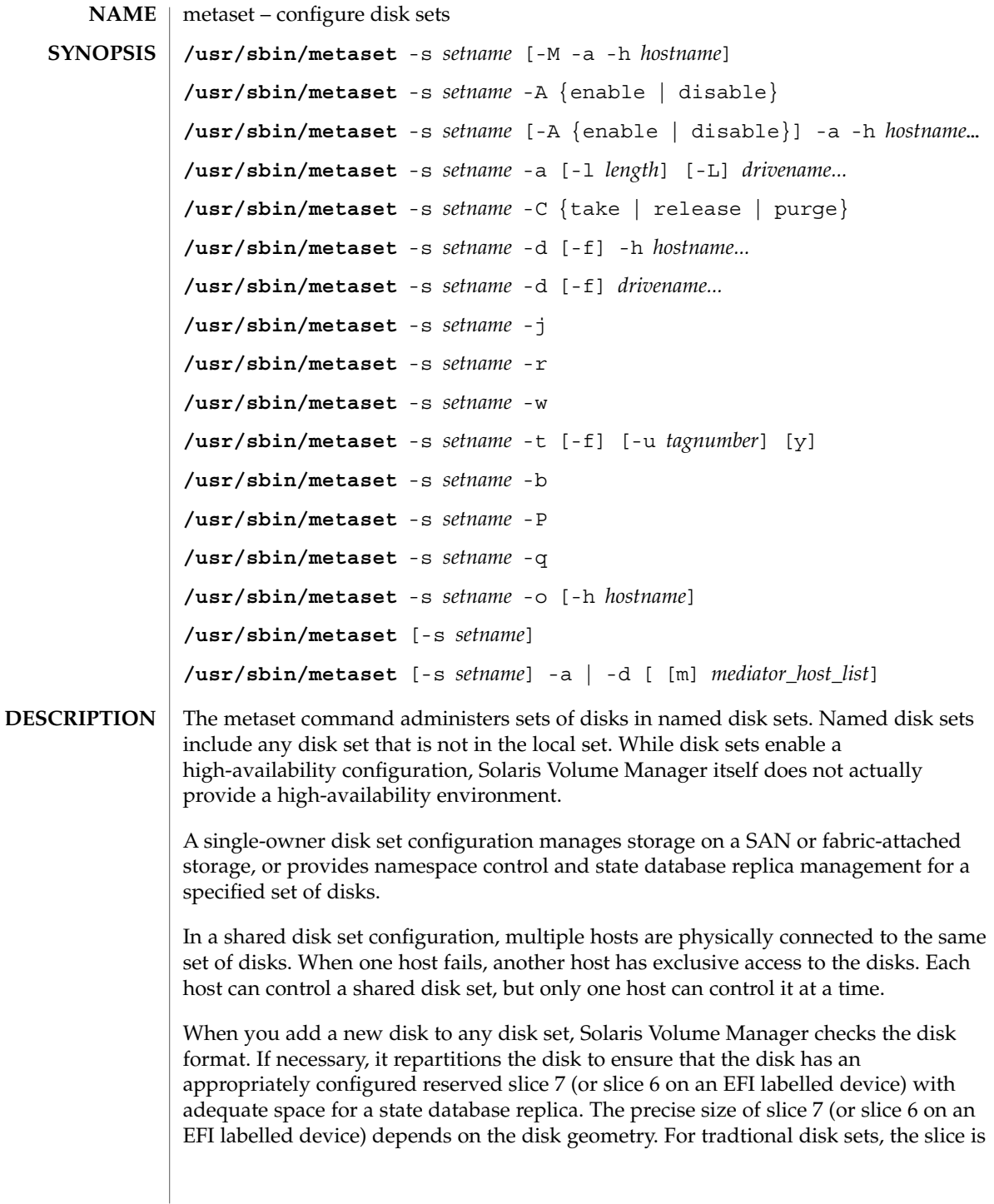

## metaset(1M)

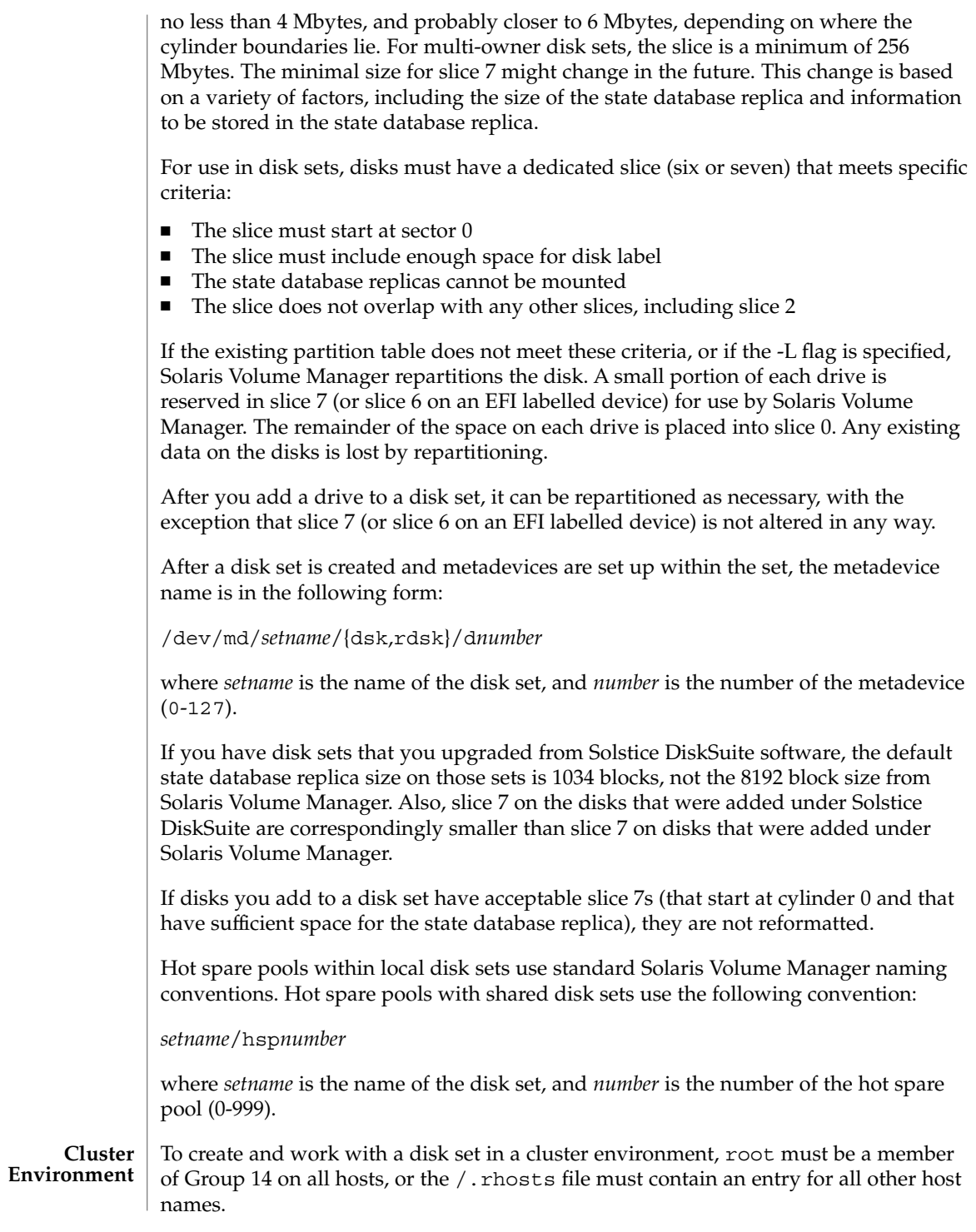

**1116** man pages section 1M: System Administration Commands • Last Revised 16 Sep 2004
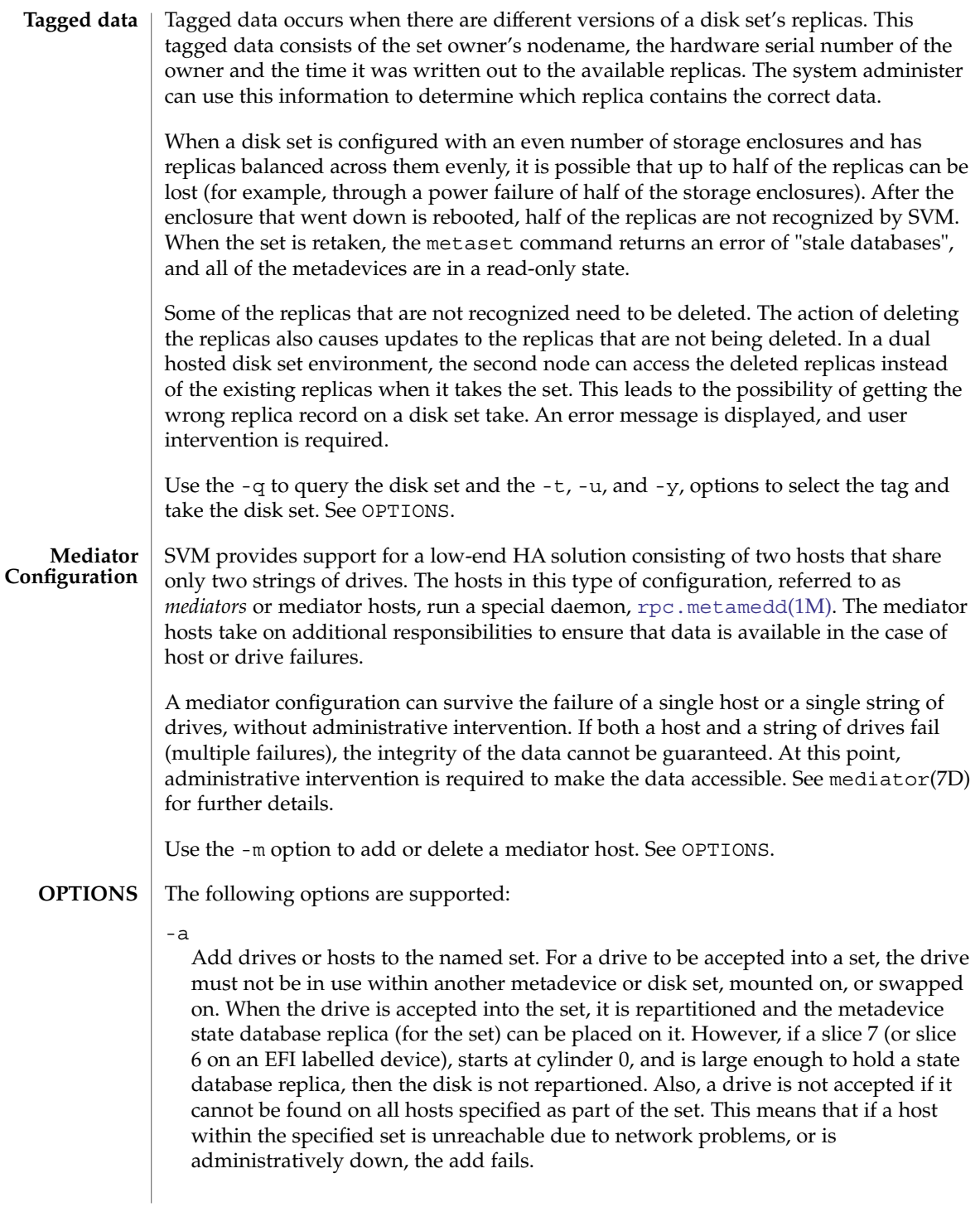

## -a | -d | -m *mediator\_host\_list*

Add (-a) or delete (-d) mediator hosts to the specified disk set. A *mediator\_host\_list* is the nodename(4) of the mediator host to be added and (for adding) up to two other aliases for the mediator host. The nodename and aliases for each mediator host are separated only by commas. Up to two mediator hosts can be specified for the named disk set. Specify only the nodename of that host as the argument to -m to delete a mediator host.

In a single metaset command you can add or delete two mediator hosts. See EXAMPLES.

-A {enable | disable}

Specify auto-take status for a disk set. If auto-take is enabled for a set, the disk set is automatically taken at boot, and file systems on volumes within the disk set can be mounted through /etc/vfstab entries. Only a single host can be associated with an auto-take set, so attempts to add a second host to an auto-take set or attempts to configure a disk set with multiple hosts as auto-take fails with an error message. Disabling auto-take status for a specific disk set causes the disk set to revert to normal behavior. That is, the disk set is potentially shared (non-concurrently) among hosts, and unavailable for mounting through /etc/vfstab.

 $-b$ 

Insure that the replicas are distributed according to the replica layout algorithm. This can be invoked at any time, and does nothing if the replicas are correctly distributed. In cases where the user has used the metadb command to manually remove or add replicas, this command can be used to insure that the distribution of replicas matches the replica layout algorithm.

```
-C {take | release | purge}
```
Do not interact with the Cluster Framework when used in a Sun Cluster 3 environment. In effect, this means do not modify the Cluster Configuration Repository. These options should only be used to fix a broken disk set configuration. This option is not for use with a multi-owner disk set.

## take

Take ownership of the disk set but do not inform the Cluster Framework that the disk set is available

## release

Release ownership of the disk set without informing the Cluster Framework. This option should only be used if the disk set ownership was taken with the corresponding -C take option.

## purge

Remove the disk set without informing the Cluster Framework that the disk set has been purged

 $-d$ 

Delete drives or hosts from the named disk set. For a drive to be deleted, it must not be in use within the set. The last host cannot be deleted unless all of the drives within the set are deleted. Deleting the last host in a disk set destroys the disk set.

This option fails on a multi-owner disk set if attempting to withdraw the master node while other nodes are in the set.

-f

Force one of three actions to occur: takes ownership of a disk set when used with -t; deletes the last disk drive from the disk set; or deletes the last host from the disk set. Deleting the last drive or host from a disk set requires the -d option.

When used to forcibly take ownership of the disk set, this causes the disk set to be grabbed whether or not another host owns the set. All of the disks within the set are taken over (reserved) and fail fast is enabled, causing the other host to panic if it had disk set ownership. The metadevice state database is read in by the host performing the take, and the shared metadevices contained in the set are accessible.

You can use this option to delete the last drive in the disk set, because this drive would implicitly contain the last state database replica.

You can use -f option to delete hosts from a set. When specified with a partial list of hosts, it can be used for one-host administration. One-host administration could be useful when a host is known to be non-functional, thus avoiding timeouts and failed commands. When specified with a complete list of hosts, the set is completely deleted. It is generally specified with a complete list of hosts to clean up after one-host administration has been performed.

-h *hostname...*

Specify one or more host names to be added to or deleted from a disk set. Adding the first host creates the set. The last host cannot be deleted unless all of the drives within the set have been deleted. The host name is not accepted if all of the drives within the set cannot be found on the specified host. The host name is the same name found in /etc/nodename.

## -j

Join a host to the owner list for a multi-owner disk set. The concepts of take and release, used with traditional disk sets, do not apply to multi-owner sets, because multiple owners are allowed.

As a host boots and is brought online, it must go through three configuration levels to be able to use a multi-owner disk set:

- 1. It must be included in the cluster nodelist, which happens automatically in a cluster or single-node sitatuion.
- 2. It must be added to the multi-owner disk set with the -a -h options documented elsewhere in this man page
- 3. It must join the set. When the host is first added to the set, it is automatically joined.

On manual restarts, the administrator must manually issue

## metaset(1M)

## metaset -s *multinodesetname* -j

to join the host to the owner list. After the cluster reconfiguration, when the host reenters the cluster, the node is automatically joined to the set. The metaset -j command joins the host to all multi-owner sets that the host has been added to. In a single node situation, joining the node to the disk set starts any necessary resynchronizations.

### $-L$

When adding a disk to a disk set, force the disk to be repartitioned using the standard Solaris Volume Manager algorithm. See DESCRIPTION.

## -l *length*

Set the size (in blocks) for the metadevice state database replica. The length can only be set when adding a new drive; it cannot be changed on an existing drive. The default (and maximum) size is 8192 blocks, which should be appropriate for most configurations. Replica sizes of less than 128 blocks are not recommended.

### -M

Specify that the disk set to be created or modified is a multi-owner disk set that supports multiple concurrent owners.

This option is required when creating a multi-owner disk set. Its use is optional on all other operations on a multi-owner disk set and has no effect. Existing disk sets cannot be converted to multi-owner sets.

-o

Return an exit status of 0 if the local host or the host specified with the -h option is the owner of the disk set.

-P

Purge the named disk set from the node on which the metaset command is run. The disk set must not be owned by the node that runs this command. If the node does own the disk set, the command fails.

If you need to delete a disk set but cannot take ownership of the set, use the -P option.

This option is not for use with a multi-owner disk set.

-q

Displays an enumerated list of tags pertaining to ''tagged data'' that can be encountered during a take of the ownership of a disk set.

This option is not for use with a multi-owner disk set.

 $-r$ 

Release ownership of a disk set. All of the disks within the set are released. The metadevices set up within the set are no longer accessible.

This option is not for use with a multi-owner disk set.

-s *setname*

Specify the name of a disk set on which metaset works. If no *setname* is specified, all disk sets are returned.

-t Take ownership of a disk set safely. If metaset finds that another host owns the set, this host is not be allowed to take ownership of the set. If the set is not owned by any other host, all the disks within the set are owned by the host on which metaset was executed. The metadevice state database is read in, and the shared metadevices contained in the set become accessible. The -t option takes a disk set that has stale databases. When the databases are stale, metaset exits with code 66, and prints a message. At that point, the only operations permitted are the addition and deletion of replicas. Once the addition or deletion of the replicas has been completed, the disk set should be released and retaken to gain full access to the data.

This option is not for use with a multi-owner disk set.

-u *tagnumber*

Once a tag has been selected, a subsequent take with -u *tagnumber* can be executed to select the data associated with the given *tagnumber*.

w

Withdraws a host from the owner list for a multi-owner disk set. The concepts of take and release, used with traditional disk sets, do not apply to multi-owner sets, because multiple owners are allowed.

Instead of releasing a set, a host can issue

metaset -s *multinodesetname* -w

to withdraw from the owner list. A host automatically withdraws on a reboot, but can be manually withdrawn if it should not be able to use the set, but should be able to rejoin at a later time. A host that withdrew due to a reboot can still appear joined from other hosts in the set until a reconfiguration cycle occurs.

metaset -w withdraws from ownership of all multi-owner sets of which the host is a member. This option fails if you attempt to withdraw the master node while other nodes are in the disk set owner list. This option cancels all resyncs running on the node. A cluster reconfiguration process that is removing a node from the cluster membership list effectively withdraws the host from the ownership list.

-y

Execute a subsequent take. If the take operation encounters ''tagged data,'' the take operation exits with code 2. You can then run the metaset command with the -q option to see an enumerated list of tags.

**EXAMPLE 1** Defining a Disk set **EXAMPLES**

This example defines a disk set.

# metaset -s relo-red -a -h red blue

The name of the disk set is relo-red. The names of the first and second hosts added to the set are red and blue, respectively. (The hostname is found in /etc/nodename.) Adding the first host creates the disk set. A disk set can be created with just one host, with the second added later. The last host cannot be deleted until

## metaset(1M)

**EXAMPLE 1** Defining a Disk set *(Continued)* all of the drives within the set have been deleted. **EXAMPLE 2** Adding Drives to a Disk set This example adds drives to a disk set. # metaset -s relo-red -a c2t0d0 c2t1d0 c2t2d0 c2t3d0 c2t4d0 c2t5d0 The name of the previously created disk set is relo-red. The names of the drives are c2t0d0, c2t1d0, c2t2d0, c2t3d0, c2t4d0, and c2t5d0. There is no slice identifier ("s*x*") at the end of the drive names. **EXAMPLE 3** Adding Multiple Mediator Hosts The following command adds two mediator hosts to the specified disk set. # metaset -s mydiskset -a -m myhost1,alias1 myhost2,alias2 **EXAMPLE 4** Purging a Disk set from the Node The following command purges the disk set relo-red from the node: # metaset -s relo-red -P **EXAMPLE 5** Querying a Disk set for tagged data The following command queries the disk set relo-red for a list of the tagged data: # metaset -s relo-red -q This command produces the following results: The following tag(s) were found: 1 - vha-1000c - Fri Sep 20 17:20:08 2002 2 - vha-1000c - Mon Sep 23 11:01:27 2002 **EXAMPLE 6** Selecting a tag and taking a Disk set The following command selects a tag and takes the disk set relo-red: # metaset -s relo-red -t -u 2 **EXAMPLE 7** Defining a Multi-Owner Disk Set The following command defines a multi-owner disk set: # metaset -s blue -M -a -h hahost1 hahost2 The name of the disk set is blue. The names of the first and second hosts added to the set are hahost1 and hahost2, respectively. The hostname is found in /etc/nodename. Adding the first host creates the multi-owner disk set. A disk set can be created with just one host, with additional hosts added later. The last host

## metaset(1M)

**EXAMPLE 7** Defining a Multi-Owner Disk Set *(Continued)*

cannot be deleted until all of the drives within the set have been deleted.

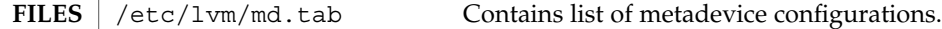

The following exit values are returned: **EXIT STATUS**

- 0 Successful completion.
- >0 An error occurred.

See attributes(5) for descriptions of the following attributes: **ATTRIBUTES**

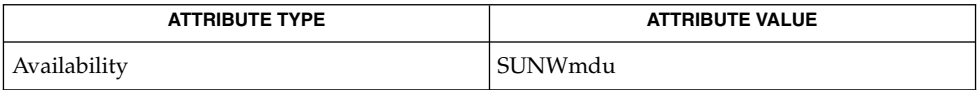

[mdmonitord](#page-1070-0)(1M), [metaclear](#page-1072-0)(1M), [metadb](#page-1074-0)(1M), metadetach(1M), [metahs](#page-1083-0)(1M), [metainit](#page-1088-0)(1M), [metaoffline](#page-1099-0)(1M), metaonline(1M), [metaparam](#page-1101-0)(1M), [metarecover](#page-1104-0)(1M), [metarename](#page-1106-0)(1M), [metareplace](#page-1109-0)(1M), [metaroot](#page-1112-0)(1M), [metassist](#page-1123-0)(1M), [metastat](#page-1128-0)(1M), [metasync](#page-1133-0)(1M), [metattach](#page-1135-0)(1M), md.tab(4),  $md.cf(4)$ ,  $mdd.cf(4)$ ,  $md.tab(4)$ ,  $attributes(5)$ ,  $md(7D)$ **SEE ALSO**

*Solaris Volume Manager Administration Guide*

Disk set administration, including the addition and deletion of hosts and drives, requires all hosts in the set to be accessible from the network. **NOTES**

<span id="page-1123-0"></span>metassist(1M)

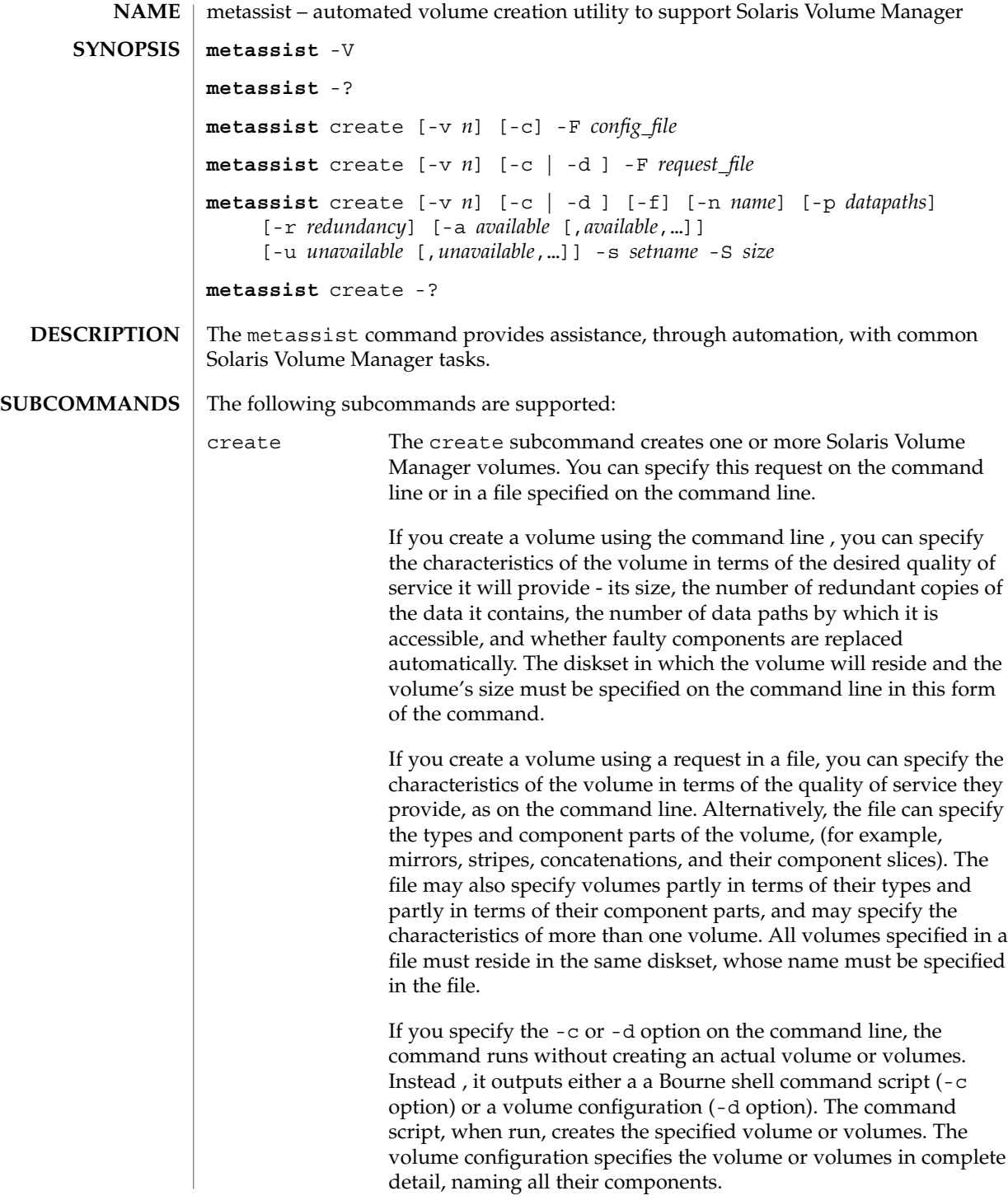

# metassist(1M)

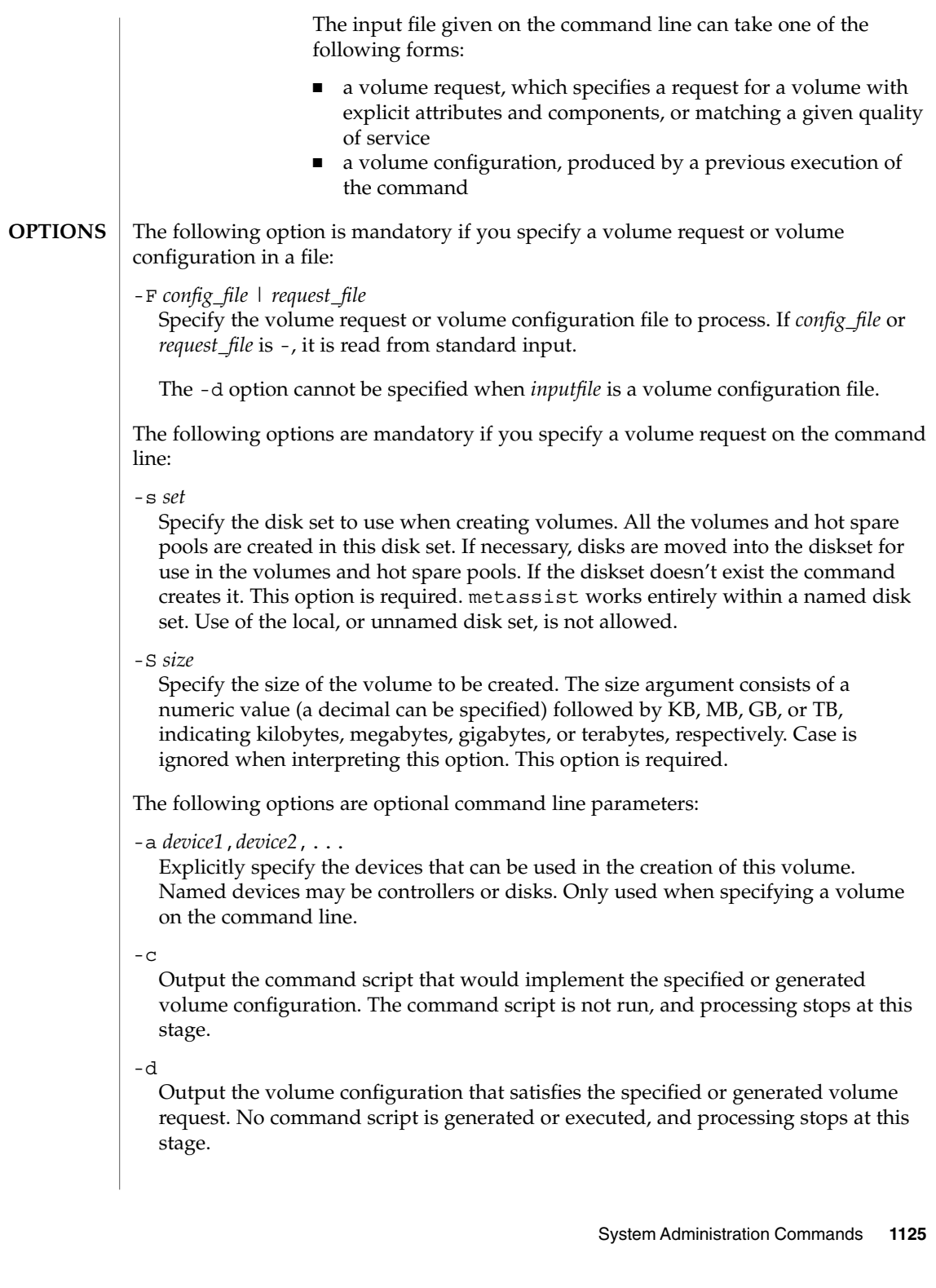

Specify whether the volume should support automatic component replacement after a fault. If this option is specified, a mirror is created and its submirrors are associated with a HSP.

### -n *name*

Specify the name of the new volume. See [metainit](#page-1088-0)(1M) for naming guidelines.

-p *n*

 $-*f*$ 

Specify the number of required paths to the storage volume. The value of *n* cannot be greater than the number of different physical paths and logical paths to attached storage. Only used when specifying a volume on the command line.

-r *n*

Specify the redundancy level (0-4) of the data. The default is 0. Only used when specifying a volume on the command line. If redundancy is 0, a stripe is created. If redundancy is 1 or greater, a mirror with this number of submirrors is created. In this case, the volume can suffer a disk failure on  $n-1$  copies without data loss. With the use of HSPs (see the -f option), a volume can suffer a disk failure on *n*+hsps-1 volumes without data loss, assuming non-concurrent failures.

-u *device1*,*device2*,...

Explicitly specify devices to exclude in the creation of this volume. Named devices can be controllers or disks. You can use this option alone, or to exclude some of the devices listed as available with the -a option, Only used when specifying a volume on the command line.

-v *value*

Specify the level of verbosity. Values from 0 to 2 are available, with higher numbers specifying more verbose output when the command is run. -v 0 indicates silent output, except for errors or other critical messages.. The default level is 1.

 $-V$ 

Display program version information.

-?

Display help information. This option can follow a subcommand for subcommand-specific help.

#### **EXAMPLE 1** Creating a Mirror **EXAMPLES**

The following example creates a two-way, 36Gb mirror on available devices from controller 1 and controller 2. It places the volume in diskset mirrorset.

# metassist create -r 2 -a c1,c2 -s mirrorset -S 36G

**EXAMPLE 2** Creating a Mirror with Additional Fault Tolerance

The following example creates a two-way, 36Gb mirror on available devices from controller 1 and controller 2. It provides additional fault tolerance in the form of a hot spare. It places the volume in diskset mirrorset.

# metassist create -r 2 -a c1,c2 -s mirrorset -S 36GB

**1126** man pages section 1M: System Administration Commands • Last Revised 13 Sep 2004

**EXAMPLE 3** Creating a Three-way Mirror and Excluding Devices

The following example creates a three-way, 180Gb mirror from storage devices on controller 1 or controller 2. It excludes the disks c1t2d0 and c2t2d1 from the volume. It places the volume in diskset mirrorset.

metassist create -r 2 -a c1,c2 -f -s mirrorset -S 36GB

**EXAMPLE 4** Determining and Implementing a Configuration

The following example determines and implements a configuration satisfying the request specified in a request file:

# metassist create -F request.xml

**EXAMPLE 5** Determining a Configuration and Saving It in a volume-config File

The following example determines a configuration which satisfies the given request. It saves the configuration in a volume-config file without implementing it:

# metassist create -d -F request.xml > volume-config

**EXAMPLE 6** Determining a Configuration and Saving It in a Shell Script

The following example determines a configuration which satisfies the given request. It saves the configuration in a shell script without implementing it:

# metassist create -c -F request.xml > setupvols.sh

**EXAMPLE 7** Implementing the Given volume-config

The following example implements the given volume-config:

# metassist create -F config.xml

**EXAMPLE 8** Converting the Given volume-config to a Shell Script

The following example converts the given volume-config to a shell script that you can run later:

# metassist create -c -F config.xml > setupvols.sh

The following exit values are returned: **EXIT STATUS**

- 0 Successful completion.
- >0 An error occurred.

/usr/share/lib/xml/dtd/volume-request.dtd **FILES**

/usr/share/lib/xml/dtd/volume-defaults.dtd

/usr/share/lib/xml/dtd/volume-config.dtd

System Administration Commands **1127**

# metassist(1M)

**ATTRIBUTES** | See attributes(5) for descriptions of the following attributes:

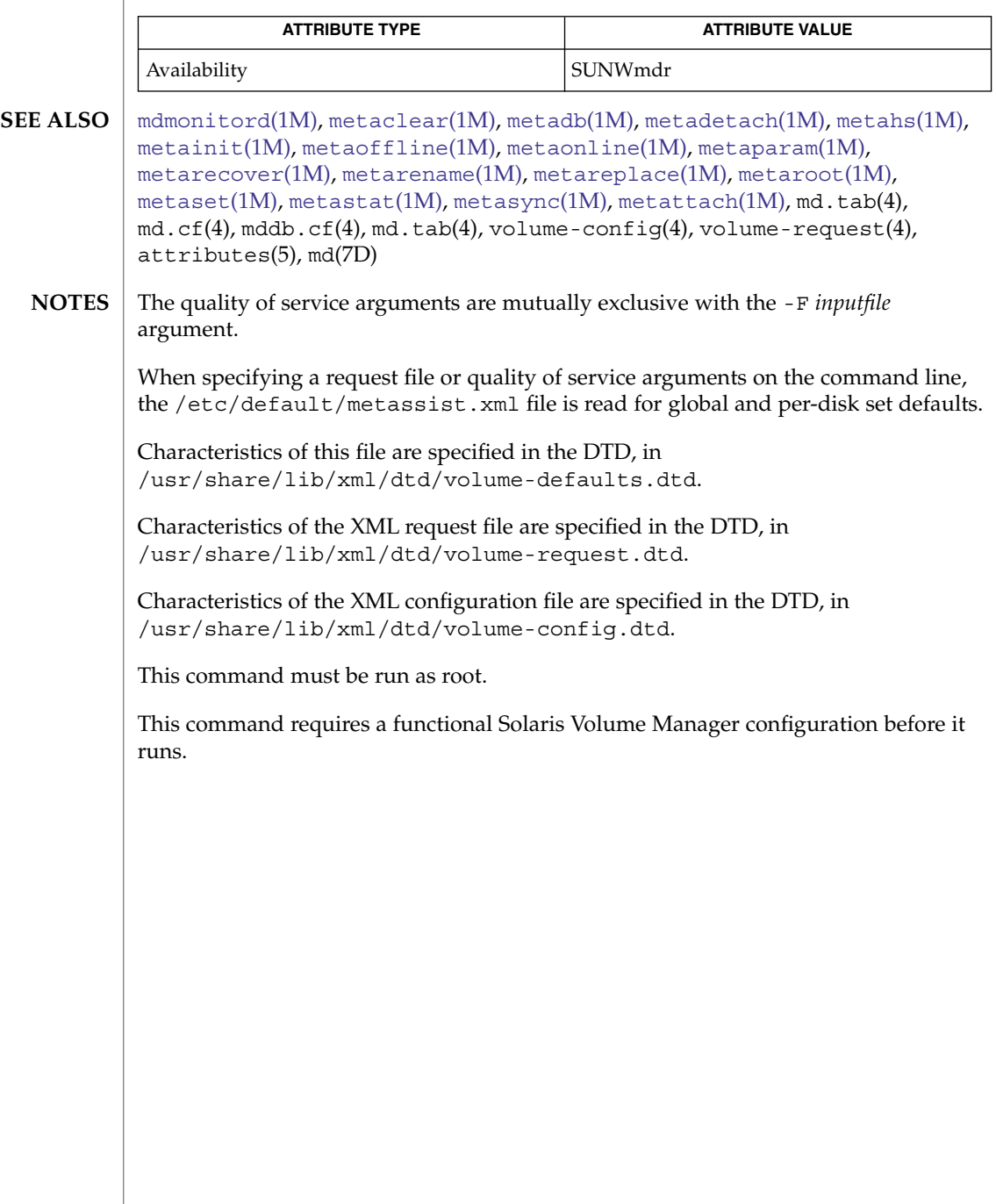

# metastat(1M)

<span id="page-1128-0"></span>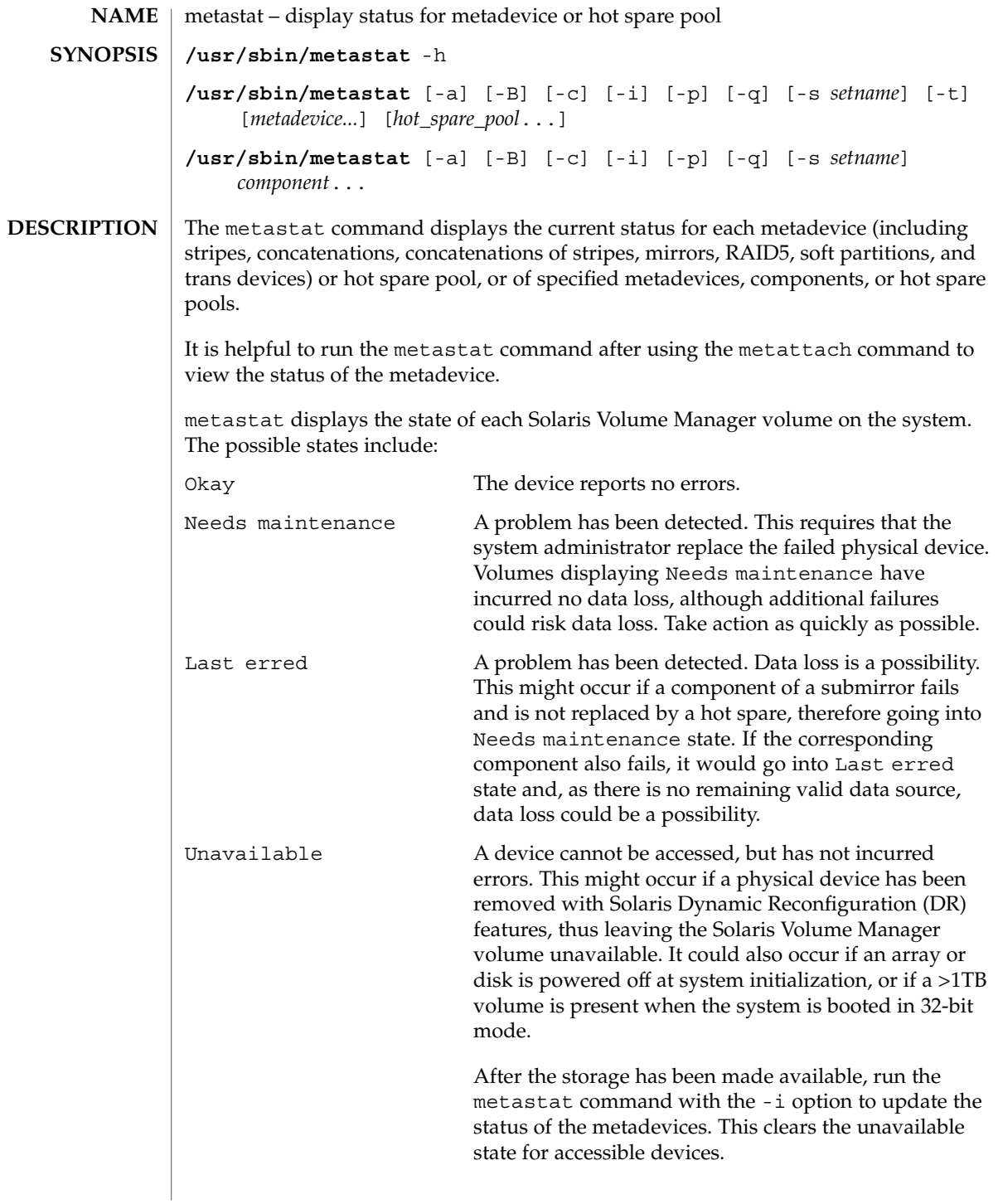

# metastat(1M)

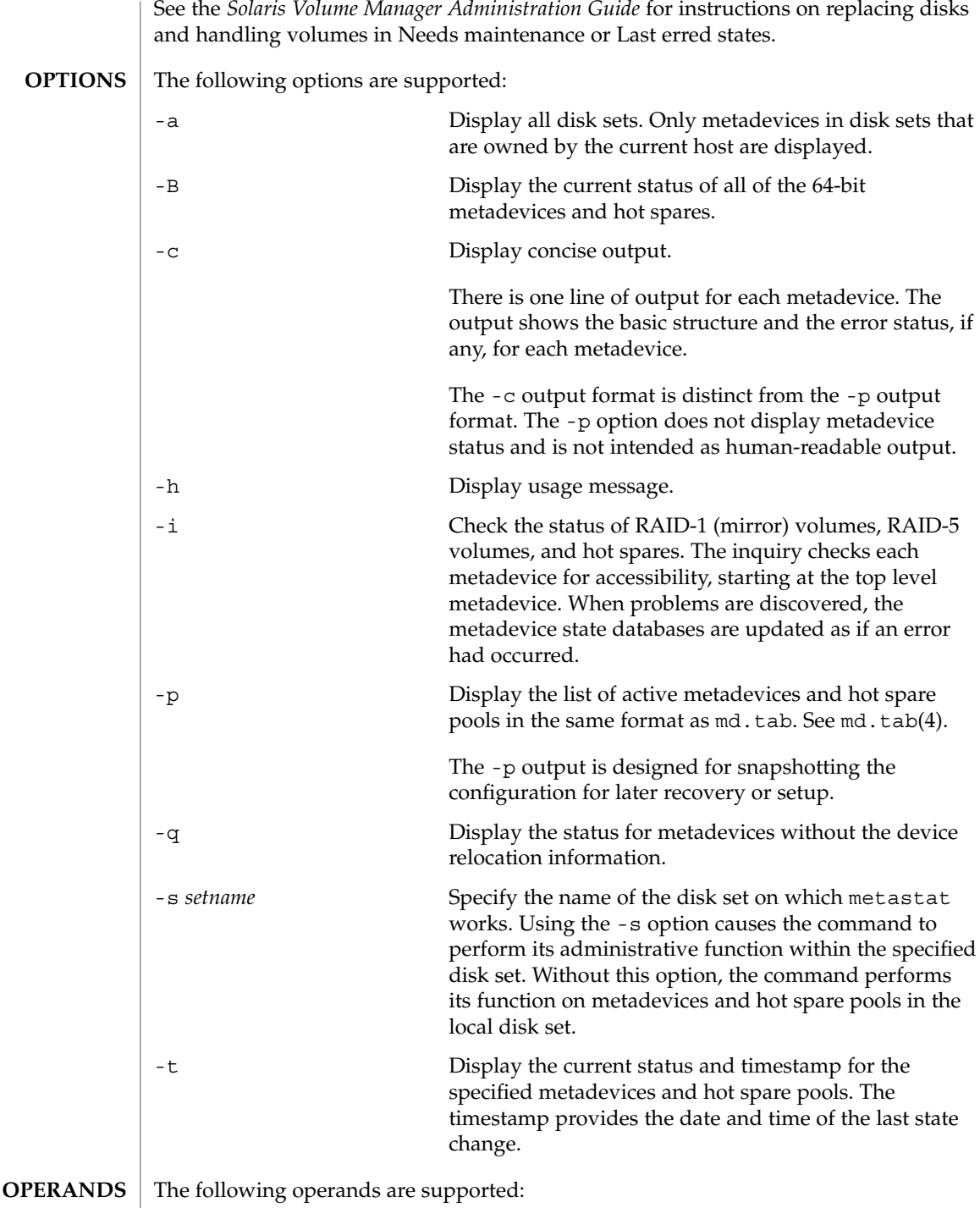

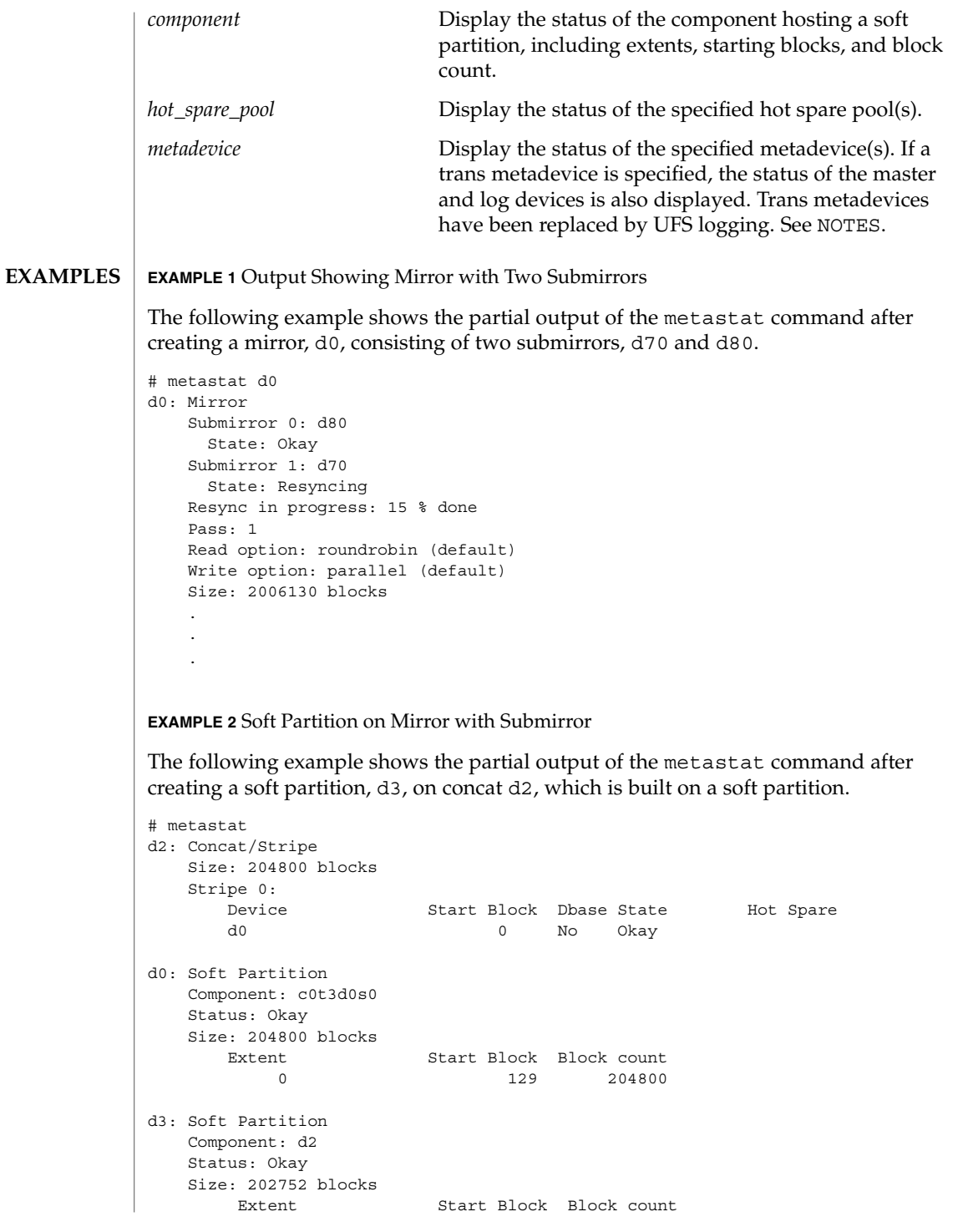

System Administration Commands **1131**

## metastat(1M)

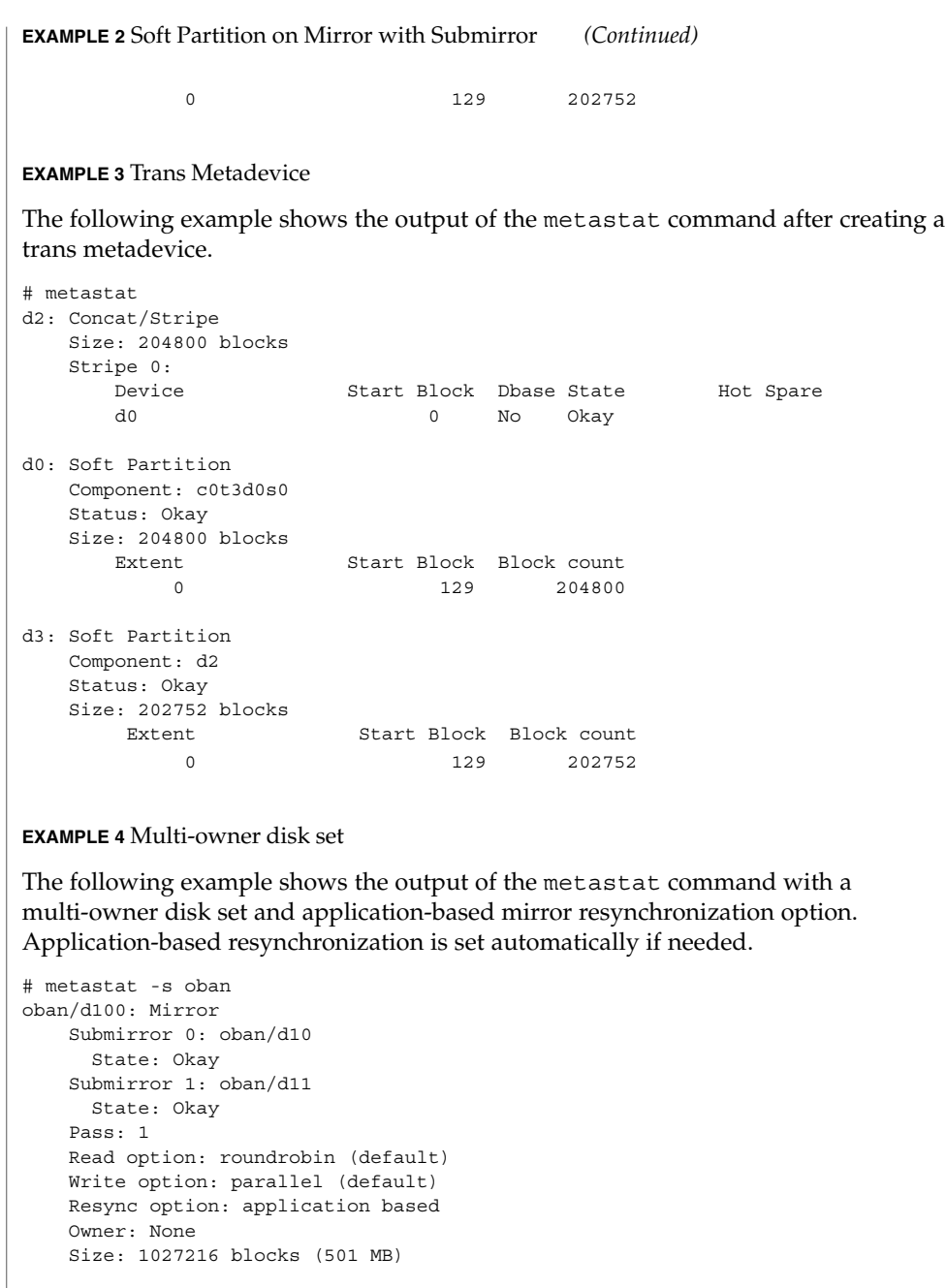

Device Start Block Dbase State Reloc Hot Spare

**1132** man pages section 1M: System Administration Commands • Last Revised 16 Sep 2004

oban/d10: Submirror of oban/d100

Size: 1027216 blocks (501 MB)

State: Okay

Stripe 0:

# metastat(1M)

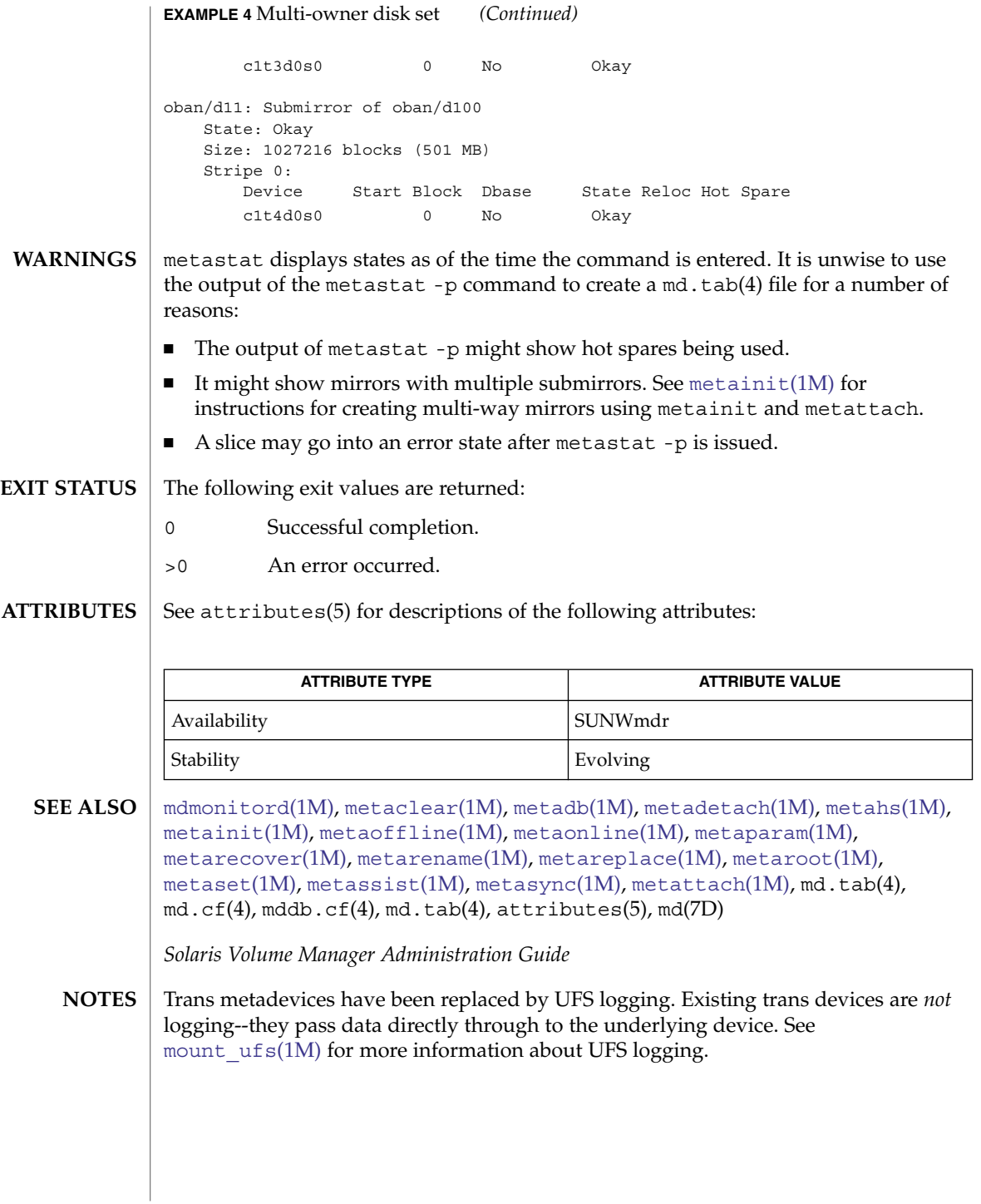

<span id="page-1133-0"></span>metasync(1M)

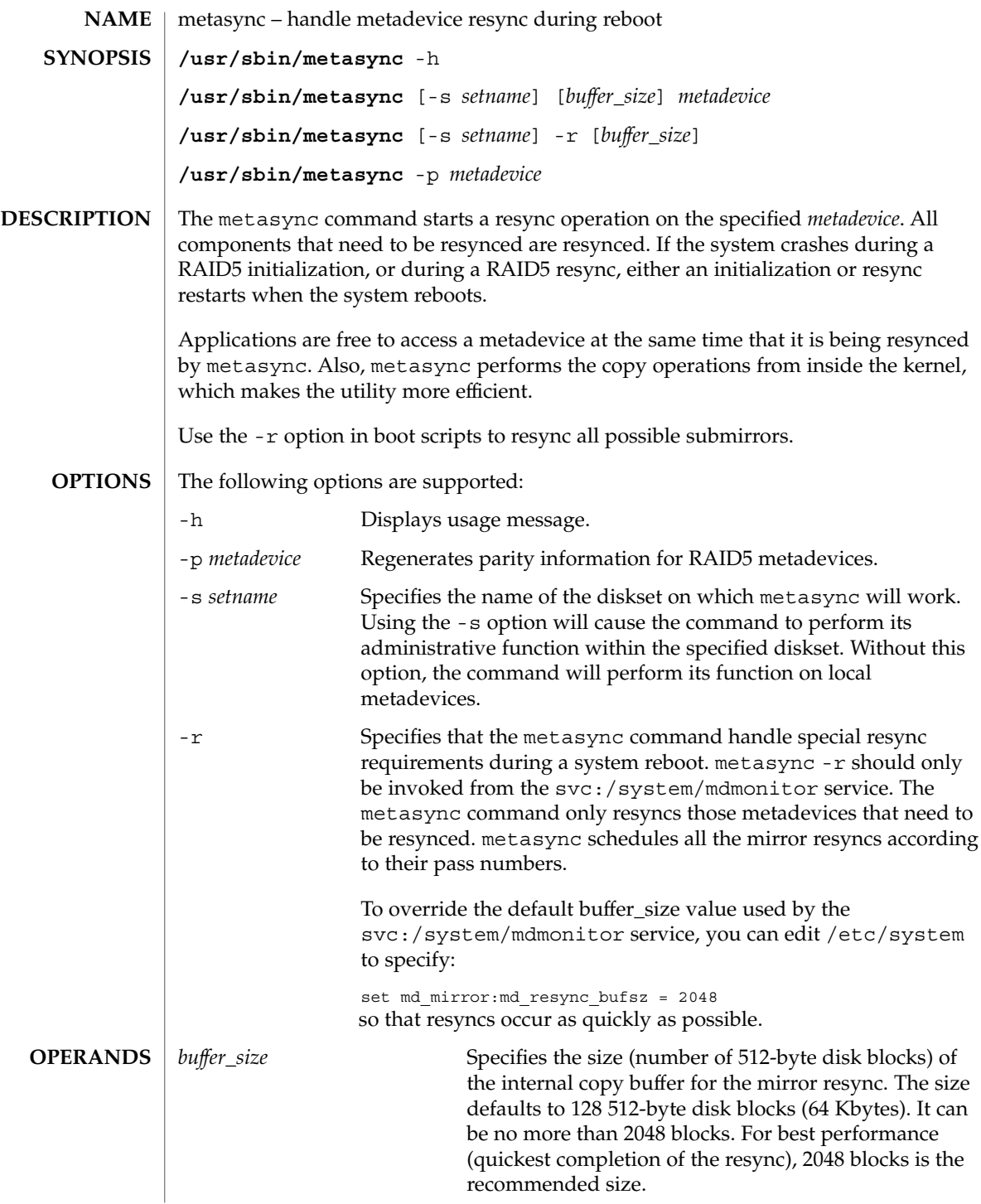

## metasync(1M)

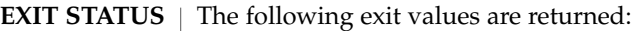

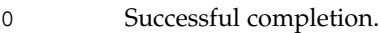

>0 An error occurred.

See attributes(5) for descriptions of the following attributes: **ATTRIBUTES**

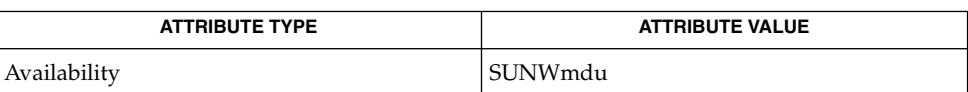

[mdmonitord](#page-1070-0)(1M), [metaclear](#page-1072-0)(1M), [metadb](#page-1074-0)(1M), metadetach(1M), [metahs](#page-1083-0)(1M), [metainit](#page-1088-0)(1M), [metaoffline](#page-1099-0)(1M), metaonline(1M), [metaparam](#page-1101-0)(1M), [metarecover](#page-1104-0)(1M), [metarename](#page-1106-0)(1M), [metareplace](#page-1109-0)(1M), [metaroot](#page-1112-0)(1M), [metaset](#page-1114-0)(1M), [metassist](#page-1123-0)(1M), [metastat](#page-1128-0)(1M), [metattach](#page-1135-0)(1M), md.tab(4), md.cf(4), mddb.cf(4), md.tab(4), attributes(5), md(7D) **SEE ALSO**

*Solaris Volume Manager Administration Guide*

The metasync service is managed by the service management facility, smf(5), under the service identifier: **NOTES**

svc:/system/mdmonitor

Administrative actions on this service, such as enabling, disabling, or requesting restart, can be performed using [svcadm](#page-2074-0)(1M). The service's status can be queried using the svcs(1) command.

<span id="page-1135-0"></span>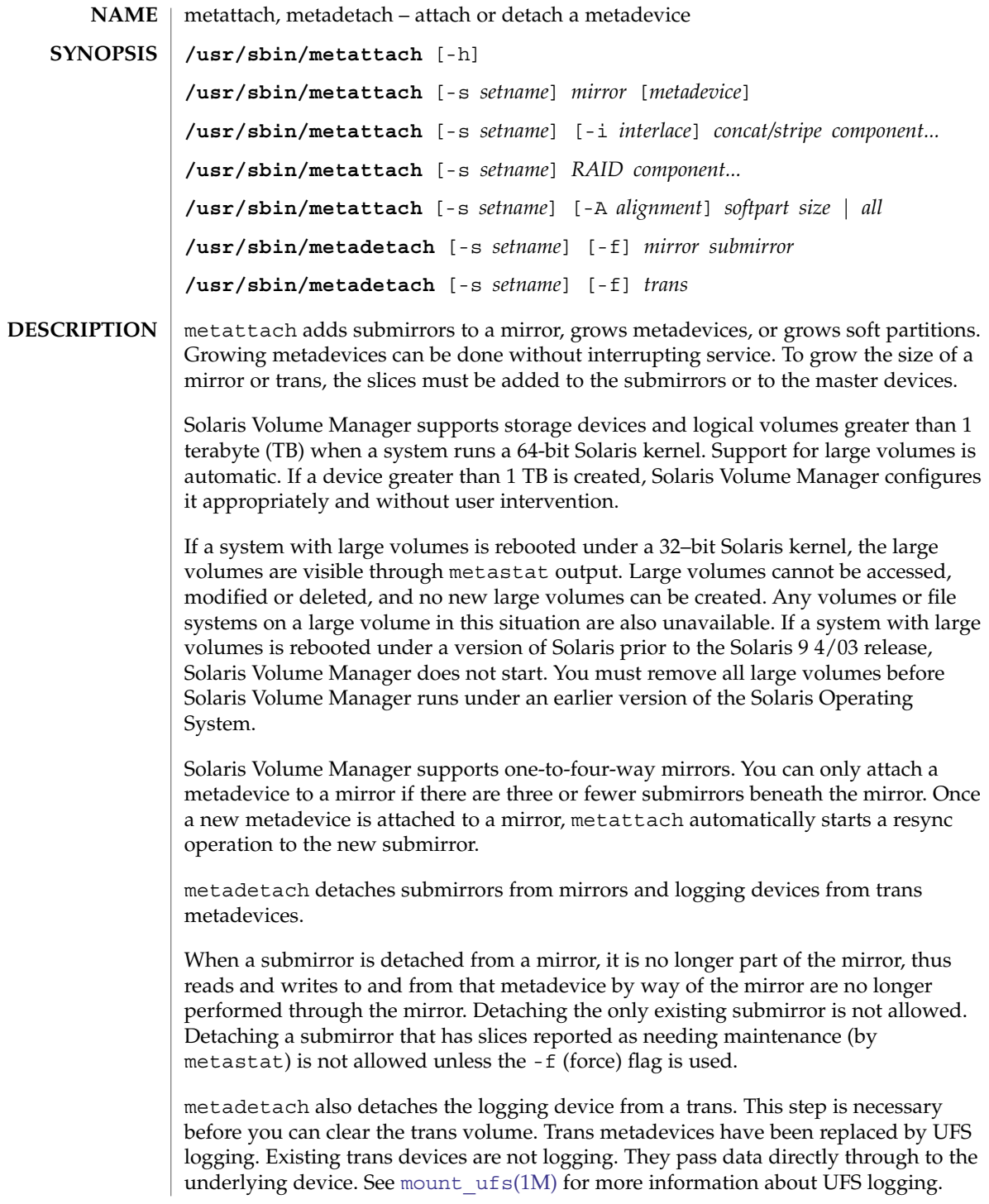

Detaching the logging device from a busy trans device is not allowed unless the -f (force) flag is used. Even so, the logging device is not actually detached until the trans is idle. The trans is in the *Detaching* state (metastat) until the logging device is detached.

## **OPTIONS**

Root privileges are required for all of the following options except -h.

The following options are supported:

-A *alignment*

Set the value of the soft partition extent alignment. Use this option when it is important specify a starting offset for the soft partition. It preserves the data alignment between the metadevice address space and the address space of the underlying physical device.

For example, a hardware device that does checksumming should not have its I/O requests divided by Solaris Volume Manager. In this case, use a value from the hardware configuration as the value for the alignment. When using this option in conjunction with a software  $I/O$  load, the alignment value corresponds to the  $I/O$ load of the application. This prevents I/O from being divided unnecessarily and affecting performance.

-f

Force the detaching of metadevices that have components that need maintenance or are busy. You can use this option only when a mirror is in a maintenance state that can be fixed with [metareplace](#page-1109-0)(1M). If the mirror is in a maintenance state that can only be fixed with [metasync](#page-1133-0)(1M) (as shown by the output of [metastat](#page-1128-0)(1M)), metadetach -f has no effect, because the mirrors must be resynchronized before one of them can be detached.

## -h

Display a usage message.

-i *interlace*

Specify the interlace value for stripes, where size is a specified value followed by either k for kilobytes, m for megabytes, or b for blocks. The units can be either uppercase or lowercase. If *size* is not specified, the size defaults to the interlace size of the last stripe of the metadevice. When an interlace size change is made on a stripe, it is carried forward on all stripes that follow.

### -s *setname*

Specify the name of the diskset on which the metattach command or the metadetach command works.. Using the -s option causes the command to perform its administrative function within the specified diskset. Without this option, the command performs its function on local metadevices.

#### The following operands are supported: **OPERANDS**

### *component*

The logical name for the physical slice (partition) on a disk drive, such as /dev/dsk/c0t0d0s2, being added to the concatenation, stripe, concatenation of stripes, or RAID5 metadevice.

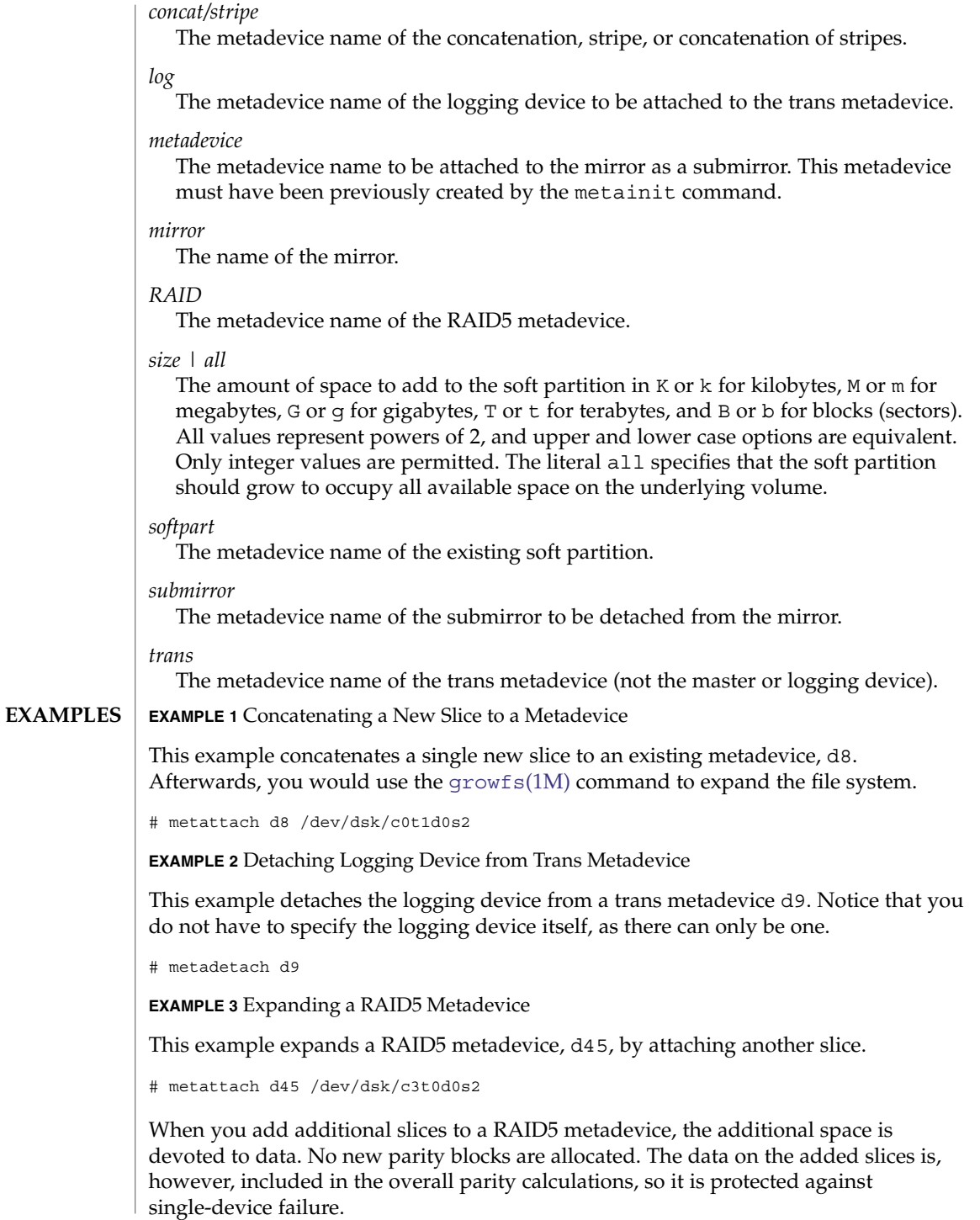

**1138** man pages section 1M: System Administration Commands • Last Revised 20 Sep 2004

**EXAMPLE 4** Expanding a Soft Partition

The following example expands a soft partition, d42, attaching all space available on the underlying device.

```
# metattach d42 all
```
When you add additional space to a soft partition, the additional space is taken from any available space on the slice and might not be contiguous with the existing soft partition.

**EXAMPLE 5** Adding Space to Two-Way Mirror

This example adds space to a two-way mirror by adding a slice to each submirror. Afterwards, you would use the [growfs](#page-552-0)(1M) command to expand the file system.

```
# metattach d9 /dev/dsk/c0t2d0s5
# metattach d10 /dev/dsk/c0t3d0s5
```
This example tells the mirror to grow to the size of the underlying devices

```
# metattach d11
```
This example increases the size of the UFS on the device so the space can be used.

```
# growfs /dev/md/dsk/d11
```
**EXAMPLE 6** Detaching a Submirror from a Mirror

This example detaches a submirror, d2, from a mirror, d4.

```
# metadetach d4 d2
```
**EXAMPLE 7** Adding Four Slices to Metadevice

This example adds four slices to an existing metadevice, d9. Afterwards, you would use the [growfs](#page-552-0)(1M) command to expand the file system.

```
# metattach d9 /dev/dsk/c0t1d0s2 /dev/dsk/c0t2d0s2 \\
    /dev/dsk/c0t3d0s2 /dev/dsk/c0t4d0s2
```
**EXAMPLE 8** Setting the Value of the Soft Partition Extent Alignment

This example shows how to set the alignment of the soft partition to 1mb when the soft partition is expanded.

# metattach -s red -A 2m d13 1m

```
The following exit values are returned:
EXIT STATUS
```

```
0 Successful completion.
```
>0 An error occurred.

See attributes(5) for descriptions of the following attributes: **ATTRIBUTE TYPE ATTRIBUTE VALUE** Availability SUNWmdu [mdmonitord](#page-1070-0)(1M), [metaclear](#page-1072-0)(1M), [metadb](#page-1074-0)(1M), [metahs](#page-1083-0)(1M), [metainit](#page-1088-0)(1M), [metaoffline](#page-1099-0)(1M), metaonline(1M), [metaparam](#page-1101-0)(1M), [metarecover](#page-1104-0)(1M), [metarename](#page-1106-0)(1M), [metareplace](#page-1109-0)(1M), [metaroot](#page-1112-0)(1M), [metaset](#page-1114-0)(1M),  $metssist(1M)$ ,  $metsat(1M)$ ,  $metsync(1M)$ ,  $md.tab(4)$ ,  $md.cf(4)$ ,  $mdcb.cf(4)$ , md.tab(4), attributes(5), md(7D) *Solaris Volume Manager Administration Guide* This section provides information regarding warnings for devices greater than 1 TB and for multi-way mirrors. Do not create large (>1 TB) volumes if you expect to run the Solaris Operating System with a 32-bit kernel or if you expect to use a version of the Solaris Operating System prior to Solaris 9 4/03. When a submirror is detached from its mirror, the data on the metadevice might not be the same as the data that existed on the mirror prior to running metadetach. In particular, if the -f option was needed, the metadevice and mirror probably do not contain the same data. Trans metadevices have been replaced by UFS logging. Existing trans devices are *not* logging. They pass data directly through to the underlying device. See mount ufs(1M) for more information about UFS logging. **ATTRIBUTES SEE ALSO WARNINGS Devices and Volumes Greater Than 1 TB Multi-Way Mirrors NOTES**

System Administration Commands **1141**

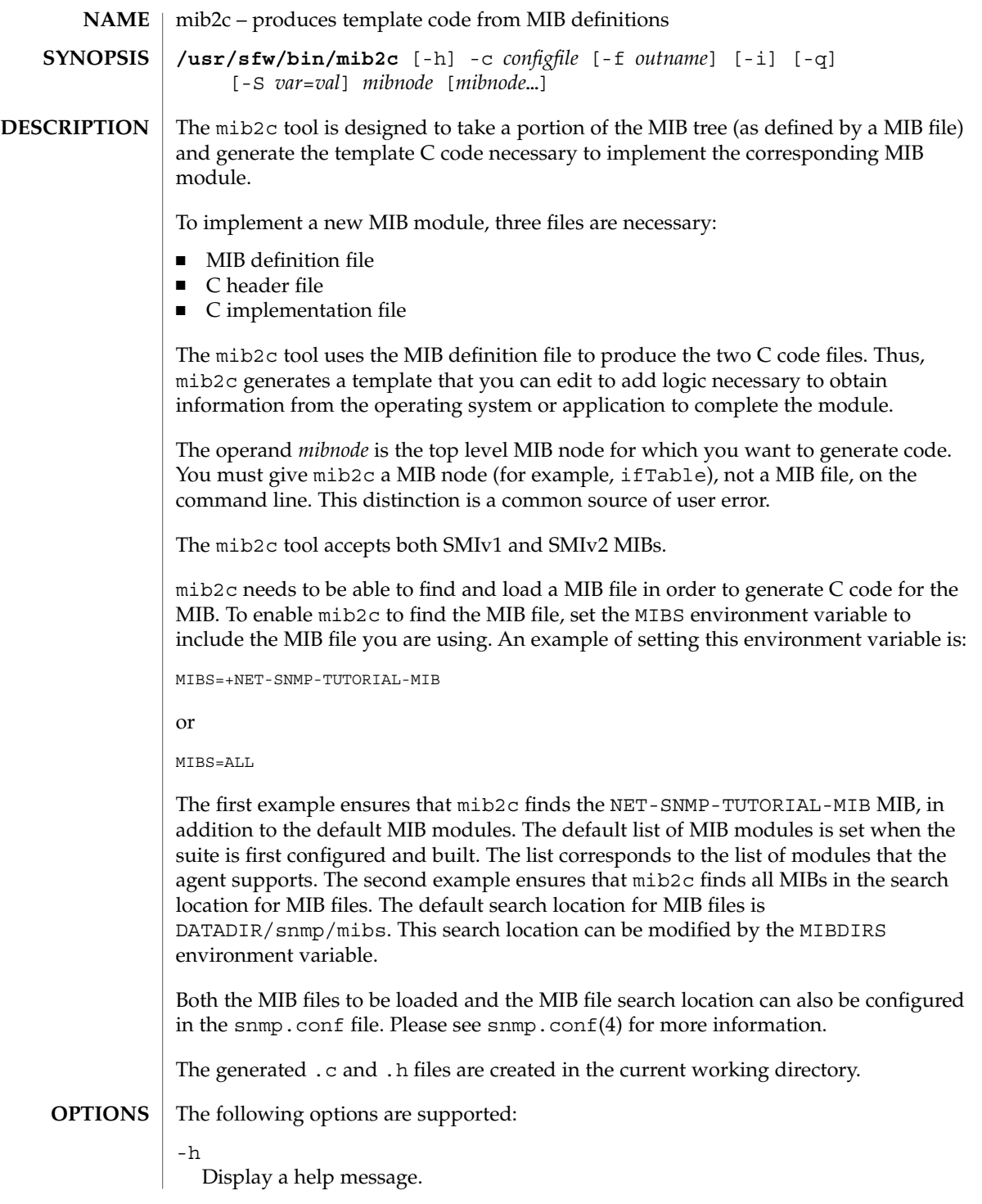

mib2c(1M)

-c *configfile*

Use *configfile* when generating code. These files are searched for first in the current directory and then in the DATADIR directory, which is where the default mib2c configuration files are located. Running mib2c without the -c *configfile* option displays a description of the valid values for *configfile*, that is, the available configuration files, including new ones that you might have created.

For example:

```
% mib2c ifTable
```
...displays the contents of the mib2.conf file, which displays hints on choosing the best *configfile* option for the *mibnode*.

The following values are supported for *configfile*:

```
mib2c.scalar.conf
mib2c.int_watch.conf
mib2c.iterate.conf
mib2c.create-dataset.conf
mib2c.array-user.conf
mib2c.column_defines.conf
mib2c.column_enums.conf
```
See EXAMPLES for commands you can use to generate code for scalar objects, tables, header files, and for SunOS 4.x code.

-f *outname*

Places the output code into *outname*.c and *outname*.h. In most cases, mib2c places the output code into files with names that correspond to the group names for which it is generating code.

-i

-q

Do not run indent in the resulting code. Omitting this option results in indent error messages. These can safely be ignored. For example:

```
% /usr/sfw/bin/mib2c -c mib2c.scalar.conf ifTable
writing to ifTable.h
writing to ifTable.c
running indent on ifTable.h
indent: Command line: unknown parameter "-orig"
running indent on ifTable.c
indent: Command line: unknown parameter "-orig"
% ls
ifTable.c ifTable.h
% rm i*
% /usr/sfw/bin/mib2c -c mib2c.scalar.conf -i ifTable
writing to ifTable.h
writing to ifTable.c
In the first invocation of mib2c, above, the indent errors are of no consequence.
```
Run in "quiet" mode, which minimizes the status messages mib2c generates.

-S *var*=*val*

Preset a variable *var* in the mib2c.\*.conf file to the value *val*. None of the existing mib2c configuration files (mib2c.\*.conf) currently makes use of this feature. Consider this option available only for future use.

#### **EXAMPLE 1** Generating Code for Scalar Objects **EXAMPLES**

If you are writing code for some scalars, run:

% mib2c -c mib2c.scalar.conf *mibnode*

If you want to magically "tie" integer variables to integer scalars, use:

% mib2c -c mib2c.int\_watch.conf *mibnode*

**EXAMPLE 2** Generating Code for Tables

Consider the case where:

- You need to "iterate" over your table data to find the correct data for the SNMP row being accessed.
- Your table data is not kept within the agent (for example, it is in the kernel and not in the memory of the agent itself).

Under such conditions, use a command such as:

% mib2c -c mib2c.iterate.conf *mibnode*

You can find a similar example in agent/mibgroup/mibII/vacm context.c.

If your table data is kept in the agent (that is, it is not located in an external source) and is purely data-driven (that is, you do not need to perform any work when a set occurs), you can use a command such as the following:

% mib2c -c mib2c.create-dataset.conf *mibnode*

See agent/mibgroup/examples/data\_set.c for a similar example.

If your table data is kept in the agent (that is, it is not located in an external source) and you can keep your data sorted by the table index, but you do need to perform work when a set occurs, use a command such as the following:

% mib2c -c mib2c.array-user.conf *mibnode*

**EXAMPLE 3** Generating Header File Definitions

To generate just a header with a define for each column number in your table, enter a command such as:

% mib2c -c mib2c.column\_defines.conf *mibnode*

To generate only a header with a define for each enum for any column containing enums, enter:

System Administration Commands **1143**

# mib2c(1M)

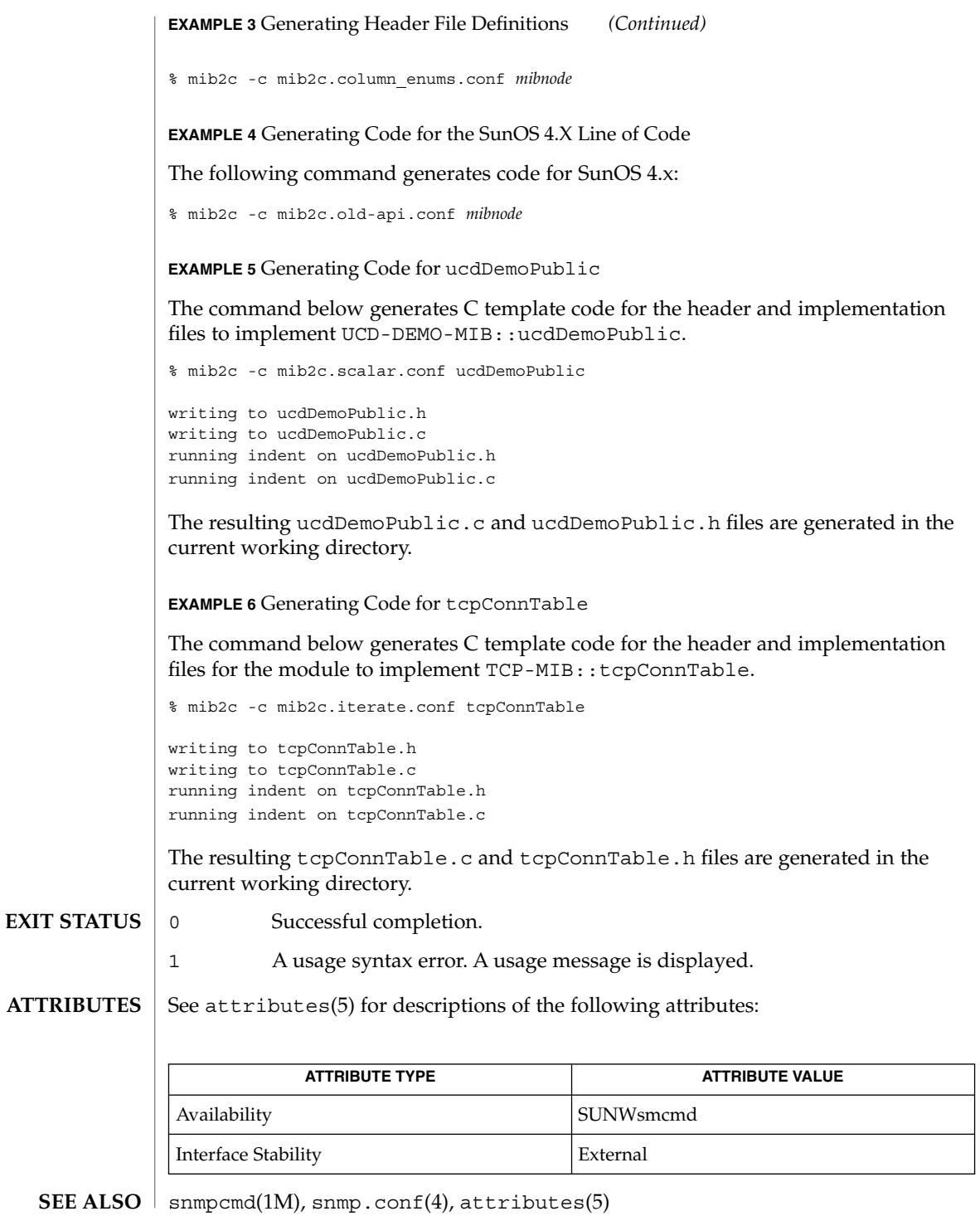

**1144** man pages section 1M: System Administration Commands • Last Revised 23 Jan 2004

**SYNOPSIS**

**NAME**

**/usr/sadm/bin/mib2mof** [-n] [-d *directory*] [-q] [-c] [-a] [-h] *files*

mib2mof – generate MOF file(s) from input SNMP MIB file(s)

**DESCRIPTION**

The mib2mof utility reads input Management Information Base (MIB) files and produces one or more Managed Object Format (MOF) files. MOF files contain a Common Information Model (CIM) class declaration that represents the MIB for the Solaris Simple Network Management Protocol (SNMP) provider. The SNMP provider allows Web-Based Enterprise Management (WBEM) applications to access SNMP device information.

SNMP scalar variables map to properties in the CIM class. Qualifiers on each property convey the following MIB information for each scalar variable:

- syntax
- read/write access
- OID (Object IDentifier)
- description (optional)
- index (if the variable is within a group [sequence] that defines a row)

The syntax of an SNMP scalar variable is represented in a CIM class by the property's CIM datatype. All properties are marked with write access (true or false).

The following table shows how a Solaris SNMP datatype in a MIB maps to a Web-Based Enterprise Management (WBEM) CIM datatype and then to an SNMP datatype used by the WBEM SNMP API:

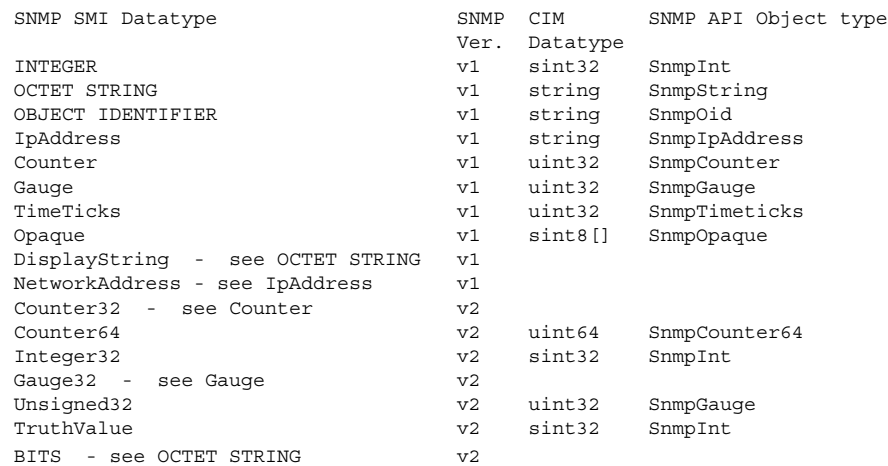

The mib2mof utility includes its required Solaris\_SNMPmib\_core.txt file (containing core MIB definitions), installed in /usr/sadm/mof. The mib2mof utility looks first for mib core file in local directory. If this file is not found in the local directory, mib2mof looks in /usr/sadm/mof.

A MOF file is generated for each SNMP group and table row sequence (that is, the columns in one row) found in the supplied MIBs. (This does not include the core MIB definitions contained in the Solaris\_SNMPmib\_core.txt file.)

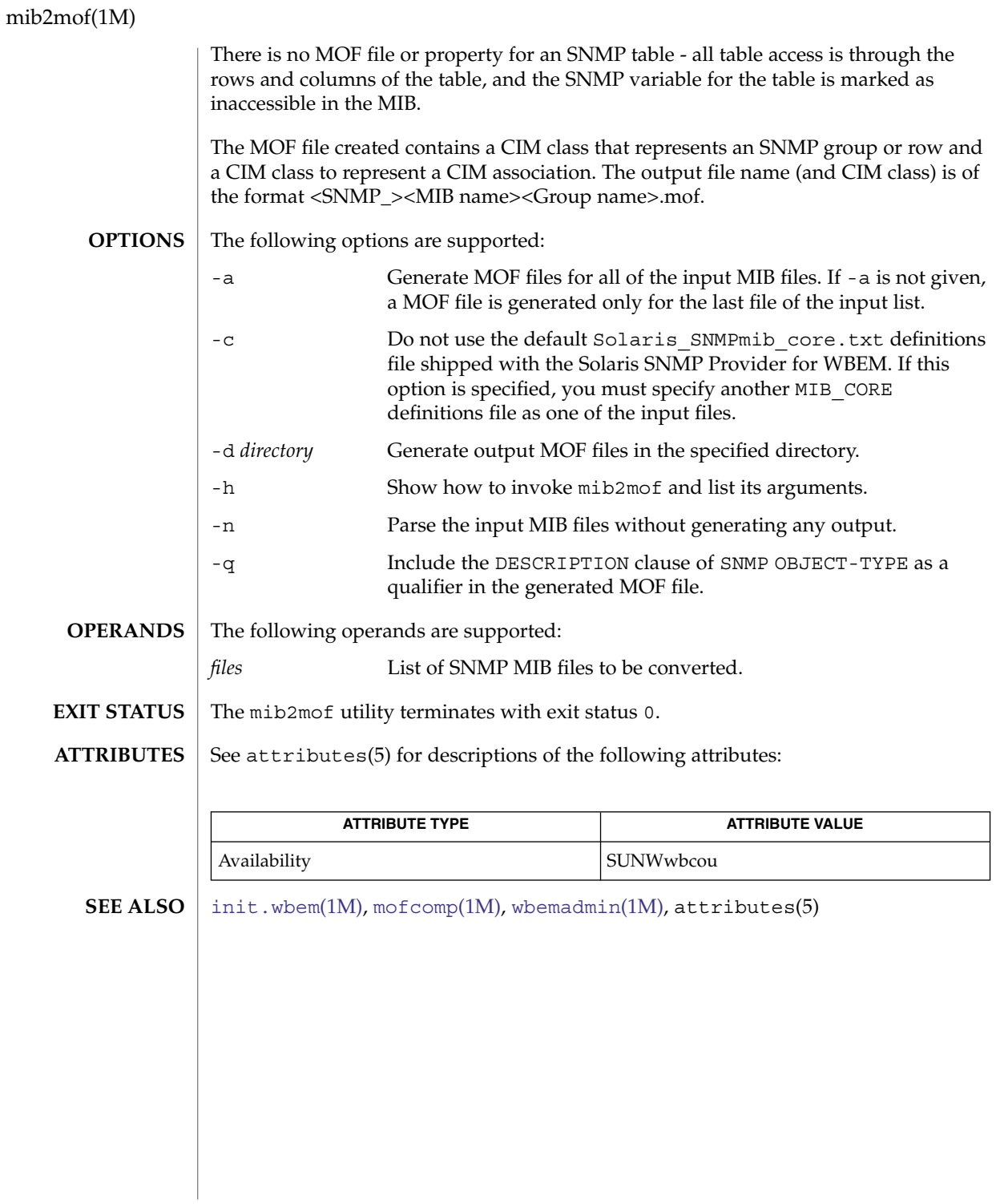

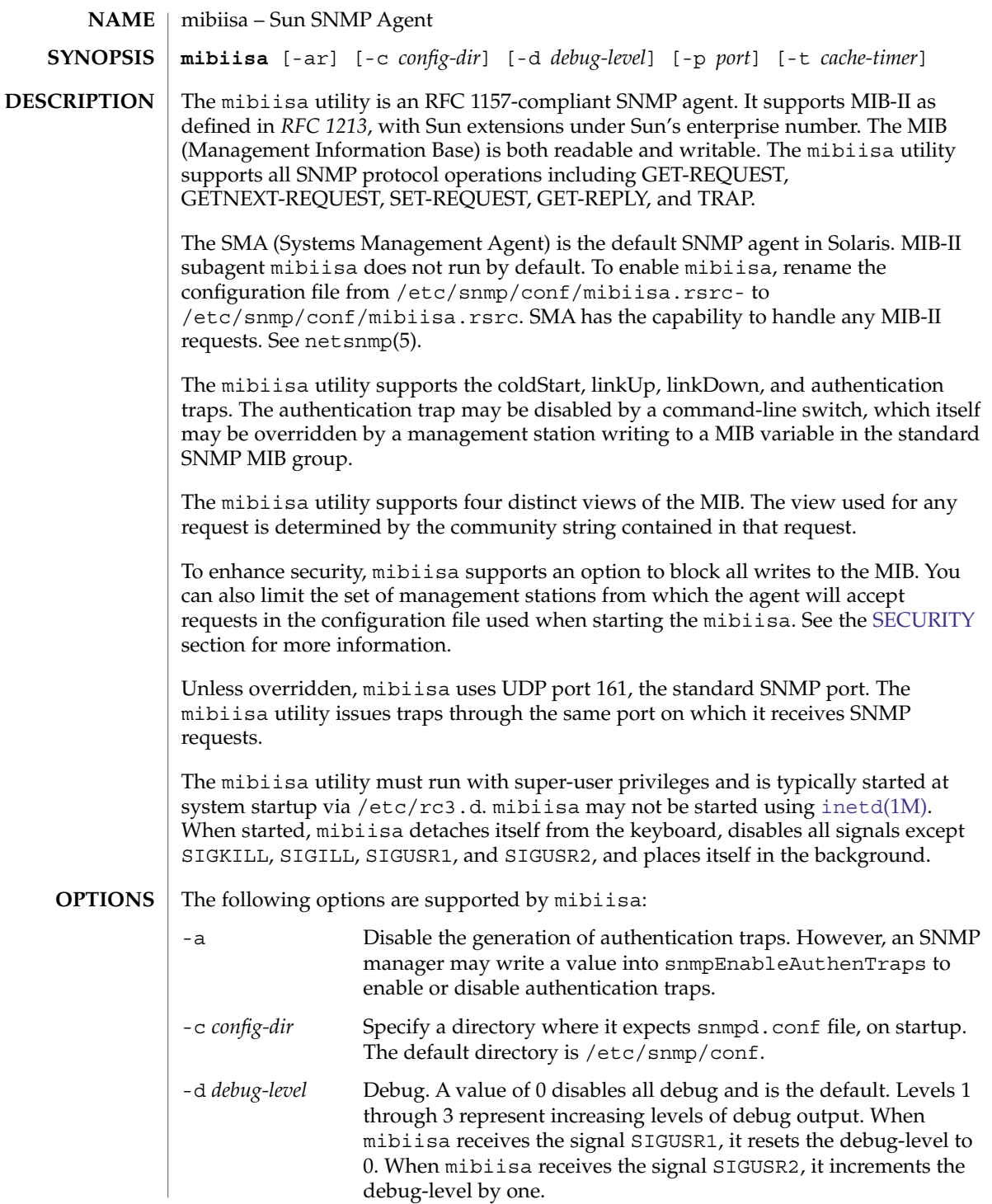

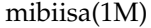

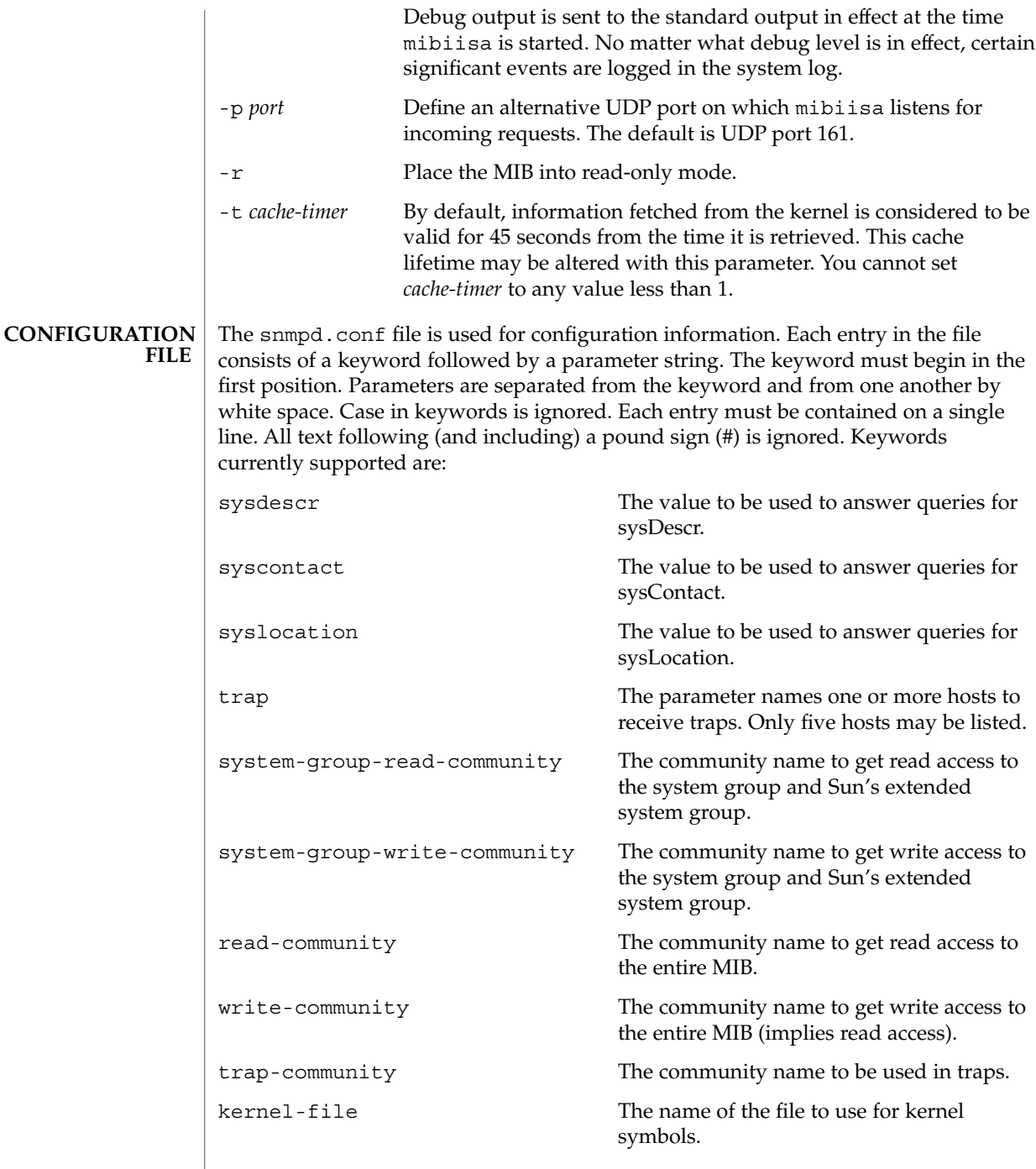

mibiisa(1M)

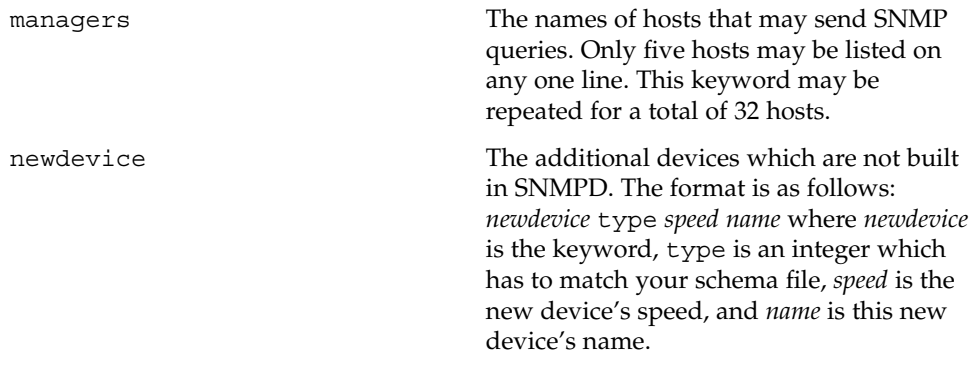

An example snmpd.conf file is shown below:

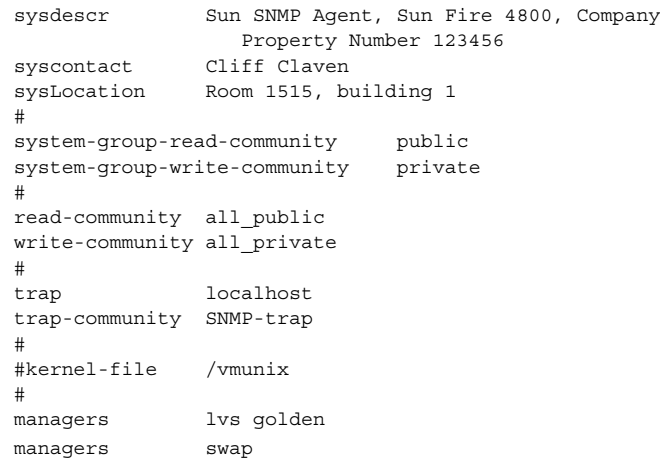

## **INSTALLATION**

The mibiisa utility and its configuration file, snmpd.conf, may be placed in any directory. However for Solaris 2.4 and subseqent releases, use /usr/lib/snmp for mibiisa itself and /etc/snmp/conf for the configuration file. You can modify the configuration file as appropriate. If you make any changes to snmpd.conf file keyword values, you must kill and restart mibiisa for the changes to take effect.

Your /etc/services file (or NIS equivalent) should contain the following entries:

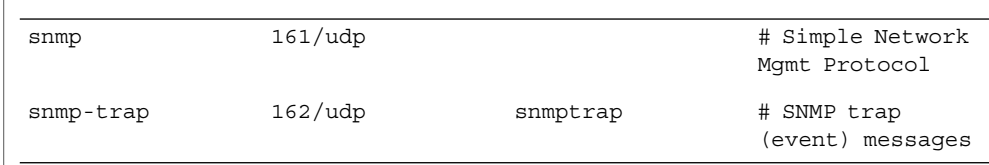

The following is an example for Solaris 2.*x* and releases compatible with Solaris 2.*x*, such as Solaris 9:

System Administration Commands **1149**

<span id="page-1149-0"></span>mibiisa(1M)

```
#
# Start the SNMP agent
#
if [ -f /etc/snmp/conf/snmpd.conf -a -x
   /usr/lib/snmp/mibiisa ];
then
/opt/SUNWconn/snm/agents/snmpd
echo 'Starting SNMP-agent.'
```
## SNMP, as presently defined, offers relatively little security. The mibiisa utility accepts requests from other machines, which can have the effect of disabling the network capabilities of your computer. To limit the risk, the configuration file lets you specify a list of up to 32 manager stations from which mibiisa will accept requests. If you do not specify any such manager stations, mibiisa accepts requests from anywhere. **SECURITY**

The mibiisa utility also allows you to mark the MIB as "read-only" by using the  $-r$ option.

mibiisa supports four different community strings. These strings, however, are visible in the configuration file and within the SNMP packets as they flow on the network.

The configuration file should be owned by, and readable only by super-user. In other words the mode should be:

−rw−−−−−−− 1 root 2090 Oct 17 15:04 /etc/snmp/conf/snmpd.conf

Managers can be restricted based on the community strings. This can be configured by creating an optional secondary configuration file /etc/snmp/conf/mibiisa.acl. To enable such a restriction, add the security line in the /etc/snmp/conf/mibiisa.rsrc file.

An example mibiisa.acl file is as follows:

```
acl = \{{
                communities = public
                access = read-only
                managers = xyz
        }
        {
                communities = private
                access = read-write
                managers = abc,pqrs
        }
}
An example mibiisa.rsrc file is as follows:
resource =
{
        {
                registration_file = "/etc/snmp/conf/mibiisa.reg"
```

```
security = "/etc/snmp/conf/mibiisa.acl"
        policy = "spawn"
        type = "legacy"
        command = "/usr/lib/snmp/mibiisa -r -p $PORT"
}
```

```
MIB
```
}

This section discusses some of the differences between the mibiisa MIB and the standard MIB-II (as defined in RFC 1213).

The following variables are read-only in the mibiisa MIB:

sysName atIfIndex ipDefaultTTL

These variables are read-write in the standard MIB-II.

The mibiisa MIB Address Translation tables support limited write access: only atPhysAddress may be written, either to change the physical address of an existing entry or to delete an entire ARP table entry.

The mibiisa MIB IP Net to Media table supports limited write access: only ipNetToMediaPhysAddress and ipNetToMediaType may be written, either to change the physical address of an existing entry or to delete an entire ARP table entry.

The following variables are read-write in the mibiisa MIB; however, these variables have fixed values. Any new values "set" to them are accepted, but have no effect:

```
ipRoutIfIndex
ipRouteMetric1
ipRouteMetric2
ipRouteMetric3
ipRouteMetric4
ipRouteType
ipRouteAge
ipRouteMask
ipRouteMetric5
```
The following mibiisa MIB variable reflects the actual state of the related table entry. "Sets" are accepted but have no effect:

tcpConnState

The following mibiisa MIB variables are readable, but return a fixed value:

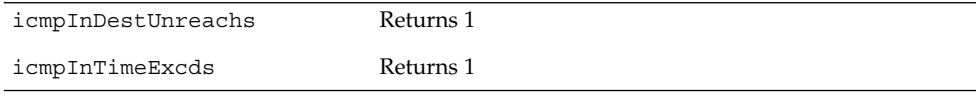

System Administration Commands **1151**

# mibiisa(1M)

 $\mathbf{r}$ 

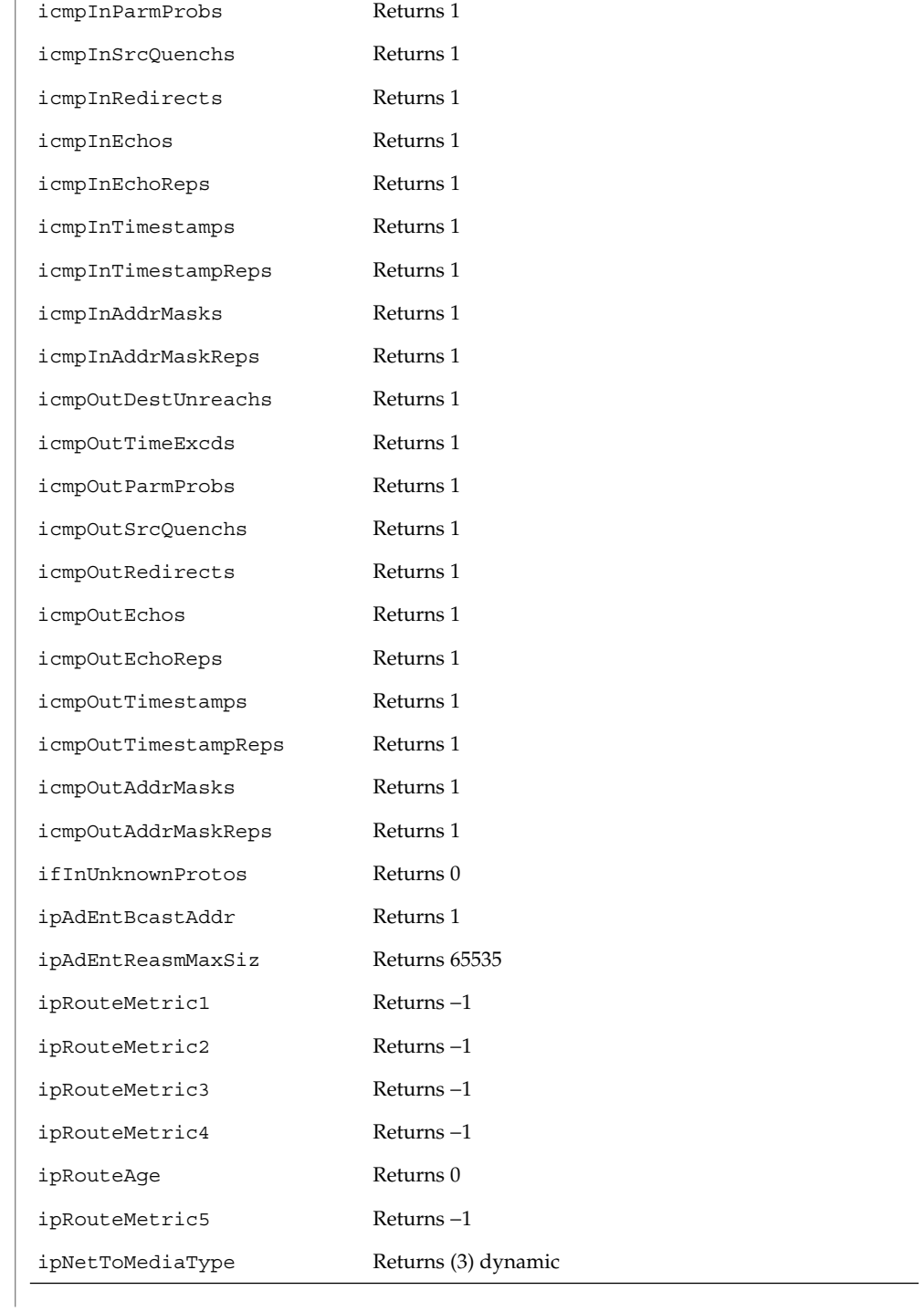
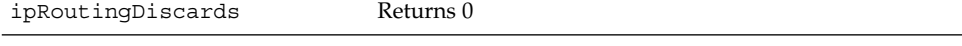

The following variables return a fixed value of 0 for drivers not conforming to the GLD framework (see g1d(7D)), including the old LAN drivers on SPARC machines:

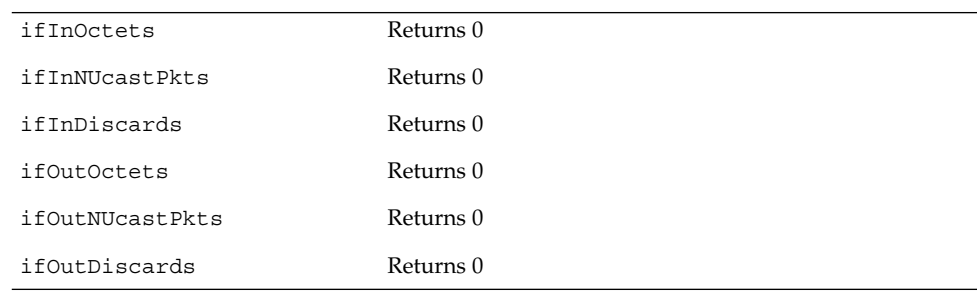

#### **SCHEMA ATTRIBUTES**

The following describes the attributes in the group and table definitions in the /var/snmp/mib/sun.mib file.

**system**

The system group reports statistics about a particular system (for example, a workstation or a printer).

sysDescr − A textual description of the entity. This value should include the full name and version identification of the system's hardware type, software operating-system, and networking software. This value must only contain printable ASCII characters. (string[255])

sysObjectID - The vendor's authoritative identification of the network management subsystem contained in the entity. This value is allocated within the SMI enterprises subtree (1.3.6.1.4.1) and provides an easy and unambiguous means for determining what type of equipment is being managed. For example, if vendor "Flintstones, Inc." was assigned the subtree 1.3.6.1.4.1.4242, it could assign the identifier 1.3.6.1.4.1.4242.1.1 to its "Fred Router." (objectid)

sysUpTime − Time (in hundredths of a second) since the network management portion of the system was last reinitialized. (timeticks)

sysContact − The textual identification of the contact person for this managed node, together with information on how to contact this person. (string[255])

sysName – An administratively-assigned name for this managed node. By convention, this is the node's fully-qualified domain name. (string[255])

sysLocation − The physical location of this node (for example, "telephone closet, 3rd floor" (string[255]))

sysServices − A value indicating the set of services that this entity primarily offers. (int) The value is a sum. This sum initially takes the value zero. Then, for each layer L in the range 1 through 7 for which this node performs transactions, 2 raised to  $(L - 1)$  is

added to the sum. For example, a node that performs primarily routing functions would have a value of 4 (2\*\*(3-1)). In contrast, a node that is a host offering application services would have a value of 72 ( $2^{**}(4-1) + 2^{**}(7-1)$ ). Note that in the context of the Internet suite of protocols, values should be calculated accordingly:

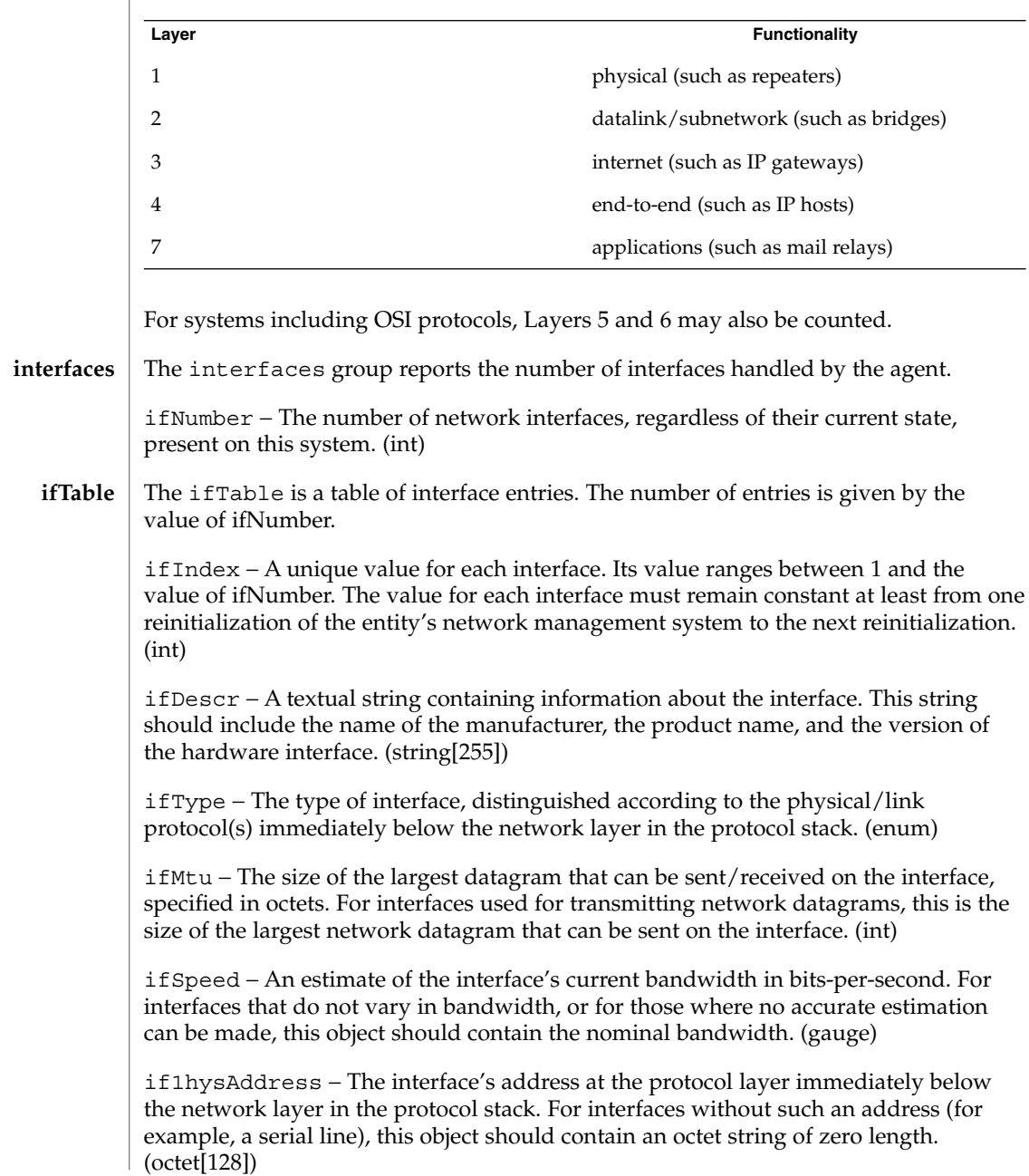

ifAdminStatus − The desired state of the interface. The testing(3) state indicates that no operational packets can be passed. (enum)

if OperStatus − The current operational state of the interface. The testing(3) state indicates that no operational packets can be passed. (enum)

ifLastChange − The value of sysUpTime at the time the interface entered its current operational state. If the current state was entered prior to the last reinitialization of the local network management subsystem, then this object contains a zero value. (timeticks)

ifInOctets − The total number of octets received on the interface, including framing characters. (counter) Returns a fixed value of 0.

ifInUcastPkts − The number of subnetwork-unicast packets delivered to a higher-layer protocol. (counter)

ifInNUcastPkts − The number of non-unicast (that is, subnetwork- broadcast or subnetwork-multicast) packets delivered to a higher-layer protocol. (counter) Returns a fixed value of 0.

ifInDiscards − The number of inbound packets chosen to be discarded, even though no errors had been detected to prevent their being deliverable to a higher-layer protocol. One possible reason for discarding such a packet could be to free up buffer space. (counter) Returns a fixed value of 0.

ifInErrors − The number of inbound packets that contained errors preventing them from being deliverable to a higher-layer protocol. (counter)

ifInUnknownProtos − The number of packets received via the interface that were discarded because of an unknown or unsupported protocol. (counter) Returns a fixed value of 0.

ifOutOctets − The total number of octets transmitted out of the interface, including framing characters. (counter) Returns a fixed value of 0.

ifOutUcastPkts − The total number of packets that higher-level protocols requested be transmitted to a subnetwork-unicast address, including those that were discarded or not sent. (counter)

ifOutNUcastPkts − The total number of packets that higher-level protocols requested be transmitted to a non- unicast (that is, a subnetwork-broadcast or subnetwork-multicast) address, including those that were discarded or not sent. (counter) Returns a fixed value of 0.

ifOutDiscards − The number of outbound packets that were chosen to be discarded even though no errors had been detected to prevent their being transmitted. One possible reason for discarding such a packet could be to free up buffer space. (counter) Returns a fixed value of 0.

System Administration Commands **1155**

ifOutErrors − The number of outbound packets that could not be transmitted because of errors. (counter)

ifOutQLen − The length of the output packet queue (in packets). (gauge)

ifSpecific − A reference to MIB definitions specific to the particular media being used to realize the interface. For example, if the interface is realized by an Ethernet, then the value of this object refers to a document defining objects specific to Ethernet. If this information is not present, its value should be set to the OBJECT IDENTIFIER { 0 0 }, which is a syntactically valid object identifier. Any conformant implementation of ASN.1 and BER must be able to generate and recognize this value. (objectid)

atTable Address Translation tables contain the NetworkAddress to physical address equivalences. Some interfaces do not use translation tables for determining address equivalences (for example, DDN-X.25 has an algorithmic method). If all interfaces are of this type, then the Address Translation table is empty, that is, has zero entries. **atTable**

> atIfIndex − The interface on which this entry's equivalence is effective. The interface identified by a particular value of this index is the same interface as identified by the same value of ifIndex. (int)

atPhysAddress − The media-dependent physical address. (octet[128]) Setting this object to a null string (one of zero length) has the effect of invaliding the corresponding entry in the atTable object. That is, it effectively dissociates the interface identified with said entry from the mapping identified with said entry. It is an implementation-specific matter as to whether the agent removes an invalidated entry from the table. Accordingly, management stations must be prepared to receive tabular information from agents that corresponds to entries not currently in use. Proper interpretation of such entries requires examination of the relevant atPhysAddress object.

atNetAddress − The NetworkAddress (that is, the IP address) corresponding to the media-dependent physical address. (netaddress)

The ip group reports statistics about the Internet Protocol (IP) group. **ip**

ipForwarding − The indication of whether this entity is acting as an IP gateway in respect to the forwarding of datagrams received by, but not addressed to, this entity. IP gateways forward datagrams. IP hosts do not— except those source-routed via the host. (enum)

Note that for some managed nodes, this object may take on only a subset of the values possible. Accordingly, it is appropriate for an agent to return a "badValue" response if a management station attempts to change this object to an inappropriate value.

ipDefaultTTL − The default value inserted into the Time-To-Live field of the IP header of datagrams originated at this entity, whenever a TTL value is not supplied by the transport layer protocol. (int)

ipInReceives − The total number of input datagrams received from interfaces, including those received in error. (counter)

ipInHdrErrors − The number of input datagrams discarded due to errors in their IP headers, including bad checksums, version number mismatch, other format errors, time-to-live exceeded, errors discovered in processing their IP options, and so on. (counter)

ipInAddrErrors − The number of input datagrams discarded because the IP address in their IP header's destination field was not a valid address to be received at this entity. This count includes invalid addresses (for example, 0.0.0.0) and addresses of unsupported Classes (for example, Class E). For entities that are not IP Gateways and therefore do not forward datagrams, this counter includes datagrams discarded because the destination address was not a local address. (counter)

ipForwDatagrams − The number of input datagrams for which this entity was not their final IP destination, as a result of which an attempt was made to find a route to forward them to that final destination. In entities that do not act as IP Gateways, this counter will include only those packets that were Source-Routed via this entity, and the Source- Route option processing was successful. (counter)

ipInUnknownProtos − The number of locally-addressed datagrams received successfully but discarded because of an unknown or unsupported protocol. (counter)

ipInDiscards − The number of input IP datagrams for which no problems were encountered to prevent their continued processing, but which were discarded, for example, for lack of buffer space. Note that this counter does not include any datagrams discarded while awaiting reassembly. (counter)

ipInDelivers − The total number of input datagrams successfully delivered to IP user-protocols (including ICMP). (counter)

ipOutRequests − The total number of IP datagrams that local IP user-protocols (including ICMP) supplied to IP in requests for transmission. Note that this counter does not include any datagrams counted in ipForwDatagrams. (counter)

ipOutDiscards − The number of output IP datagrams for which no problem was encountered to prevent their transmission to their destination, but which were discarded (for example, for lack of buffer space). Note that this counter would include datagrams counted in ipForwDatagrams if any such packets met this (discretionary) discard criterion. (counter)

ipOutNoRoutes − The number of IP datagrams discarded because no route could be found to transmit them to their destination. Note that this counter includes any packets counted in ipForwDatagrams which meet this "no-route" criterion. Note that this includes any datagrams that a host cannot route because all its default gateways are down. (counter)

ipReasmTimeout − The maximum number of seconds that received fragments are held while they are awaiting reassembly at this entity. (int)

ipReasmReqds − The number of IP fragments received that needed to be reassembled at this entity. (counter)

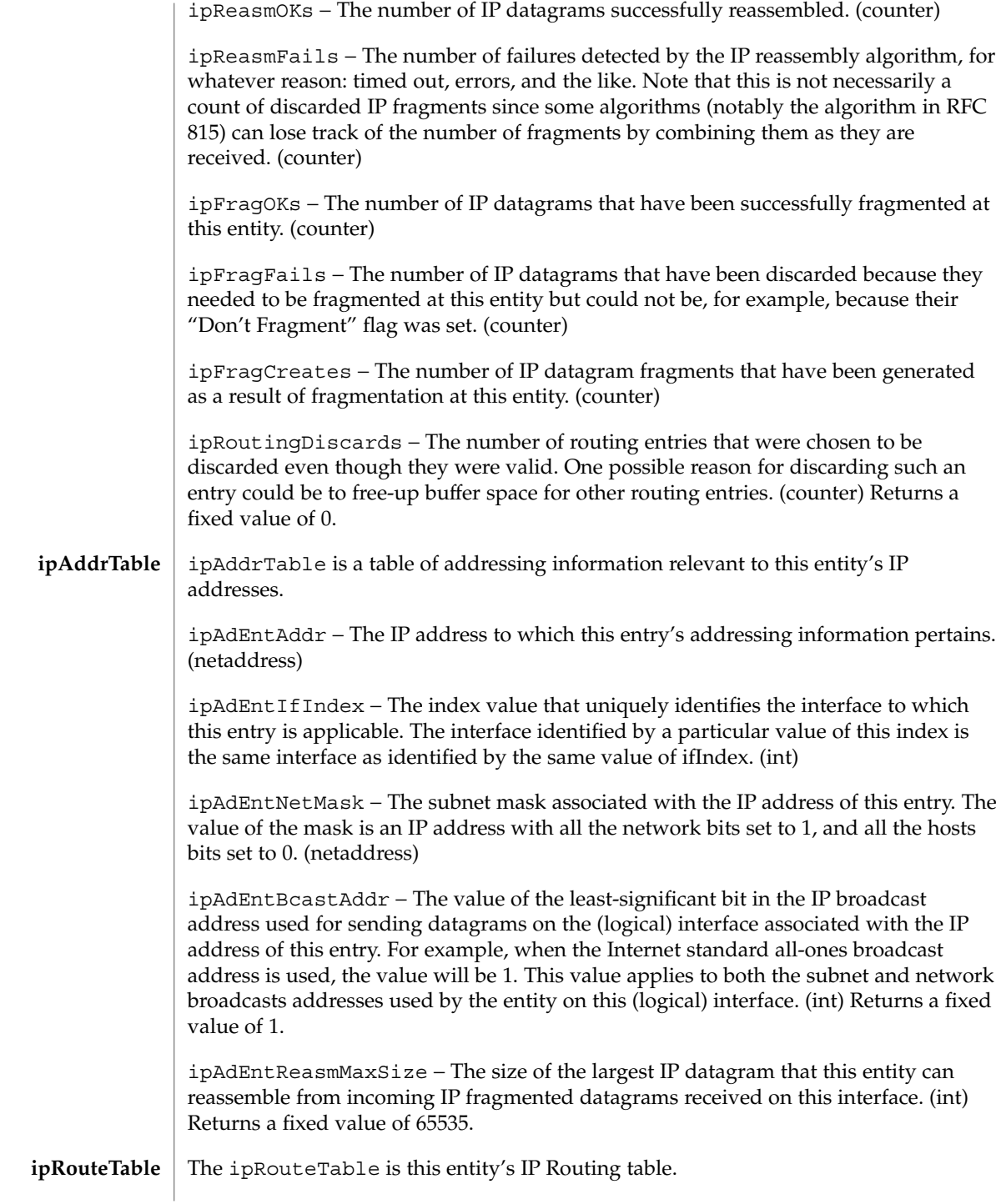

ipRouteDest − The destination IP address of this route. An entry with a value of 0.0.0.0 is considered a default route. Multiple routes to a single destination can appear in the table, but access to such multiple entries is dependent on the table- access mechanisms defined by the network management protocol in use. (netaddress)

ipRouteIfIndex − The index value that uniquely identifies the local interface through which the next hop of this route should be reached. The interface identified by a particular value of this index is the same interface as identified by the same value of ifIndex. (int)

ipRouteMetric1 − The primary routing metric for this route. The semantics of this metric are determined by the routing-protocol specified in the route's ipRouteProto value. If this metric is not used, its value should be set to −1. (int) Returns a fixed value of −1.

ipRouteMetric2 − An alternate routing metric for this route. The semantics of this metric are determined by the routing-protocol specified in the route's ipRouteProto value. If this metric is not used, its value should be set to −1. (int) Returns a fixed value of −1.

ipRouteMetric3 − An alternate routing metric for this route. The semantics of this metric are determined by the routing-protocol specified in the route's ipRouteProto value. If this metric is not used, its value should be set to −1. (int) Returns a fixed value of −1.

ipRouteMetric4 − An alternate routing metric for this route. The semantics of this metric are determined by the routing-protocol specified in the route's ipRouteProto value. If this metric is not used, its value should be set to −1. (int) Returns a fixed value of −1.

ipRouteNextHop − The IP address of the next hop of this route. (In the case of a route bound to an interface that is realized via a broadcast media, the value of this field is the agent's IP address on that interface.) (netaddress)

ipRouteType − The type of route. Note that the values direct (3) and indirect (4) refer to the notion of direct and indirect routing in the IP architecture. (enum)

Setting this object to the value invalid (2) has the effect of invalidating the corresponding entry in the ipRouteTable object. That is, it effectively dissociates the destination identified with said entry from the route identified with said entry. It is an implementation-specific matter as to whether the agent removes an invalidated entry from the table. Accordingly, management stations must be prepared to receive tabular information from agents that corresponds to entries not currently in use. Proper interpretation of such entries requires examination of the relevant ipRouteType object.

ipRouteProto − The routing mechanism through which this route was learned. Inclusion of values for gateway routing protocols is not intended to imply that hosts should support those protocols. (enum)

ipRouteAge − The number of seconds since this route was last updated or otherwise determined to be correct. Note that no semantics of "too old" can be implied except through knowledge of the routing protocol by which the route was learned. (int) Returns a fixed value of 0.

ipRouteMask − Indicate the mask to be logical-ANDed with the destination address before being compared to the value in the ipRouteDest field. For those systems that do not support arbitrary subnet masks, an agent constructs the value of the ipRouteMask by determining whether the value of the correspondent ipRouteDest field belongs to a class-A, B, or C network, and then using one of:

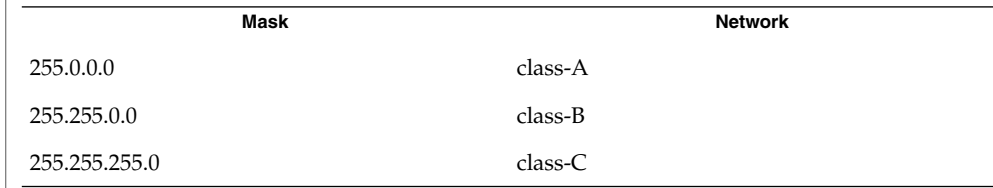

If the value of the ipRouteDest is 0.0.0.0 (a default route), then the mask value is also 0.0.0.0. It should be noted that all IP routing subsystems implicitly use this mechanism. (netaddress)

ipRouteMetric5 − An alternate routing metric for this route. The semantics of this metric are determined by the routing-protocol specified in the route's ipRouteProto value. If this metric is not used, its value should be set to −1. (int) Returns a fixed value of −1.

ipRouteInfo − A reference to MIB definitions specific to the particular routing protocol responsible for this route, as determined by the value specified in the route's ipRouteProto value. If this information is not present, its value should be set to the OBJECT IDENTIFIER { 0 0 }, which is a syntactically valid object identifier. Any conformant implementation of ASN.1 and BER must be able to generate and recognize this value. (objectid)

The ipNetToMediaTable is the IP Address Translation table used for mapping from IP addresses to physical addresses. **ipNetToMediaTable**

> ipNetToMediaIfIndex − The interface on which this entry's equivalence is effective. The interface identified by a particular value of this index is the same interface as identified by the same value of ifIndex. (int)

ipNetToMediaPhysAddress − The media-dependent physical address. (octet[128])

ipNetToMediaNetAddress − The IpAddress corresponding to the mediadependent physical address. (netaddress)

ipNetToMediaType − The type of mapping. (enum) Returns a fixed value of (3)dynamic. Setting this object to the value invalid(2) has the effect of invalidating the corresponding entry in the ipNetToMediaTable. That is, it effectively dissociates the

interface identified with said entry from the mapping identified with said entry. It is an implementation-specific matter as to whether the agent removes an invalidated entry from the table. Accordingly, management stations must be prepared to receive tabular information from agents that corresponds to entries not currently in use. Proper interpretation of such entries requires examination of the relevant ipNetToMediaType object.

The icmp group reports statistics about the ICMP group. **icmp**

> icmpInMsgs − The total number of ICMP messages that the entity received. Note that this counter includes all those counted by icmpInErrors. (counter)

> icmpInErrors − The number of ICMP messages that the entity received but determined as having ICMP-specific errors (bad ICMP checksums, bad length, and the like.). (counter)

icmpInDestUnreachs − The number of ICMP Destination Unreachable messages received. (counter)

icmpInTimeExcds − The number of ICMP Time Exceeded messages received. (counter)

icmpInParmProbs − The number of ICMP Parameter Problem messages received. (counter)

icmpInSrcQuenchs − The number of ICMP Source Quench messages received. (counter)

icmpInRedirects − The number of ICMP Redirect messages received. (counter)

icmpInEchos − The number of ICMP Echo (request) messages received. (counter)

icmpInEchoReps − The number of ICMP Echo Reply messages received. (counter)

icmpInTimestamps − The number of ICMP Timestamp (request) messages received. (counter)

icmpInTimestampReps − The number of ICMP Timestamp Reply messages received. (counter)

icmpInAddrMasks − The number of ICMP Address Mask Request messages received. (counter)

icmpInAddrMaskReps − The number of ICMP Address Mask Reply messages received. (counter)

icmpOutMsgs − The total number of ICMP messages that this entity attempted to send. Note that this counter includes all those counted by icmpOutErrors. (counter)

System Administration Commands **1161**

icmpOutErrors − The number of ICMP messages that this entity did not send due to problems discovered within ICMP, such as a lack of buffers. This value should not include errors discovered outside the ICMP layer, such as the inability of IP to route the resultant datagram. In some implementations there may be no types of errors that contribute to this counter's value. (counter) icmpOutDestUnreachs − The number of ICMP Destination Unreachable messages sent. (counter) icmpOutTimeExcds − The number of ICMP Time Exceeded messages sent. (counter) icmpOutParmProbs − The number of ICMP Parameter Problem messages sent. (counter) icmpOutSrcQuenchs − The number of ICMP Source Quench messages sent. (counter) icmpOutRedirects − The number of ICMP Redirect messages sent. For a host, this object will always be zero, since hosts do not send redirects. (counter) icmpOutEchos − The number of ICMP Echo (request) messages sent. (counter) icmpOutEchoReps − The number of ICMP Echo Reply messages sent. (counter) icmpOutTimestamps − The number of ICMP Timestamp (request) messages sent. (counter) icmpOutTimestampReps − The number of ICMP Timestamp Reply messages sent. (counter) icmpOutAddrMasks − The number of ICMP Address Mask Request messages sent. (counter) icmpOutAddrMaskReps − The number of ICMP Address Mask Reply messages sent. (counter) The tcp group reports statistics about the TCP group. tcpRtoAlgorithm − The algorithm used to determine the timeout value used for retransmitting unacknowledged octets. (enum) tcpRtoMin − The minimum value permitted by a TCP implementation for the retransmission timeout, measured in milliseconds. More refined semantics for objects of this type depend upon the algorithm used to determine the retransmission timeout. In particular, when the timeout algorithm is rsre(3), an object of this type has the semantics of the LBOUND quantity described in RFC 793. (int) tcpRtoMax − The maximum value permitted by a TCP implementation for the retransmission timeout, measured in milliseconds. More refined semantics for objects of this type depend upon the algorithm used to determine the retransmission timeout. In particular, when the timeout algorithm is rsre(3), an object of this type has the semantics of the UBOUND quantity described in RFC 793. (int)

**1162** man pages section 1M: System Administration Commands • Last Revised 11 Dec 2003

**tcp**

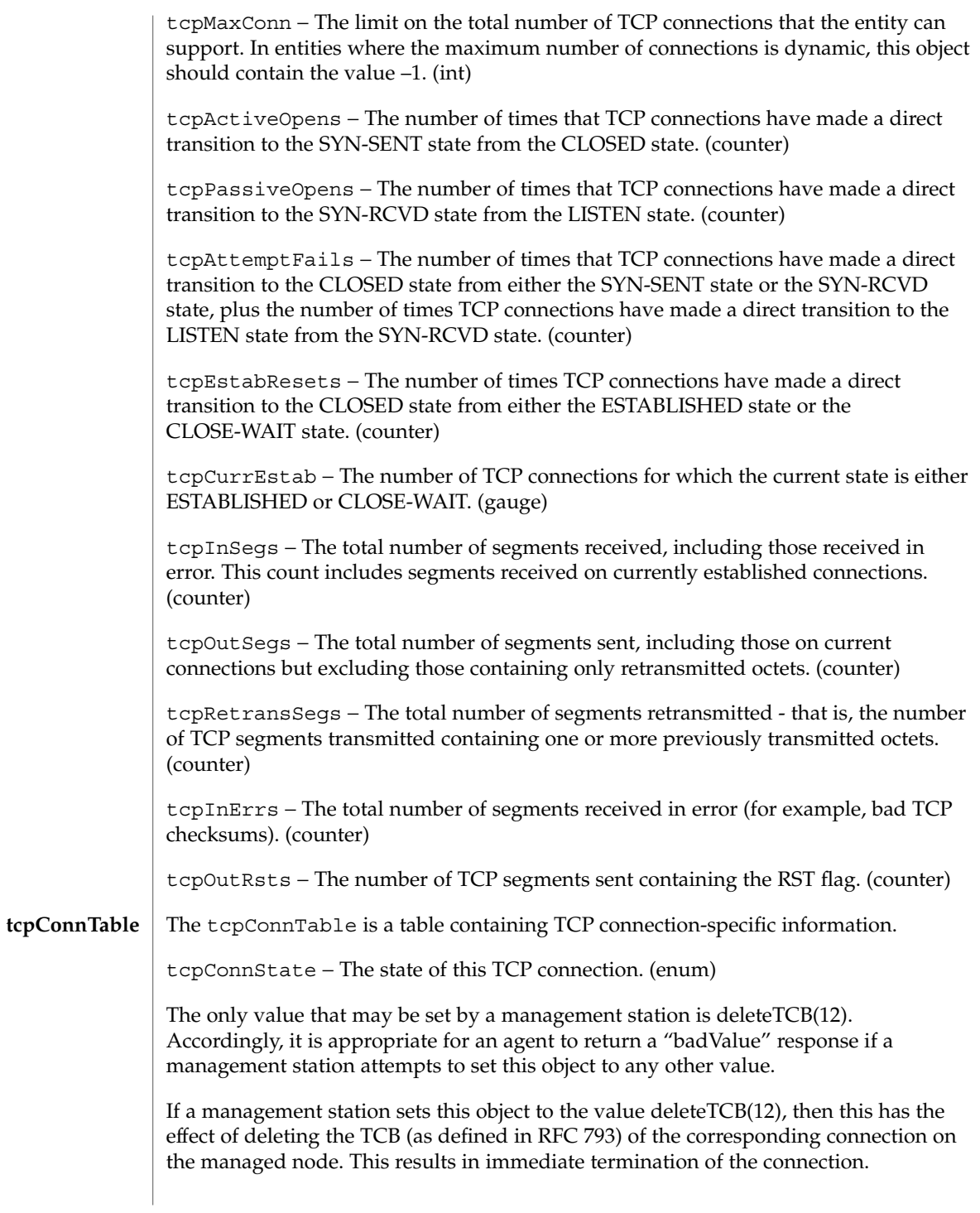

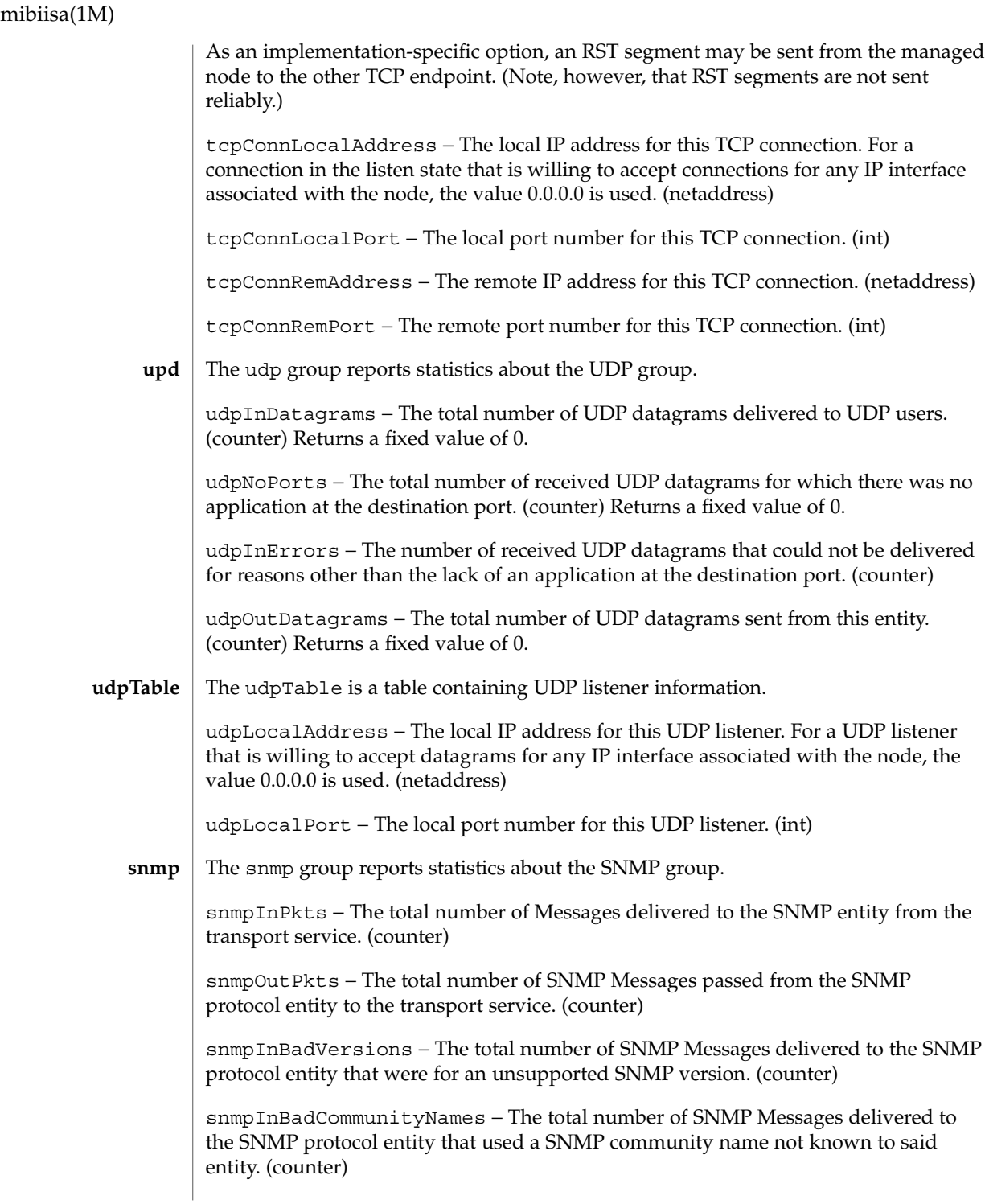

snmpInBadCommunityUses – The total number of SNMP Messages delivered to the SNMP protocol entity, which represented an SNMP operation not allowed by the SNMP community named in the Message. (counter)

snmpInASNParseErrs − The total number of ASN.1 or BER errors encountered by the SNMP protocol entity when decoding received SNMP Messages. (counter)

snmpInTooBigs – The total number of SNMP PDUs delivered to the SNMP protocol entity for which the value of the error-status field is "tooBig." (counter)

snmpInNoSuchNames – The total number of SNMP PDUs delivered to the SNMP protocol entity for which the value of the error-status field is "noSuchName." (counter)

snmpInBadValues - The total number of SNMP PDUs delivered to the SNMP protocol entity for which the value of the error-status field is "badValue." (counter)

snmpInReadOnlys – The total number valid SNMP PDUs delivered to the SNMP protocol entity for which the value of the error-status field is "readOnly." It should be noted that it is a protocol error to generate an SNMP PDU that contains the value "readOnly" in the error-status field. This object is provided as a means of detecting incorrect implementations of the SNMP. (counter)

snmpInGenErrs – The total number of SNMP PDUs delivered to the SNMP protocol entity for which the value of the error-status field is "genErr." (counter)

snmpInTotalReqVars - The total number of MIB objects successfully retrieved by the SNMP protocol entity as the result of receiving valid SNMP Get-Request and Get-Next PDUs. (counter)

snmpInTotalSetVars – The total number of MIB objects successfully altered by the SNMP protocol entity as the result of receiving valid SNMP Set-Request PDUs. (counter)

snmpInGetRequests − The total number of SNMP Get-Request PDUs accepted and processed by the SNMP protocol entity. (counter)

snmpInGetNexts - The total number of SNMP Get-Next PDUs accepted and processed by the SNMP protocol entity. (counter)

snmpInSetRequests − The total number of SNMP Set-Request PDUs accepted and processed by the SNMP protocol entity. (counter)

snmpInGetResponses − The total number of SNMP Get-Response PDUs accepted and processed by the SNMP protocol entity. (counter)

snmpInTraps – The total number of SNMP Trap PDUs accepted and processed by the SNMP protocol entity. (counter)

snmpOutTooBigs - The total number of SNMP PDUs generated by the SNMP protocol entity for which the value of the error-status field is "tooBig." (counter)

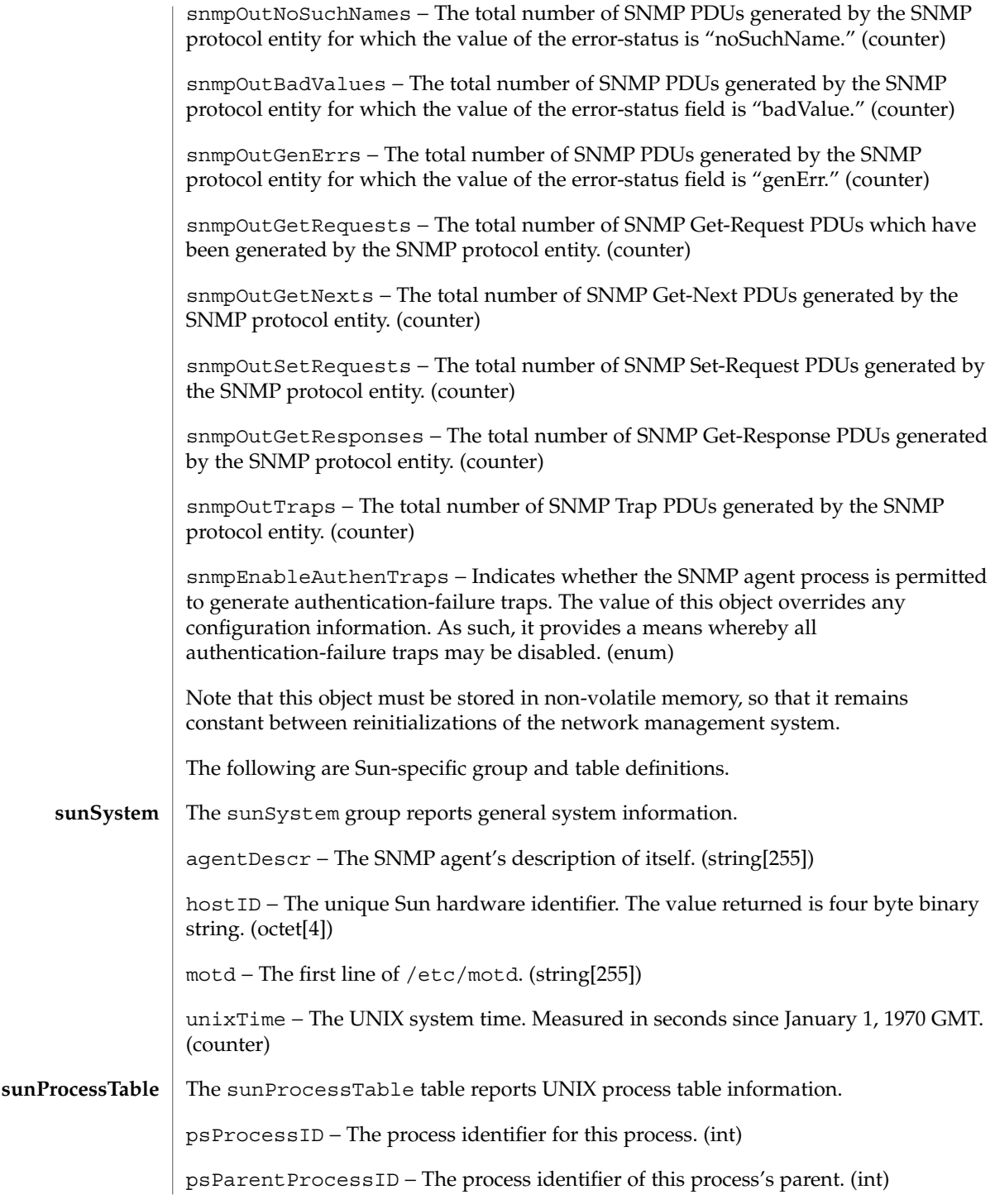

psProcessSize − The combined size of the data and stack segments (in kilobytes.) (int)

psProcessCpuTime − The CPU time (including both user and system time) consumed so far. (int)

psProcessState − The run-state of the process. (octet[4])

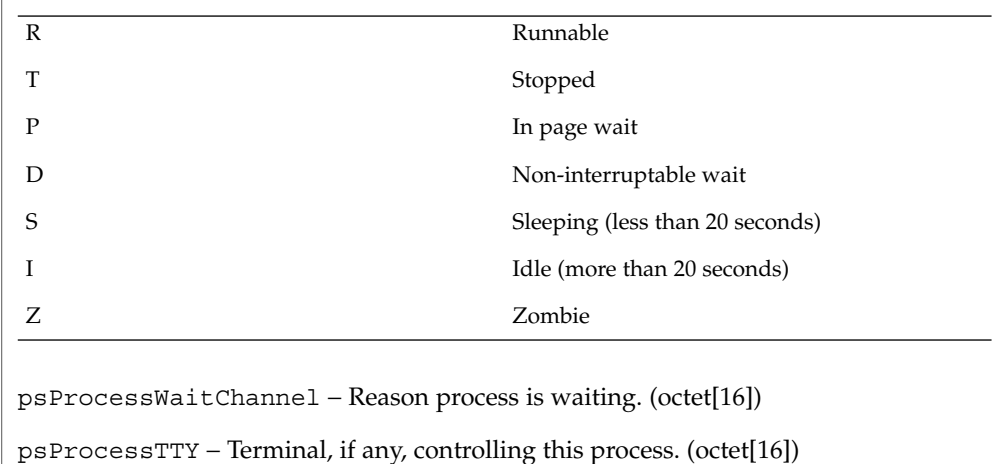

psProcessUserName − Name of the user associated with this process. (octet[16])

psProcessUserID − Numeric form of the name of the user associated with this process. (int)

psProcessName − Command name used to invoke this process. (octet[64])

psProcessStatus − Setting this variable will cause a signal of the set value to be sent to the process. (int)

The sunHostPerf group reports hostperf information. **sunHostPerf**

> rsUserProcessTime − Total number of timeticks used by user processes since the last system boot. (counter)

rsNiceModeTime − Total number of timeticks used by "nice" mode since the last system boot. (counter)

rsSystemProcessTime − Total number of timeticks used by system processes since the last system boot. (counter)

rsIdleModeTime − Total number of timeticks in idle mode since the last system boot. (counter)

rsDiskXfer1 − Total number of disk transfers since the last boot for the first of four configured disks. (counter)

System Administration Commands **1167**

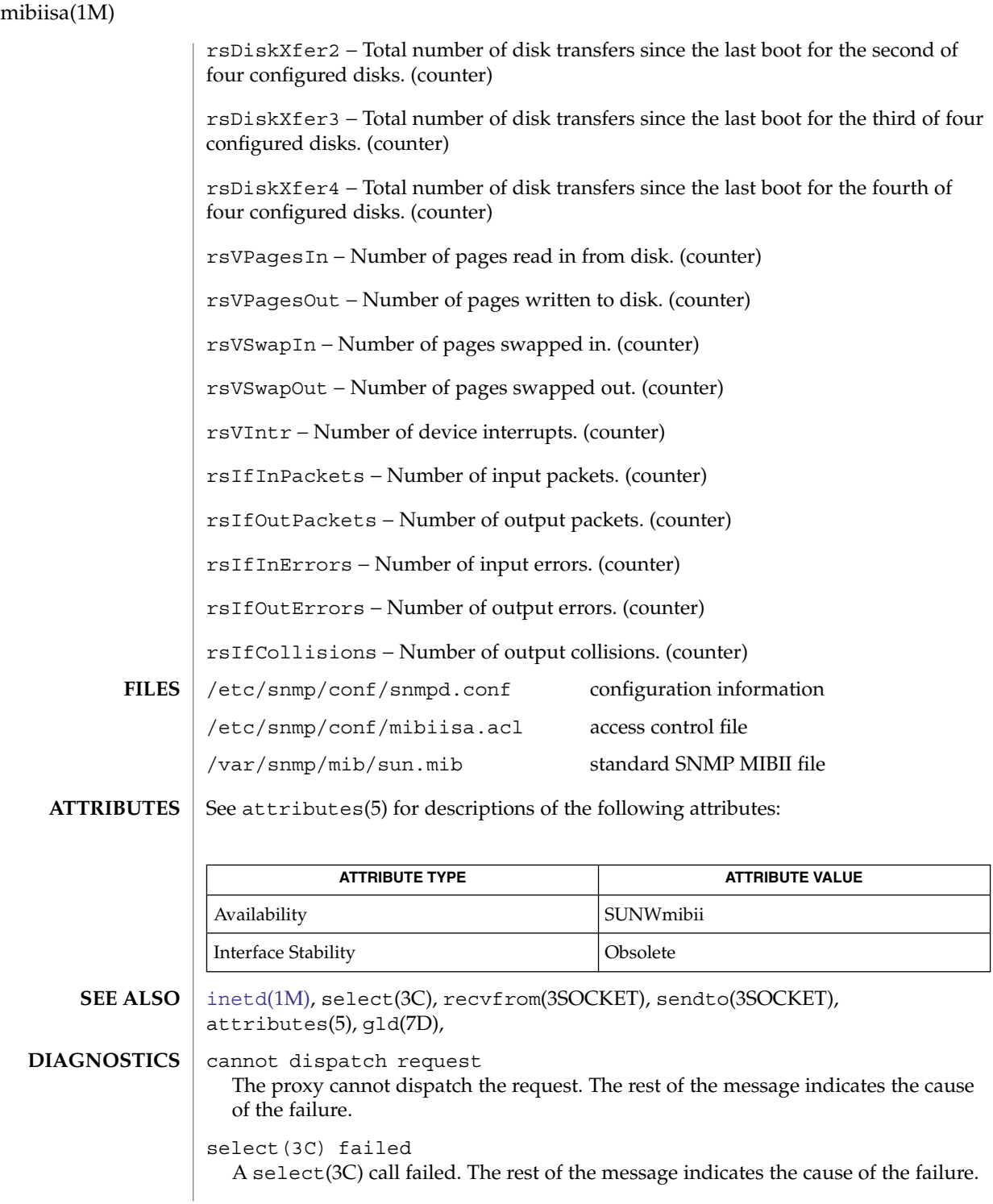

```
sendto(3SOCKET) failed
```
A sendto(3SOCKET) call failed. The rest of the message indicates the cause of the failure.

recvfrom(3SOCKET) failed

A recvfrom(3SOCKET) call failed. The rest of the message indicates the cause of the failure.

no response from system

The SNMP agent on the target system does not respond to SNMP requests. This error might indicate that the SNMP agent is not running on the target system, the target system is down, or the network containing the target system is unreachable.

#### response too big

The agent could not fit the results of an operation into a single SNMP message. Split large groups or tables into smaller entities.

#### missing attribute

An attribute is missing from the requested group.

bad attribute type

An object attribute type received from the SNMP agent that does not match the attribute type specified by the proxy agent schema. The rest of the message indicates the expected type and received type.

cannot get sysUpTime

The proxy agent cannot get the variable *sysUpTime* from the SNMP agent.

### sysUpTime type bad

The variable *sysUpTime* received from the SNMP agent has the wrong data type.

## unknown SNMP error

An unknown SNMP error was received.

#### bad variable value

The requested specified an incorrect syntax or value for a set operation.

#### variable is read only

The SNMP agent did not perform the set request because a variable to set may not be written.

#### general error

A general error was received.

#### cannot make request PDU An error occurred building a request PDU.

cannot make request varbind list An error occurred building a request variable binding list.

cannot parse response PDU

- An error occurred parsing a response PDU.
- request ID response ID mismatch The response ID does not match the request ID.

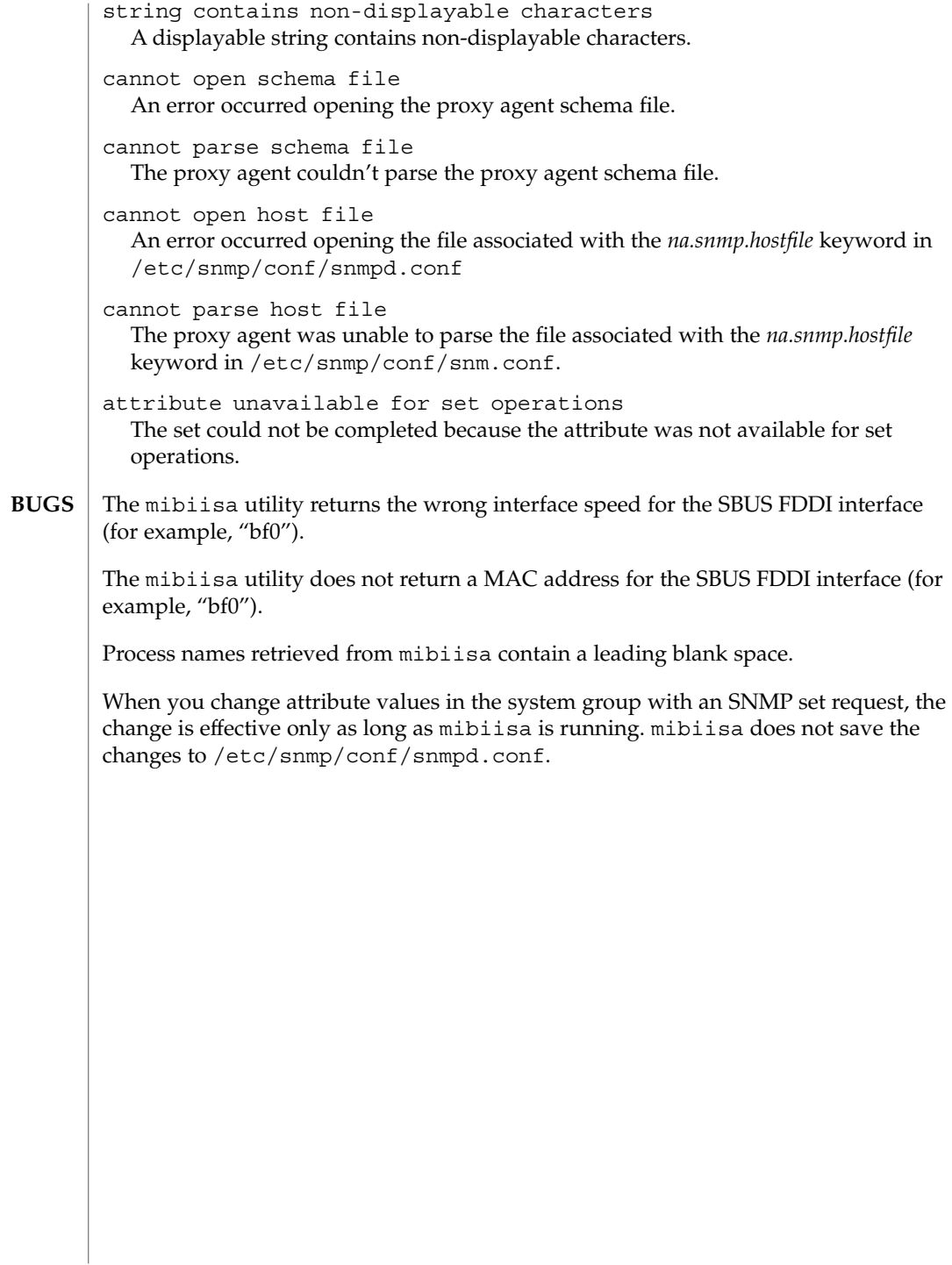

#### <span id="page-1170-0"></span>mipagent – Mobile IP agent **/usr/lib/inet/mipagent NAME SYNOPSIS**

**DESCRIPTION**

The mipagent utility implements the Mobile IP home agent and foreign agent functionality described in *RFC 2002, IP Mobility Support*. The term "mobility agent" is used to refer to the home agent and foreign agent functionality collectively. mipagent responds to Mobile IP registration and deregistration requests and router discovery solicitation messages from a mobile node. Besides responding to external messages, the mipagent utility also tasks on a periodic basis, such as aging the mobility bindings and visitor entries and sending agent advertisements. The mobility agent can also handle direct delivery style reverse tunneling as specified in *RFC 2344, Reverse Tunneling for Mobile IP*. Limited private address support for mobile nodes is also available. In addition, separate IPsec policies for registration requests, replies, and tunnel traffic can be configured to protect the datagrams associated with these between two mobility agents.

Run the mipagent daemon as root using the start-up script, which has the following syntax:

example# **/etc/init.d/mipagent [start|stop]**

/etc/inet/mipagent.conf must be present before you start-up the mipagent daemon. See mipagent.conf(4). At start up, mipagent reads the configuration information from /etc/inet/mipagent.conf. The mipagent daemon records a continuous log of its activities by means of syslog(). See syslog(3C). You can use the *LogVerbosity* parameter in /etc/inet/mipagent.conf to control the verbosity level of the log.

The mipagent daemon can be terminated either by the script:

example# **/etc/init.d/mipagent stop**

or by the kill command.

Periodically while running, or if terminated or shutdown, the mipagent daemon stores the following internal state information in /var/inet/mipagent state:

- a list of the mobile nodes supported as home agents;
- their current care-of addresses; and
- the remaining registration lifetimes.

If the mipagent utility is terminated for maintenance and restarted, mipagent state is used to recreate as much of the mobility agent's internal state as possible. This minimizes service disruption for mobile nodes that may be visiting other networks. If mipagent\_state exists, it is read immediately after mipagent.conf when mipagent is restarted. The format of mipagent\_state is undocumented since it is likely to change and programs other than mipagent should not use it for any purpose. A separate utility program mipagentstat is provided for monitoring mipagent.

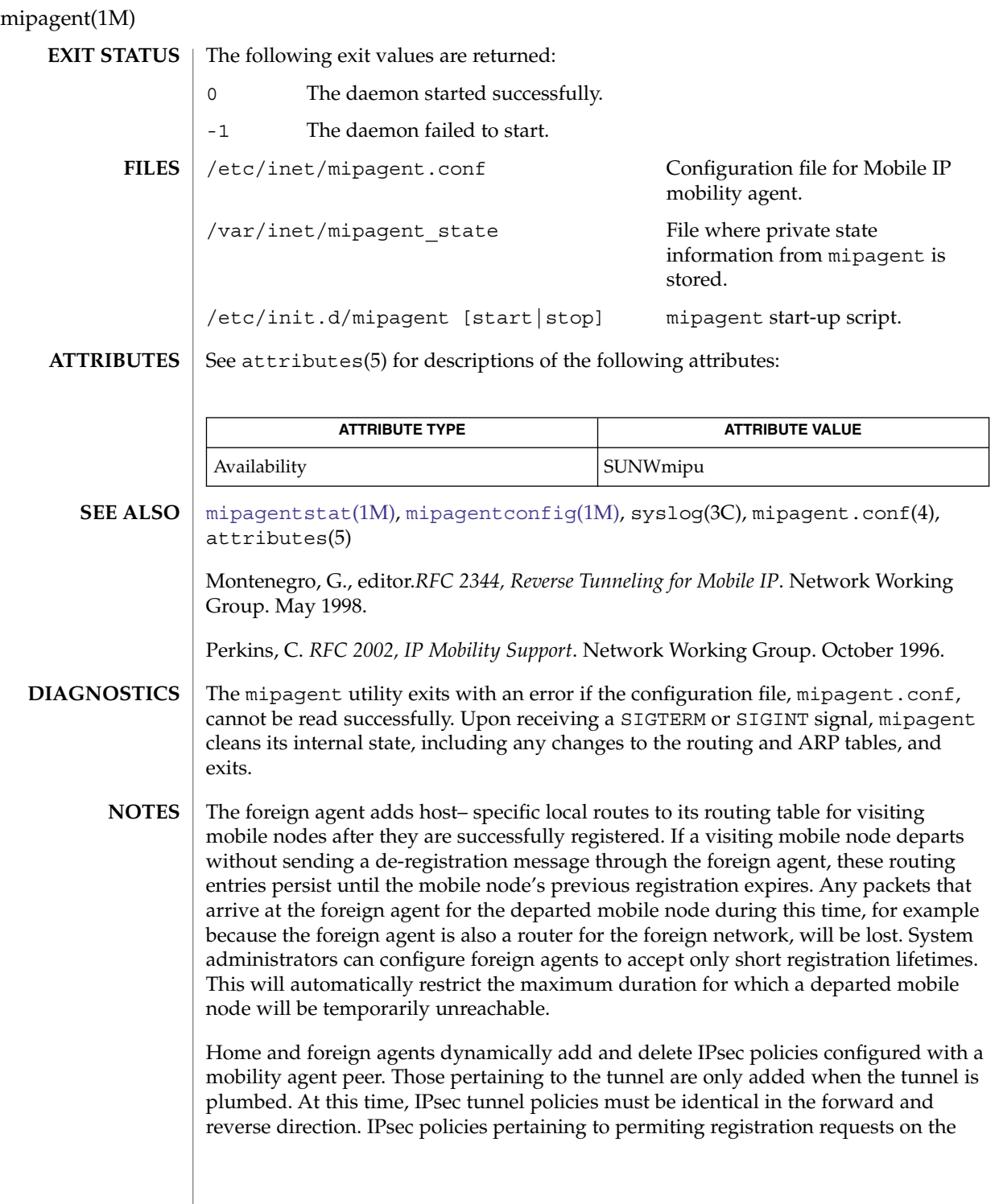

## mipagent(1M)

home agent are added to the IPsec policy file at init time as it must be ready to receive these at any time. Otherwise, IPsec policies pertaining to registration request and reply messages with a mobility agent peer are added as soon as they are needed, and are not removed until all mobile nodes are no longer registered with the mobility agent peer, at which point the tunnels are torn down.

<span id="page-1173-0"></span>mipagentconfig(1M)

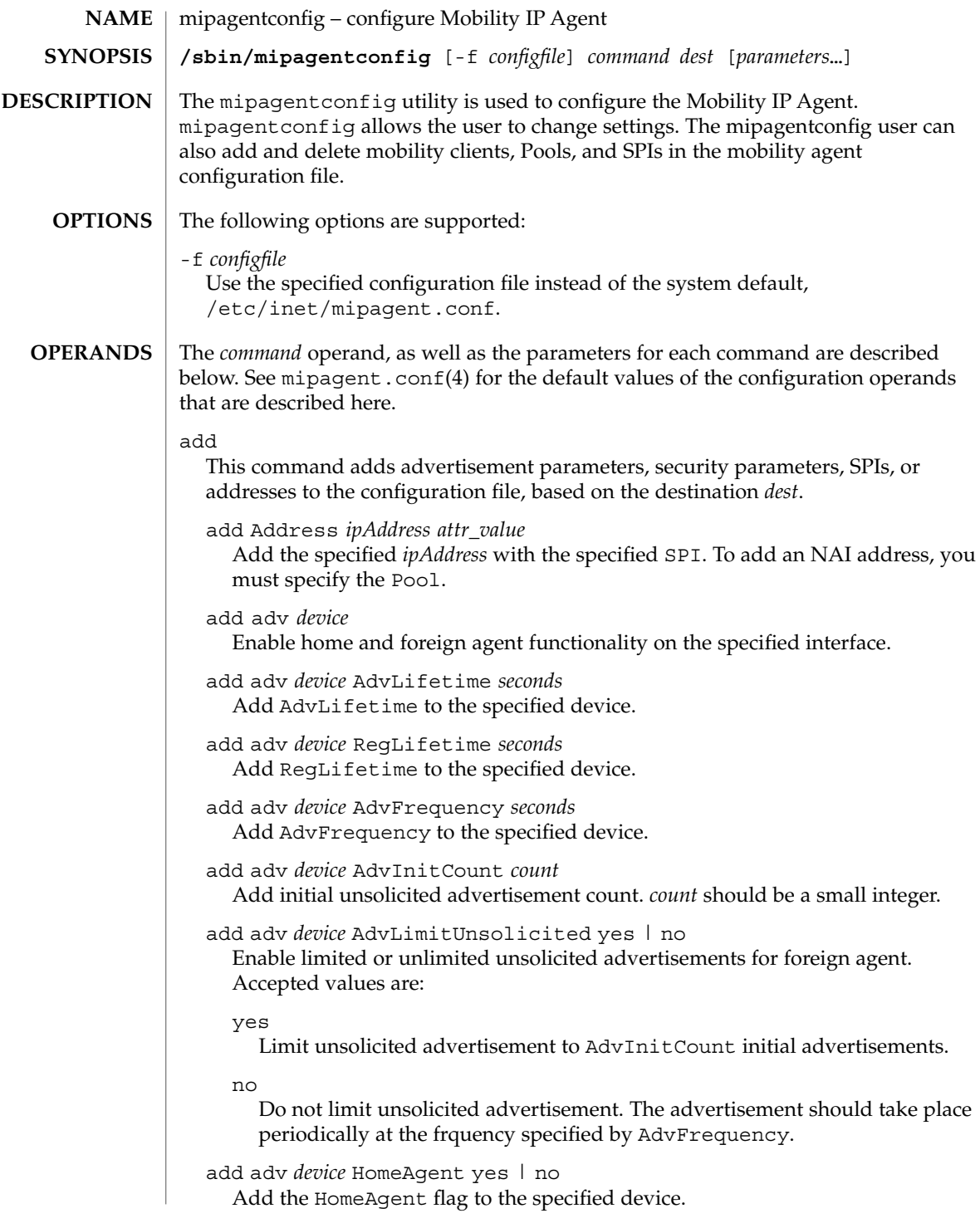

```
add adv device ForeignAgent yes | no
  Add the ForeignAgent flag to the specified device.
```
add adv *device* PrefixLengthExt yes | no Add the PrefixLengthExt flag to the specified device.

add adv *device* NAIExt yes | no Add the NAIExt flag to the specified device.

add adv *device* Challenge yes | no Add the Challenge flag to the specified device.

add adv *device* ReverseTunnel no | neither fa ha yes | both Add the level of ReverseTunnel support that is indicated to the specified device. Possible values include:

#### no

Do not support ReverseTunnel as either a foreign agent or a home agent on this device. Does not advertise reverse tunneling nor accept a registration requesting reverse tunnel support on this device.

#### neither

Do not support ReverseTunnel as either a foreign agent or a home agent on this device. Do not advertise reverse tunneling or accept a registration that requests reverse tunnel support on this device.

fa

When the foreign agent processes a registration request received on this device, check to see if the mobile node requests that a reverse tunnel be set up to its home agent. If so, perform the necessary encapsulation of datagrams to the mobile node's home agent as described in *RFC 3024*. This means that a mobile node must see the agent advertising reverse tunnel support, so the reverse tunnel bit is advertised in the agent advertisement on this device.

#### ha

When the home agent processes a registration request received on this device, check to see if the mobile node requests that a reverse tunnel be set up from its care-of address. If so, perform the necessary decapsulation as described in *RFC 3024*. This does not mean the home agent is advertising support of reverse tunneling on this device. Mobile nodes are only interested in the advertisement flags if mobile nodes are going to use foreign agent services. Moreover, reverse tunnels by definition originate at the care-of address. HA support is therefore only of interest to the owner of the care-of address.

#### yes

Whenever the mobility agent is processing a registration request received on this device, check to see if the mobile node is requesting that a reverse tunnel be set up. If so, apply *RFC 3024* as appropriate, either as an encapsulating foreign agent, or as a decapsulating home agent, depending on how this mobility agent is servicing the specific mobile node. As a result, the mobility agent advertises reverse tunnel support on this device.

#### mipagentconfig(1M)

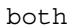

Whenever the mobility agent is processing a registration request received on this device, check to see if the mobile node is requesting that a reverse tunnel be set up. If so, apply *RFC 3024* as appropriate, either as an encapsulating foreign agent, or a decapsulating home agent, depending on how this mobility agent services the specific mobile node. As a result, the mobility agent advertises reverse tunnel support on this device.

add adv *device* ReverseTunnelRequired no | neither fa ha yes | both yes | both

Add the requirement that the ReverseTunnel flag be set in any registration request received on the indicated device. Possible values include:

#### no

Reverse tunneling is not required by the mipagent on this device.

#### neither

Reverse tunneling is not required by the mipagent on this device.

#### fa

The ReverseTunnel flag is required to be set in registration requests received by the foreign agent on this device.

ha

The ReverseTunnel flag is required to be set in registration requests received by the home agent on this device.

#### yes

The ReverseTunnel flag is required to be set in all registration requests received by either home and or foreign agents on this device.

#### both

The ReverseTunnel flag is required to be set in all registration requests received by either home and or foreign agents on this device.

add Pool *number startAddr length*

Add the specified Pool with the specified start addresses and length.

#### add SPI *number replay Key*

Add the specified SPI with the given replay type and key. The replay type can have a value of none or timestamps.

```
add HA-FAAuth yes | no
  Add the HA-FAAuth flag.
```
add MN-FAAuth yes | no Add the MN-FAAuth flag.

add MaxClockSkew *seconds* Add the MaxClockSkew.

add KeyDistribution *type* Add the KeyDistribution type. The only value for KeyDistribution that is supported at this time is file.

```
change
```
Depending on the destination *dest*, this command will change advertisement parameters, security parameters, SPIs, or addresses in the configuration file. Any of the above destinations are valid.

delete

Depending on the destination *dest*, this command will delete advertisement parameters, security parameters, SPIs, or addresses from the configuration file. Any destination discussed above is valid.

get

Display all of the parameters associated with *dest*. Any destination discussed above is valid.

### **EXAMPLES**

**EXAMPLE 1** Adding an SPI, a Pool, and a Mobile Node and Requiring Reverse Tunneling on a Device to the *configfile*

The following example adds an SPI, a Pool, a mobile node, and requires reverse tunneling for the foreign agent in the *configfile*. First, the SPI of 250 is added. Then, a Pool of 200 addresses starting at 192.168.168.1 is added. joe@mobile.com is added with an SPI of 250 and using Pool 1. Finally, reverse tunneling is required for the foreign agent on device eri0.

```
example# mipagentconfig add SPI 250 ReplayMethod none
example# mipagentconfig add SPI 250 Key 00ff00ff00ff
example# mipagentconfig add Pool 1 192.168.168.1 200
example# mipagentconfig add Address joe@mobile.com 250 1
example# mipagentconfig add adv eri0 reversetunnel fa
example# mipagentconfig add adv eri0 reversetunnelrequired fa
```
**EXAMPLE 2** Adding Dynamic Interface Mobility Support on PPP Interfaces

The following example adds dynamic interface mobility support on PPP interfaces. Note that in some shells the backslash  $(\setminus)$  escape character is required to bypass the expansion of the asterix ("\*") and pass the "\*" character to mipagent config. The example also indicates that all the new PPP interfaces offer reverse tunnel service.

```
example# mipagentconfig add adv sppp\* reversetunnel yes
example# mipagentconfig add adv sppp\* AdvLimitUnsolicited yes
example# mipagentconfig add adv sppp\* AdvInitCount 3
example# mipagentconfig add adv sppp\* AdvFrequency 1
```
**EXAMPLE 3** Adding IPsec Policies to an Agent-Peer Entry

The following example adds IPsec policies to an existing mobility agent entry, then displays the configuration for the mobility agent peer. The backslash  $(\setminus)$  character denotes a line continuation for the formatting of this example.

```
example# mipagentconfig add Address 192.168.10.1 \
          IPsecRequest apply {auth_algs md5 sa shared}
example# mipagentconfig add Address 192.168.10.1 \
          IPsecReply permit {auth_algs md5}
example# mipagentconfig add Address 192.168.10.1 \
```
System Administration Commands **1177**

mipagentconfig(1M)

```
EXAMPLE 3 Adding IPsec Policies to an Agent-Peer Entry (Continued)
                           IPsecTunnel permit {encr_auth_algs md5 encr_algs 3des}
                example# mipagentconfig get Address 192.168.10.1
                [Address 192.168.10.1]
                     Type = agent
                     SPI = 137
                     IPsecRequest = apply {auth_algs md5 sa shared}
                     IPsecReply = permit {auth a lgs m d5}IPsecTunnel = \
                     permit {encr_auth_algs md5 encr_algs 3des}
                EXAMPLE 4 Modifying an SPI
                To modify the SPI associated with joe, first, use the command get to verify the
                existing settings, then change the SPI from 250 to 257.
                example# mipagentconfig get Address joe@mobile.com
                Address: joe@mobile.com
                SPI: 250
                Pool: 1
                example# mipagentconfig change Address joe@mobile.com 257 1
                EXAMPLE 5 Deleting a Pool
                Use the following example to delete Pool 3:
                example# mipagentconfig delete Pool 3
                EXAMPLE 6 Using the mipagent config command
                Use the following example to delete Pool 3:
                example# mipagentconfig delete Pool 3
                The following exit values are returned:
                \OmegaSuccessful completion
                non-zero
                   An error occurred
                /etc/inet/mipagent.conf
                   Configuration file for Mobile IP mobility agent
                /etc/inet/mipagent.conf-sample
                   Sample configuration file for mobility agents
                /etc/inet/mipagent.conf.ha-sample
                   Sample configuration file for home agent functionality.
                /etc/inet/mipagent.conf.fa-sample
                   Sample configuration file for foreign agent functionality.
EXIT STATUS
       FILES
```

```
1178 man pages section 1M: System Administration Commands • Last Revised 8 Oct 2003
```
# mipagentconfig(1M)

### **ATTRIBUTES** | See attributes(5) for descriptions of the following attributes:

**SEE** 

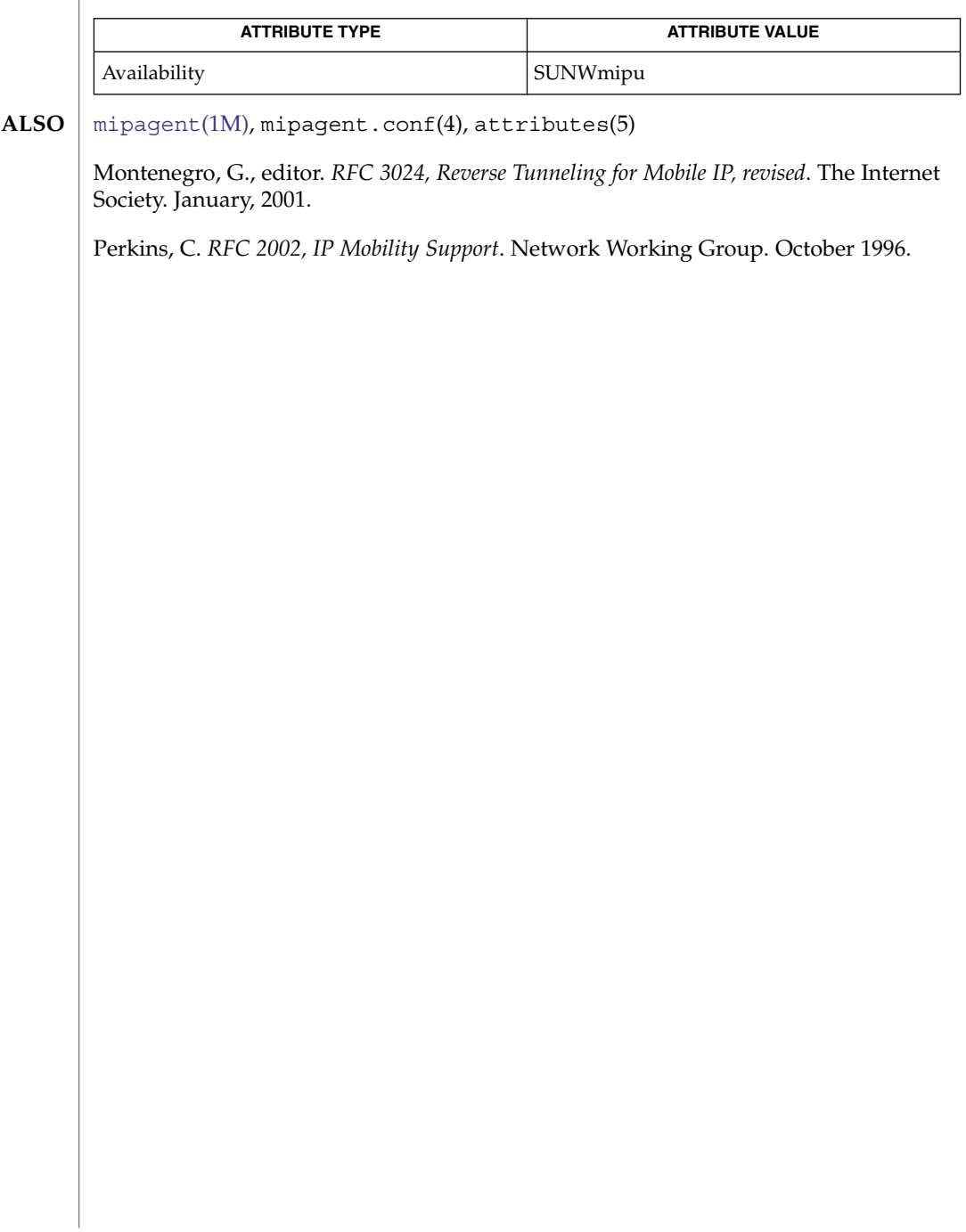

<span id="page-1179-0"></span>

| mipagentstat(1M)                      |                                                                                                    |          |                           |                                    |       |
|---------------------------------------|----------------------------------------------------------------------------------------------------|----------|---------------------------|------------------------------------|-------|
| <b>NAME</b>                           | mipagentstat – show Mobile IP Mobility Agent status                                                                                                    |          |                           |                                    |       |
| <b>SYNOPSIS</b>                       | mipagentstat [-fhp]                                                                                                    |          |                           |                                    |       |
| <b>DESCRIPTION</b>                    | Use the mipagent stat utility to display the content of various Mobile-IP related data<br>structures.                                                                                                    |          |                           |                                    |       |
| <b>Visitor Table (First</b><br>Form)  | The visitor table display lists information for all mobile nodes registered with the<br>foreign agent, one mobile node per line. This list consists of the mobile node's home<br>address or Network Access Identifier (NAI), home agent address, total registration<br>lifetime and the number of seconds remaining before the registration expires.                                                                                     |          |                           |                                    |       |
|                                       | The following command line shows the output from a foreign agent with two mobile<br>nodes registered:                                                                                                    |          |                           |                                    |       |
|                                       | example# mipagentstat -f<br>Mobile Node Foreign Agent Time Granted                                                                                                    |          | (in secs)<br>600          | Time Remaining<br>(in secs)<br>125 | Flags |
|                                       | foobar@xyz.com fal@tuv.com<br>$RAn''R''$ in the<br>10.1.5.23<br>10<br>123.2.5.12<br>1000<br>flags column indicates a reverse tunnel is present. No reverse tunnel is configured for<br>the mobile node foobar@xyz.com. A reverse tunnel is configured from mobile node<br>10.1.5.23.                                                                                                    |          |                           |                                    |       |
| <b>Binding Table</b><br>(Second Form) | The binding table display lists information for all mobile nodes registered with the<br>home agent, one mobile node per line. This list consists of the mobile node's home<br>address or NAI, foreign agent address, total registration lifetime and the number of<br>seconds remaining before the registration expires.                                                                                                    |          |                           |                                    |       |
|                                       | Use the following command line to show the output from a home agent with two<br>active mobile nodes:                                                                                                    |          |                           |                                    |       |
|                                       | example# mipagentstat -h<br>Mobile Node Home Agent                                                                                                    |          | Time Granted<br>(in secs) | Time Remaining<br>(in secs)        | Flags |
|                                       | foobar@xyz.com ha1@xyz.com<br>10.1.5.23                                                                                                    | 10.1.5.1 | 600<br>1000               | 125<br>10                          | R     |
|                                       | An "R" in the flags column indicates a reverse tunnel is present. No reverse tunnel is<br>configured for the mobile node foobar@xyz.com. A reverse tunnel is configured for<br>mobile node 10.1.5.23.                                                                                                    |          |                           |                                    |       |
| <b>Agent Table (Third</b><br>Form)    | The agent table display lists information for all current mobility agent-peers, that is all<br>mobility agents with which mobile-nodes we are servicing are trying to obtain service.<br>Provided in this display are the IPsec protection mechanisms being used with<br>registration requests, replies, and tunnels.<br>Use the following command line to show the output from a home agent with two<br>(foreign) mobility agent peers: |          |                           |                                    |       |
|                                       |                                                                                                    |          |                           |                                    |       |
|                                       |                                                                                                    |          |                           |                                    |       |
|                                       | example# mipagentstat -hp                                                                                                    |          |                           |                                    |       |
|                                       | Foreign                                                                                                    |          |                           | $\ldots$ Security Association(s)   |       |

**1180** man pages section 1M: System Administration Commands • Last Revised 11 Dec 2001

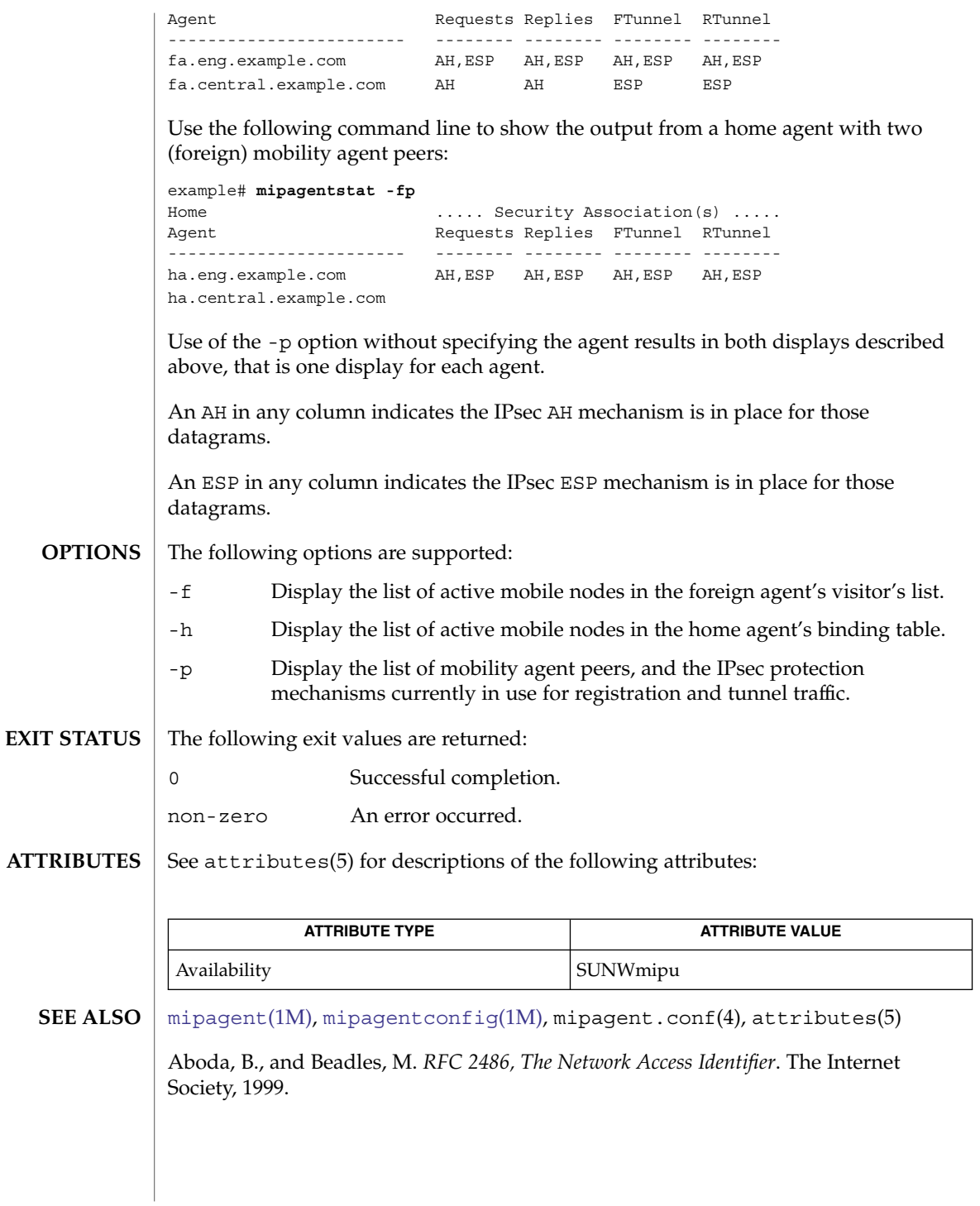

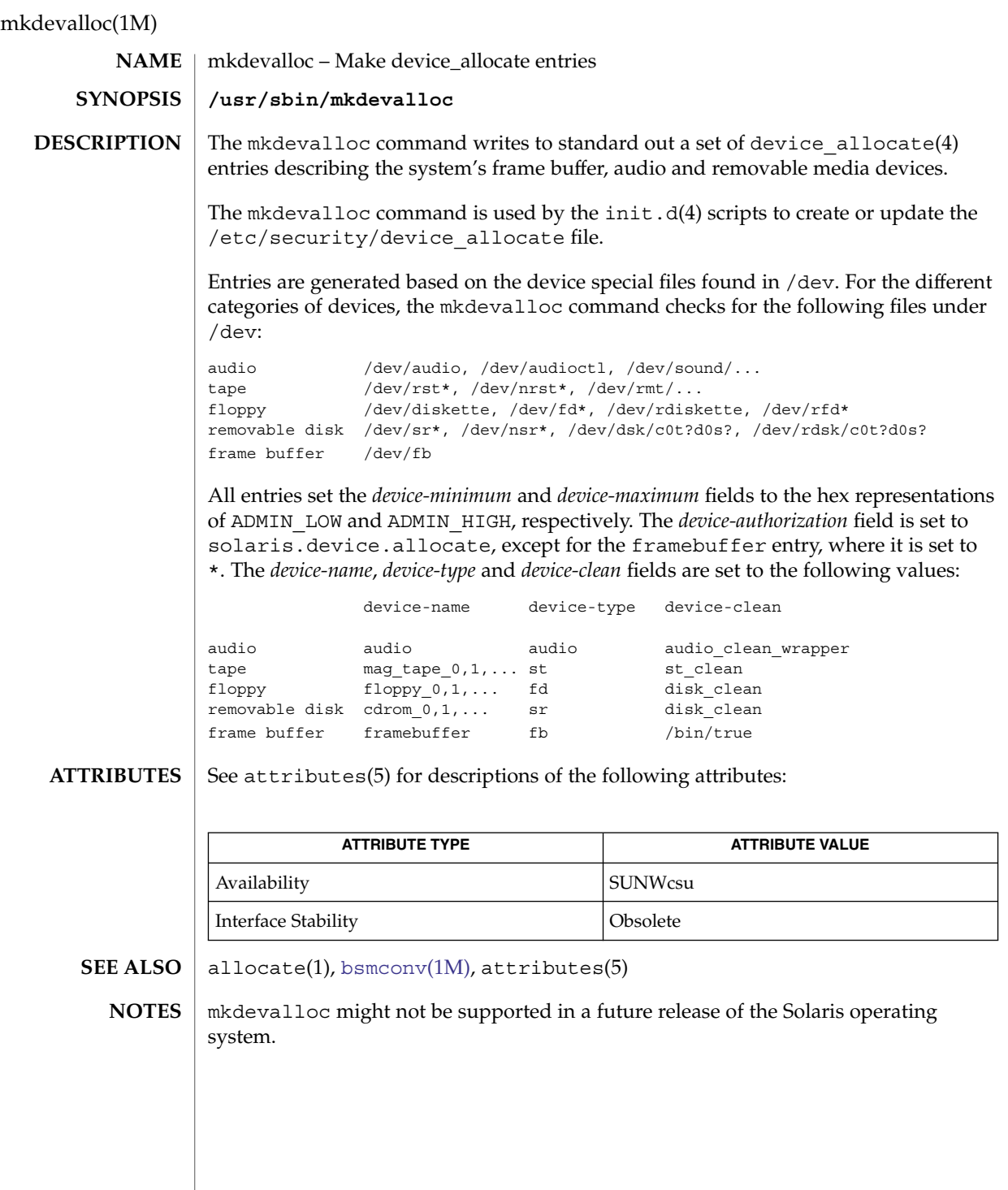

 $\overline{\phantom{a}}$ 

mkdevmaps(1M)

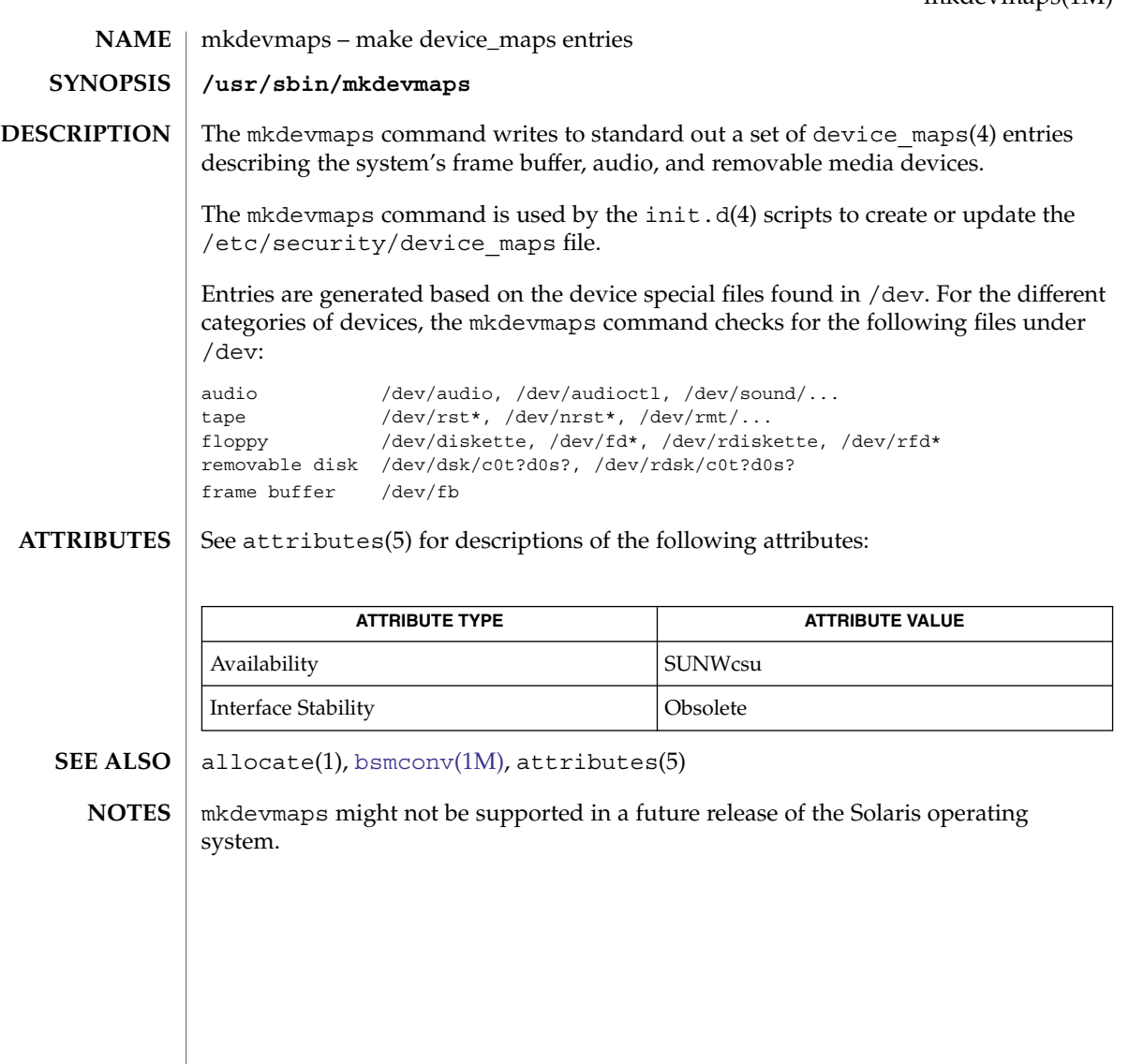

mkfifo(1M)

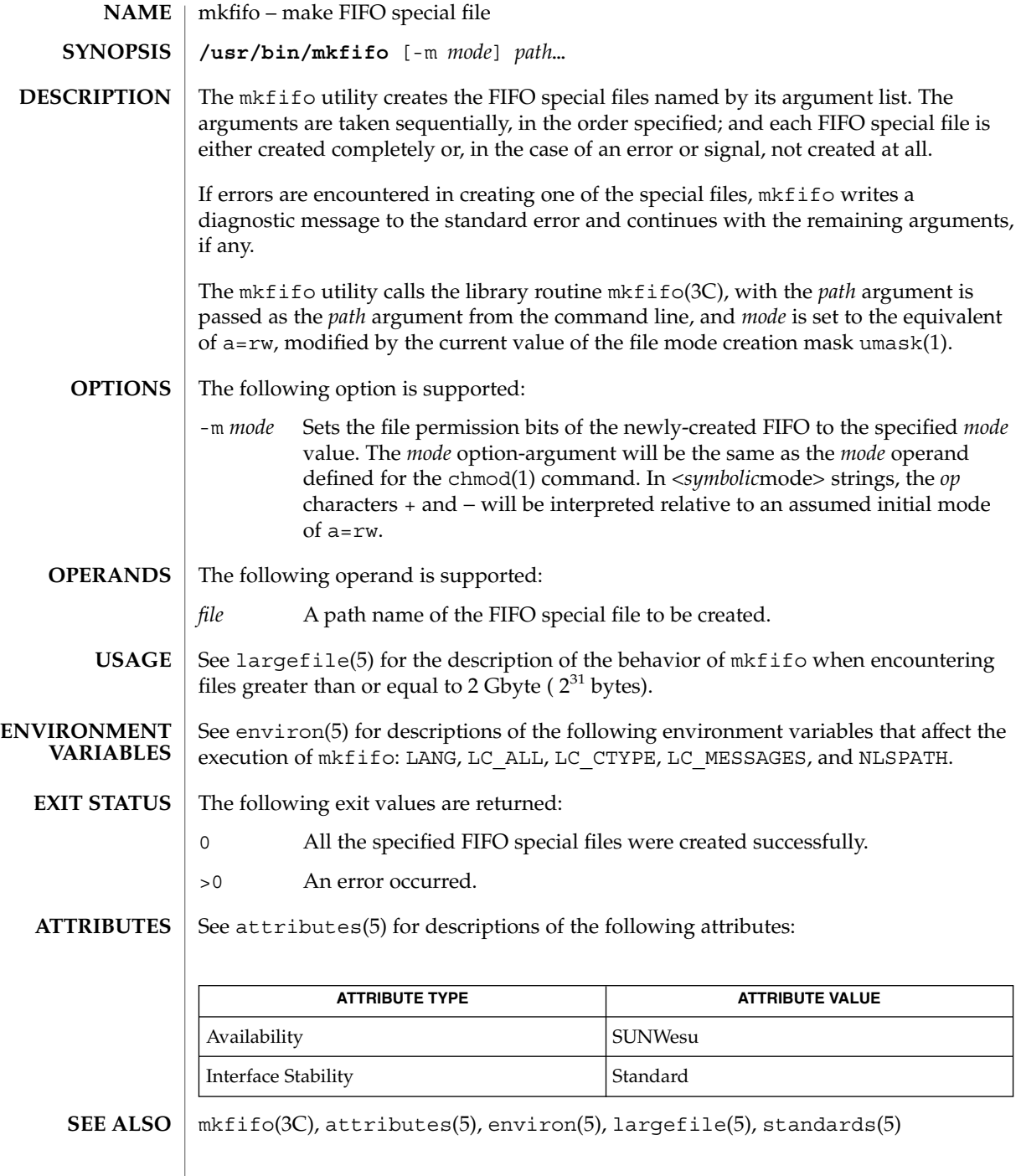

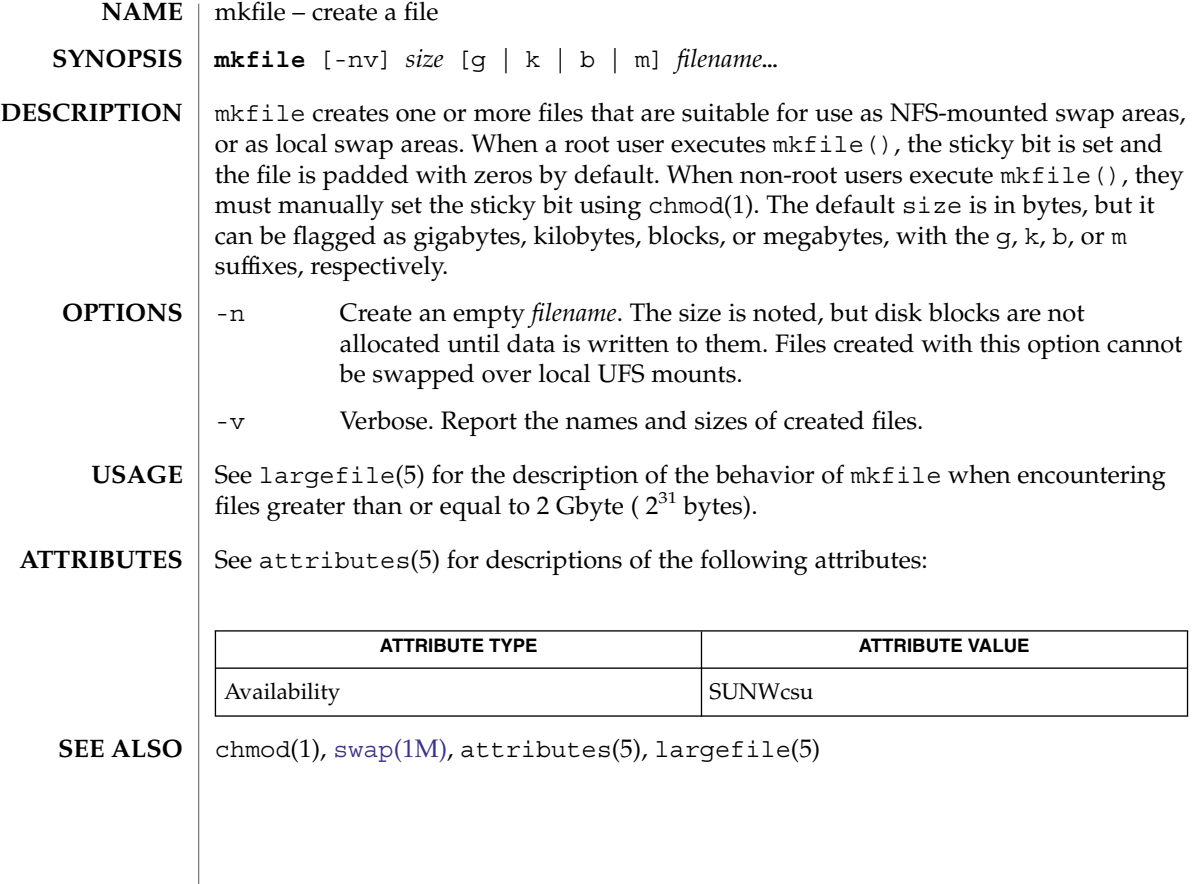

# <span id="page-1185-0"></span>mkfs(1M)

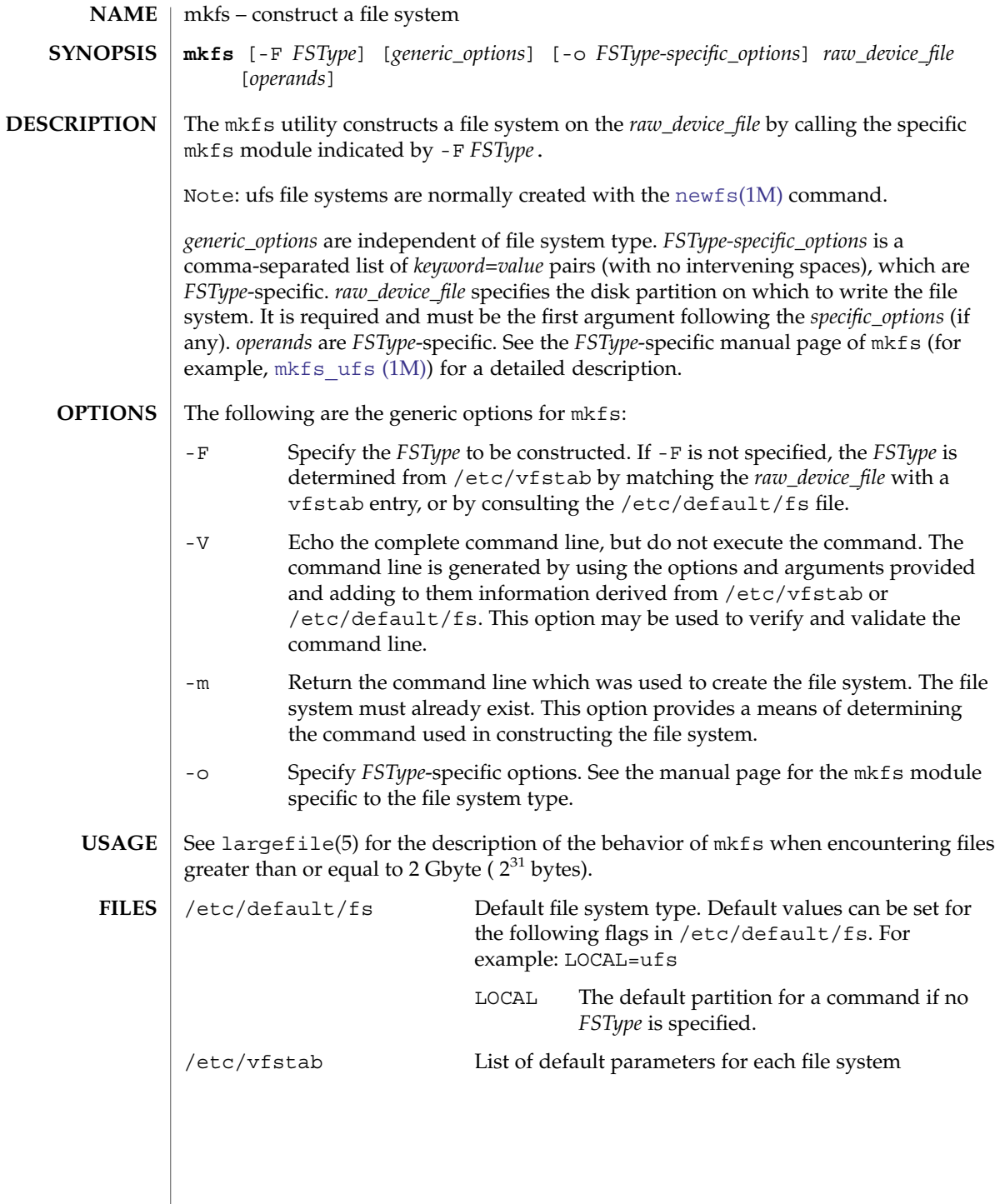

## **ATTRIBUTES** | See attributes(5) for descriptions of the following attributes:

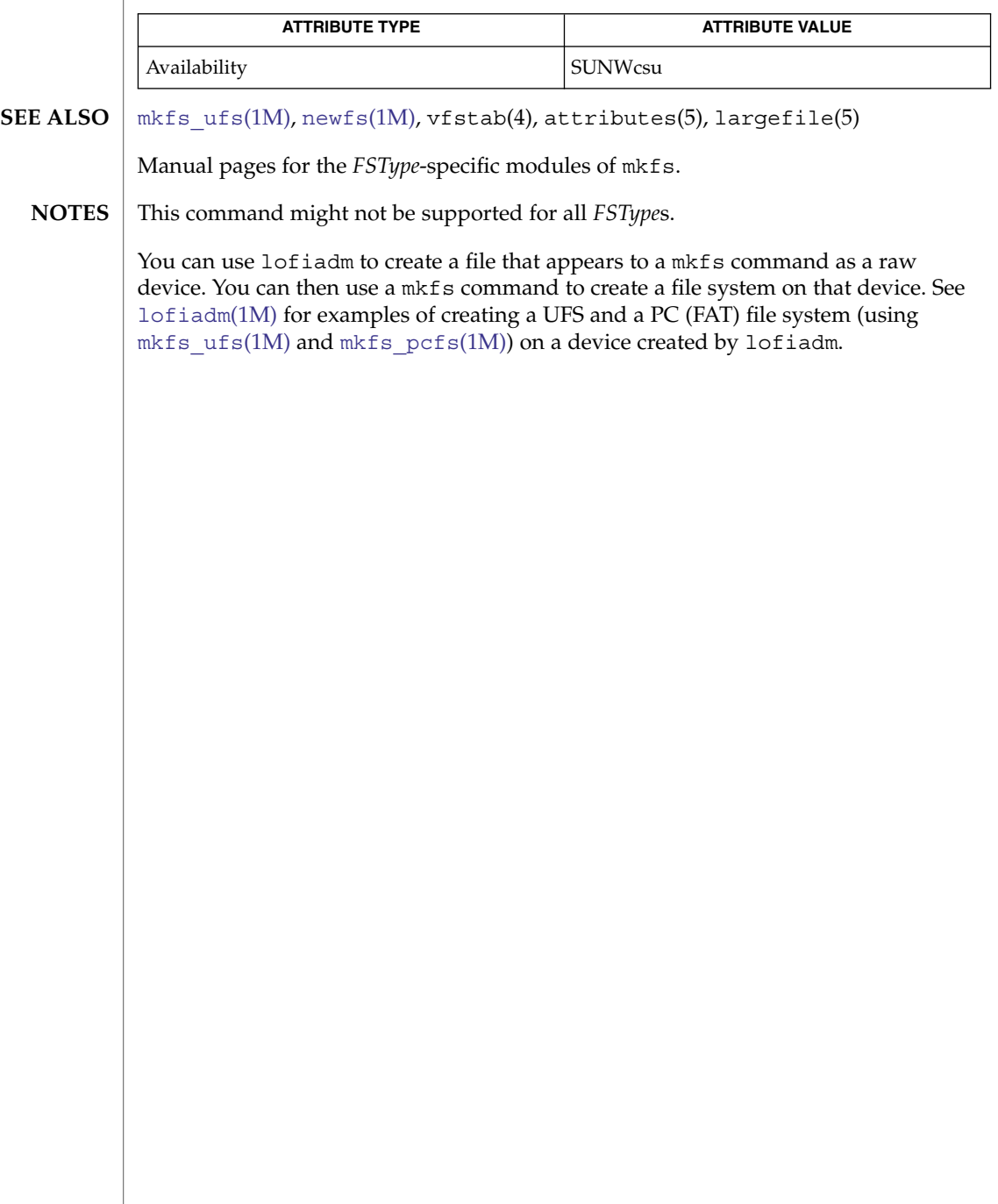

<span id="page-1187-0"></span>mkfs\_pcfs(1M)

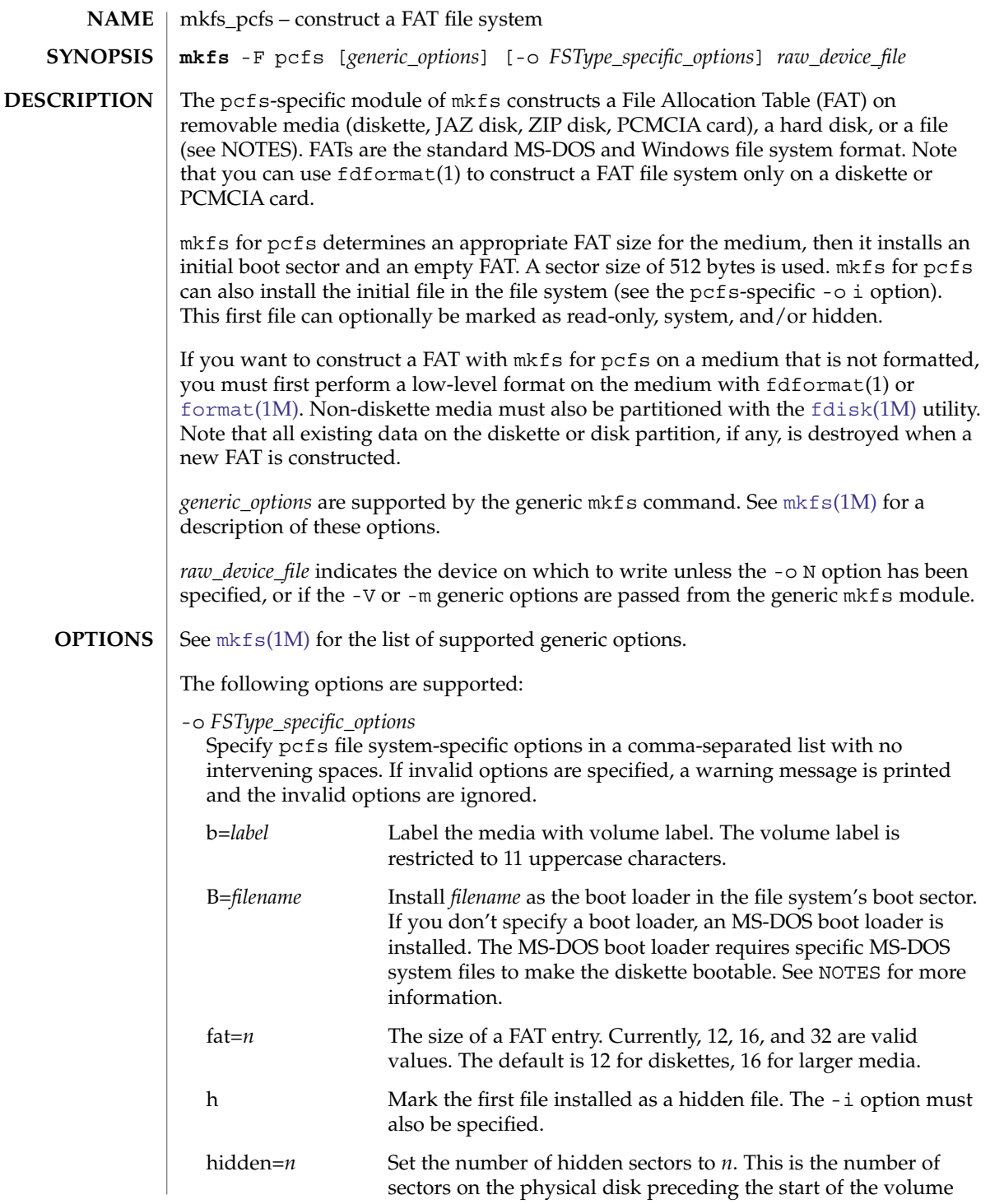
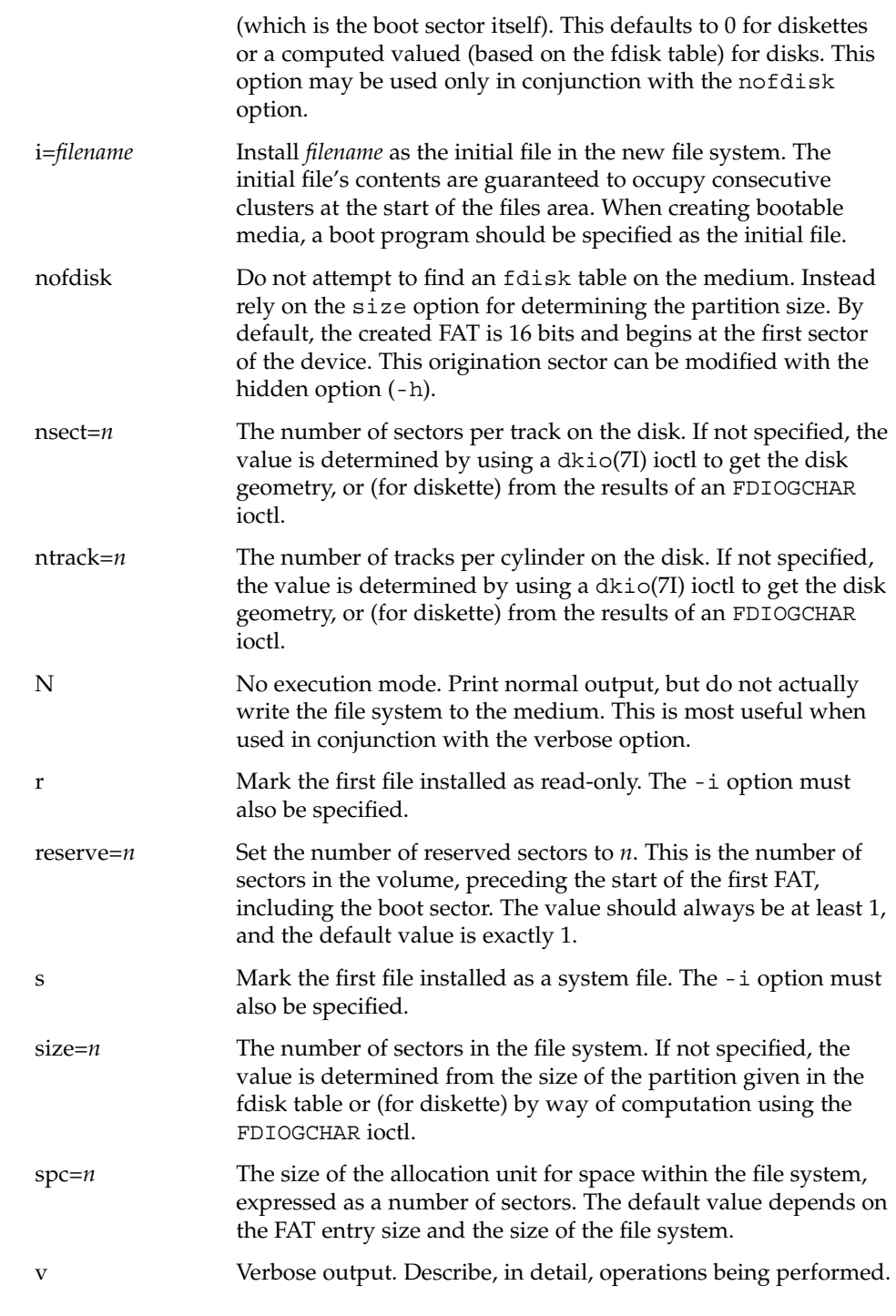

mkfs\_pcfs(1M)

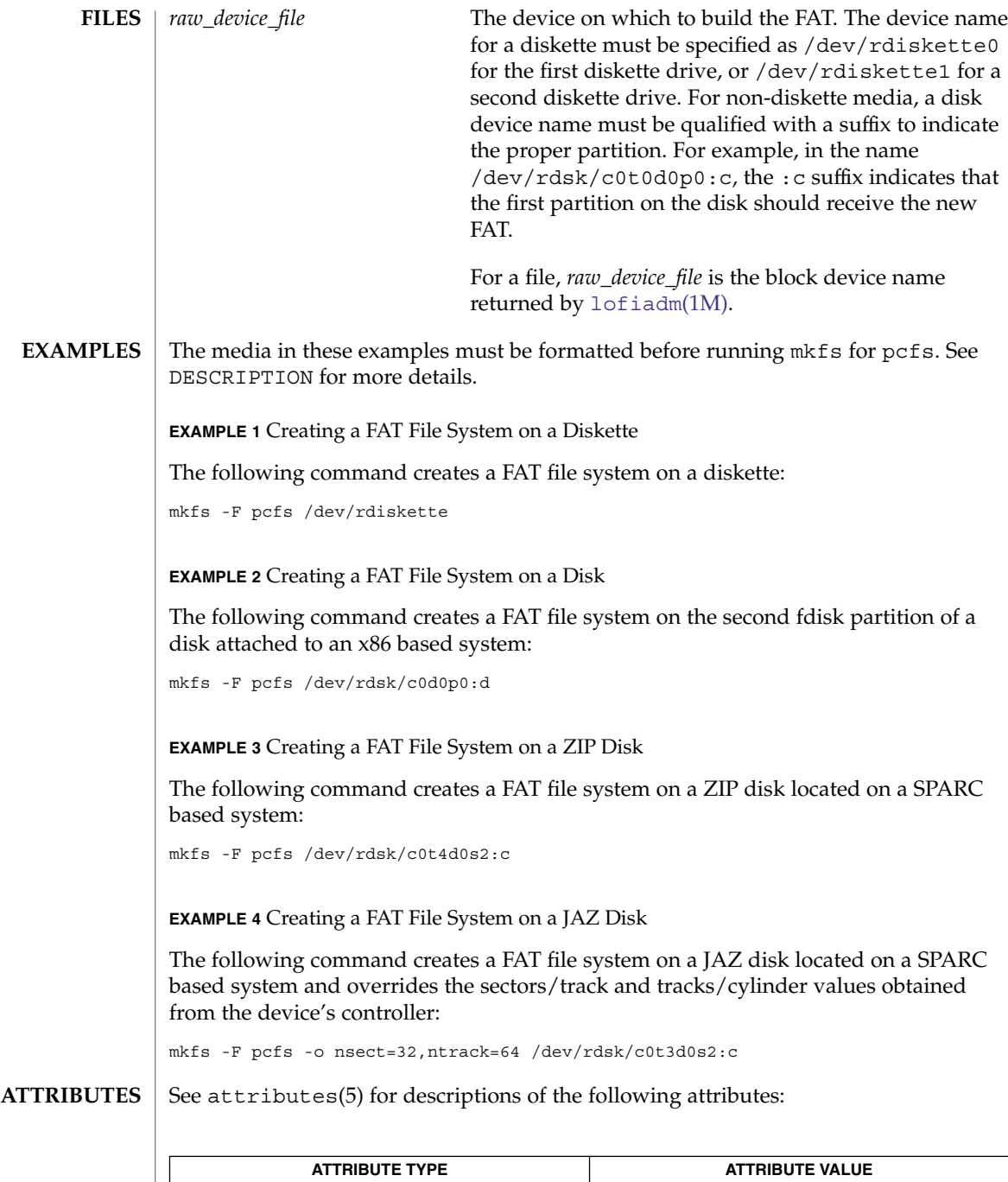

Availability SUNWesu

mkfs\_pcfs(1M)

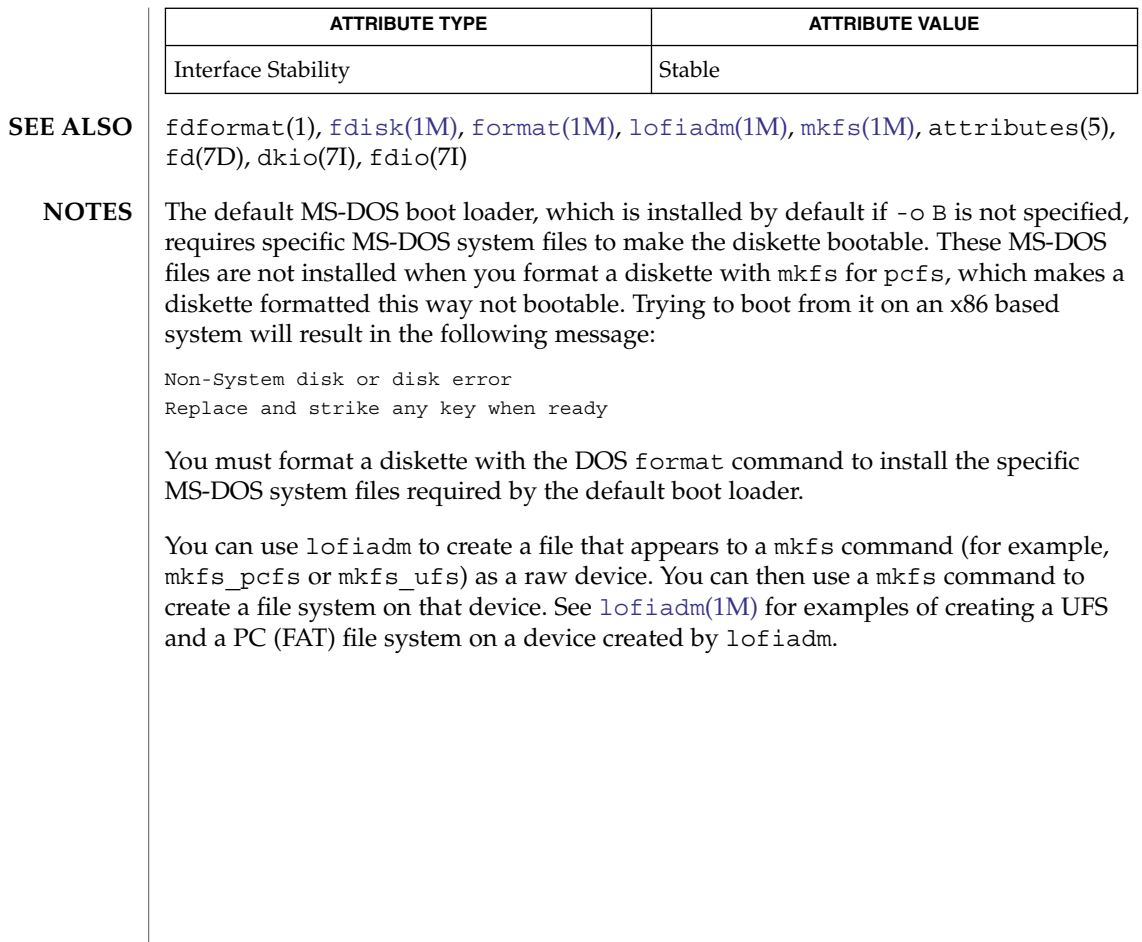

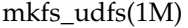

| <b>NAME</b>        | mkfs_udfs - construct a udfs file system                                                                                                    |                                                              |                                                                                                    |
|--------------------|----------------------------------------------------------------------------------------------------|--------------------------------------------------------------|----------------------------------------------------------------------------------------------------|
| <b>SYNOPSIS</b>    | mkfs -F udfs [generic_options] [-0 specific_options] raw_device_file [size]                                                                             |                                                              |                                                                                                    |
| <b>DESCRIPTION</b> | This is the universal disk format file system (udfs) -specific module of the mkfs<br>command. mkfs constructs a udfs file system with a root directory. |                                                              |                                                                                                    |
| <b>OPTIONS</b>     | See mkfs(1M) for the list of supported <i>generic_options</i> .                                                                                         |                                                              |                                                                                                    |
|                    | The following options are supported:                                                                                                    |                                                              |                                                                                                    |
|                    | - o specific_options                                                                                                    | ignored.                                                     | Specify a udfs-specific option. Specify udfs file<br>system specific options in a comma-separated list with<br>no intervening spaces. If invalid options are specified, a<br>warning message is printed and the invalid options are |
|                    | The following specific_options are available:                                                                                                    |                                                              |                                                                                                    |
|                    |                                                                                                    | N                                                            | Print the file system parameters without actually<br>creating the file system.                                                                                                    |
|                    |                                                                                                    | label=string                                                 | Specify the label to be written into the volume<br>header structures. Specify string as the name of the<br>label. If string is not specified, a default string is<br>generated in the form of *NoLabel*.                            |
| <b>OPERANDS</b>    | The following operands are supported:                                                                                                    |                                                              |                                                                                                    |
|                    | raw_device_file                                                                                                    |                                                              | Specify the disk partition on which to write.                                                                                                    |
|                    | size                                                                                                    | Specify the number of 512-byte blocks in the file<br>system. |                                                                                                    |
| <b>ATTRIBUTES</b>  | See attributes(5) for descriptions of the following attributes:                                                                                         |                                                              |                                                                                                    |
|                    | <b>ATTRIBUTE TYPE</b>                                                                                                    |                                                              | <b>ATTRIBUTE VALUE</b>                                                                                                    |
|                    | Availability                                                                                                    |                                                              | SUNWudf                                                                                                    |
| <b>SEE ALSO</b>    | fsck(1M), mkfs(1M), attributes(5)                                                                                                    |                                                              |                                                                                                    |
| <b>DIAGNOSTICS</b> | not currently a valid file system                                                                                                    |                                                              |                                                                                                    |
|                    | The specified device does not contain a valid udfs file system.                                                                                         |                                                              |                                                                                                    |
|                    | Invalid size: larger than the partition size                                                                                                    |                                                              |                                                                                                    |
|                    | Number of blocks given as parameter to create the file system is larger than the size of<br>the device specified.                                       |                                                              |                                                                                                    |
|                    | is mounted can't mkfs                                                                                                    |                                                              |                                                                                                    |

**1192** man pages section 1M: System Administration Commands • Last Revised 17 Nov 2000

## mkfs\_udfs(1M)

Device is in use, cannot create file system when the device is in use.

preposterous size

Negative size parameter provided is invalid.

sector size must be between 512, 8192 bytes

Sector size given is not in the valid range.

Volume integrity sequence descriptors too long File set descriptor too long.

Not enough space to create volume integrity sequence or file set descriptor.

mkfs: argument out of range

One of the arguments is out of range.

mkfs: bad numeric arg

One of the arguments is potentially a bad numeric.

You can use lofiadm to create a file that appears to a mkfs command (for example, mkfs\_pcfs or mkfs\_ufs) as a raw device. You can then use a mkfs command to create a file system on that device. See [lofiadm](#page-929-0)(1M) for examples of creating a UFS and a PC (FAT) file system on a device created by lofiadm. **NOTES**

mkfs\_ufs(1M)

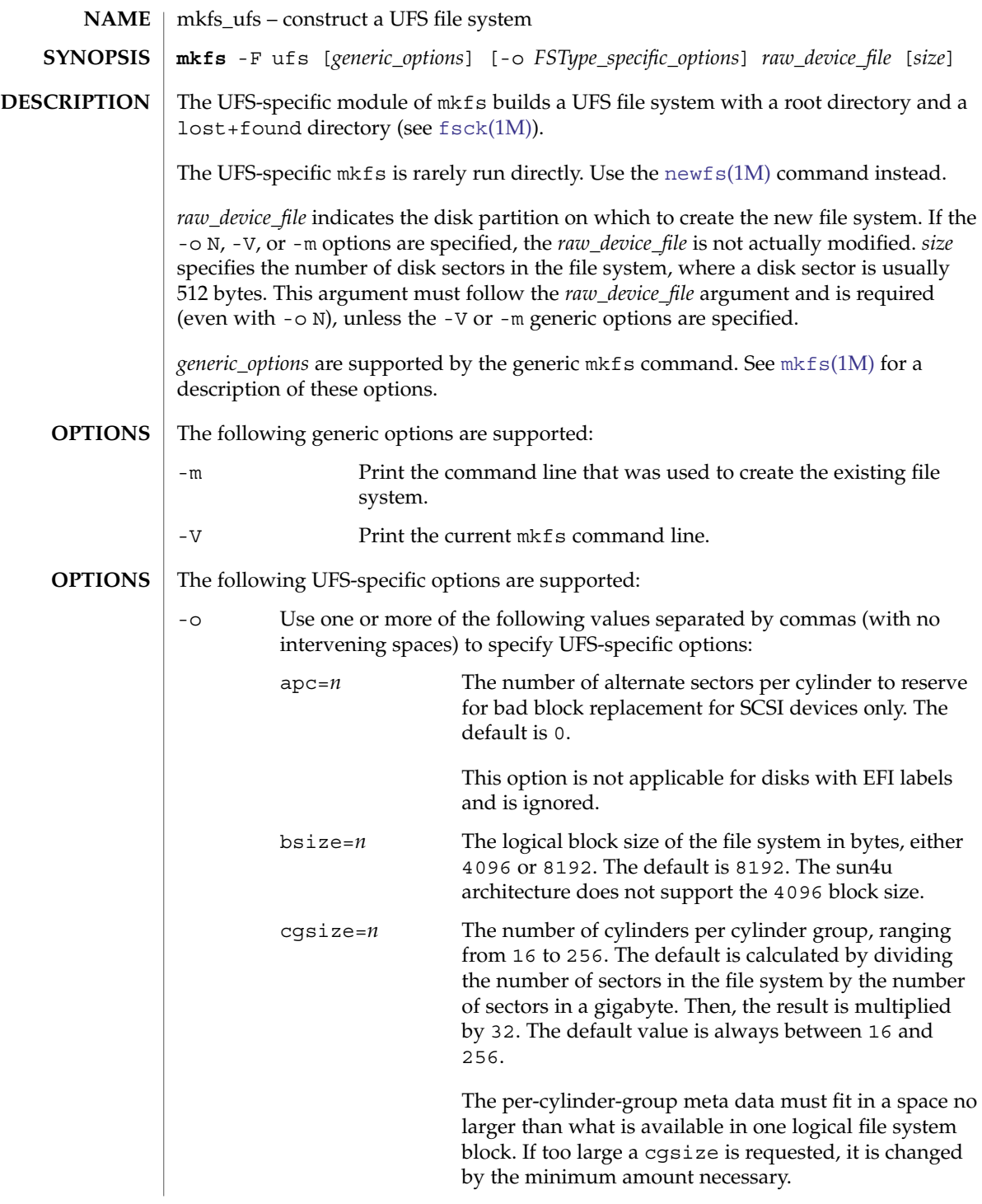

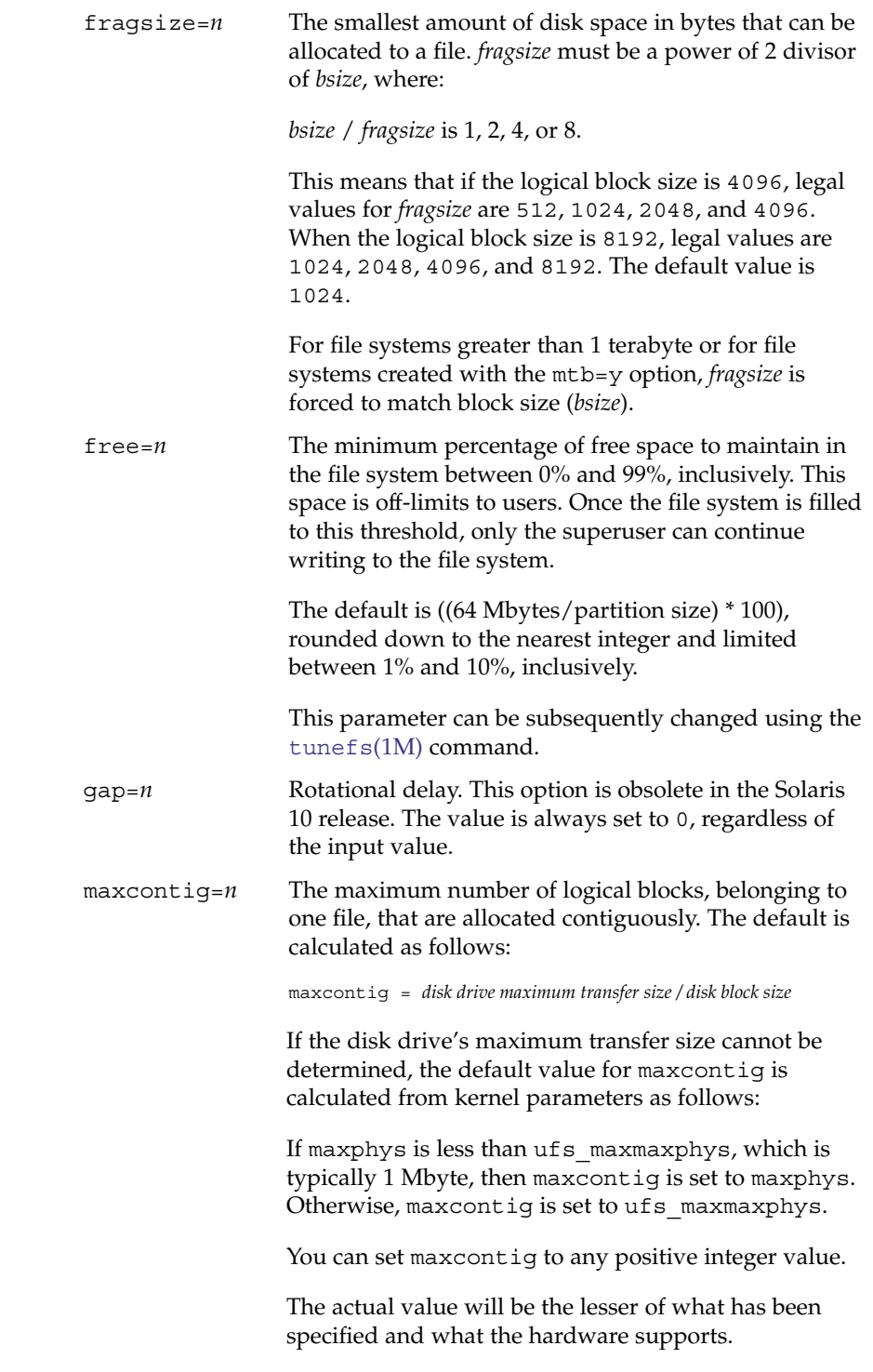

mkfs\_ufs(1M)

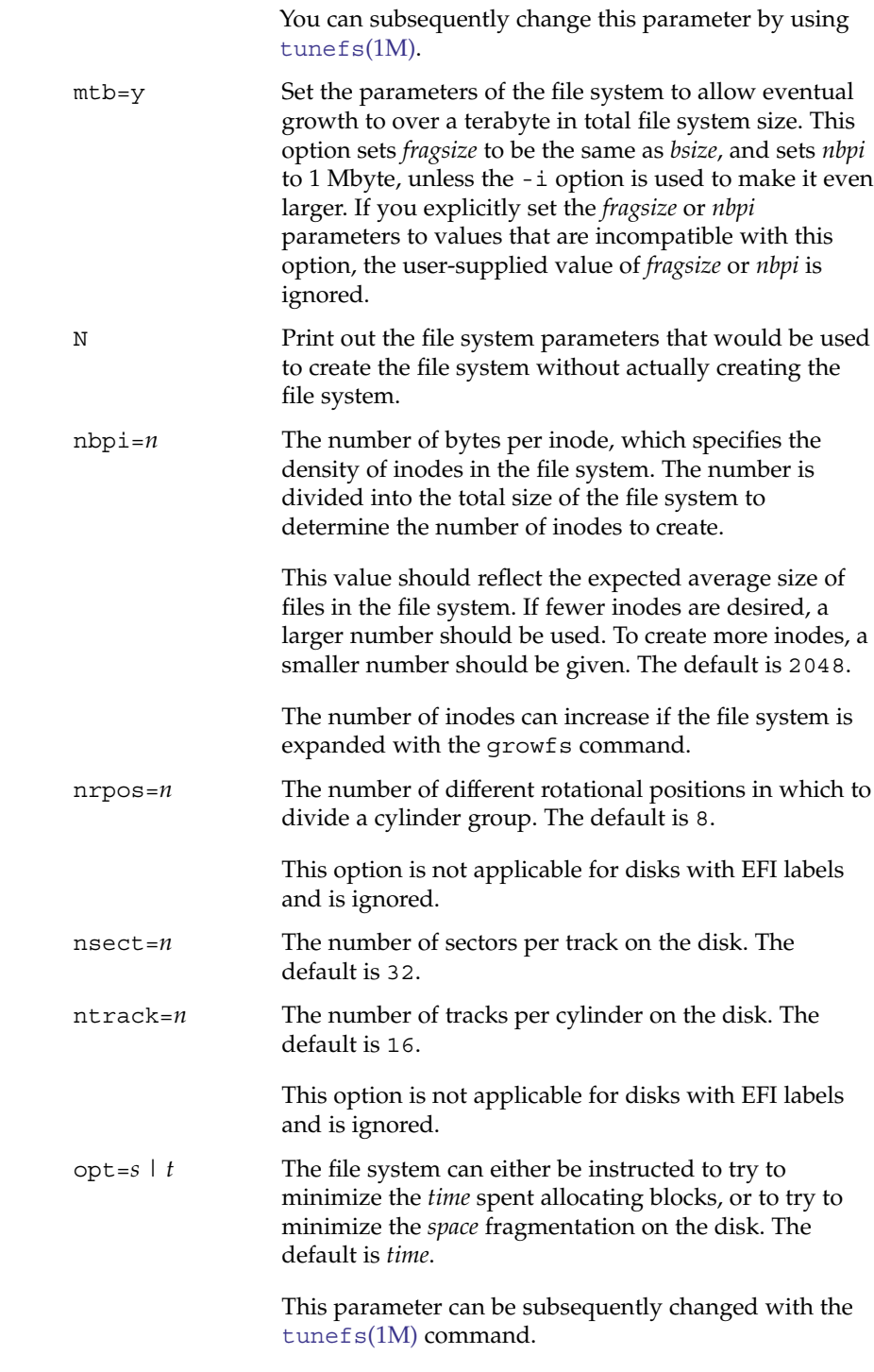

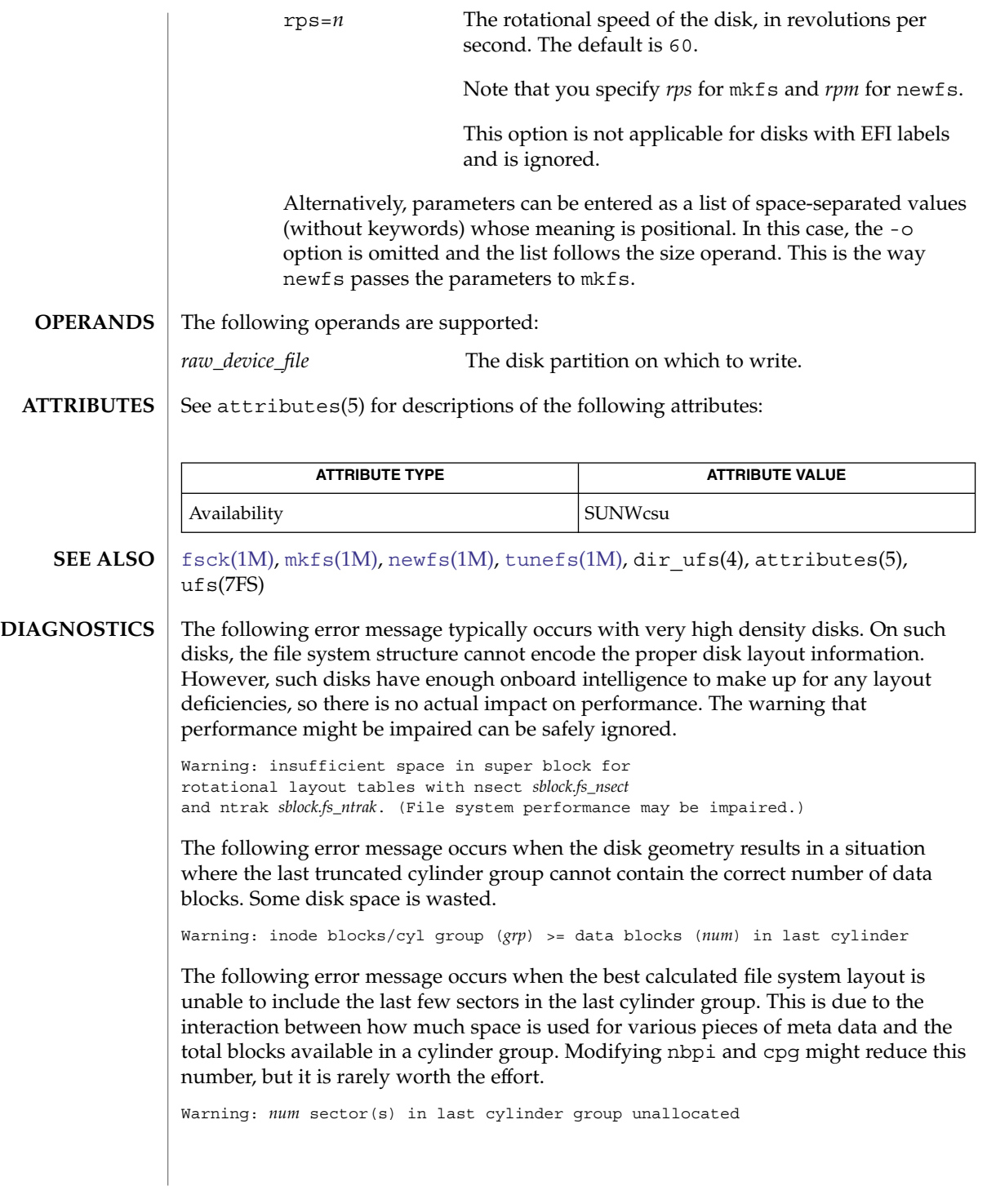

System Administration Commands **1197**

mkfs\_ufs(1M)

**NOTES**

You can use lofiadm to create a file that appears to the mkfs command (for example, mkfs\_pcfs or mkfs\_ufs) as a raw device. You can then use the mkfs command to create a file system on that device. See [lofiadm](#page-929-0)(1M) for examples of creating a UFS and a PC (FAT) file system on a device created by lofiadm.

Both the block and character devices, such as devices in /dev/dsk and /dev/rdsk, must be available prior to running the mkfs command.

mknod(1M)

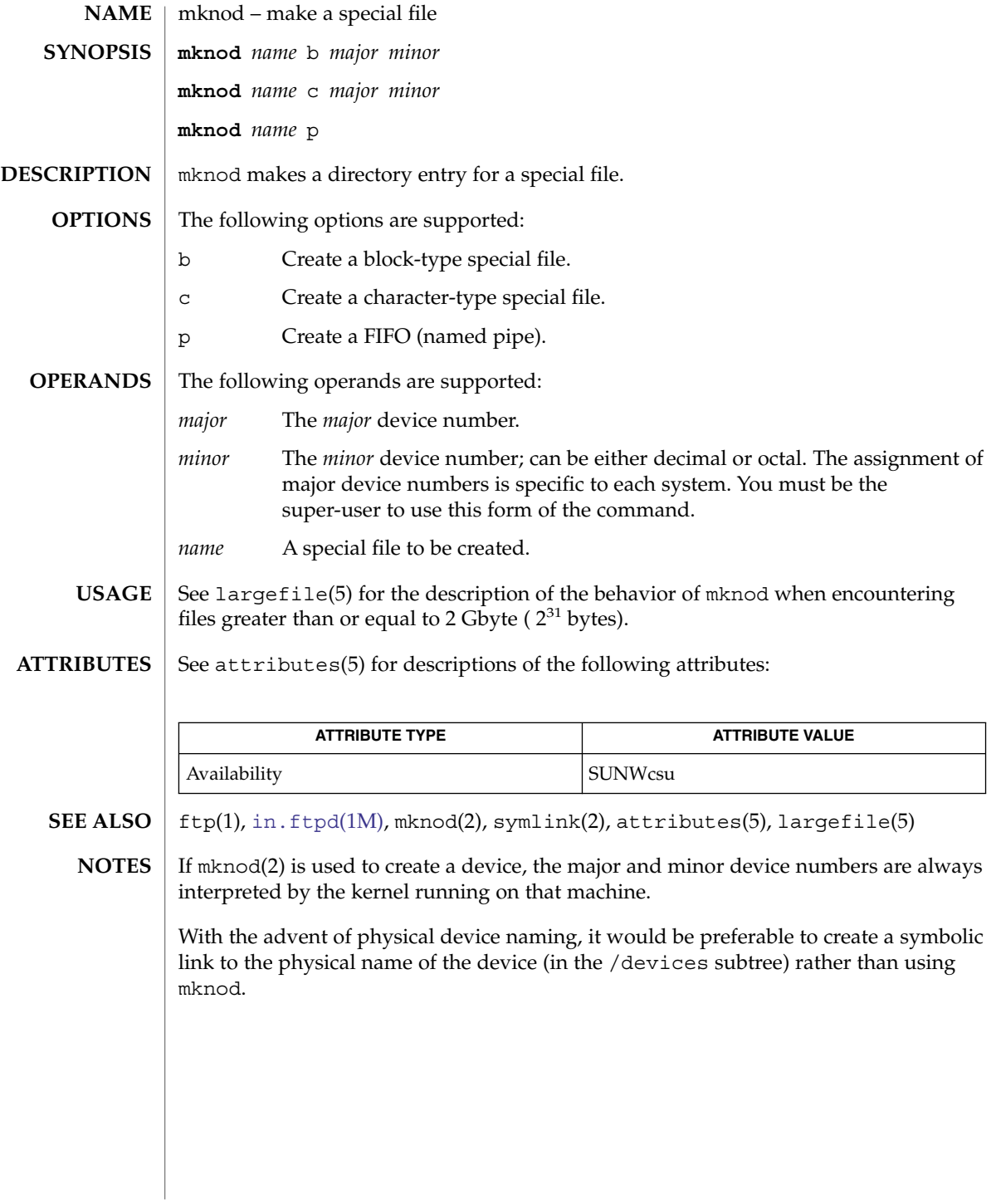

mkpwdict(1M)

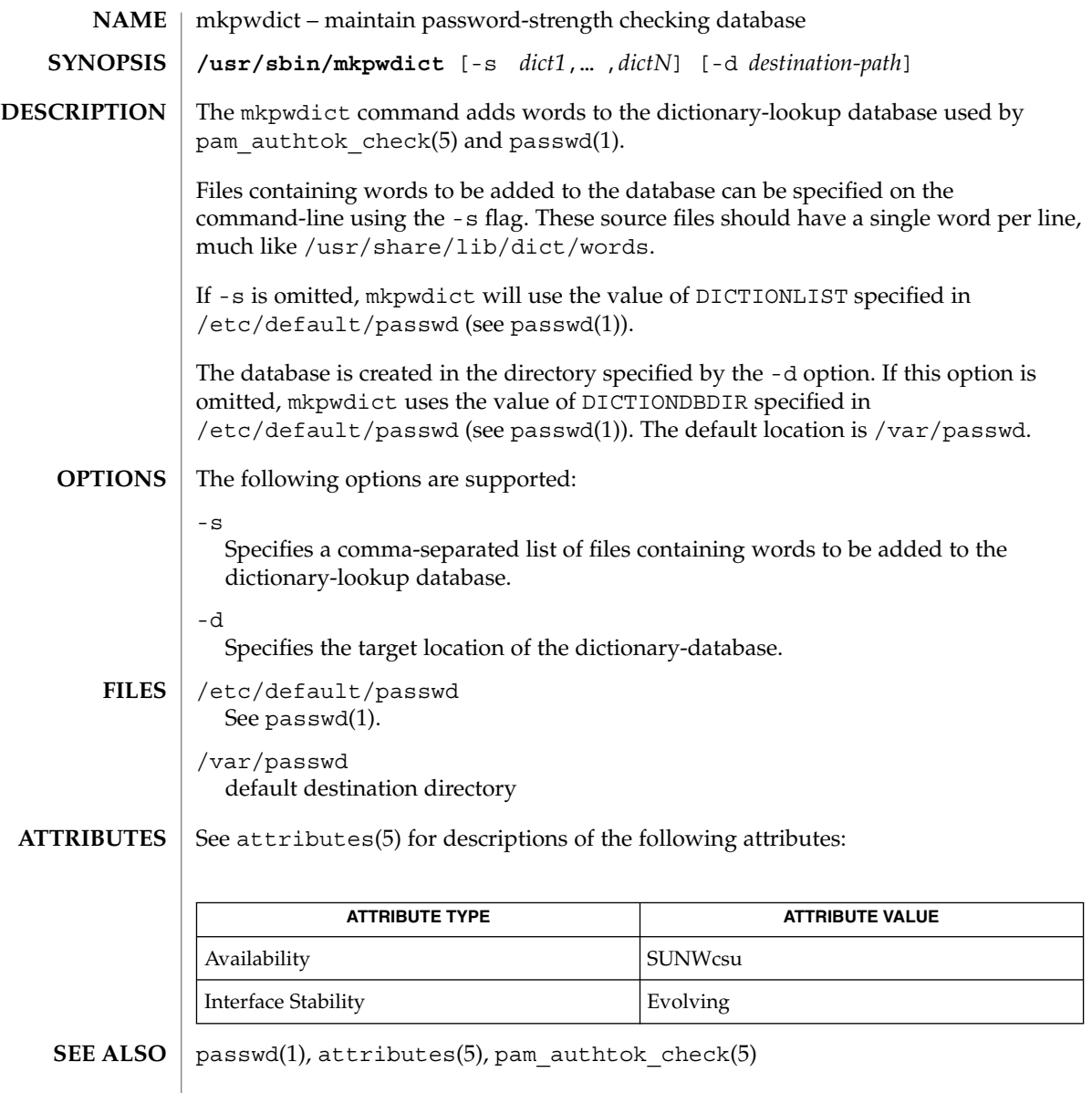

modinfo(1M)

<span id="page-1200-0"></span>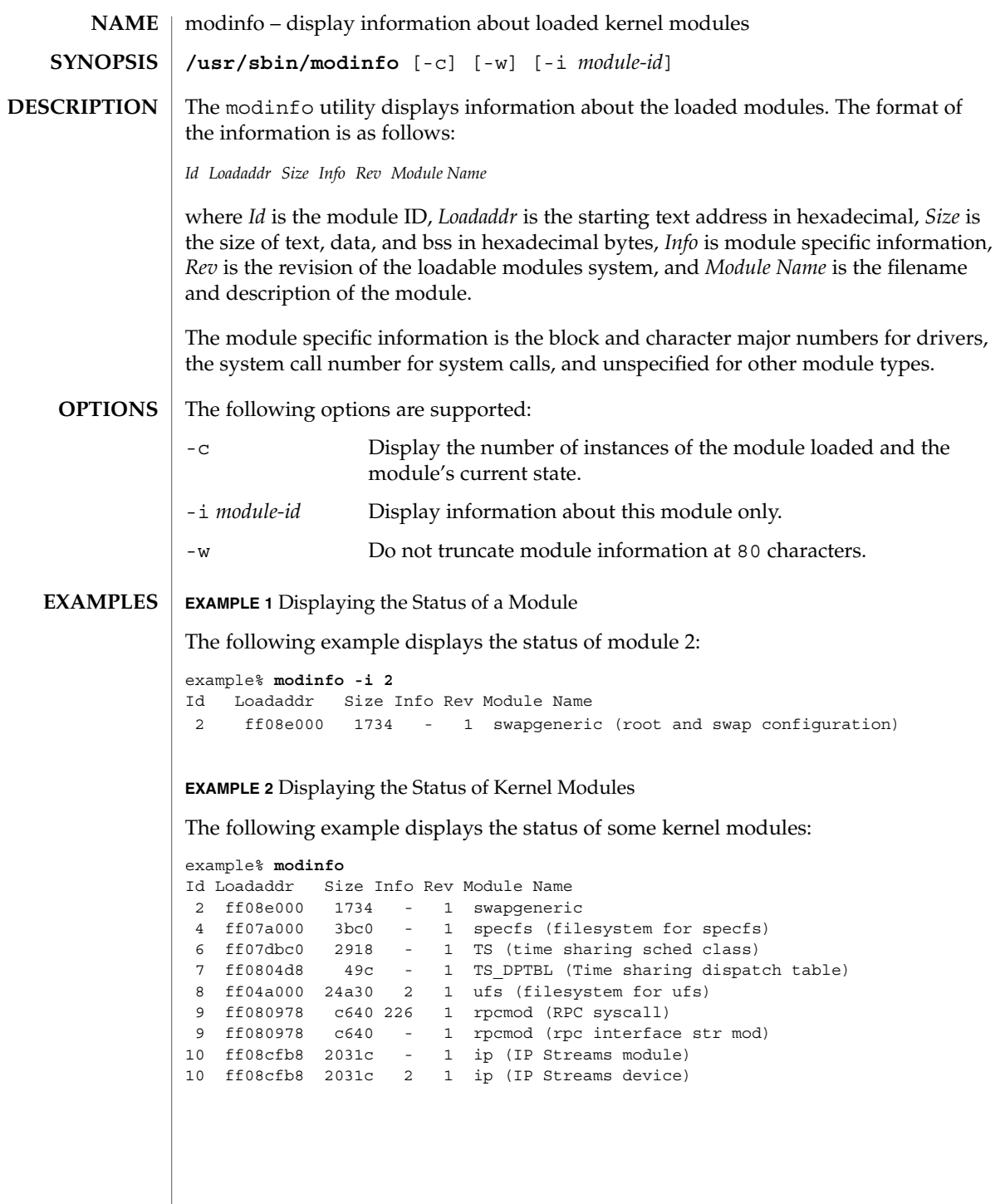

System Administration Commands **1201**

# modinfo(1M)

## **EXAMPLE 3** Using the -c Option

Using the modinfo command with the -c option displays the number of instances of the module loaded and the module's current state.

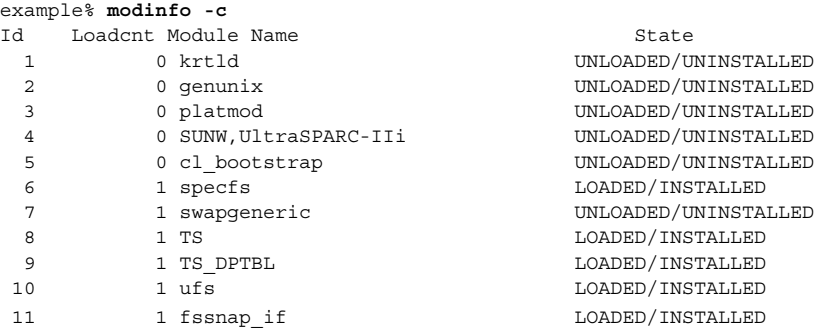

**ATTRIBUTES**

See attributes(5) for descriptions of the following attributes:

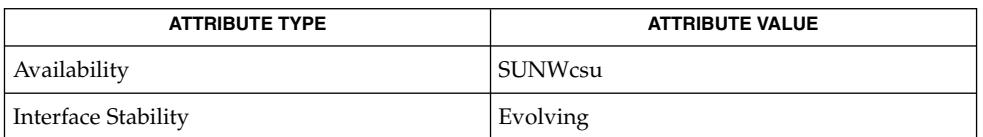

[modload](#page-1202-0)(1M), [modunload](#page-1203-0)(1M), attributes(5) **SEE ALSO**

**1202** man pages section 1M: System Administration Commands • Last Revised 1 Oct 2002

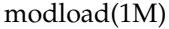

<span id="page-1202-0"></span>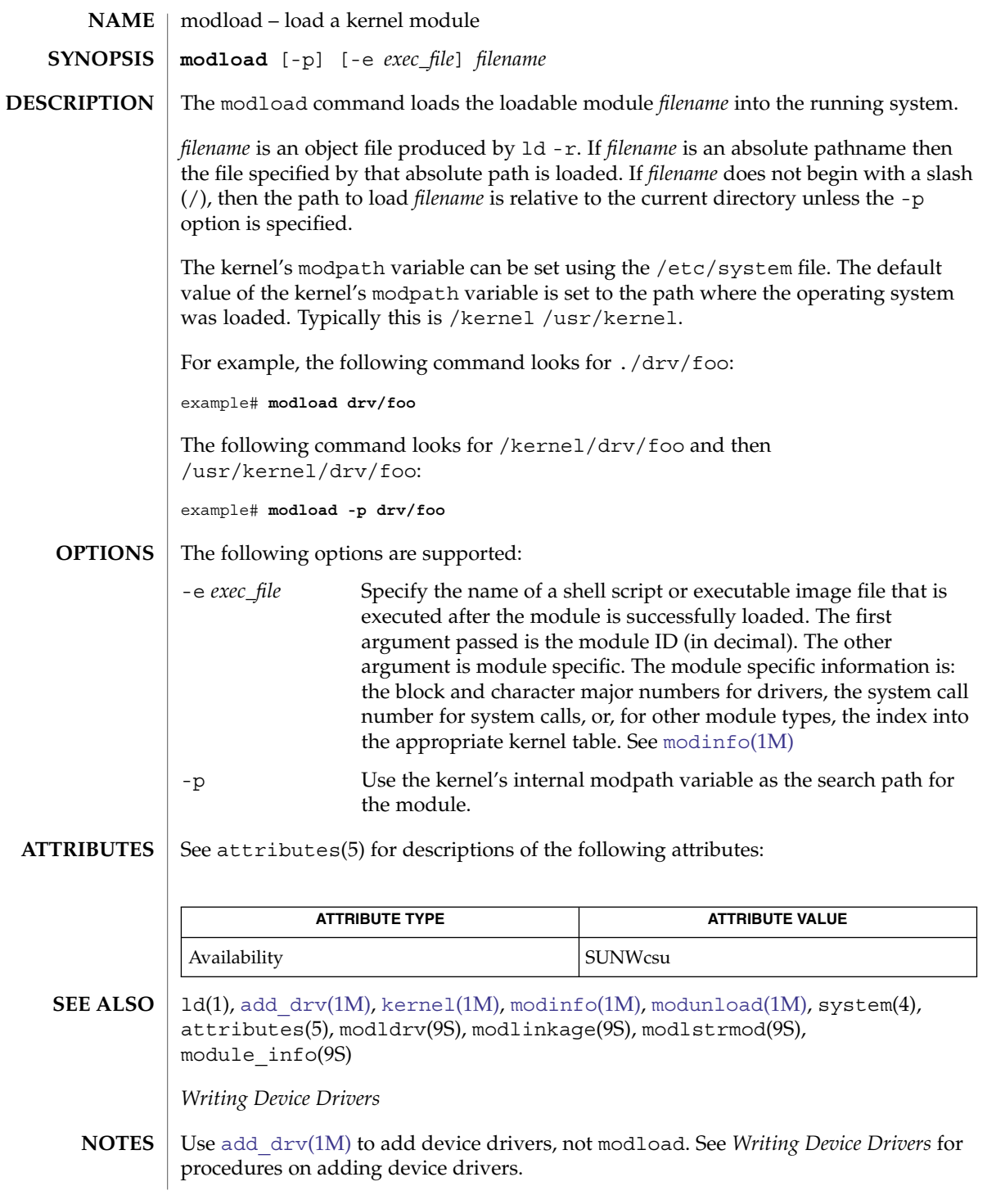

<span id="page-1203-0"></span>modunload(1M)

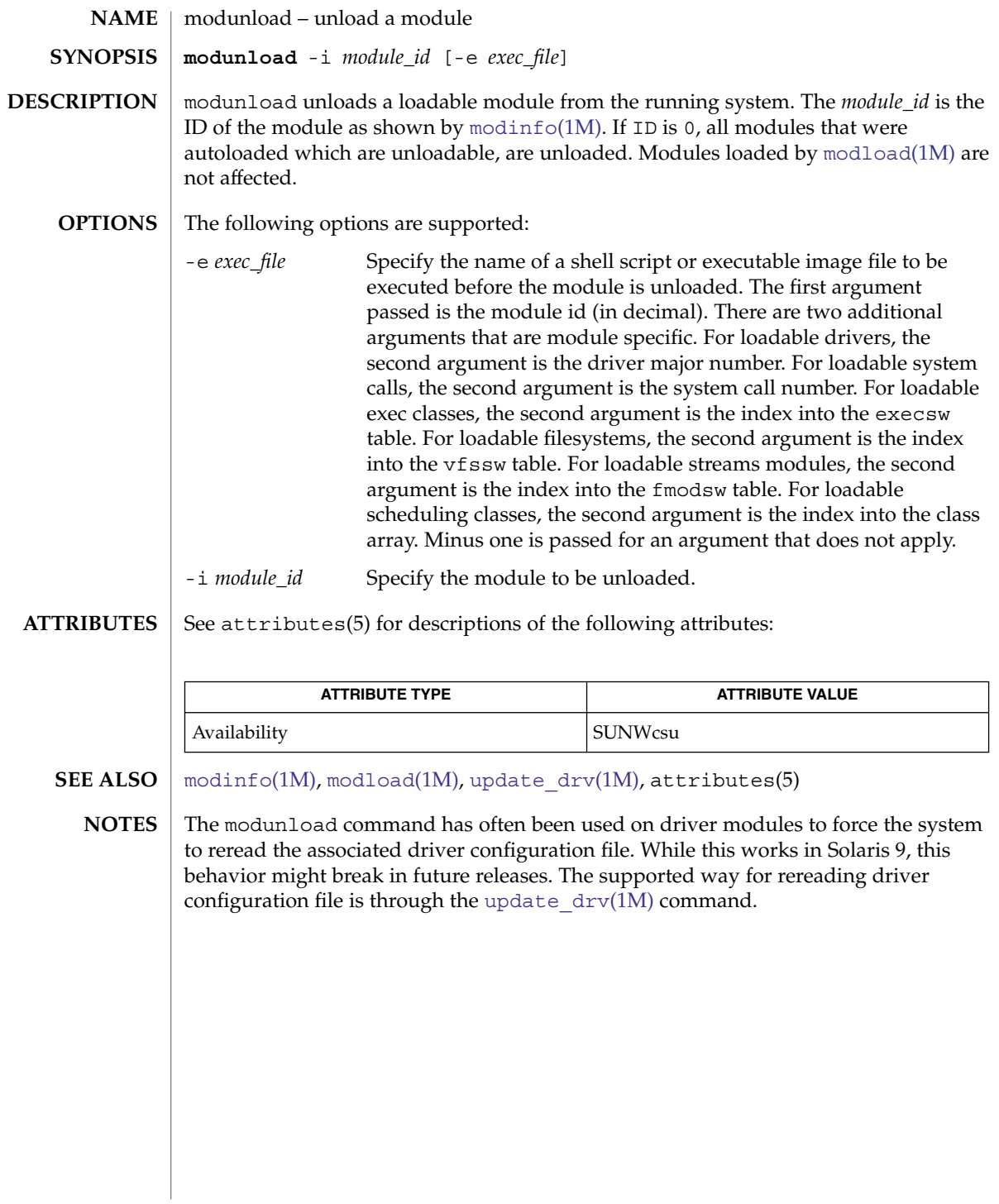

<span id="page-1204-0"></span>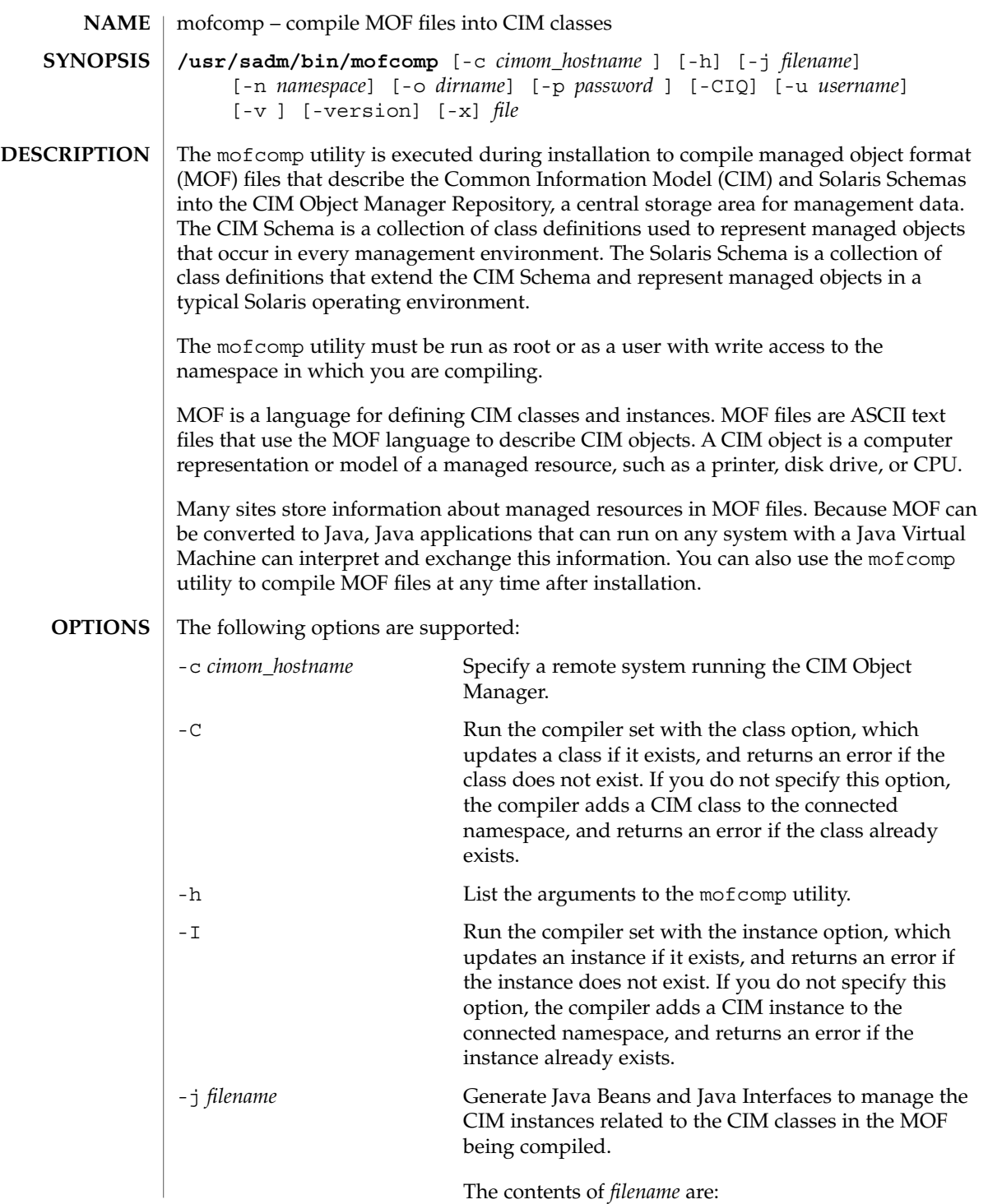

# mofcomp(1M)

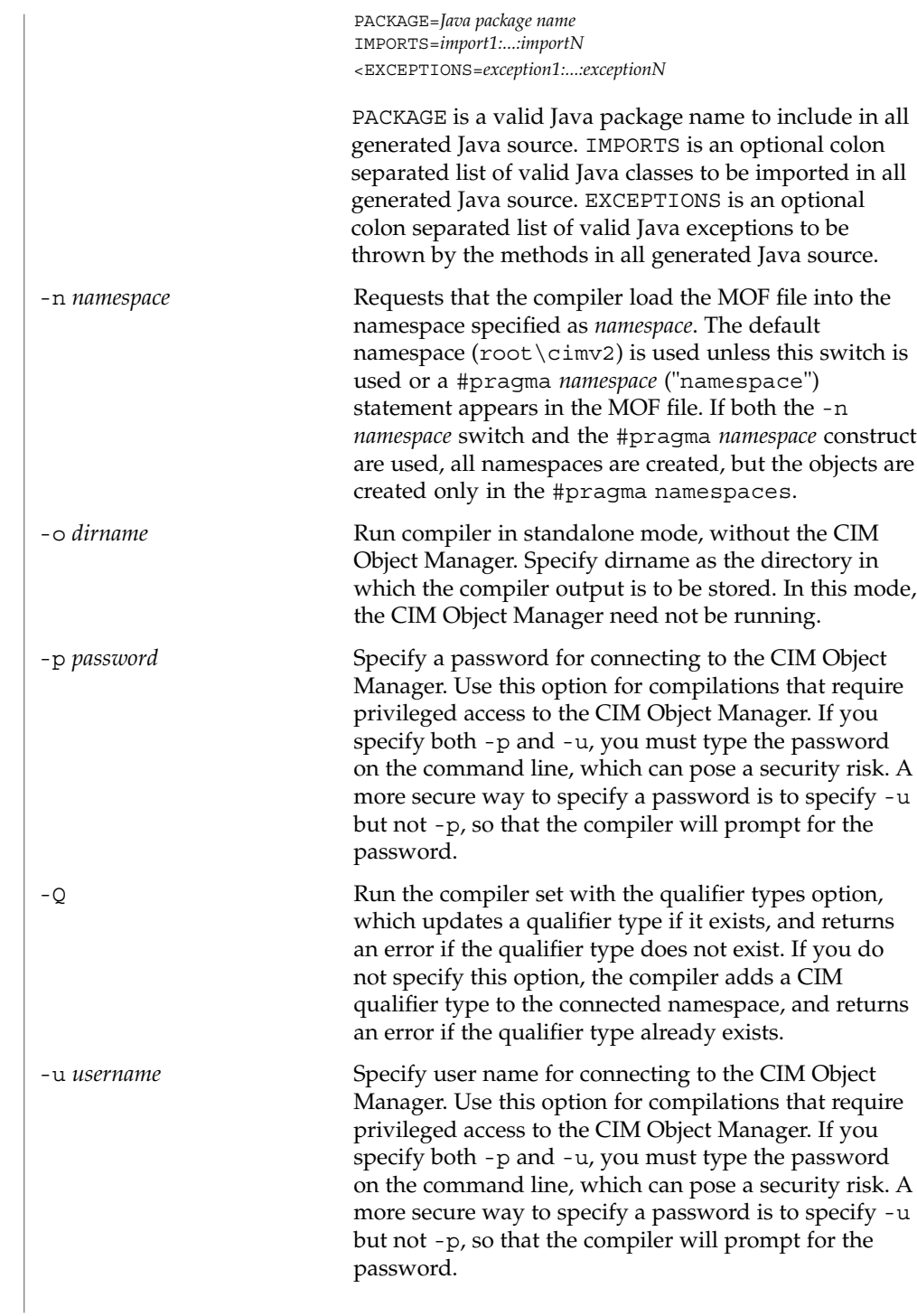

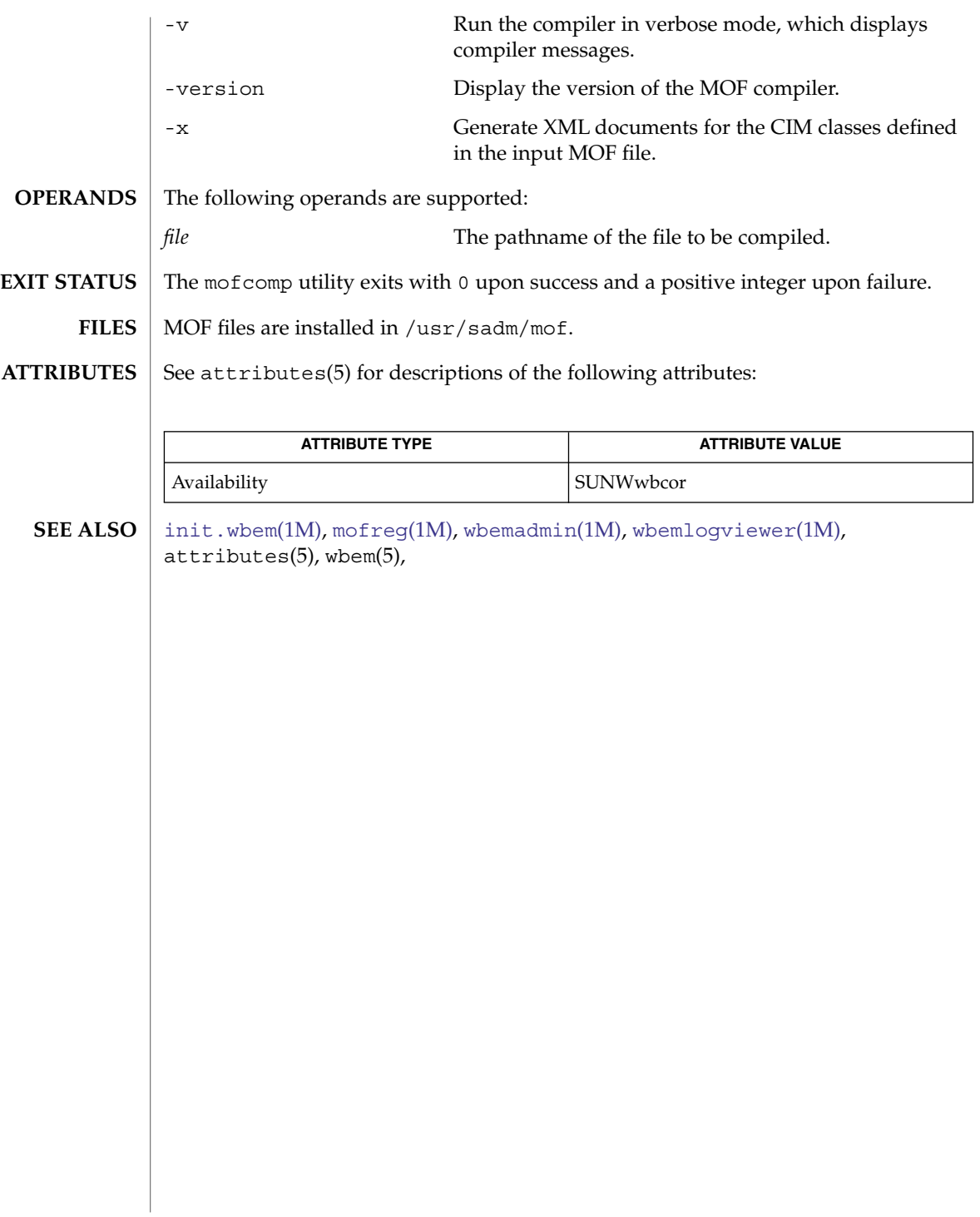

<span id="page-1207-0"></span>mofreg(1M)

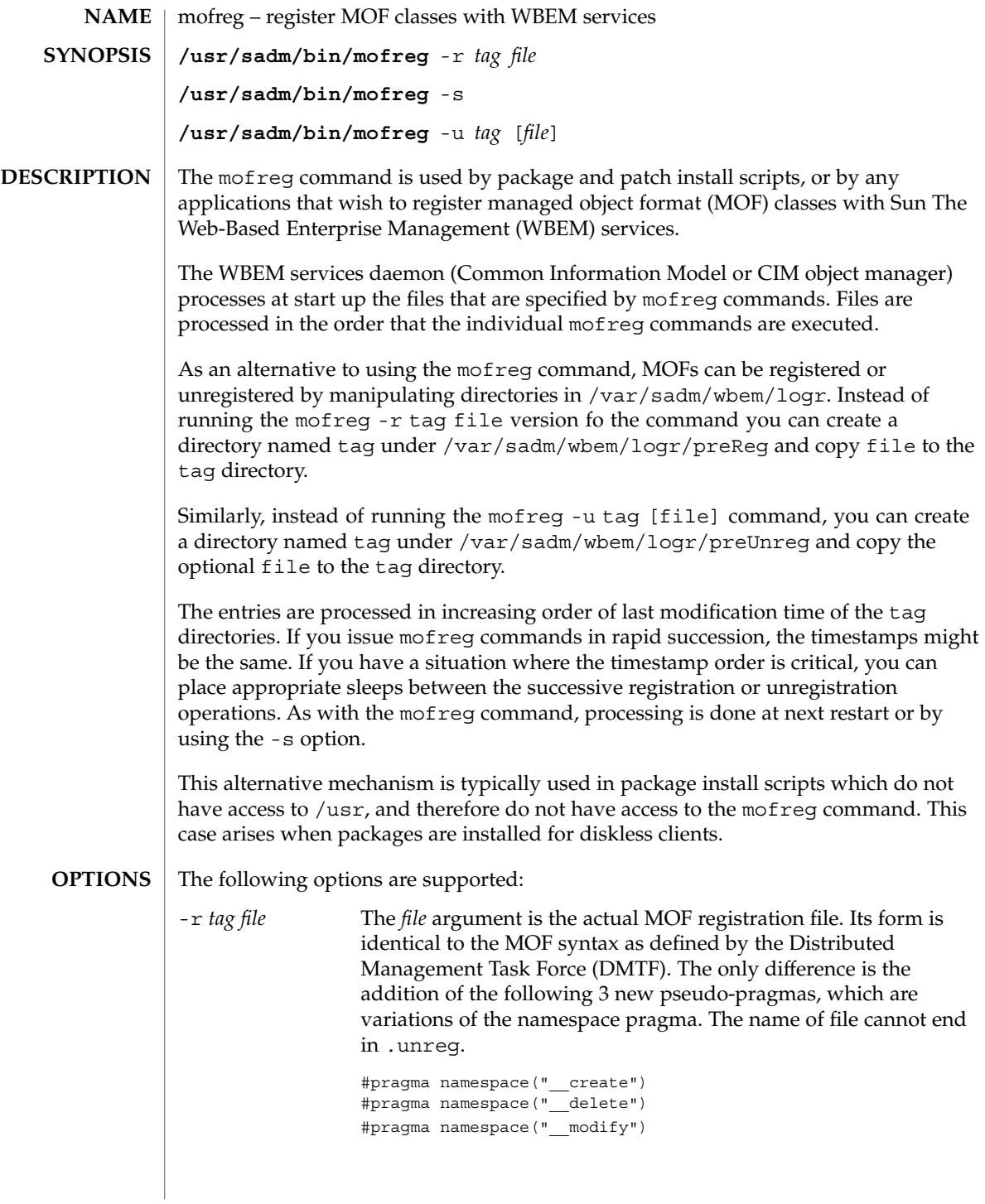

The *tag* argument is a unique string that specifies the identity of the registry action. This tag can be set to the package name or the patch number if the mofreg script is being invoked through packages/patches, though any tag can be specified.

Errors and warnings that are encountered when the CIM object manager handles the mofreg script are logged. Processing of the mofreg script stops at the first error. Specific warnings include:

Element already defined - the element already exists and cannot be created.

Element not found - the element does not exist and cannot be modified.

## The error conditions are:

a mofreg -u command.

Key modification - A class cannot be modified if its keys are being changed.

Other mod compilation errors.

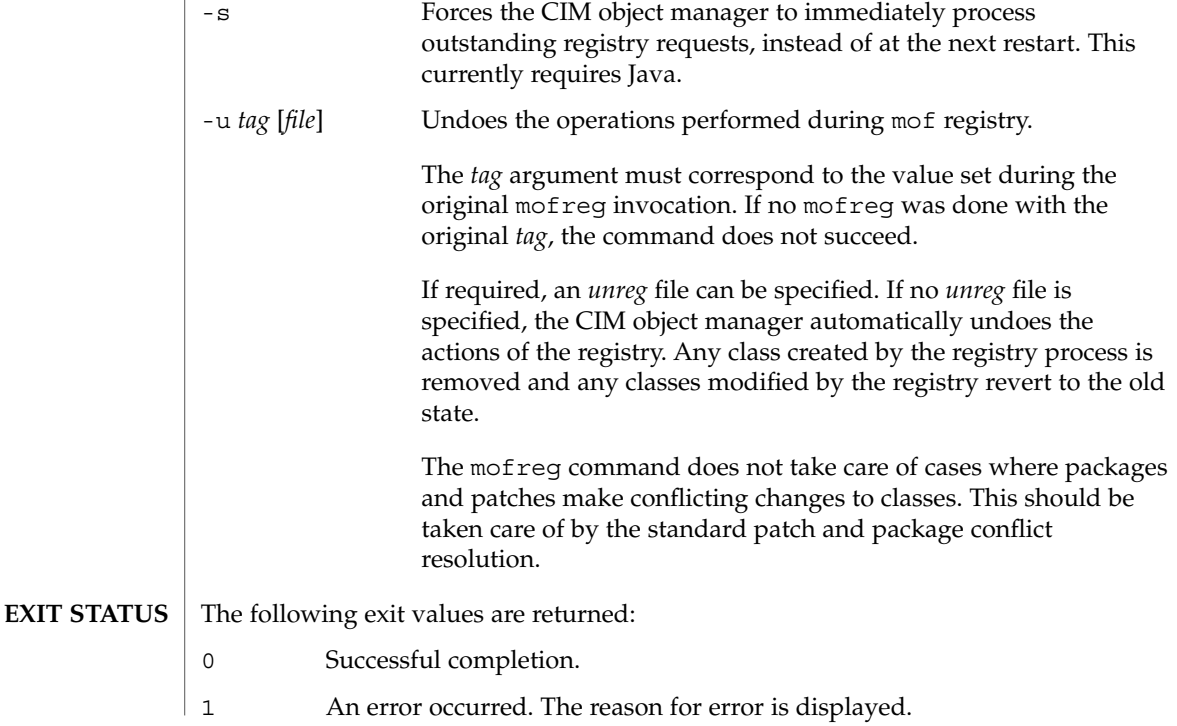

# mofreg(1M)

**ATTRIBUTES** | See attributes(5) for descriptions of the following attributes:

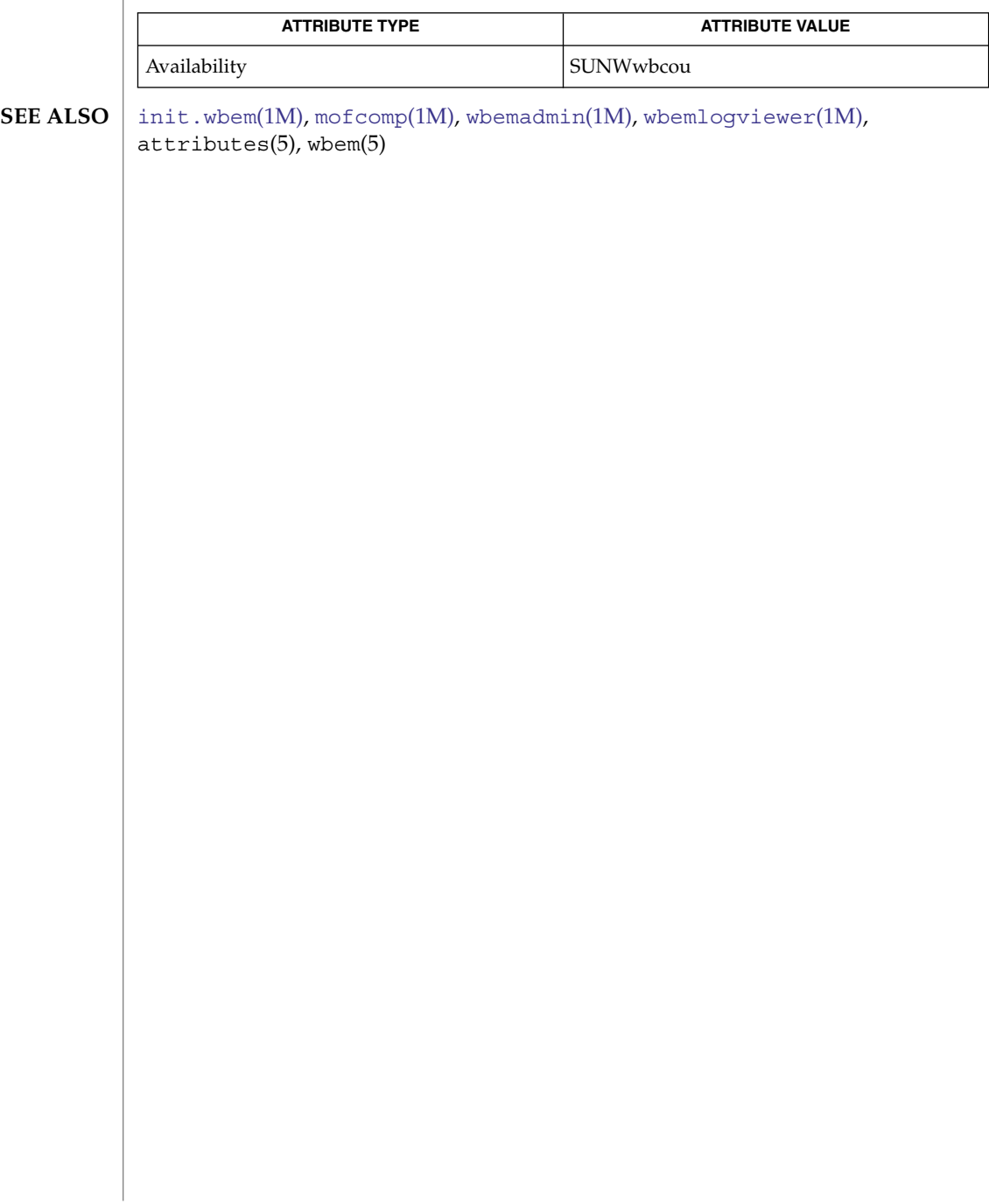

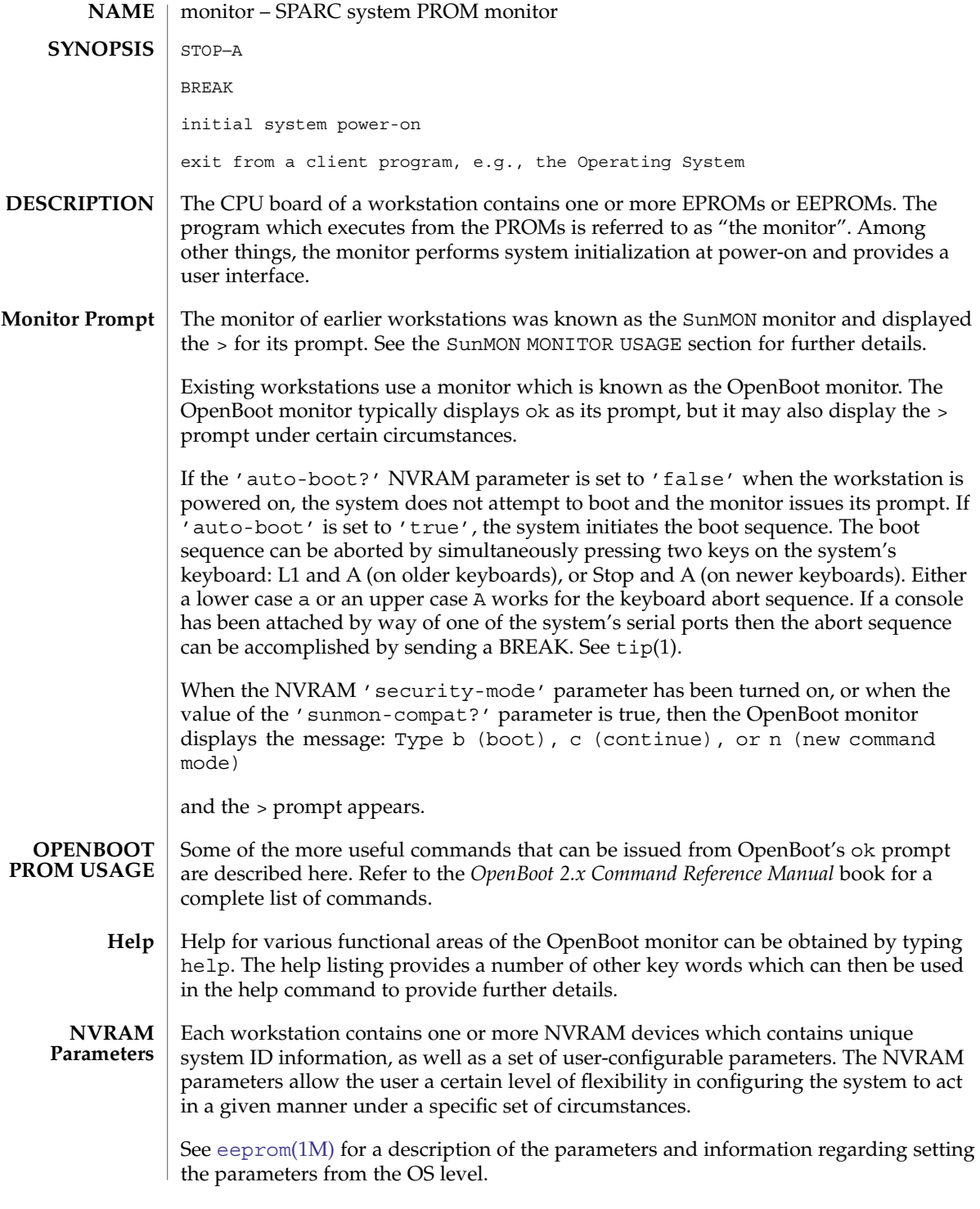

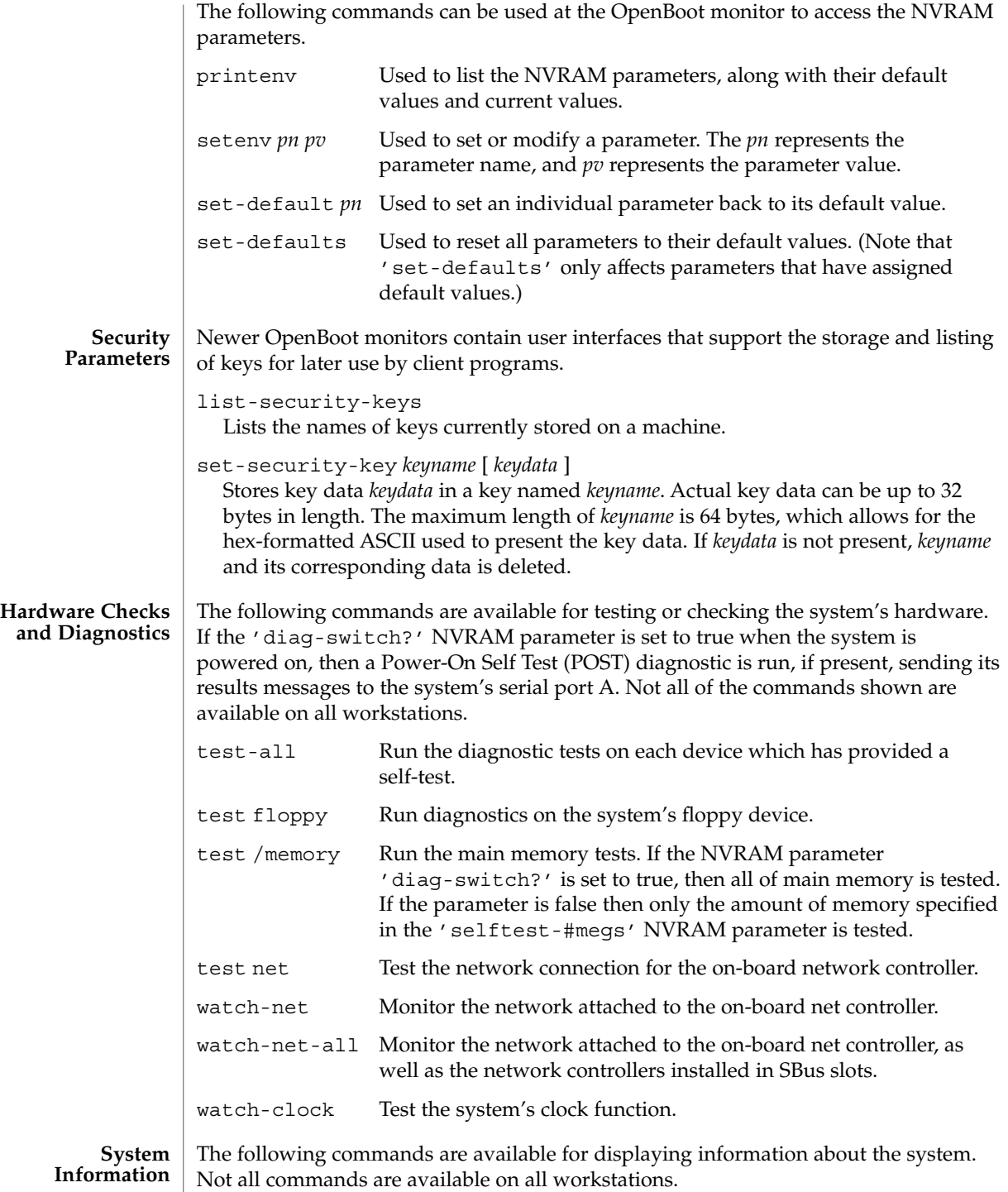

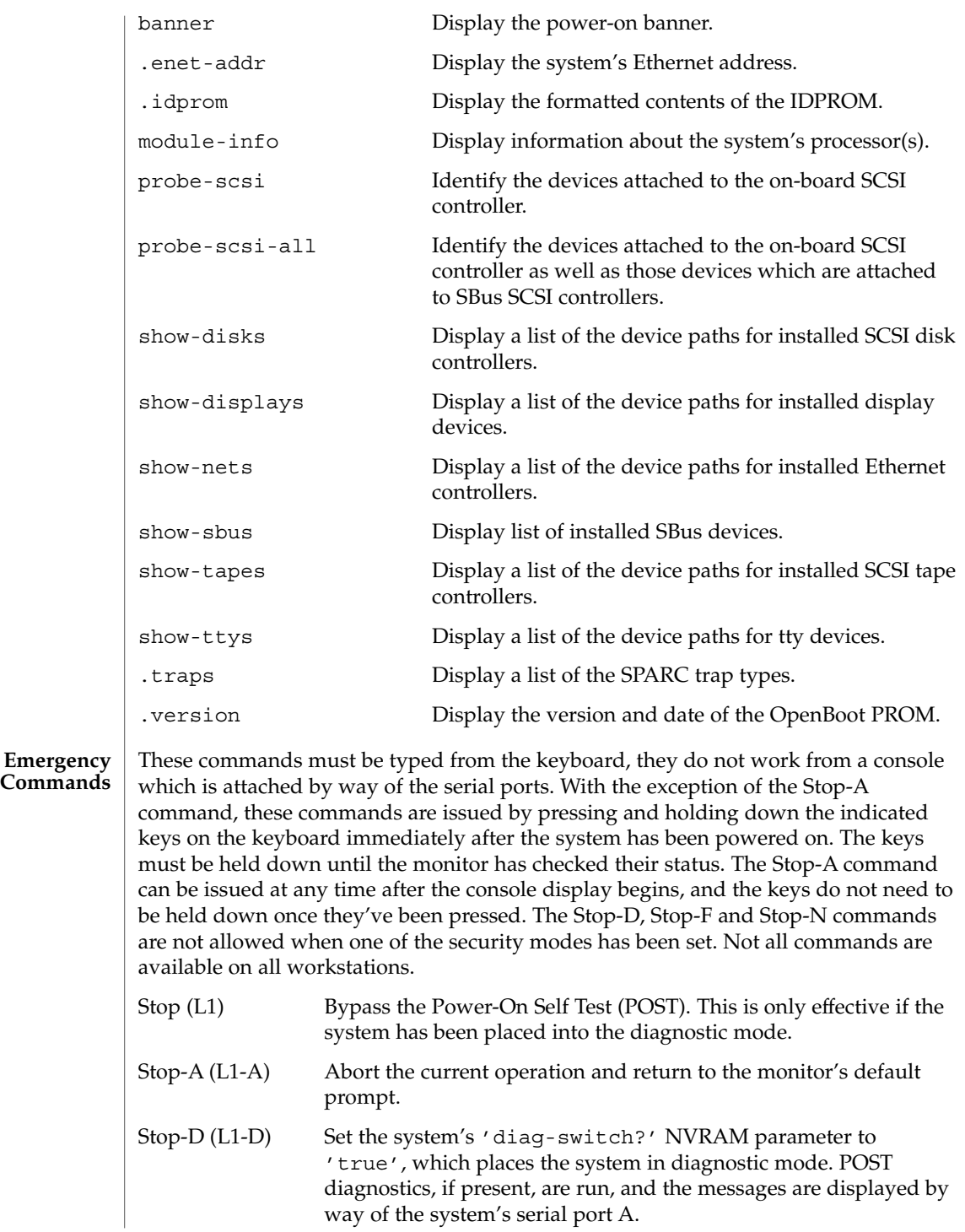

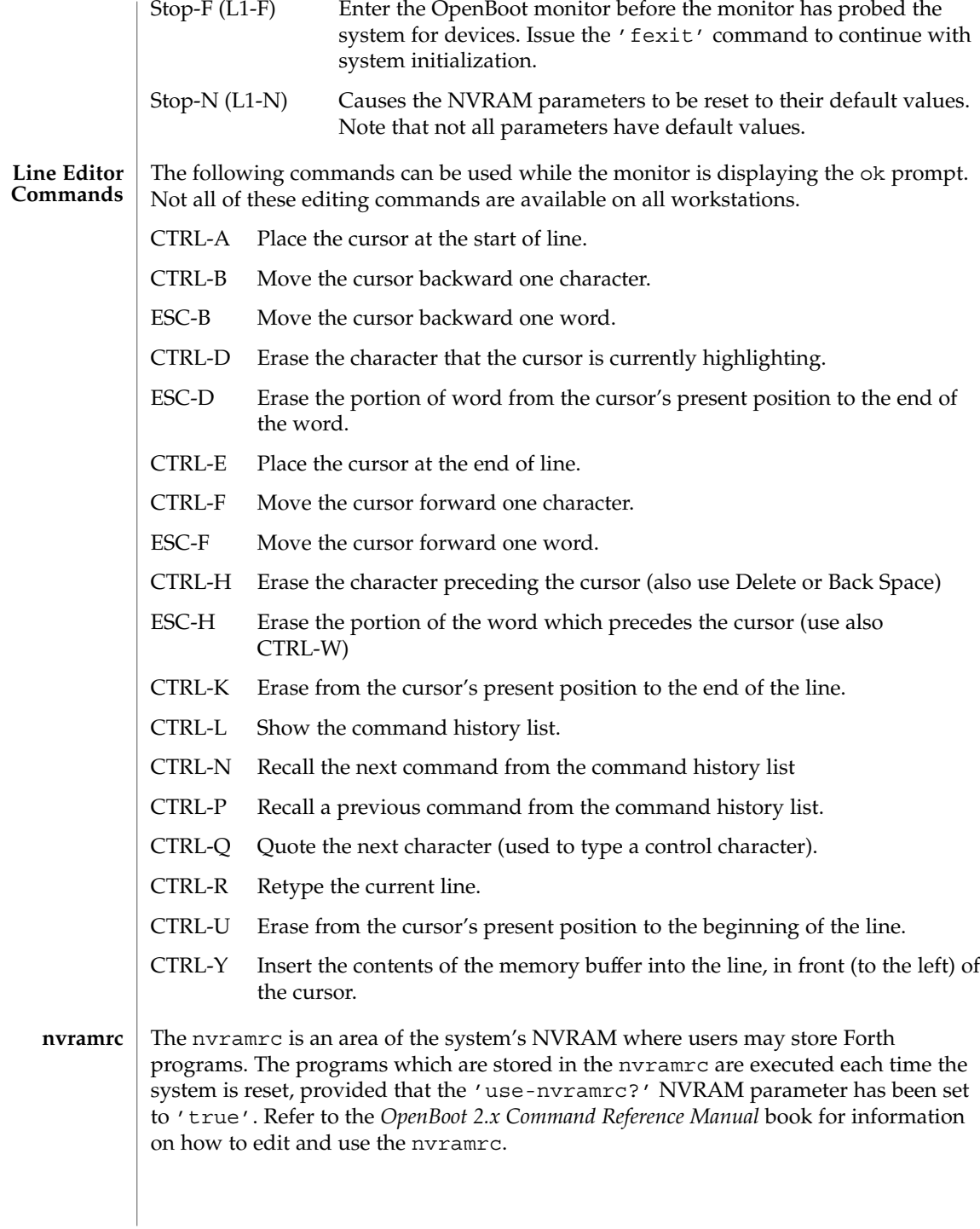

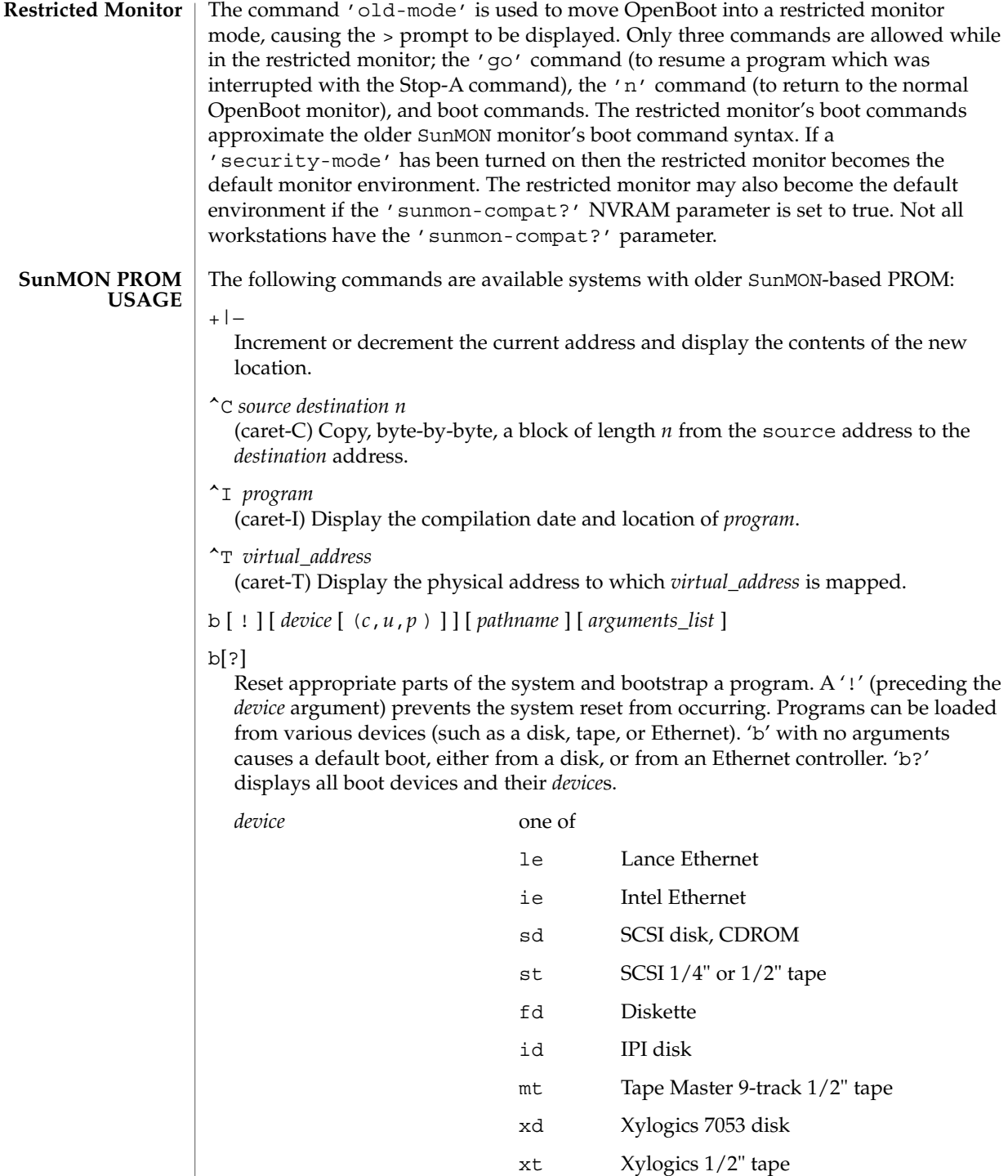

System Administration Commands **1215**

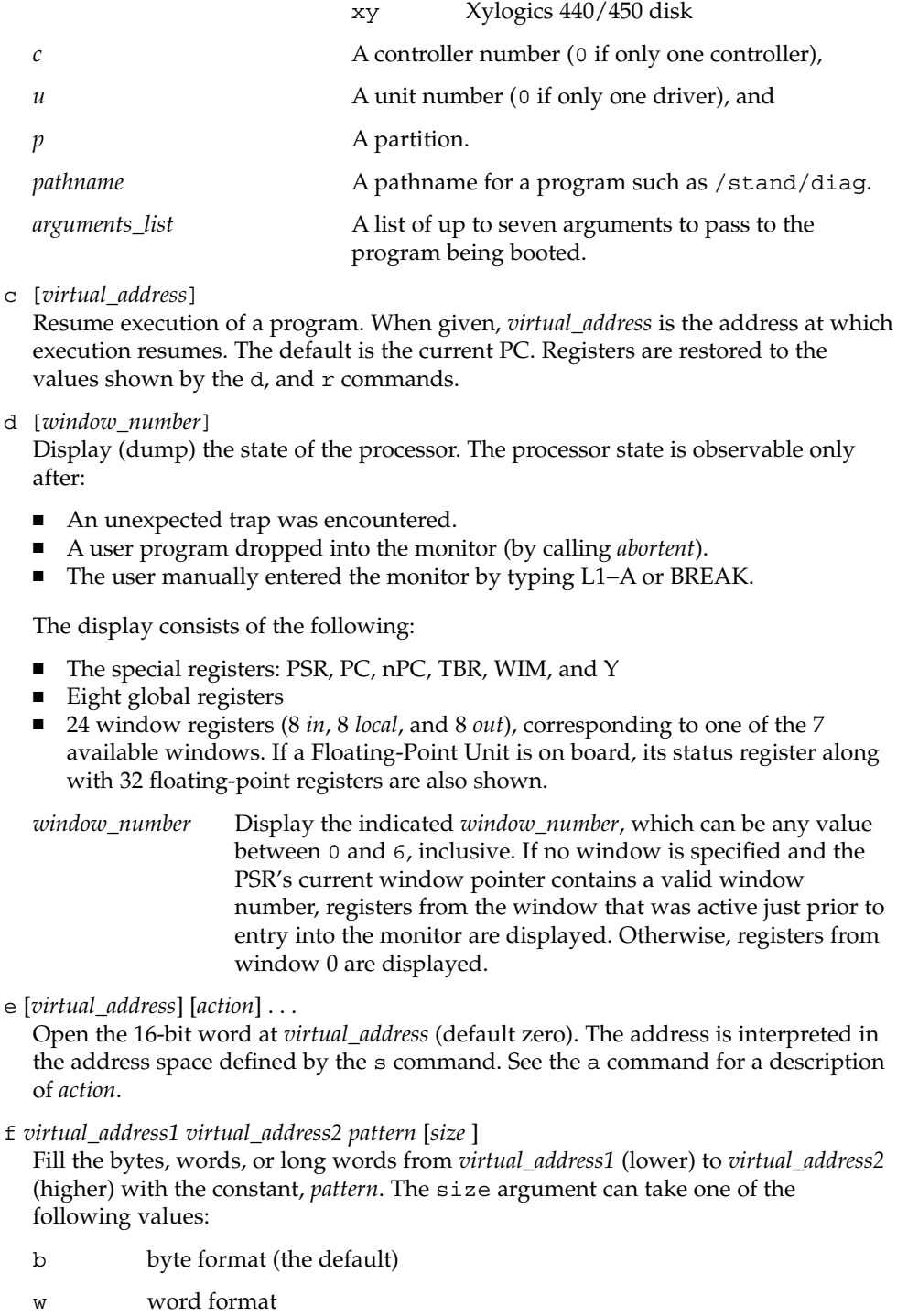

#### l long word format

For example, the following command fills the address block from 0x1000 to 0x2000 with the word pattern, 0xABCD:

f 1000 2000 ABCD W

g [*vector* ] [*argument* ]

g [*virtual\_address* ] [*argument* ]

Goto (jump to) a predetermined or default routine (first form), or to a user-specified routine (second form). The value of *argument* is passed to the routine. If the *vector* or *virtual\_address* argument is omitted, the value in the PC is used as the address to jump to.

To set up a predetermined routine to jump to, a user program must, prior to executing the monitor's q command, set the variable  $*$  romp- $>v$  vector cmd to be equal to the virtual address of the desired routine. Predetermined routines need not necessarily return control to the monitor.

The default routine, defined by the monitor, prints the user-supplied *vector* according to the format supplied in *argument*. This format can be one of:

- %x hexadecimal
- %d decimal
- g0

Force a panic and produce a crash dump when the monitor is running as a result of the system being interrupted,

g4

(Sun-4 systems only) Force a kernel stack trace when the monitor is running as a result of the system being interrupted,

h

Display the help menu for monitor commands and their descriptions. To return to the monitor's basic command level, press ESCAPE or q before pressing RETURN.

- i [*cache\_data\_offset* ] [*action* ]... Modify cache data RAM command. Display and/or modify one or more of the cache data addresses. See the a command for a description of *action*.
- j [*cache\_tag\_offset* ] [*action* ]...

Modify cache tag RAM command. Display and/or modify the contents of one or more of the cache tag addresses. See the a command for a description of *action*.

#### k [*reset\_level*]

Reset the system, where *reset\_level* is:

- 0 Reset VMEbus, interrupt registers, video monitor (Sun-4 systems). This is the default.
- 1 Software reset.

2 Power-on reset. Resets and clears the memory. Runs the EPROM-based diagnostic self test, which can take several minutes, depending upon how much memory is being tested.

kb

Display the system banner.

- l [*virtual\_address* ] [*action*]... Open the long word (32 bit) at memory address *virtual\_address* (default zero). The address is interpreted in the address space defined by the s command (below). See the a command for a description of *action*.
- m [*virtual\_address* ] [*action* ]... Open the segment map entry that maps *virtual\_address* (default zero). The address is interpreted in the address space defined by the s command. See the a command for a description of *action*.

ne

ni

Disable, enable, or invalidate the cache, respectively.

o [*virtual\_address* ] [action*]...*

Open the byte location specified by *virtual\_address* (default zero). The address is interpreted in the address space defined by the s command. See the a command for a description of *action*.

- p [*virtual\_address* ] [*action*]. . . Open the page map entry that maps *virtual\_address* (default zero) in the address space defined by the s command. See the a command for a description of *action*.
- q [*eeprom\_offset* ] [*action* ]. . .

Open the EEPROM *eeprom\_offset* (default zero) in the EEPROM address space. All addresses are referenced from the beginning or base of the EEPROM in physical address space, and a limit check is performed to insure that no address beyond the EEPROM physical space is accessed. This command is used to display or modify configuration parameters, such as: the amount of memory to test during self test, whether to display a standard or custom banner, if a serial port (A or B) is to be the system console, etc. See the a command for a description of *action*.

- r [*register\_number* ]
- r [*register\_type* ]
- r [*w window\_number* ]
	- Display and/or modify one or more of the IU or FPU registers. A hexadecimal *register\_number* can be one of:

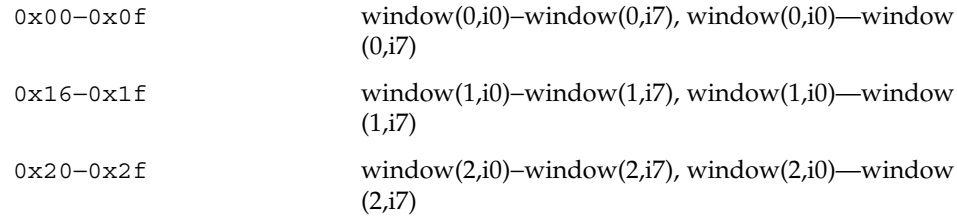

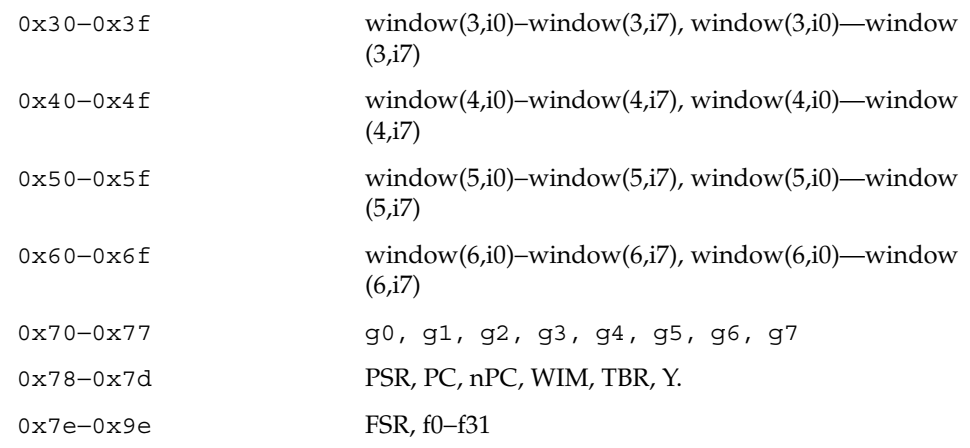

Register numbers can only be displayed after an unexpected trap, a user program has entered the monitor using the *abortent* function, or the user has entered the monitor by manually typing L1−A or BREAK.

If a *register\_type* is given, the first register of the indicated type is displayed. *register\_type* can be one of:

f floating-point

g global

s special

If w and a *window\_number* (0—6) are given, the first *in*-register within the indicated window is displayed. If *window\_number* is omitted, the window that was active just prior to entering the monitor is used. If the PSR's current window pointer is invalid, window 0 is used.

s [*asi*])

Set or display the Address Space Identifier. With no argument, s displays the current Address Space Identifier. The *asi* value can be one of:

0x2 control space 0x3 segment table 0x4 Page table 0x8 user instruction 0x9 supervisor instruction 0xa user data 0xb supervisor data 0xc flush segment 0xd flush page

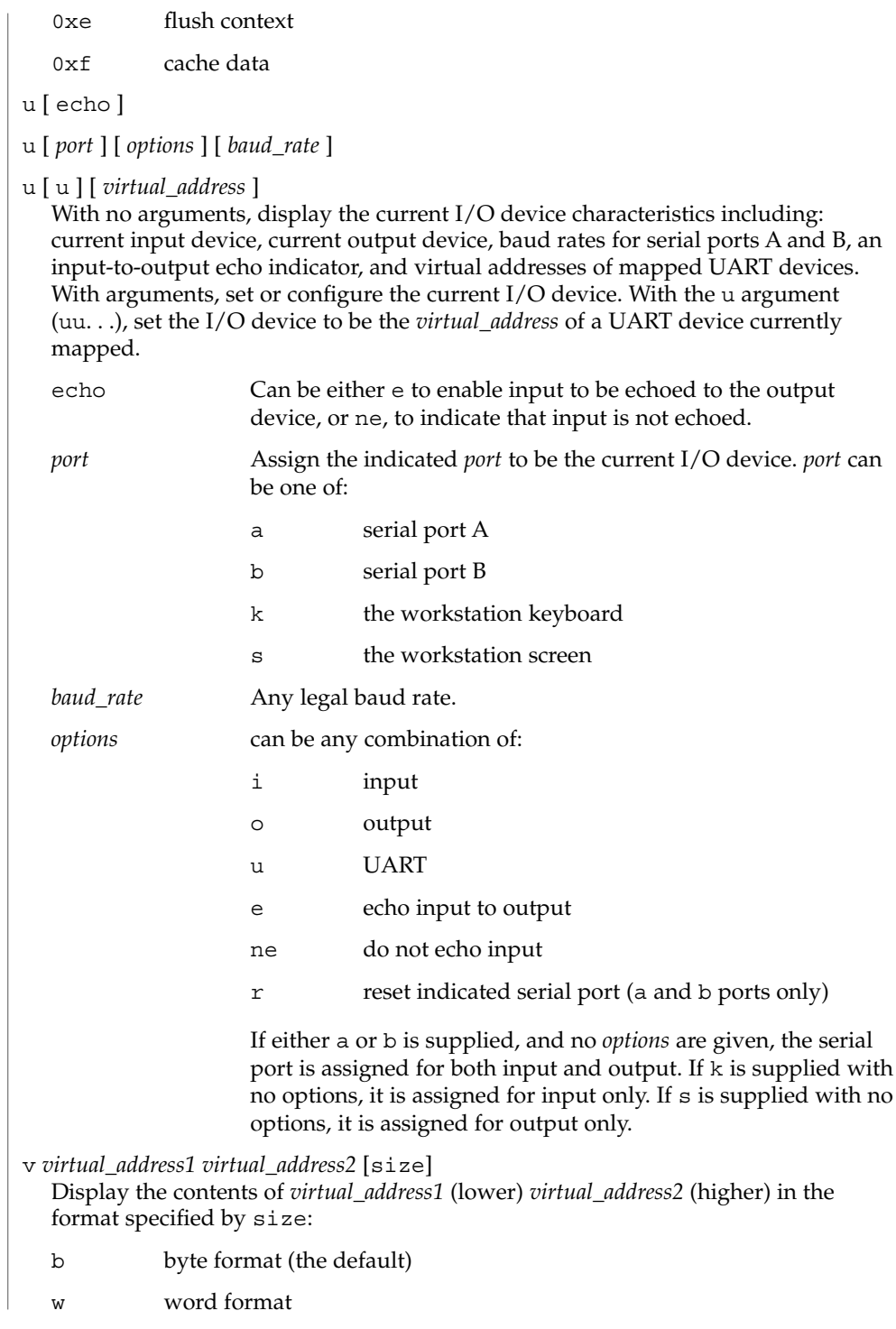

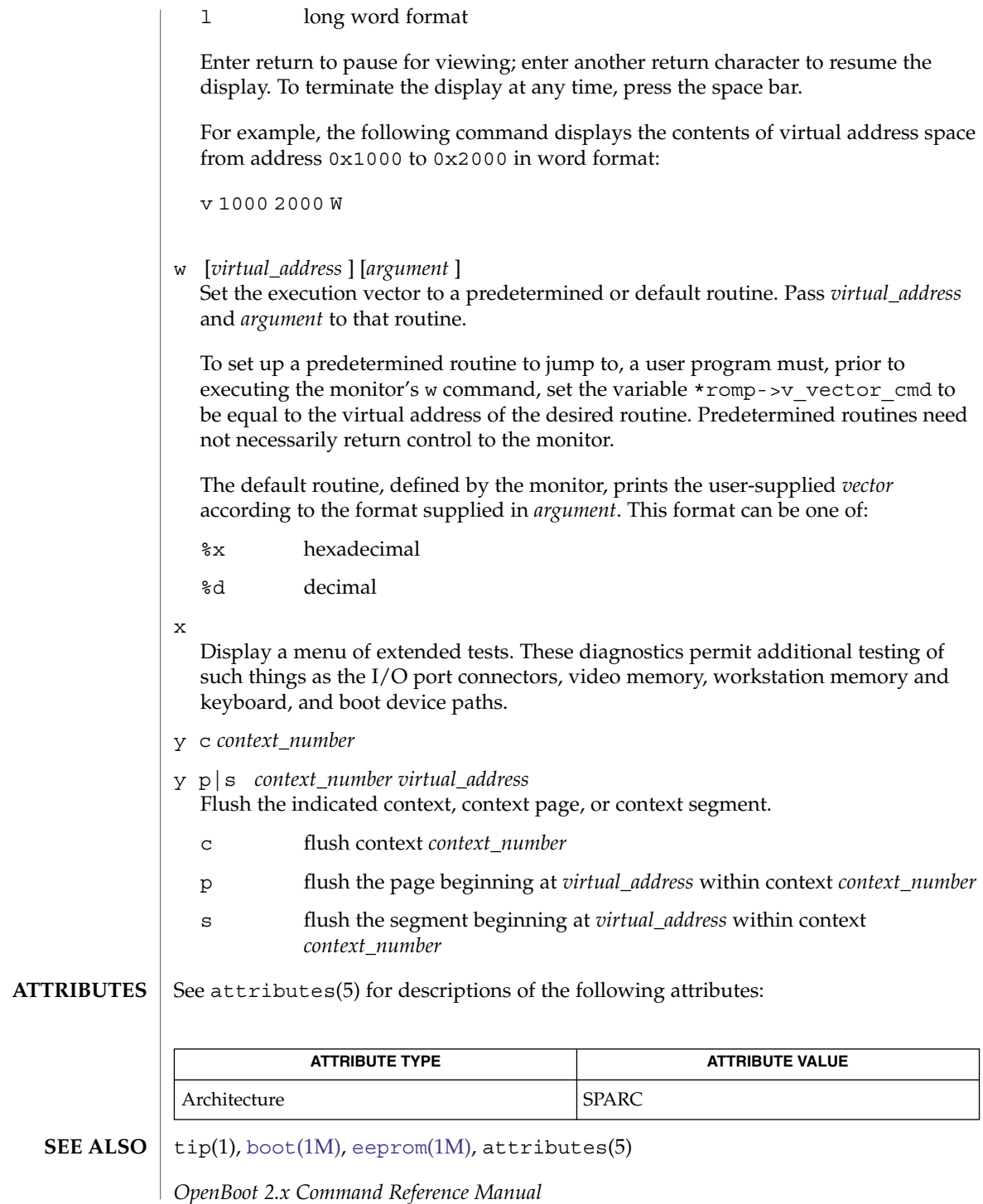

mount(1M)

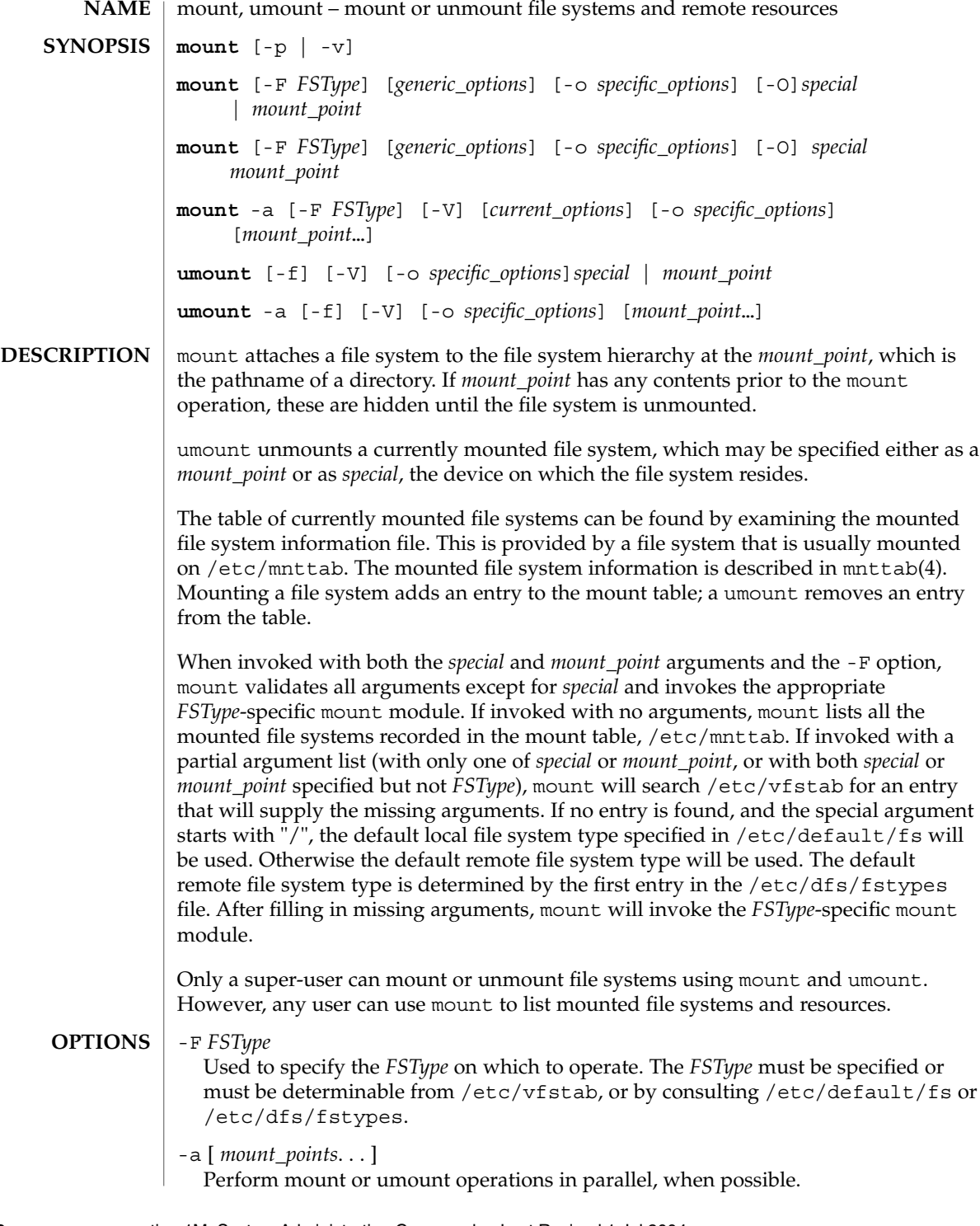

If mount points are not specified, mount will mount all file systems whose /etc/vfstab "mount at boot" field is "yes". If mount points are specified, then /etc/vfstab "mount at boot" field will be ignored.

If mount points are specified, umount will only umount those mount points. If none is specified, then umount will attempt to unmount all file systems in /etc/mnttab, with the exception of certain system required file systems: /, /usr, /var, /var/adm, /var/run, /proc, /dev/fd and /tmp.

-f

Forcibly unmount a file system.

Without this option, umount does not allow a file system to be unmounted if a file on the file system is busy. Using this option can cause data loss for open files; programs which access files after the file system has been unmounted will get an error (EIO).

-p

Print the list of mounted file systems in the /etc/vfstab format. Must be the only option specified. See BUGS.

 $-\tau$ 

Print the list of mounted file systems in verbose format. Must be the only option specified.

-V

Echo the complete command line, but do not execute the command. umount generates a command line by using the options and arguments provided by the user and adding to them information derived from /etc/mnttab. This option should be used to verify and validate the command line.

### *generic\_options*

Options that are commonly supported by most *FSType*-specific command modules. The following options are available:

-m

Mount the file system without making an entry in /etc/mnttab.

-g

Globally mount the file system. On a clustered system, this globally mounts the file system on all nodes of the cluster. On a non-clustered system this has no effect.

 $-$ o

Specify *FSType*-specific options in a comma separated (without spaces) list of suboptions and keyword-attribute pairs for interpretation by the *FSType*-specific module of the command. (See [mount\\_ufs](#page-1247-0)(1M).) When you use -o with a file system that has an entry in /etc/vfstab, any mount options entered for that file system in /etc/vfstab are ignored.

The following options are supported:

devices | nodevices Allow or disallow the opening of device-special files. The default is devices.

System Administration Commands **1223**

#### mount(1M)

If you use nosuid in conjunction with devices, the behavior is equivalent to that of nosuid. exec | noexec Allow or disallow executing programs in the file system. Allow or disallow  $mmap(2)$  with PROT EXEC for files within the file system. The default is exec. nbmand | nonbmand Allow or disallow non-blocking mandatory locking semantics on this file system. Non-blocking mandatory locking is disallowed by default. If the file system is mounted with the nbmand option, then applications can use the fcntl(2) interface to place non-blocking mandatory locks on files and the system enforces those semantics. If you enable this option, it can cause standards conformant applications to see unexpected errors. Do not use the nbmand option with /, /var and /usr. You should not use the remount option to change the nbmand disposition of the file system. The nbmand option is mutually exclusive of the global option. See -g. ro | rw Specify read-only or read-write. The default is rw. setuid | nosetuid Allow or disallow setuid or setgid execution. The default is setuid. If you specify setuid in conjunction with nosuid, the behavior is the same as nosuid. nosuid is equivalent to nosetuid and nodevices. When suid or nosuid is combined with setuid or nosetuid and devices or nodevices, the most restrictive options take effect. This option is highly recommended whenever the file system is shared by way of NFS with the root= option. Without it, NFS clients could add setuid programs to the server or create devices that could open security holes. suid | nosuid Allow or disallow setuid or setgid execution. The default is suid. This option also allows or disallows opening any device-special entries that appear within the filesystem. nosuid is equivalent to nosetuid and nodevices. When suid or nosuid is combined with setuid or nosetuid and devices or nodevices, the most restrictive options take effect. This option is highly recommended whenever the file system is shared using NFS with the root=*option*, because, without it, NFS clients could add setuid programs to the server, or create devices that could open security holes.
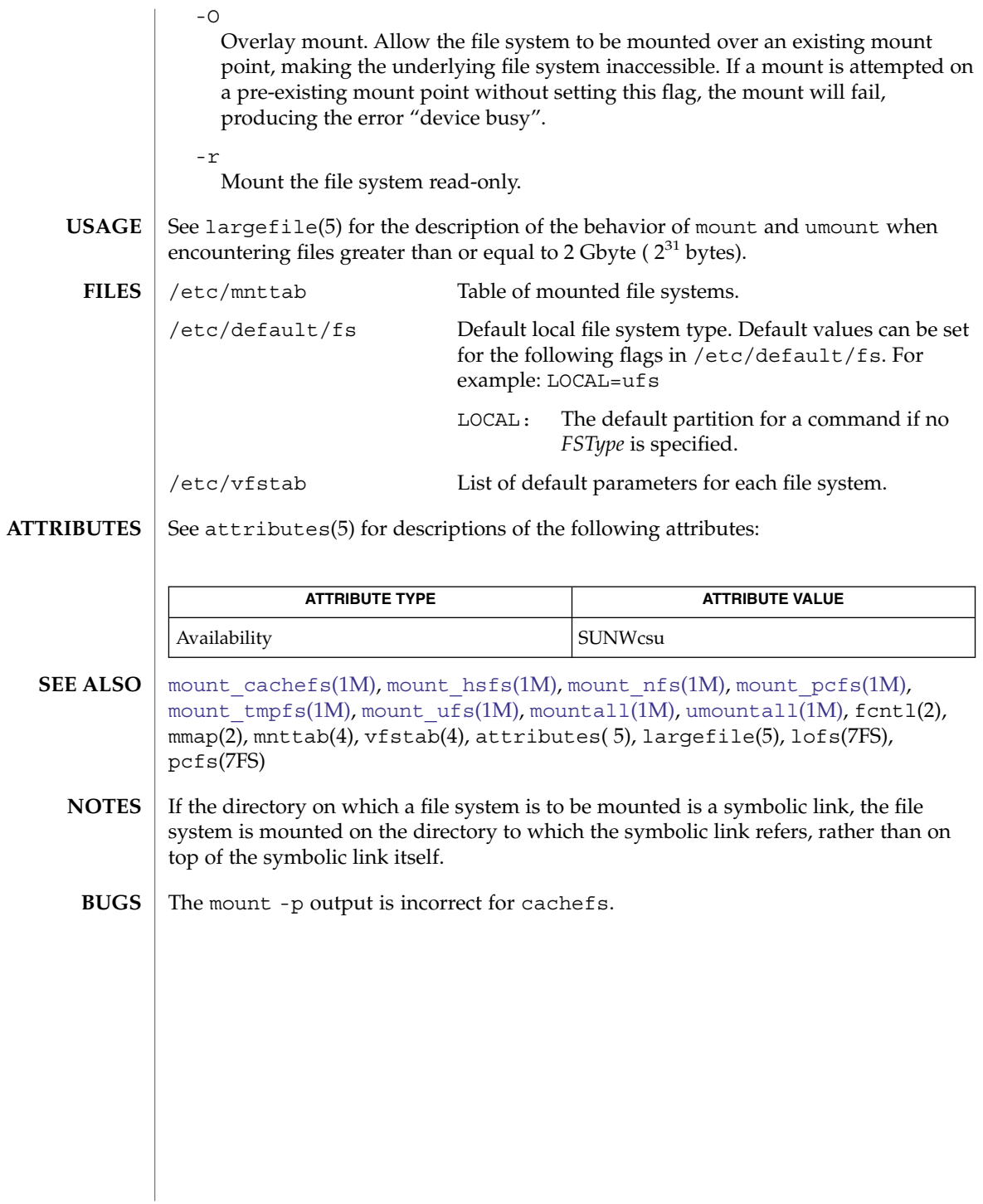

# <span id="page-1225-0"></span>mountall(1M)

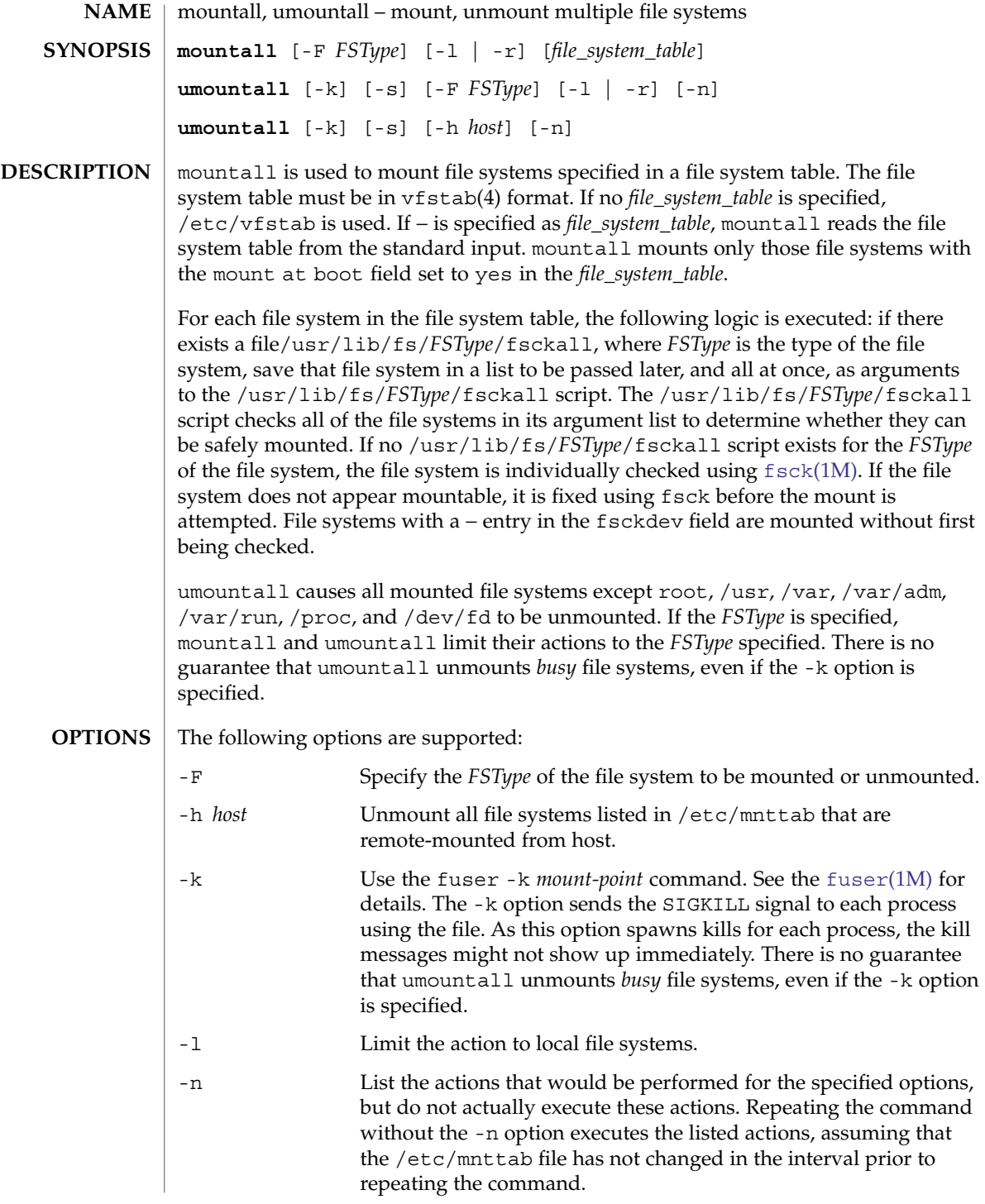

# mountall(1M)

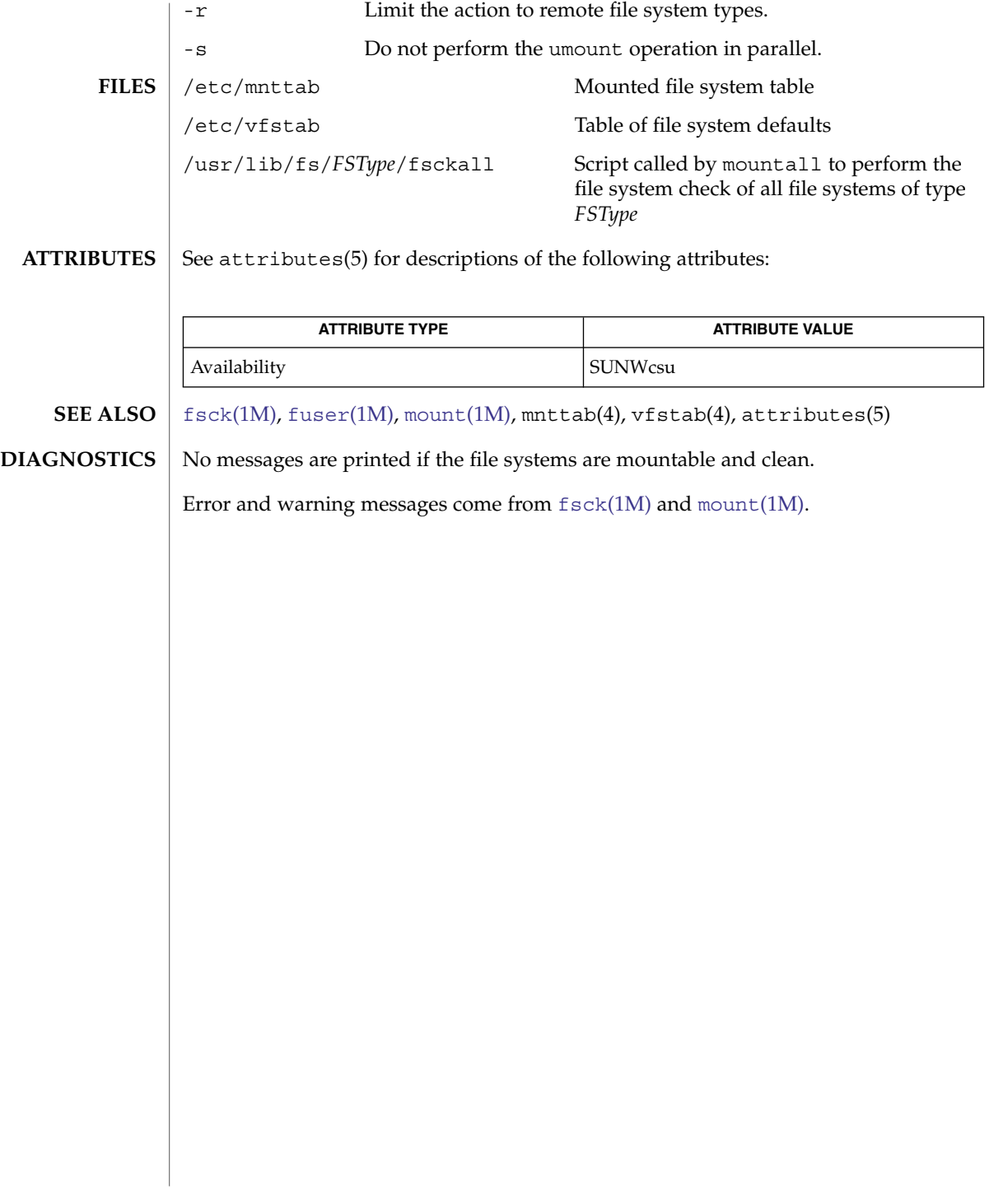

<span id="page-1227-0"></span>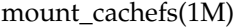

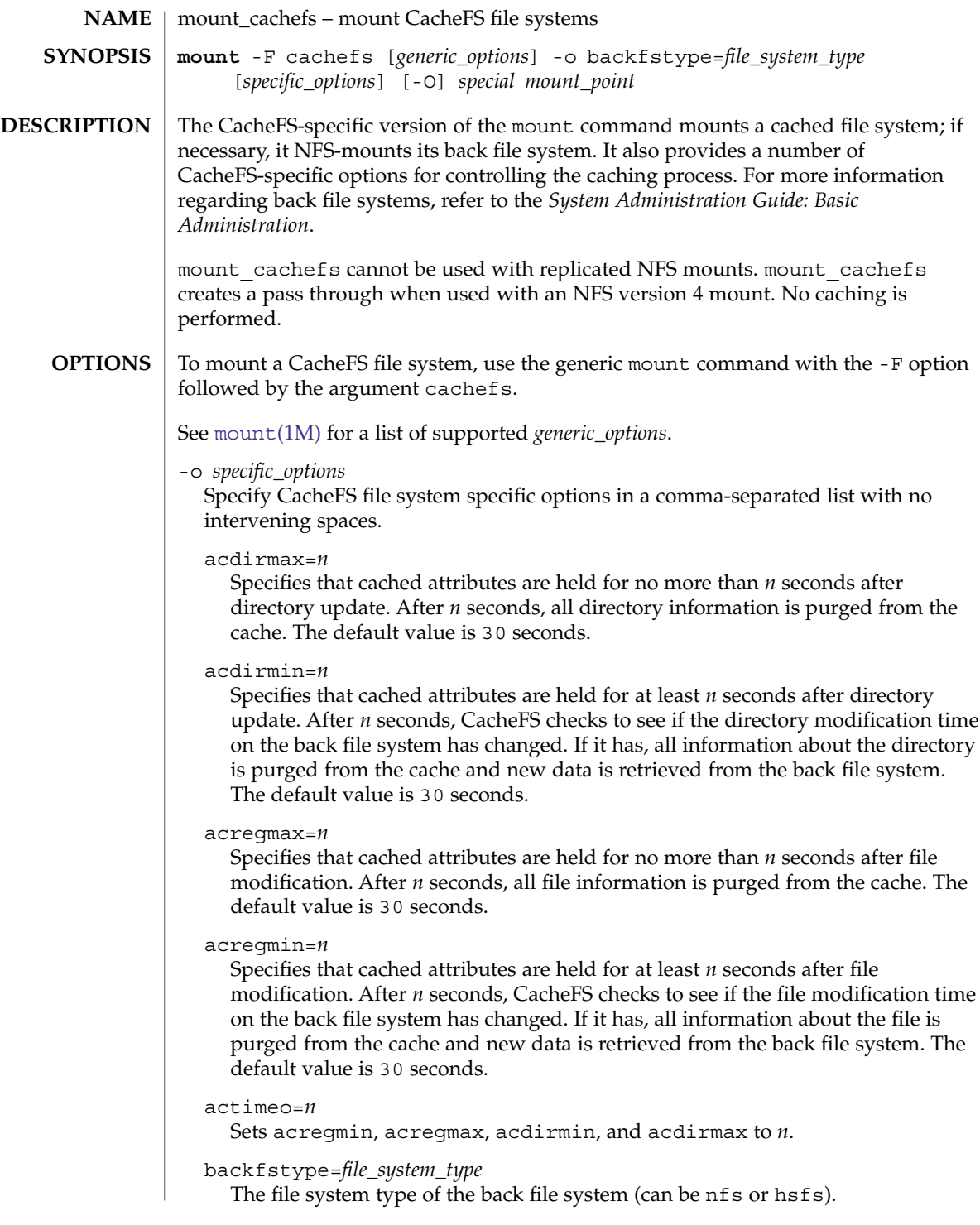

#### backpath=*path*

Specifies where the back file system is already mounted. If this argument is not supplied, CacheFS determines a mount point for the back file system. The back file system must be read-only.

#### cachedir=*directory*

The name of the cache directory.

#### cacheid=*ID*

*ID* is a string specifying a particular instance of a cache. If you do not specify a cache ID, CacheFS will construct one.

## demandconst

Verifies cache consistency only when explicitly requested, rather than the periodic checking that is done by default. A consistency check is requested by using the -s option of the [cfsadmin](#page-243-0)(1M) command. This option is useful for back file systems that change infrequently, for example, /usr/openwin. demandconst and noconst are mutually exclusive.

#### local-access

Causes the front file system to interpret the mode bits used for access checking instead of having the back file system verify access permissions. Do not use this argument with secure NFS.

#### noconst

Disables cache consistency checking. By default, periodic consistency checking is enabled. Specify noconst only when you know that the back file system will not be modified. Trying to perform cache consistency check using cfsadmin -s will result in error. demandconst and noconst are mutually exclusive.

## write-around | non-shared

**EXAMPLE 1** CacheFS-mounting a File System

Write modes for CacheFS. The write-around mode (the default) handles writes the same as NFS does; that is, writes are made to the back file system, and the affected file is purged from the cache. You can use the non-shared mode when you are sure that no one else will be writing to the cached file system. In this mode, all writes are made to both the front and the back file system, and the file remains in the cache.

#### $-C$

Overlay mount. Allows the filesystem to be mounted over an existing mount point, making the underlying filesystem inaccessible. If a mount is attempted on a pre-existing mount point without setting this flag, mount will fail with the error: mount -F cachefs: mount failed Device busy.

### **EXAMPLES**

The following example CacheFS-mounts the file system server1:/user2, which is already NFS-mounted on /usr/abc as /xyz.

example# mount -F cachefs -o backfstype=nfs,backpath=/usr/abc, cachedir=/cache1 server1:/user2 /xyz

The lines similar to the following appear in the /etc/mnttab file after the mount command is executed:

mount\_cachefs(1M)

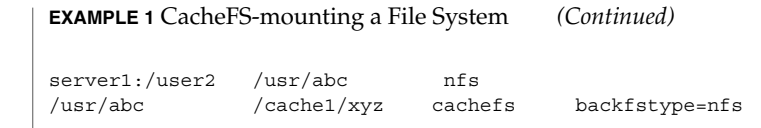

See attributes(5) for descriptions of the following attributes:

**ATTRIBUTES**

**ATTRIBUTE TYPE ATTRIBUTE VALUE** Availability SUNWcsu

[cfsadmin](#page-243-0)(1M), [fsck\\_cachefs](#page-484-0)(1M), [mount](#page-1221-0)(1M), attributes(5) *System Administration Guide: Basic Administration* **SEE ALSO**

The output for the *generic\_option* -p output is incorrect for cachefs. **BUGS**

<span id="page-1230-0"></span>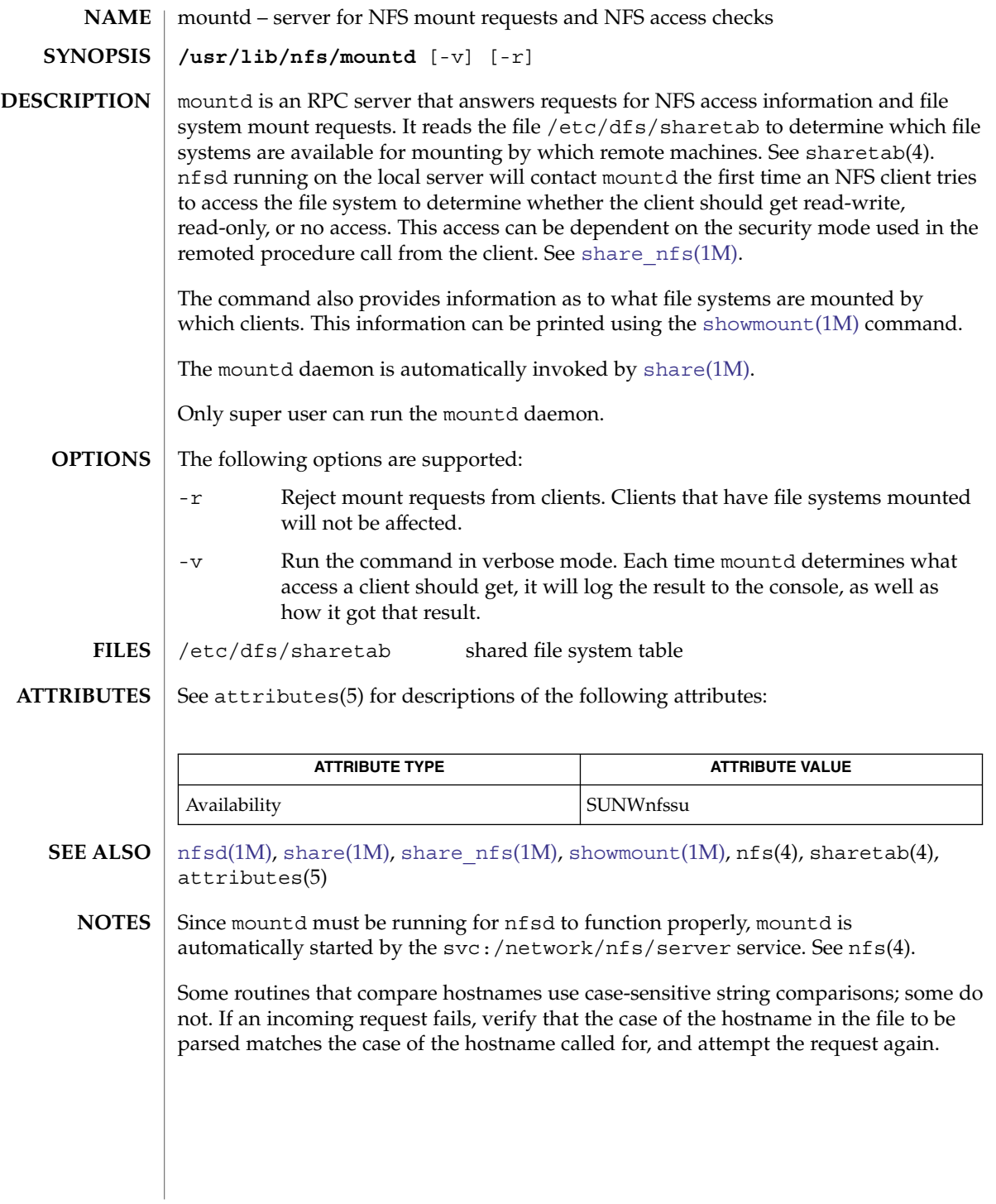

<span id="page-1231-0"></span>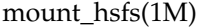

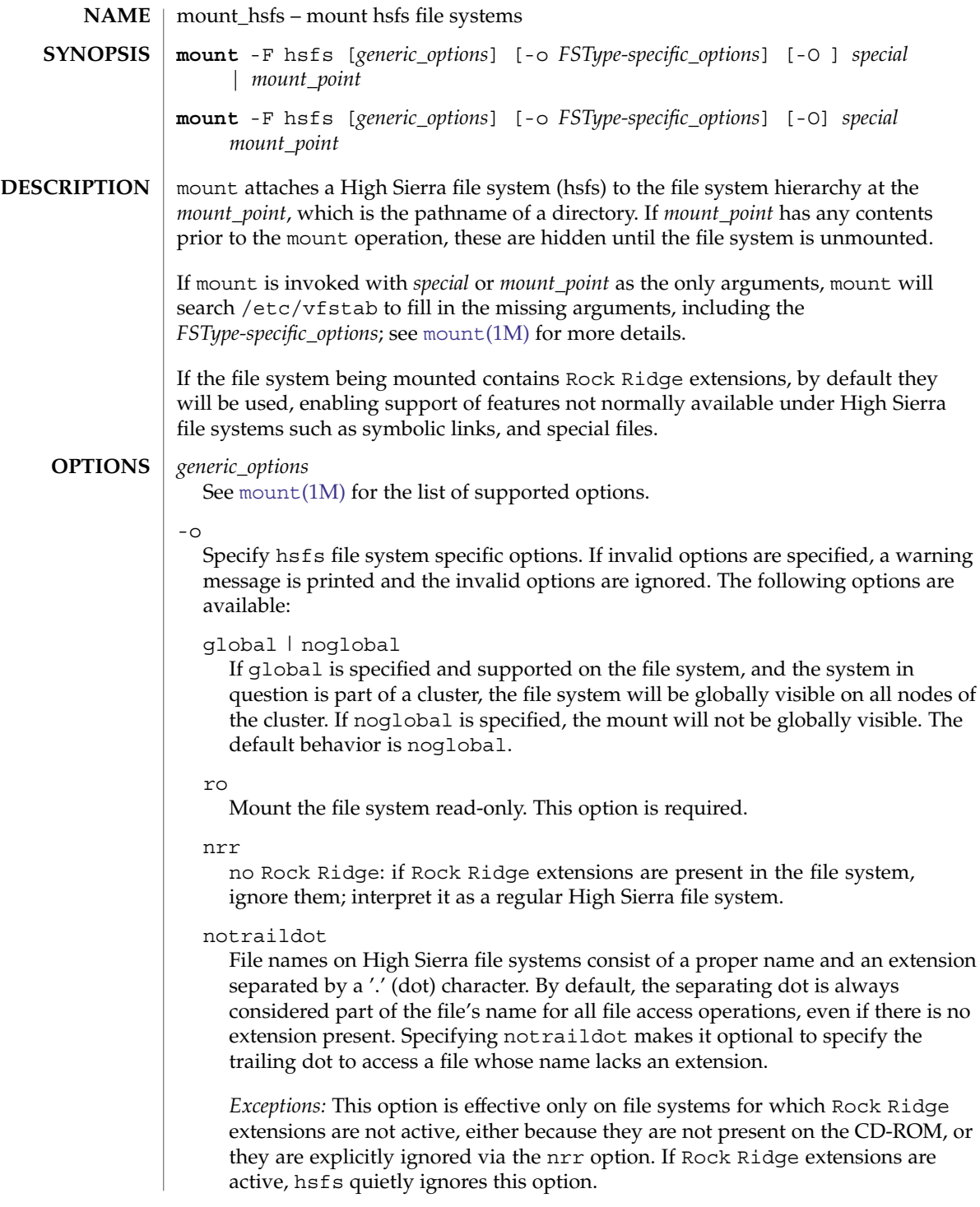

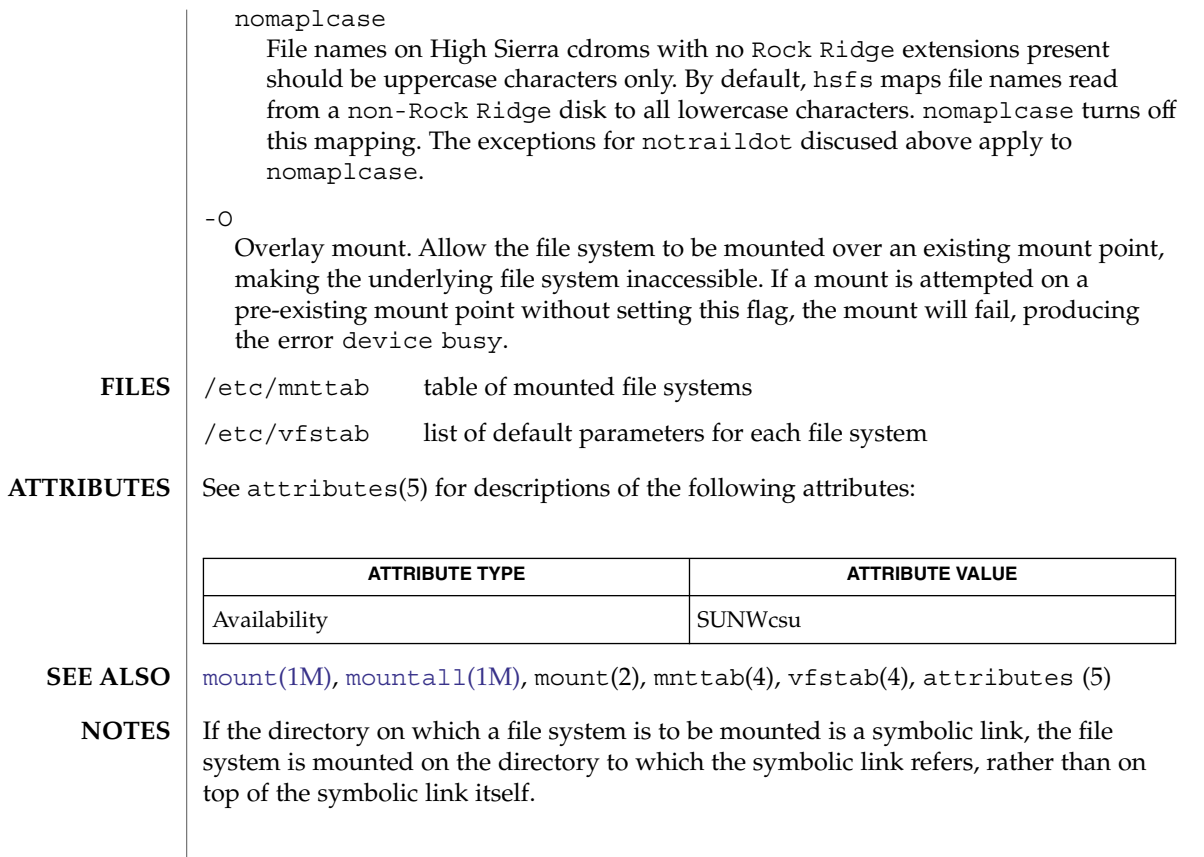

<span id="page-1233-0"></span>mount\_nfs(1M)

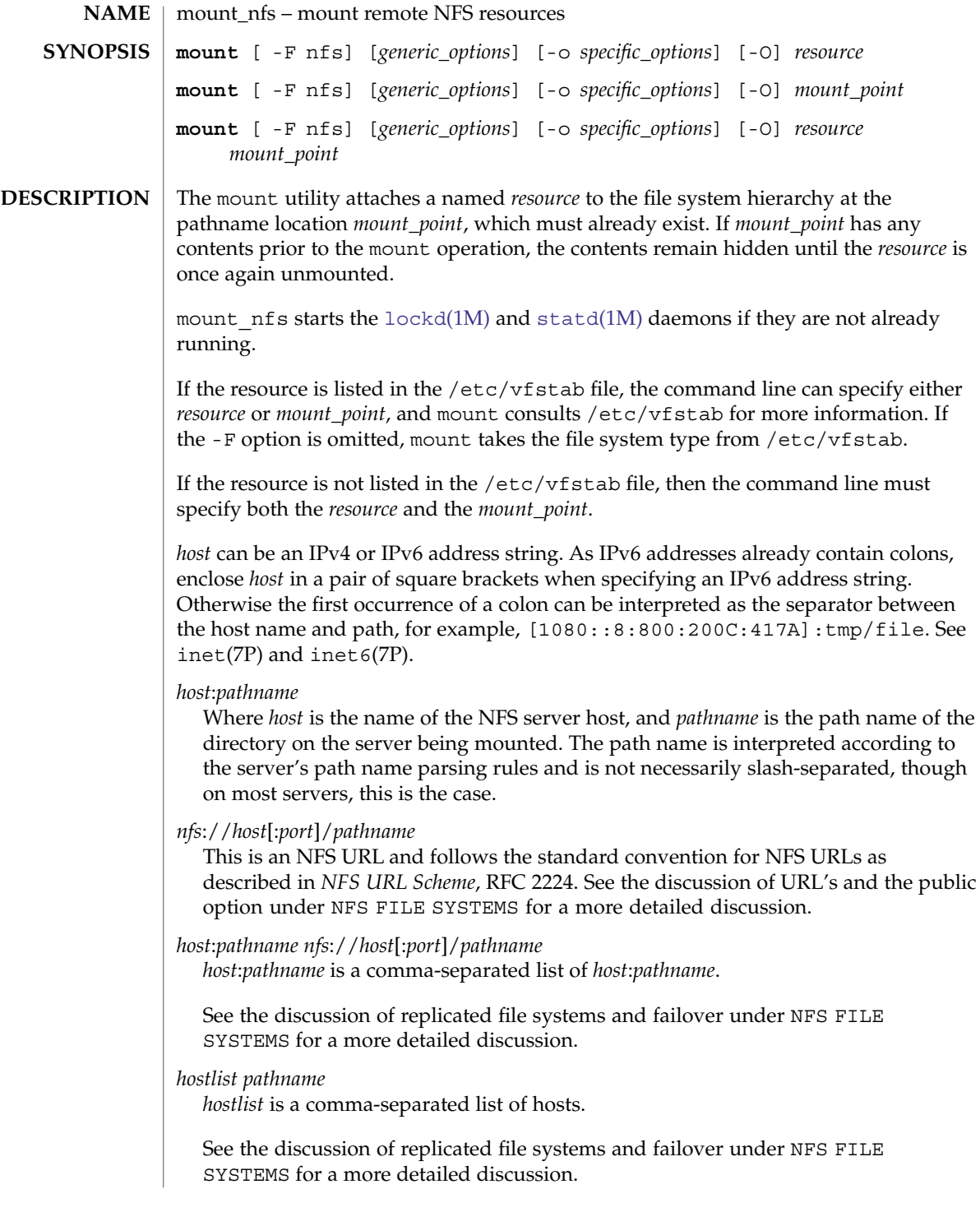

# mount\_nfs(1M)

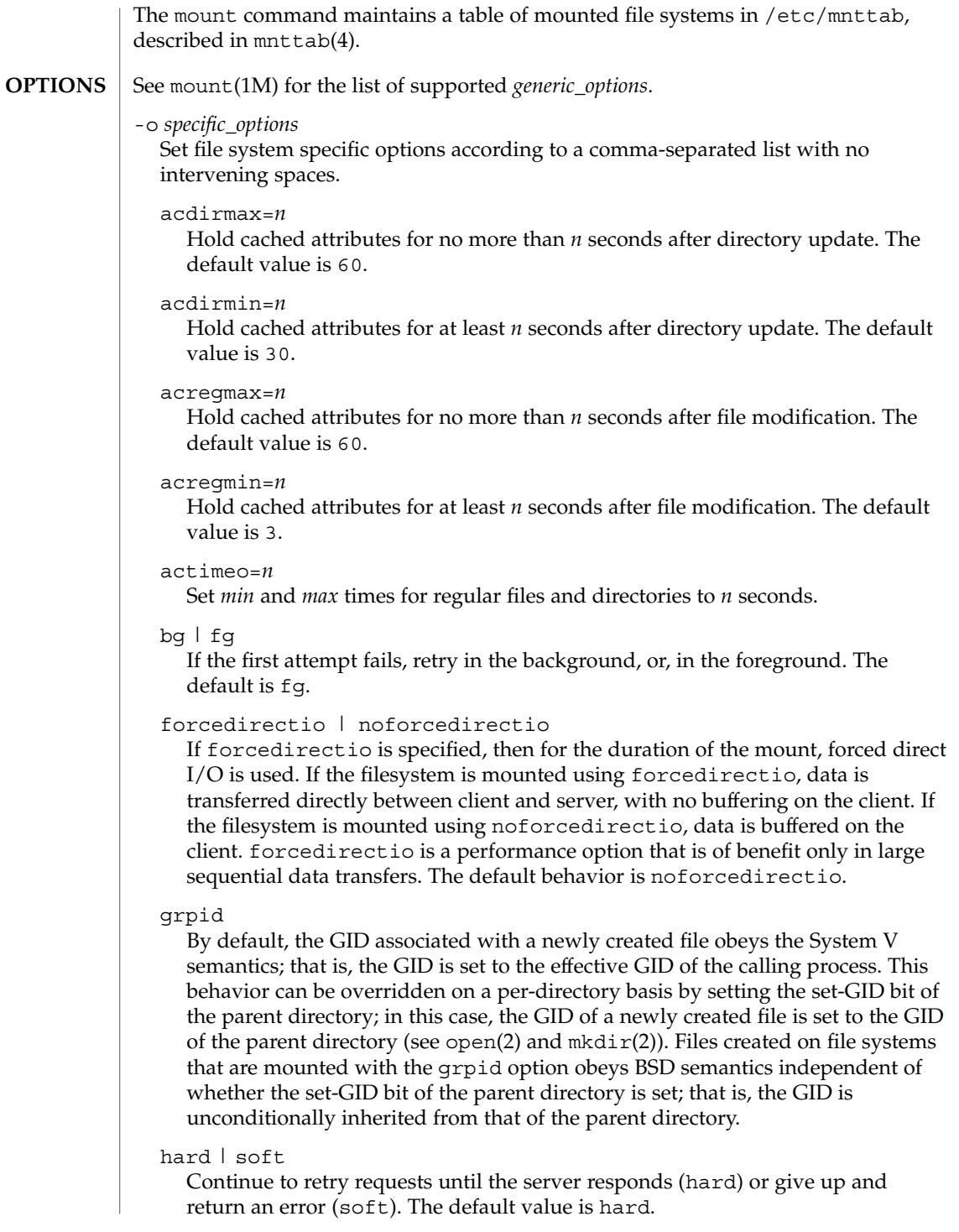

mount nfs(1M)

#### intr | nointr

Allow (do not allow) keyboard interrupts to kill a process that is hung while waiting for a response on a hard-mounted file system. The default is intr, which makes it possible for clients to interrupt applications that can be waiting for a remote mount.

#### noac

Suppress data and attribute caching. The data caching that is suppressed is the write-behind. The local page cache is still maintained, but data copied into it is immediately written to the server.

#### nocto

Do not perform the normal close-to-open consistency. When a file is closed, all modified data associated with the file is flushed to the server and not held on the client. When a file is opened the client sends a request to the server to validate the client's local caches. This behavior ensures a file's consistency across multiple NFS clients. When -nocto is in effect, the client does not perform the flush on close and the request for validation, allowing the possiblity of differences among copies of the same file as stored on multiple clients.

This option can be used where it can be guaranteed that accesses to a specified file system are made from only one client and only that client. Under such a condition, the effect of -nocto can be a slight performance gain.

#### port=*n*

The server IP port number. The default is NFS\_PORT. If the port option is specified, and if the resource includes one or more NFS URLs, and if any of the URLs include a port number, then the port number in the option and in the URL must be the same.

### posix

Request POSIX.1 semantics for the file system. Requires a mount Version 2 [mountd](#page-1230-0)(1M) on the server. See standards(5) for information regarding POSIX.

#### proto=*netid* | rdma

By default, the transport protocol that the NFS mount uses is the first available RDMA transport supported both by the client and the server. If no RDMA transport is found, then it attempts to use a TCP transport or, failing that, a UDP transport, as ordered in the /etc/netconfig file. If it does not find a connection oriented transport, it uses the first available connectionless transport.

Use this option to override the default behavior.

proto is set to the value of *netid* or rdma. *netid* is the value of the network\_id field entry in the /etc/netconfig file.

The UDP protocol is not supported for NFS Version 4. If you specify a UDP protocol with the proto option, NFS version 4 is not used.

# public

The public option forces the use of the public file handle when connecting to the NFS server. The resource specified might not have an NFS URL. See the discussion of URLs and the public option under NFS FILE SYSTEMS for a more detailed discussion.

#### quota | noquota

Enable or prevent  $quota(1M)$  $quota(1M)$  to check whether the user is over quota on this file system; if the file system has quotas enabled on the server, quotas are still checked for operations on this file system.

#### remount

Remounts a read-only file system as read-write (using the rw option). This option cannot be used with other -o options, and this option works only on currently mounted read-only file systems.

#### retrans=*n*

Set the number of NFS retransmissions to *n*. The default value is 5. For connection-oriented transports, this option has no effect because it is assumed that the transport performs retransmissions on behalf of NFS.

#### retry=*n*

The number of times to retry the mount operation. The default for the mount command is 10000.

The default for the automounter is 0, in other words, do not retry. You might find it useful to increase this value on heavily loaded servers, where automounter traffic is dropped, causing unnecessary "server not responding" errors.

#### rsize=*n*

Set the read buffer size to *n* bytes. The default value is 32768 when using Version 3 or Version 4 of the NFS protocol. The default can be negotiated down if the server prefers a smaller transfer size. When using Version 2, the default value is 8192.

### sec=*mode*

Set the security *mode* for NFS transactions. If sec= is not specified, then the default action is to use AUTH\_SYS over NFS Version 2 mounts, or to negotiate a *mode* over NFS Version 3 or Version 4 mounts.

NFS Version 3 mounts negotiate a security mode when the server returns an array of security modes. The client picks the first mode in the array that is supported on the client. In negotiations, an NFS Version 3 client is limited to the security flavors listed in /etc/nfssec.conf.

NFS Version 4 mounts negotiate a security mode when the server returns an array of security modes. The client attempts the mount with each security mode, in order, until one is successful.

Only one mode can be specified with the sec= option. See nfssec(5) for the available *mode* options.

mount nfs(1M)

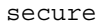

This option has been deprecated in favor of the sec=*dh* option.

#### timeo=*n*

Set the NFS timeout to *n* tenths of a second. The default value is 11 tenths of a second for connectionless transports, and 600 tenths of a second for connection-oriented transports.

vers=*NFS version number*

By default, the version of NFS protocol used between the client and the server is the highest one available on both systems. The default maximum for the client is Version 4. This can be changed by setting the NFS\_CLIENT\_VERSMAX parameter in /etc/default/nfs to a valid version (2, 3, or 4). If the NFS server does not support the client's default maximum, the next lowest version attempted until a matching version is found.

#### wsize=*n*

Set the write buffer size to *n* bytes. The default value is 32768 when using Version 3 or Version 4 of the NFS protocol. The default can be negotiated down if the server prefers a smaller transfer size. When using Version 2, the default value is 8192.

#### xattr | noxattr

Allow or disallow the creation and manipulation of extended attributes. The default is xattr. See fsattr(5) for a description of extended attributes.

 $-\Omega$ 

Overlay mount. Allow the file system to be mounted over an existing mount point, making the underlying file system inaccessible. If a mount is attempted on a pre-existing mount point without setting this flag, the mount fails, producing the error "device busy."

#### **NFS FILE SYSTEMS**

#### Background versus Foreground

File systems mounted with the bg option indicate that mount is to retry in the background if the server's mount daemon  $(\text{mountd}(1M))$  $(\text{mountd}(1M))$  $(\text{mountd}(1M))$  does not respond. mount retries the request up to the count specified in the retry=*n* option. (Note that the default value for retry differs between mount and automount. See the description of retry, above.) Once the file system is mounted, each NFS request made in the kernel waits  $\tt timeo=n$  tenths of a second for a response. If no response arrives, the time-out is multiplied by 2 and the request is retransmitted. When the number of retransmissions has reached the number specified in the retrans=*n* option, a file system mounted with the soft option returns an error on the request; one mounted with the hard option prints a warning message and continues to retry the request.

#### Hard versus Soft

File systems that are mounted read-write or that contain executable files should always be mounted with the hard option. Applications using soft mounted file systems can incur unexpected I/O errors, file corruption, and unexpected program core dumps. The soft option is not recommended.

Authenticated requests

The server can require authenticated NFS requests from the client. sec=*dh* authentication might be required. See nfssec(5).

URLs and the public option

If the public option is specified, or if the *resource* includes and NFS URL, mount attempts to connect to the server using the public file handle lookup protocol. See *WebNFS Client Specification*, RFC 2054. If the server supports the public file handle, the attempt is successful; mount does not need to contact the server's  $r$ pcbind(1M) and the [mountd](#page-1230-0)(1M) daemons to get the port number of the mount server and the initial file handle of *pathname*, respectively. If the NFS client and server are separated by a firewall that allows all outbound connections through specific ports, such as NFS\_PORT, then this enables NFS operations through the firewall. The public option and the NFS URL can be specified independently or together. They interact as specified in the following matrix:

Resource Style

| host: pathname                                                  | NFS URL                                                                                                |
|-----------------------------------------------------------------|----------------------------------------------------------------------------------------------------|
| Force public file<br>handle and fail<br>mount if not supported. | Force public file<br>handle and fail<br>mount if not supported.                                        |
| Use Native paths.                                               | Use Canonical paths.                                                                                   |
| Use MOUNT protocol.                                             | Try public file handle<br>with Canonical paths.<br>Fall back to MOUNT<br>protocol if not<br>supported. |
|                                                                 |                                                                                                    |

A Native path is a path name that is interpreted according to conventions used on the native operating system of the NFS server. A Canonical path is a path name that is interpreted according to the URL rules. See *Uniform Resource Locators (URL)*, RFC 1738. See [EXAMPLES](#page-1239-0) for uses of Native and Canonical paths.

Replicated file systems and failover

*resource* can list multiple read-only file systems to be used to provide data. These file systems should contain equivalent directory structures and identical files. It is also recommended that they be created by a utility such as  $rdist(1)$ . The file systems can be specified either with a comma−separated list of *host:/pathname* entries and/or NFS URL entries, or with a comma −separated list of hosts, if all file system names are the same. If multiple file systems are named and the first server in the list is down, failover uses the next alternate server to access files. If the read−only option is not chosen, replication is disabled. File access, for NFS Versions 2 and 3, is blocked on the original if NFS locks are active for that file.

#### To improve NFS read performance, files and file attributes are cached. File modification times get updated whenever a write occurs. However, file access times can be temporarily out-of-date until the cache gets refreshed. **File Attributes**

<span id="page-1239-0"></span>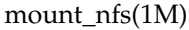

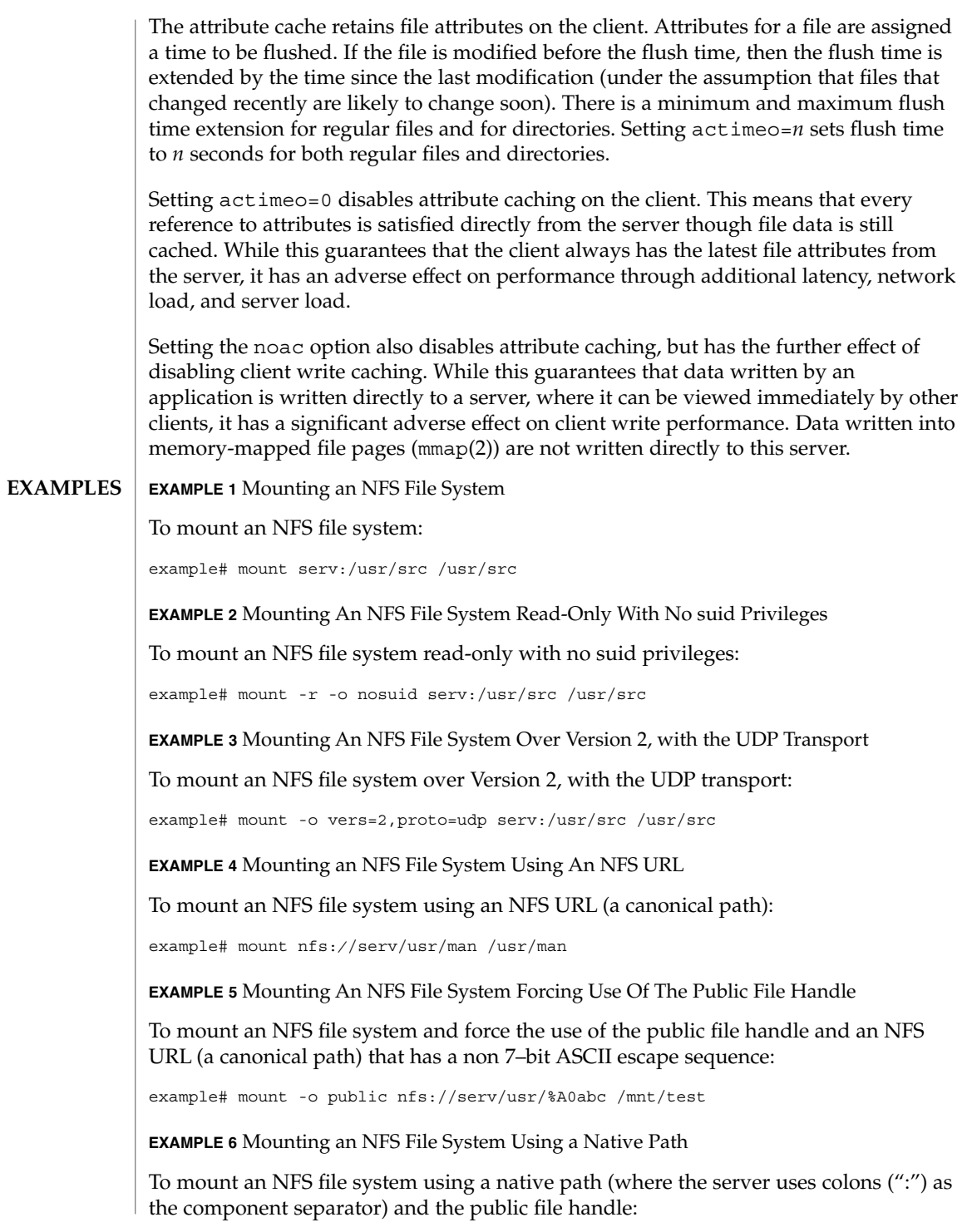

# mount\_nfs(1M)

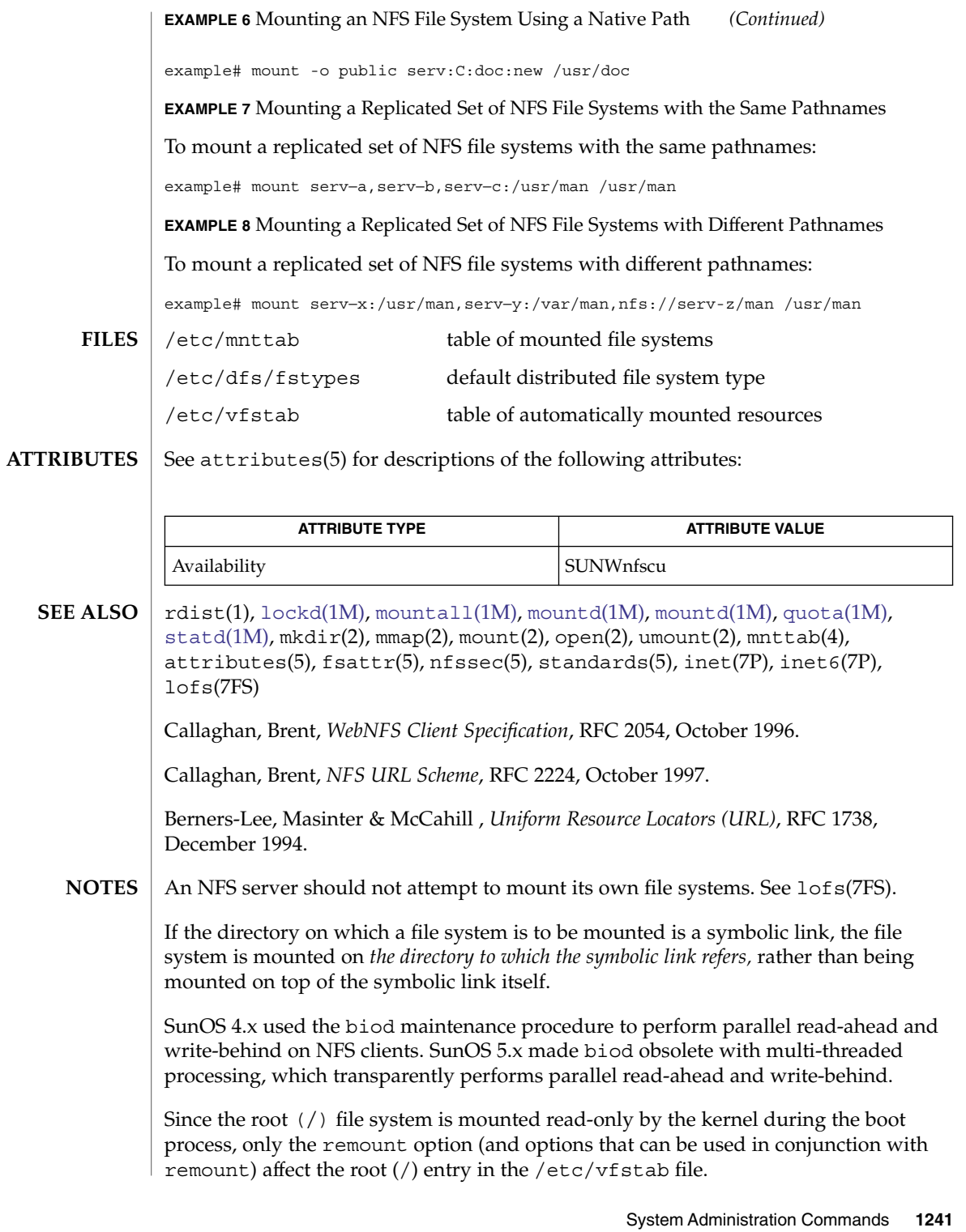

mount\_nfs(1M)

mount\_cachefs cannot be used with replicated NFS mounts or any NFS Version 4 mount.

mount\_pcfs(1M)

<span id="page-1242-0"></span>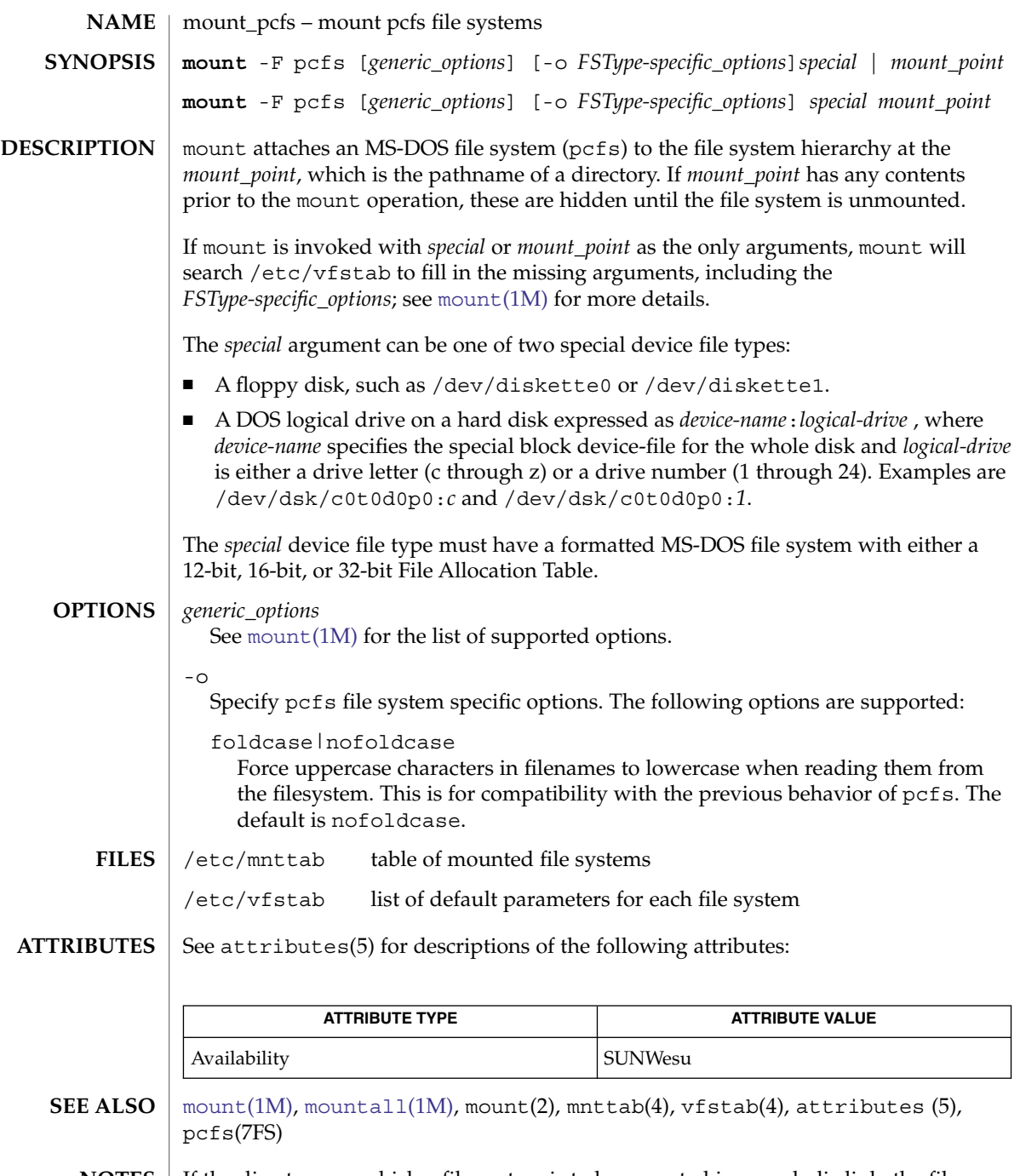

If the directory on which a file system is to be mounted is a symbolic link, the file **NOTES**  $\mathbf{L}$ system is mounted on the directory to which the symbolic link refers, rather than on top of the symbolic link itself.

<span id="page-1243-0"></span>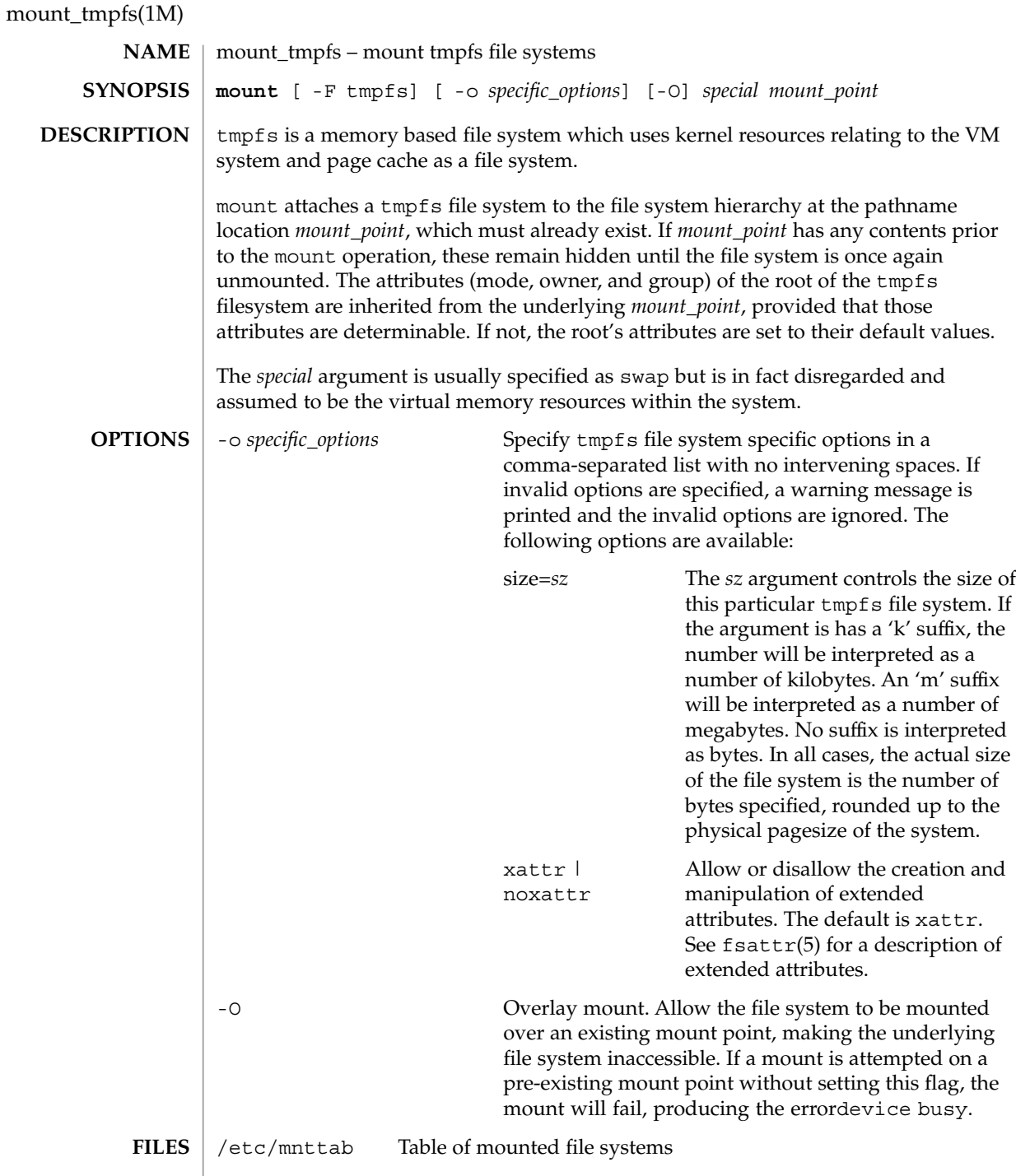

# mount\_tmpfs(1M)

# **ATTRIBUTES** | See attributes(5) for descriptions of the following attributes:

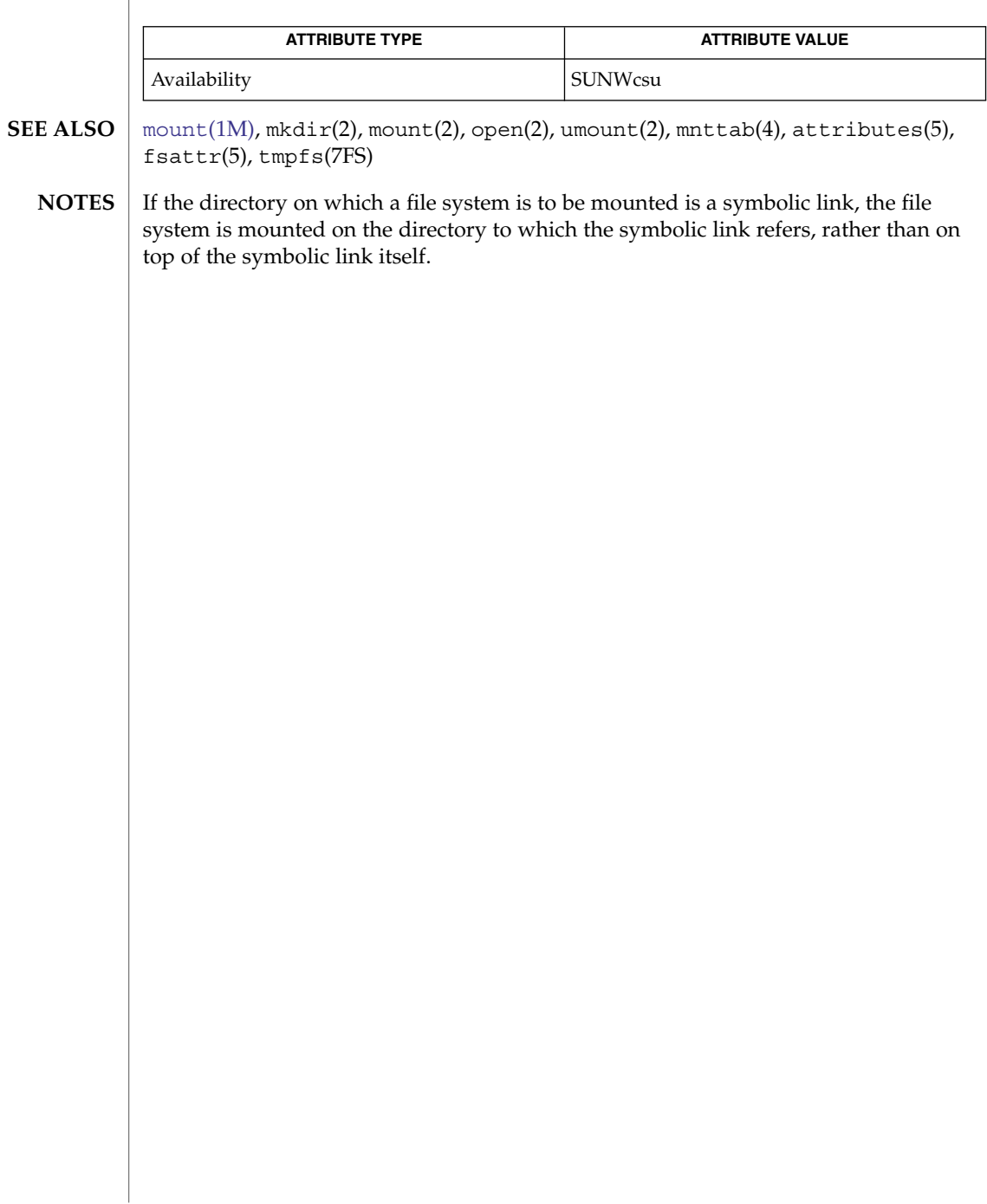

mount\_udfs(1M)

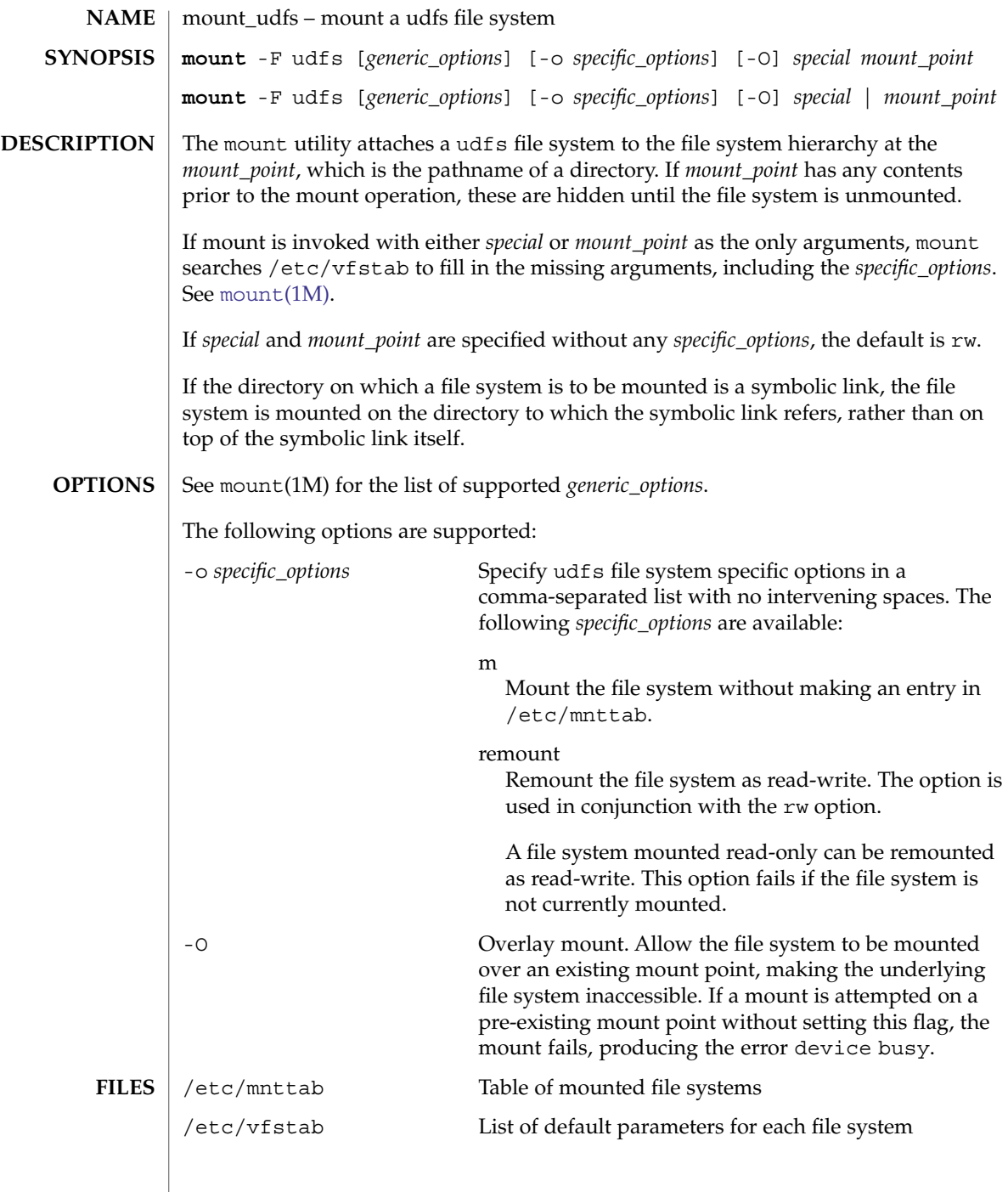

# mount\_udfs(1M)

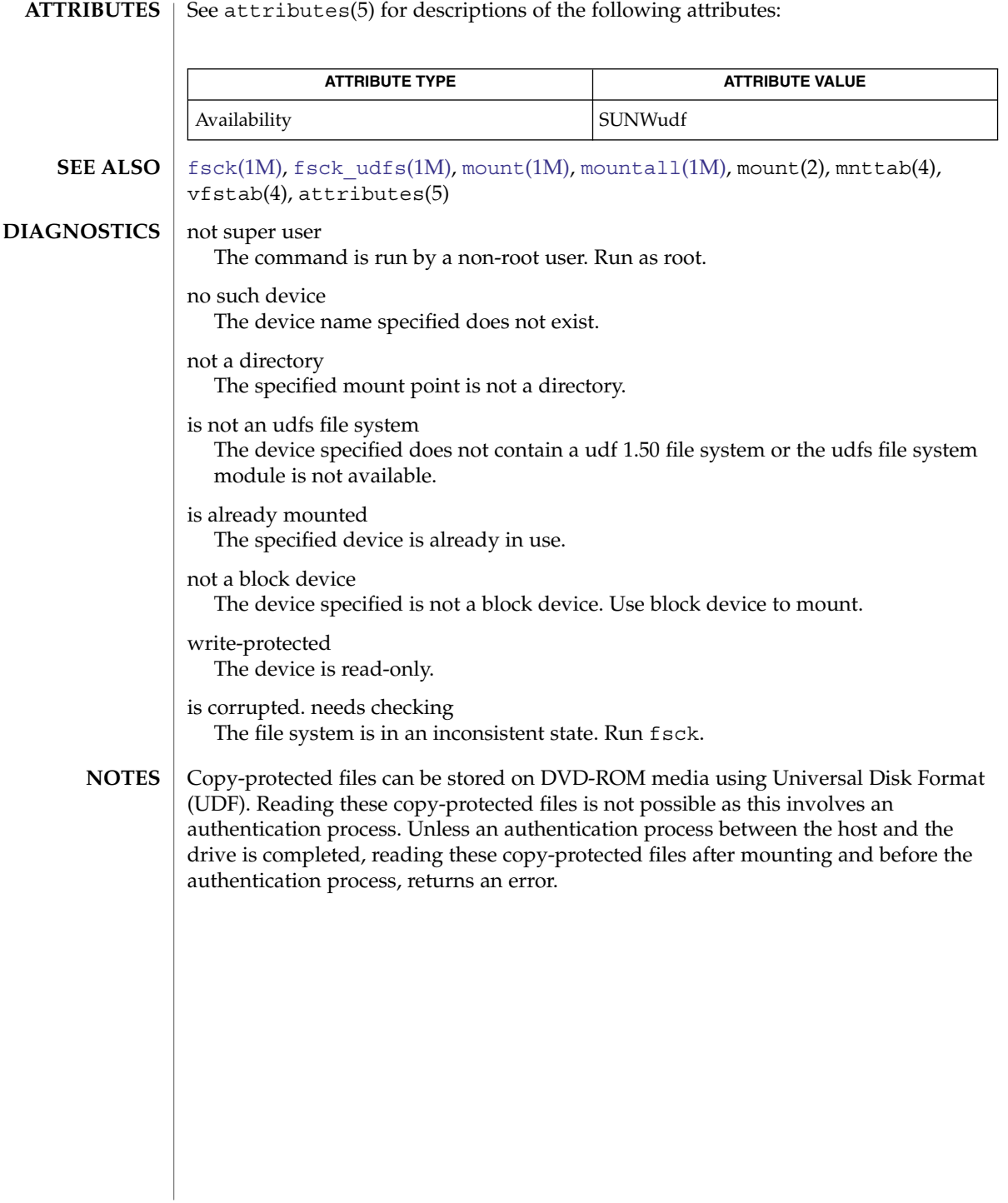

# <span id="page-1247-0"></span>mount\_ufs(1M)

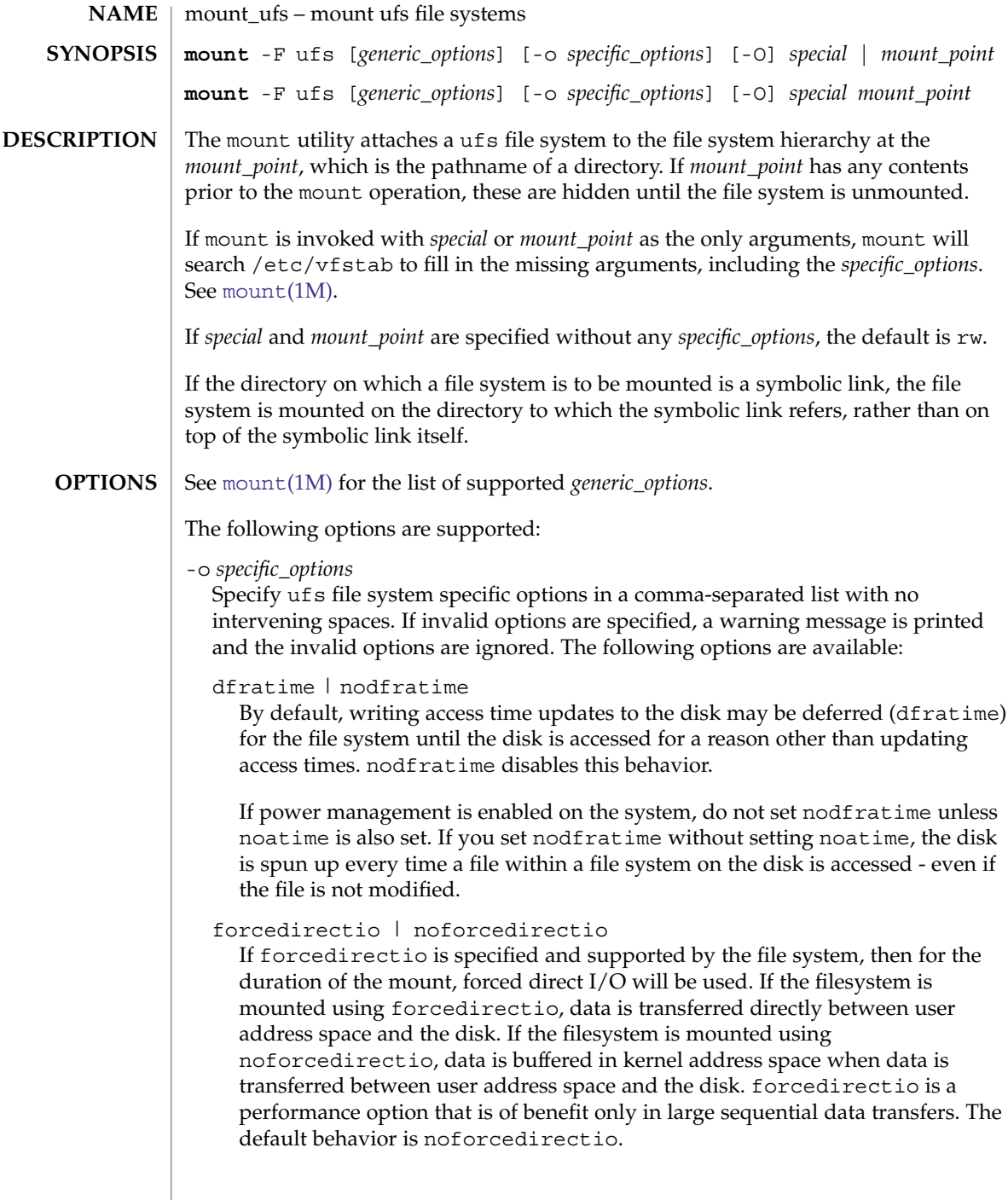

#### global | noglobal

If global is specified and supported on the file system, and the system in question is part of a cluster, the file system will be globally visible on all nodes of the cluster. If noglobal is specified, the mount will not be globally visible. The default behavior is noglobal.

#### intr | nointr

Allow (do not allow) keyboard interrupts to kill a process that is waiting for an operation on a locked file system. The default is intr.

largefiles | nolargefiles

If nolargefiles is specified and supported by the file system, then for the duration of the mount it is guaranteed that all regular files in the file system have a size that will fit in the smallest object of type  $\circ$  f  $f$  t supported by the system performing the mount. The mount will fail if there are any files in the file system not meeting this criterion. If largefiles is specified, there is no such guarantee. The default behavior is largefiles.

If nolargefiles is specified, mount will fail for ufs if the file system to be mounted has contained a large file (a file whose size is greater than or equal to 2 Gbyte) since the last invocation of fsck on the file system. The large file need not be present in the file system at the time of the mount for the mount to fail; it could have been created previously and destroyed. Invoking fsck (see f sck  $ufs(1M)$ ) on the file system will reset the file system state if no large files are present. After invoking fsck, a successful mount of the file system with nolargefiles specified indicates the absence of large files in the file system; an unsuccessful mount attempt indicates the presence of at least one large file.

#### logging | nologging

If logging is specified, then logging is enabled for the duration of the mounted file system. Logging is the process of storing transactions (changes that make up a complete UFS operation) in a log before the transactions are applied to the file system. Once a transaction is stored, the transaction can be applied to the file system later. This prevents file systems from becoming inconsistent, therefore reducing the possibility that fsck might run. And, if fsck is bypassed, logging generally reduces the time required to reboot a system.

The default behavior is logging for all UFS file systems.

The log is allocated from free blocks in the file system, and is sized approximately 1 Mbyte per 1 Gbyte of file system, up to a maximum of 64 Mbytes.

Logging is enabled on any UFS file system, including root (/), except under the following conditions:

- When logging is specifically disabled.
- If there is insufficient file system space for the log. In this case, the following message is displayed and file system is still mounted:

# mount /dev/dsk/c0t4d0s0 /mnt /mnt: No space left on device Could not enable logging for /mnt on /dev/dsk/c0t4d0s0.

The log created by UFS logging is continually flushed as it fills up. The log is totally flushed when the file system is unmounted or as a result of the lockfs -f command.

m

Mount the file system without making an entry in /etc/mnttab.

#### noatime

By default, the file system is mounted with normal access time (atime) recording. If noatime is specified, the file system will ignore access time updates on files, except when they coincide with updates to the ctime or mtime. See stat(2). This option reduces disk activity on file systems where access times are unimportant (for example, a Usenet news spool).

noatime turns off access time recording regardless of dfratime or nodfratime.

The POSIX standard requires that access times be marked on files. -noatime ignores them unless the file is also modified.

#### onerror = *action*

This option specifies the action that UFS should take to recover from an internal inconsistency on a file system. Specify *action* as panic, lock, or umount. These values cause a forced system shutdown, a file system lock to be applied to the file system, or the file system to be forcibly unmounted, respectively. The default is panic.

#### quota

Quotas are turned on for the file system.

#### remount

Remounts a file system with a new set of options. All options not explicitly set with remount revert to their default values.

#### rq

Read-write with quotas turned on. Equivalent to rw, quota.

 $-$ O

Overlay mount. Allow the file system to be mounted over an existing mount point, making the underlying file system inaccessible. If a mount is attempted on a pre-existing mount point without setting this flag, the mount will fail, producing the error "device busy".

The mount ufs command supports the xattr flag, to allow the creation and manipulation of extended attributes. See  $fsattr(5)$  for a description of extended attributes. The xattr flag is always on.

#### **EXAMPLE 1** Turning Off (and On) Logging **EXAMPLES**

The following command turns off logging on an already mounted file system. The subsequent command restores logging.

mount\_ufs(1M)

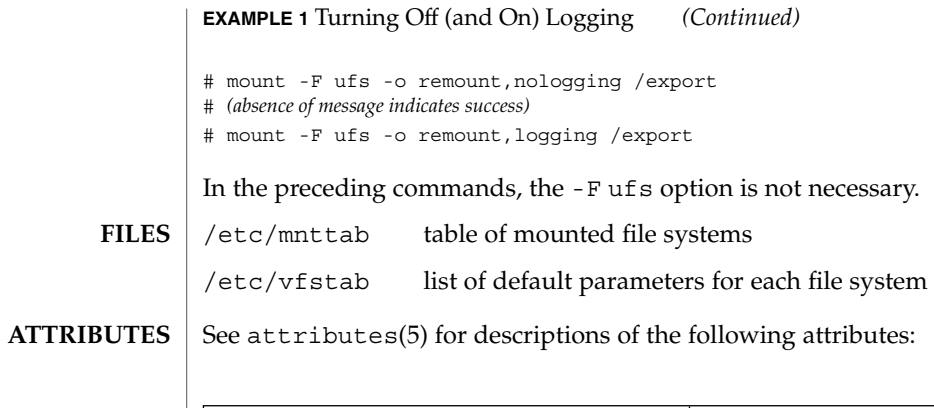

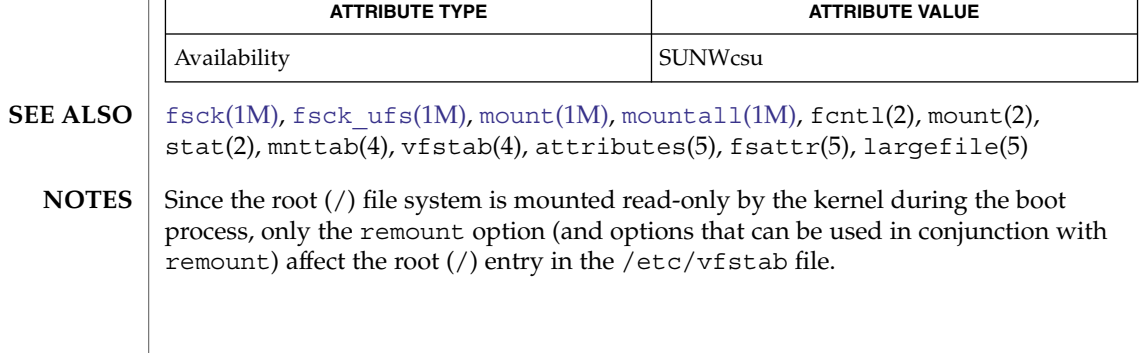

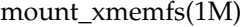

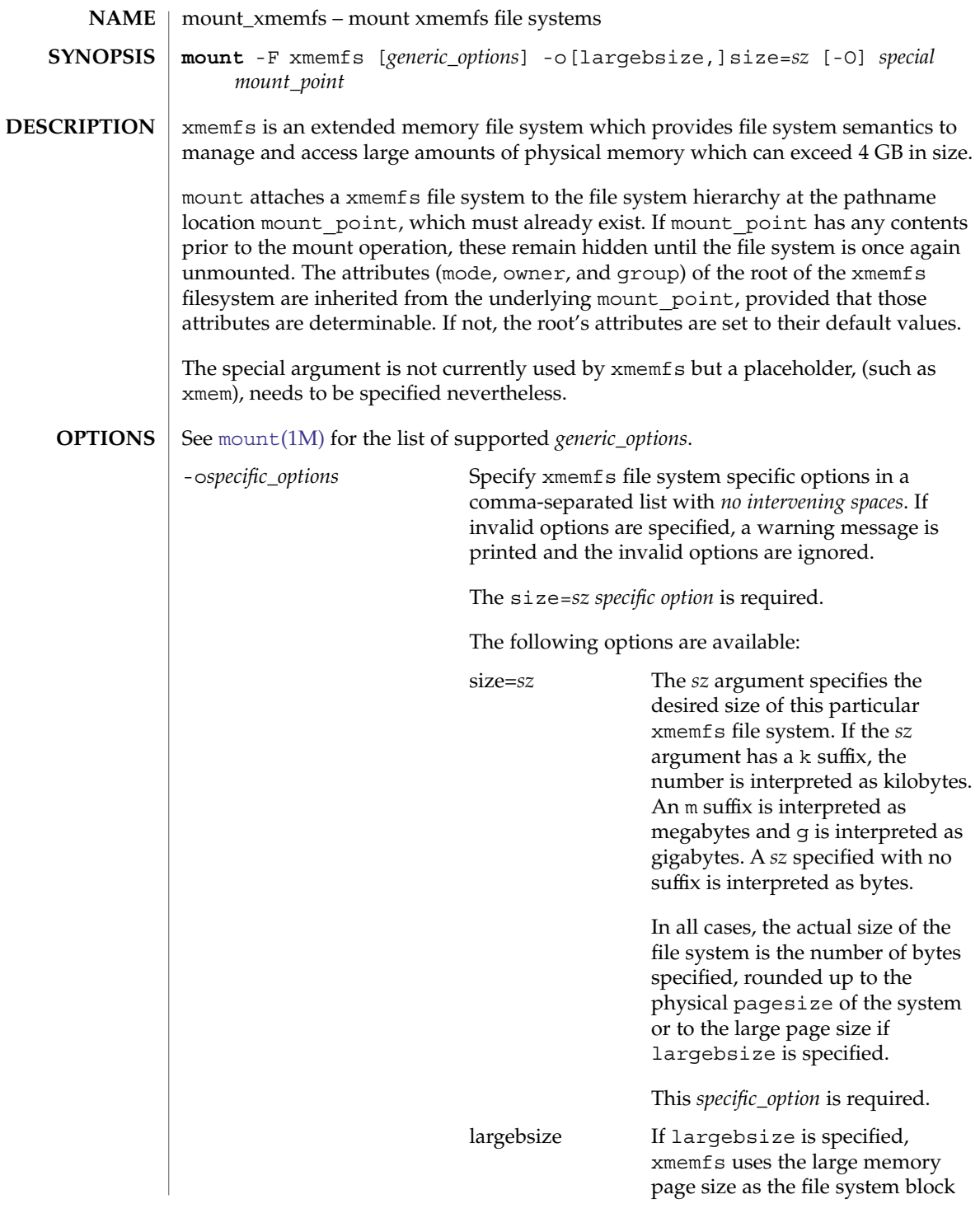

mount\_xmemfs(1M)

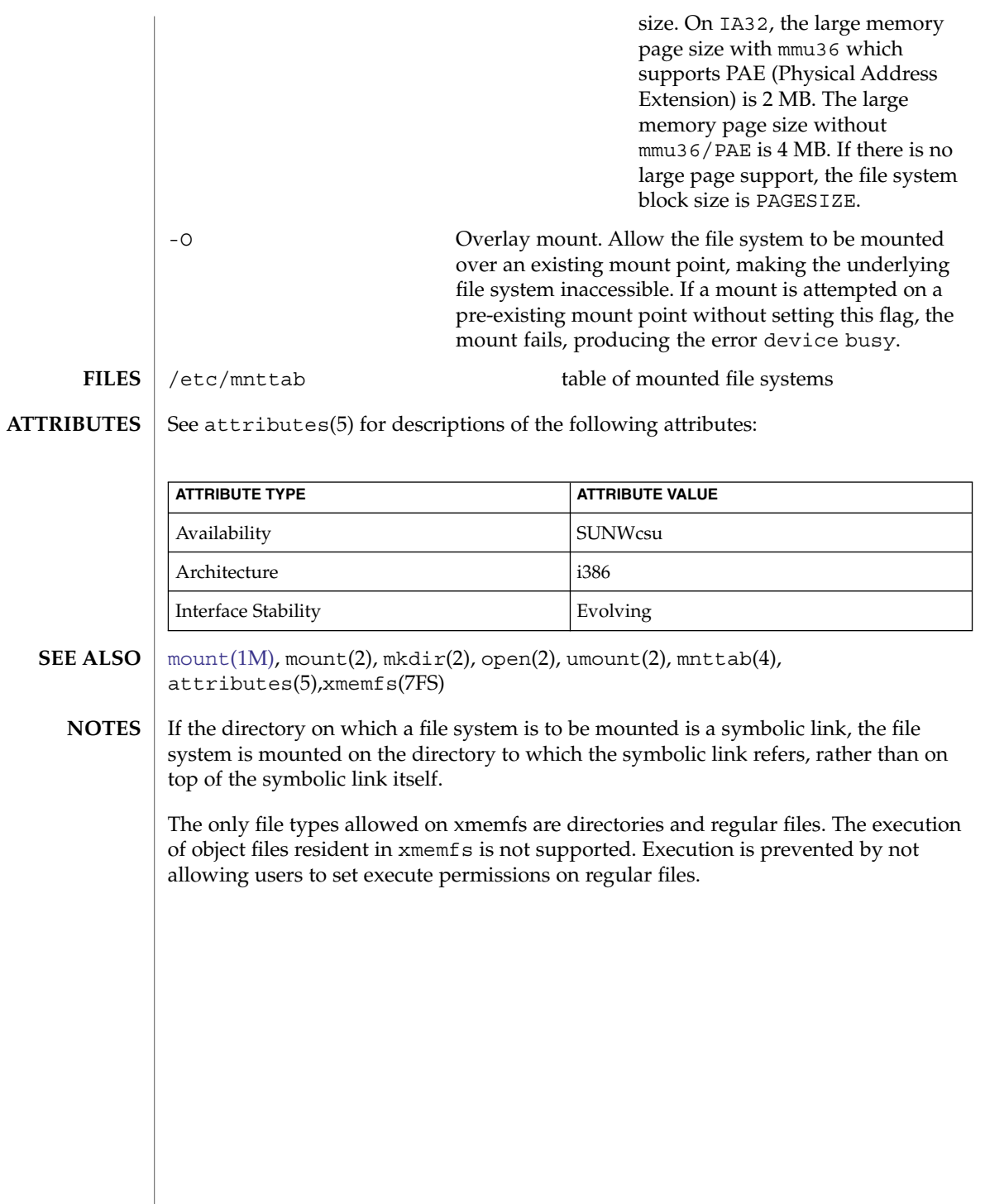

mpstat(1M)

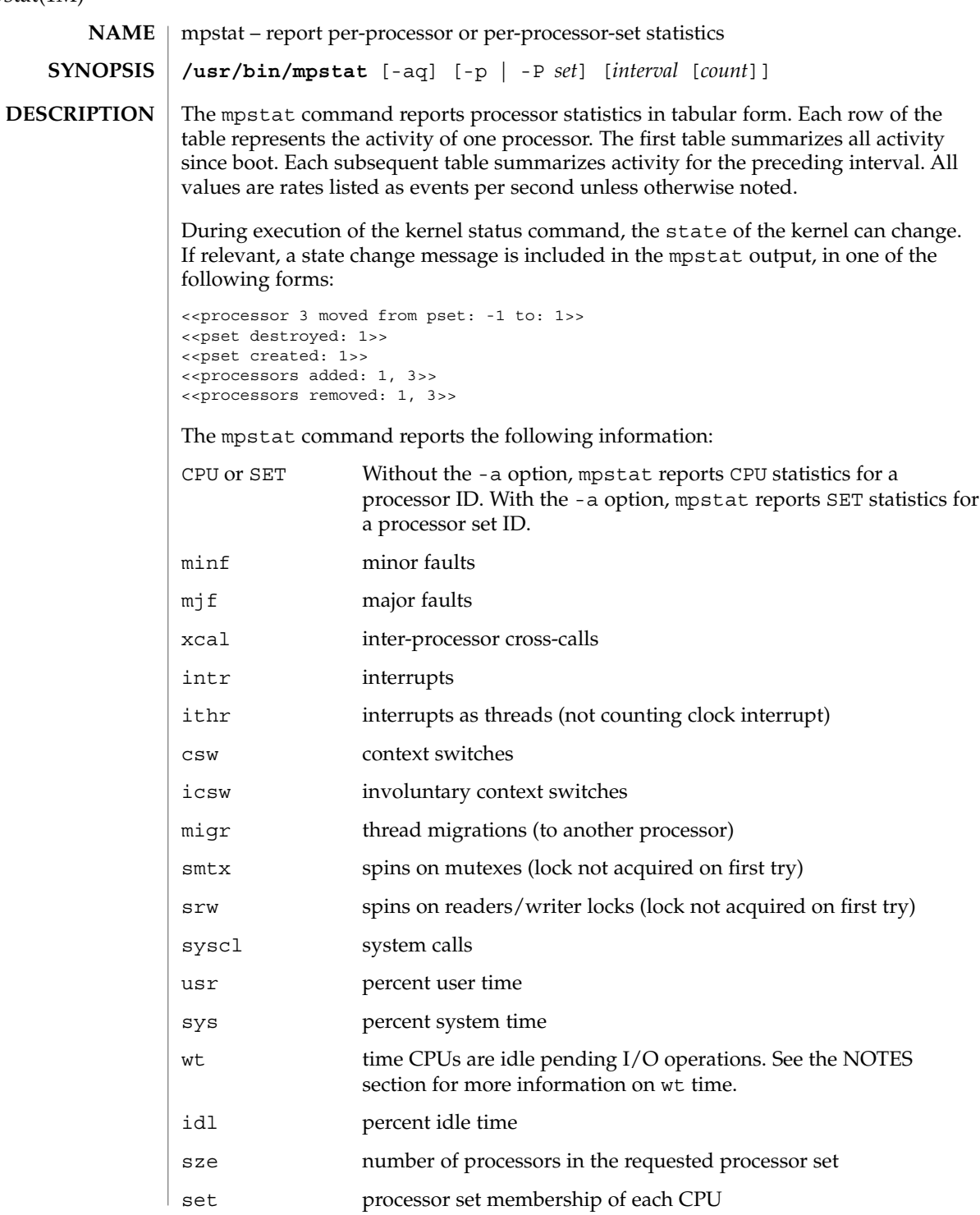

The following options are supported: **OPTIONS**

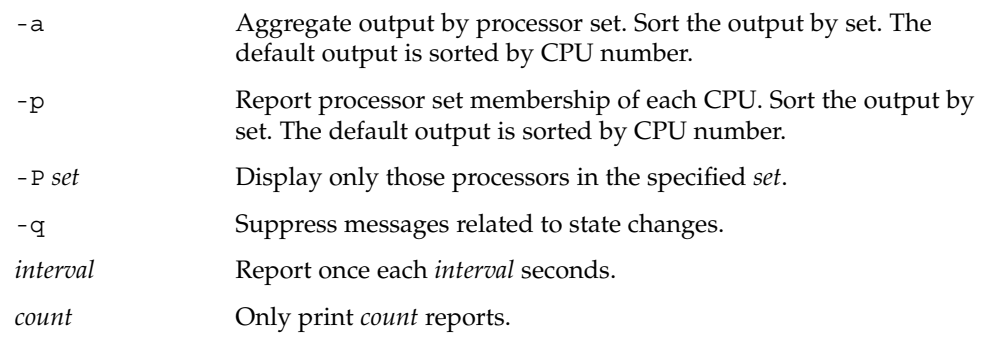

#### **EXAMPLES**

**EXAMPLE 1** Using mpstat to Generate User and System Operation Statistics

The following command generates processor statistics over a five–second interval in two reports. The command shows the processor set membership of each CPU. The default output is sorted by CPU number, aggregated by *processor set*, for user (usr) and system (sys) operations. See the NOTES section for more information on wt time.

example% **mpstat -ap 5 2**

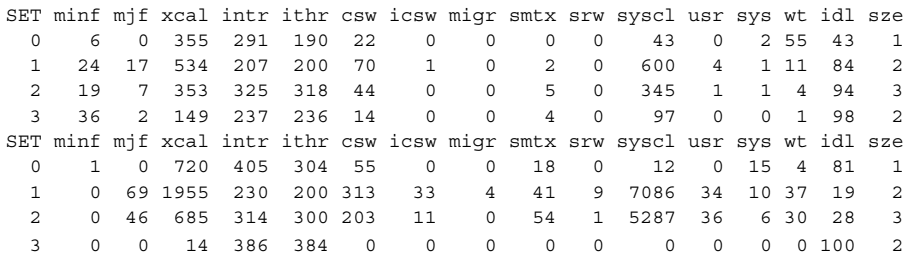

#### **ATTRIBUTES**

See attributes(5) for descriptions of the following attributes:

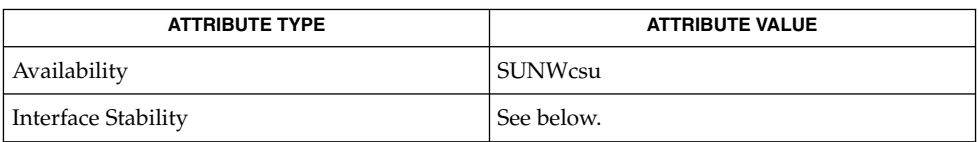

Invocation is evolving. Human readable output is unstable.

 $sar(1)$ , [iostat](#page-764-0) $(1M)$ , sar $(1M)$ , [vmstat](#page-2210-0) $(1M)$ , attributes $(5)$ **SEE ALSO**

The sum of CPU utilization might vary slightly from 100 due to rounding errors in the production of a percentage figure. **NOTES**

### mpstat(1M)

The total time used for CPU processing is the sum of usr and sys output values, reported for user and system operations. The wt value reports the time that processors are idle pending I/O operations. The idl value reports the time that the CPU is idle for any reason other than pending disk I/O operations. The total amount of idle CPU time is, therefore, the sum of wt and idl output values.

High wt times indicate problems in the disk subsystem, not problems with CPUs or other processing elements. Excessive wt times must be addressed by improving the performance, especially the service times, of the busiest disk devices. Run the iostat command with the  $-x$  option to report I/O service times in  $svc$  t output. The iostat utility also reports the same wt, user (us), and system (sy) statistics. See [iostat](#page-764-0)(1M) for more information.

When executing in a zone and if the pools facility is active, mpstat(1M) will only provide information for those processors which are a member of the processor set of the pool to which the zone is bound.

# msgid(1M)

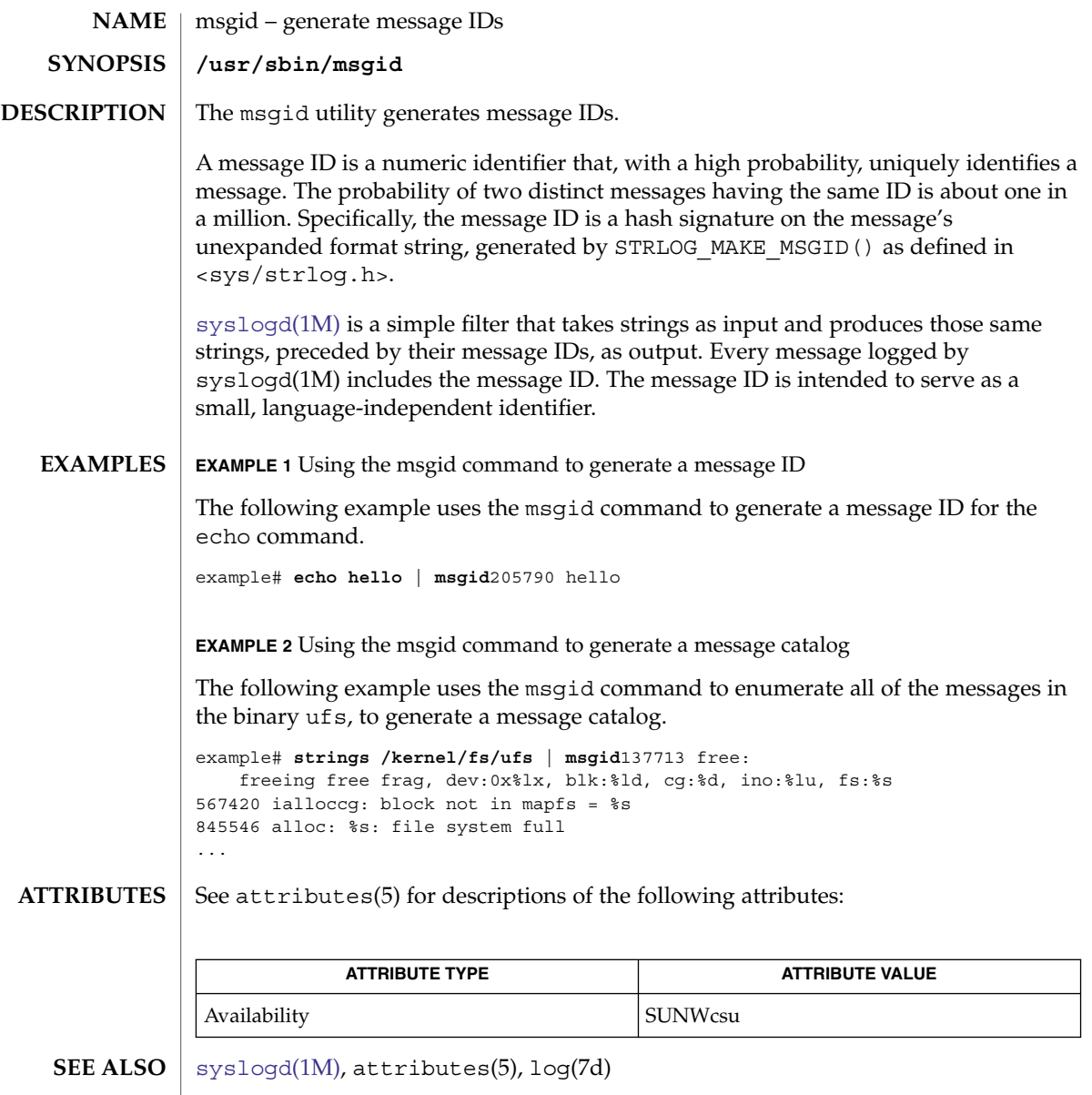

mvdir(1M)

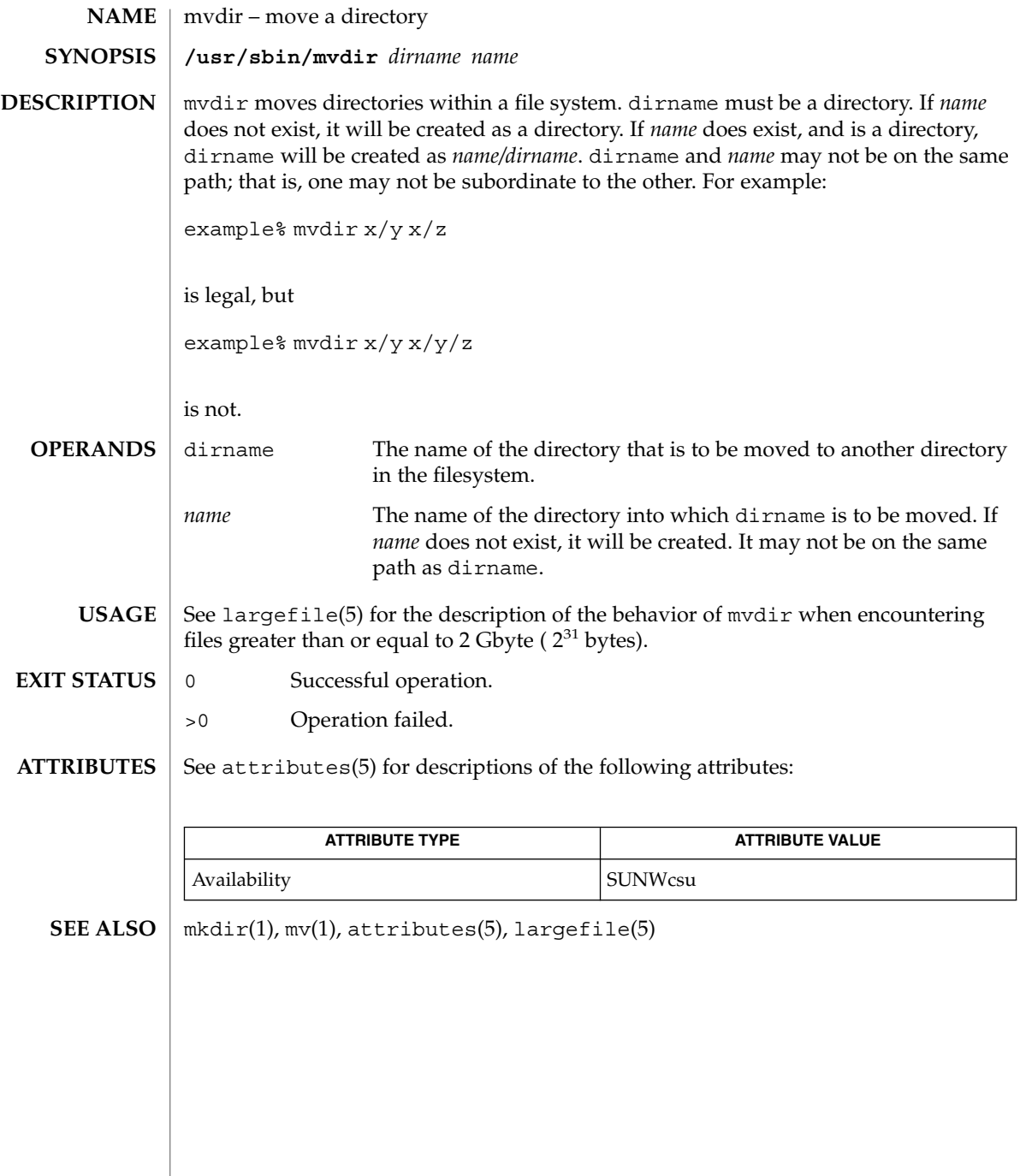

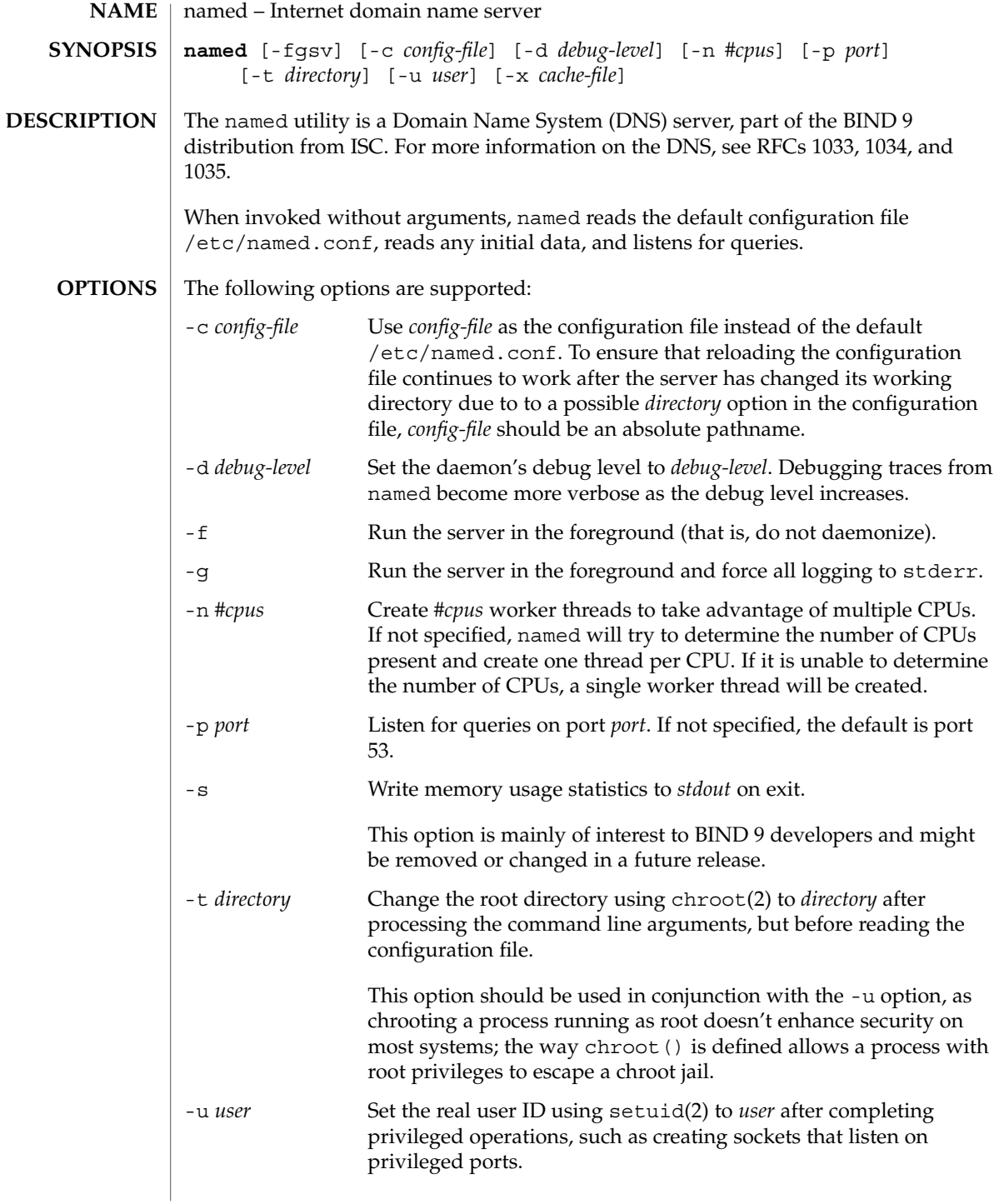

named(1M)

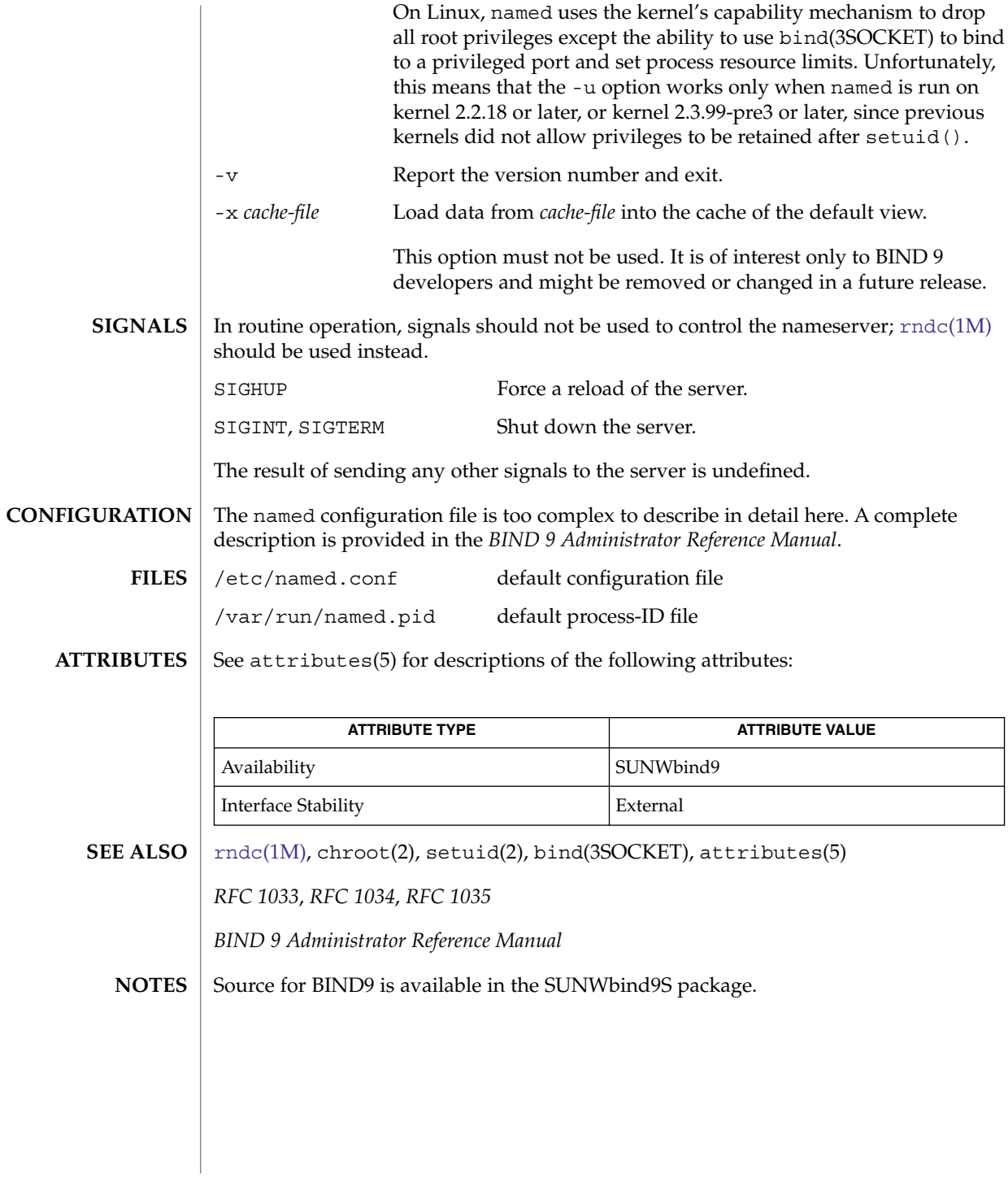
named-checkconf(1M)

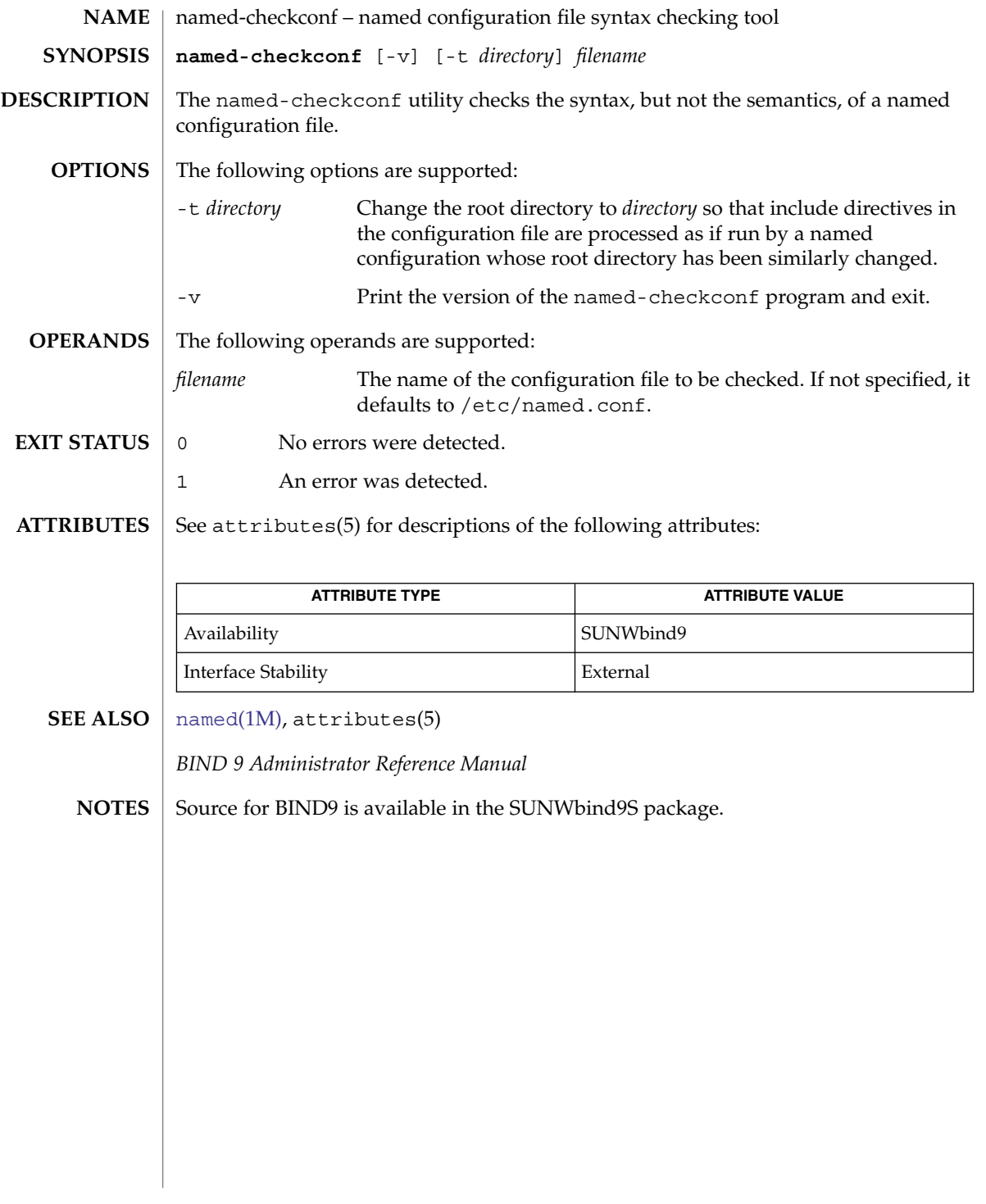

named-checkzone(1M)

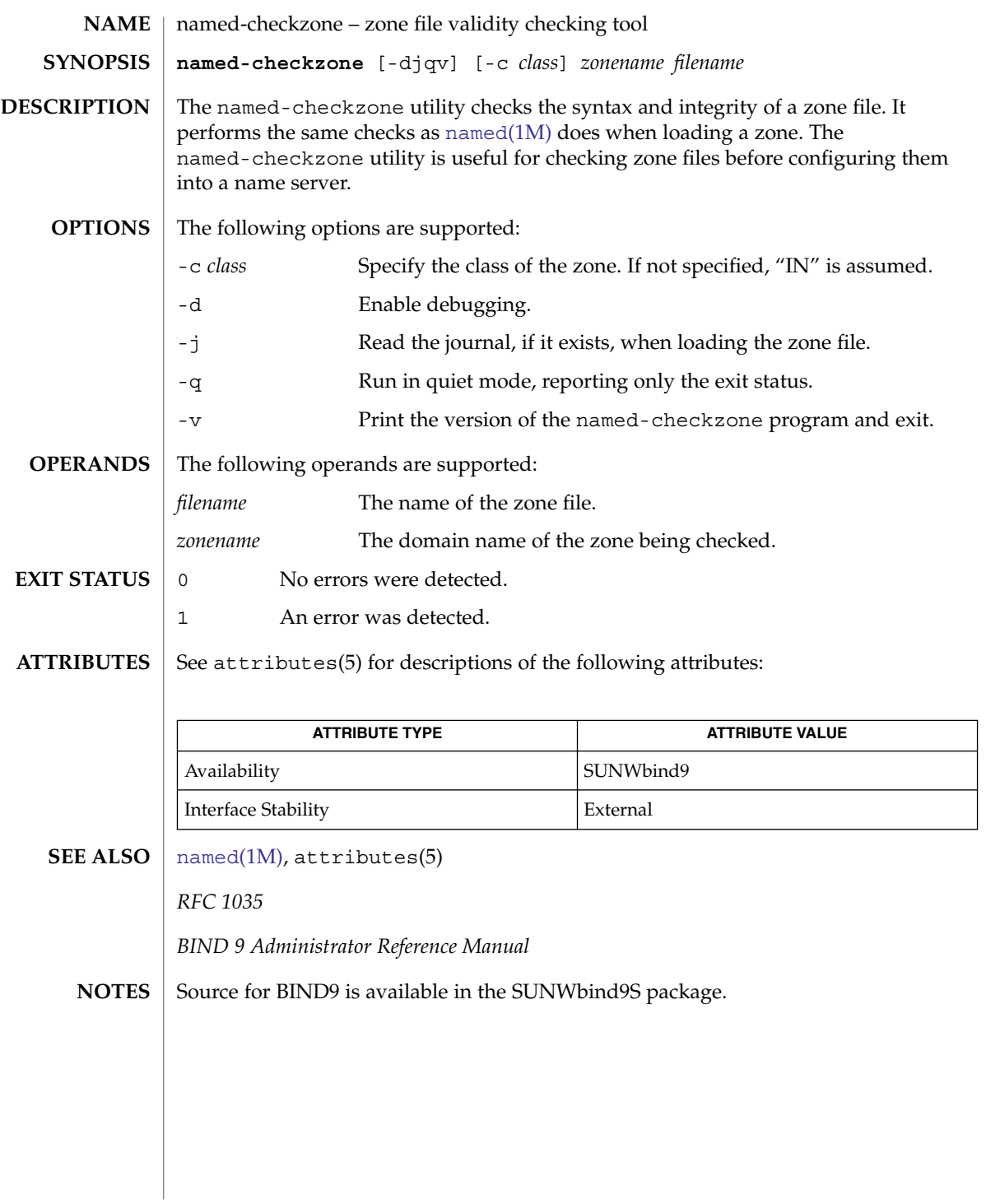

# ncaconfd(1M)

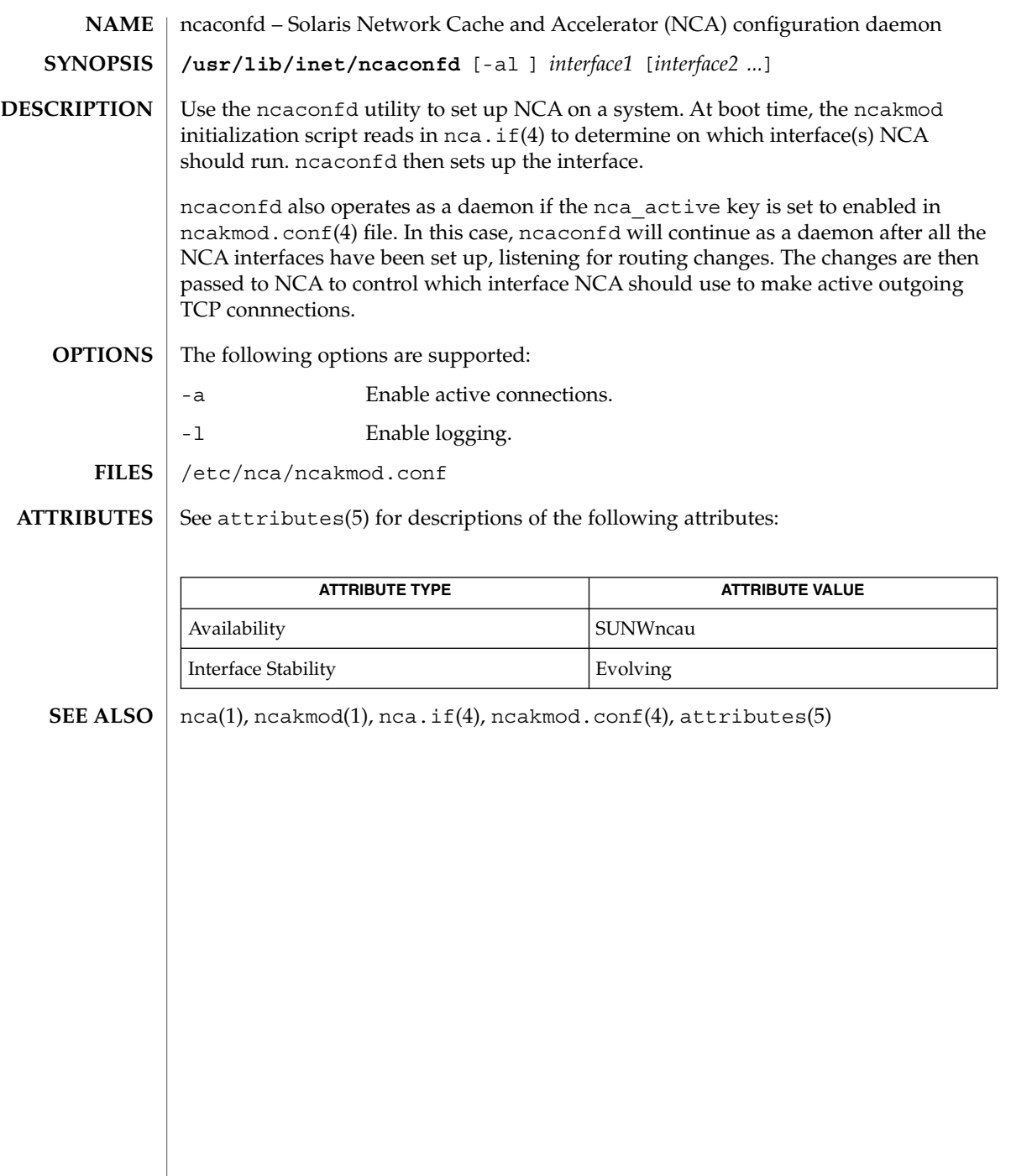

# <span id="page-1263-0"></span>ncheck(1M)

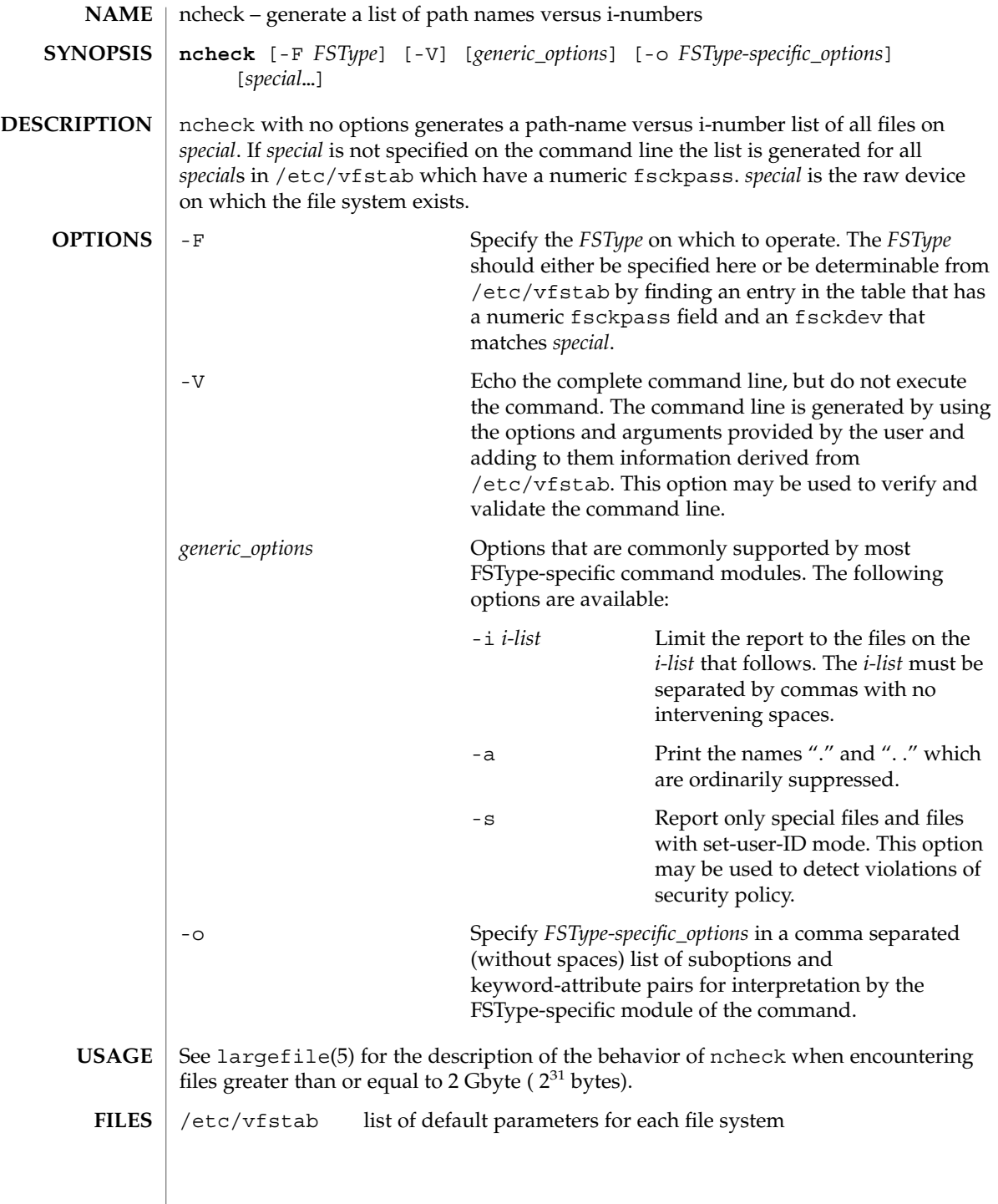

# ncheck(1M)

### **ATTRIBUTES** | See attributes(5) for descriptions of the following attributes:

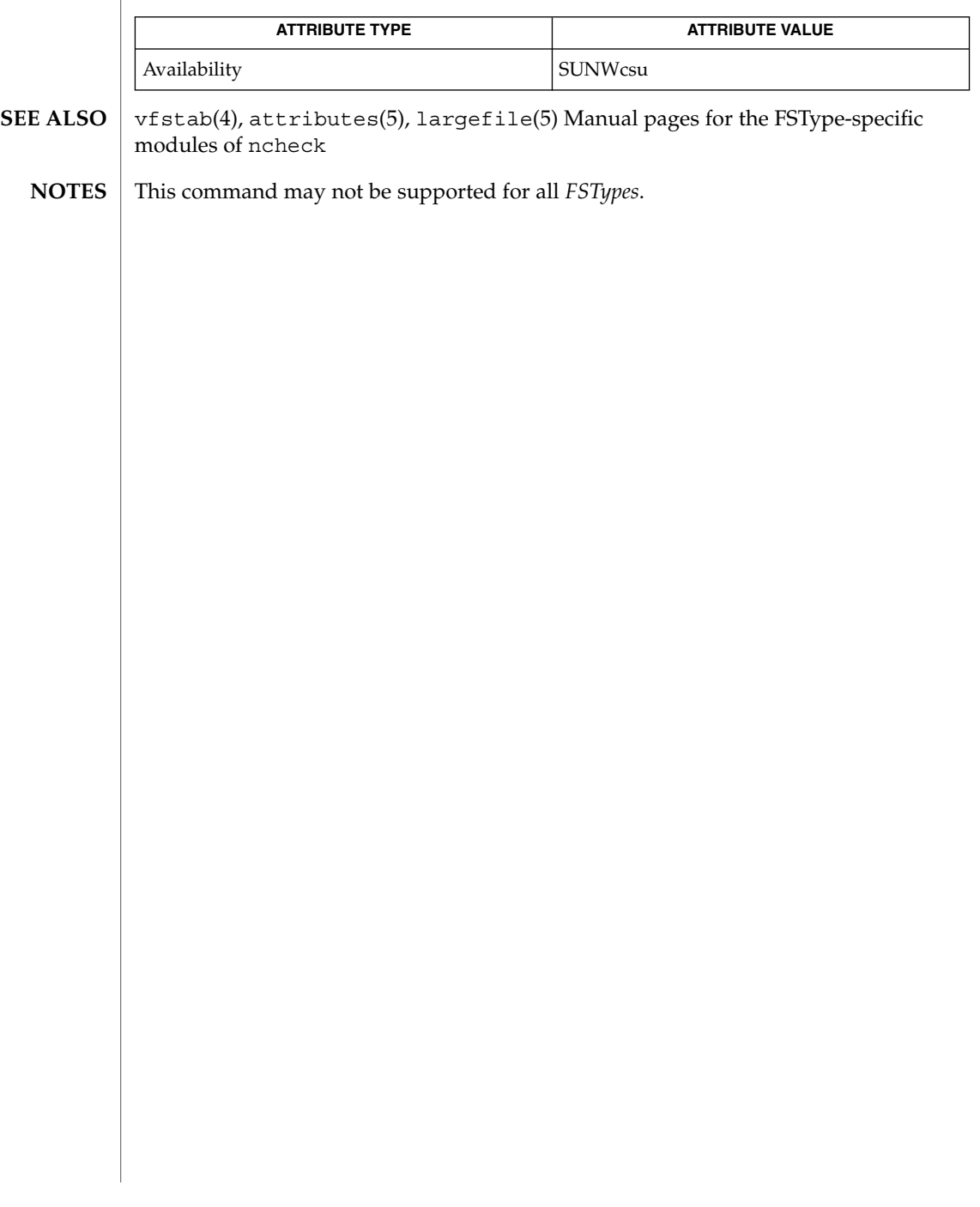

ncheck\_ufs(1M)

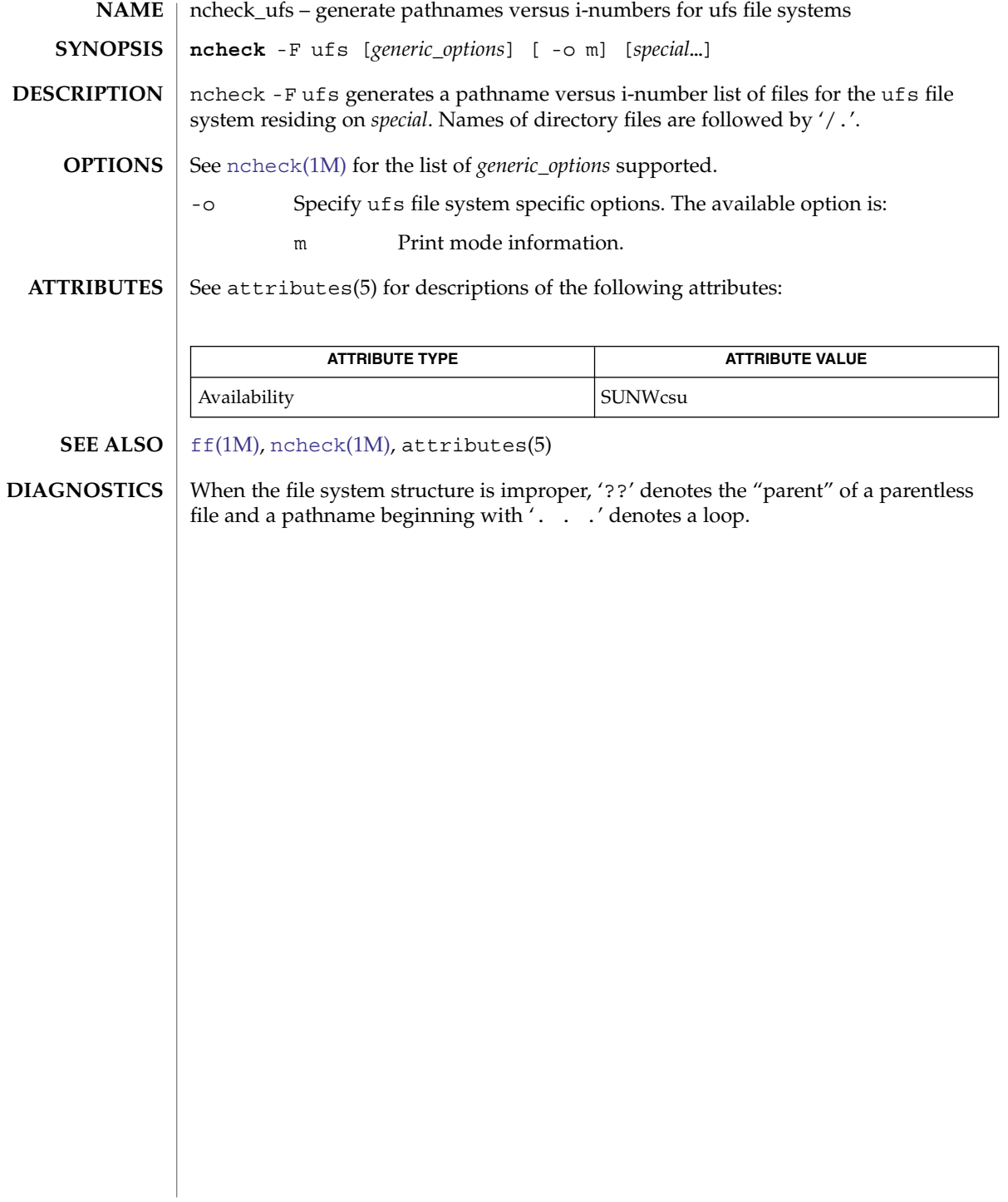

ndd – get and set driver configuration parameters **ndd** [-set] *driver parameter* [*value*] ndd gets and sets selected configuration parameters in some kernel drivers. Currently, ndd only supports the drivers that implement the TCP/IP Internet protocol family. Each driver chooses which parameters to make visible using ndd. Since these parameters are usually tightly coupled to the implementation, they are likely to change from release to release. Some parameters may be read-only. If the -set option is omitted, ndd queries the named *driver*, retrieves the value associated with the specified *parameter*, and prints it. If the -set option is given, ndd passes *value*, which must be specified, down to the named *driver* which assigns it to the named *parameter*. By convention, drivers that support ndd also support a special read-only *parameter* named "?" which can be used to list the parameters supported by the driver. **EXAMPLE 1** Getting Parameters Supported By The TCP Driver To see which parameters are supported by the TCP driver, use the following command: example% **ndd /dev/tcp \?** The parameter name ''?'' may need to be escaped with a backslash to prevent its being interpreted as a shell meta character. The following command sets the value of the parameter *ip\_forwarding* in the dual stack IP driver to zero. This disables IPv4 packet forwarding. example% **ndd -set /dev/ip ip\_forwarding 0** Similarly, in order to disable IPv6 packet forwarding, the value of parameter *ip6\_forwarding* example% **ndd -set /dev/ip ip6\_forwarding 0** To view the current IPv4 forwarding table, use the following command: example% **ndd /dev/ip ipv4\_ire\_status** To view the current IPv6 forwarding table, use the following command: example% **ndd /dev/ip ipv6\_ire\_status** See attributes(5) for descriptions of the following attributes: **ATTRIBUTE TYPE ATTRIBUTE VALUE** Availability SUNWcsu  $\textbf{SEE \, ALSO} \, \mid \, \text{nca(1), ioct1(2), attributes(5), \, \text{arp(7P), ip(7P), ip(7P), \, \text{top(7P), udp(7P)}}$ **NAME SYNOPSIS DESCRIPTION EXAMPLES ATTRIBUTES**

#### ndd(1M)

The parameters supported by each driver may change from release to release. Like programs that read /dev/kmem, user programs or shell scripts that execute ndd should be prepared for parameter names to change. **NOTES**

> The ioctl() command that ndd uses to communicate with drivers is likely to change in a future release. User programs should avoid making dependencies on it.

The meanings of many ndd parameters make sense only if you understand how the driver is implemented.

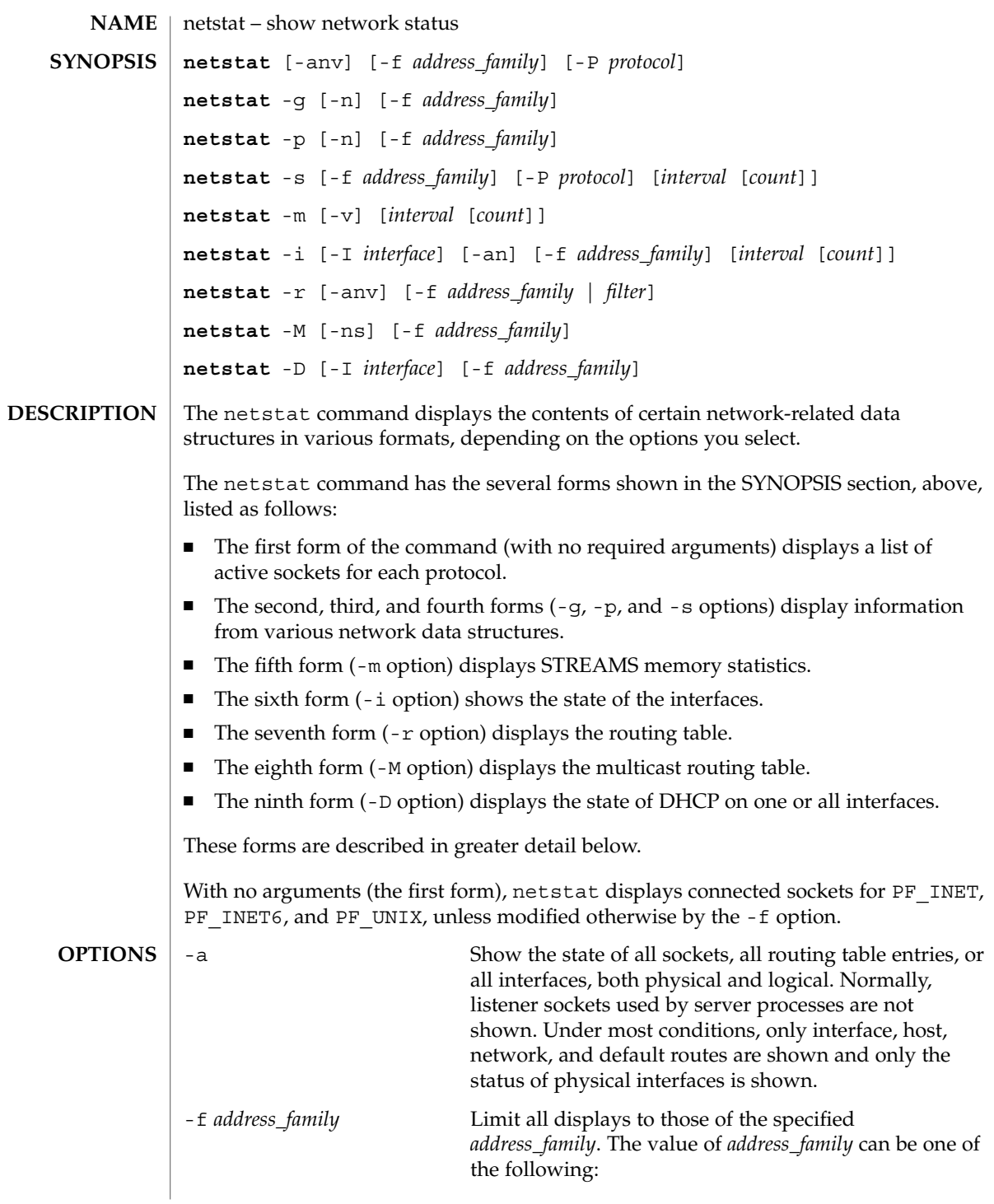

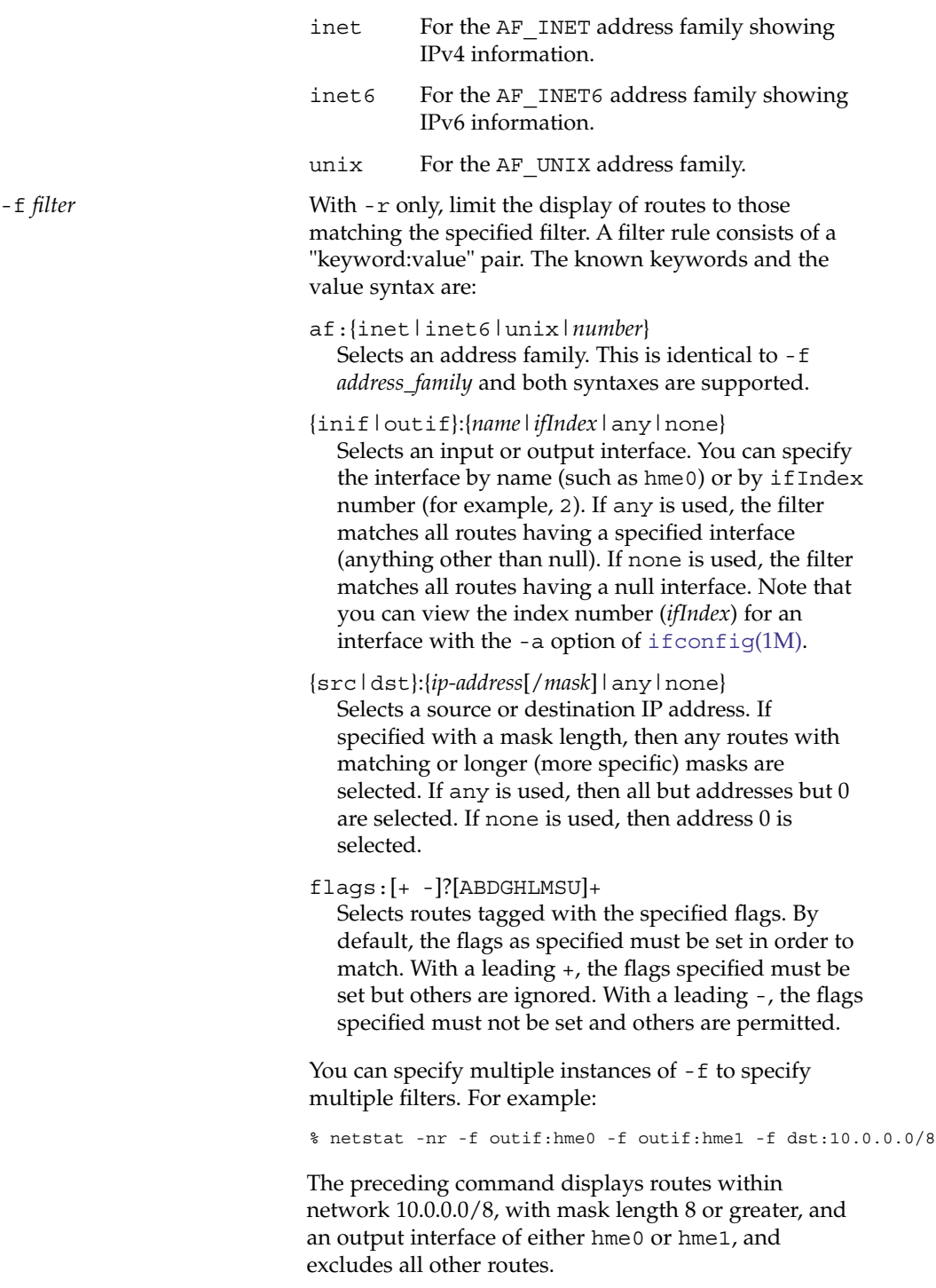

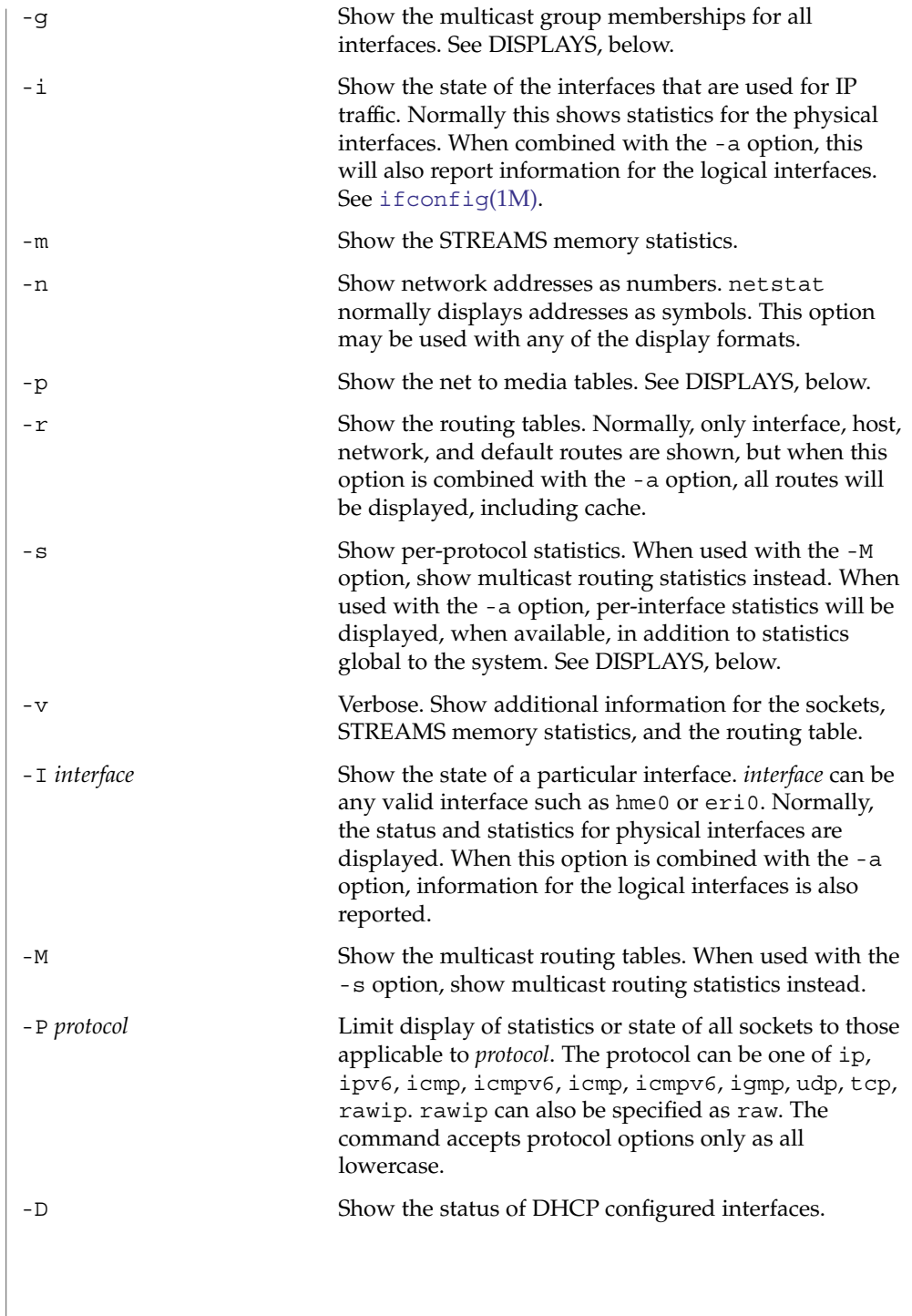

| netstat(1M)                           |                                                                                                    |                                                                                                    |
|---------------------------------------|----------------------------------------------------------------------------------------------------|----------------------------------------------------------------------------------------------------|
| <b>OPERANDS</b>                       | interval                                                                                                    | Display statistics accumulated since last display every interval<br>seconds, repeating forever, unless count is specified. When invoked<br>with interval, the first row of netstat output shows statistics<br>accumulated since last reboot.                                                               |
|                                       |                                                                                                    | The following options support <i>interval</i> : -i, -m, -s and -Ms. Some<br>values are configuration parameters and are just redisplayed at<br>each interval.                                                                                                    |
|                                       | count                                                                                                    | Display interface statistics the number of times specified by count,<br>at the interval specified by interval.                                                                                                    |
| <b>DISPLAYS</b>                       |                                                                                                    |                                                                                                    |
| <b>Active Sockets</b><br>(First Form) | The display for each active socket shows the local and remote address, the send and<br>receive queue sizes (in bytes), the send and receive windows (in bytes), and the<br>internal state of the protocol. |                                                                                                    |
|                                       | The symbolic format normally used to display socket addresses is either:                                                                                                    |                                                                                                    |
|                                       | hostname.port<br>when the name of the host is specified, or                                                                                                    |                                                                                                    |
|                                       | network.port<br>if a socket address specifies a network but no specific host.                                                                                                    |                                                                                                    |
|                                       | The numeric host address or network number associated with the socket is used to<br>look up the corresponding symbolic hostname or network name in the hosts or<br>networks database.                      |                                                                                                    |
|                                       |                                                                                                    | If the network or hostname for an address is not known, or if the -n option is<br>specified, the numerical network address is shown. Unspecified, or "wildcard",<br>addresses and ports appear as "*". For more information regarding the Internet<br>naming conventions, refer to inet(7P) and inet6(7P). |
|                                       |                                                                                                    | For SCTP sockets, because an endpoint can be represented by multiple addresses, the<br>verbose option (-v) displays the list of all the local and remote addresses.                                                                                                    |
| TCP Sockets                           | The possible state values for TCP sockets are as follows:                                                                                                    |                                                                                                    |
|                                       | <b>BOUND</b><br>Bound, ready to connect or listen.                                                                                                    |                                                                                                    |
|                                       | CLOSED<br>Closed. The socket is not being used.                                                                                                    |                                                                                                    |
|                                       | CLOSING<br>Closed, then remote shutdown; awaiting acknowledgment.                                                                                                    |                                                                                                    |
|                                       | CLOSE WAIT                                                                                                    | Remote shutdown; waiting for the socket to close.                                                                                                    |
|                                       |                                                                                                    |                                                                                                    |

**1272** man pages section 1M: System Administration Commands • Last Revised 14 Jun 2004

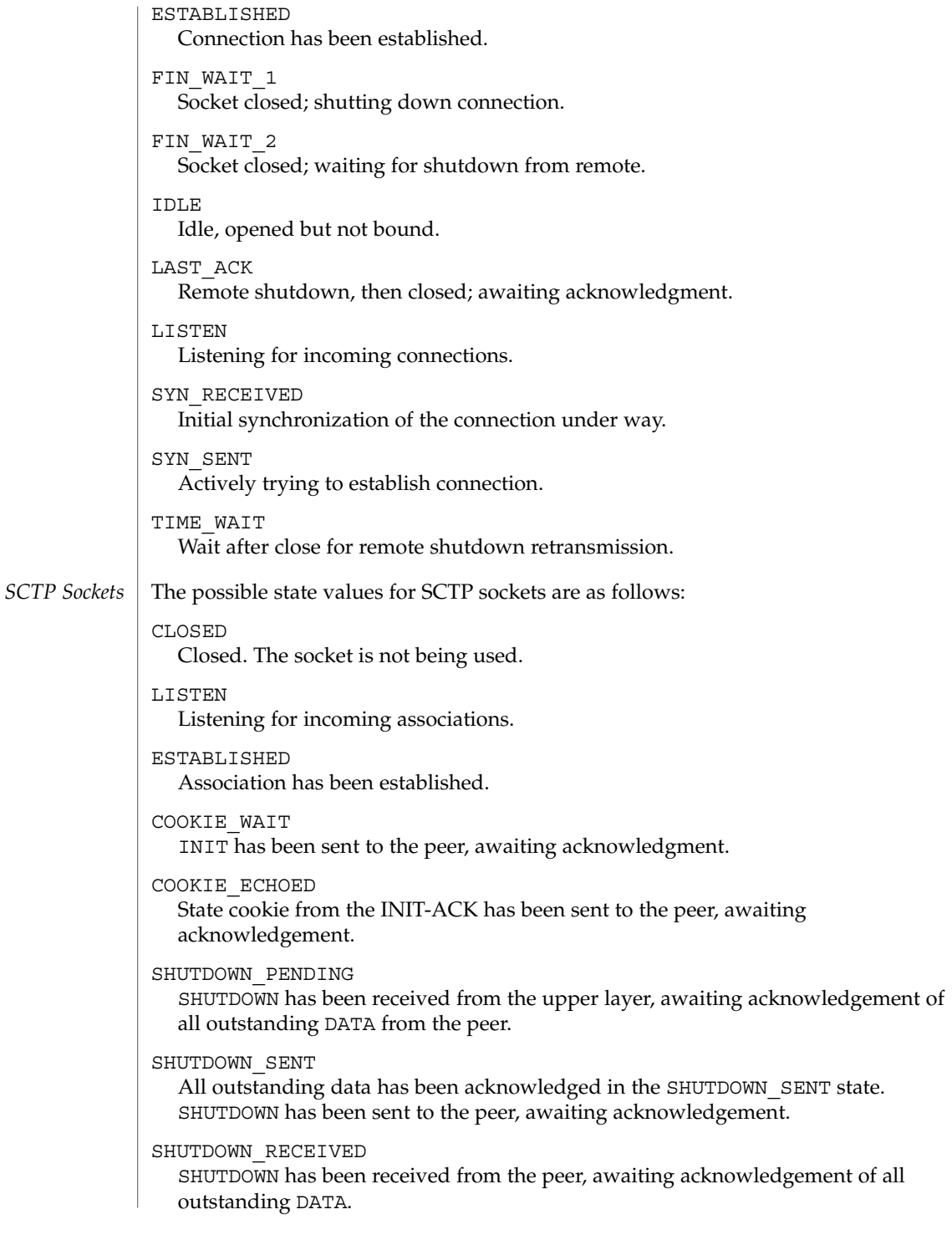

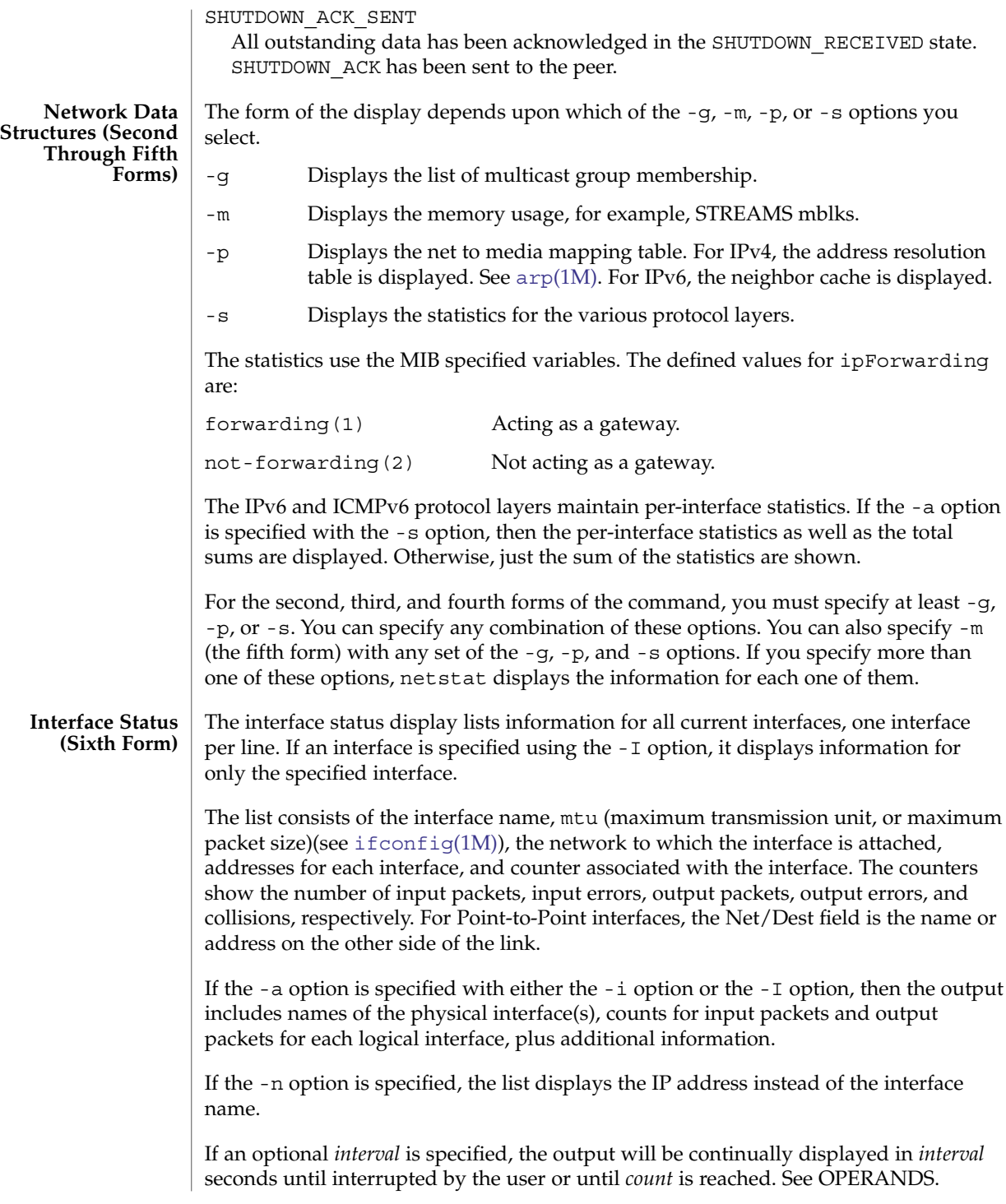

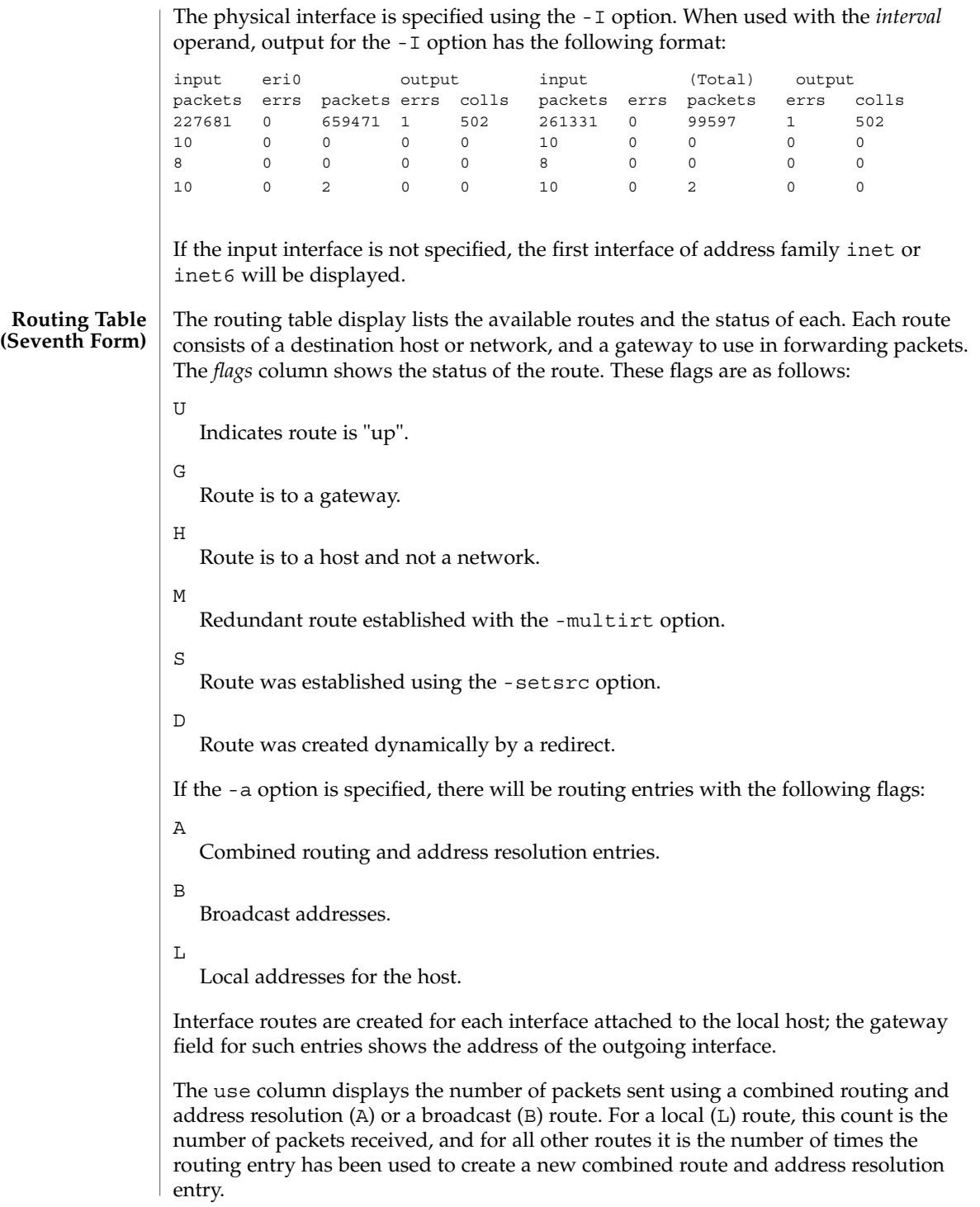

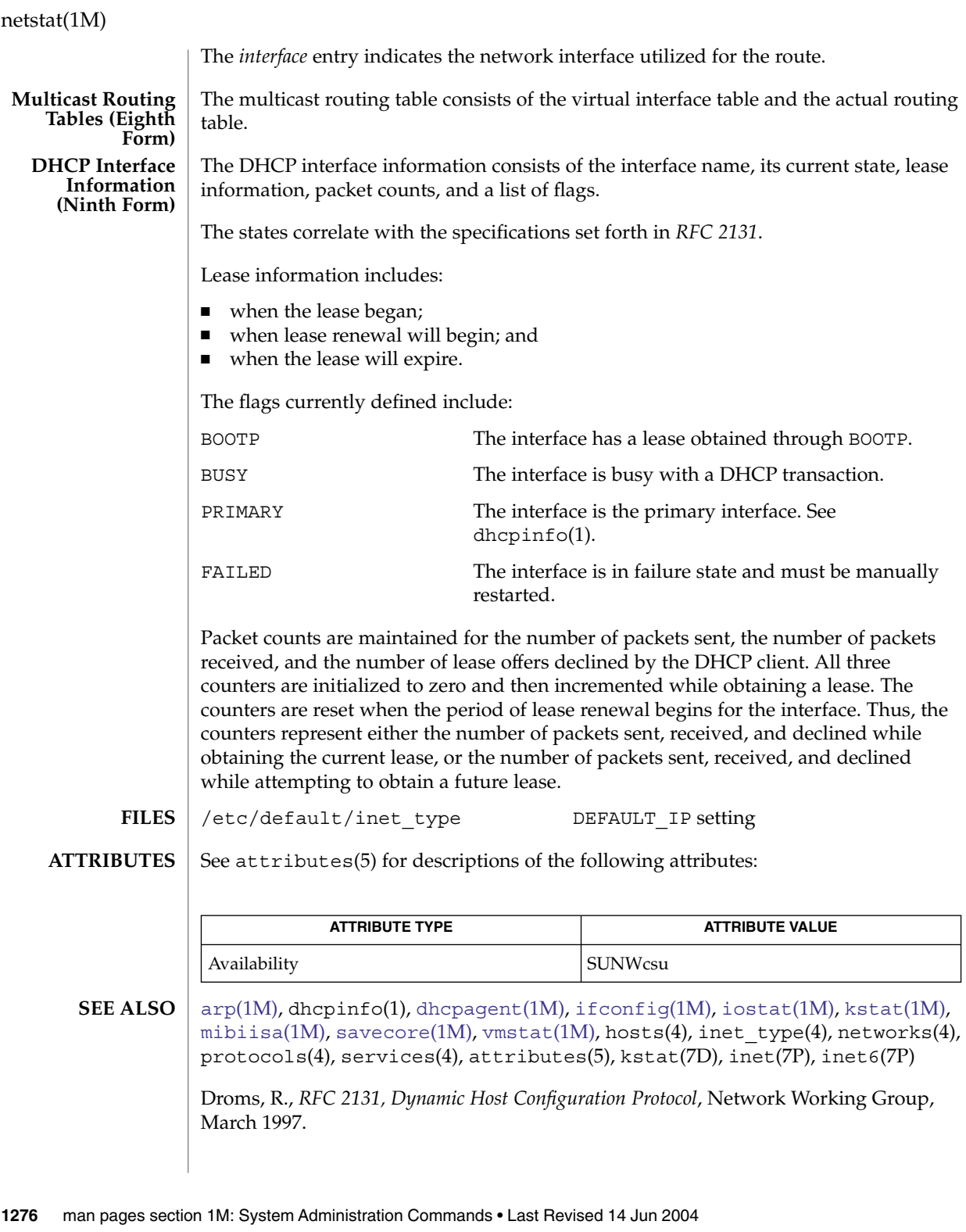

When displaying interface information, netstat honors the DEFAULT\_IP setting in /etc/default/inet\_type. If it is set to IP\_VERSION4, then netstat will omit information relating to IPv6 interfaces, statistics, connections, routes and the like. **NOTES**

> However, you can override the DEFAULT IP setting in /etc/default/inet type on the command-line. For example, if you have used the command-line to explicitly request IPv6 information by using the inet6 address family or one of the IPv6 protocols, it will override the DEFAULT\_IP setting.

If you need to examine network status information following a kernel crash, use the mdb(1) utility on the [savecore](#page-1728-0)(1M) output.

The netstat utility obtains TCP statistics from the system by opening /dev/tcp and issuing queries. Because of this, netstat might display an extra, unused connection in IDLE state when reporting connection status.

Previous versions of netstat had undocumented methods for reporting kernel statistics published using the kstat(7D) facility. This functionality has been removed. Use [kstat](#page-876-0)(1M) instead.

newaliases(1M)

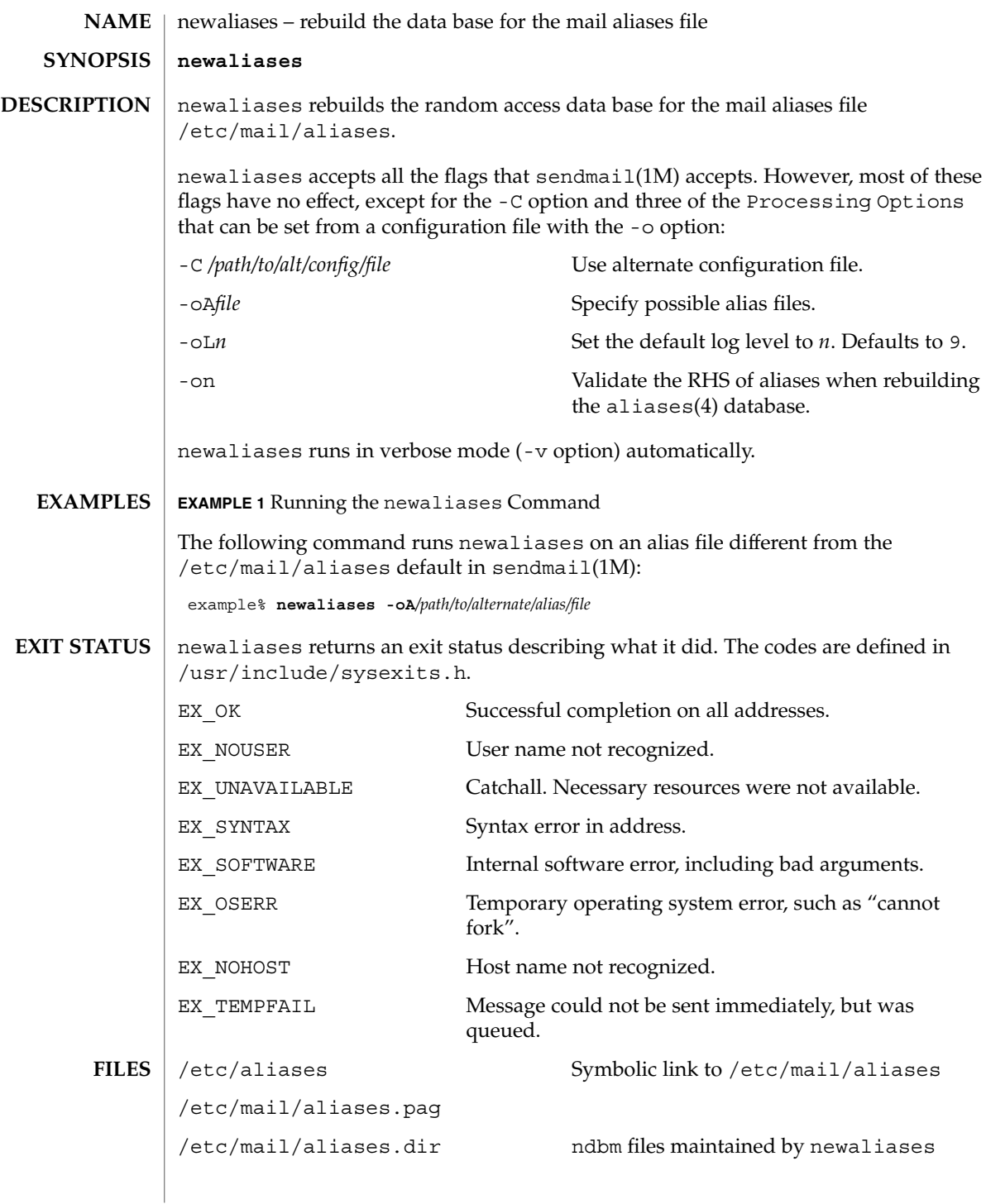

newaliases(1M)

/etc/mail/aliases.db Berkeley DataBase file maintained by newaliases

 $\operatorname{ATTRIBUTES}$   $\mid$  See  $\texttt{attributes}(5)$  for descriptions of the following attributes:

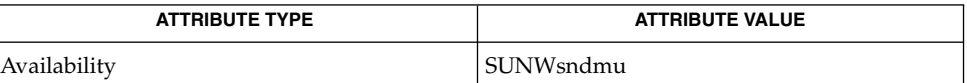

sendmail(1M), aliases(4), attributes(5) **SEE ALSO**

newfs(1M)

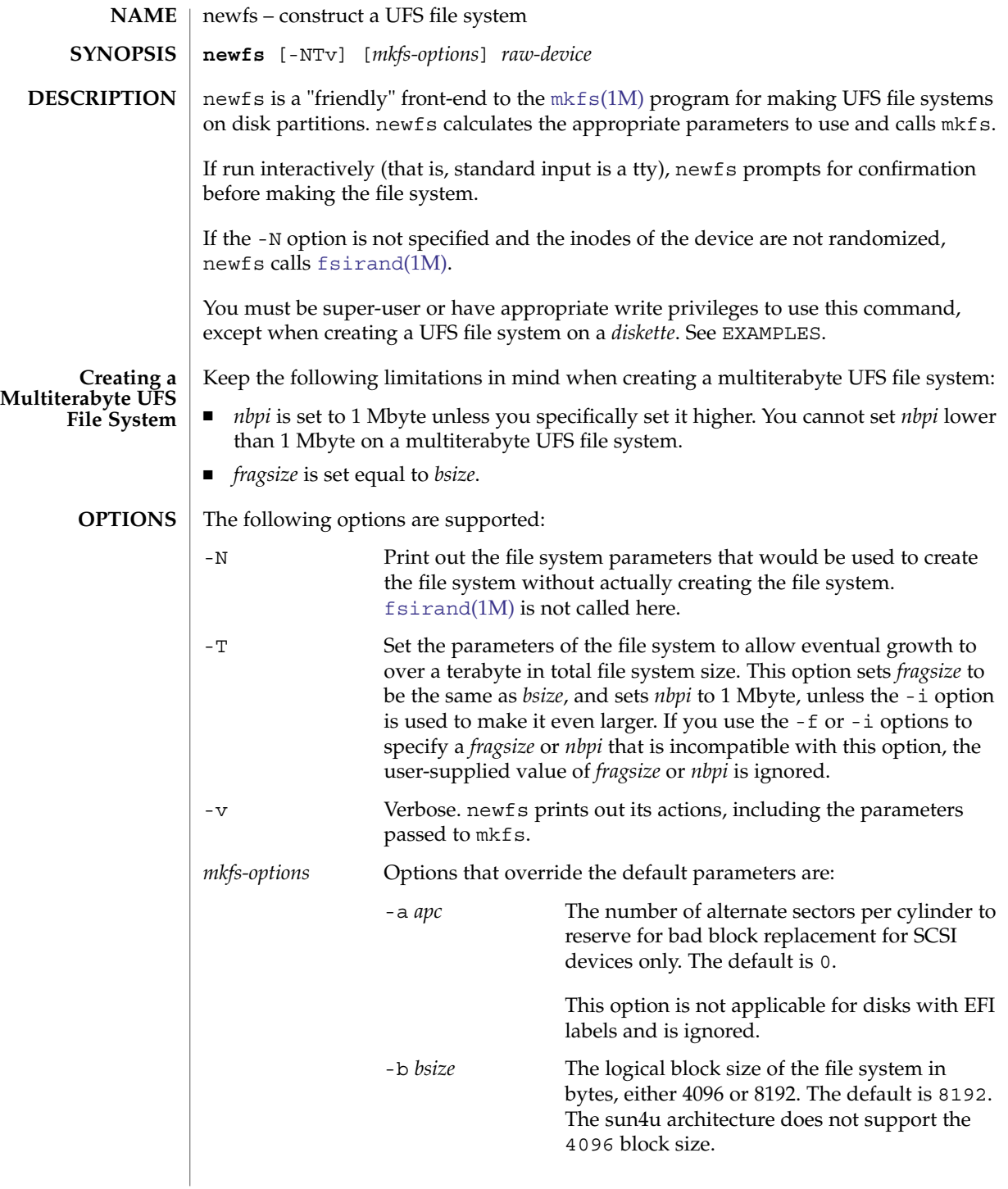

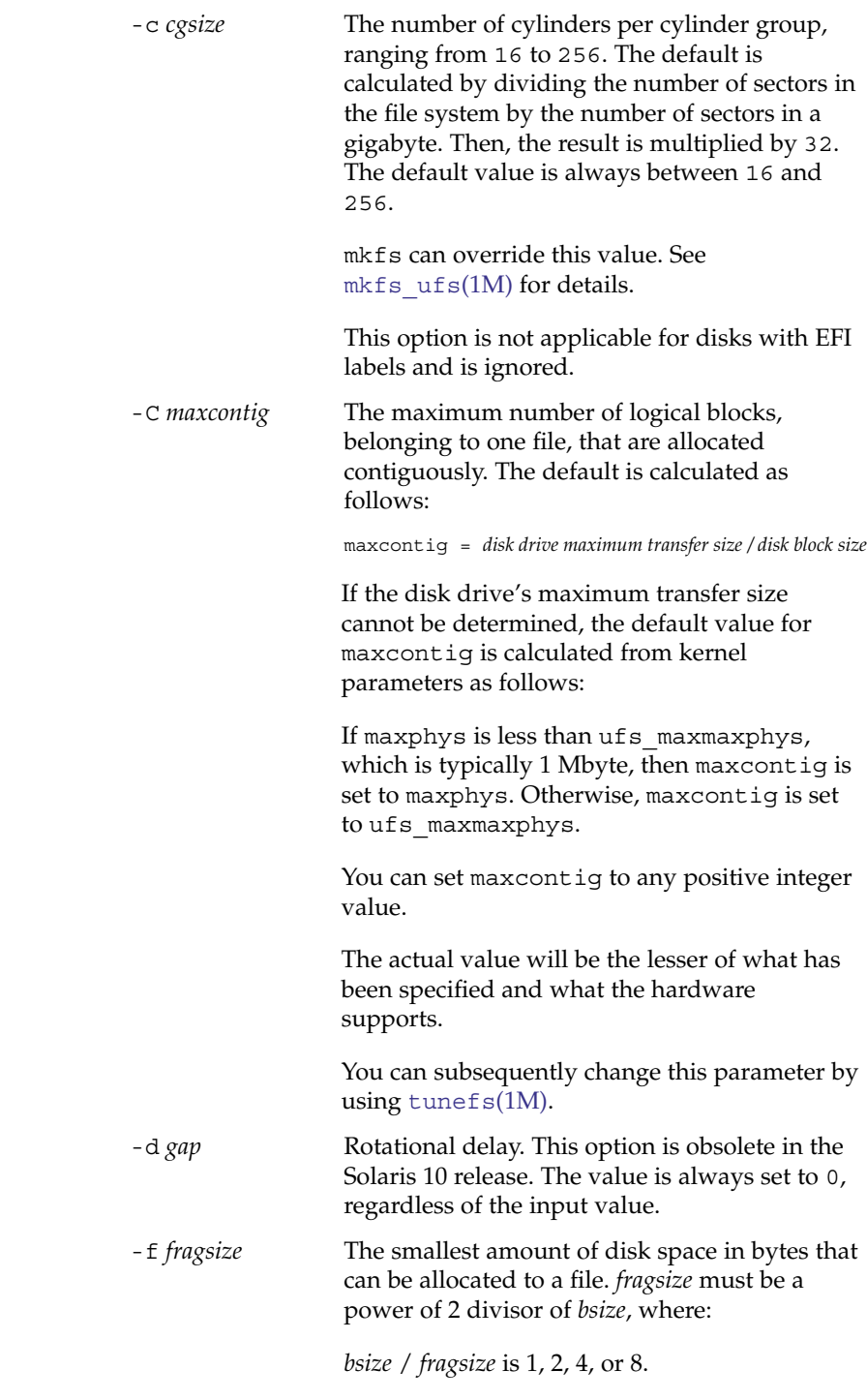

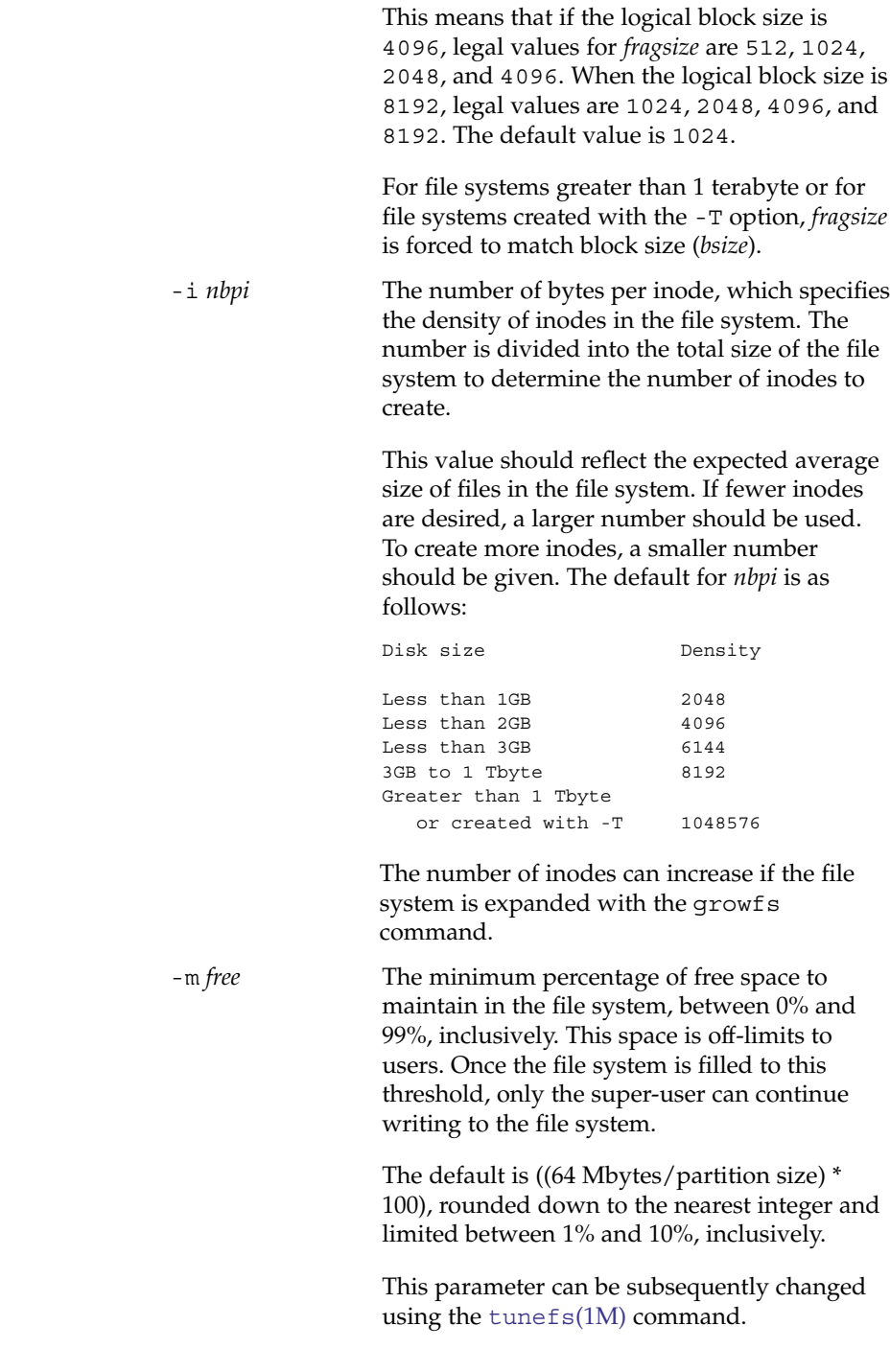

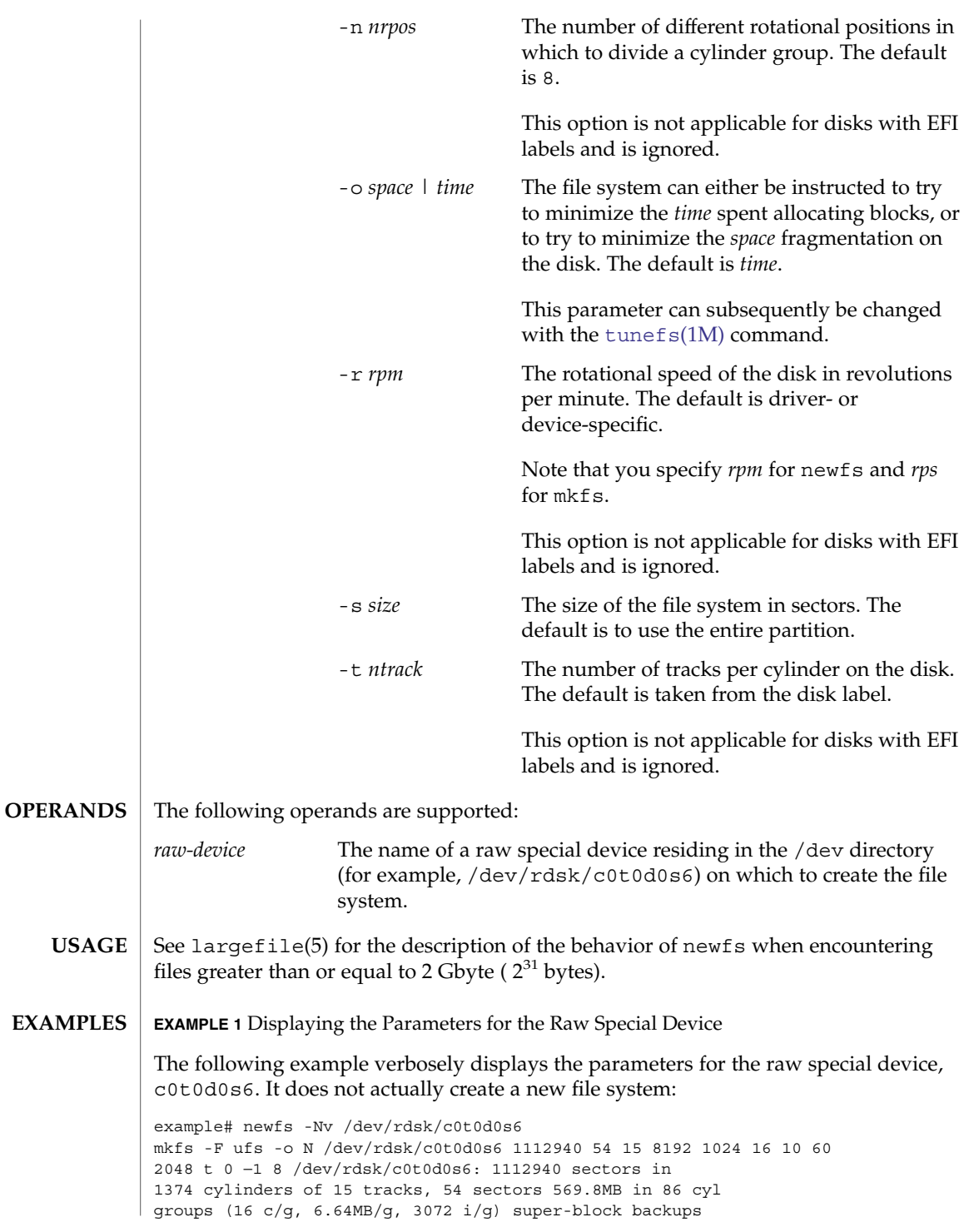

# newfs(1M)

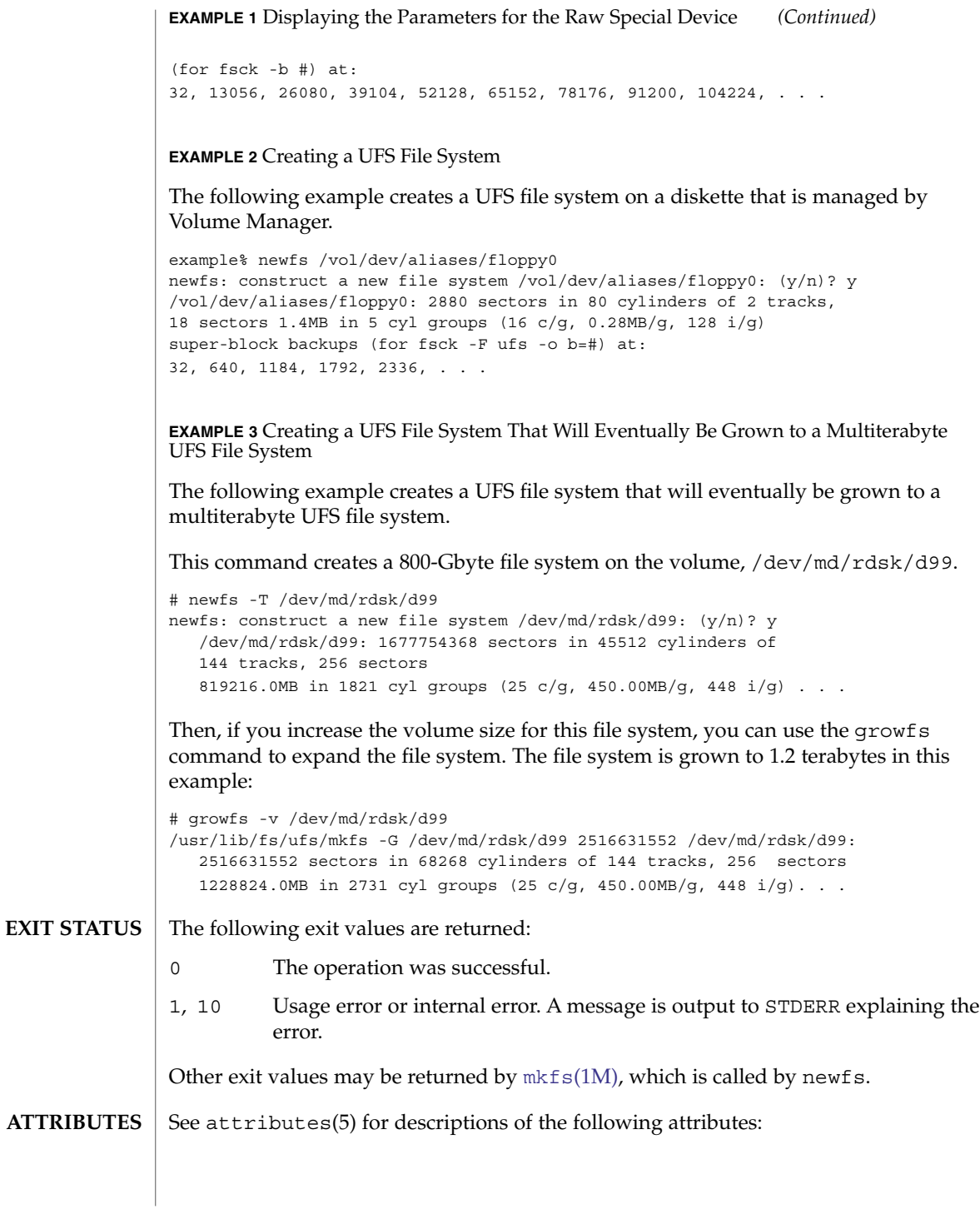

newfs(1M)

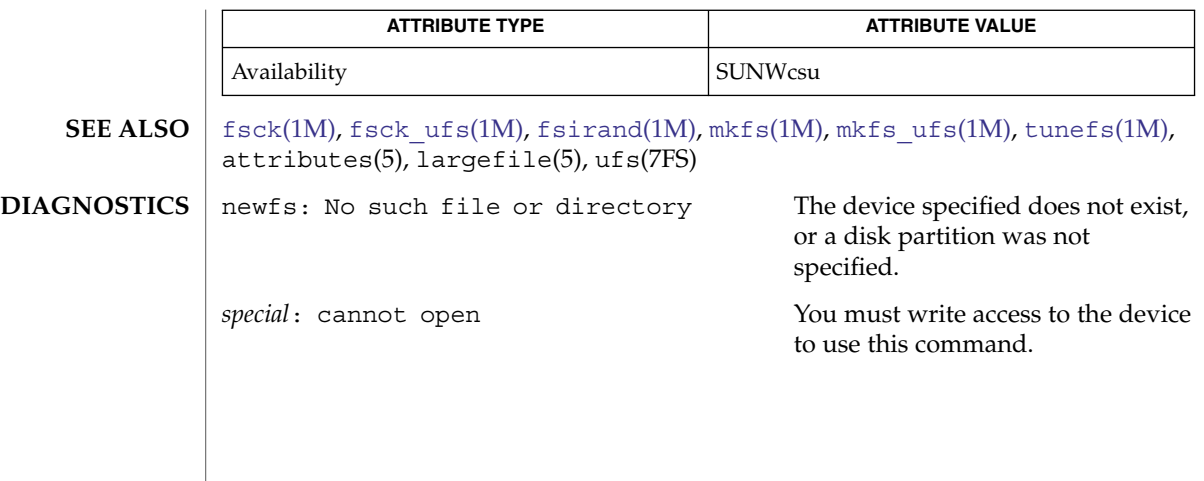

# newkey(1M)

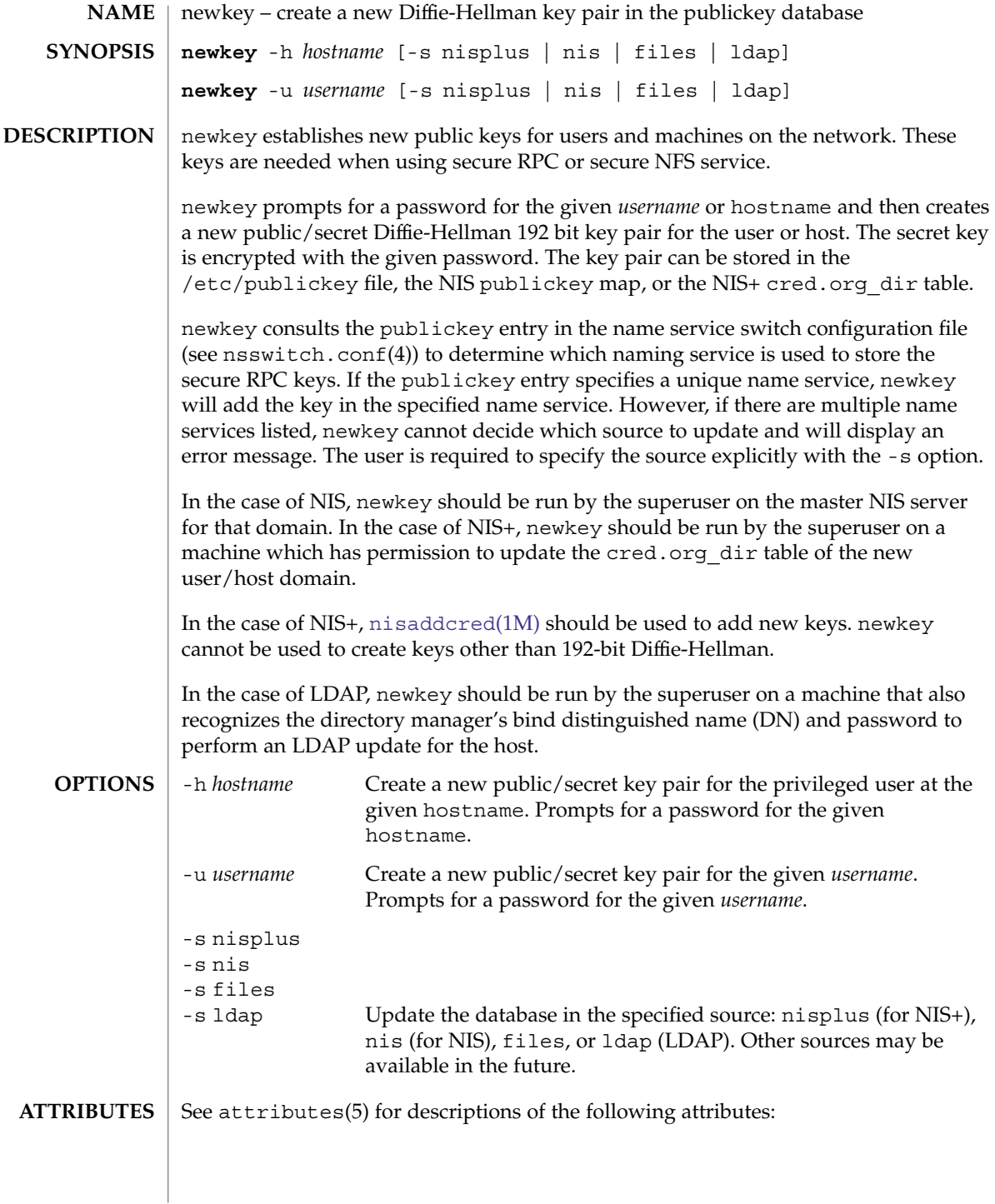

newkey(1M)

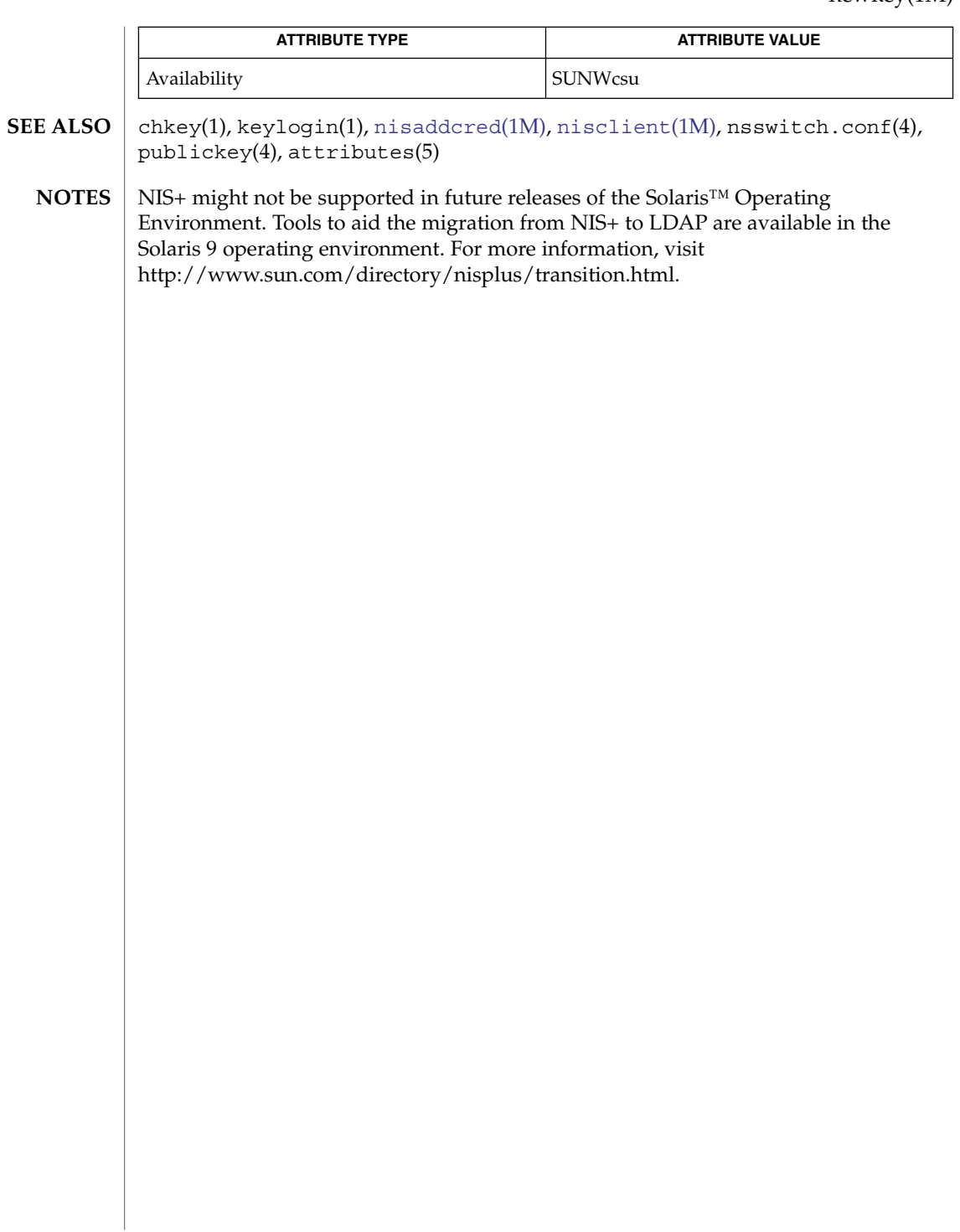

nfs4cbd(1M)

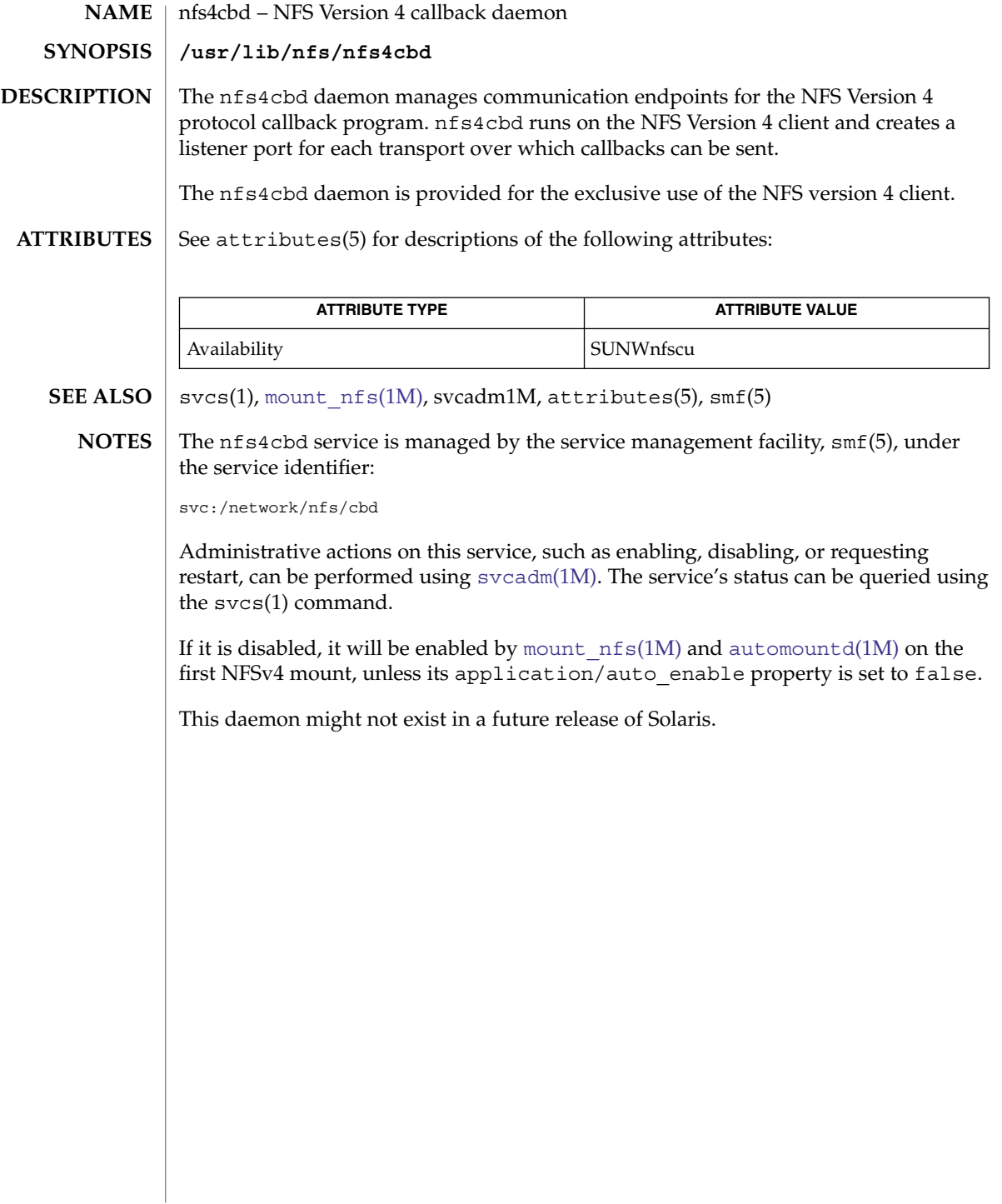

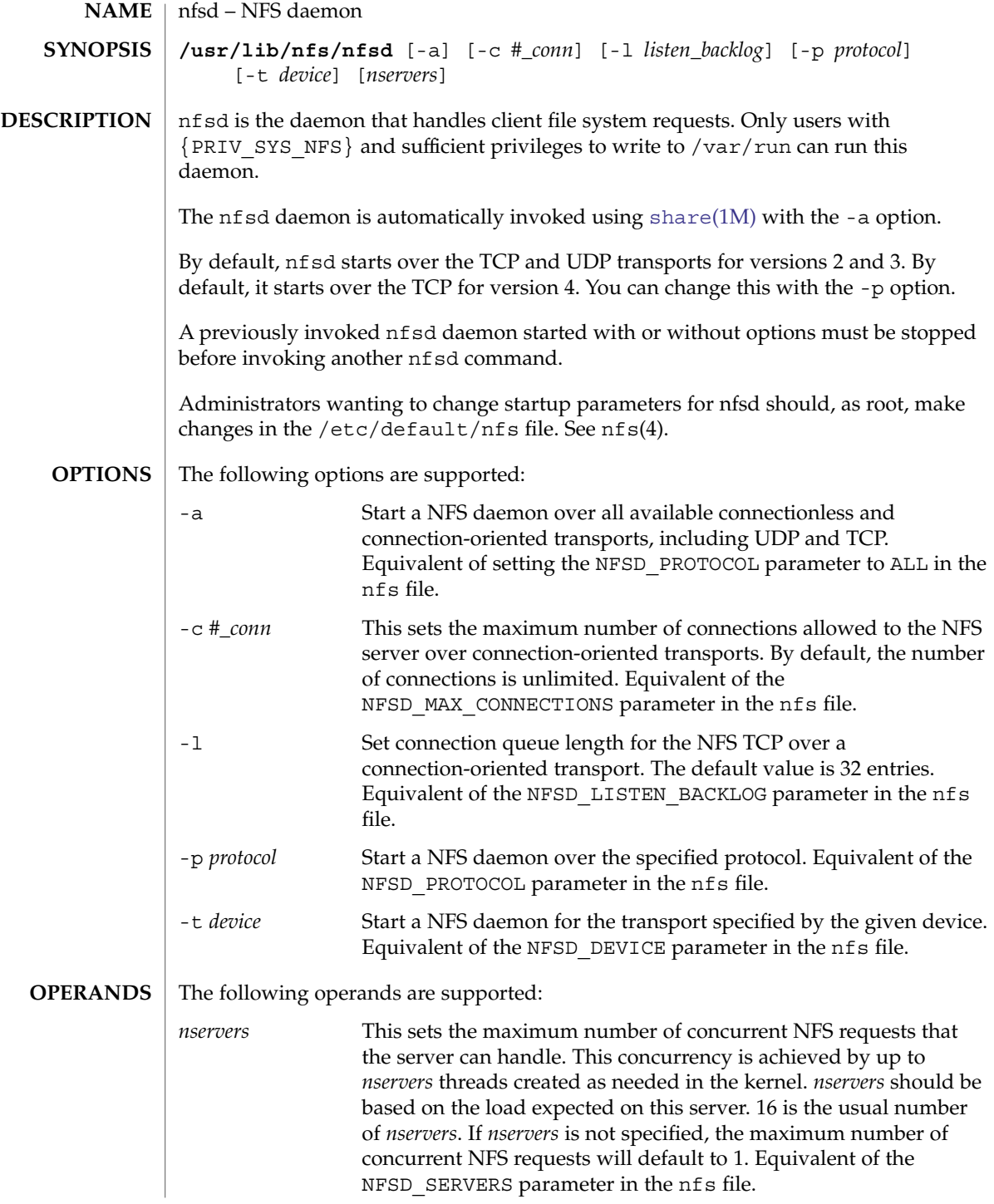

# nfsd(1M)

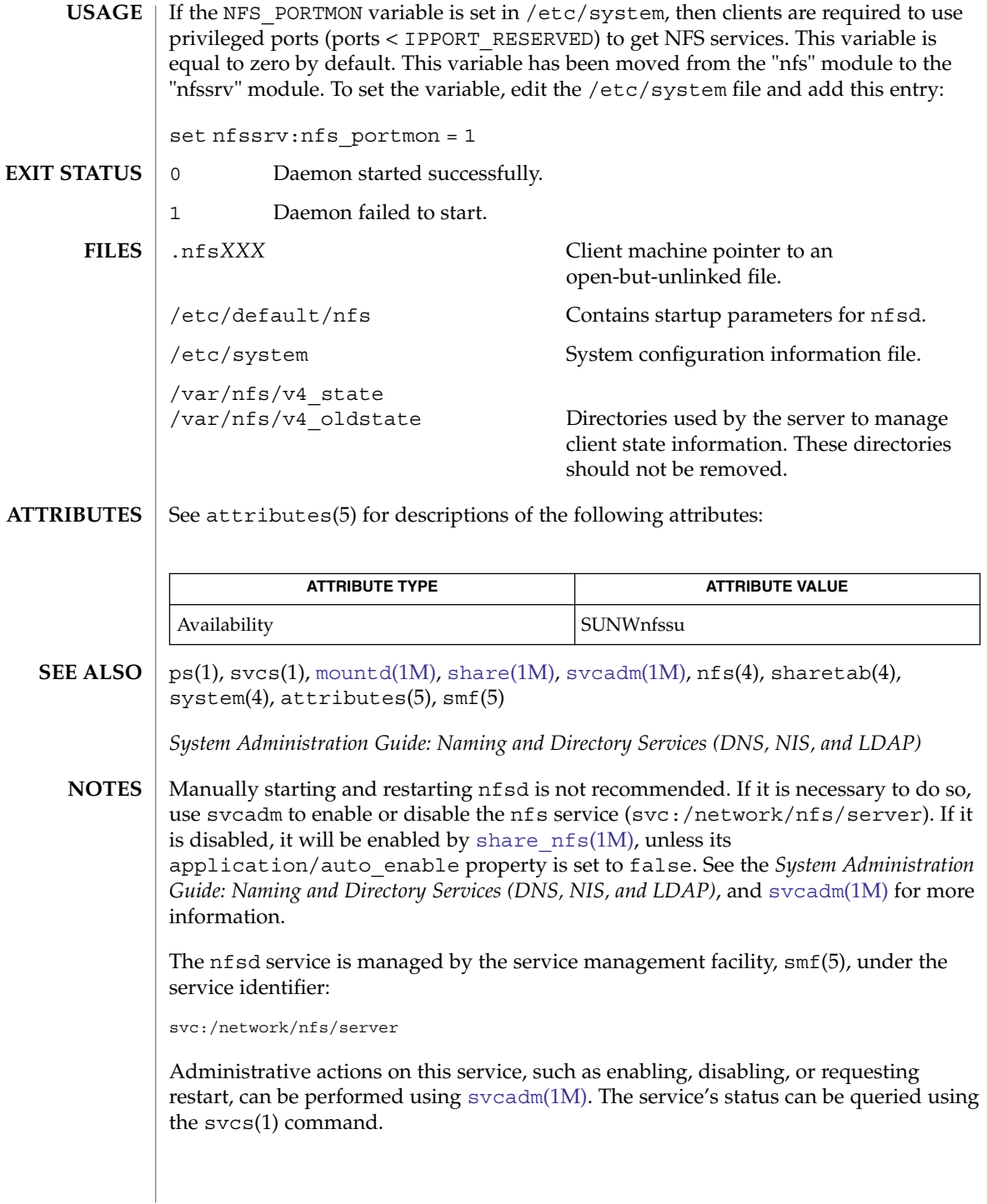

#### nfslogd – nfs logging daemon **NAME SYNOPSIS**

/usr/lib/nfs/nfslogd

**DESCRIPTION**

The nfslogd daemon provides operational logging to the Solaris NFS server. It is the nfslogd daemon's job to generate the activity log by analyzing the RPC operations processed by the NFS server. The log will only be generated for file systems exported with logging enabled. This is specified at file system export time by means of the share  $nfs(1M)$  command.

NFS server logging is not supported on Solaris machines that are using NFS Version 4.

Each record in the log file includes a time stamp, the IP address (or hostname if it can be resolved) of the client system, the file or directory name the operation was performed on, and the type of operation. In the basic format, the operation can either be an input (i) or output (o) operation. The basic format of the NFS server log is compatible with the log format generated by the Washington University FTPd daemon. The log format can be extended to include directory modification operations, such as mkdir, rmdir, and remove. The extended format is not compatible with the Washington University FTPd daemon format. See nf slog.conf(4) for details.

The NFS server logging mechanism is divided in two phases. The first phase is performed by the NFS kernel module, which records raw RPC requests and their results in work buffers backed by permanent storage. The location of the work buffers is specified in the /etc/nfs/nfslog.conf file. Refer to nfslog.conf(4) for more information. The second phase involves the nfslogd user-level daemon, which periodically reads the work buffers, interprets the raw RPC information, groups related RPC operations into single transaction records, and generates the output log. The nfslogd daemon then sleeps waiting for more information to be logged to the work buffers. The amount of time that the daemon sleeps can be configured by modifying the IDLE\_TIME parameter in /etc/default/nfslogd. The work buffers are intended for internal consumption of the nfslogd daemon.

NFS operations use file handles as arguments instead of path names. For this reason the nfslogd daemon needs to maintain a database of file handle to path mappings in order to log the path name associated with an operation instead of the corresponding file handle. A file handle entry is added to the database when a client performs a lookup or other NFS operation that returns a file handle to the client.

Once an NFS client obtains a file handle from a server, it can hold on to it for an indefinite time, and later use it as an argument for an NFS operation on the file or directory. The NFS client can use the file handle even after the server reboots. Because the database needs to survive server reboots, it is backed by permanent storage. The location of the database is specified by the *fhtable* parameter in the /etc/nfs/nfslog.conf file. This database is intended for the internal use of the nfslogd daemon.

In order to keep the size of the file handle mapping database manageable, nfslogd prunes the database periodically. It removes file handle entries that have not been accessed in more than a specified amount of time. The PRUNE\_TIMEOUT configurable

#### nfslogd(1M)

parameter in /etc/default/nfslogd specifies the interval length between successive runs of the pruning process. A file handle record will be removed if it has not been used since the last time the pruning process was executed. Pruning of the database can effectively be disabled by setting the PRUNE\_TIMEOUT as high as INT\_MAX.

When pruning is enabled, there is always a risk that a client may have held on to a file handle longer than the PRUNE TIMEOUT and perform an NFS operation on the file handle after the matching record in the mapping database had been removed. In such case, the pathname for the file handle will not be resolved, and the log will include the file handle instead of the pathname.

There are various configurable parameters that affect the behavior of the nfslogd daemon. These parameters are found in /etc/default/nfslogd and are described below:

#### UMASK

Sets the file mode for the log files, work buffer files and file handle mapping database.

MIN\_PROCESSING\_SIZE

Specifies the minimum size, in bytes, that the buffer file must reach before processing the work information and writing to the log file. The value of MIN PROCESSING SIZE must be between 1 and ulimit.

IDLE\_TIME

Specifies the amount of time, in seconds, the daemon should sleep while waiting for more information to be placed in the buffer file. IDLE\_TIME also determines how often the configuration file will be reread. The value of IDLE\_TIME must be between 1 and INT\_MAX.

#### MAX\_LOGS\_PRESERVE

The nfslogd periodically cycles its logs. MAX\_LOGS\_PRESERVE specifies the maximum number of log files to save. When MAX\_LOGS\_PRESERVE is reached, the oldest files will be overwritten as new log files are created. These files will be saved with a numbered extension, beginning with filename.0. The oldest file will have the highest numbered extension up to the value configured for MAX\_LOGS\_PRESERVE. The value of MAX\_LOGS\_PRESERVE must be between 1 and INT\_MAX.

CYCLE\_FREQUENCY

Specifies how often, in hours, the log files are cycled. CYCLE\_FREQUENCY is used to insure that the log files do not get too large. The value of CYCLE\_FREQUENCY must be between 1 and INT\_MAX.

#### MAPPING\_UPDATE\_INTERVAL

Specifies the time interval, in seconds, between updates of the records in the file handle to path mapping tables. Instead of updating the atime of a record each time that record is accessed, it is only updated if it has aged based on this parameter. The record access time is used by the pruning routine to determine whether the record should be removed from the database. The value of this parameter must be between 1 and INT\_MAX.

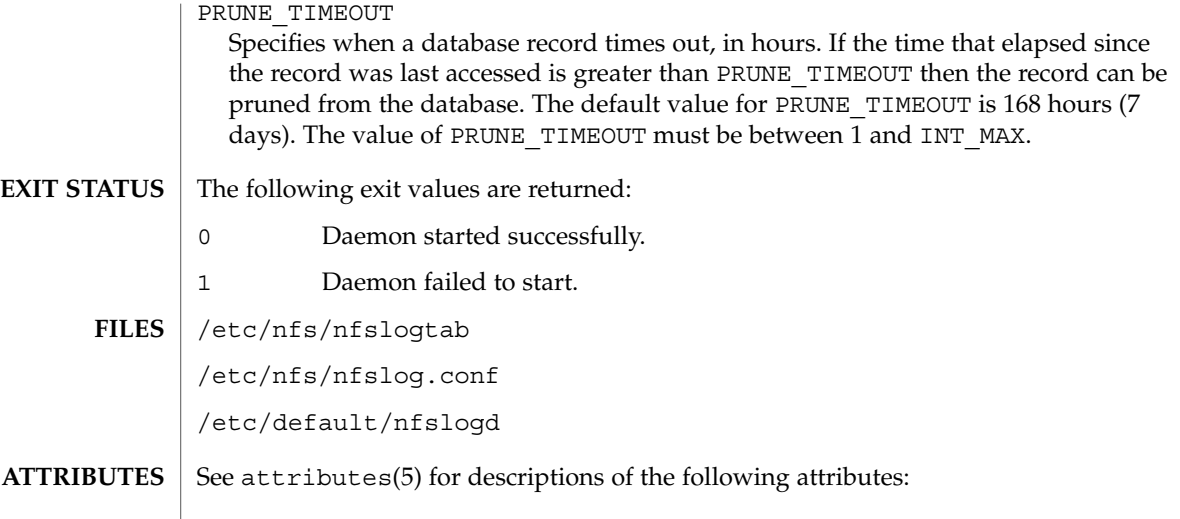

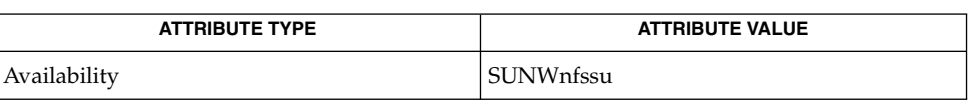

 $\textbf{SEE \, ALSO}$   $\mid$   $\text{share\_nfs(1M)}$ ,  $\text{nfslog.conf(4)}$ ,  $\text{attributes(5)}$ 

nfsmapid(1M)

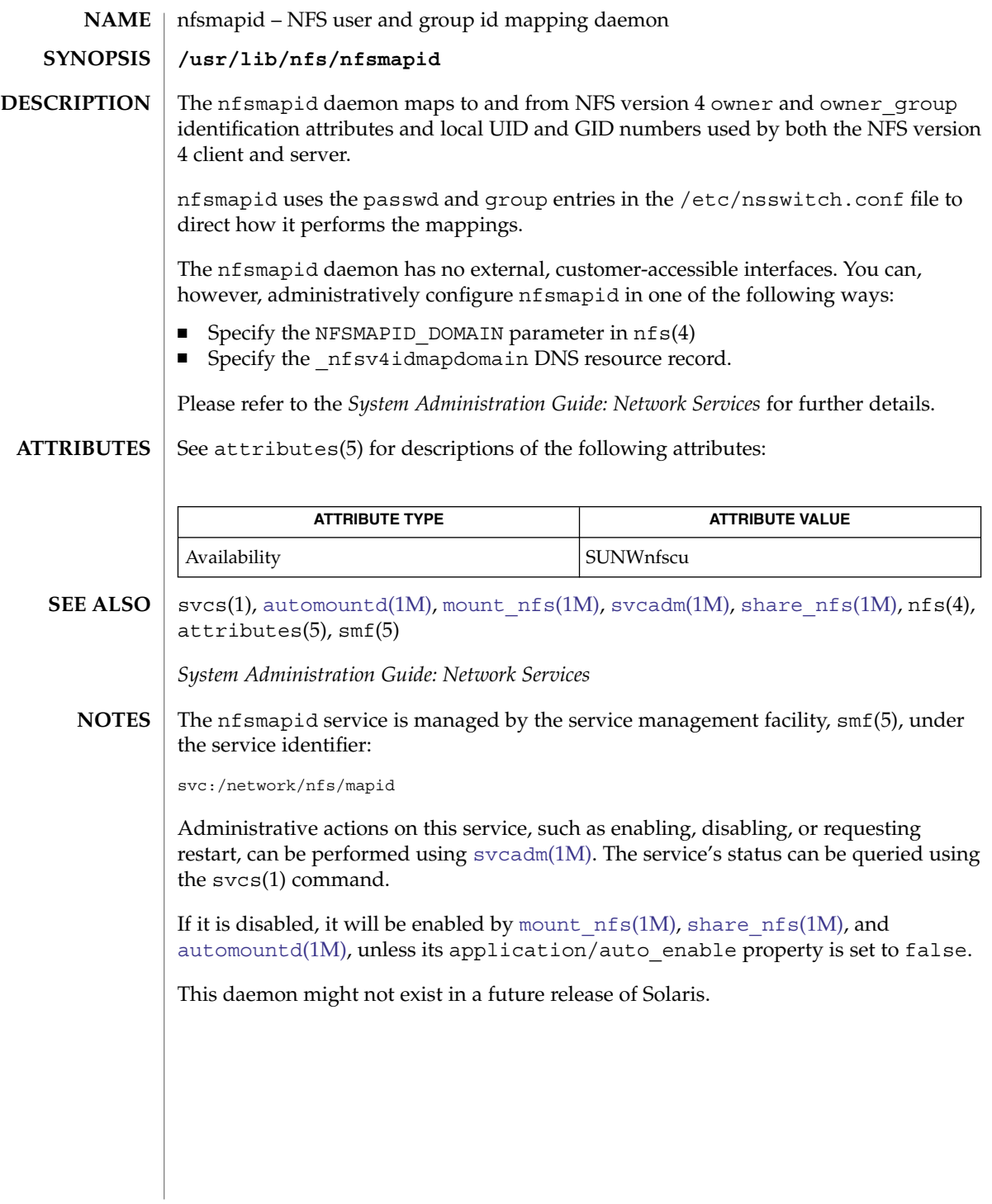

nfsstat(1M)

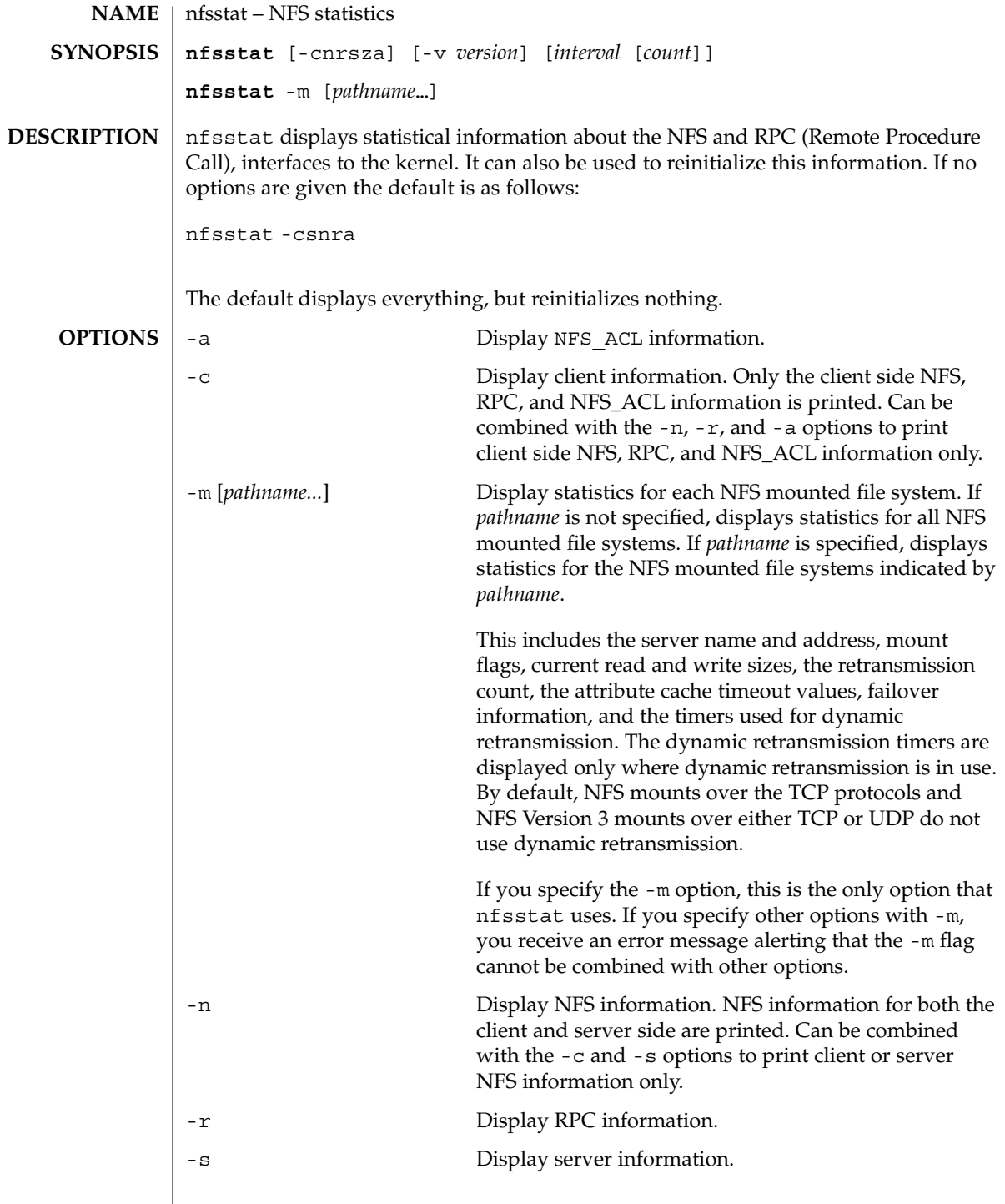

nfsstat(1M)

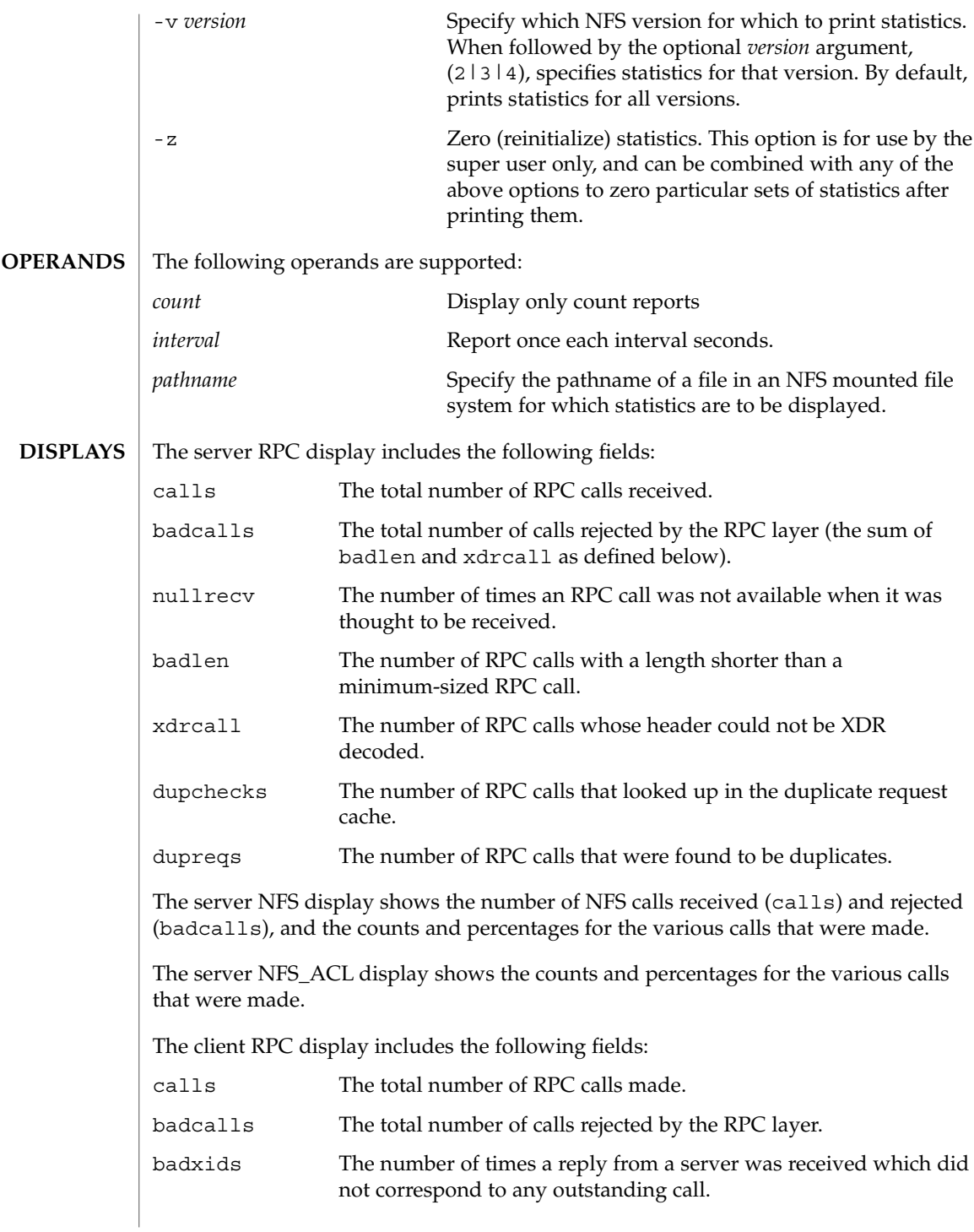
# nfsstat(1M)

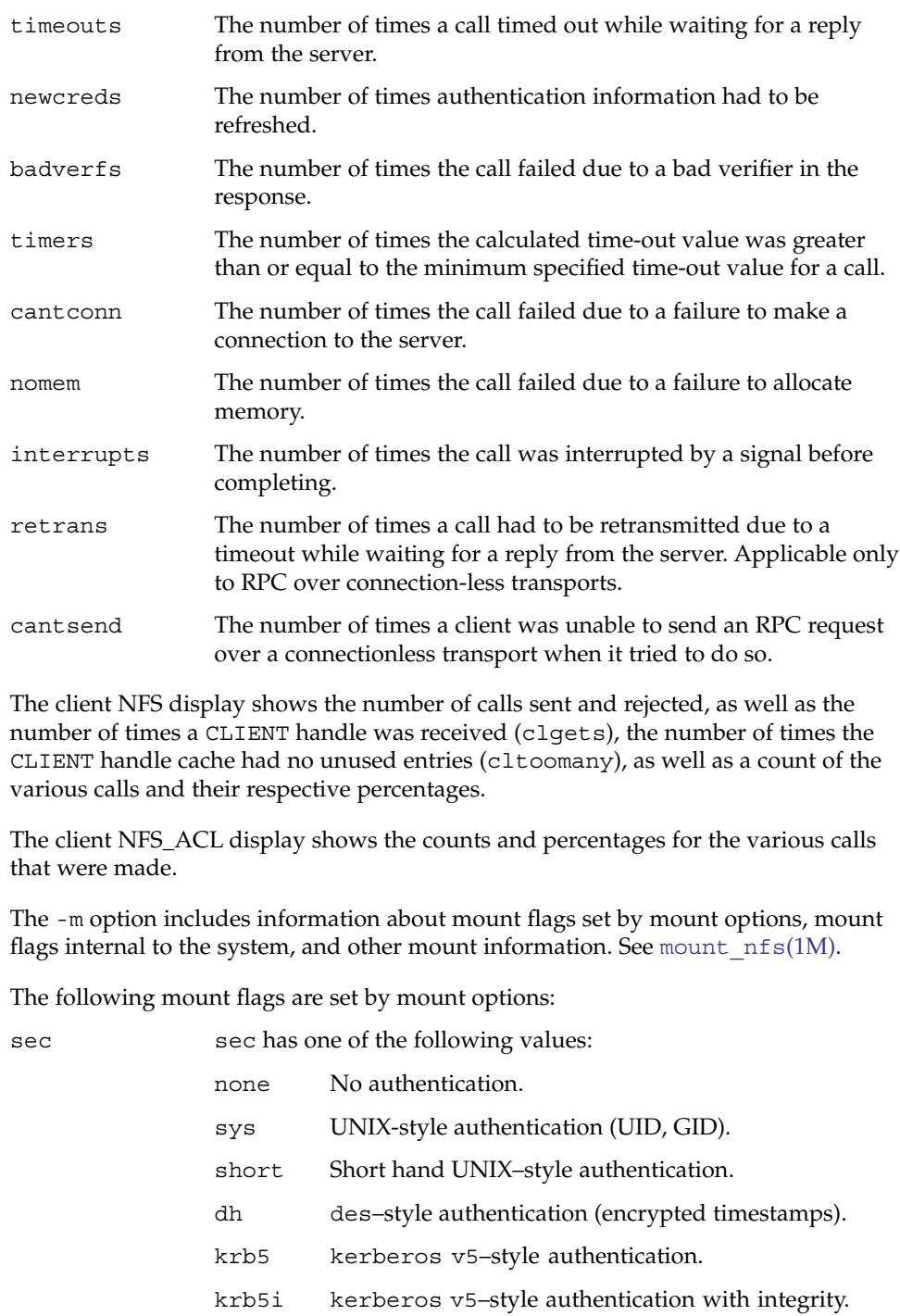

# nfsstat(1M)

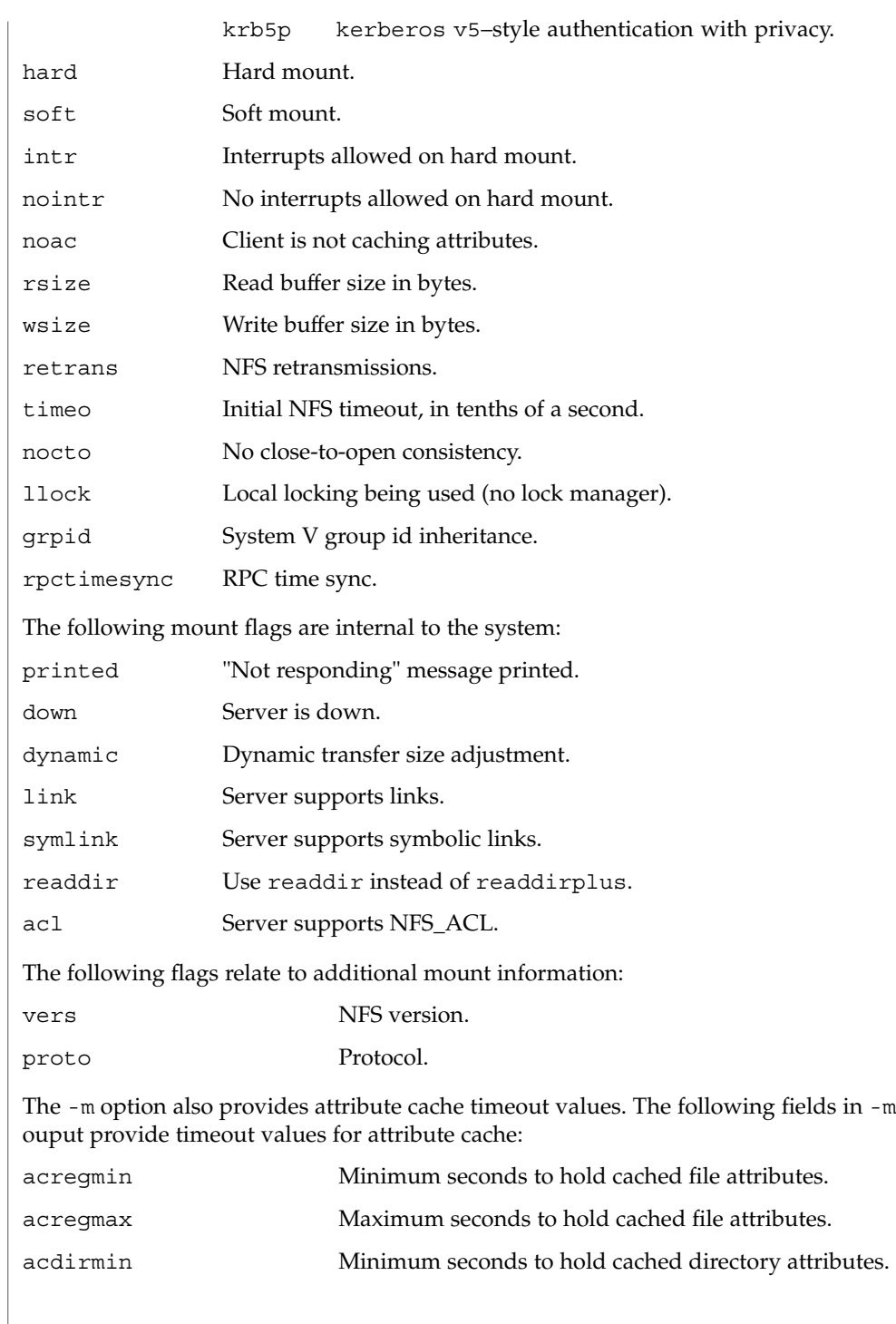

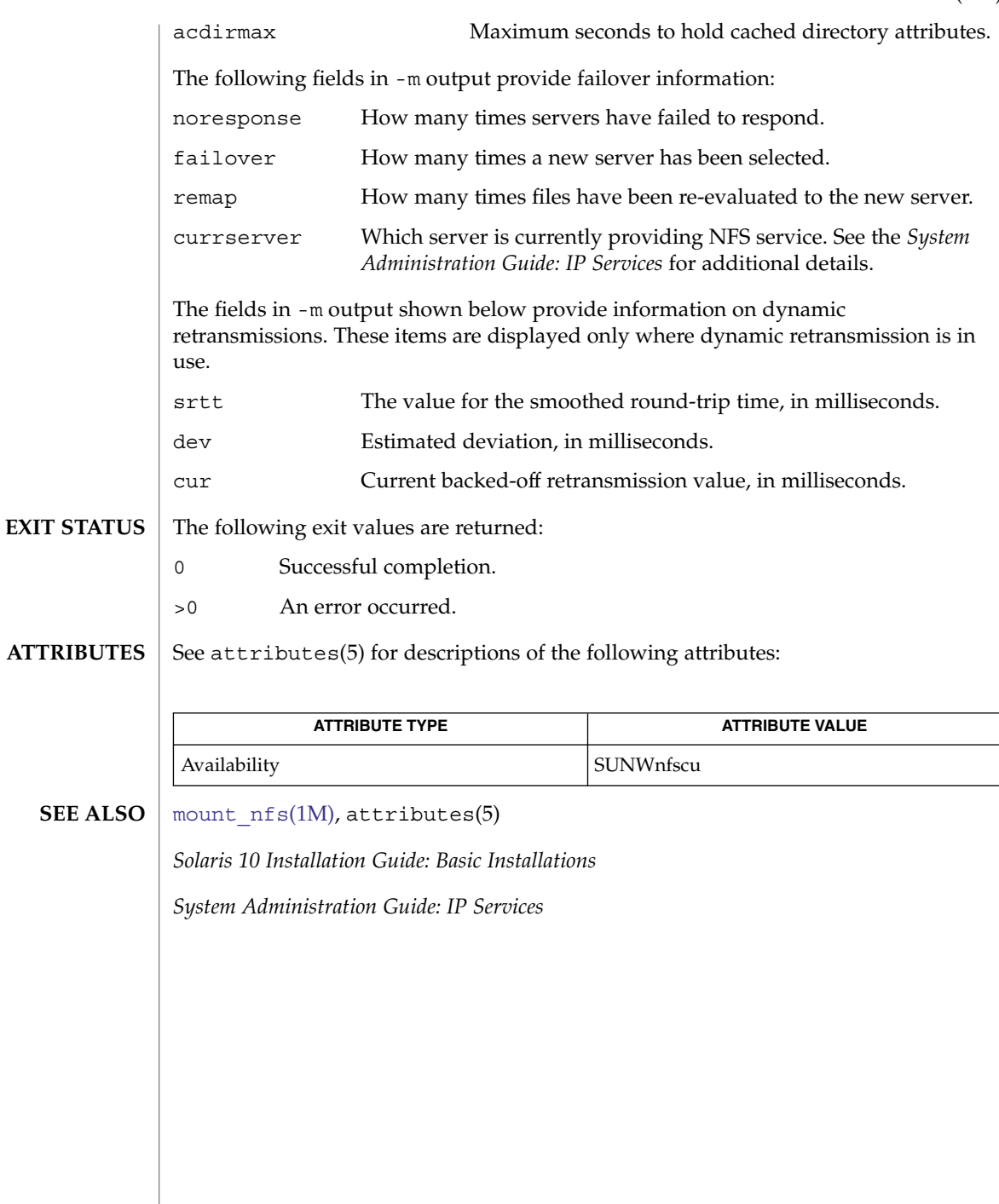

<span id="page-1299-0"></span>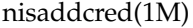

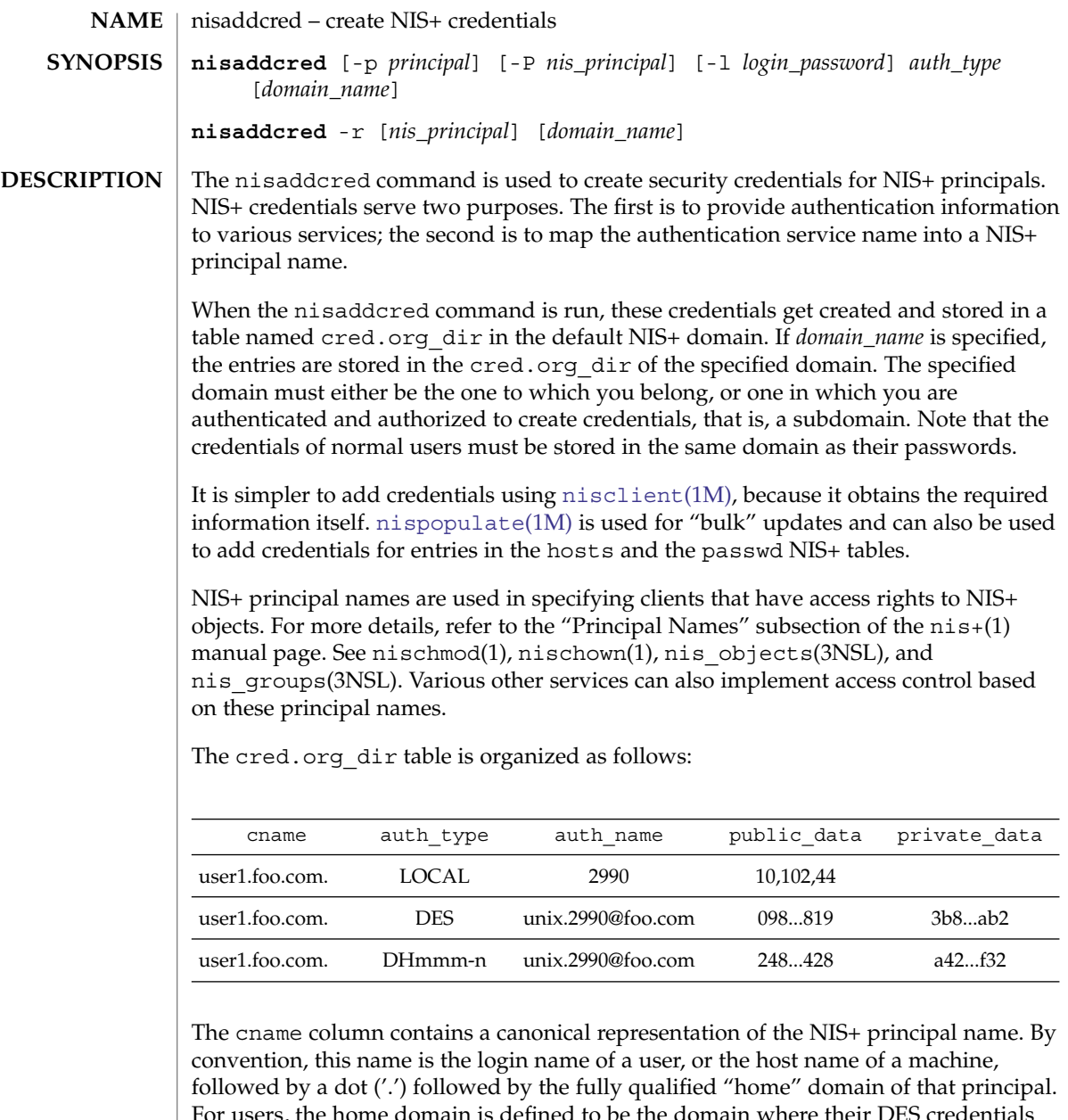

For users, the home domain is defined to be the domain where their DES credentials are kept. For hosts, their home domain is defined to be the domain name returned by the [domainname](#page-392-0)(1M) command executed on that host.

There are two basic types of *auth\_type* entries in the cred.org\_dir table, those with authentication type LOCAL, and those with authentication type DES, *auth\_type*, specified on the command line in upper or lower case, should be either *local* or des.

However, the cred.org dir table may also be used to hold data for other values of *auth\_type*. Currently, this is limited to the mechanisms listed on the [nisauthconf](#page-1310-0)(1M) man page, for which the nisaddcred *auth\_type* argument is the same as the name of the mechanism. These mechanisms use a modified form of Secure RPC, and they are similar to the DES authentication type.

If the *auth\_type* is des, and other authentication mechanisms are configured with [nisauthconf](#page-1310-0)(1M), then credential entries are added or updated for each mechanism configured. To only add or update 1992-bit Diffie Hellman credentials, that is, those with the *auth\_type* of DES, use dh192-0 on the command line. If there are no authentication mechanisms configured, using des on the command line will only add or update 192-bit Diffie Hellman credentials.

Entries of type LOCAL are used by the NIS+ service to determine the correspondence between fully qualified NIS+ principal names and users identified by UIDs in the domain containing the cred.org\_dir table. This correspondence is required when associating requests made using the AUTH\_SYS RPC authentication flavor (see rpc\_clnt\_auth(3NSL)) to a NIS+ principal name. It is also required for mapping a UID in one domain to its fully qualified NIS+ principal name whose home domain may be elsewhere. The principal's credentials for any authentication flavor may then be sought for within the cred.org dir table in the principal's home domain (extracted from the principal name). The same NIS+ principal may have LOCAL credential entries in more than one domain. Only users, and not machines, have LOCAL credentials. In their home domain, users of NIS+ should have both types of credentials.

The *auth\_name* associated with the LOCAL type entry is a UID that is valid for the principal in the domain containing the cred.org\_dir table. This may differ from that in the principal's home domain. The public information stored in *public\_data* for this type contains a list of GIDs for groups in which the user is a member. The GIDs also apply to the domain in which the table resides. There is no private data associated with this type. Neither a UID nor a principal name should appear more than once among the LOCAL entries in any one cred.org dir table.

The DES *auth\_type* is used for Secure RPC authentication (see secure rpc(3NSL)).

The authentication name associated with the DES *auth\_type* is a Secure RPC *netname*. A Secure RPC netname has the form unix.id@*domain.com,* where *domain* must be the same as the domain of the principal. For principals that are users the id must be the UID of the principal in the principal's home domain. For principals that are hosts, the id is the host's name. In Secure RPC, processes running under effective UID 0 (root) are identified with the host principal. Unlike LOCAL, there cannot be more than one DES credential entry for one NIS+ principal in the NIS+ namespace.

The public information in an entry of authentication type DES is the public key for the principal. The private information in this entry is the private key of the principal encrypted by the principal's network password.

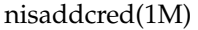

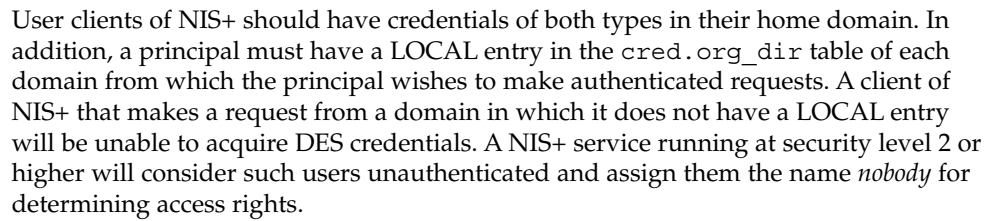

This command can only be run by those NIS+ principals who are authorized to add or delete the entries in the cred table.

If credentials are being added for the caller itself, nisaddcred automatically performs a keylogin for the caller.

You can list the cred entries for a particular principal with nismatch(1).

The cred.org\_dir NIS+ table replaces the maps *publickey.byname* and *netid.byname* used in NIS (YP).

### **OPTIONS** The following options are supported:

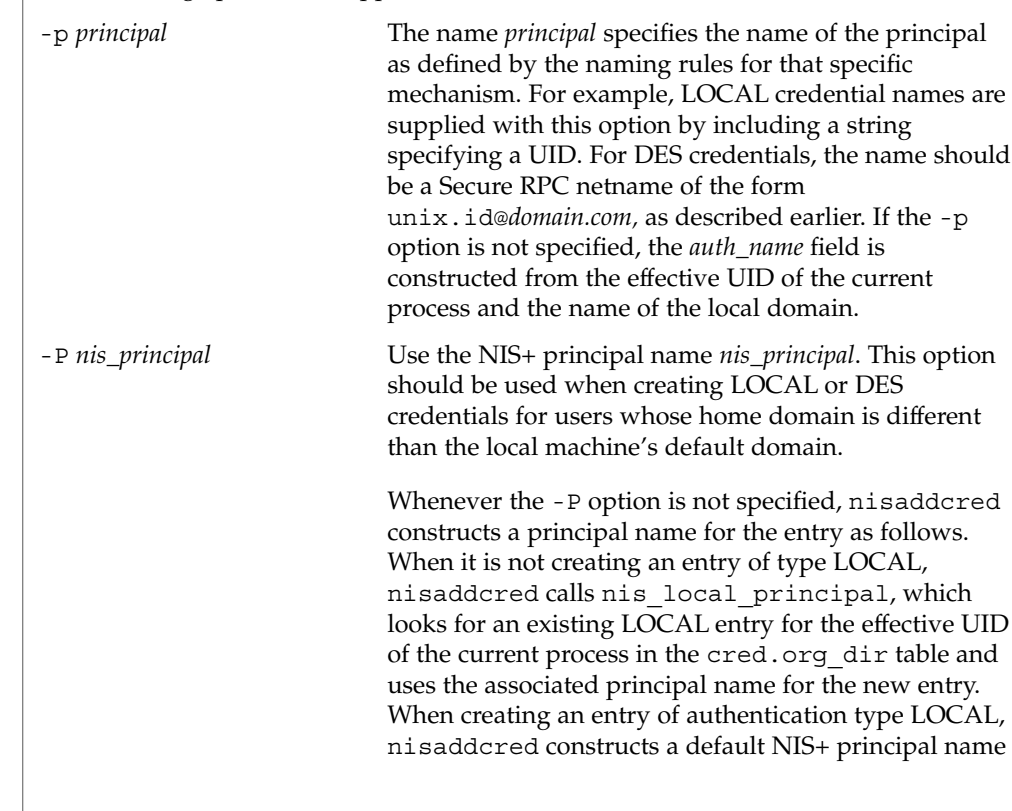

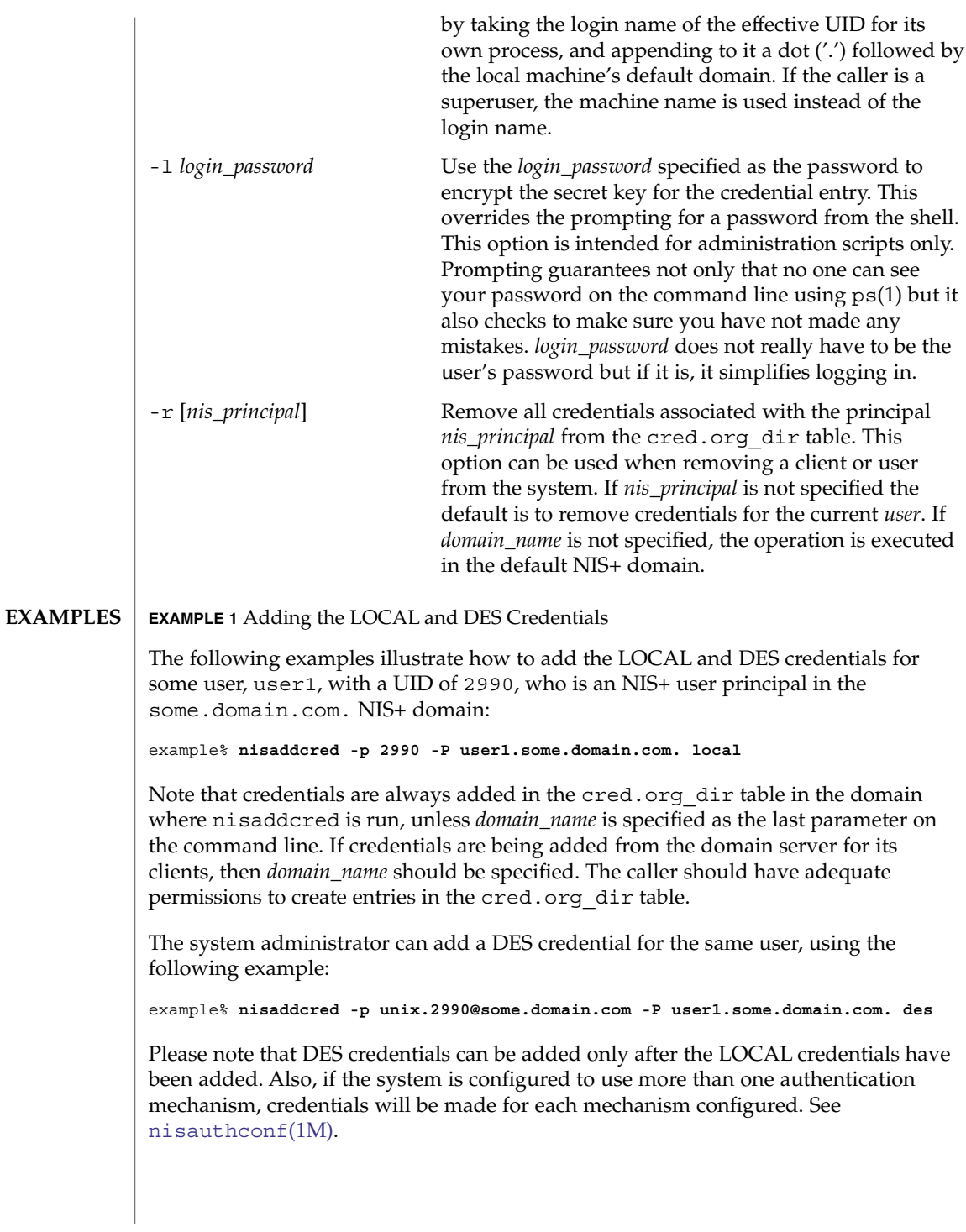

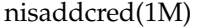

**EXIT** 

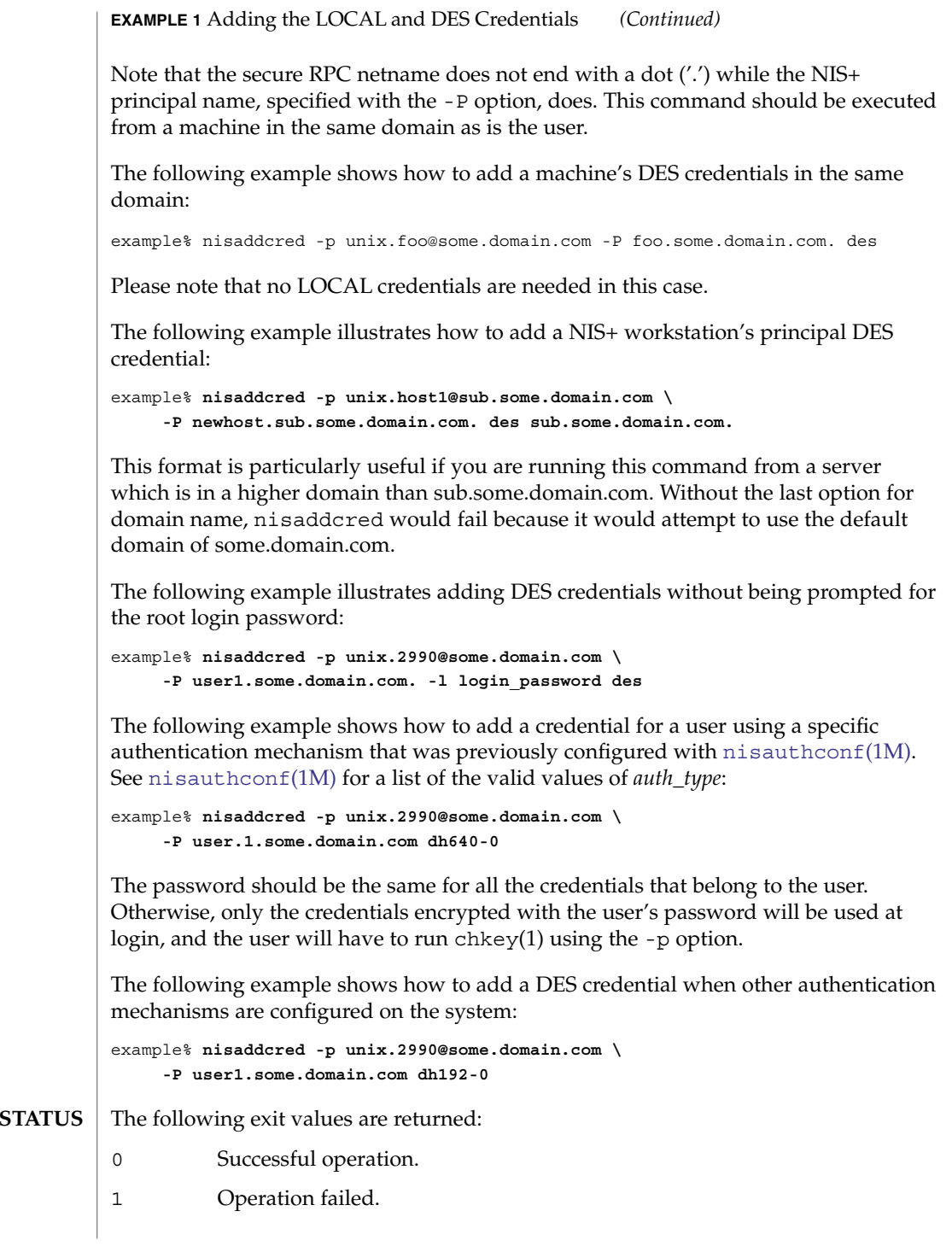

## **ATTRIBUTES** | See attributes(5) for descriptions of the following attributes:

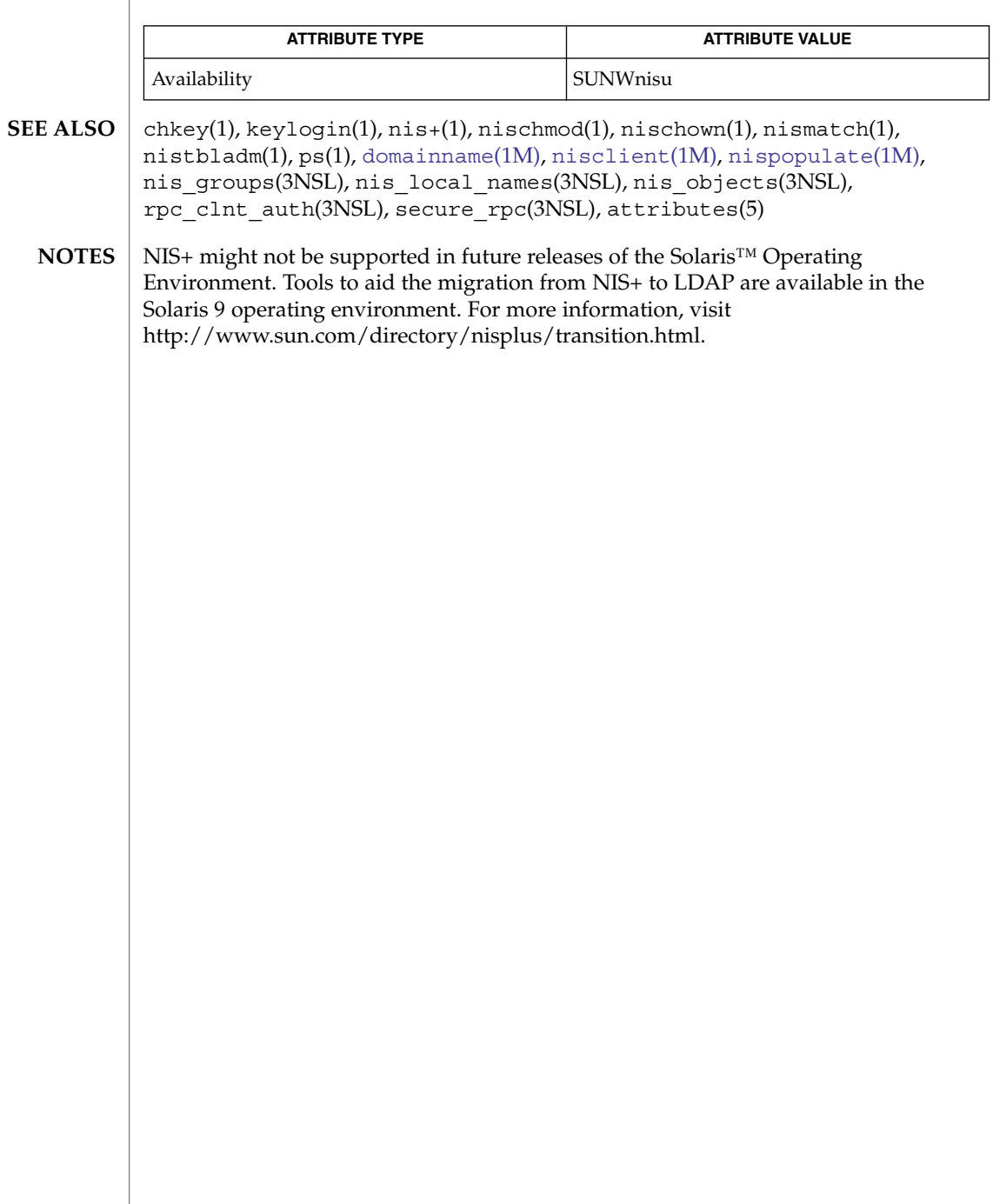

<span id="page-1305-0"></span>nisaddent(1M)

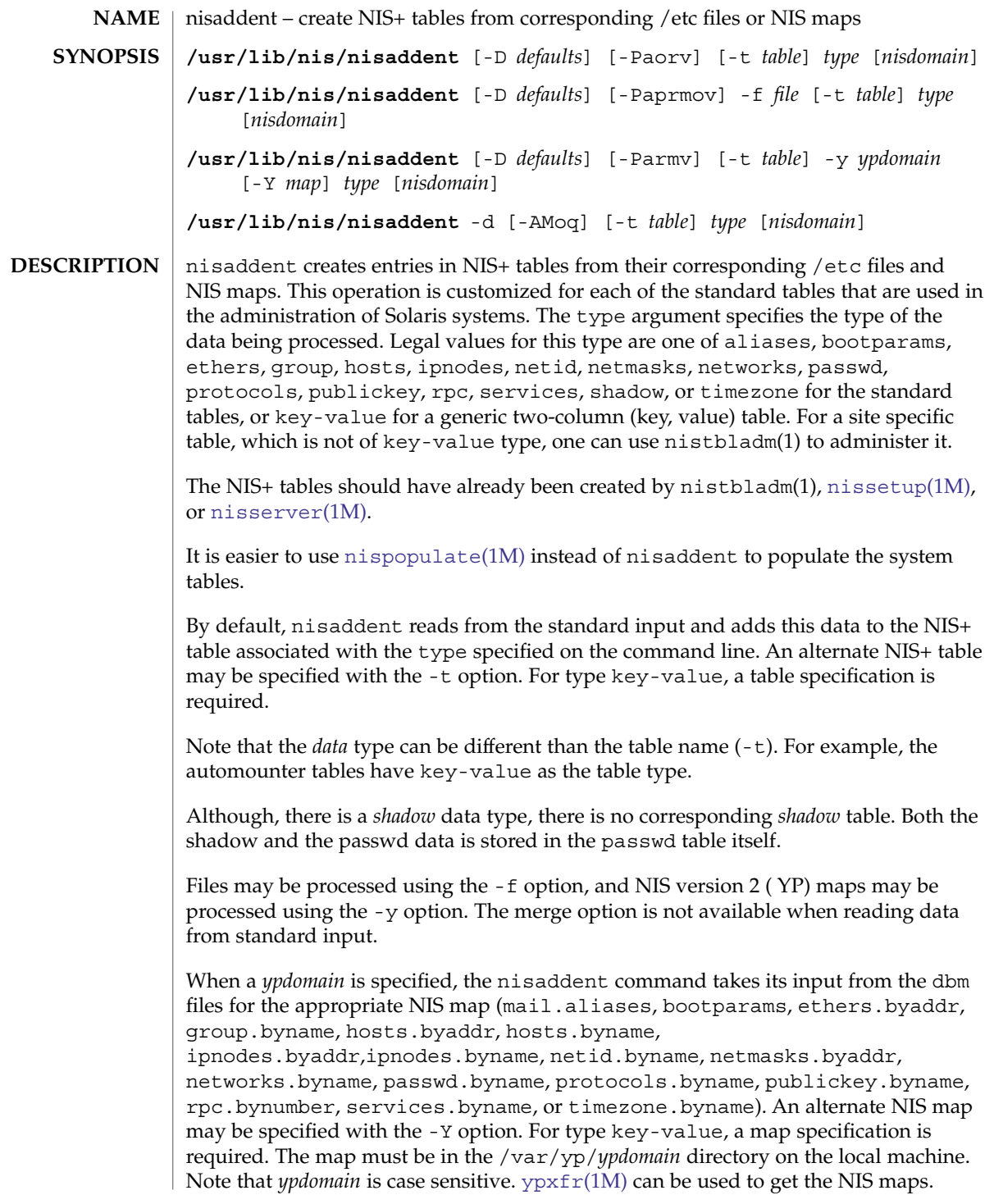

If a *nisdomain* is specified, nisaddent operates on the NIS+ table in that NIS+ domain, otherwise the default domain is used.

In terms of performance, loading up the tables is fastest when done through the dbm files  $(-y)$ .

To accommodate other credential entries used by other authentication mechanisms stored in the cred.org dir table, the publickey dump output has been modified to include a special algorithm type field. This format is incompatible with older versions of nisaddent. To produce dumps that can be read by older versions of nisaddent, or to load dumps created by such older versions, use the -o option.

#### The following options are supported: **OPTIONS**

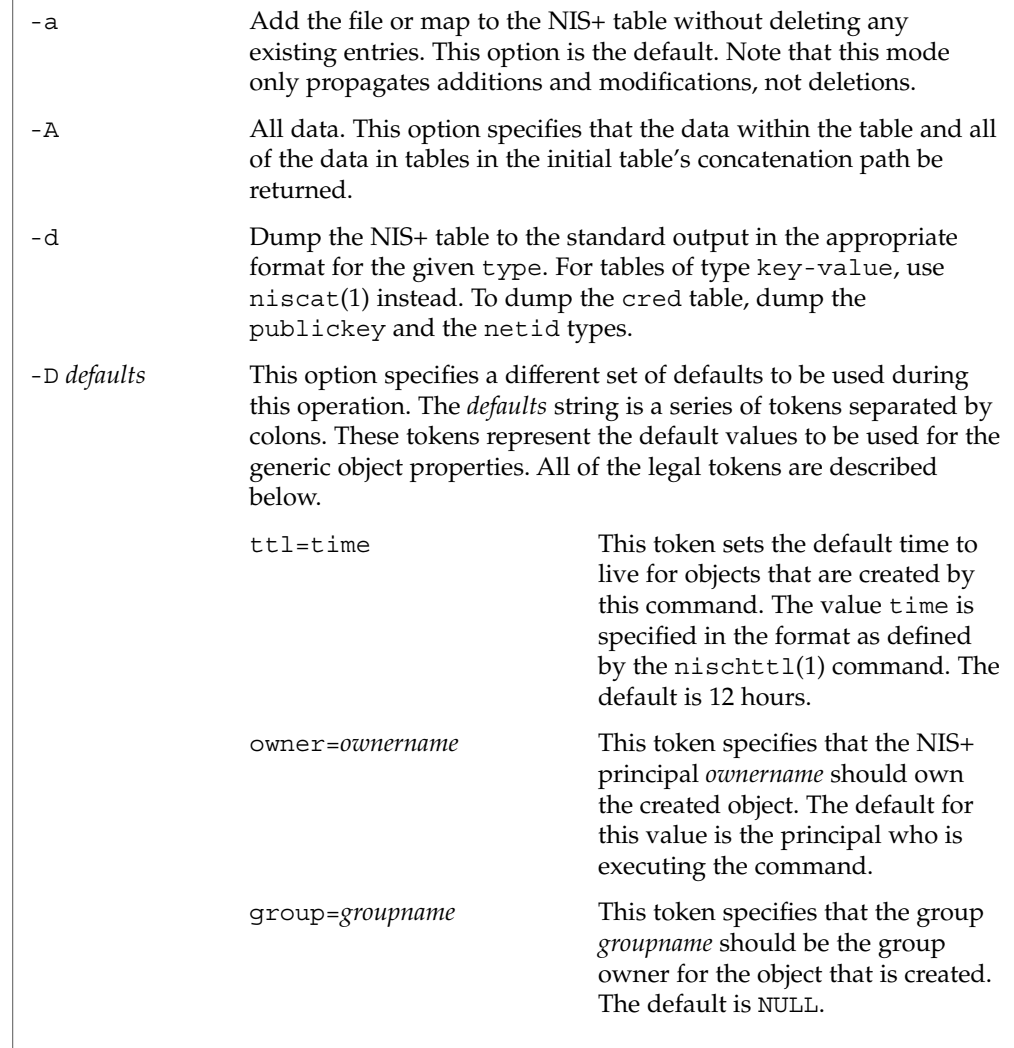

System Administration Commands **1307**

nisaddent(1M)

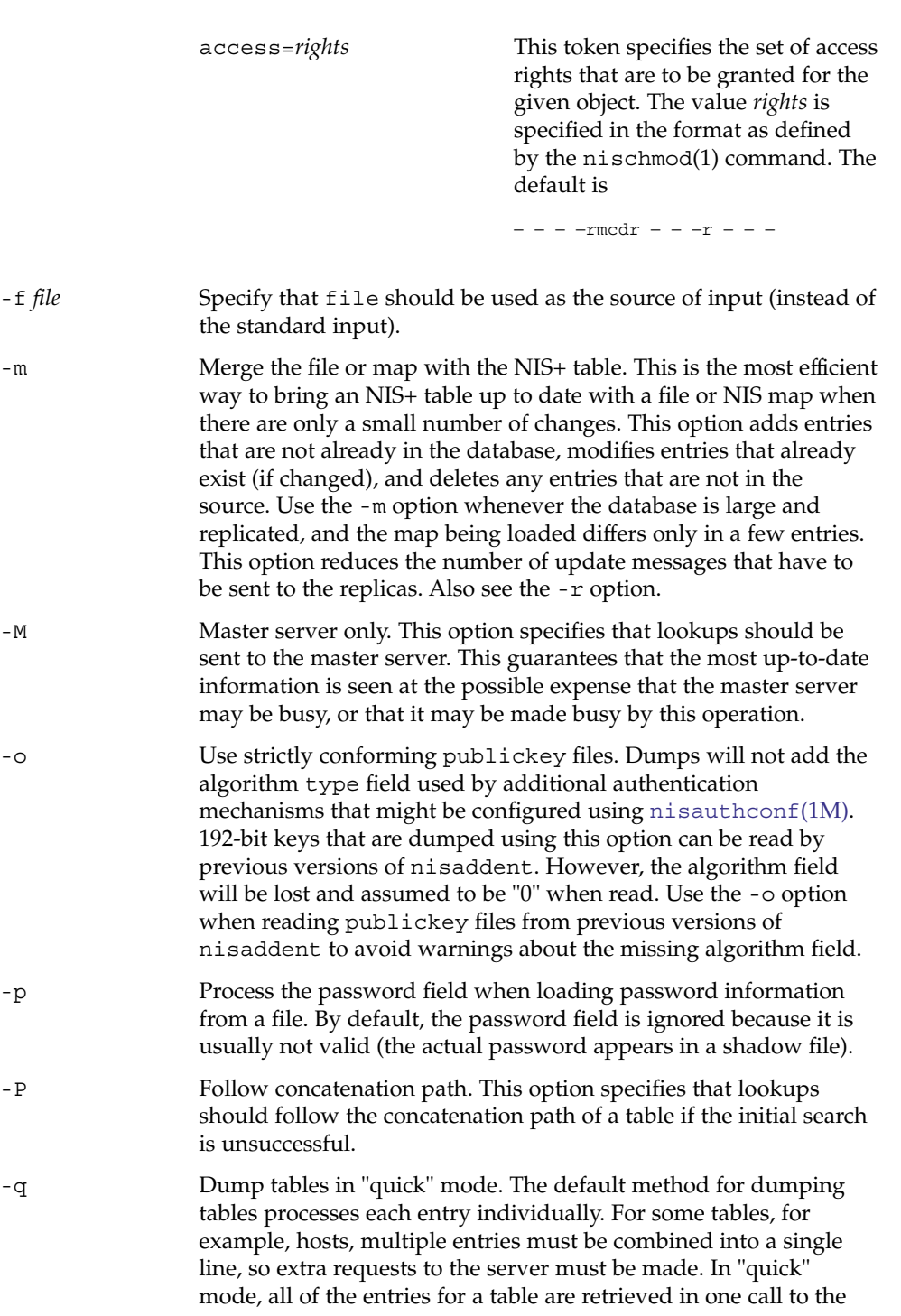

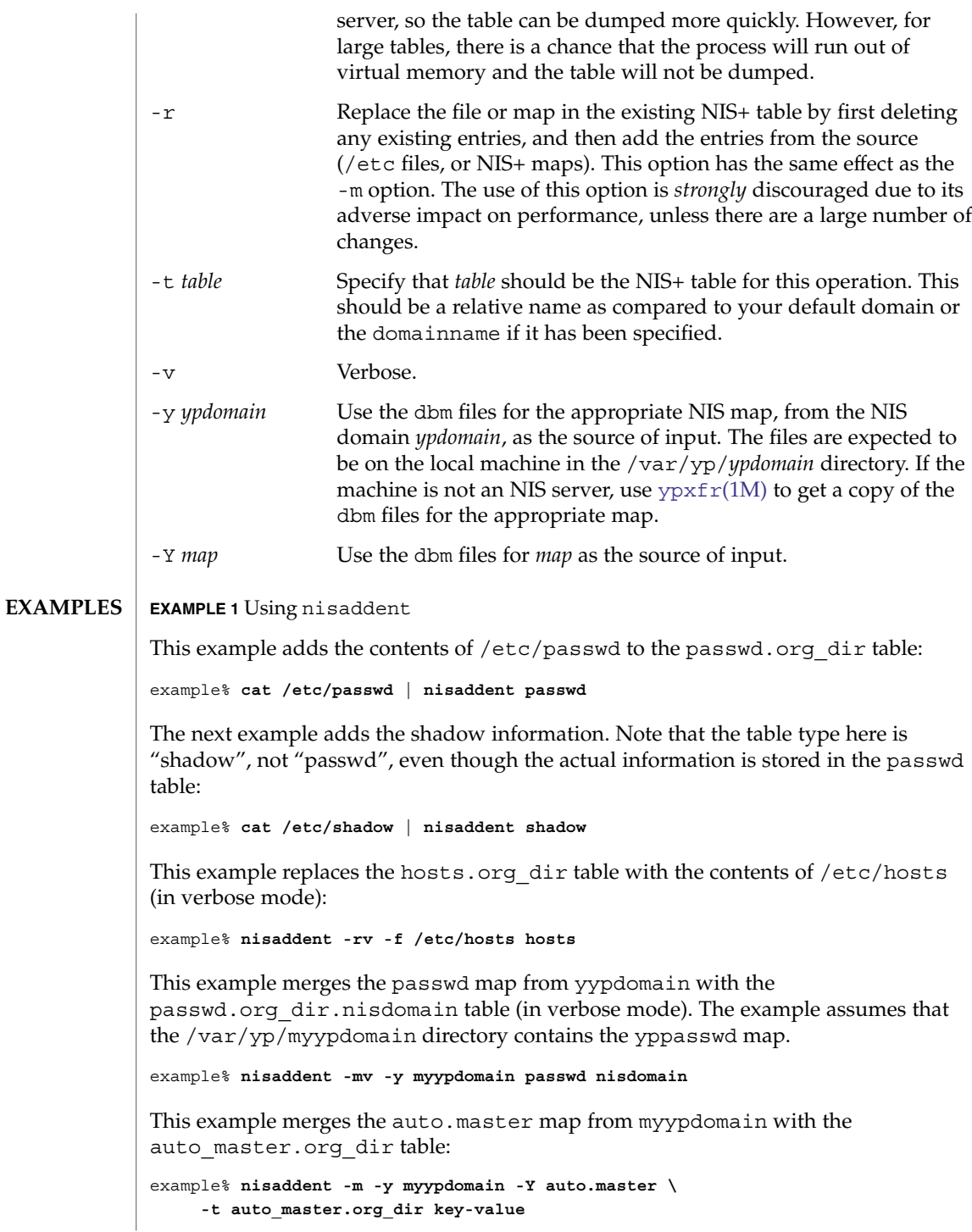

System Administration Commands **1309**

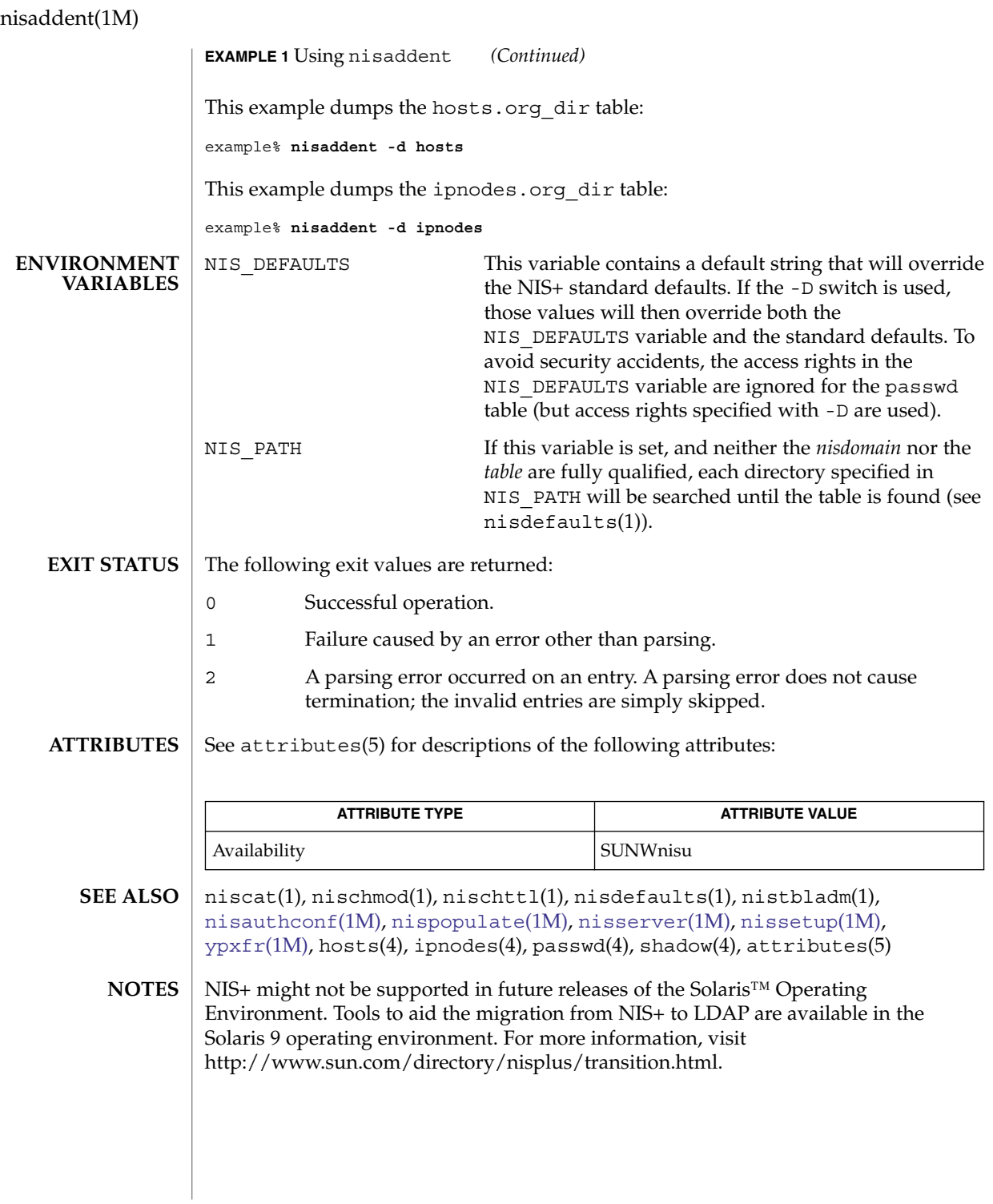

<span id="page-1310-0"></span>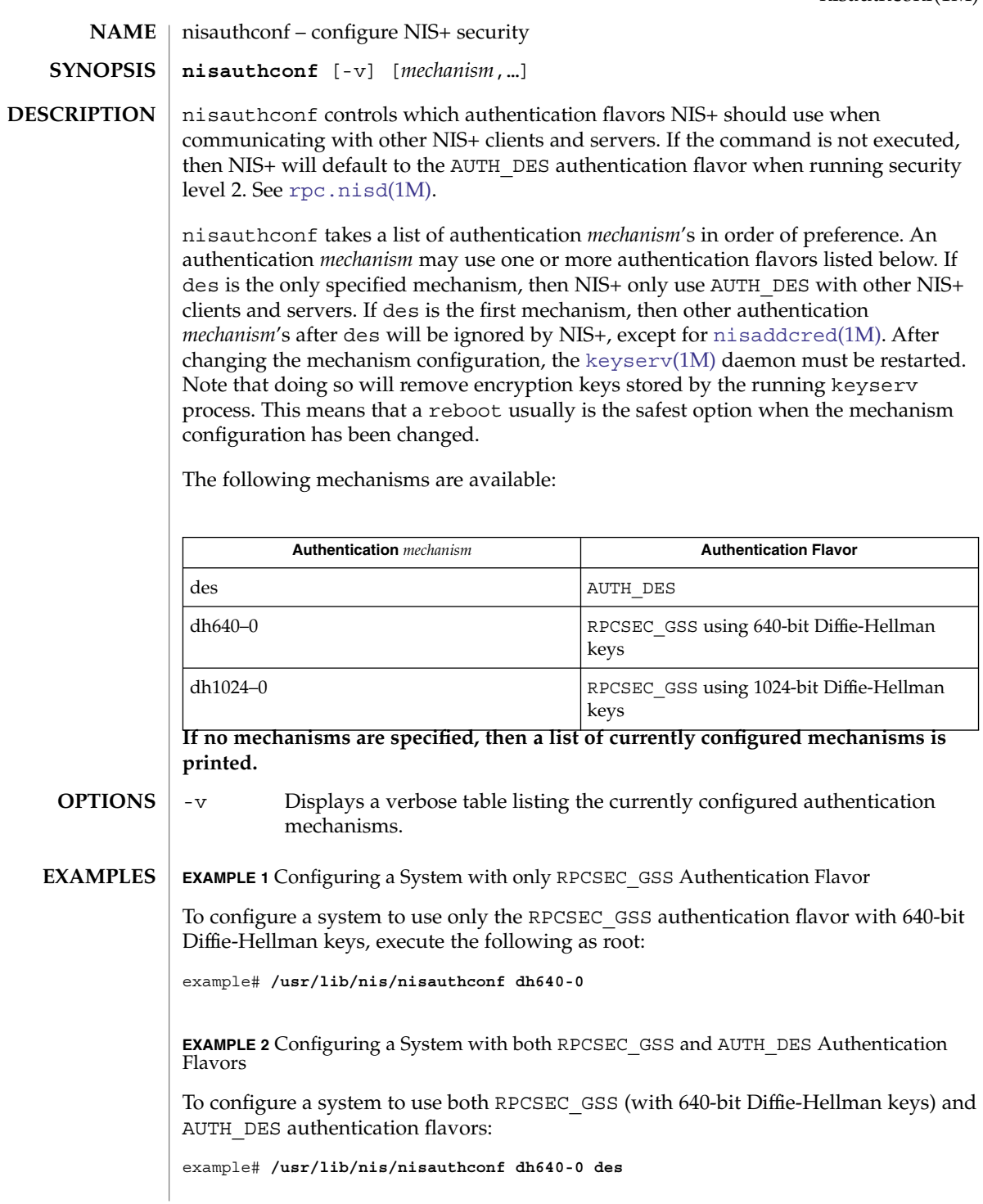

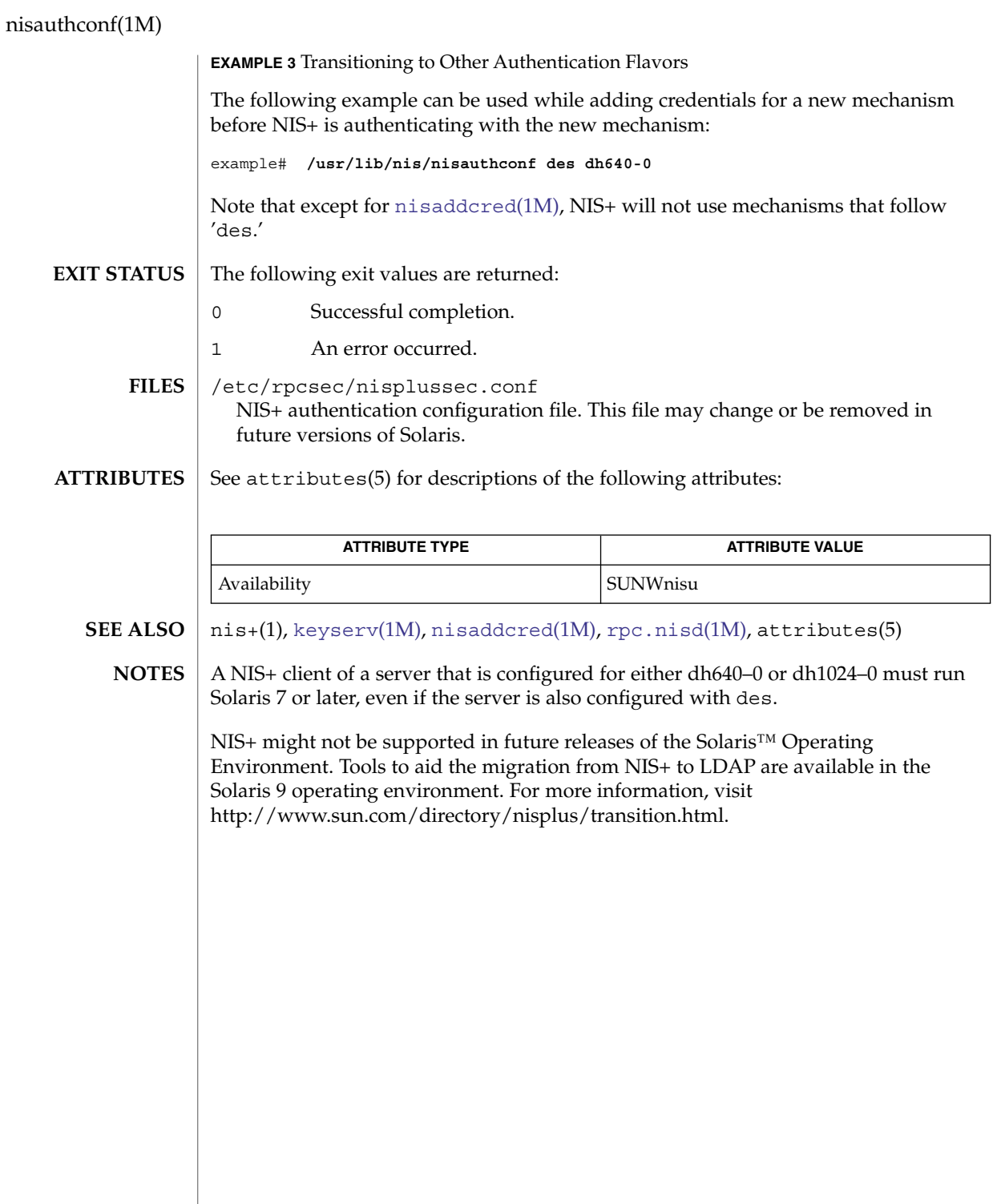

nisbackup – backup NIS+ directories **nisbackup** [-v] *backup-dir directory*… **nisbackup** [-v] -a *backup-dir* **NAME SYNOPSIS**

**DESCRIPTION**

nisbackup backs up a NIS+ directory object on a NIS+ master server. Updates to the NIS+ database will be temporarily disabled while nisbackup is running. The *backup-dir* is a UNIX directory that must exist prior to running nisbackup. The nisbackup command can be used to backup an individual NIS+ directory object or all ( -a) of the NIS+ directory objects served by a master server. The NIS+ directory objects being backed up will be placed into subdirectories under the *backup-dir* directory. These subdirectories are named according to the NIS+ directory object they contain. nisbackup operates on individual NIS+ directory objects (for example, org\_dir.wiz.com). This allows an administrator to selectively backup specific directories.

The  $rpc \text{.nisd(M)}$  process must be running on the master server with a stable NIS+ database for nisbackup to complete. nisbackup will not attempt to correct any corruption in the NIS+ database, so it is important that backups be done regularly as part of the NIS+ administration.

The first synopsis is used to backup a single NIS+ directory object or a list of NIS+ directory objects. The objects can be partially qualified or fully qualified. The machine on which the command is executing must be the master for the NIS+ directory objects specified.

The second synopsis will backup all of the NIS+ directory objects that are served by this master. The -a option is the recommended method of backing up a master server, since it will backup all NIS+ directory objects that are served by this master. If this server is a master server for more than one domain, the backup will include NIS+ directories that belong to all of the domains served. Individual NIS+ directory objects can be selected for restoring from a *backup-dir* created with the -a option. See [nisrestore](#page-1342-0)(1M).

The -a option only includes directory objects for which this server is the master. It is possible, but not recommended, to configure a master server as a replica for other domains. The objects belonging to those replicated domains will not be backed up with the -a option. The backup of replicated objects must be run on the master server for those objects.

Do not use the same *backup-dir* to backup different master servers. Each master server must have its own *backup-dir*.

nisbackup will set the [rpc.nisd](#page-1664-0)(1M) to read only mode, which will disable updates to the NIS+ database. This is neccessary to ensure the consistency of the backup. For this reason, nisbackup should not be run while large numbers of updates are being applied to the NIS+ database. Update utilities such as [nisaddent](#page-1305-0)(1M) should not be run simultaneously with nisbackup.

**OPTIONS**

-a Creates a backup of all NIS+ directory objects for which this server is a master.

nisbackup(1M)

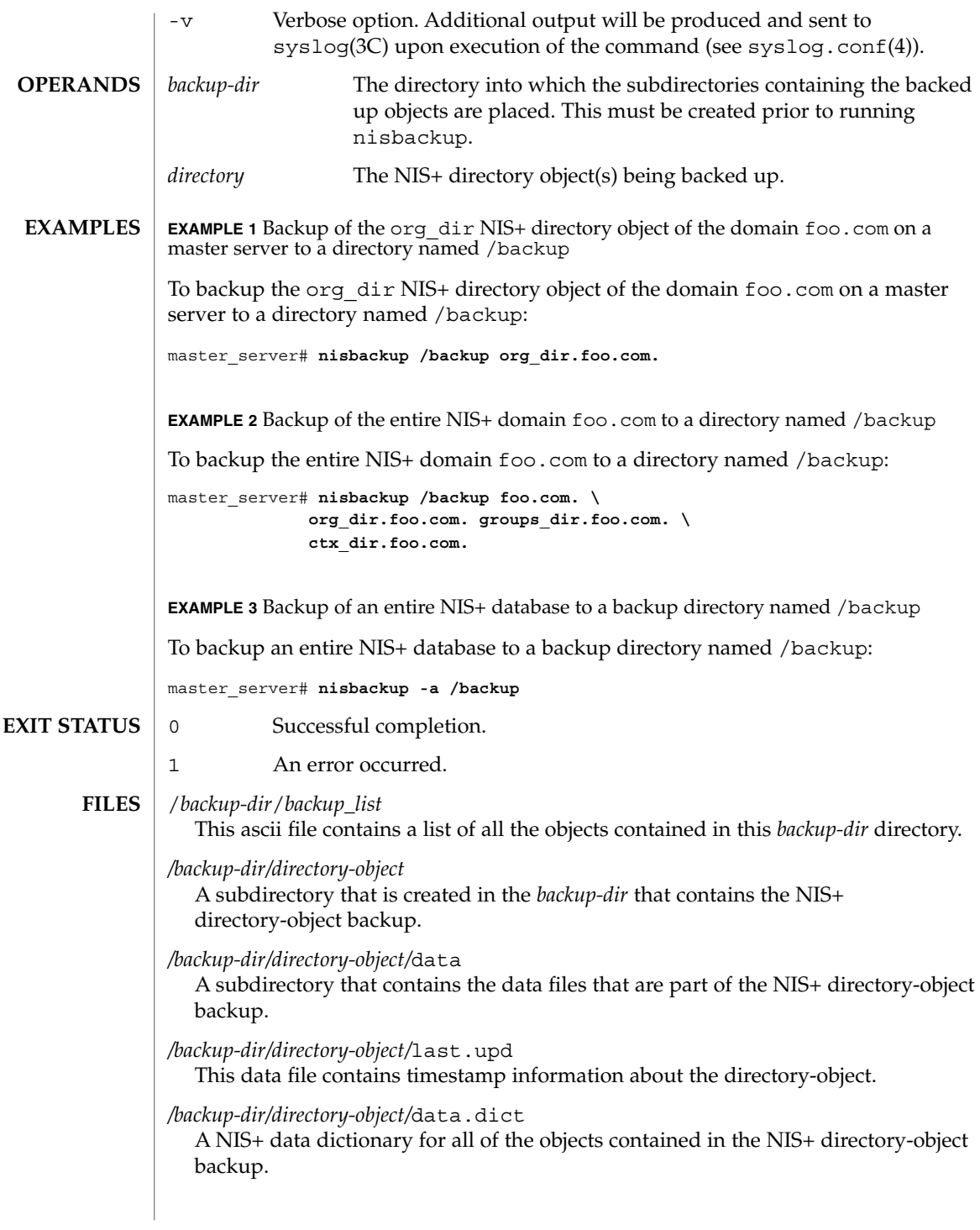

#### **ATTRIBUTES** | See attributes(5) for descriptions of the following attributes:

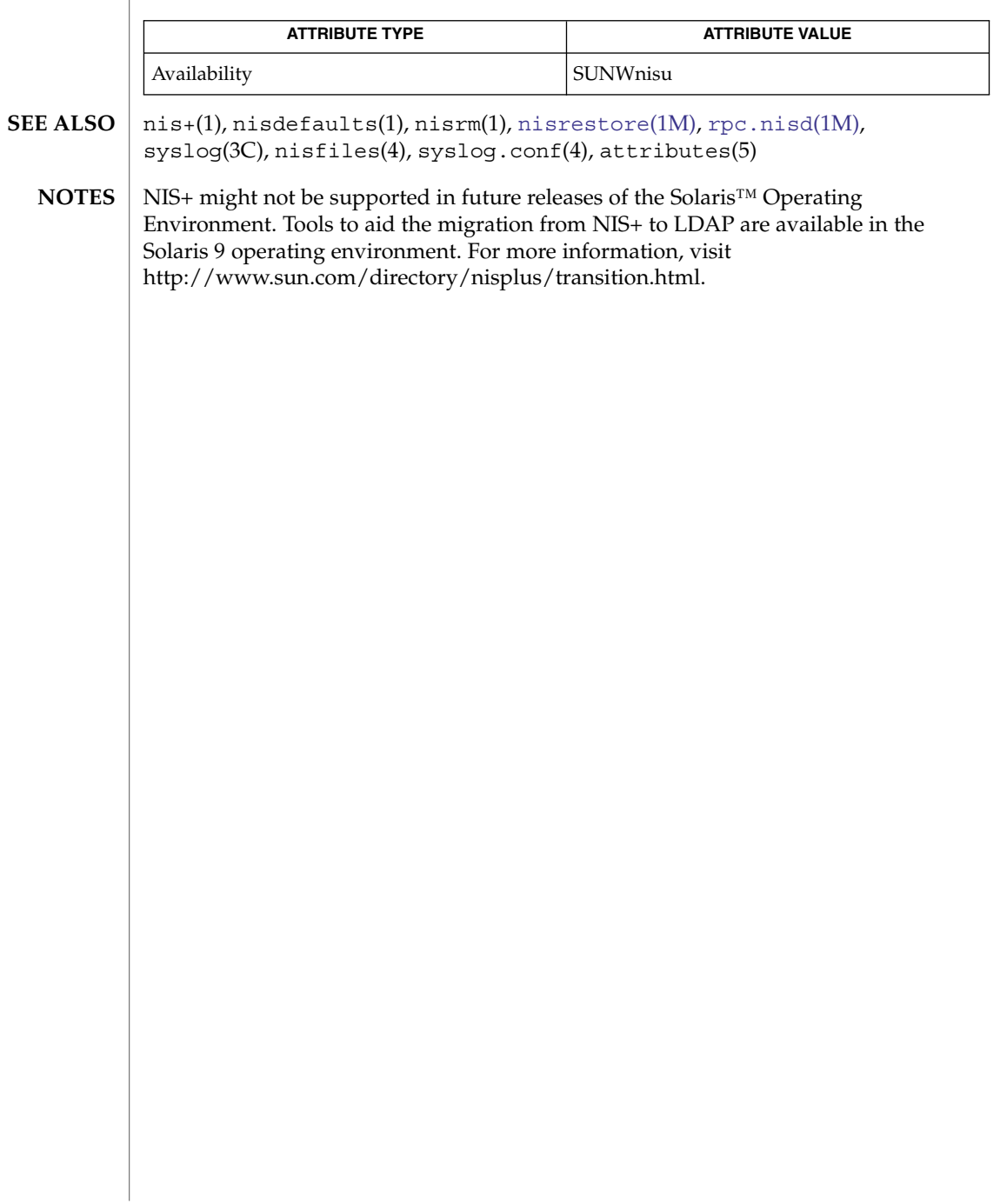

nis\_cachemgr(1M)

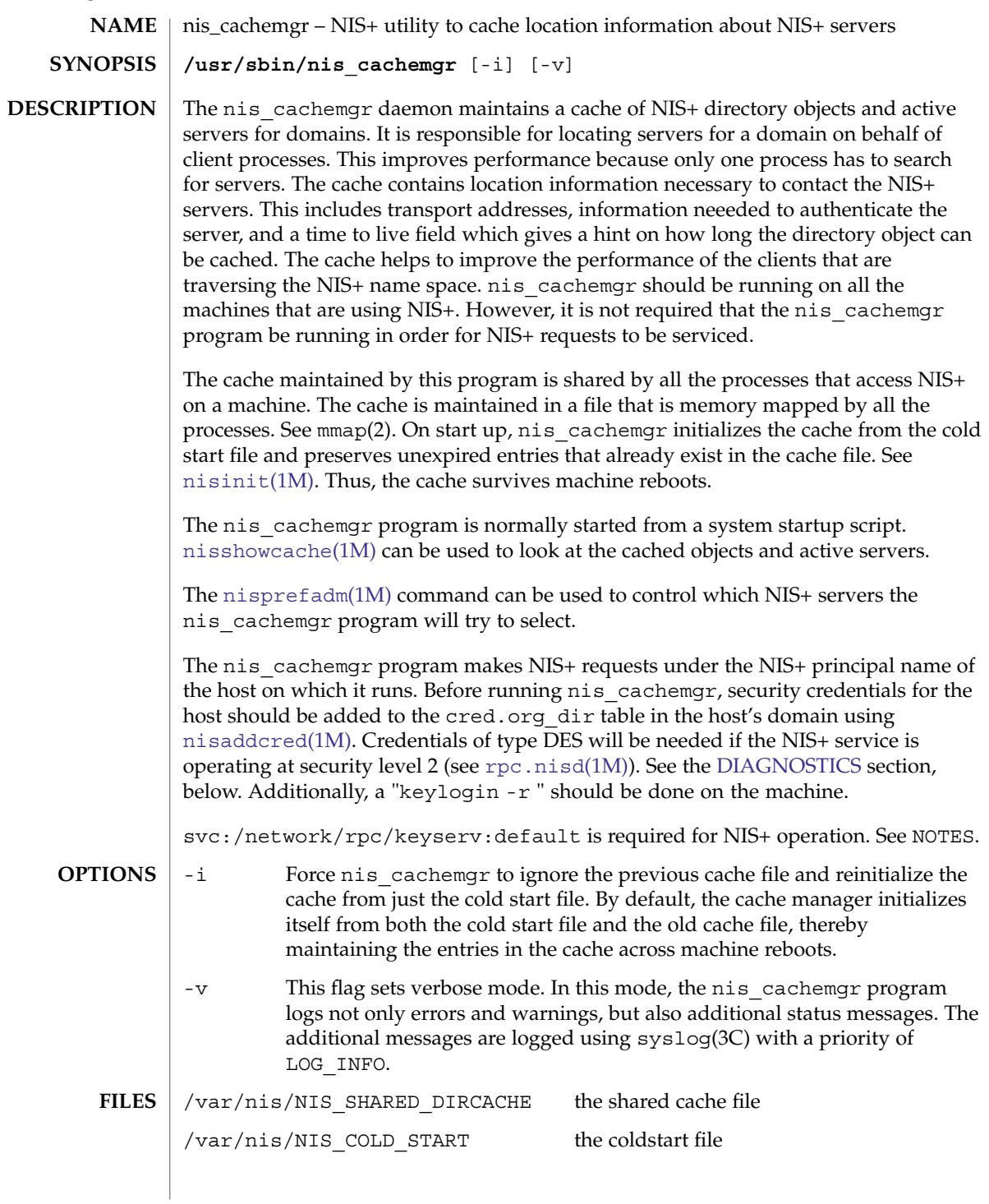

<span id="page-1316-0"></span>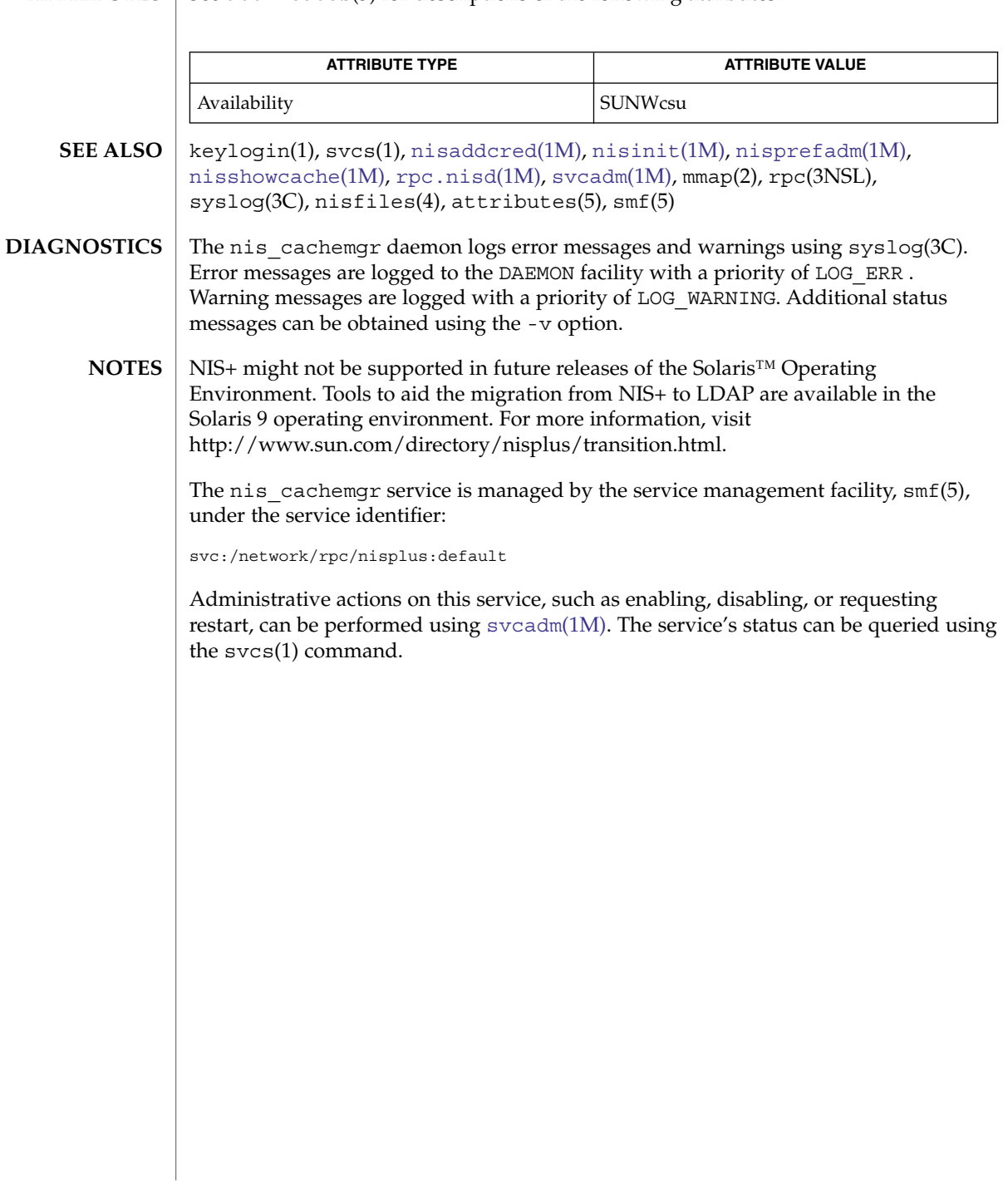

<span id="page-1317-0"></span>nisclient(1M)

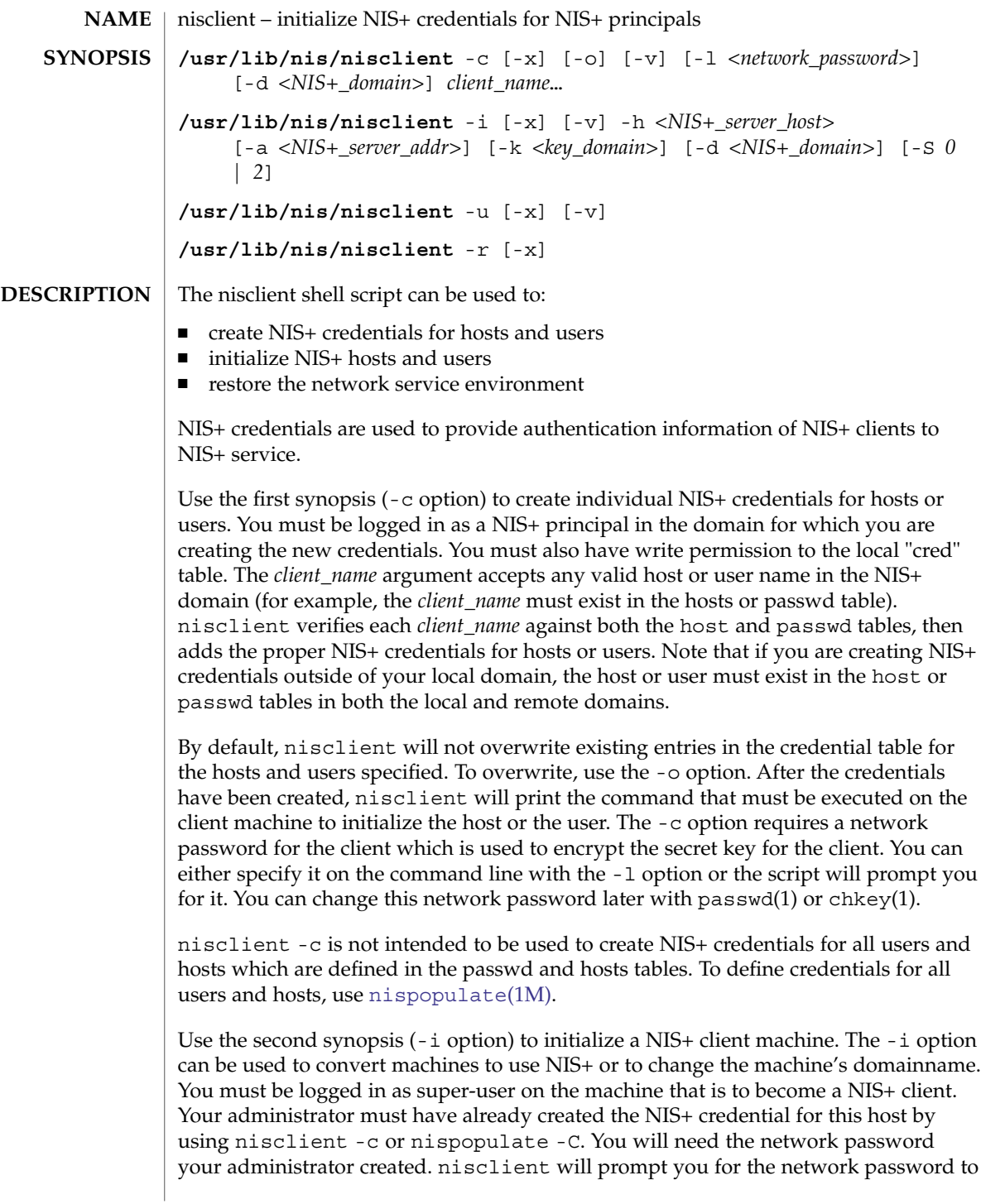

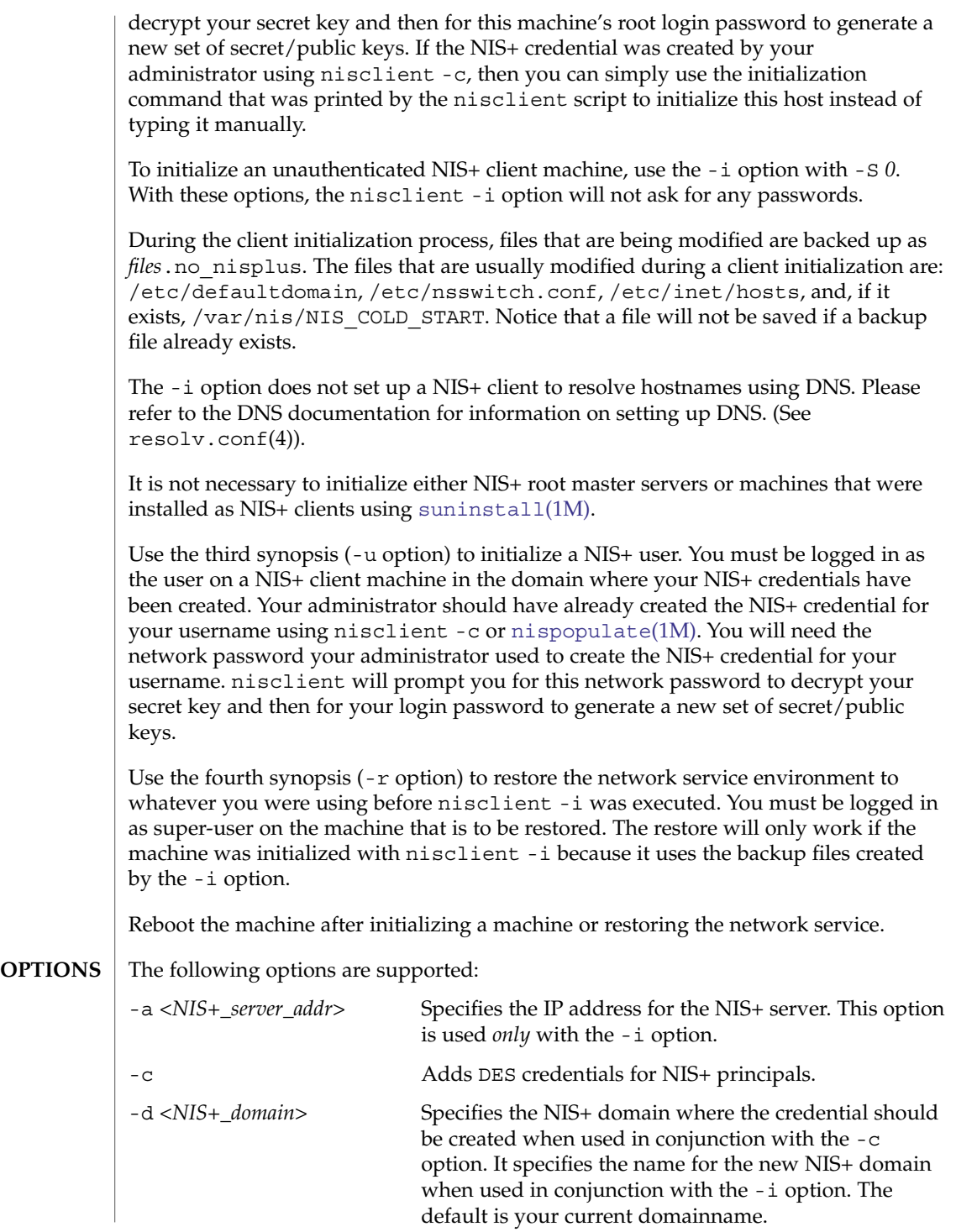

System Administration Commands **1319**

# nisclient(1M)

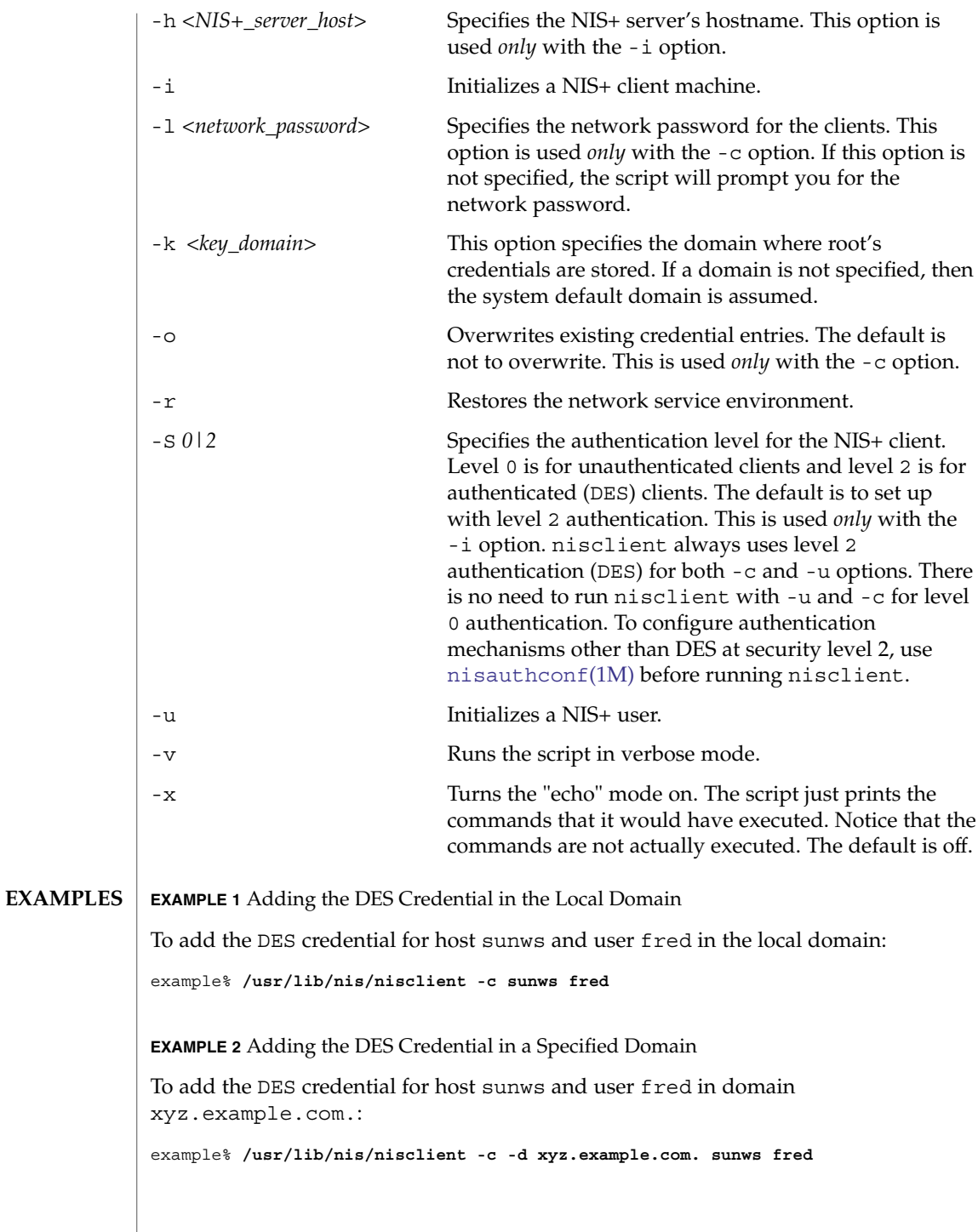

**EXAMPLE 3** Initializing the Host in a Specific Domain To initialize host sunws as a NIS+ client in domain xyz.example.com. where nisplus\_server is a server for the domain xyz.example.com.: example# **/usr/lib/nis/nisclient -i -h nisplus\_server -d xyz.example.com** The script will prompt you for the IP address of nisplus\_server if the server is not found in the /etc/hosts file. The -d option is needed only if your current domain name is different from the new domain name. **EXAMPLE 4** Initializing the Host as an Unauthenticated Client in a Specific Domain To initialize host sunws as an unauthenticated NIS+ client in domain xyz.example.com. where nisplus\_server is a server for the domain xyz.example.com: example# **/usr/lib/nis/nisclient -i -S 0 \ -h nisplus\_server -d xyz.example.com. -a 172.16.44.1 EXAMPLE 5** Initializing the User as a NIS+ principal To initialize user fred as a NIS+ principal, log in as user fred on a NIS+ client machine. example% **/usr/lib/nis/nisclient -u** /var/nis/NIS\_COLD\_START This file contains a list of servers, their transport addresses, and their Secure RPC public keys that serve the machines default domain. /etc/defaultdomain The system default domainname. /etc/nsswitch.conf Configuration file for the name-service switch. /etc/inet/hosts Local host name database. See attributes(5) for descriptions of the following attributes: **FILES ATTRIBUTES**

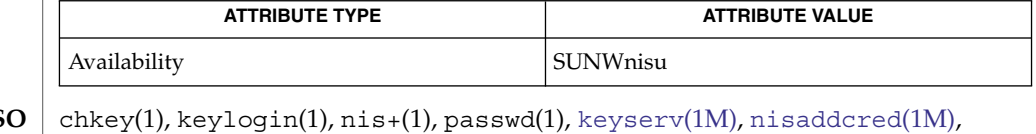

[nisauthconf](#page-1310-0)(1M), [nisinit](#page-1322-0)(1M), [nispopulate](#page-1334-0)(1M), [suninstall](#page-2030-0)(1M), nsswitch.conf(4), resolv.conf(4), attributes(5) **SEE ALS** 

System Administration Commands **1321**

nisclient(1M)

NIS+ might not be supported in future releases of the Solaris™ Operating Environment. Tools to aid the migration from NIS+ to LDAP are available in the Solaris 9 operating environment. For more information, visit [http://www.sun.com/directory/nisplus/transition.html.](http://www.sun.com/directory/nisplus/transition.html) **NOTES**

<span id="page-1322-0"></span>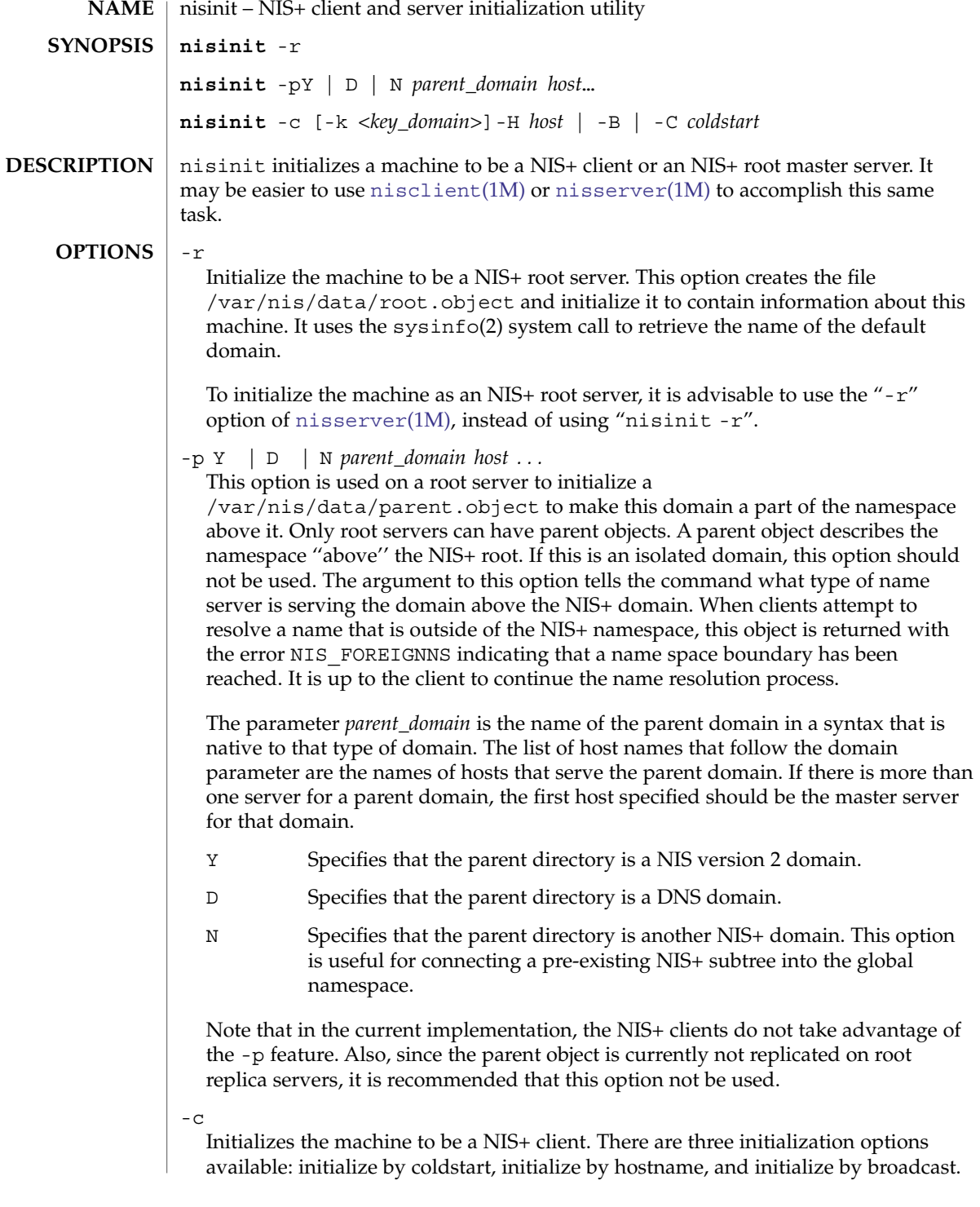

### nisinit(1M)

The most secure mechanism is to initialize from a trusted coldstart file. The second option is to initialize using a hostname that you specify as a trusted host. The third method is to initialize by broadcast and it is the least secure method.

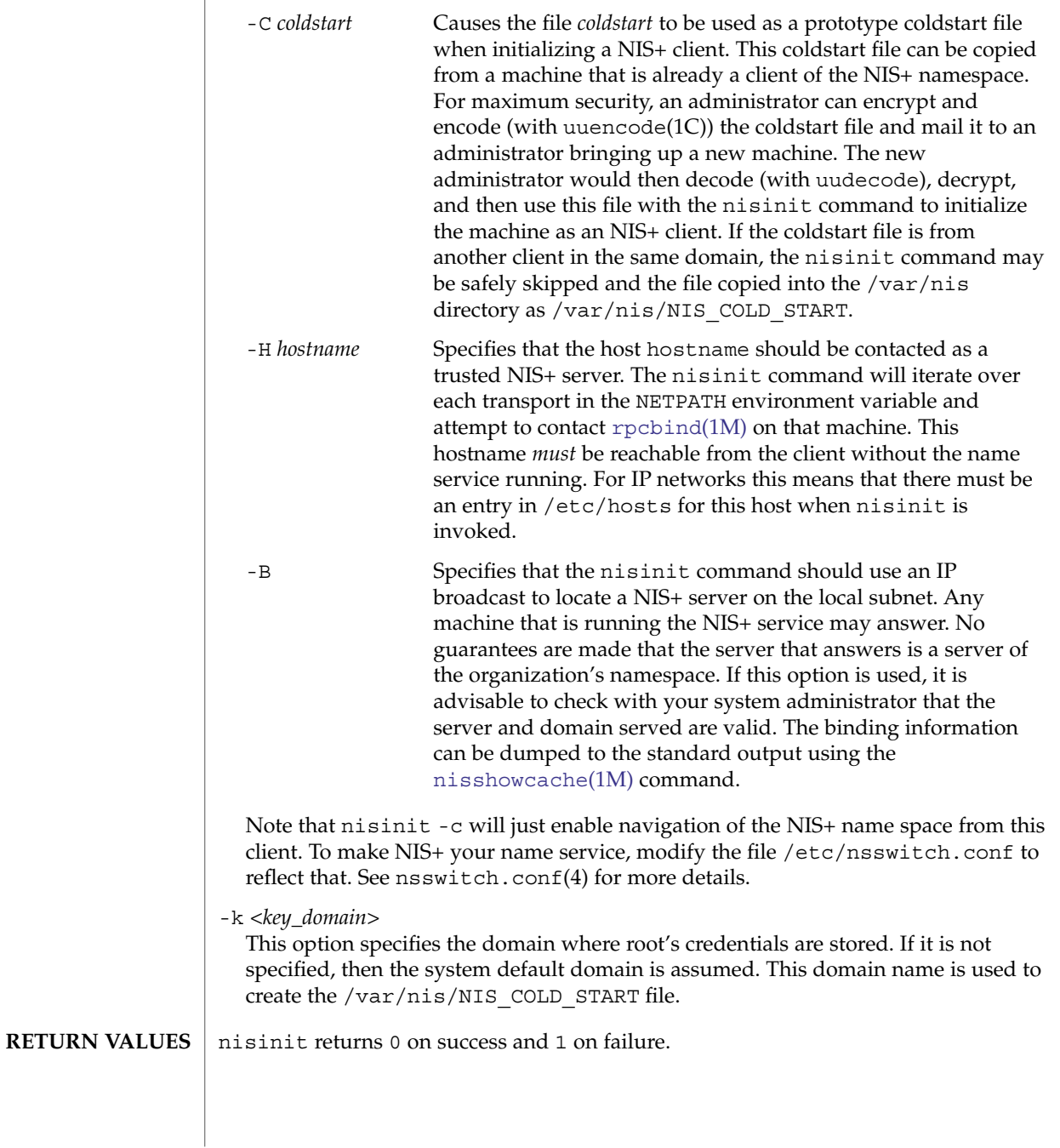

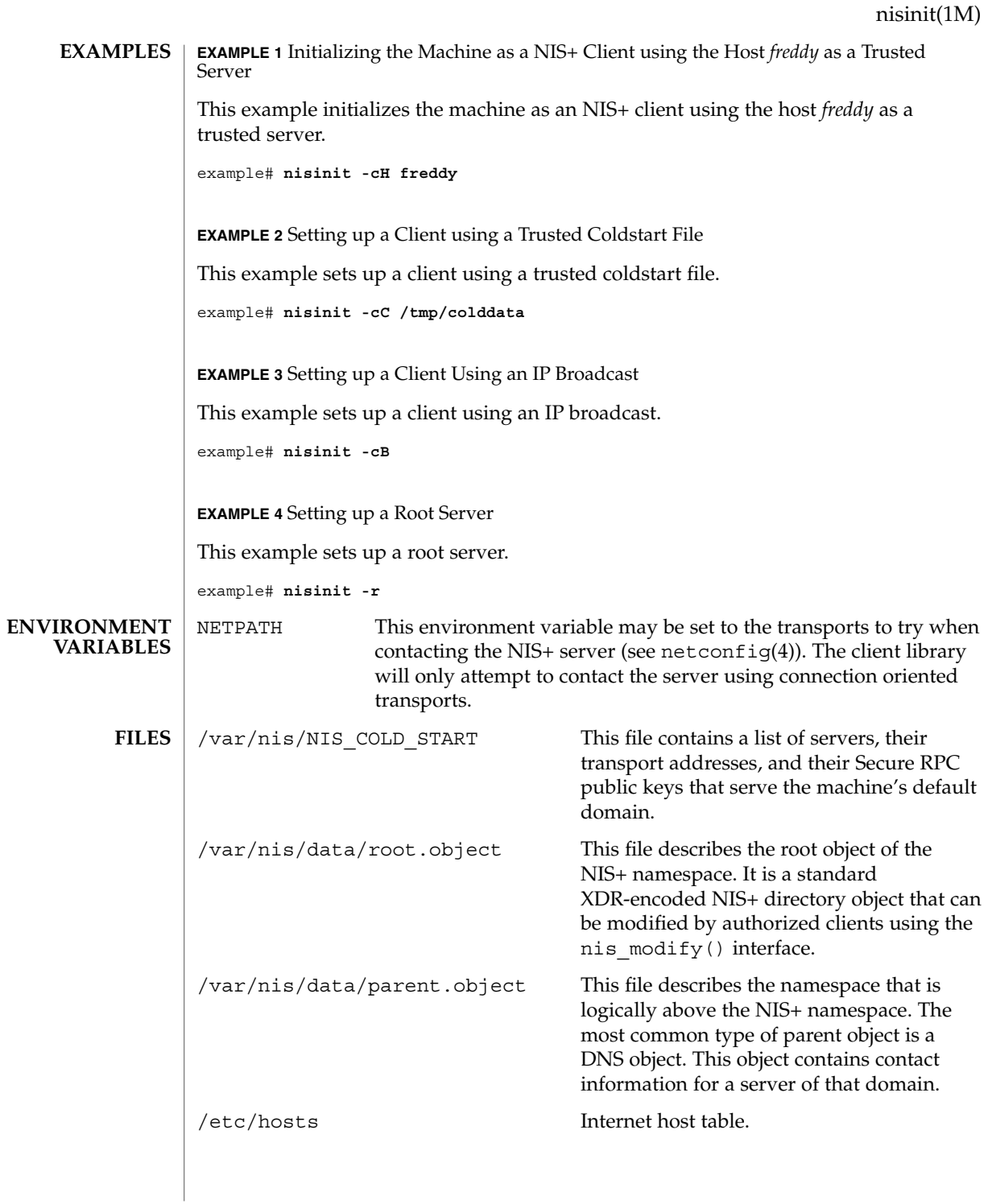

System Administration Commands **1325**

# nisinit(1M)

**ATTRIBUTES** | See attributes(5) for descriptions of the following attributes:

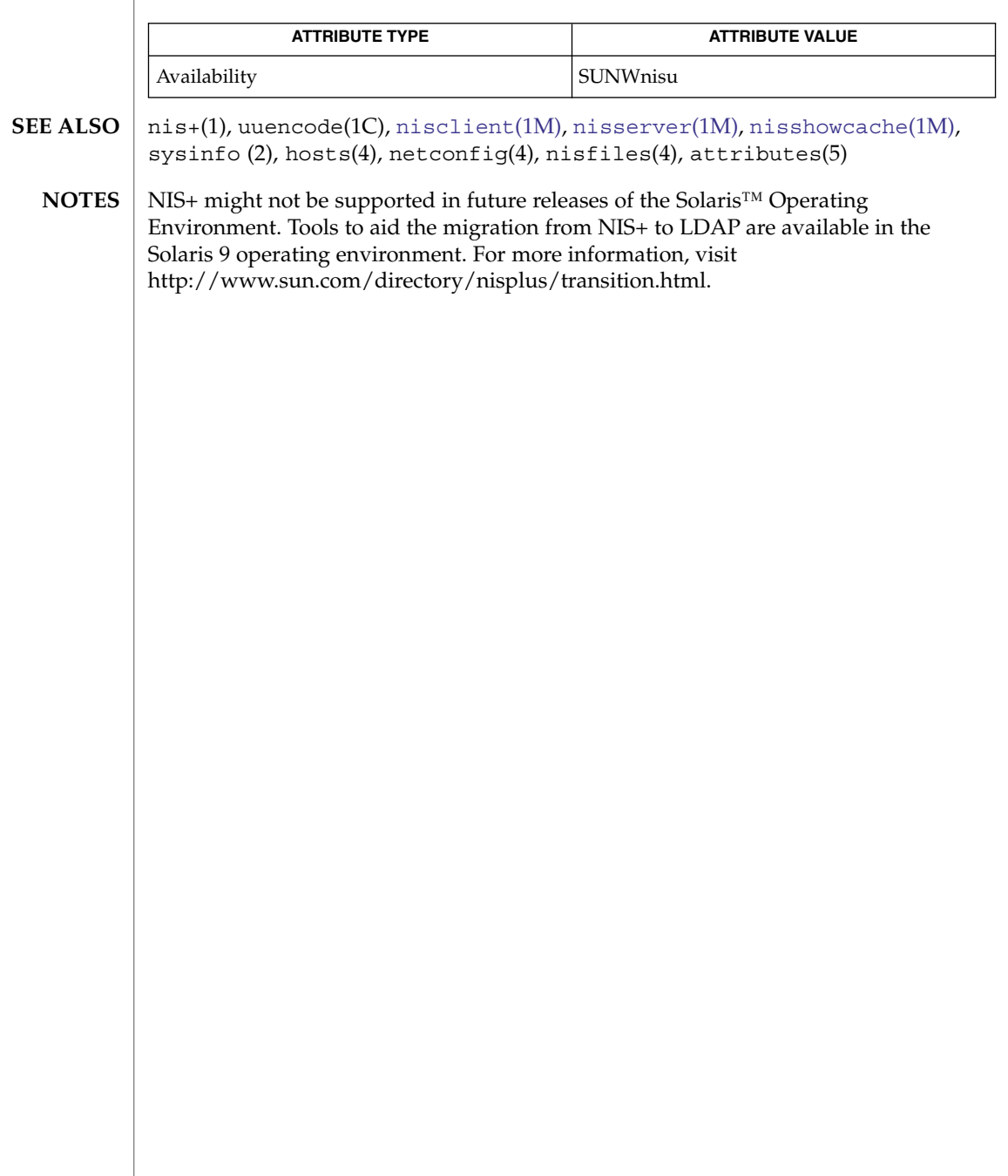

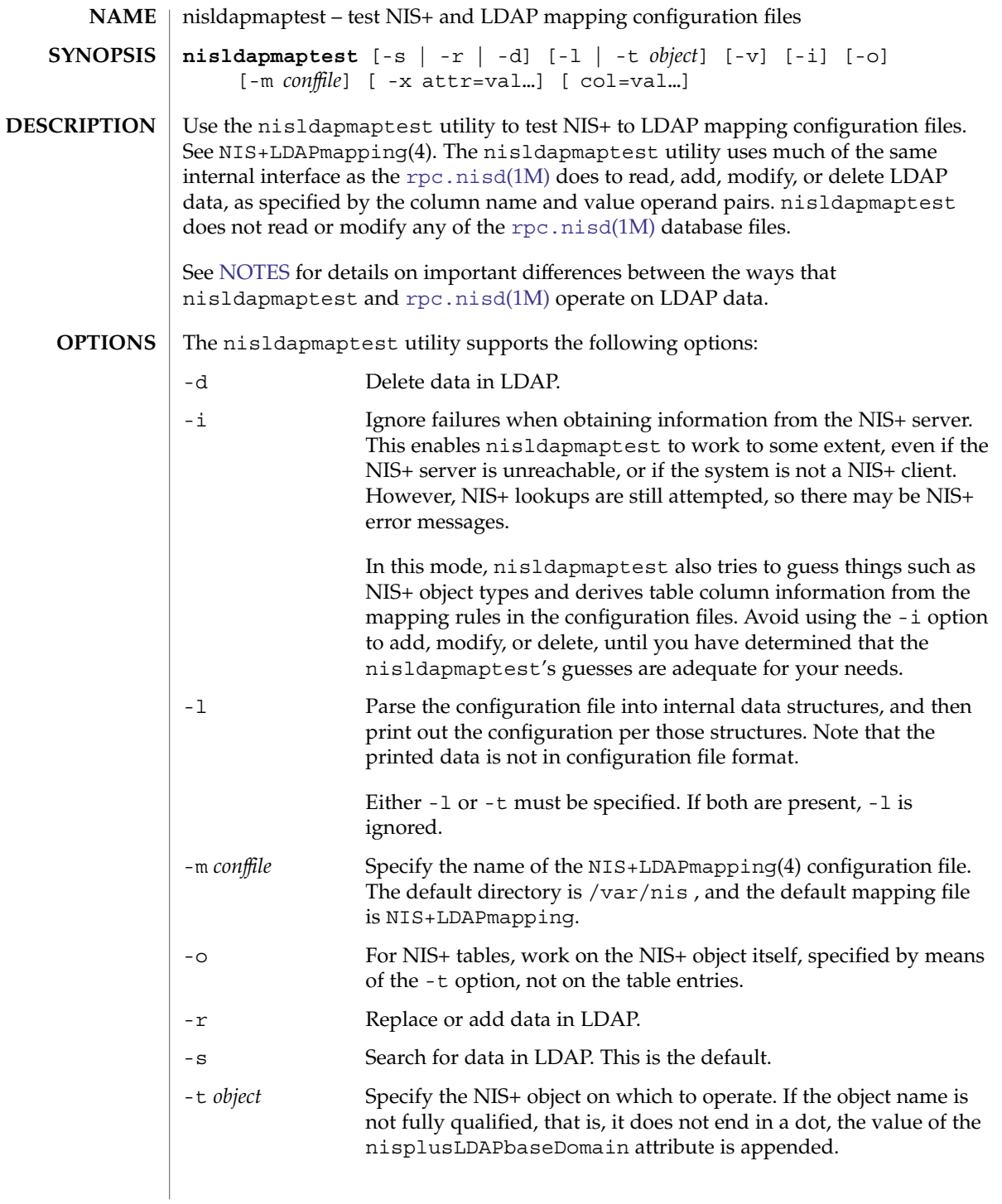

nisldapmaptest(1M)

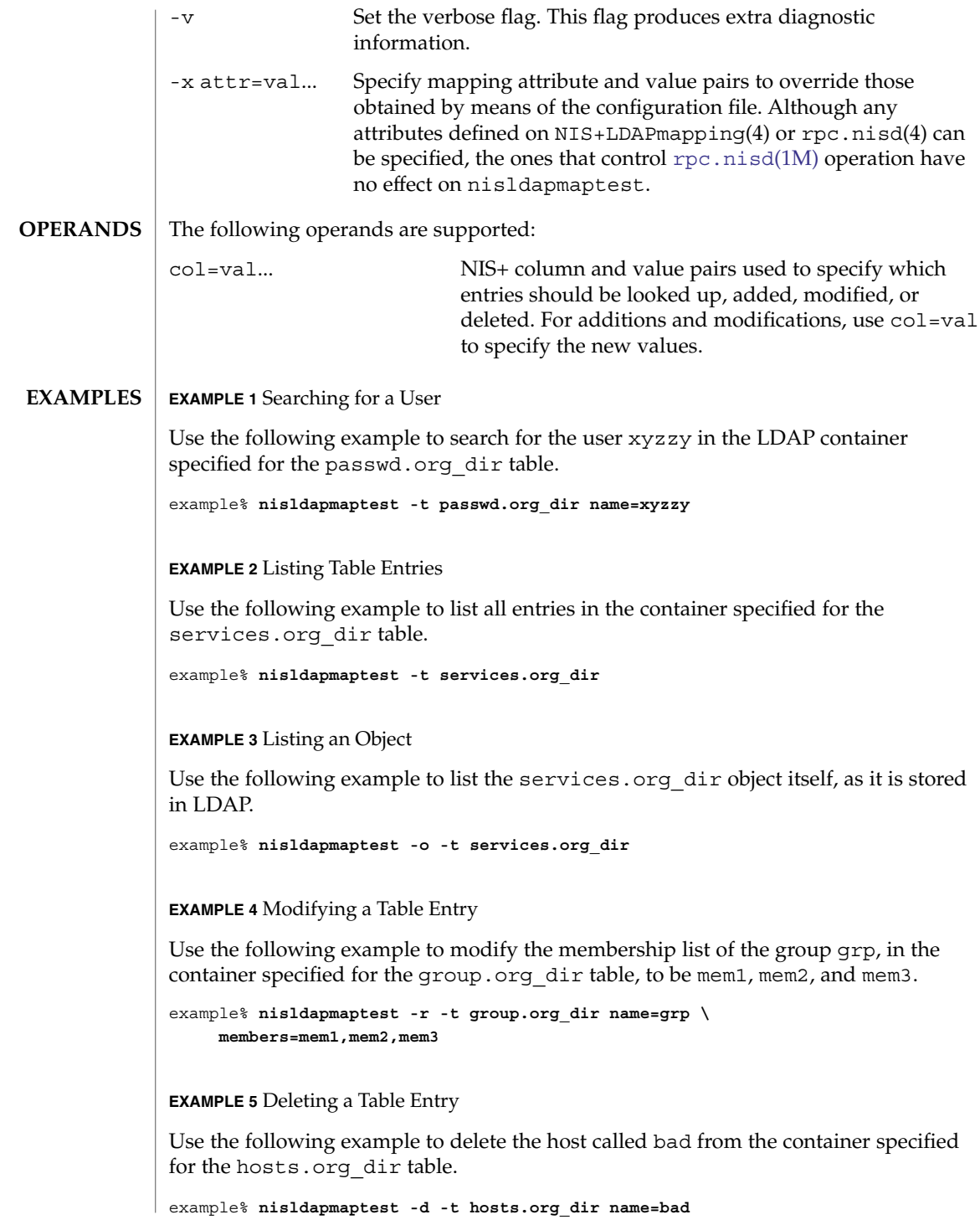

#### nisldapmaptest(1M)

<span id="page-1328-0"></span>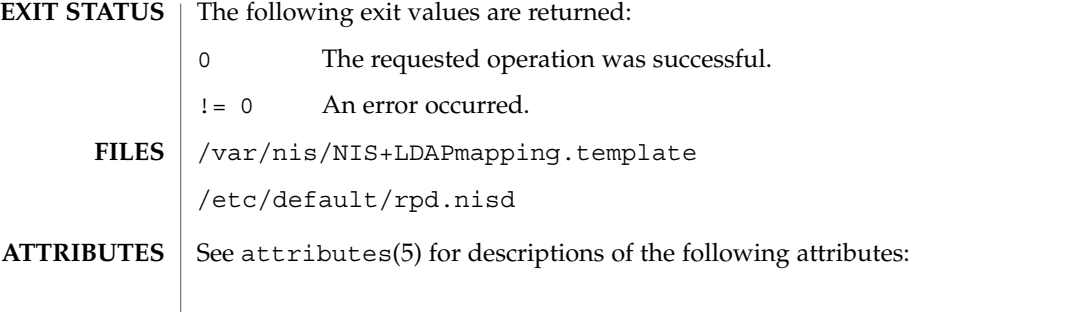

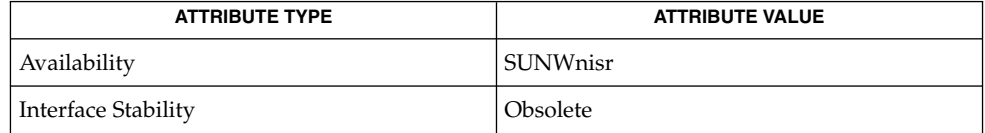

**SEE ALSO**

**NOTES**

[rpc.nisd](#page-1664-0)(1M), NIS+LDAPmapping(4), rpc.nisd(4), attributes(5)

- There are several differences between the ways that nisldapmaptest and rpc.nisd operate:
	- 1. nisldapmaptest obtains information about NIS+ by means of the NIS+ API calls, while rpc.nisd looks in its internal database. Thus, if the NIS+ server is not available, nisldapmaptest may be unable to determine NIS+ object types or table column information.
	- 2. While nisldapmaptest can add, modify, or delete LDAP data, it does not modify any NIS+ data.
	- 3. When operating on table entries, if nisldapmaptest is unable to obtain the entry from NIS+, it composes LDAP operations using only the supplied col=val operands. Depending on the mapping used, this can result in extra LDAP operations, for example, attempting to obtain a DN for add, modify, or delete.
	- 4. The default value for nisplusLDAPbaseDomain is the system domain name per sysinfo(2) in nisldapmaptest, but the internal notion of the domain it serves in rpc.nisd. While the two usually are the same, this is not necessarily always the case.
	- 5. When more than one NIS+ entry maps to a single LDAP entry, nisldapmaptest may be unable to perform a complete update, unless you make sure that the col=val specification picks up all relevant NIS+ entries. For example, if you have the services.org\_dir NIS+ entries:

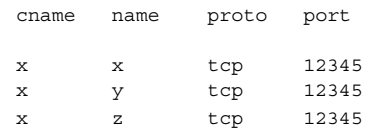

then specifying cname=x will pick up all three entries and create or modify the corresponding LDAP entry to have three CN values: x, y, and z. However, specifying name= $x$  will match just the first NIS+ entry, and create or modify the nisldapmaptest(1M)

LDAP entry to have just one CN: x.

**1330** man pages section 1M: System Administration Commands • Last Revised 5 Dec 2001

nislog(1M)

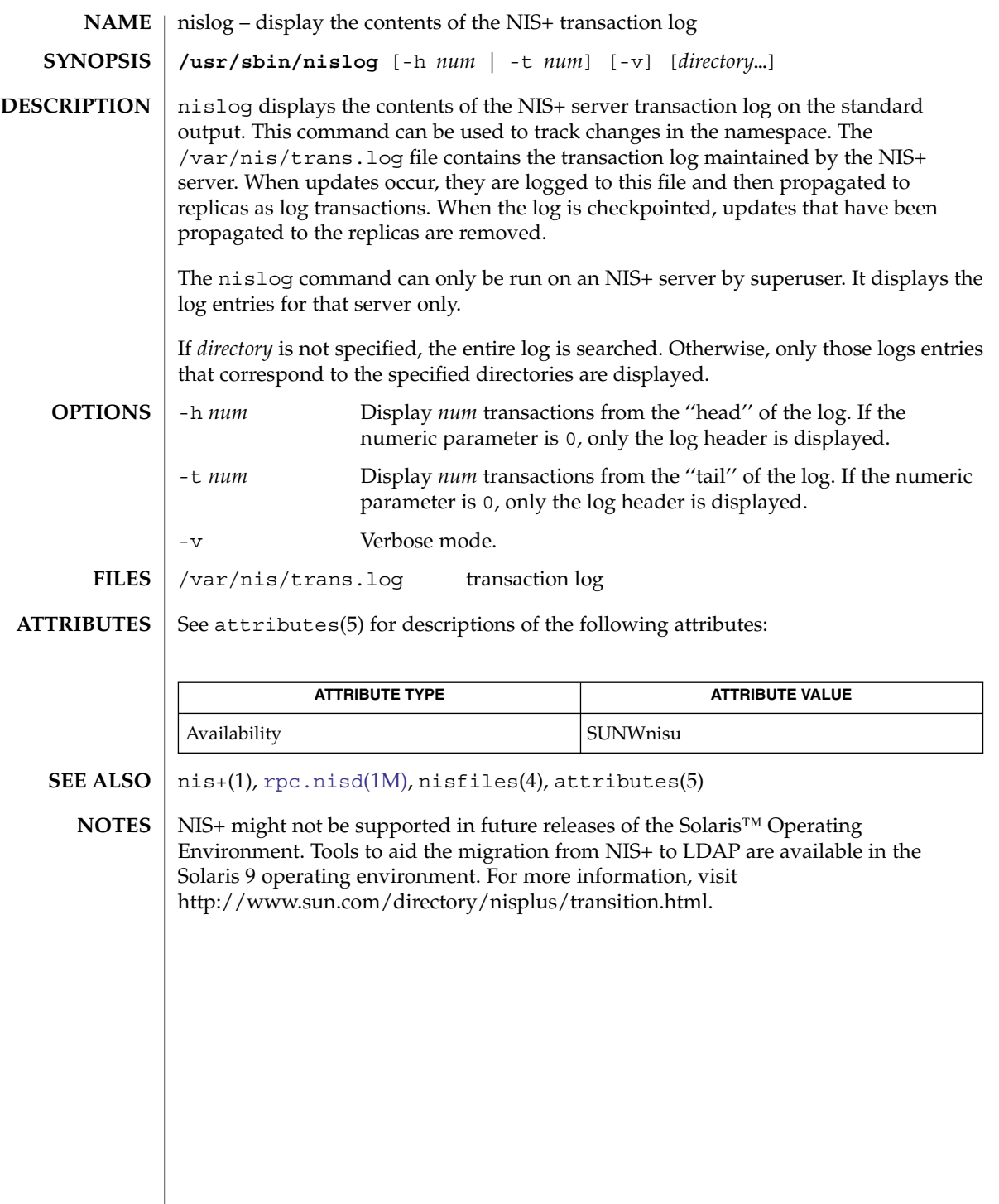

nisping(1M)

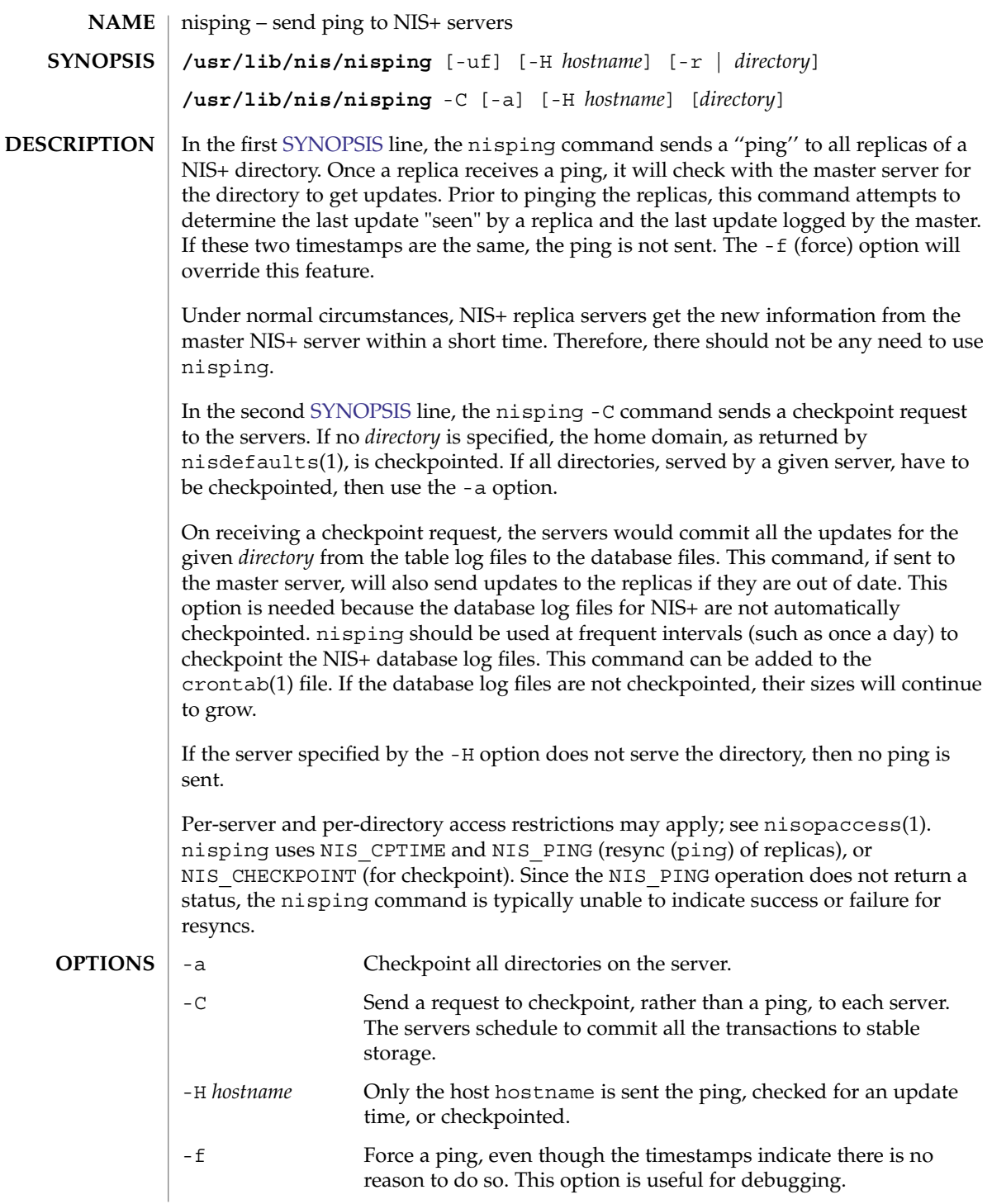
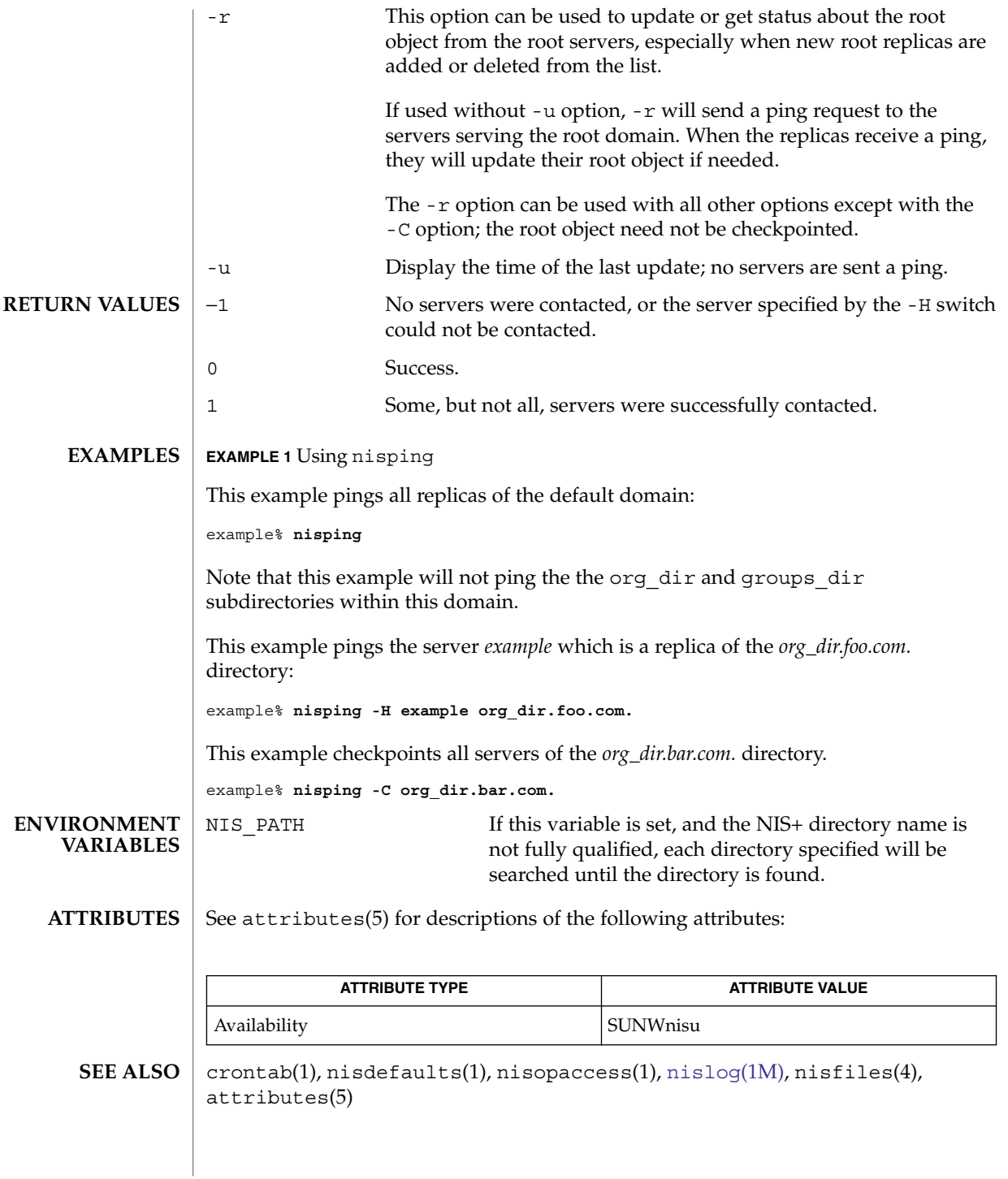

nisping(1M)

NIS+ might not be supported in future releases of the Solaris™ Operating Environment. Tools to aid the migration from NIS+ to LDAP are available in the Solaris 9 operating environment. For more information, visit [http://www.sun.com/directory/nisplus/transition.html.](http://www.sun.com/directory/nisplus/transition.html) **NOTES**

# nispopulate(1M)

<span id="page-1334-0"></span>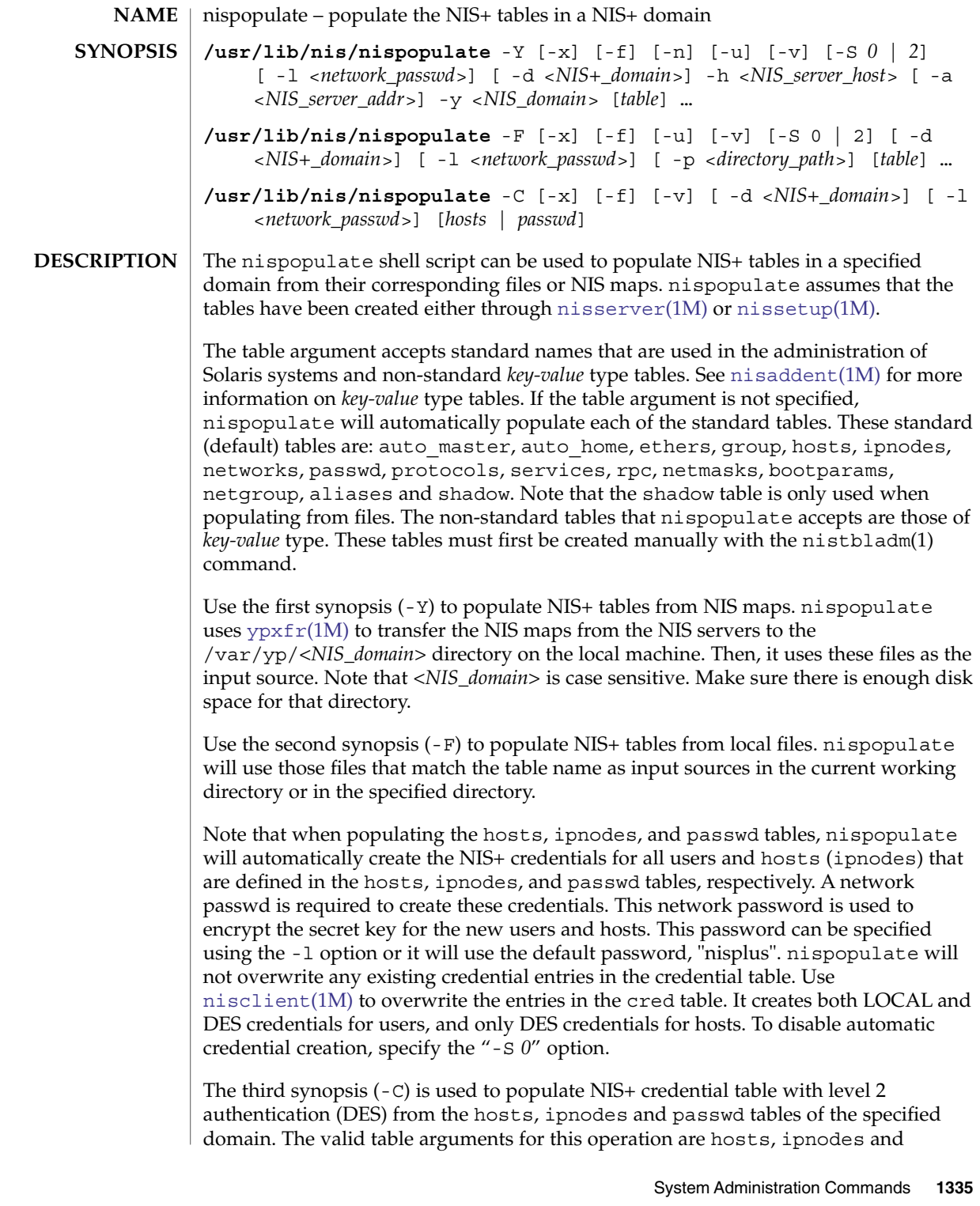

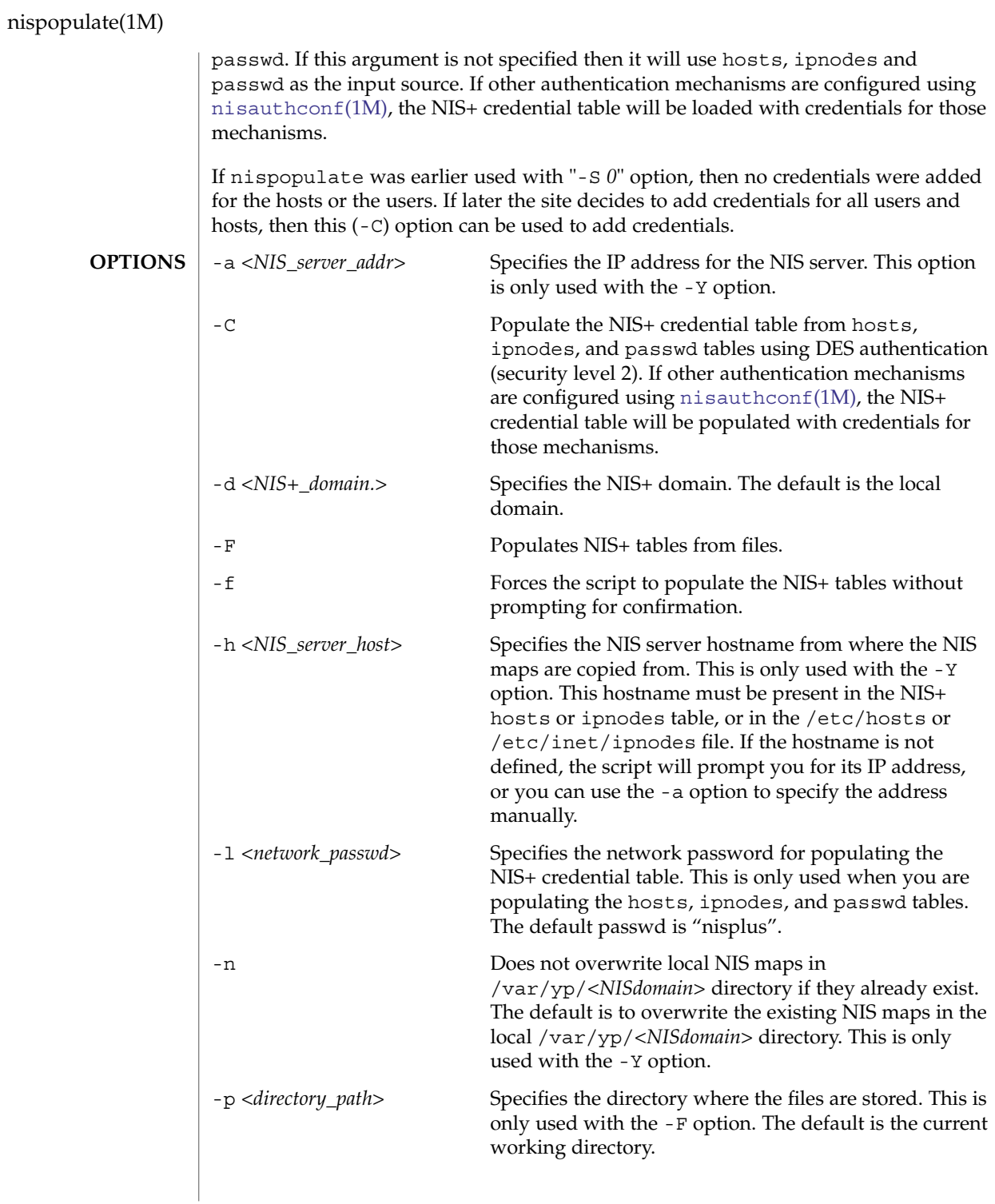

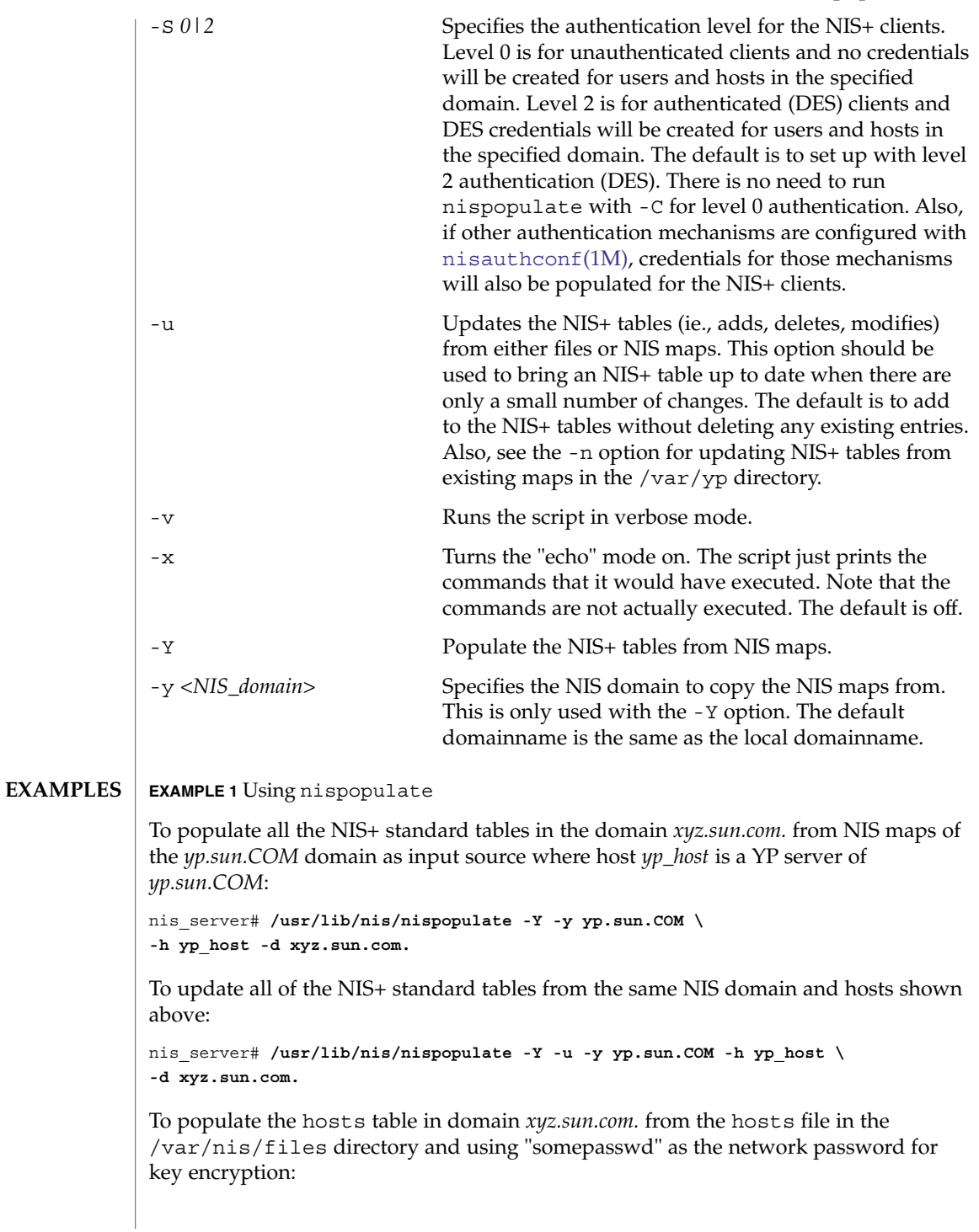

| nispopulate(1M)                        |                                                                                                    |                           |                                                   |
|----------------------------------------|----------------------------------------------------------------------------------------------------|---------------------------|---------------------------------------------------|
|                                        | (Continued)<br><b>EXAMPLE 1 Using nispopulate</b>                                                                                                    |                           |                                                   |
|                                        | nis server# /usr/lib/nis/nispopulate -F -p \<br>/var/nis/files -1 somepasswd hosts                                                                                                    |                           |                                                   |
|                                        | To populate the passwd table in domain xyz.sun.com. from the passwd file in the<br>/var/nis/files directory without automatically creating the NIS+ credentials:                                                                                                    |                           |                                                   |
|                                        | nis server# /usr/lib/nis/nispopulate -F -p /var/nis/files \<br>-d xys.sun.com. -S 0 passwd                                                                                                    |                           |                                                   |
|                                        | To populate the credential table in <i>domain xyz.sun.com</i> . for all users defined in the<br>passwd table.                                                                                                    |                           |                                                   |
|                                        | nis server# /usr/lib/nis/nispopulate -C -d xys.sun.com. passwd                                                                                                    |                           |                                                   |
|                                        | To create and populate a non-standard key-value type NIS+ table, "private", from the<br>file /var/nis/files/private: (nispopulate assumes that the<br>private.org_dirkey-value type table has already been created).                                                                |                           |                                                   |
|                                        | nis server# /usr/bin/nistbladm -D access=og=rmcd, nw=r \<br>-c private key=S, nogw= value=, nogw= private.org.dir<br>nis server# /usr/lib/nis/nispopulate -F -p /var/nis/files private                                                                                              |                           |                                                   |
| <b>ENVIRONMENT</b><br><b>VARIABLES</b> | nispopulate normally creates temporary files in the directory / tmp. You may<br>specify another directory by setting the environment variable TMPDIR to your chosen<br>directory. If TMPDIR is not a valid directory, then nispopulate will use /tmp).                              |                           |                                                   |
| <b>FILES</b>                           | /etc/inet/hosts                                                                                                    | local host name database  |                                                   |
|                                        | /etc/inet/ipnodes                                                                                                    | addresses                 | local database associating names of nodes with IP |
|                                        | /var/yp                                                                                                    | NIS (YP) domain directory |                                                   |
|                                        | /var/nis                                                                                                    | NIS+ domain directory     |                                                   |
|                                        | $/\text{tmp}$                                                                                                    |                           |                                                   |
| <b>ATTRIBUTES</b>                      | See attributes(5) for descriptions of the following attributes:                                                                                                    |                           |                                                   |
|                                        | <b>ATTRIBUTE TYPE</b>                                                                                                    |                           | <b>ATTRIBUTE VALUE</b>                            |
|                                        | Availability                                                                                                    |                           | SUNWnisu                                          |
| <b>SEE ALSO</b>                        | $nis+(1), nistbladm(1), nisaddcred(1M), nisaddent(1M), nisauthconf(1M),$<br>nisclient(1M), nisserver(1M), nissetup(1M), rpc.nisd(1M), ypxfr(1M),<br>attributes(5)                                                                                                    |                           |                                                   |
| <b>NOTES</b>                           | NIS+ might not be supported in future releases of the Solaris™ Operating<br>Environment. Tools to aid the migration from NIS+ to LDAP are available in the<br>Solaris 9 operating environment. For more information, visit<br>http://www.sun.com/directory/nisplus/transition.html. |                           |                                                   |

**1338** man pages section 1M: System Administration Commands • Last Revised 12 Dec 2001

## nisprefadm(1M)

<span id="page-1338-0"></span>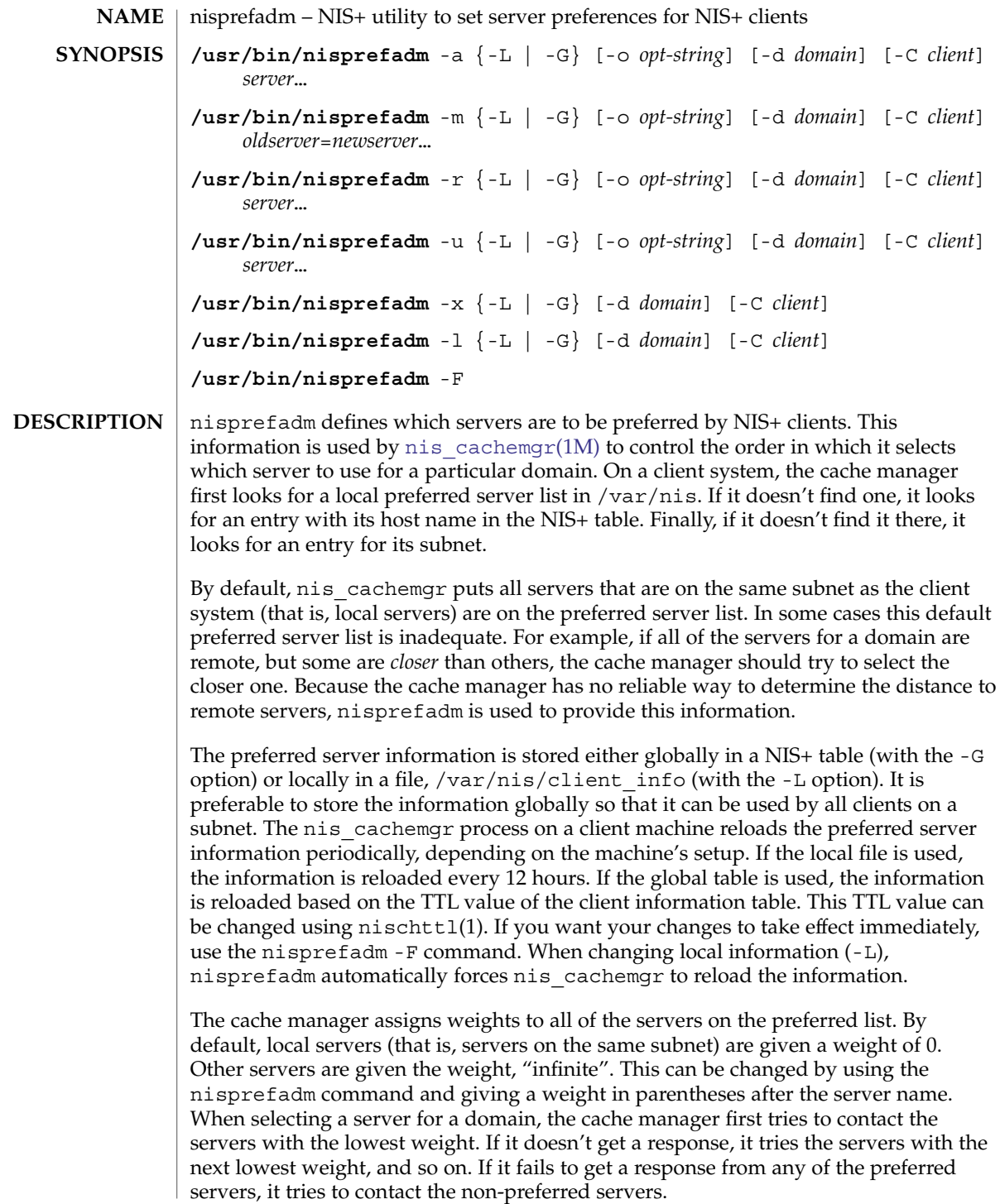

#### nisprefadm(1M)

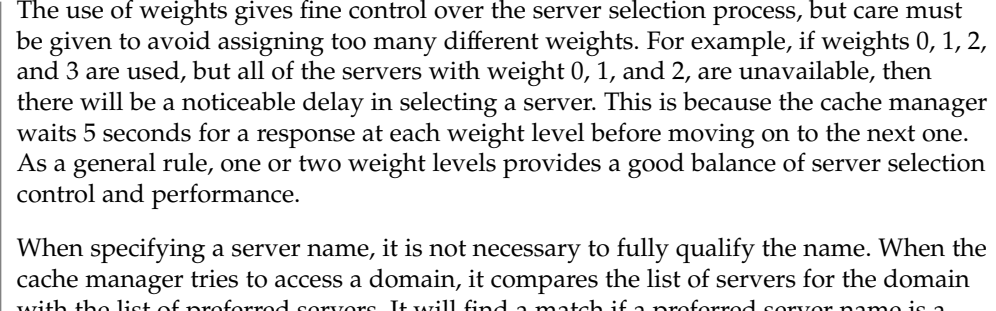

with the list of preferred servers. It will find a match if a preferred server name is a prefix of the name of a server for the domain. If a domain is served by two servers with the same prefix, the preferred server name must include enough of the domain name to distinguish the two.

The  $nis$  cachemgr(1M) process automatically adds local servers (same subnet as the client) to the preferred server list with a weight of 0. Thus, it is not necessary to specify them, though it does no harm.

If you specify a weight for a server, you probably should quote the parentheses to avoid having the shell interpret them. The following command illustrates this:

example% **nisprefadm -G -a -C client1 "srv1(2)"**

In general, nis cachemgr does a fairly good job of selecting servers on its own. Therefore, the use of nisprefadm is not usually necessary. Some situations in which it is recommended are:

No local servers, many remote servers

In this case, nis cachemgr needs to choose one of the remote servers. Because it doesn't have information on which is closest, it sends a ping to all of them and then selects the one that responds fastest. This may not always select the best server. If some of the servers are closer to the client than the others, they should be listed as preferred servers so that nis\_cachemgr will try them first. This reduces the amount of network traffic for selecting a server.

Very remote servers

In some networks there are NIS+ servers that are only reachable through very slow network connections. It is usually best to avoid unnecessary traffic over that connection. If the *pref\_type*=pref\_only option is set along with preferred servers, then only the preferred servers are contacted for domains they serve. The non-preferred servers are not tried at all; even if all of the preferred servers are unavailable. For domains that are not served by any of the preferred servers, the pref only option is ignored.

In the SYNOPSIS, when several options are surrounded by braces (that is, by '{' and '}') one of the options must be specified. **OPTIONS**

-a Add the specified servers to the preferred server list.

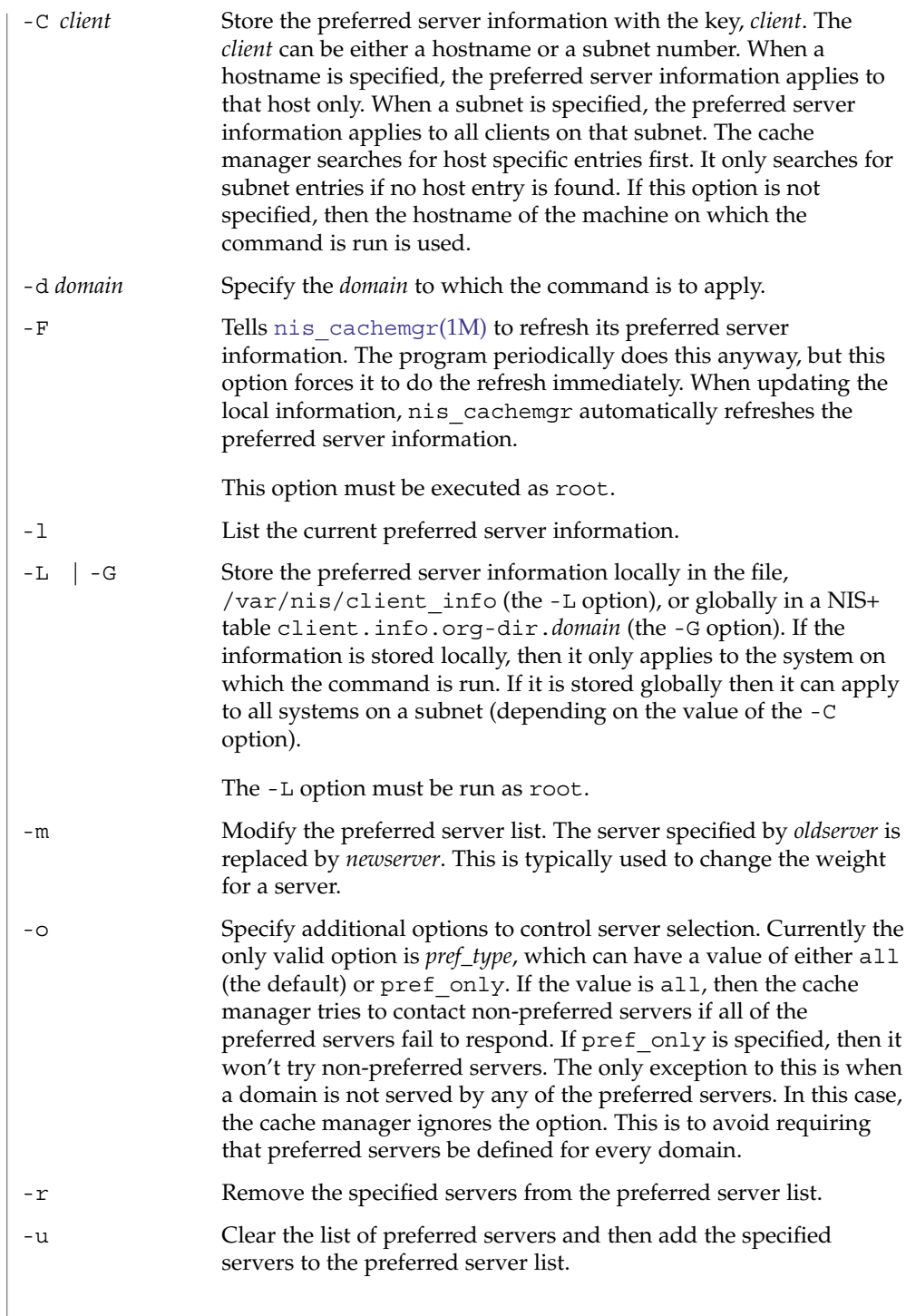

nisprefadm(1M)

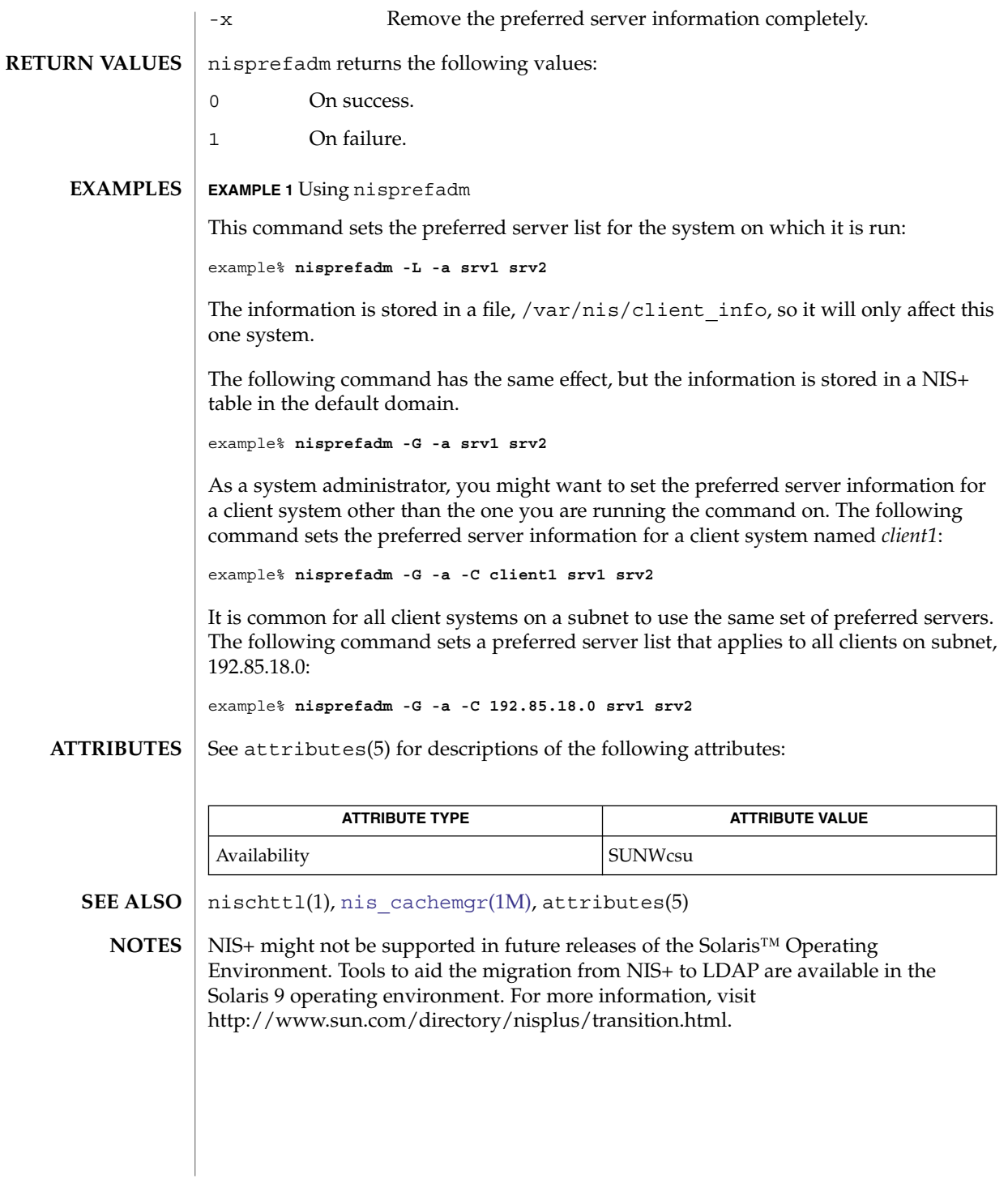

nisrestore(1M)

nisrestore – restore NIS+ directory backup **nisrestore** [-fv] *backup-dir directory*… **nisrestore** [-fv] -a *backup-dir* **nisrestore** -t *backup-dir* **NAME SYNOPSIS**

#### **DESCRIPTION**

nisrestore restores an existing backup of a NIS+ directory object that was created using [nisbackup](#page-1312-0)(1M). The *backup-dir* is the UNIX directory that contains the NIS+ backup on the server being restored. The nisrestore command can be used to restore a NIS+ directory object or a complete NIS+ database. It also can be used as an "out of band" fast replication for a new replica server being initialized. The [rpc.nisd](#page-1664-0)(1M) daemon must be stopped before running nisrestore.

The first synopsis is used to restore a single directory object or a specified list of directory objects. The directory can be partially qualified or fully qualified. The server being restored will be verified against the list of servers serving the directory. If this server is not configured to serve this object, nisrestore will exit with an error. The -f option will override this check and force the operation.

The second synopsis will restore all of the directory objects contained in the *backup-dir*. Again, the server will be validated against the serving list for each of the directory objects in the *backup-dir*. If one of the objects in the *backup-dir* are not served by this server, nisrestore will exit with an error. The -f option will override this check and force the operation.

The -a option will attempt to restore all NIS+ objects contained in the *backup-dir*. If any of these objects are not served by the server, nisrestore will exit with an error. If the *backup-dir* contains objects that are not served by the server, nisrestore must be executed without the -a option and the specific directory objects listed.

The -f option will disable verification of the server being configured to serve the objects being restored. This option should be used with care, as data could be inadvertently restored to a server that doesn't serve the restored data. This option is required in the case of restoring a single server domain (master server only) or if the other NIS+ servers are unavailable for NIS+ lookups.

The combination of options -f and -a should be used with caution, as no validation of the server serving the restored objects will be done.

New replicas can be quickly added to a namespace with the nisrestore command. The steps are as follows.

Configure the new replica on the master server (see [nisserver](#page-1346-0)(1M)):

master# **nisserver -R -h replica**

Temporarily stop the rpc.nisd server process on the new replica server:

replica# **svcadm disable -t network/rpc/nisplus:default**

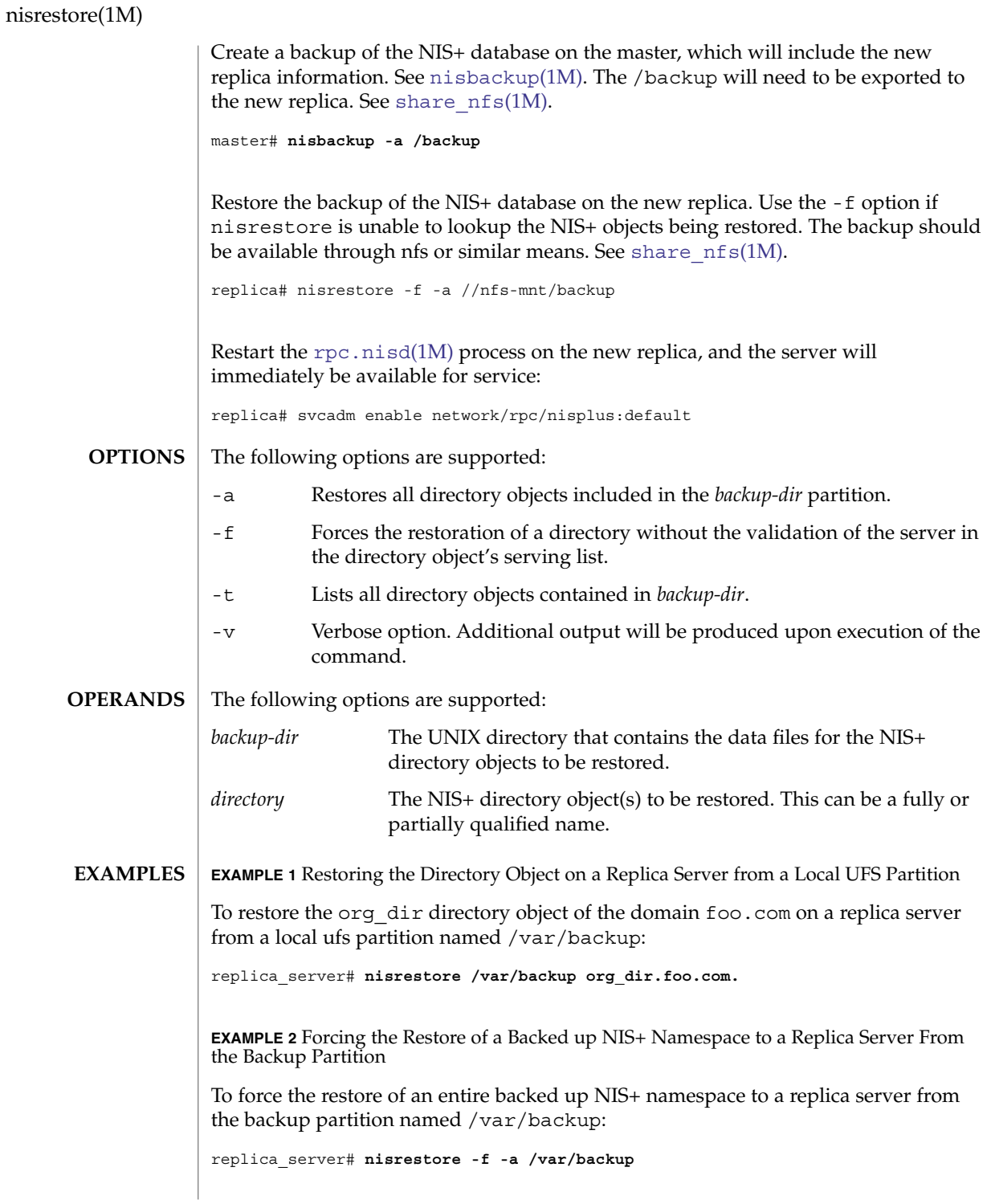

## nisrestore(1M)

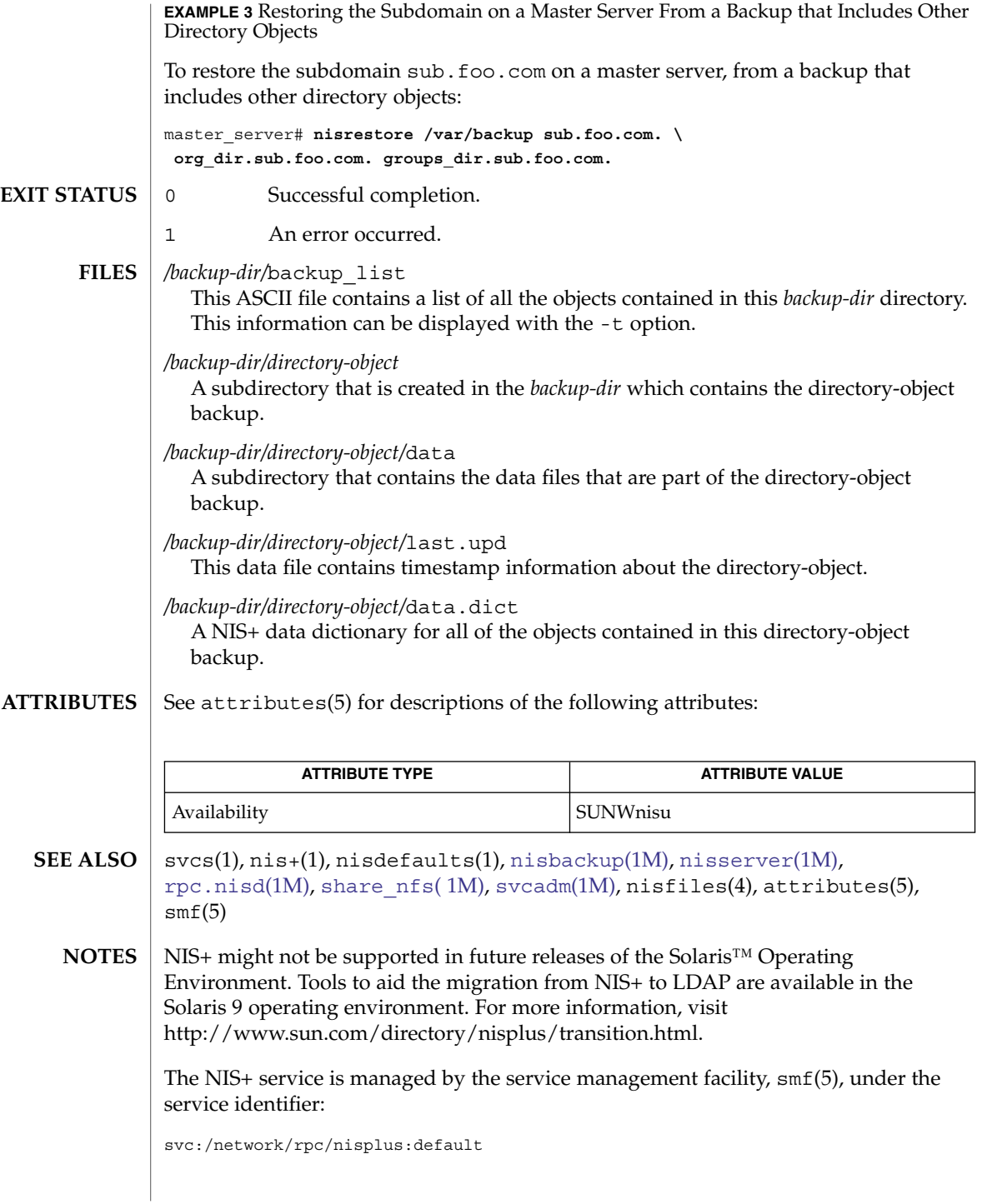

nisrestore(1M)

Administrative actions on this service, such as enabling, disabling, or requesting restart, can be performed using [svcadm](#page-2074-0)(1M). The service's status can be queried using the svcs(1) command.

<span id="page-1346-0"></span>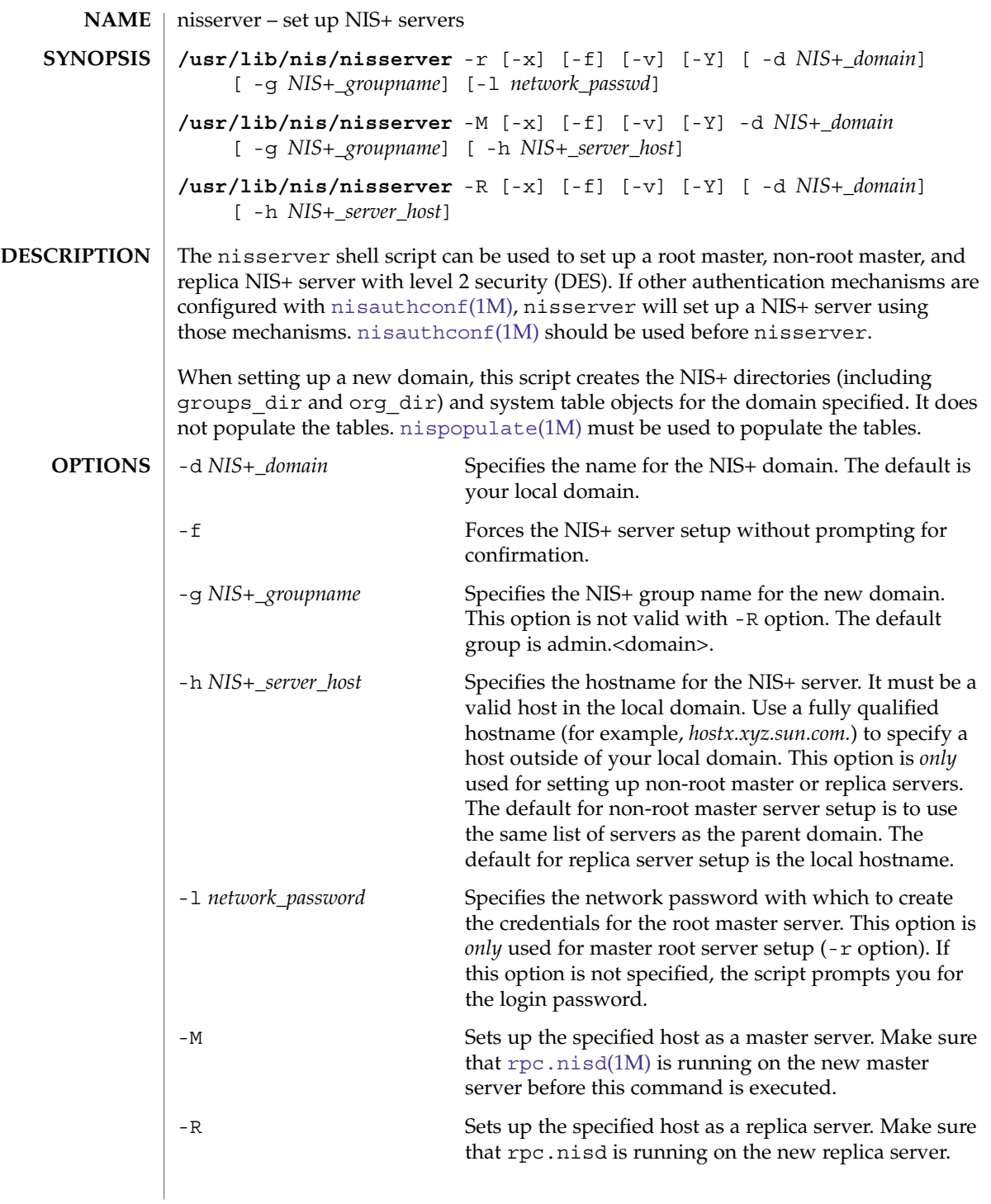

## nisserver(1M)

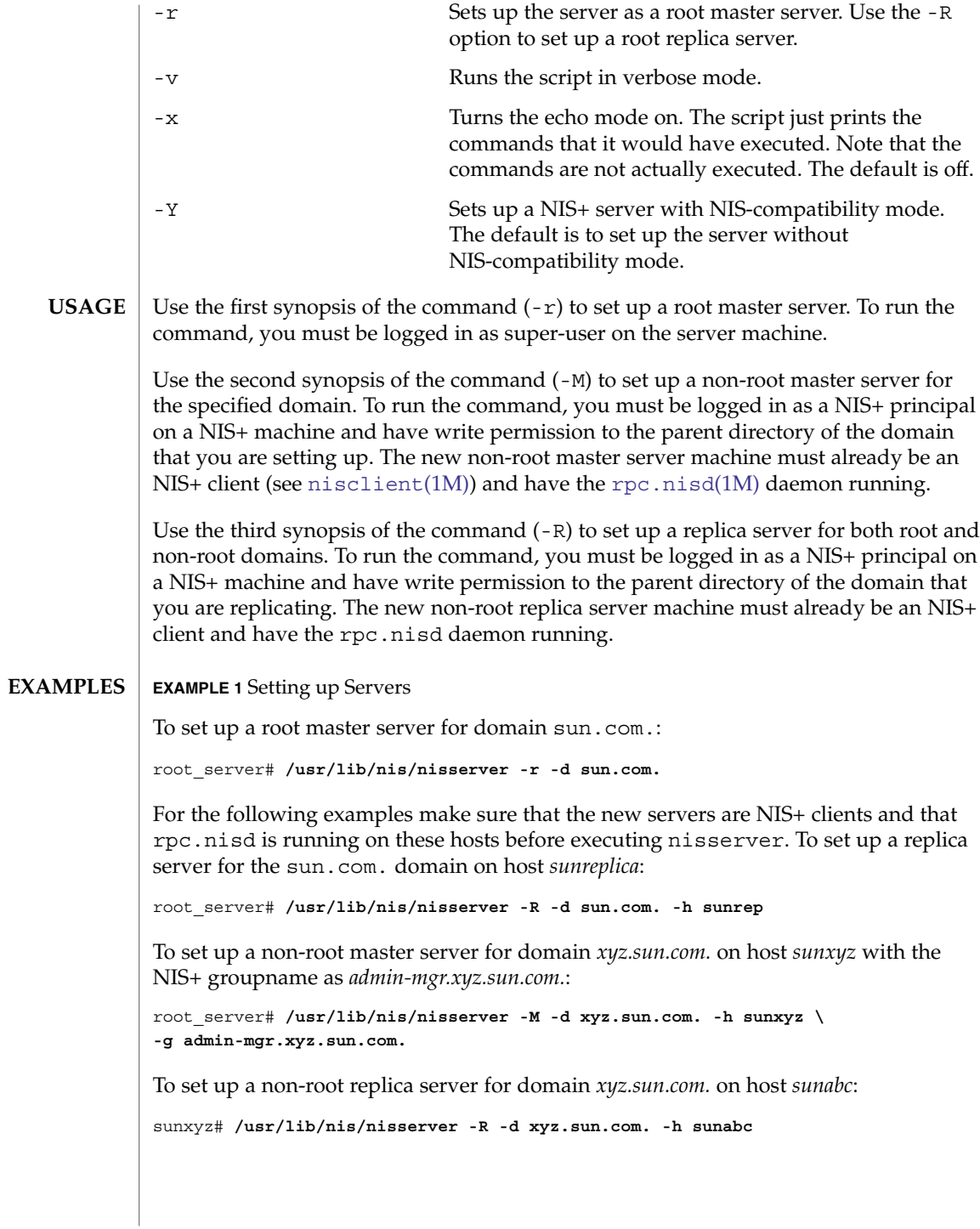

# **ATTRIBUTE TYPE ATTRIBUTE VALUE** Availability SUNWcsu nis+(1), nisgrpadm(1), nismkdir(1), [nisaddcred](#page-1299-0)(1M), [nisauthconf](#page-1310-0)(1M), [nisclient](#page-1317-0) (1M), [nisinit](#page-1322-0)(1M), [nispopulate](#page-1334-0)(1M), [nisprefadm](#page-1338-0)(1M), [nissetup](#page-1349-0)(1M), [rpc.nisd](#page-1664-0)(1M), attributes(5) NIS+ might not be supported in future releases of the Solaris™ Operating Environment. Tools to aid the migration from NIS+ to LDAP are available in the Solaris 9 operating environment. For more information, visit [http://www.sun.com/directory/nisplus/transition.html.](http://www.sun.com/directory/nisplus/transition.html) **SEE ALSO NOTES**

#### See attributes(5) for descriptions of the following attributes: **ATTRIBUTES**

<span id="page-1349-0"></span>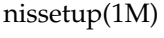

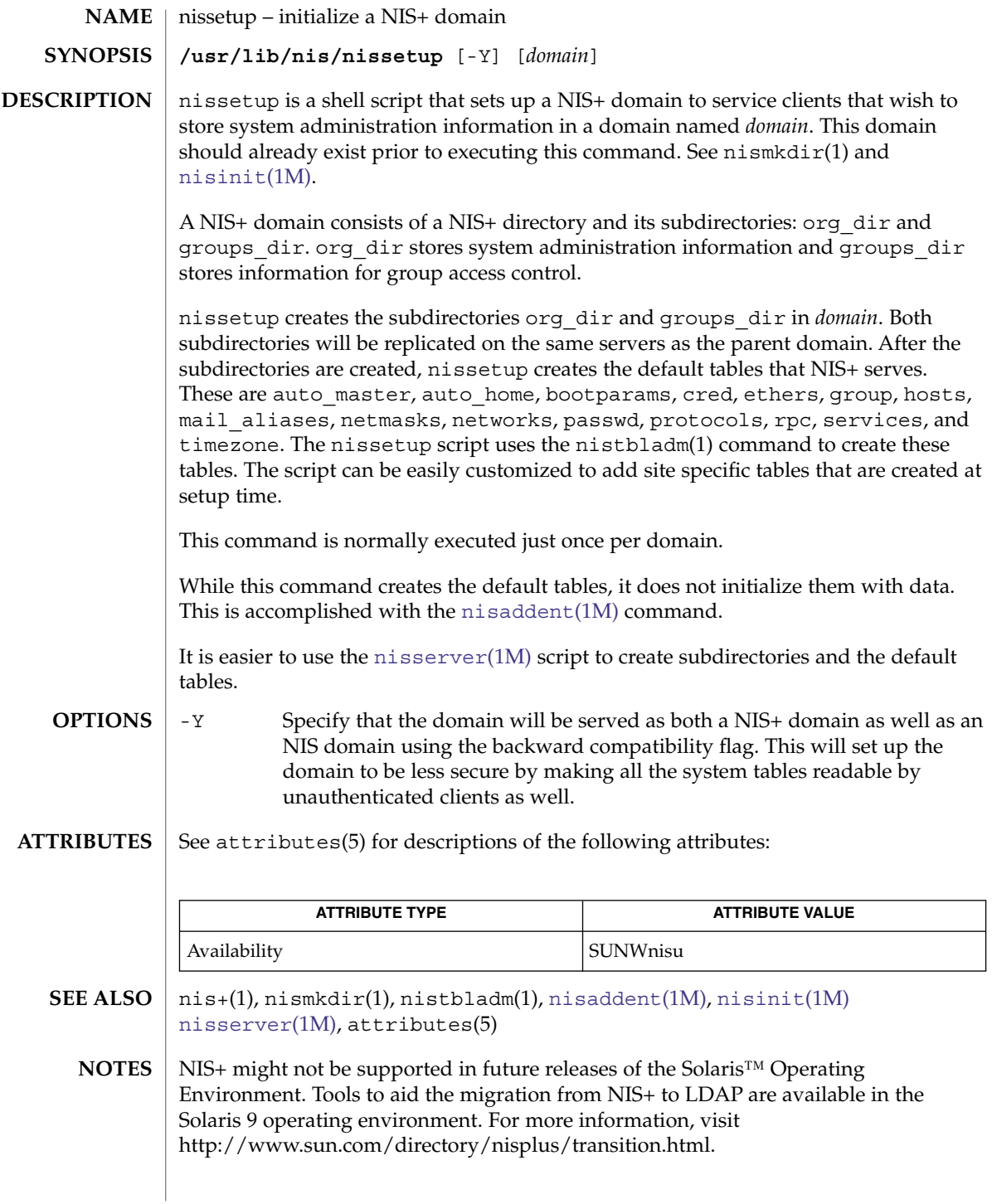

nisshowcache(1M)

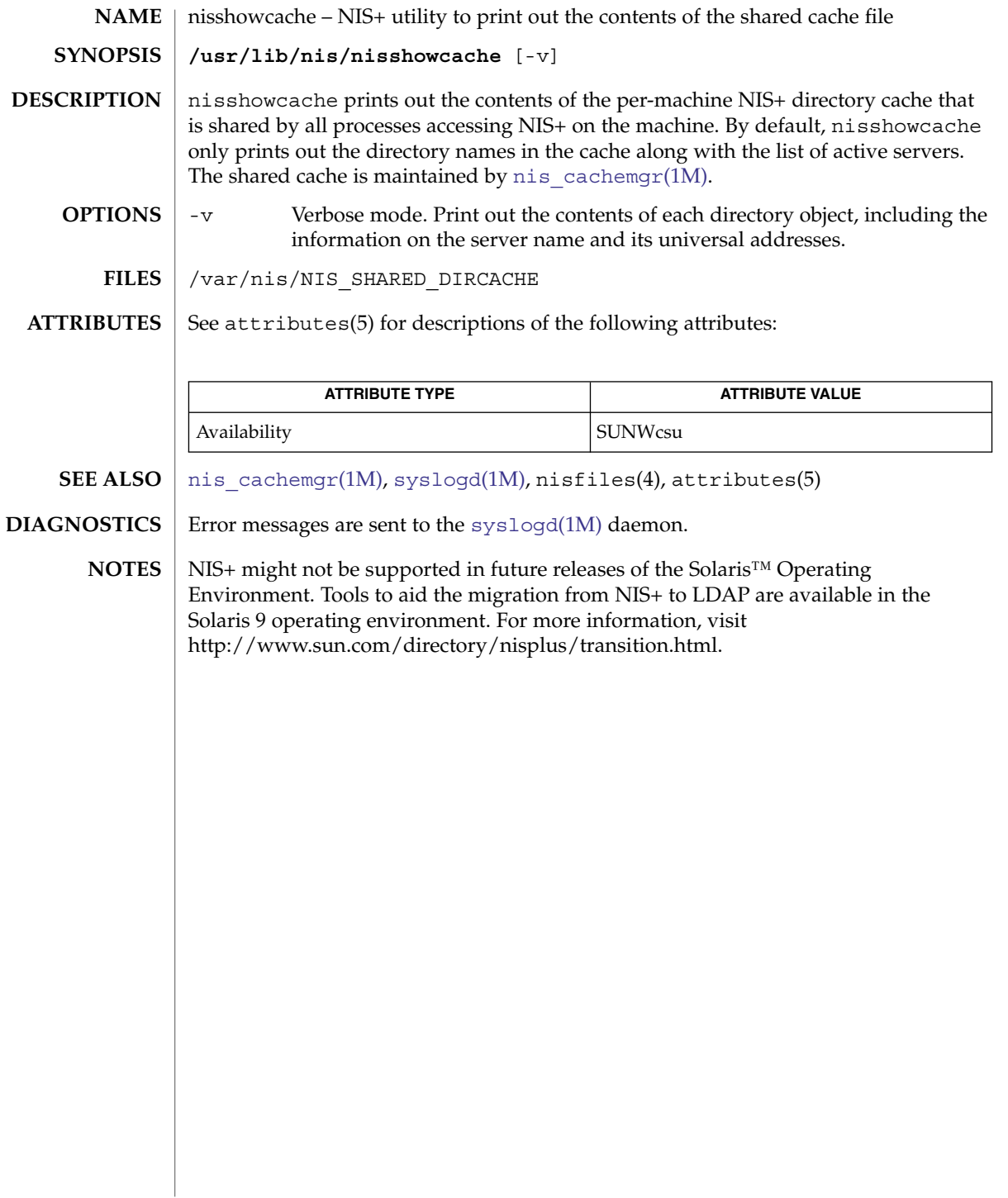

<span id="page-1351-0"></span>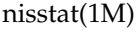

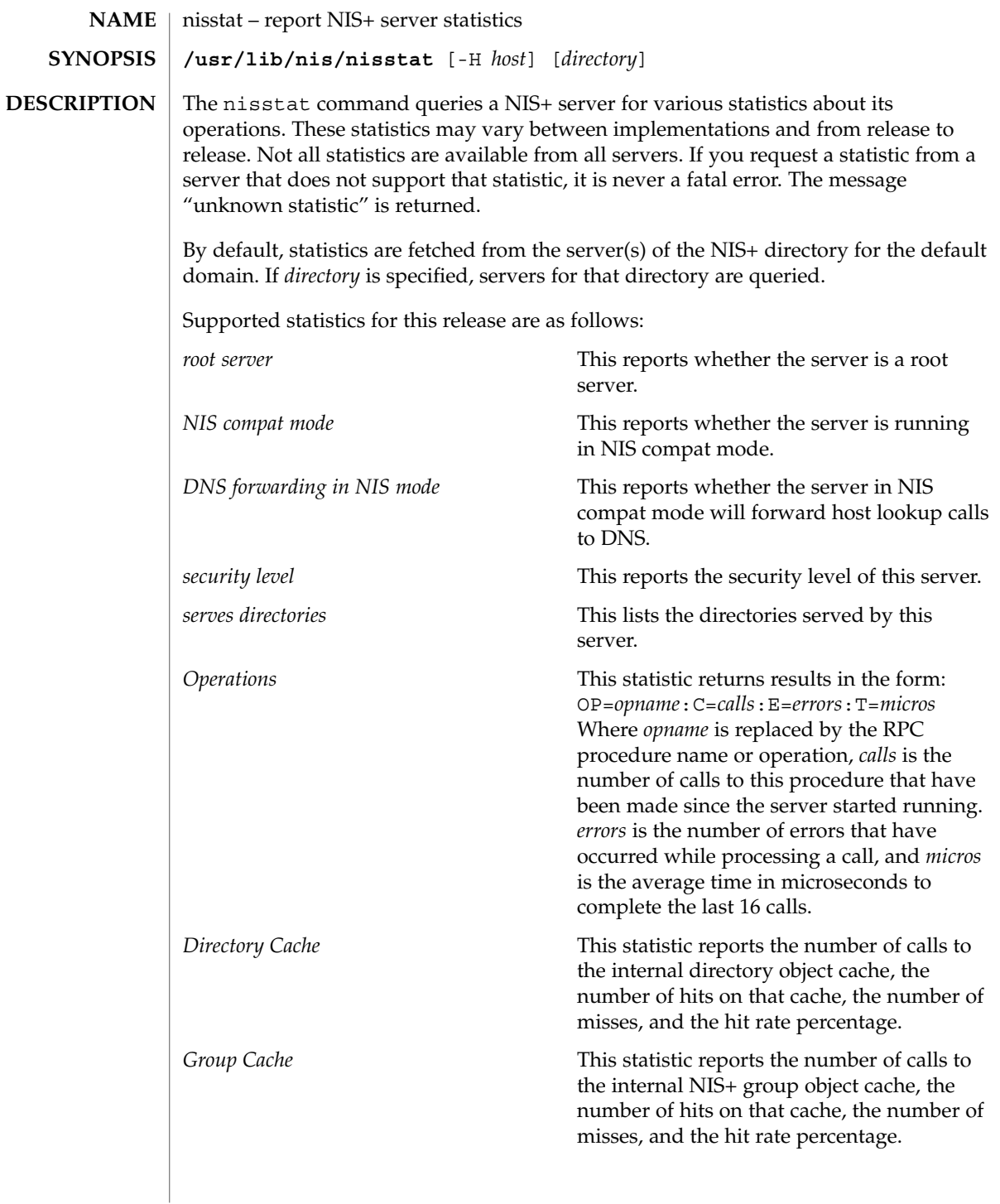

nisstat(1M)

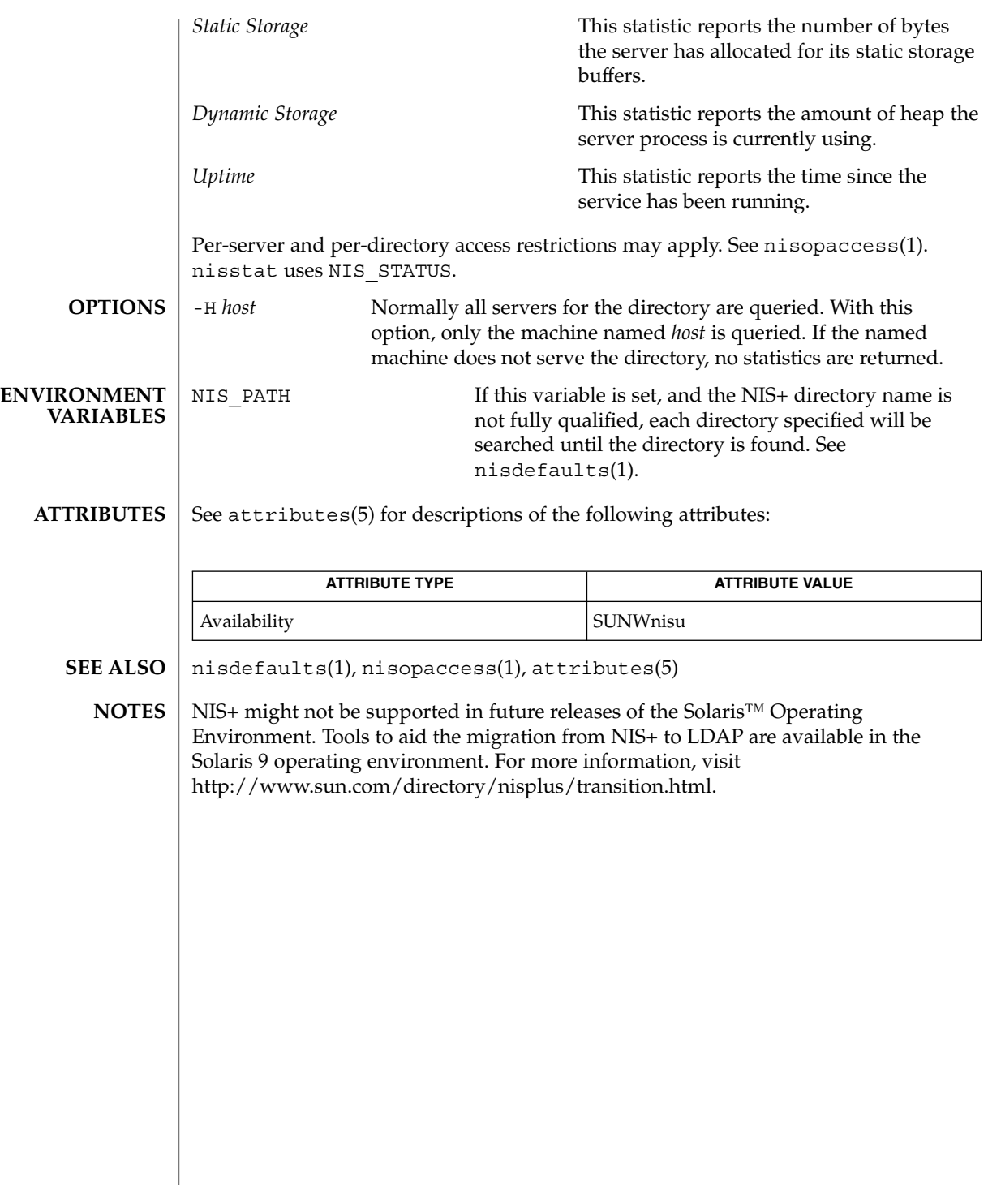

nisupdkeys(1M)

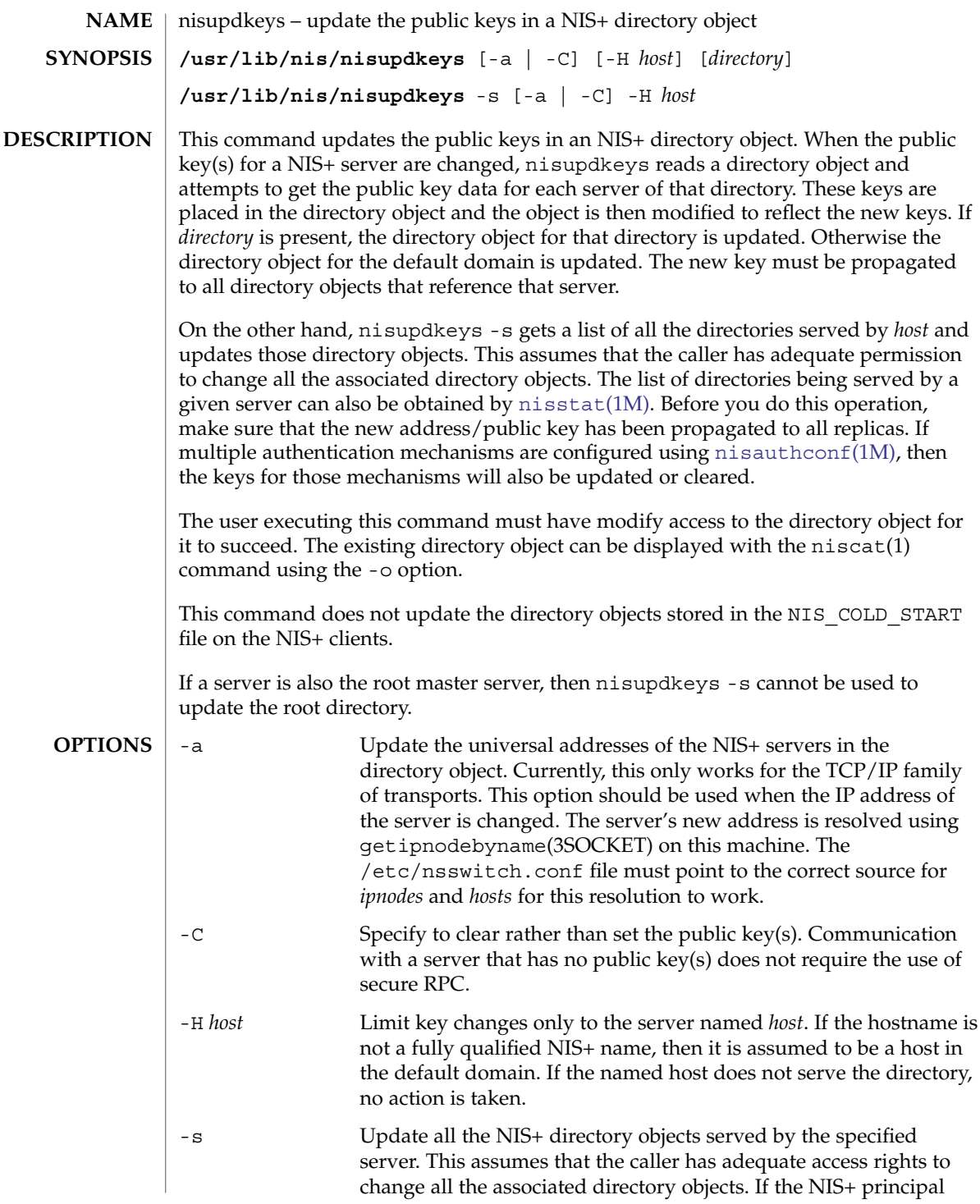

nisupdkeys(1M)

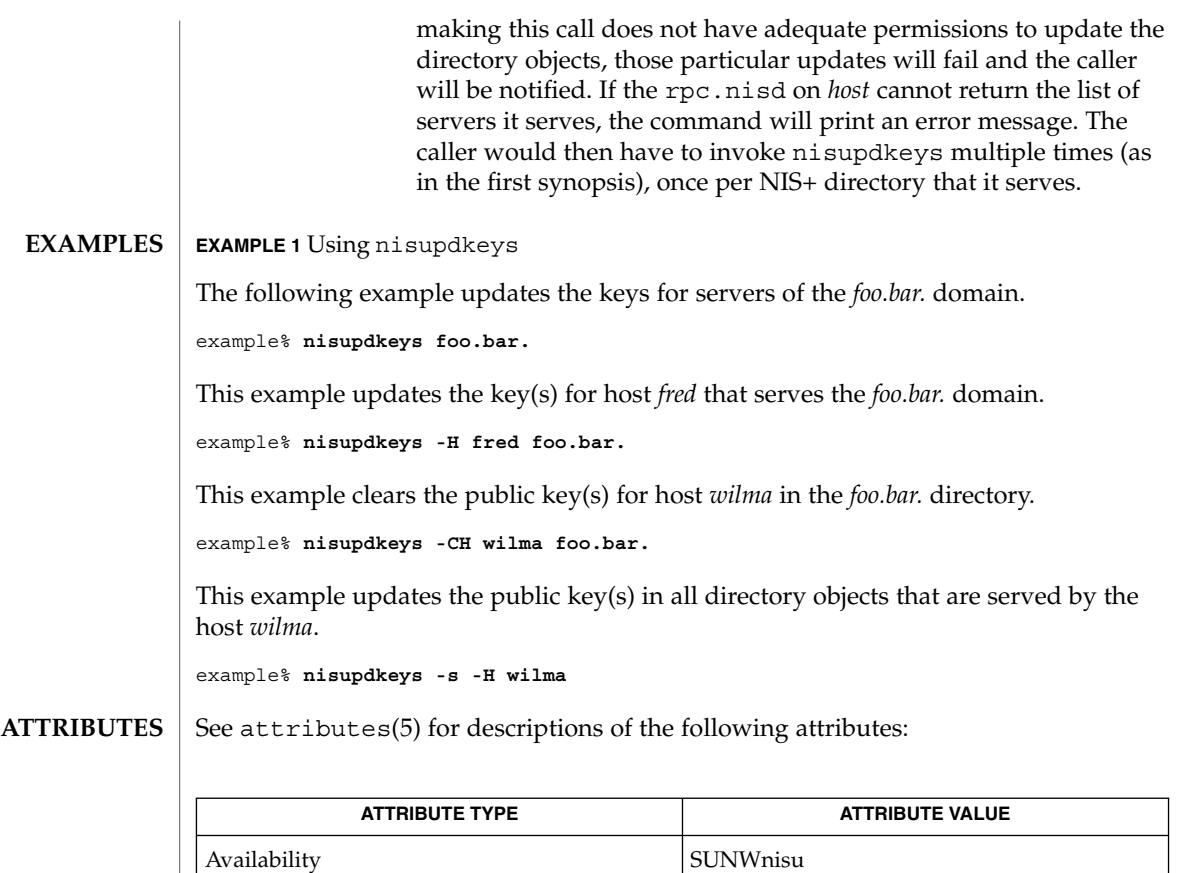

**SEE ALSO**

chkey(1), niscat(1), [nisaddcred](#page-1299-0)(1M), [nisauthconf](#page-1310-0)(1M), [nisstat](#page-1351-0)(1M), getipnodebyname(3SOCKET), nis\_objects(3NSL), attributes(5)

NIS+ might not be supported in future releases of the Solaris™ Operating Environment. Tools to aid the migration from NIS+ to LDAP are available in the Solaris 9 operating environment. For more information, visit [http://www.sun.com/directory/nisplus/transition.html.](http://www.sun.com/directory/nisplus/transition.html) **NOTES**

System Administration Commands **1355**

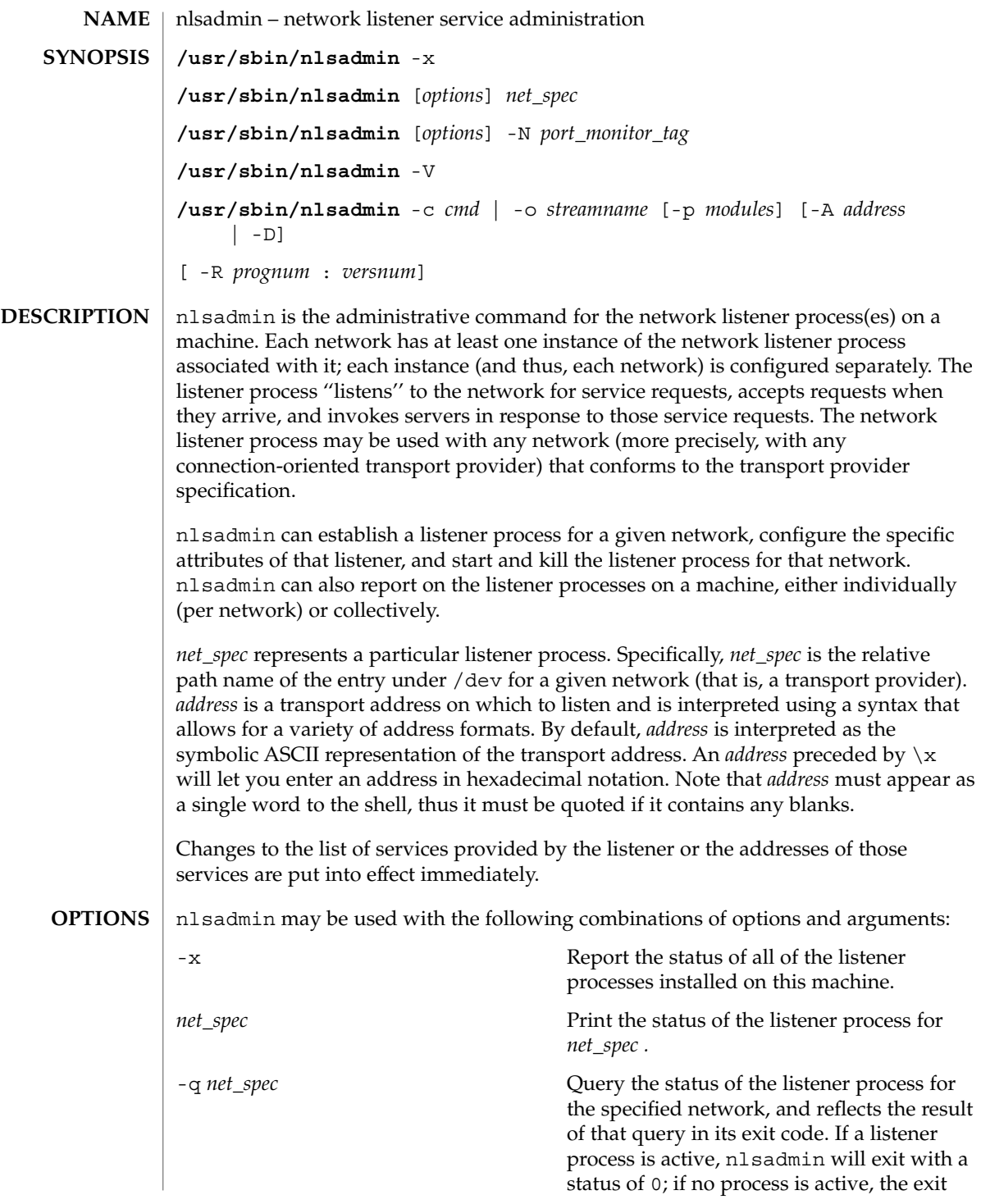

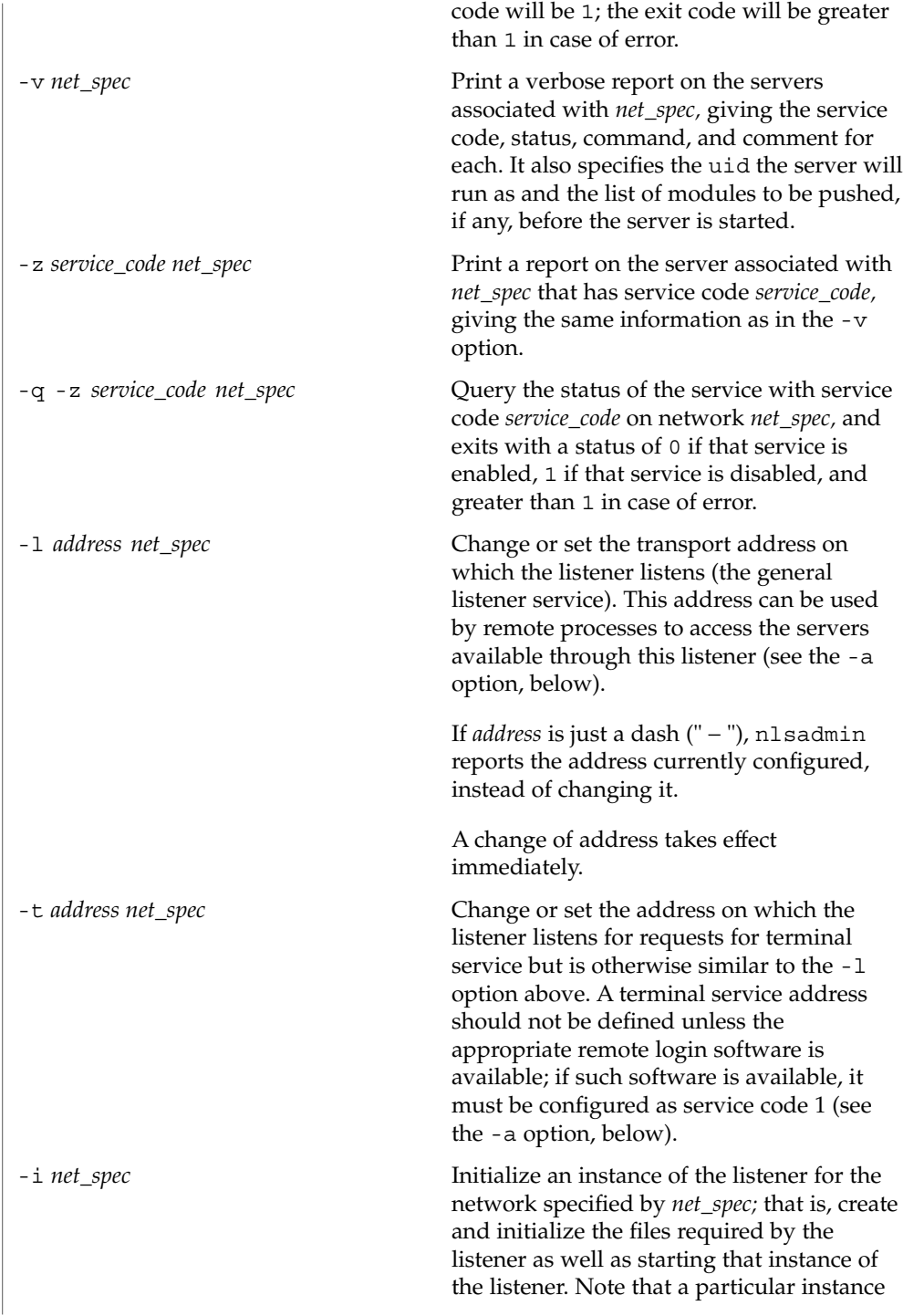

System Administration Commands **1357**

 $\overline{\phantom{a}}$ 

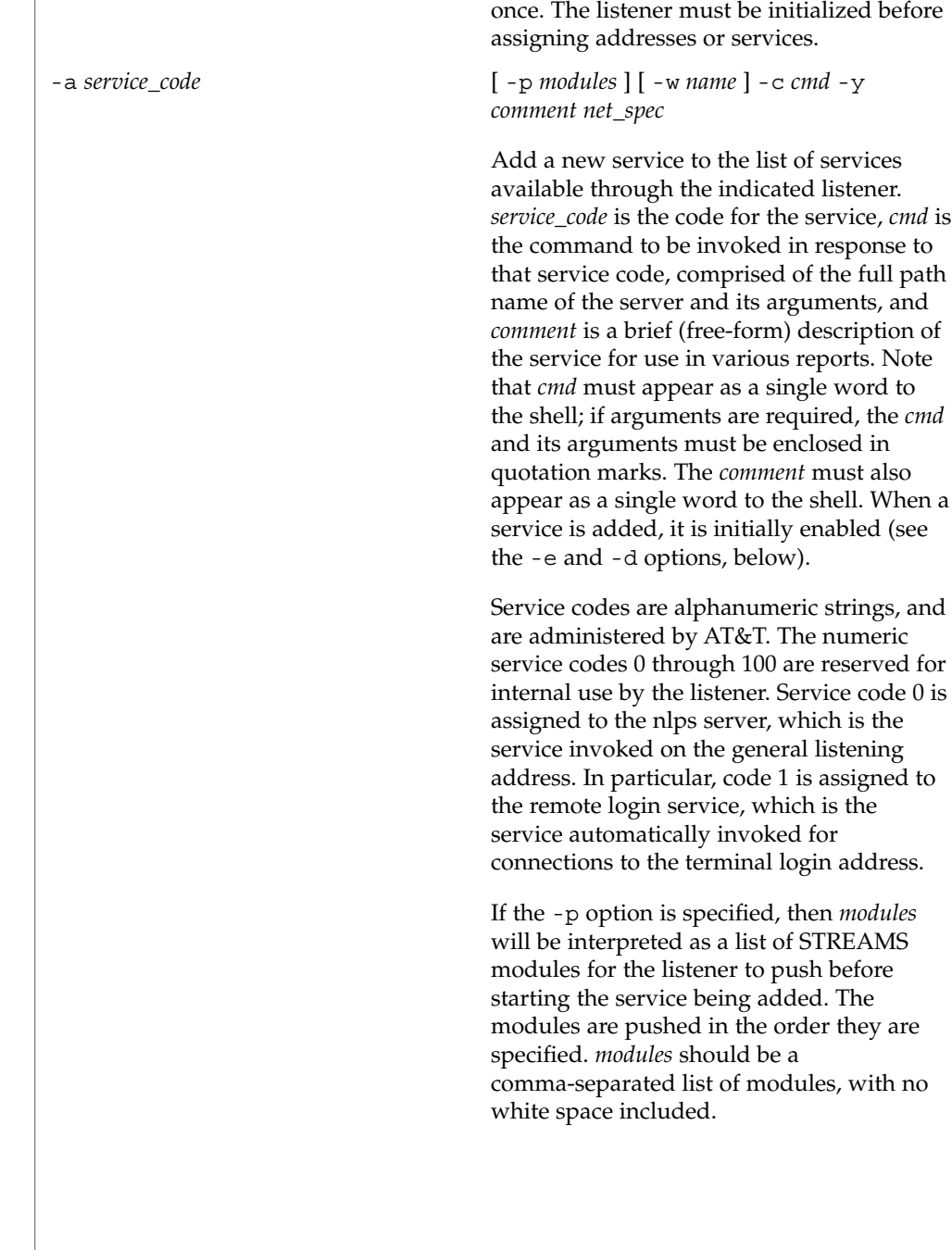

of the listener should be initialized only

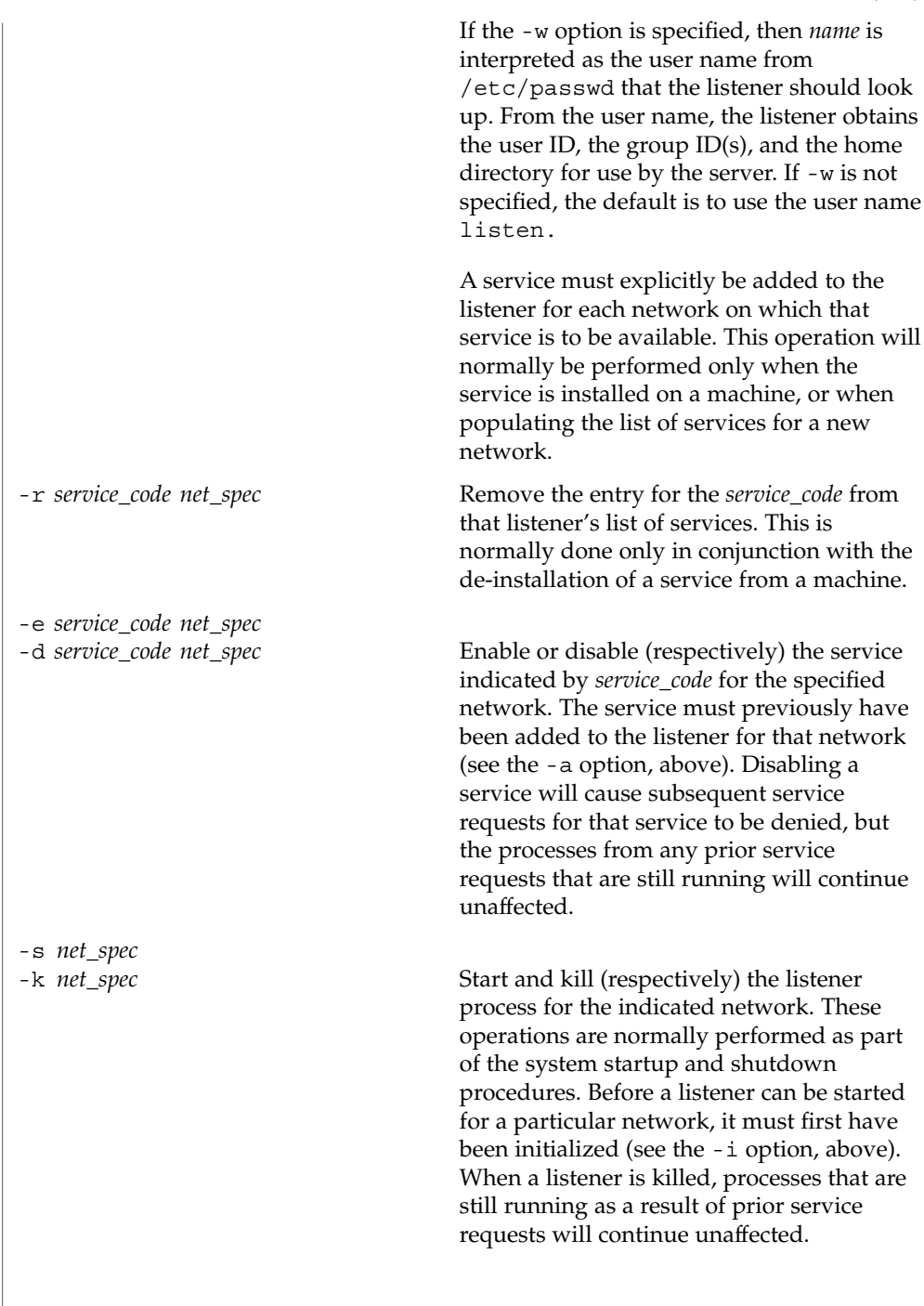

Under the Service Access Facility, it is possible to have multiple instances of the listener on a single *net\_spec*. In any of the above commands, the option -N *port\_monitor\_tag* may be used in place of the *net\_spec* argument. This argument specifies the tag by which an instance of the listener is identified by the Service Access Facility. If the -N option is not specified (that is, the *net\_spec* is specified in the invocation), then it will be assumed that the last component of the *net\_spec* represents the tag of the listener for which the operation is destined. In other words, it is assumed that there is at least one listener on a designated *net\_spec*, and that its tag is identical to the last component of the *net\_spec*. This listener may be thought of as the primary, or default, listener for a particular *net\_spec* .

nlsadmin is also used in conjunction with the Service Access Facility commands. In that capacity, the following combinations of options can be used:

-V

Write the current version number of the listener's administrative file to the standard output. It is used as part of the sacadm command line when sacadm adds a port monitor to the system.

-c *cmd* | -o *streamname* [ -p *modules* ] [ -A *address* | -D ] [ -R *prognum* : *versnum* ] Format the port monitor-specific information to be used as an argument to [pmadm](#page-1445-0)(1M)

The -c option specifies the full path name of the server and its arguments. *cmd* must appear as a single word to the shell, and its arguments must therefore be surrounded by quotes.

The -o option specifies the full path name of a FIFO or named STREAM through which a standing server is actually receiving the connection.

If the -p option is specified, then *modules* will be interpreted as a list of STREAMS modules for the listener to push before starting the service being added. The modules are pushed in the order in which they are specified. *modules* must be a comma-separated list, with no white space included.

If the -A option is specified, then *address* will be interpreted as the server's private address. The listener will monitor this address on behalf of the service and will dispatch all calls arriving on this address directly to the designated service. This option may not be used in conjunction with the -D option.

If the -D option is specified, then the service is assigned a private address dynamically, that is, the listener will have the transport provider select the address each time the listener begins listening on behalf of this service. For RPC services, this option will be often be used in conjunction with the -R option to register the dynamically assigned address with the rpcbinder. This option may not be used in conjunction with the -A option.

When the  $-R$  option is specified, the service is an RPC service whose address, program number, and version number should be registered with the rpcbinder for this transport provider. This registration is performed each time the listener begins

listening on behalf of the service. *prognum* and *versnum* are the program number and version number, respectively, of the RPC service.

nlsadmin may be invoked by any user to generate reports; all operations that affect a listener's status or configuration may only be run by a super-user.

The options specific to the Service Access Facility may not be used together with any other options.

If successful, nlsadmin exits with a status of 0. If nlsadmin fails for any reason, it exits with a status greater than or equal to 2. See -q option for a return status of 1. **ERRORS**

#### See attributes(5) for descriptions of the following attributes: **ATTRIBUTES**

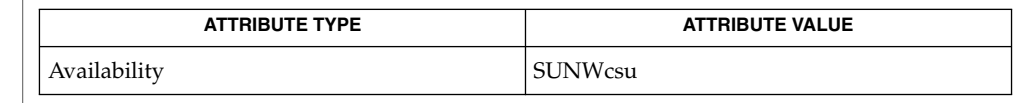

[listen](#page-905-0)(1M), [pmadm](#page-1445-0)(1M), [rpcbind](#page-1652-0)(1M), [sacadm](#page-1701-0)(1M), attributes(5) **SEE ALSO**

*System Administration Guide: Basic Administration*

Dynamically assigned addresses are not displayed in reports as statically assigned addresses are. **NOTES**

## nscd(1M)

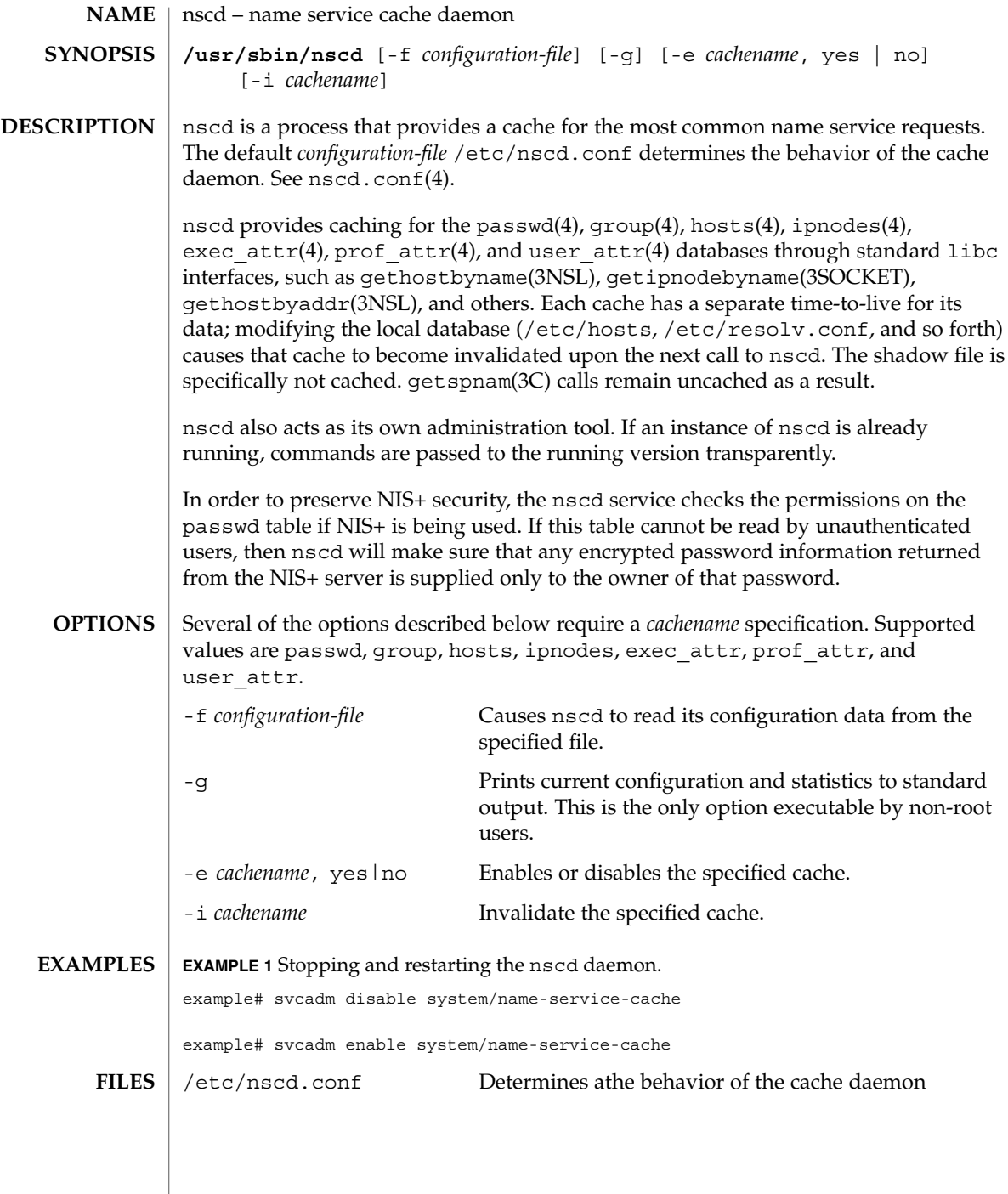

## **ATTRIBUTES** | See attributes(5) for descriptions of the following attributes:

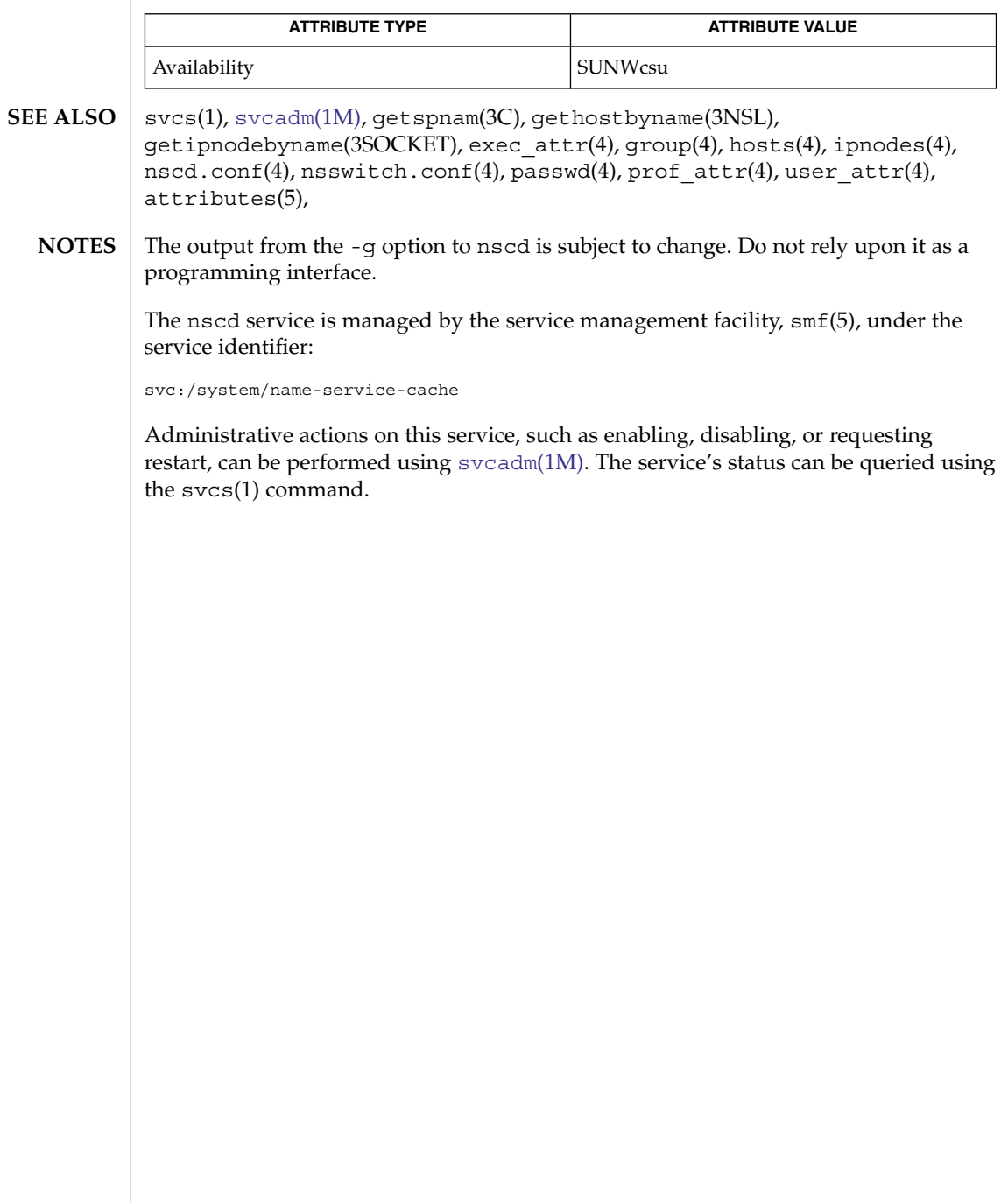

nslookup(1M)

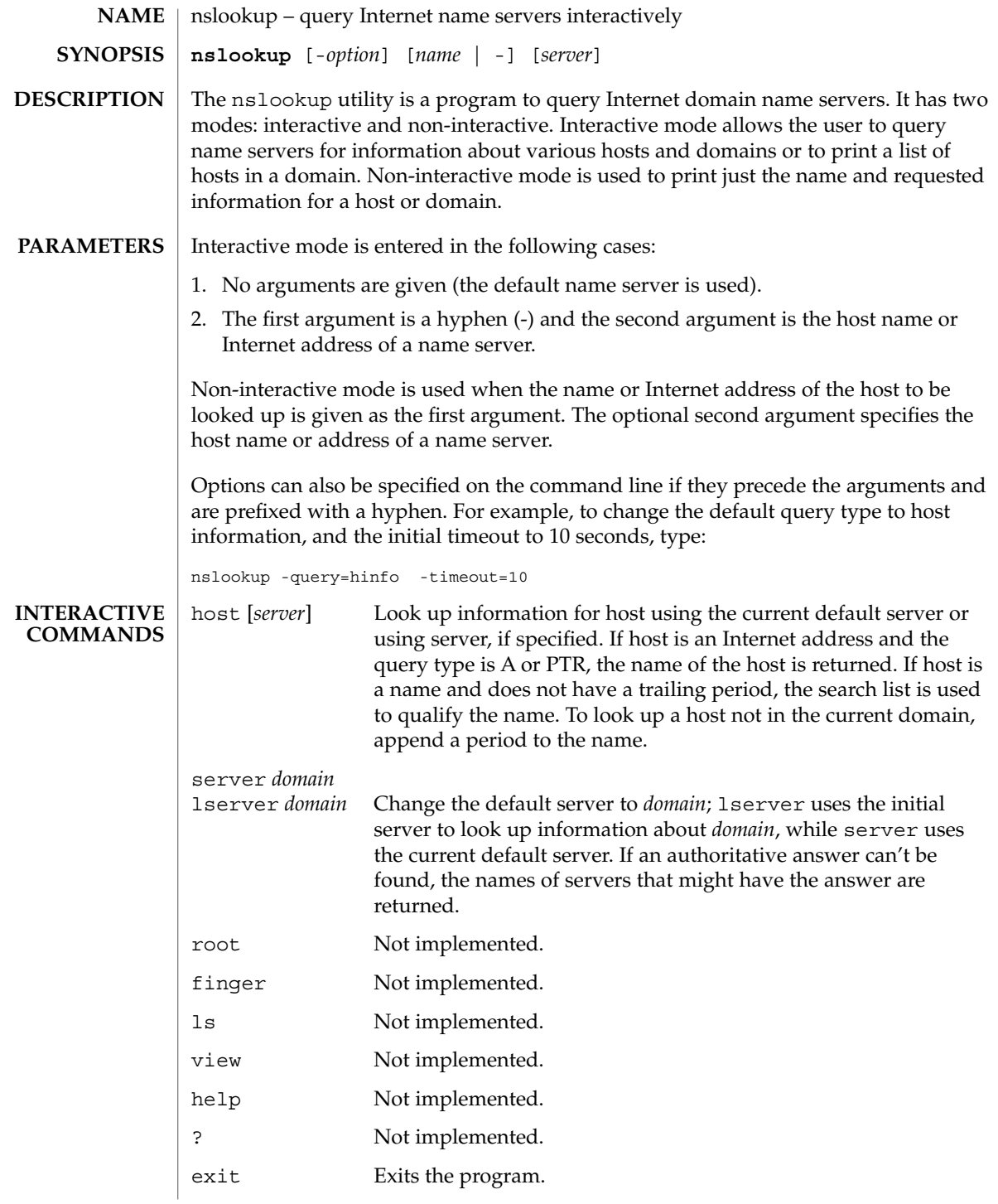

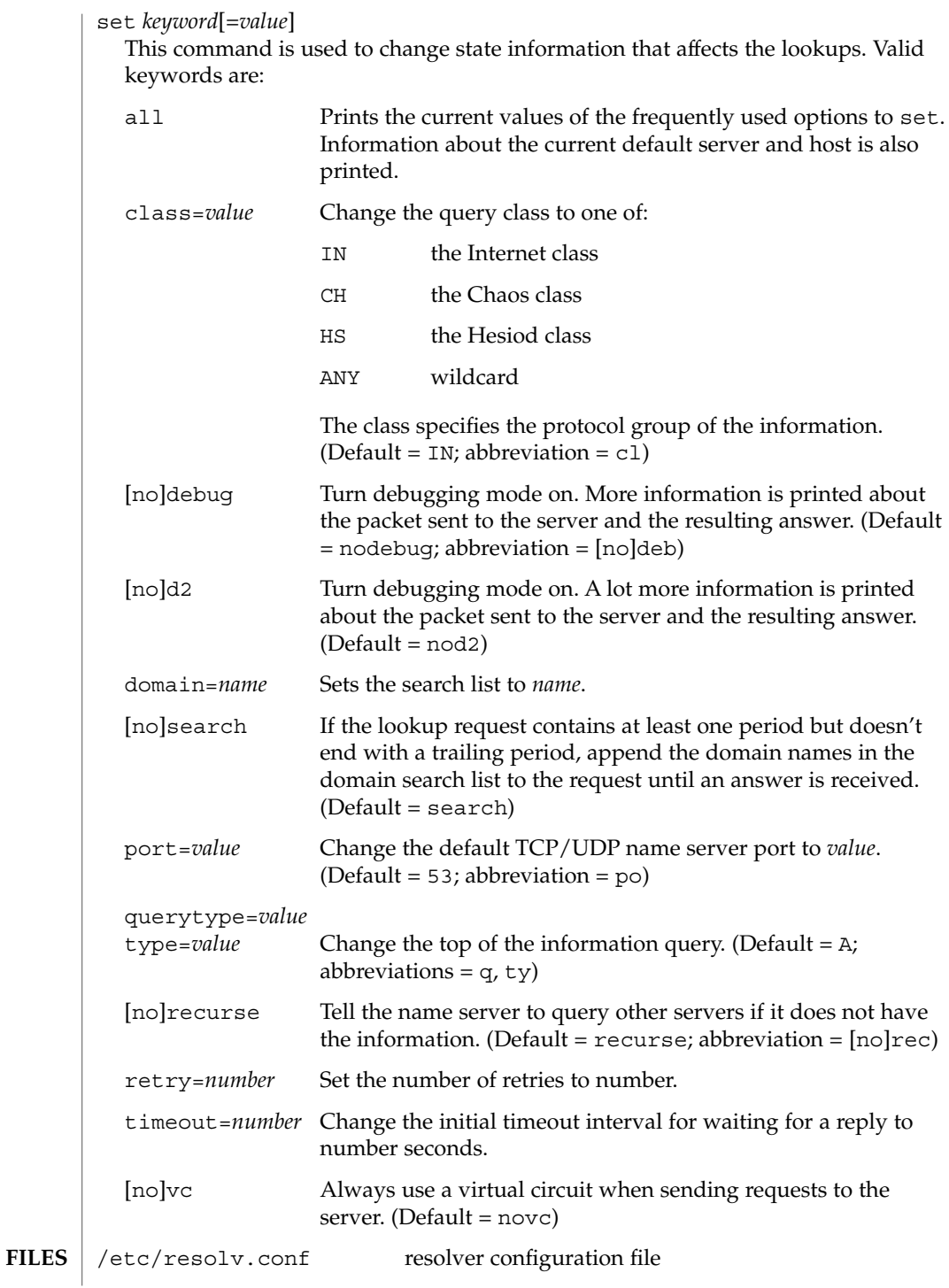

## nslookup(1M)

**ATTRIBUTES** | See attributes(5) for descriptions of the following attributes:

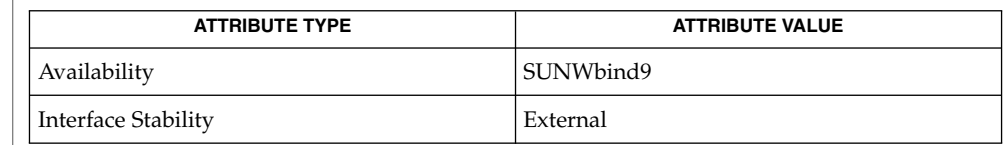

dig[\(1M\),](#page-344-0) [host](#page-559-0)(1M), [named](#page-1258-0)(1M), attributes(5) **SEE ALSO**

Source for BIND9 is available in the SUNWbind9S package. **NOTES**

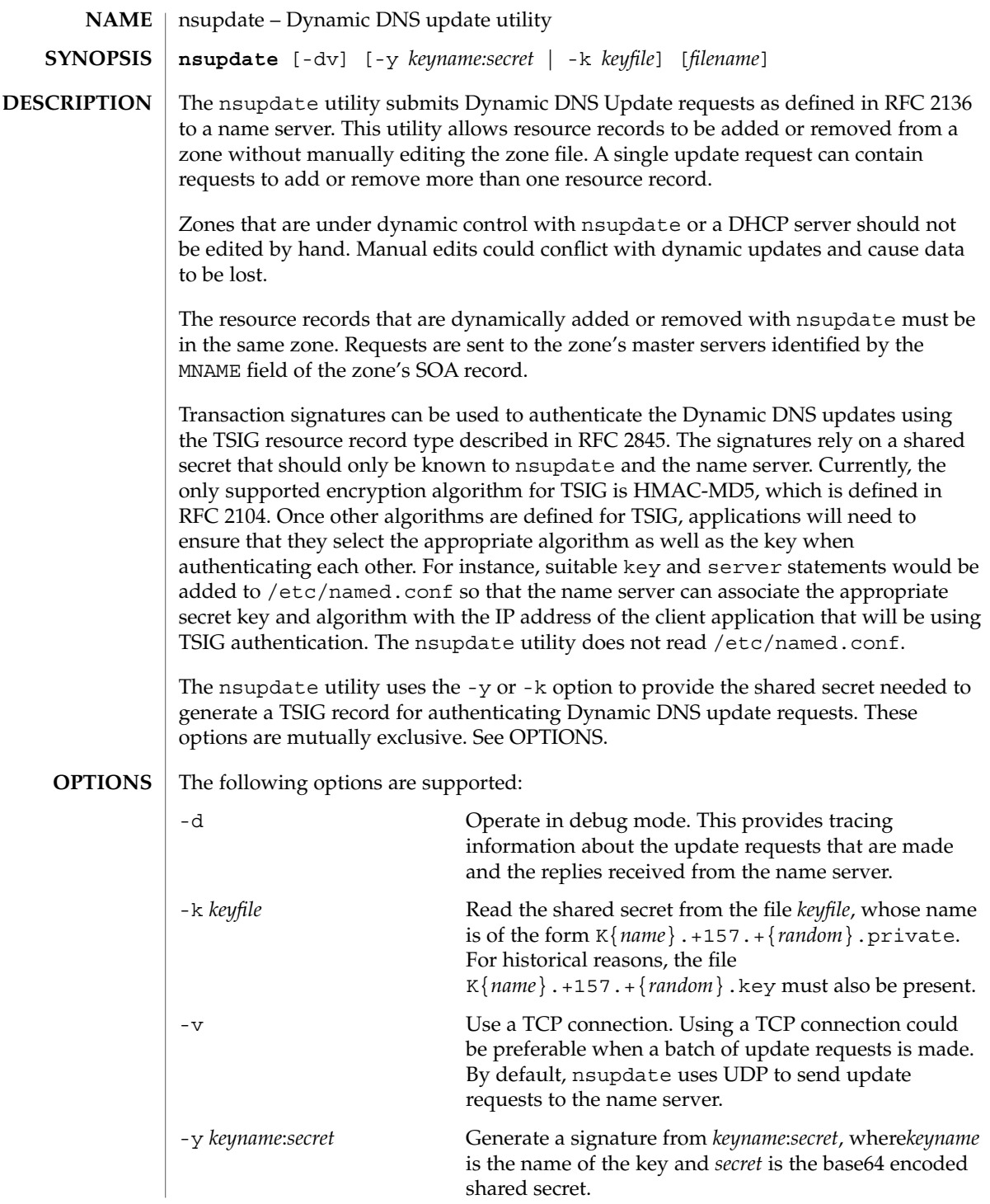

#### nsupdate(1M)

Use of the -y option is discouraged because the shared secret is supplied as a command line argument in clear text and could be visible in the output from ps(1) or in a history file maintained by the user's shell.

#### **INPUT FORMAT**

The nsupdate utility reads input from *filename* or the standard input. Each command is supplied on exactly one line of input. Some commands are for administrative purposes. The others are either update instructions or prerequisite checks on the contents of the zone. These checks set conditions that some name or set of resource records (RRset) either exists or is absent from the zone. These conditions must be met if the entire update request is to succeed. Updates will be rejected if the tests for the prerequisite conditions fail. Every update request consists of zero or more prerequisites and zero or more updates. This condition allows a suitably authenticated update request to proceed if some specified resource records are present or missing from the zone. A blank input line (or the send command) causes the accumulated commands to be sent as one Dynamic DNS update request to the name server.

The command formats and their meaning are as follows:

server *servername* [ *port* ]

Send all dynamic update requests to the name server *servername*. When no server statement is provided, nsupdate sends updates to the master server of the correct zone. The MNAME field of that zone's SOA record identifies the master server for that zone. The *port* argument is the port number on *servername* where the dynamic update requests get sent. If no port number is specified, the default DNS port number of 53 is used.

local *address* [ *port* ]

Send all dynamic update requests using the local *address*. When no local statement is provided, nsupdate sends updates using an address and port chosen by the system. The *port* argument can also be used to make requests come from a specific port. If no port number is specified, the system assigns one.

zone *zonename*

Specify that all updates are to be made to the zone *zonename*. If no zone statement is provided, nsupdate attempts to determine the correct zone to update based on the rest of the input.

#### class *classname*

Specify the default class. If no class is specified the default class is IN.

- key *name secret*
	- Specify that all updates are to be TSIG signed using the *name secret* pair. The key command overrides any key specified on the command line with -y or -k.
- prereq nxdomain *domain-name*

Require that no resource record of any type exists withthe name *domain-name*.

prereq yxdomain *domain-name* Require that *domain-name* exists (has as at least one resource record, of any type).
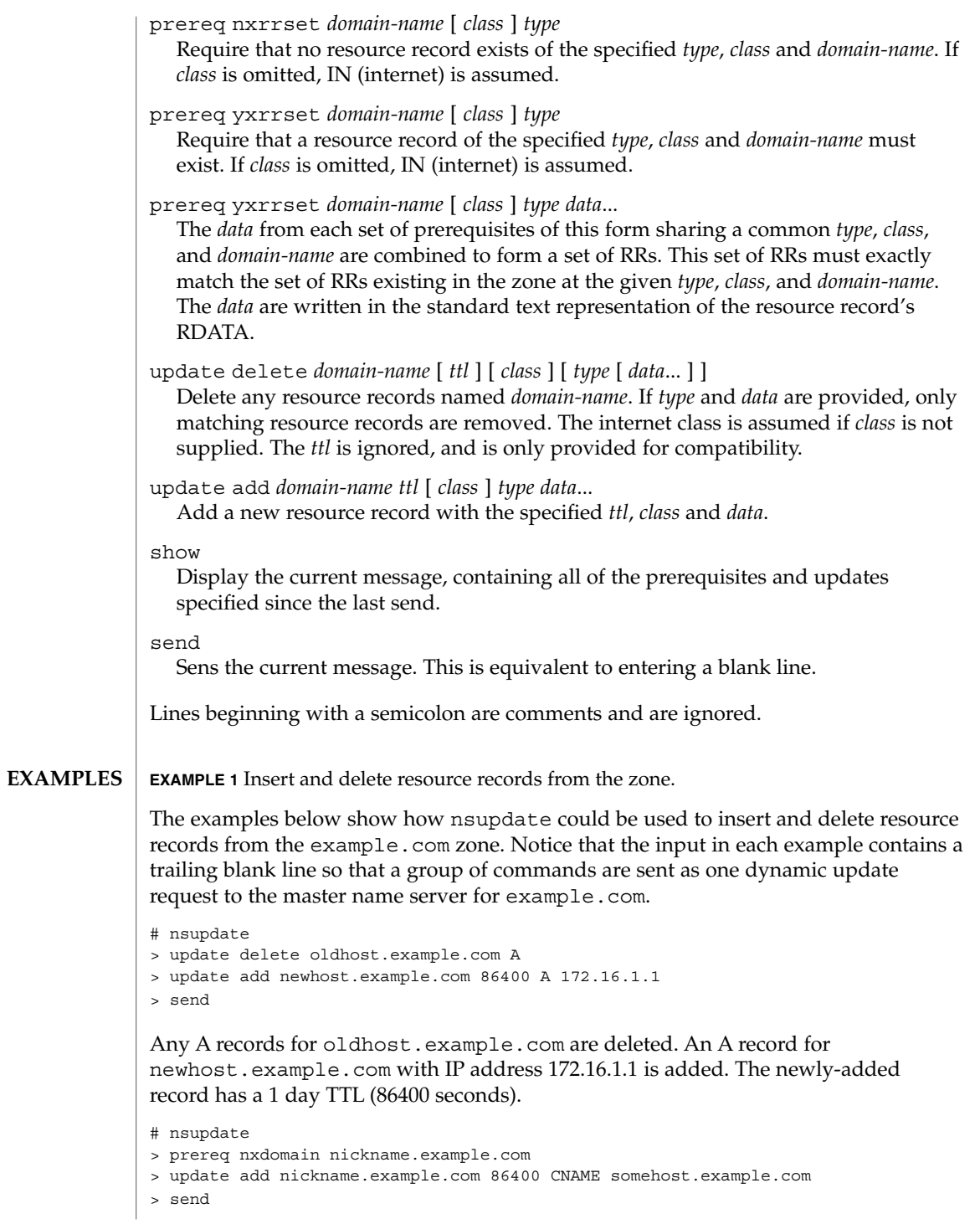

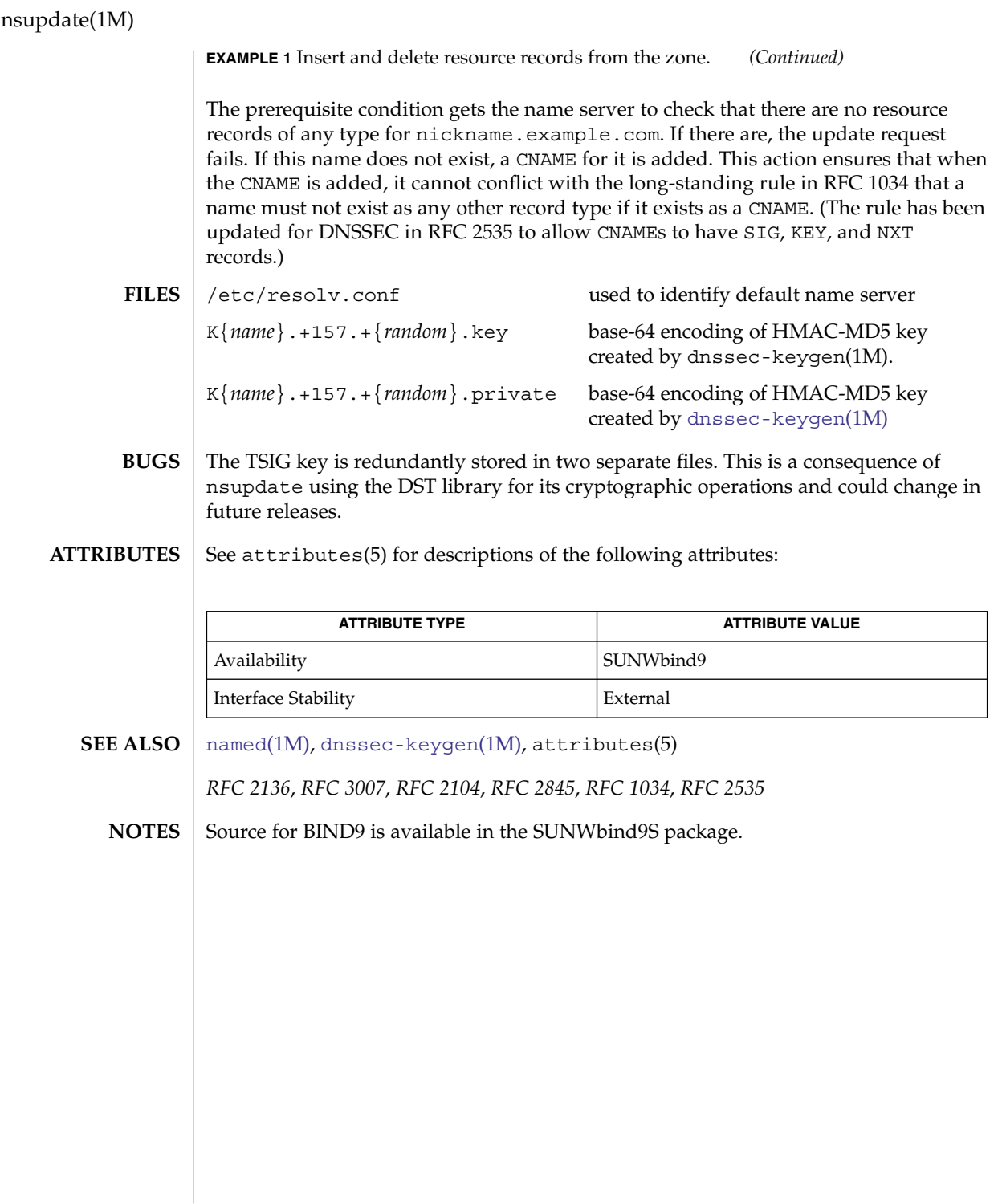

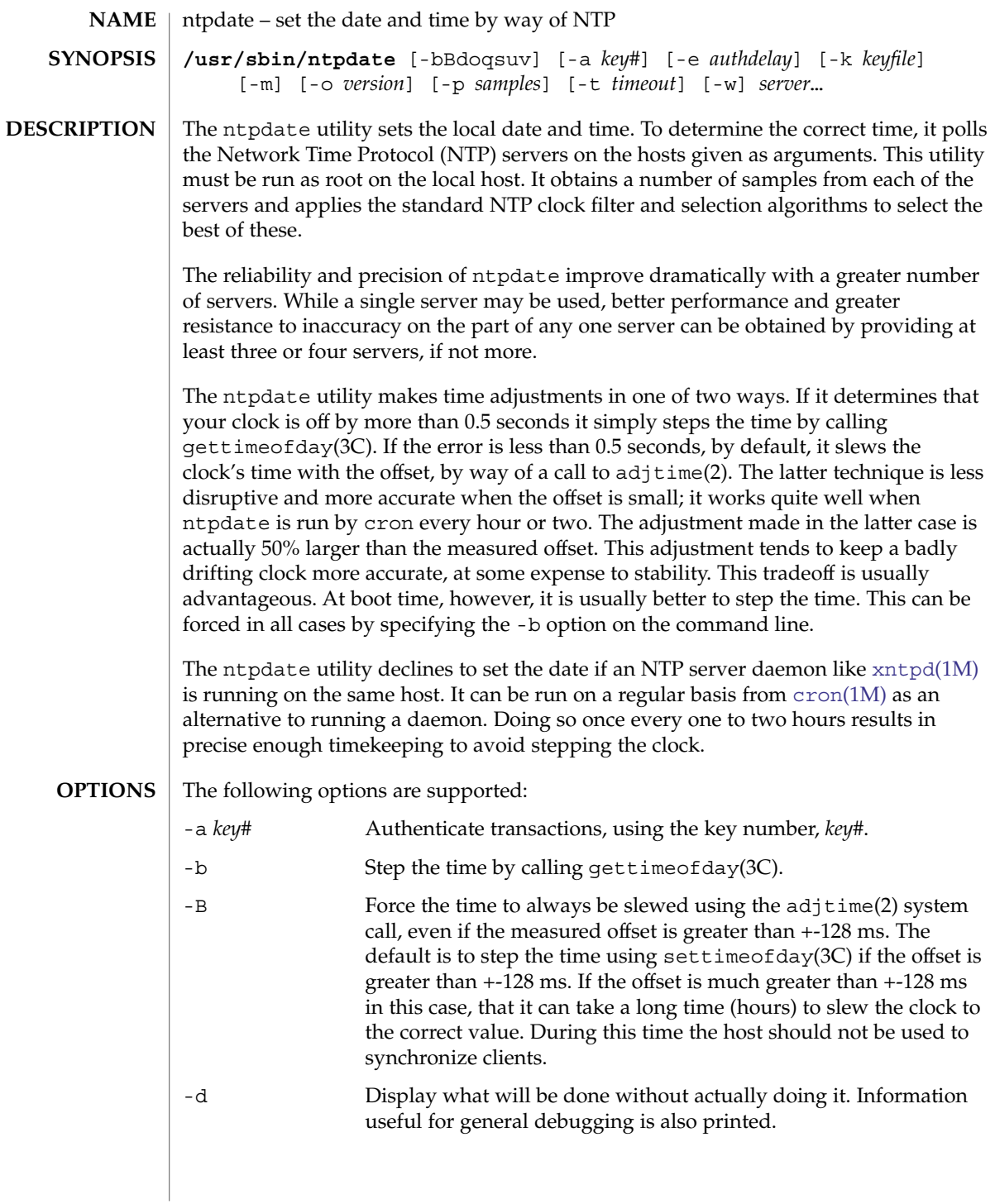

ntpdate(1M)

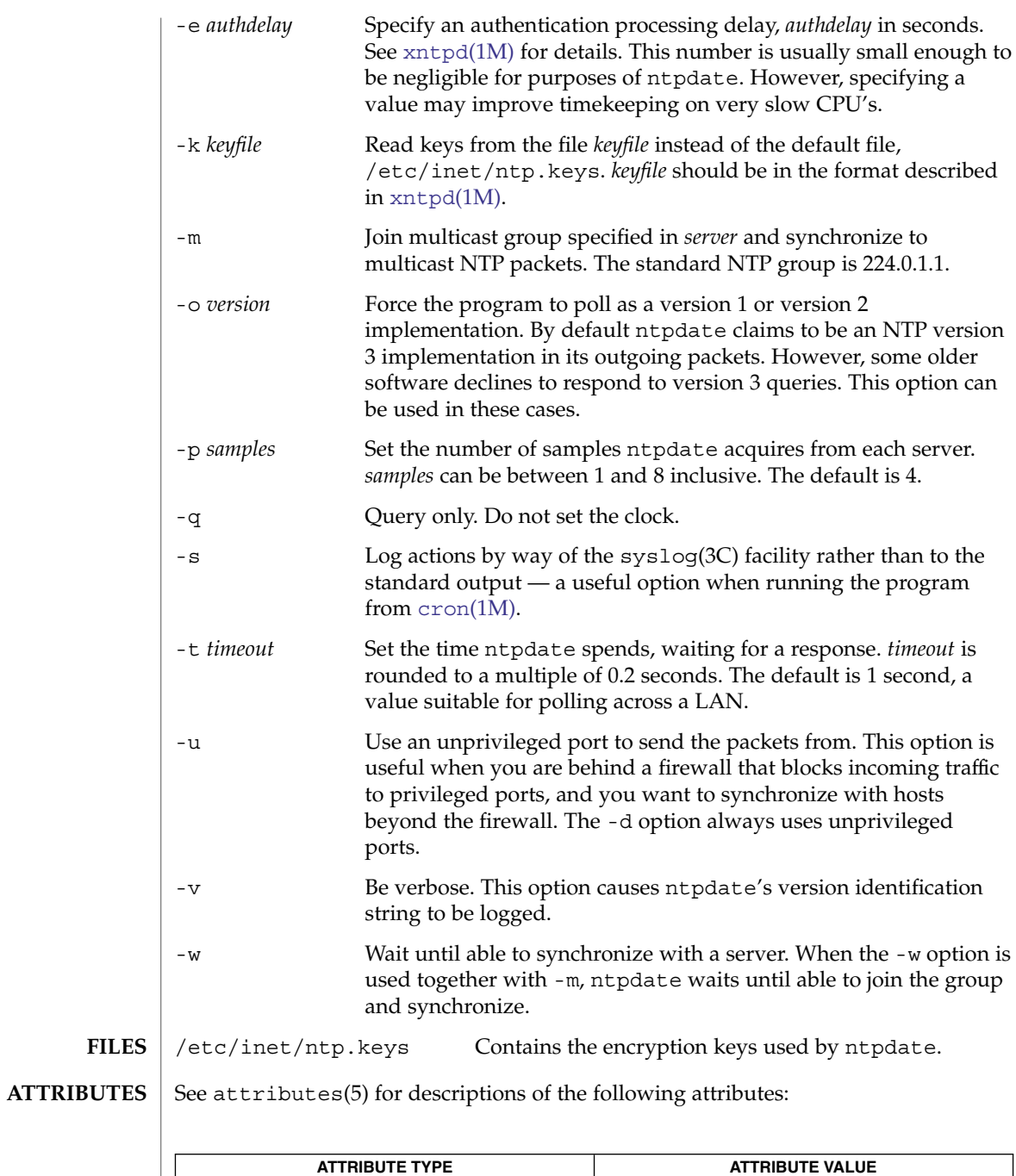

**1372** man pages section 1M: System Administration Commands • Last Revised 29 Sep 1999

Availability SUNWntpu

- [cron](#page-279-0)(1M), [xntpd](#page-2241-0)(1M), adjtime(2), gettimeofday(3C), settimeofday(3C)syslog(3C), attributes(5) **SEE ALSO**
	- The technique of compensating for clock oscillator errors to improve accuracy is inadequate. However, to further improve accuracy would require the program to save *state* from previous runs. **NOTES**

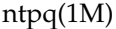

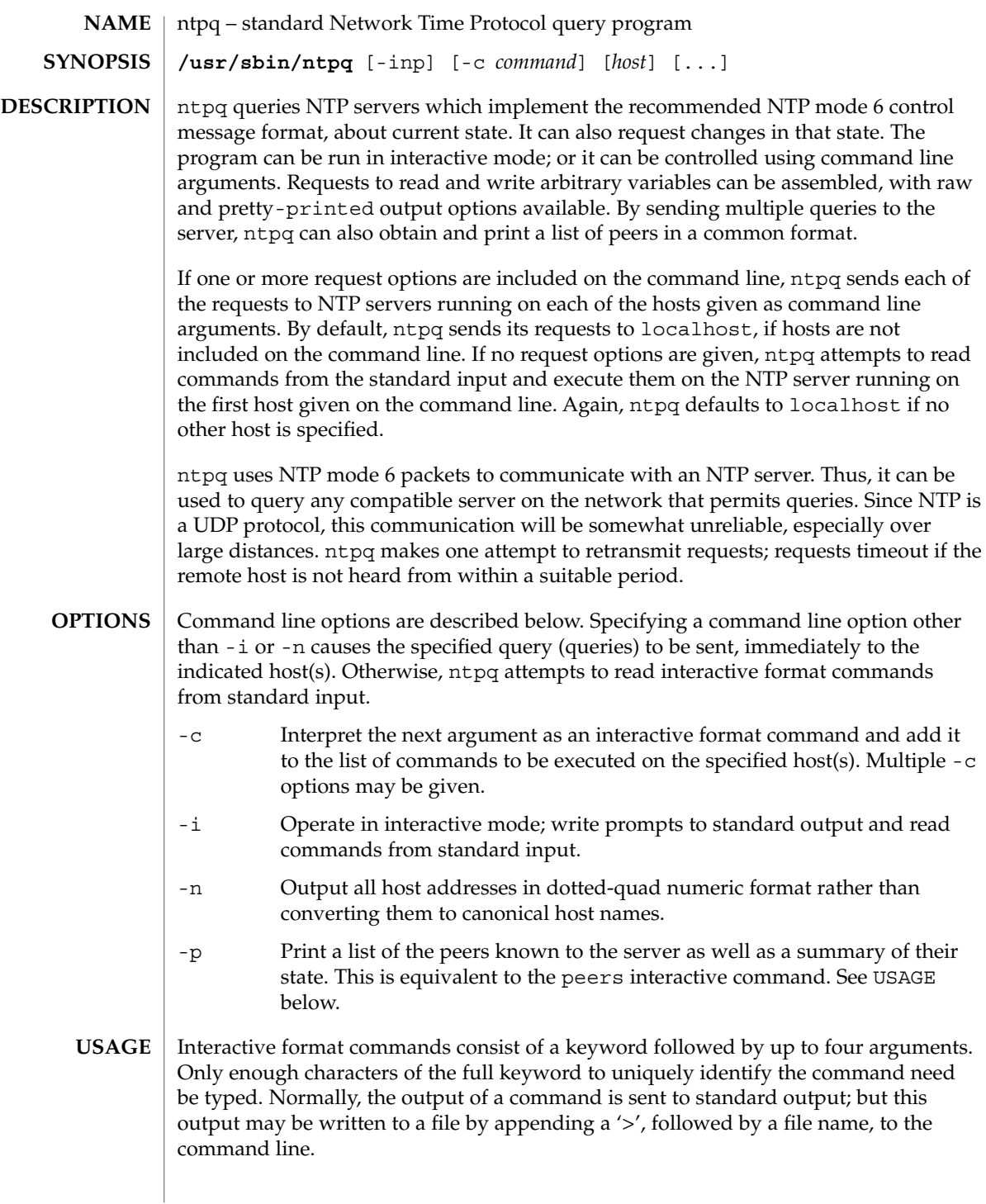

#### **Interactive Commands**

A number of interactive format commands are executed entirely within the ntpq program itself. They do not result in NTP mode 6 requests being sent to a server. If no request options are included on the command line, and if the standard input is a terminal device, ntpq prompts for these commands. The interactive commands are described below:

? [*command\_keyword ]*

A '?' by itself prints a list of all the command keywords known to the current version of ntpq. A '?' followed by a command keyword prints function and usage information about the command.

# timeout*milliseconds*

Specifies a time out period for responses to server queries. The default is about 5000 milliseconds. Since ntpq retries each query once after a time out, the total waiting time for a time out is twice the time out value that is set.

delay*milliseconds*

Specifies a time interval to be added to timestamps included in requests which require authentication. This command is used to enable (unreliable) server reconfiguration over long delay network paths or between machines whose clocks are unsynchronized. Currently, the server does not require time stamps in authenticated requests. Thus, this command may be obsolete.

#### hosthostname

Set the name of the host to which future queries are to be sent. *Hostname* may be either a host name or a numeric address.

keyid *#*

Specify of a key number to be used to authenticate configuration requests. This number must correspond to a key number the server has been configured to use for this purpose.

# passwd

Allow the user to specify a password at the command line. This will be used to authenticate configuration requests. If an authenticating key has been specified (see keyid above), this password must correspond to this key. ntpq does not echo the password as it is typed.

# hostnames yes | no

If "yes" is specified, host names are printed in information displays. If "no" is given, numeric addresses are printed instead. The default is "yes" unless modified using the command line -n switch.

#### raw

Print all output from query commands exactly as it is received from the remote server. The only formatting/filtering done on the data is to transform non- ASCII data into printable form.

# cooked

Causes output from query commands to be "cooked". The values of variables recognized by the server are reformatted, so that they can be more easily read. Variables which ntpq thinks should have a decodable value, but do not, are marked with a trailing '?'.

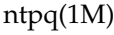

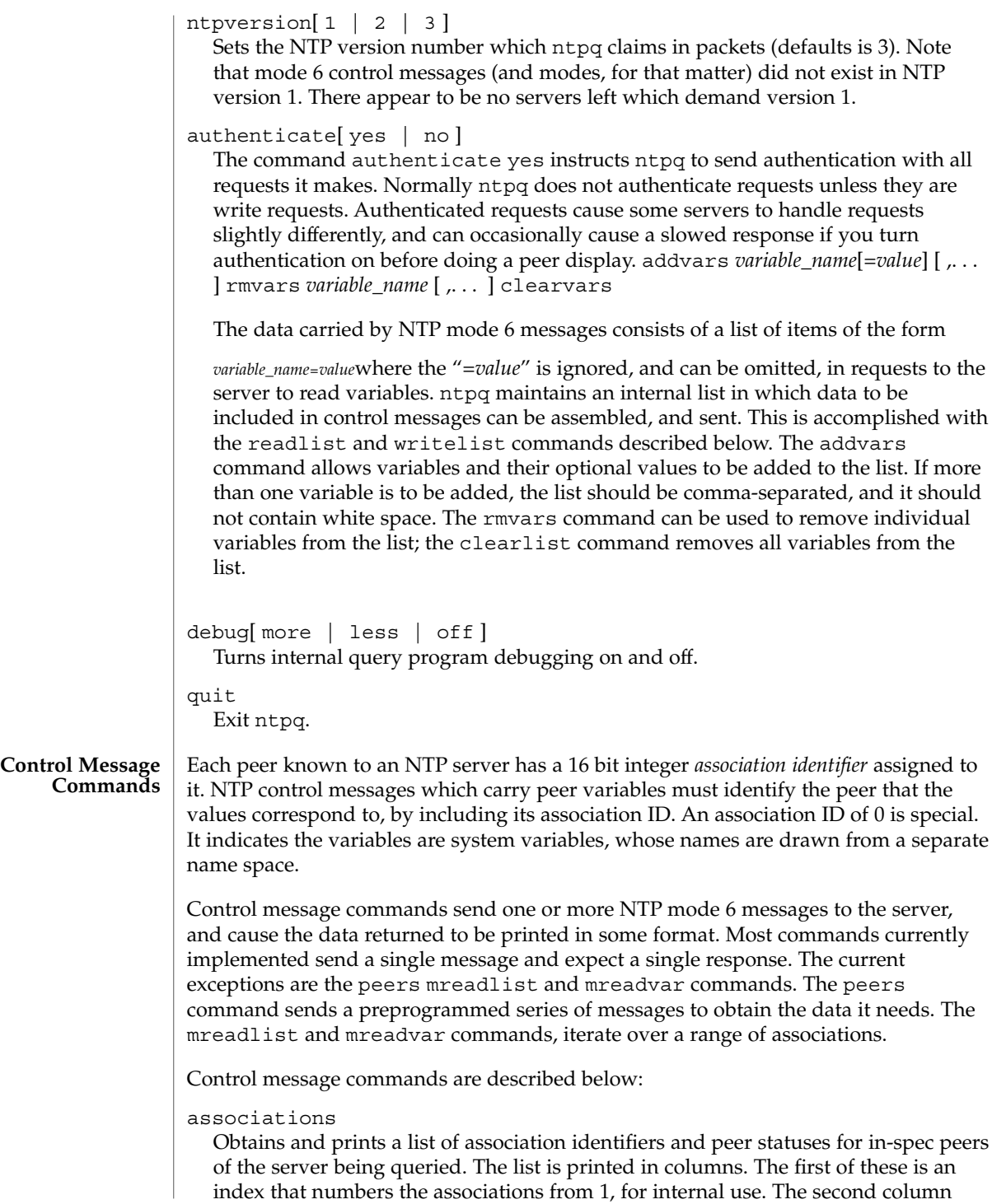

# ntpq(1M)

contains the actual association identifier returned by the server and the third the status word for the peer. This is followed by a number of columns containing data decoded from the status word. Note that the data returned by the associations command is cached internally in ntpq. The index is then of use when dealing with "dumb" servers which use association identifiers that are hard for humans to type. For any subsequent commands which require an association identifier as an argument, the identifier can be specified by using the form, *&index.* Here *index* is taken from the previous list.

#### lassociations

Obtains and prints a list of association identifiers and peer statuses for all associations for which the server is maintaining *state*. This command differs from the associations command only for servers which retain *state* for out-of-spec client associations. Such associations are normally omitted from the display when the associations command is used, but are included in the output of lassociations.

# passociations

Prints association data concerning in-spec peers from the internally cached list of associations. This command performs identically to the associations command except that it displays the internally stored data rather than making a new query.

#### lpassociations

Print data for all associations, including out-of-spec client associations, from the internally cached list of associations. This command differs from passociations only when dealing with servers which retain *state* for out-of-spec client associations.

# pstatus*assocID*

Sends a read status request to the server for the given association. The names and values of the peer variables returned will be printed. Note that the status word from the header is displayed preceding the variables, both in hexadecimal and in pigeon English.

# readvar [ *assoc* ] [ *variable\_name*[=*value*] [ ,. . . ] ]

Requests that the values of the specified variables be returned by the server by sending a read variables request. If the association ID is omitted or is given as zero the variables are system variables, otherwise they are peer variables and the values returned will be those of the corresponding peer. Omitting the variable list will send a request with no data which should induce the server to return a default display.

# rv [ *assocID* ] [ *variable\_name*[=*value*] [ ,. . . ] ] An easy-to-type short form for the readvar command.

# writevar *assocID variable\_name*=*value* [ ,. . . ] Like the readvar request, except the specified variables are written instead of read.

# ntpq(1M)

# readlist [ *assocID* ]

Requests that the values of the variables in the internal variable list be returned by the server. If the association ID is omitted or is 0 the variables are assumed to be system variables. Otherwise they are treated as peer variables. If the internal variable list is empty a request is sent without data, which should induce the remote server to return a default display.

rl [ *assocID* ]

An easy-to-type short form of the readlist command.

# writelist [ *assocID* ]

Like the readlist request, except the internal list variables are written instead of read.

mreadvar *assocID assocID* [ *variable\_name*[=*value*] [ ,. . . ] ]

Like the readvar command except the query is done for each of a range of (nonzero) association IDs. This range is determined from the association list cached by the most recent associations command.

mrv *assocID assocID* [ *variable\_name*[=*value*] [ ,. . . ] ] An easy-to-type short form of the mreadvar command.

mreadlist*assocID assocID*

Like the readlist command except the query is done for each of a range of (nonzero) association IDs. This range is determined from the association list cached by the most recent associations command.

mrl*assocID assocID*

An easy-to-type short form of the mreadlist command.

clockvar [ *assocID* ] [ *variable\_name*[=*value*] [ ,. . . ] ]

Requests that a list of the server's clock variables be sent. Servers which have a radio clock or other external synchronization respond positively to this. If the association identifier is omitted or zero the request is for the variables of the "system clock". This request generally gets a positive response from all servers with a clock. Some servers may treat clocks as pseudo-peers and, hence, can possibly have more than one clock connected at once. For these servers, referencing the appropriate peer association ID shows the variables of a particular clock. Omitting the variable list causes the server to return a default variable display.

cv [ *assocID* ] [ *variable\_name*[=*value*] [ ,. . . ] ] An easy-to-type short form of the clockvar command.

# peers

Obtains a list of in-spec peers of the server, along with a summary of each peer's state. Summary information includes:

- The address of the remote peer
- The reference ID (0.0.0.0 if the ref ID is unknown)
- The stratum of the remote peer
- The type of the peer (local, unicast, multicast or broadcast) when the last packet was received
- The polling interval in seconds

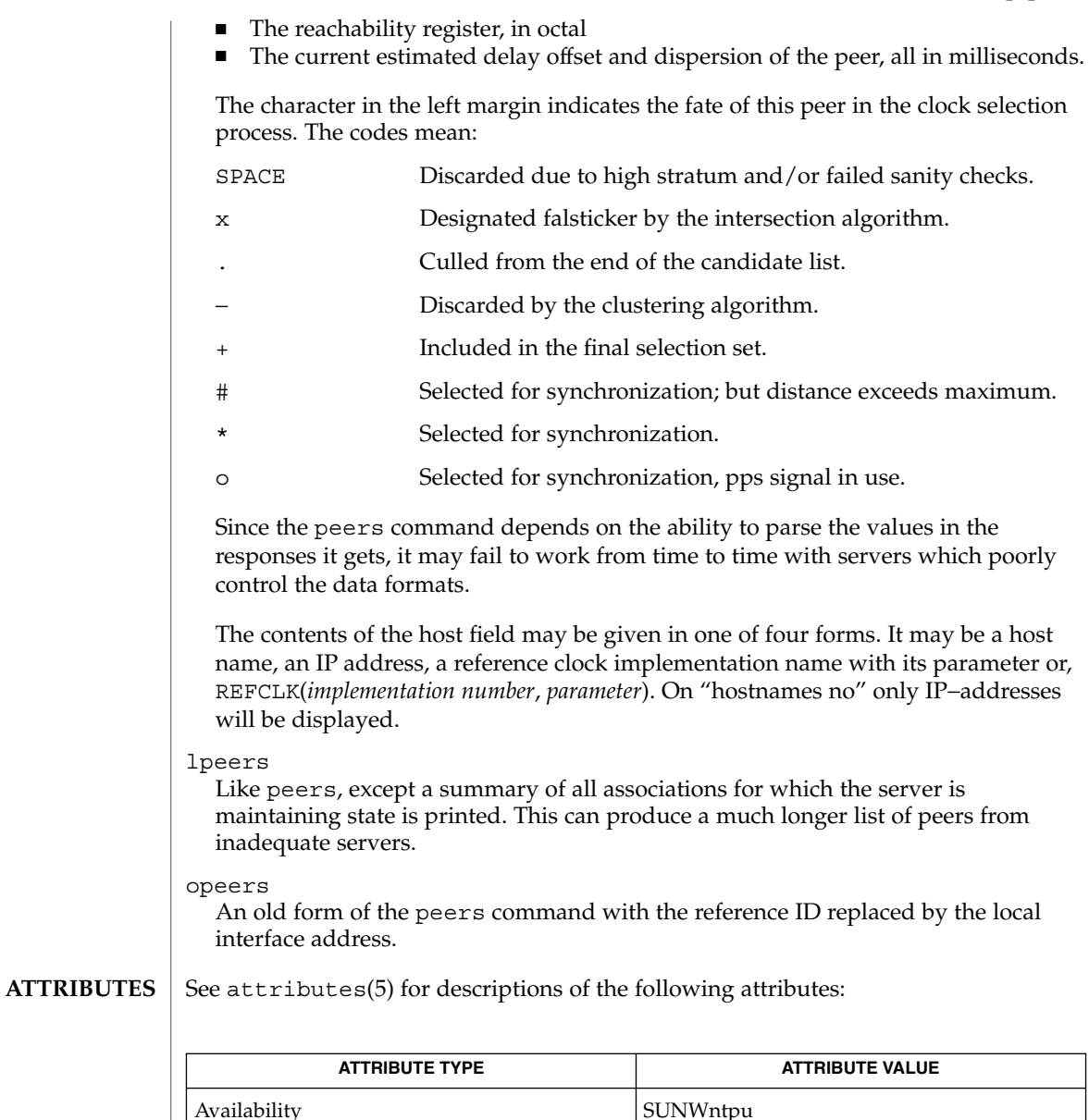

#### attributes(5) **SEE ALSO**

The peers command is non-atomic. It may occasionally result in spurious error messages about invalid associations occurring and terminating the command. **BUGS**

> The timeout value is a fixed constant. As a result, it often waits a long time to timeout, since the fixed value assumes sort of a worst case. The program should improve the time out estimate as it sends queries to a particular host; but it does not.

ntptrace(1M)

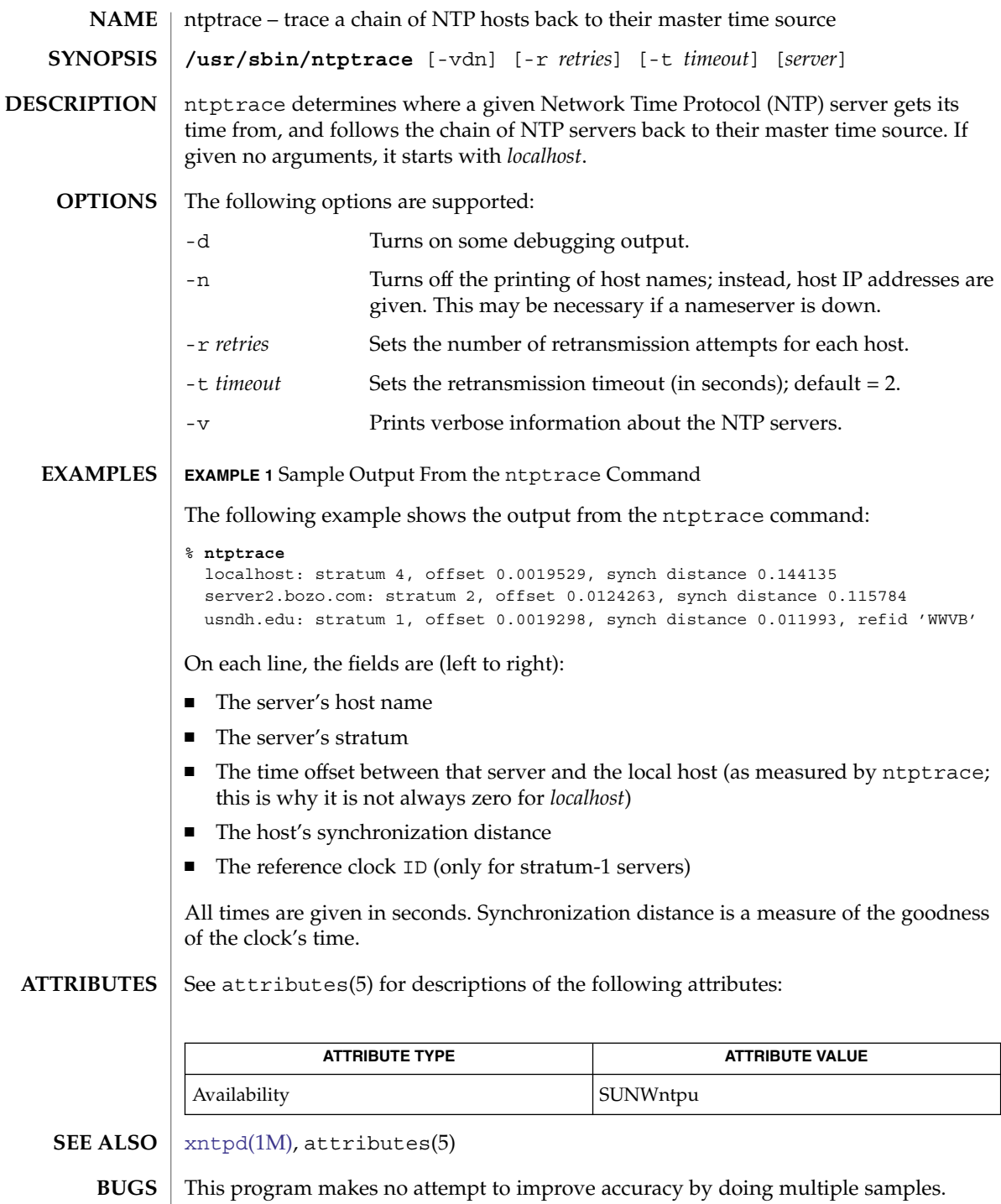

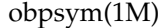

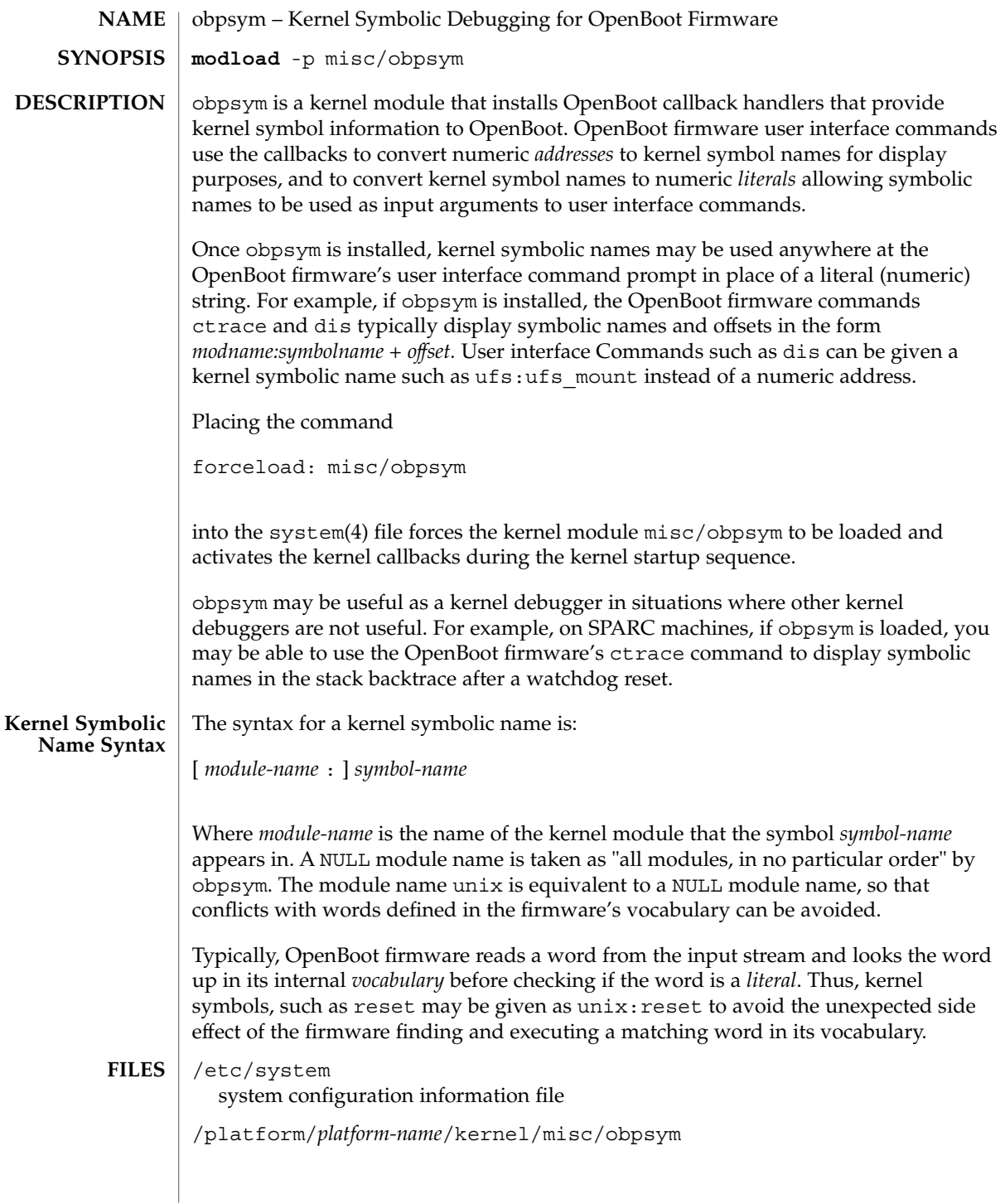

# obpsym(1M)

**ATTRIBUTES** | See attributes(5) for descriptions of the following attributes:

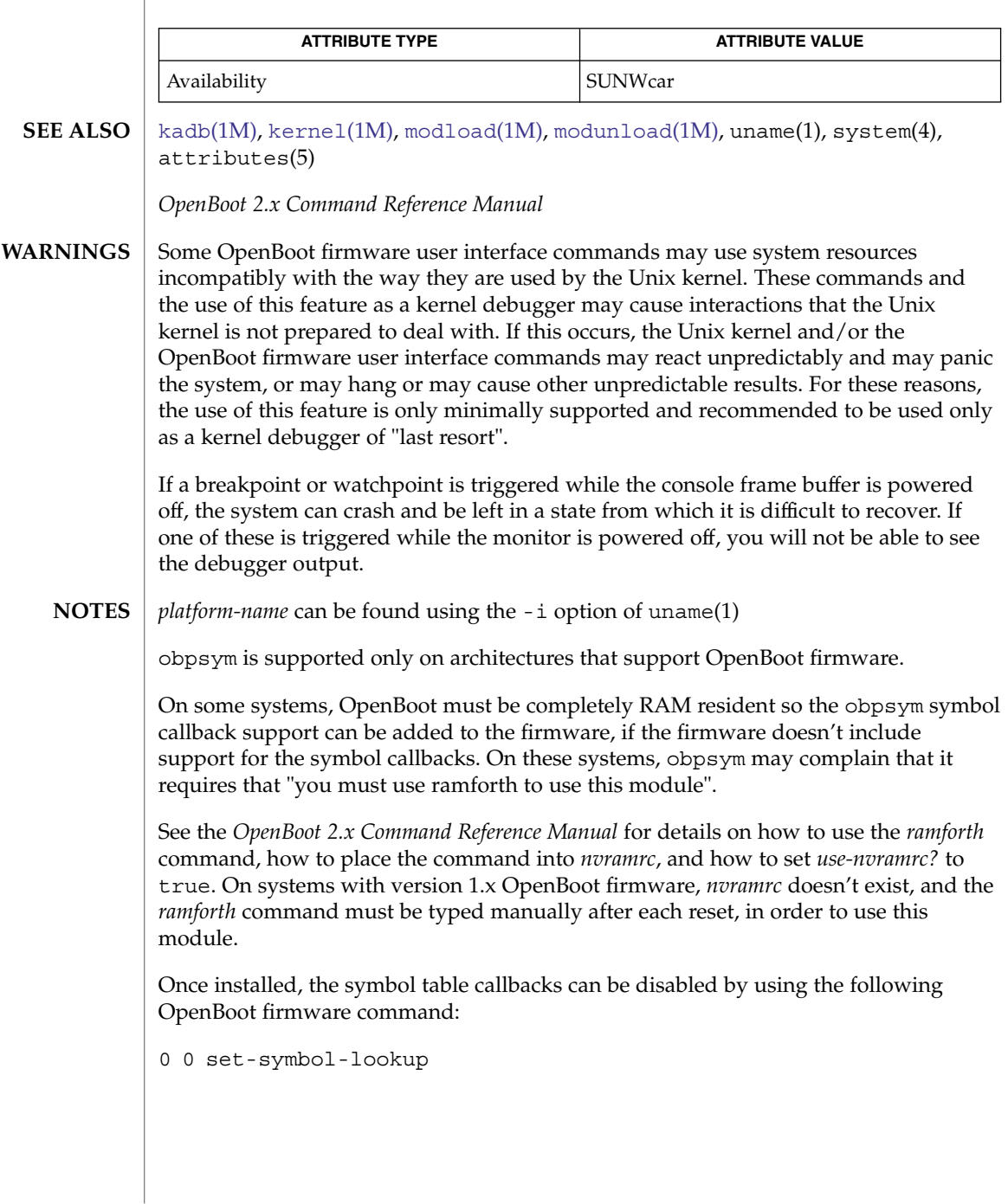

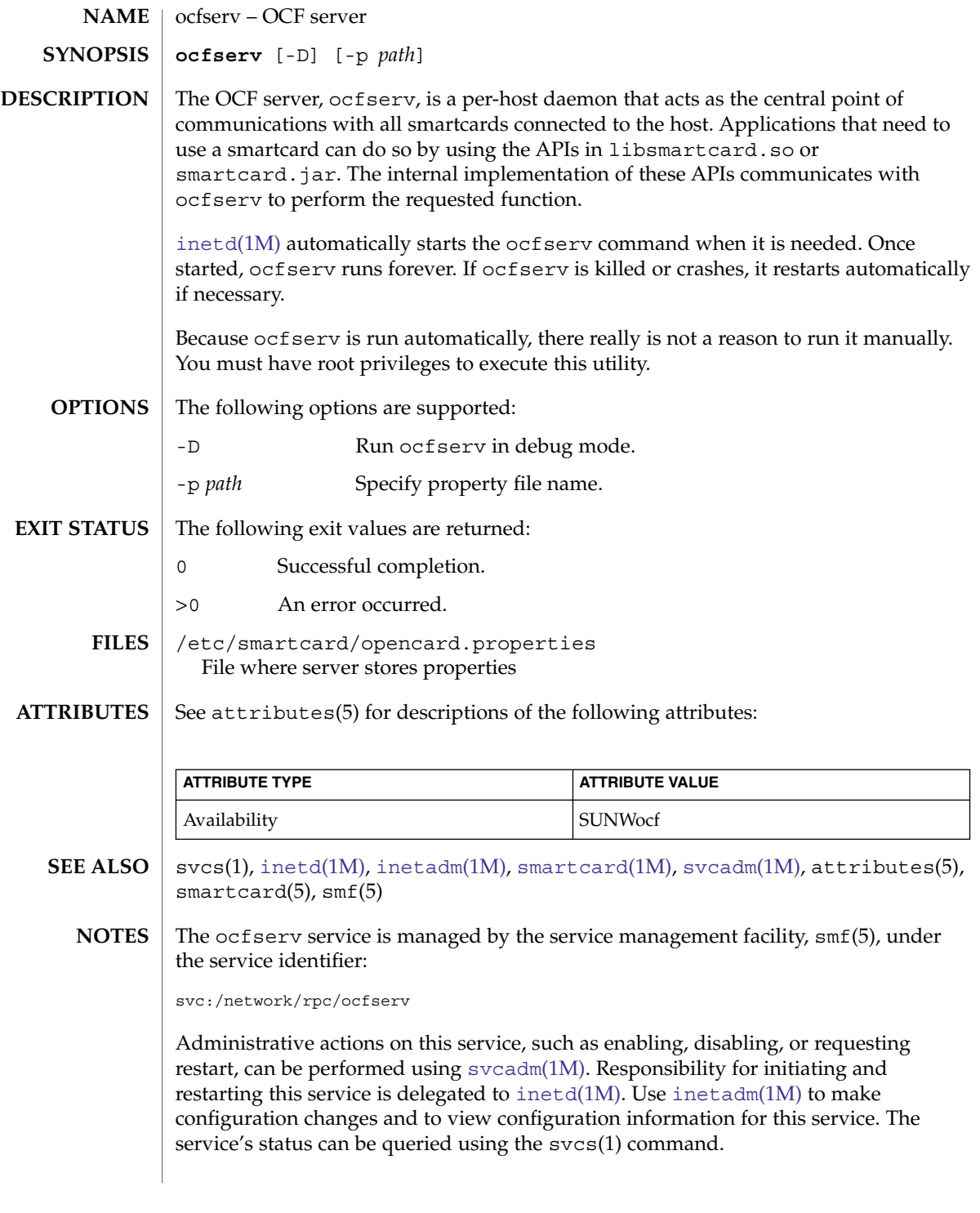

# parse\_dynamic\_clustertoc(1M)

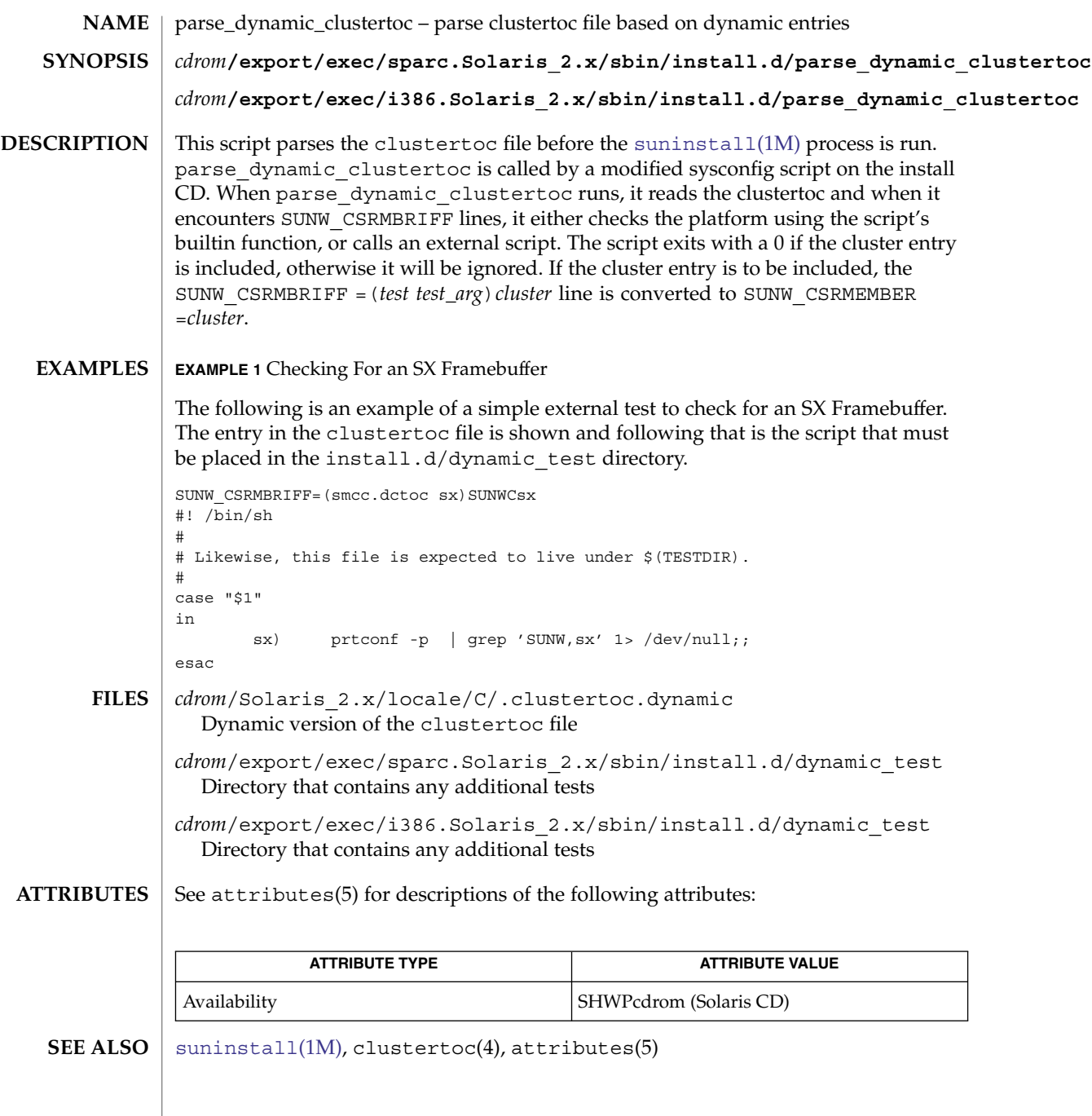

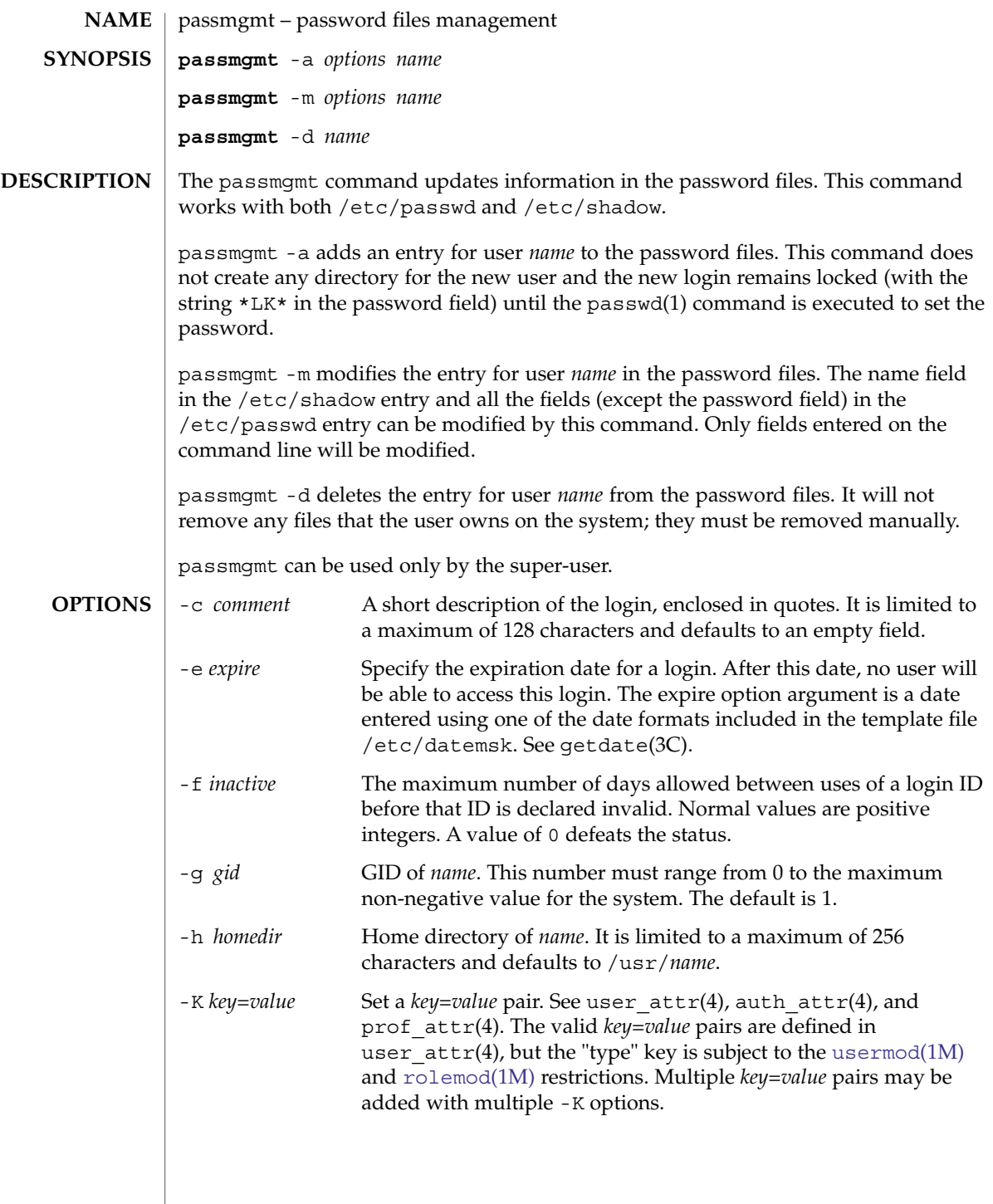

passmgmt(1M)

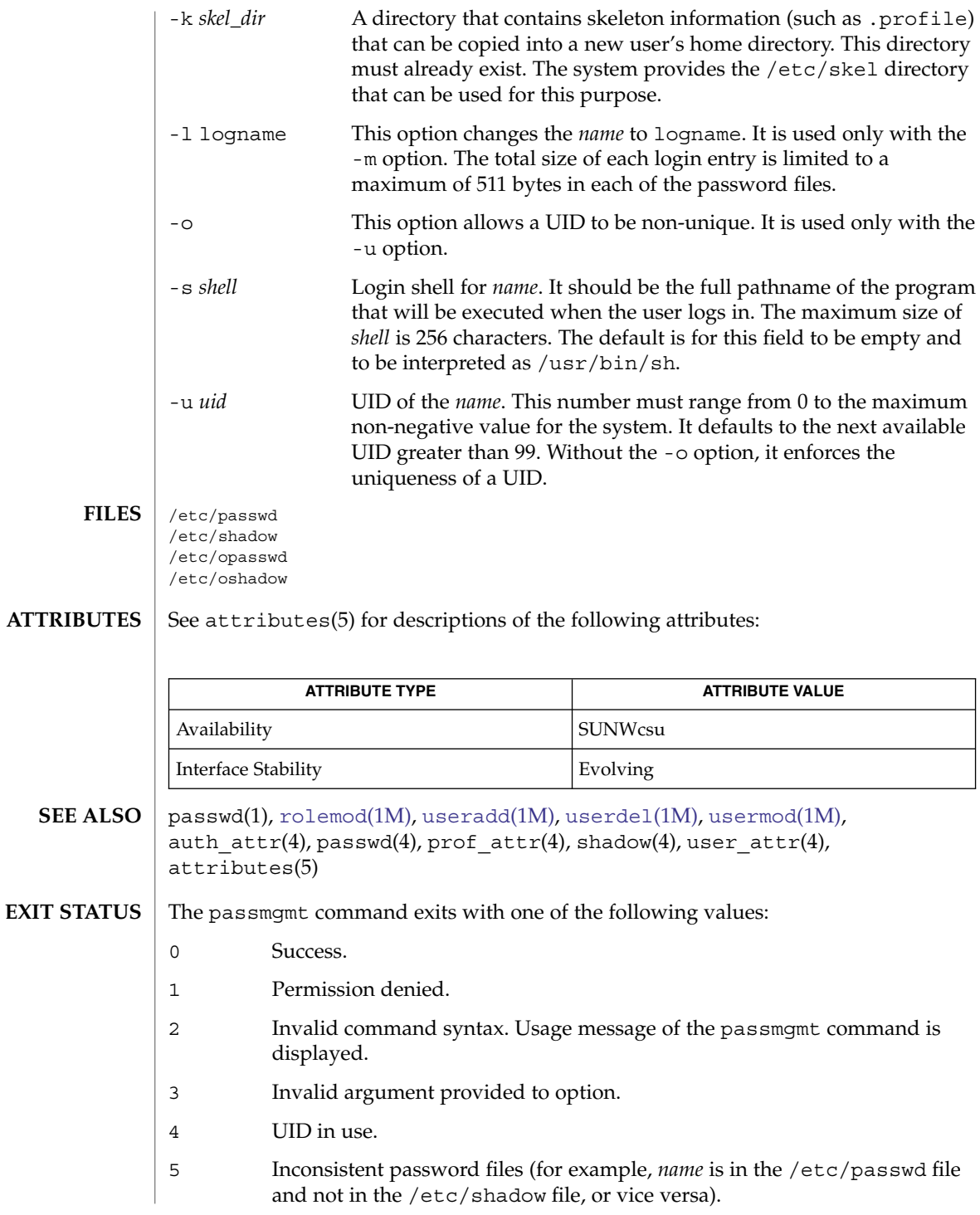

- 6 Unexpected failure. Password files unchanged.
- 7 Unexpected failure. Password file(s) missing.
- 8 Password file(s) busy. Try again later.
- 9 *name* does not exist (if -m or -d is specified), already exists (if -a is specified), or logname already exists (if -m -l is specified).
- Do not use a colon (:) or RETURN as part of an argument. It is interpreted as a field separator in the password file. The passmgmt command will be removed in a future release. Its functionality has been replaced and enhanced by useradd, userdel, and usermod. These commands are currently available. **NOTES**

This command only modifies password definitions in the local /etc/passwd and /etc/shadow files. If a network nameservice such as NIS or NIS+ is being used to supplement the local files with additional entries, passmgmt cannot change information supplied by the network nameservice.

<span id="page-1387-0"></span>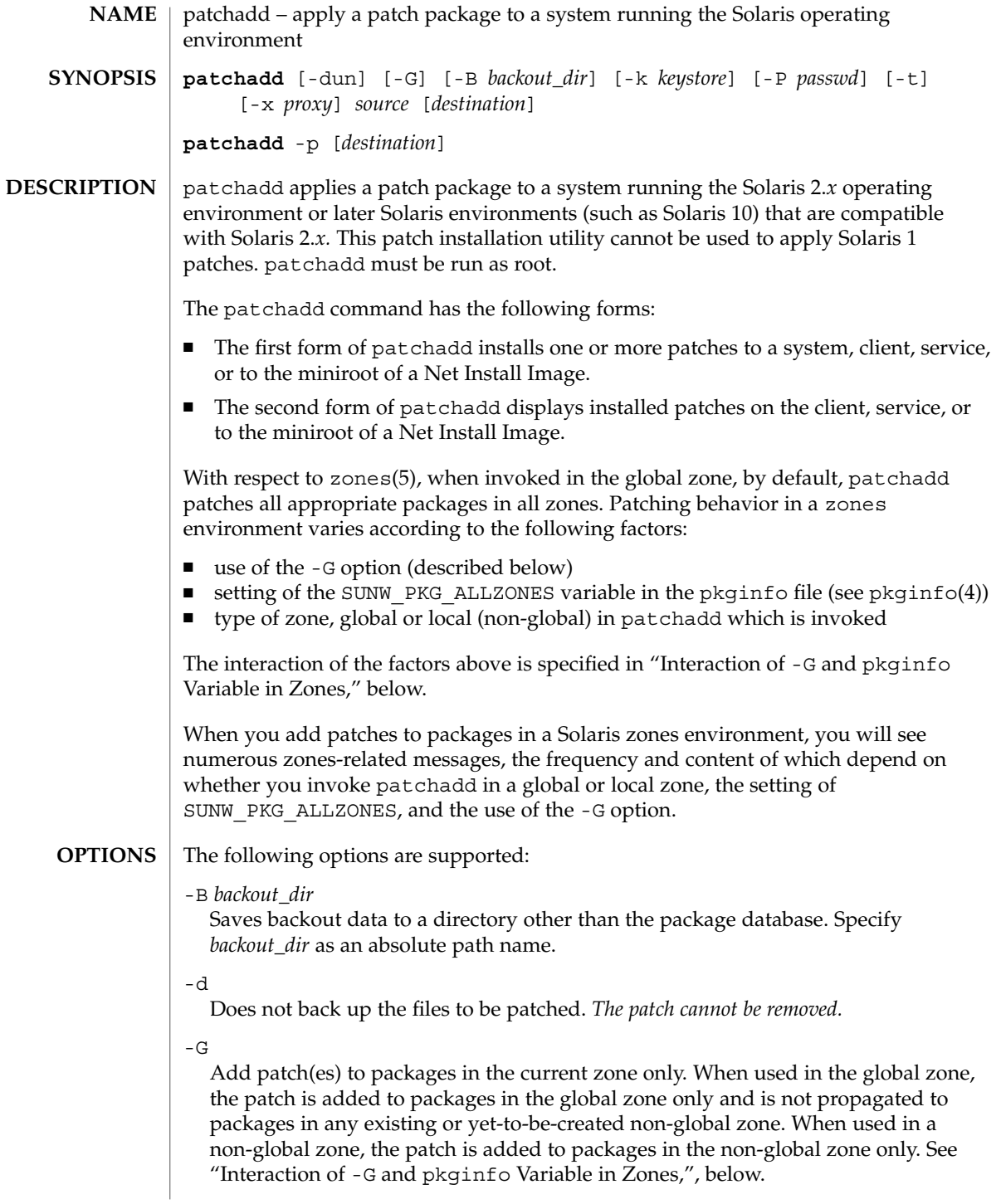

# -k *keystore*

Use *keystore* as the location to get trusted certificate authority certificates when verifying digital signatures found in each patch. If no keystore is specified, then the default keystore locations are searched for valid trusted certificates. See KEY STORE LOCATIONS in [pkgadd](#page-1425-0)(1M) for more information.

#### -n

Tells patchadd to ignore the signature and not to validate it. This should be used only when the content of the patch is known and trusted, and is primarily included to allow patchadd to apply a patch on systems without the ability to verify the patch signature, such as Solaris 8.

-p

In the second form, displays a list of the patches currently applied.

-P *passwd*

Password to use to decrypt the keystore specified with -k, if required. See PASS PHRASE ARGUMENTS in [pkgadd](#page-1425-0)(1M) for more information about the format of this option's argument.

 $-t$ 

Maintains the patchadd return codes from the Solaris release prior to Solaris 10. In a zones(5) environment, a return code of 0 indicates success. Any other return code indicates failure.

-u

Turns off file validation. Applies the patch even if some of the files to be patched have been modified since their original installation.

-x *proxy*

Specify a HTTP[S] proxy to use when downloading packages The format of proxy is *host*:*port*, where *host* is the hostname of the HTTP[S] proxy, and *port* is the port number associated with the proxy. This switch overrides all other methods of specifying a proxy. See ENVIRONMENT VARIABLES in [pkgadd](#page-1425-0)(1M) for more information on alternate methods of specifying a default proxy.

# **OPERANDS**

The following operands are supported:

patchadd must be supplied a source for retrieving the patch. The following sources and their syntax are acceptable: **Sources**

# *patch*

The absolute path name to *patch\_id* or a URI pointing to a signed patch. /var/sadm/spool/patch/104945-02 is an example of a patch. https://syrinx.eng:8887/patches/104945-02 is an example of a URI pointing to a signed patch.

-M *patch\_dir patch\_id* [*patch\_id*...] Specifies the patches to be installed by directory location or URL, and patch number.

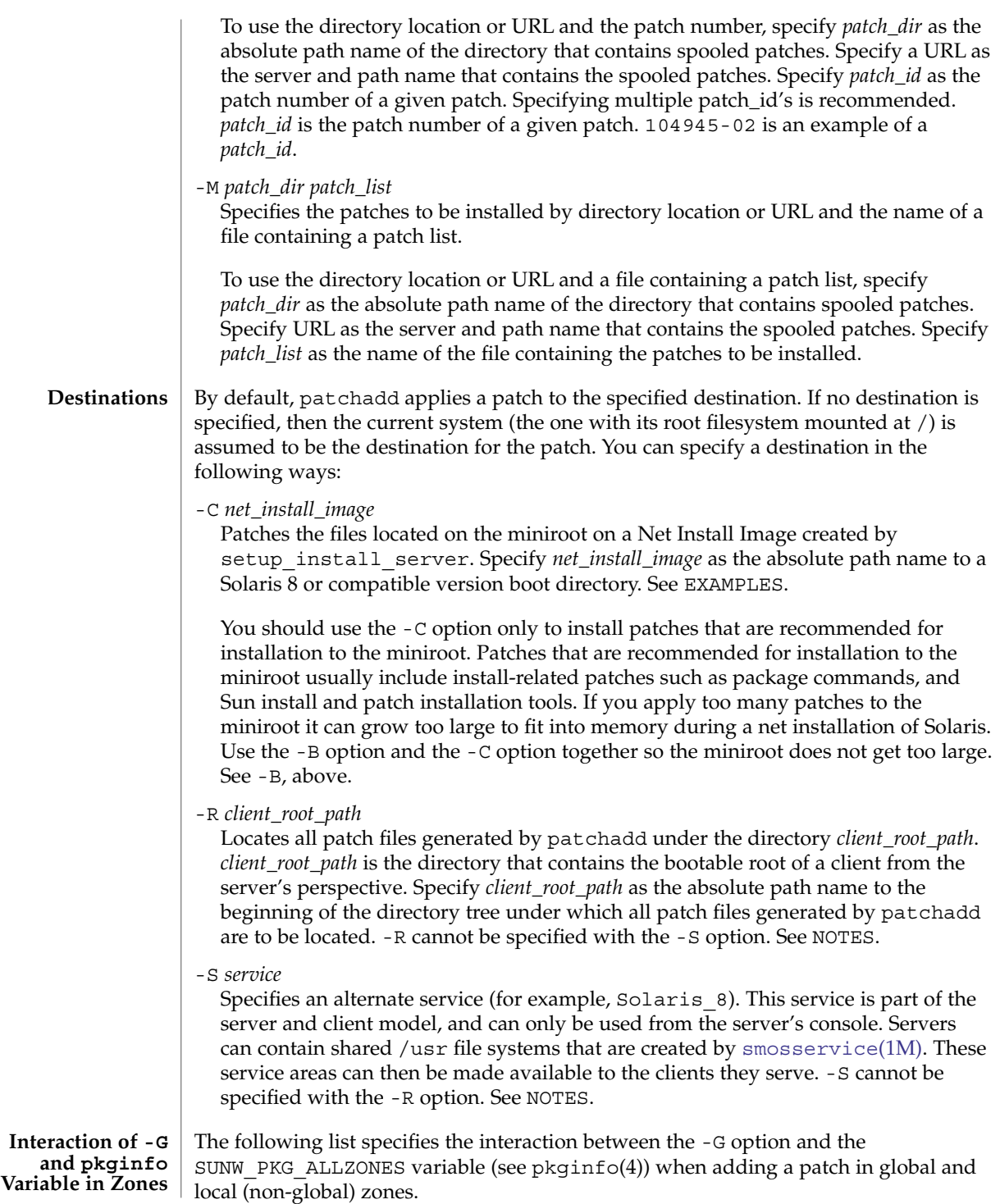

**1390** man pages section 1M: System Administration Commands • Last Revised 6 Dec 2004

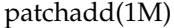

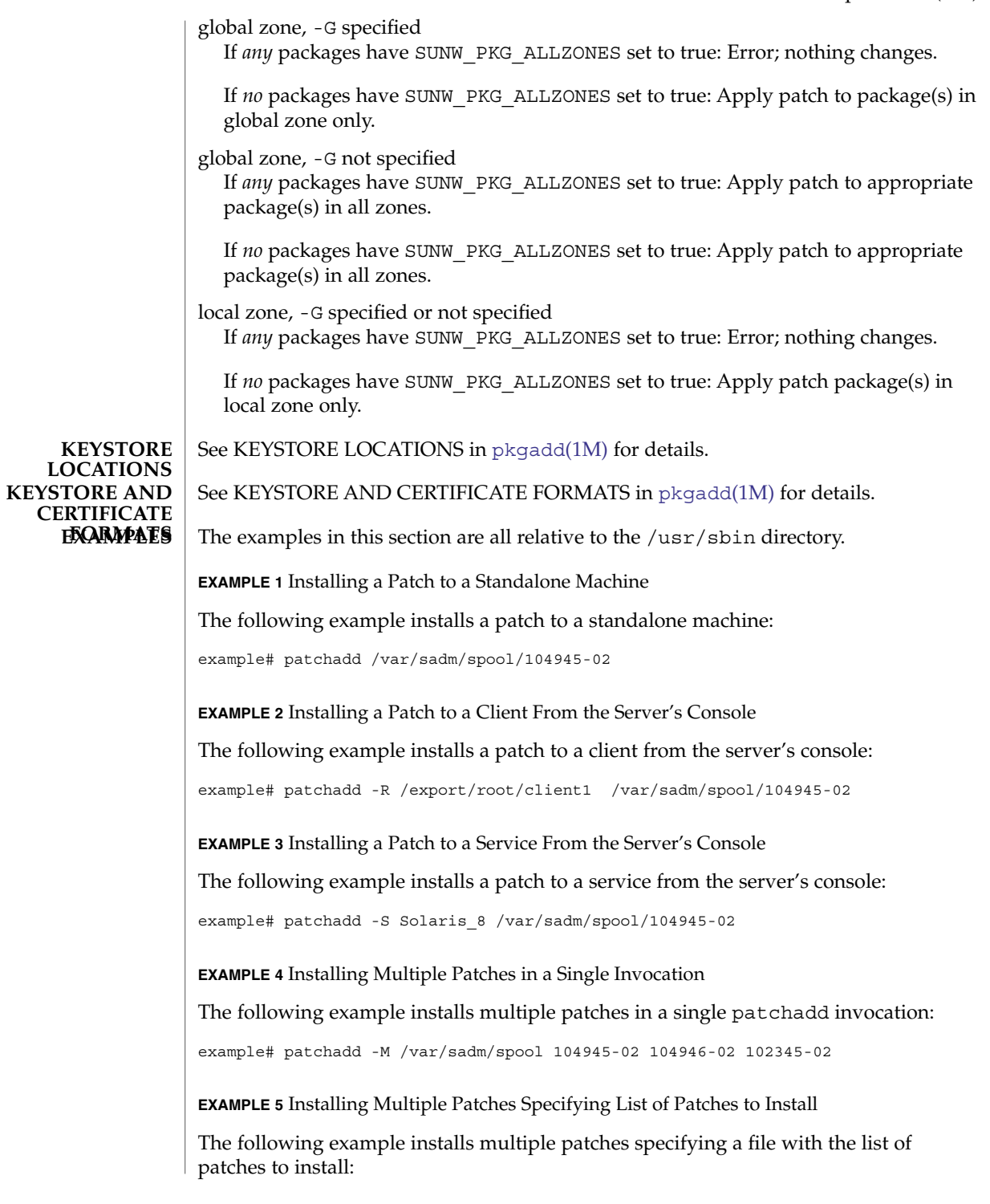

System Administration Commands **1391**

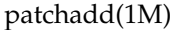

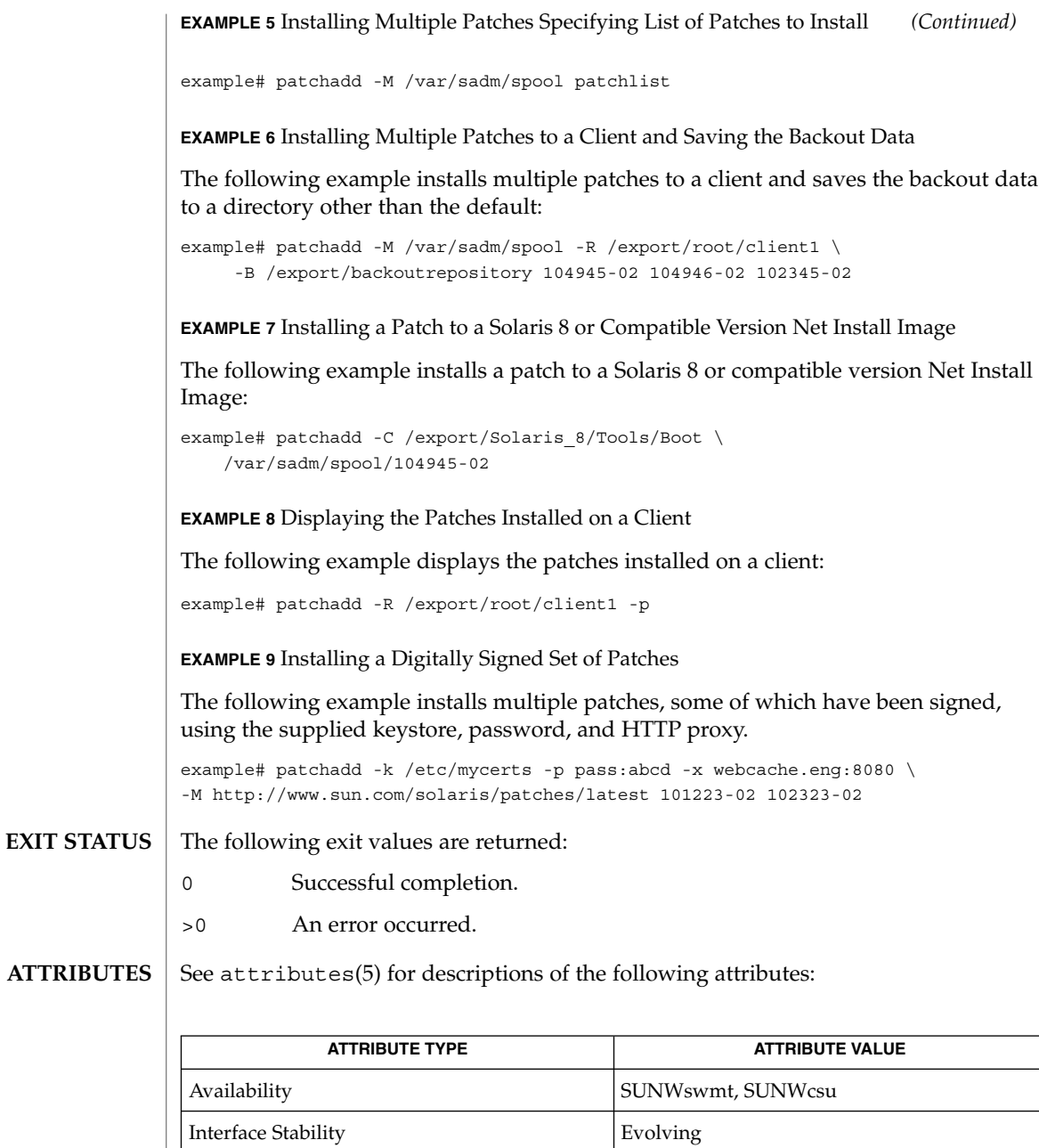

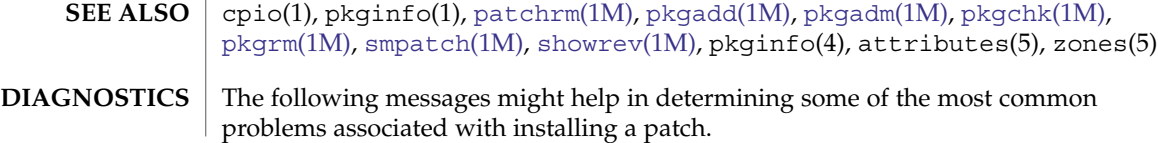

**1392** man pages section 1M: System Administration Commands • Last Revised 6 Dec 2004

 $\overline{\phantom{a}}$ 

#### Message **Patch Installation errors**

The prepatch script exited with return code *retcode*. patchadd is terminating.

Explanation and Recommended Action

The prepatch script supplied with the patch exited with a return code other than 0. Run a script trace of the prepatch script and find out why the prepatch had a bad return code. Add the -x option to the first line of the prepatch script to fix the problem and run patchadd again.

#### Message

The signature on patch patch id was unable to be verified. patchadd is terminating.

Explanation and Recommended Action

The digital signature on a patch was unable to be verified given the keystore in use and the signature on the patch. Check the keystore to make sure it has the requisite trust anchor(s) required to validate the signature on the package and that the package has not been tampered with.

#### Message

The postpatch script exited with return code *retcode*. Backing out patch.

Explanation and Recommended Action

The postpatch script provided with the patch exited with an error code other than 0. This script is mostly used to cleanup files (that is, when a package is known to have ownership or permission problems) attributes that do not correspond to the patch package's objects. After the user has noted all validation errors and taken the appropriate action for each one, the user should re-run patchadd using the -u (unconditional) option. This time, the patch installation will ignore validation errors and install the patch anyway.

# Message

Insufficient space in /var/sadm/patch to save old files. (For 2.4 systems and previous)

Explanation and Recommended Action

There is insufficient space in the /var/sadm/patch directory to save old files. The user has three options for handling this problem: Use the -B option while invoking patchadd. This option will direct patchadd to: save the backout data to the user specified file system, generate additional disk space by deleting unneeded files, or override the saving of the old files by using the -d (do not save) option when running patchadd.

If the user elects not to save the old versions of the files to be patched, patchrm *cannot* be used. One way to regain space on a system is to remove the save area for previously applied patches. Once the user has decided that it is unlikely that a patch will be backed out, the user can remove the files that were saved by patchadd. The following commands should be executed to remove the saved files for patch*patch\_id*:

**cd /var/sadm/patch/***patch\_id* **rm -r save/\* rm .oldfilessaved** After these commands have been executed, patch *patch\_id* can no longer be backed out.

#### Message

Insufficient space in /var/sadm/pkg/*PKG*/save to save old files. (For 2.5 systems and later)

### Explanation and Recommended Action

There is insufficient space in the /var/sadm/pkg/PKG/save directory to save old files. The user has three options for handling this problem: (1) Use the -B option while invoking patchadd. This option will direct patchadd to save the backout data to the user specified file system. (See synopsis above.) (2) Generate additional disk space by deleting unneeded files, or (3) override the saving of the old files by using the -d (do not save) option when running patchadd. However, if the user elects not to save the old versions of the files to be patched, patchrm *cannot* be used. One way to regain space on a system is to remove the save area for previously applied patches. Once the user has decided that it is unlikely that a patch will be backed out, the user can remove the files that were saved by patchadd. The following commands should be executed to remove the saved files for patch *patch\_id*:

**cd /var/sadm/pkg/***pkgabbrev***/save rm -r** *patch\_id* After these commands have been executed, patch *patch\_id* can no longer be backed out.

#### Message

Save of old files failed. (For 2.4 systems and previous)

Explanation and Recommended Action

Before applying the patch, the patch installation script uses cpio to save the old versions of the files to be patched. This error message means that the cpio failed. The output of the cpio would have been preceded this message. The user should take the appropriate action to correct the cpio failure. A common reason for failure will be insufficient disk space to save the old versions of the files. The user has two options for handling insufficient disk space: (1) generate additional disk space by deleting unneeded files, or (2) override the saving of the old files by using the -d option when running patchadd. However if the user elects not to save the old versions of the files to be patched, the patch *cannot* be backed out.

#### Message

Pkgadd of *pkgname* package failed with error code *code*. See /tmp/log.*patch\_id* for reason for failure.

Explanation and Recommended Action

The installation of one of the patch packages failed. patchadd will backout the patch to leave the system in its pre-patched state. See the log file for the reason

for failure. Correct the problem and reapply the patch.

# Message

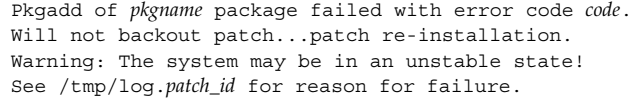

#### Explanation and Recommended Action

The installation of one of the patch packages failed. patchadd will *not* backout the patch. You may manually backout the patch using patchrm, then re-apply the entire patch. Look in the log file for the reason pkgadd failed. Correct the problem and re-apply the patch.

#### Message

patchadd is unable to find the INST\_RELEASE file. This file must be present for patchadd to function correctly.

# Explanation and Recommended Action

The INST RELEASE file is missing from the system. This file is created during either initial installation or during an update.

#### Message

```
A previous installation of patch patch_id was invoked
that saved files that were to be patched. Since files
were saved, you must run this instance of patchadd
without the -d option.
```
Explanation and Recommended Action

If a patch was previously installed without using the -d option, then the re-installation attempt must also be invoked without the -d option. Execute patchadd without the -d option.

#### Message

```
A previous installation of patch patch_id was invoked
with the -d option. (i.e. Do not save files that would
be patched) Therefore, this invocation of patchadd
must also be run with the -d option.
```
# Explanation and Recommended Action

If a patch was previously installed using the -d option, then the re-installation attempt must also be invoked with the-d option. Execute patchadd with the -d' option.

#### **Diagnostic Reference**

The patch installation messages listed below are not necessarily considered errors, as indicated in the explanations given. These messages are, however, recorded in the patch installation log for diagnostic reference.

# Message

Package not patched: PKG=SUNxxxx Original package not installed

#### Explanation and Recommended Action

One of the components of the patch would have patched a package that is not installed on your system. This is not necessarily an error. A patch may fix a related bug for several packages.

For example, suppose a patch fixes a bug in both the online-backup and fddi packages. If you had online-backup installed but didn't have fddi installed, you would get the message :

Package not patched: PKG=SUNWbf Original package not installed

This message only indicates an error if you thought the package was installed on your system. If this is the case, take the necessary action to install the package, backout the patch (if it installed other packages) and re-install the patch.

#### Message

Package not patched: PKG=SUNxxx ARCH=xxxxxxx VERSION=xxxxxxx Architecture mismatch

Explanation and Recommended Action

One of the components of the patch would have patched a package for an architecture different from your system. This is not necessarily an error. Any patch to one of the architecture-specific packages might contain one element for each of the possible architectures. For example, assume you are running on a sun4u. If you were to install a patch to package SUNWcar, you would see the following (or similar) messages:

Package not patched: PKG=SUNWcar ARCH=sparc.sun4c VERSION=11.5.0,REV=2.0.18 Architecture mismatch

Package not patched: PKG=SUNWcar ARCH=sparc.sun4u VERSION=11.5.0,REV=2.0.18 Architecture mismatch

Package not patched: PKG=SUNWcar ARCH=sparc.sun4e VERSION=11.5.0,REV=2.0.18

Package not patched: PKG=SUNWcar ARCH=sparc.sun4 VERSION=11.5.0,REV=2.0.18 Architecture mismatch These messages indicate an error condition only if patchadd does not correctly recognize your architecture.

# Message

Package not patched: PKG=SUNxxxx ARCH=xxxx VERSION=xxxxxxx Version mismatch

#### Explanation and Recommended Action

The version of software to which the patch is applied is not installed on your system. For example, if you were running Solaris 8, and you tried to install a patch against Solaris 9, you would see the following (or similar) message:

Package not patched: PKG=SUNWcsu ARCH=sparc VERSION=10.0.2 Version mismatch

This message does not necessarily indicate an error. If the version mismatch was for a package you needed patched, either get the correct patch version or install the correct package version. Then backout the patch (if necessary) and reapply.

#### Message

Re-installing Patch.

Explanation and Recommended Action

The patch has already been applied, but there is at least one package in the patch that could be added. For example, if you applied a patch that had both Openwindows and Answerbook components, but your system did not have Answerbook installed, the Answerbook parts of the patch would not have been applied. If, at a later time, you pkgadd Answerbook, you could re-apply the patch, and the Answerbook components of the patch would be applied to the system.

# Message

patchadd Interrupted. patchadd is terminating.

Explanation and Recommended Action

patchadd was interrupted during execution (usually through pressing CTRL-c). patchadd will clean up its working files and exit.

#### Message

patchadd Interrupted. Backing out Patch...

Explanation and Recommended Action patchadd was interrupted during execution (usually through pressing CTRL-c). patchadd will clean up its working files, backout the patch, and exit.

To successfully install a patch to a client or server, patchadd must be issued twice, once with the -R option and once with the -S option. This guarantees that the patch is installed to both the /usr and root partitions. This is necessary if there are both /usr and root packages in the patch. **NOTES**

pkgadd is invoked by patchadd and executes the installation scripts in the *pkg*/install directory. The checkinstall script is executed with its ownership set to user install, if there is no user install then pkgadd executes the checkinstall script as noaccess. The SVR4 ABI states that the checkinstall shall only be used as an information gathering script. If the permissions for the checkinstall script are changed to something other than the initial settings, pkgadd may not be able to open the file for reading, thus causing the patch installation to abort with the following error:

pkgadd: ERROR: checkinstall script did not complete successfully.

The permission for the checkinstall script should not be changed. Contents of log file for a successfull installation: patchadd redirects pkgadd's output to the patch installation log file. For a successfull installation, pkgadd will produce the following message that gets inserted into the log file:

This appears to be an attempt to install the same architecture and version of a package which is already installed. This installation will attempt to overwrite this package. This message does not indicate a failure, it represents the correct behavior by pkgadd when a patch installs correctly. This message does not indicate a failure, it represents the correct behavior by pkgadd when a patch installs correctly.

On client server machines the patch package is *not* applied to existing clients or to the client root template space. Therefore, when appropriate, *all client machines will need the patch applied directly using this same patchadd method on the client.* See instructions above for applying patches to a client. A bug affecting a package utility (for example, pkgadd, pkgrm, pkgchk) could affect the reliability of patchadd or patchrm, which use package utilities to install and backout the patch package. It is recommended that any patch that fixes package utility problems be reviewed and, if necessary, applied before other patches are applied. Existing patches are:

Solaris 2.5.1 Sparc Platform Edition: 104578

Solaris 2.5.1 Intel Platform Edition: 104579

Solaris 2.6 Sparc Platform Edition: 106292

Solaris 2.6 Intel Platform Edition: 106293

patchrm(1M)

<span id="page-1398-0"></span>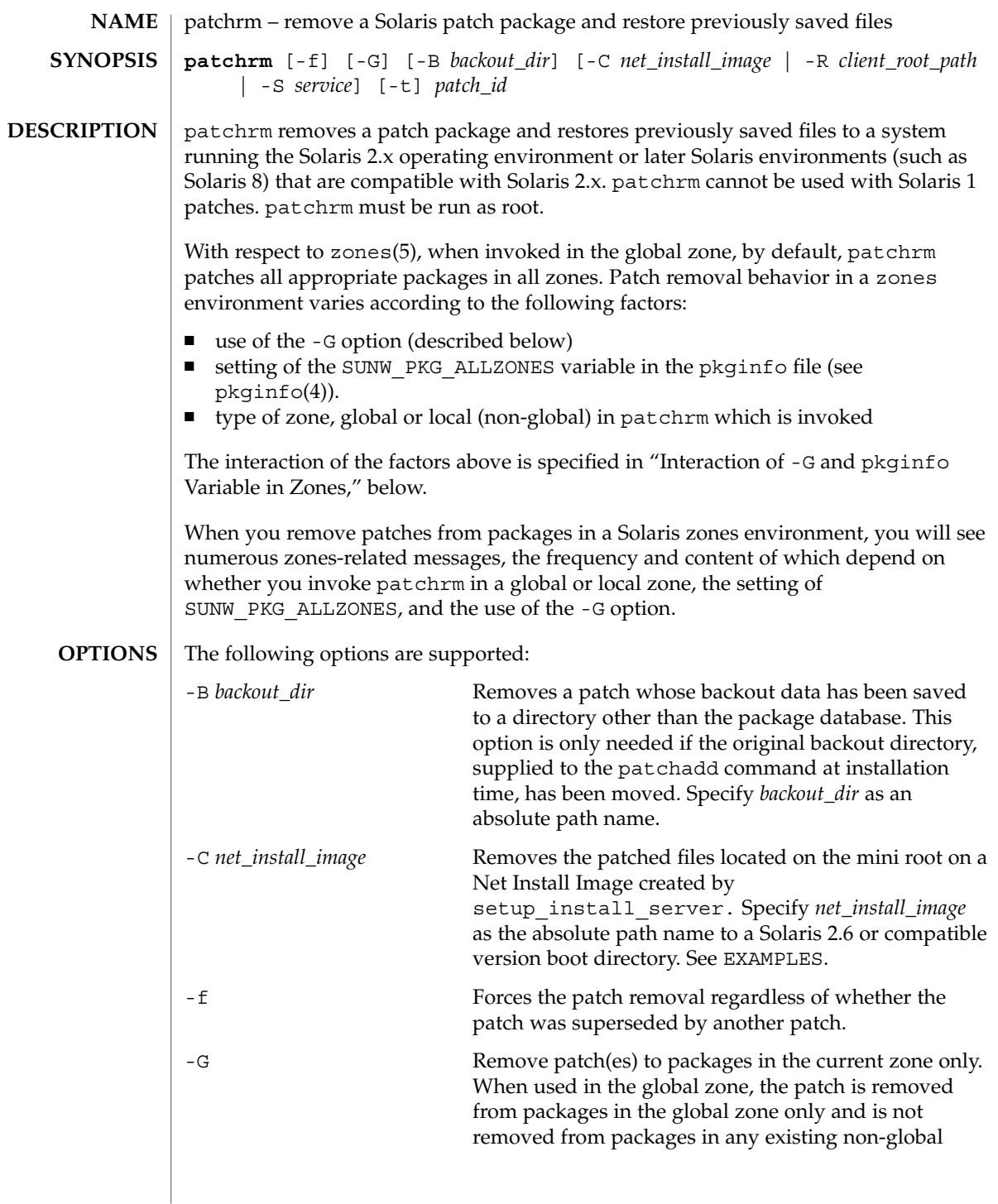

# patchrm(1M)

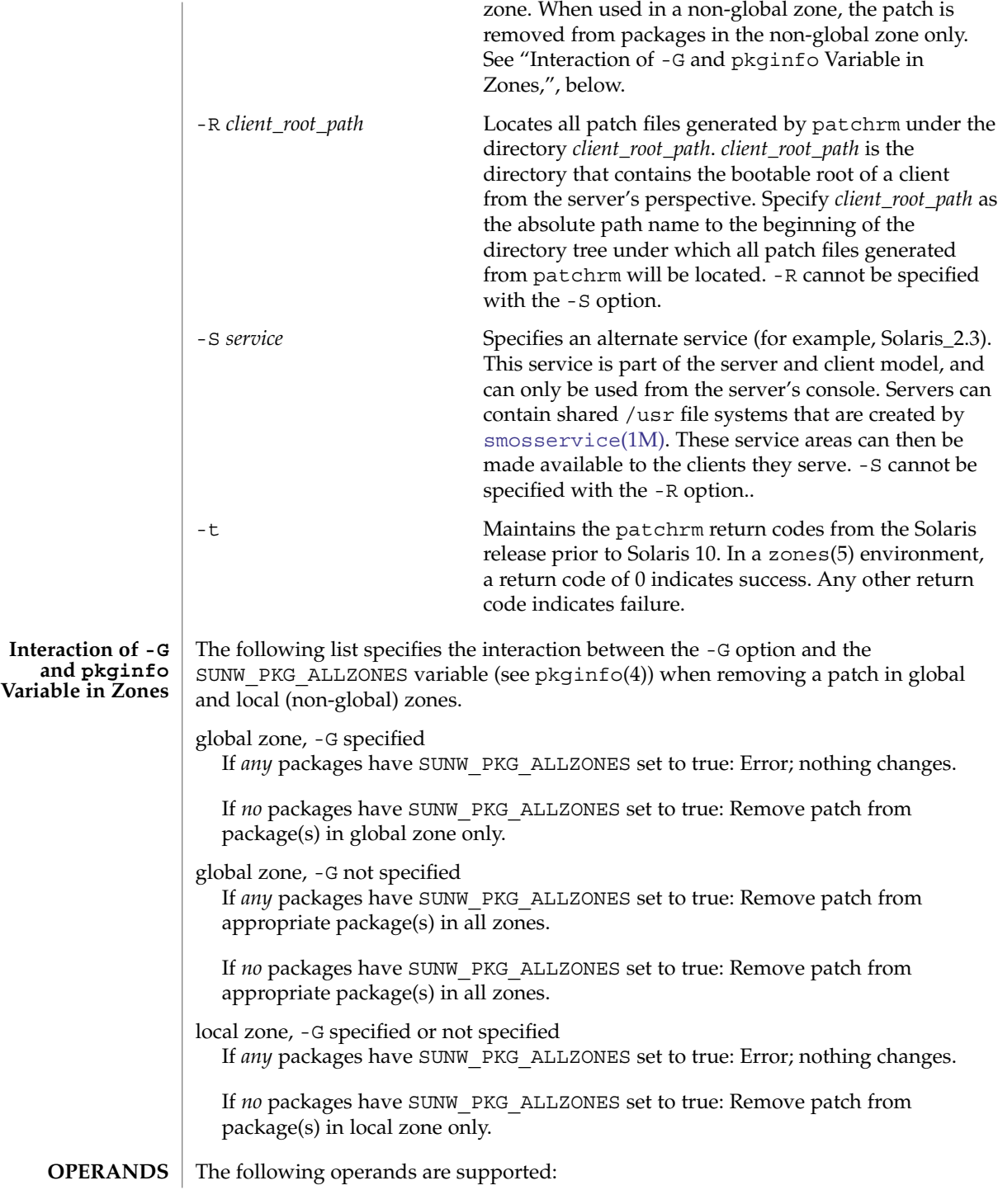

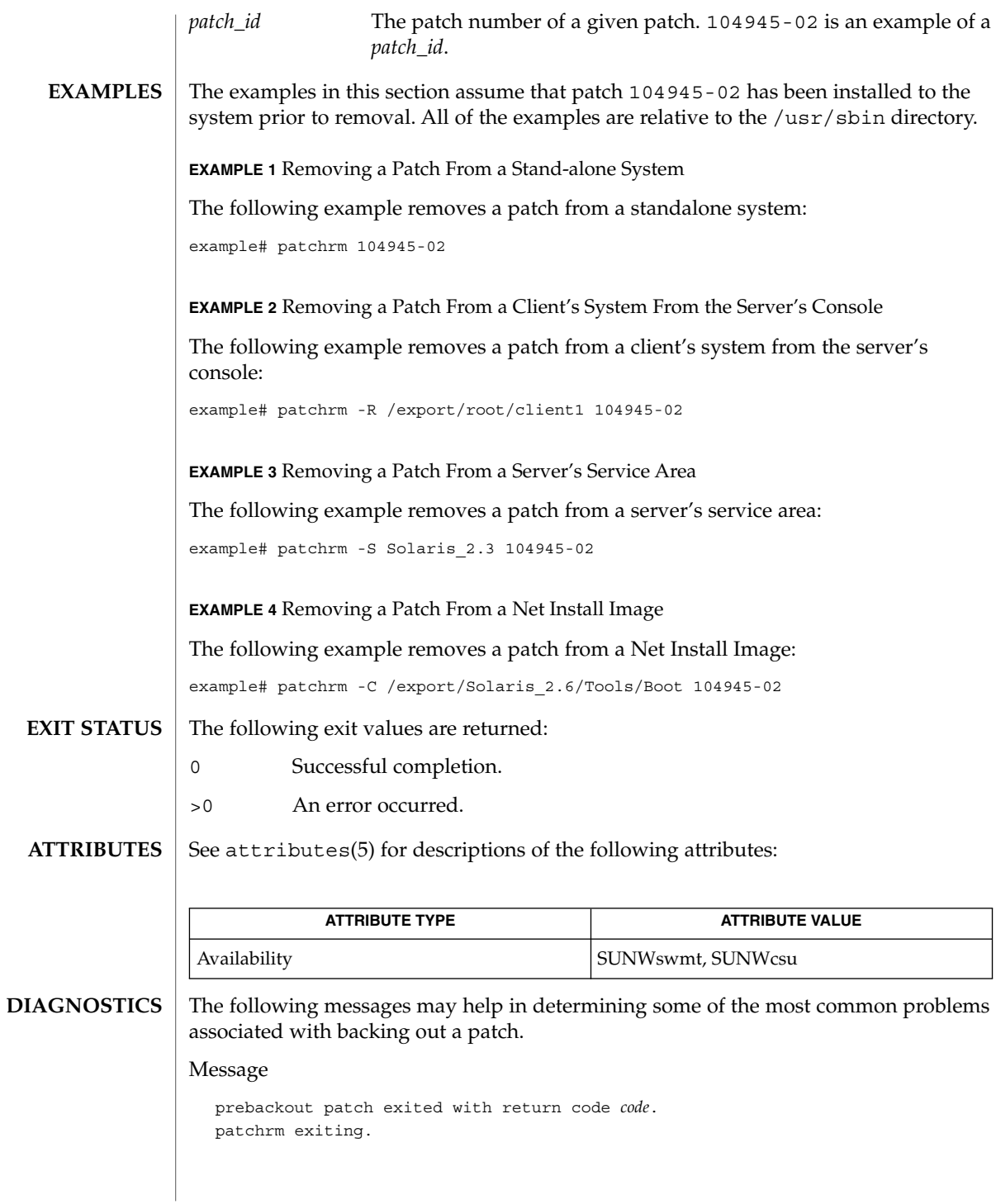

# patchrm(1M)

#### Explanation and Recommended Action

The prebackout script supplied with the patch exited with a return code other than 0. Generate a script trace of the prebackout script to determine why the prebackout script failed. Add the -x option to the first line of the prepatch script to fix the problem and run patchadd again.

# Message

postbackout patch exited with return code *code*. patchrm exiting.

Explanation and Recommended Action

The postbackout script supplied with the patch exited with a return code other than 0. Look at the postbackout script to determine why it failed. Add the  $-x$ option to the first line of the prepatch script to fix the problem, and, if necessary, *re-exececute the postbackout script only*.

#### Message

Only one service may be defined.

Explanation and Recommended Action

You have attempted to specify more than one service from which to backout a patch. Different services must have their patches backed out with different invocations of patchrm.

Message

The -S and -R arguments are mutually exclusive.

Explanation and Recommended Action

You have specified both a non-native service and a *client\_root\_path* from which to backout a patch. These two arguments are mutually exclusive. If backing out a patch from a non-native usr partition, the -S option should be used. If backing out a patch from a client's root partition (either native or non-native), the -R option should be used.

#### Message

The *service* service cannot be found on this system

Explanation and Recommended Action

You have specified a non-native service from which to backout a patch, but the specified service is not installed on your system. Correctly specify the service when backing out the patch.

# Message

Only one *client\_root\_path* may be defined.

Explanation and Recommended Action

You have specified more than one *client\_root\_path* using the -R option. The -R option may be used only once per invocation of patchrm.

Message

The *dir* directory cannot be found on this system.

Explanation and Recommended Action

You have specified a directory using the -R option which is either not mounted, or does not exist on your system. Verify the directory name and re-backout the patch.

#### Message

Patch *patch\_id* has not been successfully installed to this system.

#### Explanation and Recommended Action

You have attempted to backout a patch that is not installed on this system. If you must restore previous versions of patched files, you may have to restore the original files from the initial installation CD.

#### Message

Patch *patch\_id* has not been successfully applied to this system. Will remove directory *dir*.

#### Explanation and Recommended Action

You have attempted to back out a patch that is not applied to this system. While the patch has not been applied, a residual /var/sadm/patch/*patch\_id* (perhaps from an unsuccessful patchadd) directory still exists. The patch cannot be backed out. If you must restore old versions of the patched files, you may have to restore them from the initial installation CD.

# Message

This patch was obsoleted by patch *patch\_id*. Patches must be backed out in the reverse order in which they were installed. Patch backout aborted.

#### Explanation and Recommended Action

You are attempting to backout patches out of order. Patches should never be backed-out out of sequence. This could undermine the integrity of the more current patch.

# Message

```
Patch patch_id is required to be installed by an already
installed patch_id.
```
It cannot be backed out until the required patch is backed out first.

Explanation and Recommended Action

Backout the patch that is required to be installed then backout the desired patch.

#### Message

The installation of patch *patch\_id* was interrupted.

Explanation and Recommended Action

A previous installation was interrupted. The interrupted patch needs to be installed before backing out the desired patch.

patch

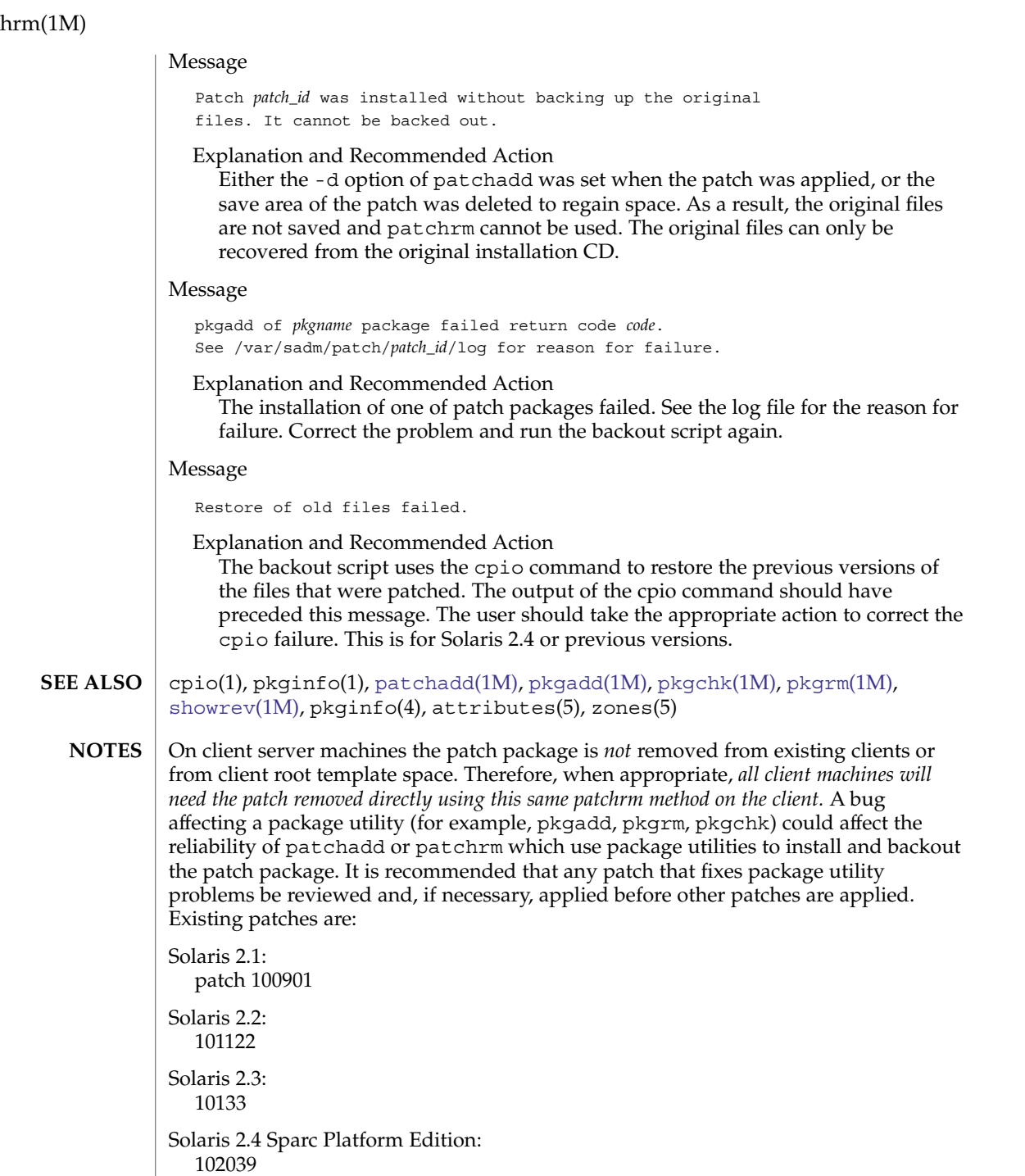

Solaris 2.4 Intel Platform Edition:

102041
patchrm(1M)

Solaris 2.5.1 Sparc Platform Edition: 104578

Solaris 2.51 Intel Platform Edition: 104579

Solaris 2.6 Sparc Platform Edition: 106292

Solaris 2.6 Intel Platform Edition: 106293

## pbind(1M)

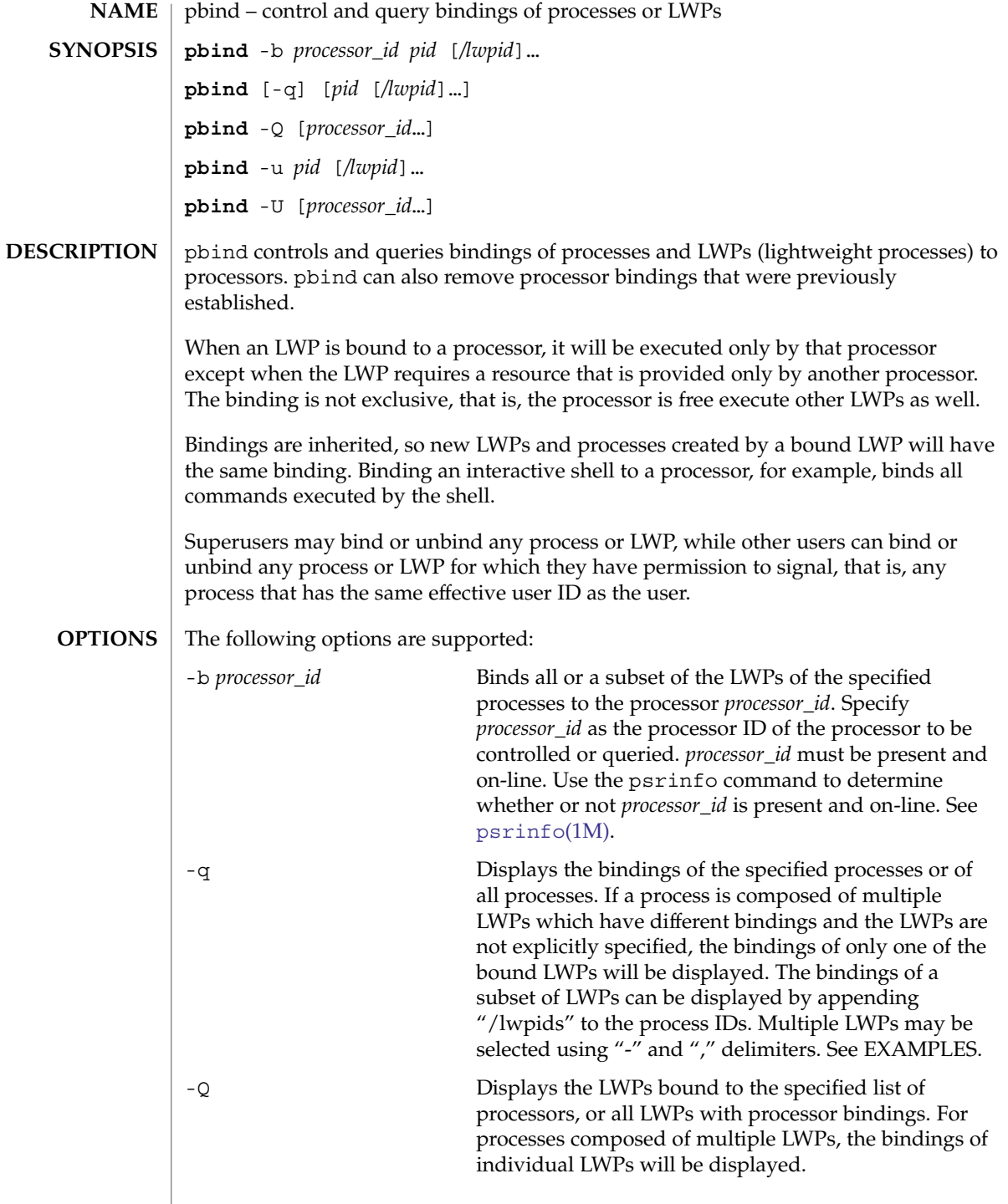

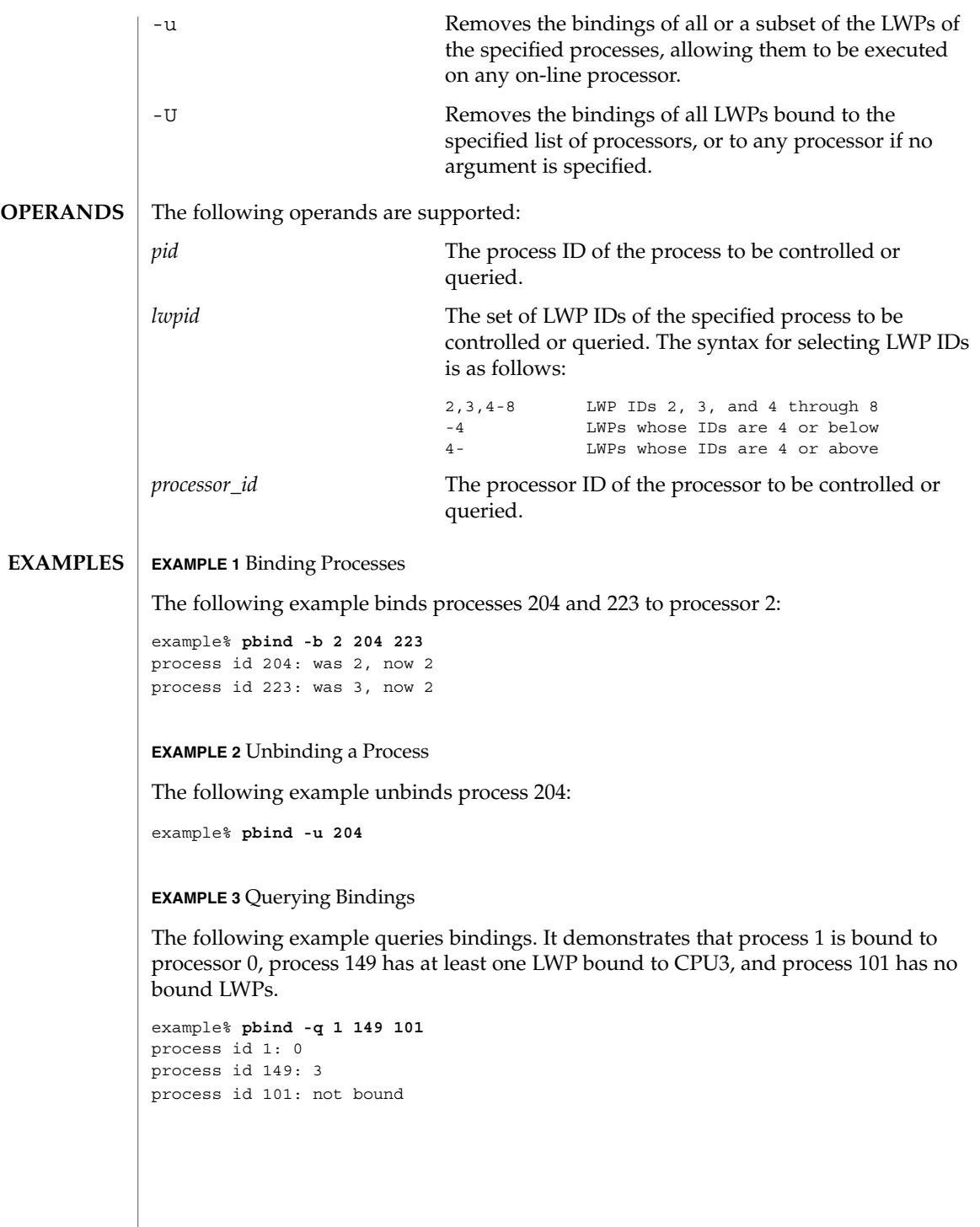

System Administration Commands **1407**

#### pbind(1M)

#### **EXAMPLE 4** Querying LWP Bindings

The following example queries bindings of LWPs. It demonstrates that LWP 1 of process 149 is bound to CPU3, and LWP 2 of process 149 is not bound.

```
example% pbind -q 149/1-2
lwp id 149/1: 3
lwp id 149/2: not bound
```
**EXAMPLE 5** Querying LWP Bindings for Processor 2:

The following example queries all LWPs bound to processor 2:

example% **pbind -Q 2** lwp id 149/4: 2 lwp id 149/5: 2

**ATTRIBUTES**

See attributes(5) for descriptions of the following attributes:

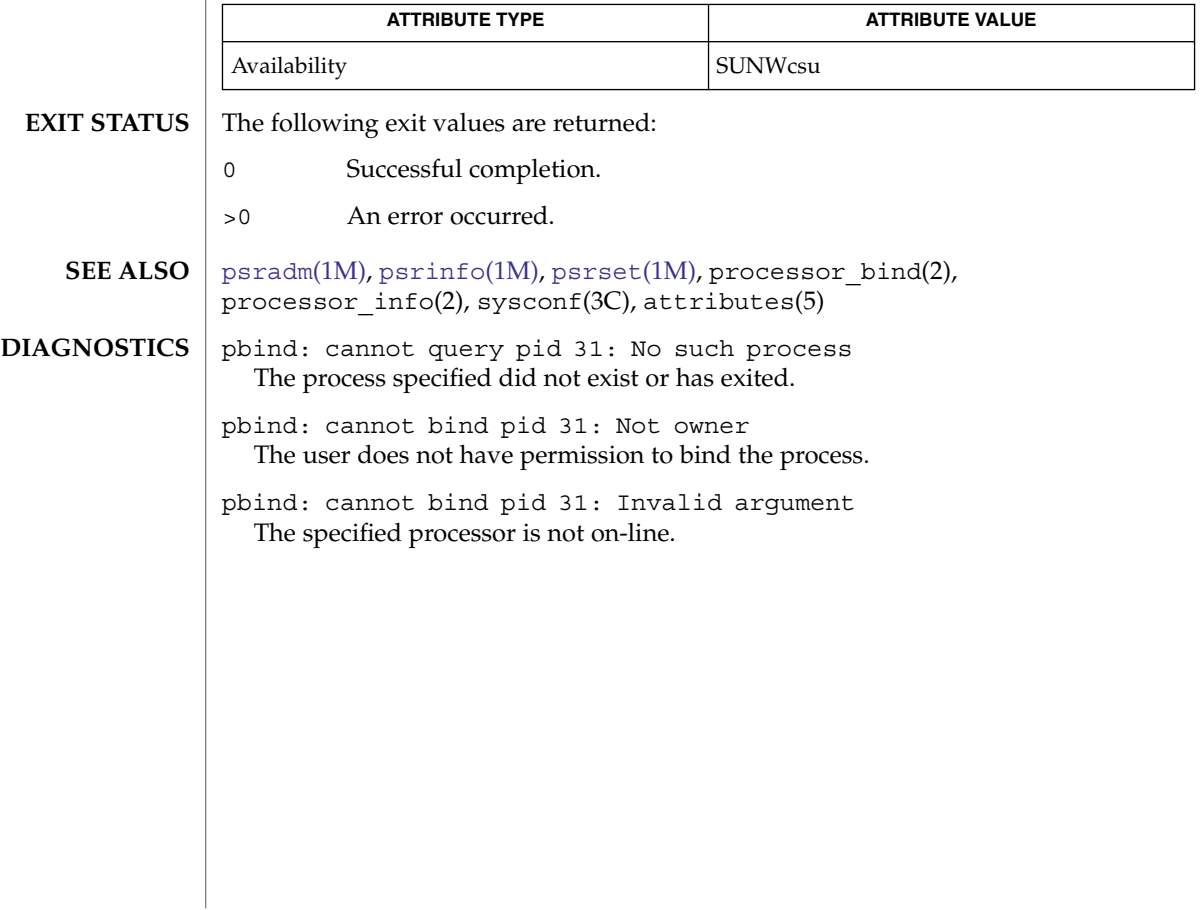

pcmciad(1M)

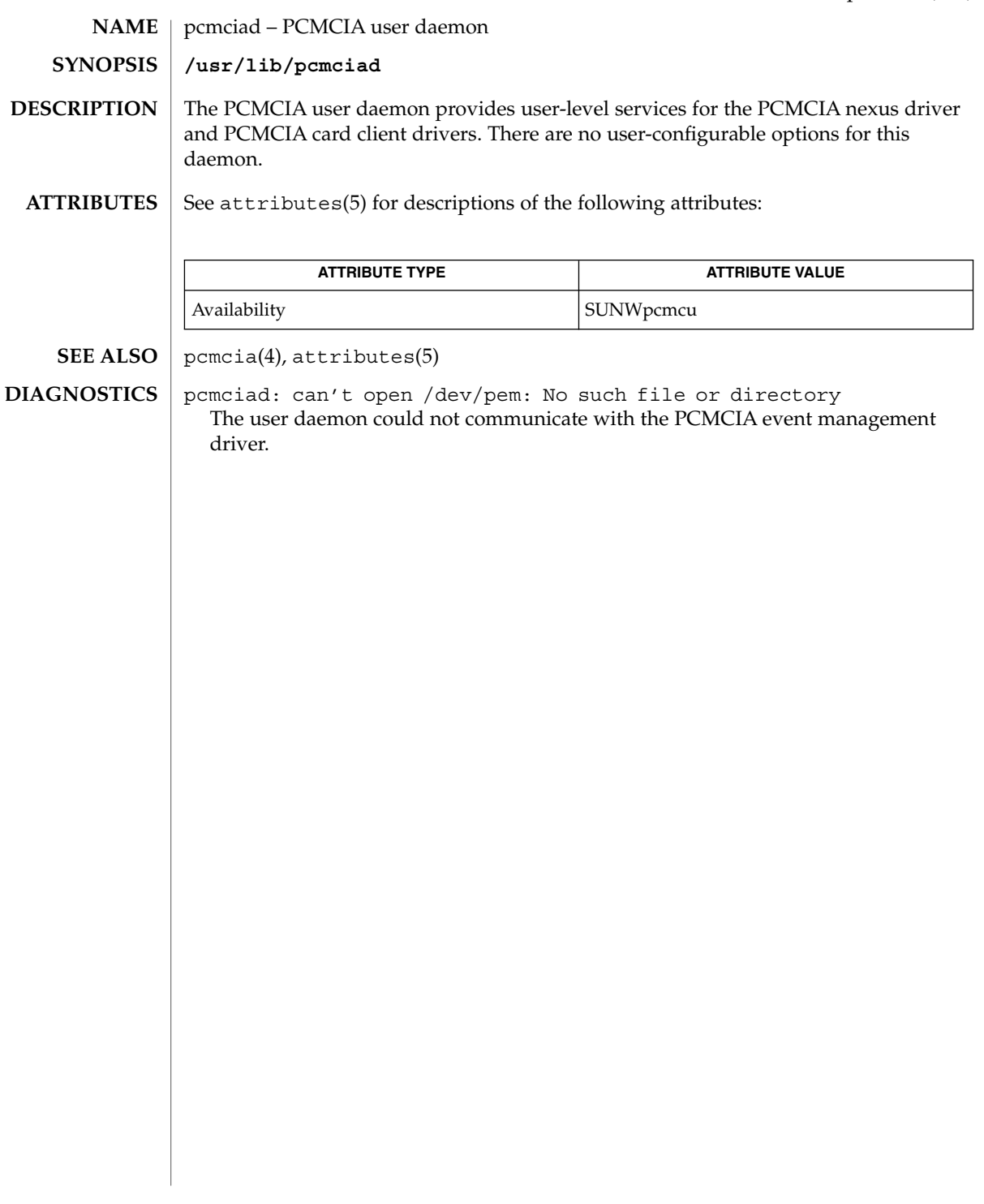

pfinstall(1M)

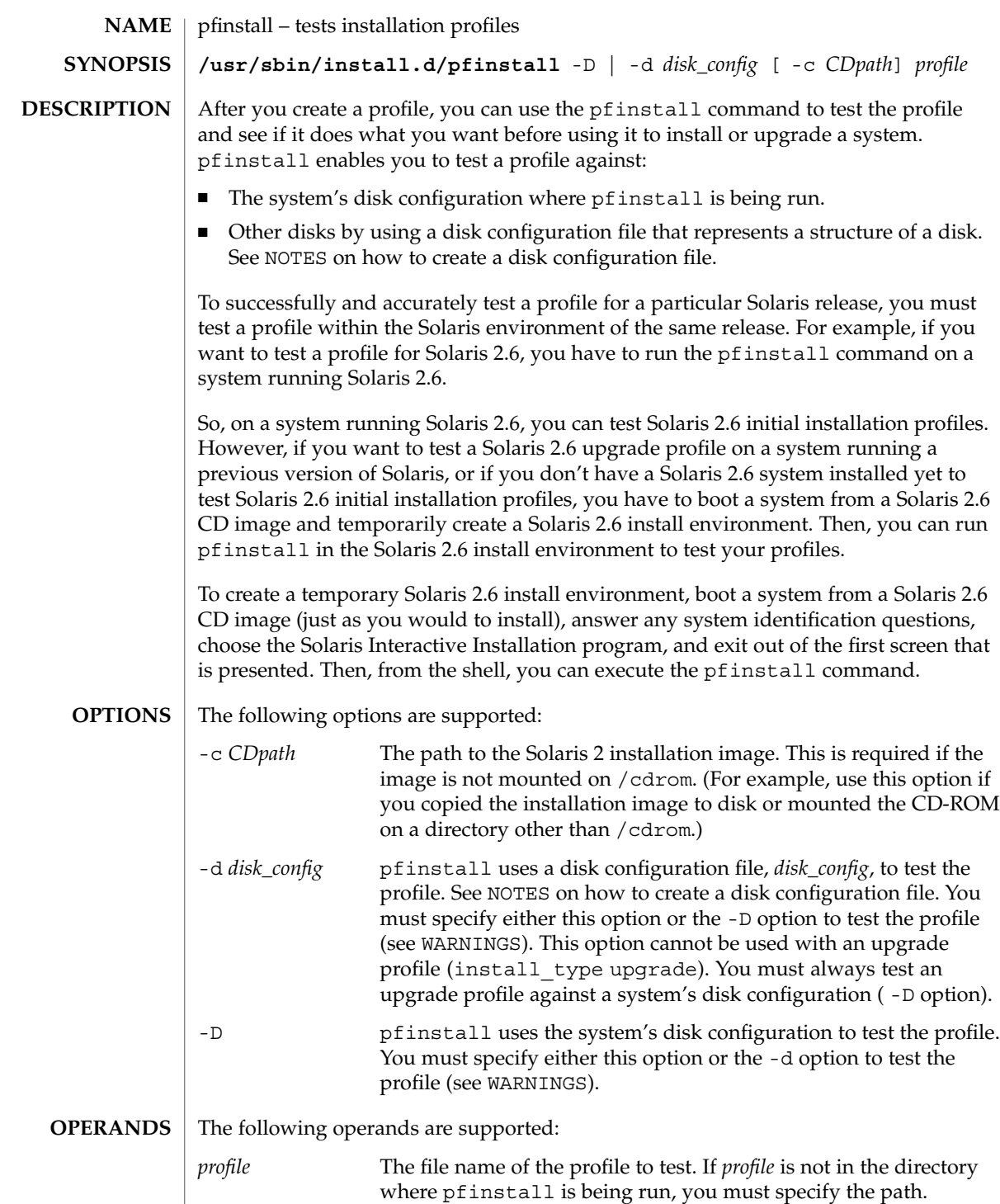

#### **EXAMPLE 1** Testing an Upgrade Profile **EXAMPLES**

The following example tests an upgrade profile, upgrade.prof, on a system with a previous version of the Solaris software installed.

- 1. Boot the system to be upgraded from the Solaris image chosen for the upgrade, just as you would to install. The image can be located in the system's local CD-ROM or on an install server.
- 2. Answer the system configuration questions, if prompted.
- 3. If you are presented with a choice of installation options, choose the Solaris Interactive Installation program.
- 4. Exit from the first screen of the Solaris Interactive Installation program.

After the Solaris Interactive Installation program exits, a shell prompt is displayed.

5. Create a temporary mount point:

example# mkdir /tmp/mnt

6. Mount the directory that contains the profile(s) you want to test.

If you want to mount a remote NFS file system (for systems on the network), enter:

```
mount -F nfs server_name:path /tmp/mnt
If you want to mount a UFS-formatted diskette, enter:
```
mount -F ufs /dev/diskette /tmp/mnt If you want to mount a PCFS-formatted diskette, enter:

mount -F pcfs /dev/diskette /tmp/mnt

7. Change directory to /tmp/mnt where the profile resides:

example# cd /tmp/mnt

8. Test the upgrade.prof profile:

/usr/sbin/install.d/pfinstall -D upgrade.prof

**EXAMPLE 2** Testing the basic.prof Profile

The following example tests the basic.prof profile against the disk configuration on a Solaris 2.6 system where pfinstall is being run. The path to the Solaris CD image is specified because Volume Management is being used.

example# /usr/sbin/install.d/pfinstall -D -c /cdrom/cdrom0/s0 basic.prof

**EXAMPLE 3** Testing the basic.prof Profile

The following example tests the basic.prof profile against the 535\_test disk configuration file. This example uses a Solaris CD image located in the /export/install directory, and pfinstall is being run on a Solaris 2.6 system.

```
example# /usr/sbin/install.d/pfinstall -d 535 test \
     -c /export/install basic.prof
```
System Administration Commands **1411**

# pfinstall(1M)

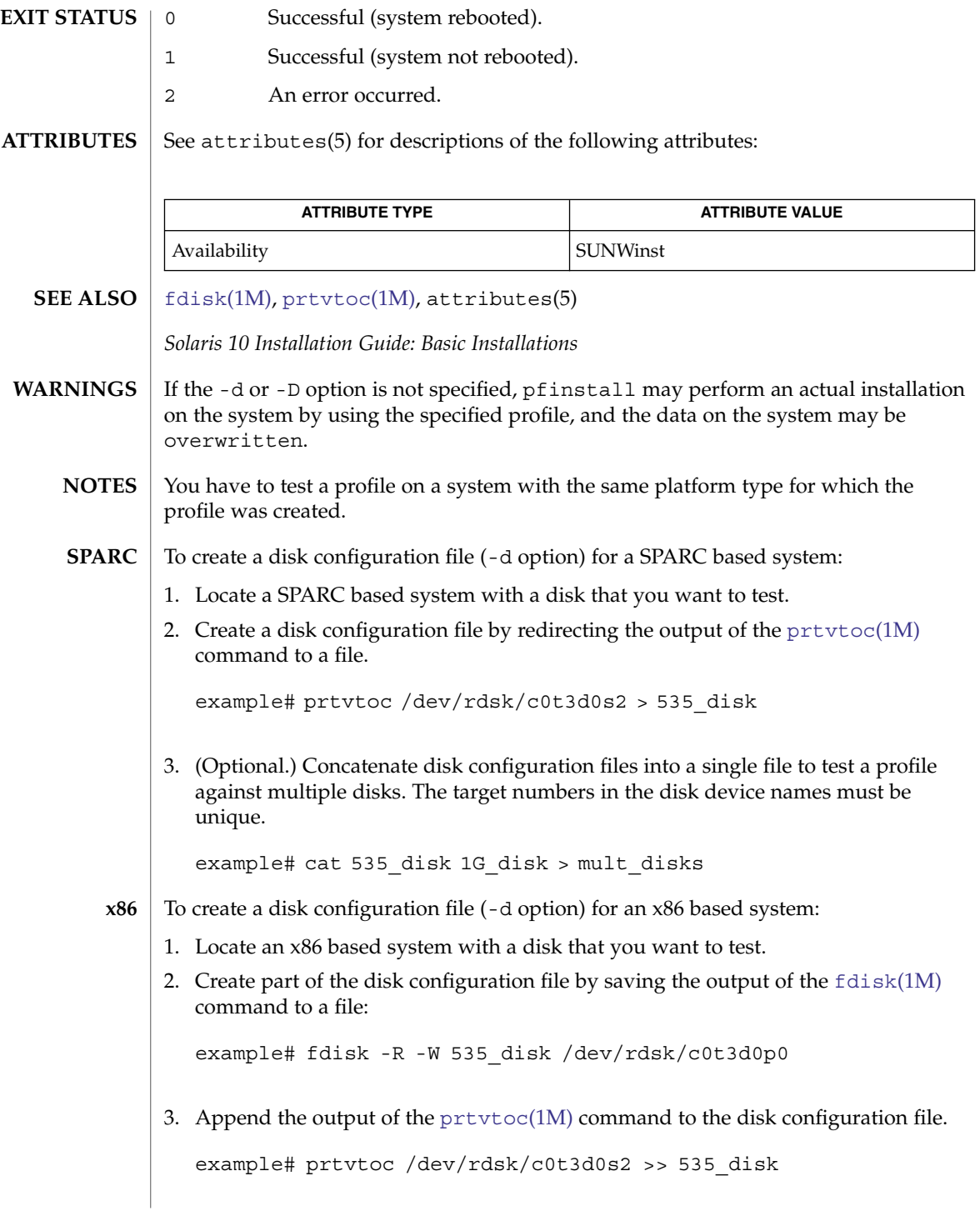

4. (Optional.) Concatenate disk configuration files into a single file to test a profile against multiple disks. The target numbers in the disk device names must be unique.

example# cat 535\_disk 1G\_disk > mult\_disks

To test a profile with a specific system memory size, set SYS\_MEMSIZE to the specific memory size (in Mbytes) before running pfinstall:

example# SYS\_MEMSIZE=memory\_size

example# export SYS\_MEMSIZE

pgxconfig(1M)

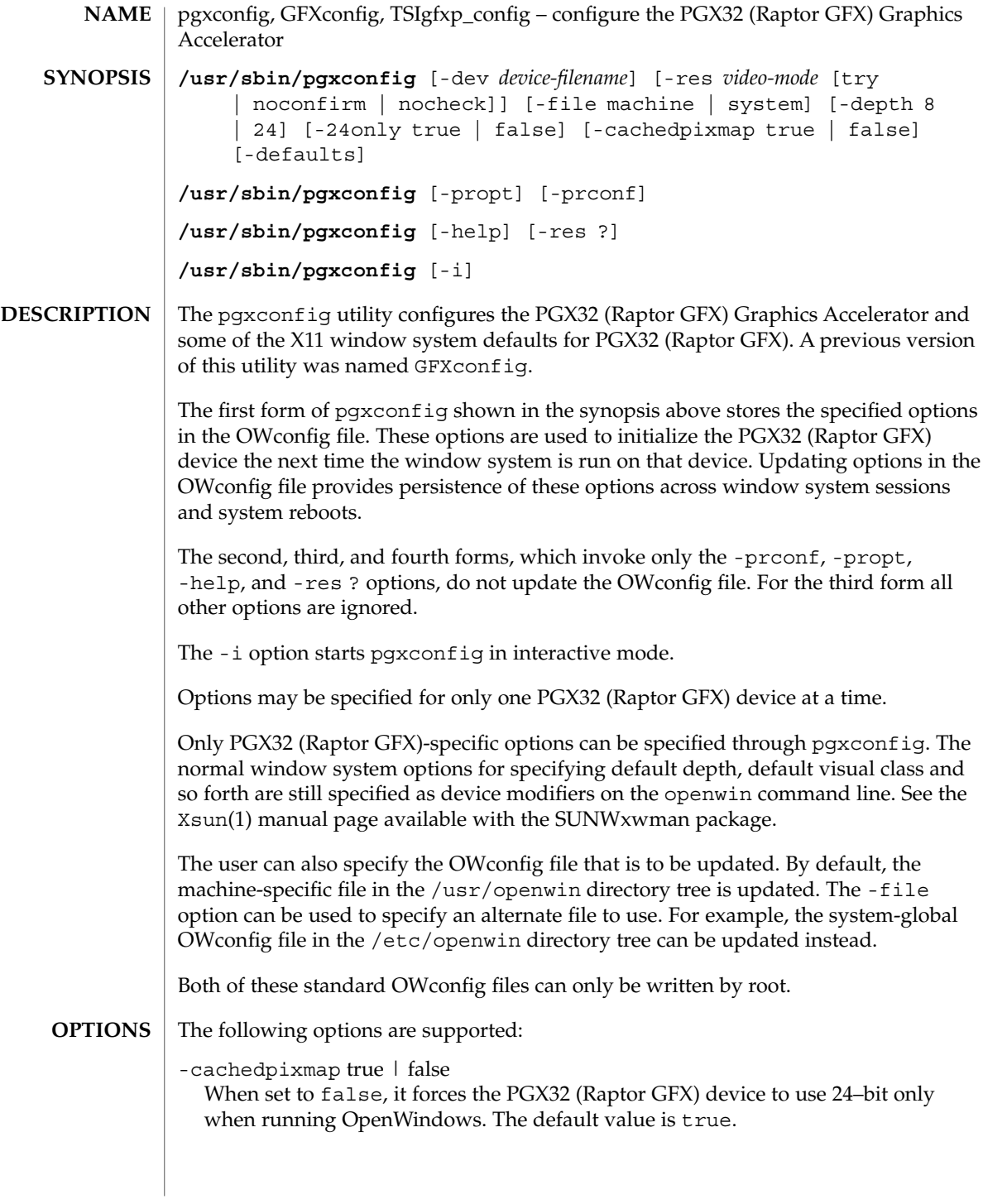

Certain applications make use of a cached pixmap when writing to the display device. Such a technique can cause garbled output and can cause the X server to crash. If you experience such behavior, try setting the -cachedpixmap option to false.

```
-defaults
```
Reset all option values to their default values.

```
-depth 8 | 24
```
Sets the screen depth to 8 or 24 bits per pixel. 24 bits per pixel enables TrueColor graphics in the window system.

-dev *device-filename*

Specify the PGX32 (Raptor GFX) special file. The default is /dev/fbs/gfxp0, or /dev/fbs/raptor0 if applicable.

```
-file machine|system
```
Specifies which OWconfig file to update. If *machine* is specified, the machine-specific OWconfig file in the /etc/openwin directory tree is updated. If *system* is specified, the global OWconfig file in the /usr/openwin directory tree is updated. If the specified file does not exist, it is created. This option has no effect unless other options are specified. The default is *machine*.

-help

Print a list of the pgxconfig command line options, along with a brief explanation of each.

-i

Start pgxconfig in interactive mode.

```
-prconf
```
Print the PGX32 (Raptor GFX) hardware configuration. Thie following is a typical display:

```
--- Hardware Configuration for /dev/fbs/gfxp0 ---
DAC: version 0x0
Type:
Board:
PROM: version 0x0
PROM Information:
RAM:
EDID Data:
Monitor Sense ID:
Card possible resolutions: 640x480x60, 800x600x75, 1024x768x60
              1024x768x70, 1024x768x75, 1280x1024x75, 1280x1024x76
               1280x1024x60, 1152x900x66, 1152x900x76, 1280x1024x67
               960x680x112S, 960x680x108S, 640x480x60i, 768x575x50i,
               1280x800x76, 1440x900x76, 1600x1000x66, 1600x1000x76,
              vga, svga, 1152, 1280, stereo, ntsc, pal
Monitor possible resolutions: 720x400x70, 720x400x88, 640x480x60
               640x480x67, 640x480x72, 640x480x75, 800x600x56,
               800x600x60, 800x600x72, 800x600x75, 832x624x75,
               1024x768x87, 1024x768x60, 1024x768x70, 1024x768x75,
               1280x1024x75, 1280x1024x76, 1152x900x66, 1152x900x76,
               1280x1024x67, 960x680x112S, vga, svga, 1152, 1280
```
System Administration Commands **1415**

```
pgxconfig(1M)
```

```
stereo
  Current resolution setting: 1280x1024x76
  Possible depths: 8, 24, 8+24
  Current depth: 8
-propt
  Print the current values of all PGX32 (Raptor GFX) options in the OWconfig file
  specified by the -file option for the device specified by the -dev option. Print the
  values of options as they would be in the OWconfig file after the call to
  pgxconfig would have completed. The following is a typical display:
  --- OpenWindows Configuration for /dev/fbs/gfxp0 ---
  OWconfig: machine
  Video Mode: not set
  Depth: 8+24
-res video-mode [try | noconfirm | nocheck ]
  Specify the built-in video mode used to drive the monitor connected to the
  specified PGX32 (Raptor GFX) device.
  The format for video-mode can be one of the following:
  widthxheightxrate The width is the screen width in pixels, height is the
                                screen height in pixels, and rate is the vertical
                                frequency of the screen refresh. As a convenience,
                                -res also accepts formats with @ prepended to the
                                refresh rate rather than x. For example:
                                1280x1024@76. The list can be obtained by running
                                pgxconfig with the -res ? option (the third form
                                shown in the command synopsis above). Note that
                                not all resolutions are supported by both the video
                                board and by the monitor. The pgxconfig utility
                                will not permit you to set a resolution not supported
                                by the board unless the noconfirm or nocheck
                                option is specified. It will also request confirmation
                                before setting a resolution not supported by the
                                monitor if the nocheck option is not specified.
  Symbolic names For convenience, the video modes listed below have
                                symbolic names defined. Rather than the form
                                widthxheightxrate, the symbolic name may be
                                supplied as the argument to -res. If the symbolic
                                name is none, the screen resolution will be the video
                                mode that is currently programmed in the device
                                when the window system is run.
                                svga 1024x768x60
                                1152 1152x900x76
                                1280 1280x1024x76
                                vga 640x480x60
```
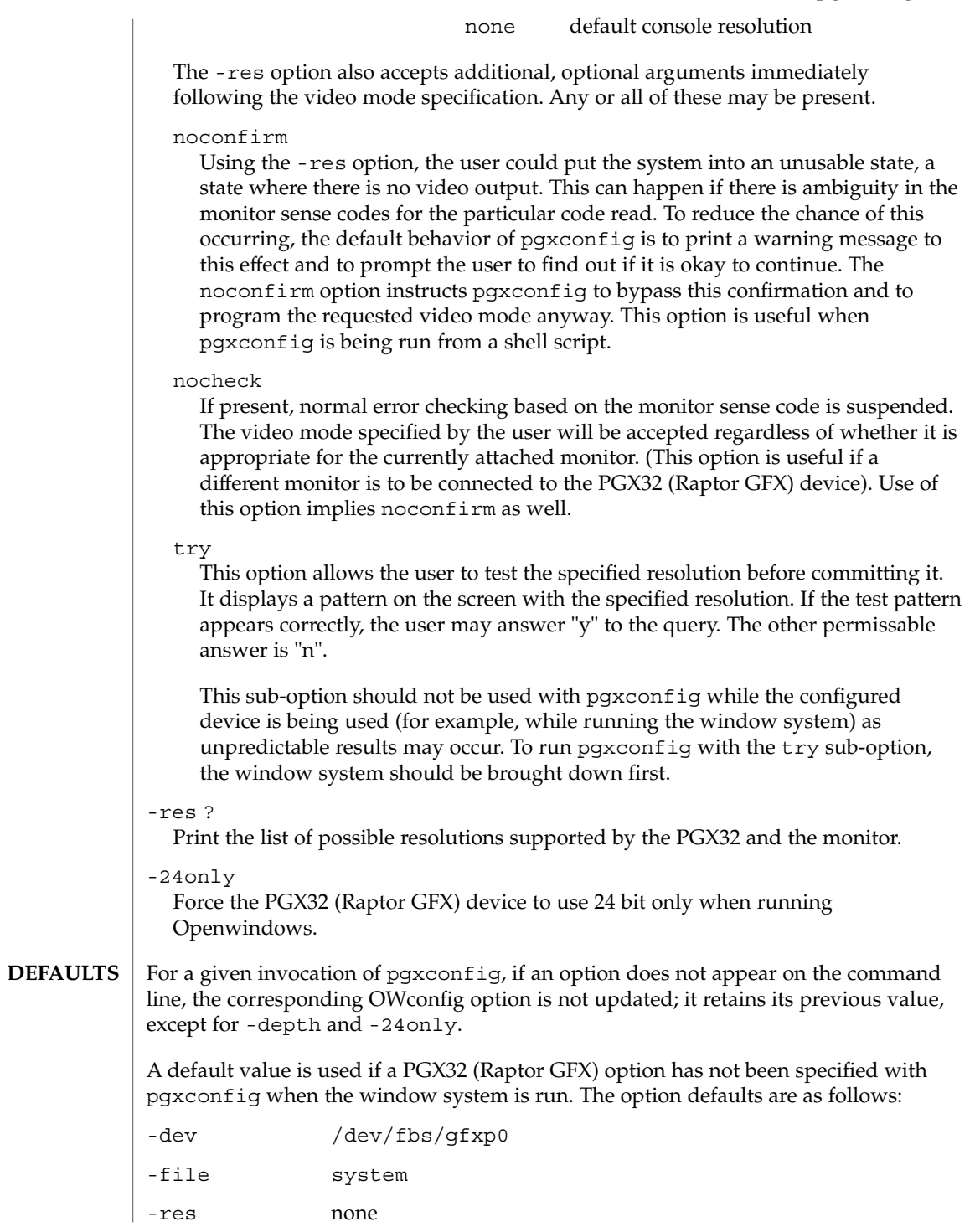

System Administration Commands **1417**

#### pgxconfig(1M)

The default of none for the -res option indicates that when the window system is run, the screen resolution will be the video mode that is currently programmed in the device.

**EXAMPLE 1** Switching the Resolution on the Monitor Type **EXAMPLES**

> The following example switches the monitor type to the resolution of 1280 x 1024 at 76 Hz:

example# /usr/sbin/pgxconfig -res 1280x1024x76

/dev/fbs/gfxp0 device special file **FILES**

/usr/openwin/server/etc/OWconfig system configuration file

/etc/openwin/server/etc/OWconfig machine configuration file

*PGX32 Installation Manual* **SEE ALSO**

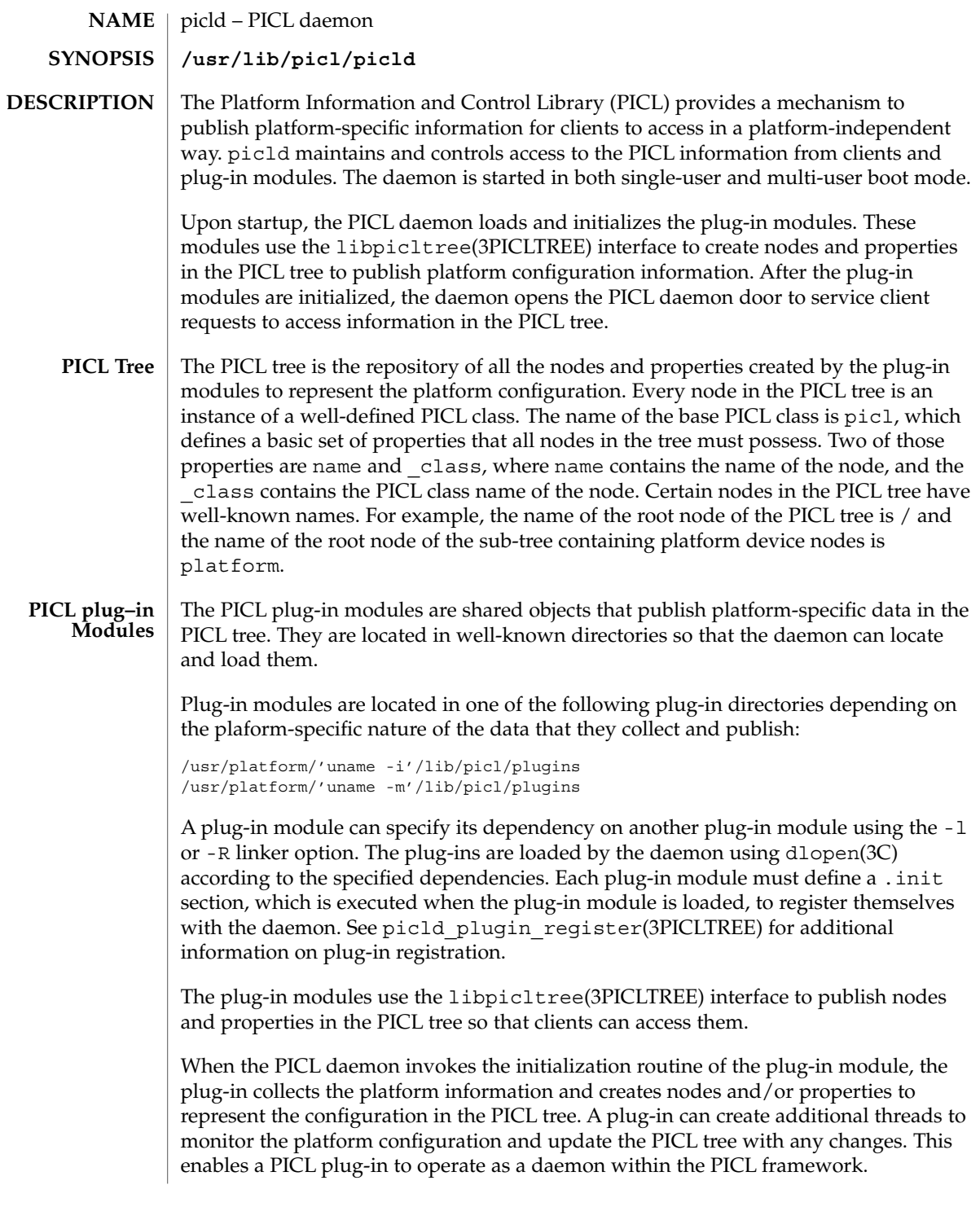

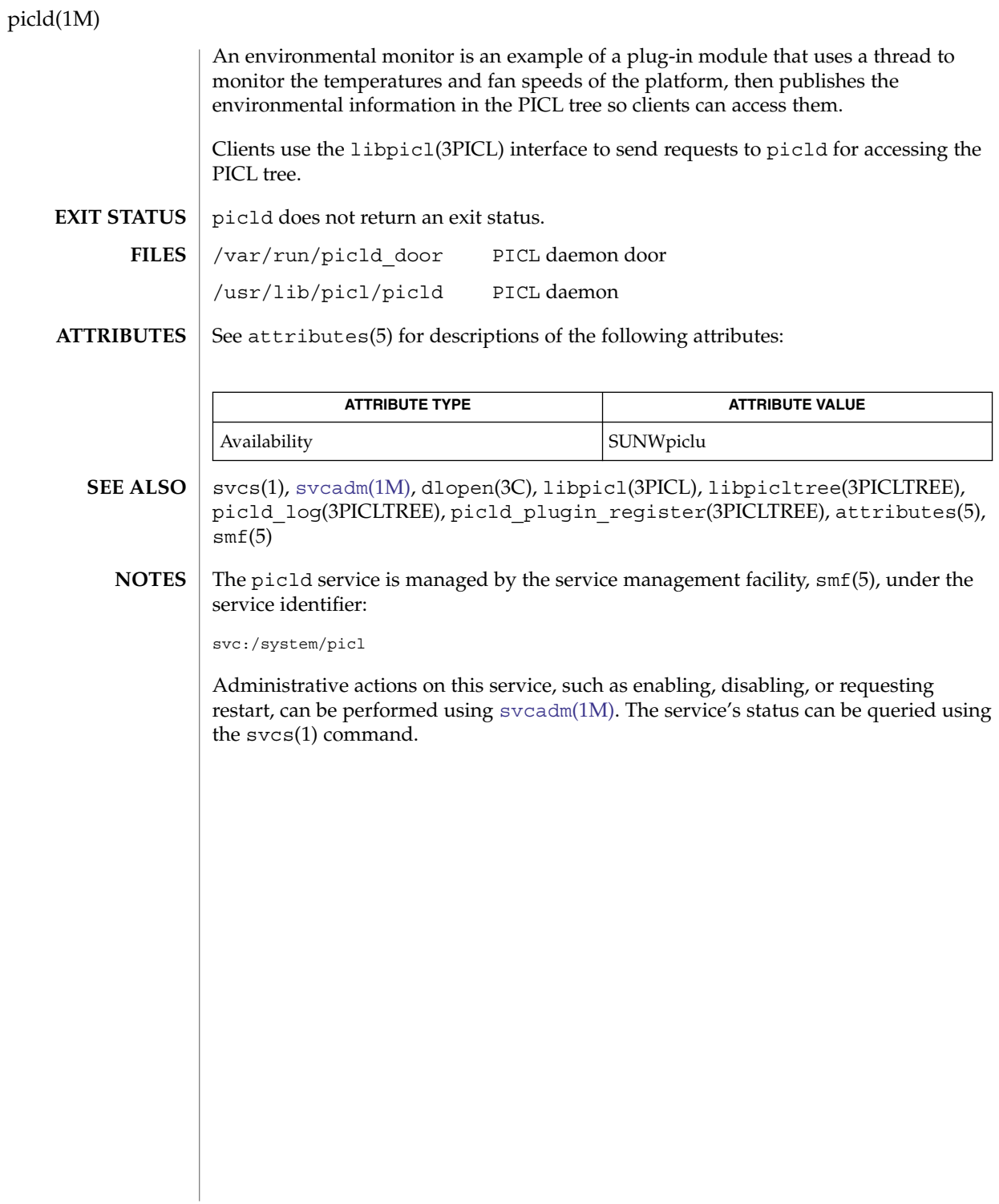

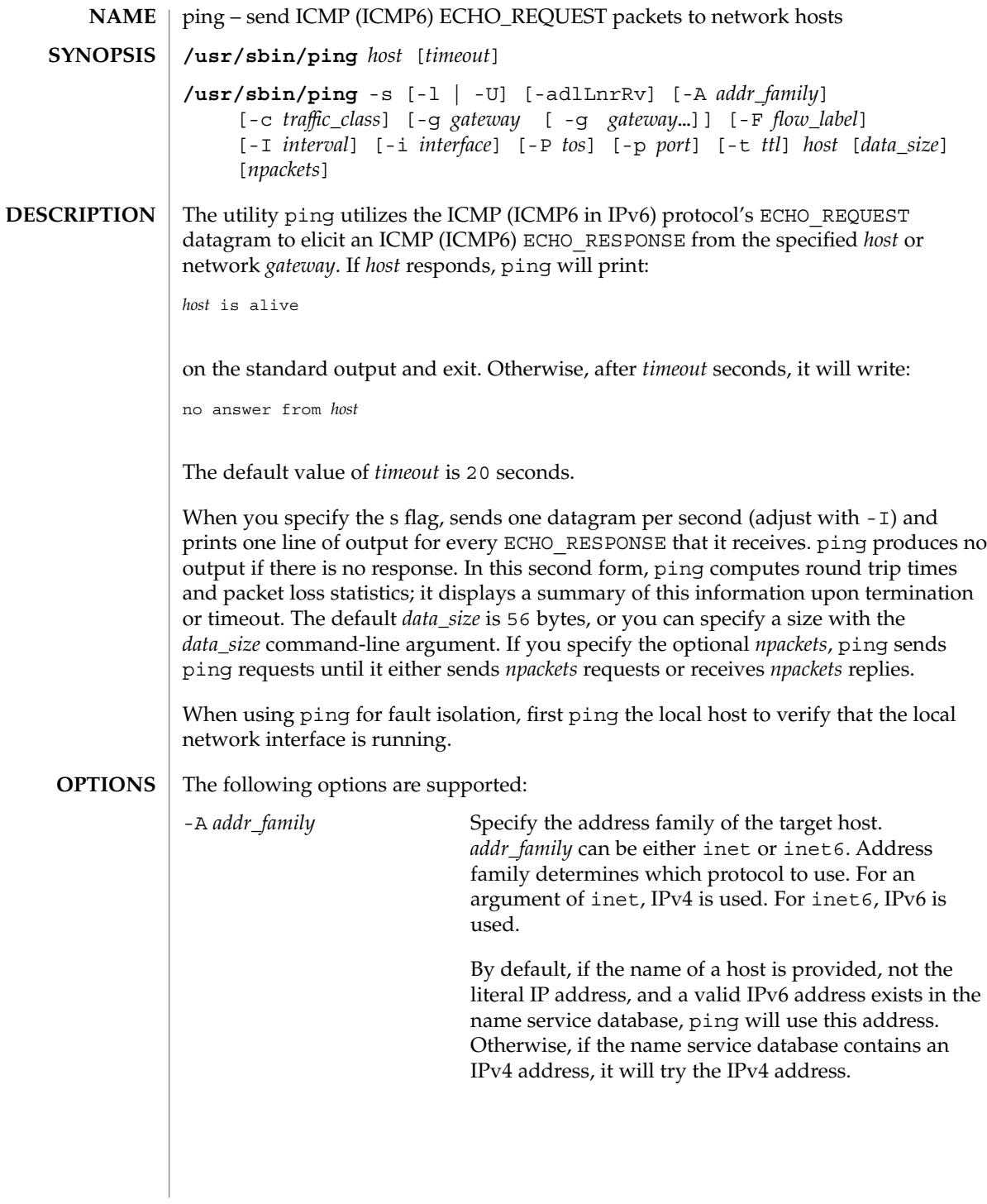

ping(1M)

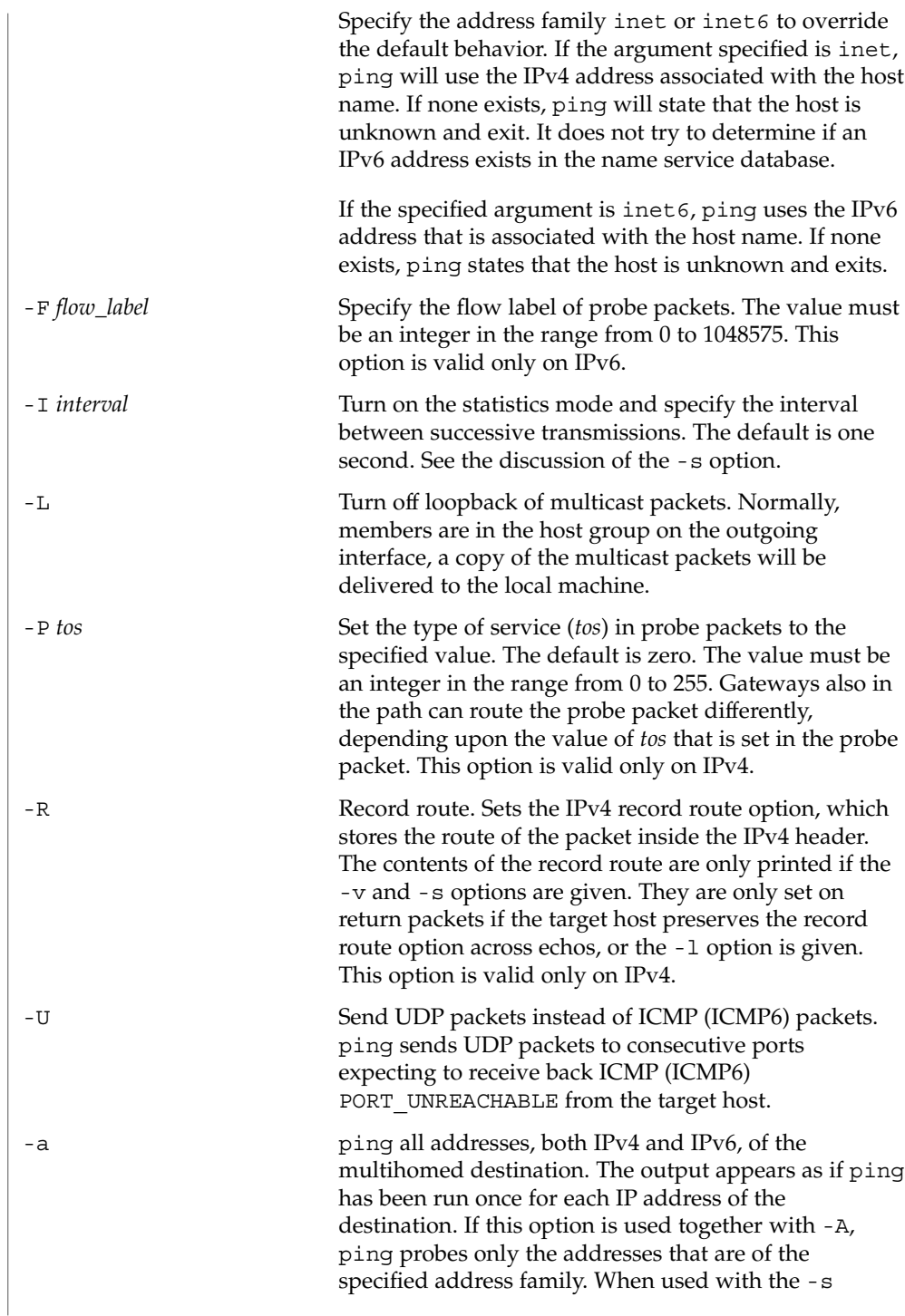

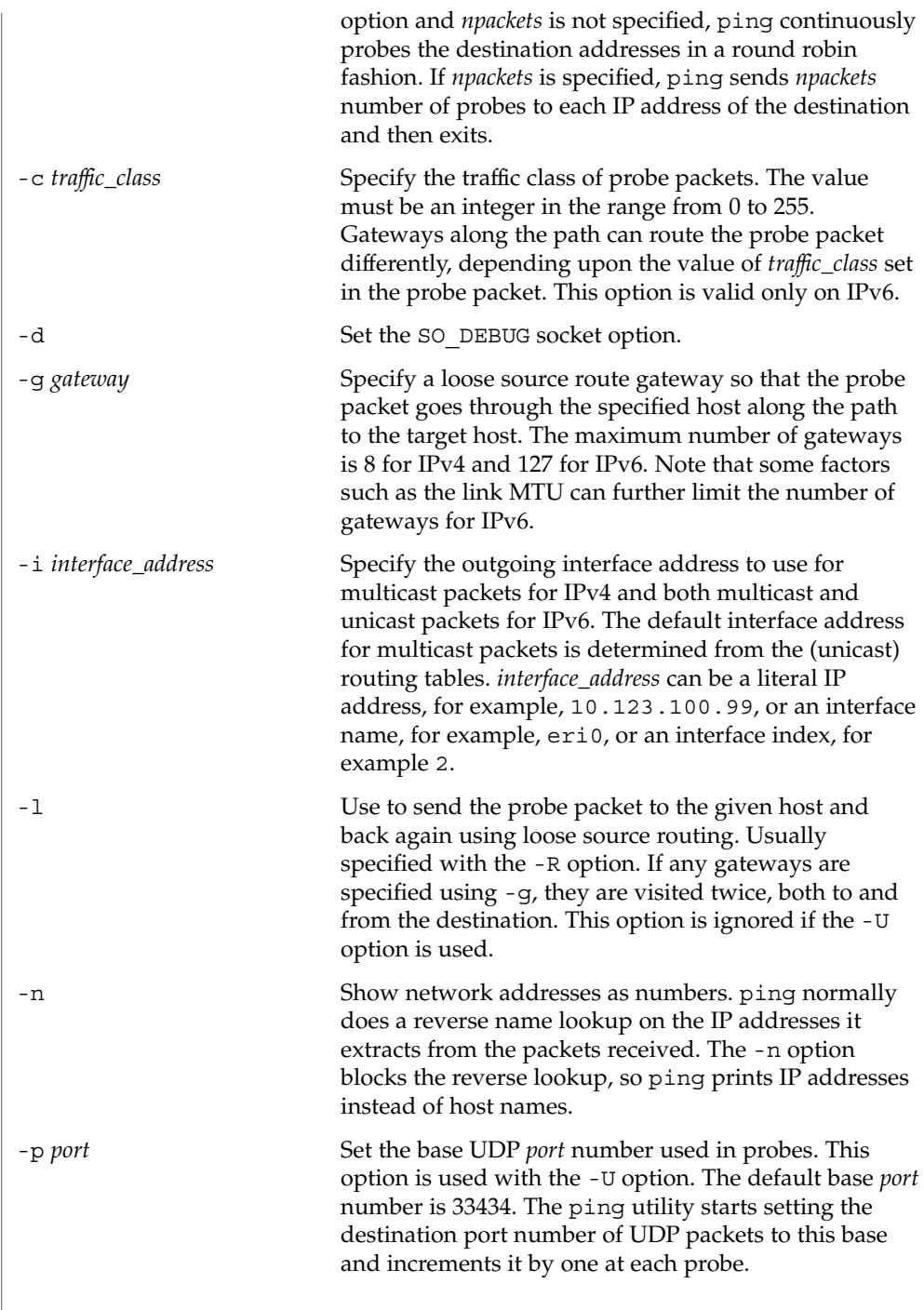

ping(1M)

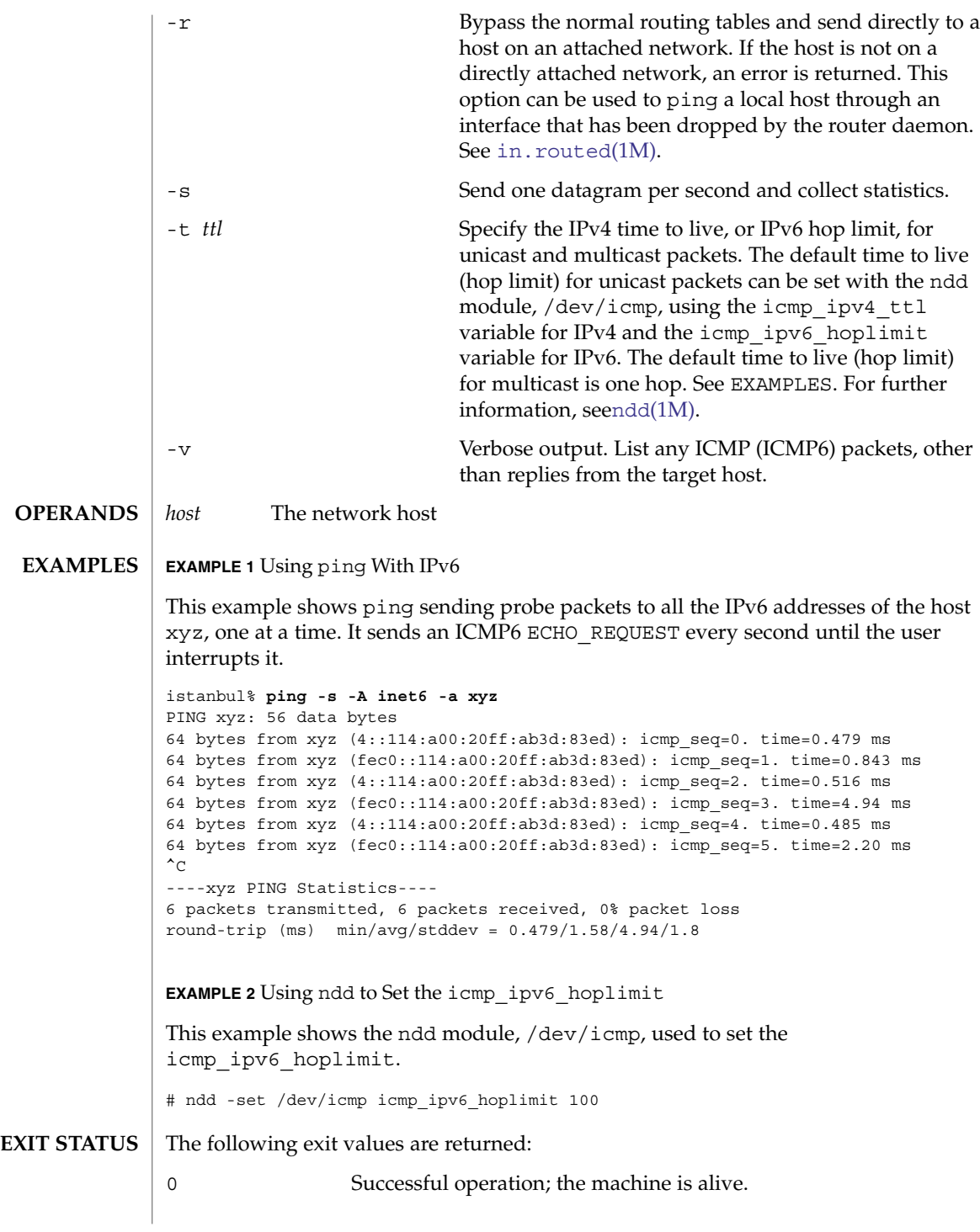

**1424** man pages section 1M: System Administration Commands • Last Revised 11 Mar 2004

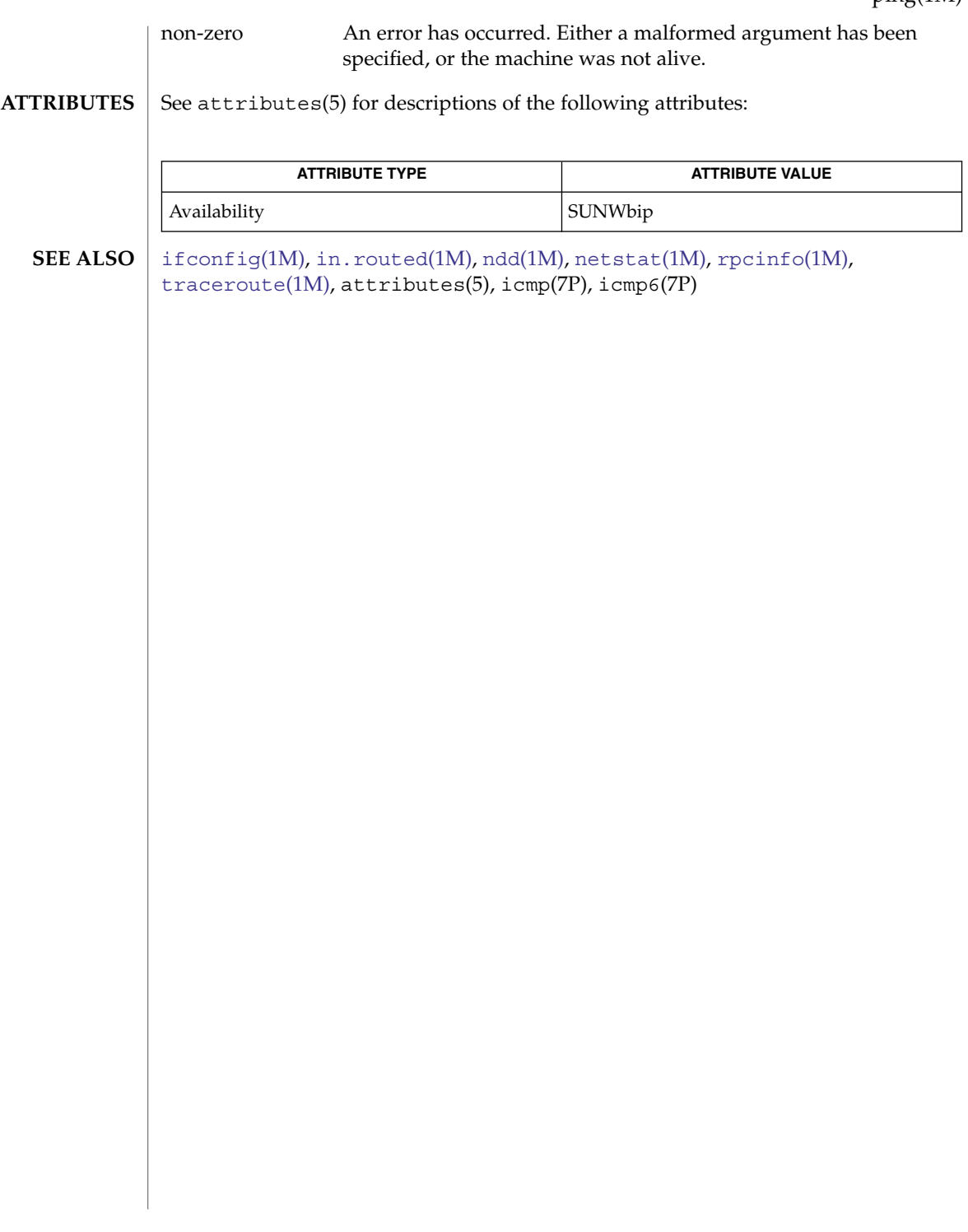

## <span id="page-1425-0"></span>pkgadd(1M)

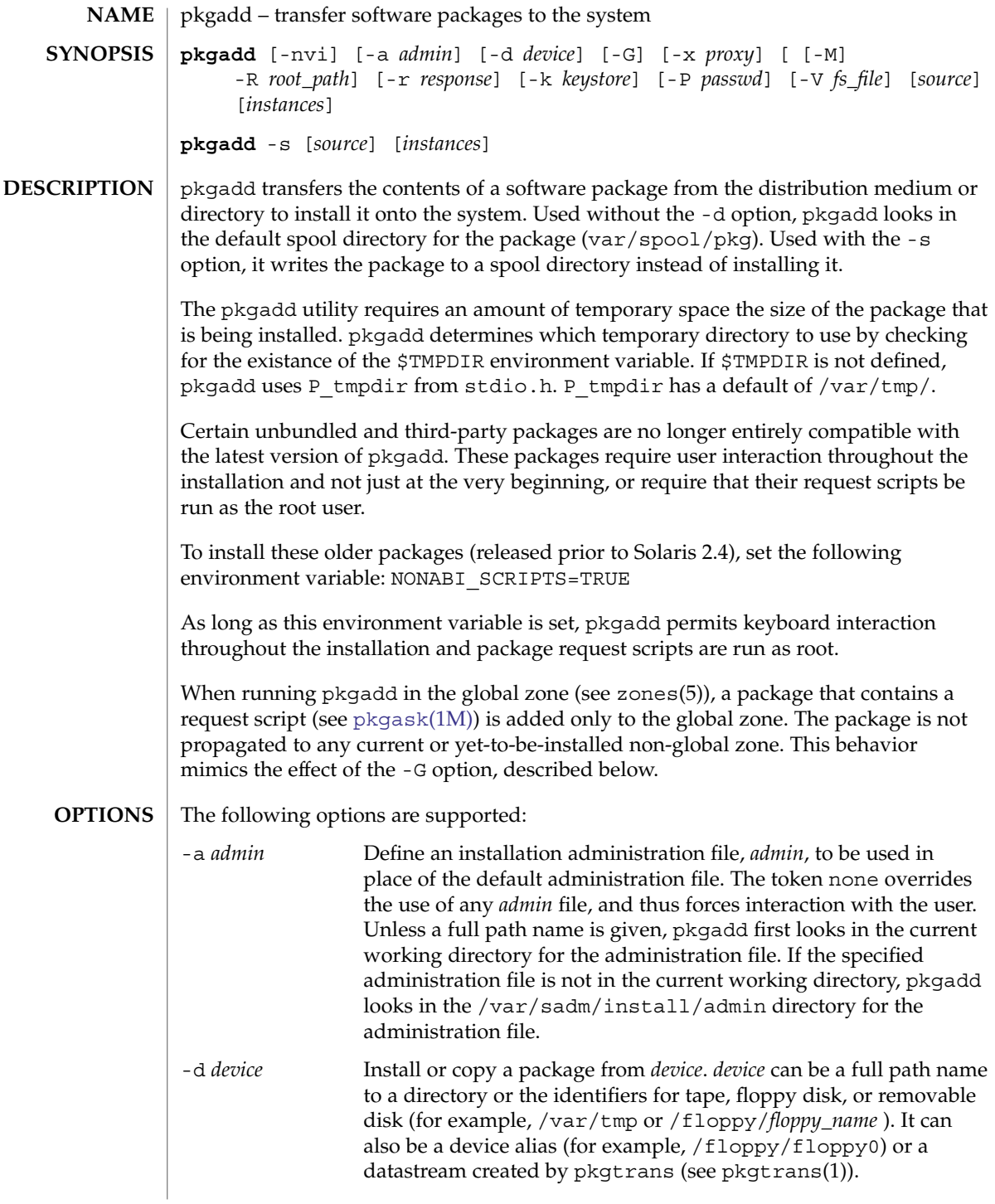

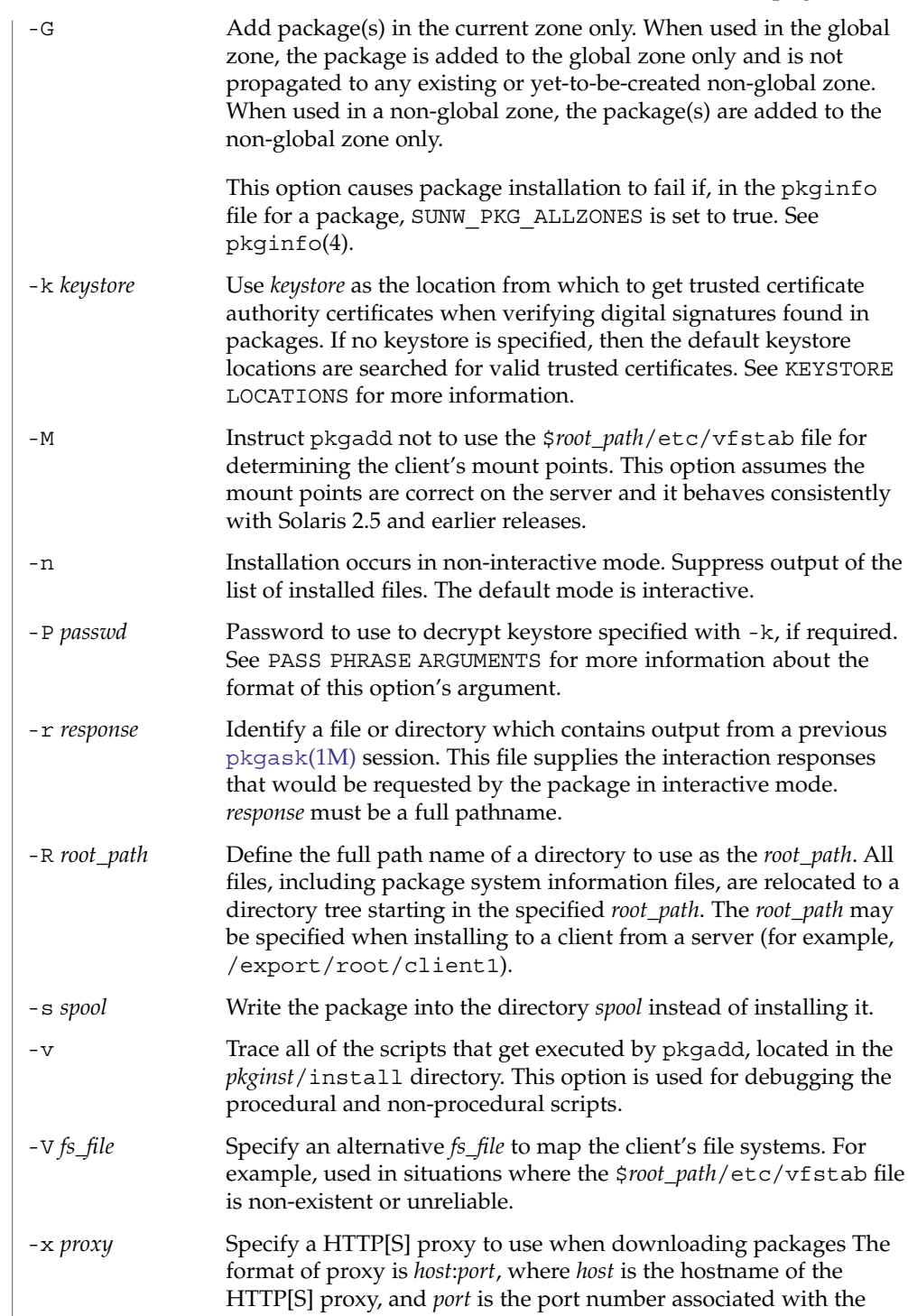

pkgadd(1M)

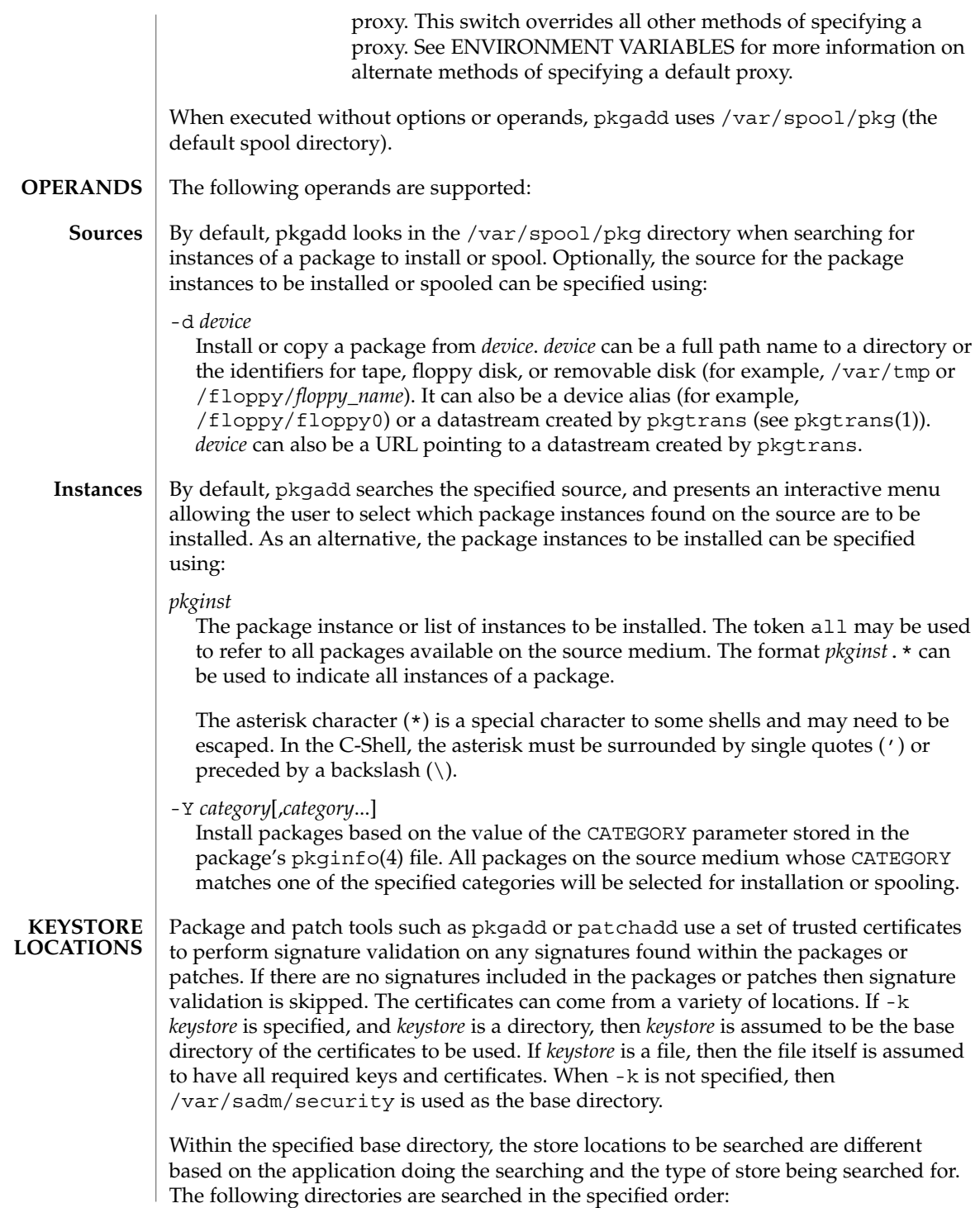

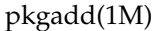

- 1. *<store\_dir>*/*<app\_name>*/*<store\_type>*
- 2. *<store\_dir>*/*<store\_type>*

Where *<store\_dir>* is the directory specified by  $-k$ , *<app\_name>* is the name of the application doing the searching, and *<store\_type>* is one of keystore (for private keys), certstore (for untrusted public key certificates), or truststore (for trusted certificate authority certificates). For example, when pkgadd is run with -k /export/certs, then the following locations are successively searched to find the trust store: 1. /export/certs/pkgadd/truststore 2. /export/certs/truststore This searching order enables administrators to have a single location for most applications, and special certificate locations for certain applications. The packaging and patching utilities, such as pkgtrans and patchadd, require access to a set of keys and certificates in order to sign, and optionally verify, packages and patches. The keystore files found by following the search pattern specified in KEYSTORE LOCATIONS must each be a self-contained PKCS#12-format file. When signing a package with pkgtrans, if a certstore has more than one public key certificate, then each public key must have a friendlyName attribute in order to be identifiable and selectable with the -a option when signing packages or patches. In addition, the public key certificate selected with -a and found in the certstore must have an associated private key in the keystore. Several browsers and utilities can be used to export and import certificates and keys into a PKCS#12 keystore. For example, a trusted certificate can be exported from Mozilla, and then imported into a PKCS#12 keystore for use with pkgadd with the OpenSSL Toolkit. pkgtrans and pkgadd accept password arguments, typically using -p to specify the password. These allow the password to be obtained from a variety of sources. Both of these options take a single argument whose format is described below. If no password argument is given and a password is required then the user is prompted to enter one: this will typically be read from the current terminal with echoing turned off. pass:*password* The actual password is *password*. Because the password is visible to utilities such as ps this form should only be used where security is not important. env:*var* Obtain the password from the environment variable *var*. Because the environment of other processes is visible on certain platforms this option should be used with caution. **KEYSTORE AND CERTIFICATE FORMATS PASS PHRASE ARGUMENTS**

## pkgadd(1M)

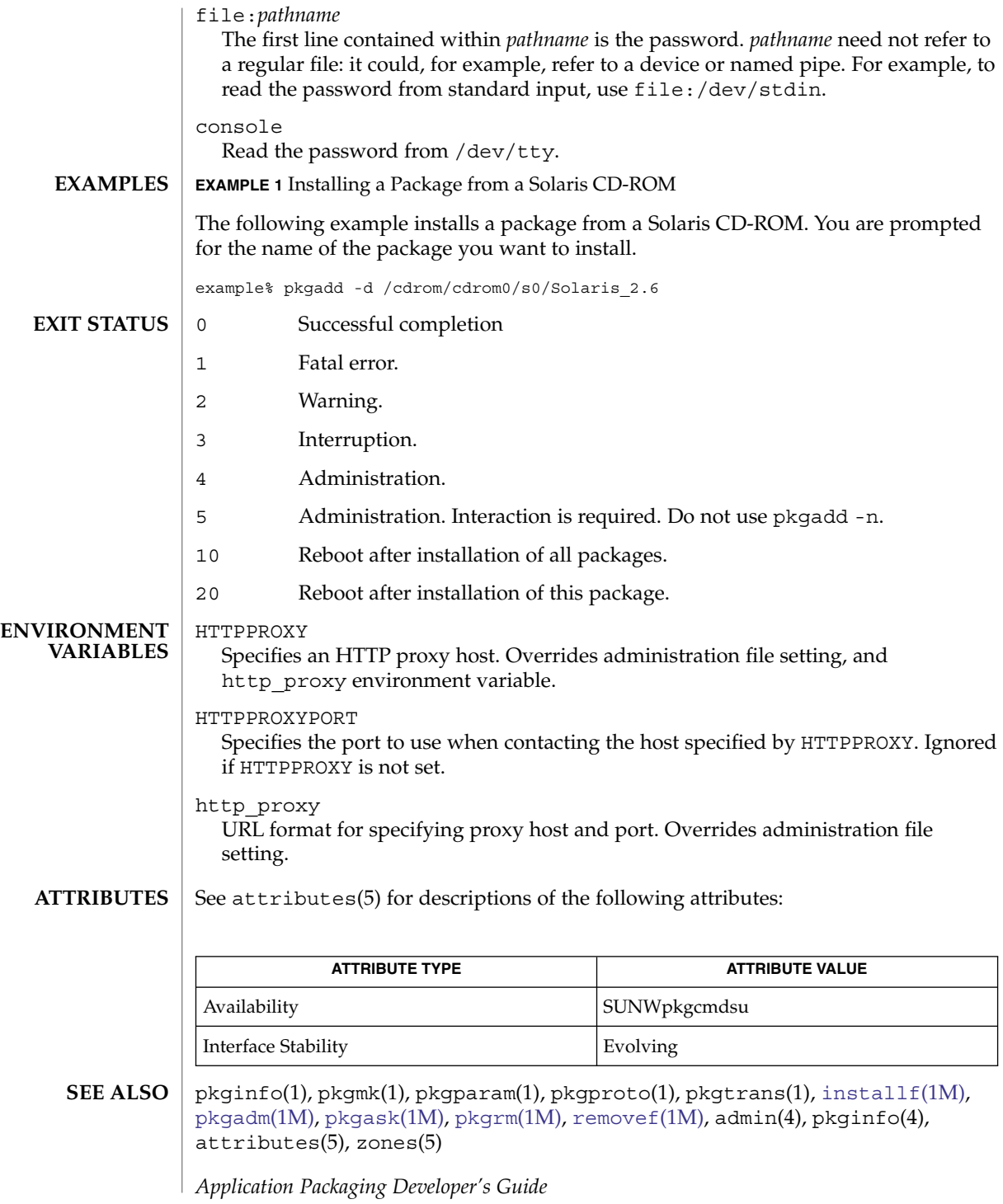

http://www.openssl.org

#### **NOTES**

When transferring a package to a spool directory, the  $-x$ ,  $-n$ , and  $-a$  options cannot be used.

The -r option can be used to indicate a directory name as well as a filename. The directory can contain numerous response files, each sharing the name of the package with which it should be associated. This would be used, for example, when adding multiple interactive packages with one invocation of pkgadd. In this situation, each package would need a response file. If you create response files with the same name as the package (for example, pkinst1 and pkinst2), then name the directory in which these files reside after the -r.

The -n option causes the installation to halt if any interaction is needed to complete it.

If the default *admin* file is too restrictive, the administration file may need to be modified to allow for total non-interaction during a package installation. See admin(4) for details.

If a package stream is specified with -d, and a digital signature is found in that stream, the default behavior is to attempt to validate the certificate and signature found. This behavior can be overridden with admin file settings. See admin(4) for more information.

<span id="page-1431-0"></span>pkgadm(1M)

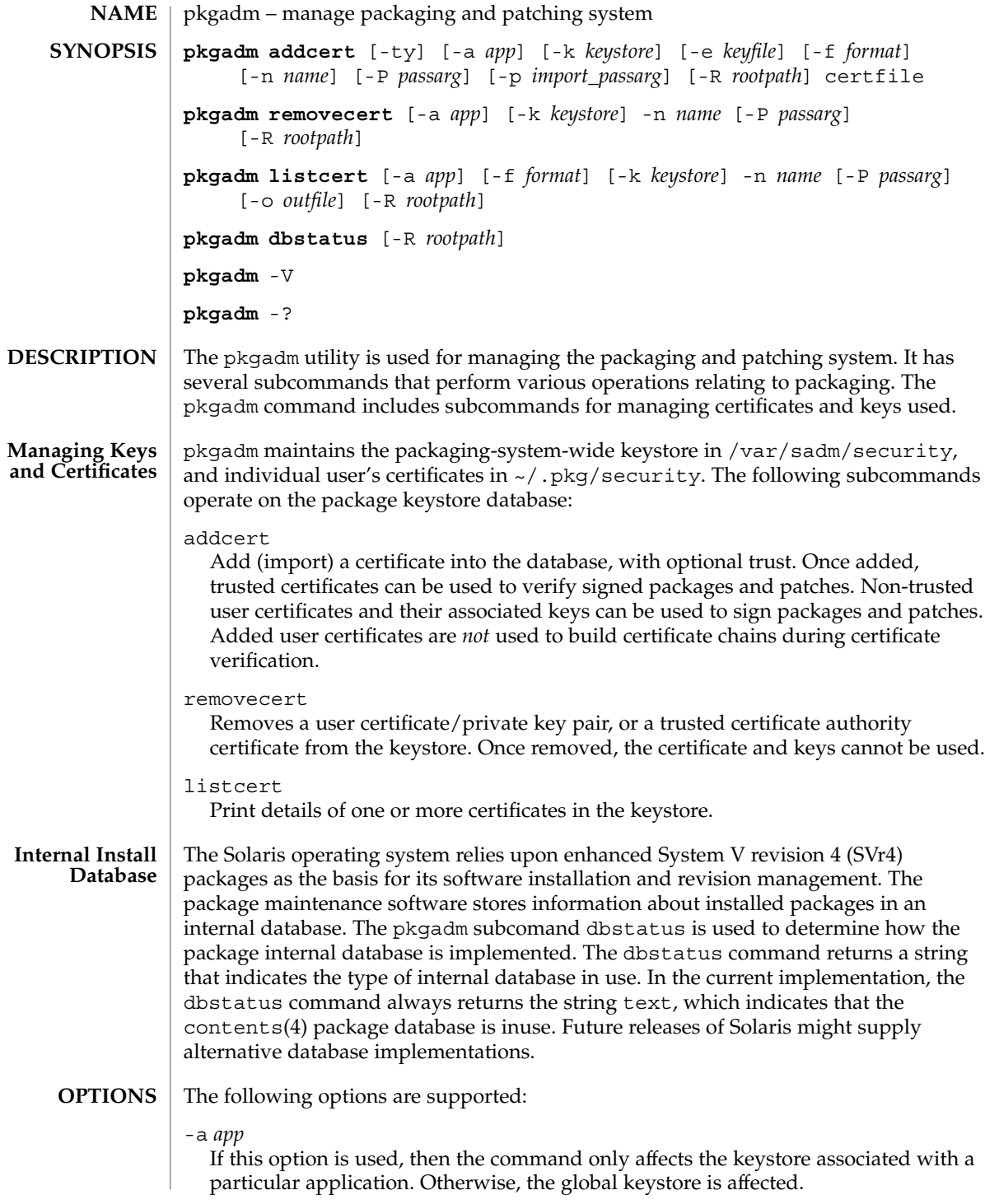

-e *keyfile*

When adding a non-trusted certificate/key combination, this option can be used to specify the file that contains the private key. If this option is not used, the private key must be in the same file as the certificate being added.

-f *format*

When adding certificates, this specifies the format to expect certificates and private keys in. Possible values when adding are:

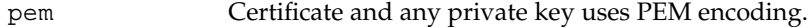

der Certificate and any private key uses DER encoding.

When printing certificates, this specifies the output format used when printing. Acceptable values for format are:

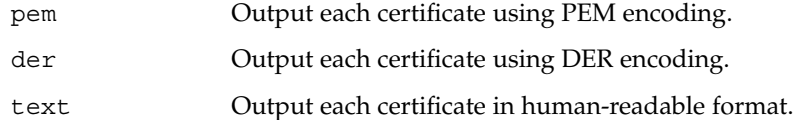

-k *keystore*

Overrides the default location used when accessing the keystore.

-n *name*

Identifies the entity in the store on which you want to operate. When adding a user certificate, or removing certificates, this name is required. The name is associated with the certificate/key combination, and when adding, can be used later to reference the entity. When printing certificates, if no alias is supplied, then all keystore entities are printed.

-o *outfile*

Output the result of the command to *outfile*. Only used when examining (printing) certificates from the key store. Standard out is the default.

-P *passarg*

Password retrieval method to use to decrypt keystore specified with -k, if required. See PASS PHRASE ARGUMENTS in [pkgadd](#page-1425-0)(1M) for more information about the format of this option's argument. console is the default.

-p *import\_passarg*

This option's argument is identical to -P, but is used for supplying the password used to decrypt the certificate and/or private key being added. console is the default.

-R *rootpath*

Defines the full name of a directory to use as the root (/) path. The default user location of the certificate operations is  $\frac{1}{2}$  (HOME) / . pkg. If the -R option is supplied, the certificates and keys will be stored under *<altroot>*/var/sadm/security. Note that this operation fails if the user does not have sufficient permissions to access this directory. The listcert command requires read permission, while addcert and removecert require both read and write permission.

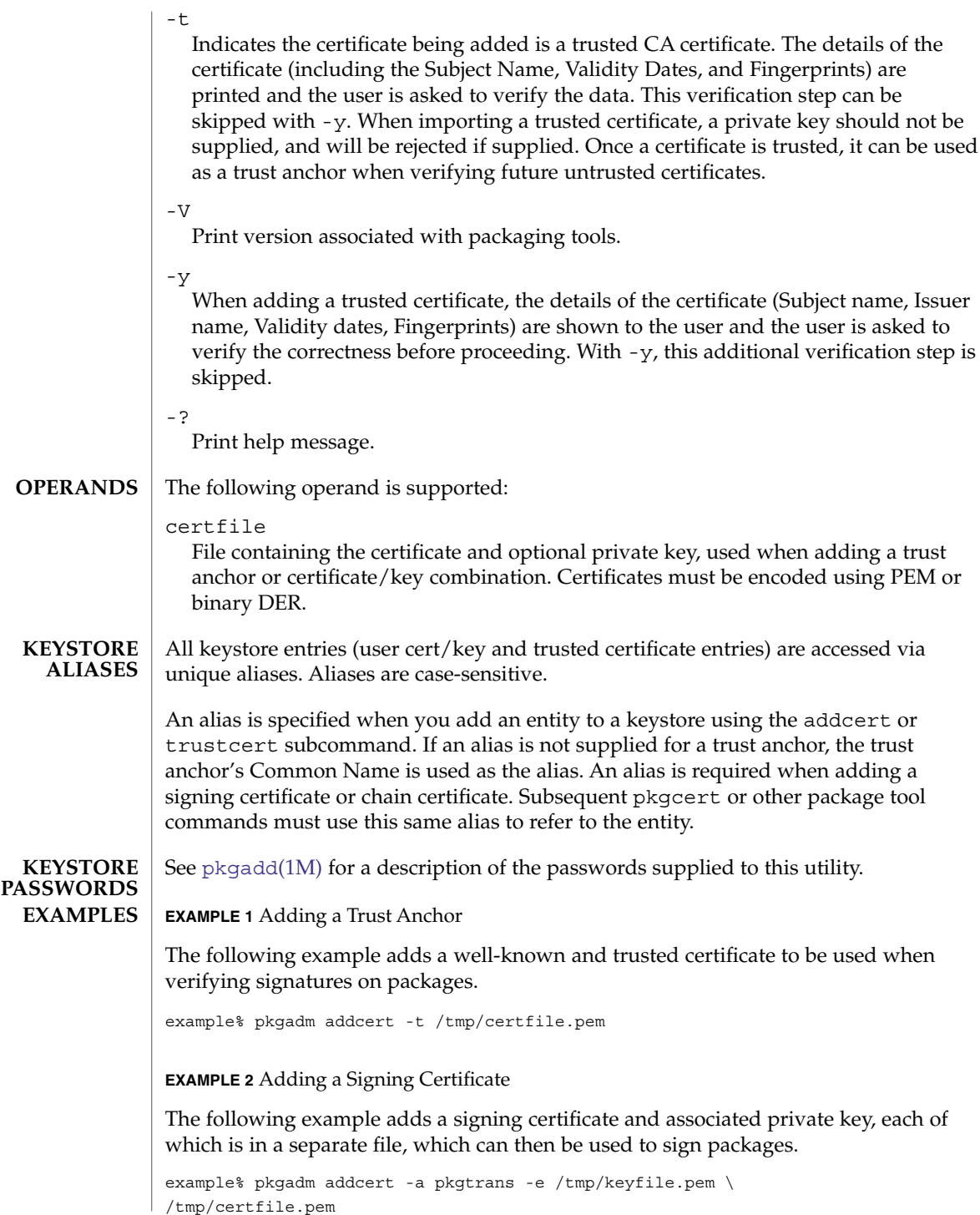

**1434** man pages section 1M: System Administration Commands • Last Revised 28 Jun 2004

#### pkgadm(1M)

**EXAMPLE 3** Printing Certificates

The following example prints all certificates in the root keystore.

example% pkgadm listcert

### **EXIT STATUS**

successful completion

non-zero fatal error

0

**ATTRIBUTES**

See attributes(5) for descriptions of the following attributes:

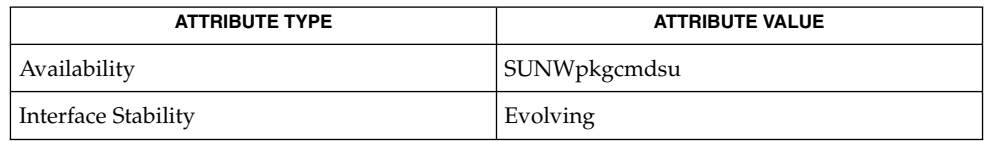

## **SEE ALSO**

pkginfo(1), pkgmk(1), pkgparam(1), pkgproto(1), pkgtrans(1), [installf](#page-737-0)(1M), [pkgadd](#page-1425-0)(1M), [pkgask](#page-1435-0)(1M), [pkgrm](#page-1440-0)(1M), [removef](#page-1617-0)(1M), admin(4), contents(4), exec  $attr(4)$ ,  $pkginfo(4)$ , attributes(5), rbac(5)

*Application Packaging Developer's Guide*

<span id="page-1435-0"></span>pkgask(1M)

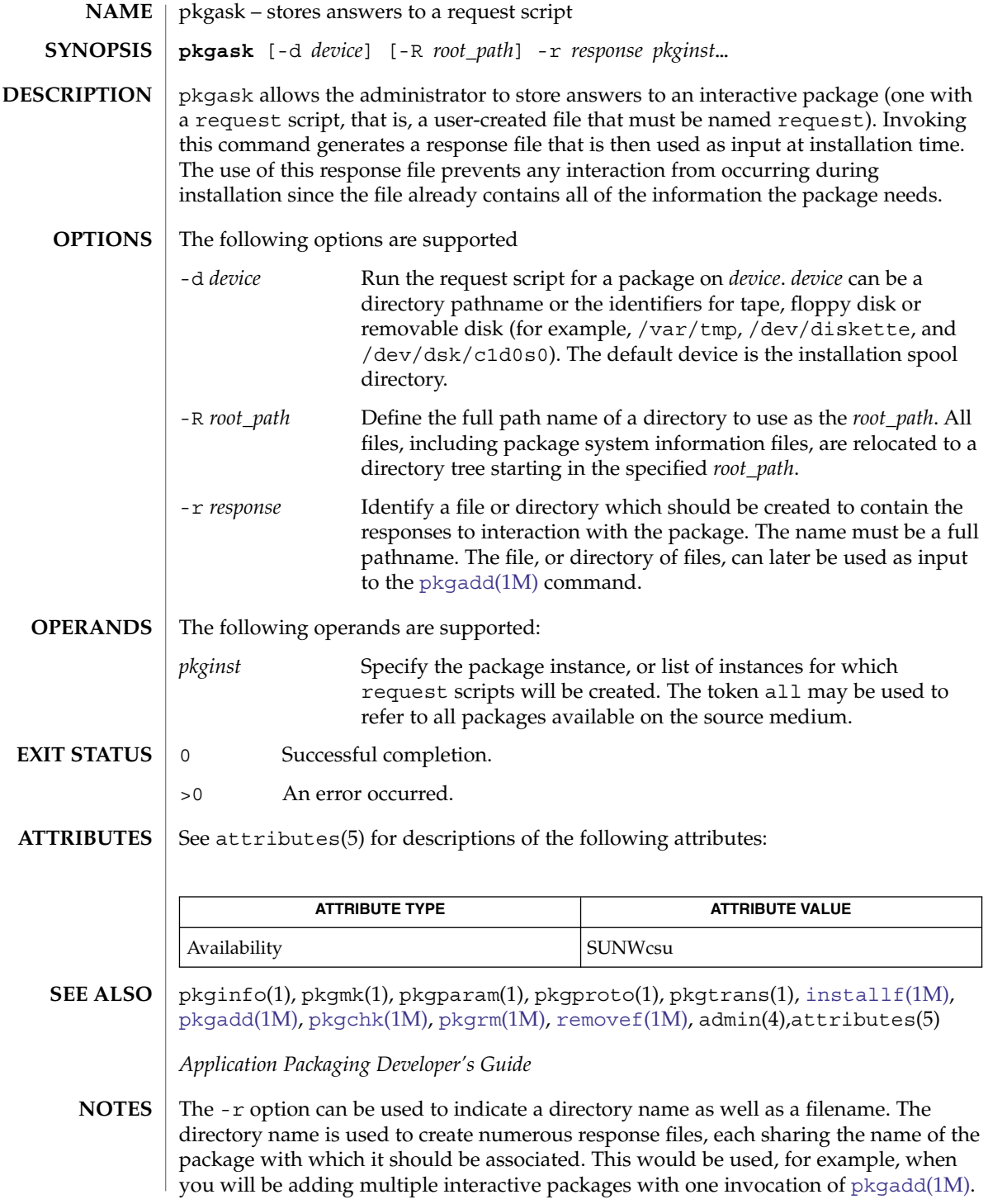

Each package would need a response file. To create multiple response files with the same name as the package instance, name the directory in which the files should be created and supply multiple instance names with the pkgask command. When installing the packages, you will be able to identify this directory to the [pkgadd](#page-1425-0)(1M) command.

If the default admin file is too restrictive, the administration file may need to be modified to allow for total non-interaction during a package installation. Seeadmin(4) for details.

## <span id="page-1437-0"></span>pkgchk(1M)

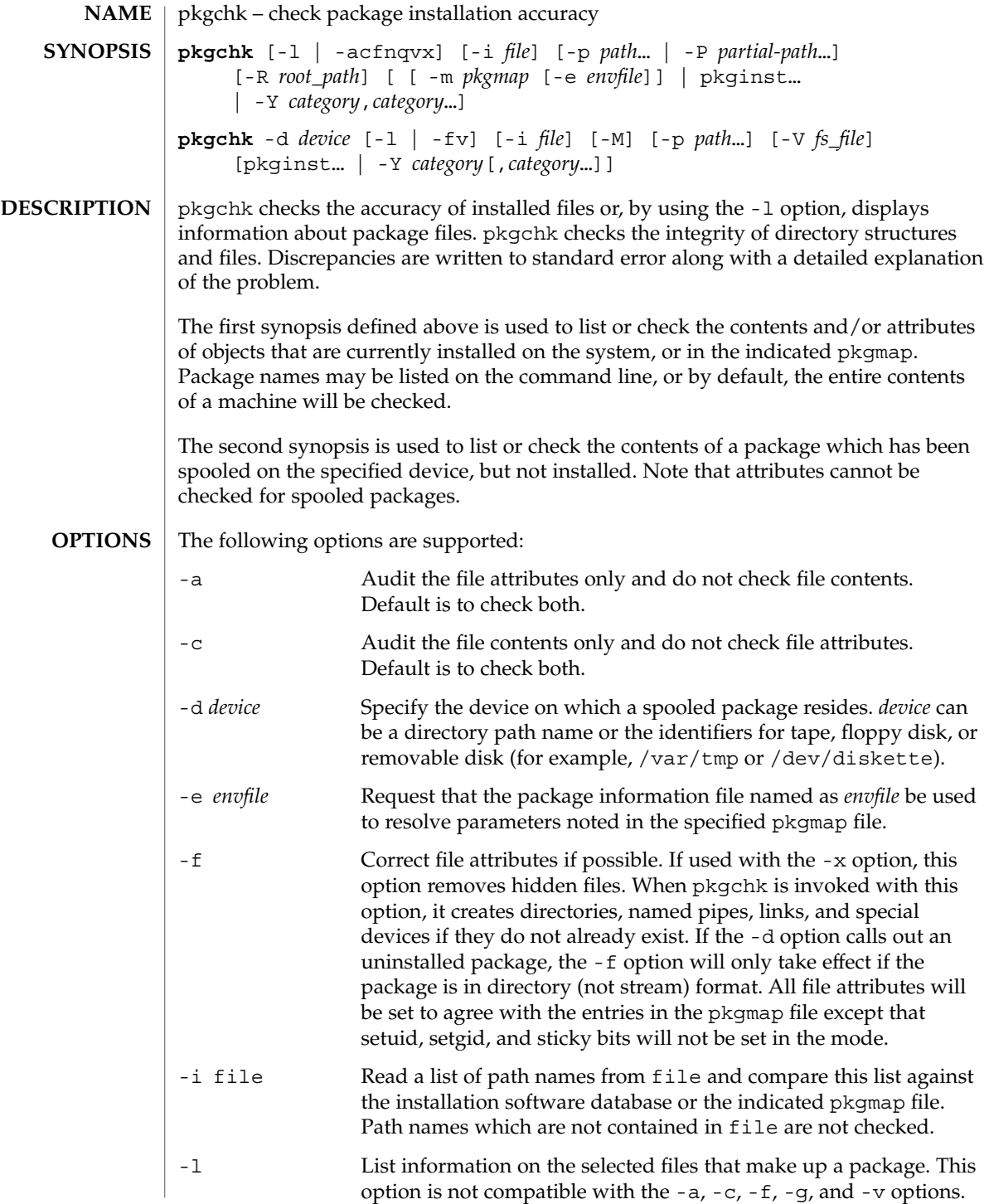

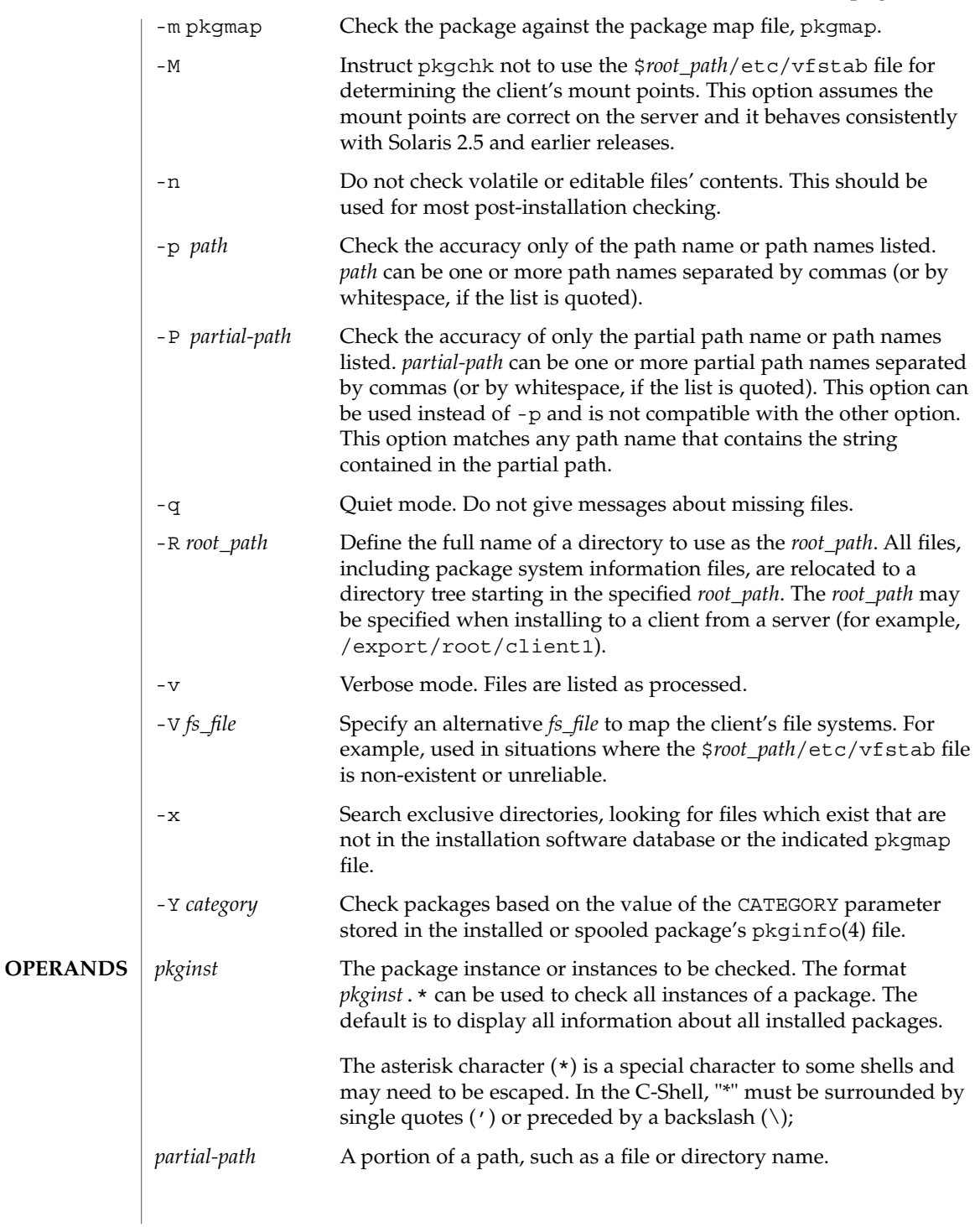

## pkgchk(1M)

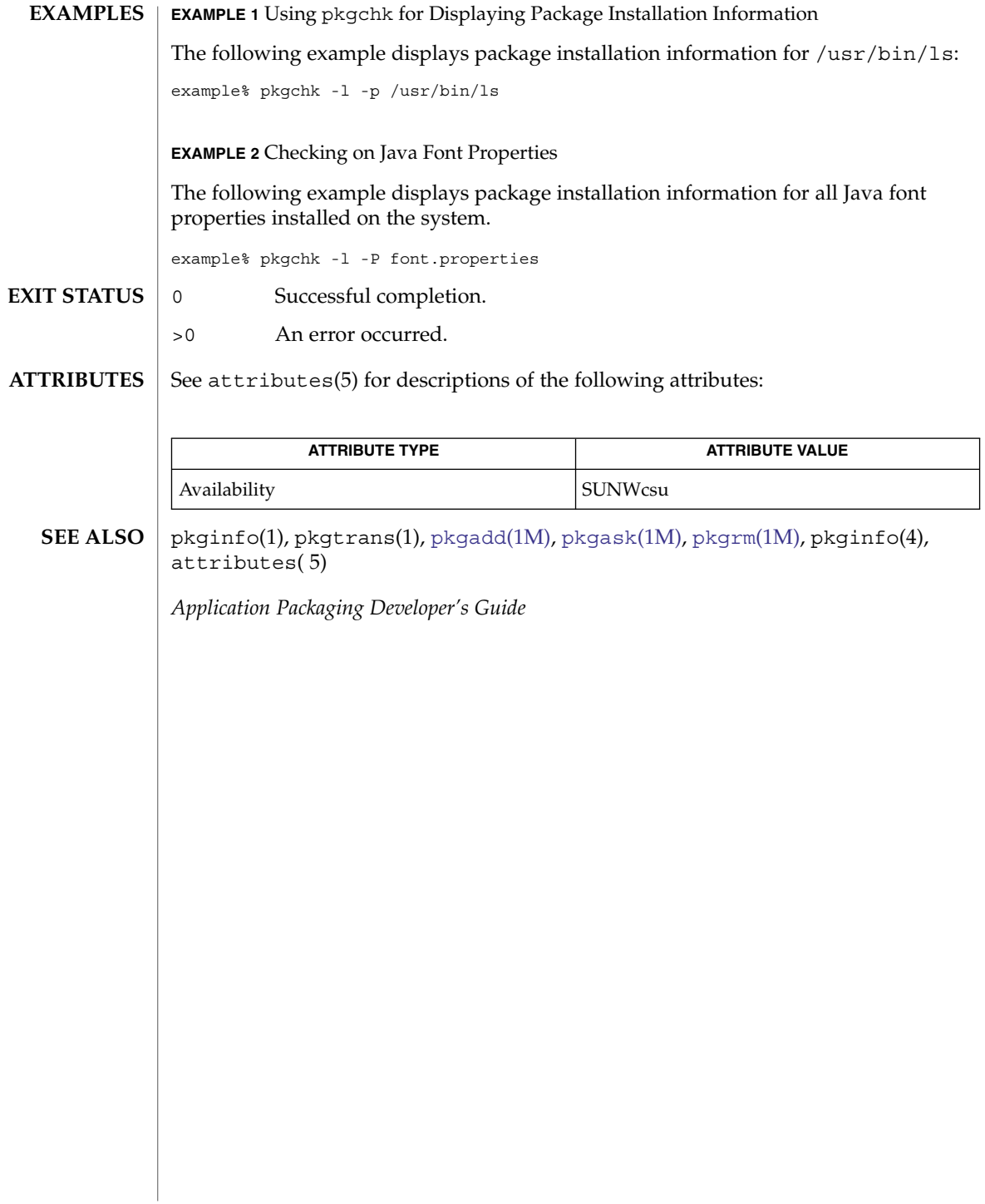
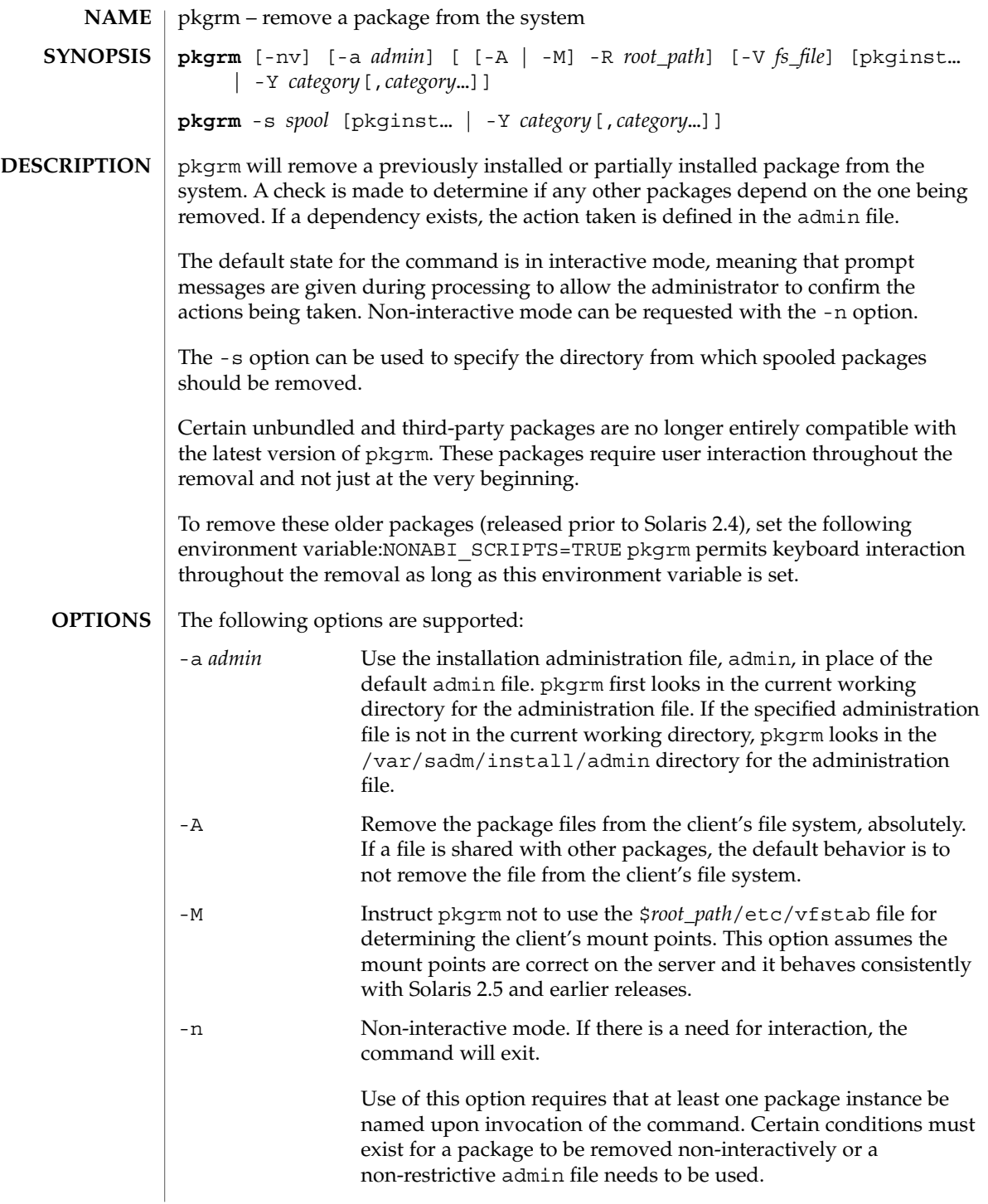

# pkgrm(1M)

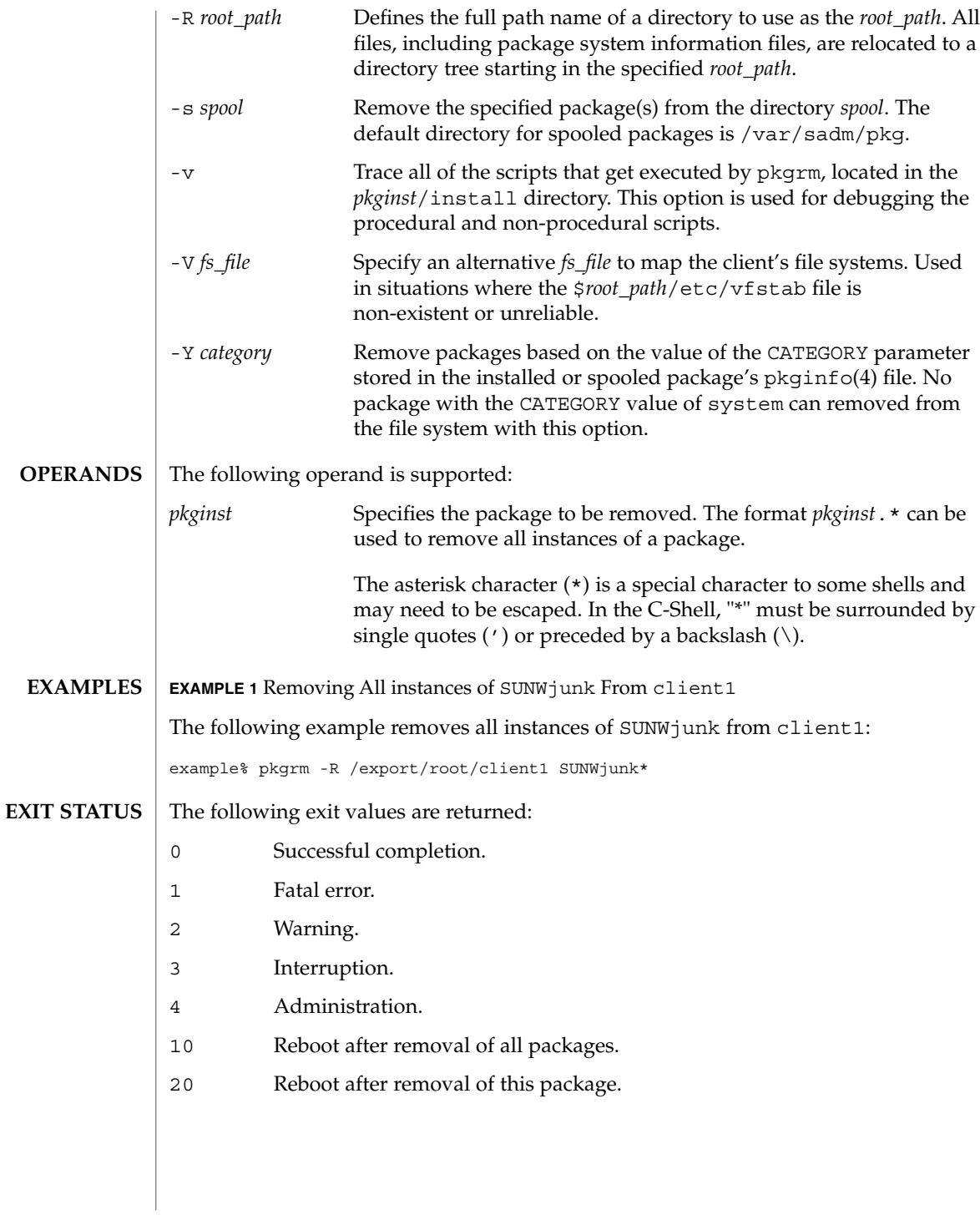

# pkgrm(1M)

## **ATTRIBUTES** | See attributes(5) for descriptions of the following attributes:

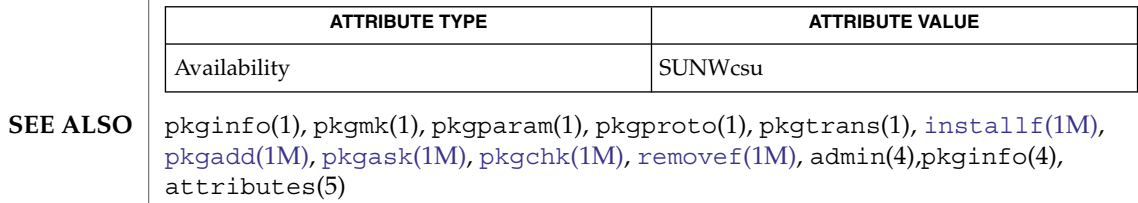

*Application Packaging Developer's Guide*

plockstat(1M)

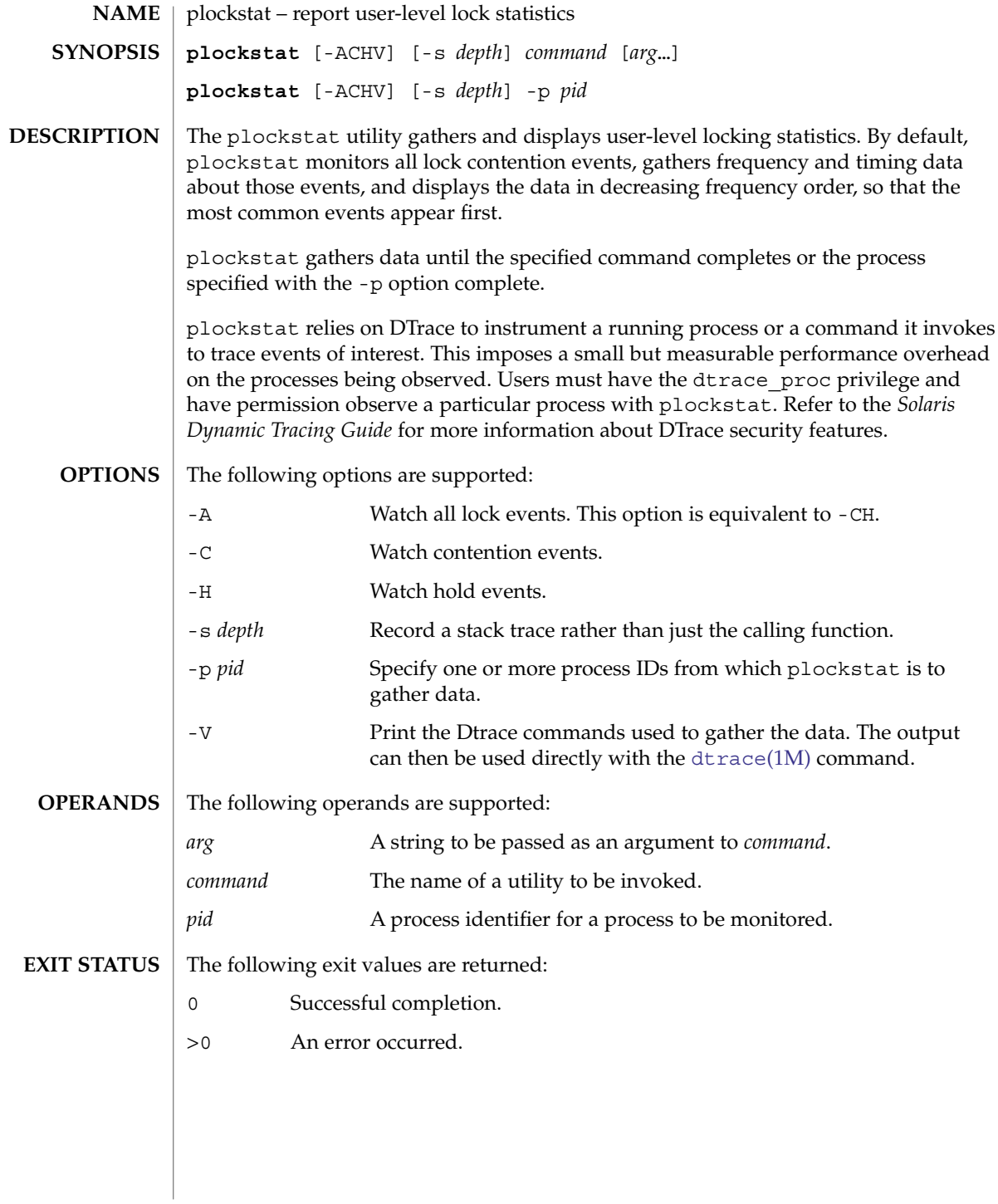

## **ATTRIBUTES** | See attributes(5) for descriptions of the following attributes:

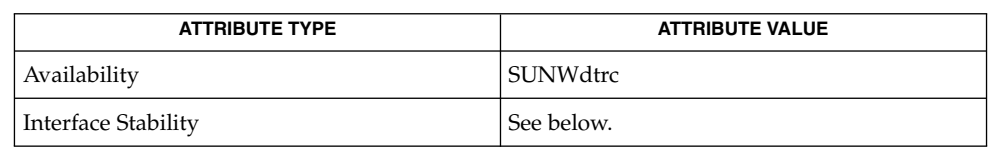

The command-line syntax is Evolving. The human-readable output is Unstable.

[dtrace](#page-396-0)(1M), mutex\_init(3C), pthread\_mutex\_lock(3C), pthread\_rwlock\_rdlock(3C), pthread\_rwlock\_wrlock(3C), pthread\_rwlock\_unlock(3C), rwlock(3C), attributes(5), fasttrap(7D) **SEE ALSO**

*Solaris Dynamic Tracing Guide*

pmadm(1M)

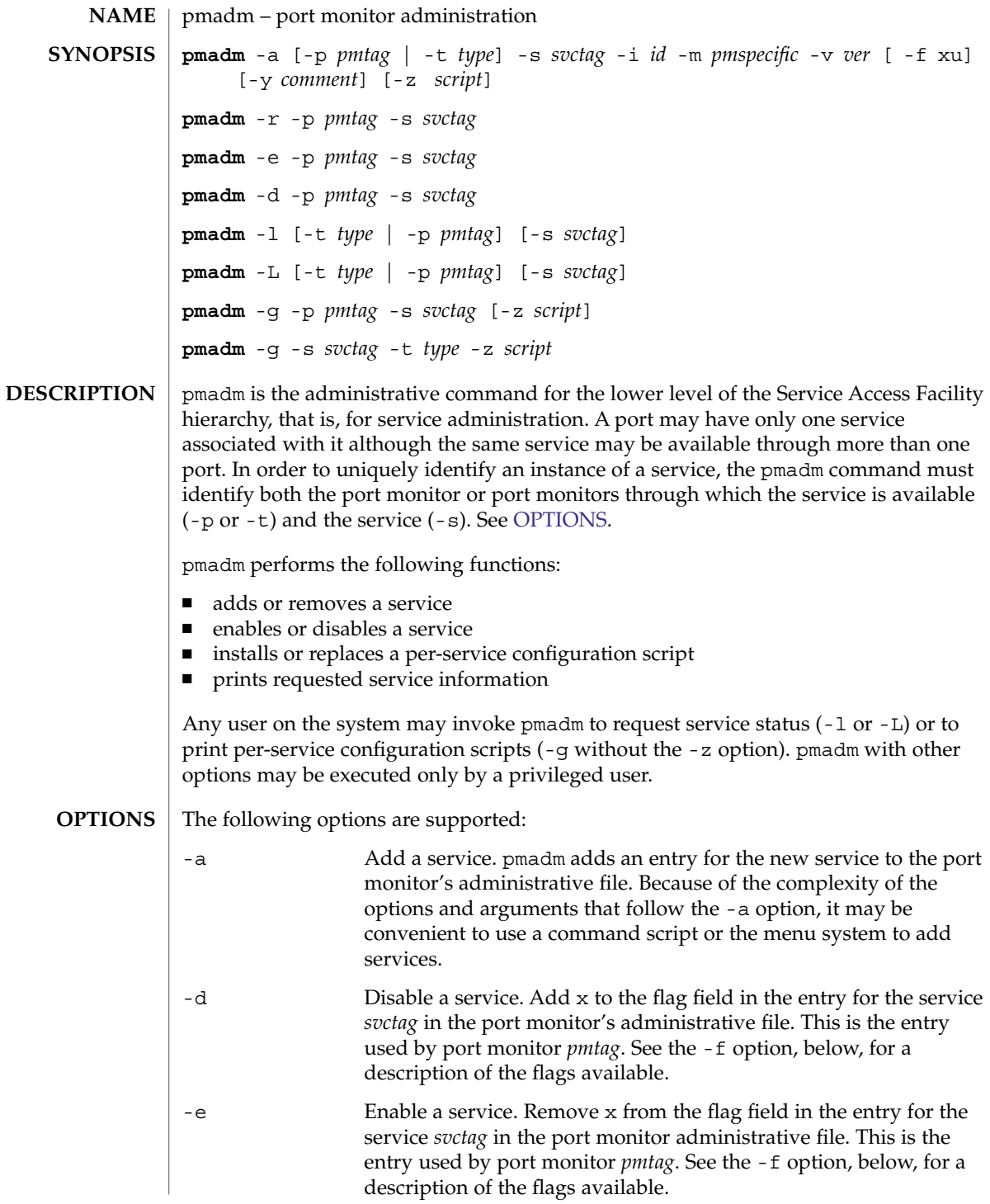

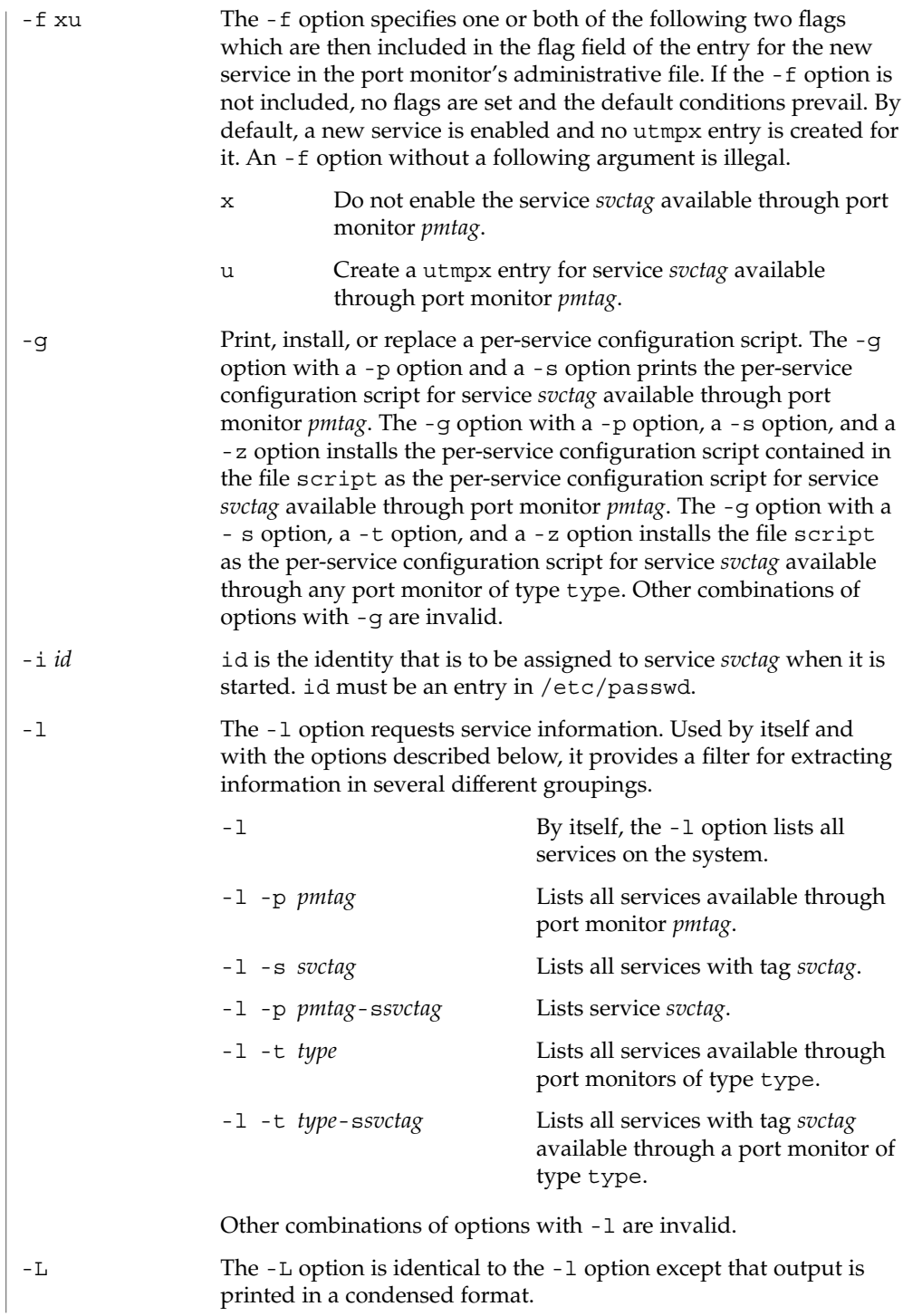

# pmadm(1M)

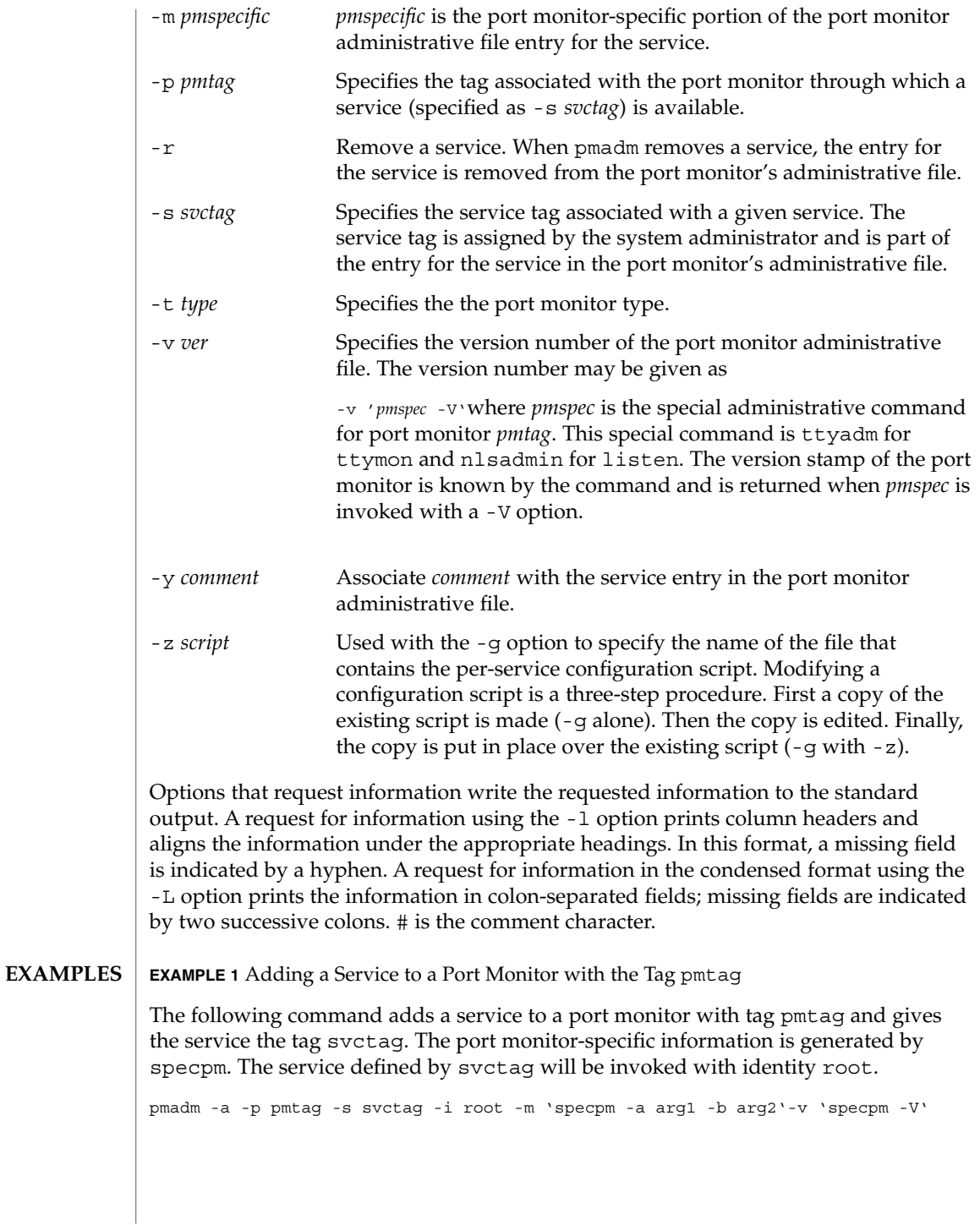

**EXAMPLE 2** Adding a Service with Service Tab svctag

The following command adds a service with service tag svctag, identity guest, and port monitor-specific information generated by specpm to all port monitors of type type:

pmadm -a -s svctag -i guest -t type -m 'specpm -a arg1 -b arg2'-v 'specpm -V'

**EXAMPLE 3** Removing a Service

The following command removes the service svctag from port monitor pmtag:

pmadm -r -p pmtag -s svctag

#### **EXAMPLE 4** Enabling a Service

The following command enables the service svctag available through port monitor pmtag:

pmadm -e -p pmtag -s svctag

**EXAMPLE 5** Disabling a Service

The following command disables the service svctag available through port monitor pmtag:

pmadm -d -p pmtag -s svctag

**EXAMPLE 6** Listing Status Information

The following command lists status information for all services:

pmadm -l

**EXAMPLE 7** Listing Status Information

The following command lists status information for all services available through the port monitor with tag ports:

```
pmadm -l -p ports
```
**EXAMPLE 8** Listing Status Information in Condensed Format

The following command lists the status information for all services available through the port monitor with tag ports in condensed format:

pmadm -L -p ports

System Administration Commands **1449**

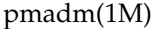

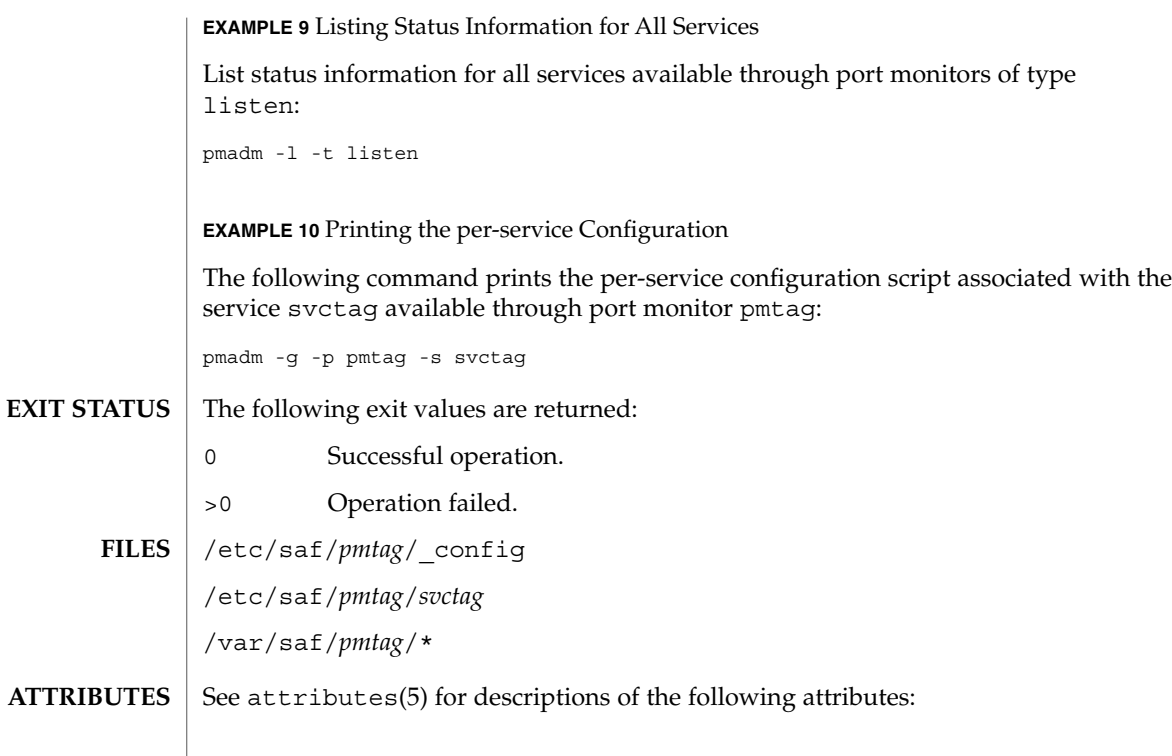

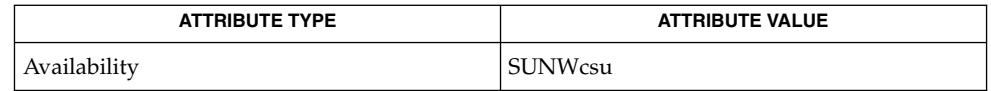

 $\textbf{SEE \: Also} \parallel \texttt{sac(1M)}, \texttt{sacadm(1M)}, \texttt{doconfig(3NSL)}, \texttt{attributes(5)}$  $\textbf{SEE \: Also} \parallel \texttt{sac(1M)}, \texttt{sacadm(1M)}, \texttt{doconfig(3NSL)}, \texttt{attributes(5)}$  $\textbf{SEE \: Also} \parallel \texttt{sac(1M)}, \texttt{sacadm(1M)}, \texttt{doconfig(3NSL)}, \texttt{attributes(5)}$ 

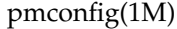

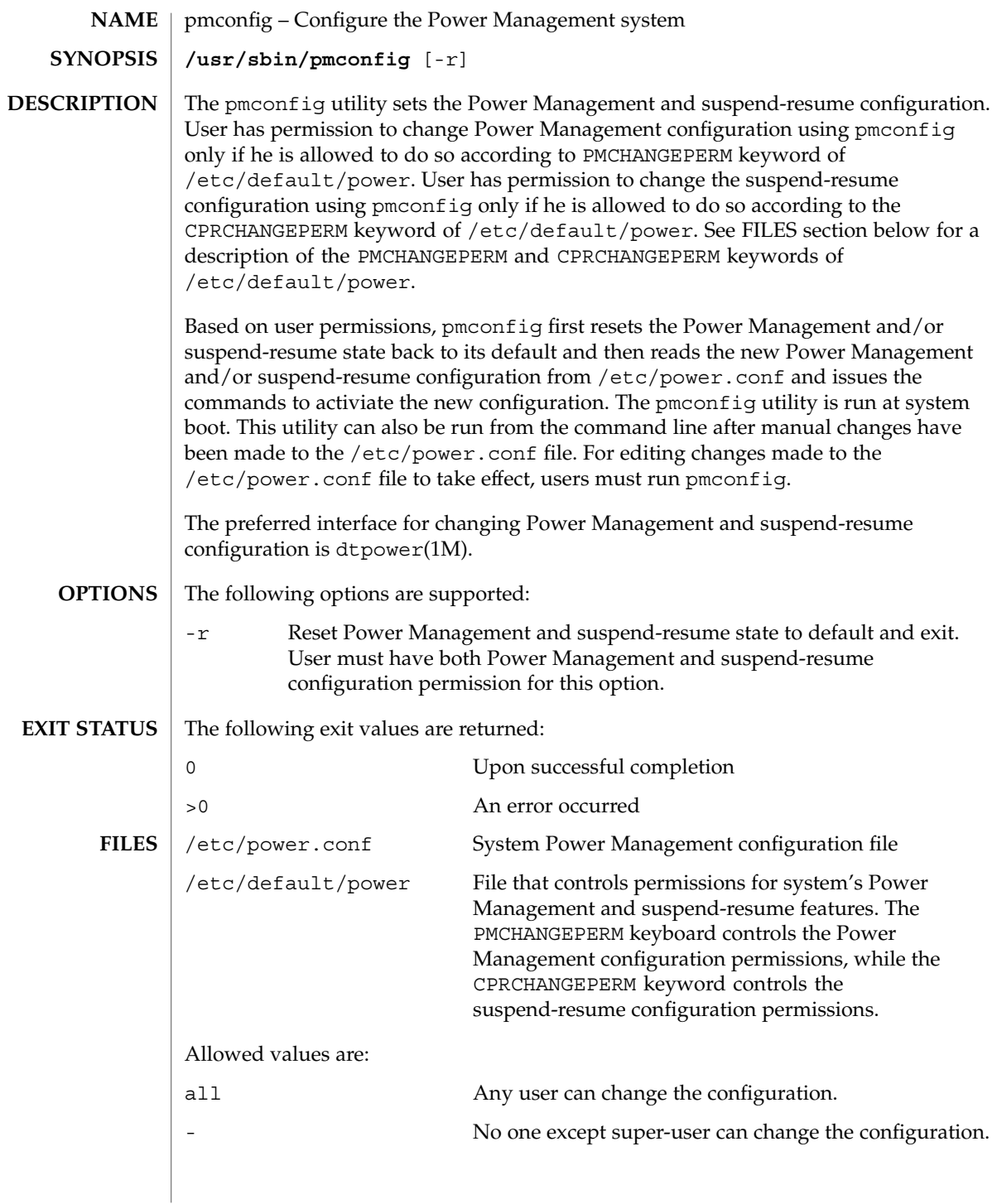

System Administration Commands **1451**

# pmconfig(1M)

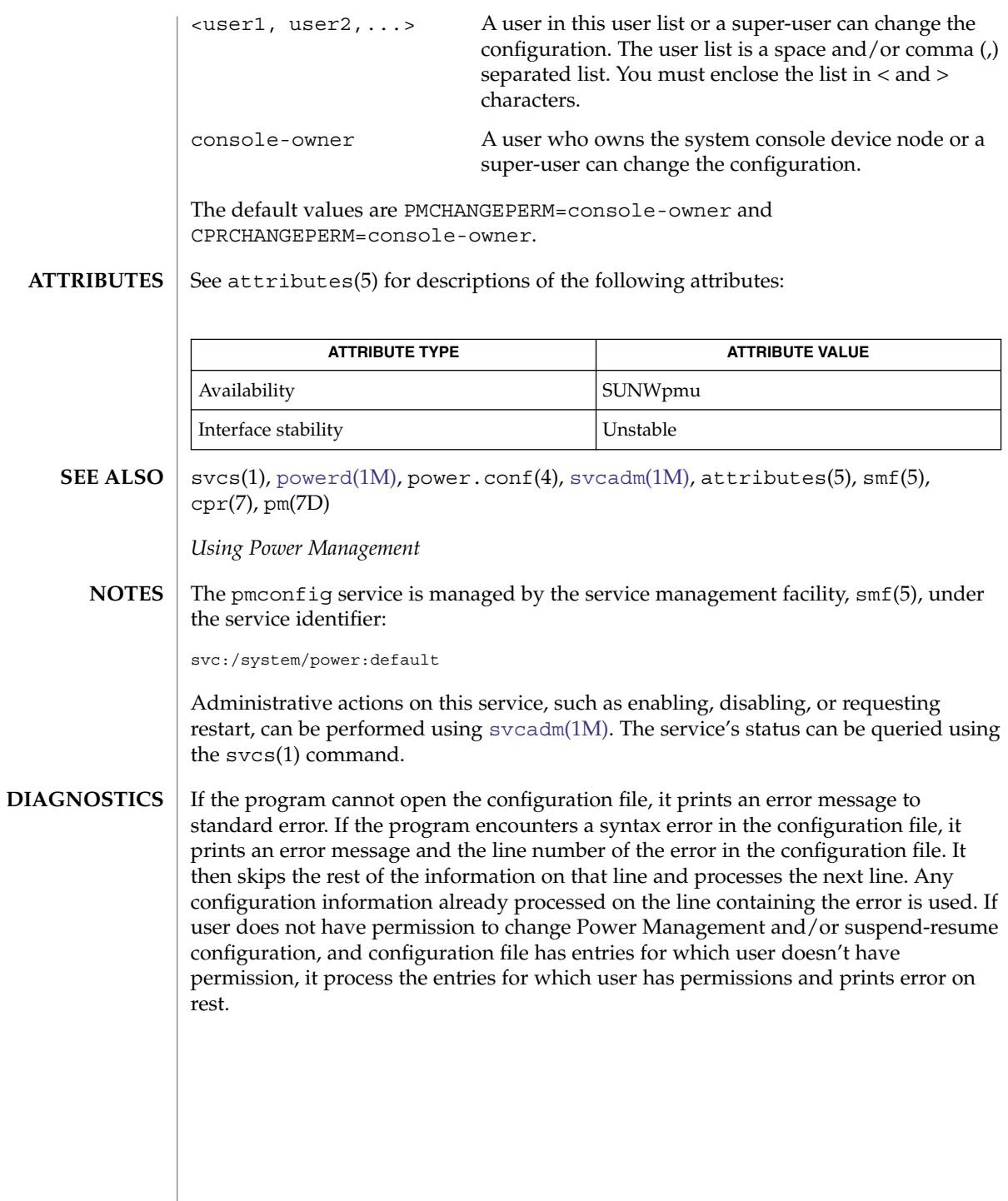

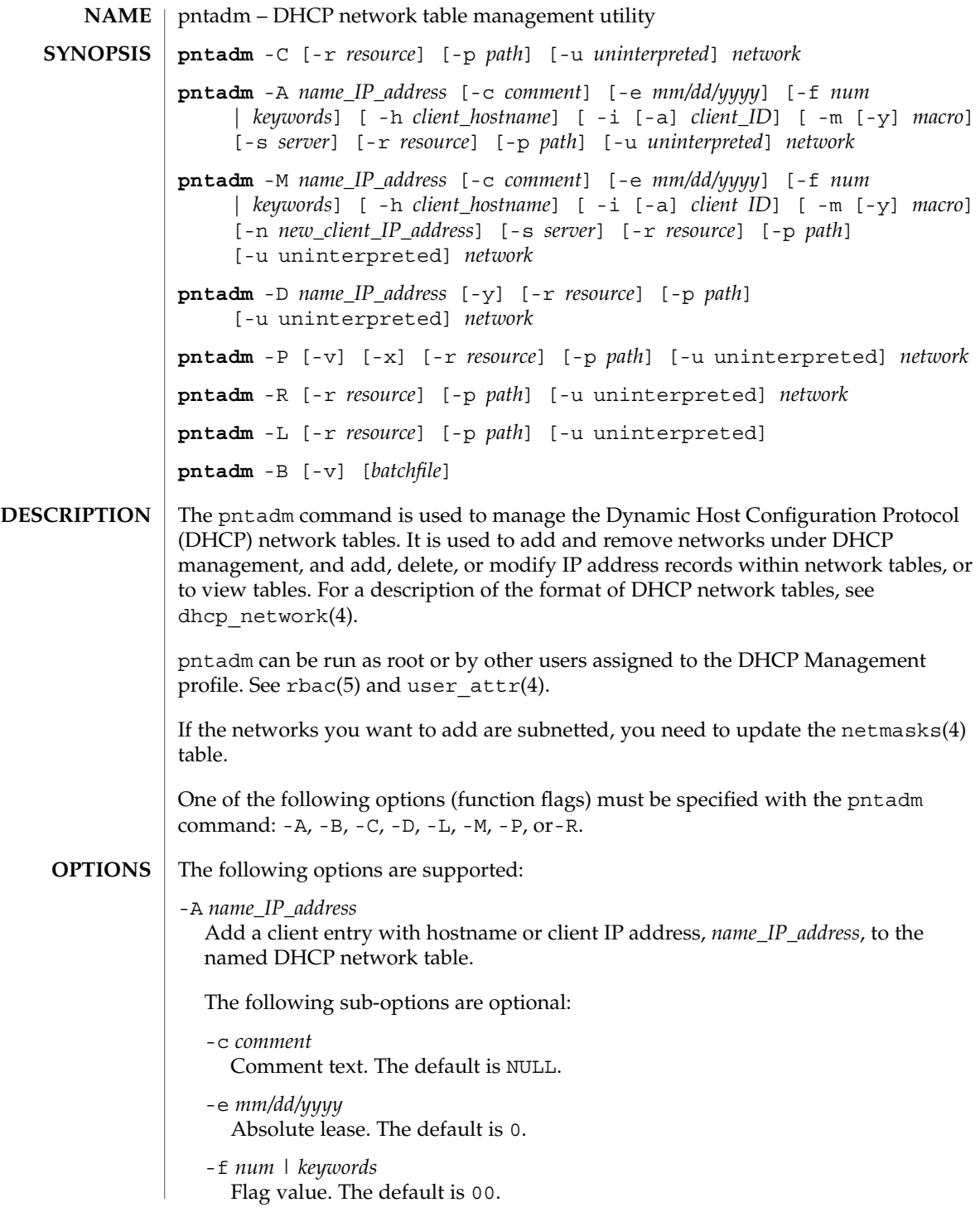

System Administration Commands **1453**

The flag  $(-f)$  option can be specified either as a single number denoting the intended flag value, or as a series of the following keywords, combined using the plus (+) symbol:

DYNAMIC or 00 Server manager's assignment.

PERMANENT or 01 Lease on entry is permanent.

MANUAL or 02 Administrator managed assignment.

UNUSABLE or 04 Entry is not valid.

BOOTP or 08 Entry reserved for BOOTP clients.

For a more detailed description of the flag values, see dhcp\_network(4).

#### -h *client\_hostname*

Client hostname. The default is NULL.

When the -h option is used in this mode, the *client\_hostname* is added to the hosts table within the resource used for storing host names (files, NIS+ or DNS). The command will fail if this *client\_hostname* is already present in the hosts table.

-i *client\_ID* [-a]

Client identifier [-a]. The default is 00.

The -i option modified with -a specifies that the client identifier is in ASCII format, and thus needs to be converted to hexadecimal format before insertion into the table.

```
-m macro [-y]
```
Macro name. Default is UNKNOWN.

The -m option modified with -y verifies the existence of the named macro in the dhcptab table before adding the entry.

-s *server*

Server IP or name. Default is system name (uname -n).

## -B

Activate batch mode. pntadm will read from the specified file or from standard input a series of pntadm commands and execute them within the same process. Processing many pntadm commands using this method is much faster than running an executable batchfile itself. Batch mode is recommended for using pntadm in scripts.

The following sub-option is optional:

 $-\nabla$ 

Display commands to standard output as they are processed.

 $-C$ 

Create the DHCP network table for the network specified by *network*. See [OPERANDS.](#page-1455-0) For details, see dhcp\_network(4) and networks(4).

#### -D *name\_IP\_address*

Delete the specified client entry with hostname or client IP address, *name\_IP\_address*, in the named DHCP network table. (See dhcp\_network(4).)

The following sub-option is optional:

-y

Remove associated host table entry. The -y option requests that all hostnames associated with the IP address in the hosts table in the resource be removed.

-L

List the DHCP network tables presently configured, one per line, on standard output. If none are found, no output is printed and an exit status of 0 is returned.

#### -M *name\_IP\_address*

Modify the specified client entry with hostname or client IP address, *name\_IP\_address*, in the named DHCP network table. See dhcp\_network(4). The default for the sub-options is what they currently are set to.

The following sub-options are optional.

```
-c comment
```
New comment text.

-e *mm/dd/yy*

New absolute lease expiration date. Time defaults to 12:00 AM of the day specified.

-f *num* | *keyboard*

New flag value, see explanation following the description of the -A option.

-h *host\_name*

New client hostname.

The -h option allows you to change the current *hostname* associated with the IP address or to add a new *hostname* to the hosts table if an entry associated with this IP address does not exist.

-i *client\_ID*

New client identifier [-a].

```
-m macro [-y]
```
Macro name defined in dhcptab.

-n *new\_client\_IP\_address* New IP address.

-s *server*

New server IP or name.

<span id="page-1455-0"></span>For more detailed description of the sub-options and flag values, see dhcp network(4).

-P

Display the named DHCP network table.

The following sub-options are optional:

-v

Display lease time in full verbose format and resolve IP addresses for the clients and server to hostnames.

-x

Display lease time in raw format.

These flag codes are used with the -P sub-options:

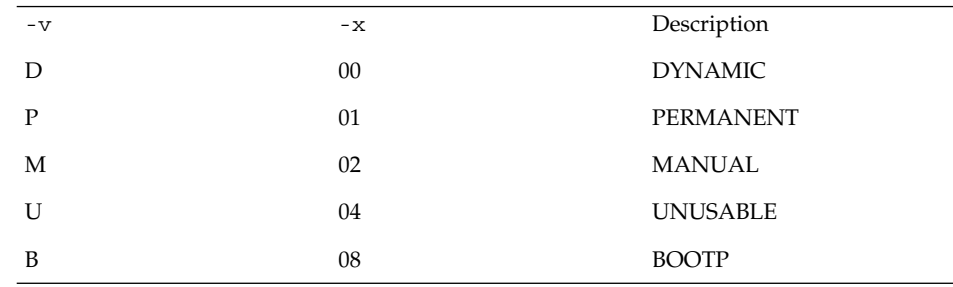

See dhcp\_network(4) for information on these sub-options and associated flag codes.

## -p *path*

Override the dhcpsvc.conf(4) configuration value for data store resource path, *path* See dhcpsvc.conf(4)

-R

Remove the named DHCP network table. See dhcp\_network(4).

-r *data\_store\_resource*

Override the /etc/inet/dhcpsvc.conf configuration value for RESOURCE= with the *data\_store\_resource* specified. See the dhcpsvc.conf(4) man page for more details on resource type, and the *Solaris DHCP Service Developer's Guide* for more information about adding support for other data stores.

#### -u uninterpreted

Data which will be ignored by pntadm, but passed to the currently configured public module to be interpreted by the data store. This might be used for a database account name or other authentication or authorization parameters required by a particular data store.

**OPERANDS** The following operand is supported:

*network* The network address or network name which corresponds to the dhcp network table. See dhcp network(4). **EXAMPLE 1** Creating a Table for the 10.0.0.0 DHCP Network The following command creates a table for the 10.0.0.0 (subnetted to class C) DHCP network table. Note that if you have an alias for this network in your networks(4) table, you can use that value rather than the dotted Internet Address notation. example# **pntadm -C 10.0.0.0 EXAMPLE 2** Adding an Entry to the 10.0.0.0 Table The following command adds an entry to the 10.0.0.0 table in the files resource in the /var/mydhcp directory: example# **pntadm -r SUNWfiles -p /var/mydhcp -A 10.0.0.1 10.0.0.0 EXAMPLE 3** Modifying the 10.0.0.1 Entry of the 10.0.0.0 Table The following command modifies the 10.0.0.1 entry of the 10.0.0.0 table, changing the macro name to Green, setting the flags field to MANUAL and PERMANENT: example# **pntadm -M 10.0.0.1 -m Green -f 'PERMANENT+MANUAL' 10.0.0.0 EXAMPLE 4** Changing the 10.0.0.1 Entry to 10.0.0.2 The following command changes the 10.0.0.1 entry to 10.0.0.2, making an entry in the hosts(4) table called myclient: example# **pntadm -M 10.0.0.1 -n 10.0.0.2 -h myclient 10.0.0.0 EXAMPLE 5** Setting the Client ID as ASCII The following command sets the client ID as ASCII aruba.foo.com for the myclient entry: example# **pntadm -M myclient -i 'aruba.foo.com' -a 10.0.0.0 EXAMPLE 6** Deleting the myclientEntry from the 10.0.0.0 Table The following command deletes the myclient (10.0.0.2) entry from the 10.0.0.0 table: example# **pntadm -D myclient 10.0.0.0 EXAMPLE 7** Removing the Named DHCP Network Table The following command removes the named DHCP network table in the NIS+ directory specified: **EXAMPLES**

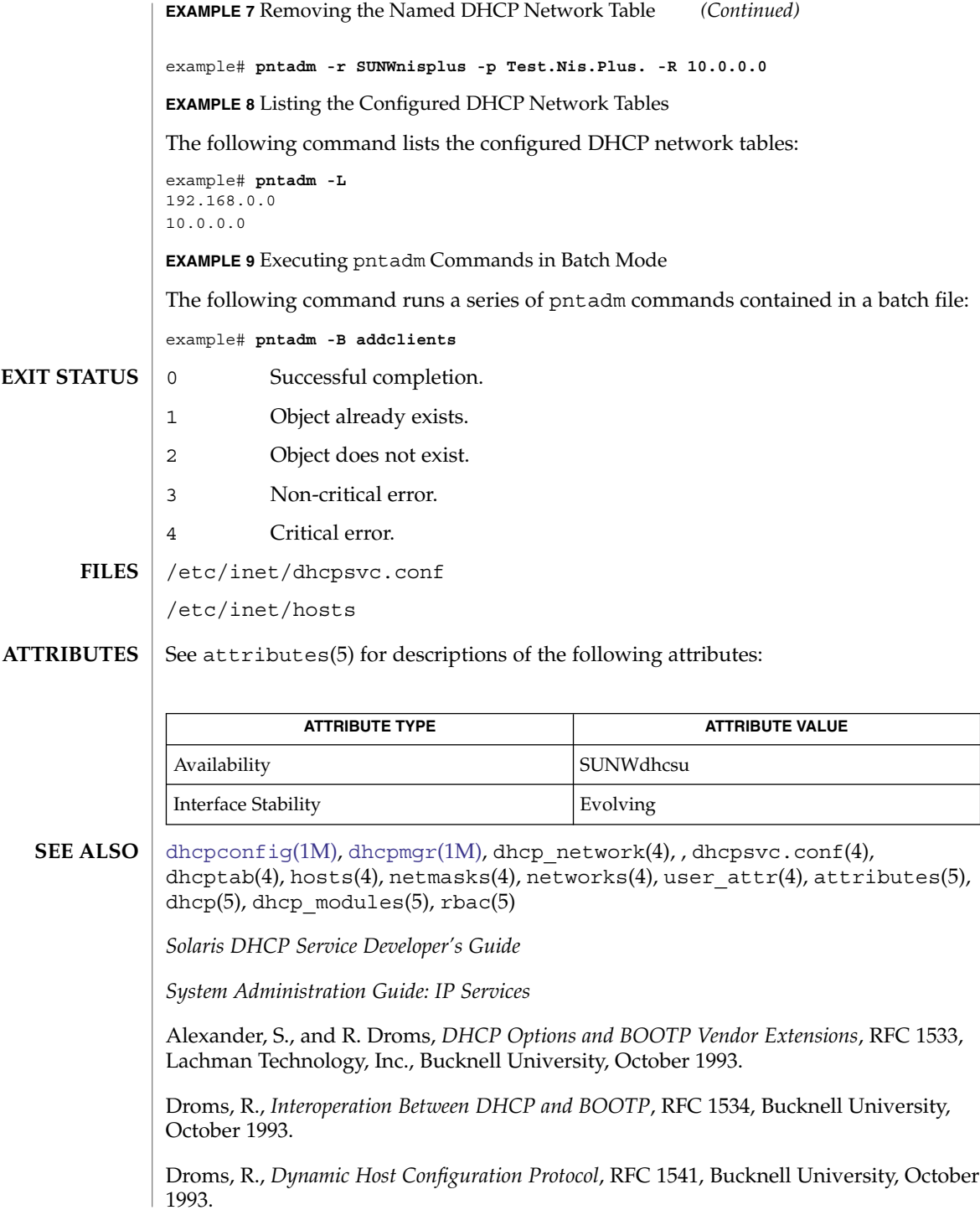

Wimer, W., *Clarifications and Extensions for the Bootstrap Protocol*, RFC 1542, Carnegie Mellon University, October 1993.

<span id="page-1459-0"></span>pooladm(1M)

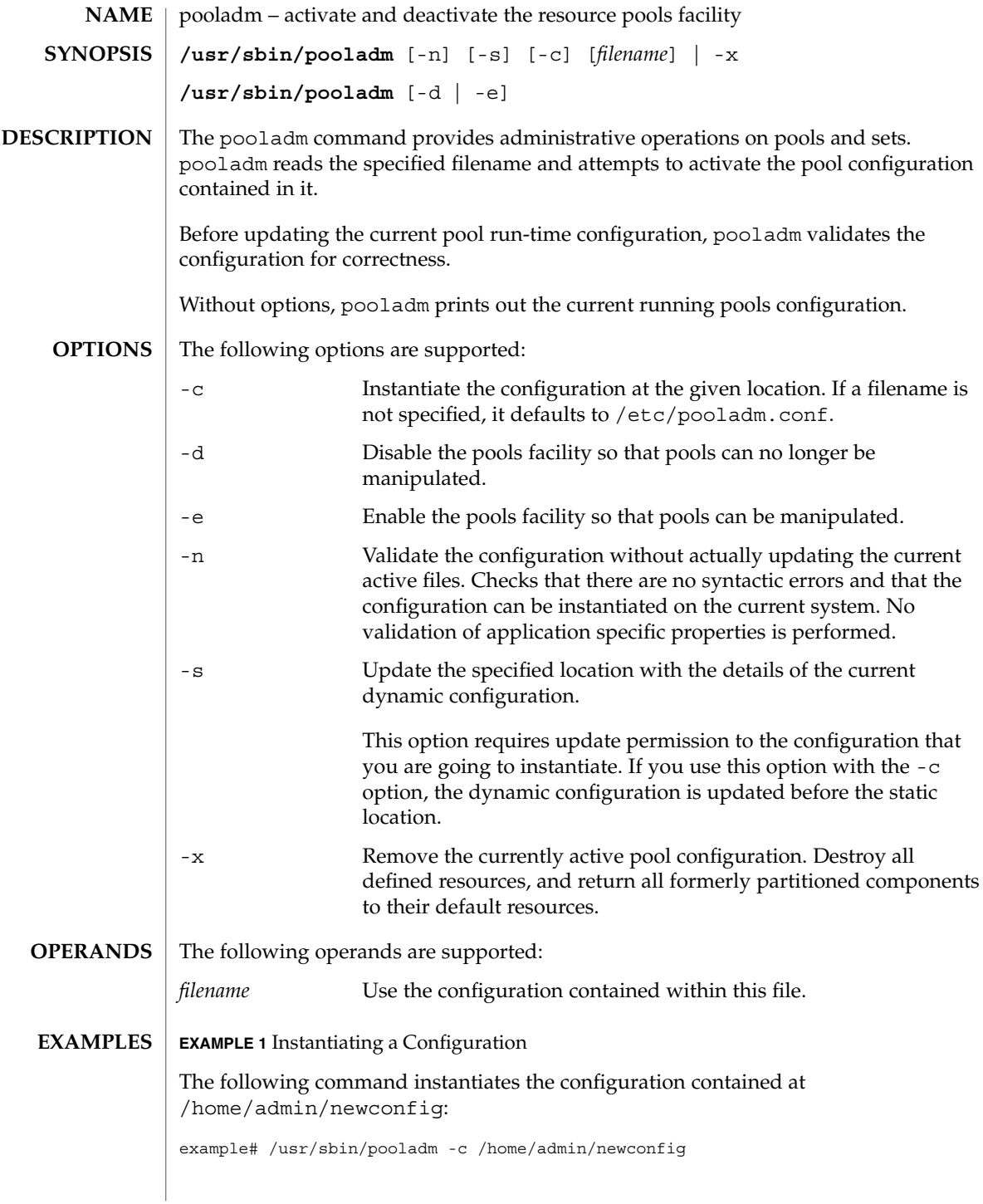

**EXAMPLE 2** Validating the Configuration Without Instantiating It

The following command attempts to instantiate the configuration contained at /home/admin/newconfig. It displays any error conditions that it encounters, but does not actually modify the active configuration.

example# /usr/sbin/pooladm -n -c /home/admin/newconfig

**EXAMPLE 3** Removing the Current Configuration

The following command removes the current pool configuration:

example# /usr/sbin/pooladm -x

**EXAMPLE 4** Enabling the Pools Facility

The following command enables the pool facility:

example# /usr/sbin/pooladm -e

**EXAMPLE 5** Saving the Active Configuration to a Specified Location

The following command saves the active configuration to  $/\text{tmp}/\text{state}$ .backup:

example# /usr/sbin/pooladm -s /tmp/state.backup

/etc/pooladm.conf **FILES**

**ATTRIBUTES**

See attributes(5) for descriptions of the following attributes:

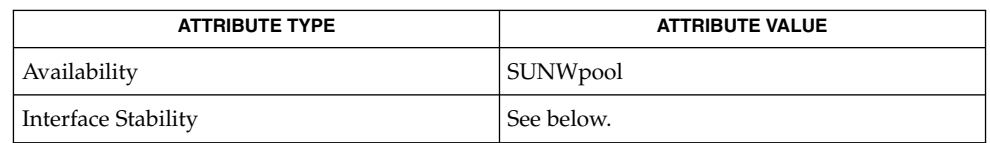

The invocation is Evolving. The output is Unstable.

[poolcfg](#page-1464-0)(1M), [poolbind](#page-1462-0)(1M), [psrset](#page-1583-0)(1M), pset\_destroy(2), libpool(3LIB), attributes(5) **SEE ALSO**

*System Administration Guide: Network Services*

Resource bindings that are not presented in the form of a binding to a partitionable resource, such as the scheduling class, are not necessarily modified in a pooladm -x operation. **NOTES**

System Administration Commands **1461**

## pooladm(1M)

The pools facility is not active by default when Solaris starts. pooladm -e explicitly activates the pools facility. The behavior of certain APIs related to processor partitioning and process binding are modified when pools is active. See libpool(3LIB).

You cannot enable the pools facility on a system where processor sets have been created. Use the [psrset](#page-1583-0)(1M) command or pset\_destroy(2) to destroy processor sets manually before you enable the pools facility.

<span id="page-1462-0"></span>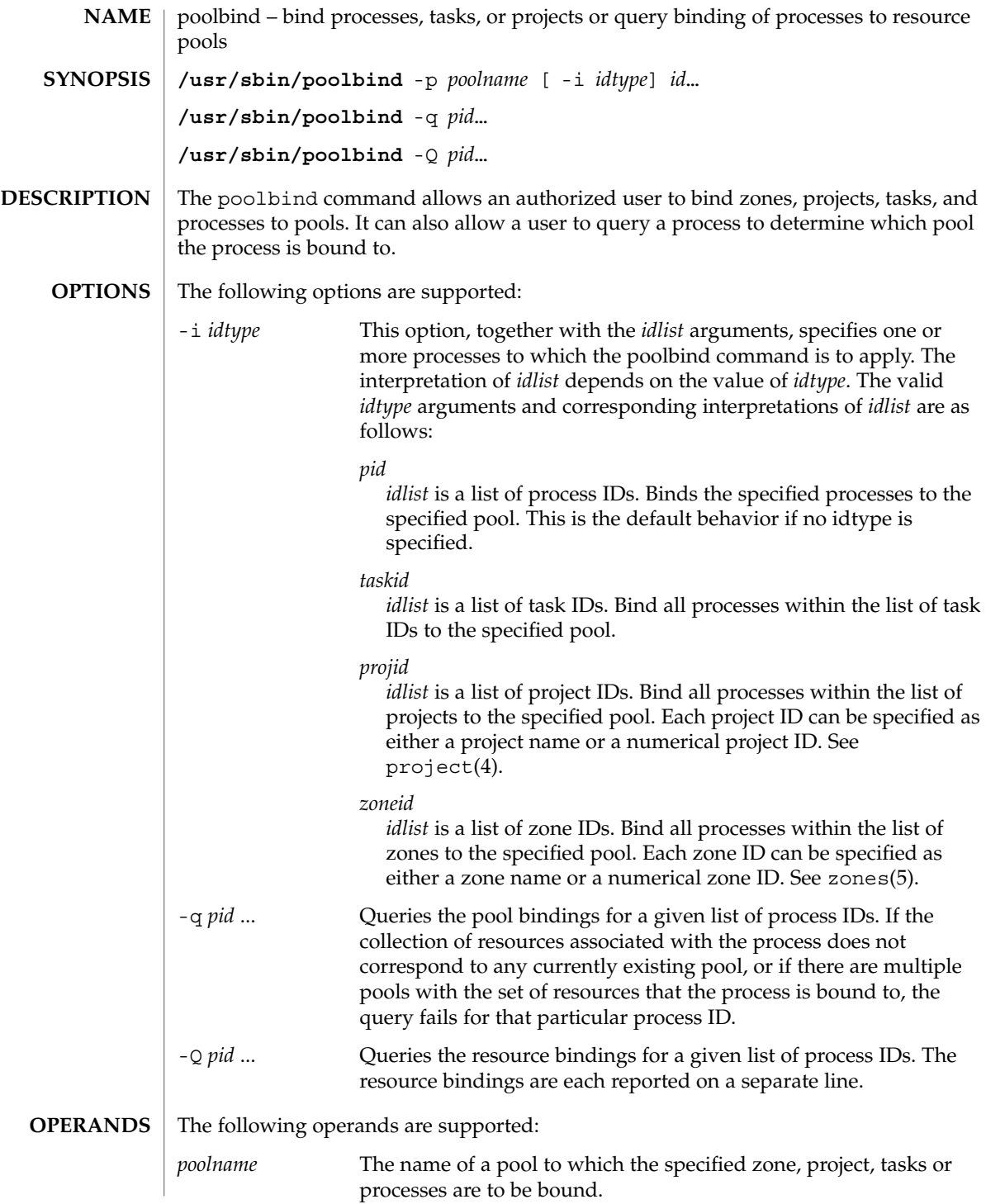

poolbind(1M)

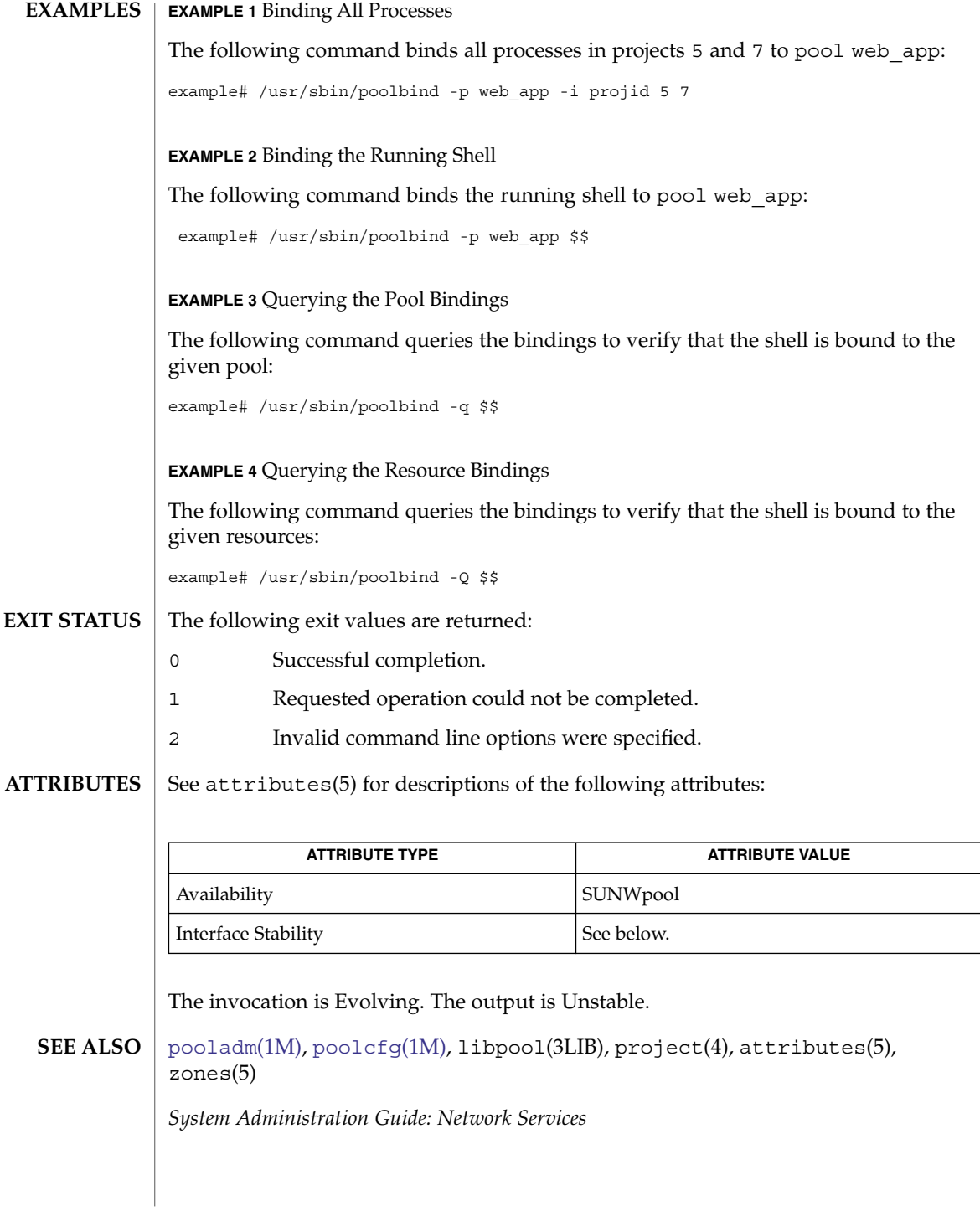

<span id="page-1464-0"></span>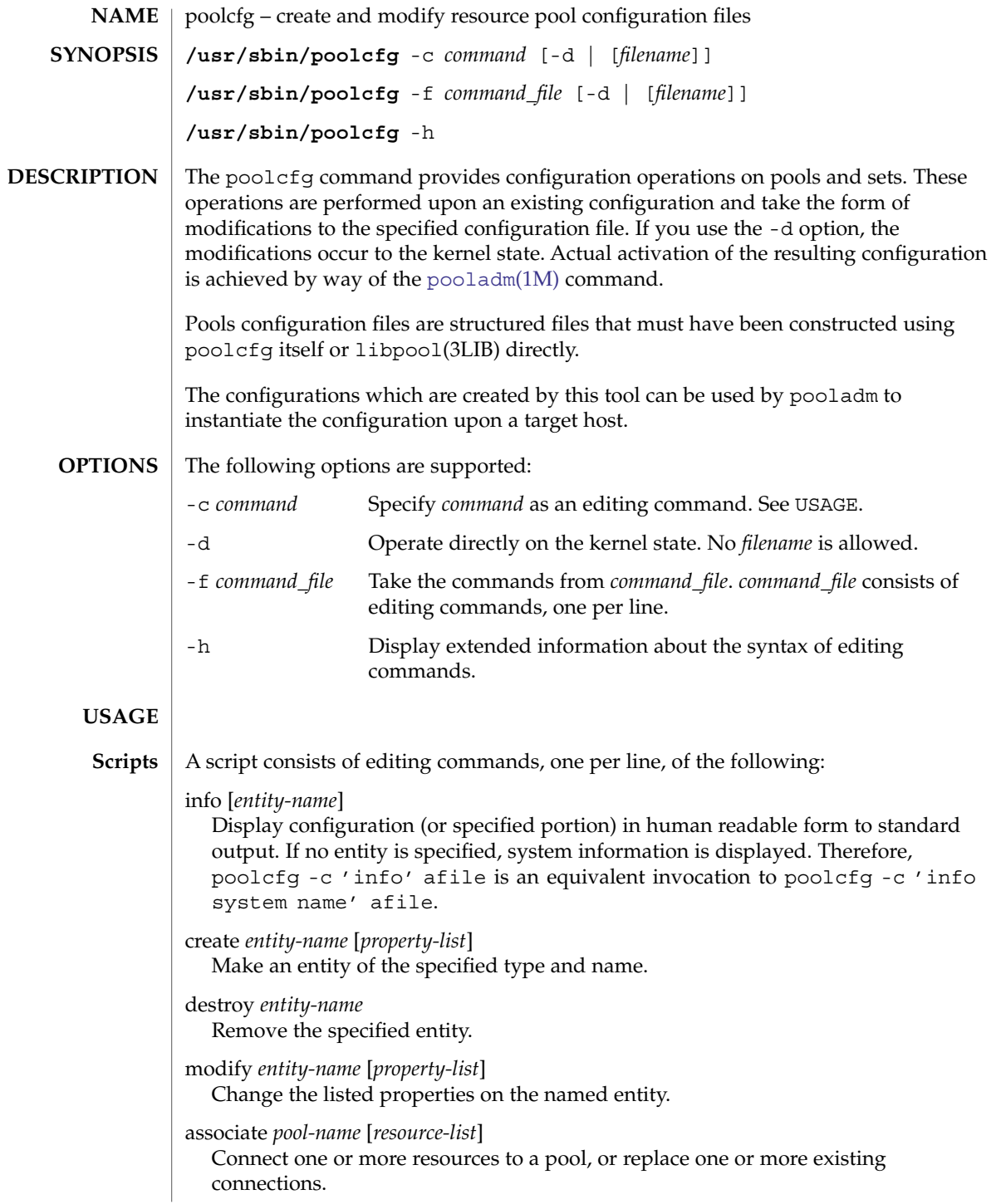

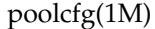

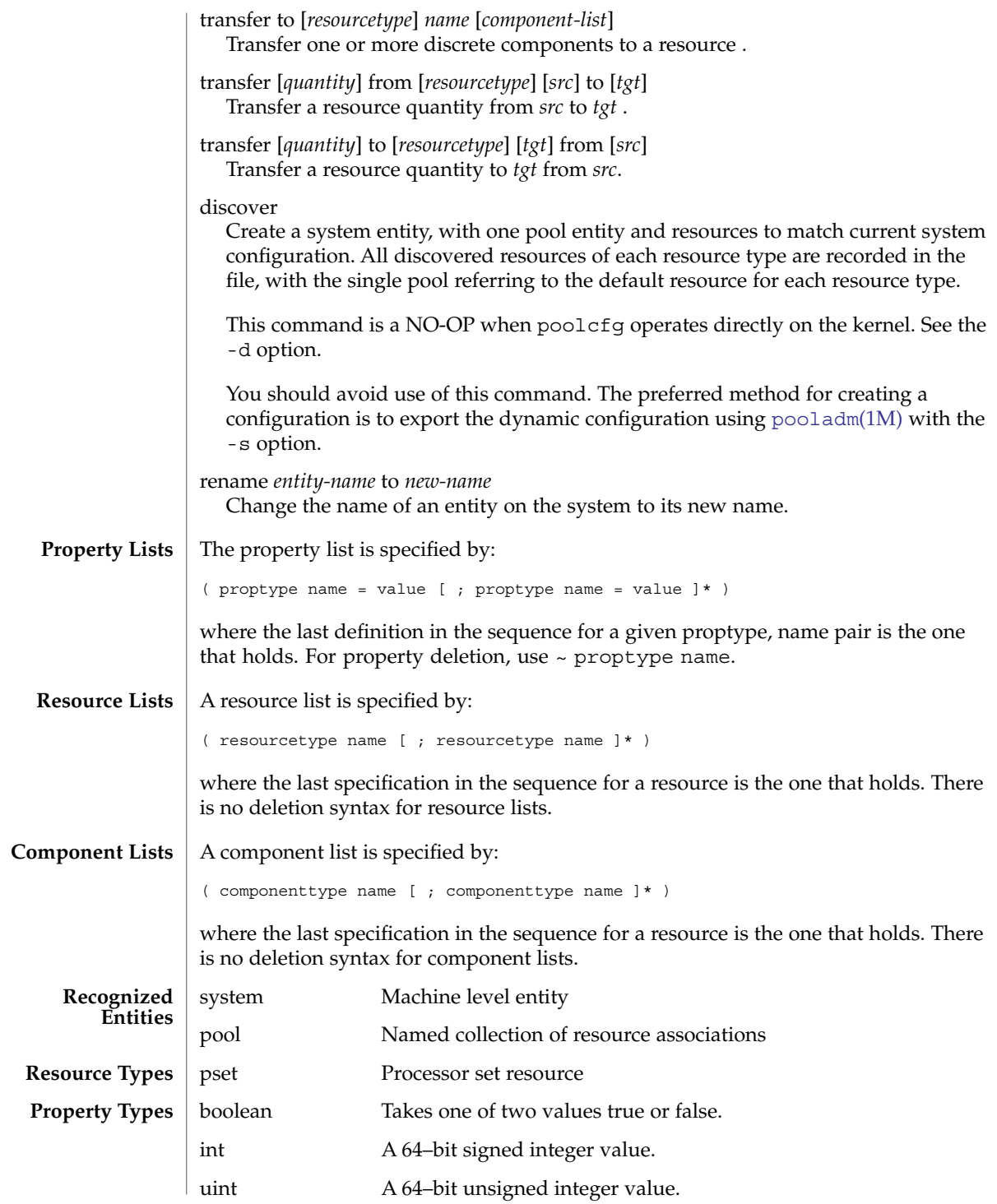

**1466** man pages section 1M: System Administration Commands • Last Revised 2 Oct 2003

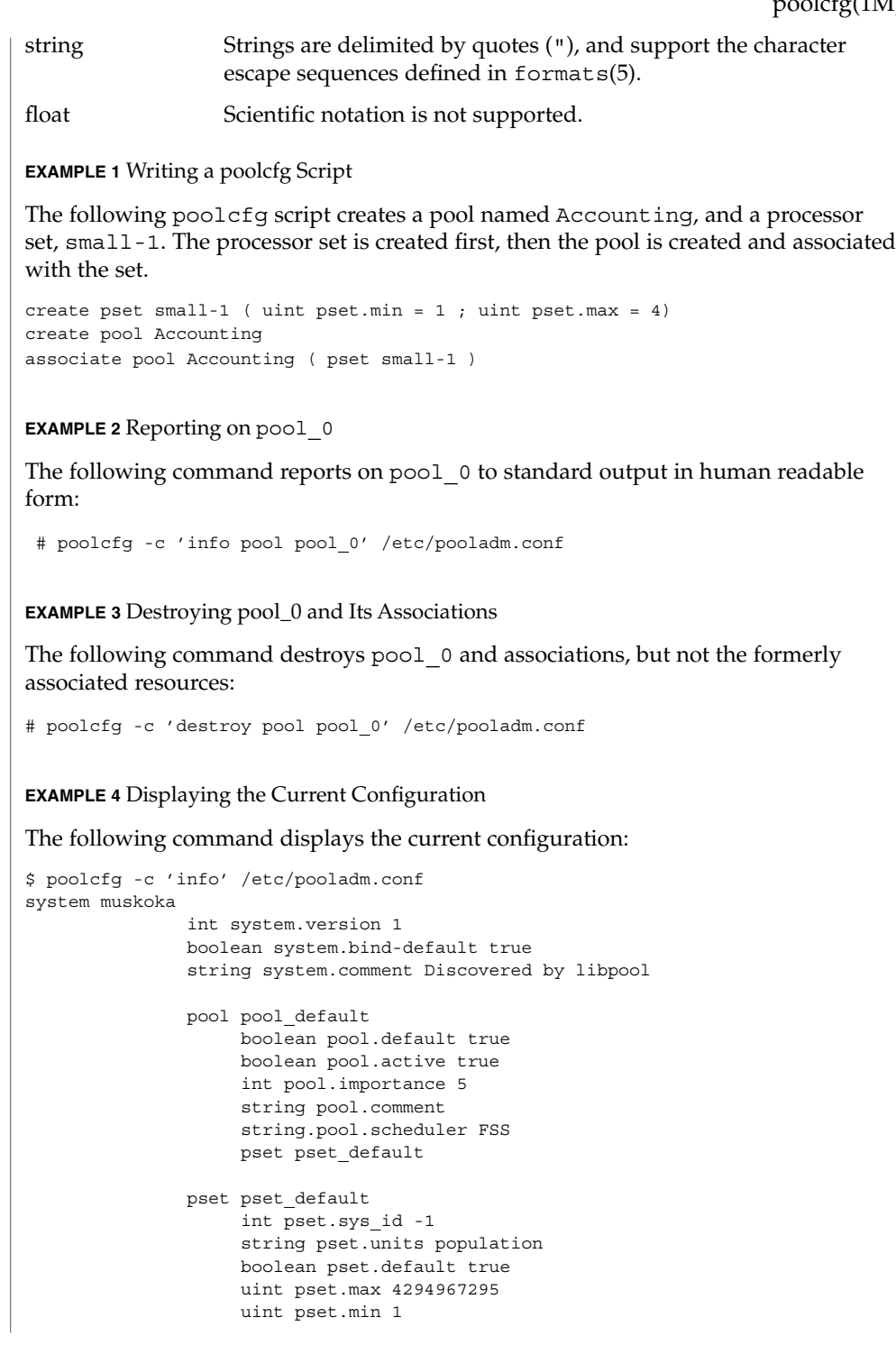

**EXAMPLES**

System Administration Commands **1467**

poolcfg(1M)

**EXAMPLE 4** Displaying the Current Configuration *(Continued)* string pset.comment boolean pset.escapable false uint pset.load 0 uint pset.size 2 cpu int cpu.sys\_id 0 string cpu.comment cpu int cpu.sys\_id 2 string cpu.comment **EXAMPLE 5** Moving cpu with ID 2 to Processor Set pset1 in the Kernel The following command moves cpu with ID 2 to processor set pset1 in the kernel: # poolcfg -dc 'transfer to pset pset1 ( cpu 2 )' **EXAMPLE 6** Moving 2 cpus from Processor Set pset1 to Processor Set pset2 in the Kernel The following command moves 2 cpus from processor set pset1 to processor set pset2 in the kernel: # poolcfg -dc 'transfer 2 from pset pset1 to pset2' See attributes(5) for descriptions of the following attributes: **ATTRIBUTE TYPE ATTRIBUTE VALUE** Availability SUNWpool Interface Stability See below. The invocation is Evolving. The output is Unstable. [pooladm](#page-1459-0)(1M), [poolbind](#page-1462-0)(1M), libpool(3LIB), attributes(5), formats(5) *System Administration Guide: Network Services* **ATTRIBUTES SEE ALSO**

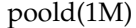

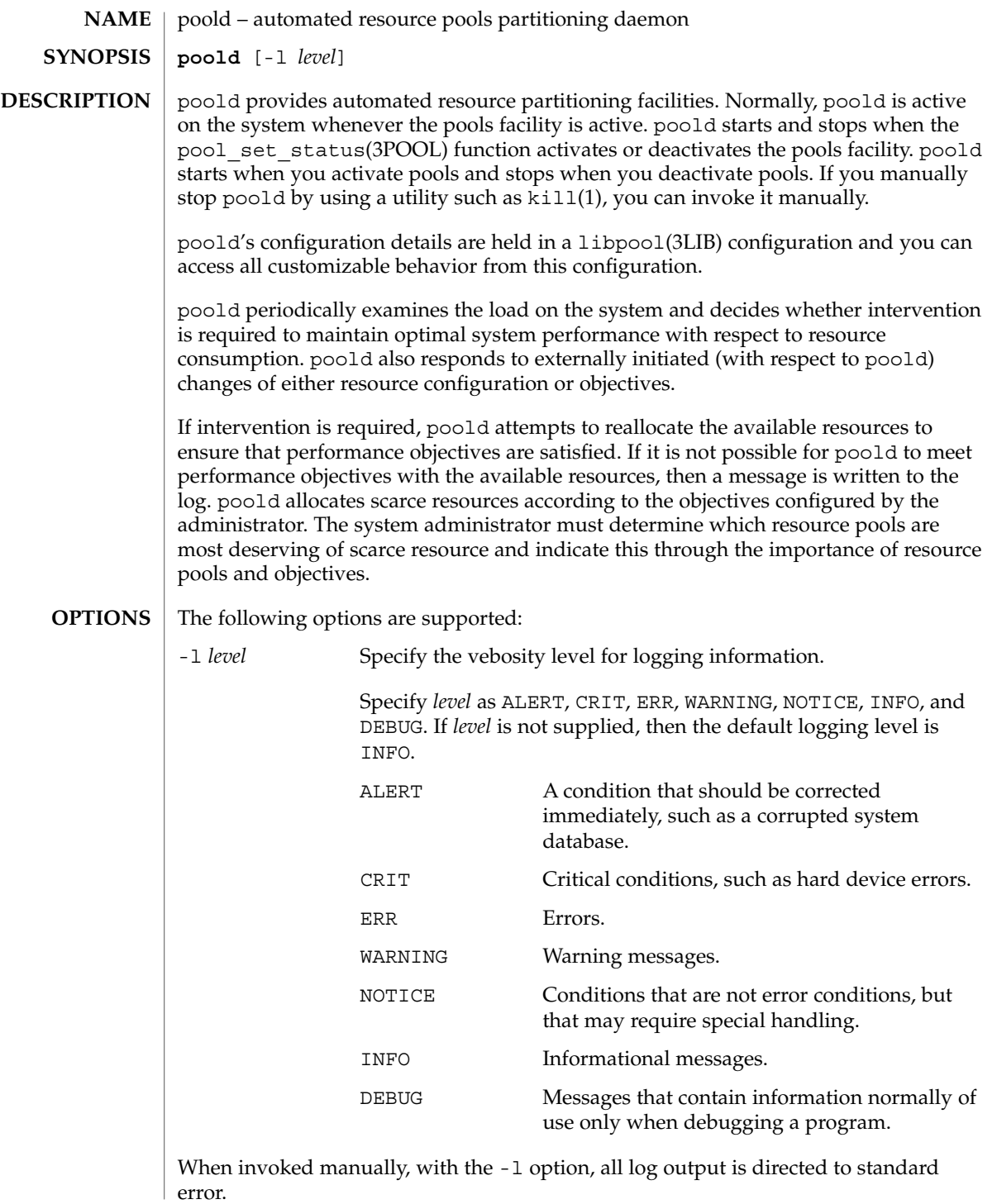

## poold(1M)

#### **EXAMPLE 1** Modifying the Default Logging Level **EXAMPLES**

The following command modifies the default logging level to ERR:

# /usr/lib/pool/poold -l ERR

See attributes(5) for descriptions of the following attributes: **ATTRIBUTES**

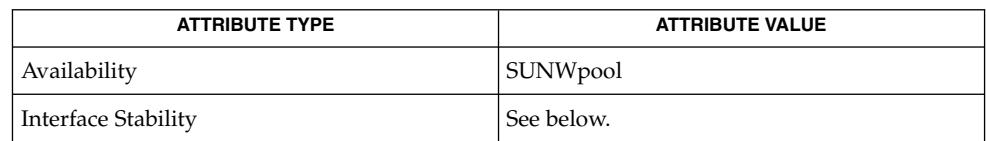

The invocation is Evolving. The output is Unstable.

[pooladm](#page-1459-0)(1M), [poolbind](#page-1462-0)(1M), [poolcfg](#page-1464-0)(1M), [poolstat](#page-1470-0)(1M), pool\_set\_status(3POOL), libpool(3LIB), attributes(5) **SEE ALSO**

*System Administration Guide: Network Services*

<span id="page-1470-0"></span>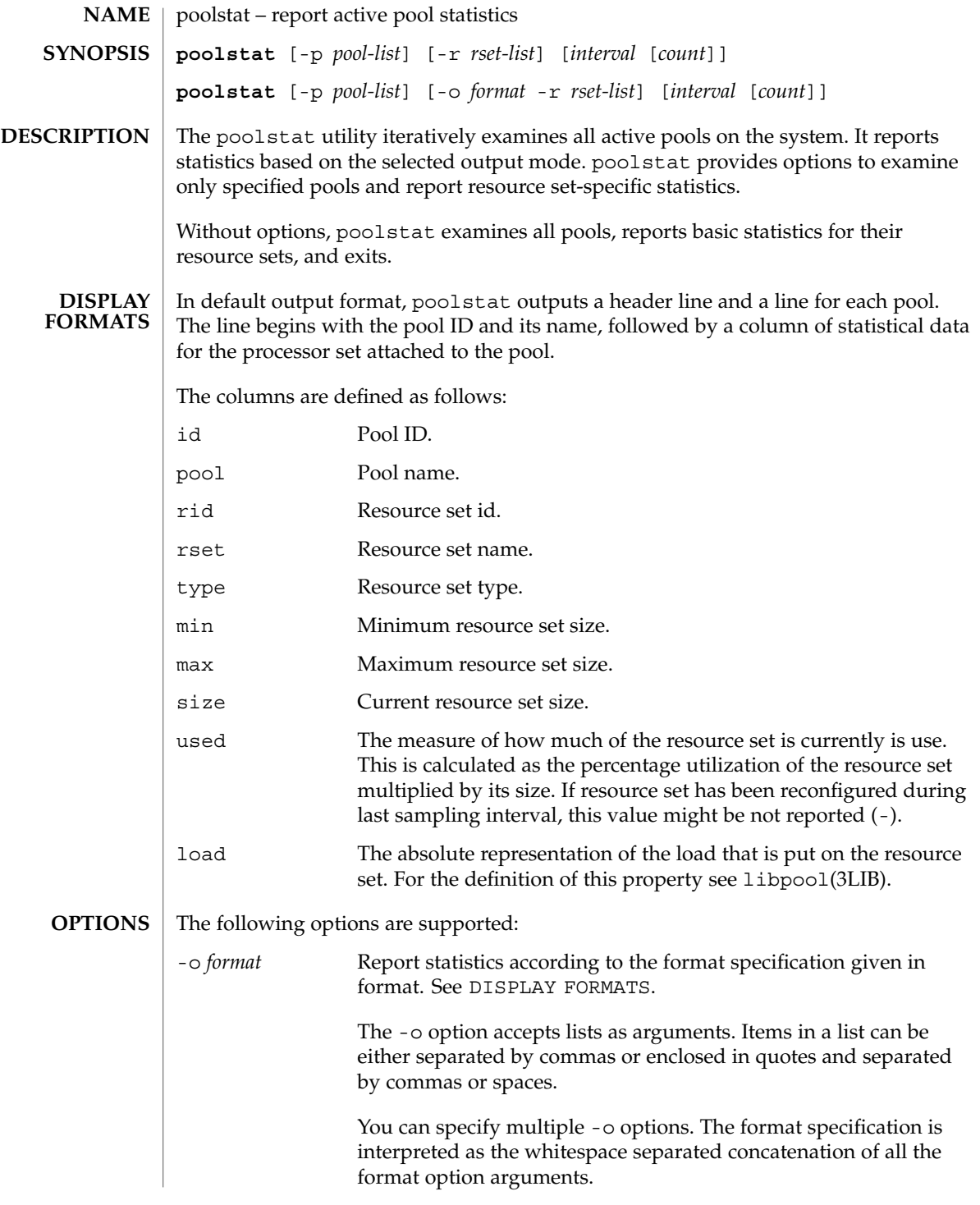

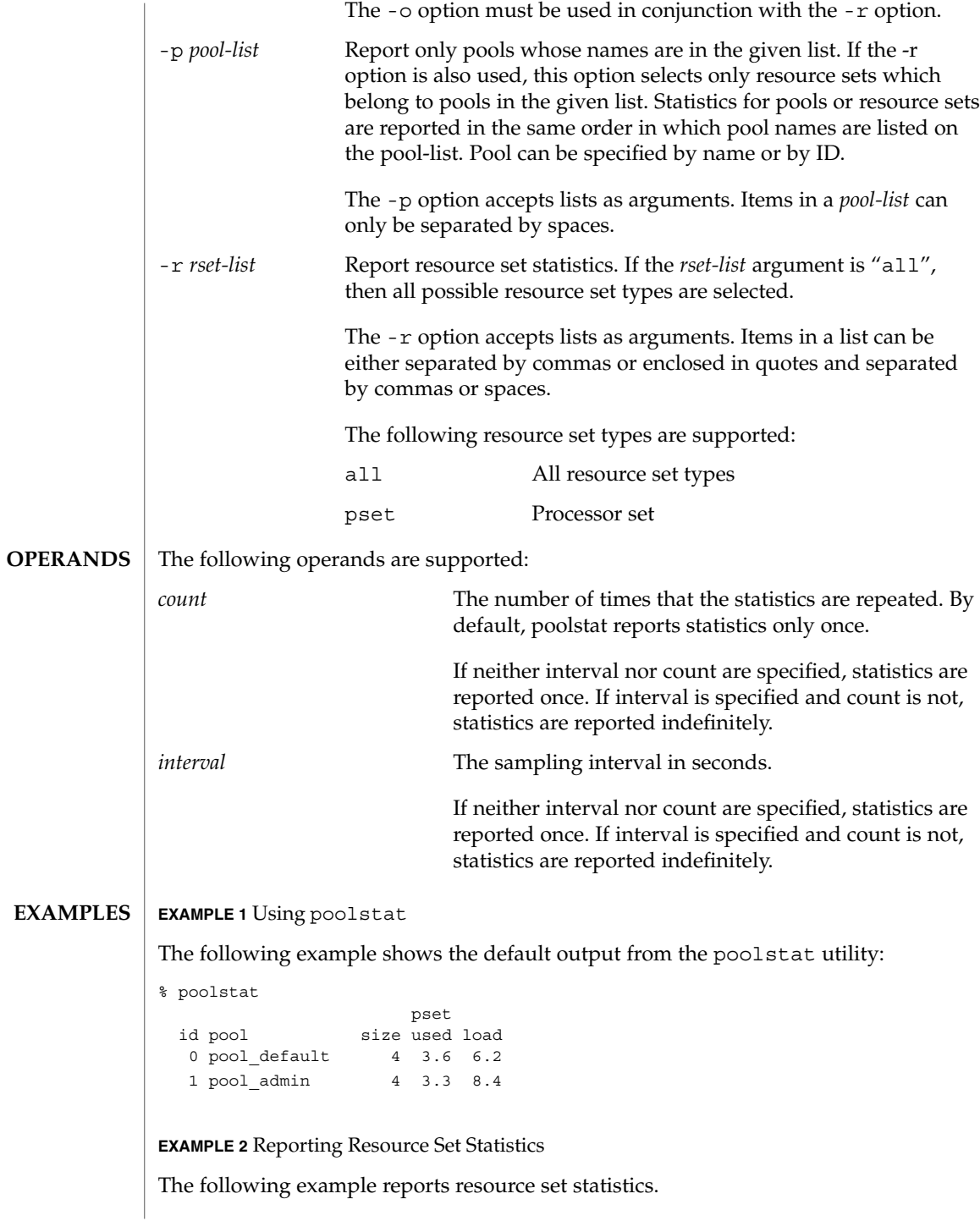

**EXAMPLE 2** Reporting Resource Set Statistics *(Continued)*

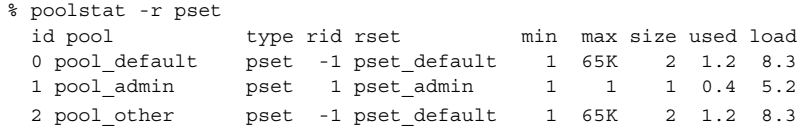

Resource sets attached to multiple pools, as pset\_default in the example above, are listed multiple times, once for each pool.

**EXAMPLE 3** Restricting the Output to the List of Pools

The following example restricts the output to the list of pools

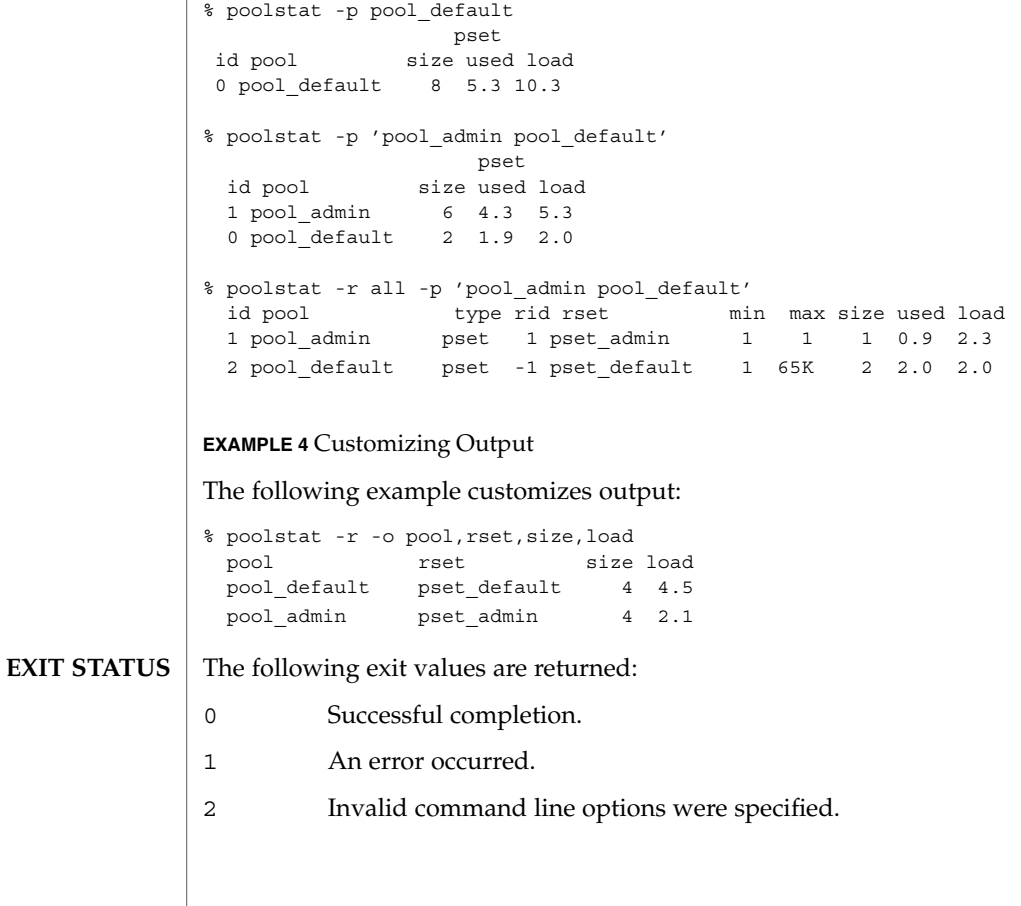

**ATTRIBUTES** | See attributes(5) for descriptions of the following attributes:

libpool(3LIB), attributes(5)

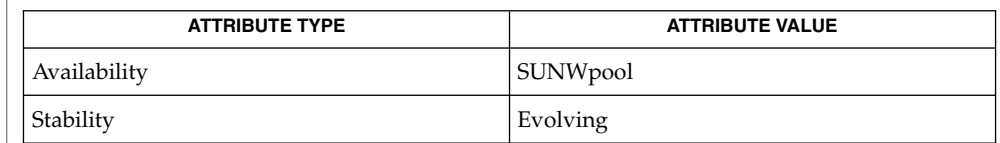

# **SEE ALSO**

The system ids associated with resources can change after the system reboots or the resource configuration is altered. **NOTES**

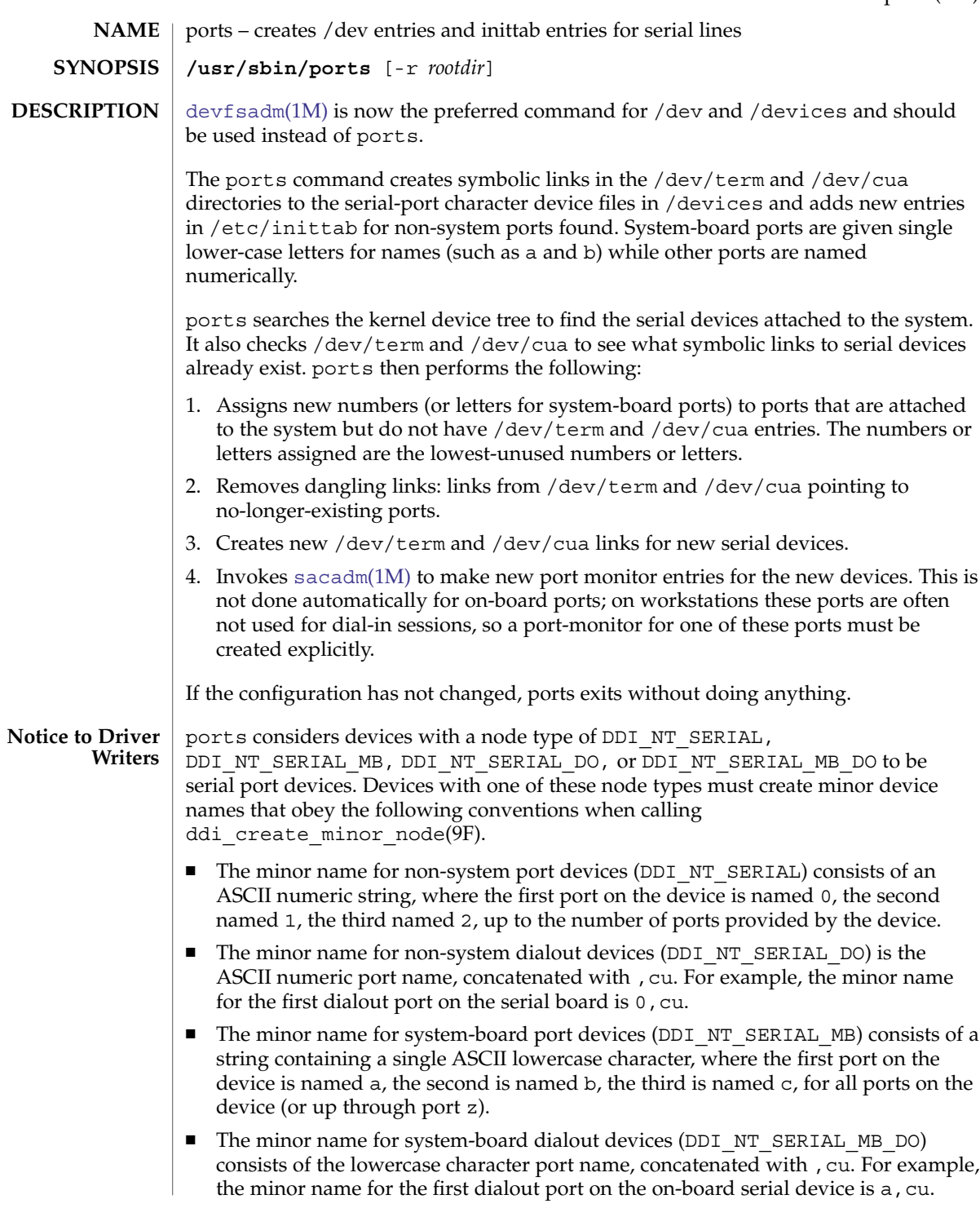

# ports(1M)

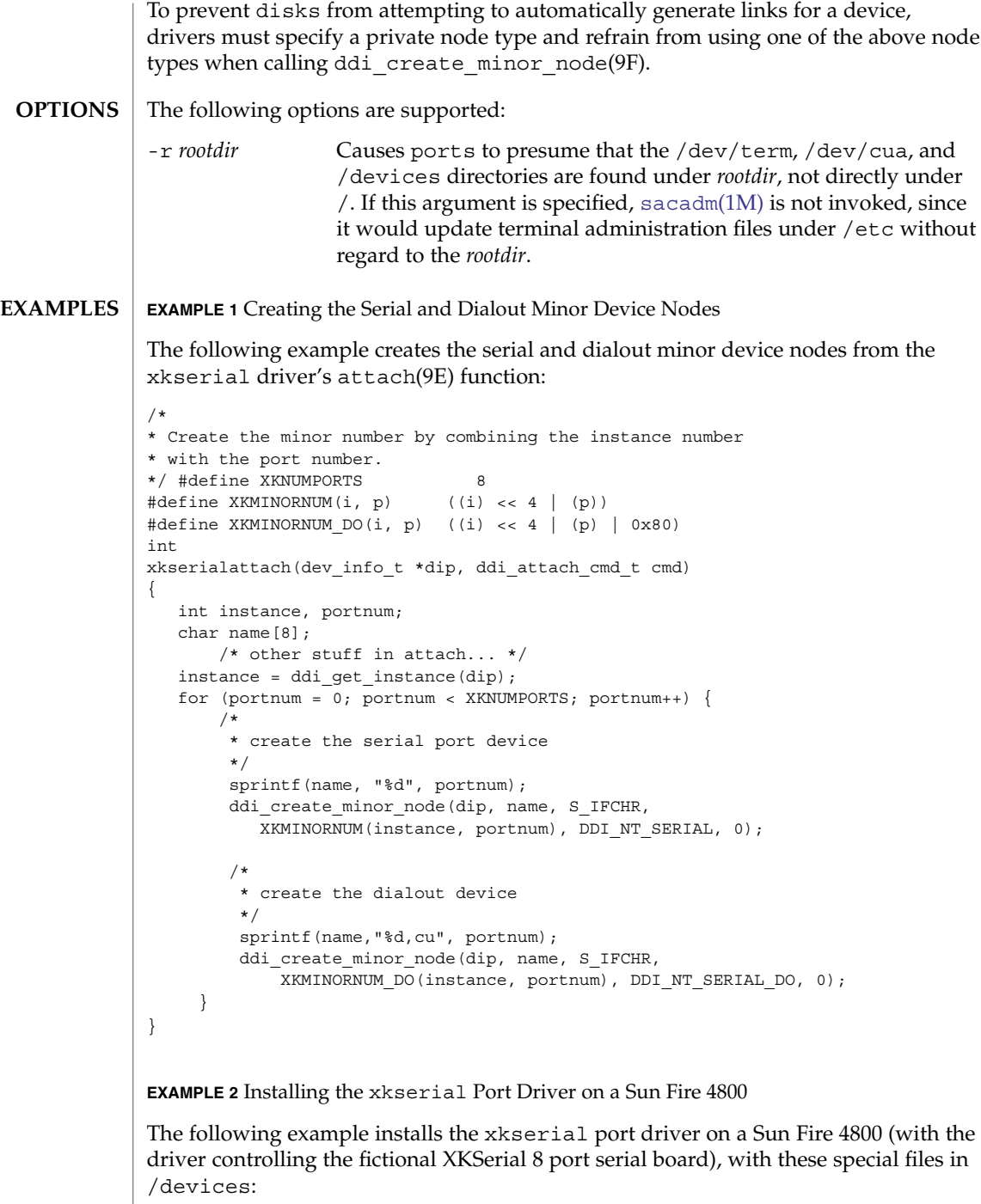
## ports(1M)

```
EXAMPLE 2 Installing the xkserial Port Driver on a Sun Fire 4800 (Continued)
         # ls -l /devices/ssm@0,0/pci@18,700000/pci@1/xkserial@f,800000/
         crw-r----- 1 root sys 32, 16 Aug 29 00:02 xkserial@2000:0
                                    32, 144 Aug 29 00:02 xkserial@2000:0,cu
         crw-r----- 1 root sys 32, 17 Aug 29 00:02 xkserial@2000:1
         crw-r----- 1 root sys 32, 145 Aug 29 00:02 xkserial@2000:1,cu
         crw-r----- 1 root sys 32, 18 Aug 29 00:02 xkserial@2000:2
         crw-r----- 1 root sys 32, 146 Aug 29 00:02 xkserial@2000:2,cu
         crw-r----- 1 root sys 32, 19 Aug 29 00:02 xkserial@2000:3
         crw-r----- 1 root sys 32, 147 Aug 29 00:02 xkserial@2000:3,cu<br>crw-r----- 1 root sys 32, 20 Aug 29 00:02 xkserial@2000:4<br>crw-r----- 1 root sys 32. 148 Aug 29 00:02 :
                                     32, 20 Aug 29 00:02 xkserial@2000:4
                                     32, 148 Aug 29 00:02 xkserial@2000:4,cu
         crw-r----- 1 root sys 32, 21 Aug 29 00:02 xkserial@2000:5
         crw-r----- 1 root sys 32, 149 Aug 29 00:02 xkserial@2000:5,cu
         crw-r----- 1 root sys 32, 22 Aug 29 00:02 xkserial@2000:6<br>crw-r----- 1 root sys 32, 150 Aug 29 00:02 xkserial@2000:6<br>crw-r----- 1 root sys 32, 23 Aug 29 00:02 xkserial@2000:6
                                    32, 150 Aug 29 00:02 xkserial@2000:6,cu
                                     32, 23 Aug 29 00:02 xkserial@2000:7
         crw-r----- 1 root sys 32, 151 Aug 29 00:02 xkserial@2000:7,cu
         /dev/term contain symbolic links to the serial port device nodes in /devices
         # ls -l /dev/term
         /dev/term/0 -> ../../devices/[....]/xkserial@2000:0
         /dev/term/1 -> ../../devices/[....]/xkserial@2000:1
         /dev/term/2 -> ../../devices/[....]/xkserial@2000:2
         /dev/term/3 -> ../../devices/[....]/xkserial@2000:3
         /dev/term/4 -> ../../devices/[....]/xkserial@2000:4
         /dev/term/5 -> ../../devices/[....]/xkserial@2000:5
         /dev/term/6 -> ../../devices/[....]/xkserial@2000:6
         /dev/term/7 -> ../../devices/[....]/xkserial@2000:7
         and /dev/cua contain symbolic links to the dialout port device nodes in /devices
         # ls -l /dev/cua
         /dev/cua/0 -> ../../devices/[....]/xkserial@2000:0,cu
         /dev/cua/1 -> ../../devices/[....]/xkserial@2000:1,cu
         /dev/cua/2 -> ../../devices/[....]/xkserial@2000:2,cu
         /dev/cua/3 -> ../../devices/[....]/xkserial@2000:3,cu
         /dev/cua/4 -> ../../devices/[....]/xkserial@2000:4,cu
         /dev/cua/5 -> ../../devices/[....]/xkserial@2000:5,cu
         /dev/cua/6 -> ../../devices/[....]/xkserial@2000:6,cu
         /dev/cua/7 -> ../../devices/[....]/xkserial@2000:7,cu
         /dev/term/n Logical serial port devices
         /dev/cua/n Logical dialout port devices
         /etc/inittab
         /etc/saf/*
FILES
```
System Administration Commands **1477**

## ports(1M)

**ATTRIBUTES** | See attributes(5) for descriptions of the following attributes:

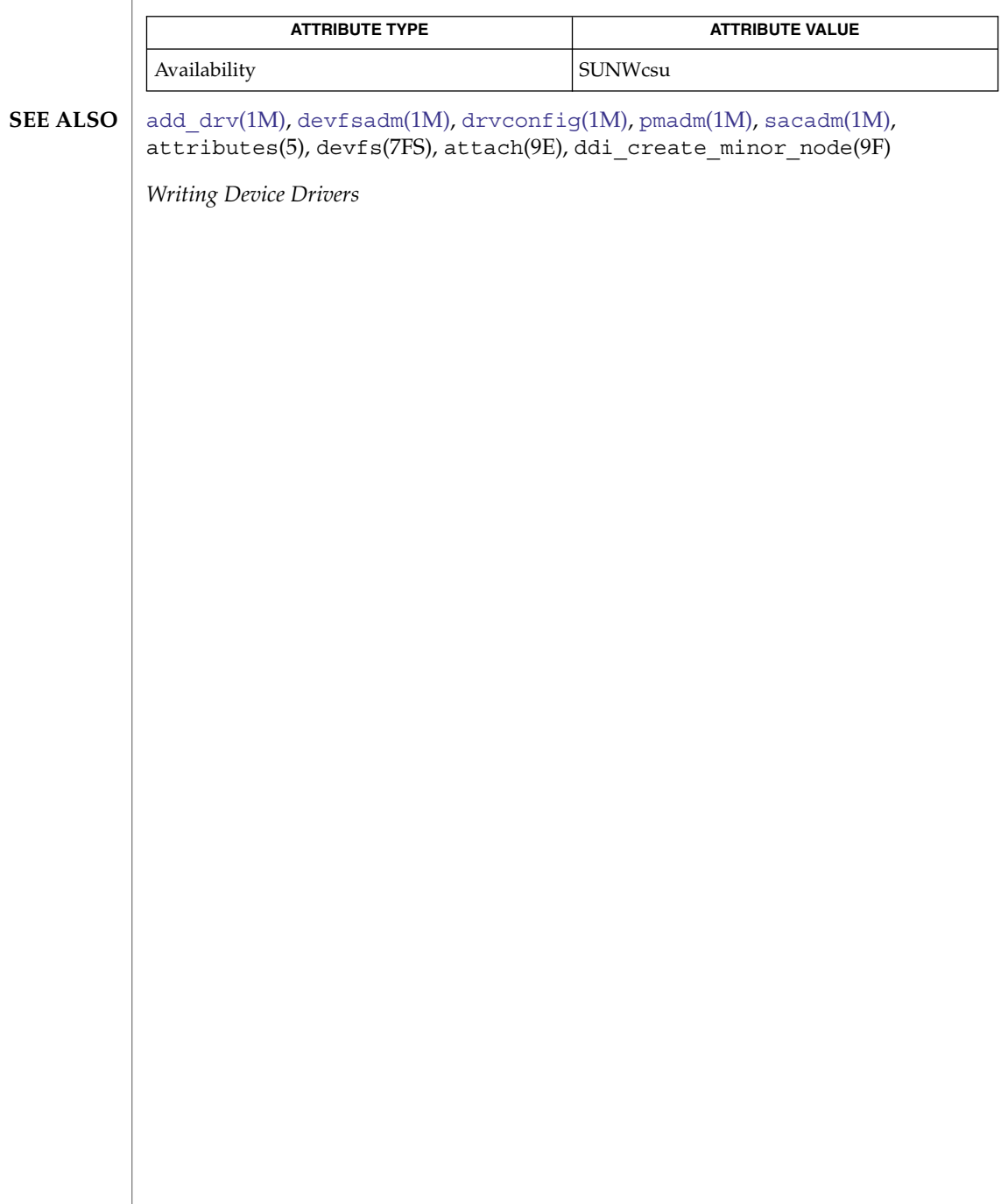

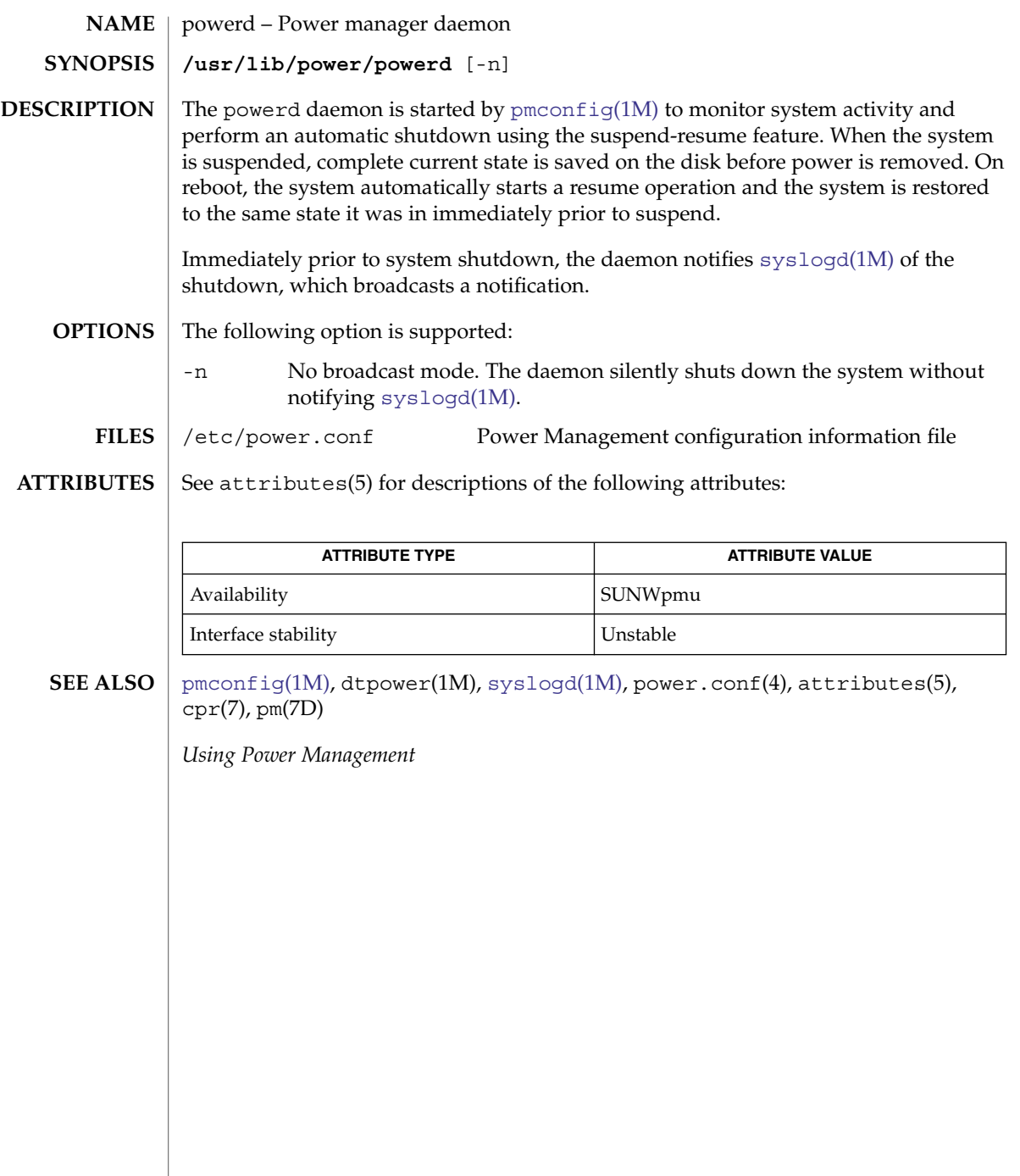

<span id="page-1479-0"></span>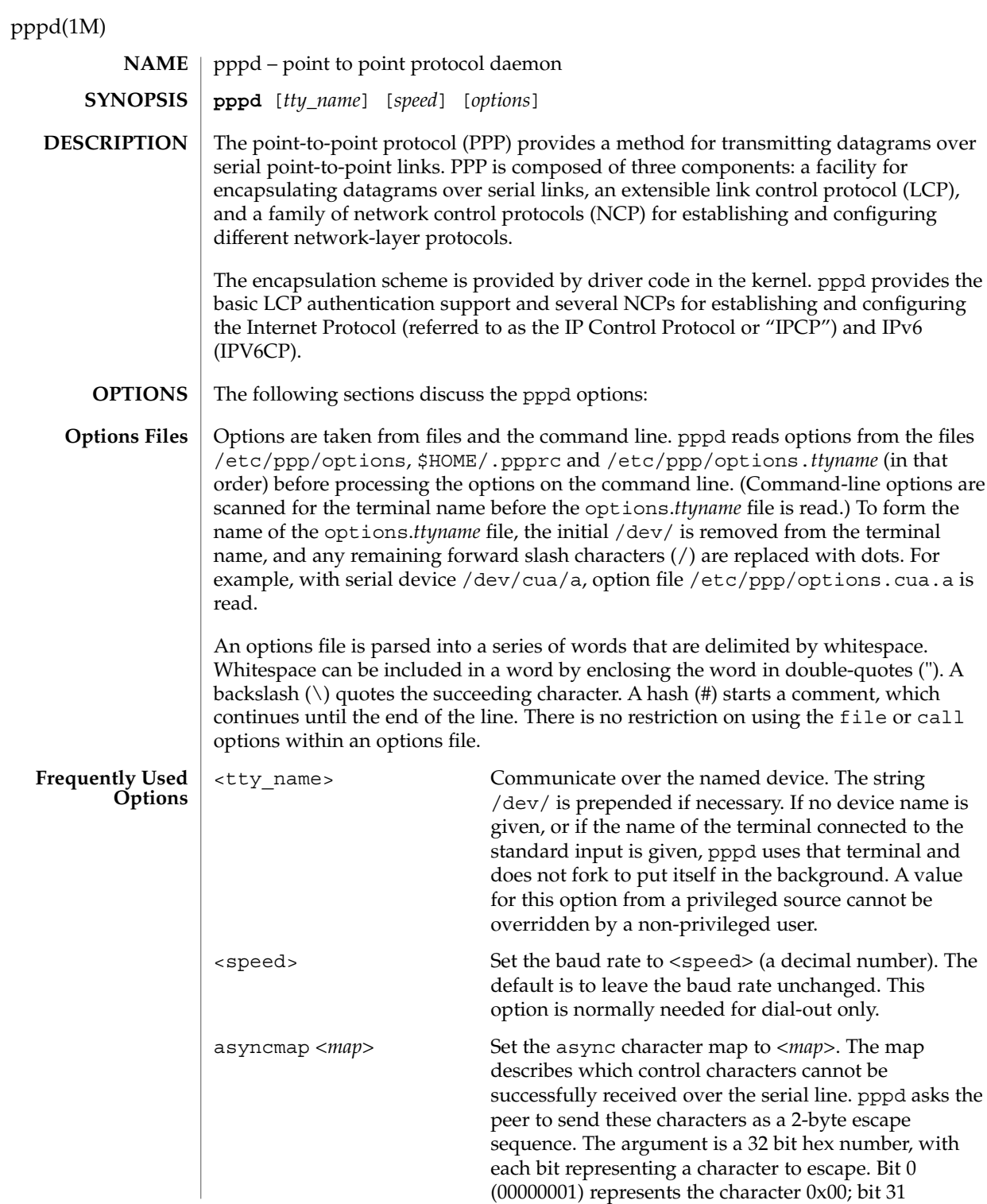

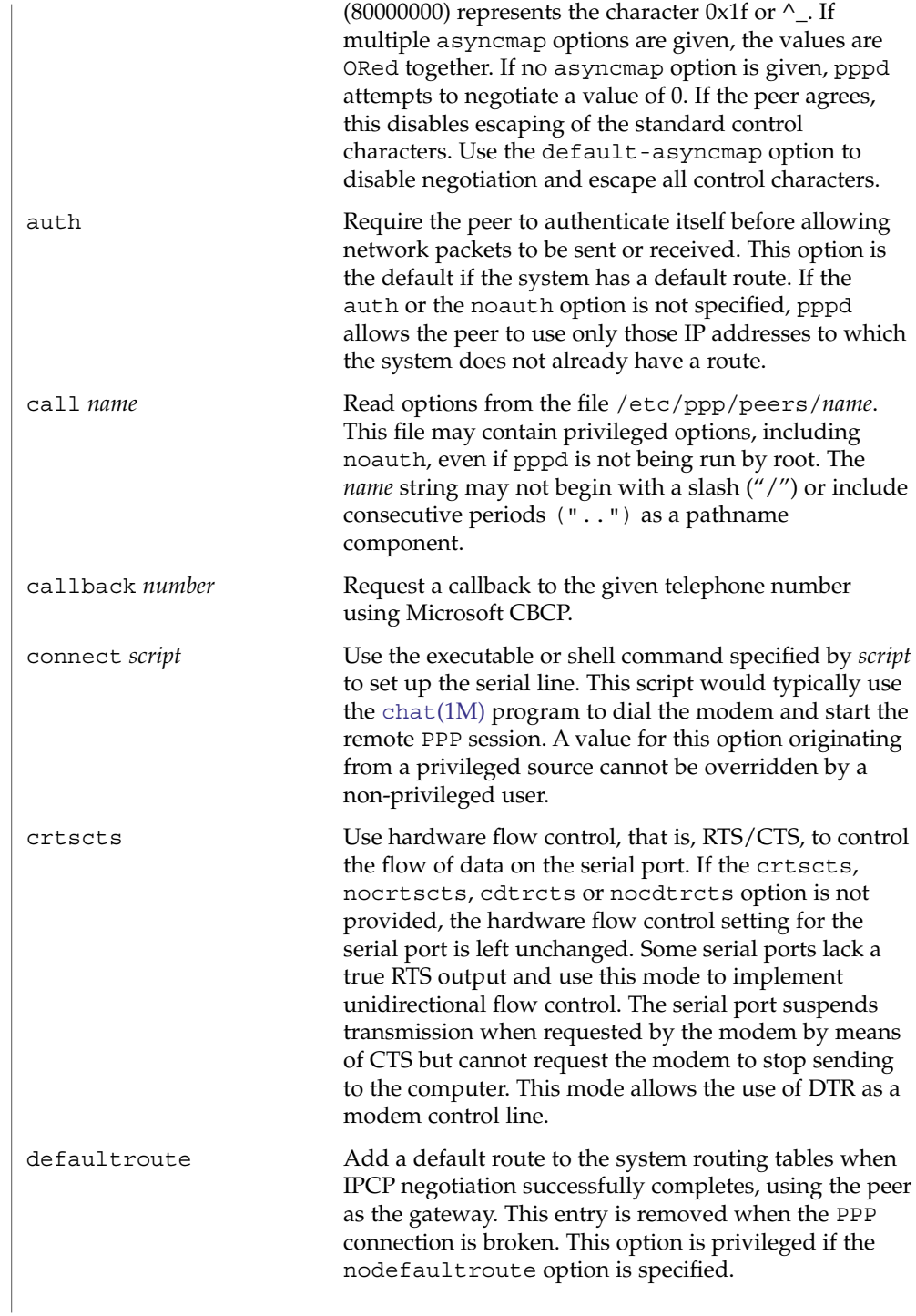

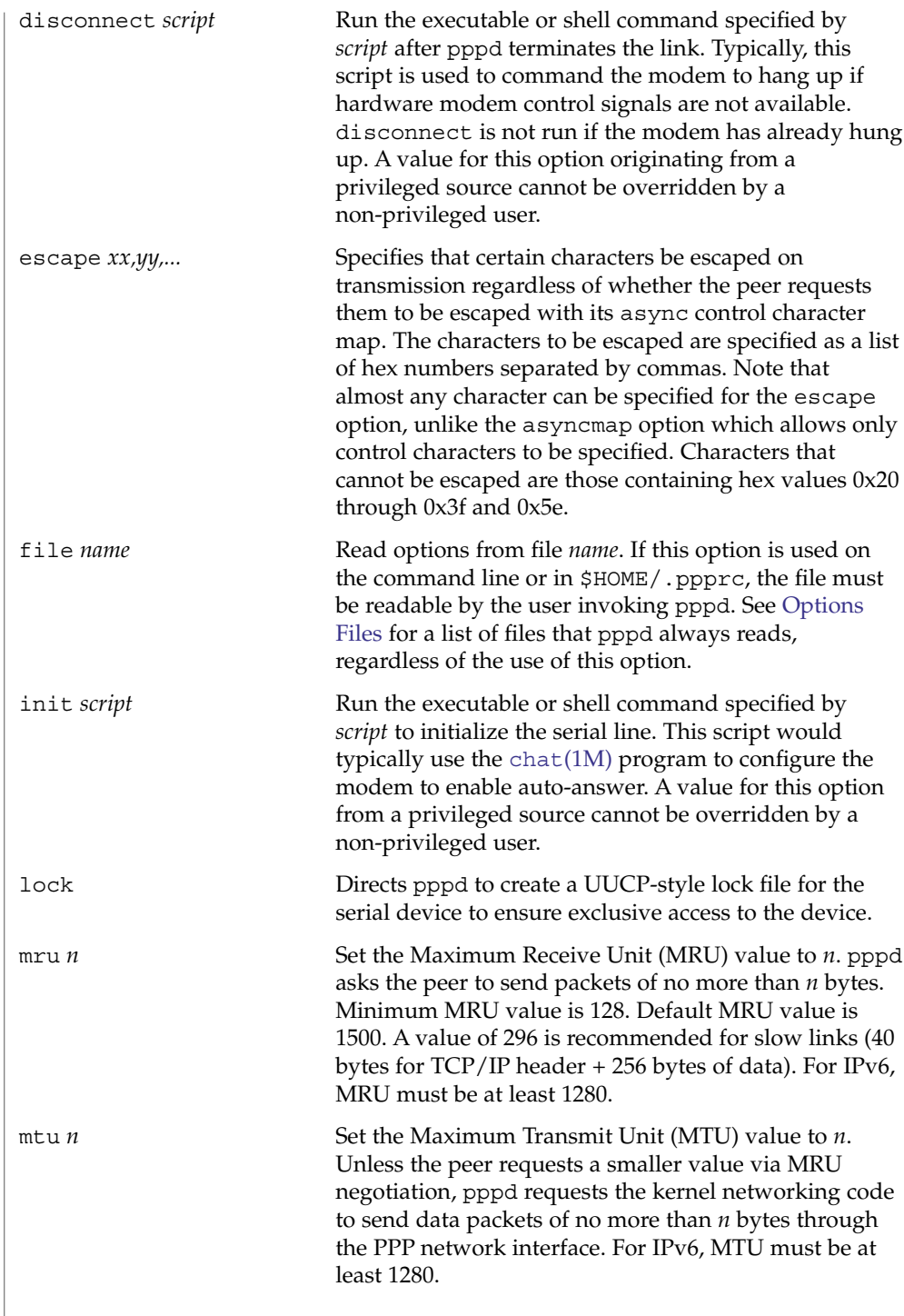

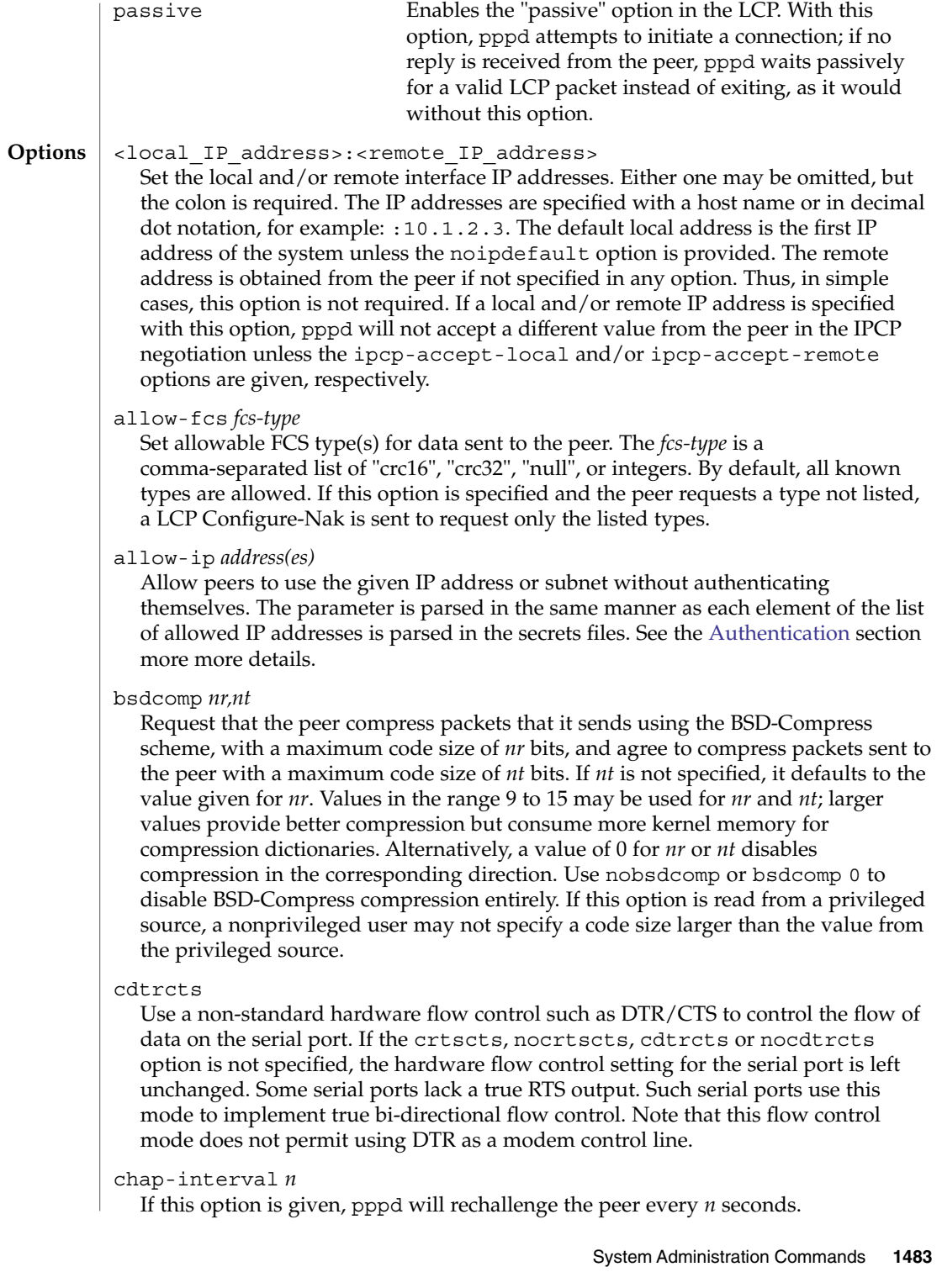

## chap-max-challenge *n*

Set the maximum number of CHAP challenge transmissions to *n* (default 10).

## chap-restart *n*

Set the CHAP restart interval (retransmission timeout for challenges) to *n* seconds. The default is 3.

### connect-delay *n*

Wait for up to *n* milliseconds after the connect script finishes for a valid PPP packet from the peer. When the wait period elapses or when a valid PPP packet is received from the peer, pppd begins negotiation by sending its first LCP packet. The default value is 1000 (1 second). A wait period applies only if the connect or pty option is used.

### datarate *n*

Set maximum data rate to *n* (in bytes per second) when using the pty, notty, record, or socket options.

## debug

Enables connection debugging facilities. If this option is given, pppd logs the contents of all control packets sent or received in a readable form. The packets are logged through syslog with facility daemon and level debug. This information can be directed to a file by configuring /etc/syslog.conf appropriately.

## default-asyncmap

Disable asyncmap negotiation, forcing all control characters to be escaped for both the transmit and the receive direction.

## default-fcs

Disable FCS Alternatives negotiation entirely. By default, no FCS Alternatives option is sent to the peer, but the option is accepted. If this option is specified by the peer, then LCP Configure-Reject is sent.

#### default-mru

Disable MRU [Maximum Receive Unit] negotiation. With this option, pppd uses the default MRU value of 1500 bytes for the transmit and receive directions.

## deflate *nr,nt,e*

Request that the peer compress packets that it sends, using the deflate scheme, with a maximum window size of *2\*\*nr* bytes, and agree to compress packets sent to the peer with a maximum window size of *2\*\*nt* bytes and effort level of *e* (1 to 9). If *nt* is not specified, it defaults to the value given for *nr*. If *e* is not specified, it defaults to 6. Values in the range 9 to 15 may be used for *nr* and *nt*; larger values provide better compression but consume more kernel memory for compression dictionaries. (Value 8 is not permitted due to a zlib bug.) Alternatively, a value of 0 for *nr* or *nt* disables compression in the corresponding direction. Use nodeflate or deflate 0 to disable deflate compression entirely. (Note: pppd requests deflate compression in preference to BSD-Compress if the peer can do either.) If this option is read from a privileged source, a nonprivileged user may not specify a code size larger than the value from the privileged source.

#### demand

Initiate the link only on demand, that is, when data traffic is present. With this option, the remote IP address must be specified by the user on the command line or in an options file. pppd initially configures and enables the interface for IP traffic without connecting to the peer. When traffic is available, pppd connects to the peer and performs negotiation, authentication and other actions. When completed, pppd passes data packets across the link. The demand option implies the persist option. If this behavior is not desired, use the nopersist option after the demand option. The idle and holdoff options can be used in conjunction with the demand option.

### domain *d*

Append the domain name *d* to the local host name for authentication purposes. For example, if gethostname() returns the name porsche, but the fully qualified domain name is porsche.Quotron.COM, you could specify domain Quotron.COM. With this configuration, pppd uses the name porsche.Quotron.COM for accessing secrets in the secrets file and as the default name when authenticating to the peer. This option is privileged.

## endpoint *endpoint-value*

Set the endpoint discriminator (normally used for RFC 1990 Multilink PPP operation). The *endpoint-value* consists of a class identifier and a class-dependent value. The class identifier is one of "null," "local," "IP," "MAC," "magic," "phone," or a decimal integer. If present, the class-dependent value is separated from the identifier by a colon (":") or period (".") . This value may be a standard dotted-decimal IP address for class "IP," an optionally colon-or-dot separated hex Ethernet address for class "MAC" (must have 6 numbers), or an arbitrary string of bytes specified in hex with optional colon or dot separators between bytes. Although this option is available, this implementation does not support multilink.

## fcs *fcs-type*

Set FCS type(s) desired for data sent by the peer. The *fcs-type* is a comma-separated list of crc16, crc32, null, or integers. By default, an FCS Alternatives option is not specified, and the medium-dependent FCS type is used. If this option is specified and the peer sends an LCP Configure-Nak, only the listed types are used. If none are in common, the FCS Alternatives option is omitted from the next LCP Configure-Request to drop back to the default.

### hide-password

When logging the contents of PAP packets, this option causes pppd to exclude the password string from the log. This is the default.

## holdoff *n*

Specifies how many seconds to wait before re-initiating the link after it terminates. This option is effective only if the persist or demand option is used. The holdoff period is not applied if the link is terminated because it was idle.

## ident *string*

Set the LCP Identification string. The default value is a version string similar to that displayed by the --version option.

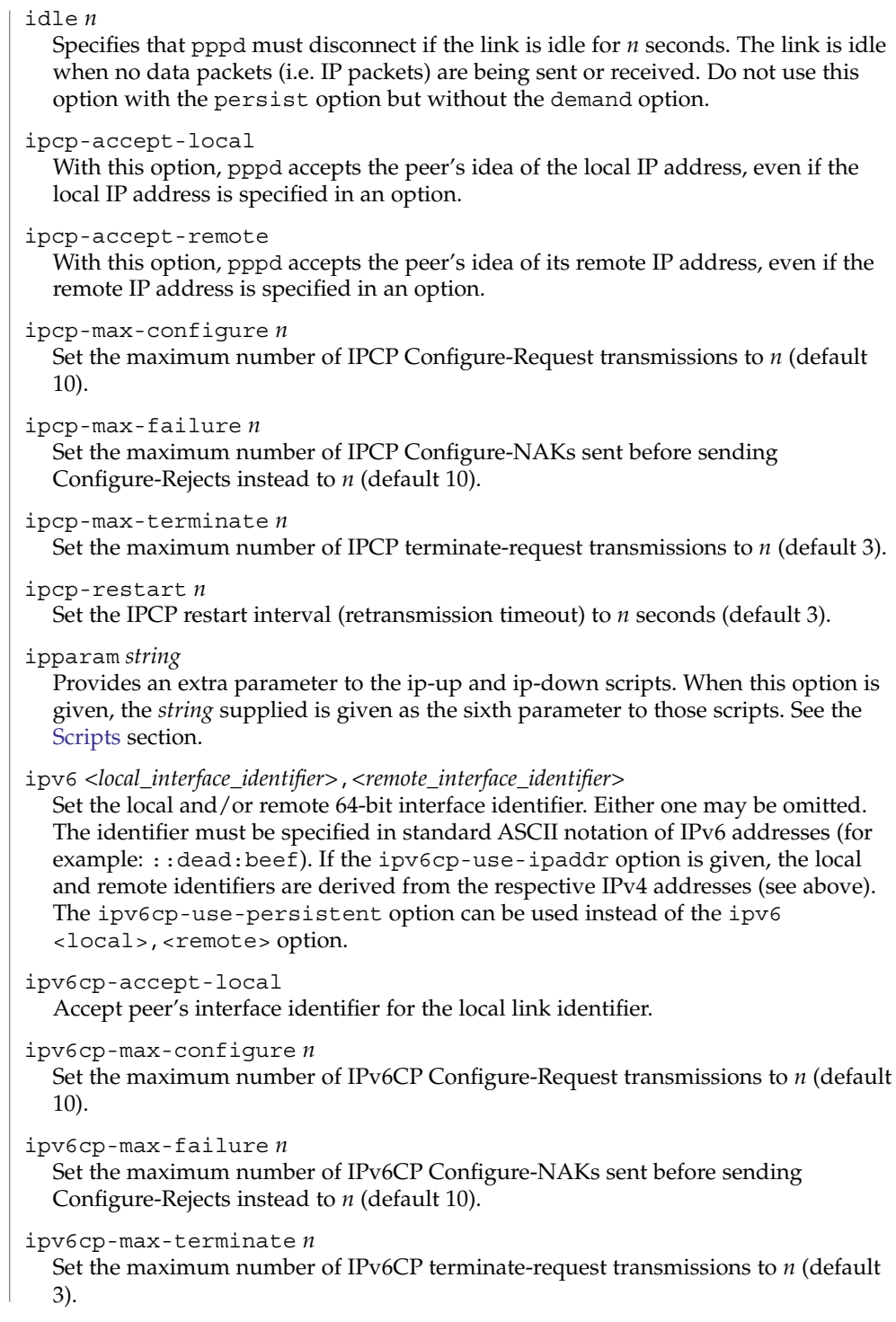

ipv6cp-restart *n*

Set the IPv6CP restart interval (retransmission timeout) to *n* seconds (default 3).

#### ipv6cp-use-ipaddr

If either the local or remote IPv6 address is unspecified, use the corresponding configured IPv4 address as a default interface identifier. (This option uses the configured addresses, not the negotiated addresses. Do not use it with ipcp-accept-local if the local IPv6 identifier is unspecified or with ipcp-accept-remote if the remote IPv6 identifier is unspecified.)

## ipv6cp-use-persistent

Use uniquely-available persistent value for link local address.

## kdebug *n*

Enable debugging code in the kernel-level PPP driver. Argument *n* is the sum of the following values: 1 to enable general debug messages, 2 to request that contents of received packets be printed, and 4 to request contents of transmitted packets be printed. Messages printed by the kernel are logged by [syslogd](#page-2120-0)(1M) to a file directed in the /etc/syslog.conf configuration file. Do not use the kdebug option to debug failed links. Use the debug option instead.

#### lcp-echo-failure *n*

If this option is given, pppd presumes the peer to be dead if *n* LCP Echo-Requests are sent without receiving a valid LCP Echo-Reply. If this happens, pppd terminates the connection. This option requires a non-zero value for the lcp-echo-interval parameter. This option enables pppd to terminate after the physical connection is broken (for example, if the modem has hung up) in situations where no hardware modem control lines are available.

#### lcp-echo-interval *n*

If this option is given, pppd sends an LCP Echo-Request frame to the peer every *n* seconds. Normally the peer responds to the Echo-Request by sending an Echo-Reply. This option can be used with the lcp-echo-failure option to detect that the peer is no longer connected.

### lcp-max-configure *n*

Set the maximum number of LCP Configure-Request transmissions to *n* (default 10).

#### lcp-max-failure *n*

Set the maximum number of LCP Configure-NAKs sent before starting to send Configure-Rejects instead to *n* (default 10).

## lcp-max-terminate *n*

Set the maximum number of LCP Terminate-Request transmissions to *n* (default 3).

#### lcp-restart *n*

Set the LCP restart interval (retransmission timeout) to *n* seconds (default 3).

#### linkname *name*

Sets the logical name of the link to *name*. pppd creates a file named ppp-*name*.pid in /var/run containing its process ID. This is useful in determining which instance of pppd is responsible for the link to a given peer system. This is a privileged option.

## local

Do not use modem control lines. With this option, pppd ignores the state of the CD (Carrier Detect) signal from the modem and does not change the state of the DTR (Data Terminal Ready) signal.

## logfd *n*

Send log messages to file descriptor *n*. pppd sends log messages to (at most) one file or file descriptor (as well as sending the log messages to syslog), so this option and the logfile option are mutually exclusive. By default pppd sends log messages to stdout (file descriptor 1) unless the serial port is open on stdout.

## logfile *filename*

Append log messages to the file *filename* (and send the log messages to syslog). The file is opened in append mode with the privileges of the user who invoked pppd.

## login

Use the system password database for authenticating the peer using PAP, and record the user in the system wtmp file. Note that the peer must have an entry in the /etc/ppp/pap-secrets file and the system password database to be allowed access.

### maxconnect *n*

Terminate the connection after it has been available for network traffic for *n* seconds (that is, *n* seconds after the first network control protocol starts). An LCP Time-Remaining message is sent when the first NCP starts, and again when 5, 2, and 0.5 minutes are remaining.

## maxfail *n*

Terminate after *n* consecutive failed connection attempts. A value of 0 means no limit. The default value is 10.

#### modem

Use the modem control lines. This option is the default. With this option, pppd waits for the CD (Carrier Detect) signal from the modem to be asserted when opening the serial device (unless a connect script is specified), and drops the DTR (Data Terminal Ready) signal briefly when the connection is terminated and before executing the connect script.

## ms-dns *<addr>*

If pppd is acting as a server for Microsoft Windows clients, this option allows pppd to supply one or two DNS (Domain Name Server) addresses to the clients. The first instance of this option specifies the primary DNS address; the second instance (if given) specifies the secondary DNS address. If the first instance specifies a name that resolves to multiple IP addresses, then the first two addresses are used. (This option is present in some older versions of pppd under the name dns-addr.)

## ms-lanman

If pppd connects as a client to a Microsoft server and uses MS-CHAPv1 for authentication, this option selects the LAN Manager password style instead of Microsoft NT.

#### ms-wins *<addr>*

If pppd acts as a server for Microsoft Windows or Samba clients, this option allows pppd to supply one or two WINS (Windows Internet Name Services) server addresses to the clients. The first instance of this option specifies the primary WINS address; the second instance (if given) specifies the secondary WINS address. As with ms-dns, if the name specified resolves to multiple IP addresses, then the first two will be taken as primary and secondary.

## name *name*

Set the name of the local system for authentication purposes to *name*. This is a privileged option. With this option, pppd uses lines in the secrets files that have *name* as the second field to look for a secret to use in authenticating the peer. In addition, unless overridden with the user option, *name* is used as the name to send to the peer when authenticating the local system. (Note that pppd does not append the domain name to *name*.)

## no-accm-test

Disable use of asyncmap (ACCM) checking using LCP Echo-Request messages. If the lcp-echo-failure is used on an asynchronous line, pppd includes all control characters in the first *n* LCP Echo-Request messages. If the asyncmap is set incorrectly, the link drops rather than continue operation with random failures. This option disables that feature.

#### noaccomp

Disable HDLC Address/Control compression in both directions (send and receive).

#### noauth

Do not require the peer to authenticate itself. This option is privileged.

### nobsdcomp

Disables BSD-Compress compression; pppd will not request or agree to compress packets using the BSD-Compress scheme. This option is not necessary if noccp is specified.

### noccp

Disable CCP (Compression Control Protocol) negotiation. This option should only be required if the peer has bugs or becomes confused by requests from pppd for CCP negotiation. If CCP is disabled, then BSD and deflate compression do not need to be separately disabled.

#### nocrtscts

Disable hardware flow control (i.e. RTS/CTS) on the serial port. If the crtscts, nocrtscts, cdtrcts or nocdtrcts options are not given, the hardware flow control setting for the serial port is left unchanged.

## nocdtrcts

This option is a synonym for nocrtscts. Either option will disable both forms of hardware flow control.

## nodefaultroute

Disable the defaultroute option. You can prevent non-root users from creating default routes with pppd by placing this option in the /etc/ppp/options file.

#### nodeflate

Disables deflate compression; pppd will not request or agree to compress packets using the deflate scheme. This option is not necessary if noccp is specified.

## nodeflatedraft

Do not use Internet Draft (incorrectly assigned) algorithm number for deflate compression. This option is not necessary if noccp is specified.

### nodetach

Do not detach from the controlling terminal. Without this option, pppd forks to become a background process if a serial device other than the terminal on the standard input is specified.

#### noendpoint

Do not send or accept the Multilink Endpoint Discriminator option.

## noident

Disable use of LCP Identification. LCP Identification messages will not be sent to the peer, but received messages will be logged. (Specify this option twice to completely disable LCP Identification. In this case, pppd sends LCP Code-Reject in response to received LCP Identification messages.)

#### noip

Disable IPCP negotiation and IP communication. Use this option only if the peer has bugs or becomes confused by requests from pppd for IPCP negotiation.

#### noipv6

Disable IPv6CP negotiation and IPv6 communication. IPv6 is not enabled by default.

## noipdefault

Disables the default behavior when no local IP address is specified, which is to determine (if possible) the local IP address from the hostname. With this option, the peer must supply the local IP address during IPCP negotiation (unless it specified explicitly on the command line or in an options file).

### nolog

Do not send log messages to a file or file descriptor. This option cancels the logfd and logfile options. nologfd acts as an alias for this option.

## nomagic

Disable magic number negotiation. With this option, pppd cannot detect a looped-back line. Use this option only if the peer has bugs. Do not use this option to work around the "Serial line is looped back" error message.

## nopam

This privileged option disables use of pluggable authentication modules. If this option is specified, pppd reverts to standard authentication mechanisms. The default is not to use PAM.

#### nopcomp

Disable protocol field compression negotiation in the receive and the transmit direction.

## nopersist

Exit once a connection has been made and terminated. This is the default unless the persist or demand option is specified.

## noplink

Cause pppd to use I\_LINK instead of I\_PLINK. This is the default. When I\_LINK is used, the system cleans up terminated interfaces (even when SIGKILL is used) but does not allow if config(1M) to unplumb PPP streams or insert or remove modules dynamically. Use the plink option if if config(1M) modinsert, modremove or unplumb support is needed.

### nopredictor1

Do not accept or agree to Predictor-1 compression. (This option is accepted for compatibility. The implementation does not support Predictor-1 compression.)

#### noproxyarp

Disable the proxyarp option. If you want to prevent users from creating proxy ARP entries with pppd, place this option in the /etc/ppp/options file.

#### notty

Normally, pppd requires a terminal device. With this option, pppd allocates itself a pseudo-tty master/slave pair and uses the slave as its terminal device. pppd creates a child process to act as a character shunt to transfer characters between the pseudo-tty master and its standard input and output. Thus, pppd transmits characters on its standard output and receives characters on its standard input even if they are not terminal devices. This option increases the latency and CPU overhead of transferring data over the ppp interface as all of the characters sent and received must flow through the character shunt process. An explicit device name may not be given if this option is used.

## novj

Disable Van Jacobson style TCP/IP header compression in both the transmit and the receive direction.

## novjccomp

Disable the connection-ID compression option in Van Jacobson style TCP/IP header compression. With this option, pppd does not omit the connection-ID byte from Van Jacobson compressed TCP/IP headers, nor does it ask the peer to do so. This option is unnecessary if novj is specified.

#### pam

This privileged option enables use of PAM. If this is specified, pppd uses the pam(3PAM) framework for user authentication with a service name of "ppp" if the login option and PAP authentication are used. The default is not to use PAM.

## papcrypt

Indicates that pppd should not accept a password which, before encryption, is identical to the secret from the /etc/ppp/pap-secrets file. Use this option if the secrets in the pap-secrets file are in crypt(3C) format.

## pap-max-authreq *n*

Set the maximum number of PAP authenticate-request transmissions to *n* (default 10).

#### pap-restart *n*

Set the PAP restart interval (retransmission timeout) to *n* seconds (default 3).

## pap-timeout *n*

Set the maximum time that pppd waits for the peer to authenticate itself with PAP to *n* seconds (0= no limit). The default is 30 seconds.

## password *string*

Password string for authentication to the peer.

## persist

Do not exit after a connection is terminated; instead try to reopen the connection.

plink

Cause pppd to use I\_PLINK instead of I\_LINK. The default is to use I\_LINK, which cleans up terminated interface (even if SIGKILL is used), but does not allow [ifconfig](#page-570-0)(1M) to unplumb PPP streams or insert or remove modules dynamically. Use this option if  $if$ conf $ig(1M)$  modinsert/modremove/unplumb support is needed. See also the plumbed option.

### plugin *filename*

Load the shared library object file *filename* as a plugin. This is a privileged option. Unless the filename specifies an explicit path, /etc/ppp/plugins and /usr/lib/inet/ppp will be searched for the object to load in that order.

#### plumbed

This option indicates that pppd should find a plumbed interface and use that for the session. If IPv4 addresses or IPv6 interface IDs or link MTU are otherwise unspecified, they are copied from the interface selected. This mode mimics some of the functionality of the older aspppd implementation and may be helpful when pppd is used with external applications that use  $if$   $config(1M)$ .

## pppmux *timer*

Enable PPP Multiplexing option negotiation and set transmit multiplexing timeout to *timer* microseconds.

#### privgroup *group-name*

Allows members of group *group-name* to use privileged options. This is a privileged option. Because there is no guarantee that members of *group-name* cannot use pppd to become root themselves, you should be careful using this option. Consider it equivalent to putting the members of *group-name* in the root or sys group.

#### proxyarp

Add an entry to the system's Address Resolution Protocol (ARP) table with the IP address of the peer and the Ethernet address of this system. When you use this option, the peer appears to other systems to be on the local Ethernet. The remote address on the PPP link must be in the same subnet as assigned to an Ethernet interface.

#### pty *script*

Specifies that the command *script*, and not a specific terminal device is used for serial communication. pppd allocates itself a pseudo-tty master/slave pair and uses the slave as its terminal device. *script* runs in a child process with the pseudo-tty

master as its standard input and output. An explicit device name may not be given if this option is used. (Note: if the record option is used in conjunction with the pty option, the child process will have pipes on its standard input and output.)

receive-all

With this option, pppd accepts all control characters from the peer, including those marked in the receive asyncmap. Without this option, pppd discards those characters as specified in *RFC 1662*. This option should be used only if the peer has bugs, as is often found with dial-back implementations.

#### record *filename*

Directs pppd to record all characters sent and received to a file named *filename*. *filename* is opened in append mode, using the user's user-ID and permissions. Because this option uses a pseudo-tty and a process to transfer characters between the pseudo-tty and the real serial device, it increases the latency and CPU overhead of transferring data over the PPP interface. Characters are stored in a tagged format with timestamps that can be displayed in readable form using the pppdump(1M) program. This option is generally used when debugging the kernel portion of pppd (especially CCP compression algorithms) and not for debugging link configuration problems. See the debug option.

#### remotename *name*

Set the assumed name of the remote system for authentication purposes to *name*. Microsoft WindowsNT does not provide a system name in its CHAP Challenge messages, and this option is often used to work around this problem.

#### refuse-chap

With this option, pppd will not agree to authenticate itself to the peer using standard Challenge Handshake Authentication Protocol (CHAP). (MS-CHAP is not affected.)

#### refuse-mschap

Do not agree to authenticate to peer with MS-CHAPv1. If this option is specified, requests for MS-CHAPv1 authentication from the peer are declined with LCP Configure-Nak. That option does not disable any other form of CHAP.

## refuse-mschapv2

Do not agree to authenticate to peer with MS-CHAPv2. If specified, this option requests that MS-CHAPv2 authentication from the peer be declined with LCP Configure-Nak. That option does not disable any other form of CHAP.

#### refuse-pap

With this option, pppd will not agree to authenticate itself to the peer using Password Authentication Protocol (PAP).

## require-chap

Require the peer to authenticate itself using standard CHAP authentication. MS-CHAP is not affected.

#### require-mschap

Require the peer to authenticate itself using MS-CHAPv1 authentication.

#### require-mschapv2

Require the peer to authenticate itself using MS-CHAPv2 authentication.

#### require-pap

Require the peer to authenticate itself using PAP authentication.

### show-password

When logging contents of PAP packets, this option causes pppd to show the password string in the log message.

## silent

With this option, pppd will not transmit LCP packets to initiate a connection until a valid LCP packet is received from the peer. This is like the "passive" option with older versions of pppd and is retained for compatibility, but the current passive option is preferred.

## small-accm-test

When checking the asyncmap (ACCM) setting, pppd uses all 256 possible values by default. See no-accm-test. This option restricts the test so that only the 32 values affected by standard ACCM negotiation are tested. This option is useful on very slow links.

## socket *host*:*port*

Connect to given host and port using TCP and run PPP over this connection.

#### sync

Use synchronous HDLC serial encoding instead of asynchronous. The device used by pppd with this option must have sync support. Currently supports zs, se, and hsi drivers.

## unit *n*

Set PPP interface unit number to *n*, if possible.

## updetach

With this option, pppd detaches from its controlling terminal after establishing the PPP connection. When this is specified, messages sent to stderr by the connect script, usually [chat](#page-247-0)(1M), and debugging messages from the debug option are directed to pppd's standard output.

#### usehostname

Enforce the use of the hostname with domain name appended, if given, as the name of the local system for authentication purposes. This overrides the name option. Because the name option is privileged, this option is normally not needed.

#### usepeerdns

Ask the peer for up to two DNS server addresses. Addresses supplied by the peer, if any, are passed to the /etc/ppp/ip-up script in the environment variables DNS1 and DNS2. In addition, pppd creates an /etc/ppp/resolv.conf file containing one or two nameserver lines with the address(es) supplied by the peer.

## user *name*

Sets the name used for authenticating the local system to the peer to *name*.

## vj-max-slots *n*

Sets the number of connection slots to be used by the Van Jacobson TCP/IP header compression and decompression code to *n*, which must be between 2 and 16 (inclusive).

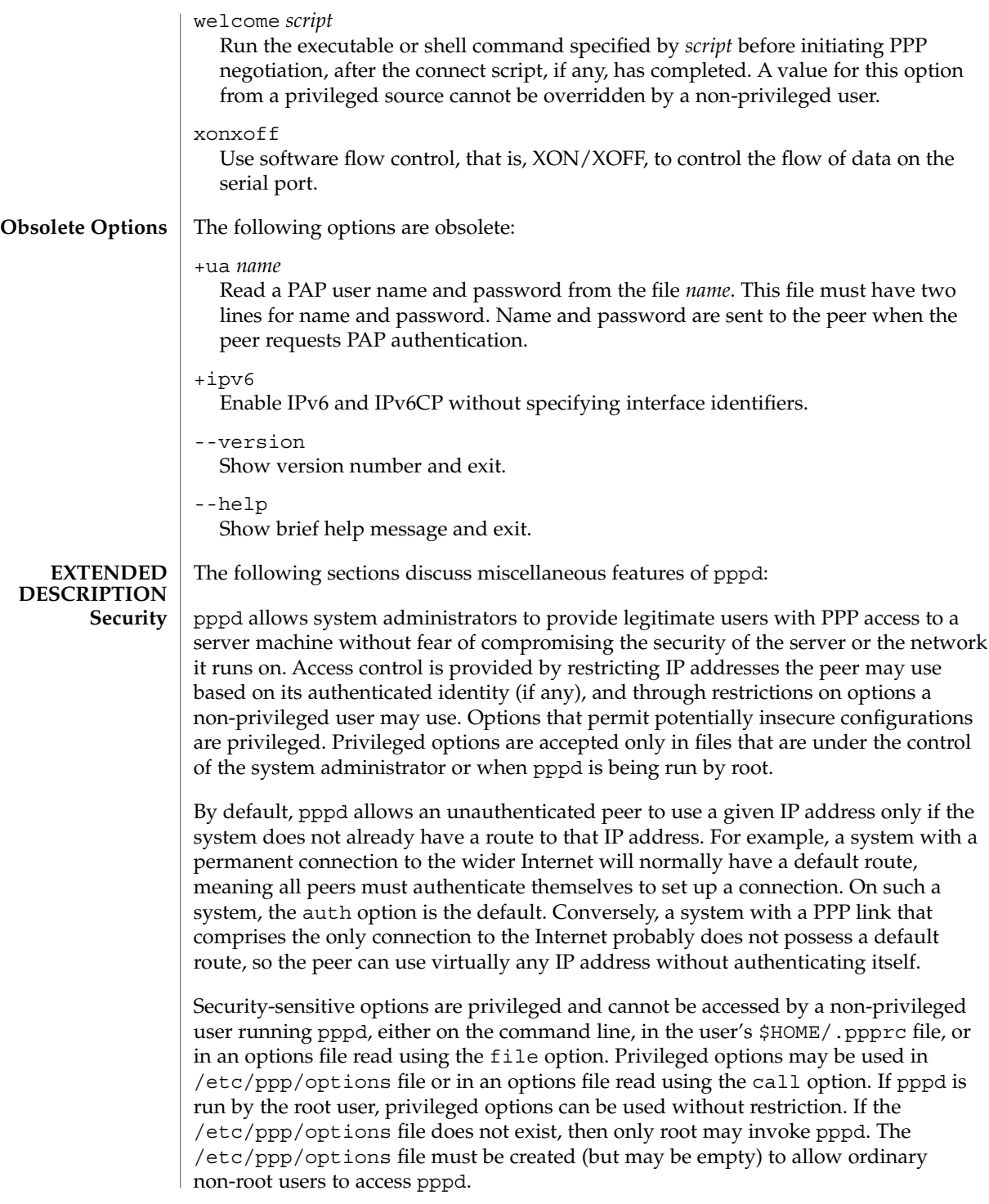

<span id="page-1495-0"></span>When opening the device, pppd uses the invoking user's user ID or the root UID (that is, 0), depending if the device name was specified by the user or the system administrator. If the device name comes from a privileged source, that is, /etc/ppp/options or an options file read using the call option, pppd uses full root privileges when opening the device. Thus, by creating an appropriate file under /etc/ppp/peers, the system administrator can allow users to establish a PPP connection via a device that they would not normally have access to. Otherwise pppd uses the invoking user's real UID when opening the device.

#### During the authentication process, one peer convinces the other of its identity by sending its name and some secret information to the other. During authentication, the first peer becomes the "client" and the second becomes the "server." Authentication names can (but are not required to) correspond to the peer's Internet hostnames. **Authentication**

pppd supports four authentication protocols: the Password Authentication Protocol (PAP) and three forms of the Challenge Handshake Authentication Protocol (CHAP). With the PAP protocol, the client sends its name and a cleartext password to the server to authenticate itself. With CHAP, the server initiates the authentication exchange by sending a challenge to the client who must respond with its name and a hash value derived from the shared secret and the challenge.

The PPP protocol is symmetrical, meaning that each peer may be required to authenticate itself to the other. Different authentication protocols and names can be used for each exchange.

By default, pppd authenticates if requested and does not require authentication from the peer. However, pppd does not authenticate itself with a specific protocol if it has no secrets that can do so.

pppd stores authentication secrets in the /etc/ppp/pap-secrets (for PAP), and /etc/ppp/chap-secrets (for CHAP) files. Both files use the same format. pppd uses secrets files to authenticate itself to other systems and to authenticate other systems to itself.

Secrets files contain one secret per line. Secrets are specific to a particular combination of client and server and can only be used by that client to authenticate itself to that server. Each line in a secrets file has a minimum of three fields that contain the client and server names followed by the secret. Often, these three fields are followed by IP addresses that are used by clients to connect to a server.

A secrets file is parsed into words, with client name, server name and secrets fields allocated one word each. Embedded spaces or other special characters within a word must be quoted or escaped. Case is significant in all three fields.

A secret beginning with an at sign ("@") is followed by the name of a file containing the secret. An asterisk (\*) as the client or server name matches any name. When choosing a match, pppd selects the one with the fewest wildcards. Succeeding words on a line are interpreted by pppd as acceptable IP addresses for that client. IP Addresses are disallowed if they appear in lines that contain only three words or lines whose first word begins with a hyphen ("-"). To allow any address, use "\*". An address starting with an exclamation point ("!") indicates that the specified address is not acceptable. An address may be followed by "/" and a number *n* to indicate a whole subnet (all addresses that have the same value in the most significant *n* bits). In this form, the address may be followed by a plus sign ("+") to indicate that one address from the subnet is authorized, based on the ppp network interface unit number in use. In this case, the host part of the address is set to the unit number, plus one.

When authenticating the peer, pppd chooses a secret with the peer's name in the first field of the secrets file and the name of the local system in the second field. The local system name defaults to the hostname, with the domain name appended if the domain option is used. The default can be overridden with the name option unless the usehostname option is used.

When authenticating to the peer, pppd first determines the name it will use to identify itself to the peer. This name is specified with the user option. If the user option is not used, the name defaults to the host name of the local system. pppd then selects a secret from the secrets file by searching for an entry with a local name in the first field and the peer's name in the second field. pppd will know the name of the peer if standard CHAP authentication is used because the peer will have sent it in the Challenge packet. However, if MS-CHAP or PAP is being used, pppd must determine the peer's name from the options specified by the user. The user can specify the peer's name directly with the remotename option. Otherwise, if the remote IP address was specified by a name, rather than in numeric form, that name will be used as the peer's name. If that fails, pppd uses the null string as the peer's name.

When authenticating the peer with PAP, the supplied password is compared with data in the secrets file. If the password and secret do not match, the password is encrypted using crypt() and checked against the secret again. If the papcrypt option is given, the first unencrypted comparison is omitted for better security, and entries must thus be in encrypted crypt(3C) form.

If the login option is specified, the username and password are also checked against the system password database. This allows you to set up the pap-secrets file to enable PPP access only to certain users, and to restrict the set of IP addresses available to users. Typically, when using the login option, the secret in /etc/ppp/pap-secrets would be "", which matches any password supplied by the peer. This makes having the same secret in two places unnecessary. When login is used, the pam option enables access control through pam(3PAM).

Authentication must be completed before IPCP (or other network protocol) can be started. If the peer is required to authenticate itself and fails, pppd closes LCP and terminates the link. If IPCP negotiates an unacceptable IP address for the remote host, IPCP is closed. IP packets are sent or received only when IPCP is open.

To allow hosts that cannot authenticate themselves to connect and use one of a restricted set of IP addresses, add a line to the pap-secrets file specifying the empty string for the client name and secret.

Additional pppd options for a given peer may be specified by placing them at the end of the secrets entry, separated by two dashes (––). For example

<span id="page-1497-0"></span>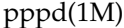

peername servername secret ip-address -- novj

When IPCP negotiation is complete, pppd informs the kernel of the local and remote IP addresses for the PPP interface and creates a host route to the remote end of the link that enables peers to exchange IP packets. Communication with other machines generally requires further modification to routing tables and/or Address Resolution Protocol (ARP) tables. In most cases the default route and/or proxyarp options are sufficient for this, but further intervention may be necessary. If further intervention is required, use the /etc/ppp/ip-up script or a routing protocol daemon. **Routing**

> To add a default route through the remote host, use the defaultroute option. This option is typically used for "client" systems; that is, end-nodes that use the PPP link for access to the general Internet.

> In some cases it is desirable to use proxy ARP, for example on a server machine connected to a LAN, to allow other hosts to communicate with the remote host. proxyarp instructs pppd to look for a network interface on the same subnet as the remote host. That is, an interface supporting broadcast and ARP that is not a point-to-point or loopback interface and that is currently up. If found, pppd creates a permanent, published ARP entry with the IP address of the remote host and the hardware address of the network interface.

When the demand option is used, the interface IP addresses are already set at the time when IPCP comes up. If pppd cannot negotiate the same addresses it used to configure the interface, it changes the interface IP addresses to the negotiated addresses. This may disrupt existing connections. Using demand dialing with peers that perform dynamic IP address assignment is not recommended.

pppd invokes scripts at various stages during processing that are used to perform site-specific ancillary processing. These scripts may be shell scripts or executable programs. pppd does not wait for the scripts to finish. The scripts are executed as root (with the real and effective user-id set to 0), enabling them to update routing tables, run privileged daemons, or perform other tasks. Be sure that the contents of these scripts do not compromise your system's security. pppd runs the scripts with standard input, output and error redirected to /dev/null, and with an environment that is empty except for some environment variables that give information about the link. The pppd environment variables are: **Scripts**

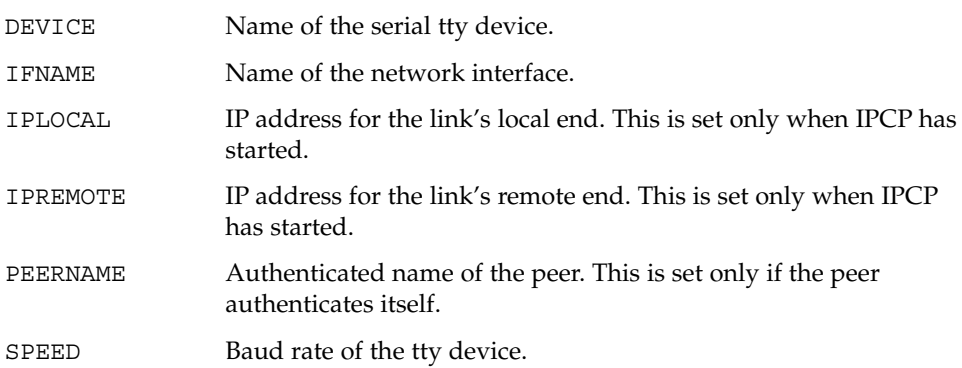

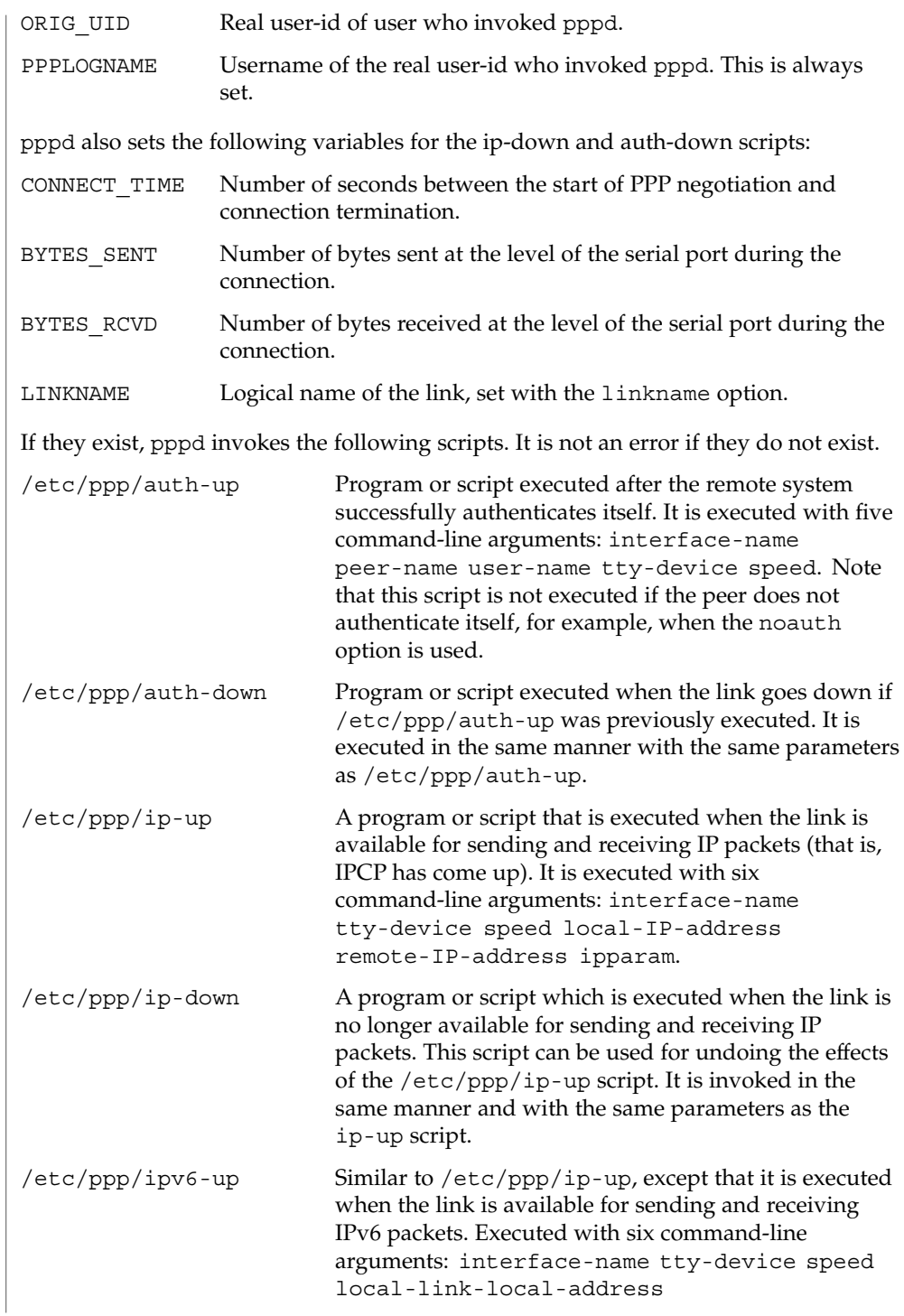

```
pppd(1M)
```
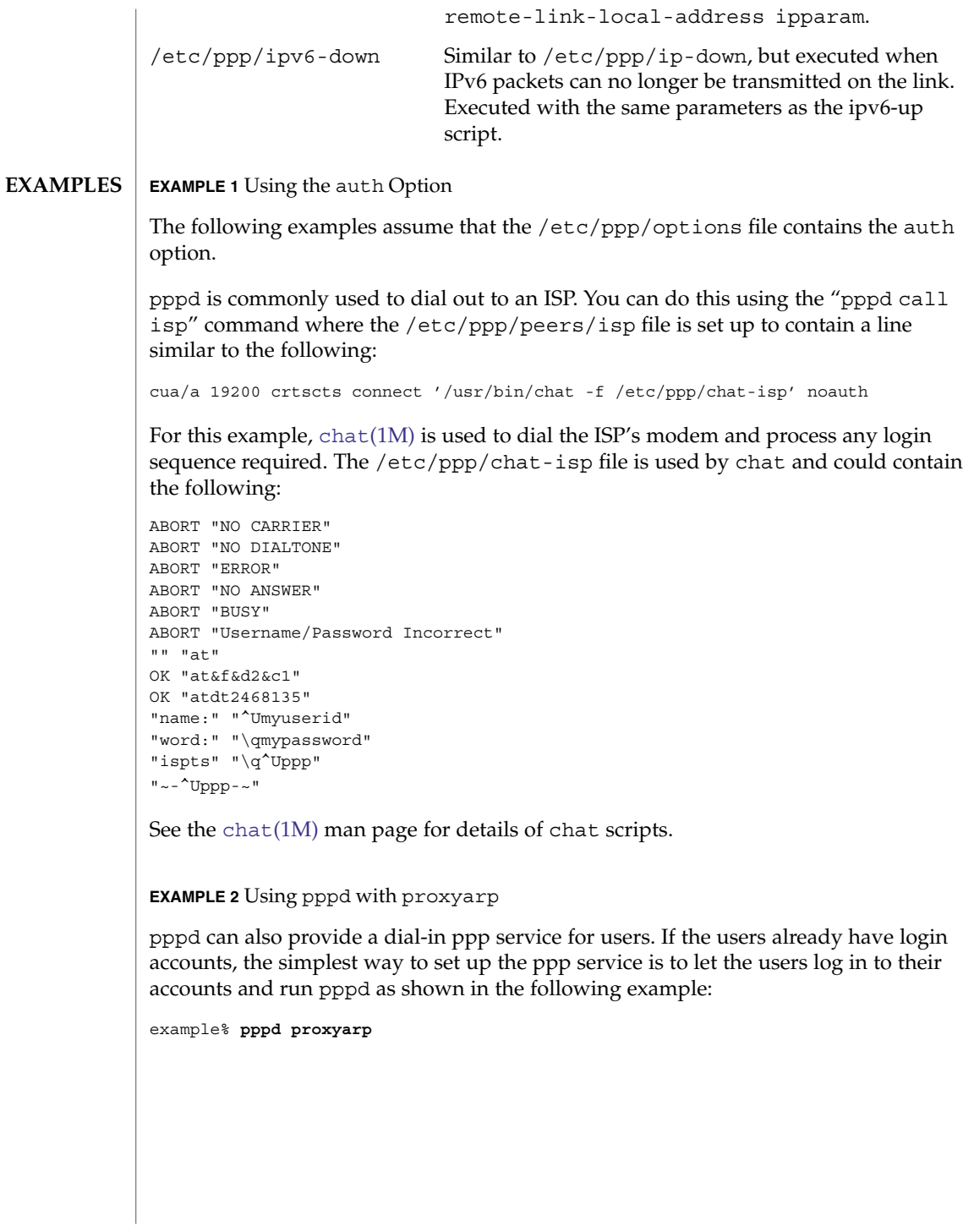

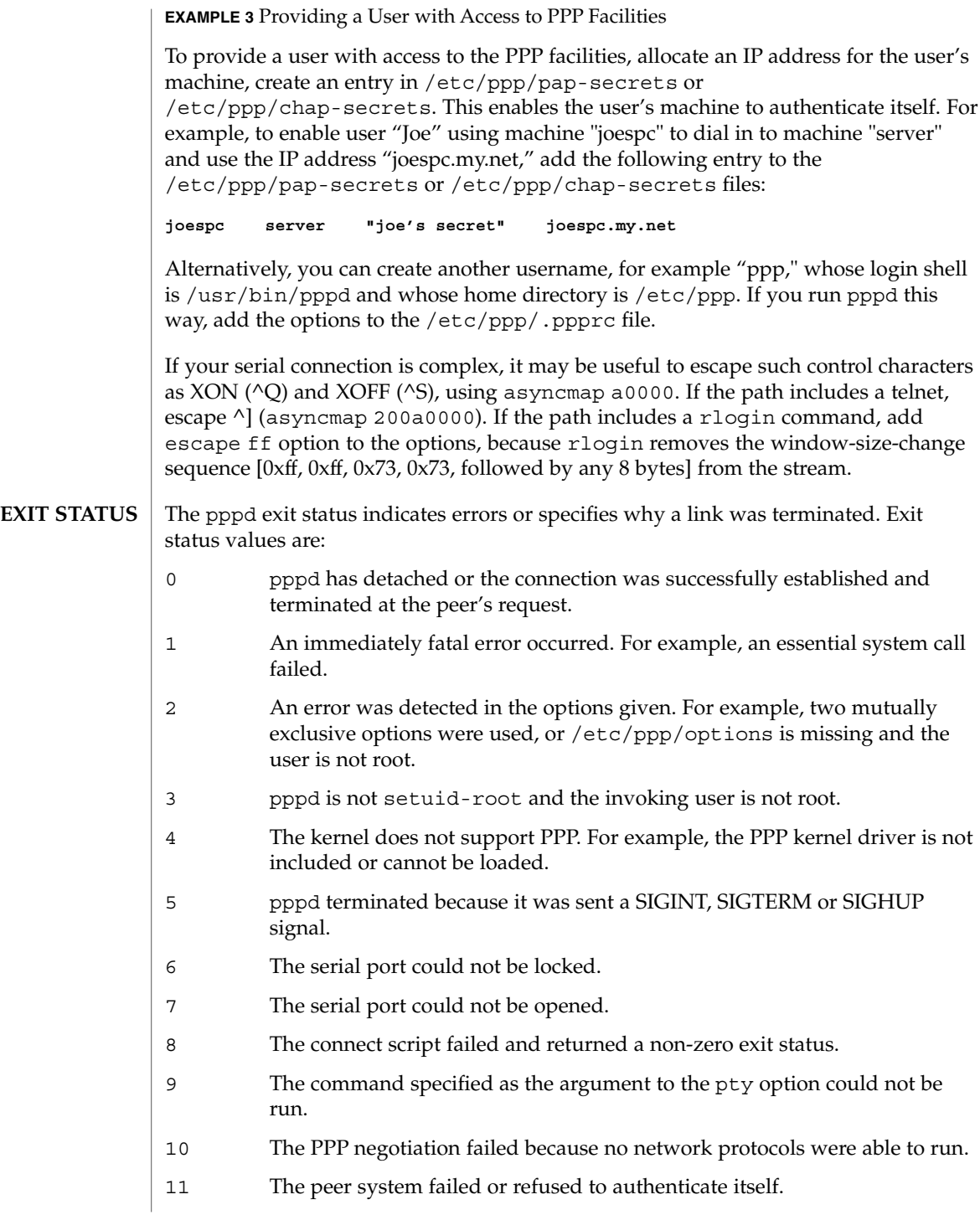

System Administration Commands **1501**

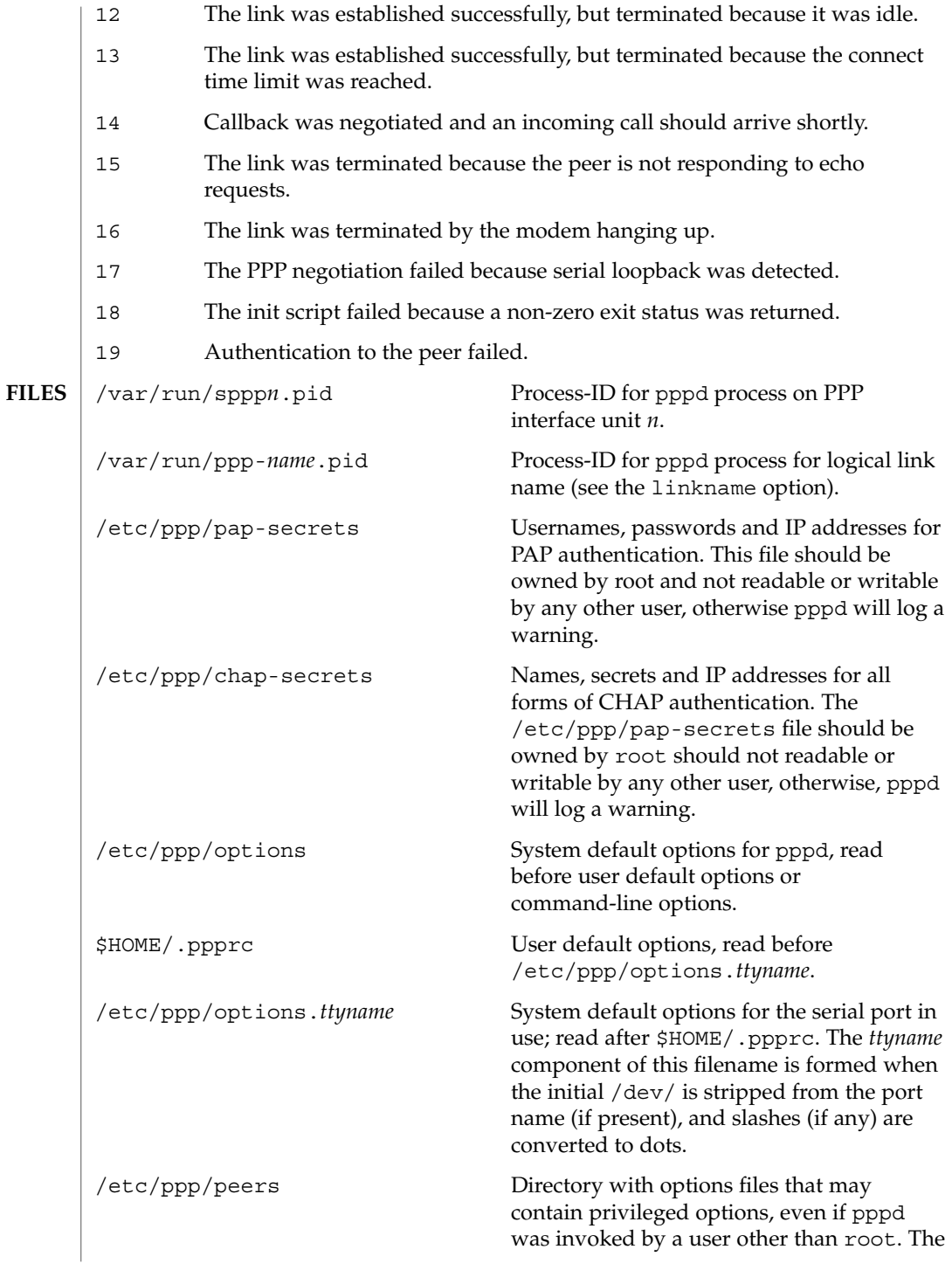

system administrator can create options files in this directory to permit non-privileged users to dial out without requiring the peer to authenticate, but only to certain trusted peers.

#### See attributes(5) for descriptions of the following attributes: **ATTRIBUTES**

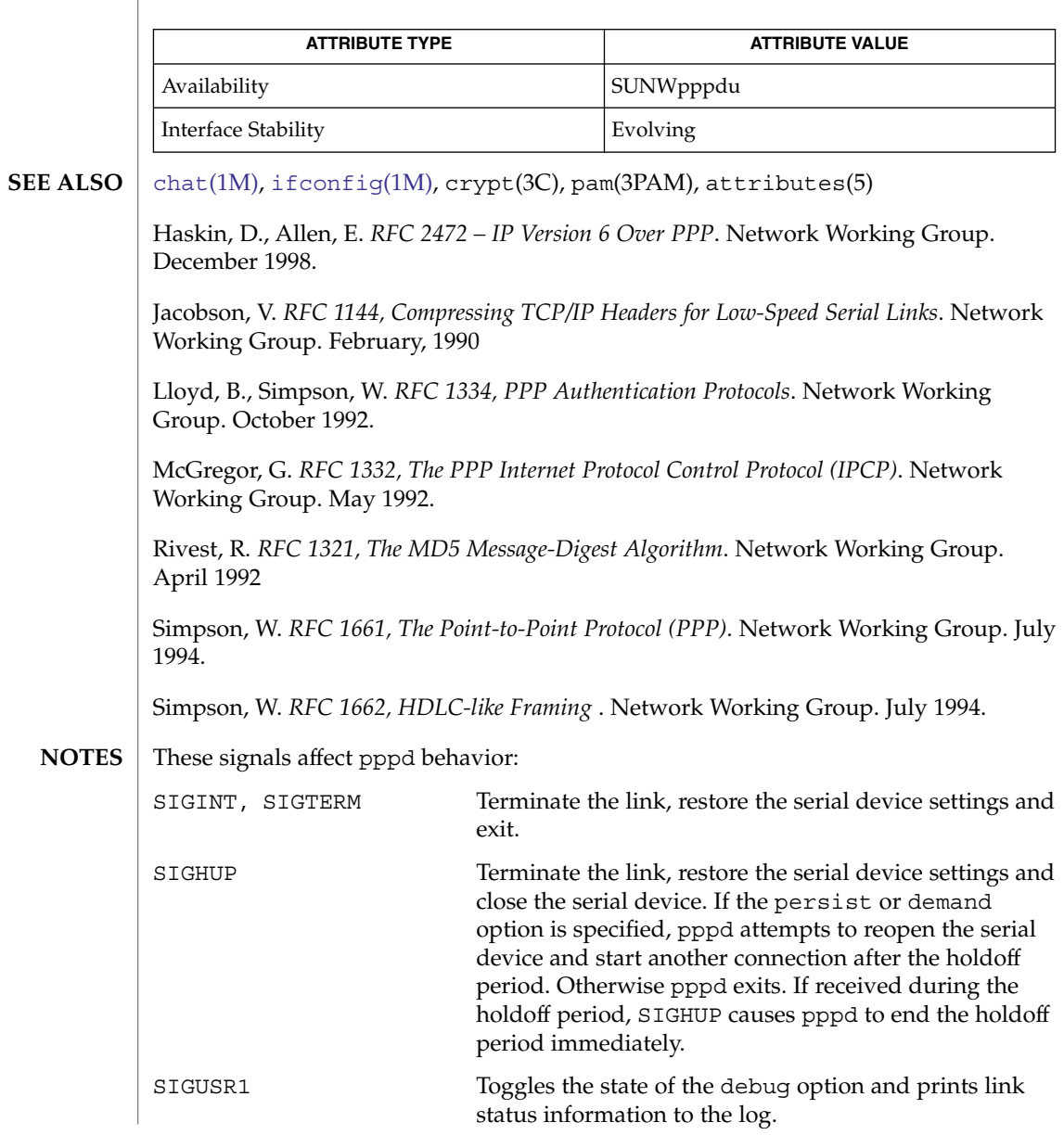

System Administration Commands **1503**

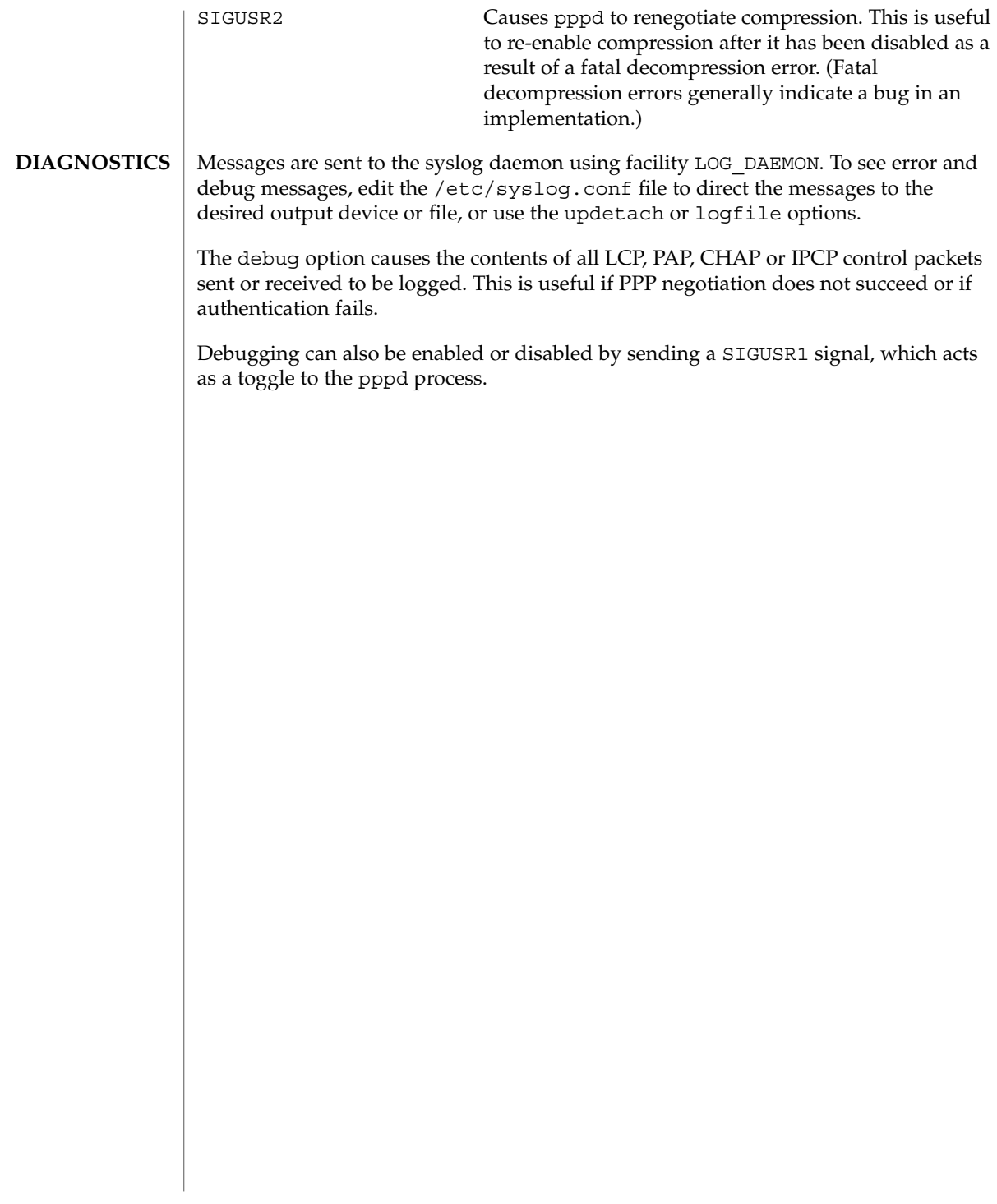

<span id="page-1504-0"></span>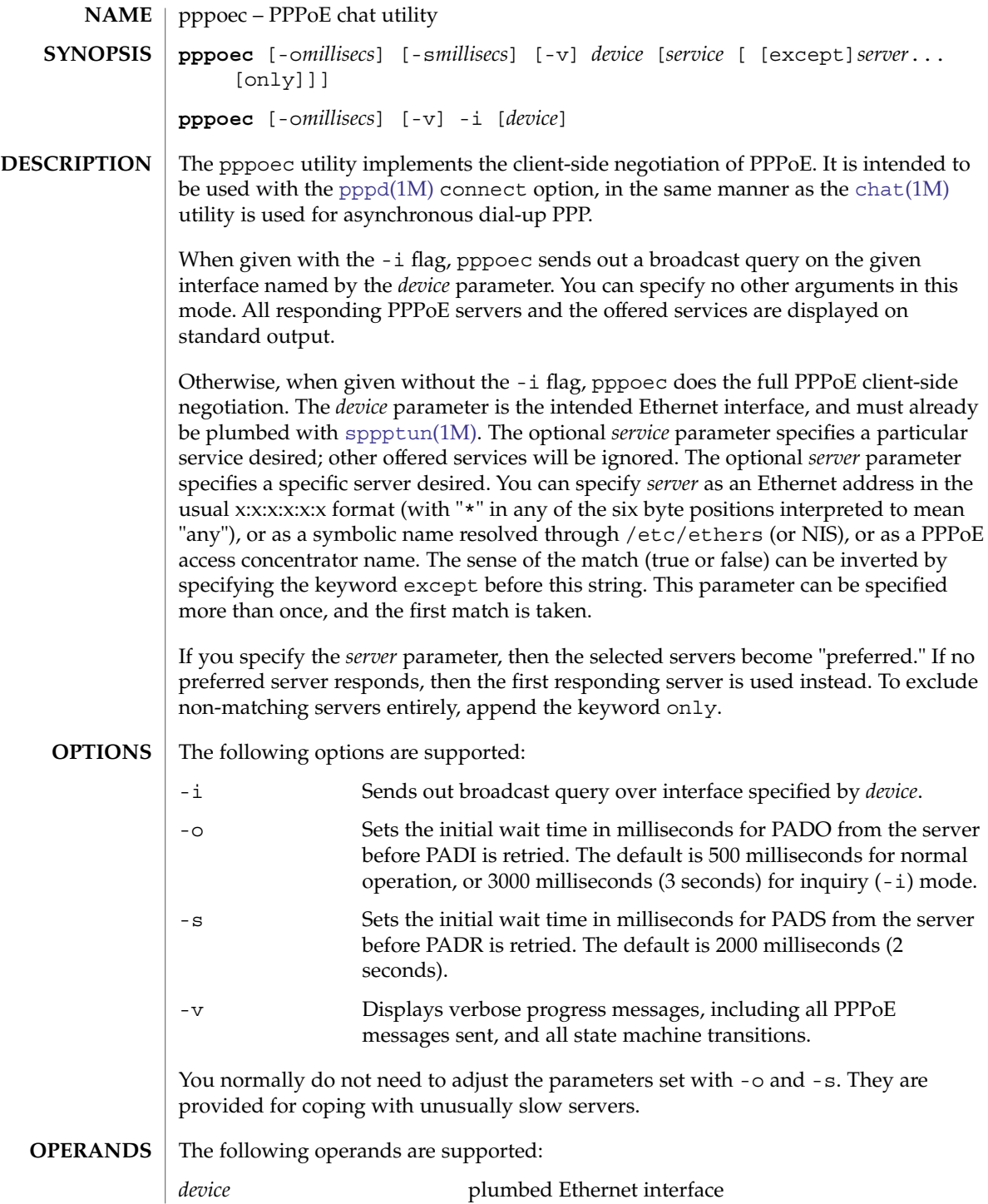

## pppoec(1M)

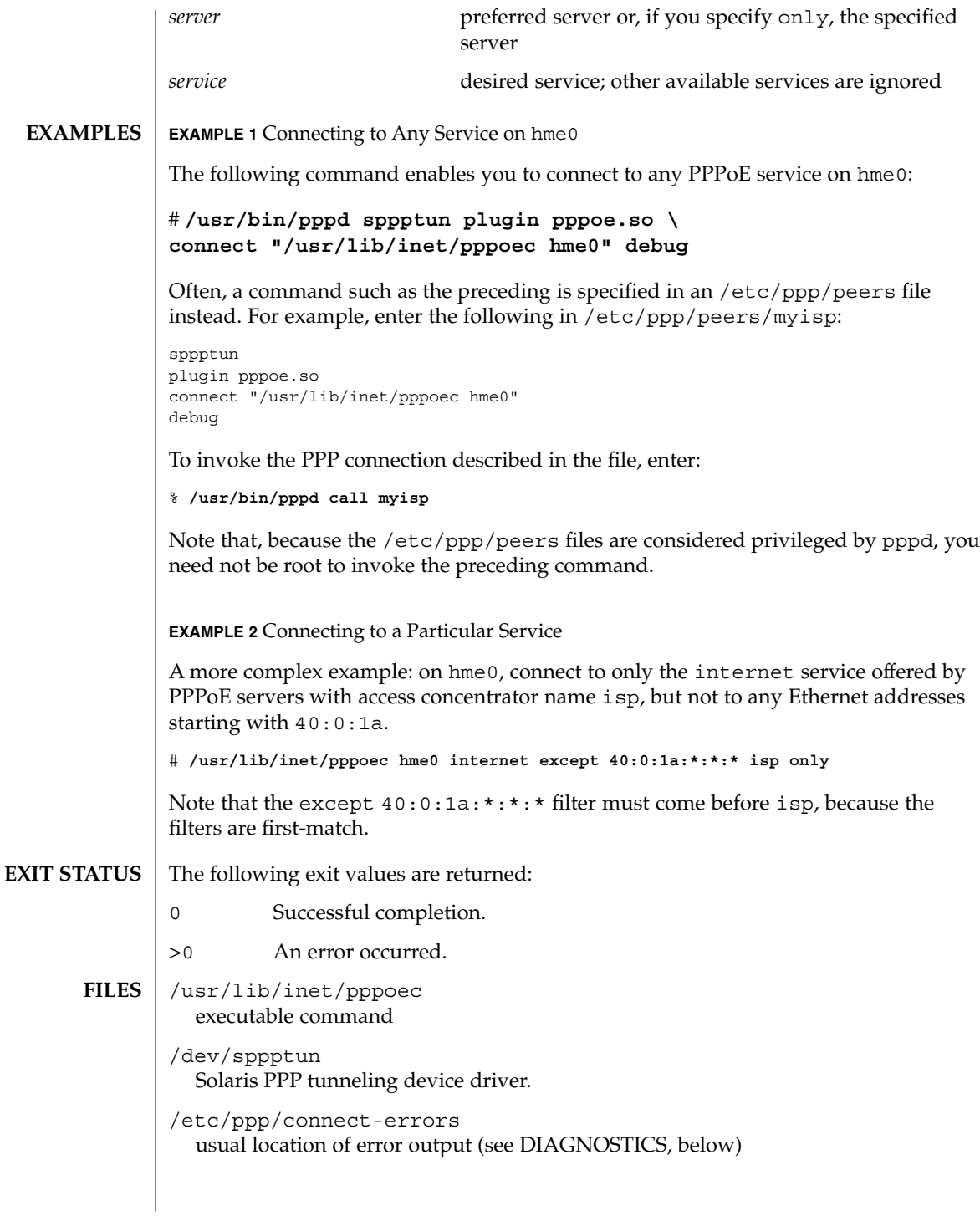

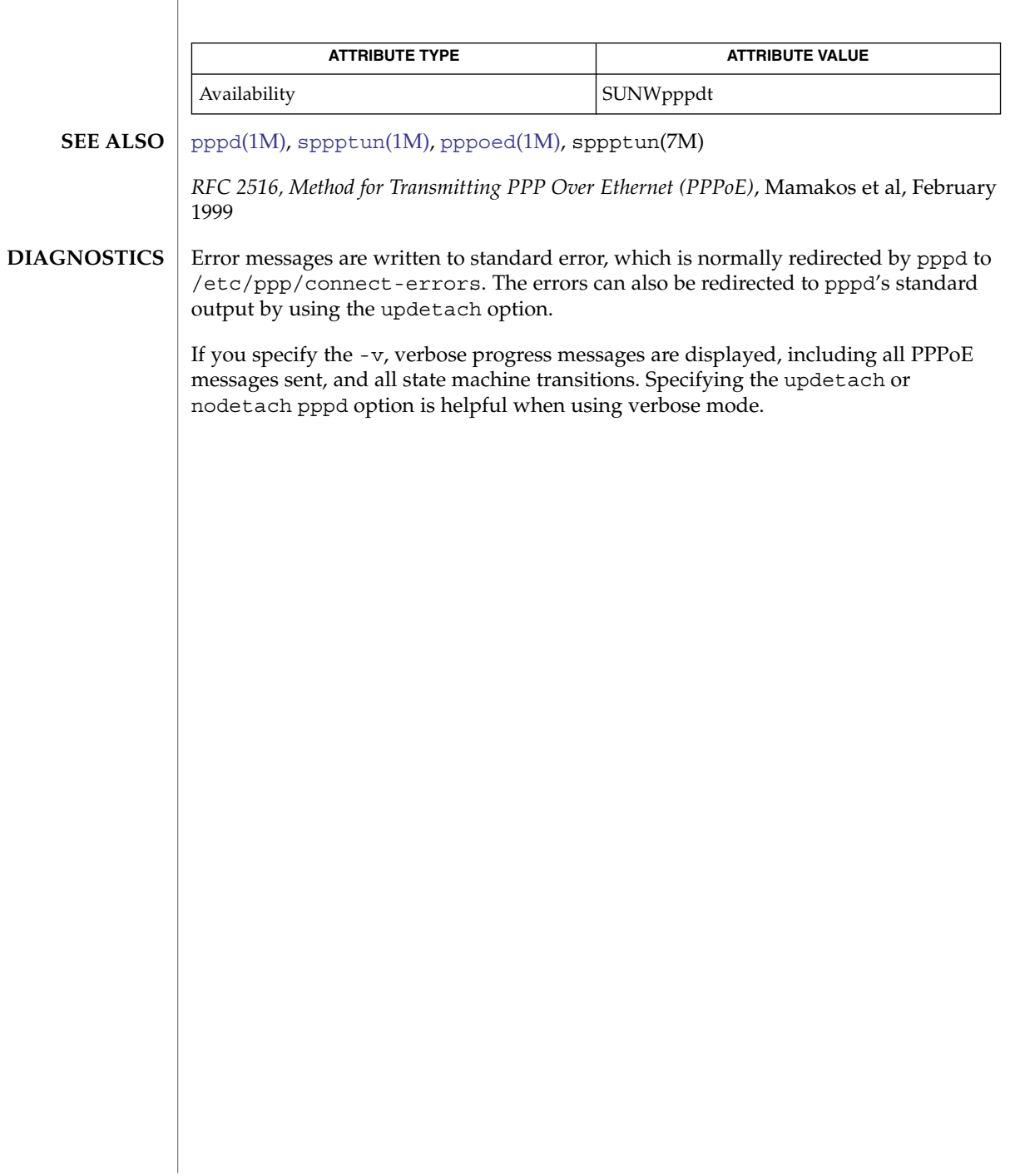

<span id="page-1507-0"></span>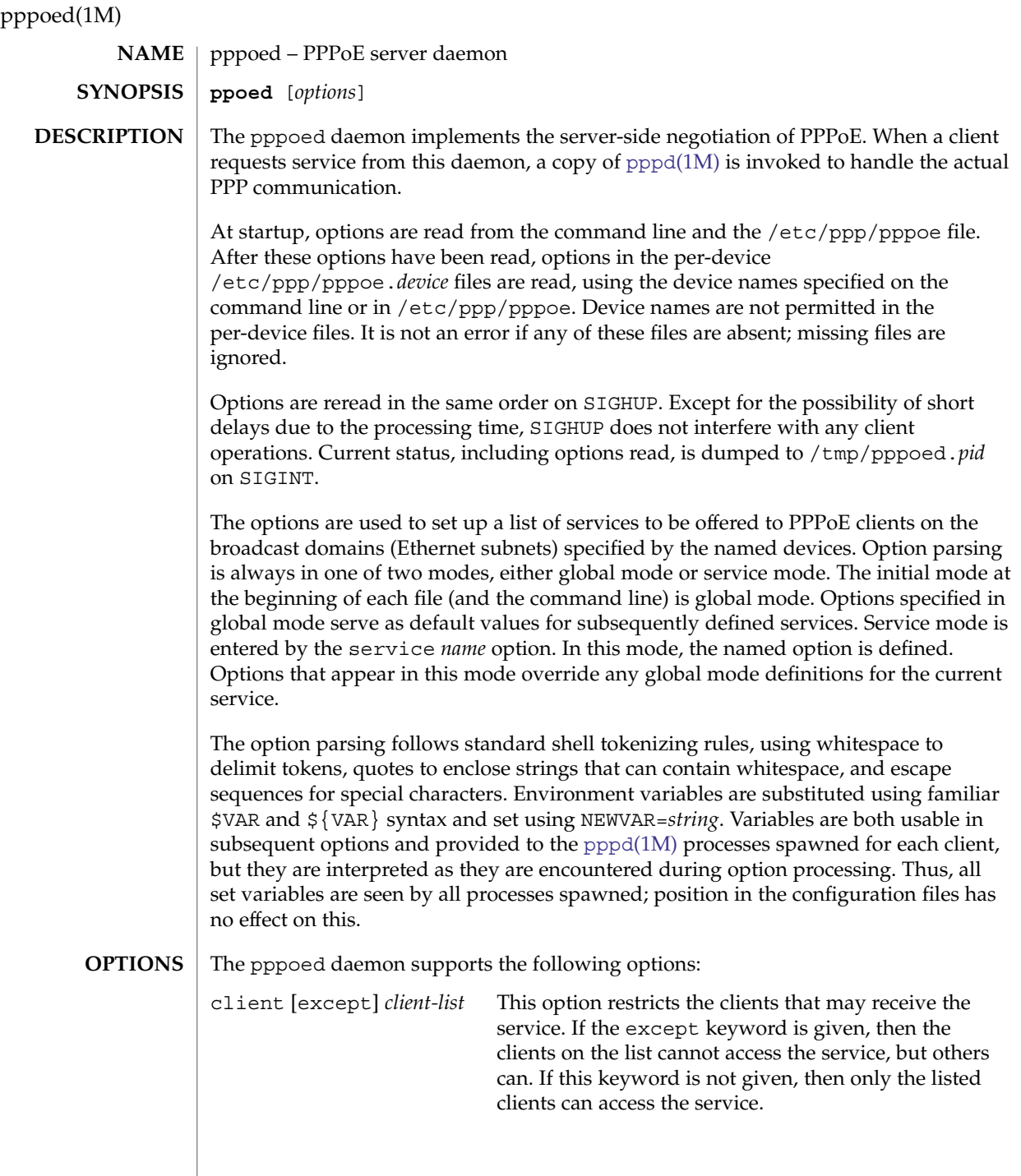

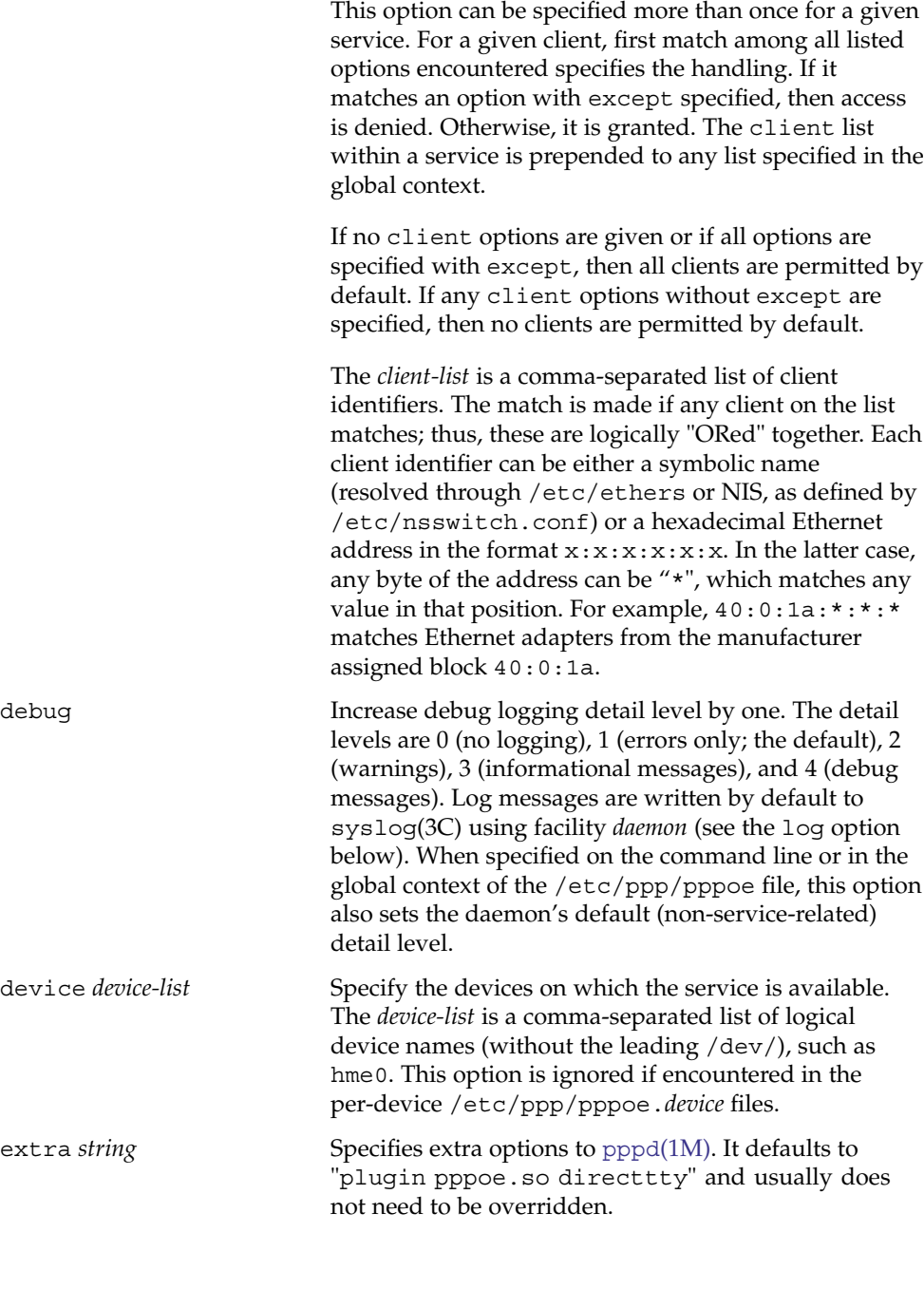

## pppoed(1M)

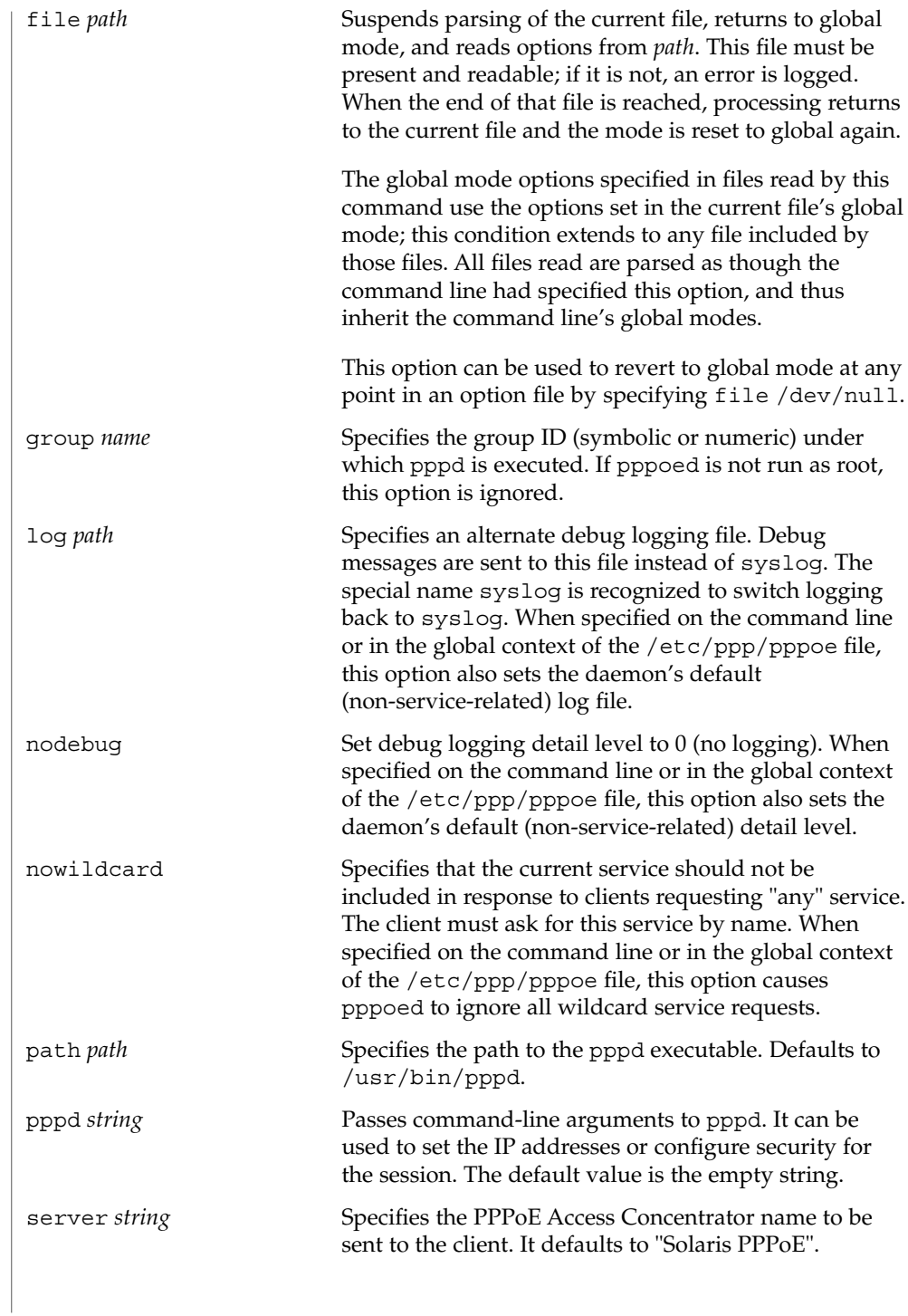

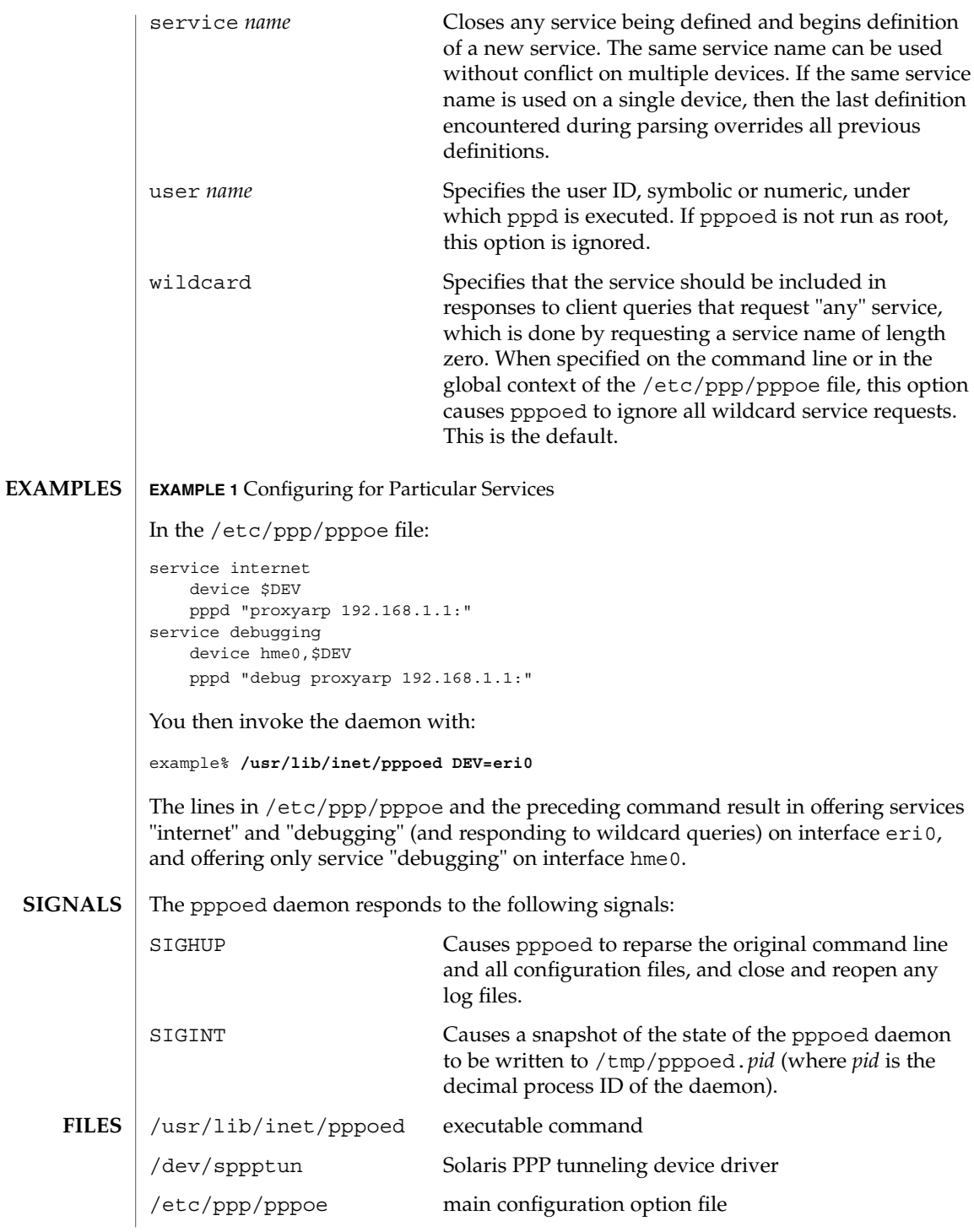

System Administration Commands **1511**

## pppoed(1M)

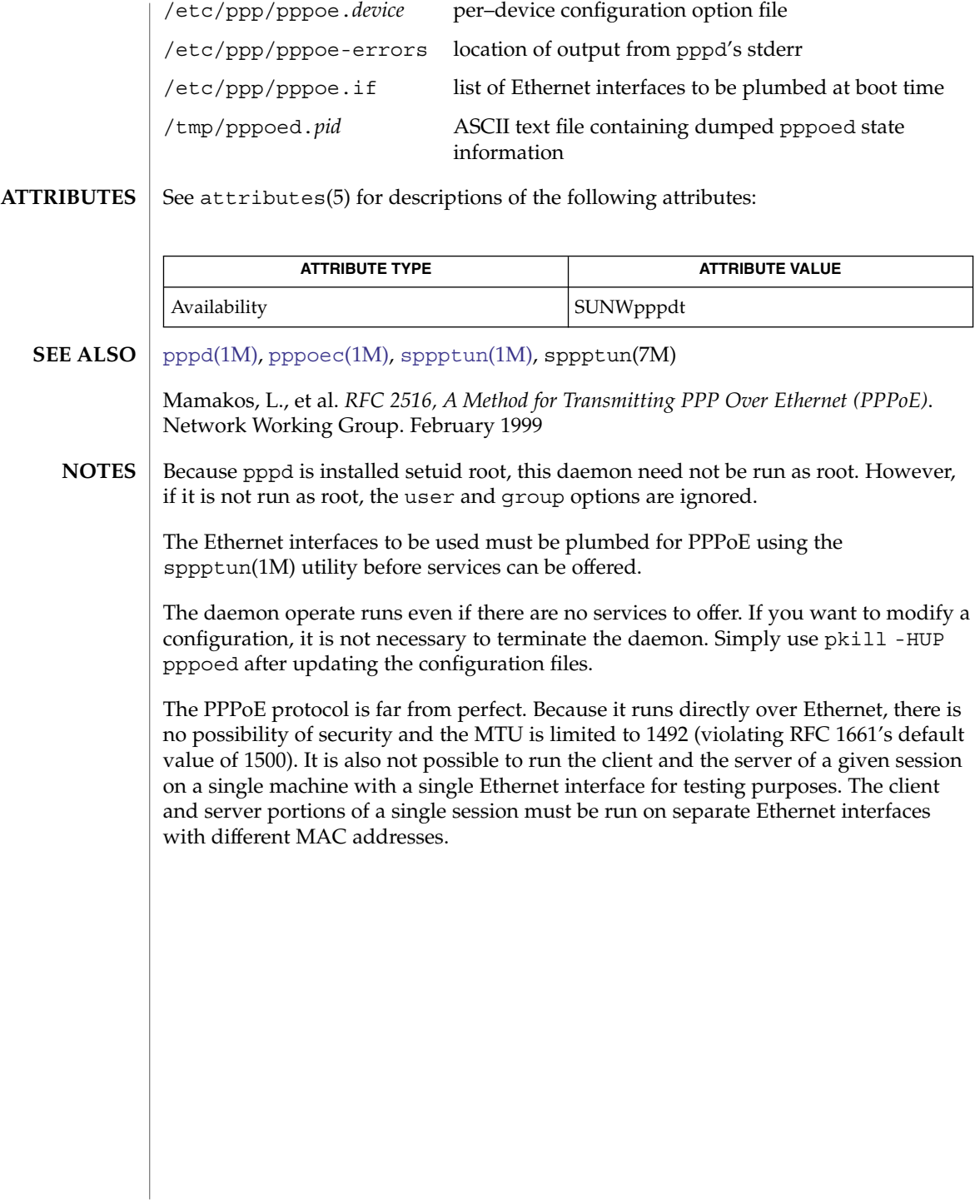
# pppstats(1M)

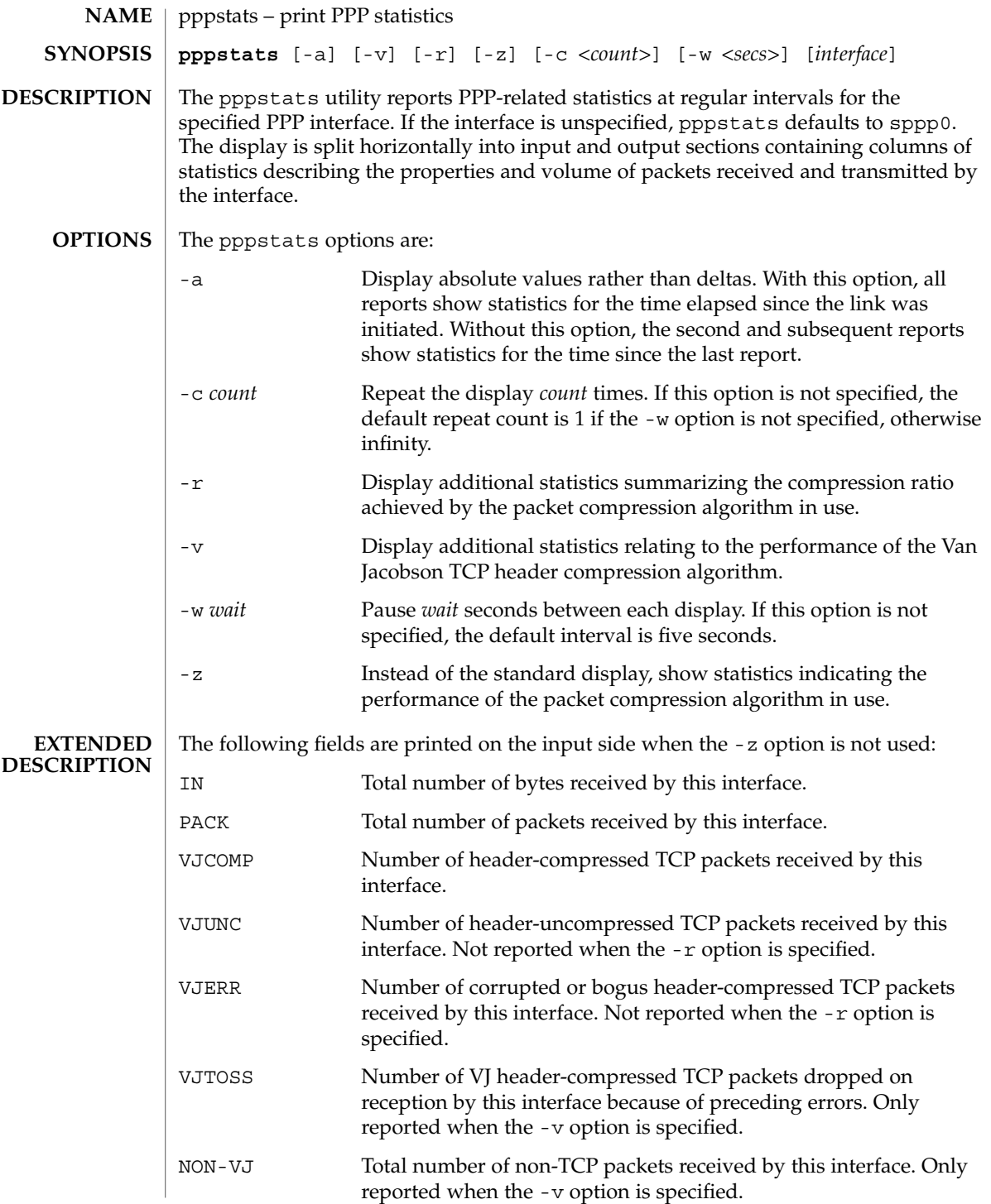

System Administration Commands **1513**

# pppstats(1M)

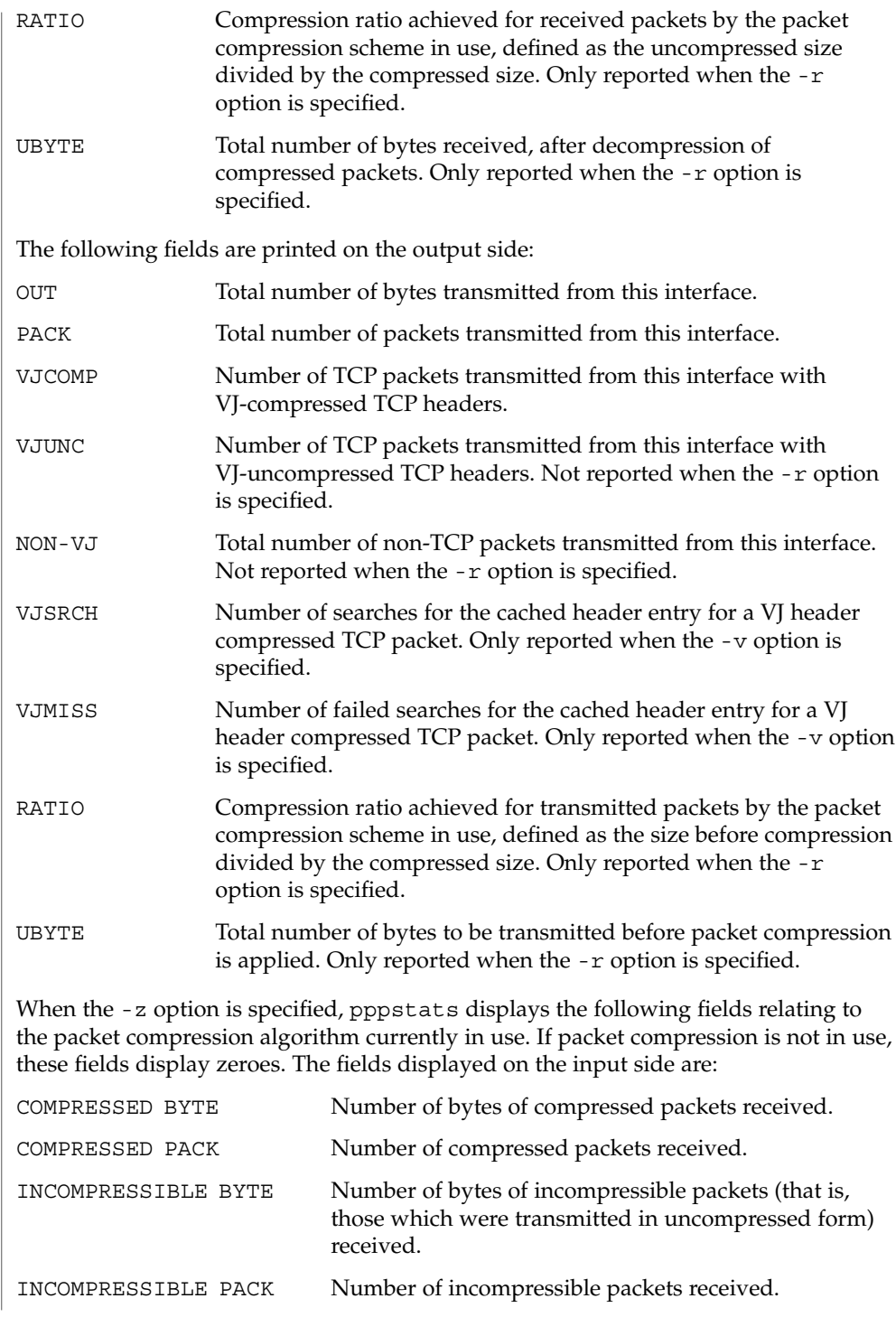

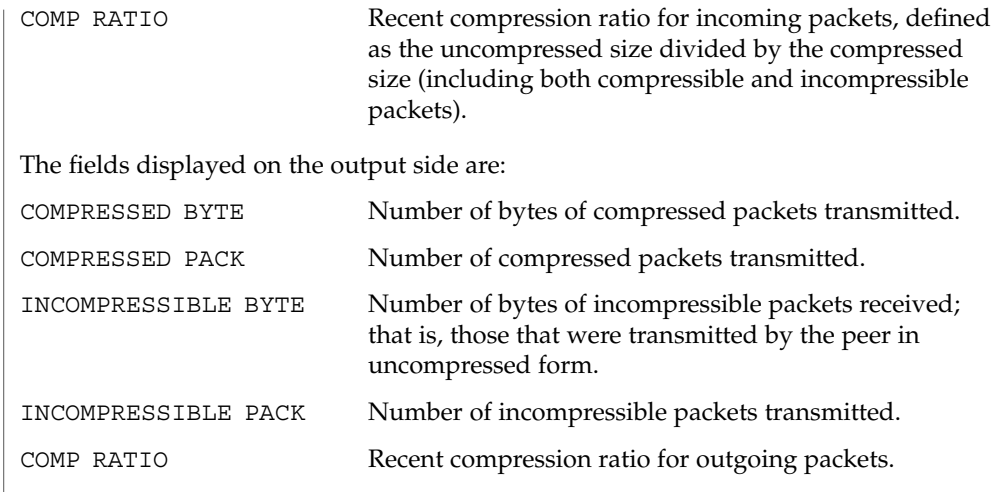

 $\operatorname{ATTRIBUTES}$   $\mid$  See attributes(5) for descriptions of the following attributes:

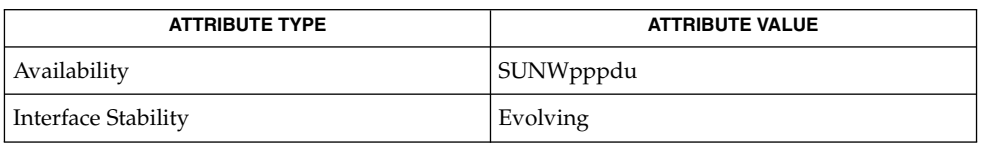

 $\textbf{SEE \, ALSO} \parallel \text{pppd}(\text{1M})$ , attributes(5)

<span id="page-1515-0"></span>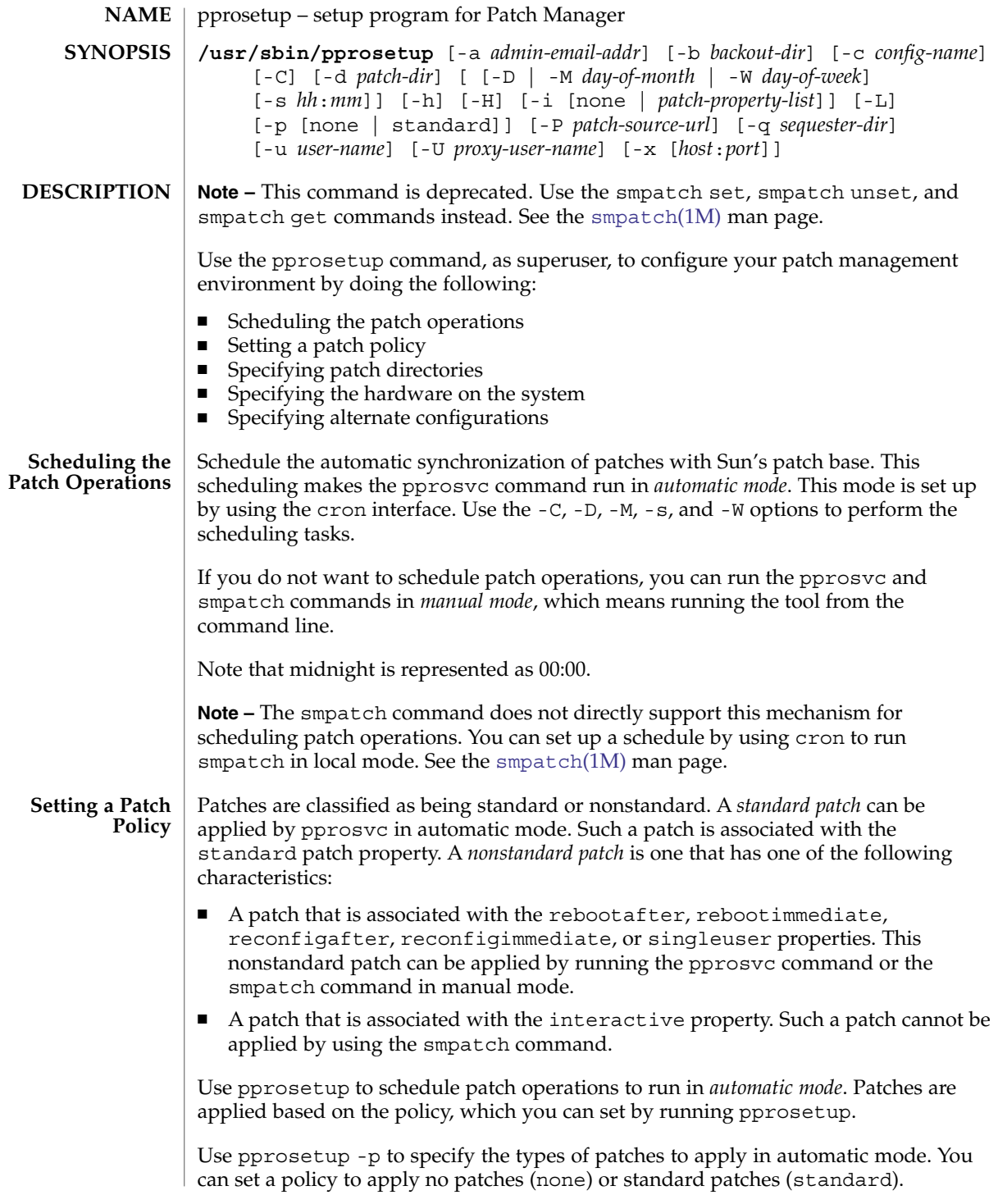

Use pprosetup -i to specify the types of patches to apply in *manual* mode. Such patches might include those that require a reboot and those that must be applied while the system is in single-user mode. Specify the types of patches that can be applied by using the following command:

# **pprosetup -i** *patch-property-list*

*patch-property-list* is a colon-separated list of one or more of the following patch properties:

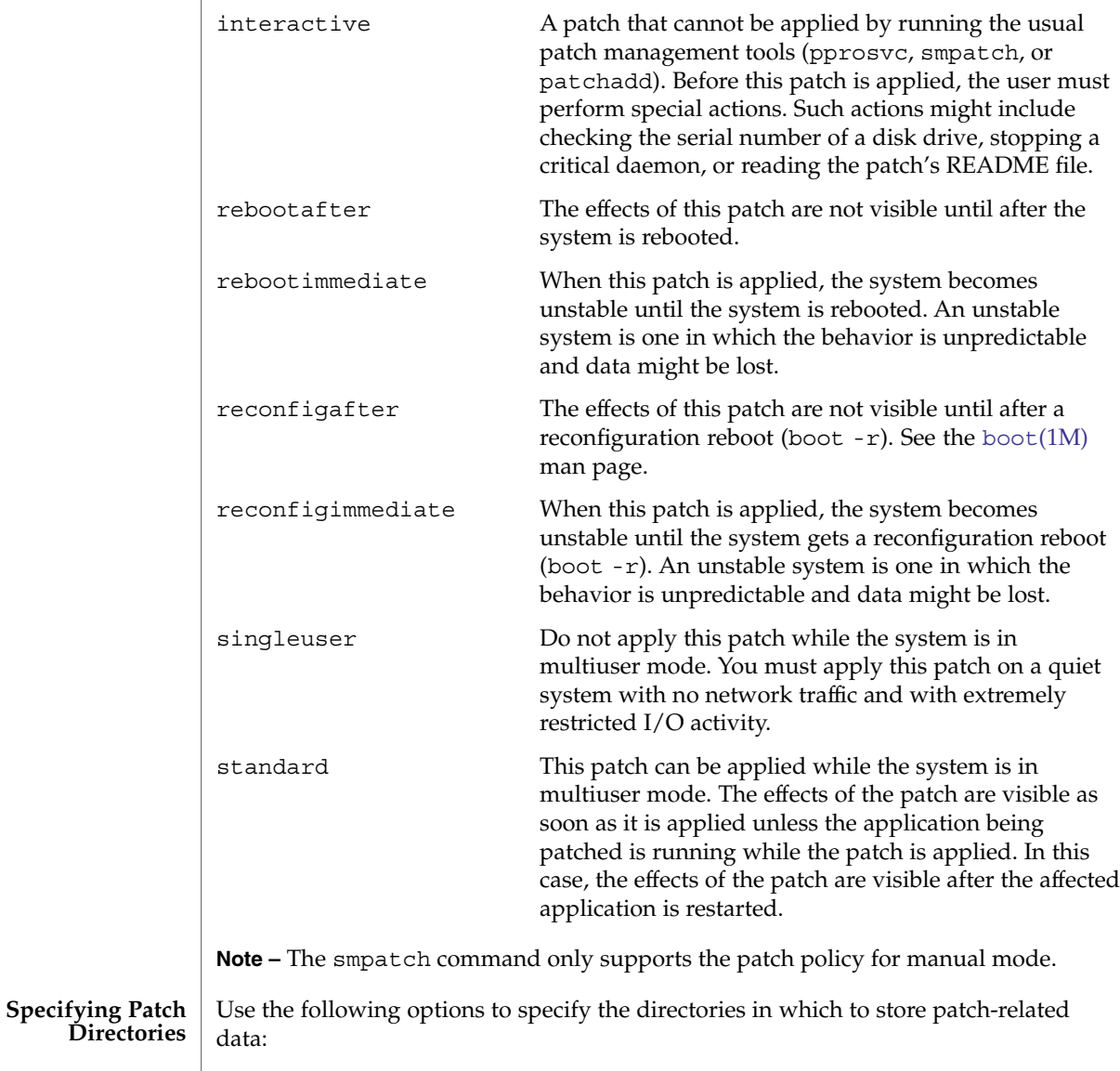

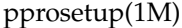

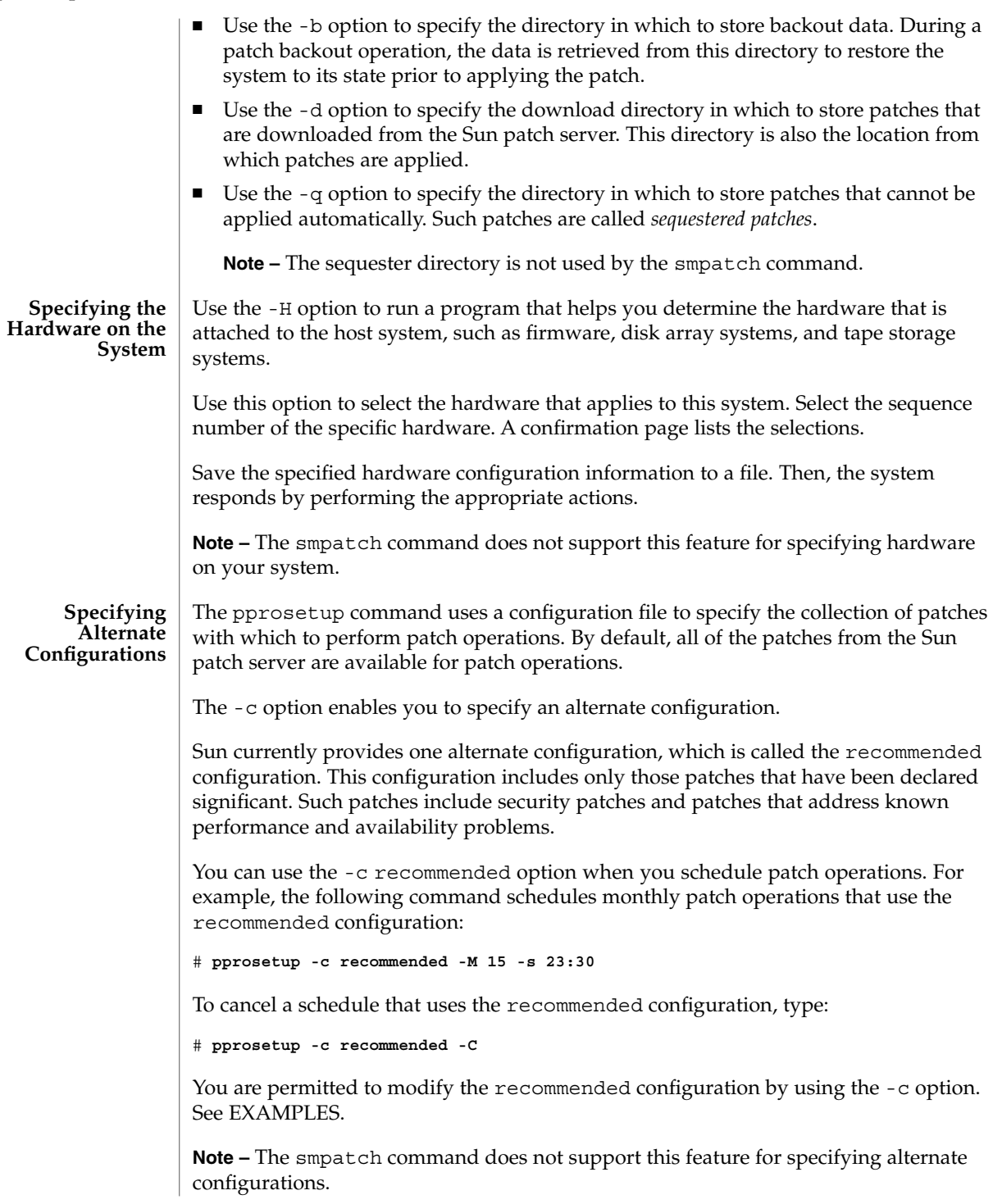

## **OPTIONS** | The following options are supported:

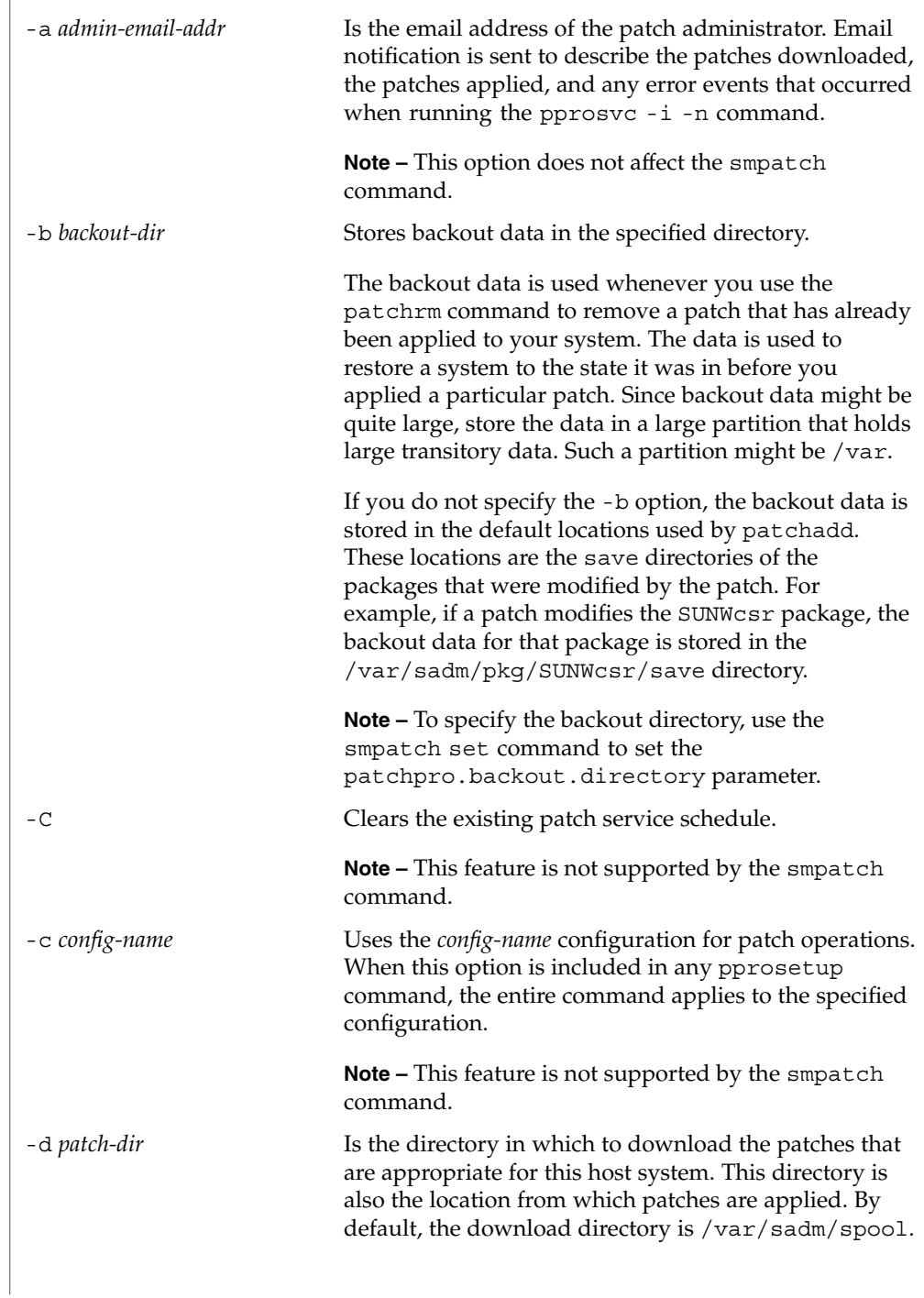

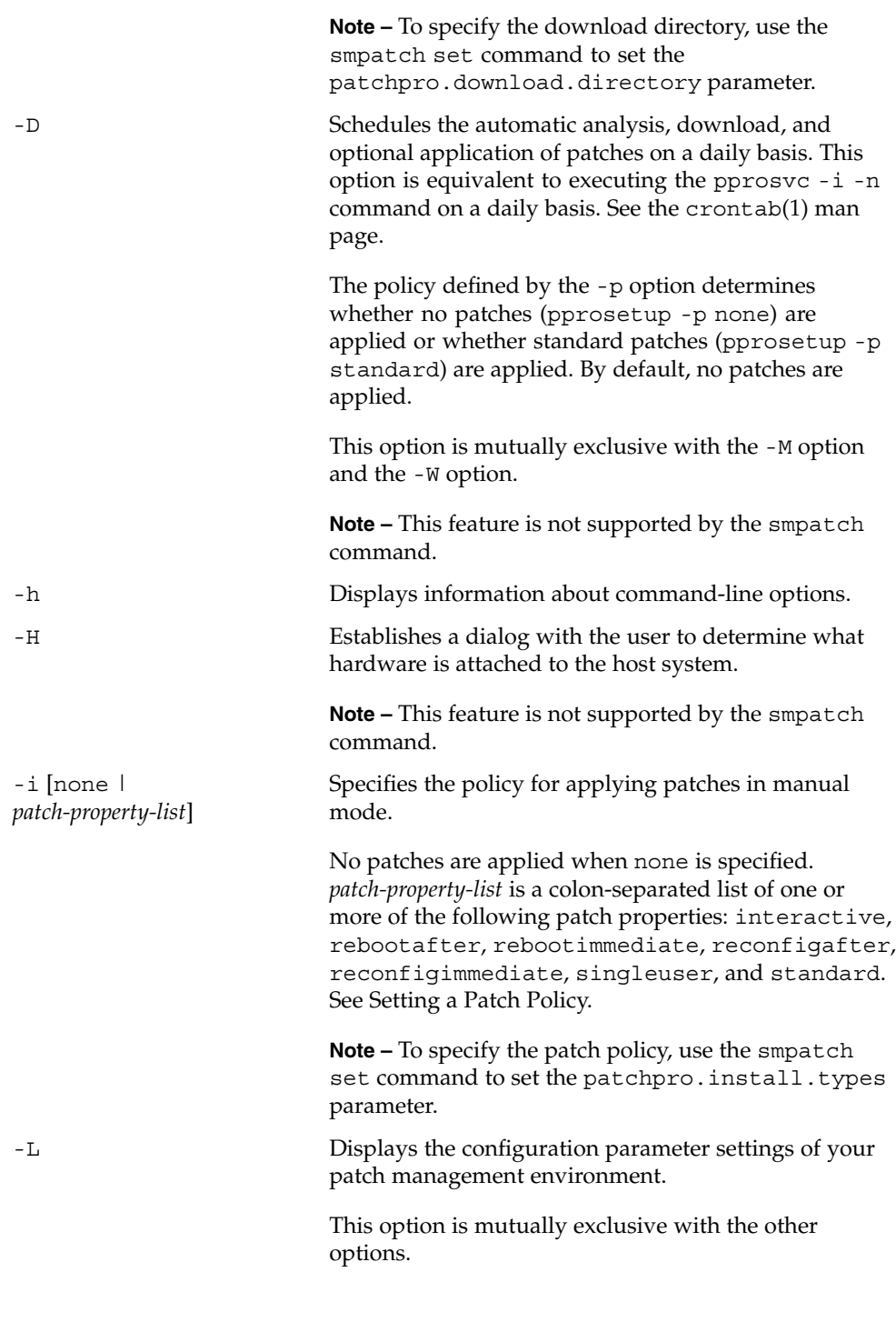

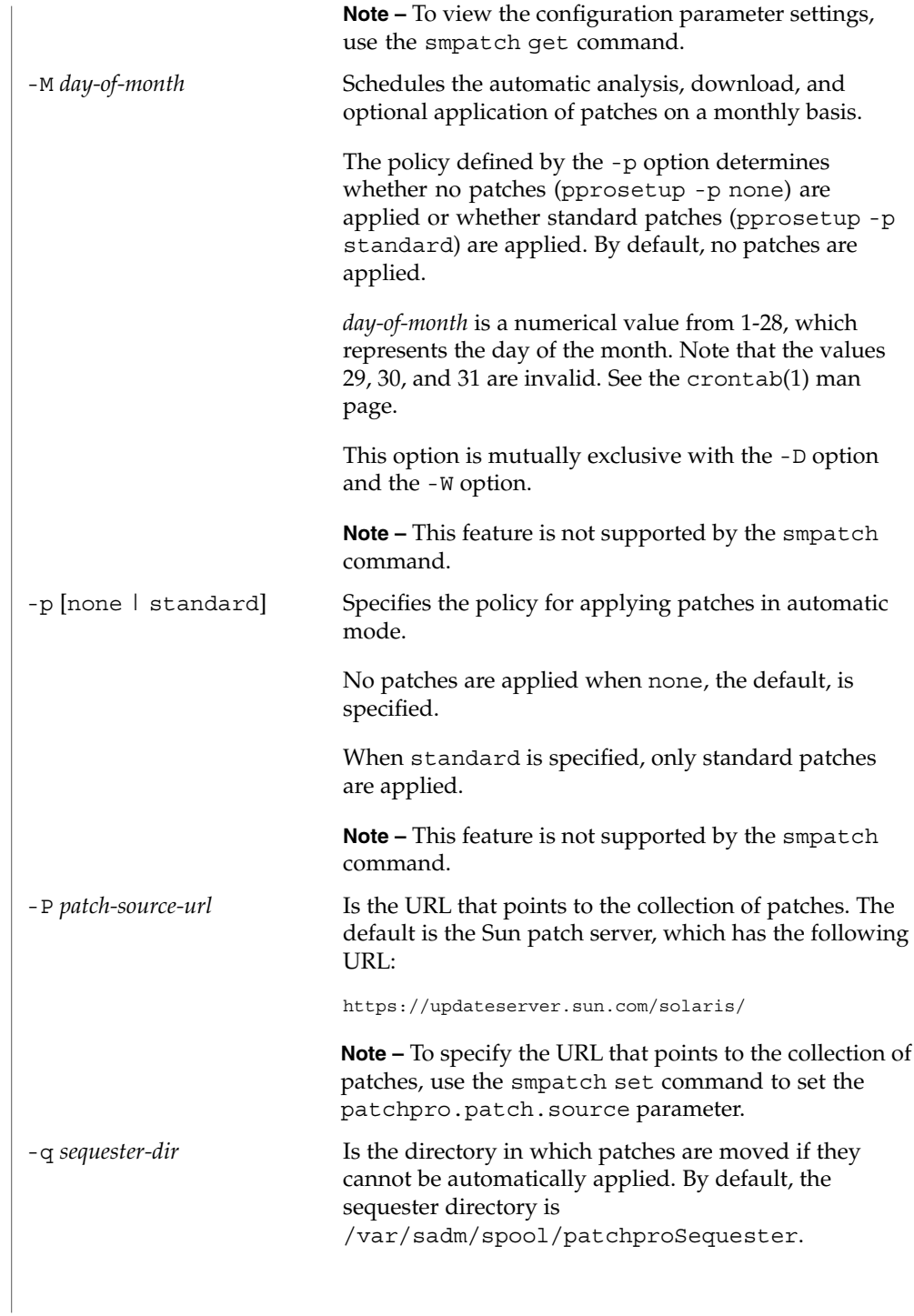

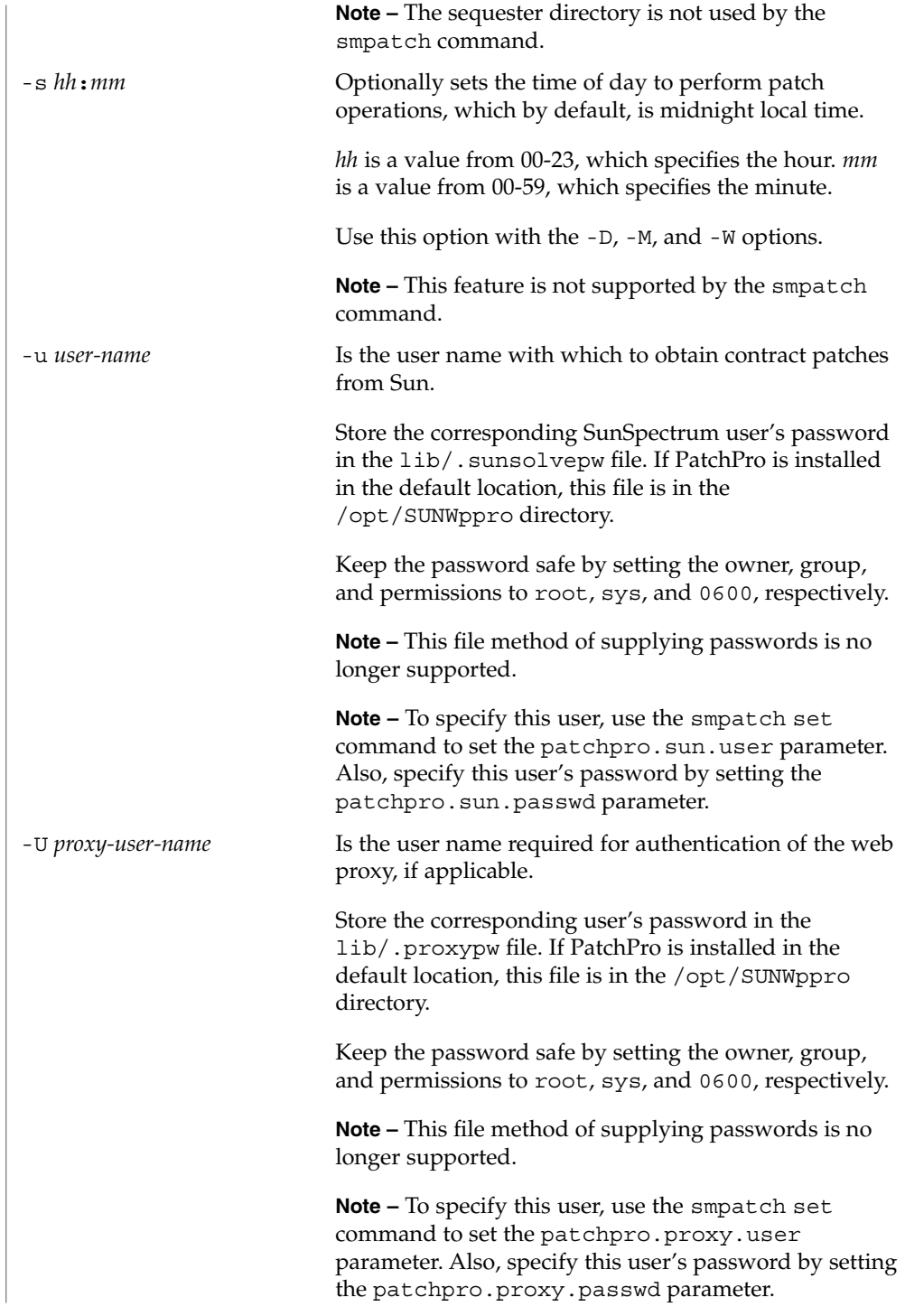

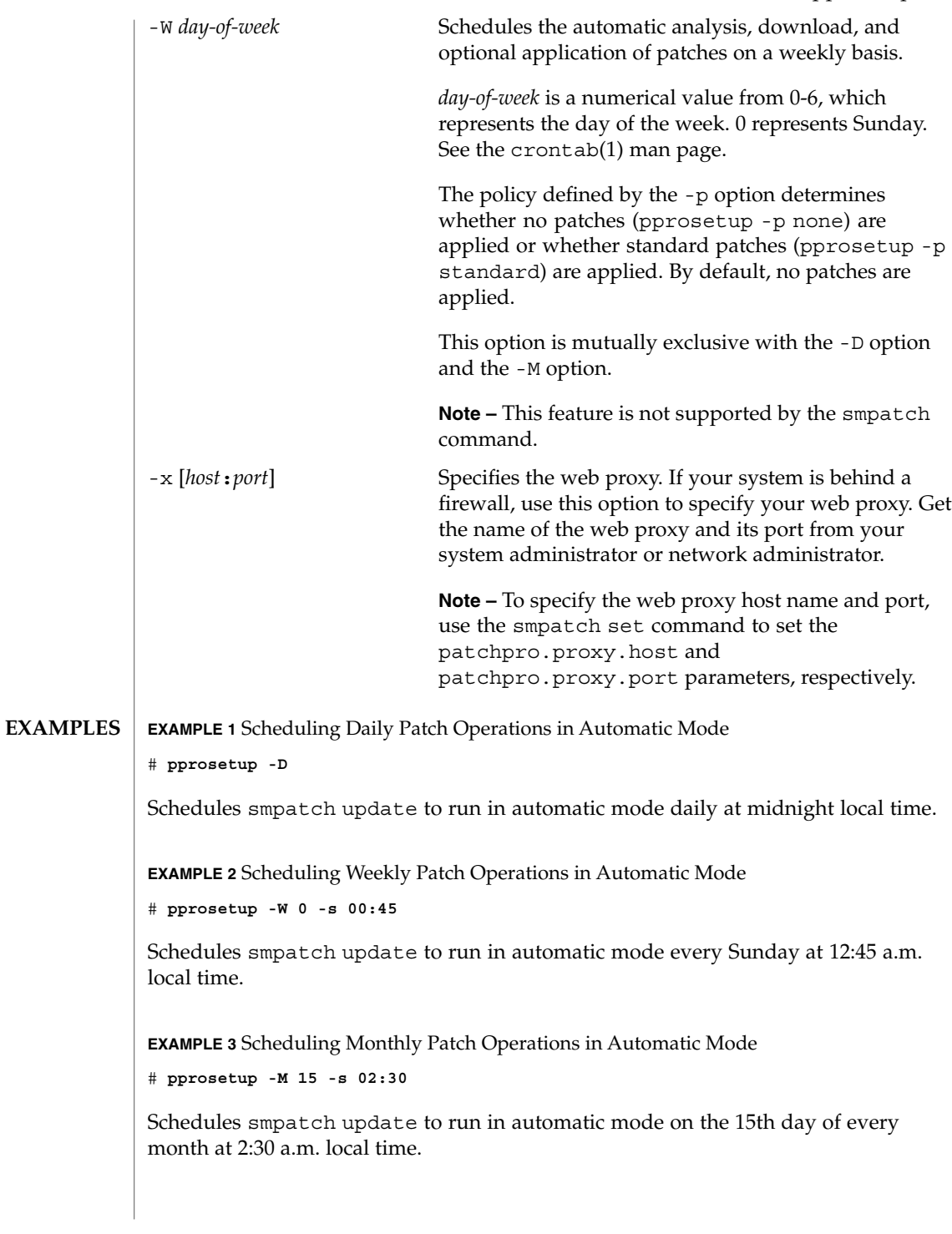

**EXAMPLE 4** Canceling Scheduled Jobs

```
# pprosetup -C
```
Cancels the scheduled jobs that use the default configuration.

**EXAMPLE 5** Specifying the Patch Policy for Manual Mode

```
# pprosetup -i standard:singleuser:reconfigafter:rebootafter
```
Specifies the policy for applying patches in manual mode. This policy permits you to apply the following types of patches to your system in manual mode:

- Standard patches
- Patches that must be applied in single-user mode
- Patches that require that the system undergo a reconfiguration reboot after they have been applied
- Patches that require that the system undergo a reboot after they have been applied

**EXAMPLE 6** Specifying the Patch Policy for Automatic Mode

```
# pprosetup -p none
```
Specifies that no patches are automatically applied.

```
# pprosetup -p standard
```
Specifies that *only* standard patches can be downloaded and applied.

**EXAMPLE 7** Specifying an Alternate Download Directory

# **pprosetup -d /export/home/patches**

Specifies that patches are downloaded to the /export/home/patches directory.

**EXAMPLE 8** Specifying an Alternate Sequester Directory

```
# pprosetup -q /export/home/patches/sequester
```
Specifies that sequestered patches are stored in the /export/home/patches/sequester directory.

**EXAMPLE 9** Identifying the Hardware on Your System

# **pprosetup -H**

Enables a patch analysis to determine whether your system needs specific patches based on your hardware configuration. This command only helps you identify hardware products from Sun Network Storage.

**EXAMPLE 10** Configuring Your System to Obtain Contract Patches

```
# pprosetup -u myuser
```

```
# echo mypasswd > /opt/SUNWppro/lib/.sunsolvepw
```
Enables your contract user, myuser, to obtain the contract patches.

Ensure that the contract user's password is safe by setting the owner, group, and permissions of the .sunsolvepw file to root, sys, and 0600, respectively.

**EXAMPLE 11** Specifying a Web Proxy

# **pprosetup -x webaccess.corp.net.com:8080**

Specifies the host name, webaccess.corp.net.com, and port, 8080, of the web proxy to use.

**EXAMPLE 12** Scheduling Daily Patch Operations to Use the recommended Configuration

```
# pprosetup -c recommended -D -s 23:00
```
Schedules a daily patch analysis that uses the recommended configuration. You can use the alternate configuration in conjunction with or in place of a full analysis.

```
# pprosetup -c recommended -C
```
Cancels this job that uses the recommended configuration.

**EXAMPLE 13** Modifying the recommended Configuration

```
# pprosetup -c recommended -a recommended@local
```
Modifies the recommended configuration to send email notifications to the recommended@local email alias about each scheduled analysis that uses the recommended cluster. Any scheduled operation that uses the recommended configuration will send notification to the alias you specify.

**EXAMPLE 14** Creating a New Configuration

# **pprosetup -c export -d /export/patches**

Creates a new configuration named export that downloads patches to the /export/patches directory. After executing this command, you can schedule patch operations or manually run patch operations that use the export configuration by running the pprosetup or pprosvc commands, respectively.

# **pprosvc -c export -d**

Downloads patches to the download directory specified by the export configuration.

**ATTRIBUTES** See the attributes(5) man page for descriptions of the following attributes:

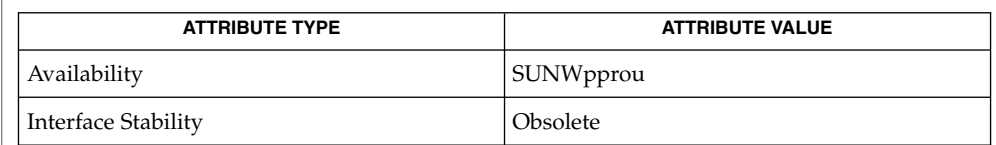

## **SEE ALSO**

crontab(1), [boot](#page-127-0)(1M), [patchadd](#page-1387-0)(1M), [patchrm](#page-1398-0)(1M), [pprosvc](#page-1526-0)(1M), [smpatch](#page-1862-0)(1M), attributes(5)

# pprosvc(1M)

<span id="page-1526-0"></span>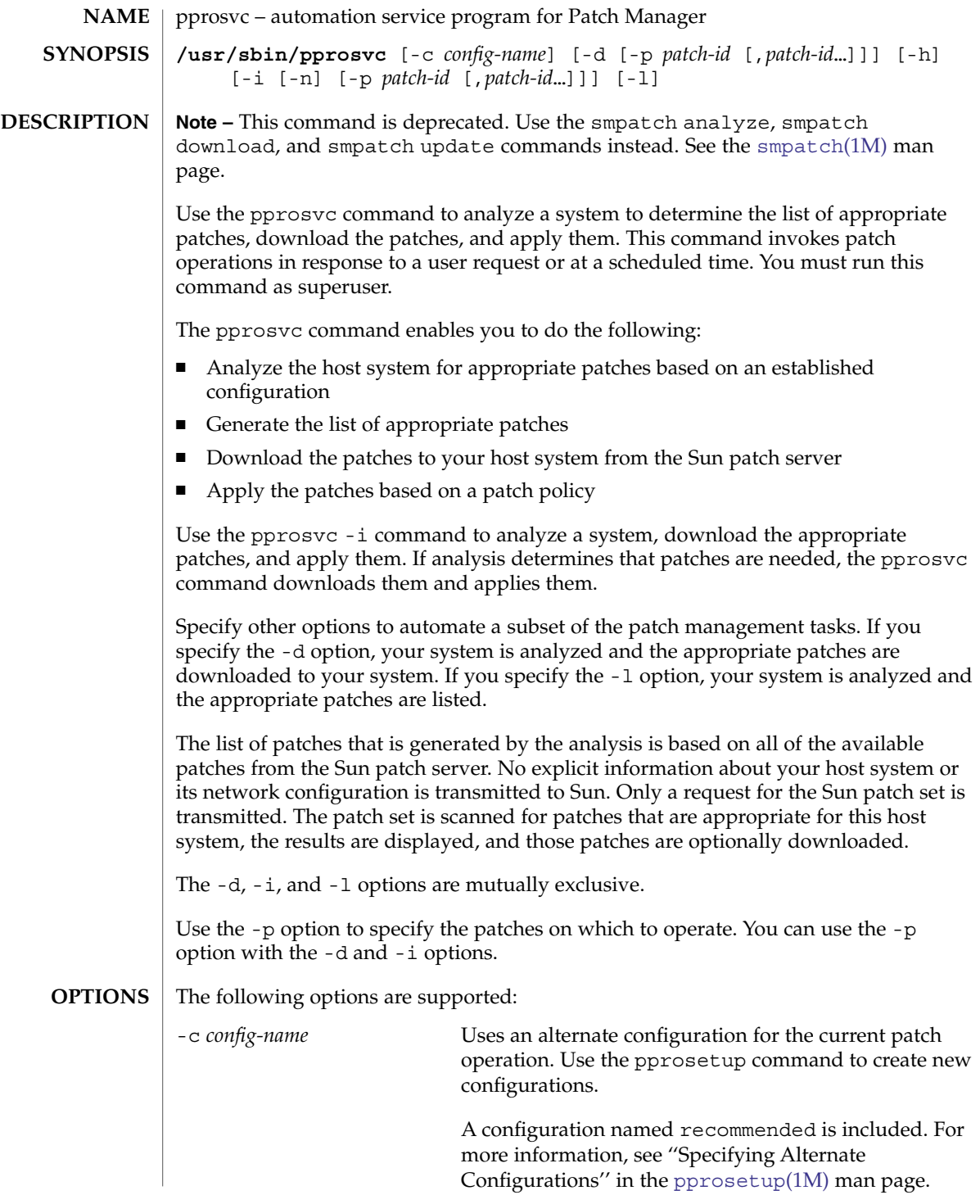

**Note –** This feature is not supported by the smpatch command. -d Downloads the patches that are appropriate for this host system. The patches are downloaded to the designated download directory. This option generates a list of appropriate patches, as does the -l option. However, instead of just displaying the list of patches, the -d option displays and downloads the patches from the Sun patch server. The patches are downloaded using a secure connection, and all patches are authenticated using digital signature technology. Only patches that are signed with a Sun digital signature are stored in your download directory. **Note –** Specifying this option is equivalent to running the smpatch download command. -h Displays information about the command-line options. -i Applies the patches based on the patch policy. This option analyzes your system to generate a list of appropriate patches. If analysis determines that patches are needed, the patches are downloaded and applied. If no patches are permitted to be applied in *automatic* mode (by running pprosetup -p none), this option is identical to specifying the -d option. If only standard patches are permitted to be applied in automatic mode (by running pprosetup -p standard), all standard patches are applied. **Note –** Specifying this option is equivalent to running the smpatch update command. -l Generates a list of the patches that are appropriate for this host system.

**Note –** Specifying this option is equivalent to running the smpatch analyze command.

-n Runs pprosvc in *automatic mode*. The command that the cron job specifies is pprosvc -i -n. To schedule patch operations to run in automatic mode, see the [pprosetup](#page-1515-0)(1M) man page.

> In automatic mode, the patch administrator (specified by the -a option) receives email notifications that describe the patches you downloaded and applied, and any error events that occurred.

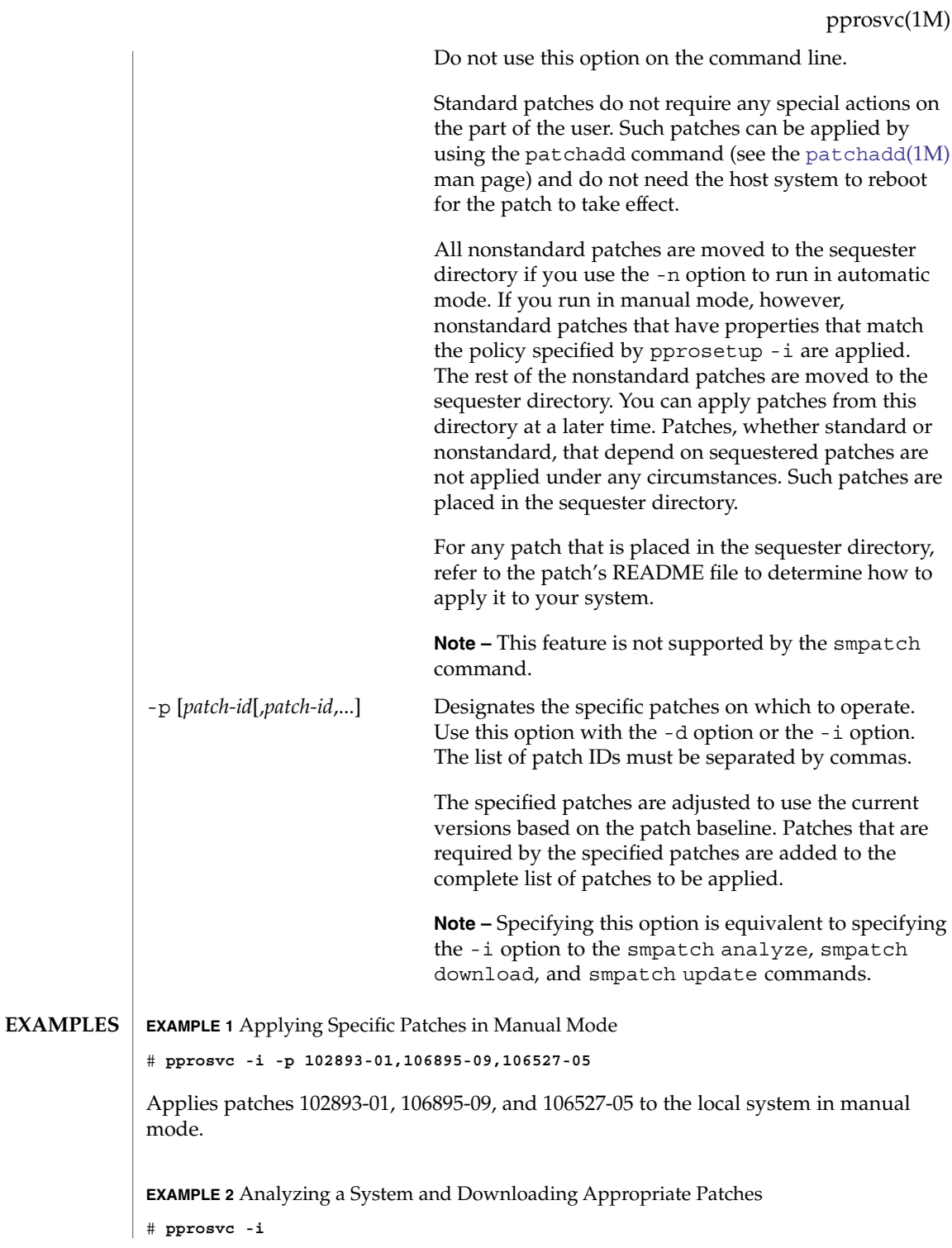

System Administration Commands **1529**

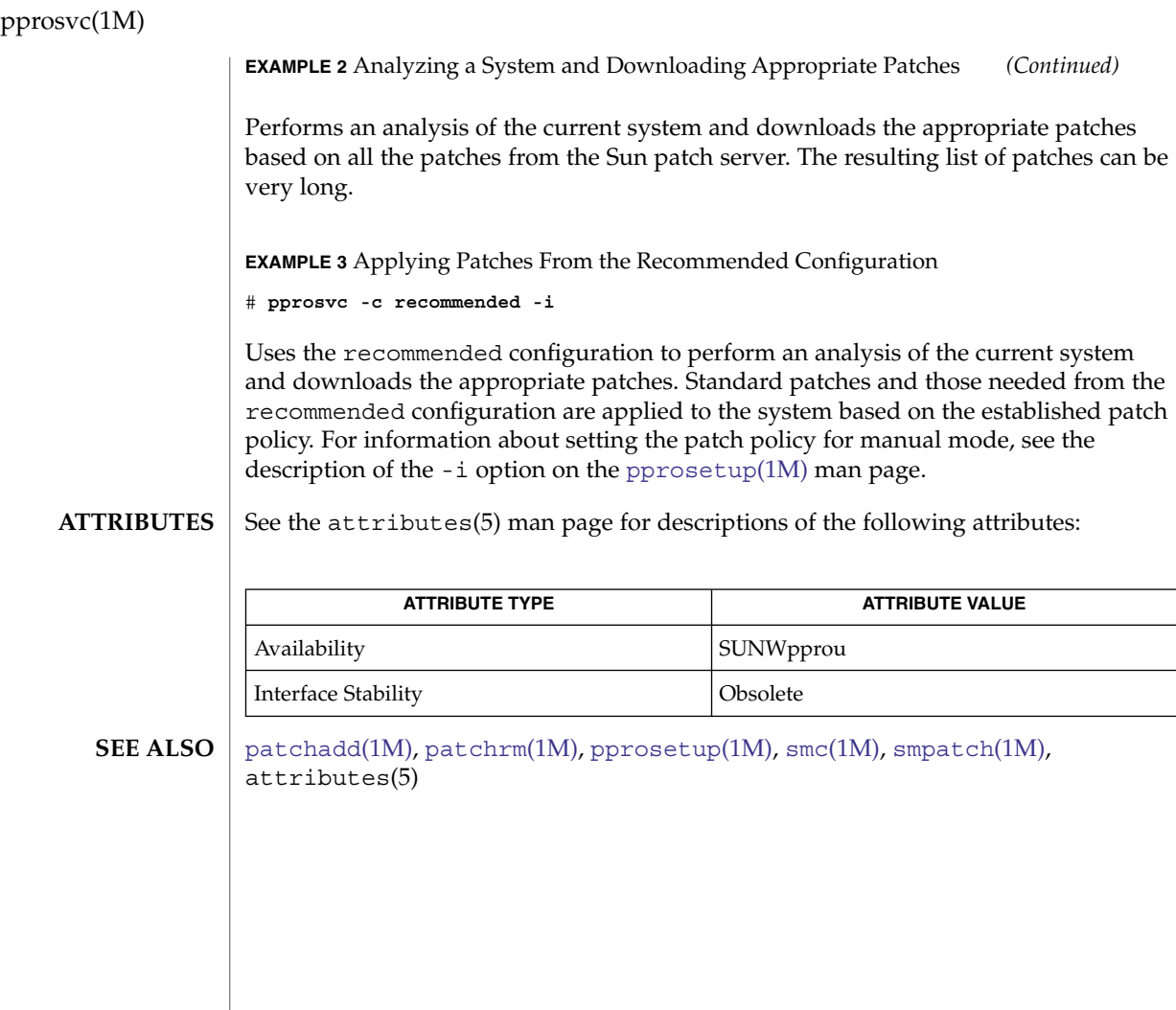

praudit(1M)

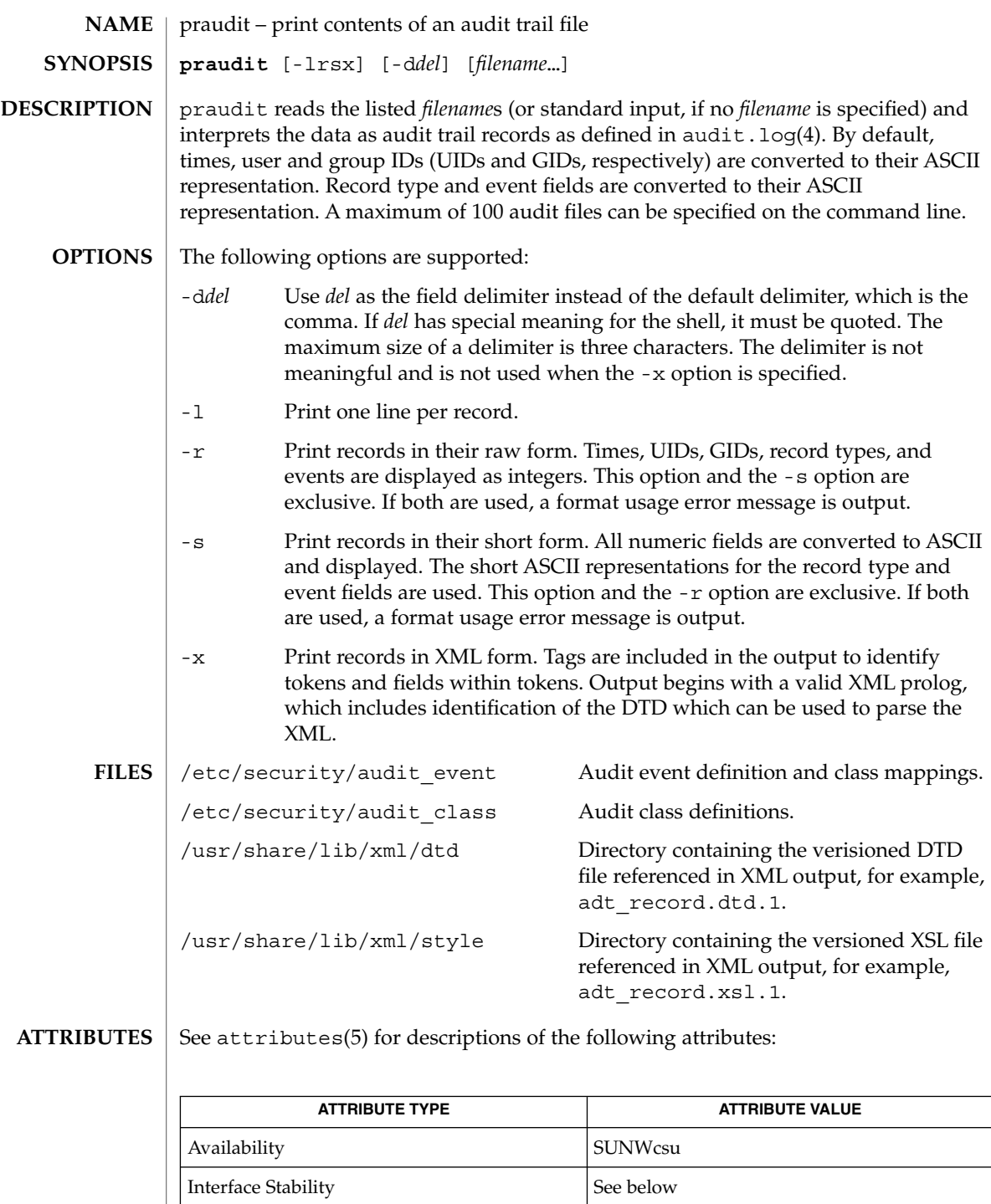

ı

# praudit(1M)

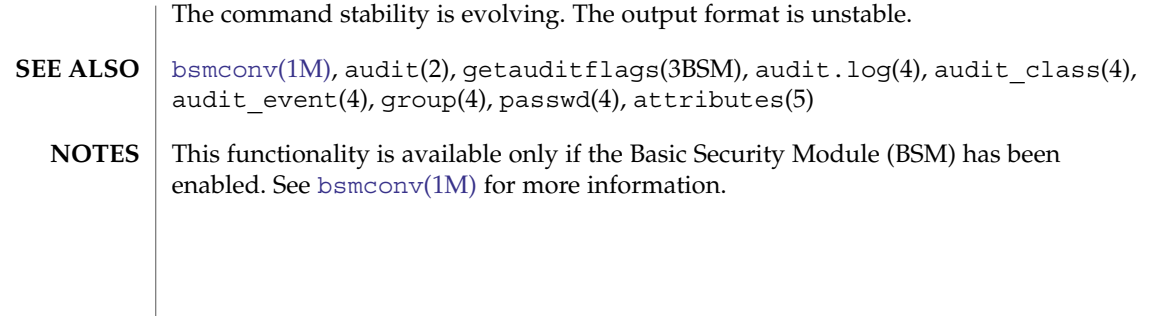

<span id="page-1532-0"></span>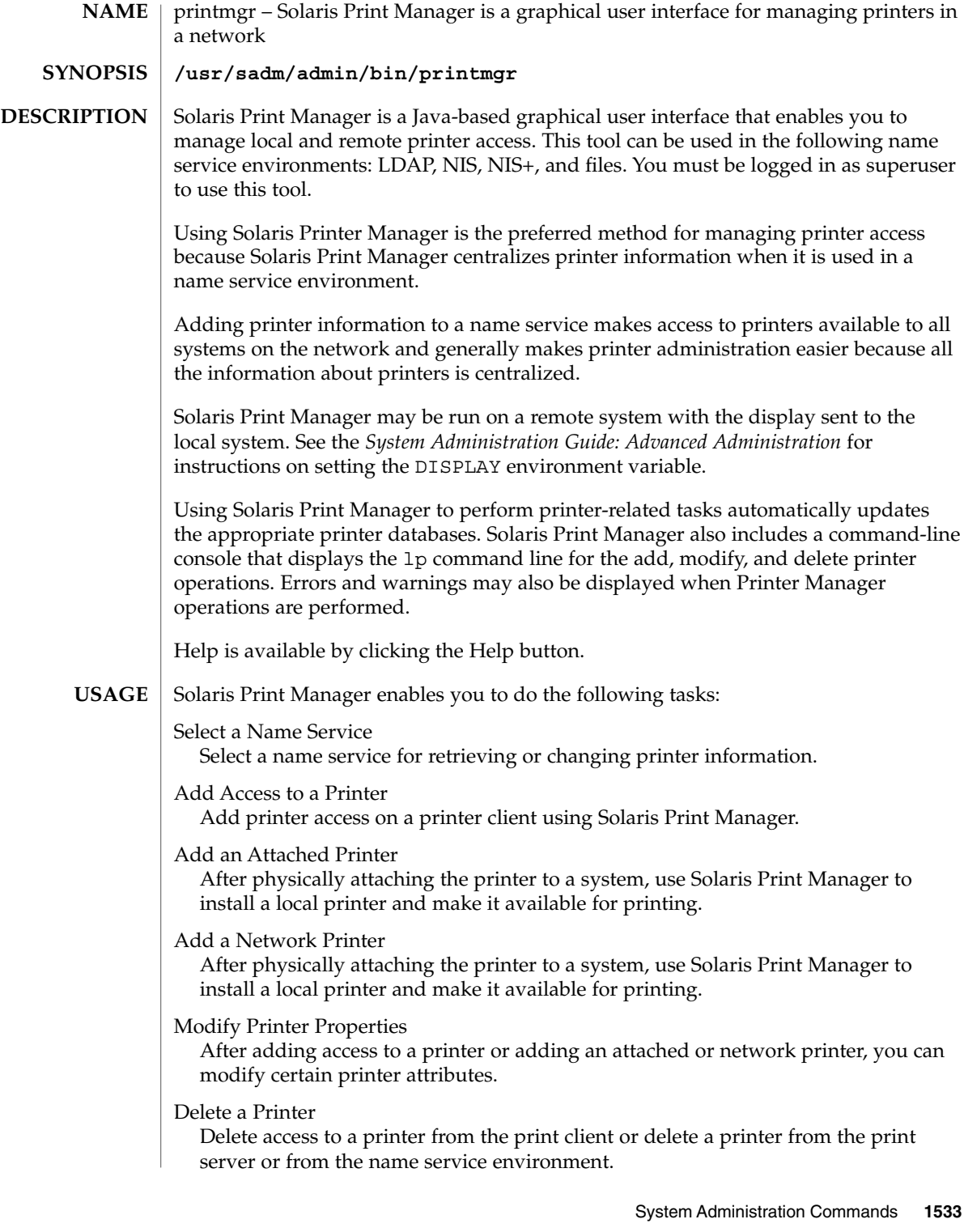

## printmgr(1M)

**ATTRIBUTES**

See attributes(5) for descriptions of the following attributes:

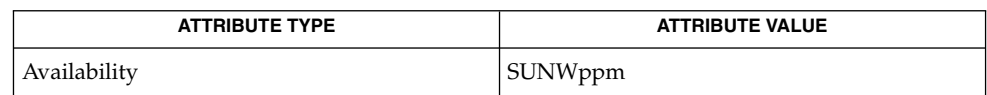

#### **SEE ALSO**

ldap(1), [lpget](#page-972-0)(1M), [lpset](#page-978-0)(1M), attributes(5)

*System Administration Guide: Advanced Administration* for information on LDAP server replication.

Although users can use the LDAP command line utilities ldapadd(1) and ldapmodify(1)to update printer entries in the directory, the preferred method is to use lpset. Otherwise, if the lpadd and lpmodify utilities are used, the administrator must ensure that the printer-name attribute value is unique within the ou=printers container on the LDAP server. If the value is not unique, the result of modifications done using lpset or the Solaris Print Manager, [printmgr](#page-1532-0)(1M) may be unpredictable.

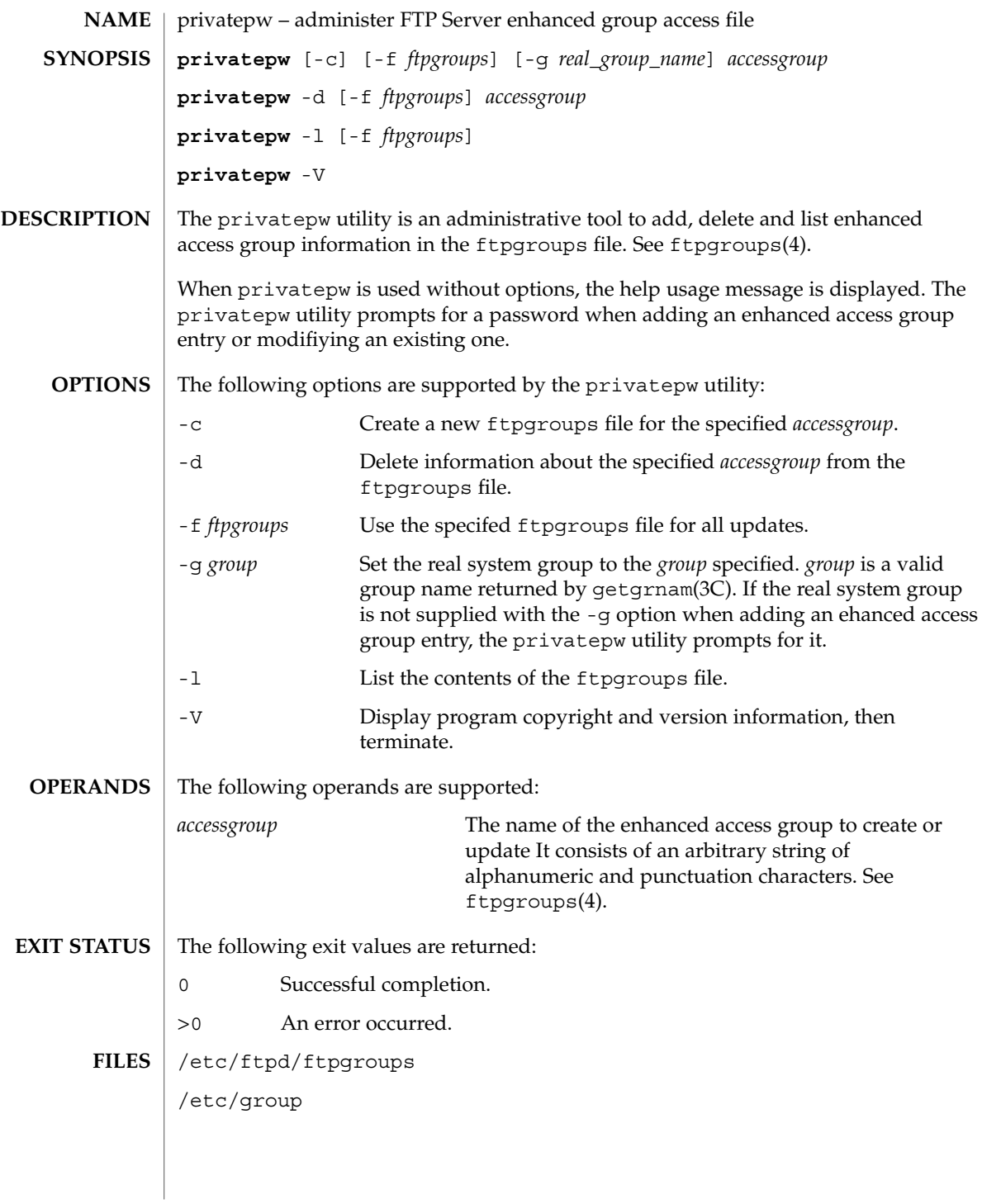

# privatepw(1M)

**ATTRIBUTES** | See attributes(5) for descriptions of the following attributes:

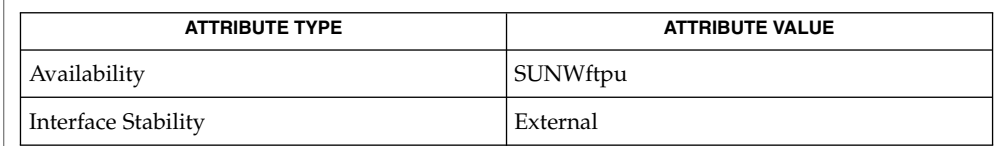

# **SEE ALSO**

[in.ftpd](#page-678-0)(1M), getgrnam(3C), ftpgroups(4), attributes(5)

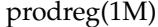

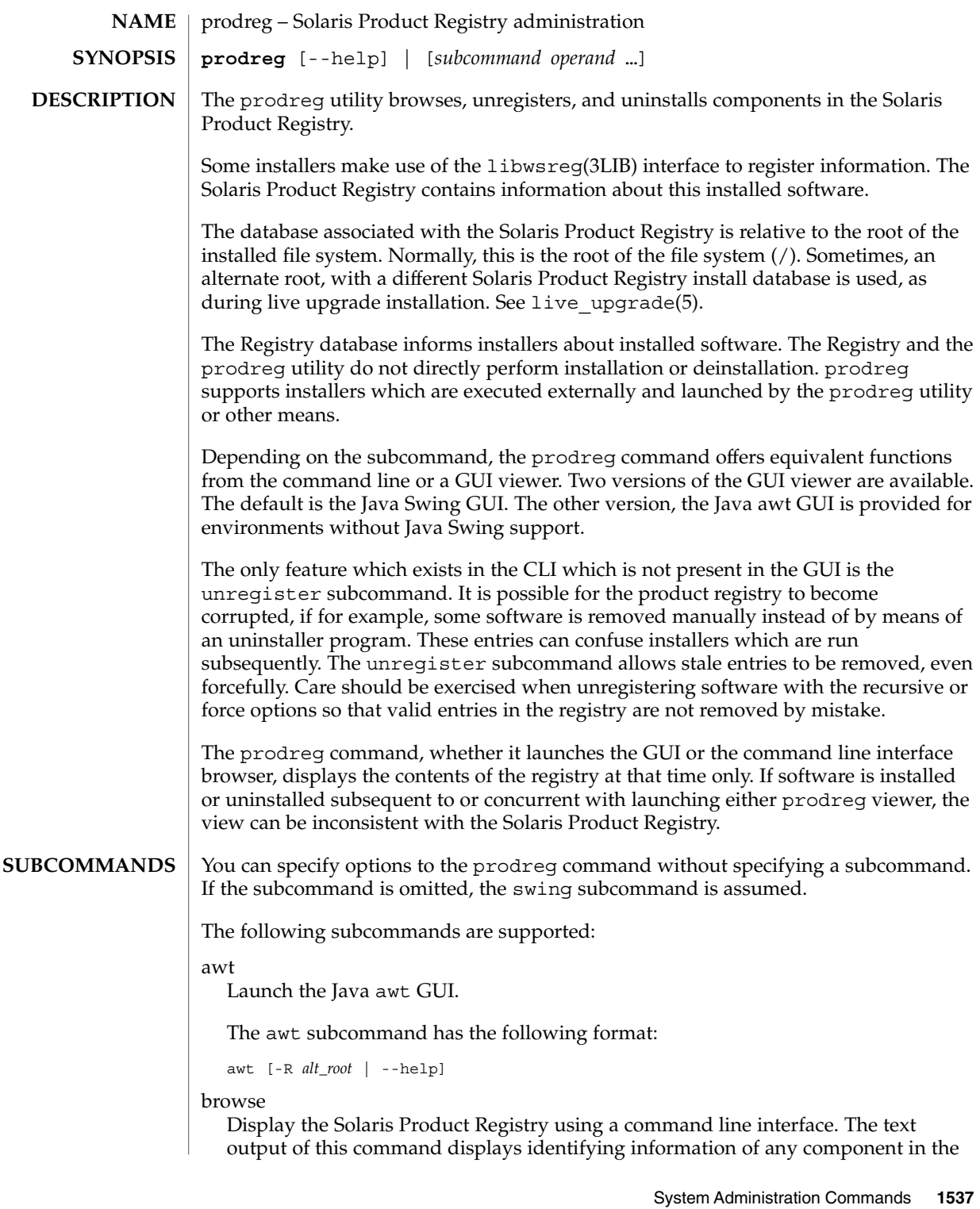

product registry tree, including its ancestors and children. If you repeatedly invoke this subcommand, you can interactively browse the product registry.

The database components are related as a tree. Components may have one or more children. Except for the root, components have one parent. This subcommand displays the ancestors and children for a given component in the Solaris Product Registry database.

Each time the prodreg browse subcommand is executed, one component in the Registry is shown, along with its ancestry to the root of the Registry, as well as the component's children. To browse in the prodreg GUI, a user selects a node to expand and clicks on it. The analogous activity using the command line interface is to browse on children of nodes successively, which effectively expands a view into the registry.

Start by browsing the root of the Registry with prodreg browse. Select components to expand the scope of the browsing activity. Use browse numbers as a convenience during this interactive browsing, but not in scripts. Browse numbers can change from one session to the next or on different systems. This is because browse numbers are generated as they are first used, by a given user on a particular system.

The browse subcommand has the following format:

```
browse [-R alt_root] [-u uuid [-i instance | -p location]]
browse [-R alt_root] -n bnum [-i instance | -p location]
browse [-R alt_root] -m name
browse --help
```
This following information is output for each component:

#### BROWSE #

This is the browse number associated with each component. This number can be used as an argument to either the prodreg browse or info subcommands as a convenience

## $+/-/$ .

The + indicates a component in the tree with children who are not shown. indicates a component with children of which at least one child is being shown. The . indicates a component which has no children. This field is arranged so that each space (reading left to right) depicts a successive generation.

#### UUID

This is the component's unique identifier.

#### #

This is the instance number of the component. Software components can be installed multiple times. The software registry assigns a unique instance to each one.

#### NAME

Each component in the Solaris Product Registry database has a localized name which is displayed in this field. It is possible that this name may not be unique in the registry since there could be another component that has the same name.

The browse subcommand provides four distinct options for viewing the registry database. If multiple instances are associated with the same component, then the output of the subcommand is the ambiguous list. The request must be made unambiguous. The instance or location operands can be used to disambiguate the browse subcommand when used with the -u or -n options.

- If no operand information is given, the root of the registry tree is displayed, as well as its children. This is the starting point for interactive browsing of the entire registry database.
- If the browse number is given, the component associated is output.
- If the uuid is given, the component associated with it is output.
- If the name is given, the component associated with it is output.

info

Display attributes for any component in the Solaris Product Registry by supplying identifying information for the component.

Components in the product registry are associated with attributes. These attributes are composed of a *name* and a single *value* string.

This subcommand outputs attribute information associated with components in the Solaris Product Registry. Individual components in the product registry are specified as for the browse subcommand, except that either the *uuid*, *name* or *bnum* must be specified.

If a component requested is ambiguous as it has more than one instance or the name is assigned to more than one component in the registry, the list of possibilities is output, not the attribute information.

The default output of this subcommand is a complete list of each attributes, each on a new line. The attribute name is followed by a colon (:) and a SPACE. The attribute value follows, after which a RETURN is appended. Other options include can be specified using -a and -d.

The info subcommand has the following format:

```
info --help
info [-R alt_root] -u uuid [-i instance | -p location]
info [-R alt_root] -n bnum [-i instance | -p location]
info [-R alt_root] -m name [-a attr | -d ]
```
#### $help$   $-help$   $-?$ Display help text.

The help subcommand has the following format:

help  $| -$ -help  $| -$ ?

swing

Launch the Java Swing GUI. If the Java Swing GUI is not available, this subcommand fails.

System Administration Commands **1539**

The swing subcommand has the following format:

```
swing [-R alt_root | --help]
```

```
version | --version | -V
```
Outputs a current version string.

The version subcommand has the following format:

```
version | --version | -V
```
unregister

Unregister an entry in the registry.

Remove a component from the Solaris Product Registry. The component corresponding to the *uuid* specified with the -u option must be a single instance. If it is not, the subcommand fails and returns the list of instances with the associated *uuid*. The subcommand must be reissued using either -p or -i to uniquely determine which component instance to unregister.

The unregister subcommand fails if there are components in the registry which depend on the component which is to be unregistered.

The unregister subcommand fails if the user does not have write access to the registry. See wsreg\_can\_access\_registry(3WSREG). The unregister subcommand fails if the user attempts to unregister a system component, instead of a component registered with the Solaris Product Registry. System components include those which include the attribute PKG and certain special Registry nodes including the following:

```
UUID Name
==================================== =============================
root System Registry
a01ee8dd-1dd1-11b2-a3f2-0800209a5b6b Solaris System Software
8f64eabf-1dd2-11b2-a3f1-0800209a5b6b Unclassified Software
b96ae9a9-1dd1-11b2-a3f2-0800209a5b6b System Software Localizations
b1c43601-1dd1-11b2-a3f2-0800209a5b6b Additional System Software
a8dcab4f-1dd1-11b2-a3f2-0800209a5b6b Software Localizations
```
Before the unregister subcommand with the -f option is used, you should carefully review what components depend upon the component which is to be unregistered. The -r option is even more dangerous, since all children and software components depending upon the component are also deregistered. You can obtain the list of dependent components for a component with UUID *uuid* using :

prodreg info -u *uuid* -a "Dependent Components" You can obtain a list of required components using:

prodreg info -u <uuid> -a "Required Components" The output lists the name, UUID and instance of the component.

The unregister subcommand has the following format:

unregister [-R *alt\_root*] [-fr] -u *uuid* [-p *location* | -i *instance*] unregister --help

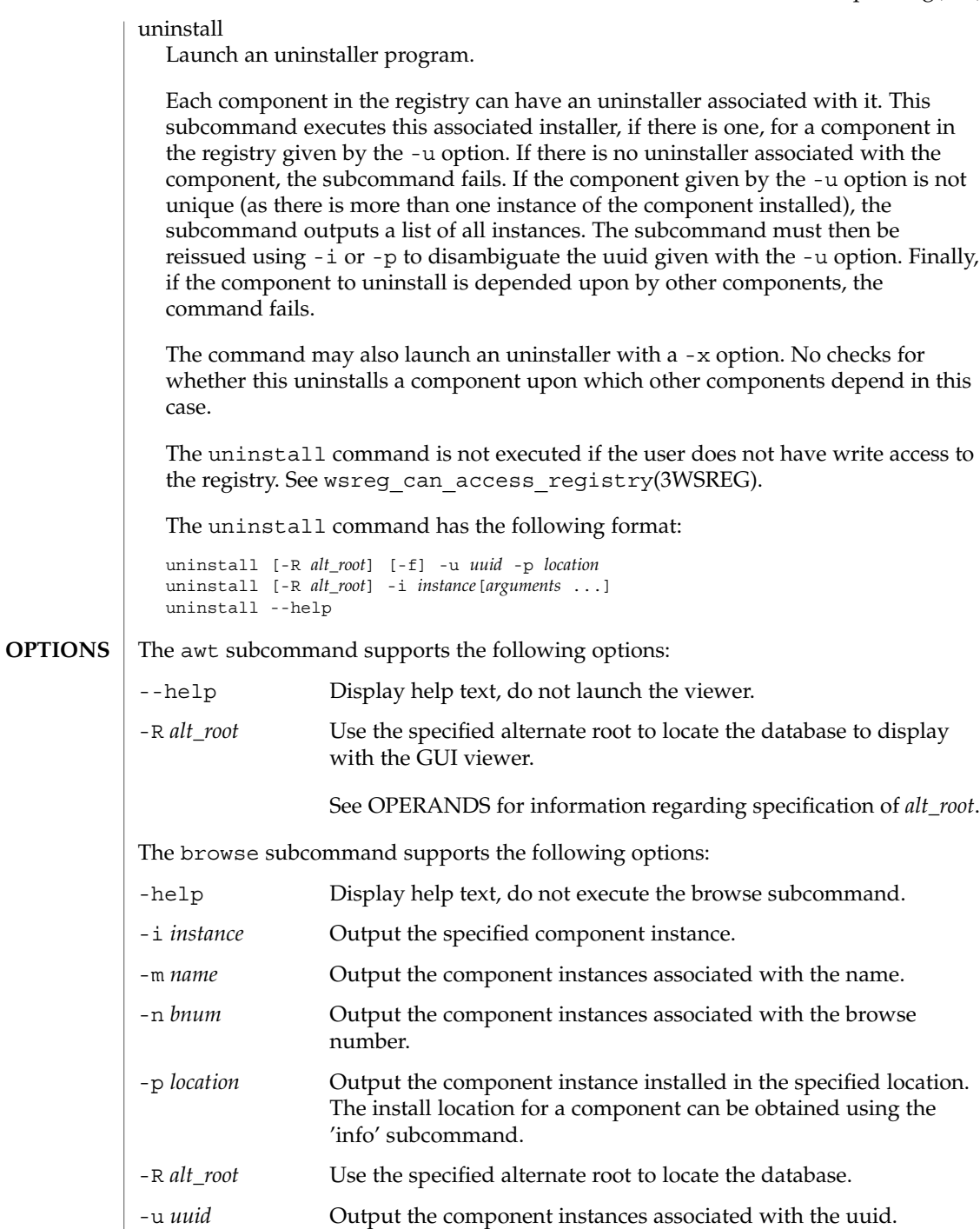

The info subcommand supports the following options:

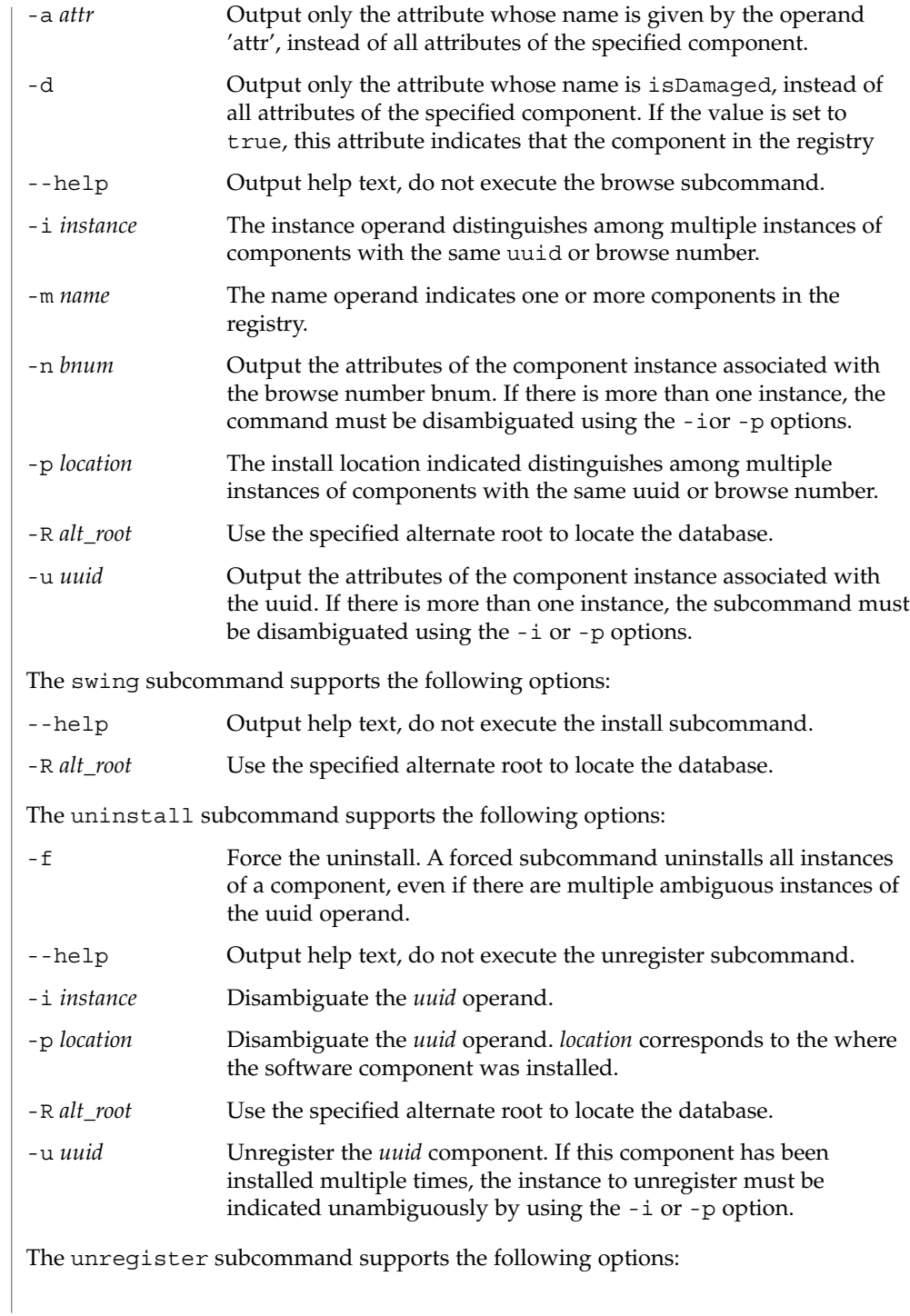

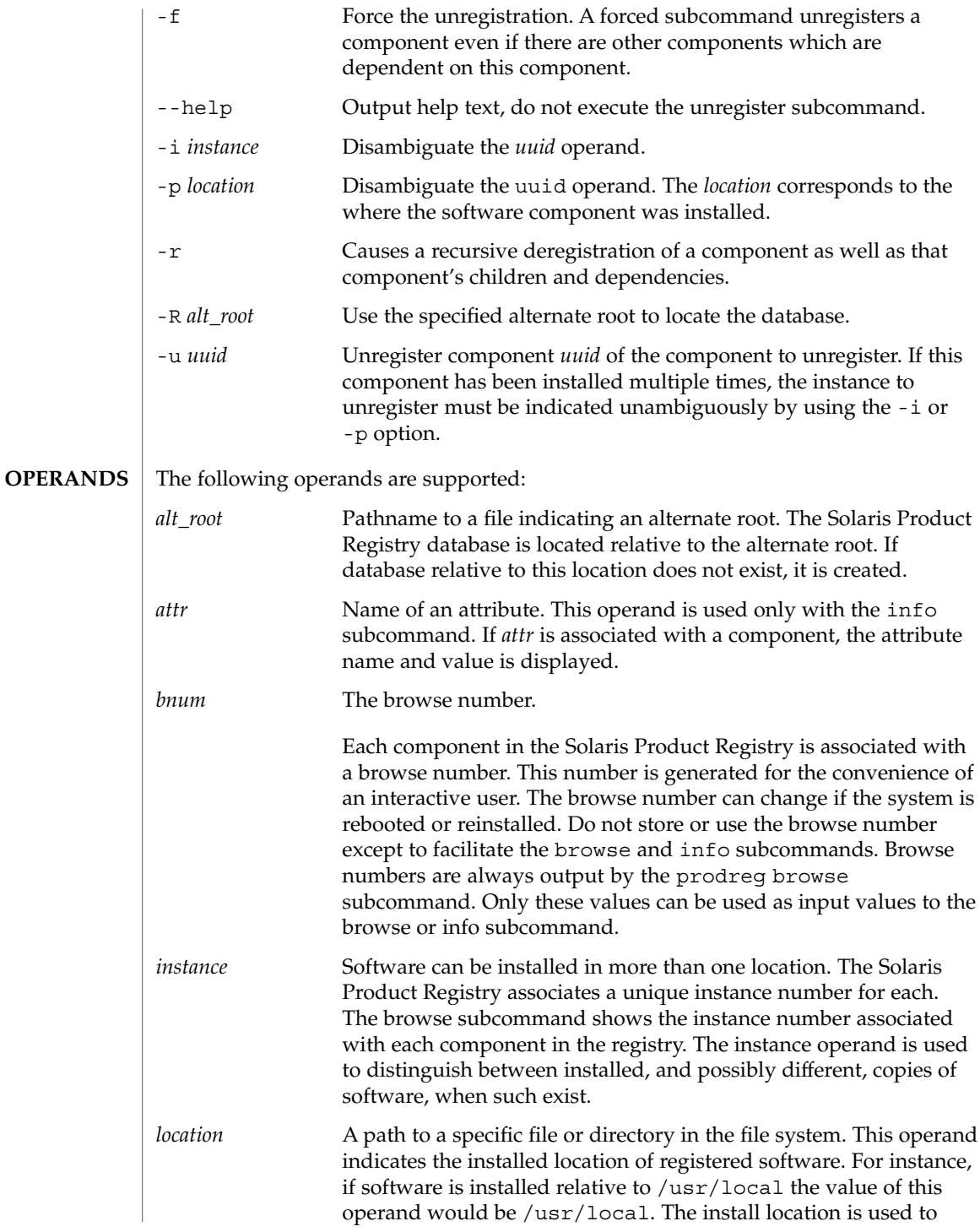

installer or to indicate the location of an installer or to disambiguate which instance is intended, of a software component which can have multiple instances. *name* Each software component in the Solaris Product Registry is associated with a name. This name is output by the browse subcommand. Some subcommands allow the user to input the software by name as an operand as a convenience. These names might not be unique. If the user supplies an ambiguous name, for which more than one components exist, the subcommand outputs a list of possible choices. The name can be localized; depending on the language setting the name can differ. *uuid* Each software component in the Solaris Product Registry is associated with a unique identifier. This identifier is a handle which accesses an entry in the registry database. The uuid corresponds to the component irrespective of how many instances of the component have been installed, and what the localized name of the component is. **EXAMPLE 1** Using the prodreg Command to Browse Browsing is performed by means of the prodreg browse subcommand. Using these requests iteratively, one can peruse the tree, much as one would using a GUI by expanding components which are collections of other components. Browsing using browse numbers for convenience should be done only during this iterative browsing process, since the numbers are generated as a result of the browsing operation. Evoking the browse subcommand without any arguments browses from the top of the registry. The output varies depending on the software installed on a particular system. \$ prodreg browse BROWSE  $# +/-/$ . UUID  $#$  NAME ======== ===== ==================================== = ============ 1 - root 1 System Registry 2 + a01ee8dd-1dd1-11b2-a3f2-0800209a5b6b 1 Solaris 10 System Software 3 + 8f64eabf-1dd2-11b2-a3f1-0800209a5b6b 1 Unclassified Software The output of this command lists the browse number, UUID, instance number and name of the root component and its children. The ancestors of a component, each parent up to the root, are also shown. The  $+/-/$ . column indicates whether the component in the tree is an expanded parent  $(-)$ , a child with children  $(+)$  or a child **EXAMPLES**

without children (.).

**EXAMPLE 2** Requesting Information About the Components in a Tree

The UUID, name and browse number fields can be used to request browsing information about components in the tree. The next example shows how a component can be browsed by UUID.

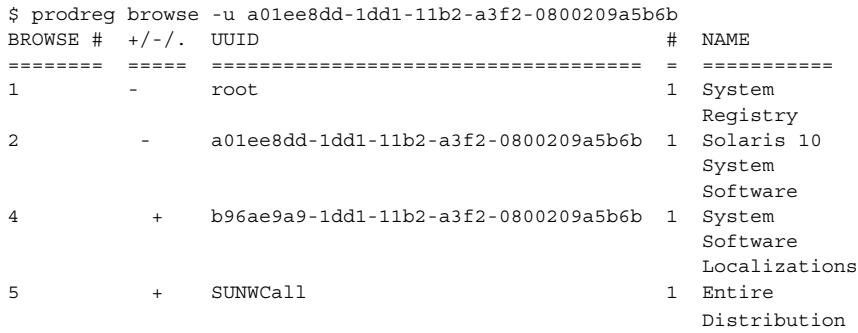

#### **EXAMPLE 3** Browsing a Node by Name

The following example shows how a node can be browsed by name.

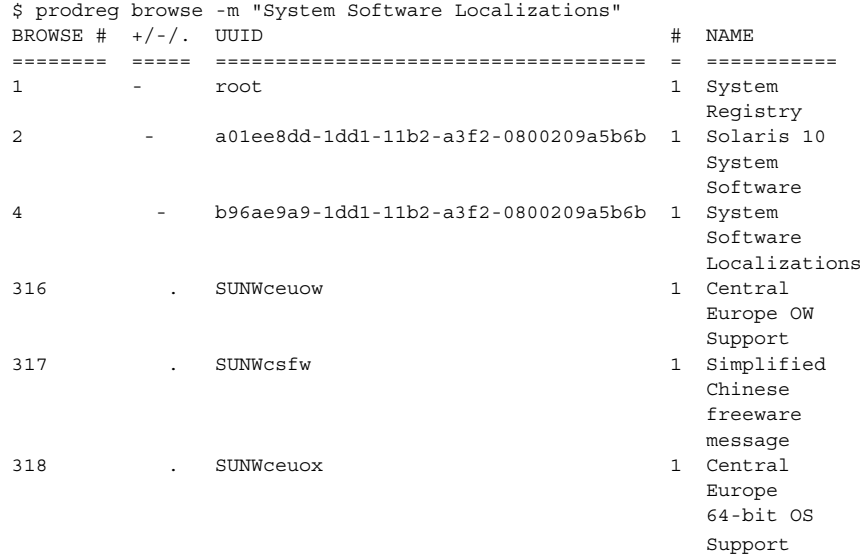

#### **EXAMPLE 4** Browsing Iteratively

Additional output has been omitted. As a convenience, the browse number can be used for iterative browsing. This number should not be stored, as it differs depending on which system the prodreg command is run on, which user is running the command, and the log in session in which the command is run.

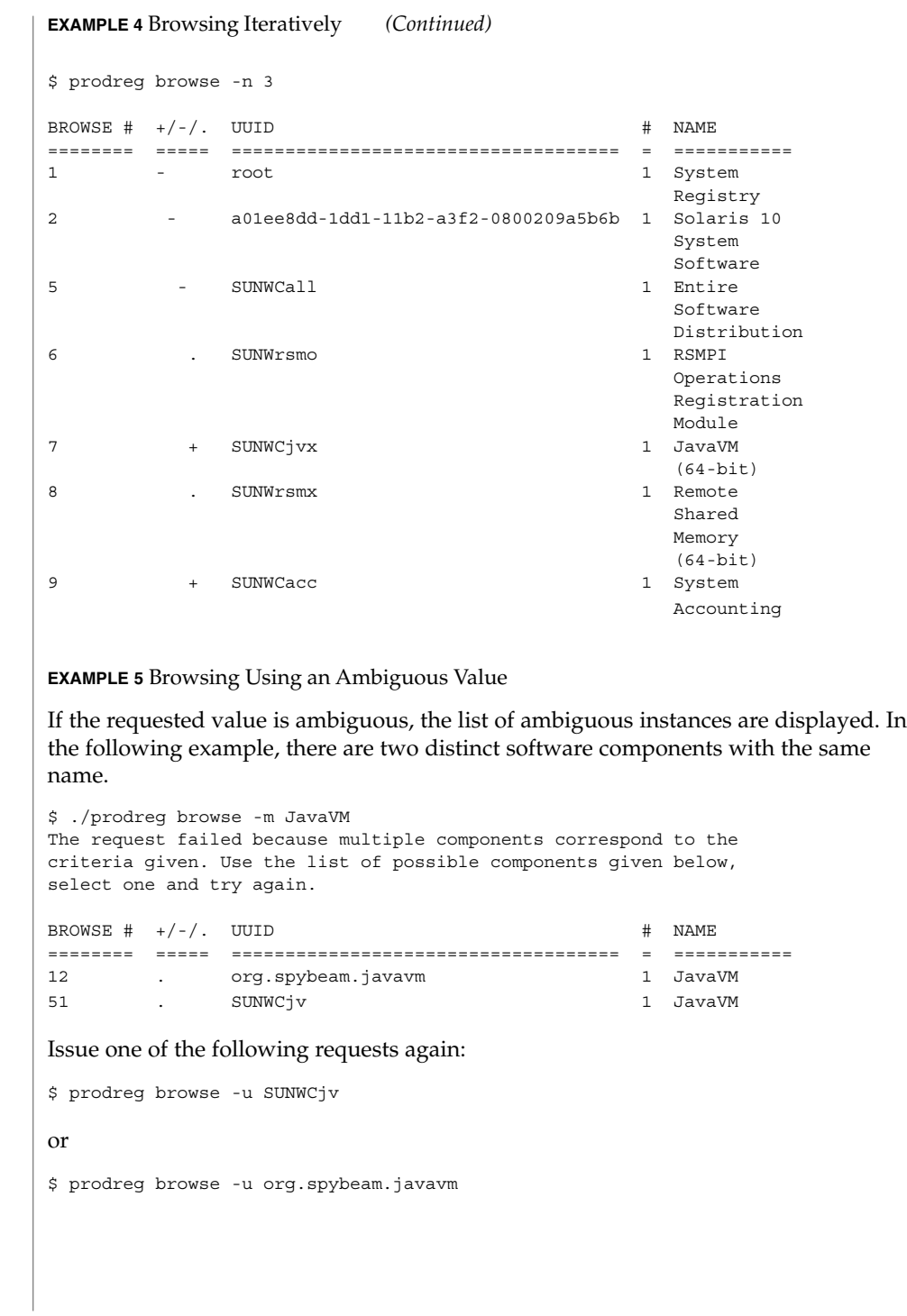

**EXAMPLE 6** Browsing Multiple Installations of Software

Another possible ambiguous response arises when a particular software component is installed multiple times. In the example below Example software is registered three times.

\$ prodreg browse -m Example The request failed because multiple components correspond to the criteria given. Use the list of possible components given below, select one and try again. BROWSE  $#$   $+/-/-$  UUID  $#$  NAME ======== ===== ==================================== = =========== 7 . org.spybeam.example 2 Example 7 . org.spybeam.example 3 Example 7 . org.spybeam.example 1 Example The component requested could not be found.

**EXAMPLE 7** Browsing Using a Particular Instance

The request can be repeated specifying a particular instance to disambiguate it. It is also possible to disambiguate a request with the -p option, followed by the install location. In this case, to browse the first instance of the Example software, one would use the command:

```
$ prodreg browse -u org.spybeam.example -i 1
```
**EXAMPLE 8** Using the info Subcommand

The install location, as well as other attributes of a component can be obtained with the info subcommand. The info subcommand accepts the same disambiguating options and returns all the attributes of a component, each on a single line.

```
$ prodreg info -m Example
The request failed because multiple components correspond to the
criteria given. Use the list of possible components given below,
select one and try again.
BROWSE # +/-/. UUID # NAME
======== ===== ==================================== = ===========
7 . org.spybeam.example 2 Example
7 . org.spybeam.example 3 Example
7 . org.spybeam.example 1 Example
The component requested could not be found.
```
This variation of the info subcommand outputs all information associated with instance 1 of the Example component. The output from this variation is not displayed

\$ prodreg info -u org.spybeam.example -i 1

System Administration Commands **1547**

**EXAMPLE 9** Obtaining Information on the Install Location

You can use the info subcommand to obtain the install location and other attributes of a component. The info subcommand accepts the same disambiguating options as the browse subcommand. It returns all the attributes of a component, each on a single line. You can also request a single attribute.

The following command outputs the value of the install location attribute:

\$ prodreg info -n 23 -a Location

**EXAMPLE 10** Idenitifying and Unregistering Damaged Software

Removing installed software without using the associated uninstaller can damage the software in the registry. A damaged component indicates that certain software is installed, when in fact it is not present. A component can be damaged by removing files or packages directly, without running the associated uninstaller. The general rule to follow is: If software has been installed by an installer program, it should be uninstalled using the supplied uninstaller program.

This example shows how to identify and repair damaged software components so that software can be reinstalled.

Browsing for Examplesoft, produces the following:

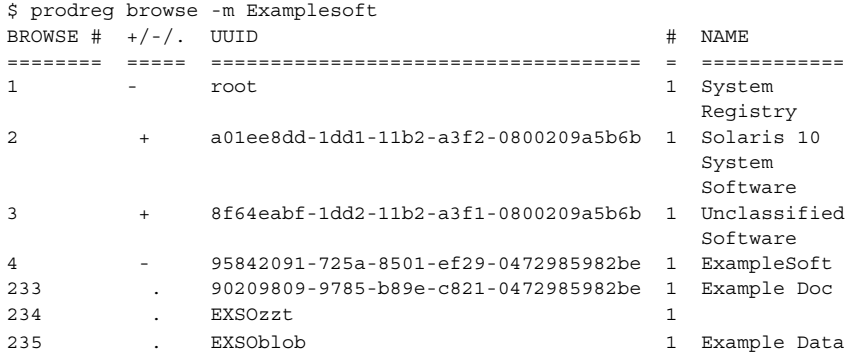

The Examplesoft child EXSOzzt, representing a package component of registered software does not display its name. This is likely to be because the software Examplesoft is damaged. Verify this with the following command:

```
$ prodreg info -u 95842091-725a-8501-ef29-0472985982be \
    -i 1 -disDamaged=TRUE
Since Damaged is TRUE, some part of Examplesoft is damaged. The following
command lists the packages which make up Examplesoft:
```

```
$ prodreg info \
    -u 95842091-725a-8501-ef29-0472985982be\
     -i 1 -a PKGS pkgs:
```
### prodreg(1M)

EXSOzzt EXSOblob Use the pkginfo command to verify if EXSO is installed:

**EXAMPLE 10** Idenitifying and Unregistering Damaged Software *(Continued)*

\$ pkginfo EXSOzzt ERROR: information for "EXSOzzt" was not found \$ pkginfo EXSOblob application EXSOblob Example Data

The output of these commands shows that the package EXSOzzt has been removed, probably with the pkgrm command. The Examplesoft software will probably not function. To repair the software, one should run the uninstaller registered with Examplesoft. You probably need to run the uninstaller with root permissions, as it unregisters the software and runs pkgrm commands. Both of these operations require root permissions.

# prodreg uninstall -u 95842091-725a-8501-ef29-0472985982be -i 1 The install program requested could not be found.

Something is wrong, or else you would be able to access uninstall program to uninstall the software. One possibility is that the uninstaller program has been removed manually. It is possible to determine where the uninstaller is located by requesting the uninstallprogram attribute:

```
$ prodreg info -m ExampleSoft -a uninstallprogram
uninstallprogram: /usr/bin/java -mx64m -classpath
/var/sadm/prod/org.example.ExampleSoft/987573587 uninstall_ExampleSoft
```
Check to see if there is an uninstaller in the registered location.

```
# ls /var/sadm/prod/org.example.ExampleSoft/987573587
/var/sadm/prod/org.example.ExampleSoft/987573587:
No such file or directory
```
Since there is no uninstaller at the desired location, you have two options. One is to load the uninstaller from back up storage and run it manually. Use the command line stored in the registry:

```
# /usr/bin/java -mmx64m -classpath \
     /var/sadm/prod/org.example.ExampleSoft/987573587 \
     uninstall_ExampleSoft
If there is no other possibility, manually unregister the software.
```
# prodreg unregister -u 95842091-725a-8501-ef29-0472985982be -i 1

This does not remove the remaining package EXSOblob. You must do this manually.

# pkgrm EXSOblob

**EXAMPLE 11** Removing Multiple Components

Component A has children B and C, and C has children D and E, and the you wish to remove all of the components at once. This is useful if the whole hierarchy has to be reinstalled and the uninstaller has been lost or cannot be run

# prodreg(1M)

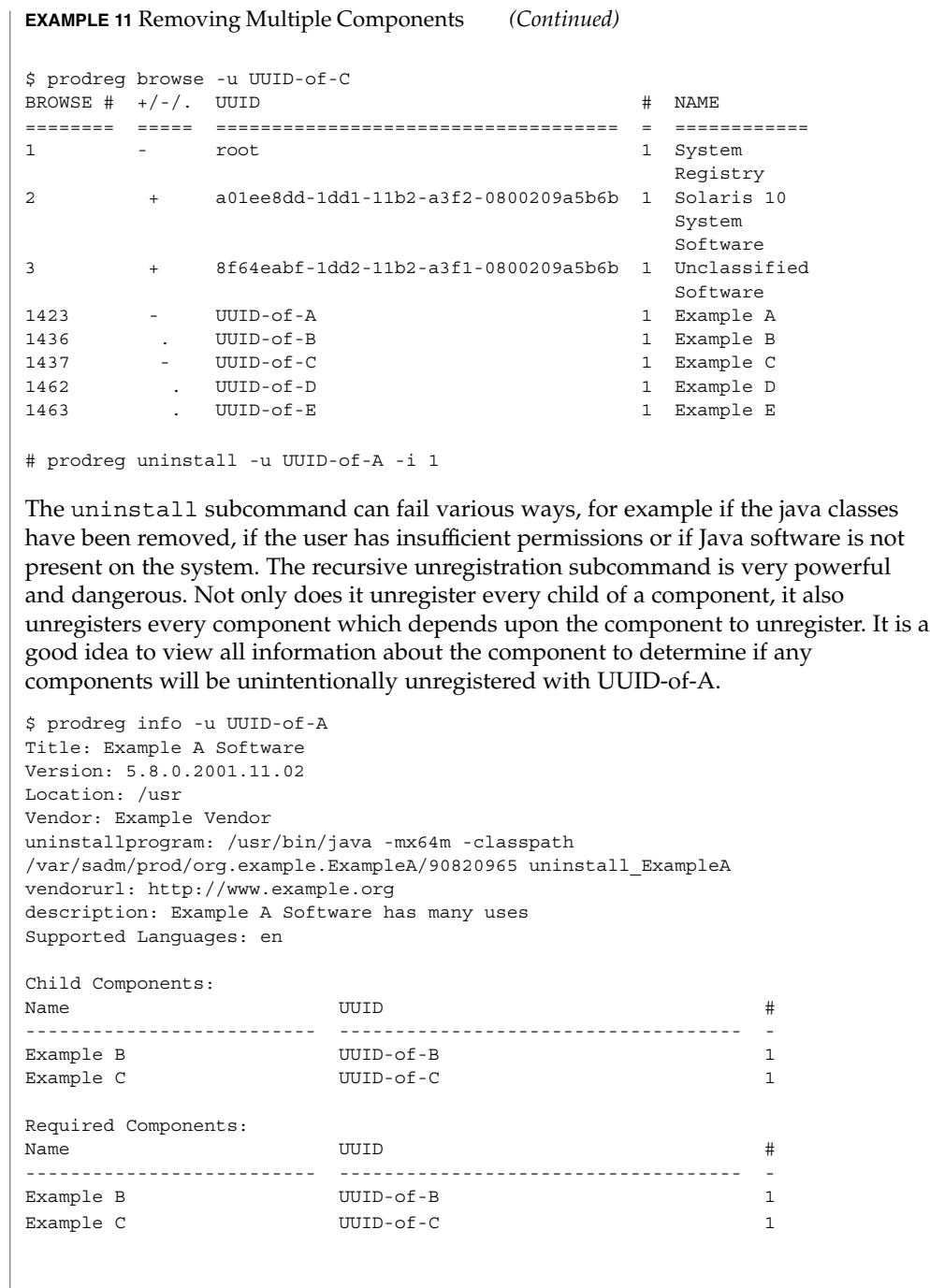

**EXAMPLE 11** Removing Multiple Components *(Continued)*

No software depends on Example A, or else an additional field, Dependent Components would be shown. To further ensure that there are no surprises, one should examine the dependent components and children of UUID-of-B and UUID-of-C, all the components which depend on UUID-of-B, UUID-of-C and their children, and so on.

If you examine the browse tree, you know the entire list of descendents of UUID-of-A. You can also examine the dependent component attributes of all of Example A's descendents.

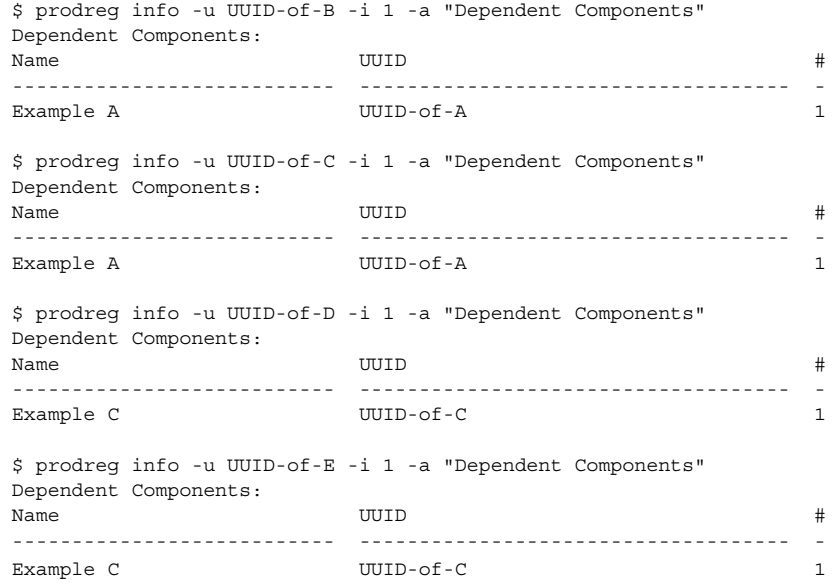

A recursive unregistration of Example A only results in unregistering Example A and its descendents, as intended.

# prodreg unregister -r -u UUID-of-A -i 1

**EXAMPLE 12** Reinstalling a Damaged Component

In this example, there is a component, Software ZZZ which is depended upon by other software. Software ZZZ has been damaged and you need to reinstall it. The reinstallation is impossible until Software ZZZ is unregistered.

First, you check what depends upon Software ZZZ:

\$ prodreg info -m "Software ZZZ" -a "Dependent Components" Dependent Components: Name UUID # --------------------------- ------------------------------------ -

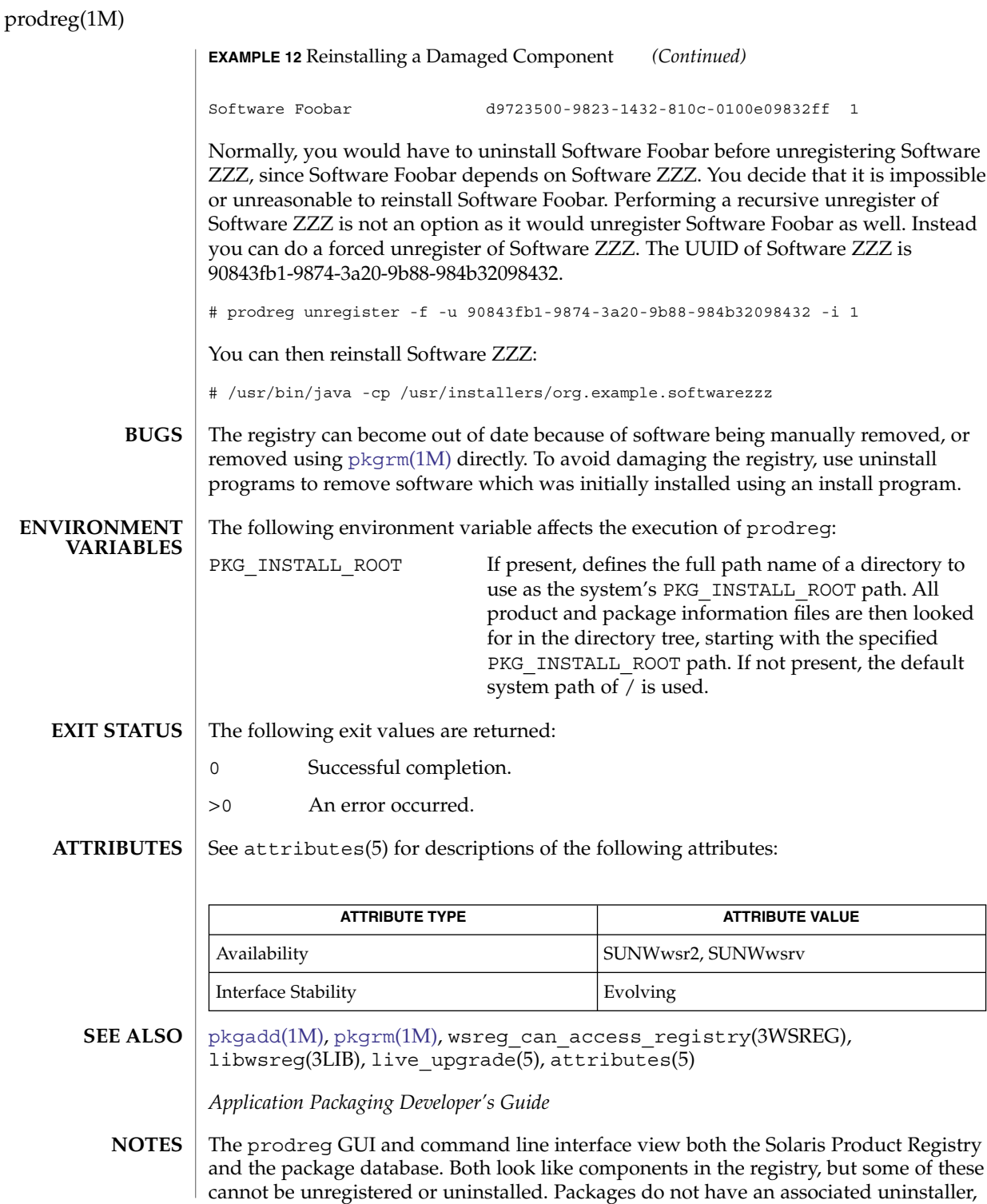

#### prodreg(1M)

so they cannot be uninstalled using the prodreg uninstall subcommand. Solaris packages cannot be unregistered using the prodreg unregister subcommand. Packages are removed using the  $pkgram(1M)$  command, after which time the packages do not appear in the GUI or CLI prodreg viewer.

It is preferable to remove software using the uninstaller associated with the software installed than to remove individual packages using pkgrm(1M), since the uninstaller software takes care of comprehensive removal of all resources associated with the installed software, including unregistering information in Registry and removing the appropriate packages.

The prodreg uninstall subcommand launches an external program. The command line conventions of these programs have to be used to indicate the alternate root for the product registry. Another possibility is to use the PKG\_INSTALL\_ROOT environment variable for this purpose as the install program is executed in the same environment as prodreg. Uninstall programs are frequently java classes which require Java to be installed. If Java software has been removed or is missing from a Solaris distribution, it is impossible to run java based uninstallers.

Only the prodreg unregister and uninstall subcommands can only be run with root permissions. This is because they modify the product registry in the case of unregister, and remove packages in the case of uninstall. The other operations merely read the registry and can be run with any user permissions. The prodreg uninstall subcommand might require root permissions as well, as installers can execute commands such as  $pkgadd(1M)$  $pkgadd(1M)$  or  $pkgrm(1M)$  which require root permissions to run.

Attributes associated with components are documented in various places -primarily in the *Application Packaging Developer's Guide*. The attributes associated with the Solaris Product Registry itself are described in the following glossary.

#### Dependent Components

List of components upon which the component depends.

#### Location

The location relative to which software was installed.

#### pkgs

List of packages which correspond to the component. These packages are added with pkgadd after the component is registered. They are removed with pkgrm before the component is unregistered.

#### Required Components

List of components on which the component depends.

#### Source

Media from which the install was done.

### Supported Languages

List of locales for which there are registered titles.

#### Title

*Name* given by the prodreg browse subcommand. This name can be localized to the locale in which the shell is running.

### prodreg(1M)

#### Unique Name

Name used by previous versions of the Solaris Product Registry. This value is often set to the package name corresponding to a given component in the registry.

### Vendor

Vendor who produced the component.

### Version

Version string associated with the component.

The Registry can contain components which do not correspond to software actually installed on the system. This can be detected several ways. The easiest is to check using the info subcommand if a component is damaged. Another way is to determine where software was installed using the info subcommand, and verify it is still there.

<span id="page-1554-0"></span>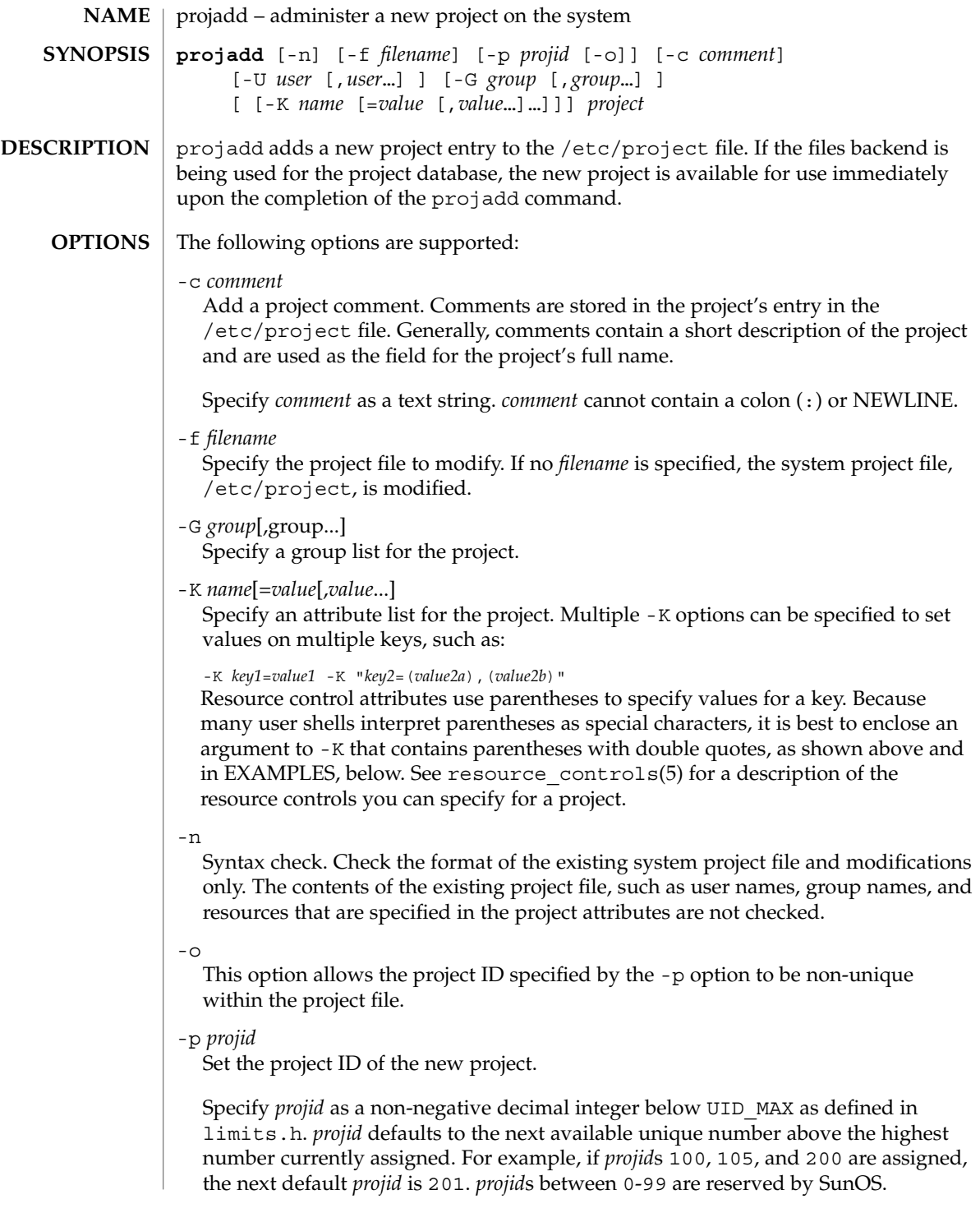

# projadd(1M)

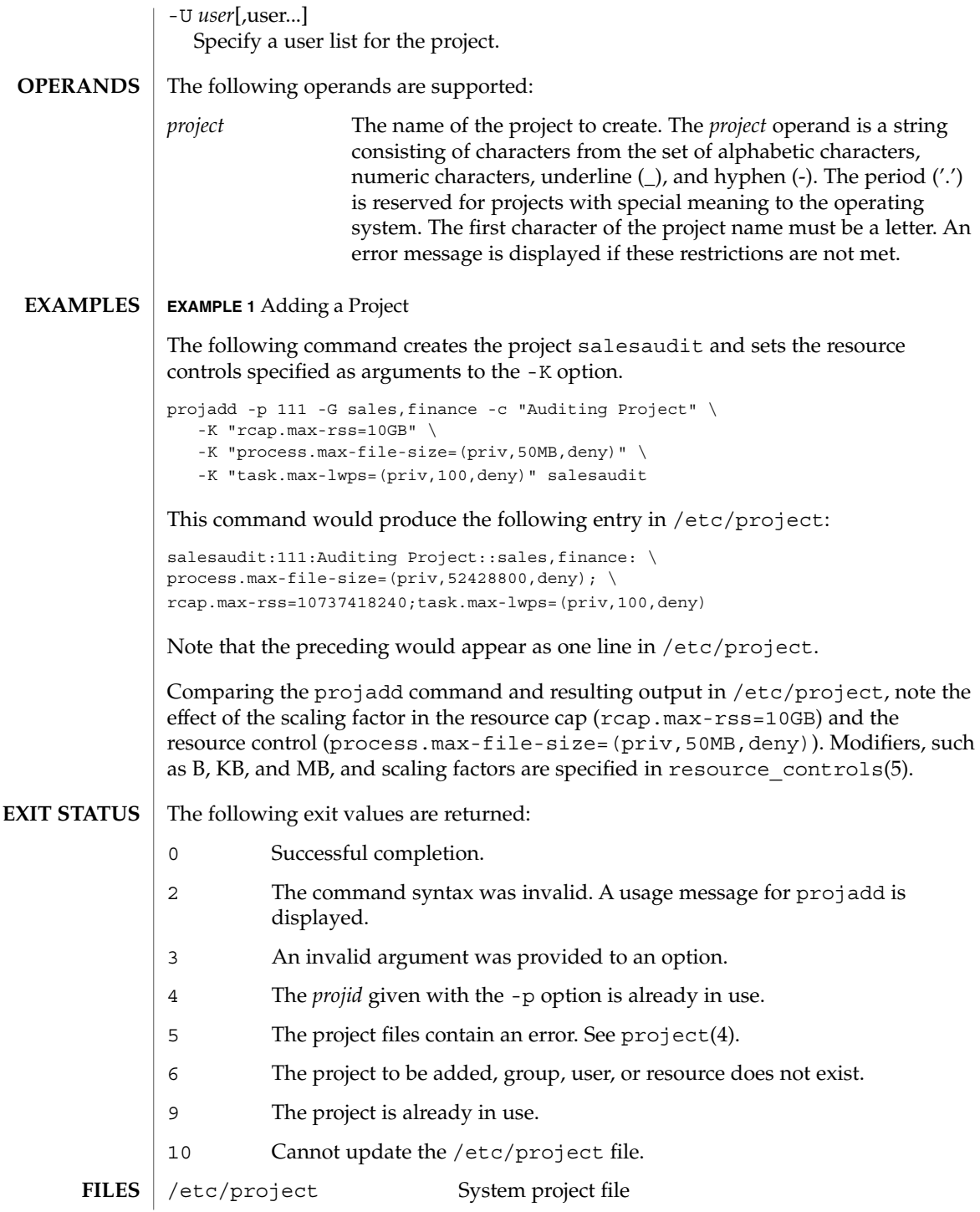

## **ATTRIBUTES** | See attributes(5) for descriptions of the following attributes:

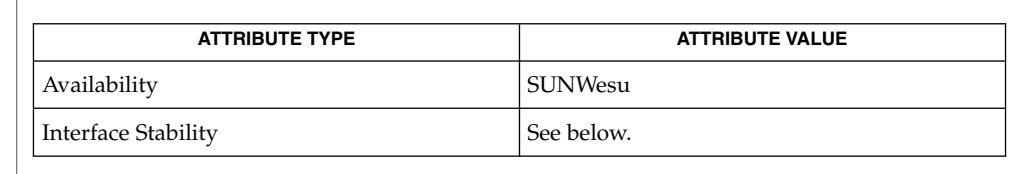

Invocation is evolving. Human readable output is unstable.

- projects(1), [groupadd](#page-547-0)(1M), [groupdel](#page-549-0)(1M), [groupmod](#page-550-0)(1M), grpck(1M), [projdel](#page-1557-0)(1M), [projmod](#page-1559-0)(1M), [useradd](#page-2189-0)(1M), [userdel](#page-2194-0)(1M), [usermod](#page-2196-0)(1M), project(4), attributes(5), resource controls(5) **SEE ALSO**
	- In case of an error, projadd prints an error message and exits with a non-zero status. **NOTES**

projadd adds a project definition only on the local system. If a network name service such as NIS or LDAP is being used to supplement the local /etc/project file with additional entries, projadd cannot change information supplied by the network name service.

<span id="page-1557-0"></span>projdel(1M)

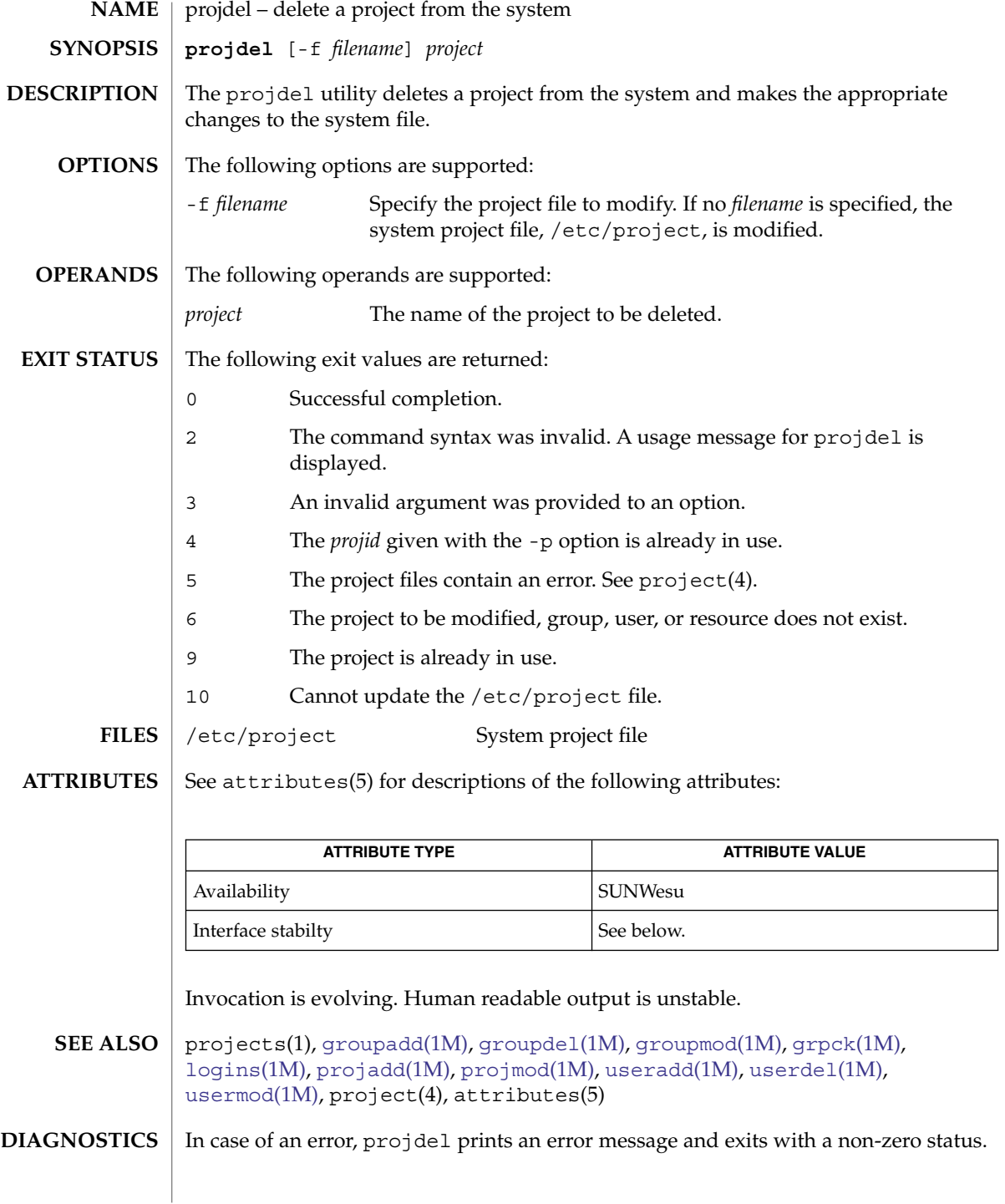

### projdel(1M)

projdel deletes a project definition only on the local system. If a network name service such as NIS or LDAP is being used to supplement the local /etc/project file with additional entries, projdel cannot change information supplied by the network name service. **NOTES**

<span id="page-1559-0"></span>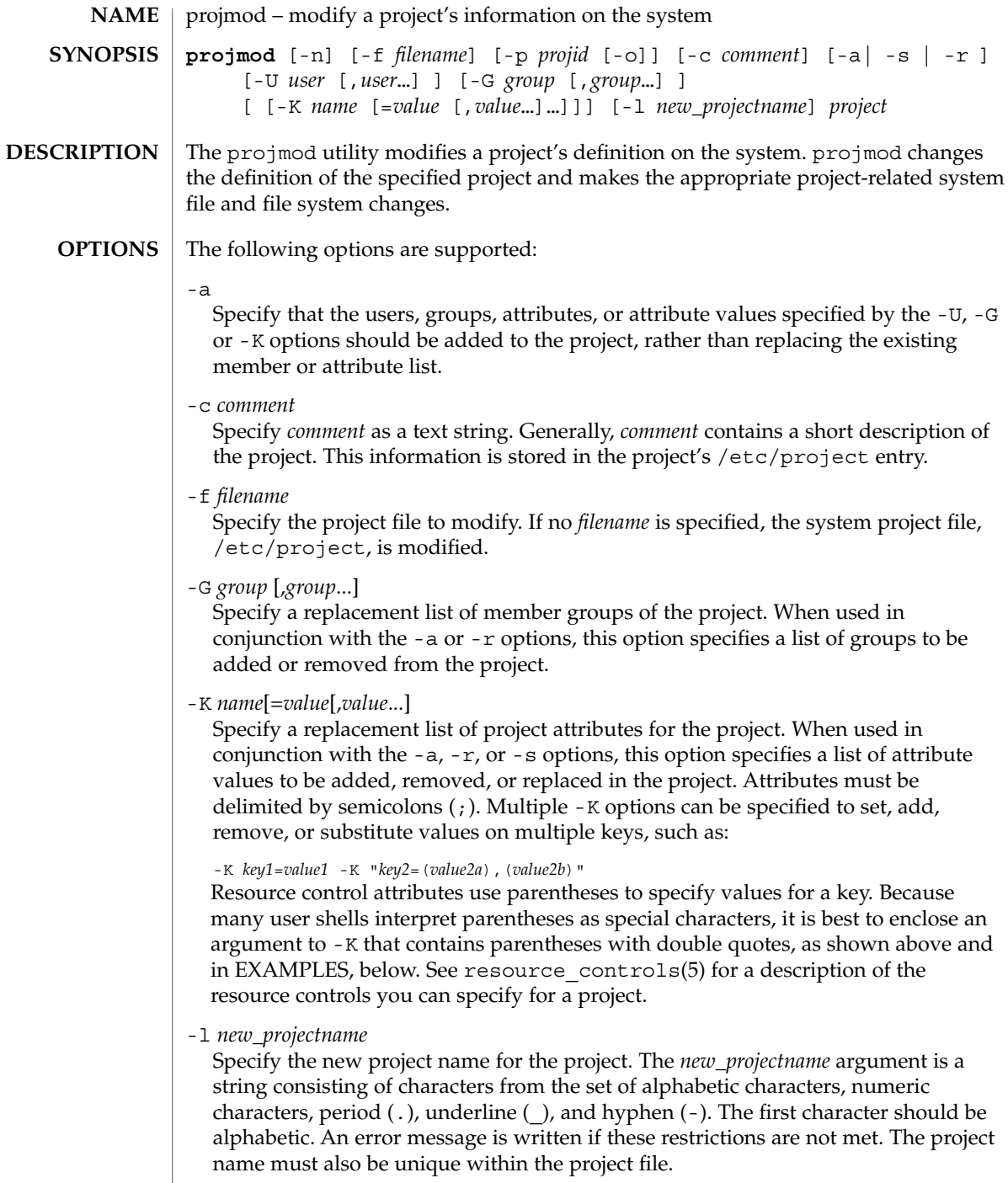

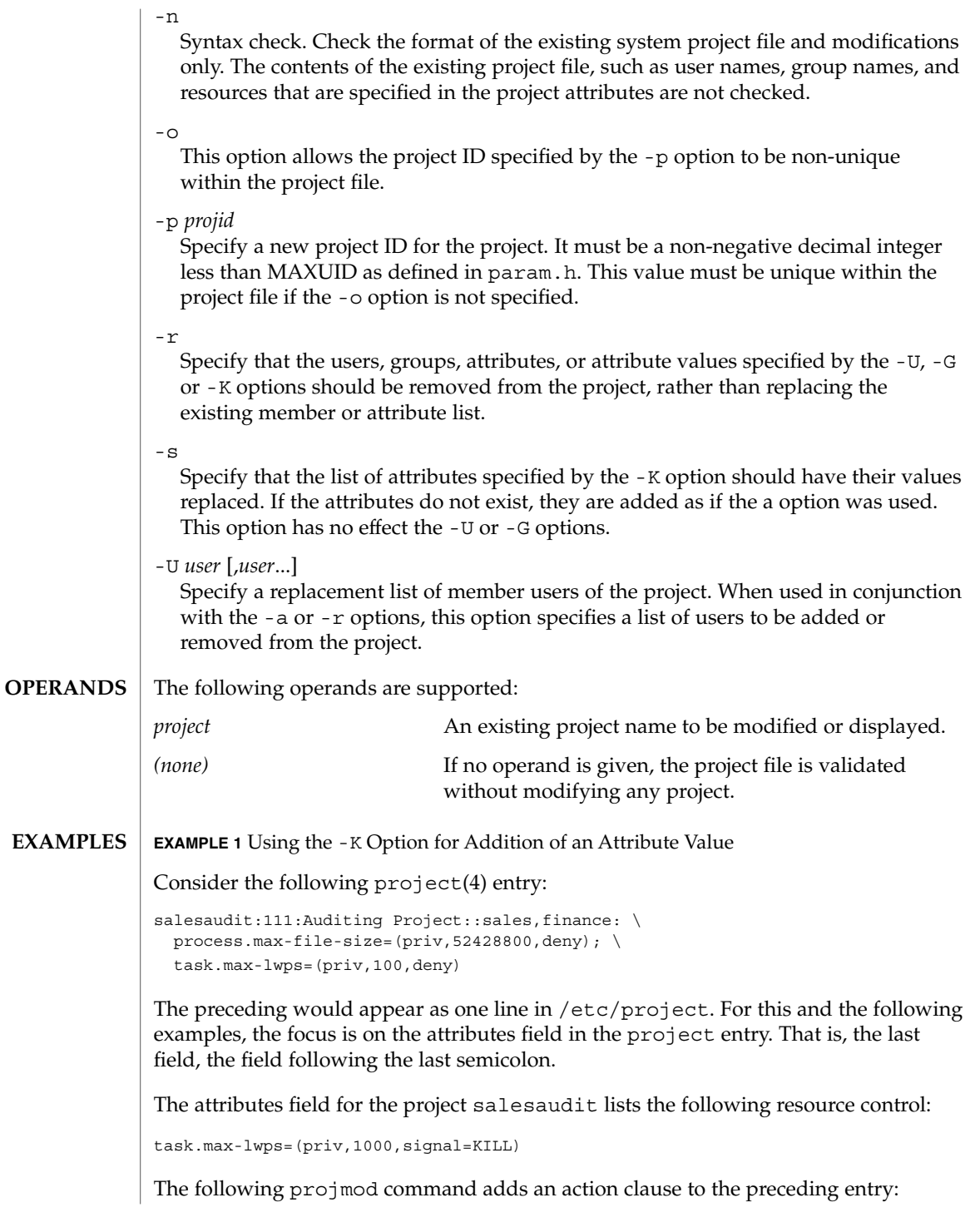

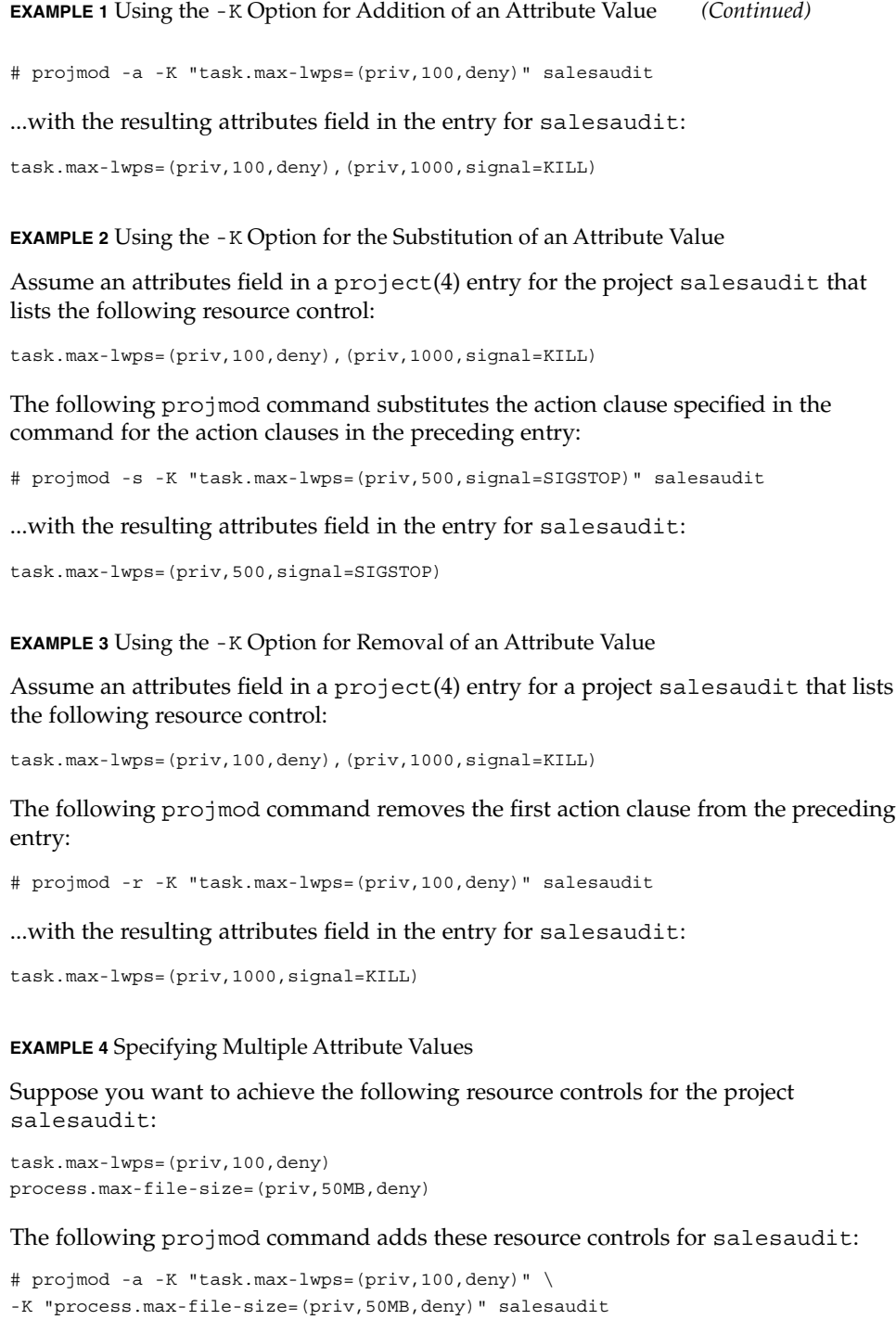

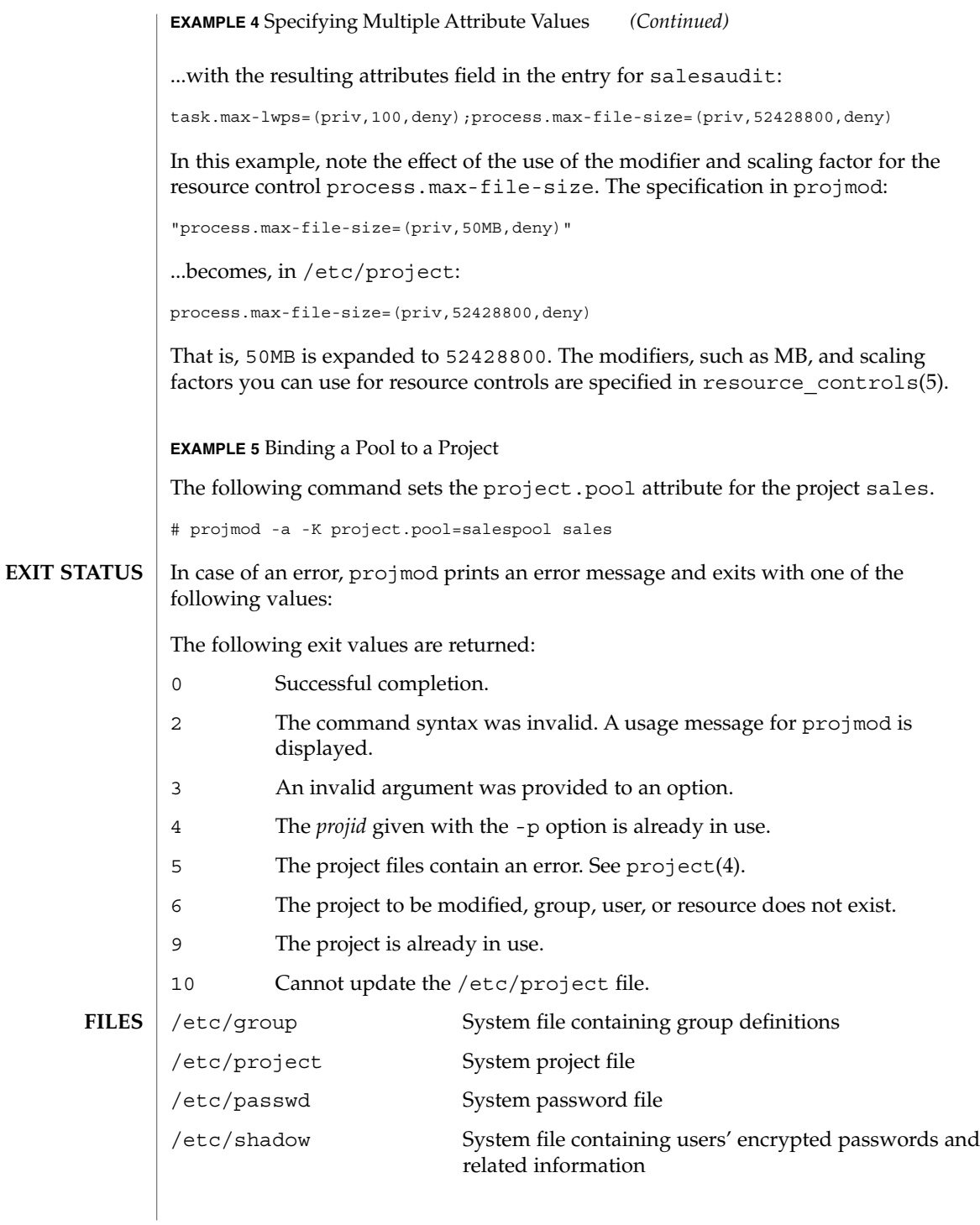

**ATTRIBUTES** | See attributes(5) for descriptions of the following attributes:

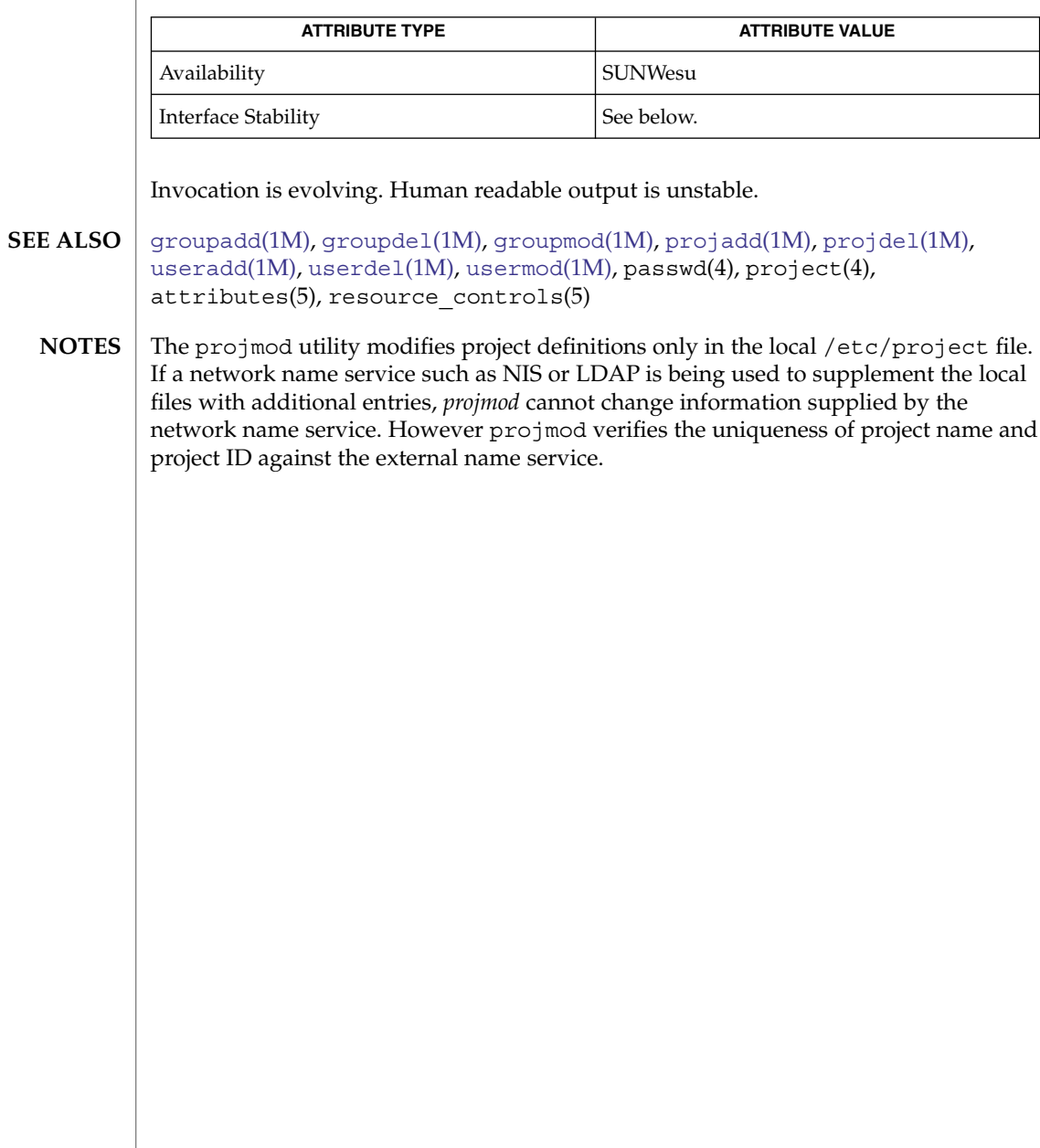

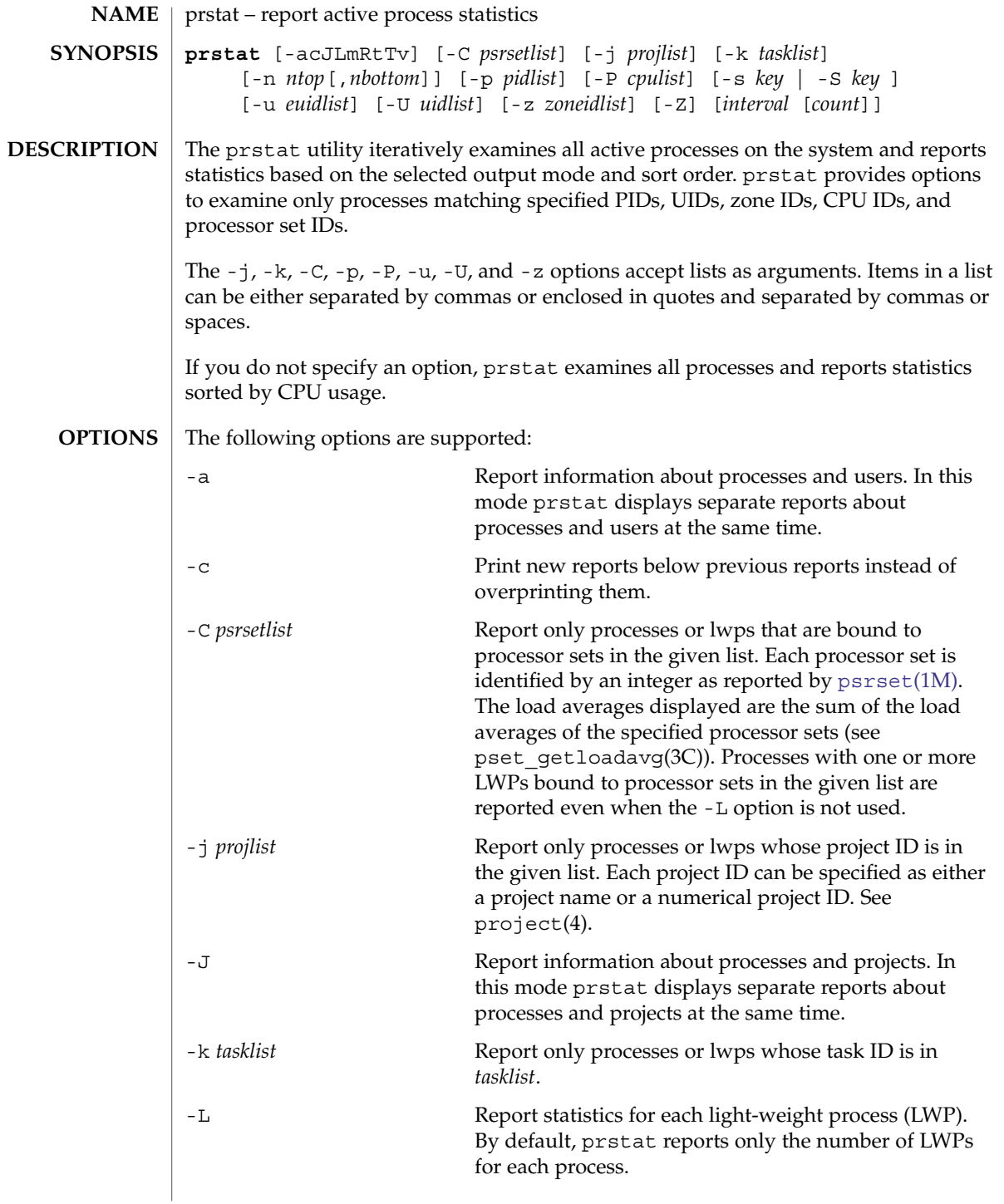

# prstat(1M)

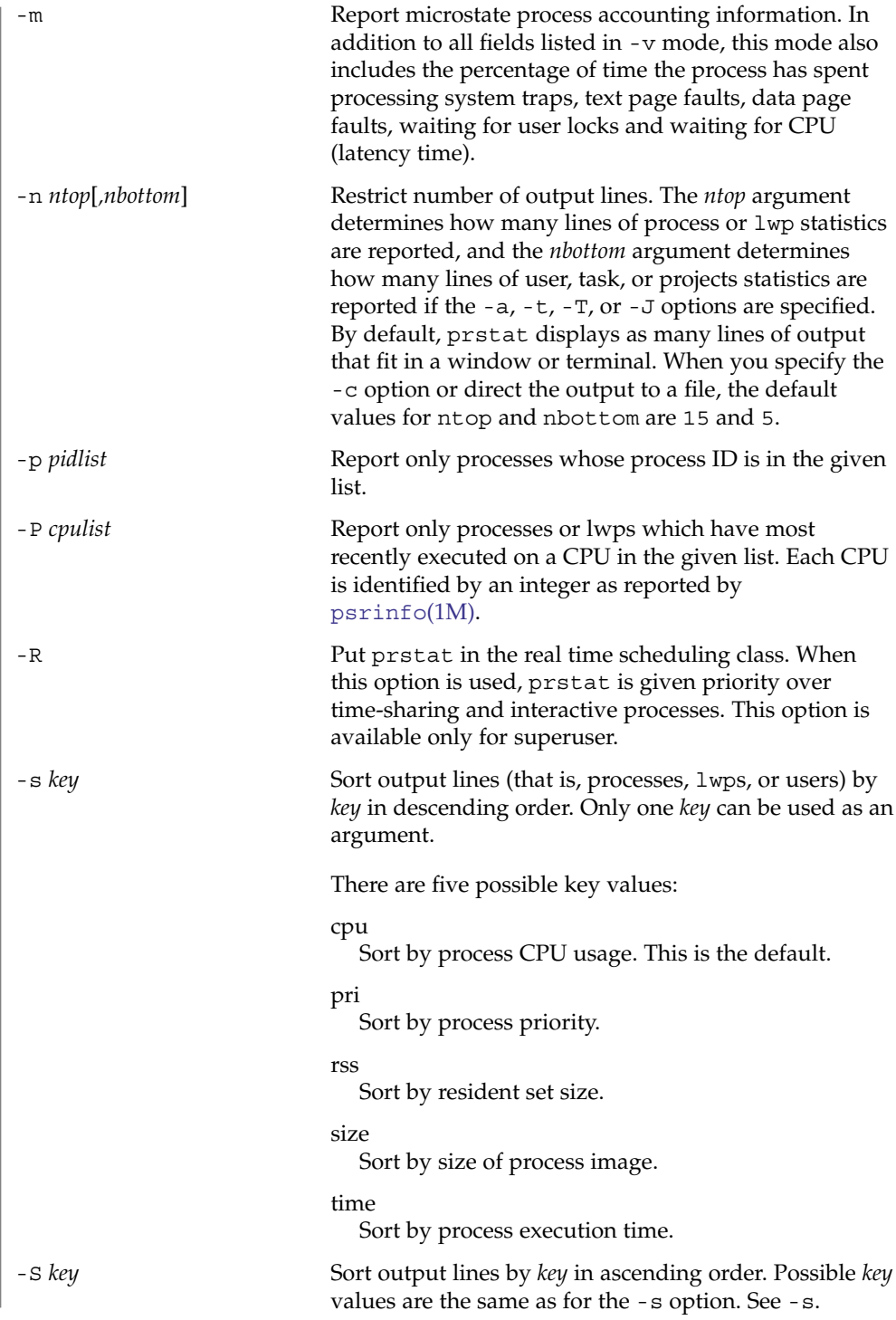

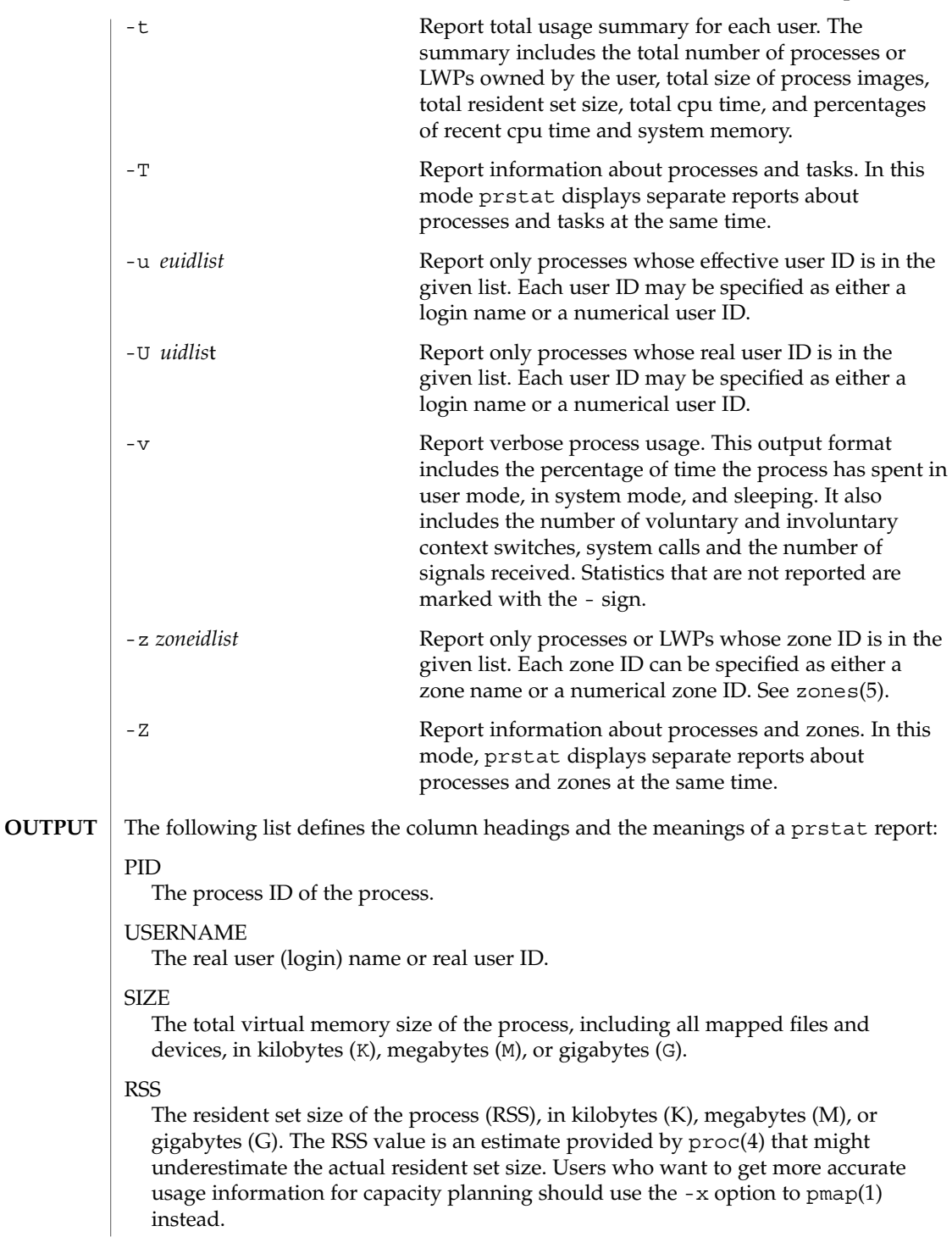

### prstat(1M)

#### **STATE**

The state of the process:

#### cpu*N*

Process is running on CPU *N*.

#### sleep

Sleeping: process is waiting for an event to complete.

#### run

Runnable: process in on run queue.

#### zombie

Zombie state: process terminated and parent not waiting.

#### stop

Process is stopped.

#### PRI

The priority of the process. Larger numbers mean higher priority.

#### **NICE**

Nice value used in priority computation. Only processes in certain scheduling classes have a nice value.

## TIME

The cumulative execution time for the process.

#### CPU

The percentage of recent CPU time used by the process. If executing in a non-global zone and the pools facility is active, the percentage will be that of the processors in the processor set in use by the pool to which the zone is bound.

### PROCESS

The name of the process (name of executed file).

### LWPID

The lwp ID of the lwp being reported.

### NLWP

The number of lwps in the process.

The following columns are displayed when the -v or -m option is specified

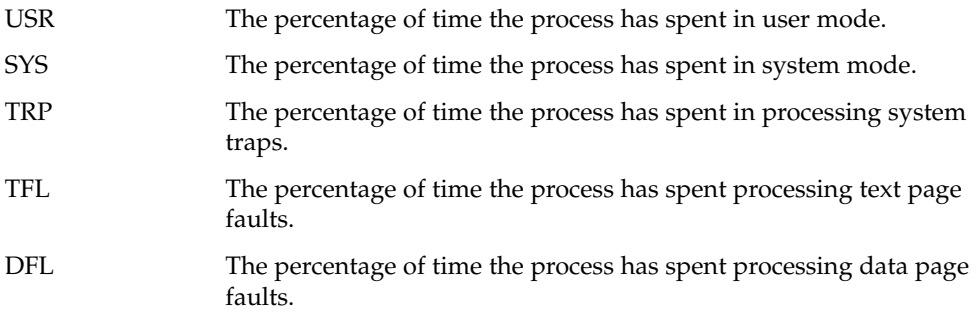

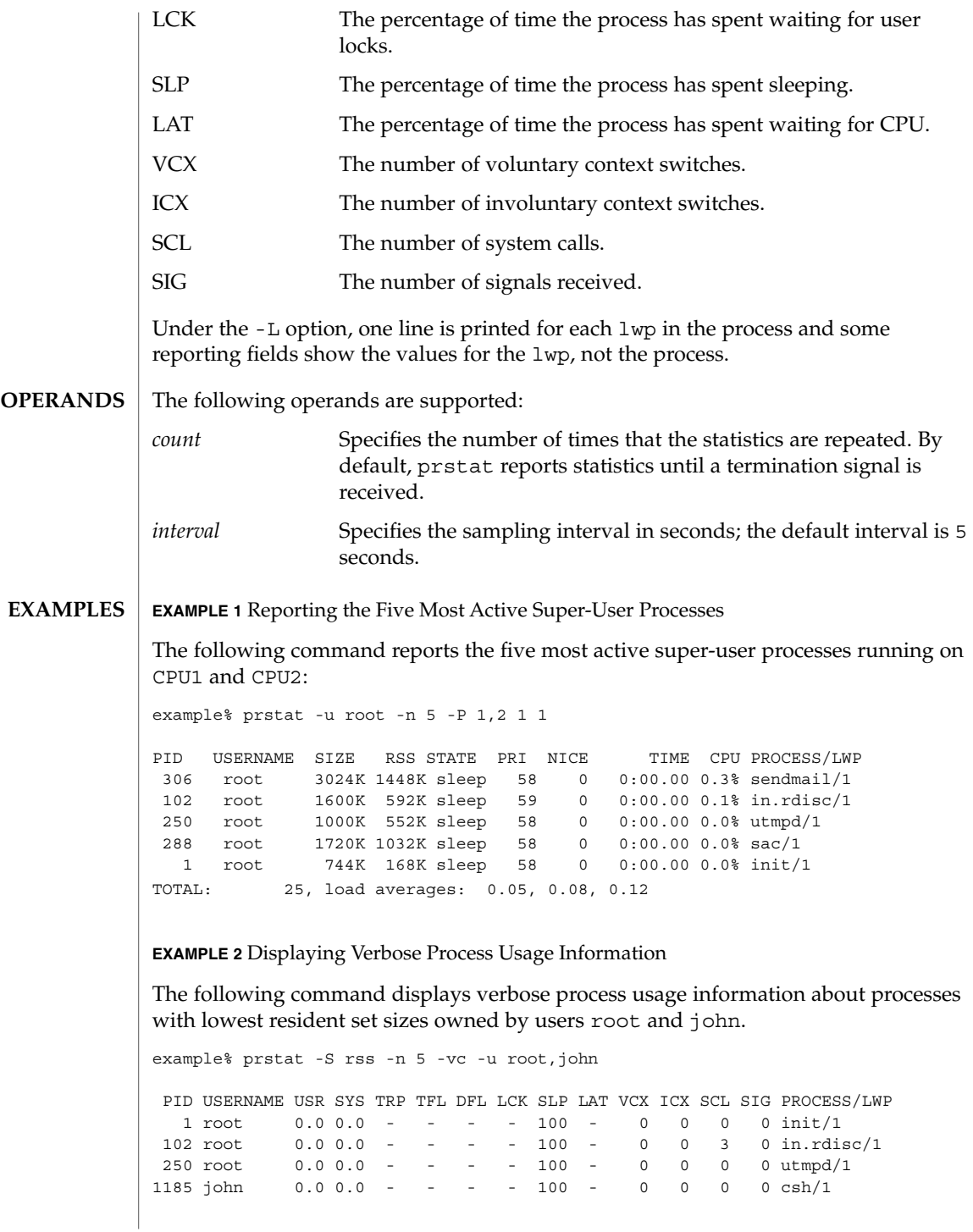

# prstat(1M)

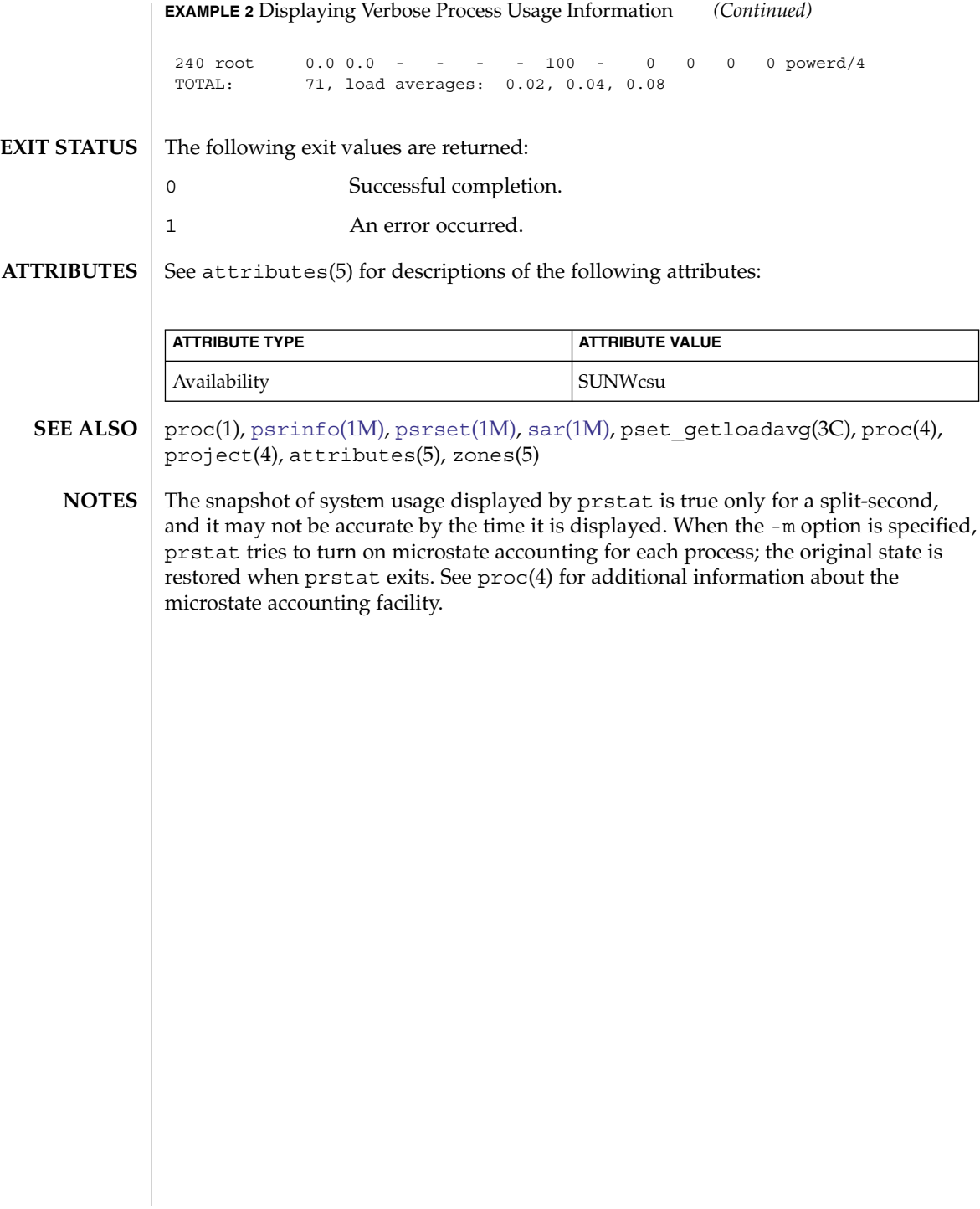

<span id="page-1570-0"></span>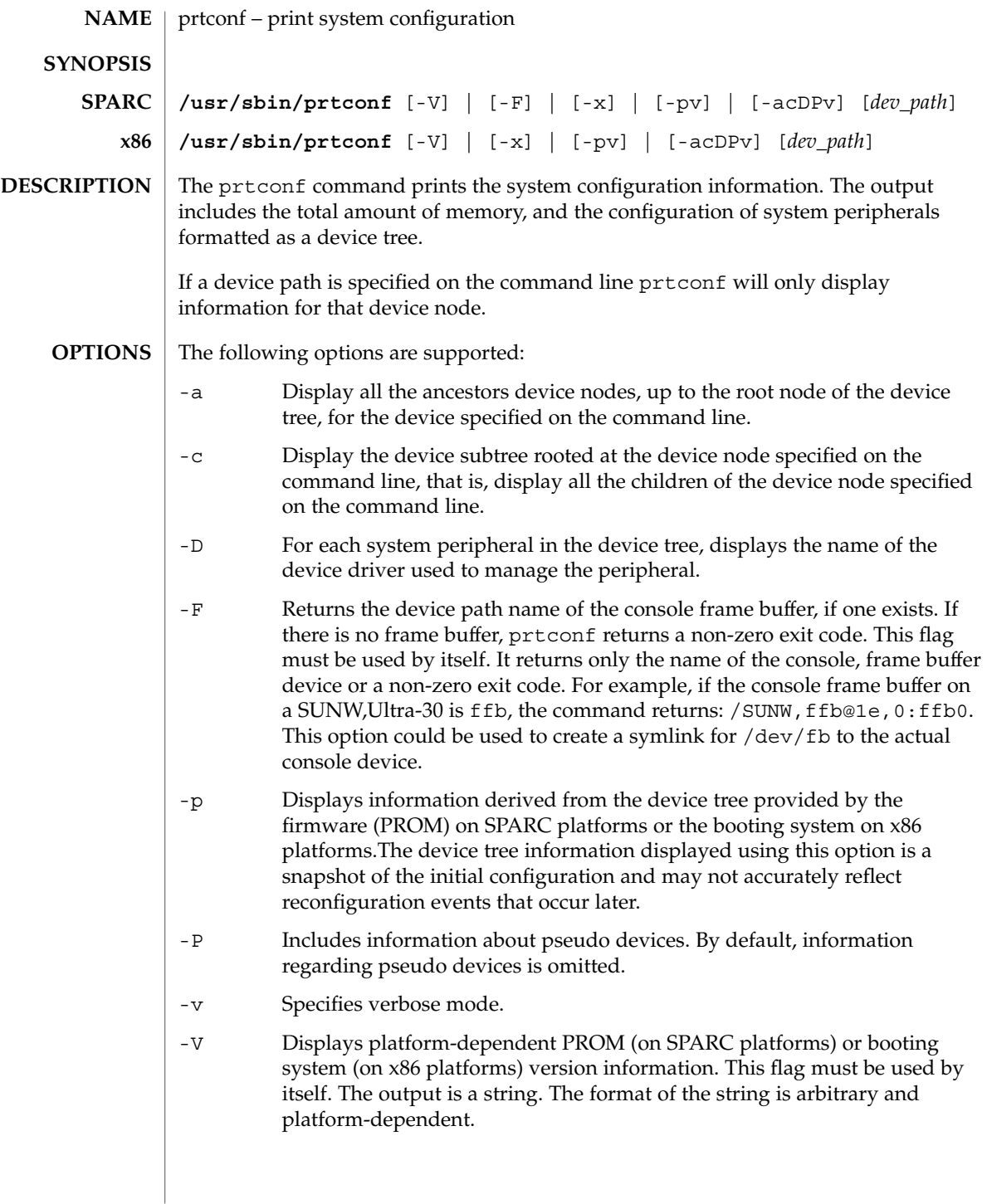

prtconf(1M)

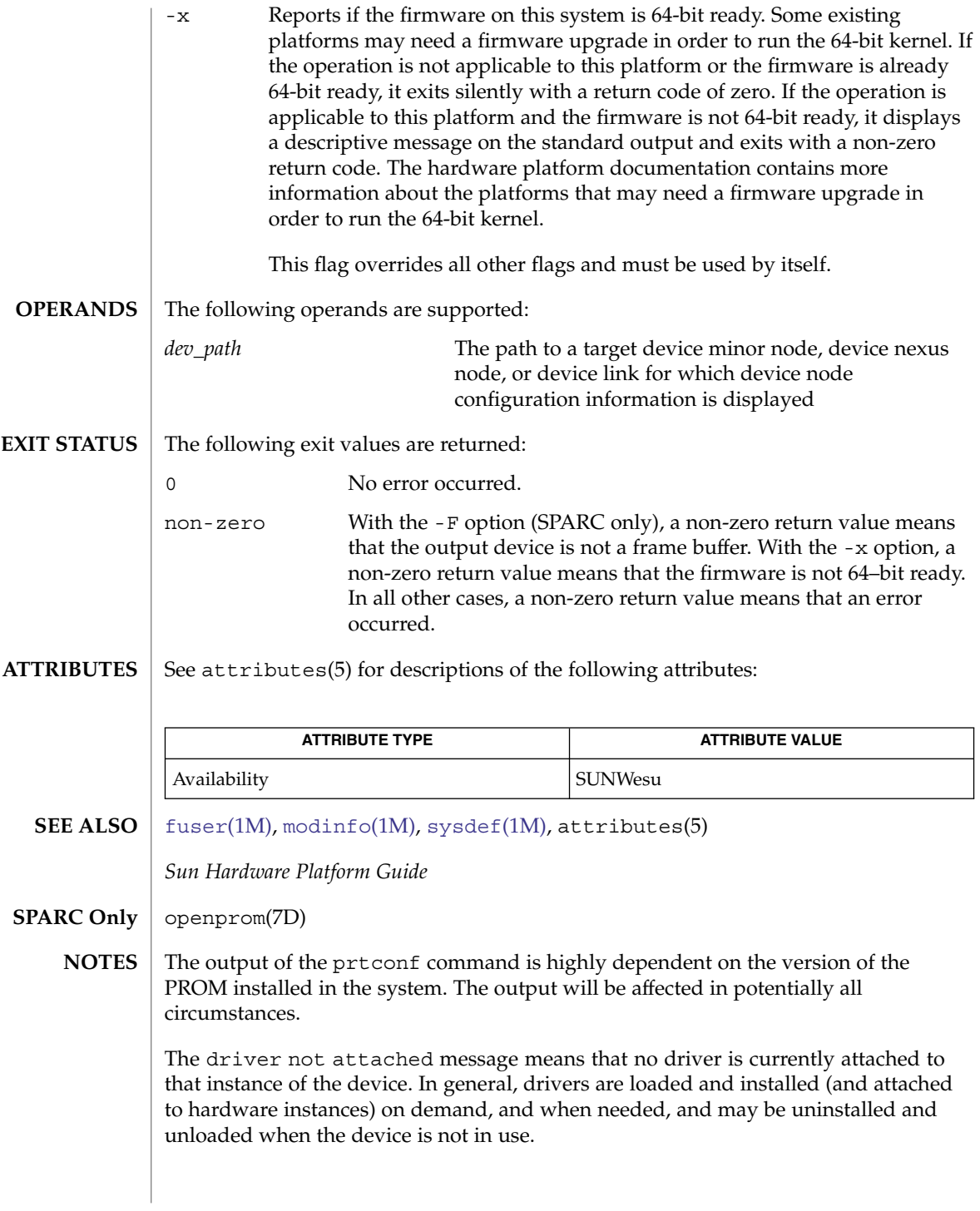

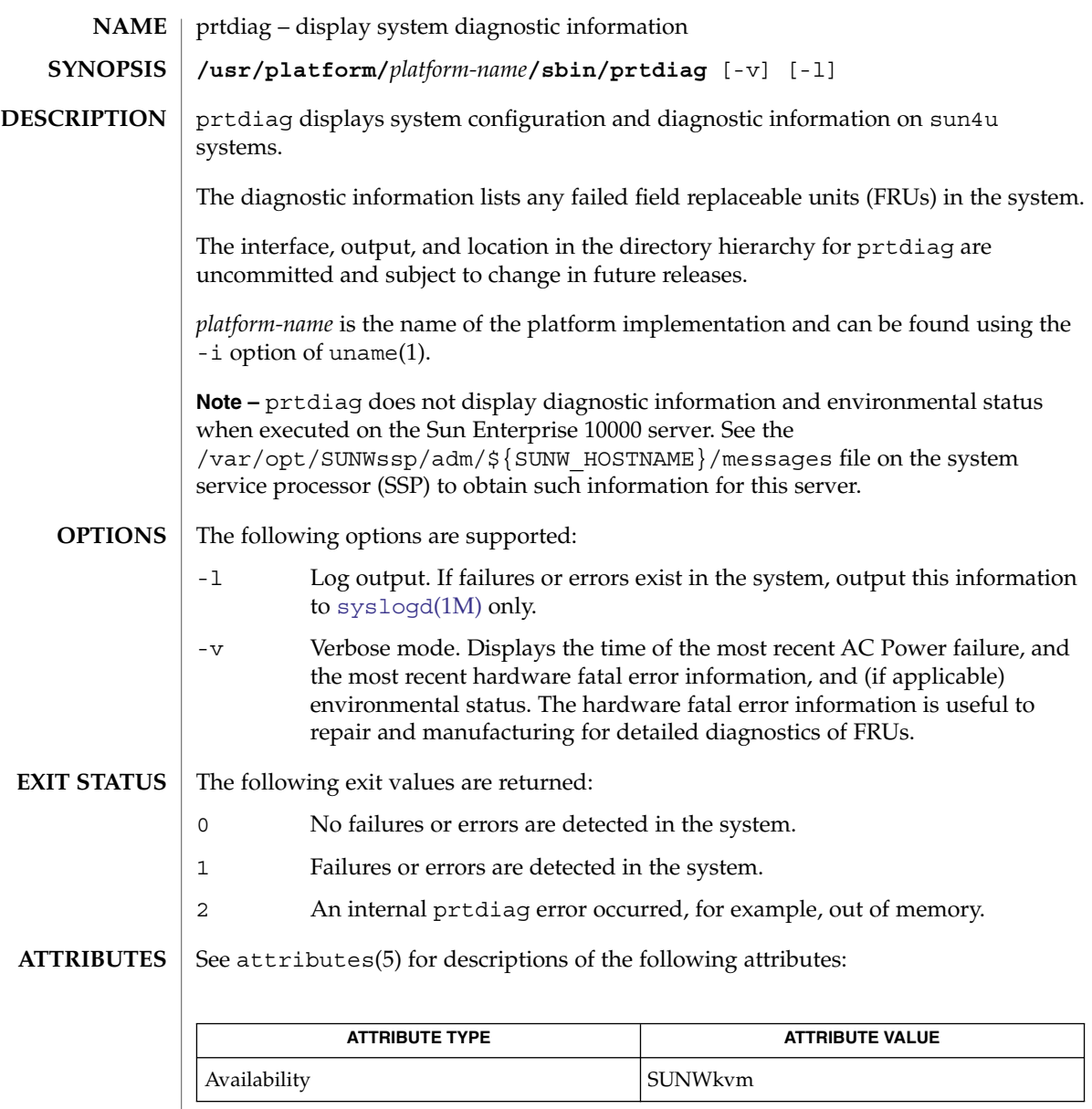

**SEE ALSO**

 ${\tt uname(1)}$ ,  ${\tt modinfo(1M)}$  ${\tt modinfo(1M)}$  ${\tt modinfo(1M)}$ ,  ${\tt ptconf(1M)}$ ,  ${\tt psrinfo(1M)}$  ${\tt psrinfo(1M)}$  ${\tt psrinfo(1M)}$ ,  ${\tt sysdef(1M)}$  ${\tt sysdef(1M)}$  ${\tt sysdef(1M)}$ ,  ${\tt syslogd(1M)}$  ${\tt syslogd(1M)}$  ${\tt syslogd(1M)}$ , attributes(5), openprom(7D)

# prtfru(1M)

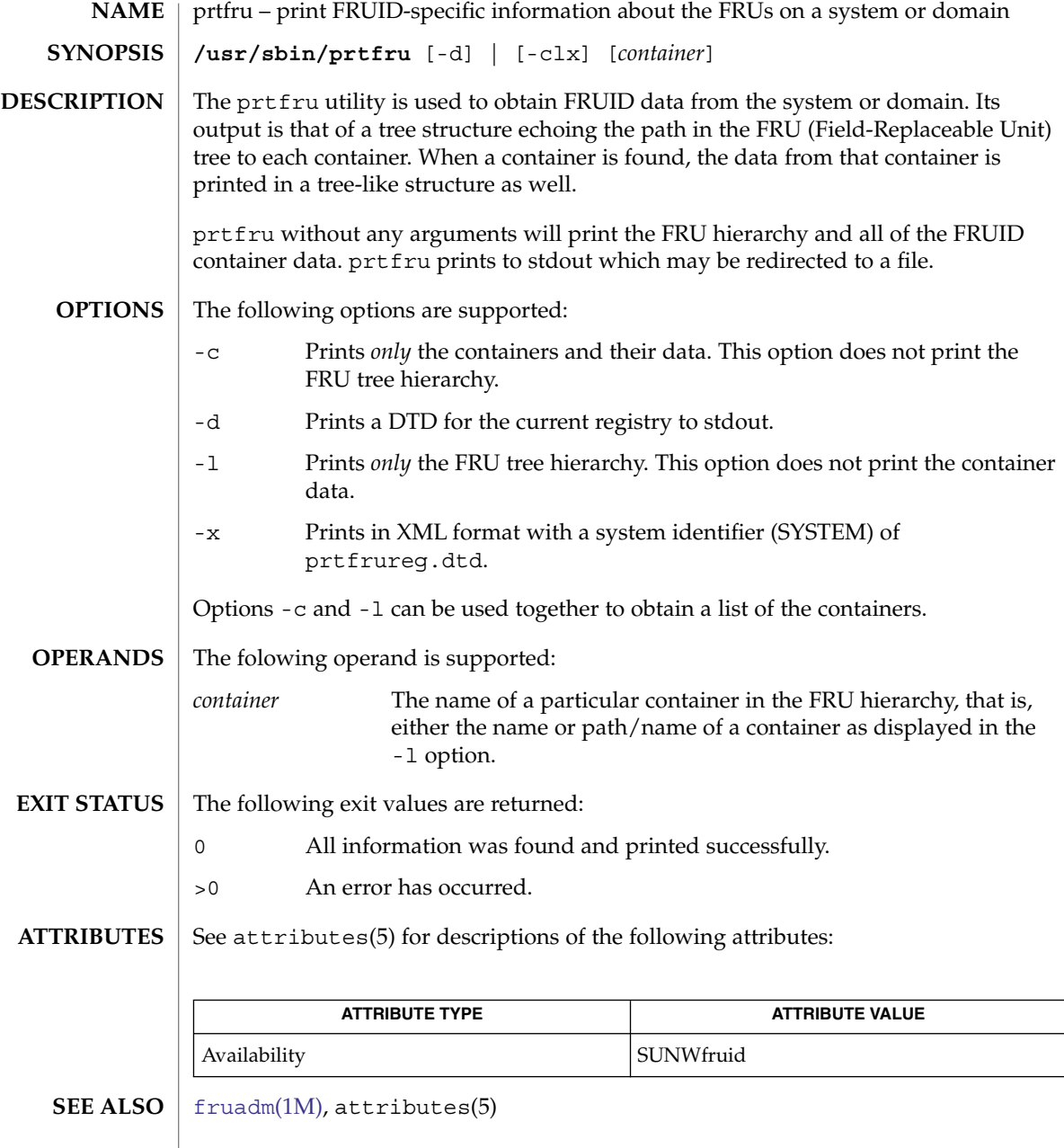

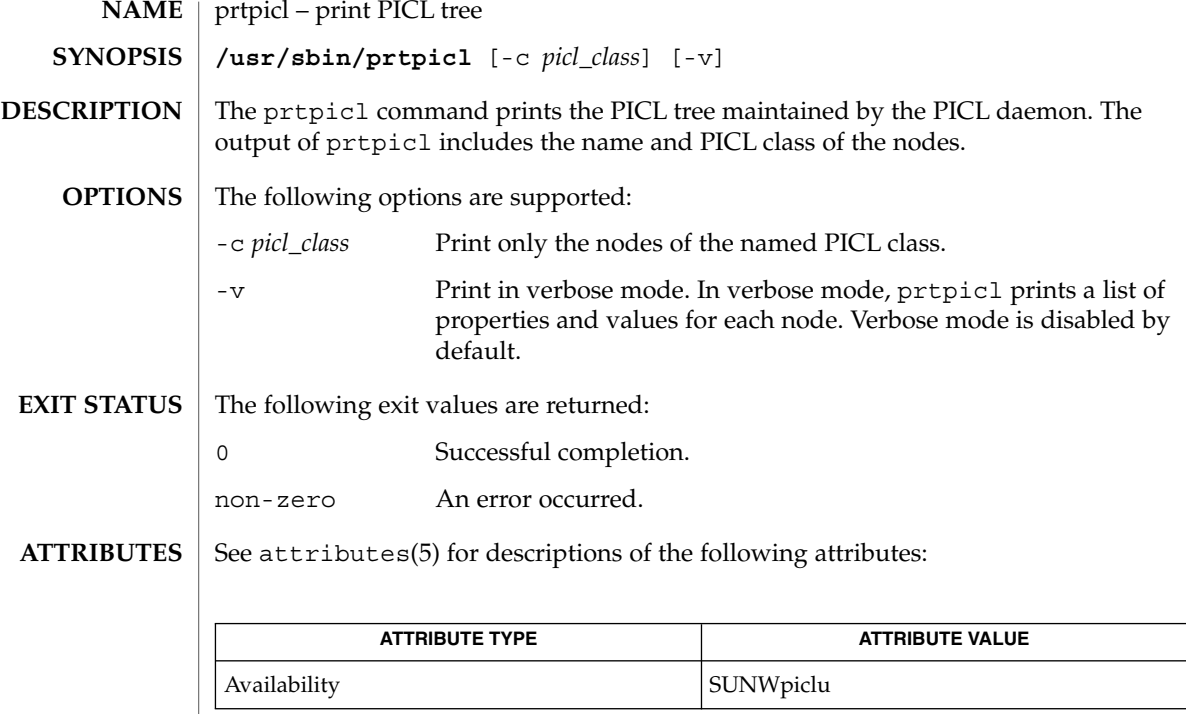

 $\textbf{SEE \, ALSO} \parallel \text{pield(1M)}$ , attributes(5)

prtvtoc(1M)

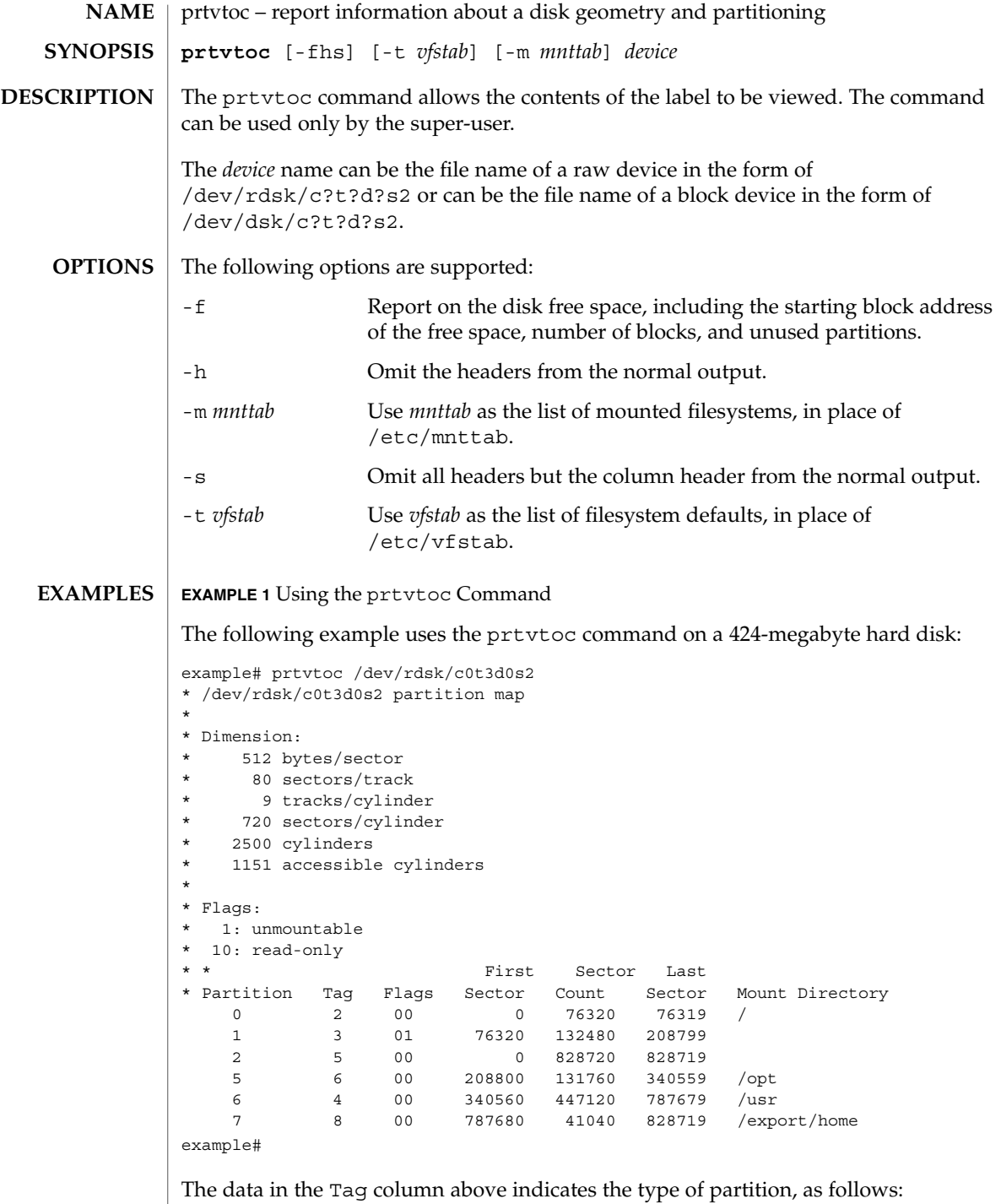

## prtvtoc(1M)

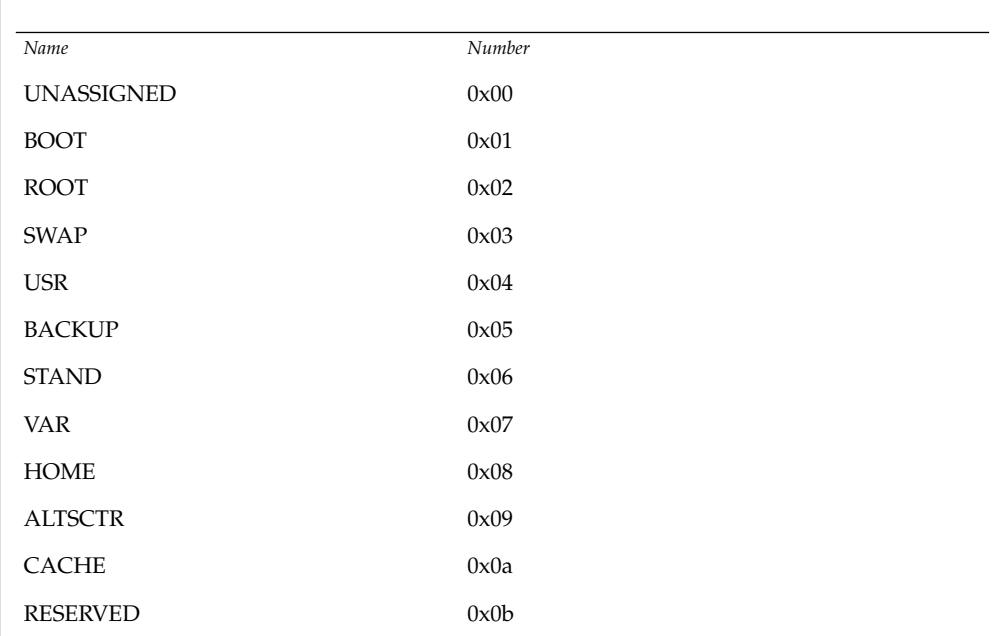

**EXAMPLE 1** Using the prtvtoc Command *(Continued)*

The data in the Flags column above indicates how the partition is to be mounted, as follows:

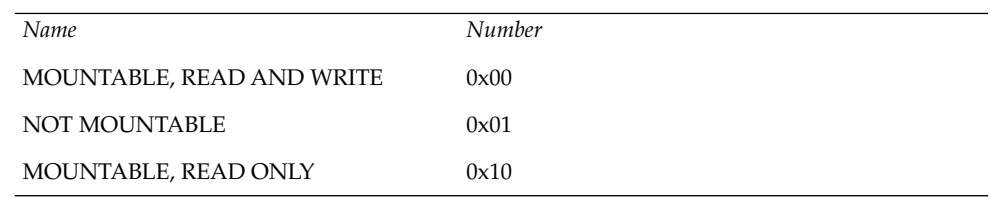

**EXAMPLE 2** Using the prtvtoc Command with the -f Option

The following example uses the prtvtoc command with the -f option on a 424-megabyte hard disk:

example# prtvtoc -f /dev/rdsk/c0t3d0s2 FREE\_START=0 FREE\_SIZE=0 FREE\_COUNT=0 FREE\_PART=34

**EXAMPLE 3** Using the prtvtoc Command on a Disk Over One Terabyte

The following example uses uses the prtvtoc command on a disk over one terabyte:.

example# prtvtoc /dev/rdsk/c1t1d0s2

\* /dev/rdsk/c1t1d0s2 partition map \*

prtvtoc(1M)

**EXAMPLE 3** Using the prtvtoc Command on a Disk Over One Terabyte *(Continued)* \* Dimensions: \* 512 bytes/sector \* 3187630080 sectors \* 3187630013 accessible sectors \* \* Flags: \* 1: unmountable \* 10: read-only \* \* First Sector Last \* Partition Tag Flags Sector Count Sector Mount Directory 0 2 00 34 262144 262177 1 3 01 262178 262144 524321 6 4 00 524322 3187089340 3187613661 8 11 00 3187613662 16384 318763004 See attributes(5) for descriptions of the following attributes: **ATTRIBUTE TYPE ATTRIBUTE VALUE** Availability SUNWcsu [devinfo](#page-302-0)(1M), [fmthard](#page-471-0)(1M), [format](#page-474-0)(1M), [mount](#page-1221-0)(1M), attributes(5) The mount command does not check the "not mountable" bit. **ATTRIBUTES SEE ALSO WARNINGS**

<span id="page-1578-0"></span>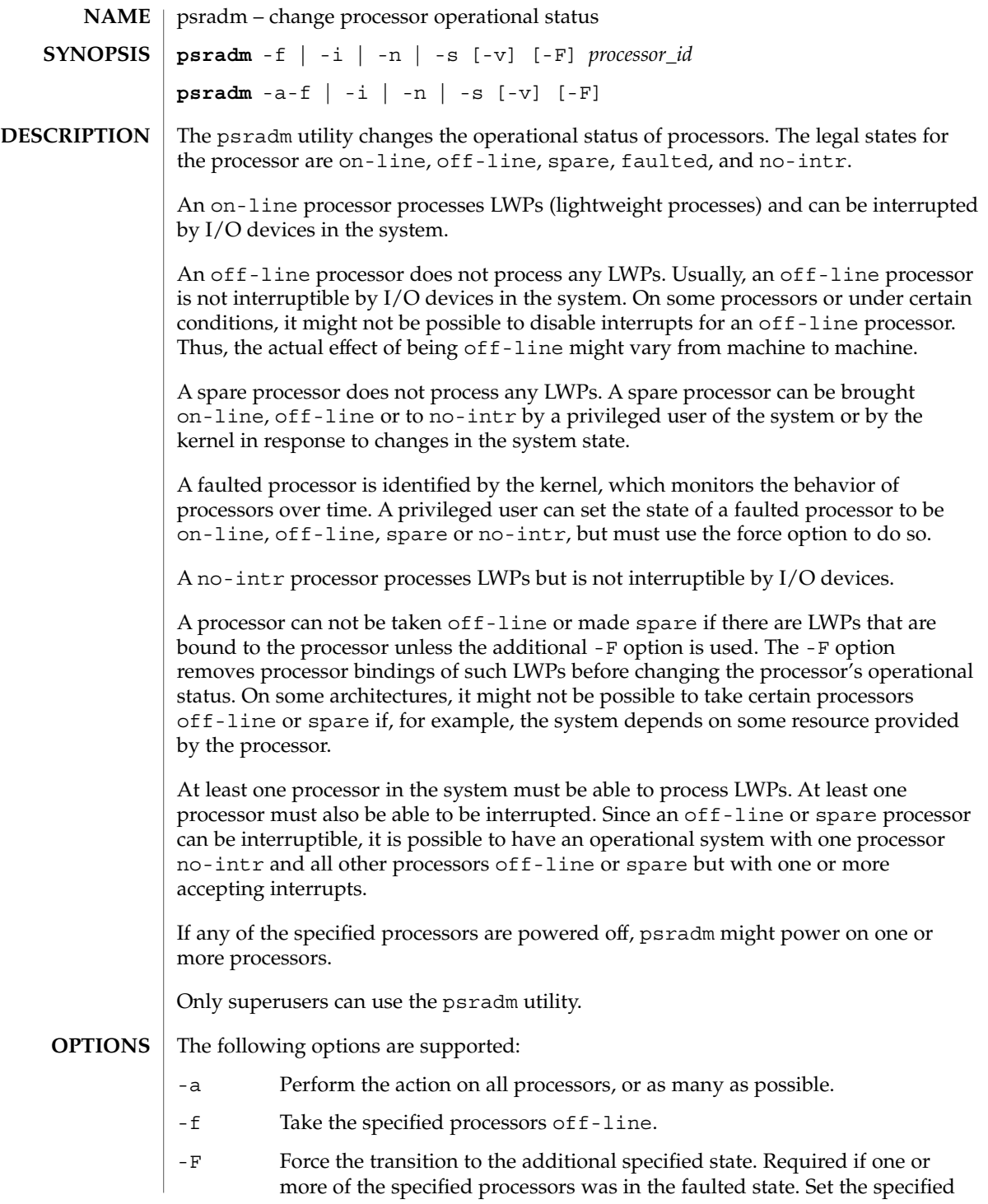

# psradm(1M)

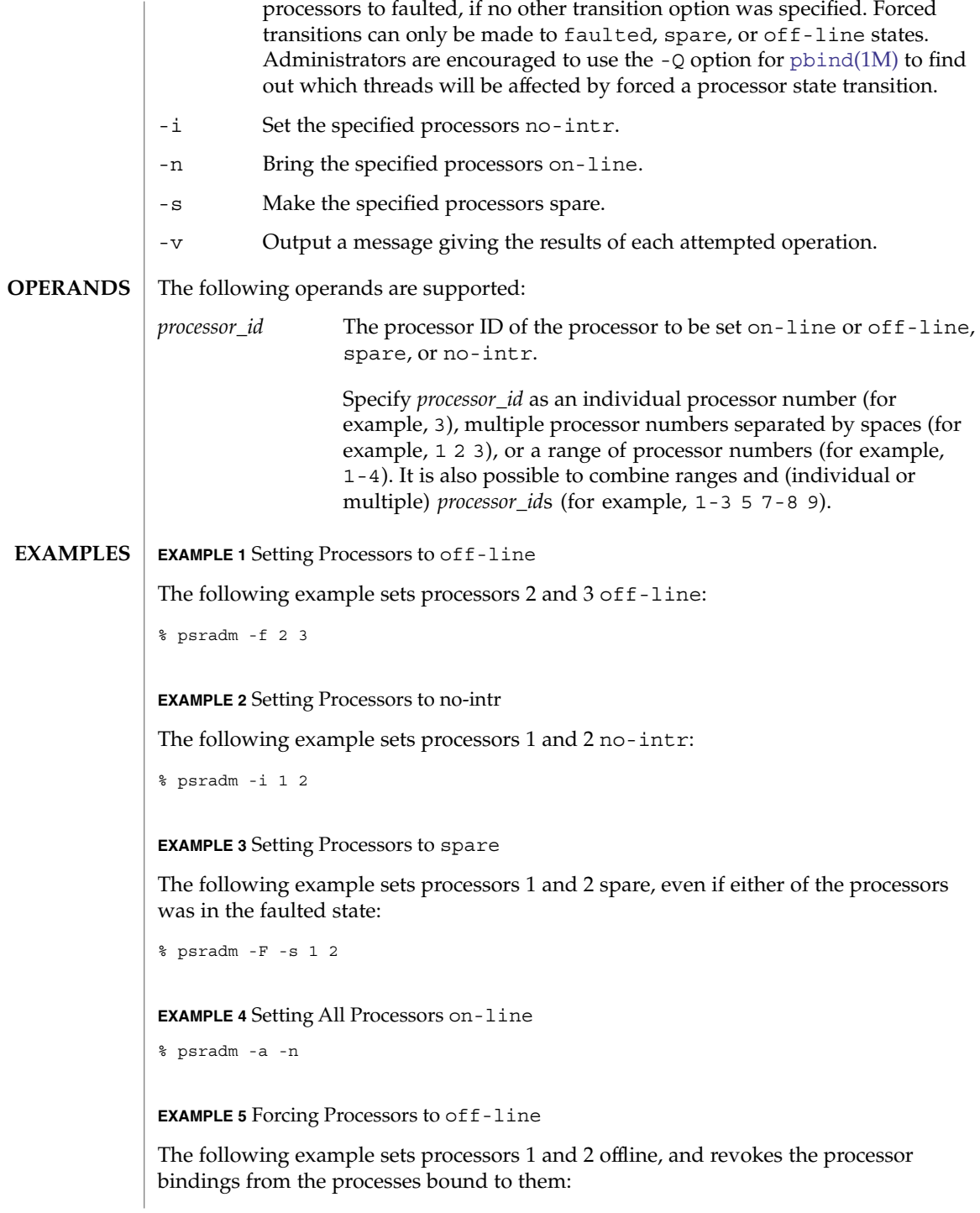

## psradm(1M)

**EXAMPLE 5** Forcing Processors to off-line *(Continued)*

% psradm -F -f 1 2

The following exit values are returned: **EXIT STATUS**

- 0 Successful completion.
- >0 An error occurred.

/etc/wtmpx Records logging processor status changes **FILES**

**ATTRIBUTES**

See attributes(5) for descriptions of the following attributes:

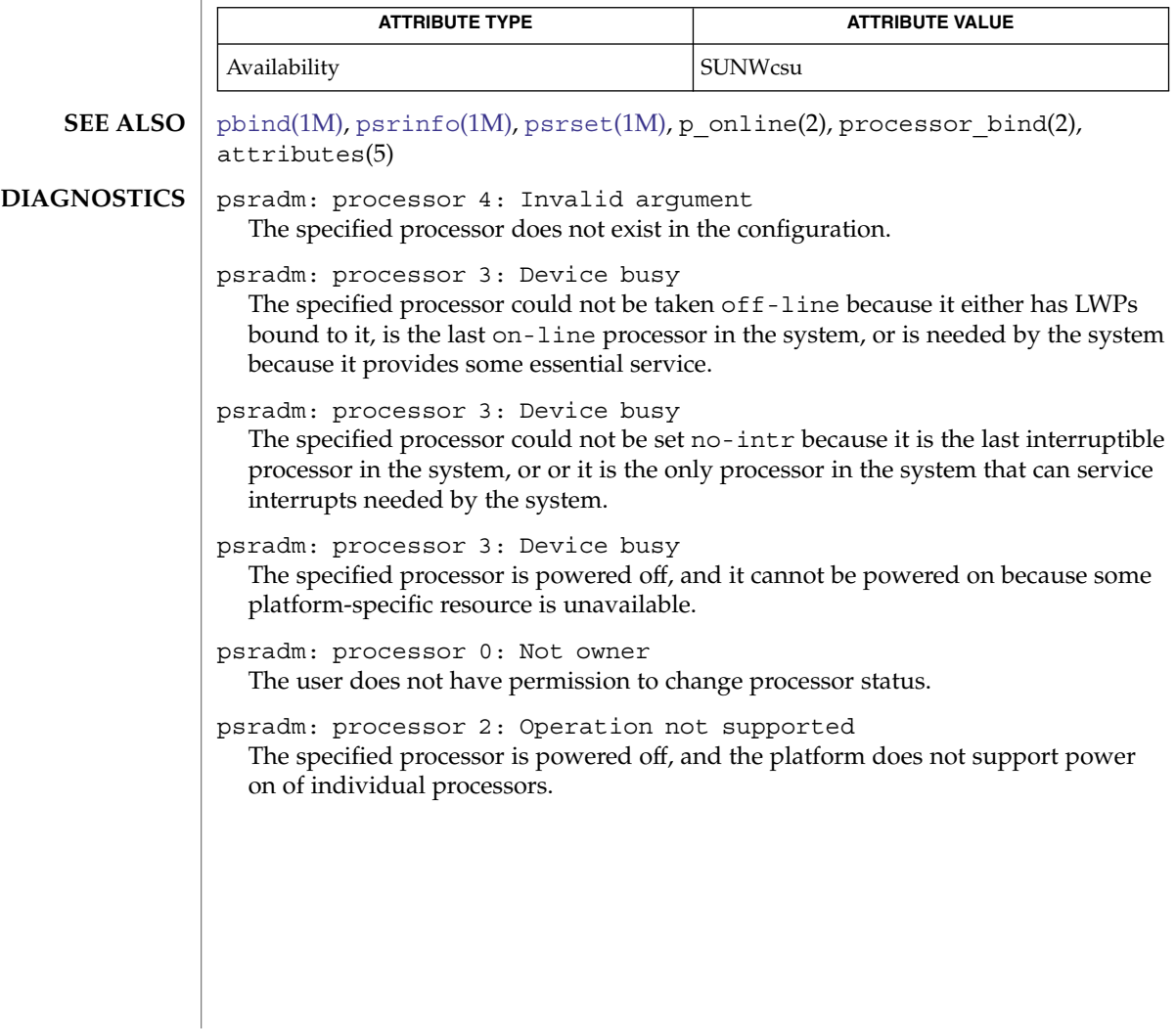

<span id="page-1581-0"></span>psrinfo(1M)

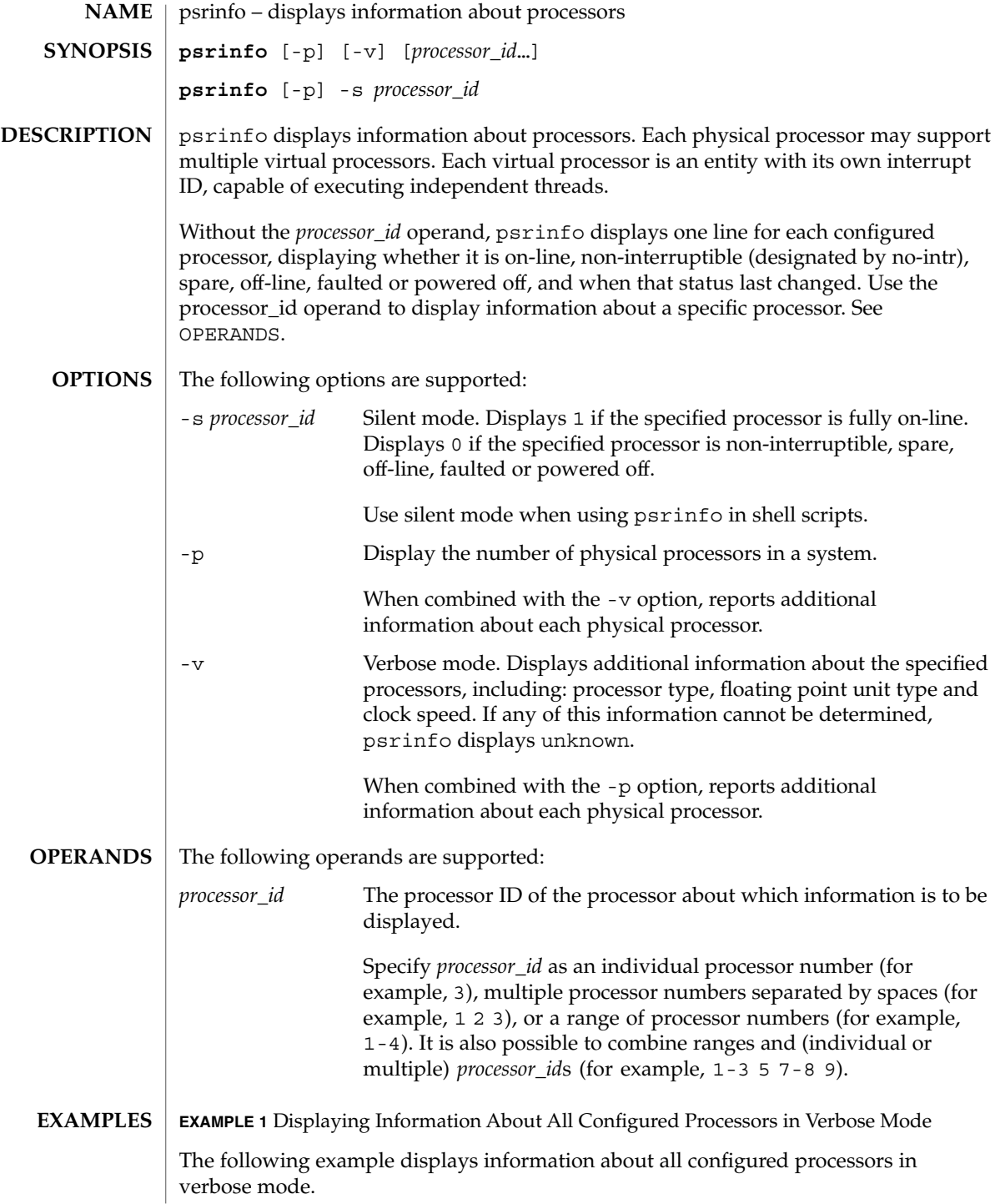

**EXAMPLE 1** Displaying Information About All Configured Processors in Verbose Mode *(Continued)*

psrinfo -v

**EXAMPLE 2** Determining If a Processor is On-line

The following example uses psrinfo in a shell script to determine if a processor is on-line.

```
if [ "'psrinfo -s 3 2> /dev/null'" −eq 1 ]
then
    echo "processor 3 is up"
fi
```
**EXAMPLE 3** Displaying Information About the Physical Processors in the System

With no additional arguments, the -p option displays a single integer: the number of physical processors in the system:

```
> psrinfo -p
```
psrinfo also accepts command line arguments (processor IDs):

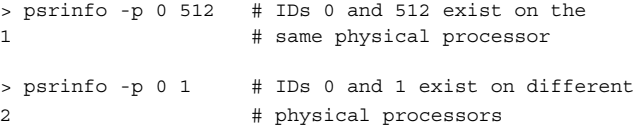

In this example, virtual processors 0 and 512 exist on the same physical processor. Virtual processors 0 and 1 do not. This is specific to this example and is and not a general rule.

- The following exit values are returned: **EXIT STATUS**
	- 0 Successful completion.

8

>0 An error occurred.

See attributes(5) for descriptions of the following attributes: **ATTRIBUTES**

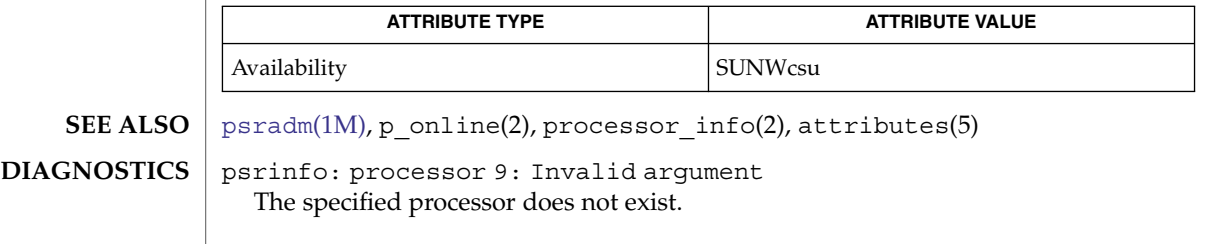

<span id="page-1583-0"></span>psrset(1M)

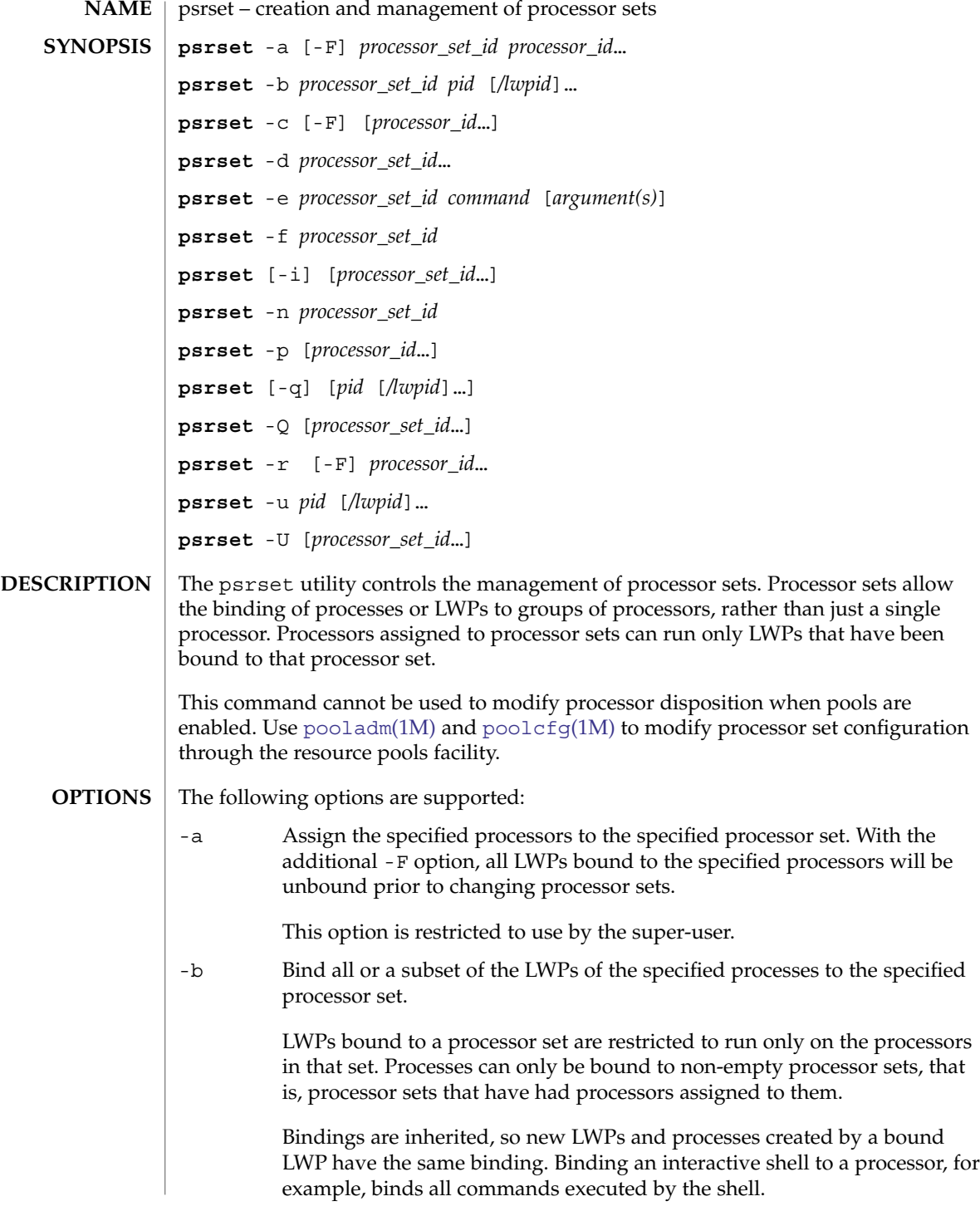
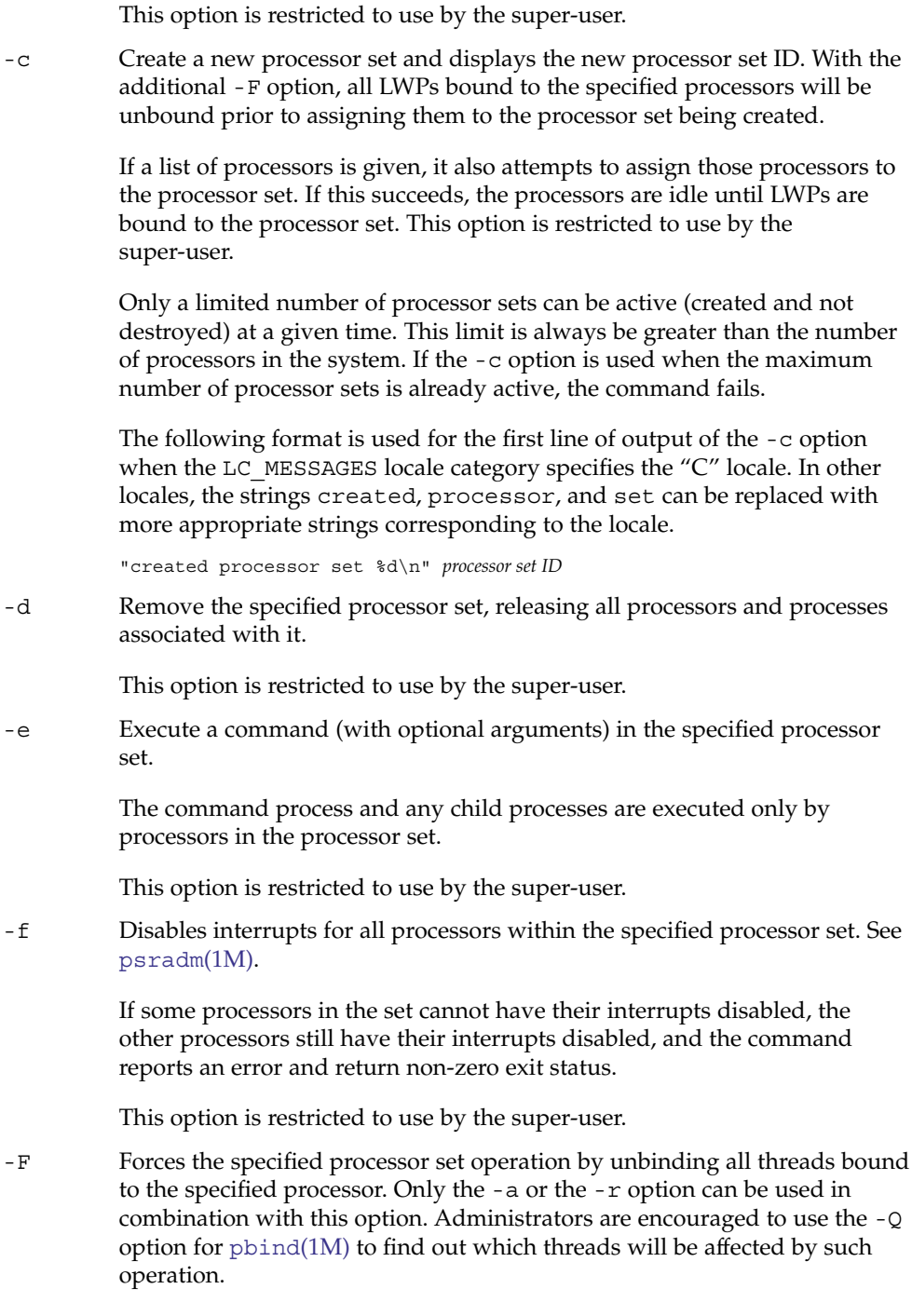

-i Display a list of processors assigned to each named processor set. If no argument is given, a list of all processor sets and the processors assigned to them is displayed. This is also the default operation if the psrset command is not given an option.

-n Enable interrupts for all processors within the specified processor set. See [psradm](#page-1578-0)(1M).

This option is restricted to use by the super-user.

- -p Display the processor set assignments for the specified list of processors. If no argument is given, the processor set assignments for all processors in the system is given.
- -q Display the processor set bindings of the specified processes or of all processes. If a process is composed of multiple LWPs which have different bindings and the LWPs are not explicitly specified, the bindings of only one of the bound LWPs is displayed. The bindings of a subset of LWPs can be displayed by appending "/lwpids" to the process IDs. Multiple LWPs may be selected using "-" and "," delimiters. See EXAMPLES.
- -Q Display the LWPs bound to the specified list of processor sets, or all LWPs with processor set bindings.
- -r Remove a list of processors from their current processor sets. Processors that are removed return to the general pool of processors.

Processors with LWPs bound to them using [pbind](#page-1405-0)(1M) can be assigned to or removed from processor sets using the -F option.

This option is restricted to use by the super-user.

-u Remove the processor set bindings of a subset or all the LWPs of the specified processes, allowing them to be executed on any on-line processor if they are not bound to individual processors through pbind.

> The super-user can unbind any process or LWP from any active processor set. Other users can unbind processes and LWPs from processor sets that do not have the PSET\_NOESCAPE attribute set. In addition, the user must have permission to control the affected processes; the real or effective user ID of the user must match the real or saved user ID of the target processes.

- -U Removes the bindings of all LWPs bound to the specified list of processor sets, or to any processor set if no argument is specified.
- The following operands are supported: *pid* Specify *pid* as a process ID. **OPERANDS**

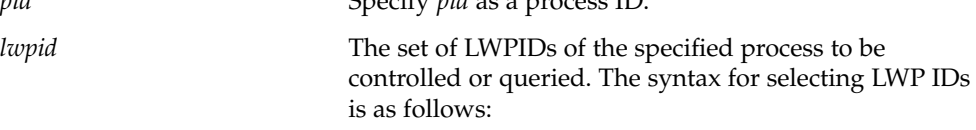

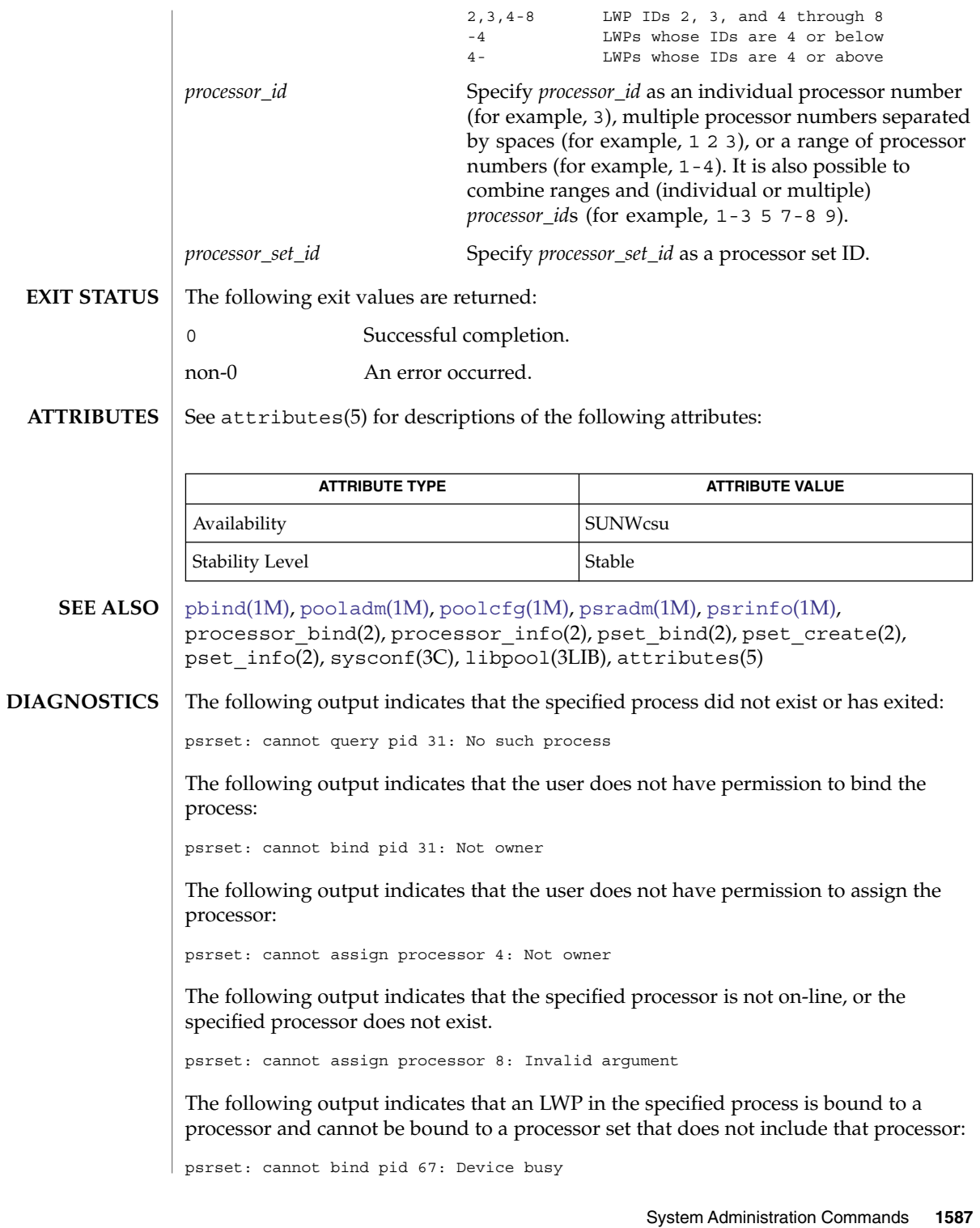

### psrset(1M)

The following output indicates that the specified processor could not be added to the processor set. This can be due to bound LWPs on that processor, or because that processor cannot be combined in the same processor set with other processors in that set, or because the processor is the last one in its current processor set:

psrset: cannot assign processor 7: Device busy

The following output indicates that the specified processor set does not exist:

psrset: cannot execute in processor set 8: Invalid argument

The following output indicates that the maximum number of processor sets allowed in the system is already active:

psrset: cannot create processor set: Not enough space

The following output indicates that the pools facility is active.

psrset: cannot assign processor 7: Operation not supported psrset: cannot bind pid 31: Operation not supported psrset: cannot bind pid 31: Operation not supported psrset: could not create processor set: Operation not supported psrset: could not remove processor set 1: Operation not supported psrset: cannot exec in processor set 1: Operation not supported psrset: cannot remove processor 7: Operation not supported psrset: cannot unbind pid 31: Operation not supported

# putdev(1M)

<span id="page-1588-0"></span>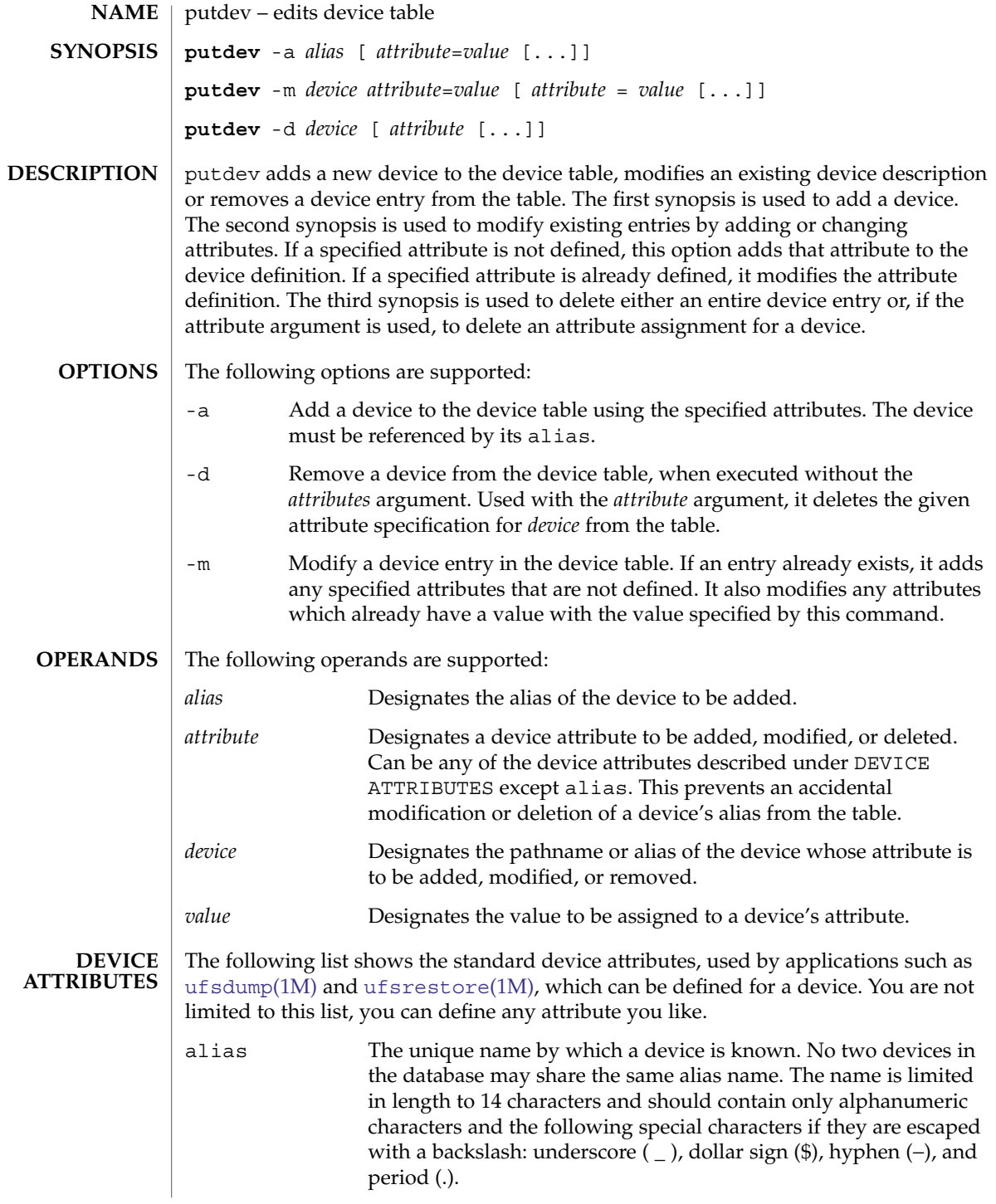

putdev(1M)

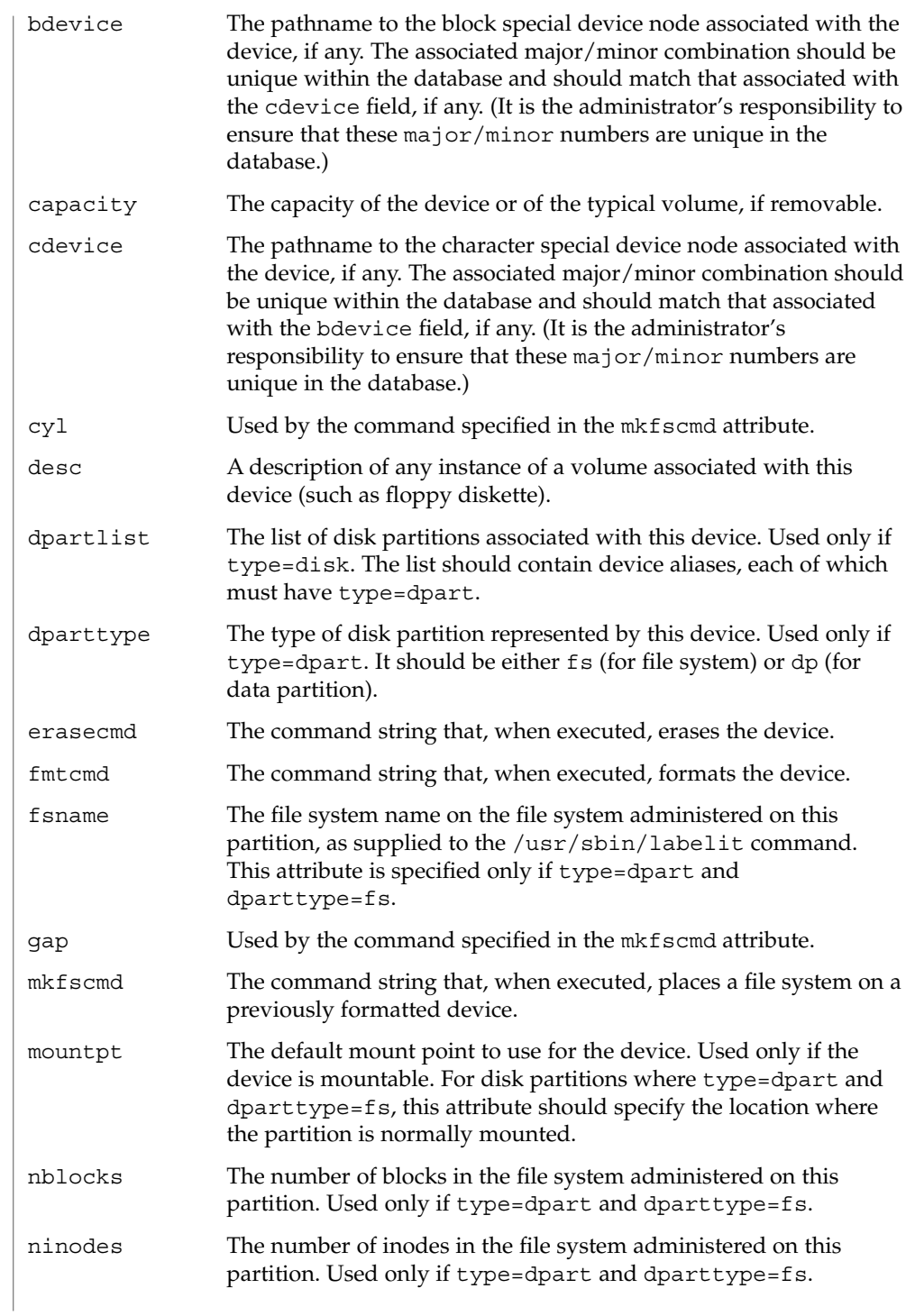

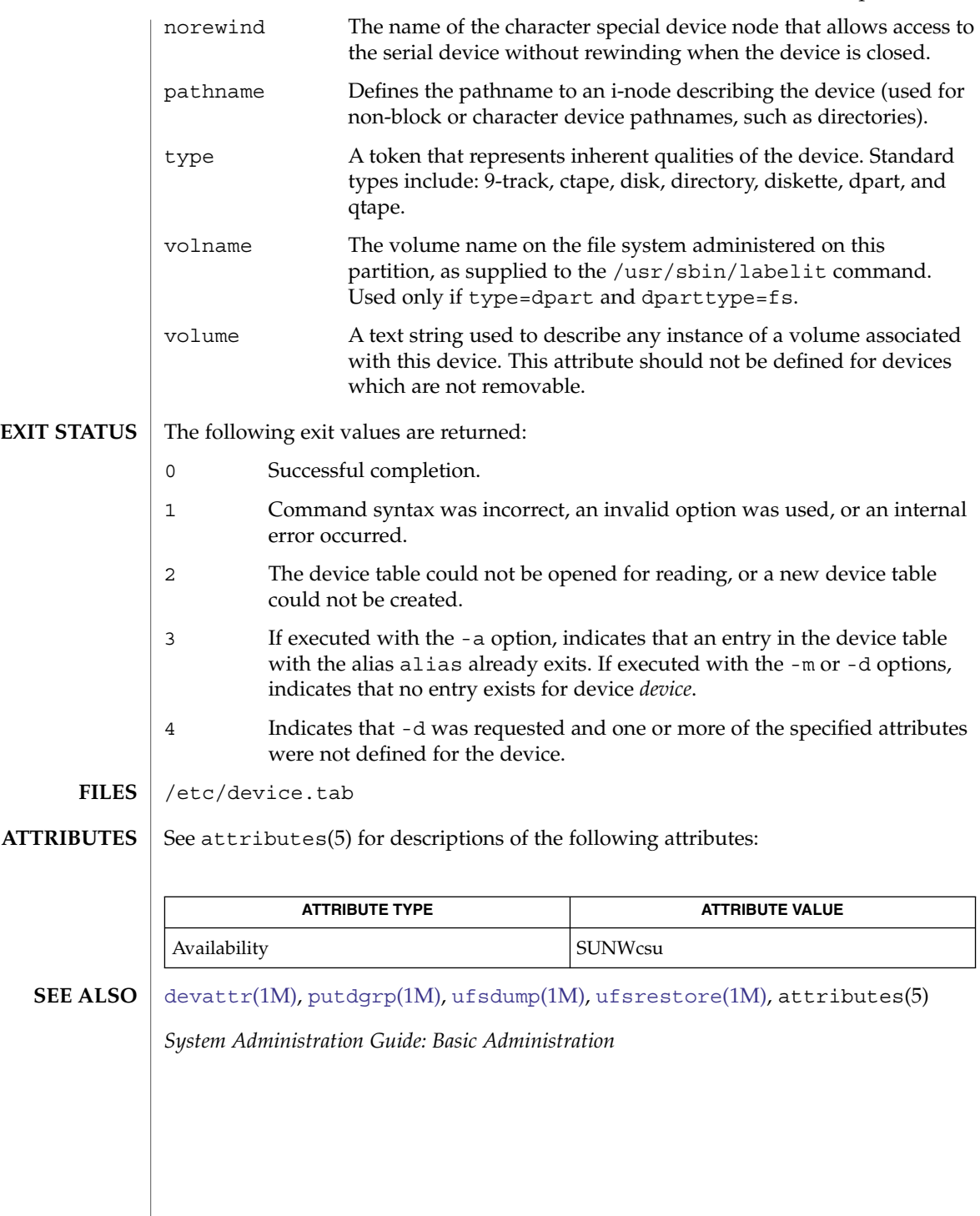

System Administration Commands **1591**

<span id="page-1591-0"></span>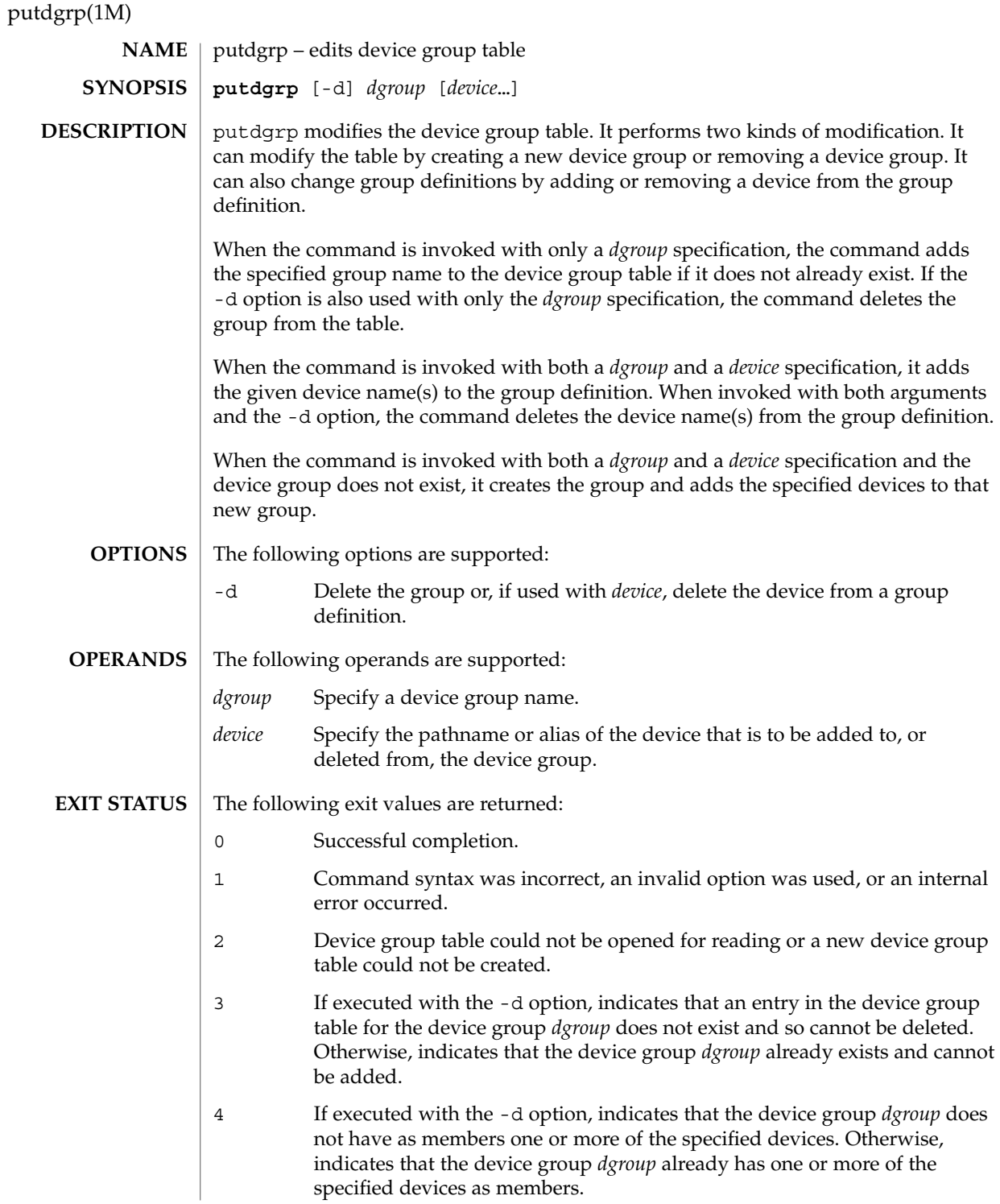

**1592** man pages section 1M: System Administration Commands • Last Revised 5 Jul 1990

## putdgrp(1M)

#### **EXAMPLE 1** Adding a new device group. **EXAMPLES**

The following example adds a new device group:

example# putdgrp floppies

**EXAMPLE 2** Adding a device to a device group.

The following example adds a device to a device group:

example# putdgrp floppies diskette2

**EXAMPLE 3** Deleting a device group.

The following example deletes a device group:

example# putdgrp -d floppies

**EXAMPLE 4** Deleting a device from a device group.

The following example deletes a device from a device group:

example# putdgrp -d floppies diskette2

/etc/dgroup.tab **FILES**

**ATTRIBUTES**

See attributes(5) for descriptions of the following attributes:

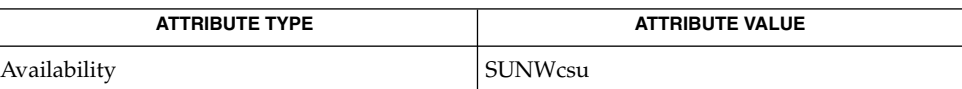

**SEE ALSO**

[listdgrp](#page-904-0)(1M), [putdev](#page-1588-0)(1M), attributes(5)

System Administration Commands **1593**

# pwck(1M)

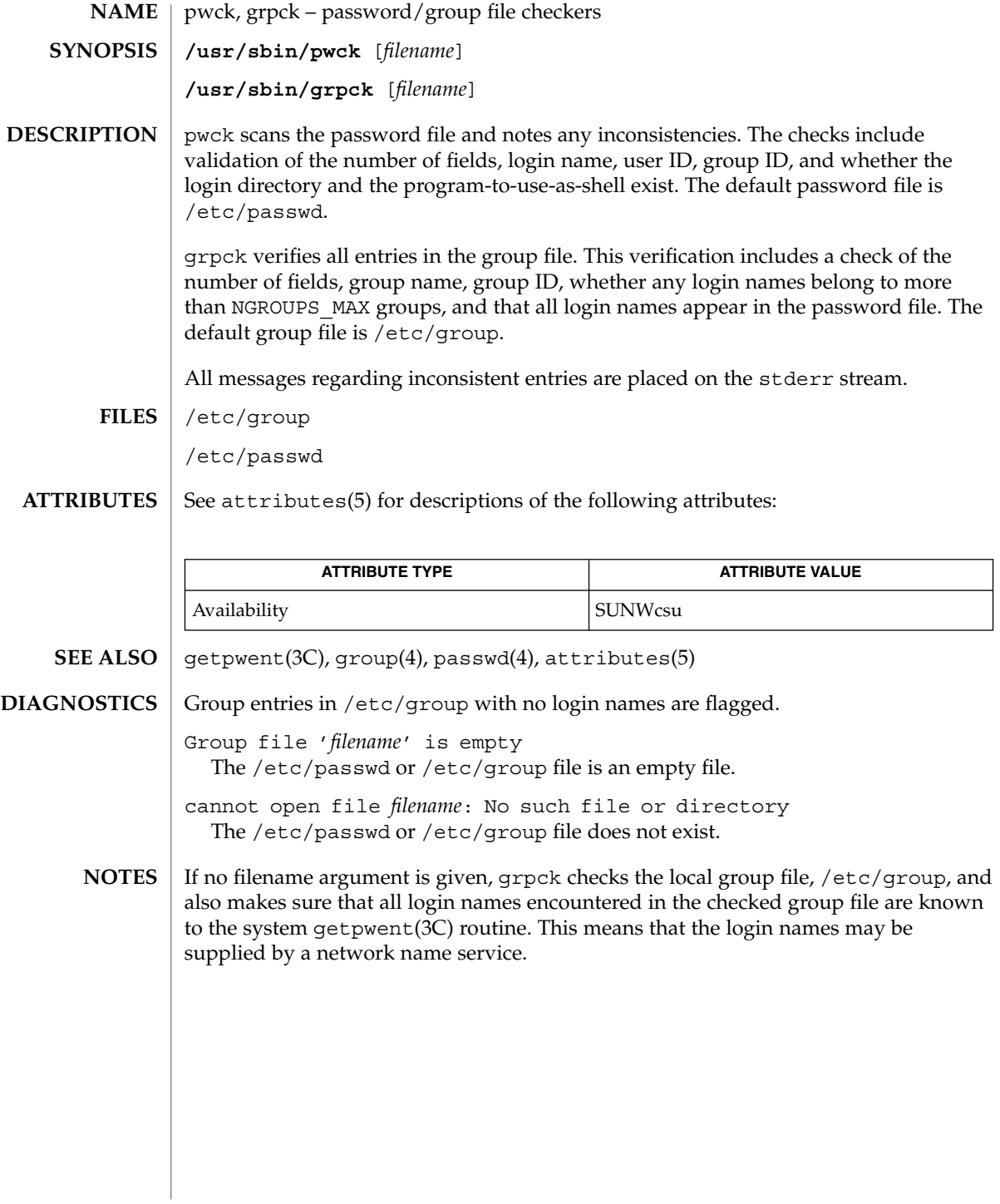

## pwconv(1M)

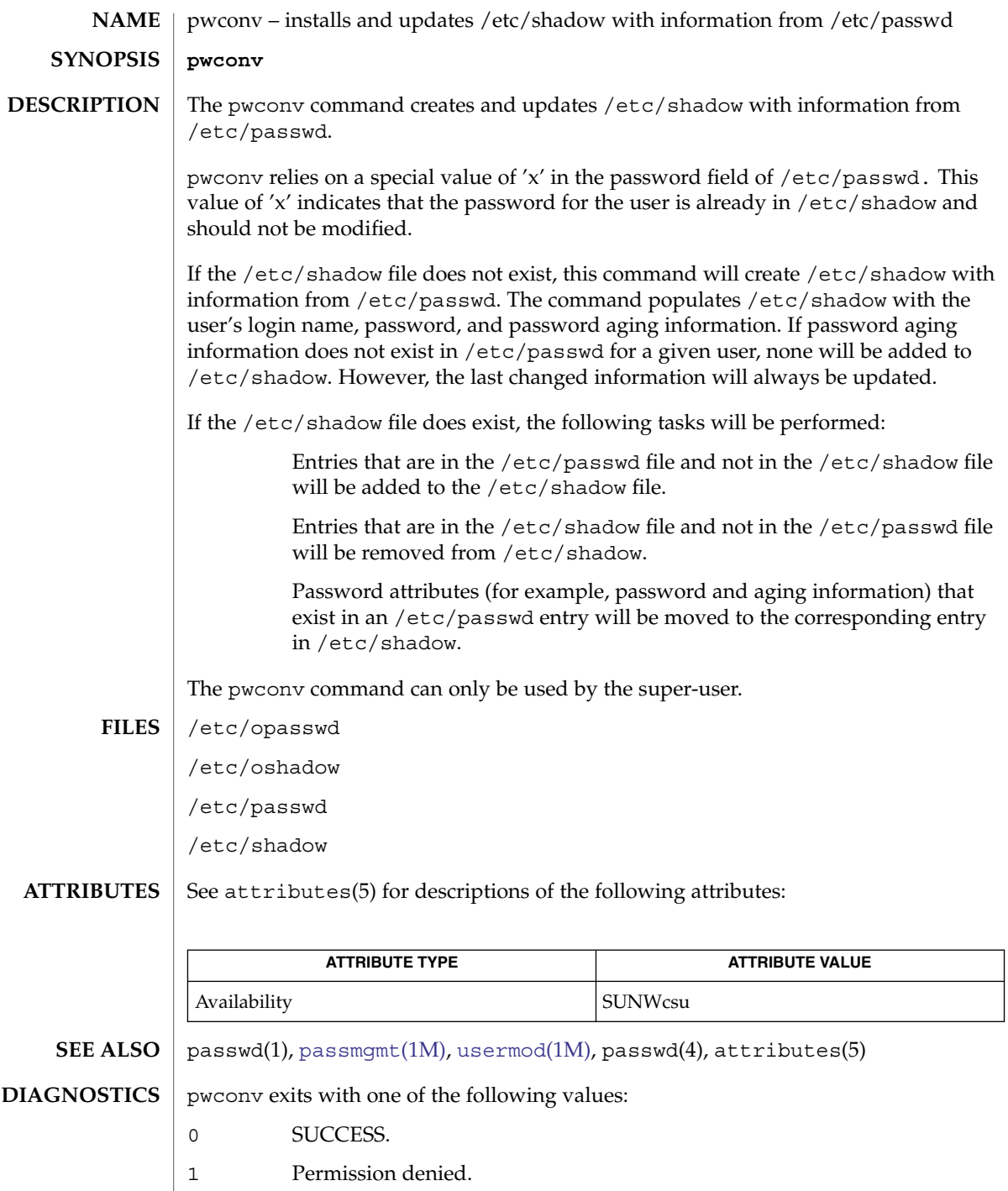

| 2 Invalid command syntax.

## pwconv(1M)

- Unexpected failure. Conversion not done.
- Unexpected failure. Password file(s) missing.
- Password file(s) busy. Try again later.
- Bad entry in /etc/shadow file.

quot(1M)

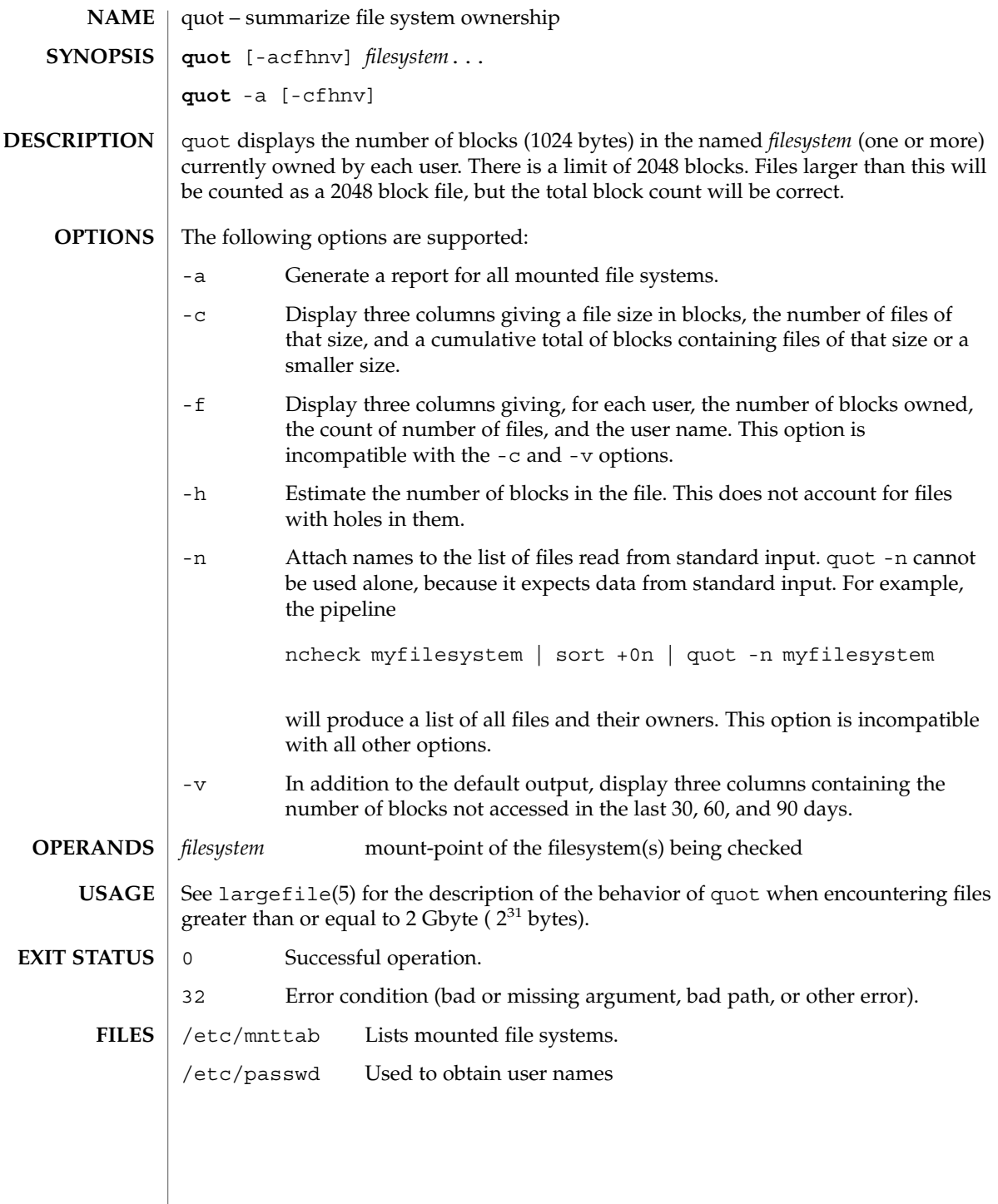

System Administration Commands **1597**

## quot(1M)

**ATTRIBUTES** | See attributes(5) for descriptions of the following attributes:

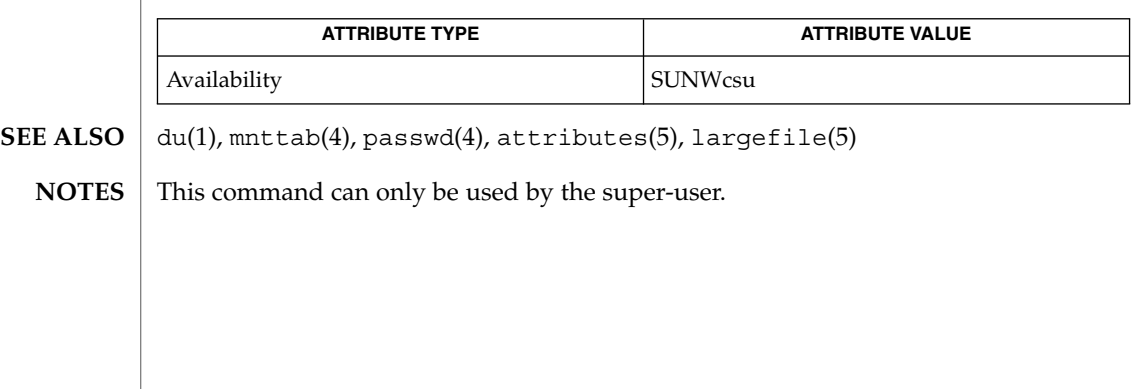

quota(1M)

<span id="page-1598-0"></span>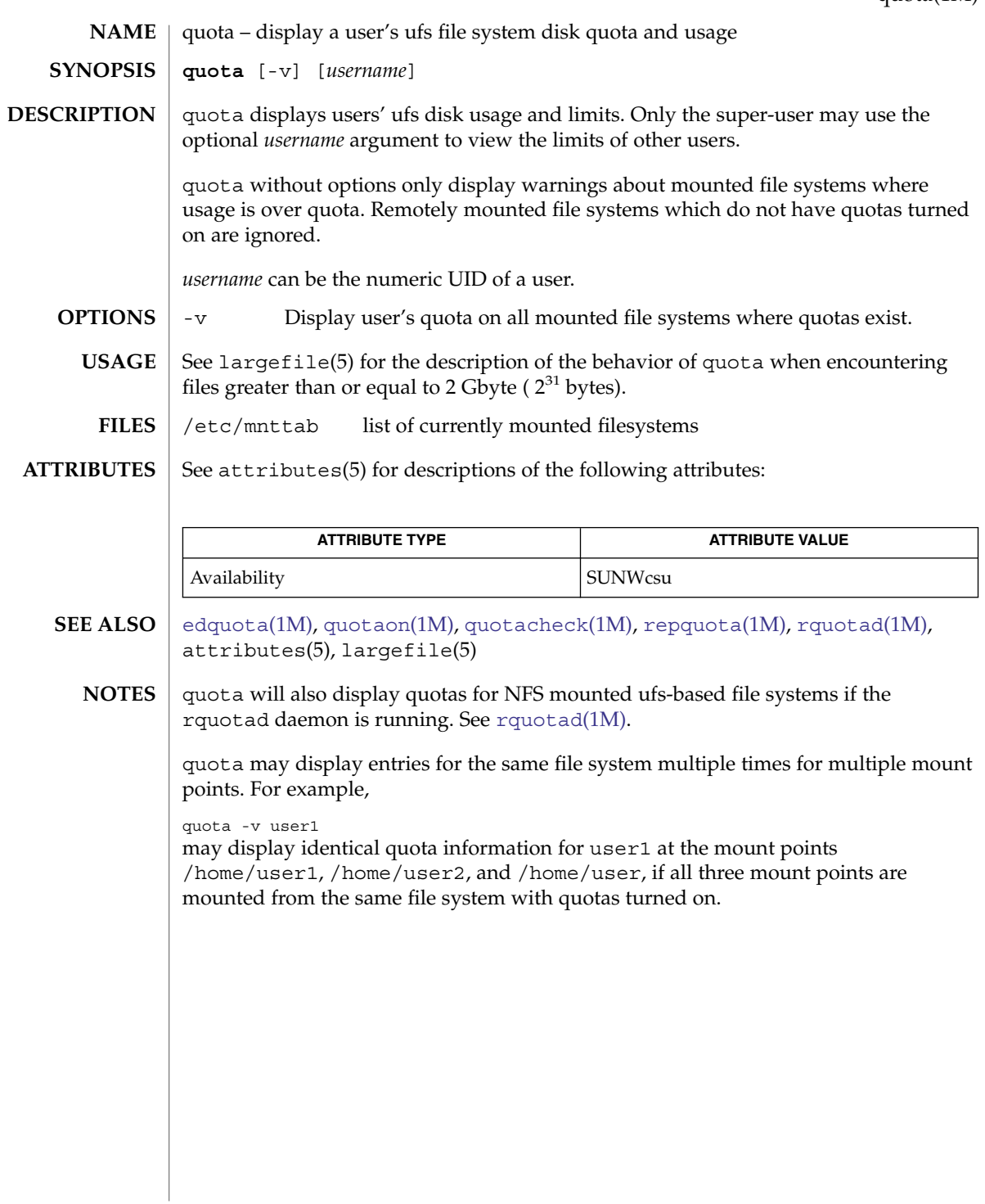

<span id="page-1599-0"></span>quotacheck(1M)

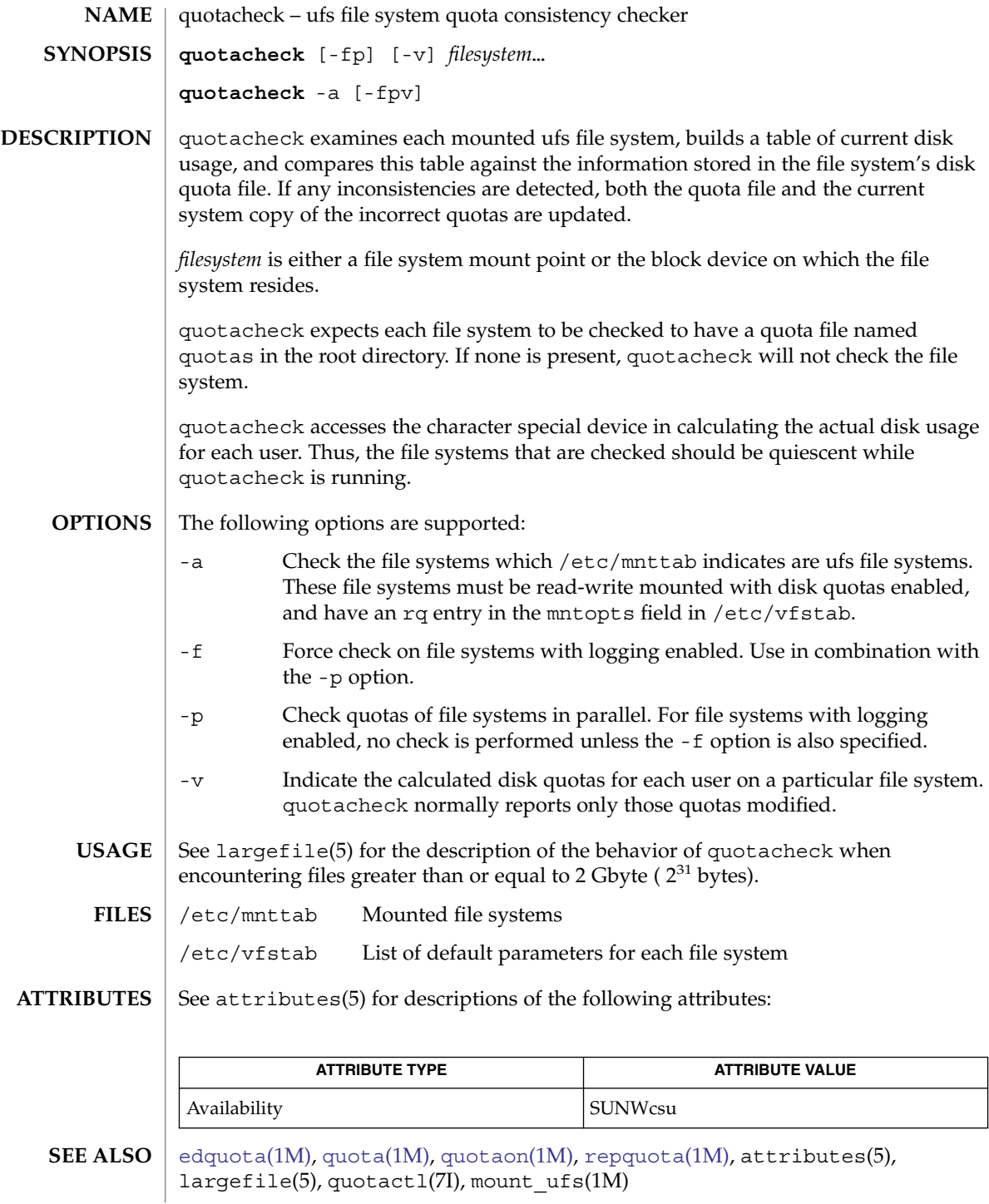

## quotaon(1M)

<span id="page-1600-0"></span>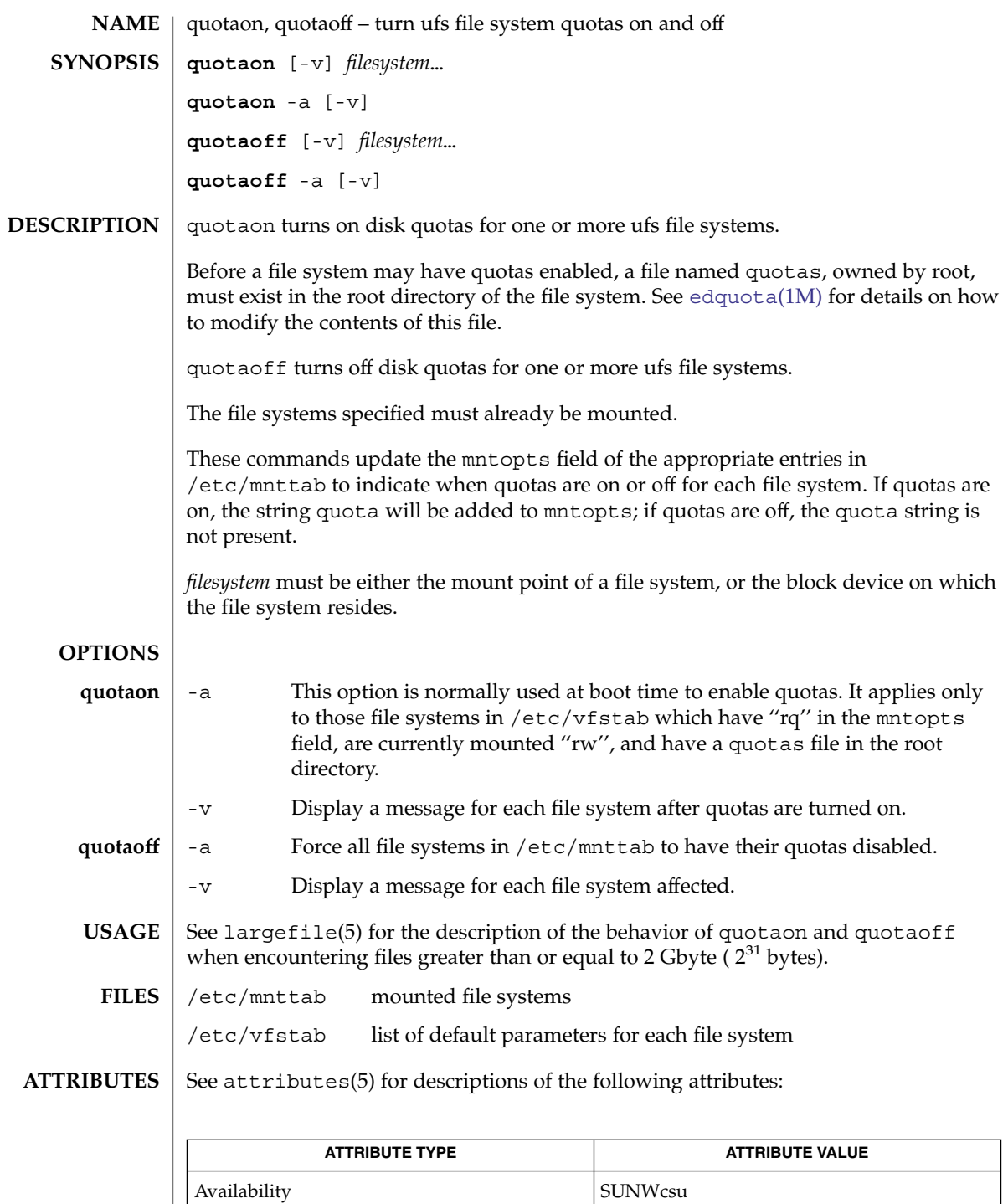

System Administration Commands **1601**

quotaon(1M)

[edquota](#page-410-0)(1M), [quota](#page-1598-0)(1M), [quotacheck](#page-1599-0)(1M), [repquota](#page-1619-0)(1M),  $\texttt{mnttab(4)}$ , vfstab(4), attributes(5), largefile(5), quotactl(7I) **SEE ALSO**

## raidctl(1M)

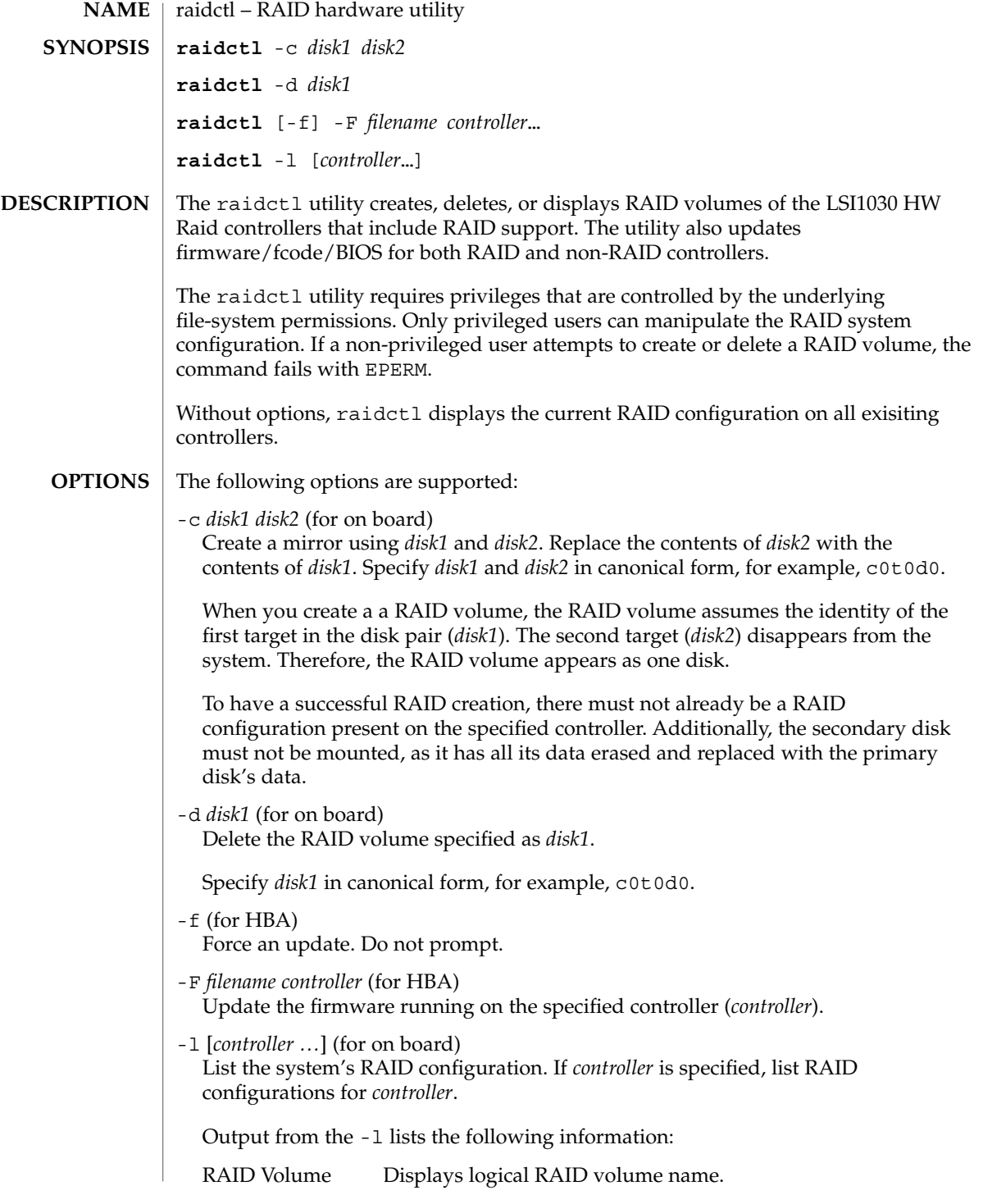

raidctl(1M)

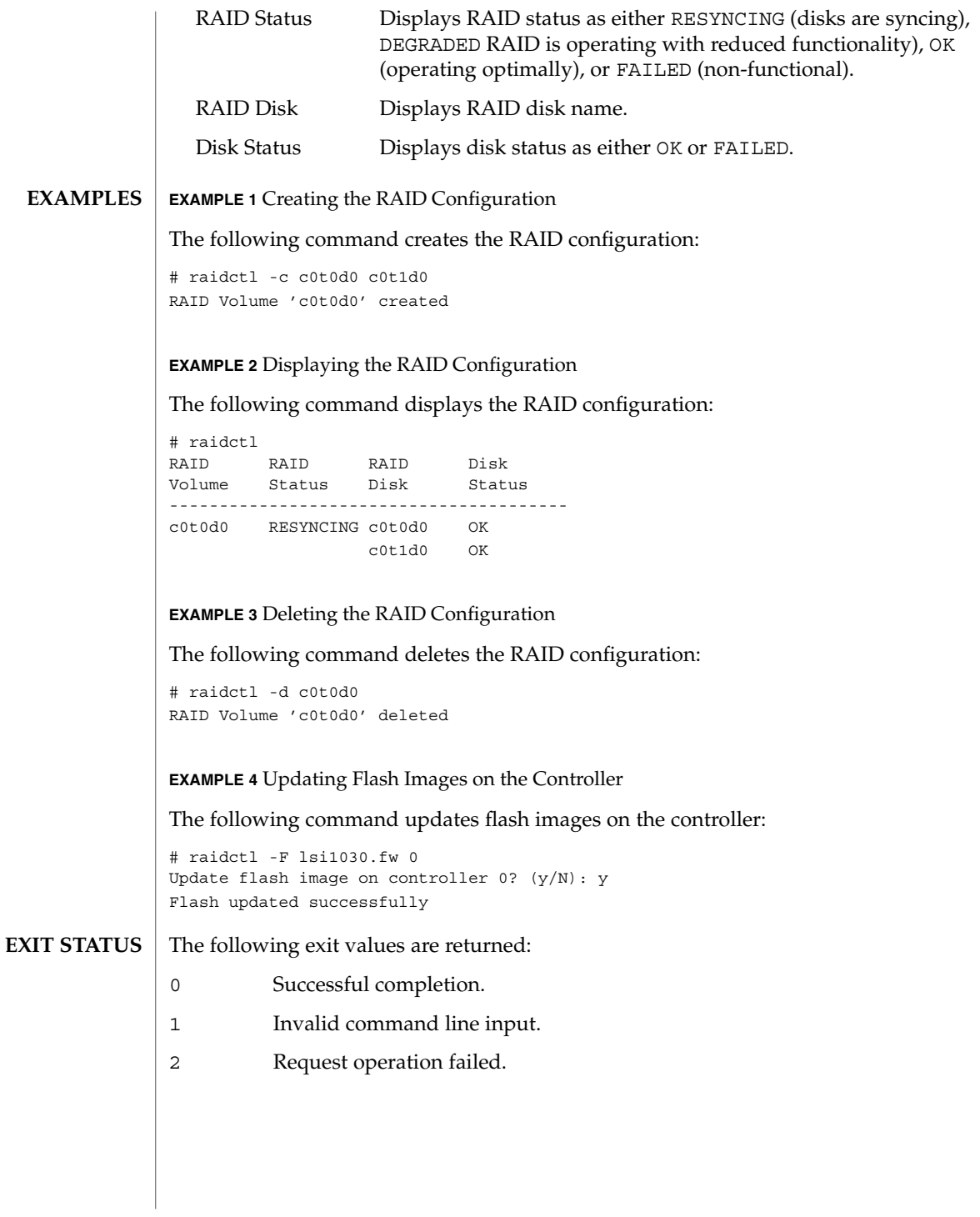

## raidctl(1M)

### **ATTRIBUTES** | See attributes(5) for descriptions of the following attributes:

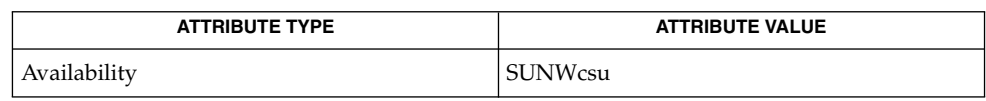

#### attributes(5) **SEE ALSO**

*System Administration Guide: Basic Administration*

ramdiskadm(1M)

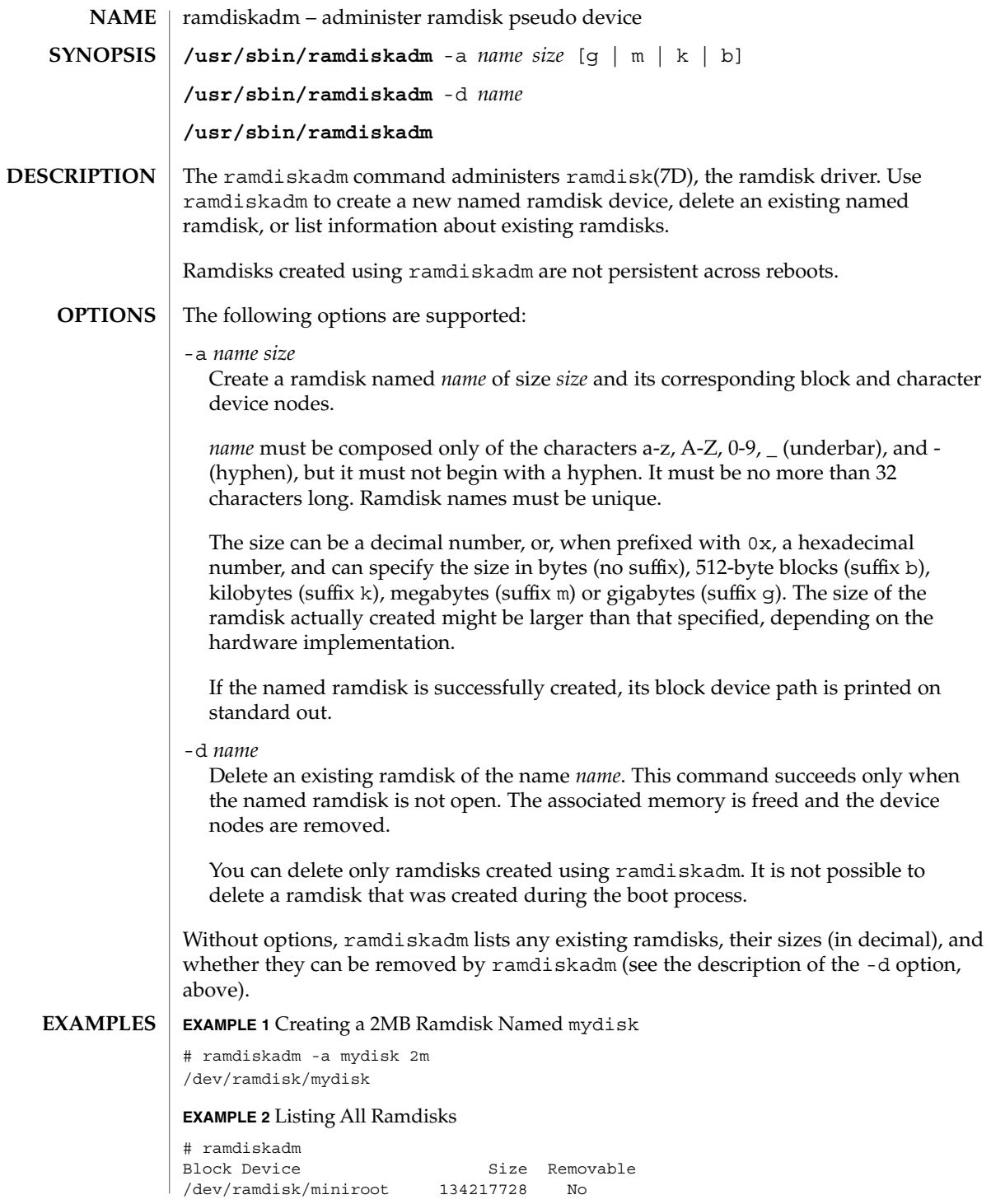

**1606** man pages section 1M: System Administration Commands • Last Revised 25 Mar 2003

## ramdiskadm(1M)

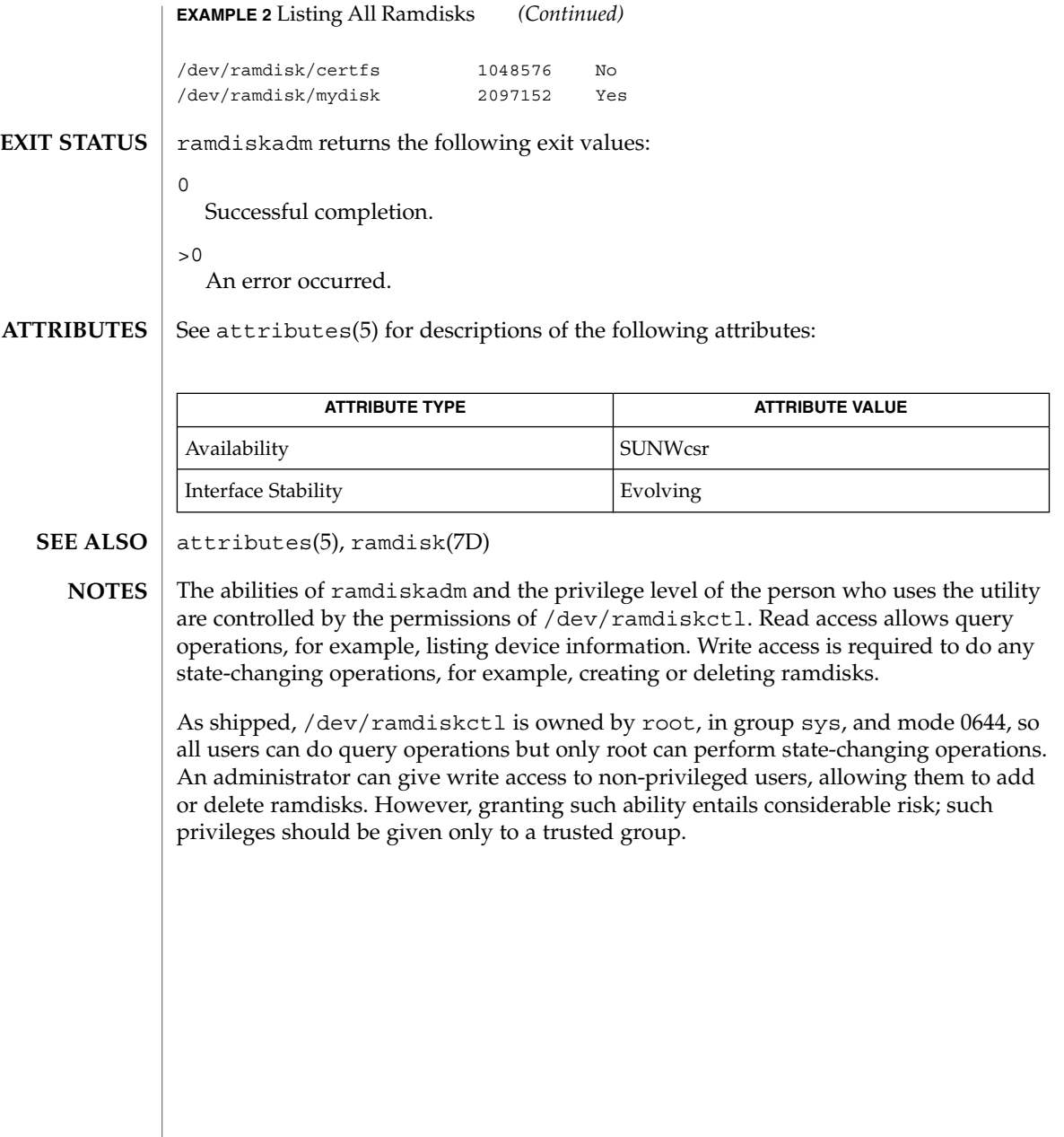

<span id="page-1607-0"></span>rcapadm(1M)

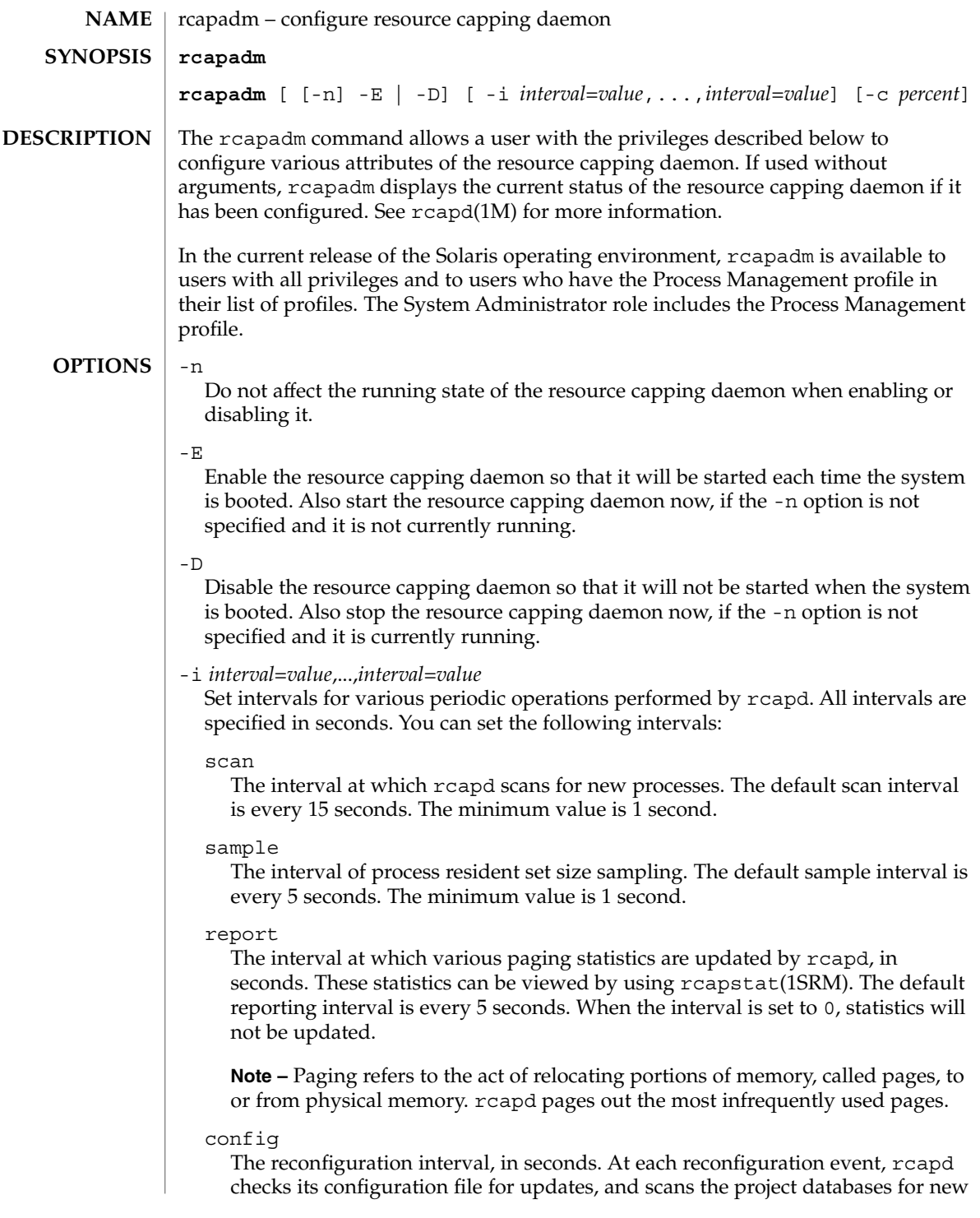

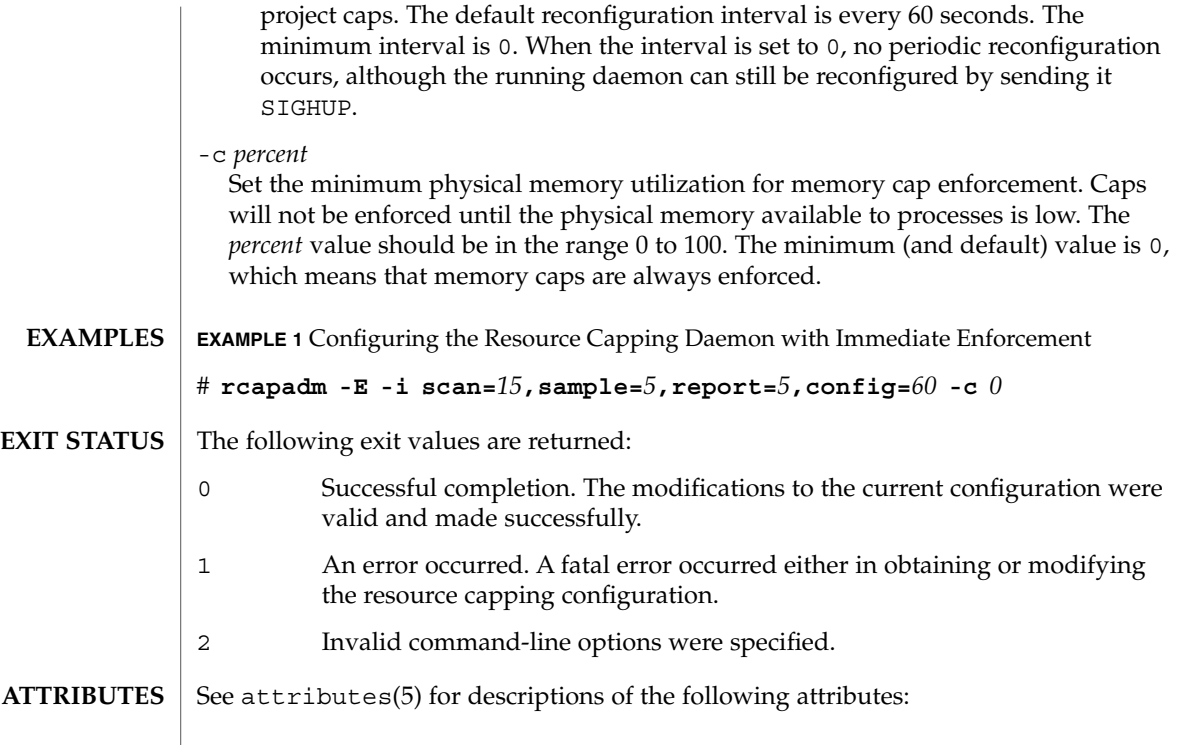

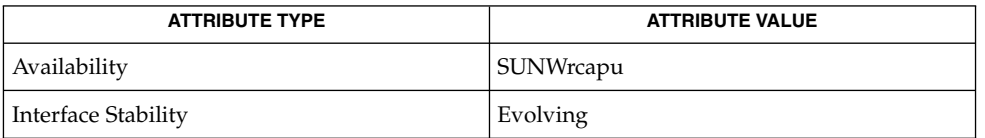

rcapstat(1), [rcapd](#page-1609-0)(1M), project(4), attributes(5) **SEE ALSO**

> "Physical Memory Control Using the Resource Capping Daemon" in *System Administration Guide: Network Services*

<span id="page-1609-0"></span>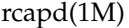

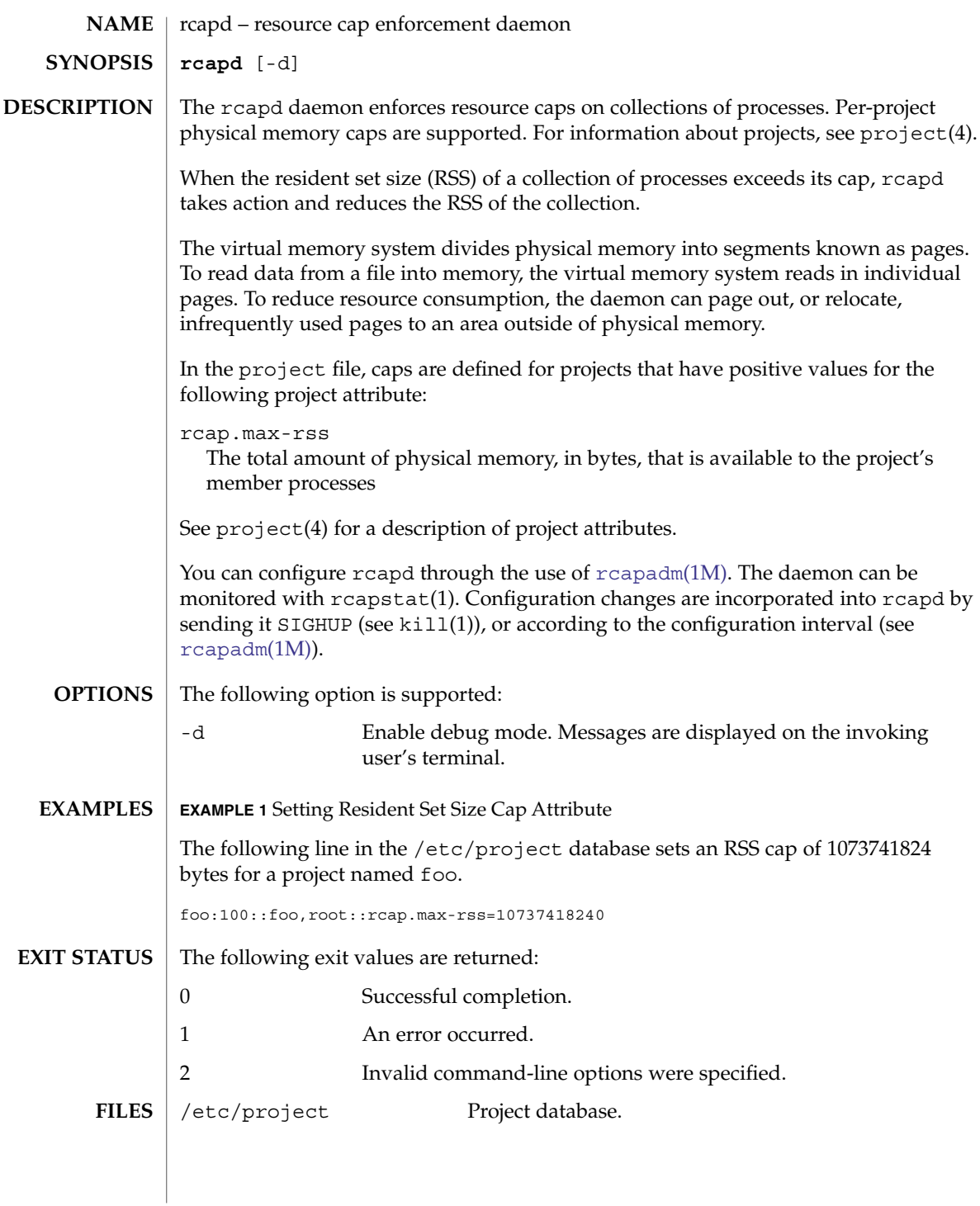

### **ATTRIBUTES** | See attributes(5) for descriptions of the following attributes:

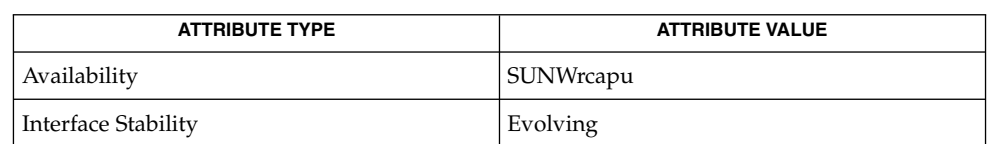

### rcapstat(1), [rcapadm](#page-1607-0)(1M), svcs(1), [svcadm](#page-2074-0)(1M), project(4), attributes(5),  $smf(5)$ **SEE ALSO**

"Physical Memory Control Using the Resource Capping Daemon" in *System Administration Guide: Network Services*

### If killed with SIGKILL, rcapd can leave processes in a stopped state. Use SIGTERM to cause rcapd to terminate properly. **NOTES**

A collection's RSS can exceed its cap for some time before the cap is enforced, even if sufficient pageable memory is available. This period of time can be reduced by shortening the RSS sampling interval with rcapadm.

The rcapd service is managed by the service management facility, smf(5), under the service identifier:

svc:/system/rcap:default

Administrative actions on this service, such as enabling, disabling, or requesting restart, can be performed using [svcadm](#page-2074-0)(1M). The service's status can be queried using the svcs(1) command.

rctladm(1M)

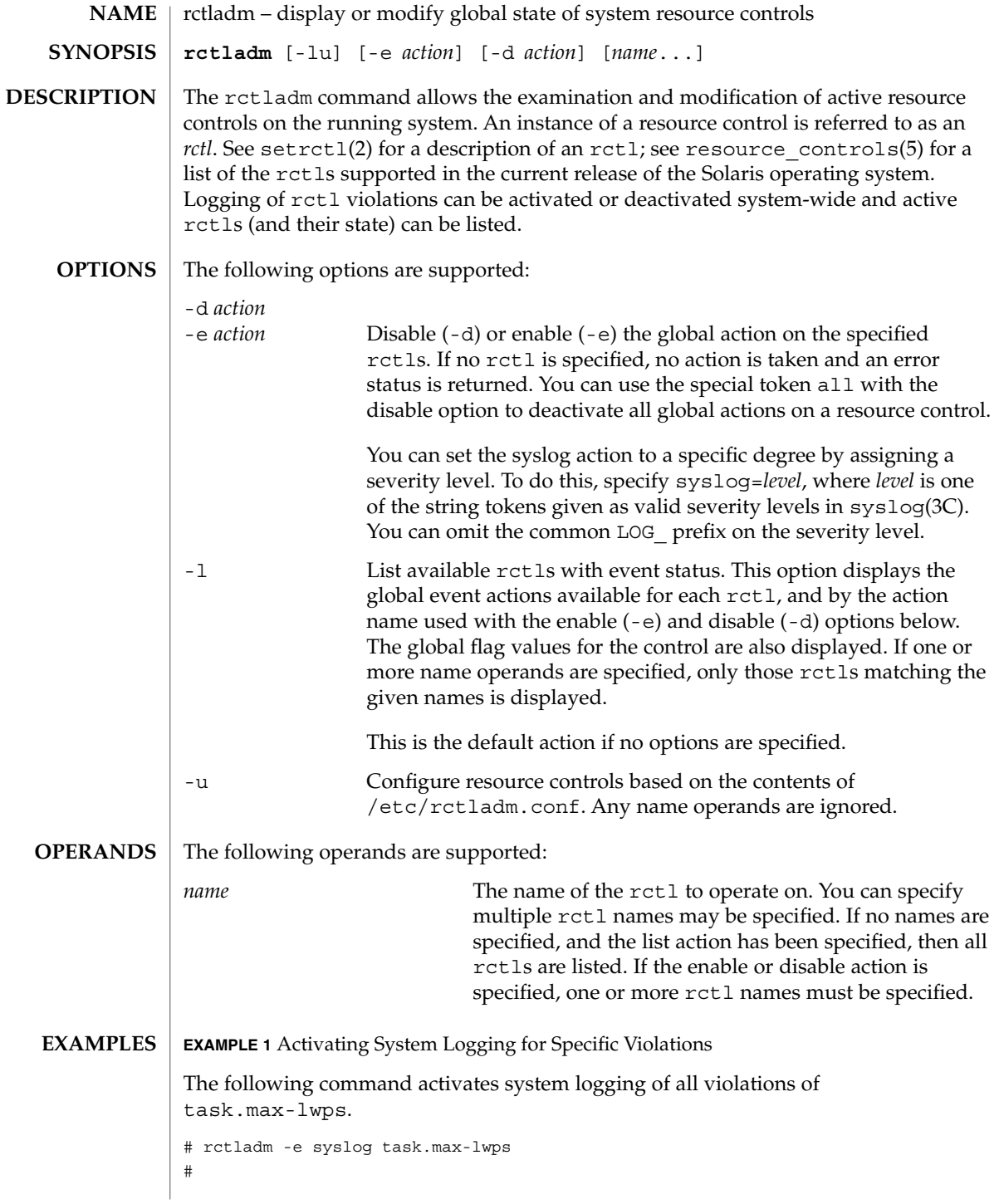

## rctladm(1M)

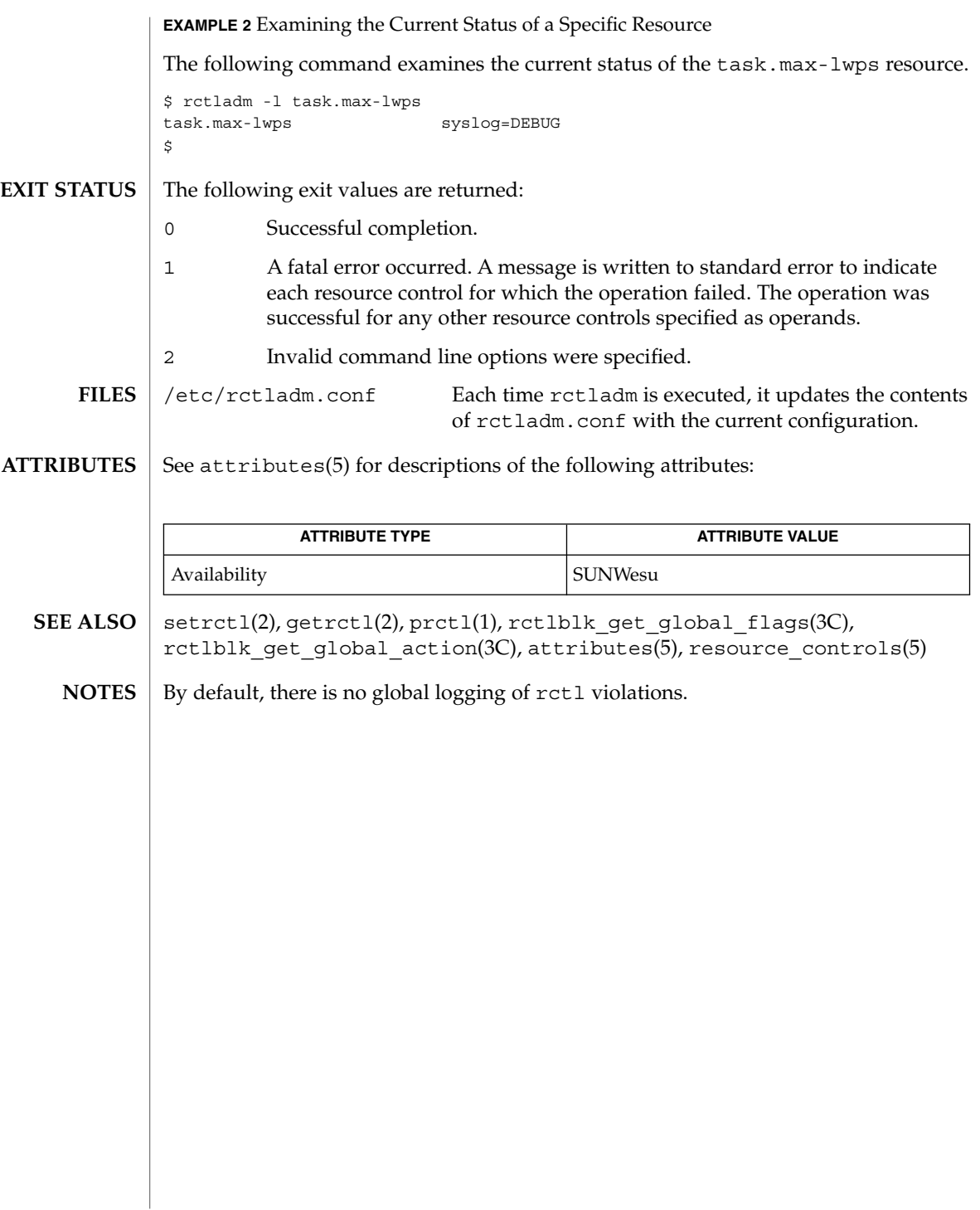

## rdate(1M)

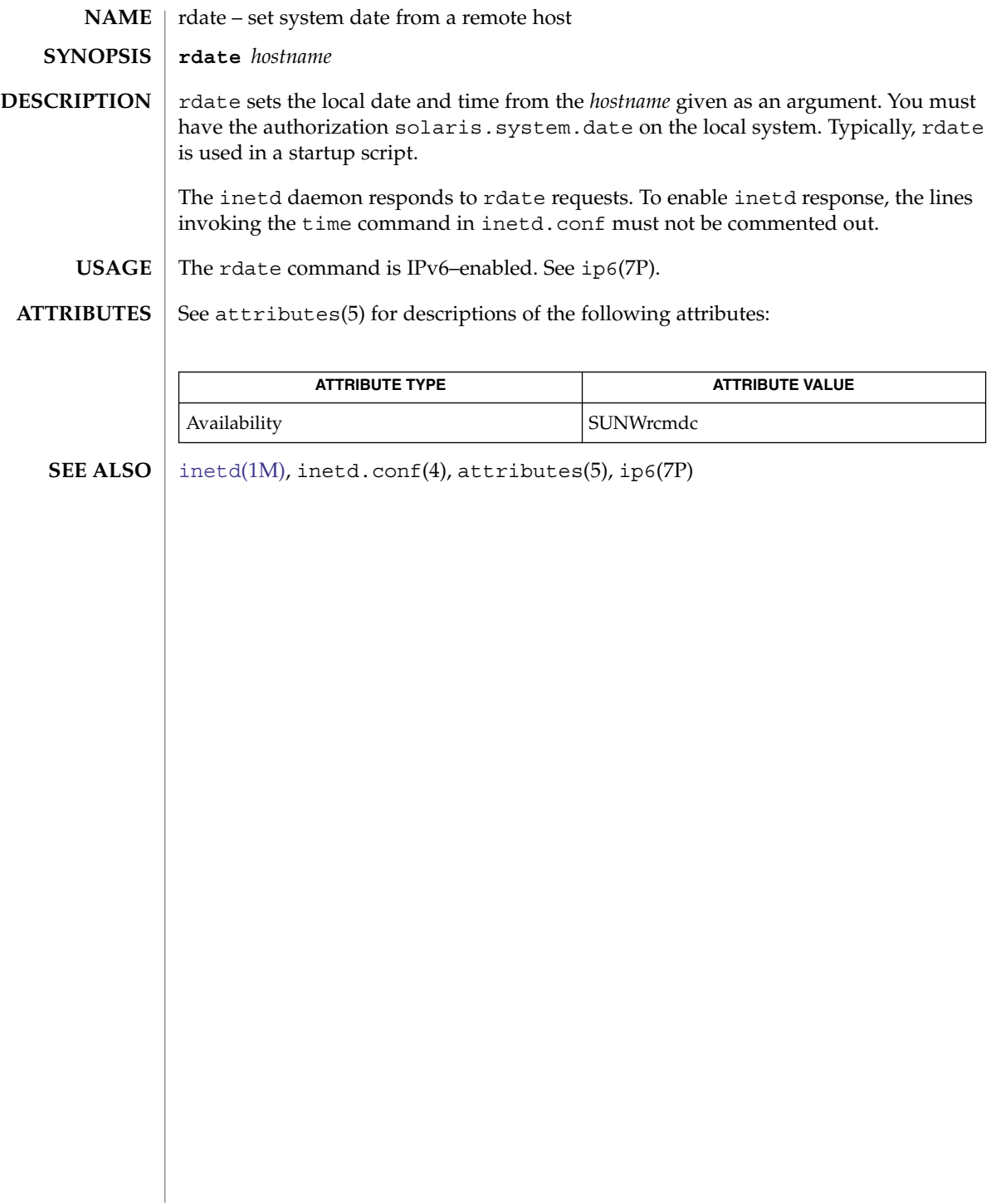

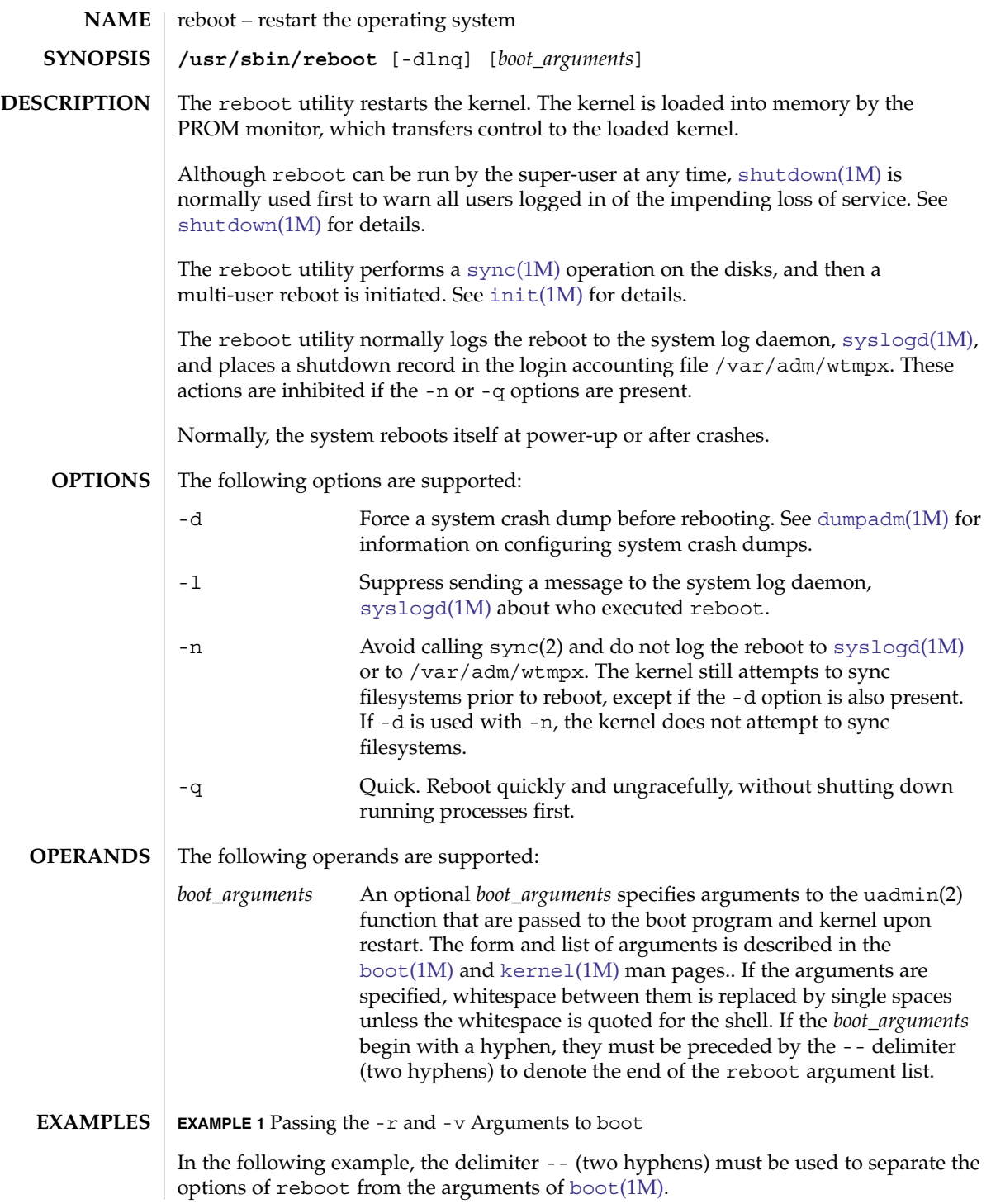

## reboot(1M)

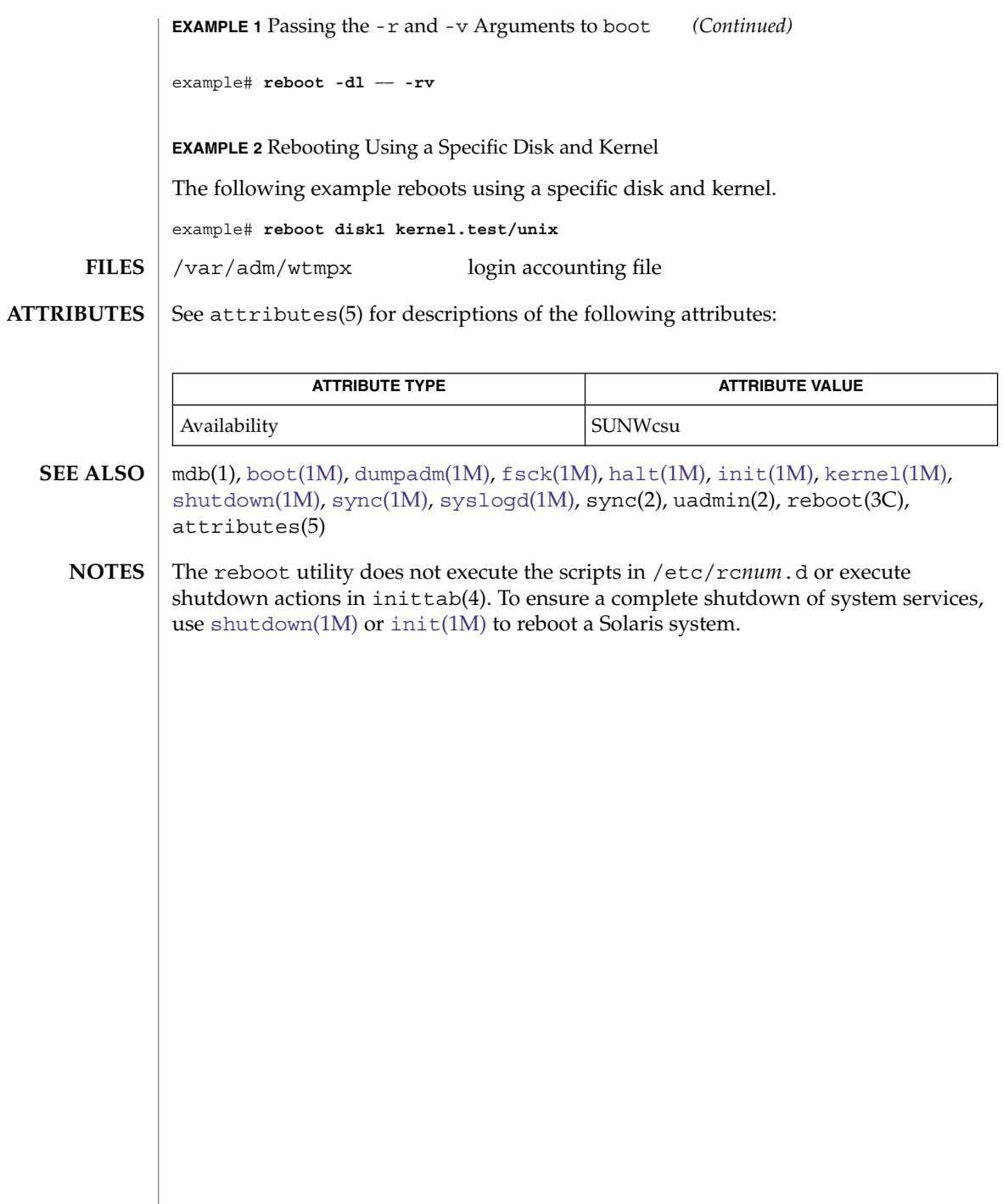

rem\_drv(1M)

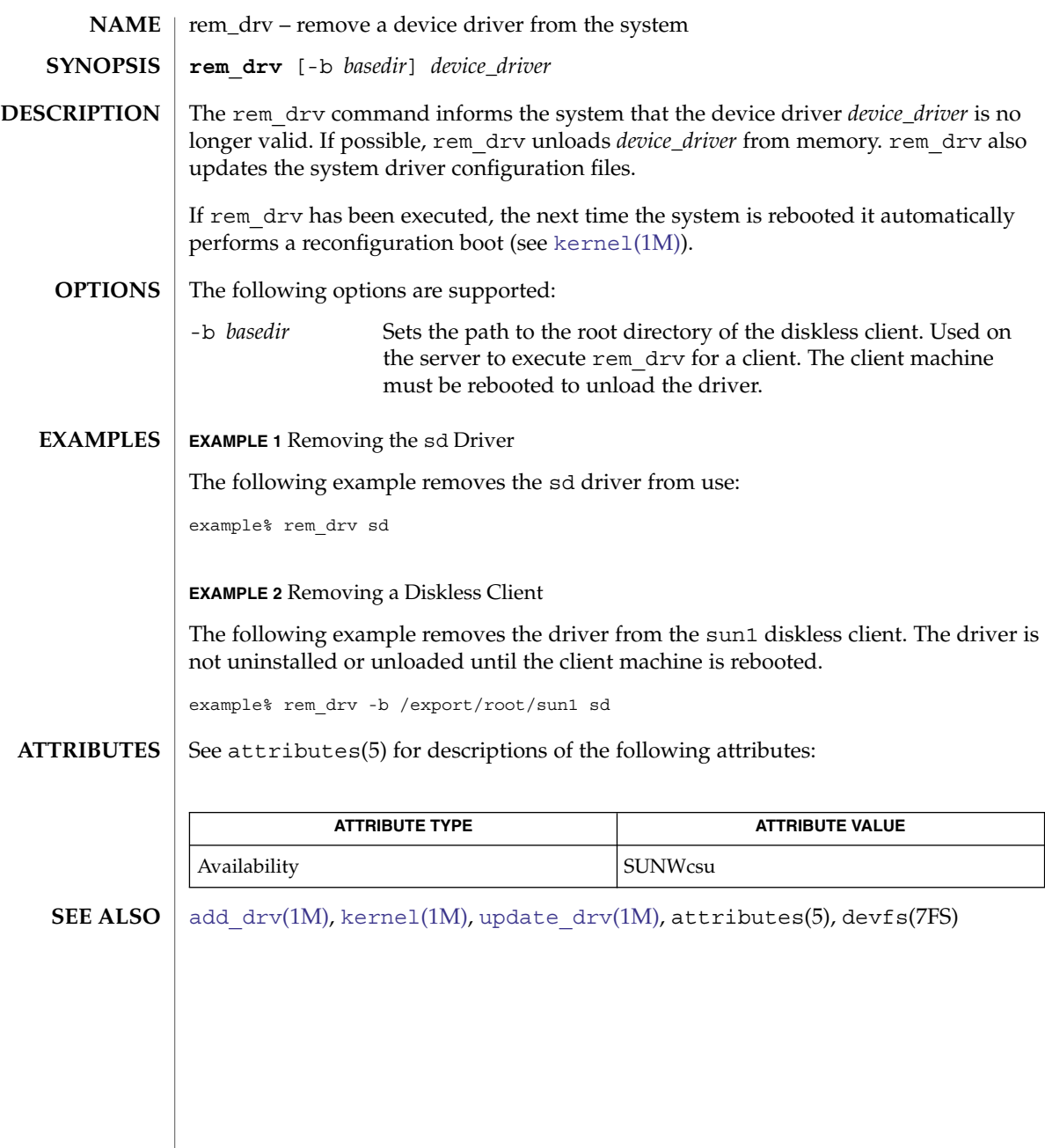

removef(1M)

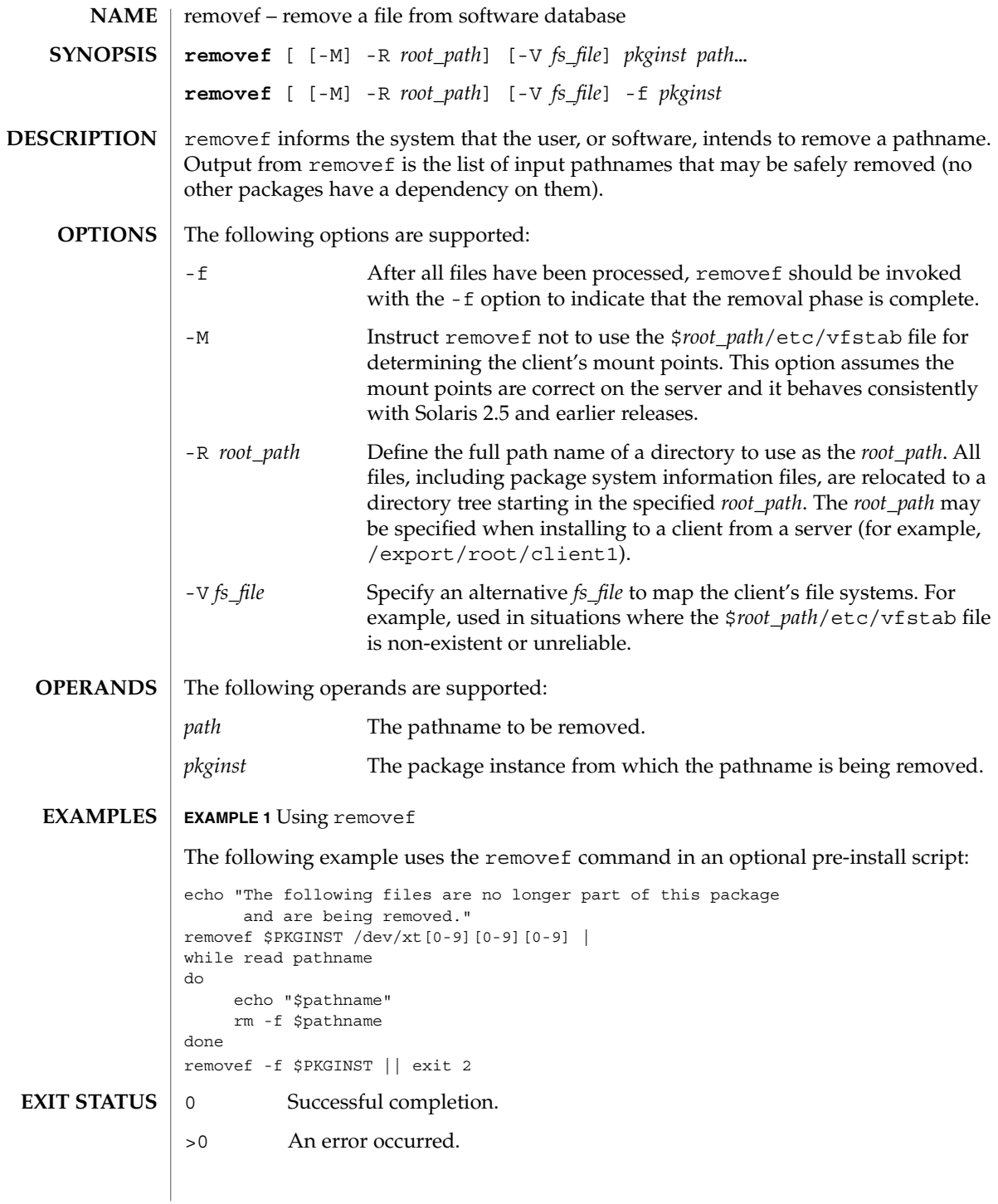

## removef(1M)

### **ATTRIBUTES** | See attributes(5) for descriptions of the following attributes:

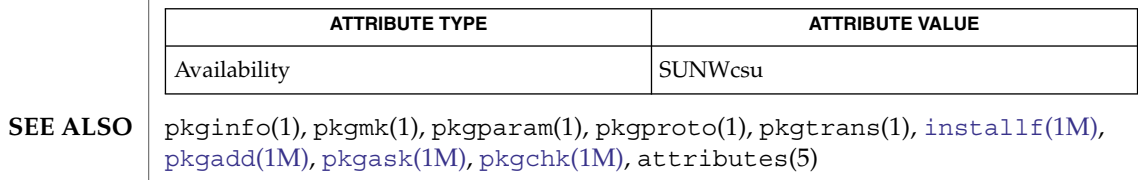

*Application Packaging Developer's Guide*

<span id="page-1619-0"></span>repquota(1M)

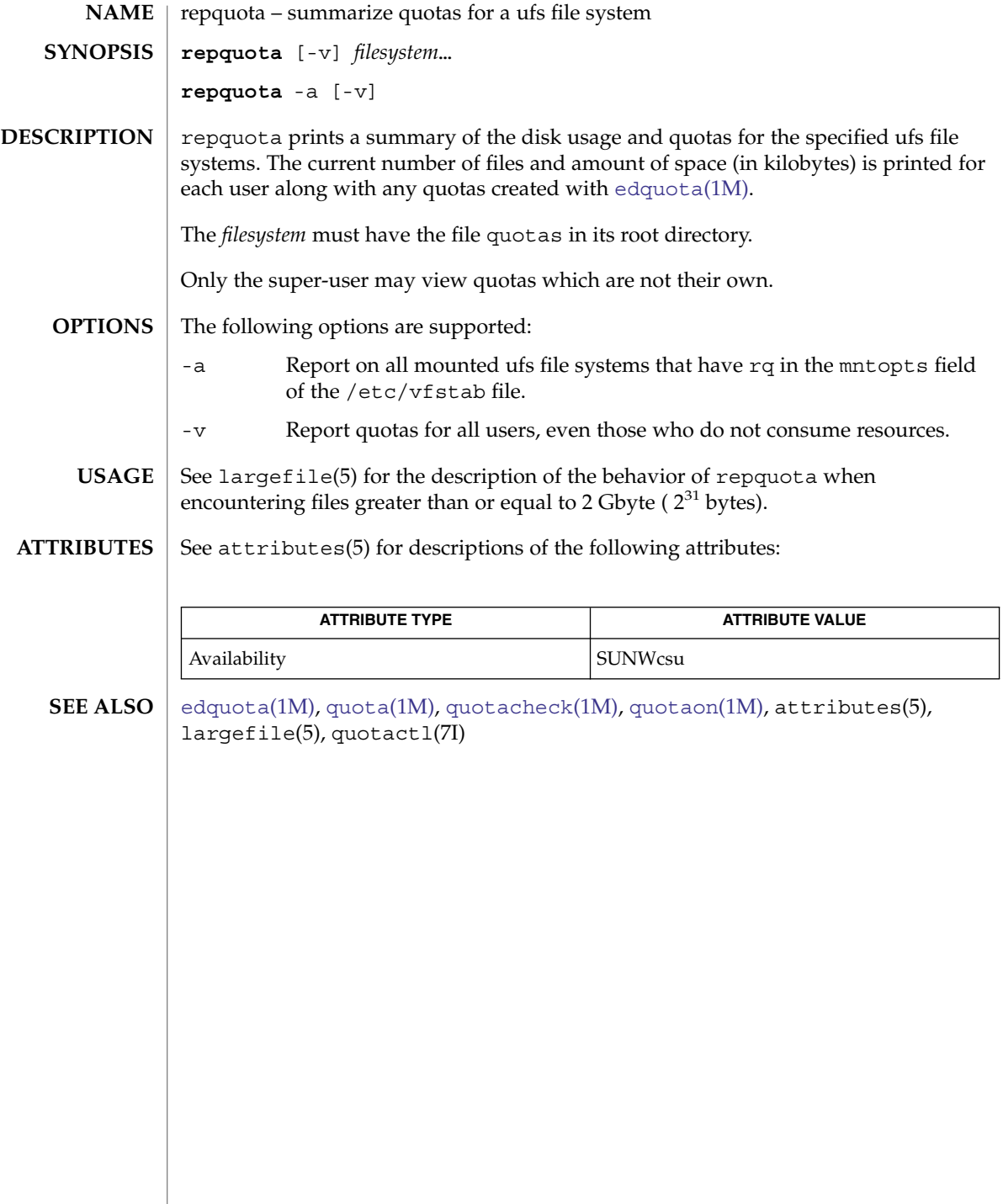
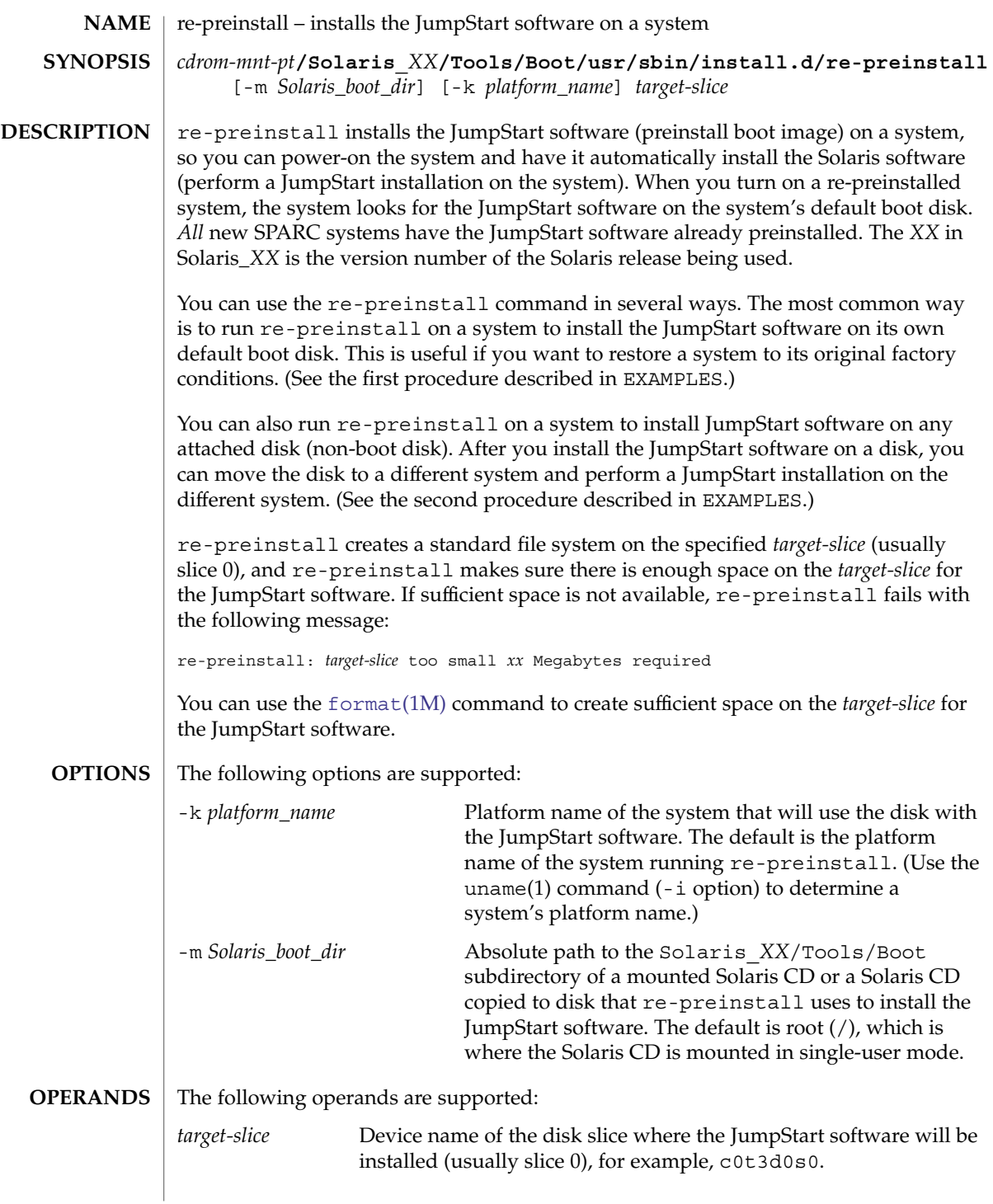

re-preinstall(1M)

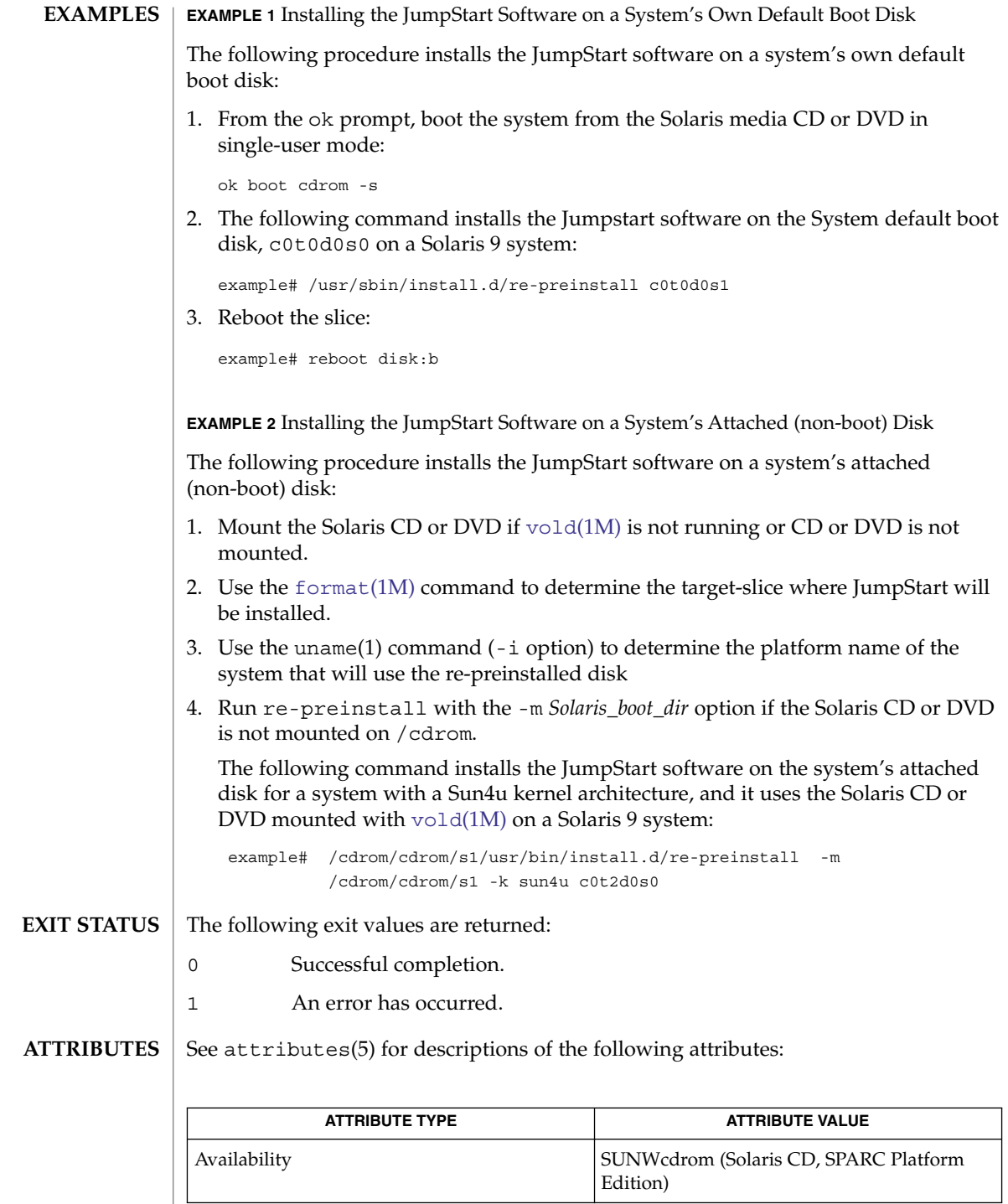

**1622** man pages section 1M: System Administration Commands • Last Revised 9 Apr 2002

# re-preinstall(1M)

| uname(1), [eeprom](#page-412-0)(1M), [format](#page-474-0)(1M), [mount](#page-1221-0)(1M), [vold](#page-2217-0)(1M), attributes(5) **SEE ALSO**

*Solaris 10 Installation Guide: Basic Installations*

## rmmount(1M)

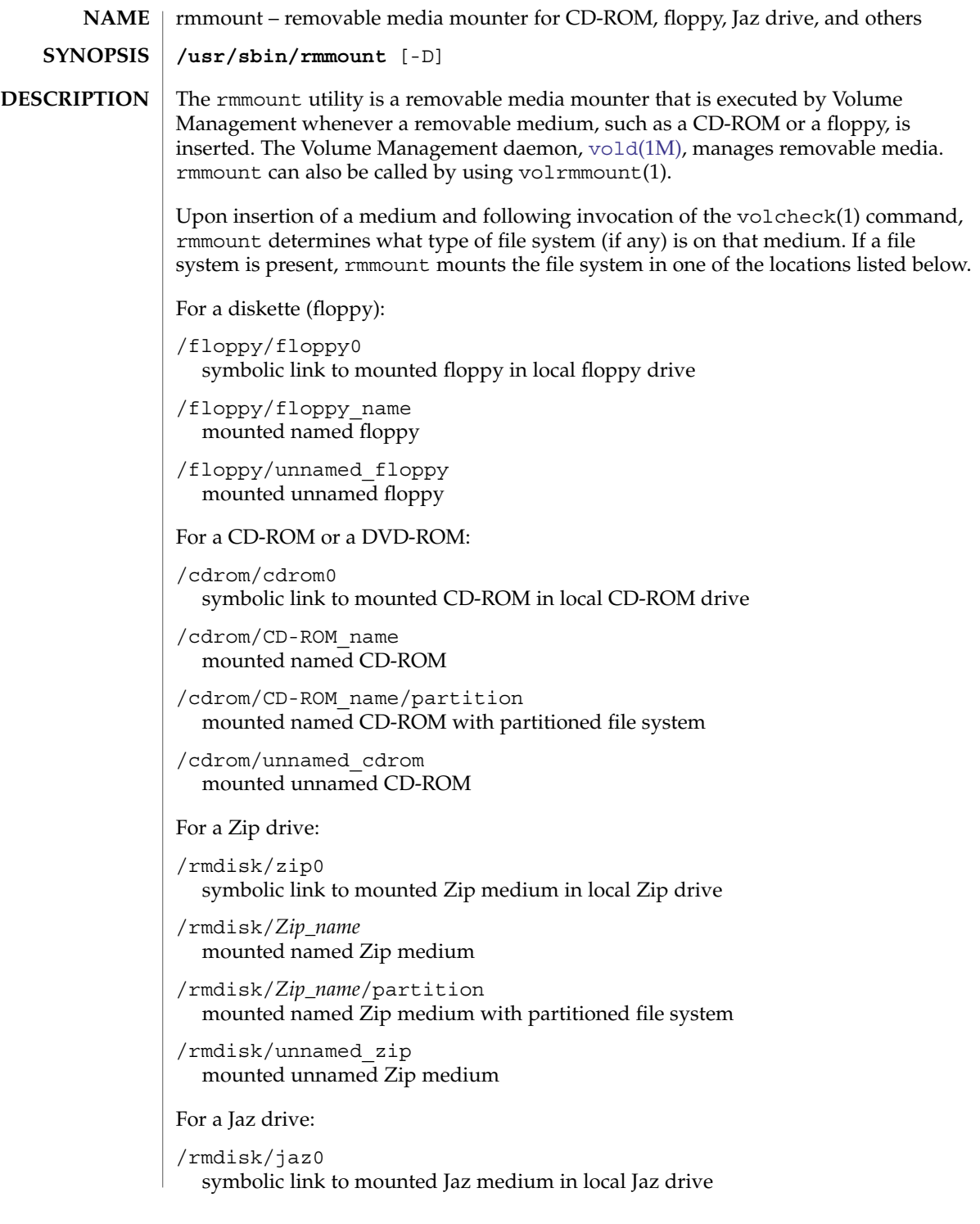

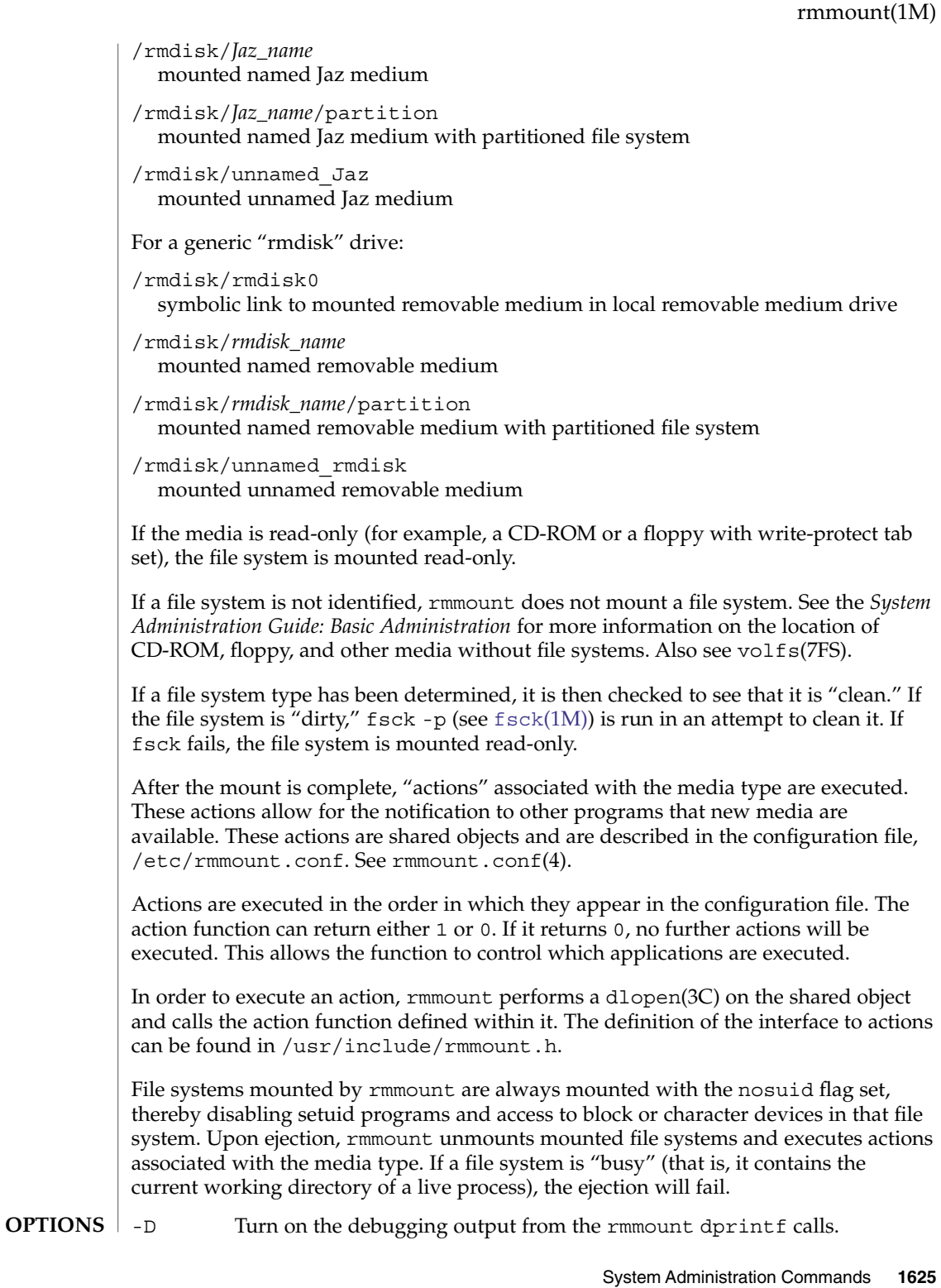

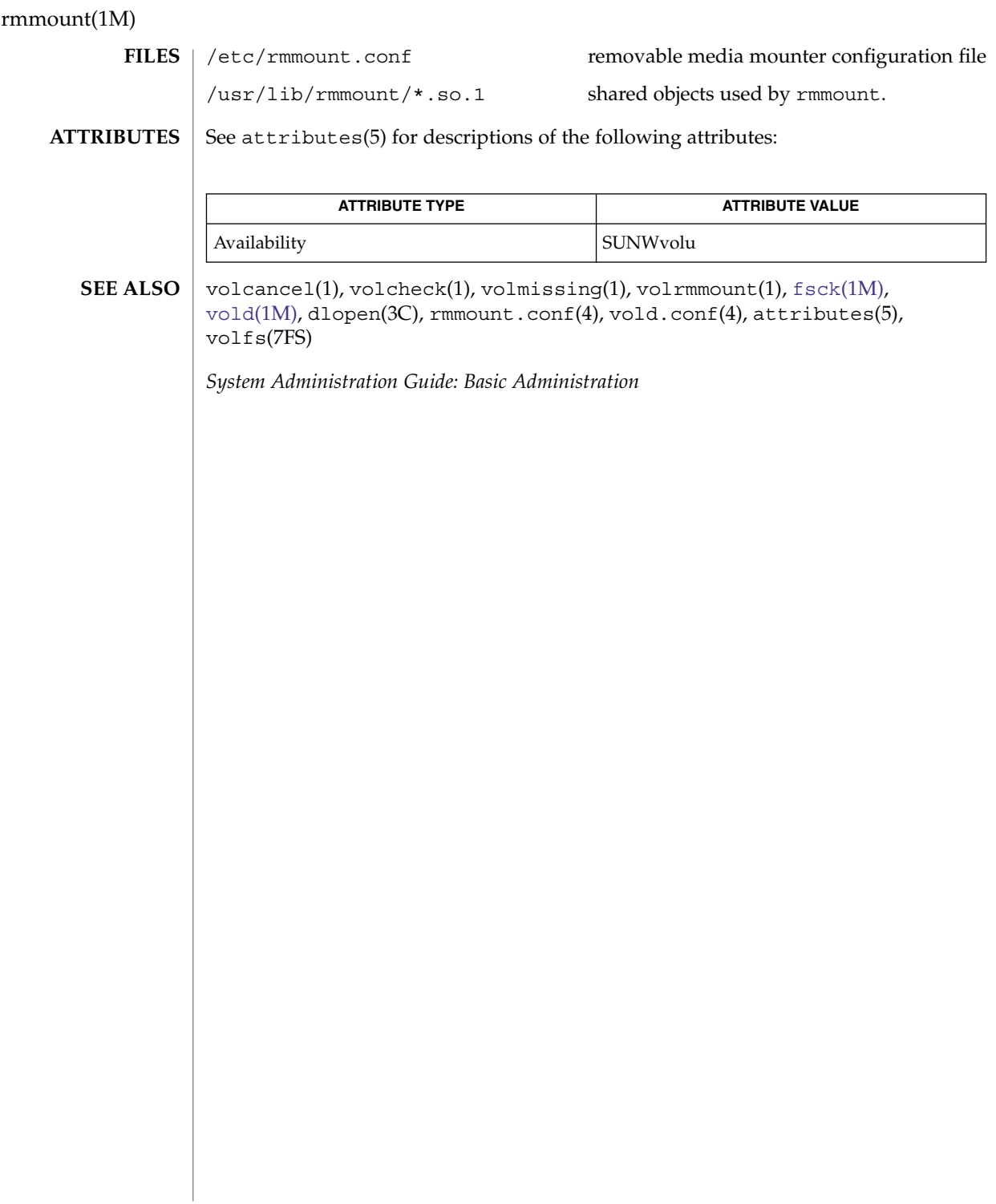

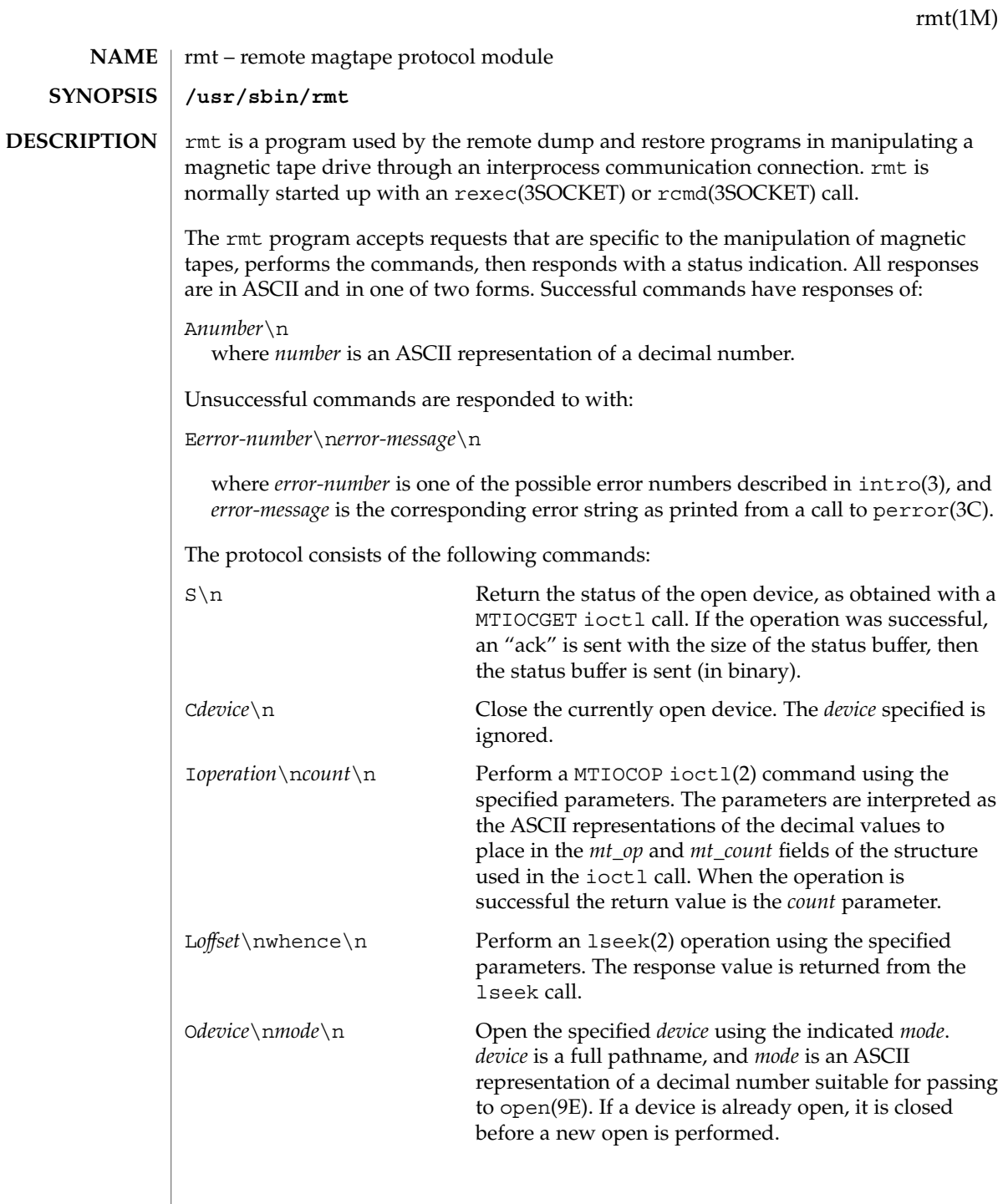

rmt(1M)

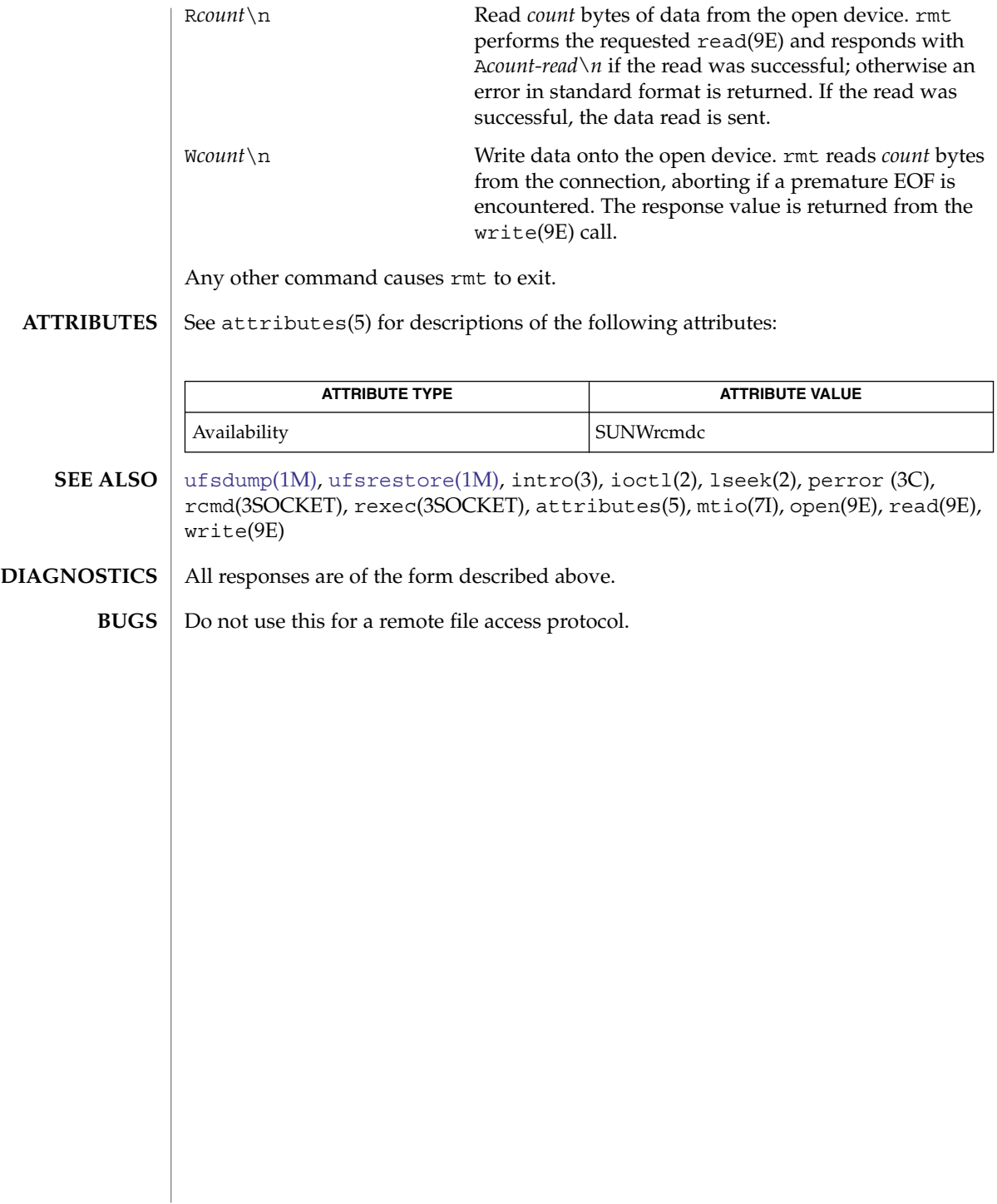

<span id="page-1628-0"></span>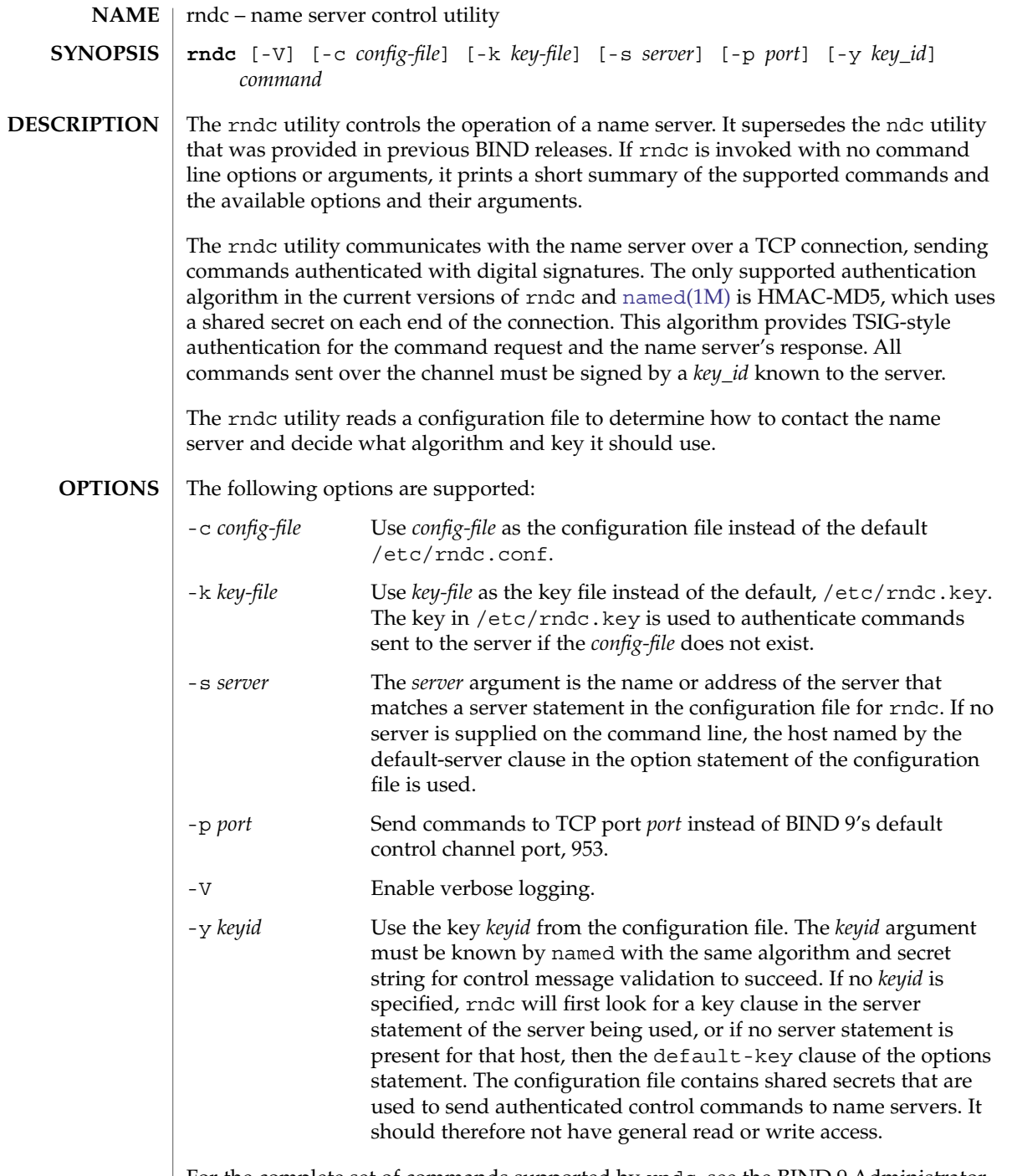

For the complete set of commands supported by rndc, see the BIND 9 Administrator Reference Manual or run rndc without arguments to see its help message.

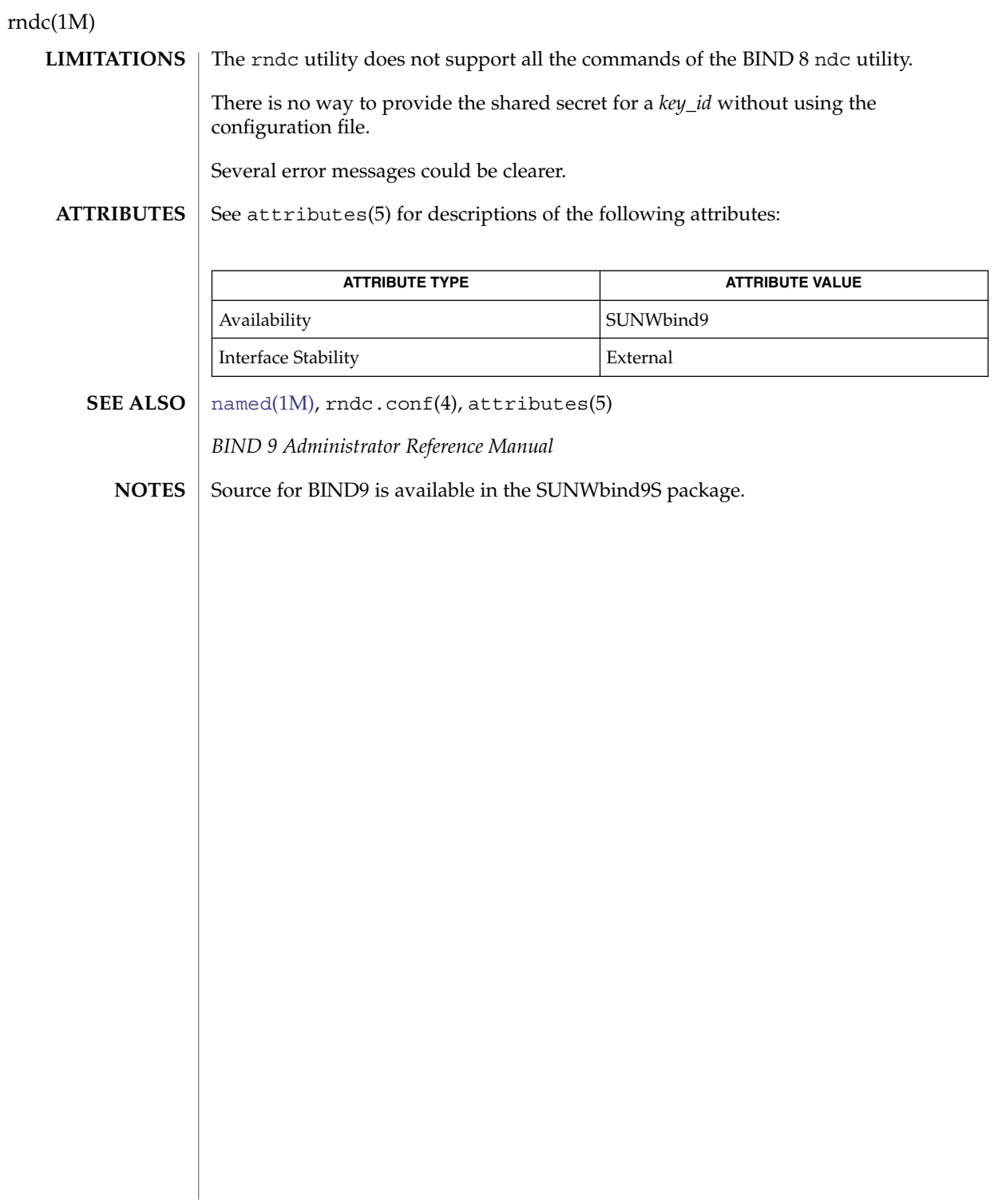

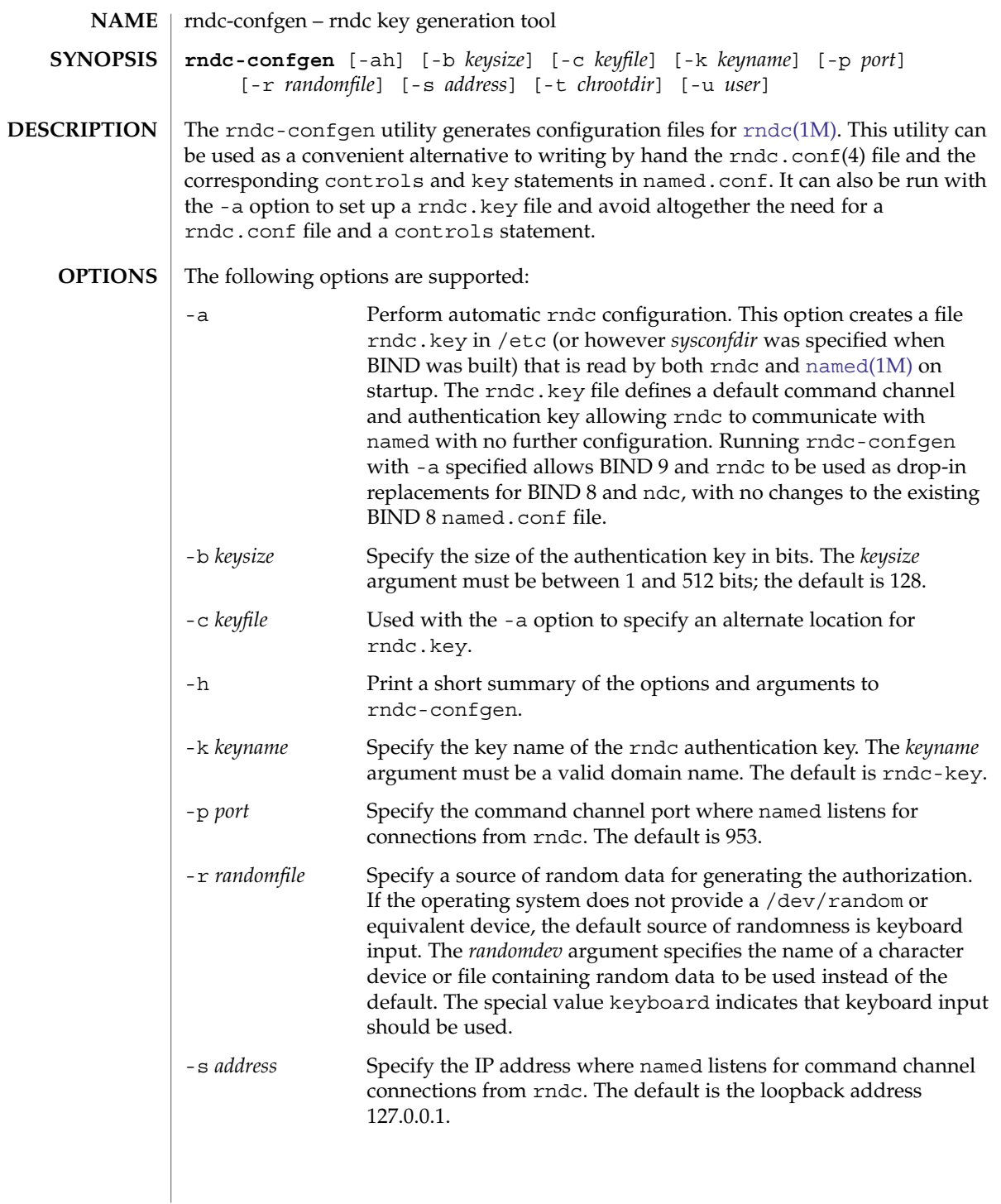

rndc-confgen(1M)

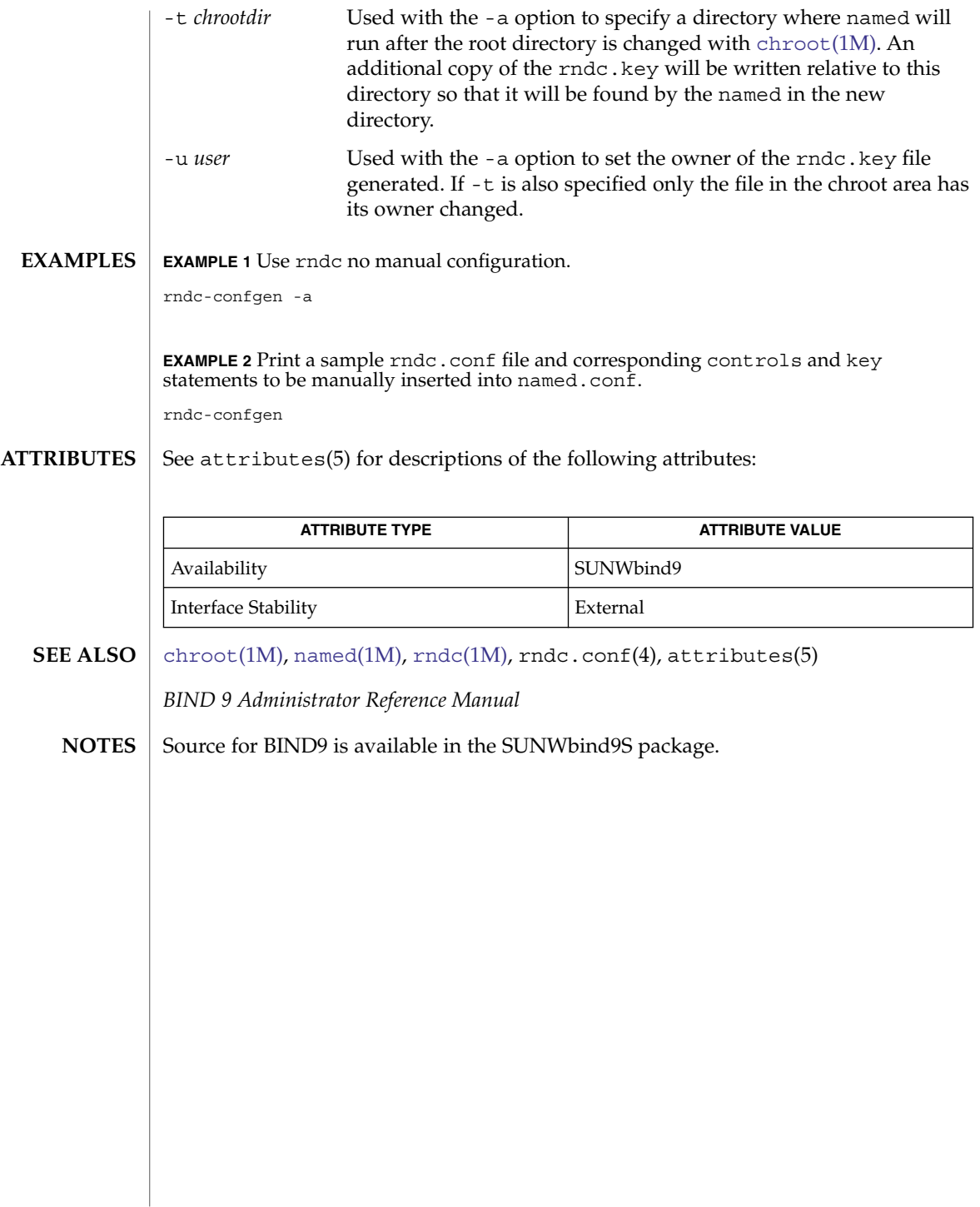

roleadd(1M)

<span id="page-1632-0"></span>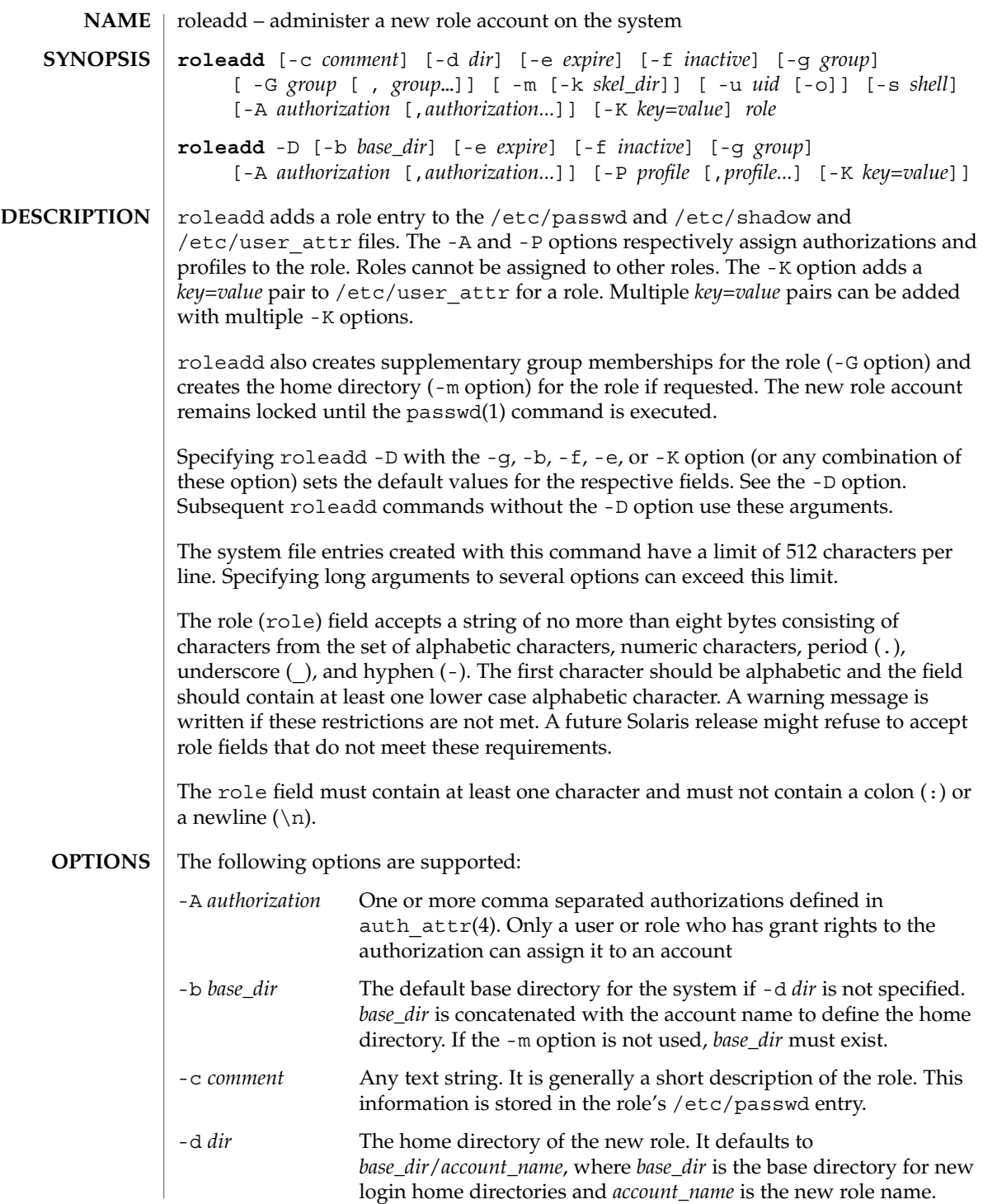

roleadd(1M)

-D Display the default values for *group*, *base\_dir*, *skel\_dir*, *shell*, *inactive*, *expire* and *key=value* pairs. When used with the -g, -b, -f, or -K, options, the -D option sets the default values for the specified fields. The default values are:

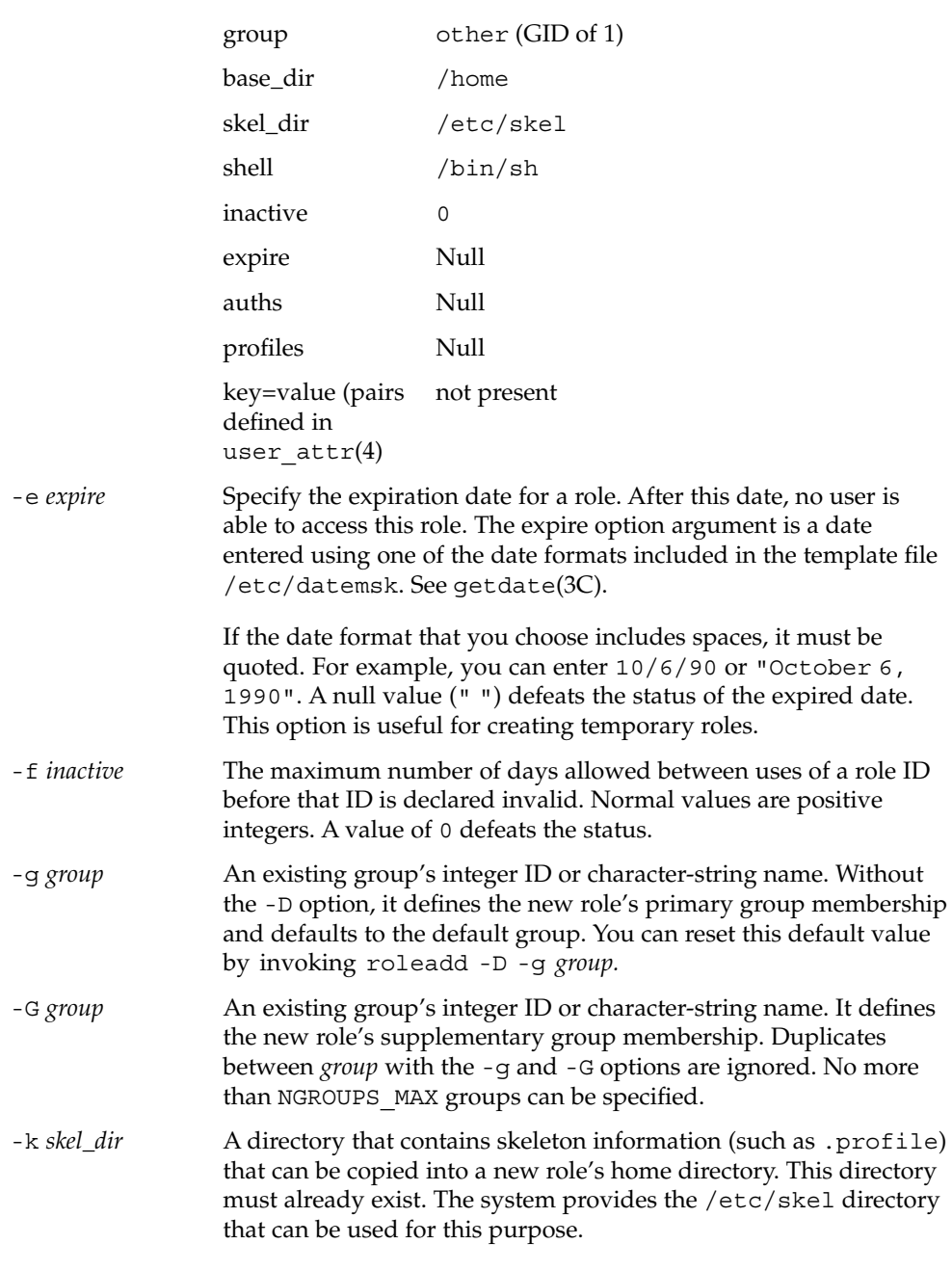

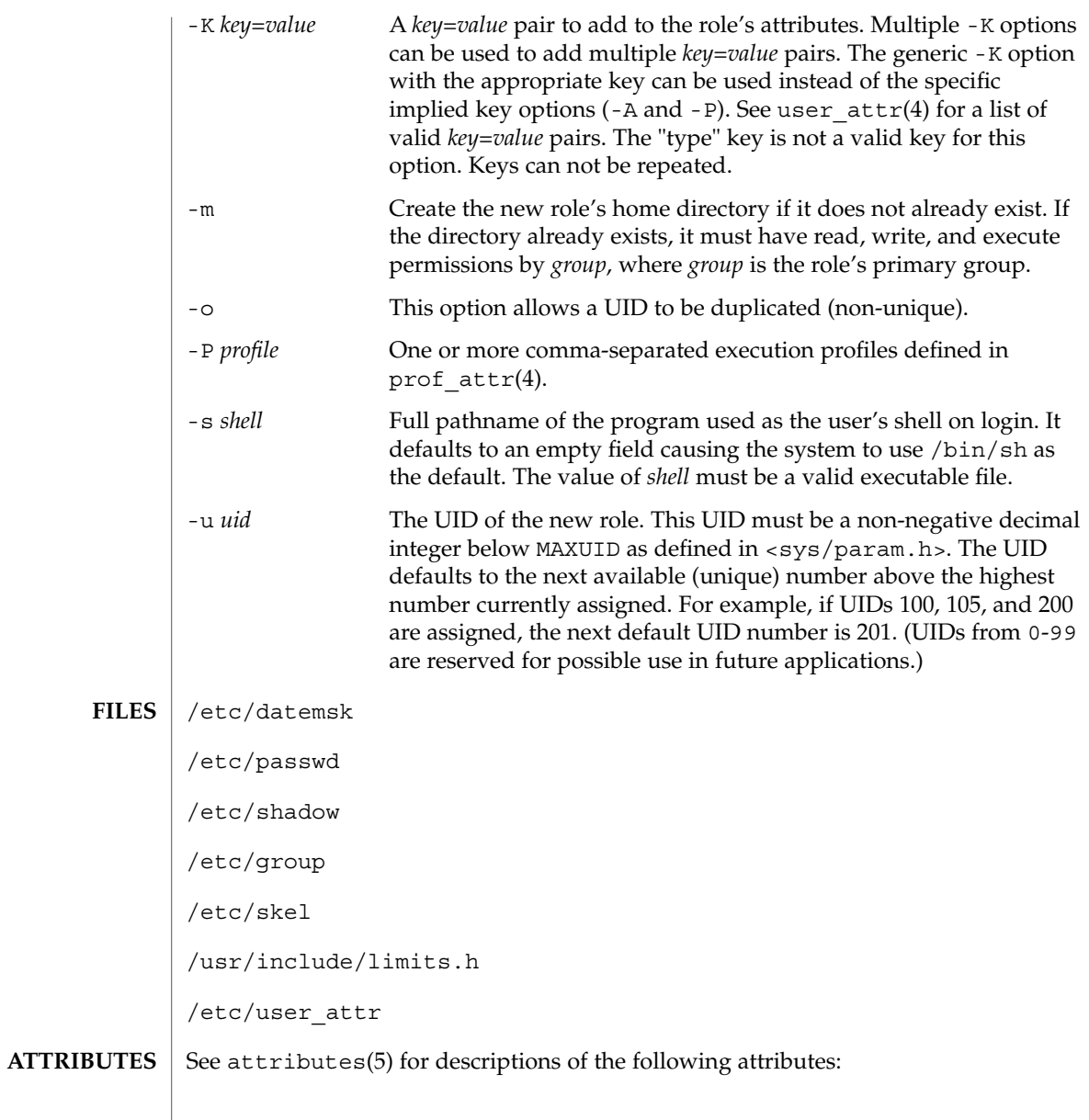

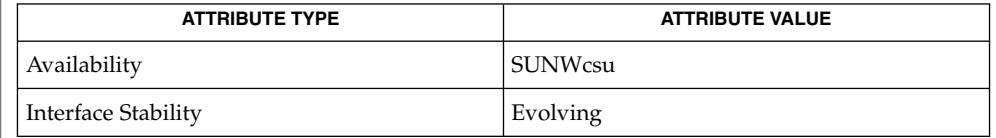

# roleadd(1M)

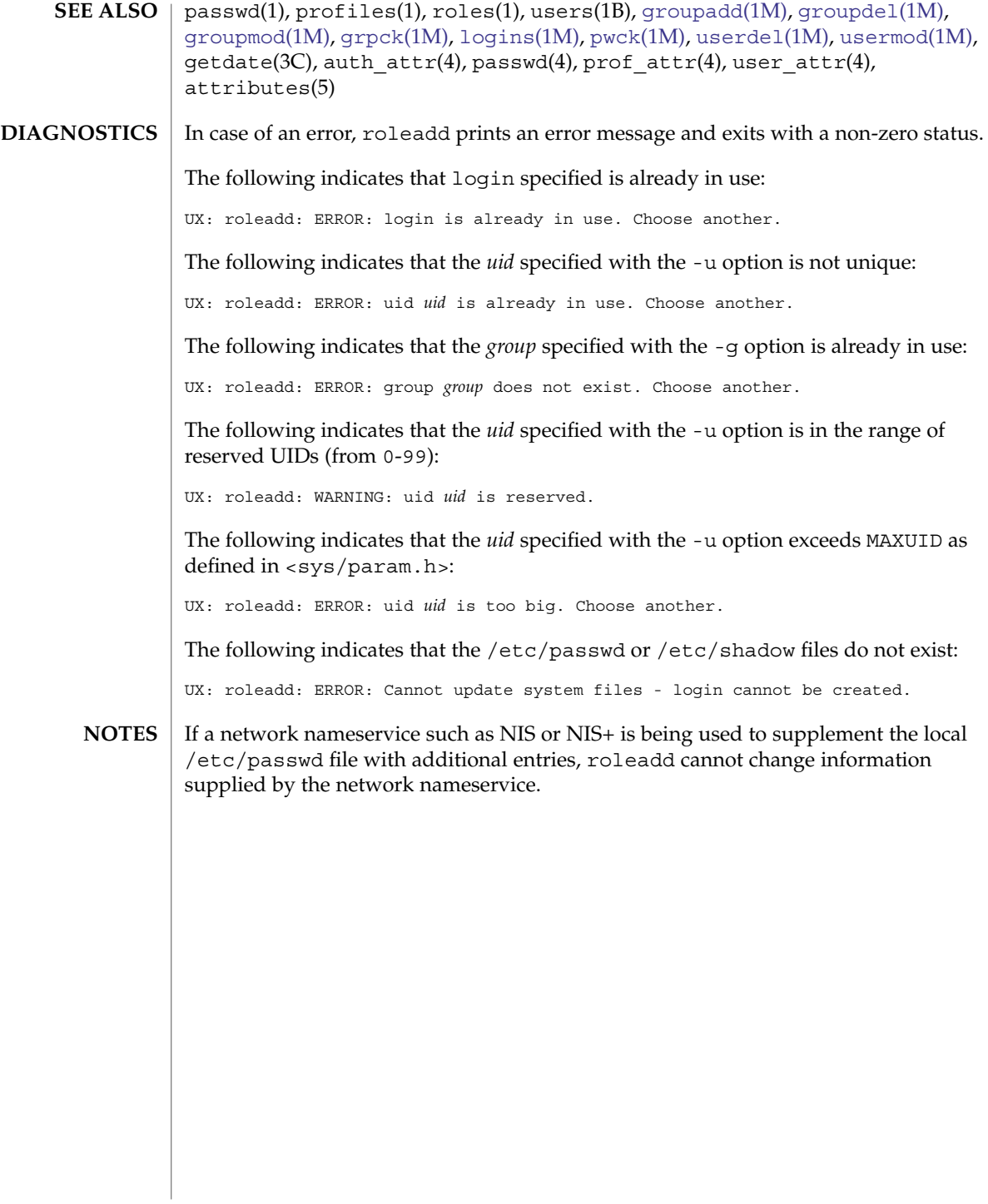

roledel(1M)

<span id="page-1636-0"></span>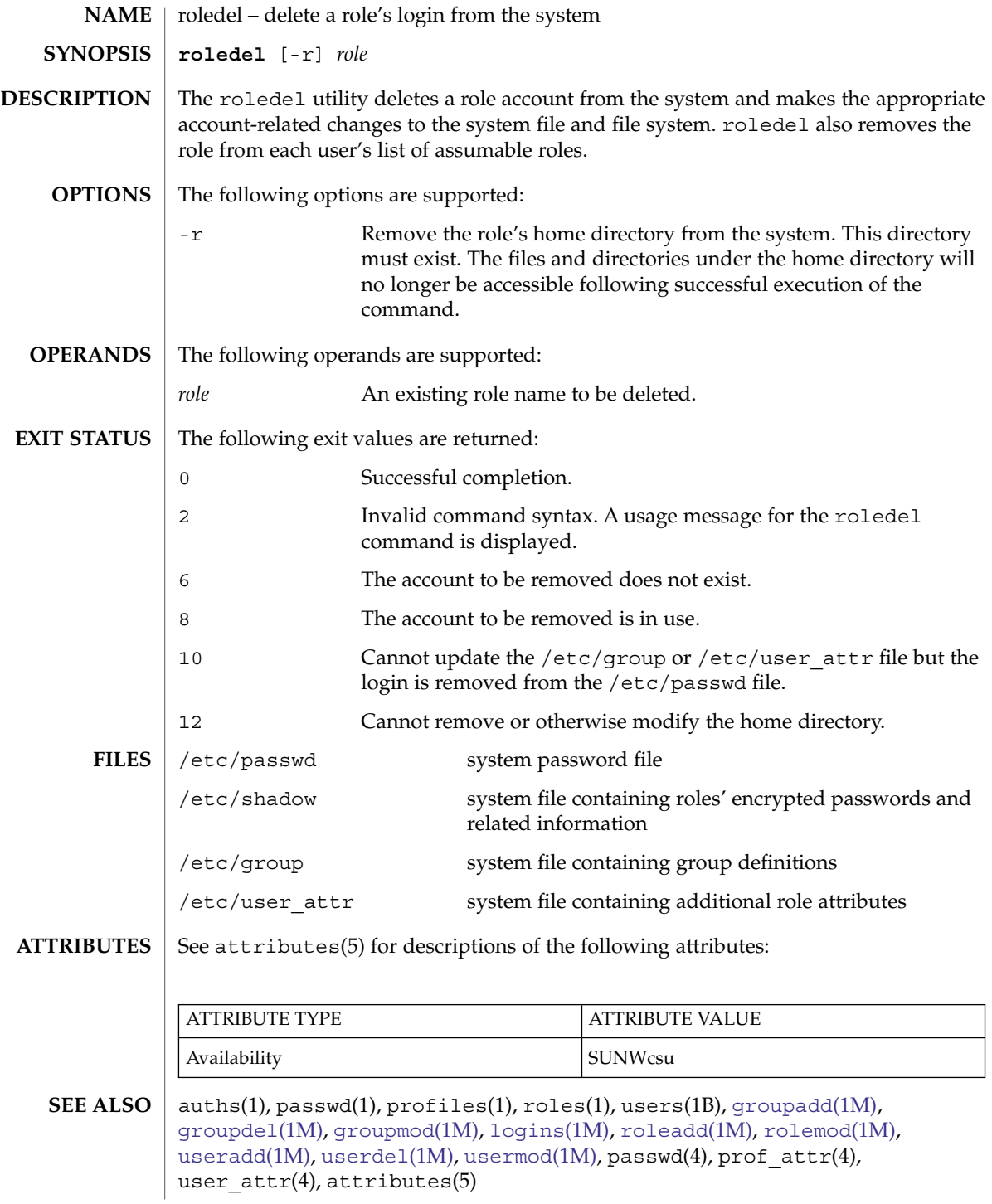

roledel(1M)

The roledel utility only deletes an account definition that is in the local /etc/group, /etc/passwd, /etc/shadow, and /etc/user\_attr file. file. If a network name service such as NIS or NIS+ is being used to supplement the local /etc/passwd file with additional entries, roledel cannot change information supplied by the network name service. **NOTES**

<span id="page-1638-0"></span>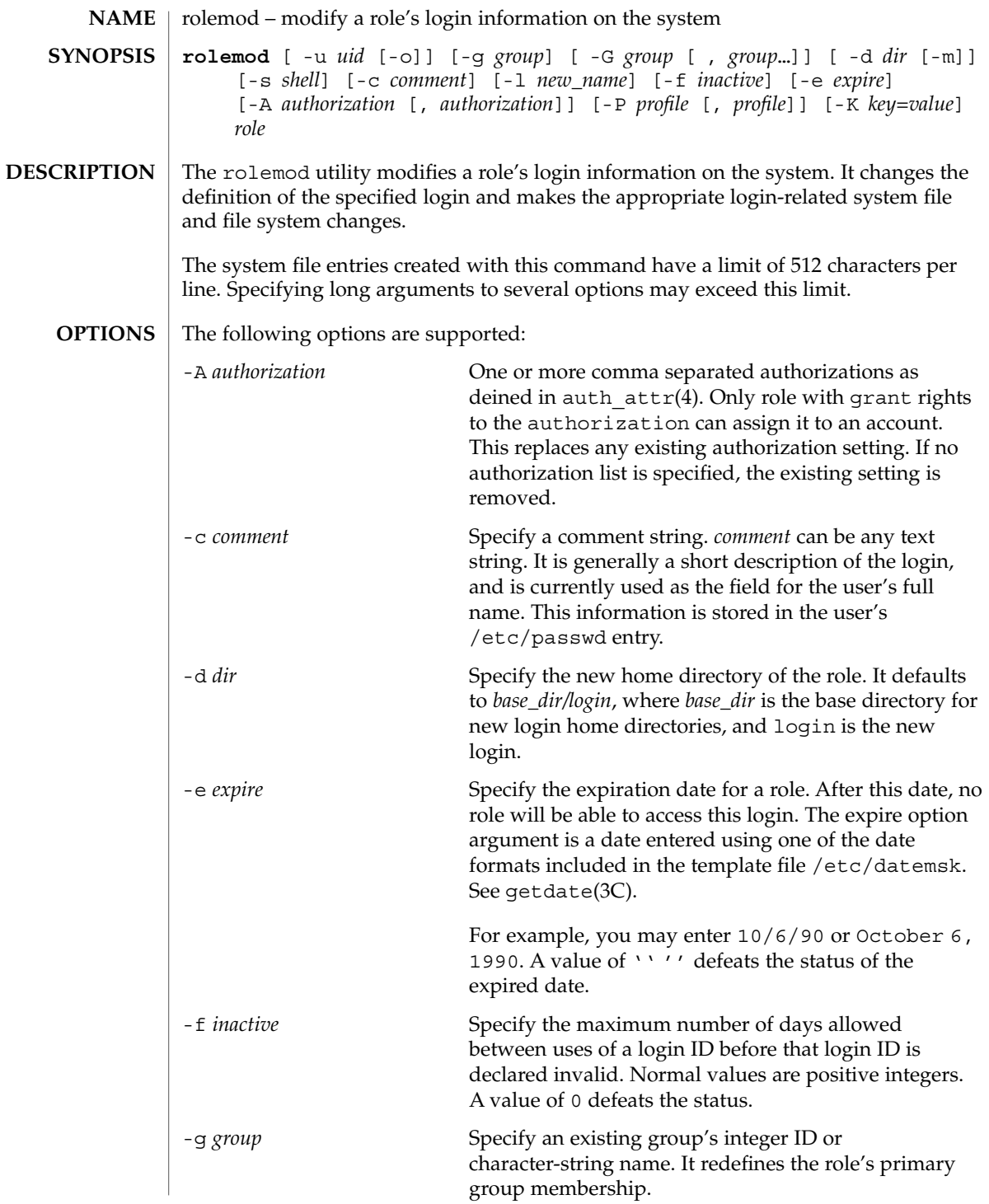

## rolemod(1M)

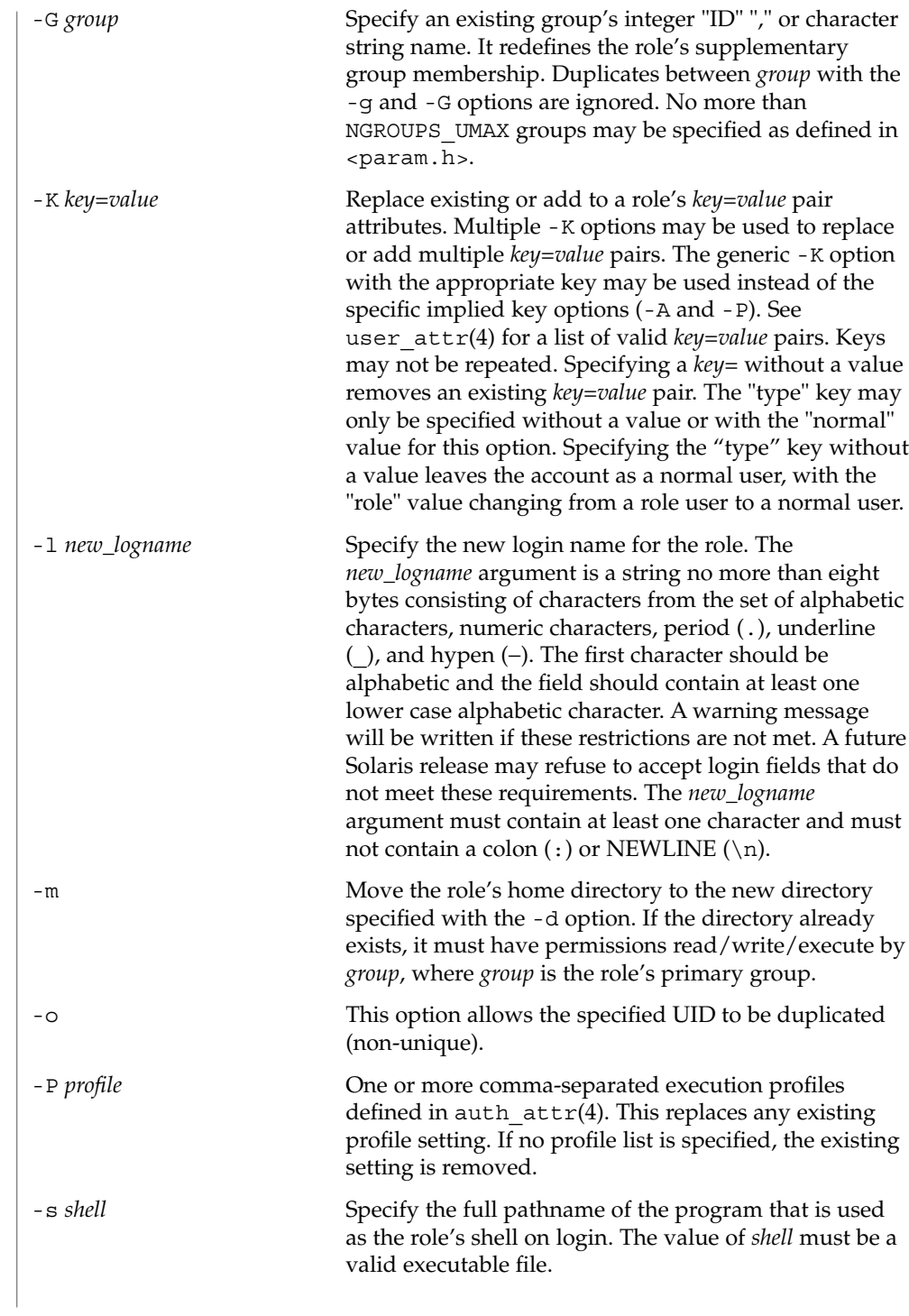

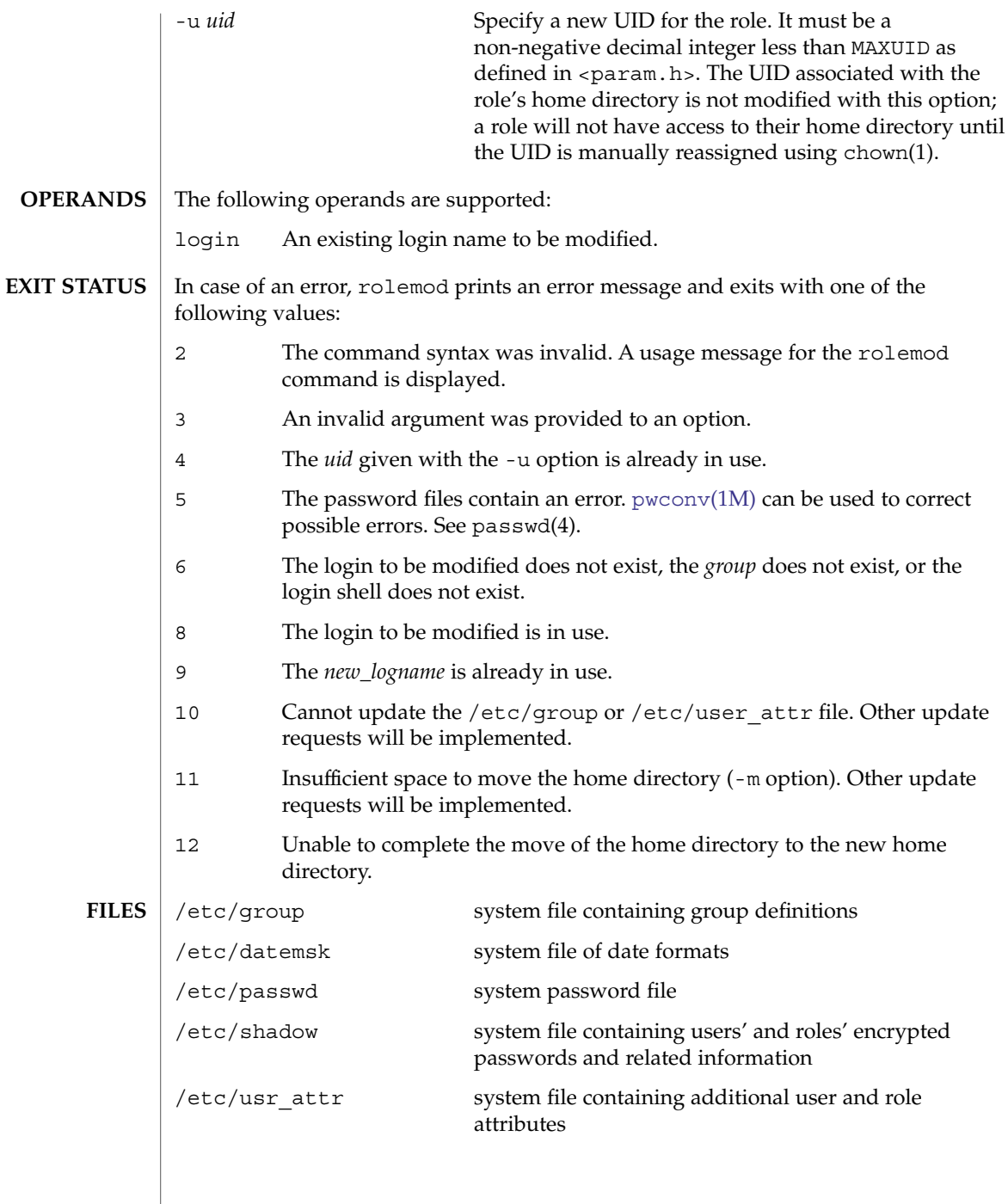

## rolemod(1M)

**ATTRIBUTES** | See attributes(5) for descriptions of the following attributes:

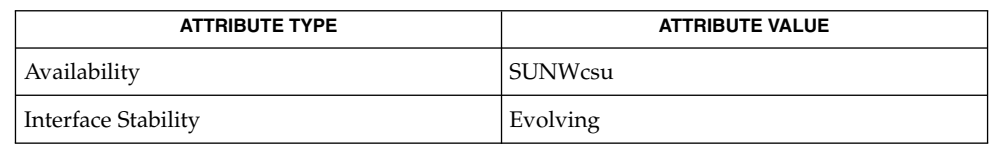

## **SEE ALSO**

chown(1), passwd(1), users(1B), [groupadd](#page-547-0)(1M), [groupdel](#page-549-0)(1M), [groupmod](#page-550-0)(1M), [logins](#page-943-0)(1M), [pwconv](#page-1594-0)(1M), [roleadd](#page-1632-0)(1M), [roledel](#page-1636-0)(1M), [useradd](#page-2189-0)(1M), [userdel](#page-2194-0)(1M), [usermod](#page-2196-0)(1M), getdate(3C), auth\_attr(4), passwd(4), attributes(5)

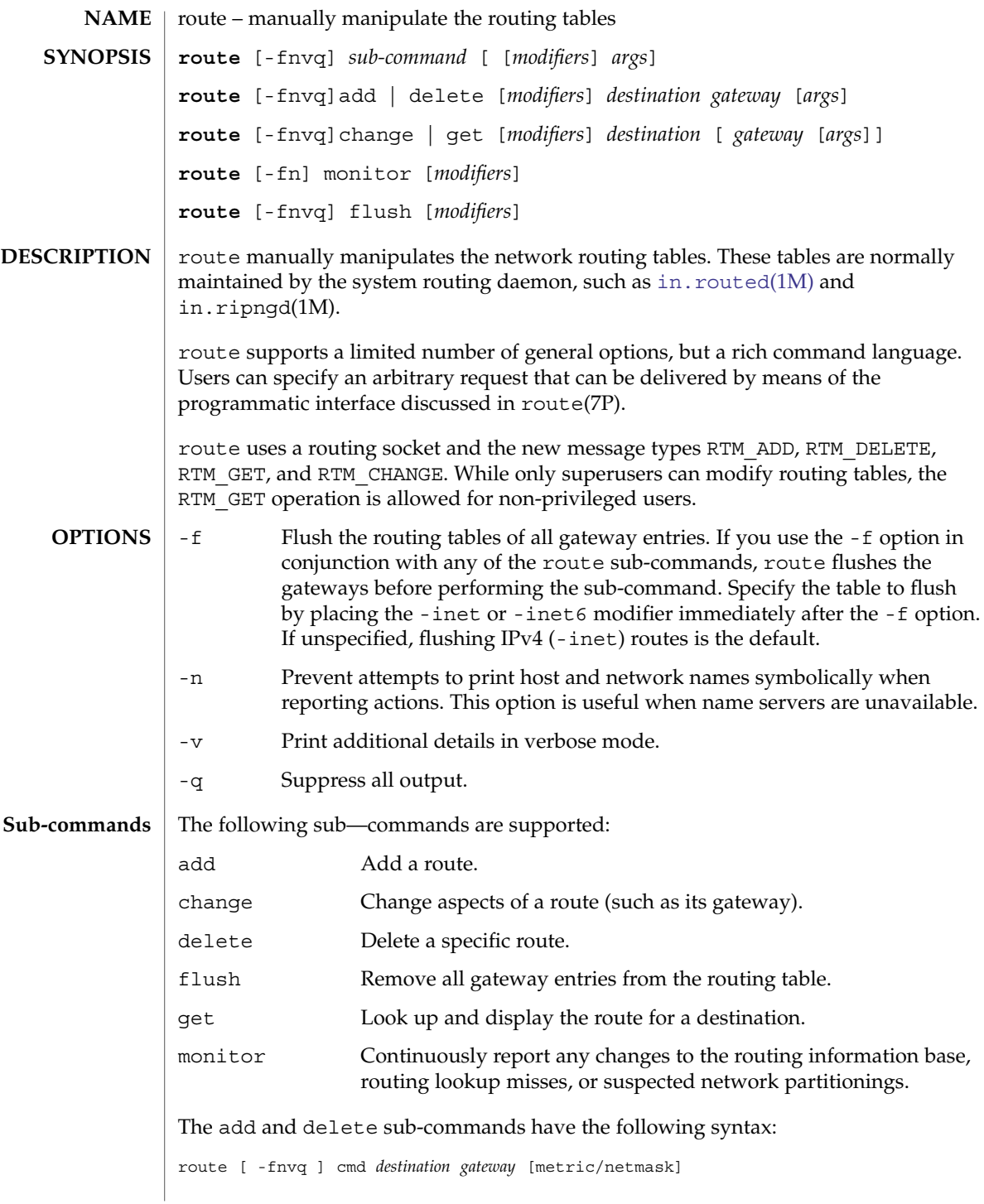

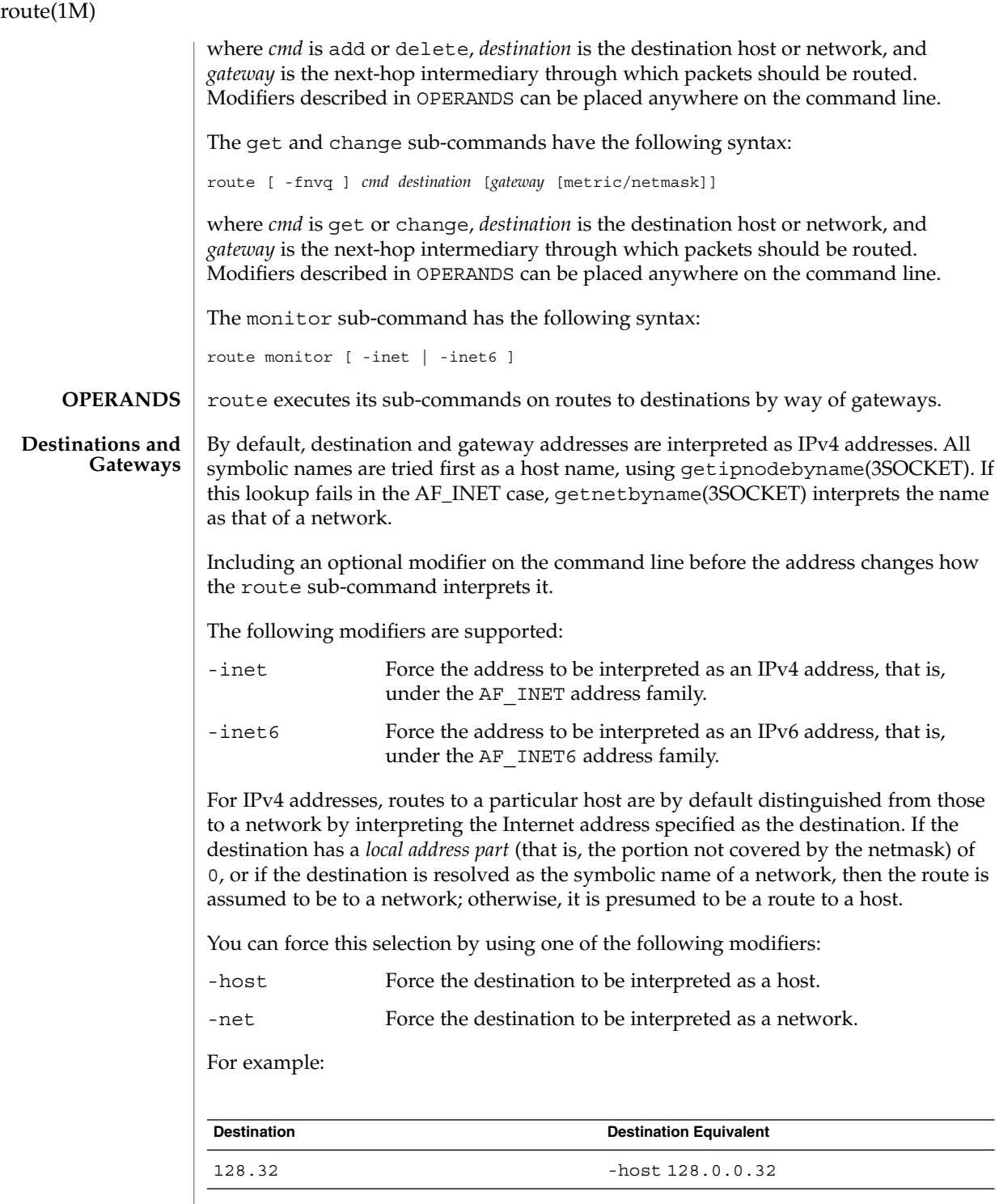

route(1M)

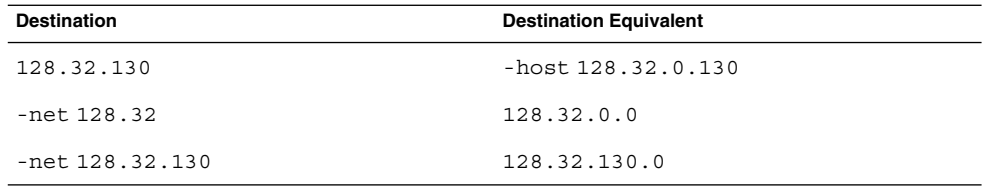

Two modifiers avoid confusion between addresses and keywords (for example., host used as a symbolic host name). You can distinguish a *destination* by preceding it with the -dst modifier. You can distinguish a gateway address by using the -gateway modifier. If the destination is directly reachable by way of an interface requiring no intermediary IP router to act as a gateway, this can be indicated by using the -interface or -iface modifier.

In the following example, the route does not refer to an external gateway (router), but rather to one of the machine's interfaces. Packets with IP destination addresses matching the destination and mask on such a route are sent out on the interface identified by the gateway address. For interfaces using the ARP protocol, this type of route is used to specify that all matching destinations are local to the physical link. That is, a host could be configured to ARP for all addresses, without regard to the configured interface netmask, by adding a default route using this command. For example:

```
example# route add default hostname -interface
```
where gateway address *hostname* is the name or IP address associated with the network interface over which all matching packets should be sent. On a host with a single network interface, *hostname* is usually the same as the *nodename* returned by the uname -n command. See uname(1).

For backward compatibility with older systems, directly reachable routes can also be specified by placing a 0 after the gateway address:

example# route add default *hostname* 0

This value was once a route metric, but this metric is no longer used. If the value is specified as 0, then the destination is directly reachable (equivalent to specifying -interface). If it is non-zero but cannot be interpreted as a subnet mask, then a gateway is used (default).

With the AF INET address family or an IPv4 address, a separate subnet mask can be specified. This can be specified in one of the following ways:

- IP address following the gateway address . This is typically specified in *decimal dot* notation as for inet\_addr(3SOCKET) rather than in symbollic form.
- IP address following the -netmask qualifier.
- Slash character and a decimal length appended to the destination address.

### route(1M)

If a subnet mask is not specified, the mask used is the subnet mask of the output interface selected by the gateway address, if the classful network of the destination is the same as the classful network of the interface. Otherwise, the classful network mask for the destination address is used.

Each of the following examples creates an IPv4 route to the destination 192.0.2.32 subnet with a subnet mask of 255.255.255.224:

example# route add 192.0.2.32/27 somegateway example# route add 192.0.2.32 -netmask 255.255.255.224 somegateway example# route add 192.0.2.32 somegateway 255.255.255.224

For IPv6, only the slash format is accepted. The following example creates an IPv6 route to the destination 33fe:: with a netmask of 16 one-bits followed by 112 zero-bits.

example# route add -inet6 3ffe::/16 somegateway

In cases where the gateway does not uniquely identify the output interface (for example, when several interfaces have the same address), you can use the -ifp *ifname* modifier to specify the interface by name. For example, -ifp lo0 associates the route with the lo0 interface.

### Routes have associated flags that influence operation of the protocols when sending to destinations matched by the routes. These flags can be set (and in some cases cleared, indicated by  $\sim$ ) by including the following modifiers on the command line: **Routing Flags**

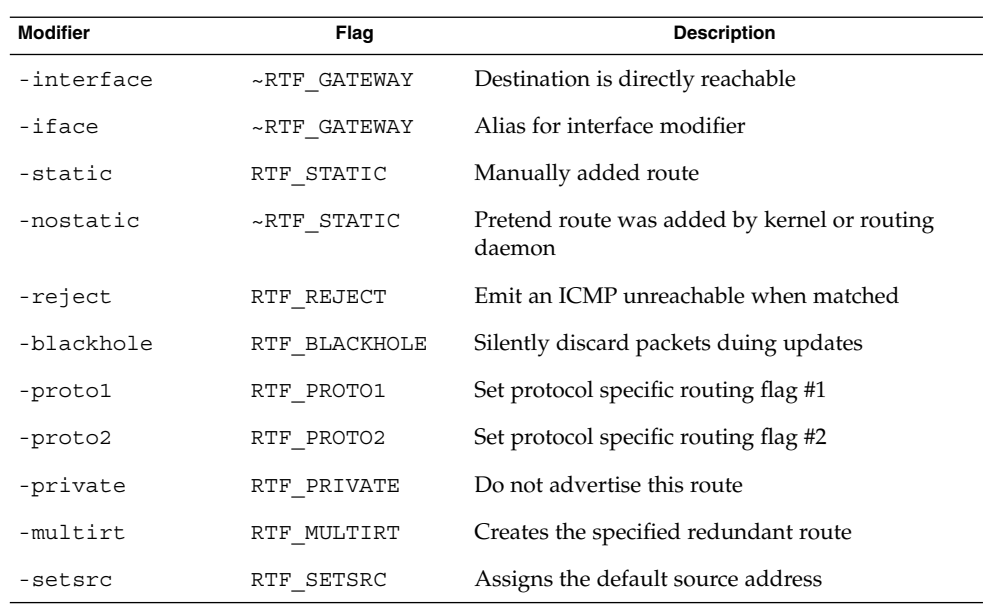

The optional modifiers -rtt, -rttvar, -sendpipe, -recvpipe, -mtu, -hopcount, -expire, and -ssthresh provide initial values to quantities maintained in the routing entry by transport level protocols, such as TCP. These can be individually locked either by preceding each modifier to be locked by the -lock meta-modifier, or by specifying that all ensuing metrics can be locked by the -lockrest meta-modifier. Some transport layer protocols can support only some of these metrics. The following optional modifiers are supported: -expire Lifetime for the entry. This optional modifier is not currently supported. -hopcount Maximum hop count. This optional modifier is not currently supported. -mtu Maximum MTU in bytes. -recvpipe Receive pipe size in bytes. -rtt Round trip time in microseconds. -rttvar Round trip time variance in microseconds. -sendpipe Send pipe size in bytes. -ssthresh Send pipe size threshold in bytes. The modifiers host and net are taken to be equivalent to -host and -net. To specify a symbolic address that matches one of these names, use the dst or gateway **Compatibility**

> keyword to distinguish it. For example: -dst host The following two flags are also accepted for compatibility with older systems, but

have no effect.

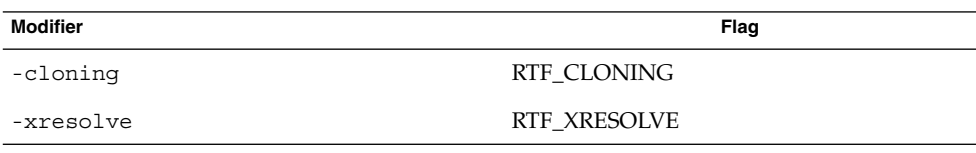

The -ifa hostname modifier is also accepted, but has no effect.

**FILES**

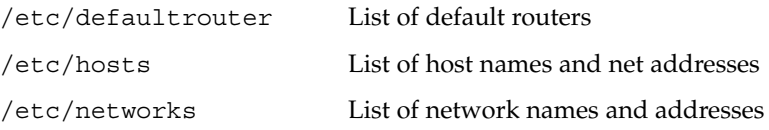

System Administration Commands **1647**

## route(1M)

**ATTRIBUTES** | See attributes(5) for descriptions of the following attributes:

|                                                                                                    | <b>ATTRIBUTE TYPE</b><br><b>ATTRIBUTE VALUE</b>                                                                                                    |                |
|----------------------------------------------------------------------------------------------------|----------------------------------------------------------------------------------------------------|----------------|
|                                                                                                    | Availability                                                                                                    | <b>SUNWcsu</b> |
| <b>SEE ALSO</b>                                                                                                    | $uname(1), in. rippgd(1M), in. routed(1M), netstat(1M), routed(1M), ioct1(2),$<br>getipnodebyname(3SOCKET), getnetbyname(3SOCKET), inet addr(3SOCKET),<br>$defaultrouter(4), hosts(4), networks(4), attributes(5), ARP(7P), ip(7P),$<br>$route(7P)$ , routing $(7P)$                                                                                                    |                |
| <b>DIAGNOSTICS</b>                                                                                                    | add [host   network ] destination: gateway flags<br>The specified route is being added to the tables. The values printed are from the<br>routing table entry supplied in the ioct1(2) call. If the gateway address used was<br>not the primary address of the gateway (the first one returned by<br>getipnodebyname(3SOCKET)) the gateway address is printed numerically as<br>well as symbolically.<br>delete [ host   network ] destination:gateway flags<br>change [ host   network ] destination: gateway flags<br>As add, but when deleting or changing an entry.<br><i>destination</i> done<br>When the -f flag is specified, or the flush sub-command is used, each routing<br>table entry deleted is indicated with a message of this form.<br>Network is unreachable<br>An attempt to add a route failed because the gateway listed was not on a<br>directly-connected network. Give the next-hop gateway instead.<br>not in table<br>A delete operation was attempted for an entry that is not in the table. |                |
|                                                                                                    |                                                                                                    |                |
|                                                                                                    |                                                                                                    |                |
|                                                                                                    |                                                                                                    |                |
|                                                                                                    |                                                                                                    |                |
|                                                                                                    | entry exists<br>An add operation was attempted for a route that already exists in the kernel.                                                                                                    |                |
|                                                                                                    | routing table overflow<br>An operation was attempted, but the system was unable to allocate memory to<br>create the new entry.<br>insufficient privileges<br>An attempt to add, delete, change, or flush a route failed because the calling<br>process does not have appropriate privileges.                                                                                                    |                |
|                                                                                                    |                                                                                                    |                |
| <b>NOTES</b><br>Specifying that destinations are local (with the -interfacemodifier) assumes that<br>the routers implement proxy ARP, meaning that they respond to ARP queries for all<br>reachable destinations. Normally, using either router discovery or RIP is more reliable<br>and scalable than using proxy ARP. See in. routed(1M) for information related to<br>RIP. |                                                                                                    |                |
|                                                                                                    | Combining the all destinations are local route with subnet or network routes can lead<br>to unpredictable results. The search order as it relates to the all destinations are local<br>route are undefined and can vary from release to release.                                                                                                    |                |

**1648** man pages section 1M: System Administration Commands • Last Revised 7 Mar 2003

## routeadm(1M)

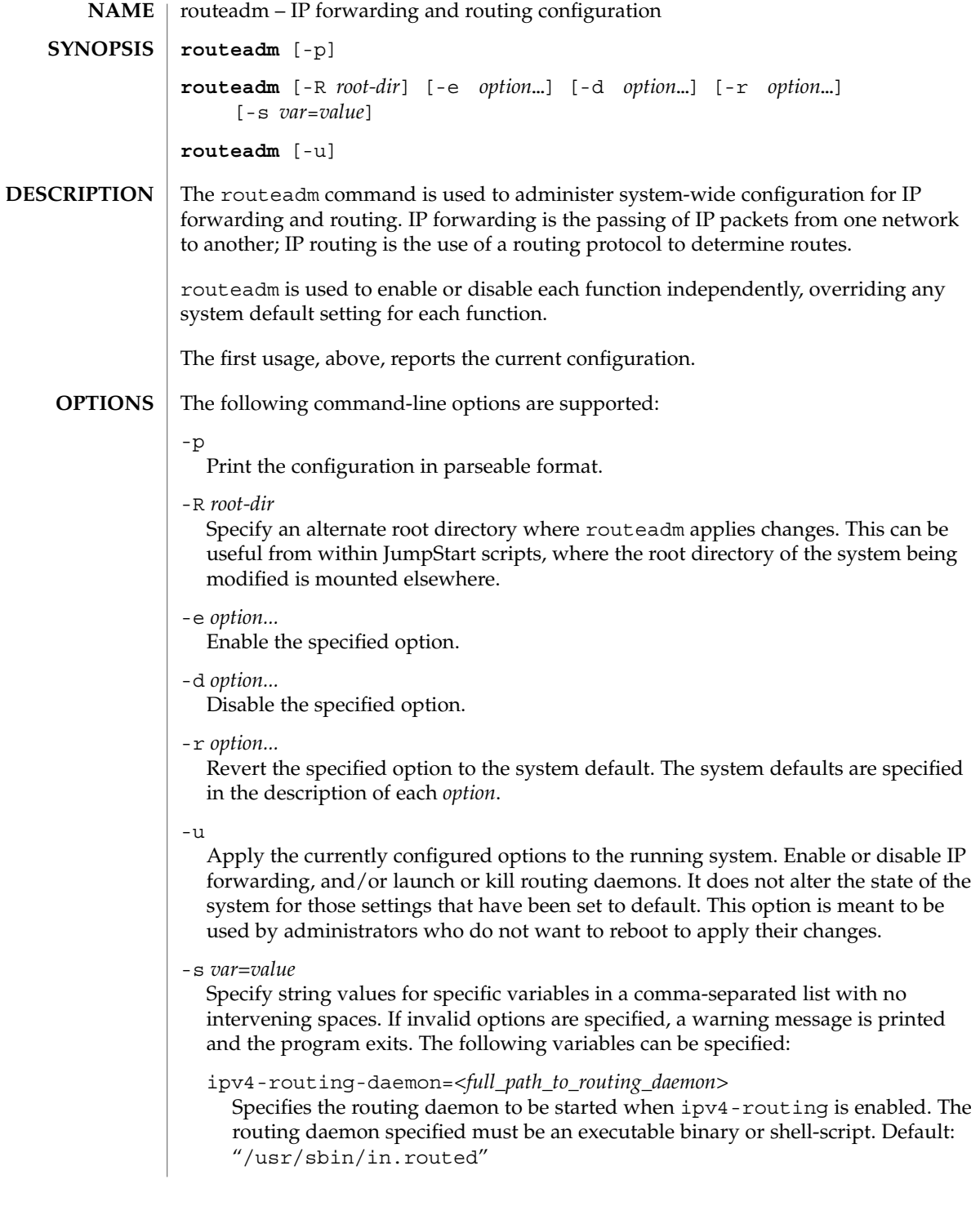

# routeadm(1M)

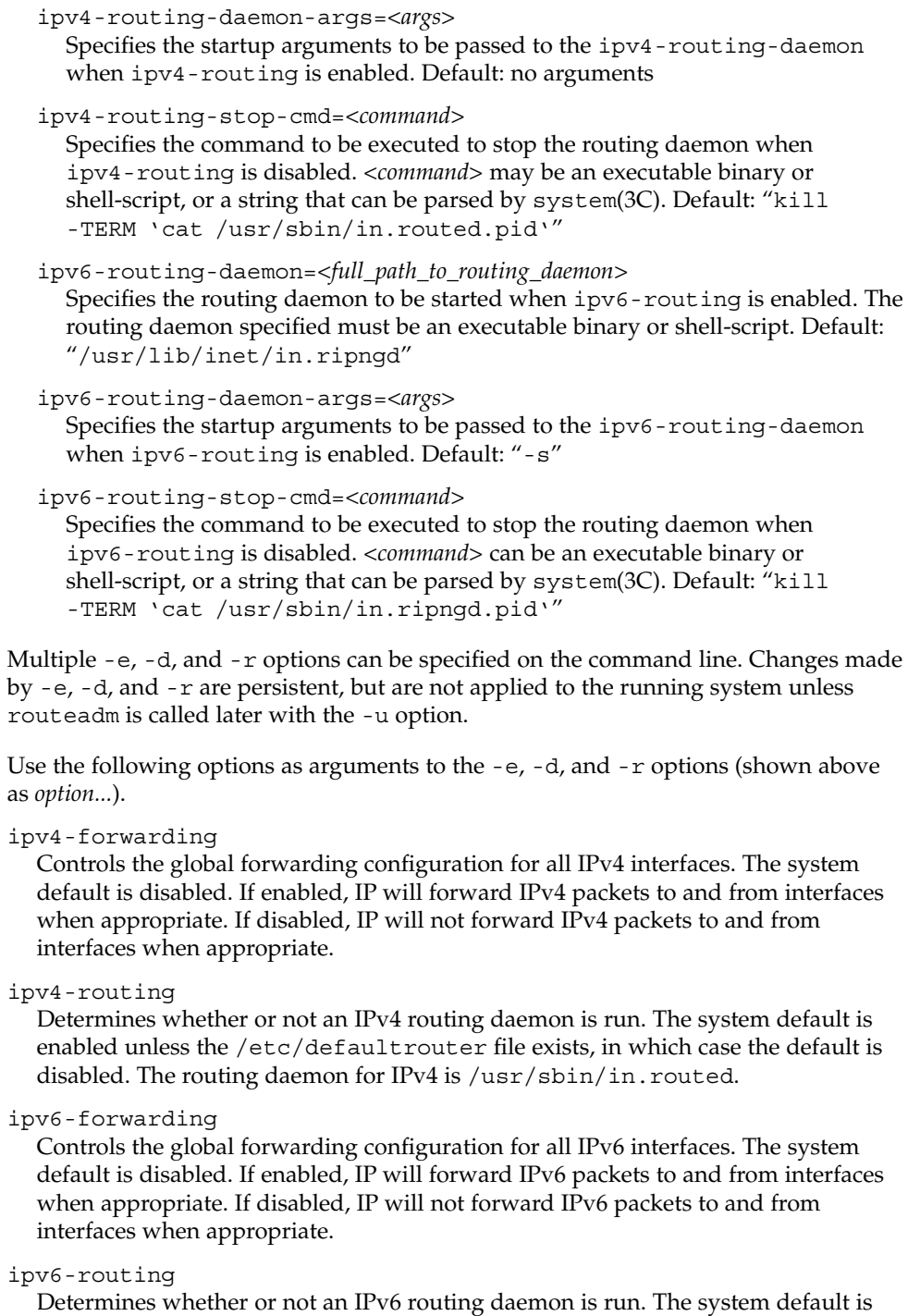

disabled. The routing daemon for IPv6 is /usr/lib/inet/in.ripngd. If not set,

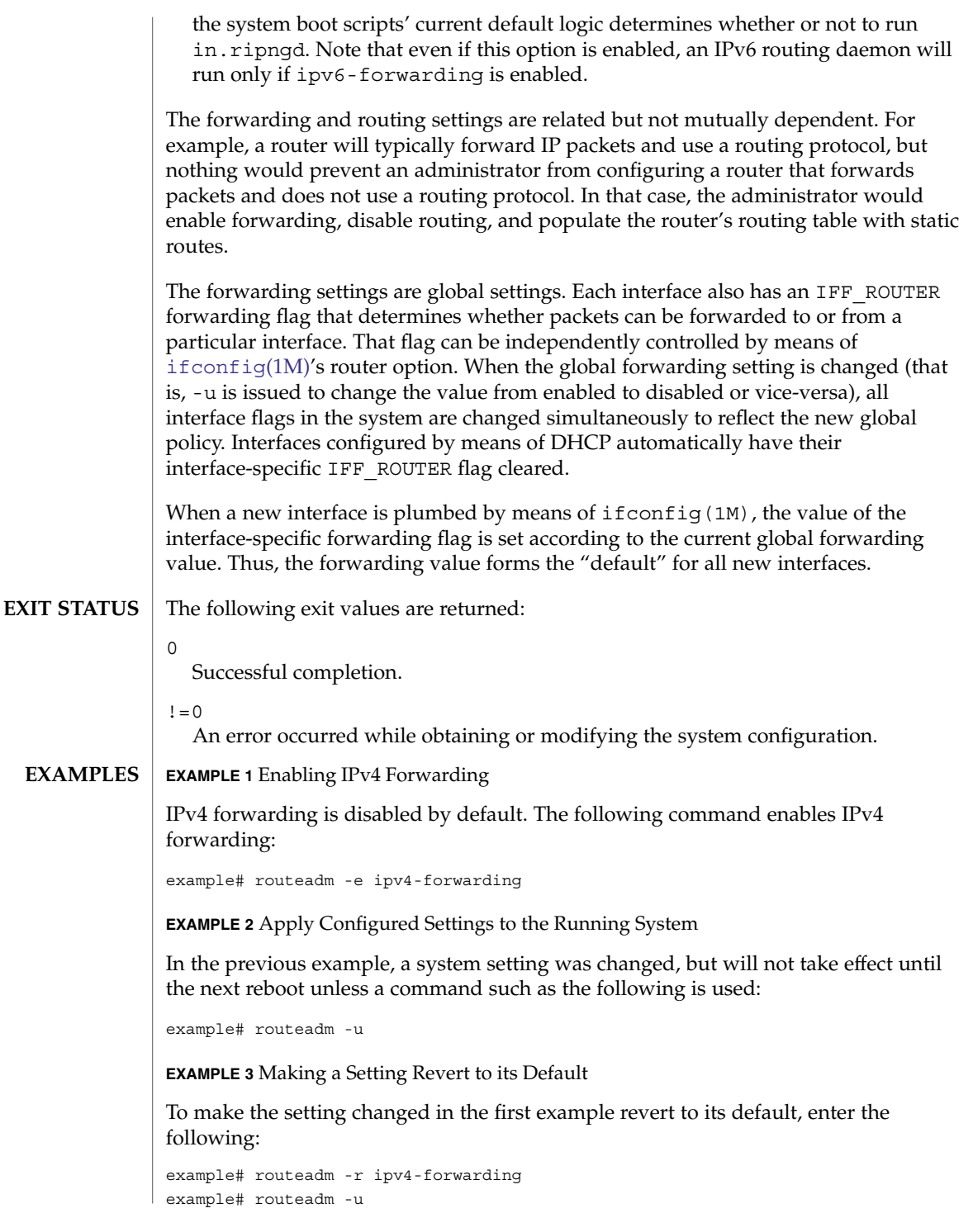

## routeadm(1M)

**EXAMPLE 4** Starting in.routed with the -q Flag

The following sequence of commands starts in. routed with the -q flag:

example# routeadm -s ipv4-routing-daemon-args="-q" example# routeadm -u

## **ATTRIBUTES**

See attributes(5) for descriptions of the following attributes:

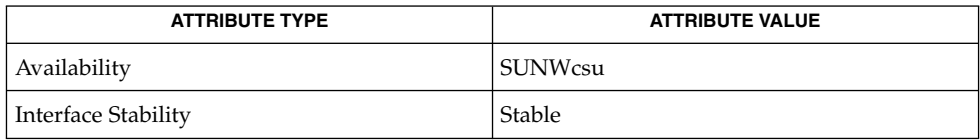

[ifconfig](#page-570-0)(1M), [in.routed](#page-720-0)(1M), gateways(4), attributes(5) **SEE ALSO**

**NAME**

rpcbind – universal addresses to RPC program number mapper

**rpcbind** [-d] [-w] **SYNOPSIS**

**DESCRIPTION**

rpcbind is a server that converts RPC program numbers into universal addresses. It must be running on the host to be able to make RPC calls on a server on that machine.

When an RPC service is started, it tells rpcbind the address at which it is listening, and the RPC program numbers it is prepared to serve. When a client wishes to make an RPC call to a given program number, it first contacts rpcbind on the server machine to determine the address where RPC requests should be sent.

rpcbind should be started before any other RPC service. Normally, standard RPC servers are started by port monitors, so rpcbind must be started before port monitors are invoked.

When rpcbind is started, it checks that certain name-to-address translation-calls function correctly. If they fail, the network configuration databases can be corrupt. Since RPC services cannot function correctly in this situation, rpcbind reports the condition and terminates.

rpcbind maintains an open transport end for each transport that it uses for indirect calls. This is the UDP port on most systems.

rpcbind can only be started by the superuser.

The FMRI svc:network/rpc/bind property group config contains the following property settings:

enable\_tcpwrappers

Specifies that the TCP wrappers facility is used to control access to TCP services. The value true enables checking. The default value for enable tcpwrappers is false. If the enable tcpwrappers parameter is enabled, then all calls to rpcbind originating from non-local addresses are automatically wrapped by the TCP wrappers facility. The syslog facility code daemon is used to log allowed connections (using the info severity level) and denied traffic (using the warning severity level). See syslog.conf(4) for a description of syslog codes and severity levels. The stability level of the TCP wrappers facility and its configuration files is External. As the TCP wrappers facility is not controlled by Sun, intrarelease incompatibilities are not uncommon. See attributes(5).

verbose\_logging

Specifies whether the TCP wrappers facility logs all calls orjust the denied calls. The default is false. This option has no effect if TCP wrappers are not enabled.

allow\_indirect

Specifies whether rpcbind allows indirect calls at all. By default, rpcbind allows most indirect calls, except to a number of standard services(keyserv, automount, mount, nfs, rquota, and selected NIS and rpcbind procedures). Setting allow indirect to false causes all indirect calls to be dropped. The default is true. NIS broadcast clients rely on this functionality on NIS servers.

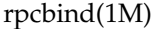

**OPTIONS** | The following options are supported:

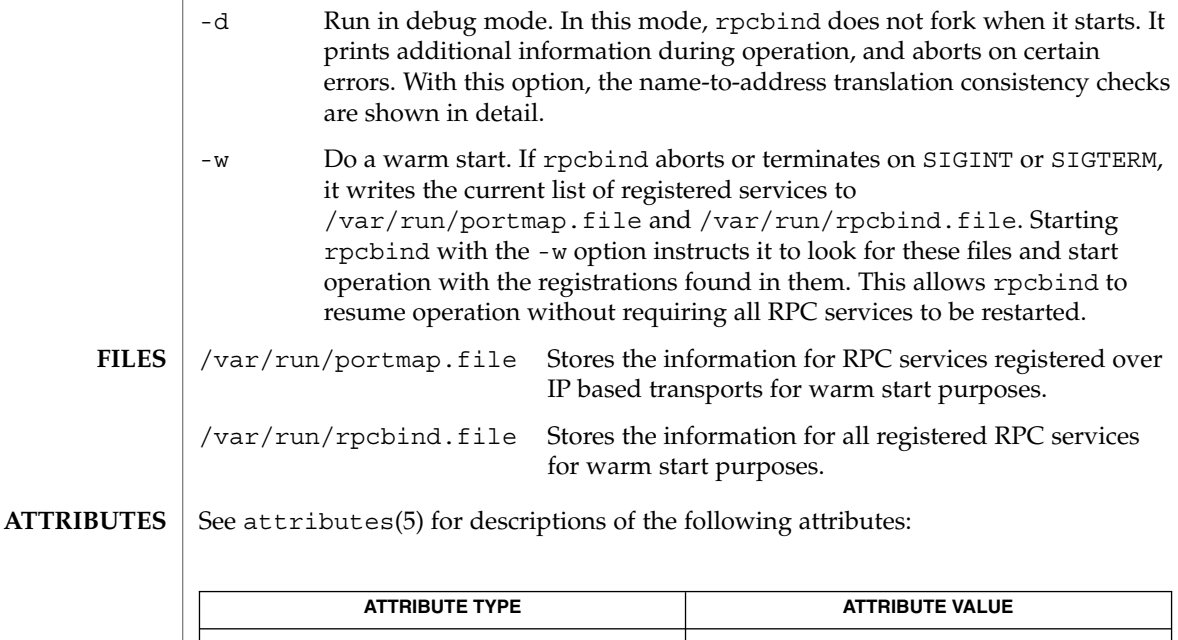

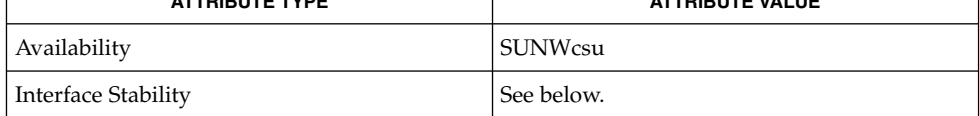

TCP wrappers is External.

smf(5), [rpcinfo](#page-1656-0)(1M), [svcadm](#page-2074-0)(1M), [svccfg](#page-2079-0)(1M), rpcbind(3NSL), syslog.conf(4), attributes(5), smf(5) **SEE ALSO**

> For information on the TCP wrappers facility, see the hosts\_access(4) man page, delivered as part of the Solaris operating environment in /usr/sfw/man and available in the SUNWtcpd package.

Terminating rpcbind with SIGKILL prevents the warm-start files from being written. **NOTES**

> All RPC servers are restarted if the following occurs: rpcbind crashes (or is killed with SIGKILL) and is unable to to write the warm-start files; rpcbind is started without the -w option after a graceful termination. Or, the warm start files are not found by rpcbind.

The rpcbind service is managed by the service management facility,  $smf(5)$ , under the service identifier

svc:/network/rpc/bind

Administrative actions on this service, such as enabling, disabling, or requesting restart, can be performed using [svcadm](#page-2074-0)(1M).

**1654** man pages section 1M: System Administration Commands • Last Revised 29 Oct 2004

# rpcbind(1M)

The configuration properties of this service can be modified with  $\mathsf{svccfg}(\mathsf{1M}).$  $\mathsf{svccfg}(\mathsf{1M}).$  $\mathsf{svccfg}(\mathsf{1M}).$ 

rpc.bootparamd(1M)

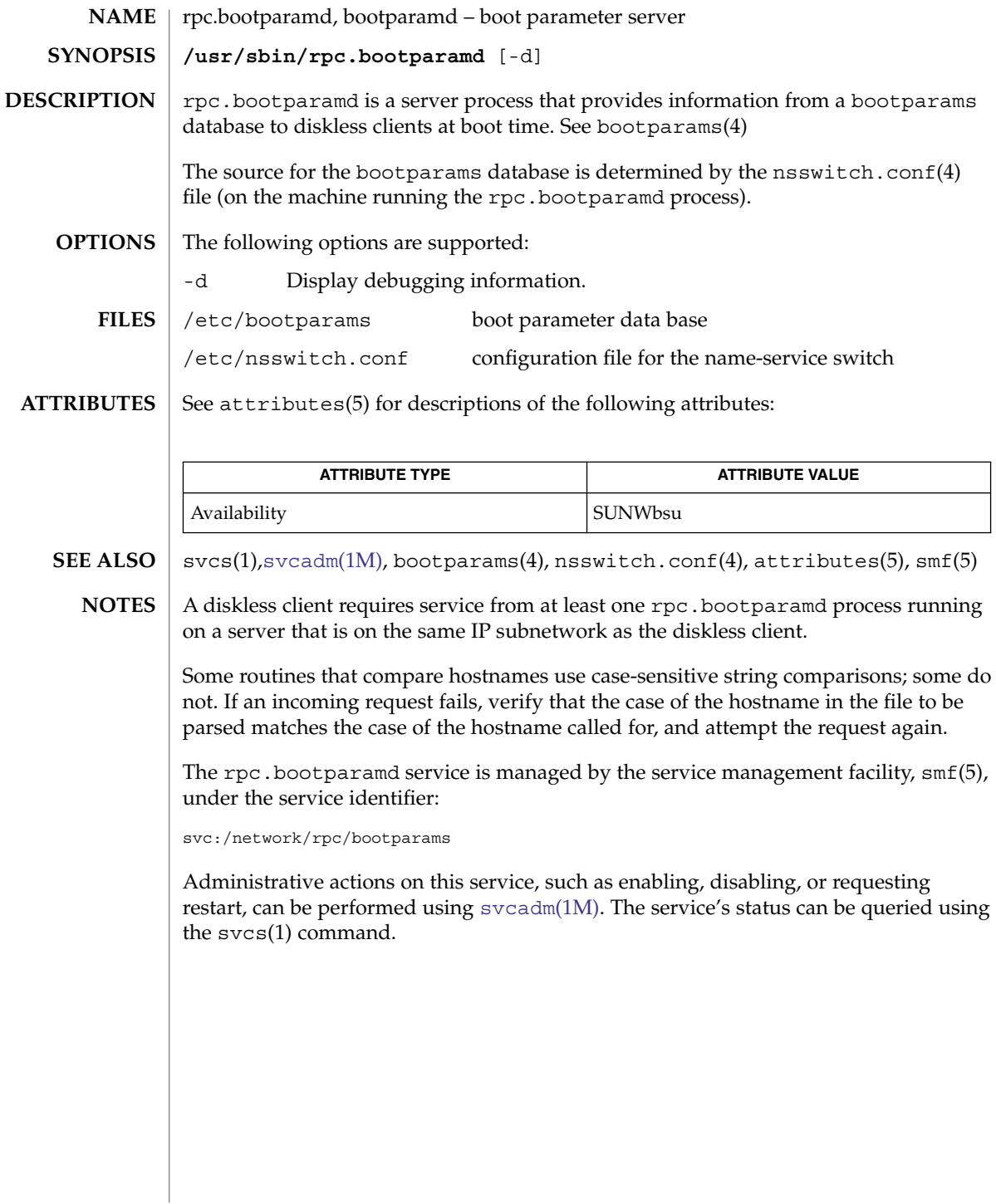
# rpcinfo(1M)

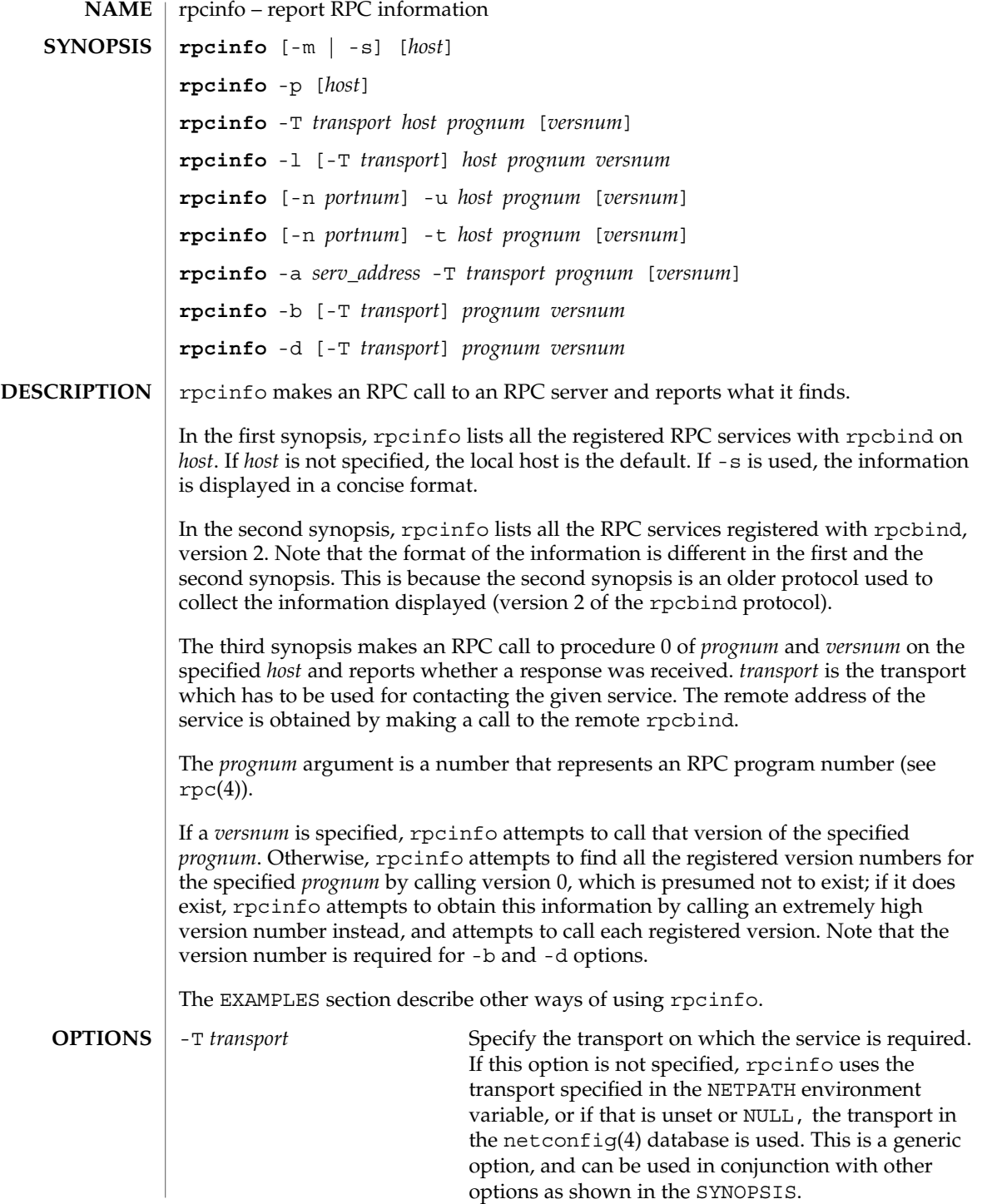

rpcinfo(1M)

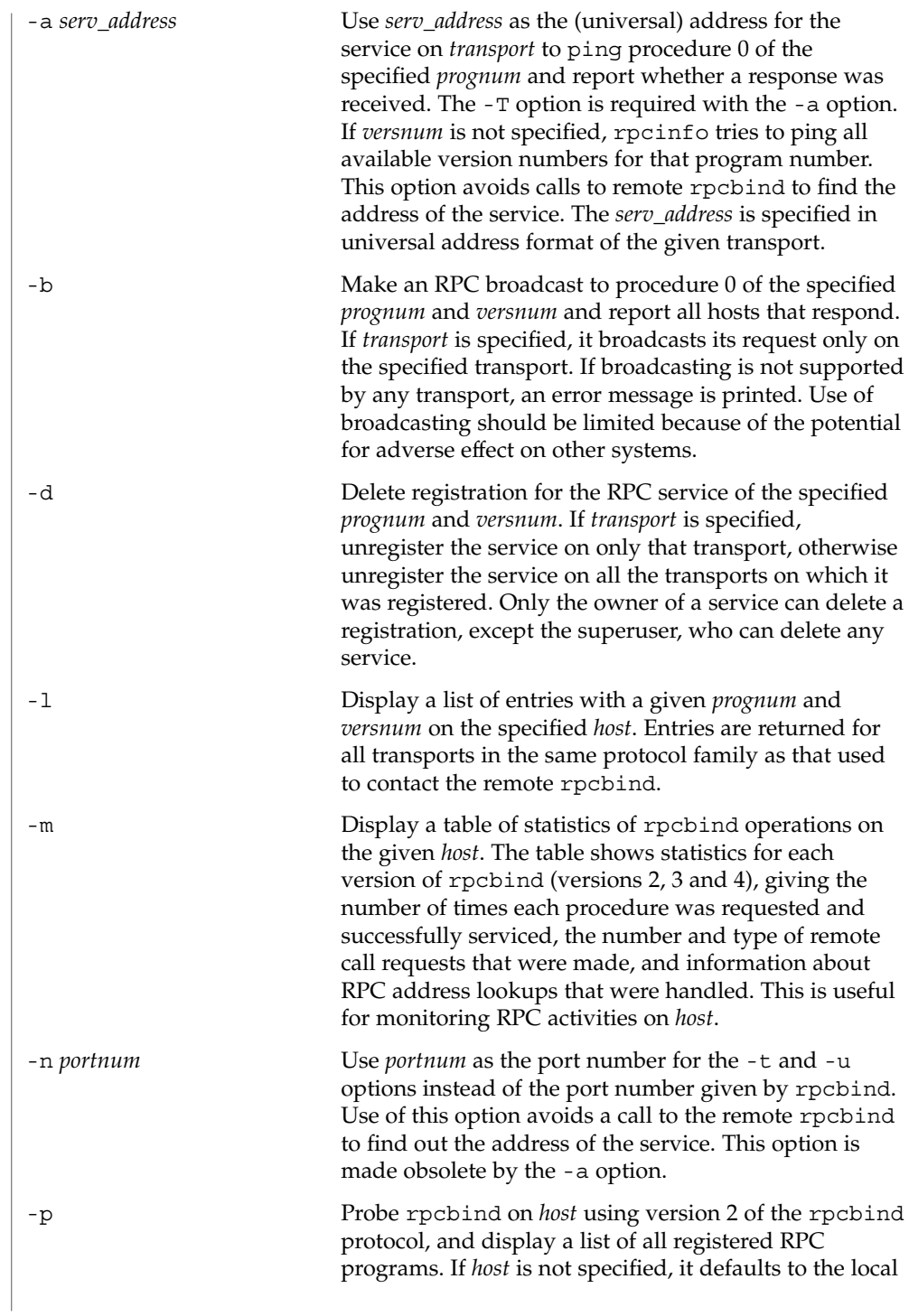

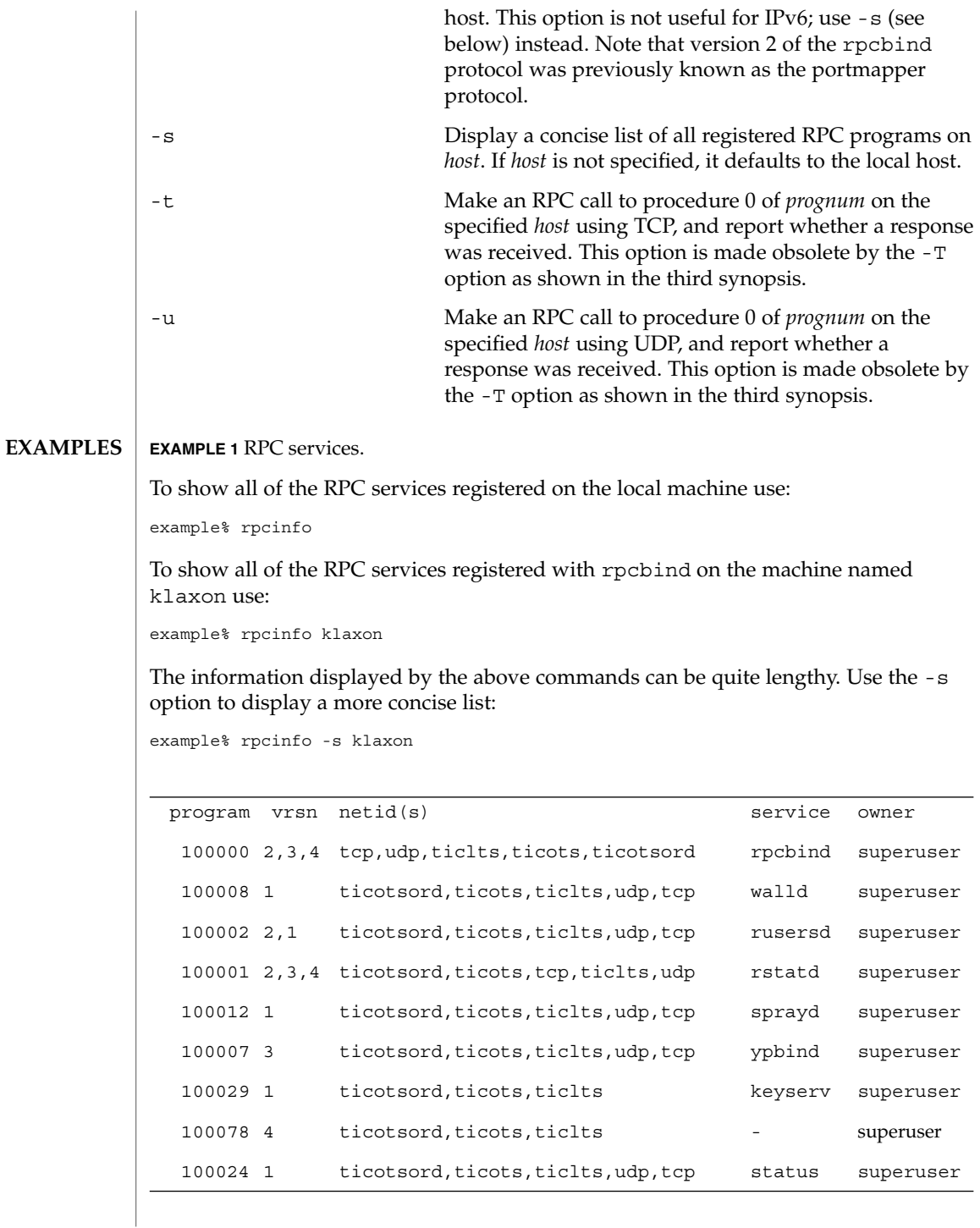

#### rpcinfo(1M)

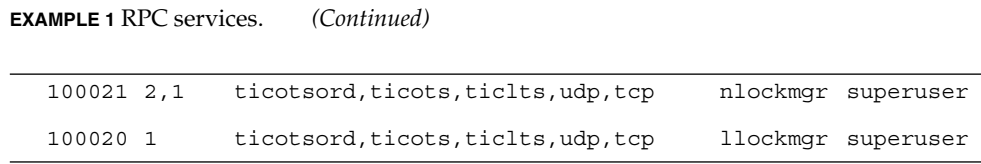

To show whether the RPC service with program number *prognum* and version *versnum* is registered on the machine named klaxon for the transport TCP use:

example% rpcinfo -T tcp klaxon *prognum versnum*

To show all RPC services registered with version 2 of the rpcbind protocol on the local machine use:

example% rpcinfo -p

To delete the registration for version 1 of the walld (program number 100008) service for all transports use:

```
example# rpcinfo -d 100008 1
```
or

example# rpcinfo -d walld 1

**ATTRIBUTES**

See attributes(5) for descriptions of the following attributes:

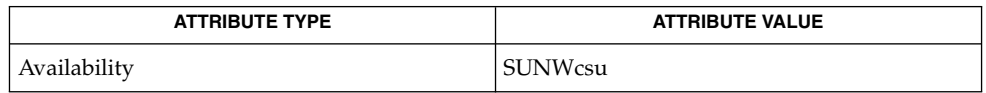

[rpcbind](#page-1652-0)(1M), rpc(3NSL), netconfig(4), rpc(4), attributes(5) **SEE ALSO**

rpc.mdcommd(1M)

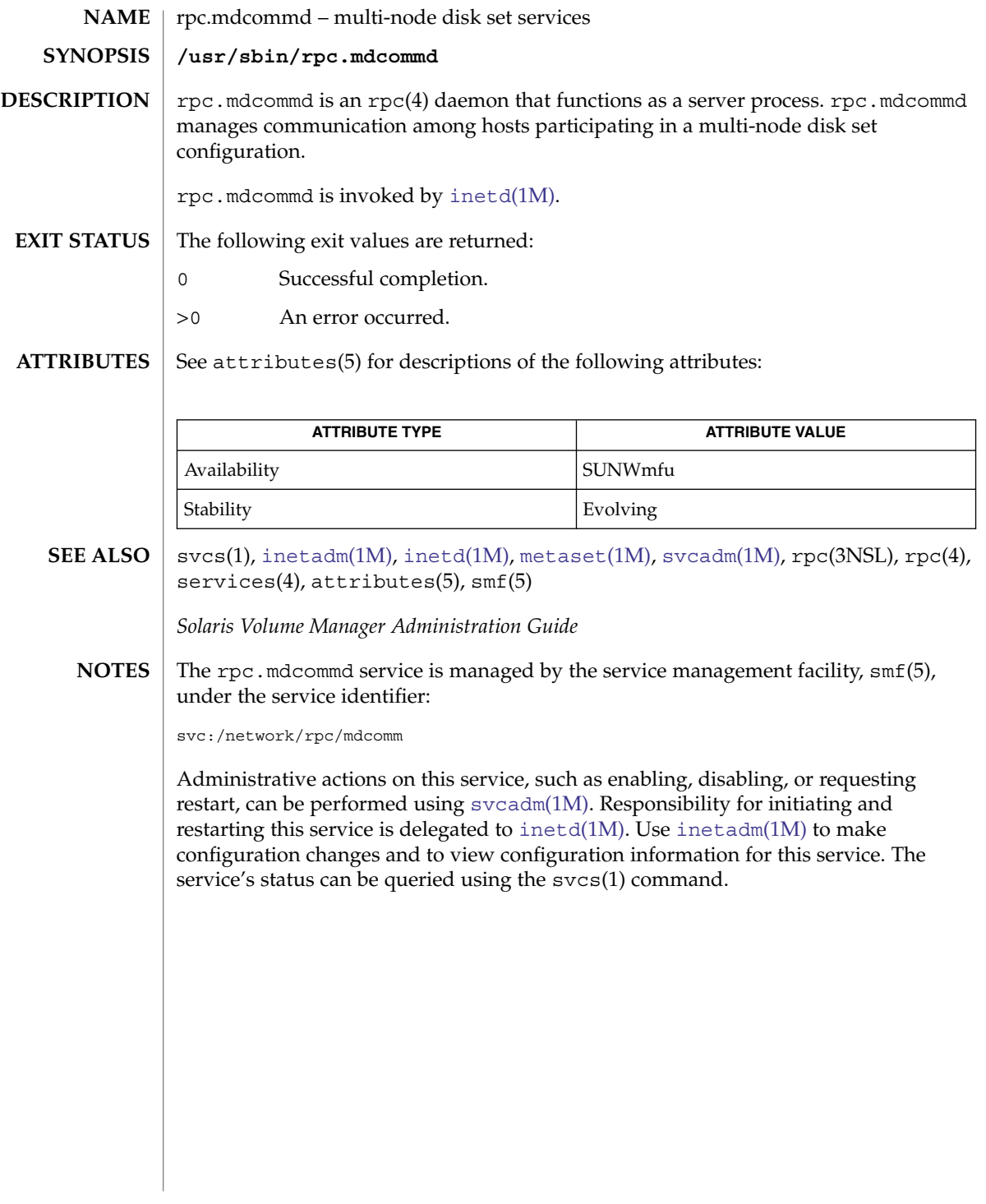

<span id="page-1661-0"></span>rpc.metad(1M)

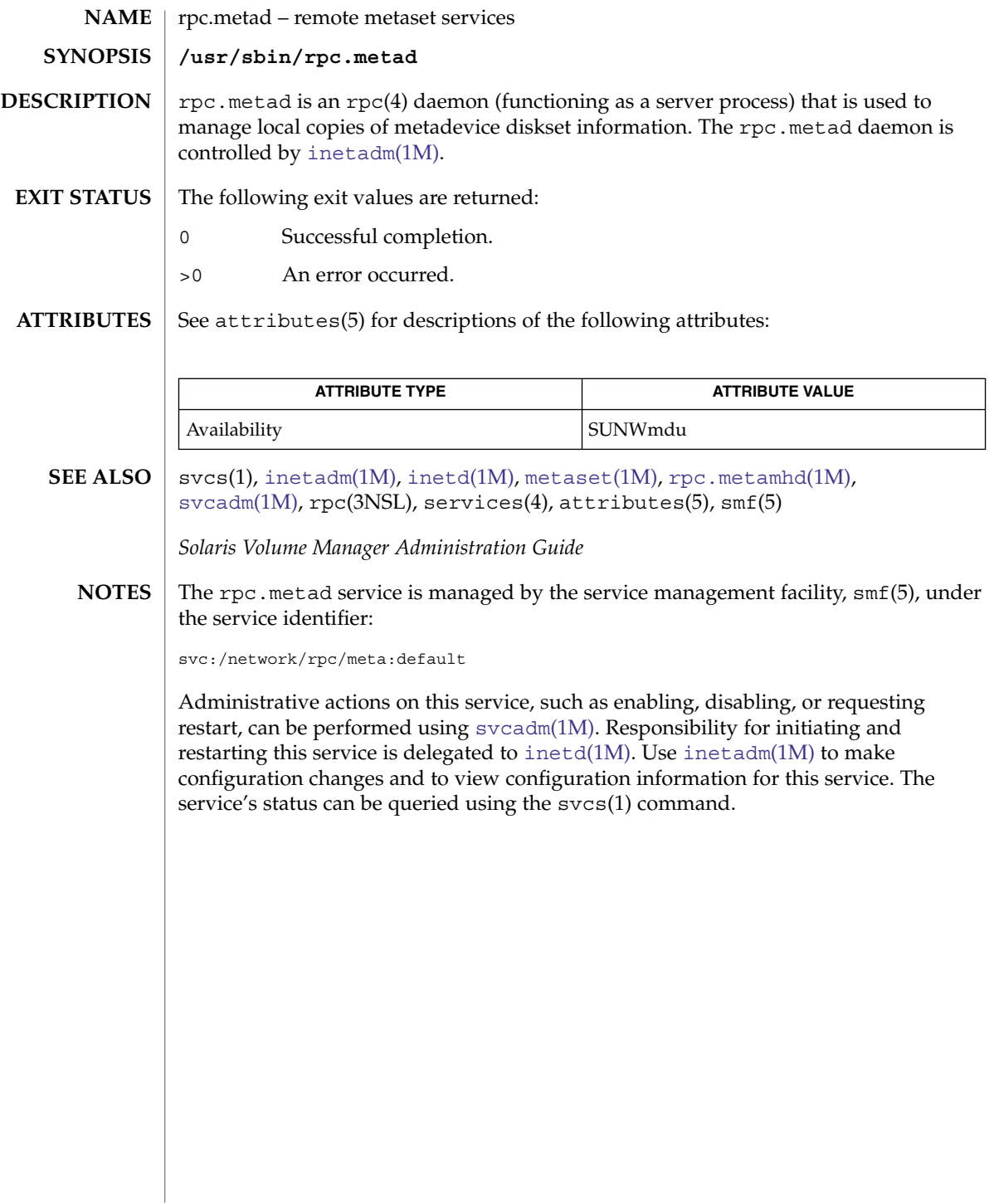

rpc.metamedd(1M)

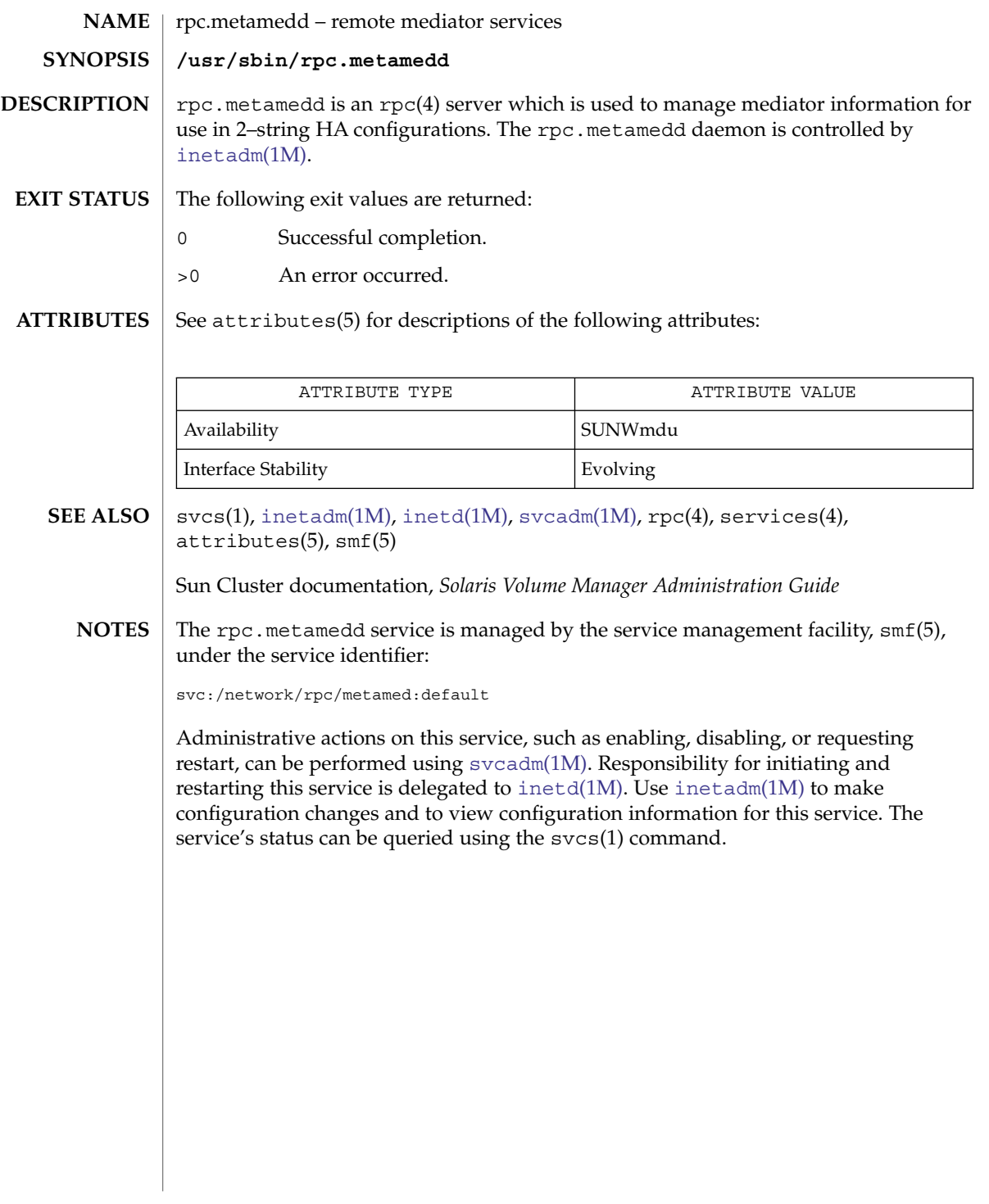

<span id="page-1663-0"></span>rpc.metamhd(1M)

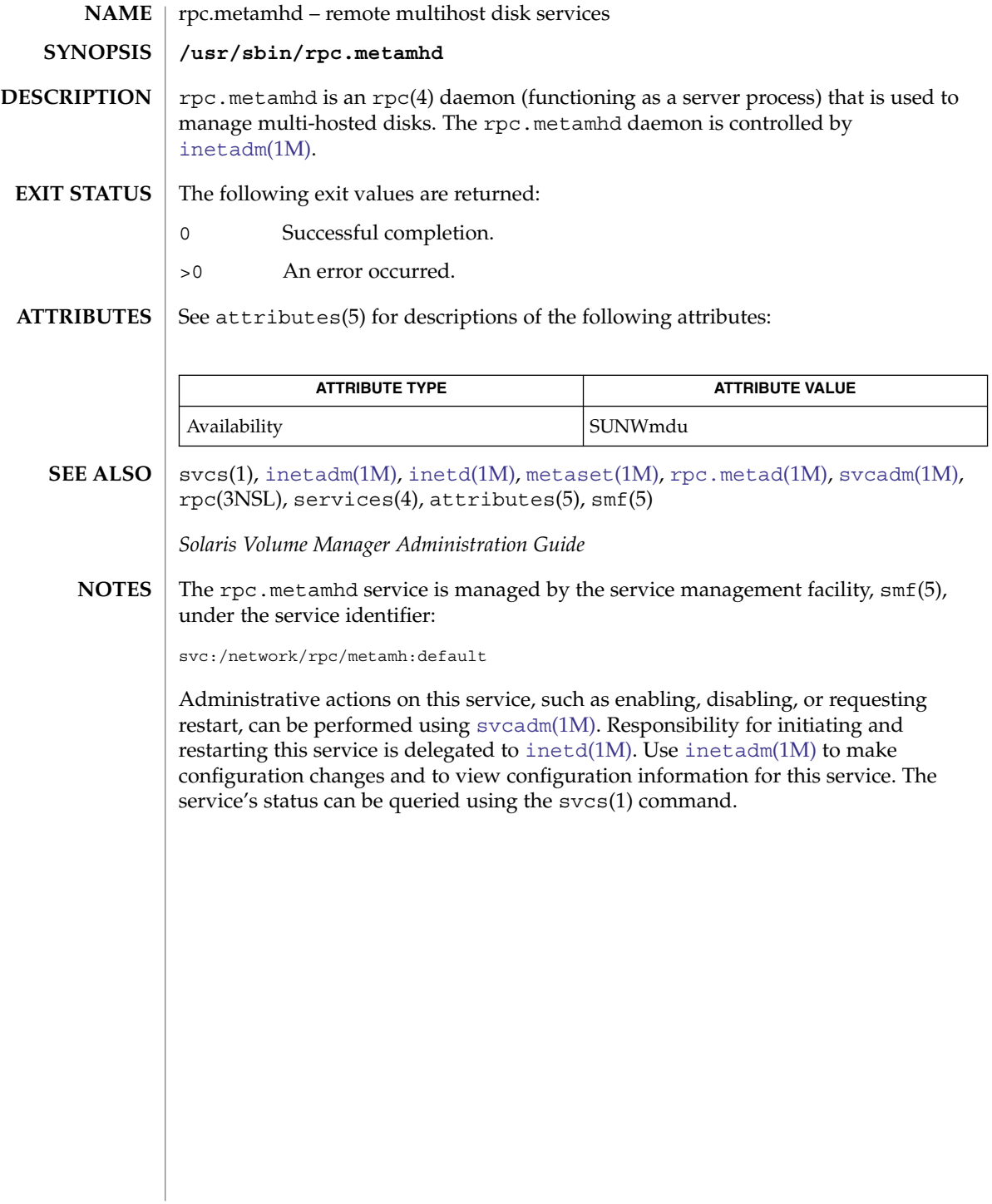

<span id="page-1664-0"></span>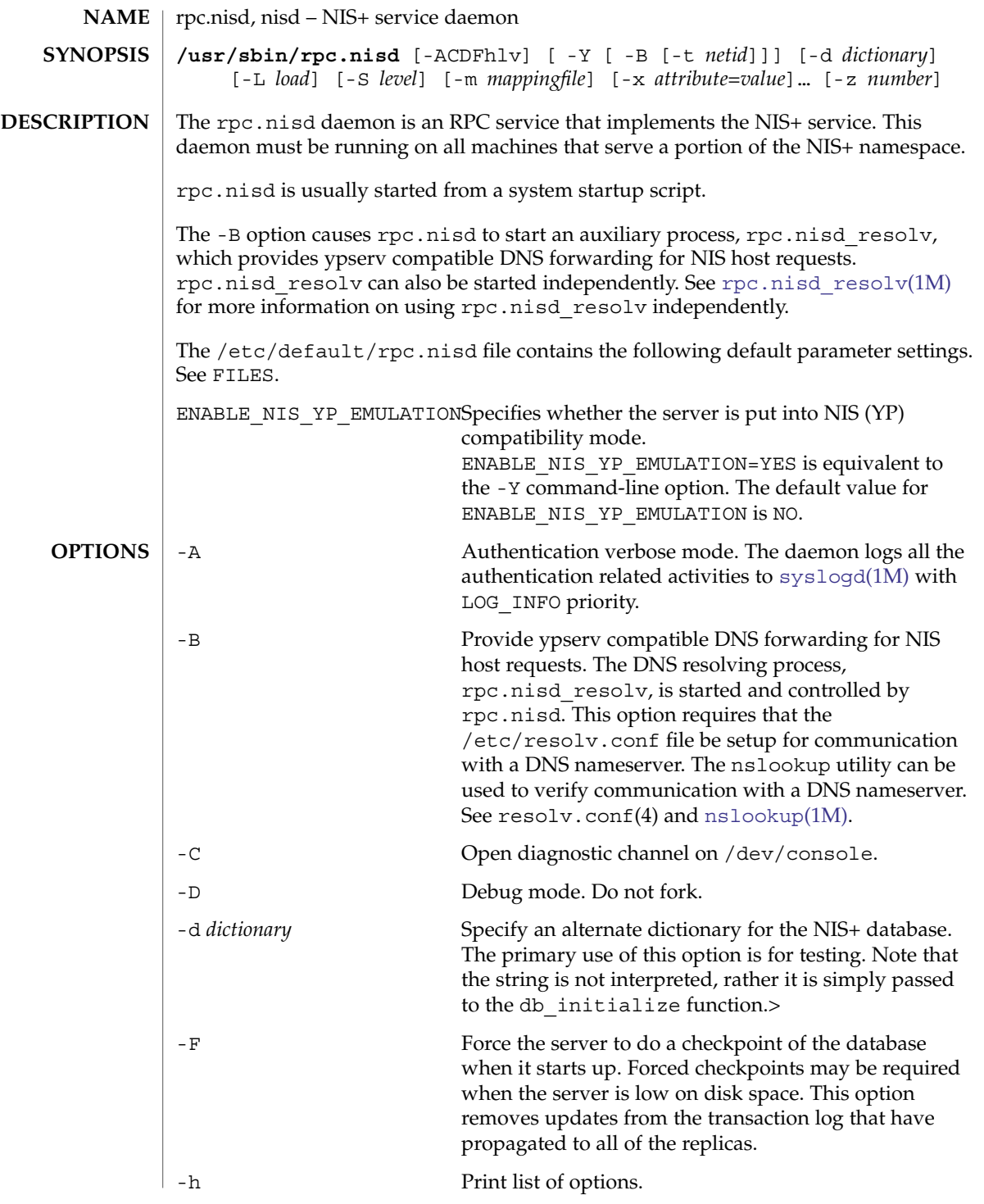

### rpc.nisd(1M)

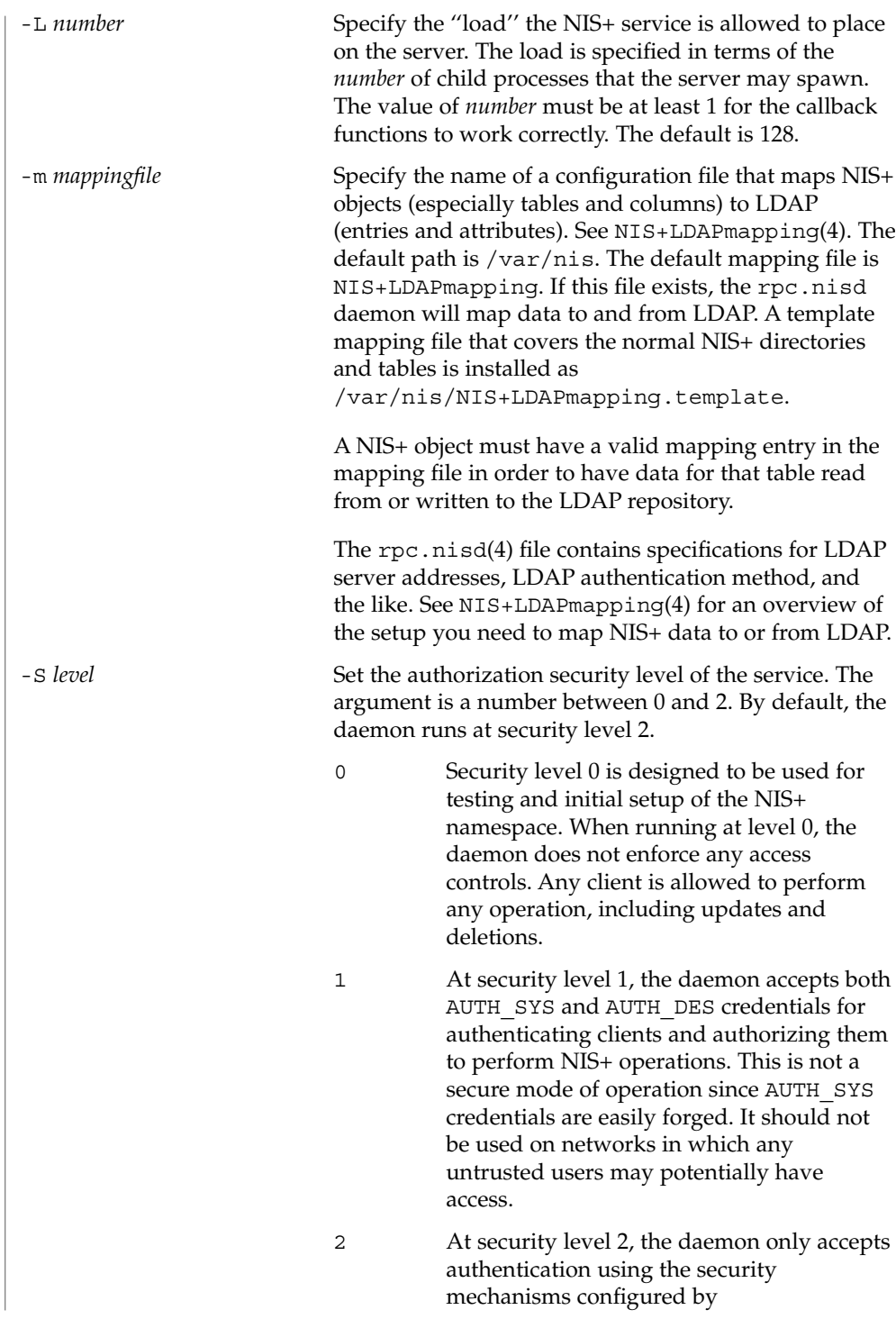

rpc.nisd(1M)

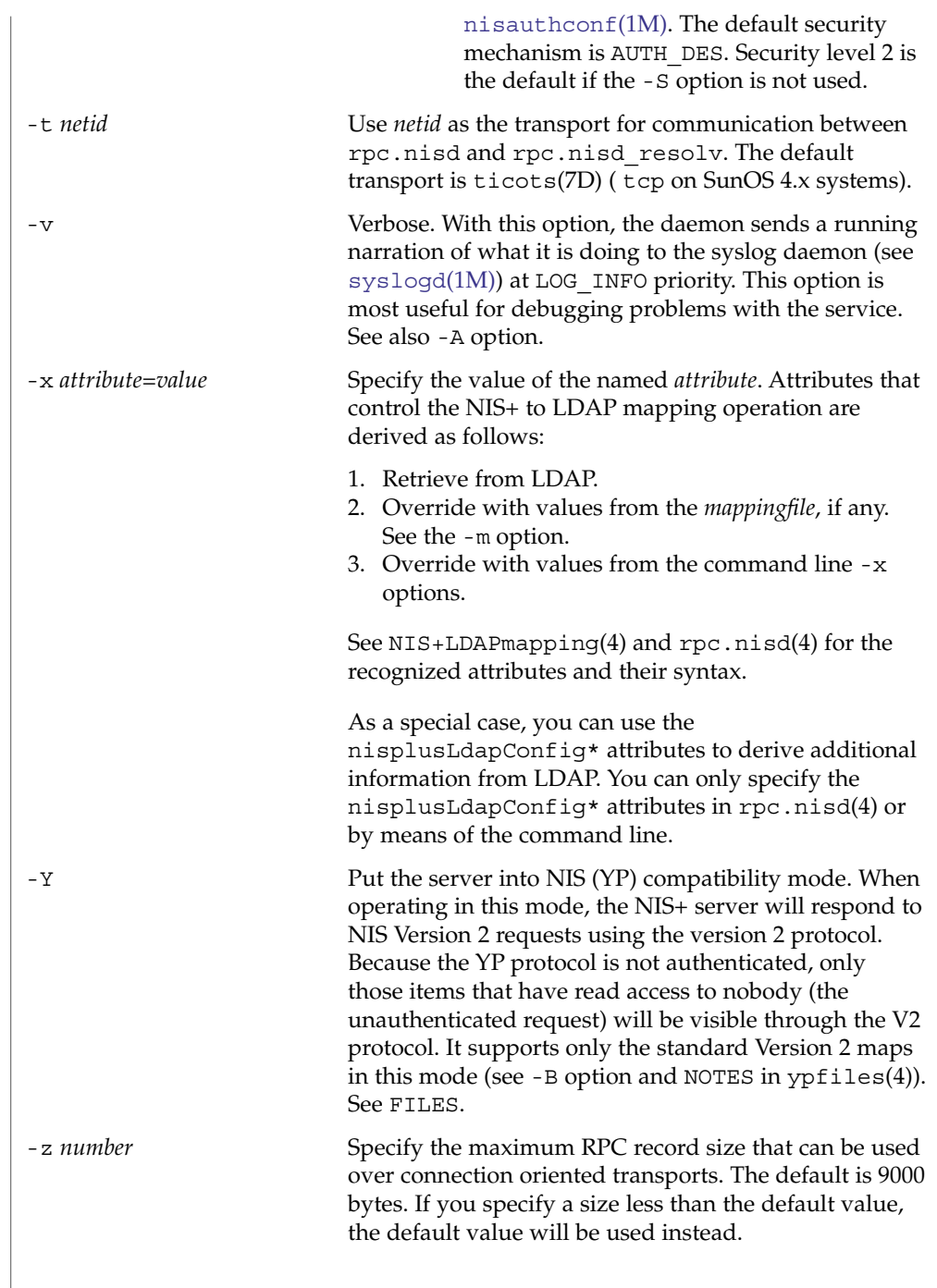

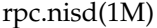

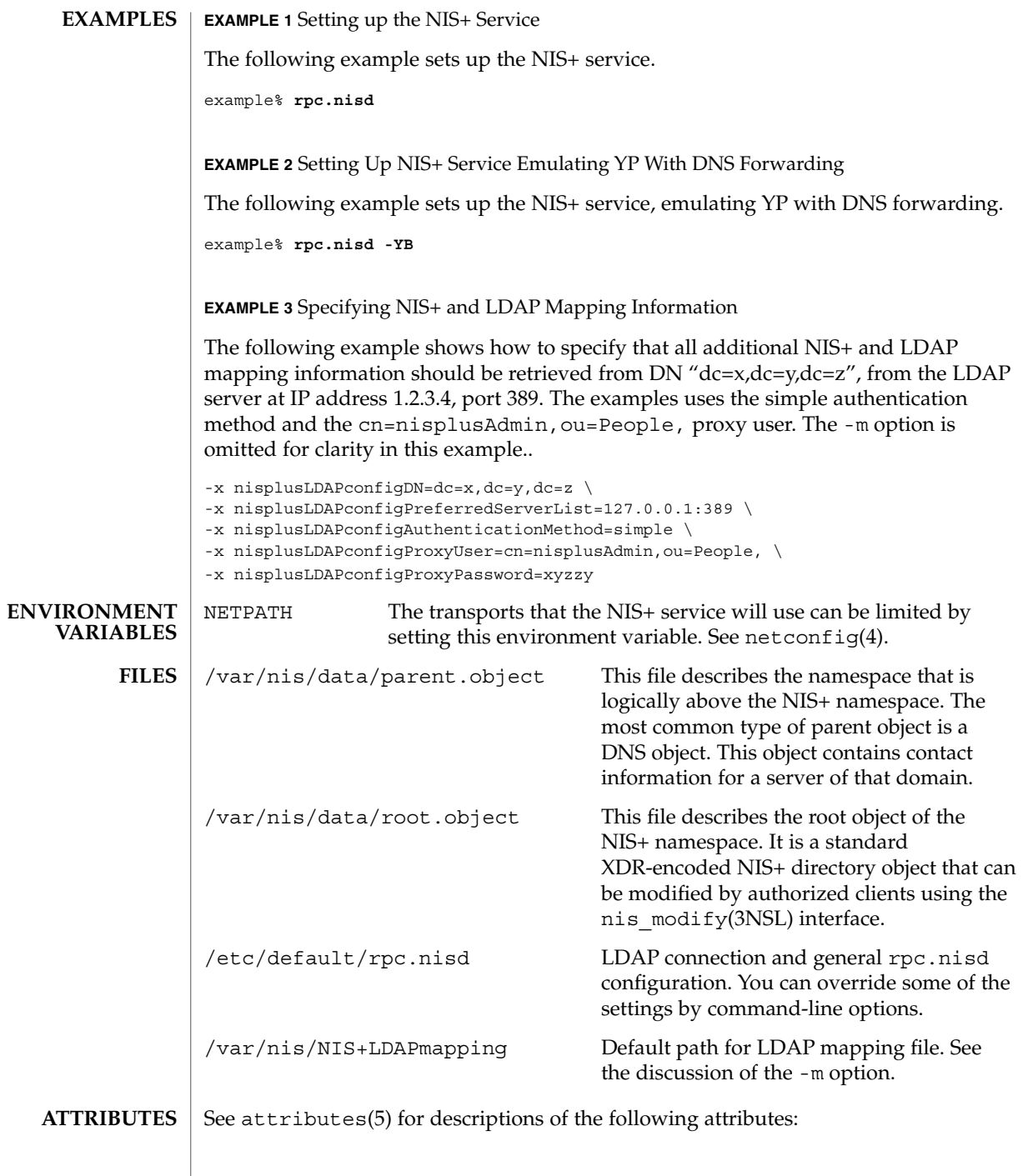

rpc.nisd(1M)

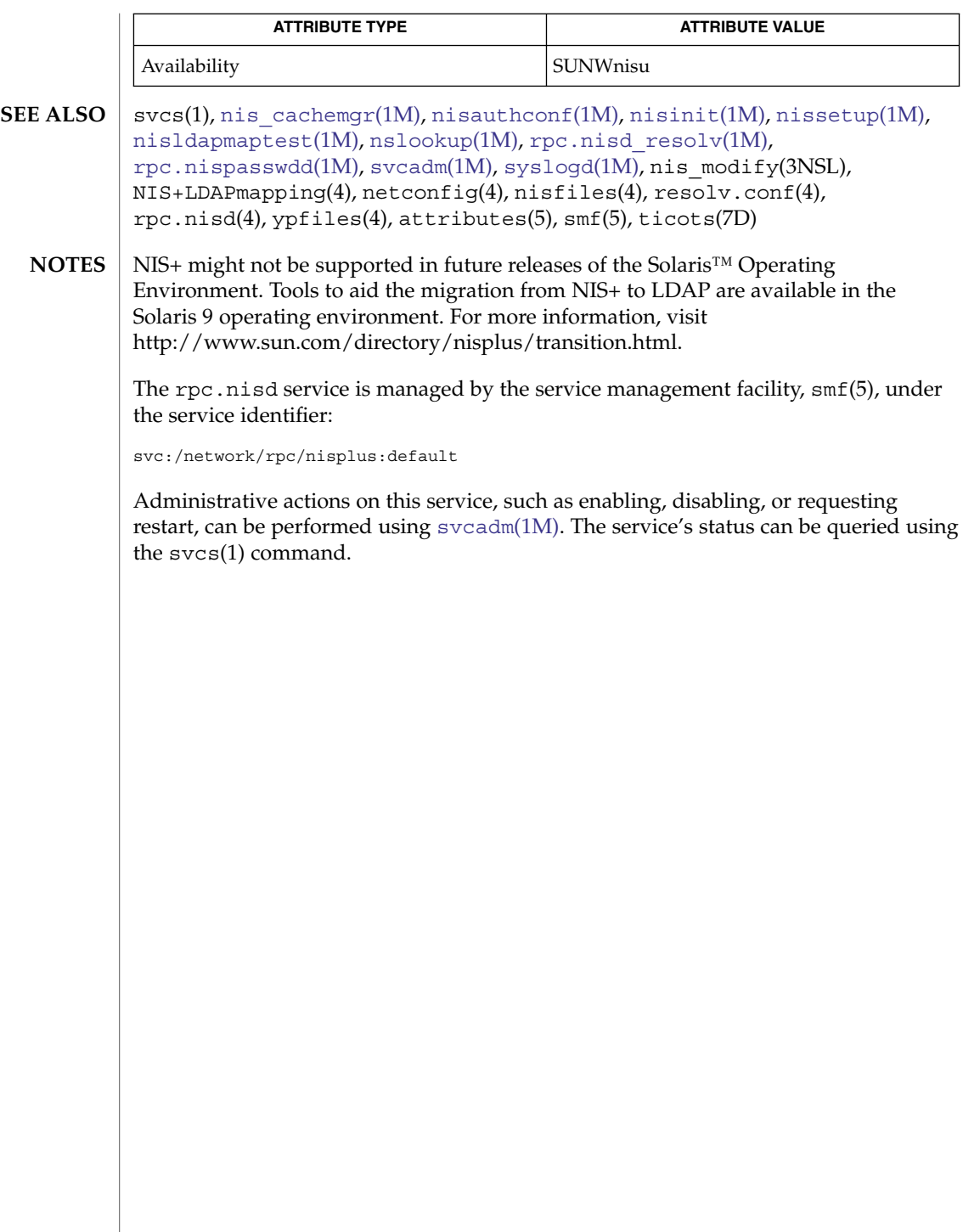

<span id="page-1669-0"></span>rpc.nisd\_resolv(1M)

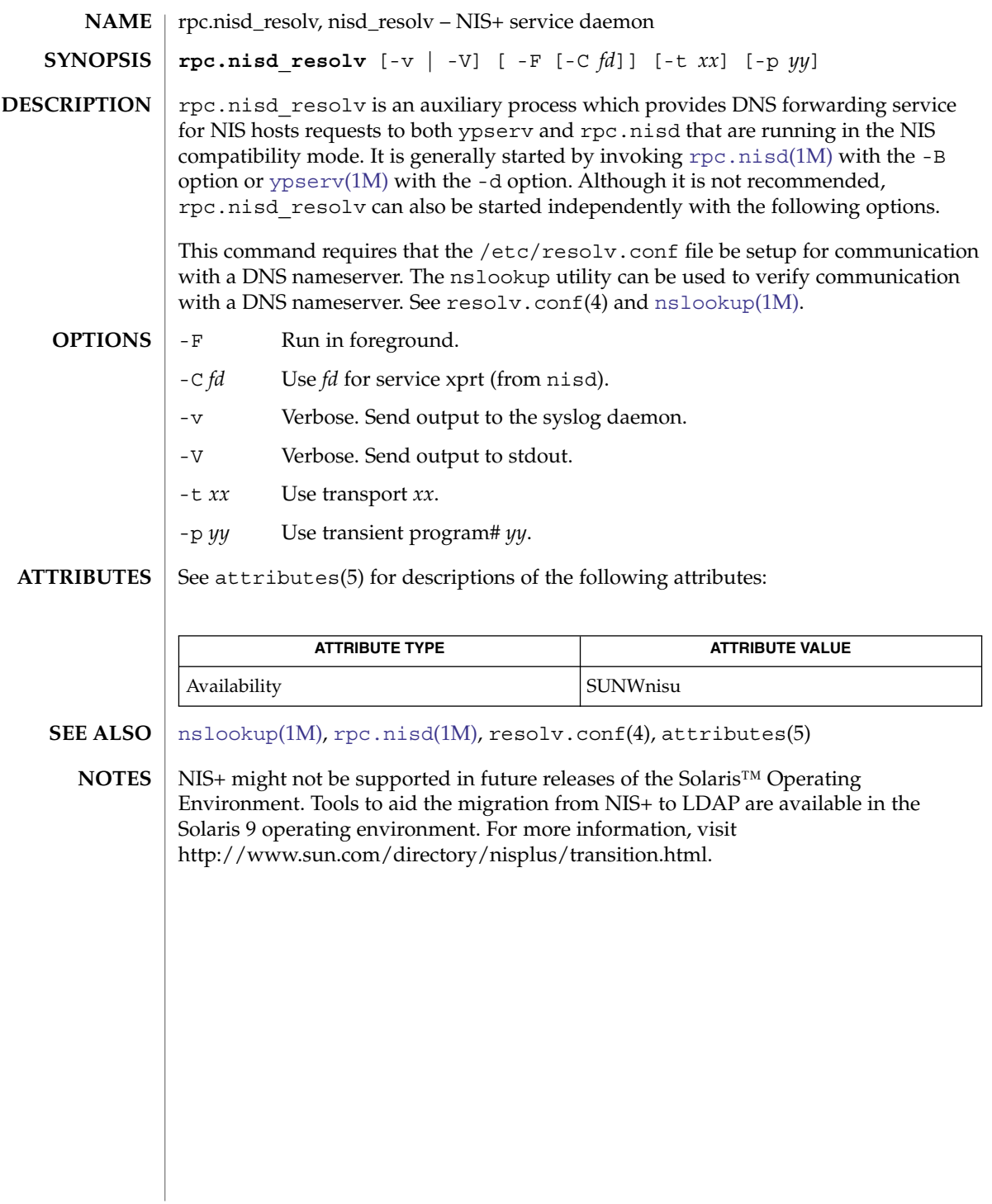

<span id="page-1670-0"></span>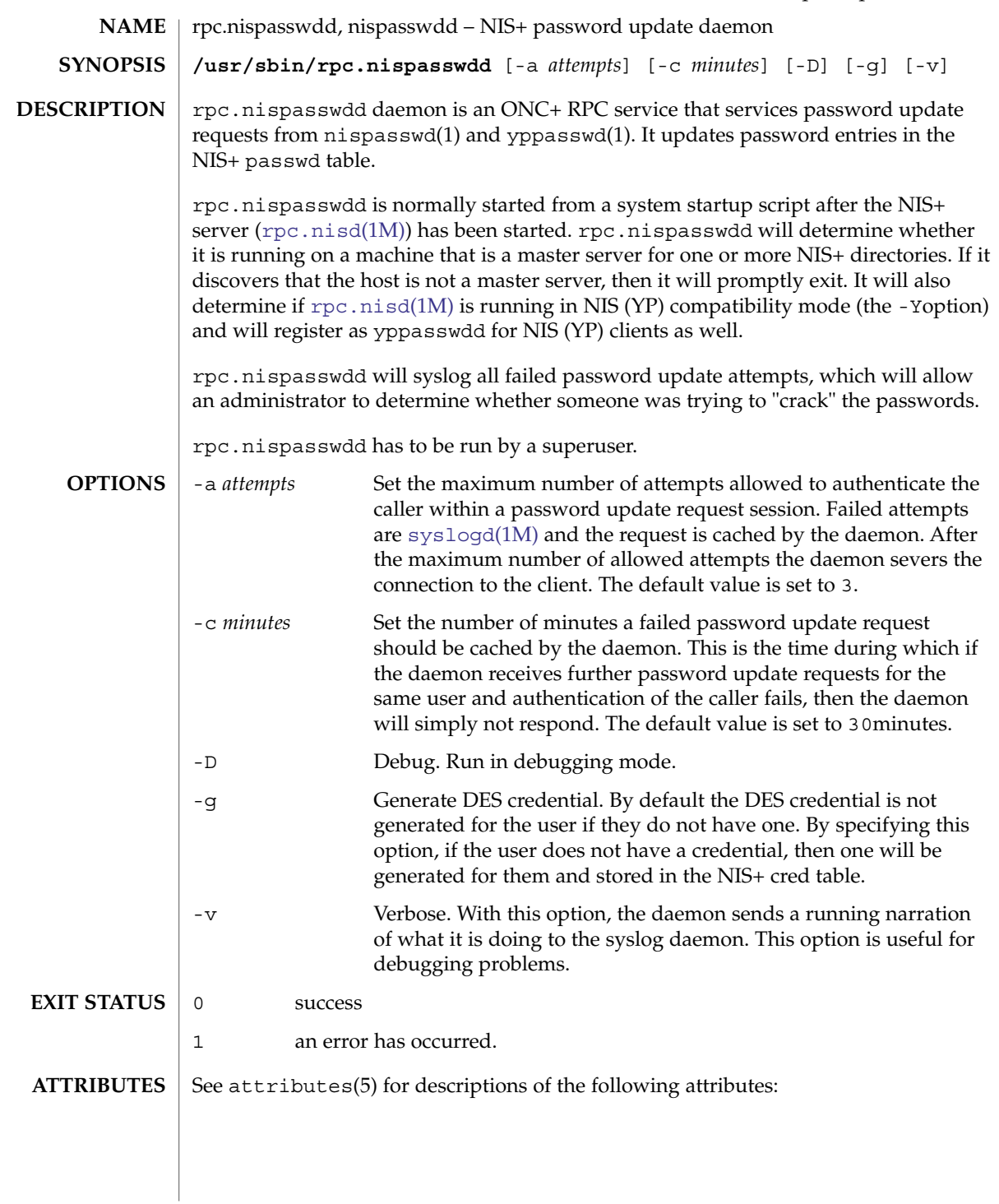

rpc.nispasswdd(1M)

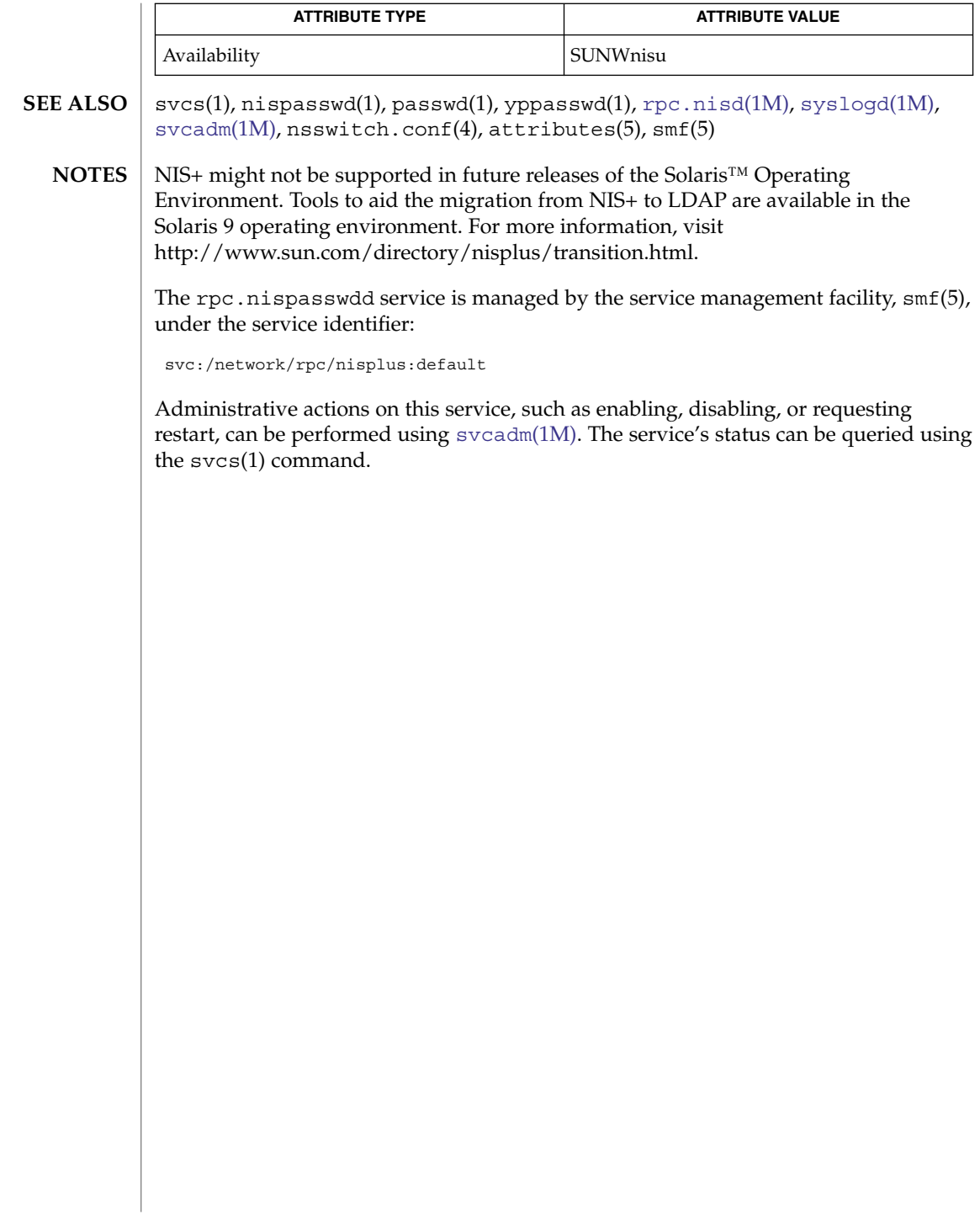

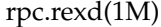

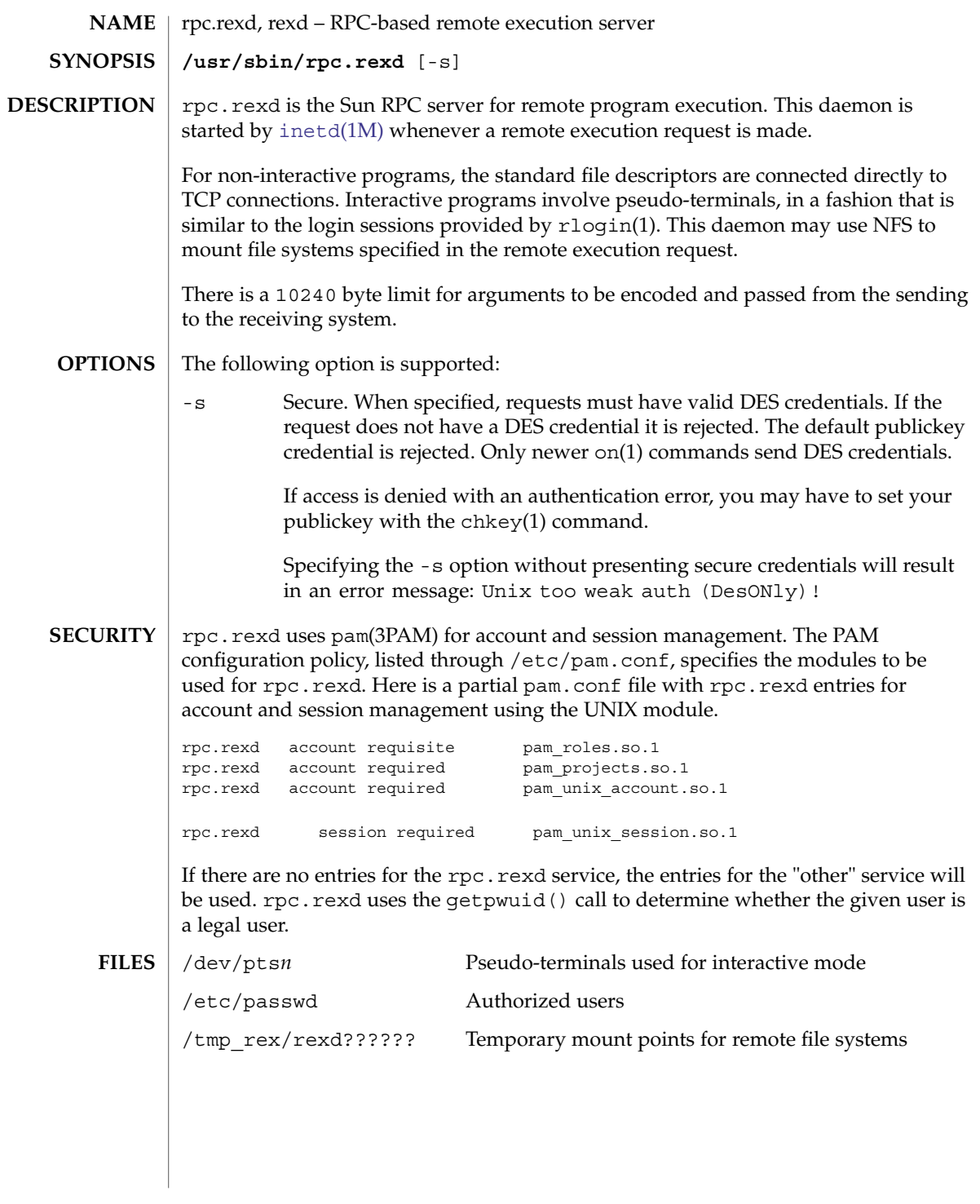

# rpc.rexd(1M)

**ATTRIBUTES** | See attributes(5) for descriptions of the following attributes:

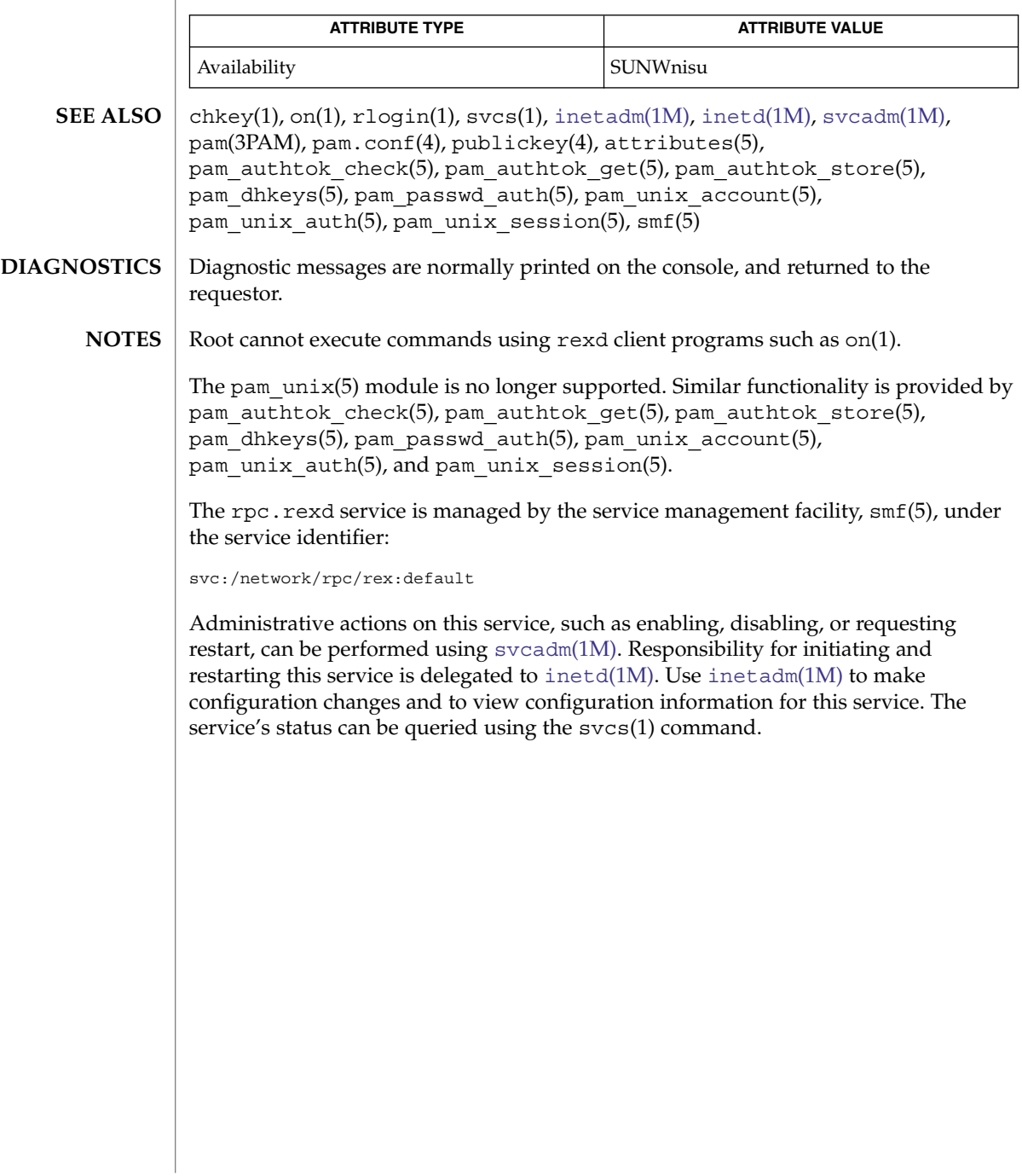

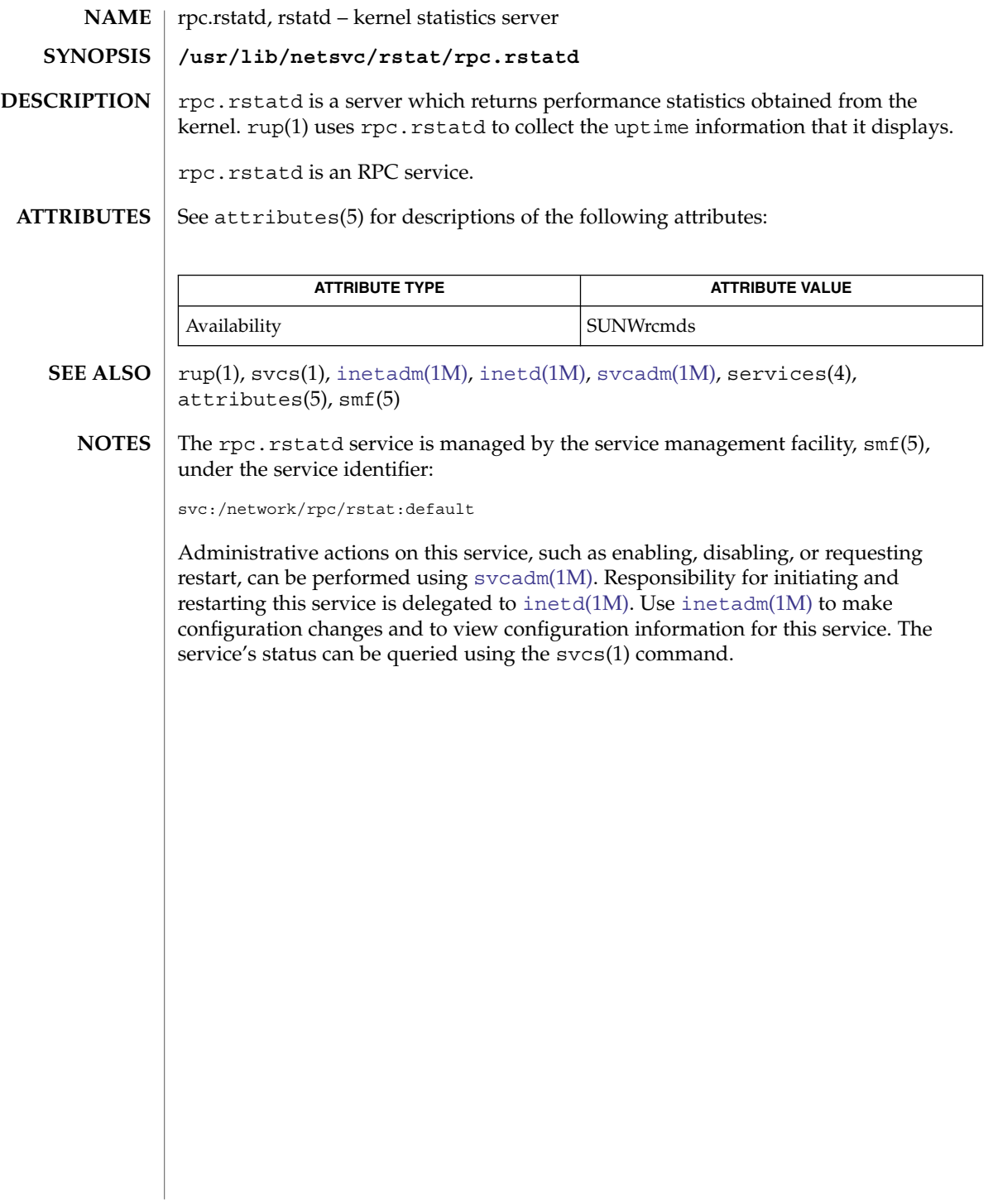

rpc.rusersd(1M)

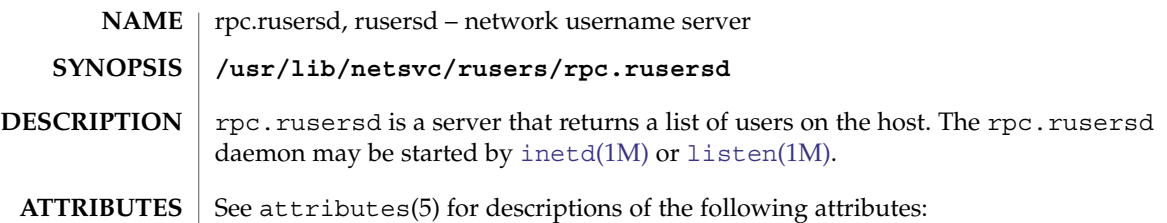

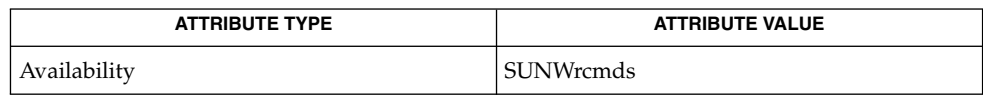

- svcs(1), [inetadm](#page-657-0)(1M), [inetd](#page-664-0)(1M), [listen](#page-905-0)(1M), [pmadm](#page-1445-0)(1M), [sacadm](#page-1701-0)(1M), [svcadm](#page-2074-0)(1M), attributes(5), smf(5) **SEE ALSO**
	- The rpc.rusersd service is managed by the service management facility, smf(5), under the service identifier: **NOTES**

svc:/network/rpc/rusers:default

Administrative actions on this service, such as enabling, disabling, or requesting restart, can be performed using [svcadm](#page-2074-0)(1M). Responsibility for initiating and restarting this service is delegated to [inetd](#page-664-0)(1M). Use [inetadm](#page-657-0)(1M) to make configuration changes and to view configuration information for this service. The service's status can be queried using the svcs(1) command.

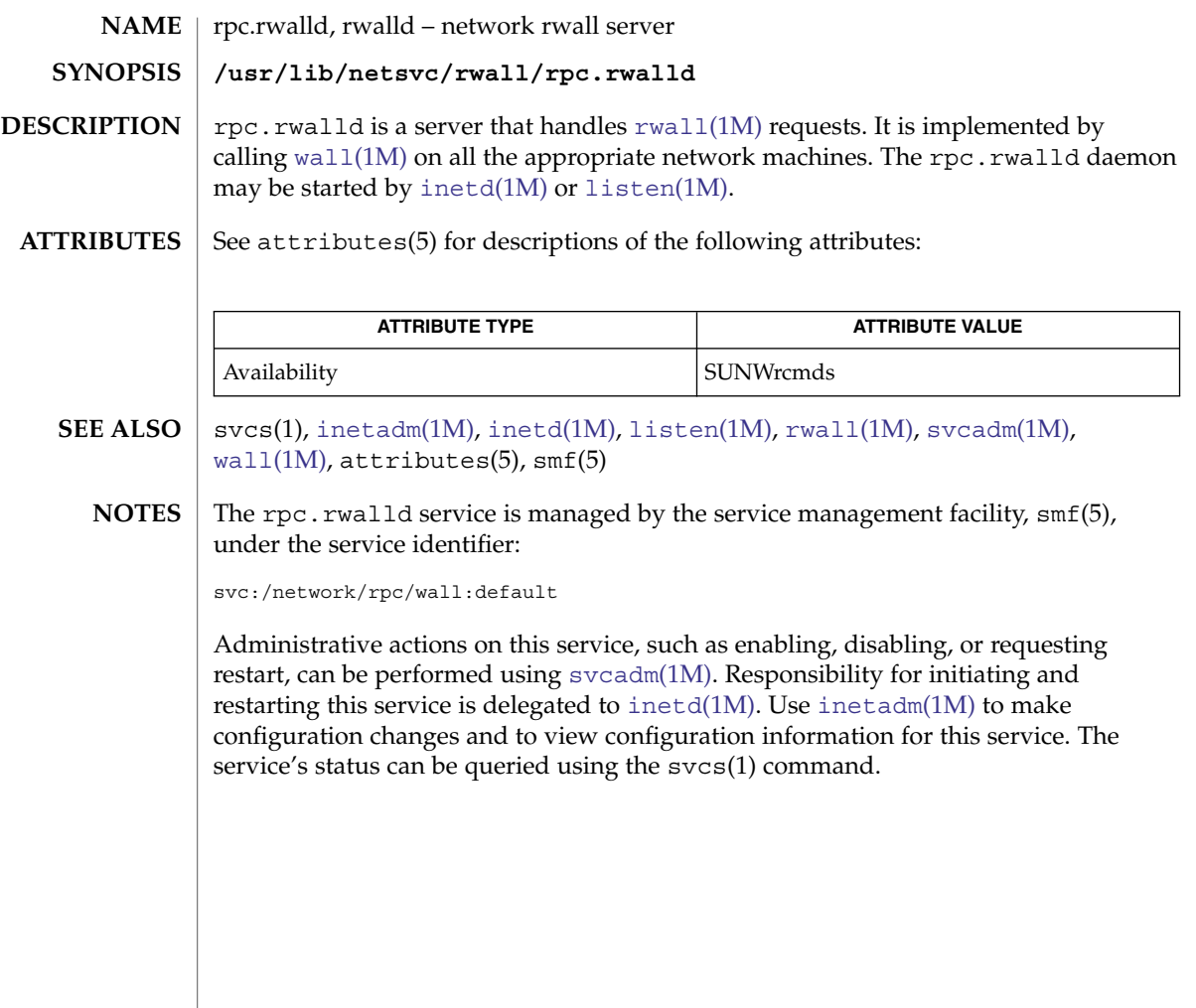

rpc.smserverd(1M)

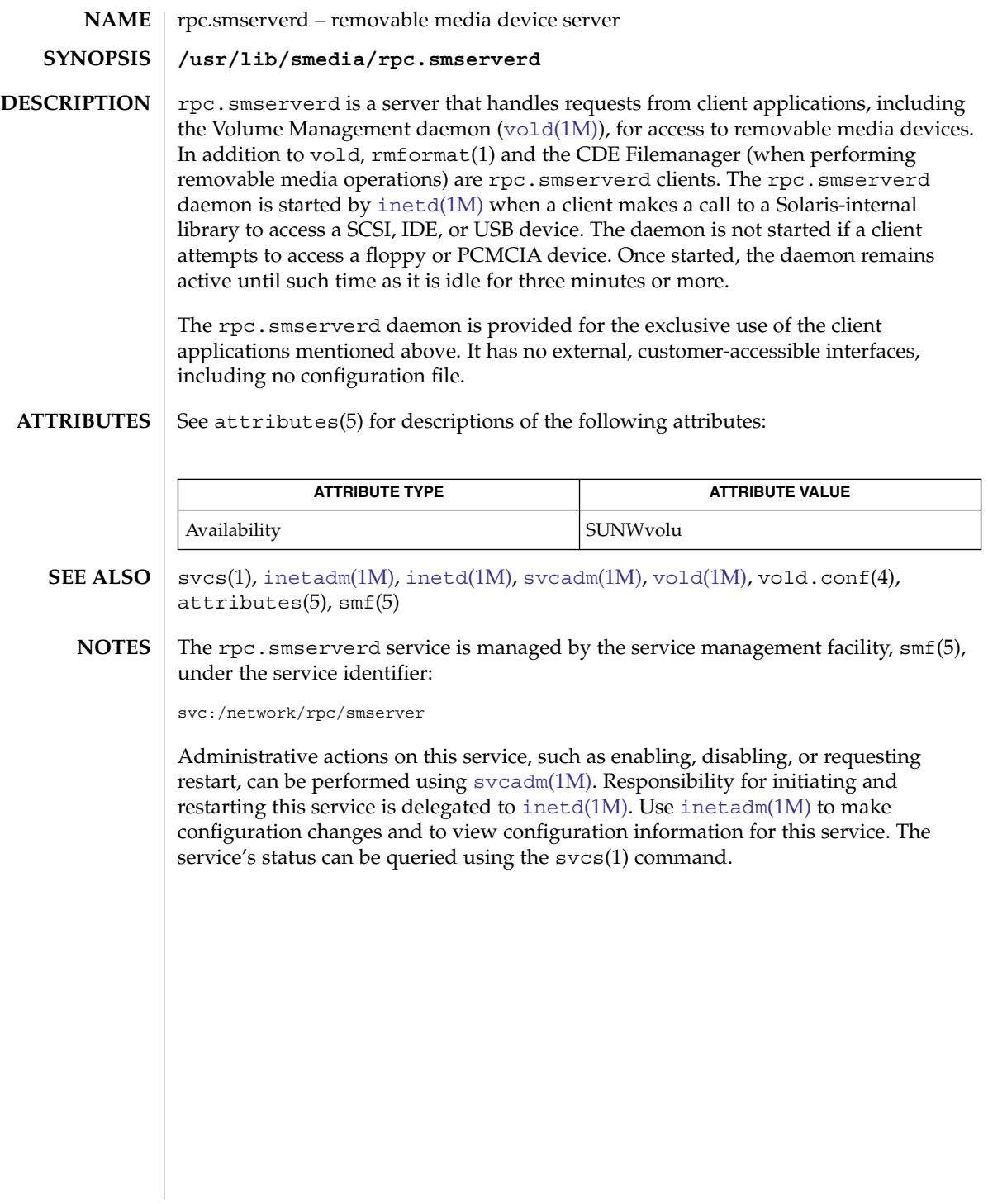

rpc.sprayd(1M)

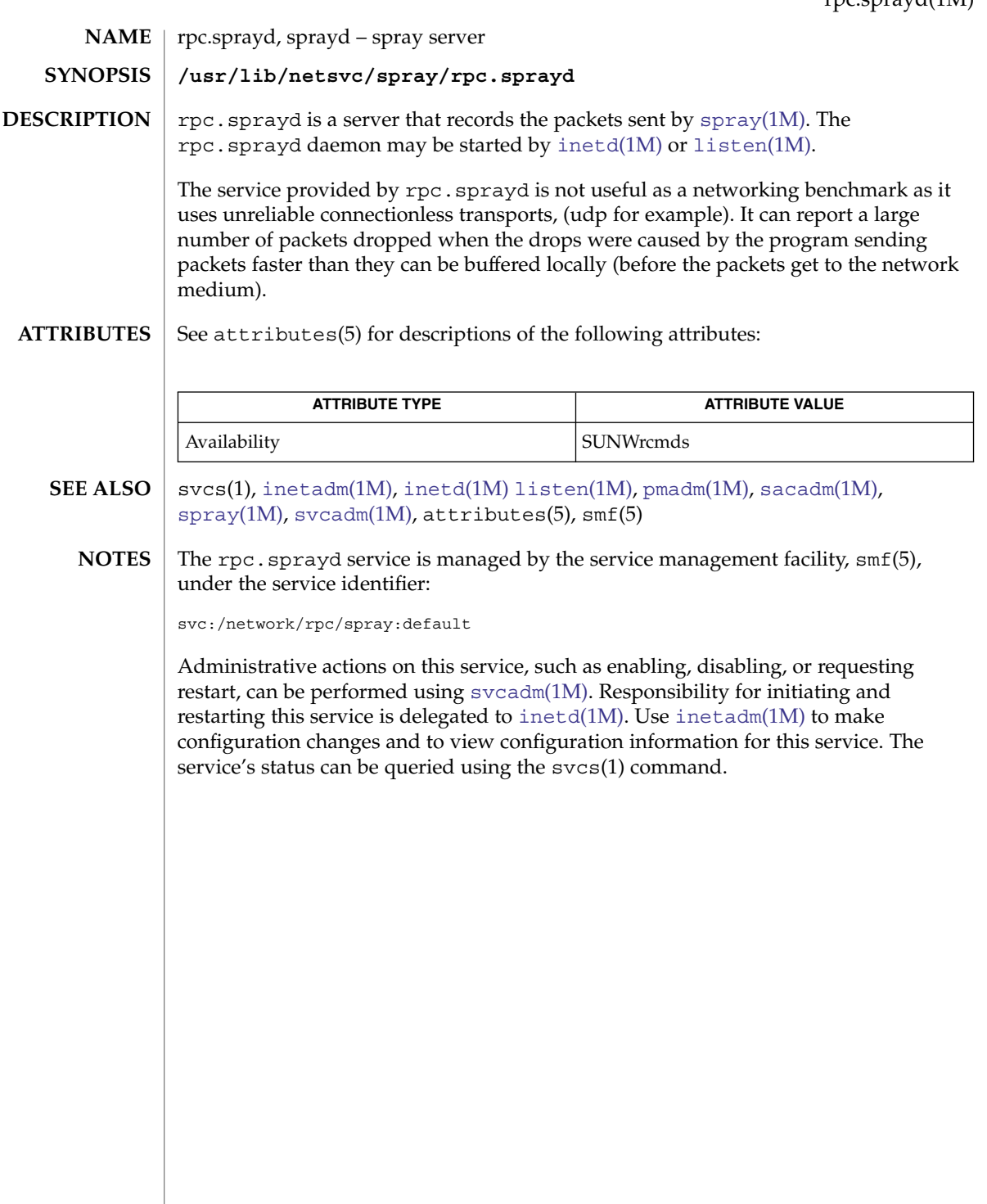

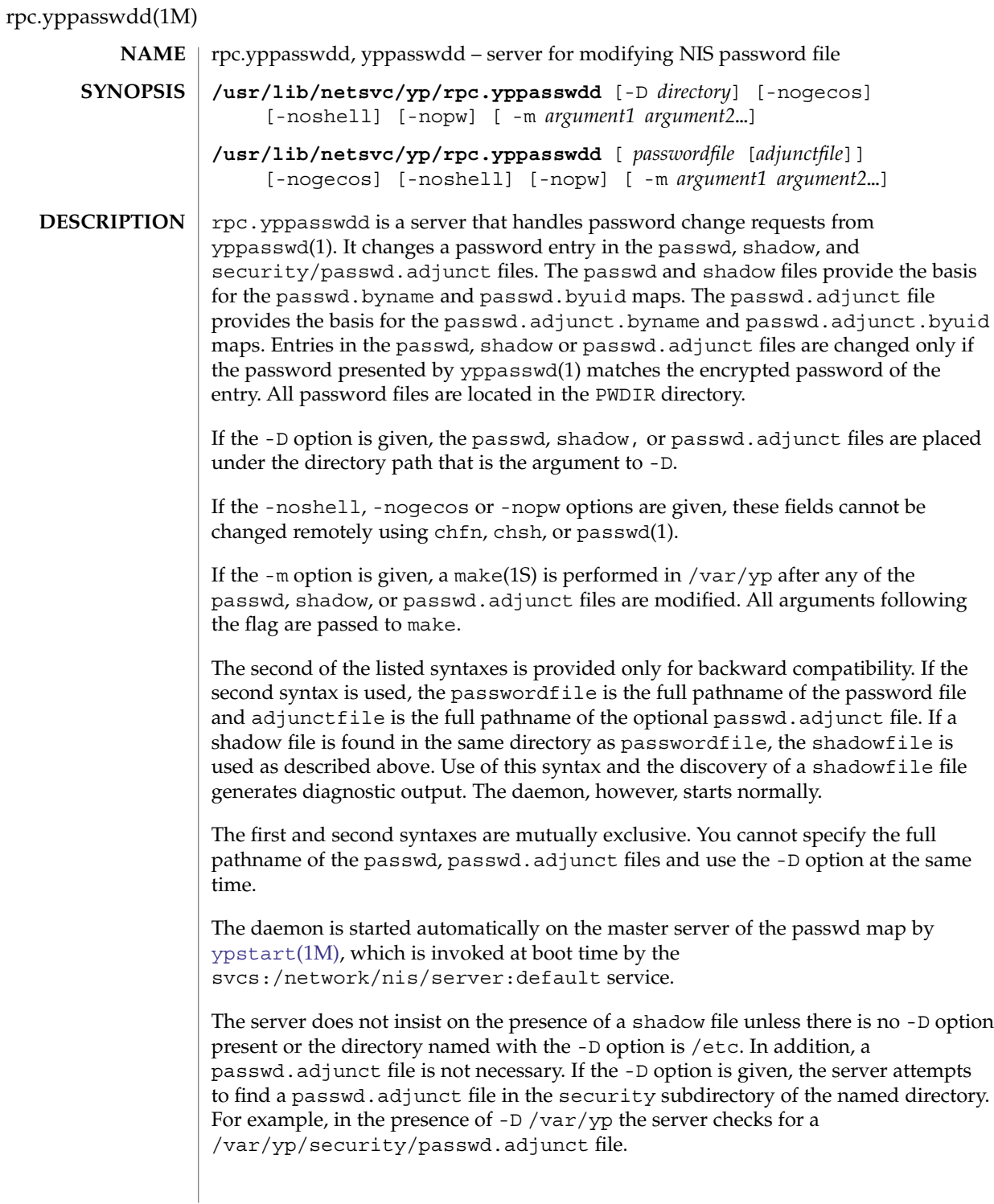

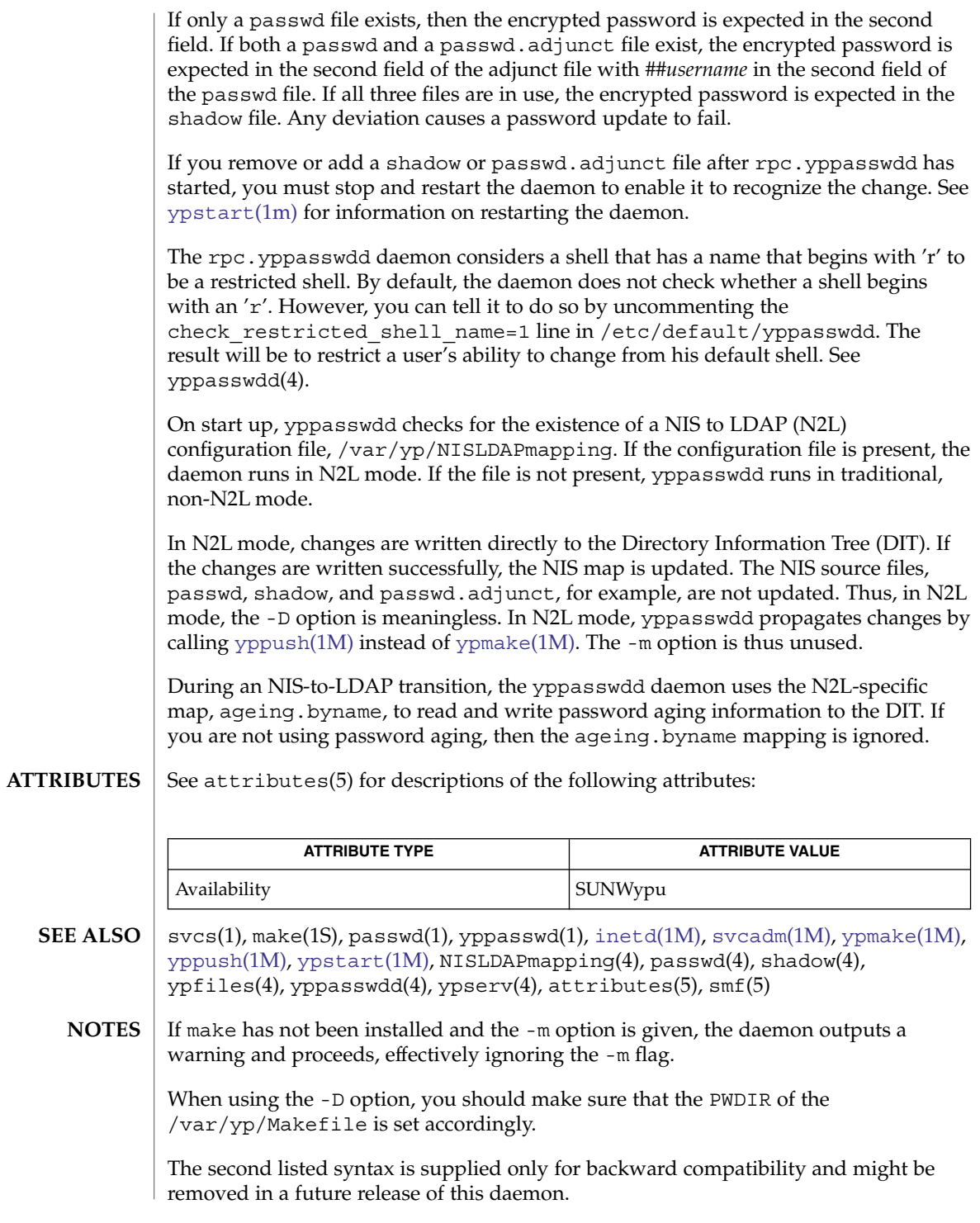

#### rpc.yppasswdd(1M)

The Network Information Service (NIS) was formerly known as Sun Yellow Pages (YP). The functionality of the two remains the same; only the name has changed. The name Yellow Pages is a registered trademark in the United Kingdom of British Telecommunications PLC, and cannot be used without permission.

The NIS server service is managed by the service management facility, smf(5), under the service identifier:

svcs:/network/nis/server:default

Administrative actions on this service, such as enabling, disabling, or requesting restart, can be performed using [svcadm](#page-2074-0)(1M). The service's status can be queried using the svcs(1) command.

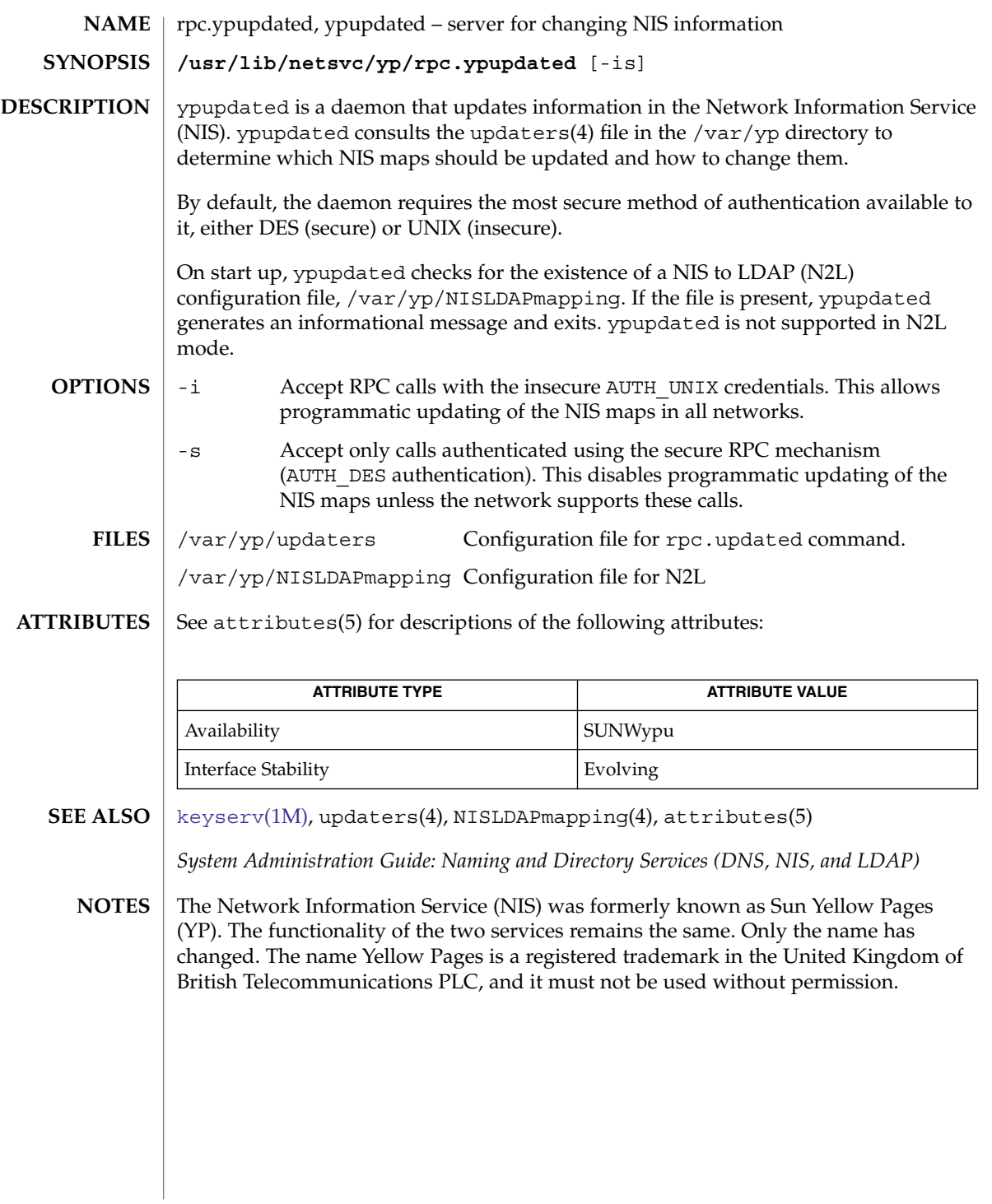

rpld(1M)

rpld – Network Booting RPL (Remote Program Load) Server **/usr/sbin/rpld** [-fdDMblgz] *interface* **/usr/sbin/rpld** -a [-fdDMblgz] The RPL server provides network booting functionality to x86 clients by listening to boot requests from them according to the RPL protocol specifications. rpld runs on both x86 and SPARC systems. Boot requests can be generated by clients using the boot floppy supplied in the distribution. Once the request has been received, the server validates the client and adds it to its internal service list. Subsequent requests from the client to download bootfiles will result in the sending of data frames from the server to the client specifying where to load the boot program in memory. When all the bootfiles have been downloaded, the server specifies where to start execution to initiate the boot process. In the first synopsis, the interface parameter names the network interface upon which rpld is to listen for requests. For example: /usr/sbin/rpld /dev/eri0 /usr/sbin/rpld /dev/smc0 In the second synopsis, rpld locates all of the network interfaces present on the system and starts a daemon process for each one. The server starts by reading the default configuration file, or an alternate configuration file if one is specified. If no configuration file can be found, internal default values will be used. Alternatively, command line options are available to override any of the values in the configuration file. After the configuration options are set, it then opens the network interface as specified in the command line and starts listening to RPL boot requests. Network boot clients have to have information pre-configured on a server for the RPL server to validate and serve them. This involves putting configuration information in both the ethers(4) and the bootparams(4) databases. The ethers database contains a translation from the physical node address to the IP address of the clients and is normally used by the RARP server. The bootparams database stores all other information needed for booting off this client, such as the number of bootfiles and the file names of the various boot components. Both databases can be looked up by the RPL server through NIS. See the sub-section Client Configuration for information on how to set up these databases. To assist in the administration and maintenance of the network boot activity, there are two run-time signals that the server will accept to change some run-time parameters and print out useful status information. See the sub-section Signals for details. The RPL server is not limited to the ability to boot only clients. If properly configured, the server should be able to download any bootfiles to the clients. **Client**  $\vert$  The following configuration information is specific to booting x86 clients. **NAME SYNOPSIS DESCRIPTION Configuration 1684** man pages section 1M: System Administration Commands • Last Revised 2 Dec 2003

In order to allow clients to boot x86 from across the network, the client's information has to be pre-configured in two databases: ethers(4) and bootparams(4). Both databases can be accessed through NIS. Refer to *Solaris 10 Installation Guide: Basic Installations* for information on how to configure a diskless x86 client. The discussion contained in the rest of this section is provided for your information only and should not be performed manually.

The ethers database contains a translation table to convert the physical node address to the IP address of the client. Therefore, an IP address must be assigned to the client (if this has not been done already), the node address of the client must be obtained, and then this information needs to be entered in the ethers database.

The bulk of the configuration is done in the bootparams database. This is a free-format database that essentially contains a number of keyword-value string pairs. A number of keywords have been defined for specific purposes, like the bootparams RPC in bootparamd(1M). Three more keywords have been defined for the RPL server. They are numbootfiles, bootfile, and bootaddr. All three keywords must be in lowercase letters with no spaces before or after the equals symbol following the keyword.

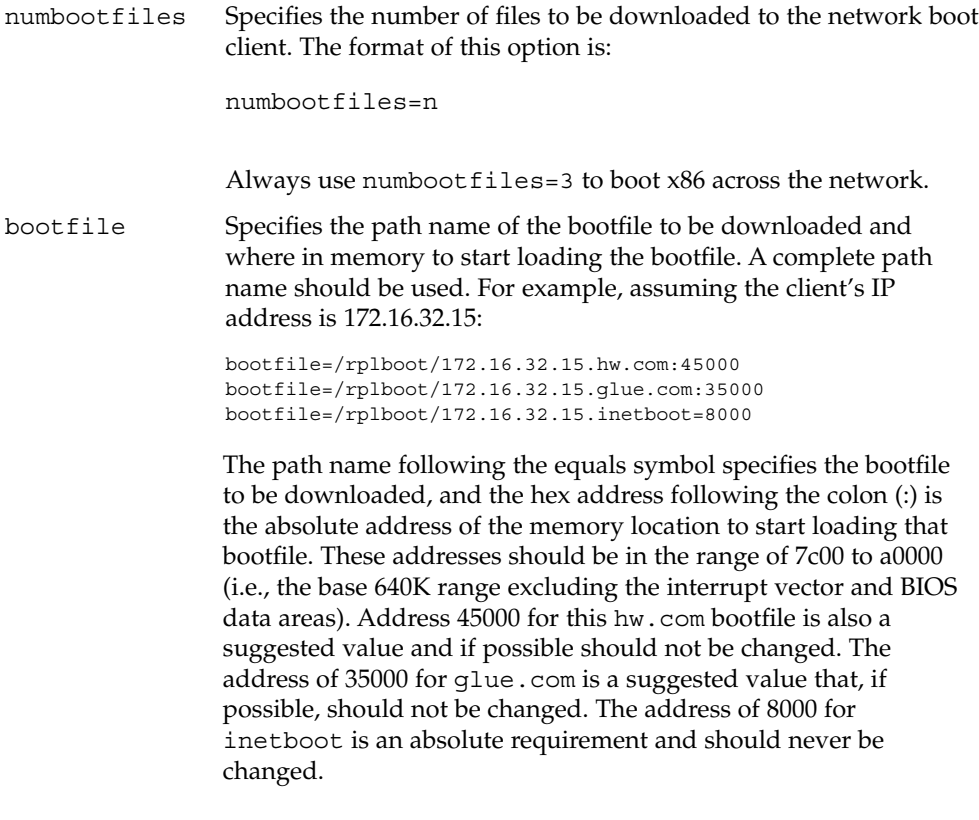

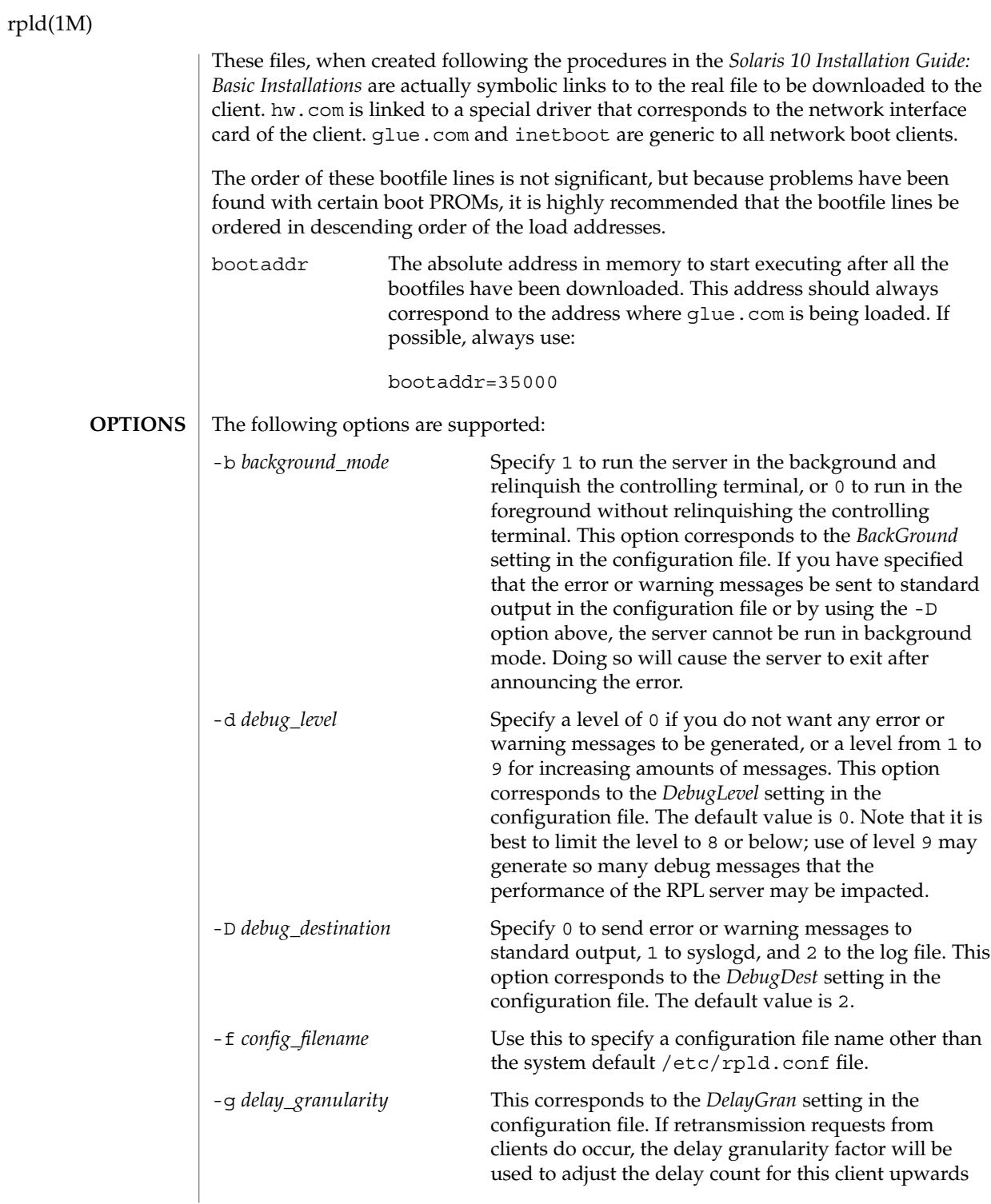

# rpld(1M)

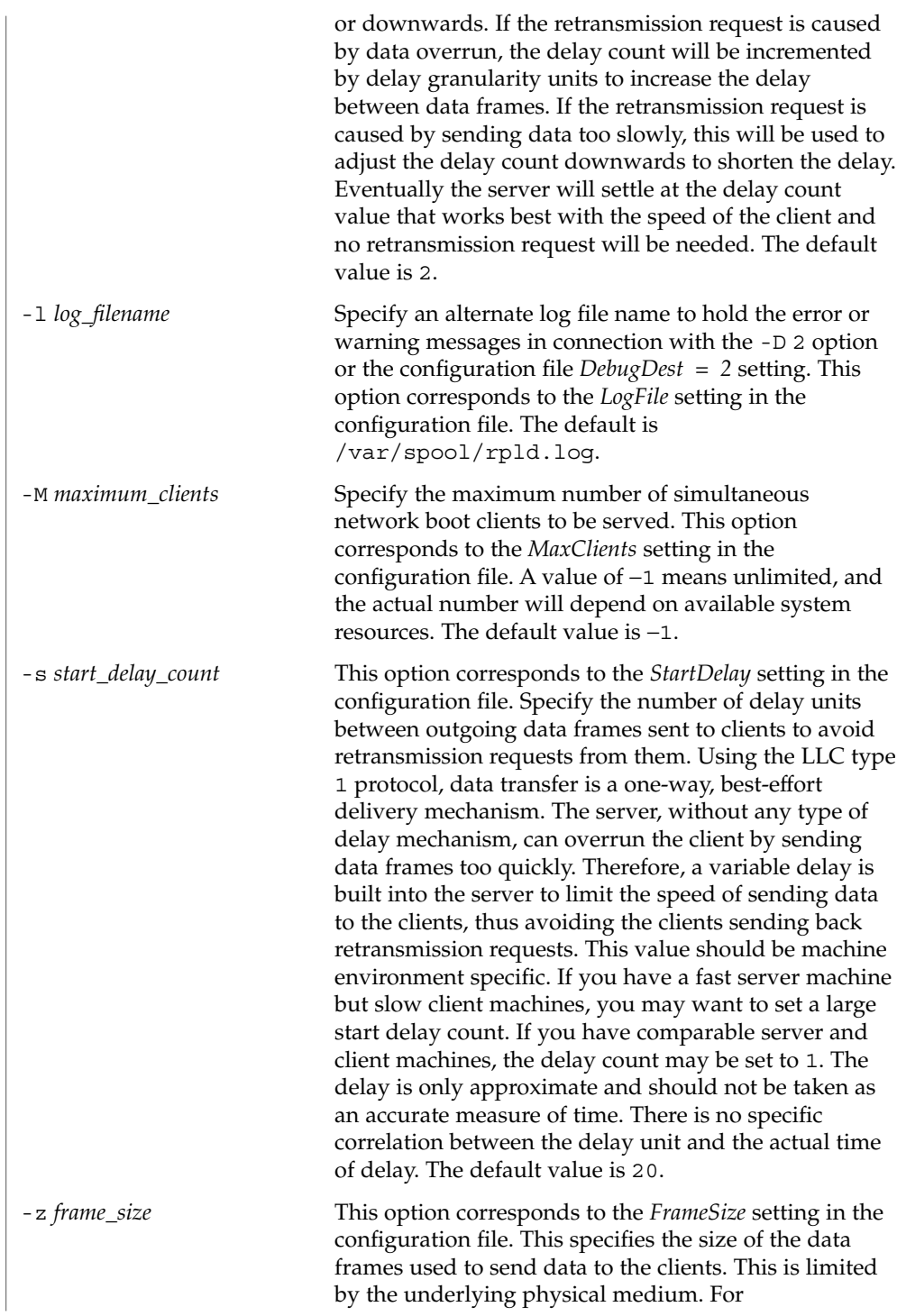

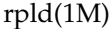

ethernet/802.3, the maximum physical frame size is 1500 octets. The default value is 1500. Note that the protocol overhead of LLC1 and RPL is 32 octets, resulting in a maximum data length of 1468 octets.

- The RPL server accepts two signals to change run-time parameters and display status information, respectively: **Signals**
	- HANGUP This will cause the RPL server to reread the default configuration file /etc/rpld.conf or an alternate configuration file if one is specified when the server is started. New values of certain parameters can be used immediately, such as *DebugLevel*, *DebugDest*, *LogFile*, *DelayGran*, and *FrameSize*. For *MaxClients*, if the server is already serving more than the new value, the server will not accept additional boot requests until the number has fallen below the *MaxClients* parameter. For *StartDelay*, this will only affect new boot requests. All the existing delay counts for the various clients in service will not be affected. Finally, the *BackGround* parameter will have no effect once the server has been running. You cannot change the mode of service without first killing the server and then restarting it.
	- USR1 This signal will cause the server to dump all the parameter values and the status of each individual boot client to the destination specified by *DebugDest*.
	- /usr/sbin/rpld **FILES**
		- /etc/rpld.conf

/var/spool/rpld.log

- /etc/ethers
- /etc/bootparams

/rplboot

See attributes(5) for descriptions of the following attributes: **ATTRIBUTES**

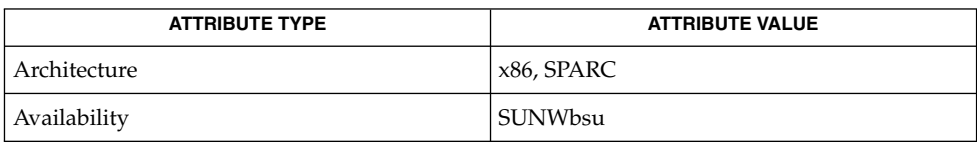

**SEE ALSO**

bootparamd(1M), [in.rarpd](#page-707-0)(1M), bootparams(4), ethers(4), nsswitch.conf(4), rpld.conf(4), attributes(5)

*Solaris 10 Installation Guide: Basic Installations*

# rquotad(1M)

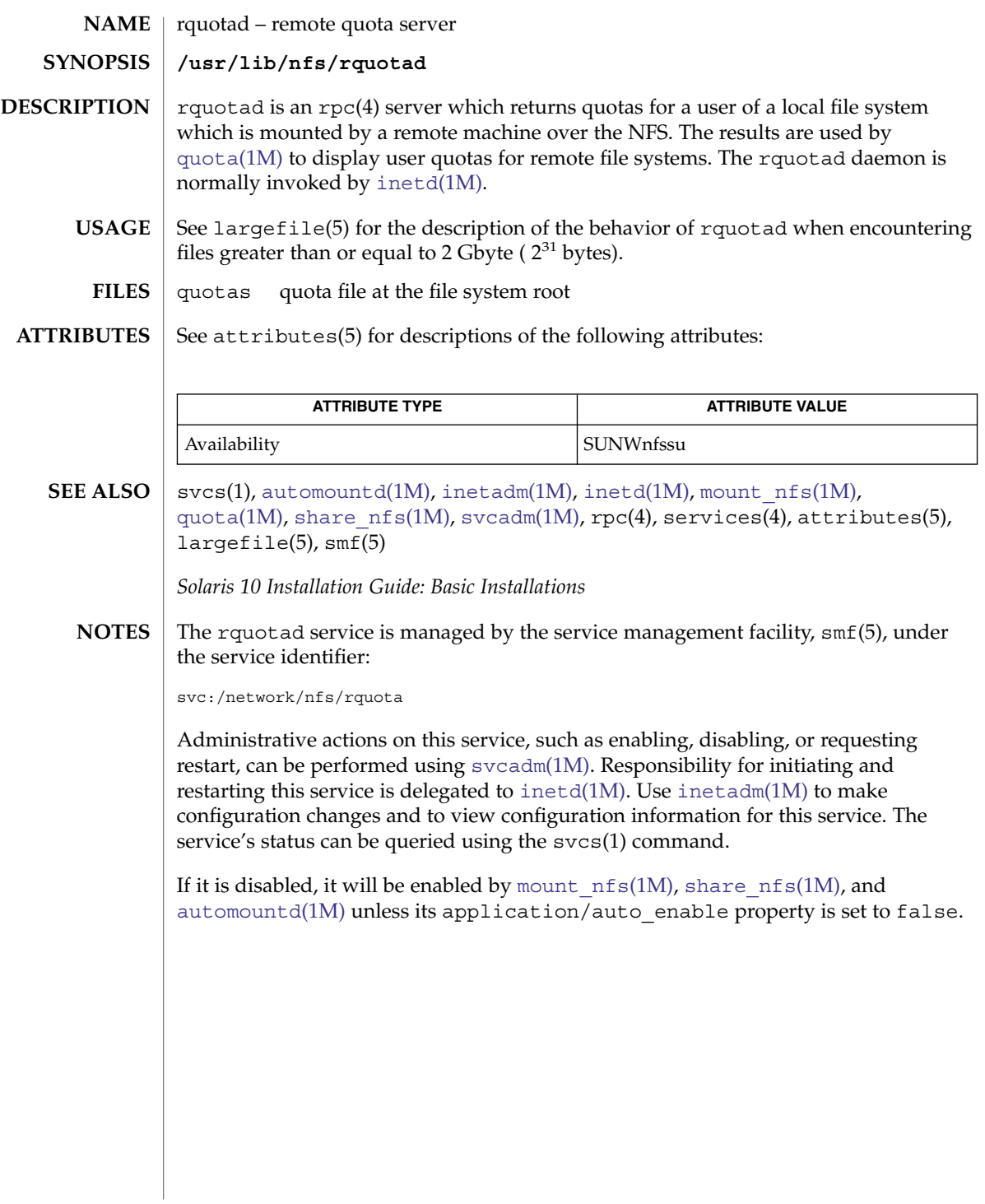

#### rsh(1M)

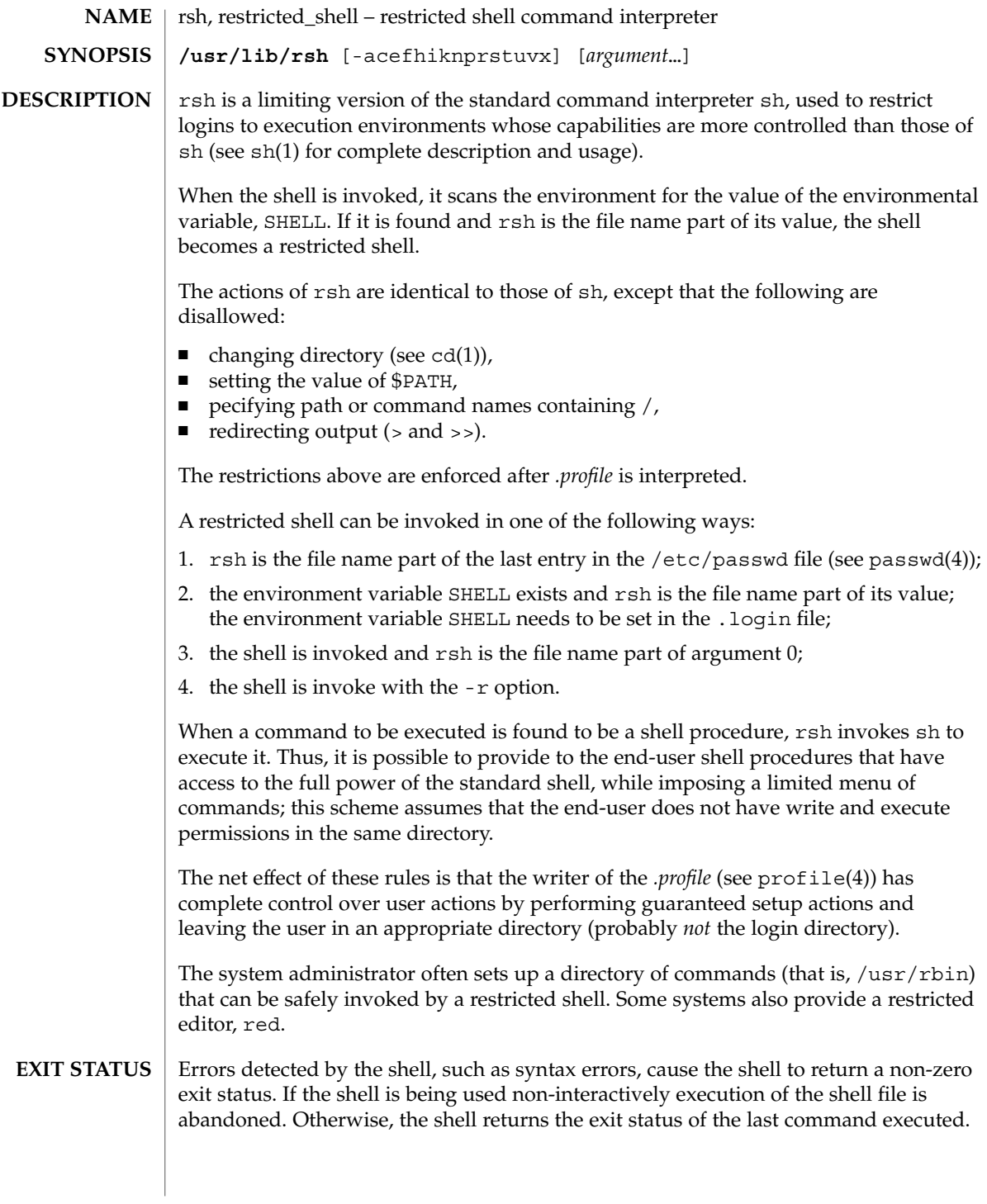

### rsh(1M)

#### **ATTRIBUTES** | See attributes(5) for descriptions of the following attributes:

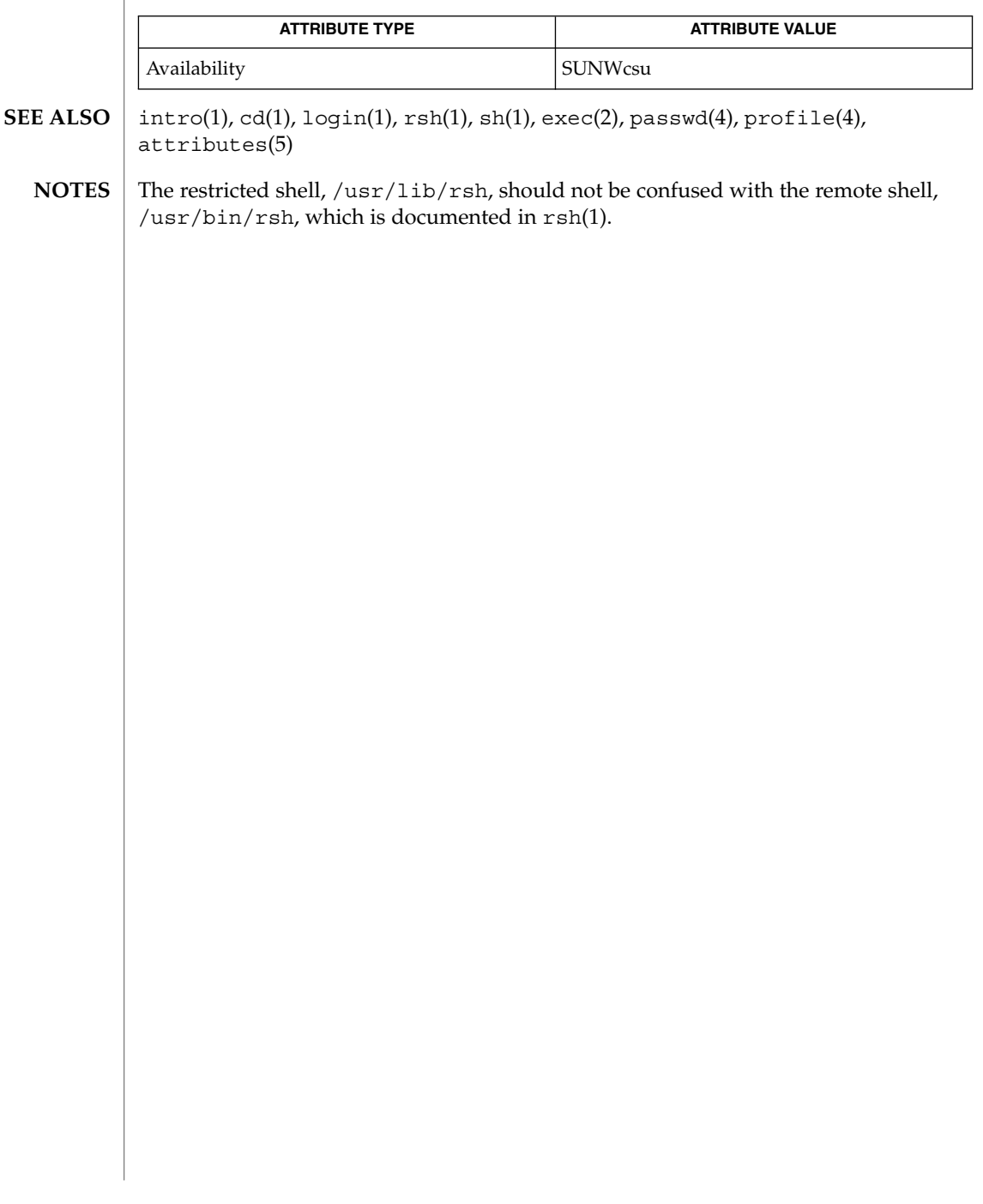

rtc(1M)

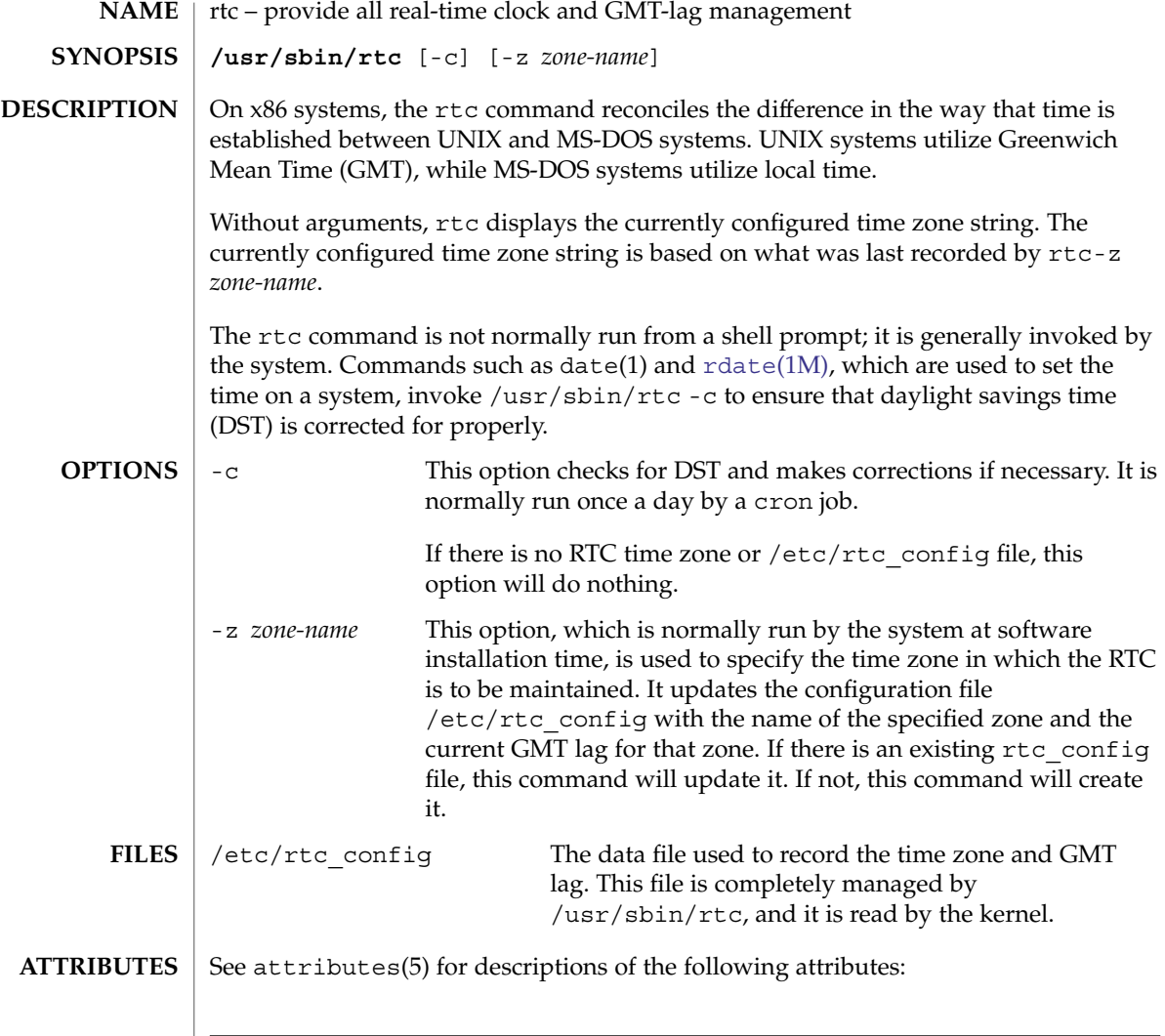

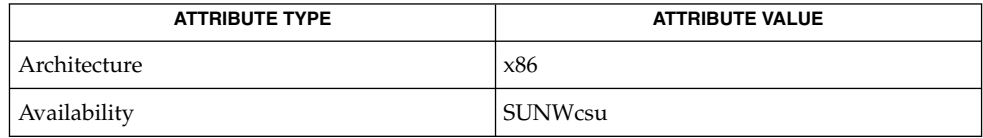

 $\textbf{SEE \, ALSO} \parallel \texttt{date(1)}, \texttt{rdate(1M)}, \texttt{attributes(5)}$  $\textbf{SEE \, ALSO} \parallel \texttt{date(1)}, \texttt{rdate(1M)}, \texttt{attributes(5)}$  $\textbf{SEE \, ALSO} \parallel \texttt{date(1)}, \texttt{rdate(1M)}, \texttt{attributes(5)}$ 

**1692** man pages section 1M: System Administration Commands • Last Revised 3 Oct 2003
rtquery(1M)

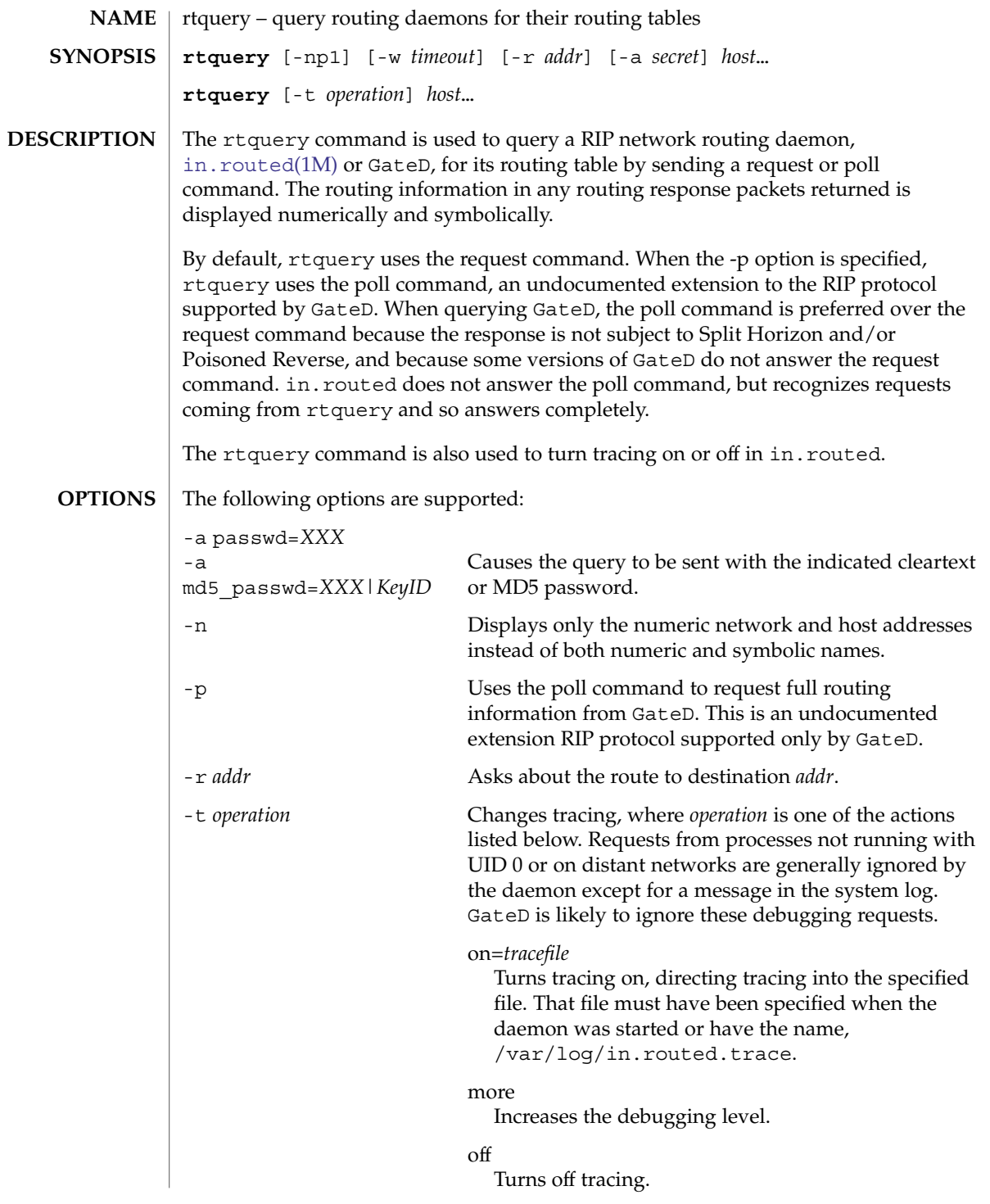

rtquery(1M)

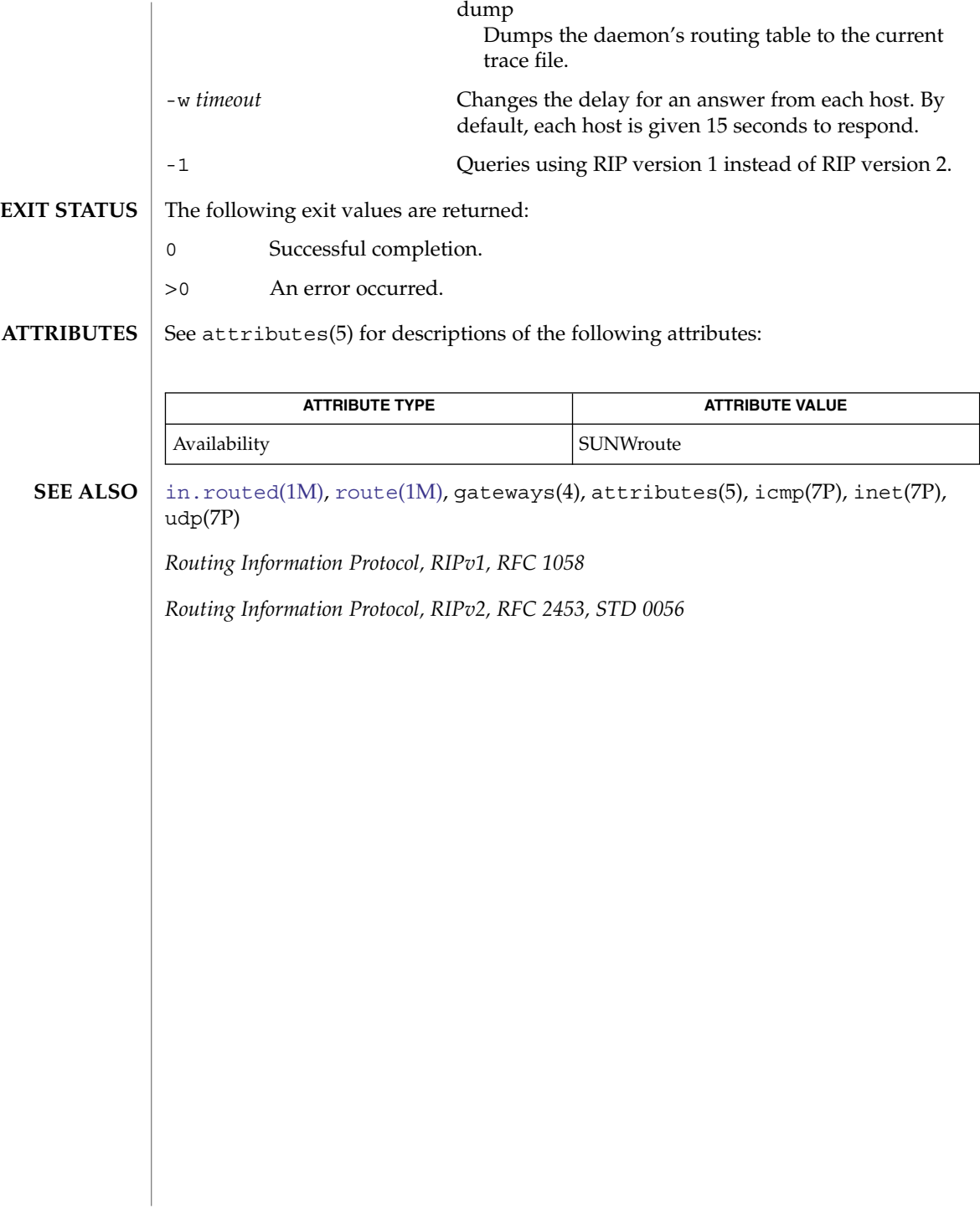

#### runacct – run daily accounting **NAME**

**/usr/lib/acct/runacct** [ *mmdd* [*state*]]

#### **DESCRIPTION**

**SYNOPSIS**

runacct is the main daily accounting shell procedure. It is normally initiated using cron. runacct processes connect, fee, disk, and process accounting files. It also prepares summary files for prdaily or billing purposes. runacct is distributed only to source code licensees.

runacct takes care not to damage active accounting files or summary files in the event of errors. It records its progress by writing descriptive diagnostic messages into active. When an error is detected, a message is written to /dev/console, mail (see mail(1)) is sent to root and adm, and runacct terminates. runacct uses a series of lock files to protect against re-invocation. The files lock and lock1 are used to prevent simultaneous invocation, and lastdate is used to prevent more than one invocation per day.

runacct breaks its processing into separate, restartable *states* using statefile to remember the last *state* completed. It accomplishes this by writing the *state* name into statefile. runacct then looks in statefile to see what it has done and to determine what to process next. *states* are executed in the following order:

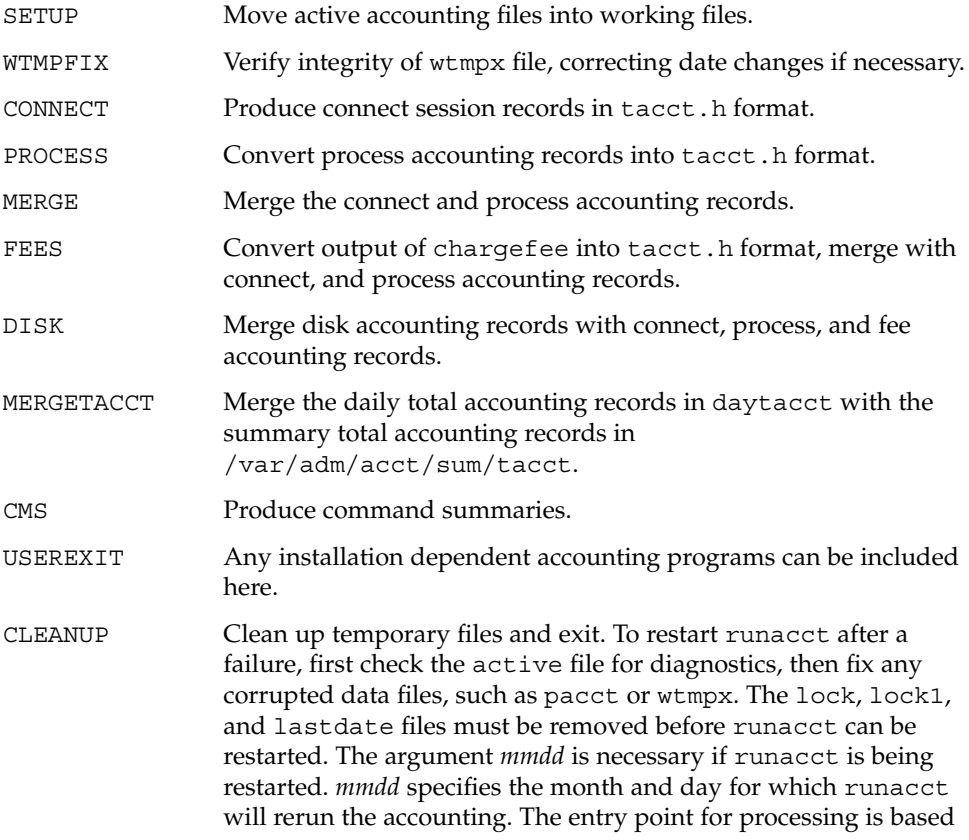

System Administration Commands **1695**

## runacct(1M)

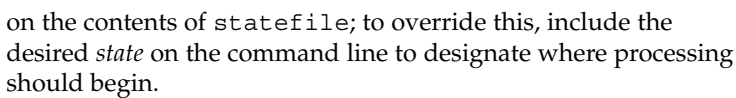

#### **EXAMPLE 1** Starting runacct **EXAMPLES**

The following example starts runacct: example% nohup runacct 2> /var/adm/acct/nite/fd2log & **EXAMPLE 2** Restarting runacct The following example restarts runacct: example% nohup runacct 0601 2>> /var/adm/acct/nite/fd2log & **EXAMPLE 3** Restarting runacct at a Specific State The following example restarts runacct at a specific state: example% nohup runacct 0601 MERGE 2>> /var/adm/acct/nite/fd2log & /var/adm/wtmpx History of user access and administration information /var/adm/pacct*incr* /var/adm/acct/nite/active /var/adm/acct/nite/daytacct /var/adm/acct/nite/lock /var/adm/acct/nite/lock1 /var/adm/acct/nite/lastdate /var/adm/acct/nite/statefile **FILES**

See attributes(5) for descriptions of the following attributes: **ATTRIBUTES**

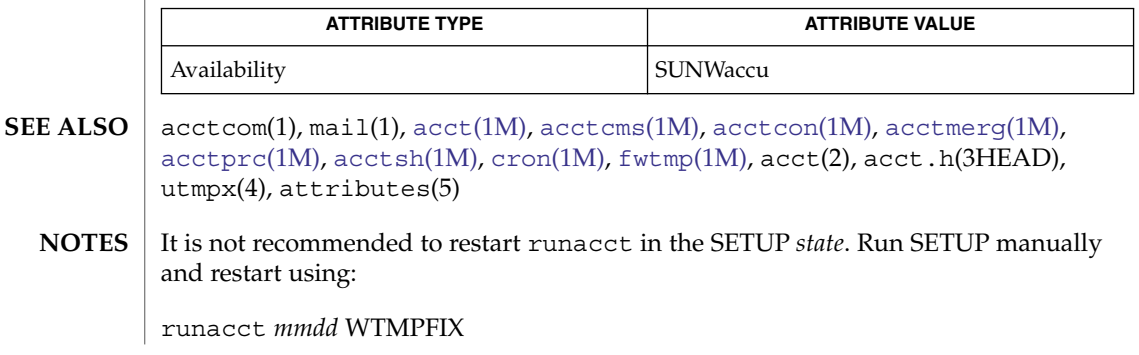

**1696** man pages section 1M: System Administration Commands • Last Revised 11 May 1999

# runacct(1M)

If runacct failed in the PROCESS *state,* remove the last ptacct file because it will not be complete.

The runacct command can process a maximum of

- 6000 distinct sessions
- 1000 distinct terminal lines
- 2000 distinct login names

during a single invocation of the command. If at some point the actual number of any one of these items exceeds the maximum, the command will not succeed.

Do not invoke runacct at the same time as ckpacct, as there may be a conflict if both scripts attempt to execute turnacct switch simultaneously.

# rwall(1M)

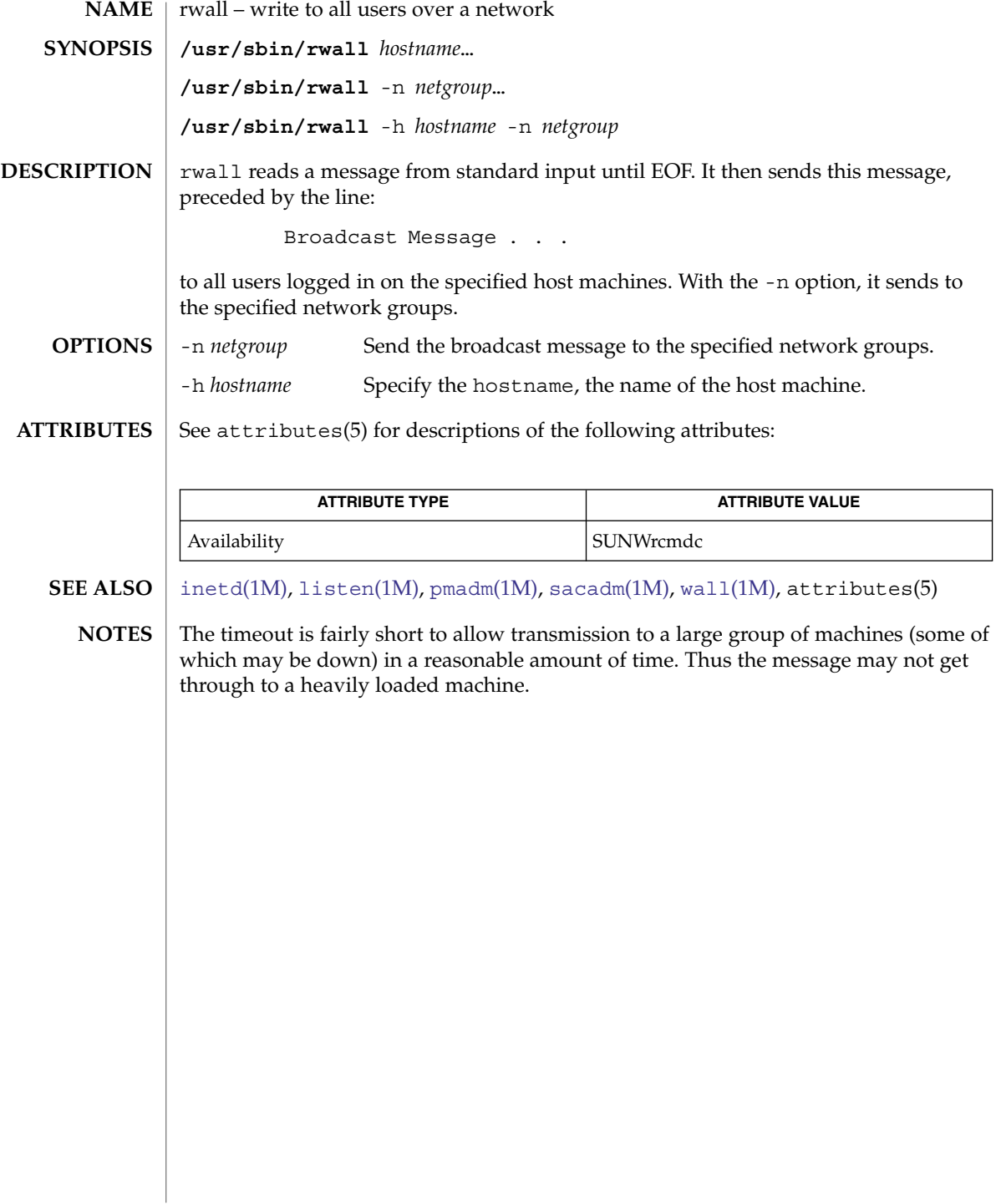

<span id="page-1698-0"></span>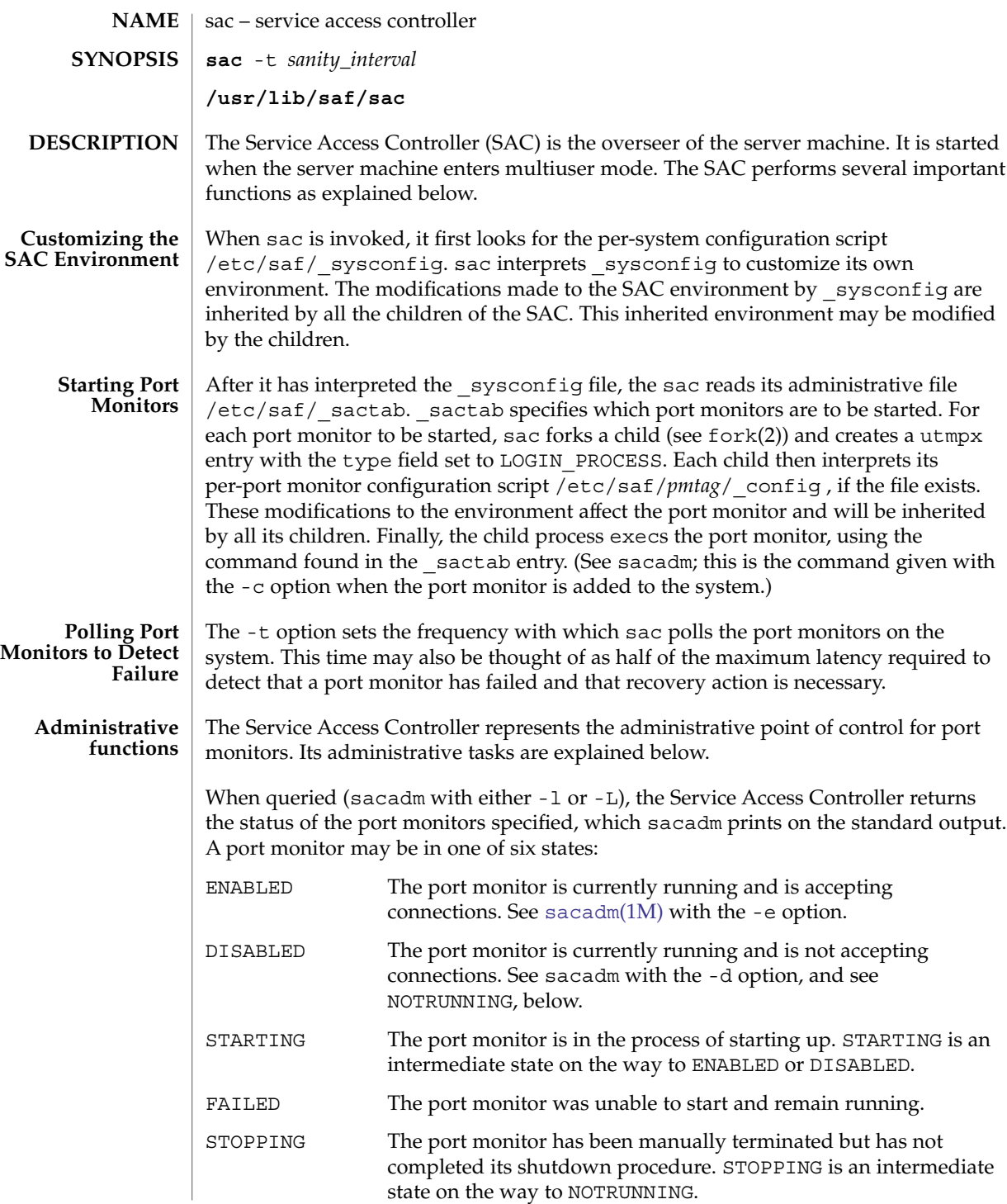

sac(1M)

sac(1M)

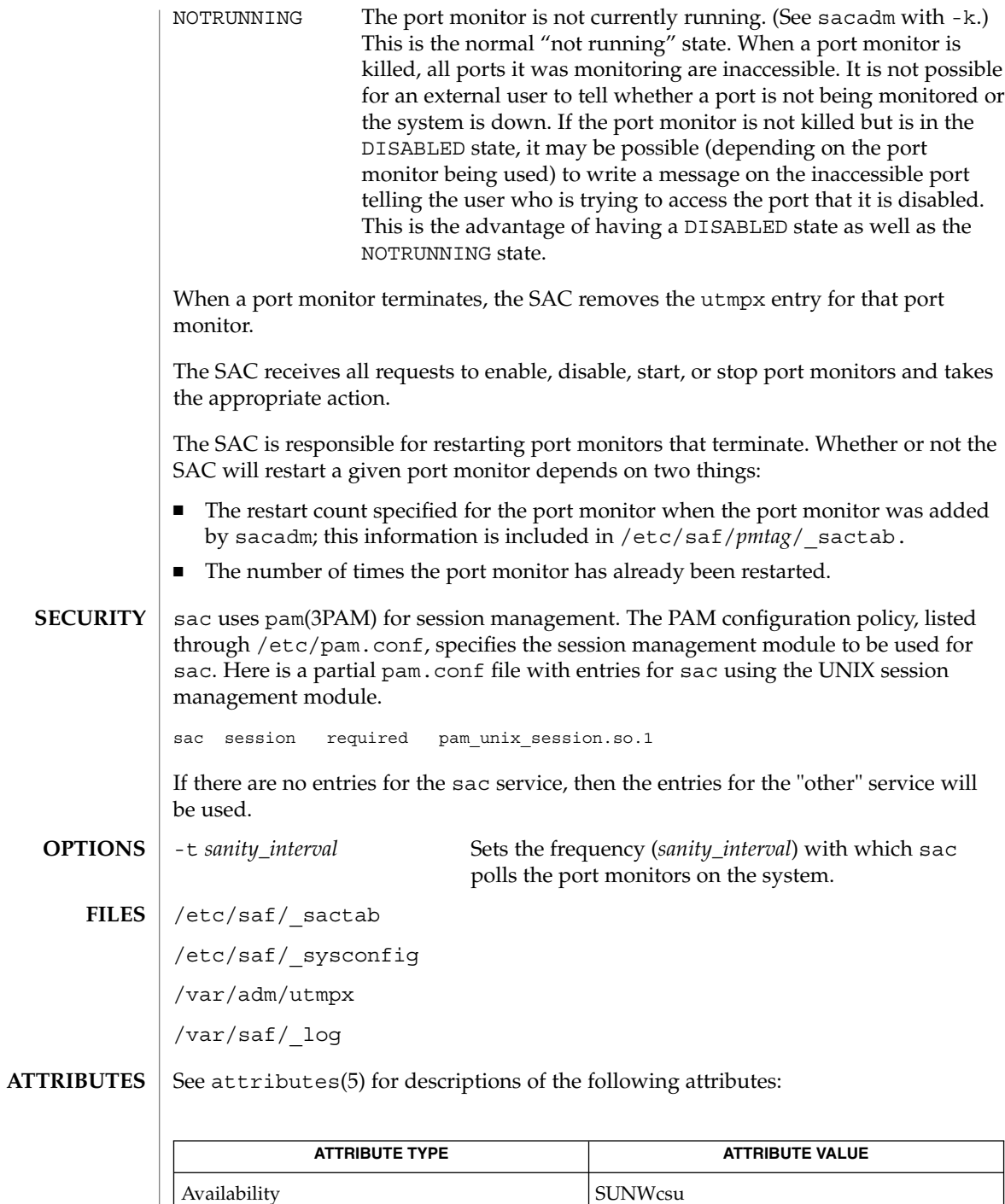

**1700** man pages section 1M: System Administration Commands • Last Revised 23 Oct 2002

- [pmadm](#page-1445-0)(1M), [sacadm](#page-1701-0)(1M), fork(2) pam(3PAM), pam.conf(4), attributes(5), pam authtok check(5), pam authtok get(5), pam authtok store(5), pam\_dhkeys(5), pam\_passwd\_auth(5), pam\_unix\_account(5), pam\_unix\_auth(5), pam\_unix\_session(5) **SEE ALSO**
	- The pam  $unix(5)$  module is no longer supported. Similar functionality is provided by pam\_authtok\_check(5), pam\_authtok\_get(5), pam\_authtok\_store(5), pam\_dhkeys(5), pam\_passwd\_auth(5), pam\_unix\_account(5), pam\_unix\_auth(5), and pam\_unix\_session(5). **NOTES**

<span id="page-1701-0"></span>sacadm(1M)

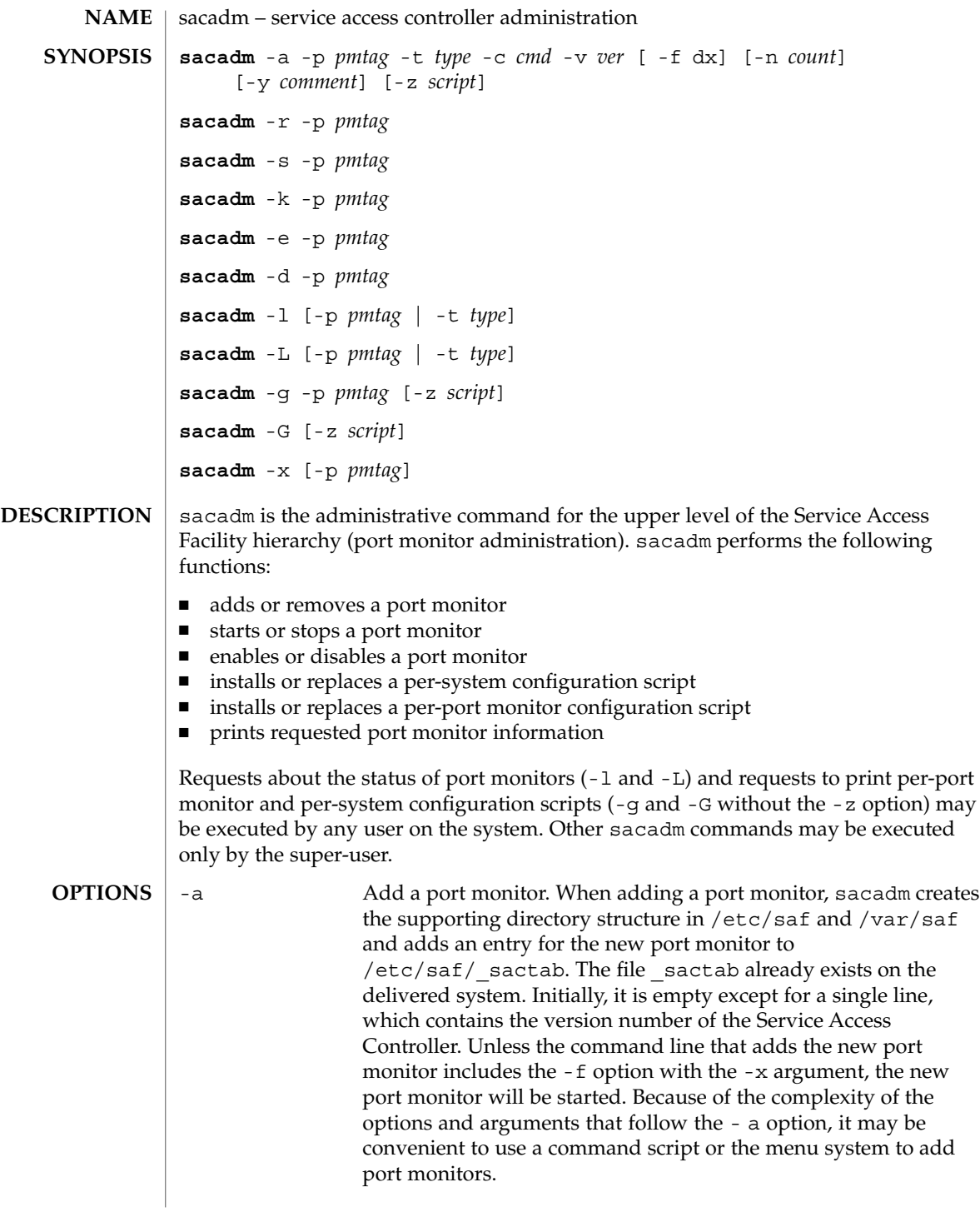

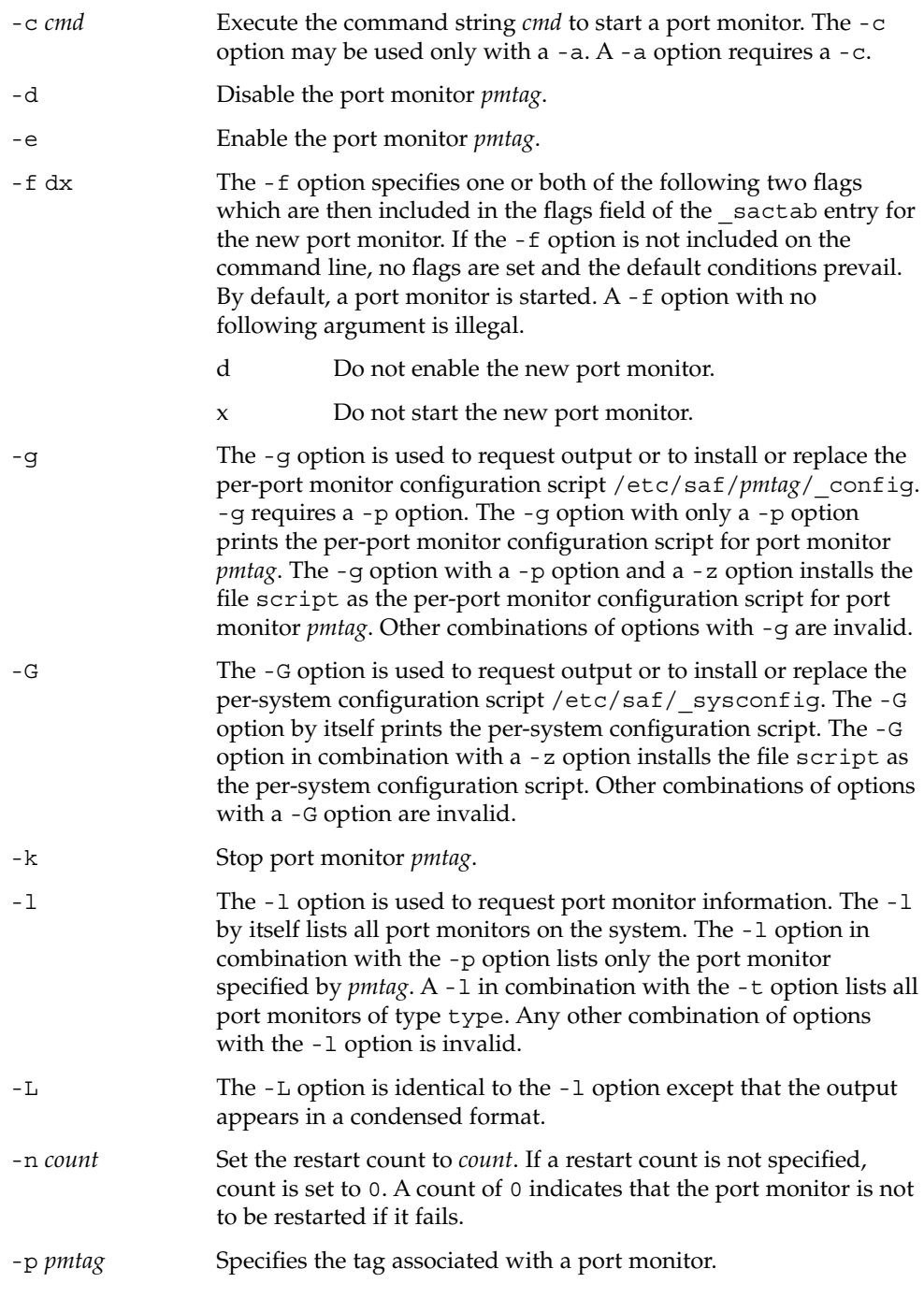

sacadm(1M)

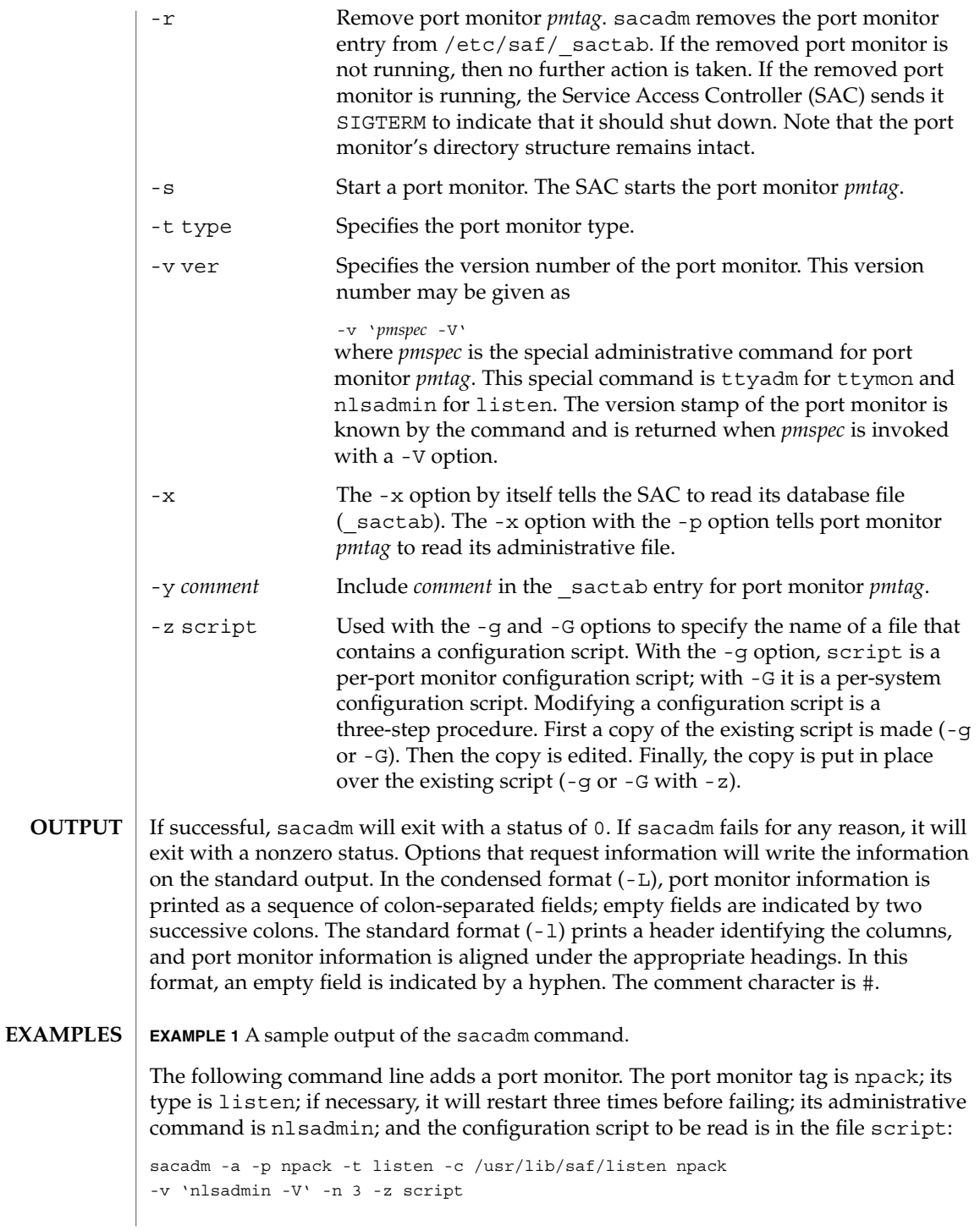

# sacadm(1M)

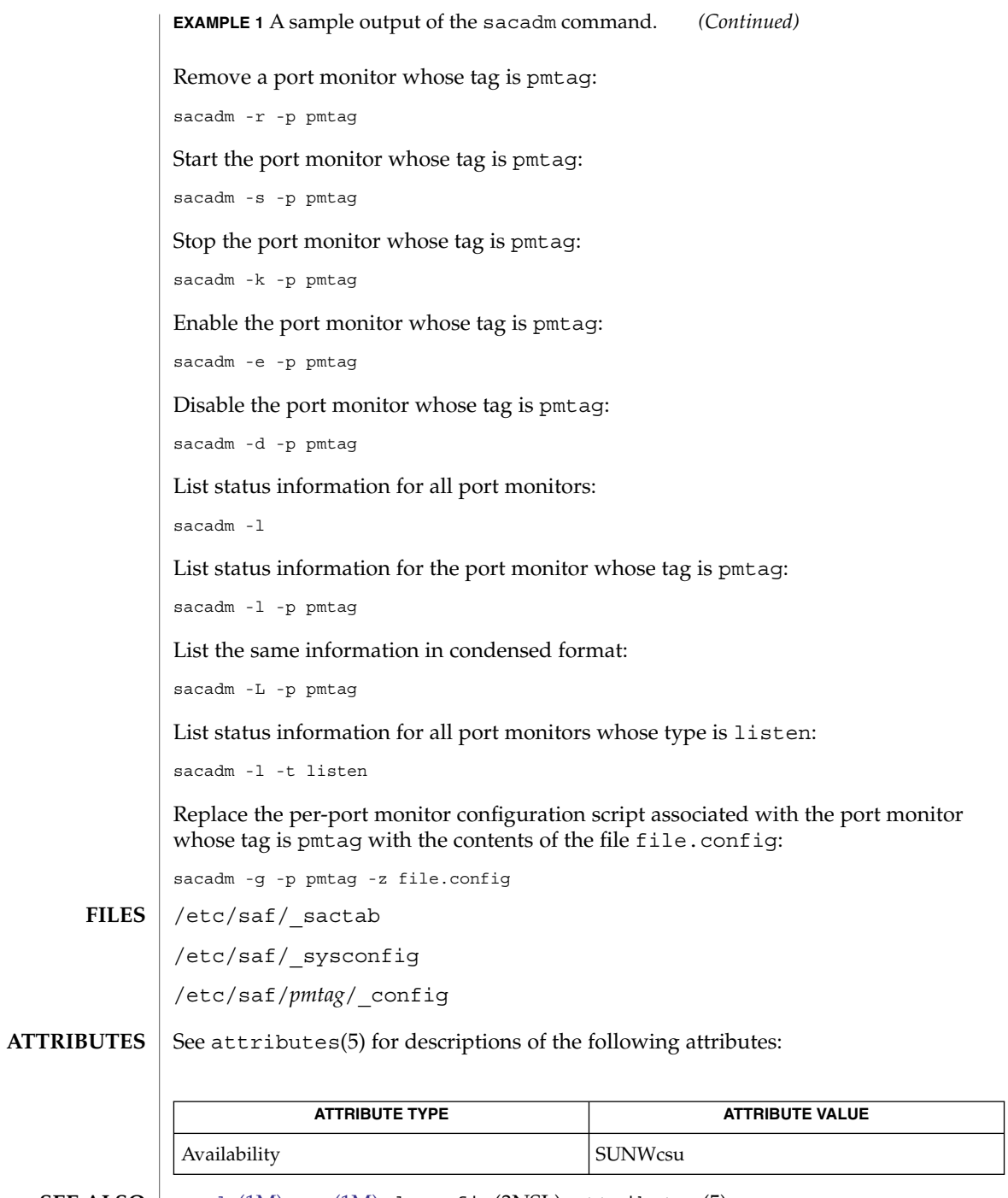

 $\textbf{SEE \: Also} \parallel \text{pmadm}(1\text{M}), \, \text{sac}(1\text{M}), \, \text{documentig(3NSL)}, \, \text{attributes}(5)$  $\textbf{SEE \: Also} \parallel \text{pmadm}(1\text{M}), \, \text{sac}(1\text{M}), \, \text{documentig(3NSL)}, \, \text{attributes}(5)$  $\textbf{SEE \: Also} \parallel \text{pmadm}(1\text{M}), \, \text{sac}(1\text{M}), \, \text{documentig(3NSL)}, \, \text{attributes}(5)$ 

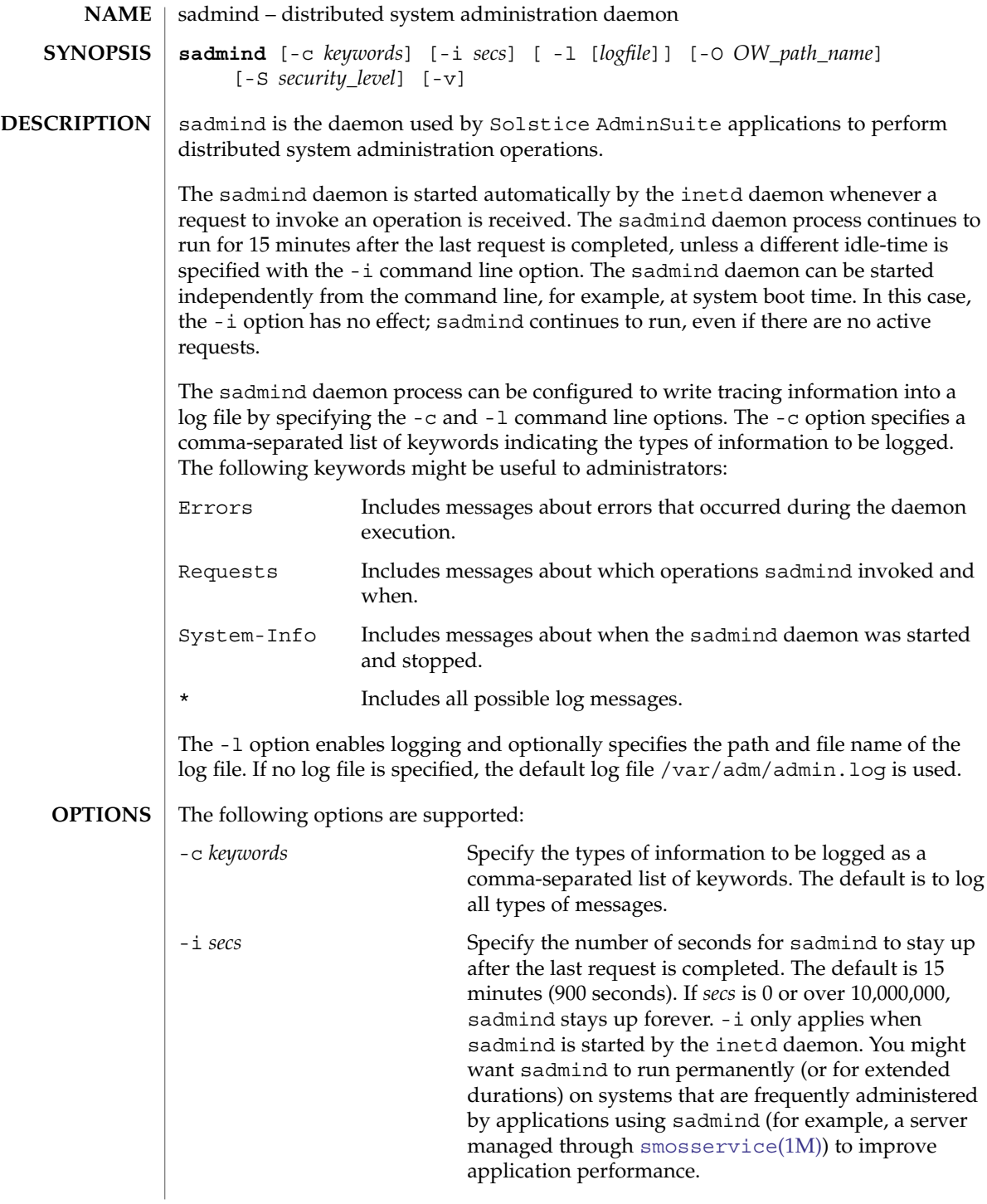

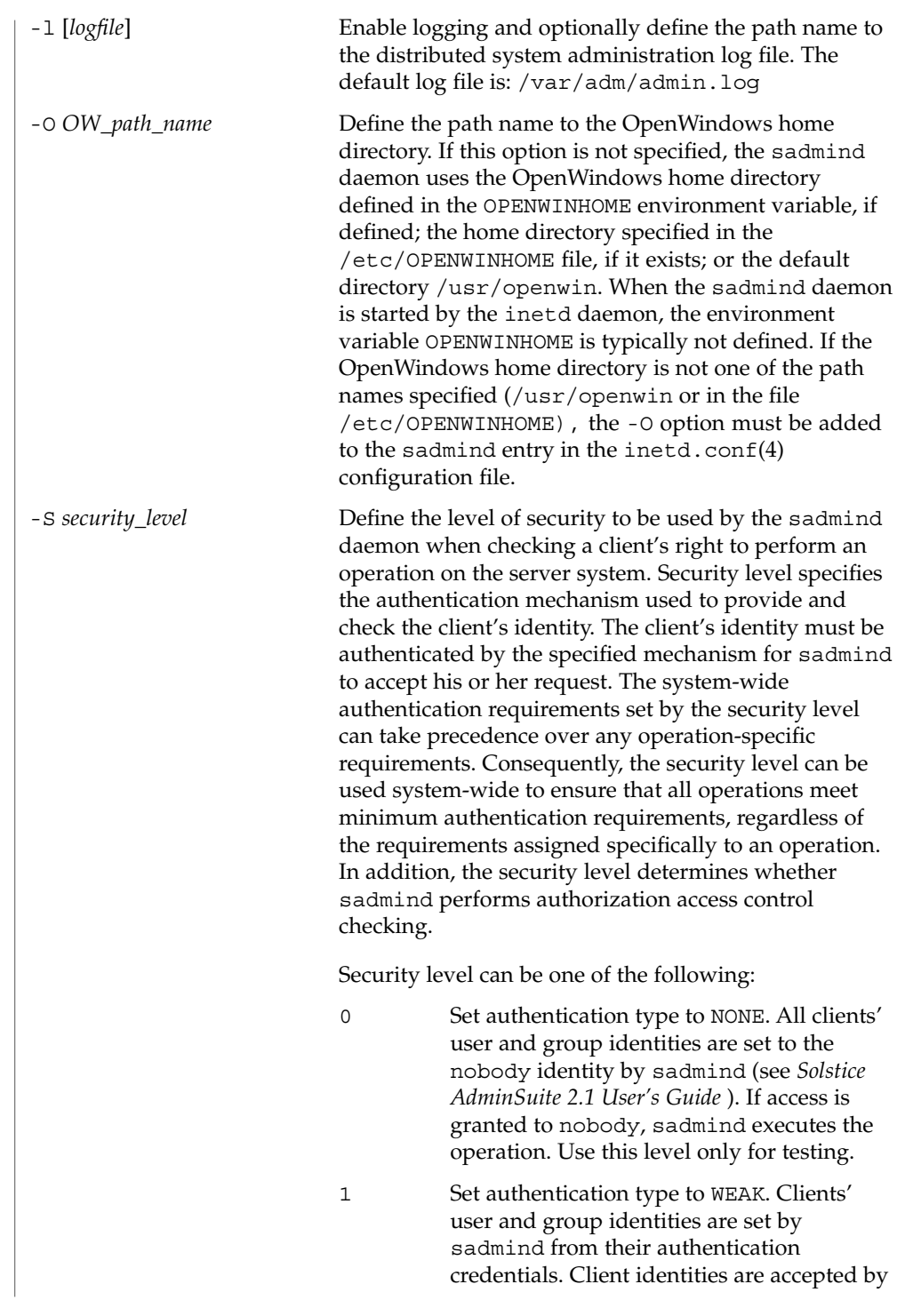

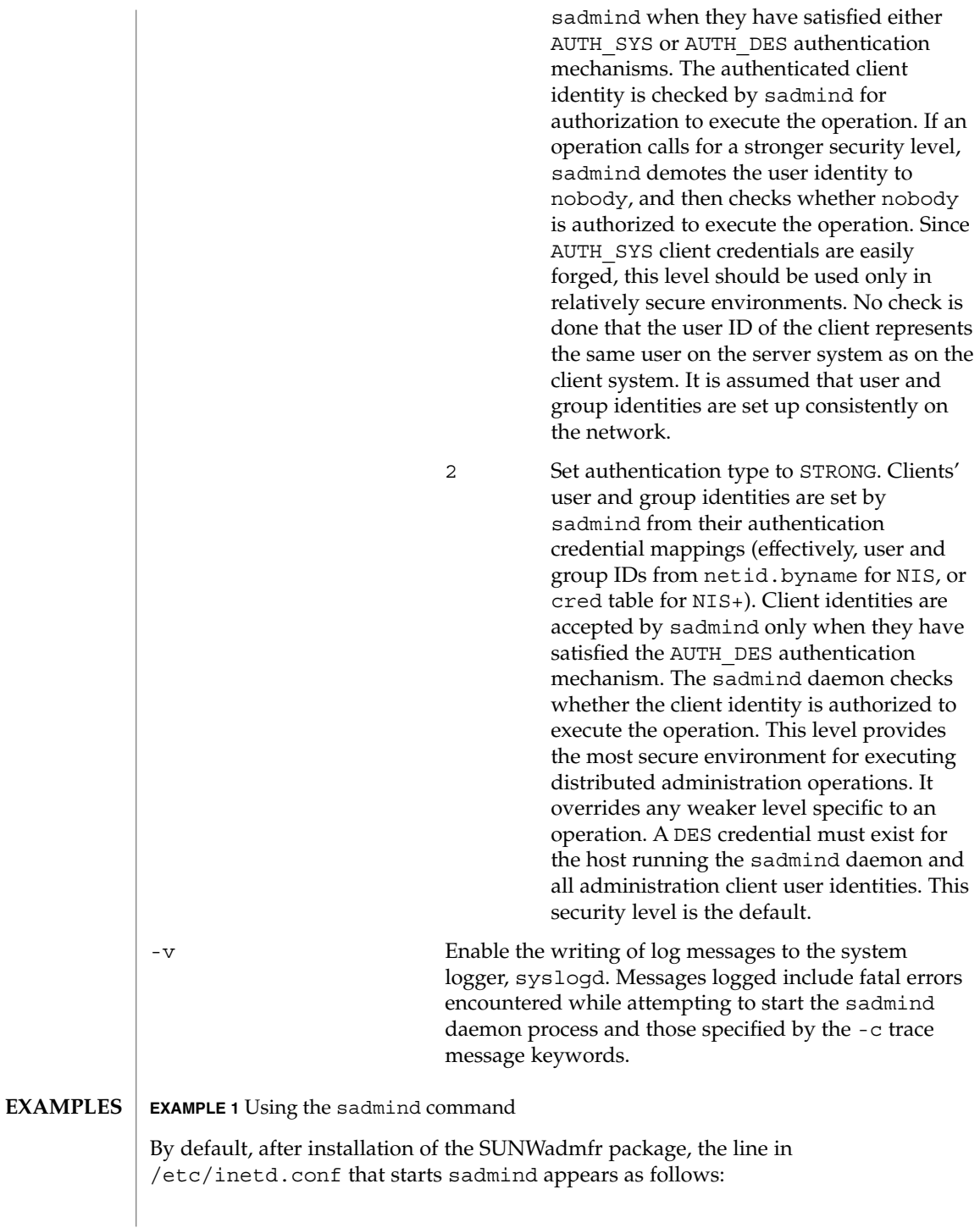

```
#100232/10 tli rpc/udp wait root
/usr/sbin/sadmind sadmind
```
**EXAMPLE 1** Using the sadmind command *(Continued)*

To minimize delays due to starting up sadmind, change the line to include the -i option:

100232/10 tli rpc/udp wait root /usr/sbin/sadmind sadmind -i 86400

In this example, the duration that sadmind remains up after the last operation request was completed is extended to 24 hours (86,400 seconds). Extending the timeout period can enhance performance on servers and workstations that frequently run or are administered by applications that use the sadmind daemon (for example, [smosservice](#page-1857-0)(1M)).

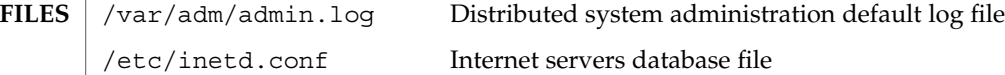

**ATTRIBUTES**

See attributes(5) for descriptions of the following attributes:

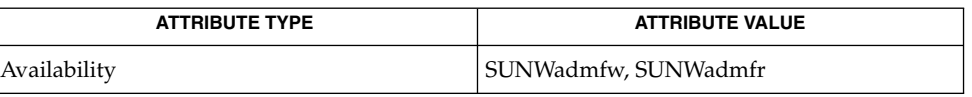

#### [inetd](#page-664-0)(1M), [rpcbind](#page-1652-0)(1M), inetd.conf(4), attributes(5) **SEE ALSO**

*Solstice AdminSuite 2.1 User's Guide*

#### Whenever inetd fails to start sadmind, re-register the RPC number for sadmind, 100232, with rpcbind by sending the inetd process a SIGHUP signal: **NOTES**

example% kill -HUP *pid*

or

example% kill −1

Sometimes inetd does not start sadmind in response to system administration requests, even though the inetd.conf file has the correct entry for the sadmind daemon. This can happen when sadmind is started manually from the command line and takes over the previous registration of the sadmind RPC number, 100232, by inetd. When the manually-started sadmind daemon is terminated, the sadmind RPC number, 100232, is de-registered with rpcbind. Consequently, system administration requests are ignored by inetd.

System Administration Commands **1709**

saf – Service Access Facility **NAME**

# **DESCRIPTION**

The SAF generalizes the procedures for service access so that login access on the local system and network access to local services are managed in similar ways. Under the SAF, systems may access services using a variety of port monitors, including ttymon, the listener, and port monitors written expressly for a user's application. The manner in which a port monitor observes and manages access ports is specific to the port monitor and not to any component of the SAF. Users may therefore extend their systems by developing and installing their own port monitors. One of the important features of the SAF is that it can be extended in this way by users.

Relative to the SAF, a service is a process that is started. There are no restrictions on the functions a service may provide. The SAF consists of a controlling process, the service access controller (SAC), and two administrative levels corresponding to two levels in the supporting directory structure. The top administrative level is concerned with port monitor administration, the lower level with service administration. The SAC is documented in the sac[\(1M\)](#page-1698-0) man page. The administrative levels and associated utilities are documented in the *System Administration Guide - Volume II*. The requirements for writing port monitors and the functions a port monitor must perform to run under the SAF and the SAC are documented here.

#### A port monitor is a process that is responsible for monitoring a set of homogeneous, incoming ports on a machine. A port monitor's major purpose is to detect incoming service requests and to dispatch them appropriately. **Port Monitors**

A port is an externally seen access point on a system. A port may be an address on a network (TSAP or PSAP), a hardwired terminal line, an incoming phone line, etc. The definition of what constitutes a port is strictly a function of the port monitor itself.

A port monitor performs certain basic functions. Some of these are required to conform to the SAF; others may be specified by the requirements and design of the port monitor itself. Port monitors have two main functions: managing ports and monitoring ports for indications of activity.

## Port Management

The first function of a port monitor is to manage a port. The actual details of how a port is managed are defined by the person who defines the port monitor. A port monitor is not restricted to handling a single port; it may handle multiple ports simultaneously.

Some examples of port management are setting the line speed on incoming phone connections, binding an appropriate network address, reinitializing the port when the service terminates, outputting a prompt, etc.

Activity Monitoring

The second function of a port monitor is to monitor the port or ports for which it is responsible for indications of activity. Two types of activity may be detected.

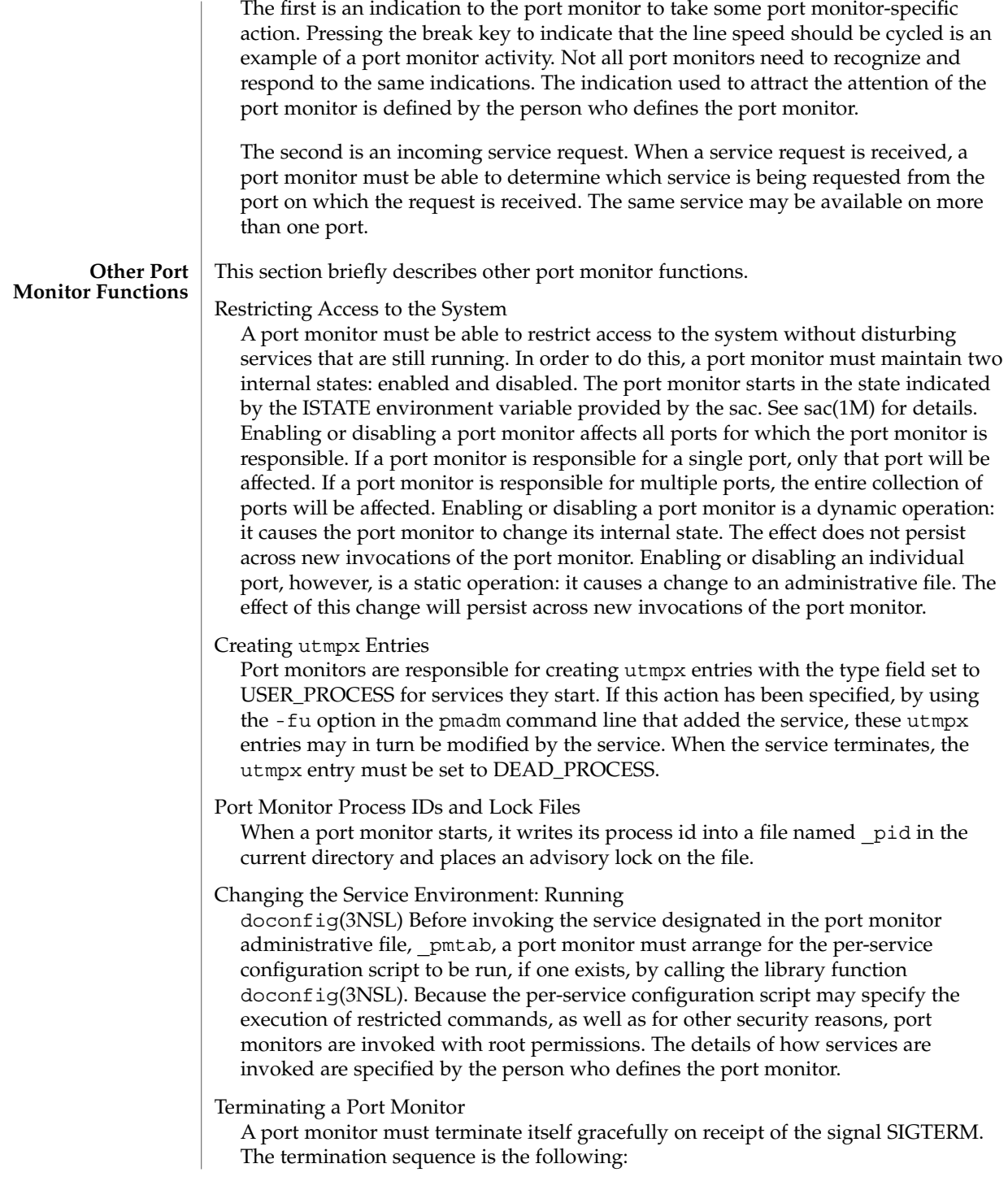

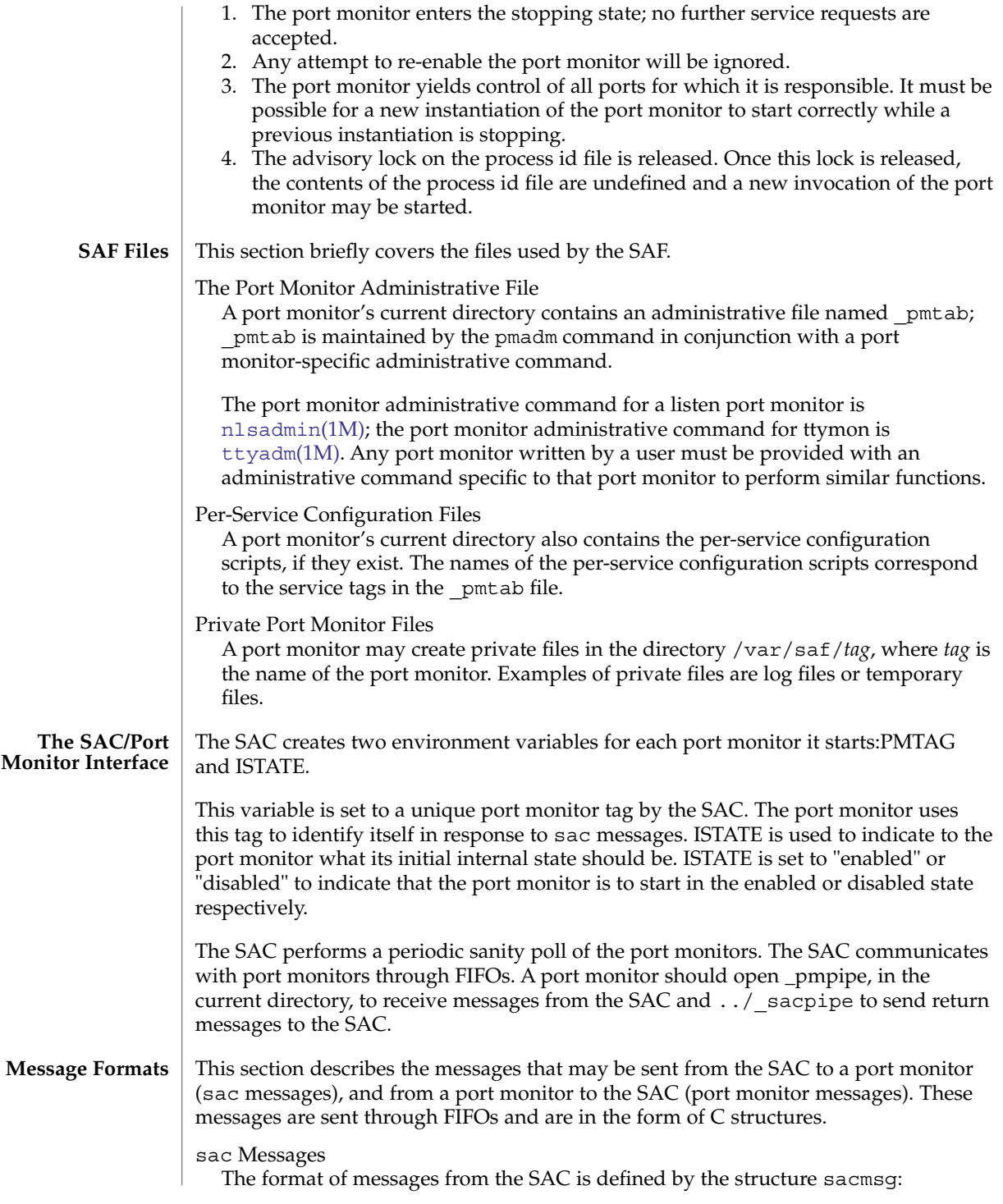

```
struct sacmsg
{
    int sc_size; /* size of optional data portion */
   char sc_type; /* type of message */
};
```
The SAC may send four types of messages to port monitors. The type of message is indicated by setting the sc\_type field of the sacmsg structure to one of the following:

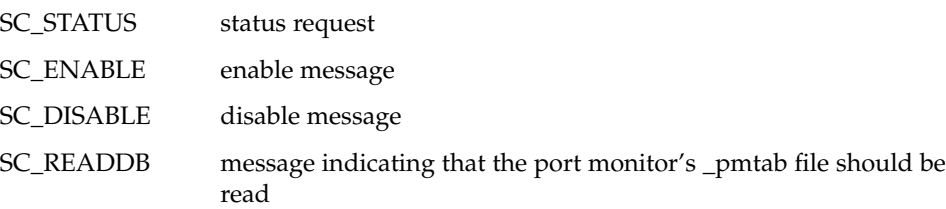

The sc\_size field indicates the size of the optional data part of the message. See "Message Classes." For Solaris, sc\_size should always be set to 0. A port monitor must respond to every message sent by the sac.

**Port Monitor Messages** The format of messages from a port monitor to the SAC is defined by the structure pmmsg:

```
struct pmmsg {
    char pm type; /* type of message */unchar t pm_state; \overline{\phantom{a}} /* current state of port monitor */
    char pm_maxclass; /* maximum message class this port
                               monitor understands */
   char pm_tag[PMTAGSIZE + 1]; /* port monitor's tag */
   int pm size; /* size of optional data portion */
};
```
Port monitors may send two types of messages to the SAC. The type of message is indicated by setting the pm type field of the pmmsg structure to one of the following:

PM\_STATUS

state information

```
PM_UNKNOWN
  negative acknowledgment
```
For both types of messages, the pm\_tag field is set to the port monitor's tag and the pm\_state field is set to the port monitor's current state. Valid states are:

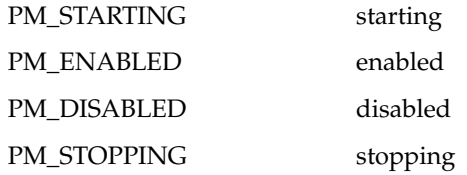

saf(1M)

System Administration Commands **1713**

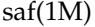

The current state reflects any changes caused by the last message from the SAC. The status message is the normal return message. The negative acknowledgment should be sent only when the message received is not understood. pm\_size indicates the size of the optional data part of the message. pm\_maxclass is used to specify a message class. Both are discussed under "Message Classes." In Solaris, always set pm\_maxclass to 1 and sc\_size to 0. Port monitors may never initiate messages; they may only respond to messages that they receive.

The concept of message class has been included to accommodate possible SAF extensions. The messages described above are all class 1 messages. None of these messages contains a variable data portion; all pertinent information is contained in the message header. If new messages are added to the protocol, they will be defined as new message classes (for example, class 2). The first message the SAC sends to a port monitor will always be a class 1 message. Since all port monitors, by definition, understand class 1 messages, the first message the SAC sends is guaranteed to be understood. In its response to the SAC, the port monitor sets the pm\_maxclass field to the maximum message class number for that port monitor. The SAC will not send messages to a port monitor from a class with a larger number than the value of pm\_maxclass. Requests that require messages of a higher class than the port monitor can understand will fail. For Solaris, always set pm\_maxclass to 1. **Message Classes**

> For any given port monitor, messages of class pm\_maxclass and messages of all classes with values lower than pm\_maxclass are valid. Thus, if the pm\_maxclass field is set to 3, the port monitor understands messages of classes 1, 2, and 3. Port monitors may not generate messages; they may only respond to messages. A port monitor's response must be of the same class as the originating message. Since only the SAC can generate messages, this protocol will function even if the port monitor is capable of dealing with messages of a higher class than the SAC can generate. pm\_size (an element of the pmmsg structure) and sc\_size (an element of the sacmsg structure) indicate the size of the optional data part of the message. The format of this part of the message is undefined. Its definition is inherent in the type of message. For Solaris, always set both sc\_size and pm\_size to 0.

**Administrative Interface The SAC Administrative File \_sactab**

This section discusses the port monitor administrative files available under the SAC.

The service access controller's administrative file contains information about all the port monitors for which the SAC is responsible. This file exists on the delivered system. Initially, it is empty except for a single comment line that contains the version number of the SAC. Port monitors are added to the system by making entries in the SAC's administrative file. These entries should be made using the administrative command  $\text{sacadm}(1M)$  $\text{sacadm}(1M)$  $\text{sacadm}(1M)$  with a -a option.  $\text{sacadm}(1M)$  is also used to remove entries from the SAC's administrative file. Each entry in the SAC's administrative file contains the following information.

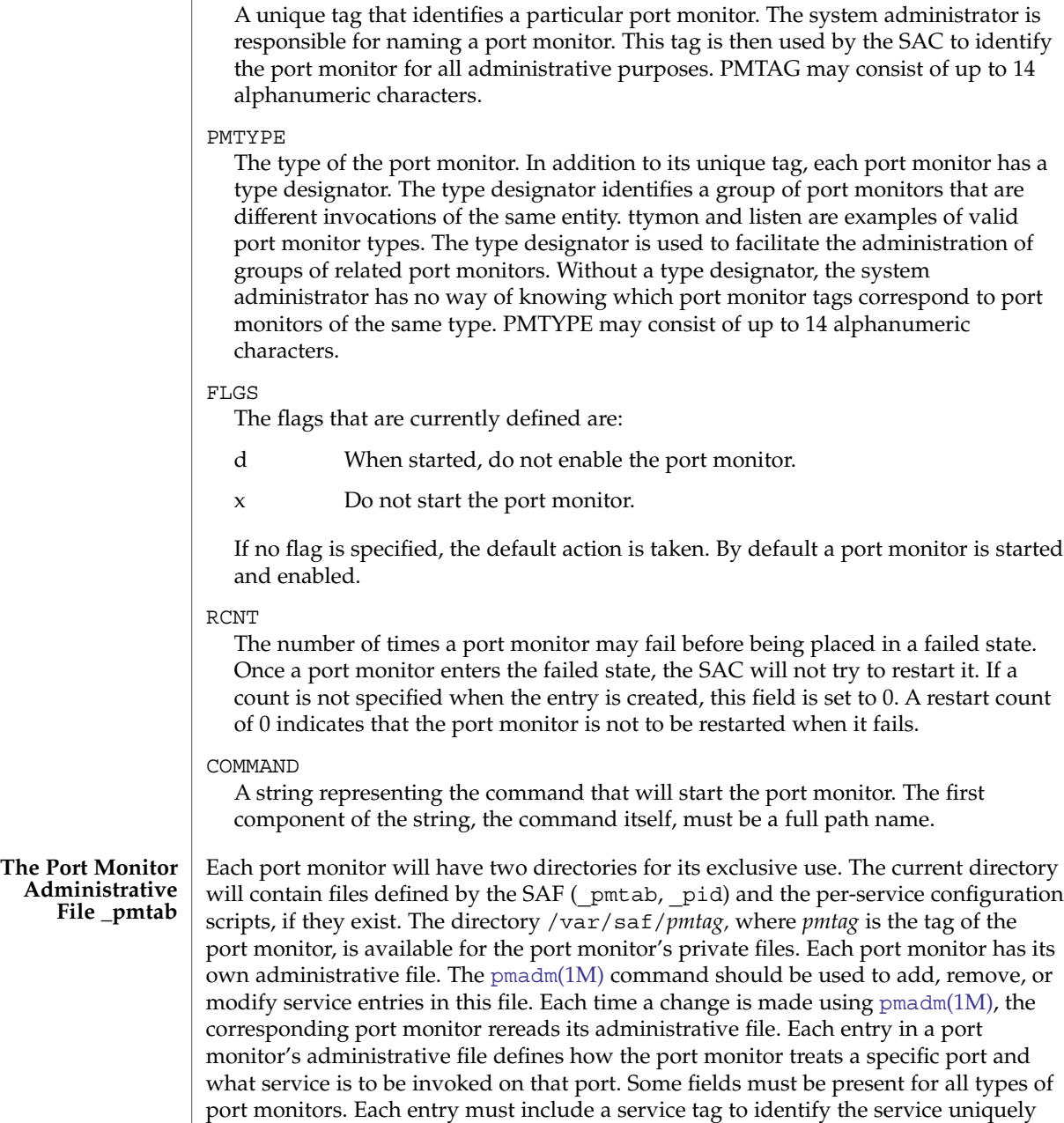

PMTAG

The combination of a service tag and a port monitor tag uniquely define an instance of a service. The same service tag may be used to identify a service under a different port monitor. The record must also contain port monitor specific data (for example, for a

and an identity to be assigned to the service when it is started (for example, root).

ttymon port monitor, this will include the prompt string which is meaningful to ttymon). Each type of port monitor must provide a command that takes the necessary port monitor-specific data as arguments and outputs these data in a form suitable for storage in the file. The  $t$ tyadm $(1M)$  command does this for ttymon and [nlsadmin](#page-1355-0)(1M) does it for listen. For a user-defined port monitor, a similar administrative command must also be supplied. Each service entry in the port monitor administrative file must have the following format and contain the information listed below:

svctag:flgs:id:reserved:reserved:reserved:pmspecific# comment

SVCTAG is a unique tag that identifies a service. This tag is unique only for the port monitor through which the service is available. Other port monitors may offer the same or other services with the same tag. A service requires both a port monitor tag and a service tag to identify it uniquely. SVCTAG may consist of up to 14 alphanumeric characters. The service entries are defined as:

#### FLGS

Flags with the following meanings may currently be included in this field:

- x Do not enable this port. By default the port is enabled.
- u Create a utmpx entry for this service. By default no utmpx entry is created for the service.

#### ID

The identity under which the service is to be started. The identity has the form of a login name as it appears in /etc/passwd.

## PMSPECIFIC

Examples of port monitor information are addresses, the name of a process to execute, or the name of a STREAMS pipe to pass a connection through. This information will vary to meet the needs of each different type of port monitor.

#### COMMENT

A comment associated with the service entry. Port monitors may ignore the *u* flag if creating a utmpx entry for the service is not appropriate to the manner in which the service is to be invoked. Some services may not start properly unless utmpx entries have been created for them (for example, login). Each port monitor administrative file must contain one special comment of the form:

### # VERSION=value

where *value* is an integer that represents the port monitor's version number. The version number defines the format of the port monitor administrative file. This comment line is created automatically when a port monitor is added to the system. It appears on a line by itself, before the service entries.

Previously, two pieces of information included in the \_pmtab file were described: the port monitor's version number and the port monitor part of the service entries in the port monitor's pmtab file. When a new port monitor is added, the version number **Monitor-Specific Administrative Command**

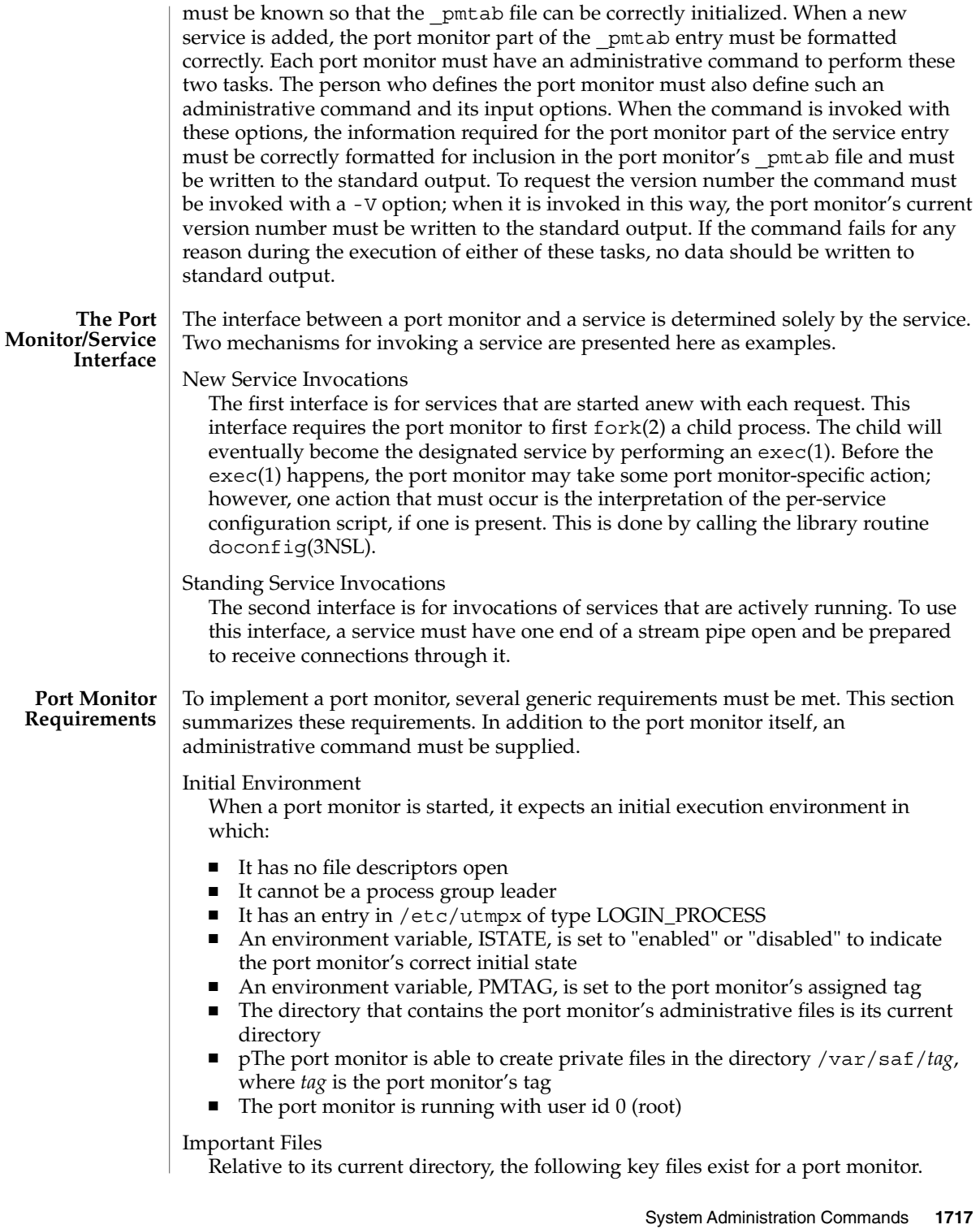

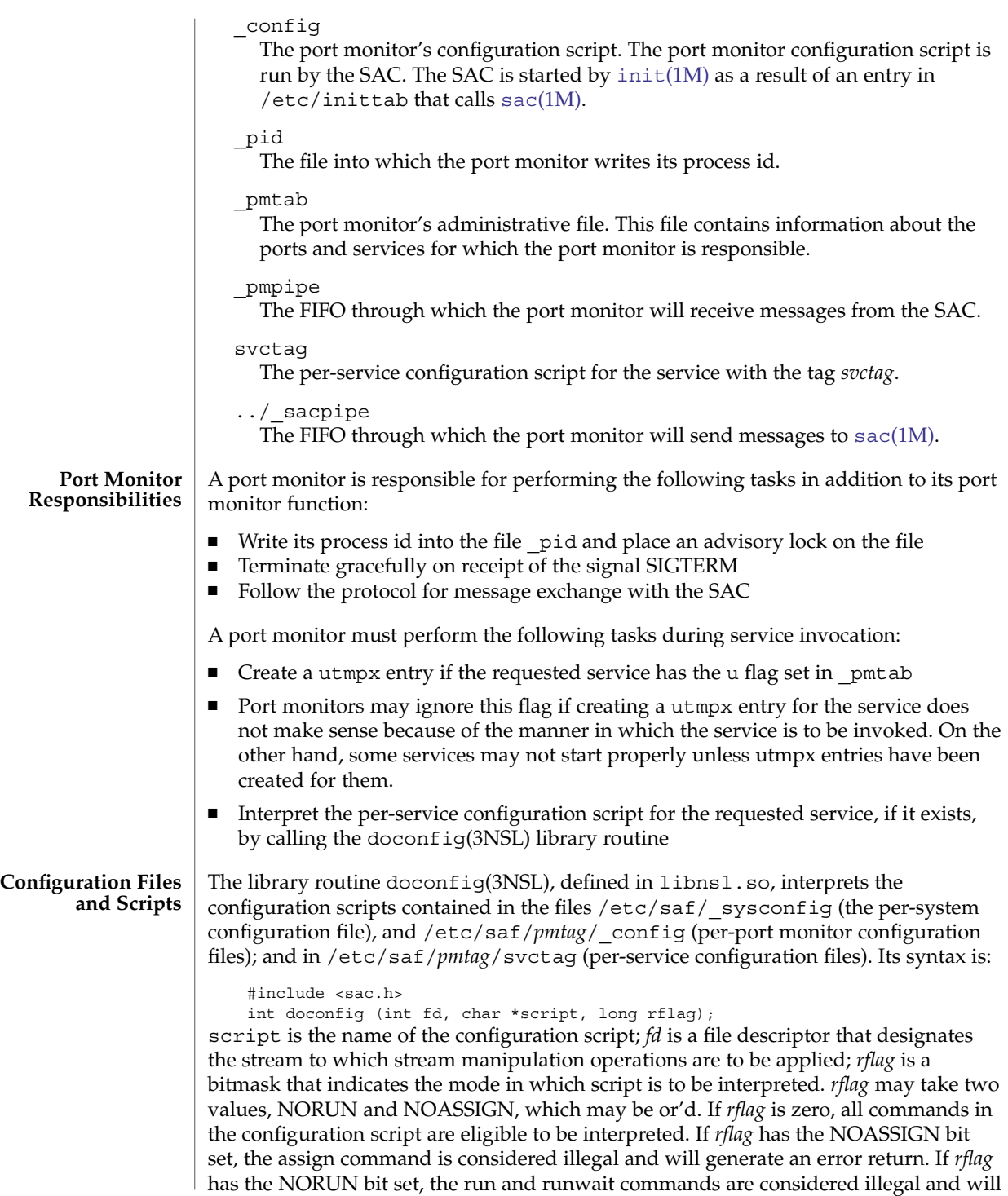

generate error returns. If a command in the script fails, the interpretation of the script ceases at that point and a positive integer is returned; this number indicates which line in the script failed. If a system error occurs, a value of −1 is returned. If a script fails, the process whose environment was being established should not be started. In the example, doconfig(3NSL) is used to interpret a per-service configuration script.

```
...
     if ((i = doconfig (fd, svctag, 0)) != 0) {
     error ("doconfig failed on line %d of script %s", i, svctag);
 }
```
The Per-System Configuration File

The per-system configuration file, /etc/saf/ sysconfig, is delivered empty. It may be used to customize the environment for all services on the system by writing a command script in the interpreted language described in this chapter and on the doconfig(3NSL) manpage. When the SAC is started, it calls the doconfig(3NSL) function to interpret the per-system configuration script. The SAC is started when the system enters multiuser mode.

Per-Port Monitor Configuration Files

Per-port monitor configuration scripts ( /etc/saf/*pmtag*/\_config) are optional. They allow the user to customize the environment for any given port monitor and for the services that are available through the ports for which that port monitor is responsible. Per-port monitor configuration scripts are written in the same language used for per-system configuration scripts. The per-port monitor configuration script is interpreted when the port monitor is started. The port monitor is started by the SAC after the SAC has itself been started and after it has run its own configuration script, /etc/saf/ sysconfig. The per-port monitor configuration script may override defaults provided by the per-system configuration script.

Per-Service Configuration Files

Per-service configuration files allow the user to customize the environment for a specific service. For example, a service may require special privileges that are not available to the general user. Using the language described in the doconfig(3NSL) manpage, you can write a script that will grant or limit such special privileges to a particular service offered through a particular port monitor. The per-service configuration may override defaults provided by higher-level configuration scripts. For example, the per-service configuration script may specify a set of STREAMS modules other than the default set.

#### The language in which configuration scripts are written consists of a sequence of commands, each of which is interpreted separately. The following reserved keywords are defined: assign, push, pop, runwait, and run. The comment character is #. Blank lines are not significant. No line in a command script may exceed 1024 characters. **The Configuration Language**

#### assign *variable*=*value*

Used to define environment variables; *variable* is the name of the environment variable and *value* is the value to be assigned to it. The value assigned must be a string constant; no form of parameter substitution is available. *value* may be quoted. The quoting rules are those used by the shell for defining environment variables. assign will fail if space cannot be allocated for the new variable or if any part of the specification is invalid.

#### push *module1*[, *module2, module3*, . . .]

Used to push STREAMS modules onto the stream designated by fd; *module1* is the name of the first module to be pushed, *module2* is the name of the second module to be pushed, and so on. The command will fail if any of the named modules cannot be pushed. If a module cannot be pushed, the subsequent modules on the same command line will be ignored and modules that have already been pushed will be popped.

#### pop [*module*]

Used to pop STREAMS modules off the designated stream. If pop is invoked with no arguments, the top module on the stream is popped. If an argument is given, modules will be popped one at a time until the named module is at the top of the stream. If the named module is not on the designated stream, the stream is left as it was and the command fails. If *module* is the special keyword ALL, then all modules on the stream will be popped. Only modules above the topmost driver are affected.

#### runwait command

The runwait command runs a command and waits for it to complete; command is the path name of the command to be run. The command is run with  $/bin/sh - c$ prepended to it; shell scripts may thus be executed from configuration scripts. The runwait command will fail if command cannot be found or cannot be executed, or if command exits with a nonzero status.

#### run command

The run command is identical to runwait except that it does not wait for command to complete; command is the path name of the command to be run. run will not fail unless it is unable to create a child process to execute the command. Although they are syntactically indistinguishable, some of the commands available to run and runwait are interpreter built-in commands. Interpreter built-ins are used when it is necessary to alter the state of a process within the context of that process. The doconfig interpreter built-in commands are similar to the shell special commands and, like these, they do not spawn another process for execution. See the sh(1) man page. The initial set of built-in commands is: cd, ulimit, umask.

#### **Sample Port Monitor Code**

This example shows an example of a "null" port monitor that simply responds to messages from the SAC.

- # include <stdlib.h>
- # include <stdio.h>
- # include <unistd.h> # include <fcntl.h>
- 
- # include <signal.h>

```
# include <sac.h>
char Scratch[BUFSIZ]; /* scratch buffer */
char Tag[PMTAGSIZE + 1]; /* port monitor's tag */
FILE *Fp; /* file pointer for log file */
FILE *Tfp; /* file pointer for pid file */
char State; /* portmonitor's current state*/
main(argc, argv)
    int argc;
    char *argv[];
{
   char *istate;
   strcpy(Tag, getenv("PMTAG"));
/*
* open up a log file in port monitor's private directory
 */
    sprintf(Scratch, "/var/saf/%s/log", Tag);
   Fp = fopen(Scratch, "a+");
    if (Fp == (FILE *) NULL)exit(1);
   log(Fp, "starting");
/*
 * retrieve initial state (either "enabled" or "disabled") and set
 * State accordingly
 */
   istate = getenv("ISTATE");
   sprintf(Scratch, "ISTATE is %s", istate);
    log(Fp, Scratch);
   if (!strcmp(istate, "enabled"))
       State = PM_ENABLED;
    else if (!strcmp(istate, "disabled"))
       State = PM_DISABLED;
    else {
       log(Fp, "invalid initial state");
        exit(1);
    }
    sprintf(Scratch, "PMTAG is %s", Tag);
    log(Fp, Scratch);
/*
 * set up pid file and lock it to indicate that we are active
 */
   Tfp = fopen("_pid", "w");
    if (Tfp == (FILE *) NULL) {
        log(Fp, "couldn't open pid file");
        exit(1);}
    if (\text{lockf}(\text{filename}(Tfp), FTEST, 0) < 0) {
        log(Fp, "pid file already locked");
        exit(1);}
    log(Fp, "locking file");
    if (\text{lockf}(\text{filename(Tfp}), F \text{LOCK}, 0) < 0)log(Fp, "lock failed");
        exit(1);
    }
    fprintf(Tfp, "%d", getpid());
```
System Administration Commands **1721**

```
saf(1M)
```

```
fflush(Tfp);
/*
* handle poll messages from the sac ... this function never returns
*/
   handlepoll();
    pause();
    fclose(Tfp);
    fclose(Fp);
}
handlepoll()
{
    int pfd; /* file descriptor for incoming pipe */
    int sfd; /* file descriptor for outgoing pipe */
    struct sacmsg sacmsg; /* incoming message */
    struct pmmsg pmmsg; /* outgoing message */
/*
 * open pipe for incoming messages from the sac
 */
    pfd = open("_pmpipe", O_RDONLY|O_NONBLOCK);
    if (pfd < 0) {
       log(Fp, "_pmpipe open failed");
       exit(1);}
/*
 * open pipe for outgoing messages to the sac
 */
    sfd = open("../_sacpipe", O_WRONLY);
    if (sfd < 0) {
       log(Fp, "_sacpipe open failed");
       exit(1);
    }
/*
* start to build a return message; we only support class 1 messages
 */
    strcpy(pmmsg.pm_tag, Tag);
    pmmsg.pm_size = 0;
    pmmsg.pm_maxclass = 1;
/*
 * keep responding to messages from the sac
 */
     for (j; j) {
         if (read(pfd, &sacmsg, sizeof(sacmsg)) != sizeof(sacmsg)) {
             log(Fp, "_pmpipe read failed");
             exit(1);}
/*
 * determine the message type and respond appropriately
 */
         switch (sacmsg.sc_type) {
             case SC_STATUS:
                log(Fp, "Got SC_STATUS message");
                 pmmsg.pm_type = PM_STATUS;
                 pmmsg.pm_state = State;
                 break;
             case SC_ENABLE:
                 /*note internal state change below*/
```
**1722** man pages section 1M: System Administration Commands • Last Revised 30 Jul1998

```
log(Fp, "Got SC_ENABLE message");
                                     pmmsg.pm type = PM STATUS;
                                     State = \overline{PM} ENABLED;
                                     pmmsg.pm_state = State;
                                     break;
                                 case SC_DISABLE:
                                     /*note internal state change below*/
                                     log(Fp, "Got SC_DISABLE message");
                                     pmmsg.pm type = PM STATUS;
                                     State = PM_DISABLED;
                                     pmmsg.pm state = State;
                                     break;
                                 case SC_READDB:
                                    /*
                                     * if this were a fully functional port
                                     * monitor it would read _pmtab here
                                     * and take appropriate action
                                     */
                                     log(Fp, "Got SC_READDB message");
                                     pmmsg.pm_type = PM_STATUS;
                                     pmmsg.pm_state = State;
                                     break;
                                 default:
                                    sprintf(Scratch, "Got unknown message <%d>",
                                     sacmsg.sc_type);
                                     log(Fp, Scratch);
                                     pmmsg.pm_type = PM_UNKNOWN;
                                     pmmsg.pm_state = State;
                                     break;
                             }
                   /*
                    * send back a response to the poll
                    * indicating current state
                    */
                             if (write(sfd, &pmmsg, sizeof(pmmsg)) != sizeof(pmmsg))
                                log(Fp, "sanity response failed");
                         }
                   }
                   /*
                    * general logging function
                    */
                   log(fp, msg)
                       FILE *fp;
                       char *msg;
                   {
                        fprintf(fp, "%d; %s\n", getpid(), msg);
                       fflush(fp);
                   }
                   The following example shows the sac.h header file.
                   /* length in bytes of a utmpx id */
                   # define IDLEN 4
                   /* wild character for utmpx ids */
                   # define SC_WILDC 0xff
                   /* max len in bytes for port monitor tag */
                   # define PMTAGSIZE 14
                   /*
The sac.h Header
             File
```
System Administration Commands **1723**

```
* values for rflag in doconfig()
*/
/* don't allow assign operations */
# define NOASSIGN 0x1
/* don't allow run or runwait operations */
# define NORUN 0x2
/*
* message to SAC (header only). This header is forever fixed. The
* size field (pm_size) defines the size of the data portion of the
* message, which follows the header. The form of this optional data
* portion is defined strictly by the message type (pm_type).
*/
struct pmmsg {
   char pm_type; /* type of message */unchar_t pm_state; \frac{1}{x} /* current state of pm */
    char pm_maxclass; /* max message class this port monitor
                                   understands */
    char pm_tag[PMTAGSIZE + 1]; /* pm's tag */
   int pm_size; /* size of opt data portion */
};
/*
* pm_type values
*/
# define PM STATUS 1 /* status response */
# define PM_UNKNOWN 2 /* unknown message was received */
/*
* pm_state values
*/
/*
* Class 1 responses
*/
# define PM_STARTING 1 /* monitor in starting state */<br># define PM_BNABLED 2 /* monitor in enabled state */
# define PM_ENABLED 2 /* monitor in enabled state */
# define PM_DISABLED 3 /* monitor in disabled state */
# define PM_STOPPING 4 /* monitor in stopping state */
/*
* message to port monitor
*/
struct sacmsg {
   int sc_size; /* size of optional data portion */
    char sc_type; /* type of message */
};
/*
* sc_type values
* These represent commands that the SAC sends to a port monitor.
 * These commands are divided into "classes" for extensibility. Each
* subsequent "class" is a superset of the previous "classes" plus
* the new commands defined within that "class". The header for all
 * commands is identical; however, a command may be defined such that
* an optional data portion may be sent in addition to the header.
 * The format of this optional data piece is self-defining based on
* the command. The first message sent by the SAC
 * will always be a class 1 message. The port monitor response
* indicates the maximum class that it is able to understand. Another
* note is that port monitors should only respond to a message with
* an equivalent class response (i.e. a class 1 command causes a
 * class 1 response).
*/
```
**1724** man pages section 1M: System Administration Commands • Last Revised 30 Jul1998

```
/*
                     * Class 1 commands (currently, there are only class 1 commands)
                     */
                    # define SC_STATUS 1 /* status request *
                    # define SC ENABLE 2 /* enable request */
                    # define SC_DISABLE 3 /* disable request */
                    # define SC_READDB 4 /* read pmtab request */
                     /*
                     * 'errno' values for Saferrno, note that Saferrno is used by both
                     * pmadm and sacadm and these values are shared between them
                     */
                    # define E_BADARGS 1 /* bad args/ill-formed cmd line */
                     # define E_NOPRIV 2 /* user not priv for operation */
                     # define E SAFERR 3 /* generic SAF error */
                    # define E SYSERR 4 /* system error */
                    # define E_NOEXIST 5 /* invalid specification */
                     # define E DUP 6 /* entry already exists */
                     # define E PMRUN 7 /* port monitor is running */
                    # define E_PMNOTRUN 8 /* port monitor is not running */
                    # define E_RECOVER 9
                       /* in recovery */
                    This section gives a description of the SAF files and directories.
                    /etc/saf/_sysconfig The per-system configuration script.
                    /etc/saf/_sactab The SAC's administrative file. Contains
                                                           information about the port monitors for
                                                           which the SAC is responsible.
                    /etc/saf/pmtag The home directory for port monitor pmtag.
                    /etc/saf/pmtag/_config The per-port monitor configuration script
                                                           for port monitor pmtag.
                                                           /etc/saf/pmtag/_pmtab Port monitor
                                                           pmtag's administrative file. Contains
                                                           information about the services for which
                                                           pmtag is responsible.
                                                           /etc/saf/pmtag/svctag The file in which
                                                           the per-service configuration script for
                                                           service svctag (available through port
                                                           monitor pmtag) is placed.
                                                           /etc/saf/pmtag/_pid The file in which a
                                                           port monitor writes its process id in the
                                                           current directory and places an advisory
                                                           lock on the file. /etc/saf/ pmtag
                                                           /_pmpipe The file in which the port
                                                           monitor receives messages from the SAC
                                                           and \ldots/ sacpipe and sends return
                                                           messages to the SAC. /var/saf/_log The
                                                           SAC's log file. /var/saf/pmtag The
                                                           directory for files created by port monitor
                                                           pmtag, for example its log file.
Directory Structure
```
System Administration Commands **1725**

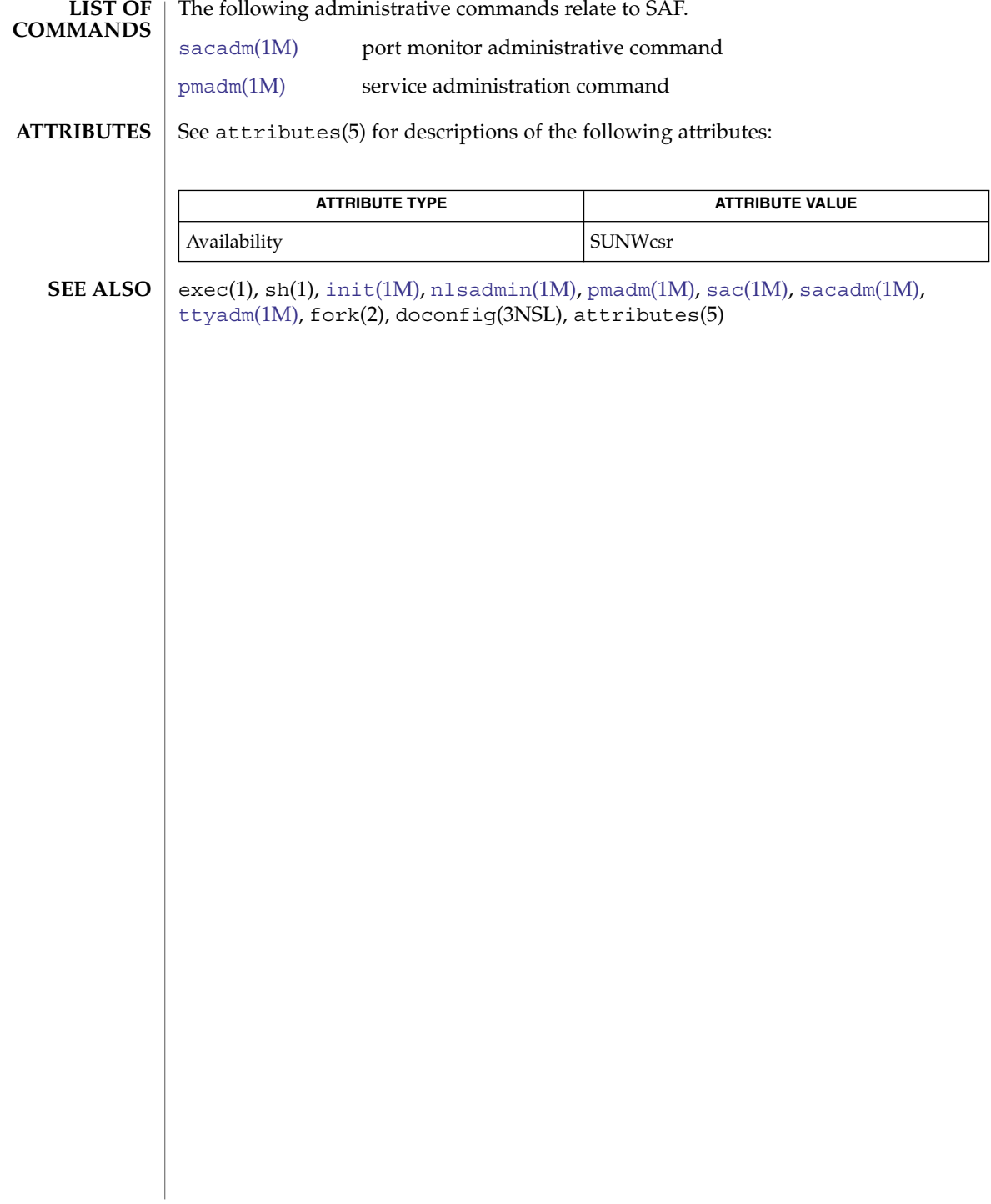

```
sar, sa1, sa2, sadc – system activity report package
                 /usr/lib/sa/sadc [ t n] [ofile]
                  /usr/lib/sa/sa1 [ t n]
                  /usr/lib/sa/sa2 [-aAbcdgkmpqruvwy] [-e time] [-f filename] [-i sec]
                       [-s time]
                 System activity data can be accessed at the special request of a user (see \text{sar}(1)) and
                 automatically, on a routine basis, as described here. The operating system contains
                 several counters that are incremented as various system actions occur. These include
                 counters for CPU utilization, buffer usage, disk and tape I/O activity, TTY device
                 activity, switching and system-call activity, file-access, queue activity, inter-process
                 communications, and paging. For more general system statistics, use i ostat (1M),
                  sar(1)vmstat(1M).
                  sadc and two shell procedures, sa1 and sa2, are used to sample, save, and process
                 this data.
                  sadc, the data collector, samples system data n times, with an interval of t seconds
                 between samples, and writes in binary format to ofile or to standard output. The
                 sampling interval t should be greater than 5 seconds; otherwise, the activity of sadc
                 itself may affect the sample. If t and n are omitted, a special record is written. This
                 facility can be used at system boot time, when booting to a multi-user state, to mark
                 the time at which the counters restart from zero. For example, when accounting is
                 enabled, the svc:/system/sar:default service writes the restart mark to the daily
                 data file using the command entry:
                  su sys -c "/usr/lib/sa/sadc /var/adm/sa/sa'date +%d'"
                 The shell script sa1, a variant of sadc, is used to collect and store data in the binary
                 file /var/adm/sa/sadd, where dd is the current day. The arguments t and n cause
                 records to be written n times at an interval of t seconds, or once if omitted. The
                 following entries in /var/spool/cron/crontabs/sys will produce records every
                 20 minutes during working hours and hourly otherwise:
                  0 * * * 0-6 /usr/lib/sa/sa1
                 20,40 8−17 * * 1−5 /usr/lib/sa/sa1
                 See crontab(1) for details.
                 The shell script sa2, a variant of sar, writes a daily report in the file
                  /var/adm/sa/sardd. See the OPTIONS section in sar(1) for an explanation of the
                 various options. The following entry in /var/spool/cron/crontabs/sys will
                 report important activities hourly during the working day:
                  5 18 * * 1−5 /usr/lib/sa/sa2 -s 8:00 -e 18:01 -i 1200 -A
                 /tmp/sa.adrfl address file
                  /var/adm/sa/sadd Daily data file
                  /var/adm/sa/sardd Daily report file
        NAME
    SYNOPSIS
DESCRIPTION
         FILES
                                                                  System Administration Commands 1727
```
sar(1M)

# sar(1M)

/var/spool/cron/crontabs/sys

**ATTRIBUTES** See attributes(5) for descriptions of the following attributes:

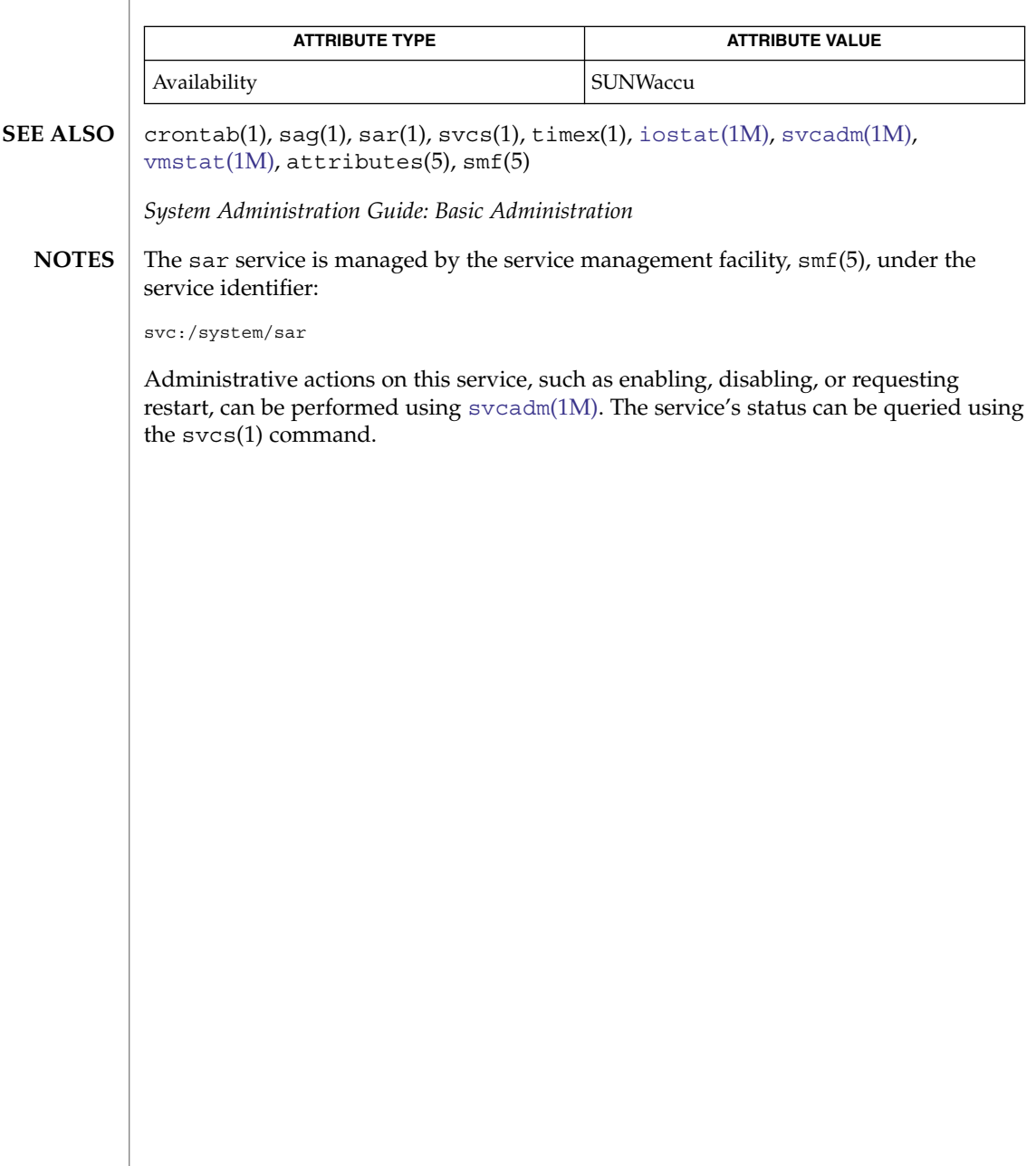
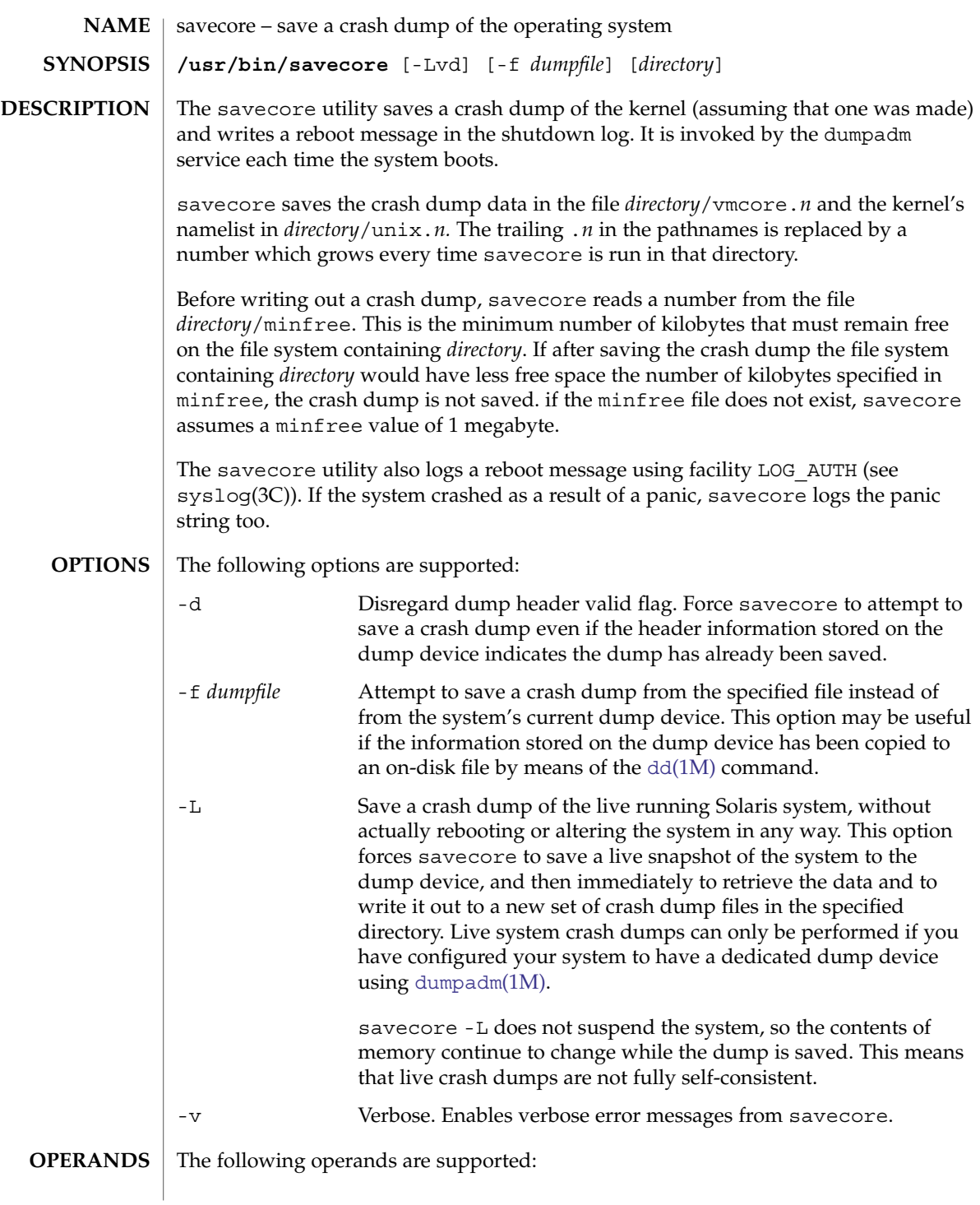

## savecore(1M)

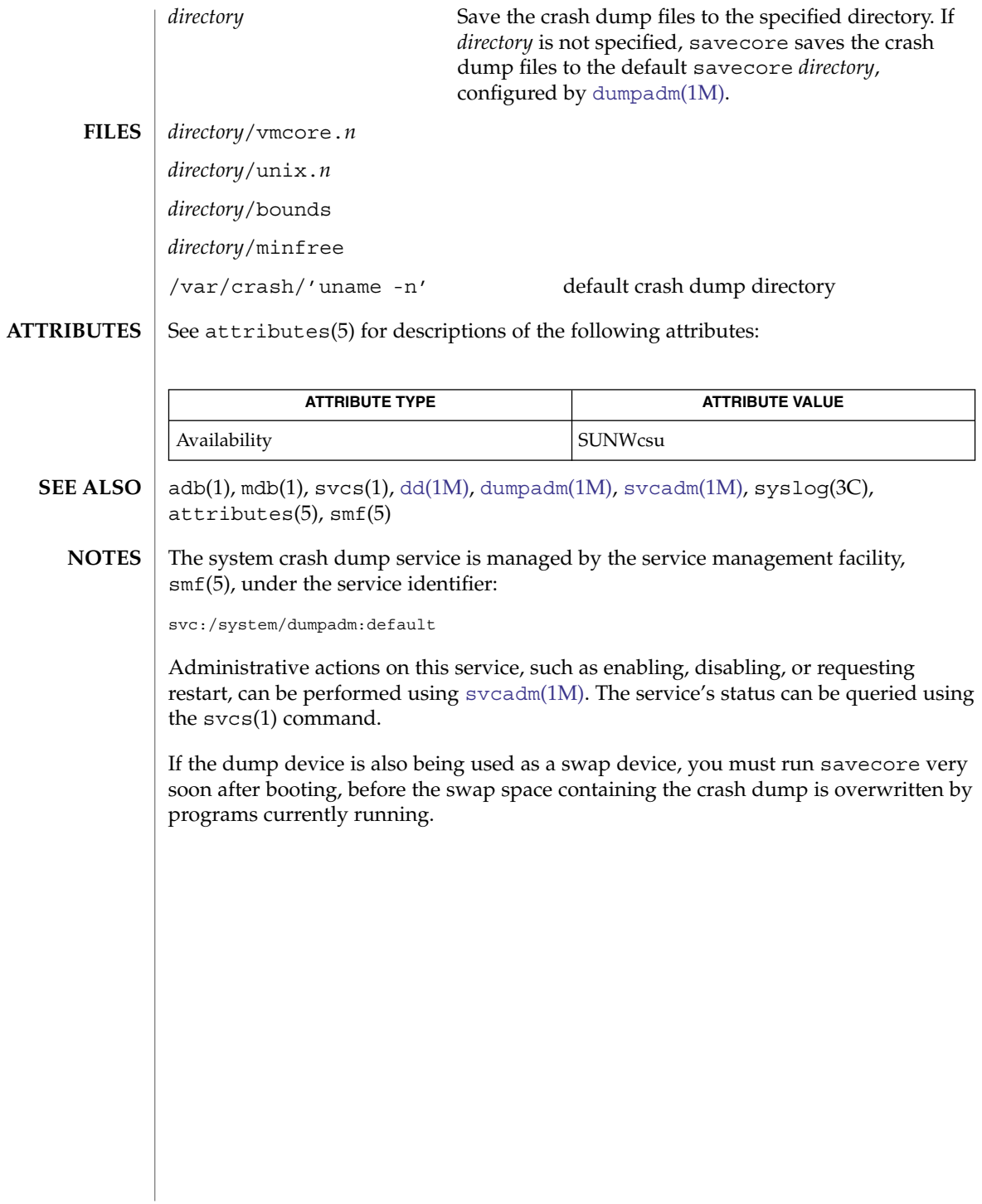

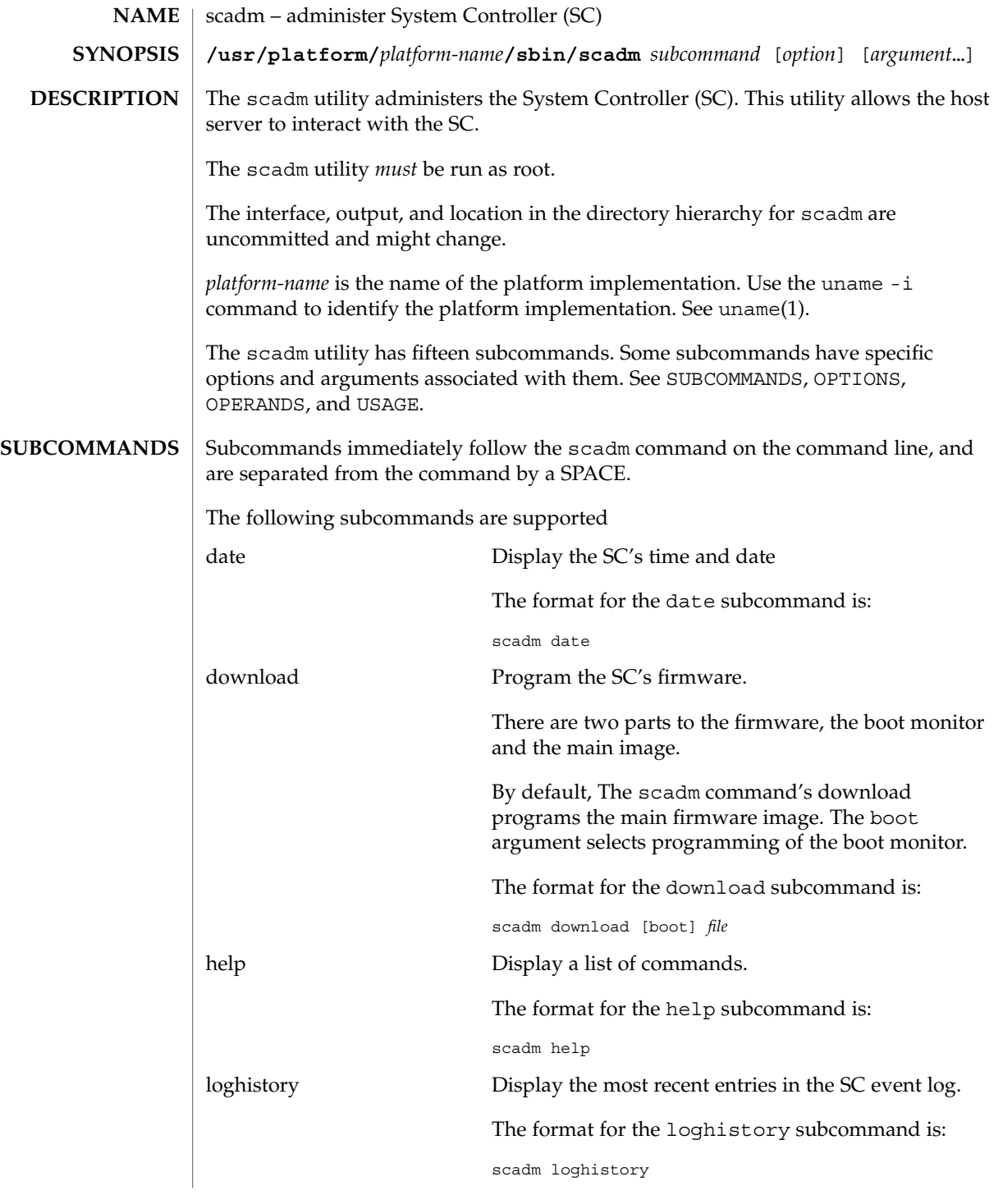

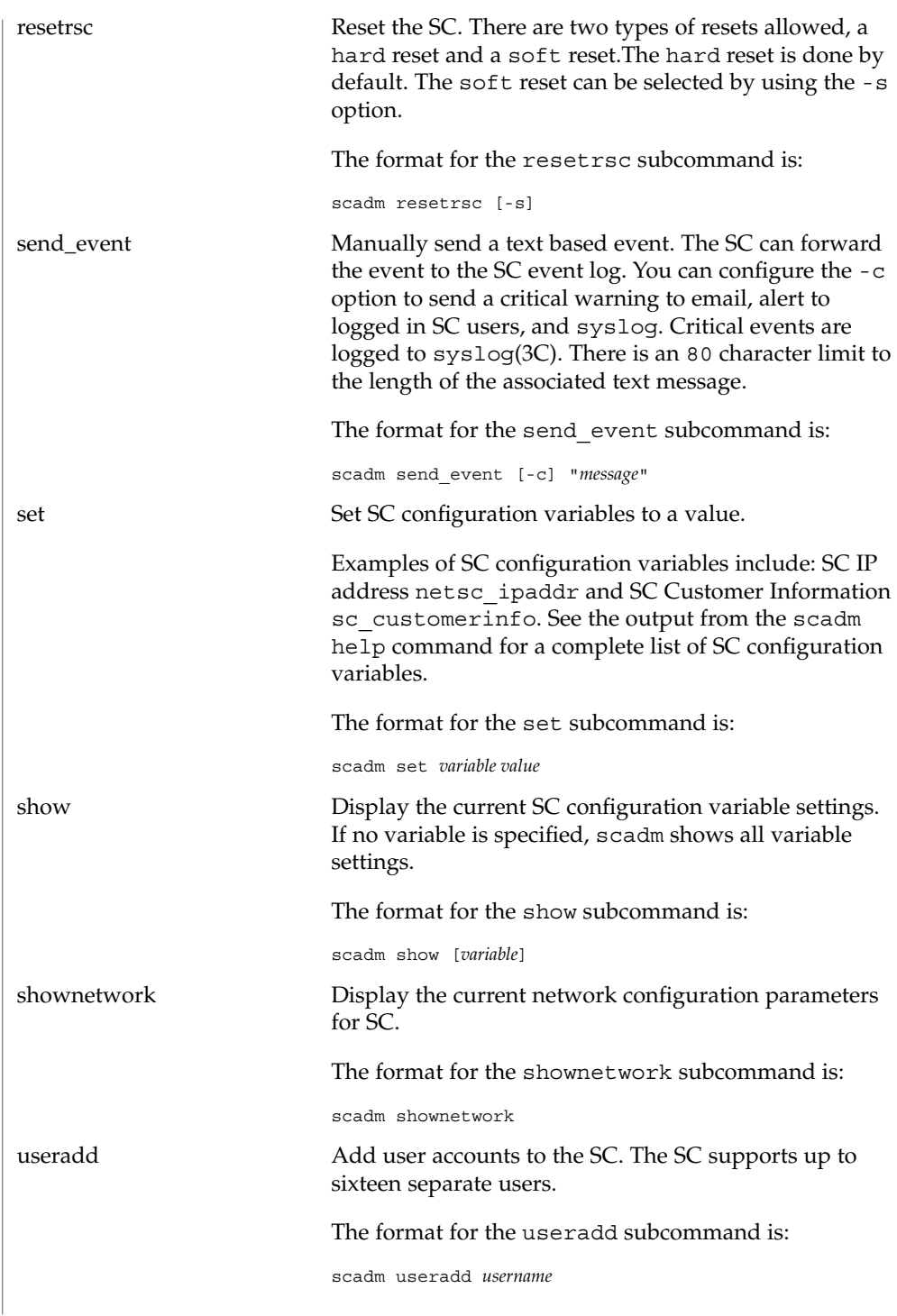

**1732** man pages section 1M: System Administration Commands • Last Revised 27 Feb 2003

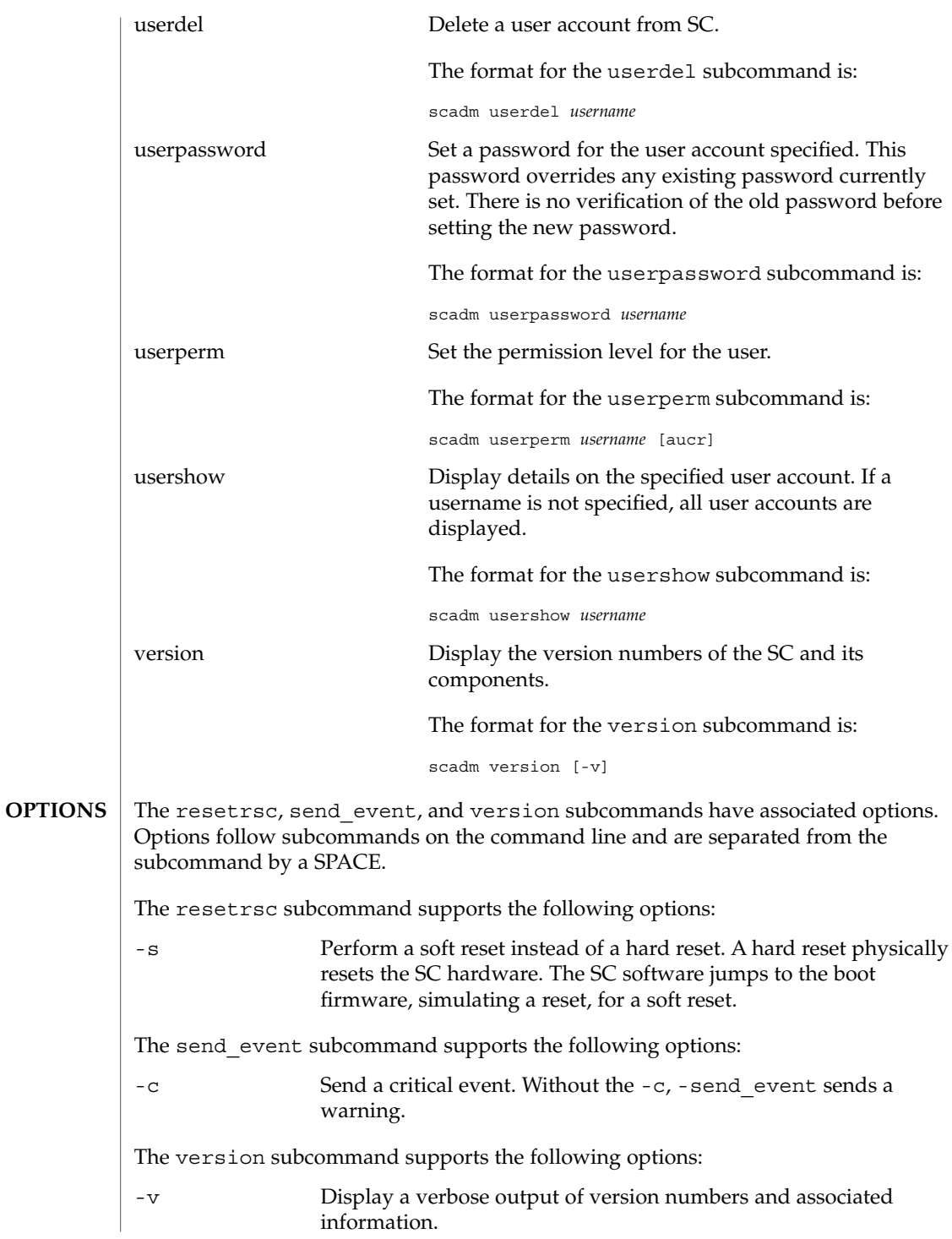

# The download, send\_event, set, show, useradd, userdel, userperm, usershow, userpassword, and userperm subcommands have associated arguments (operands). If the subcommand has an option, the arguments follow the option on the command line and is separated from the option by a SPACE. If the subcommand does not have an option, the arguments follow the subcommand on the command line and are separated from the subcommand by a SPACE. If there are more than one arguments, they are separated from each other by a SPACE. The download subcommand supports the following arguments: boot Program the boot monitor portion of the flash. The main portion of the flash is programmed without any arguments *file* Specify *file* as the path to where the boot or main firmware image resides for download. Examples of *file* are: /usr/platform/*platform\_type*/lib/image/alommainfw or /usr/platform/*platform\_type*/lib/image/alombootfw The send event subcommand supports the following arguments: "*message*" Describe event using the test contained in *message*. Enclose *message* in quotation marks. The set subcommand supports the following arguments: *variable* Set SC configuration *variable*. *value* Set SC configuration variable to *value*. The show subcommand supports the following arguments: *variable* **Display the value of that particular variable.** The useradd subcommand supports the following arguments: *username* Add new SC account *username*. The userdel subcommand supports the following arguments: *username* Remove SC account *username*. The userperm subcommand supports the following arguments: -aucr Set permissions for SC user accounts. If no permissions are specified, all four permissions are disabled and read only access is assigned. **OPERANDS**

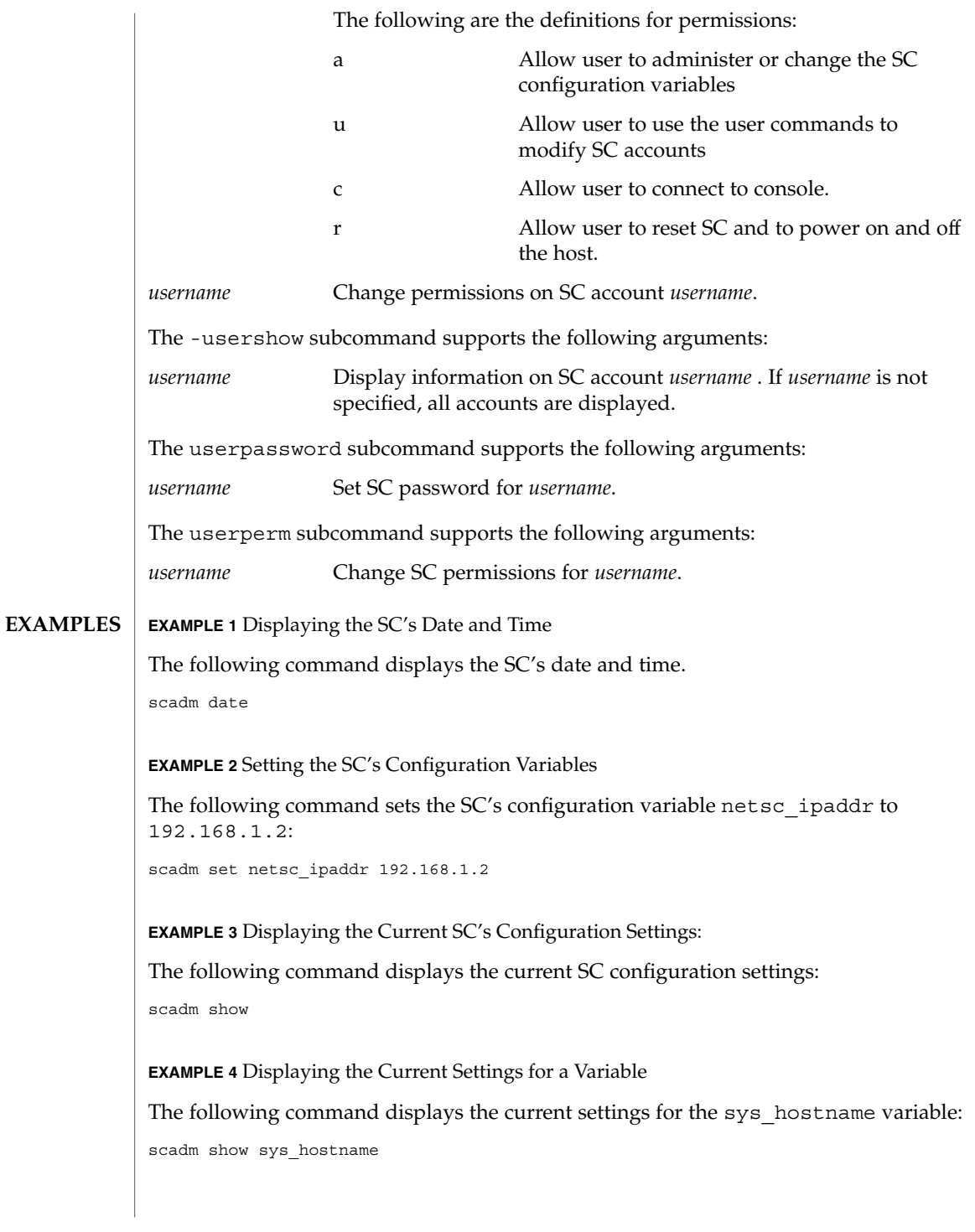

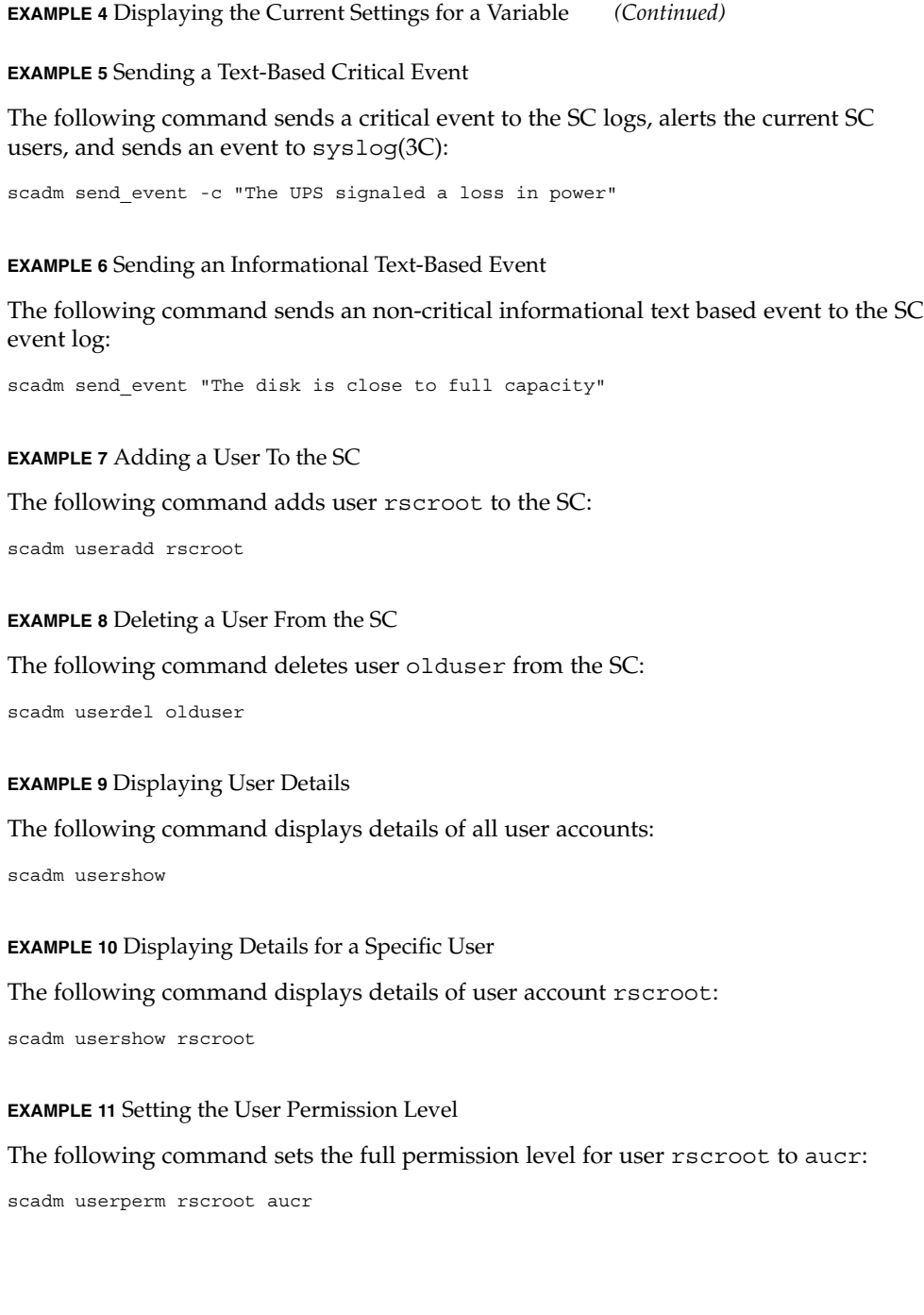

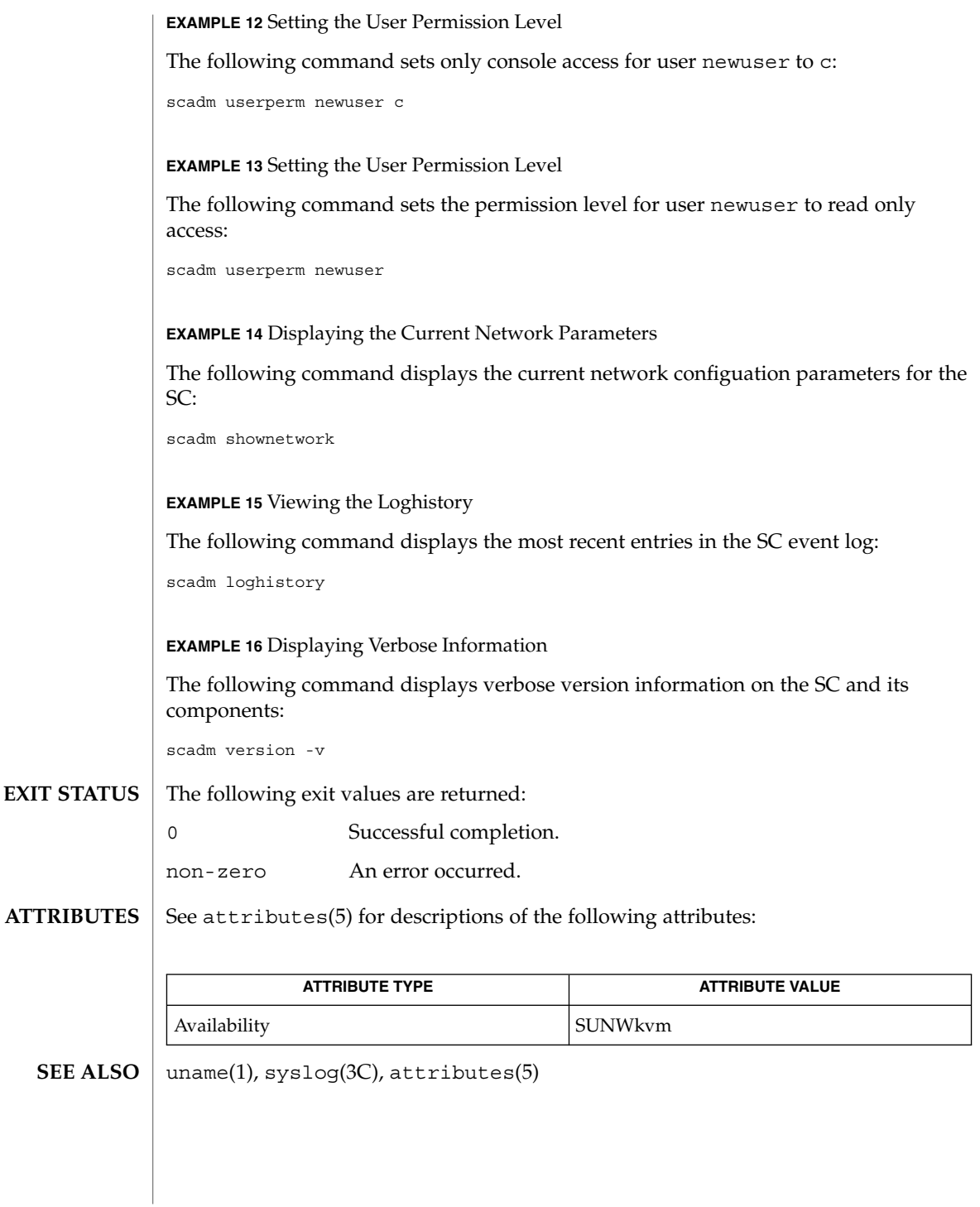

# sckmd(1M)

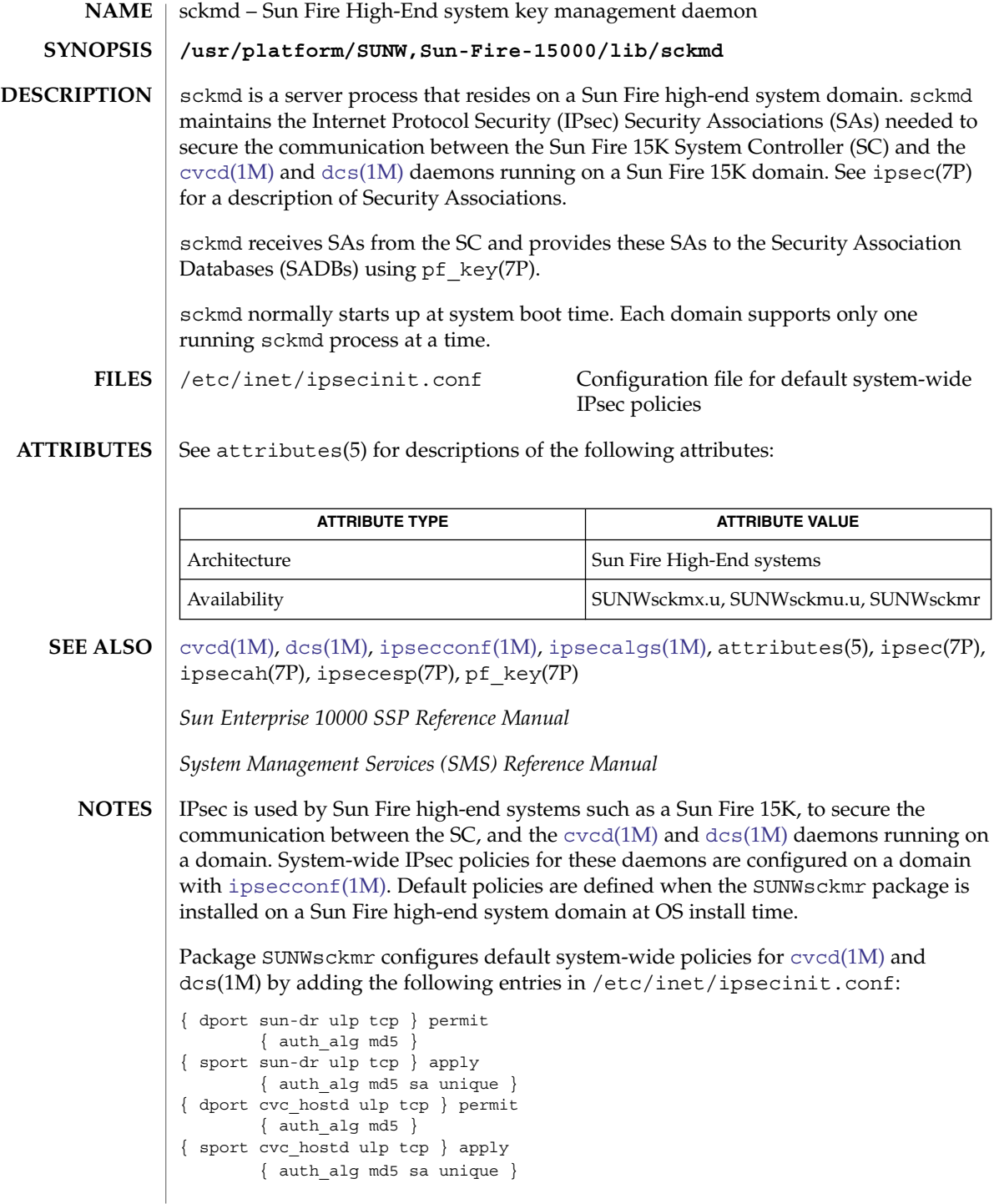

The cvc\_hostd service represents  $\text{c}\text{vcd}(1\text{M})$  and the sun-dr service represents dcs(1M) in the preceding entries.

These policies conform to the format defined by ipsec(7P) and require and require IPsec AH protection using the HMAC-MD5 algorithm. See ipsecah(7P).

System-wide policies for cvcd(1M) and dcs(1M) configured on a domain using ipsecconf(1M) must match the IPsec policies defined for these services on the SC. On an SC, IPsec policies for these services are defined by the SMS key management daemon. Refer to thekmd(1M) man page in the *System Management Services (SMS) Reference Manual*.

IPsec encryption or authentication with encryption can be enabled on the domain using the encr\_algs and encr\_auth\_algs properties, as described in the ipsecconf(1M) manual page. For example, the following ipsecconf(1M) entries require IPsec ESP protection using the Triple-DES encryption algorithm and the HMAC-MD5 authentication algorithm.

```
{ dport cvc_hostd ulp tcp } permit
        { encr_algs 3des encr_auth_algs md5 }
{ sport cvc_hostd ulp tcp } apply
       { encr_algs 3des encr_auth_algs md5 sa unique }
```
See ipsecesp(7P) for more information on the IPsec ESP protocol. You can obtain a list of authentication and encryption algorithms and their properties by using the [ipsecalgs](#page-801-0)(1M) command.

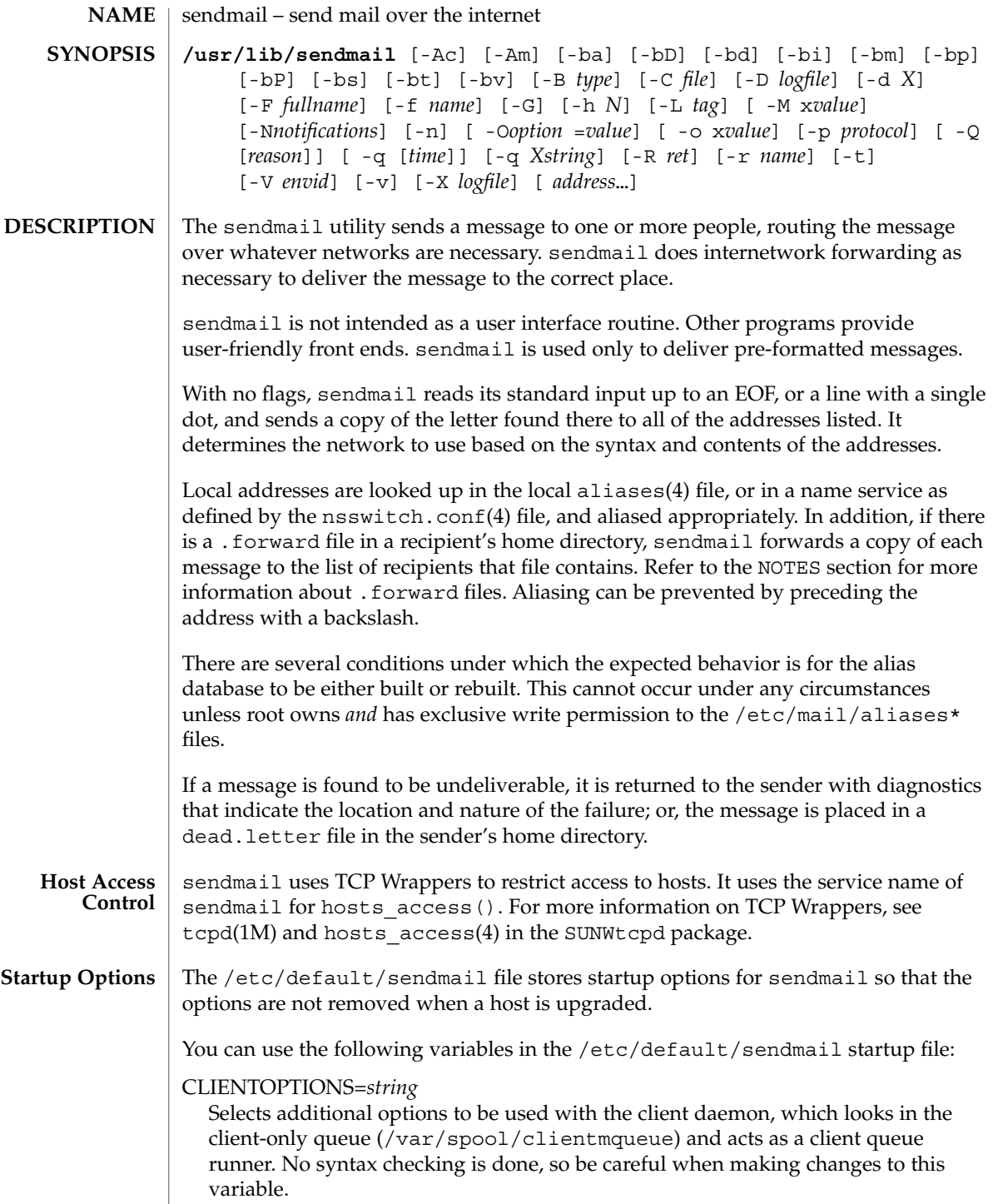

## CLIENTQUEUEINTERVAL=*#*

Similar to the QUEUEINTERVAL option, CLIENTQUEUEINTERVAL sets the time interval for mail queue runs. However, the CLIENTQUEUEINTERVAL option controls the functions of the client daemon, instead of the functions of the master daemon. Typically, the master daemon is able to deliver all messages to the SMTP port. However, if the message load is too high or the master daemon is not running, then messages go into the client-only queue, /var/spool/clientmqueue. The client daemon, which checks in the client-only queue, then acts as a client queue processor.

## ETRN\_HOSTS=*string*

Enables an SMTP client and server to interact immediately without waiting for the queue run intervals, which are periodic. The server can immediately deliver the portion of its queue that goes to the specified hosts. For more information, refer to the etrn(1M) man page.

## MODE=-bd

Selects the mode to start sendmail with. Use the -bd option or leave it undefined.

## OPTIONS=*string*

Selects additional options to be used with the master daemon. No syntax checking is done, so be careful when making changes to this variable.

## QUEUEINTERVAL=*#*

Sets the interval for mail queue runs on the master daemon. *#* can be a positive integer that is followed by either s for seconds, m for minutes, h for hours, d for days, or w for weeks. The syntax is checked before sendmail is started. If the interval is negative or if the entry does not end with an appropriate letter, the interval is ignored and sendmail starts with a queue interval of 15 minutes.

## QUEUEOPTIONS=p

Enables one persistent queue runner that sleeps between queue run intervals, instead of a new queue runner for each queue run interval. You can set this option to p, which is the only setting available. Otherwise, this option is not set.

#### sendmail supports a mail filter API called "milter". For more information, see /usr/include/libmilter/README and<http://www.milter.org> **Mail Filter API**

#### The following options are supported: **OPTIONS**

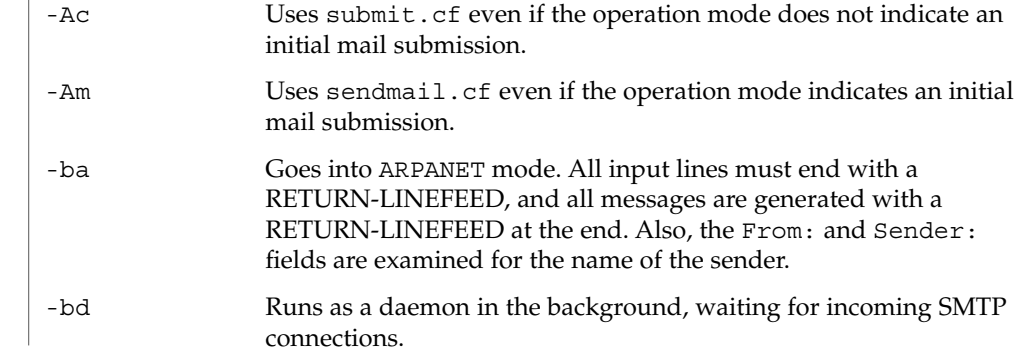

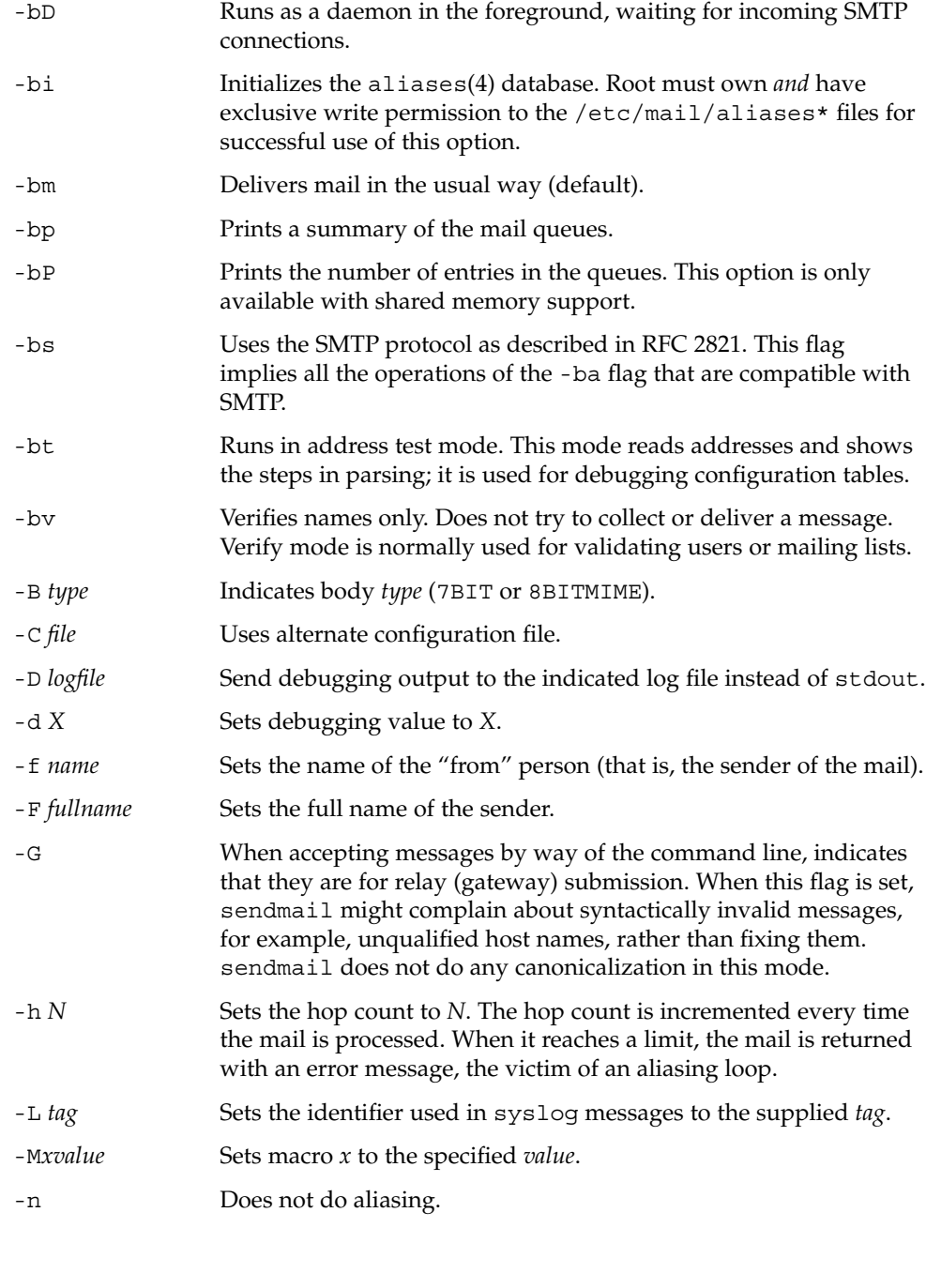

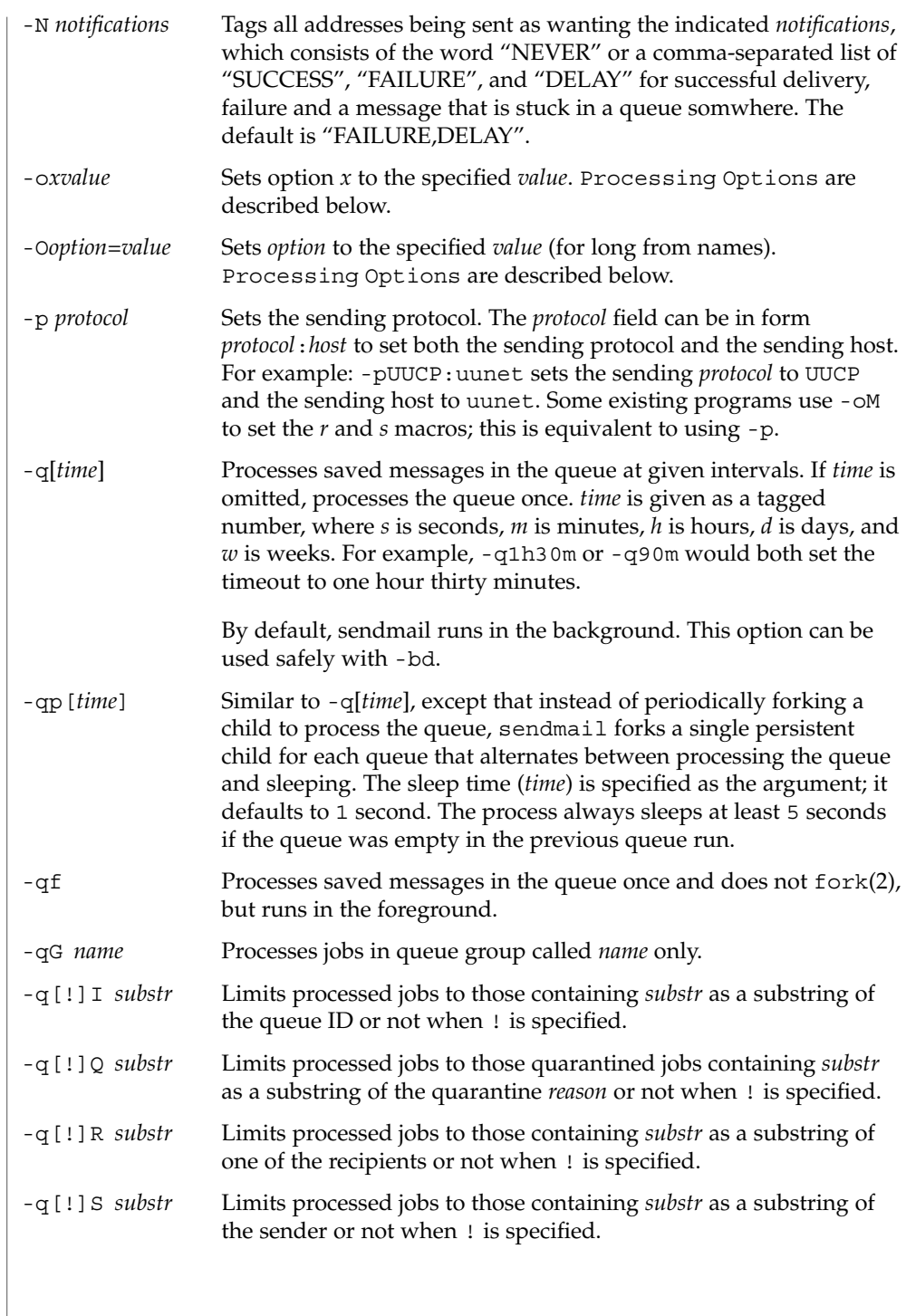

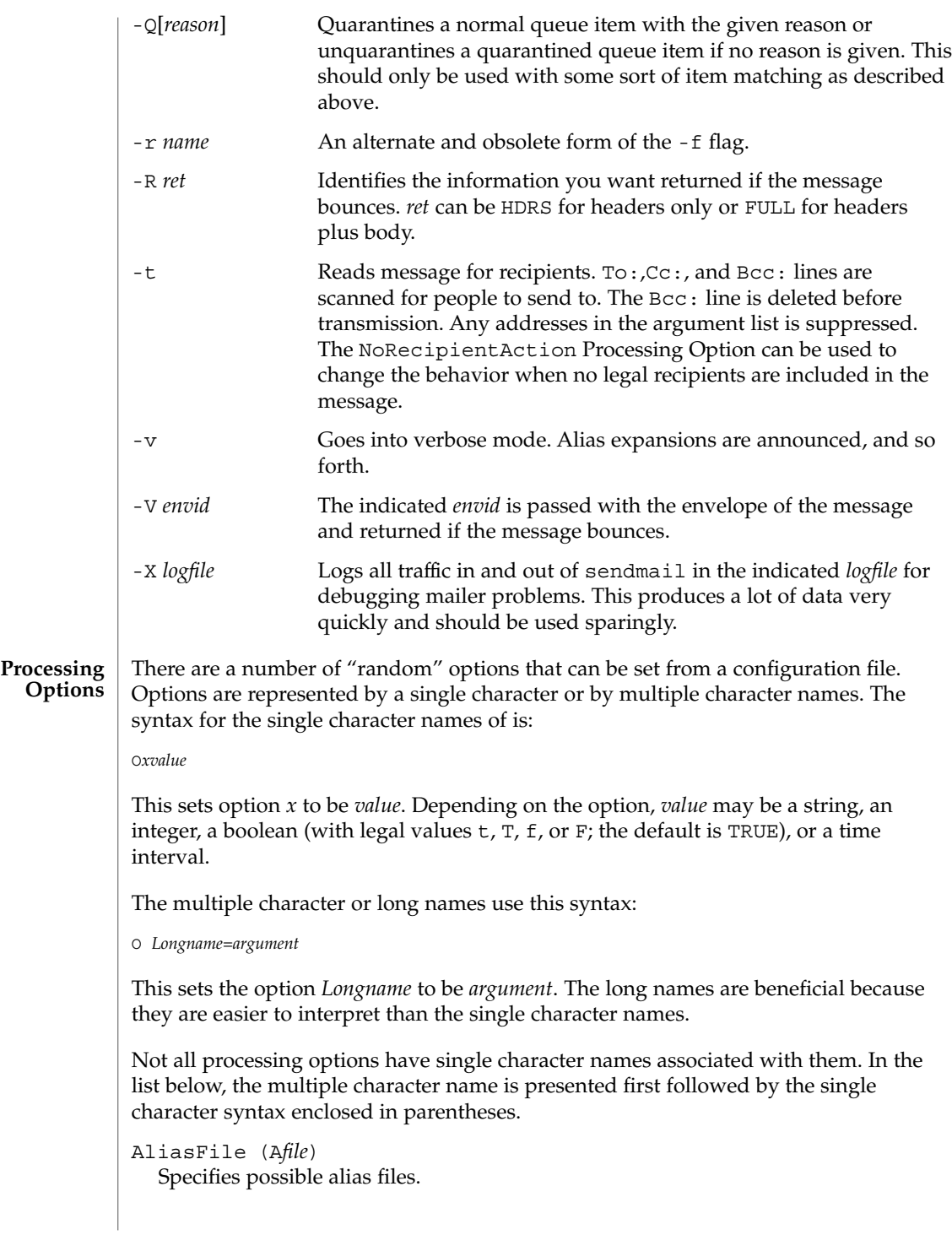

## AliasWait (a *N*)

If set, waits up to *N* minutes for an "@:@" entry to exist in the aliases(4) database before starting up. If it does not appear in *N* minutes, issues a warning. Defaults to 10 minutes.

## AllowBogusHELO

Allows a HELO SMTP command that does not include a host name. By default this option is disabled.

#### BadRcptThrottle=*N*

If set and more than the specified number of recipients in a single SMTP envelope are rejected, sleeps for one second after each rejected RCPT command.

#### BlankSub (B*c*)

Sets the blank substitution character to *c*. Unquoted spaces in addresses are replaced by this character. Defaults to SPACE (that is, no change is made).

## CheckAliases (n)

Validates the RHS of aliases when rebuilding the aliases(4) database.

#### CheckpointInterval (C*N*)

Checkpoints the queue every *N* (default 10) addresses sent. If your system crashes during delivery to a large list, this prevents retransmission to any but the last *N* recipients.

## ClassFactor (z*fact*)

The indicated factor *fact* is multiplied by the message class (determined by the Precedence: field in the user header and the P lines in the configuration file) and subtracted from the priority. Thus, messages with a higher Priority: are favored. Defaults to 1800.

## ClientPortOptions

Sets client SMTP options. The options are key=value pairs. Known keys are:

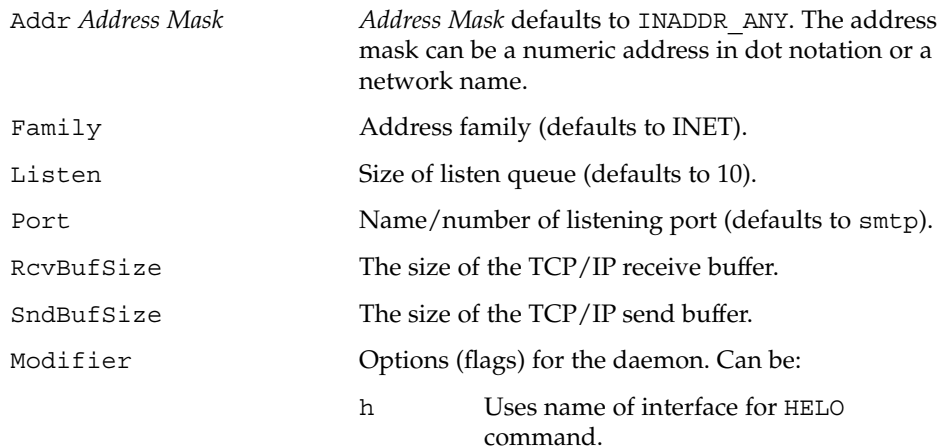

If h is set, the name corresponding to the outgoing interface address (whether chosen by means of the Connection parameter or the default) is used for the HELO/EHLO command.

## ColonOkInAddr

If set, colons are treated as a regular character in addresses. If not set, they are treated as the introducer to the RFC 822 "group" syntax. This option is on for version 5 and lower configuration files.

## ConnectionCacheSize (k*N*)

The maximum number of open connections that are to be cached at a time. The default is 1. This delays closing the current connection until either this invocation of sendmail needs to connect to another host or it terminates. Setting it to 0 defaults to the old behavior, that is, connections are closed immediately.

## ConnectionCacheTimeout (K*timeout*)

The maximum amount of time a cached connection is permitted to idle without activity. If this time is exceeded, the connection is immediately closed. This value should be small (on the order of ten minutes). Before sendmail uses a cached connection, it always sends a NOOP (no operation) command to check the connection. If the NOOP command fails, it reopens the connection. This keeps your end from failing if the other end times out. The point of this option is to be a good network neighbor and avoid using up excessive resources on the other end. The default is five minutes.

ConnectionRateThrottle

The maximum number of connections permitted per second. After this many connections are accepted, further connections are delayed. If not set or  $\lt=$  0, there is no limit.

ConnectionRateWindowSize

Define the length of the interval for which the number of incoming connections is maintained. The default is 60 seconds.

## ControlSocketName

Name of the control socket for daemon management. A running sendmail daemon can be controlled through this Unix domain socket. Available commands are: help, restart, shutdown, and status. The status command returns the current number of daemon children, the free disk space (in blocks) of the queue directory, and the load average of the machine expressed as an integer. If not set, no control socket is available. For the sake of security, this Unix domain socket must be in a directory which is accessible only by root;

/var/spool/mqueue/.smcontrol is recommended for the socket name.

DaemonPortOptions (O*options*)

Sets server SMTP options. The options are *key=value* pairs. Known keys are:

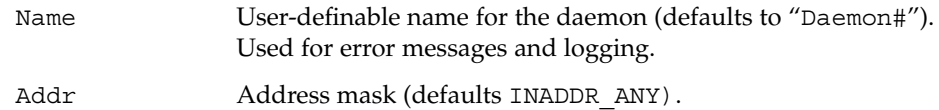

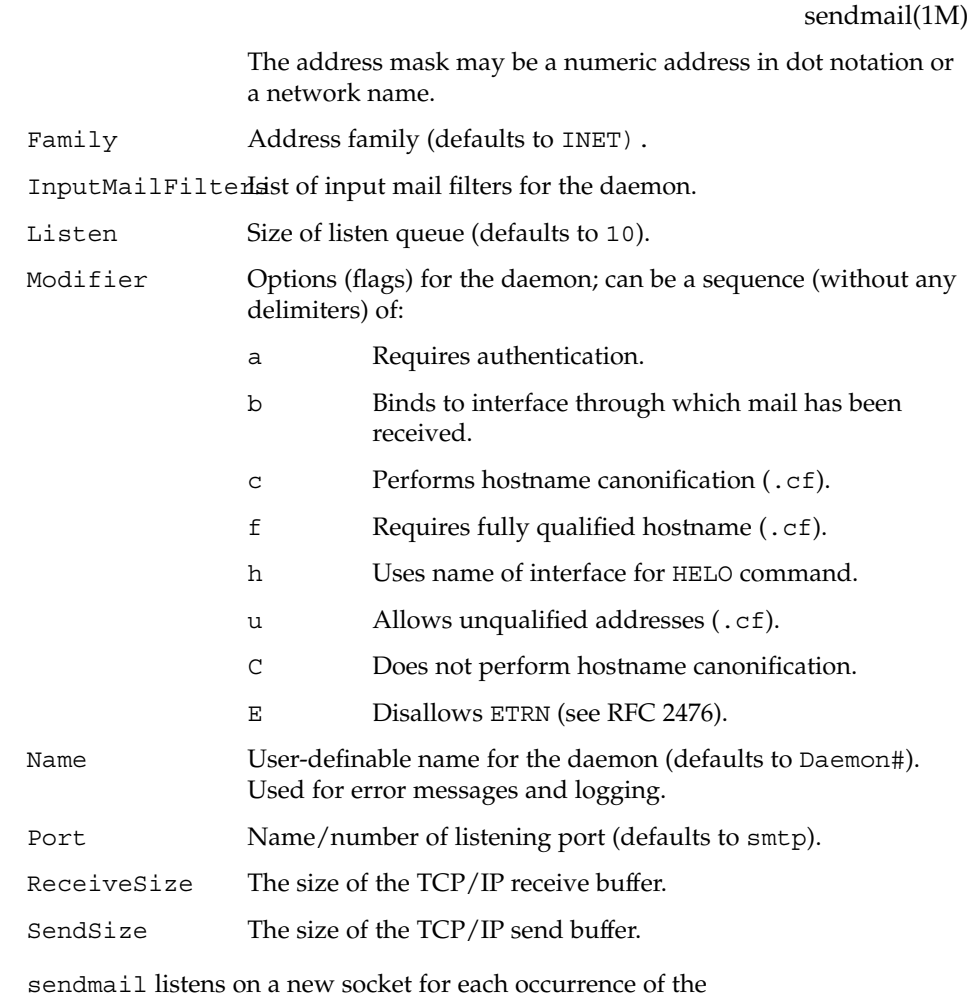

DaemonPortOptions option in a configuration file.

## DataFileBufferSize

Sets the threshold, in bytes, before a memory-bases queue data file becomes disk-based. The default is 4096 bytes.

## DeadLetterDrop

Defines the location of the system-wide dead.letter file, formerly hard-coded to /var/tmp/dead.letter. If this option is not set (the default), sendmail does not attempt to save to a system-wide dead.letter file in the event it cannot bounce the mail to the user or postmaster. Instead, it renames the qf file as it has in the past when the dead.letter file could not be opened.

## DefaultCharSet

Sets the default character set to use when converting unlabeled 8 bit input to MIME.

## DefaultUser (g*gid*) or (u*uid*)

Sets the default group ID for mailers to run in to *gid* or set the default userid for mailers to *uid*. Defaults to 1. The value can also be given as a symbolic group or user name.

## DelayLA=*LA*

When the system load average exceeds *LA*, sendmail sleeps for one second on most SMTP commands and before accepting connections.

#### DeliverByMin=*time*

Sets minimum time for Deliver By SMTP Service Extension (RFC 2852). If 0, no time is listed, if less than 0, the extension is not offered, if greater than 0, it is listed as minimum time for the EHLO keyword DELIVERBY.

#### DeliveryMode (d*x*)

Delivers in mode *x*. Legal modes are:

- i Delivers interactively (synchronously).
- b Delivers in background (asynchronously).
- d Deferred mode. Database lookups are deferred until the actual queue run.
- q Just queues the message (delivers during queue run).

Defaults to b if no option is specified, i if it is specified but given no argument (that is, Od is equivalent to Odi).

## DialDelay

If a connection fails, waits this many seconds and tries again. Zero means "do not retry".

DontBlameSendmail

If set, overrides the file safety checks. This compromises system security and should not be used. See<http://www.sendmail.org/tips/DontBlameSendmail.html> for more information.

#### DontExpandCnames

If set, \$[ ... \$] lookups that do DNS-based lookups do not expand CNAME records.

## DontInitGroups

If set, the initgroups(3C) routine is never invoked. If you set this, agents run on behalf of users only have their primary (/etc/passwd) group permissions.

## DontProbeInterfaces

If set, sendmail does not insert the names and addresses of any local interfaces into the \$=w class. If set, you must also include support for these addresses, otherwise mail to addresses in this list bounces with a configuration error.

#### DontPruneRoutes (R)

If set, does not prune route-addr syntax addresses to the minimum possible.

#### DoubleBounceAddress

If an error occurs when sending an error message, sends that "double bounce" error message to this address.

## EightBitMode (8)

Uses 8–bit data handling. This option requires one of the following keys. The key can selected by using just the first character, but using the full word is better for clarity.

```
mimify
```
Does any necessary conversion of 8BITMIME to 7–bit.

```
pass
```
Passes unlabeled 8–bit input through as is.

```
strict
```
Rejects unlabeled 8–bit input.

## ErrorHeader (E*file/message*)

Appends error messages with the indicated message. If it begins with a slash, it is assumed to be the pathname of a file containing a message (this is the recommended setting). Otherwise, it is a literal message. The error file might contain the name, email address, and/or phone number of a local postmaster who could provide assistance to end users. If the option is missing or NULL, or if it names a file which does not exist or which is not readable, no message is printed.

## ErrorMode (e*x*)

Disposes of errors using mode *x*. The values for *x* are:

- e Mails back errors and gives 0 exit status always.
- m Mails back errors.
- p Prints error messages (default).
- q No messages, just gives exit status.
- w Writes back errors (mail if user not logged in).

## FallbackMXhost (V*fallbackhost*)

If specified, the *fallbackhost* acts like a very low priority MX on every host. This is intended to be used by sites with poor network connectivity.

## FallBackSmartHost

If specified, the *fallBackSmartHost* is used in a last-ditch effort for each host. This is intended to be used by sites with "fake internal DNS". That is, a company whose DNS accurately reflects the world inside that company's domain but not outside.

## FastSplit

If set to a value greater than zero (the default is one), it suppresses the MX lookups on addresses when they are initially sorted, that is, for the first delivery attempt. This usually results in faster envelope splitting unless the MX records are readily available in a local DNS cache. To enforce initial sorting based on MX records set FastSplit to zero. If the mail is submitted directly from the command line, then the value also limits the number of processes to deliver the envelopes; if more

envelopes are created they are only queued up and must be taken care of by a queue run. Since the default submission method is by way of SMTP (either from a MUA or by way of the MSP), the value of FastSplit is seldom used to limit the number of processes to deliver the envelopes.

## ForkEachJob (Y)

If set, delivers each job that is run from the queue in a separate process. Use this option if you are short of memory, since the default tends to consume considerable amounts of memory while the queue is being processed.

## ForwardPath (J*path*)

Sets the path for searching for users' .forward files. The default is \$z/.forward. Some sites that use the automounter may prefer to change this to  $\sqrt{var/forward}/\xi u$  to search a file with the same name as the user in a system directory. It can also be set to a sequence of paths separated by colons; sendmail stops at the first file it can successfully and safely open. For example, /var/forward/\$u:\$z/.forward searches first in /var/forward/ *username* and then in ~*username* / . forward (but only if the first file does not exist). Refer to the NOTES section for more information.

## HelpFile (H*file*)

Specifies the help file for SMTP.

## HoldExpensive (c)

If an outgoing mailer is marked as being expensive, does not connect immediately.

## HostsFile

Sets the file to use when doing "file" type access of host names.

## HostStatusDirectory

If set, host status is kept on disk between sendmail runs in the named directory tree. If a full path is not used, then the path is interpreted relative to the queue directory.

## IgnoreDots (i)

Ignores dots in incoming messages. This is always disabled (that is, dots are always accepted) when reading SMTP mail.

## LogLevel (L*n*)

Sets the default log level to *n*. Defaults to 9.

## (M*x value*)

Sets the macro *x* to *value*. This is intended only for use from the command line.

## MailboxDatabase

Type of lookup to find information about local mail boxes, defaults to pw which uses getpwnam(3C). Other types can be introduced by adding them to the source code, see libsm/mbdb.c for details.

## MatchGECOS (G)

Tries to match recipient names using the GECOS field. This allows for mail to be delivered using names defined in the GECOS field in /etc/passwd as well as the login name.

## MaxDaemonChildren

The maximum number of children the daemon permits. After this number, connections are rejected. If not set or  $<=0$ , there is no limit.

#### MaxHopCount (h*N*)

The maximum hop count. Messages that have been processed more than *N* times are assumed to be in a loop and are rejected. Defaults to 25.

#### MaxMessageSize

The maximum size of messages that are accepted (in bytes).

#### MaxMimeHeaderLength=*M*[/*N*]

Sets the maximum length of certain MIME header field values to *M* characters. For some of these headers which take parameters, the maximum length of each parameter is set to *N* if specified. If /*N* is not specified, one half of *M* is used. By default, these values are 0, meaning no checks are done.

## MaxQueueChildren=*N*

When set, this limits the number of concurrent queue runner processes to *N*. This helps to control the amount of system resources used when processing the queue. When there are multiple queue groups defined and the total number of queue runners for these queue groups would exceed MaxQueueChildren then the queue groups are not all run concurrently. That is, some portion of the queue groups run concurrently such that MaxQueueChildren is not be exceeded, while the remaining queue groups are run later (in round robin order). See MaxRunnersPerQueue.

## MaxQueueRunSize

If set, limits the maximum size of any given queue run to this number of entries. This stops reading the queue directory after this number of entries is reached; job priority is not used. If not set, there is no limit.

#### MaxRunnersPerQueue=*N*

This sets the default maximum number of queue runners for queue groups. Up to *N* queue runners work in parallel on a queue group's messages. This is useful where the processing of a message in the queue might delay the processing of subsequent messages. Such a delay can be the result of non-erroneous situations such as a low bandwidth connection. The can be overridden on a per queue group basis by setting the Runners option. The default is 1 when not set.

## MeToo (M)

Sends to me too, even if I am in an alias expansion.

#### MaxRecipientsPerMessage

If set, allows no more than the specified number of recipients in an SMTP envelope. Further recipients receive a 452 error code and are deferred for the next delivery attempt.

## MinFreeBlocks (b*N/M*)

Insists on at least *N* blocks free on the file system that holds the queue files before accepting email by way of SMTP. If there is insufficient space, sendmail gives a 452 response to the MAIL command. This invites the sender to try again later. The optional *M* is a maximum message size advertised in the ESMTP EHLO response. It is currently otherwise unused.

## MinQueueAge

Specifies the amount of time a job must sit in the queue between queue runs. This allows you to set the queue run interval low for better responsiveness without trying all jobs in each run. The default value is 0.

## MustQuoteChars

Specifies the characters to be quoted in a full name phrase.  $\&$ ,  $;:\\\)$  [] are quoted automatically.

#### NiceQueueRun

Specifies the priority of queue runners. See nice(1).

#### NoRecipientAction

Sets action if there are no legal recipient files in the message. The legal values are:

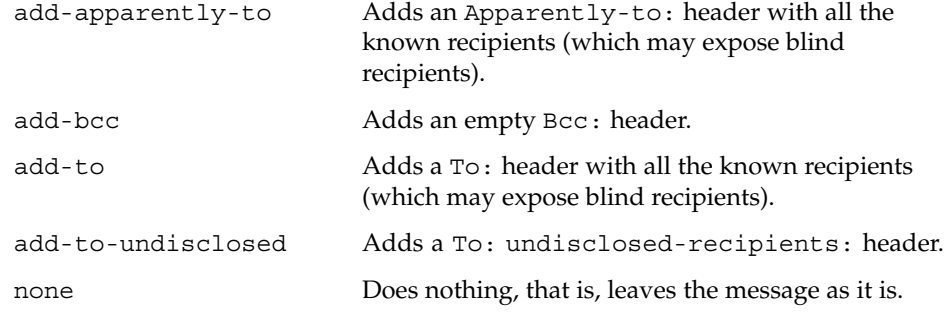

OldStyleHeaders (o)

Assumes that the headers may be in old format, that is, spaces delimit names. This actually turns on an adaptive algorithm: if any recipient address contains a comma, parenthesis, or angle bracket, it is assumed that commas already exist. If this flag is not on, only commas delimit names. Headers are always output with commas between the names.

#### OperatorChars or \$o

Defines the list of characters that can be used to separate the components of an address into tokens.

## PidFile

Specifies the filename of the pid file. The default is /var/run/sendmail.pid. The filename is macro-expanded before it is opened, and unlinked when sendmail exits.

## PostmasterCopy (P*postmaster*)

If set, copies of error messages are sent to the named *postmaster*. Only the header of the failed message is sent. Since most errors are user problems, this is probably not

#### **1752** man pages section 1M: System Administration Commands • Last Revised 5 Nov 2004

a good idea on large sites, and arguably contains all sorts of privacy violations, but it seems to be popular with certain operating systems vendors.

## PrivacyOptions (p*opt,opt,...*)

Sets privacy options. Privacy is really a misnomer; many of these options are just a way of insisting on stricter adherence to the SMTP protocol.

The goaway pseudo-flag sets all flags except noreceipts, restrictmailq, restrictqrun, restrictexpand, noetrn, and nobodyreturn. If mailq is restricted, only people in the same group as the queue directory can print the queue. If queue runs are restricted, only root and the owner of the queue directory can run the queue. The restrict-expand pseudo-flag instructs sendmail to drop privileges when the -bv option is given by users who are neither root nor the TrustedUser so users cannot read private aliases, forwards, or :include: files. It adds the NonRootSafeAddr to the "DontBlame-Sendmail" option to prevent misleading unsafe address warnings. It also overrides the -v (verbose) command line option to prevent information leakage. Authentication Warnings add warnings about various conditions that may indicate attempts to fool the mail system, such as using an non-standard queue directory.

The options can be selected from:

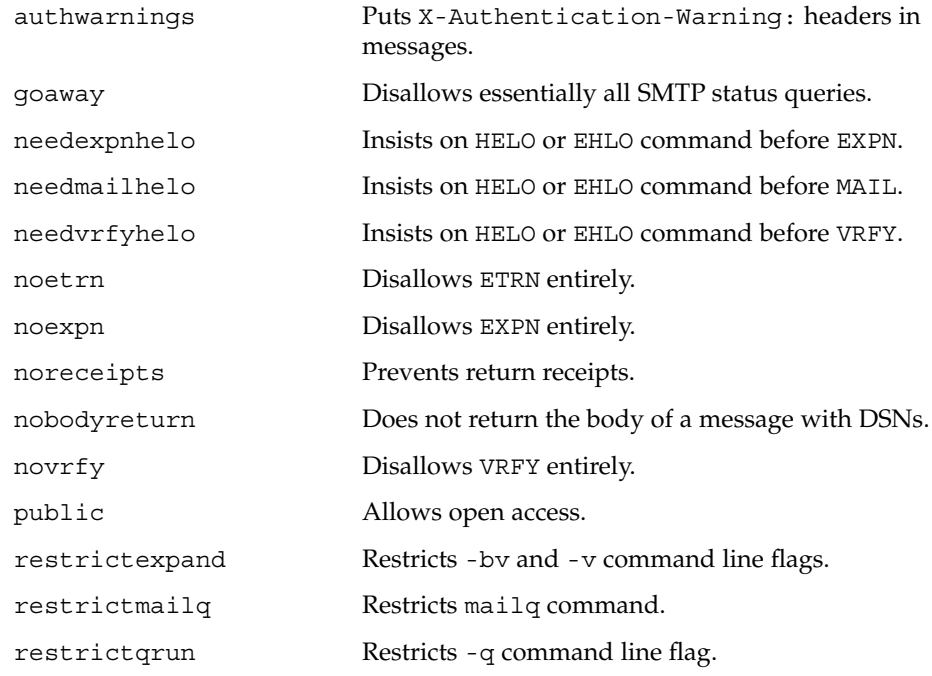

ProcessTitlePrefix *string*

Prefixes the process title shown on "/usr/ucb/ps auxww" listings with *string*. The string is macro processed.

## QueueDirectory (Q*dir*)

Uses the named *dir* as the queue directory.

#### QueueFactor (q*factor*)

Uses *factor* as the multiplier in the map function to decide when to just queue up jobs rather than run them. This value is divided by the difference between the current load average and the load average limit (x flag) to determine the maximum message priority to be sent. Defaults to 600000.

#### QueueFileMode=*mode*

Defaults permissions for queue files (octal). If not set, sendmail uses 0600 unless its real and effective uid are different in which case it uses 0644.

#### QueueLA (x*LA*)

When the system load average exceeds *LA*, just queues messages (that is, does not try to send them). Defaults to eight times the number of processors online when sendmail starts.

## QueueSortOrder=*algorithm*

Sets the algorithm used for sorting the queue. Only the first character of the value is used. Legal values are host (to order by the name of the first host name of the first recipient), filename (to order by the name of the queue file name), time (to order by the submission/creation time), random (to order randomly), modification (to order by the modification time of the qf file (older entries first)), none (to not order), and priority (to order by message priority). Host ordering makes better use of the connection cache, but may tend to process low priority messages that go to a single host over high priority messages that go to several hosts; it probably shouldn't be used on slow network links. Filename and modification time ordering saves the overhead of reading all of the queued items before starting the queue run. Creation (submission) time ordering is almost always a bad idea, since it allows large, bulk mail to go out before smaller, personal mail, but may have applicability on some hosts with very fast connections. Random is useful if several queue runners are started by hand which try to drain the same queue since odds are they are working on different parts of the queue at the same time. Priority ordering is the default.

QueueTimeout (T*rtime*/*wtime*)

Sets the queue timeout to *rtime*. After this interval, messages that have not been successfully sent are returned to the sender. Defaults to five days (5d). The optional *wtime* is the time after which a warning message is sent. If it is missing or 0, then no warning messages are sent.

## RecipientFactor (y*fact*)

The indicated factor *fact* is added to the priority (thus *lowering* the priority of the job) for each recipient, that is, this value penalizes jobs with large numbers of recipients. Defaults to 30000.

## RefuseLA (X*LA*)

When the system load average exceeds *LA*, refuses incoming SMTP connections. Defaults to 12 times the number of processors online when sendmail starts.

#### RejectLogInterval

Log interval when refusing connections for this long (default: 3h).

## ResolverOptions (I) Tunes DNS lookups.

#### RetryFactor (Z*fact*)

The indicated factor *fact* is added to the priority every time a job is processed. Thus, each time a job is processed, its priority is decreased by the indicated value. In most environments this should be positive, since hosts that are down are all too often down for a long time. Defaults to 90000.

#### RrtImpliesDsn

If this option is set, a Return-Receipt-To: header causes the request of a DSN, which is sent to the envelope sender as required by RFC 1891, not to the address given in the header.

#### RunAsUser

If set, becomes this user when reading and delivering mail. Intended for use of firewalls where users do not have accounts.

## SafeFileEnvironment

If set, sendmail does a chroot into this directory before writing files.

#### SaveFromLine (f)

Saves Unix-style From lines at the front of headers. Normally they are assumed redundant and discarded.

## SendMimeErrors (j)

If set, sends error messages in MIME format (see RFC 2045 and RFC 1344 for details). If disabled, sendmail does not return the DSN keyword in response to an EHLO and does not do Delivery Status Notification processing as described in RFC 1891.

## ServiceSwitchFile

Defines the path to the service-switch file. Since the service-switch file is defined in the Solaris operating environment this option is ignored.

## SevenBitInput (7)

Strips input to seven bits for compatibility with old systems. This should not be necessary.

#### SharedMemoryKey

Specifies key to use for shared memory segment. If not set (or 0), shared memory is not be used. If this option is set, sendmail can share some data between different instances. For example, the number of entries in a queue directory or the available space in a file system. This allows for more efficient program execution, since only one process needs to update the data instead of each individual process gathering the data each time it is required.

## SingleLineFromHeader

If set, From: lines that have embedded newlines are unwrapped onto one line.

#### SingleThreadDelivery

If this option and the HostStatusDirectory option are both set, uses single thread deliveries to other hosts.

## SmtpGreetingMessage or \$e Specifies the initial SMTP greeting message.

StatusFile (S*file*)

Logs statistics in the named *file*. By default, this is /etc/mail/sendmail.st. As root, you must touch(1) this file to enable mailstats(1).

SuperSafe (s)

This option can be set to True, False, Interactive, or PostMilter. If set to True, sendmail is set to super-safe when running things, that is, always instantiate the queue file, even if you are going to attempt immediate delivery. sendmail always instantiates the queue file before returning control to the client under any circumstances. This should really always be set to True. The Interactive value has been introduced in 8.12 and can be used together with DeliveryMode=i. It skips some synchronization calls which are effectively doubled in the code execution path for this mode. If set to PostMilter, sendmail defers synchronizing the queue file until any milters have signaled acceptance of the message. PostMilter is useful only when sendmail is running as an SMTP server; in all other situations it acts the same as True.

TempFileMode (F*mode*)

Specifies the file mode for queue files.

Timeout (r*timeouts*)

Timeout reads after time interval. The *timeouts* argument is a list of *keyword=value* pairs. All but *command* apply to client SMTP. For backward compatibility, a timeout with no *keyword*= part is set all of the longer values. The recognized timeouts and their default values, and their minimum values specified in RFC 1123 section 5.3.2 are:

aconnect

all connections for a single delivery attempt [0, unspecified]

```
command
```
command read [1h, 5m]

connect

initial connect [0, unspecified]

```
control
```
complete control socket transaction [2m, none]

```
datablock
  data block read [1h, 3m]
```

```
datafinal
```
reply to final . in data [1h, 10m]

datainit

reply to DATA command [5m, 2m]

fileopen

file open [60sec, none]

```
helo
  reply to HELO or EHLO command [5m, none]
hoststatus
  host retry [30m, unspecified]
iconnect
  first attempt to connect to a host [0, unspecified]
ident
  IDENT protocol timeout [5s, none]
initial
  wait for initial greeting message [5m, 5m]
lhlo
  wait for reply to an LMTP LHLO command [2m, unspecified]
mail
  reply to MAIL command [10m, 5m]
misc
  reply to NOOP and VERB commands [2m, none]
queuereturn
  undeliverable message returned [5d]
queuewarn
  deferred warning [4h]
quit
  reply to QUIT command [2m, none]
rcpt
  reply to RCPT command [1h, 5m]
resolver.retrans
  Resolver's retransmission time interval (in seconds) [varies]. Sets both
  Timeout.resolver.retrans.first and
  Timeout.resolver.retrans.normal.
resolver.retrans.first
  Resolver's retransmission time interval (in seconds) for the first attempt to
  deliver a message [varies].
resolver.retrans.normal
  Resolver's retransmission time interval (in seconds) for all look-ups except the
  first delivery attempt [varies].
resolver.retry
  Number of times to retransmit a resolver query [varies]. Sets both
  Timeout.resolver.retry.first and
  Timeout.resolver.retry.normal.
```
#### resolver.retry.first

Number of times to retransmit a resolver query for the first attempt to deliver a message [varies].

#### resolver.retry.normal

Number of times to retransmit a resolver query for all look-ups except the first delivery attempt [varies].

#### rset

reply to RSET command [5m, none]

#### TimeZoneSpec (t*tzinfo*)

Sets the local time zone info to *tzinfo*, for example, "PST8PDT". Actually, if this is not set, the TZ environment variable is cleared (so the system default is used); if set but null, the user's TZ variable is used, and if set and non-null, the TZ variable is set to this value.

## TrustedUser

The user parameter can be a user name (looked up in the passwd map) or a numeric user id. Trusted user for file ownership and starting the daemon. If set, generated alias databases and the control socket (if configured) are automatically owned by this user.

## TryNullMXList (w)

If you are the "best" (that is, lowest preference) MX for a given host, you should normally detect this situation and treat that condition specially, by forwarding the mail to a UUCP feed, treating it as local, or whatever. However, in some cases (such as Internet firewalls) you may want to try to connect directly to that host as though it had no MX records at all. Setting this option causes sendmail to try this. The downside is that errors in your configuration are likely to be diagnosed as "host unknown" or "message timed out" instead of something more meaningful. This option is deprecated.

## UnixFromLine or \$l

The "From " line used when sending to files or programs.

## UnsafeGroupWrites

If set, group-writable :include: and .forward files are considered "unsafe", that is, programs and files cannot be directly referenced from such files.

## UseErrorsTo (l)

If there is an Errors-To: header, sends error messages to the addresses listed there. They normally go to the envelope sender. Use of this option causes sendmail to violate RFC 1123. This option is not recommended and deprecated.

#### UseMSP

Uses as mail submission program, that is, allows group writable queue files if the group is the same as that of a set-group-id sendmail binary.

## UserDatabaseSpec (U)

Defines the name and location of the file containing User Database information.

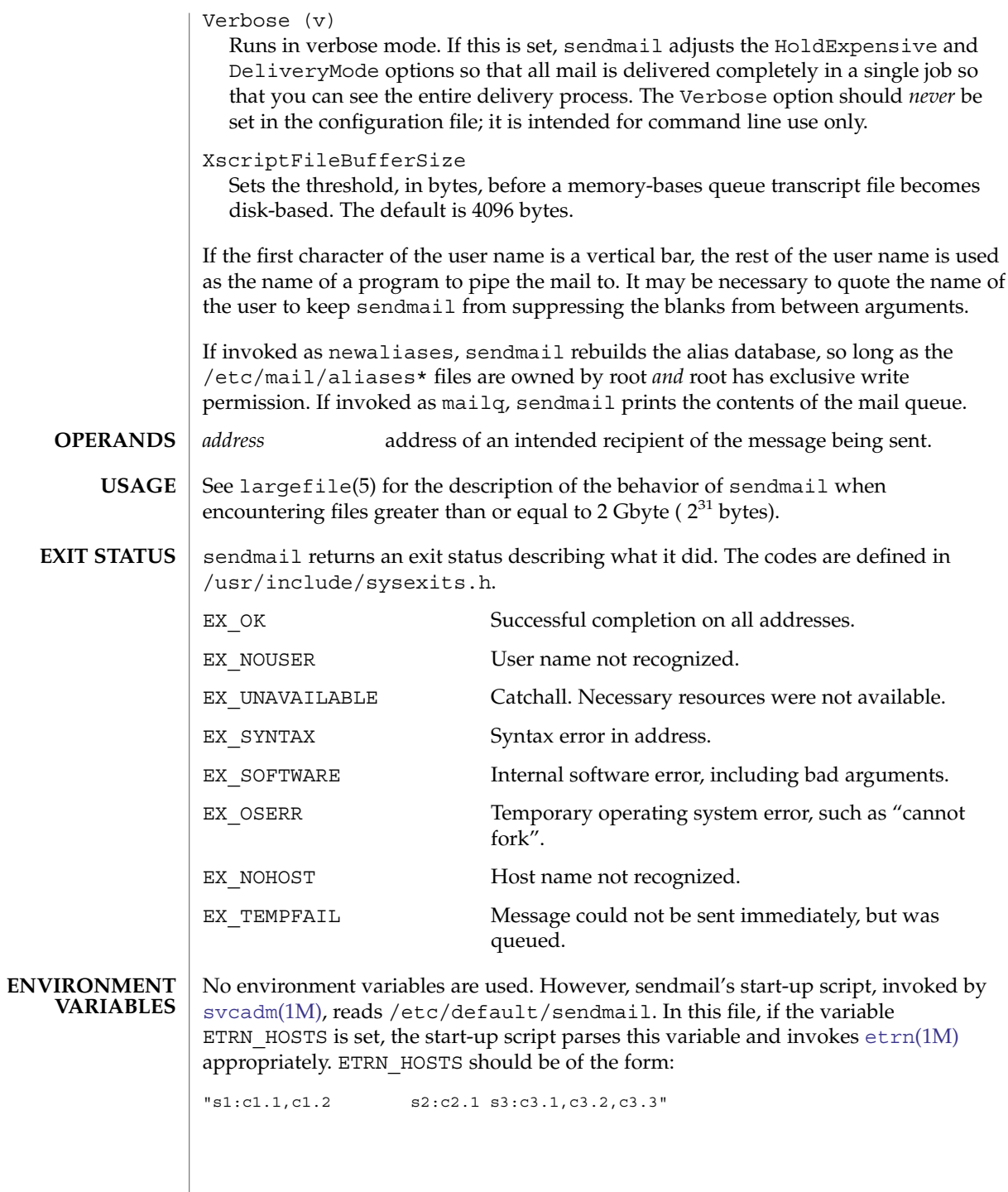

System Administration Commands **1759**

That is, white-space separated groups of *server:client* where *client* can be one or more comma-separated names. The *:client* part is optional. *server* is the name of the server to prod; a mail queue run is requested for each *client* name. This is comparable to running:

/usr/lib/sendmail -qR *client*

on the host *server*.

dead.letter

**FILES**

Unmailable text

/etc/default/sendmail Contains default settings. You can override some of the settings by command line options.

/etc/mail/aliases Mail aliases file (ASCII)

/etc/mail/aliases.db Database of mail aliases (binary)

/etc/mail/aliases.dir Database of mail aliases (binary)

/etc/mail/aliases.pag Database of mail aliases (binary)

/etc/mail/sendmail.cf Defines environment for sendmail

## /etc/mail/trusted-users

Lists users that are "trusted", that is, able to set their envelope from address using -f without generating a warning message.

/var/spool/clientmqueue/\* Temporary files and queued mail

/var/spool/mqueue/\* Temporary files and queued mail

~/.forward List of recipients for forwarding messages

/usr/include/libmilter/README Describes the steps needed to compile and run a filter

See attributes(5) for descriptions of the following attributes: **ATTRIBUTES**

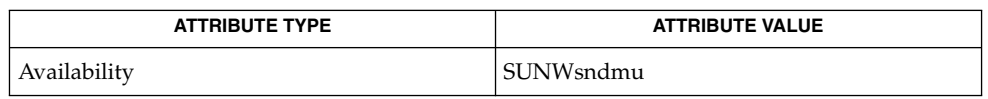

**1760** man pages section 1M: System Administration Commands • Last Revised 5 Nov 2004

 $svcs(1), biff(1B), mail(1), mailq(1), mailx(1), nice(1), check-hostname(1M),$  $svcs(1), biff(1B), mail(1), mailq(1), mailx(1), nice(1), check-hostname(1M),$  $svcs(1), biff(1B), mail(1), mailq(1), mailx(1), nice(1), check-hostname(1M),$ [check-permissions](#page-256-0)(1M),  $etrn(M)$  $etrn(M)$ , [newaliases](#page-1277-0)(1M), [svcadm](#page-2074-0)(1M), fork(2), getpwnam(3C), getusershell(3C), resolver(3RESOLV), aliases(4), hosts(4), shells $(4)$ , attributes $(5)$ , largefile $(5)$ , smf $(5)$ **SEE ALSO**

 $tcpd(1M)$ , hosts  $access(4)$  in the SUNWtcpd package.

RFC 2821 *Simple Mail Transfer Protocol*, John Klensin, April 2001.

RFC 2822 *Internet Message Format*, Pete Resnick, April 2001.

*sendmail, Third Edition*, Bryan Costales with Eric Allman, O'Reilly & Associates, Inc., 2003.

<http://www.sendmail.org>

<http://www.milter.org>

**NOTES**

The sendmail program requires a fully qualified host name when starting. A script has been included to help verify if the host name is defined properly (see [check-hostname](#page-255-0)(1M)).

The permissions and the ownership of several directories have been changed in order to increase security. In particular, access to /etc/mail and /var/spool/mqueue has been restricted.

Security restrictions have been placed users using .forward files to pipe mail to a program or redirect mail to a file. The default shell (as listed in /etc/passwd) of these users must be listed in /etc/shells. This restriction does not affect mail that is being redirected to another alias.

Additional restrictions have been put in place on .forward and :include: files. These files and the directory structure that they are placed in cannot be group- or world-writable. See [check-permissions](#page-256-0)(1M).

If you have interfaces that map to domains that have MX records that point to non-local destinations, you might need to enable the DontProbeInterfaces option to enable delivery to those destinations. In its default startup behavior, sendmail probes each interface and adds an interface's IP addresses, as well as any domains that those addresses map to, to its list of domains that are considered local. For domains thus added, being on the list of local domains is equivalent to having a 0-preference MX record, with localhost as the MX value. If this is not the result you want, enable DontProbeInterfaces.

The sendmail service is managed by the service management facility, smf(5), under the service identifier:

svc:/network/smtp:sendmail

Administrative actions on this service, such as enabling, disabling, or requesting restart, can be performed using [svcadm](#page-2074-0)(1M). The service's status can be queried using the svcs(1) command.

System Administration Commands **1761**

setuname(1M)

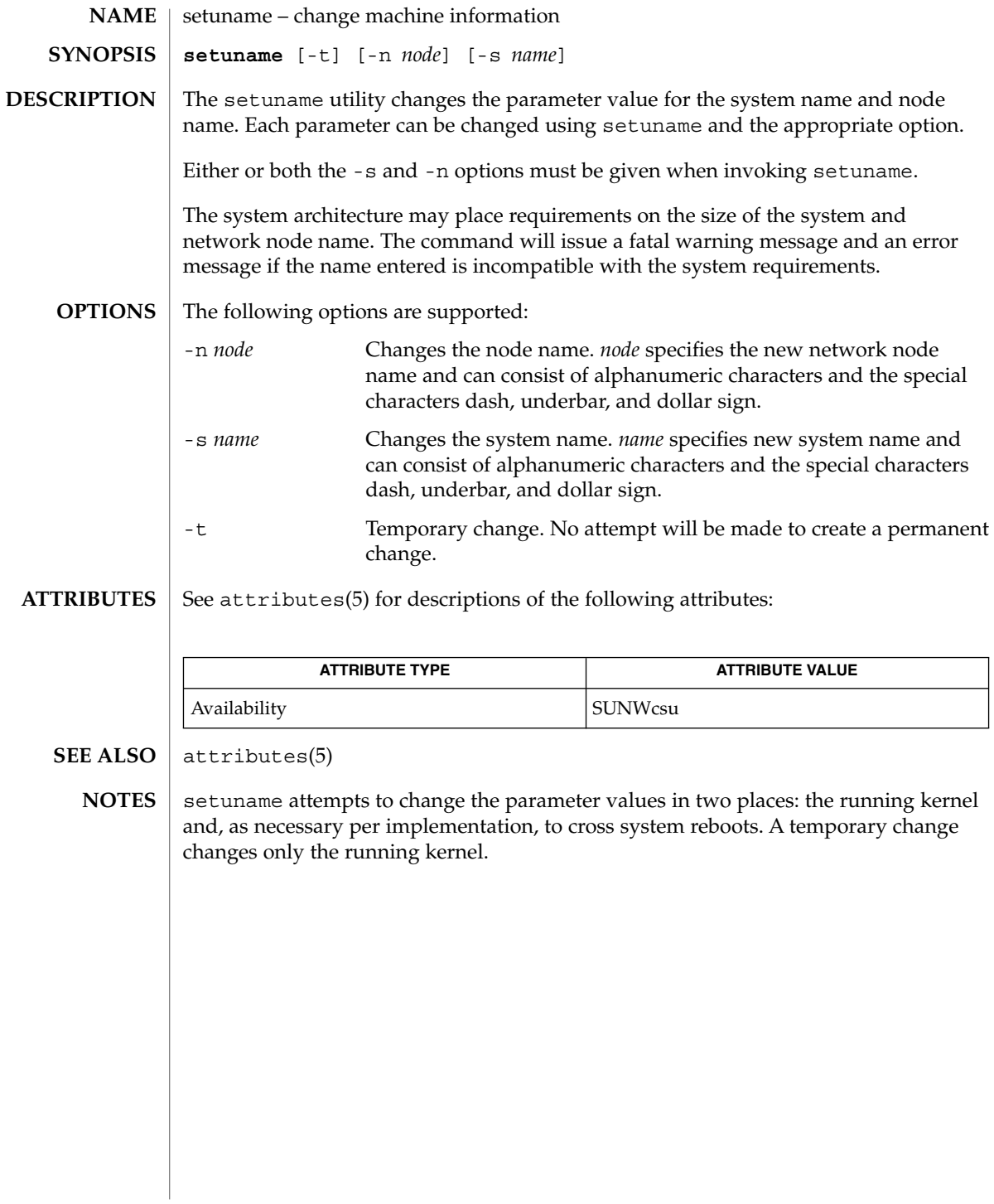

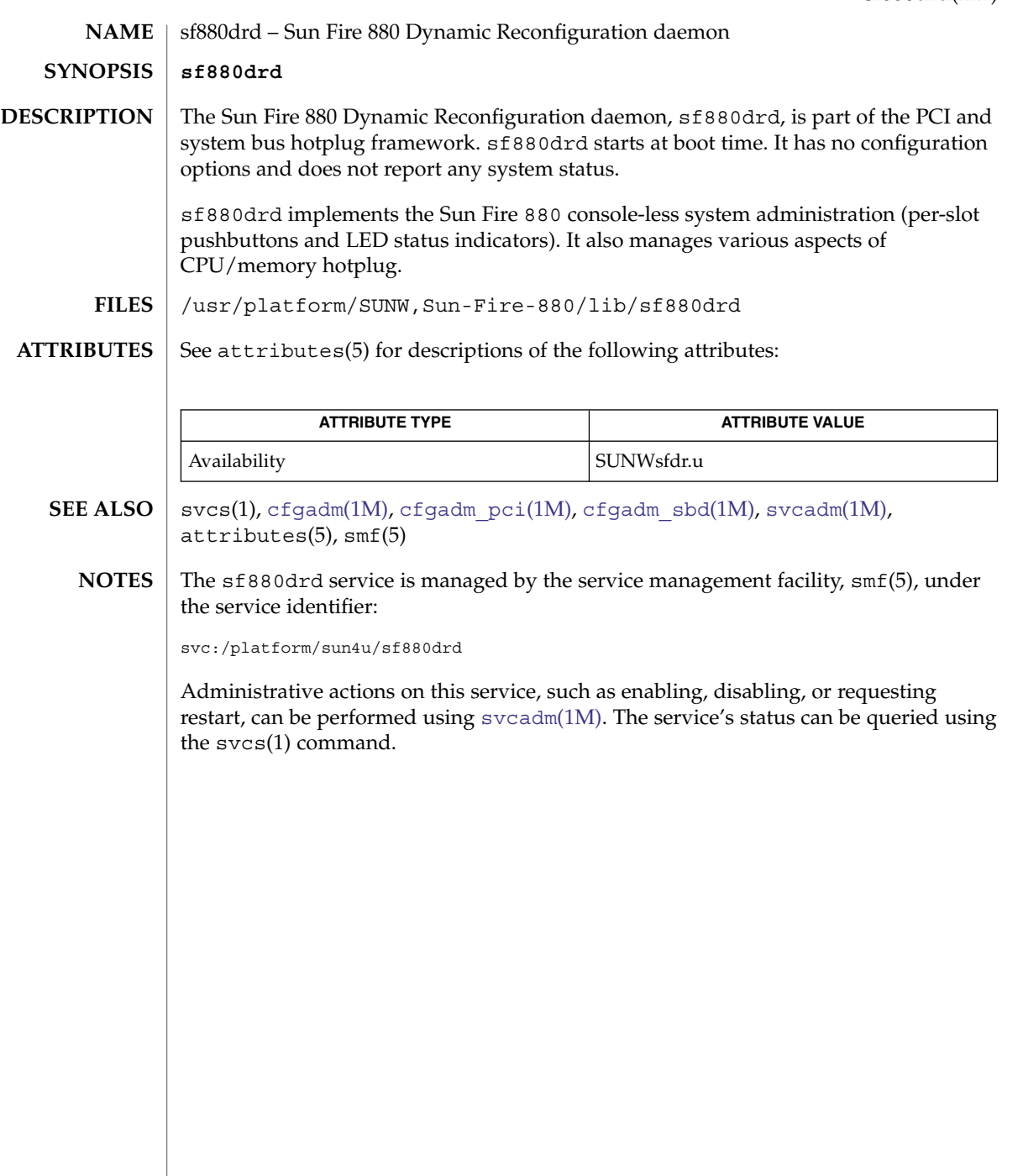

sftp-server(1M)

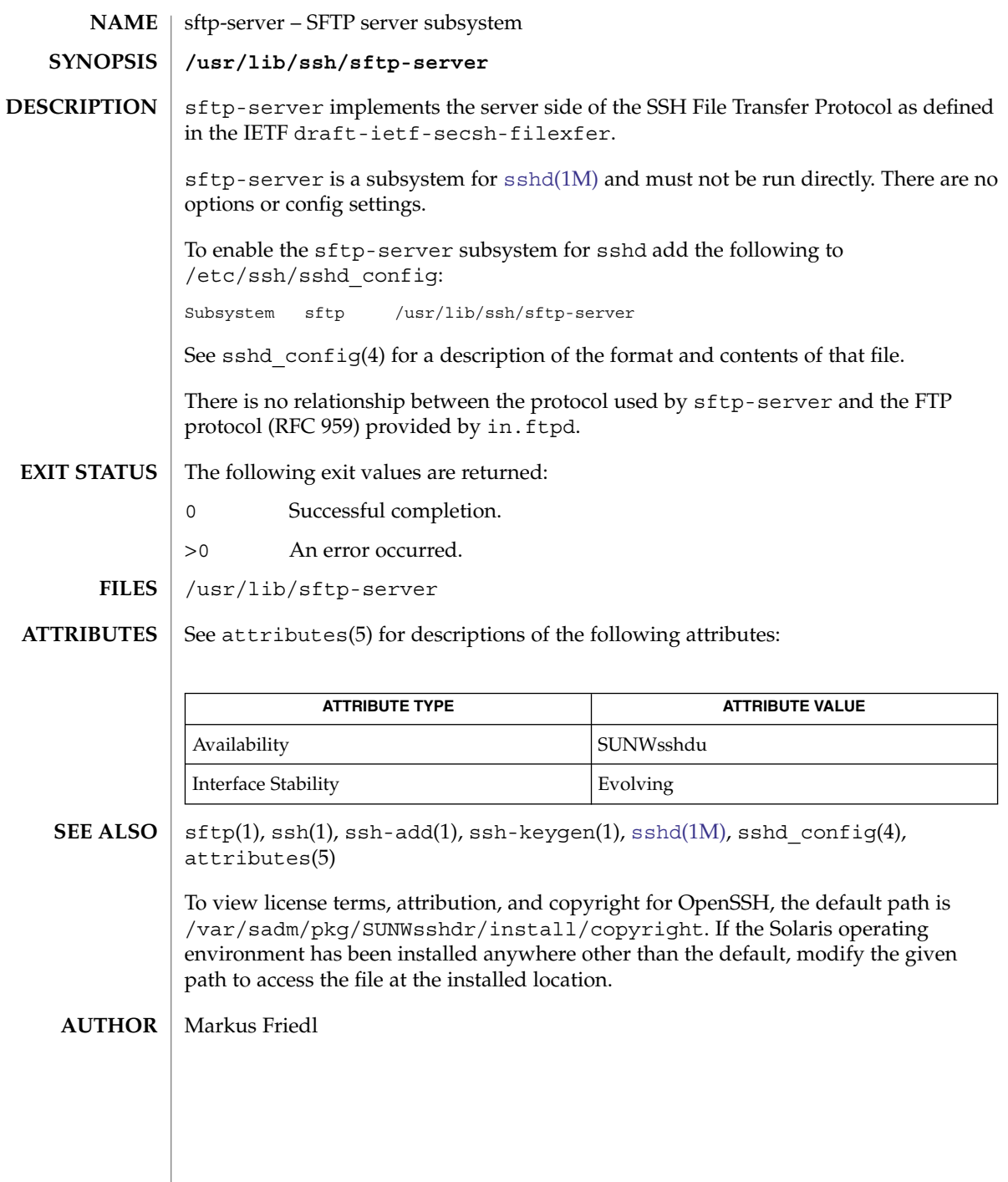
share(1M)

<span id="page-1764-0"></span>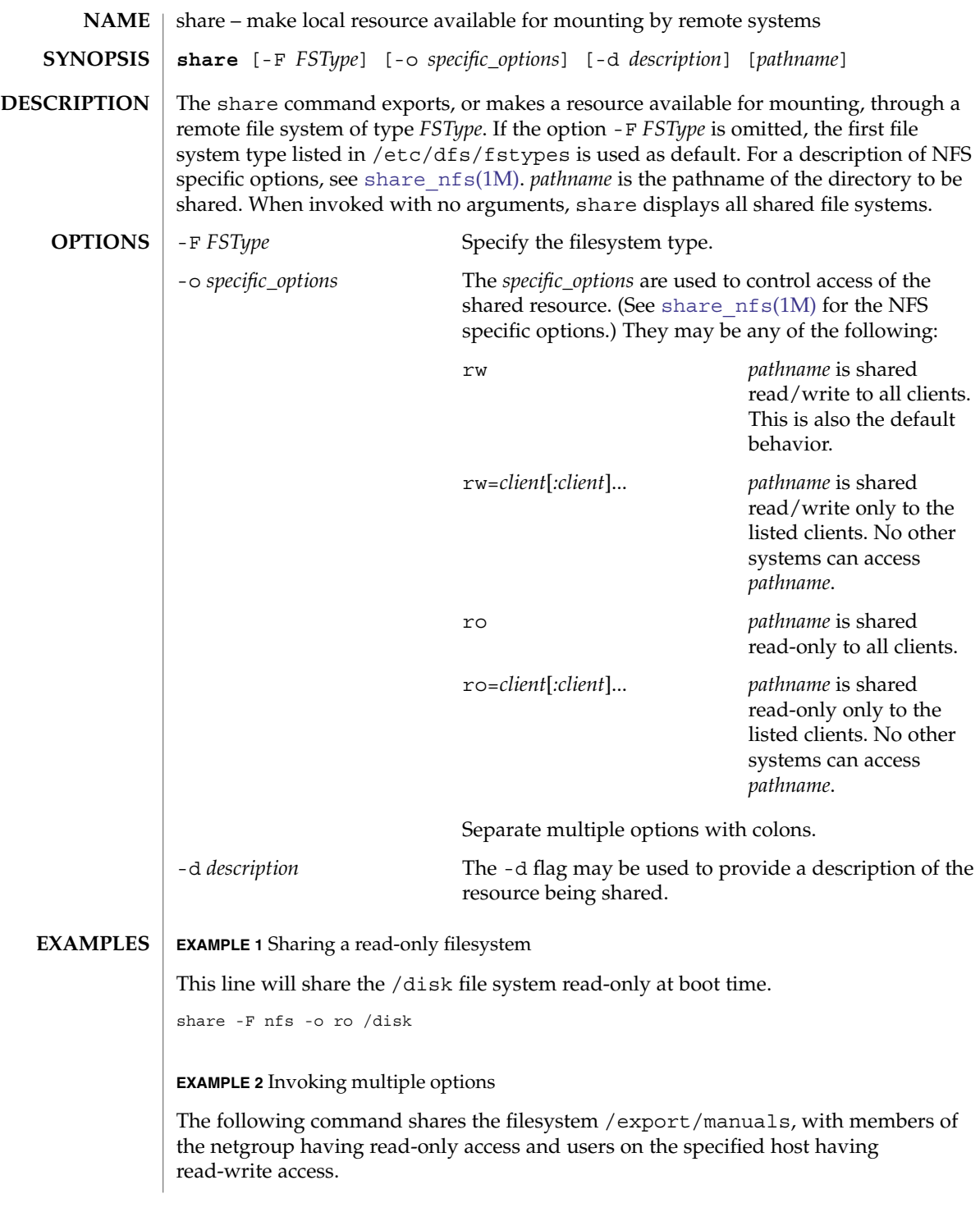

share(1M)

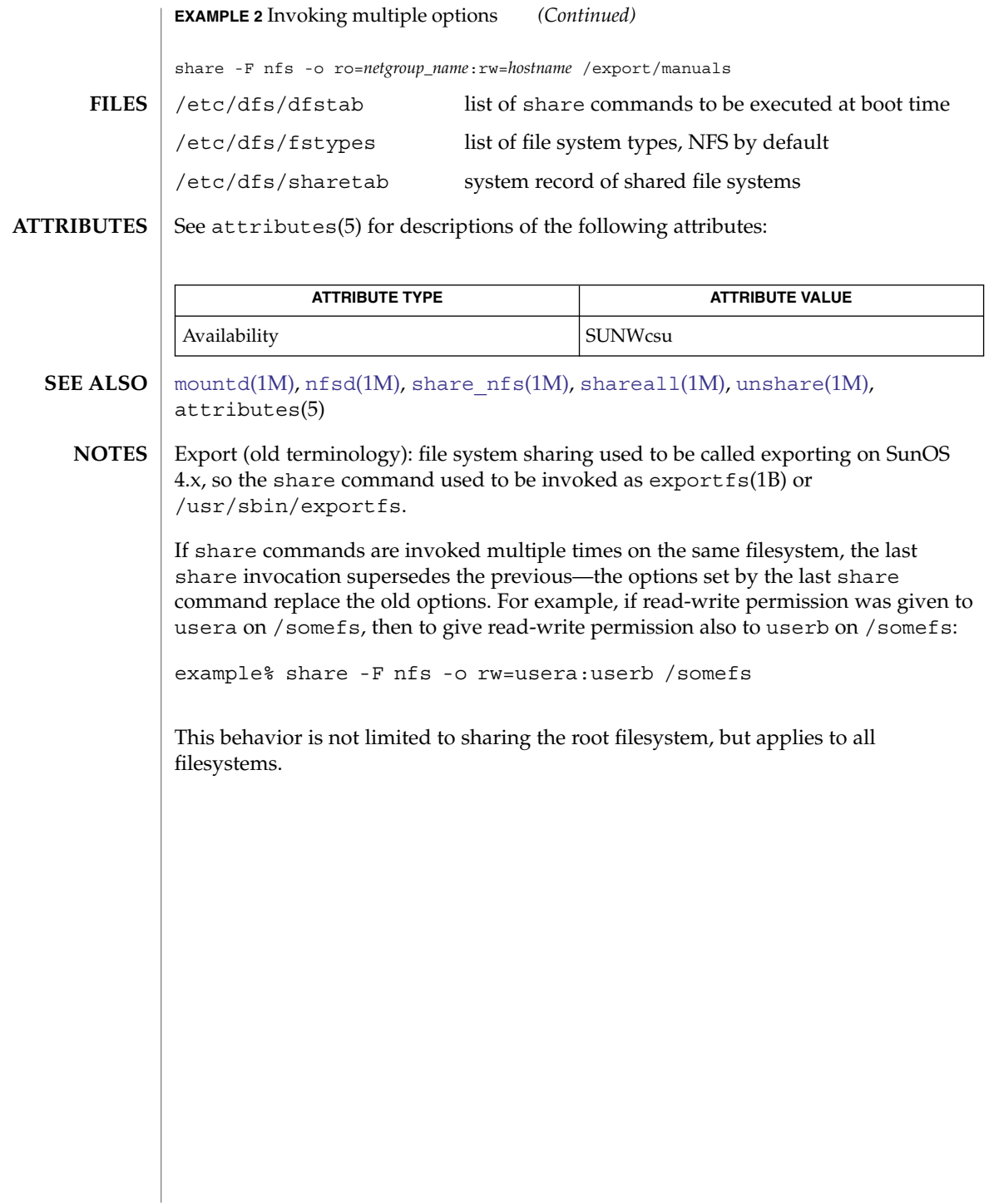

shareall(1M)

<span id="page-1766-0"></span>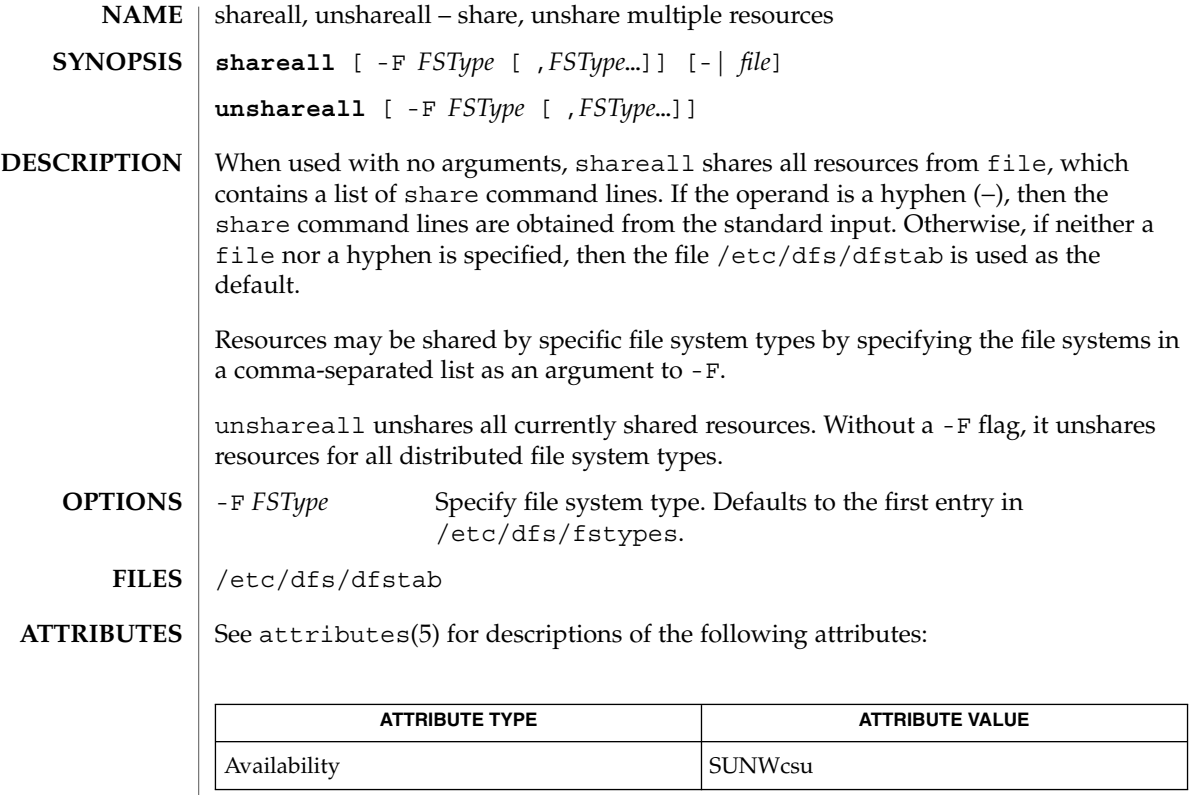

 $\textbf{SEE \, ALSO}$   $\mid$   $\text{share}(1\text{M})$  $\text{share}(1\text{M})$  $\text{share}(1\text{M})$ ,  $\text{unshare}(1\text{M})$  $\text{unshare}(1\text{M})$  $\text{unshare}(1\text{M})$ ,  $\text{attributes}(5)$ 

<span id="page-1767-0"></span>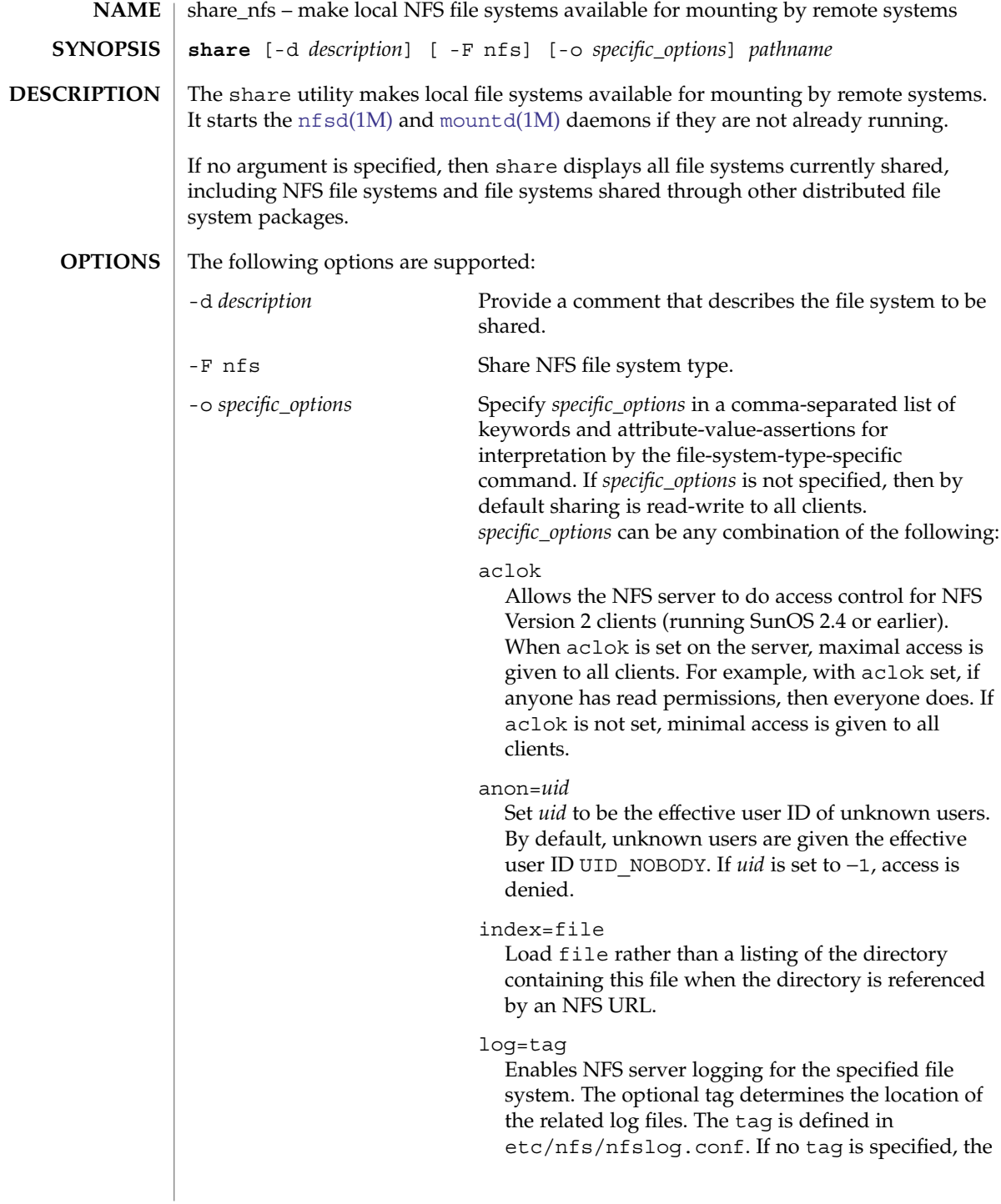

default values associated with the *global* tag in etc/nfs/nfslog.conf is used. Support of NFS server logging is only available for NFS Version 2 and Version 3 requests.

## nosub

Prevents clients from mounting subdirectories of shared directories. For example, if /export is shared with the nosub option on server *fooey* then a NFS client cannot do:

mount -F nfs fooey:/export/home/mnt

NFS Version 4 does not use the MOUNT protocol. The nosub option only applies to NFS Version 2 and Version 3 requests.

#### nosuid

By default, clients are allowed to create files on the shared file system with the setuid or setgid mode enabled. Specifying nosuid causes the server file system to silently ignore any attempt to enable the setuid or setgid mode bits.

## public

Moves the location of the public file handle from root (/) to the exported directory for WebNFS-enabled browsers and clients. This option does not enable WebNFS service; WebNFS is always on. Only one file system per server may use this option. Any other option, including the -ro=list and -rw=list options can be included with the public option.

#### ro

Sharing is read-only to all clients.

#### ro=*access\_list*

Sharing is read-only to the clients listed in *access\_list*; overrides the rw suboption for the clients specified. See *access\_list* below.

#### root=*access\_list*

Only root users from the hosts specified in *access\_list* have root access. See *access\_list* below. By default, no host has root access, so root users are mapped to an anonymous user ID (see the anon=*uid* option described above). Netgroups can be used if the file system shared is using UNIX authentication ( AUTH\_SYS).

#### rw

Sharing is read-write to all clients.

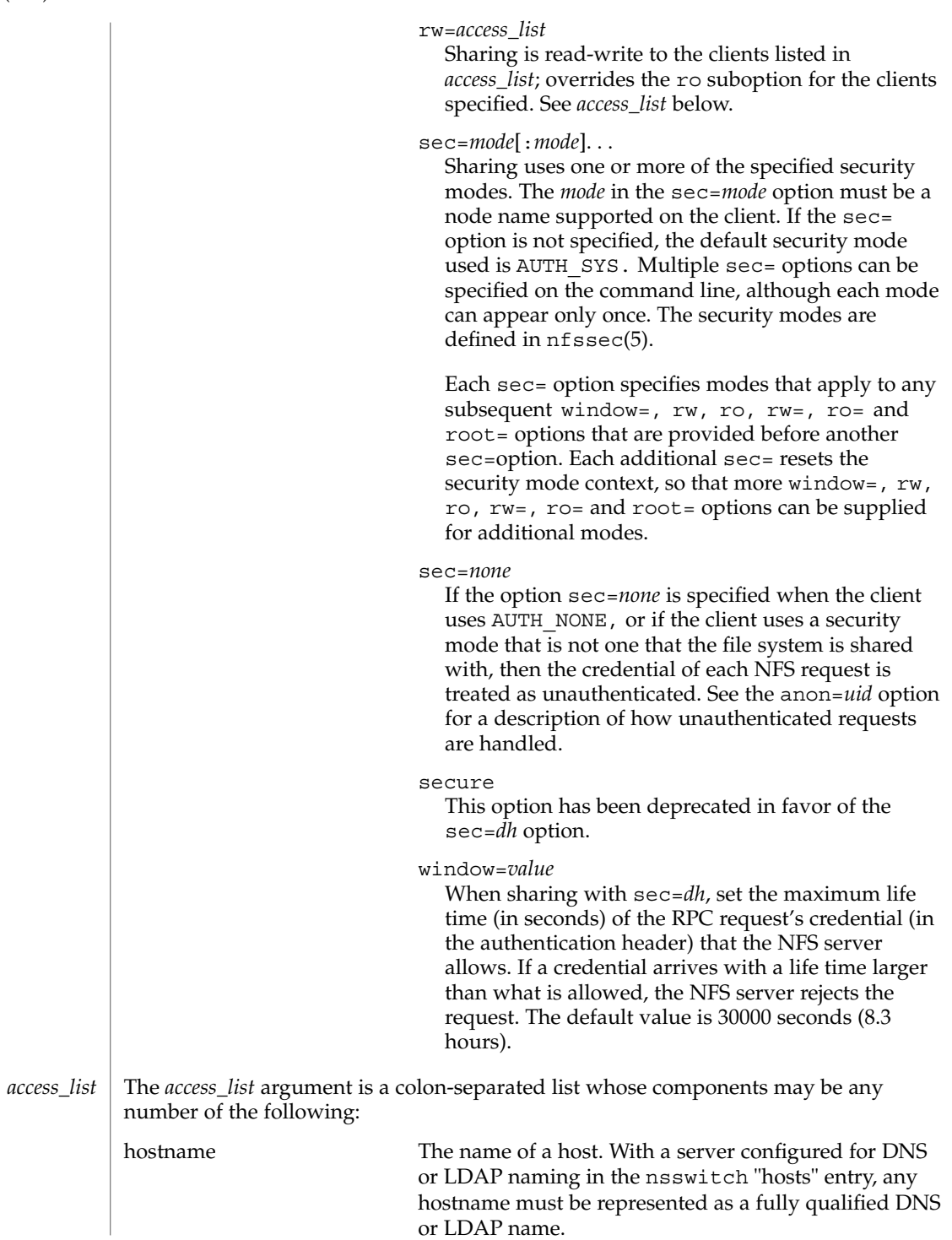

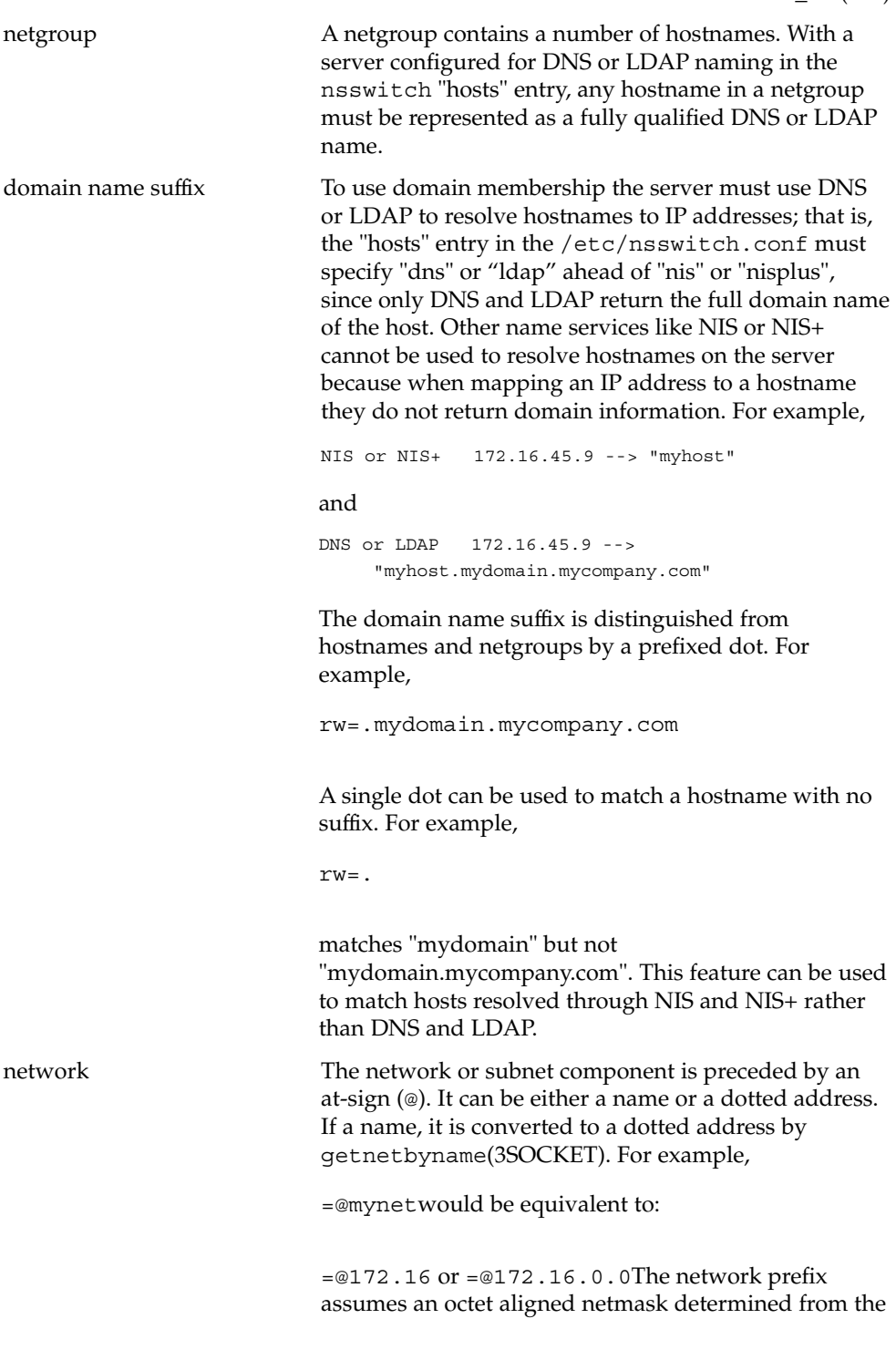

System Administration Commands **1771**

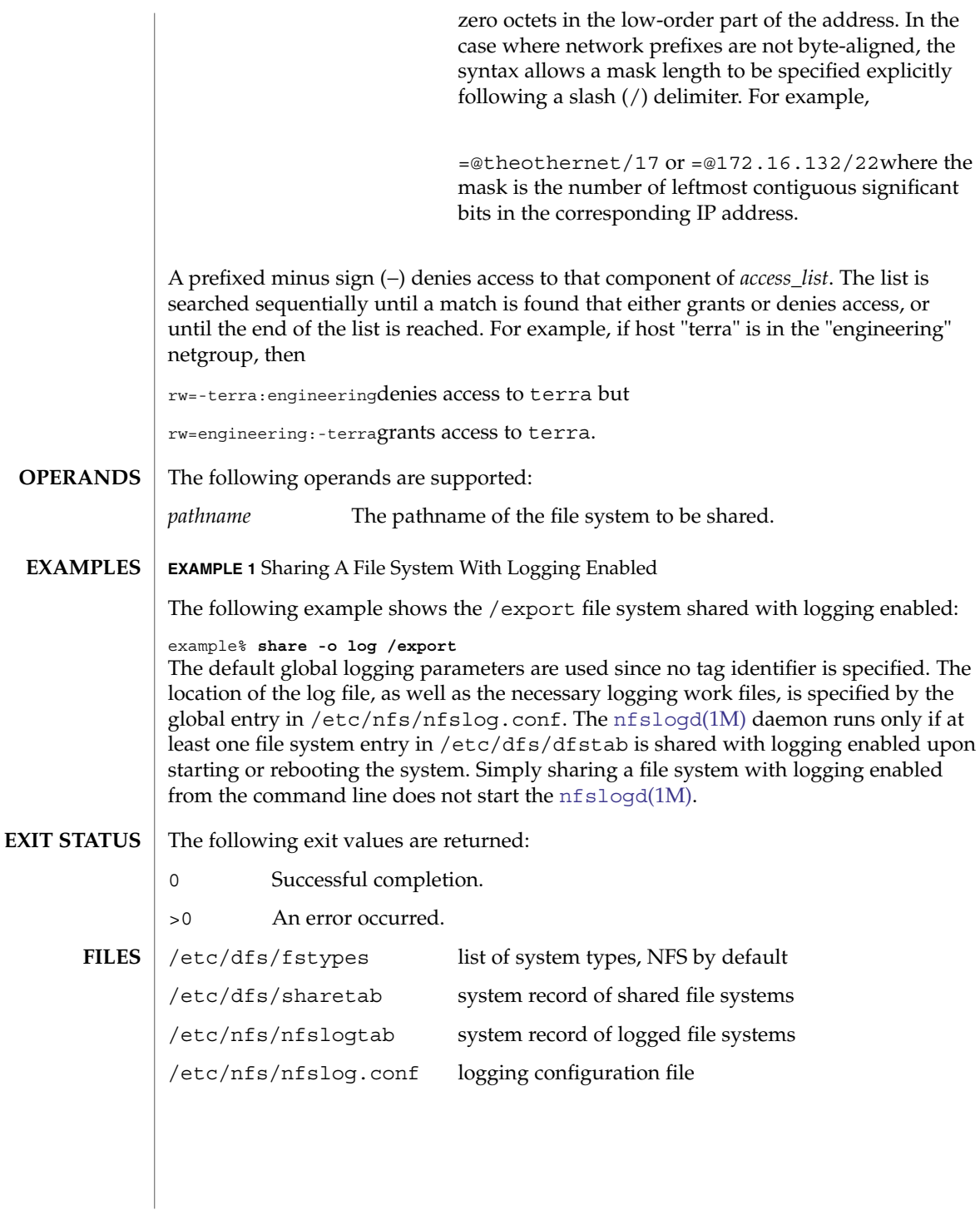

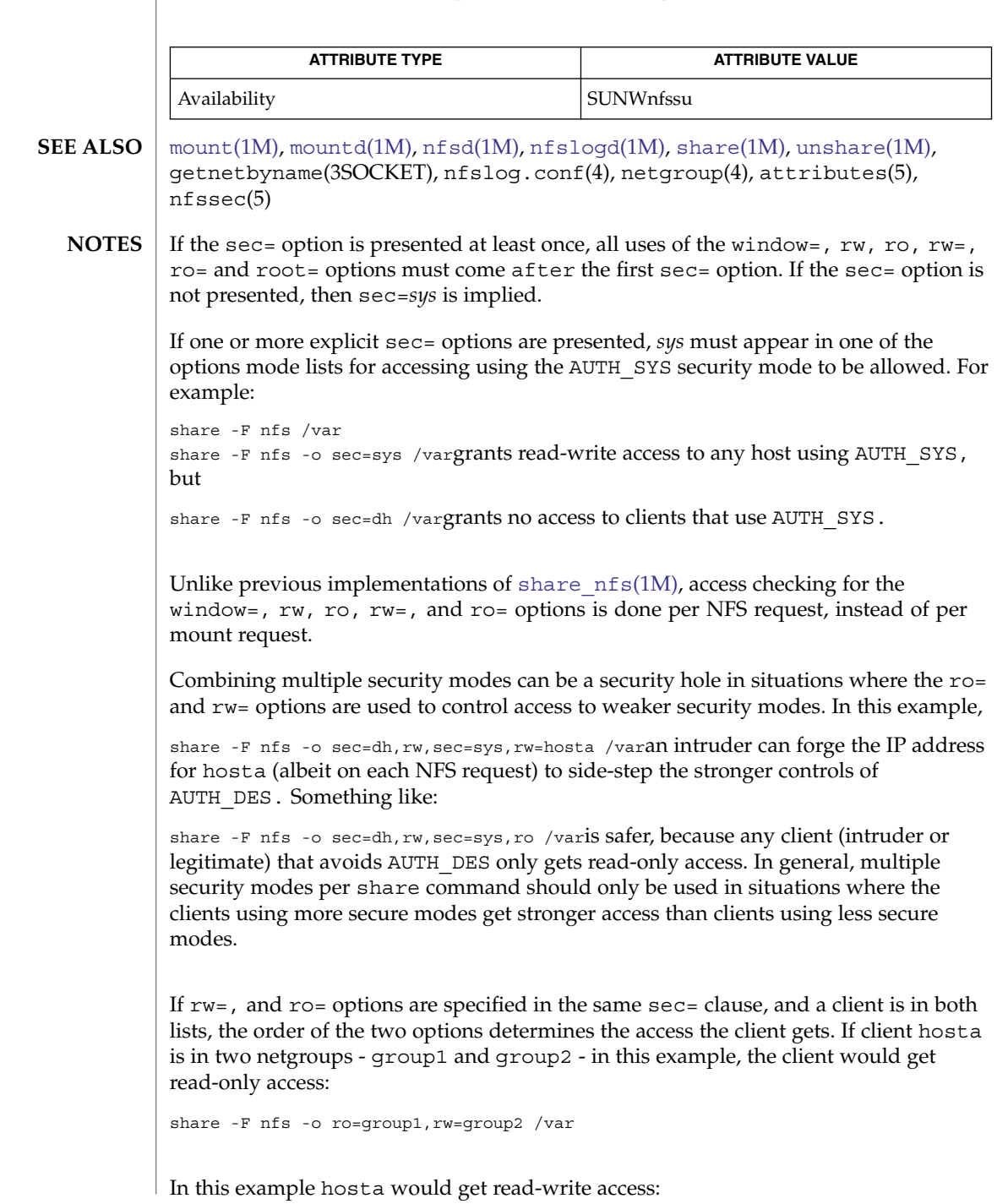

**ATTRIBUTES** | See attributes(5) for descriptions of the following attributes:

System Administration Commands **1773**

share -F nfs -o rw=group2,ro=group1 /var

If within a  $sec =$  clause, both the  $ro$  and  $rw =$  options are specified, for compatibility, the order of the options rule is not enforced. All hosts would get read-only access, with the exception to those in the read-write list. Likewise, if the ro= and rw options are specified, all hosts get read-write access with the exceptions of those in the read-only list.

The ro= and rw= options are guaranteed to work over UDP and TCP but may not work over other transport providers.

The root = option with AUTH SYS is guaranteed to work over UDP and TCP but may not work over other transport providers.

The root = option with AUTH DES is guaranteed to work over any transport provider.

There are no interactions between the root= option and the rw, ro,  $rw=$ , and ro= options. Putting a host in the root list does not override the semantics of the other options. The access the host gets is the same as when the root= options is absent. For example, the following share command denies access to hostb:

```
share -F nfs -o ro=hosta,root=hostb /var
```
The following gives read-only permissions to hostb:

share -F nfs -o ro=hostb, root=hostb /varThe following gives read-write permissions to hostb:

share -F nfs -o ro=hosta, rw=hostb, root=hostb /var

If the file system being shared is a symbolic link to a valid pathname, the canonical path (the path which the symbolic link follows) are shared. For example, if /export/foo is a symbolic link to /export/bar (/export/foo -> /export/bar), the following share command results in /export/bar as the shared pathname (and not /export/foo).

example# share -F nfs /export/fooAn NFS mount of server:/export/foo results in server:/export/bar really being mounted.

This line in the /etc/dfs/dfstab file shares the /disk file system read-only at boot time:

share -F nfs -o ro /diskThe same command entered from the command line does not share the /disk file system unless there is at least one file system entry in the /etc/dfs/dfstab file. The [mountd](#page-1230-0)(1M) and  $nfsd(1M)$  $nfsd(1M)$  daemons only run if there is a file system entry in /etc/dfs/dfstab when starting or rebooting the system.

The [mountd](#page-1230-0)(1M) process allows the processing of a path name the contains a symbolic link. This allows the processing of paths that are not themselves explicitly shared with share nfs. For example, /export/foo might be a symbolic link that refers to /export/bar which has been specifically shared. When the client mounts /export/foo the mountd processing follows the symbolic link and responds with the /export/bar. The NFS Version 4 protocol does not use the mountd processing and the client's use of /export/foo does not work as it does with NFS Version 2 and Version 3 and the client receives an error when attempting to mount /export/foo.

showmount(1M)

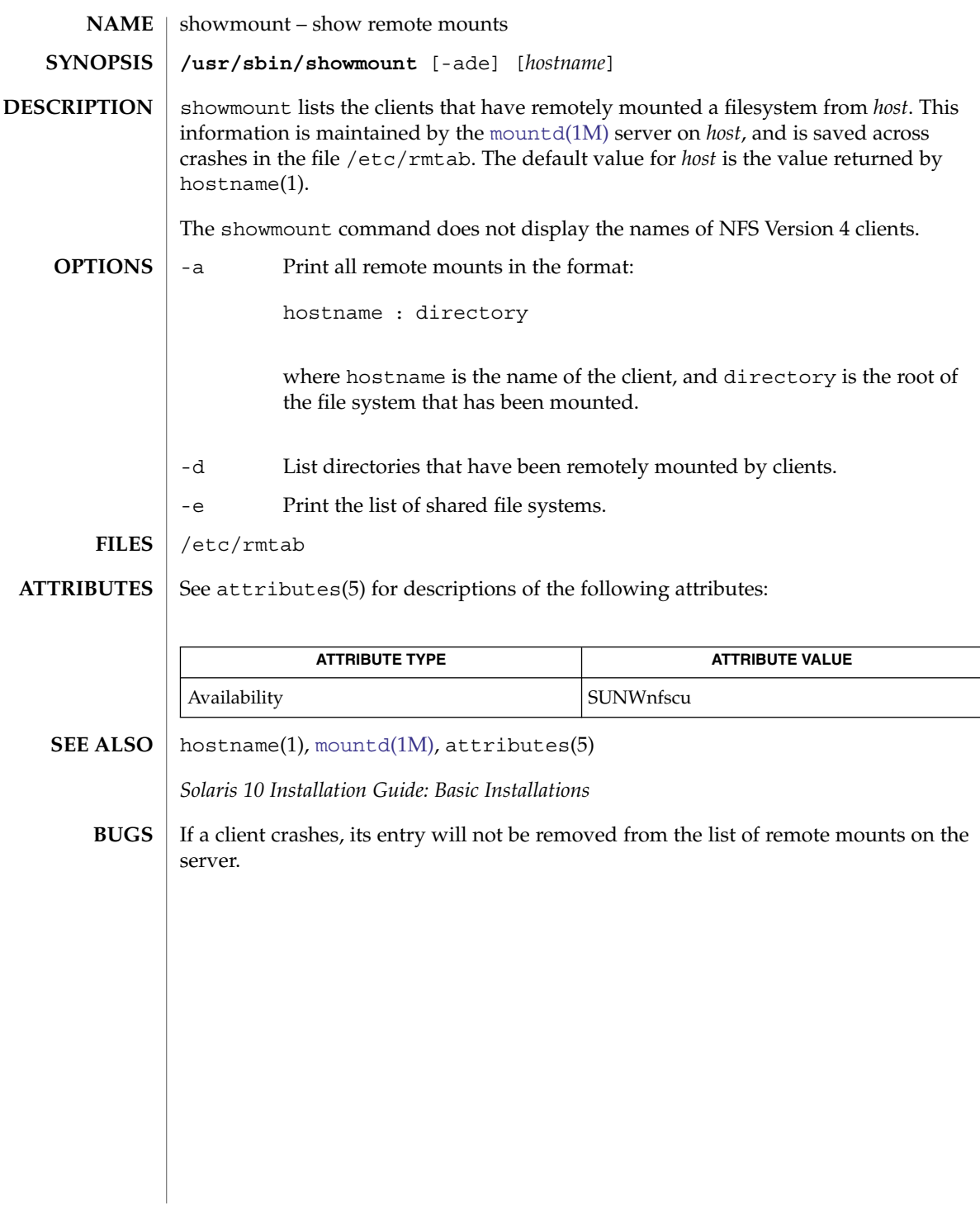

showrev(1M)

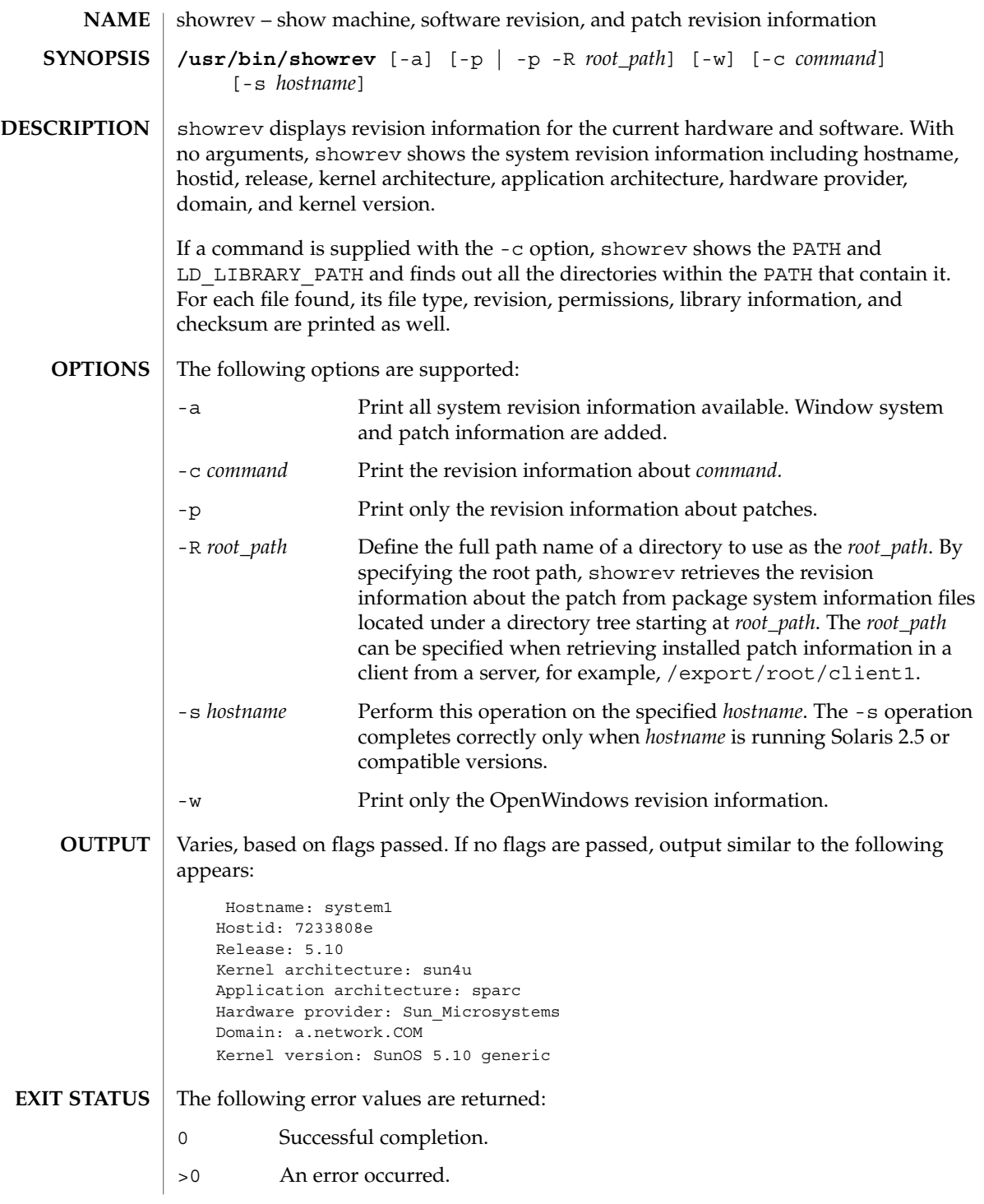

# showrev(1M)

**ATTRIBUTES** | See attributes(5) for descriptions of the following attributes:

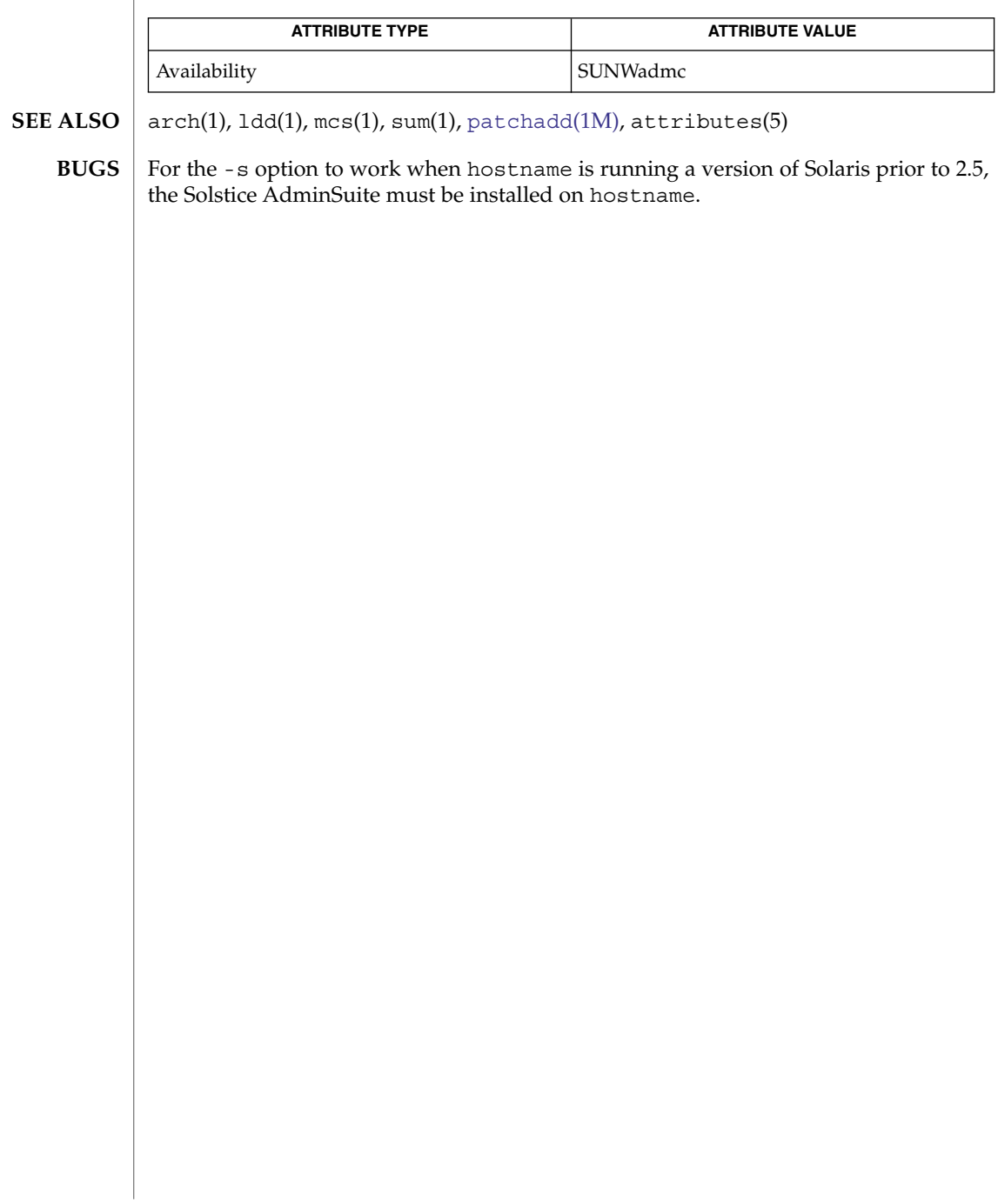

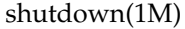

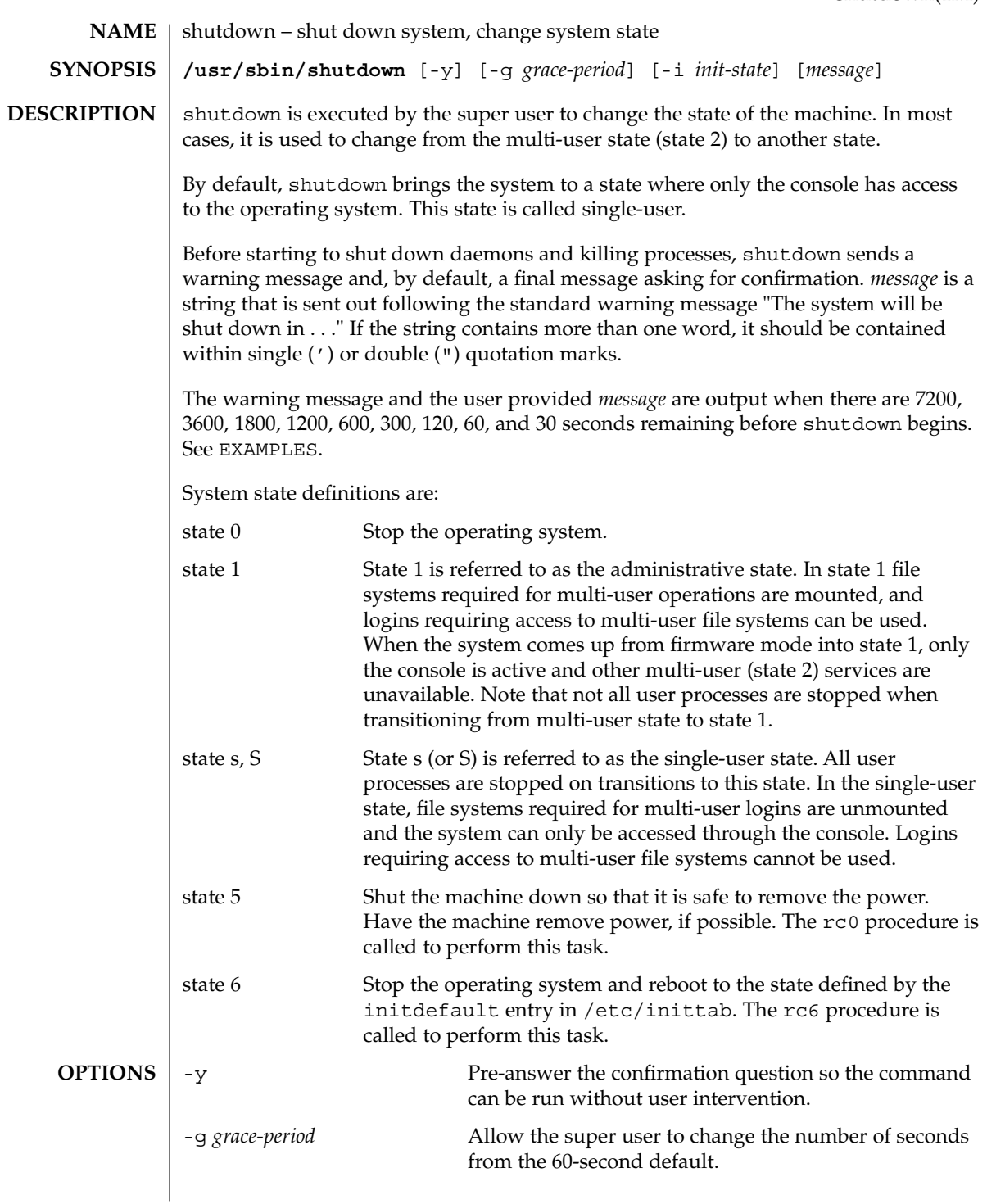

System Administration Commands **1779**

shutdown(1M)

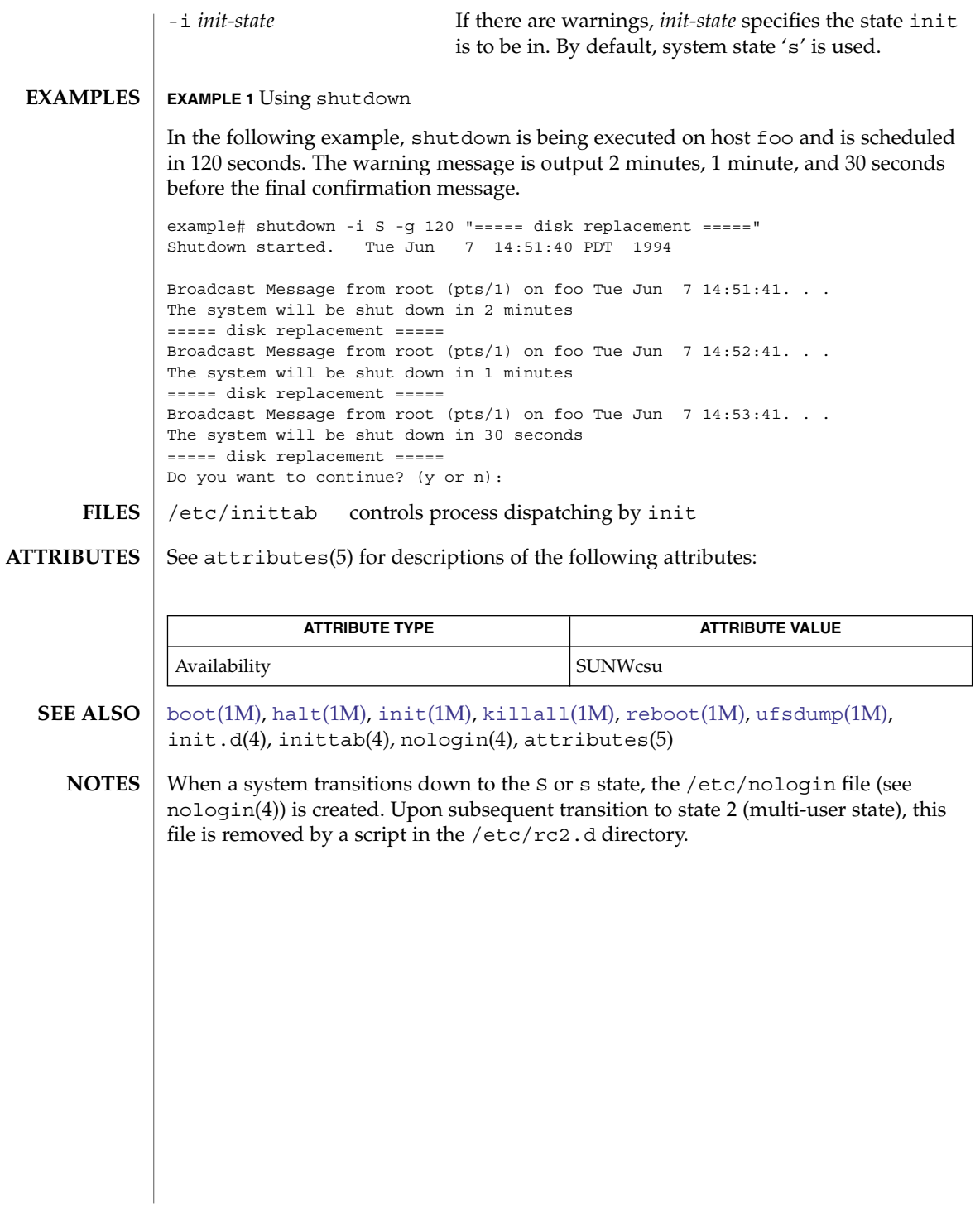

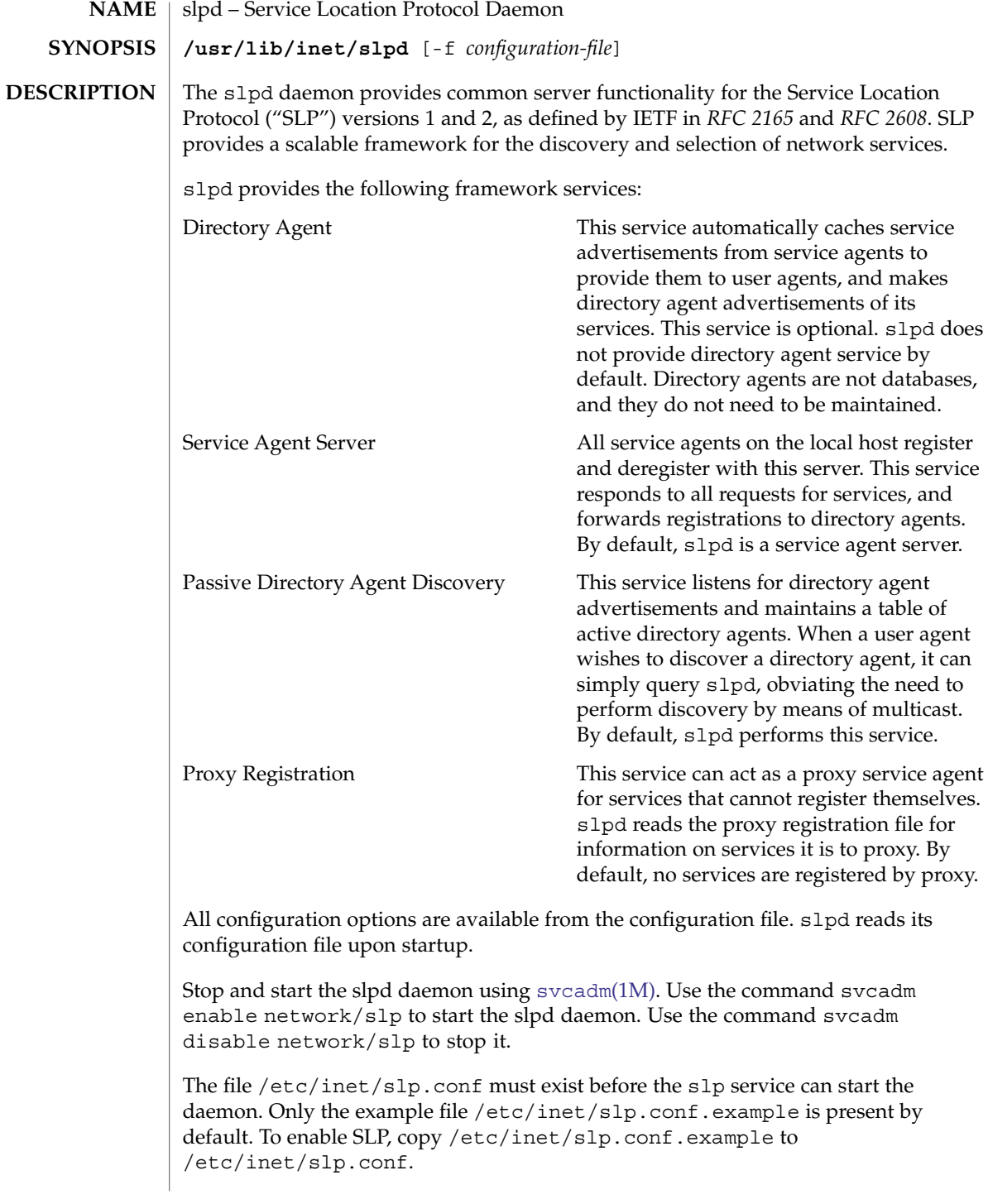

## slpd(1M)

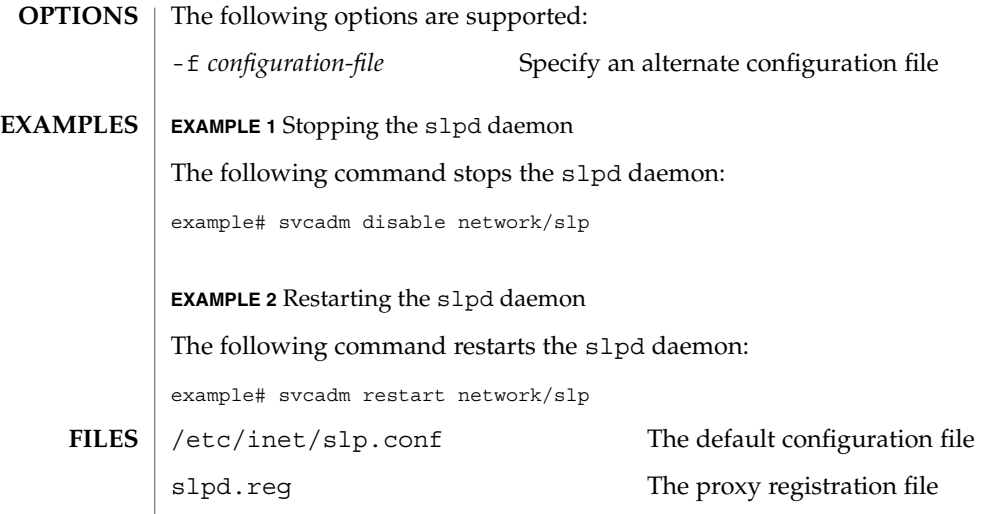

See attributes(5) for descriptions of the following attributes: **ATTRIBUTES**

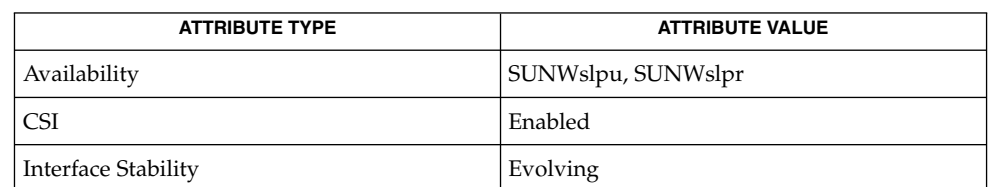

svcs(1), [svcadm](#page-2074-0)(1M), slp\_api(3SLP), slp.conf(4), slpd.reg(4), attributes(5),  $smf(5)$ ,  $slp(7P)$ **SEE ALSO**

*System Administration Guide: Network Services*

Guttman, E., Perkins, C., Veizades, J., and Day, M., *RFC 2608, Service Location Protocol, Version 2*, The Internet Society, June 1999.

The slpd service is managed by the service management facility, smf(5), under the service identifier: **NOTES**

svc:/network/slp

Administrative actions on this service, such as enabling, disabling, or requesting restart, can be performed using [svcadm](#page-2074-0)(1M). The service's status can be queried using the svcs(1) command.

<code>NAME</code> | smartcard – configure and administer a smart card **smartcard** -c admin [-a *application*] [*propertyname*…] **smartcard** -c admin [-a *application*] [-x { add|delete|modify } *propertyname*=*value*…] **smartcard** -c admin -t service -j *classname* -x { add|delete|modify} **smartcard** -c admin -t terminal { -j *classname* | -H *libraryname* } -d *device* -r *userfriendlyreadername* -n *readername* -x { add|delete|modify } [-R] **smartcard** -c admin -t debug -j *classname* -l *level* -x { add|delete|modify} **smartcard** -c admin -t override -x { add|delete|modify} *propertyname*=*value* **smartcard** -c admin -I -k *keytype* -i *filename* **smartcard** -c admin -E -k *keytype* -o *filename* **smartcard** -c load -A *aid* [-r *userfriendlyreadername*] -P *pin* [-s *slot*] [-i *inputfile*] [-p *propfile*] [-v] [*propertyname*=*value*…] **smartcard** -c load -u -P *pin* [-A *aid*] [-r *userfriendlyreadername*] [-s *slot*]  $\lceil -v \rceil$ **smartcard** -c bin2capx -T *cardname* [-i *inputfile*] [-o *outputfile*] [-p *propfile*] [-I *anothercapxfile*] [-v] [*propertyname*=*value*…] **smartcard** -c init -A *aid* [-r *readername*] [-s *slot*] -L **smartcard** -c init -A *aid* [-r *readername*] -P *pin* [-s *slot*] [*propertyname*=*value*…] **smartcard** -c enable **smartcard** -c disable The smartcard utility is used for all configurations related to a smart card. It comprises the following subcommands: 1. Administration of OCF properties. (-c admin) This subcommand is used to list and modify any of the OCF properties. With no arguments it will list all the current properties. It can only be executed by root. Some OCF properies are: defaultcard # default card for an application defaultreader # default reader for an application authmechanism # authentication mechanism **SYNOPSIS DESCRIPTION**

validcards # list of cards valid for an application

A complete listing can be obtained by using the smartcard utility as described in the EXAMPLES section.

2. Loading and Unloading of applets from the smart card (-c load) and performing initial configuration of a non-Java card.

This subcommand administers the applets or properties on a smartcard. It can be used to load or unload applets and/or properties to and from a smart card. The applet is a Java class file that has been run through a converter to make the byte code JavaCard-compliant. This command can be used to load both an applet file in the standard format or a file converted to the capx format. If no  $-r$  option is specified, the loader tries to load to any connected reader, provided it has already been inserted using the smartcard -c admin command.

3. Converting card applets or properties to the capx format (-c bin2capx)

This subcommand is used to convert a Java card applet or properties into a new format called capx before downloading it onto the smart card. Converting to this format enables the applet developer to add applet-specific information that is useful during the downloading process and identifies the applet.

In the following example,

```
smartcard -c bin2capx -i cyberflex.bin \
-T CyberFlex aidto-000102030405060708090A0B0C0D0E0F fileID=2222 \
instanceID=2223 and more.
```
if no output file is specified, a default file with the name *input\_filename*.capx is created in the current directory. The mandatory -T option requires the user to specify the card name for which the capx file is being generated.

The following example

smartcard -c bin2capx -T IButton

tells the loader that the capx file contains the binary for IButton. A single capx file can hold binaries for multiple cards (1 per card.) Users can, for example, hold binary files for both CyberFlex and IButton in the same capx file as follows:

smartcard -c bin2capx -T IButton -i IButton.jib -o file.capx

In the following example,

smartcard -c bin2capx -T CyberFlex -i cyberflex.bin \ -l file.capx -o file.capx

the -l option is used to provide an already-generated capx file. The output is directed to the same capx file, resulting in capx file holding binaries for both cards.

4. Personalizing a smart card (-c init)

This subcommand is used to set user-specific information required by an applet on a smart card. For example, the Sun applet requires a user name to be set on the card. This subcommand is also used to personalize information for non-Java cars.

5. Enabling and disabling the smart card desktop login (-c {enable | disable)

## **OPTIONS**

The following options are supported:

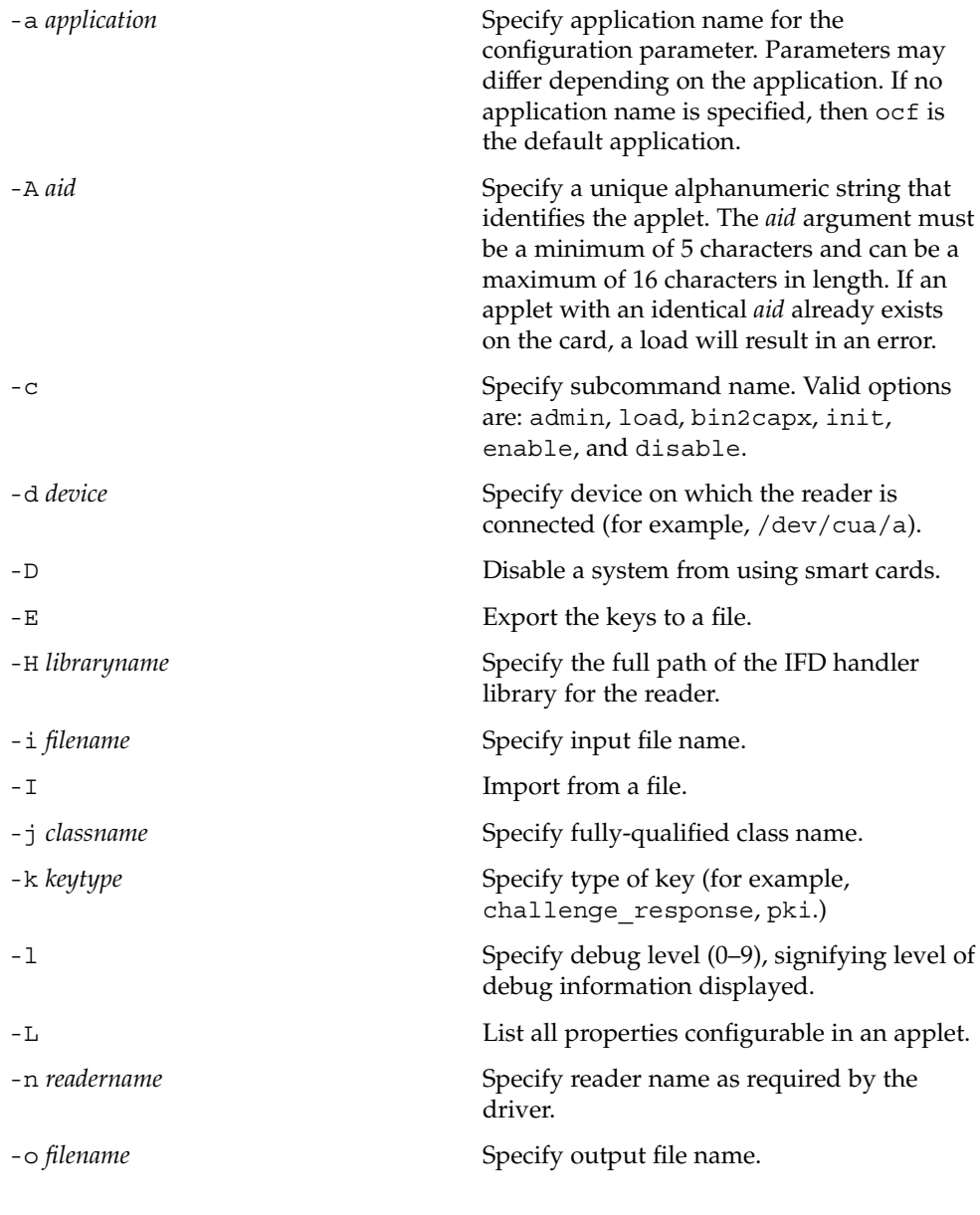

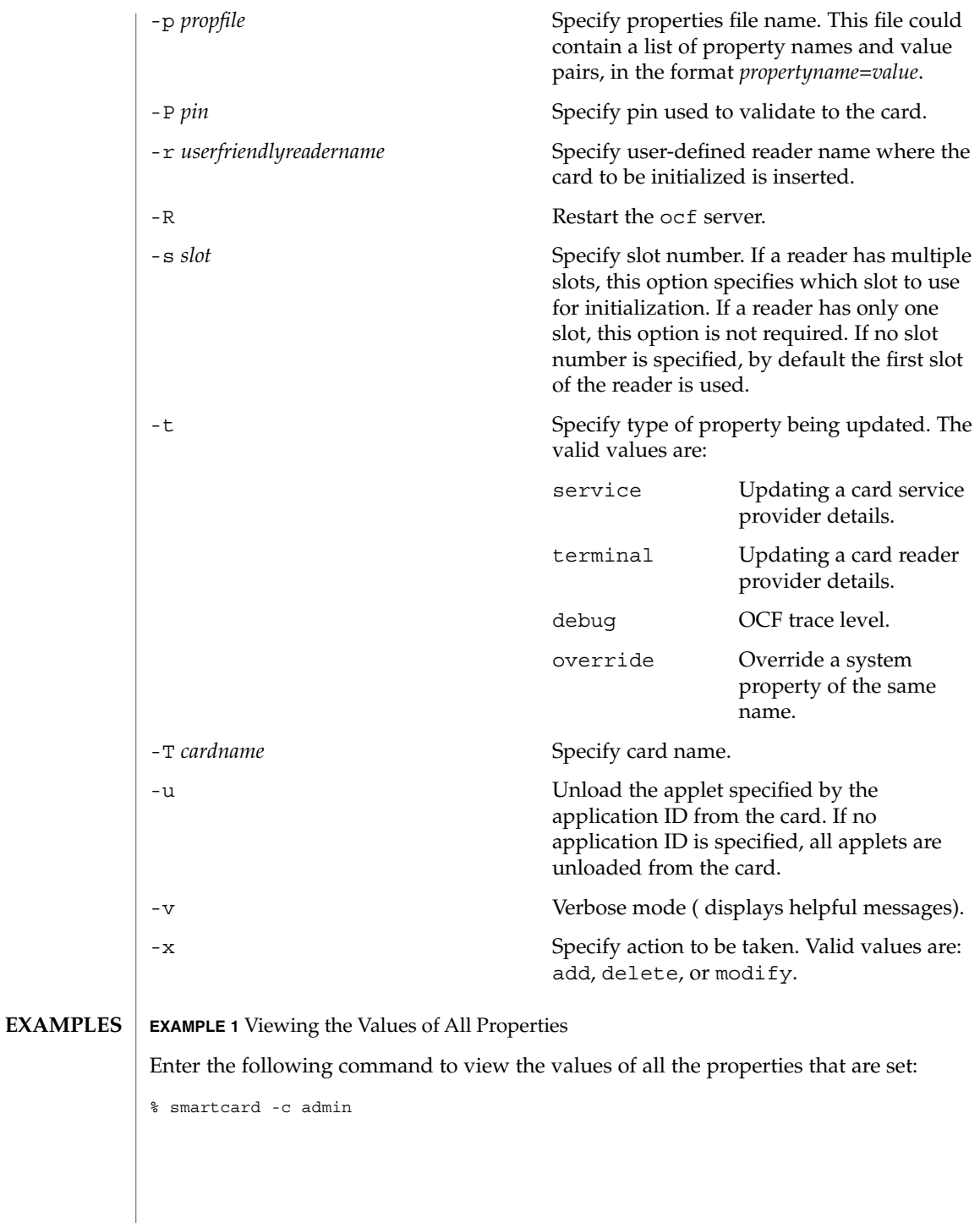

**EXAMPLE 2** Viewing the Values of Specific Properties

Enter the following command to view the values of specific properties:

```
% smartcard -c admin language country
```
**EXAMPLE 3** Adding a Card Service

Enter the following command to add a card service factory for a CyberFlex card, available in the package com.sun.services.cyberflex, to the properties:

```
% smartcard -c admin -t service \
     -j com.sun.services.cyberflex.CyberFlexCardServiceFactory -x add
```
**EXAMPLE 4** Adding a Reader

Enter the following command to add the IFD handler for the internal reader:

```
% smartcard -c admin -t terminal \
     -H /usr/lib/smartcard/ifdh_scmi2c.so -x add \
     -d /dev/scmi2c0 -r MyInternalReader -n SunISCRI
```
## **EXAMPLE 5** Deleting a Reader

Enter the following command to delete the SCM reader, added in the previous example, from the properties:

% smartcard -c admin -t terminal -r SCM -x delete

**EXAMPLE 6** Changing the Debug Level

Enter the following command to change the debug level for all of the com.sun package to 9:

```
% smartcard -c admin -t debug -j com.sun -l 9 -x modify
```
**EXAMPLE 7** Setting the Default Card for an Application

Enter one of the following commands to set the default card for an application (dtlogin) to be CyberFlex.

If the property default card does not exist, enter the following command:

% smartcard -c admin -a dtlogin -x add defaultcard=CyberFlex

If the property default card exists, enter the following command:

% smartcard -c admin -a dtlogin -x modify defaultcard=CyberFlex

**EXAMPLE 8** Exporting Keys for a User into a File

Enter the following command to export the challenge-response keys for a user into a file:

% smartcard -c admin -k challenge\_response -E -o /tmp/mykeys

**EXAMPLE 9** Importing Keys from a File

Enter the following command to import the challenge-response keys for a user from a file:

```
% smartcard -c admin -k challenge_response -I -i /tmp/mykeys
```
**EXAMPLE 10** Downloading an Applet into a Java Card

Enter the following command to download an applet into a Java card or to configure a PayFlex (non-Java) card inserted into an SCM reader for the capx file supplied in the /usr/share/lib/smartcard directory:

```
% smartcard -c load -r SCM \
     -i /usr/share/lib/smartcard/SolarisAuthApplet.capx
```
**EXAMPLE 11** Downloading an Applet Binary

Enter the following command to download an applet binary from some place other that the capx file supplied with Solaris 8 into an IButton (the aid and input file are mandatory, the remaining parameters are optional):

```
% smartcard -c load -A A000000062030400 -i newapplet.jib
```
**EXAMPLE 12** Downloading an Applet on a CyberFlex Access Card

On a CyberFlex Access Card, enter the following command to download an applet newapplet.bin at fileID 2222, instanceID 3333 using the specified verifyKey and a heap size of 2000 bytes:

```
% smartcard -c load -A newaid -i newapplet.bin \
    fileID=2222 instanceID=3333 verifyKey=newKey \
    MAC=newMAC heapsize=2000
```
**EXAMPLE 13** Configuring a PayFlex Card

Enter the following command to configure a PayFlex (non-Java) card with specific aid, transport key, and initial pin:

```
% smartcard -c load aid-A00000006203400 \
    pin=242424246A617661 transportKey=4746584932567840
```
**EXAMPLE 14** Unloading an Applet from a Card

Enter the following command to unload an applet from iButton:

```
% smartcard -c load -u
```
**EXAMPLE 15** Displaying Usage of smartcard -c load

Enter the following command to display the usage of the smartcard -c load command:

```
% smartcard -c load
```
**EXAMPLE 16** Displaying All Configurable Parameters for an Applet

Enter the following command to display all the configurable parameters for an applet with aid 123456 residing on a card inserted into an SCM reader:

% smartcard -c init -r SM -A 123456 -L

**EXAMPLE 17** Changing the PIN

Enter the following command to change the pin for the SolarisAuthApplet residing on a card or to change the PIN for a PayFlex (non-Java) card inserted into an SCM reader:

% smartcard -c init -A A000000062030400 -P oldpin pin=newpin

**EXAMPLE 18** Displaying All Configurable Parameters for the SolarisAuthApplet.

Enter the following command to display all the configurable parameters for the SolarisAuthApplet residing on a card inserted into an SCM reader:

```
% smartcard -c init -A A000000062030400 -L
```
**EXAMPLE 19** Setting a Property to a Value on a smart card

Enter the following command to set properties called "user" to the value "james" and "application" to the value "login" on a card inserted into an SCM reader that has a pin "testpin":

% smartcard -c init -A A000000062030400 -r CyberFlex -P testpin \ application=login user=james

**EXAMPLE 20** Converting an Applet for the CyberFlex Card into capx Format.

Enter the following command to convert an applet for the CyberFlex card into the capx format required for downloading the applet into the card:

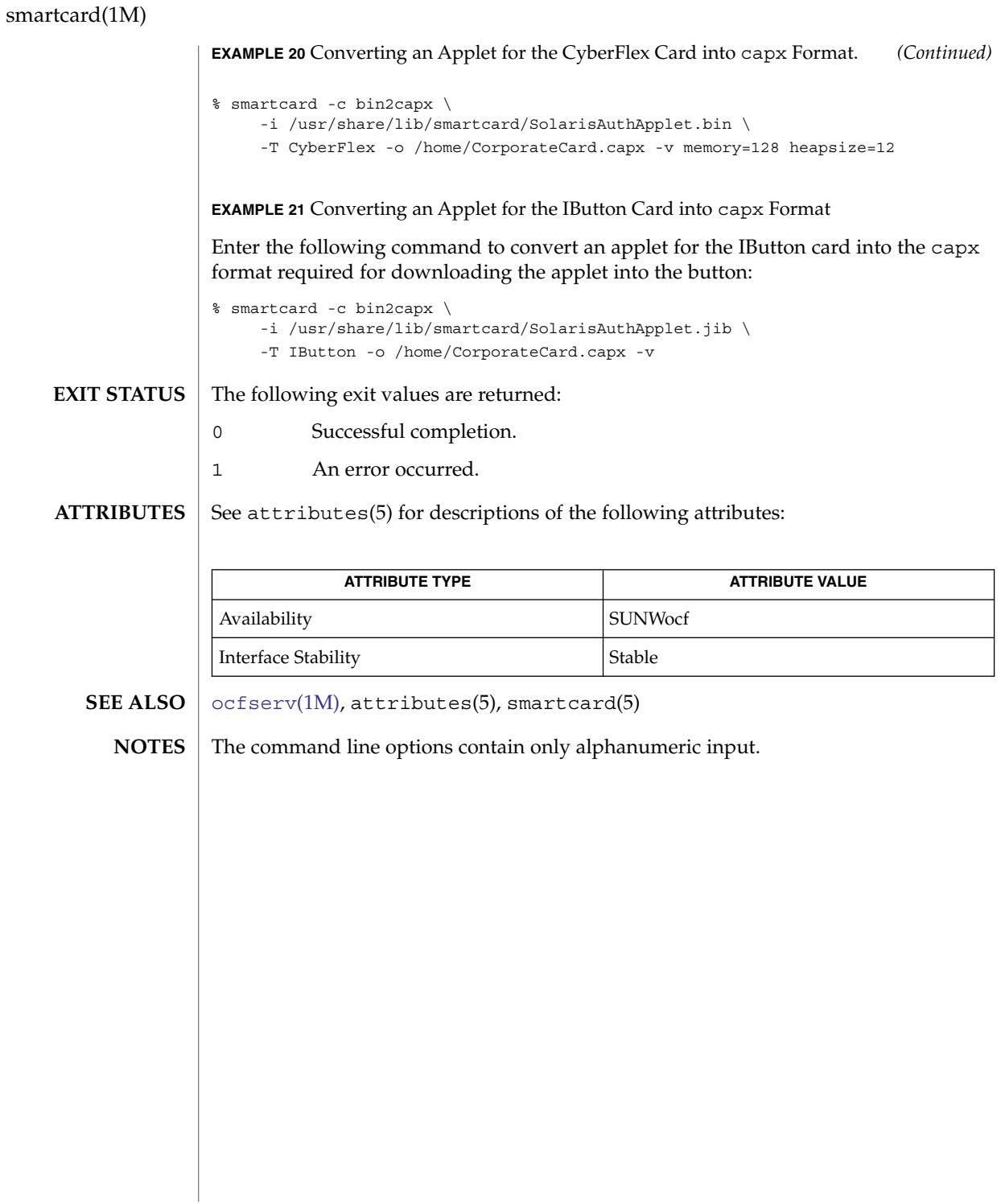

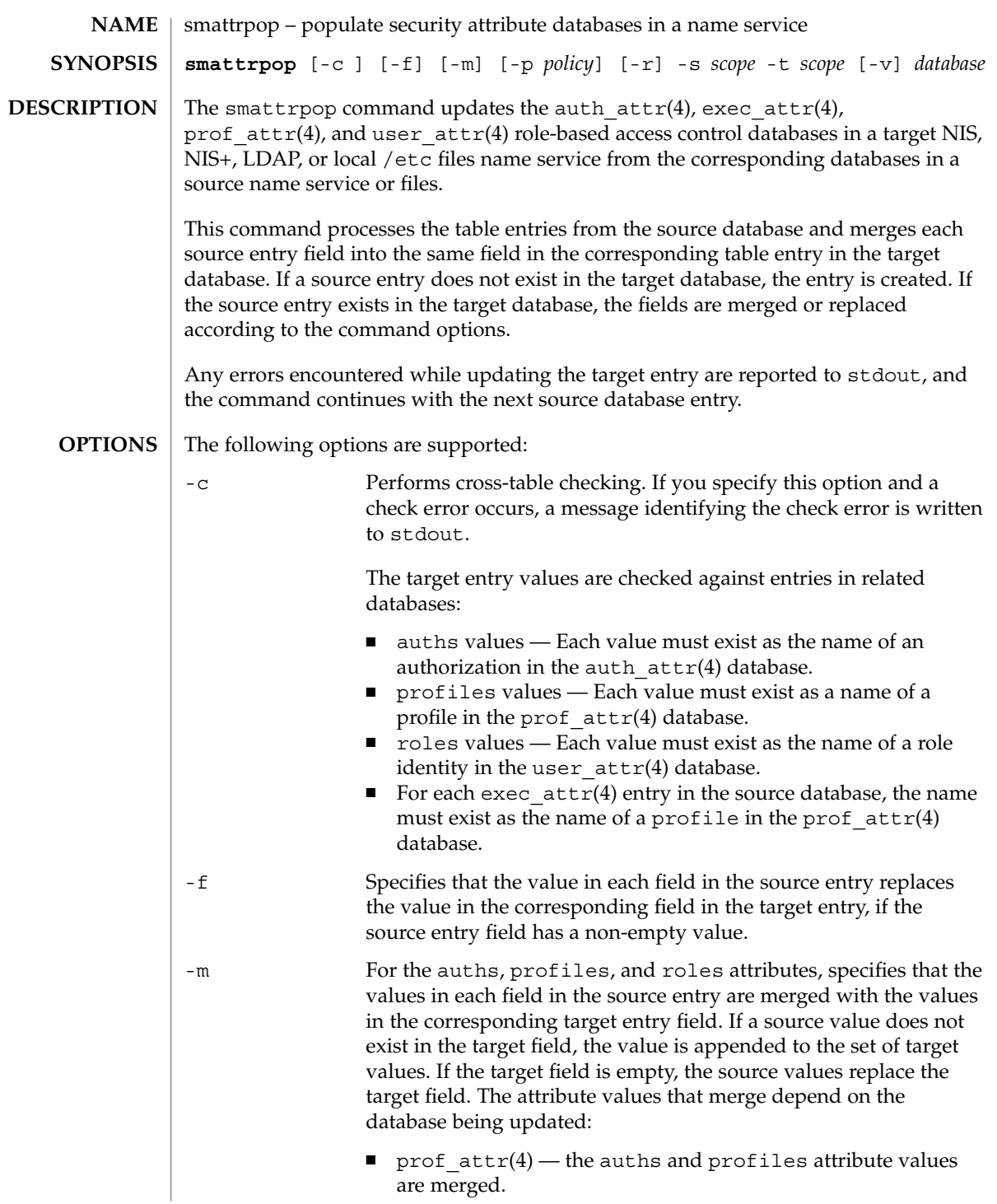

# smattrpop(1M)

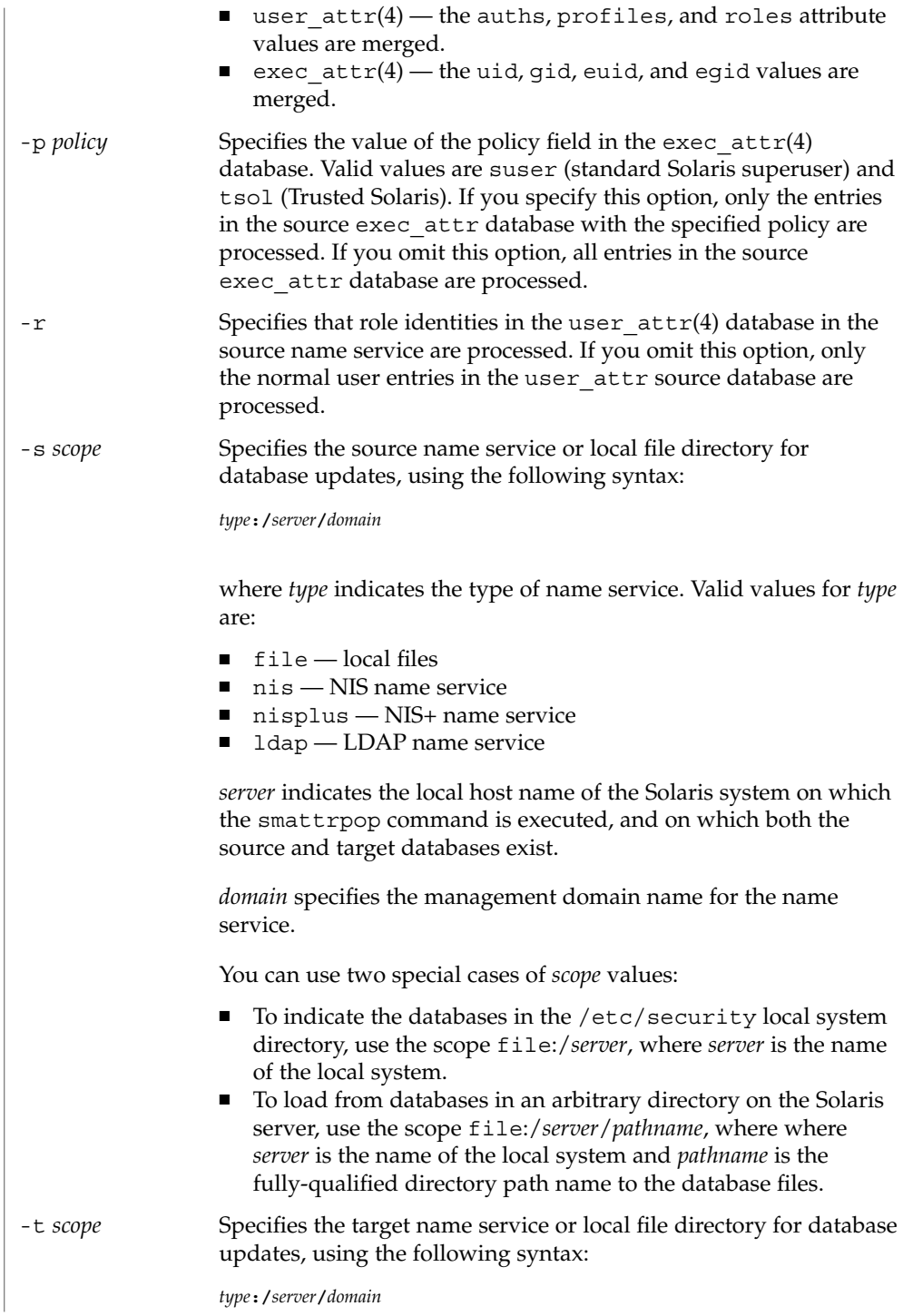

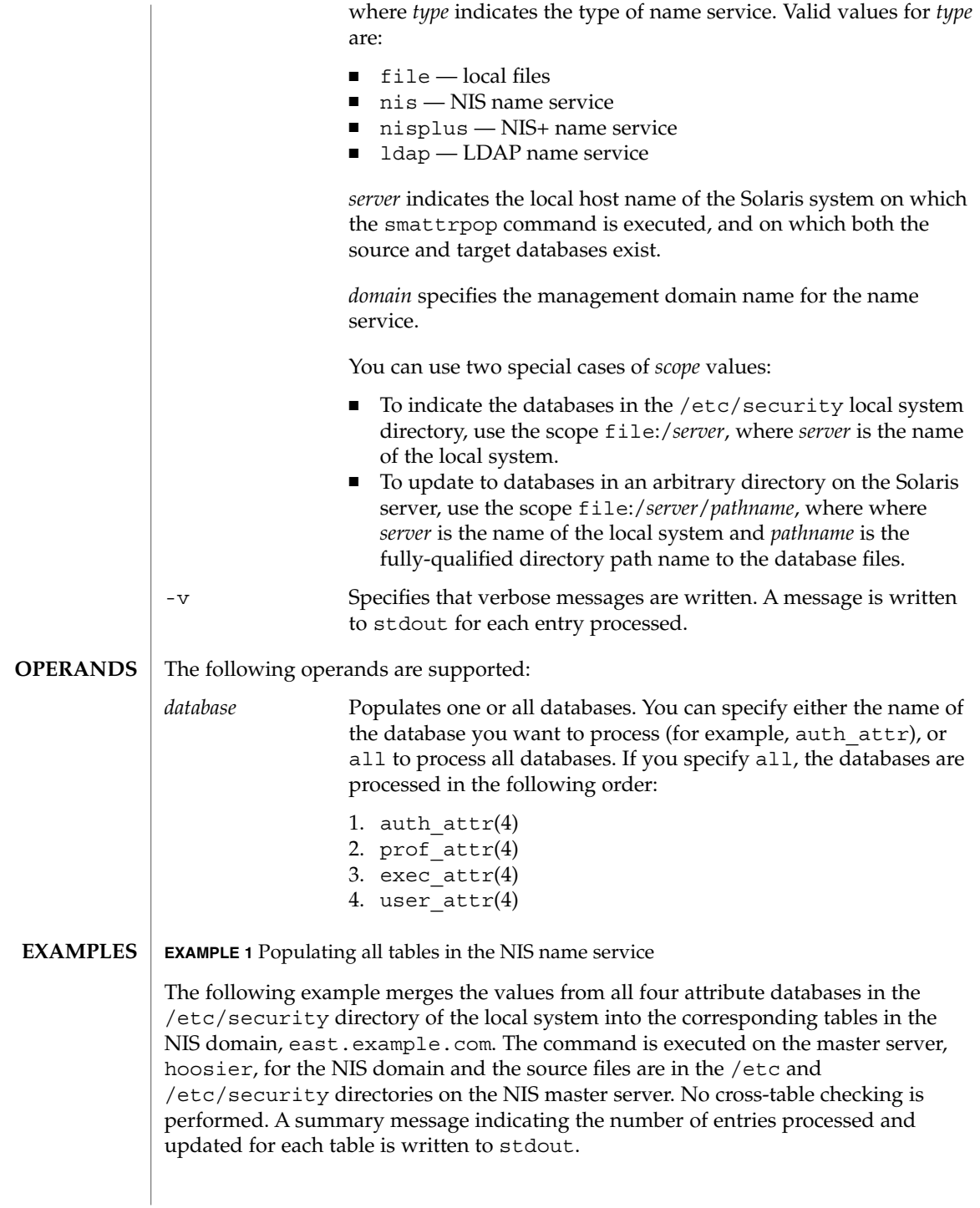

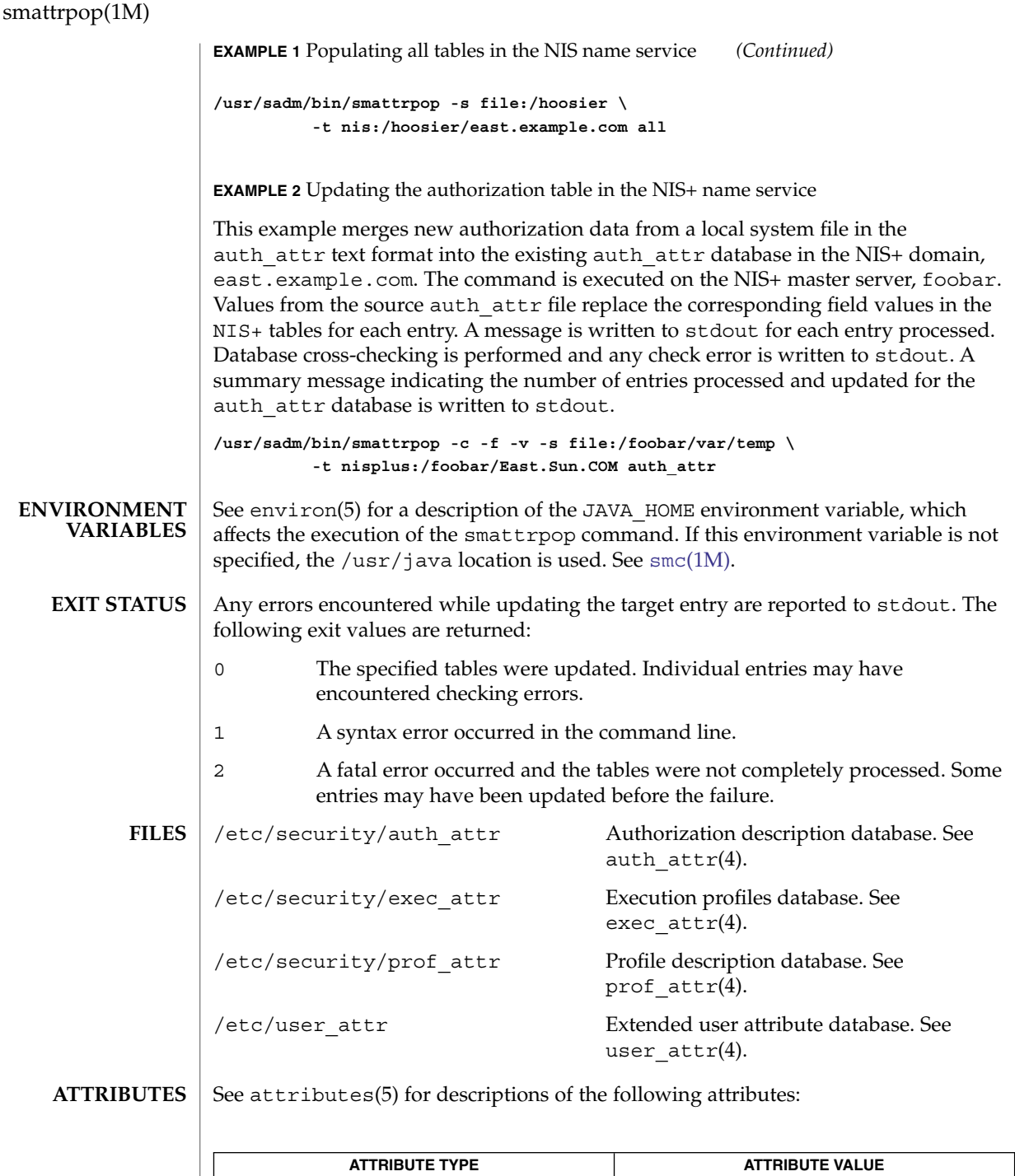

**1794** man pages section 1M: System Administration Commands • Last Revised 16 Jun 2000

 $\begin{array}{|l|} \hline \text{Availability} & \hspace{1.5cm} \end{array} \hspace{1.5cm} \begin{array}{|l|} \hline \text{SUMWmga} \end{array}$ 

smattrpop(1M)

```
smc(1M), smexec(1M), smprofile(1M), auth_attr(4), exec_attr(4),
            prof_attr(4), user_attr(4), attributes(5), environ(5)
SEE ALSO
```
# <span id="page-1795-0"></span>smc(1M)

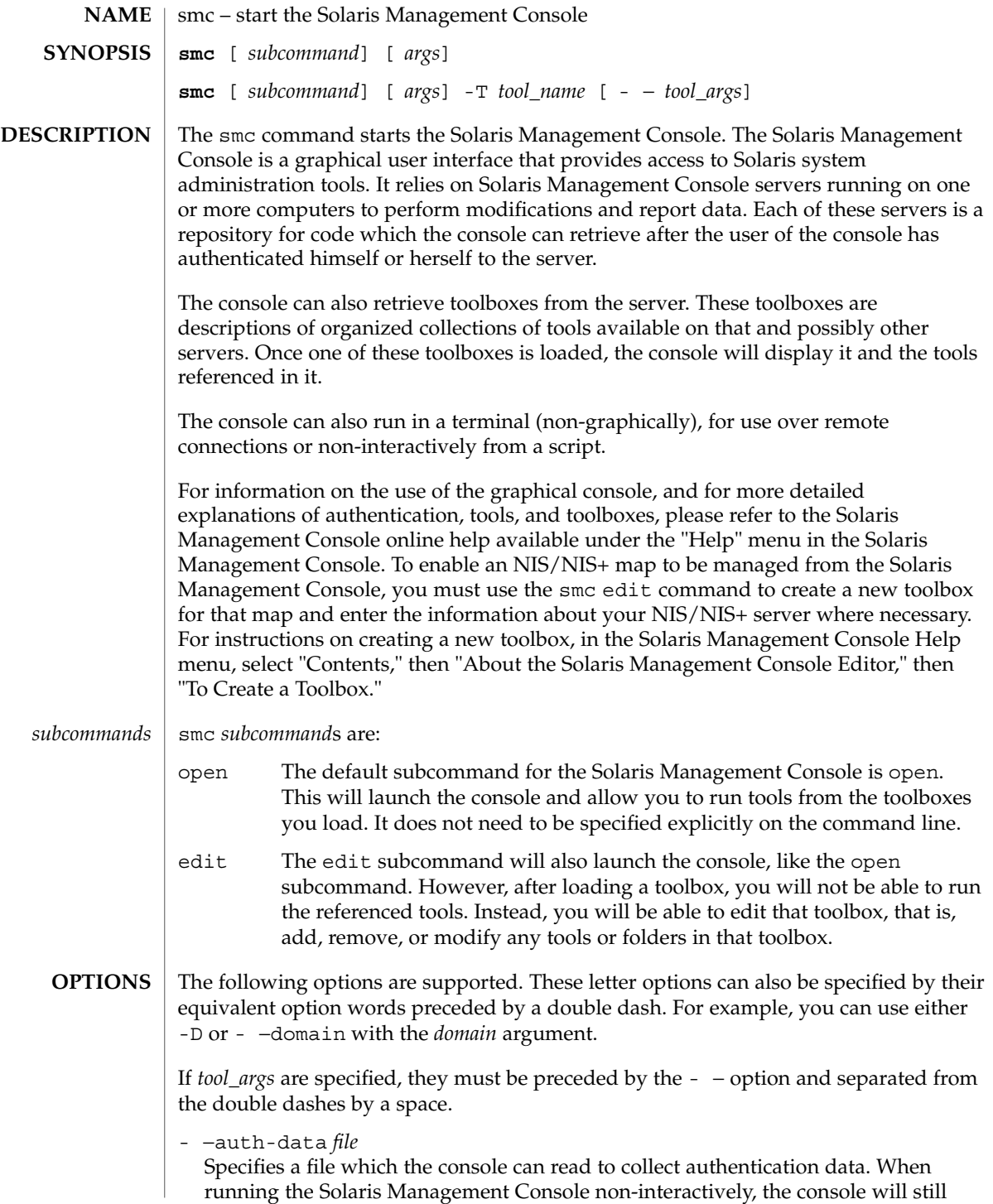

need to authenticate itself with the server to retrieve tools. This data can either be passed on the command line using the -u, -p, -r, and -1 options (which is insecure, because any user can see this data), or it can be placed in a file for the console to read. For security reasons, this file should be readable only by the user running the console, although the console does not enforce this restriction.

The format of *file* is:

hostname=*host name* username=*user name* password=*password for user name* rolename=*role name* rolepassword=*password for role name*

Only one set of hostname-username-password-rolename-rolepassword may be specified in any one file. If the rolename is not specified, no role will be assumed.

## -B | - −toolbox *toolbox*

Loads the specified toolbox. *toolbox* can be either a fully-qualified URL or a filename. If you specify an HTTP URL as, for example,

**http://***host\_name***:***port***/. . .**

it must point to a *host\_name* and *port* on which an Solaris Management Console server is running. If you omit *port*, the default port, 898, is used. This option overrides the -H option.

-D | - −domain *domain*

Specifies the default domain that you want to manage. The syntax of *domain* is *type*:/*host\_name*/*domain\_name*, where *type* is nis, nisplus, dns, ldap, or file; *host\_name* is the name of the machine that serves the domain; and *domain\_name* is the name of the domain you want to manage. (*Note:* Do *not* use nis+ for nisplus.) This option applies only to a single tool run in the terminal console.

If you do not specify this option, the Solaris Management Console assumes the file default domain on whatever server you choose to manage, meaning that changes are local to the server. Toolboxes can change the domain on a tool-by-tool basis; this option specifies the domain for all other tools.

-h | - −help

Prints a usage statement about the smc command and its subcommands to the terminal window. To print a usage statement for one of the subcommands, enter -h after the subcommand.

-H | - −hostname *host\_name:port*

Specifies the *host\_name* and *port* to which you want to connect. If you do not specify a *port*, the system connects to the default port, 898. If you do not specify *host\_name:port*, the Solaris Management Console connects to the local host on port 898. You may still have to choose a toolbox to load into the console. To override this behavior, use the -B option (see above), or set your console preferences to load a "home toolbox" by default.

smc(1M)

-J*java\_option*

Specifies an option that can be passed directly to the Java runtime (see java(1). Do not enter a space between -J and the argument. This option is most useful for developers.

## -l | - −rolepassword *role\_password*

Specifies the password for the *role\_name*. If you specify a *role\_name* but do not specify a *role\_password*, the system prompts you to supply a *role\_password*. Passwords specified on the command line can be seen by any user on the system, hence this option is considered insecure.

#### -p | - −password *password*

Specifies the password for the *user\_name*. If you do not specify a password, the system prompts you for one. Passwords specified on the command line can be seen by any user on the system, hence this option is considered insecure.

-r | - −rolename *role\_name*

Specifies a role name for authentication. If you are running the Solaris Management Console in a terminal and you do not specify this option, no role is assumed. The GUI console may prompt you for a role name, although you may not need to assume a role.

-s | - −silent

Disables informational messages printed to the terminal.

-t

Runs the Solaris Management Console in terminal mode. If this option is not given, the Solaris Management Console will automatically run in terminal mode if it cannot find a graphical display.

- −trust

Trusts all downloaded code implicitly. Use this option when running the terminal console non-interactively and you cannot let the console wait for user input.

-T | - −tool *tool\_name*

Runs the tool with the Java class name that corresponds to *tool\_name*. If you do not specify this option and the Solaris Management Console is running in terminal mode, the system prompts you. If the Solaris Management Console is running in graphical mode, the system either loads a toolbox or prompts you for one (see options -H and -B).

-u | - −username *user\_name*

Specifies the user name for authentication. If you do not specify this option, the user identity running the console process is assumed.

-v | - −version

Prints the version of the Solaris Management Console to the terminal. In the graphical console, this information can be found in the About box, available from the Help menu.

-y | - −yes

Answers yes to all yes/no questions. Use this option when running the terminal console non-interactively and you cannot let the console wait for user input.

smc(1M)

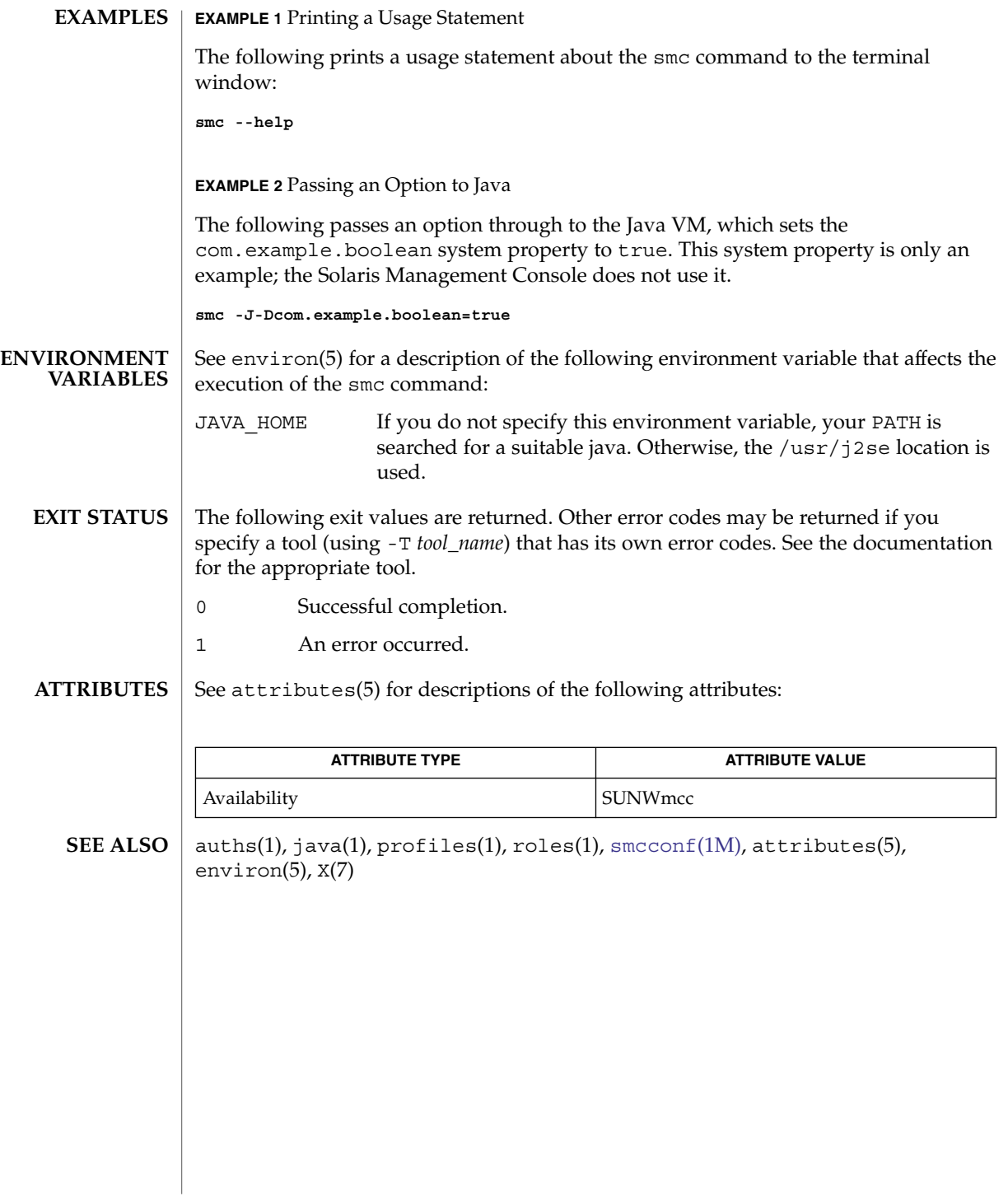

# smccompile(1M)

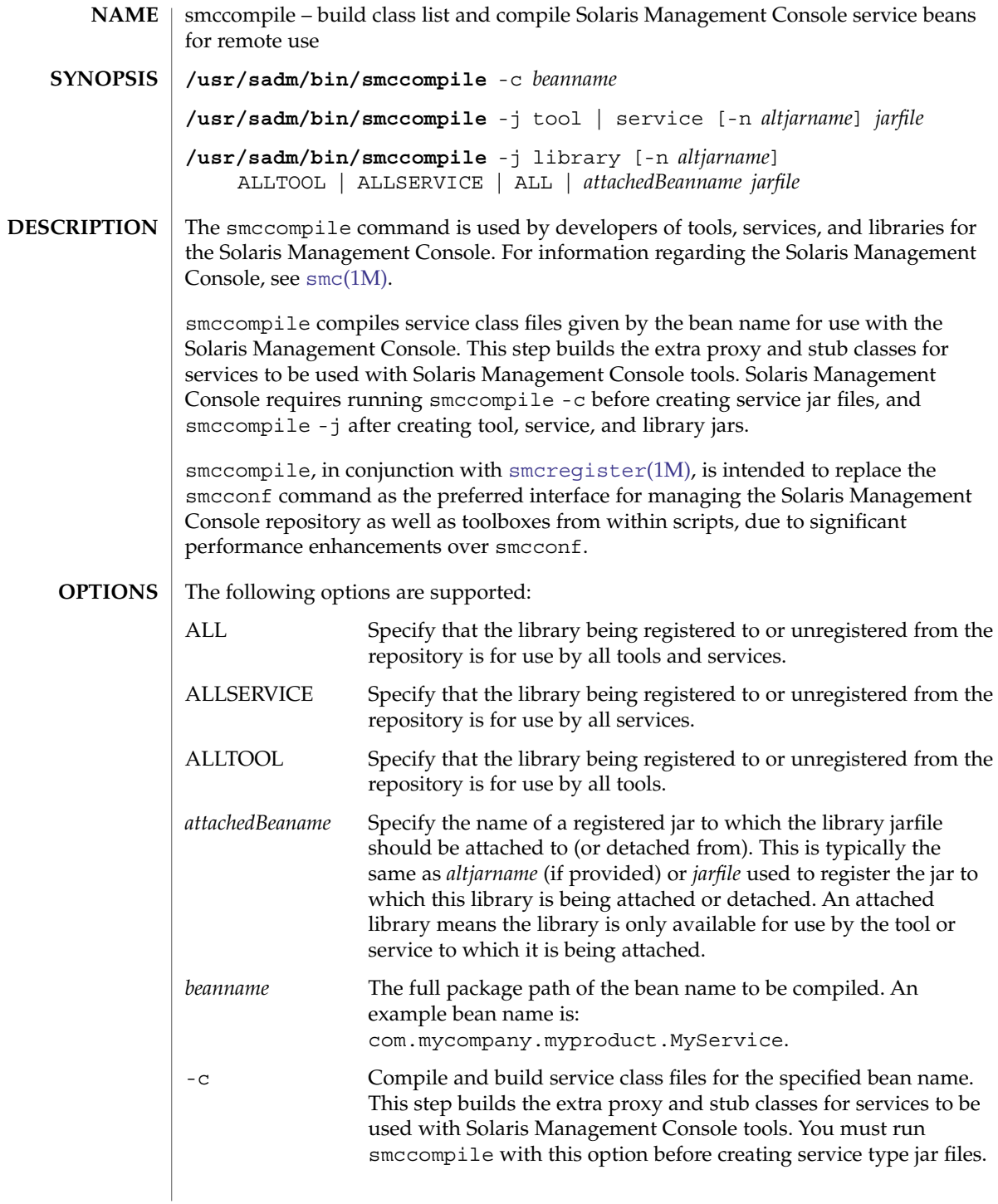
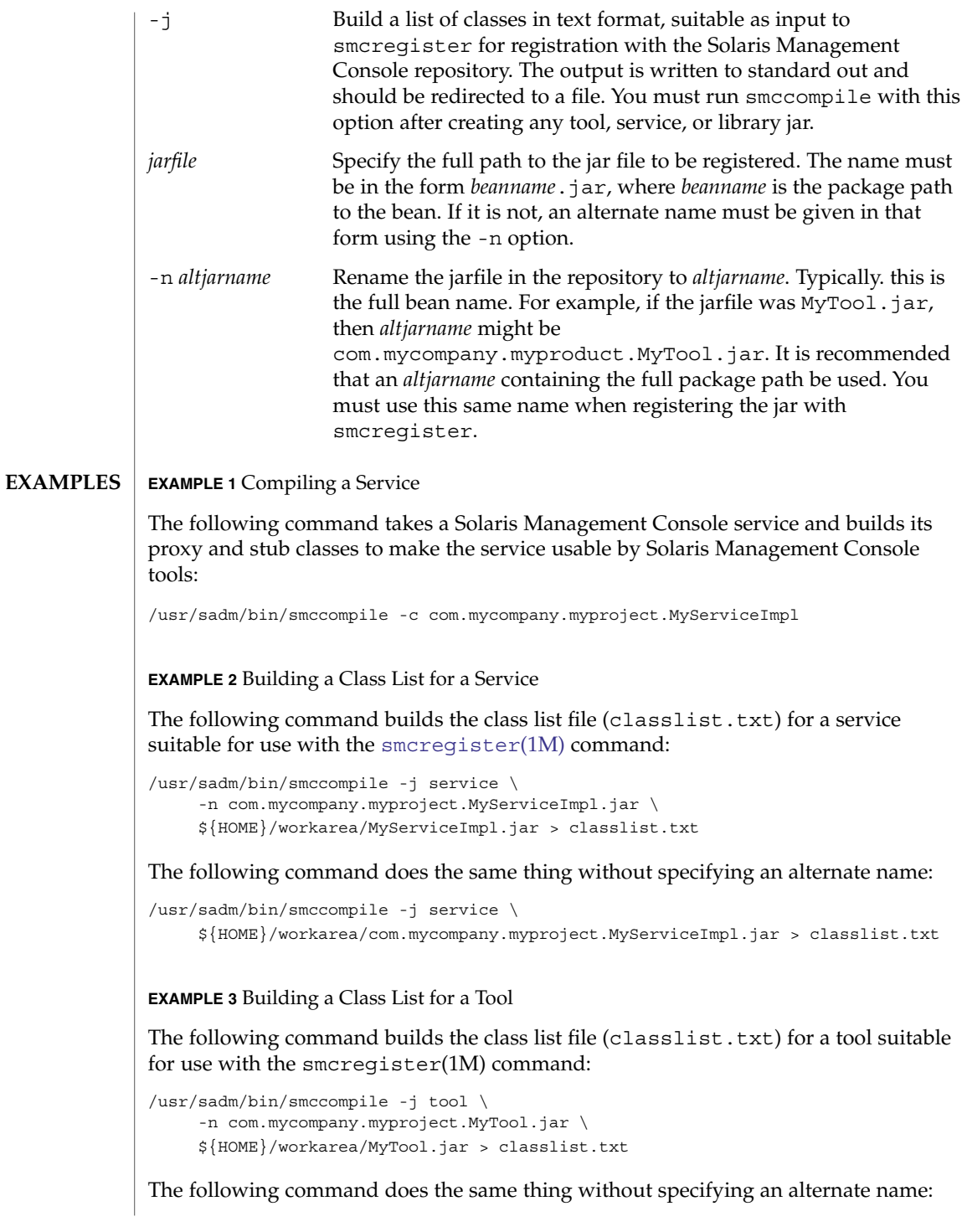

smccompile(1M)

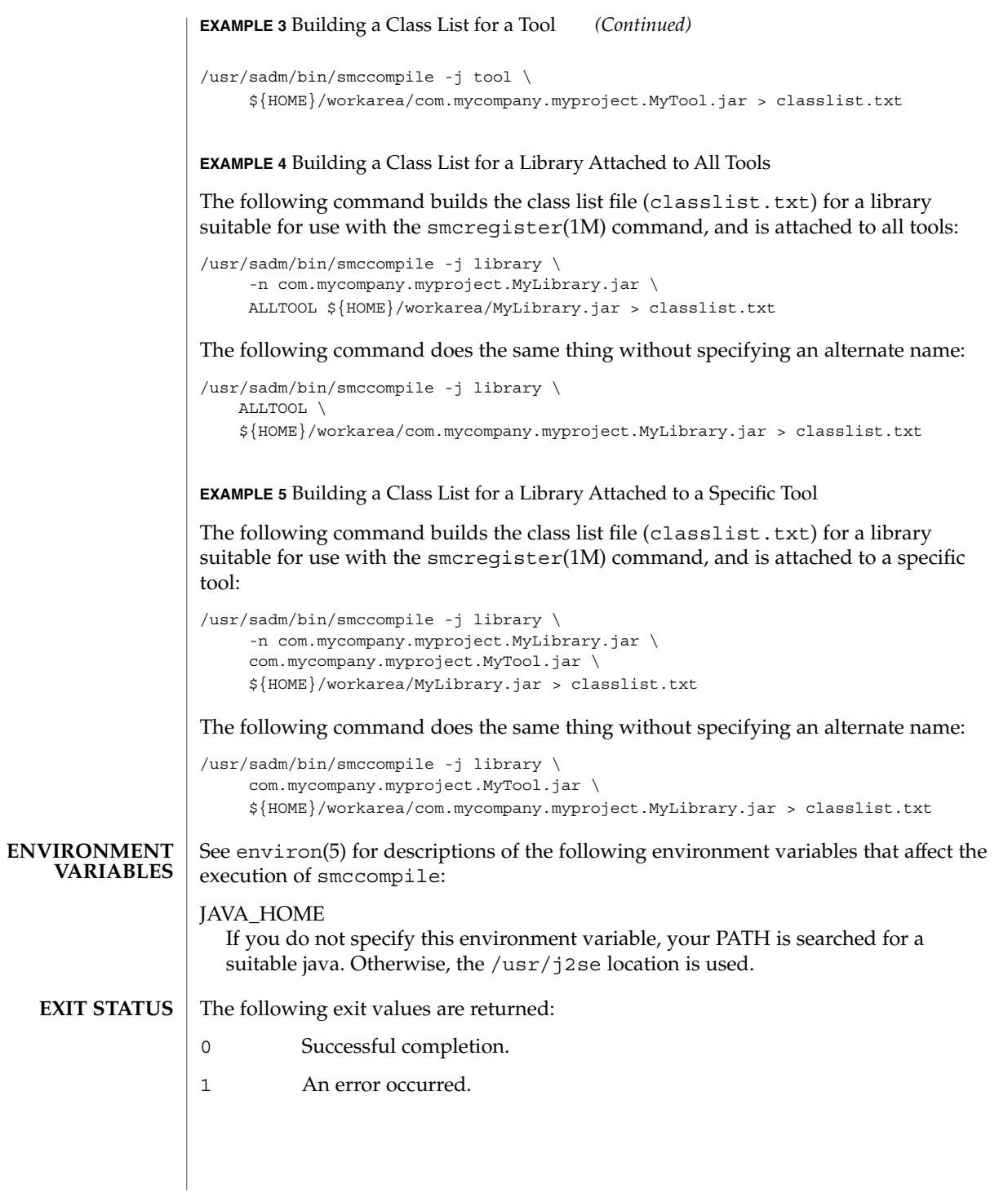

# smccompile(1M)

## **ATTRIBUTES** | See attributes(5) for descriptions of the following attributes:

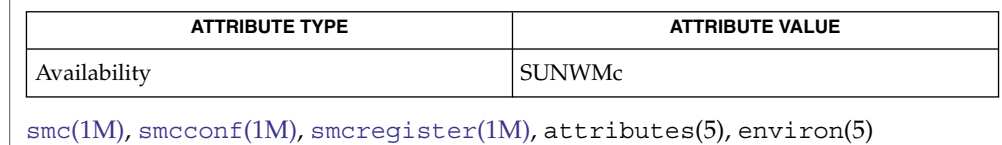

**SEE ALSO**

All standard shell quoting rules apply. **NOTES**

<span id="page-1803-0"></span>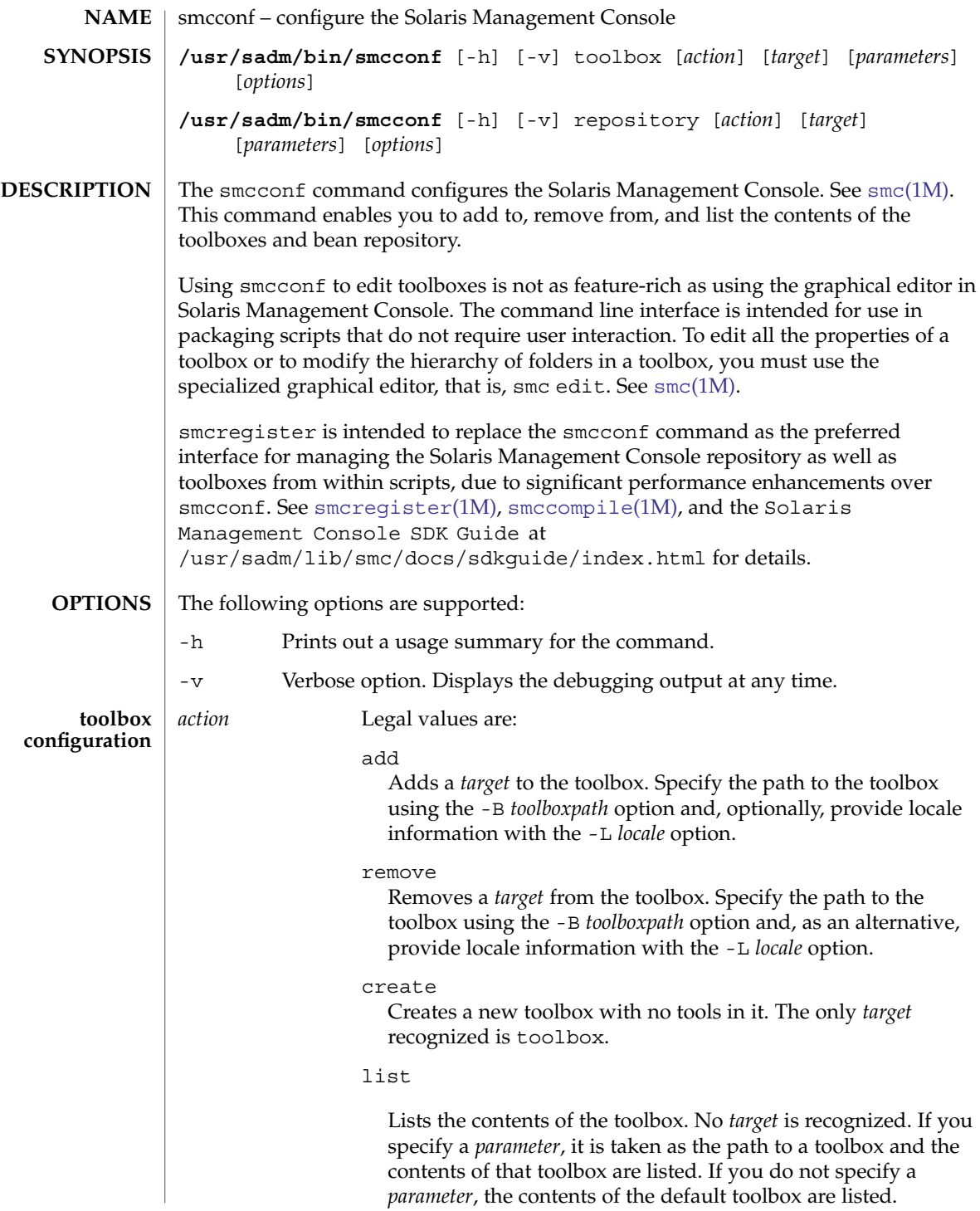

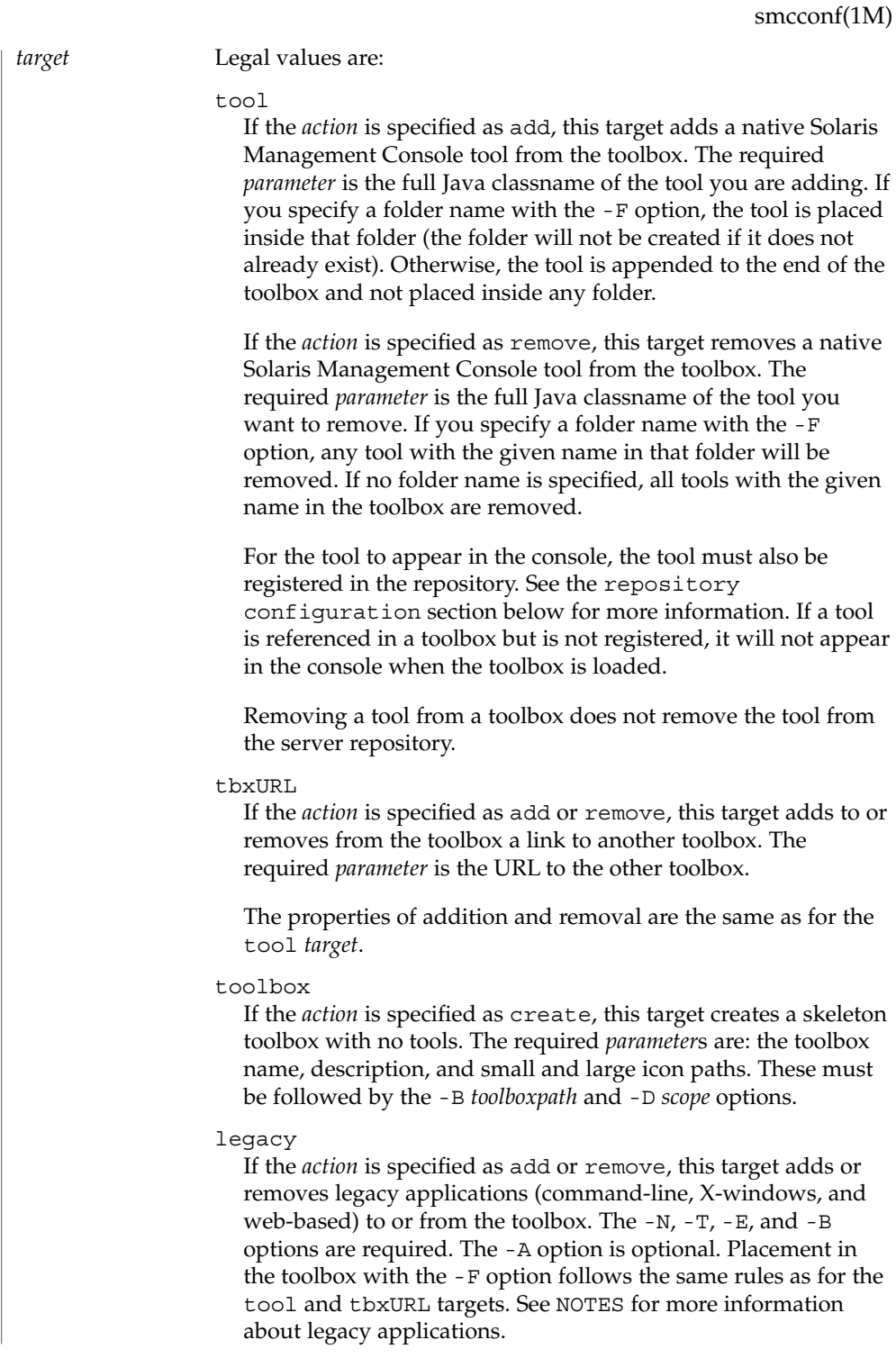

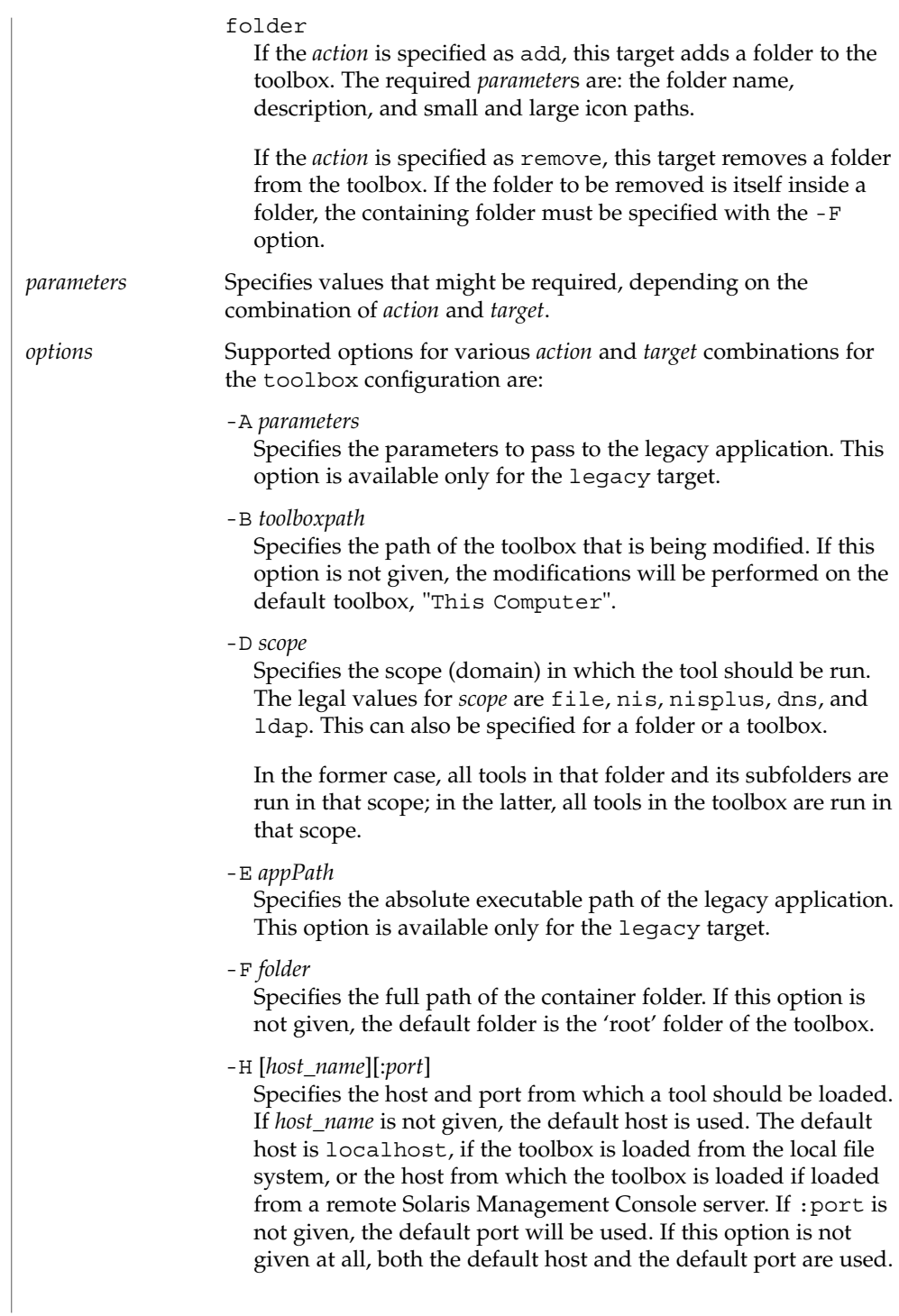

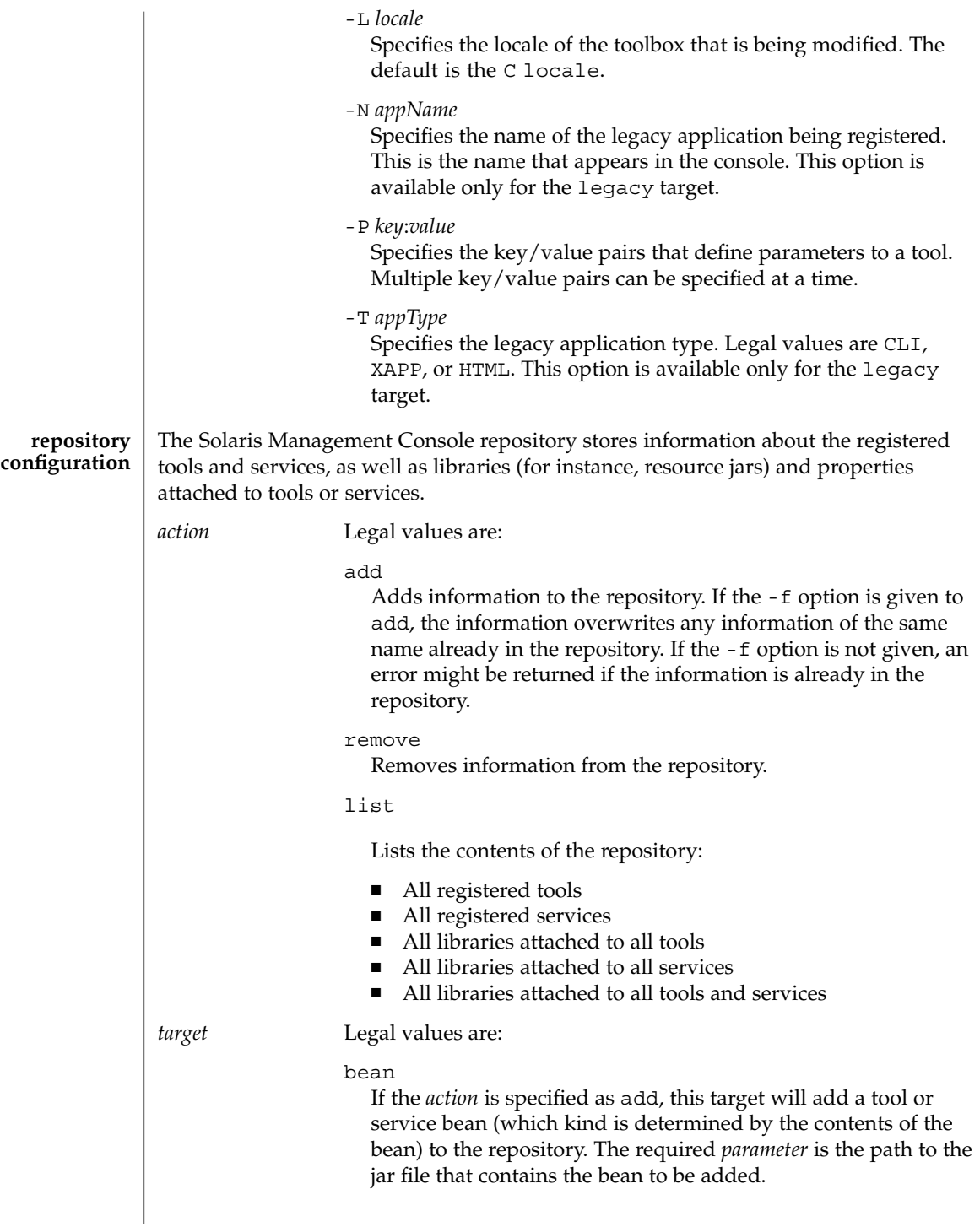

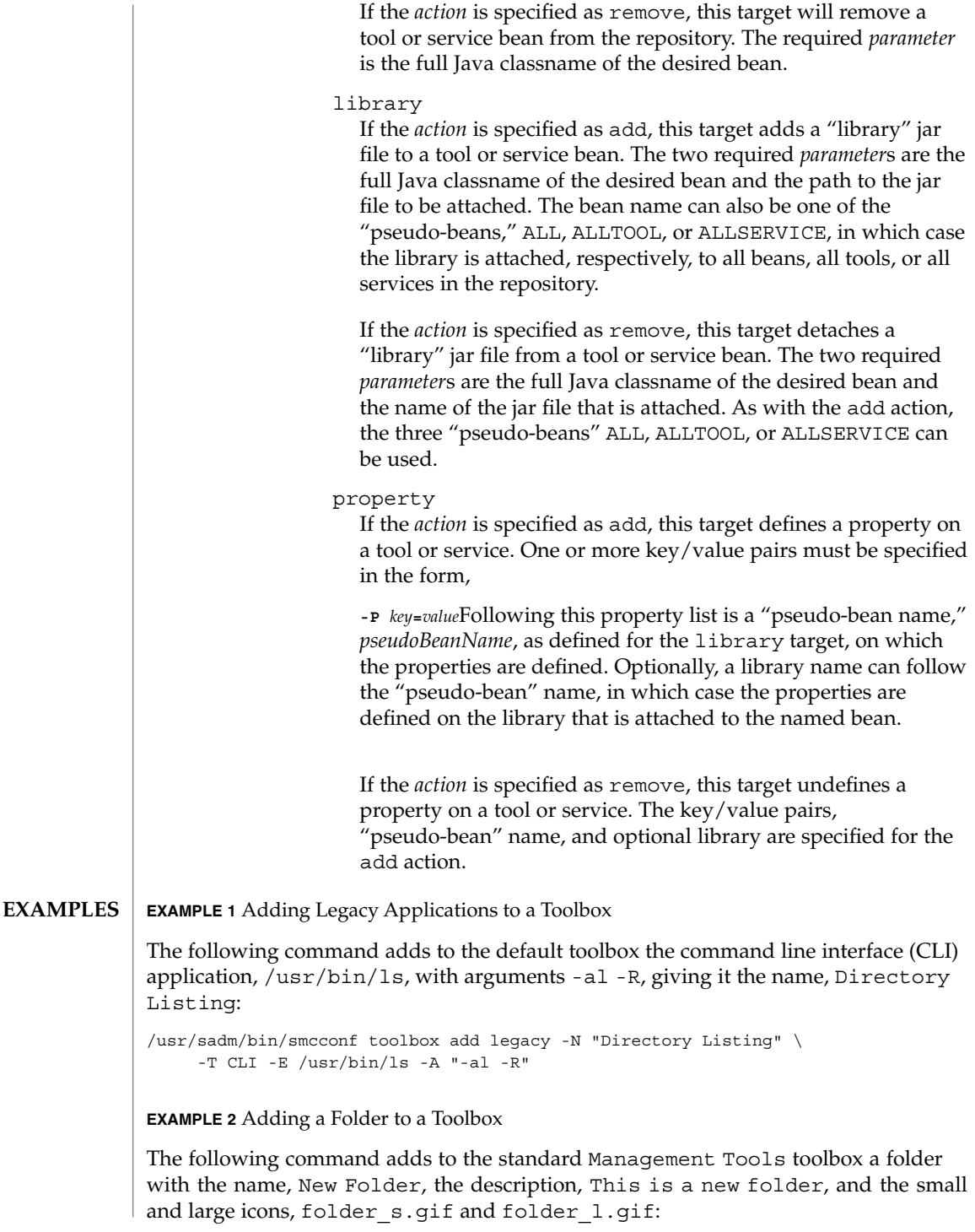

#### **EXAMPLE 2** Adding a Folder to a Toolbox *(Continued)*

```
/usr/sadm/bin/smcconf toolbox add folder "New Folder" \
"This is a new folder" folder_s.gif folder _l.gif \
-B /var/sadm/smc/toolboxes/smc/smc.tbx
```
**EXAMPLE 3** Adding a Native Solaris Management Console Tool to a Toolbox

The following command adds a native Solaris Management Console tool to the default toolbox. The Java classname of the tool is HelloWorld.client.HelloTool (the name, description, and icons visible in the console are provided by the tool itself). When loaded, it is run in the NIS domain, syrinx, which is hosted by the machine, temple, and is retrieved from port 2112 on the machine from which the toolbox was loaded:

```
/usr/sadm/bin/smcconf toolbox add tool HelloWorld.client.HelloTool \
-D nis:/temple/syrinx -H :2112
```
**EXAMPLE 4** Adding an Solaris Management Console Tool to the Repository

The following command adds the Java bean found in HelloWorld.jar to the repository. The jar file contains information that the bean is a tool:

/usr/sadm/bin/smcconf repository add bean HelloWorld.jar

**EXAMPLE 5** Removing an Solaris Management Console Service from the repository

The following command removes a Java bean from the repository. Although the name of the bean implies that it is a service, that is merely a convention; the repository knows whether a particular registered bean is a tool or a service:

```
/usr/sadm/bin/smcconf repository remove bean \
HelloWorld.server.HelloService
```
**EXAMPLE 6** Attaching a Library to a Tool

The following command adds the library jar file, HelloWorld\_fr.jar (probably a French localized version of the HelloTool's resources) to the bean, HelloWorld.client.HelloTool:

/usr/sadm/bin/smcconf repository add library \ HelloWorld.client.HelloTool HelloWorld\_fr.jar

**EXAMPLE 7** Attaching a Library to all Tools

The following command adds the library jar file, widgets.  $jar$ , to all tools in the repository. The library probably contains a widget set that might be useful to any registered tools:

/usr/sadm/bin/smcconf repository add library ALLTOOL widgets.jar

See environ(5) for descriptions of the following environment variables that affect the execution of the smcconf command: **ENVIRONMENT VARIABLES**

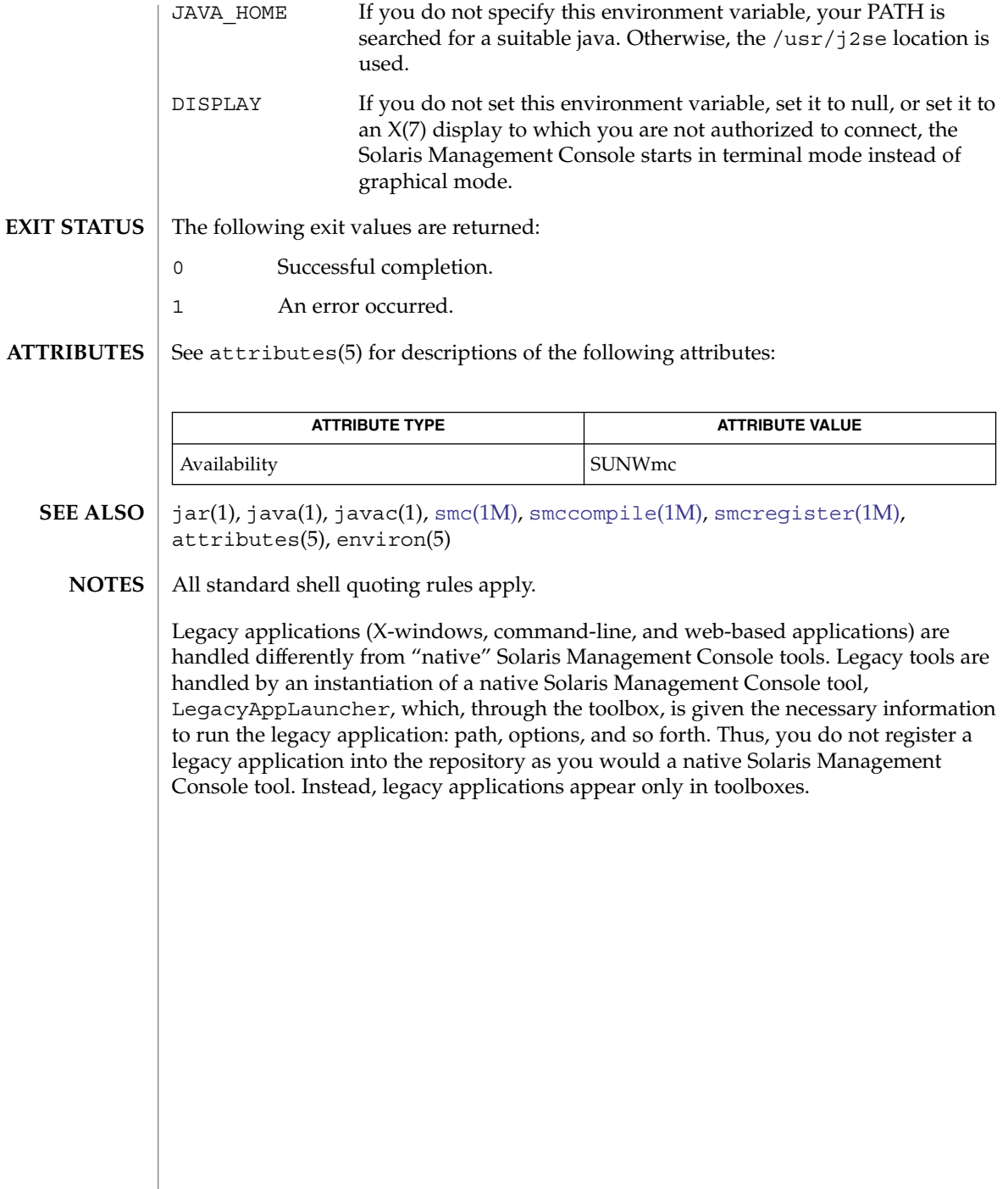

<span id="page-1810-0"></span>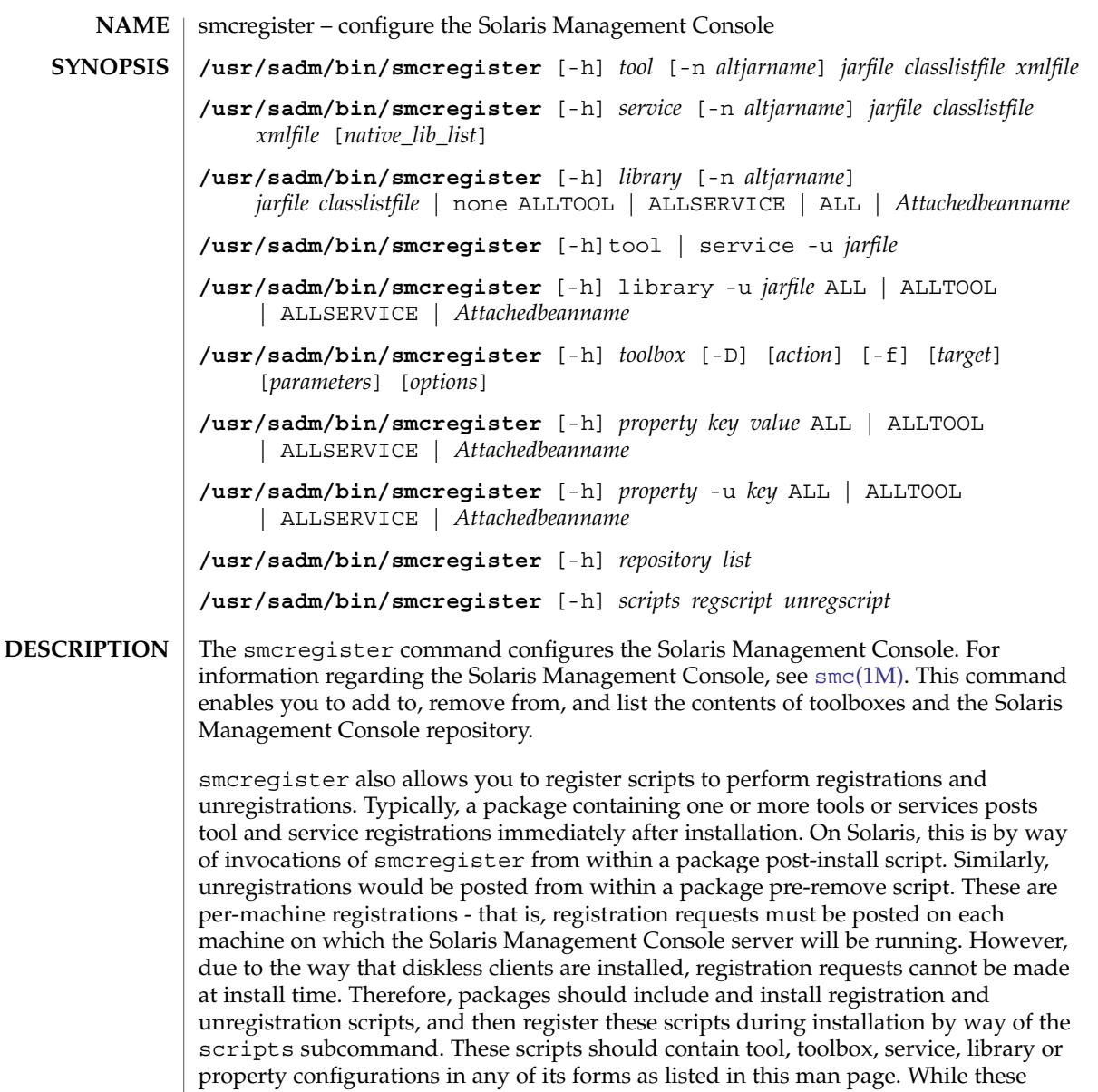

assume the normal package environment is available. However, PATH can assumed to be /usr/sbin:/usr/bin Using smcregister to edit toolboxes is not as feature-rich as using the Solaris Management Console's graphical editor. The command line interface is intended for use in packaging scripts that do not require user interaction. To edit all the properties

of a toolbox or to modify the hierarchy of folders in a toolbox, you must use the

specialized graphical editor, that is, smc edit. See smc(1M).

scripts function very much like package post-install and pre-remove scripts, do not

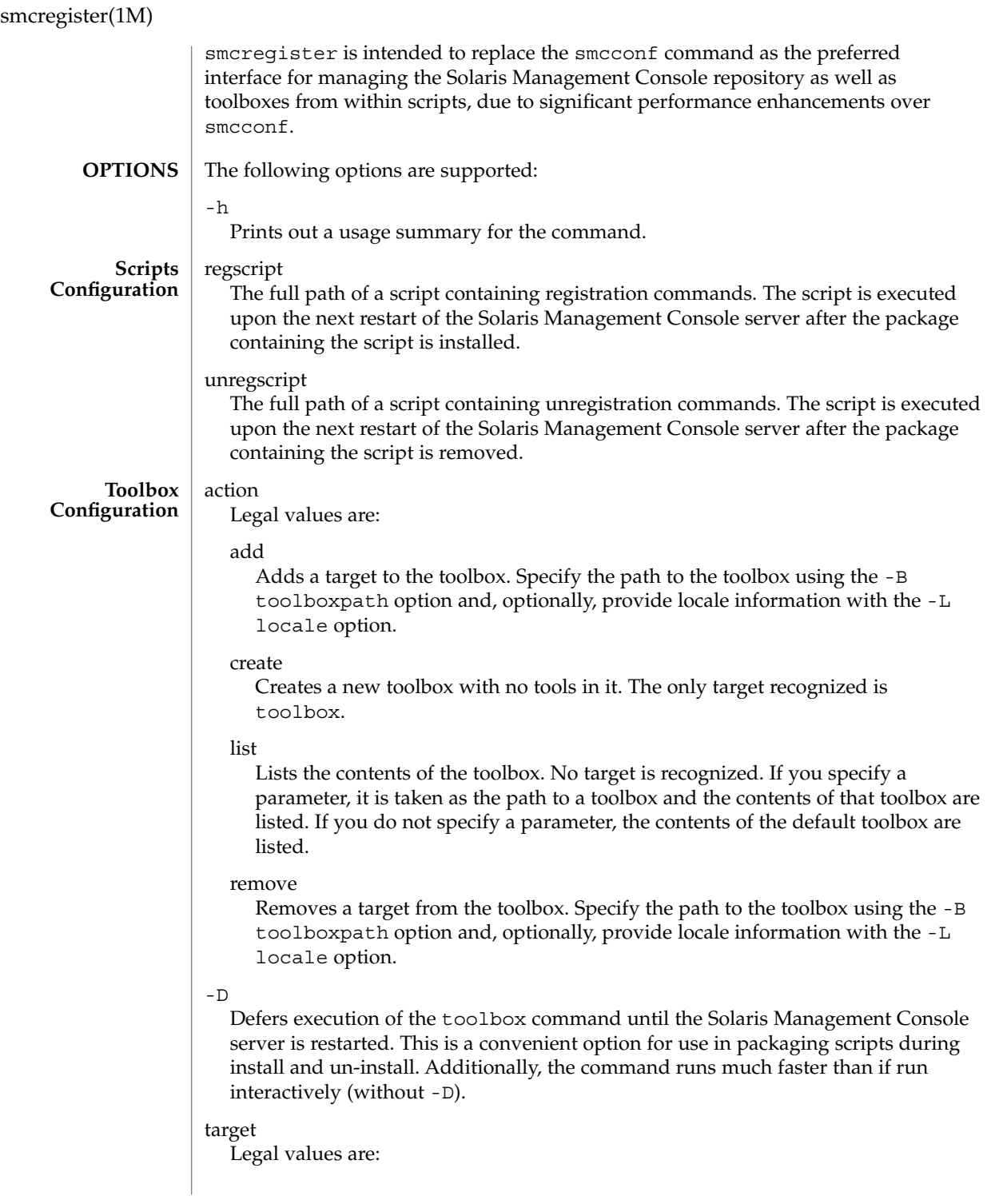

## folder

If the action is specified as add, this target adds a folder to the toolbox. There are four required parameters: the folder name, description, and small and large icon paths. If the action is specified as remove, this target removes a folder from the toolbox. If the folder to be removed is itself inside a folder, the containing folder must be specified with the -F option.

#### legacy

If the action is specified as add or remove, this target adds or removes legacy applications (command line, X-windows, and web-based) to or from the toolbox. The -N, -T, -E, and -B options are required, and the -A option is optional. Placement in the toolbox with the -F option follows the same rules as for the tool and tbxURL targets.See NOTES for more information about legacy applications.

### tbxURL

If the action is specified as add or remove, this target adds to or removes from the toolbox a link to another toolbox. The required parameter is the URL to the other toolbox. The properties of addition and removal are the same as for the tool target.

#### tool

If the action is specified as add, this target adds a native Solaris Management Console tool from the toolbox. The required parameter is the full Java classname of the tool you are adding. If you specify a folder name with the -F option, the tool is placed inside that folder (the folder will not be created if it does not already exist). Otherwise, the tool is appended to the end of the toolbox and not placed inside any folder. If the action is specified as remove, this target removes a native Solaris Management Console tool from the toolbox. The required parameter is the full Java classname of the tool you wish to remove. If you specify a folder name with the -F option, any tool with the given name in that folder will be removed. If no folder name is specified, all tools with the given name in the toolbox will be removed. For the tool to show up in the console, the tool must also be registered in the repository. See the repository configuration section below for more information. If a tool is referenced in a toolbox but is not registered, it will not appear in the console when the toolbox is loaded. Removing a tool from a toolbox does not remove the tool from the server repository.

## toolbox

If the action is specified as create, this target creates a skeleton toolbox with no tools. There are four required parameters: the toolbox name, description, and small and large icon paths. These must be followed by the -B *toolboxpath* and -D *scope* options.

## parameters

Specifies values that may be required depending on the combination of action and target.

#### options

Supported options for various action and target combinations for the toolbox configuration are:

Specifies the parameters to pass to the legacy application. This option is available only for the legacy target.

 $-B$ 

 $-\Delta$ 

Specifies the path of the toolbox that is being modified. If this option is not given, the modifications will be performed on the default toolbox, This Computer.

 $-D$ 

Specifies the scope (domain) in which the tool should be run. The legal values for scope are file, nis, nisplus, dns, and ldap. This may also be specified for a folder or a toolbox. In the former case, all tools in that folder and its subfolders will be run in that scope; in the latter, all tools in the toolbox will be run in that scope.

-E

Specifies the absolute executable path of the legacy application. This option is available only for the legacy target.

-f

If the -f option is given to add, the information will overwrite any information of the same name already in the toolbox. If the -f option is not given, an error may be returned if the information is already in the toolbox.

-F *folder*

Specifies the full path of the container folder. If this option is not given, the default folder is the *root* folder of the toolbox.

-H [*host\_name*][:*port*]

Specifies the host and port from which a tool should be loaded. If host\_name is not given, the default host (localhost, if the toolbox is loaded from the local filesystem, or the host from which the toolbox is loaded if loaded from a remote Solaris Management Console server) will be used. If :*port* is not given, the default port will be used. If this option is not given at all, both the default host and the default port will be used.

-L *locale*

Specifies the locale of the toolbox which is being modified. The default is the C locale.

-N *appName*

Specifies the name of the legacy application being registered. This is the name that will appear in the console. This option is available only for the legacy target.

-P *key:value*

Specifies the key/value pairs that define parameters to a tool. Multiple key/value pairs can be specified at a time.

-T *appType*

Specifies the legacy application type. Legal values are CLI, XAPP, or HTML. This option is available only for the legacy target.

#### smcregister(1M)

#### **Tool, Service, and Library Configuration**

See NOTES for more information about registration and unregistration of tools, services, and libraries.

### ALL

Specify that the library being registered to or unregistered from the repository is for use by all tools and services.

## ALLSERVICE

Specify that the library being registered to or unregistered from the repository is for use by all services.

## ALLTOOL

Specify that the library being registered to or unregistered from the repository is for use by all tools.

### *attachedBeanname*

The name of a registered jar to which the library jarfile should be attached to (or detached from). This is typically the same as *altjarname* (if provided) or *jarfile* used to register the jar to which this library is being attached or detached. An attached library means the library is only available for use by the tool or service to which it is being attached.

#### *classlistfile*

The classlist text file generated from the smccompile(1M) command.

Library registration does not require that a classlist file be specified. Instead, you can substitute the keyword none in place of the classlist path argument to smcregister, in which case one will be generated automatically. Generating the classlist automatically during server startup will cause the next server restart to take longer, so it is strongly suggested that developers always provide a classlist file with their libraries. Auto-generation is more appropriately used to register 3rd-party library jars.

#### *jarfile*

The full path to the jar file to be registered/unregistered. The name must be in the form *beanname*.jar, where *beanname* is the package path to the bean. If it is not, an alternate name must be given in that form using the -n option.

### -n *altjarname*

Rename the jarfile in the repository to *altjarname*. This would typically be the full bean name. For example, if the jarfile was MyTool.jar, then *altjarname* might be com.mycompany.myproduct.MyTool.jar. It is recommended that an *altjarname* containing the full package path be used.

#### *native\_lib\_list*

List of up to 4 native libraries that can be associated with a service bean.

-u

The operation will be to un-register the jar with the Solaris Management Console repository. The jarfile argument must be identical to the *altjarname* used to register the jar (if provided), or jarfile.

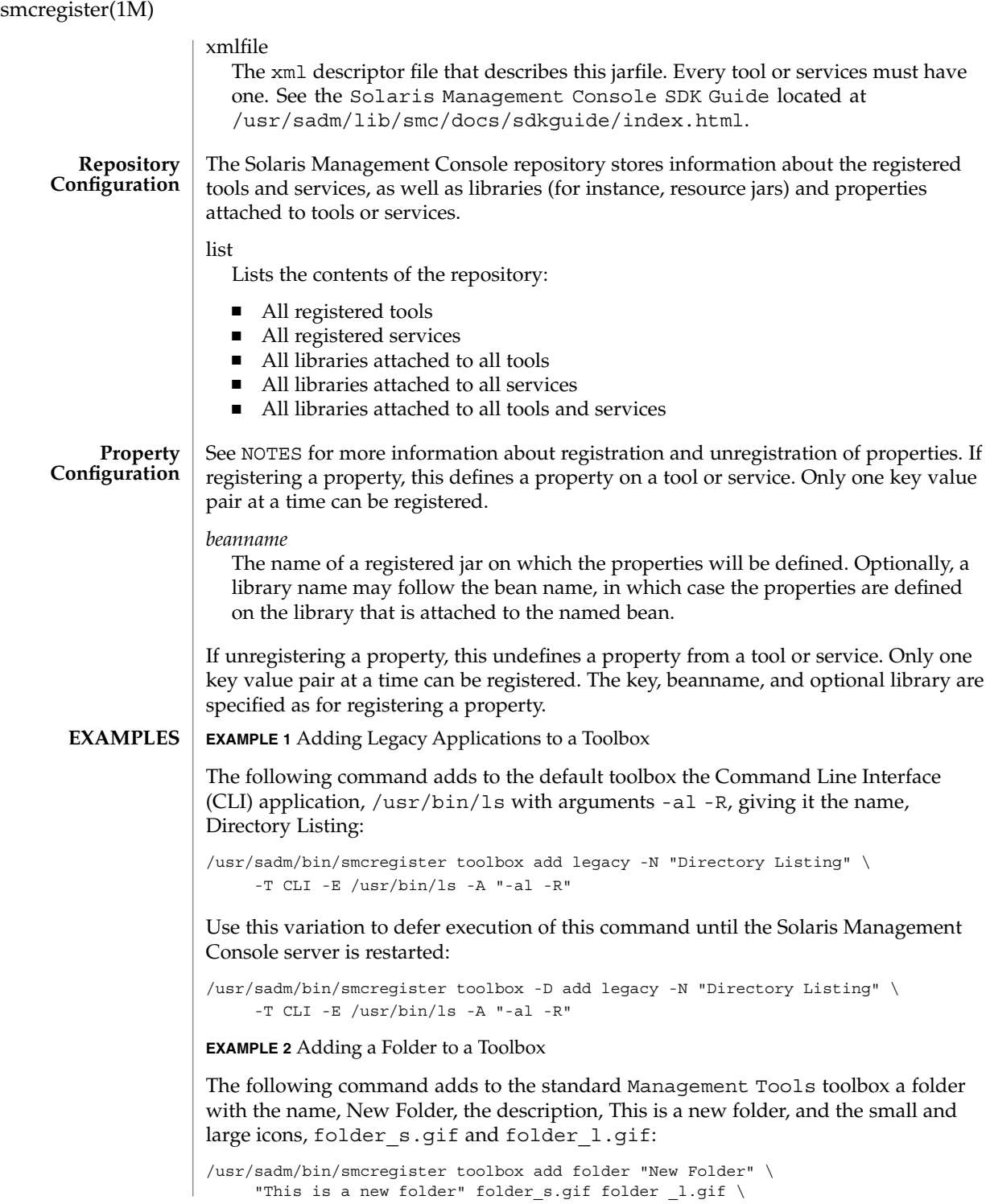

## smcregister(1M)

**EXAMPLE 2** Adding a Folder to a Toolbox *(Continued)*

-B /var/sadm/smc/toolboxes/smc/smc.tbx

**EXAMPLE 3** Adding a Native Solaris Management Console Tool to a Toolbox

The following command adds a native Solaris Management Console tool to the default toolbox. The Java classname of the tool is

com.mycompany.myproject.client.MyTool (the name, description, and icons visible in the console are provided by the tool itself). When loaded, it will be run in the NIS domain, syrinx, which is hosted by the machine, temple, and will be retrieved from port 2112 on the machine from which the toolbox was loaded.

```
/usr/sadm/bin/smcregister toolbox add tool \
com.mycompany.myproject.client.MyTool \
 -D nis:/temple/syrinx -H :2112
```
**EXAMPLE 4** Adding an Solaris Management Console Tool to the Repository

The following command adds the Java bean found in MyTool.jar to the repository. The xml file contains information about the tool. The classlist file would have been generated by smccompile -j:

```
/usr/sadm/bin/smcregister tool -n com.mycompany.myproject.client.MyTool.jar \
${HOME}/workarea/MyTool.jar \
${HOME}/workarea/MyTool_classlist.txt \
${HOME}/workarea/MyTool.xml
```
Use this variation to add an Solaris Management Console tool to the repository without specifying an alternate name:

```
/usr/sadm/bin/smcregister tool \
 ${HOME}/workarea/com.mycompany.myproject.client.MyTool.jar \
${HOME}/workarea/MyTool_classlist.txt \
${HOME}/workarea/MyTool.xml
```
**EXAMPLE 5** Adding an Solaris Management Console Service to the Repository

The following command adds the Java bean found in MyServiceImpl.jar to the repository. The xml file contains information about the service. The classlist file would have been generated by smccompile -j. The extra proxy and stub classes included in the jar would have been generated by smccompile -c:

```
/usr/sadm/bin/smcregister service \
-n com.mycompany.myproject.server.MyServiceImpl.jar \
 ${HOME}/workarea/MyServiceImpl.jar \
${HOME}/workarea/MyServiceImpl_classlist.txt \
${HOME}/workarea/MyServiceImpl.xml
```
Use this variation to add a Solaris Management Console service to the repository without specifying an alternate name:

```
/usr/sadm/bin/smcregister service \
${HOME}/workarea/com.mycompany.myproject.server.MyServiceImpl.jar \
${HOME}/workarea/MyServiceImpl_classlist.txt \
```
smcregister(1M)

**EXAMPLE 5** Adding an Solaris Management Console Service to the Repository *(Continued)*

\${HOME}/workarea/MyServiceImpl.xml

**EXAMPLE 6** Removing an Solaris Management Console Tool From the Repository

The following command removes a Java tool bean from the repository:

```
/usr/sadm/bin/smcregister tool \
 -u com.mycompany.myproject.client.MyTool.jar
```
**EXAMPLE 7** Removing an Solaris Management Console Service From the Repository

The following command removes a Java service bean from the repository:

```
/usr/sadm/bin/smcregister service \
 -u com.mycompany.myproject.server.MyServiceImpl.jar
```
**EXAMPLE 8** Attaching a Library to a Specific Tool

The following command adds the library jar file, MyTool\_fr.jar (probably a French localized version of the MyTool's resources) to the bean, com.mycompany.myproject.client.MyTool:

```
/usr/sadm/bin/smcregister library \
-n MyTool_fr.jar \
${HOME}/workarea/MyTool_fr.jar \
${HOME}/workarea/MyTool_fr_classlist.txt \
com.mycompany.myproject.client.MyTool
```
**EXAMPLE 9** Attaching a Library to All Tools

The following command adds the library jar file, widgets.jar, to all tools in the repository. The library probably contains a widget set which might be useful to any registered tools. The classlist file would have been generated by smccompile -j.

```
/usr/sadm/bin/smcregister library \
 ${HOME}/workarea/lib/widgets.jar\
 ${HOME}/workarea/lib/widgets_classlist.txt \
 ALLTOOL
```
Alternatively, to add a 3rd-party library jar to all tools, replace the classlist file with none:

```
/usr/sadm/bin/smcregister library \
/opt/lib/XYZwidgets.jar none ALLTOOL
```
**EXAMPLE 10** Detaching a Library from All Tools

The following command removes the Java library bean from the repository:

/usr/sadm/bin/smcregister library -u MyTool\_fr.jar ALLTOOL

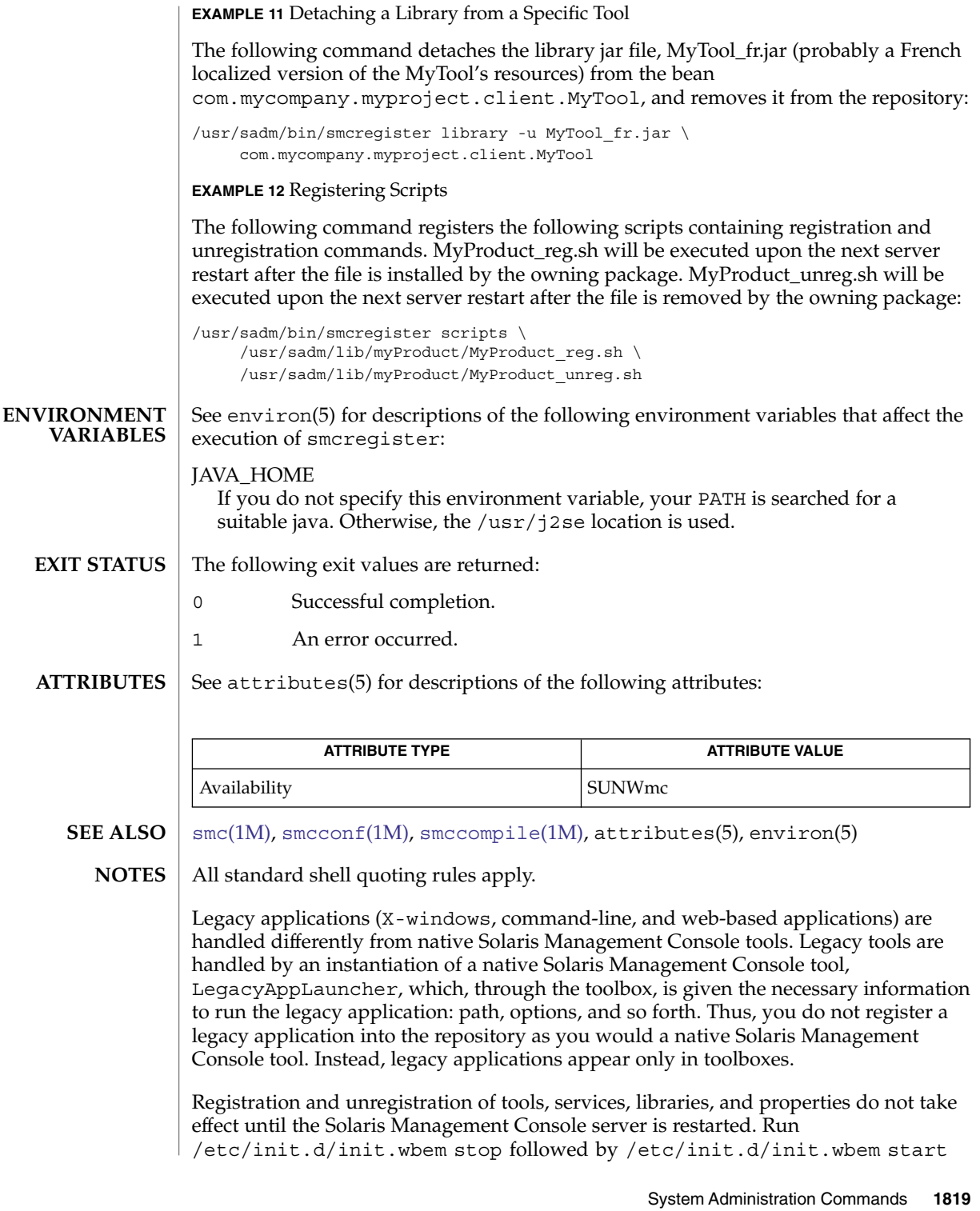

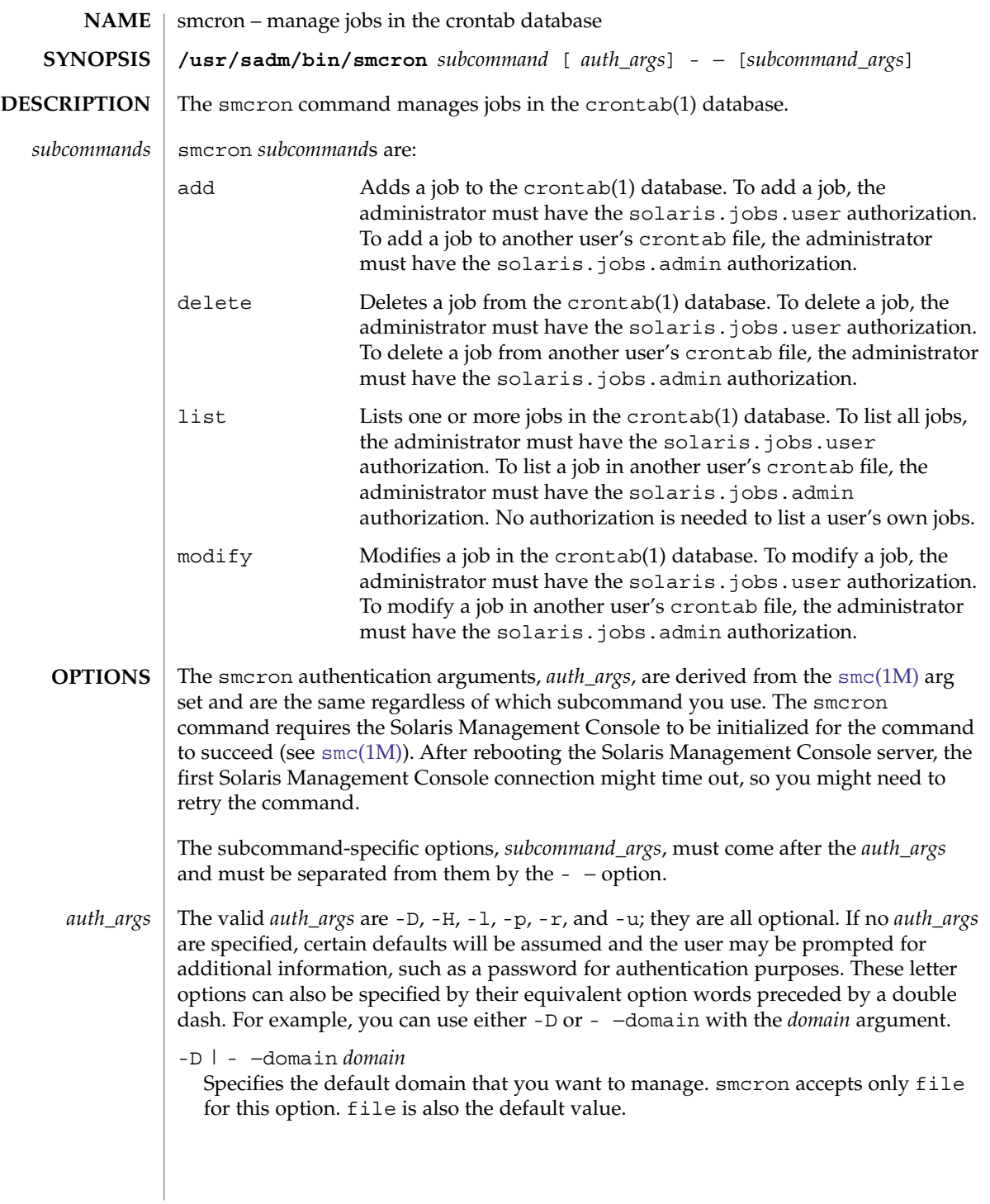

The file default domain means that changes are local to the server. Toolboxes can change the domain on a tool-by-tool basis; this option specifies the domain for all other tools.

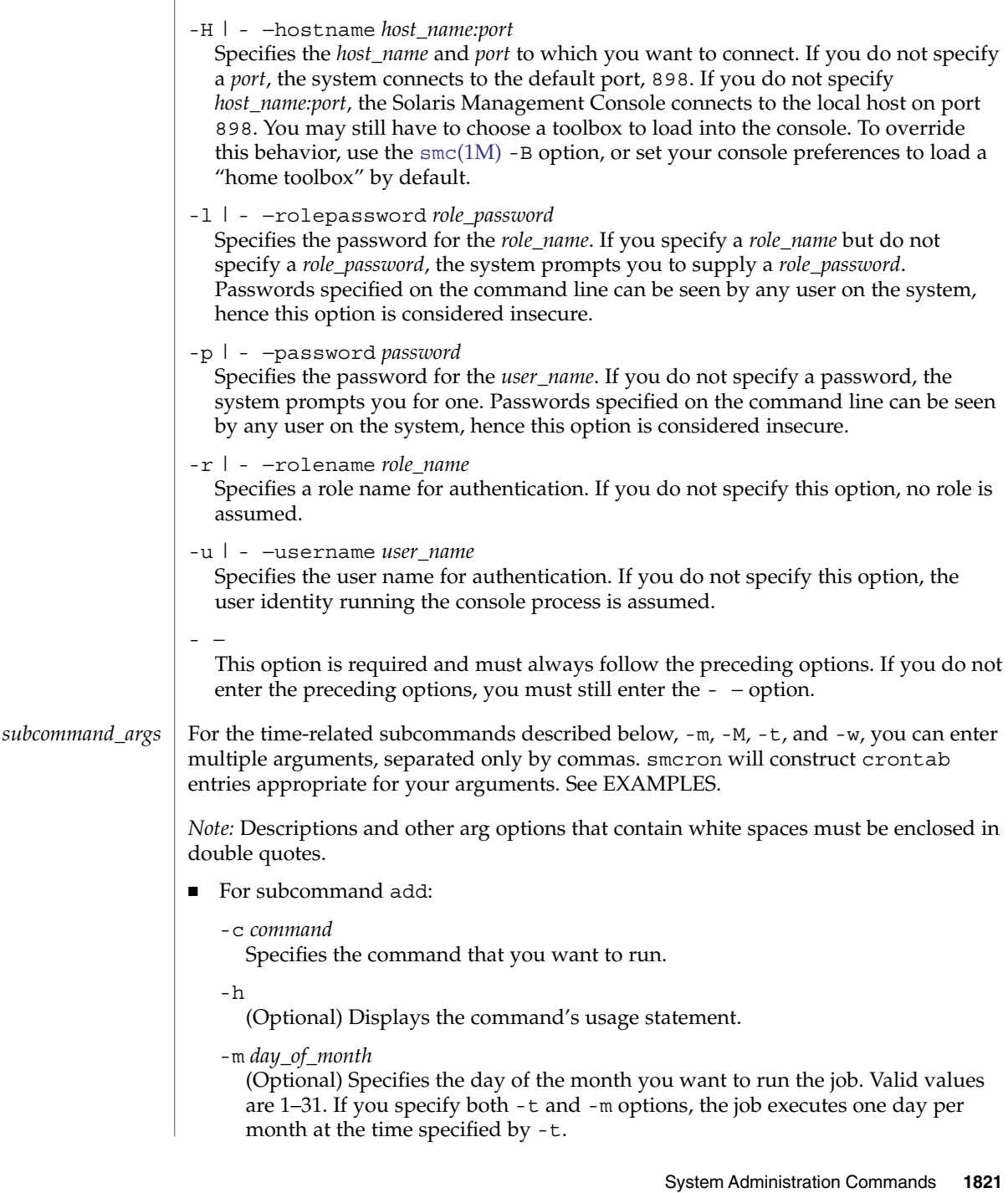

#### -M *month*

(Optional) Specifies the month that you want to run the job. Valid values are 1–12. If you specify both -t and -M options, the job executes during the specified month at the time specified by -t.

#### -n *name*

Specifies the unique name of the job.

-o *owner*

(Optional) Specifies the user name that is the owner of the job. If you do not specify this option, the user name specified by the -U option is assumed.

-t *time\_of\_day*

Specifies the time (in *hh*:*mm*) that you want to execute the command. If no other time-related options are specified (-m, -M, or -w), the job executes every day at the time specified by  $-t$ . If you specify both  $-t$  and  $-w$  options, the job executes one day per week at the time specified by -t. If you specify both -t and -m options, the job executes one day per month at the time specified by -t. If you specify both -t and -M options, the job executes each day during the specified month at the time specified by -t.

## -w *day\_of\_week*

(Optional) Specifies the day of the week you want to execute the command. Valid values are as follows:

- 0=Sunday
- 1=Monday
- 2=Tuesday
- 3=Wednesday
- 4=Thursday
- 5=Friday
- 6=Saturday

If you specify both -t and -w options, the job executes one day per week at the time specified by -t.

- For subcommand delete:
	- -h

(Optional) Displays the command's usage statement.

-n *name*

Specifies the unique name of the job.

### -o *owner*

(Optional) Specifies the user name that is the owner of the job. If you do not specify this option, the user name specified by the -U option is assumed.

- For subcommand list:
	- -f *n*|*s*|*v*

(Optional) Specifies the format of the output. See EXAMPLES for examples of each output type.

 $\blacksquare$  *n* — Displays the data in native format, as it appears in the crontab(1) database.

- *s* Default format. Displays the data in summary format.
- $\blacksquare$  *v* Displays the data in verbose format.

## $-h$

(Optional) Displays the command's usage statement.

## -o *owner*

(Optional) Lists all jobs for the specified owner (user name). If you do not specify this option, all jobs in the crontab(1) database are listed.

■ For subcommand modify:

## -c *command*

(Optional) Specifies the command that you want to run.

-h

(Optional) Displays the command's usage statement.

## -m *day\_of\_month*

(Optional) Specifies the day of the month you want to run the job. Valid values are 1–31. If you specify both -t and -m options, the job executes one day per month at the time specified by -t.

## -M *month*

(Optional) Specifies the month that you want to run the job. Valid values are 1–12. If you specify both -t and -M options, the job executes during the specified month at the time specified by -t.

-n *name*

Specifies the current unique name of the job.

-N *new\_name*

(Optional) Specifies the new unique name of the job.

-o *owner*

(Optional) Specifies the user name that is the owner of the job. If you do not specify this option, the user name specified by the -U option is assumed.

-O *new\_owner*

(Optional) Specifies the new owner of the job.

-t *time\_of\_day*

(Optional) Specifies the time (in *hh*:*mm*) that you want to execute the command. If no other time-related options are specified (-m, -M, or -w), then the job executes every day at the time specified by  $-t$ . If you specify both  $-t$  and  $-w$ options, the job executes one day per week at the time specified by -t. If you specify both -t and -m options, the job executes one day per month at the time specified by -t. If you specify both -t and -M, then the job executes each day during the specified month at the time specified by -t.

## -w *day\_of\_week*

(Optional) Specifies the day of the week you want to execute the command. Valid values are as follows:

■ 0=Sunday

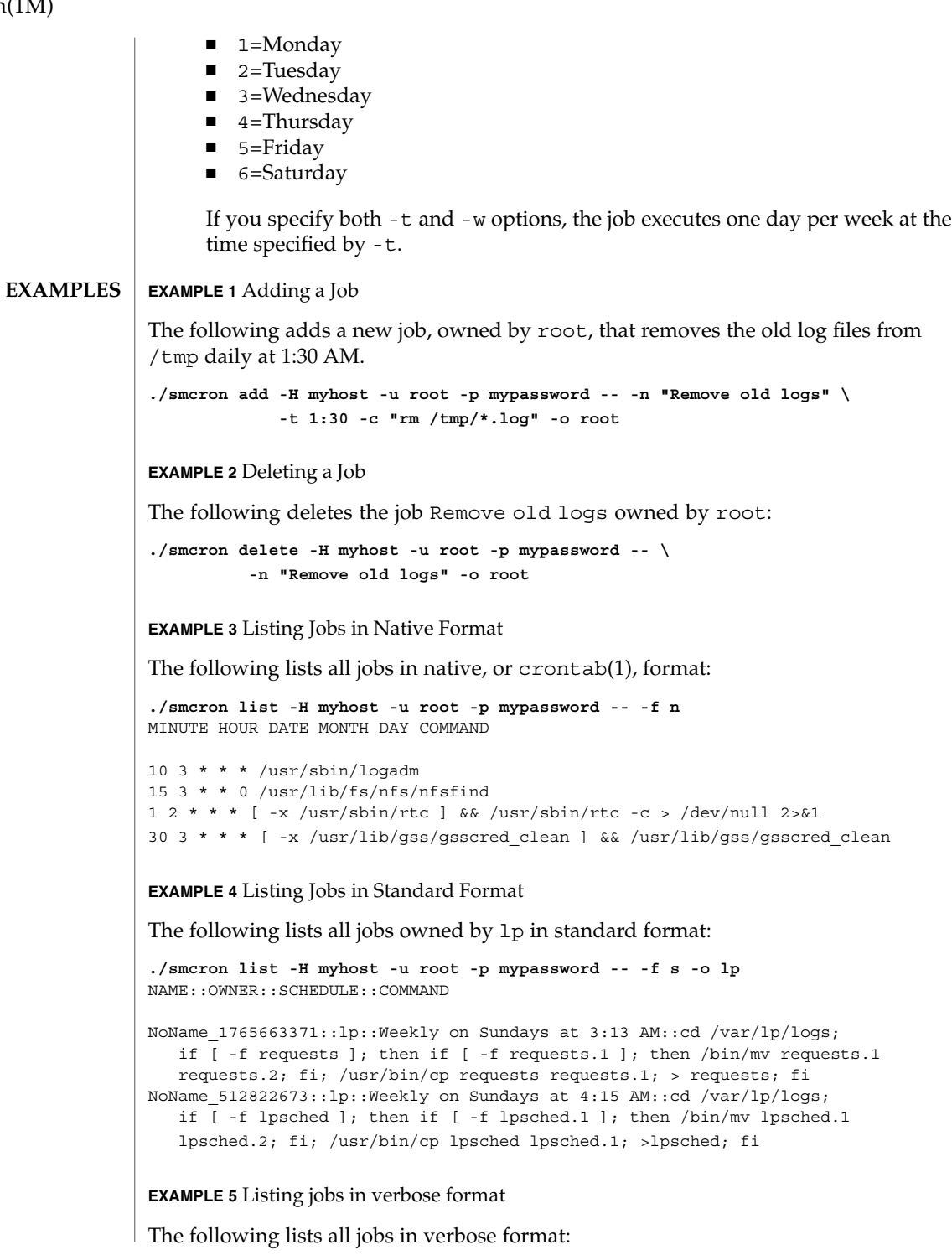

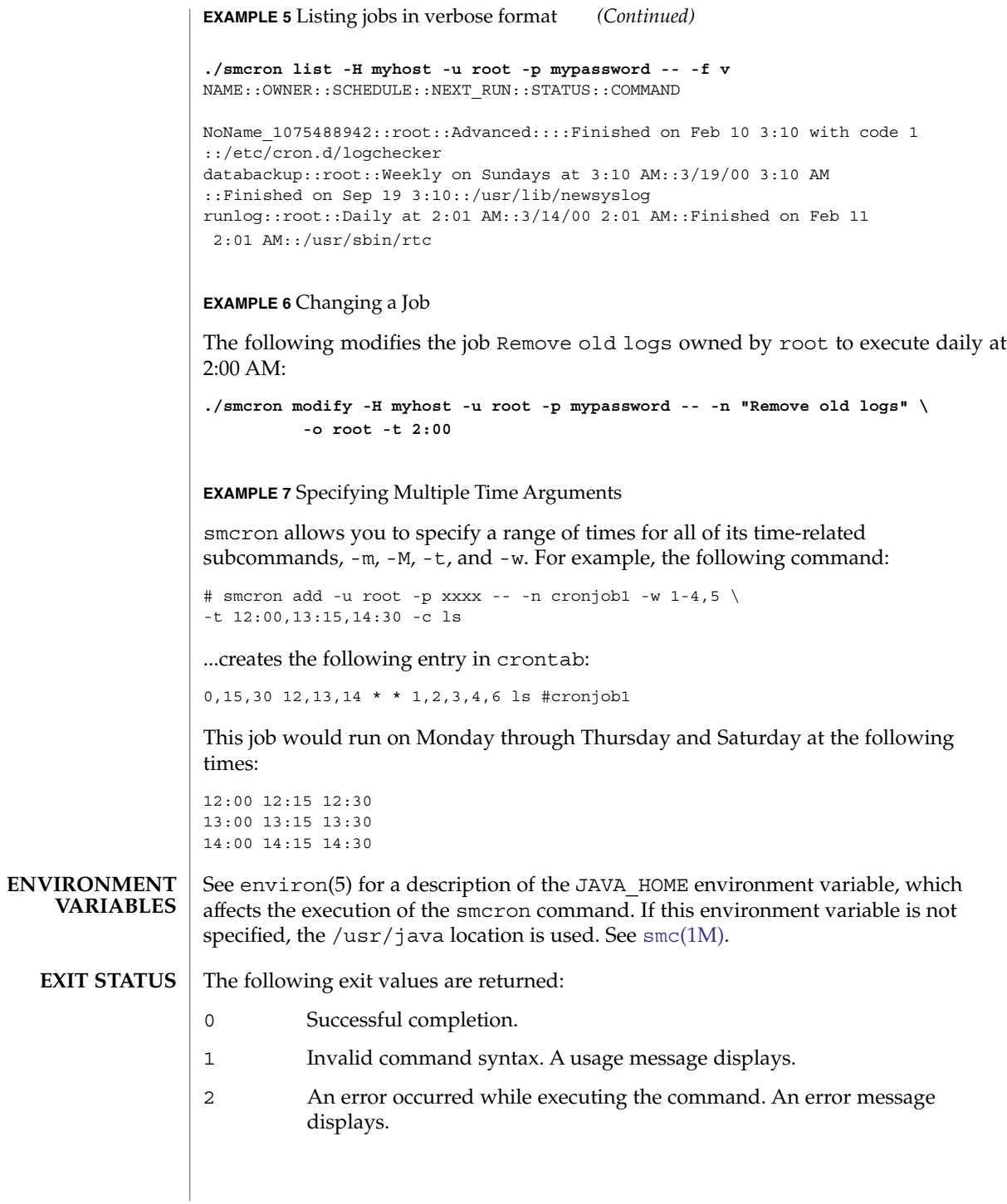

**ATTRIBUTES** | See attributes(5) for descriptions of the following attributes:

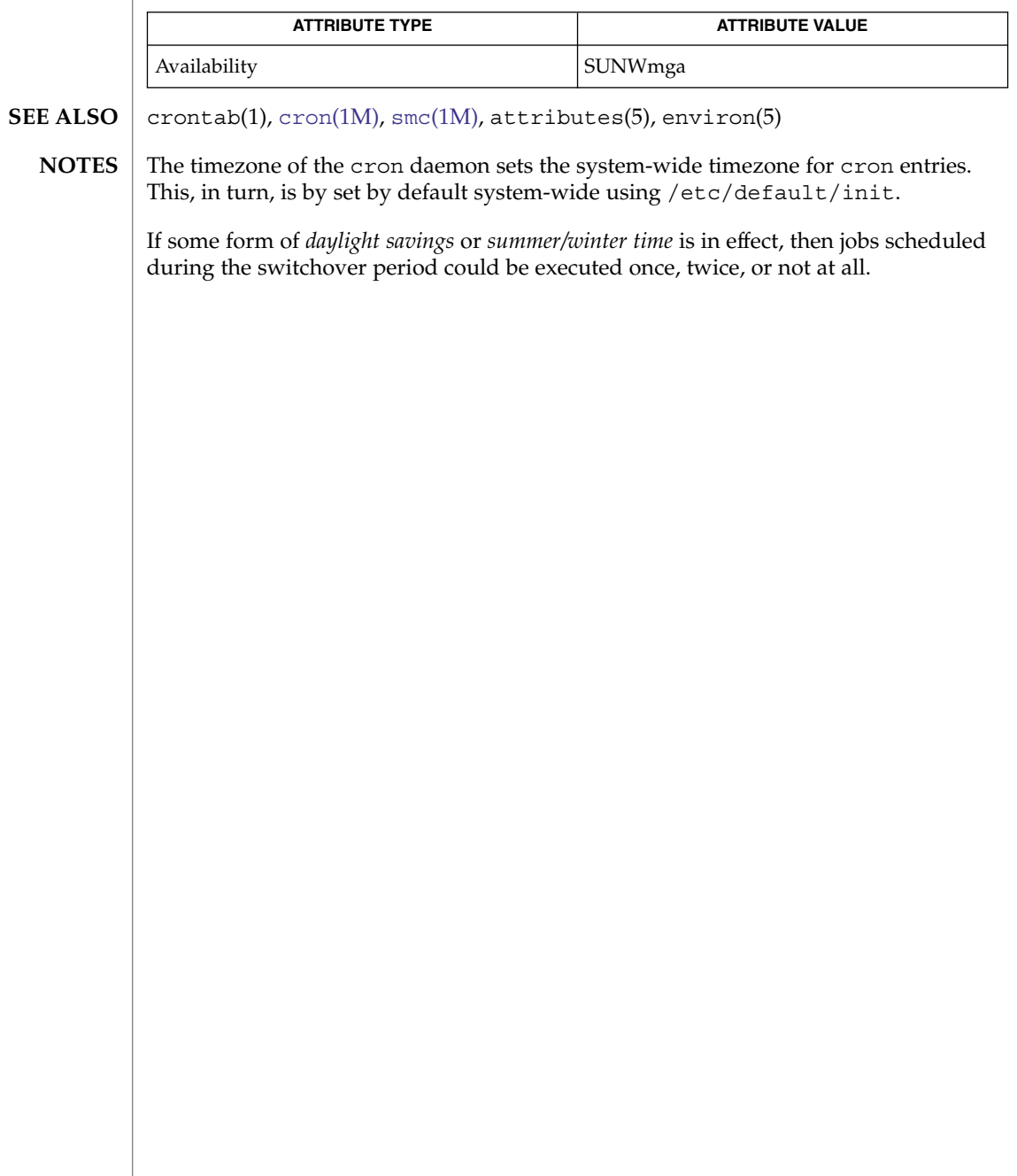

smcwebserver(1M)

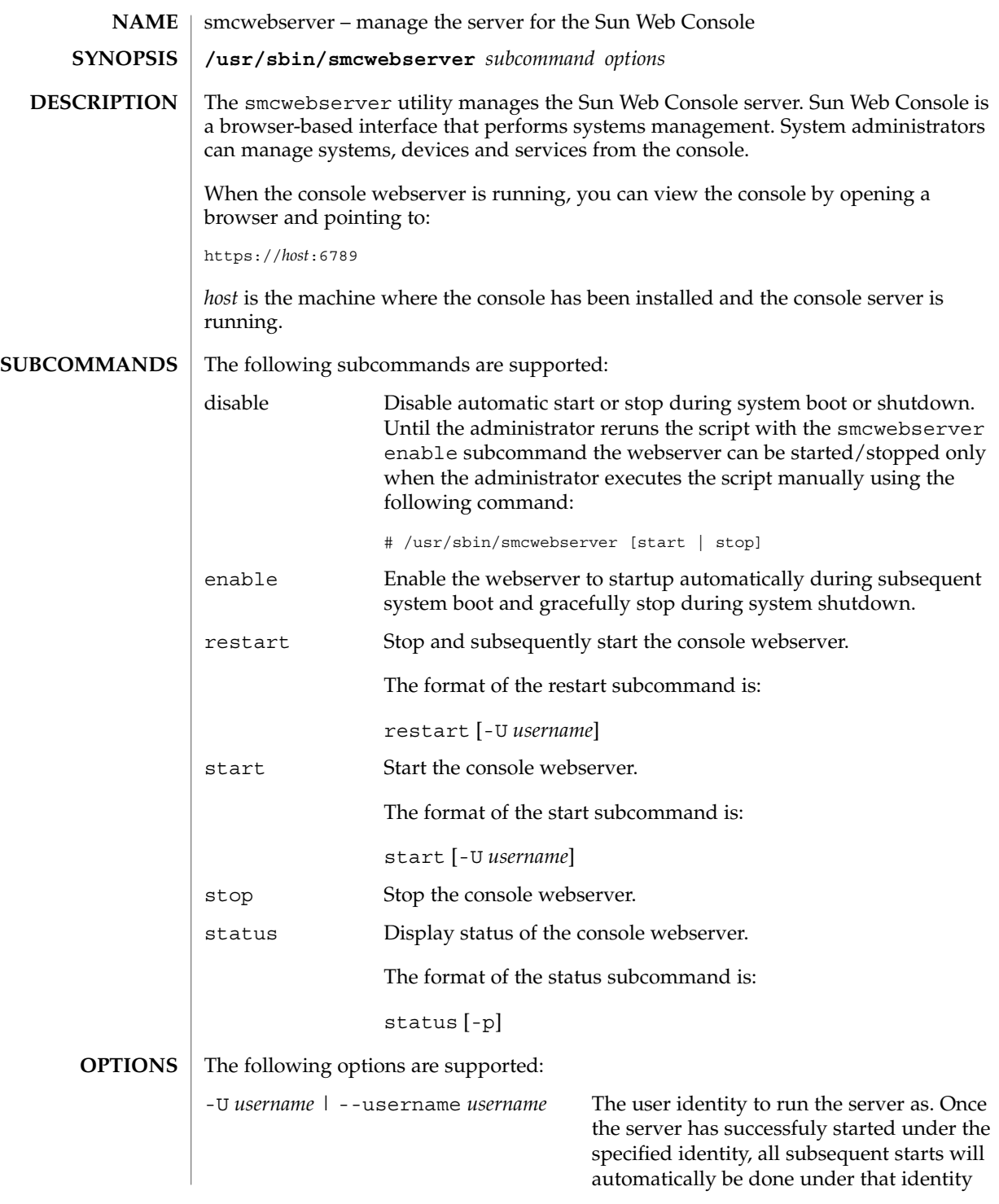

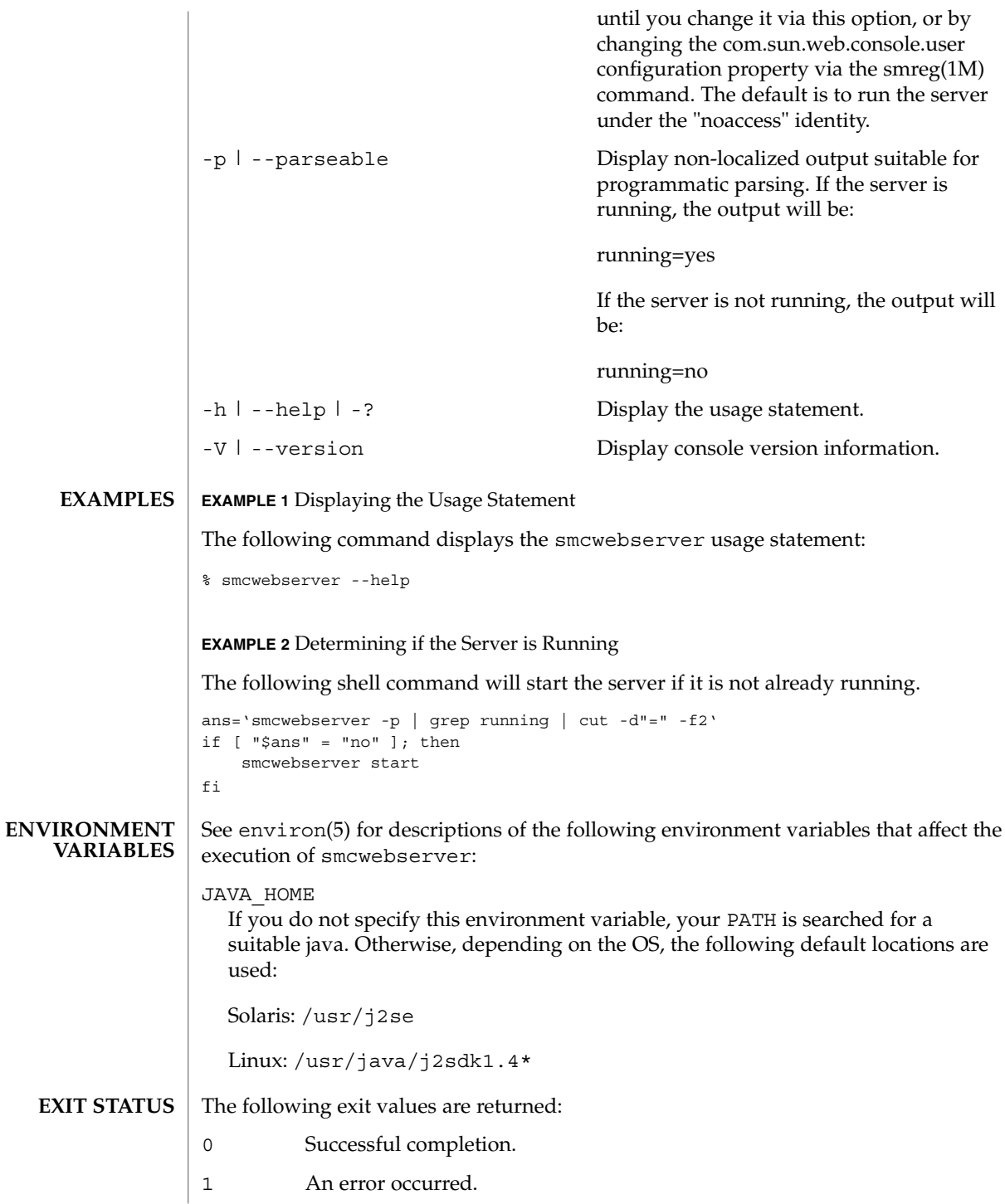

## smcwebserver(1M)

## **ATTRIBUTES** | See attributes(5) for descriptions of the following attributes:

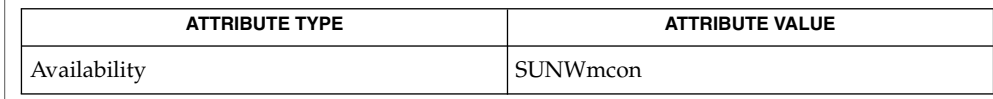

## $\textbf{SEE \, ALSO}$   $\mid$   $\textsf{smreg(1M)}$  $\textsf{smreg(1M)}$  $\textsf{smreg(1M)}$ ,  $\texttt{attributes(5)}$ ,  $\textsf{environ(5)}$

smdiskless(1M)

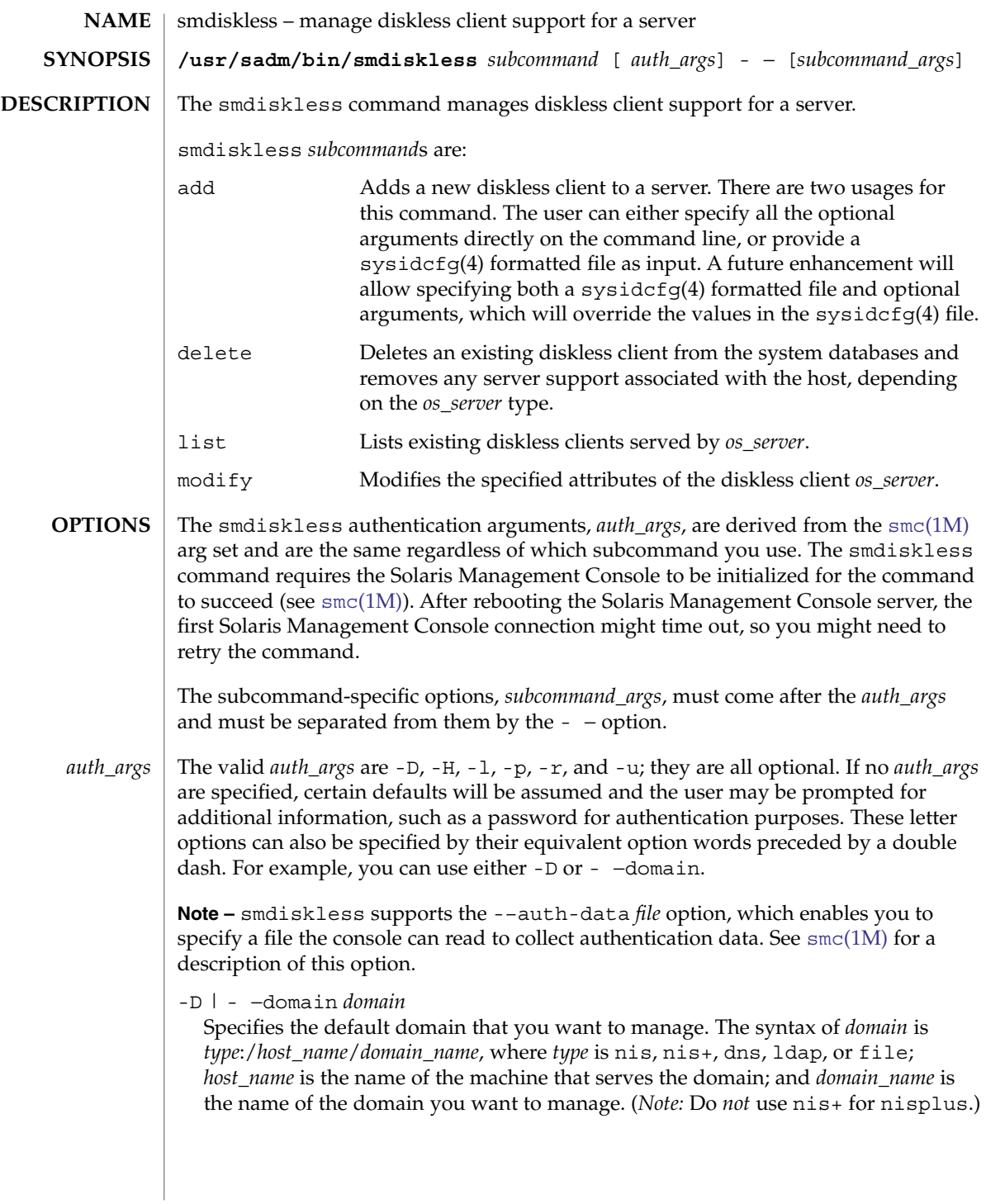

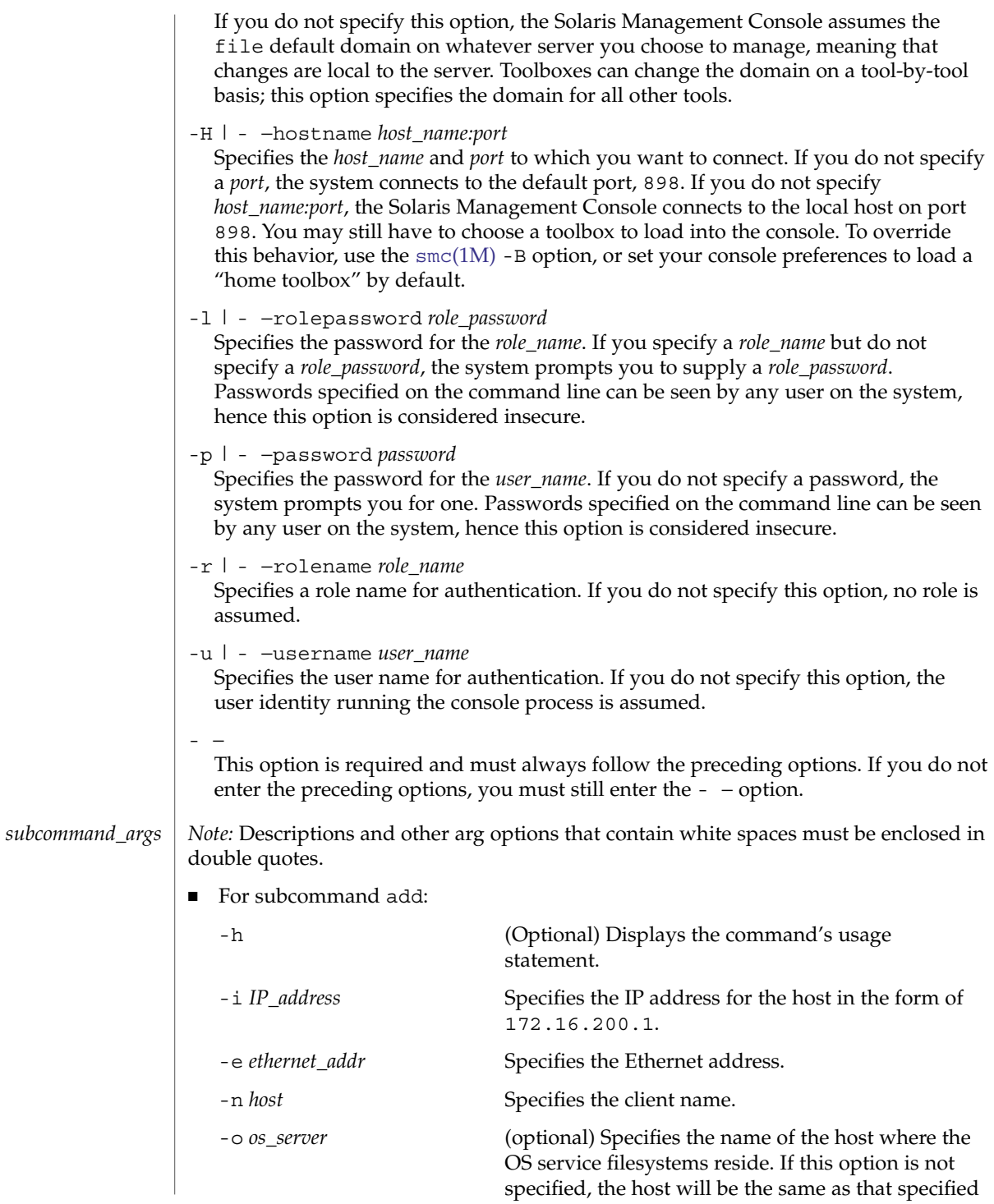

# smdiskless(1M)

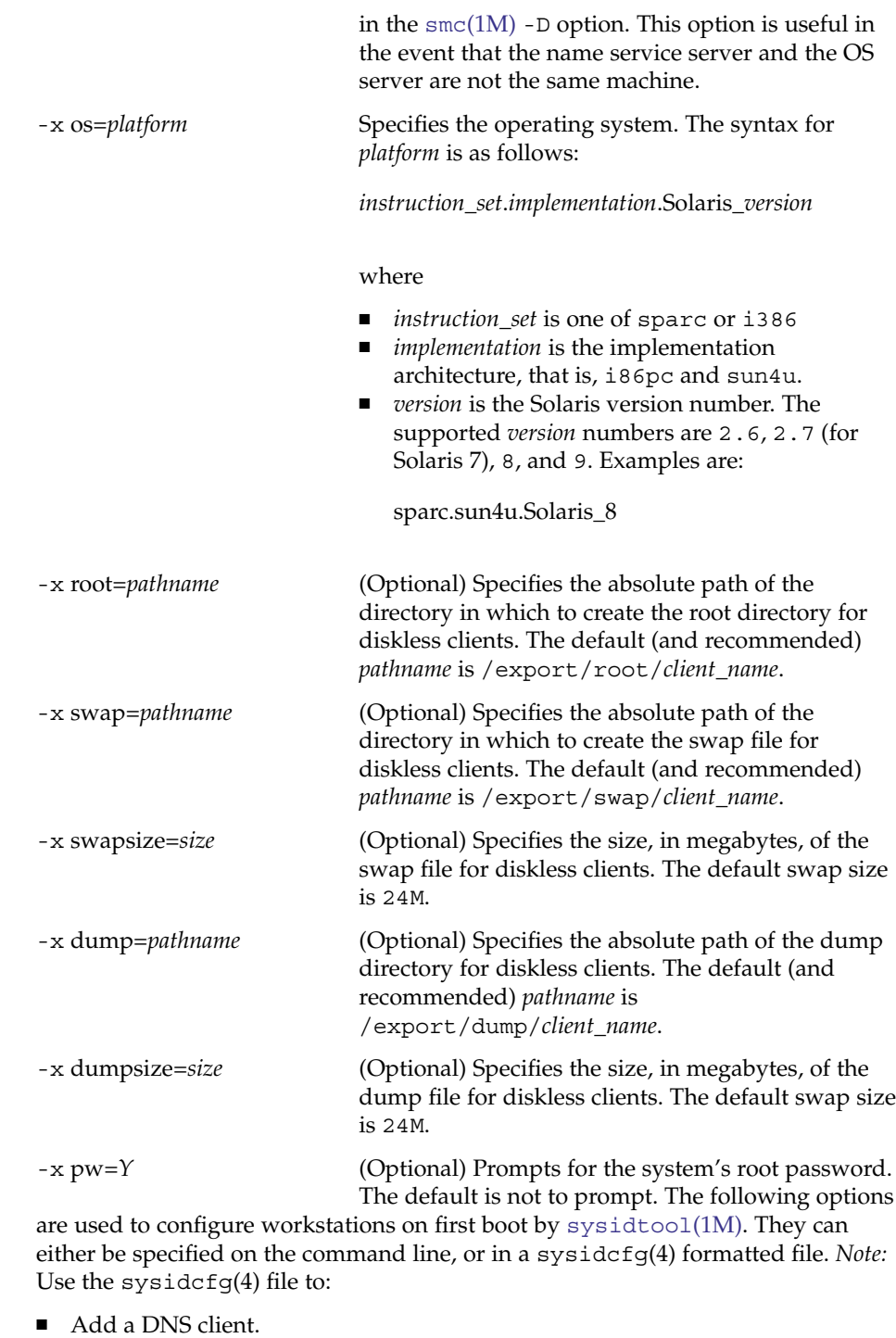

- Specify use of the LDAP name service.
- Specify a security policy.

The keywords and functions supported by sysidtool and sysidcfg vary among Solaris releases. Consult the man pages for your operating system release (uname  $-r$ ) to determine the level of support available.

-x tz=*timezone*

(Optional) Specifies the path of a timezone file, relative to /usr/share/lib/zoneinfo. The default is the server's timezone.

-x ns=NIS | NIS+ | NONE

(Optional) Specifies the client's nameservice. This is one of NIS, NIS+, or NONE . Use a sysidcfg(4) file to specify DNS or LDAP. The default ns value is NONE, which results in the use of the files source in nsswitch.conf. See nsswitch.conf(4) for a description of the files source.

-x nameserver=*hostname*

(Optional) Specifies the nameserver's hostname. The default is the server's nameserver.

-x domain=*domain*

(Optional) Specifies the client's domain. The default is the server's domain.

- -x nameserver\_ipaddress=*ip\_address* (Optional) Specifies the nameserver's IP address.
- -x netmask=*ip\_address*

(Optional) Specifies the client's IP address netmask. The default is the server's netmask.

-x locale=*locale*

(Optional) Specifies the client's system locale. The default is the C locale.

-x terminal=*term*

(Optional) Specifies the workstation's terminal type, typically, sun or xterms.

- -x passwd=*root\_password* (Optional) Specifies the system's root password. The default is no password.
- -x sysidcfg=*path\_to\_sysidcfg\_file*

(Optional) Specifies the file to be placed in the /etc directory of the diskless client. On first boot, /etc/.UNCONFIGURED exists and [sysidtool](#page-2117-0)(1M) will run. If a file called /etc/sysidcfg exists, sysidtool(1M) reads this file and uses the information for system configuration.

- For subcommand delete:
	- -h

(Optional) Displays the command's usage statement.

-n *host*

Specifies the hostname of the diskless client to delete. This host is deleted from relevant tables and OS Services for this client are deleted.

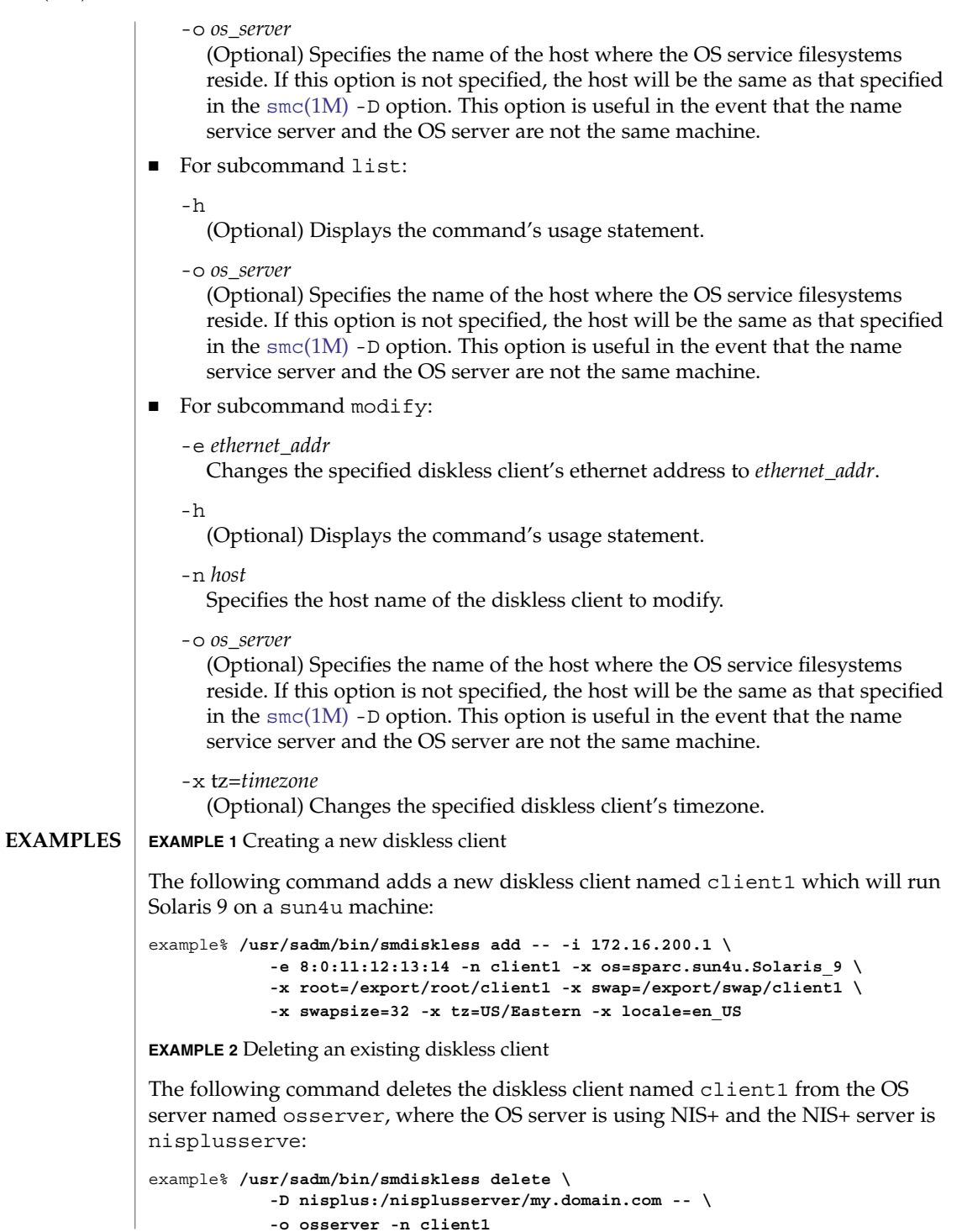

**1834** man pages section 1M: System Administration Commands • Last Revised 16 Jan 2002

smdiskless(1M)

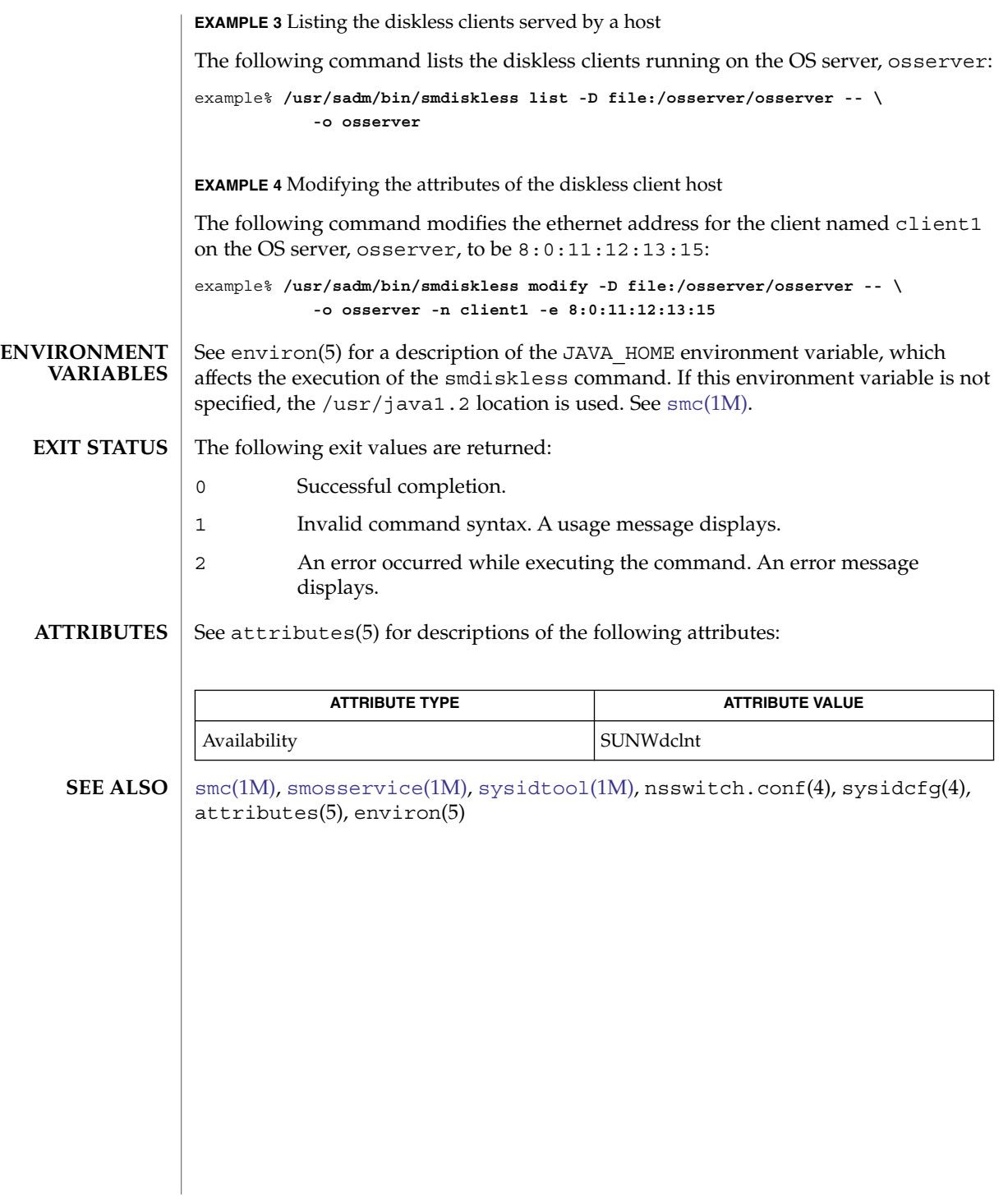

smexec(1M)

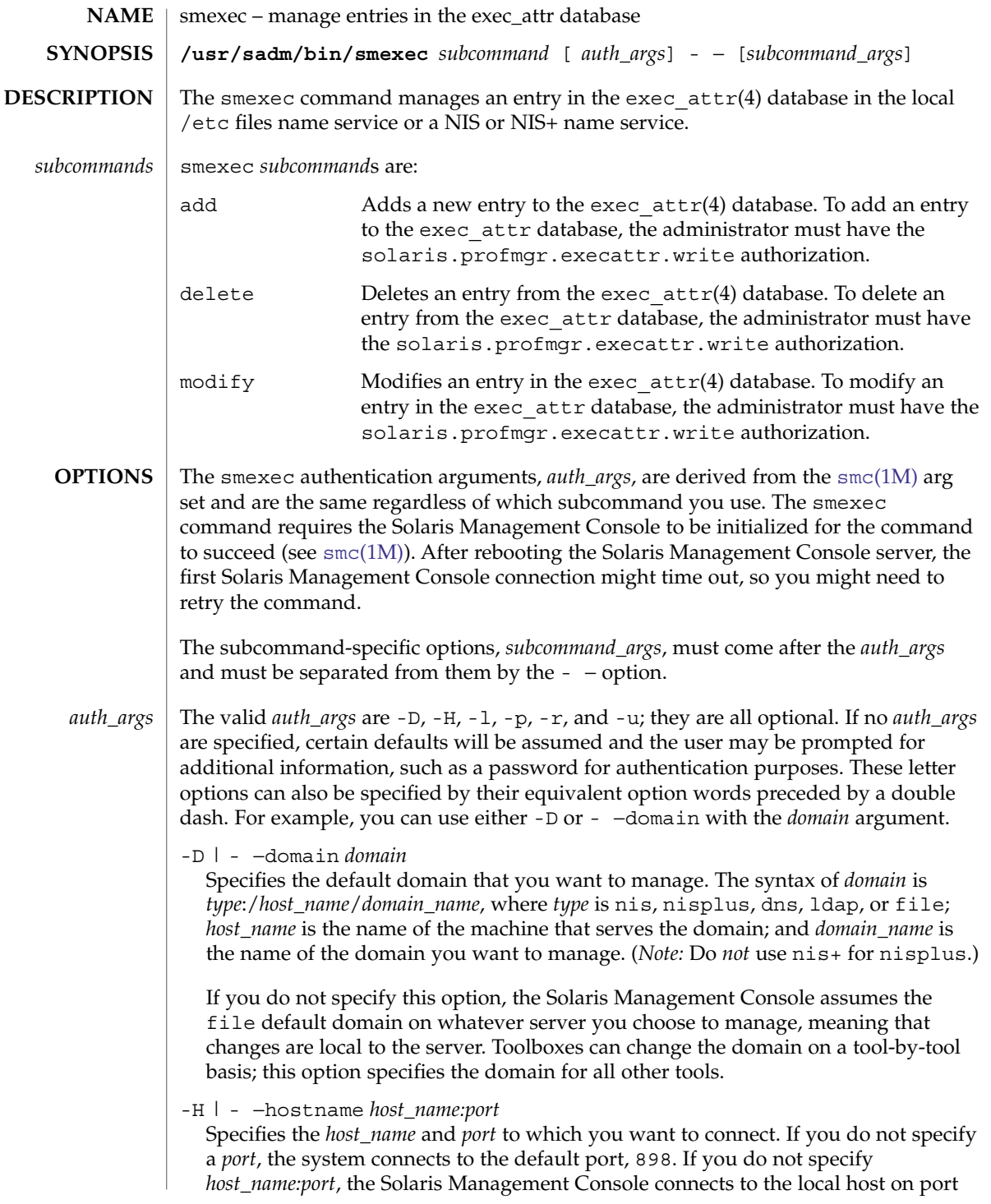
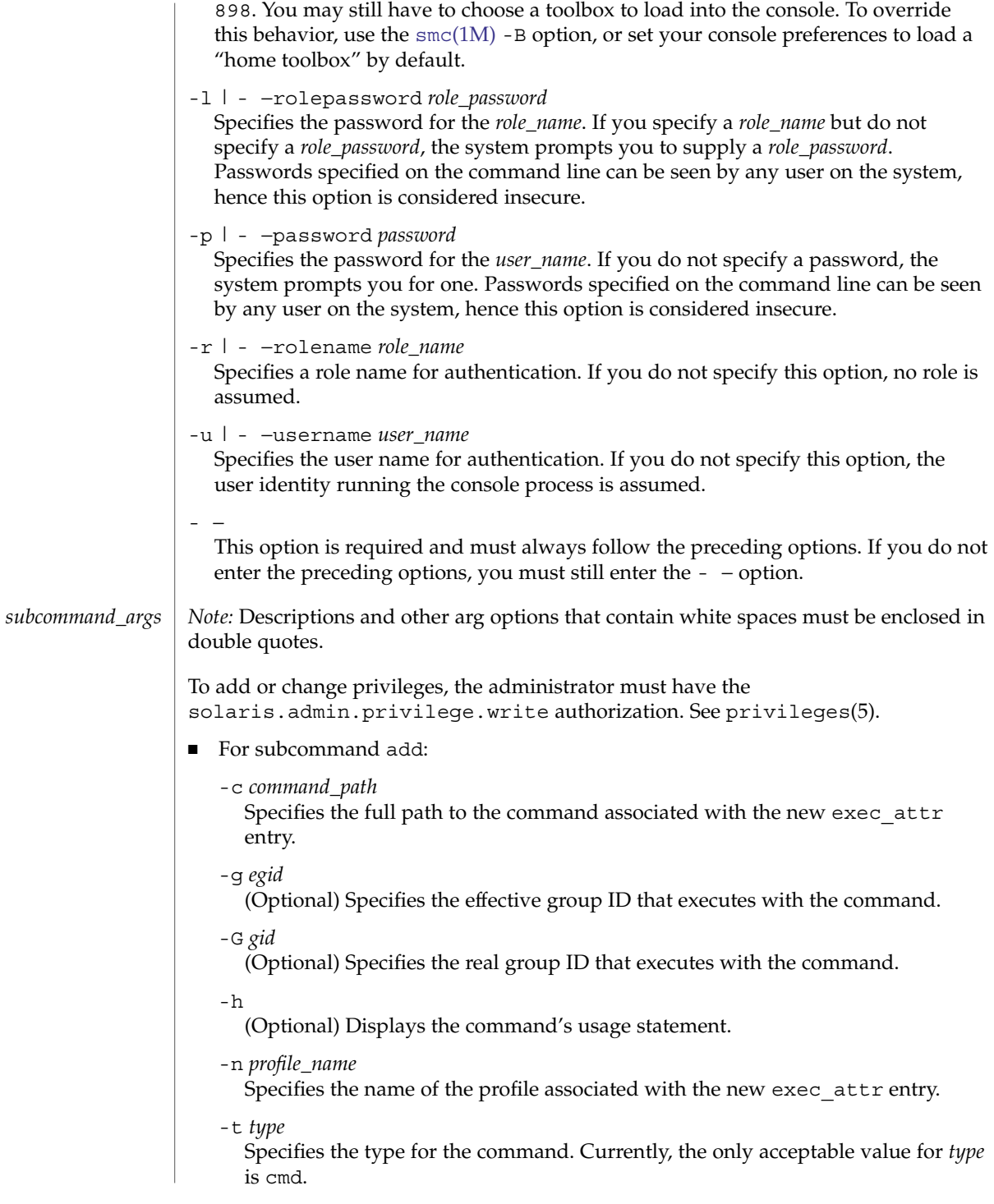

smexec(1M)

```
-u euid
```
(Optional) Specifies the effective user ID that executes with the command.

-U *uid*

(Optional) Specifies the real user ID that executes with the command.

-M *limit\_privs*

Specifies the privilege name(s) to add to the new exec  $attr(4)$  entry. The default is all for *limit* privilege.

To add or change privileges, the administrator must have the solaris.admin.privilege.write authorization. See privileges(5).

- -I *inheritable\_privs* Specifies the inheritable privilege name(s) to add to the new exec  $attr(4)$ entry.
- For subcommand delete:

#### -c *command\_path*

Specifies the full path to the command associated with the exec\_attr entry.

-h

(Optional) Displays the command's usage statement.

-n *profile\_name*

Specifies the name of the profile associated with the exec\_attr entry.

-t *type*

Specifies the type cmd for command. Currently, the only acceptable value for *type* is cmd.

- For subcommand modify:
	- -c *command\_path*

Specifies the full path to the command associated with the exec\_attr entry that you want to modify.

-g *egid*

(Optional) Specifies the new effective group ID that executes with the command.

-G *gid*

(Optional) Specifies the new real group ID that executes with the command.

-h

(Optional) Displays the command's usage statement.

-n *profile\_name*

Specifies the name of the profile associated with the exec\_attr entry.

-t *type*

Specifies the type cmd for command. Currently, the only acceptable value for *type* is cmd.

-u *euid*

(Optional) Specifies the new effective user ID that executes with the command.

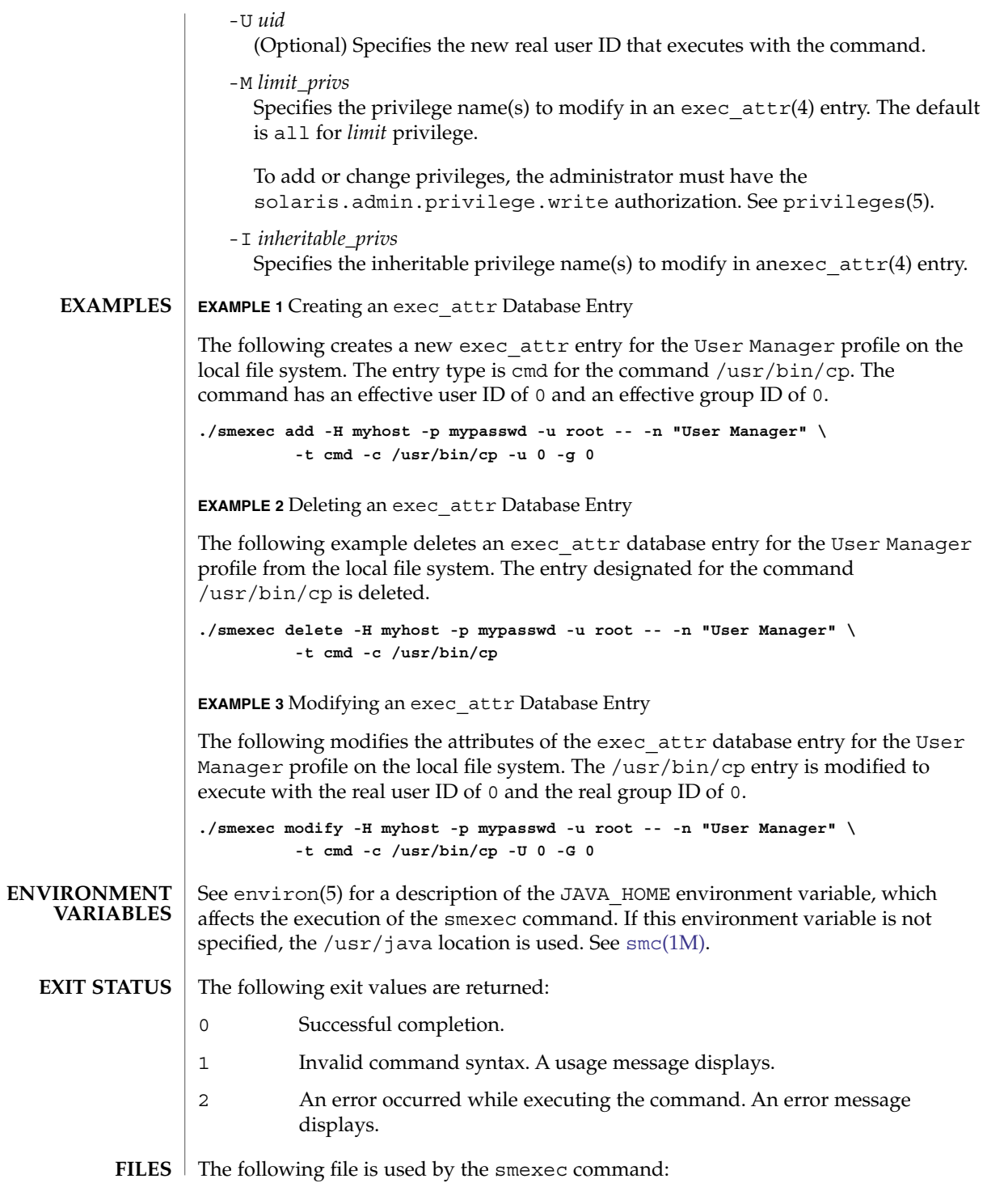

## smexec(1M)

/etc/security/exec\_attr Rights profiles database. See exec\_attr(4).

**ATTRIBUTES** See attributes(5) for descriptions of the following attributes:

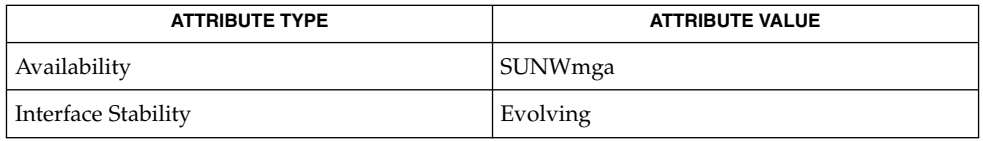

 $\textbf{SEE \, ALSO}$   $\mid$   $\textsf{smc}(1\text{M})$ ,  $\textsf{exec\_attr}(4)$ ,  $\textsf{attributes}(5)$ ,  $\textsf{environ}(5)$ 

smgroup(1M)

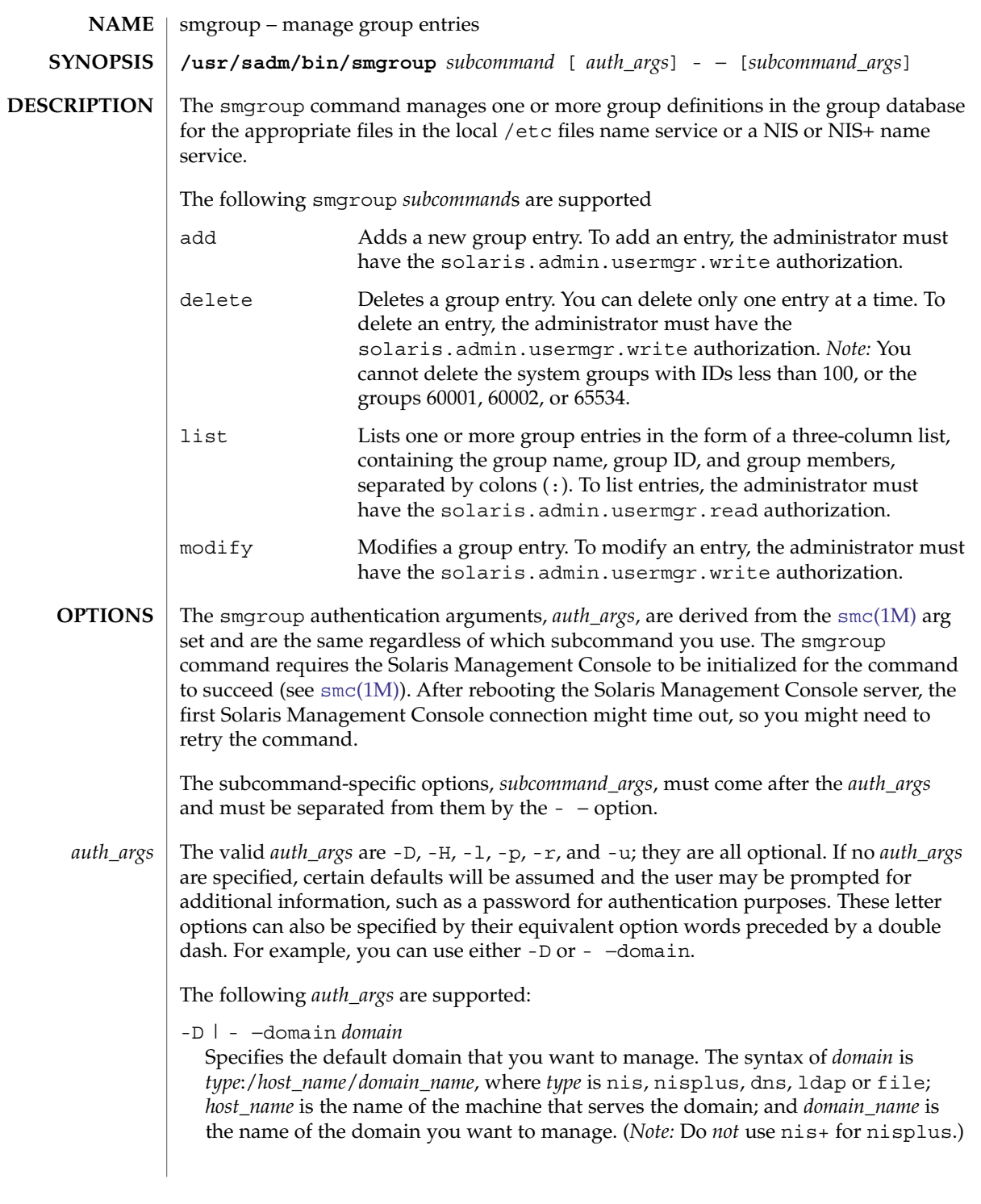

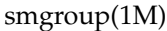

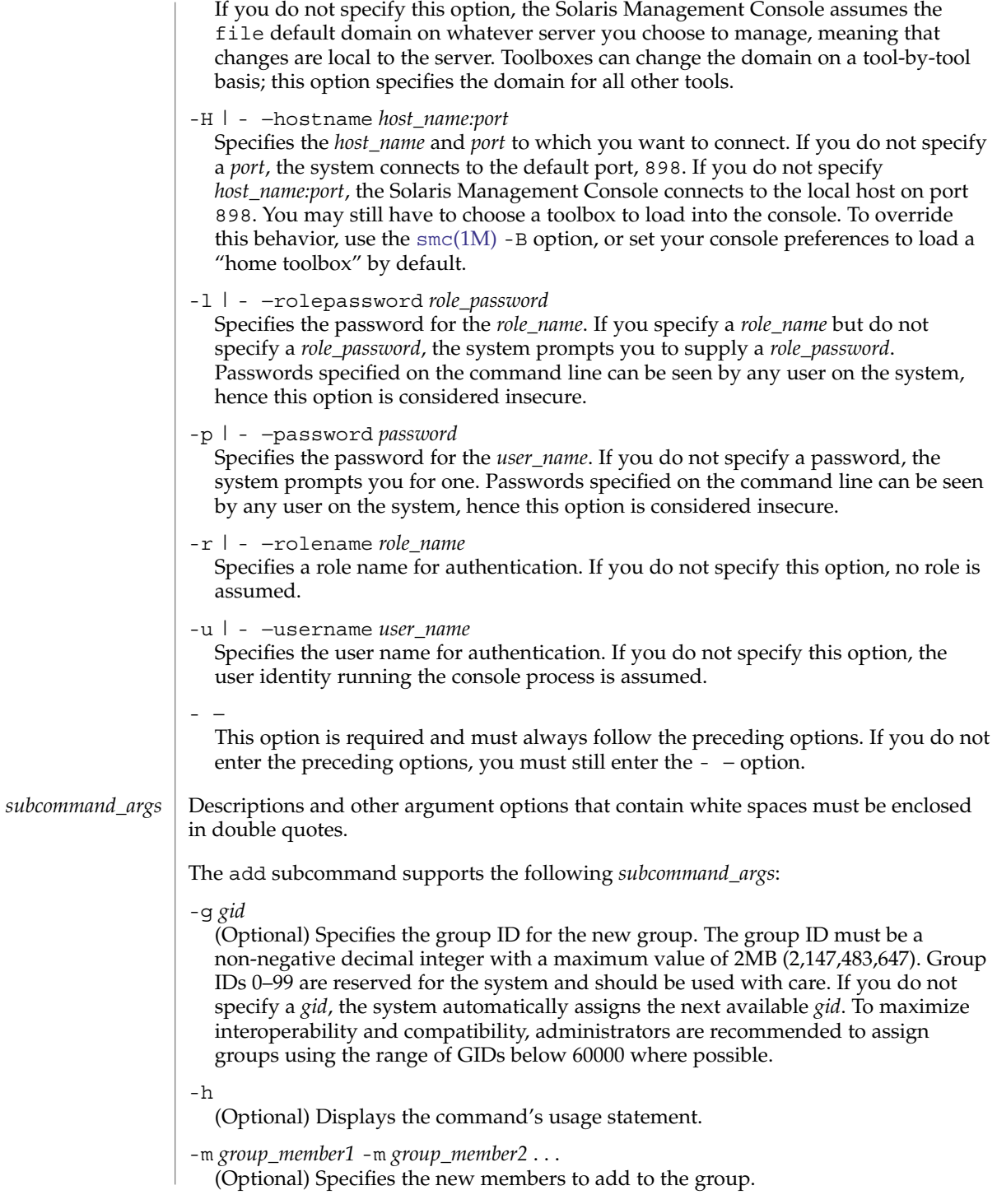

```
-n group_name
  Specifies the name of the new group. The group name must be unique within a
  domain, contain 2–32 alphanumeric characters, begin with a letter, and contain at
  least one lowercase letter.
The delete subcommand supports the following subcommand_args:
-h
  (Optional) Displays the command's usage statement.
-n group_name
  Specifies the name of the group you want to delete.
The list subcommand supports the following subcommand_args
-h
  (Optional) Displays the command's usage statement.
-n group_name
  (Optional) Specifies the name of the group you want to list. If you do not specify a
  group name, all groups are listed.
The modify subcommand supports the following subcommand_args
-h
  (Optional) Displays the command's usage statement.
-m group_member1 -m group_member2 ...
  (Optional) Specifies the new members to add to the group. Note that group_member
  overwrites the existing member list in the group file.
-n group_name
  Specifies the name of the group you want to modify.
-N new_group
  (Optional) Specifies the new group name. The group name must be unique within a
  domain, contain 2–32 alphanumeric characters, begin with a letter, and contain at
  least one lowercase letter.
EXAMPLE 1 Creating a Test Group
The following creates the test group group entry with a group ID of 123 and adds
test member1 and test member2 to the group:
./smgroup add -H myhost -p mypasswd -u root -- -n test_group \
          -m test_member1 -m test_member2 -g 123
EXAMPLE 2 Deleting a Group
The following deletes test_group:
./smgroup delete -H myhost -p mypasswd -u root -- -n test_group
EXAMPLE 3 Displaying All Groups
The following displays all groups in a three-column list showing the group name,
group ID, and group members:
```
**EXAMPLES**

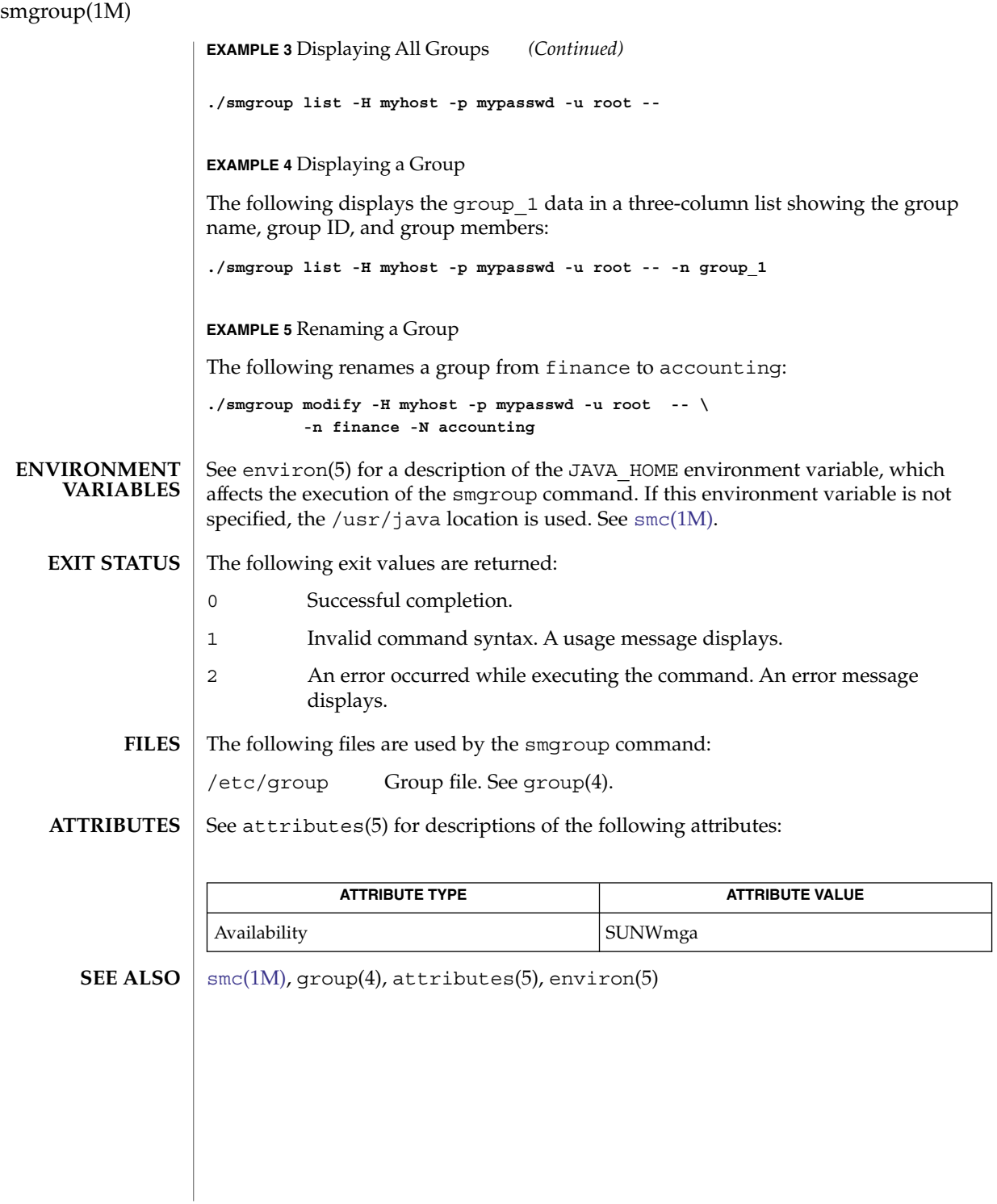

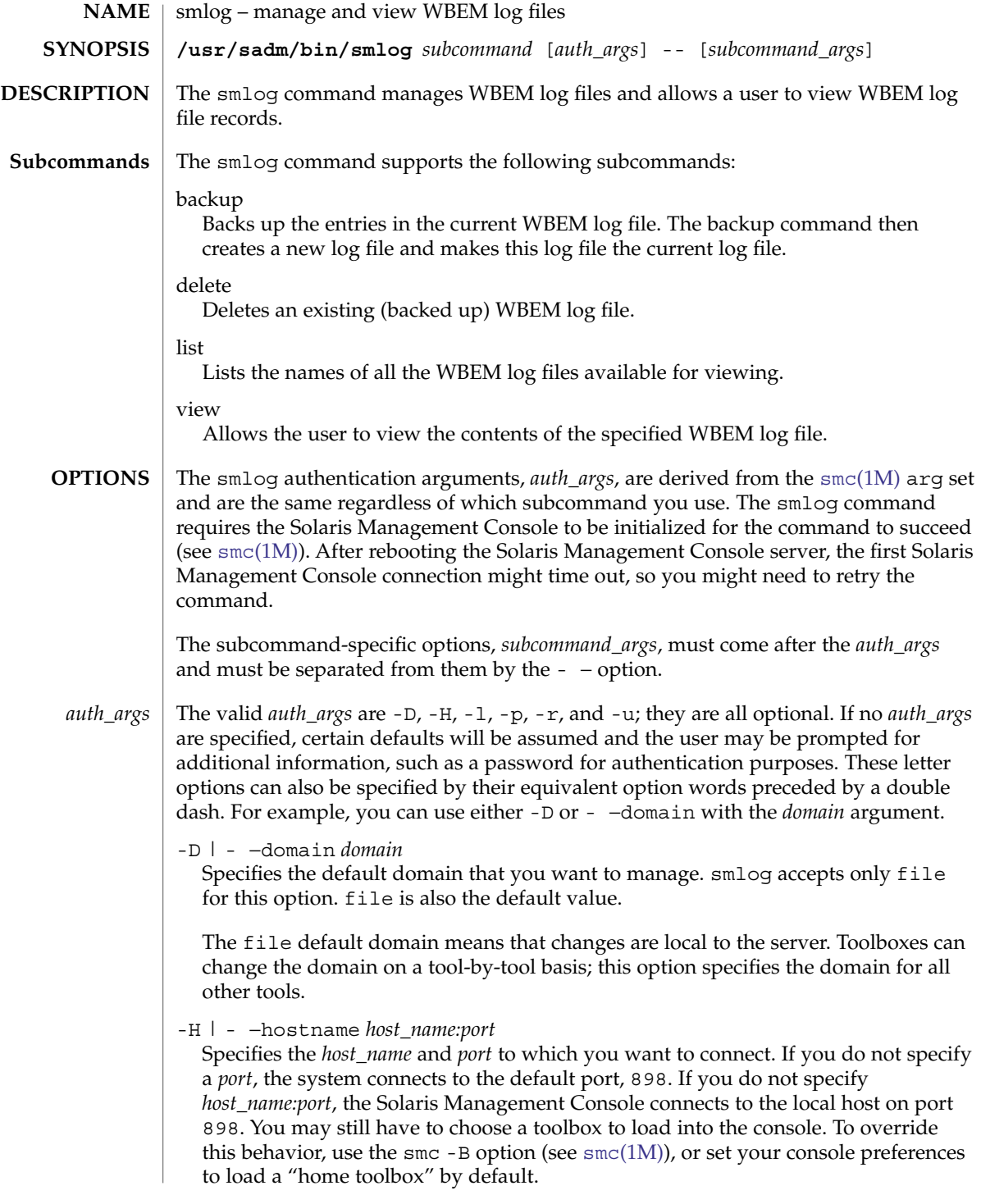

smlog(1M)

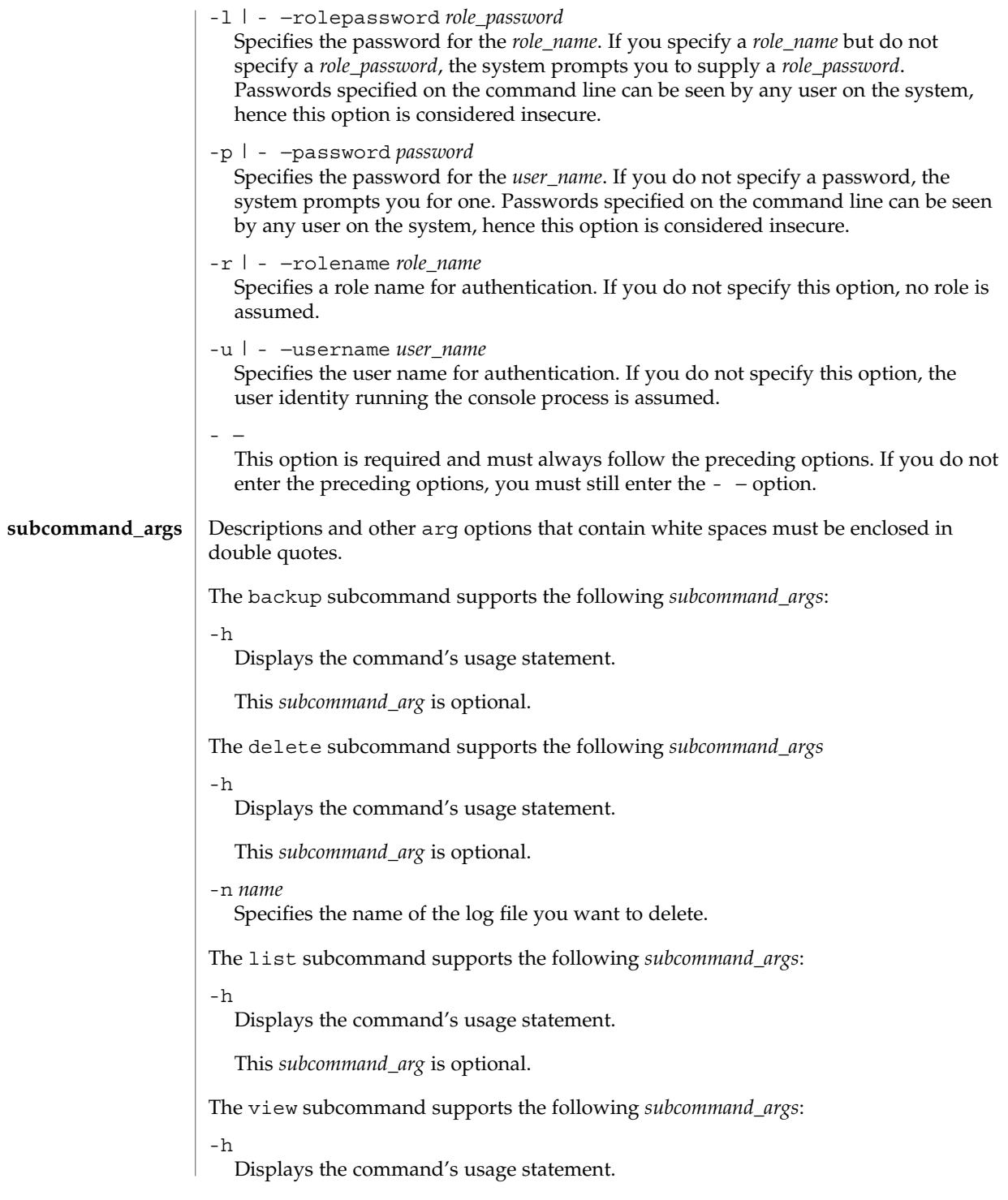

**1846** man pages section 1M: System Administration Commands • Last Revised 16 Feb 2001

## smlog(1M)

This *subcommand\_arg* is optional.

#### -n *name*

Specifies the name of the log file you want to view.

-v

Displays the data in verbose format.

This *subcommand\_arg* is optional.

#### **EXAMPLE 1** Listing WBEM Log Files **EXAMPLES**

The following command lists all available WBEM log files:

./smlog list -H myhost -p mypasswd -u root --

Log.01/03/2001.14:38:29 Log.01/04/2001.16:34:59 Log.01/08/2001.14:13:33 Log.01/11/2001.18:39:53 Log.01/12/2001.10:31:31 Log.12/21/2000.17:41:11

#### **EXAMPLE 2** Displaying a WBEM Log File

The following command displays the contents of a log file:

./smlog view -H myhost -p mypasswd -u root -- -n Log.01/04/2001.16:34:59 Date and Time Client User Source Severity Cate gory Summary 1/5/01 5:22:47 PM hostname1 root Solaris\_OsService Informational Appl ication log No services found. 1/5/01 5:21:46 PM hostname1 root Solaris\_OsService Informational Appl ication log No services found.

The smlog output wraps when it exceeds 80 characters.

See environ(5) for a description of the JAVA\_HOME environment variable, which affects the execution of the smlog command. If this environment variable is not specified, the /usr/java1.2 location is used. See smc[\(1M\).](#page-1795-0) **ENVIRONMENT VARIABLES**

The following exit values are returned: **EXIT STATUS**

- 0 Successful completion.
- 1 Invalid command syntax. A usage message displays.
- 2 An error occurred while executing the command. An error message displays.

# smlog(1M)

**ATTRIBUTES** | See attributes(5) for descriptions of the following attributes:

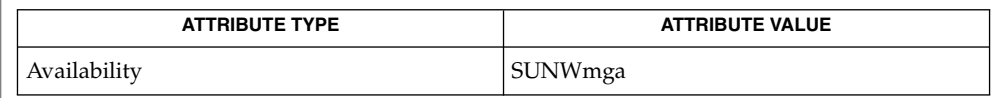

# **SEE ALSO**

smc[\(1M\),](#page-1795-0) attributes(5), environ(5)

smmaillist(1M)

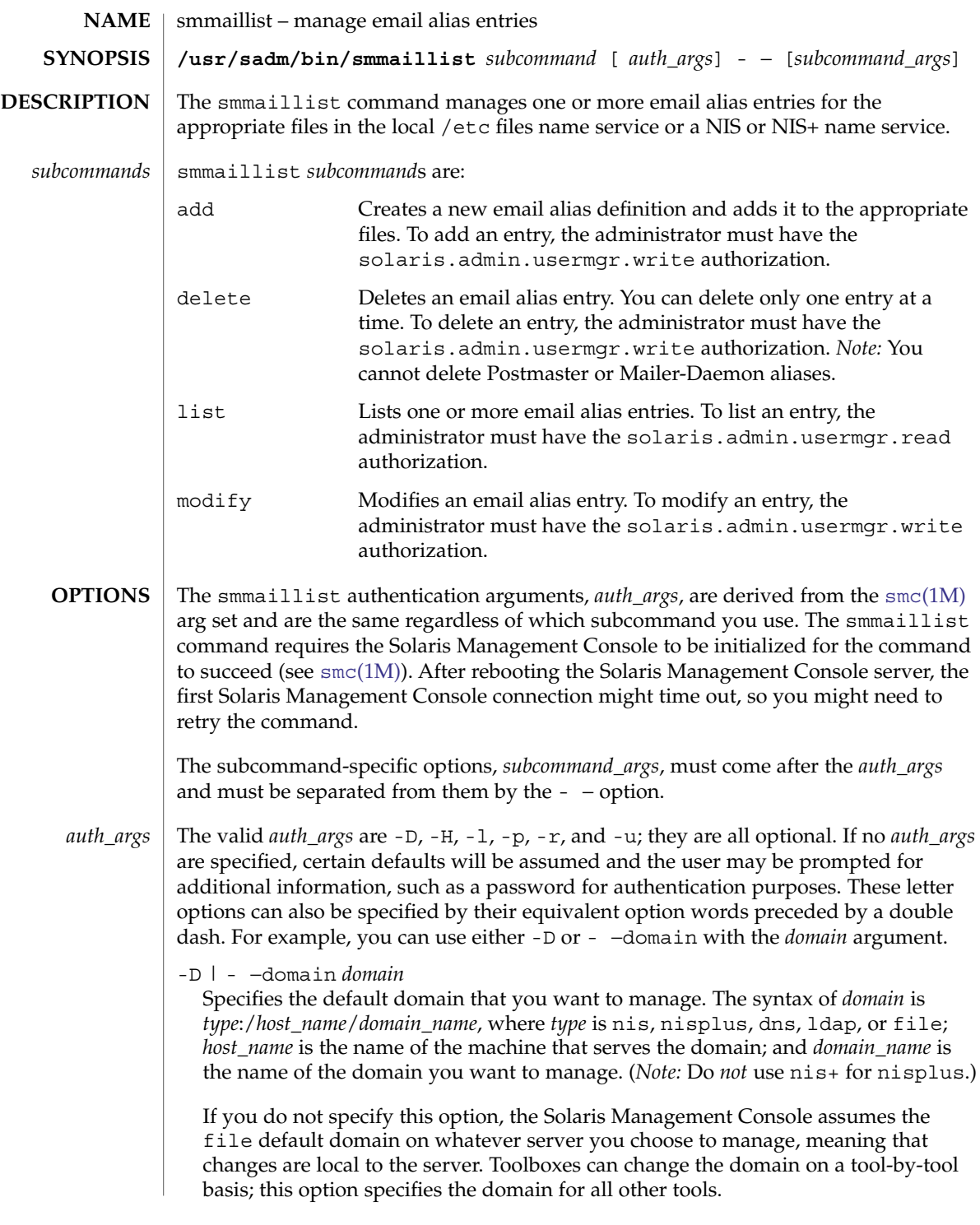

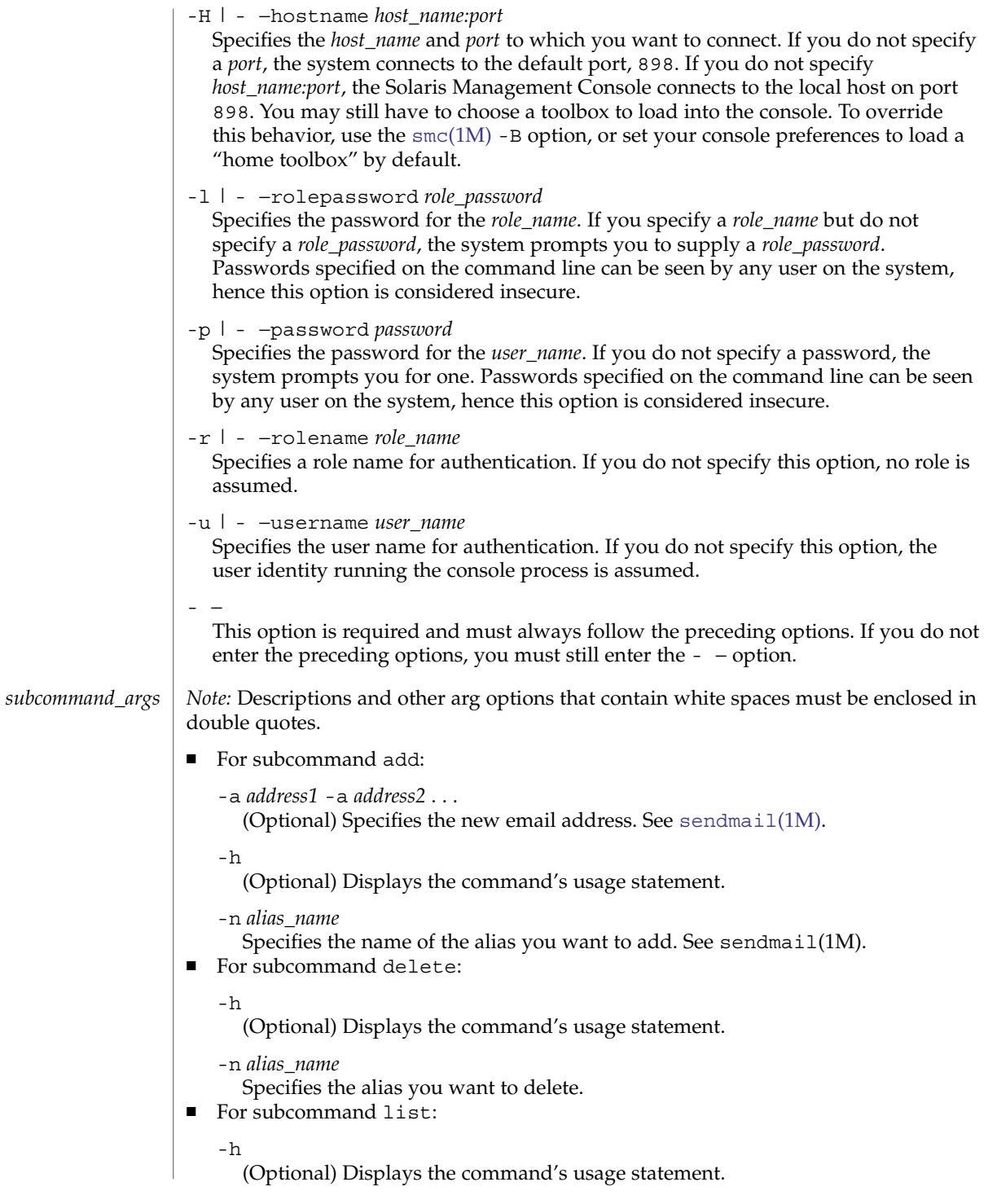

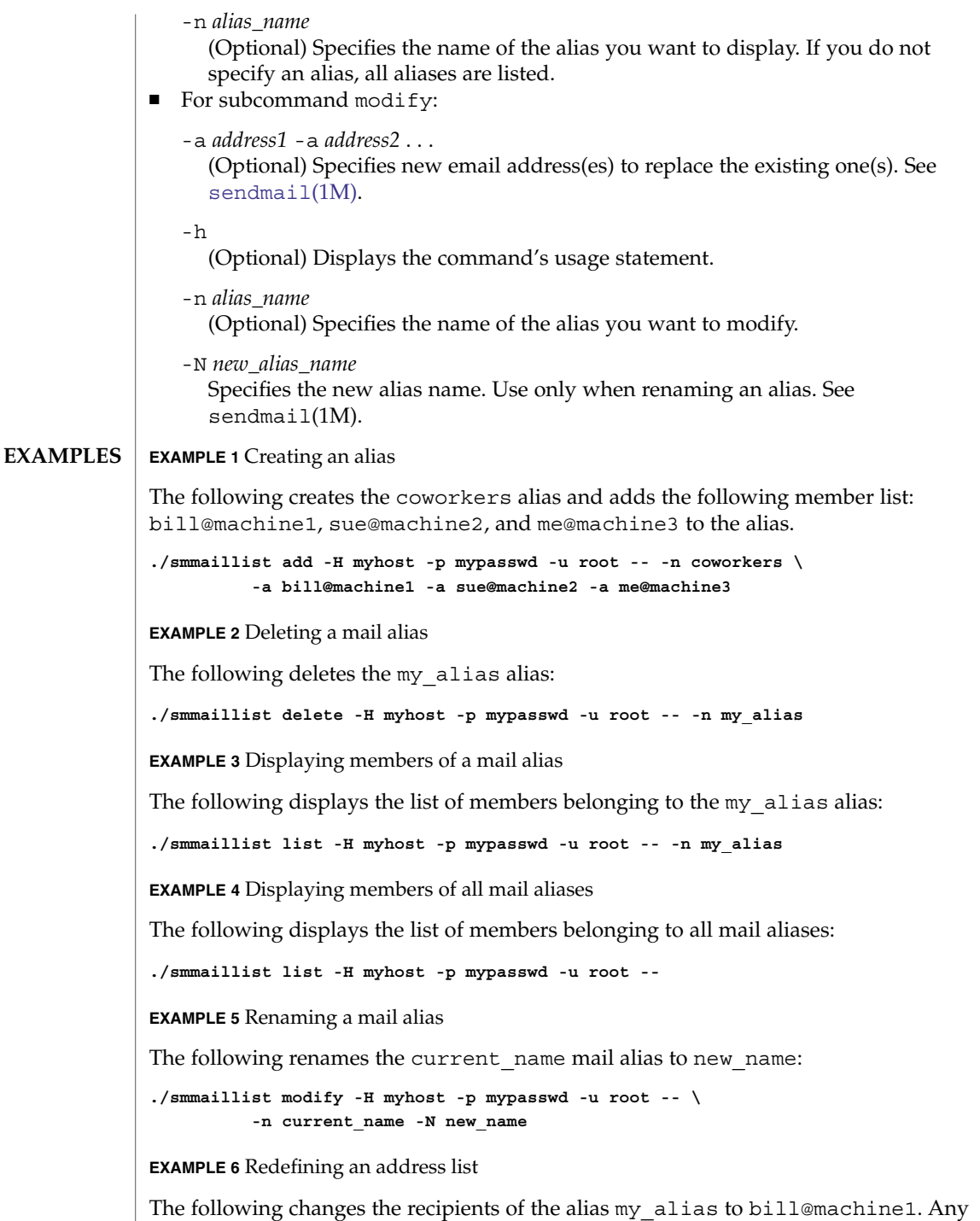

previous recipients are deleted from the alias.

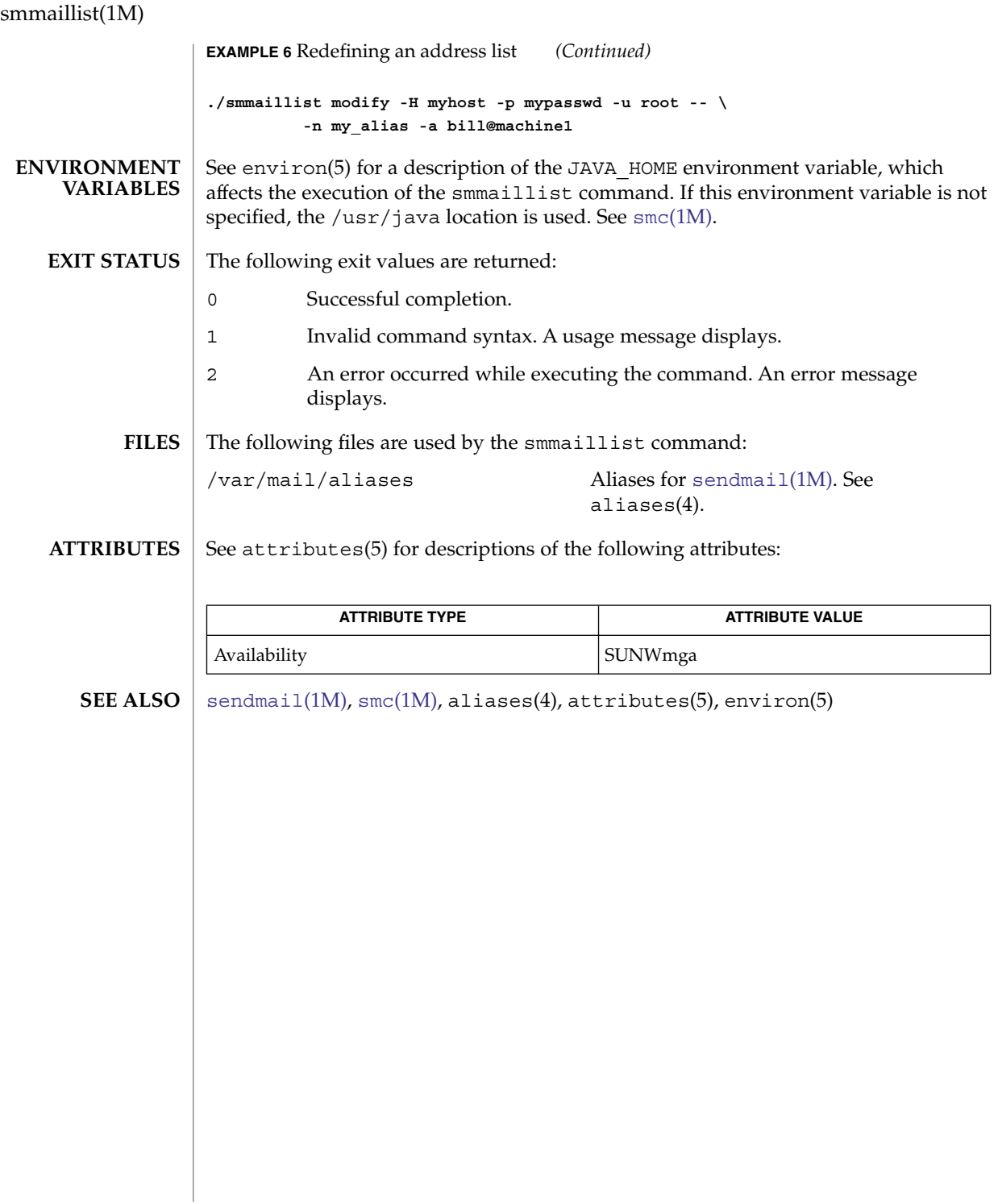

smmultiuser(1M)

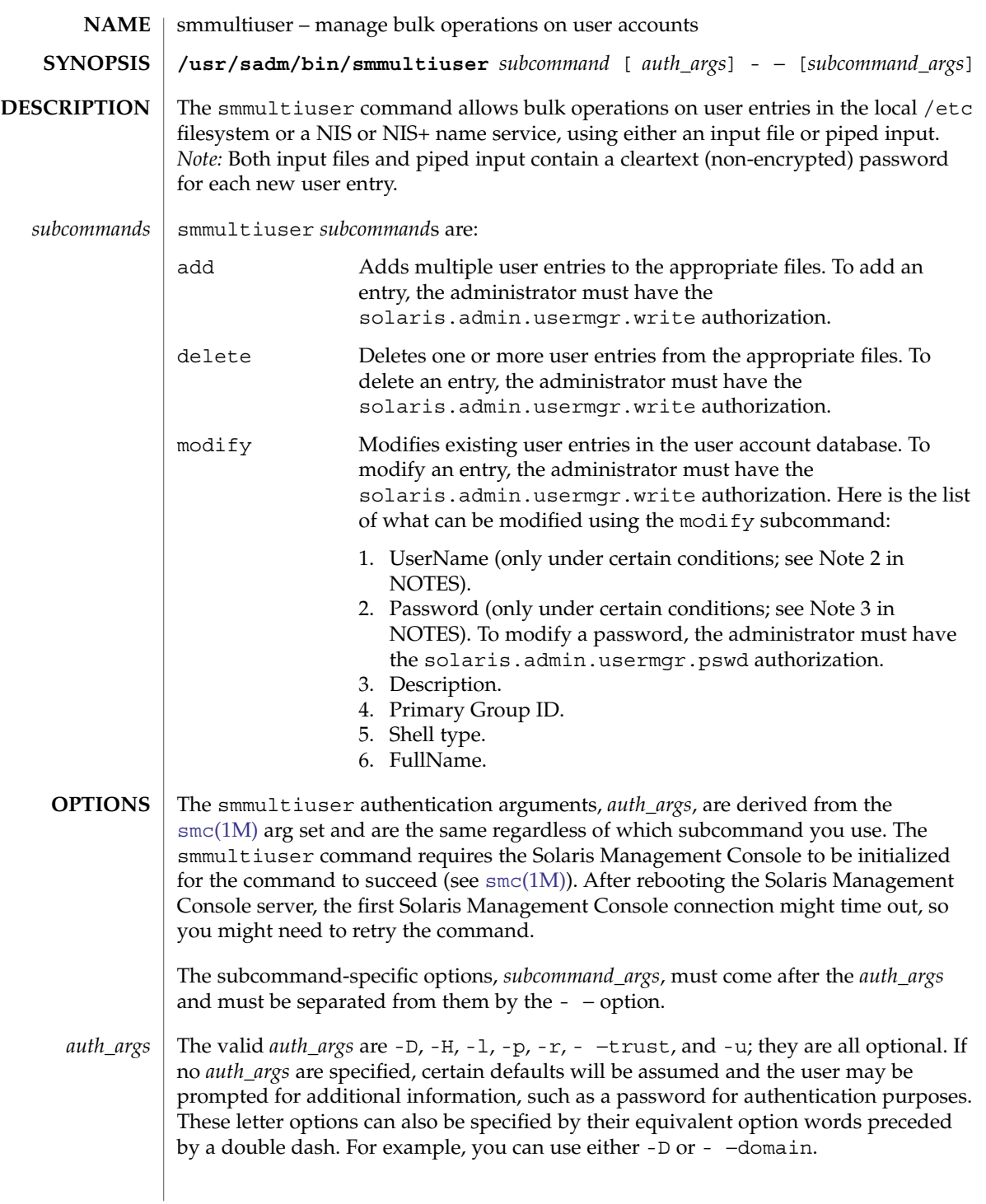

#### smmultiuser(1M)

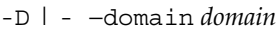

Specifies the default domain that you want to manage. The syntax of *domain* is *type*:/*host\_name*/*domain\_name*, where *type* is nis, nisplus, dns, ldap, or file; *host\_name* is the name of the machine that serves the domain; and *domain\_name* is the name of the domain you want to manage. (*Note:* Do *not* use nis+ for nisplus.)

If you do not specify this option, the Solaris Management Console assumes the file default domain on whatever server you choose to manage, meaning that changes are local to the server. Toolboxes can change the domain on a tool-by-tool basis; this option specifies the domain for all other tools.

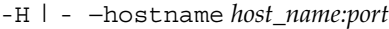

Specifies the *host\_name* and *port* to which you want to connect. If you do not specify a *port*, the system connects to the default port, 898. If you do not specify *host\_name:port*, the Solaris Management Console connects to the local host on port 898. You may still have to choose a toolbox to load into the console. To override this behavior, use the  $smc(1M)$  $smc(1M)$  -B option, or set your console preferences to load a "home toolbox" by default.

-l | - −rolepassword *role\_password* Specifies the password for the *role\_name*. If you specify a *role\_name* but do not

specify a *role\_password*, the system prompts you to supply a *role\_password*. Passwords specified on the command line can be seen by any user on the system, hence this option is considered insecure.

#### -p | - −password *password*

Specifies the password for the *user\_name*. If you do not specify a password, the system prompts you for one. Passwords specified on the command line can be seen by any user on the system, hence this option is considered insecure.

#### -r | - −rolename *role\_name*

Specifies a role name for authentication. If you do not specify this option, no role is assumed.

- −trust

Trusts all downloaded code implicitly. Use this option when running the terminal console non-interactively and you cannot let the console wait for user input.

If using piped input into any of the smmultiuser subcommands, it will now be necessary to use the - −trust option with the -L *logfile* option. See EXAMPLES.

#### -u | - −username *user\_name* Specifies the user name for authentication. If you do not specify this option, the user identity running the console process is assumed.

- − This option is required and must always follow the preceding options. If you do not enter the preceding options, you must still enter the  $-$  - option.

- *Note:* Descriptions and other arg options that contain white spaces must be enclosed in double quotes. *subcommand\_args*
	- For subcommand add:

-h

(Optional) Displays the command's usage statement.

-i *input\_file*

Specifies the input file containing the user account information. After the command is executed, the input file is removed. The input file must follow the /etc/passwd file format. If you do not specify the -i *input\_file* option, you must include a *piped\_input* operand immediately before the command. See EXAMPLES.

```
-L logfile
```
(Optional) Specifies the full pathname to the text file that stores the command's success/failure data. *Note:* This text file is an ASCII—formatted log file; it is different from and unrelated to the output of the normal logging mechanism that also occurs within the Log Viewer tool. The -L *logfile* option is used to dump additional logging information to a text file.

■ For subcommand delete:

-h

(Optional) Displays the command's usage statement.

-i *input\_file*

Specifies the input file containing the user account information. After the command is executed, the input file is removed. The input file must follow the /etc/passwd file format. If you do not specify the -i *input\_file* option, you must include a *piped\_input* operand immediately before the command. See EXAMPLES.

```
-L logfile
```
(Optional) Specifies the full pathname to the text file that stores the command's success/failure data.

■ For subcommand modify:

-h

(Optional) Displays the command's usage statement.

-i *input\_file*

Specifies the input file containing the user account information. After the command is executed, the input file is removed. The input file must follow the /etc/passwd file format. If you do not specify the -i *input\_file* option, you must include a *piped\_input* operand immediately before the command. See EXAMPLES. *Note:* When modifying passwords, use the piped input, since it is more secure than keeping passwords in a file. See Note 1 in NOTES.

-L *logfile*

(Optional) Specifies the full pathname to the text file that stores the command's success/failure data.

#### The following operands are supported: **OPERANDS**

*piped\_input* You must include *piped\_input* if you do not specify an *input\_file*. Include the piped input immediately before the command. The

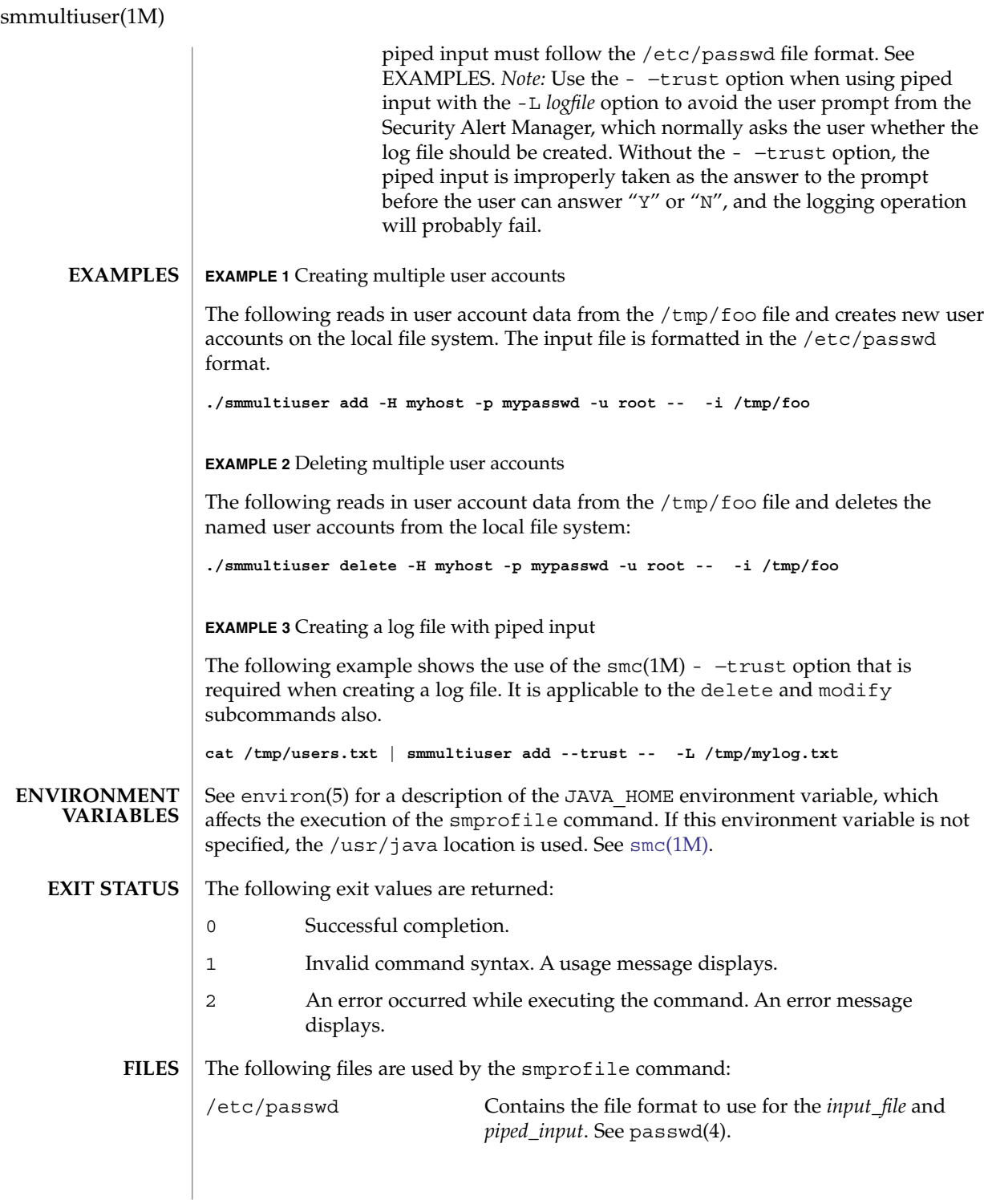

### **ATTRIBUTES** | See attributes(5) for descriptions of the following attributes:

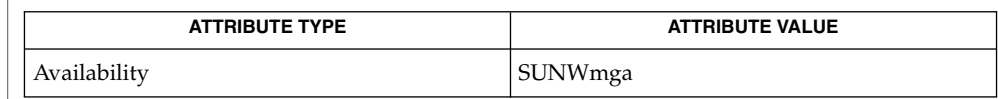

#### **SEE ALSO**

**NOTES**

smc[\(1M\),](#page-1795-0) passwd(4), attributes(5), environ(5)

1. The file format used by both the add and modify subcommands is the /etc/passwd format. But there is an allowance for a mutated version of this file format that contains an extra field at the end of each line to be used for the Full Name. If the extra field is appended to the end of each line, it will be used for the Full Name value, but if it is omitted, it will be assumed that no FullName modification is being done. The extra field is separated with a colon (:), just like all the other fields.

Example of regulation /etc/passwd entry:

**rick2:x:101:10:description1:/home/rick2:/bin/sh**Example of /etc/passwd variant entry:

**rick2:x:101:10:description1:/home/rick2:/bin/sh:Ricks\_fullname**

- 2. The modifies are all done based on lookups of the user name in the user tables. If a user name can not be found in this lookup, a secondary check will be made to see if the uid *and* FullName can be found in the user tables. If they are both found, assume that a user rename has occurred. If neither can be found, assume that the user account does not exist and cannot be modified.
- 3. If no password is supplied, assume that there is no change to the password information. If a password is being changed, it should be supplied in cleartext as piped input, although this is not required. The password can be supplied in the input file also. Once read in, the password will be changed accordingly.

smosservice(1M)

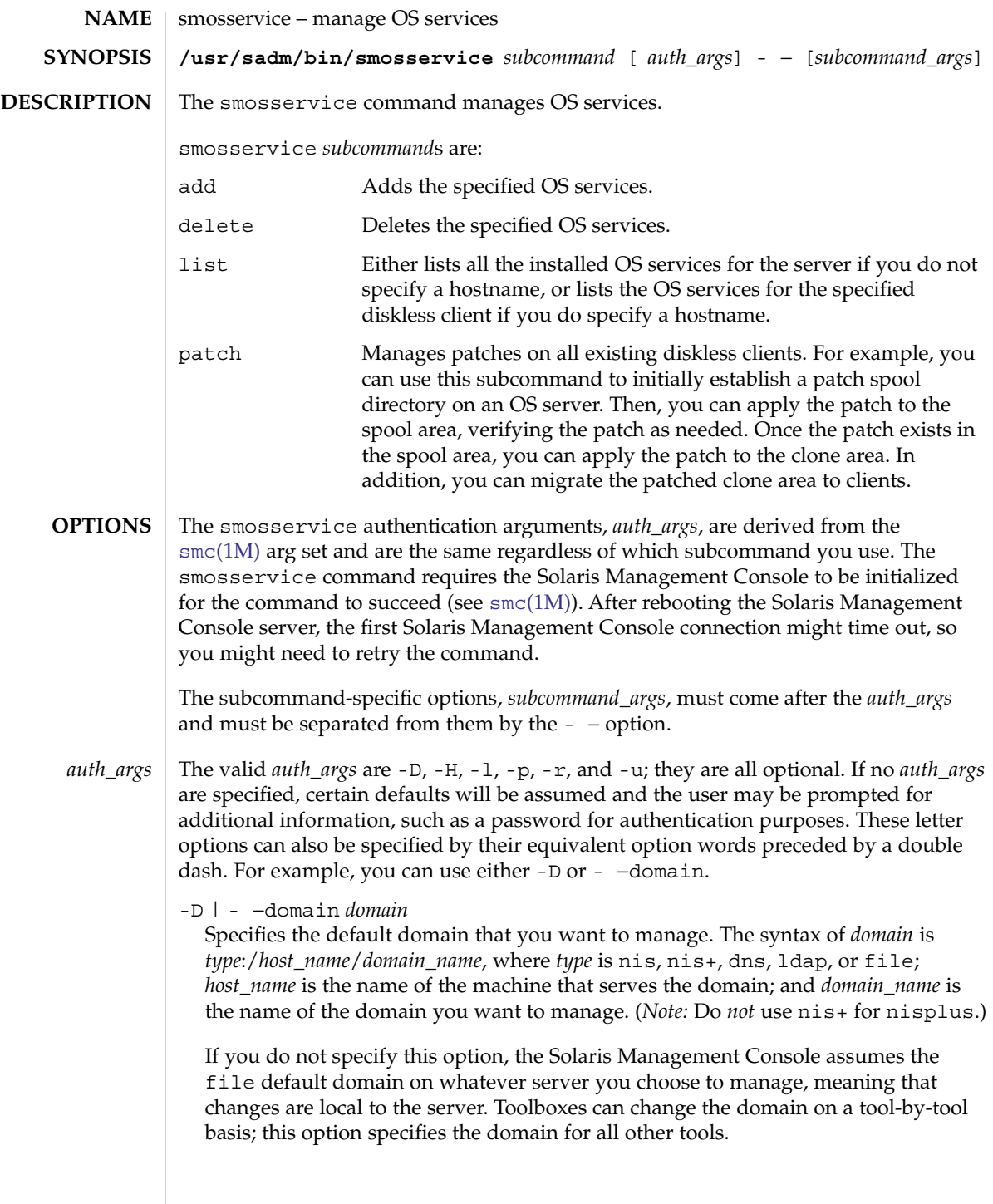

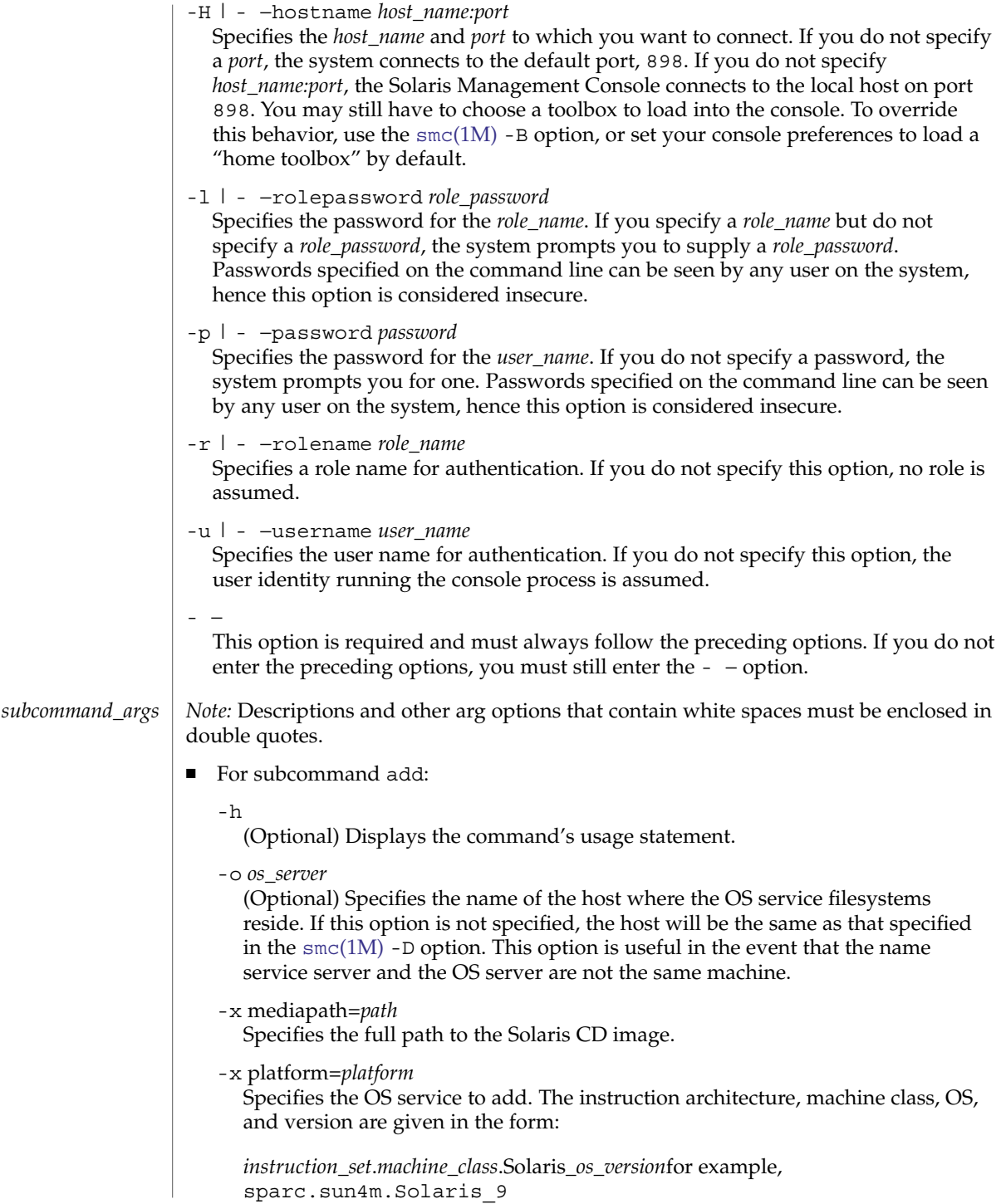

smosservice(1M)

```
-x cluster=cluster
```
Specifies the Solaris cluster to install. For example, SUNWCall.

-x locale=*locale*[*locale*, . . .]

(Optional) Specifies the locales to install from the specified cluster. A comma-delimited list of locales can be specified.

■ For subcommand delete:

 $-h$ 

(Optional) Displays the command's usage statement.

-o *os\_server*

(Optional) Specifies the name of the host where the OS service filesystems reside. If this option is not specified, the host will be the same as that specified in the  $smc(1M)$  $smc(1M)$  -D option. This option is useful in the event that the name service server and the OS server are not the same machine.

-x rmplatform=*platform*

Specifies the OS service to remove. The instruction architecture, machine class, OS, and version are given in the form:

*instruction\_set*.*machine\_class*.Solaris\_*os\_version*for example, sparc.all.Solaris\_9. *Note:* Only a machine class of all is supported.

- For subcommand list:
	- -h

(Optional) Displays the command's usage statement.

-o *os\_server*

(Optional) Specifies the name of the host where the OS service filesystems reside. If this option is not specified, the host will be the same as that specified in the  $smc(1M)$  $smc(1M)$  -D option. This option is useful in the event that the name service server and the OS server are not the same machine.

- For subcommand patch:
	- -a *patch\_directory/patch\_ID*

Adds the specified patch, *patch\_ID*, to the spool directory. *patch\_directory* specifies the source path of the patch to be spooled which includes the patchid directory name. Patches are spooled to /export/diskless/Patches/. If the patch being added obsoletes an existing patch in the spool, the obsolete patch is moved to the archive area, /export/diskless/Patches/Archive (to be restored if this new patch is ever removed).

-h

(Optional) Displays the command's usage statement.

-m

(Optional) Synchronizes spooled patches with offline copies of each diskless client OS service on the server. Spooled patches and applied patches are compared so that newly spooled patches can be installed and patches recently removed from the spool can be backed out. This option does not apply to

patches directly to diskless client OS services or diskless clients; the -u option must be used to update the services and clients with the changes. Clients are not required to be down at this time, as all patching is done off line. *Note:* The server is fully available during this operation.

```
- D
```
Lists all currently spooled patches with an associated synopsis. The list is split up into sections detailing the patches for each OS and architecture in this format:

```
Solaris os_rel1 architecture1:
patchid Synopsis
patchid Synopsis
......
Solaris os rel1 architecture2:
patchid Synopsis
......
```
#### -r *patchid*

Removes the specified patchid from the spool if it is not a requirement for any of the other patches in the spool. All archived patches that were obsoleted by the removed patch are restored to the spool.

 $-I$ ]

(Optional) Updates all diskless client OS services and diskless clients with any changes after synchronizing patches with the -m option. Clients must be brought down during this operation. Once execution has completed, each client should be booted again.

## **EXAMPLES**

**EXAMPLE 1** Creating a new OS service

The following command adds an OS service for Solaris 9 for the sun4u machine class where the OS server is *not* using a name service:

```
example% /usr/sadm/bin/smosservice add -- \
            -x mediapath=/net/imageserver/5.8/sparc \
            -x platform=sparc.sun4u.Solaris_9 \
            -x cluster=SUNWCXall -x locale=en_US
```
The following command adds an OS service for Solaris 9 for the sun4u machine class where the OS server is using NIS, the NIS server is nisserver, the OS server is osserver, and the port to which you connect on osserver is 898:

```
example% /usr/sadm/bin/smosservice add -D nis:/nisserver/my.domain.com -- \
            -H osserver:898 -- \
            -x mediapath=/net/imageserver/5.8/sparc \
            -x platform=sparc.sun4u.Solaris_9 \
           -x cluster=SUNWCXall -x locale=en_US \
            -o osserver
```
In the preceding example, the OS service is placed in /export on osserver, while the hosts.byaddr, ethers, and bootparams maps are updated on the NIS server.

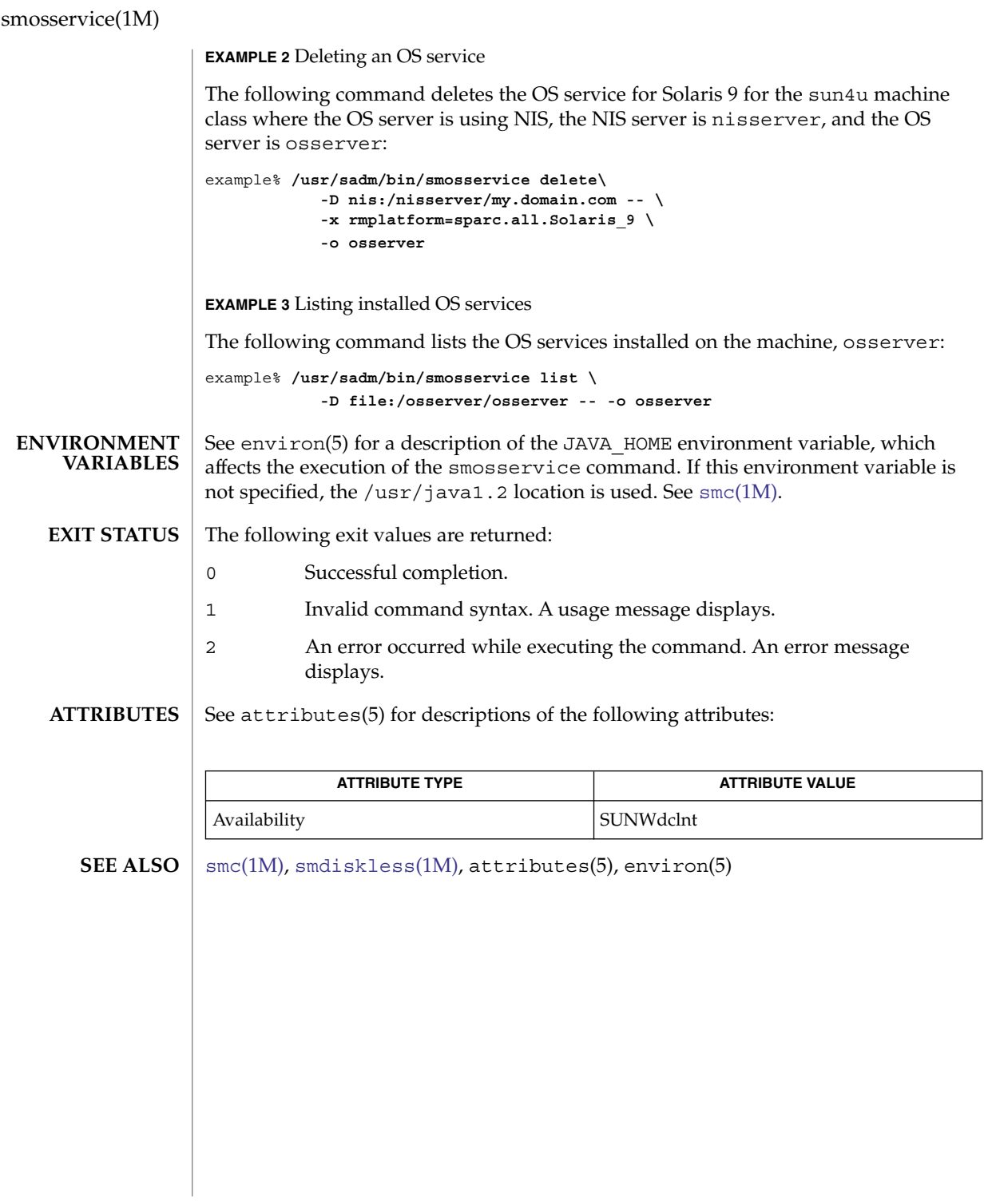

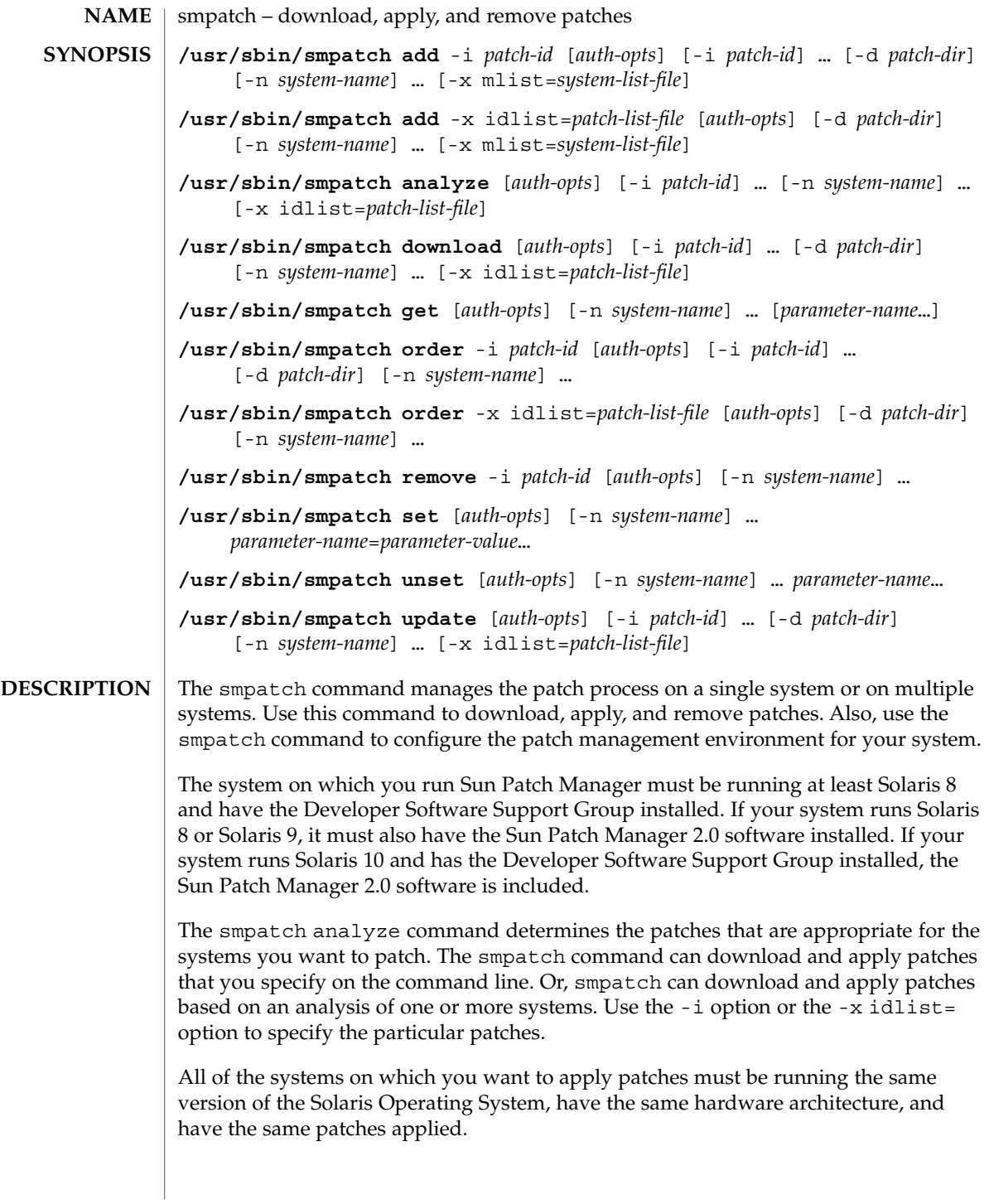

**Note –** The list of patches that is generated by the analysis is based on all of the available patches from the Sun patch server. No explicit information about your host system or its network configuration is transmitted to Sun. Only a request for the Sun patch set is transmitted. The patch set is scanned for patches that are appropriate for this host system, the results are displayed, and those patches are optionally downloaded.

The smpatch command supports the following subcommands:

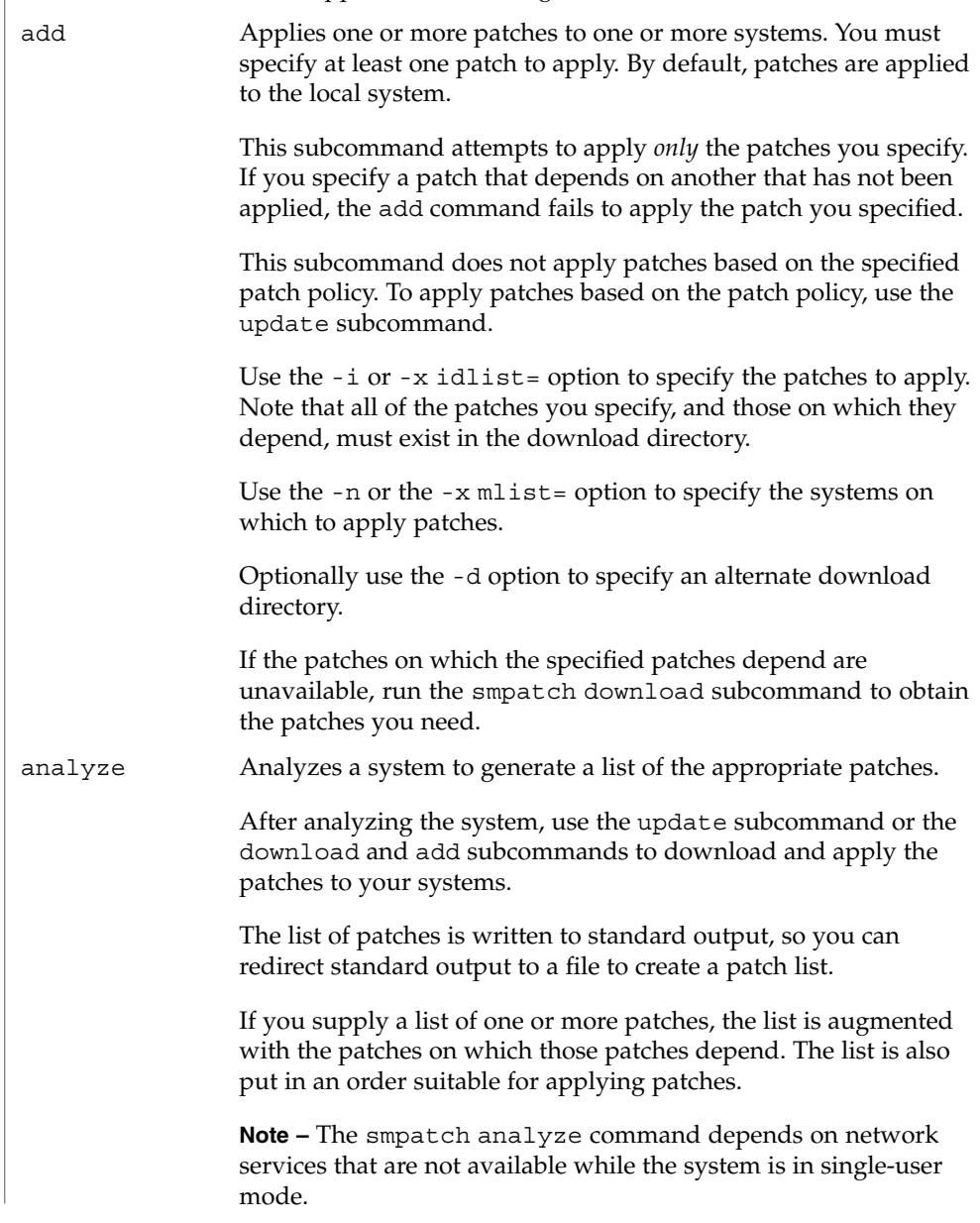

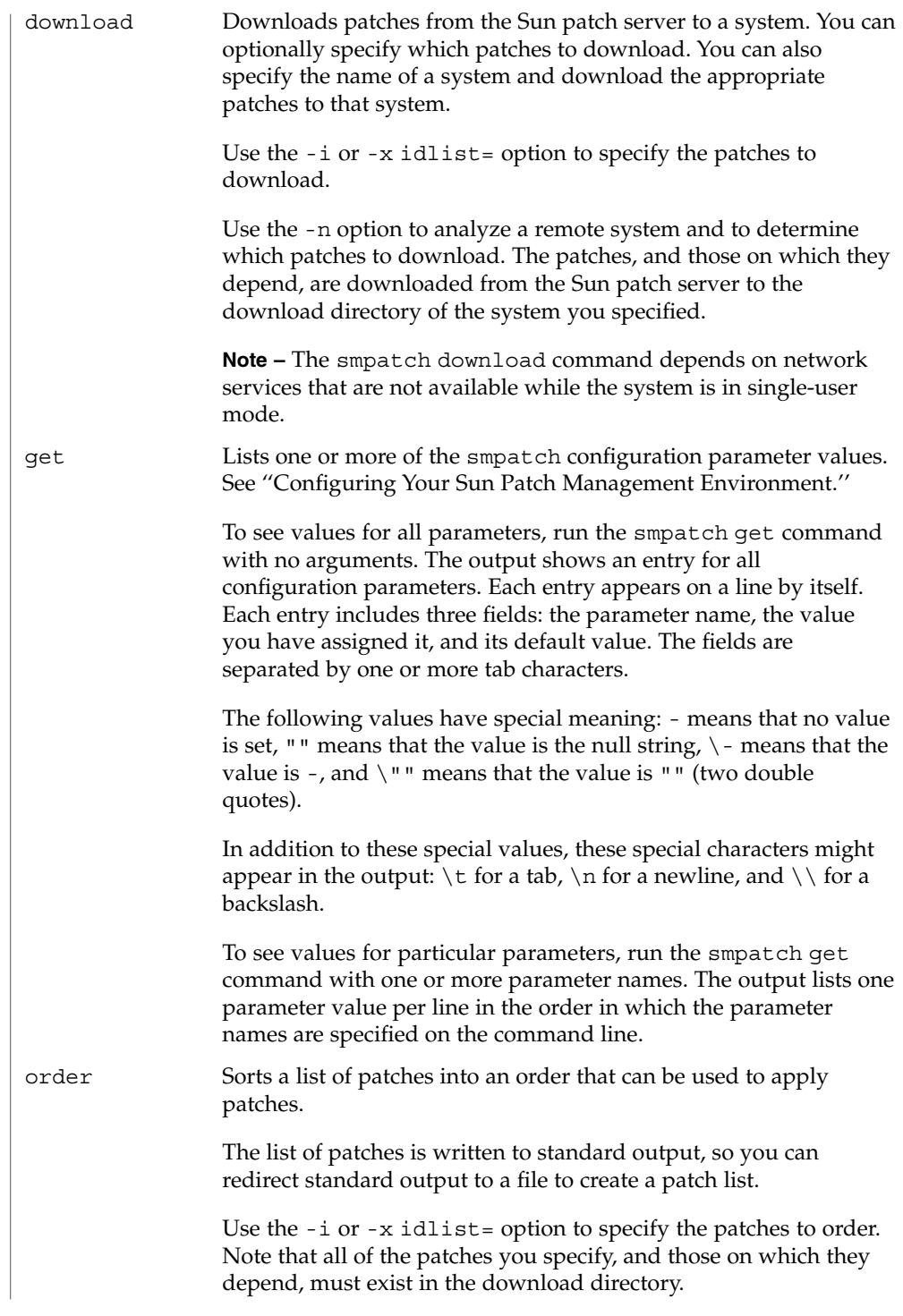

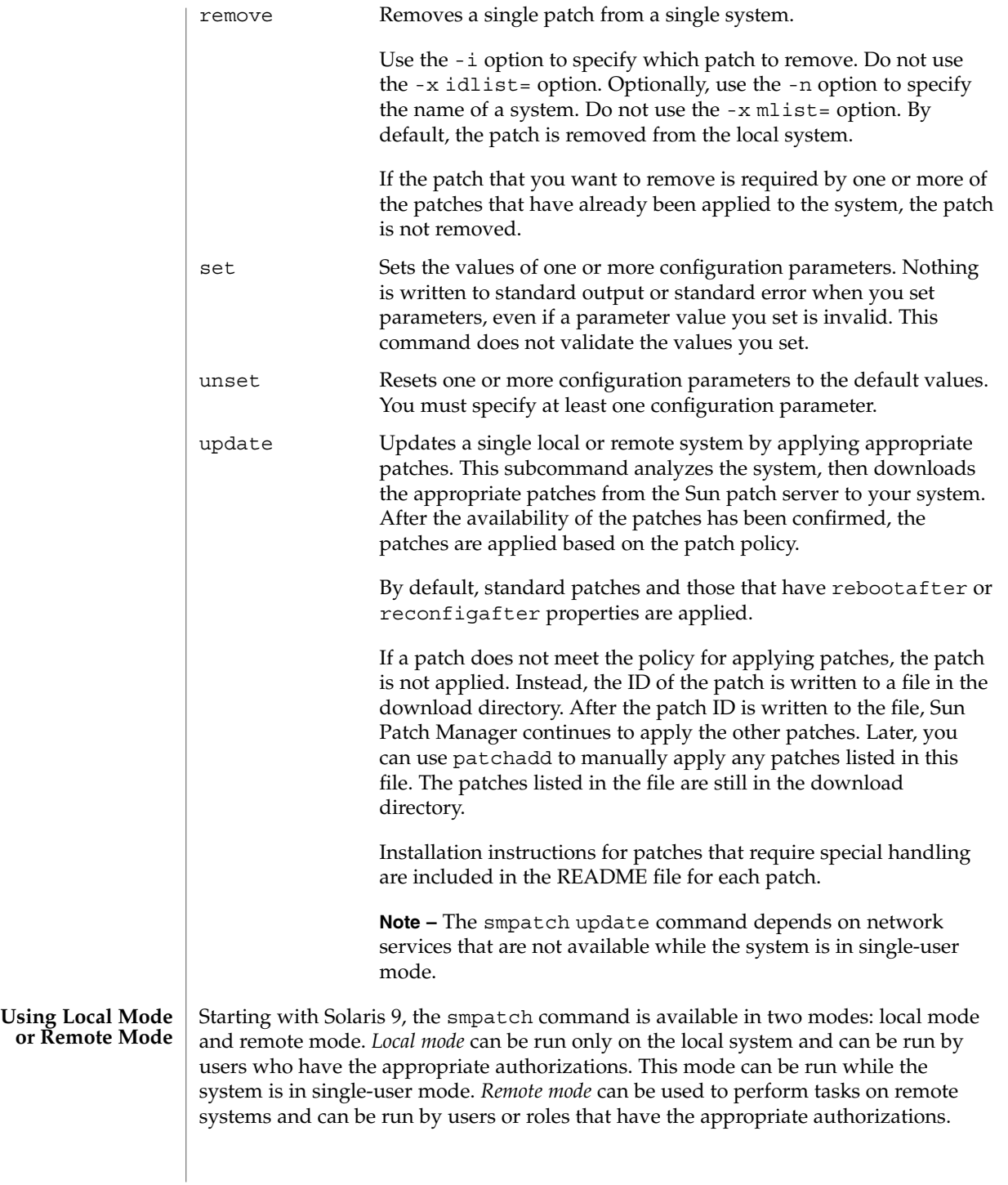

**1866** man pages section 1M: System Administration Commands • Last Revised 17 Mar 2004

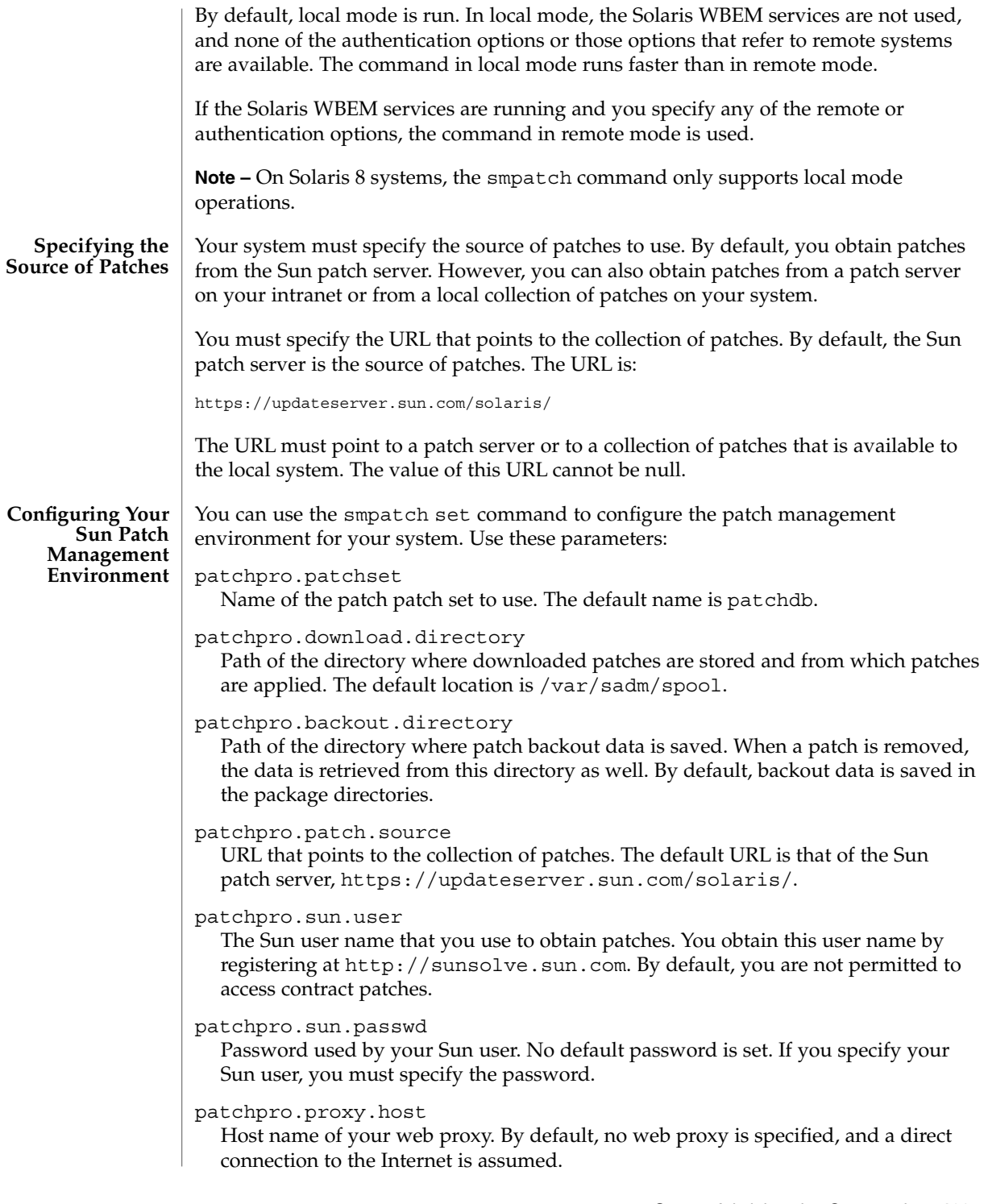

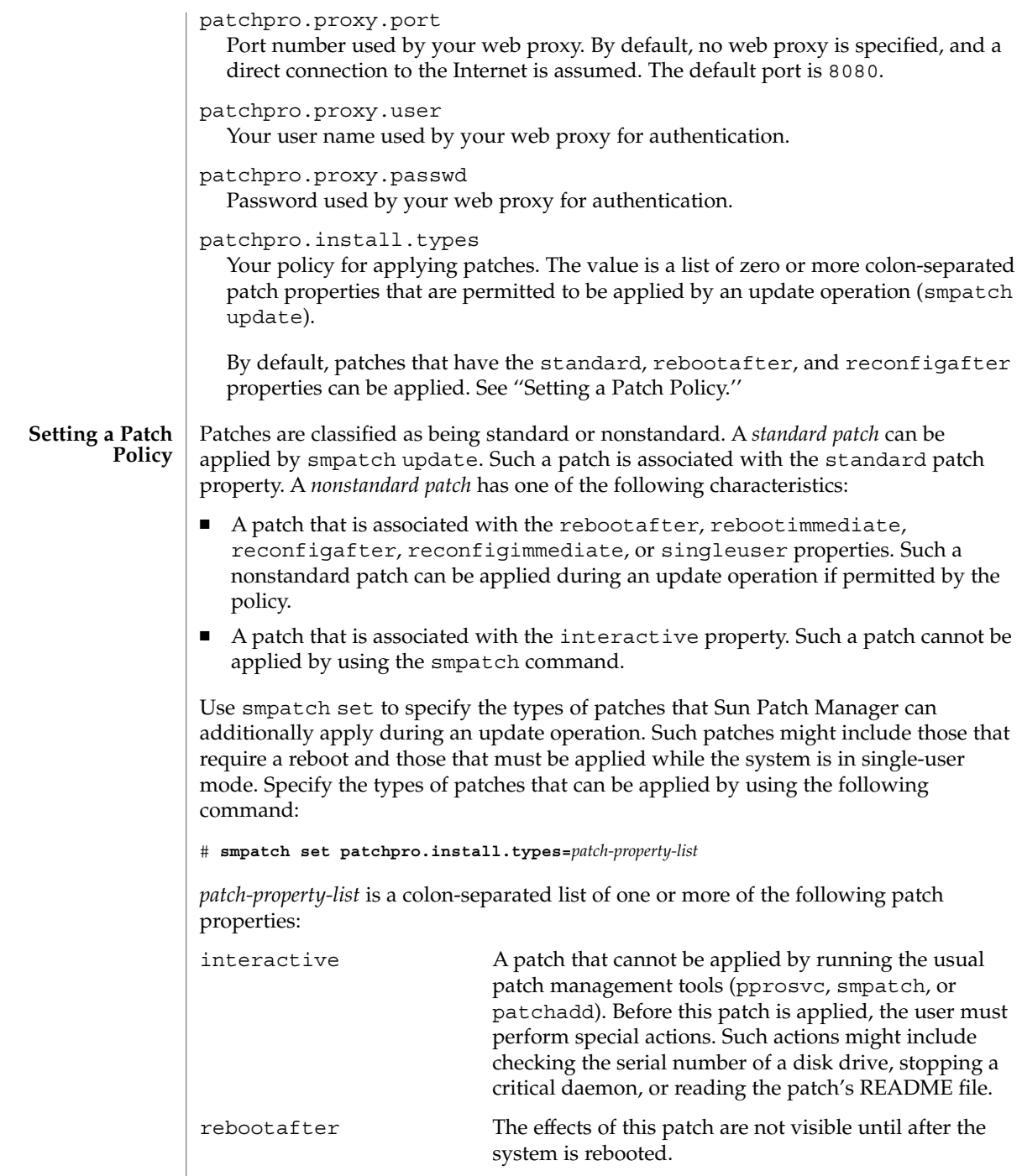

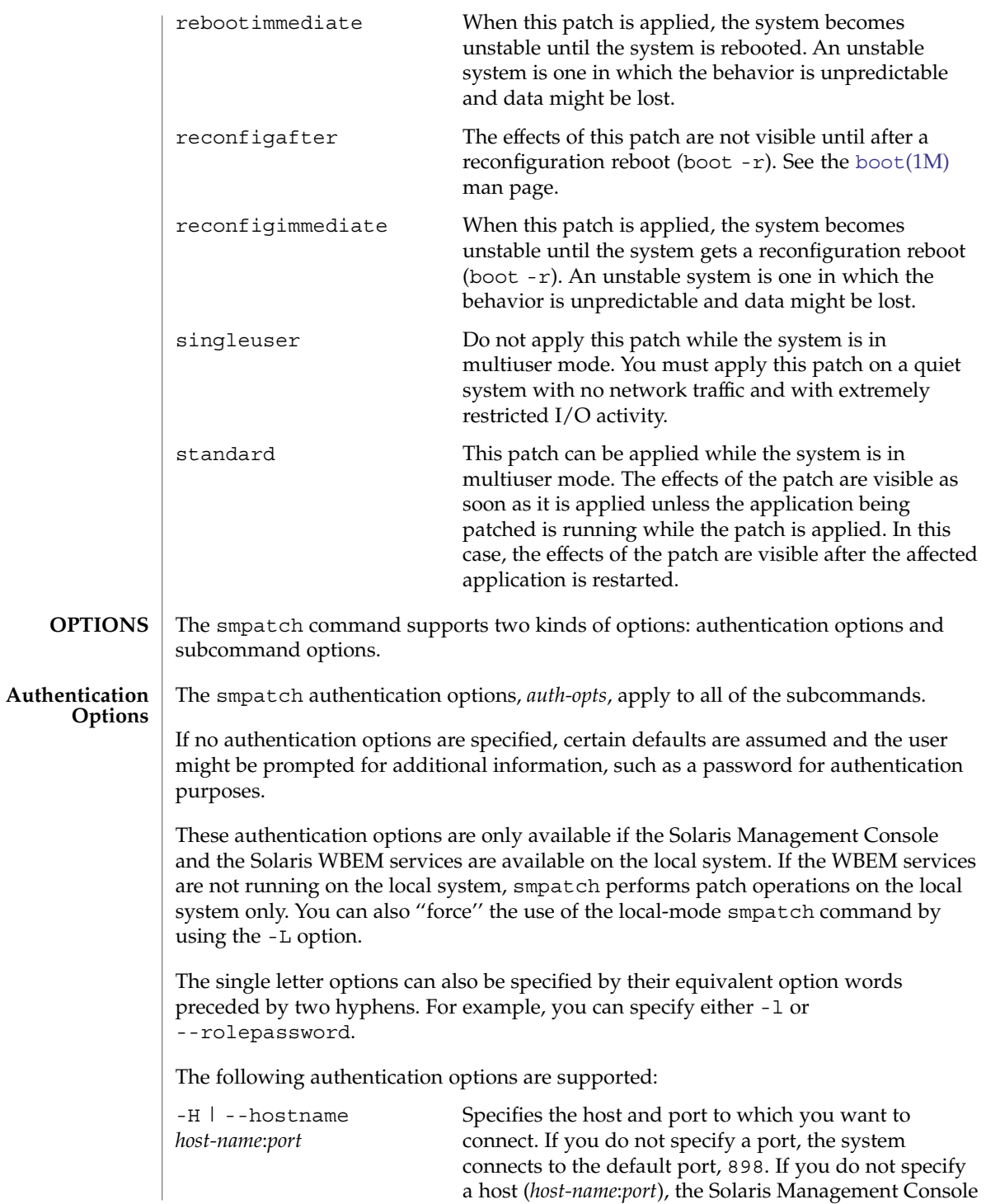

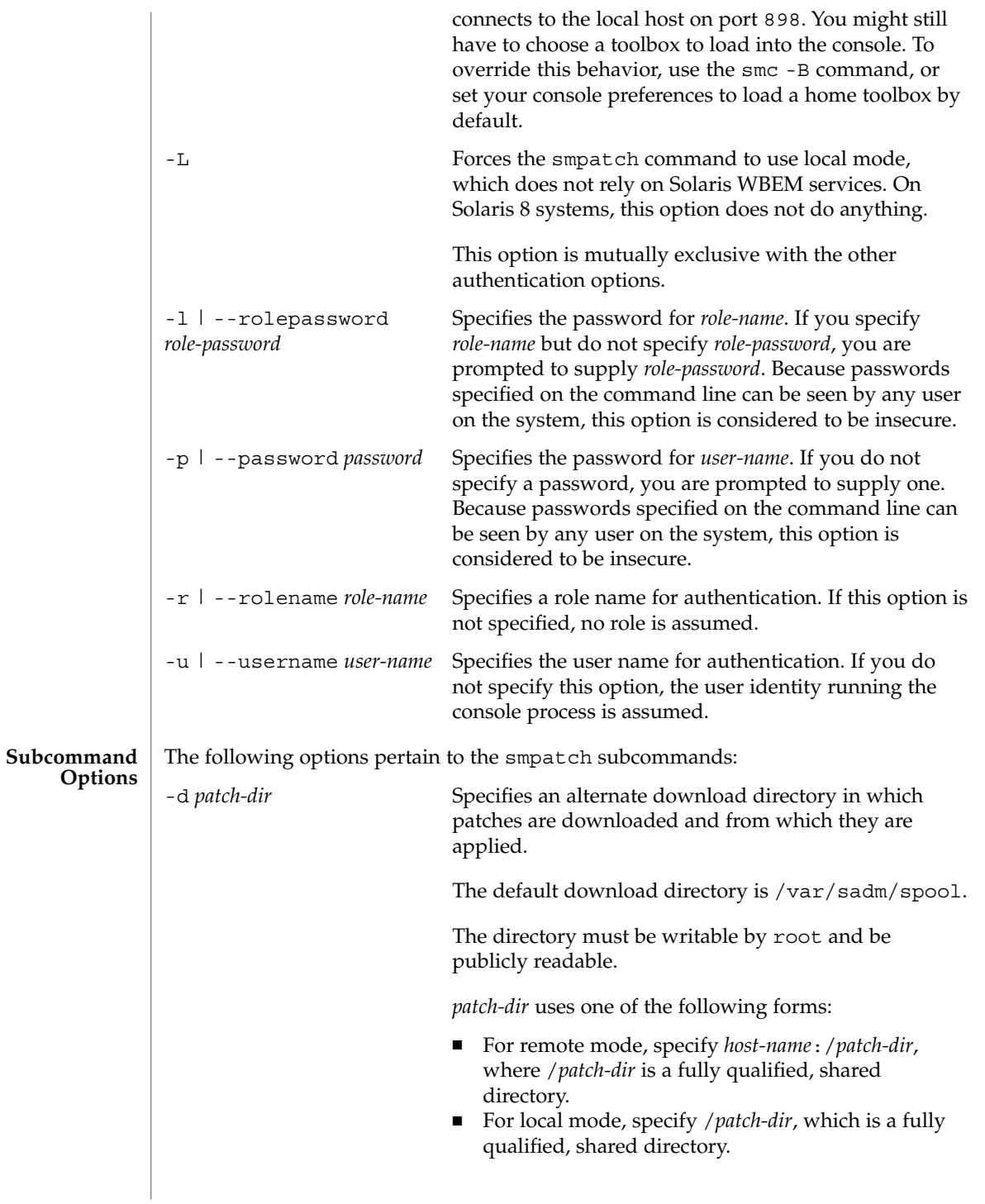

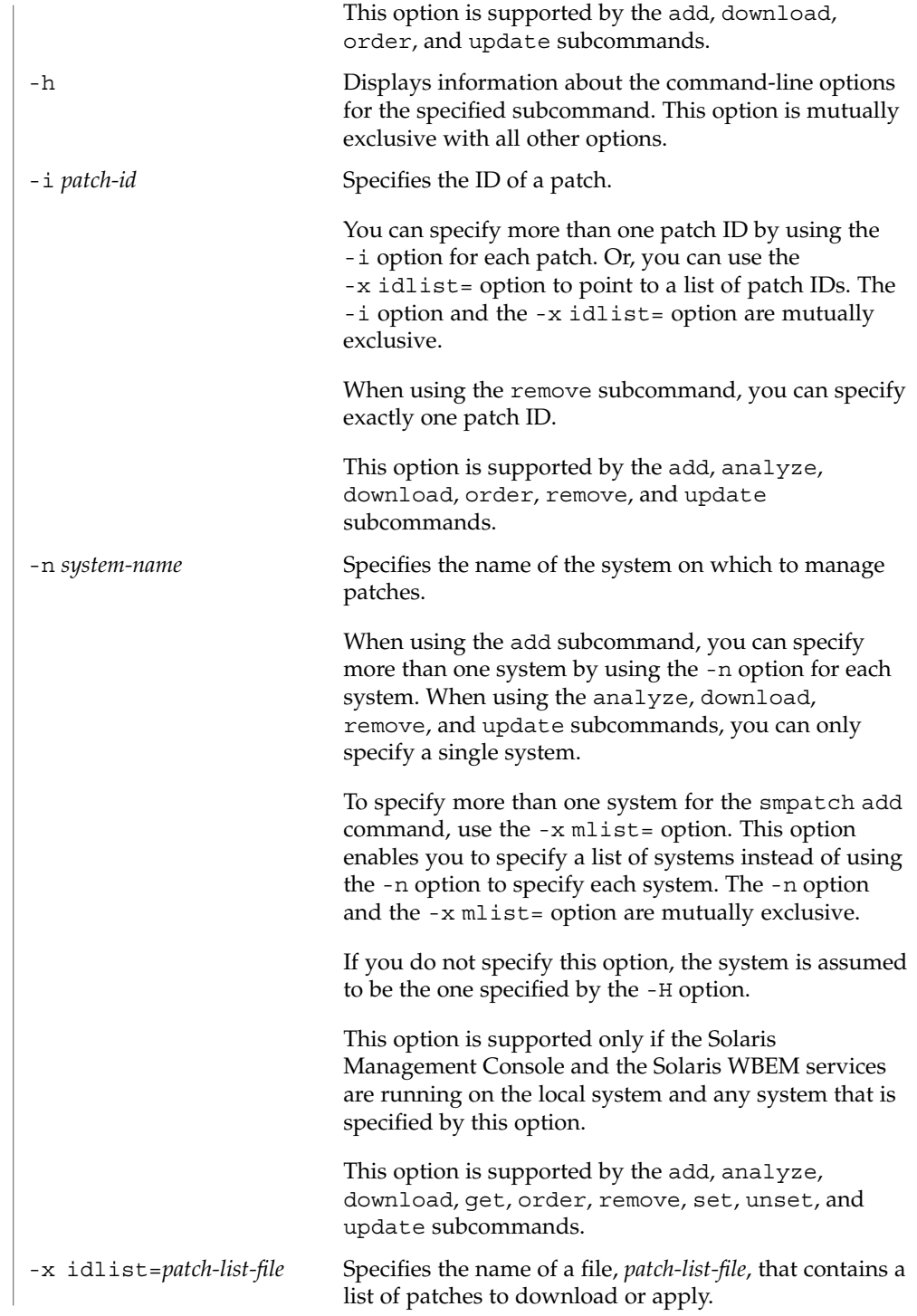

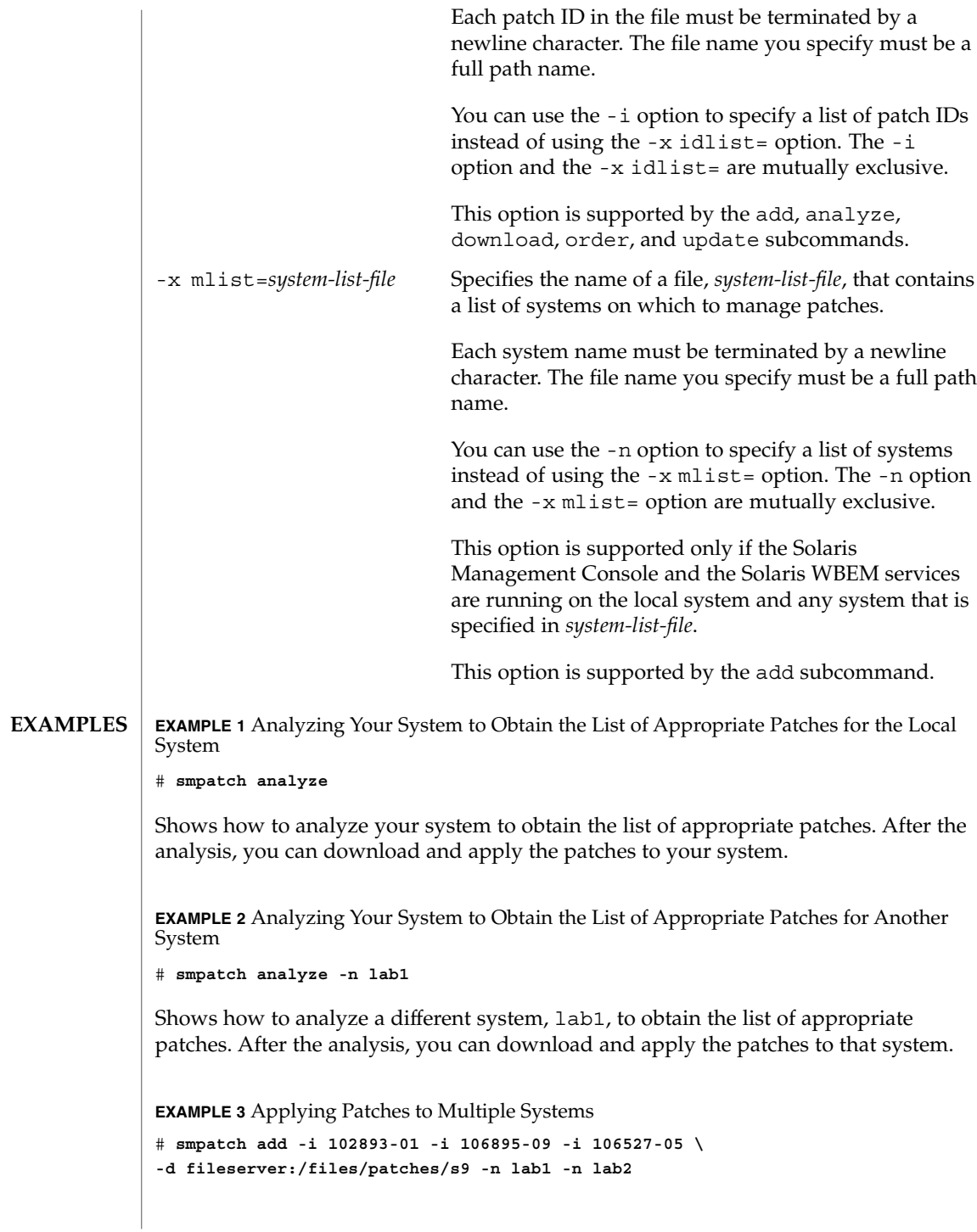
**EXAMPLE 3** Applying Patches to Multiple Systems *(Continued)*

Applies patches 102893-01, 106895-09, and 106527-05 to the systems lab1 and lab2. The patches are located in the /files/patches/s9 directory on the system named fileserver.

**EXAMPLE 4** Applying Patches by Using a Patch List File

```
# smpatch add -x idlist=/tmp/patch/patch_file \
-d /net/fileserver/export/patchspool/Solaris9 -n lab1 -n lab2
```
Applies the patches specified in the file /tmp/patch/patch\_file to the systems lab1 and lab2. The patches are located in the NFS-mounted directory named /net/fileserver/export/patchspool/Solaris9.

**EXAMPLE 5** Applying Patches by Using a Patch List File and a System List File

```
# smpatch add -x idlist=/tmp/patch/patch_file \
-x mlist=/tmp/patch/sys_file
```
Applies the patches listed in the file  $/\text{tmp}/\text{patch}/\text{patch}$  file to the systems listed in the file /tmp/patch/sys\_file. The patches are located in the default /var/sadm/spool directory on the local system.

**EXAMPLE 6** Analyzing a System and Downloading Patches From the Sun Patch Server

```
# smpatch download -n lab1
```
Analyzes the lab1 system and downloads the appropriate patches from the Sun patch server to the download directory.

**EXAMPLE 7** Downloading Patches From the Sun Patch Server

```
# smpatch download -i 102893-01 -i 106895-09 -d /files/patches/s9
```
Downloads the 102893-01 and 106895-09 patches from the Sun patch server to the /files/patches/s9 directory.

#### **EXAMPLE 8** Listing All Configuration Parameter Values

```
# smpatch get -p password
Loading Tool: com.sun.admin.patchmgr.cli.PatchMgrCli from mars
Login to mars as user root was successful.
Download of com.sun.admin.patchmgr.cli.PatchMgrCli from mars was successful.
On machine mars:
patchpro.backout.directory - ""
patchpro.download.directory - /var/sadm/spool
patchpro.install.types - rebootafter:reconfigafter:standard
patchpro.patch.source - https://updateserver.sun.com/solaris/
patchpro.patchset - patchdb
```
### **EXAMPLE 8** Listing All Configuration Parameter Values *(Continued)*

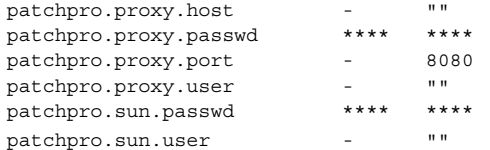

Lists the configuration settings for the system.

**EXAMPLE 9** Listing One or More Configuration Parameter Values

```
# smpatch get -L patchpro.patch.source patchpro.download.directory
https://updateserver.sun.com/solaris/
/var/sadm/spool
```
Uses smpatch in local mode to list the values of the patchpro.patch.source and the patchpro.download.directory parameters.

**EXAMPLE 10** Reordering a List of Patches

```
# smpatch order -x idlist=/tmp/plist
```
Reorders the patch list called  $/$ tmp $/p$ list in an order that is suitable for applying the patches.

**EXAMPLE 11** Removing a Patch

```
# smpatch remove -i 102893-01
```

```
Removes patch 102893-01.
```
to be applied to your system:

**EXAMPLE 12** Specifying the Patch Policy

```
# smpatch set \
patchpro.install.types=standard:singleuser:reconfigafter:rebootafter
```
Specifies the patch policy for your system. The following types of patches are allowed

- Standard patches
- Patches that must be applied in single-user mode
- Patches that require that the system undergo a reconfiguration reboot after they have been applied
- Patches that require that the system undergo a reboot after they have been applied

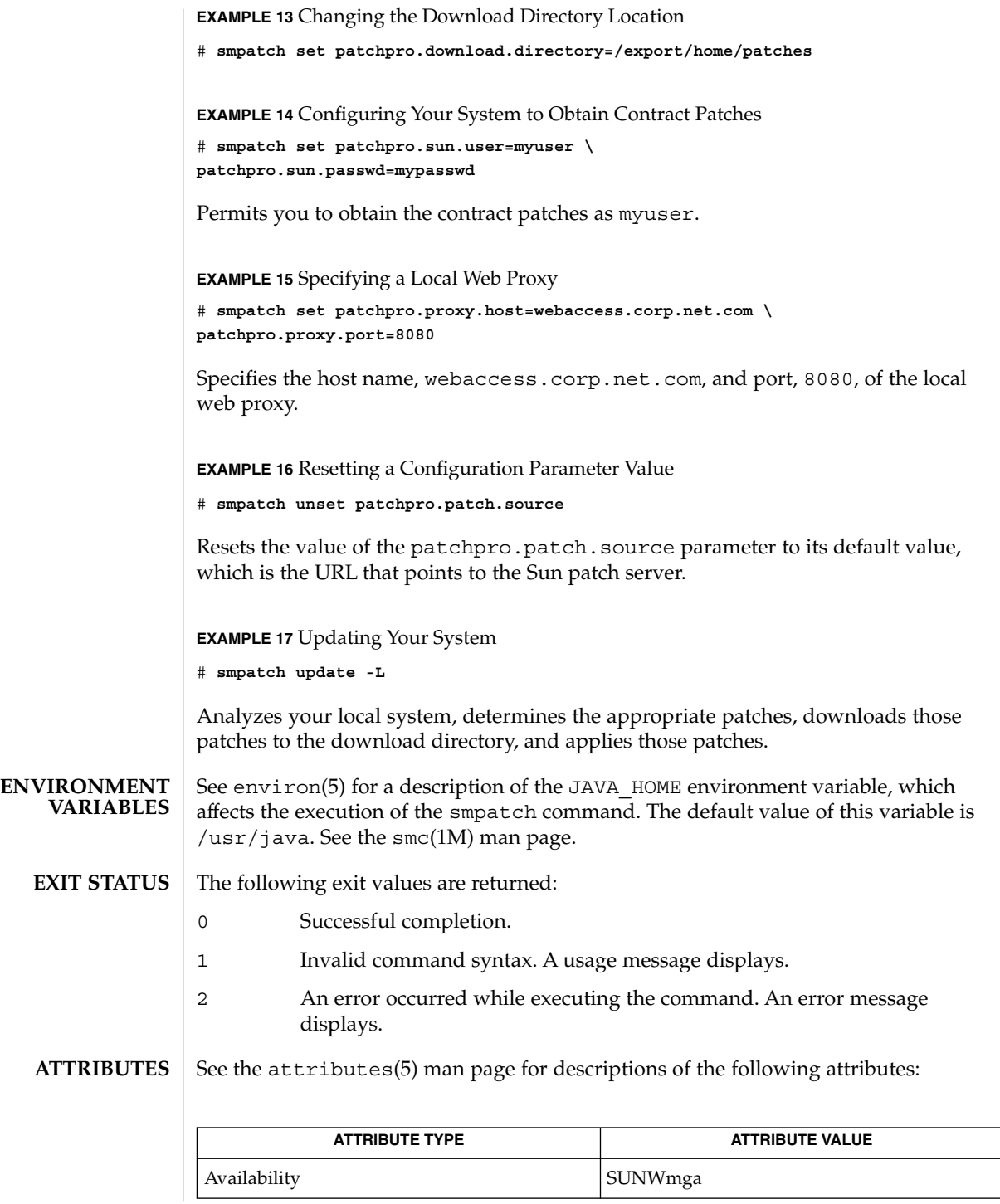

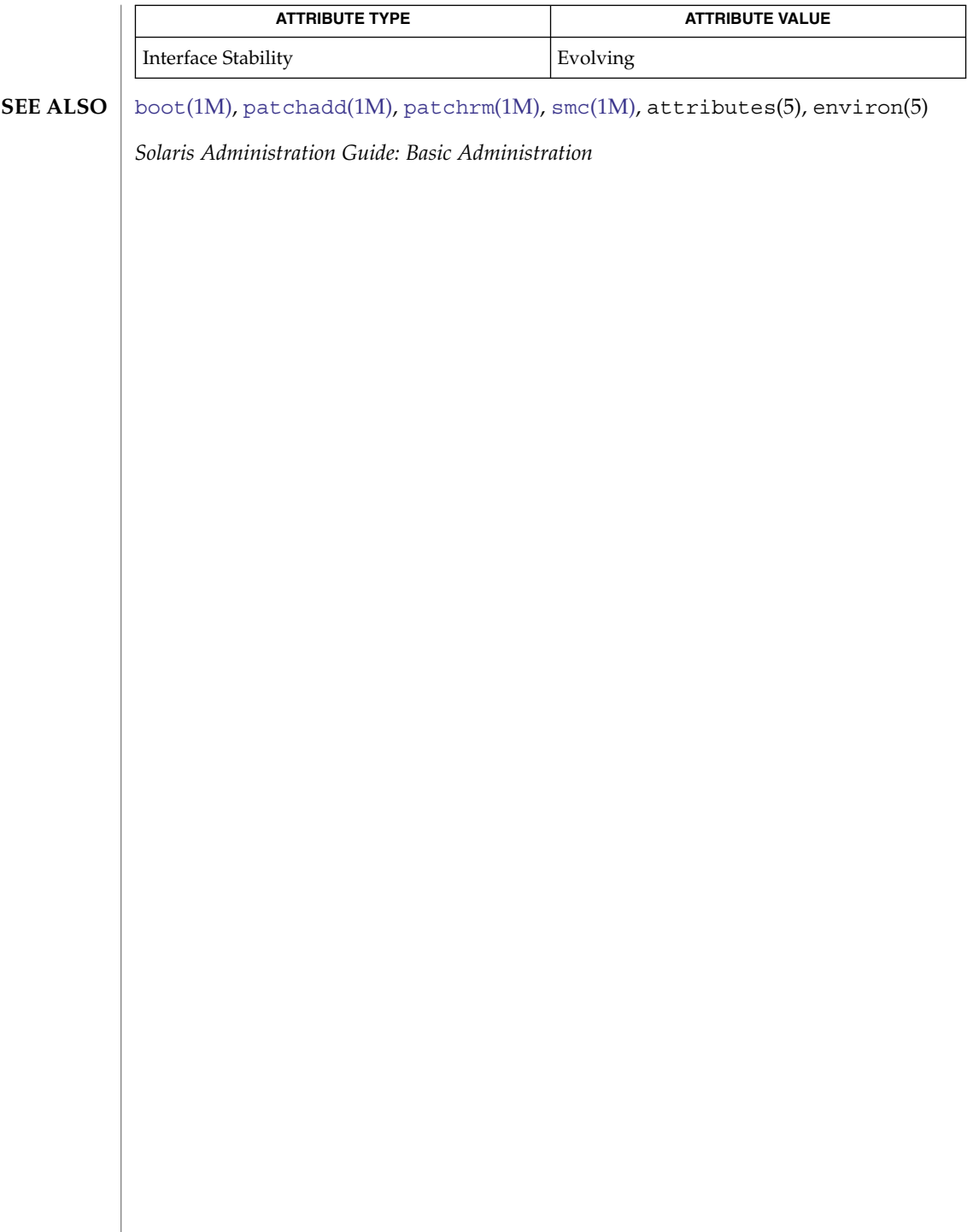

smprofile(1M)

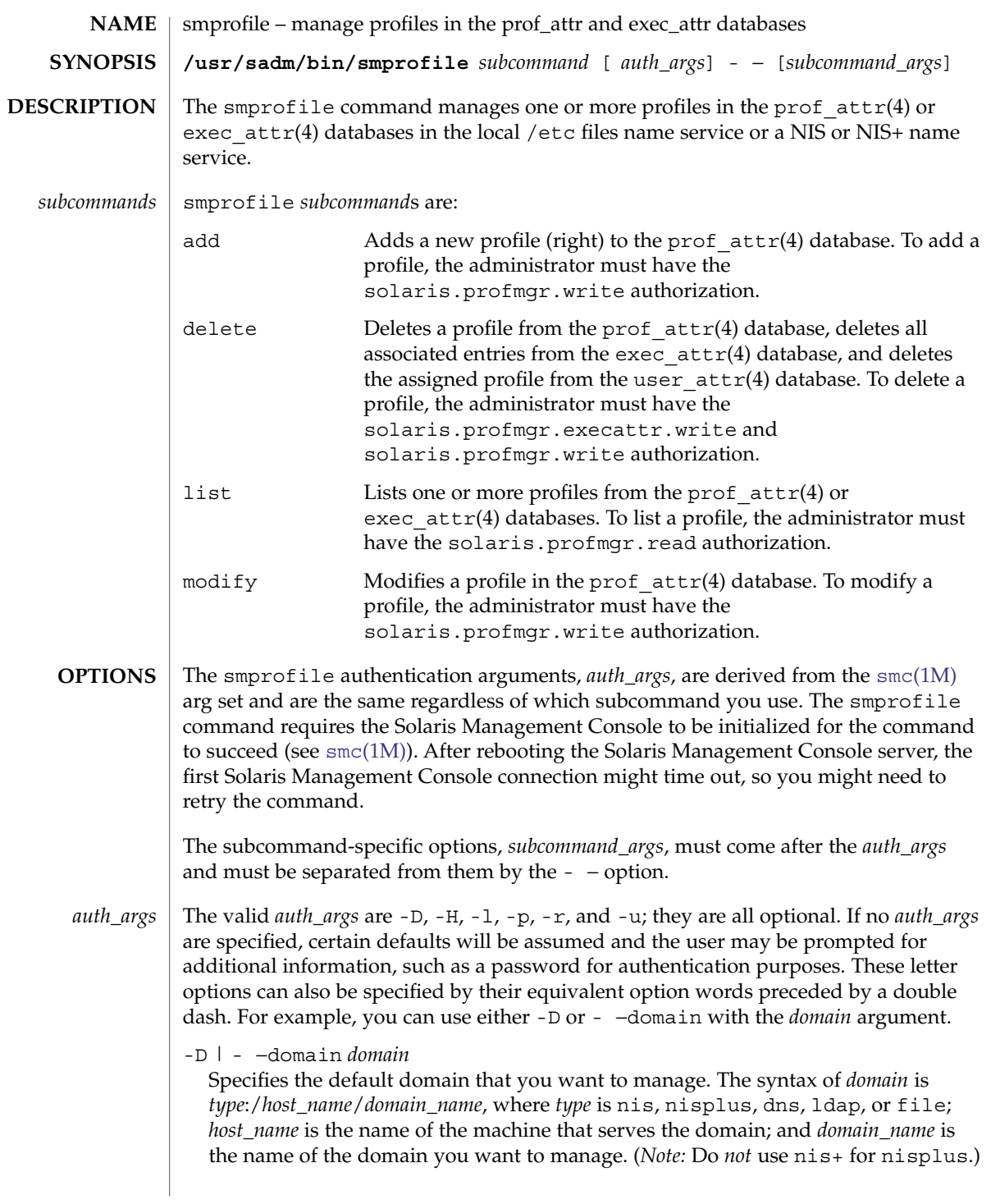

# smprofile(1M)

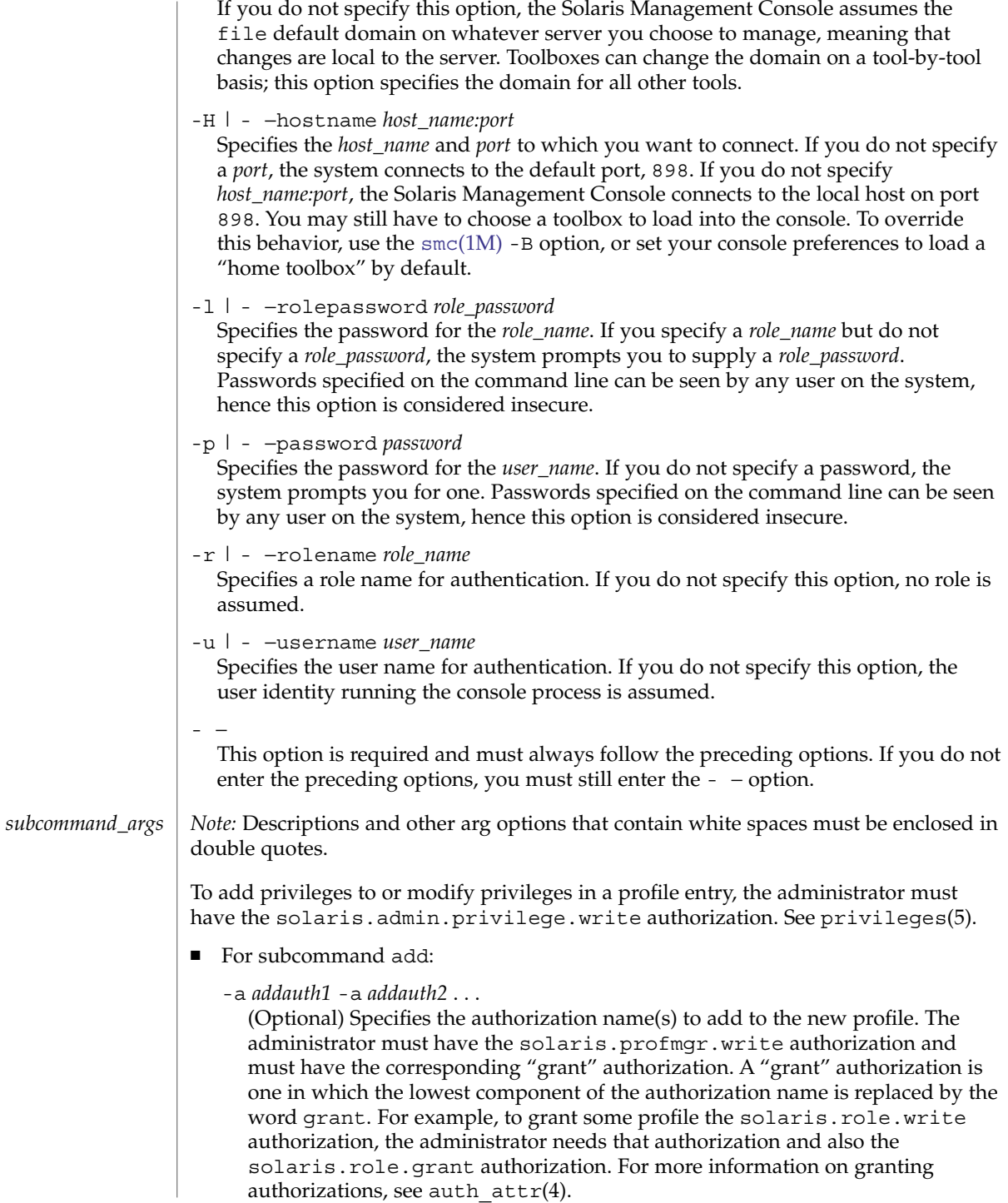

```
-d description
```
Specifies the description of the new profile.

```
-h
```
(Optional) Displays the command's usage statement.

-m *html\_help*

Specifies the HTML help file name for the new profile. The help file name must be put in the /usr/lib/help/profiles/locale/C directory.

```
-n name
```
Specifies the name of the new profile.

```
-p addprof1 -p addprof2 ...
```
(Optional) Specifies the supplementary profile name(s) to add to the new profile.

-I *inherited\_privs*

Specifies the inherited privilege name(s) to add to the new prof\_attr(4) entry.

To add privileges to or modify privileges in a profile entry, the administrator must have the solaris.admin.privilege.write authorization. See privileges(5).

- For subcommand delete:
	- -h

(Optional) Displays the command's usage statement.

```
-n name
```
Specifies the name of the profile you want to delete.

■ For subcommand list:

-h

(Optional) Displays the command's usage statement.

-l

(Optional) Displays the detailed output for each profile in a block of *key*:*value* pairs, followed by a blank line that delimits each profile block. Each *key*:*value* pair is displayed on a separate line. All the attributes associated with a profile from the prof\_attr and exec\_attr databases are displayed. If you do not specify this option, only the specified profile name(s) and associated profile description(s) are displayed.

```
-n name1 -n name2 ...
```
(Optional) Specifies the profile(s) that you want to display. If you do not specify a profile name, all profiles are displayed.

■ For subcommand modify:

-a *addauth1* -a *addauth2* ...

(Optional) Specifies the authorization name(s) to add to the profile. The administrator must currently have been granted each of the specified authorizations and must have the ability to grant each of those authorizations to other users or roles. For more information on granting authorizations, see auth  $attr(4)$ .

### smprofile(1M)

```
-d description
```
(Optional) Specifies the new description of the profile.

-h

(Optional) Displays the command's usage statement.

-m *html\_help*

(Optional) Specifies the new HTML help file name of the profile. If you change this name, you must accordingly rename the help file name entered in the /usr/lib/help/profiles/locale/C directory.

-n *name*

Specifies the name of the profile you want to modify.

-p *addprof1* -p *addprof2* ...

(Optional) Specifies the supplementary profile name(s) to add to the profile. The administrator must have the solaris.profmgr.assign authorization to add any profile and the solaris.profmgr.delegate authorization to add any profile that has been assigned to the authenticated user.

-q *delprof1* -q *delprof2* ...

(Optional) Specifies the supplementary profile name(s) to delete from the profile. The administrator must have the solaris.profmgr.assign authorization to delete any profile and the solaris.profmgr.delegate authorization to delete any profile that has been assigned to the authenticated user.

-r *delauth1* -r *delauth2* ...

(Optional) Specifies the authorization name(s) to delete from the profile. The administrator must have the solaris.profmgr.write authorization and must have the corresponding "grant" authorization. For more information about "grant" authorizations, see the -a option description for the add subcommand above.

-I *inherited\_privs*

Specifies the inherited privilege name(s) to modify in the prof\_attr(4) entry.

To add privileges to or modify privileges in a profile entry, the administrator must have the solaris.admin.privilege.write authorization. See privileges(5).

#### **EXAMPLE 1** Creating a new profile **EXAMPLES**

The following creates a new User Manager profile on the local file system. The new profile description is Manage users and groups, and the authorizations assigned are solaris.admin.usermgr.write and solaris.admin.usermgr.read. The supplementary profile assigned is Operator. The help file name is RtUserMgmt.html.

**./smprofile add -H myhost -p mypasswd -u root -- -n "User Manager" \ -d "Manage users and groups" -a solaris.admin.usermgr.write \ -a solaris.admin.usermgr.read -p Operator -m RtUserMgmt.html**

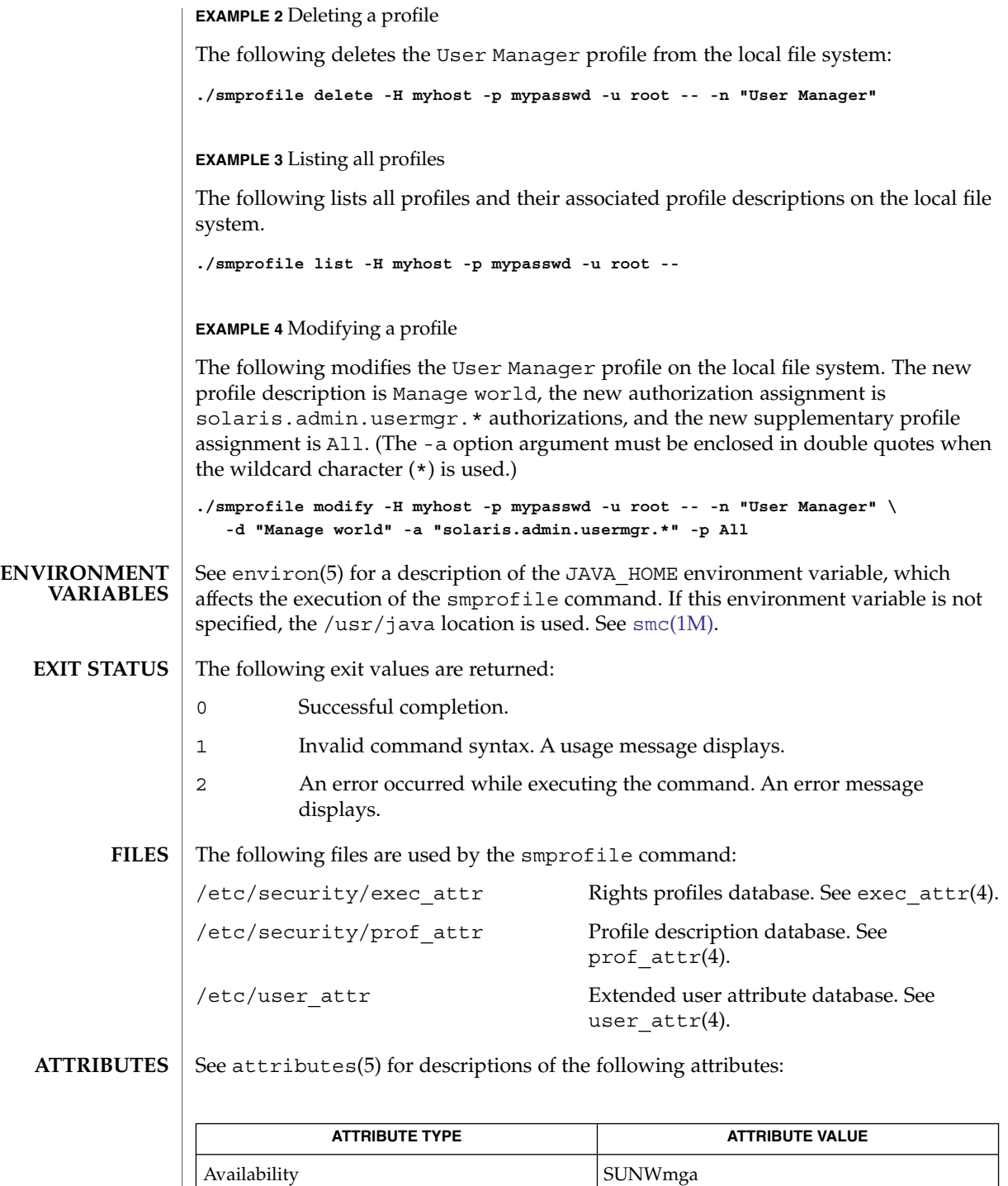

smprofile(1M)

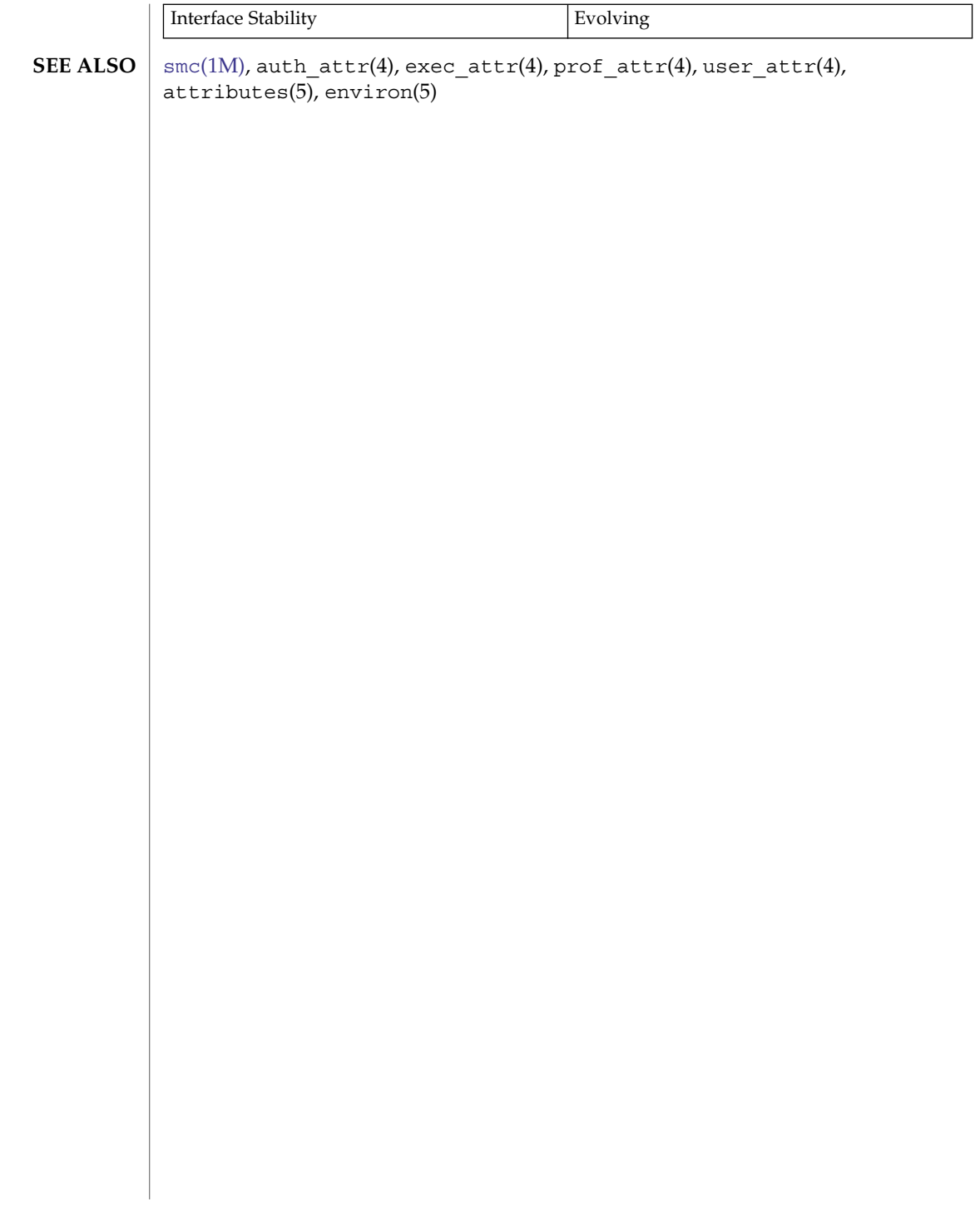

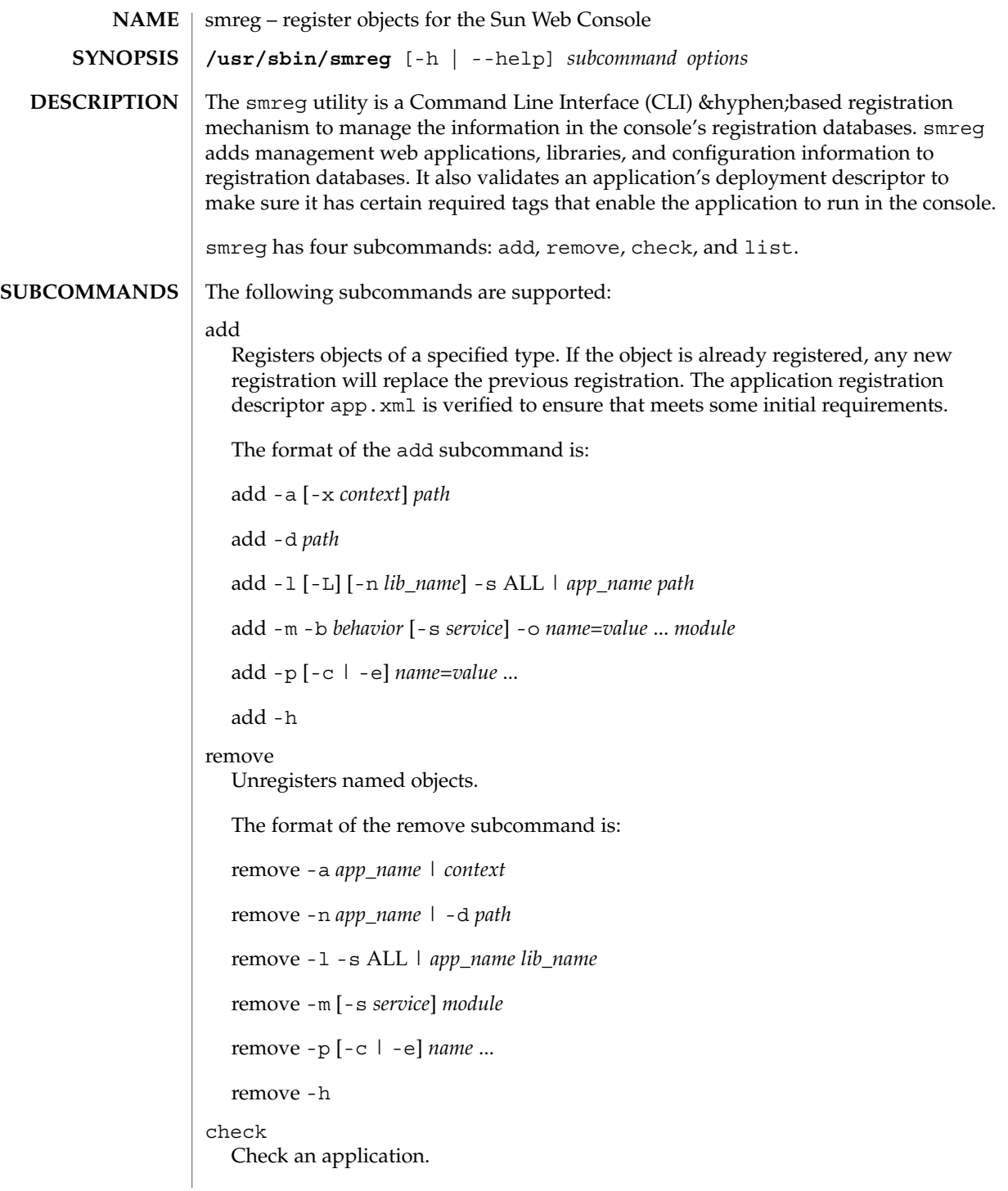

The check subcommand parses the application's web.xml file to make sure that it has the *filter* and *filter-mapping* tags. The console requires these tags to run an application.

The required tags are as follows:

```
<filter>
 <filter-name>SessionManagerFilter</filter-name>
 <filter-class>
   com.sun.management.services.session.AppSessionManagerFilter
  </filter-class>
 <init-param>
   <param-name>ignore-paths</param-name>
   <param-value>
       images/*
   </param-value>
  </init-param>
</filter>
<filter-mapping>
  <filter-name>SessionManagerFilter</filter-name>
  <url-pattern>/*</url-pattern>
</filter-mapping>
```
Elements in the web.xml file must appear in a fixed order. For example, the *filter* tag must appear in the web.xml file before the *filter-mapping tag*. For more information, see the *Java Servlet Specifications 2.3.*

The smreg check subcommand parses the application's web.xml file, checking for the existence of these tags and for the correct tag content. That is, the embedded *filter-name* tag content must be SessionManagerFilter, and the *filter-class* tag content must be:

com.sun.management.services.session.AppSessionManagerFilter

If the tag content is not correct, the application will not be registered.

If the tags are not included in the application's web.xml file, the script prints to standard output a corrected version the web.xml file, with the tags embedded in the correct location. Because multiple *filter* tags are allowed in a file, smreg also includes the new tags as the first in a series.

The format for the check subcommand is:

```
check [-d] path
```
check -h

The -d is used strictly to maintain interface compatibility with 1.0-based application packages, and is otherwise ignored.

list

Prints list of registered objects.

The format of the list subcommand is:

# $list[-a|-1]-m|-p]$

If no options are specified, then all registered objects are listed.

- The following options are supported: **OPTIONS**
	- -a | --application Object type is an application.

See *app\_name* under ARGUMENTS for more information on the name by which an application is registered.

-b *behavior* | --behavior *behavior*

A flag value that controls behavior as authentication proceeds down the login module stack. See *behavior* under ARGUMENTS for more information on values allowed.

-c *name*=*value* ... | --configuration *name*=*value* ...

When used with -p, this option specifies that the property arguments are server configuration properties. The *name*=*value* pairs are written to a datastore, to be read during the next server startup. Any property name can be created, but only those recognized by the server will have any effect.

-d *path* | --directory *path*

This option is deprecated and is preserved only for compatibility with existing 1.0-based applications. It will be removed in a future release.

When used with the "add" subcommand, it has the same effect as "-a".

When used with the "remove" subcommand, *path* is the path to the original installation location of the application. This path will be mapped to the registered *app\_name* so that the application can be unregistered using "smreg remove -a *app\_name*". When used with the "check" subcommand, -d is ignored. The -d option is preserved strictly to maintain 1.0 interface compatibility.

-e *name*=*value* ... | --environment *name*=*value* ...

When used with -p, this option specifies that the property arguments are server environment properties. The *name*=*value* pairs are placed into the server's environment during the next server startup. Any environment name can be created, and is available for use by any application.

```
-h | -? | --help
```
Displays command and subcommand usage information.

-l | --library

Object type is a library JAR file.

Library JAR files that are not installed in the same location as the application, or are not registered at the same time as the application (for example, localization JAR files), can be registered separately by using this option. See *lib\_name* under ARGUMENTS for more information on the name by which a library is registered.

A library can be registered with global scope so that it can be used by all applications, by specifying the -s ALL option. A library can be registered so that it may only be used by a specific application, by specifying the -s *app\_name* option. If a library must be shared by more than one application but not globally, then a seperate registration is required for each instance in which the library is to be shared.

```
-L | --link
```
Specifies to register the library JAR as a symbolic link rather than as a file copy. This option is ignored on operating systems which do not support symbolic links.

```
-m | --module
```
Object type is a login module.

-n [*app\_name* | *lib\_name*] | --name [*app\_name* | *lib\_name*] When used with the "add -1" subcommand, specifies the name by which an application or library is known to the registration service.

When used with the "remove" subcommand, specifies the name by which an application is known to the registry service. "remove -n" is deprecated and is preserved only for compatibility with existing 1.0-based applications. It will be removed in a future release.

See *app\_name* under ARGUMENTS for more information on the name by which an application is registered.

See *lib\_name* under ARGUMENTS for more information on the name by which a library is registered.

-o *name*=*value* ... | --option *name*=*value* ...

Options specific to the login module implementation. The options are specified as *name*=*value* pairs, each preceded by the -o option. Values containing more than one word must be enclosed in double quotes (").

-p | --properties

Object type is properties. This option is specified for use with either -c (for configuration properties) or -e (for environment properties). If neither -c nor -e are specified, then -c is assumed.

See the PROPERTIES section for information on specific configuration properties that are useful to a system administrator.

-s [ALL | *app\_name*] | --scope [ALL | *app\_name*]

When used with  $-1$ , specifies the sharing scope for the library being registered. A scope of ALL makes the library available to all applications. A scope of *app\_name* makes the library available only to the application already registered as *app\_name*. See *app\_name* under ARGUMENTS for more information on the name by which an application is registered.

-s *service* | --scope *service* When used with -m, specifies the login service scope for the module. If not specified, the default is ConsoleLogin, which is the web console's browser login service.

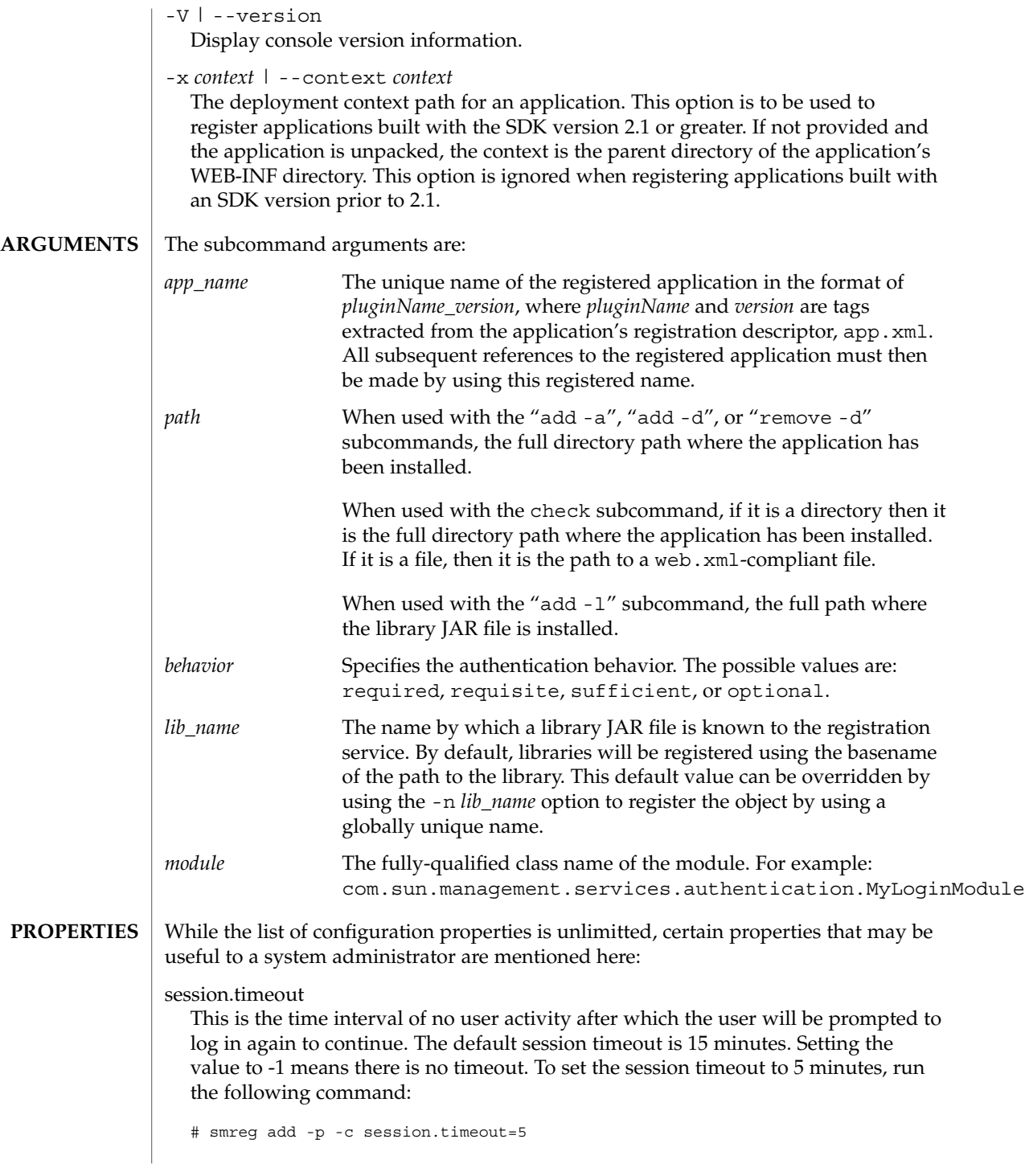

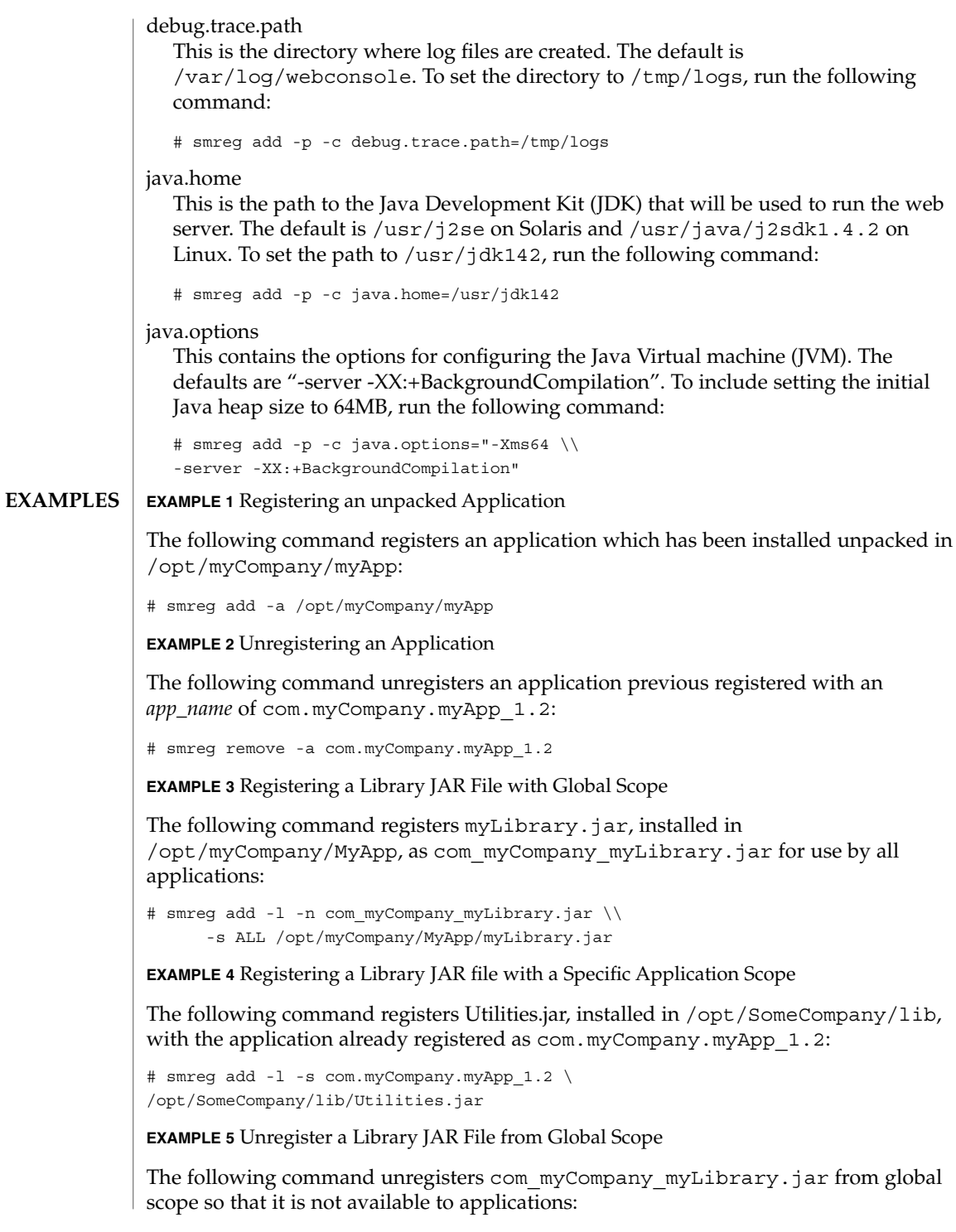

**EXAMPLE 5** Unregister a Library JAR File from Global Scope *(Continued)*

# smreg remove -l -s ALL com\_myCompany\_myLibrary.jar

**EXAMPLE 6** Unregister a Library JAR File from a Specific Application Scope

The following command unregisters Utilities.jar so that it is not available to the registered application com.myCompany.myApp\_1.2:

```
# smreg remove -l -s com.myCompany.myApp_1.2 Utilities.jar
```
**EXAMPLE 7** Checking that Application's Deployment Descriptor Meets Sun Web Console Guidelines

Either of the following commands to check to see if the deployment descriptor located at /opt/myCompany/myApp/WEB-INF/lib/web.xml meets the Sun Web Console guideline:

```
# smreg check /opt/myCompany/myApp
 # smreg check /opt/myCompany/myApp/WEB-INF/lib/web.xml
```
**EXAMPLE 8** Registering an Environment Property

The following command registers the environment property name GREETING with value "Hello World" and the name FOO with the value "bar" so that they appear in the server's environment and are available to any application:

# smreg add -p -e GREETING="Hello World" FOO=bar

**EXAMPLE 9** Unregistering an Environment Property

The following command unregisters the environment property names GREETING and FOO so that they no longer appear in the server's environment and are not available to any application:

```
# smreg remove -p -e GREETING FOO
```
**EXAMPLE 10** Registering a Login Module

The following command registers the module class com.sun.management.services.authentication.myLoginModule with "requisite" behavior and a commandPath argument:

```
# smreg add -m -b requisite \\
     -o commandPath="/usr/lib/webconsole" \\
     com.sun.management.services.authentication.myLoginModule
```
**EXAMPLE 11** Unregistering a Login Module

The following command unregisters the module class com.sun.management.services.authentication.myLoginModule:

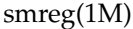

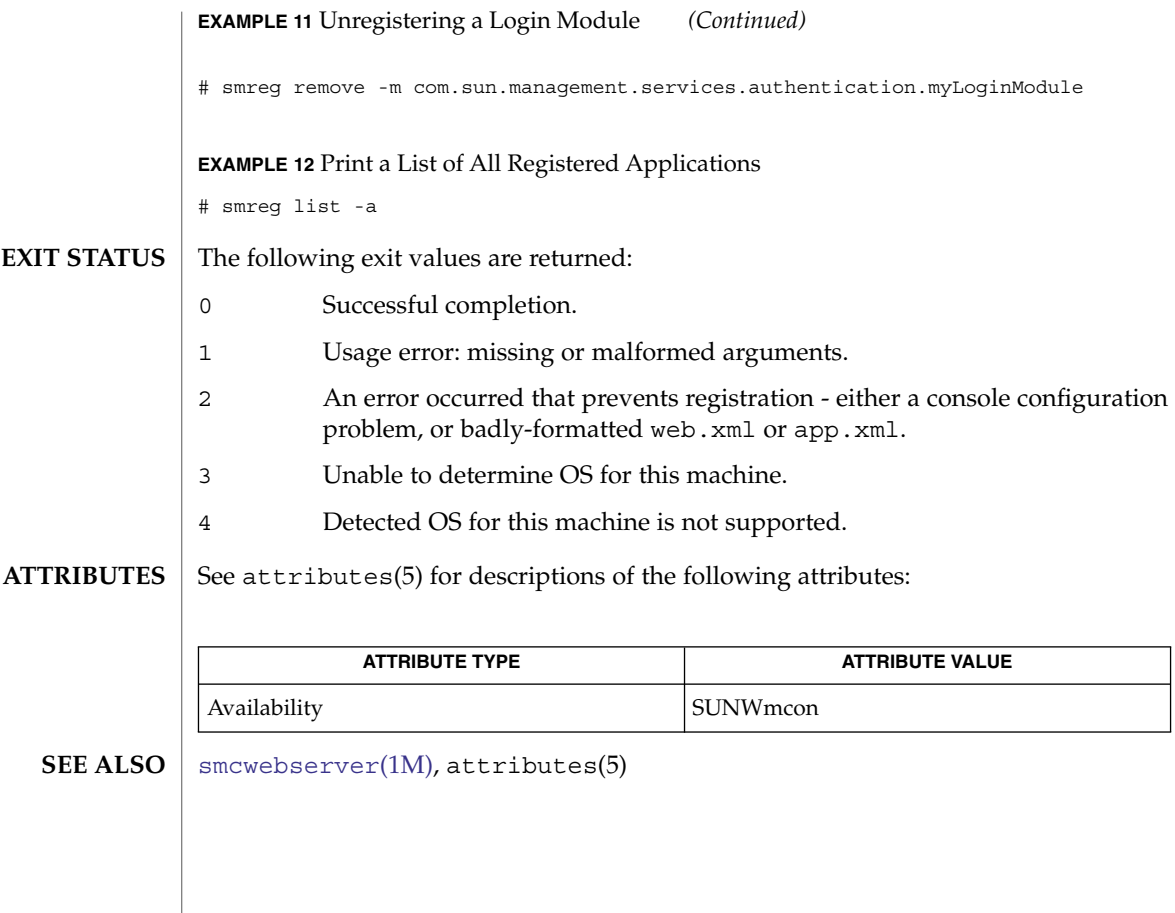

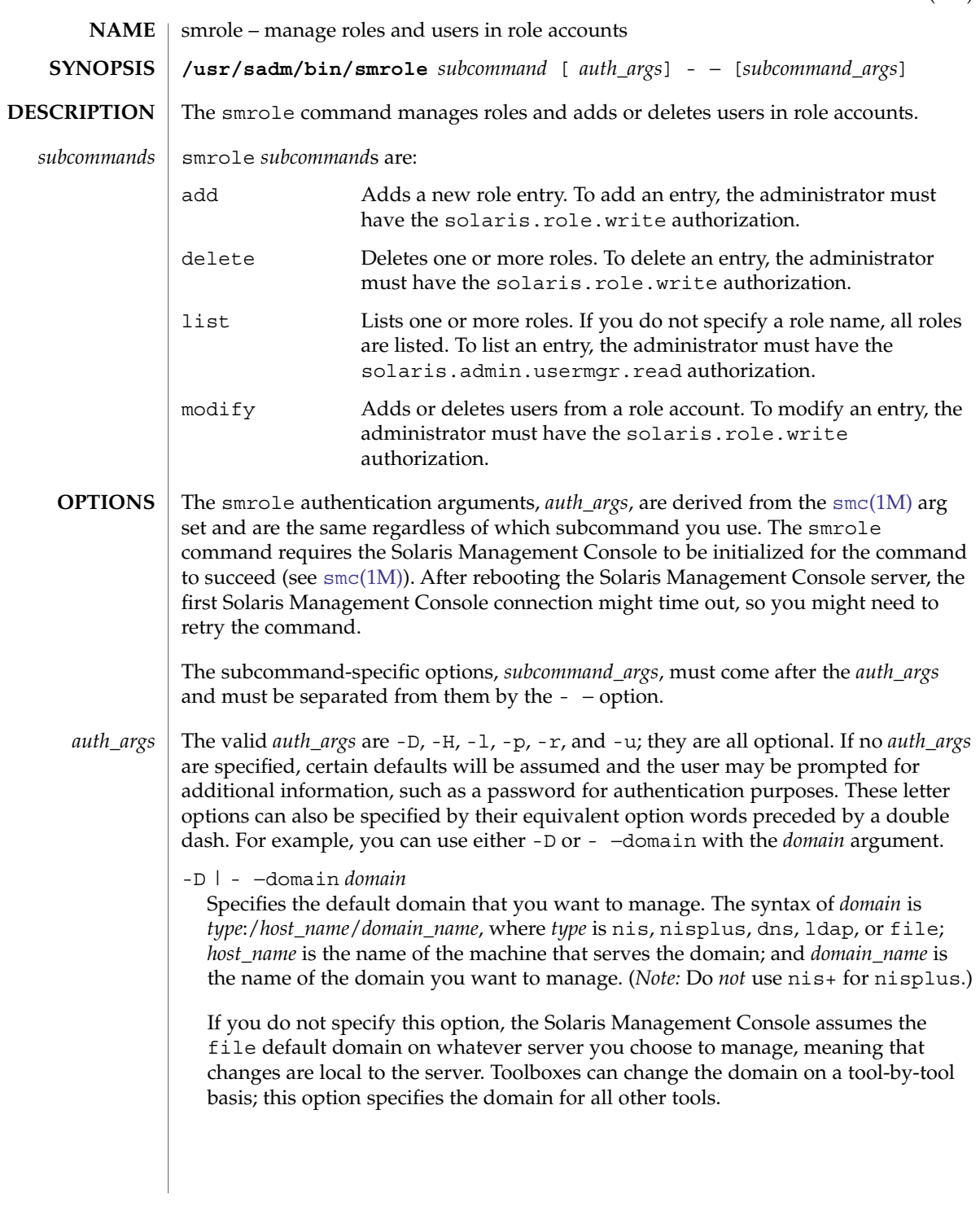

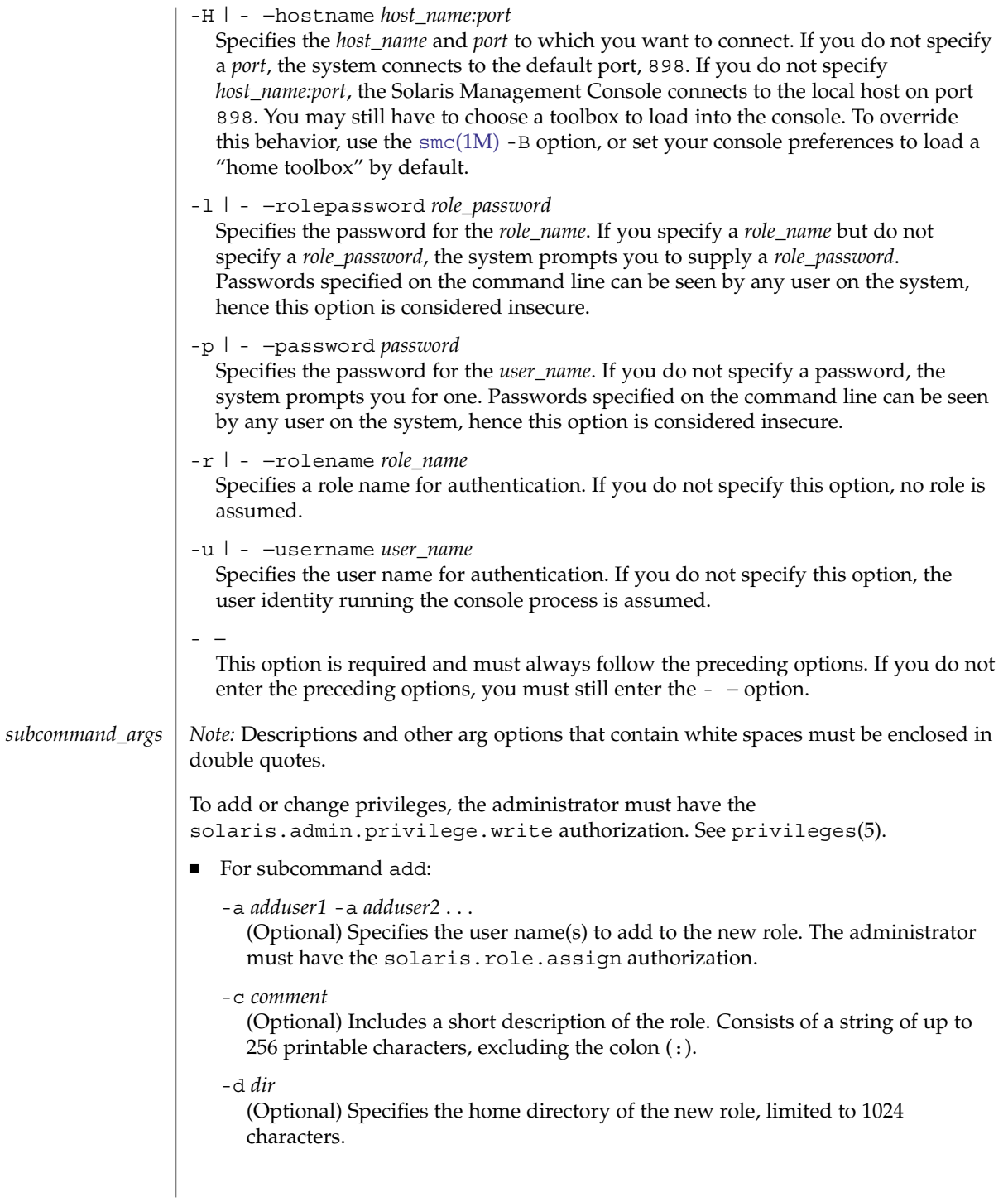

# -F *full\_name*

(Optional) Specifies the full, descriptive name of the role. The *full\_name* must be unique within a domain, and can contain alphanumeric characters and spaces. If you use spaces, you must enclose the *full\_name* in double quotes.

# -G *group1* -G *group2* ...

(Optional) Specifies the new role's supplementary group membership in the system group database with the character string names of one or more existing groups. *Note:* You cannot assign a primary group to a role. A role's primary group is always sysadmin (group 14).

-h

(Optional) Displays the command's usage statement.

-n *rolename*

Specifies the name of the role you want to create.

-p *addprof1* -p *addprof2* ...

(Optional) Specifies the profile(s) to add to the role. To assign a profile to a role, the administrator must have the solaris.profmgr.assign or solaris.profmgr.delegate authorization.

-P *password*

(Optional) Specifies the role's password. The *password* can contain up to eight characters. If you do not specify a password, the system prompts you for one. To set the password, the administrator must have the

solaris.admin.usermgr.pswd authorization. *Note:* When you specify a password using the -P option, you type the password in plain text. Specifying a password using this method introduces a security gap while the command is running. However, if you do not specify a password (and the system prompts you for one), the echo is turned off when you type in the password.

-s *shell*

(Optional) Specifies the full pathname of the program used as the role's shell on login. Valid entries are /bin/pfcsh (C shell), /bin/pfksh (Korn shell), and /bin/pfsh (Bourne shell), the default.

-u *uid*

(Optional) Specifies the ID of the role you want to add. If you do not specify this option, the system assigns the next available unique ID greater than 100.

# -x *autohome*=Y|N

(Optional) Sets the role's home directory. The home directory path in the password entry is set to /home/*login name*.

-x *perm=home\_perm*

(Optional) Sets the permissions on the role's home directory. *perm* is interpreted as an octal number, and the default is 0775.

#### -x *serv=homedir\_server*

(Optional) If -D is nis, nisplus, or ldap, use this option to specify the name of the server where the user's home directory resides. Users created in a local scope must have their home directory server created on their local machines.

#### -M *limit\_privs*

Specifies the privilege name(s) to add to the new user  $attr(4)$  entry. The default is all for *limit* privilege.

To add or change privileges, the administrator must have the solaris.admin.privilege.write authorization. See privileges(5).

-D *default\_privs*

Specifies the default privilege name(s) to add to the new user  $attr(4)$  entry. For subcommand delete:

 $-h$ 

(Optional) Displays the command's usage statement.

-n *rolename1* -n *rolename2* ...

Specifies the name of the role(s) you want to delete.

■ For subcommand list:

```
-h
```
(Optional) Displays the command's usage statement.

-l

(Optional) Displays the output for each user in a block of *key*:*value* pairs (for example, user name: root), followed by a blank line that delimits each user block. Each *key*:*value* pair is displayed on a separate line. The keys are: autohome setup, comment, home directory, login shell, primary group, secondary groups, server, user ID (UID), and user name.

-n *role1* -n *role2* ...

(Optional) Specifies the role(s) that you want to list. If you do not specify a role name, all roles are listed.

- For subcommand modify:
	- -a *adduser1* -a *adduser2* ...

(Optional) Specifies the user name(s) to add to the new role. The administrator must have the solaris.role.assign authorization, or must have the solaris.role.delegate authorization and be a member of the role being modified.

```
-c comment
```
(Optional) Includes a short description of the role. Consists of a string of up to 256 printable characters, excluding the colon (:).

-d *dir*

(Optional) Specifies the home directory of the new role, limited to 1024 characters.

-F *full\_name*

(Optional) Specifies the full, descriptive name of the role. The *full\_name* must be unique within a domain, and can contain alphanumeric characters and spaces. If you use spaces, you must enclose the *full\_name* in double quotes.

# -G *group1* -G *group2* ...

(Optional) Specifies the new role's secondary group membership in the system group database with the character string names of one or more existing groups. *Note:* You cannot assign a primary group to a role. A role's primary group is always sysadmin (group 14).

 $-h$ 

(Optional) Displays the command's usage statement.

-n *rolename*

Specifies the name of the role you want to modify.

-N *new\_rolename*

(Optional) Specifies the new name of the role.

-p *addprof1* -p *addprof2* ...

(Optional) Specifies the profile(s) to add to the role. To assign a profile to a role, the administrator must have the solaris.profmgr.assign or solaris.profmgr.delegate authorization.

-P *password*

(Optional) Specifies the role's password. The *password* can contain up to eight characters. To set the password, the administrator must have the solaris.admin.usermgr.pswd authorization. *Note:* When you specify a password, you type the password in plain text. Specifying a password using this method introduces a security gap while the command is running.

-q *delprof1* -q *delprof2* ...

(Optional) Specifies the profile(s) to delete from the role.

-r *deluser1* -r *deluser2* ...

(Optional) Specifies the user name(s) to delete from the role.

-s *shell*

(Optional) Specifies the full pathname of the program used as the role's shell on login. Valid entries are /bin/pfcsh (C shell), /bin/pfksh (Korn shell), and /bin/pfsh (Bourne shell), the default.

-x *autohome*=Y|N

(Optional) Sets the role's home directory. The home directory path in the password entry is set to /home/*login\_name*.

-x *perm*=*home\_perm*

(Optional) Sets the permissions on the role's home directory. *perm* is interpreted as an octal number, and the default is 0775.

-M *limit\_privs*

Specifies the privilege name(s) to modify in a user  $attr(4)$  entry.

To add or change privileges, the administrator must have the solaris.admin.privilege.write authorization. See privileges(5).

-D *default\_privs*

Specifies the default privilege name(s) to modify in a user  $attr(4)$  entry.

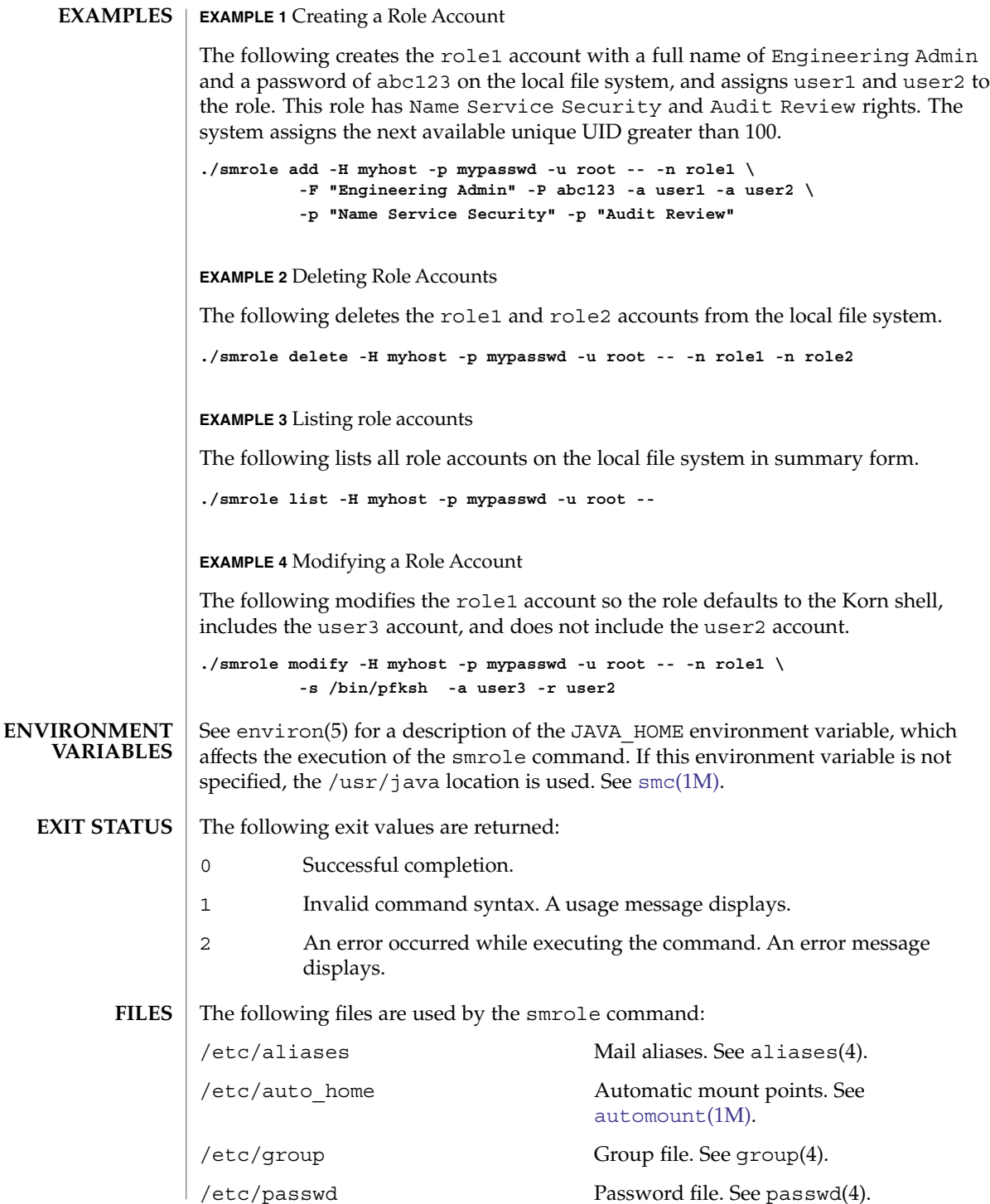

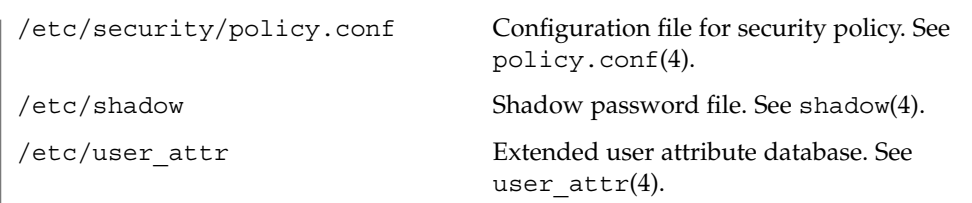

 $\operatorname{ATTRIBUTES}$   $\mid$  See attributes(5) for descriptions of the following attributes:

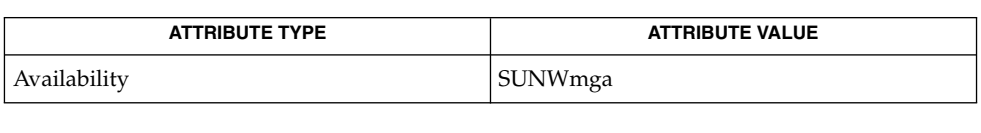

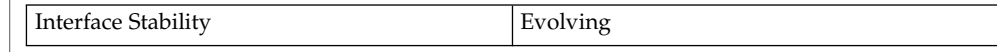

**SEE ALSO**

[automount](#page-108-0)(1M), smc[\(1M\),](#page-1795-0) aliases(4), group(4), passwd(4), policy.conf(4), shadow(4), user\_attr(4), attributes(5), environ(5)

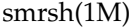

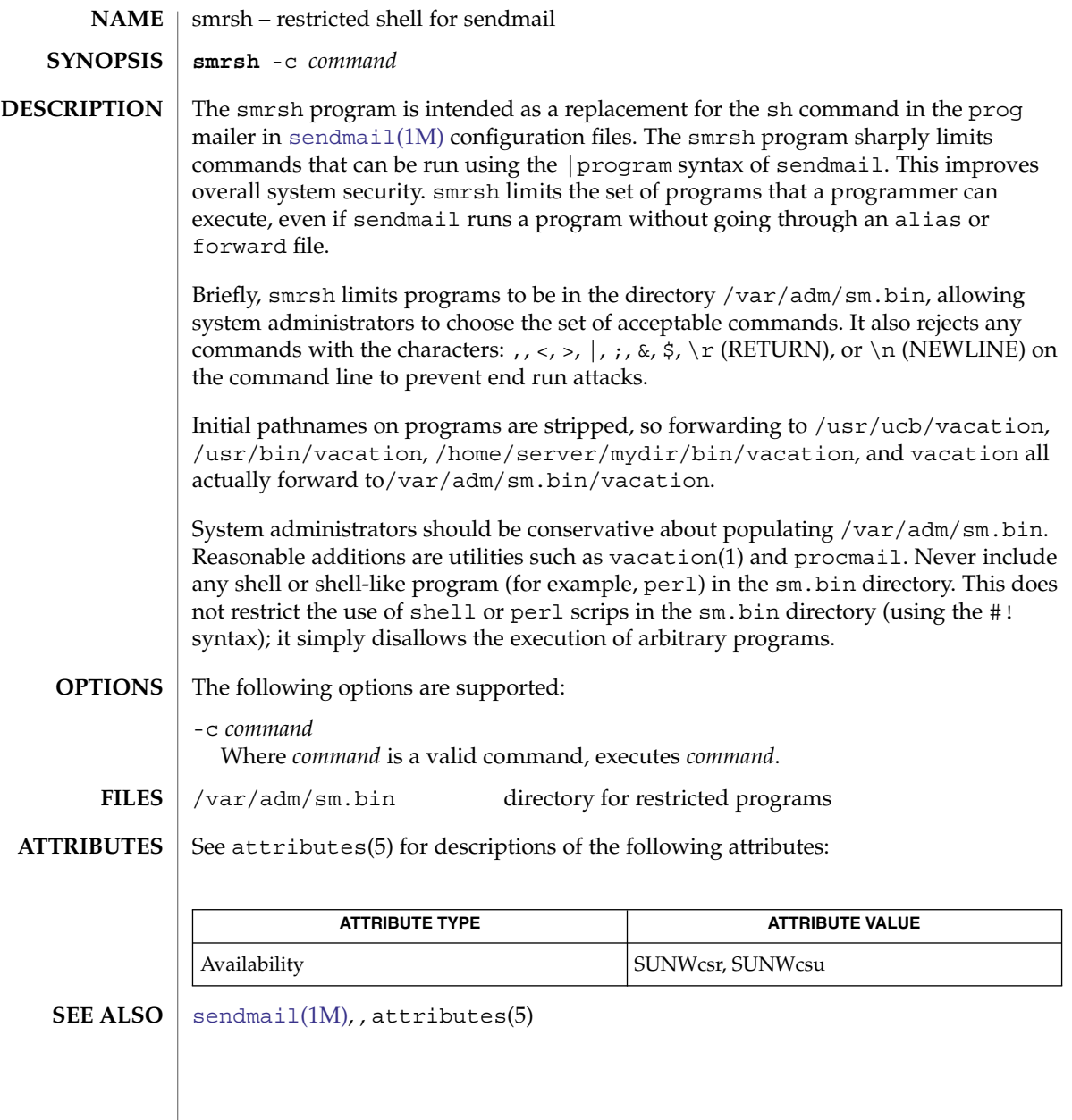

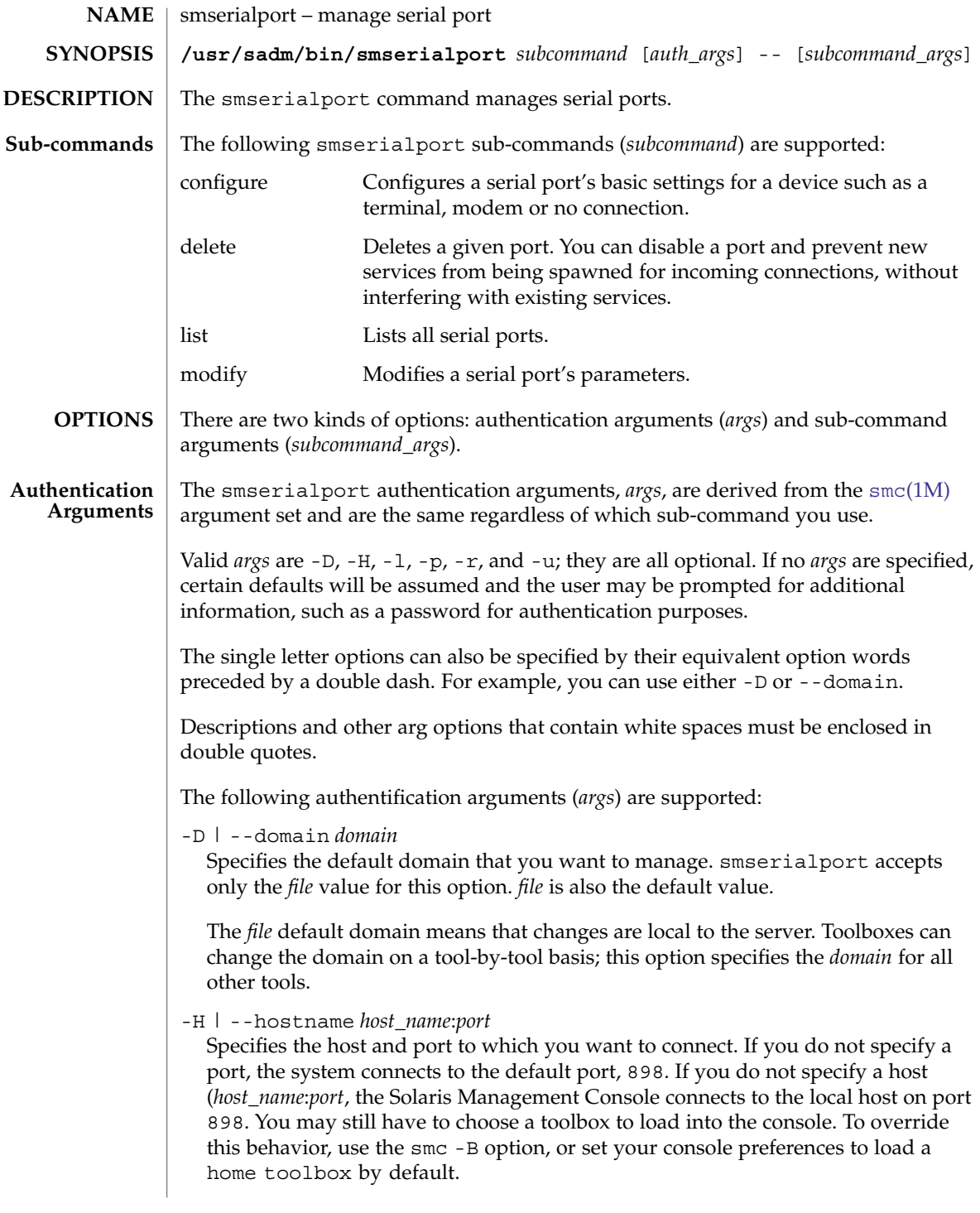

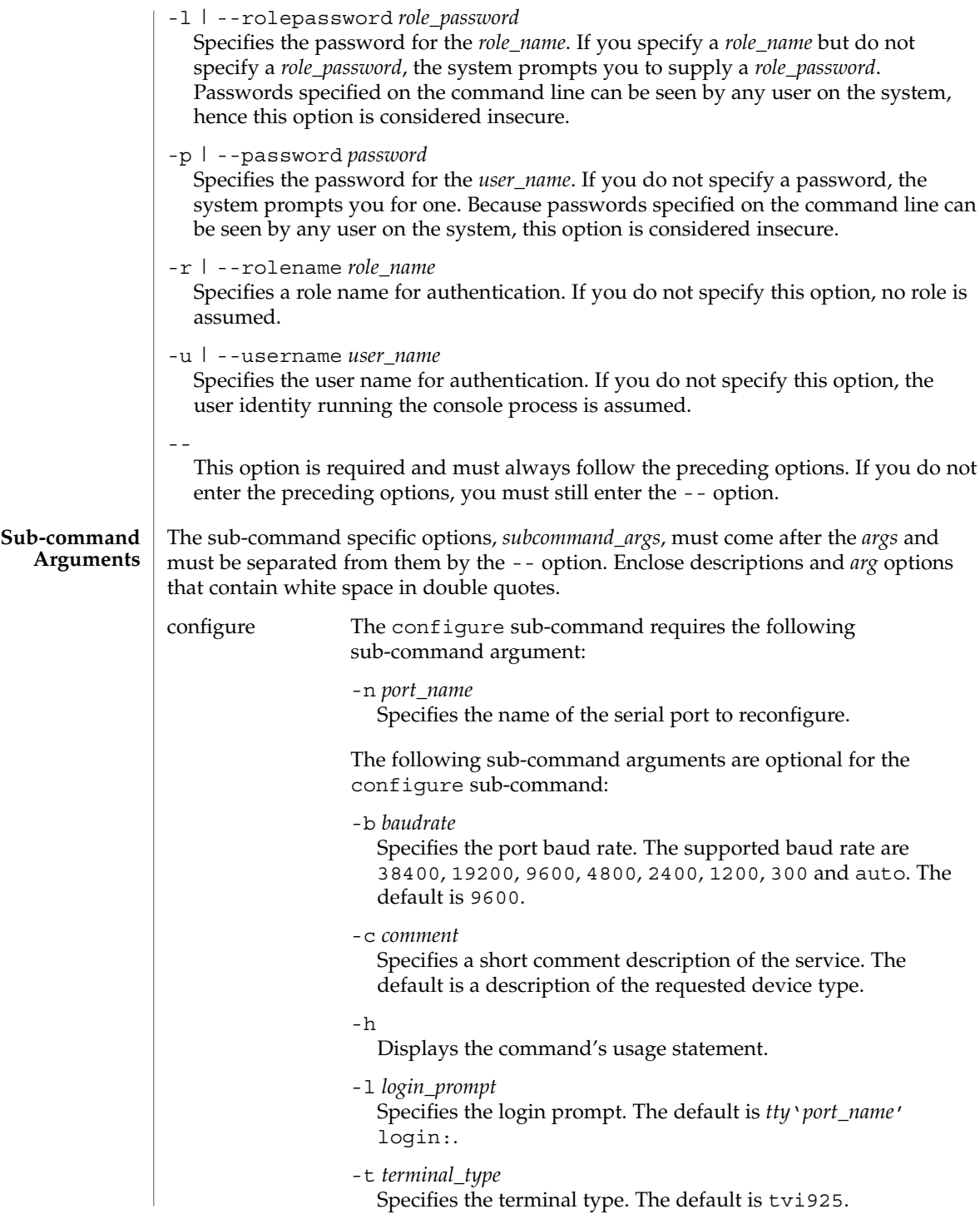

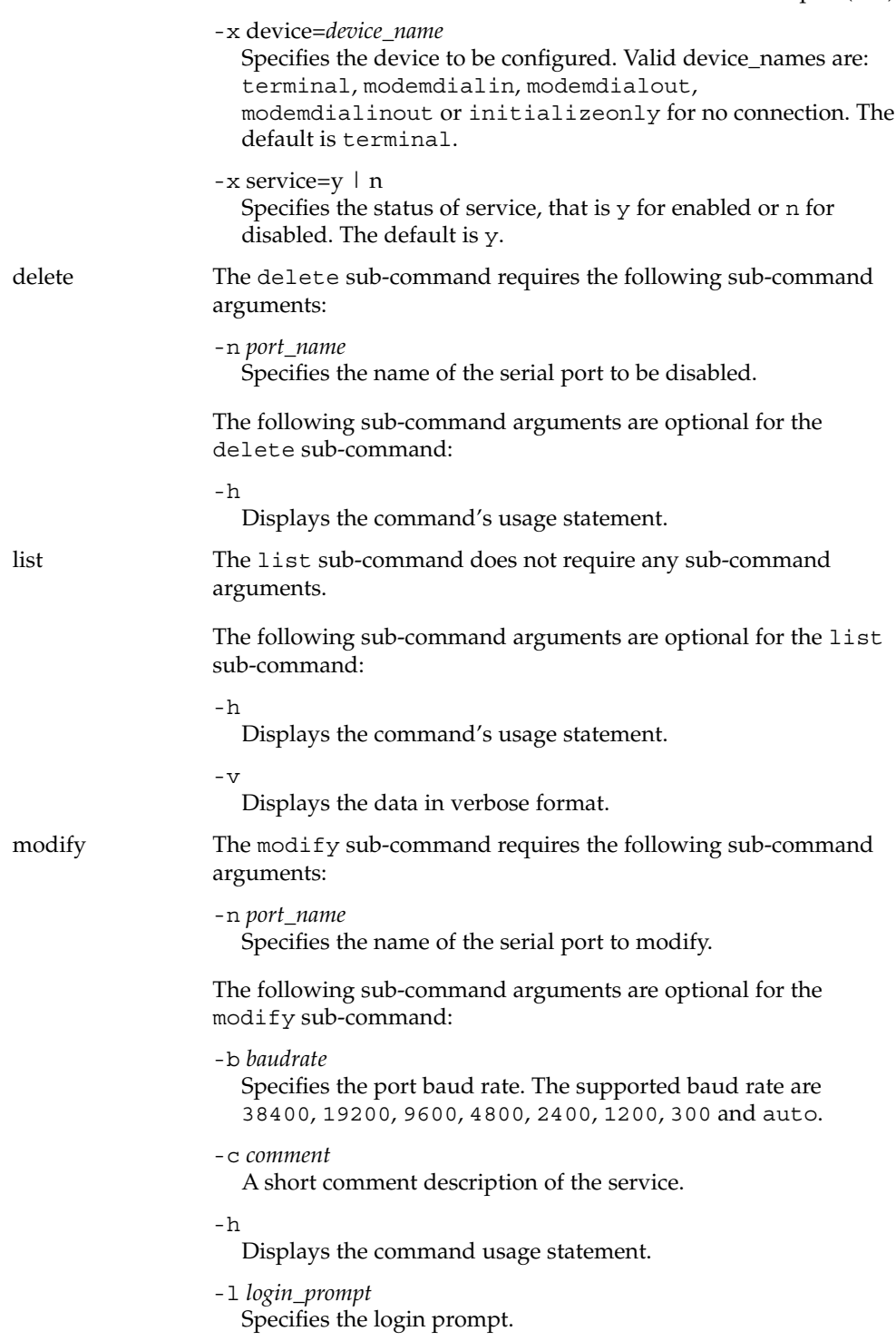

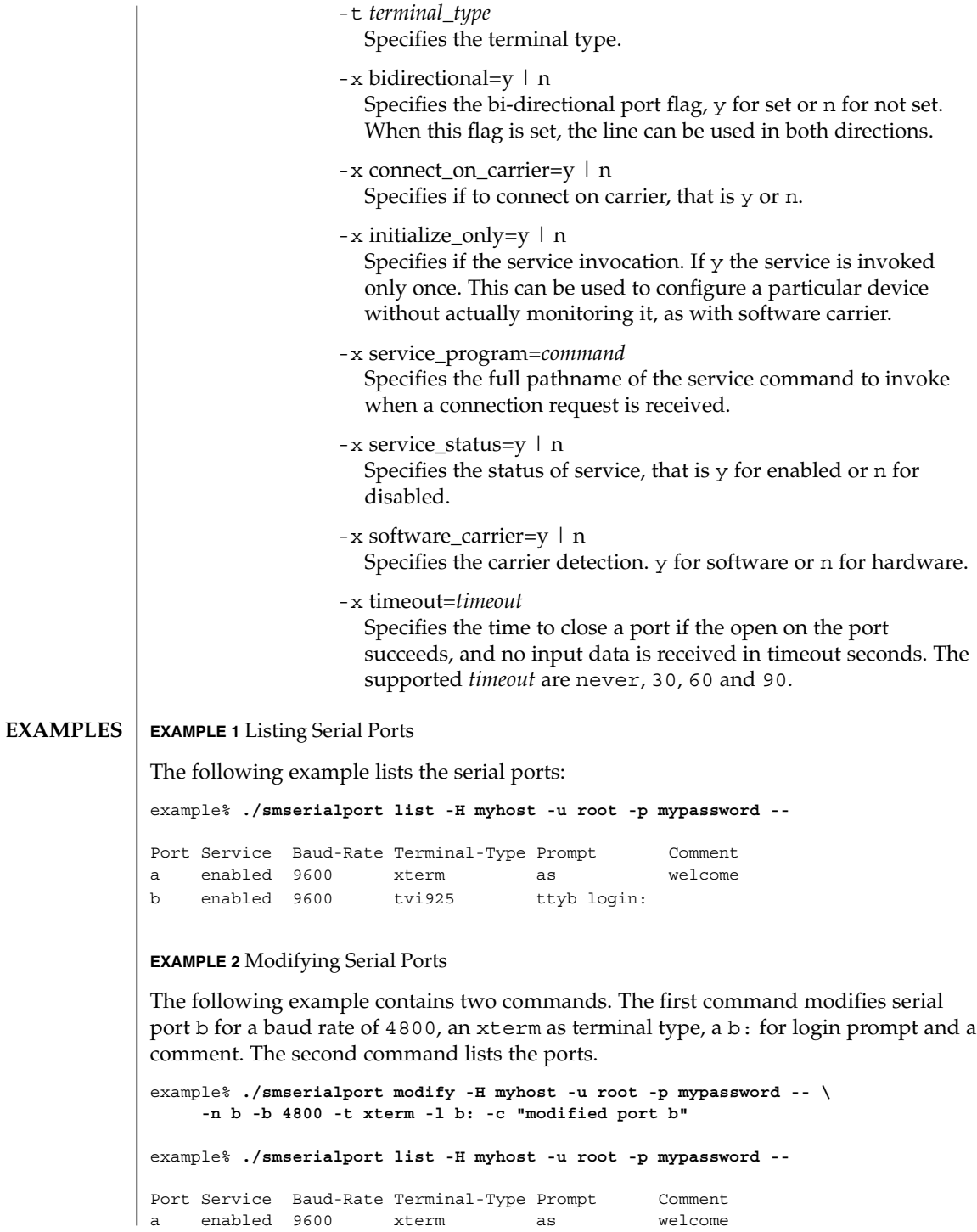

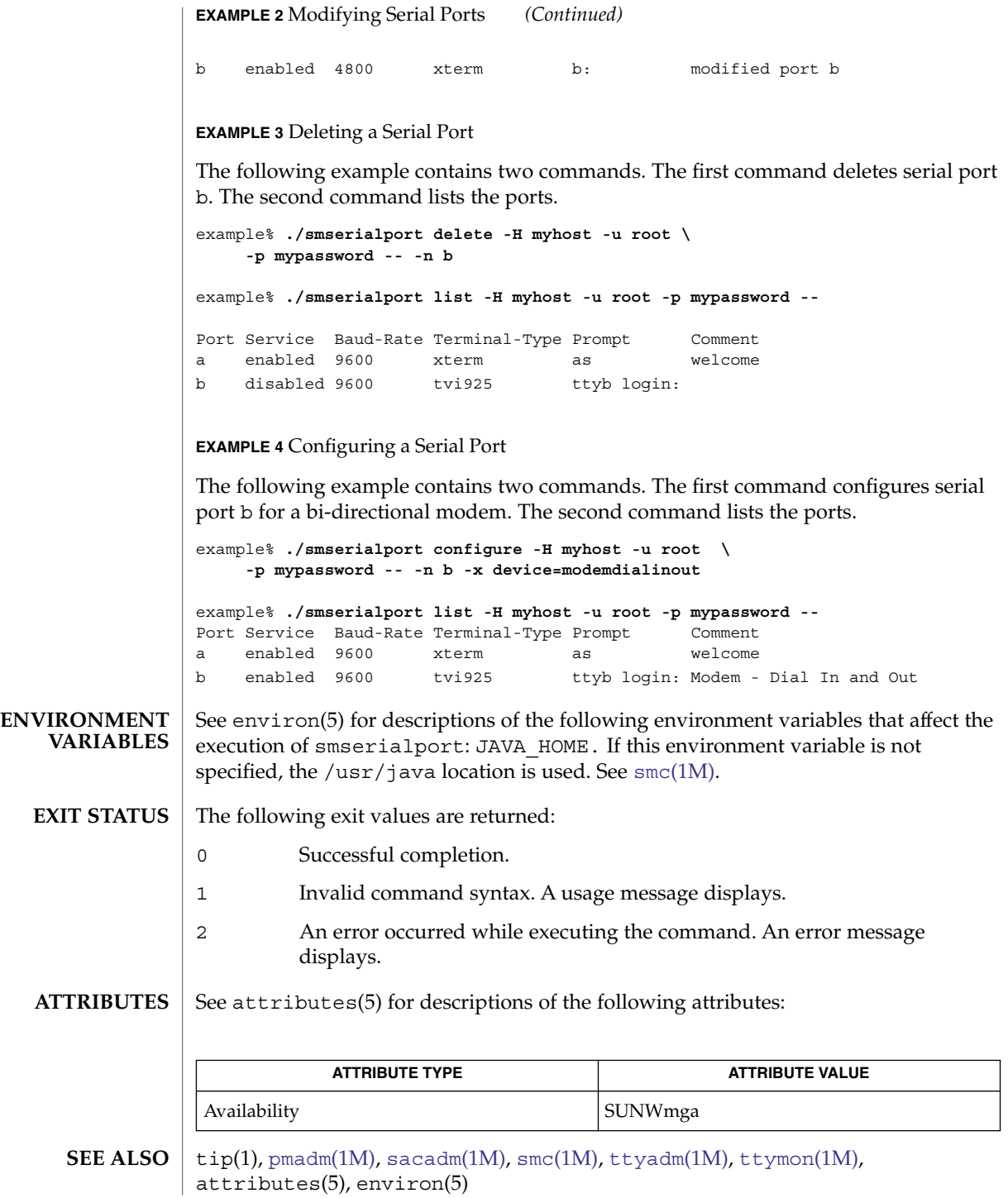

smuser(1M)

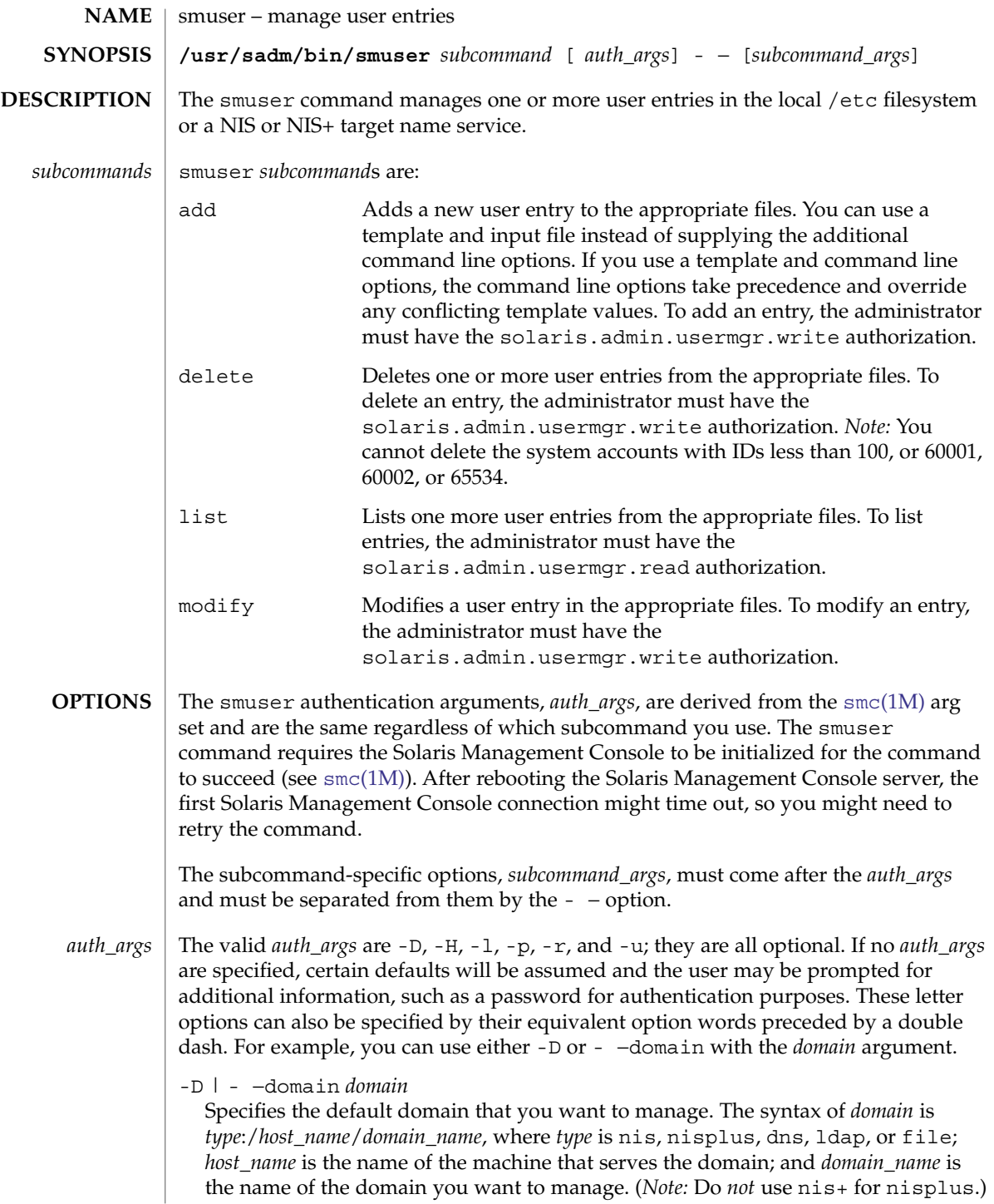

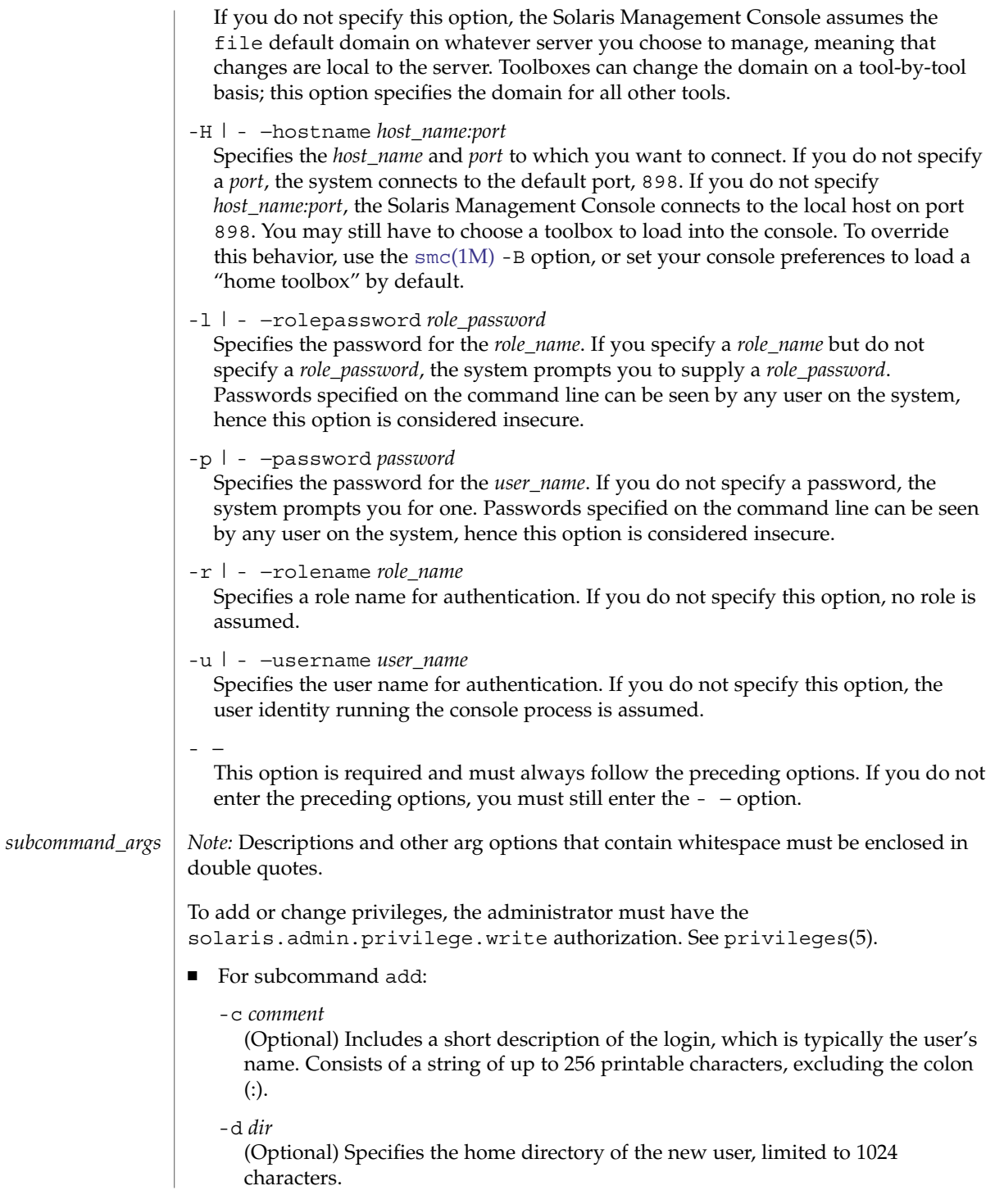

smuser(1M)

# -e *ddmmyyyy*

(Optional) Specifies the expiration date for a login. After this date, no user can access this login. This option is useful for creating temporary logins. Specify a null value (" ") to indicate that the login is always valid. The administrator must have the solaris.admin.usermgr.pswd authorization.

-f *inactive*

(Optional) Specifies the maximum number of days allowed between uses of a login ID before that ID is declared invalid. Normal values are positive integers. Enter zero to indicate that the login account is always active.

-F *full\_name*

(Optional) Specifies the full, descriptive name of the user. The *full\_name* must be unique within a domain and can contain alphanumeric characters and spaces. If you use spaces, you must enclose the *full\_name* in double quotes.

-g *group*

(Optional) Specifies the new user's primary group membership in the system group database with an existing group's integer ID.

-G *group1* -G *group2* ...

(Optional) Specifies the new user's supplementary group membership in the system group database with the character string names of one or more existing groups. Duplicates of groups specified with the -g and -G options are ignored.

 $-h$ 

(Optional) Displays the command's usage statement.

-n *login*

Specifies the new user's login name. The login name must be unique within a domain, contain 2–32 alphanumeric characters, begin with a letter, and contain at least one lowercase letter.

-P *password*

(Optional) Specifies up to an eight-character password assigned to the user account. *Note:* When you specify a password, you type the password in plain text. Specifying a password using this method introduces a security gap while the command is running. To set the password, the administrator must have the solaris.admin.usermgr.pswd authorization.

-s *shell*

(Optional) Specifies the full pathname (limited to 1024 characters) of the program used as the user's shell on login. Valid entries are a user-defined shell, /bin/csh (C shell), bin/ksh (Korn shell), and the default, /bin/sh (Bourne shell).

-t *template*

(Optional) Specifies a template, created using the User Manager tool, that contains a set of pre-defined user attributes. You may have entered a name service server in the template. However, when a user is actually added with this template, if a name service is unavailable, the user's local server will be used for both the Home Directory Server and Mail Server.

#### -u *uid*

(Optional) Specifies the user ID of the user you want to add. If you do not specify this option, the system assigns the next available unique user ID greater than 100.

#### -x *autohome*=Y|N

(Optional) Sets the home directory to automount if set to Y. The user's home directory path in the password entry is set to /home/*login name*.

# -x *mail=mail\_server*

(Optional) Specifies the host name of the user's mail server, and creates a mail file on the server. Users created in a local scope must have a mail server created on their local machines.

# -x *perm=home\_perm*

(Optional) Sets the permissions on the user's home directory. *perm* is interpreted as an octal number, and the default is 0775.

#### -x *pwmax=days*

(Optional) Specifies the maximum number of days that the user's password is valid. The administrator must have the solaris.admin.usermgr.pswd authorization.

#### -x *pwmin=days*

(Optional) Specifies the minimum number of days between user password changes. The administrator must have the solaris.admin.usermgr.pswd authorization.

# -x *pwwarn=days*

(Optional) Specifies the number of days relative to *pwmax* that the user is warned about password expiration prior to the password expiring. The administrator must have the solaris.admin.usermgr.pswd authorization.

# -x *serv=homedir\_server*

(Optional) Specifies the name of the server where the user's home directory resides. Users created in a local scope must have their home directory server created on their local machines.

#### -M *limit\_privs*

Specifies the privilege name(s) to add to the new user  $attr(4)$  entry. The default is all for limit privilege.

To add or change privileges, the administrator must have the solaris.admin.privilege.write authorization. See privileges(5).

# -D *default\_privs*

Specifies the default privilege name(s) to add to the new user\_attr(4) entry. ■ For subcommand delete:

-h

(Optional) Displays the command's usage statement.

-n *login1*

Specifies the login name of the user you want to delete.

### smuser(1M)

-n *login2* ...

(Optional) Specifies the additional login name(s) of the user(s) you want to delete.

- For subcommand list:
	- -h

(Optional) Displays the command's usage statement.

 $-1$ 

Displays the output for each user in a block of *key:value* pairs (for example, user name:root) followed by a blank line to delimit each user block. Each *key:value* pair is displayed on a separate line. The keys are: autohome setup, comment, days to warn, full name,home directory, home directory permissions, login shell, mail server, max days change, max days inactive, min days change, password expires, password type, primary group, rights, roles, secondary groups, server, user ID (UID), and user name.

-n *login1*

Specifies the login name of the user you want to list.

```
-n login2 ...
```
(Optional) Specifies the additional login name(s) of the user(s) you want to list. ■ For subcommand modify:

-a *addrole1* -a *addrole2* ...

(Optional) Specifies the role(s) to add to the user account. To assign a role to a user, the administrator must have the solaris.role.assign authorization or must have the solaris.role.delegate authorization and be a member of each of the roles specified.

-c *comment*

(Optional) Describes the changes you made to the user account. Consists of a string of up to 256 printable characters, excluding the colon (:).

-d *description*

(Optional) Specifies the user's home directory, limited to 1024 characters.

-e *ddmmyyyy*

(Optional) Specifies the expiration date for a login in a format appropriate to the locale. After this date, no user can access this login. This option is useful for creating temporary logins. Specify a null value (" ") to indicate that the login is always valid.

-f *inactive*

(Optional) Specifies the maximum number of days allowed between uses of a login ID before the ID is declared invalid. Normal values are positive integers. Specify zero to indicate that the login account is always active.

-F *full\_name*

(Optional) Specifies the full, descriptive name of the user. The *full\_name* must be unique within a domain and can contain alphanumeric characters and spaces. If you use spaces, you must enclose the *full\_name* in double quotes.
-g *group*

(Optional) Specifies the new user's primary group membership in the system group database with an existing group's integer ID.

-G *group1* -G *group2* ...

(Optional) Specifies the new user's supplementary group membership in the system group database with the character string names of one or more existing groups. Duplicates of groups specified with the -g and -G options are ignored.

-h

(Optional) Displays the command's usage statement.

-n *name*

Specifies the user's current login name.

-N *new\_name*

(Optional) Specifies the user's new login name. The login name must be unique within a domain, contain 2–32 alphanumeric characters, begin with a letter, and contain at least one lowercase letter.

-p *addprof1* -p *addprof2* ...

(Optional) Specifies the profile(s) to add to the user account. To assign a profile to a user, the administrator must have the solaris.profmgr.assign or solaris.profmgr.delegate authorization.

-P *password*

(Optional) Specifies up to an eight-character password assigned to the user account.

When you specify a password, you type the password in plain text. Specifying a password using this method introduces a security gap while the command is running.

-q *delprof1* -q *delprof2* ...

(Optional) Specifies the profile(s) to delete from the user account.

-r *delrole1* -r *delrole2* ...

(Optional) Specifies the role(s) to delete from the user account.

-s *shell*

(Optional) Specifies the full pathname (limited to 1024 characters) of the program used as the user's shell on login. Valid entries are a user-defined shell, /bin/csh (C shell), bin/ksh (Korn shell), and the default, /bin/sh (Bourne shell).l)

-x *autohome*=Y|N

(Optional) Sets up the home directory to automount if set to Y. The user's home directory path in the password entry is set to /home/*login name*.

-x *pwmax*=*days*

(Optional) Specifies the maximum number of days that the user's password is valid.

-x *pwmin*=*days*

(Optional) Specifies the minimum number of days between password changes.

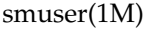

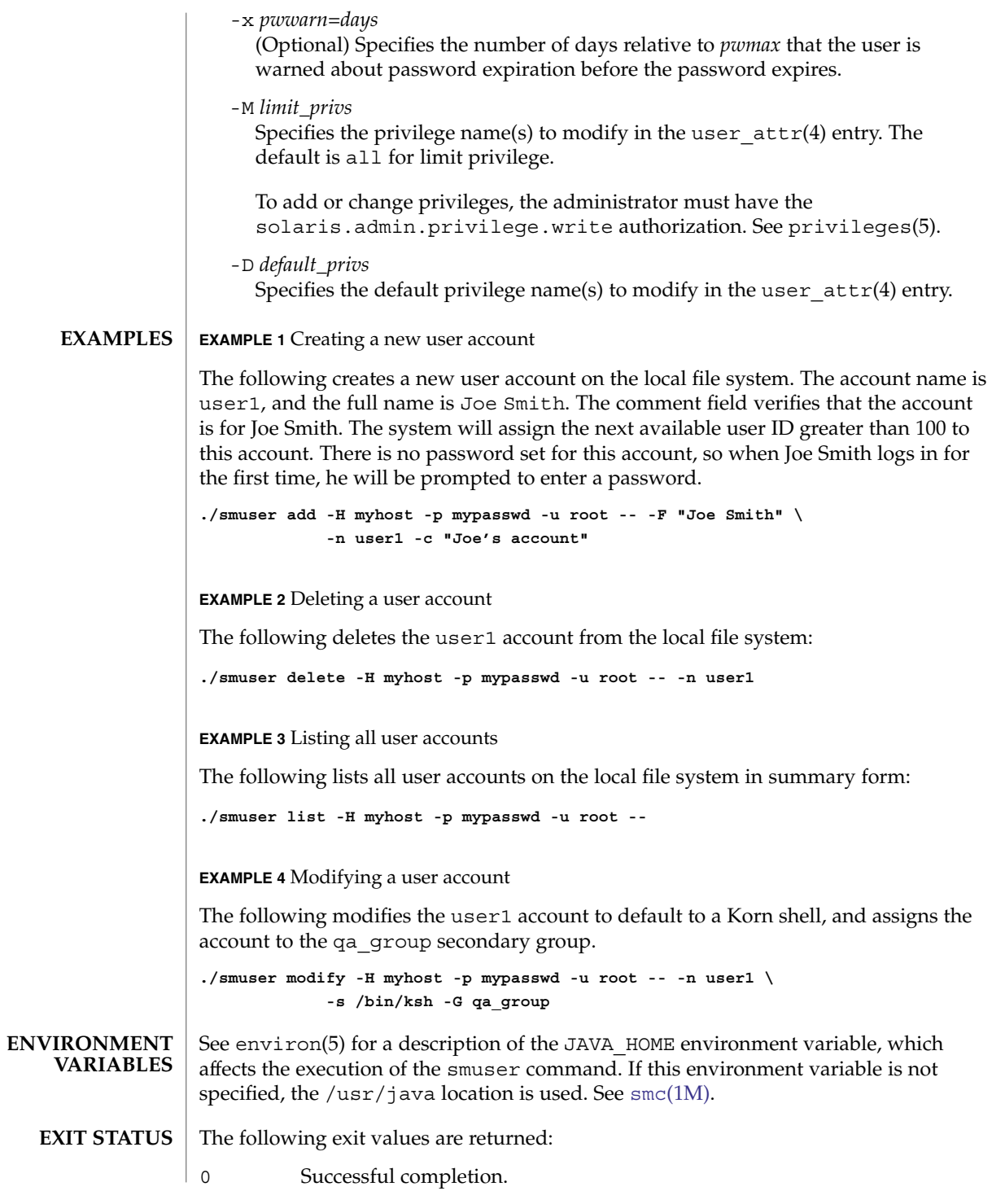

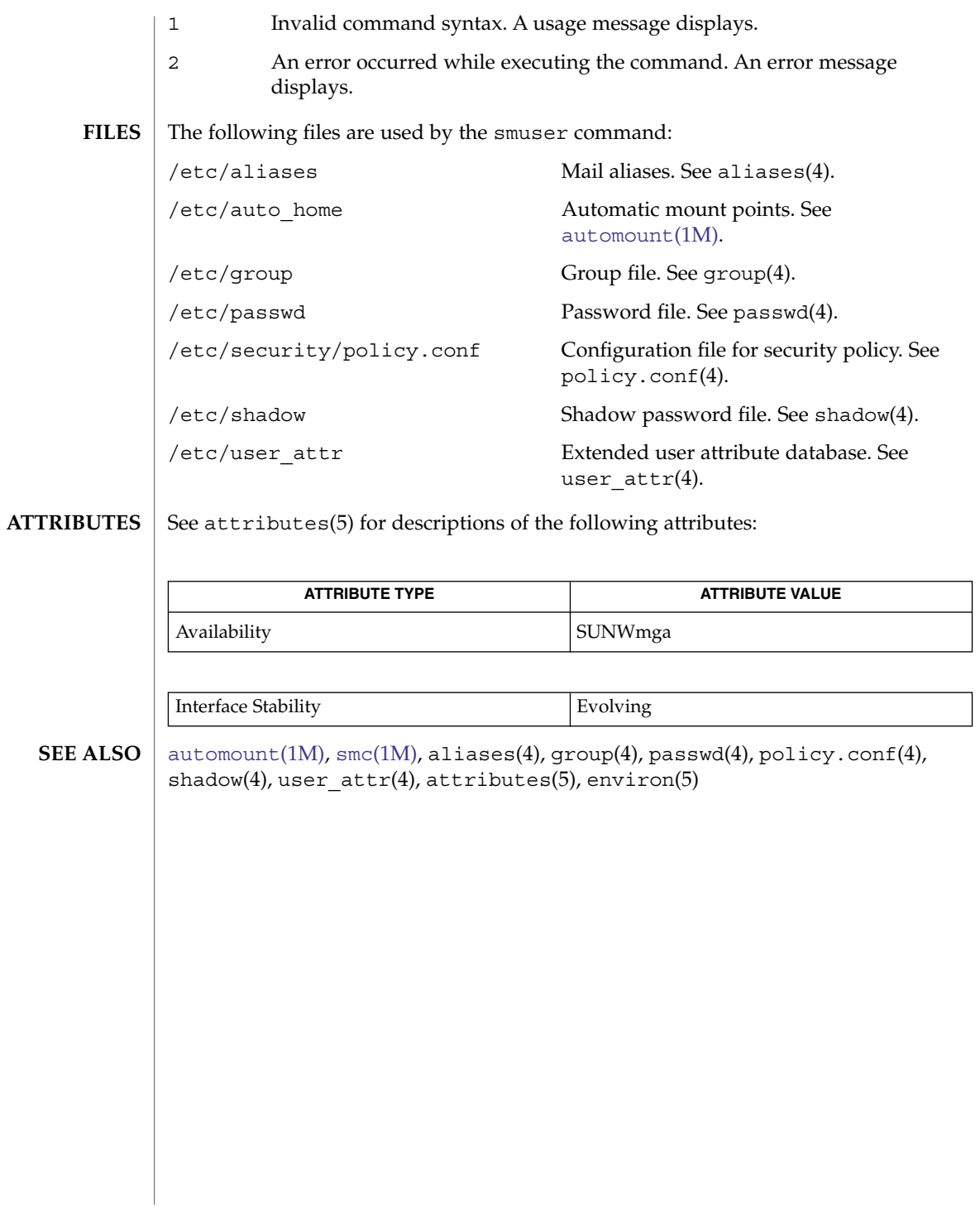

System Administration Commands **1911**

<span id="page-1911-0"></span>snmpbulkget(1M)

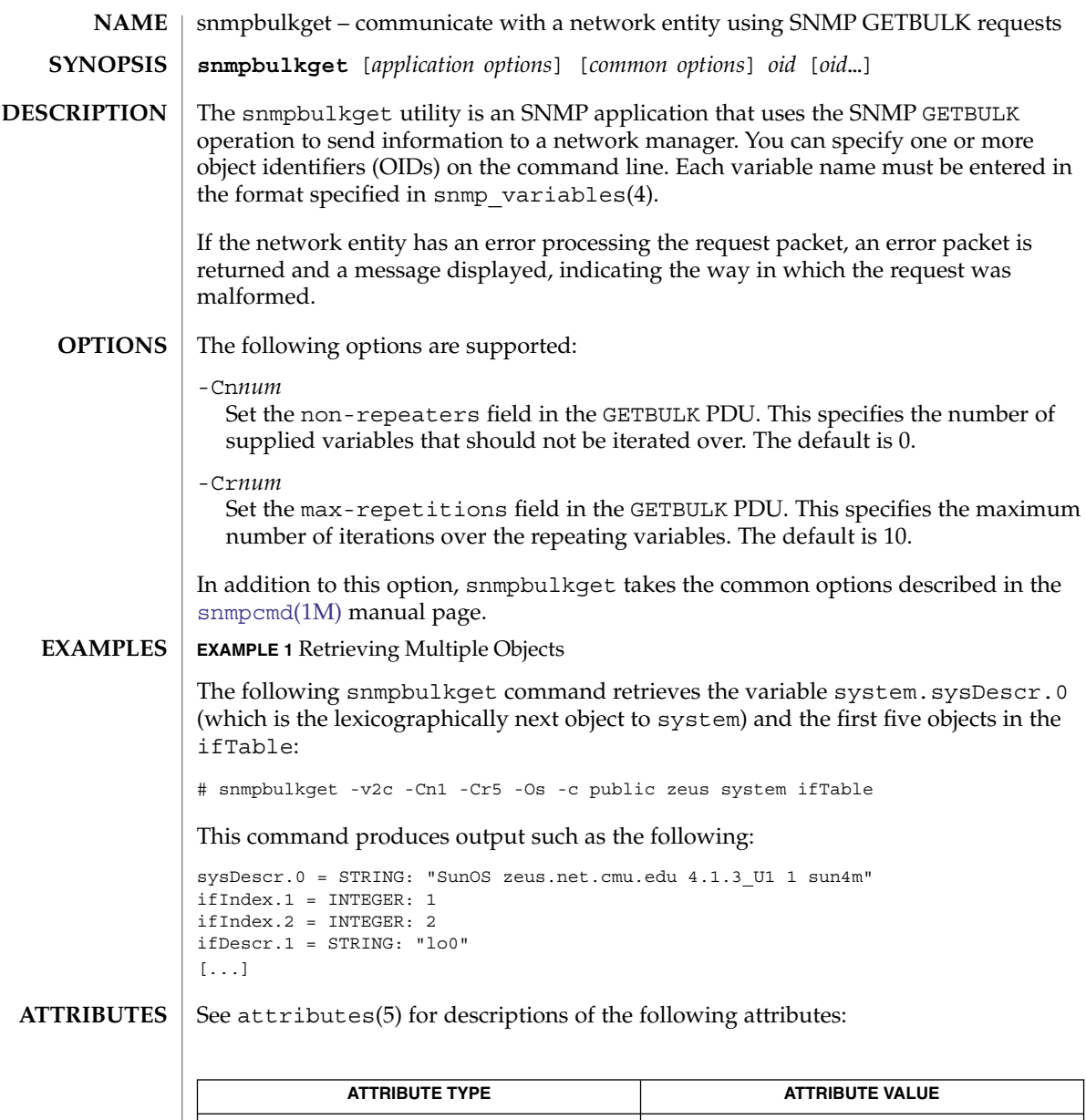

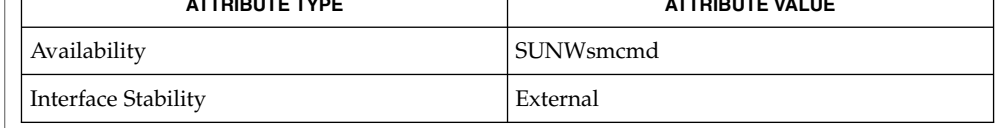

0 **EXIT STATUS**

Successful completion.

1 A usage syntax error. A usage message is displayed. Also used for timeout errors.

# snmpbulkget(1M)

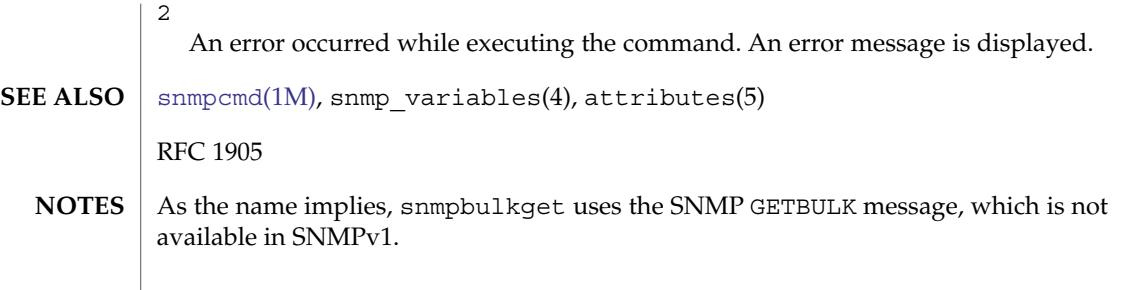

<span id="page-1913-0"></span>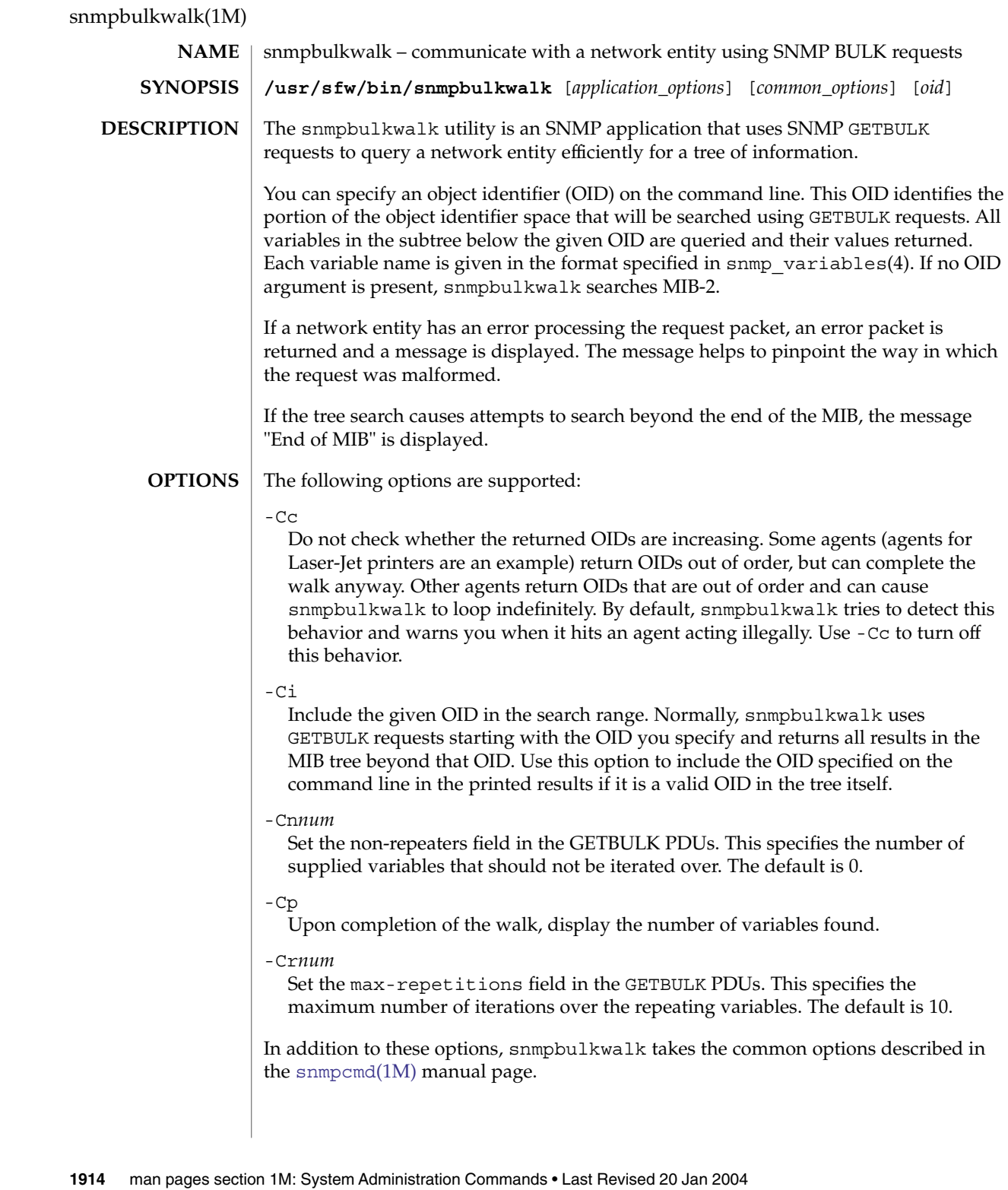

# snmpbulkwalk(1M)

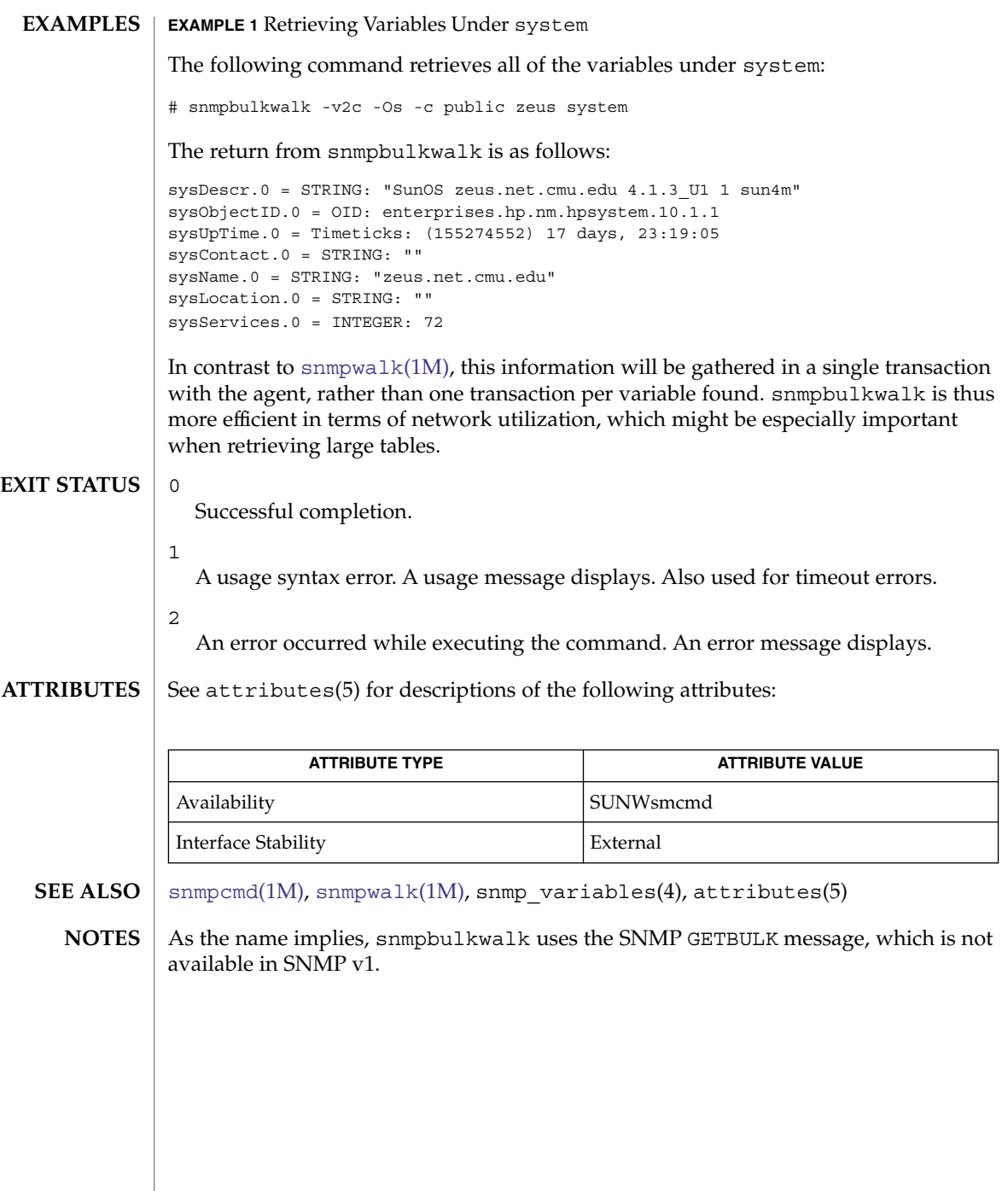

<span id="page-1915-0"></span>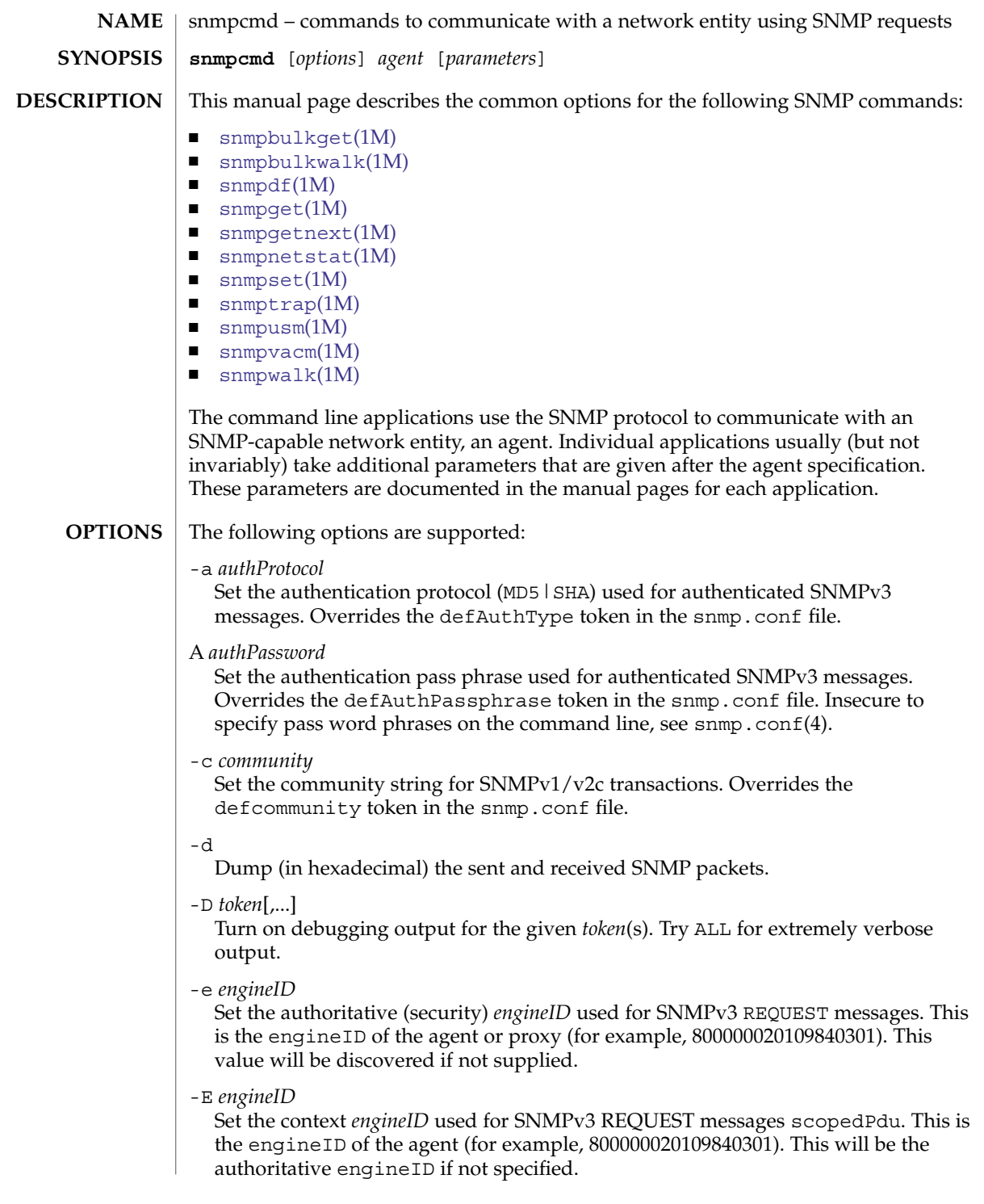

-h, --help

Display a brief usage message and then exit.

-H

Display a list of configuration file directives understood by the command and then exit.

-I brRhu

Specifies input parsing options. See INPUT OPTIONS below.

-l *secLevel*

Set the securityLevel used for SNMPv3 messages (noAuthNoPriv|authNoPriv|authPriv). Appropriate pass phrase(s) must be provided when using any level higher than noAuthNoPriv. Overrides the defSecurityLevel token in the snmp.conf file.

-m *miblist*

Specifies a colon-separated list of MIB modules to load for this application. This overrides the environment variable MIBS.

The special keyword ALL is used to specify all modules in all directories when searching for MIB files. Every file whose name does not begin with a period (.) will be parsed as if it were a MIB file.

If the *miblist* has a leading plus sign (+), then the listed MIB modules are loaded in addition to MIB modules specified in the environment variable MIBS.

If a mibfile token is specified in the snmp.conf file, the -m MIB option overrides the mibfile token.

-M *dirlist*

Specifies a colon-separated list of directories to search for MIBs. This overrides the environment variable MIBDIRS.

If *dirlist* has a leading plus sign (+), then the given directories are added to the list of MIB directories. Without the leading +, the given directory list overrides the list specified with the environment variable MIBDIRS. Note that the directories listed at the end of the list have precedence over directories at the beginning of the list.

If no value is specified for the environment variable MIBDIRS, then the command will still search a default mib directory, after it searches the MIB directories specified on the -M option. The default directory is /etc/sma/snmp/mibs. To avoid having a default mib directory searched, set the MIBDIRS environment variable to the empty string (""). Even if the default MIB directory is searched, the directories specified in the -M option have precedence in the search order over the default directory.

If the -M option is specified and either a mibfile or mibdirs token is also specified in the snmp.conf file, the directories in the -M option have precedence in the MIB search order, over the directories set with either the mibdirs token and the mibfile token.

System Administration Commands **1917**

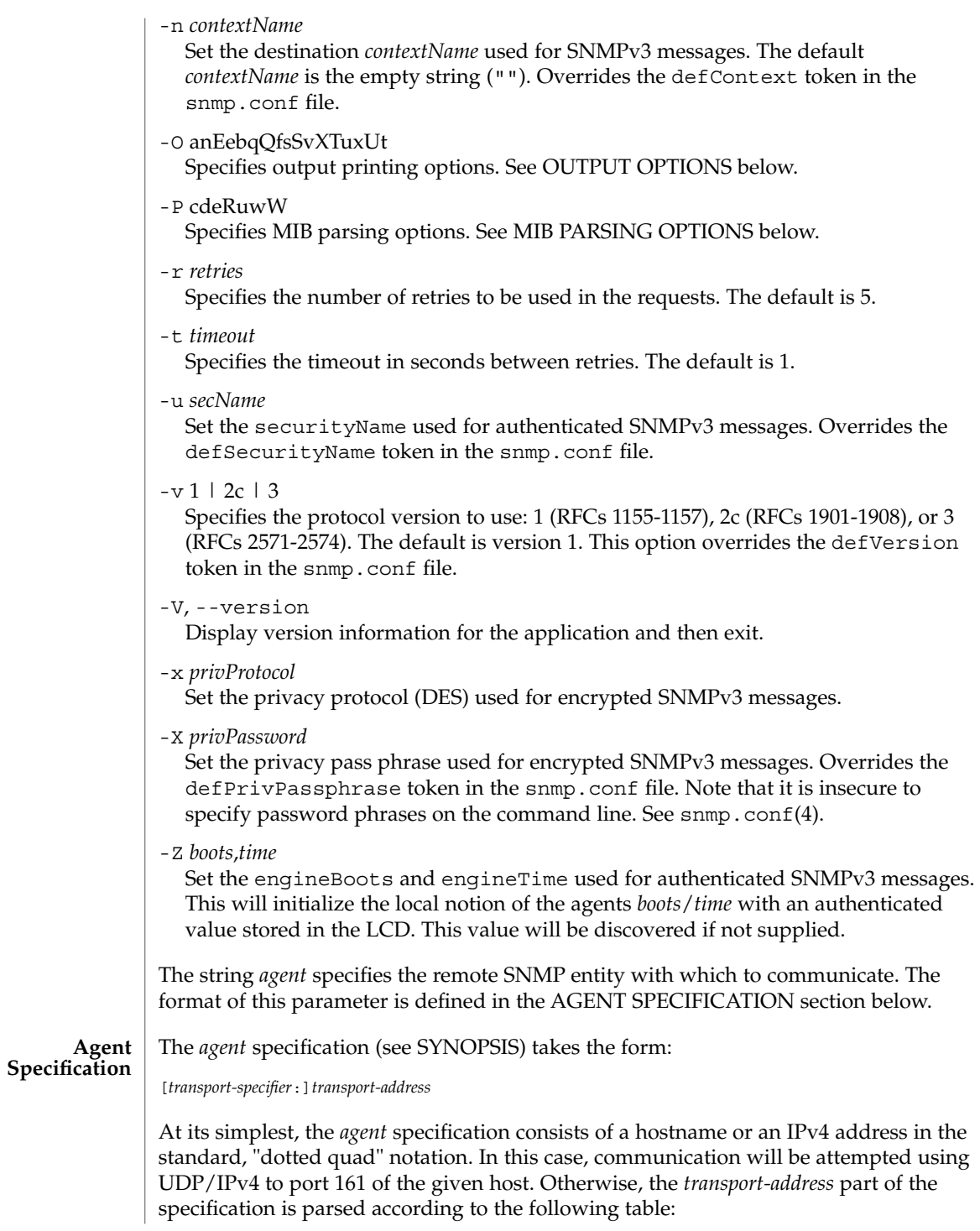

**1918** man pages section 1M: System Administration Commands • Last Revised 10 Oct 2003

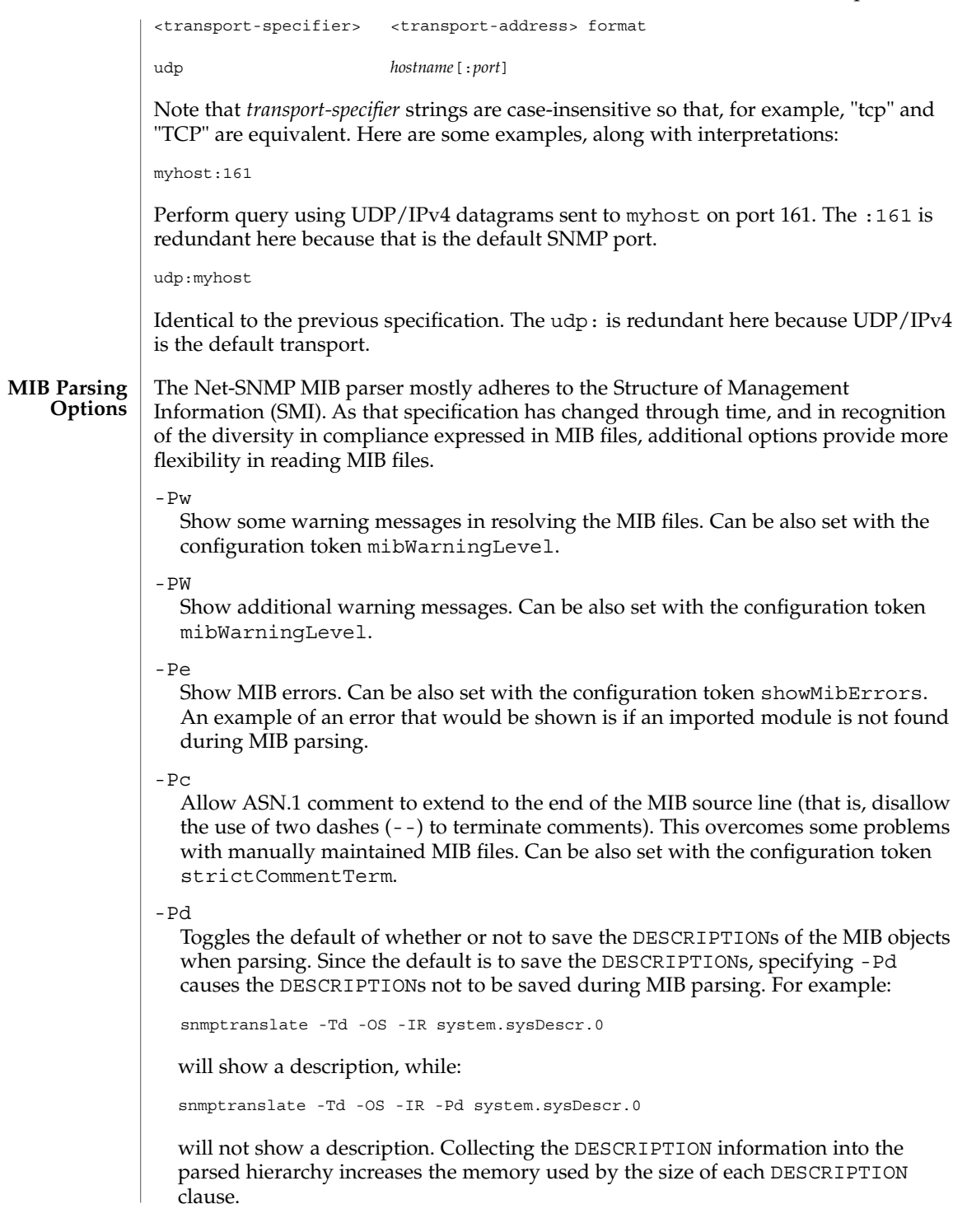

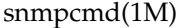

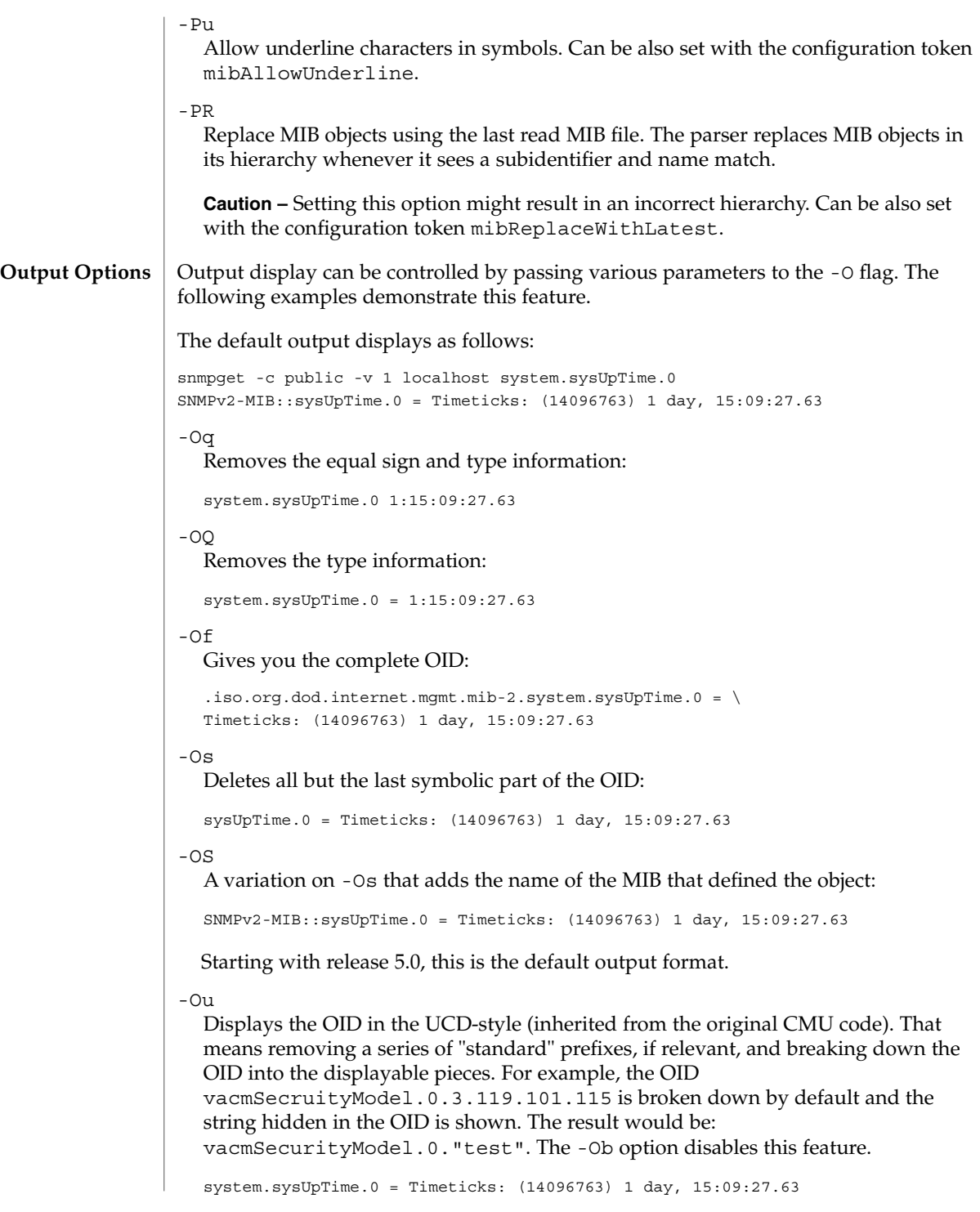

#### $-On$ Displays the OID numerically:

.1.3.6.1.2.1.1.3.0 = Timeticks: (14096763) 1 day, 15:09:27.63

-Oe

#### Removes the symbolic labels from enumerations:

```
snmpget -c public -v 1 localhost ip.ipForwarding.0
ip.ipForwarding.0 = INTEGER: forwarding(1)
snmpget -c public -v 1 -Oe localhost ip.ipForwarding.0
ip.ipForwarding.0 = INTEGER: 1
```
#### -Ob

When OIDs contain a index to a table, they are broken into the displayable pieces and shown to you. For example, the OID

vacmSecurityModel.0.3.119.101.115 is nicely broken down by default and the string hidden in the OID is shown to you as vacmSecurityModel.0."wes". The -Ob option disables this feature and displays it as vacmSecurityModel.0.3.119.101.115 once again.

#### $-OE$

Modifies the index strings to include a backslash  $\setminus$  to escape the quotes, to allow them to be reused in shell commands, such as vacmSecurityModel.0.\"wes\"

#### $-OX$

Modifies the output of index OIDs to look more "program-like". Square brackets are placed around each index and the DISPLAY-HINT information and string conversions are used to format each index. If you take an entry from the IPV6-MIB::ipv6RouteTable, it is indexed with an IPv6 address and two integers, and if you are used to IPv6 addresses you know that decimal OIDs are not the preferred notation. Compare:

```
snmpgetnext -OS host IPV6-MIB:ipv6RouteTable
IPV6-MIB::ipv6RouteIfIndex.63.254.1.0.255.0.0.0.0.0.0.0.0.0.0.0.64.1 \
= INTEGER: 2
```

```
snmpgetnext -OSX host IPV6-MIB:ipv6RouteTable
IPV6-MIB::ipv6RouteIfIndex[3ffe:100:ff00:0:0:0:0:0][64][1] = INTEGER: 2
```
#### -Oa

If a string-valued object definition does not include a display hint, then the library attempts to determine whether it is an ASCII or binary string, and displays the value accordingly. This flag bypasses this check, and displays all strings as ASCII. Note that this does not affect objects that do have a display hint.

#### $-Ox$

This works similarly to -Oa, but displays strings as hexadecimal values.

#### $-OT$

If hexadecimal code is displayed, this will also display any printable characters after the hexadecimal codes.

#### $-Ov$

Output only the variable value, not the OID:

```
snmpget -c public -v 1 -Ov localhost ip.ipForwarding.0
                         INTEGER: forwarding(1)
                      -OU
                         Do not display the UNITS suffix at the end of the value.
                      -Ot
                         Output timeticks values as raw numbers:
                         system.sysUpTime.0 = 14096763
                      Note that most of these options can be turned on or off by default by tuning the
                      snmp.conf file. See snmp.conf(4) for details.
                      The -I flag specifies various options that control how your input to the program is
                      parsed. By default, unless one of the following flags is specified, all input parsing
                      methods are used: First the OID is parsed in the normal way, then -IR is used, then
                      -Ib is used. The use of one of the following flags forces a command to use only one
                      method.
                      -TRSpecifies random access lookup, so that if the entire OID path is not specified, it
                         will search for a node in the MIB tree with the given name. Normally, you'd have to
                         specify the vacmSecurityModel OID above as:
                          .iso.org.dod.internet.snmpV2.snmpModules.snmpVacmMIB.vacmMIBObjects. \
                         vacmSecurityToGroupTable.vacmSecurityToGroupEntry.vacmSecurityModel.0.\
                         "wes"
                         But the use of the -IR flag allows you to shorten that to
                         vacmSecurityModel.0."wes". This OID needs to be quoted to prevent the shell
                         from swallowing the double quotes: But the use of the -IR flag allows you to
                         shorten that to just vacmSecurityModel.0."wes". This OID must be quoted to
                         prevent the shell from swallowing the double quotes:
                         'vacmSecurityModel.0."wes"'.
                        For more information, see the RANDOM ACCESS MIBS section, below.
                      -ThIndicates that the expression you gave the command is a regular expression that
                         should be used to search for the best match possible in the MIB tree. This would
                         allow you to specify the vacmSecurityModel MIB node as something as generic
                         as vacmsecuritymodel (since case-insensitive searches are done) or
                         vacm. \ (**model. Note that multiple matches are obviously possible (. \setminus (**])matches everything). The best result is calculated as the one that matches the closest
                         to the beginning of the node name and the highest in the tree. A side effect of this
                         option is that you cannot specify indexes or multiple nodes, because the period (.)
                         is treated as part of the regular expression.
                      -Iu
                         Use the traditional UCD-style input approach of assuming that OIDs are rooted at
                         the mib-2 point in the tree (unless they start with an explicit period (.)) If random
                         access lookup is in effect (which is the default for most commands), then this will
snmpcmd(1M)
     Input Options
```
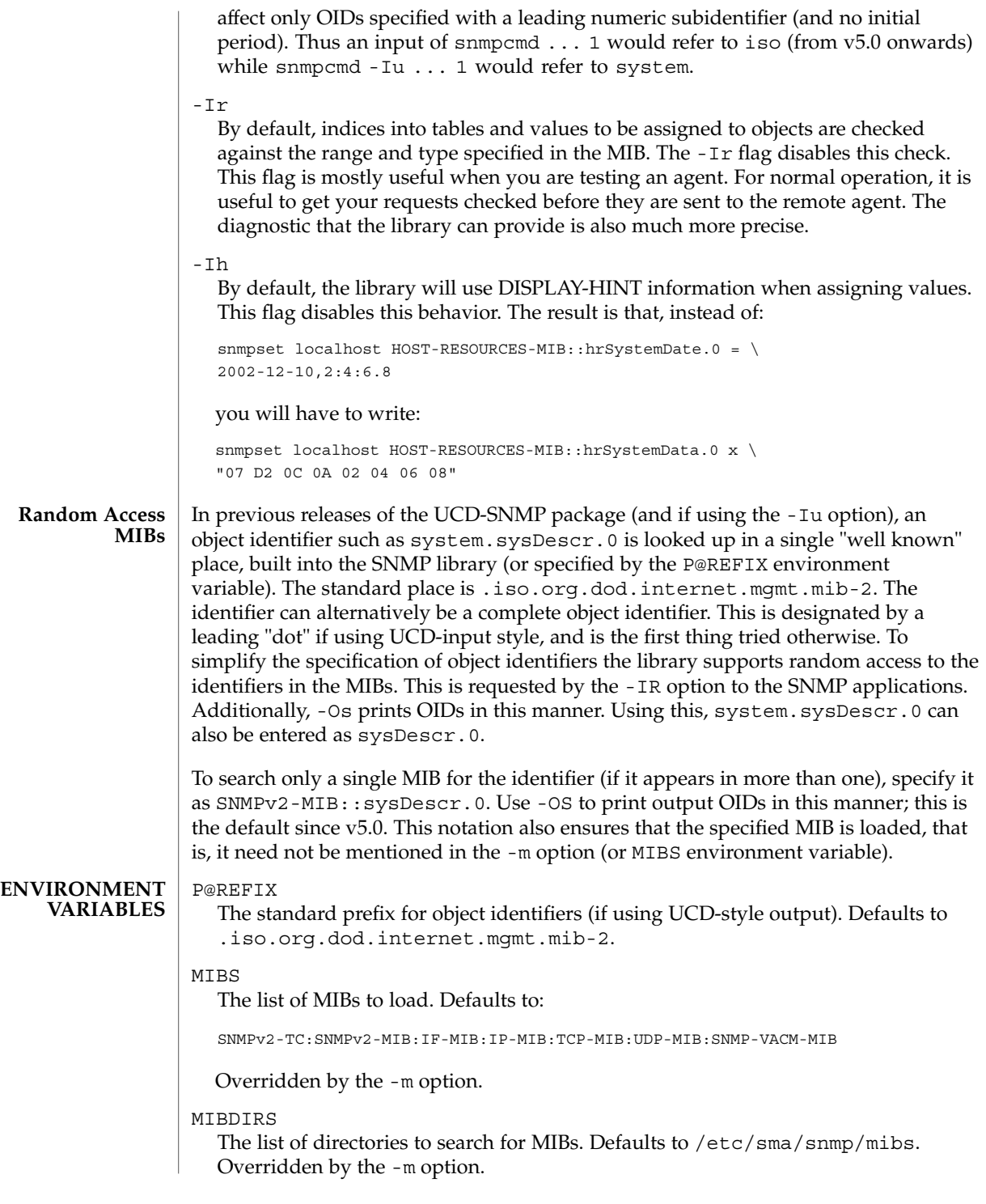

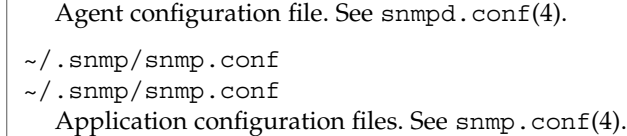

/etc/sma/snmp/snmpd.conf **FILES**

 $\operatorname{ATTRIBUTES}$   $\mid$  See attributes(5) for descriptions of the following attributes:

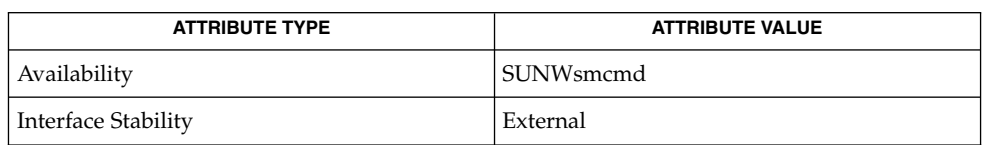

### **SEE ALSO**

[snmpbulkwalk](#page-1913-0)(1M), [snmpbulkwalk](#page-1913-0)(1M), [snmpdf](#page-1933-0)(1M), [snmpget](#page-1937-0)(1M), [snmpgetnext](#page-1939-0)(1M), [snmpnetstat](#page-1940-0)(1M), [snmpset](#page-1944-0)(1M), [snmptrap](#page-1958-0)(1M), [snmpusm](#page-1965-0)(1M), [snmpvacm](#page-1967-0)(1M), [snmpwalk](#page-1974-0)(1M), snmp.conf(4), snmpd.conf(4), attributes(5)

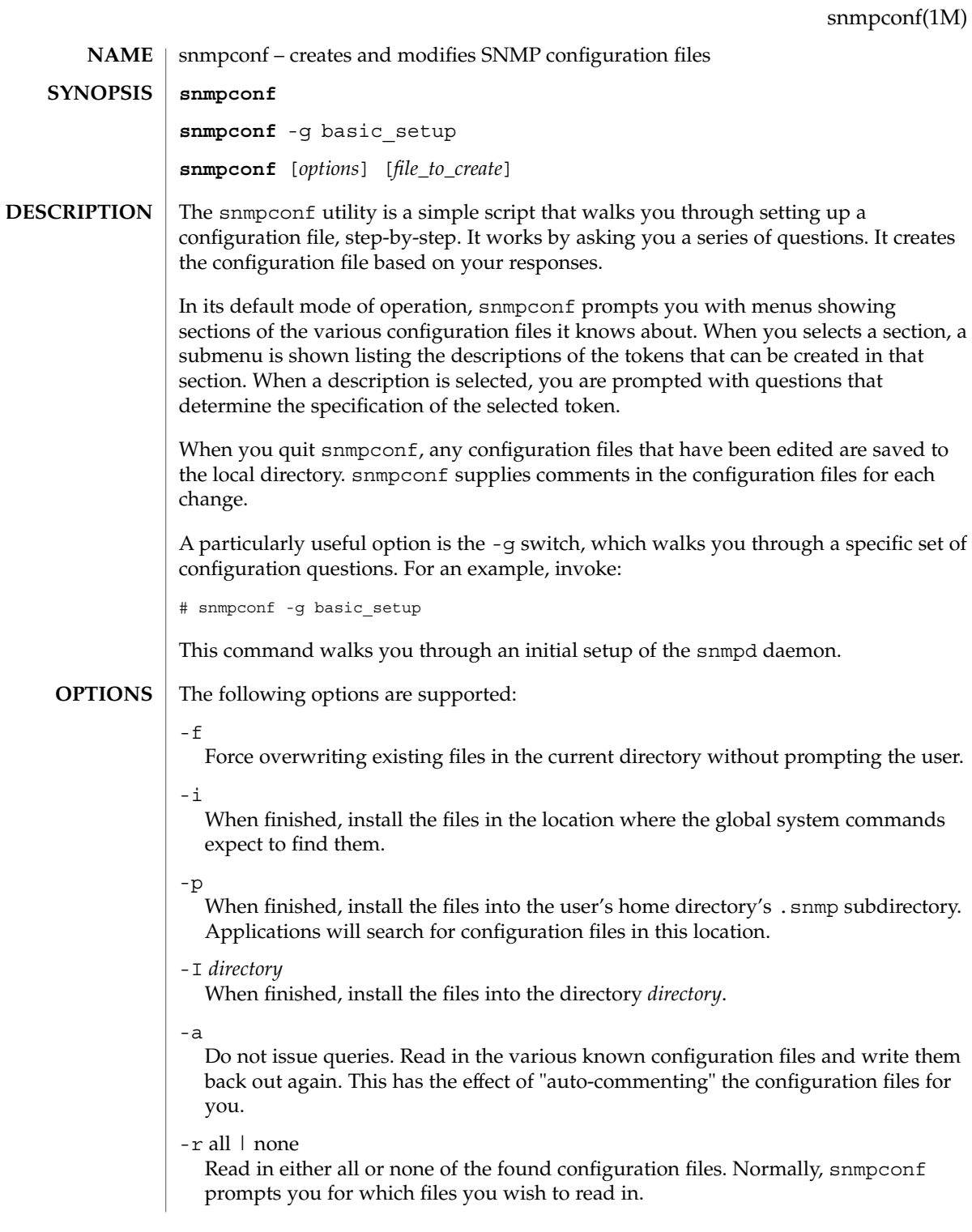

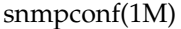

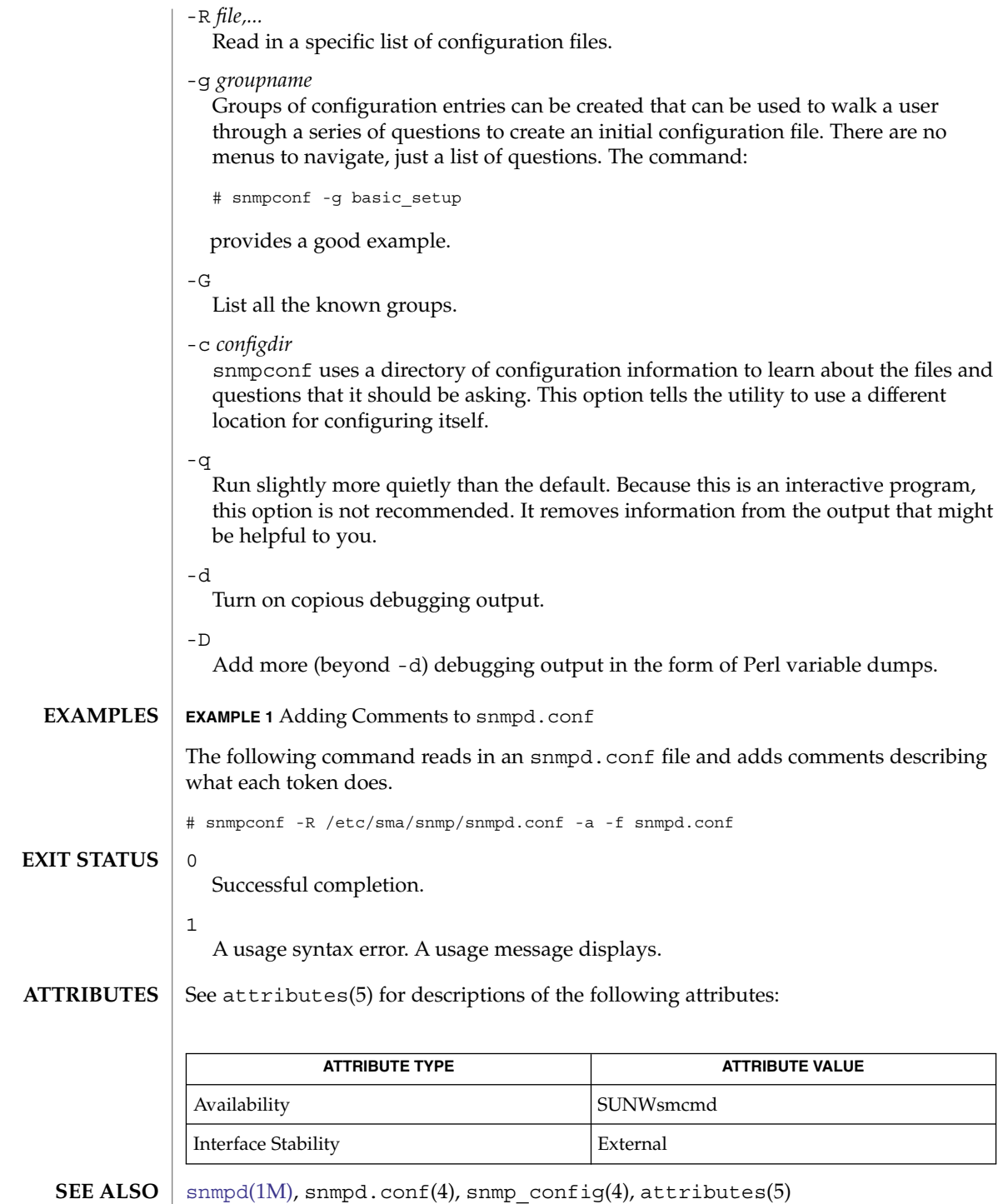

**1926** man pages section 1M: System Administration Commands • Last Revised 20 Jan 2004

<span id="page-1926-0"></span>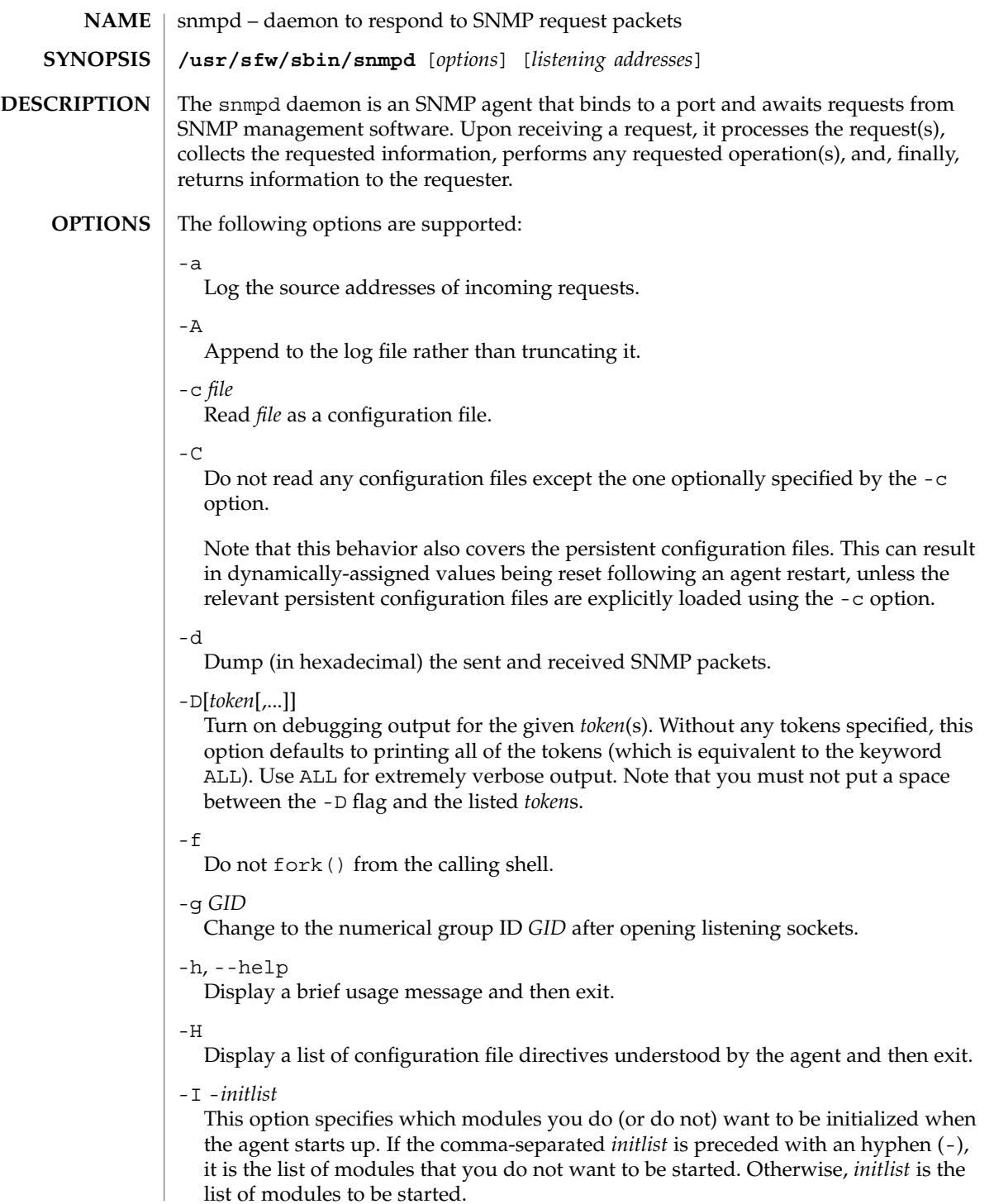

#### snmpd(1M)

To obtain a list of compiled modules, run the agent with the arguments -Dmib init -H This command assumes you have debugging support compiled in.

-l [*file*]

Log all output from the agent (including stdout and stderr) to *file*. If no filename is given, log to a default file set at compile time, normally /var/log/snmpd.log.

#### $-T$

Do not open a log file. Send all messages to stderr instead.

-P *file*

Save the process ID of the daemon in *file*.

-q

Print simpler output for easier automated parsing.

-r

Do not require root access to run the daemon. Specifically, do not exit if files accessible only to root (such as /dev/kmem) cannot be opened.

-s

Use syslog for logging. See [syslogd](#page-2120-0)(1M)

 $-S d[0-7]$ 

Specifies the syslog facility to use when logging to syslog. d means LOG\_DAEMON and the integers 0 through 7 refer to LOG\_LOCAL0 through LOG\_LOCAL7. LOG\_DAEMON is the default.

#### -u *UID*

Change to the user ID *UID* (which can be given in numerical or text form) after opening listening sockets.

-v --version

Display version information for the agent and then exit.

 $-V$ 

Symbolically dump SNMP transactions.

-x *address*

Listens for AgentX connections on *address* rather than on the default /var/agentx/master. The address can either be a Unix domain socket path or the address of a network interface. The format is the same as the format of listening addresses described below. Note that it is a possible security risk to expose the master agent listening address through TCP/UDP. See section 9 of RFC 2741 for more details.

 $-X$ 

Run as an AgentX subagent rather than as an SNMP master agent.

#### By default, snmpd listens for incoming SNMP requests only on UDP port 161. However, it is possible to modify this behavior by specifying one or more listening addresses as arguments to the daemon. A listening address takes the form: **Listening Addresses**

[<*transport-specifier*>:]<*transport-address*>

At its simplest, a listening address can consist of only a port number, in which case snmpd listens on that UDP port on all IPv4 interfaces. Otherwise, the *<transport-address>* part of the specification is parsed according to the following table:

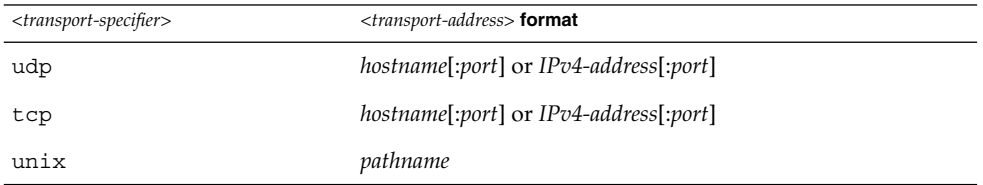

Currently transports TCP/UDP over IPv4/IPv6 and unix domain sockets. Note that *<transport-specifier>* strings are case-insensitive so that, for example, tcp and TCP are equivalent. Below are some examples, with accompanying explanations.

```
127.0.0.1:161
```
Listen on UDP port 161, but only on the loopback interface. This prevents snmpd from being queried remotely. The :161 is redundant because that is the default SNMP port.

```
TCP:1161
```
Listen on TCP port 1161 on all IPv4 interfaces.

```
unix:/tmp/local-agent
```
Listen on the Unix domain socket /tmp/local-agent.

#### /tmp/local-agent

Identical to the previous specification, because the Unix domain is the default transport if and only if the first character of *<transport-address>* is a slash (/).

#### udp6:10161

Listen on port 10161 on all IPv6 interfaces.

Note that not all the transport domains listed above will always be available. For example, hosts with no IPv6 support will not be able to use udp6 transport addresses, and attempts to do so will result in the error "Error opening specified endpoint".

snmpd checks for the existence of and parses the following files: **FILES**

### snmp.conf

Common configuration for the agent and applications. See snmp.conf(4) for details.

### snmpd.local.conf

Agent-specific configuration. See  $s$ nmp.conf $(4)$  for details. These files are optional and can be used to configure access control, trap generation, subagent protocols, and other features.

### snmpd(1M)

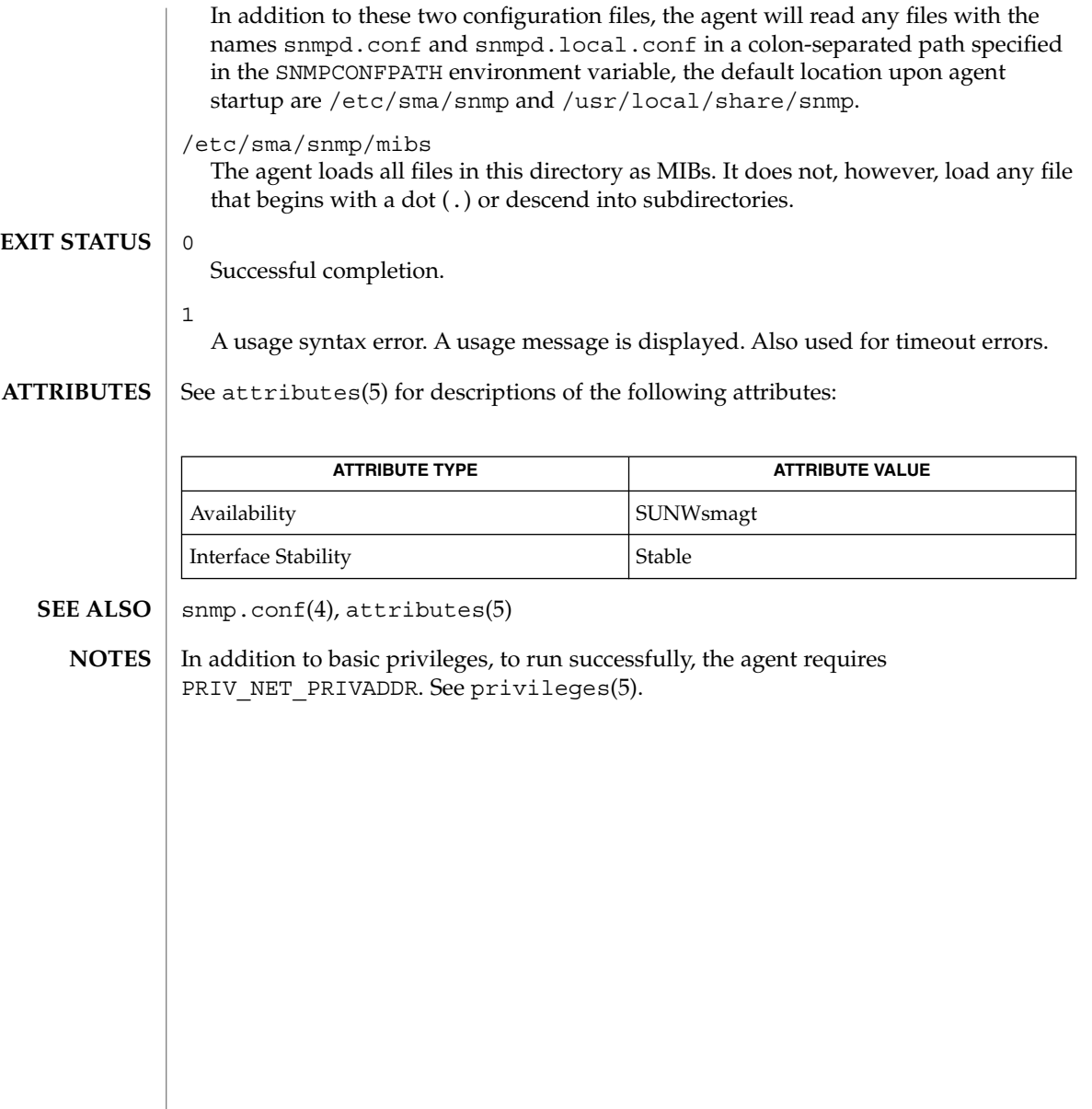

# snmpdelta(1M)

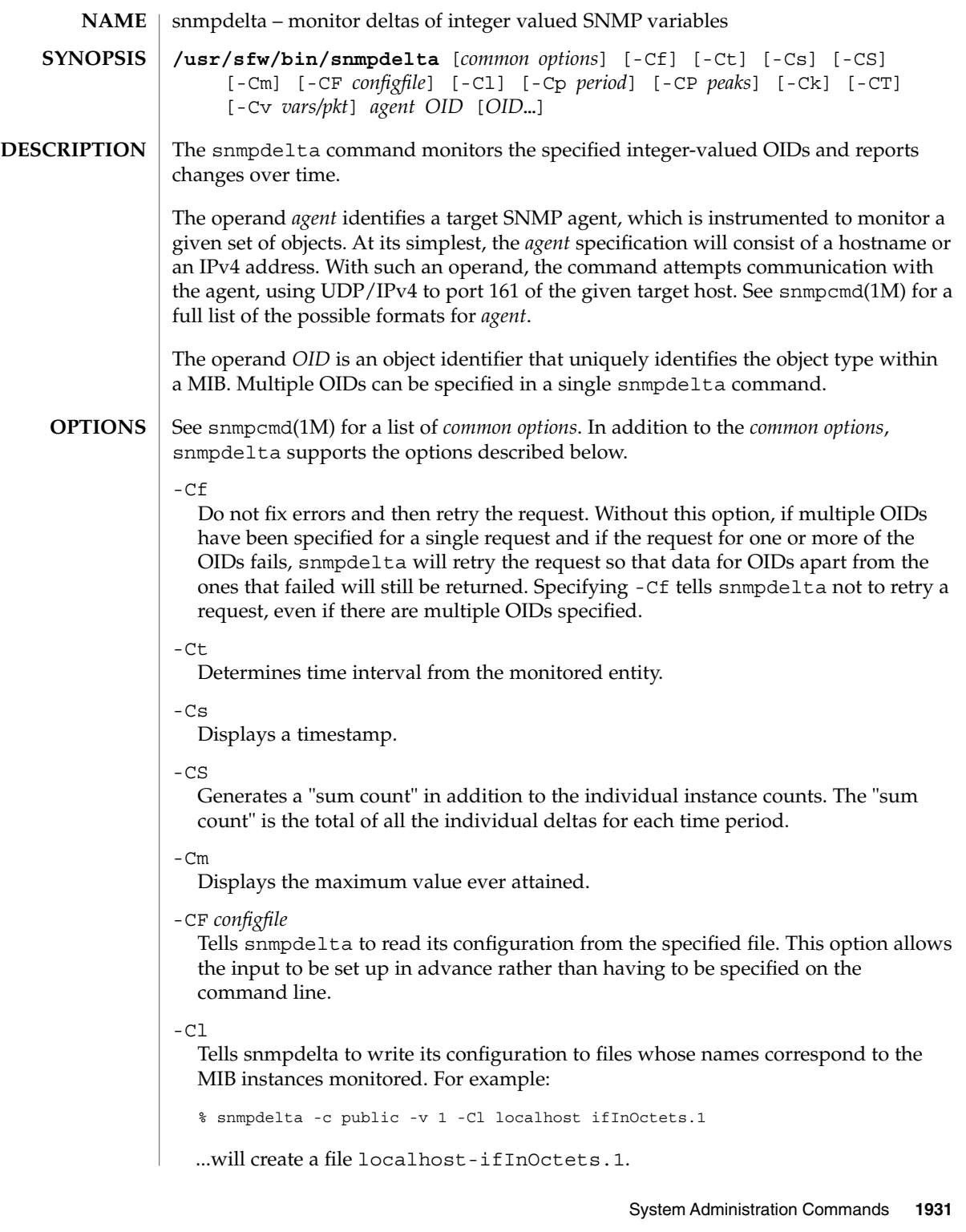

-Cp

Specifies the number of seconds between polling periods. Polling involves sending a request to the agent. The default polling period is one second.

#### -CP *peaks*

Specifies the reporting period in number of polling periods. If this option is specified, snmpdelta polls the agent *peaks* number of times before reporting the results. The result reported includes the average value over the reporting period. In addition, the highest polled value within the reporting period is shown.

 $-<sub>ck</sub>$ 

When the polling period (-Cp) is an increment of 60 seconds and the timestamp is displayed in the output  $(-c_s)$ , then the default display shows the timestamp in the format *hh:mm mm/dd*. This option causes the timestamp format to be *hh:mm:ss mm/dd* (adding seconds).

 $-CT$ 

Display output in tabular form.

-Cv *vars/pkt*

Specifies the maximum number of OIDs allowed to be packaged in a single PDU. Multiple PDUs can be created in a single request. The default value of variables per packet is 60. This option is useful if a request response results in an error because the request packet is too big.

#### **EXAMPLE 1** Obtaining Timestamped Output **EXAMPLES**

The following command uses the -Cs option to timestamp output. This example assumes that there are at least three entries in your ifTable.

```
% snmpdelta -c public -v 1 -Cs localhost \
IF-MIB::ifInUcastPkts.3 IF-MIB::ifOutUcastPkts.3
[20:15:43 6/14] ifInUcastPkts.3 /1 sec: 158
[20:15:43 6/14] ifOutUcastPkts.3 /1 sec: 158
[20:15:44 6/14] ifInUcastPkts.3 /1 sec: 184
[20:15:44 6/14] ifOutUcastPkts.3 /1 sec: 184
[20:15:45 6/14] ifInUcastPkts.3 /1 sec: 184
[20:15:45 6/14] ifOutUcastPkts.3 /1 sec: 184
[20:15:46 6/14] ifInUcastPkts.3 /1 sec: 158
[20:15:46 6/14] ifOutUcastPkts.3 /1 sec: 158
[20:15:47 6/14] ifInUcastPkts.3 /1 sec: 184
[20:15:47 6/14] ifOutUcastPkts.3 /1 sec: 184
[20:15:48 6/14] ifInUcastPkts.3 /1 sec: 184
[20:15:48 6/14] ifOutUcastPkts.3 /1 sec: 184
[20:15:49 6/14] ifInUcastPkts.3 /1 sec: 158
[20:15:49 6/14] ifOutUcastPkts.3 /1 sec: 158
^{\wedge}C
```
**EXAMPLE 2** Displaying Output in Tabular Form

The following command uses the -CT option to format output as a table. This example assumes that there are at least three entries in your ifTable.

```
% snmpdelta -c public -v 1 -Cs -CT localhost \
IF-MIB:ifInUcastPkts.3 IF-MIB:ifOutcastPkts.3 \
```
# snmpdelta(1M)

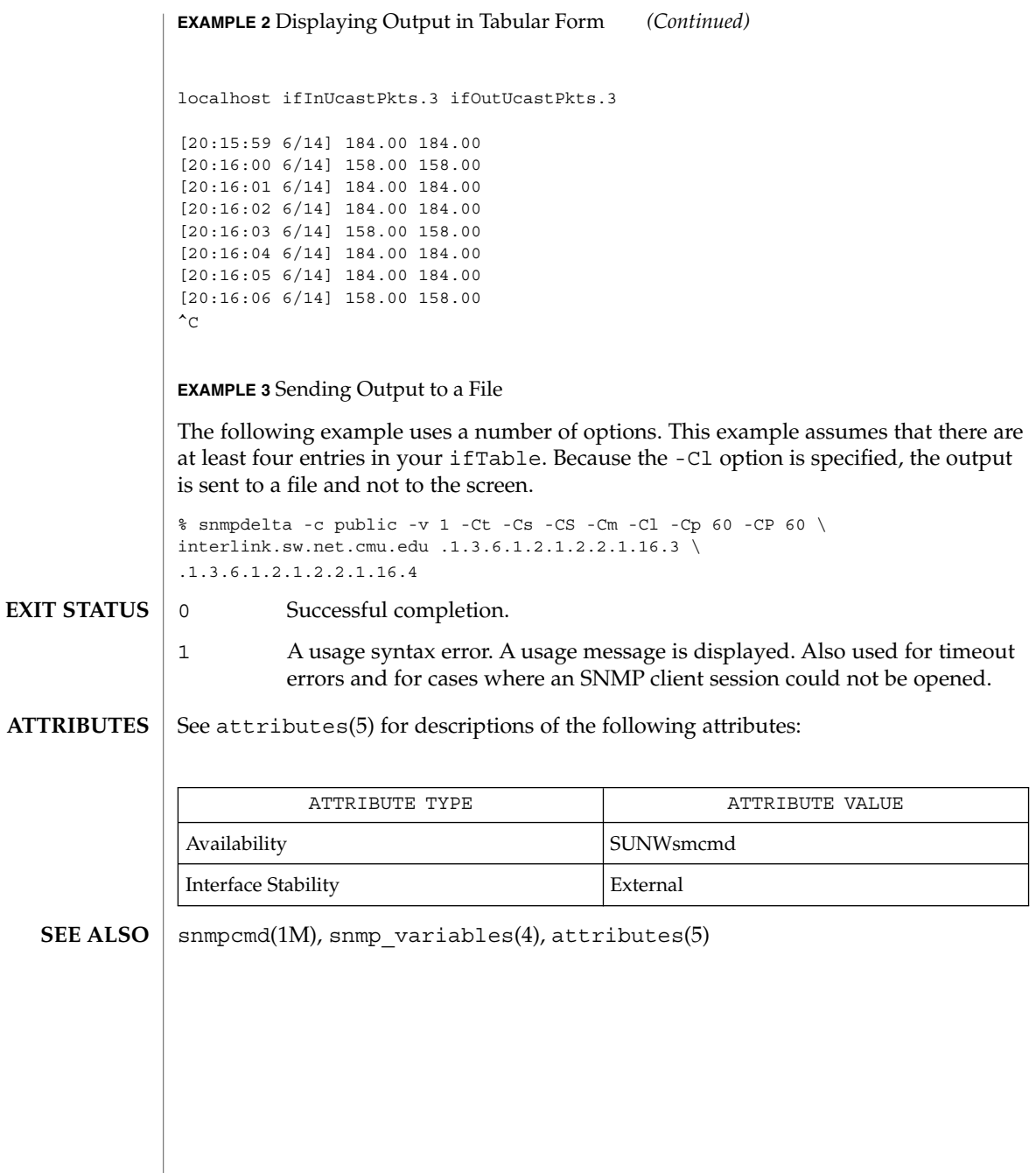

<span id="page-1933-0"></span>snmpdf(1M)

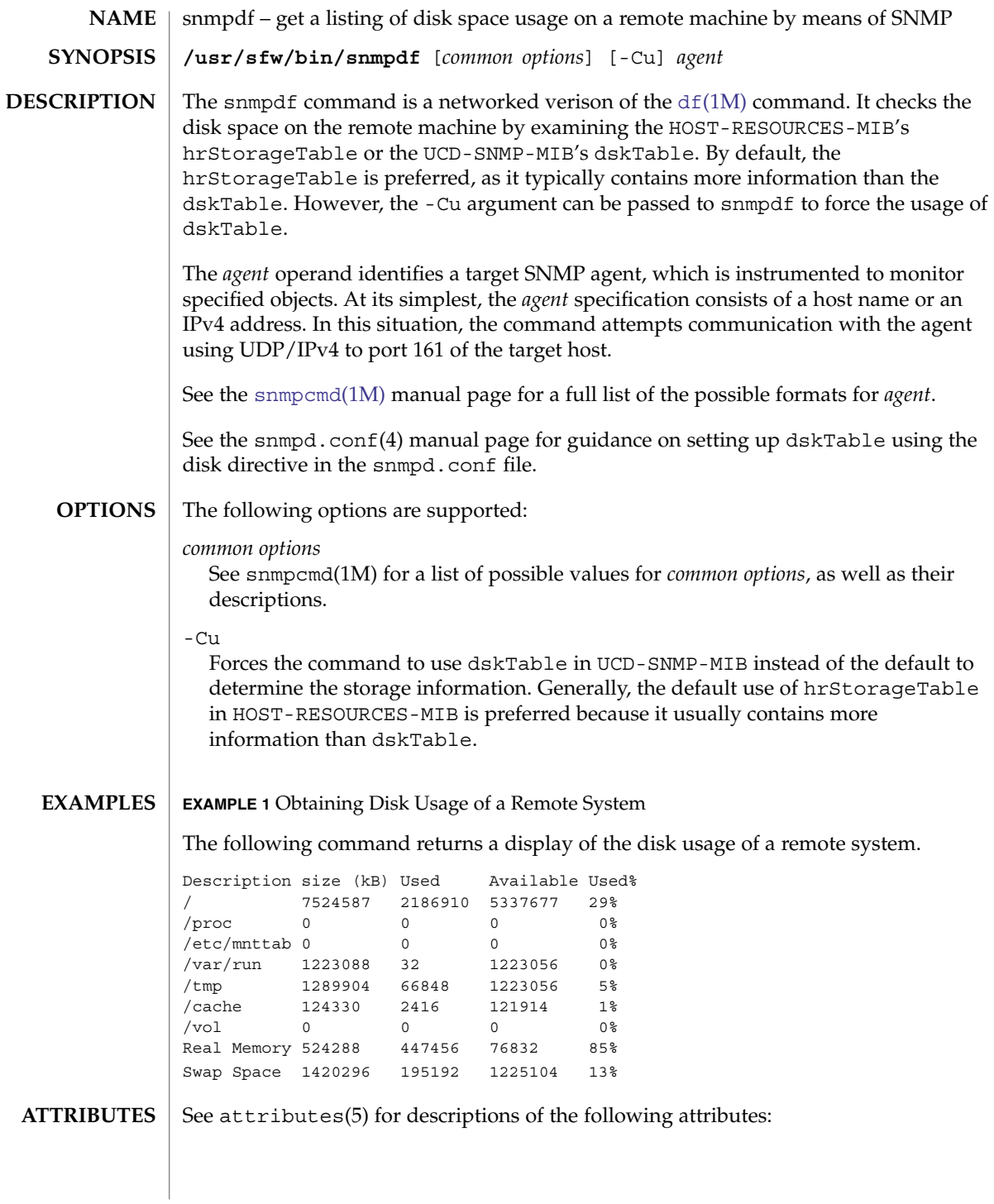

### snmpdf(1M)

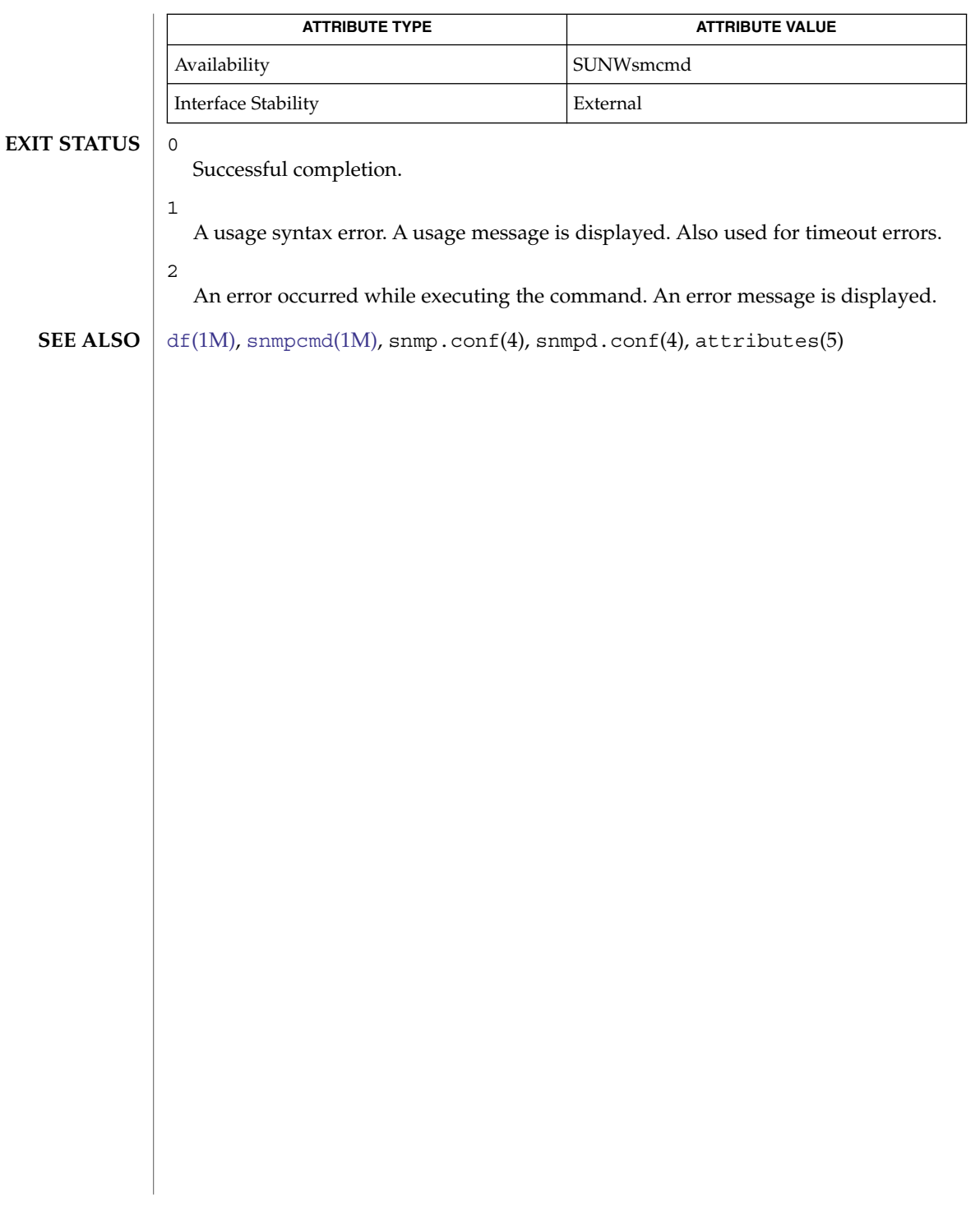

### snmpdx(1M)

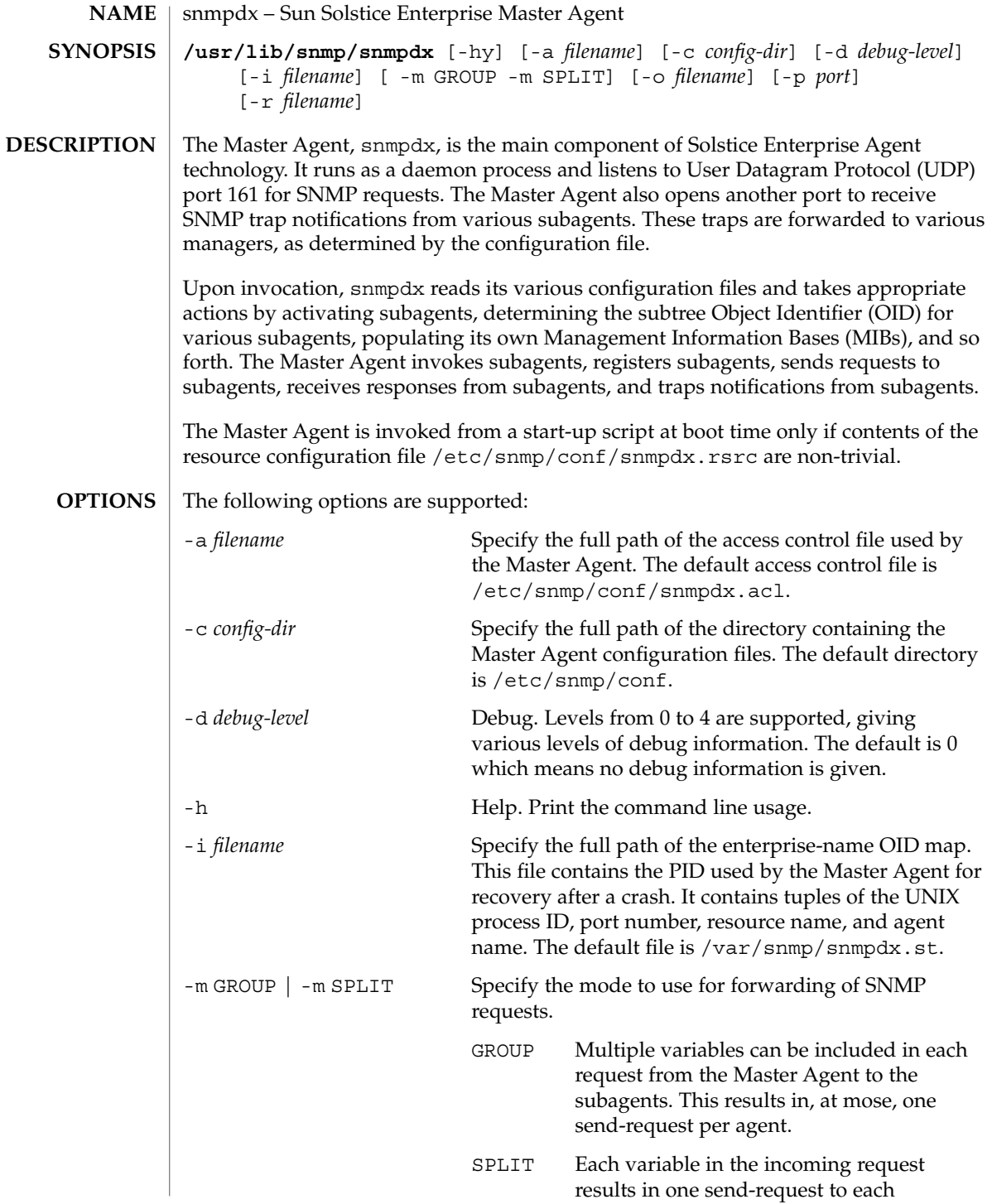

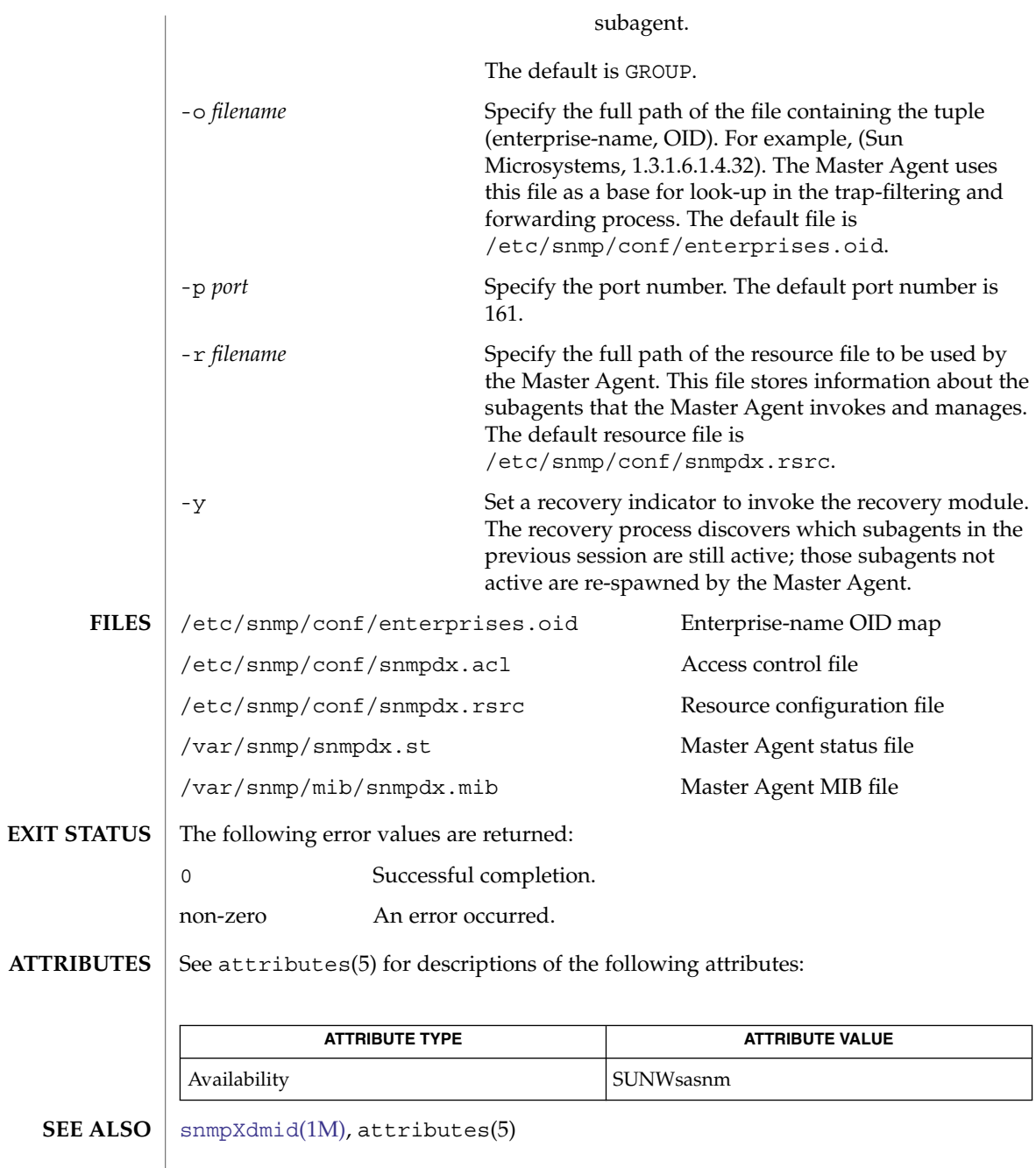

System Administration Commands **1937**

<span id="page-1937-0"></span>snmpget(1M)

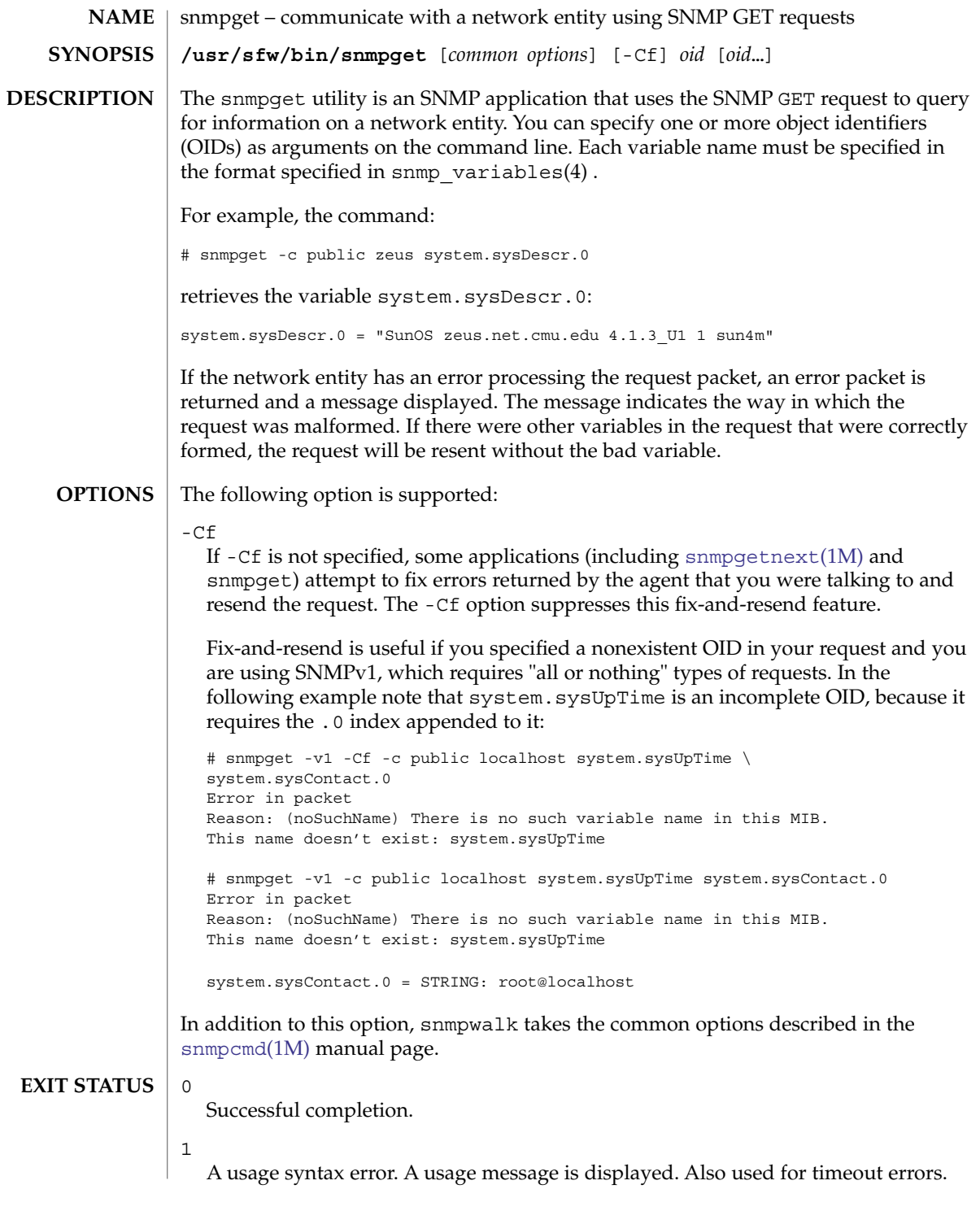

2

An error occurred while executing the command. An error message is displayed.

**ATTRIBUTES**

See attributes(5) for descriptions of the following attributes:

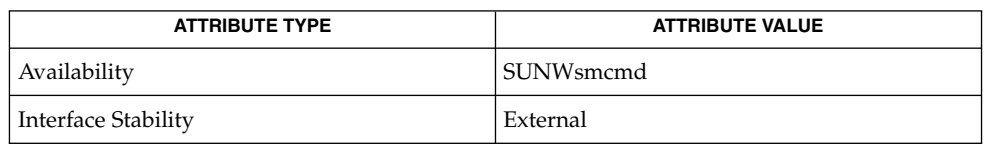

**SEE ALSO**

[snmpcmd](#page-1915-0)(1M), snmp\_variables(4), attributes(5)

<span id="page-1939-0"></span>snmpgetnext – communicate with a network entity using SNMP GETNEXT requests **snmpgetnext** [-Cf] [*common options*] *oid* [*oid*…] The snmpgetnext utility is an SNMP application that uses the SNMP GETNEXT request to query for information on a network entity. You can specify one or more object identifiers (OIDs) as arguments on the command line. Each variable name must be specified in the format specified in snmp\_variables(4) . For each variable, the one that is lexicographically "next" in the remote entity's MIB is returned. For example, the command: # snmpgetnext -c public zeus interfaces.ifTable.ifEntry.ifType.1 retrieves the variable interfaces.ifTable.ifEntry.ifType.2: interfaces.ifTable.ifEntry.ifType.2 = softwareLoopback(24) If the network entity has an error processing the request packet, an error packet is returned and a message displayed. The message indicates the way in which the request was malformed. The following options are supported:  $-Cf$ If -Cf is not specified, some applications (including [snmpget](#page-1937-0)(1M) and snmpgetnext) attempt to fix errors returned by the agent that you were talking to and resend the request. The -Cf option suppresses this fix-and-resend feature. Fix-and-resend is useful if you specified a nonexistent OID in your request and you are using SNMPv1, which requires "all or nothing" types of requests. In addition to this option, snmpgetnext takes the common options described in the [snmpcmd](#page-1915-0)(1M) manual page. See attributes(5) for descriptions of the following attributes: **ATTRIBUTE TYPE ATTRIBUTE VALUE** Availability SUNWsmcmd Interface Stability External  $\Omega$ Successful completion. 1 A usage syntax error. A usage message is displayed. Also used for timeout errors. 2 An error occurred while executing the command. An error message is displayed.  $\textbf{SEE \, ALSO} \perp \text{snmpcmd}(1\text{M})$  $\textbf{SEE \, ALSO} \perp \text{snmpcmd}(1\text{M})$  $\textbf{SEE \, ALSO} \perp \text{snmpcmd}(1\text{M})$ ,  $\text{snmpget}(1\text{M})$  $\text{snmpget}(1\text{M})$  $\text{snmpget}(1\text{M})$ ,  $\text{snmp\_variables}(4)$ ,  $\text{attributes}(5)$ snmpgetnext(1M) **NAME SYNOPSIS DESCRIPTION OPTIONS ATTRIBUTES EXIT STATUS**

### snmpnetstat(1M)

<span id="page-1940-0"></span>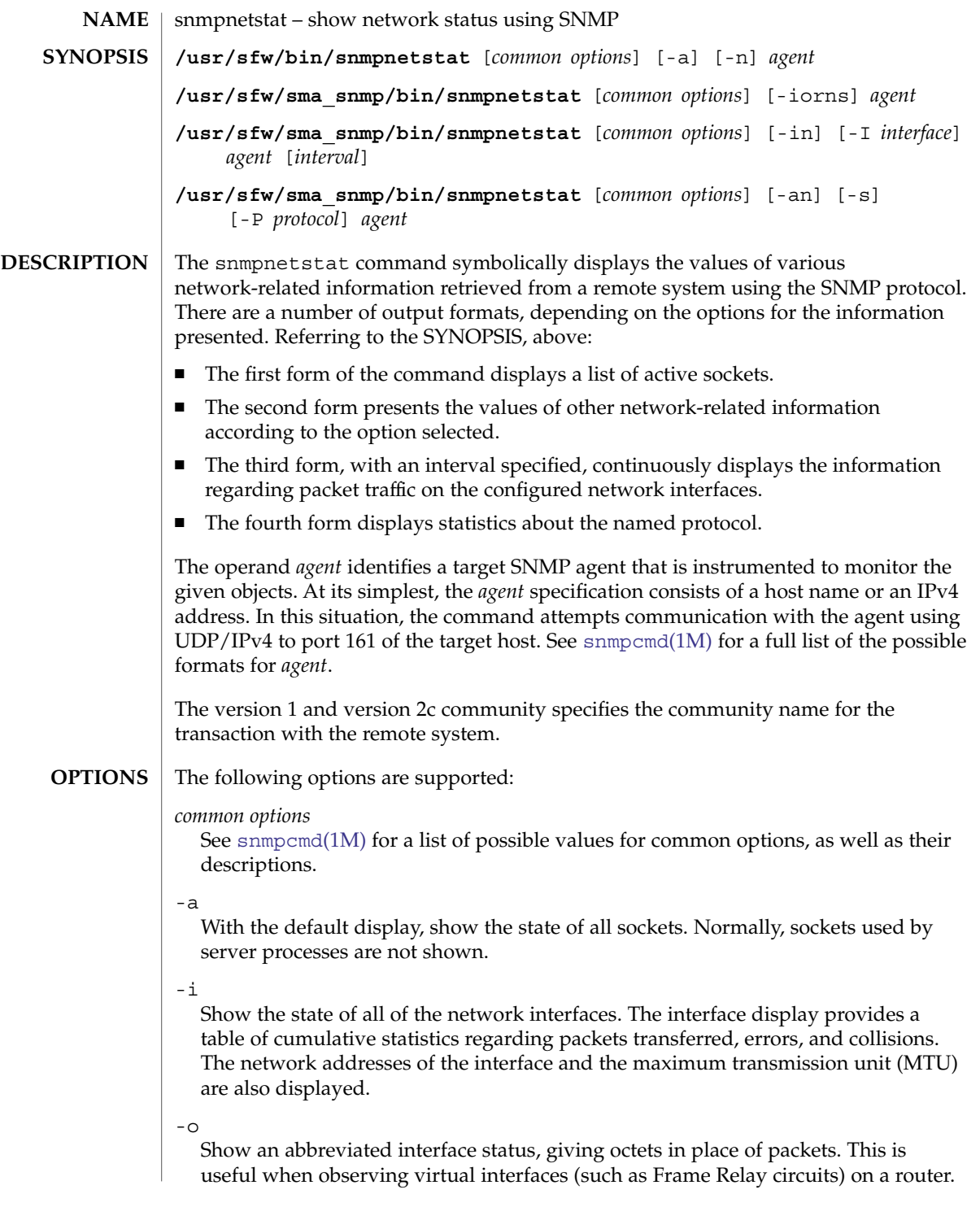

#### snmpnetstat(1M)

#### -I *interface*

Show information only about this interface; used with an interval as described below.

 $-n$ 

Show network addresses as numbers. (Normally, snmpnetstat interprets addresses and attempts to display them symbolically). This option can be used with any of the display formats.

#### -P *protocol*

Show statistics about *protocol*, which is either a well-known name for a protocol or an alias for it. Some protocol names and aliases are listed in the file /etc/protocols or in a naming service. A null response typically means that there are no interesting numbers to report. The program will complain if *protocol* is unknown or if there is no statistics routine for it.

 $-$ s

Show per-protocol statistics. When used with the  $-*r*$  option, show routing statistics instead.

-r

Show the routing tables. When -s is also present, show per-protocol routing statistics instead of the routing tables.

#### *interval*

When snmpnetstat is invoked with an interval argument, it displays a running count of statistics related to network interfaces. *interval* is the number of seconds between reporting of statistics.

snmpnetstat supports the following types of display:

#### active sockets display (default)

The default display, for active sockets, shows the local and remote addresses, protocol, and the internal state of the protocol. Address formats are of the form *host*.*port* or *network*.*port* if a socket's address specifies a network but no specific host address. When known, the host and network addresses are displayed symbolically according to /etc/hosts and /etc/networks, respectively. If a symbolic name for an address is unknown, or if the -n option is specified, the address is printed numerically, according to the address family. For more information regarding the Internet "dot format," refer to inet(3SOCKET). Unspecified, or wildcard, addresses and ports appear as " $\langle$  (\*\*".

### interface display

The interface display provides a table of cumulative statistics regarding packets transferred, errors, and collisions. The network addresses of the interface and the maximum transmission unit (MTU) are also displayed.

#### routing table display

The routing table display indicates the available routes and their status. Each route consists of a destination host or network and a gateway to use in forwarding packets. The flags field shows the state of the route  $(U$  if the route is up), whether the route is to a gateway (G), whether the route was created dynamically by a

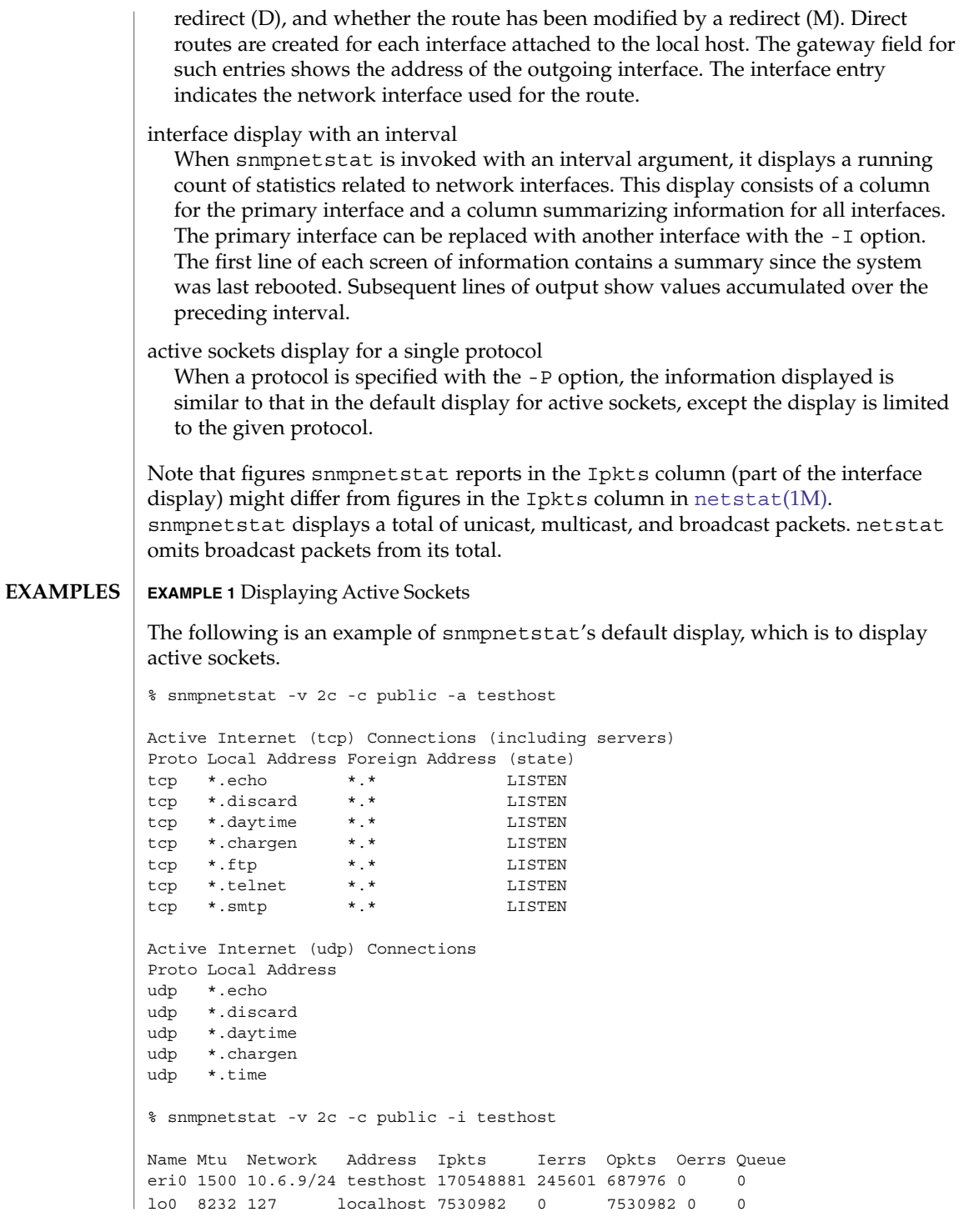

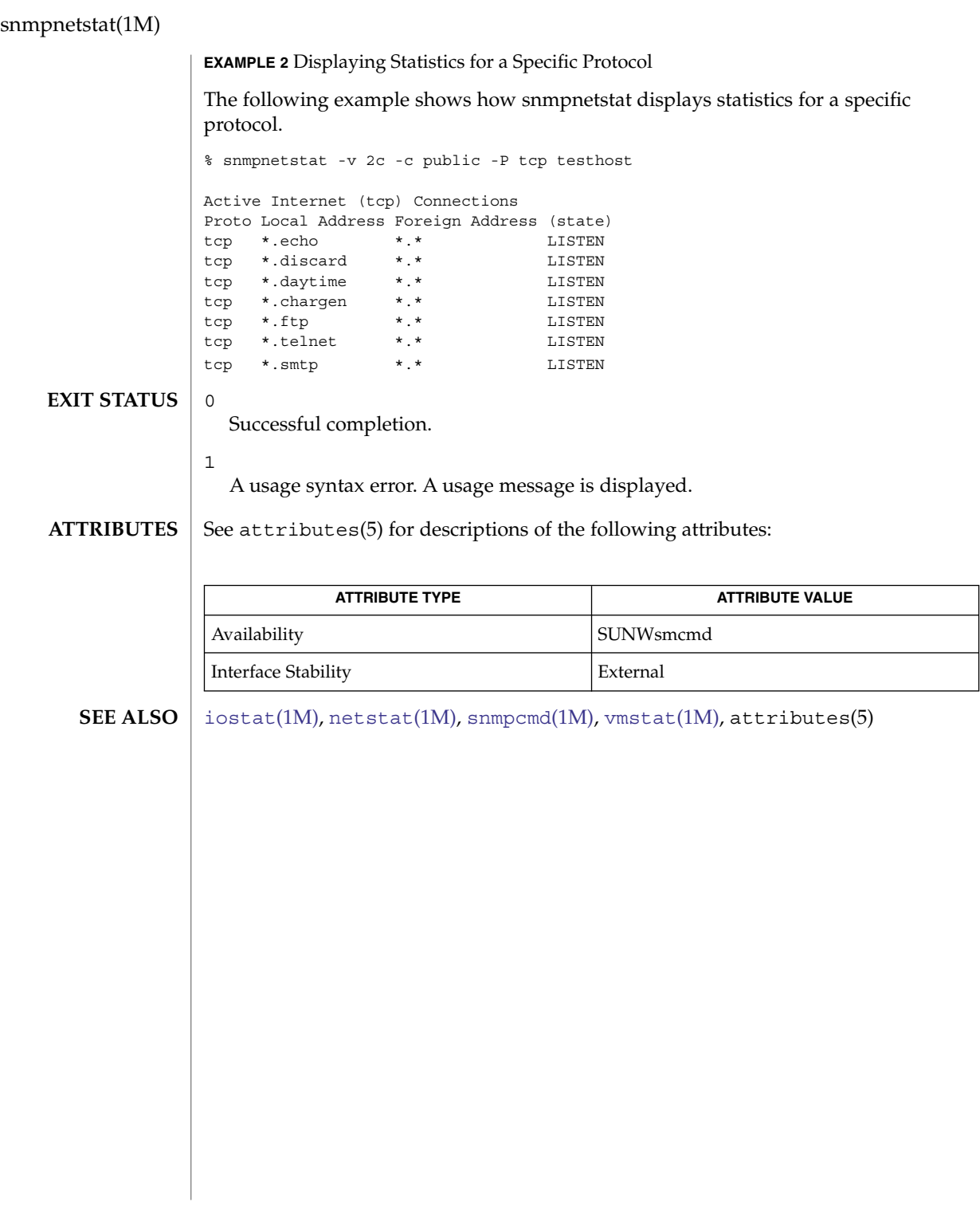
snmpset(1M)

<span id="page-1944-0"></span>snmpset – communicate with a network entity using SNMP SET requests **snmpset** [*common options*] *oid type value* [*oid type value*…] The snmpset utility is an SNMP application that uses the SNMP SET request to set information on a network entity. A type and a value must accompany each object identifier. Each variable name must be entered in the format specified in snmp variables(4). The *type* is a single character, one of: i INTEGER u UNSIGNED c COUNTER32 s STRING x HEX STRING d DECIMAL STRING n NULLOBJ o OBJID t TIMETICKS a IPADDRESS b BITS If you have the proper MIB file loaded, you can, in most cases, replace the type with an equal sign (=). For an object of type OCTET STRING this assumes a string such as the "s"-type notation. For other types, snmpset interprets the data in the way you would expect. For example, the command: snmpset -c private -v 1 test-hub system.sysContact.0 s dpz@noc.rutgers.edu ip.ipforwarding.0 = 2 sets the variables sysContact.0 and ipForwarding.0, as follows: system.sysContact.0 = STRING: "dpz@noc.rutgers.edu" ip.ipForwarding.0 = INTEGER: not-forwarding(2) If the network entity has an error processing the request packet, an error packet is returned and a message displayed, indicating the way in which the request was malformed. snmpset takes the common options described in the [snmpcmd](#page-1915-0)(1M) manual page. See attributes(5) for descriptions of the following attributes: **ATTRIBUTE TYPE ATTRIBUTE VALUE** Availability SUNWsmcmd Interface Stability External  $\Omega$ Successful completion. **NAME SYNOPSIS DESCRIPTION OPTIONS ATTRIBUTES EXIT STATUS**

System Administration Commands **1945**

## snmpset(1M)

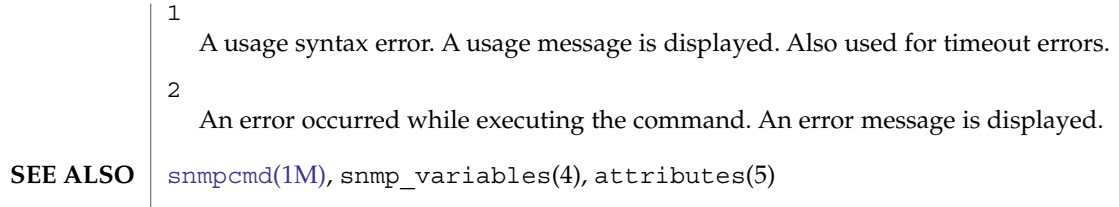

snmptable(1m)

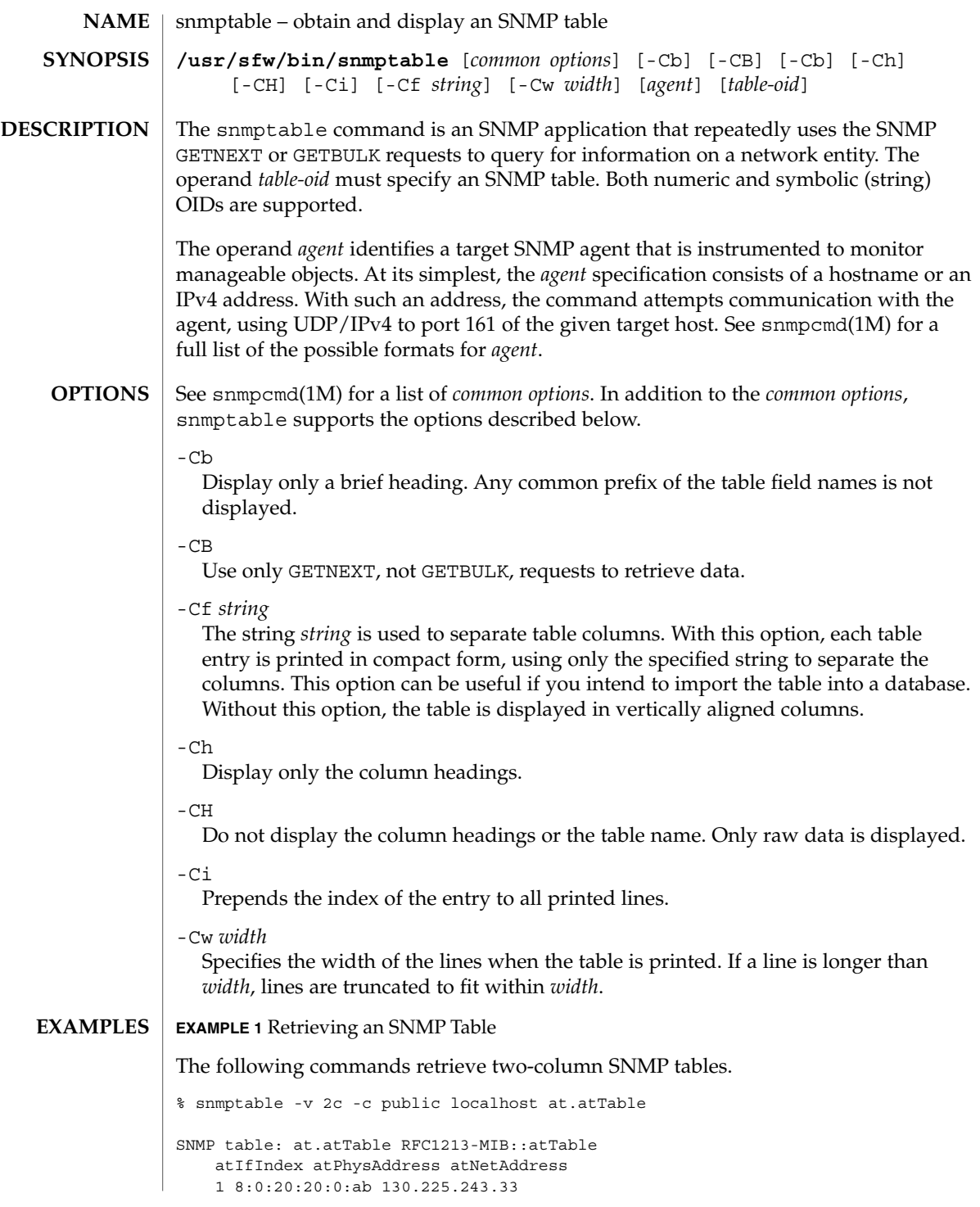

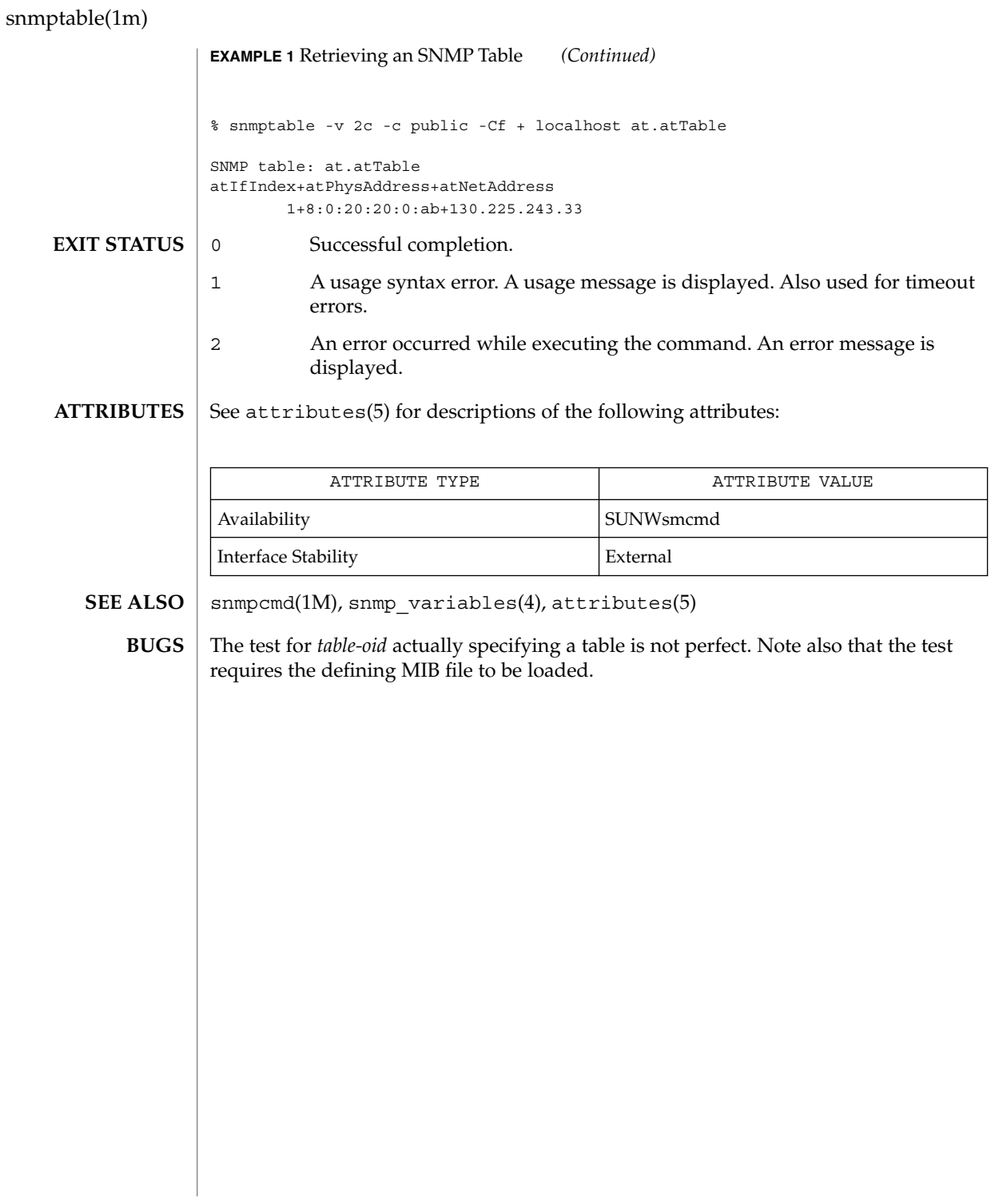

#### **NAME**

**/usr/sfw/bin/snmptest** [*common options*] *agent* **SYNOPSIS**

**DESCRIPTION**

snmptest is a flexible SNMP application that can monitor and manage information on a network entity.

snmptest – communicate with a network entity using SNMP requests

Invoking snmptest invokes a command line interpreter that accepts commands. This intepreter enables you to send different types of SNMP requests to target agents.

The operand *agent* identifies a target SNMP agent that is instrumented to monitor manageable objects. At its simplest, the *agent* specification consists of a host name or an IPv4 address. In this situation, the command attempts communication with the agent, using  $UDP/IPv4$  to port 161 of the target host. See [snmpcmd](#page-1915-0) $(1M)$  for a full list of the possible formats for *agent*.

After you invoke snmptest, the command line intepreter prompts with:

#### Variable:

At this point you can enter one or more variable names, one per line. A blank line ends the parameter input and sends the request (variables entered) in a single packet to the remote entity. Each variable name is given in the format specified in snmp variables(4). For example, the command:

```
snmptest -c public -v 1 zeus
Variable: system.sysDescr.0
Variable:
```
...returns information about the request and reply packets, as well as the data:

```
requestid 0x5992478A errstat 0x0 errindex 0x0
system.sysDescr.0 = STRING: "Unix 4.3BSD"
```
The errstatus value shows the error status code for the call. The possible values for errstat are in the header file /usr/sfw/include/net-snmp/library/snmp.h. The errindex value identifies the variable that has an error. Index values are assigned to all the variables entered at the Variable: prompt. The first value is assigned an index of 1.

Upon startup, the program defaults to sending a GET request packet. The type of request can be changed by typing one of the following commands at the Variable: prompt:

- \$G Send a GET request.
- \$N Send a GETNEXT request.
- \$S Send a SET request.
- \$B Send a GETBULK request. Note that GETBULK is not available in SNMPv1.
- \$I Send an inform request.
- \$T Send an SNMPv2 trap request.

Other values that can be entered at the Variable: prompt are:

- \$D Toggle the dumping of each sent and received packet.
- \$QP Toggle a quicker, less verbose output form.
- \$Q Quit the program.

The following are valid request types:

#### GET request

When in "GET request" mode (\$G or default), you can enter an OID at the Variable: prompt. You can enter multiple OIDs, one per prompt. Enter a blank line to send the GET request.

#### GETNEXT request

The "GETNEXT request" mode (\$N) is similar to the "GET request" mode, described above.

#### SET request

When in the "SET request" mode (\$S), more information is requested by the prompt for each variable. The prompt:

Type  $[i|s|x|d|n|o|t|a]$ :

...requests the type of the variable be entered. Depending on the type of value you want to set, type one of the following:

- i integer
- u unsigned integer
- s octet string in ASCII
- x octet string in hex bytes, separated by whitespace
- d octet string as decimal bytes, separated by whitespace
- a IP address in dotted IP notation
- o object identifier
- n null
- t timeticks

At this point a value will be prompted for. To enter an integer value, just type the integer (in decimal). If it is a decimal string, type in whitespace-separated decimal numbers, one per byte of the string. Again, enter a blank line at the prompt for the variable name to send the packet.

#### GETBULK request

The "GETBULK request" mode (\$B) is similar to the "SET request" mode. Note, however, that GETBULK is not available in SNMPv1.

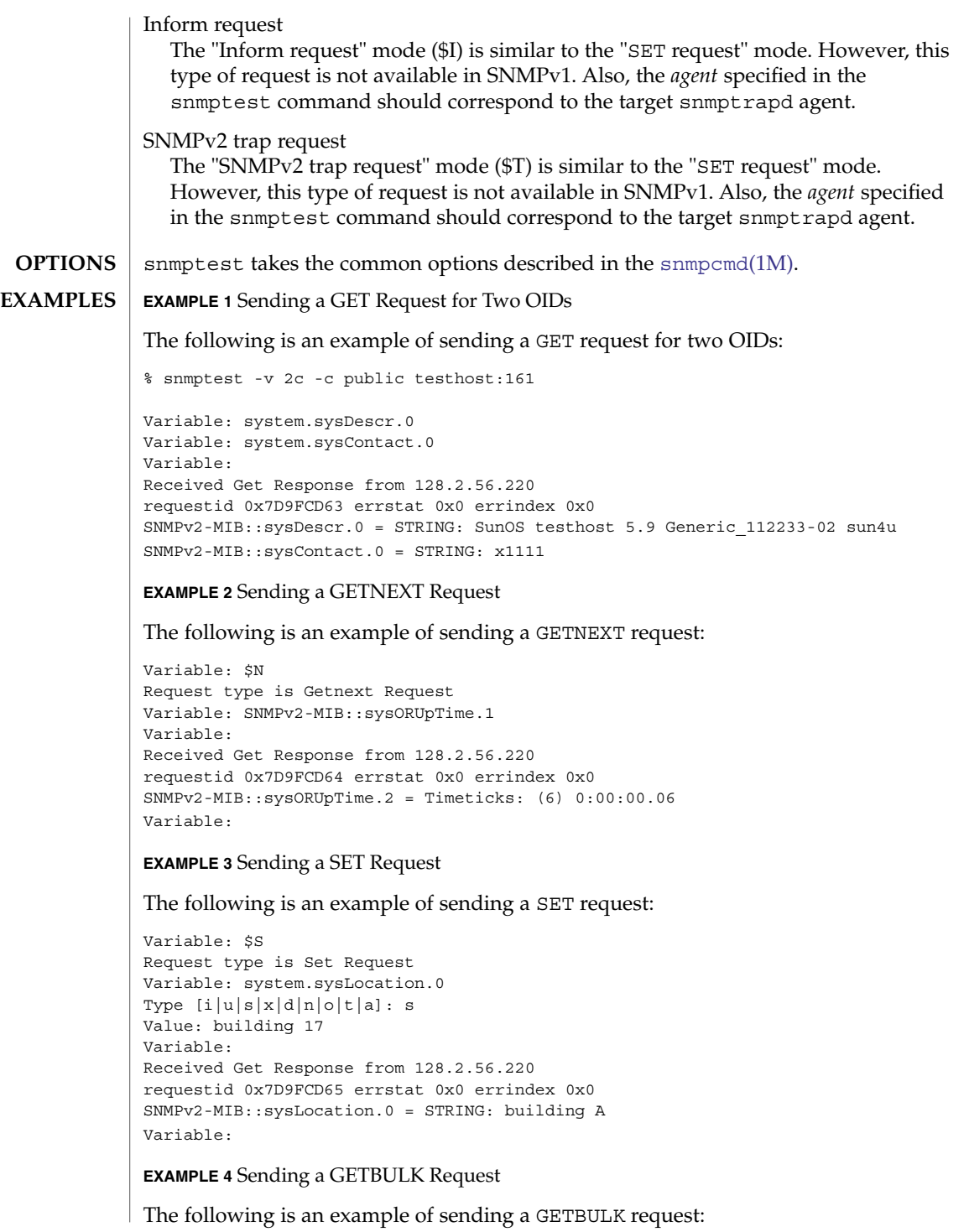

System Administration Commands **1951**

```
Variable: $B
Request type is Bulk Request
Enter a blank line to terminate the list of non-repeaters
and to begin the repeating variables
Variable:
Now input the repeating variables
Variable: system.sysContact.0
Variable: system.sysLocation.0
Variable:
What repeat count? 2
Received Get Response from 128.2.56.220
requestid 0x2EA7942A errstat 0x0 errindex 0x0
SNMPv2-MIB::sysName.0 = STRING: testhost
SNMPv2-MIB::sysORLastChange.0 = Timeticks: (58) 0:00:00.58
SNMPv2-MIB::sysLocation.0 = STRING: bldg A
SNMPv2-MIB::sysORID.1 = OID: IF-MIB::ifMIB
Variable:
EXAMPLE 5 Sending an Inform Request
The following is an example of sending an Inform request:
snmptest -v 2c -c public snmptrapd_host:162
Variable: $I
Request type is Inform Request
(Are you sending to the right port?)
Variable: system.sysContact.0
Type [i|u|sIx|d|n|o|t|a]: s
Value: x12345
Variable:
Inform Acknowledged
Variable:
The snmptrapd_host will show:
snmptrapd host [<ip address>]: Trap SNMPv2-MIB::sysContact.0 = STRING: x12345
EXAMPLE 6 Sending an SNMPv2 Trap Request
The following is an example of sending an SNMPv2 Trap request:
snmptest -v 2c -c public snmptrapd_host:162
Variable: $T
Request type is SNMPv2 Trap Request
(Are you sending to the right port?)
Variable: system.sysLocation.0
Type [i|u|s|x|d|n|o|t|a]: s
Value: building a
Variable:
The snmptrapd_host will show:
snmptrapd_host [<ip address>]: Trap SNMPv2-MIB::sys.0 = STRING:
building A
```
**EXAMPLE 4** Sending a GETBULK Request *(Continued)*

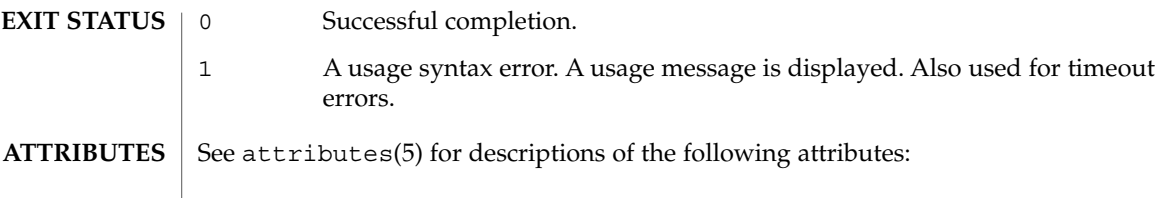

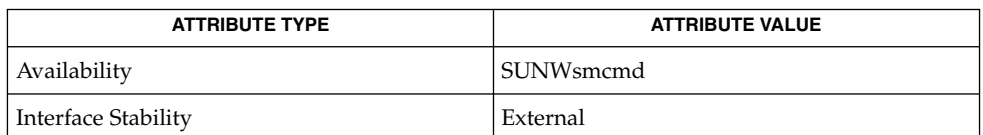

**SEE ALSO**

 $s$ nmpcmd(1M), [snmpget](#page-1937-0)(1M), [snmpset](#page-1944-0)(1M), snmp\_variables(4), attributes(5)

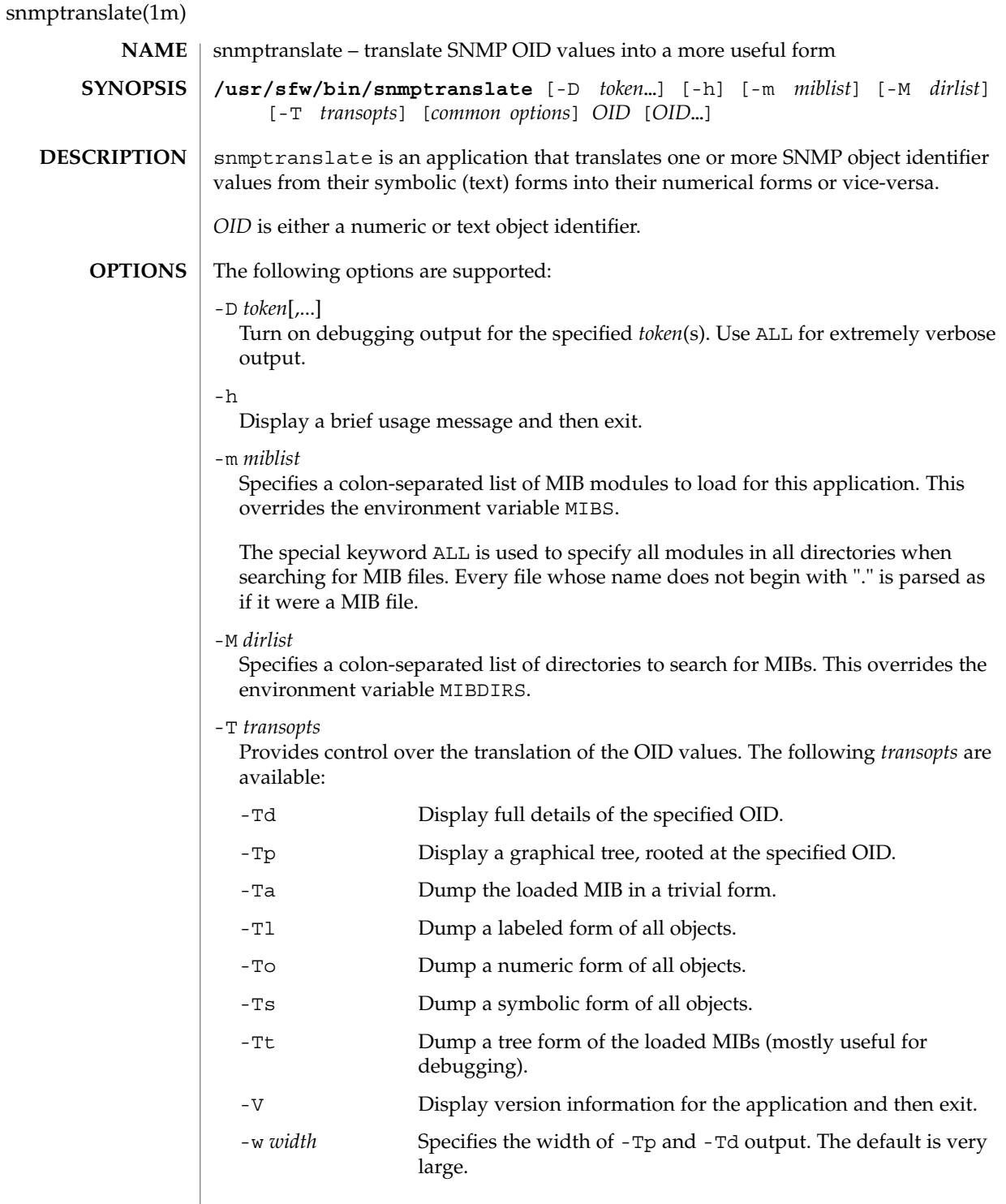

In addition to the preceding options, snmptranslate takes the OID input  $(-1)$ , MIB parsing (-M) and OID output (-O) options described in the INPUT OPTIONS, MIB PARSING OPTIONS and OUTPUT OPTIONS sections of snmpcmd(1M).

**EXAMPLES**

**EXAMPLE 1** Expanding sysDescr

The following command translates sysDescr to a more qualified form:

% snmptranslate -On -IR sysDescr

.1.3.6.1.2.1.1.1

The following command does further translation of sysDescr:

% snmptranslate -Onf -IR sysDescr

.iso.org.dod.internet.mgmt.mib-2.system.sysDescr

Again, the following command does further translates sysDescr:

% snmptranslate -Td -IR -OS system.sysDescr

```
SNMPv2-MIB::sysDescr
sysDescr OBJECT-TYPE
-- FROM SNMPv2-MIB
-- TEXTUAL CONVENTION DisplayString
SYNTAX OCTET STRING (0..255)
DISPLAY-HINT "255a"
MAX-ACCESS read-only
STATUS current
DESCRIPTION "A textual description of the entity. This
value should include the full name and
version identification of the system's
hardware type, software operating-system,
and networking software."
::= \{ iso(1) org(3) dod(6) internet(1) mm(2) mb-2(1) system(1) 1 \}
```
#### **EXAMPLE 2** Displaying a Tree

The following command displays the tree shown below:

```
% snmptranslate -Tp -IR -OS system
```

```
+--system(1)
 |
+-- -R-- String sysDescr(1)
 | Textual Convention: DisplayString
| Size: 0..255
+-- -R-- ObjID sysObjectID(2)
 +-- -R-- TimeTicks sysUpTime(3)
 | \cdot || +-- sysUpTimeInstance(0)
 |
+-- -RW- String sysContact(4)
 | Textual Convention: DisplayString
```
snmptranslate(1m)

```
EXAMPLE 2 Displaying a Tree (Continued)
| Size: 0..255
+-- -RW- String sysName(5)
 | Textual Convention: DisplayString
| Size: 0..255
+-- -RW- String sysLocation(6)
 | Textual Convention: DisplayString
| Size: 0..255
+-- -R-- INTEGER sysServices(7)
| Range: 0..127
+-- -R-- TimeTicks sysORLastChange(8)
 | Textual Convention: TimeStamp
 |
+--sysORTable(9)
    |
   +--sysOREntry(1)
        | Index: sysORIndex(1)
       |
      +-- ---- INTEGER sysORIndex(1)
      | Range: 1..2147483647
      +-- -R-- ObjID sysORID(2)
      +-- -R-- String sysORDescr(3)
       | Textual Convention: DisplayString
      | Size: 0..255
      +-- -R-- TimeTicks sysORUpTime(4)
                Textual Convention: TimeStamp
EXAMPLE 3 Dumping MIB Contents
The commands shown below produce the dumps that follow.
% snmptranslate -Ta | head
dump DEFINITIONS ::= BEGIN
\text{org} := \{ \text{ iso } 3 \}dod ::= \{ org 6 \}internet ::= { dod 1 }
directory ::= { internet 1 }
mgmt ::= { internet 2 }
experimental  ::= \{ internet 3 \}private ::= { internet 4 }
security ::= { internet 5 }
snmpV2 ::= { internet 6 }
```
Here is use of the -Tl option:

```
% snmptranslate -Tl | head
.iso(1).org(3)
.iso(1).org(3).dod(6)
.iso(1).org(3).dod(6).internet(1)
.iso(1).org(3).dod(6).internet(1).directory(1)
.iso(1).org(3).dod(6).internet(1).mgmt(2)
.iso(1).org(3).dod(6).internet(1).mgmt(2).mib-2(1)
```
#### snmptranslate(1m)

```
EXAMPLE 3 Dumping MIB Contents (Continued)
                .iso(1).org(3).dod(6).internet(1).mgmt(2).mib-2(1).system(1)
                .iso(1).org(3). dod(6).internet(1).mqmt(2).mib-2(1).system(1).sysDescr(1).iso(1).org(3).dod(6).internet(1).mgmt(2).mib-2(1).system(1).sysObjectID(2)
                .iso(1).org(3).dod(6).internet(1).mgmt(2).mib-2(1).system(1).sysUpTime(3)
                Here is the use of the -To option:
                % snmptranslate -To | head
                .1.3
                .1.3.6
                .1.3.6.1
                .1.3.6.1.1
                .1.3.6.1.2
                .1.3.6.1.2.1
                .1.3.6.1.2.1.1
                .1.3.6.1.2.1.1.1
                .1.3.6.1.2.1.1.2
                .1.3.6.1.2.1.1.3
                Here is the use of the -Ts option:
                % snmptranslate -Ts | head
                .iso.org
                .iso.org.dod
                .iso.org.dod.internet
                .iso.org.dod.internet.directory
                .iso.org.dod.internet.mgmt
                .iso.org.dod.internet.mgmt.mib-2
                .iso.org.dod.internet.mgmt.mib-2.system
                .iso.org.dod.internet.mgmt.mib-2.system.sysDescr
                .iso.org.dod.internet.mgmt.mib-2.system.sysObjectID
                .iso.org.dod.internet.mgmt.mib-2.system.sysUpTime
                Here is the use of the -Tt option:
                % snmptranslate -Tt | head
                org(3) type=0
                  dod(6) type=0
                    internet(1) type=0
                      directory(1) type=0
                      mgmt(2) type=0
                        mib-2(1) type=0
                          system(1) type=0
                            sysDescr(1) type=2 tc=4 hint=255a
                            sysObjectID(2) type=1
                            sysUpTime(3) type=8
                0 Successful completion.
                1 A usage syntax error. A usage message is displayed. Also used for
                           matching object errors, after which an error message is displayed.
EXIT STATUS
```
## snmptranslate(1m)

2 An error occurred while executing the command. An error message is displayed.

#### $\operatorname{ATTRIBUTES}$   $\mid$  See  $\texttt{attributes}$  (5) for descriptions of the following attributes:

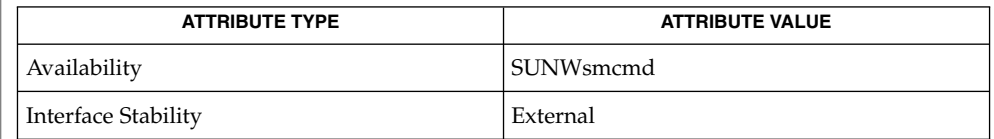

**SEE ALSO**

snmpcmd(1M), snmp\_variables(4), attributes(5)

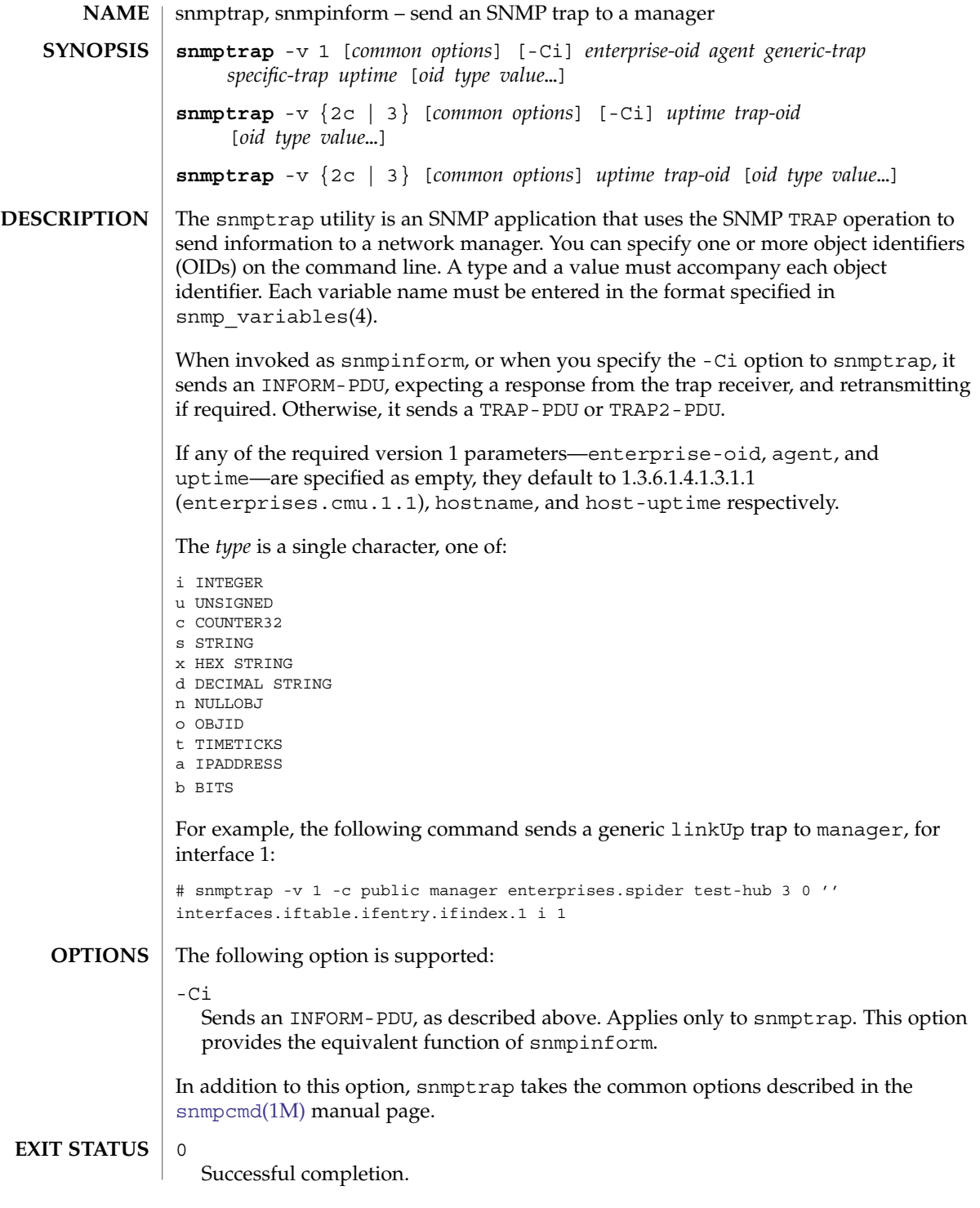

1 A usage syntax error. A usage message is displayed.

 $\operatorname{ATTRIBUTES}$   $\mid$  See  $\texttt{attributes}$  (5) for descriptions of the following attributes:

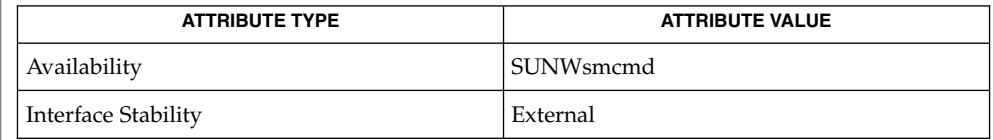

**SEE ALSO**

[snmpcmd](#page-1915-0)(1M), snmp\_variables(4), attributes(5)

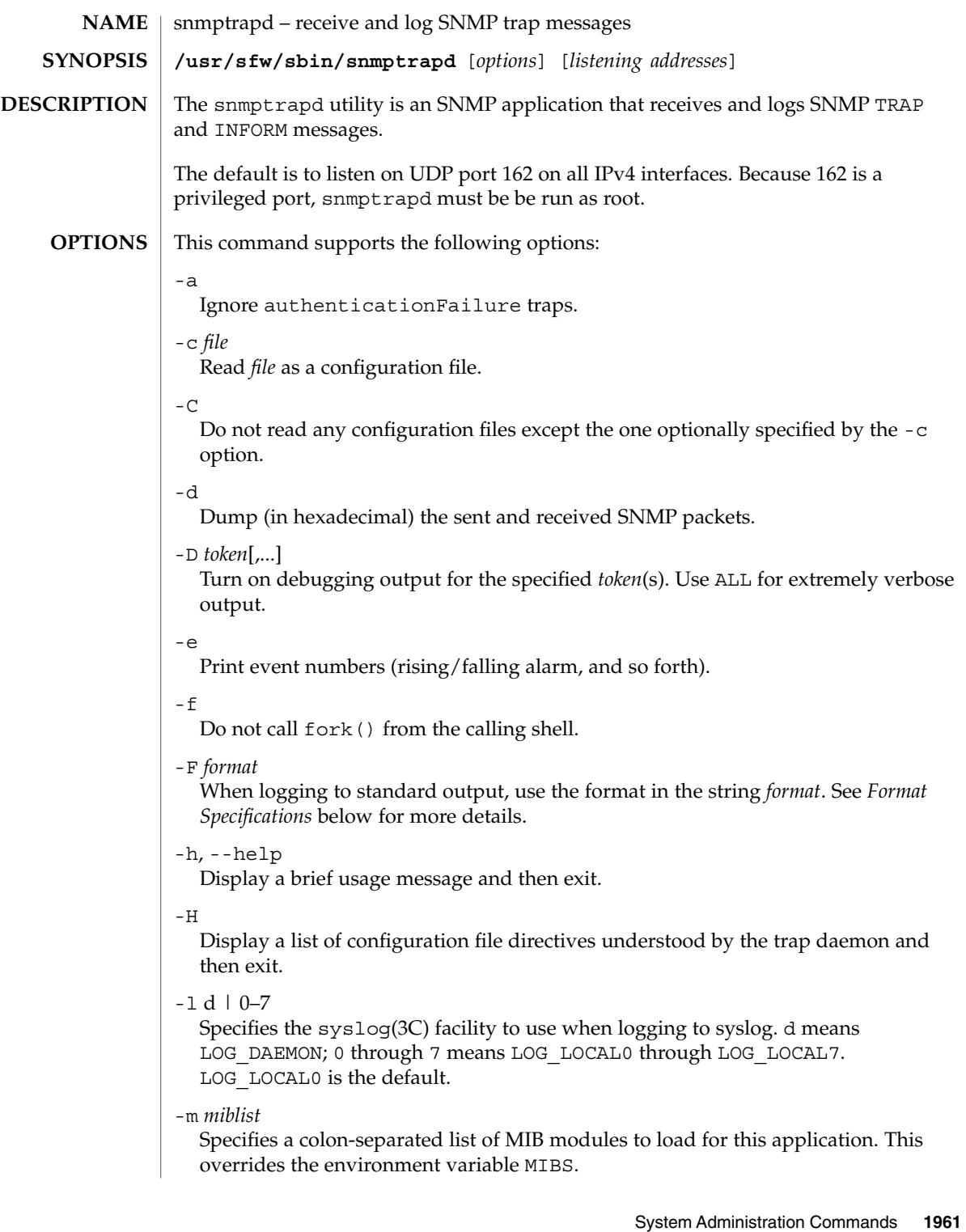

| snmptrapd(1M)            |                                                                                                    |
|--------------------------|----------------------------------------------------------------------------------------------------|
|                          | -M dirlist<br>Specifies a colon-separated list of directories to search for MIBs. This overrides the<br>environment variable MIBDIRS.                                                                                                    |
|                          | -n<br>Do not attempt to translate source addresses of incoming packets into host names.                                                                                                    |
|                          | $-$ o file<br>Log formatted incoming traps to file. Upon receipt of a SIGHUP, the daemon will<br>close and reopen the log file. This feature is useful when rotating the log file with<br>other utilities such as logrotate.                        |
|                          | $-P$                                                                                                    |
|                          | Print formatted incoming traps to stderr.                                                                                                    |
|                          | $-$ S<br>Log formatted incoming traps to $syslog(3C)$ . These $syslog$ messages are sent<br>with a level of LOG_WARNING and facility as determined by the -1 flag<br>(LOG LOCALO by default). This is the default unless you use the -o or -P flag. |
|                          | -u file<br>Save the process ID of the trap daemon in file.                                                                                                    |
|                          | -v, --version<br>Print version information for the trap daemon and then exit.                                                                                                    |
|                          | In addition to the preceding options, snmptrapd takes the same output formatting<br>options as the other Net-SNMP commands. See the section OUTPUT OPTIONS in<br>$s$ nmpcmd $(1M)$ .                                                                |
|                          | For extensibility and configuration information, see snmptrapd.conf(4).                                                                                                    |
| Format<br>Specifications | snmptrapd interprets format strings similarly to $\text{printf}(3C)$ . It interprets the<br>following formatting sequences:                                                                                                    |
|                          | နွန့<br>A literal percent sign(%).                                                                                                    |
|                          | %t<br>Decimal number of seconds since the operating system's epoch, as returned by<br>time $(2)$ .                                                                                                    |
|                          | %γ<br>Current year on the local system.                                                                                                    |
|                          | gm<br>Current (numeric) month on the local system.                                                                                                    |
|                          | 81<br>Current day of month on the local system.                                                                                                    |
|                          | %h                                                                                                    |
|                          | Current hour on the local system.                                                                                                    |
|                          | %j<br>Current minute on the local system.                                                                                                    |

**1962** man pages section 1M: System Administration Commands • Last Revised 20 Jan 2004

 $k$ Current second on the local system.  $\mathcal{E}$ The value of the sysUpTime.0 *varbind* in seconds.  $Y$ The year field from the sysUpTime.0 *varbind*.  $^{\circ}$ M The numeric month field from the sysUpTime.0 *varbind*.  $\S$ L The day of month field from the sysUpTime.0 *varbind*.  $\,{}^{\circ}\mathrm{H}$ The hour field from the sysUpTime.0 *varbind*. %J The minute field from the sysUpTime.0 *varbind*. %K The seconds field from the sysUpTime.0 *varbind*. %a The contents of the agent-addr field of the PDU (v1 TRAPs only).  $^{\circ}$ A The hostname corresponding to the contents of the agent-addr field of the PDU, if available. Otherwise the contents of the agent-addr field of the PDU (v1 TRAPs only). %b PDU source address (note that this is not necessarily an IPv4 address).  $8B$ PDU source hostname if available, otherwise PDU source address (which is not necessarily an IPv4 address). %N Enterprise string. %w Trap type (numeric, in decimal).  $\frac{1}{6}W$ Trap description.  $\frac{6}{3}$ Trap sub-type (numeric, in decimal). %P Security information from the PDU (community name for v1/v2c, user and context for  $v3$ ).  $v$ List of trap's variable-bindings.

System Administration Commands **1963**

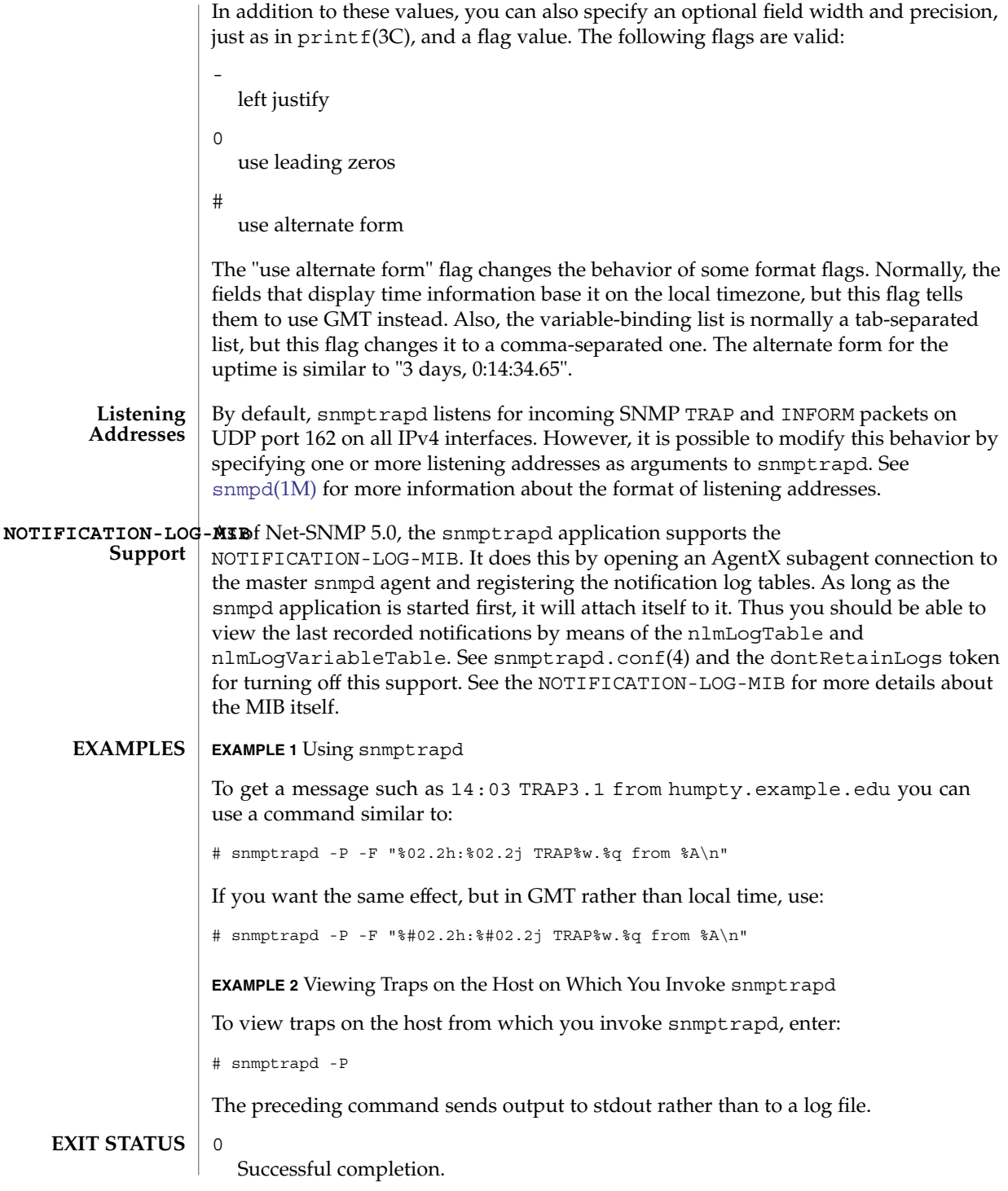

A usage syntax error. A usage message is displayed. Also used for timeout errors.

### **ATTRIBUTES**

1

See attributes(5) for descriptions of the following attributes:

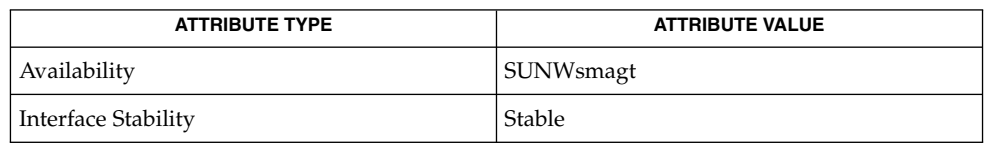

#### **SEE ALSO**

[snmpcmd](#page-1915-0)(1M), [snmpd](#page-1926-0)(1M), printf(3C), syslog(3C), snmptrapd.conf(4), snmp\_variables(4), attributes(5)

<span id="page-1965-0"></span>snmpusm(1M)

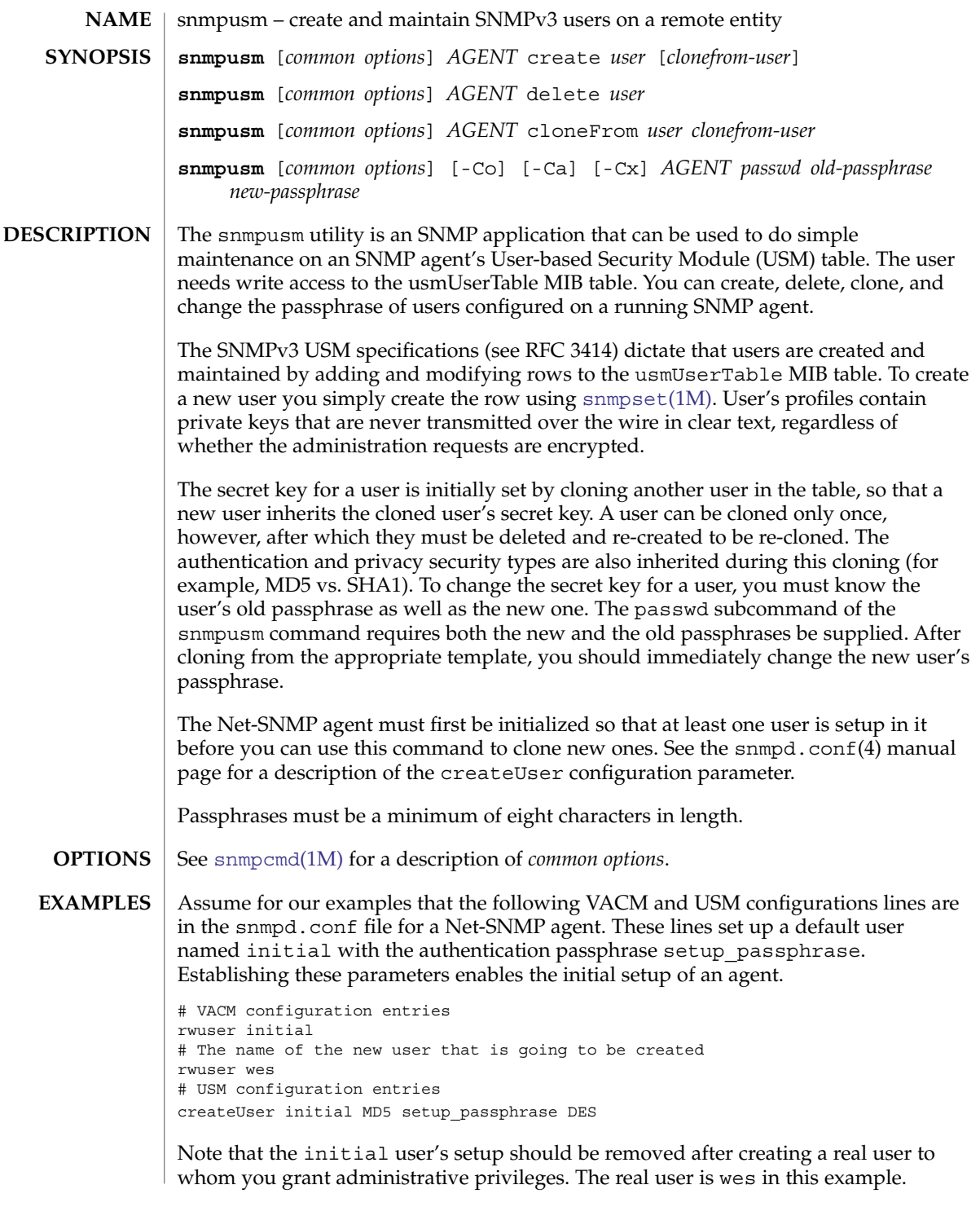

## snmpusm(1M)

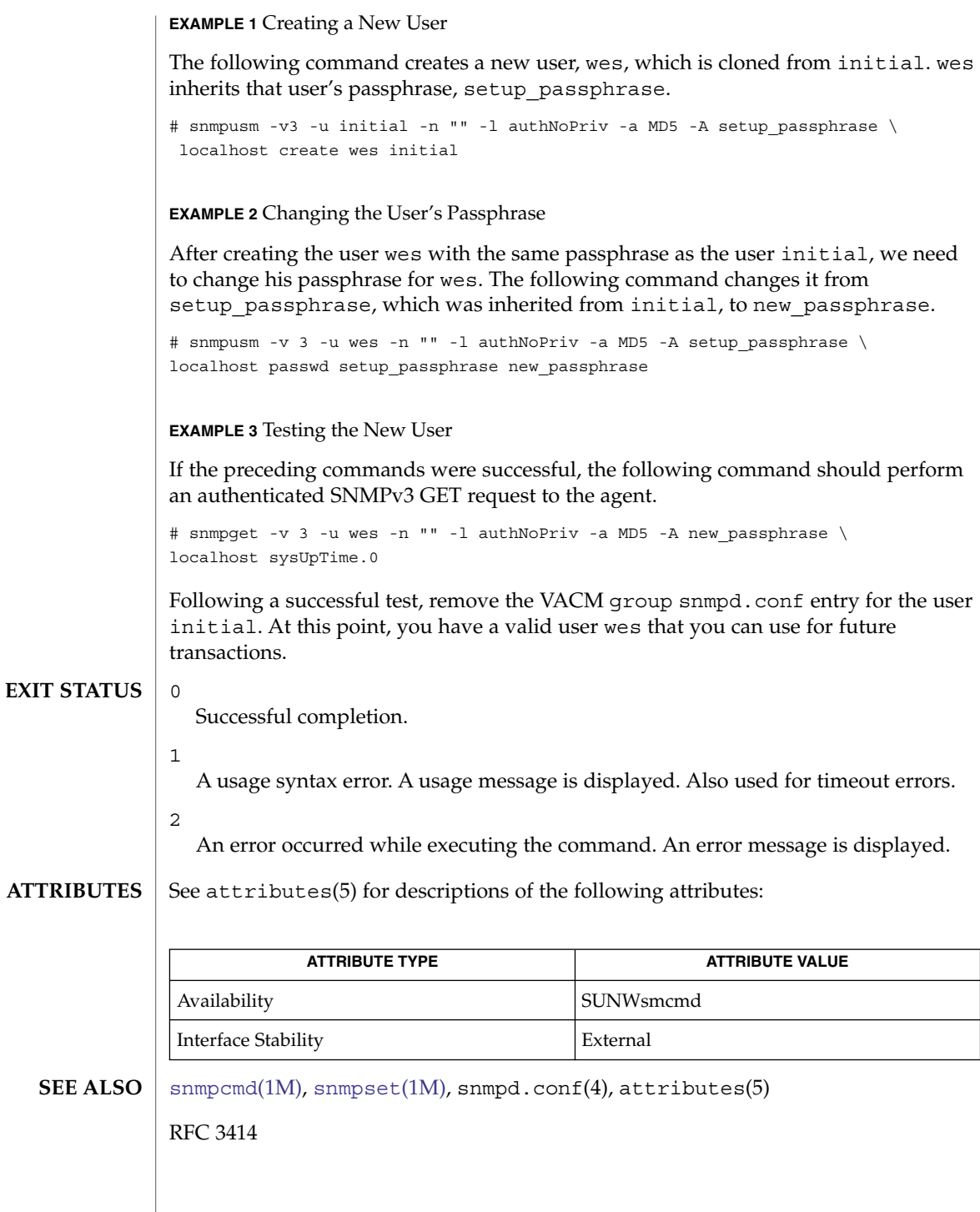

System Administration Commands **1967**

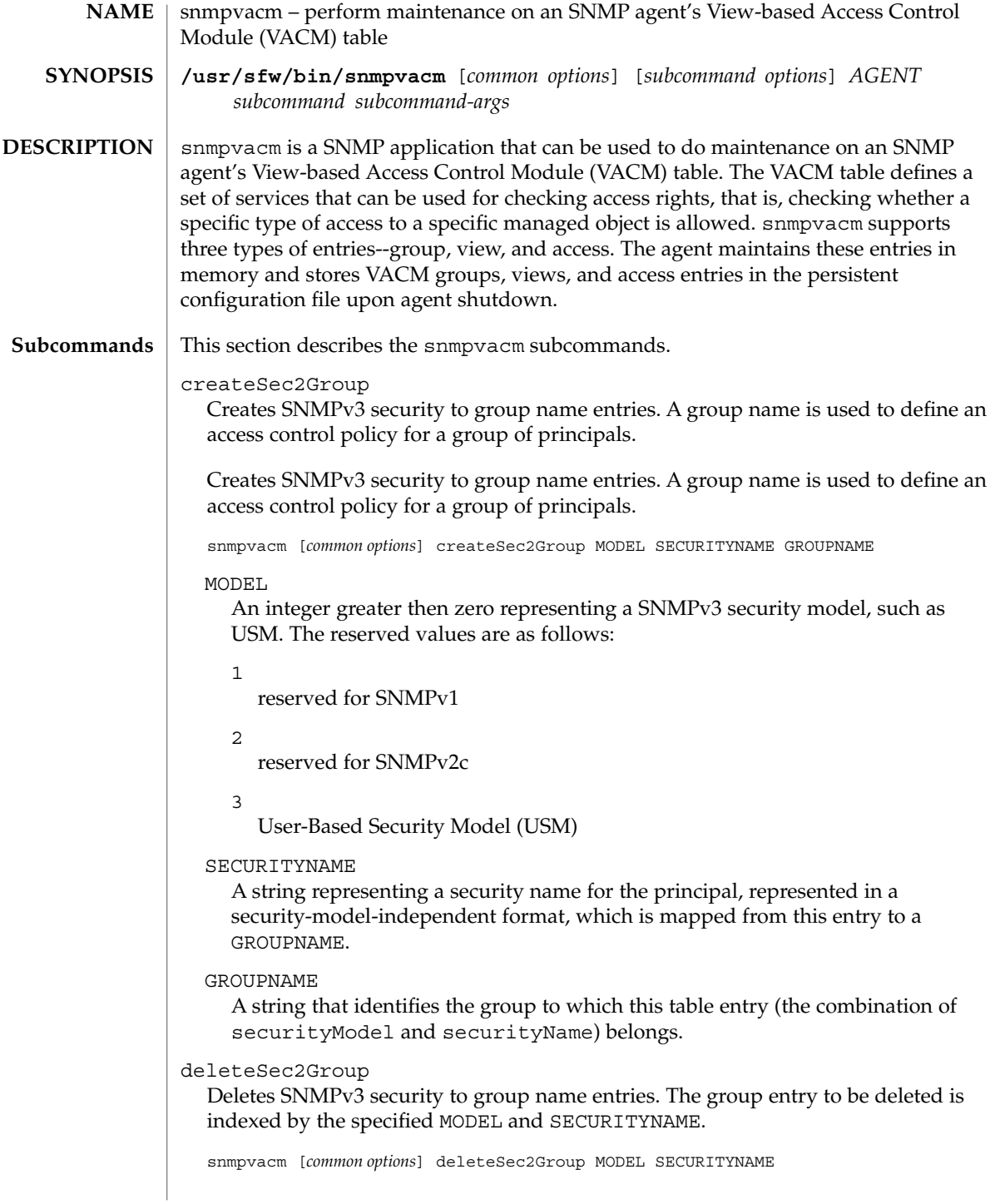

#### MODEL

An integer greater then zero representing a SNMPv3 security model, such as USM. The reserved values are as follows:

reserved for SNMPv1

2

1

reserved for SNMPv2c

3

User-Based Security Model (USM)

#### SECURITYNAME

A string representing a security name for the principal, represented in a security-model-independent format, which is mapped from this entry to a GROUPNAME.

#### createView

Creates a MIB view. A MIB view is a family of view subtrees, which are pairings of OID subtree values with bit string mask values.

Each MIB view is defined by two sets of view subtrees, included in or excluded from the MIB view.

snmpvacm [*common options*] [-Ce] createView NAME SUBTREE MASK

#### $-Ce$

An optional flag used when the MIB view type needs to be "excluded" from the MIB view. If not used, the type is defaulted to "included".

#### NAME

The OID subtree which when combined with the corresponding instance of MASK defines a family of view subtrees.

#### **SUBTREE**

The OID subtree which when combined with the corresponding instance of MASK defines a family of view subtrees.

#### MASK

The bit mask, a hex string, which, in combination with the corresponding instance SUBTREE, defines a family of view subtrees.

The mask indicates which sub-identifiers of the associated subtree OID are significant to a particular MIB view instance.

#### deleteView

Deletes a MIB view. A MIB view is a family of view subtrees. A view subtree is a pairing of an OID subtree value with a bit string mask value.

snmpvacm [*common options*] deleteView NAME SUBTREE

#### NAME

A string representing a MIB view name that is associated to a subtree/mask pairing.

#### SUBTREE

The OID subtree which, when combined with the corresponding instance of MASK, defines a family of view subtrees.

#### createAccess

Creates SNMPv3 access configuration entries. These entries are used to store the access rights defined for the groups. Each entry is indexed by a group name, a context prefix, a security model, and a security level. A group and view needs to be defined in order to make use of the access check.

```
snmpvacm [common options] createAccess GROUPNAME
[CONTEXTPREFIX] SECURITYMODEL SECURITYLEVEL
CONTEXTMATCH READVIEWNAME WRITEVIEWNAME
NOTIFYVIEWNAME
```
#### GROUPNAME

The name of the group to which this access right applies.

#### CONTEXTPREFIX

A string representing a contextName must match the value of the instance of this object exactly when CONTEXTMATCH is set to "exact" or partially when CONTEXTMATCH is set to "prefix".

If not specified, the value reverts to the default, an empty string, "".

#### SECURITYMODEL

An integer representing the securityModel that must be used in order to gain access to this access right.

#### SECURITYLEVEL

An integer representing the minimum security level that must be used to gain access to this access right. A security level of noAuthNoPriv is less than authNoPriv and authNoPriv is less than authPriv.

Integer values supported:

```
1
```

```
noAuthNoPriv
```

```
2
```
authNoPriv

```
\mathbf{z}
```
authPriv

#### CONTEXTMATCH

An integer whose value determines the type of match required. When set to "exact", the context name must exactly match the value in CONTEXTPREFIX. If set to "prefix", the context name must match the first few starting characters of the value in CONTEXTPREFIX.

Integer values supported:

1

exact

#### 2 prefix

#### READVIEWNAME

The authorized MIB view name used for read access. If the value is an empty string, then there is no active view configured for read access.

#### WRITEVIEWNAME

The authorized MIB view name used for write access. If the value is an empty string, then there is no active view configured for write access.

#### NOTIFYVIEWNAME

The authorized MIB view name used for notify access. If the value is an empty string, then there is no active view configured for notify access.

#### deleteAccess

Deletes SNMPv3 access configuration entries, given a group name, context prefix, security model, and security level.

snmpvacm [common options] deleteAccess GROUPNAME [CONTEXTPREFIX] SECURITYMODEL SECURITYLEVEL

#### **GROUPNAME**

The name of the group to which this access right applies.

#### CONTEXTPREFIX

A string representing a contextName must match the value of the instance of this object exactly when CONTEXTMATCH is set to "exact" or partially when CONTEXTMATCH is set to "prefix".

#### SECURITYMODEL

An integer representing the securityModel that must be used to gain access to this access right.

#### SECURITYLEVEL

An integer representing the minimum security level that must be used to gain access to this access right. A security level of noAuthNoPriv is less than authNoPriv and authNoPriv is less than authPriv.

The following integer values are supported:

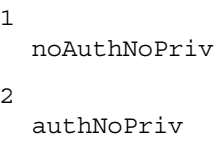

 $\overline{a}$ 

authPriv

#### For the following examples, the user is my\_user and the password is my\_password. Use net-snmp-config to create the first user (my\_user). Then clone my\_user to configure another SNMPv3 user, my\_user\_2. See [snmpusm](#page-1965-0)(1M). **EXAMPLES**

**EXAMPLE 1** Creating a VACM Group Entry

Create a VACM group entry, as follows:

```
snmpvacm -v 3 -u my_user -l authPriv -a MD5 -A
       my_password -x DES -X my_password localhost createSec2Group
       3 my_user_2 my_group
```
Run [snmpwalk](#page-1974-0)(1M) to verify the group name was created:

```
snmpwalk -v 3 -u my_user -l authPriv -a MD5 -A
       my_password -x DES -X my_password localhost
       SNMP-VIEW-BASED-ACM-MIB::vacmGroupName
```
In addition to other configured VACM group entries, you will note an entry such as the following:

```
SNMP-VIEW-BASED-ACM-MIB::vacmGroupName.3."my_user_2" = STRING: my_group
```
**EXAMPLE 2** Creating a MIB View Entry

The command below creates a MIB view entry applicable only to the system group MIB.

```
snmpvacm -v 3 -u my user -l authPriv -a MD5 -A
       my_password -x DES -X my_password localhost createView
       my_view .1.3.6.1.2.1.1 FF
```
Run [snmpwalk](#page-1974-0) $(1M)$  to verify the my view MIB view was created:

```
snmpwalk -v 3 -u my_user -l authPriv -a MD5 -A
       my_password -x DES -X my_password localhost
       SNMP-VIEW-BASED-ACM-MIB::vacmViewTreeFamilyTable
```
In snmpwalk output, observe the lines, such as those below, related to the my\_view MIB view.

```
SNMP-VIEW-BASED-ACM-MIB::vacmViewTreeFamilyMask."my_view".2.1.3.6.1.2.1.1\
= Hex-STRING: FF
SNMP-VIEW-BASED-ACM-MIB::vacmViewTreeFamilyType."my_view".2.1.3.6.1.2.1.1\
= INTEGER: included(1)
SNMP-VIEW-BASED-ACM-MIB::vacmViewTreeFamilyStorageType.\
"my_view".2.1.3.6.1.2.1.1 = INTEGER: nonVolatile(3)
SNMP-VIEW-BASED-ACM-MIB::vacmViewTreeFamilyStatus.\
"my_view".2.1.3.6.1.2.1.1 = INTEGER: active(1)
```
**EXAMPLE 3** Creating an Access Entry

The command below creates an access entry using the following components:

- the "my\_group" entry created above
- an empty prefix string ("")
- the USM security model (3)
- the security level (3)
- $\blacksquare$  the context match (1)

```
EXAMPLE 3 Creating an Access Entry (Continued)
                ■ the read view name ("my_view")
                ■ the write view name ("")
                ■ the notify view name ("")
                snmpvacm -v 3 -u my_user -l authPriv -a MD5 -A
                        my_password -x DES -X my_password localhost createAccess
                        my_group ""331 my_view "" ""
                Run snmpwalk(1M) to verify the access entry was created:
                snmpwalk -v 3 -u my_user -l authPriv -a MD5 -A
                        my_password -x DES -X my_password localhost
                        SNMP-VIEW-BASED-ACM-MIB::vacmAccessTable
                SNMP-VIEW-BASED-ACM-MIB::vacmAccessContextMatch."my_group"."".3.authPriv\
                = INTEGER: exact(1)
                SNMP-VIEW-BASED-ACM-MIB::vacmAccessReadViewName."my_group"."".3.authPriv\
                = STRING: my_view
                SNMP-VIEW-BASED-ACM-MIB::vacmAccessWriteViewName."my_group"."".3.authPriv\
                = STRING:
                SNMP-VIEW-BASED-ACM-MIB::vacmAccessNotifyViewName."my_group"."".3.authPriv\
                = STRING:
                SNMP-VIEW-BASED-ACM-MIB::vacmAccessStorageType."my_group"."".3.authPriv\
                = INTEGER: nonVolatile(3)
                SNMP-VIEW-BASED-ACM-MIB::vacmAccessStatus."my_group"."".3.authPriv\
                = INTEGER: active(1)
                EXAMPLE 4 Testing the Configuration
                Test the preceding setup by verifying the access setup. You do this by accessing an
                object in the system group and another object outside this range. Note the use of the
                user name my_user_2.
                snmpget -mALL -v 3 -u my user 2 -l authPriv -a MD5
                         -A my_password -x DES -X my_password localhost sysObjectID.0
                At this point, when you to access an object outside the access range, the attempt fails
                with an appropriate error:
                snmpgetnext -mALL -v 3 -u my user 2 -l authPriv -a MD5
                        -A my_password -x DES -X my_password localhost ifTable
                    RFC1213-MIB::ifTable = No more variables left in this MIB View (It is
                        past the end of the MIB tree)
                0
                   Successful completion.
                1
                   A usage syntax error. A usage message displays. Also used for time out errors.
                2
                   An error occurred while executing the command. An error message displays.
EXIT STATUS
```
**ATTRIBUTES** | See attributes(5) for descriptions of the following attributes:

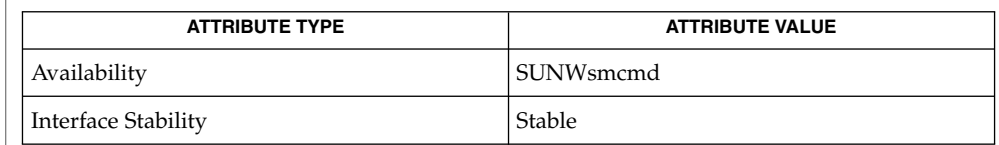

## **SEE ALSO**

[snmpusm](#page-1965-0)(1M), [snmpwalk](#page-1974-0)(1M), snmpd.conf(4), attributes(5)

*RFC 3415*

## snmpwalk(1M)

<span id="page-1974-0"></span>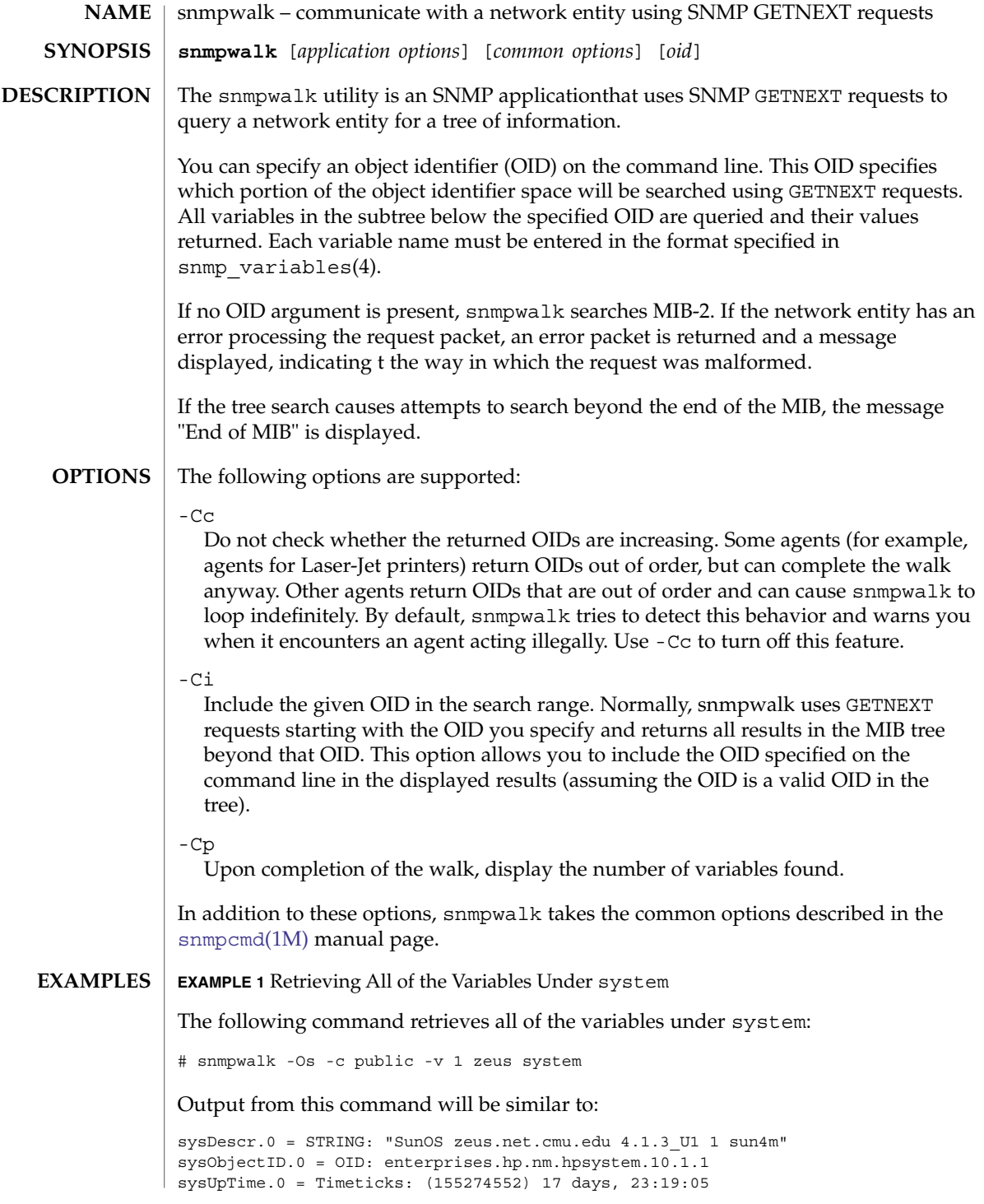

# **EXAMPLE 1** Retrieving All of the Variables Under system *(Continued)* sysContact.0 = STRING: "" sysName.0 = STRING: "zeus.net.cmu.edu" sysLocation.0 = STRING: "" sysServices.0 = INTEGER: 72 See attributes(5) for descriptions of the following attributes: **ATTRIBUTE TYPE ATTRIBUTE VALUE** Availability SUNWsmcmd Interface Stability External 0 Successful completion. 1 A usage syntax error. A usage message is displayed. Also used for timeout errors. 2 An error occurred while executing the command. An error message is displayed. [snmpbulkwalk](#page-1913-0)(1M), [snmpcmd](#page-1915-0)(1M), snmp\_variables(4), attributes(5) snmpwalk(1M) **ATTRIBUTES EXIT STATUS SEE ALSO**

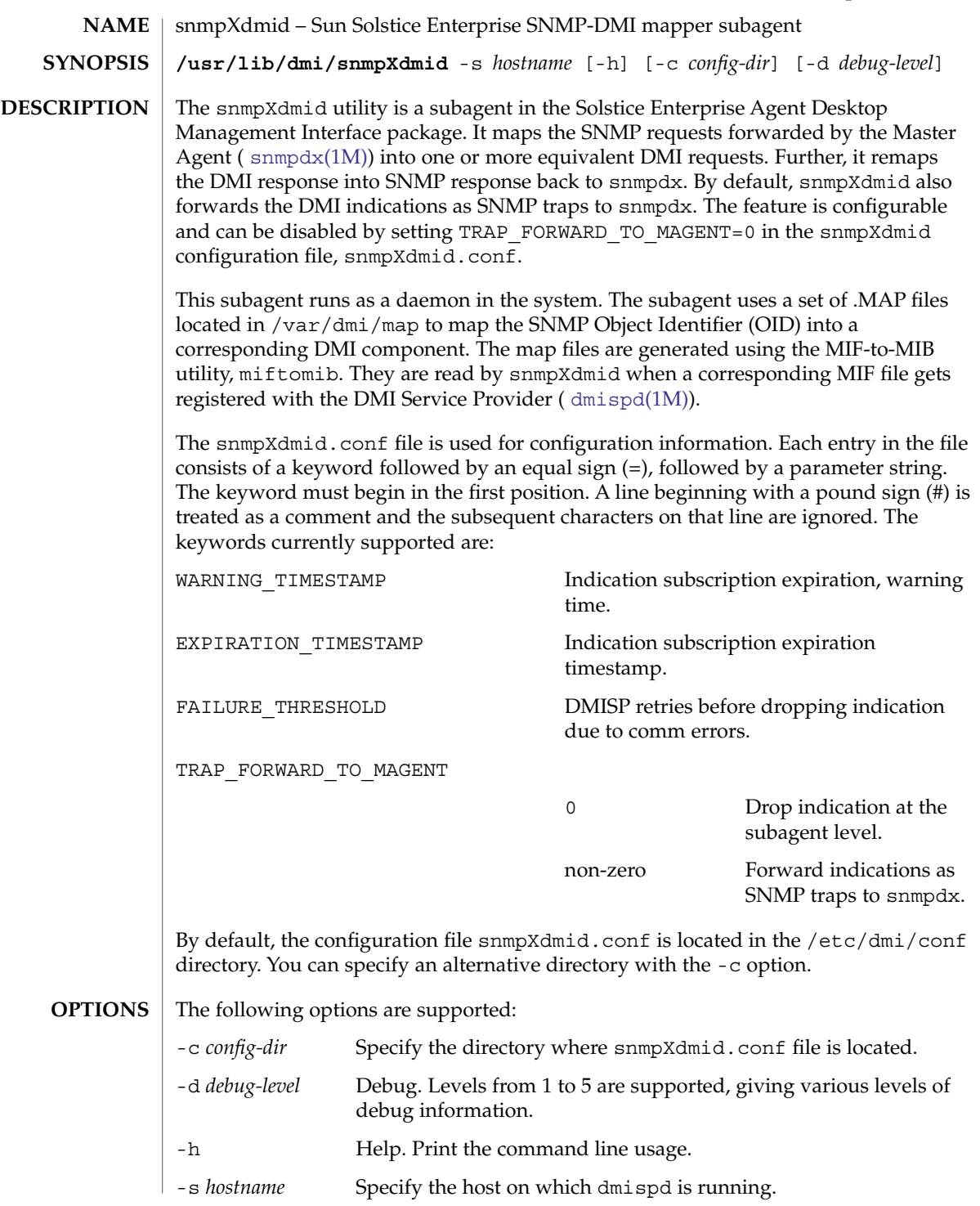

System Administration Commands **1977**

## snmpXdmid(1M)

/etc/dmi/conf/snmpXdmid.conf DMI mapper configuration file **FILES**

**ATTRIBUTES**

See attributes(5) for descriptions of the following attributes:

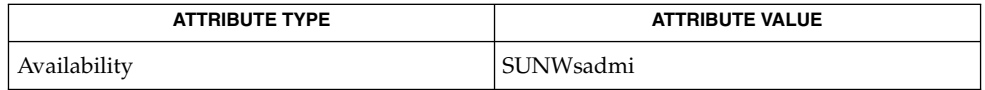

**SEE ALSO**

[dmispd](#page-381-0)(1M), [snmpdx](#page-1935-0)(1M), attributes(5)

snmpXwbemd(1M)

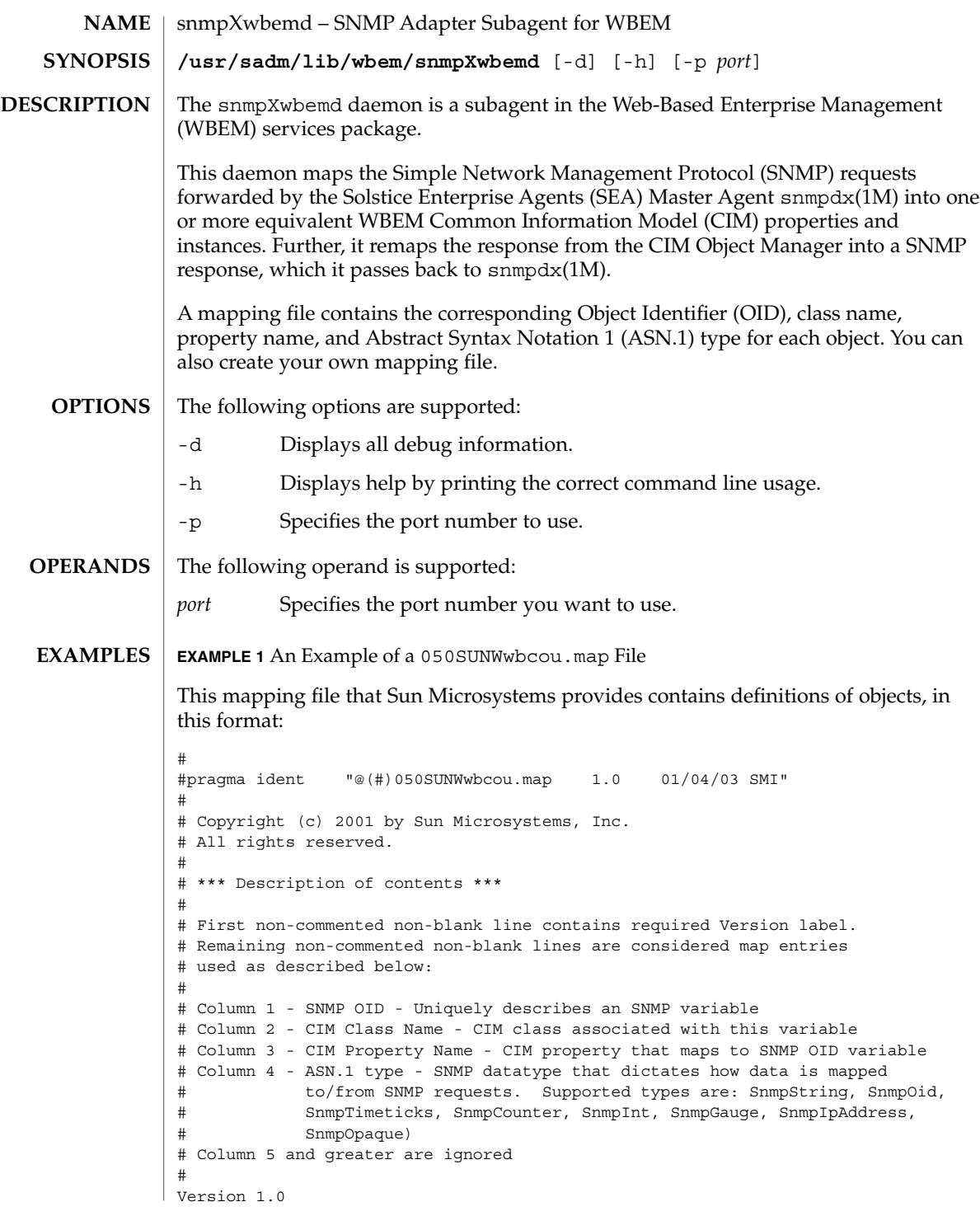

System Administration Commands **1979**

## snmpXwbemd(1M)

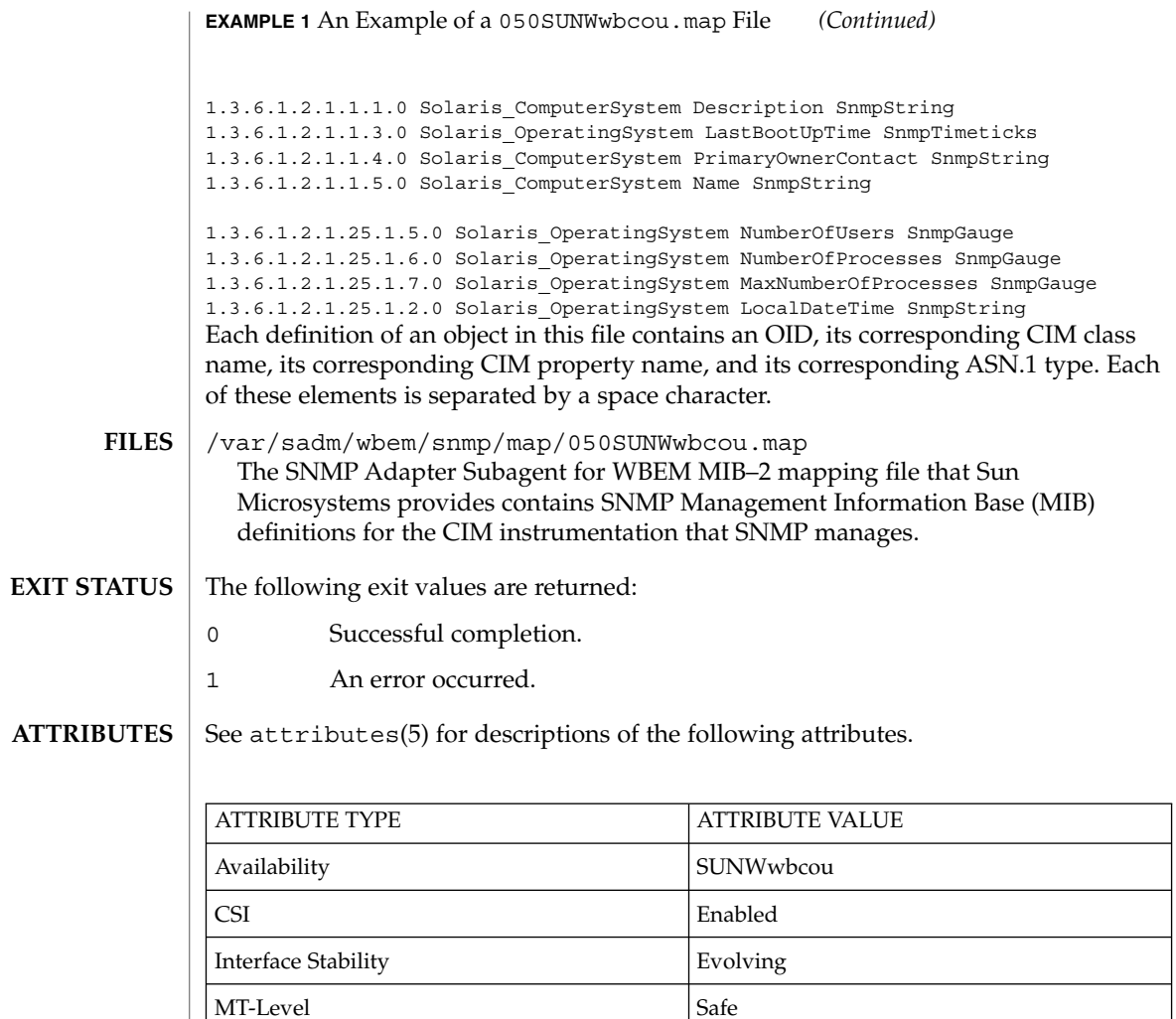

**SEE ALSO**

snmpdx(1M), attributes(5)

**1980** man pages section 1M: System Administration Commands • Last Revised 25 April 2001
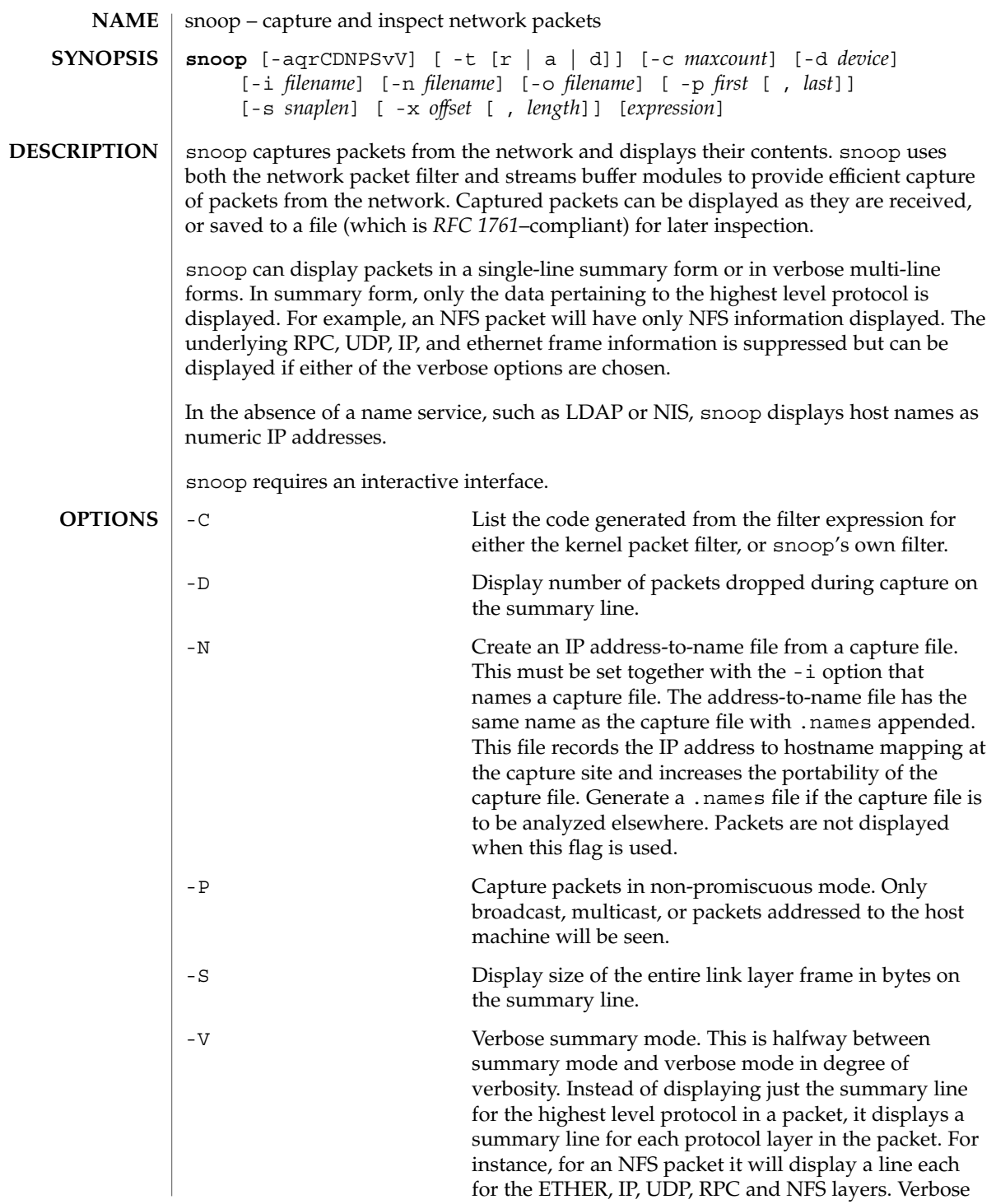

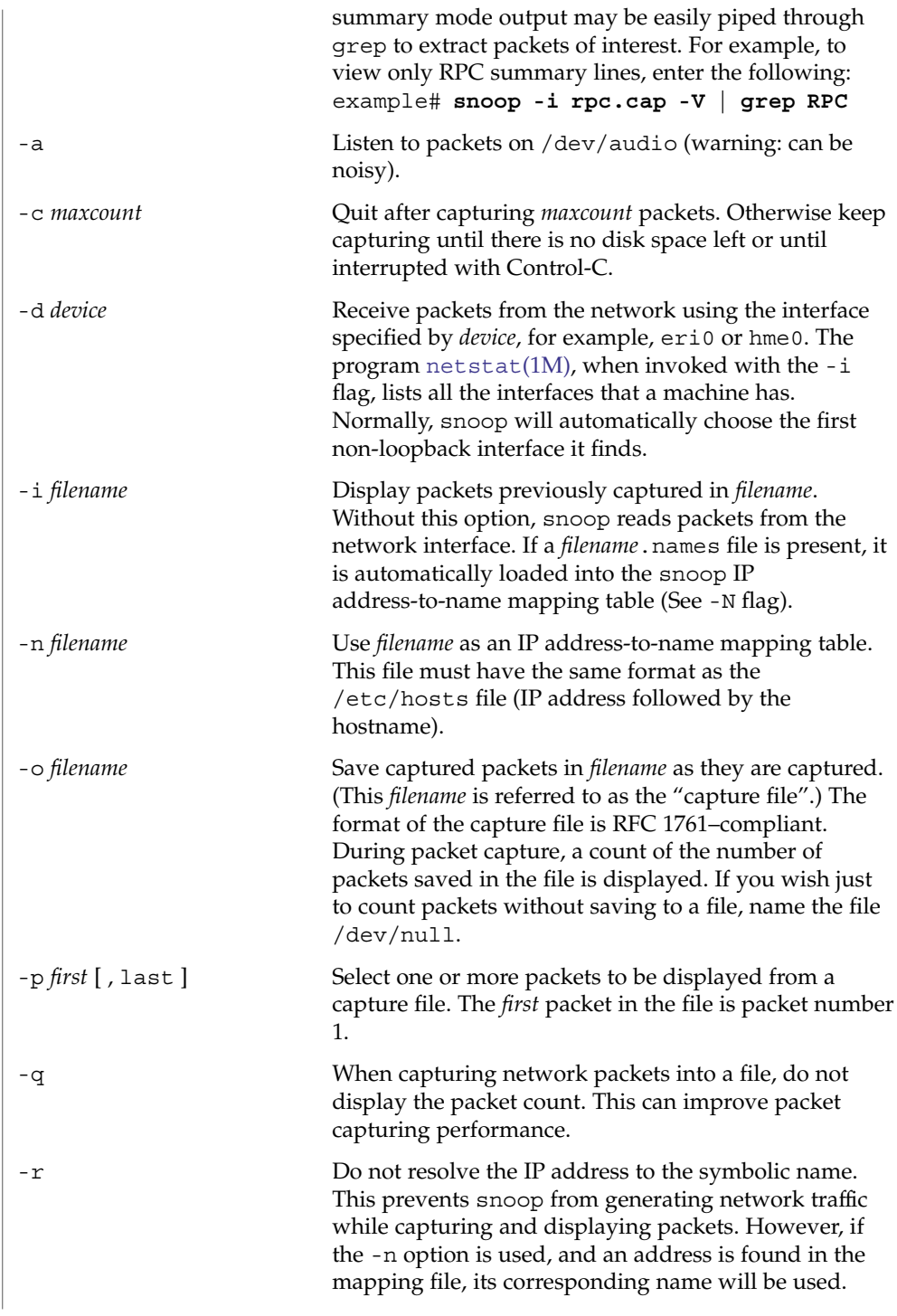

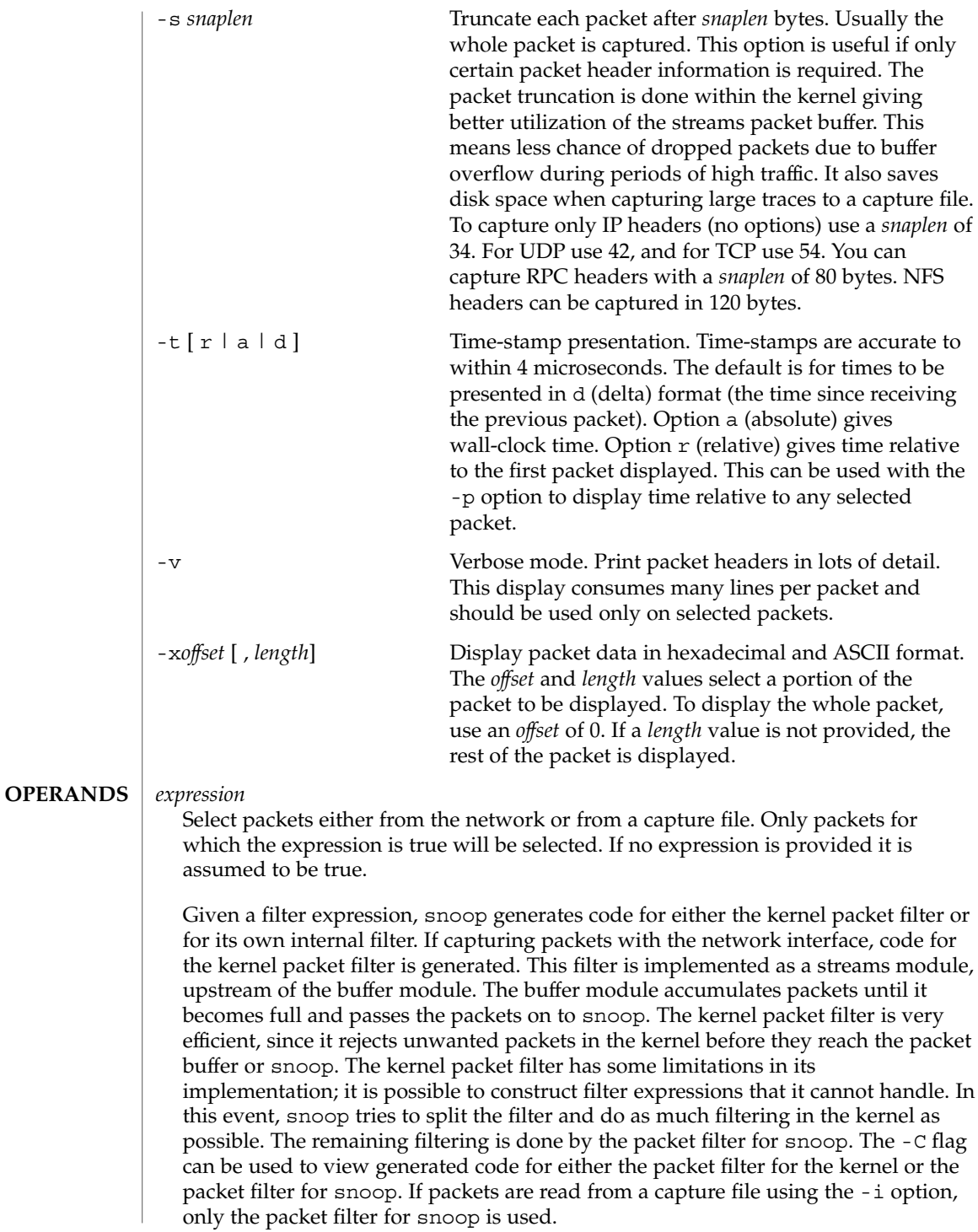

A filter *expression* consists of a series of one or more boolean primitives that may be combined with boolean operators (AND, OR, and NOT). Normal precedence rules for boolean operators apply. Order of evaluation of these operators may be controlled with parentheses. Since parentheses and other filter expression characters are known to the shell, it is often necessary to enclose the filter expression in quotes. Refer to [Example 2](#page-1988-0) for information about setting up more efficient filters.

## The primitives are:

### host *hostname*

True if the source or destination address is that of hostname. The *hostname* argument may be a literal address. The keyword host may be omitted if the name does not conflict with the name of another expression primitive. For example, "pinky" selects packets transmitted to or received from the host pinky, whereas "pinky and dinky" selects packets exchanged between hosts pinky AND dinky.

The type of address used depends on the primitive which precedes the host primitive. The possible qualifiers are "inet", "inet6", "ether", or none. These three primitives are discussed below. Having none of the primitives present is equivalent to "inet host hostname or inet6 host hostname". In other words, snoop tries to filter on all IP addresses associated with hostname.

### *inet* or *inet6*

A qualifier that modifies the host primitive that follows. If it is *inet*, then snoop tries to filter on all IPv4 addresses returned from a name lookup. If it is *inet6*, snoop tries to filter on all IPv6 addresses returned from a name lookup.

## *ipaddr*, *atalkaddr*, or *etheraddr*

Literal addresses, IP dotted, AppleTalk dotted, and ethernet colon are recognized. For example,

- $"172.16.40.13"$  matches all packets with that IP;
- $\blacksquare$  "2::9255:a00:20ff:fe73:6e35" matches all packets with that IPv6 address as source or destination;
- "65281.13" matches all packets with that AppleTalk address;
- $"8:0:20:f:b1:51"$  matches all packets with the ethernet address as source or destination.

An ethernet address beginning with a letter is interpreted as a hostname. To avoid this, prepend a zero when specifying the address. For example, if the ethernet address is "aa:0:45:23:52:44", then specify it by add a leading zero to make it "0aa:0:45:23:52:44".

## from or src

A qualifier that modifies the following host, net, *ipaddr*, *atalkaddr*, *etheraddr*, port or rpc primitive to match just the source address, port, or RPC reply.

### to or dst

A qualifier that modifies the following host, net, *ipaddr*, *atalkaddr*, *etheraddr*, port or rpc primitive to match just the destination address, port, or RPC call.

## ether

A qualifier that modifies the following host primitive to resolve a name to an ethernet address. Normally, IP address matching is performed. This option is not supported on media such as IPoIB (IP over InfiniBand).

### ethertype *number*

True if the ethernet type field has value *number*. Equivalent to "ether[12:2] = *number*".

## ip, ip6, arp, rarp, pppoed, pppoes

True if the packet is of the appropriate ethertype.

#### pppoe

True if the ethertype of the packet is either pppoed or pppoes.

### broadcast

True if the packet is a broadcast packet. Equivalent to "ether  $[2:4] =$ 0xffffffff" for ethernet. This option is not supported on media such as IPoIB (IP over InfiniBand).

### multicast

True if the packet is a multicast packet. Equivalent to "ether [0]  $& 1 = 1"$  on ethernet. This option is not supported on media such as IPoIB (IP over InfiniBand).

## bootp, dhcp

True if the packet is an unfragmented UDP packet with either a source port of BOOTPS (67) and a destination port of BOOTPC (68), or a source port of BOOTPC (68) and a destination of BOOTPS (67).

### apple

True if the packet is an Apple Ethertalk packet. Equivalent to "ethertype 0x809b or ethertype 0x80f3".

### decnet

True if the packet is a DECNET packet.

## greater *length*

True if the packet is longer than *length*.

### less *length*

True if the packet is shorter than *length*.

### udp, tcp, icmp, icmp6, ah, esp

True if the IP or IPv6 protocol is of the appropriate type.

## net *net*

True if either the IP source or destination address has a network number of *net*. The from or to qualifier may be used to select packets for which the network number occurs only in the source or destination address.

## port *port*

True if either the source or destination port is *port*. The *port* may be either a port number or name from /etc/services. The tcp or udp primitives may be

used to select TCP or UDP ports only. The from or to qualifier may be used to select packets for which the *port* occurs only as the source or destination.

### rpc *prog* [ , *vers* [ , proc ] ]

True if the packet is an RPC call or reply packet for the protocol identified by *prog*. The *prog* may be either the name of an RPC protocol from /etc/rpc or a program number. The *vers* and proc may be used to further qualify the program *version* and *procedure* number, for example, "rpc nfs,2,0" selects all calls and replies for the NFS null procedure. The to or from qualifier may be used to select either call or reply packets only.

## ldap

True if the packet is an LDAP packet on port 389.

#### gateway *host*

True if the packet used *host* as a gateway, that is, the ethernet source or destination address was for *host* but not the IP address. Equivalent to "ether host *host* and not host *host*".

### nofrag

True if the packet is unfragmented or is the first in a series of IP fragments. Equivalent to "ip[6:2] &  $0x1ff = 0$ ".

### *expr relop expr*

True if the relation holds, where *relop* is one of >, <, >=, <=, =, !=, and expr is an arithmetic expression composed of numbers, packet field selectors, the length primitive, and arithmetic operators +, -, \*, &, |, ^, and %. The arithmetic operators within expr are evaluated before the relational operator and normal precedence rules apply between the arithmetic operators, such as multiplication before addition. Parentheses may be used to control the order of evaluation. To use the value of a field in the packet use the following syntax:

*base*[expr [: size ] ]

where expr evaluates the value of an offset into the packet from a *base* offset which may be ether, ip, ip6, udp, tcp, or icmp. The size value specifies the size of the field. If not given, 1 is assumed. Other legal values are 2 and 4. For example,

```
ether[0]&1=1
is equivalent to multicast
ether[2:4] = 0xfffffffffis equivalent to broadcast.
ip[ip[0] & 0xf * 4 : 2] = 2049
is equivalent to udp[0:2] = 2049ip[0] & 0xf > 5
```
selects IP packets with options.

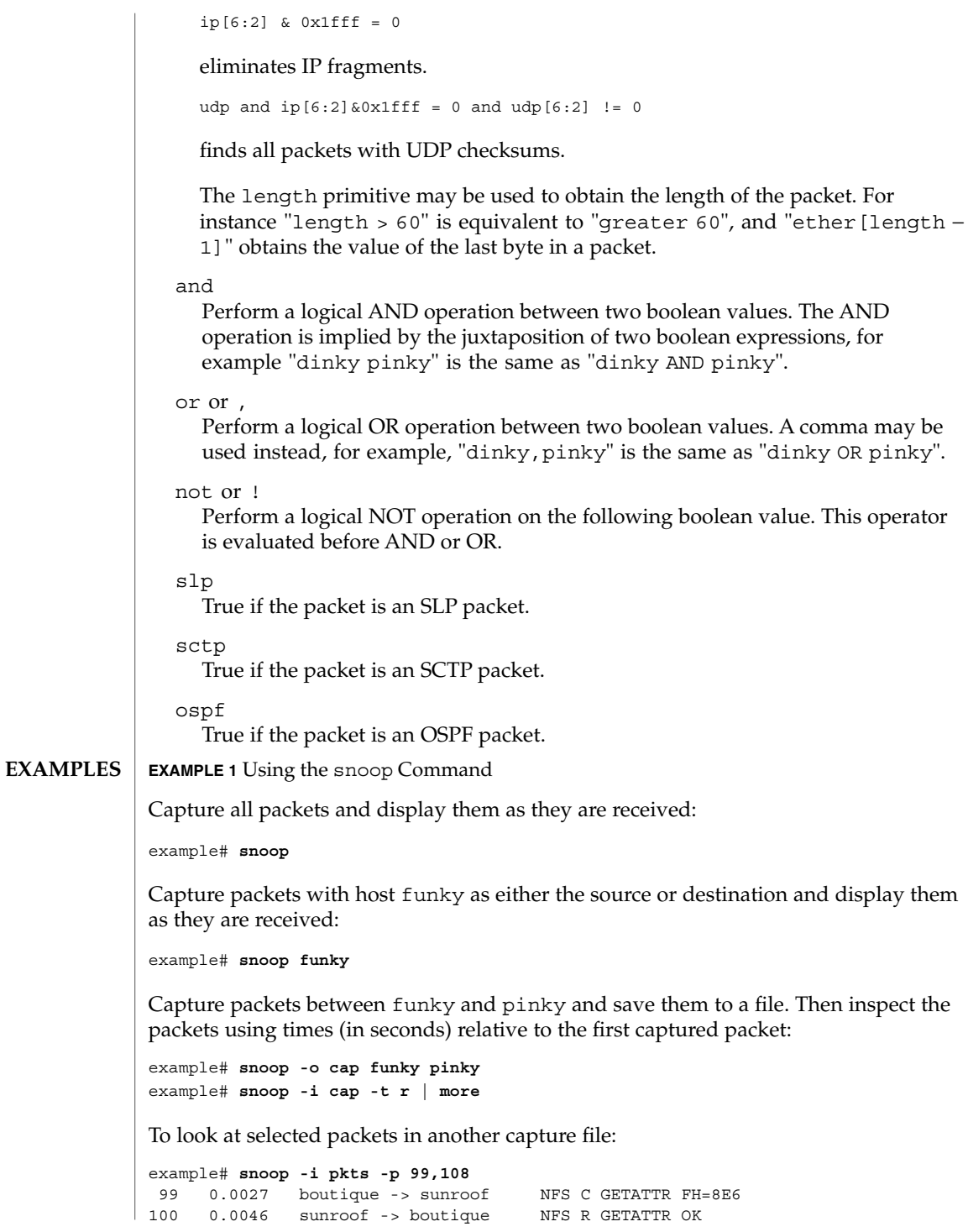

System Administration Commands **1987**

## **EXAMPLE 1** Using the snoop Command *(Continued)* 101 0.0080 boutique -> sunroof NFS C RENAME FH=8E6C MTra00192 to .nfs08<br>102 0.0102 marmot -> viper MFS C LOOKUP FH=561E screen.r.13.i386 102 0.0102 marmot -> viper NFS C LOOKUP FH=561E screen.r.13.i386 103 0.0072 viper -> marmot NFS R LOOKUP No such file or directory 104 0.0085 bugbomb -> sunroof RLOGIN C PORT=1023 h 105 0.0005 kandinsky -> sparky RSTAT C Get Statistics 106 0.0004 beeblebrox -> sunroof NFS C GETATTR FH=0307 107 0.0021 sparky -> kandinsky RSTAT R 108 0.0073 office -> jeremiah NFS C READ FH=2584 at 40960 for 8192 To look at packet 101 in more detail: example# **snoop -i pkts -v -p101** ETHER: ----- Ether Header ----- ETHER: ETHER: Packet 101 arrived at 16:09:53.59 ETHER: Packet size = 210 bytes ETHER: Destination = 8:0:20:1:3d:94, Sun ETHER: Source = 8:0:69:1:5f:e, Silicon Graphics ETHER: Ethertype = 0800 (IP) ETHER: IP: ----- IP Header ----- IP: IP: Version = 4, header length = 20 bytes IP: Type of service = 00 IP: ..0. .... = routine IP: ...0 .... = normal delay IP: .... 0... = normal throughput IP: .... .0.. = normal reliability IP: Total length = 196 bytes IP: Identification 19846 IP: Flags = 0X IP: .0.. .... = may fragment IP: ..0. .... = more fragments IP: Fragment offset = 0 bytes IP: Time to live = 255 seconds/hops IP: Protocol = 17 (UDP) IP: Header checksum = 18DC IP: Source address = 172.16.40.222, boutique IP: Destination address = 172.16.40.200, sunroof IP: UDP: ----- UDP Header ----- UDP: UDP: Source port = 1023 UDP: Destination port = 2049 (Sun RPC) UDP: Length = 176 UDP: Checksum = 0 UDP: RPC: ----- SUN RPC Header ----- RPC: RPC: Transaction id = 665905 RPC: Type = 0 (Call) RPC: RPC version = 2 RPC: Program = 100003 (NFS), version = 2, procedure = 1 RPC: Credentials: Flavor = 1 (Unix), len = 32 bytes

RPC: Time = 06-Mar-90 07:26:58

```
EXAMPLE 1 Using the snoop Command (Continued)
RPC: Hostname = boutique
RPC: Uid = 0, Gid = 1RPC: Groups = 1
RPC: Verifier : Flavor = 0 (None), len = 0 bytes
RPC:
NFS: ----- SUN NFS -----
NFS:
NFS: Proc = 11 (Rename)
NFS: File handle = 000016430000000100080000305A1C47
NFS: 597A0000000800002046314AFC450000
NFS: File name = MTra00192
NFS: File handle = 000016430000000100080000305A1C47
NFS: 597A0000000800002046314AFC450000
NFS: File name = .nfs08
NFS:
To view just the NFS packets between sunroof and boutique:
example# snoop -i pkts rpc nfs and sunroof and boutique
1 0.0000 boutique -> sunroof NFS C GETATTR FH=8E6C
2 0.0046 sunroof -> boutique NFS R GETATTR OK
3 0.0080 boutique -> sunroof NFS C RENAME FH=8E6C MTra00192 to .nfs08
To save these packets to a new capture file:
example# snoop -i pkts -o pkts.nfs rpc nfs sunroof boutique
To view encapsulated packets, there will be an indicator of encapsulation:
example# snoop ip-in-ip
sunroof -> boutique ICMP Echo request (1 encap)
If -V is used on an encapsulated packet:
example# snoop -V ip-in-ip
sunroof -> boutique ETHER Type=0800 (IP), size = 118 bytes
sunroof -> boutique IP D=172.16.40.222 S=172.16.40.200 LEN=104, ID=27497
sunroof -> boutique IP D=10.1.1.2 S=10.1.1.1 LEN=84, ID=27497
sunroof -> boutique ICMP Echo request
EXAMPLE 2 Setting Up A More Efficient Filter
To set up a more efficient filter, the following filters should be used toward the end of
the expression, so that the first part of the expression can be set up in the kernel:
greater, less, port, rpc, nofrag, and relop. The presence of OR makes it difficult
to split the filtering when using these primitives that cannot be set in the kernel.
Instead, use parentheses to enforce the primitives that should be OR'd.
```
To capture packets between funky and pinky of type tcp or udp on port 80:

example# **snoop funky and pinky and port 80 and tcp or udp**

Since the primitive port cannot be handled by the kernel filter, and there is also an OR in the expression, a more efficient way to filter is to move the OR to the end of the expression and to use parentheses to enforce the OR between tcp and udp:

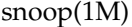

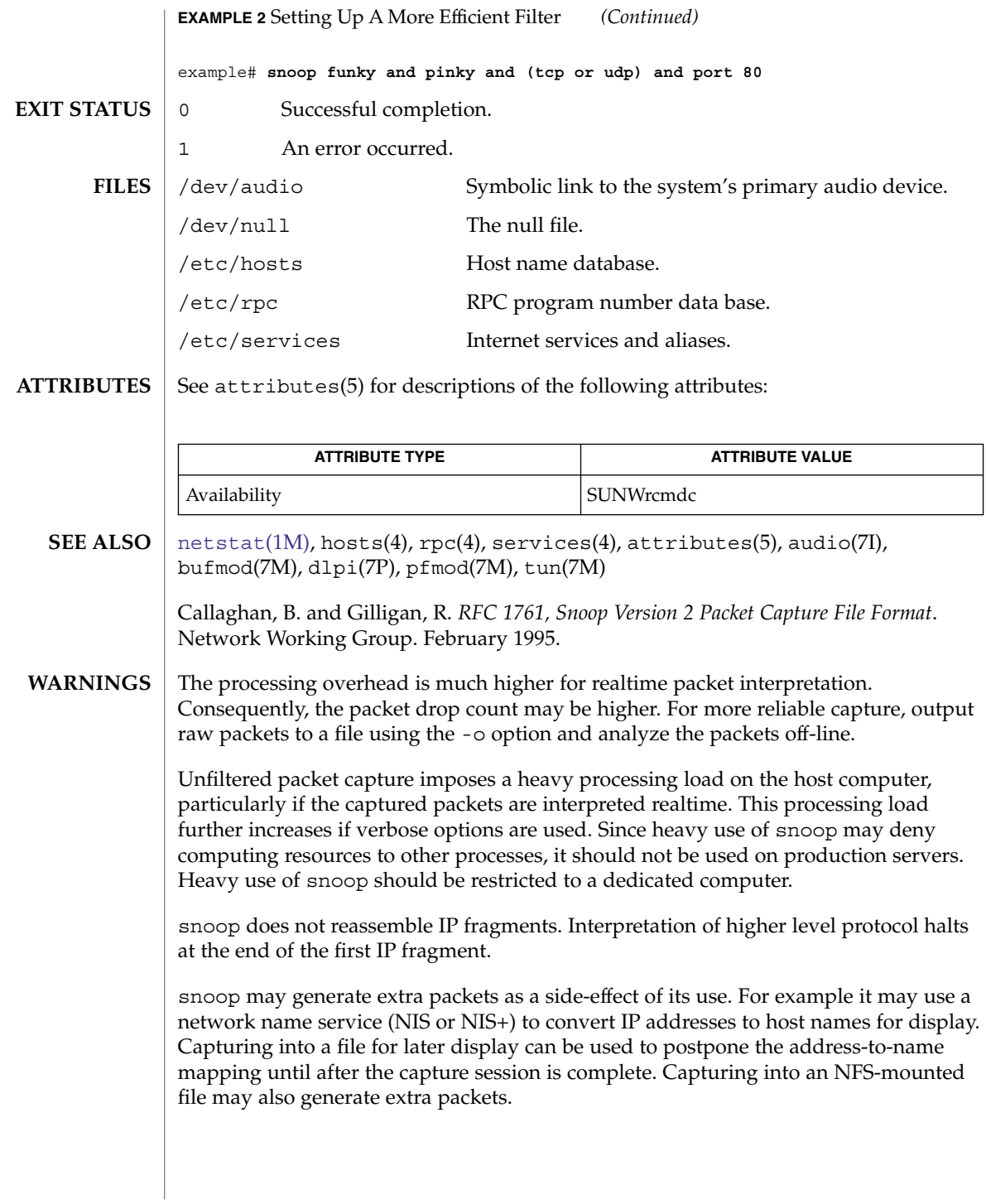

Setting the snaplen (-s option) to small values may remove header information that is needed to interpret higher level protocols. The exact cutoff value depends on the network and protocols being used. For NFS Version 2 traffic using UDP on 10 Mb/s ethernet, do not set snaplen less than 150 bytes. For NFS Version 3 traffic using TCP on 100 Mb/s ethernet, snaplen should be 250 bytes or more.

snoop requires information from an RPC request to fully interpret an RPC reply. If an RPC reply in a capture file or packet range does not have a request preceding it, then only the RPC reply header will be displayed.

# soconfig(1M)

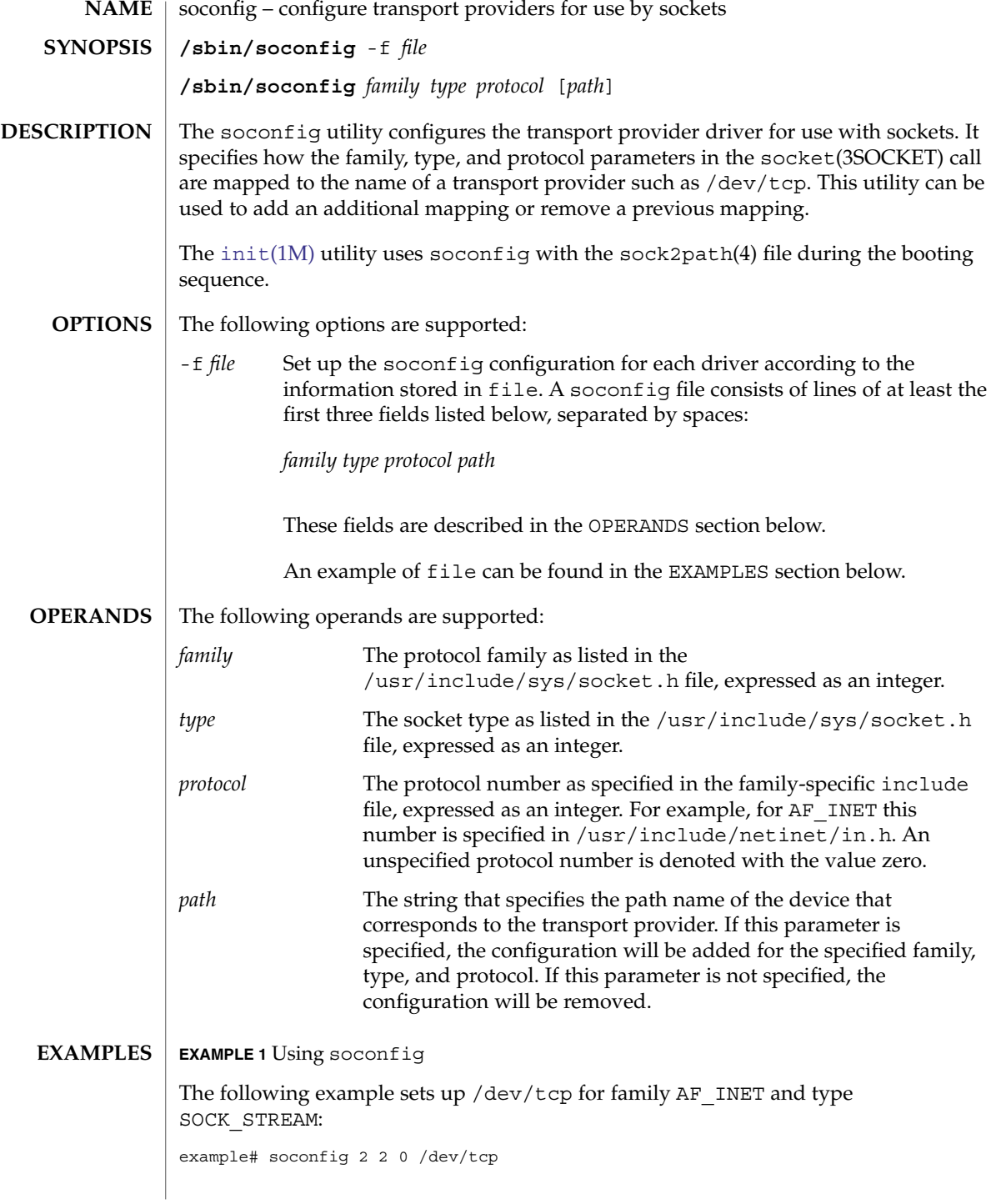

**EXAMPLE 1** Using soconfig *(Continued)*

The following is a sample file used with the -f option. Comment lines begin with a number sign (#):

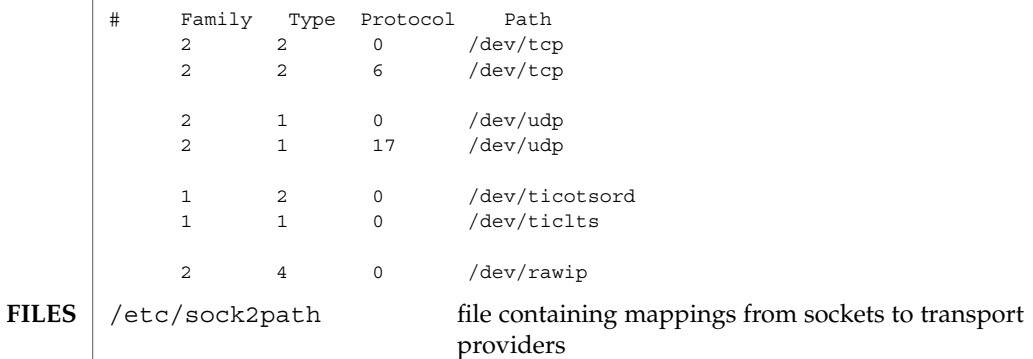

 $\operatorname{ATTRIBUTES}$   $\mid$  See  $\texttt{attributes}(5)$  for descriptions of the following attributes:

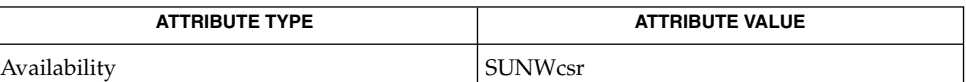

**SEE ALSO**

[init](#page-688-0)(1M), , sock2path(4), attributes(5)

*Network Interfaces Programmer's Guide*

<span id="page-1993-0"></span>soladdapp(1M)

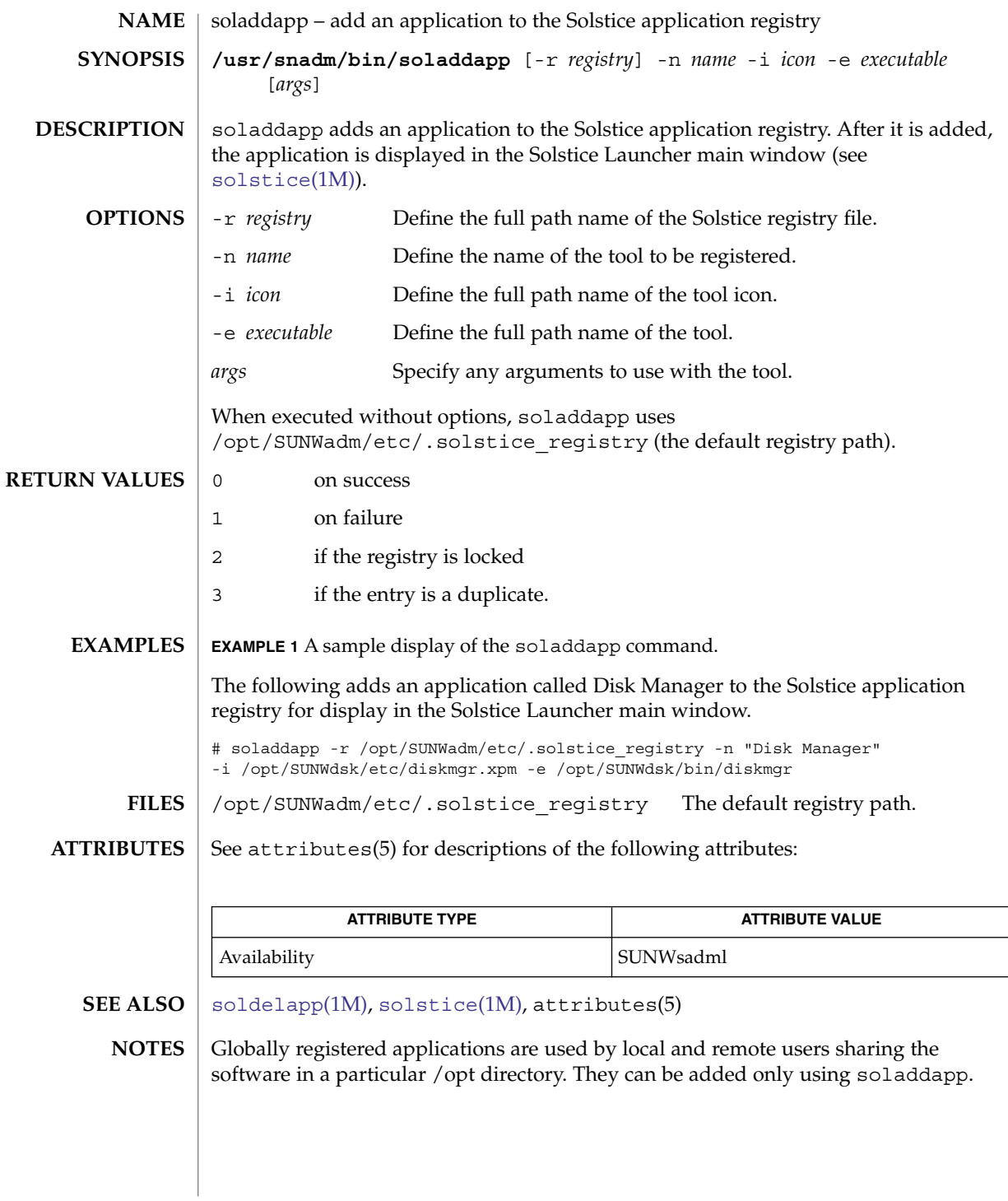

<span id="page-1994-0"></span>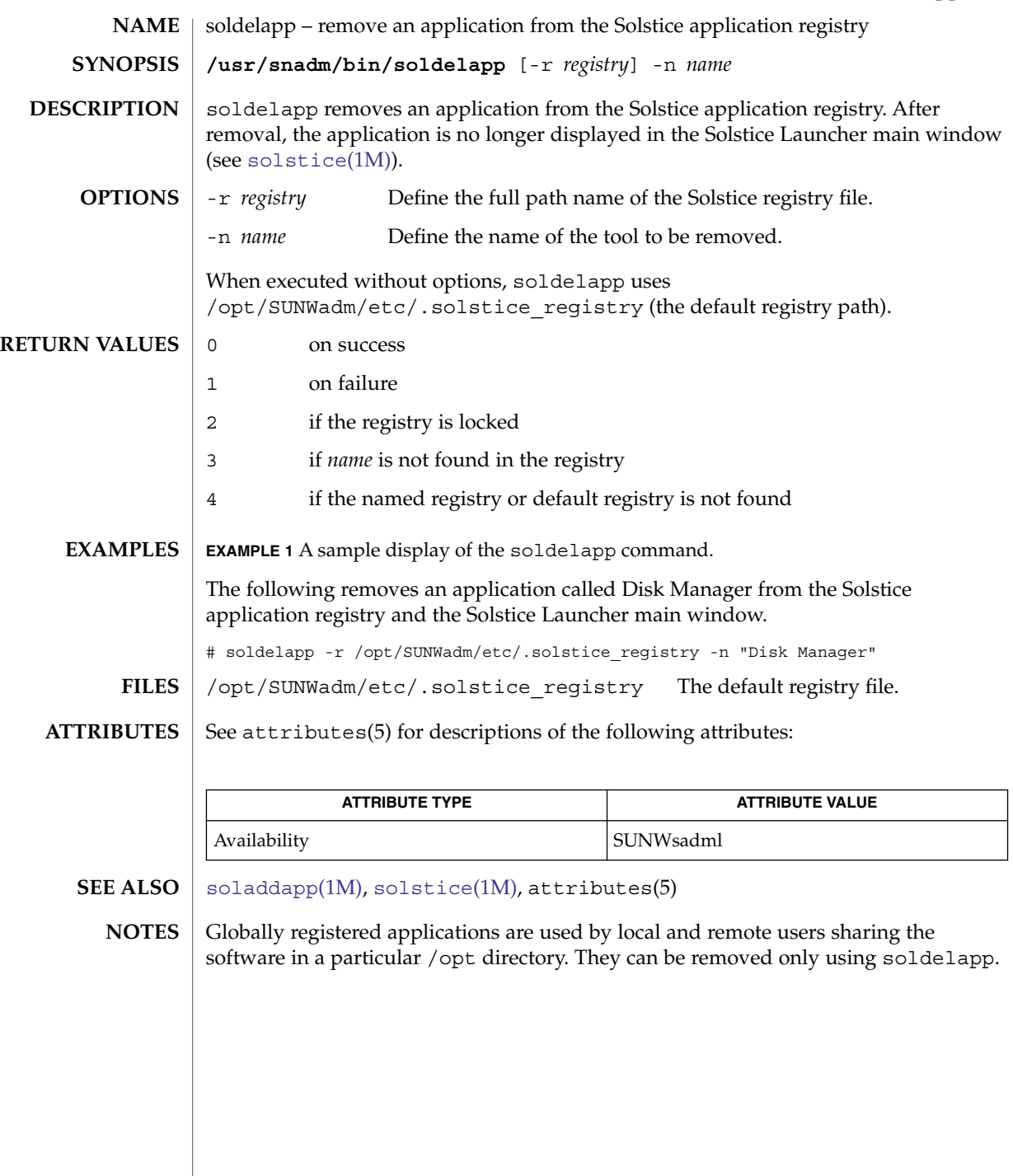

<span id="page-1995-0"></span>solstice(1M)

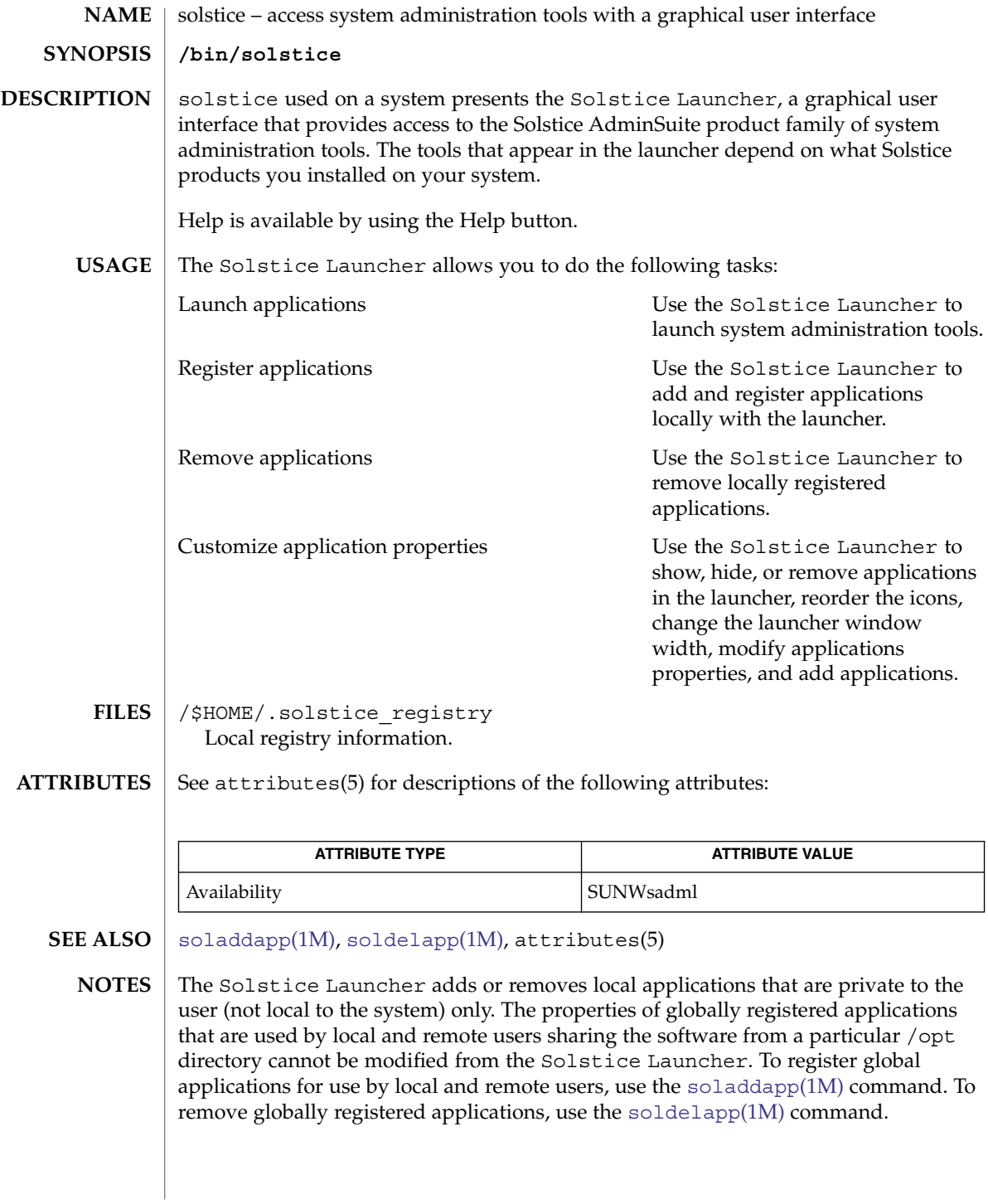

# sppptun(1M)

System Administration Commands **1997**

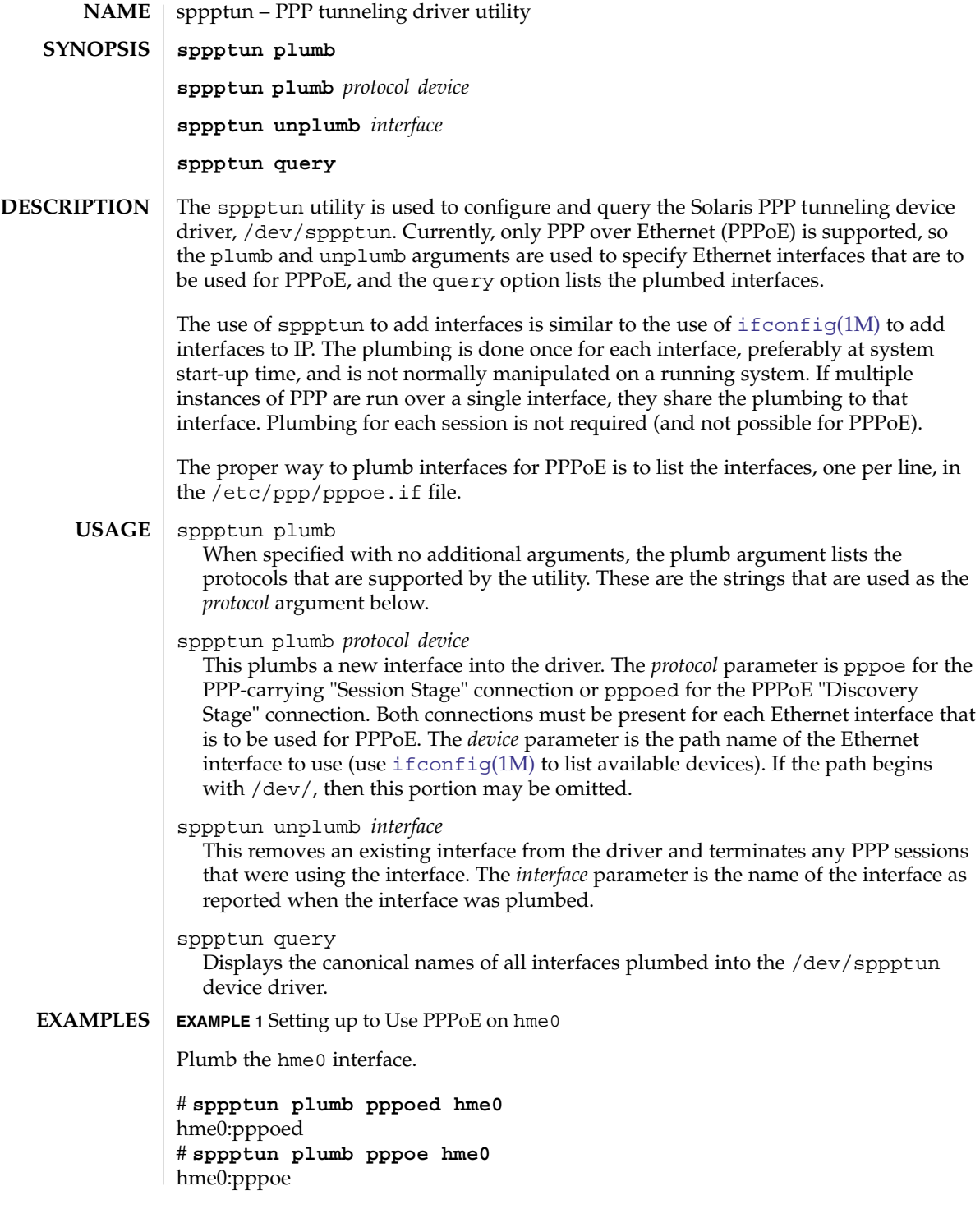

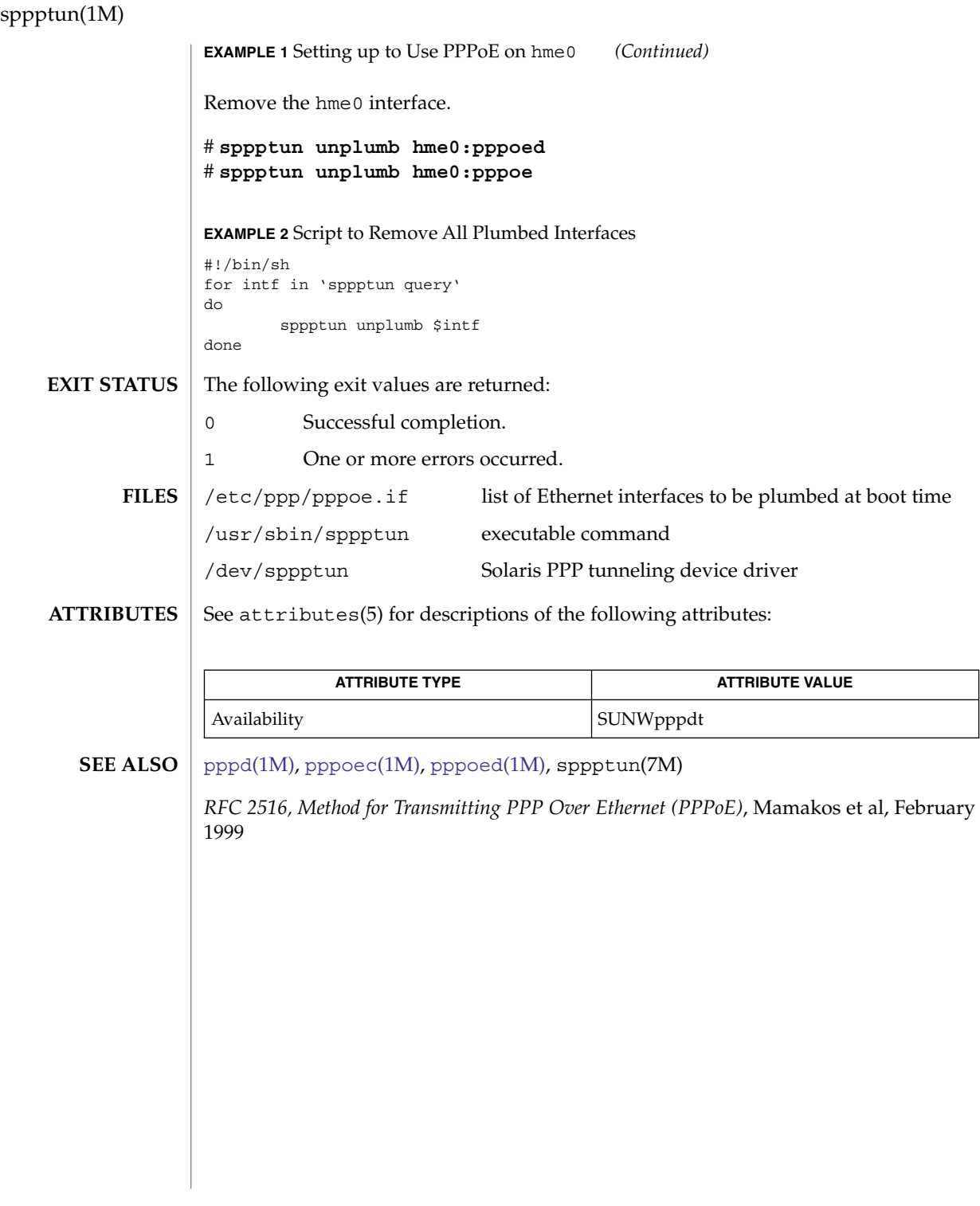

# spray(1M)

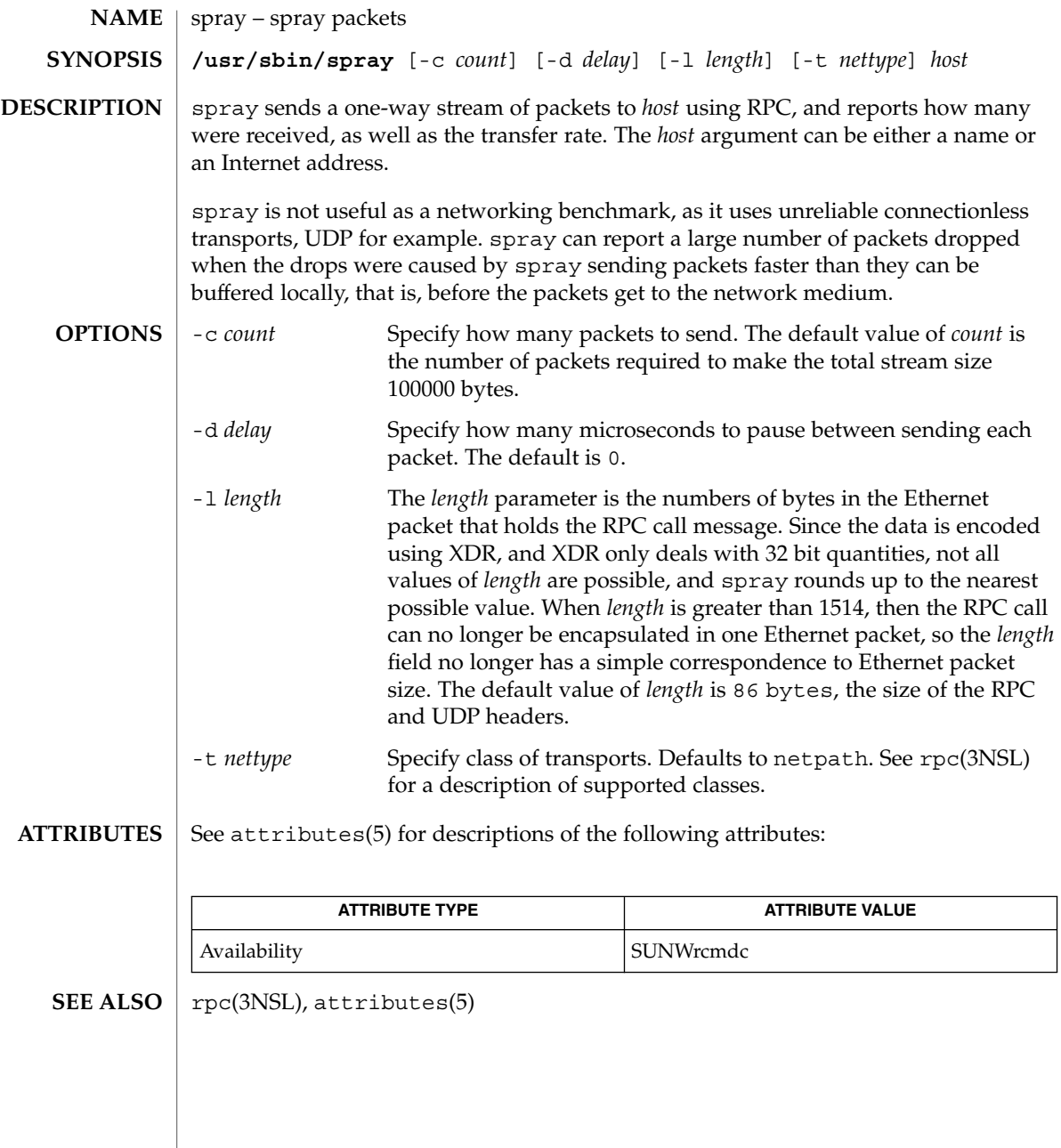

<span id="page-1999-0"></span>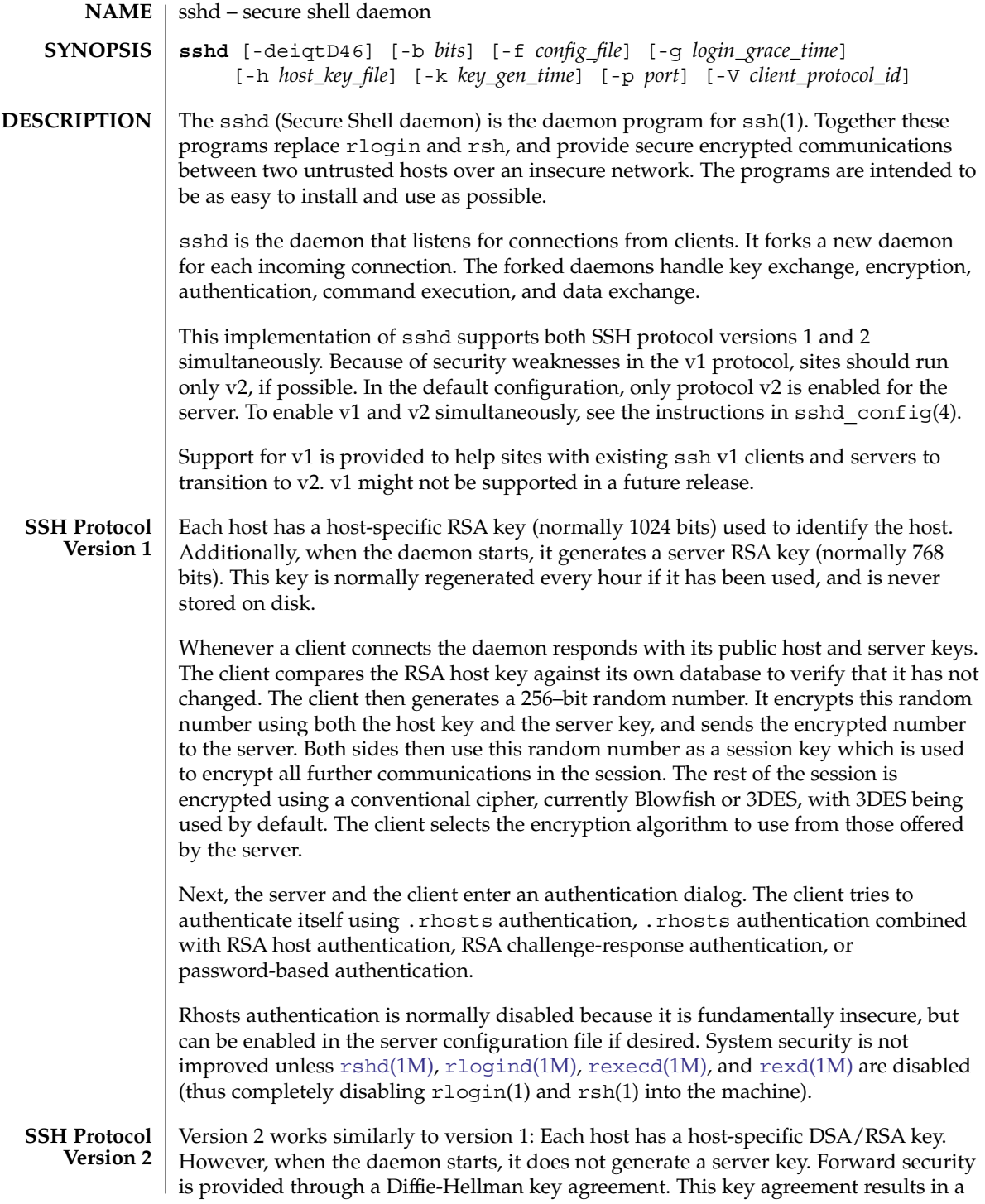

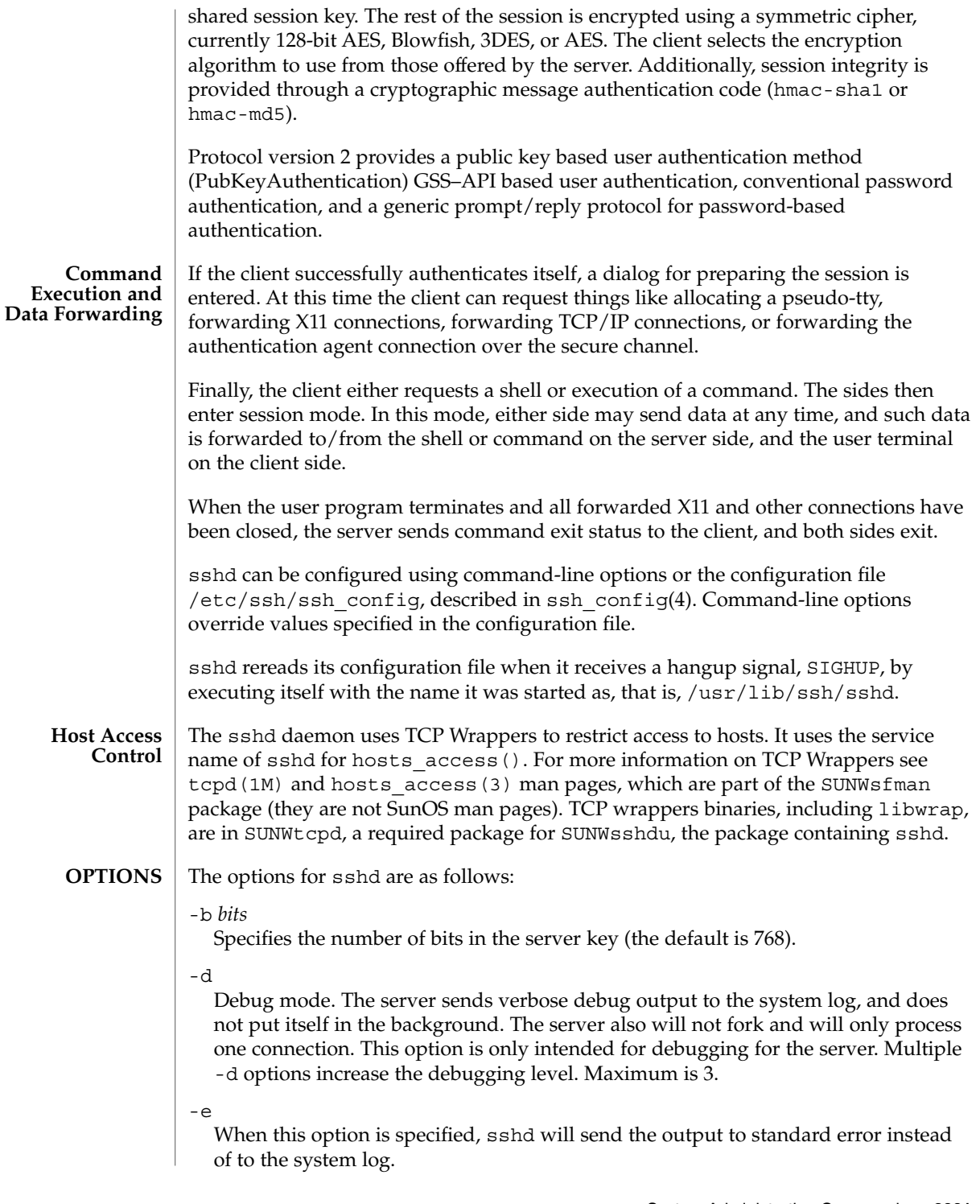

## -f *configuration\_file*

Specifies the name of the configuration file. The default is /etc/ssh/sshd\_config. sshd refuses to start if there is no configuration file.

## -g *login\_grace\_time*

Gives the grace time for clients to authenticate themselves (the default is 300 seconds). If the client fails to authenticate the user within this number of seconds, the server disconnects and exits. A value of zero indicates no limit.

## -h *host\_key\_file*

Specifies a file from which a host key is read. This option must be given if sshd is not run as root (as the normal host key files are normally not readable by anyone but root). The default is /etc/ssh/ssh\_host\_key for protocol version 1, and /etc/ssh/ssh\_host\_rsa\_key and /etc/ssh/ssh\_host\_dsa\_key for protocol version 2. It is possible to have multiple host key files for the different protocol versions and host key algorithms.

## -i

Specifies that sshd is being run from inetd. sshd is normally not run from inetd because it needs to generate the server key before it can respond to the client, and this may take tens of seconds. Clients would have to wait too long if the key was regenerated every time. However, with small key sizes (for example, 512) using sshd from inetd may be reasonable.

-k *key\_gen\_time*

(SSHv1-specific) Specifies how often the server key is regenerated (the default is 3600 seconds, or one hour). The motivation for regenerating the key fairly often is that the key is not stored anywhere, and after about an hour, it becomes impossible to recover the key for decrypting intercepted communications even if the machine is cracked into or physically seized. A value of zero indicates that the key will never be regenerated.

-o *option*

Can be used to specify options in the format used in the configuration file. This is useful for specifying options for which there are no separate command-line flags.

## -p *port*

Specifies the port on which the server listens for connections (the default is 22).

-q

Quiet mode. Nothing is sent to the system log. Normally the beginning, authentication, and termination of each connection is logged.

-t

Test mode. Check only the validity of the configuration file and the sanity of the keys. This is useful for updating sshd reliably as configuration options might change.

-D

When this option is specified sshd does not detach and does not become a daemon. This allows easy monitoring of sshd.

-4

Forces sshd to use IPv4 addresses only.

-6

Forces sshd to use IPv6 addresses only.

**EXTENDED DESCRIPTION authorized\_keys File Format**

The \$HOME/.ssh/authorized keys file lists the public keys that are permitted for RSA authentication in protocol version 1 and for public key authentication (PubkeyAuthentication) in protocol version 2. The AuthorizedKeysFile configuration option can be used to specify an alternative file.

Each line of the file contains one key (empty lines and lines starting with a hash mark [#] are ignored as comments).

Each RSA public key consists of the following, space-separated fields:

- options
- bits
- exponent
- modulus
- comment

The options field is optional; its presence is determined by whether the line starts with a number. (The option field never starts with a number.) The bits, exponent, and modulus fields give the RSA key; the comment field is a convenient place for you to identify the key.

Lines in this file are usually several hundred bytes long (because of the size of the RSA key modulus). You will find it very inconvenient to type them in; instead, copy the identity.pub file and edit it.

Permissions of this file must be set so that it is not world or group writable. See the StrickModes option of sshd\_config(4).

The options (if present) consist of comma-separated option specifications. No spaces are permitted, except within double quotes. The following option specifications are supported:

from="*pattern-list*"

Specifies that, in addition to public key authentication, the canonical name of the remote host must be present in the comma-separated list of patterns ('\*' and '?' serve as wildcards). The list can also contain negated patterns by prefixing the patterns with '!'. If the canonical host name matches a negated pattern, the key is not accepted.

The purpose of this option is to give you the option of increasing security: public key authentication by itself does not trust the network or name servers or anything but the key. However, if someone manages to steal the key, possession of the key would permit the intruder to log in from anywhere in the world. This option makes using a stolen key more difficult, because name servers and routers would have to be compromised, in addition to just the key.

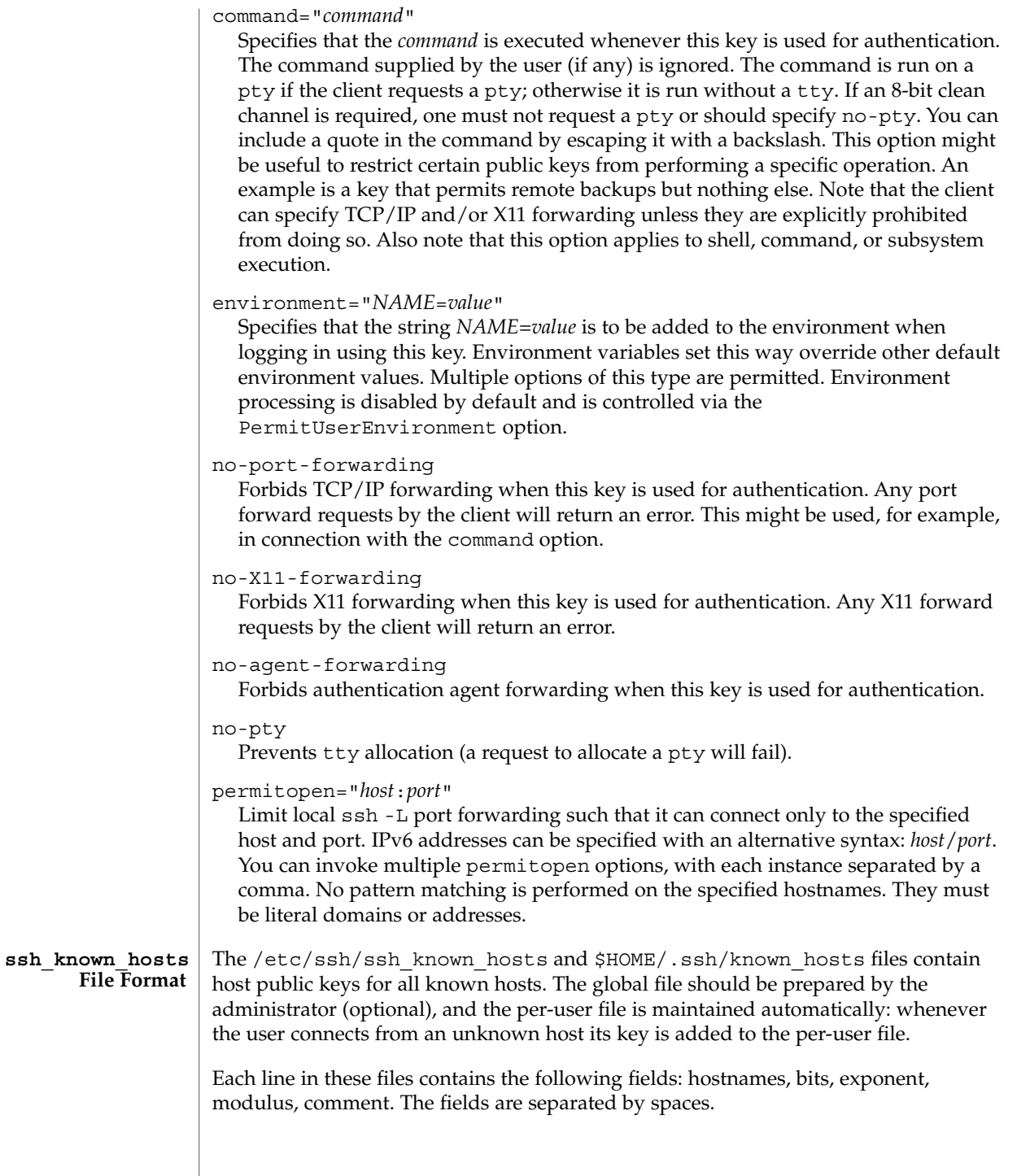

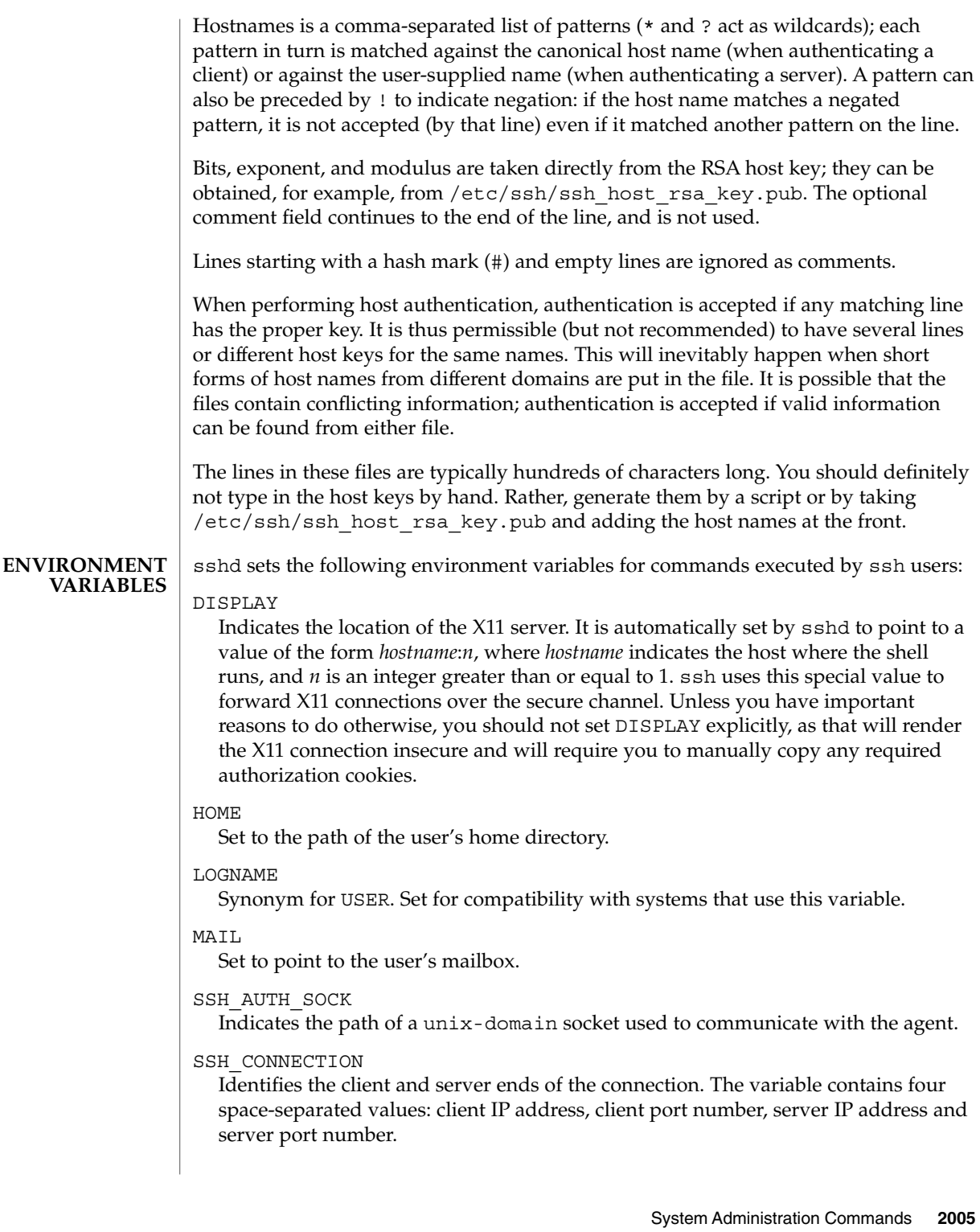

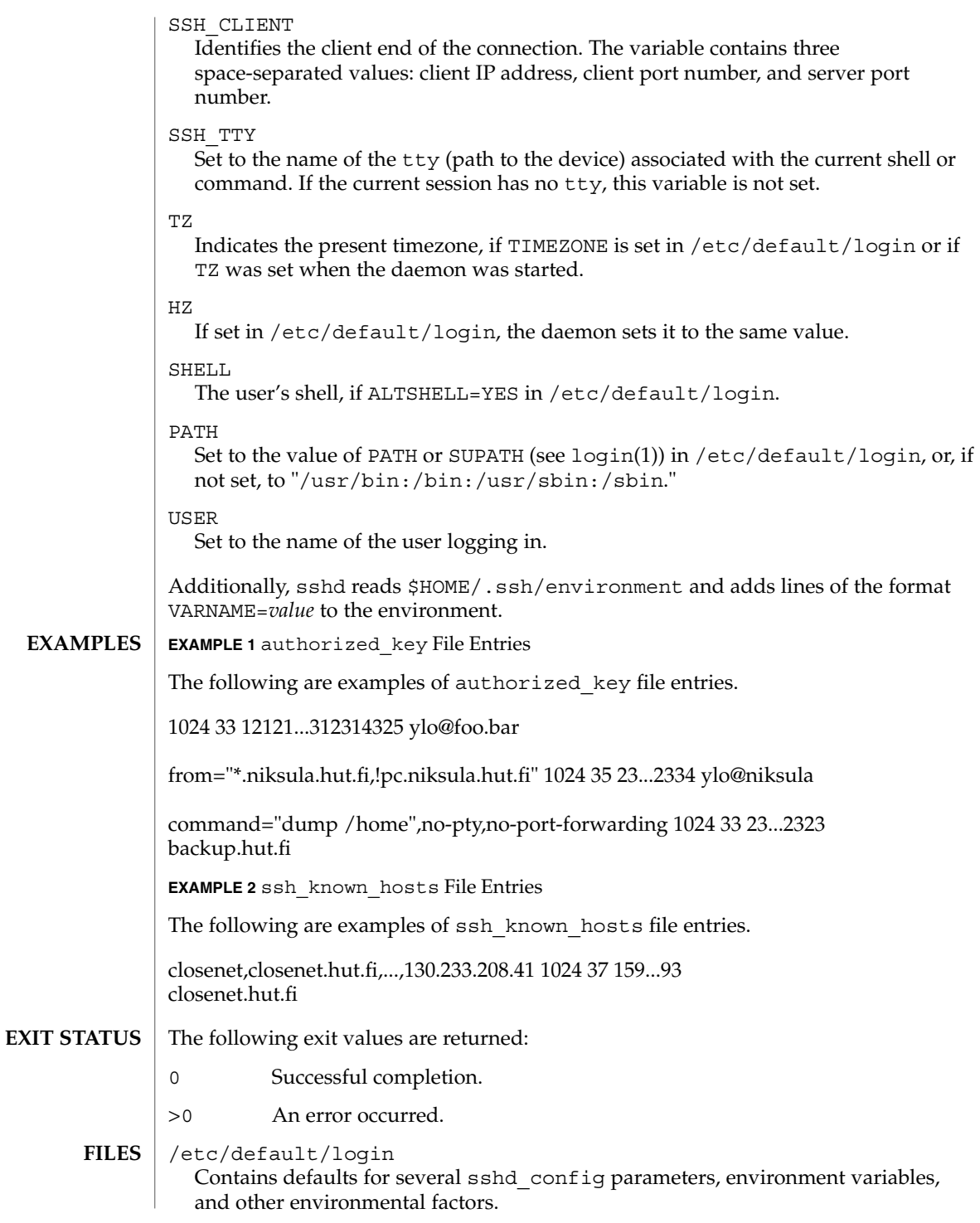

The following parameters affect environment variables (see  $l$ ogin(1) and descriptions of these variables, above):

- TIMEZONE
- HZ
- ALTSHELL
- PATH
- SUPATH

The following /etc/default/login parameters supply default values for corresponding sshd\_config(4) parameters:

- CONSOLE (see PermitRootLogin in sshd\_config(4))
- PASSREQ (see PermitEmptyPasswords in sshd\_config(4))
- $\blacksquare$  TIMEOUT (see LoginGraceTime in sshd\_config(4))

The following /etc/default/login parameters:

- UMASK
- ULIMIT

...set the umask(2) and file size limit of, respectively, the shells and commands spawned by sshd.

Finally, two /etc/default/login parameters affect the maximum allowed login attempts per-connection using interactive user authentication methods (for example, keyboard-interactive but not publickey), as per login(1):

- RETRIES
- SYSLOG\_FAILED\_LOGINS

/etc/ssh/sshd\_config

Contains configuration data for sshd. This file should be writable by root only, but it is recommended (though not necessary) that it be world-readable.

/etc/ssh/ssh\_host\_key

```
/etc/ssh/ssh_host_dsa_key
```
/etc/ssh/ssh\_host\_rsa\_key

Contains the private part of the host key. This file should only be owned by root, readable only by root, and not accessible to others. sshd does not start if this file is group/world-accessible.

/etc/ssh/ssh\_host\_key.pub /etc/ssh/ssh\_host\_dsa\_key.pub /etc/ssh/ssh\_host\_rsa\_key.pub

Contains the public part of the host key. This file should be world-readable but writable only by root. Its contents should match the private part. This file is not used for encryption; it is provided only for the convenience of the user so its contents can be copied to known hosts files. These two files are created using ssh-keygen(1).

## /var/run/sshd.pid

Contains the process ID of the sshd listening for connections. If there are several daemons running concurrently for different ports, this contains the pid of the one started last. The content of this file is not sensitive; it can be world-readable. You can use the PidFile keyword in sshd\_config to specify a file other than  $/var/run/sshd.pid.$  See sshd\_config(4).

## /etc/ssh/ssh\_known\_hosts and \$HOME/.ssh/known\_hosts

These files are consulted when using rhosts with public key host authentication to check the public key of the host. The key must be listed in one of these files to be accepted. The client uses the same files to verify that the remote host is the one it intended to connect. These files should be writable only by root or the owner. /etc/ssh/ssh\_known\_hosts should be world-readable, and \$HOME/.ssh/known\_hosts can but need not be world-readable.

### /etc/nologin

If this file exists, sshd refuses to let anyone except root log in. The contents of the file are displayed to anyone trying to log in, and non-root connections are refused. The file should be world-readable.

## \$HOME/.ssh/authorized\_keys

Lists the public keys (RSA or DSA) that can be used to log into the user's account. This file must be readable by root. This might, on some machines, imply that it is world-readable if the user's home directory resides on an NFS volume. It is recommended that it not be accessible by others. The format of this file is described above. Users will place the contents of their identity.pub, id dsa.pub and/or id rsa.pub files into this file, as described in ssh-keygen(1).

### \$HOME/.rhosts

This file contains host-username pairs, separated by a space, one per line. The given user on the corresponding host is permitted to log in without password. The same file is used by rlogind and rshd. The file must be writable only by the user; it is recommended that it not be accessible by others. It is also possible to use netgroups in the file. Either host or user name may be of the form +@*groupname* to specify all hosts or all users in the group.

### \$HOME/.shosts

For ssh, this file is exactly the same as for .rhosts. However, this file is not used by rlogin and rshd, so using this permits access using SSH only.

### /etc/hosts.equiv

This file is used during .rhosts authentication. In its simplest form, this file contains host names, one per line. Users on these hosts are permitted to log in without a password, provided they have the same user name on both machines. The host name can also be followed by a user name; such users are permitted to log in as any user on this machine (except root). Additionally, the syntax +@*group* can be used to specify netgroups. Negated entries start with a hyphen (-).

If the client host/user is successfully matched in this file, login is automatically permitted, provided the client and server user names are the same. Additionally, successful RSA host authentication is normally required. This file must be writable only by root; it is recommended that it be world-readable.

Warning: It is almost never a good idea to use user names in hosts.equiv. Beware that it really means that the named user(s) can log in as anybody, which includes bin, daemon, adm, and other accounts that own critical binaries and directories. For practical purposes, using a user name grants the user root access. Probably the only valid use for user names is in negative entries. This warning also applies to rsh/rlogin.

## /etc/ssh/moduli A private file.

### /etc/ssh/shosts.equiv

This file is processed exactly as /etc/hosts.equiv. However, this file might be useful in environments that want to run both rsh/rlogin and ssh.

### \$HOME/.ssh/environment

This file is read into the environment at login (if it exists). It can contain only empty lines, comment lines (that start with #), and assignment lines of the form *name*=*value*. The file should be writable only by the user; it need not be readable by anyone else. Environment processing is disabled by default and is controlled by means of the PermitUserEnvironment option.

## \$HOME/.ssh/rc

If this file exists, it is run with  $/\text{bin}/\text{sh}$  after reading the environment files but before starting the user's shell or command. If X11 spoofing is in use, this will receive the "proto cookie" pair in standard input (and DISPLAY in environment). This must call xauth in that case.

The primary purpose of  $$HOME/.ssh/rc$  is to run any initialization routines that might be needed before the user's home directory becomes accessible; AFS is a particular example of such an environment. If this file exists, it is run with /bin/sh after reading the environment files, but before starting the user's shell or command. It must not produce any output on stdout; stderr must be used instead. If X11 forwarding is in use, it will receive the "proto cookie" pair in its standard input and DISPLAY in its environment. The script must call xauth because sshd will not run xauth automatically to add X11 cookies.

This file will probably contain some initialization code followed by something similar to:

```
if read proto cookie && [ -n "$DISPLAY" ]
then
 if [ 'echo $DISPLAY | cut -c1-10' = 'localhost:' ]
 then
   # X11UseLocalhost=yes
   echo add unix:'echo $DISPLAY |
   cut -c11-' $proto $cookie
 else
   # X11UseLocalhost=no
   echo add $DISPLAY $proto $cookie
 fi | xauth -q -
fi
```
System Administration Commands **2009**

If this file does not exist, /etc/ssh/sshrc is run, and if that does not exist, xauth is used to store the cookie.  $$HOME / .ssh / rc$  should be writable only by the user, and need not be readable by anyone else.

/etc/ssh/sshrc

Similar to \$HOME/.ssh/rc. This can be used to specify machine-specific login-time initializations globally. This file should be writable only by root, and should be world-readable.

sshd supports the use of several user authentication mechanisms: a public key system where keys are associated with users (through users' authorized keys files), a public key system where keys are associated with hosts (see the HostbasedAuthentication configuration parameter), a GSS-API based method (see the GssAuthentication and GssKeyEx configuration parameters) and three initial authentication methods: none, password, and a generic prompt/reply protocol, keyboard-interactive. **SECURITY**

> sshd negotiates the use of the GSS-API with clients only if it has a GSS-API acceptor credential for the "host" service. This means that, for GSS-API based authentication, the server must have a Kerberos V keytab entry or the equivalent for any other GSS-API mechanism that might be installed.

GSS-API authorization is covered in gss\_auth\_rules(5).

sshd uses pam(3PAM) for the three initial authentication methods as well as for account management, session management, and password management for all authentication methods

Specifically, sshd calls pam\_authenticate() for the "none," "password" and "keyboard-interactive" SSHv2 userauth types, as well as for for the null and password authentication methods for SSHv1. Other SSHv2 authentication methods do not call pam\_authenticate(). pam\_acct\_mgmt() is called for each authentication method that succeeds.

pam\_setcred() and pam\_open\_session() are called when authentication succeeds and pam\_close\_session() is called when connections are closed.

pam open session() and pam close session() are also called when SSHv2 channels with ptys are opened and closed.

Each SSHv2 userauth type has its own PAM service name:

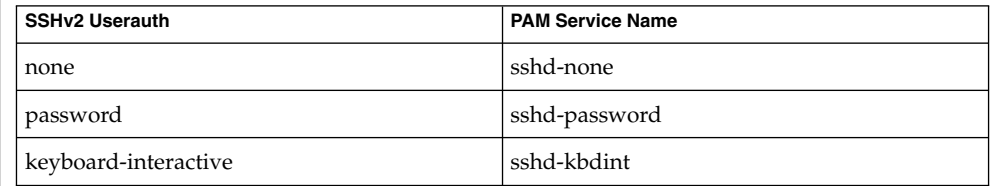

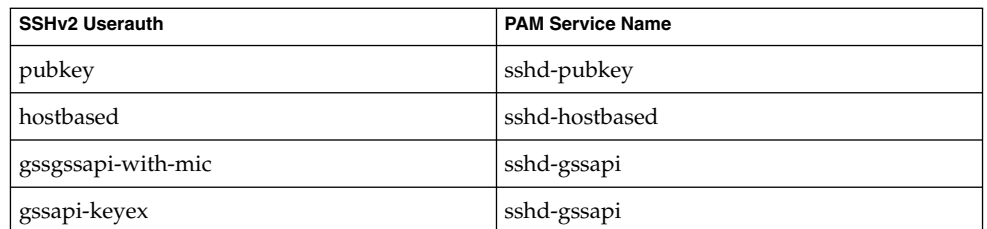

For SSHv1, sshd-v1 is always used.

If pam\_acct\_mgmt() returns PAM\_NEW\_AUTHTOK\_REQD (indicating that the user's authentication tokens have expired), then sshd forces the use of "keyboard-interactive" userauth, if version 2 of the protocol is in use. The "keyboard-interactive" userauth will call pam\_chauthtok() if pam\_acct\_mgmt() once again returns PAM\_NEW\_AUTHTOK\_REQD. By this means, administrators are able to control what authentication methods are allowed for SSHv2 on a per-user basis.

To establish host-based authentication, you must perform the following steps:

### **Setting up Host-based Authentication**

- Configure the client.
- Configure the server.
- Publish known hosts.
- Make appropriate entries in /etc/shosts.equiv and ~/.shosts.

These steps are expanded in the following paragraphs.

■ On a client machine, in the system-wide client configuration file, /etc/ssh/ssh\_config, you must have the entry:

HostbasedAuthentication yes

See ssh config(4) and [ssh-keysign](#page-2012-0)(1M).

■ On the server, in the system-wide server configuration file,  $/etc/ssh/ssh$  config, you must have the entry:

HostbasedAuthentication yes

If per-user .shost files are to be allowed (see last step), in the same file, you must have:

IgnoreRhosts no

See sshd\_config(4) for a description of these keywords.

- To publish known hosts, you must have entries for the clients from which users will be allowed host-based authentication. Make these entries in either or both of the system-wide file (/etc/ssh/ssh\_known\_hosts) or the per-user file (~/.ssh/known\_hosts).
- Note that sshd uses . shosts, not . rhosts. If you want the functionality provided by .rhosts, but do not want to use rlogin or rsh because of their security shortcomings, you can use . shosts in conjunction with sshd. To use this

System Administration Commands **2011**

feature, make appropriate entries in /etc/shosts.equiv and  $\sim$ /.shosts, in the format specified in rhosts(4).

For the vast majority of network environments, .shosts is preferred over .rhosts.

See attributes(5) for descriptions of the following attributes: **ATTRIBUTES**

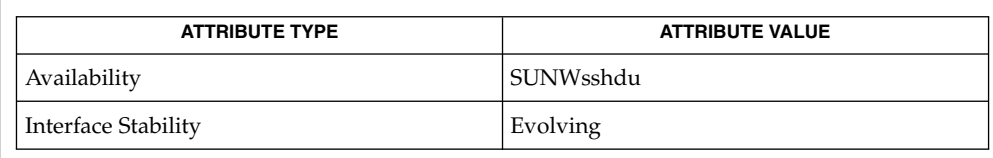

The interface stability of /etc/ssh/moduli is Private.

 $login(1)$ ,  $scp(1)$ ,  $ssh(1)$ ,  $ssh-add(1)$ ,  $ssh-aqent(1)$ ,  $ssh-keyqen(1)$ ,  $svcs(1)$ , [sftp-server](#page-1763-0)(1M), [sshd](#page-1999-0)(1M), [ssh-keysign](#page-2012-0)(1M), [svcadm](#page-2074-0)(1M), pam(3PAM), rhosts(4), ssh config(4), sshd config(4), attributes(5), gss auth  $rule(5)$ ,  $smf(5)$ , SEAM $(5)$ **SEE ALSO**

> To view license terms, attribution, and copyright for OpenSSH, the default path is /var/sadm/pkg/SUNWsshdr/install/copyright. If the Solaris operating environment has been installed anywhere other than the default, modify the given path to access the file at the installed location.

The sshd service is managed by the service management facility,  $\text{smf}(5)$ , under the service identifier: **NOTES**

svc:/network/ssh:default

Administrative actions on this service, such as enabling, disabling, or requesting restart, can be performed using  $svcadm(1M)$  $svcadm(1M)$ . The service's status can be queried using the svcs(1) command.

OpenSSH is a derivative of the original and free ssh 1.2.12 release by Tatu Ylonen. Aaron Campbell, Bob Beck, Markus Friedl, Niels Provos, Theo de Raadt and Dug Song removed many bugs, added newer features and created Open SSH. Markus Friedl contributed the support for SSH protocol versions 1.5 and 2.0. **AUTHORS**

<span id="page-2012-0"></span>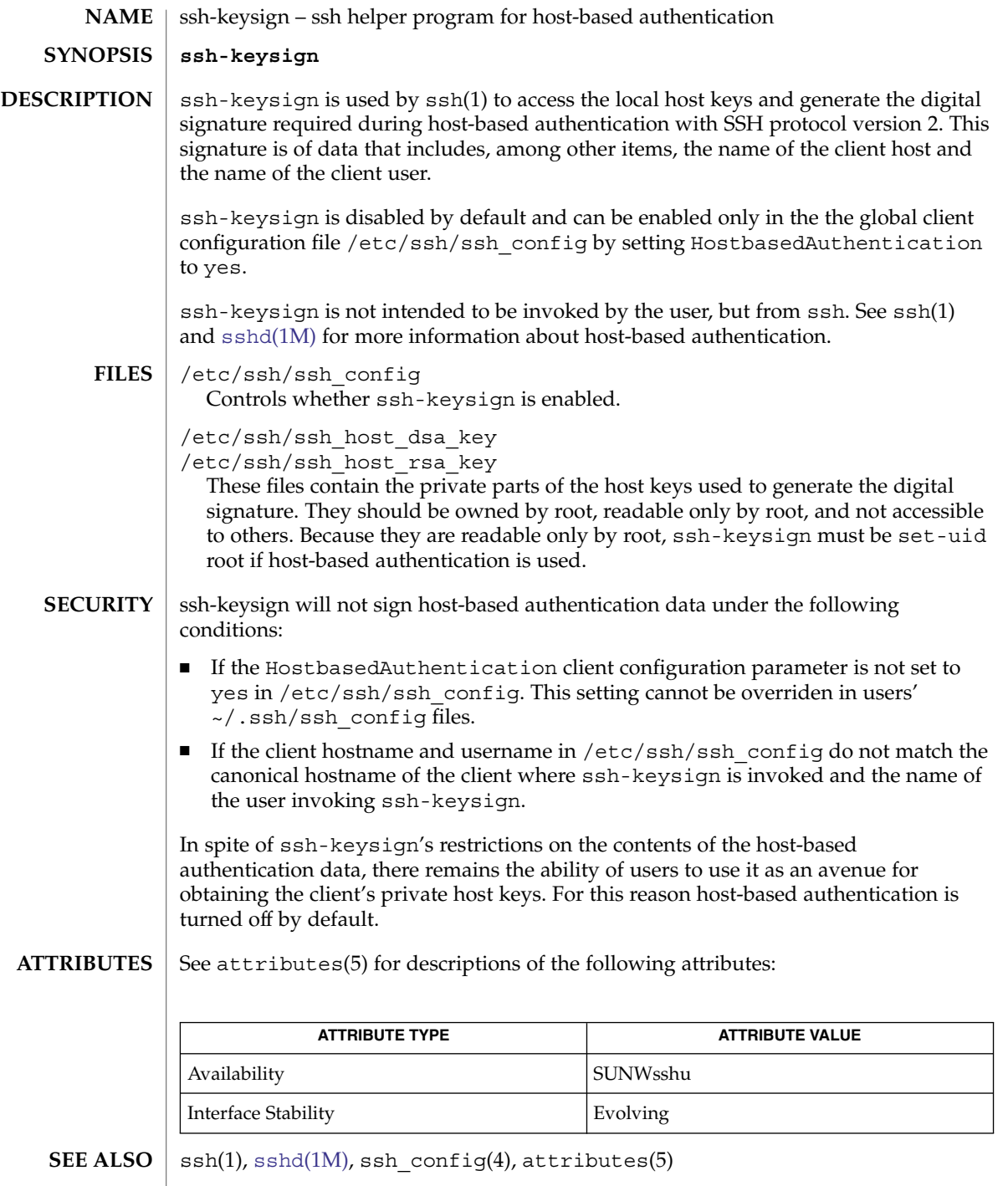

<code>AUTHORS</code>  $\mid$  Markus Friedl, <code>markus@openbsd.org</code>

ssh-keysign(1M)

 $\textbf{HISTORY}$   $\mid$  ssh-keysign first appeared in Ox 3.2.

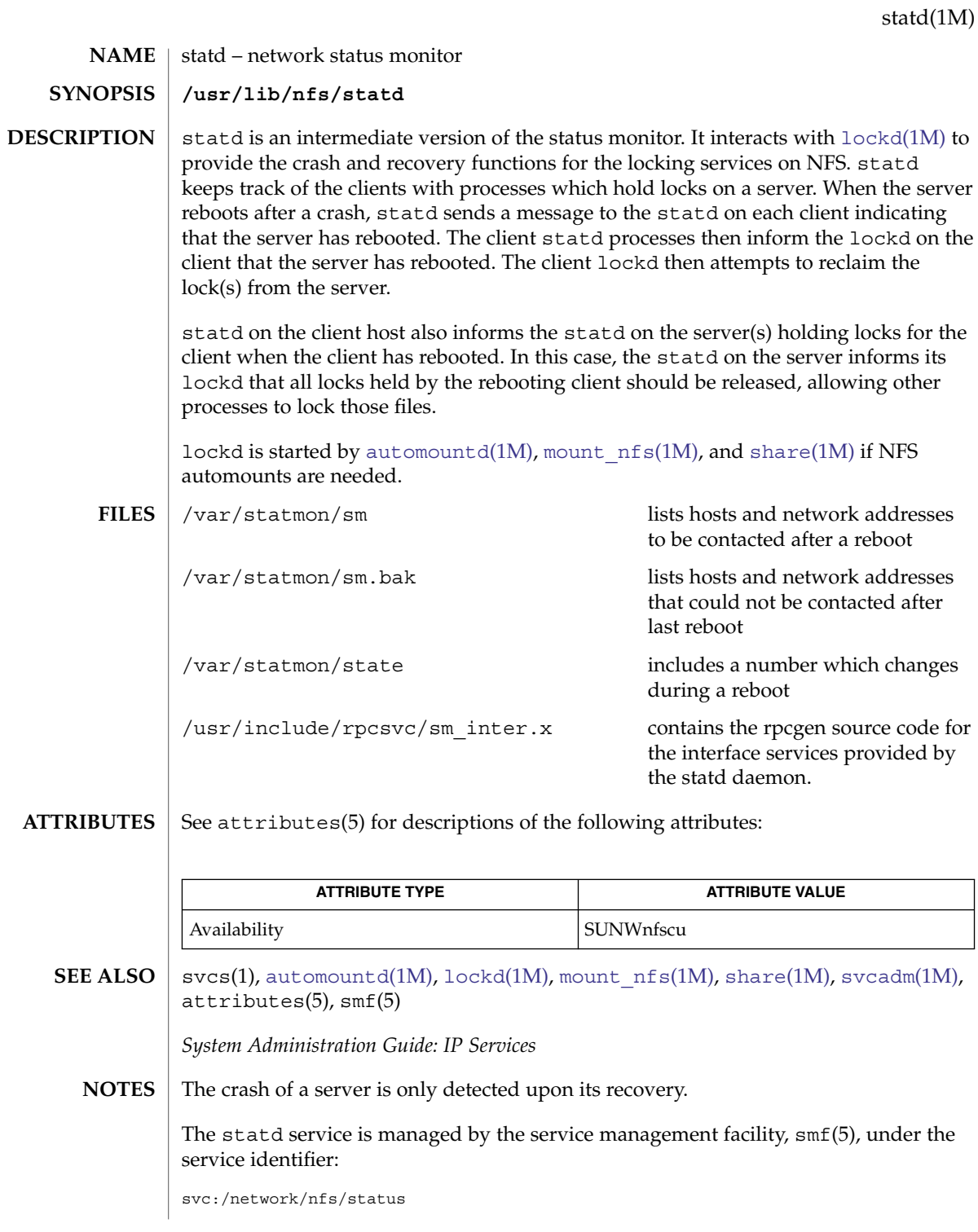

System Administration Commands **2015**

## statd(1M)

Administrative actions on this service, such as enabling, disabling, or requesting restart, can be performed using [svcadm](#page-2074-0)(1M). The service's status can be queried using the svcs(1) command.

If it is disabled, it will be enabled by [mount\\_nfs](#page-1233-0)(1M), [share\\_nfs](#page-1767-0)(1M), and  $automountd(1M)$  $automountd(1M)$  unless its application/auto enable property is set to false.
stmsboot(1M)

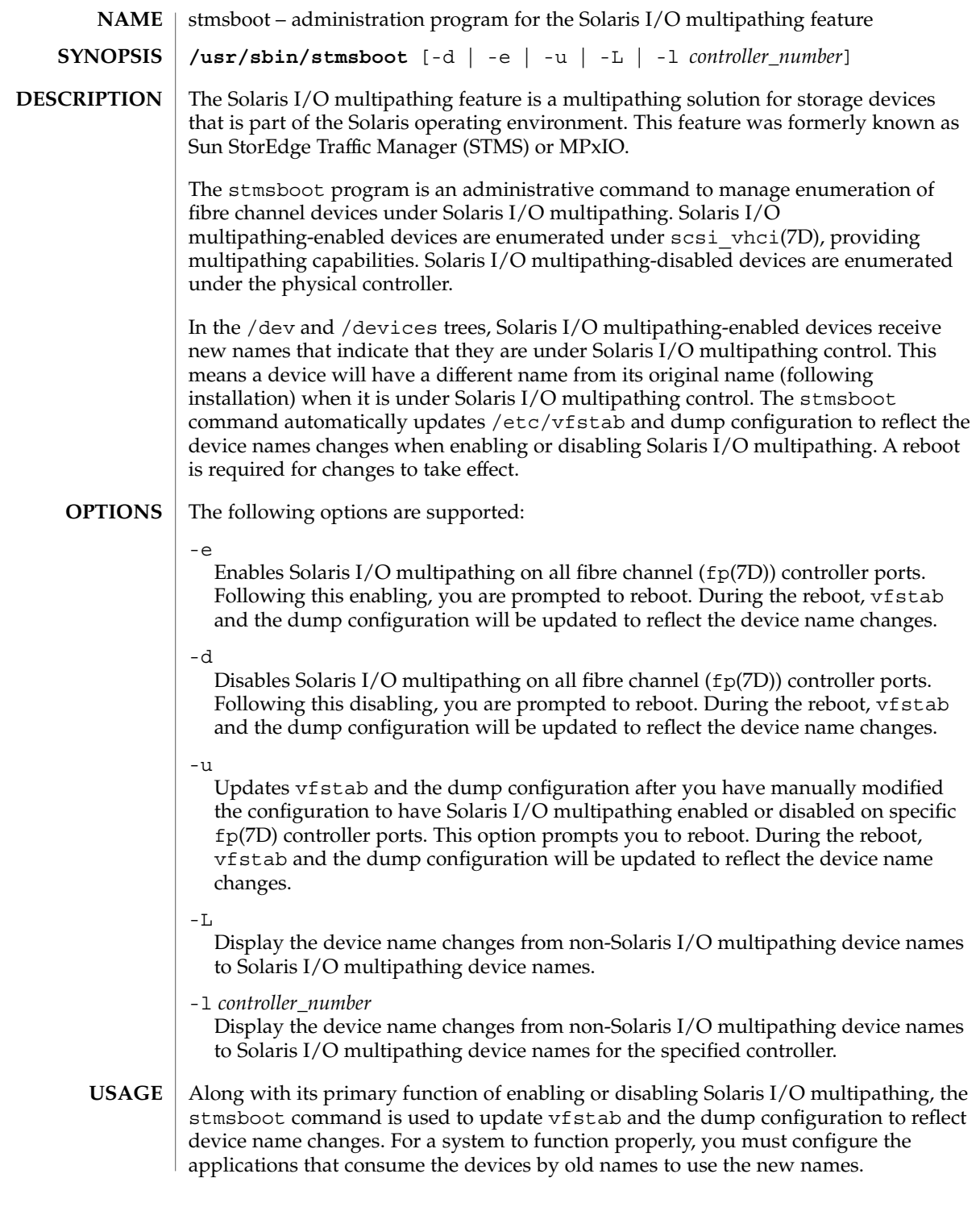

#### stmsboot(1M)

The -L and -l options display the mapping between the old and new device names. These options work after the changes made to the Solaris I/O multipathing configuration have taken effect. For example, you can use these options following the reboot after invoking stmsboot -e. The old device names must exist in order to display the mappings.

#### **EXAMPLE 1** Enabling Solaris I/O Multipathing Following OS Upgrade **EXAMPLES**

To enable Solaris I/O multipathing on all fibre channel (fp(7D)) controller ports run:

# stmsboot -e

**EXAMPLE 2** Disabling Solaris I/O Multipathing

To disable Solaris I/O multipathing on all fibre channel ( $fp(7D)$ ) controller ports, run:

# stmsboot -d

**EXAMPLE 3** Enabling Solaris I/O Multipathing on Selected Ports

You want to enable Solaris I/O multipathing on some fibre channel controller ports and disable the feature on the rest. You edit the  $fp$  conf file (see  $fp(7D)$ ) to enable or disable Solaris I/O multipathing on specific controller ports. You then run the following command to have vfstab and the dump configuration updated to reflect the new device names:

# stmsboot -u

#### **ATTRIBUTES**

See attributes(5) for descriptions of the following attributes:

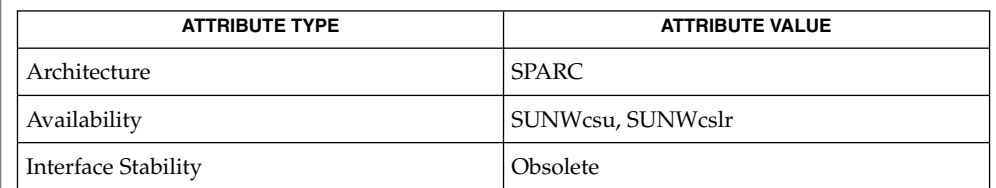

[dumpadm](#page-403-0)(1M), [ufsdump](#page-2170-0)(1M), dumpdates(4), vfstab(4), fcp(7D), fctl(7D), fp(7D), qlc(7D), scsi\_vhci(7D) **SEE ALSO**

> Consult the *Sun StorEdge Disk Tray [or Subsystem] Administrator's Guide* for the T3, 3910, 3960, 6120, and 6320 storage subsystems.

*Sun StorEdge Traffic Manager Installation and Configuration Guide*

Solaris I/O multipathing is not supported on all devices. After enabling Solaris I/O multipathing, only those devices that Solaris I/O multipathing supports are placed under Solaris I/O multipathing control. Non–supported devices remain as before. **NOTES**

> For Solaris releases prior to the current release, the -e and -d options remove the mpxio-disable property entries from fp.conf file (see fp(7D)) and add a global mpxio-disable entry to fp.conf.

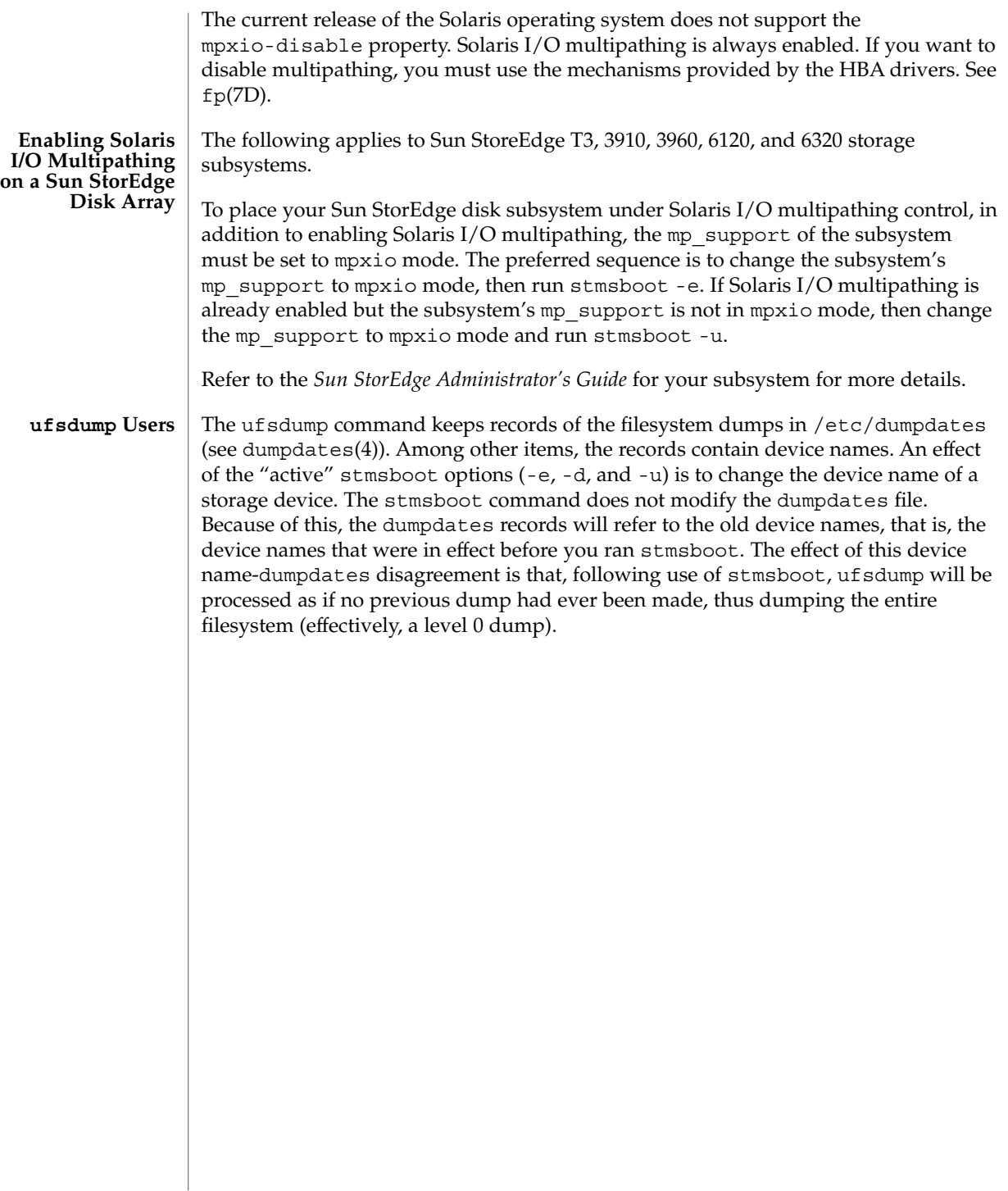

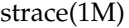

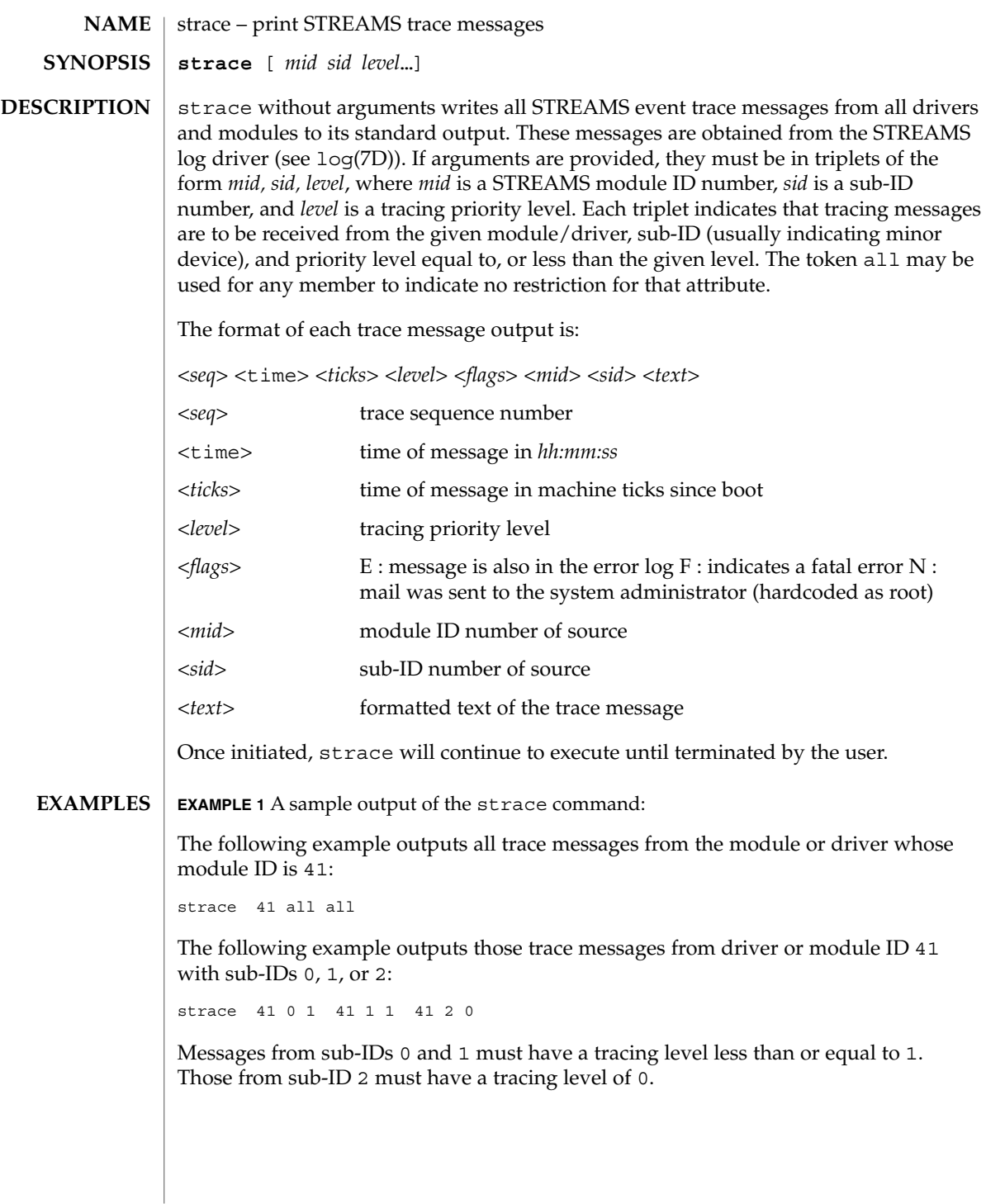

### **ATTRIBUTES** | See attributes(5) for descriptions of the following attributes:

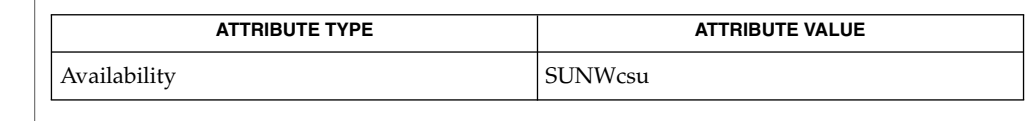

**SEE ALSO**

attributes(5), log(7D)

*STREAMS Programming Guide*

- There is no restriction to the number of strace processes opening the STREAMS log driver at a time. **NOTES**
	- The log-driver records the list of the triplets specified in the command invocation, and compares each potential trace message against this list to decide if it should be formatted and sent up to the strace process. Hence, long lists of triplets will have a greater impact on overall STREAMS performance. Running strace will have the most impact on the timing of the modules and drivers generating the trace messages that are sent to the strace process. If trace messages are generated faster than the strace process can handle them, some of the messages will be lost. This last case can be determined by examining the sequence numbers on the trace messages output.

strclean(1M)

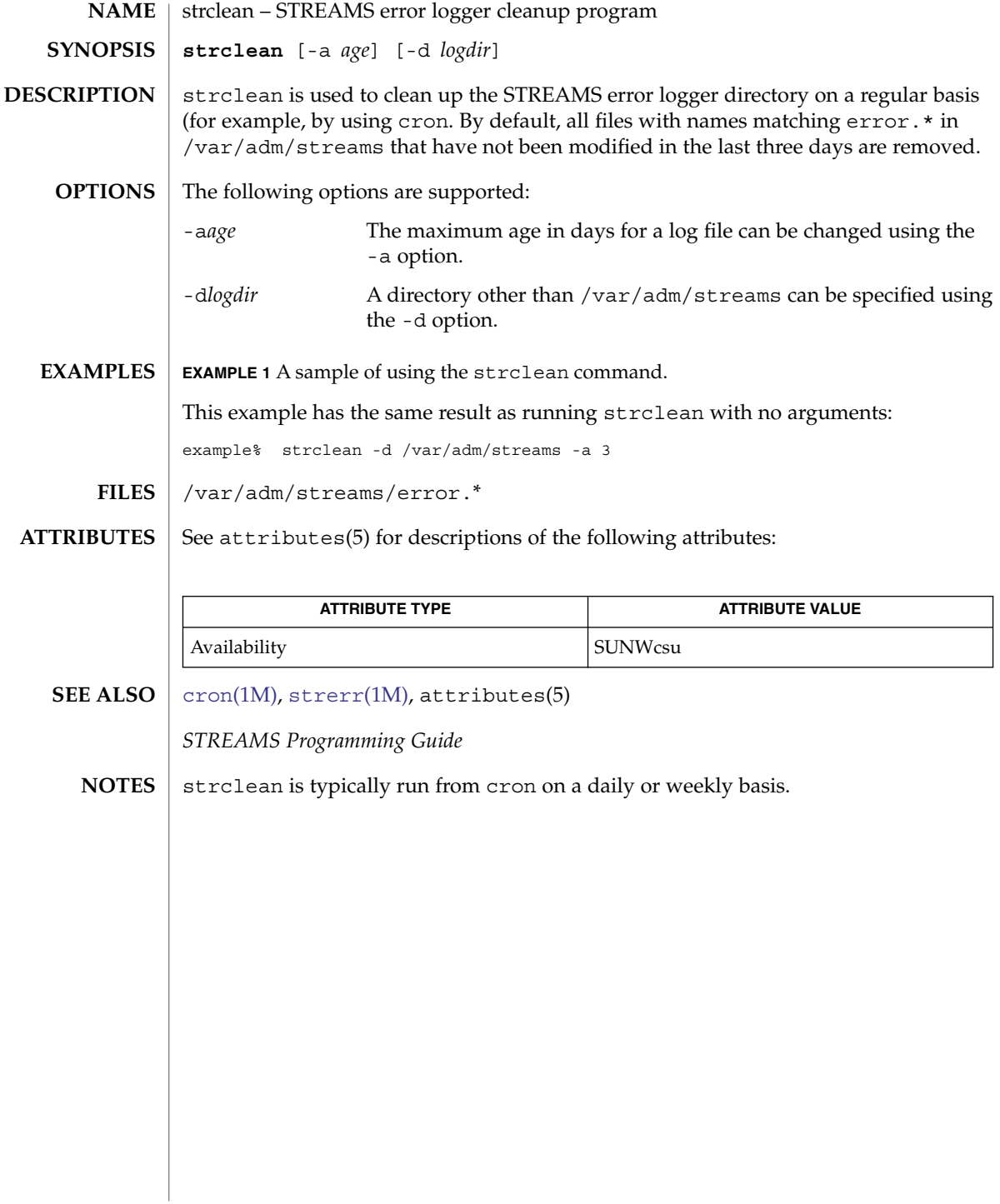

# <span id="page-2022-0"></span>**NAME**

strerr – STREAMS error logger daemon

**strerr SYNOPSIS**

**DESCRIPTION**

strerr receives error log messages from the STREAMS log driver (see log(7D)) and appends them to a log file. The resultant error log files reside in the directory /var/adm/streams, and are named error.*mm*-dd, where *mm* is the month and dd is the day of the messages contained in each log file.

The format of an error log message is:

<*seq*> <time> <*ticks*> <*flags*> <*mid*> <*sid*> <*text*>

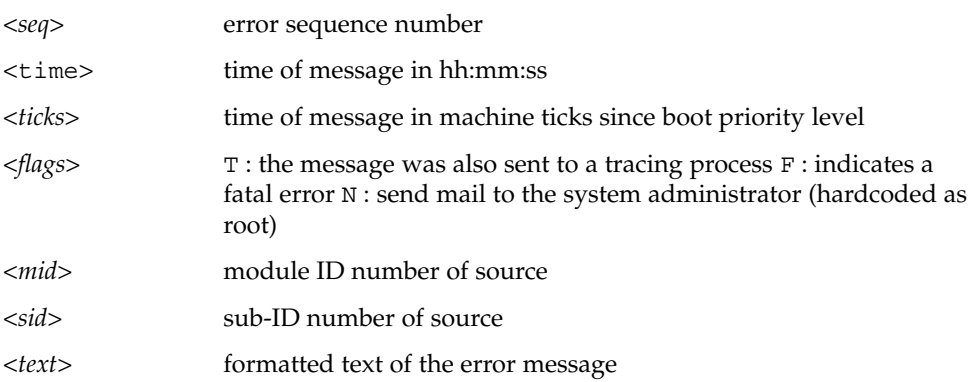

Messages that appear in the error log are intended to report exceptional conditions that require the attention of the system administrator. Those messages which indicate the total failure of a STREAMS driver or module should have the F flag set. Those messages requiring the immediate attention of the administrator will have the N flag set, which causes the error logger to send the message to the system administrator using mail. The priority level usually has no meaning in the error log but will have meaning if the message is also sent to a tracer process.

Once initiated, strerr continues to execute until terminated by the user. It is commonly executed asynchronously.

/var/adm/streams/error.*mm*-dd error log file. **FILES**

**ATTRIBUTES**

See attributes(5) for descriptions of the following attributes:

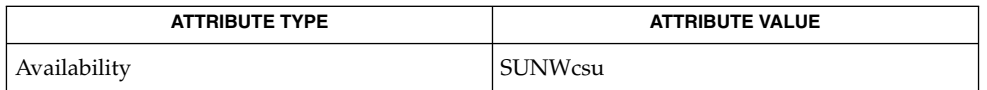

attributes(5), log(7D) **SEE ALSO**

*STREAMS Programming Guide*

strerr(1M)

There is no restriction to the number of strerr processes opening the STREAMS log driver at a time. **NOTES**

> If a module or driver is generating a large number of error messages, running the error logger will cause a degradation in STREAMS performance. If a large burst of messages are generated in a short time, the log driver may not be able to deliver some of the messages. This situation is indicated by gaps in the sequence numbering of the messages in the log files.

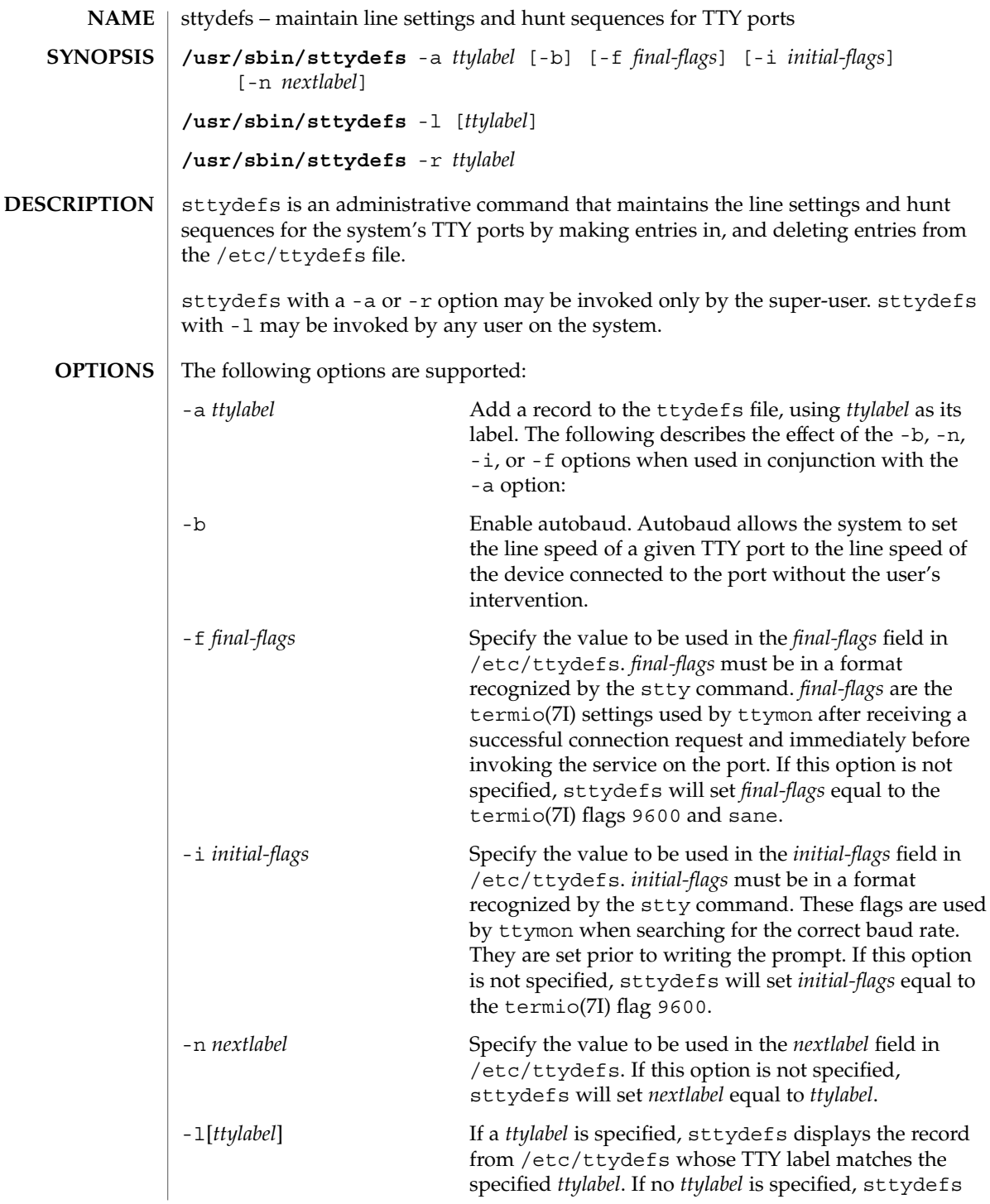

sttydefs(1M)

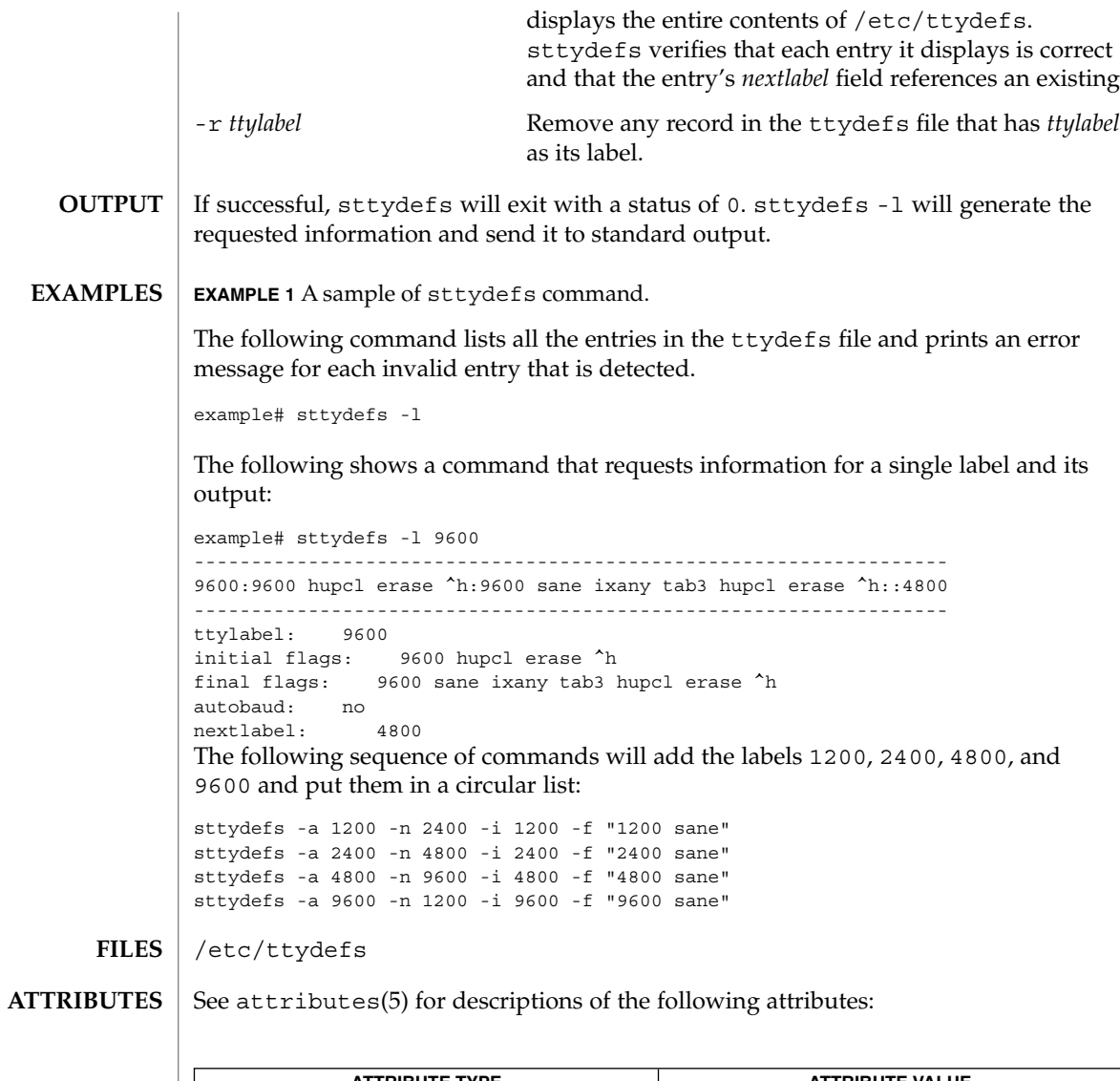

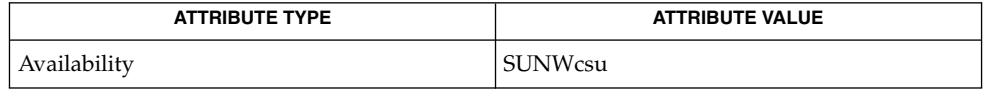

 $\textbf{SEE \, ALSO} \, \mid \, \texttt{attributes(5), termio(7I)}$ 

<span id="page-2026-0"></span>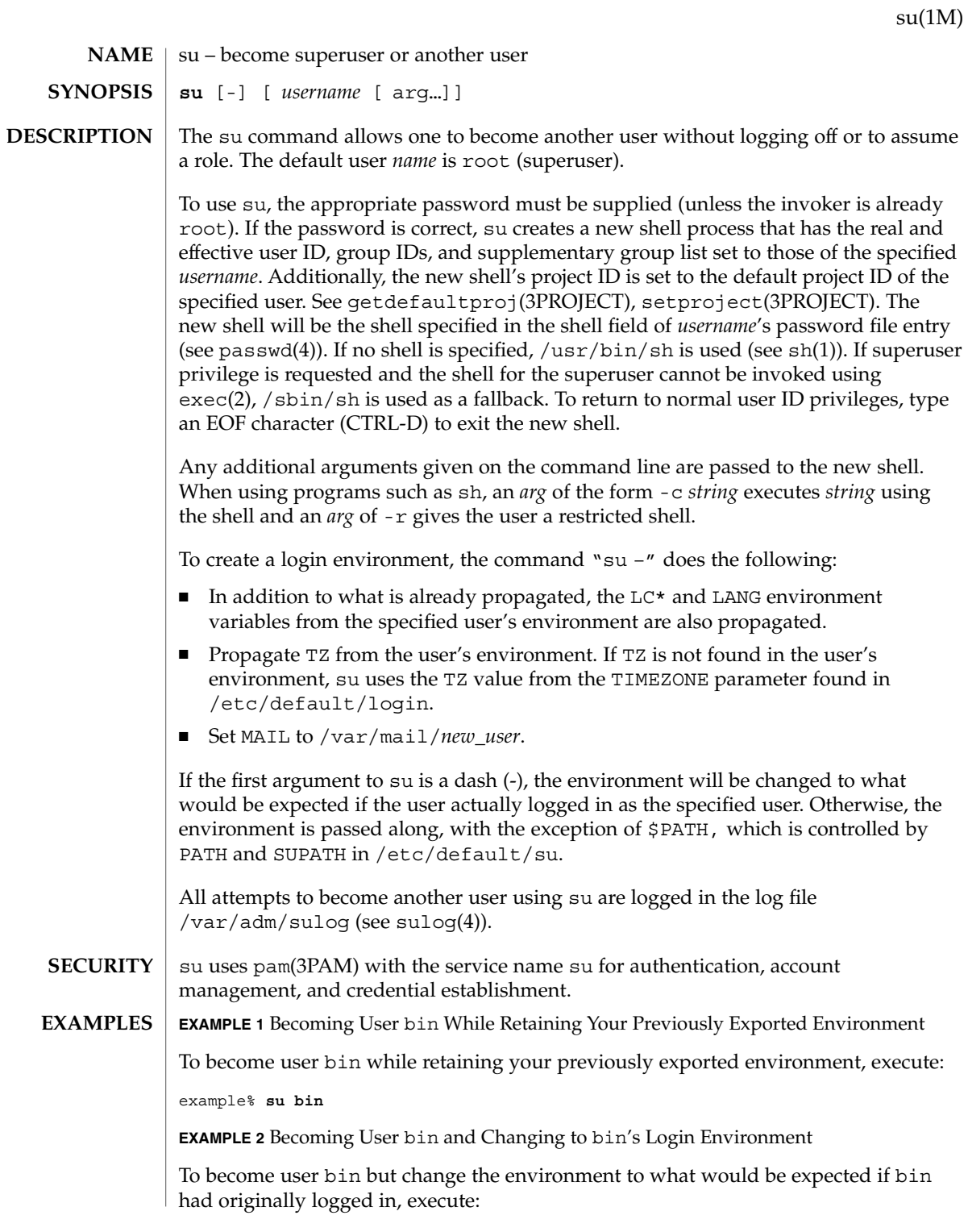

su(1M)

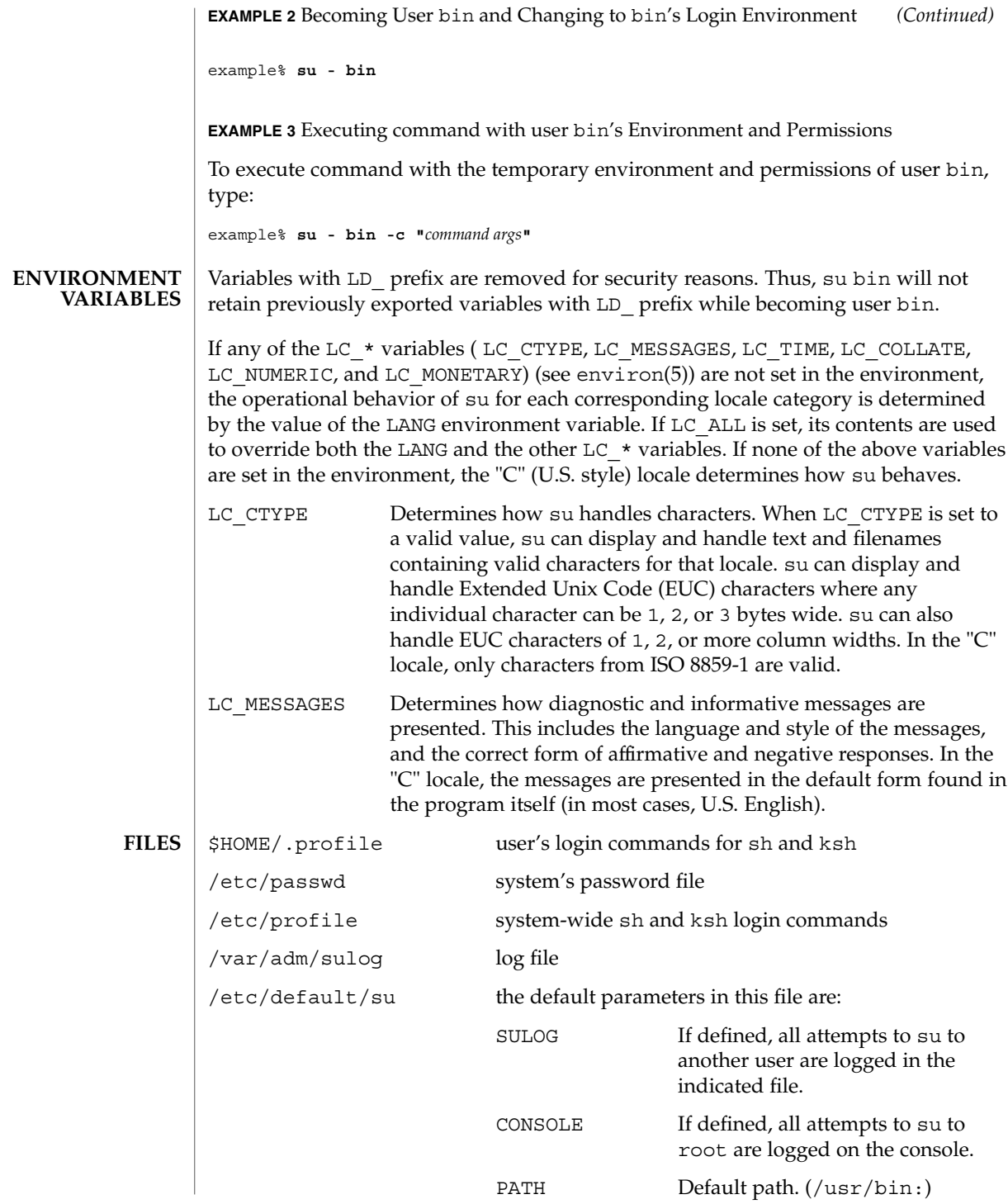

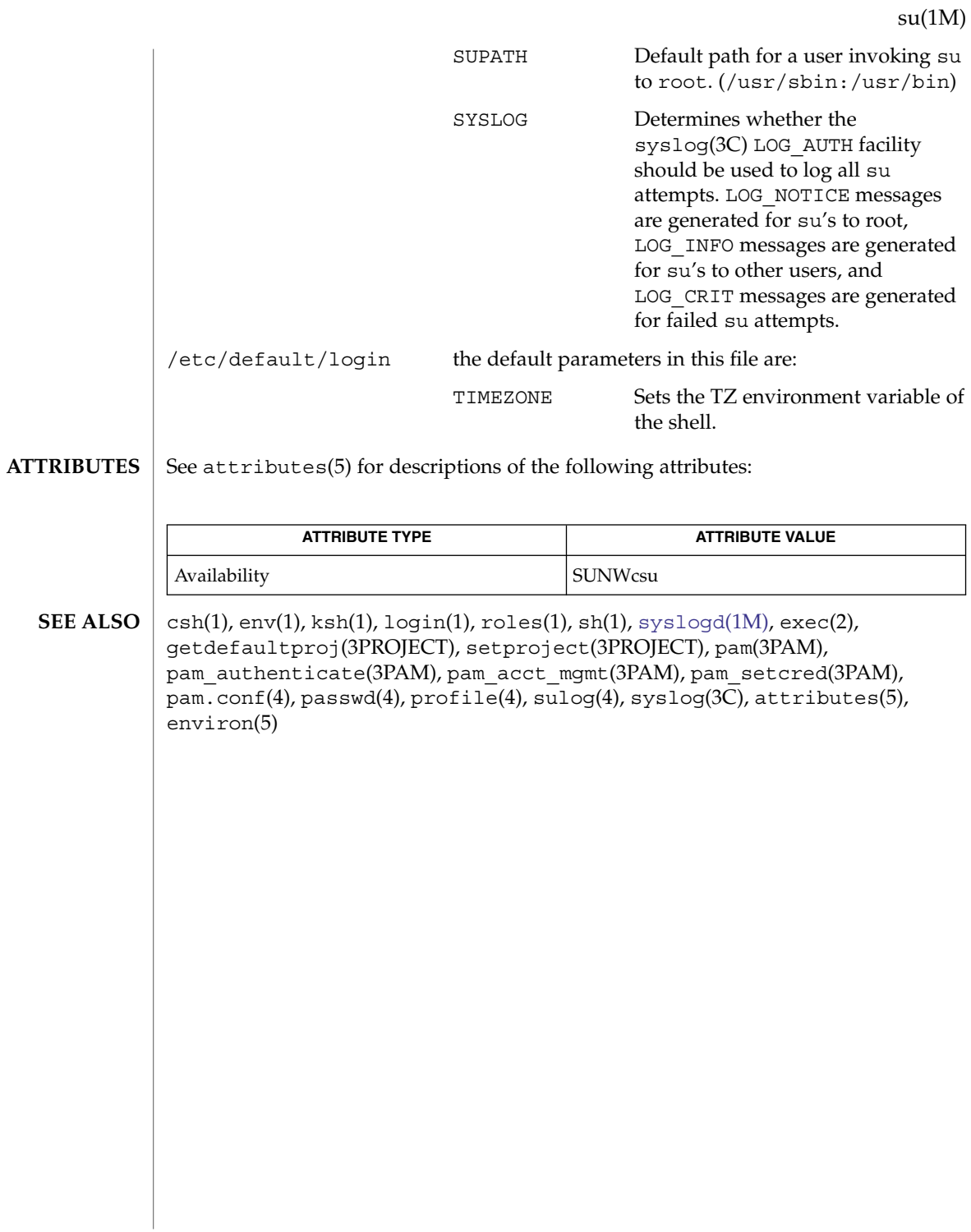

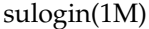

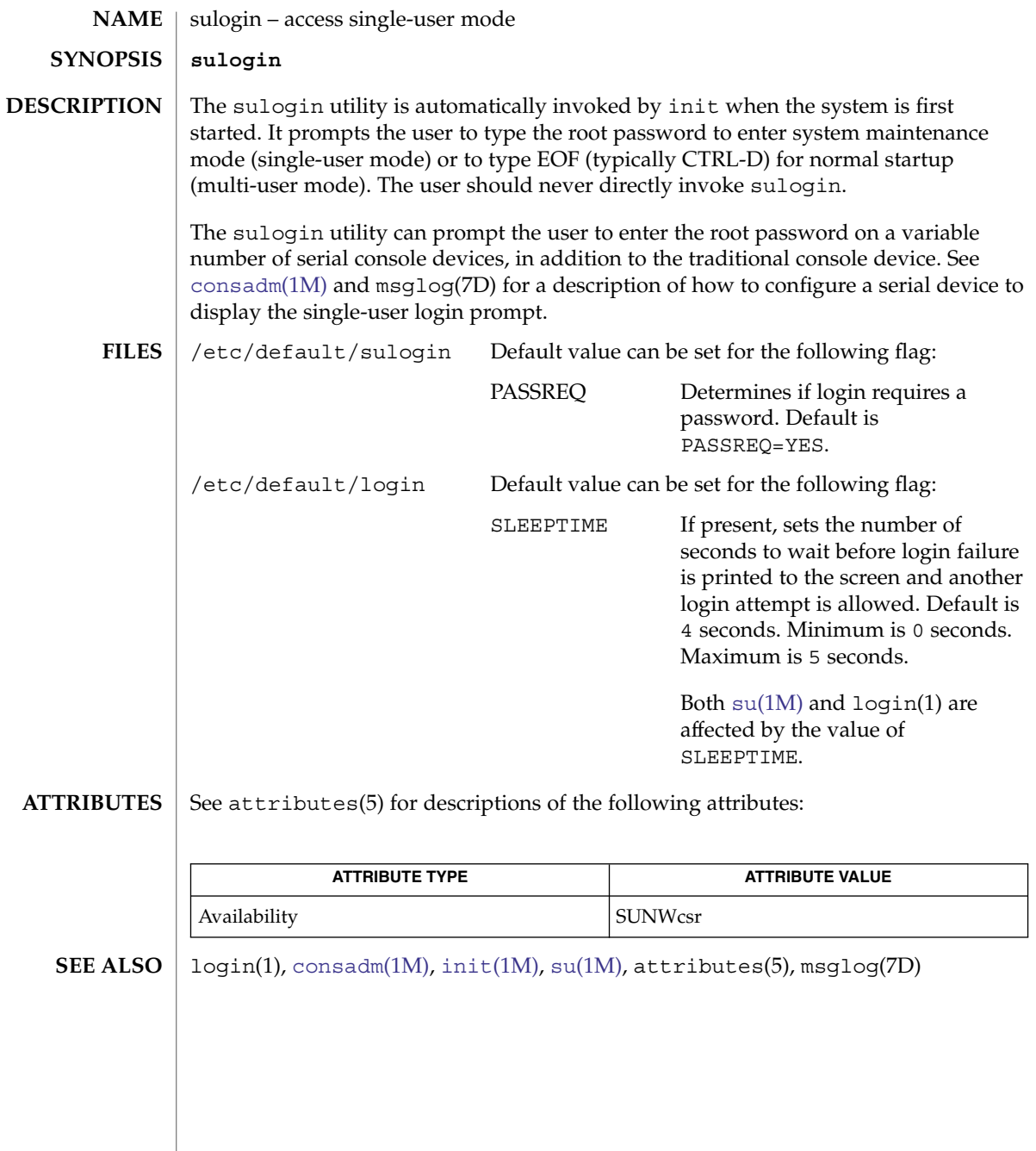

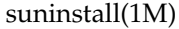

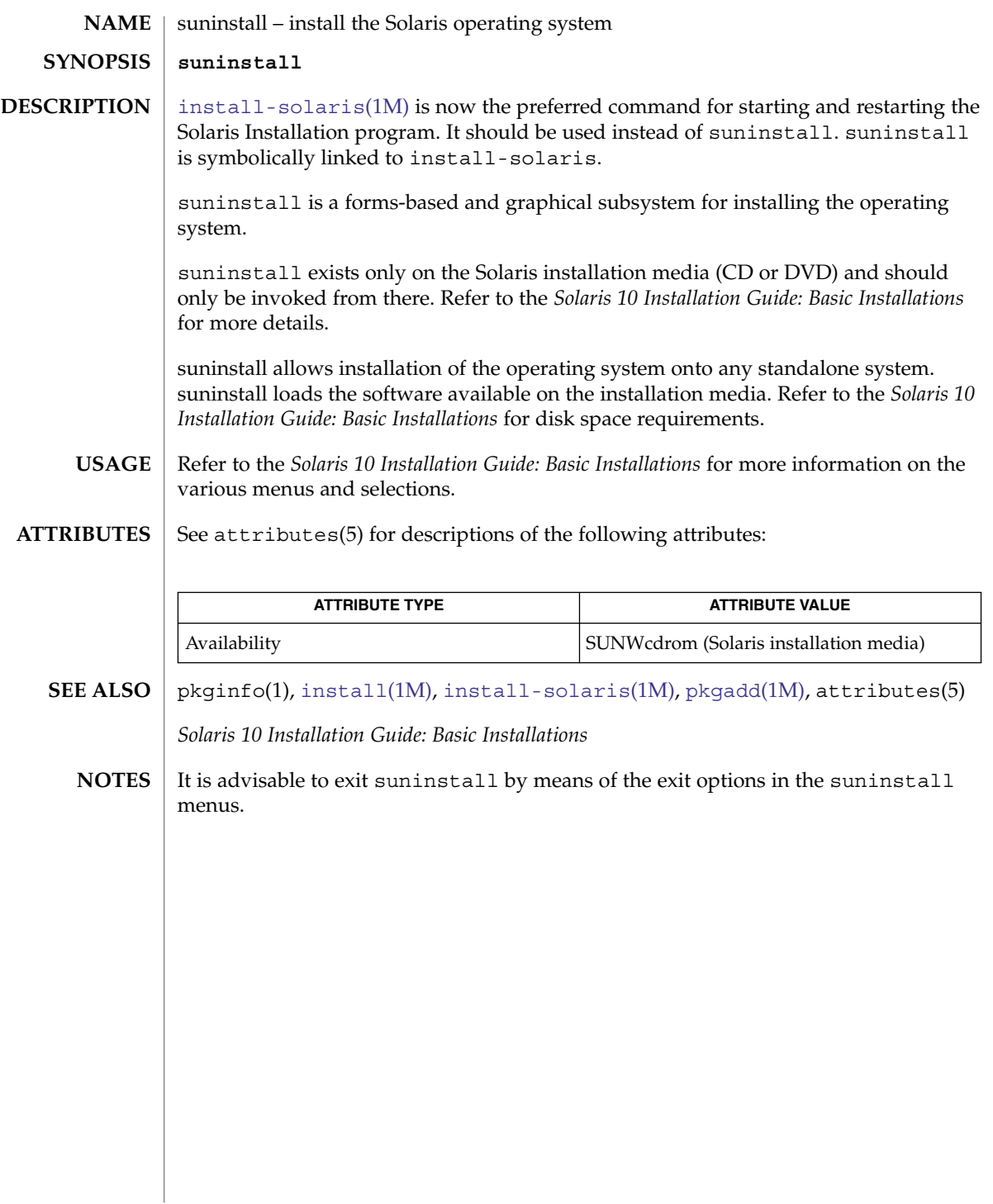

## SUNWgfb\_config(1M)

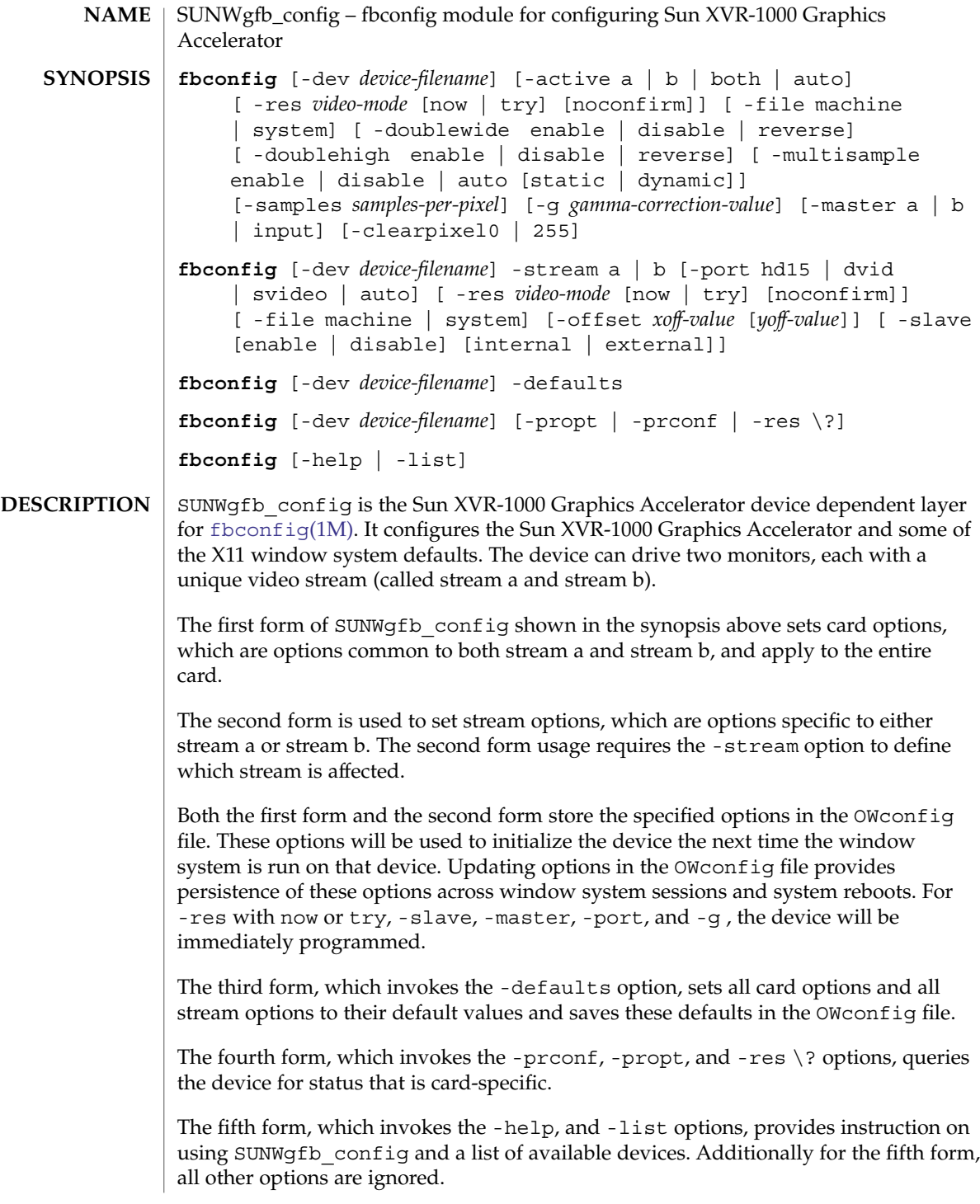

You can specify options for only one device at a time. Specifying options for multiple devices requires multiple invocations of SUNWgfb\_config.

Only Sun XVR-1000 Graphics Accelerator-specific options can be specified through SUNWgfb\_config. The normal window system options for specifying default depth, default visual class, and so forth are still specified as device modifiers on the command line when the X server is started.

You can also specify the OW config file that is to be updated. By default, the machine-specific file in the /etc/openwin directory tree is updated. You can use the -file option to specify an alternate file. For example, the system-global OWconfig file in the /usr/openwin directory tree can be updated instead.

#### **GENERAL OPTIONS**

Specifies the device's special file. The default is /dev/fb.

#### -file machine|system

-dev *device-filename*

Specifies which OWconfig file to update. If *machine* is specified, the machine-specific OWconfig file in the /etc/openwin directory tree is updated. If *system* is specified, the global OWconfig file in the /usr/openwin directory tree is updated. If the specified file does not exist, it is created. This option has no effect unless other options are specified. The default is *machine*.

#### -res *video-mode*[now | try] [noconfirm]

Specifies the video mode used to drive the monitor connected to the specified device. If -res is invoked with now or try, you must specify a -stream option or a device, such as /dev/fbs/gfb0a. If -active is set to both or auto, then both stream *video-mode* values will be modified.

The *video-mode* argument specifies resolution and timing information for the display (for example, SUNW\_STD\_1280x1024x76). The naming convention for the *video-mode* specifier is:

#### *origin*\_*type*\_*width*x*height*x*rate*

The elements of the specifier are described as follows:

#### *origin*

This can be one of:

- SUNW, Sun derived resolution
- VESA, Video Electronics Standards Association-derived resolution
- other, other source

#### *type*

This can be one of:

- STD, normal resolution, usable by most display devices
- DIG, resolution tuned only for LCD flat panels
- INT, interlaced
- STEREO, stereo

#### width

screen width in pixels

#### SUNWgfb\_config(1M)

height

screen height in pixels

#### rate

vertical frequency of the screen refresh

Note that some video-modes supported by the device, might not be supported by the monitor. The list of video-modes supported by the device and the monitor can be obtained by running SUNWgfb config with the -res  $\$ ? option (the fourth form shown in the command synopsis above).

The -res option also accepts additional, optional arguments, listed below, immediately following the video mode specification. Either now or try (try subsumes now) and noconfirm can be present.

#### now

If present, not only is the video mode updated in the OWconfig file, but the device is immediately programmed to display this video mode. This is useful for changing the video mode before starting the window system.

**Note –** It is recommended that you not use this suboption with SUNWgfb\_config while the configured device is being used (for example, while running the window system). Unpredictable results can occur. To run SUNWgfb config with the now suboption, first bring the window system down. If the now suboption is used within a window system session, the video mode is changed immediately, but the width and height of the affected screen do not change until the window system is exited and reentered. In addition, the system might not recognize changes in stereo mode.

#### noconfirm

Using the -res option, the user can put the system into an unusable state, with no video output. To reduce the chance of this, the default behavior of SUNWgfb config is to display a warning message and to ask the user whether to continue. The noconfirm bypasses this confirmation. This option is useful when SUNWgfb config is being run from a shell script.

#### try

If present, the specified video mode will be programmed on a trial basis. The user is asked to confirm the video mode by typing **y** within 10 seconds. Alternatively, the user can terminate the trial before 10 seconds elapse by typing any character other than **y** or carriage return. Such input is considered a no and the previous video mode is restored. With a negative response, SUNWgfb config does not change the video mode in the OWconfig file; other options specified still take effect. If a carriage return is typed, the user is asked (**y** or **n**) whether to keep the new video mode.

This sub-option should not be used with SUNWqfb\_config while the configured device is being used (for example, while running the window system) as unpredictable results may occur. To run SUNWgfb config with the try sub-option, the window system should be brought down first.

```
-defaults
```
Resets all option values to their default values. Writes these values to the OWconfig file.

-propt

Displays the current values of all options in the OWconfig file specified by the -file option for the device specified by the -dev option. Displays the values of options as they will be in the OWconfig file after the call to SUNWgfb\_config completes. The following is an example display:

```
--- OpenWindows Configuration for /dev/fbs/gfb0 ---
  OWconfig: machine
  Active Streams: both
  Samples Per Pixel: 2
  Multisample Allocation Model: static
  Multisample Mode: auto
  Doublewide: disable
  Gamma Correction Value: 2.22
  --- OpenWindows Configuration for Stream a ---
  Video Mode: SUNW_STD_1280x1024x76
  --- OpenWindows Configuration for Stream b ---
  Video Mode: VESA_STD_640x480x60
-prconf
  Displays the XVR-1000 hardware configuration. The following is an example
  display:
   --- Hardware Configuration for /dev/fb (SUNWgfb0) ---
  Type: Sun Graphics Accelerator
  Part: 501-5865
  Memory:
         MAJC:<br>Texture:<br>3DRAM64:
                        32MB<br>256MB total
                        5.0M pixels
  Versions: FCode 1.14 MCode 0.19 MAJC 2.1 FBC3 3.0 XChip 2.0
  Video Streams:
     Stream a
           Current resolution Setting: SUNW_STD_1280x1024x76
           Monitor/EDID data (13W3)
                   Monitor Manufacturer: SUN
                   Monitor Name: GDM-5410
                   EDID: Version 1, Revision 2
     Stream b
           Current resolution Setting: VESA_STD_640x480x60
           Port: svideo
-help
  Displays a list of the SUNWqfb config command line options, along with a brief
  explanation of each.
-res \?
```
Displays list of defined *video-mode* names.

## SUNWgfb\_config(1M)

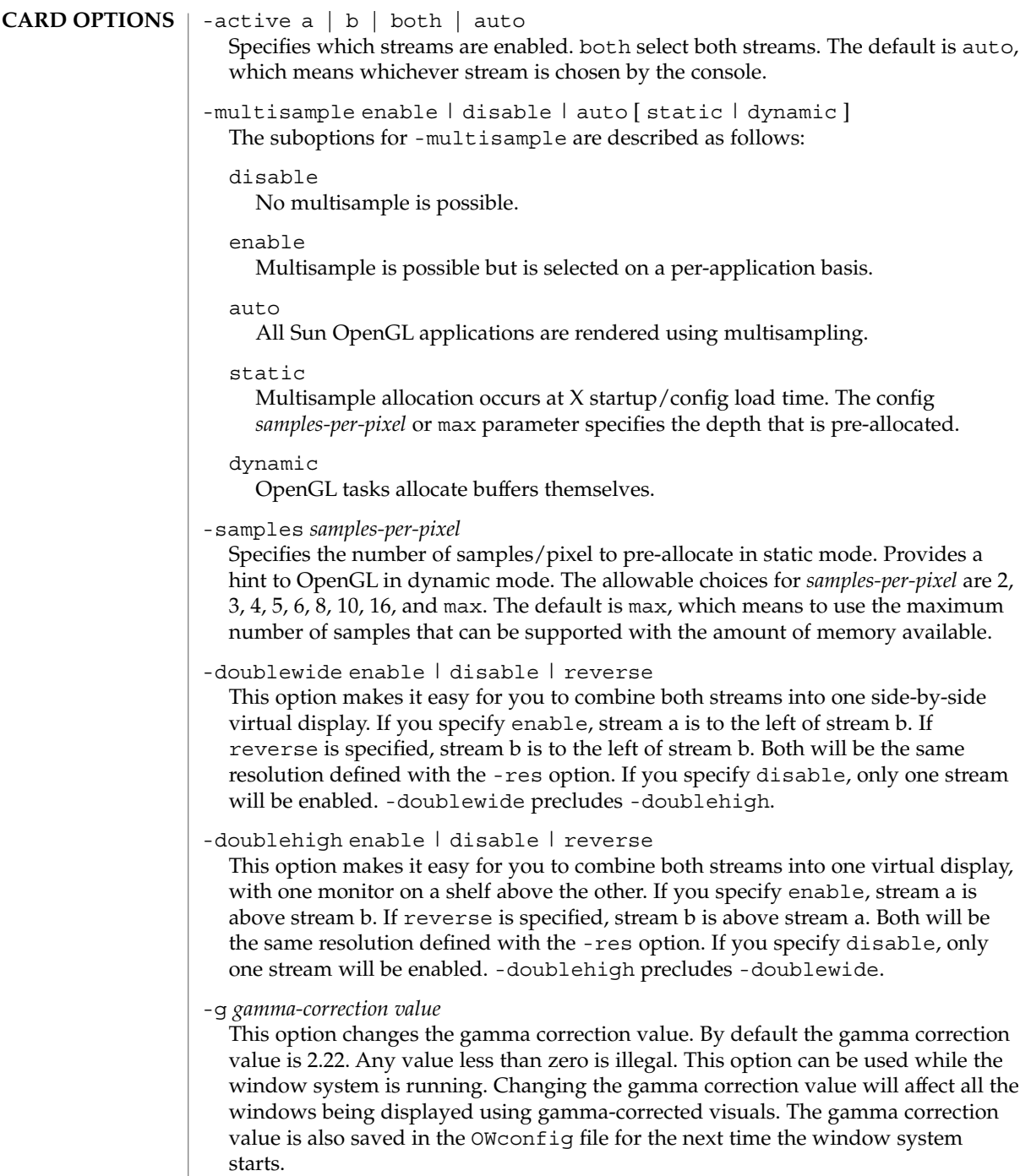

#### -master a | b | input

This option controls the setting frame pins on the stereo/sync connector on the device. It also controls which stream drives stereo glasses, which attach to the same connector.

If a (the default) or b is selected, the card is setup to be a sync master, and the frame sync signal from the corresponding stream will be sent out this connector.

If you select input, the card is setup to take its frame sync from another card through this connector. This sync can then be used to sync either or both streams by setting the stream-specific -slave option(s) to external.

If stereo glasses are used, the a or b options select which stream is used for the sync signal to the glasses.

#### -clearpixel 0 | 255

Selects the overlay transparent color. This is the pixel value (color index) used by the transparent overlay visual to display the underlay (RGB) pixel contents. The default is 255 (all bits 1), but some applications require 0. All other color indices display a colormap color.

#### $-$ stream a  $|b$ **STREAM OPTIONS**

Specifies for which stream options will be set. It is a required option for each of the other options in this section. It is optional for -res. Only one -stream option can be specified.

#### -port hd15 | dvid | svideo | auto

Directs stream b to the appropriate output connector: hd-15, dvid, or svideo. If auto, then the output connector for stream b is selected by the console. Stream a is always output through the 13W3 connector.

#### -offset *xoff-value* [*yoff-value*]

Offsets the display of the stream (specified by  $\text{-}$  stream) relative to the adjoining edge of the other stream when doublewide or doublehigh is enabled. This can be used to cause an overlap.

#### *xoff-value*

Number of pixels offset in horizontal direction for the right-hand stream when doublewide is enabled. Positive direction is to the right (create a gap); negative is to the left (overlap the streams). Default is 0, which means the two edges touch.

#### *yoff-value*

Number of pixels offset in vertical direction for the bottom stream when doublehigh is enabled. Positive direction is down (create a gap); negative is up (overlap the streams). Default is 0, which means the two edges touch.

#### -slave [ enable | disable ] [ internal | external ]

This option allows you to specify the sync source for the specified stream. internal indicates that the sync source is the other stream of this device. external indicates the sync is taken from a source outside the device. If you use external, you also need to use the card option -master input.

### SUNWgfb\_config(1M)

For a given invocation of SUNWgfb\_config, if an option does not appear on the command line, the corresponding OWconfig option is not updated. It retains its previous value. **DEFAULTS**

> When the window system is run, if an option has never been specified through SUNWgfb\_config, a default value is used. The option defaults are as follows:

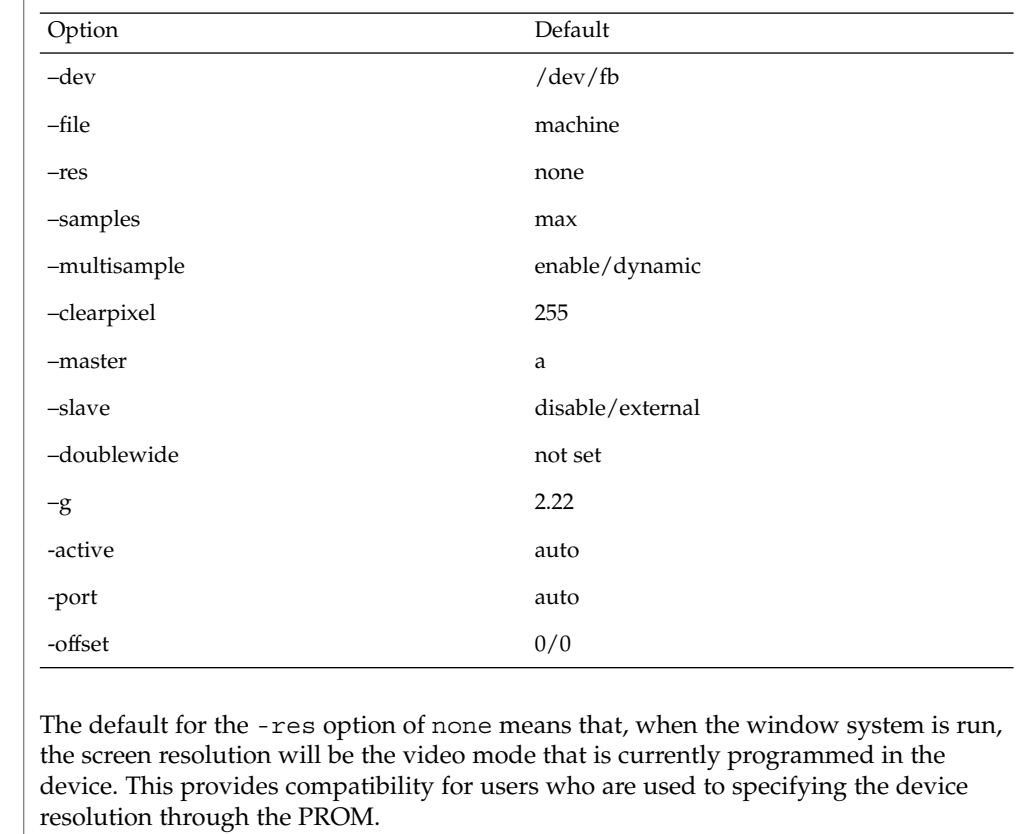

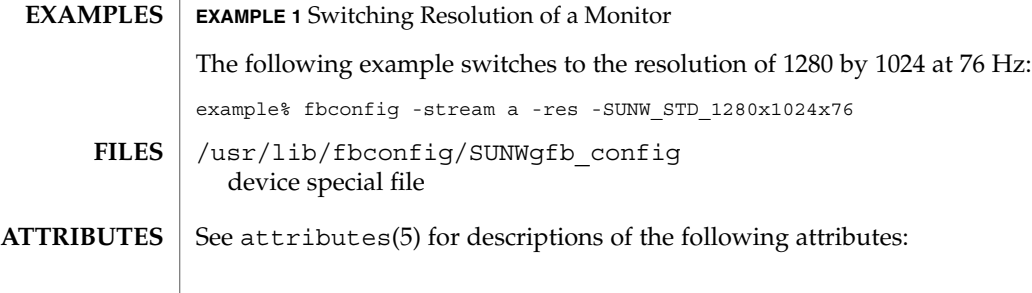

SUNWgfb\_config(1M)

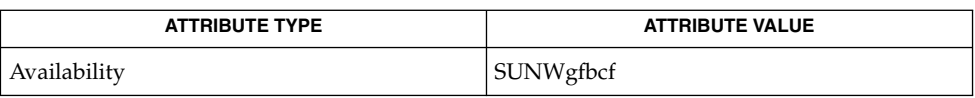

#### [fbconfig](#page-424-0)(1M), attributes(5) **SEE ALSO**

See the dtlogin(1) man page in the CDE man page collection. Also useful is the Xsun(1) man page in the OpenWindows man page collection.

## SUNWifb\_config(1M)

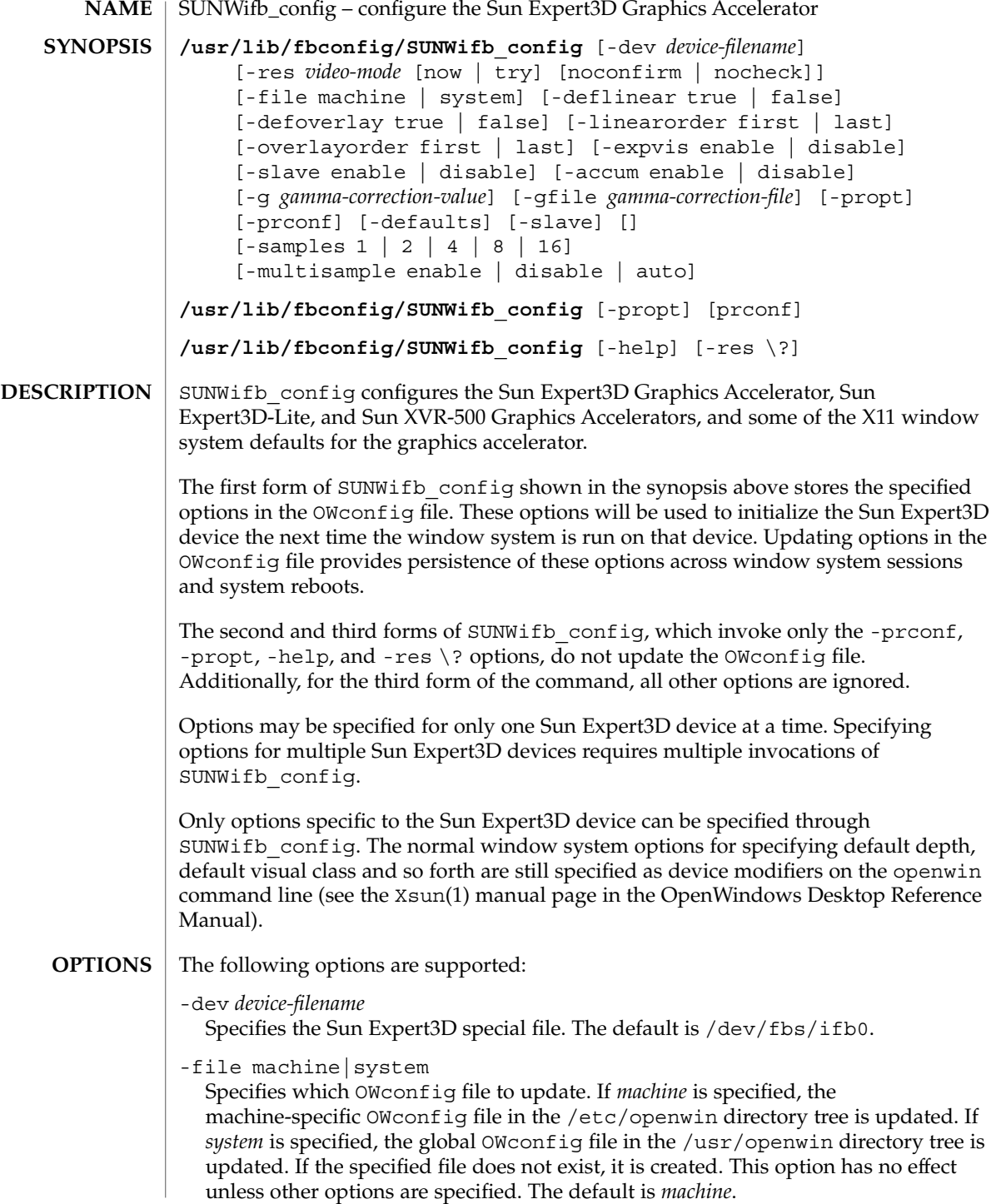

**2040** man pages section 1M: System Administration Commands • Last Revised 8 Apr 2004

-res *video-mode*

Specifies the video mode used to drive the monitor connected to the specified Sun Expert3D device.

The format of these built-in video modes is:

*width*x*height*x*rate* where *width* is the screen width in pixels, *height* is the screen height in pixels, and *rate* is the vertical frequency of the screen refresh. The s suffix of 960x680x112s and 960x680x108s means that these are stereo video modes. The i suffix of 640x480x60i and 768x575x50i designates interlaced video timing. If absent, non-interlaced timing will be used. As a convenience, -res also accepts formats with @ (at sign) in front of the refresh rate instead of x. For example: 1280x1024@76. Note that some video-modes supported by the Sun Expert3D device might not be supported by the monitor. The list of video-modes supported by the Sun Expert3D device and the monitor can be obtained by running SUNWifb\_config with the -res \? option (shown in the command synopsis above). The following is a list of all possible video-modes supported on the Sun Expert3D device:

> 1024x768x60 1024x768x70 1024x768x75 1024x768x75 1024x768x77 1024x800x84 1152x900x66 1152x900x76 1280x800x76 1280x1024x60 1280x1024x67 1280x1024x76 1280x1024x85 1280x1024x112s (Stereo) 960x680x112s (Stereo) 960x680x108s (Stereo) 640x480x60 640x480x60i (Interlaced) 768x575x50i (Interlaced) 1440x900x76 1600x1000x66 1600x1000x76

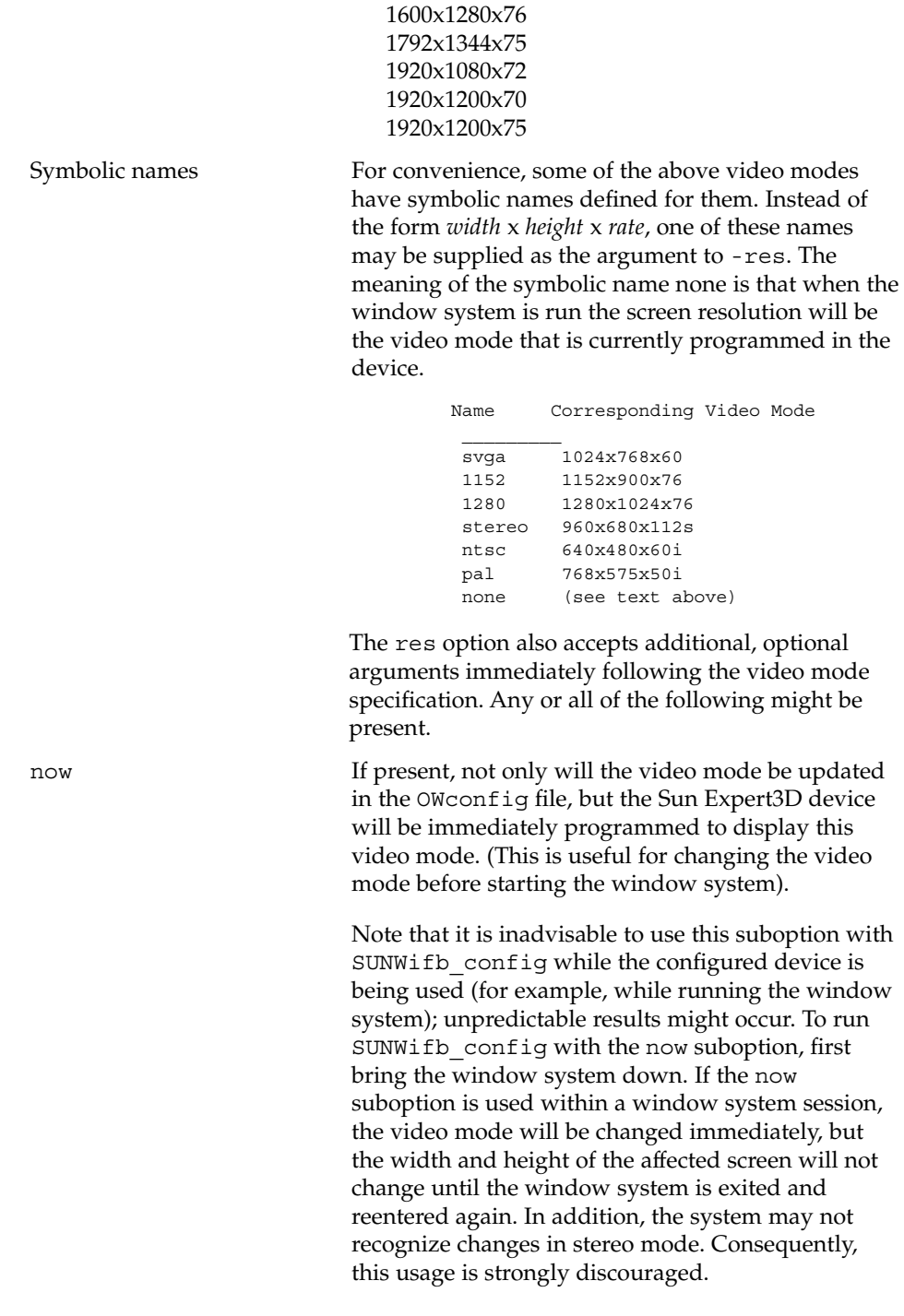

### SUNWifb\_config(1M)

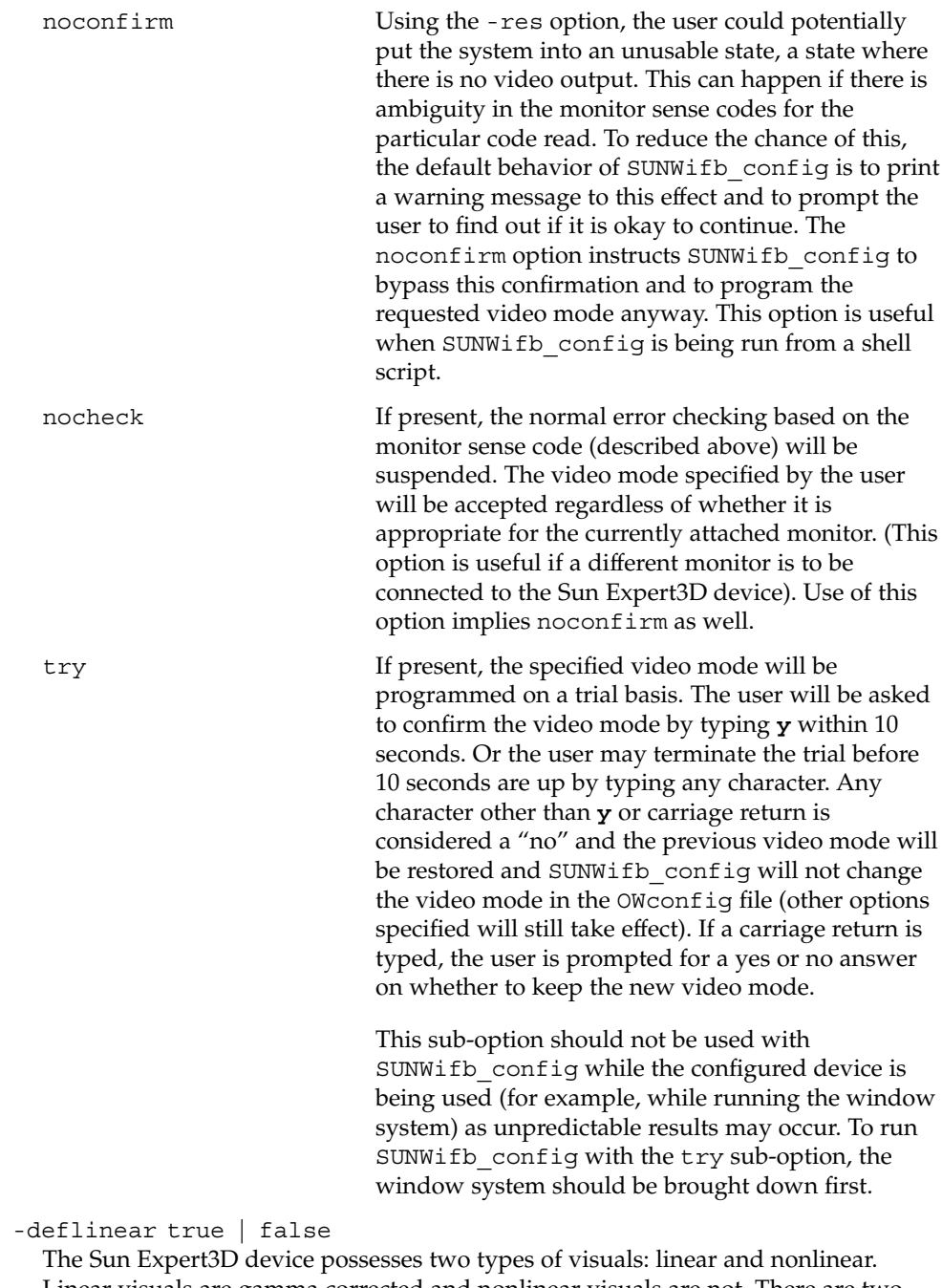

Linear visuals are gamma corrected and nonlinear visuals are not. There are two visuals that have both linear and nonlinear versions: 24-bit TrueColor and 8-bit StaticGray. If true, the default visual is set to the linear visual that satisfies other specified default visual selection options (specifically, the Xsun(1) -defdepth and

#### SUNWifb\_config(1M)

-defclass options described in the OpenWindows Desktop Reference Manual). If false, or if there is no linear visual that satisfies the other default visual selection options, the non-linear visual specified by these other options will be chosen to be the default. This option cannot be used when the -defoverlay option is present, because the Sun Expert3D does not possess a linear overlay visual.

-defoverlay true | false

The Sun Expert3D device provides an 8-bit PseudoColor visual whose pixels are disjoint from the rest of the Sun Expert3D visuals. This is called the overlay visual. Windows created in this visual will not damage windows created in other visuals. The converse, however, is not true. Windows created in other visuals will damage overlay windows. If the value of this option is true, the overlay visual will be made the default visual. If false, the nonoverlay visual that satisfies the other default visual selection options, such as -defdepth and -defclass, will be chosen as the default visual. See the Xsun(1) manual page in the OpenWindows Desktop Reference Manual. Whenever -defoverlay true is used, the default depth and class chosen on the openwin command line must be 8-bit PseudoColor. If not, a warning message will be printed and the -defoverlay option will be treated as false. This option cannot be used when the -deflinear option is present, because the Sun Expert3D device does not possess a linear overlay visual.

-linearorder first | last

If first, linear visuals will come before their non-linear counterparts on the X11 screen visual list for the Sun Expert3D screen. If last, the nonlinear visuals will come before the linear ones.

-overlayorder first | last

If -first, the depth 8 PseudoColor Overlay visual will come before the non-overlay visual on the X11 screen visual list for the Sun Expert3D screen. If last, the non-overlay visual will come before the overlay one.

-expvis enable | disable

If enabled, OpenGL Visual Expansion will be activated. Multiple instances of selected visual groups (8-bit PseudoColor, 24-bit TrueColor, and so forth) can be found in the screen visual list.

-slave enable | disable

If enabled, the video for this frame buffer will be synced with the video of the display which is connected to it. For applications which support it buffers will also be swapped synchronously.

-accum enable | disable

If enabled, frame buffer memory is allocated for accelerated accumulation buffer for windows. If disabled, software accumulation buffering will be done for windows. Accelerated accumulation buffers for pBuffers are always available as memory allows.

-g *gamma-correction\_value*

This option allows changing the gamma correction value. All linear visuals provide gamma correction. By default the gamma correction value is 2.22. Any value less than zero is illegal. The gamma correction value is applied to the linear visual,

which then has an effective gamma value of 1.0, which is the value returned by XSolarisGetVisualGamma(). See XSolarisGetVisualGamma(3) for a description of that function.This option can be used while the window system is running. Changing the gamma correction value will affect all the windows being displayed using the linear visuals.

-gfile *gamma-correction\_file*

This option loads gamma correction table from the specified file. This file should be formatted to provide the gamma correction values for R, G and B channels on each line. Each of these values should be in hexadecimal format and separated from each other by at least one space. Also, this file should provide 1024 such triplets. An example of this file is as follows.

```
0x00 0x00 0x000
0x01 0x01 0x001
0x02 0x02 0x002
...
...
0x3ff 0x3ff 0x3ff
```
Using this option, the gamma correction table can be loaded while the window system is running. The new gamma correction will affect all the windows being displayed using the linear visuals. Note that, when gamma correction is being done using a user-specified table, the gamma correction value is undefined. By default, the window system assumes a gamma correction value of 2.22 and loads the gamma table it creates corresponding to this value.

```
-defaults
```
Resets all option values to their default values.

#### -propt

Prints the current values of all Sun Expert3D options in the OWconfig file specified by the -file option for the device specified by the -dev option. Prints the values of options as they will be in the OWconfig file after the call to SUNWifb\_config completes. This is a typical display:

```
--- OpenWindows Configuration for /dev/fbs/ifb0 ---
OWconfig: machine
Video Mode: 1280x1024x76
Accum: Disabled (do not allocate an accumulation buffer)
Default Visual: Non-Linear Normal Visual
Visual Ordering: Linear Visuals are last
                Overlay Visuals are last
OpenGL Visual Expansion: enabled
Gamma Correction Value: 2.22
Gamma Correction Table: Available
```
#### -prconf

Prints the Sun Expert3D hardware configuration. This is a typical display:

```
--- Hardware Configuration for /dev/fbs/ifb0 ---
PROM Information: @(#)ifb.fth 1.25 99/10/12 SMI
EDID Data: Available - EDID version 1 revision 1
Monitor possible resolutions: 1024x768x60, 1024x768x70, 1024x768x75,
```
System Administration Commands **2045**

#### SUNWifb\_config(1M)

```
1152x900x66, 1152x900x76, 1280x1024x67, 1280x1024x76, 960x680x112s,
640x480x60
Current resolution setting: 1280x1024x76
```
#### -help

Prints a list of the SUNWifb config command-line options, along with a brief explanation of each.

-samples 1 | 2 | 4 | 8 | 16

Requested number of samples to compute per display pixel. The requested number of samples per pixel will be used if -multisample is not disabled and resouces exist for the request.

Query the number of samples used with -propt (see above) or the xglinfo utility. The xglinfo utility can return the number of multisamples after you specify the option -multisample enable.

The default is 16.

-multisample enable | disable | auto

If set to disable, no multisample is possible. If set to enable, multisample is possible but is selected on a per-window basis using a library interface. If set to auto, all Sun OpenGL windows are rendered using multisampling.

Query the number of samples used with -propt (see above) or the xglinfo utility. The xglinfo utility can return the number of multisamples if -multisample is set to enable.

The default is disable.

The xglinfo utility is shipped with the Sun OpenGL package, SUNWglrt. The man page for xglinfo is part of another Sun OpenGL package, SUNWgldoc.

For a given invocation of SUNWifb config command line if an option does not appear on the command line, the corresponding OWconfig option is not updated; it retains its previous value. When the window system is run, if an Sun Expert3D option has never been specified via SUNWifb config, a default value is used. The option defaults are as follows: **DEFAULTS**

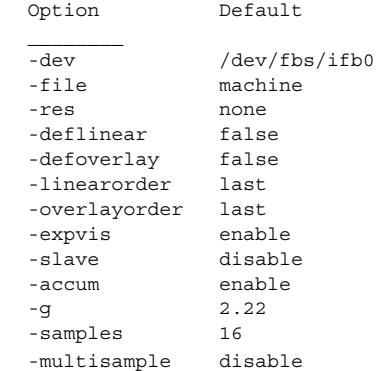

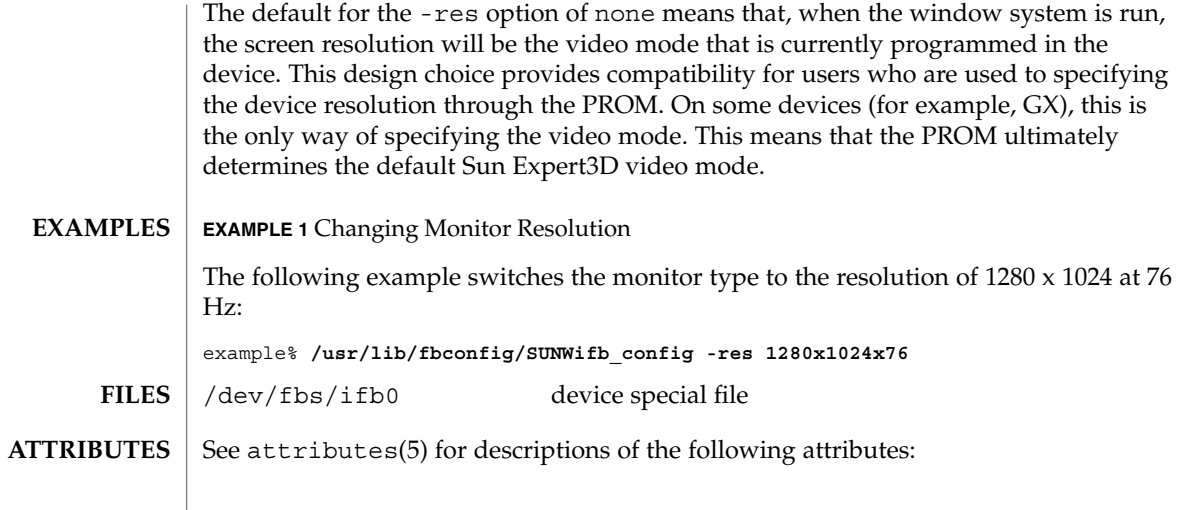

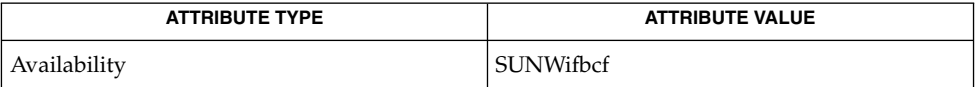

attributes(5), mmap(2), ifb(7D), fbio(7I) **SEE ALSO**

System Administration Commands **2047**

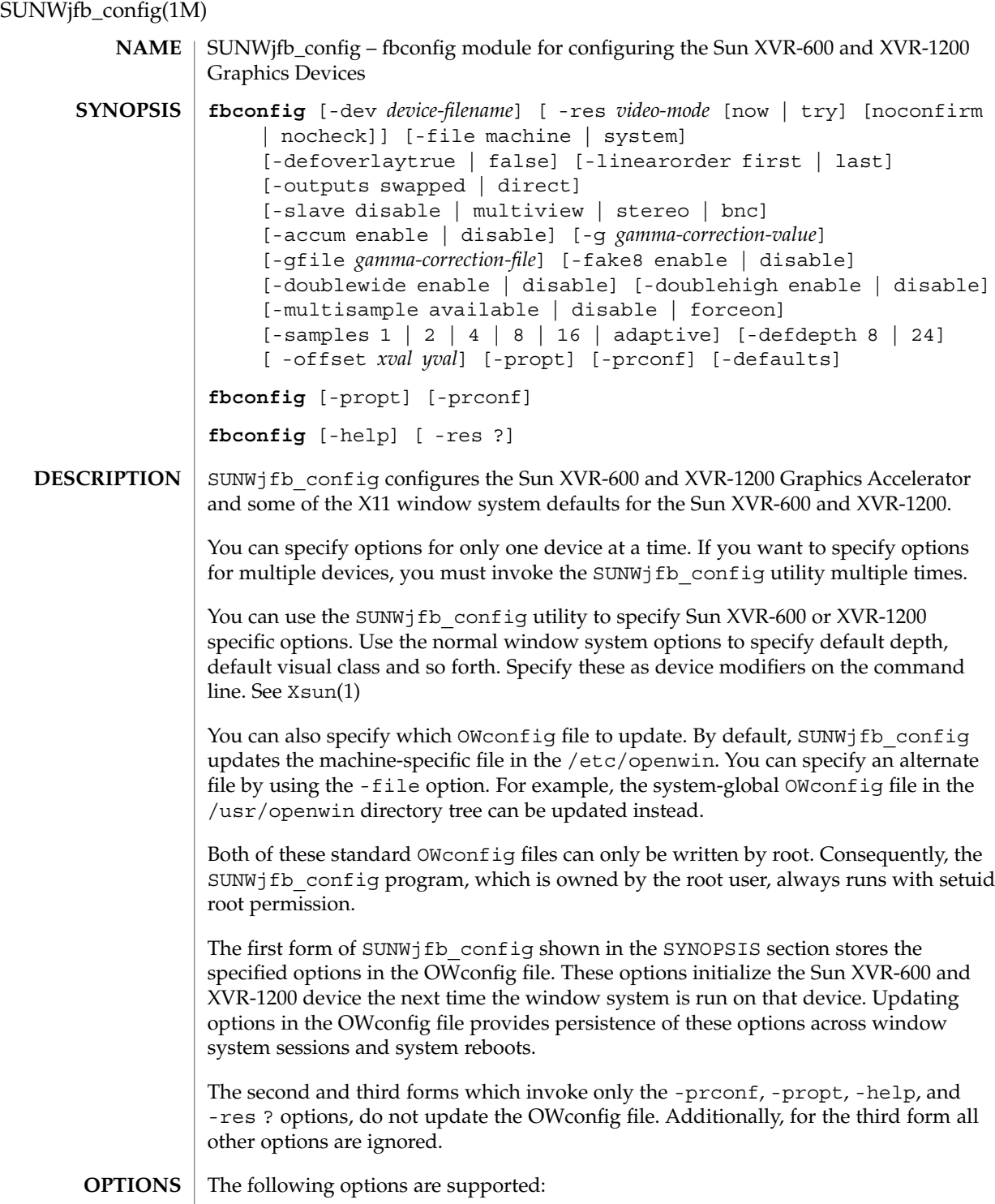

#### -accum enable | disable

Enable or disable frame buffer memory. If enabled, frame buffer memory is allocated for the accelerated accumulation buffer for windows. If disabled, software accumulation buffering for windows is used. Accelerated accumulation buffers for pBuffers are always available as memory allows.

#### -dev *device-filename*

Specify the SunSun XVR-600 or XVR-1200 special file. The default is /dev/fbs/jfb0.

#### -defaults

Reset all option values except -dev to their default values.

This option sets the resolution override to none which implies the last video mode setting is preserved. If no monitor is attached, the video mode is set to 1152x900x66.

#### -defoverlaytrue | false

Both the Sun XVR-600 and XVR-1200 provides an 8-bit PseudoColor visual whose pixels are disjoint from the rest of the visuals. This is called the overlay visual. Windows created in this visual will not damage windows created in other visuals. The converse, however, is not true. Windows created in other visuals will damage overlay windows.

If the value of this option is true, the overlay visual is the default visual. If false, the nonoverlay visual that satisfies the other default visual selection options, such as defdepth and defclass, is chosen as the default visual. See Xsun(1). Whenever -defoverlay true is used, the default depth and class chosen on the openwin command line must be 8-bit PseudoColor. If not, a warning message is printed and the -defoverlay option is treated as false. This option cannot be used when the -deflinear option is present, because the Sun XVR-600 and XVR-1200 don't possess a linear overlay visual.

#### -defdepth 8 | 24

Set the depth (bits per pixel) on the device. Possible values for the -defdepth option are 8 or 24. You must log out of the current window system session and log back in again for the change to take effect. Any depth setting in the Xserver command line takes precedence over what is set using fbconfig. The default is 8.

-doublehigh enable | disable Configure the two outputs of the Sun XVR-1200 into one vertical virtual display. The default is disable.

This option is not applicable to the Sun XVR-600 device.

#### -doublewide enable | disable

Configure the two outputs of the Sun XVR-1200 into one horizontal virtual display. The default is disable.

This option is not applicable to the Sun XVR-600 device.

#### SUNWjfb\_config(1M)

#### -fake8 enable | disable

Enable or disable simple 8 bit X windows to be rendered without a hardware colormap to reduce colormap flashing. You might notice performance reductions. The default is disable.

-file machine|system

Specifies which OWconfig file to update. If *machine* is specified, the machine-specific OWconfig file in the /etc/openwin directory tree is updated. If *system* is specified, the global OWconfig file in the /usr/openwin directory tree is updated. If the specified file does not exist, it is created. This option has no effect unless other options are specified. The default is *machine*.

#### -g *gamma-correction value*

Change the gamma correction value. All linear visuals provide gamma correction. By default, the gamma correction value is 2.22. Any value less than zero is illegal. This option can be used while the window system is running. Changing the gamma correction value affects all of the windows displayed by linear visuals.

#### -gfile *gamma-correction file*

Load the gamma correction table from the file specified by *gamma-correction file*. You should format this file to provide the gamma correction values for R, G, and B channels on each line. Specify each value in hexadecimal format and separate it from another value by at least 1 space. The *gamma-correction file* file should provide 1024 such triplets.

You can load the gamma correction table with this option can while the window system is running. The new gamma correction affects all the window being displayed using the linear visuals. When gamma correction is done using a user specified table, the gamma correction value is undefined. By default, the window system assumes a gamma correction value of 2.22 and loads the gamma table it creates corresponding to this value.

The following is an example of a *gamma-correction file* file:

```
0x000 0x000 0x000
0x001 0x001 0x001
0x002 0x002 0x002
...
...
0x3ff 0x3ff 0x3ff
```
-help

Print a list of the SUNWjfb config command line options, along with a brief explanation of each.

-multisample available | disable |forceon

If set to disable, no multisample is possible. If set to available, multisample is possible but is selected on a per-window basis using a library interface. If set to forceon, all Sun OpenGL windows are rendered using multisampling. Query the number of samples used with -propt or the xglinfo(1) utility. The xglinfo utility can return the number of multisamples if -multisample is set to enable. The default is disable.

-offset *xval yval*

Adjust the position of the specified stream by the value specified. This option is only implemented in -doublewide and -doublehigh modes. For -doublewide, use the *xval* to position the rightmost stream. Negative is left (overlaps with the left stream). For -doublehigh, use the *yval* to position the bottom stream. Negative is up (overlaps with top stream). The default is [0, 0].

-outputs swapped | direct

If either -doublewide or -doublehigh are enabled, reverse the position of the two outputs relative to each other. The default is direct.

-propt

Print the current values of all Sun XVR-600 and XVR-1200 options in the OWconfig file specified by the -file option for the device specified by the -dev option. Print the values of options as they will be in the OWconfig file after the call to SUNWjfb\_config completes.

This is a typical display:

# fbconfig -dev jfb2 -propt --- OpenWindows Configuration for /dev/fbs/jfb2 --- OWconfig: machine Video Mode: 1280x1024x60 Accum: Enabled (allocate an accumulation buffer if possible) Multisample Information: Multisample Mode: Disabled (multisample visuals will not be available) Samples Per Pixel: N/A (multisampling disabled) Screen Information: DoubleWide: Disabled DoubleHigh: Disabled Output Configuration: Direct Offset/Overlap: [0, 0] Visual Information: Default Visual: Non-Linear Normal Visual Visual Ordering: Linear Visuals are last Gamma Correction Value: 2.22 Gamma Correction Table: Available Fake8 rendering: disabled Default Visual Depth (defdepth): 8 -prconf Print the Sun XVR-1200 hardware configuration. This is a typical display: # fbconfig -dev jfb2 -prconf --- Hardware Configuration for /dev/fbs/jfb2 --- Type: XVR-1200 Sun Serial Number: 3753101000022 Hardware Revision: -01 rev01 Manufacture Date: Thu Aug 8 12:54:16 2002

System Administration Commands **2051**

SUNWjfb\_config(1M)

```
PROM Information: @(#)jfb.fth 1.8 02/10/18 SMI
  Monitor/Resolution Information:
     EDID Data: Available - EDID version 1 revision 3
     Monitor type: Sun P/N 365-1415 S/N 0216ME0353
     Current resolution setting: 1280x1024x60 (custom)
     Monitor possible resolutions: 1024x768x60, 1024x768x70,
     1024x768x75, 1152x900x66, 1280x1024x60, 1280x1024x75,
     1280x1024x76, 640x480x60, 800x600x75
  Framelock Configuration:
     Slave Mode: Disabled
  Memory Information:
     Total Video Memory: 134217728
     Video Memory Used: 15728640
     Total Texture Memory: 268435456
     Texture Memory Used: 0
     Total Display List Memory: 33554432
-res video-mode [ now |try [ noconfirm | nocheck ]]
  Specify the video mode of the monitor connected to the specified Sun XVR-600 or
  XVR-1200 device.
  The -res option requires you to specify the video-mode. You can specify
  video-mode in the format of widthxheightxrate or as a symbolic name.
  widthxheightxrate
     Specify video-mode in the format of widthxheightxrate, where width is the screen
     width in pixels, height is the screen height in pixels, and rate is the the vertical
     frequency of the screen refresh.
     You can use the s suffix to specify stero video modes. The s suffix of
     960x680x112s and 960x680x108s means that these are stereo video modes.
     The -res option also accepts formats with \infty (at sign) in front of the refresh rate
     instead of x, (280x1024@76). Some video-modes, supported by Sun XVR-600
     and XVR-1200, might not be supported by the monitor.
     The list of video-modes supported by the Sun XVR-600 and XVR-1200 device
     and the monitor can be obtained by running SUNWjfb config with the -res ?
     option. See SYNOPSIS.
  Symbolic Names
     Some video modes have symbolic names defined for them. Instead of using the
     widthxheightxrate format, you can specify one of the symbolic names as the
     argument to the -res option. The meaning of the symbolic name none is that
     when the window system is run the screen resolution will be the video mode
     that is currently programmed in the device.
     The following symbolic names and their corresponding video modes are
     supported:
     svga 1024x768x60
     1152 1152x900x76
```
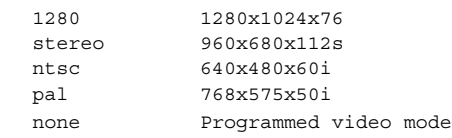

The -res option accepts additional, optional arguments immediately following the video mode specification. The following additional, optional arguments are supported:

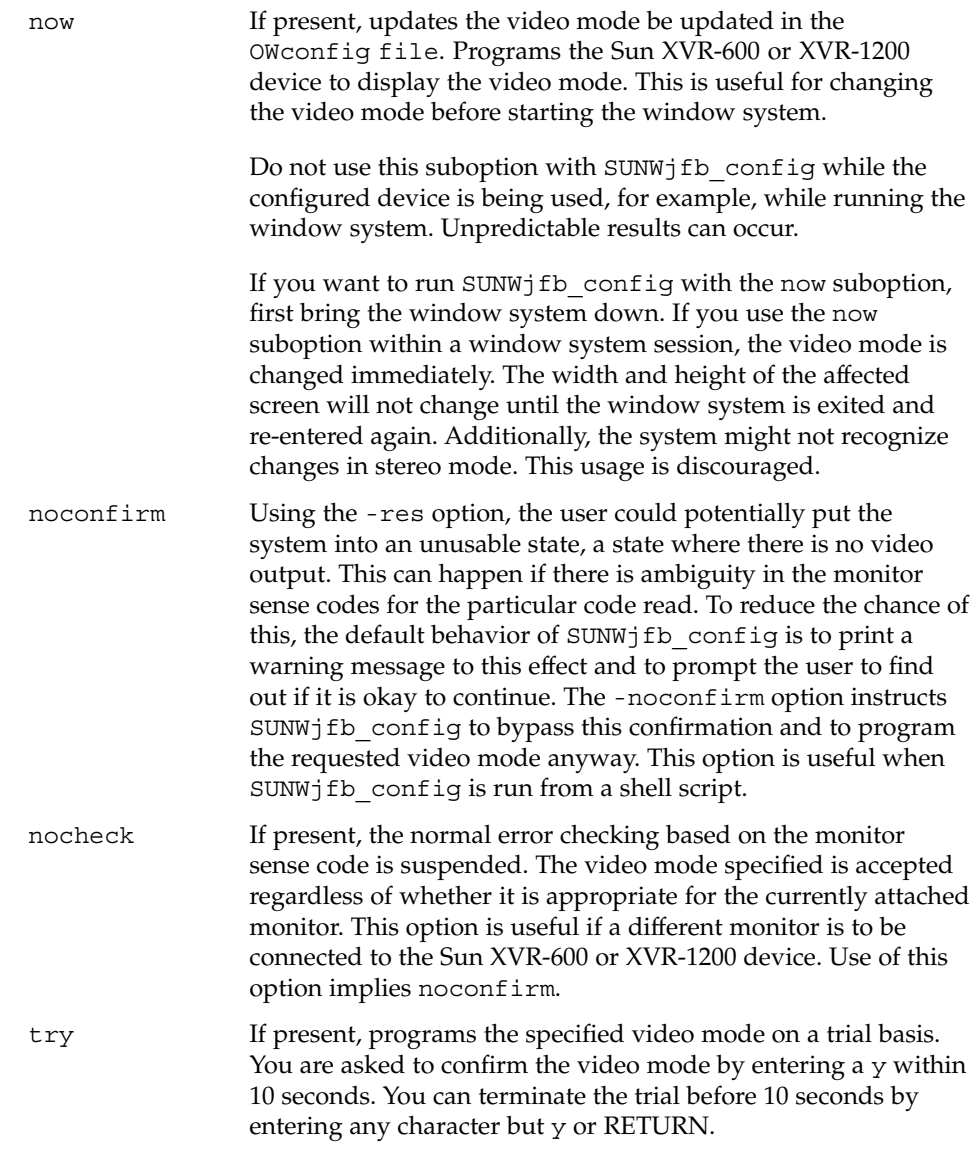

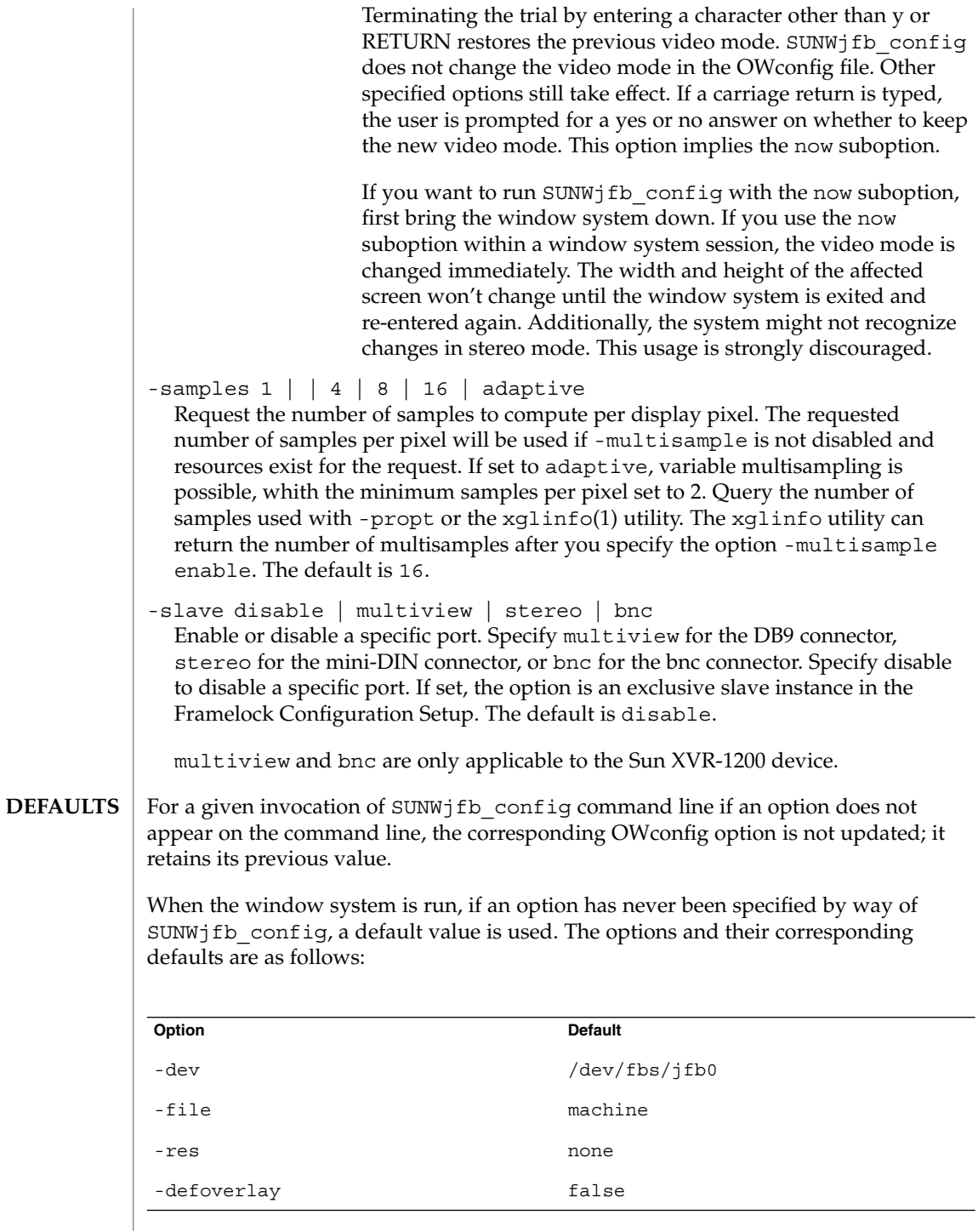

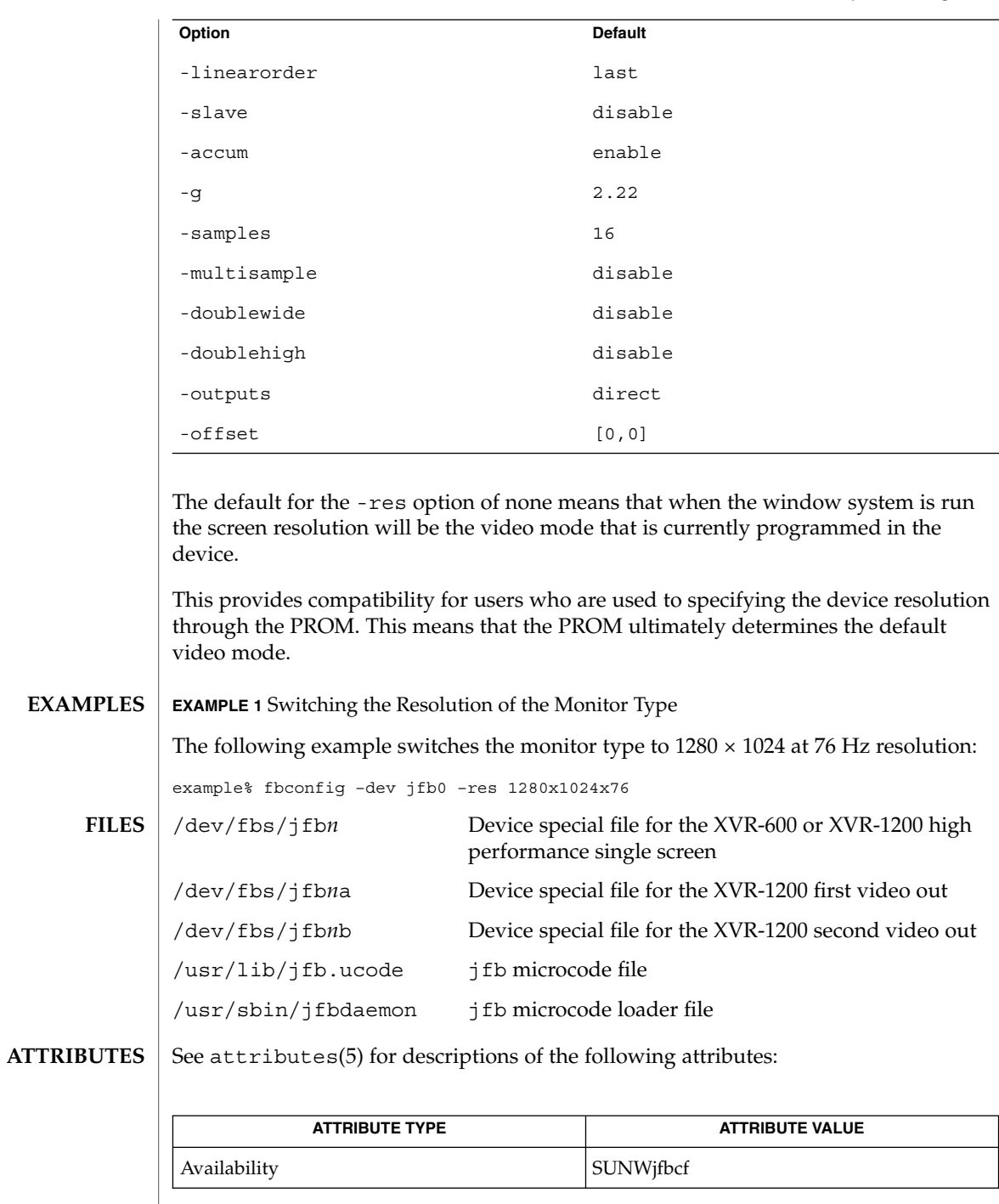

 $\textbf{SEE \, ALSO} \parallel \text{fboonfig(1M)mmap(2), attributes(5), fbio(7I), jfb(7D)}$ 

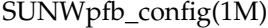

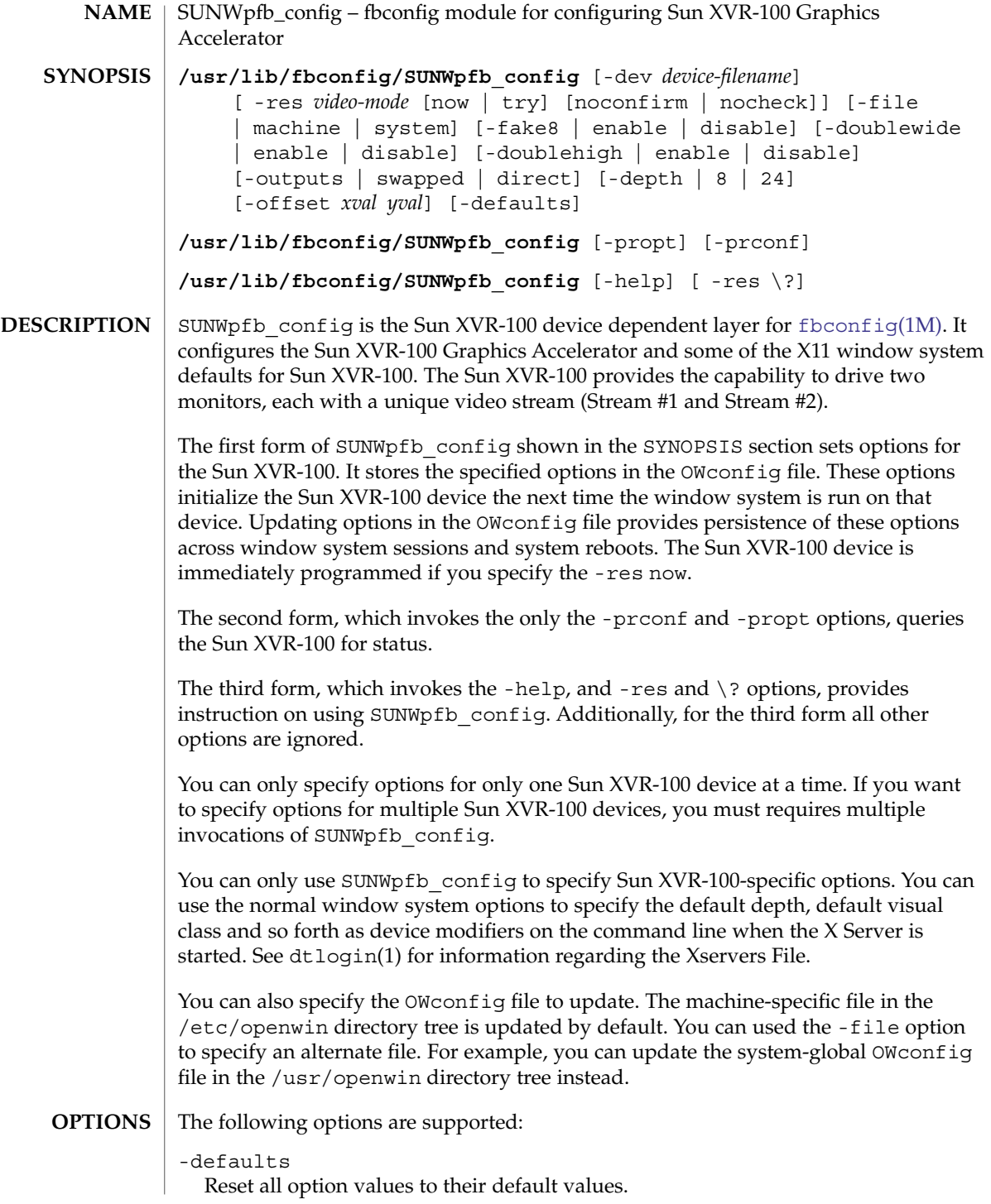

 $-depth 8$  | 24

Set the depth (bits per pixel) for the window system. Possible values for the -depth option are 8 or 24. You must log out of the current window system session and log back in again for the change to take effect. Any depth setting in the Xserver command line takes precedence over what is set using fbconfig. The default is 8.

-dev *device-filename*

Specify the Sun XVR-100 special file. The default is /dev/fb.

-doublehigh enable | disable

Configure the two outputs of the Sun XVR-100 into one vertical virtual display. The default is disable.

-doublewide enable | disable

Configure the two outputs of the Sun XVR-100 into one horizontal virtual display. The default is disable.

-fake8 enable | disable

Enable or disable simple 8 bit X windows to be rendered without a hardware colormap to reduce colormap flashing. You might notice performance reductions. The default is disable.

# -file machine|system

Specifies which OWconfig file to update. If *machine* is specified, the machine-specific OWconfig file in the /etc/openwin directory tree is updated. If *system* is specified, the global OWconfig file in the /usr/openwin directory tree is updated. If the specified file does not exist, it is created. This option has no effect unless other options are specified. The default is *machine*.

-help

Print a list of the SUNWpfb\_config command line options, along with a brief explanation of each.

-offset *xval yval*

Adjust the position of the secondary stream. This option is currently implemented only for the -doublewide and -doublehigh modes. For -doublewide, use the *xval* to position the DVI stream, if -outputs are direct (VGA stream if -outputs are swapped). A negative value specifies the overlapped region with the primary stream. This is similar for -doublehigh, except the *yval* is used. Positive values are treated as 0. The default is [0, 0].

# -outputs swapped | direct

Reverse or not reverse the positions of the -doublewide or -doublehigh outputs relative to each other. The default is direct.

-propt

Print the current values of all Sun XVR-100 options in the OWconfig file specified by the -file option for the device specified by the -dev option. Print the values of options as they will be in the OWconfig file after the call to SUNWpfb\_config completes.

This is a typical display:

System Administration Commands **2057**

```
--- OpenWindows Configuration for /dev/fbs/pfb0 ---
  OWconfig: machine
  Video Mode: NONE
  Depth: not set
  Screen Information:
          Doublewide: Disable
          Doublehigh: Disable
          Output Configuration: Direct
-prconf
  Print the Sun XVR-100 hardware configuration.
  This is a typical display:
  --- Hardware Configuration for /dev/fbs/pfb0 ---
  Type: XVR-100
  ASIC: version 0x5159
  REV : version 0x3000000
  PROM: version 0
  Monitor/Resolution Information:
          EDID Data: Not Available
          Current resolution setting: 1280x1024x75
  Depth Information:
          Possible depths: 8, 24
          Current depth: 8
-res video-mode [ now | try [ noconfirm | nocheck ]]
  Specify the video mode that drives the monitor connected to the specified Sun
  XVR-100 device.
  Video modes are built-in. The -res option requires you to specify the video-mode.
  You can specify video-mode in the format of widthxheightxrate or as a symbolic name.
  widthxheightxrate
     Specify video-mode in the format of widthxheightxrate, where width is the screen
     width in pixels, height is the screen height in pixels, and rate is the the vertical
     frequency of the screen refresh. An example video mode specified in this format
     is 1280x1024x76.
     The -res option also accepts formats with @ preceding the refresh rate instead
     of x, (1280x1024@76).
  Symbolic Names
     Some video modes have symbolic names defined for them. Instead of the form
     widthxheightxrate format, you can specify one of the symbolic names as the
     argument to the -res. The meaning of the symbolic name none is that when the
     window system is run the screen resolution is the video mode that is currently
     programmed in the device.
     The following symbolic names and their corresponding video modes are
     supported:
```
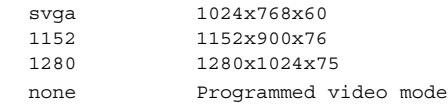

Some video-modes, supported by Sun XVR-100, might not be supported by the monitor. Use the -res \? option to obtain the list of video-modes supported by the Sun XVR-100 device and the monitor.

The –res option also accepts additional, optional arguments immediately following the video mode specification. The following additional, optional arguments are supported:

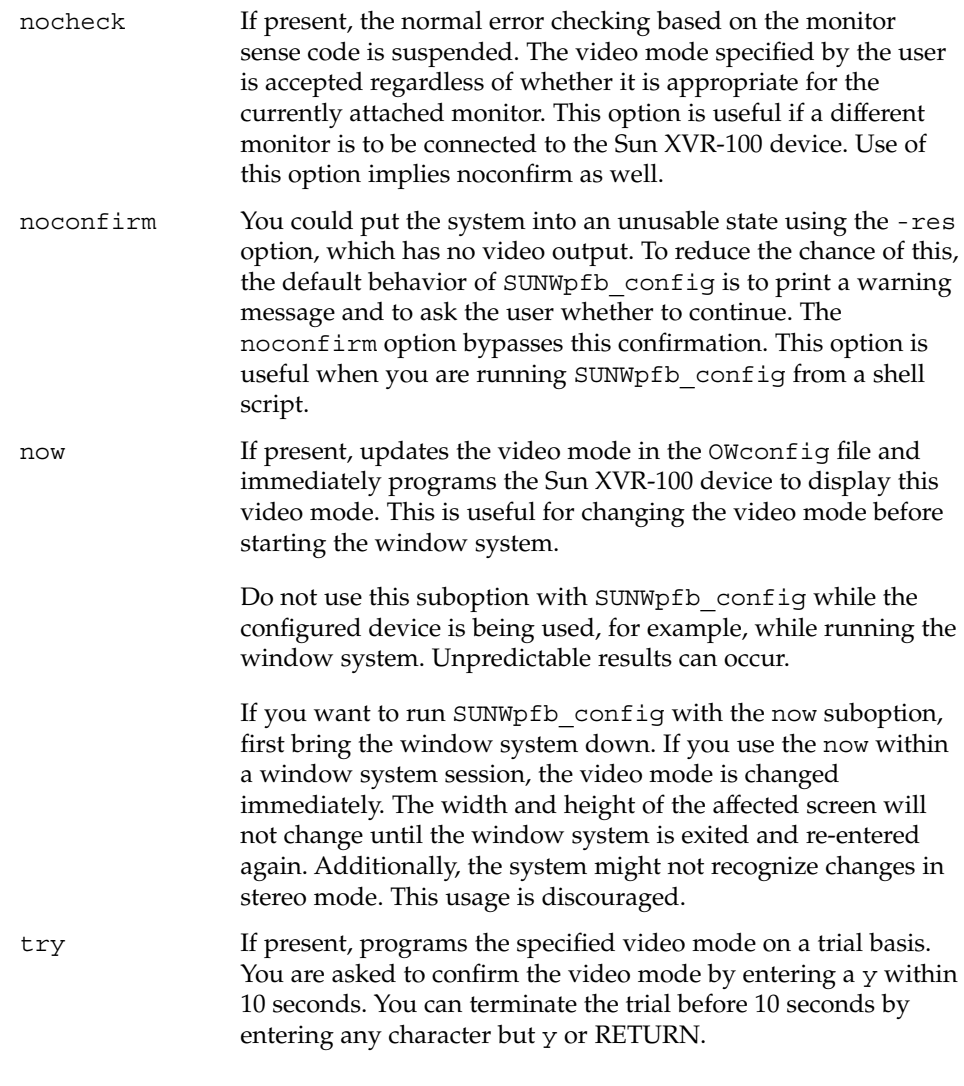

This sub-option should not be used with SUNWpfbconfig while the configured device is being used (for example, while running the window system) as unpredictable results may occur. To run SUNWpfbconfig with the try sub-option, the window system should be brought down first.

-res \?

Print a list of defined *video-mode* names.

For a given invocation of SUNWpfb\_config command line if an option does not appear on the command line, the corresponding OWconfig option is not updated; it retains its previous value. **DEFAULTS**

> When the window system is run, if an Sun XVR-100 option has never been specified by SUNWpfb\_config, a default value is used. The options and their corresponding defaults are as follows:

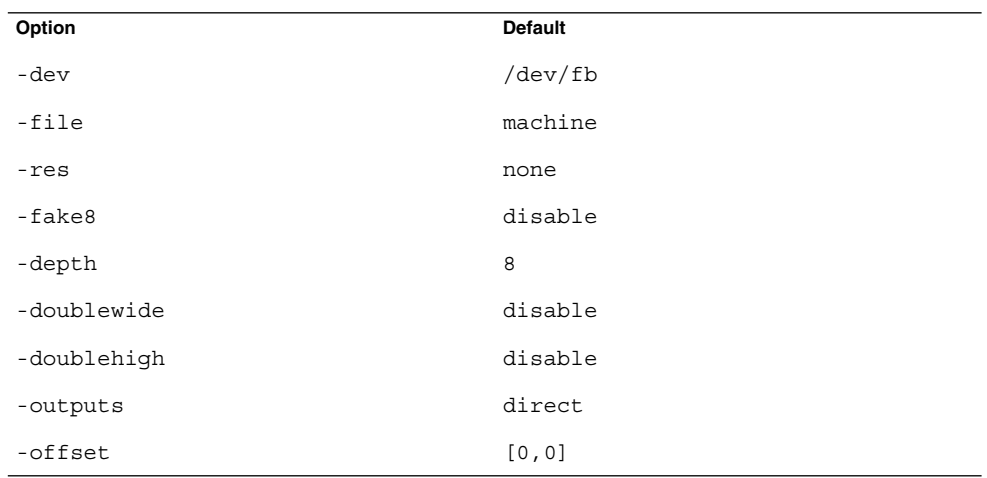

The default for the -res option none means that when the window system is run the screen resolution will be the video mode that is currently programmed in the Sun XVR-100 PROM.

This provides compatibility for users who are used to specifying the device resolution through the Sun XVR-100 PROM. On some devices (e.g. GX) this is the only way of specifying the video mode. This means that the PROM ultimately determines the default Sun XVR-100 video mode.

### **EXAMPLE 1** Switching the Monitor Type The following example switches the monitor type to the resolution of  $1280 \times 1024$  at 76 Hz: **EXAMPLES**

example% fbconfig –res 1280x1024x76

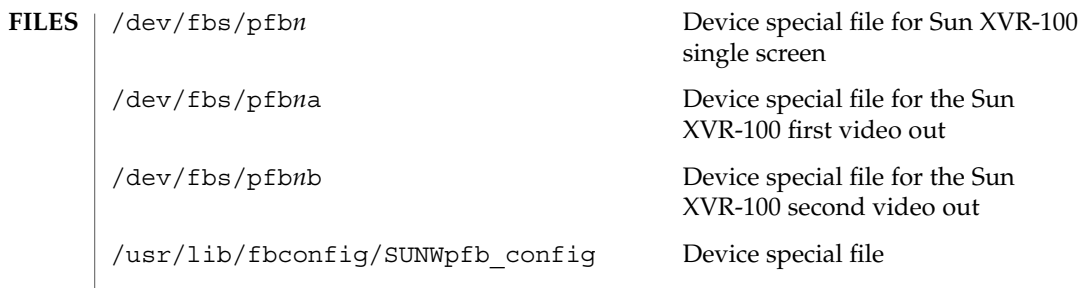

 $\operatorname{ATTRIBUTES}$   $\mid$  See  $\texttt{attributes}(5)$  for descriptions of the following attributes:

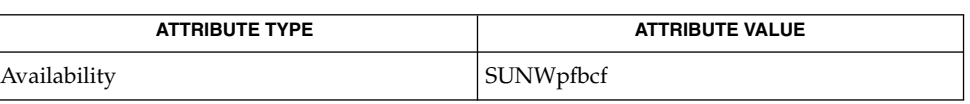

[fbconfig](#page-424-0)(1M), attributes(5), pfb(7D) **SEE ALSO**

XSun(1), dtlogin(1)

|                       | <b>NAME</b>   SUNWzulu_config – fbconfig module for configuring SunXVR-4000 Graphics<br>Accelerator                                                                                                    |
|-----------------------|----------------------------------------------------------------------------------------------------|
| <b>SYNOPSIS</b>       | fbconfig [-dev device-filename] [-file machine   system]<br>$[options   -defaults]$                                                                                                    |
|                       | fbconfig [-dev device-filename] [-propt] [-prconf]                                                                                                    |
|                       | fbconfig [-dev <i>device-filename</i> ] [-list   -help   -res \?]                                                                                                    |
|                       | fbconfig [-dev <i>device-filename</i> ] [-doublewide enable   disable]<br>[-doublehigh enable   disable]<br>[-outputs direct   swapped   streamA   streamB]<br>$[-\text{master a}   b]$ [-clearpixel 0   255]                                                                                                    |
|                       | fbconfig [-dev device-filename] [-res video_mode]<br>[-multisample available   disable   forceon]<br>[-samples samples-per-pixel]<br>[-jitter regular   random   permuted   auto]                                                                                                    |
|                       | fbconfig [-dev device-filename] [-stream a   b]<br>[-filter cylinder   gaussian   mitchell   catmull]<br>-filter file filter_filename [-offset xoff-value yoff-value]<br>[-g gamma-correction-value] [-slave [ enable   disable]<br>[framelock [internal   external]   genlock   bothlock]]<br>[-genlock [defaults] [hphase +hphs] [vphase +vphs]<br>[sync [auto   tip   tri   slice]] [pol [auto   pos   neg]]]                                                                            |
| <b>DESCRIPTION</b>    | SUNWzulu_config is the Sun XVR-4000 Graphics Accelerator device-dependent<br>layer for fbconfig(1M). It configures the Sun XVR-4000 Graphics Accelerator and<br>some of the X11 window system defaults and some interactions with 3D-accelerated<br>graphics (through OpenGL).                                                                                                    |
|                       | The first through third synopses, above, show the general form of a<br>SUNWzulu config command. The fourth synopsis (with -res as the first option)<br>shows card options. The fifth synopsis is for managed-area options. The sixth and last<br>synopsis shows stream options. These option categories—card, managed-area, and<br>streams-are used mainly to explain the SUNWzulu_config functions. Where<br>appropriate, you can use options of different types on the same command line. |
|                       | The Sun XVR-4000 device can support one or two unique video streams (called<br>stream a and stream b), each of which can drive a display device.                                                                                                    |
| <b>Option Classes</b> | The many options that fbconfig can select on the Sun XVR-4000 Graphics<br>Accelerator are divided into the following categories:                                                                                                    |
|                       | general options<br>Shared among different invocation forms or used for query without selecting device<br>settings.                                                                                                    |
|                       | card options<br>Of the entire XVR-4000 Graphics Accelerator, shared between up to two video<br>streams.                                                                                                    |

**2062** man pages section 1M: System Administration Commands • Last Revised 8 Apr 2004

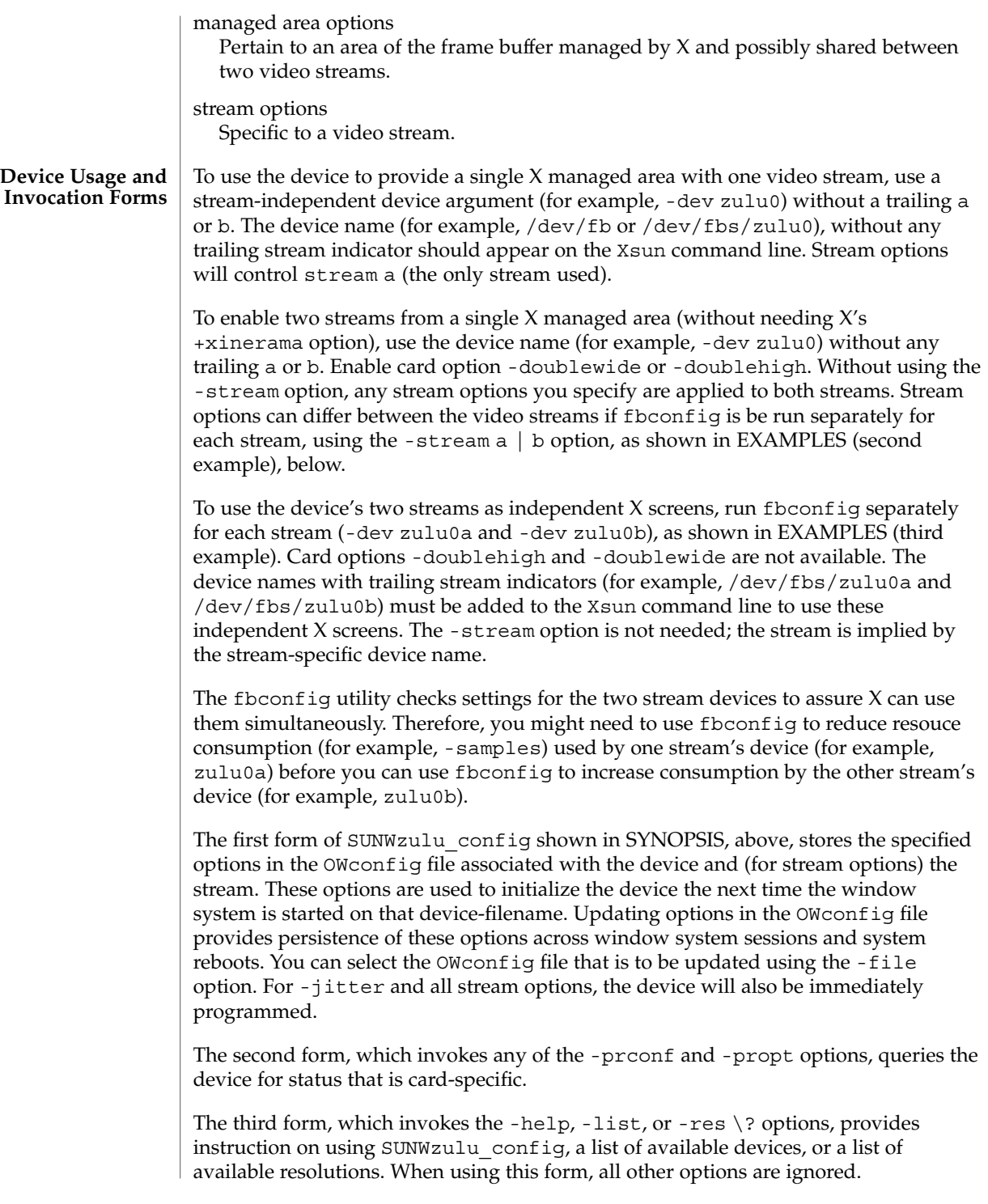

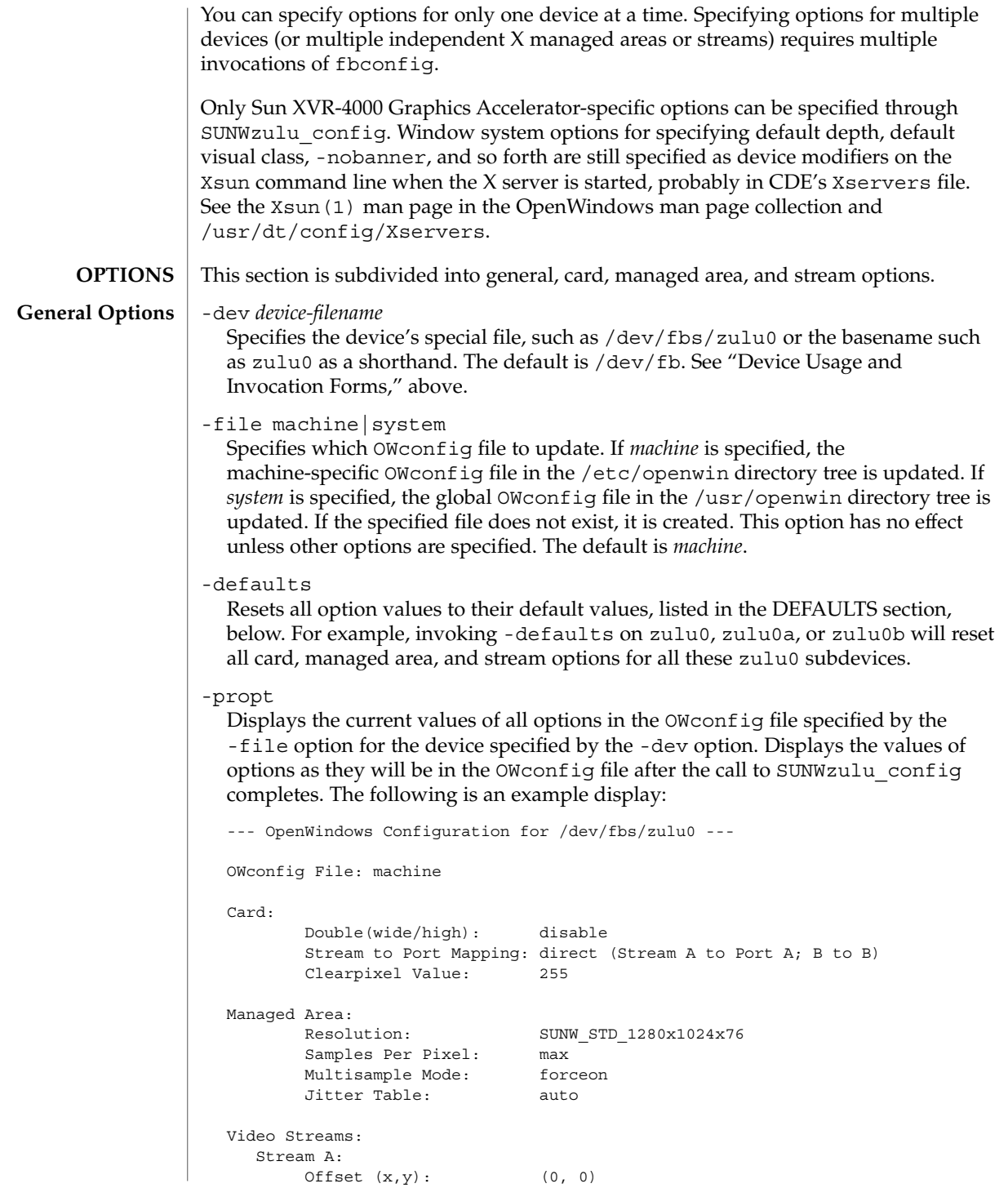

```
Gamma Correction Value: 2.22
      Filter Type: mitchell
  Stream B:
      Offset (x, y): (0, 0)
      Gamma Correction Value: 2.22
      Filter Type: mitchell
Framelock:
      Framelock/Stereo Port: Output from Stream A
       Stream A Sync: Free Run (no frame sync)
       Stream B Sync: Free Run (no frame sync)
```
-prconf

Displays the current XVR-4000 hardware configuration, including version numbers of each class of chip. The following is an example display:

```
--- Hardware Configuration for /dev/fbs/zulu0 ---
  Type: XVR-4000 Graphics Accelerator
  Part: 501-5588
  Memory:
          MAJC: 128MB
          Texture: 1GB total
          3DRAM64: 10.0M samples
  Versions:
         Fcode 1.19 MCode 1.4 MAJC 2.1
         FBC3 3.0 Master 1.0 Convolve 0.0
         Sched 1.0 I/O 1.0 FPGA 0.0
  Power Level:
         Monitor Power: On
         Board Power: On
  Video Streams:
    Stream A:
         Current resolution setting: SUNW_STD_1280x1024x76
         Flags: Allocated Default Primary
         Samples per pixel: 6
         Port: 13W3a
         Monitor/EDID data (13W3)
                 Monitor Manufacturer: SUN
                 Monitor Name: GDM-5410
                 EDID: Version 1, Revision 2
    Stream B:
         Current resolution setting: SUNW_STD_1280x1024x76
         Flags: Allocated
         Samples per pixel: 2
         Port: 13W3b
         Monitor/EDID data (13W3)
                 Monitor Manufacturer: SUN
                 EDID: Version 1, Revision 3
-help
```
Displays a list of the SUNWzulu\_config command line options, along with a brief explanation of each.

System Administration Commands **2065**

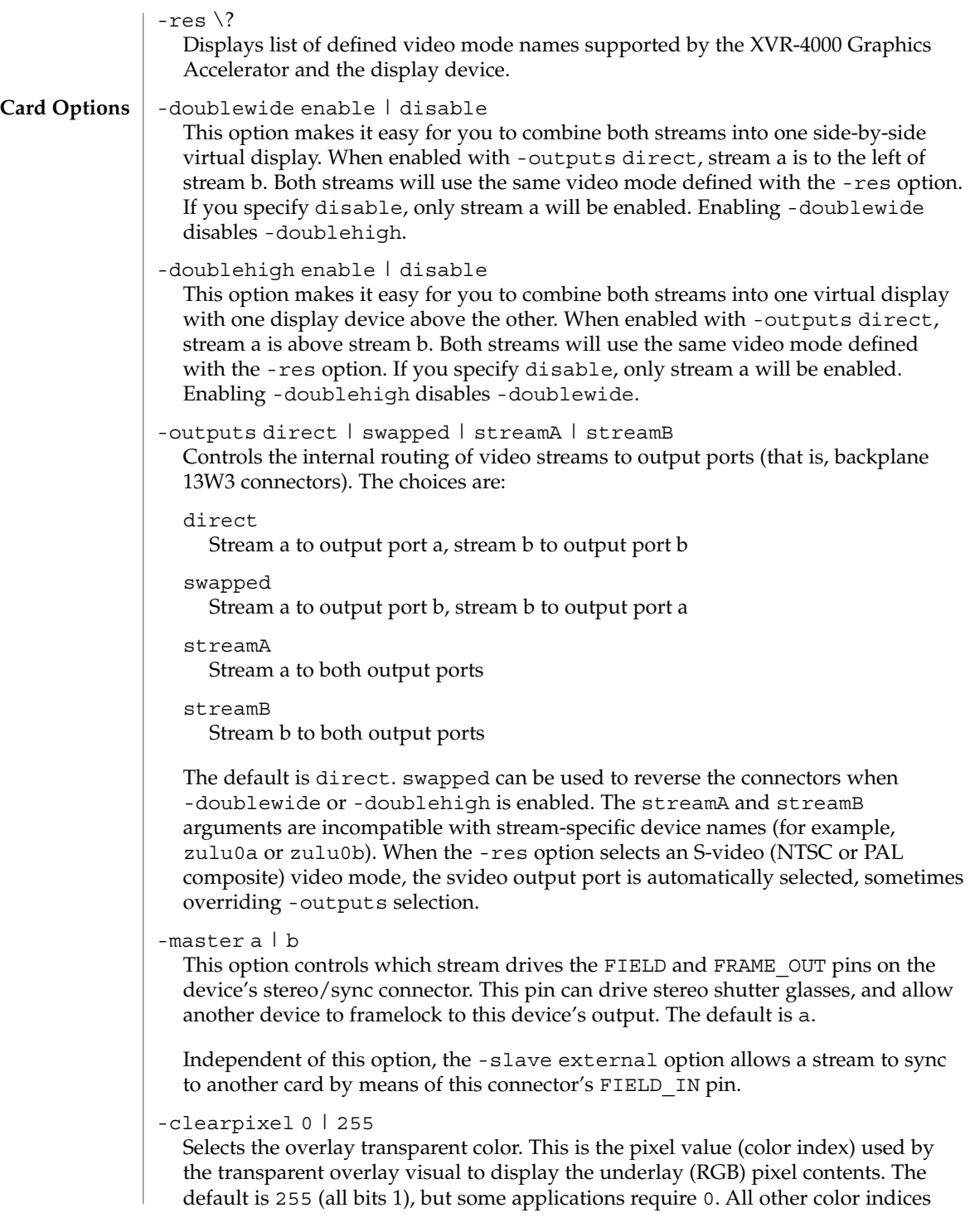

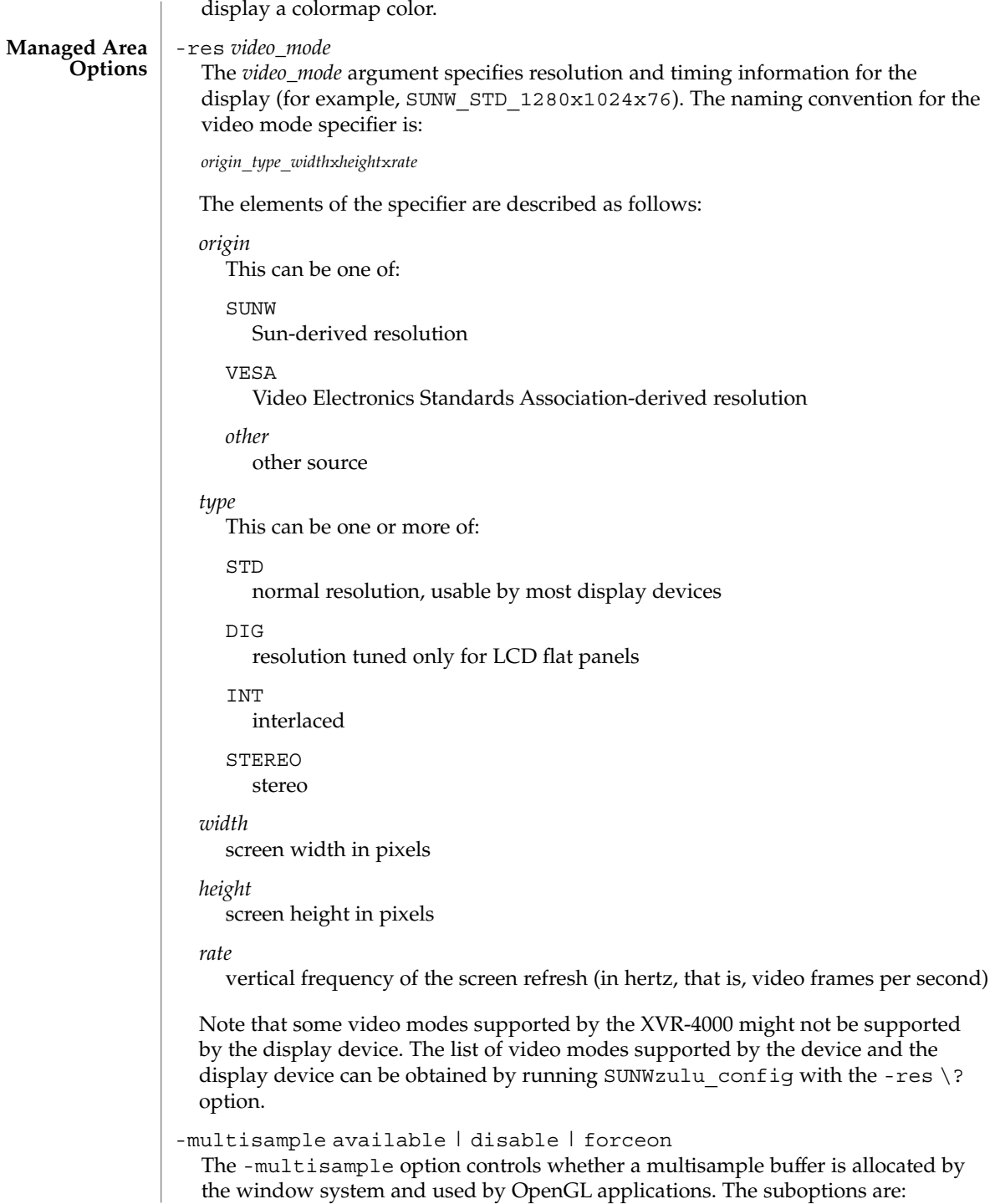

### disable

No multisample rendering is possible. Only one sample per pixel is allocated, despite the -samples option value. Furthermore, display filtering is disabled.

# available

Multisample is possible but is selected on a per-application basis. (Each process may choose whether to multisample at the density allocated when the window system started, or not to multisample at all. Intermediate densities are not possible.)

### forceon

Sun OpenGL will use multisample rendering for all applications. There may be a minor performance penalty for rendering at higher sample densities.

Multisample allocation occurs when the window system starts up. This is the only allocation mode supported on the Sun XVR-4000 Graphics Accelerator.

# -samples *samples-per-pixel*

Specifies the number of samples per pixel to allocate when multisample is not disable. Allowable choices are 1 to 16 or max, but a very high sample density can be allocated only at low resolution. Setting sample density to 1 is not equivalent to disabling multisampling; samples will still be subject to filtering and jitter. Sample resolutions (without frame rates) and their maximum sample densities follow.

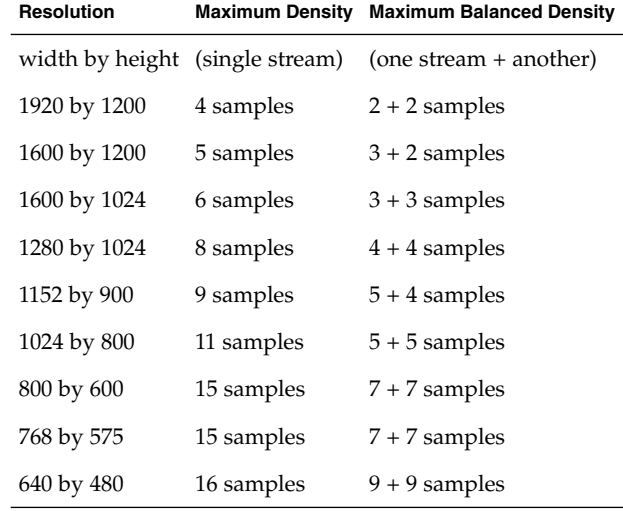

The default is max, which means to use the maximum number of samples that can be supported with the amount of memory available, possibly dependent on the video timing (horizontal frequency).

For dual independent streams, if the first stream used by the window system (typically, the first in the Xservers file) chooses max, it takes most of the memory and video resources. The second stream can then use only a low sample density. If it also chooses max, X automatically finds the highest sample density remaining, such as 1 or 2 samples per pixel. To assign sample density more evenly, set each stream's density explicitly. SUNWzulu\_config allows a combination of resolutions and sample densities only if they will coexist successfully. You might have to reduce one stream's sample density (or choose max) before you can increase the other stream's.

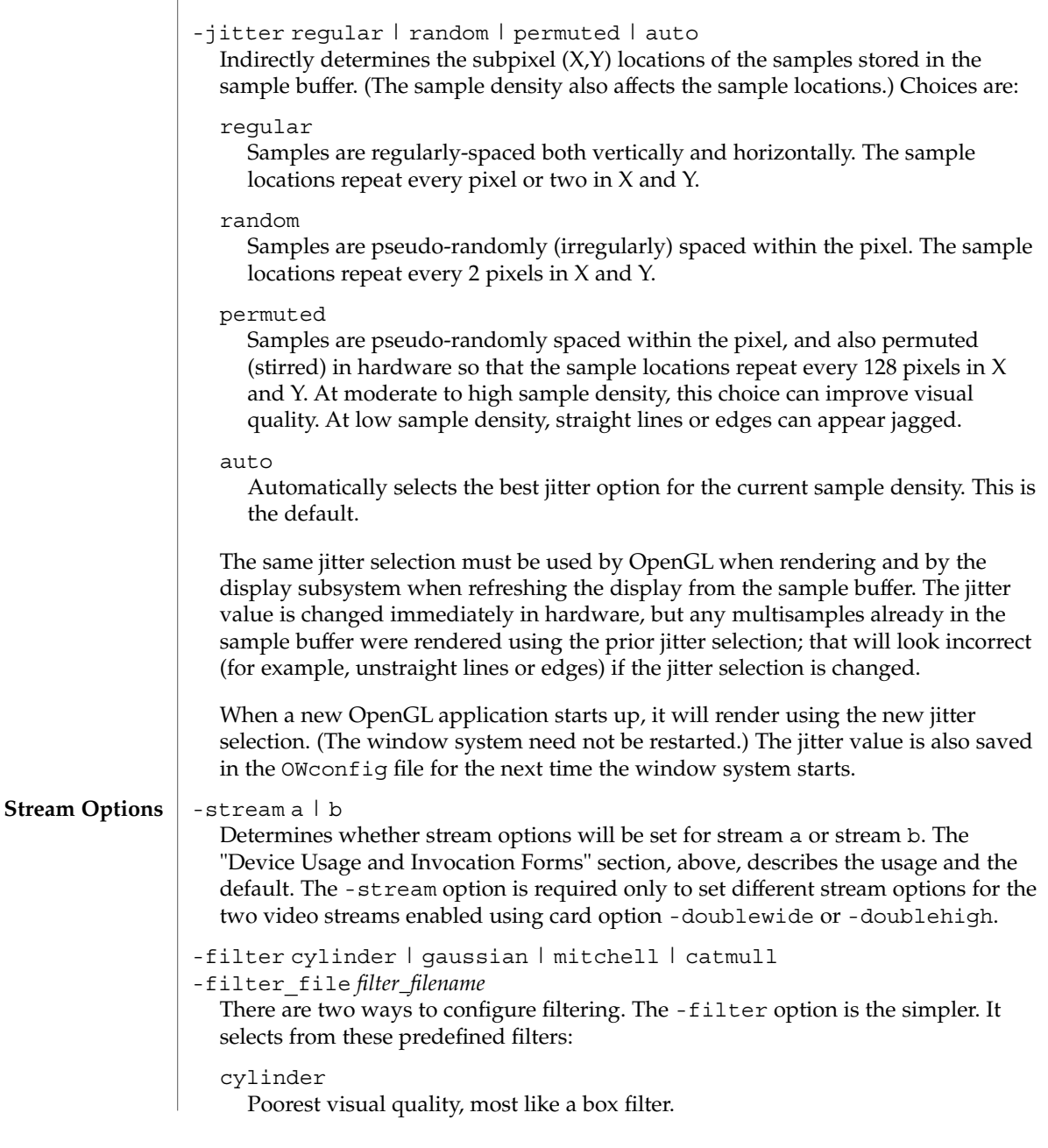

gaussian

Blurriest; suitable for users who want to forgo detail to avoid all visible sampling artifacts.

mitchell

The best photo-realistic compromise between sharp detail and noticeable blurriness. This filter is the default.

### catmull

The Catmull-Rom filter produces images a little sharper than Mitchell, but are more likely to have visible sampling artifacts, widely known as "jaggies".

The -filter file option allows a user to provide his own filter by producing a filter file and copying or linking it into the directory /etc/openwin/server/etc/filters or

/usr/openwin/server/etc/filters. (Both directories are writable by super-user by default.) The *filter\_filename* must not start with / or ../ nor contain the substring  $/$ .. $/$ , but can contain subdirectory components.

fbconfig and X search the directories above in the order listed. If the *filter\_filename* is present and valid, the file takes precedence over a predefined filter.

The format of the file is a sequence of floating-point radius and weight values, each value separated by whitespace. Radius values must be monotonically increasing from 0. Weight values must be between -1.0 and +1.0, inclusive. Though more values can be present in the file, only values through radius 2.0 are used. Whitespace and comment lines prefixed with a hash mark (#) are ignored.

Example files contain the (irregular) radius values for which the device uses weight values. The file reader interpolates between existing values if the required radius is not present.

A valid filter option is changed immediately in hardware and saved in the OWconfig file for the next time the window system starts. However, when multisample is disabled, no filtering occurs.

-offset *xoff-value yoff-value*

Offsets the display of the stream (specified by -stream) relative to the adjoining edge of the other stream when doublewide or doublehigh is enabled. This can be used to cause an overlap.

# *xoff-value*

Number of pixels offset in horizontal direction for the righthand stream when doublewide is enabled. Positive direction is to the right (create a gap); negative is to the left (overlap the streams). Default is 0, which means the two edges abut.

*yoff-value*

Number of pixels offset in vertical direction for the bottom stream when doublehigh is enabled. Positive direction is down (create a gap); negative is up (overlap the streams). Default is 0, which means the two edges touch.

# -g *gamma-correction-value*

This option changes the gamma correction value. By default the gamma correction value is 2.22. Any value less than zero is illegal. This option can be used while the window system is running. Changing the gamma correction value will affect all the windows being displayed using gamma-corrected visuals. The gamma correction value is also saved in the OWconfig file for the next time the window system starts.

# -slave [enable | disable]

# [framelock [internal | external] | genlock | bothlock ]

This option allows you to enable a synchronization technique for the specified stream. Available techniques:

# framelock [internal | external]

This provides "asynchronous frame reset": multiple streams all start a frame at roughly the same time. This allows stereo shutters to view the same eye's image from all the synchronized display devices. Using framelock requires the incoming synchronization signal have the same frame rate as the stream's video format.

When using framelock (or bothlock), you can also specify the synchronization source:

# internal

Indicates that the sync source is the other stream of this device.

external

Indicates the sync is taken from a source outside the device. Using external requires a Frame Lock Cable (part number 530-2754) to be connected. If -slave enable is used without specifying a technique, framelock external is used.

# genlock

This provides pixel-accurate horizontal synchronization, which is important in some video mixing situations. Use of genlock requires a genlock cable. Use of bothlock is recommended, when possible. Certain video formats are incompatible with genlock.

### bothlock

This enables both framelock and genlock techniques, and requires both framelock (if external) and genlock cables.

### -genlock [defaults] [hphase ±*hphs*][vphase ±*vphs*]

[sync [ auto|tip|tri|slice ]][ pol [ auto|pos|neg ] ]

When -slave is enabled and the genlock technique is selected, the selections chosen with the -genlock option determine genlock details. These details are used immediately by the hardware, and saved in the OWconfig file for future use. Note that they may no longer be desired after changing to a different video format.

### defaults

Reset all genlock details to their defaults.

# hphase ±*hphs*

The horizontal phase allows a pixel offset between the external video format and the stream's output. It may be specified as an absolute integer ranging from 0 to the total number of pixel clocks in a horizontal period (active video plus blanked pixels). Or, if the *hphs* starts with a + or -, the value will be added to the current horizontal phase and and saved, modulo the valid range. Small deltas can be used repeatedly until the desired effect is observed.

# vphase ±*vphs*

The vertical phase allows a scanline offset between the the external video format and the stream's output. It can be specified as an absolute integer ranging from 0 to the total number of scanlines in a frame (active video plus blanked scanlines). Or, if the *vphs* starts with  $a + or -$ , the value will be added to the current vertical phase and and saved, modulo the valid range. Small deltas can be used repeatedly until the desired effect is observed.

# sync [auto|tip | slice | tri]

This option controls the details of input sync signal sampling, if necessary:

#### auto

Sample the genlock input pulses as most appropriate for the (Sun) video format. This is the default, and should be used whenever the sync master is also a Sun video format.

tip

Consider the sync to have occurred at the minimum signal value. This can be used with RS-170 (NTSC or PAL) or with TTL signals.

### slice

Consider the frame sync to have occurred halfway between the minimum and maximum value (sync tip and back porch "blank" levels). This can be used with RS-170 (NTSC or PAL) or with TTL signals.

### tri

Synchronize to a tri-level signal, used by HDTV analog formats.

### pol [auto|pos|neg]

When the sync master is not a Sun video format, it might be necessary to choose which edge of the genlock input sync pulse should be used for genlock.

### auto

Choose rising or falling edge for sync pulse, whichever is most appropriate for the video format. This is the default, and should be used whenever the sync master is also a Sun video format.

### pos

Synchronize with a rising edge of a sync pulse.

neg

Synchronize with a falling edge of a sync pulse.

#### For a given invocation of SUNWzulu config, if an option does not appear on the command line, the corresponding OWconfig option is not updated. It retains its previous value. **DEFAULTS**

When the window system starts, if an option has never been specified through SUNWzulu config, a default value is used. The option defaults are as follows:

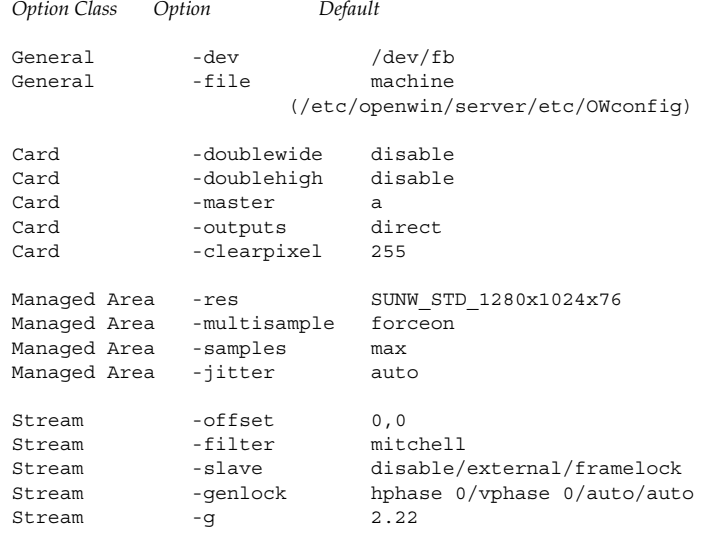

**EXAMPLES**

### **EXAMPLE 1** Switching Resolution of a Monitor

The following example switches to the resolution of 1280 by 1024 at 76 hertz:

% fbconfig -dev zulu0 -res SUNW\_STD\_1280x1024x76

**EXAMPLE 2** Using Two Side-by-side Monitors with One Large X Screen

The following example enables use of two side-by-side monitors to display together a single large shared X window system "screen" (frame buffer managed area):

% fbconfig -dev zulu0 -doublewide enable

If the wrong monitor is on the left, they can be swapped in software:

% fbconfig -dev zulu0 -outputs swapped

A stream option selects a Gaussian (blurry) filter for video stream b:

% fbconfig -dev zulu0 -stream b -filter gaussian

For the two examples above, the factory-installed /usr/dt/config/Xservers file is sufficient (if /dev/fb is a link to the Sun XVR-4000 Graphics Accelerator device). If an /etc/dt/config/Xservers file exists, for Example 1 or 2, the file would refer to device zulu0 (not zulu0a or zulu0b):

:0 Local local\_uid@console root /usr/openwin/bin/Xsun -dev /dev/fbs/zulu0

**EXAMPLE 3** Using Two Displays as Independent X Screens

The following example enables use of two displays, each with their own X window system managed frame buffer area and resolution. The larger resolution is not multisampled or filtered, so the smaller resolution will have more samples available to it.

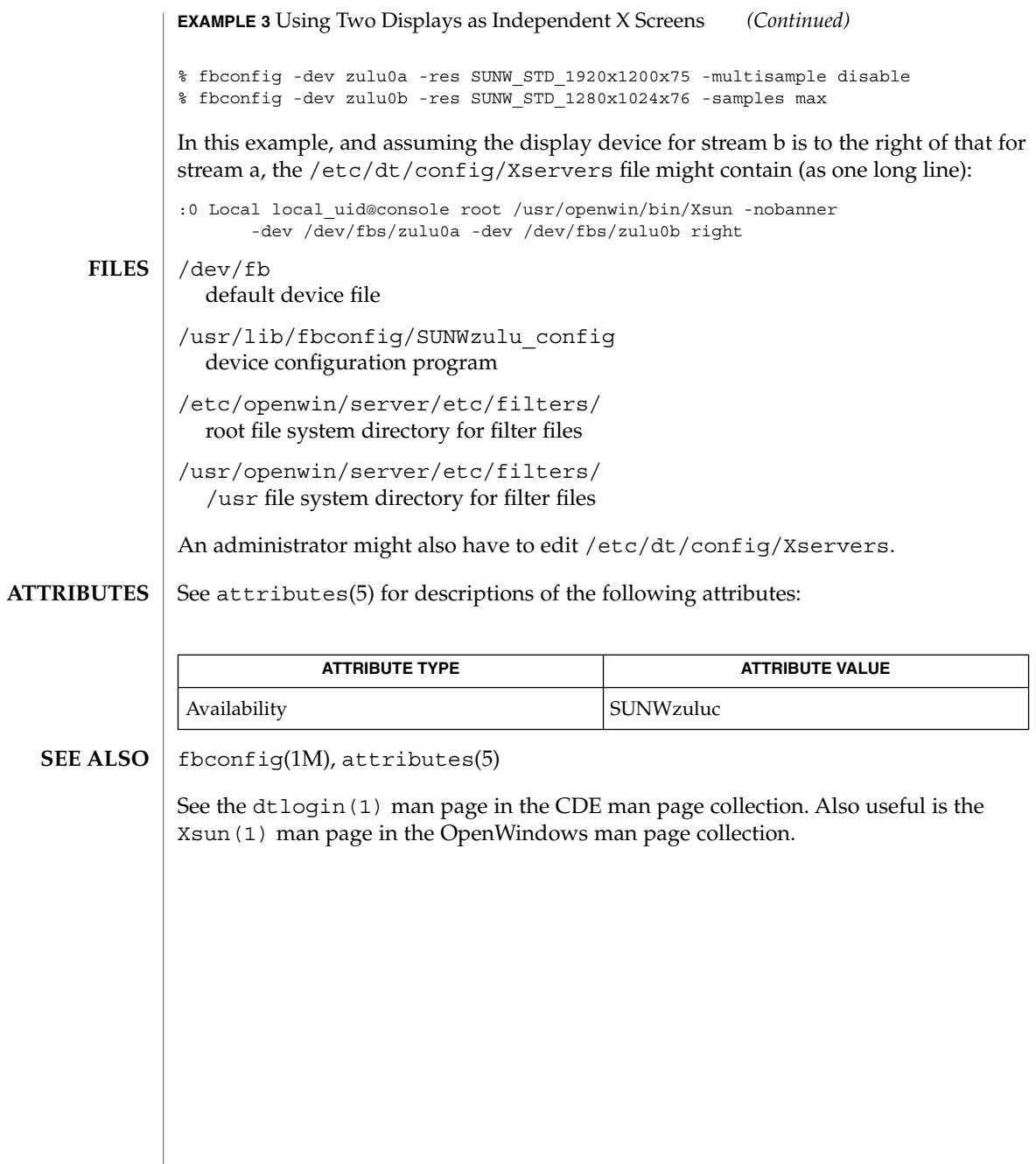

<span id="page-2074-0"></span>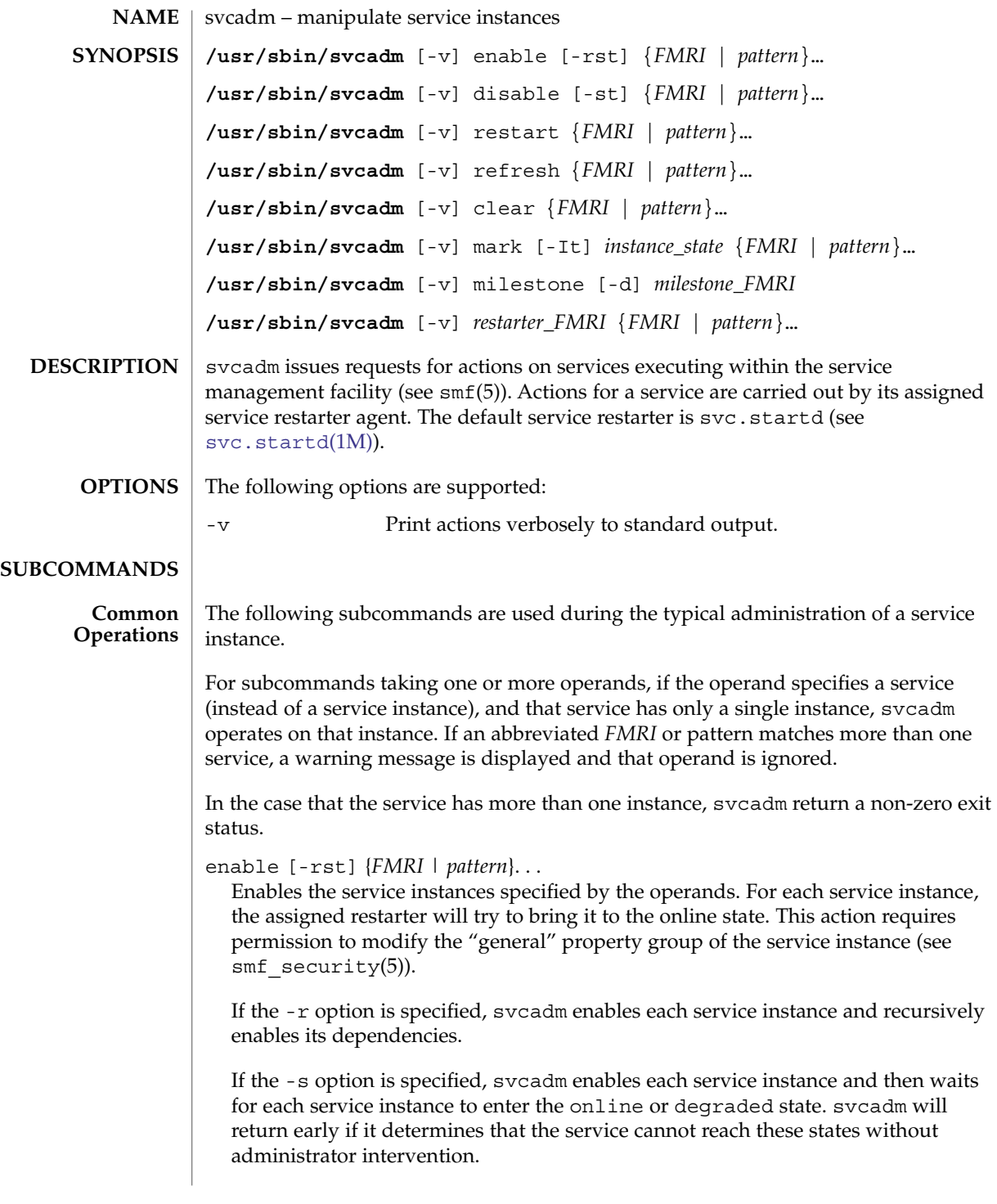

If the -t option is specified, svcadm temporarily enables each service instance. Temporary enable only lasts until reboot. This action requires permission to modify the "restarter\_actions" property group of the service instance (see  $smf$  security(5)).

disable [-st] {*FMRI* | *pattern*}. . .

Disables the service instance specified by the operands. For each service instance, the assigned restarter will try to bring it to the online state. This action requires permission to modify the "general" property group of the service instance (see  $smf$  security $(5)$ ).

If the -s option is specified, svcadm disables each service instance and then waits for each service instance to enter the disabled state. svcadm will return early if it determines that the service cannot reach this state without administrator intervention.

If the -t option is specified, svcadm temporarily disables each service instance. Temporary disable only lasts until reboot. This action requires permission to modify the "restarter\_actions" property group of the service instance (see smf security(5)).

restart {*FMRI* | *pattern*}. . .

Requests that the service instances specified by the operands be restarted. This action requires permission to modify the "restarter\_actions" property group of the service instance (see  $smf$  security(5)).

refresh {*FMRI* | *pattern*}. . .

For each service instance specified by the operands, requests that the assigned restarter update the service's running configuration snapshot with the values from the current configuration. Some of these values take effect immediately (for example, dependency changes). Other values do not take effect until the next service restart. See the restarter and service documentation for more information.

If the service is managed by  $\text{svc}$ .  $\text{startd}(1M)$ , the refresh method will be invoked if it exists to request the service reread its own configuration. For other restarters, see the restarter documentation.

This action requires permission to modify the "restarter\_actions" property group of the service instance (see  $smf$  security(5)).

clear {*FMRI* | *pattern*}. . .

For each service instance specified by the operands, if the instance is in the maintenance state, signal to the assigned restarter that the service has been repaired. If the instance is in the degraded state, request that the assigned restarter take the service to the online state. This action requires permission to modify the "restarter\_actions" property group of the service instance (see  $\text{smf}$  security(5)).

The following subcommands are used for service development and temporary administrative manipulation. **Exceptional Operations**

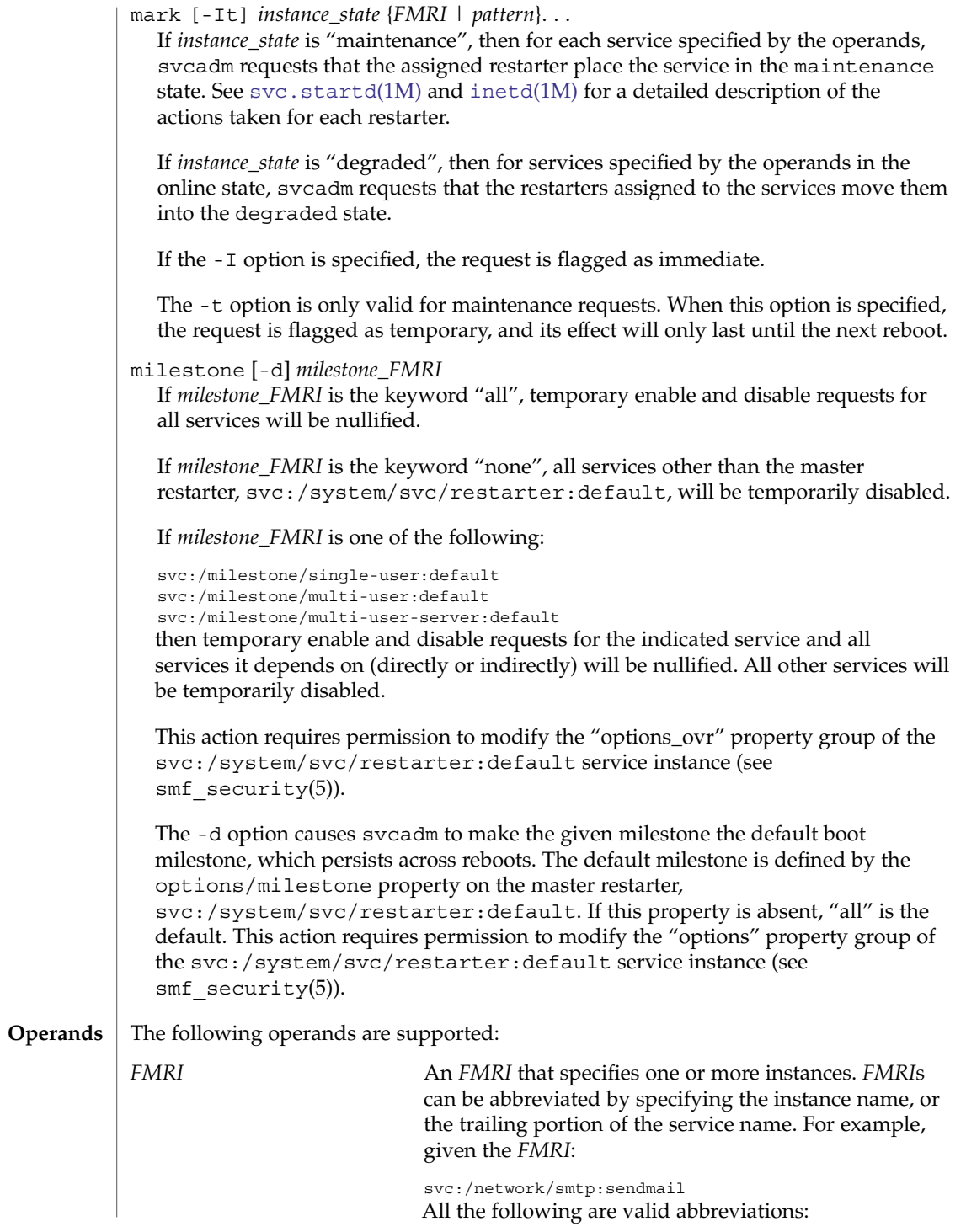

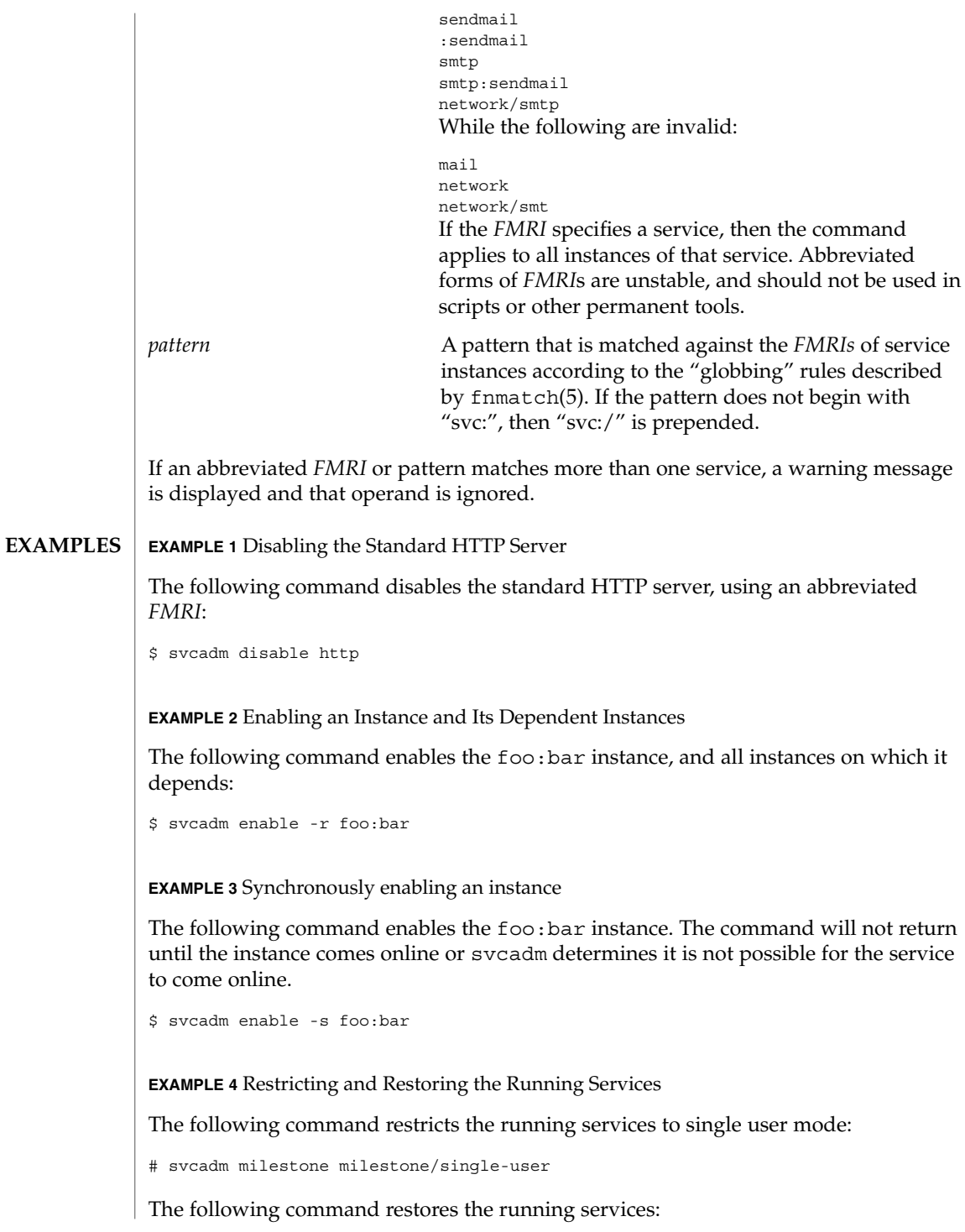

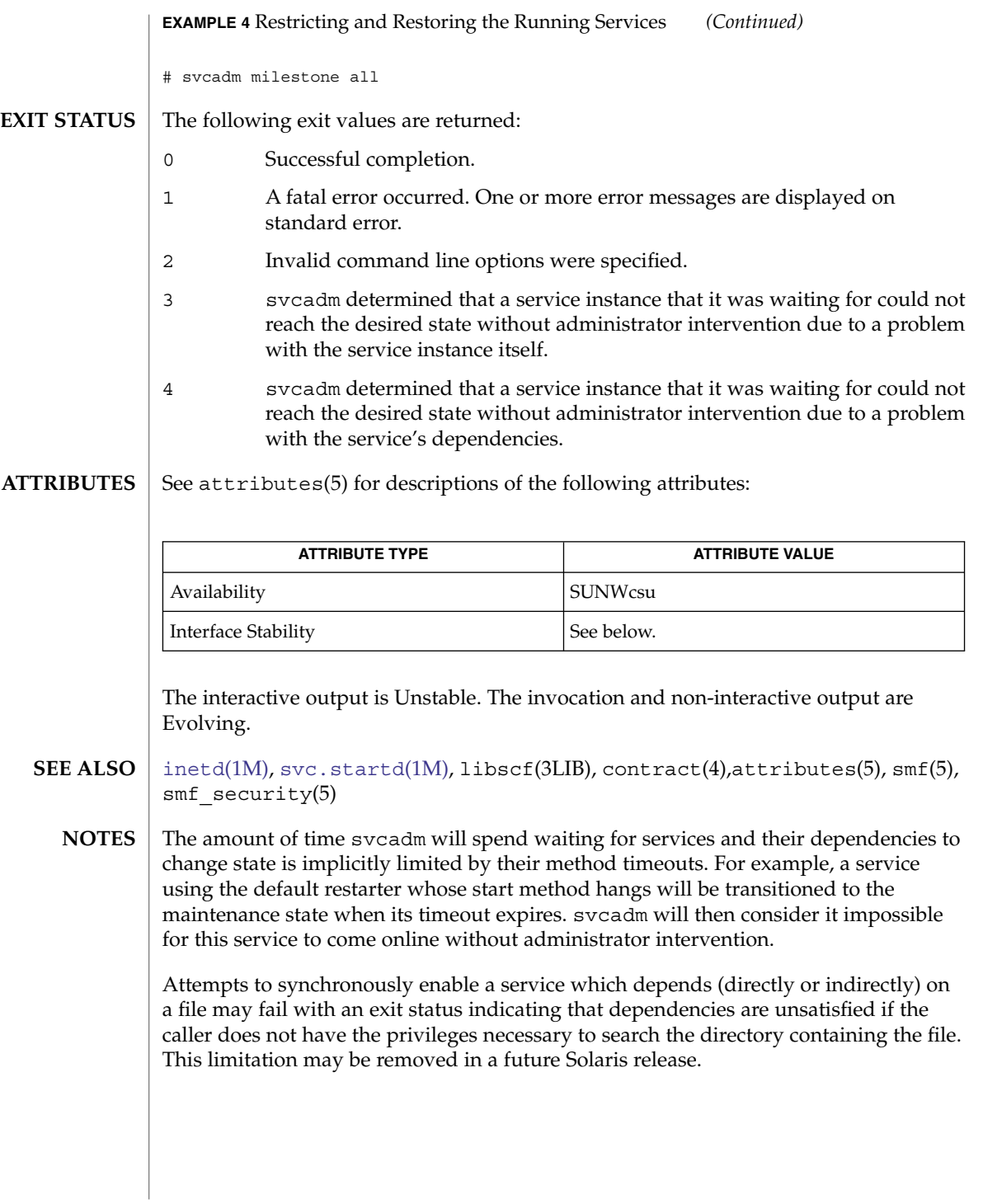

<span id="page-2079-0"></span>svccfg(1M)

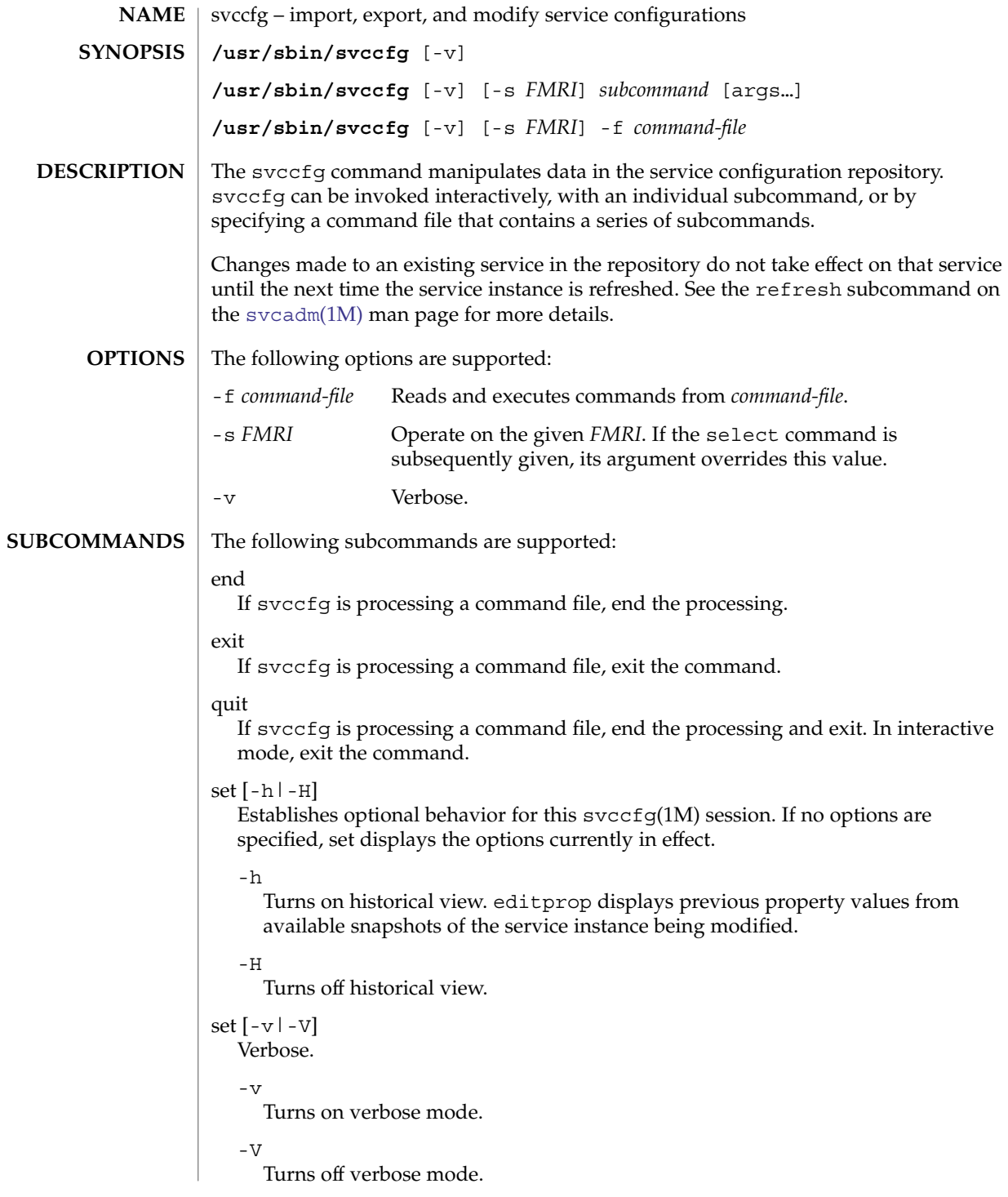

# repository *repfile*

Use *repfile* as a private repository. By default, svccfg(1M) connects to the current running instance of [svc.configd](#page-2086-0)(1M).

# Service profile subcommands

# apply *file*

If *file* is a service profile, then the service instances specified within the file are enabled or disabled in accordance with the file contents. This command requires privileges to modify the "general/enabled" property of the service instances. See smf\_security(5) for the privileges required to modify properties. If *file* is a service archive or a service bundle, the subcommand fails. See smf(5) for a description of service archives and service bundles.

# extract [*> file*]

Prints a service profile which represents the status of service instances in the repository to standard output. The output may be redirected to a file.

# Service manifest subcommands

# import *file*

If *file* is a service archive or a service bundle, then the services and instances specified within the file are imported into the repository. Dependencies in other services are created as indicated in the manifest. See  $\text{smf}\,$  security(5) for the privileges required to create and modify service configurations.

# archive

Dump a full XML service description for all services, instances, and their persistent properties in the repository. This does not include transient properties such as service state, and is suitable for a relocatable repository backup.

# validate *file*

*file* is processed similar to import, but no changes are made to the repository. If any errors are detected, svccfg(1M) exits with a nonzero exit status.

# export {FMRI | *pattern*} .... [*>file*]

The service description for the specified FMRIs is written to standard output or redirected to the given file. Dependencies with a boolean "external" property set to true are omitted in the belief that they were created on behalf of another service.

# inventory *file*

If *file* is determined to be a service bundle, then the FMRIs of the services and instances it describes are printed. For each service, the FMRIs of its instances are displayed before the FMRI of the service.

Entity selection, modification, and navigation subcommands

An "entity" refers to a scope, service, or service instance.

# svccfg(1M)

# select [-s *snapshot*] {*name* | *fmri* | *pattern*}

If the argument names a child of the current selection, it becomes the current selection. Otherwise, the argument is interpreted as an FMRI and the entity that the argument specifies becomes the current selection. If the -s option is specified for an instance, the named *snapshot* of the specified entity becomes the current selection.

### unselect

The parent of the current selection becomes the current selection.

### list [*pattern*]

The children of the current selection whose names match the glob pattern *pattern* are displayed. ':properties' are also listed for property-bearing entities, namely services and service instances.

### add *name*

A new entity with the given name is created as a child of the current selection. See smf\_security(5) for the privileges required to create entities.

# delete [-f] {*name* | *fmri* | *pattern*}

The named child of the current selection or the entity specified by *fmri* is deleted. Attempts to delete service instances in the "online" or "degraded" states will fail unless the -f flag is specified. If a service or service instance has a "dependents" property group of type "framework", then for each of its properties with type "astring" or "fmri", if the property has a single value which names a service or service instance then the dependency property group in the indicated service or service instance with the same name as the property will be deleted. See smf security(5) for the privileges required to delete service configurations.

Property and property group modification and navigation subcommands

# listpg [*pattern*]

Display the names, types, and flags of property groups of the current selection. If an argument is given, it is taken as a glob pattern and only property groups with names which match the argument are listed.

# addpg *name type* [*flags*]

Add a property group with the given *name* and type to the current selection. *flags* is a string of characters comprising 'P' to set SCF\_PG\_FLAG\_NONPERSISTENT. See  $smf$  security(5) for the privileges required to create property groups.

# delpg *name*

Delete the property group *name* of the current selection. See smf\_security(5) for the privileges required to delete property groups.

# listprop [*pattern*]

List property groups and properties of the current selection. For property groups, names, types, and flags are listed. For properties, names (prepended by the property group name and a slash  $($  $)$ ), types, and values are listed. See scf value create(3SCF) for a list of available property types. If an argument is supplied it is taken as a glob pattern and only property groups and properties with names which match the argument are listed.

setprop *pg/name* = [*type:*] *value*

setprop *pg/name*= [*type:*] ([*values ...*])

Set the *name* property of the *pg* property group of the current selection to the given values of type *type*. See scf\_value\_create(3SCF) for a list of available property types. If the property already exists and the *type* disagrees with the existing *type* on the property, the subcommand fails. The *values* may be enclosed in double-quotes. String values which contain double-quotes or backslashes must be enclosed by double-quotes and the contained double-quotes and backslashes must be quoted by backslashes. Nonexistent properties are created, in which case the type specifier must be present. See  $smf$  security(5) for the privileges required to create or modify properties.

delprop *pg*[*/name*]

Delete the named property group or property of the current selection. See smf security(5) for the privileges required to delete properties.

editprop

Commands to reproduce the property groups and properties of the current selection are placed in a temporary file and the program named by the EDITOR environment variable (or  $vi(1)$  if the variable is not present) is invoked to edit it. See scf value create(3SCF) for a list of available property types. Upon completion, the commands in the temporary file are executed. The default editor is  $vi(1)$ . See smf security(5) for the privileges required to create, modify, or delete properties.

setenv [-si| -m *method\_name*] *envvar value*

Set the environment variable *envvar* to the given value, which is treated as a property of string *type*. A previous setting of *envvar*, if any, is replaced by the new setting. See smf\_security(5) for the privileges required to create or modify properties.

The -s option affects the service's default method environment setting; the -i option affects the instance's. The -m option selects a specific method name. If no options are specified, the operation defaults to affecting the method named "start" or "inetd\_start", if one exists.

unsetenv [-si| -m *method\_name*] *envvar value*

Remove any value set for the environment variable *envvar*. Does not fail if *envvar* was not defined. See  $smf$  security(5) for the privileges required to create or modify properties.

The -s option affects the service's default method environment setting; the -i option affects the instance's. The -m option selects a specific method name. If no options are specified, the operation defaults to affecting the method named "start" or "inetd\_start", if one exists.

addpropvalue *pg*[*/name*] [*type*:] *value*

Add the given value to a multi-valued property. The subcommand fails if the property already exists and the *type* disagrees with the existing *type* on the property. The values may be enclosed in double-quotes. String values containing double-quotes or backslashes must be enclosed by double-quotes and the contained

System Administration Commands **2083**

# svccfg(1M)

double-quotes and backslashes must be quoted by backslashes. Nonexistent properties are created, in which case the *type* specifier must be present. See scf value create(3SCF) for a list of available property types. See  $smf$  security(5) for the privileges required to create property groups. delpropvalue *pg/name globpattern* Delete all values matching the given *glob* pattern in the named property. Does not fail if nothing matches. See  $smf\_security(5)$  for the privileges required to delete properties. Snapshot navigation and selection subcommands listsnap Display snapshots available for the currently selected instance. selectsnap [*name*] Change the current snapshot to the one named by *name*. If no *name* is specified, deselect the currently selected snapshot. Snapshots are read-only. revert [*snapshot*] Revert the properties of the currently selected instance and its service to those recorded in the named snapshot. If no argument is given, use the currently selected snapshot and deselect it on success. The changed property values can be made active via the refresh subcommand of [svcadm](#page-2074-0)(1M). See smf\_security(5) for the privileges required to change properties. All commands that accept *FMRI*s also accept abbreviated or globbed patterns. Instances and services can be abbreviated by specifying the instance name, or the trailing portion of the service name. For example, given the *FMRI*: svc:/network/smtp:sendmail All the following are valid abbreviations: sendmail :sendmail smtp smtp:sendmail network/smtp While the following are invalid: mail network network/smt Abbreviated forms of *FMRI*s are unstable, and should not be used in scripts or other permanent tools. If a pattern matches more than one instance or service, an error message is printed and no action is taken. *Exporting a Service Description* To export a service description on the local system: \$ svccfg export dumpadm >/tmp/dump.xml

**EXAMPLE**

### **EXAMPLE 1** Deleting a Service Instance

To delete a service instance:

\$ svccfg delete network/inetd-upgrade:default

**EXAMPLE 2** Importing a Service Description

To interactively import a service description into a private repository:

#### \$ svccfg

```
svc:> repository /tmp/repository
svc:> import /home/hjs/svc/box-factory.xml
svc:> end
```
### **EXAMPLE 3** Renaming a Property

To interactively rename a property:

```
$ svccfg
```

```
svc:> list
system/console-login
milestone/devices
system/device/local
...
network/initial
network/loopback
network/physical
system/svc/restarter
system/filesystem/root
...
smf/legacy_run
network/rpc-100235_1/rpc_ticotsord
network/rpc-100083_1/rpc_tcp
network/rpc-100068_2-5/rpc_udp
network/fs/tcp6
network/rpc-100424_1/rpc_ticotsord
svc:> select cron
svc:/system/cron> list
:properties
default
svc:/system/cron> select default
svc:/system/cron:default> list
:properties
svc:/system/cron:default> listprop
general framework
general/enabled boolean true
restarter framework NONPERSISTENT
restarter/contract count 42
restarter/start_pid count 222
restarter/auxiliary_state astring none
restarter/next_state astring none
restarter/state astring online
restarter/state_timestamp time 1095699661.381003000
svc:/system/cron:default> end
```
**EXAMPLE 4** Modifying a Start Method

To modify LD\_PRELOAD for a start method and enable the use of libumem(3LIB) with debugging features active:

svccfg(1M)

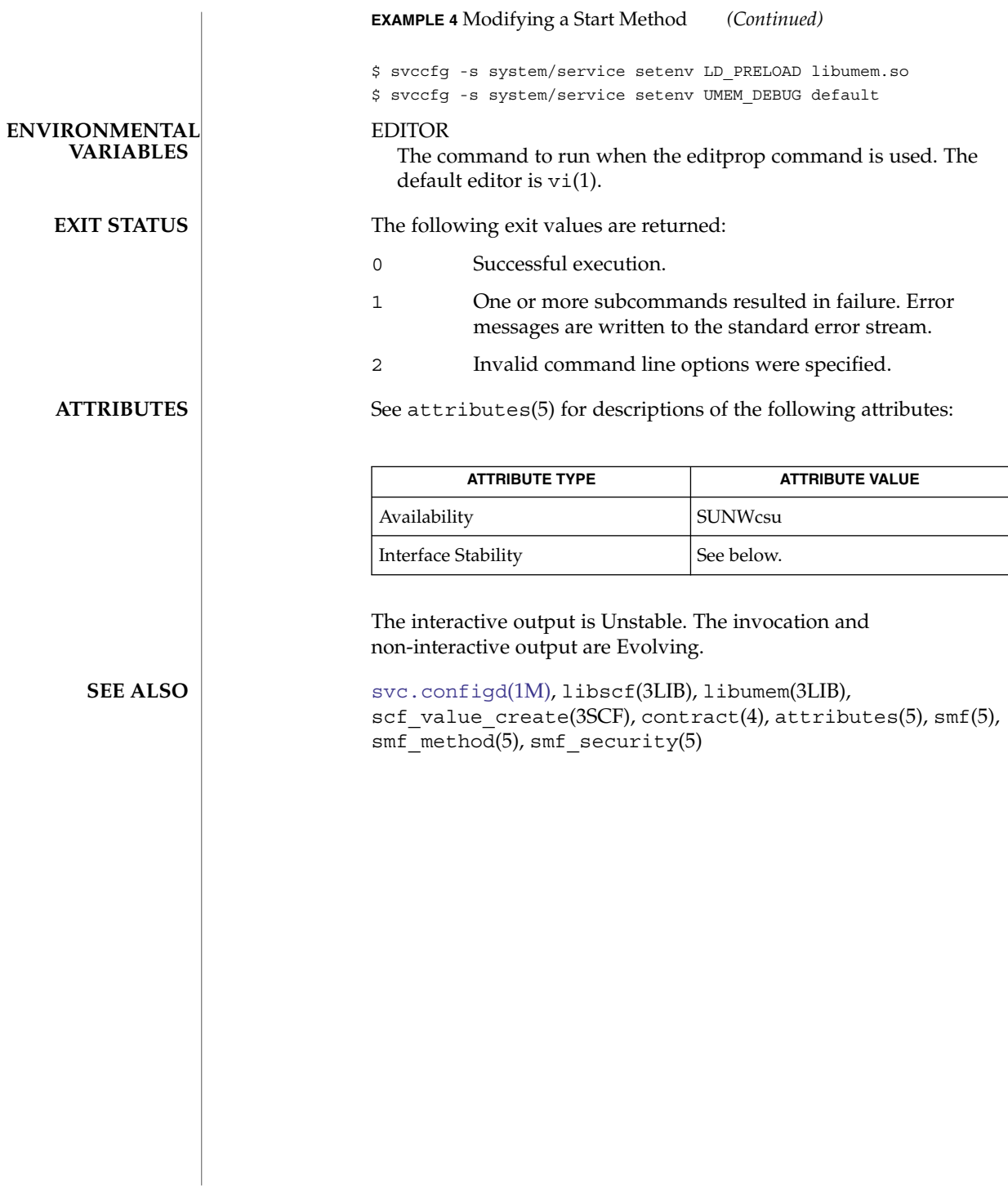

<span id="page-2086-0"></span>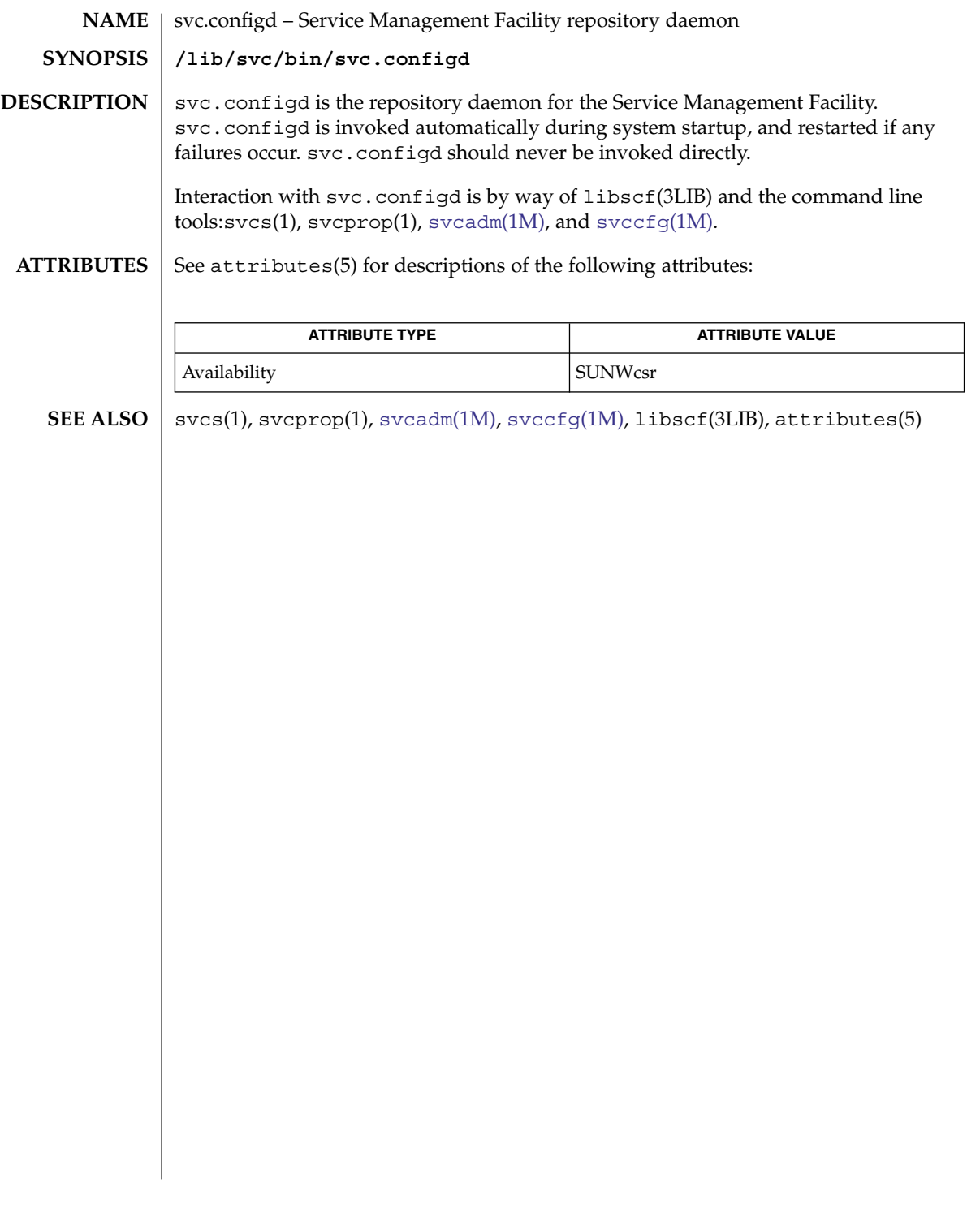

<span id="page-2087-0"></span>svc.startd(1M)

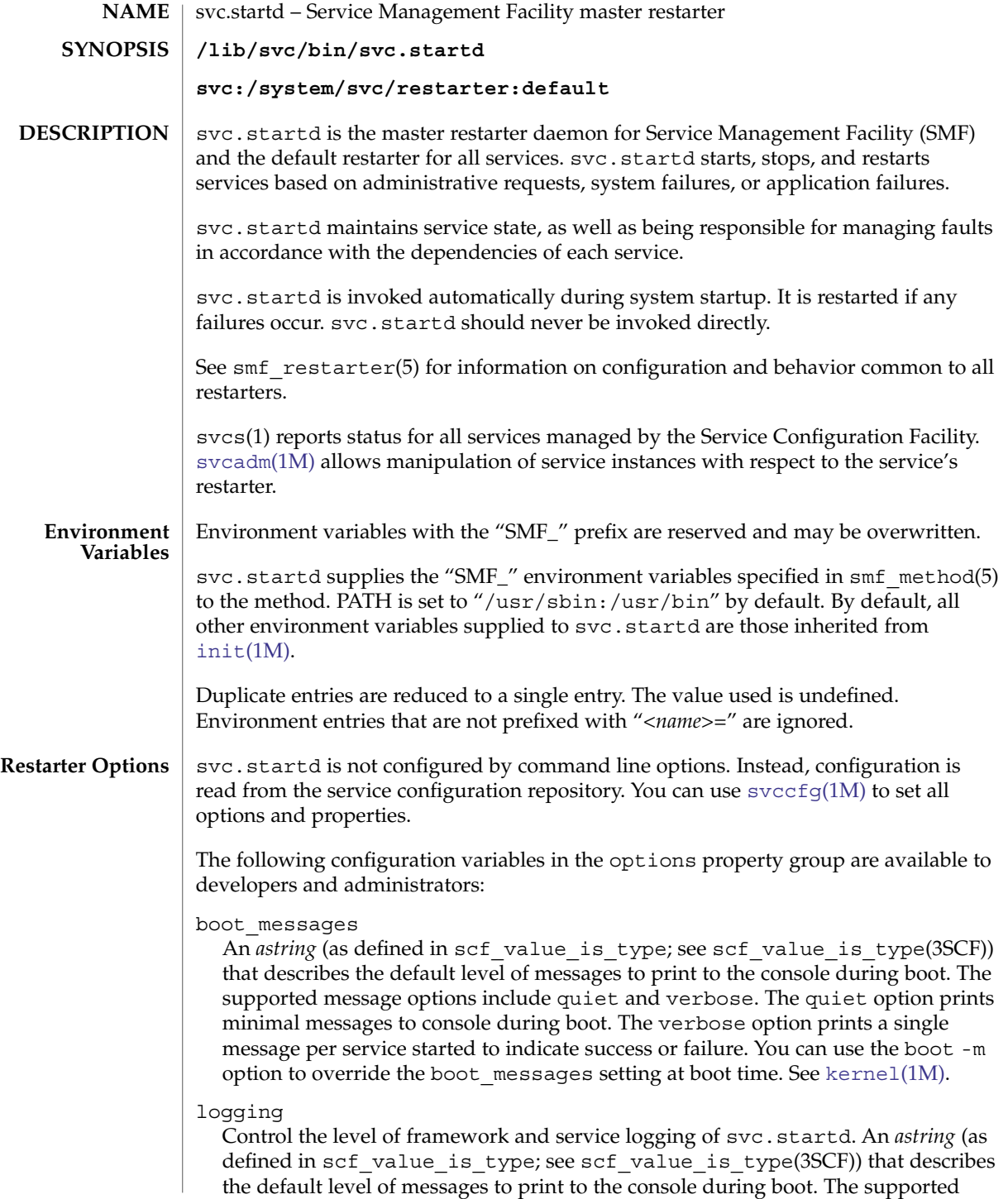
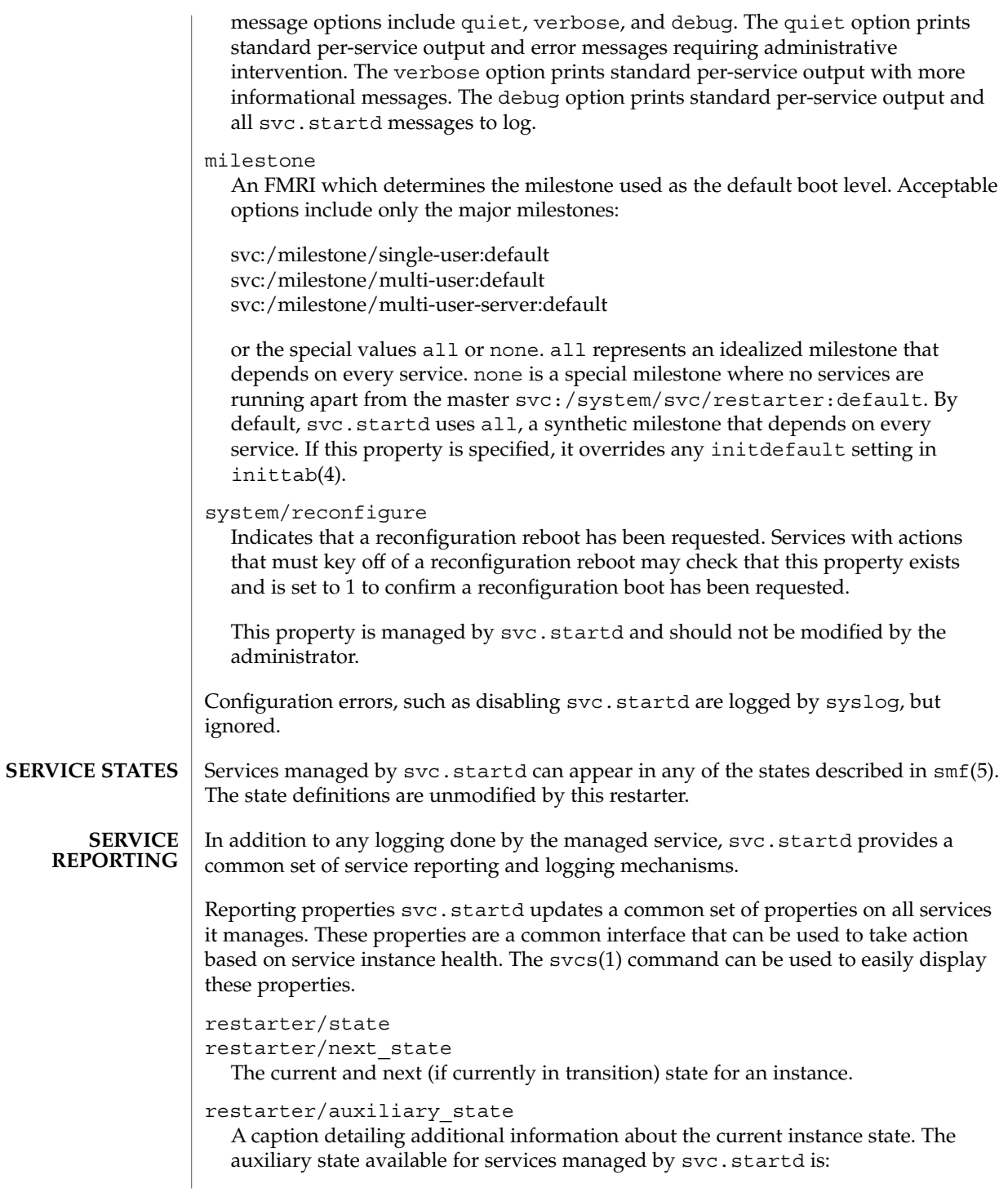

svc.startd(1M)

maintenance fault\_threshold\_reached stop\_method\_failed administrative\_request restarter/state\_timestamp The time when the current state was reached. restarter/contract The primary process contract ID, if any, that under which the service instance is executing. *Logs and Corefiles* By default, svc.startd provides logging of significant restarter actions for the service as well as method standard output and standard error file descriptors to /var/svc/log/*service*:*instance*.log. The level of restarter action logging is specified by the options/logging property. The default corefile pattern set by svc.startd for all methods is /var/svc/core/core.*smf\_instance*.%p. When developing or configuring a service managed by svc.startd, a common set of properties are used to affect the interaction between the service instance and the restarter. *Methods* The general form of methods for the fork/exec model provided by svc.startd are presented in smf\_method(5). The following methods are supported as required or optional by services managed by svc.startd. refresh Reload any appropriate configuration parameters from the repository or config file, without interrupting service. This is often implemented using SIGHUP for system daemons. If the service is unable to recognize configuration changes without a restart, no refresh method is provided. This method is optional. start Start the service. Return success only after the application is available to consumers. Fail if a conflicting instance is already running, or if the service is unable to start. This method is required. stop Stop the service. In some cases, the stop method can be invoked when some or all of the service has already been stopped. Only return an error if the service is not entirely stopped on method return. This method is required. **SERVICE DEFINITION**

If the service does not need to take any action in a required method, it must specify the :true token for that method.

svc.startd honors any method context specified for the service or any specific method. The method expansion tokens described in smf\_method(5) are available for use in all methods invoked by svc.startd.

*Properties*

An overview of the general properties is available in  $\text{smf}(5)$ . The specific way in which these general properties interacts with svc.startd follows:

general/enabled

If enabled is set to true, the restarter attempts to start the service once all its dependencies are satisfied. If set to false, the service remains in the disabled state, not running.

general/restarter

If this FMRI property is empty or set to

svc:/system/svc/restarter:default, the service is managed by svc.startd. Otherwise, the restarter specified is responsible (once it is available) for managing the service.

general/single\_instance

If single instance is set to true, svc.startd only allows one instance of this service to transition to online or degraded at any time.

Additionally, svc.startd managed services can define the optional properties listed below in the startd property group.

startd/duration

The duration property can be set to transient, child, or contract (the default).

startd/ignore\_error

The ignore error property, if set, specifies a comma-separated list of ignored events. Legitimate string values in that list are core and signal. The default is to restart on all errors.

startd/need\_session

The need session property, if set to true, indicates that the instance should be launched in its own session. The default is not to do so.

startd/utmpx\_prefix

The utmpx prefix string property defines that the instance requires a valid utmpx entry prior to start method execution. The default is not to create a utmpx entry.

**LEGACY SERVICES**

svc.startd continues to provide support for services invoked during the startup run level transitions. Each /etc/rc?.d directory is processed after all managed services which constitute the equivalent run level milestone have transitioned to the online state. Standard init scripts placed in the  $/etc/rc$ ? .d directories are run in the order of their sequence numbers.

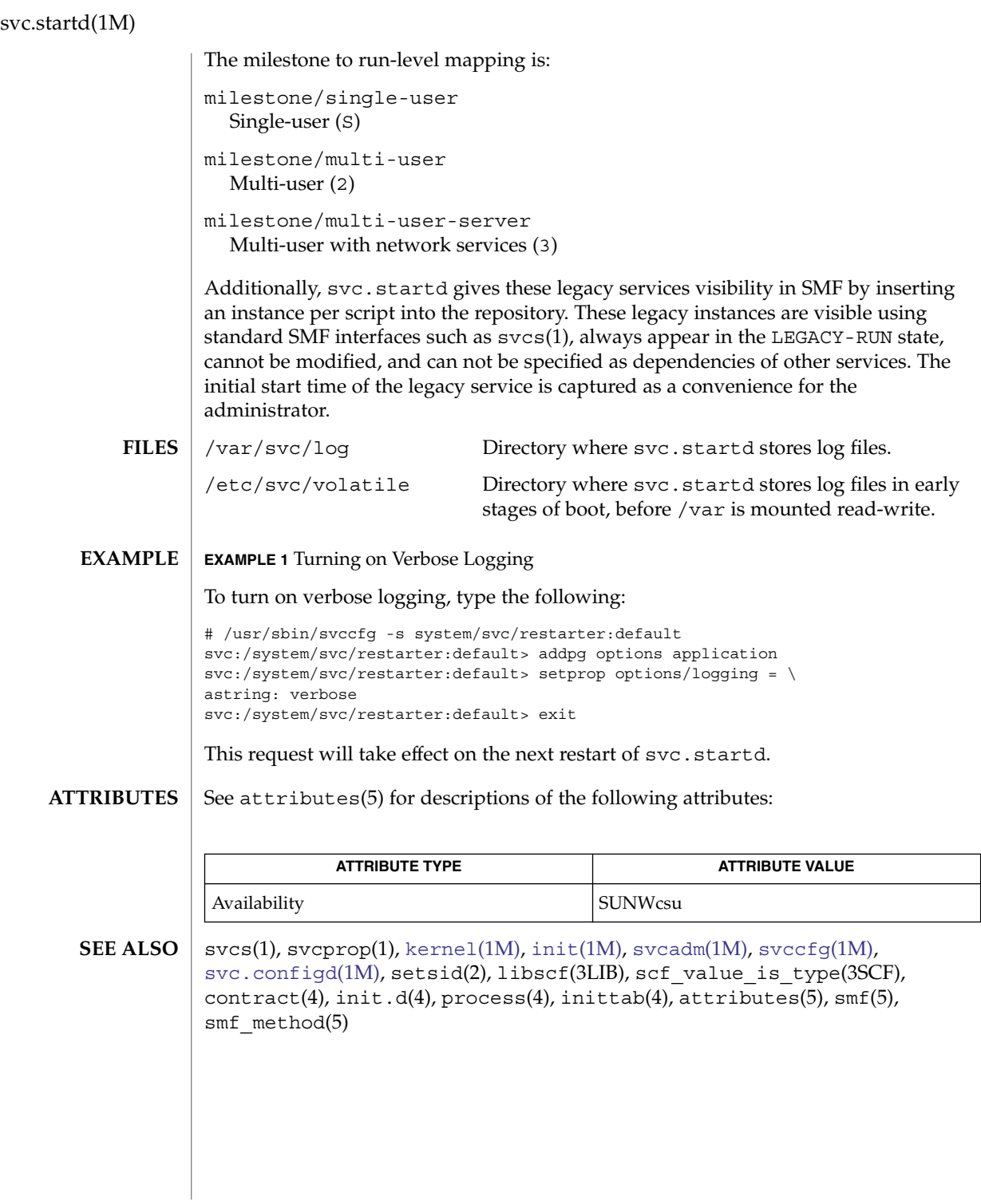

**2092** man pages section 1M: System Administration Commands • Last Revised 19 Nov 2004

swap(1M)

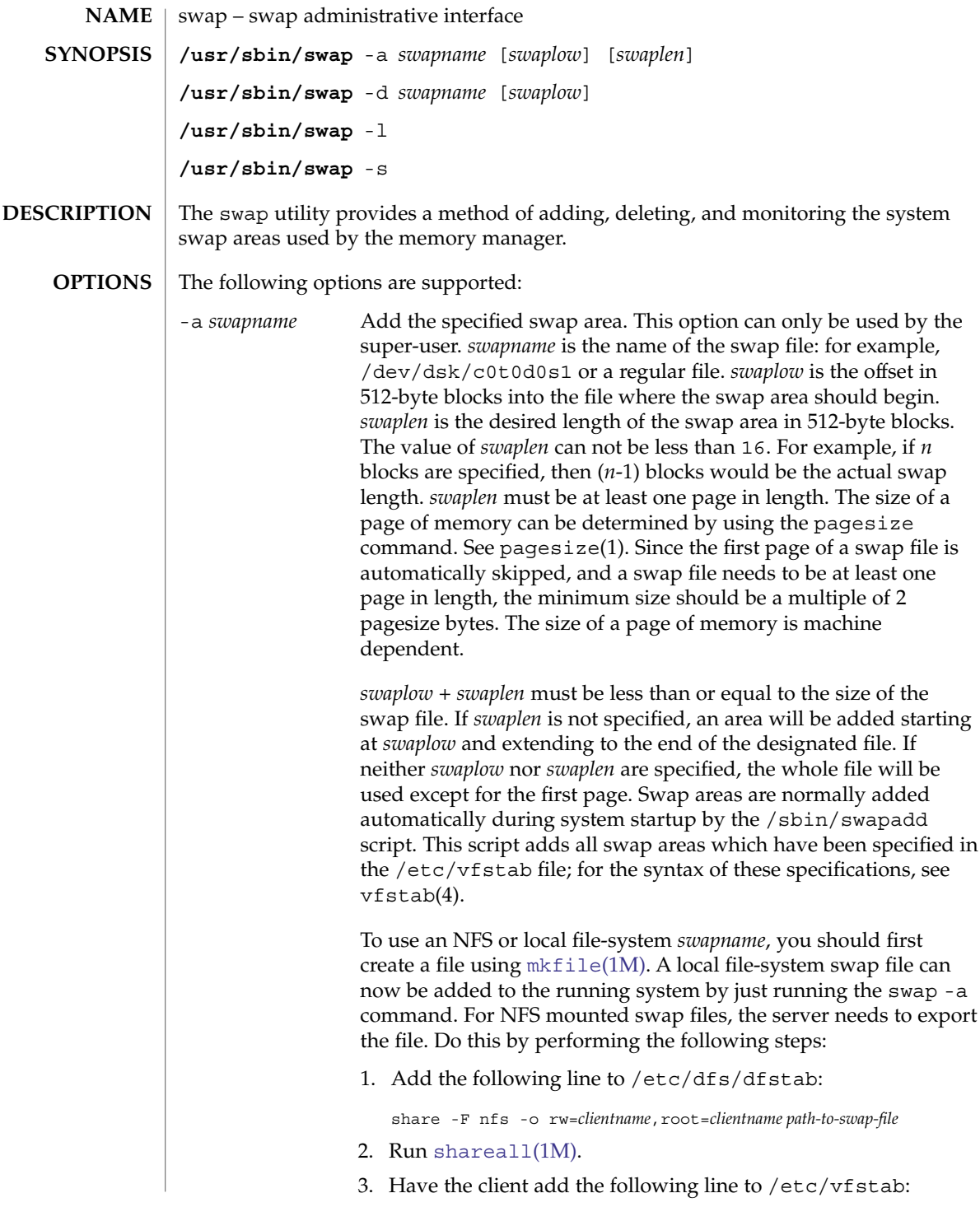

swap(1M)

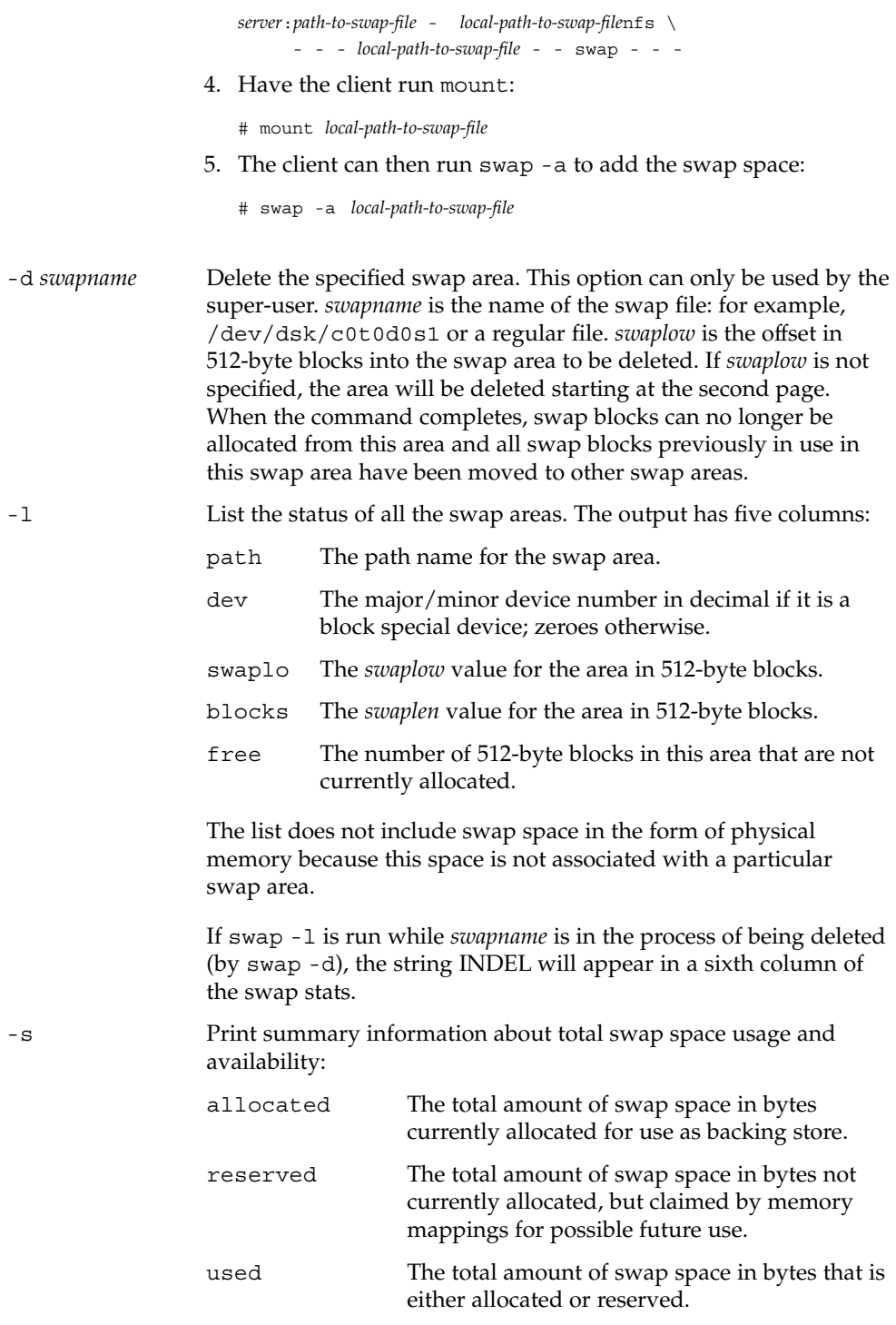

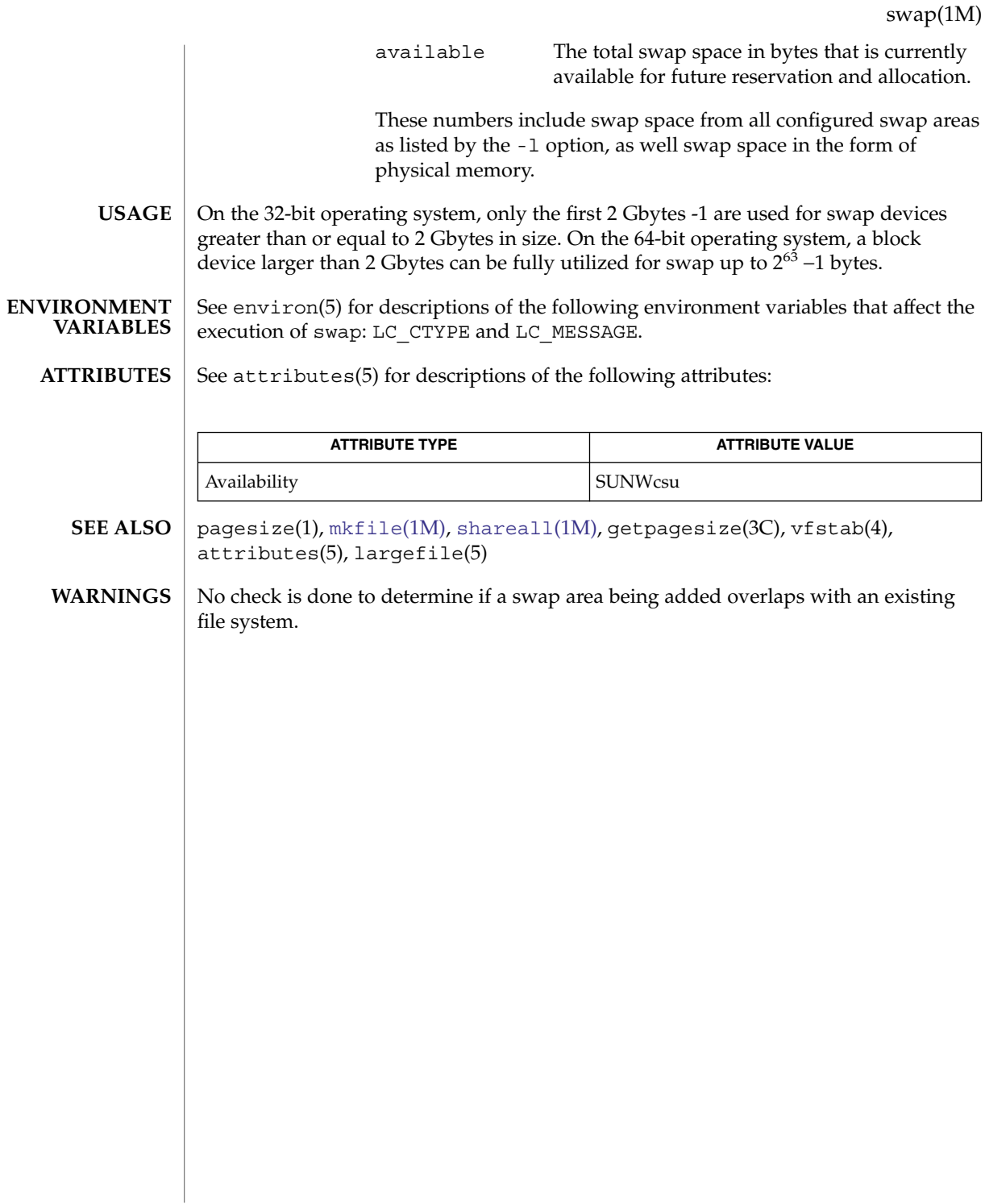

## sync(1M)

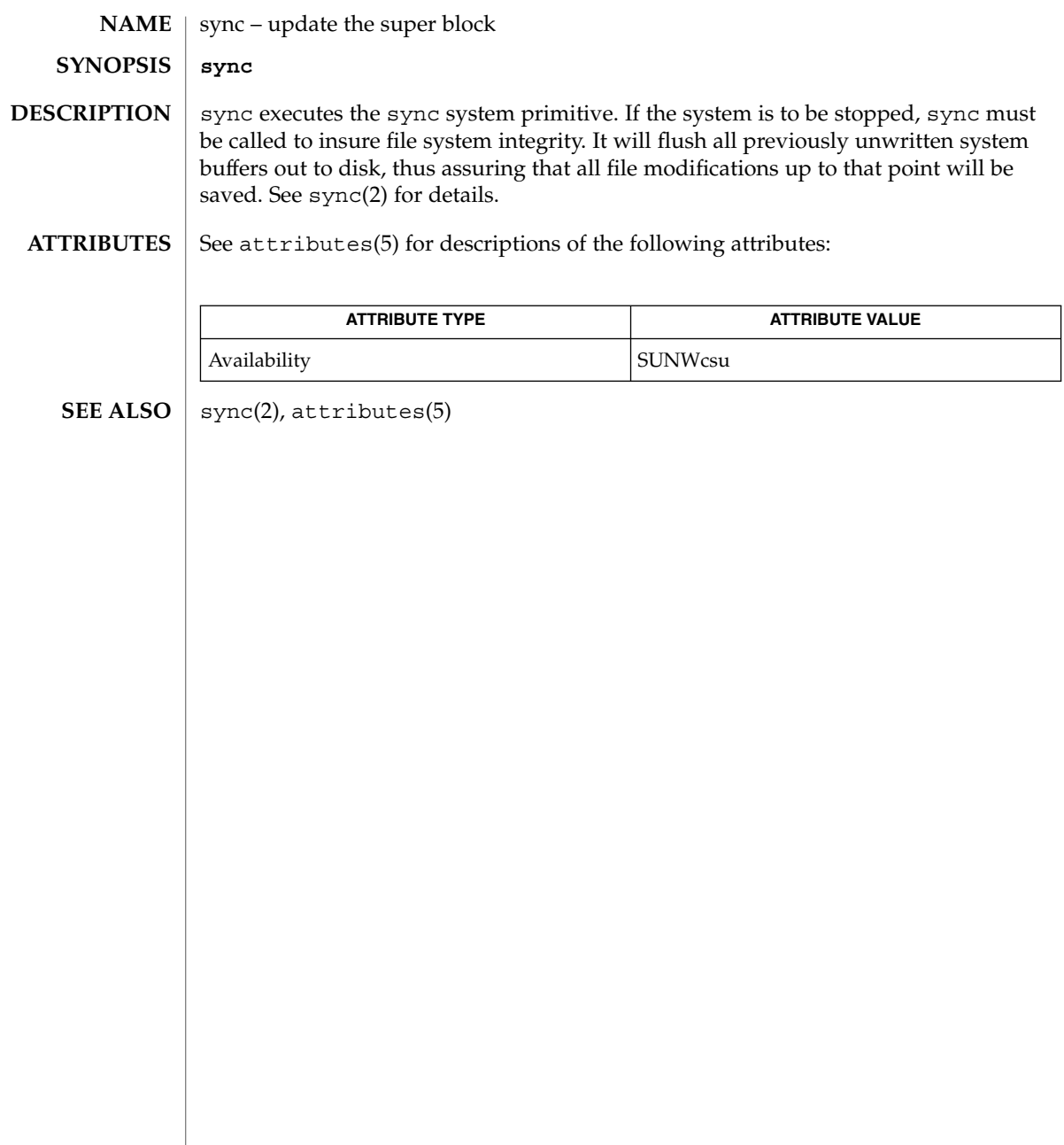

<span id="page-2096-0"></span>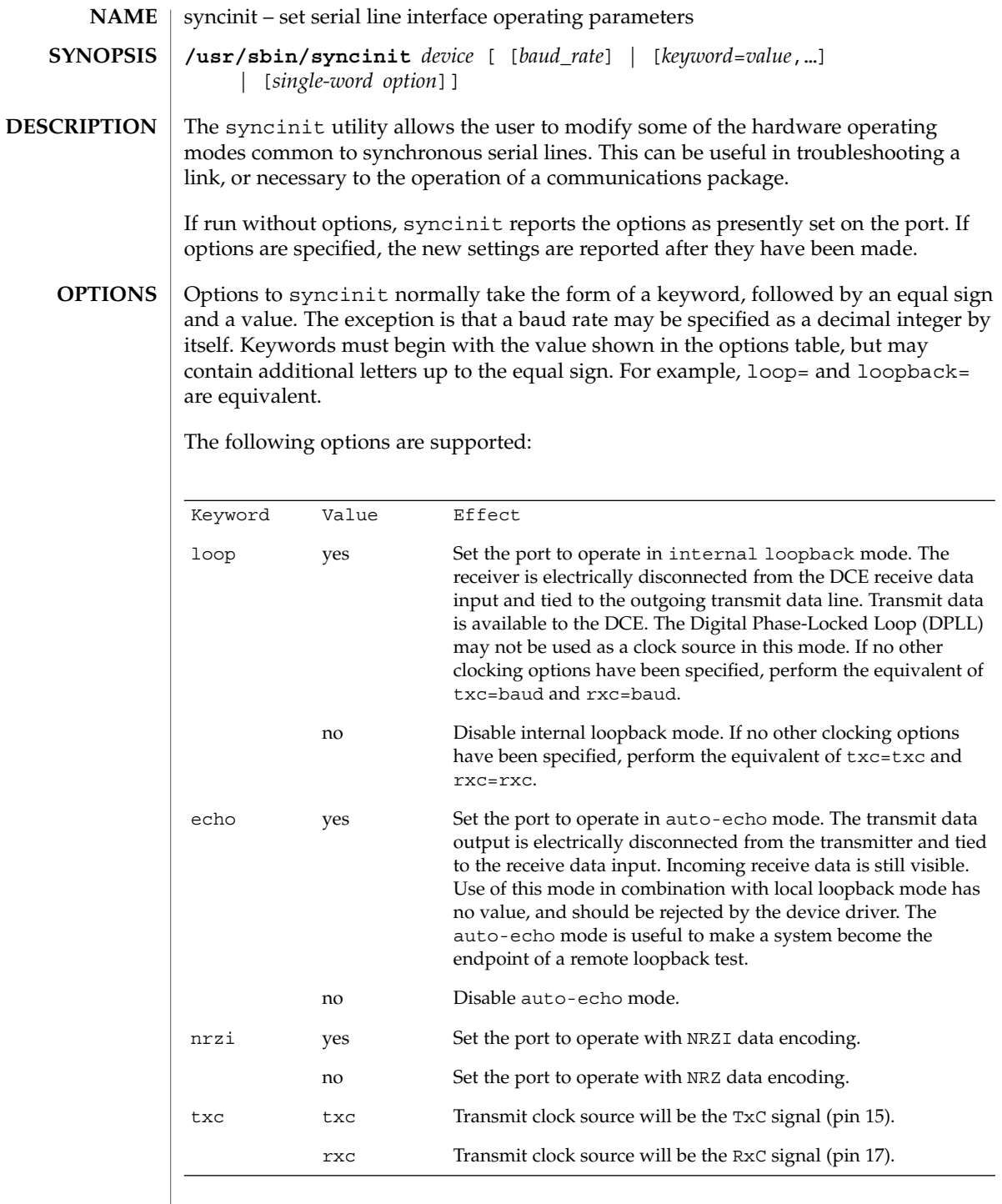

### syncinit(1M)

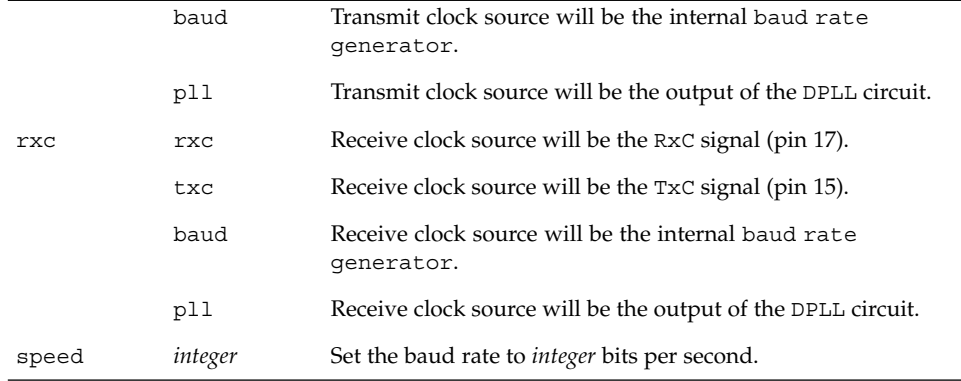

There are also several single-word options that set one or more paramaters at a time:

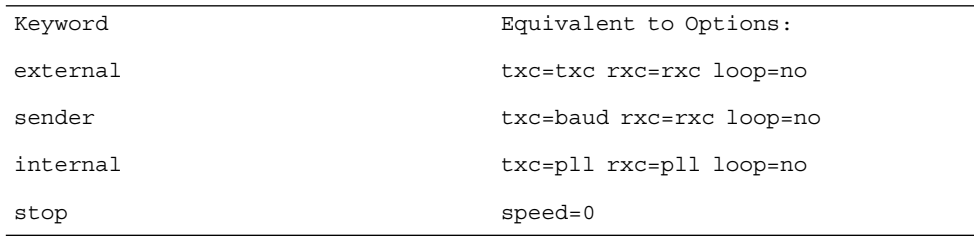

**EXAMPLE 1** Using syncinit **EXAMPLES**

> The following command sets the first CPU port to loop internally, using internal clocking and operating at 38400 baud:

example# syncinit zsh0 38400 loop=yes device: /dev/zsh ppa: 0 speed=38400, loopback=yes, echo=no, nrzi=no, txc=baud, rxc=baud

The following command sets the same port's clocking, local loopback and baud rate settings to their default values:

example# syncinit zsh0 stop loop=no device: /dev/zsh ppa: 0 speed=0, loopback=no, echo=no, nrzi=no, txc=txc, rxc=rxc

See attributes(5) for descriptions of the following attributes: **ATTRIBUTES**

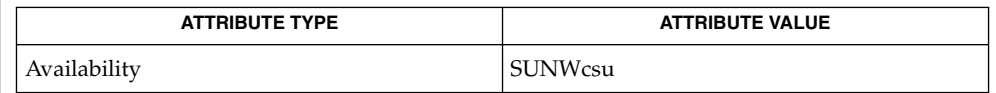

[syncloop](#page-2099-0)(1M), [syncstat](#page-2102-0)(1M), intro(2), ioctl(2), attributes(5), zsh(7D) **SEE ALSO**

syncinit(1M)

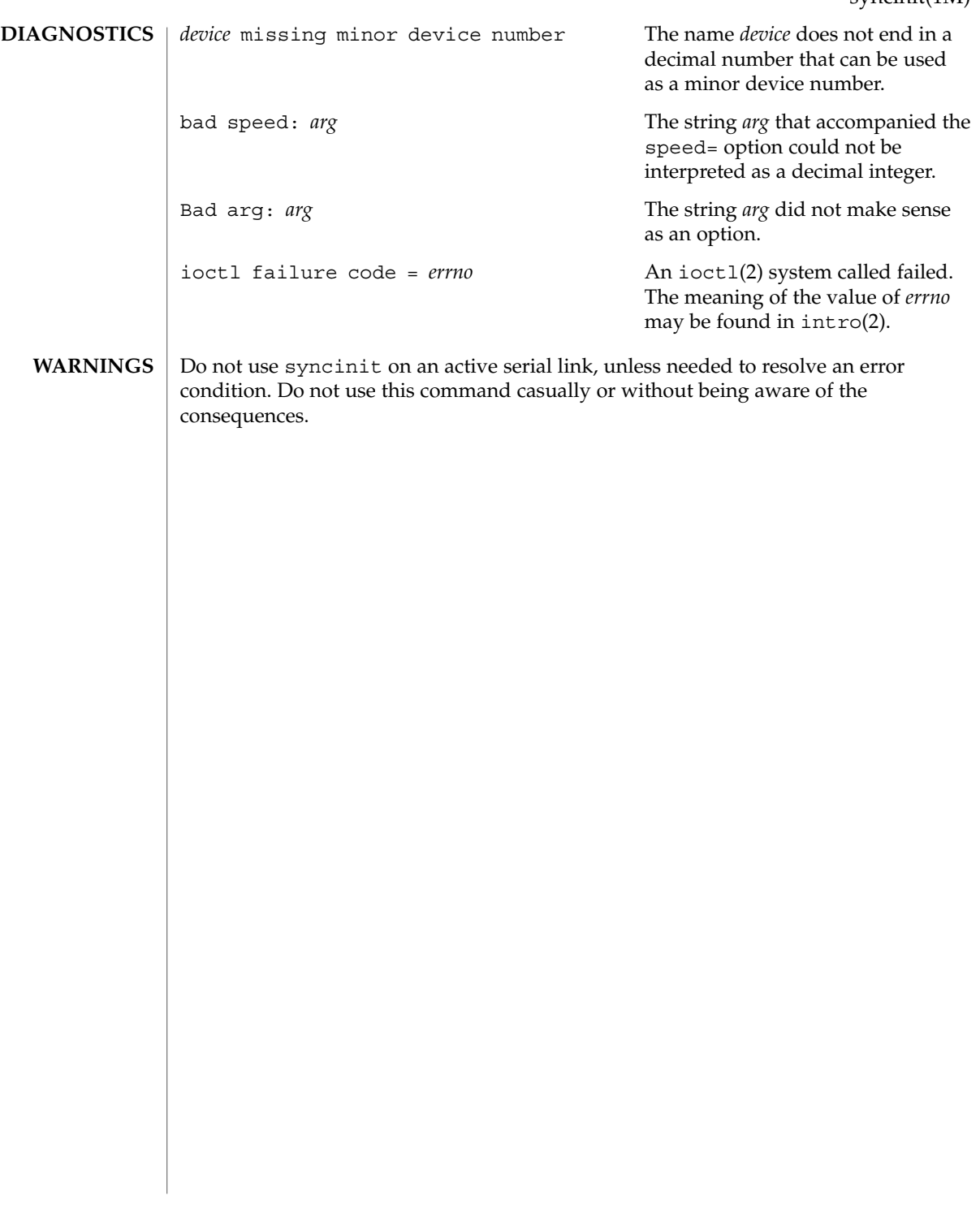

<span id="page-2099-0"></span>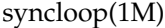

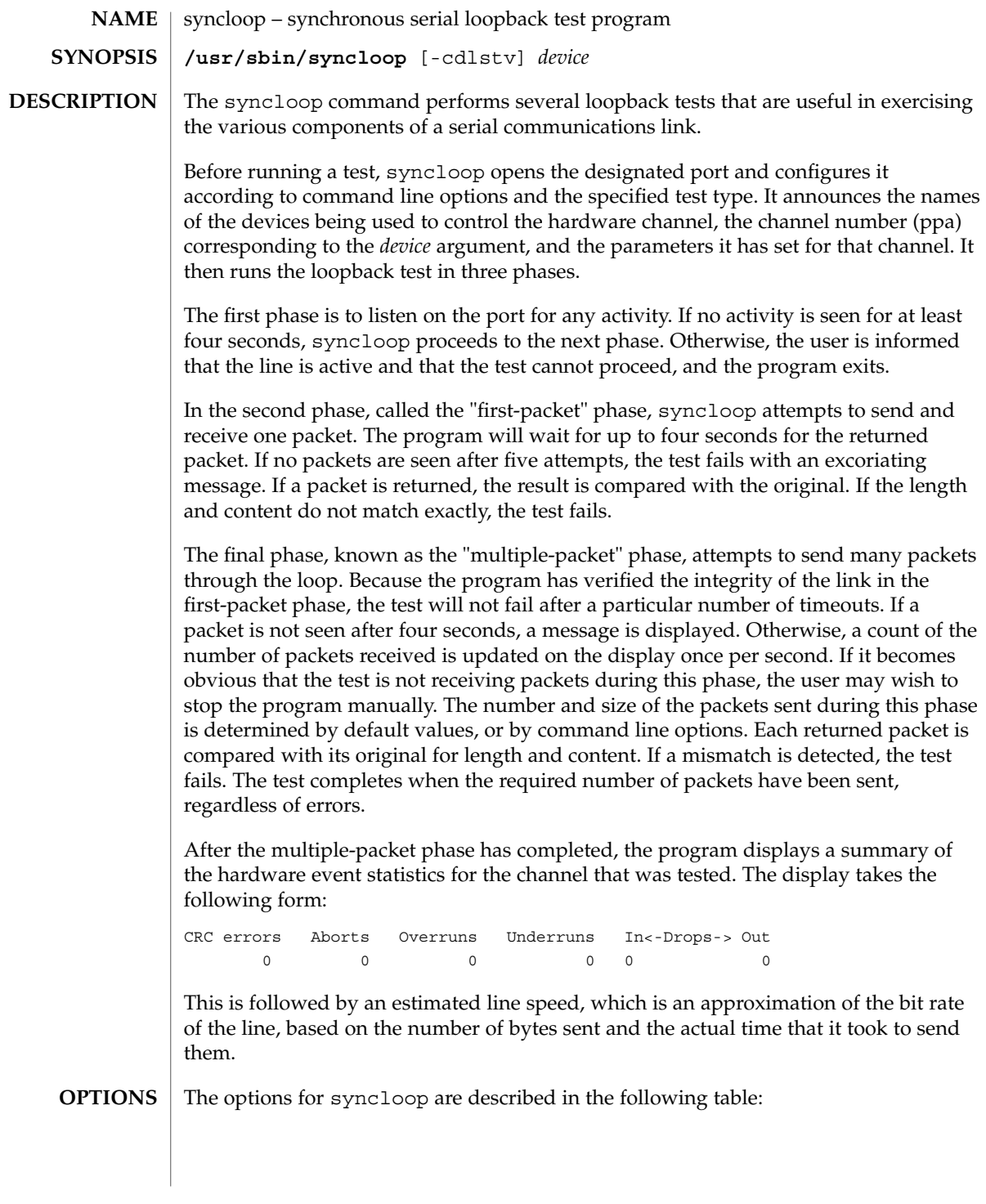

syncloop(1M)

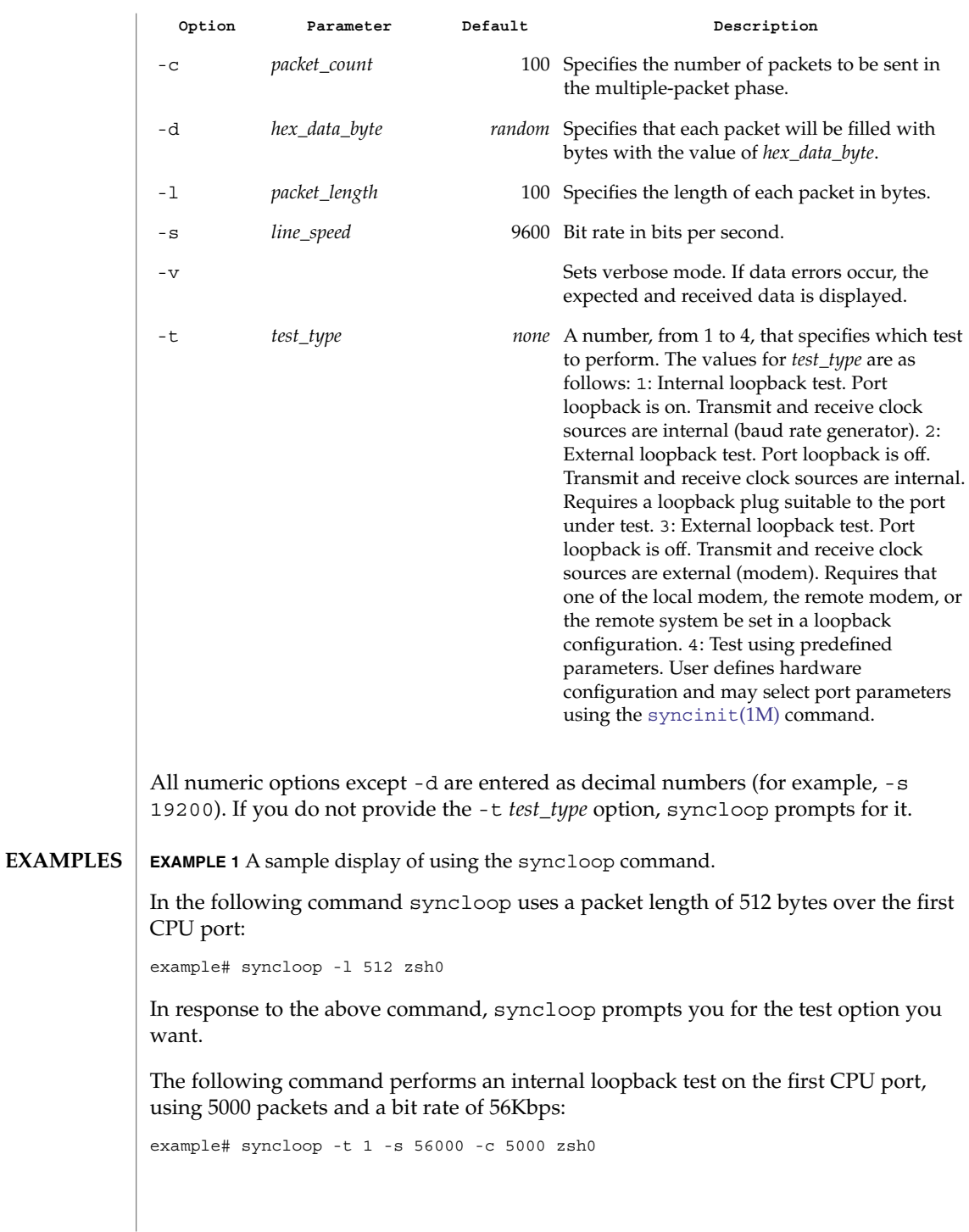

System Administration Commands **2101**

# syncloop(1M)

**ATTRIBUTES** | See attributes(5) for descriptions of the following attributes:

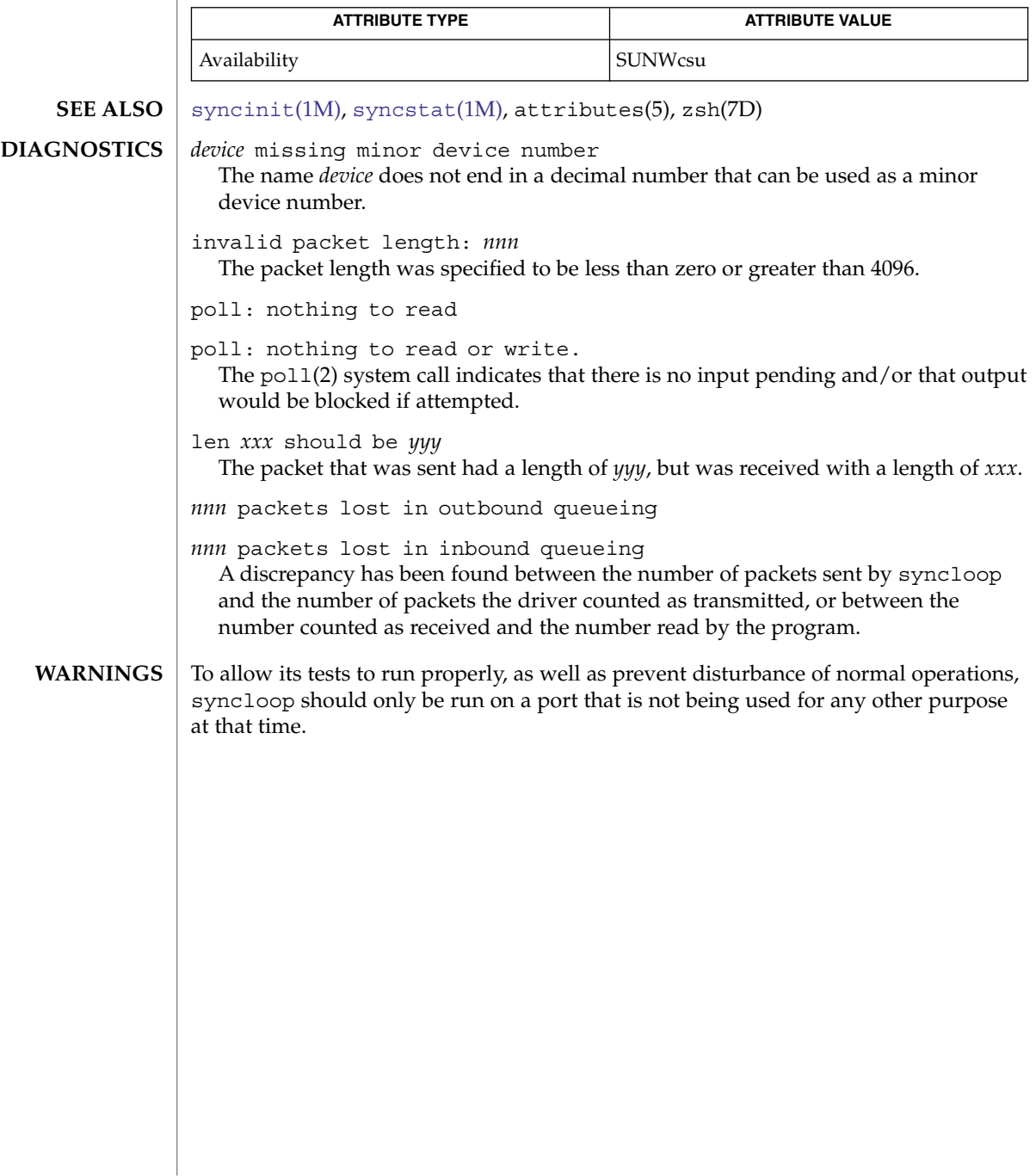

<span id="page-2102-0"></span>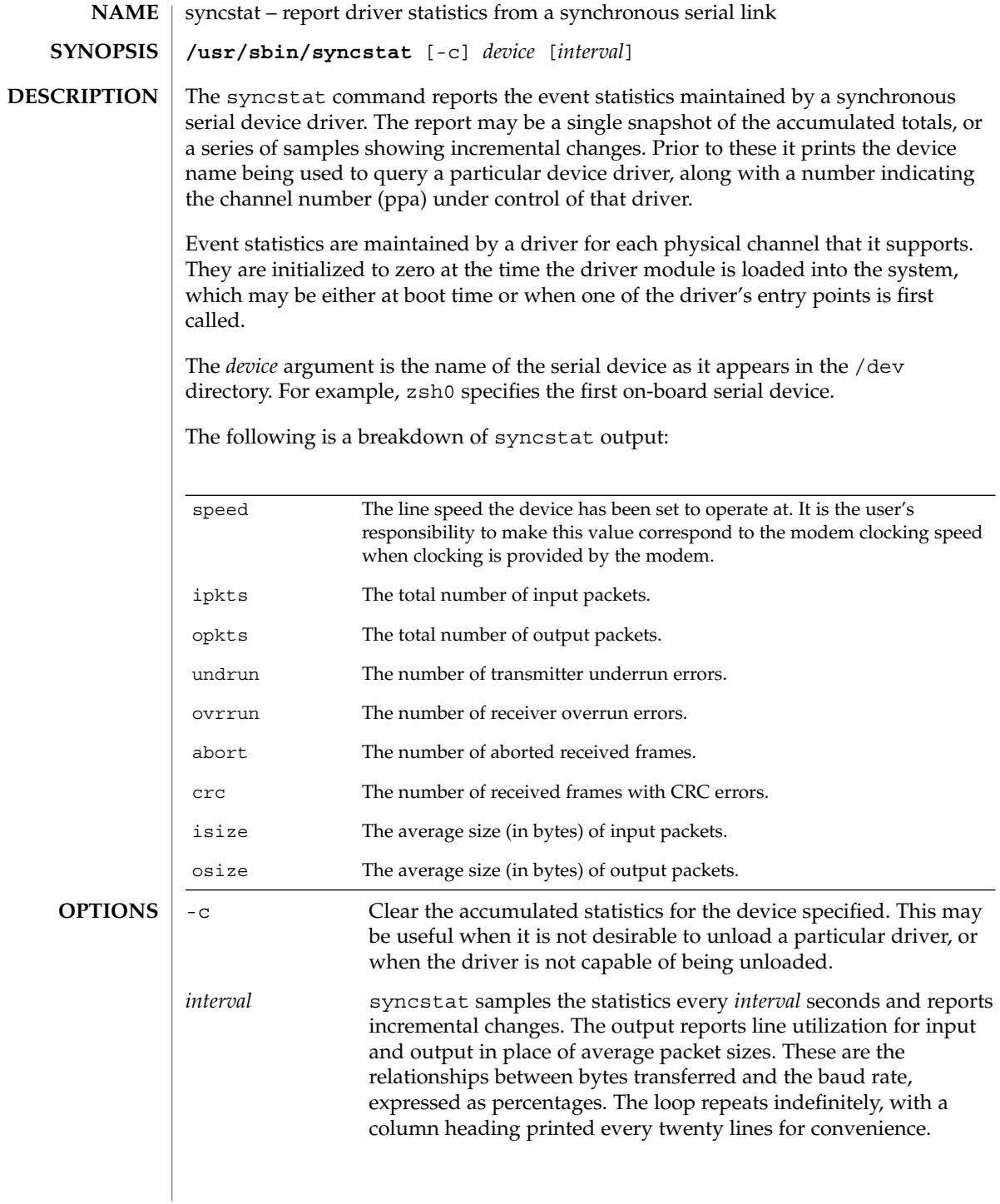

## syncstat(1M)

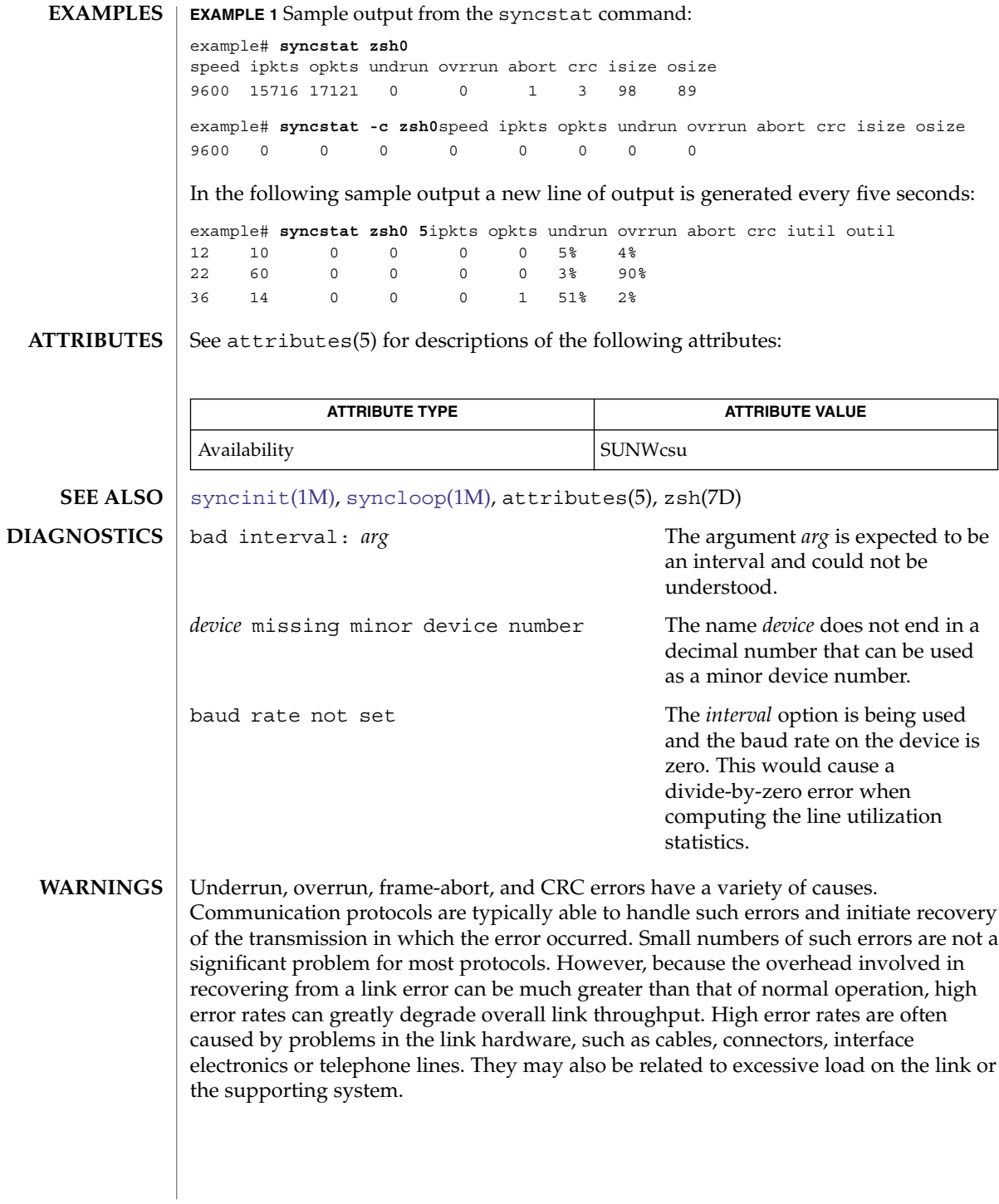

### syncstat(1M)

The percentages for input and output line utilization reported when using the *interval* option may occasionally be reported as slightly greater than 100% because of inexact sampling times and differences in the accuracy between the system clock and the modem clock. If the percentage of use greatly exceeds 100%, or never exceeds 50%, then the baud rate set for the device probably does not reflect the speed of the modem. sysdef(1M)

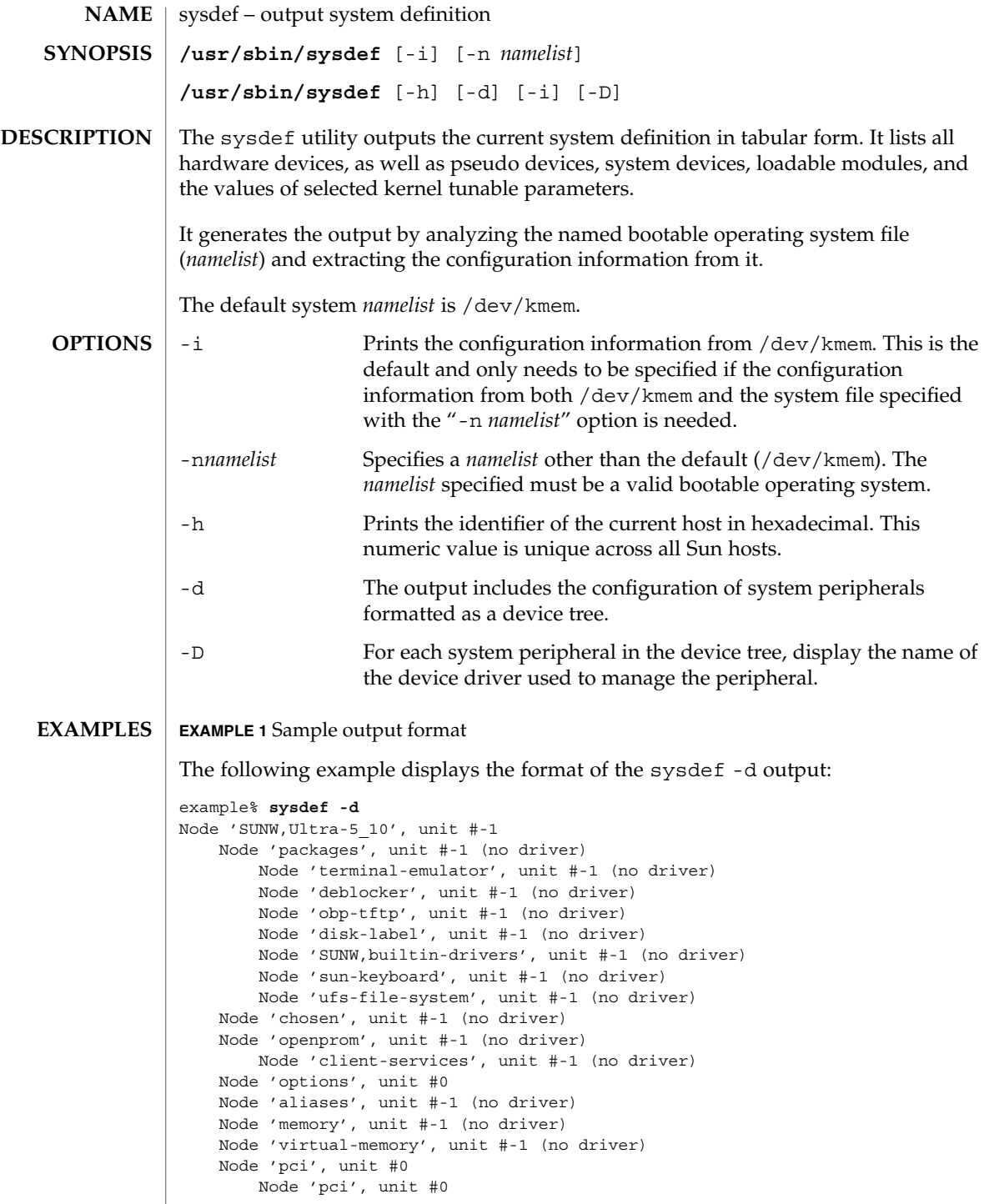

## sysdef(1M)

```
EXAMPLE 1 Sample output format (Continued)
                    Node 'ebus', unit #0
                       Node 'auxio', unit #-1 (no driver)
                        Node 'power', unit #0
                        Node 'SUNW,pll', unit #-1 (no driver)
                        Node 'se', unit #0 (no driver)
                        Node 'su', unit #0
                        Node 'su', unit #1
                        Node 'ecpp', unit #-1 (no driver)
                        Node 'fdthree', unit #0
                        Node 'eeprom', unit #-1 (no driver)
                        Node 'flashprom', unit #-1 (no driver)
                       Node 'SUNW,CS4231', unit #0 (no driver)
                    Node 'network', unit #0
                    Node 'SUNW,m64B', unit #0
                    Node 'ide', unit #0
                        Node 'disk', unit #-1 (no driver)
                        Node 'cdrom', unit #-1 (no driver)
                        Node 'sd', unit #1
                       Node 'dad', unit #1
                Node 'pci', unit #-1 (no driver)
            Node 'SUNW,UltraSPARC-IIi', unit #-1 (no driver)
            Node 'pseudo', unit #0[output truncated]
        /dev/kmem default operating system image
FILES
```
**ATTRIBUTES**

See attributes(5) for descriptions of the following attributes:

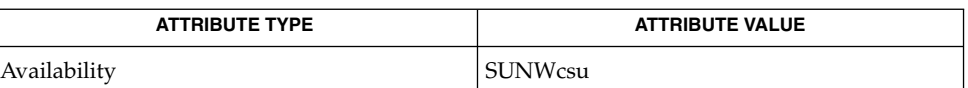

**SEE ALSO**

hostid(1), [prtconf](#page-1570-0)(1M), nlist(3ELF), attributes(5)

syseventadm(1M)

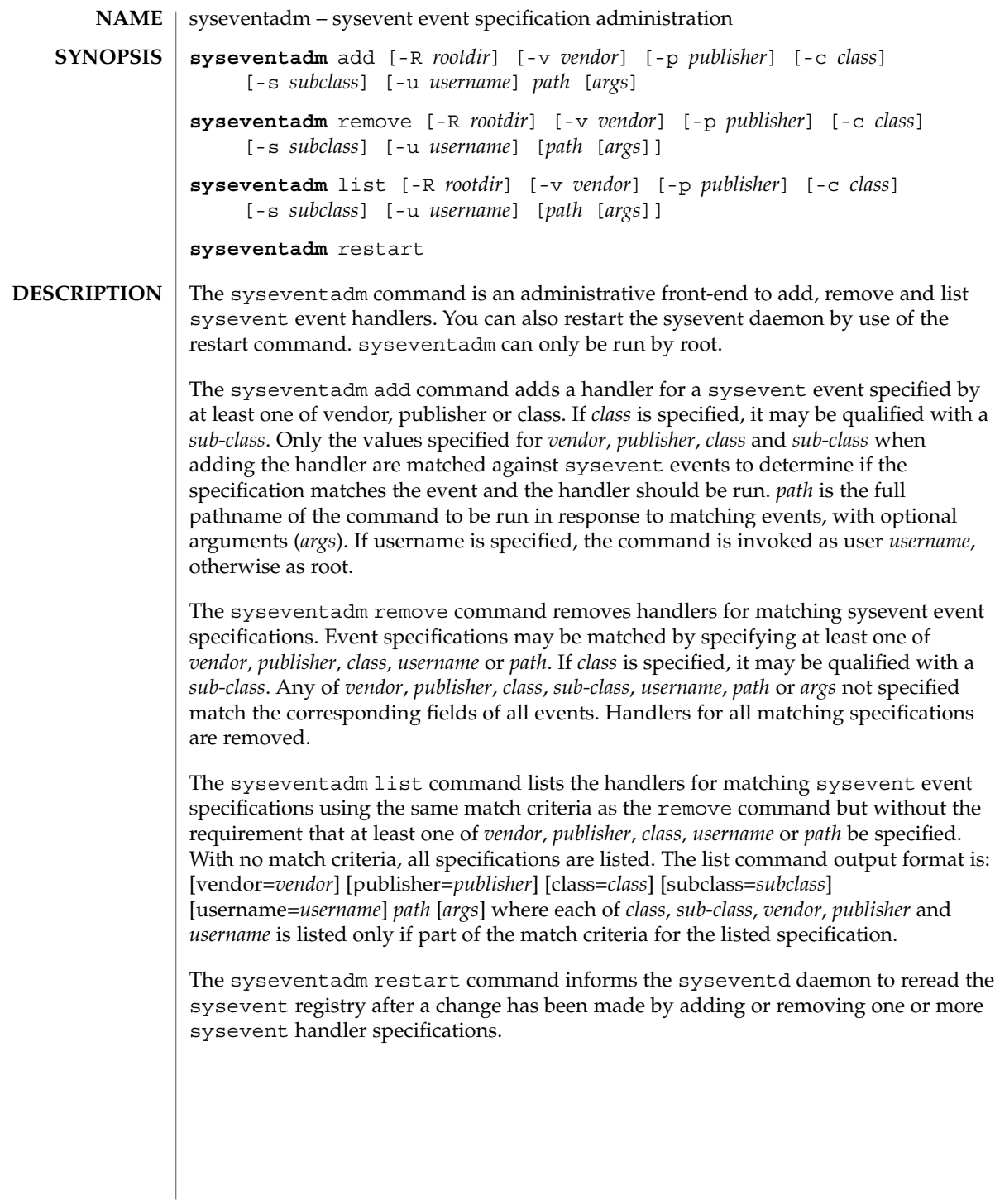

syseventadm(1M)

### **Argument Macro Substitution**

The sysevent handling facility provides extensive macro capability for constructing the command line arguments to be executed in response to an event. Macro expansion applies only to the command line *args* specified for an event handler, with macros expanded with data from the event itself. Pre-defined macros are provided for the event *class*, *subclass*, *publisher* and *vendor* information. Macros not matching one of the pre-defined macro names cause the attribute list attached to the event to be searched for an attribute of that name, with the value of the matching attribute substituted on the command line.

Macros are introduced by the  $\frac{1}{2}$  character, with the macro name being the following token separated by a SPACE or TAB character. If the macro name is embedded in text, it may be delineated by  $\frac{2}{3}$  and  $\}$ . A \ before the  $\frac{2}{3}$  causes macro expansion not to occur.

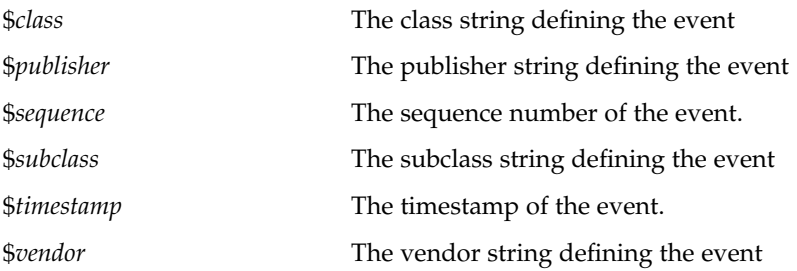

Macro names other than those pre-defined are compared against the attribute list provided with the event. An attribute with name matching the macro name causes the value of the attribute to be substituted as ASCII text on the generated command line.

Use of a macro for which no attribute with that name is defined, or for which multiple attributes with that name are provided, cause an error and the command is not invoked.

Attributes with signed data types (DATA\_TYPE\_INT16, DATA\_TYPE\_INT32 and DATA TYPE INT64) are expanded as decimal digits.

Attributes with unsigned data types (DATA\_TYPE\_BYTE, DATA\_TYPE\_UINT16, DATA\_TYPE\_UINT32, DATA\_TYPE\_UINT64 and DATA\_TYPE\_HTTIME) are expanded as hexadecimal digits with a 0x prefix.

Attributes with string data type (DATA\_TYPE\_STRING) are expanded with the string data. The data is not quoted. If if it desired that the quoted strings be generated on the command line, put quotes around the macro call in the arguments.

Array types are expanded with each element expanded as defined for that scalar type, with a space separating each element substitution.

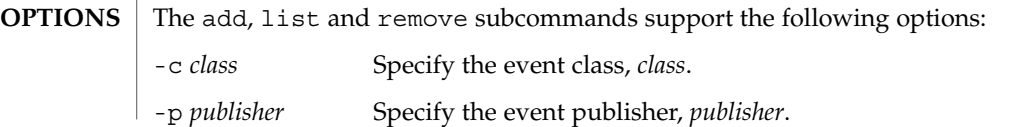

syseventadm(1M)

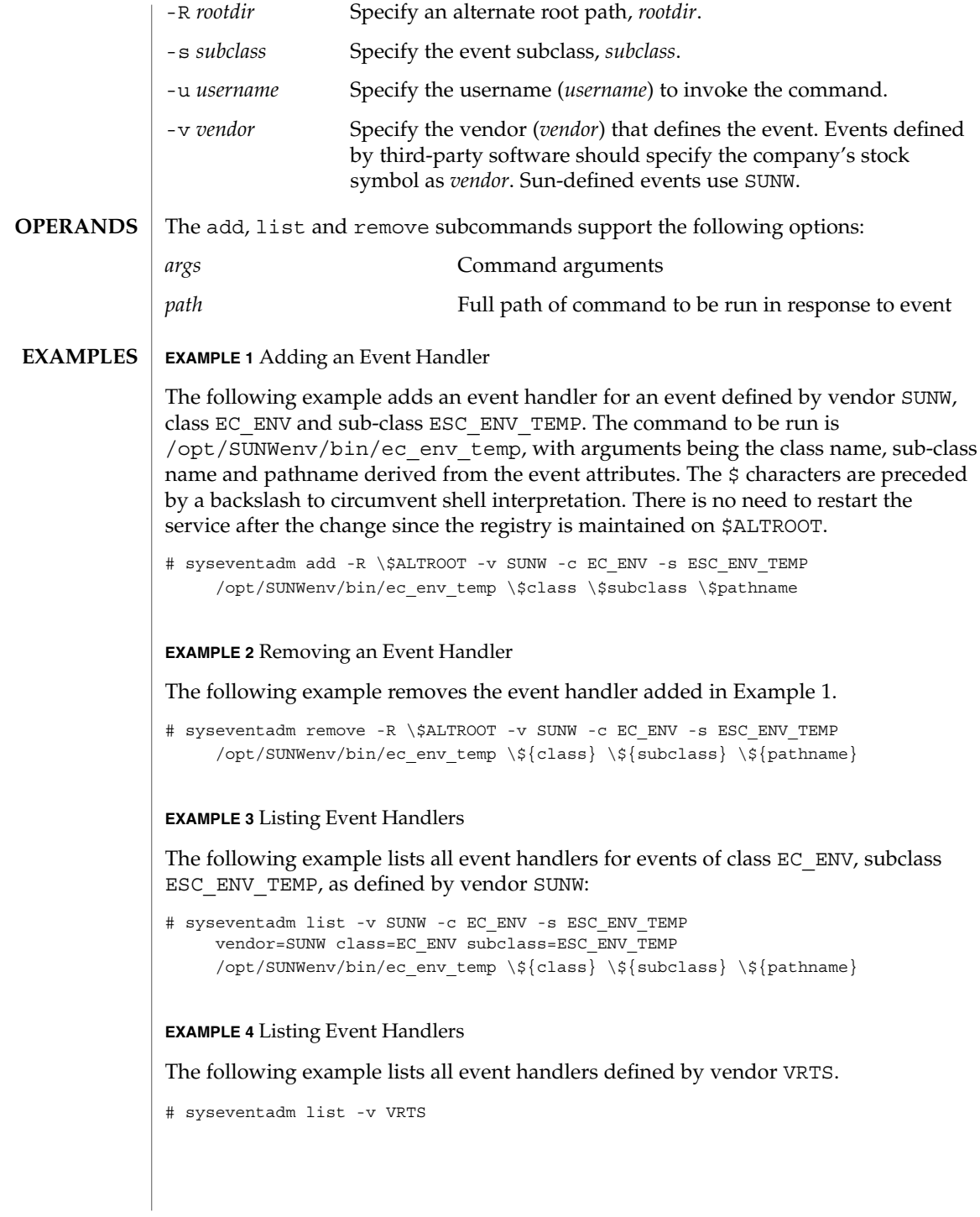

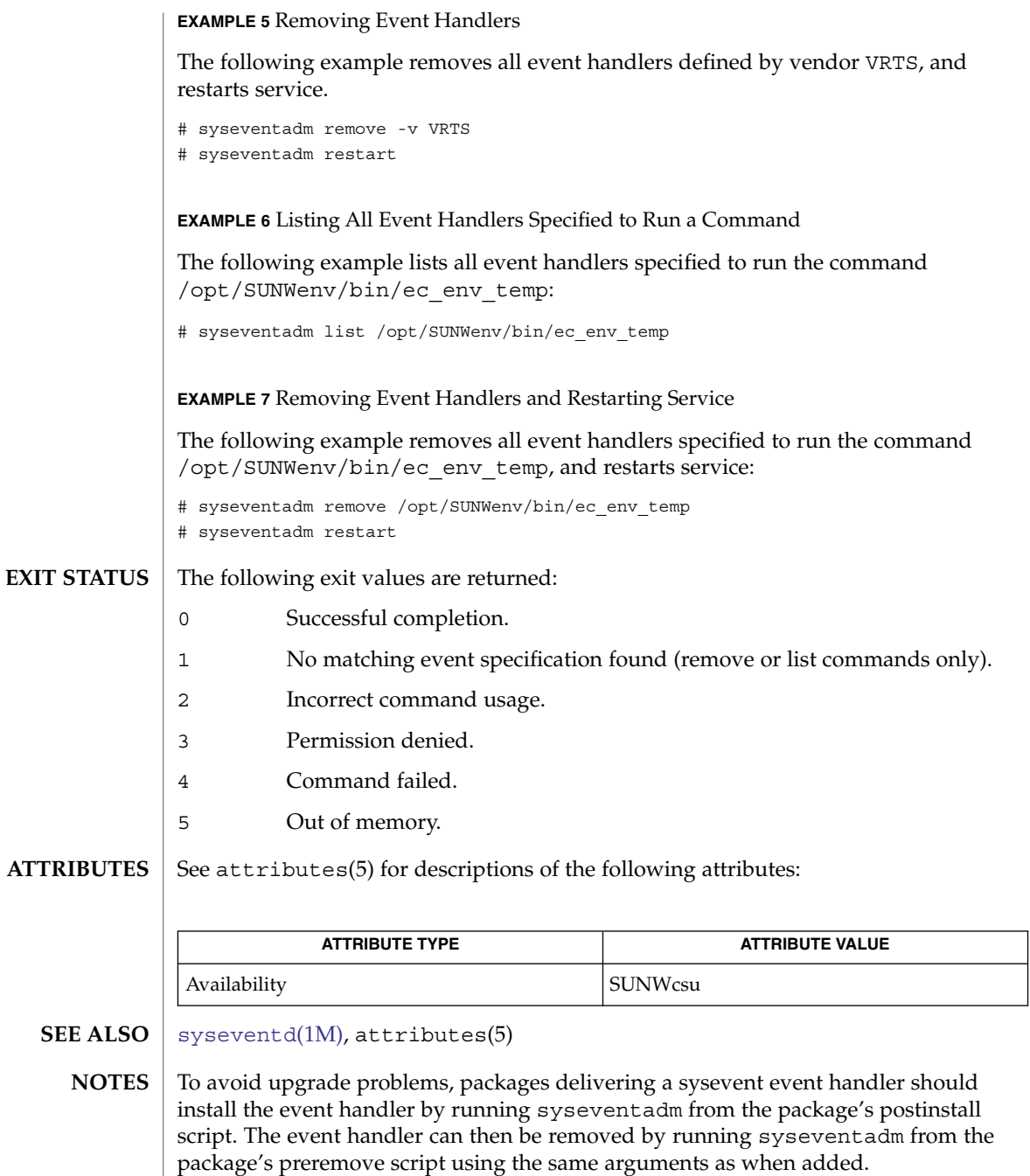

System Administration Commands **2111**

<span id="page-2111-0"></span>syseventconfd(1M)

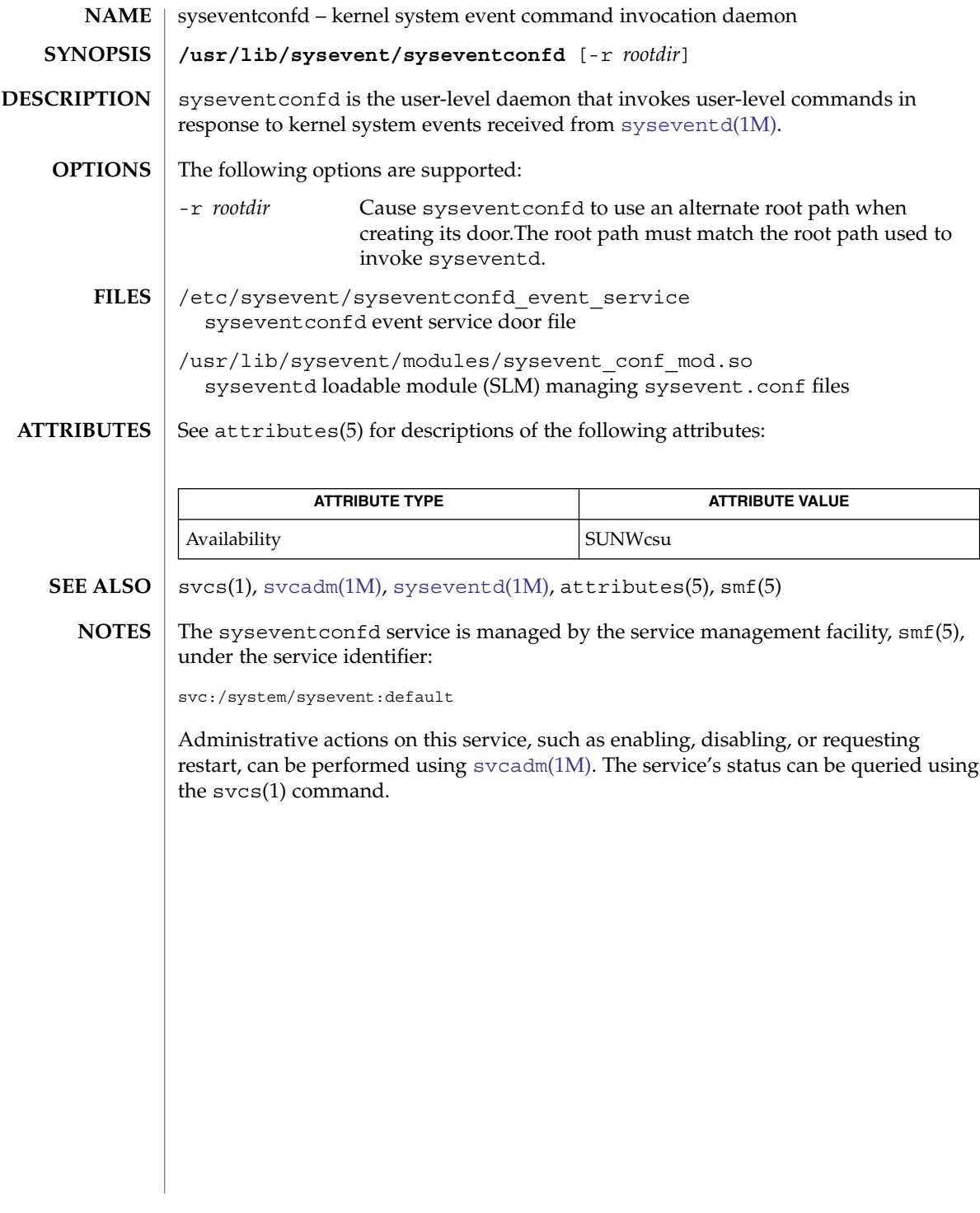

syseventd(1M)

<span id="page-2112-0"></span>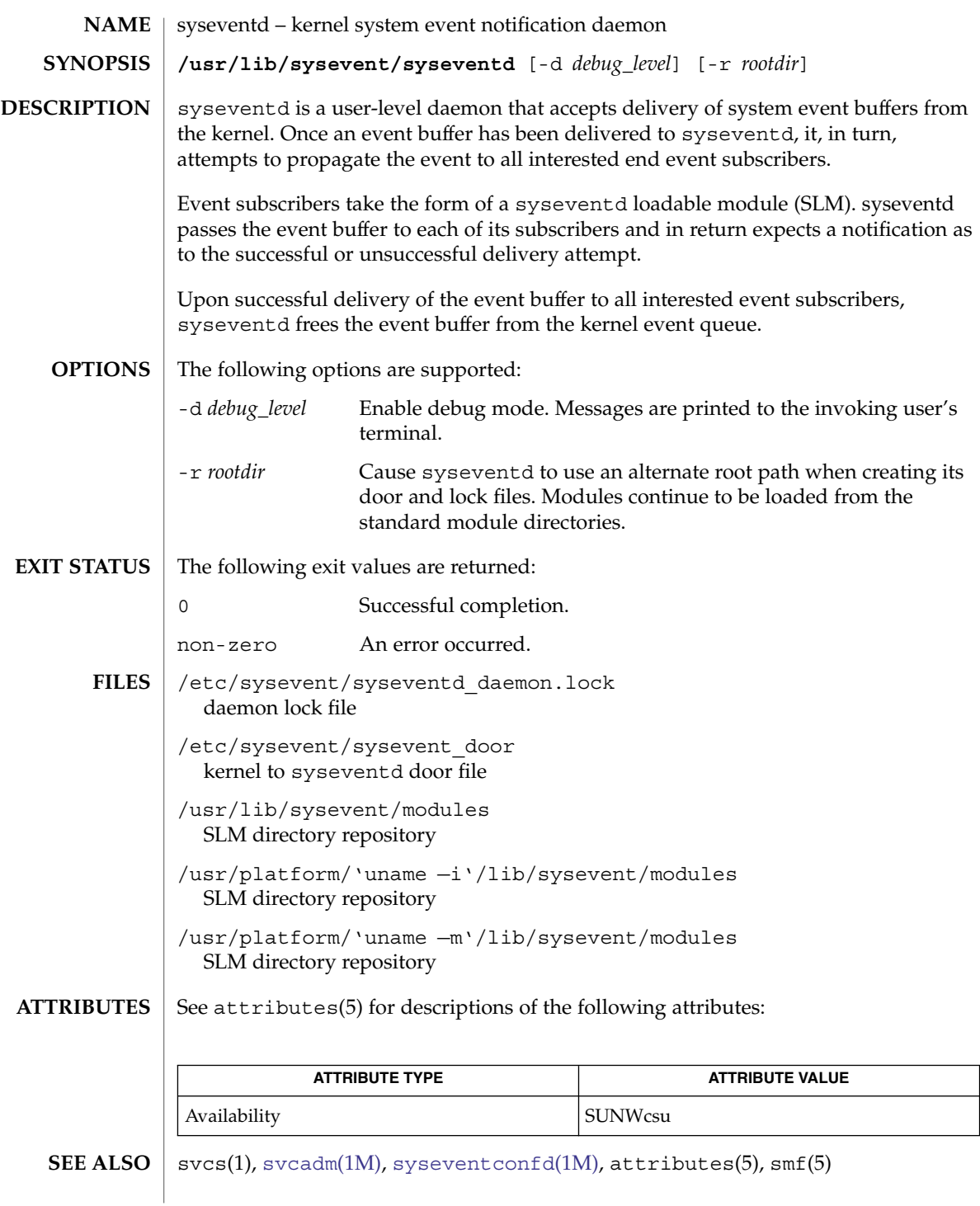

System Administration Commands **2113**

### syseventd(1M)

The syseventd service is managed by the service management facility, smf(5), under the service identifier: **NOTES**

svc:/system/sysevent:default

Administrative actions on this service, such as enabling, disabling, or requesting restart, can be performed using [svcadm](#page-2074-0)(1M). The service's status can be queried using the svcs(1) command.

<span id="page-2114-0"></span>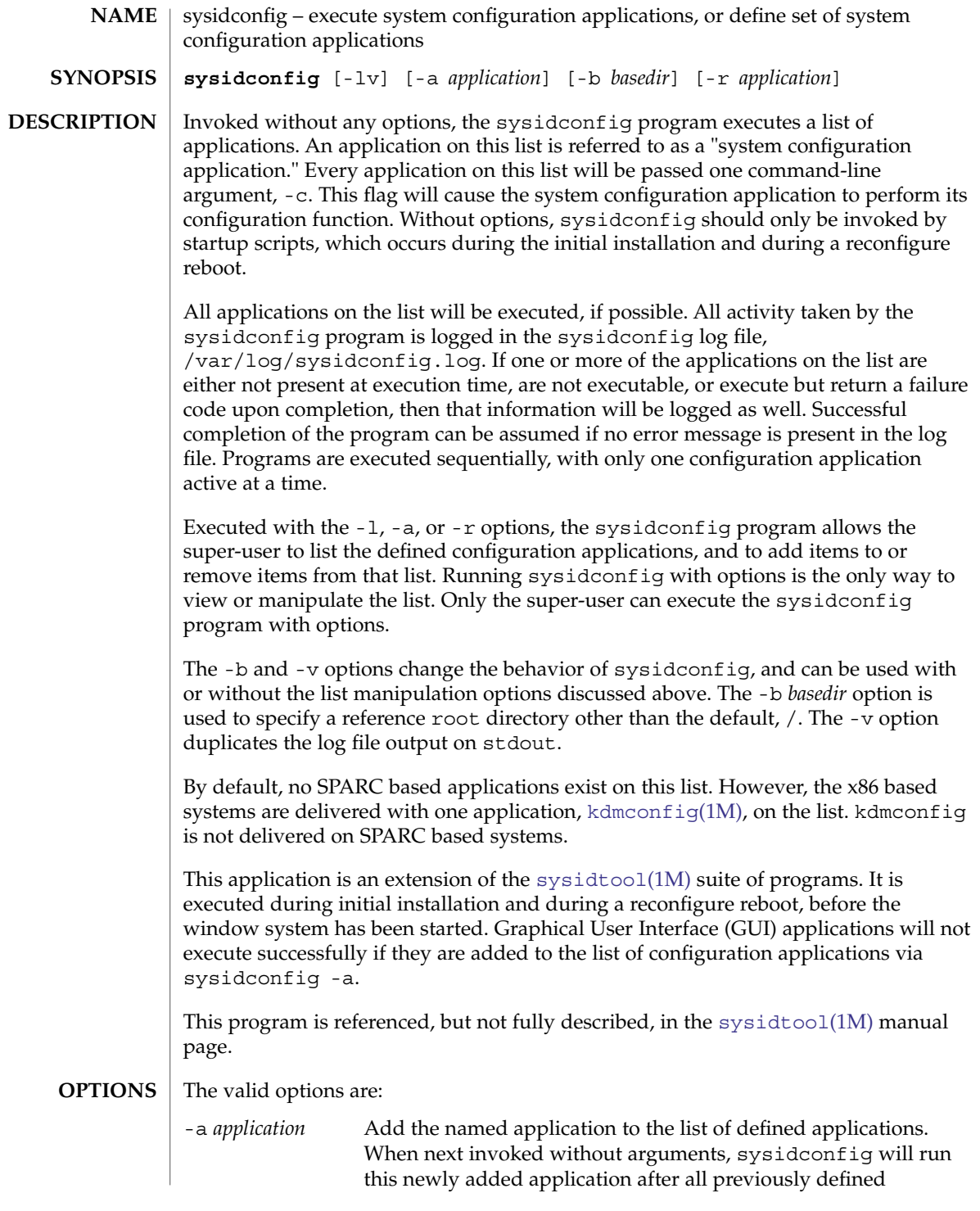

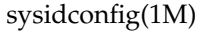

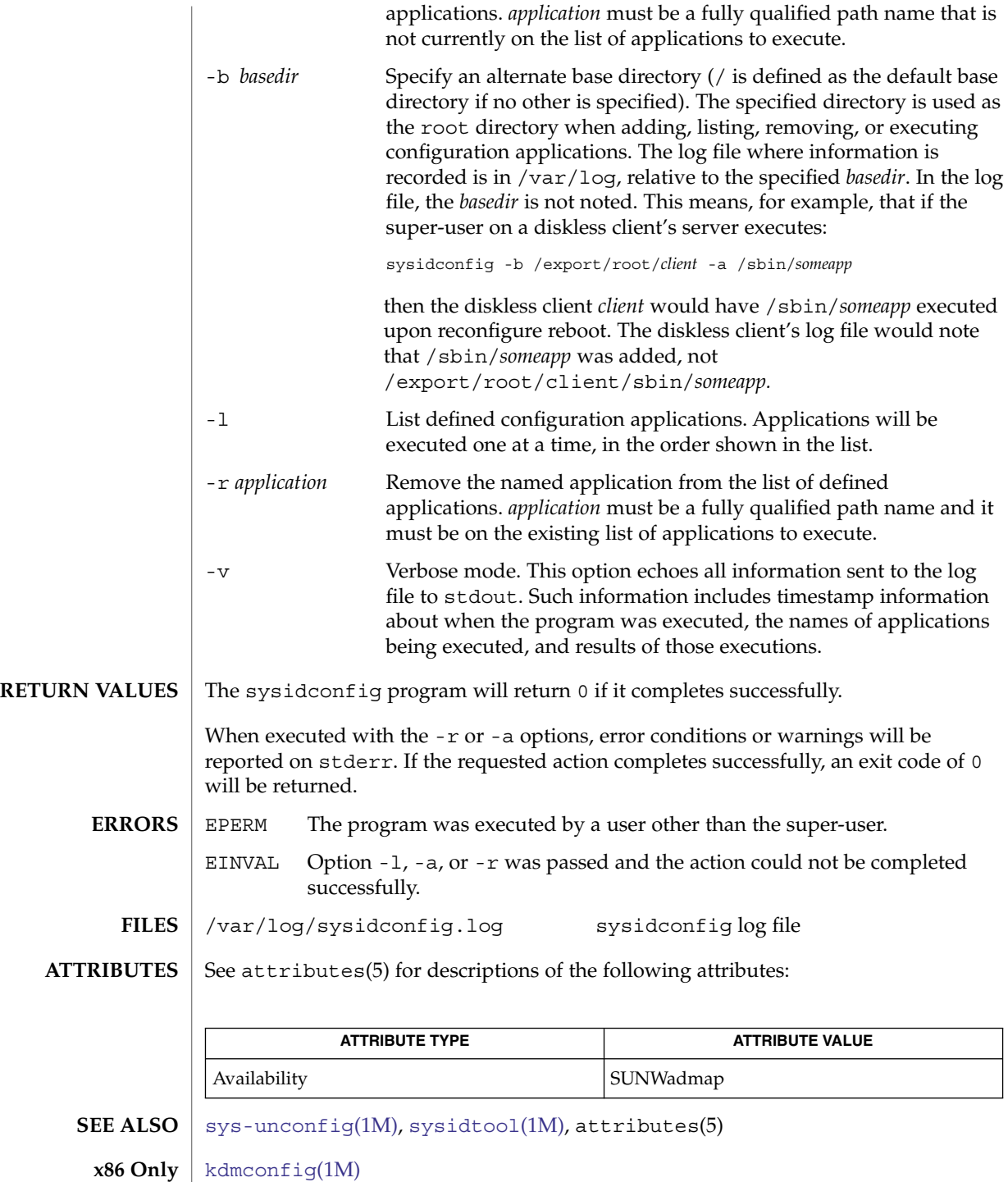

sysidconfig(1M)

When run without options, a log of the sysidconfig program's activity can be found in /var/log/sysidconfig.log. This file contains a timestamp log of each program executed, its resulting stderr output, and its exit code. If an application in the list was not found or is not executable, that will also be noted. **DIAGNOSTICS**

<span id="page-2117-0"></span>sysidtool(1M)

| <b>NAME</b>        | sysidtool, sysidnet, sysidns, sysidsys, sysidroot, sysidpm, sysidnfs4 - system<br>configuration                                                                                                    |
|--------------------|----------------------------------------------------------------------------------------------------|
| <b>SYNOPSIS</b>    | /usr/sbin/sysidnet                                                                                                    |
|                    | /usr/sbin/sysidns                                                                                                    |
|                    | /usr/sbin/sysidsys                                                                                                    |
|                    | /usr/sbin/sysidroot                                                                                                    |
|                    | /usr/sbin/sysidpm                                                                                                    |
|                    | /usr/sbin/sysidnfs4                                                                                                    |
| <b>DESCRIPTION</b> | sysidtool is a suite of programs that configure a new system, or one that has been<br>unconfigured with $sys$ -unconfig $(1M)$ . The sysidtool programs run automatically<br>at system installation, or during the first boot after a machine has been successfully<br>unconfigured.                                                   |
|                    | These programs have no effect except at such times, and should never be run<br>manually.                                                                                                    |
|                    | The sysidtool programs set up the appropriate information in the machine's<br>configuration files, in the kernel, and on the machine's network interface. The<br>following list shows the available commands and the information for which each of<br>the commands lists.                                                              |
|                    | sysidnet: network configuration<br>Machine's default locale. Machine's console type. Machine's host name. Machine's<br>IP address.                                                                                                    |
|                    | sysidns: name service configuration<br>Name service choice: NIS, NIS+, DNS, LDAP, or none. Machine's IP subnet mask (if<br>no NIS/NIS+ server can automatically be located on the machine's sub-network.<br>Domain name for chosen name service. Hostname and IP address of name<br>server(s). DNS search list (DNS name service only) |
|                    | sysidsys: miscellaneous system configuration<br>Machine's IP subnet mask (if an NIS/NIS+ server was automatically located on the<br>machine's sub-network). Machine's time zone. Date and time.                                                                                                    |
|                    | sysidroot: control superuser information<br>Machine's root password.                                                                                                    |
|                    | sysidpm: power management configuration<br>Auto-shutdown confirmation if the system is Energystar-V2 compliant, that is, a<br>new system model shipped after October 1, 1995.                                                                                                    |
|                    | sysidnfs4: NFSv4 domain configuration<br>Domain name to be used by NFSv4 client(s) and server(s) to transmit user and<br>group id's as strings of the general form "[user   group]@domain".                                                                                                    |
|                    | sysidconfig: host- or platform-specific configuration<br>This command controls specification and execution of custom configuration<br>applications that can be specified for a particular host or a particular platform. See                                                                                                    |

**2118** man pages section 1M: System Administration Commands • Last Revised 21 Oct 2004

### [sysidconfig](#page-2114-0)(1M).

The sysidtool programs attempt to obtain system configuration information from various name service databases, for example, NIS, or from the sysidcfq $(4)$  file, and you are prompted to provide the information if it cannot be found. However, you can avoid one or more of the prompts by preconfiguring the appropriate configuration information in the name service databases or in the sysidcfg(4) file.

To preconfigure the information in the name service databases, you must use the name service commands or the Solstice AdminSuite tools. See *Solaris 10 Installation Guide: Basic Installations* for more details about how to preconfigure the system configuration information.

The machine's configuration information is set up in its /etc and /var files.

If a system has more than one network interface, you can use sysidtool to configure all interfaces on the system.

You cannot use the name service databases or the sysidcfg $(4)$  file to suppress the Power Management configuration prompt. However, you can suppress it by creating either the /autoshutdown or /noautoshutdown file before installation reboot. Accordingly, the auto-shutdown feature is silently configured. The /autoshutdown or /noautoshutdown files are removed by sysidpm before it exits.

sysidnfs4 installs /etc/.NFS4inst\_state.domain upon successful configuration of the NFSv4 domain name. Existence of this file suppresses any further prompting.

**FILES**

/etc/.UNCONFIGURED

/etc/nodename

/etc/hostname.??[0-9]

/etc/default/init

/etc/defaultdomain

/etc/passwd password file. See passwd(4).

/etc/shadow

shadow password file. See shadow(4).

System Administration Commands **2119**

sysidtool(1M)

/etc/inet/hosts /etc/inet/netmasks /var/nis/NIS\_COLD\_START /var/yp/aliases /var/yp/binding/\*/ypservers /etc/.sysIDtool.state /etc/power.conf Power Management configuration file. See power.conf(4). /etc/.PM\_RECONFIGURE If this file is present during system reboot, the sysidpm program is run. This file is removed by sysidpm. /etc/.NFS4inst\_state.domain This file is created upon successful configuration of the NFSv4 domain. If this file is present during system reboot, the sysidnfs4 program is run but no prompts are displayed. The suppression of prompts is intended for system upgrades, in which a system configuration typically stays unchanged. Stability level of this interface: Obsolete

#### See attributes(5) for descriptions of the following attributes: **ATTRIBUTES**

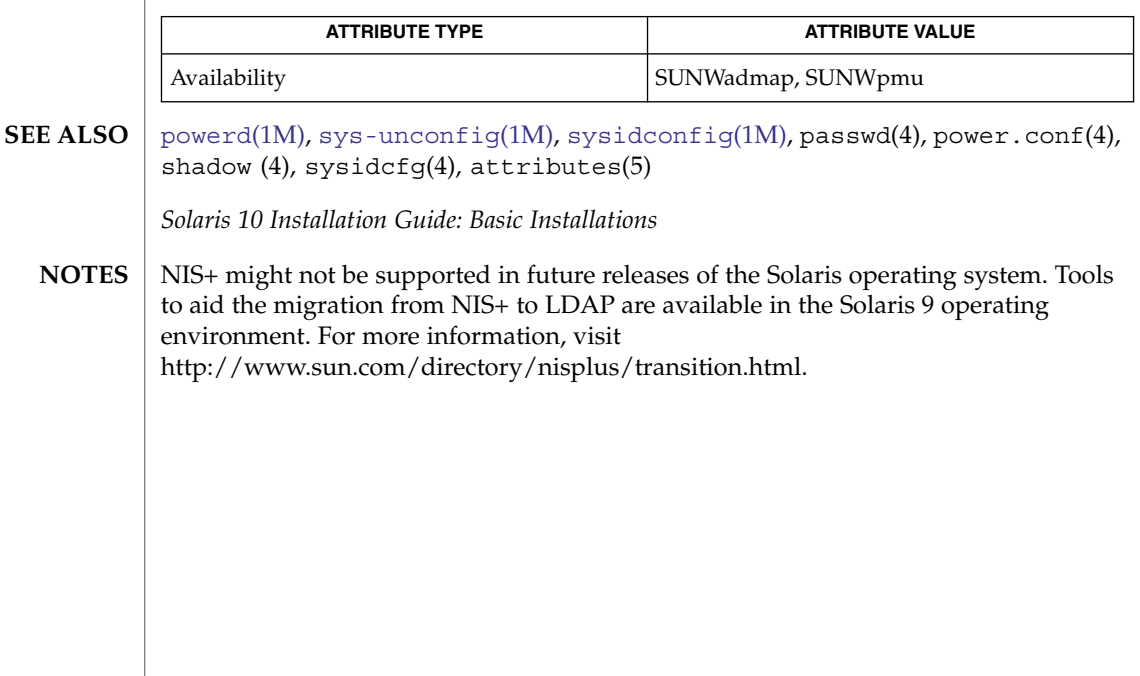

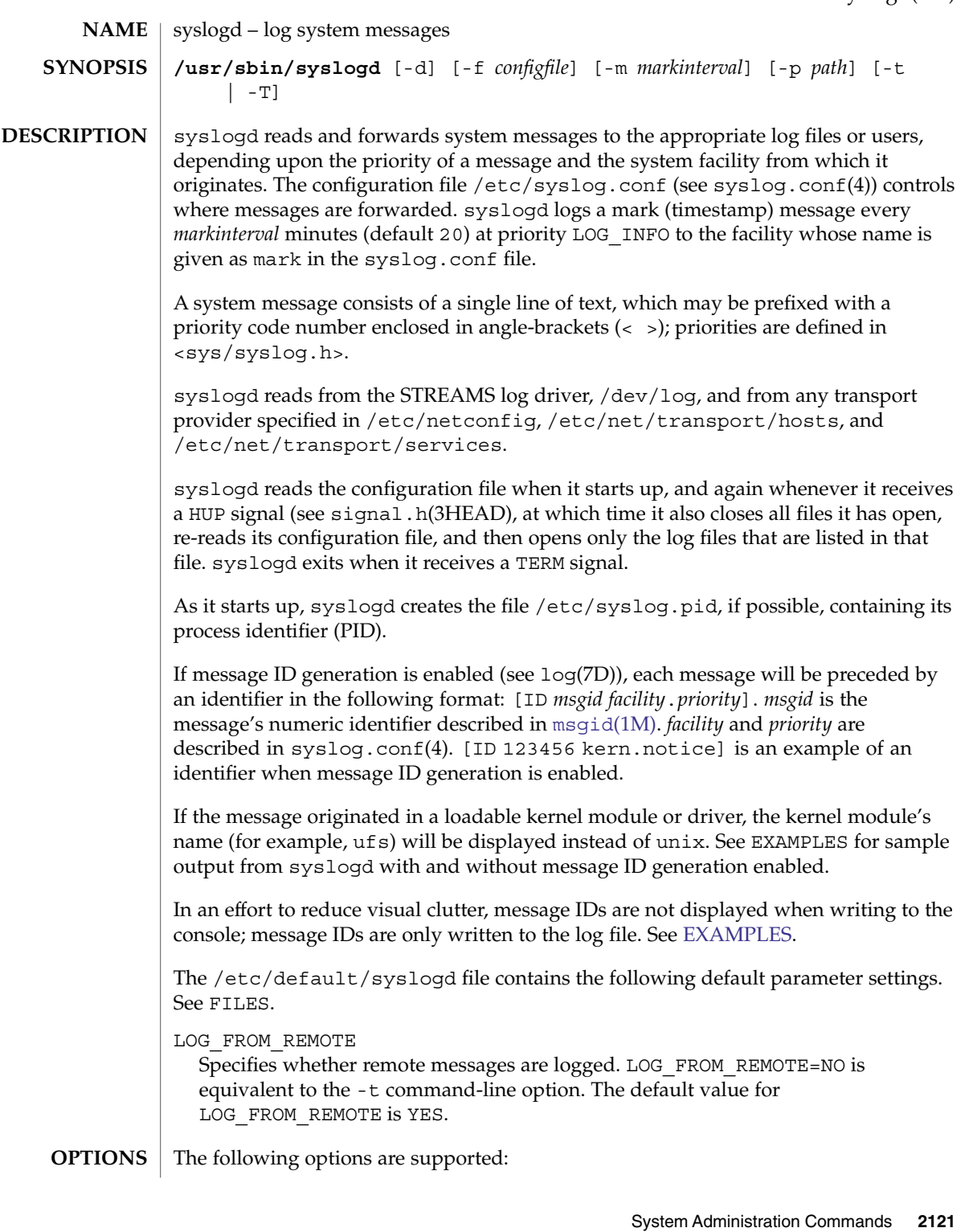

<span id="page-2121-0"></span>syslogd(1M)

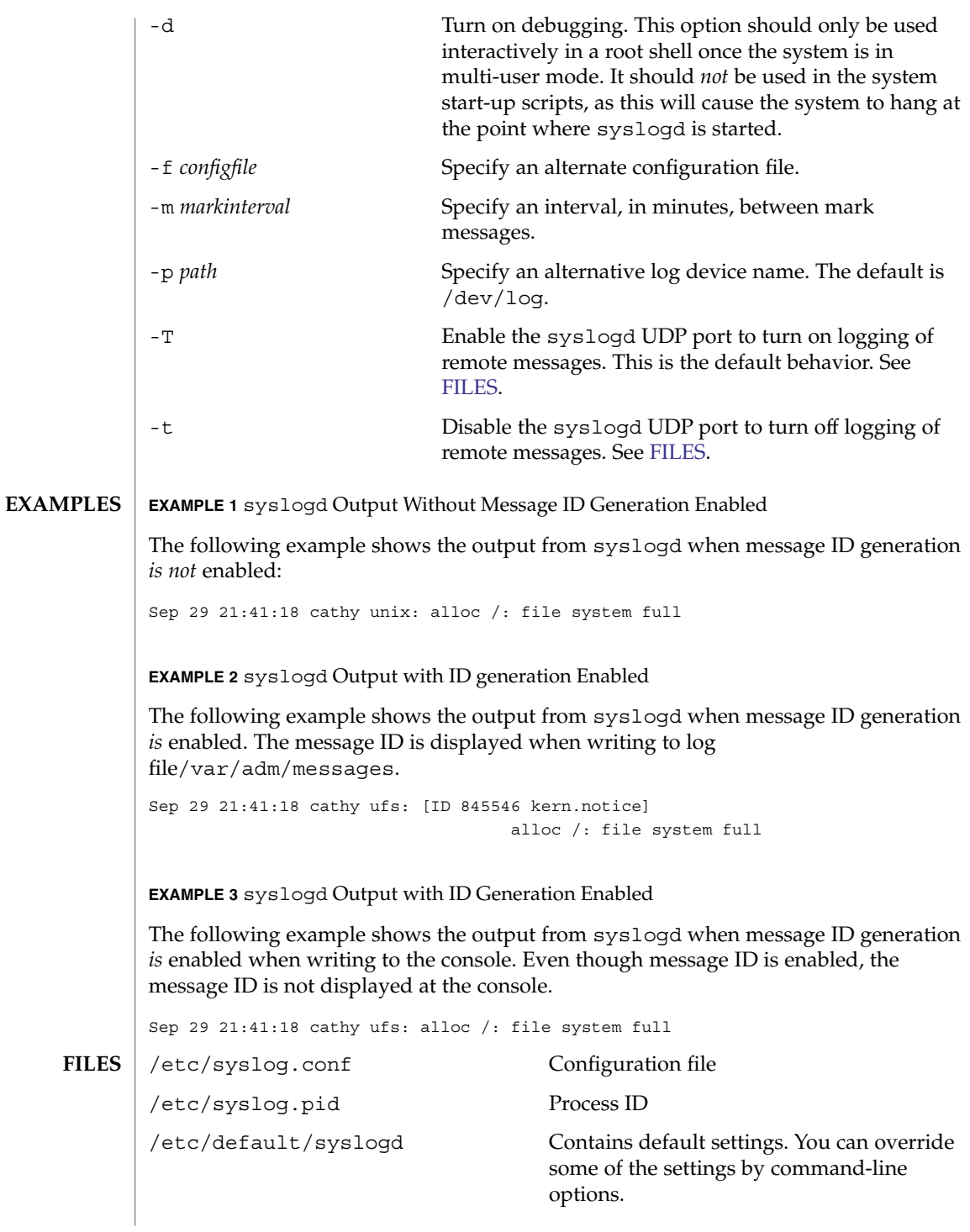

syslogd(1M)

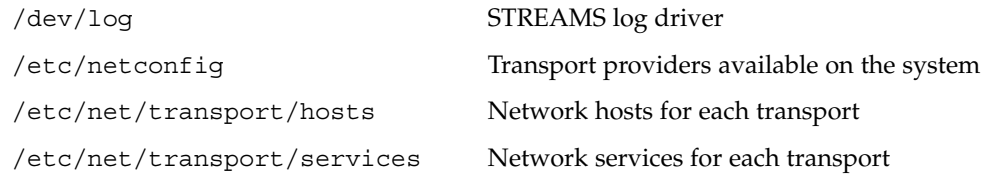

### **ATTRIBUTES**

See attributes(5) for descriptions of the following attributes:

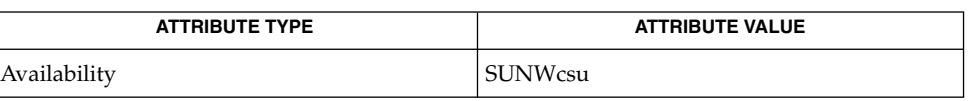

- $logger(1)$ ,  $svcs(1)$ ,  $mspid(1M)$ ,  $svcadm(1M)$  $svcadm(1M)$ ,  $syslog(3C)$ ,  $syslog.conf(4)$ , attributes(5), signal.h(3HEAD), smf(5), log(7D) **SEE ALSO**
	- The mark message is a system time stamp, and so it is only defined for the system on which syslogd is running. It can not be forwarded to other systems. **NOTES**

When syslogd receives a HUP signal, it attempts to complete outputting pending messages, and close all log files to which it is currently logging messages. If, for some reason, one (or more) of these files does not close within a generous grace period, syslogd discards the pending messages, forcibly closes these files, and starts reconfiguration. If this shutdown procedure is disturbed by an unexpected error and syslogd cannot complete reconfiguration, syslogd sends a mail message to the superuser on the current system stating that it has shut down, and exits.

Care should be taken to ensure that each window displaying messages forwarded by syslogd (especially console windows) is run in the system default locale (which is syslogd's locale). If this advice is not followed, it is possible for a syslog message to alter the terminal settings for that window, possibly even allowing remote execution of arbitrary commands from that window.

The syslogd service is managed by the service management facility, smf(5), under the service identifier:

svc:/system/system-log:default

Administrative actions on this service, such as enabling, disabling, or requesting restart, can be performed using [svcadm](#page-2074-0)(1M). The service's status can be queried using the svcs(1) command.

<span id="page-2123-0"></span>sys-unconfig(1M)

sys-unconfig – undo a system's configuration **/usr/sbin/sys-unconfig** The sys-unconfig command is used to restore a system's configuration to an "as-manufactured" state, ready to be reconfigured again. The system's configuration consists of hostname, Network Information Service (NIS) domain name, timezone, IP address, IP subnet mask, and root password. This operation is the inverse of those performed by the sysidnet(1M), sysidns(1M), and sysidsys(1M) programs run at boot. See [sysidtool](#page-2117-0)(1M). sys-unconfig does the following: Saves current /etc/inet/hosts file information in /etc/inet/hosts.saved. If the current / $etc$ / $vf$ stab file contains NFS mount entries, saves the /etc/vfstab file to /etc/vfstab.orig. ■ Restores the default / etc/inet/hosts file. ■ Removes the default hostname in /etc/hostname.*interface* files for all interfaces configured when this command is run. To determine which interfaces are configured, run the command 'ifconfig-a'. The /etc/hostname.*interface* files corresponding to all of the interfaces listed in the resulting output, with the exception of the loopback interface (lo0), will be removed. ■ Removes the default domainname in /etc/defaultdomain. Restores the timezone to PST8PDT in /etc/TIMEZONE. ■ Disables the Network Information Service (NIS) and Network Information Service Plus (NIS+) if either NIS or NIS+ was configured. ■ Removes the file /etc/inet/netmasks. ■ Removes the file /etc/defaultrouter. ■ Removes the password set for root in /etc/shadow. Removes the file /etc/.rootkey. Executes all system configuration applications. These applications are defined by prior executions of a sysidconfig -a *application*. (See [sysidconfig](#page-2114-0)(1M)). When sys-unconfig is run, all system configuration applications are passed one argument, -u. ■ Removes the file /etc/resolv.conf. Disables LDAP by removing /var/ldap/ldap\_client\_cache, /var/ldap/ldap\_client\_file, /var/ldap/ldap\_client\_cred, and /var/ldap/cachemgr.log. ■ Regenerates keys for [sshd](#page-1999-0)(1M). When sys-unconfig is finished, it performs a system shutdown. sys-unconfig is a potentially dangerous utility and can only be run by the super user. **NAME SYNOPSIS DESCRIPTION**

**FILES**

/etc/default/init process control initialization
sys-unconfig(1M)

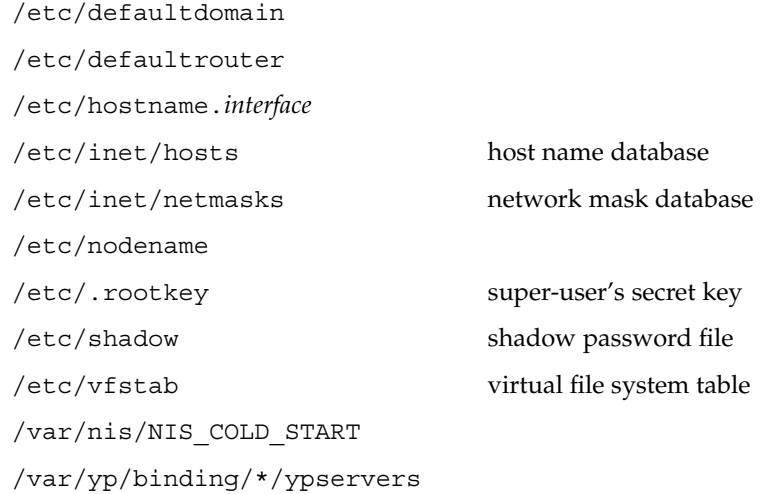

# **ATTRIBUTES**

See attributes(5) for descriptions of the following attributes:

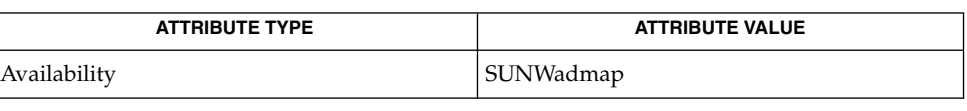

#### [init](#page-688-0)(1M), [kdmconfig](#page-859-0)(1M), [sshd](#page-1999-0)(1M), [sysidconfig](#page-2114-0)(1M), [sysidtool](#page-2117-0)(1M), hosts(4), netmasks(4), shadow(4), attributes(5) **SEE ALSO**

#### sys-unconfig is not available on diskless clients. **NOTES**

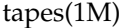

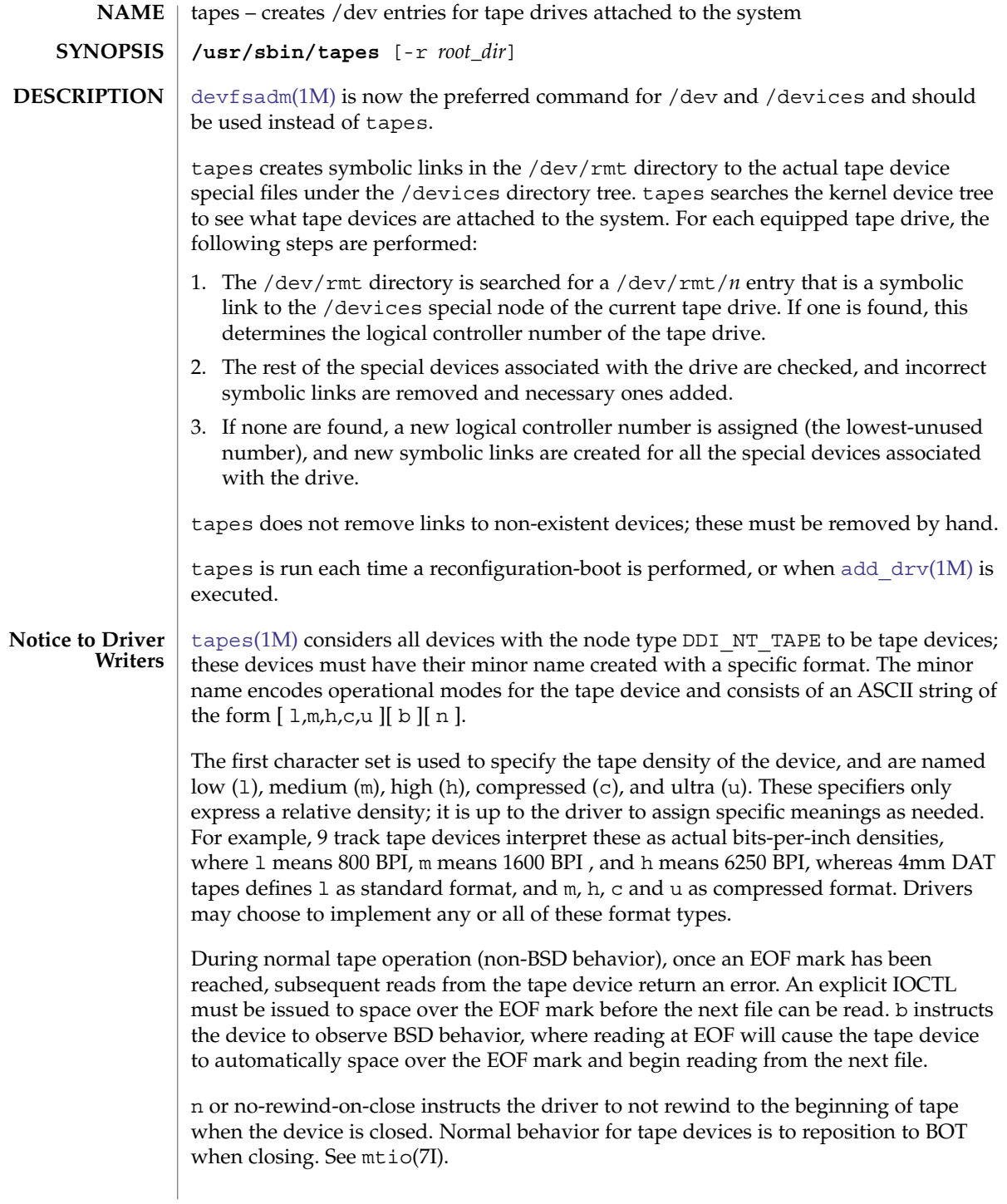

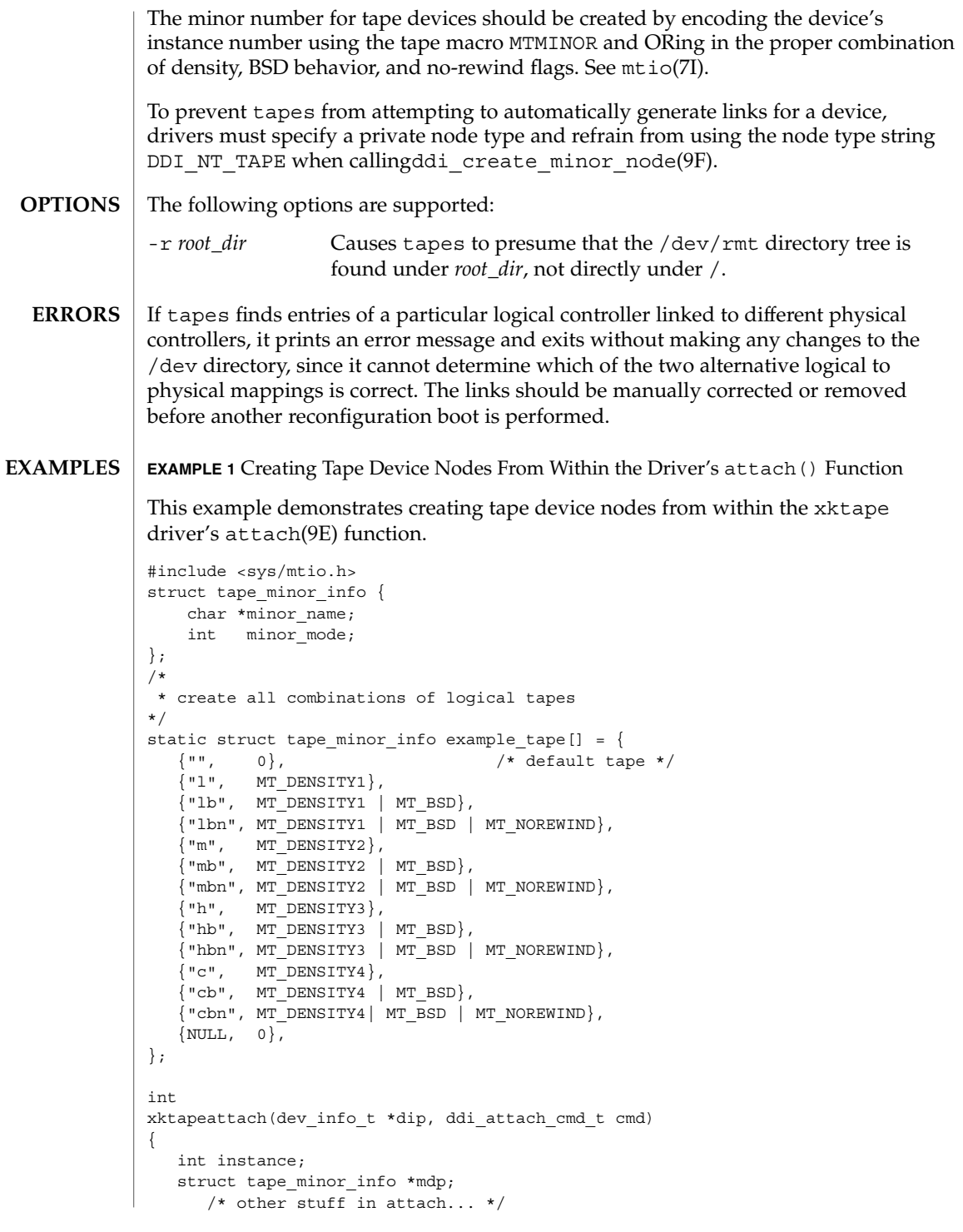

tapes(1M)

**EXAMPLE 1** Creating Tape Device Nodes From Within the Driver's attach() Function *(Continued)*

```
instance = ddi qet instance(dip);for (mdp = example_tape; mdp->minor_name != NULL; mdp++) {
           ddi create minor node(dip, mdp->minor name, S_IFCHR,
                (MTMINOR(instance) | mdp->minor_mode), DDI_NT_TAPE, 0);
}
```
Installing the xktape driver on a Sun Fire 4800, with the driver controlling a SCSI tape (target 4 attached to an isp(7D) SCSI HBA) and performing a reconfiguration-boot creates the following special files in /devices.

```
# ls -l /devices/ssm@0,0/pci@18,700000/pci@1/SUNW,isptwo@4
crw-rw-rw- 1 root sys 33,136 Aug 29 00:02 xktape@4,0:
crw-rw-rw- 1 root sys 33,200 Aug 29 00:02 xktape@4,0:b
crw-rw-rw- 1 root sys 33,204 Aug 29 00:02 xktape@4,0:bn
crw-rw-rw- 1 root sys 33,152 Aug 29 00:02 xktape@4,0:c
crw-rw-rw- 1 root sys 33,216 Aug 29 00:02 xktape@4,0:cb
crw-rw-rw- 1 root sys 33,220 Aug 29 00:02 xktape@4,0:cbn
crw-rw-rw- 1 root sys 33,156 Aug 29 00:02 xktape@4,0:cn
crw-rw-rw- 1 root sys 33,144 Aug 29 00:02 xktape@4,0:h
crw-rw-rw- 1 root sys 33,208 Aug 29 00:02 xktape@4,0:hb
crw-rw-rw- 1 root sys 33,212 Aug 29 00:02 xktape@4,0:hbn
crw-rw-rw- 1 root sys 33,148 Aug 29 00:02 xktape@4,0:hn
crw-rw-rw- 1 root sys 33,128 Aug 29 00:02 xktape@4,0:l
crw-rw-rw- 1 root sys 33,192 Aug 29 00:02 xktape@4,0:lb
crw-rw-rw- 1 root sys 33,196 Aug 29 00:02 xktape@4,0:lbn
crw-rw-rw- 1 root sys 33,132 Aug 29 00:02 xktape@4,0:ln
crw-rw-rw- 1 root sys 33,136 Aug 29 00:02 xktape@4,0:m
crw-rw-rw- 1 root sys 33,200 Aug 29 00:02 xktape@4,0:mb
crw-rw-rw- 1 root sys 33,204 Aug 29 00:02 xktape@4,0:mbn
crw-rw-rw- 1 root sys 33,140 Aug 29 00:02 xktape@4,0:mn
crw-rw-rw- 1 root sys 33,140 Aug 29 00:02 xktape@4,0:n
```
/dev/rmt will contain the logical tape devices (symbolic links to tape devices in /devices).

```
# ls -l /dev/rmt
```
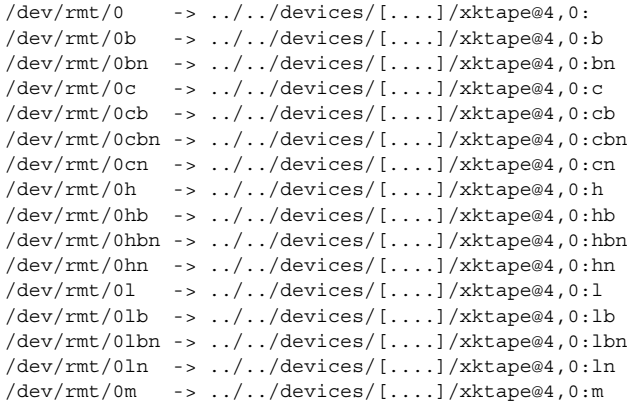

## tapes(1M)

**EXAMPLE 1** Creating Tape Device Nodes From Within the Driver's attach() Function *(Continued)*

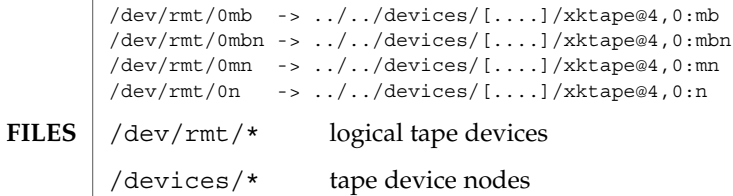

**ATTRIBUTES**

See attributes(5) for descriptions of the following attributes:

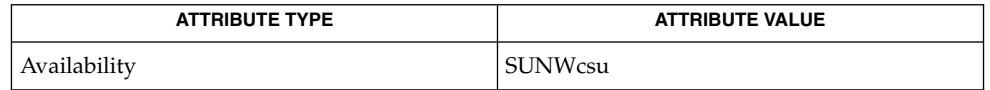

**SEE ALSO**

[add\\_drv](#page-55-0)(1M), [devfsadm](#page-300-0)(1M), attributes(5), isp(7D), devfs(7FS), mtio(7I), attach(9E), ddi\_create\_minor\_node(9F)

*Writing Device Drivers*

tapes silently ignores malformed minor device names. **BUGS**

taskstat(1M)

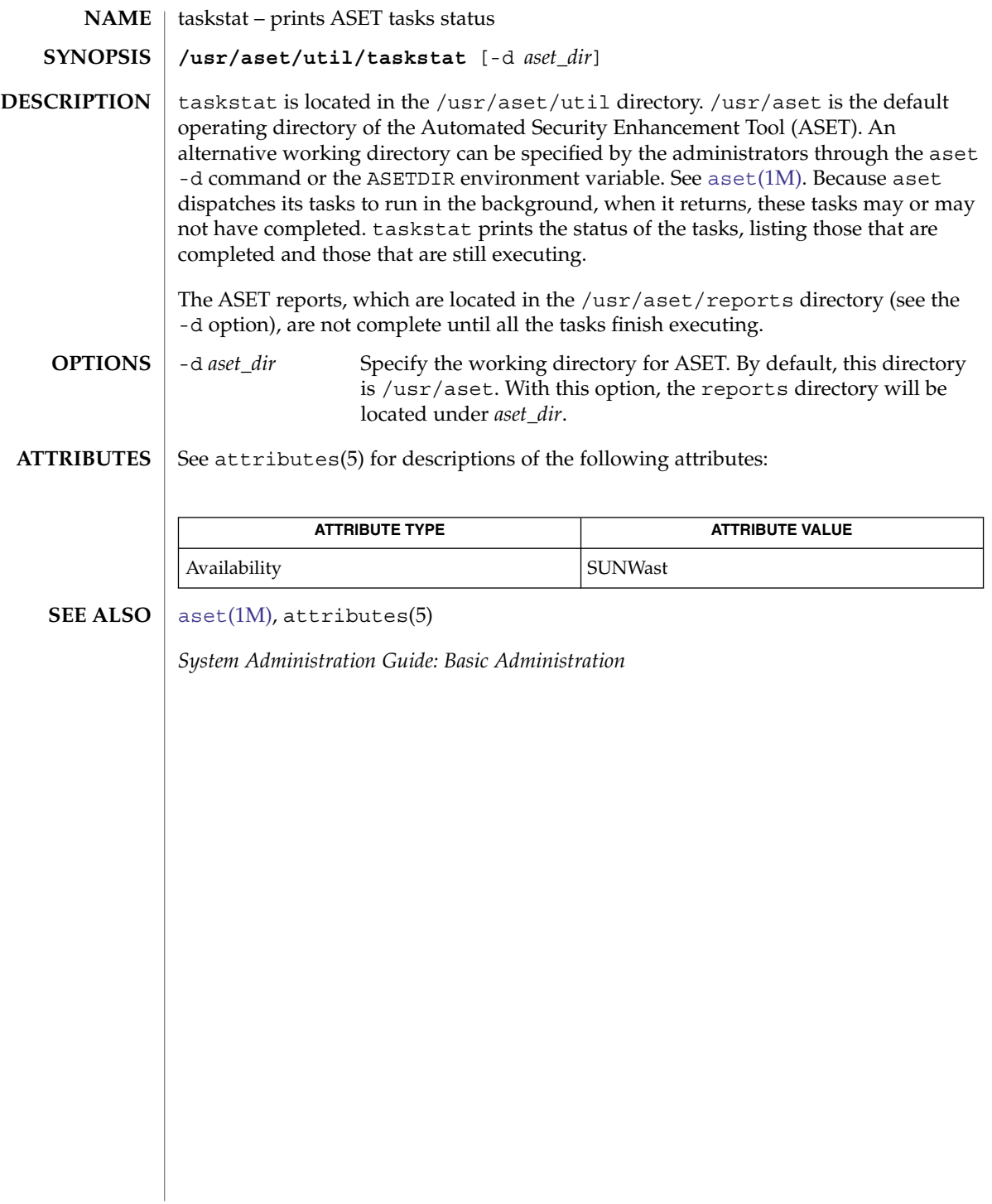

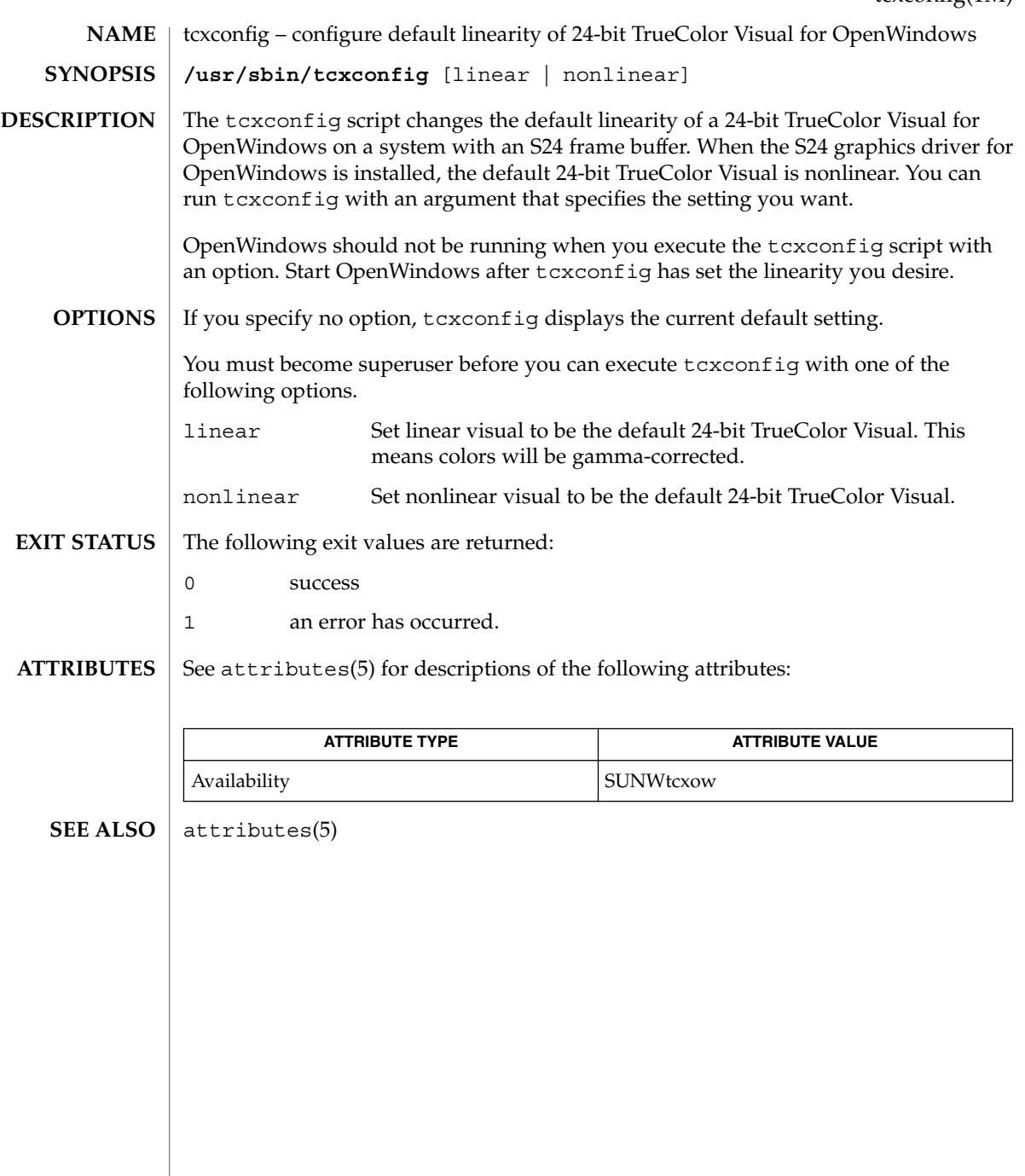

# <span id="page-2131-0"></span>th\_define(1M)

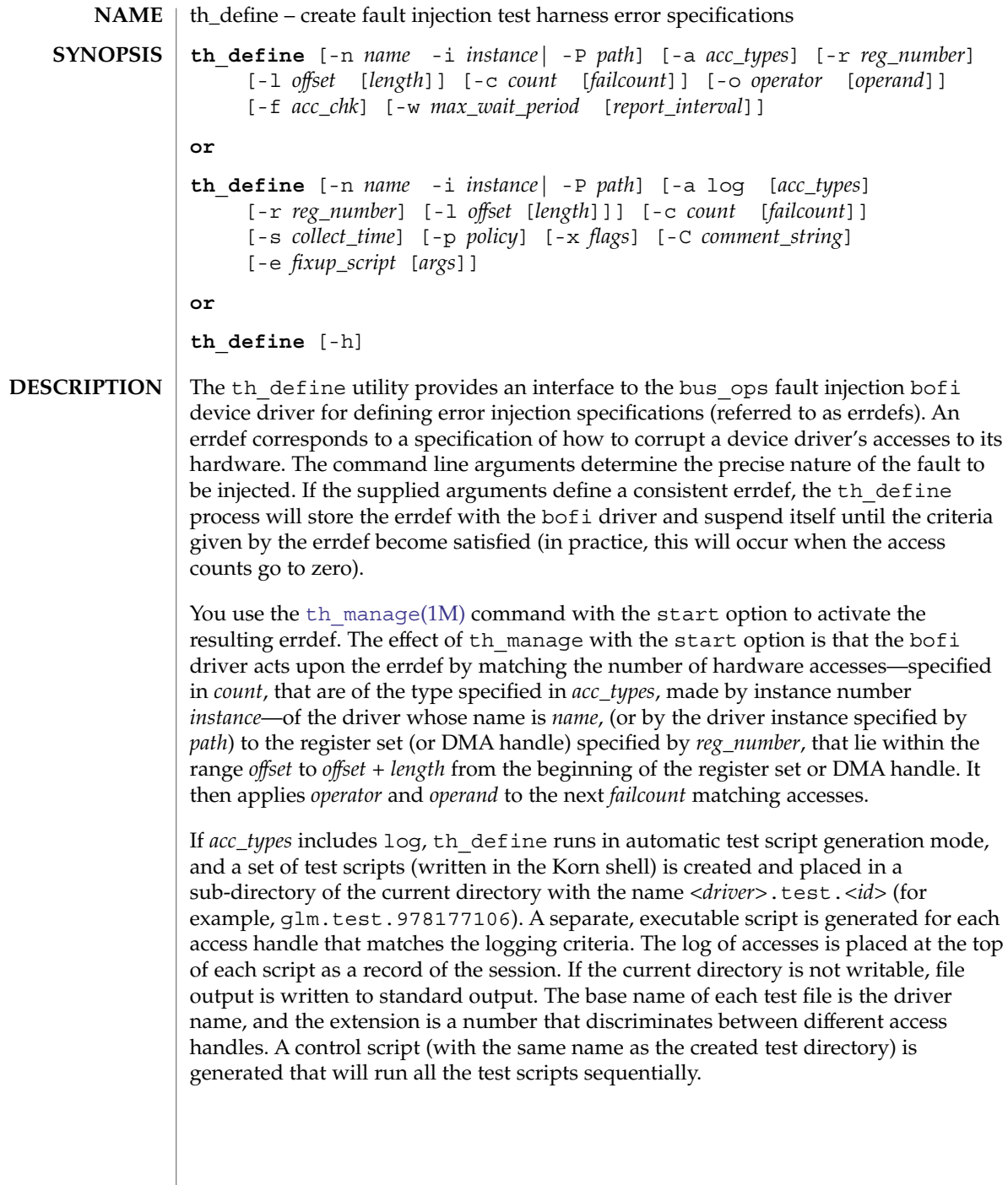

Executing the scripts will install, and then activate, the resulting error definitions. Error definitions are activated sequentially and the driver instance under test is taken offline and brought back online before each test (refer to the -e option for more information). By default, logging applies to all PIO accesses, all interrupts, and all DMA accesses to and from areas mapped for both reading and writing. You can constrain logging by specifying additional *acc\_types*, *reg\_number*, *offset* and *length*. Logging will continue for *count* matching accesses, with an optional time limit of *collect\_time* seconds.

Either the -n or -P option must be provided. The other options are optional. If an option (other than -a) is specified multiple times, only the final value for the option is used. If an option is not specified, its associated value is set to an appropriate default, which will provide maximal error coverage as described below.

#### **OPTIONS**

The following options are available:

-n *name*

Specify the name of the driver to test. (String)

-i *instance*

Test only the specified driver instance (-1 matches all instances of driver). (Numeric)

-P *path*

Specify the full device path of the driver to test. (String)

-r *reg\_number*

Test only the given register set or DMA handle (-1 matches all register sets and DMA handles). (Numeric)

-a *acc\_types*

Only the specified access types will be matched. Valid values for the *acc\_types* argument are log, pio, pio\_r, pio\_w, dma, dma\_r, dma\_w and intr. Multiple access types, separated by spaces, can be specified. The default is to match all hardware accesses.

If *acc\_types* is set to log, logging will match all PIO accesses, interrupts and DMA accesses to and from areas mapped for both reading and writing. log can be combined with other *acc\_types*, in which case the matching condition for logging will be restricted to the specified addional *acc\_types*. Note that dma\_r will match only DMA handles mapped for reading only; dma\_w will match only DMA handles mapped for writing only; dma will match only DMA handles mapped for both reading and writing.

-l *offset* [*length*]

Constrain the range of qualifying accesses. The *offset* and *length* arguments indicate that any access of the type specified with the -a option, to the register set or DMA handle specified with the -r option, lie at least *offset* bytes into the register set or DMA handle and at most *offset* + *length* bytes into it. The default for *offset* is 0. The default for *length* is the maximum value that can be placed in an offset\_t C data type (see types.h). Negative values are converted into unsigned quantities. Thus, th  $define -1 0 -1 is maximal.$ 

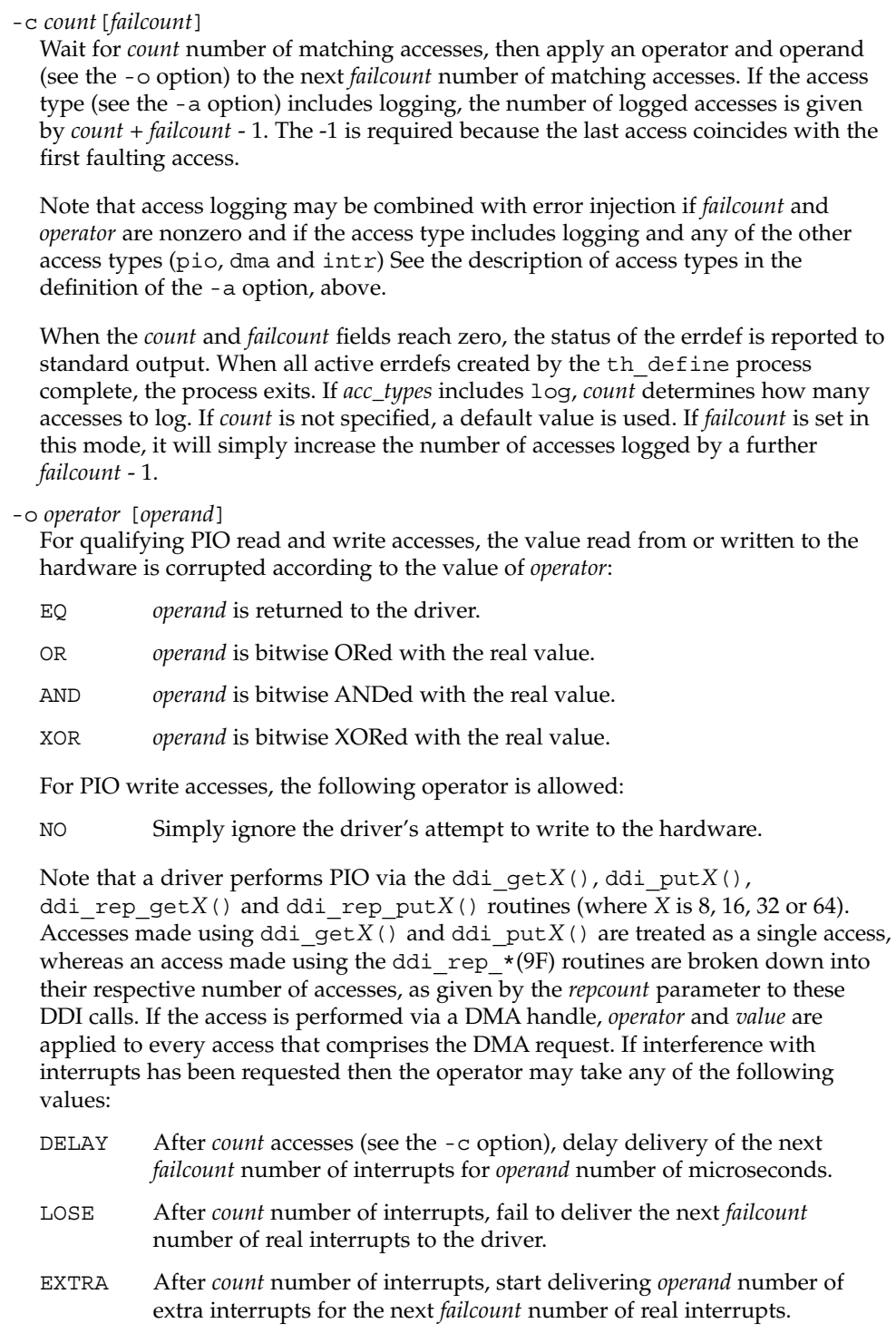

The default value for *operand* and *operator* is to corrupt the data access by flipping each bit (XOR with -1).

#### -f *acc\_chk*

If the *acc\_chk* parameter is set to 1 or pio, then the driver's calls to ddi check acc handle(9F) return DDI\_FAILURE when the access count goes to 1. If the *acc\_chk* parameter is set to 2 or dma, then the driver's calls to ddi check dma handle(9F) return DDI FAILURE when the access count goes to 1.

-w *max\_wait\_period* [*report\_interval*]

Constrain the period for which an error definition will remain active. The option applies only to non-logging errdefs. If an error definition remains active for *max\_wait\_period* seconds, the test will be aborted. If *report\_interval* is set to a nonzero value, the current status of the error definition is reported to standard output every *report\_interval* seconds. The default value is zero. The status of the errdef is reported in parsable format (eight fields, each separated by a colon (:) character, the last of which is a string enclosed by double quotes and the remaining seven fields are integers):

*ft*:*mt*:*ac*:*fc*:*chk*:*ec*:*s*:*"message"* which are defined as follows:

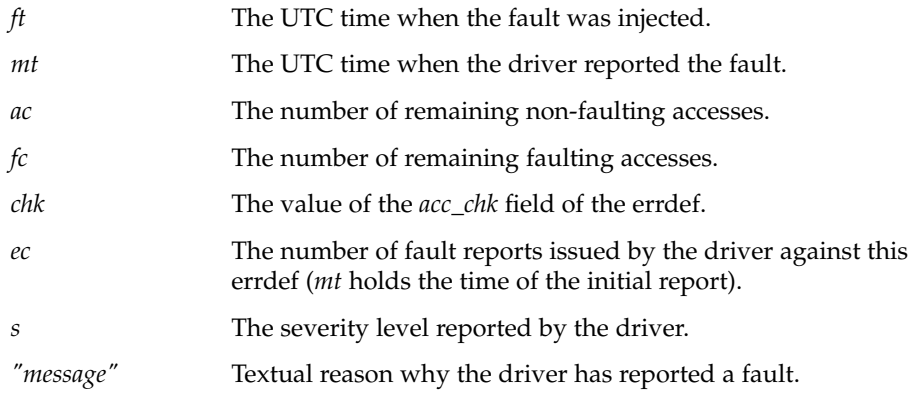

-h

Display the command usage string.

#### -s *collect\_time*

If *acc\_types* is given with the -a option and includes log, the errdef will log accesses for *collect\_time* seconds (the default is to log until the log becomes full). Note that, if the errdef specification matches multiple driver handles, multiple logging errdefs are registered with the bofi driver and logging terminates when all logs become full or when *collect\_time* expires or when the associated errdefs are cleared. The current state of the log can be checked with the  $th$  manage(1M) command, using the broadcast parameter. A log can be terminated by running [th\\_manage](#page-2140-0)(1M) with the clear\_errdefs option or by sending a SIGALRM signal to the th\_define process. See alarm(2) for the semantics of SIGALRM.

#### th define(1M)

#### -p *policy*

Applicable when the *acc\_types* option includes log. The parameter modifies the policy used for converting from logged accesses to errdefs. All policies are inclusive:

- Use rare to bias error definitions toward rare accesses (default).
- Use operator to produce a separate error definition for each operator type (default).
- Use common to bias error definitions toward common accesses.
- Use median to bias error definitions toward median accesses.
- Use maximal to produce multiple error definitions for duplicate accesses.
- Use unbiased to create unbiased error definitions.
- Use onebyte, twobyte, fourbyte, or eightbyte to select errdefs corresponding to 1, 2, 4 or 8 byte accesses (if chosen, the -xr option is enforced in order to ensure that ddi\_rep\_\*() calls are decomposed into *multiple single accesses*).
- Use multibyte to create error definitions for multibyte accesses performed using ddi rep get\*() and ddi rep  $put*()$ .

Policies can be combined by adding together these options. See the NOTES section for further information.

#### -x *flags*

Applicable when the *acc\_types* option includes log. The *flags* parameter modifies the way in which the bofi driver logs accesses. It is specified as a string containing any combination of the following letters:

- w Continuous logging (that is, the log will wrap when full).
- t Timestamp each log entry (access times are in seconds).
- r Log repeated I/O as individual accesses (for example, a ddi\_rep\_get16(9F) call which has a repcount of *N* is logged *N* times with each transaction logged as size 2 bytes. Without this option, the default logging behavior is to log this access once only, with a transaction size of twice the *repcount*).
- -C *comment\_string*

Applicable when the *acc\_types* option includes log. It provides a comment string to be placed in any generated test scripts. The string must be enclosed in double quotes.

-e *fixup\_script* [*args*]

Applicable when the *acc\_types* option includes log. The output of a logging errdefs is to generate a test script for each driver access handle. Use this option to embed a command in the resulting script before the errors are injected. The generated test scripts will take an instance offline and bring it back online before injecting errors in order to bring the instance into a known fault–free state. The executable *fixup\_script* will be called twice with the set of optional *args*— once just before the instance is taken offline and again after the instance has been brought online. The following variables are passed into the environment of the called executable:

```
DRIVER_PATH
  Identifies the device path of the instance.
DRIVER_INSTANCE
```
Identifies the instance number of the device.

#### DRIVER\_UNCONFIGURE

Has the value 1 when the instance is about to be taken offline.

#### DRIVER\_CONFIGURE

Has the value 1 when the instance has just been brought online.

Typically, the executable ensures that the device under test is in a suitable state to be taken offline (unconfigured) or in a suitable state for error injection (for example configured, error free and servicing a workload). A minimal script for a network driver could be:

```
#!/bin/ksh
```

```
driver=xyznetdriver
ifnum=$driver$DRIVER_INSTANCE
if [[ $DRIVER CONFIGURE = 1 ]]; then
    ifconfig $ifnum plumb
    ifconfig $ifnum ...
   ifworkload start $ifnum
elif [ $DRIVER UNCONFIGURE = 1 ]]; then
    ifworkload stop $ifnum
    ifconfig $ifnum down
    ifconfig $ifnum unplumb
fi
exit $?
```
The -e option must be the last option on the command line.

If the -a log option is selected but the -e option is not given, a default script is used. This script repeatedly attempts to detach and then re-attach the device instance under test.

#### **EXAMPLES**

**Examples of Error Definitions**

th\_define -n foo -i 1 -a log

Logs all accesses to all handles used by instance 1 of the foo driver while running the default workload (attaching and detaching the instance). Then generates a set of test scripts to inject appropriate errdefs while running that default workload.

th\_define -n foo -i 1 -a log pio

Logs PIO accesses to each PIO handle used by instance 1 of the foo driver while running the default workload (attaching and detaching the instance). Then generates a set of test scripts to inject appropriate errdefs while running that default workload.

th define -n foo -i 1 -p onebyte median -e fixup arg -now

#### th define(1M)

Logs all accesses to all handles used by instance 1 of the foo driver while running the workload defined in the fixup script fixup with arguments arg and -now. Then generates a set of test scripts to inject appropriate errdefs while running that workload. The resulting error definitions are requested to focus upon single byte accesses to locations that are accessed a *median* number of times with respect to frequency of access to I/O addresses.

th\_define -n se -l 0x20 1 -a pio\_r -o OR 0x4 -c 10 1000

Simulates a stuck serial chip command by forcing 1000 consecutive read accesses made by any instance of the se driver to its command status register, thereby returning status busy.

th define -n foo -i 3 -r 1 -a pio  $r$  -c 0 1 -f 1 -o OR 0x100

Causes 0x100 to be ORed into the next physical I/O read access from any register in register set 1 of instance 3 of the foo driver. Subsequent calls in the driver to ddi\_check\_acc\_handle() return DDI\_FAILURE.

th define -n foo -i  $3 -r 1$  -a pio  $r -c 0 1$  -o OR 0x0

Causes 0x0 to be ORed into the next physical I/O read access from any register in register set 1 of instance 3 of the foo driver. This is of course a no-op.

th define -n foo -i 3 -r 1 -l 0x8100 1 -a pio r -c 0 10 -o EQ 0x70003

Causes the next ten next physical I/O reads from the register at offset 0x8100 in register set 1 of instance 3 of the foo driver to return 0x70003.

th\_define -n foo -i 3 -r 1 -l 0x8100 1 -a pio\_w -c 100 3 -o AND 0xffffffffffffefff

The next 100 physical I/O writes to the register at offset 0x8100 in register set 1 of instance 3 of the foo driver take place as normal. However, on each of the three subsequent accesses, the 0x1000 bit will be cleared.

```
th_define -n foo -i 3 -r 1 -l 0x8100 0x10 -a pio_r -c 0 1 -f 1 -o
XOR 7
```
Causes the bottom three bits to have their values toggled for the next physical I/O read access to registers with offsets in the range 0x8100 to 0x8110 in register set 1 of instance 3 of the foo driver. Subsequent calls in the driver to ddi check acc handle() return DDI FAILURE.

th\_define -n foo -i 3 -a pio\_w -c 0 1 -o NO 0

Prevents the next physical I/O write access to any register in any register set of instance 3 of the foo driver from going out on the bus.

th define -n foo -i 3 -l 0 8192 -a dma r -c 0 1 -o OR 7

Causes 0x7 to be ORed into each long long in the first 8192 bytes of the next DMA read, using any DMA handle for instance 3 of the foo driver.

th\_define -n foo -i 3 -r 2 -l 0 8 -a dma\_r -c 0 1 -o OR 0x7070707070707070

Causes 0x70 to be ORed into each byte of the first long long of the next DMA read, using the DMA handle with sequential allocation number 2 for instance 3 of the foo driver.

th define -n foo -i 3 -l 256 256 -a dma w -c 0 1 -f 2 -o OR 7

Causes 0x7 to be ORed into each long long in the range from offset 256 to offset 512 of the next DMA write, using any DMA handle for instance 3 of the foo driver. Subsequent calls in the driver to ddi check dma handle() return DDI FAILURE.

```
th_define -n foo -i 3 -r 0 -l 0 8 -a dma_w -c 100 3 -o AND
0xffffffffffffefff
```
The next 100 DMA writes using the DMA handle with sequential allocation number 0 for instance 3 of the foo driver take place as normal. However, on each of the three subsequent accesses, the 0x1000 bit will be cleared in the first long long of the transfer.

th define  $-n$  foo  $-i$  3  $-a$  intr  $-c$  0  $6$   $-o$  LOSE 0

Causes the next six interrupts for instance 3 of the foo driver to be lost.

th define  $-n$  foo  $-i$  3  $-a$  intr  $-c$  30 1  $-o$  EXTRA 10

When the thirty-first subsequent interrupt for instance 3 of the foo driver occurs, a further ten interrupts are also generated.

th define -n foo -i 3 -a intr -c 0 1 -o DELAY 1024

Causes the next interrupt for instance 3 of the foo driver to be delayed by 1024 microseconds.

The policy option in the th\_define -p syntax determines how a set of logged accesses will be converted into the set of error definitions. Each logged access will be matched against the chosen policies to determine whether an error definition should be created based on the access. **NOTES**

> Any number of policy options can be combined to modify the generated error definitions.

These select particular I/O transfer sizes. Specifing a byte policy will exclude other byte policies that have not been chosen. If none of the byte type policies is selected, all transfer sizes are treated equally. Otherwise, only those specified transfer sizes will be selected. **Bytewise Policies**

onebyte Create errdefs for one byte accesses (ddi\_get8())

# th\_define(1M)

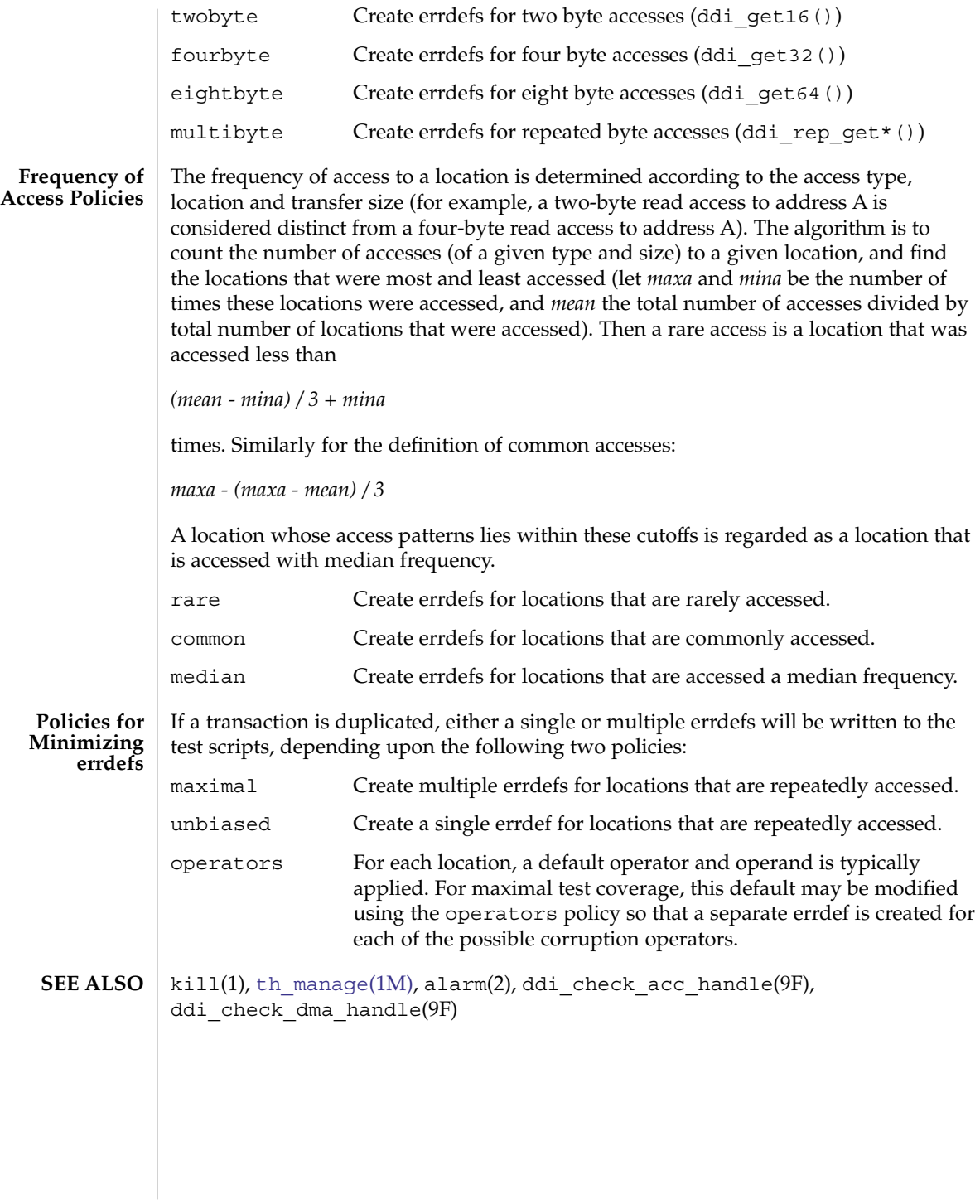

th\_manage(1M)

<span id="page-2140-0"></span>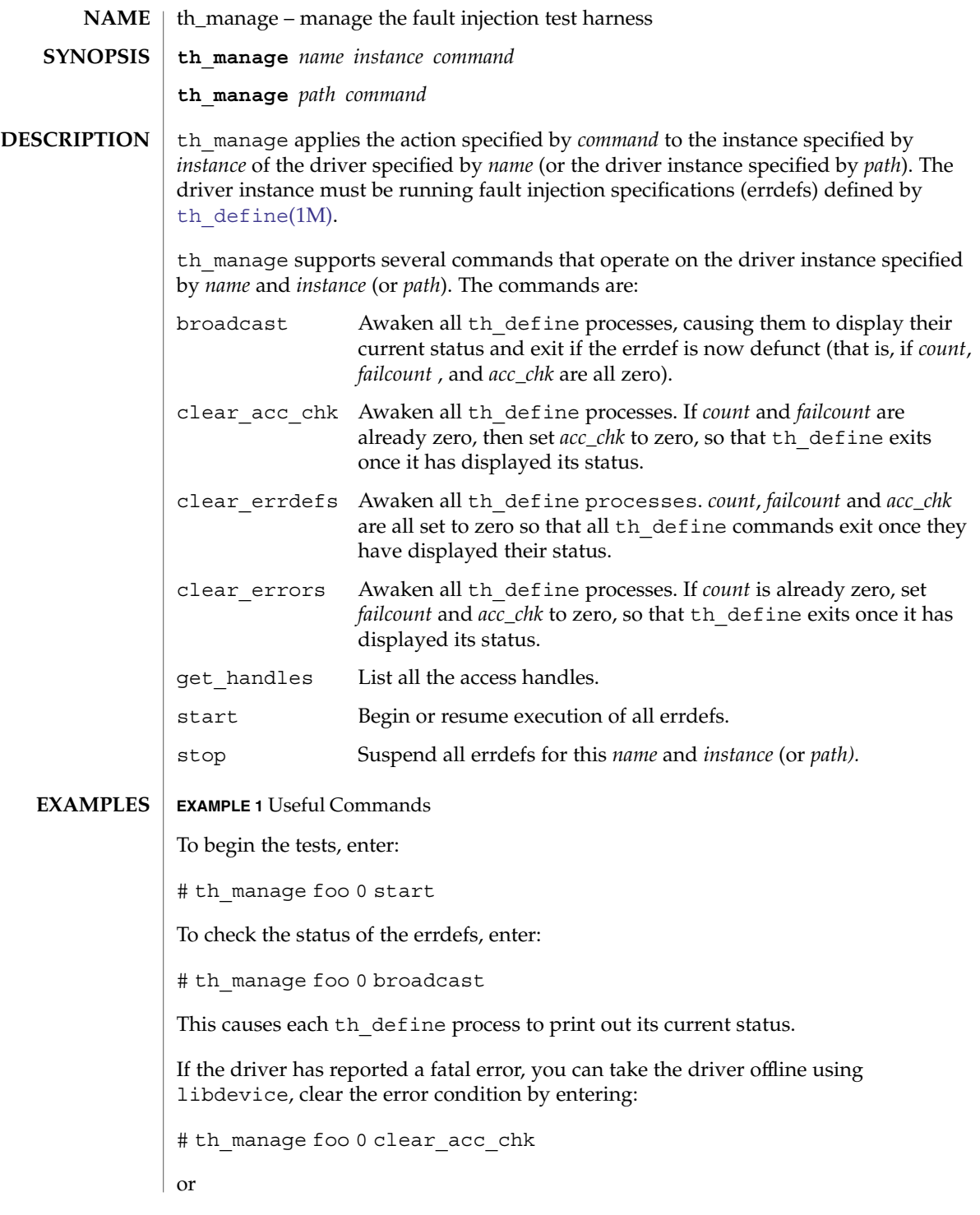

th\_manage(1M)

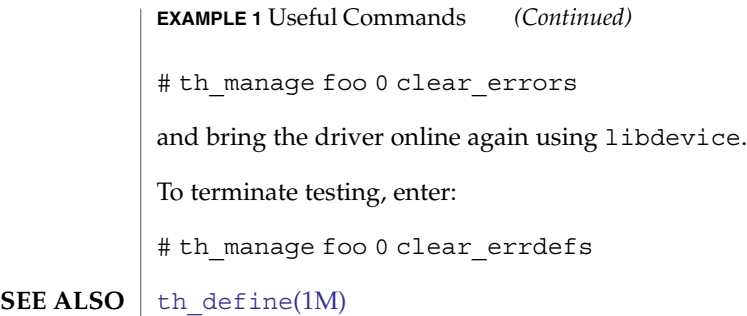

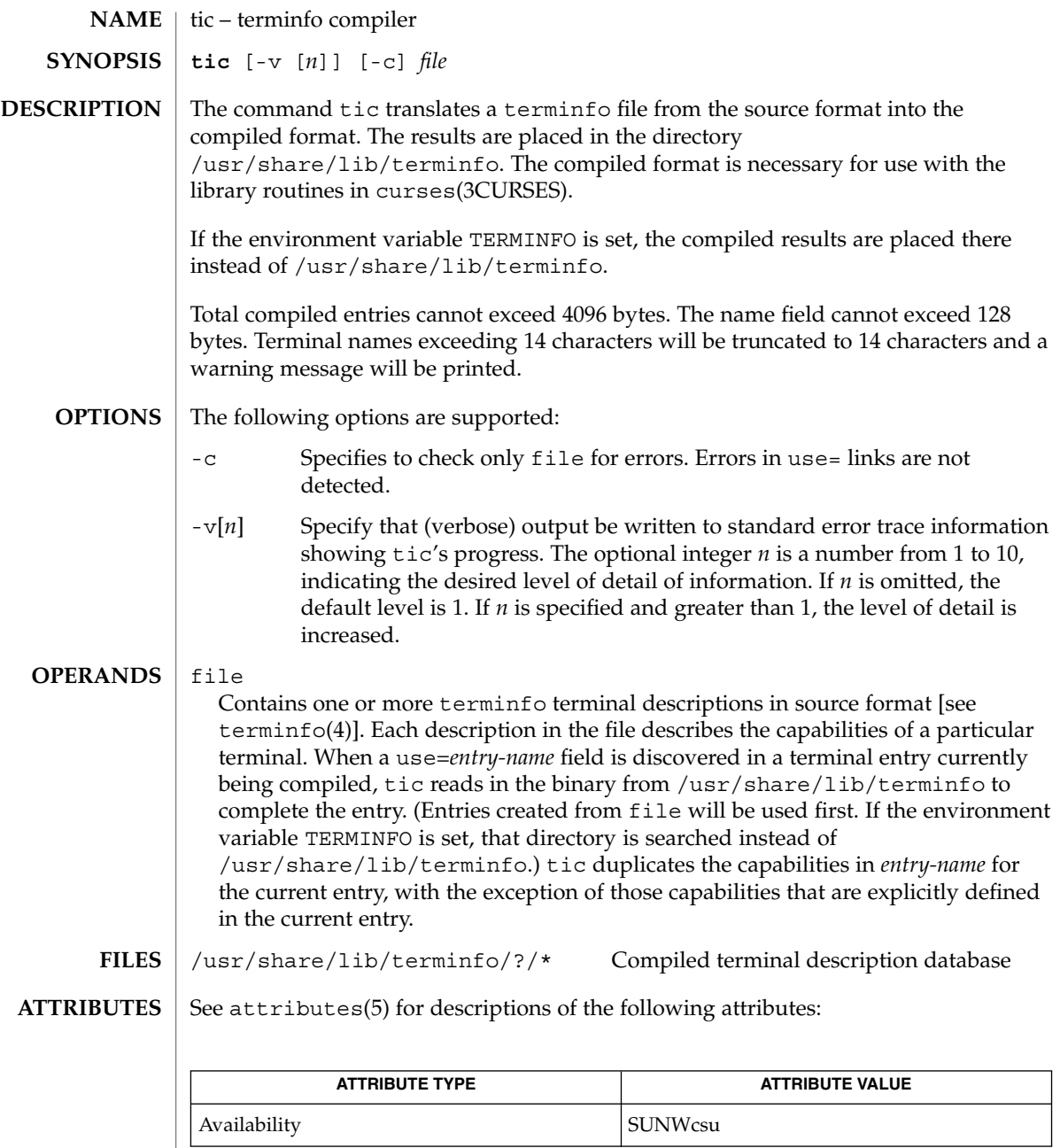

[captoinfo](#page-166-0)(1M), [infocmp](#page-674-0)(1M), curses(3CURSES), terminfo(4), attributes(5) **SEE ALSO**

When an entry, for example, entry\_name\_1, contains a use=*entry\_name\_2* field, any canceled capabilities in *entry\_name\_2* must also appear in entry\_name\_1 before use= for these capabilities to be canceled in entry name 1. **NOTES**

# traceroute(1M)

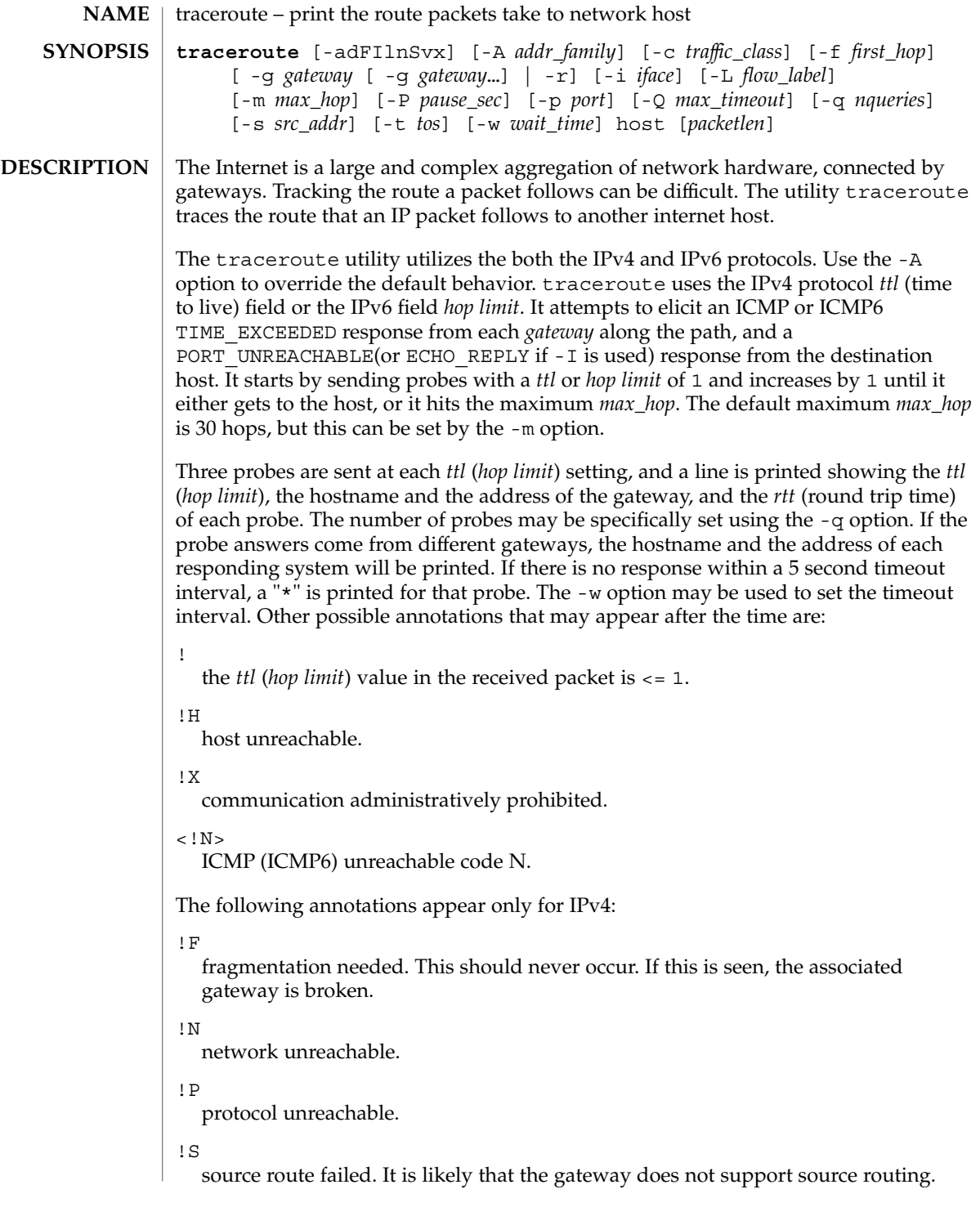

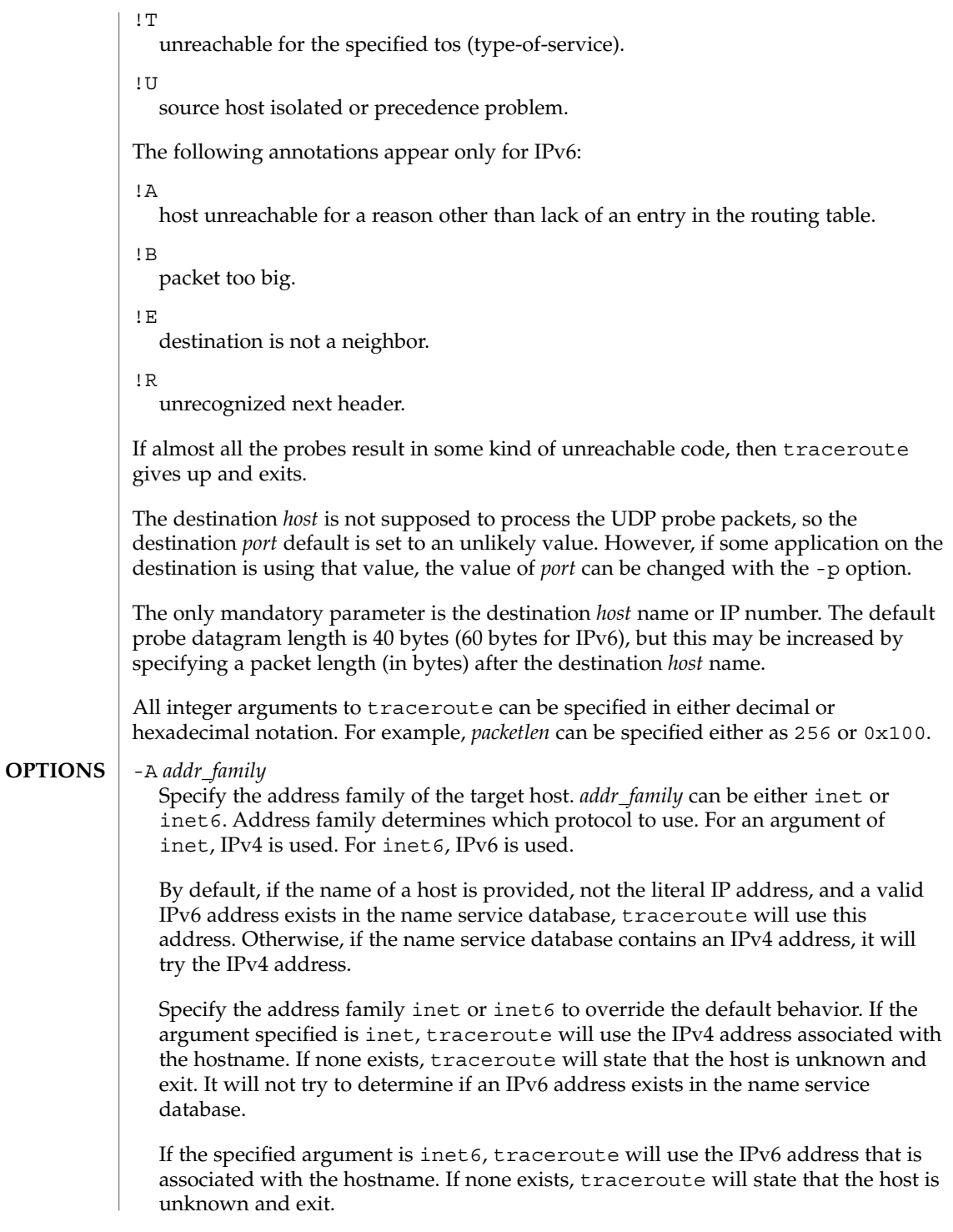

Probe all of the addresses of a multi-homed destination. The output looks like traceroute has been run once for each IP address of the destination. If this option is used together with -A, traceroute probes only the addresses that are of the specified address family. While probing one of the addresses of the destination, user can skip to the next address by sending a SIGINT, or exit traceroute by sending a SIGQUIT signal. See signal(3C)

#### -c *traffic\_class*

Specify the traffic class of probe packets. The value must be an integer in the range from 0 to 255. Gateways along the path may route the probe packet differently depending upon the value of *traffic\_class* set in the probe packet. This option is valid only on IPv6.

 $-d$ 

-a

Set the SO DEBUG socket option.

 $-$ F

Set the "don't fragment" bit. This option is valid only on IPv4. When specified from within a non-global zone, this option has no effect as the "don't fragment" bit is always set in this case.

-f *first\_hop*

Set the starting *ttl* ( *hop limit*) value to *first\_hop*, to override the default value 1. traceroute skips processing for those intermediate gateways which are less than *first\_hop* hops away.

#### -g *gateway*

Specify a loose source route *gateway*. The user can specify more than one *gateway* by using -g for each gateway. The maximum number of gateways is 8 for IPv4 and 127 for IPv6. Note that some factors such as the link MTU can further limit the number of gateways for IPv6. This option cannot be used with the -r option.

Only users with the  $\{PRIV\:NET\:RAWACCESS\}$  privilege can specify a loose source route with this option.

 $-1$ 

Use ICMP (ICMP6) ECHO instead of UDP datagrams.

-i *iface*

For IPv4, this option specifies a network interface to obtain the source IP address. This is normally only useful on a multi-homed host. The -s option is also another way to do this. For IPv6, it specifies the network interface on which probe packets are transmitted. The argument can be either an interface index, for example, 1, 2, or an interface name, for example, eri0, hme0.

-L *flow\_label*

Specify the flow label of probe packets. The value must be an integer in the range from 0 to 1048575. This option is valid only on IPv6.

 $-1$ 

Print the value of the *ttl* (*hop limit*) field in each packet received.

#### traceroute(1M)

#### -m *max\_hop*

Set the maximum *ttl* (*hop limit*) used in outgoing probe packets. The default is 30 hops, which is the same default used for TCP connections.

-n

Print hop addresses numerically rather than symbolically and numerically. This saves a nameserver address-to-name lookup for each gateway found on the path.

#### -P *pause\_sec*

Specify a delay, in seconds, to pause between probe packets. This may be necessary if the final destination does not accept undeliverable packets in bursts. By default, traceroute sends the next probe as soon as it has received a reply. Note that *pause\_sec* is a real number.

-p *port*

Set the base UDP *port* number used in probes.The default is 33434. traceroute hopes that nothing is listening on UDP *ports* (base+(nhops-1)\*nqueries) to (base+(nhops\*nqueries)-1)at the destination host, so that an ICMP (ICMP6) PORT\_UNREACHABLE message will be returned to terminate the route tracing. If something is listening on a *port* in the default range, this option can be used to select an unused *port* range. nhops is defined as the number of hops between the source and the destination.

-Q *max\_timeout*

Stop probing this hop after *max\_timeout* consecutive timeouts are detected. The default value is 5. Useful in combination with the -q option if you have specified a large *nqueries* probe count.

-q *nqueries*

Set the desired number of probe queries. The default is 3.

-r

Bypass the normal routing tables and send directly to a host on an attached network. If the host is not on a directly-attached network, an error is returned. This option can be used to send probes to a local host through an interface that has been dropped by the router deamon. See in.  $routed(1M)$ . You cannot use this option if the -g option is used.

-s *src\_addr*

Use the following address, which usually is given as a literal IP address, not a hostname, as the source address in outgoing probe packets. On multi-homed hosts, those with more than one IP address, this option can be used to force the source address to be something other than the IP address traceroute picks by default. If the IP address is not one of this machine's interface addresses, an error is returned and nothing is sent. For IPv4, when used together with the -i option, the given IP address should be configured on the specified interface. Otherwise, an error will be returned. In the case of IPv6, the interface name and the source address do not have to match.

-t *tos*

Set the *tos*(type-of-service) in probe packets to the specified value. The default is zero. The value must be an integer in the range from 0 to 255. Gateways along the

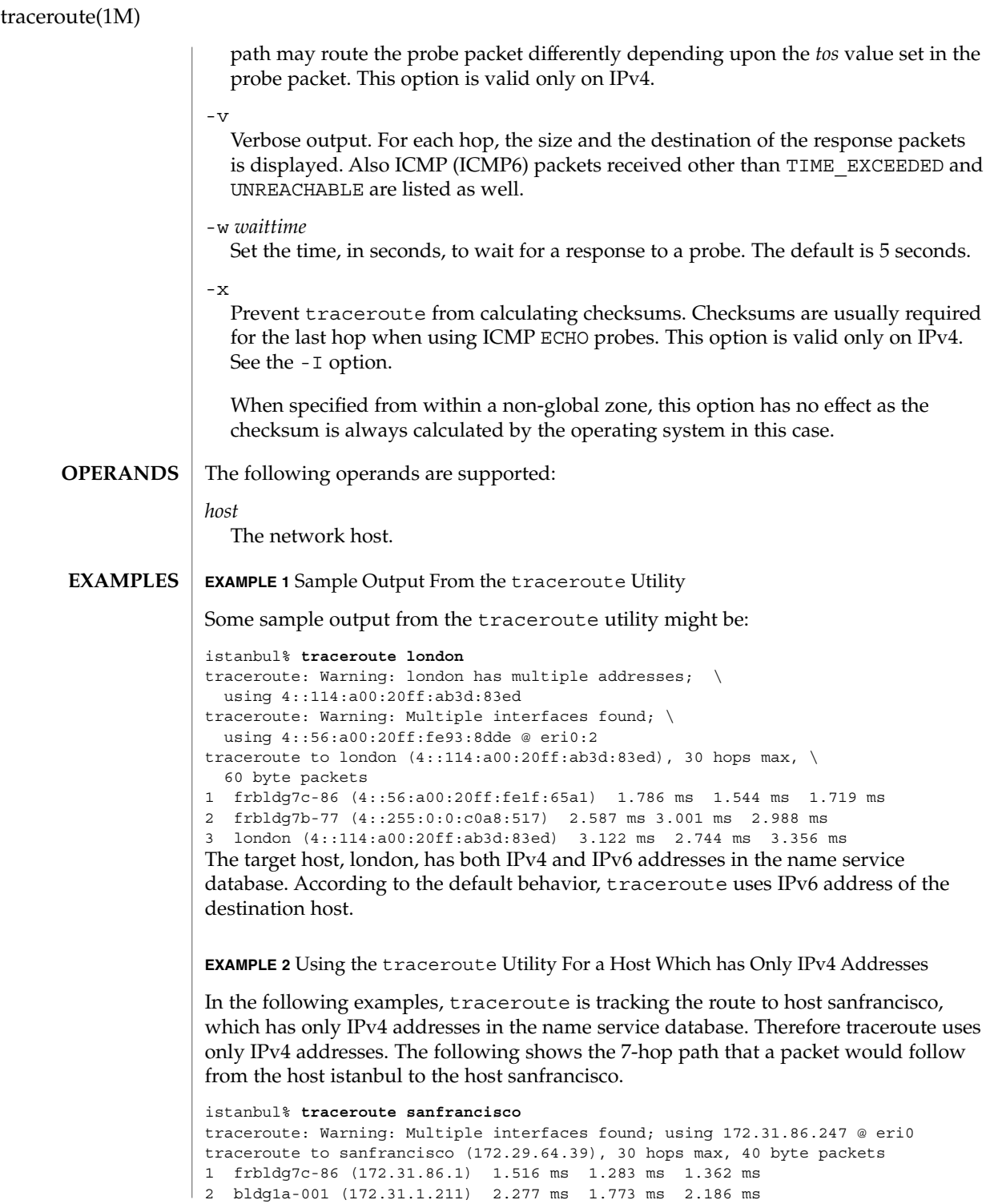

# traceroute(1M)

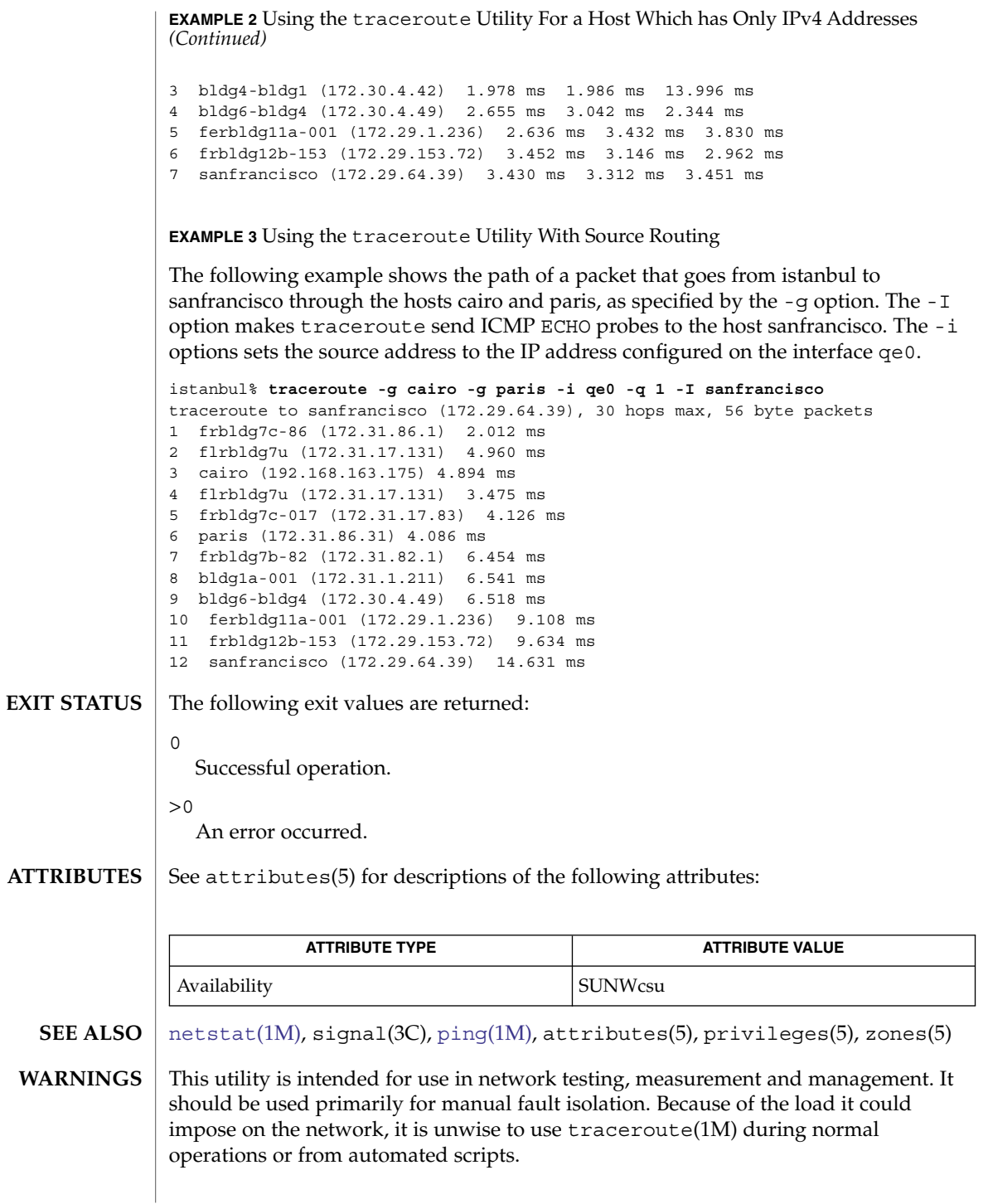

trapstat – report trap statistics **/usr/sbin/trapstat** [-t | -T | -e *entry*] [-C *processor\_set\_id* | -c *cpulist*] [-P] [-a] [-r *rate*][[ *interval* [*count*]] | *command* | [*args*]] **/usr/sbin/trapstat** -l The trapstat utility gathers and displays run-time trap statistics on UltraSPARC-based systems. The default output is a table of trap types and CPU IDs, with each row of the table denoting a trap type and each column of the table denoting a CPU. If standard output is a terminal, the table contains as many columns of data as can fit within the terminal width; if standard output is not a terminal, the table contains at most six columns of data. By default, data is gathered and and displayed for all CPUs; if the data cannot fit in a single table, it is printed across multiple tables. The set of CPUs for which data is gathered and displayed can be optionally specified with the -c or -C option. Unless the -r option or the -a option is specified, the value displayed in each entry of the table corresponds to the number of traps per second. If the -r option is specified, the value corresponds to the number of traps over the interval implied by the specified sampling rate; if the -a option is specified, the value corresponds to the accumulated number of traps since the invocation of trapstat. By default, trapstat displays data once per second, and runs indefinitely; both of these behaviors can be optionally controlled with the *interval* and *count* parameters, respectively. The *interval* is specified in seconds; the *count* indicates the number of intervals to be executed before exiting. Alternatively, command can be specified, in which case trapstat executes the provided command and continues to run until the command exits. A positive integer is assumed to be an *interval*; if the desired *command* cannot be distinguished from an integer, the full path of *command* must be specified. **NAME SYNOPSIS DESCRIPTION**

UltraSPARC I (obsolete), II, and III handle translation lookaside buffer (TLB) misses by trapping to the operating system. TLB miss traps can be a significant component of overall system performance for some workloads; the -t option provides in-depth information on these traps. When run with this option, trapstat displays both the rate of TLB miss traps and the percentage of time spent processing those traps. Additionally, TLB misses that hit in the translation storage buffer (TSB) are differentiated from TLB misses that further miss in the TSB. (The TSB is a software structure used as a translation entry cache to allow the TLB to be quickly filled; it is discussed in detail in the *UltraSPARC II User's Manual*.) The TLB and TSB miss information is further broken down into user- and kernel-mode misses.

Workloads with working sets that exceed the TLB reach may spend a significant amount of time missing in the TLB. To accommodate such workloads, the operating system supports multiple page sizes: larger page sizes increase the effective TLB reach and thereby reduce the number of TLB misses. To provide insight into the relationship between page size and TLB miss rate, trapstat optionally provides in-depth TLB miss information broken down by page size using the -T option. The information provided by the -T option is a superset of that provided by the -t option; only one of -t and -T can be specified.

## **OPTIONS** | The following options are supported:

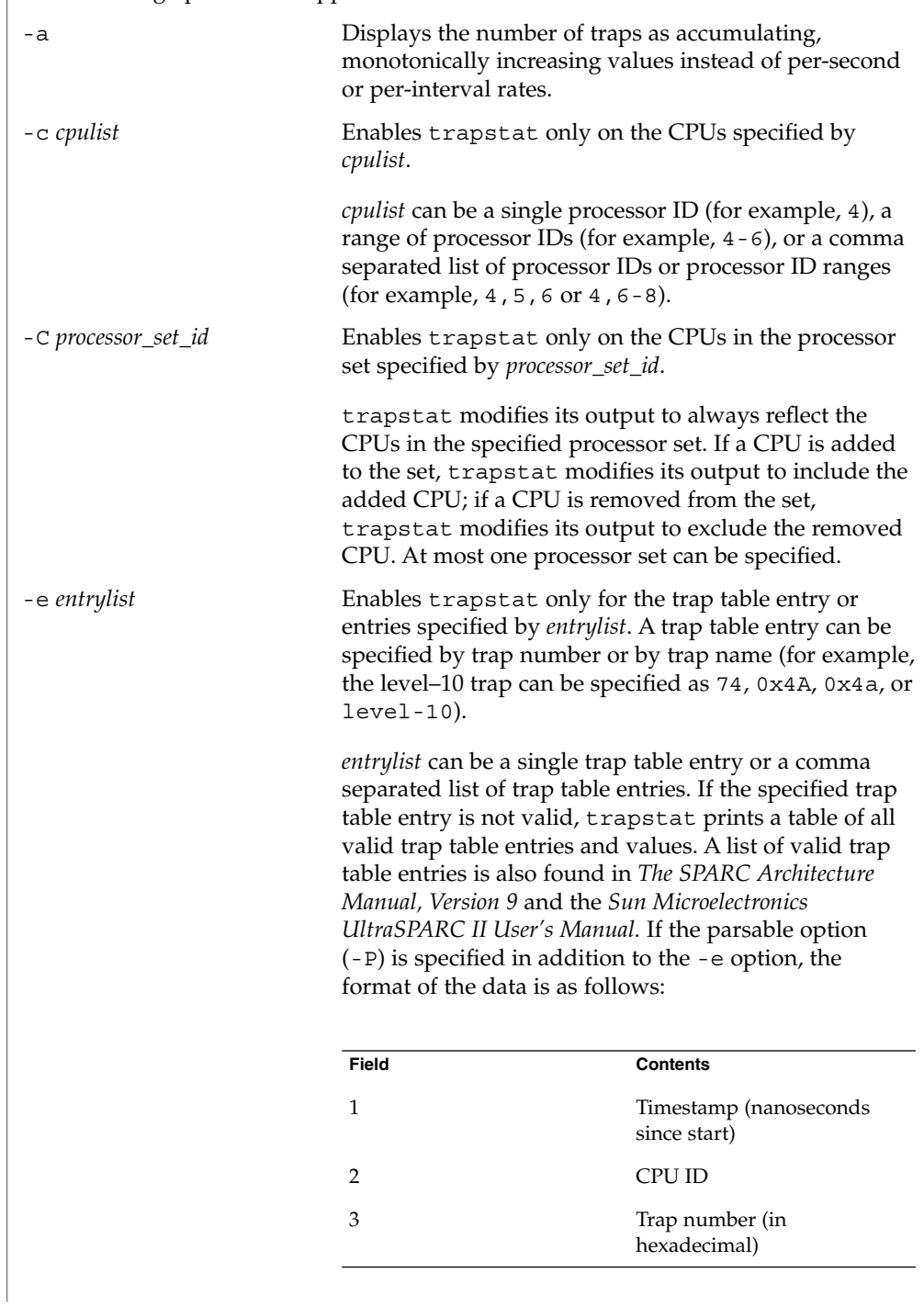

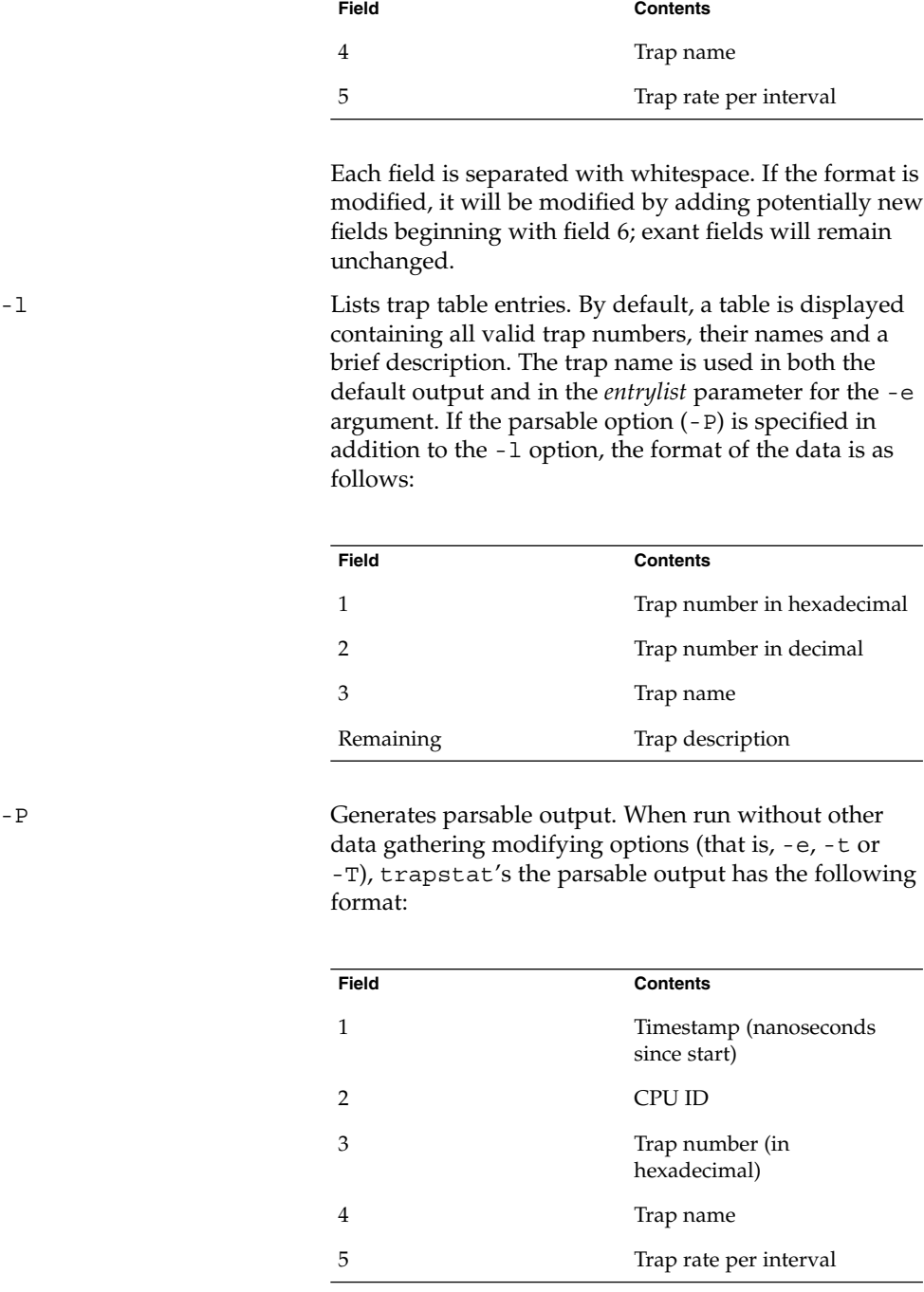

**2152** man pages section 1M: System Administration Commands • Last Revised 11 May 2004

Each field is separated with whitespace. If the format is modified, it will be modified by adding potentially new fields beginning with field 6; extant fields will remain unchanged.

-r *rate* Explicitly sets the sampling rate to be *rate* samples per second. If this option is specified, trapstat's output changes from a traps-per-second to traps-per-sampling-interval.

-t Enables TLB statistics.

A table is displayed with four principal columns of data: *itlb-miss*, *itsb-miss*, *dtlb-miss*, and *dtsb-miss*. The columns contain both the rate of the corresponding event and the percentage of CPU time spent processing the event. The percentage of CPU time is given only in terms of a single CPU. The rows of the table correspond to CPUs, with each CPU consuming two rows: one row for user-mode events (denoted with u) and one row for kernel-mode events (denoted with k). For each row, the percentage of CPU time is totalled and displayed in the rightmost column. The CPUs are delineated with a solid line. If the parsable option (-P) is specified in addition to the -t option, the format of the data is as follows:

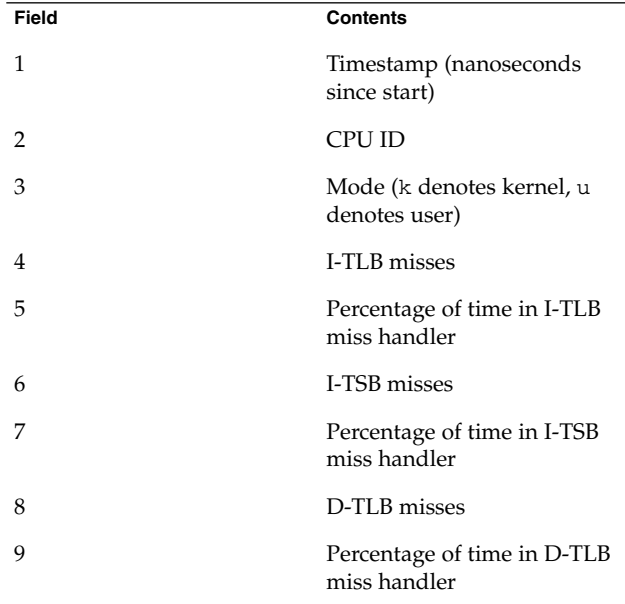

System Administration Commands **2153**

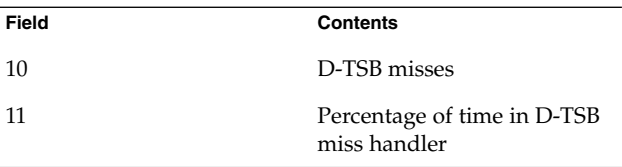

Each field is separated with whitespace. If the format is modified, it will be modified by adding potentially new fields beginning with field 12; extant fields will remain unchanged.

-T Enables TLB statistics, with page size information. As with the -t option, a table is displayed with four principal columns of data: *itlb-miss*, *itsb-miss*, *dtlb-miss*, and *dtsb-miss*. The columns contain both the absolute number of the corresponding event, and the percentage of CPU time spent processing the event. The percentage of CPU time is given only in terms of a single CPU. The rows of the table correspond to CPUs, with each CPU consuming two sets of rows: one set for user-level events (denoted with u) and one set for kernel-level events (denoted with k). Each set, in turn, contains as many rows as there are page sizes supported (see getpagesizes(3C)). For each row, the percentage of CPU time is totalled and displayed in the right-most column. The two sets are delineated with a dashed line; CPUs are delineated with a solid line. If the parsable option (-P) is specified in addition to the -T option, the format of the data is as follows:

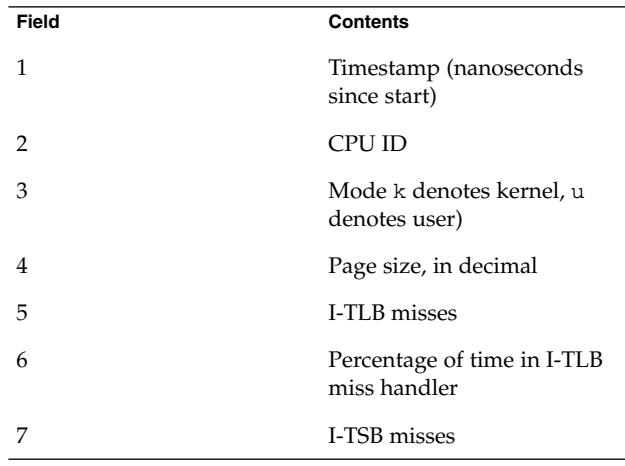

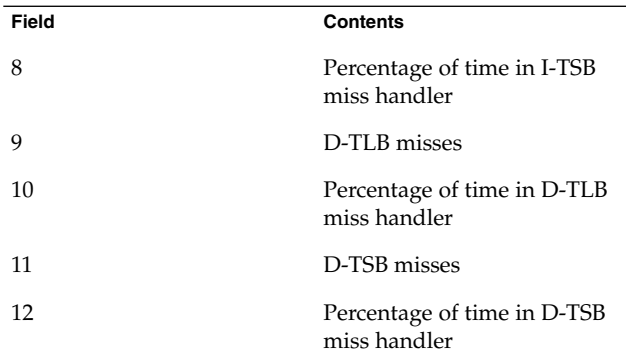

Each field is separated with whitespace. If the format is modified, it will be modified by adding potentially new fields beginning with field 13; extant fields will remain unchanged.

### **EXAMPLES**

## **EXAMPLE 1** Using trapstat Without Options

When run without options, trapstat displays a table of trap types and CPUs. At most six columns can fit in the default terminal width; if (as in this example) there are more than six CPUs, multiple tables are displayed:

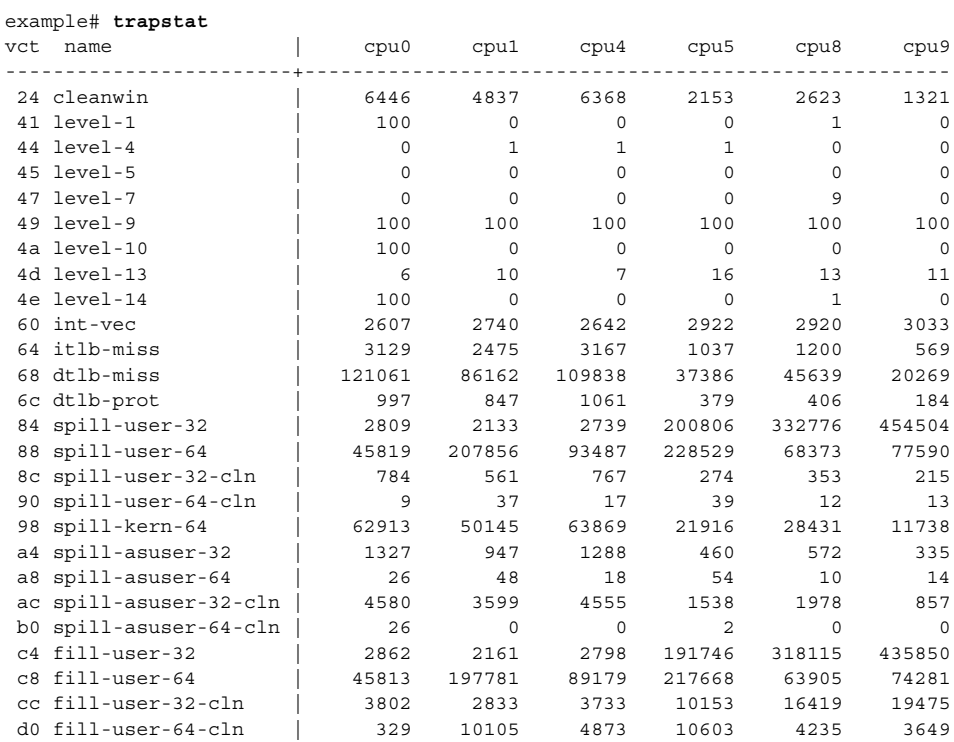

System Administration Commands **2155**

#### **EXAMPLE 1** Using trapstat Without Options *(Continued)*

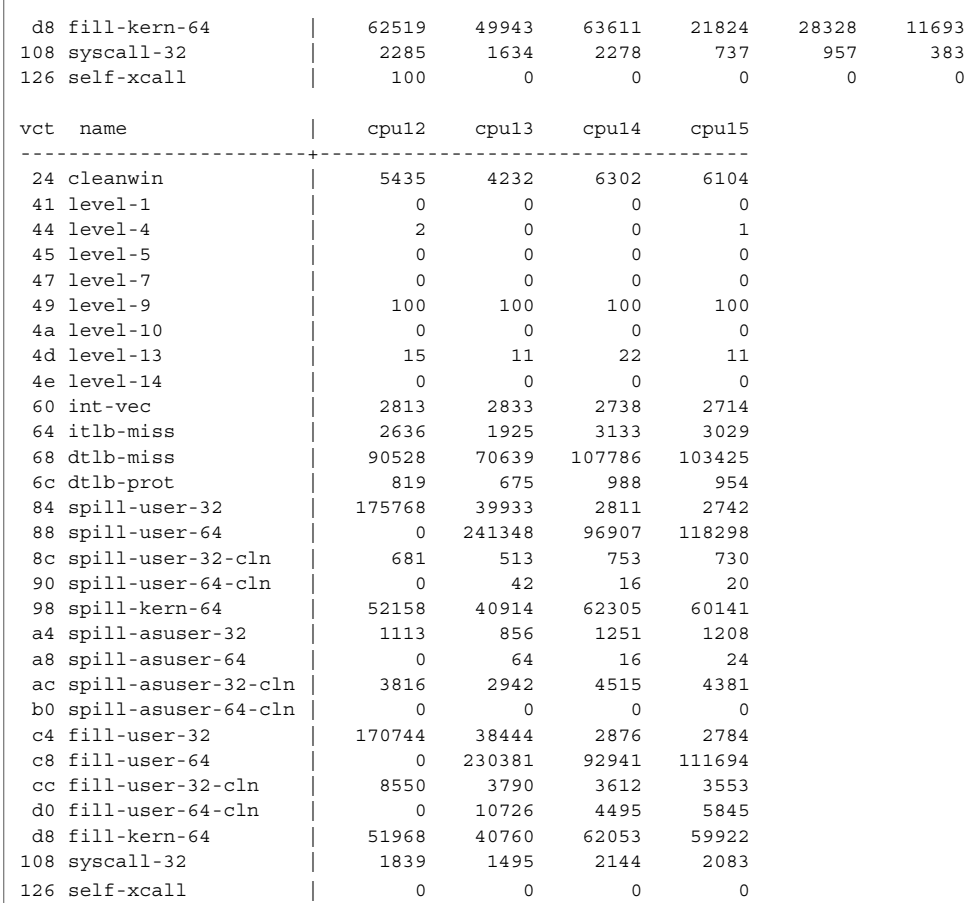

### **EXAMPLE 2** Using trapset with CPU Filtering

The -c option can be used to limit the CPUs on which trapstat is enabled. This example limits CPU 1 and CPUs 12 through 15.

example# **trapstat -c 1,12-15** vct name  $|$  cpu1 cpu12 cpu13 cpu14 cpu15 ------------------------+--------------------------------------------- 24 cleanwin | 6923 3072 2500 3518 2261 44 level-4 |30011 49 level-9 | 100 100 100 100 100 4d level-13 | 23 8 14 19 14 60 int-vec | 2559 2699 2752 2688 2792 64 itlb-miss | 3296 1548 1174 1698 1087 68 dtlb-miss | 114788 54313 43040 58336 38057 6c dtlb-prot | 1046 549 417 545 370 84 spill-user-32 | 66551 29480 301588 26522 213032 88 spill-user-64 | 0 318652 111239 299829 221716

**EXAMPLE 2** Using trapset with CPU Filtering *(Continued)*

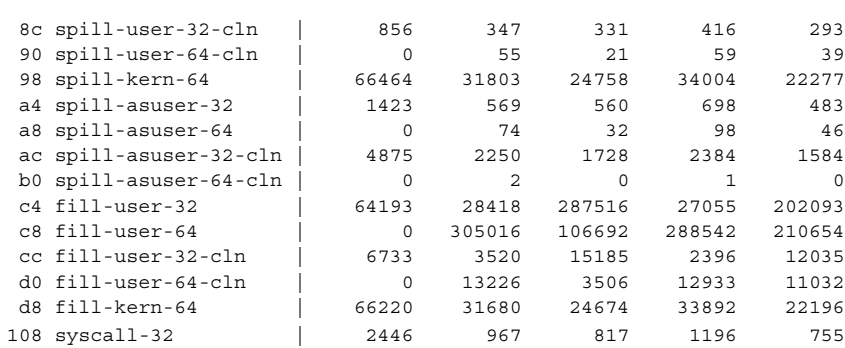

**EXAMPLE 3** Using trapstat with TLB Statistics

The -t option displays in-depth TLB statistics, including the amount of time spent performing TLB miss processing. The following example shows that the machine is spending 14.1 percent of its time just handling D-TLB misses:

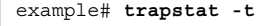

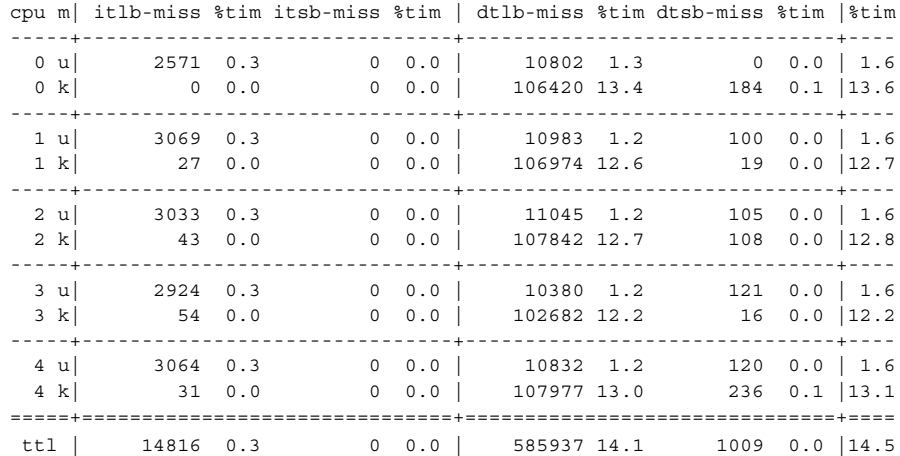

**EXAMPLE 4** Using trapstat with TLB Statistics and Page Size Information

By specifying the -T option, trapstat shows TLB misses broken down by page size. In this example, CPU 0 is spending 7.9 percent of its time handling user-mode TLB misses on 8K pages, and another 2.3 percent of its time handling user-mode TLB misses on 64K pages.

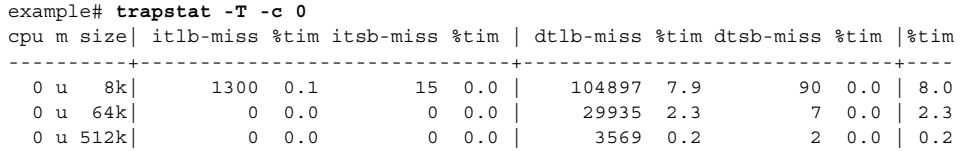

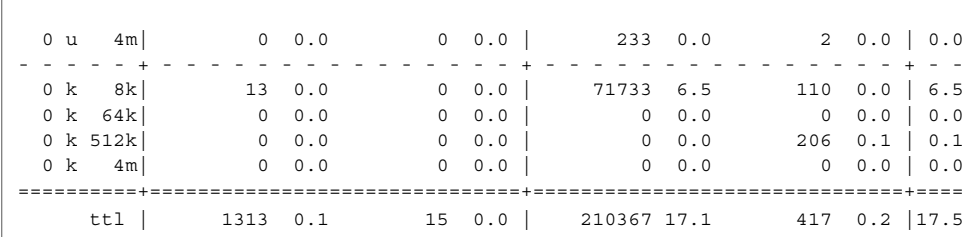

**EXAMPLE 4** Using trapstat with TLB Statistics and Page Size Information *(Continued)*

**EXAMPLE 5** Using trapstat with Entry Filtering

By specifying the -e option, trapstat displays statistics for only specific trap types. Using this option minimizes the probe effect when seeking specific data. This example yields statistics for only the *dtlb-prot* and *syscall-32* traps on CPUs 12 through 15:

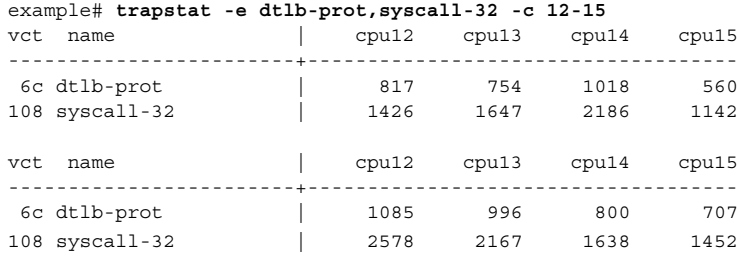

**EXAMPLE 6** Using trapstat with a Higher Sampling Rate

The following example uses the  $-x$  option to specify a sampling rate of 1000 samples per second, and filter only for the level-10 trap. Additionally, specifying the -P option yields parsable output.

Notice the timestamp difference between the level-10 events: 9,998,000 nanoseconds and 10,007,000 nanoseconds. These level-10 events correspond to the system clock, which by default ticks at 100 hertz (that is, every 10,000,000 nanoseconds).

```
example# trapstat -e level-10 -P -r 1000
1070400 0 4a level-10 0
2048600 0 4a level-10 0
3030400 0 4a level-10 1
4035800 0 4a level-10 0
5027200 0 4a level-10 0
6027200 0 4a level-10 0
7027400 0 4a level-10 0
8028200 0 4a level-10 0
9026400 0 4a level-10 0
10029600 0 4a level-10 0
11028600 0 4a level-10 0
12024000 0 4a level-10 0
13028400 0 4a level-10 1
14031200 0 4a level-10 0
15027200 0 4a level-10 0
```
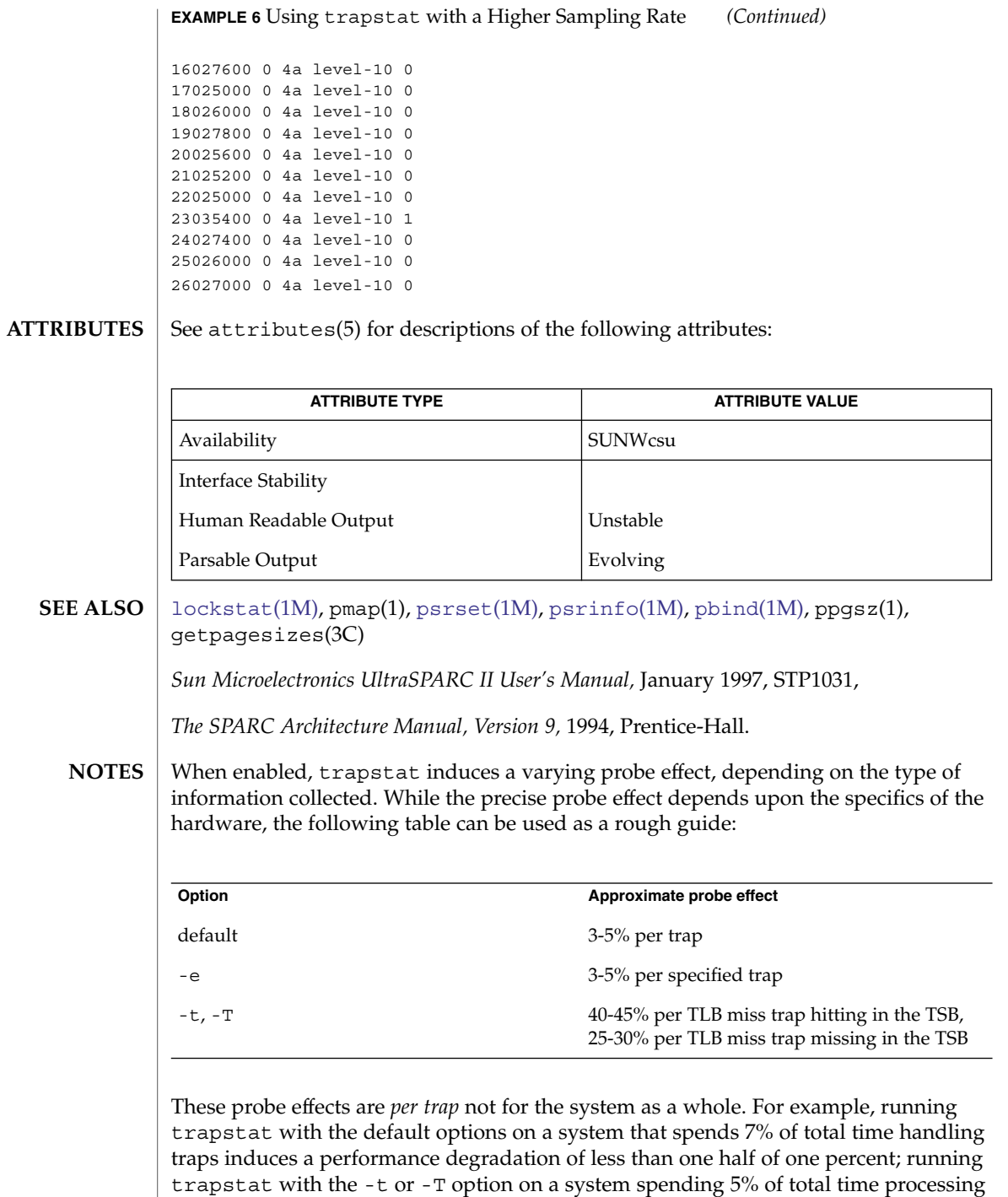

TLB misses induce a performance degradation of no more than 2.5%.

When run with the -t or -T option, trapstat accounts for its probe effect when calculating the *%tim* fields. This assures that the *%tim* fields are a reasonably accurate indicator of the time a given workload is spending handling TLB misses — regardless of the perturbing presence of trapstat.

While the *%tim* fields include the explicit cost of executing the TLB miss handler, they do *not* include the implicit costs of TLB miss traps (for example, pipeline effects, cache pollution, etc). These implicit costs become more significant as the trap rate grows; if high *%tim* values are reported (greater than 50%), you can accurately infer that much of the balance of time is being spent on the implicit costs of the TLB miss traps.

Due to the potential system wide degradation induced, only the super-user can run trapstat.

Due to the limitation of the underlying statistics gathering methodology, only one instance of trapstat can run at a time.
<span id="page-2160-0"></span>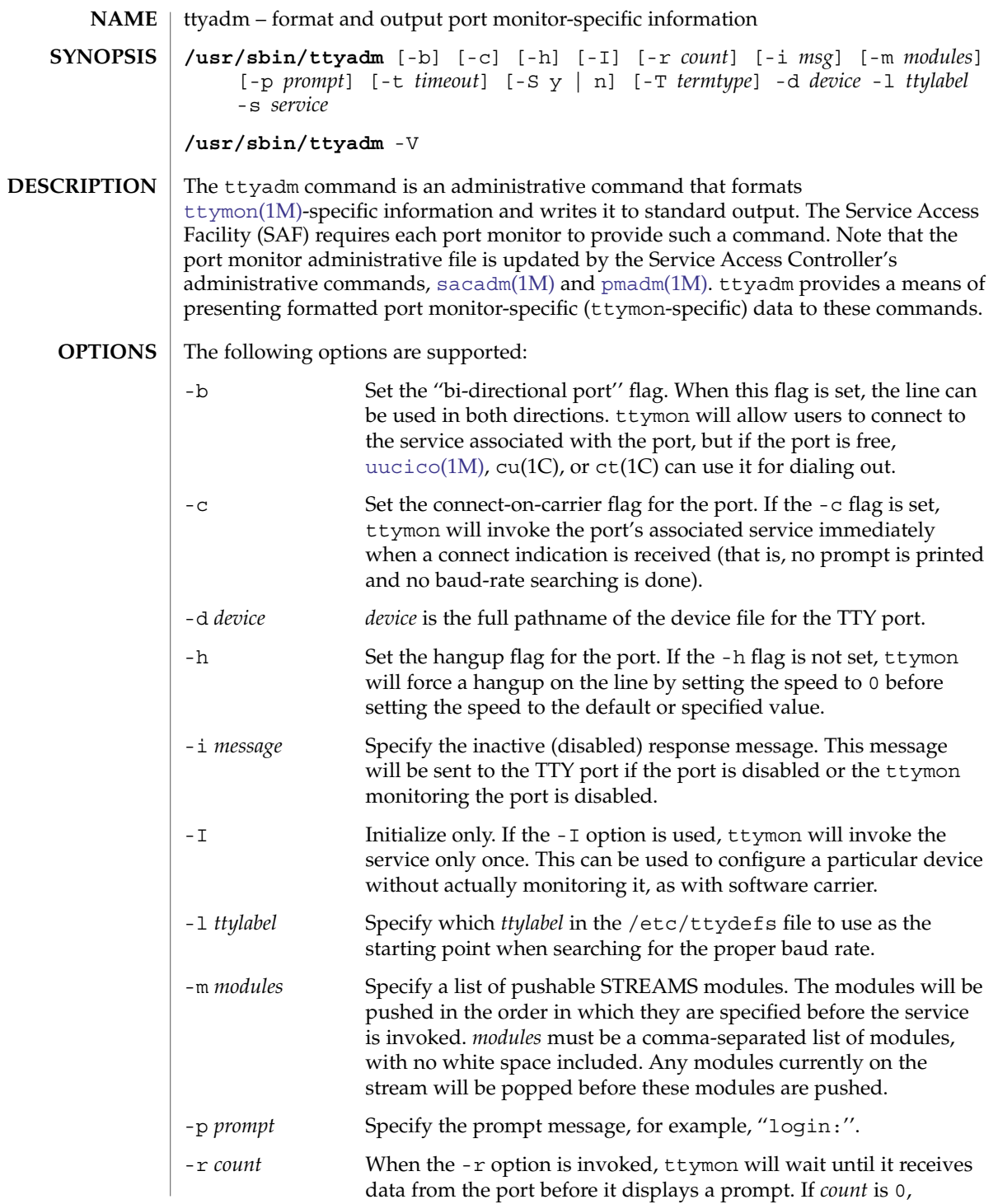

# ttyadm(1M)

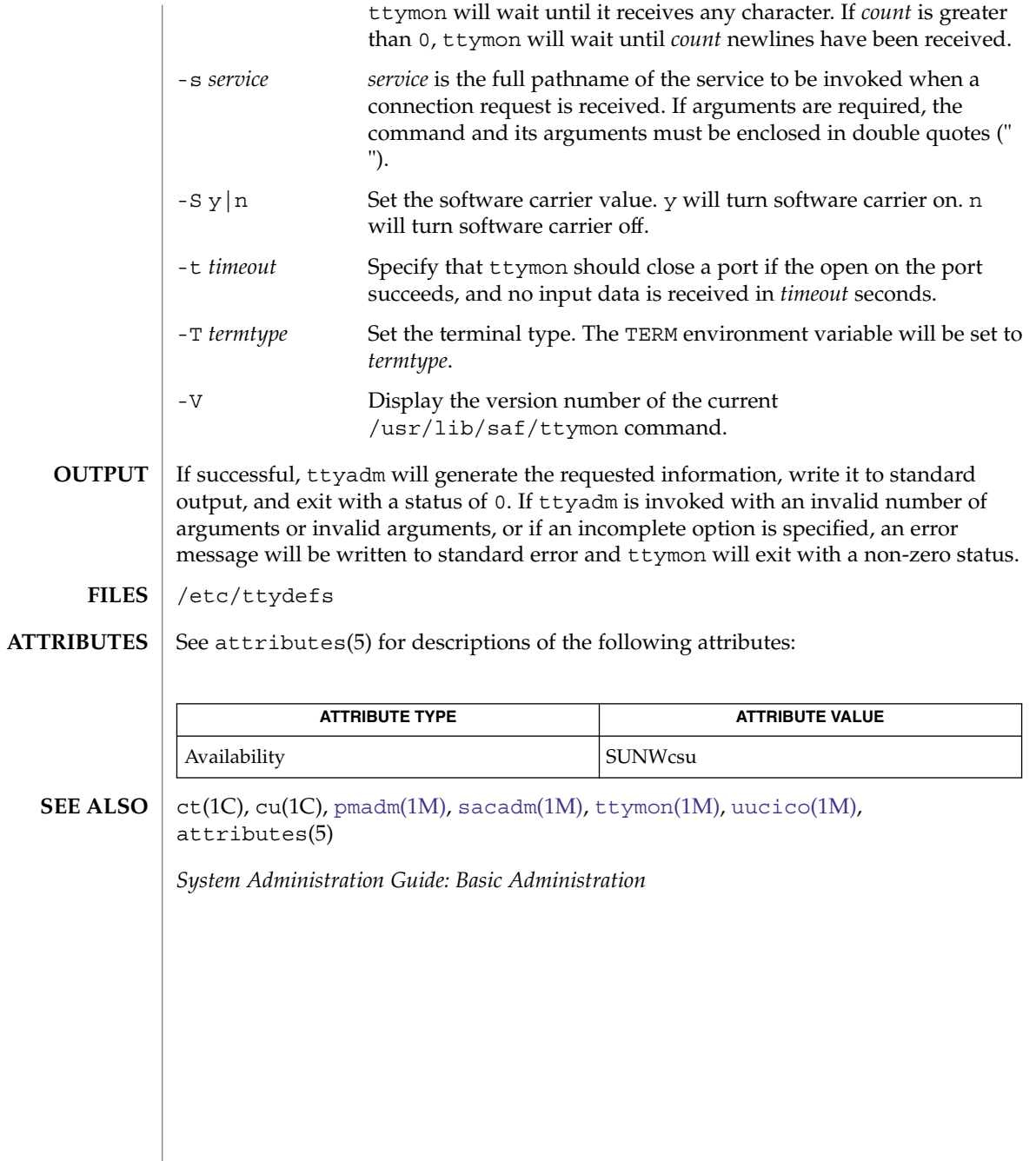

<span id="page-2162-0"></span>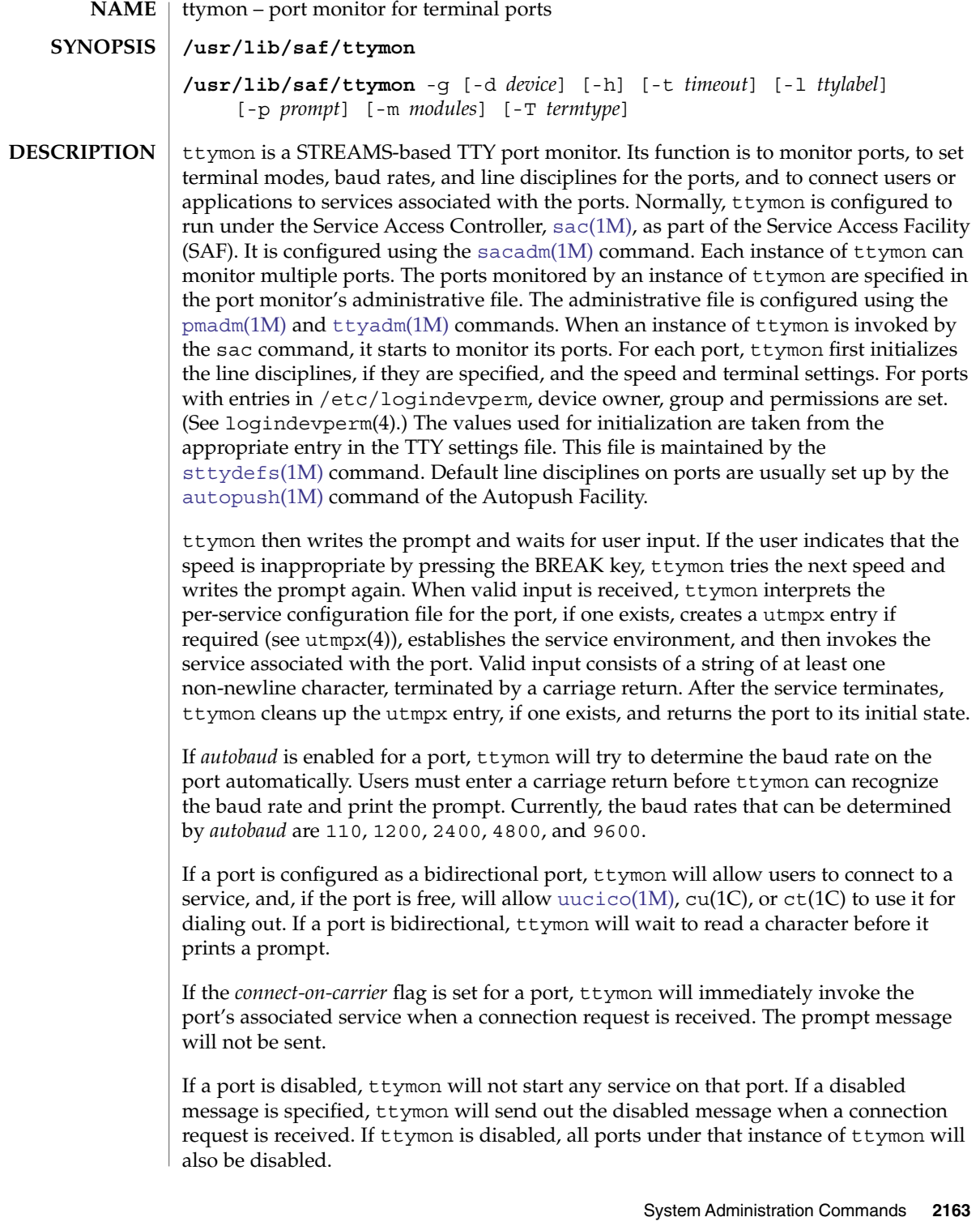

### ttymon(1M)

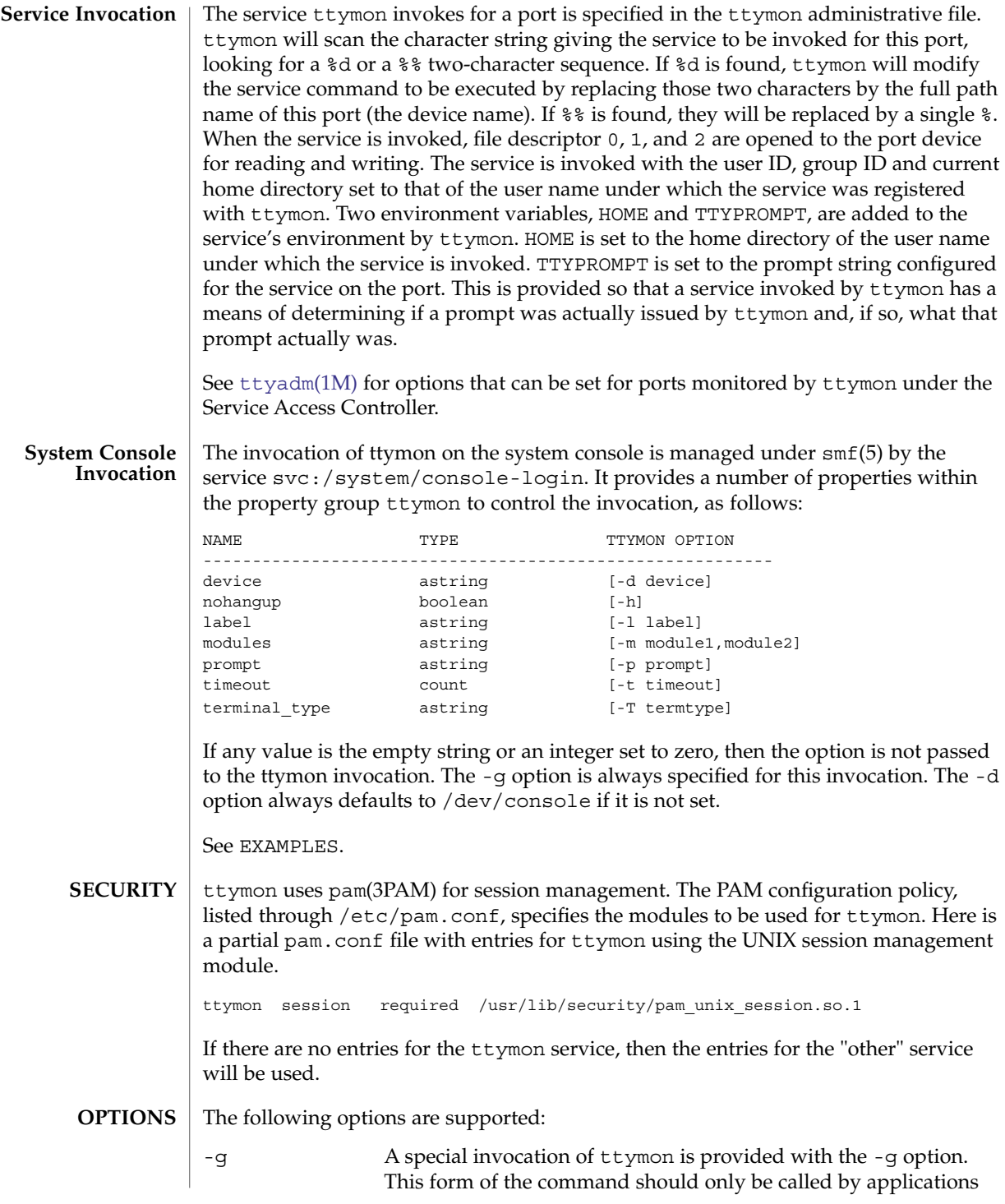

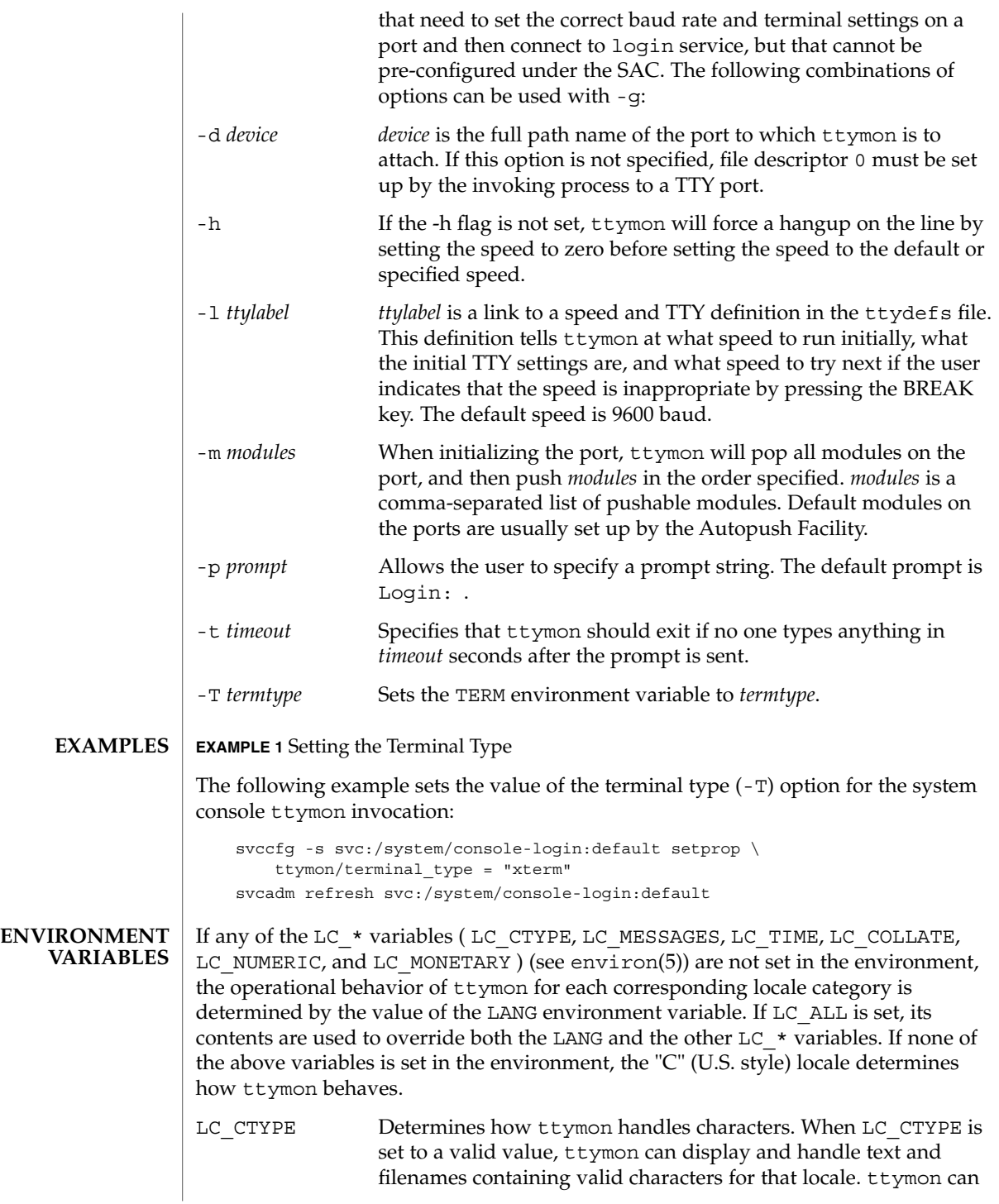

#### ttymon(1M)

display and handle Extended Unix Code (EUC) characters where any individual character can be 1, 2, or 3 bytes wide. ttymon can also handle EUC characters of 1, 2, or more column widths. In the "C" locale, only characters from ISO 8859-1 are valid.

/etc/logindevperm **FILES**

**ATTRIBUTES**

See attributes(5) for descriptions of the following attributes:

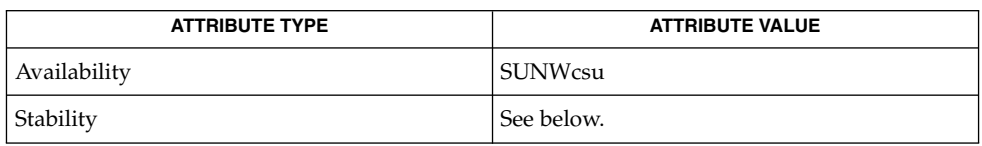

The command-line syntax is Stable. The SMF properties are Evolving.

 $ct(1C)$ ,  $cu(1C)$ ,  $autopush(1M)$  $autopush(1M)$ ,  $pmdm(1M)$ ,  $sac(1M)$ ,  $sacadm(1M)$  $sacadm(1M)$ ,  $sttydefs(1M)$  $sttydefs(1M)$ , [ttyadm](#page-2160-0)(1M), [uucico](#page-2203-0)(1M), pam(3PAM), logindevperm(4), pam.conf(4), utmpx(4), attributes(5), environ(5), pam\_authtok\_check(5), pam\_authtok\_get(5), pam authtok store(5), pam dhkeys(5), pam passwd auth(5), pam unix  $account(5)$ , pam unix  $auth(5)$ , pam unix session(5), smf(5) **SEE ALSO**

*System Administration Guide: Basic Administration*

If a port is monitored by more than one ttymon, it is possible for the ttymons to send out prompt messages in such a way that they compete for input. **NOTES**

> The pam  $unix(5)$  module is no longer supported. Similar functionality is provided by pam\_authtok\_check(5), pam\_authtok\_get(5), pam\_authtok\_store(5), pam\_dhkeys(5), pam\_passwd\_auth(5), pam\_unix\_account(5), pam unix auth $(5)$ , and pam unix session $(5)$ .

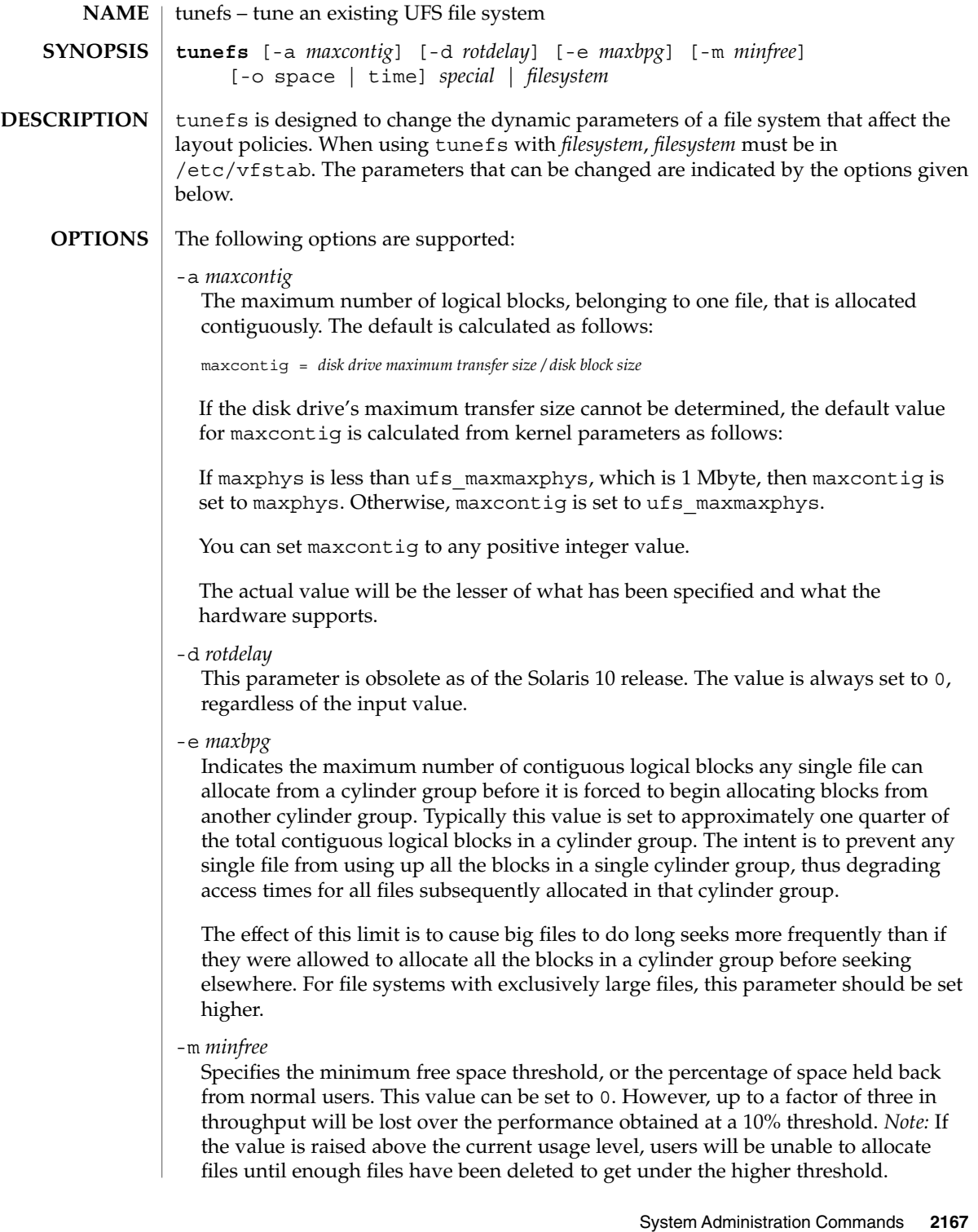

### tunefs(1M)

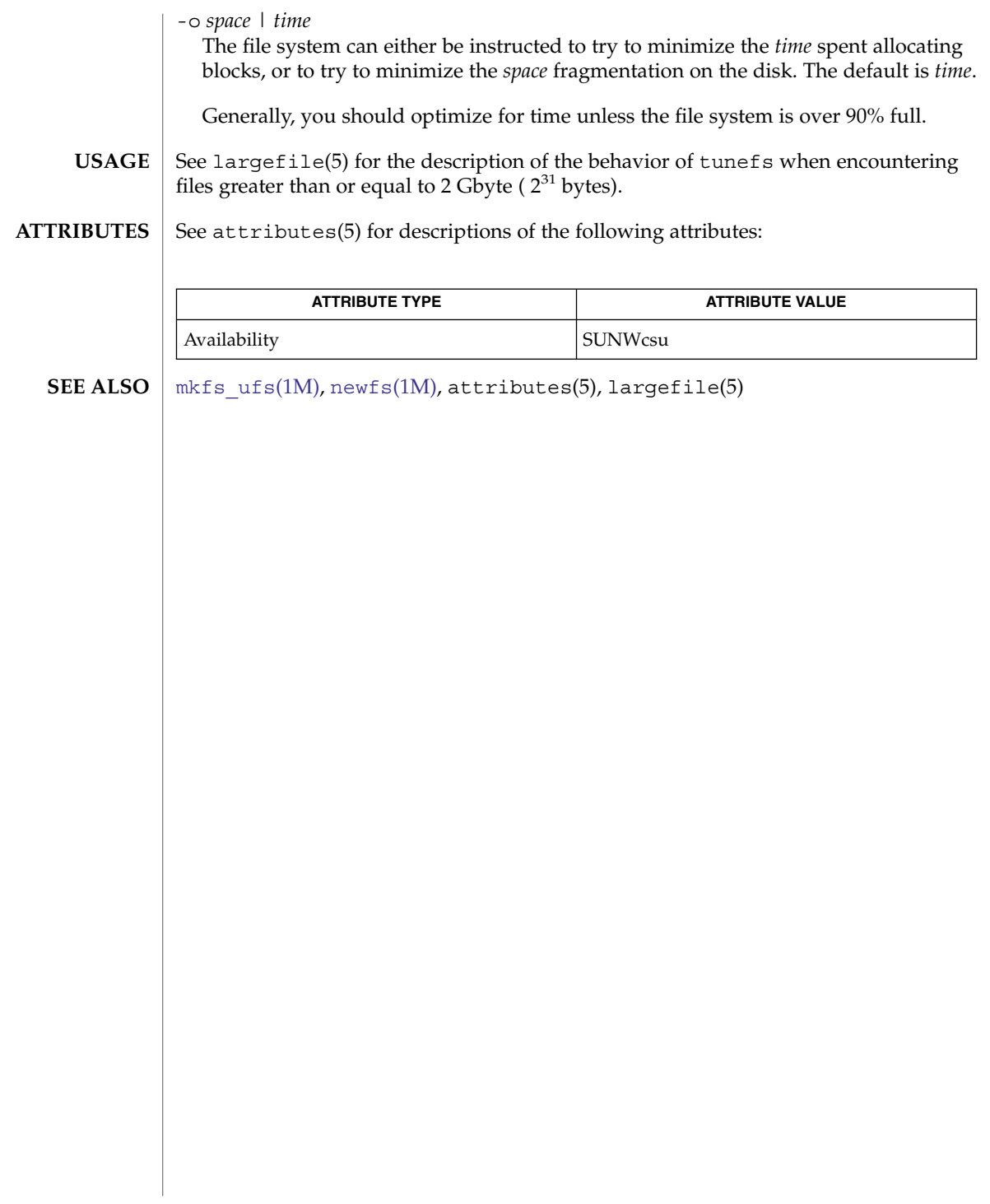

tzselect(1M)

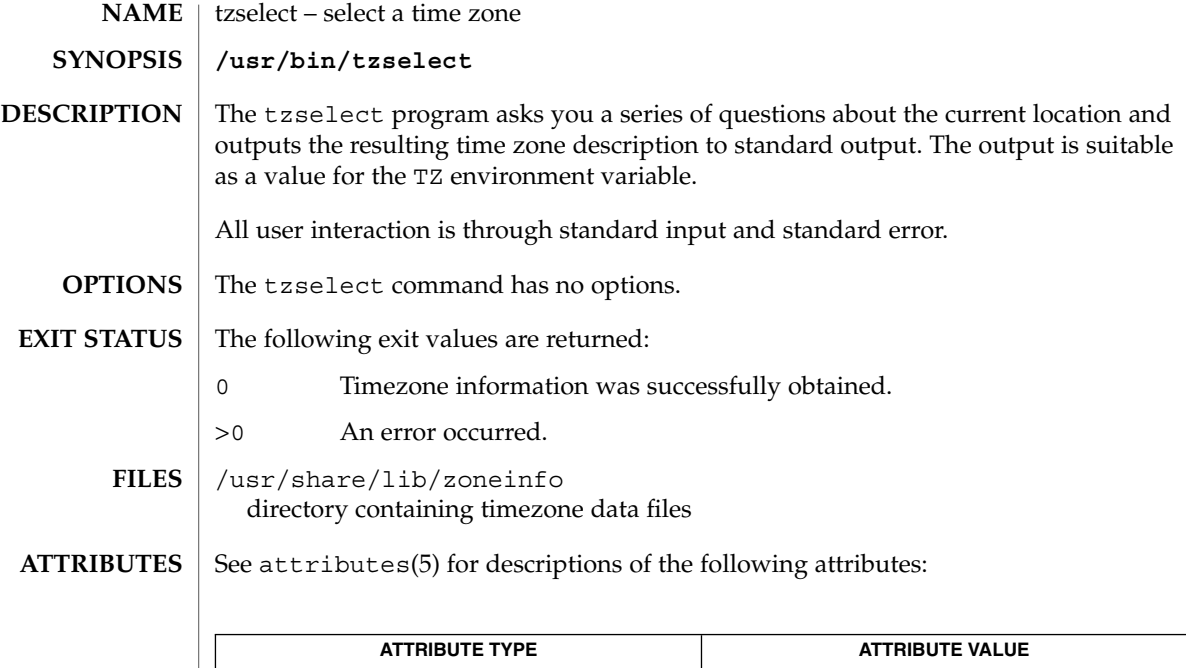

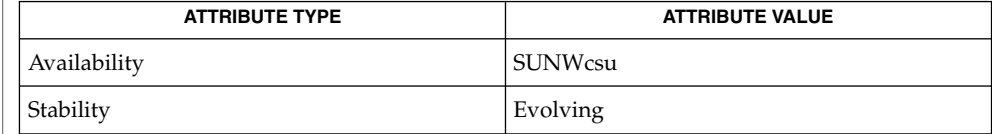

[zdump](#page-2285-0)(1M), zic[\(1M\),](#page-2286-0) ctime(3C), attributes(5) **SEE ALSO**

uadmin(1M)

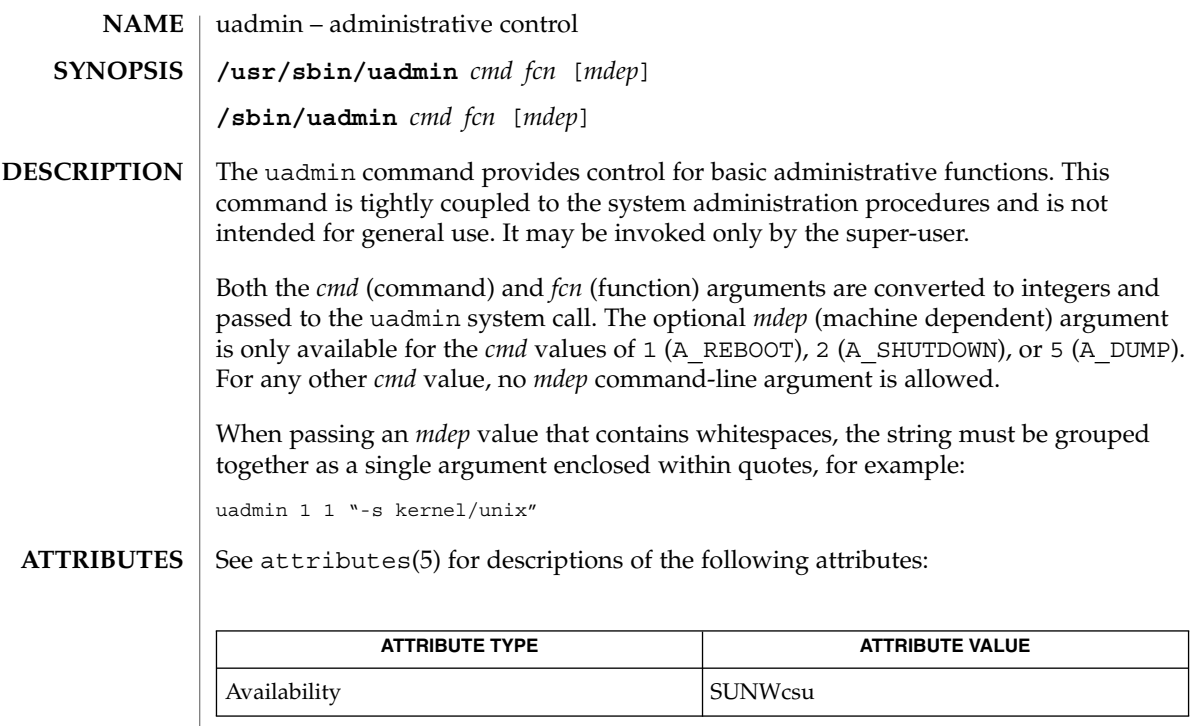

 $\textbf{SEE \, ALSO} \parallel \text{uadmin(2)}$ , attributes(5)

<span id="page-2170-0"></span>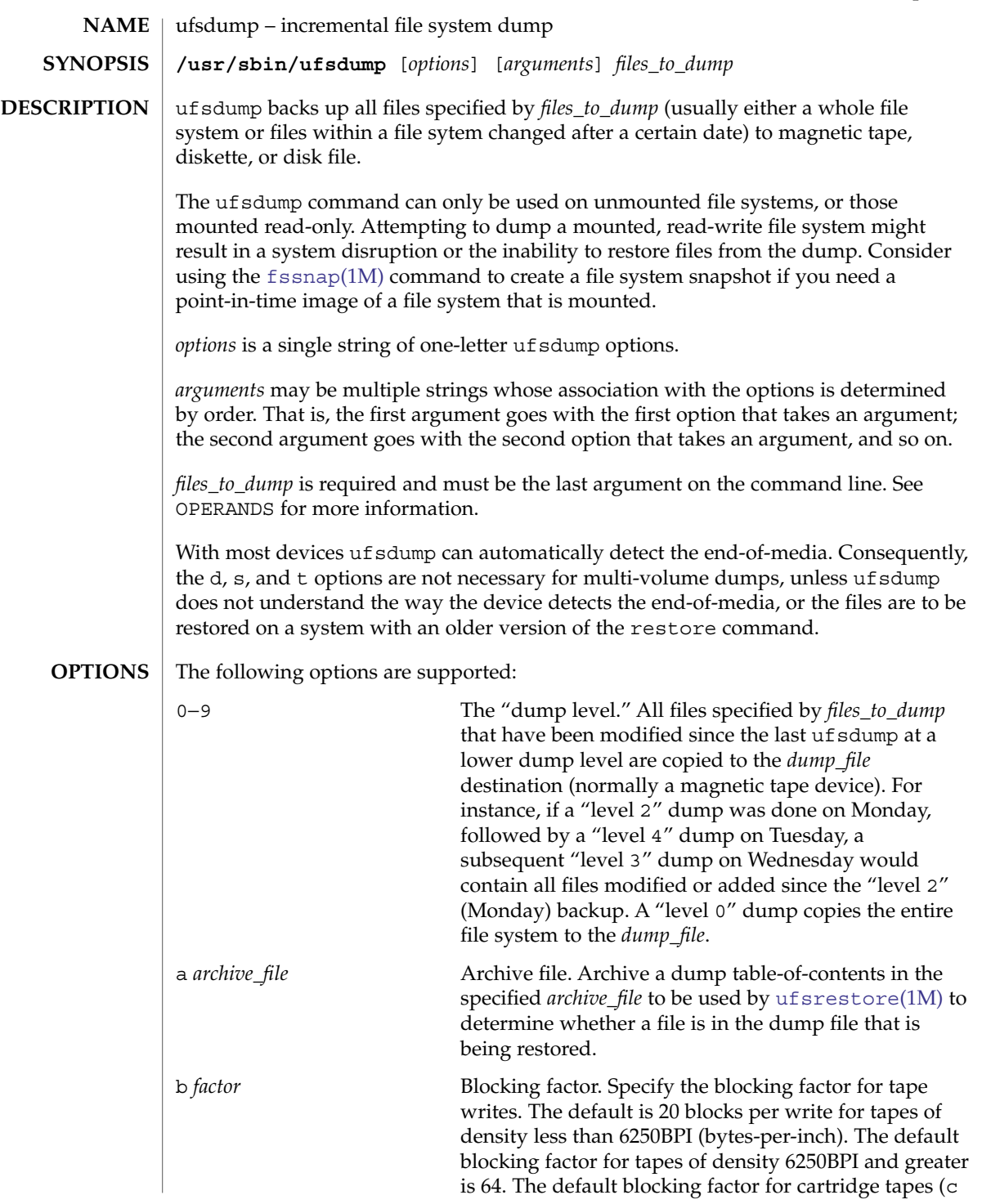

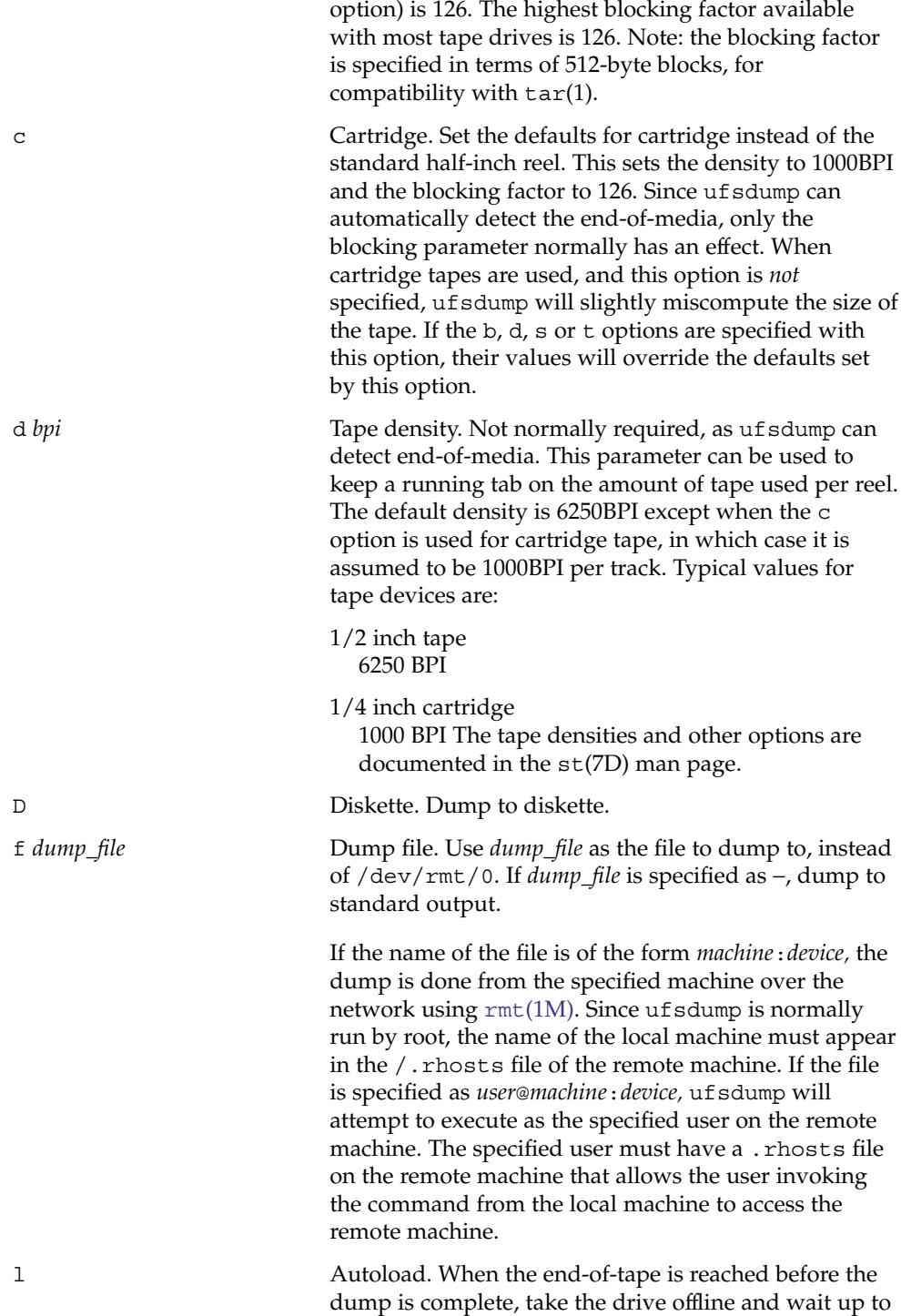

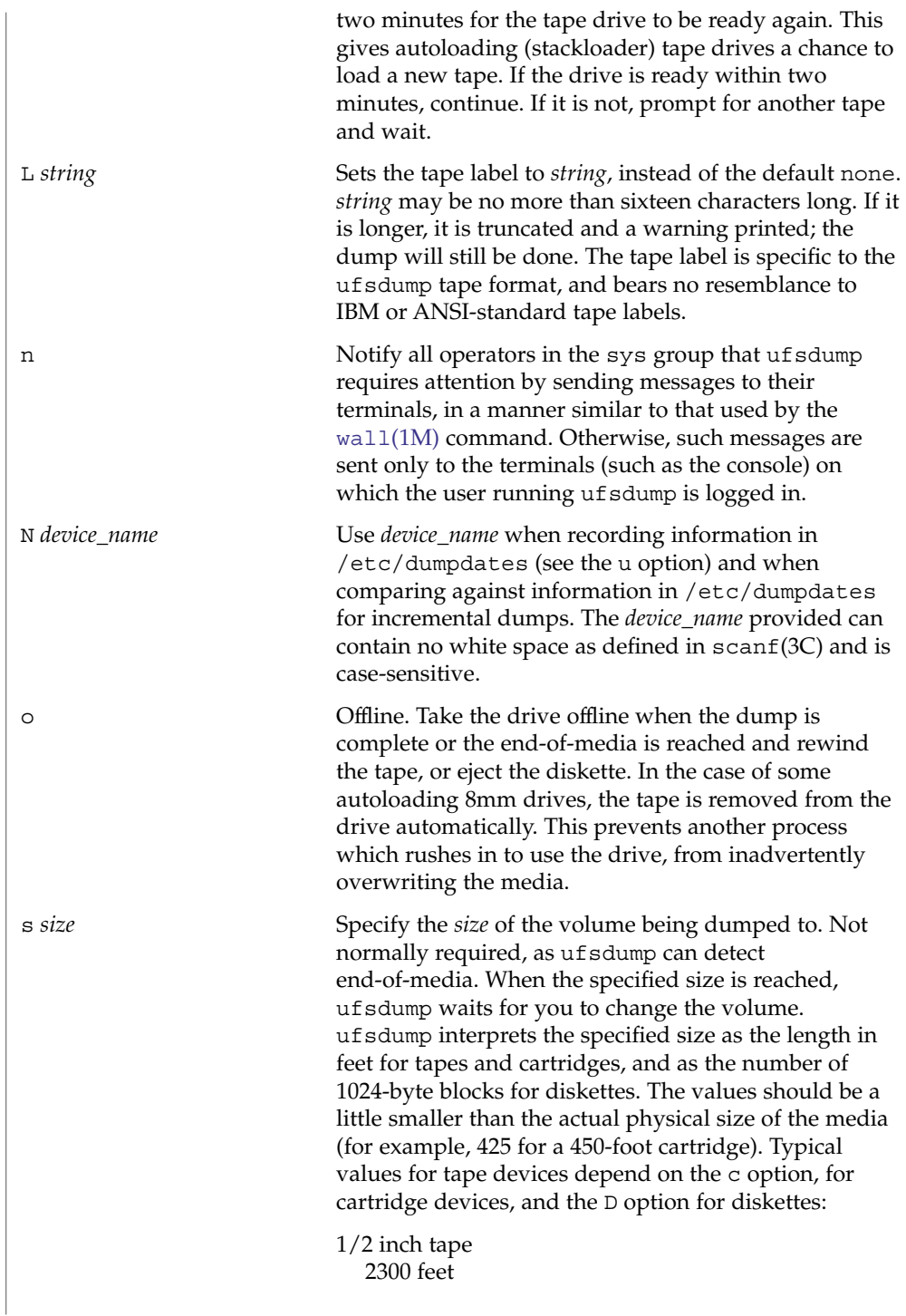

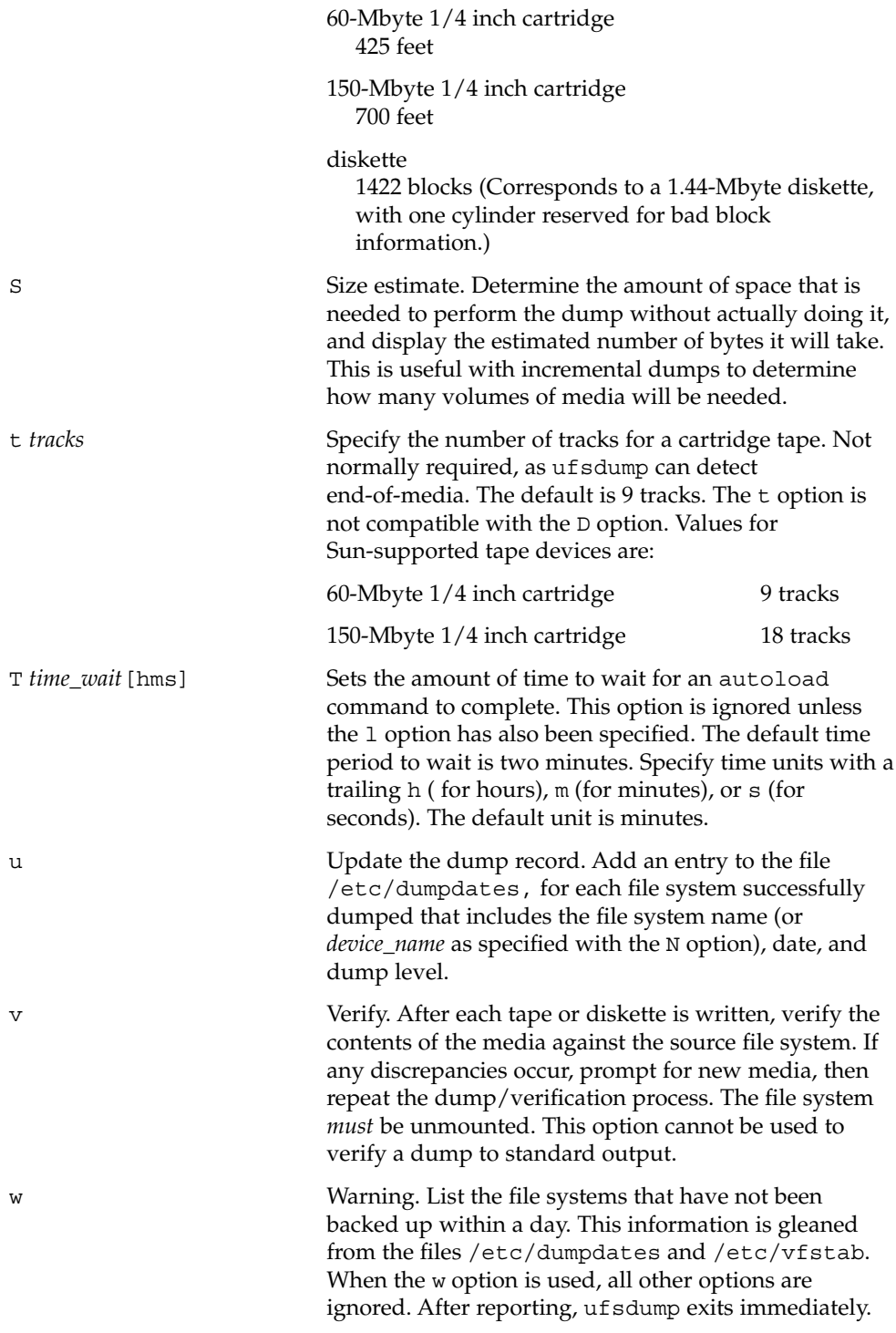

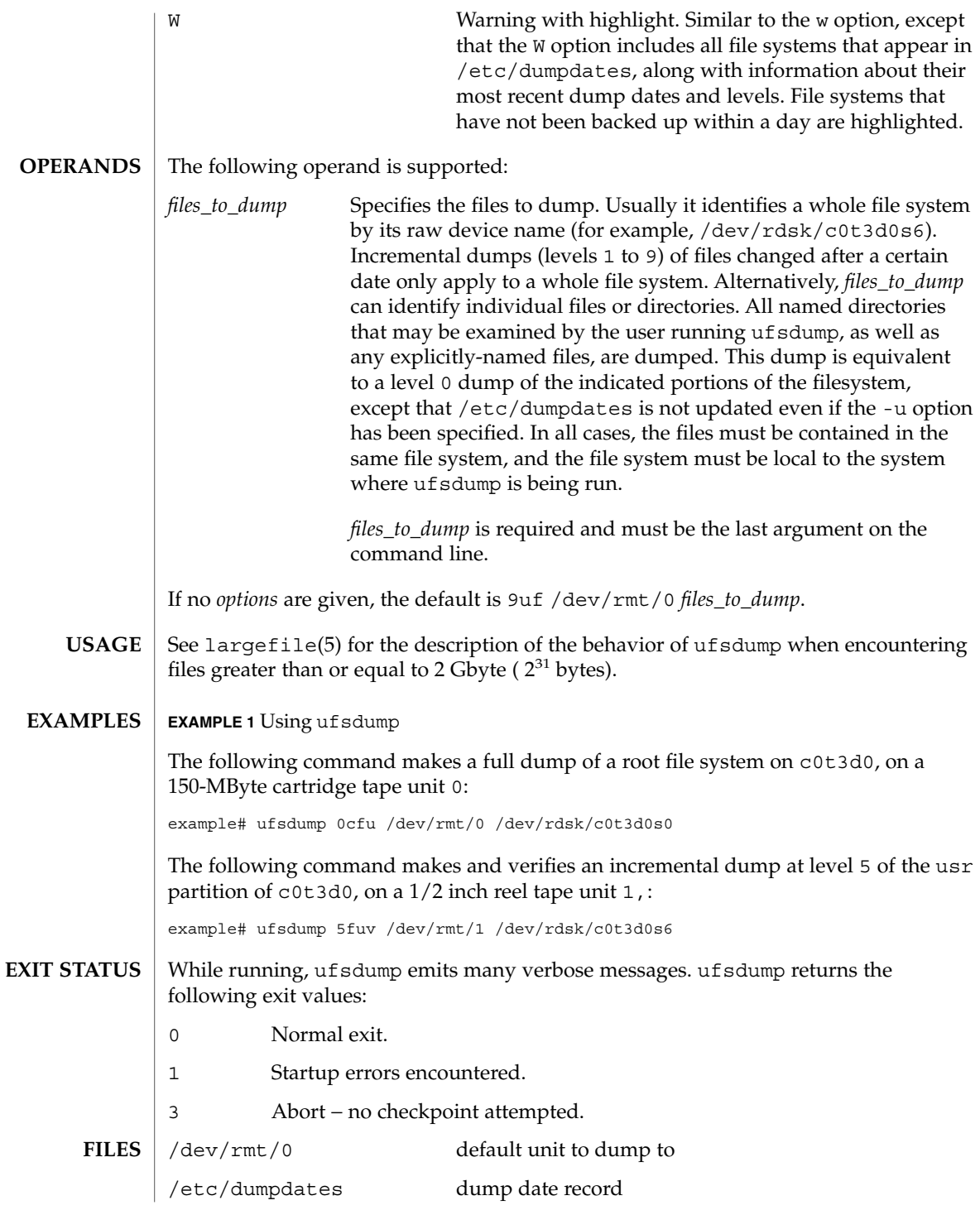

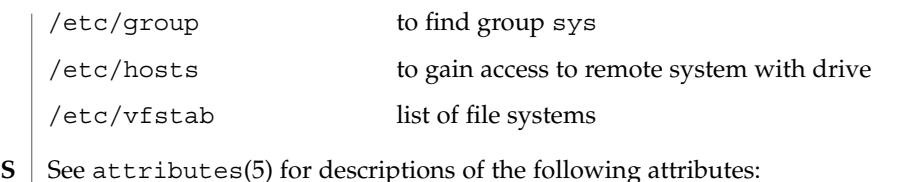

**ATTRIBUTES**

**ATTRIBUTE TYPE ATTRIBUTE VALUE** Availability SUNWcsu  $cpio(1)$ ,  $tar(1)$ ,  $dd(1M)$ ,  $devnm(1M)$  $devnm(1M)$ ,  $fssnap(1M)$  $fssnap(1M)$ ,  $prtvtoc(1M)$  $prtvtoc(1M)$ ,  $rmt(1M)$ ,  $shutdown(1M)$  $shutdown(1M)$ ,  $ufsrestore(1M)$  $ufsrestore(1M)$ ,  $volcopy(1M)$  $volcopy(1M)$ ,  $wall(1M)$  $wall(1M)$ ,  $scanf(3C)$ , attributes(5), largefile(5), st(7D) Fewer than 32 read errors on the file system are ignored. Because each reel requires a new process, parent processes for reels that are already written hang around until the entire tape is written. ufsdump requires operator intervention on these conditions: end of volume, end of dump, volume write error, volume open error or disk read error (if there are more than a threshold of 32). In addition to alerting all operators implied by the n option, ufsdump interacts with the operator on ufsdump's control terminal at times when ufsdump can no longer proceed, or if something is grossly wrong. All questions ufsdump poses *must* be answered by typing yes or no, as appropriate. Since backing up a disk can involve a lot of time and effort, ufsdump checkpoints at the start of each volume. If writing that volume fails for some reason, ufsdump will, with operator permission, restart itself from the checkpoint after a defective volume has been replaced. It is vital to perform full, "level 0", dumps at regular intervals. When performing a full dump, bring the machine down to single-user mode using  $shutdown(1M)$  $shutdown(1M)$ . While preparing for a full dump, it is a good idea to clean the tape drive and heads. Incremental dumps should be performed with the system running in single-user mode. **SEE ALSO NOTES Read Errors Process Per Reel Operator Intervention Suggested Dump Schedule**

> Incremental dumps allow for convenient backup and recovery of active files on a more frequent basis, with a minimum of media and time. However, there are some tradeoffs. First, the interval between backups should be kept to a minimum (once a day at least). To guard against data loss as a result of a media failure (a rare, but possible occurrence), capture active files on (at least) two sets of dump volumes. Another consideration is the desire to keep unnecessary duplication of files to a minimum to save both operator time and media storage. A third consideration is the ease with which a particular backed-up version of a file can be located and restored. The following four-week schedule offers a reasonable tradeoff between these goals.

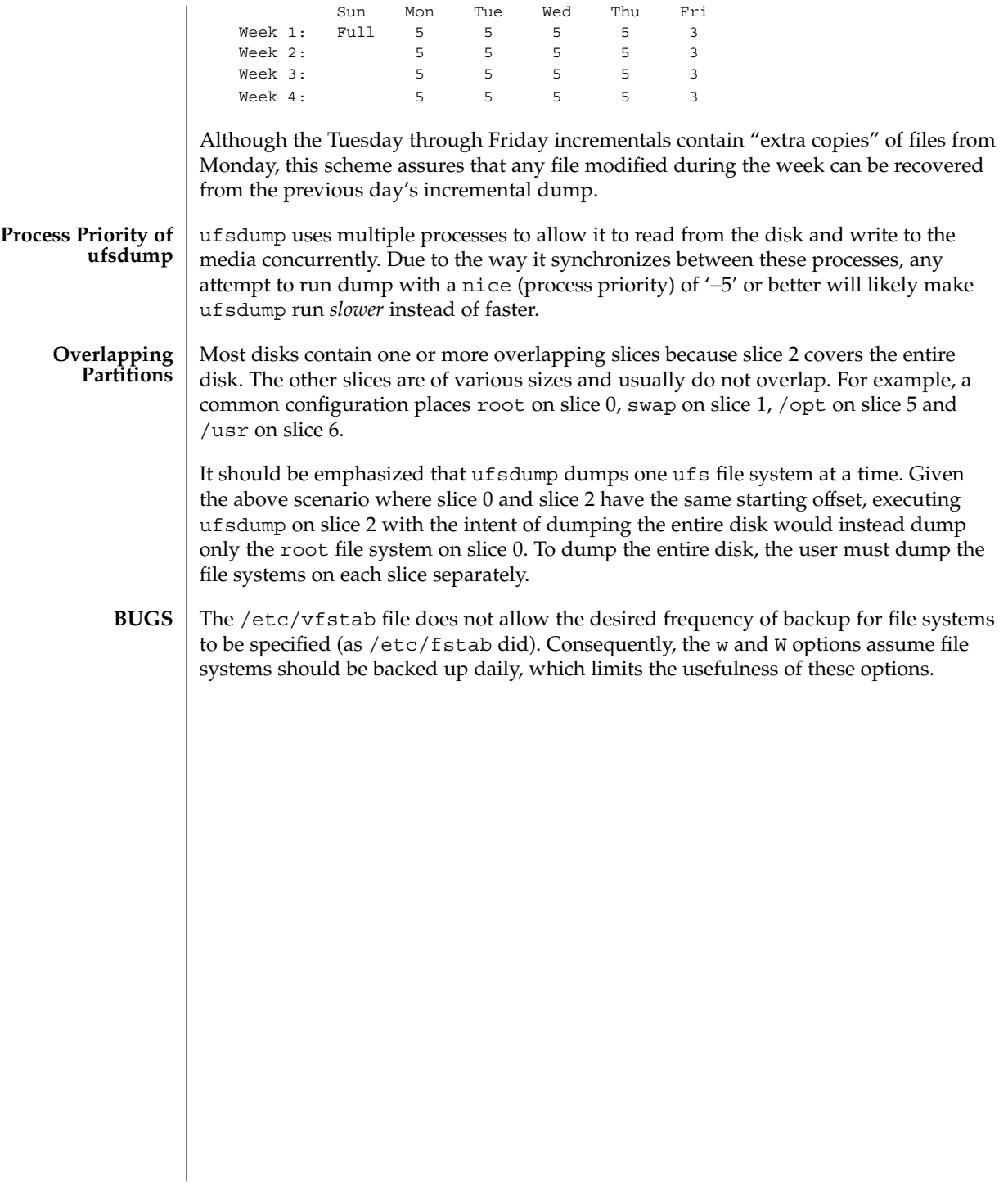

<span id="page-2177-0"></span>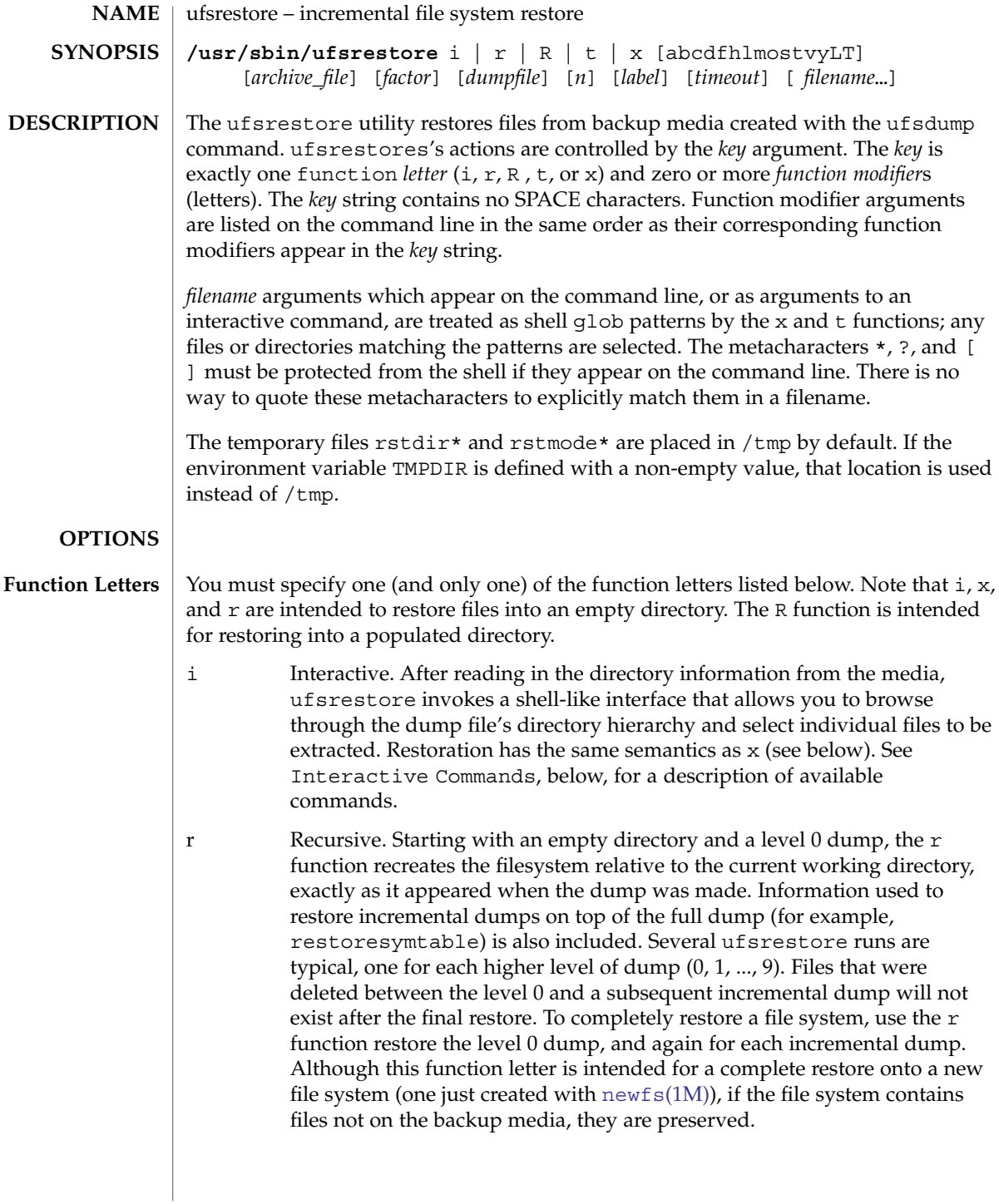

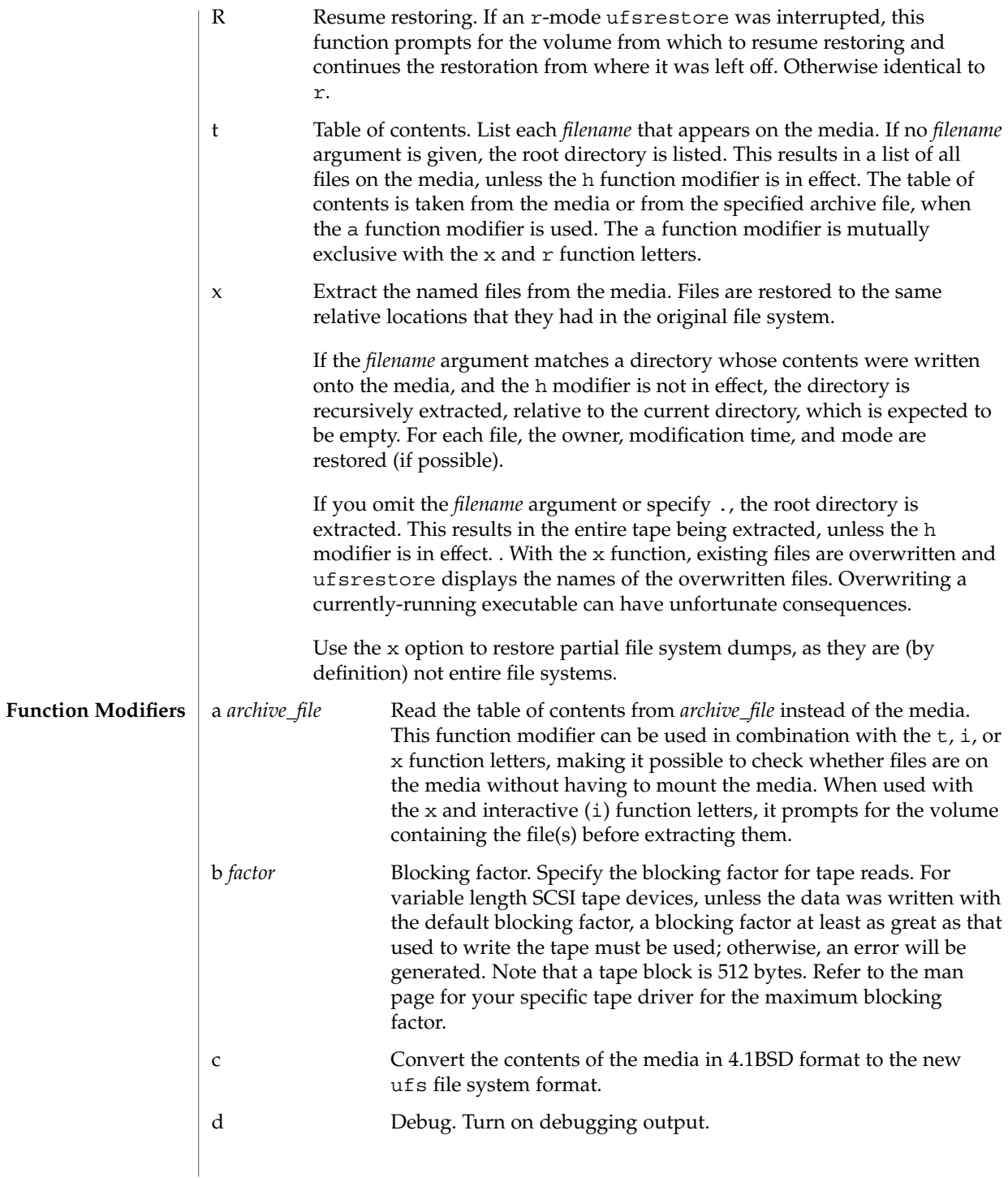

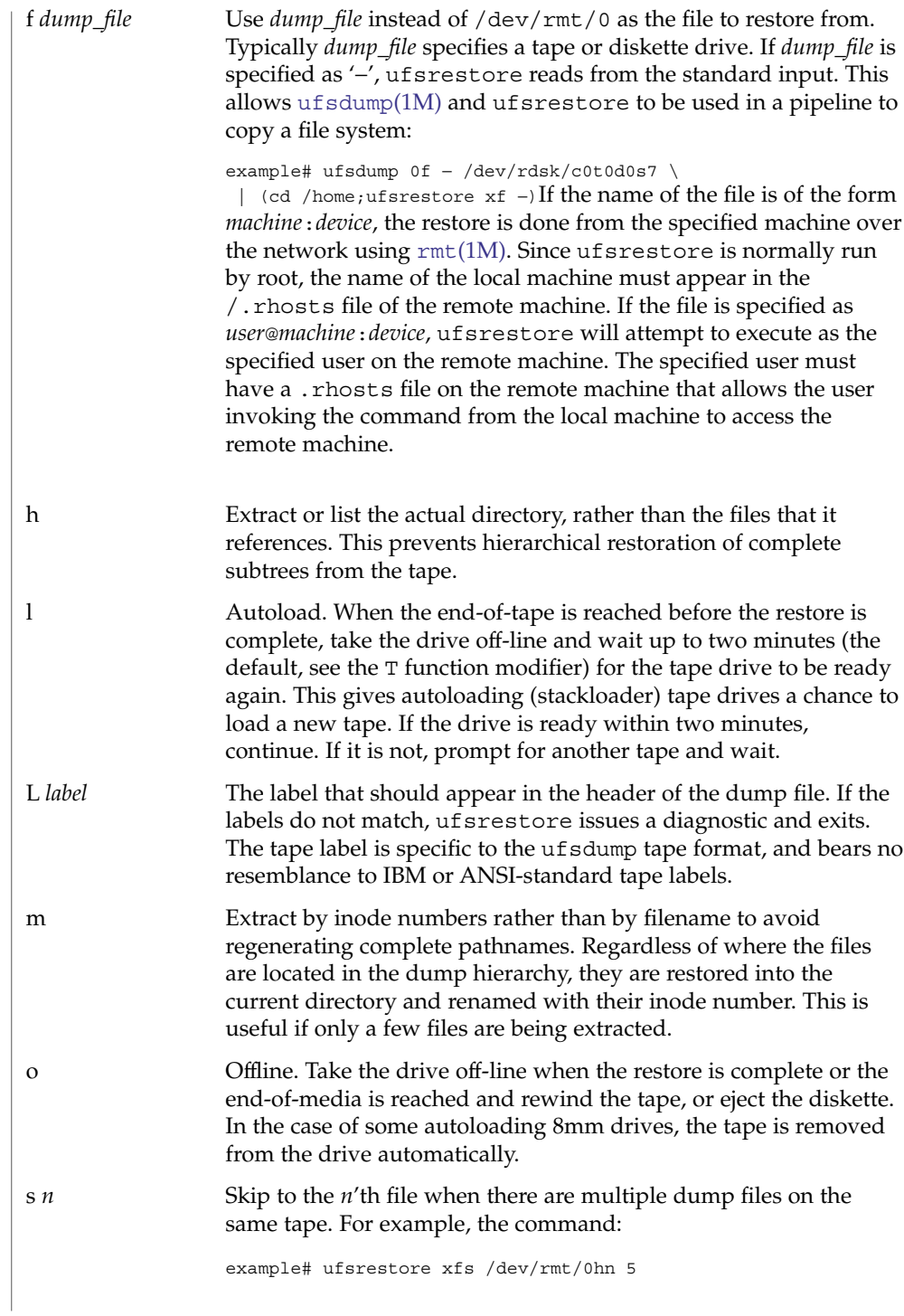

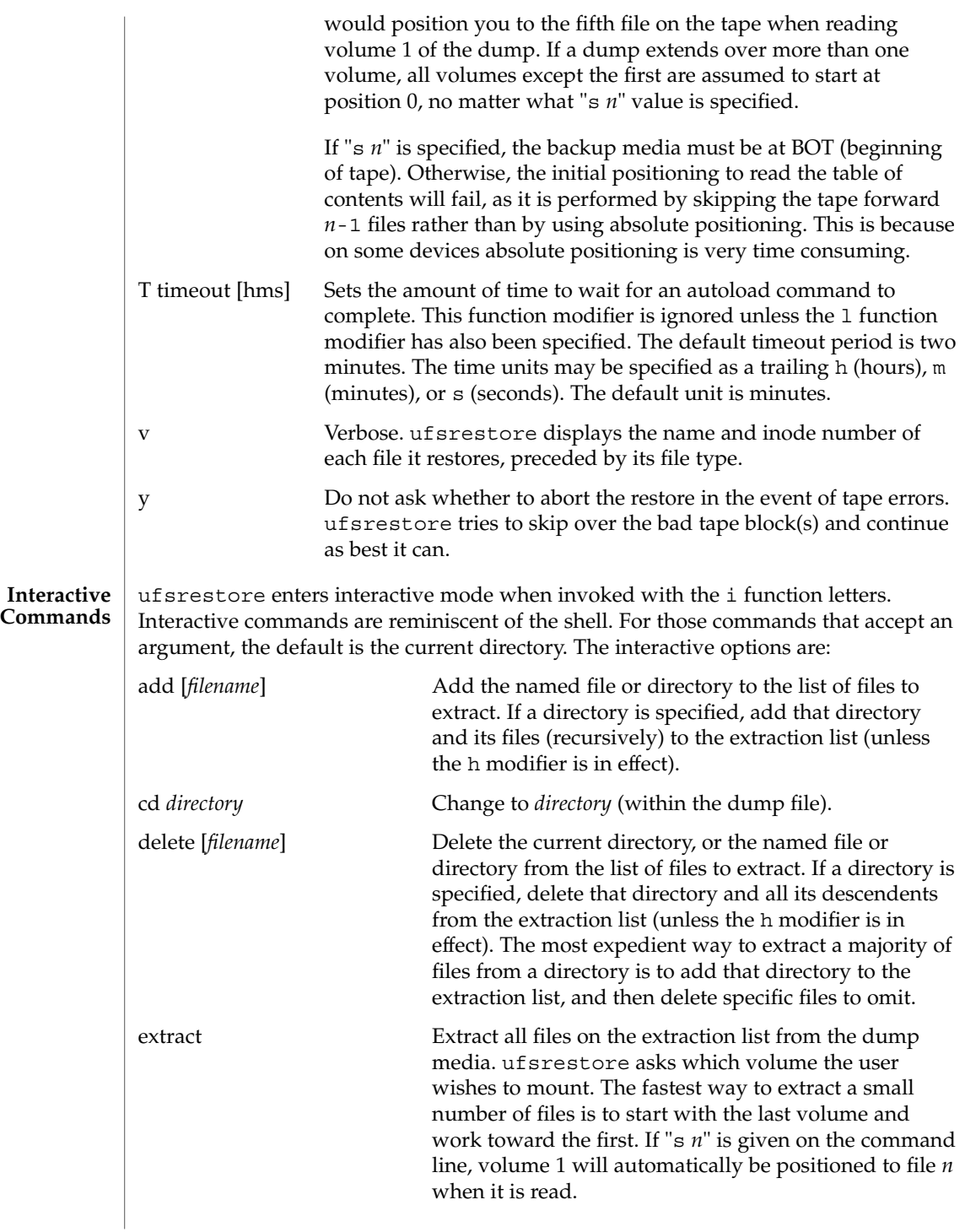

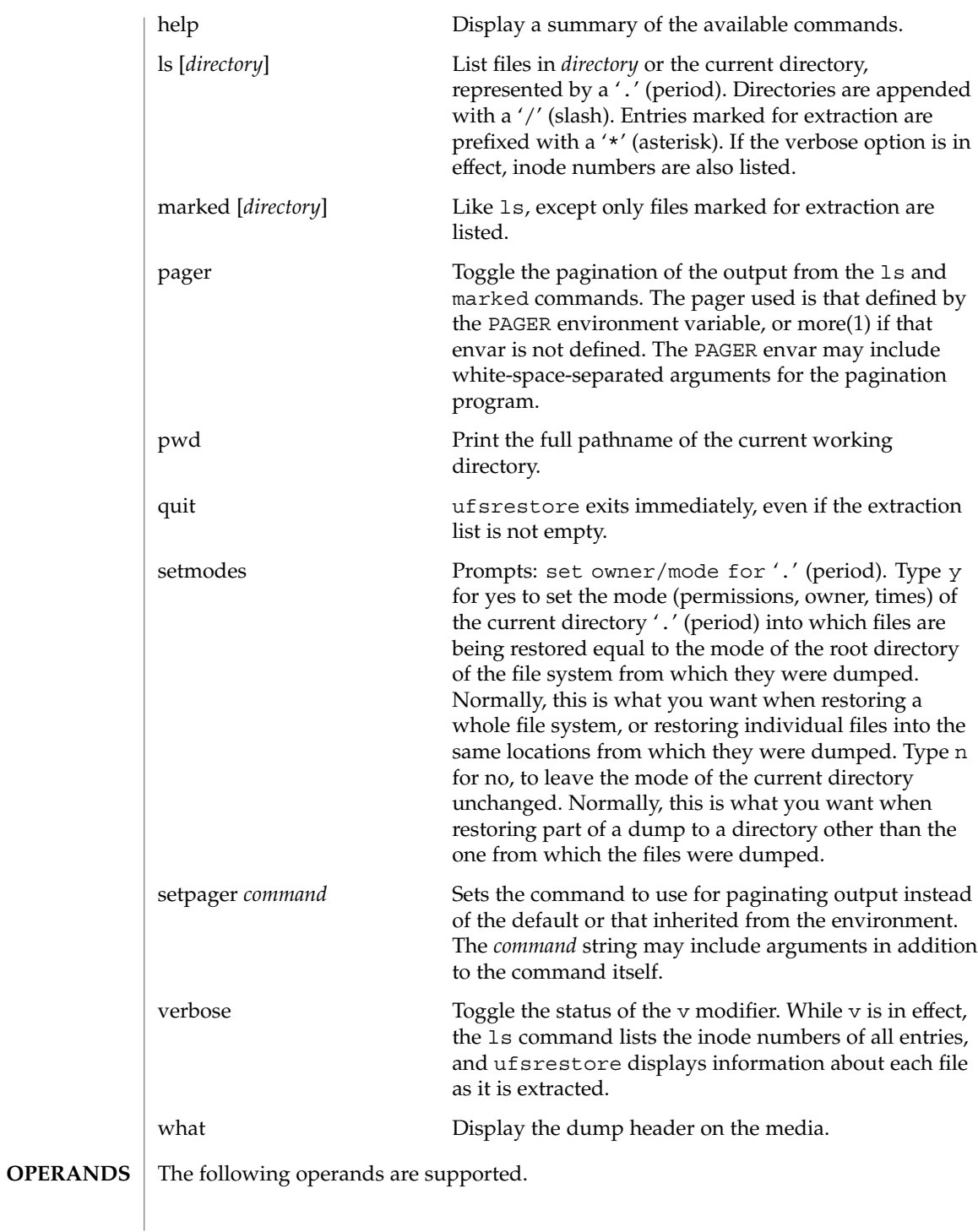

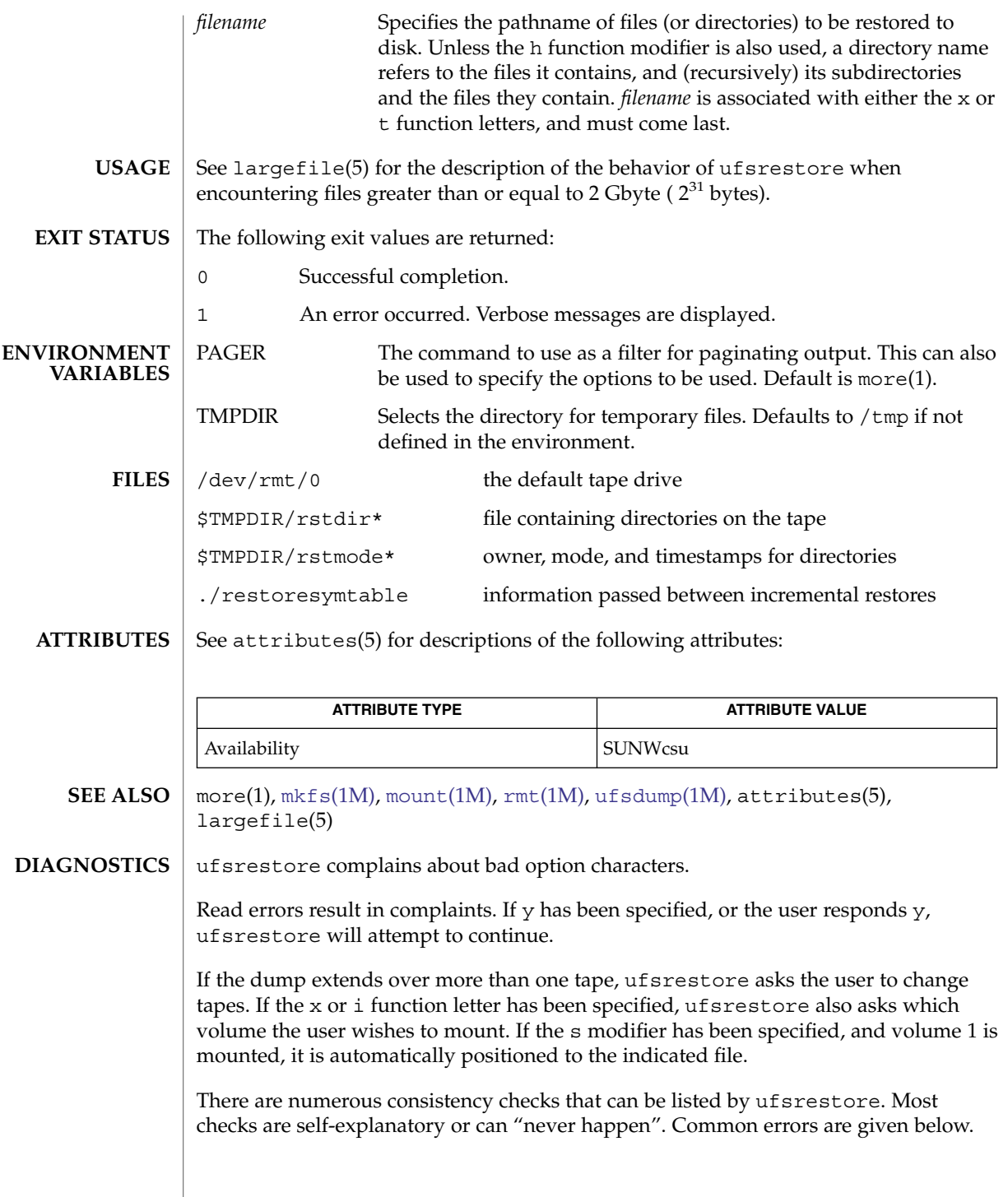

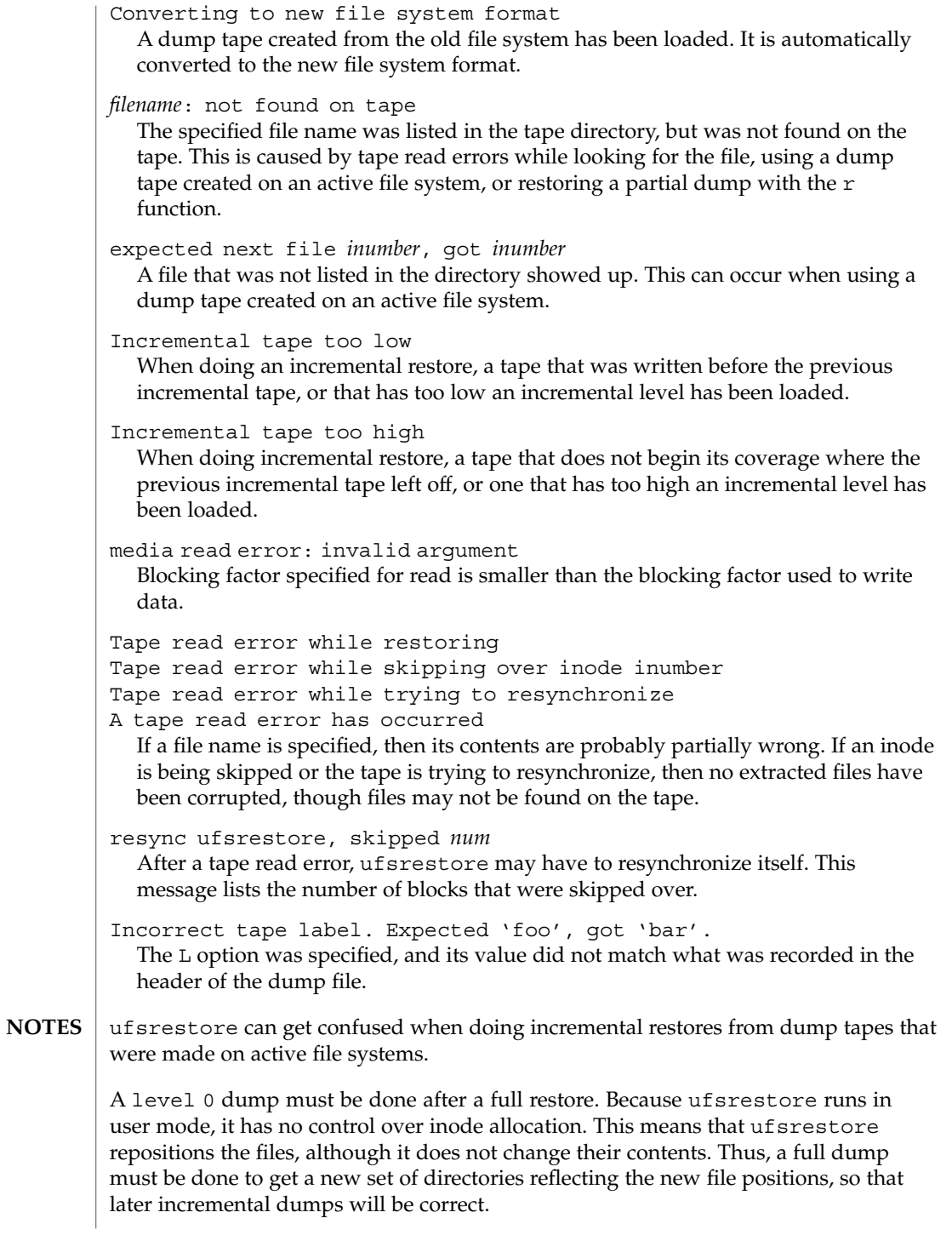

unshare(1M)

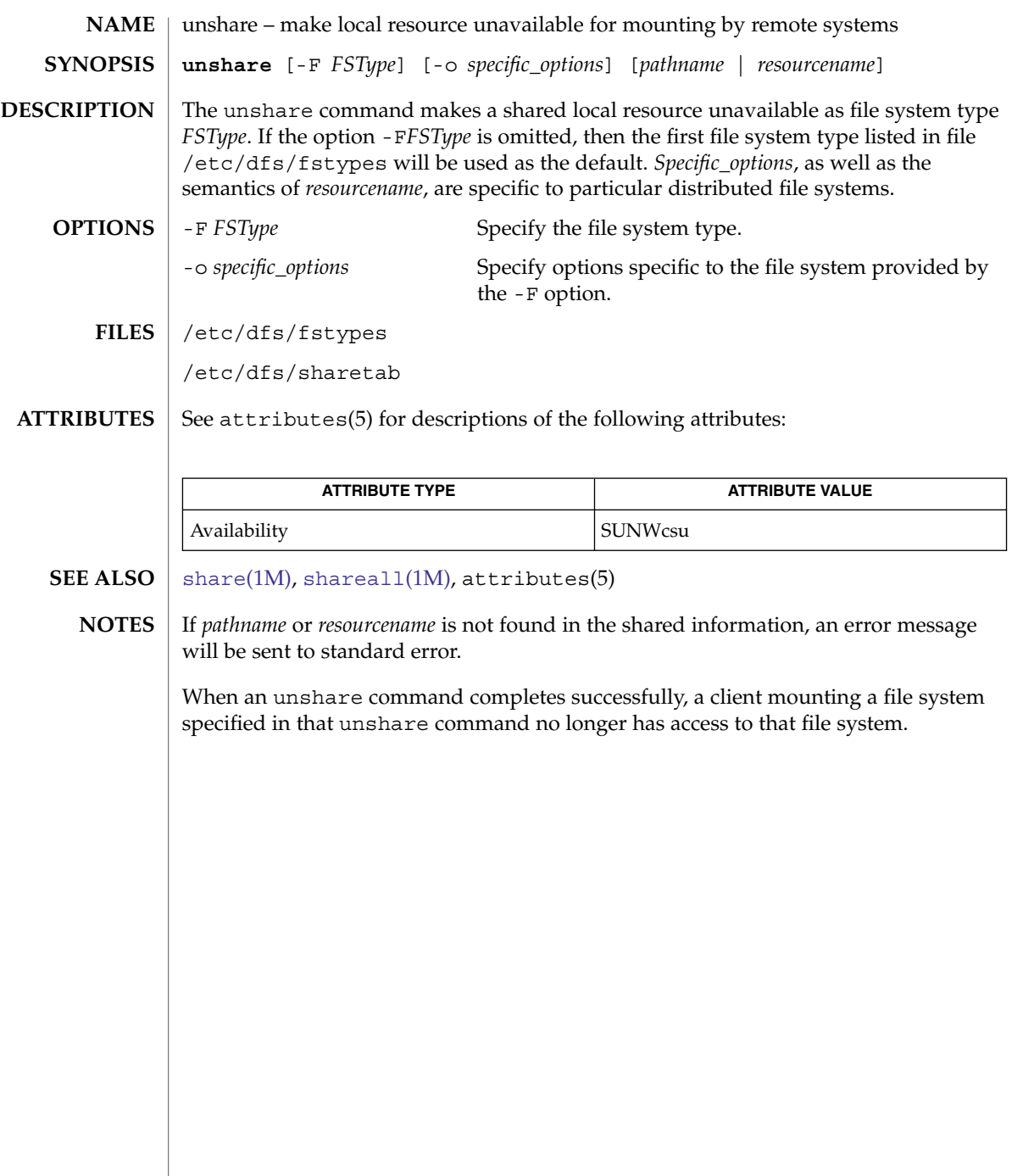

### unshare\_nfs(1M)

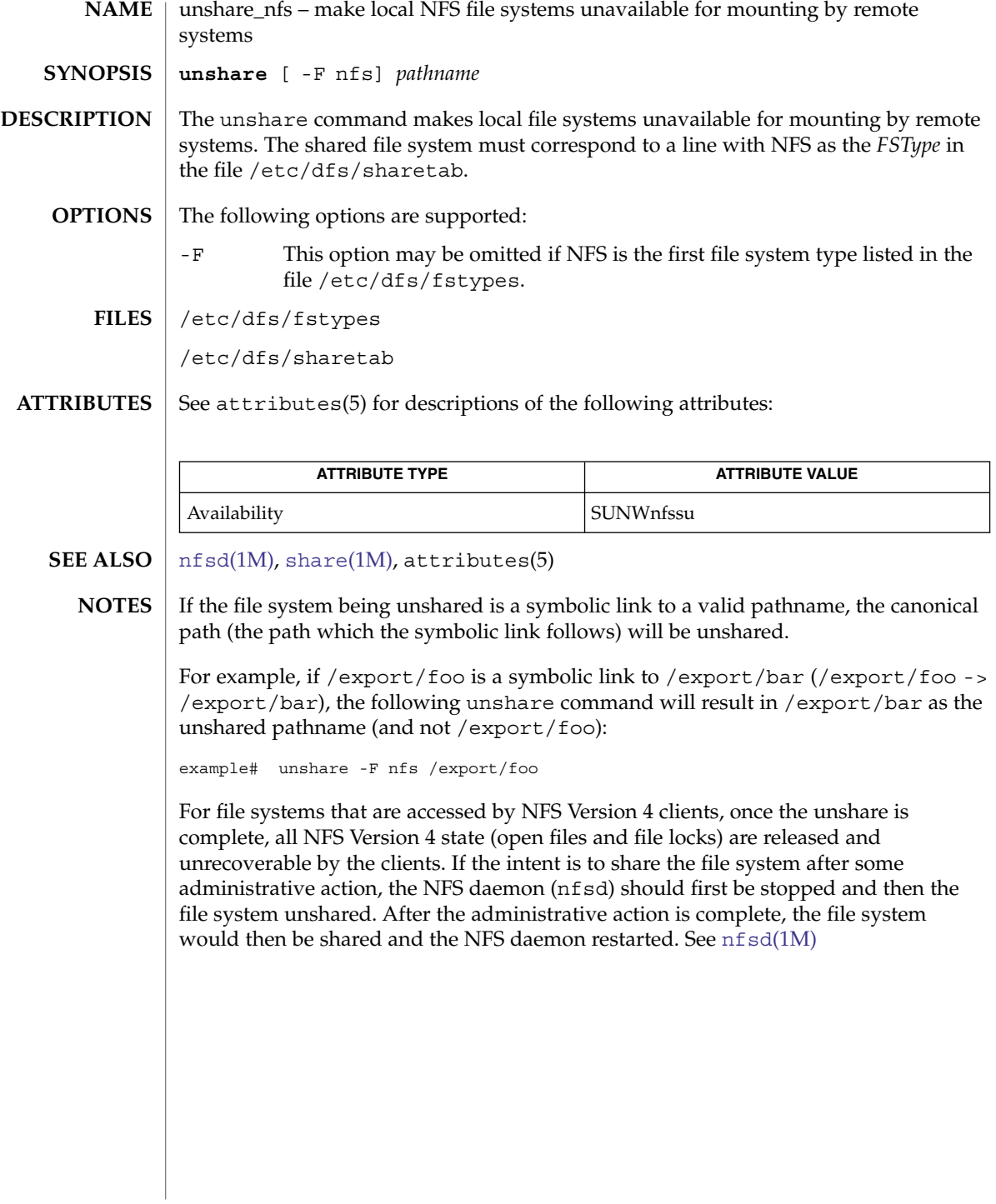

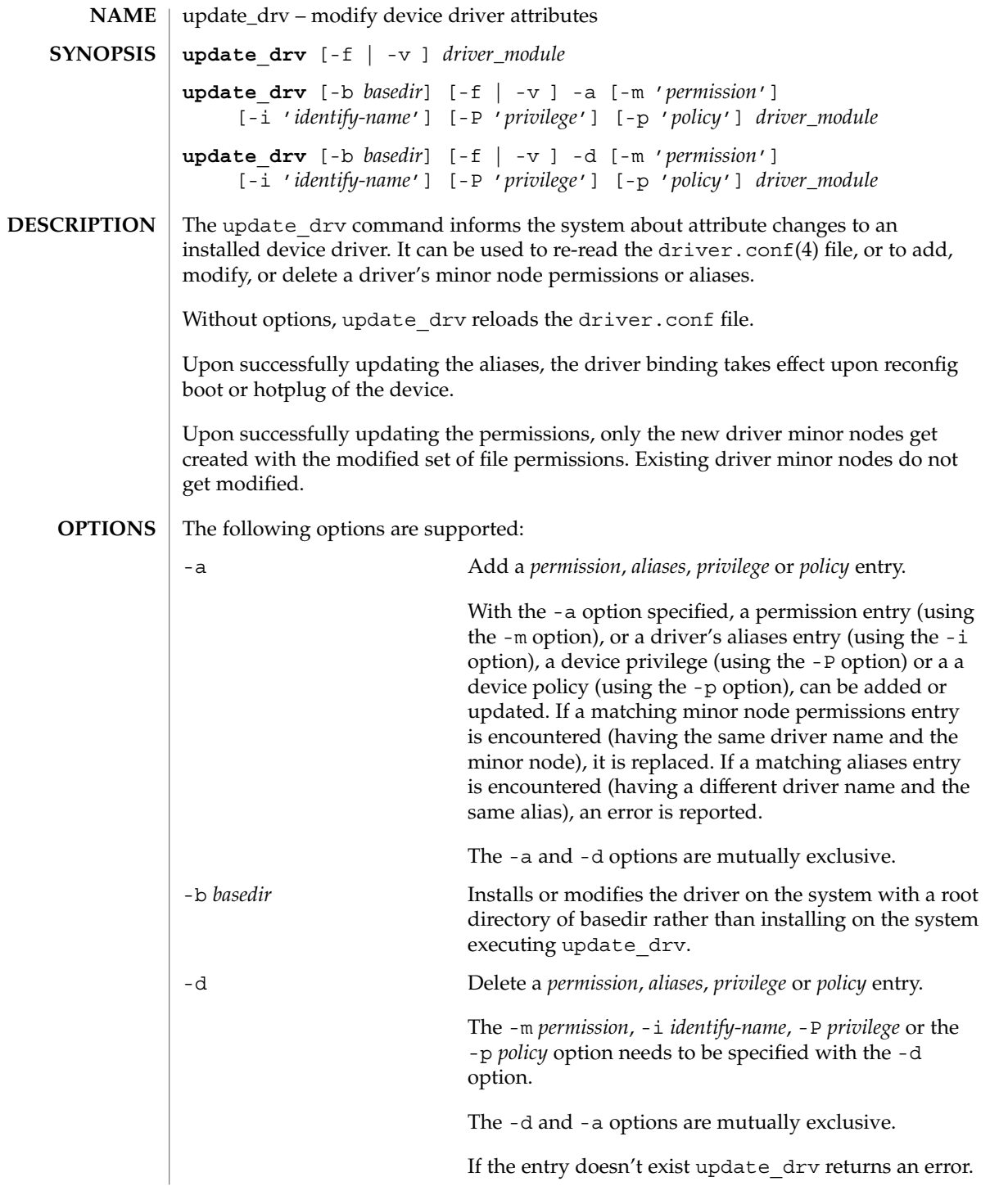

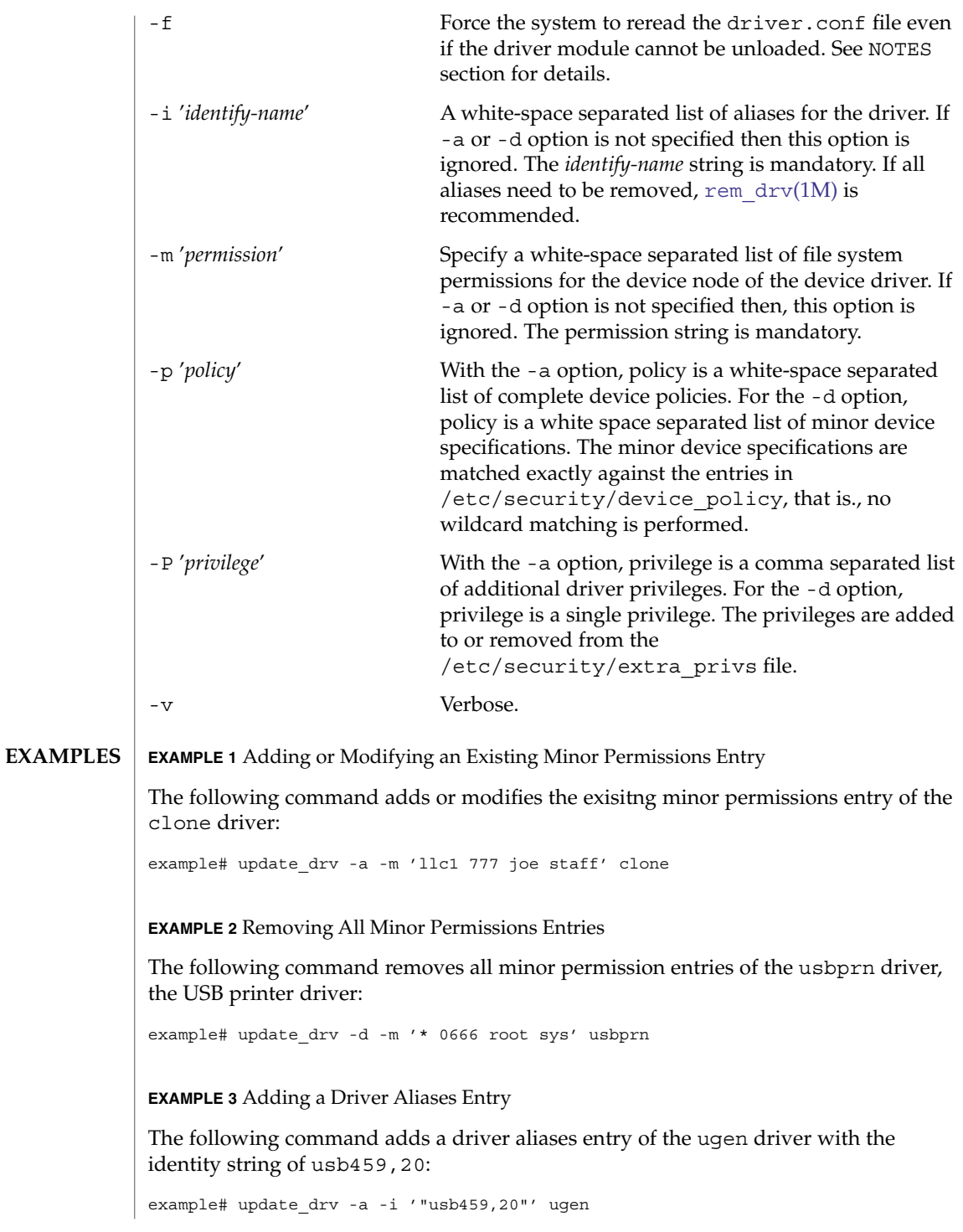

**2188** man pages section 1M: System Administration Commands • Last Revised 18 May 2004

**EXAMPLE 4** Re-reading the driver.conf File For the ohci Driver

The following command re-reads the driver.conf(4) file.

example# update\_drv ohci

**EXAMPLE 5** Requiring a Self-defined Privilege to Open a tcp Socket

The following command requires a self-defined privilege to open a tcp socket:

example# update drv -a -P net tcp -p  $\setminus$ 'write\_priv\_set=net\_tcp read\_priv\_set=net\_tcp' tcp

The following exit values are returned: **EXIT STATUS**

0 Successful completion.

>0 An error occurred.

**ATTRIBUTES**

See attributes(5) for descriptions of the following attributes:

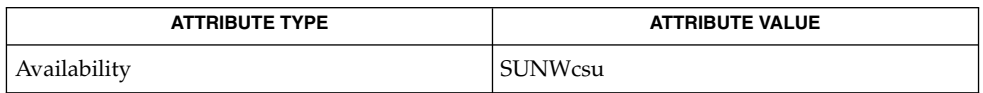

add  $\text{drv}(1\text{M})$ , [modunload](#page-1203-0)(1M), rem  $\text{drv}(1\text{M})$ , driver.conf(4), attributes(5), privileges(5) **SEE ALSO**

#### If -a or -d options are specified, update\_drv does not re-read the driver.conf file. **NOTES**

A forced update of the driver.conf file reloads the driver.conf file without reloading the driver binary module. In this case, devices which can not be detached reference driver global properties from the old driver.conf file, while the remaining driver instances reference global properties in the new driver.conf file.

It is possible to add an alias , which changes the driver binding of a device already being managed by a different driver. A force update with the -a option tries to bind to the new driver and report error if it cannot. If you specify more than one of the  $-m$ ,  $-i$ , -P or -p options, a force flag tries to modify aliases or permissions. This is done even if the other operation fails and vice-versa. A force update with the -d option tries to delete entries and report the error if it cannot.

#### <span id="page-2189-0"></span>useradd(1M)

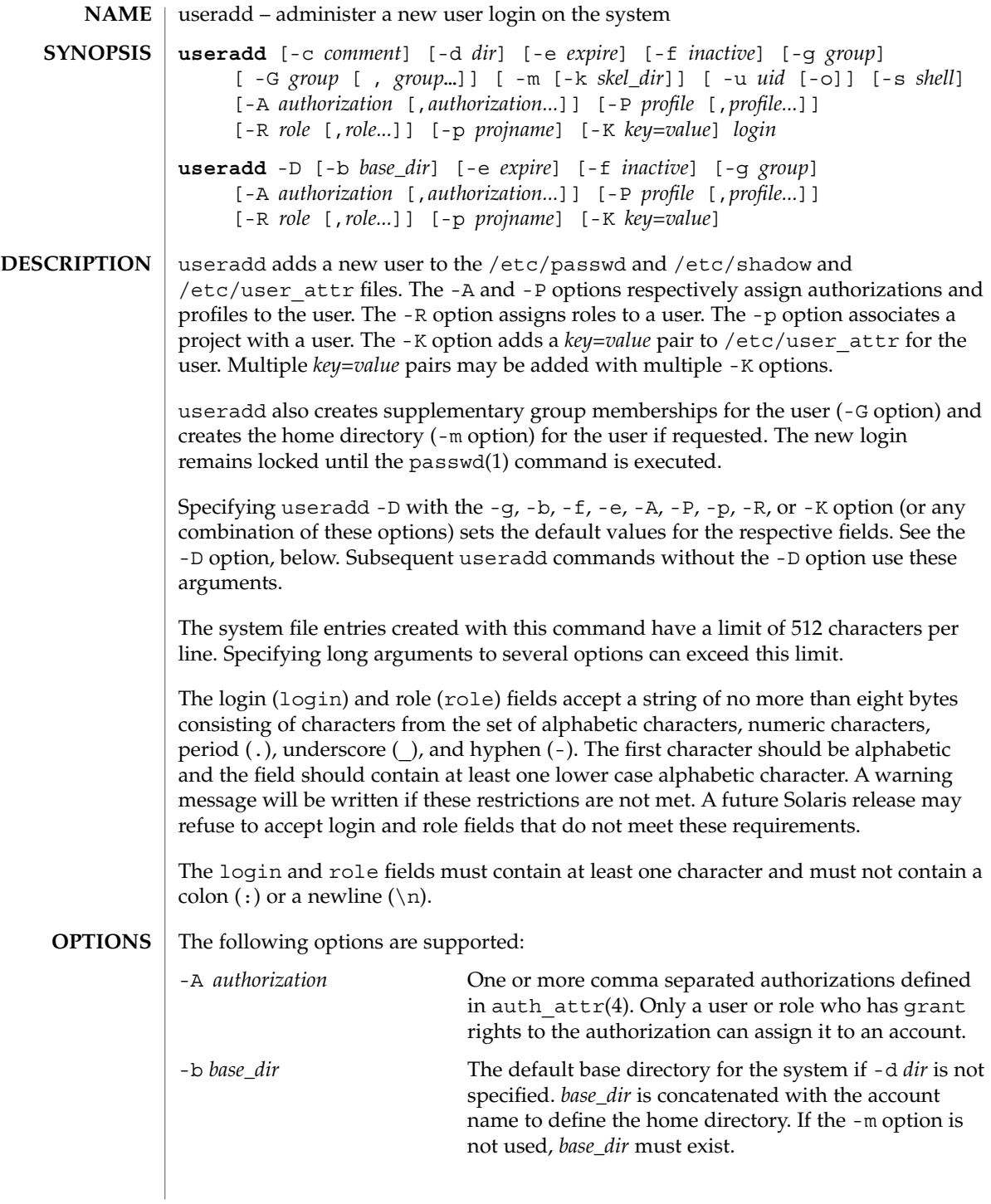

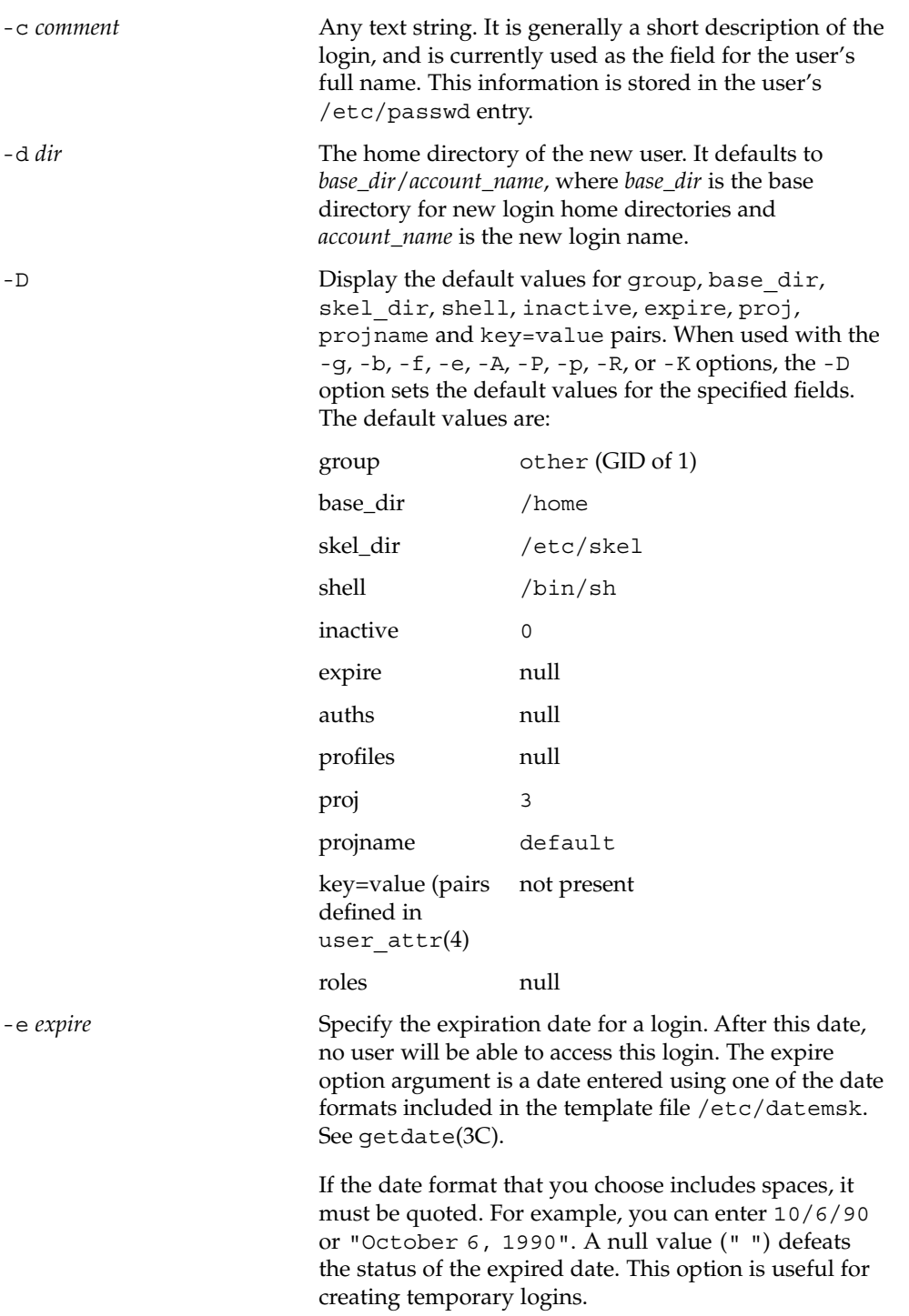

#### useradd(1M)

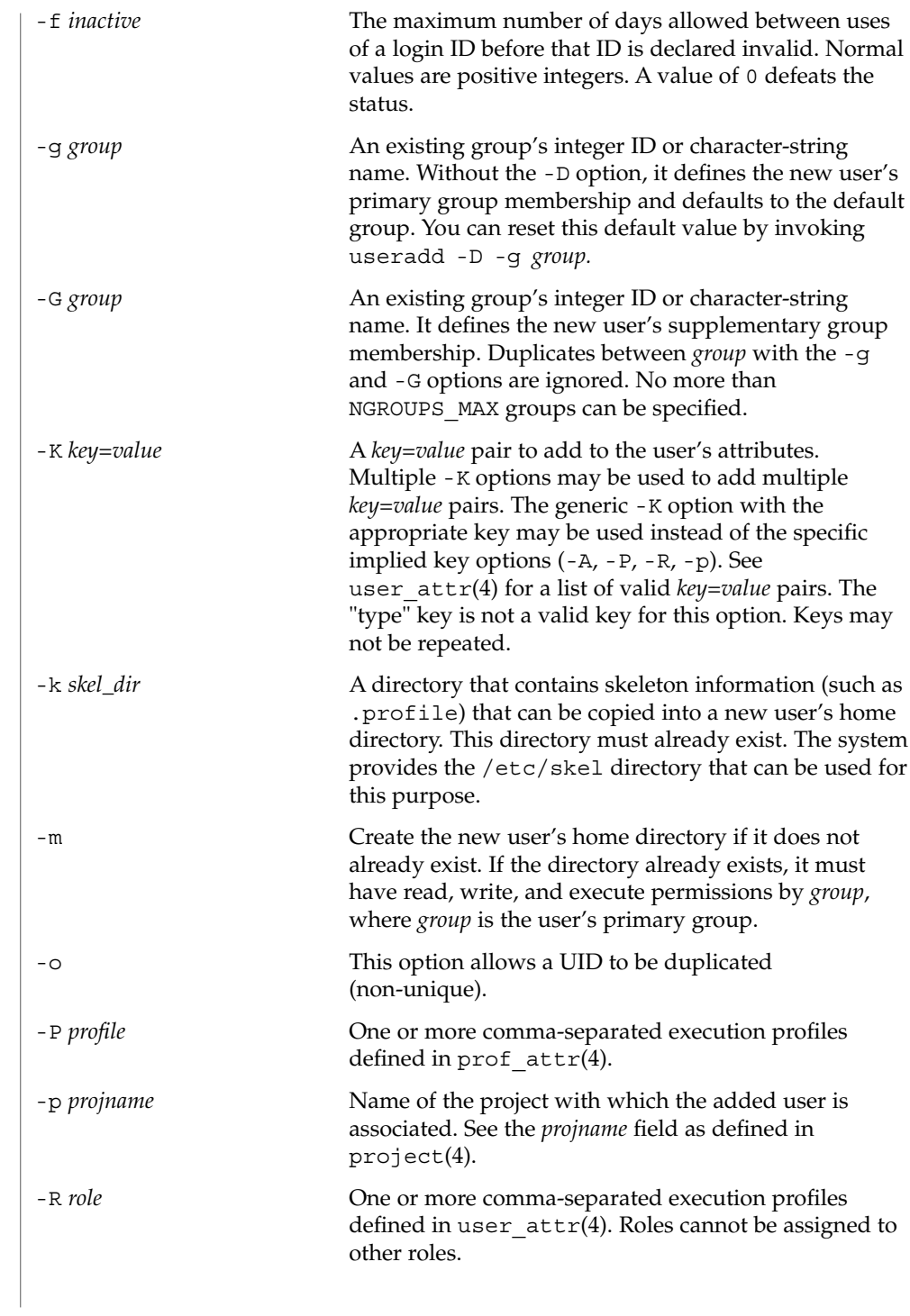

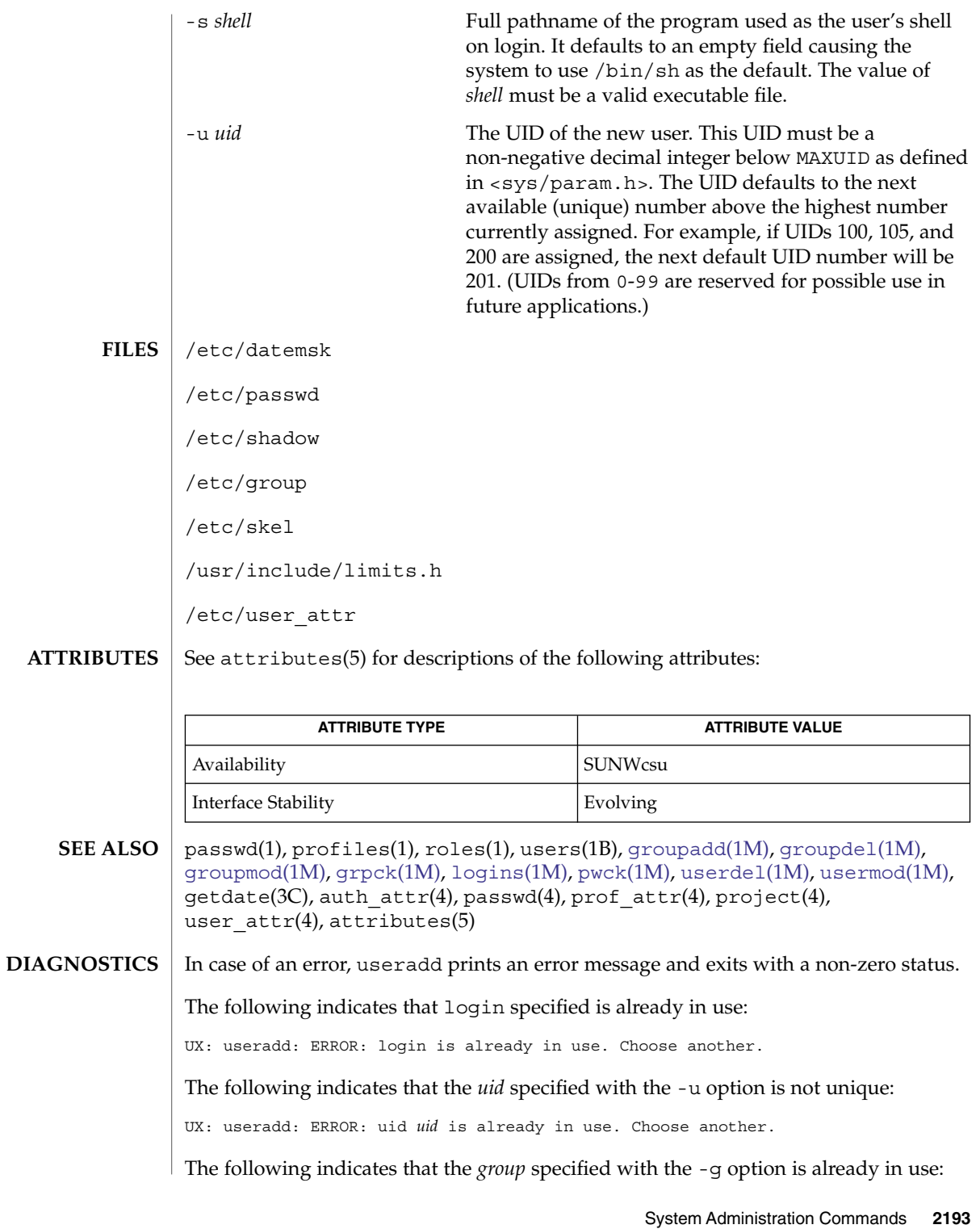

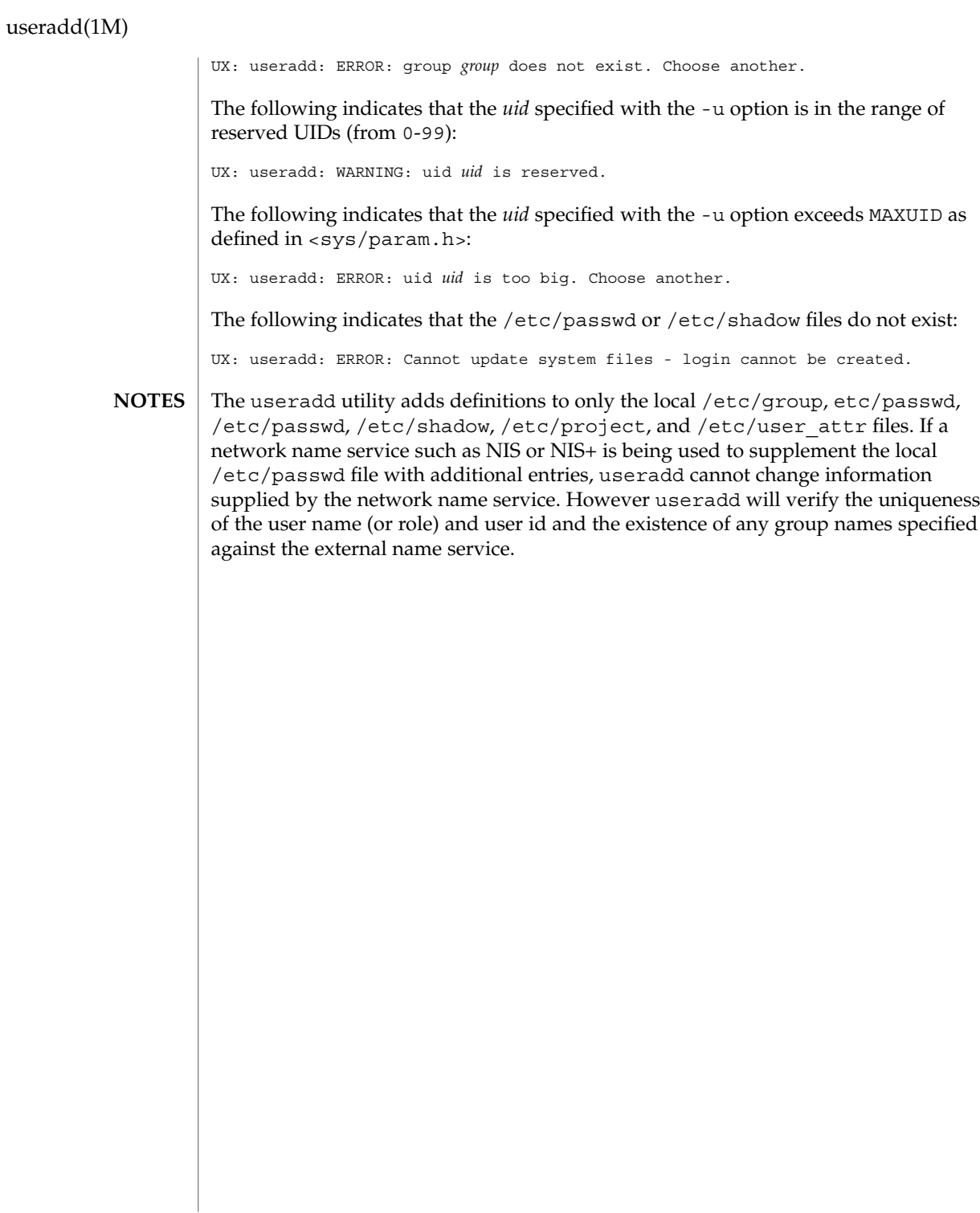

userdel(1M)

<span id="page-2194-0"></span>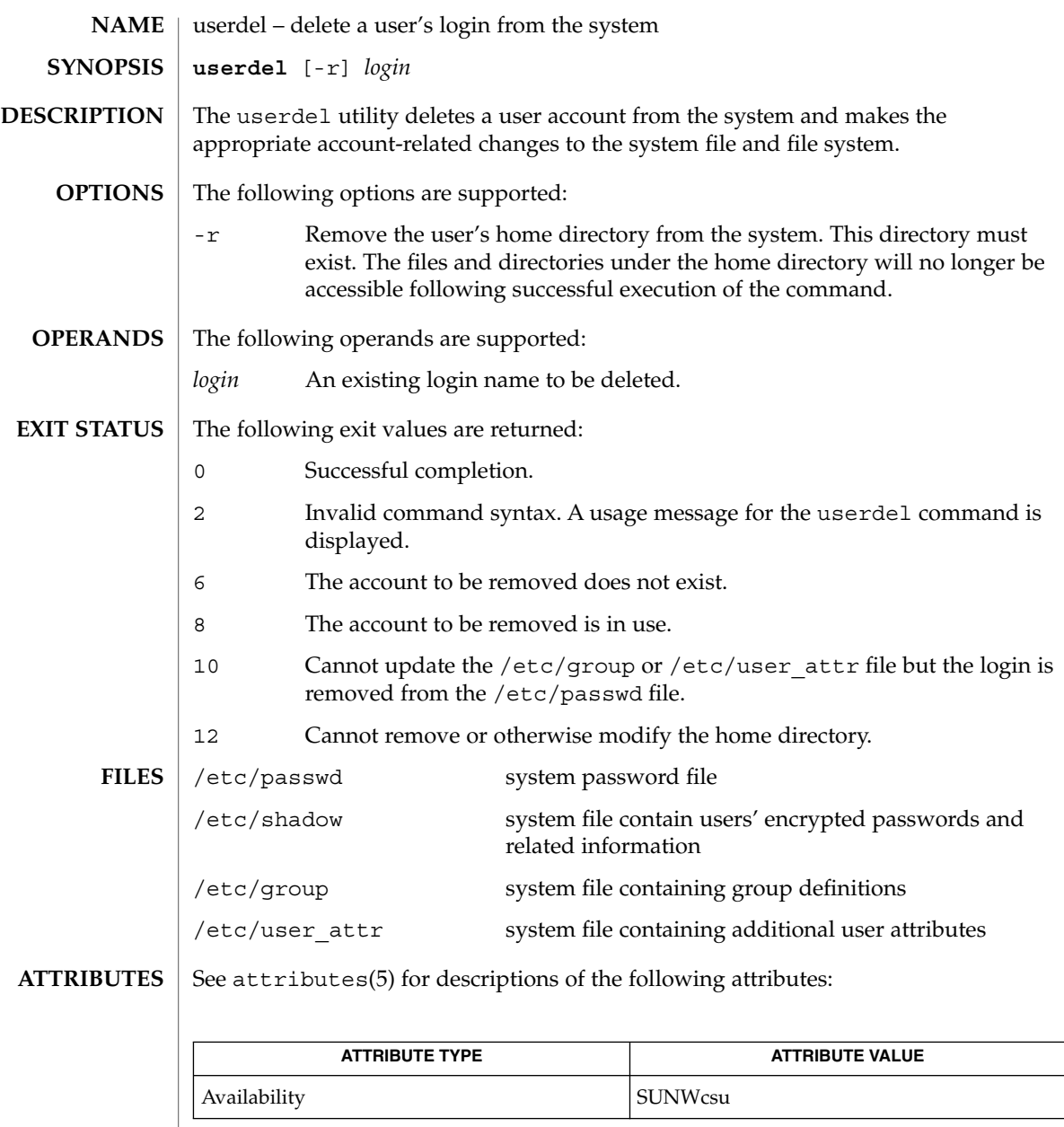

 $\textbf{SEE \, ALSO} \parallel \text{auths}(1)$ ,  $\text{passwd}(1)$ ,  $\text{profiles}(1)$ ,  $\text{roles}(1)$ ,  $\text{uses}(1B)$ ,  $\text{groupadd}(1M)$  $\text{groupadd}(1M)$  $\text{groupadd}(1M)$ , [groupdel](#page-549-0)(1M), [groupmod](#page-550-0)(1M), [logins](#page-943-0)(1M), [roleadd](#page-1632-0)(1M), [rolemod](#page-1638-0)(1M), [useradd](#page-2189-0)(1M), userdel(1M), [usermod](#page-2196-0)(1M), passwd(4), prof\_attr(4), user  $attr(4)$ , attributes(5)

userdel(1M)

The userdel utility only deletes an account definition that is in the local /etc/group, /etc/passwd, /etc/shadow, and /etc/user\_attr file. file. If a network name service such as NIS or NIS+ is being used to supplement the local /etc/passwd file with additional entries, userdel cannot change information supplied by the network name service. **NOTES**
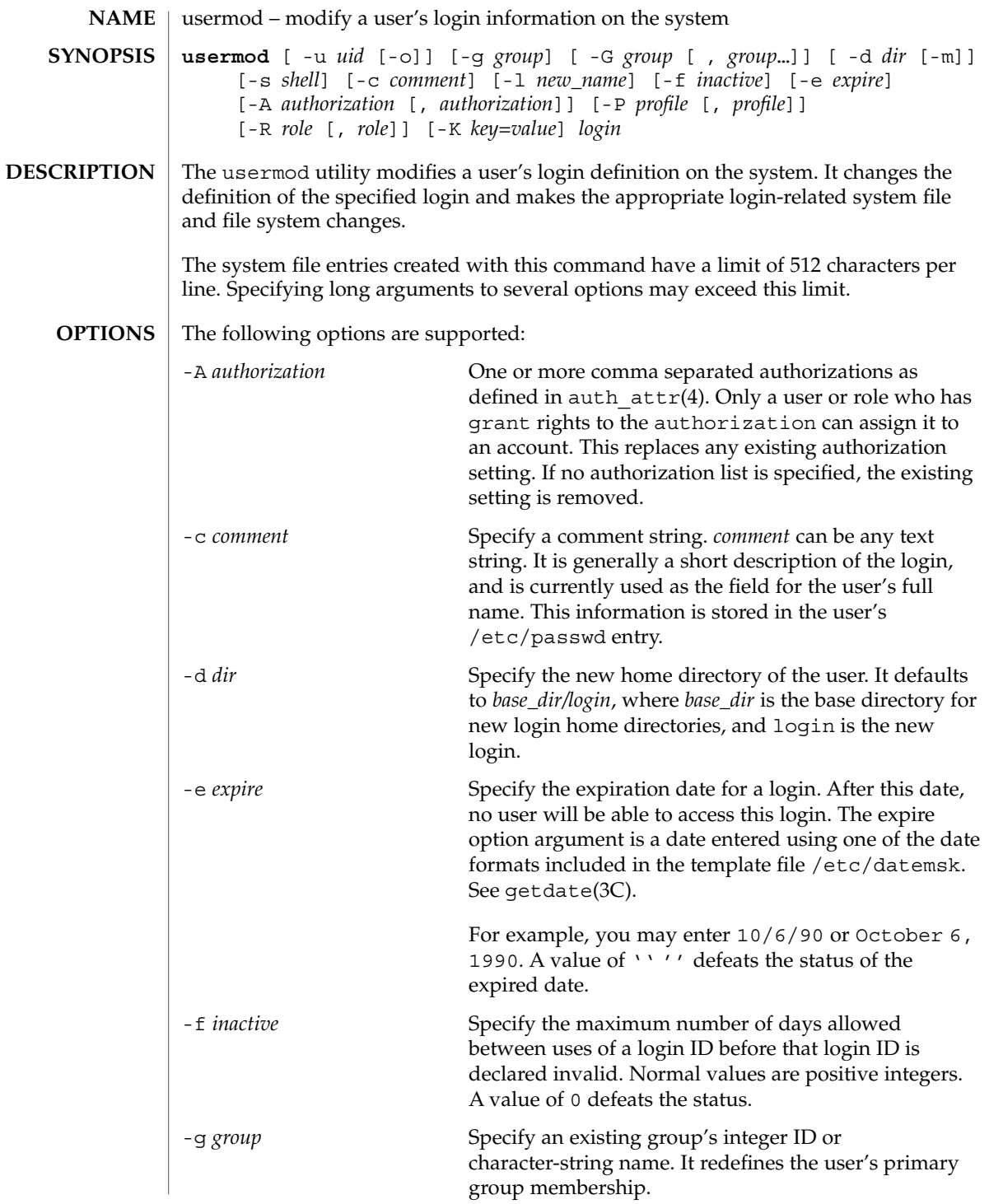

### usermod(1M)

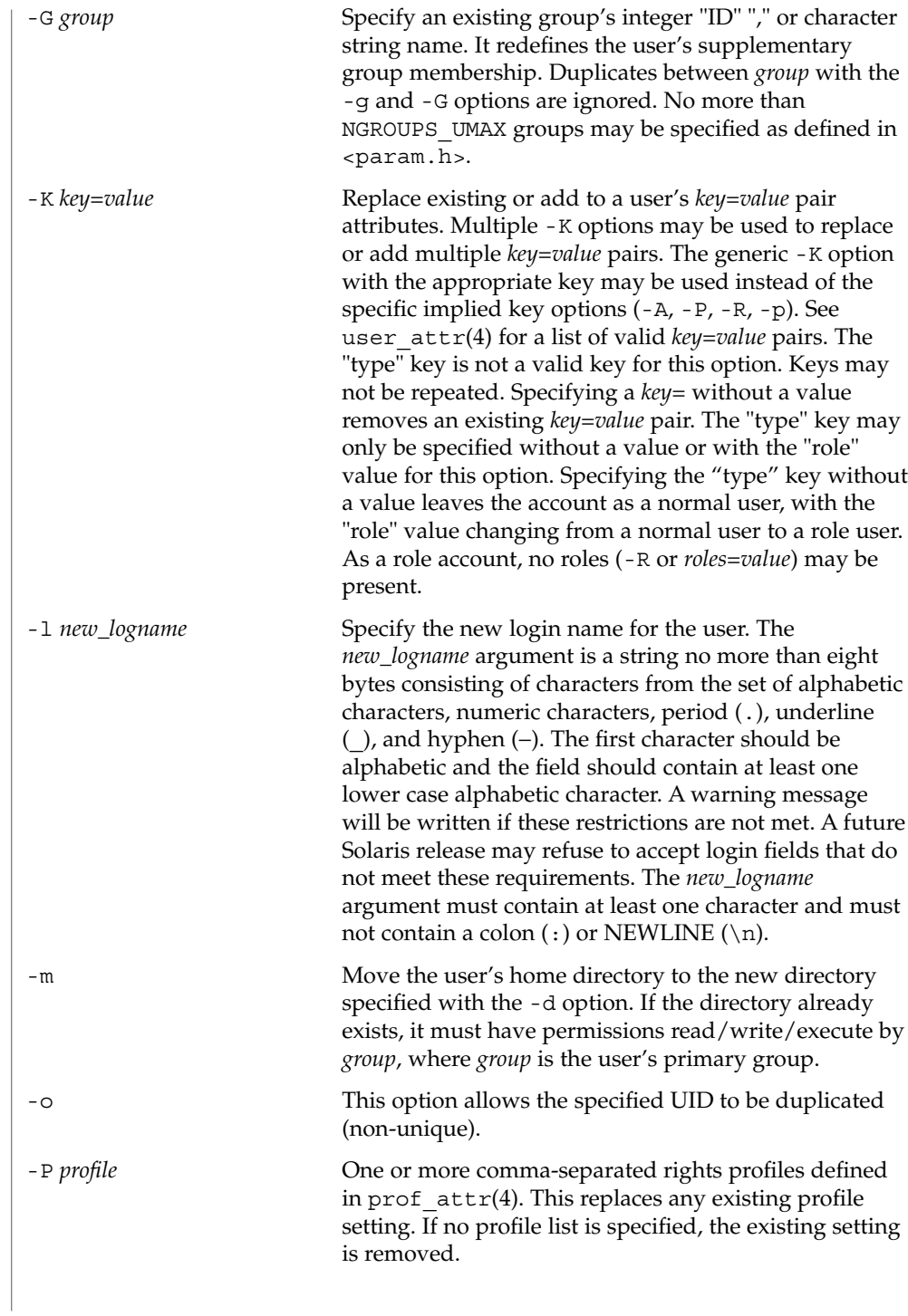

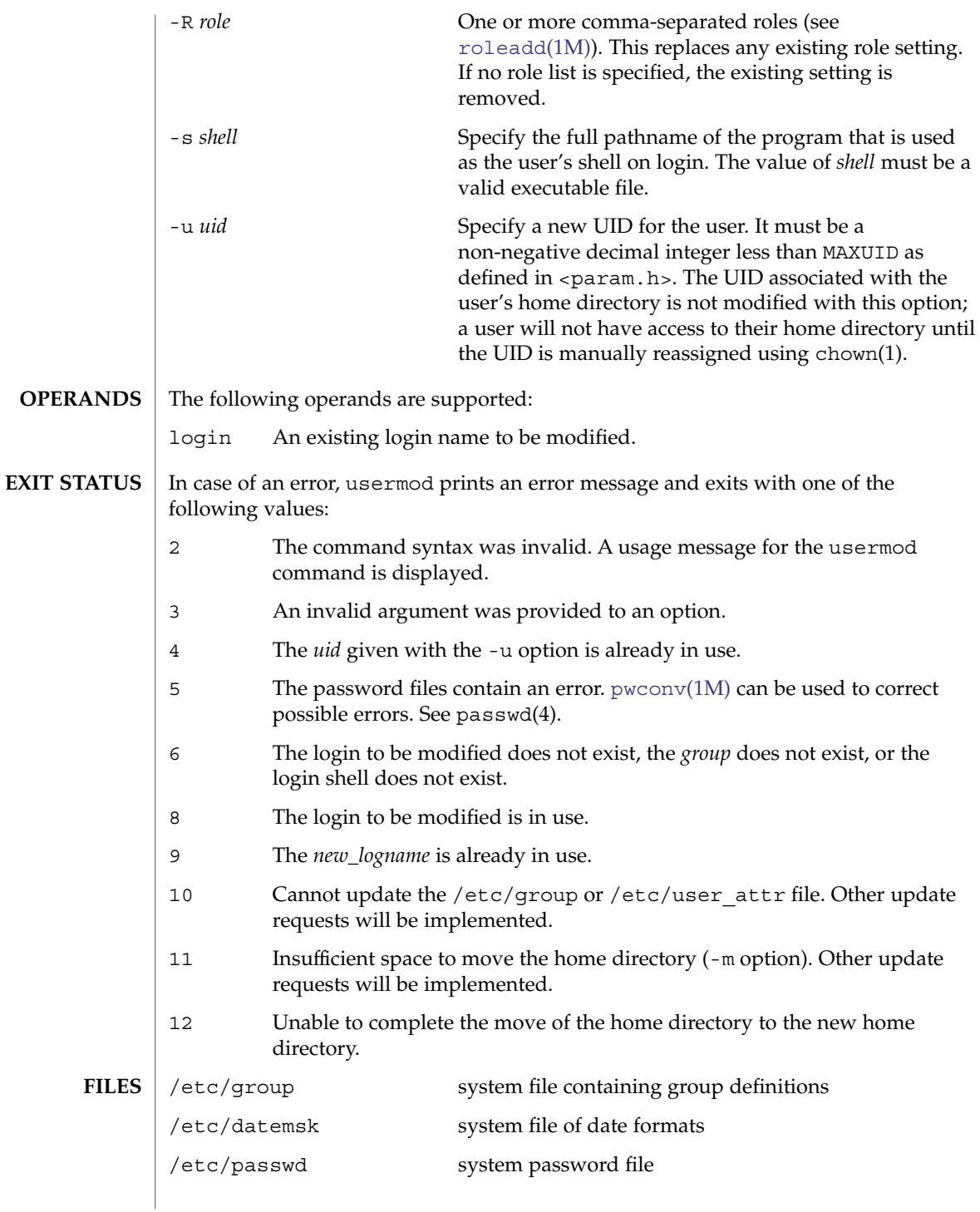

### usermod(1M)

**SEE** 

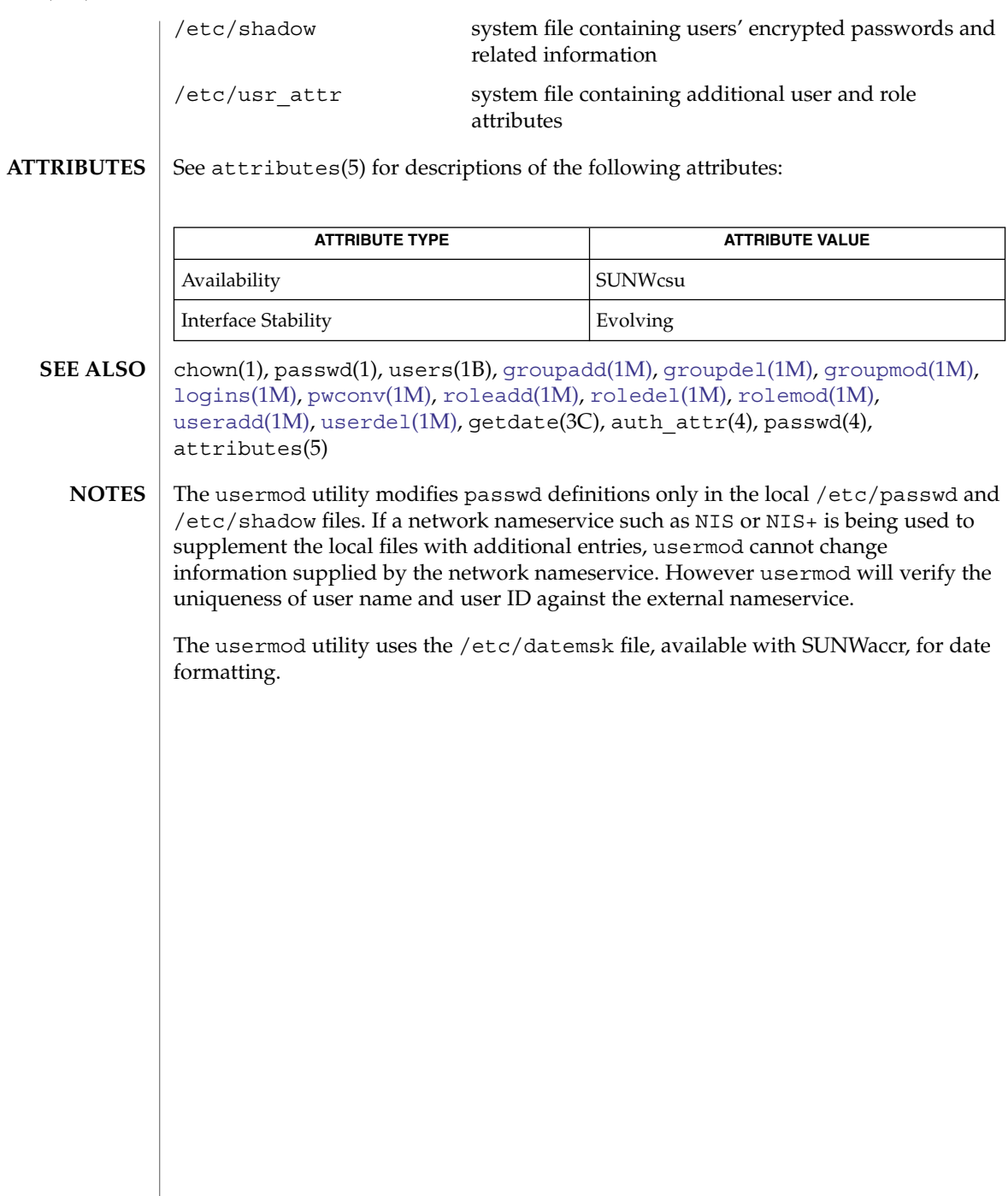

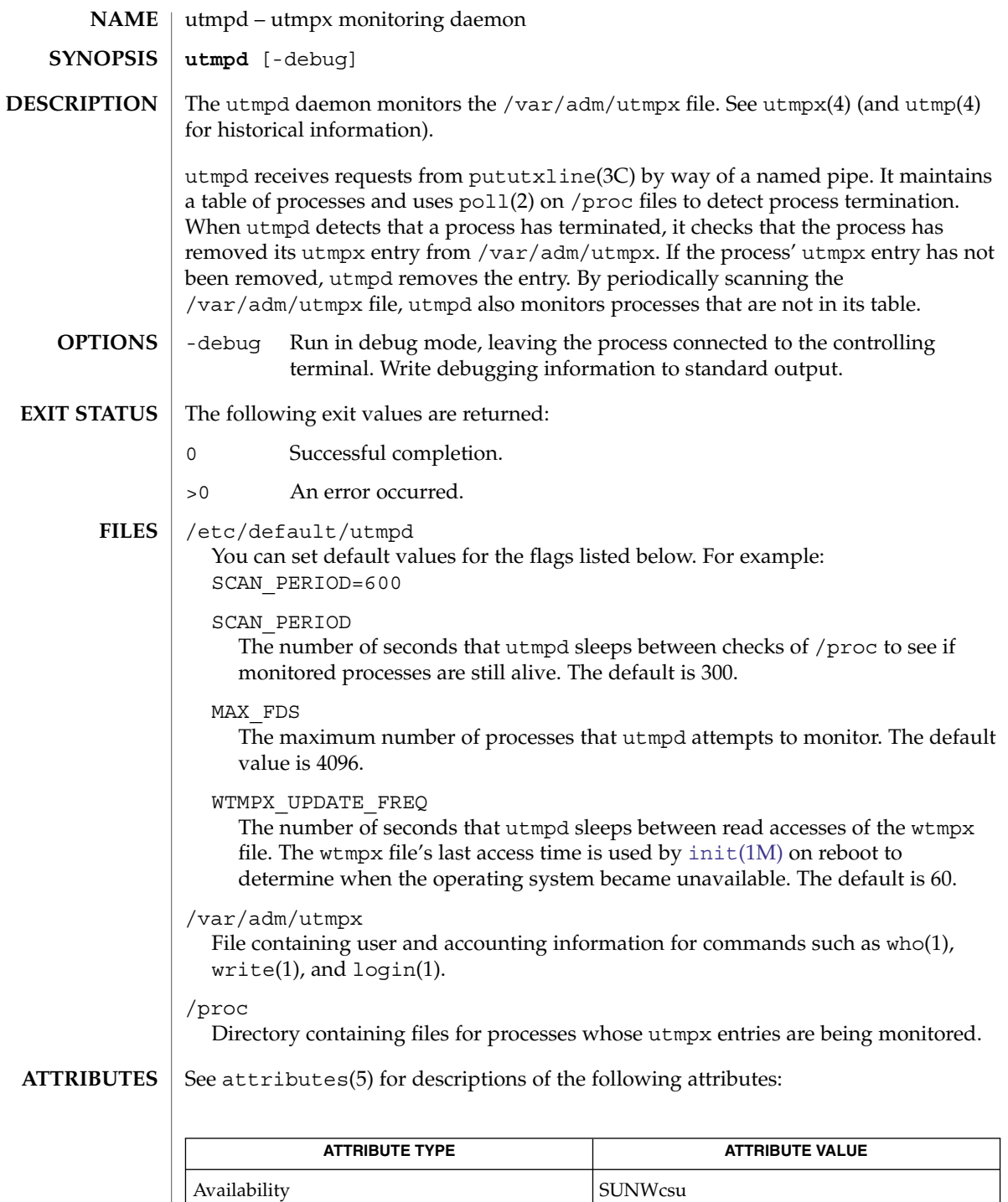

#### utmpd(1M)

svcs(1), [init](#page-688-0)(1M), [svcadm](#page-2074-0)(1M), poll(2), pututxline(3C), proc(4), utmp(4), utmpx $(4)$ , attributes $(5)$ , smf $(5)$ **SEE ALSO**

If the filesystem holding /var/adm/wtmpx is mounted with options which inhibit or defer access time updates, an unknown amount of error will be introduced into the utmp DOWN\_TIME record's timestamp in the event of an uncontrolled shutdown (for example, a crash or loss of power ). Controlled shutdowns will update the modify time of /var/adm/wtmpx, which will be used on the next boot to determine when the previous shutdown ocurred, regardless of access time deferral or inhibition. **NOTES**

> The utmpd service is managed by the service management facility, smf(5), under the service identifier:

svc:/system/filesystem/autofs:default

Administrative actions on this service, such as enabling, disabling, or requesting restart, can be performed using [svcadm](#page-2074-0)(1M). The service's status can be queried using the svcs(1) command.

uucheck(1M)

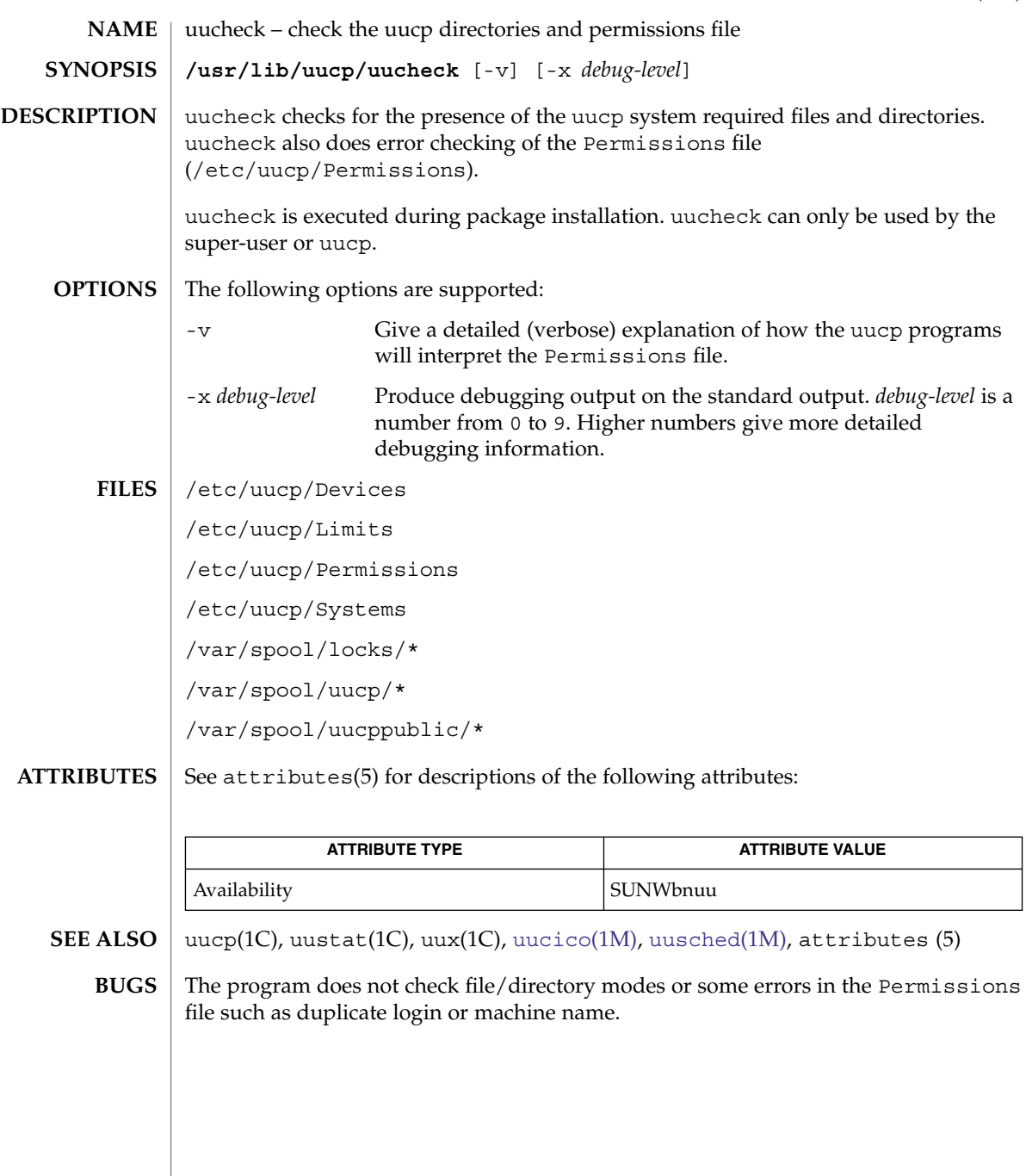

### <span id="page-2203-0"></span>uucico(1M)

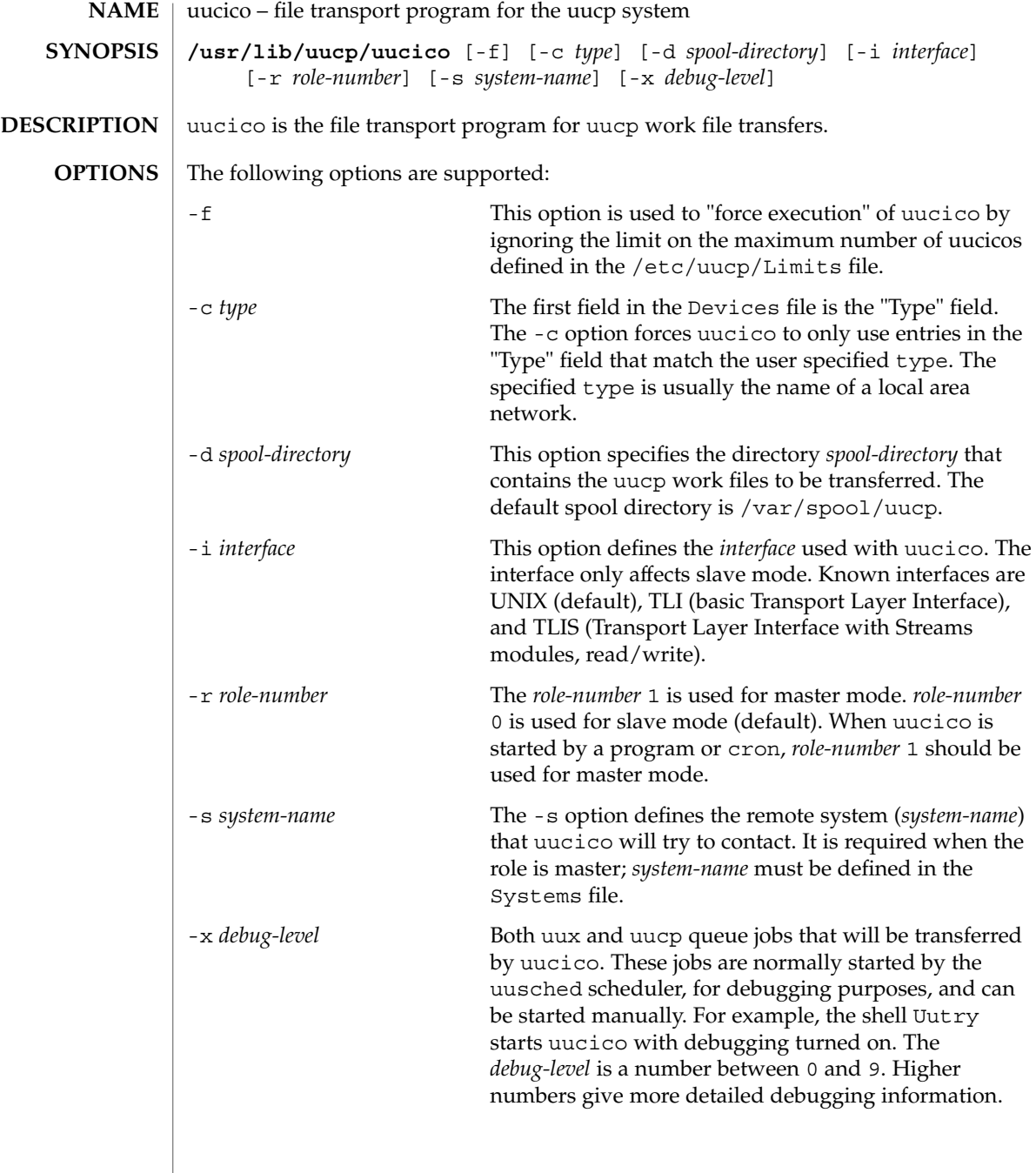

uucico(1M)

 $\tt{FlLES}$  | /etc/uucp/Devconfig /etc/uucp/Devices /etc/uucp/Limits /etc/uucp/Permissions /etc/uucp/Sysfiles /etc/uucp/Systems /var/spool/locks/\* /var/spool/uucp/\* /var/spool/uucppublic/\*

**ATTRIBUTES**

See attributes(5) for descriptions of the following attributes:

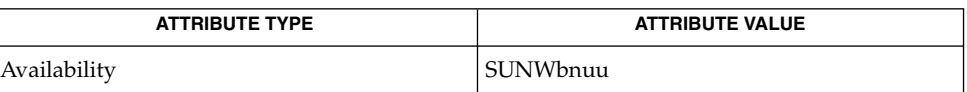

**SEE ALSO**

uucp(1C), uustat(1C), uux(1C), [Uutry](#page-2208-0)(1M), [cron](#page-279-0)(1M), [uusched](#page-2207-0)(1M), attributes(5)

uucleanup(1M)

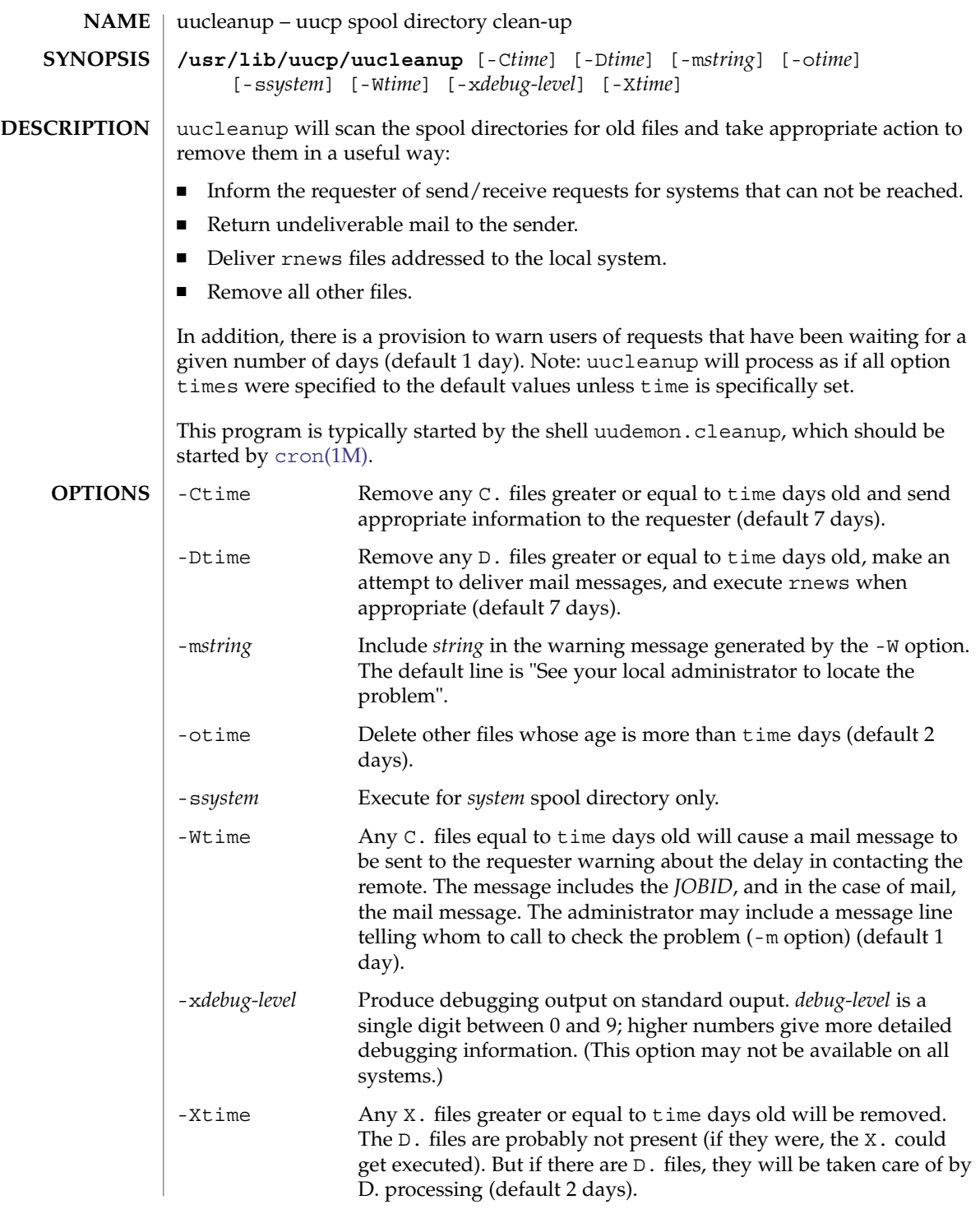

## uucleanup(1M)

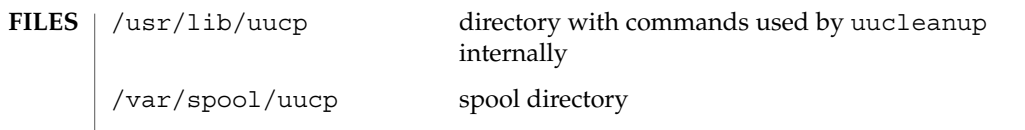

**ATTRIBUTES** See attributes(5) for descriptions of the following attributes:

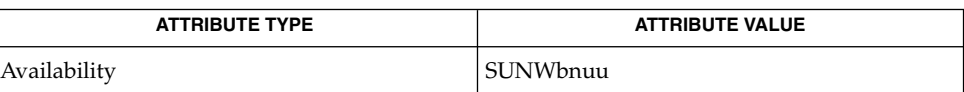

**SEE ALSO**

uucp(1C), uux(1C), [cron](#page-279-0)(1M), attributes(5)

<span id="page-2207-0"></span>uusched(1M)

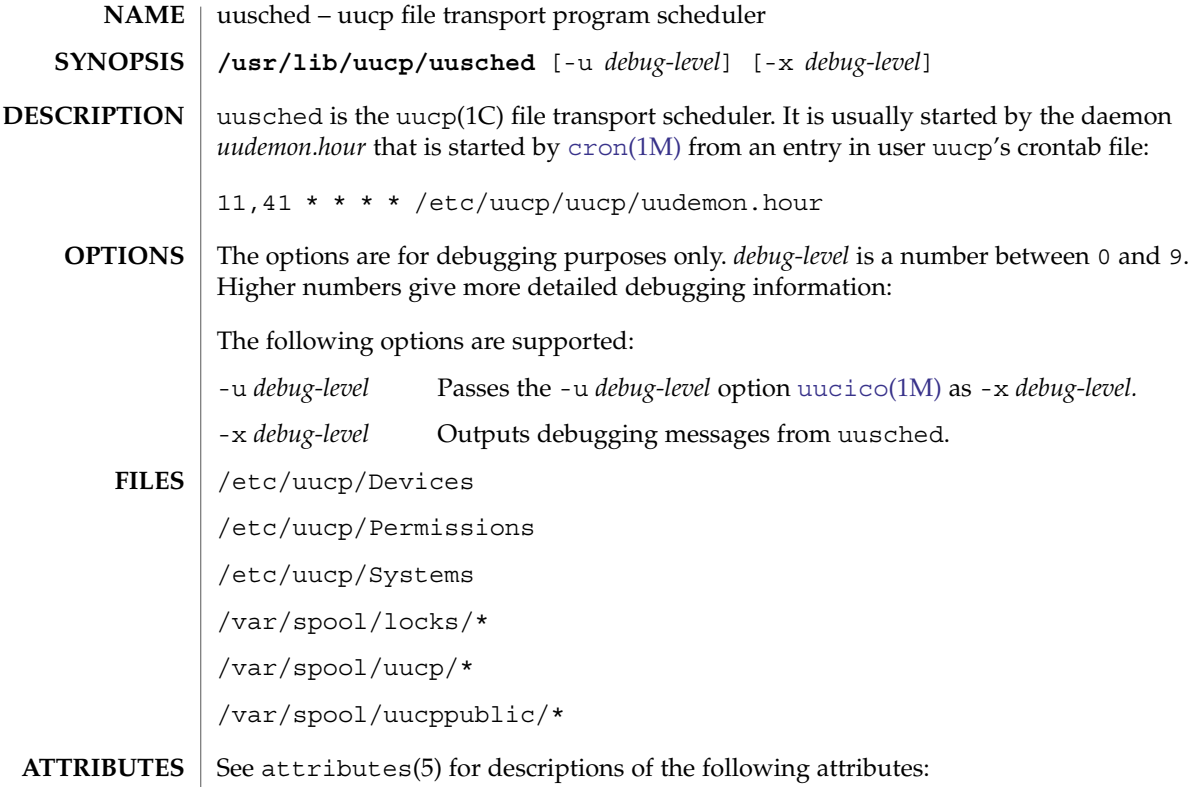

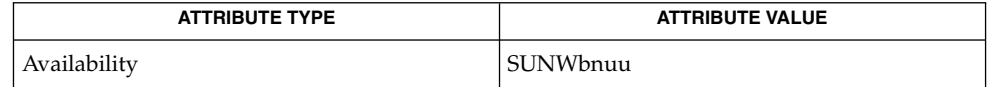

 $\textbf{SEE \, Also} \parallel \text{uucp(1C)}, \text{uustat(1C)}, \text{uux(1C)}, \text{cron(1M)}, \text{uucico(1M)}, \text{attributes(5)}$  $\textbf{SEE \, Also} \parallel \text{uucp(1C)}, \text{uustat(1C)}, \text{uux(1C)}, \text{cron(1M)}, \text{uucico(1M)}, \text{attributes(5)}$  $\textbf{SEE \, Also} \parallel \text{uucp(1C)}, \text{uustat(1C)}, \text{uux(1C)}, \text{cron(1M)}, \text{uucico(1M)}, \text{attributes(5)}$  $\textbf{SEE \, Also} \parallel \text{uucp(1C)}, \text{uustat(1C)}, \text{uux(1C)}, \text{cron(1M)}, \text{uucico(1M)}, \text{attributes(5)}$  $\textbf{SEE \, Also} \parallel \text{uucp(1C)}, \text{uustat(1C)}, \text{uux(1C)}, \text{cron(1M)}, \text{uucico(1M)}, \text{attributes(5)}$ 

Uutry(1M)

<span id="page-2208-0"></span>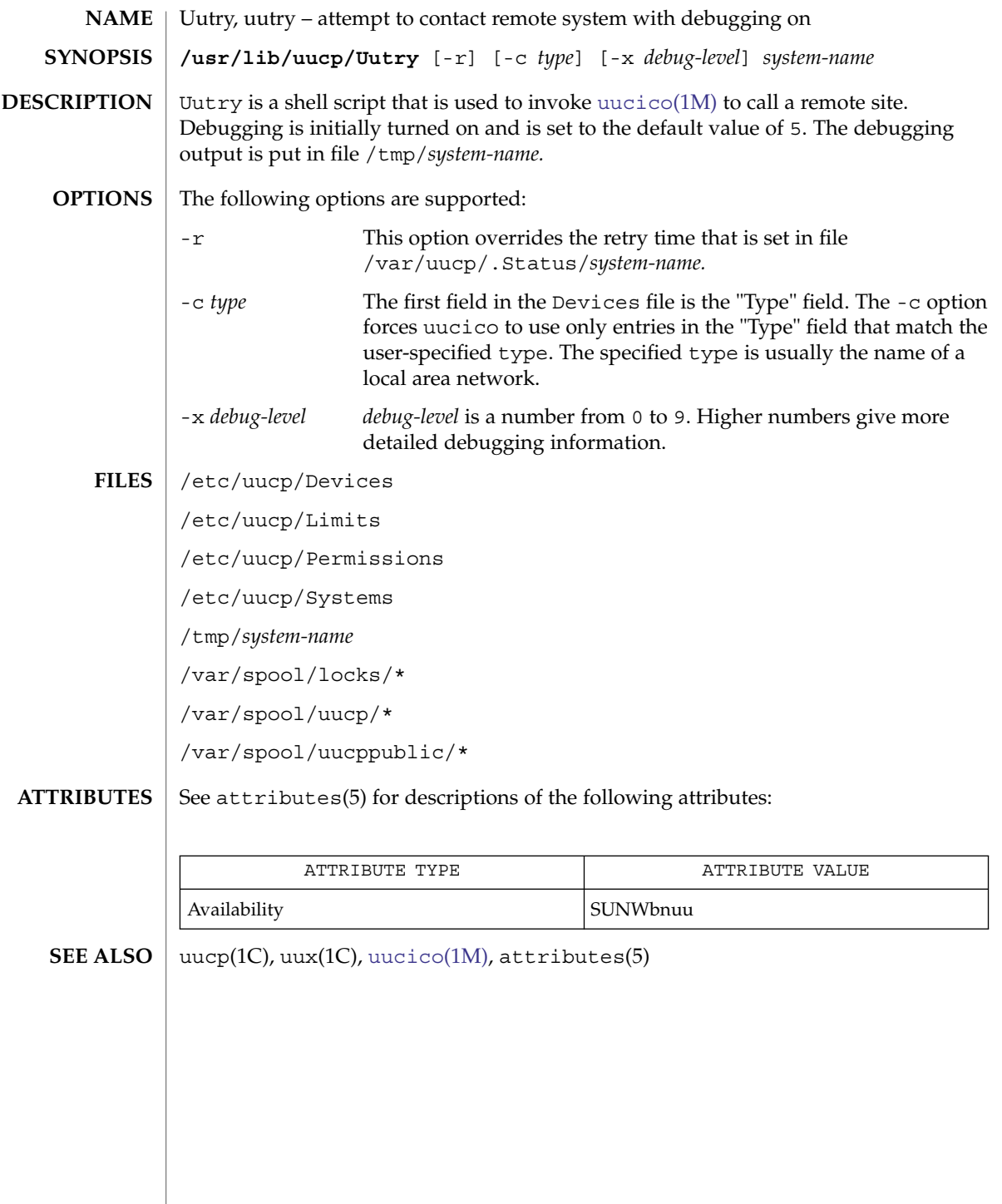

uuxqt(1M)

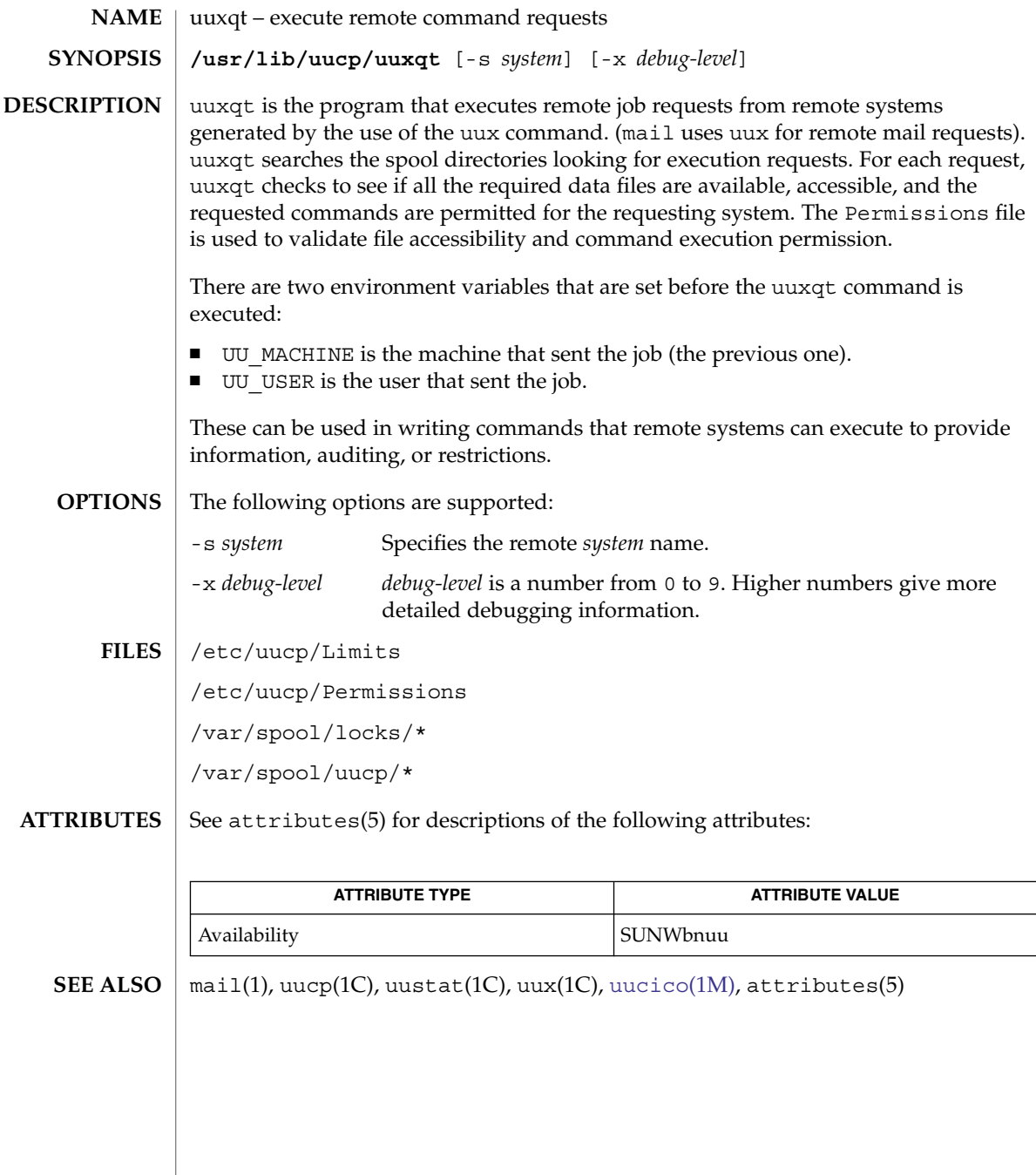

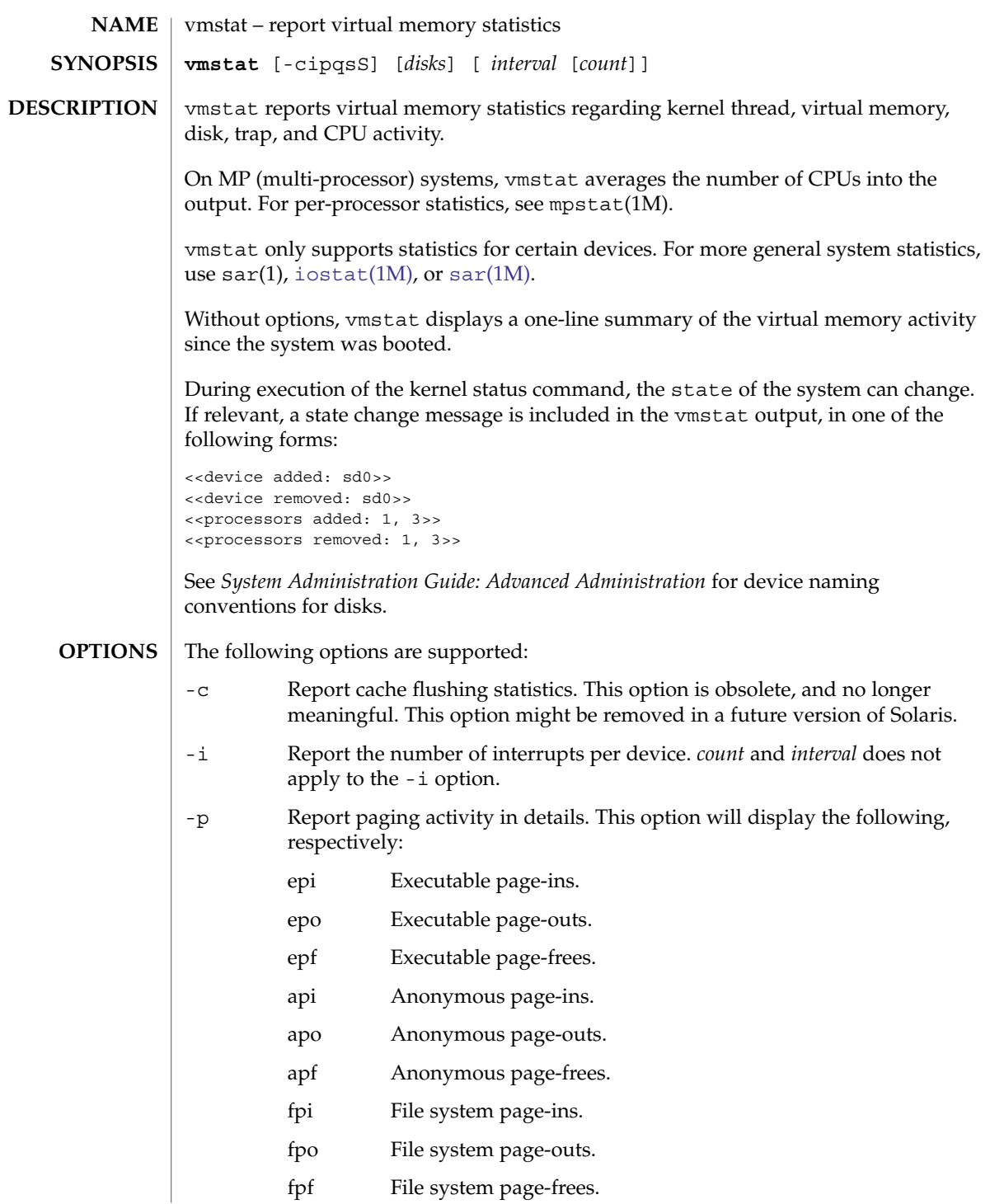

### vmstat(1M)

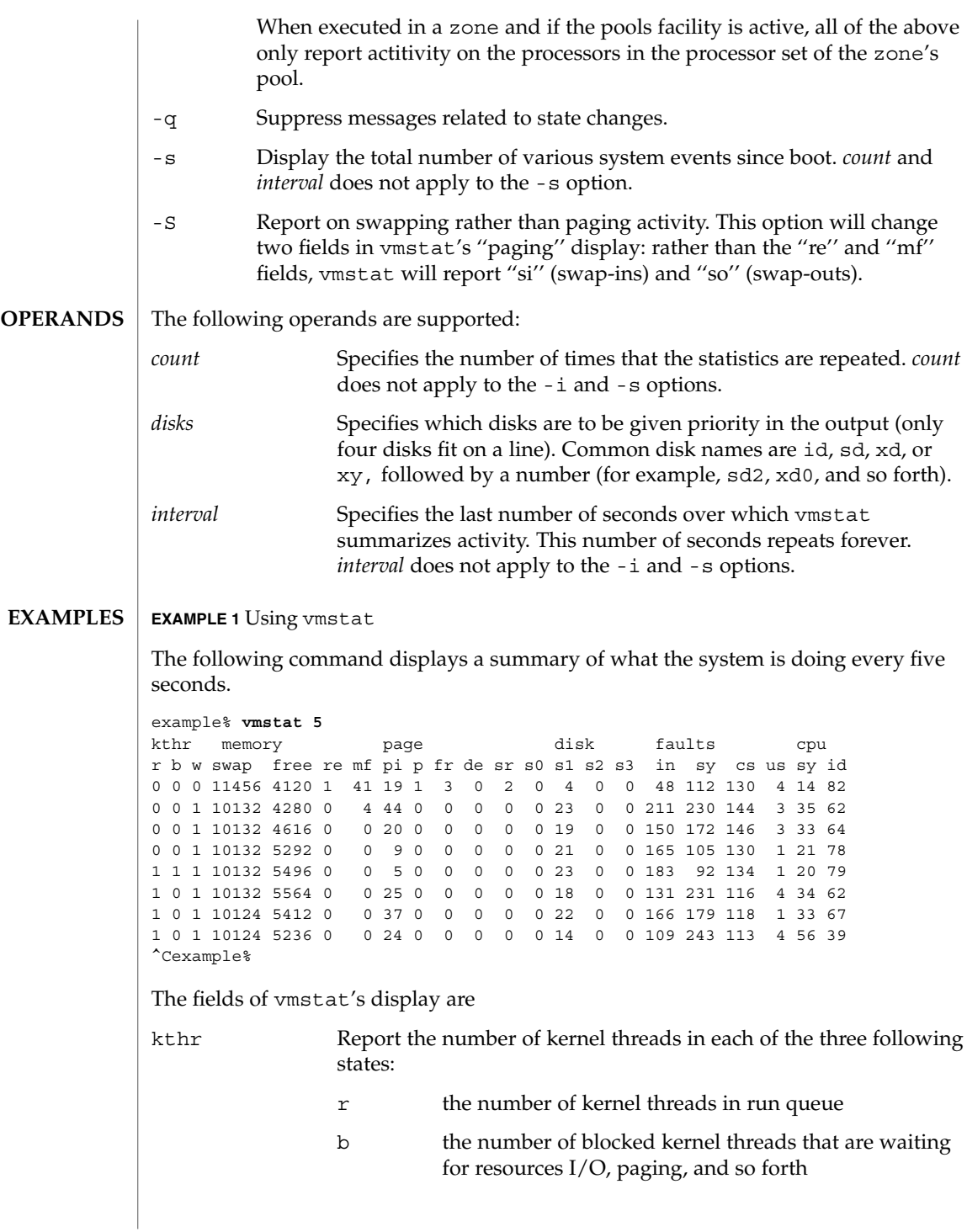

vmstat(1M)

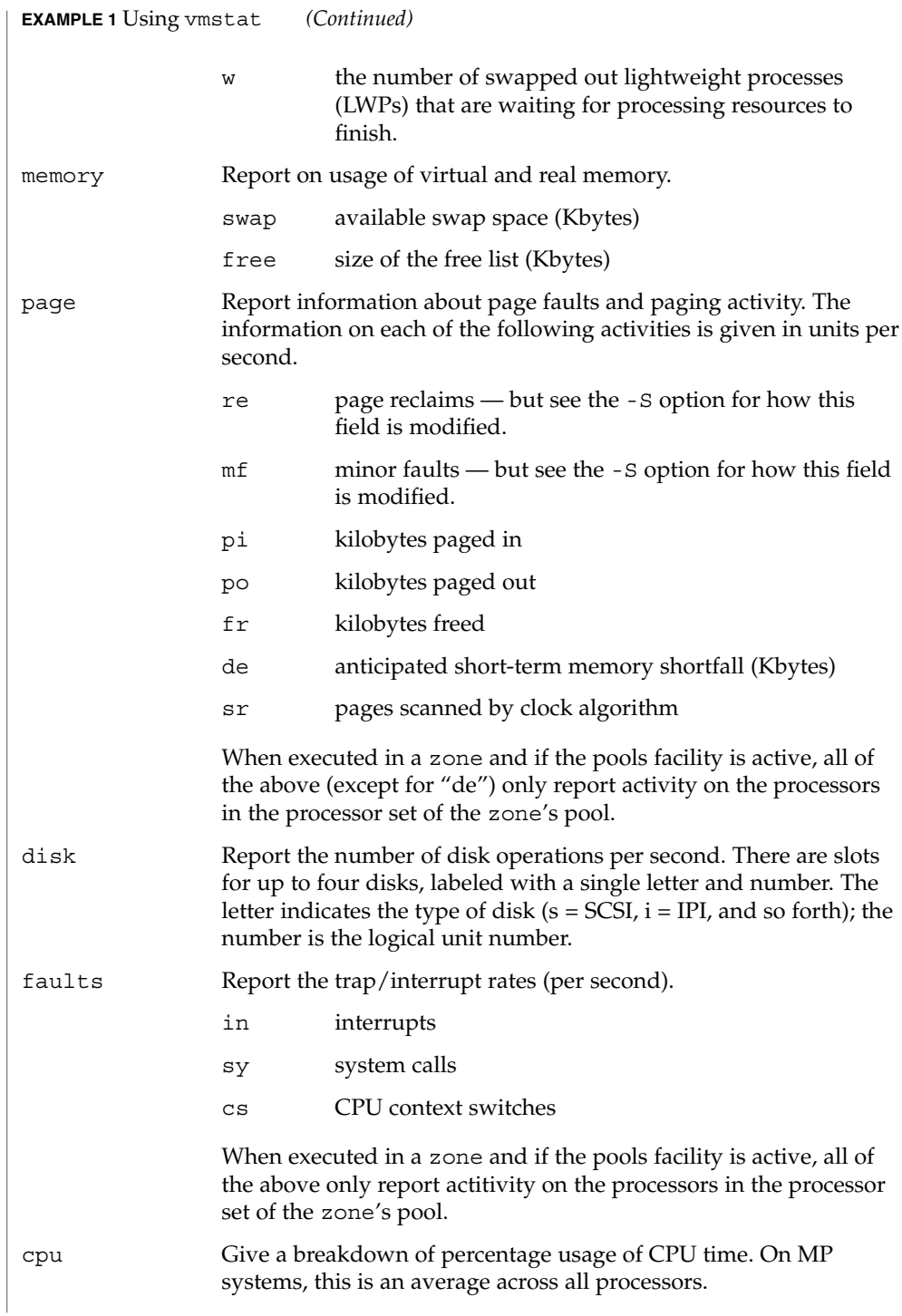

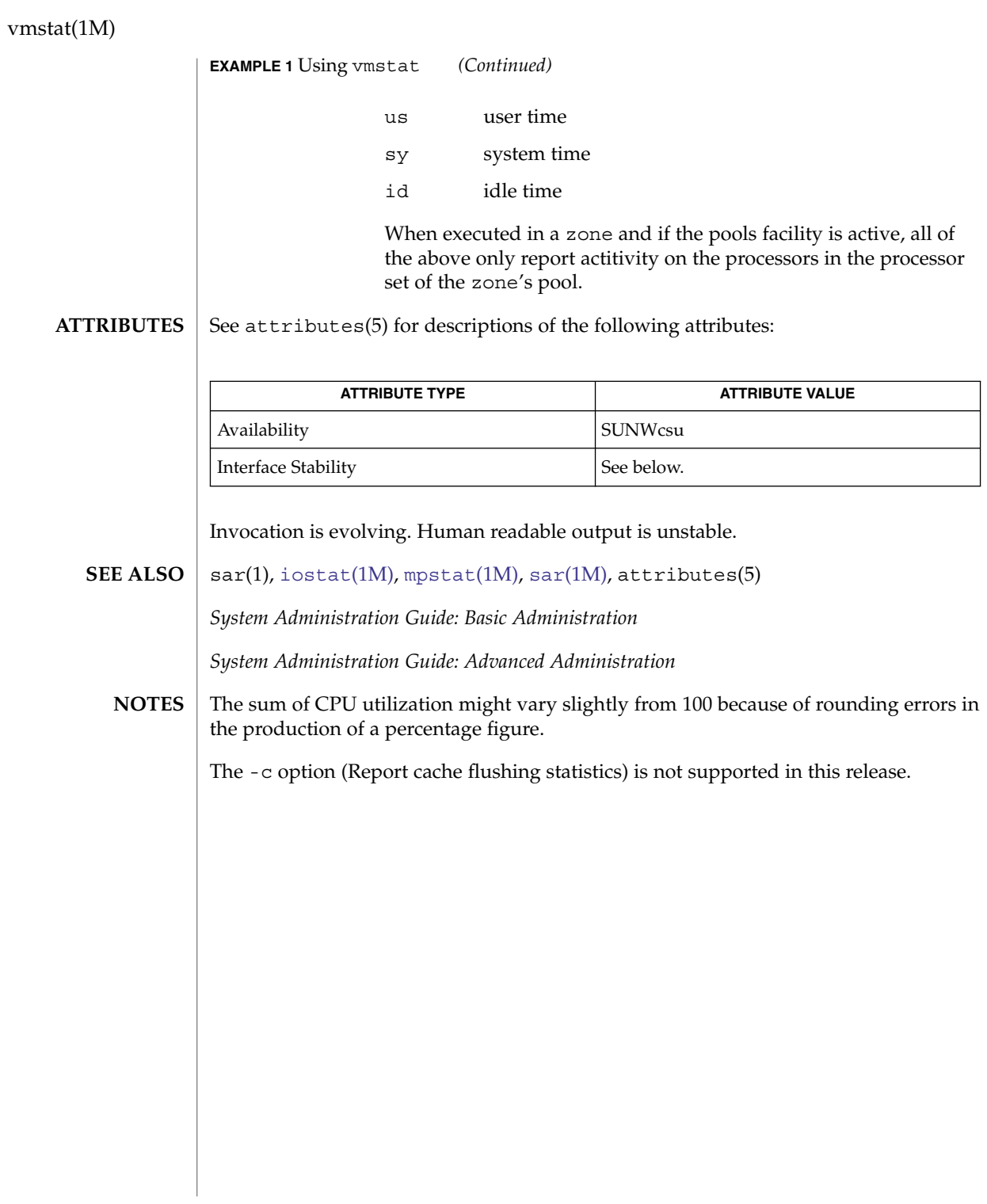

volcopy(1M)

<span id="page-2214-0"></span>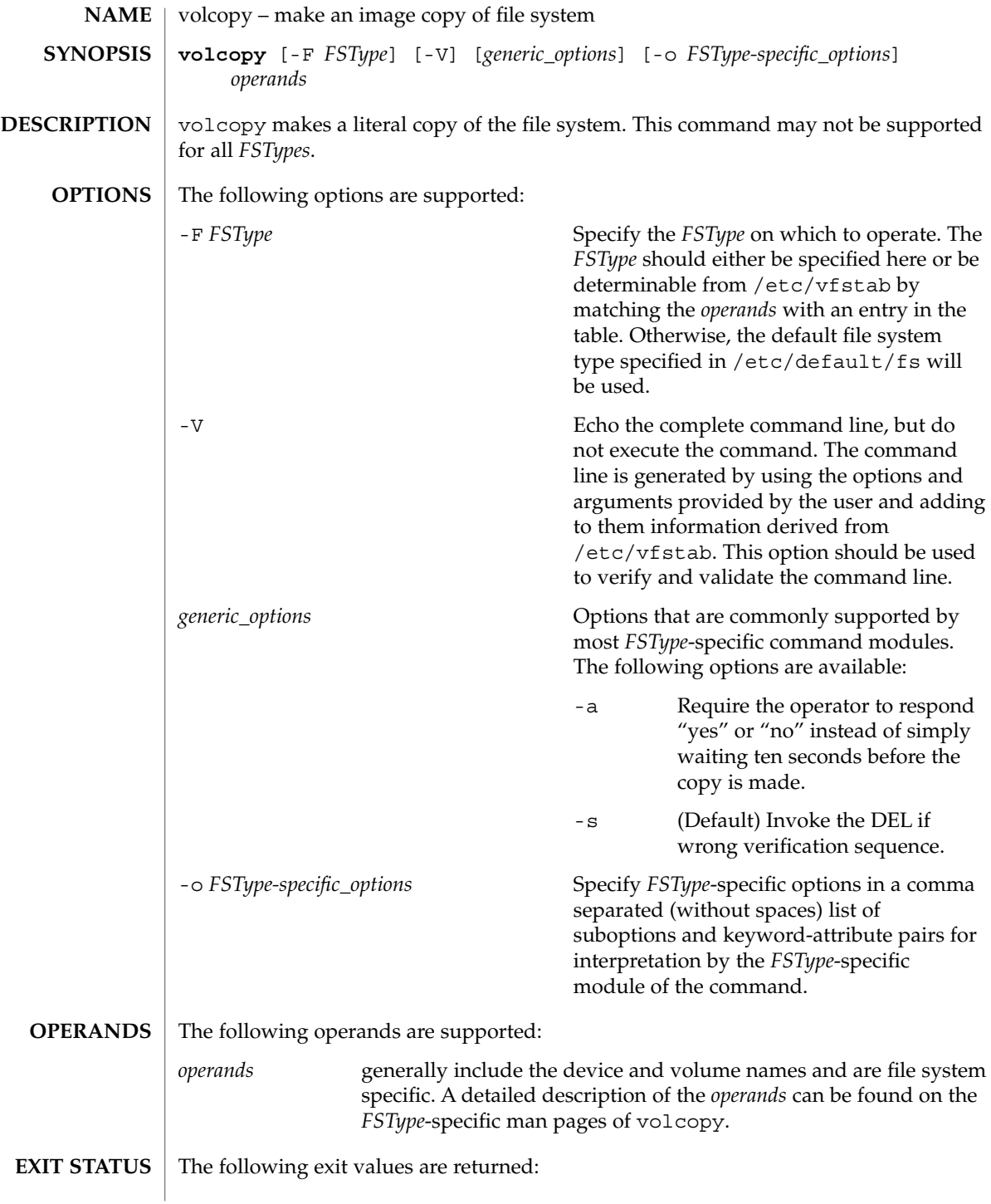

# volcopy(1M)

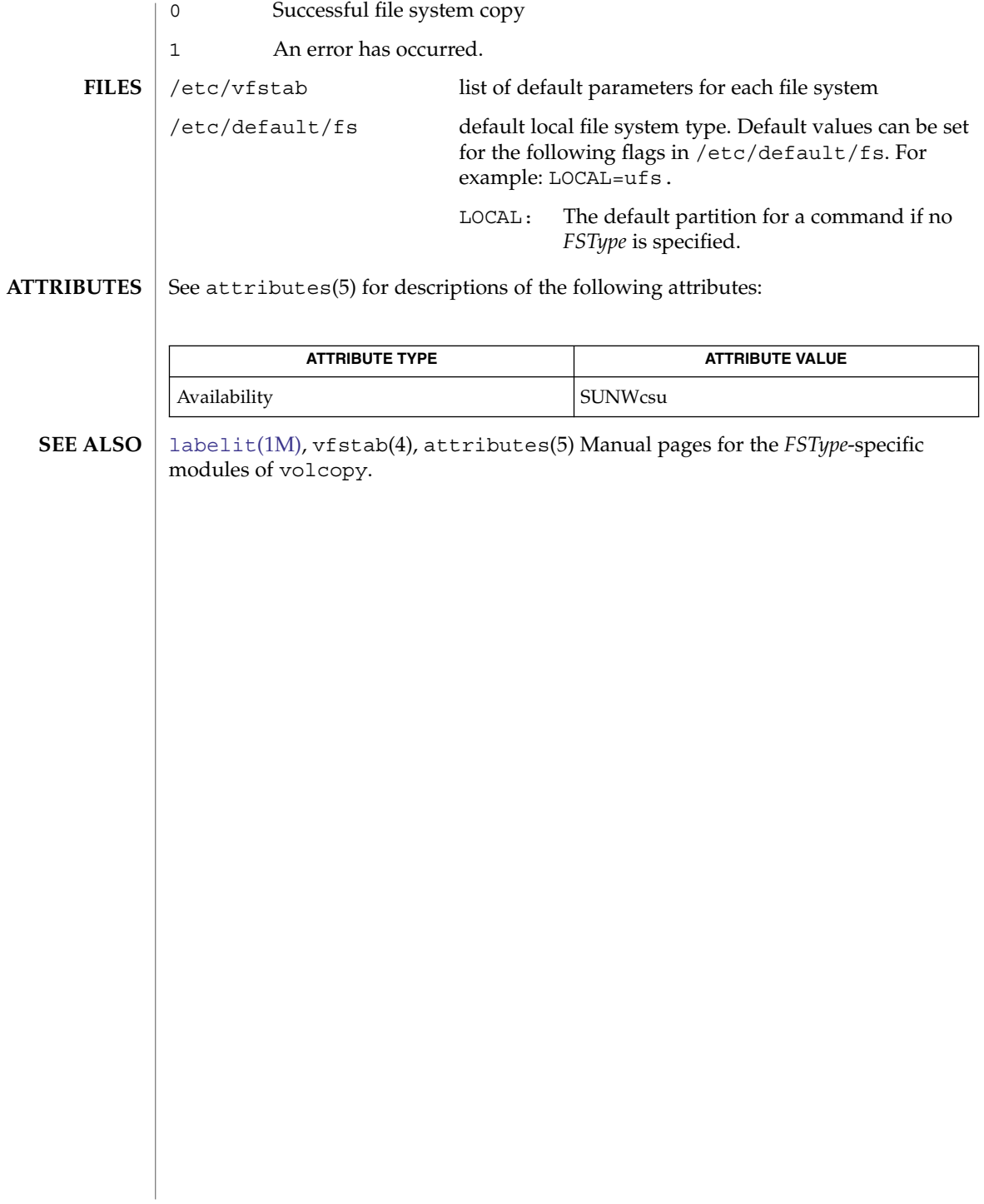

volcopy\_ufs(1M)

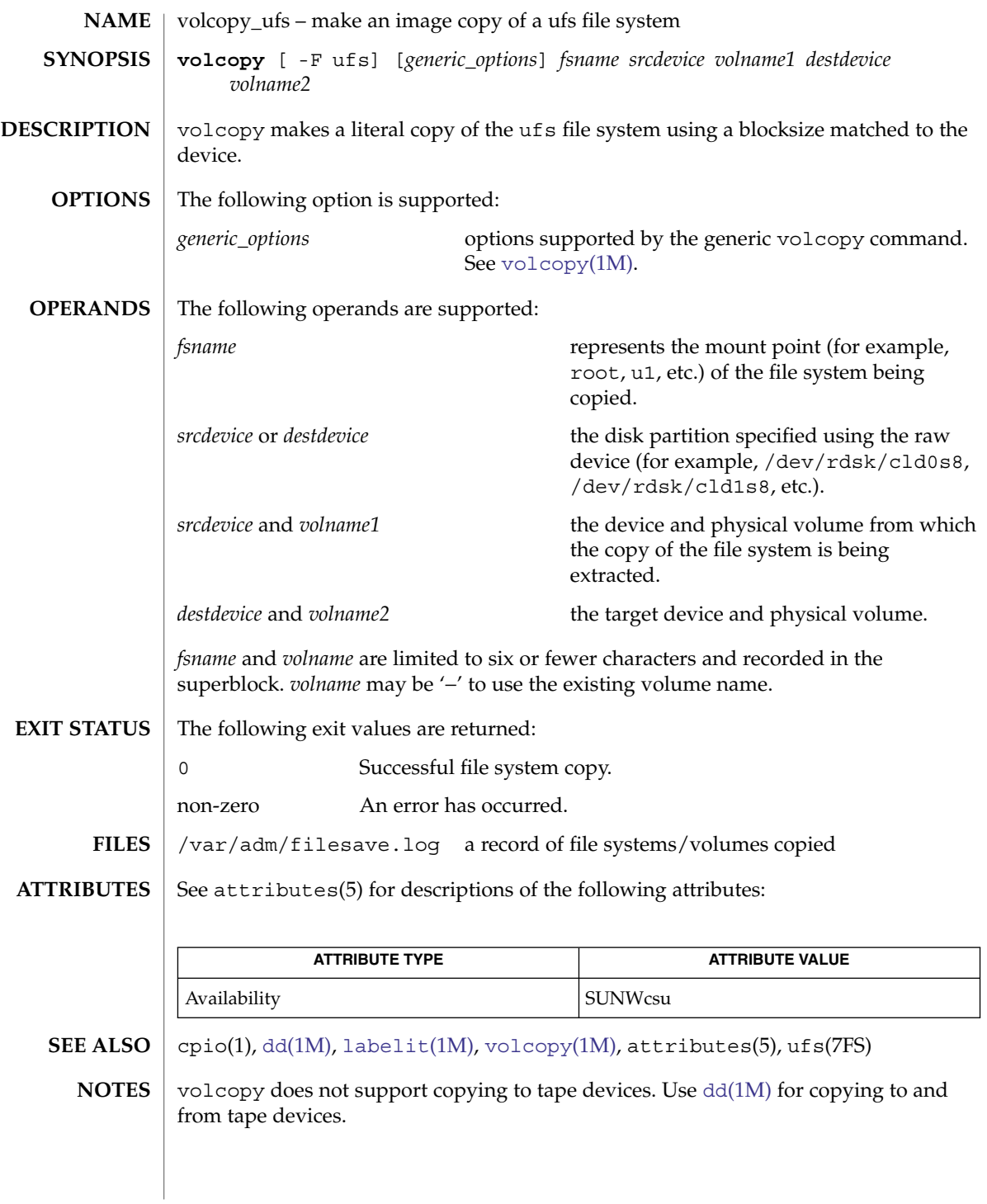

## vold(1M)

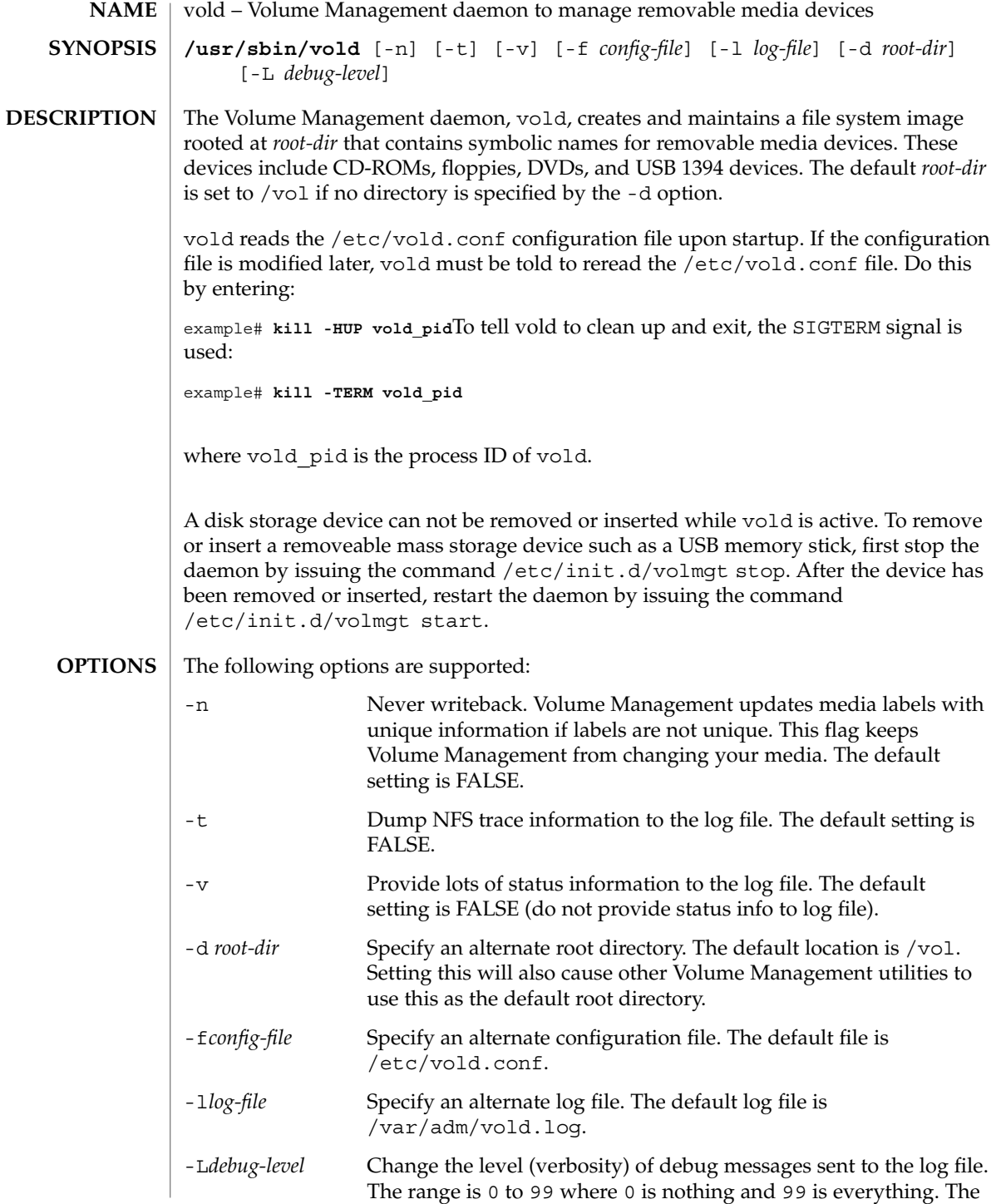

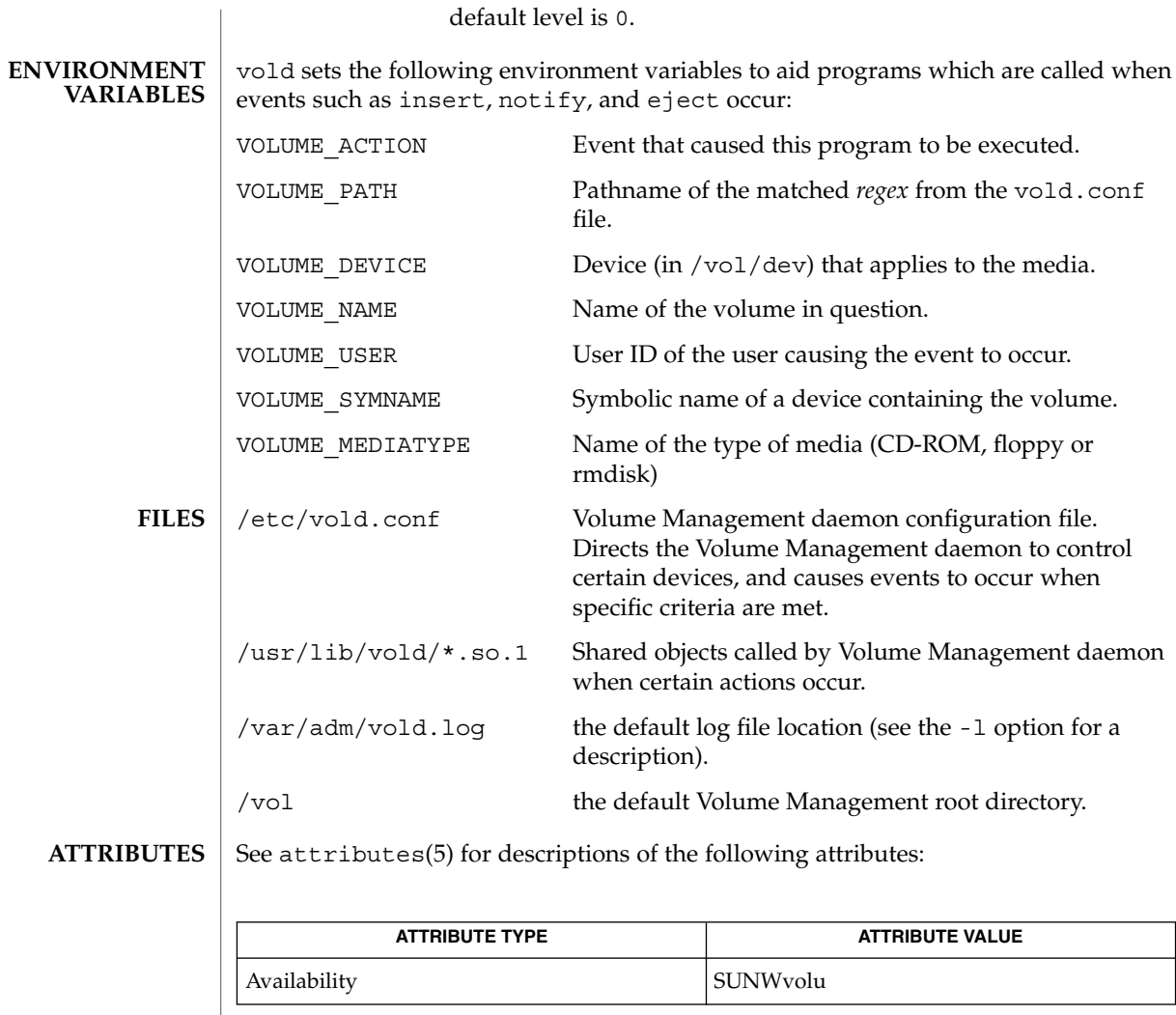

 $\texttt{volcancel}(1)$ ,  $\texttt{volcheck}(1)$ ,  $\texttt{volmissing}(1)$ ,  $\texttt{rmmount}(1M)$  $\texttt{rmmount}(1M)$  $\texttt{rmmount}(1M)$ ,  $\texttt{rpc}$  .  $\texttt{smserved}(1M)$ , rmmount.conf(4), vold.conf(4), attributes(5), volfs(7FS) **SEE ALSO**

*System Administration Guide: Basic Administration*

vold(1M)

wall(1M)

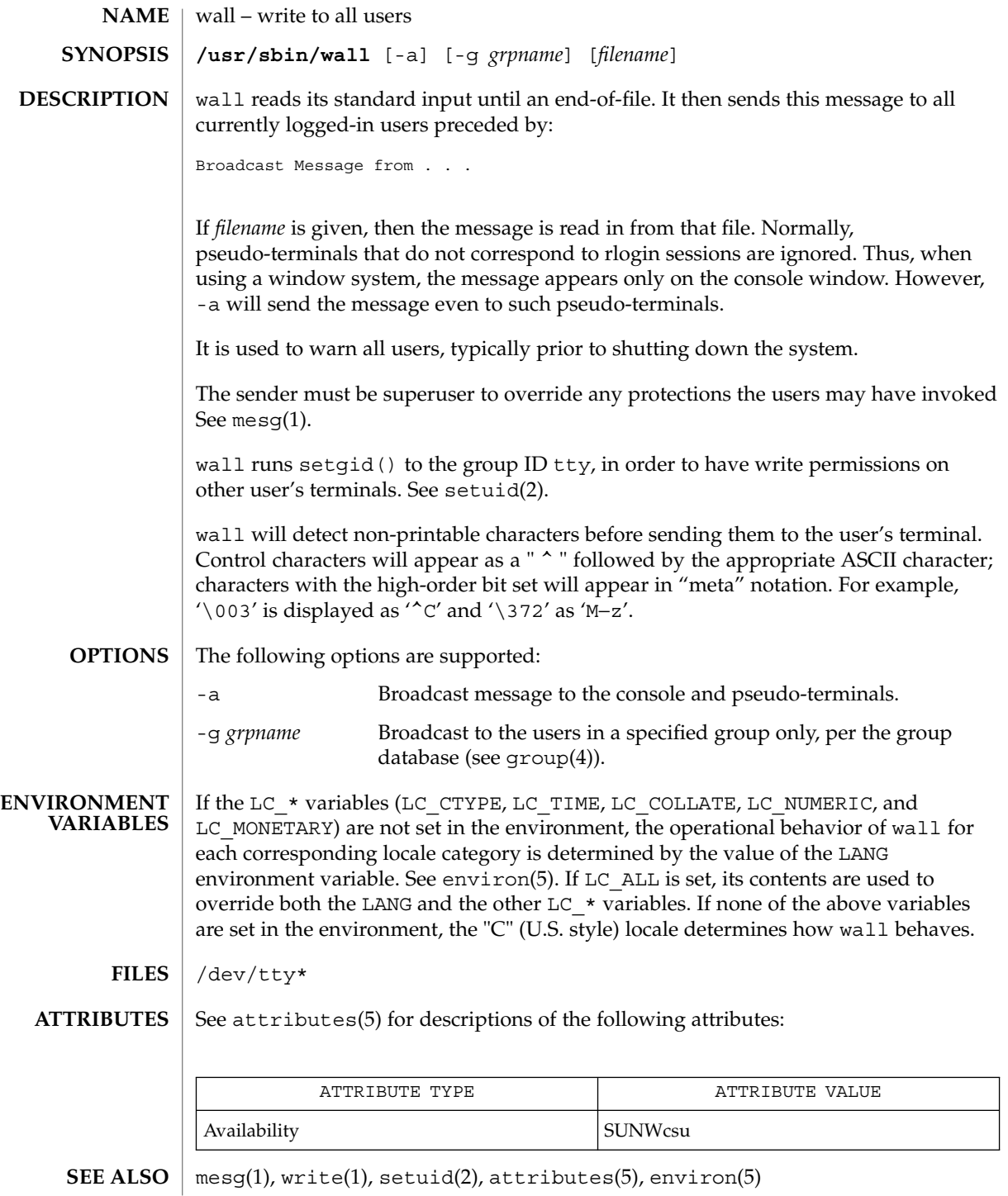

wall(1M)

```
NOTES \mid wall displays "Cannot send to \ldots " when the open on a user's <code>tty</code> file fails.
```
<span id="page-2221-0"></span>wanboot\_keygen(1M)

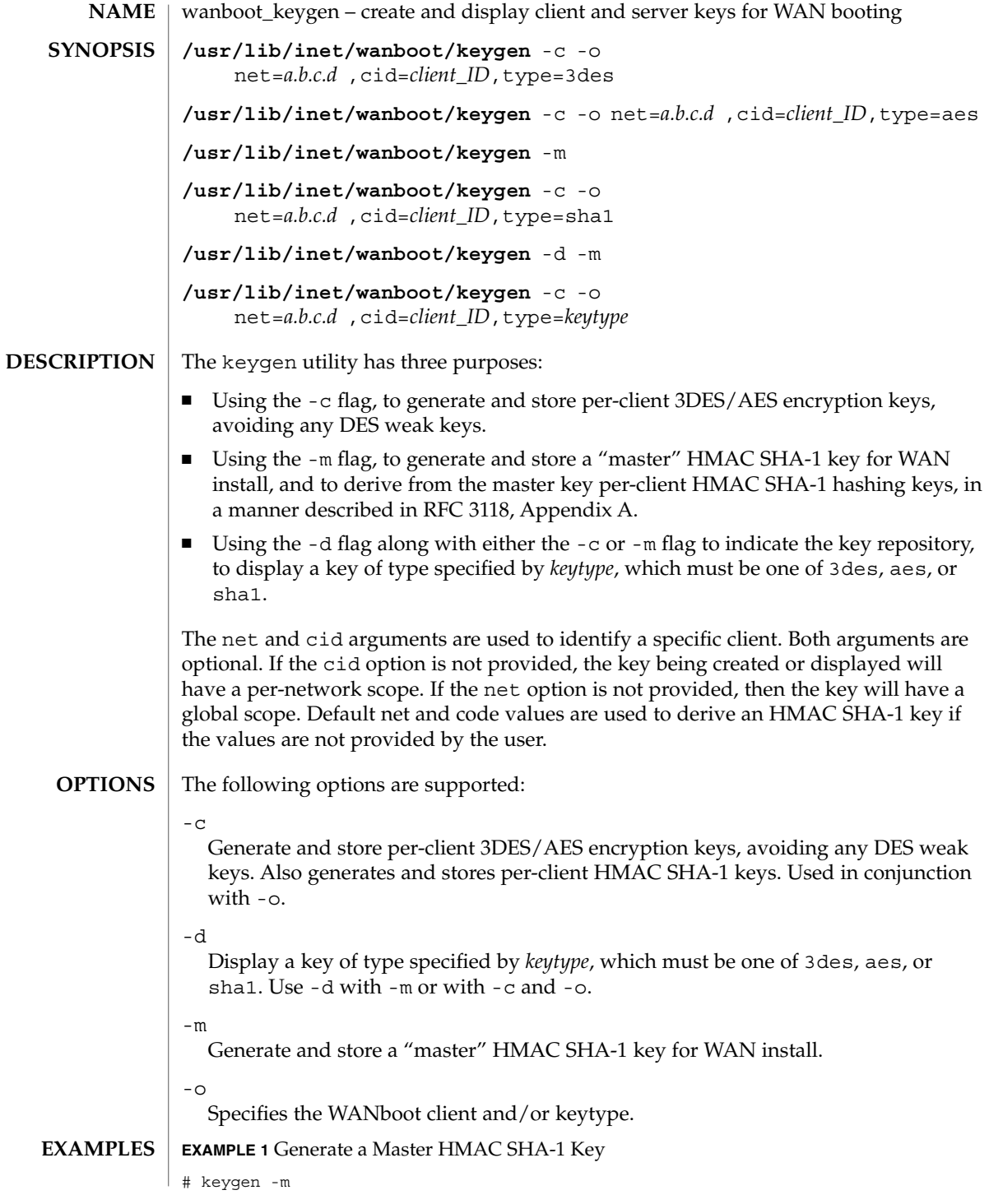

wanboot\_keygen(1M)

**EXAMPLE 1** Generate a Master HMAC SHA-1 Key *(Continued)* **EXAMPLE 2** Generate and Then Display a Client-Specific Master HMAC SHA-1 Key # keygen -c -o net=172.16.174.0,cid=010003BA0E6A36,type=sha1 # keygen -d -c -o net=172.16.174.0,cid=010003BA0E6A36,type=sha1 **EXAMPLE 3** Generate and Display a 3DES Key with a Per-Network Scope # keygen -c -o net=172.16.174.0,type=3des # keygen -d -o net=172.16.174.0,type=3des  $\Omega$ Successful operation.  $>0$ An error occurred. See attributes(5) for descriptions of the following attributes: **EXIT STATUS ATTRIBUTES**

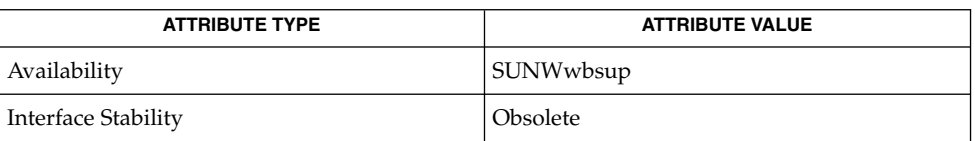

attributes(5) **SEE ALSO**

# <span id="page-2223-0"></span>wanboot\_keymgmt(1M)

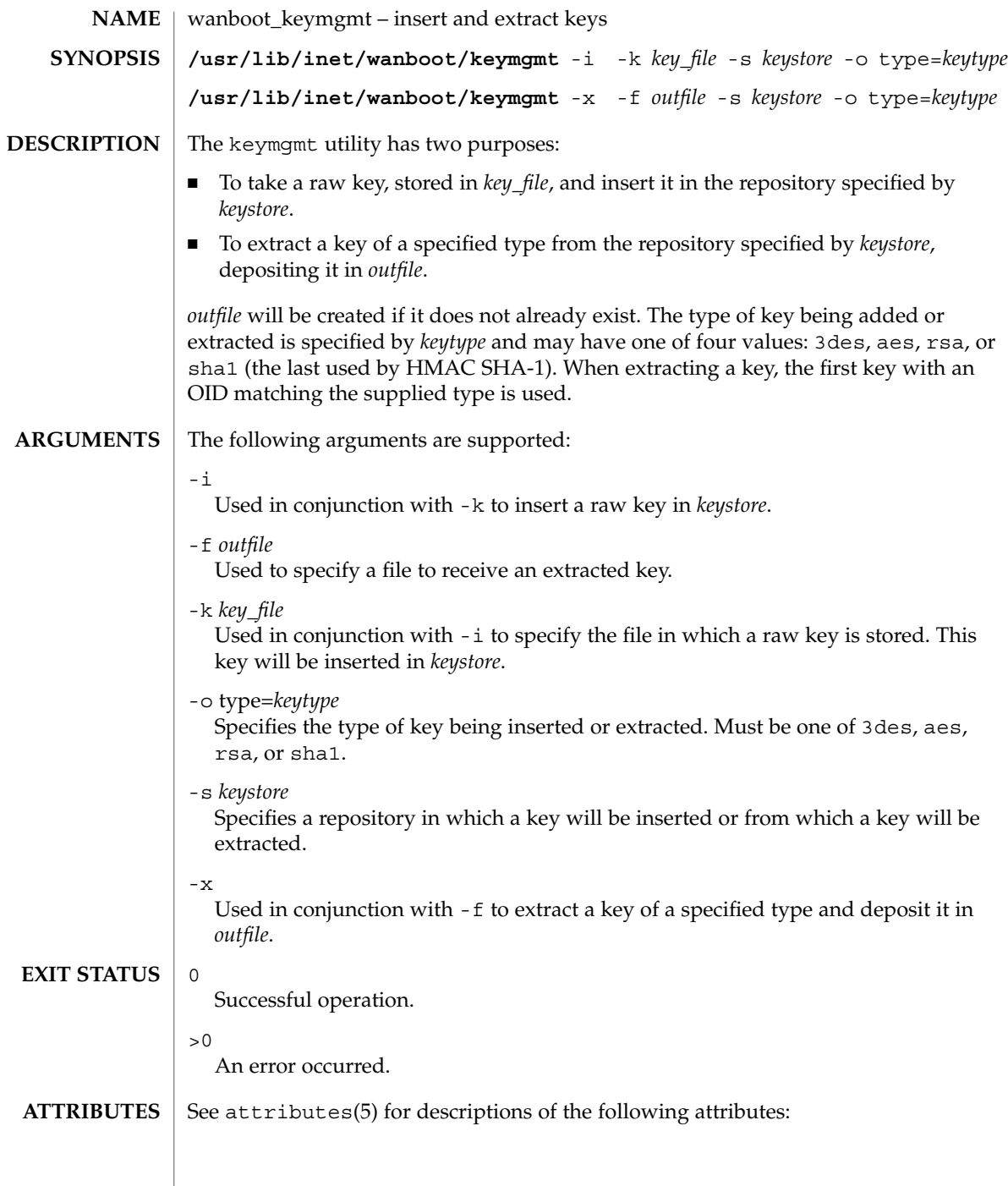

wanboot\_keymgmt(1M)

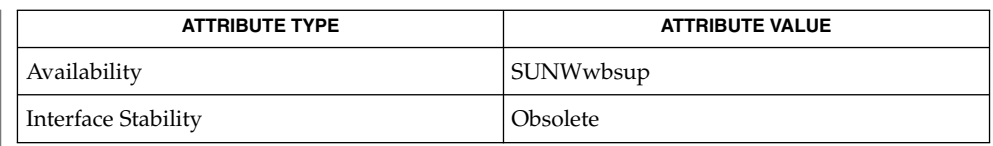

#### $\textbf{SEE\ ALSO}\text{ }|\text{ } \texttt{attributes(5)}$

ITU-T Recommendation X.208

# <span id="page-2225-0"></span>wanboot\_p12split(1M)

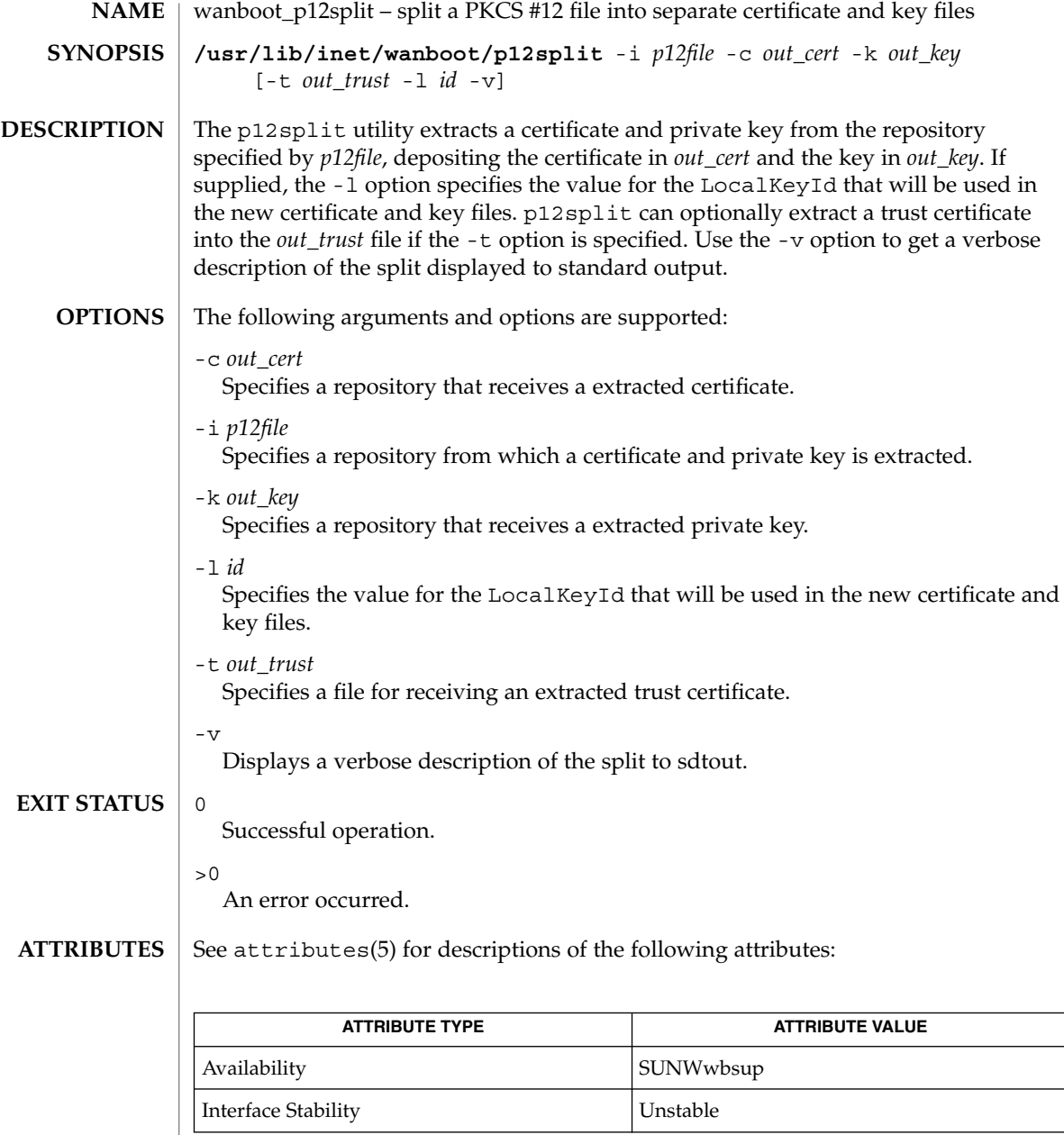

 $\textbf{SEE\ ALSO}\text{ \textcolor{black}{\mid} } \text{attributes (5)}$ 

wanbootutil(1M)

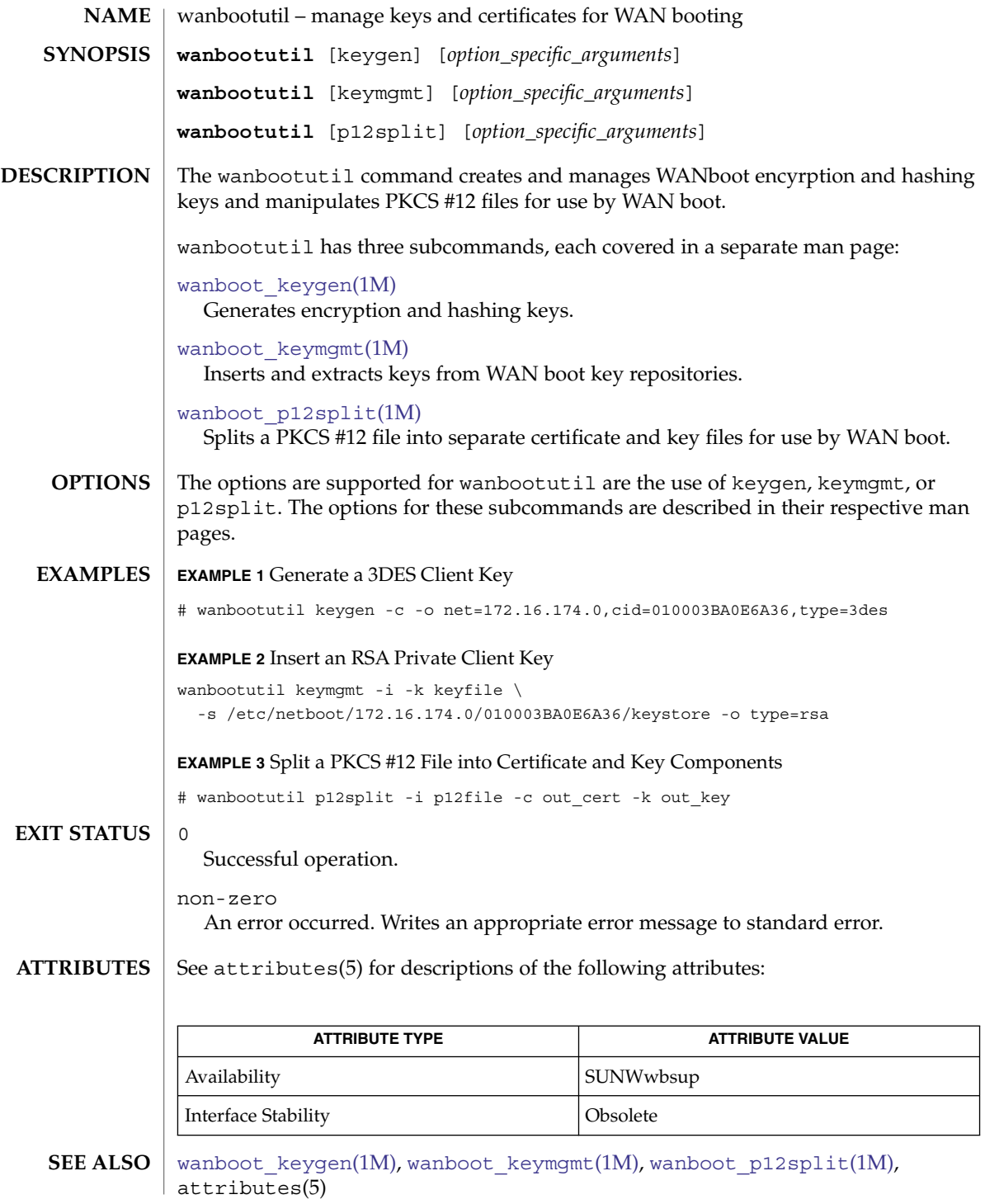

<span id="page-2227-0"></span>wbemadmin(1M)

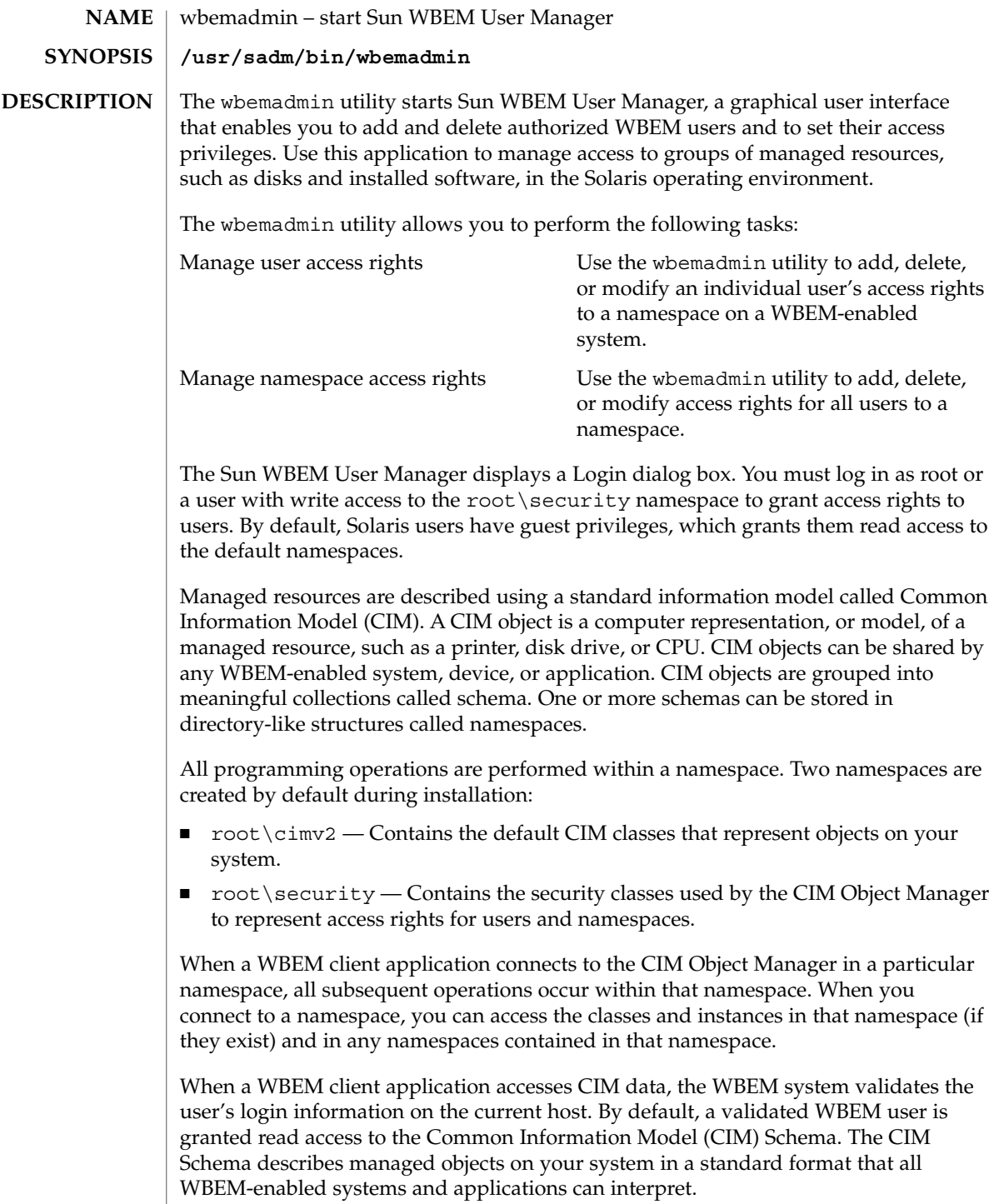

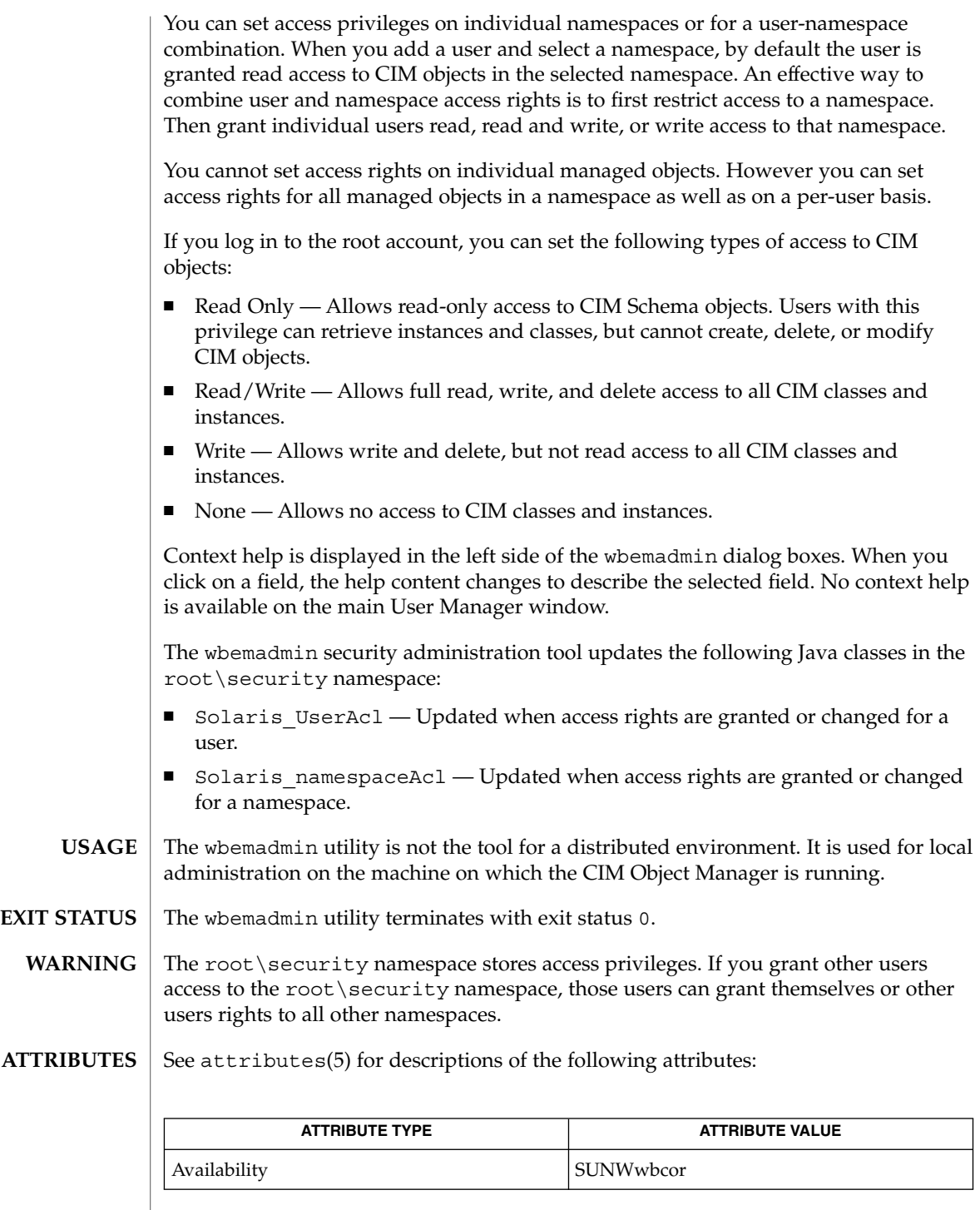

wbemadmin(1M)

 $\textbf{SEE \, ALSO}$  | [mofcomp](#page-1204-0)(1M), [wbemlogviewer](#page-2231-0)(1M), [init.wbem](#page-695-0)(1M),  $\texttt{attributes(5)}$ 

wbemconfig(1M)

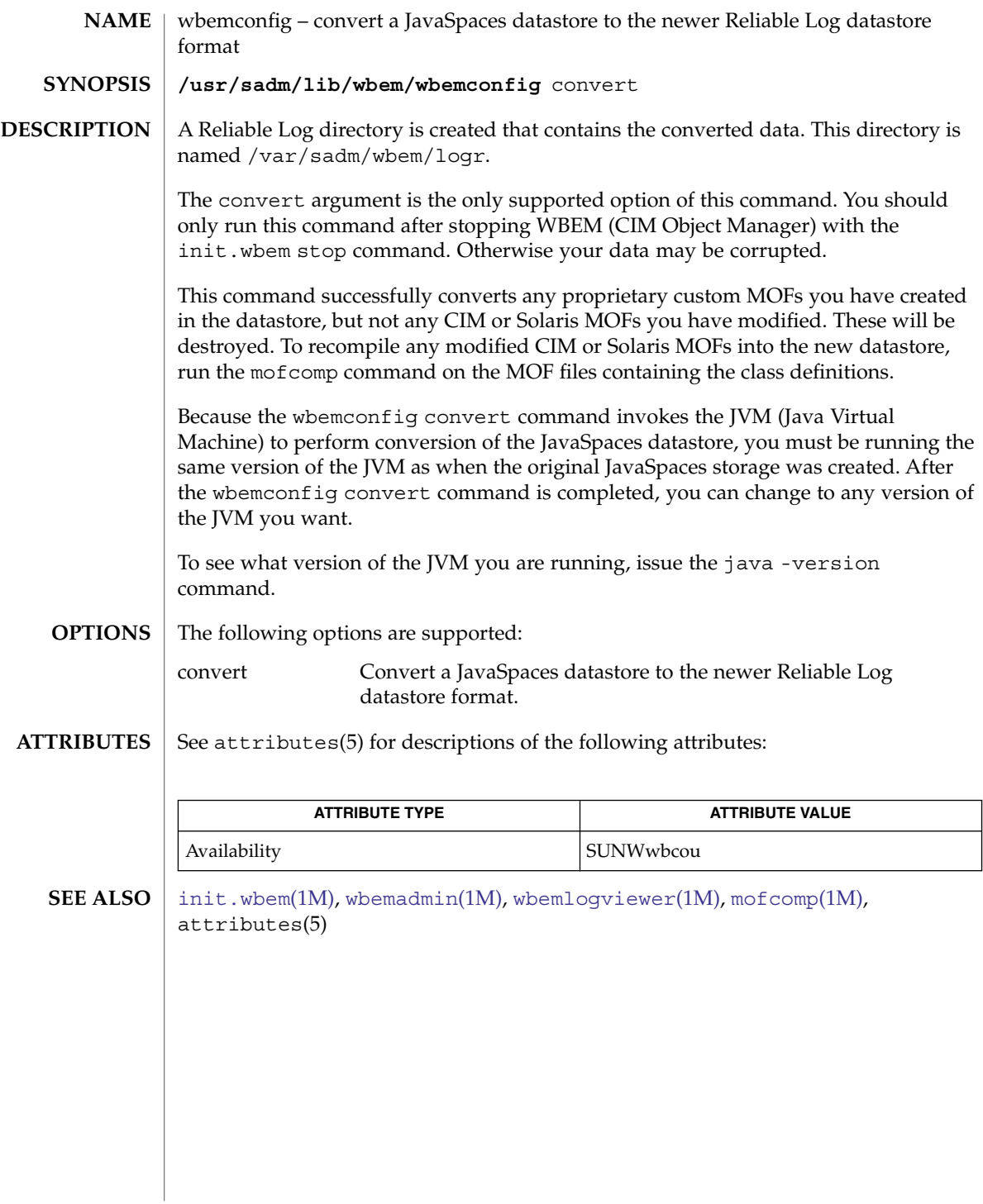

<span id="page-2231-0"></span>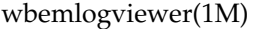

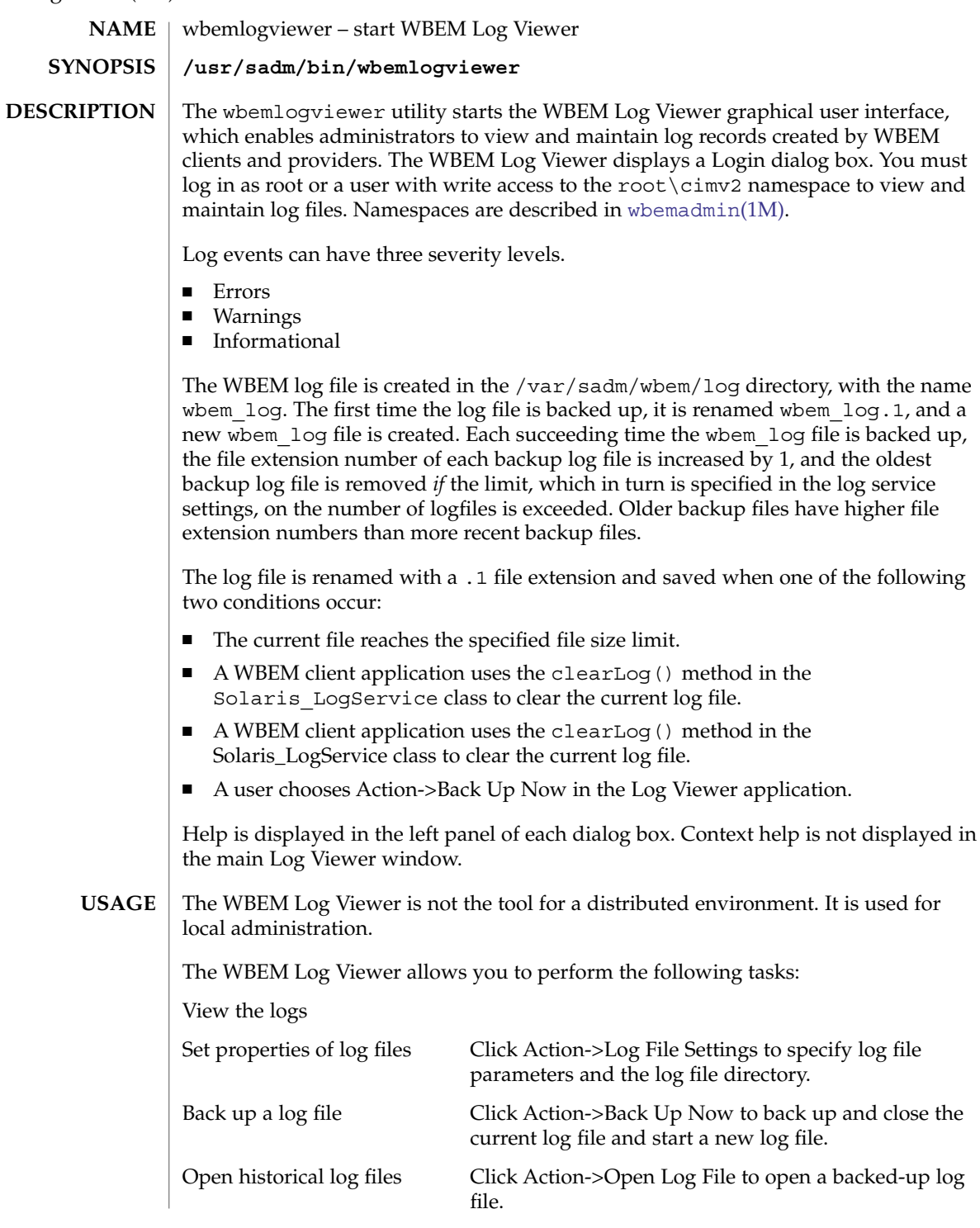
wbemlogviewer(1M)

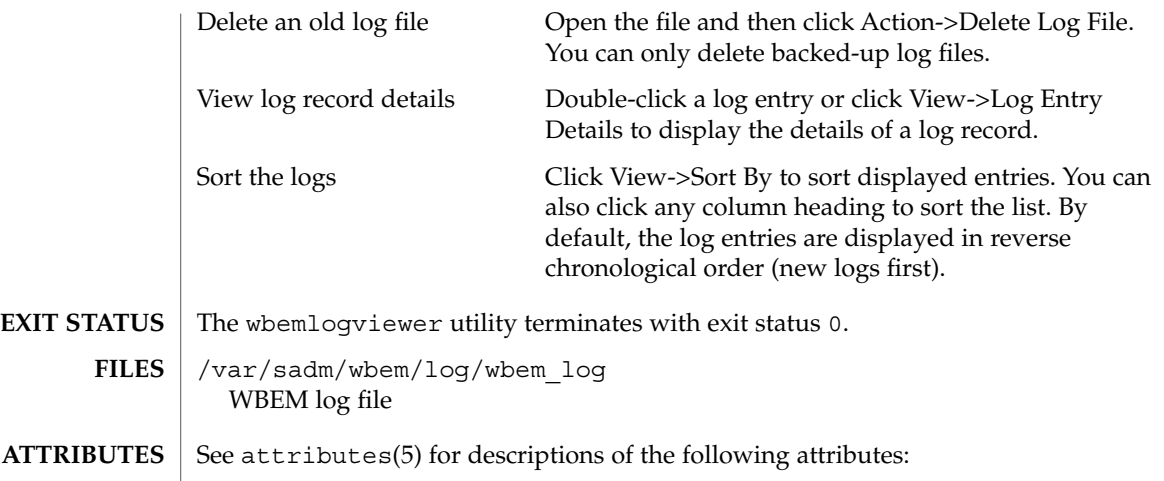

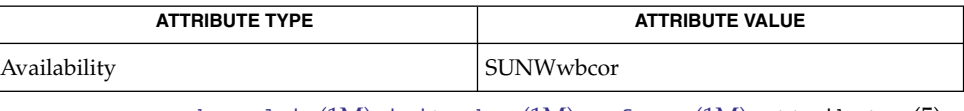

**SEE ALSO**

[wbemadmin](#page-2227-0)(1M), [init.wbem](#page-695-0)(1M), [mofcomp](#page-1204-0)(1M), attributes(5)

whodo(1M)

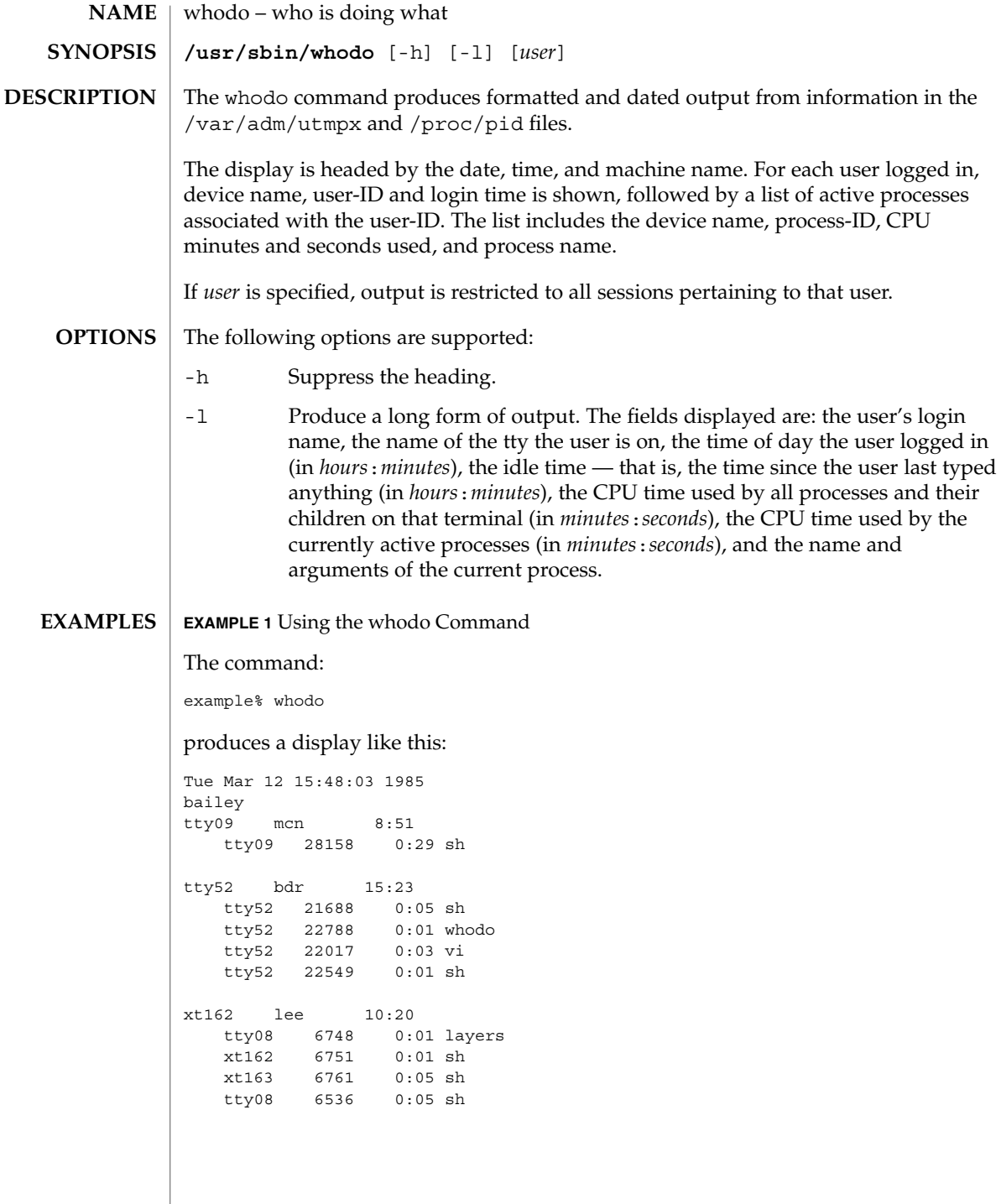

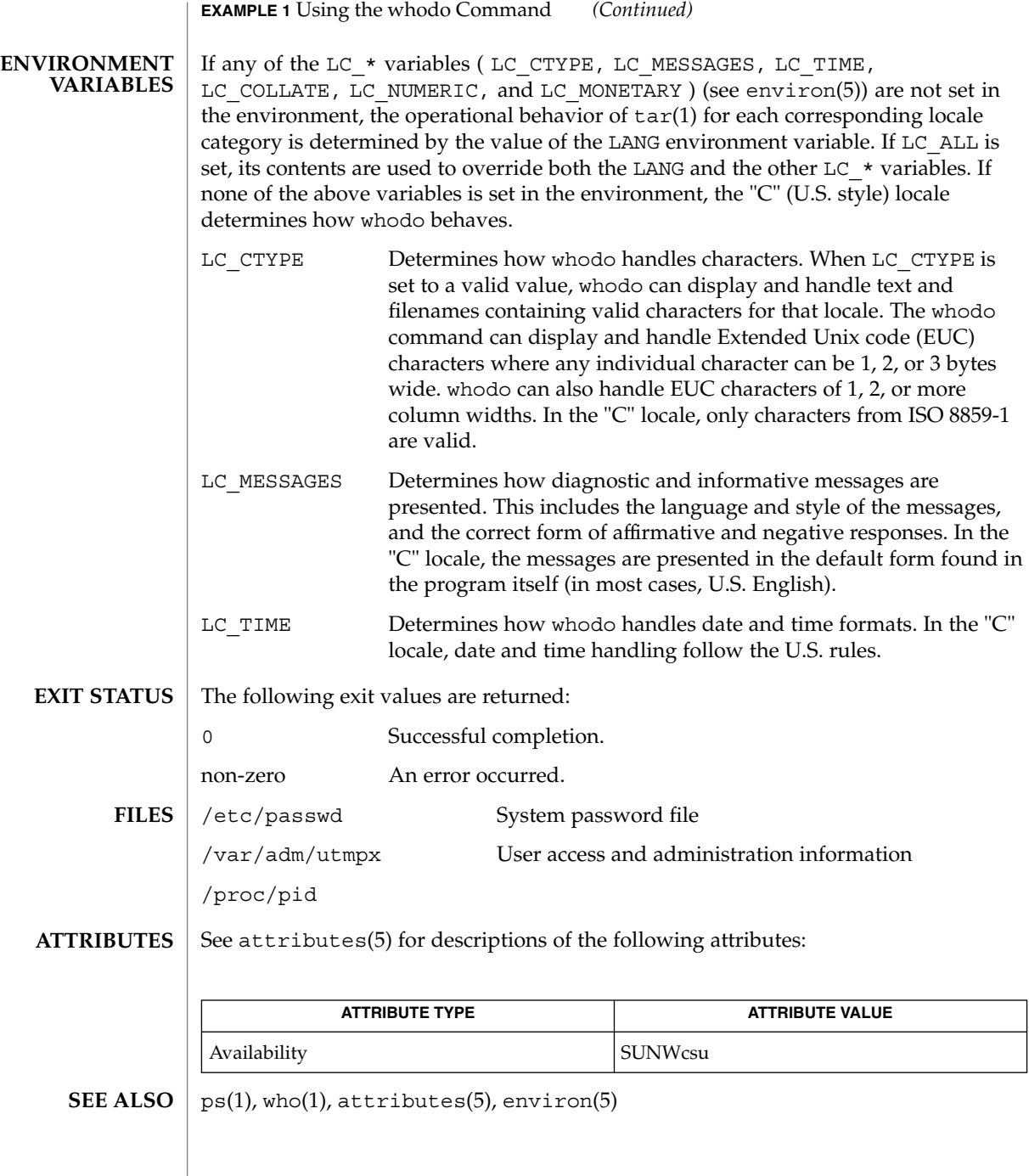

wracct(1M)

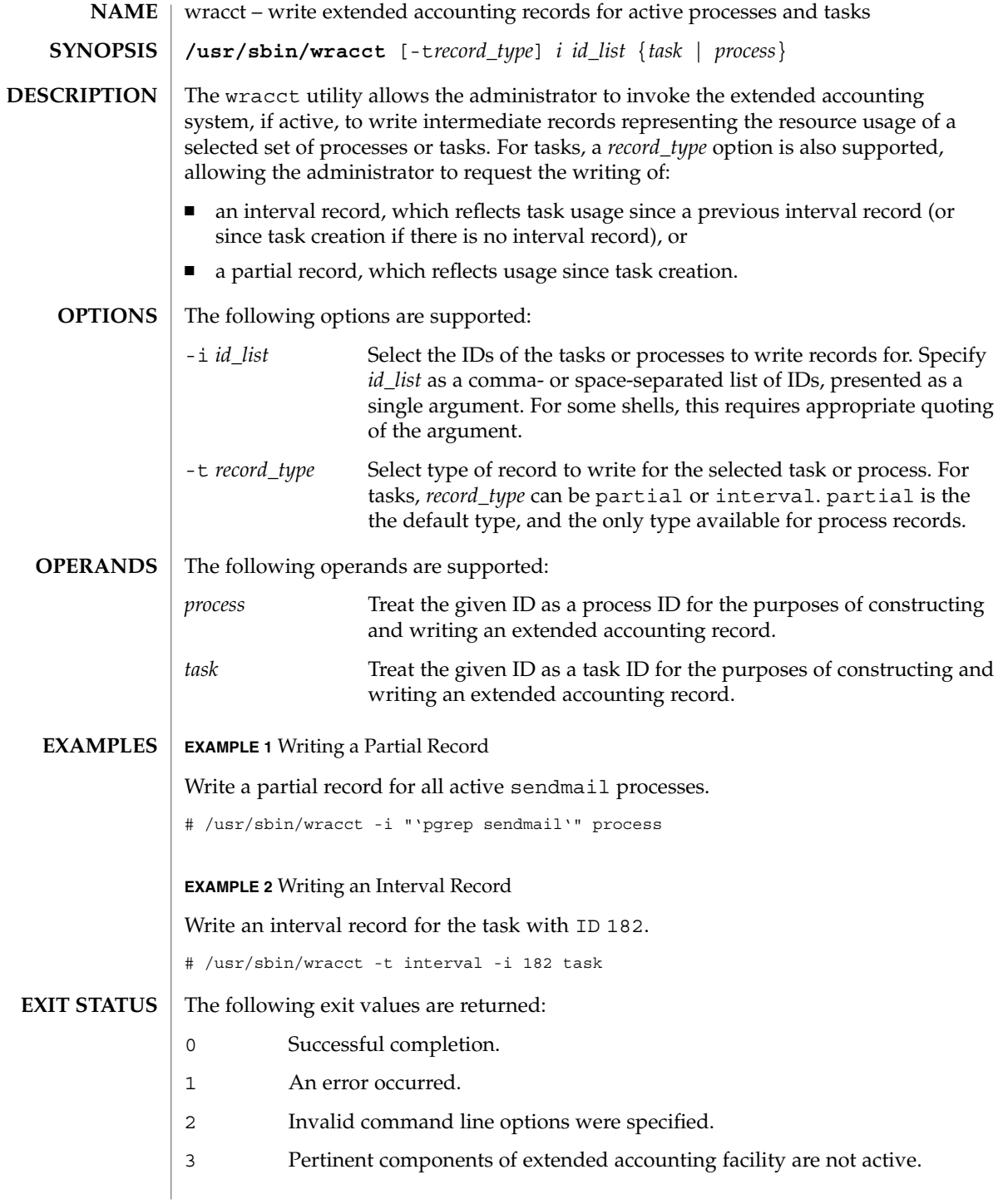

# wracct(1M)

# /var/adm/exacct/task **FILES**

/var/adm/exacct/proc Extended accounting data files.

**ATTRIBUTES**

See attributes(5) for descriptions of the following attributes:

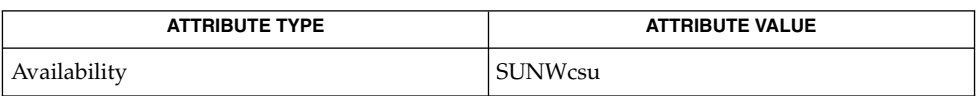

[acctadm](#page-37-0)(1M), attributes(5) **SEE ALSO**

<span id="page-2237-0"></span>wrsmconf(1M)

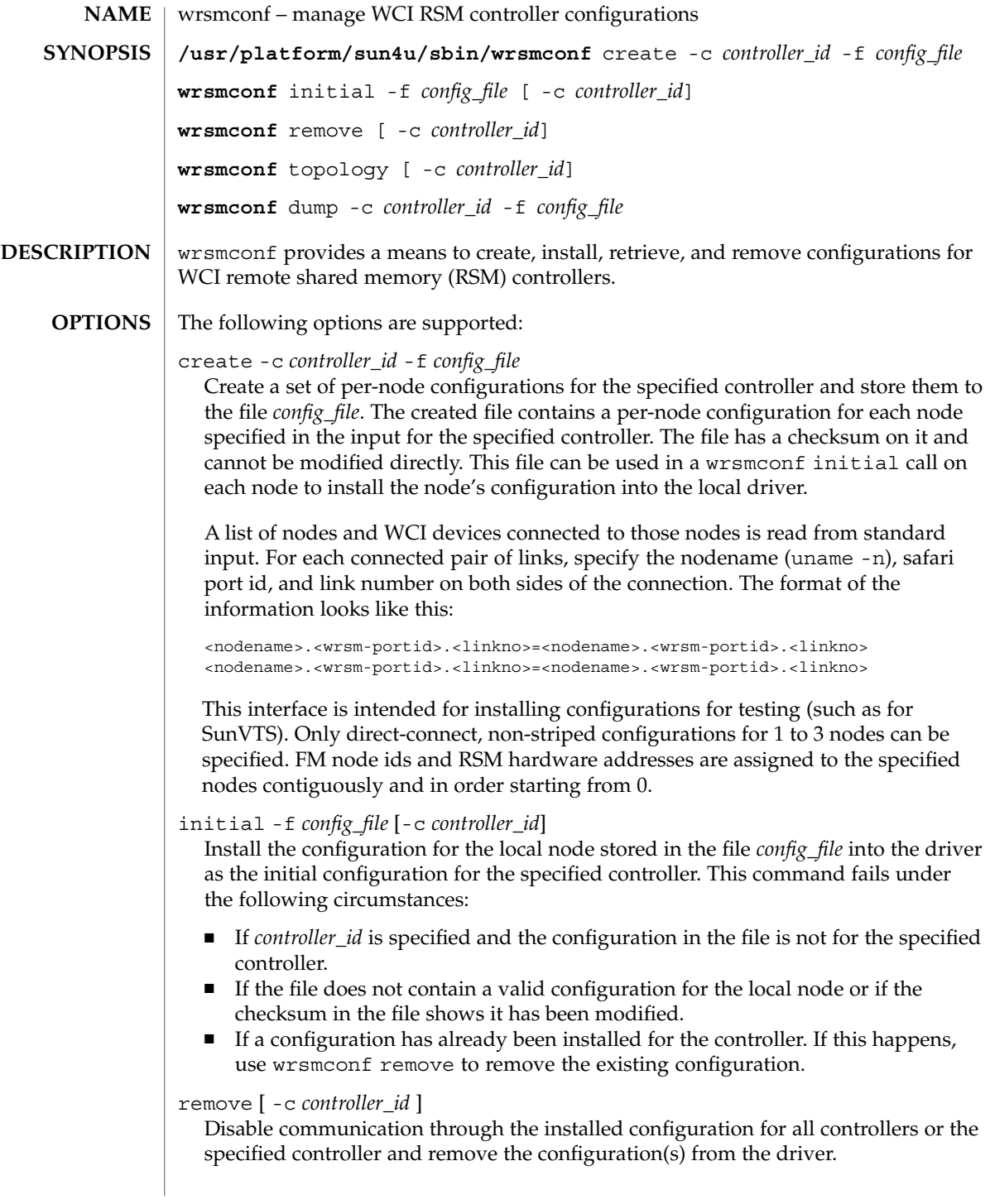

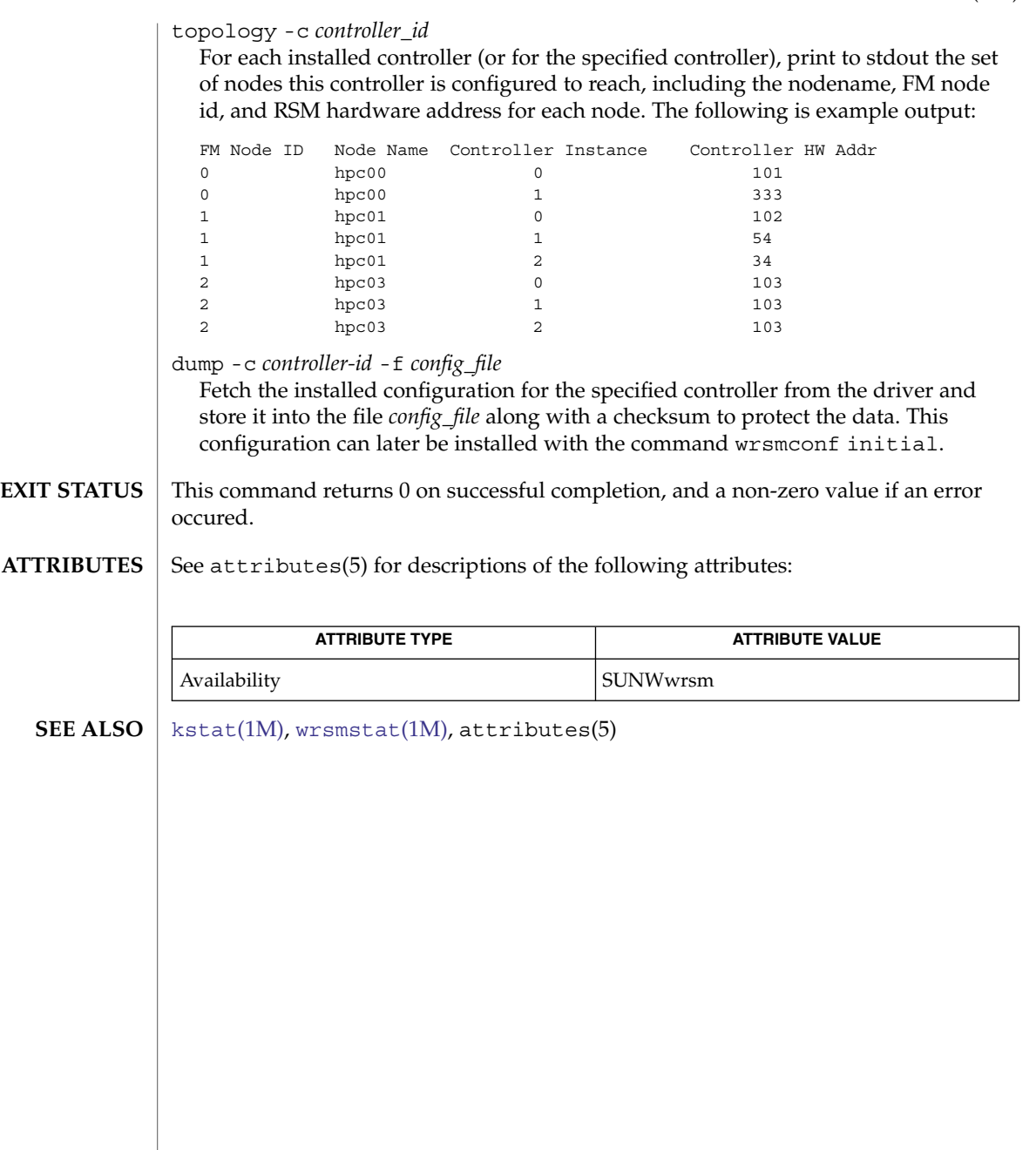

<span id="page-2239-0"></span>wrsmstat(1M)

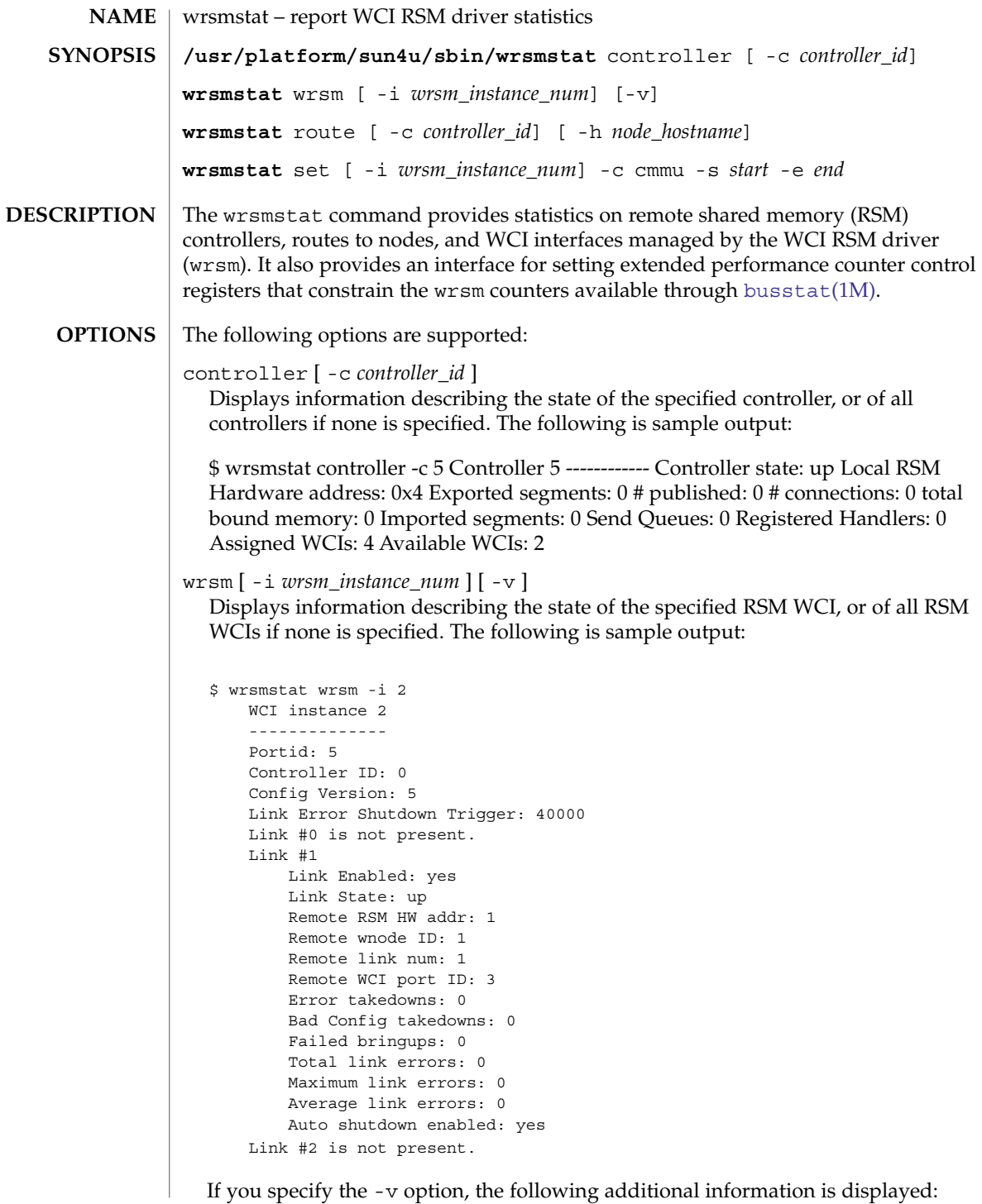

```
Cluster Error Count: 0
                  Uncorrectable SRAM ECC error: no
                  Maximum SRAM ECC errors: 0
                  Average SRAM ECC errors: 0
                route [ -c controller_id ] [ -h nodename ]
                   Displays the route to the specified node through the specified controller. If no node
                   is specified, displays the routes to all nodes. If no controller is specified, displays
                   the specified node's route through all controllers. If neither is specified, displays the
                   routes to all nodes through all controllers. The following is sample output:
                       $ wrsmstat -c 3 -h fred
                      Controller 3 - Route to fred
                       ----------------------------
                      Config Version: 1
                       FM node id: 0x345543
                      RSM hardware address: 0x9
                      Route Changes: 3
                      Route Type: Passthrough
                      Number of WCIs: 2
                      Stripes: 4
                      WCI #0
                          Port ID: 3
                          Instance: 0
                          Num of hops: 2
                          Num of links: 2
                              link# 1, first hop RSM HW addr: 0x4
                              link# 2, first hop RSM HW addr: 0x2
                      WCI #1
                          Port ID: 13
                          Instance: 1
                          Num of hops: 2
                          Num of links: 2
                              link# 0, first hop RSM HW addr: 0x4
                              link# 2, first hop RSM HW addr: 0x2
                set [ -i wrsm_instance_num ] -c cmmu -s <start> -e <end>
                   For the specified WCI (or for each RSM WCI if none specified), configure the
                   specified range of CMMU entries so that transactions through them are counted by
                   wrsm busstat kstats. Each call will cause transactions to be counted through the
                   new ranges of cmmu entries in addition to the previously specified ranges. To count
                   transactions through all CMMUs, specify a start value of 0 and end value of 0. To
                   clear all ranges (and not count transactions through any cmmu entries), specify a
                   start value of 0 and end value of -1.
                This command returns 0 on successful completion, and a non-zero value if an error
                occurred.
                See attributes(5) for descriptions of the following attributes:
                              ATTRIBUTE TYPE ATTRIBUTE VALUE
                 Availability SUNWwrsm
   busstatkstatwrsmconf} (1\text{M}), \text{attributes} (5)EXIT STATUS
ATTRIBUTES
```
<span id="page-2241-0"></span>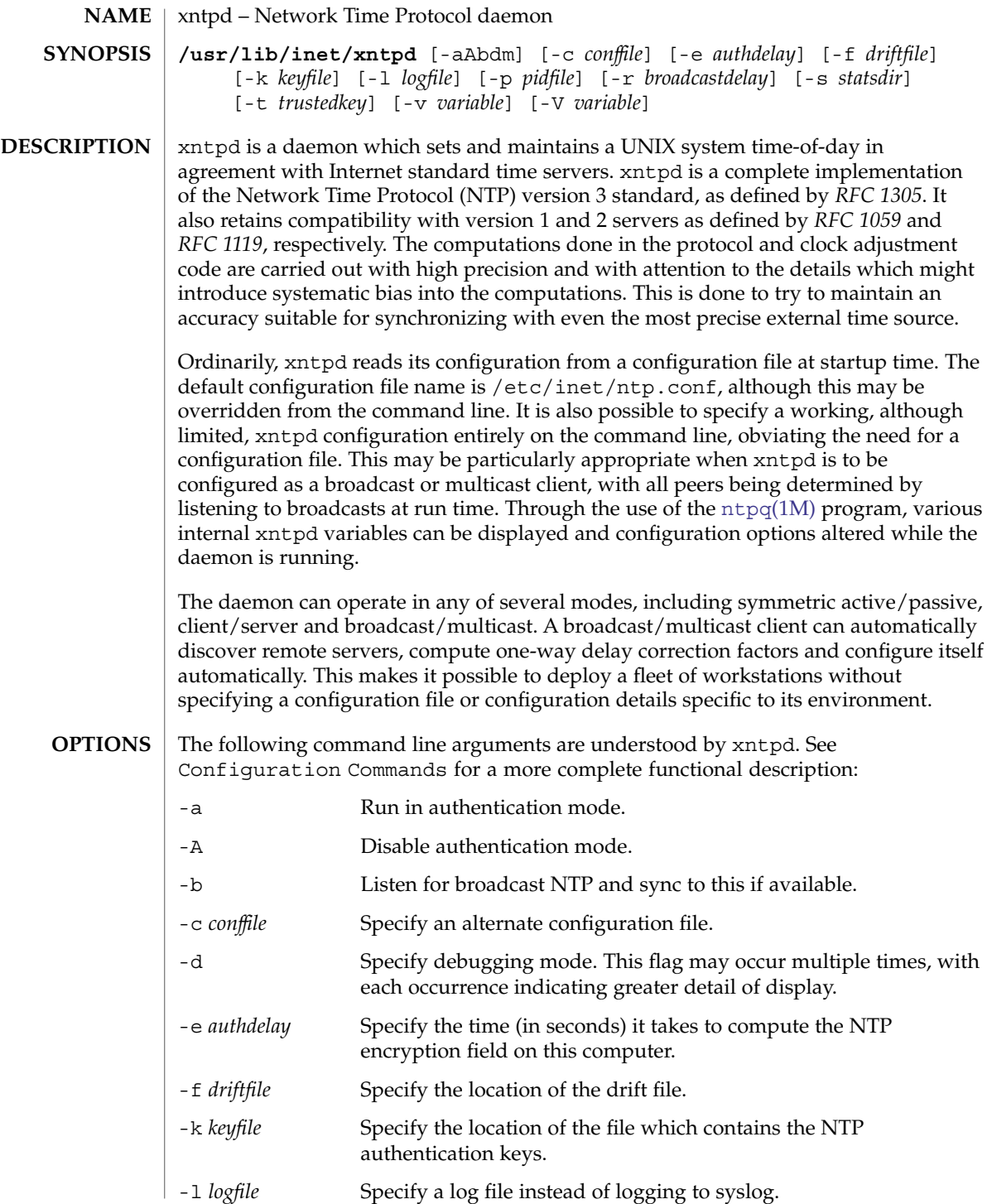

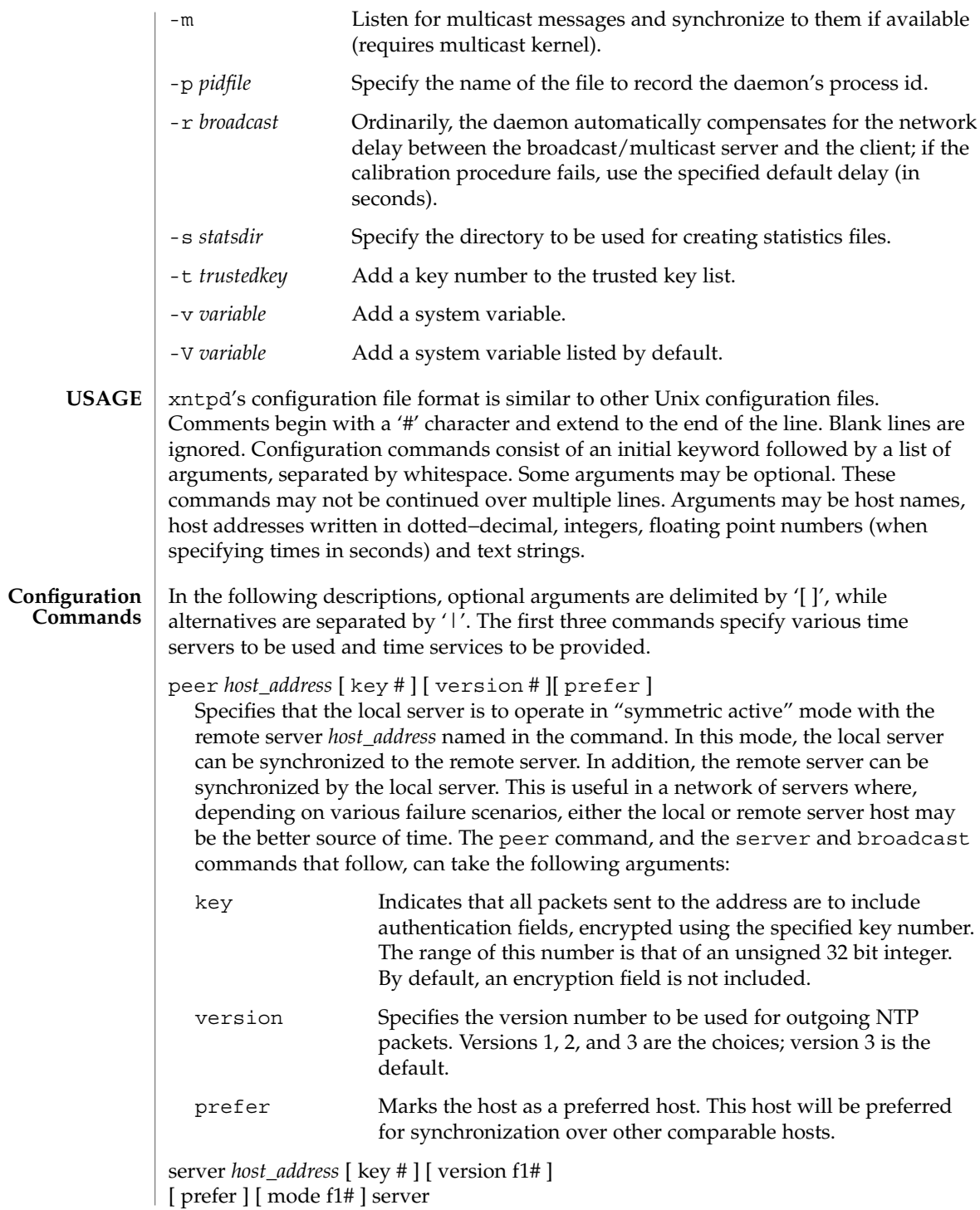

Specifies that the local server is to operate in "client" mode with the remote server named in the command. In this mode the local server can be synchronized to the remote server, but the remote server can never be synchronized to the local server.

broadcast *host\_address* [ key *#* ] [ version *#* ] [ ttl *#* ]

Specifies that the local server is to operate in "broadcast" mode where the local server sends periodic broadcast messages to a client population at the broadcast/multicast address named in the command. Ordinarily, this specification applies only to the local server operating as a transmitter. For operation as a broadcast client, see broadcastclient or multicastclient commands elsewhere in this document. In broadcast mode the *host\_address* is usually the broadcast address on a local network or a multicast address assigned to NTP. The IANA has assigned the network, 224.0.1.1 to NTP. This is presently the only network that should be used. The following option is used only with the broadcast mode:

ttl Specifies the time-to-live (TTL) to use on multicast packets. Selection of the proper value, which defaults to 127, is something of a black art and must be coordinated with the network administrator(s).

# broadcastclient

Directs the local server to listen for broadcast messages on the local network, in order to discover other servers on the same subnet. Upon hearing a broadcast message for the first time, the local server measures the nominal network delay using a brief client/server exchange with the remote server. Then the server enters the "broadcastclient" mode, in which it listens for and synchronizes to succeeding broadcast messages. In order to avoid accidental or malicious disruption in this mode, both the local and remote servers must operate using authentication, with the same trusted key and key identifier.

#### multicastclient

[ *IP address . . .* ] Used in the same way as the broadcastclient command, but operates using IP multicasting. Support for this command requires the use of authentication. If one or more IP addresses are given, the server joins the respective multicast group(s). If none are given, the IP address assigned to NTP (224.0.1.1) is assumed.

# driftfile *filename*

Specifies the name of the file used to record the frequency offset of the local clock oscillator. If the file exists, it is read at startup in order to set the initial frequency offset. Then the file is updated once per hour with the current offset computed by the daemon. If the file does not exist or this command is not given, the initial frequency offset is assumed to be zero. In this case, it may take some hours for the frequency to stabilize and the residual timing errors to subside. The file contains a single floating point value equal to the offset in parts-per-million (ppm). The file is updated by first writing the current drift value into a temporary file and then using rename(2) to replace the old version. This implies that xntpd must have write permission for the directory the drift file is located in, and that file system links, symbolic or otherwise, should probably be avoided.

```
enable auth | bclient | pll | monitor | stats [...]
disable auth | bclient | pll | monitor | stats
[...]
```
Provides a way to enable or disable various server options. To do so, execute a two word command, where the first word is enable or disable and the second is the flag. Flags not mentioned are unaffected. Flags that can be changed are described below, along with their default values.

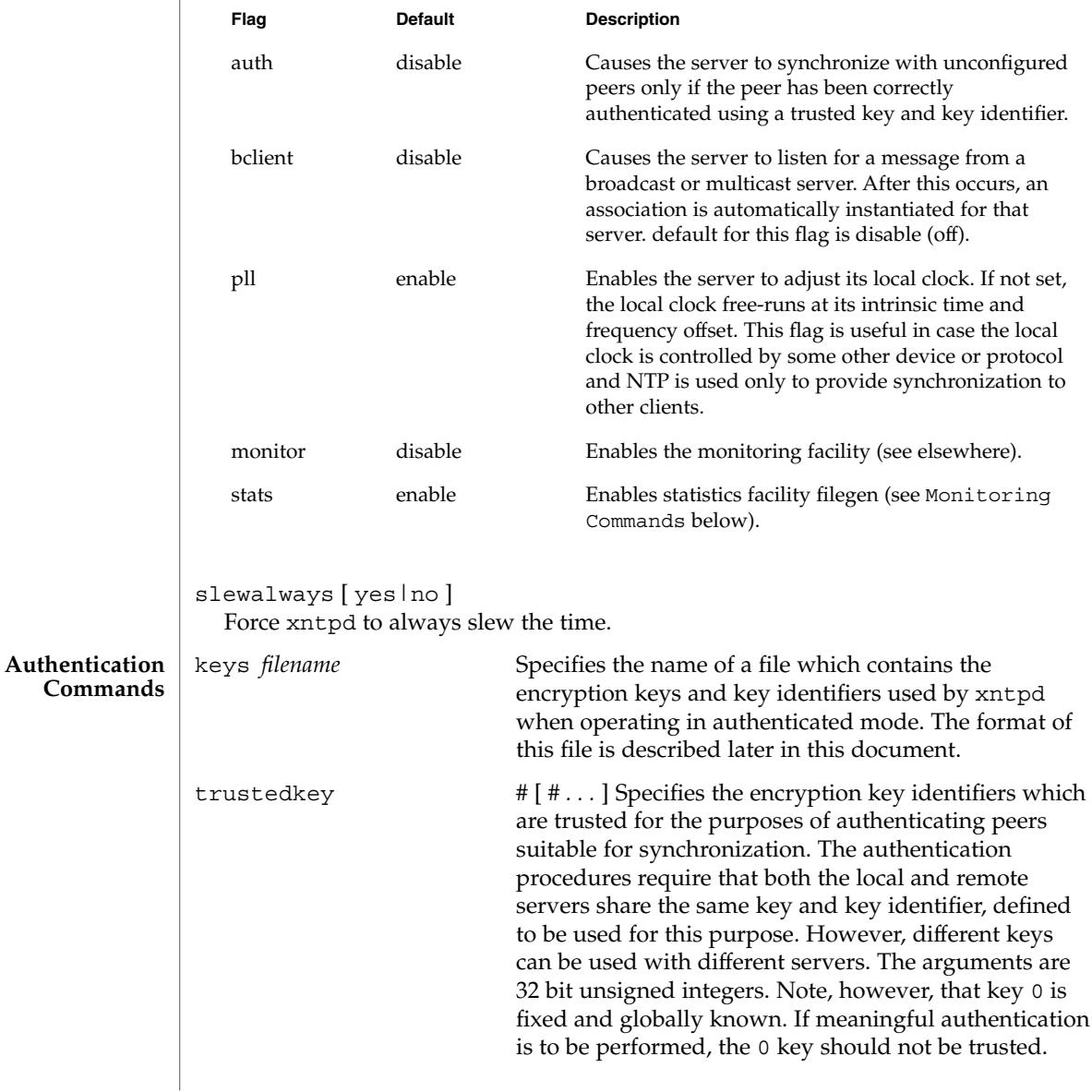

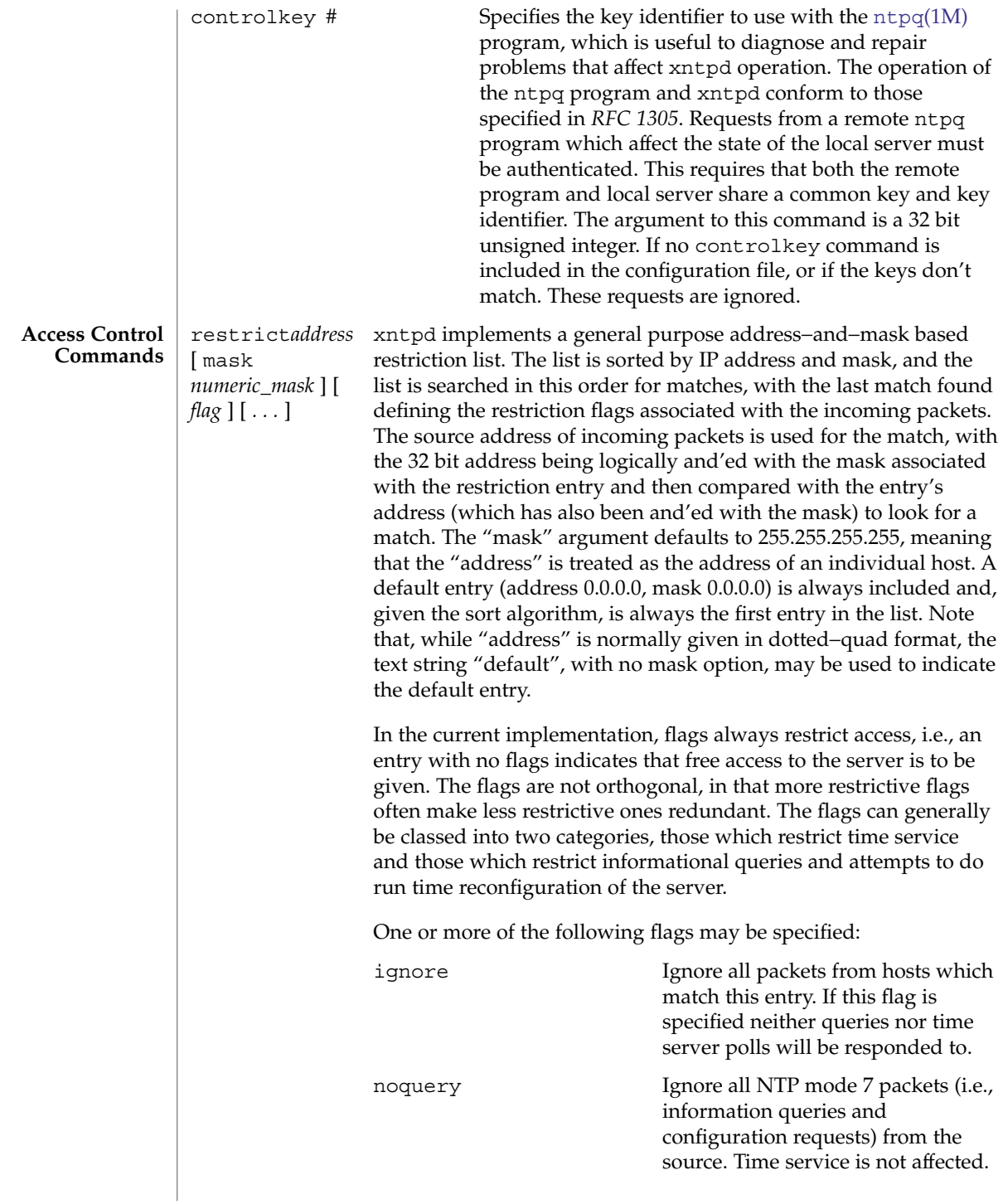

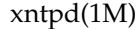

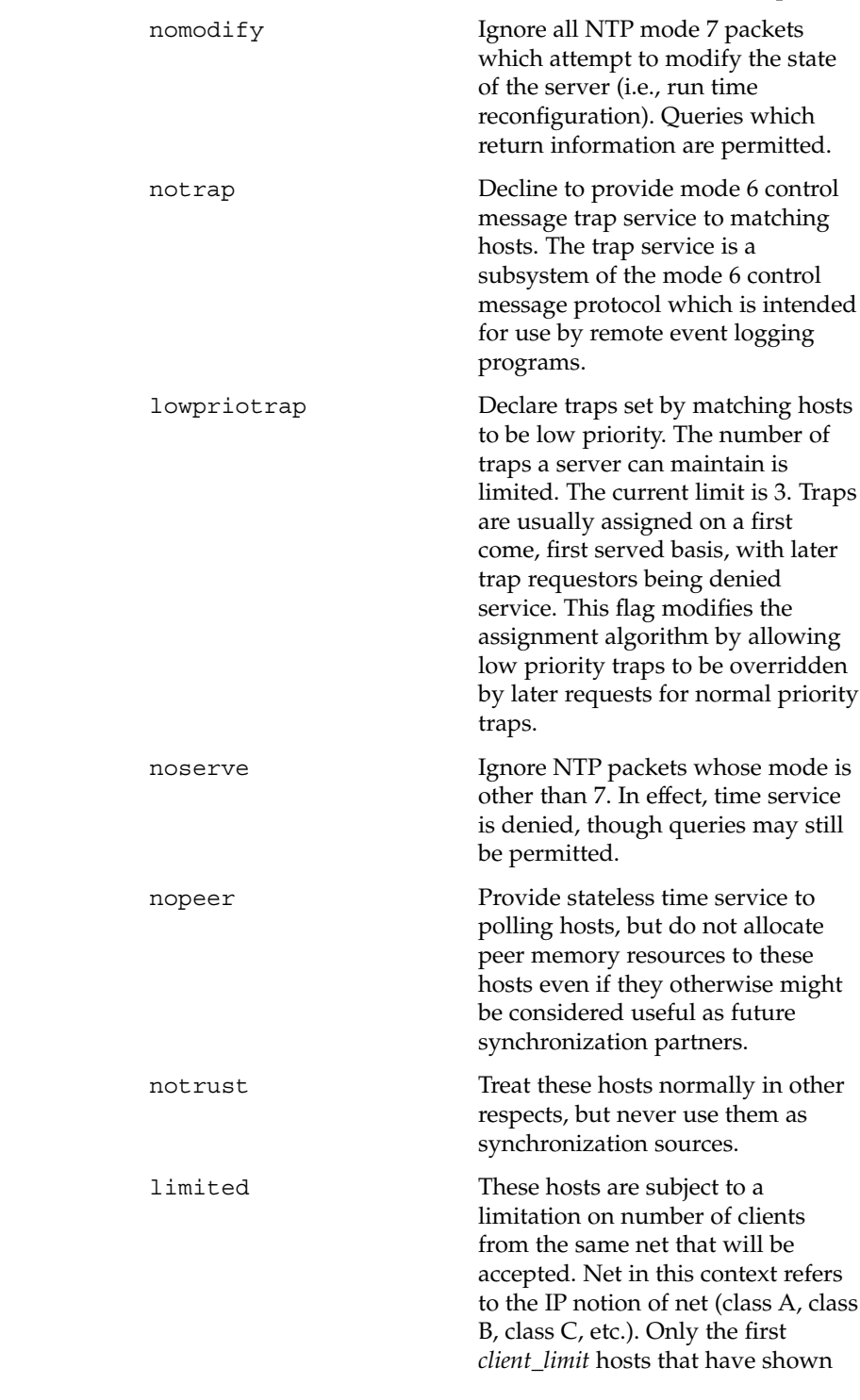

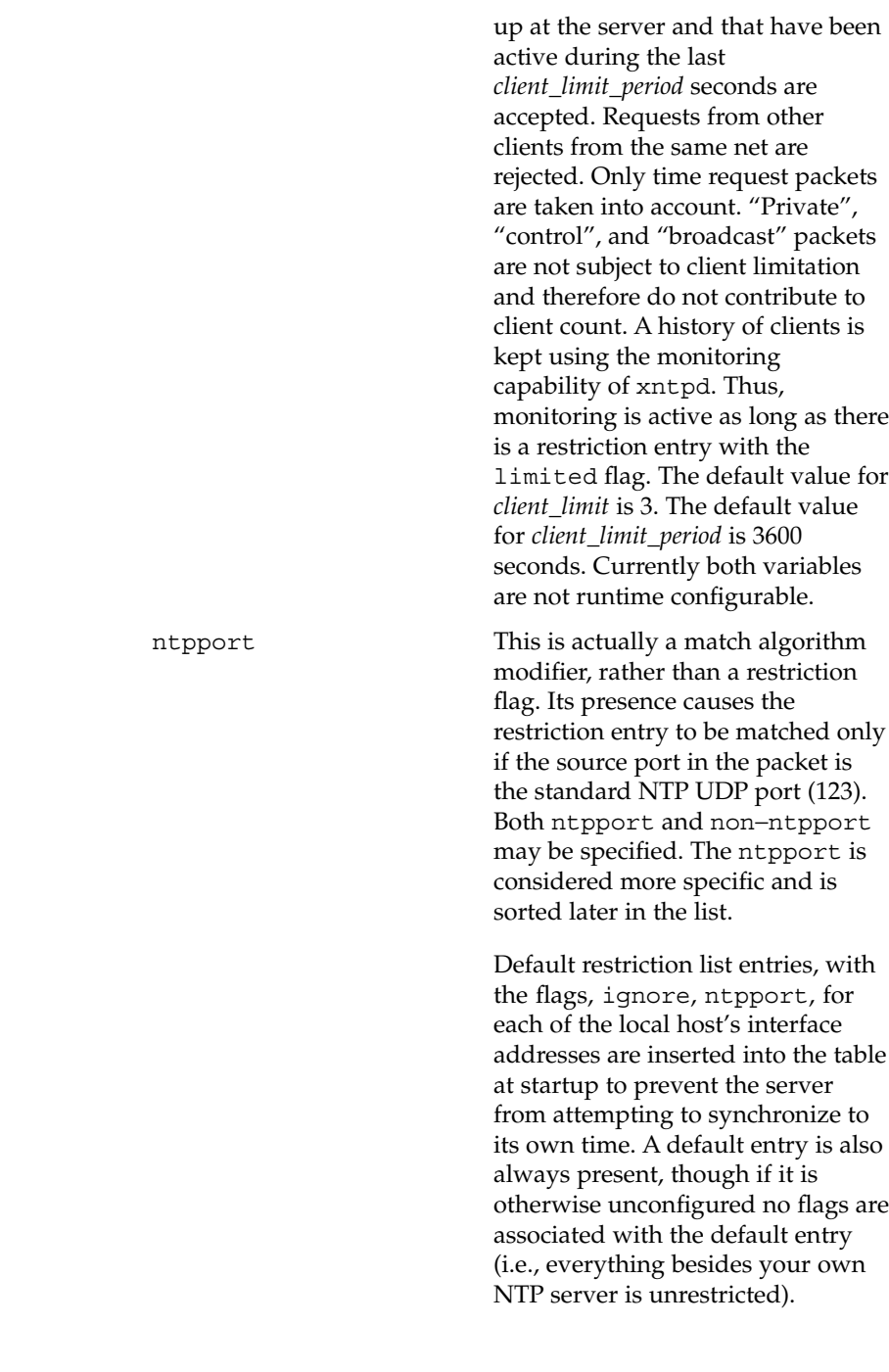

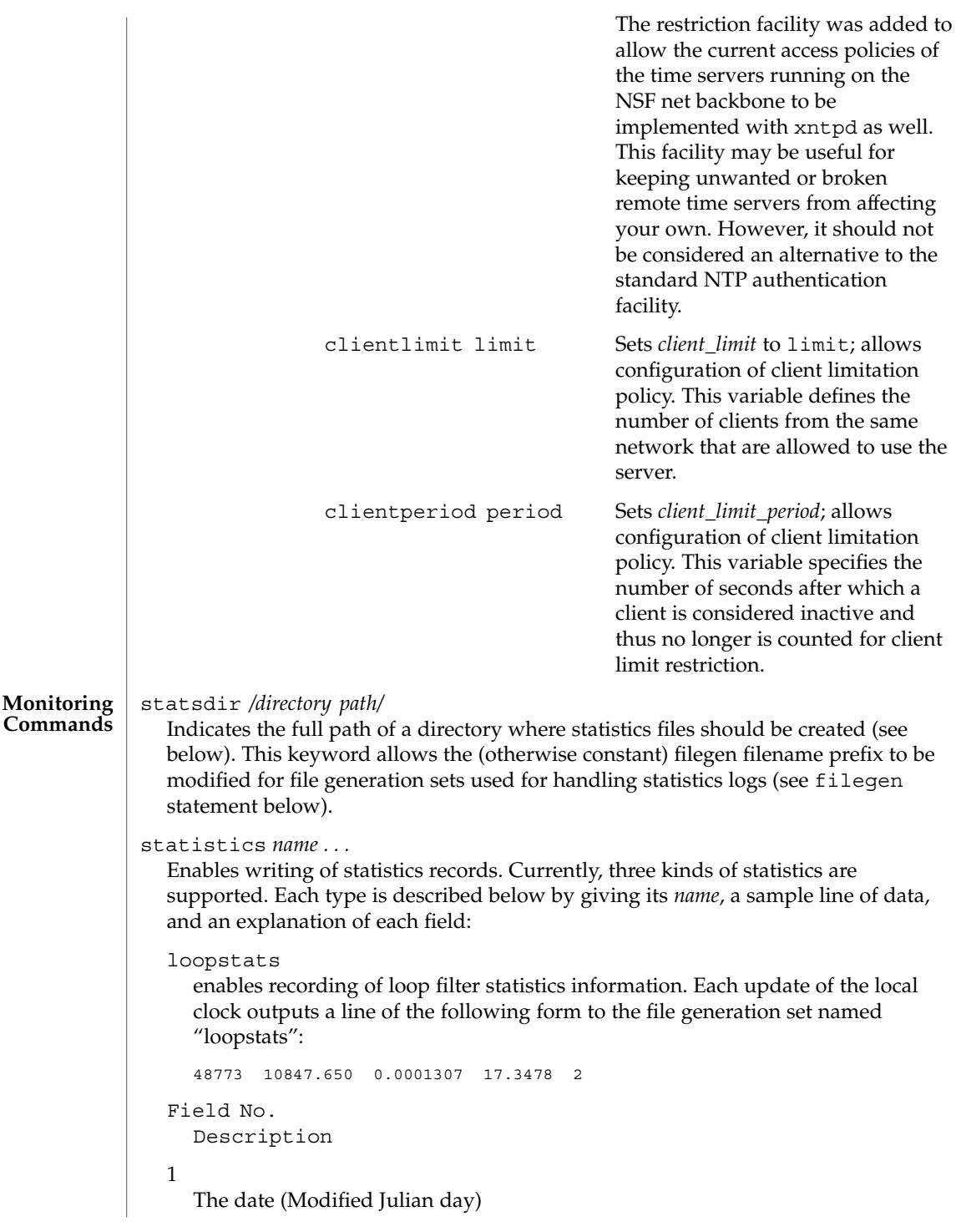

```
xntpd(1M)
```
2

```
The time (seconds and fraction past UTC midnight)
3
  Time offset in seconds
4
  Frequency offset in parts-per-million
5
  Time constant of the clock-discipline algorithm at each update of the clock
peerstats
  enables recording of peer statistics information. This includes statistics records of
  all peers of a NTP server and of the 1-pps signal, where present and configured.
  Each valid update appends a line similar to the one below, to the current element
  of a file generation set named "peerstats":
  48773 10847.650 127.127.4.1 9714 -0.001605 \
        0.00000 0.00142
Field No.
  Description
1
  The date (Modified Julian Day)
2
  The time (seconds and fraction past UTC midnight)
3
  The peer address in dotted-quad notation
4
  peer status. The status field is encoded in hex in the format described in
  Appendix B.2.2 of the NTP specification, RFC 1305.
5
  Offset in seconds
6
  Delay in seconds
7
  Dispersion in seconds
clockstats
  enables recording of clock driver statistics information. Each update received
  from a clock driver outputs a line of the following form to the file generation set
  named "clockstats":
  49213 525.624 127.127.4.1 93 226 \
     00:08:29.606 D
Field No.
  Description
```
1

The date (Modified Julian Day)

 $\mathcal{D}$ 

The time (seconds and fraction past UTC midnight)

3

The clock address in dotted-quad notation

4

The last timecode received from the clock in decoded ASCII format, where meaningful

In some clock drivers a good deal of additional information can be gathered and displayed as well.

Statistic files are managed using file generation sets (see filegen below). The information obtained by enabling statistics recording allows analysis of temporal properties of a xntpd server. It is usually only useful to primary servers or maybe main campus servers.

filegen *name* [ file *filename* ] [ type *typename* ][ flag *flagval* ]

[ link | nolink ] [ enable | disable ]

Configures setting of generation file set *name*. Generation file sets provide a means for handling files that are continuously growing during the lifetime of a server. Server statistics are a typical example for such files. Generation file sets provide access to a set of files used to store the actual data. At any time at most one element of the set is being written to. The type given specifies when and how data will be directed to a new element of the set. This way, information stored in elements of a file set that are currently unused are available for administrational operations without the risk of disturbing the operation of xntpd. (Most important: they can be removed to free space for new data produced.)

Filenames of set members are built from three elements:

## *prefix*

This is a constant filename path. It is not subject to modifications via the filegen statement. It is defined by the server, usually specified as a compile time constant. It may, however, be configurable for individual file generation sets via other commands. For example, the prefix used with "loopstats" and "peerstats" filegens can be configured using the statsdir statement explained above.

#### *filename*

This string is directly concatenated to the *prefix* mentioned above (no intervening '/' (slash)). This can be modified using the file argument to the filegen statement. No '. .' elements are allowed in this component to prevent filenames referring to parts outside the filesystem hierarchy denoted by *prefix*.

# *suffix*

This part is reflects individual elements of a file set. It is generated according to the type of a file set as explained below. A file generation set is characterized by

its type. The following types are supported:

none The file set is actually a single plain file.

- pid One element of file set is used per incarnation of a xntpd server. This type does not perform any changes to file set members during runtime. However it provides an easy way of separating files belonging to different xntpd server incarnations. The set member filename is built by appending a '.' (dot) to concatenated *prefix* and *filename* strings, and appending the decimal representation of the process id of the xntpd server process.
- day One file generation set element is created per day. The term *day* is based on UTC . A day is defined as the period between 00:00 and 24:00 UTC . The file set member suffix consists of a '.' (dot) and a day specification in the form, *YYYYMMDD*. *YYYY* is a 4 digit year number (e.g., 1992). *MM* is a two digit month number. *DD* is a two digit day number. Thus, all information written at December 10th, 1992 would end up in a file named, *PrefixFilename*.19921210.
- week Any file set member contains data related to a certain week of a year. The term *week* is defined by computing "day of year" modulo 7. Elements of such a file generation set are distinguished by appending the following suffix to the file set filename base: a dot, a four digit year number, the letter 'W', and a two digit week number. For example, information from January, 5th 1992 would end up in a file with suffix ".1992W1".
- month One generation file set element is generated per month. The file name suffix consists of a dot, a four digit year number, and a two digit month.
- year One generation file elment is generated per year. The filename suffix consists of a dot and a 4 digit year number.
- age This type of file generation sets changes to a new element of the file set every 24 hours of server operation. The filename suffix consists of a dot, the letter 'a', and an eight digit number. This number is taken to be the number of seconds the server is running at the start of the corresponding 24 hour period.

Information is only written to a file generation set when this set is enabled. Output is prevented by specifying, disabled.

It is convenient to be able to access the current element of a file generation set by a fixed name. This feature is enabled by specifying link and disabled using nolink. If link is specified, a hard link from the current file set element to a file without suffix is created. When there is already a file with this name and the number of links of this file is one, it is renamed appending a dot, the letter, 'C', and the pid of the xntpd server process. When the number of links is greater than one, the file is unlinked. This allows the current file to be accessed by a constant name.

#### **Miscellaneous Commands**

#### broadcastdelay *seconds*

The broadcast and multicast modes require a special calibration to determine the network delay between the local and remote servers. Ordinarily, this is done automatically by the initial protocol exchanges between the local and remote servers. In some cases, the calibration procedure may fail due to, for example, network or server access controls. This command specifies the default delay to be used under these circumstances. Typically (for Ethernet), a number between 0.003 and 0.007 is appropriate for *seconds*. When this command is not used, the default is 0.004 seconds.

## trap *host\_address* [ port *port\_number* ]

[ interface *interface\_address* ]

Configures a trap receiver at the given *host\_address* and *port\_number* for sending messages with the specified local *interface\_address.* If the port number is unspecified, a value of 18447 is used. If the interface address is not specified, the message is sent with the source address of the local interface the message is sent through. On a multi-homed host, the interface used may change with routing changes.

C information from the server in a log file. While such monitor programs may also request their own trap dynamically, configuring a trap receiver ensures that no messages are lost when the server is started.

## setvar *variable* [ *default* ]

This command adds an additional system variable. Variables like this can be used to distribute additional information such as the access policy. If the variable of the form, *variable\_name=value* is followed by the *default* keyword, the variable will be listed as one of the default system variables (see the [ntpq](#page-1373-0)(1M) command). Additional variables serve informational purposes only. They can be listed; but they are not related to the protocol. The known protocol variables always override any variables defined via the setvar mechanism.

Three special variables contain the names of all variable of the same group. *sys\_var\_list* holds the names of all system variables. *peer\_var\_list* holds the names of all peer variables. And *clock\_var\_list* hold the names of the reference clock variables.

```
monitor [ yes | no ]
```
authenticate [ yes | no ]

These commands have been superseded by the enable and disable commands. They are listed here for historical purposes.

# logconfig *configkeyword*

Controls the amount of output written to syslog or the logfile. By default all output is turned on. *configkeyword* is formed by concatenating the message class with the event class. It is permissible to use the prefix, all, instead of a message class. A message class may also be followed by the keyword, all, meaning to enable/disable all of the respective message class. All *configkeywords* can be prefixed with the symbols, '=', '+' and '-'. Here, '=' sets the syslogmask, '+' adds messages, and '−' removes messages. Syslog messages can be controlled in four classes: *sys*, *peer*, *clock*, sync. Within these classes four types of messages can be controlled. Each is described below, along with its configkeyword:

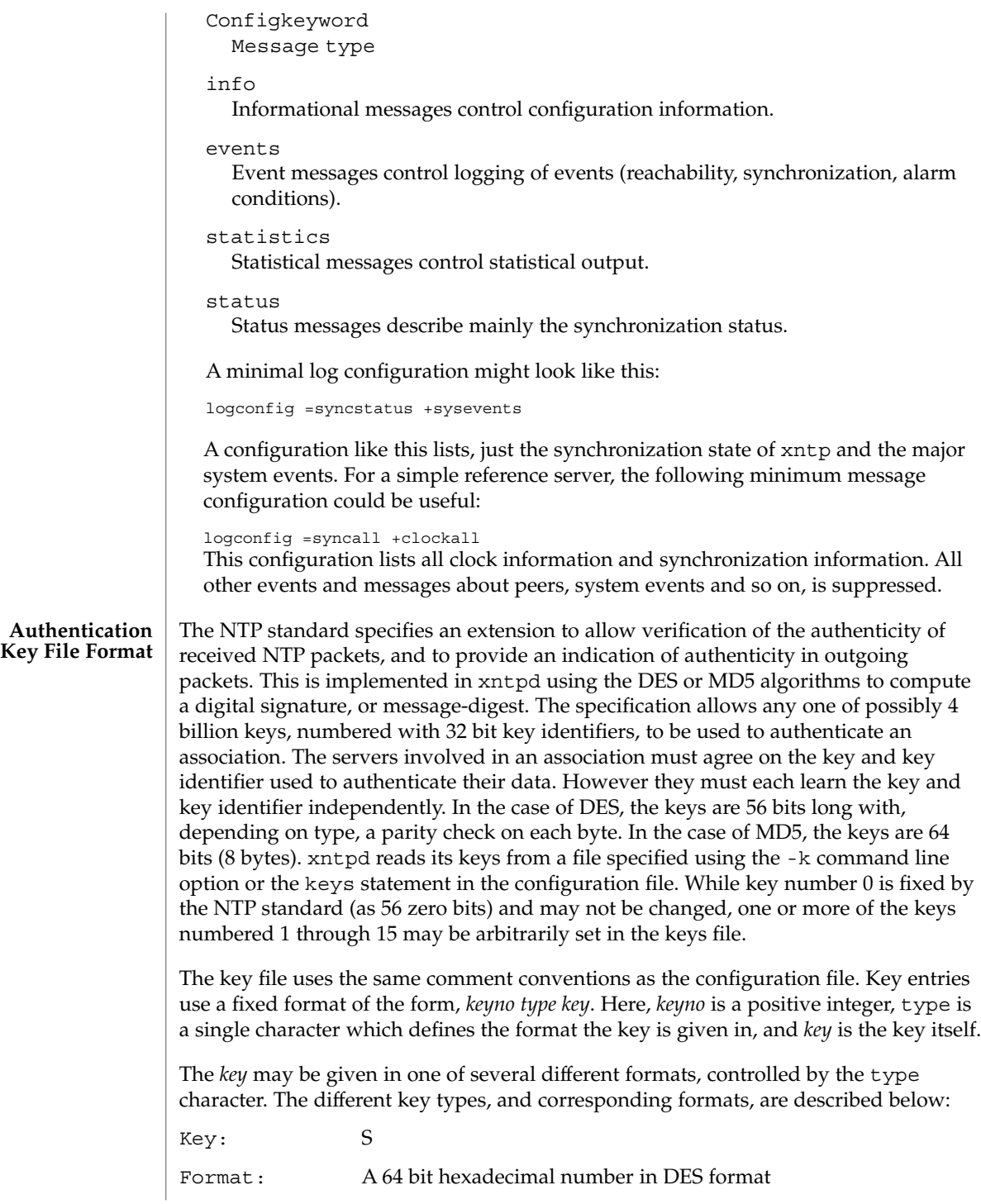

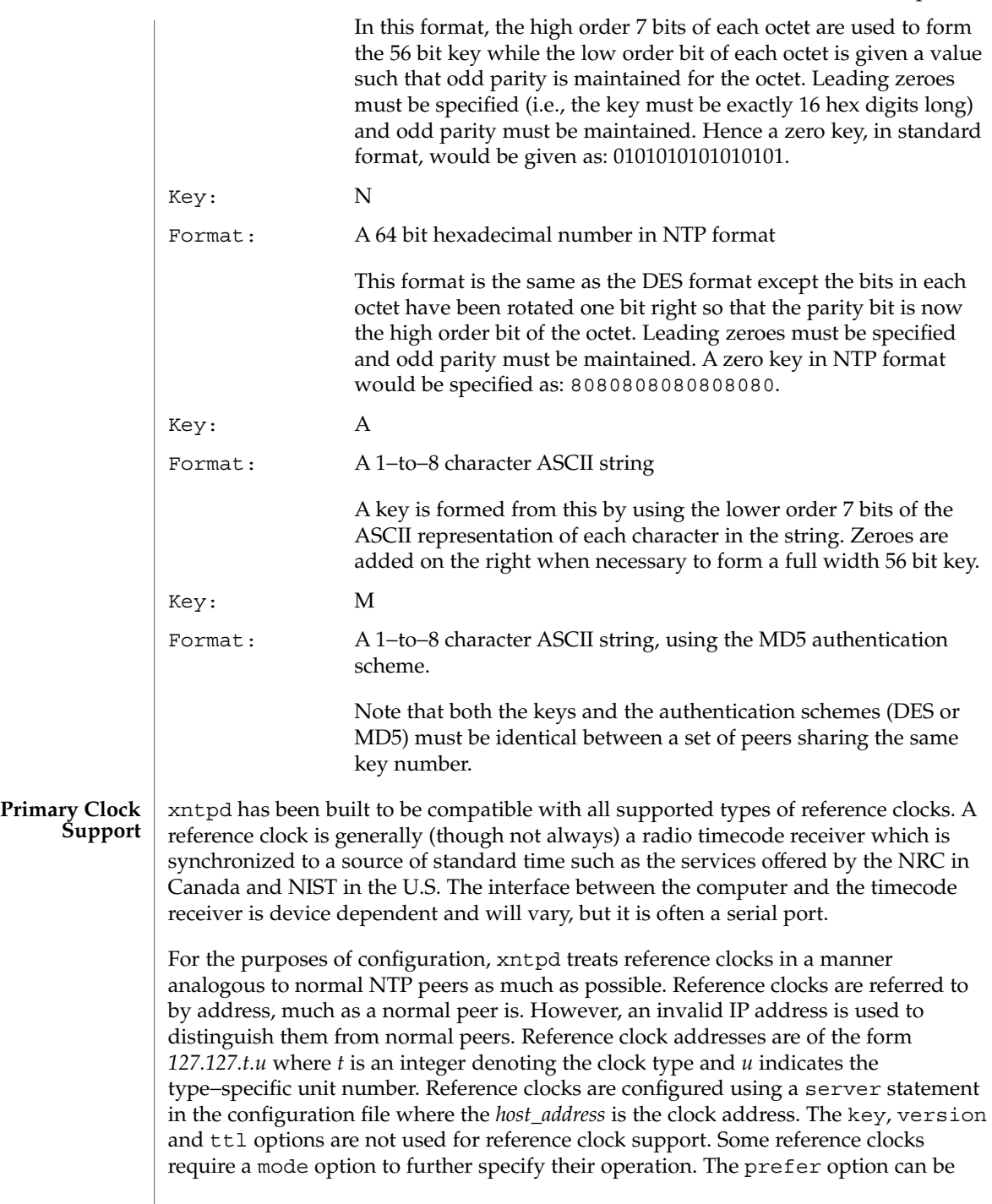

useful to persuade the server to cherish a reference clock with somewhat more enthusiasm than other reference clocks or peers. Clock addresses may generally be used anywhere in the configuration file that a normal IP address can be used. For example, they can be used in restrict statements, although such use would normally be considered strange.

Reference clock support provides the fudge command, which can be used to configure reference clocks in special ways. The generic format that applies to this command is,

```
fudge 127.127.t.u [ time1 secs ] [ time2 secs ]\
     [ stratum int [ refid int ] \setminus[ flag1 0|1 ] [ flag2 0|1 ] [ flag3 0|1 ] [ flag4 0|1 ]
```
with options described as follows:

# *time1*

*time2*

Are specified in fixed point seconds and used in some clock drivers as calibration constants. By convention, and unless indicated otherwise, time1 is used as a calibration constant to adjust the nominal time offset of a particular clock to agree with an external standard, such as a precision PPS signal. The specified offset is in addition to the propagation delay provided by other means, such as internal DIP switches.

#### *stratum*

Is a number in the range zero to 15 and is used to assign a nonstandard operating stratum to the clock.

#### *refid*

Is an ASCII string in the range one to four characters and is used to assign a nonstandard reference identifier to the clock.

```
flag1
```

```
flag2
```
*flag3*

*flag4*

Are binary flags used for customizing the clock driver. The interpretation of these values, and whether they are used at all, is a function of the needs of the particular clock driver. However, by convention, and unless indicated otherwise, *flag3* invokes the TIOCSPPS ioctl, while *flag4* is used to enable recording verbose monitoring data to the clockstats file configured with the filegen command.

Ordinarily, the stratum of a reference clock is zero, by default. Since the xntpd daemon adds one to the stratum of each peer, a primary server ordinarily displays stratum one. In order to provide engineered backups, it is often useful to specify the reference clock stratum as greater than zero. The stratum option is used for this purpose. Also, in cases involving both a reference clock and a 1-pps discipline signal, it is useful to specify the reference clock identifier as other than the default, depending on the driver. The *refid* option is used for this purpose. Except where noted, these options apply to all clock drivers.

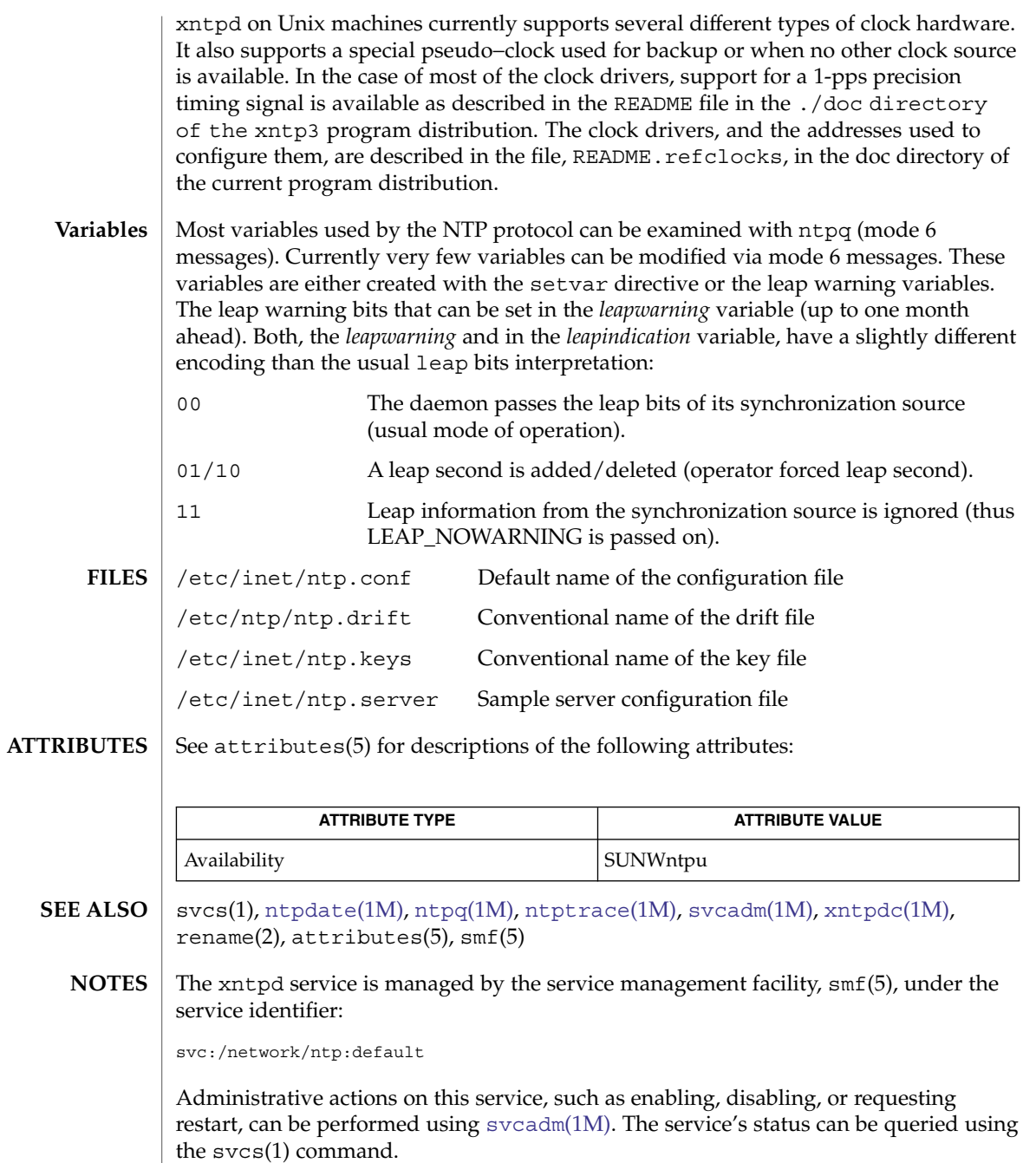

<span id="page-2257-0"></span>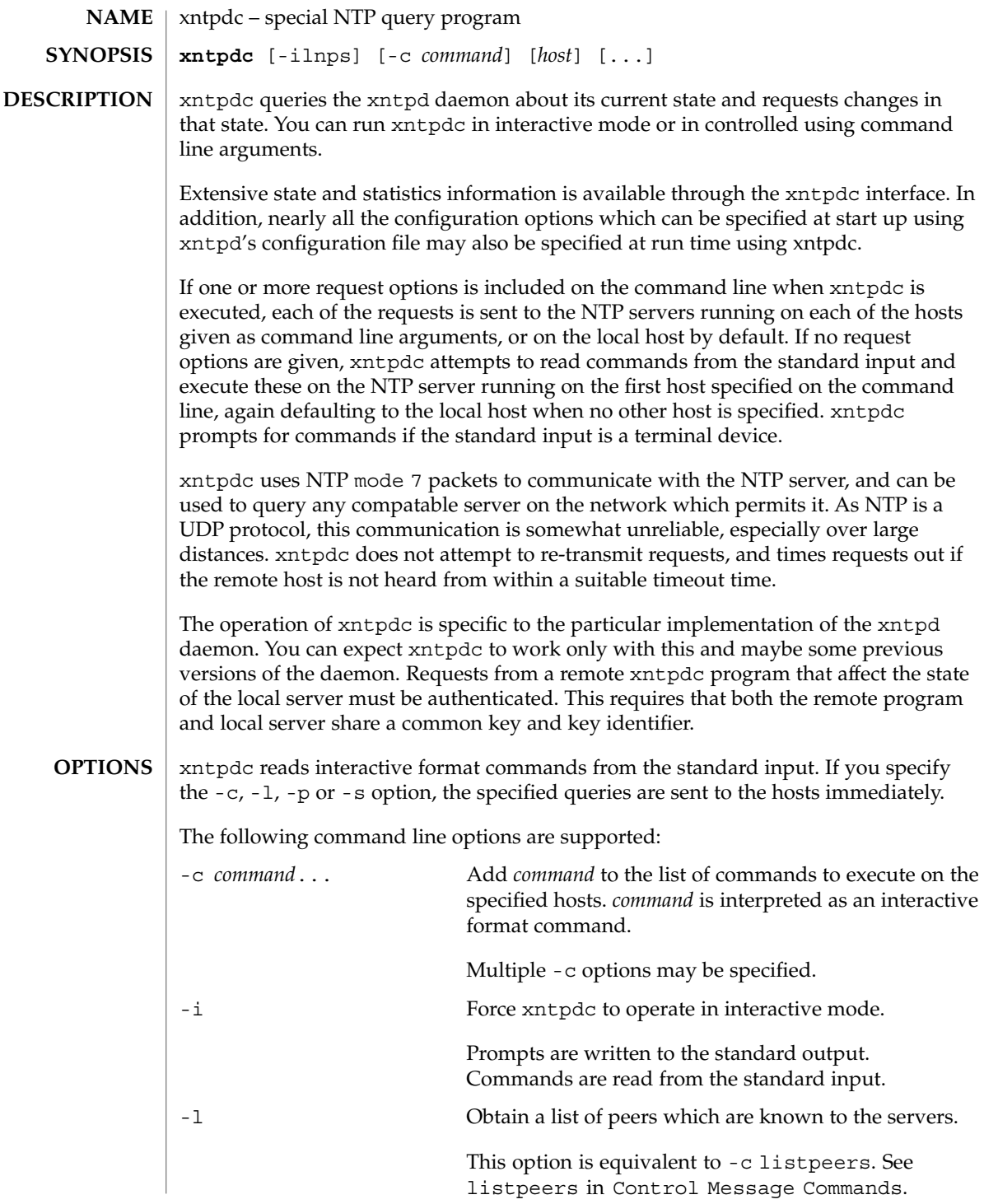

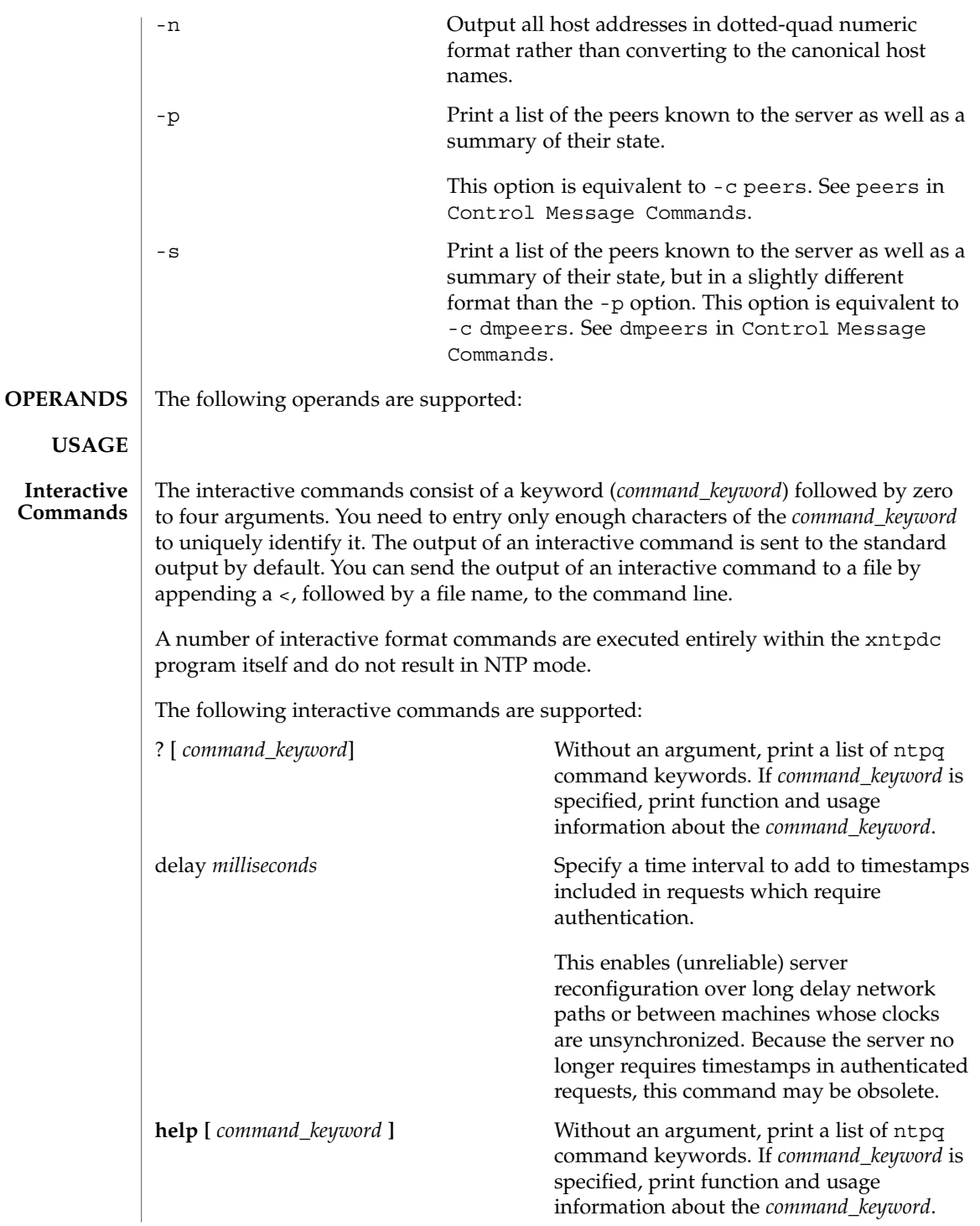

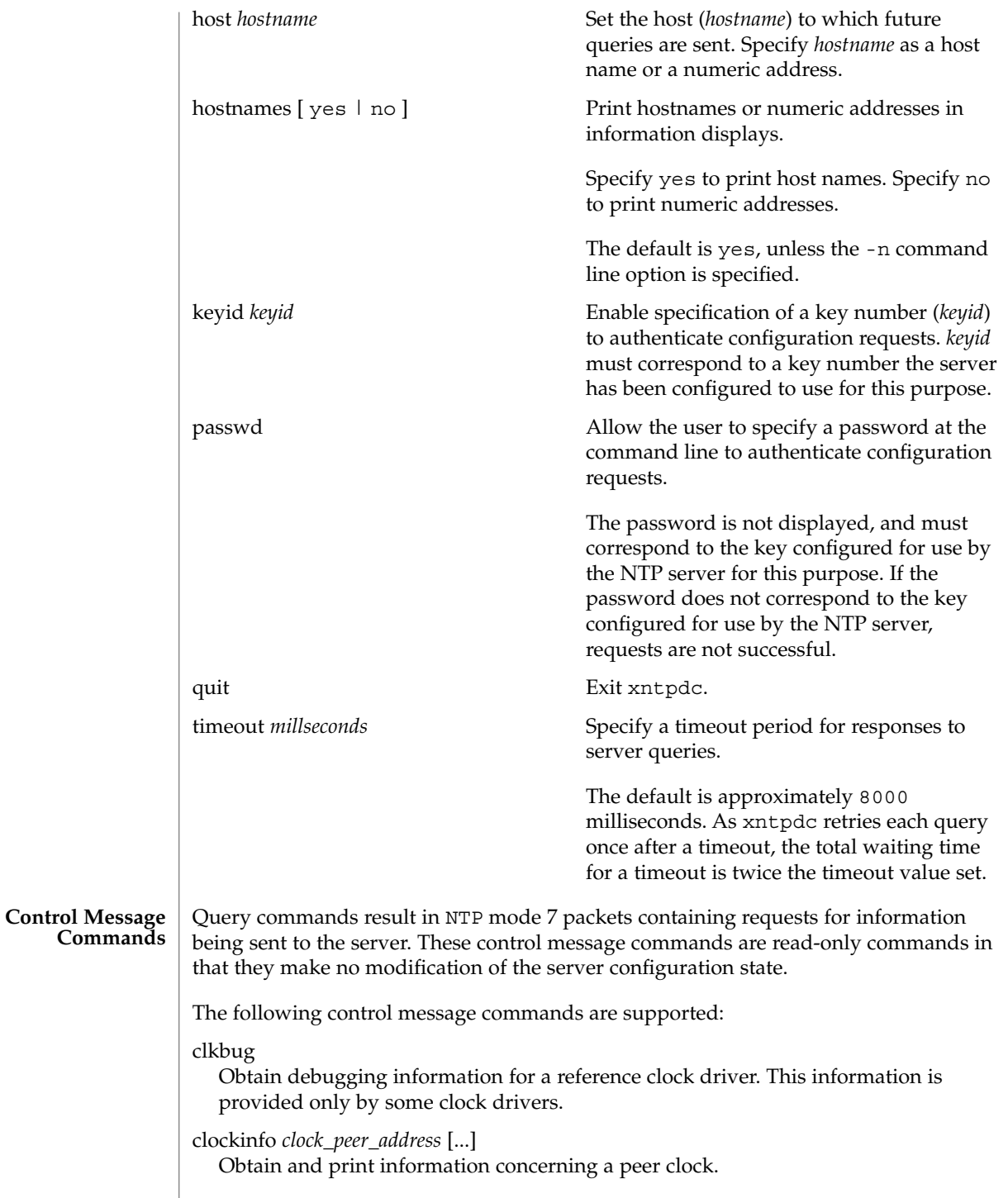

# **2260** man pages section 1M: System Administration Commands • Last Revised 12 July 2004

The values obtained provide information on the setting of fudge factors and other clock performance information.

#### dmpeers

Obtain a list of peers for which the sserver is maintaining state, along with a summary of that state.

The peer summary list is identical to the output of the peers command, except for the character in the leftmost column. Characters only appear beside peers which were included in the final stage of the clock selection algorithm. A . indicates that this peer was cast off in the falseticker detection, while  $a + \text{indicates}$  that the peer made it through. A  $*$  denotes the peer with which the server is currently synchronizing.

iostats

Print statistics counters maintained in the input-output module.

kerninfo

Obtain and print kernel phase-lock loop operating parameters.

This information is available only if the kernel has been specially modified for a precision timekeeping function.

#### listpeers

Obtain and print a brief list of the peers for which the server is maintaining state.

These should include all configured peer associations as well as those peers whose stratum is such that they are considered by the server to be possible future synchonization candidates. candidates.

#### loopinfo [ oneline | multiline ]

Print the values of selected loop filter variables.

The loop filter is the part of NTP which deals with adjusting the local system clock.

The oneline and multiline options specify the format in which this information is printed. multiline is the default.

The offset is the last offset given to the loop filter by the packet processing code. The frequency is the frequency error of the local clock in parts-per-million (ppm). The time const controls the stiffness of the phase-lock loop and thus the speed at which it can adapt to oscillator drift. The watchdog timer value is the number of seconds which have elapsed since the last sample offset was given to the loop filter.

#### memstats

Print statistics counters related to memory allocation code.

monlist [version]

Obtain and print traffic counts collected and maintained by the monitor facility. The version number should not normally need to be specified.

peers

Obtain a list of peers for which the server is maintaining state, along with a summary of that state.

The following summary information is included:

- Address of the remote peer.
- Local interface address. If a local address has yet to be determined it is 0.0.0.0.
- Stratum of the remote peer. A stratum of 16 indicates the remote peer is unsynchronized.
- Polling interval, in seconds.
- Reachability register, in octal.
- Current estimated delay, offset and dispersion of the peer, in seconds.
- Mode in which the peer entry is operating.

This is represented by the character in the left margin.  $A +$  denotes symmetric active, a - indicates symmetric passive, a = means the remote server is being polled in client mode, a  $\hat{ }$  indicates that the server is broadcasting to this address, a  $\sim$  denotes that the remote peer is sending broadcasts and a  $\star$  marks the peer the server is currently synchonizing to.

■ Host.

This field may contain a host name, an IP address, a reference clock implementation name with its parameter or REFCLK (implementation number, parameter). On hostnames no only IP-addresses is displayed.

#### pstats *peer\_address* [...]

Show the per-peer statistic counters associated with the specified peers.

#### reslist

Obtain and print the server's restriction list.

Generally, this list is printed in sorted order.

#### showpeer *peer\_address* [...]

Show a detailed display of the current peer variables for one or more peers. Most of these values are described in the NTP Version 2 specification.

#### sysinfo

Print a variety of system state variables that are related to the local server.

The output from sysinfo is described in NTP Version 3 specification, RFC-1305. All except the last four lines are described in the NTP Version 3 specification, RFC-1305.

The system flags show various system flags, some of which can be set and cleared by the enable and disable configuration commands, respectively. These are the auth, bclient, monitor, pll, pps and stats flags. See the xntpd documentation for the meaning of these flags. There are two additional flags which are read only, the kernel\_pll and kernel\_pps. These flags indicate the synchronization status when the precision time kernel modifications are in use. The kernel pll indicates that the local clock is being disciplined by the kernel, while

the kernel\_pps indicates the kernel discipline is provided by the PPS signal. The stability is the residual frequency error remaining after the system frequency correction is applied and is intended for maintenance and debugging. In most architectures, this value initially decreases from as high as 500 ppm to a nominal value in the range .01 to 0.1 ppm. If it remains high for some time after starting the daemon, something may be wrong with the local clock, or the value of the kernel variable tick may be incorrect. The broadcastdelay shows the default broadcast delay, as set by the broadcastdelay configuration command. The authdelay shows the default authentication delay, as set by the authdelay configuration command.

#### sysstats

Print statistics counters maintained in the protocol module.

#### timerstats

Print statistics counters maintained in the timer/event queue support code.

#### **Runtime Configuration Requests**

The server authenticates all requests that cause state changes in the server. The server uses a configured NTP key to accomplish this. This facility can also be disabled by the server by not configuring a key).

You must make the key number and the corresponding key known to xtnpdc. Use the keyid or passwd commands to do so.

The passwd command prompts users for a password to use as the encryption key. It also prompts automatically for both the key number and password the first time a command which would result in an authenticated request to the server is given. Authentication provides verification that the requester has permission to make such changes. It also gives an extra degree of protection against transmission errors.

Authenticated requests always include a time stamp in the packet data. The time stamp is included in the computation of the authentication code. This timestamp is compared by the server to its receive time stamp. If the time stamps differ by more than a small amount the request is rejected.

Time stamps are rejected for two reasons. First, it makes simple replay attacks on the server, by someone who might be able to overhear traffic on your LAN, much more difficult. Second, it makes it more difficult to request configuration changes to your server from topologically remote hosts.

While the reconfiguration facility works well with a server on the local host, and may work adequately between time-synchronized hosts on the same LAN, it works very poorly for more distant hosts. If reasonable passwords are chosen, care is taken in the distribution and protection of keys and appropriate source address restrictions are applied, the run time reconfiguration facility should provide an adequate level of security.

The following commands make authenticated requests.

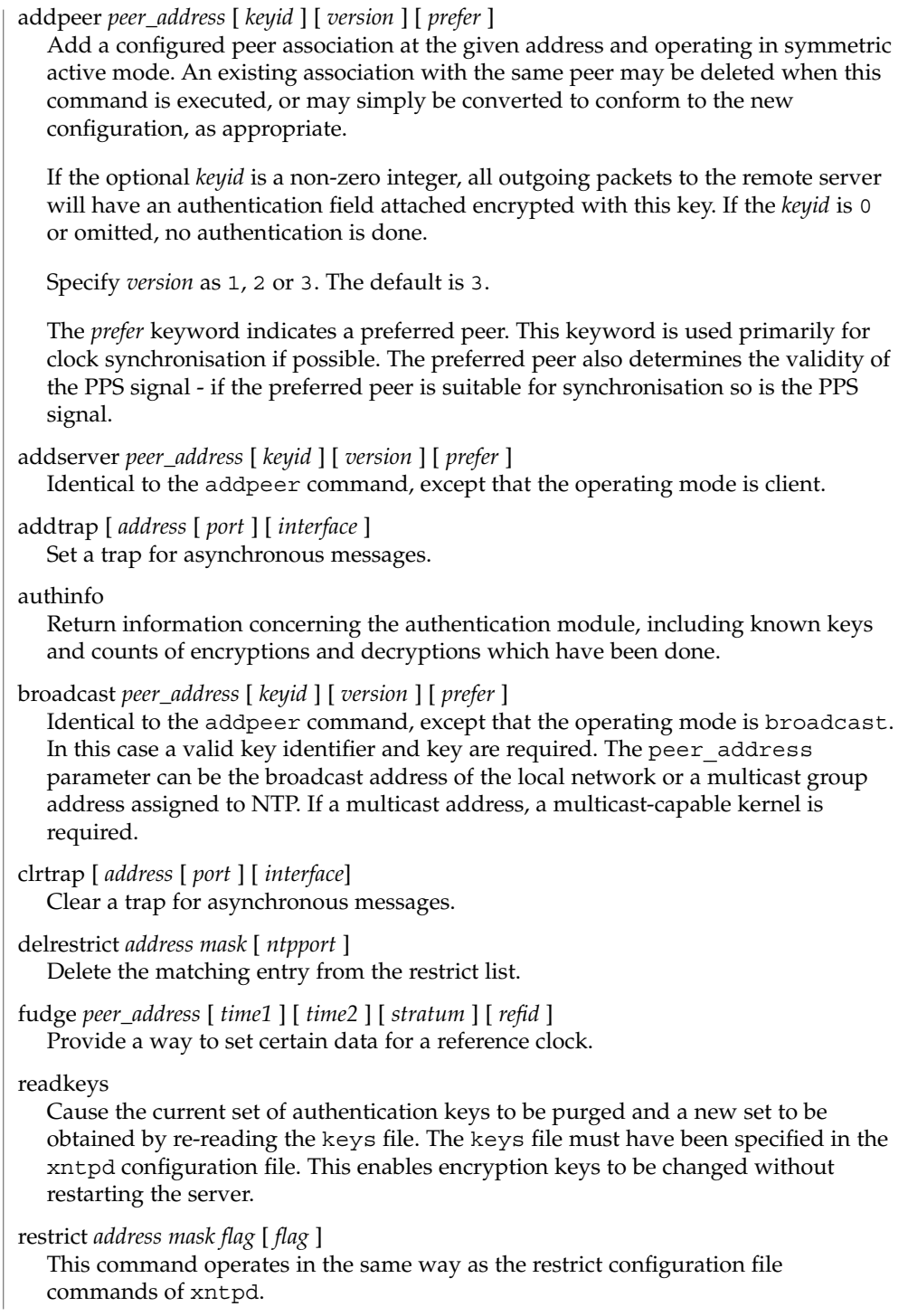

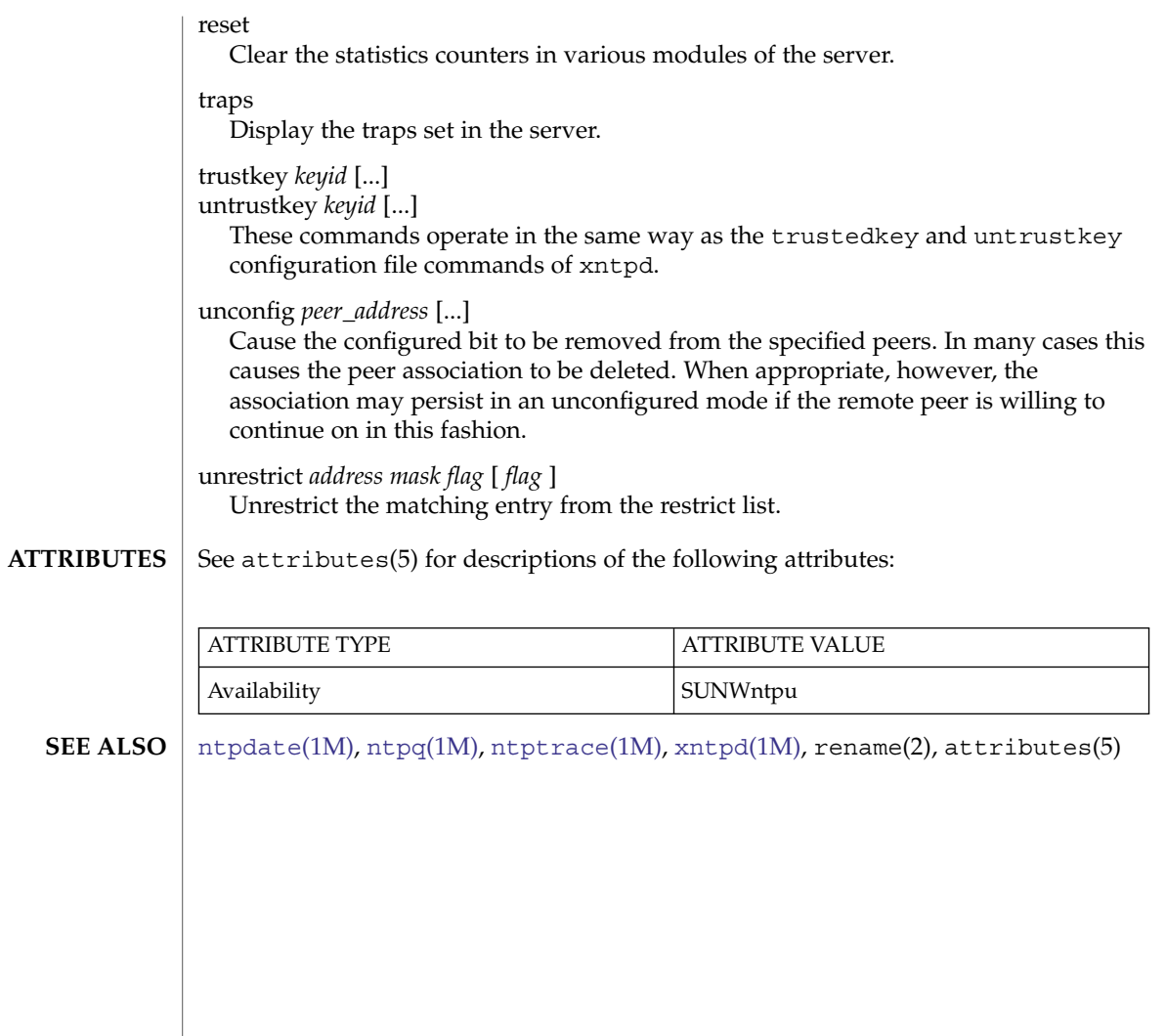

# <span id="page-2265-0"></span>ypbind(1M)

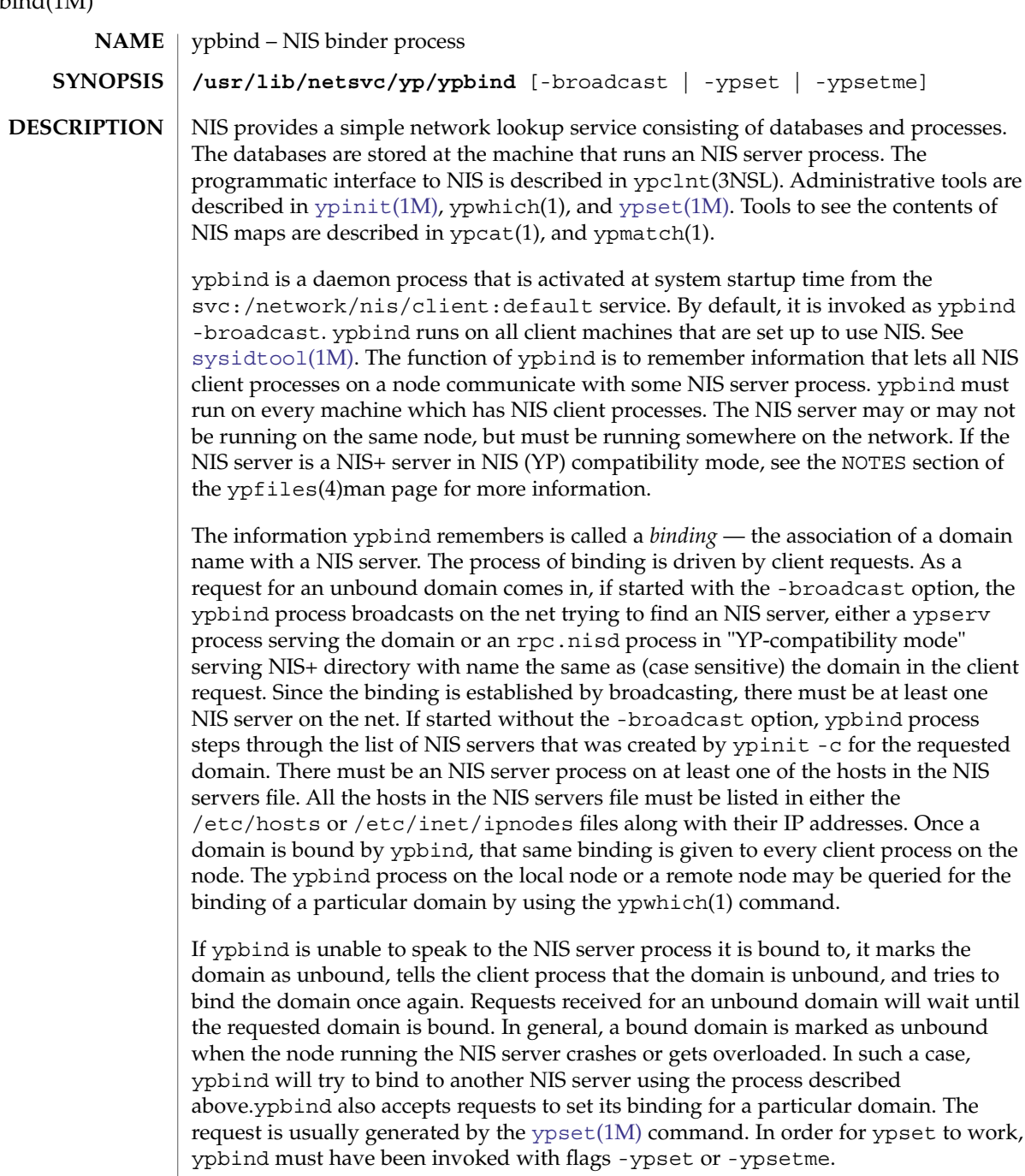

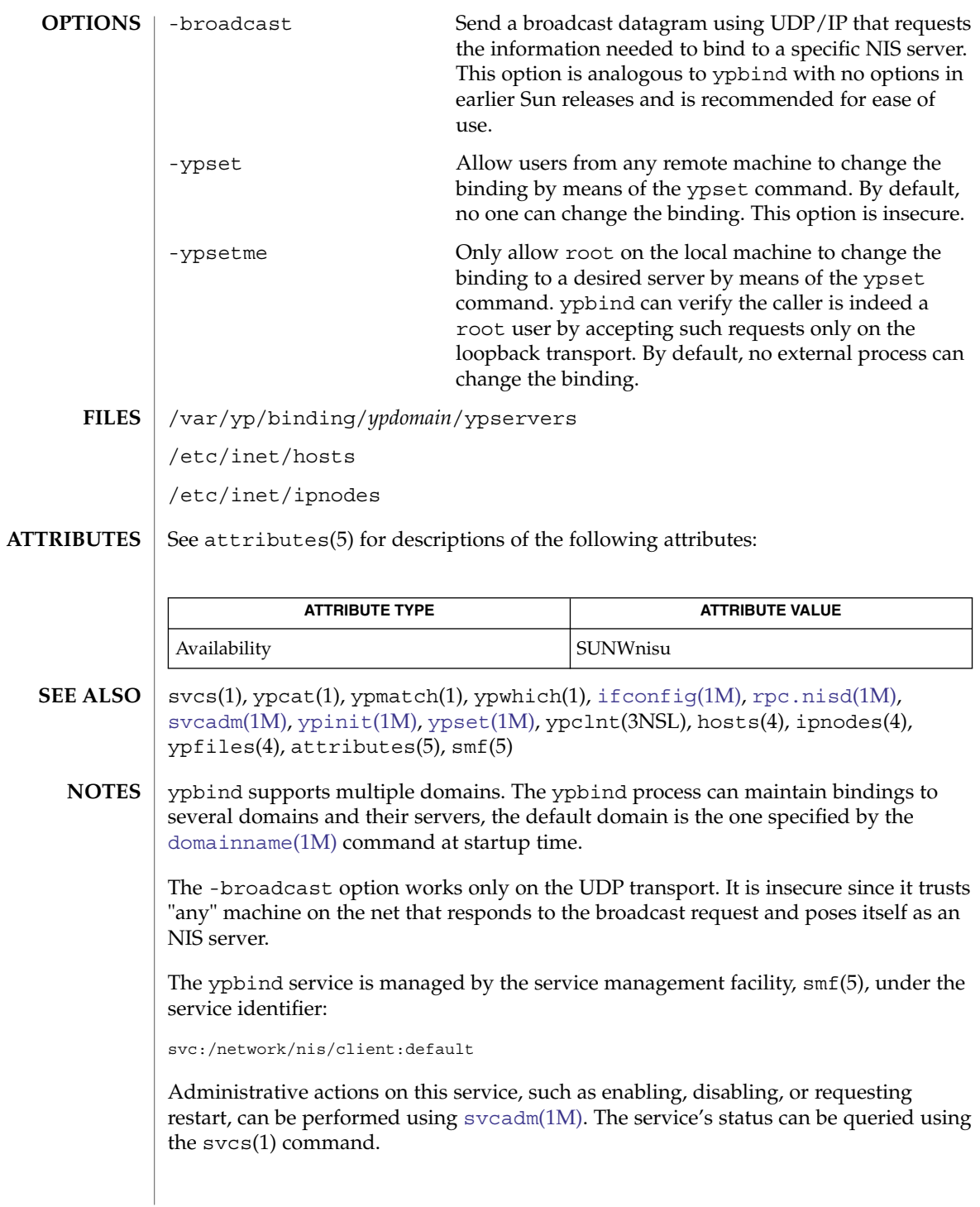

# <span id="page-2267-0"></span>ypinit(1M)

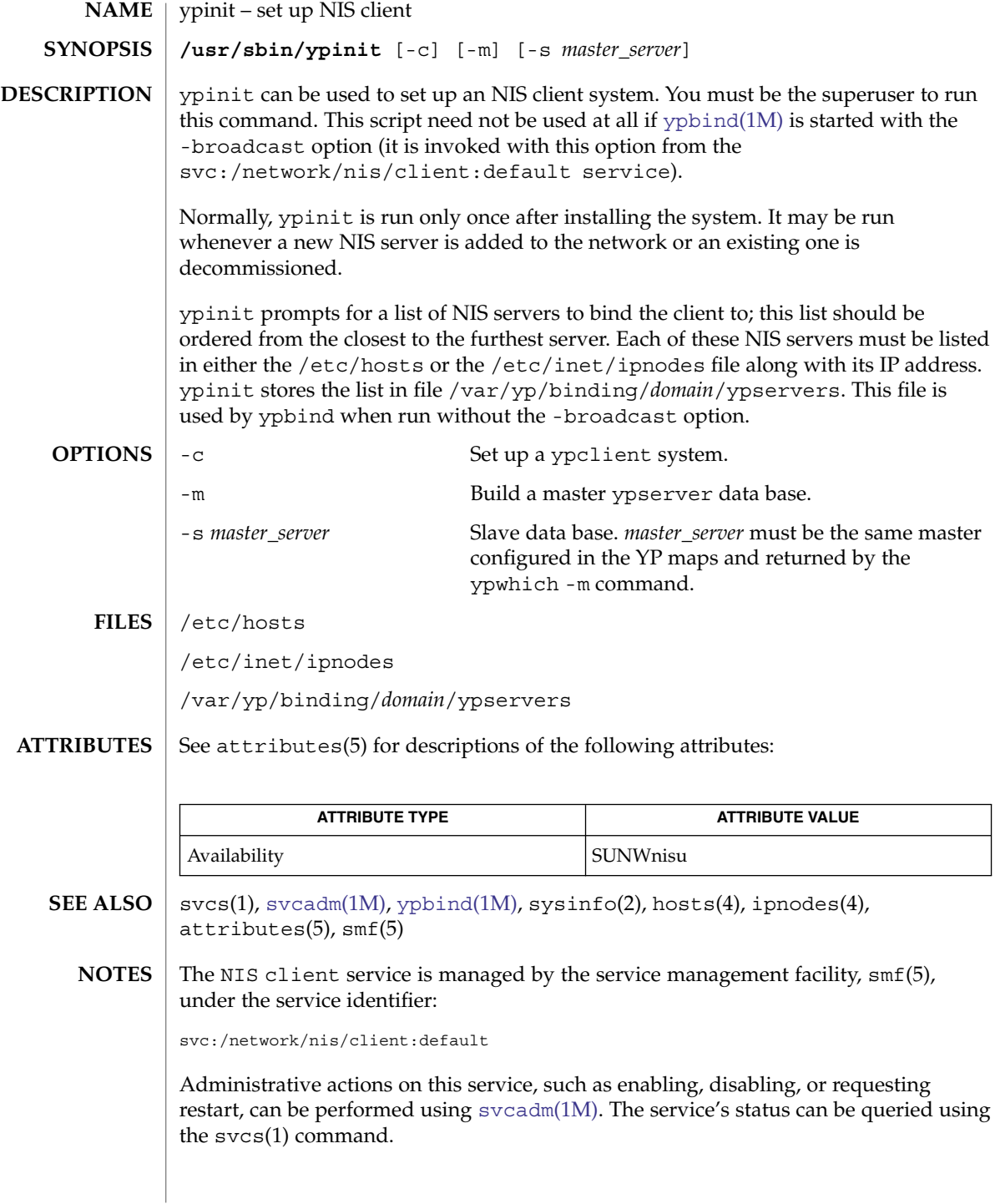
**BUGS** | ypinit sets up the list of NIS servers only for the current domain on the system when it is run, that is, the domain returned by the SI\_SRPC\_DOMAIN command to sysinfo(2). Care should be taken to ensure that this is the same as the desired domain for NIS client processes.

<span id="page-2269-0"></span>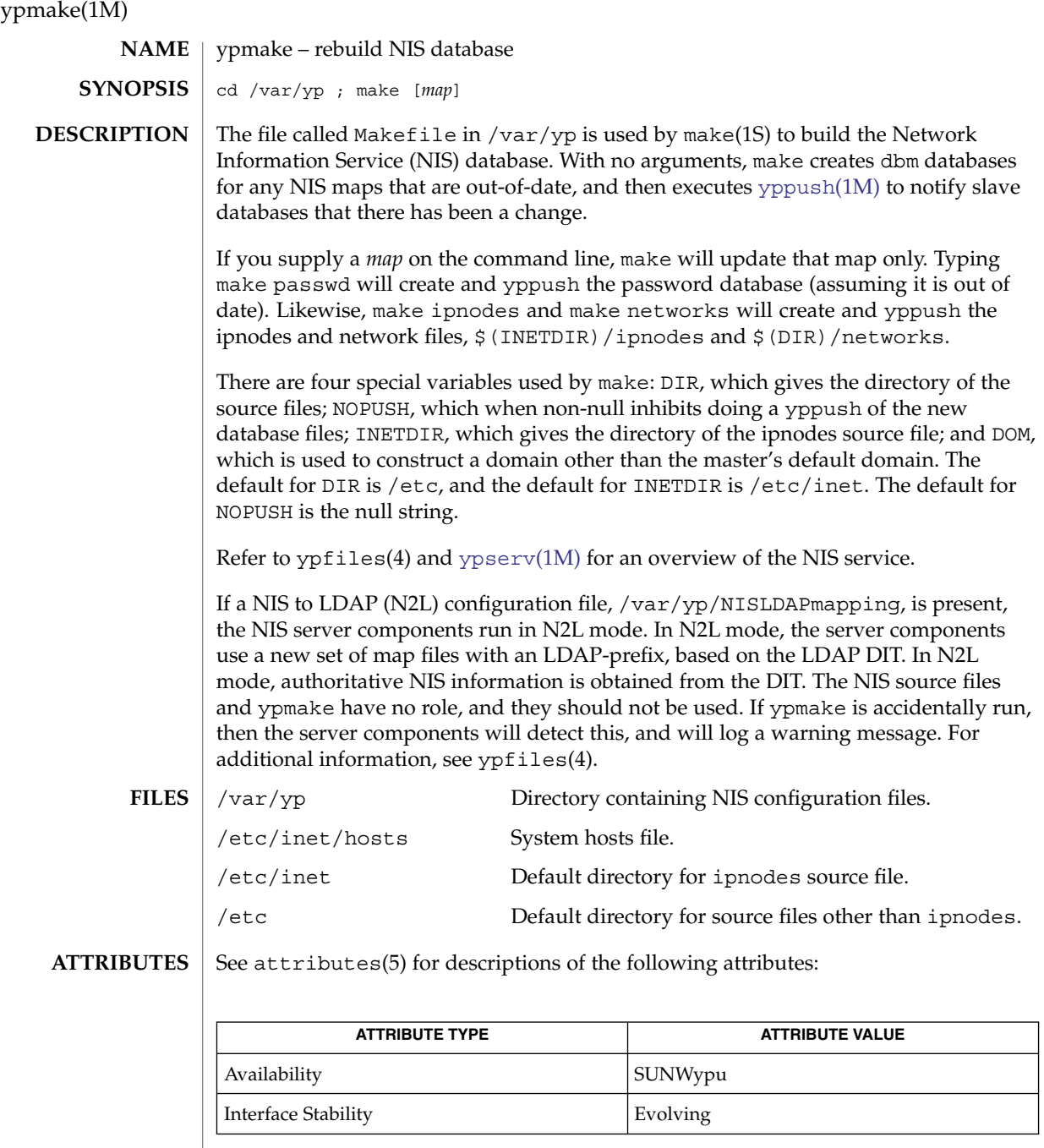

 $\mathtt{make(1S)}$ ,  $\mathtt{nis}\texttt{+}(1)$ ,  $\mathtt{makedbm(1M)}$  $\mathtt{makedbm(1M)}$  $\mathtt{makedbm(1M)}$ ,  $\mathtt{rpc}$  . $\mathtt{nisd(1M)}$ ,  $\mathtt{ypbind(1M)}$  $\mathtt{ypbind(1M)}$  $\mathtt{ypbind(1M)}$ ,  $\mathtt{yppush(1M)}$  $\mathtt{yppush(1M)}$  $\mathtt{yppush(1M)}$ , [ypserv](#page-2276-0)(1M), ypclnt(3NSL), NISLDAPmapping(4), ipnodes(4), ypfiles(4),  $y$ pserv $(4)$ **SEE ALSO**

ypmake(1M)

The NIS makefile is only used when running the  $y$ pserv(1M) server to provide NIS services. If these are being provided by the NIS+ server running in NIS compatibility mode, see [rpc.nisd](#page-1664-0)(1M); this makefile is not relevant. See ypfiles(4) for more details. **NOTES**

> The Network Information Service (NIS) was formerly known as Sun Yellow Pages (YP). The functionality of the two remains the same. Only the name has changed. The name Yellow Pages is a registered trademark in the United Kingdom of British Telecommunications plc, and may not be used without permission.

# ypmap2src(1M)

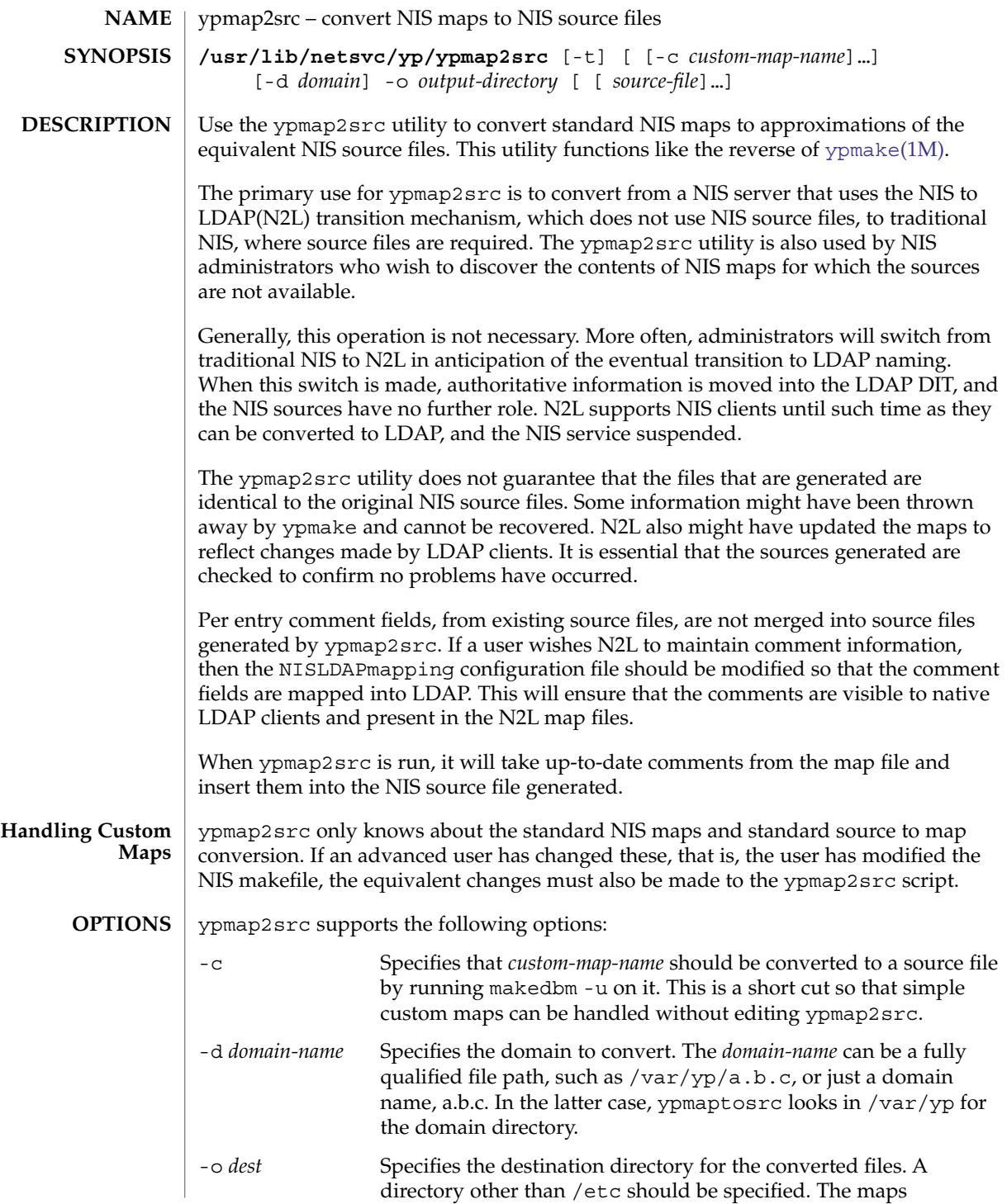

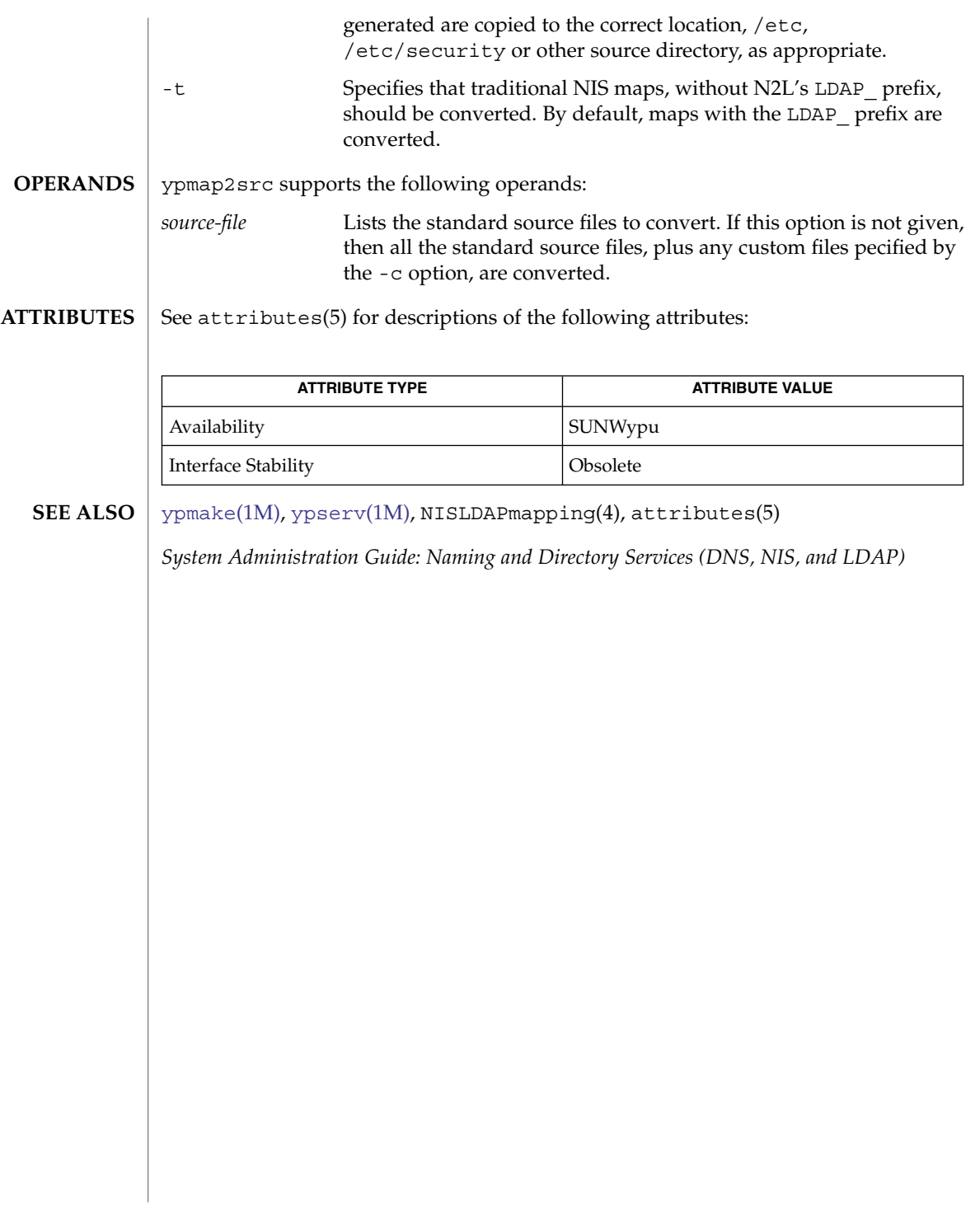

# <span id="page-2273-0"></span>yppoll(1M)

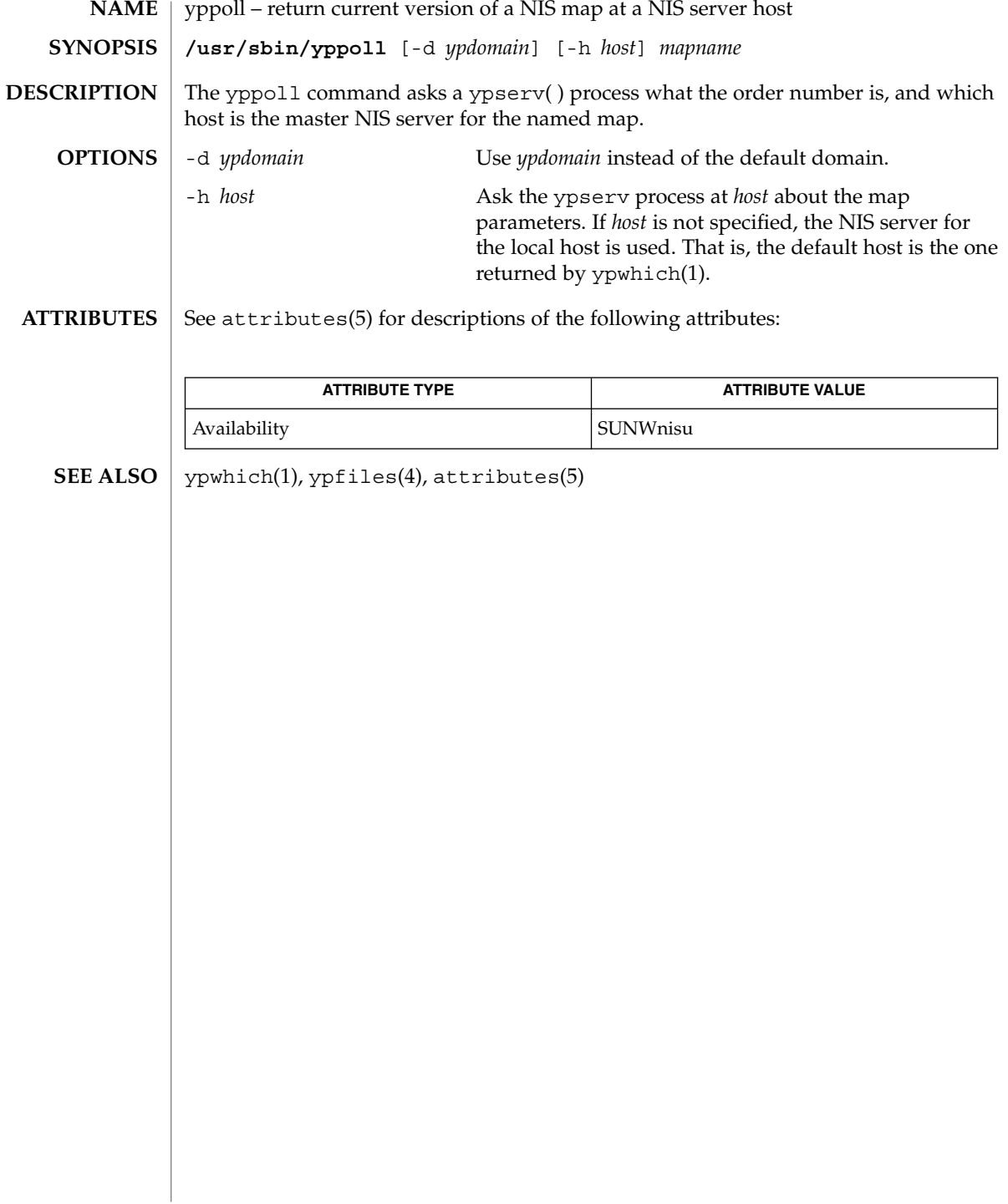

<span id="page-2274-0"></span>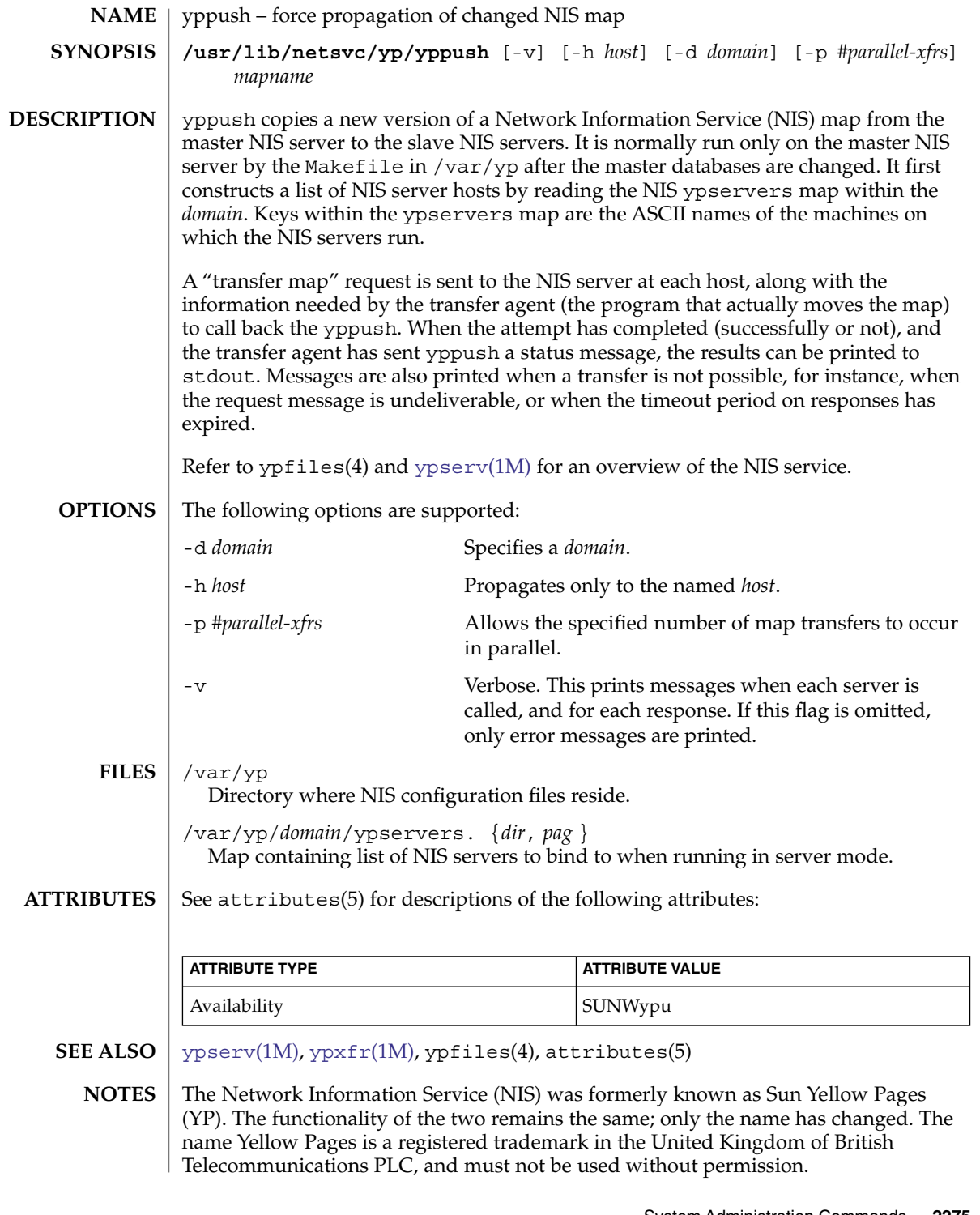

yppush(1M)

### In the current implementation (version 2 NIS protocol), the transfer agent is [ypxfr](#page-2283-0)(1M), which is started by the ypserv program. If yppush detects that it is speaking to a version 1 NIS protocol server, it uses the older protocol, sending a version 1 YPPROC\_GET request and issues a message to that effect. Unfortunately, there is no way of knowing if or when the map transfer is performed for version 1 servers. yppush prints a message saying that an "old-style" message has been sent. The system administrator should later check to see that the transfer has actually taken place. **BUGS**

ypserv(1M)

<span id="page-2276-0"></span>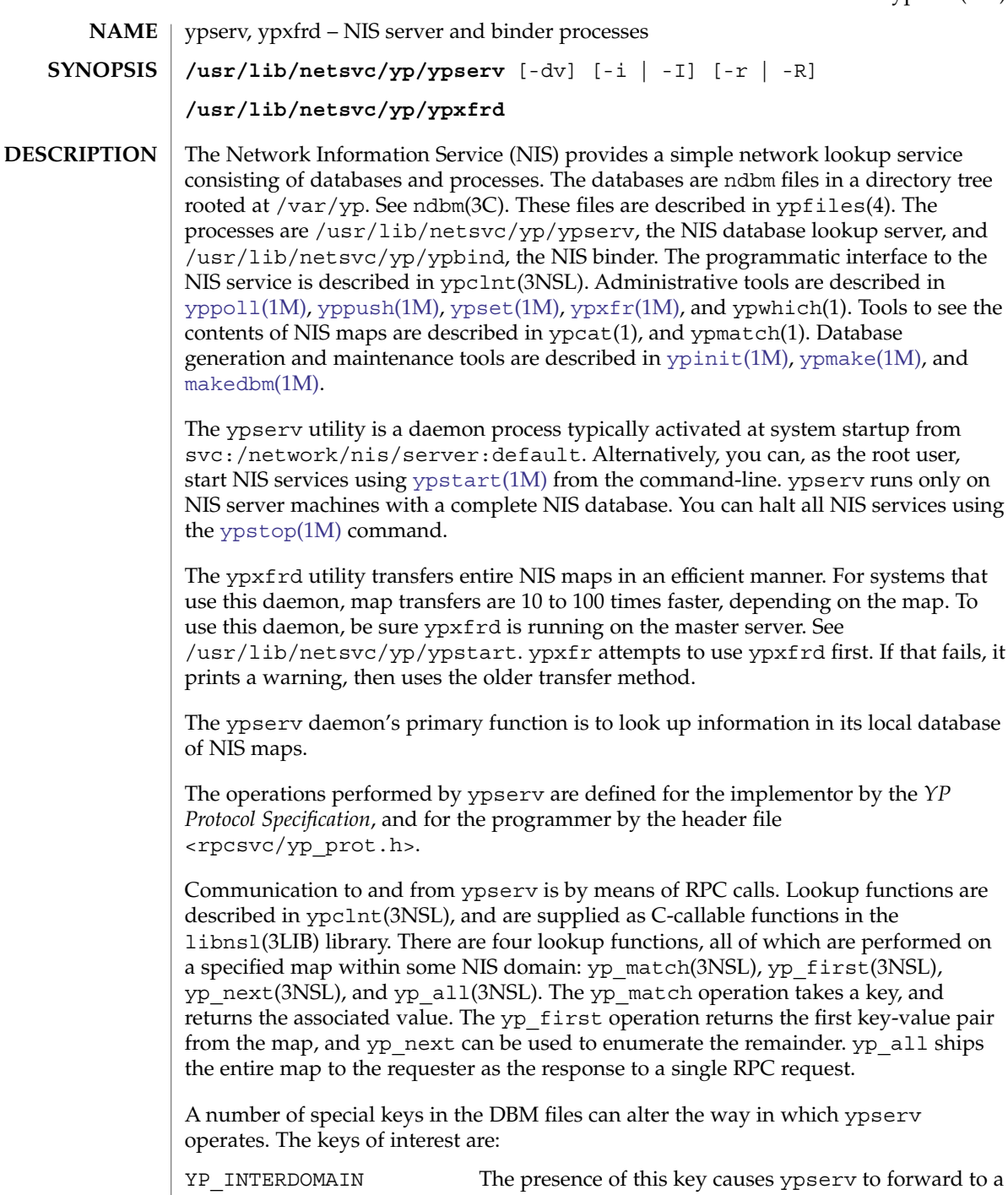

DNS server host lookups that cannot be satisfied by the DBM files.

System Administration Commands **2277**

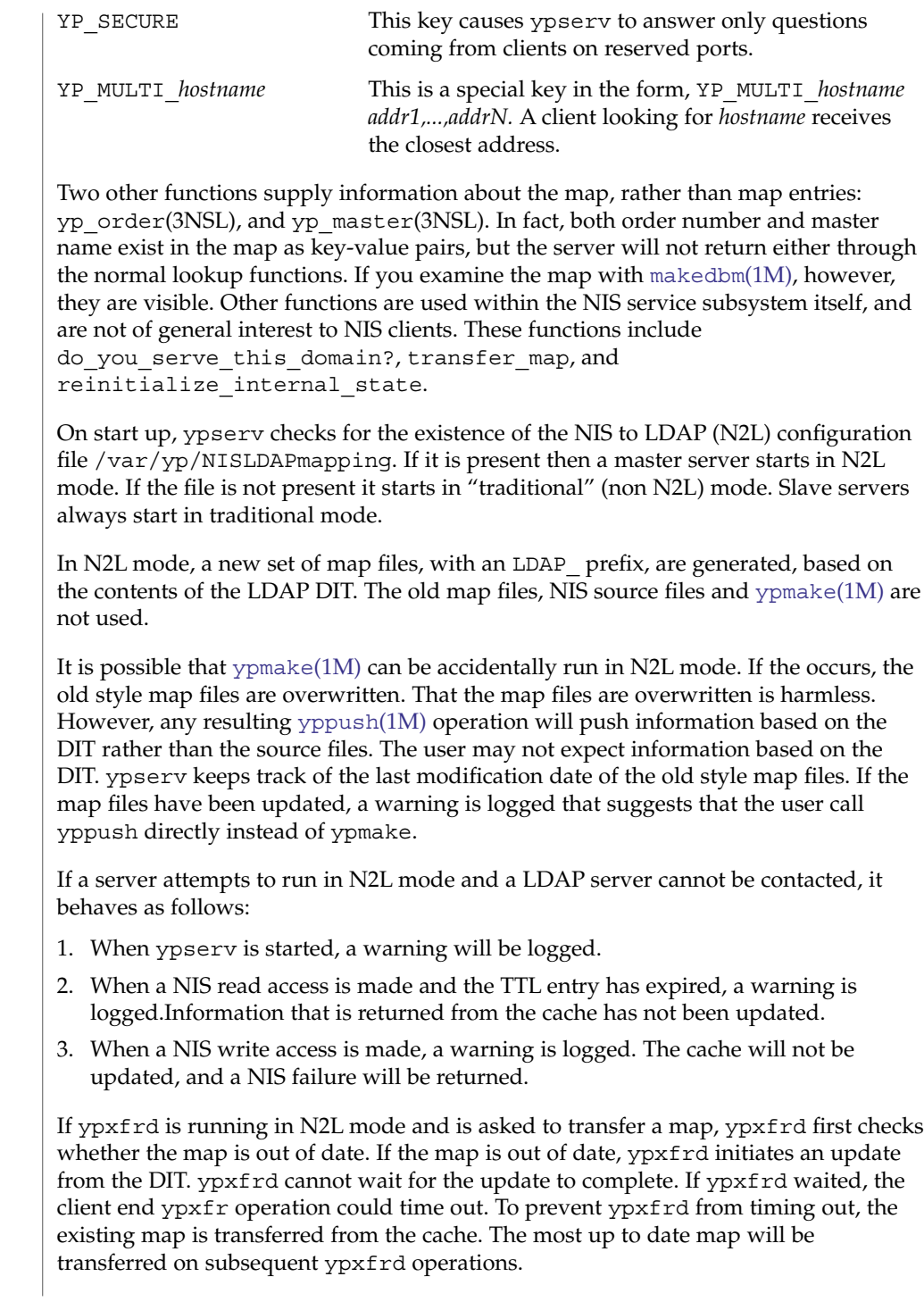

ypserv(1M)

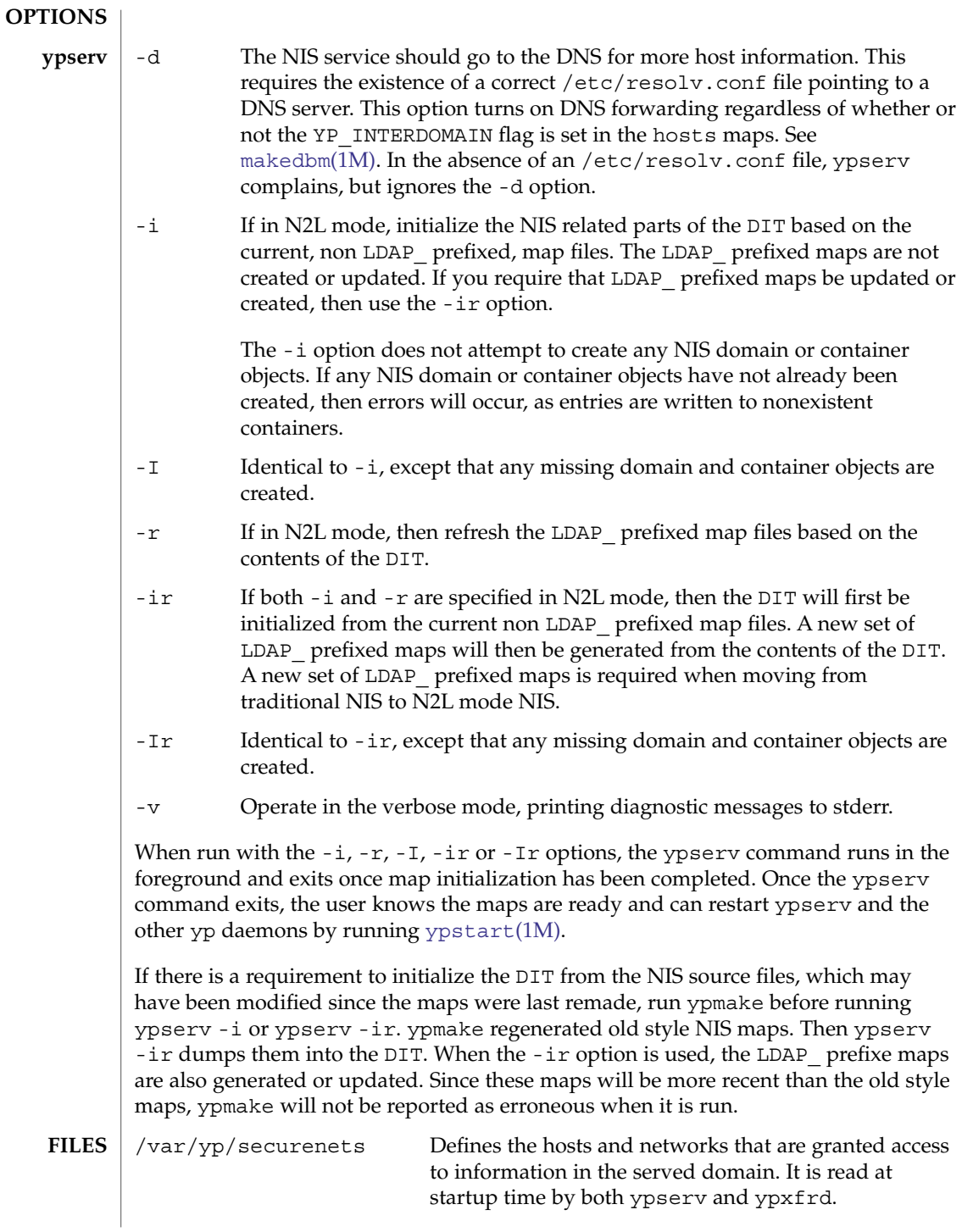

## ypserv(1M)

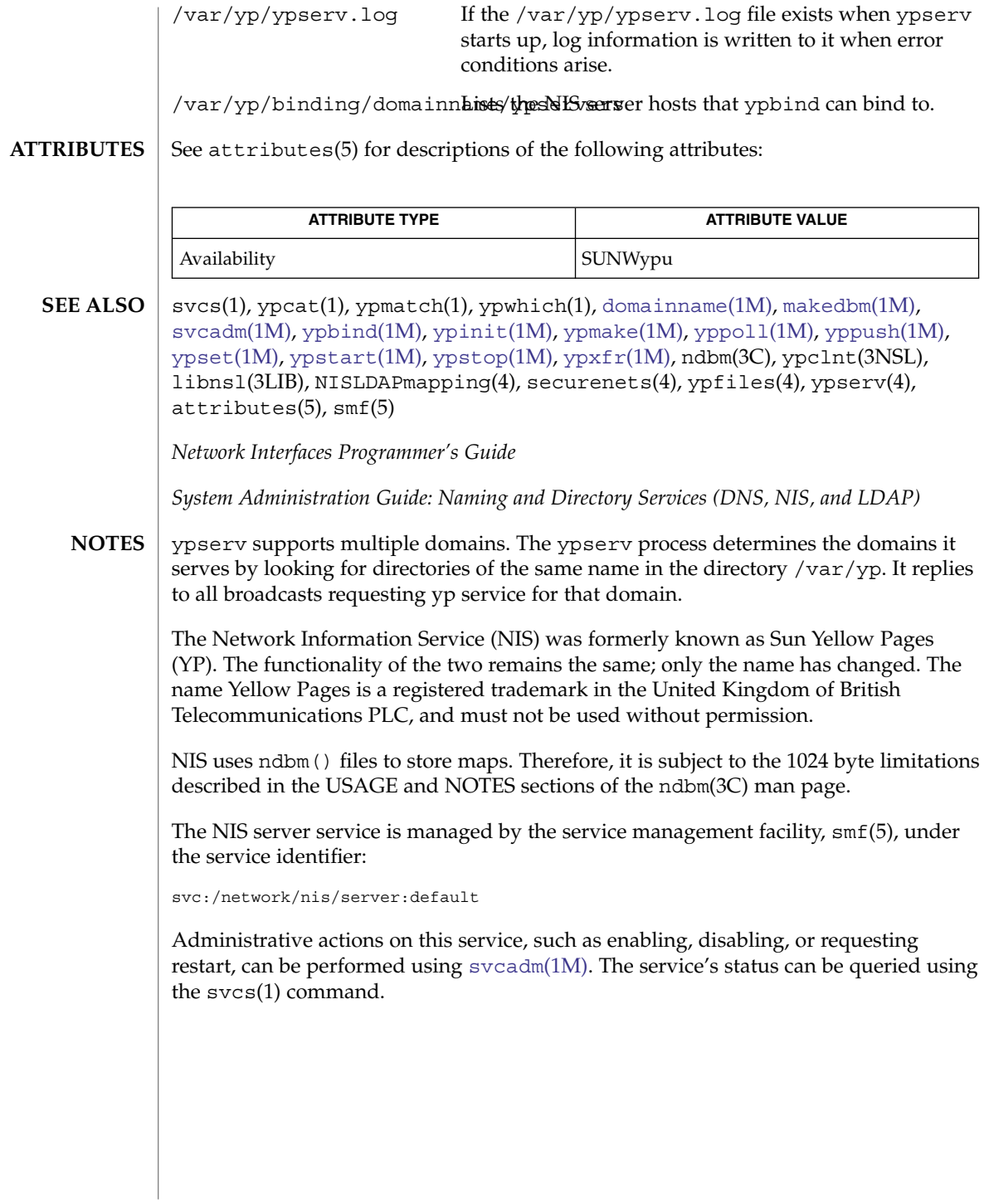

<span id="page-2280-0"></span>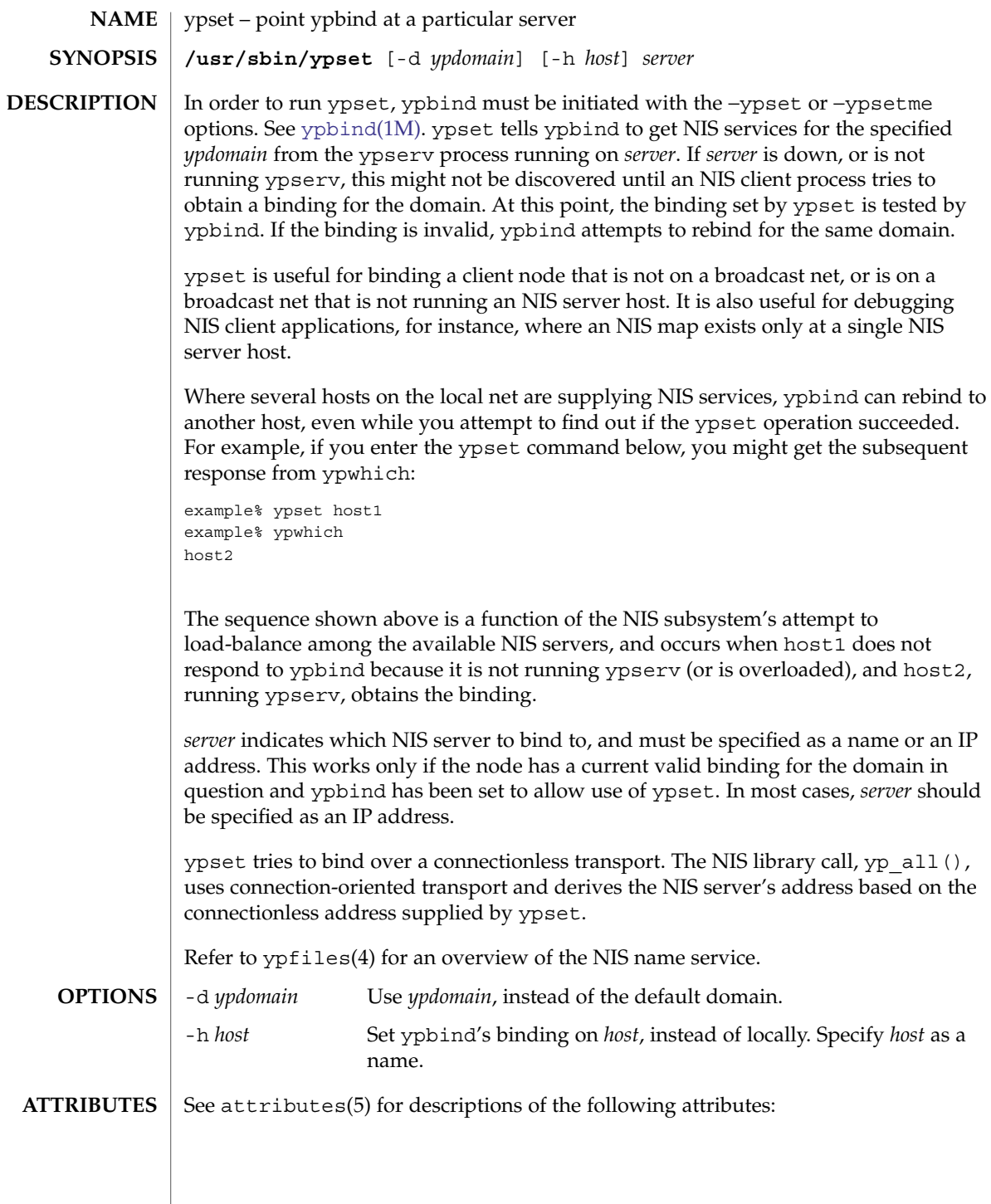

System Administration Commands **2281**

## ypset(1M)

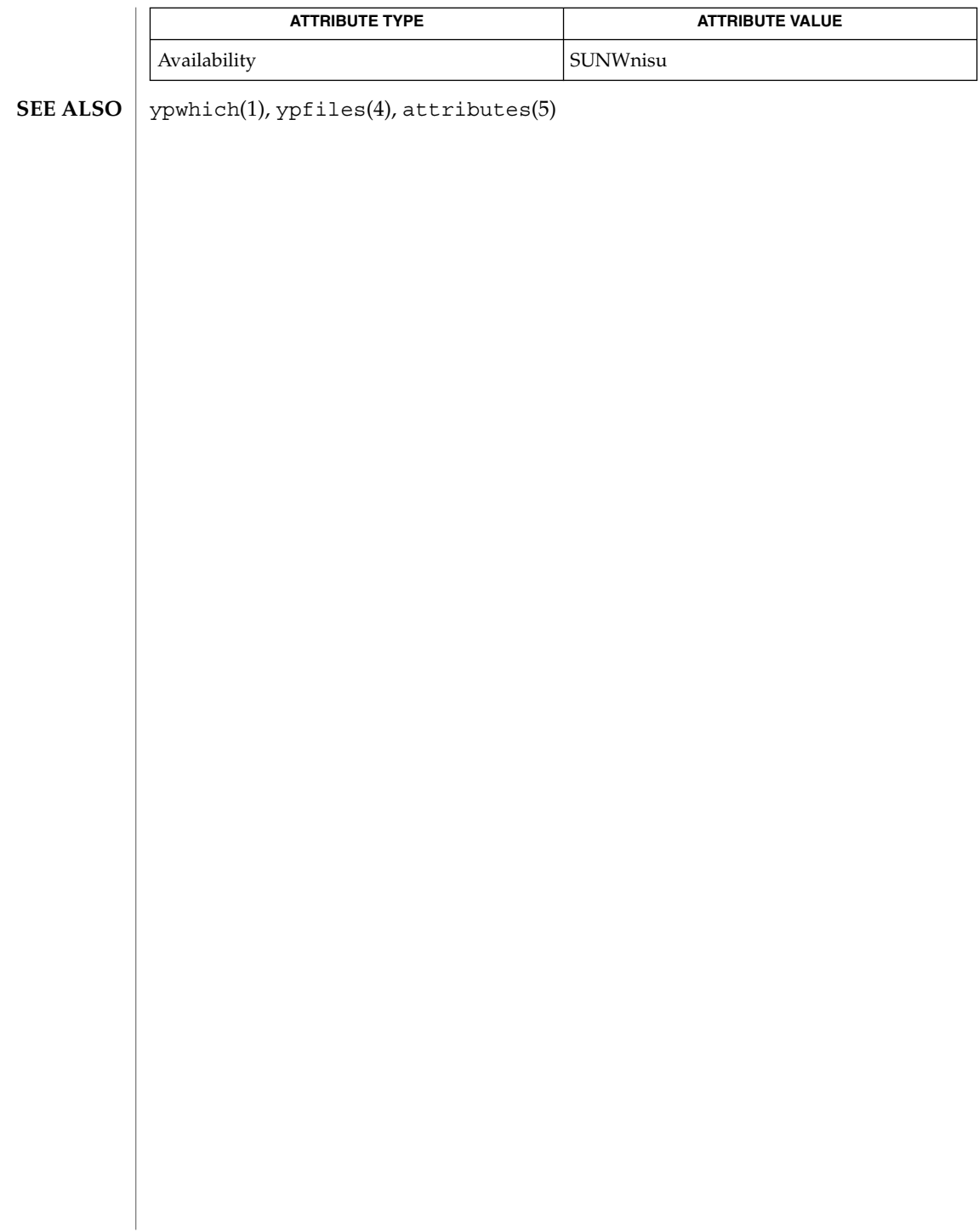

ypstart(1M)

<span id="page-2282-0"></span>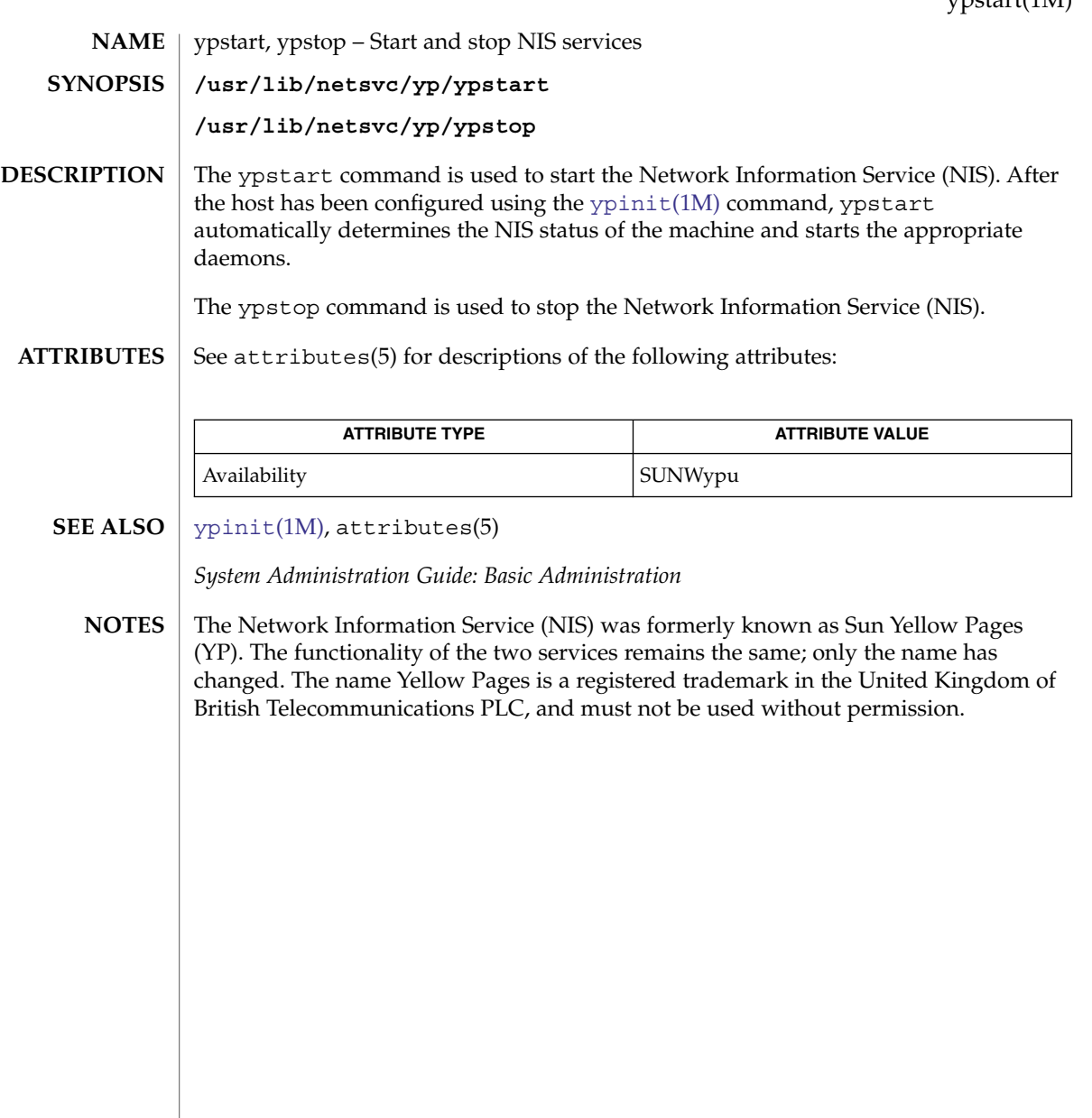

# <span id="page-2283-0"></span>ypxfr(1M)

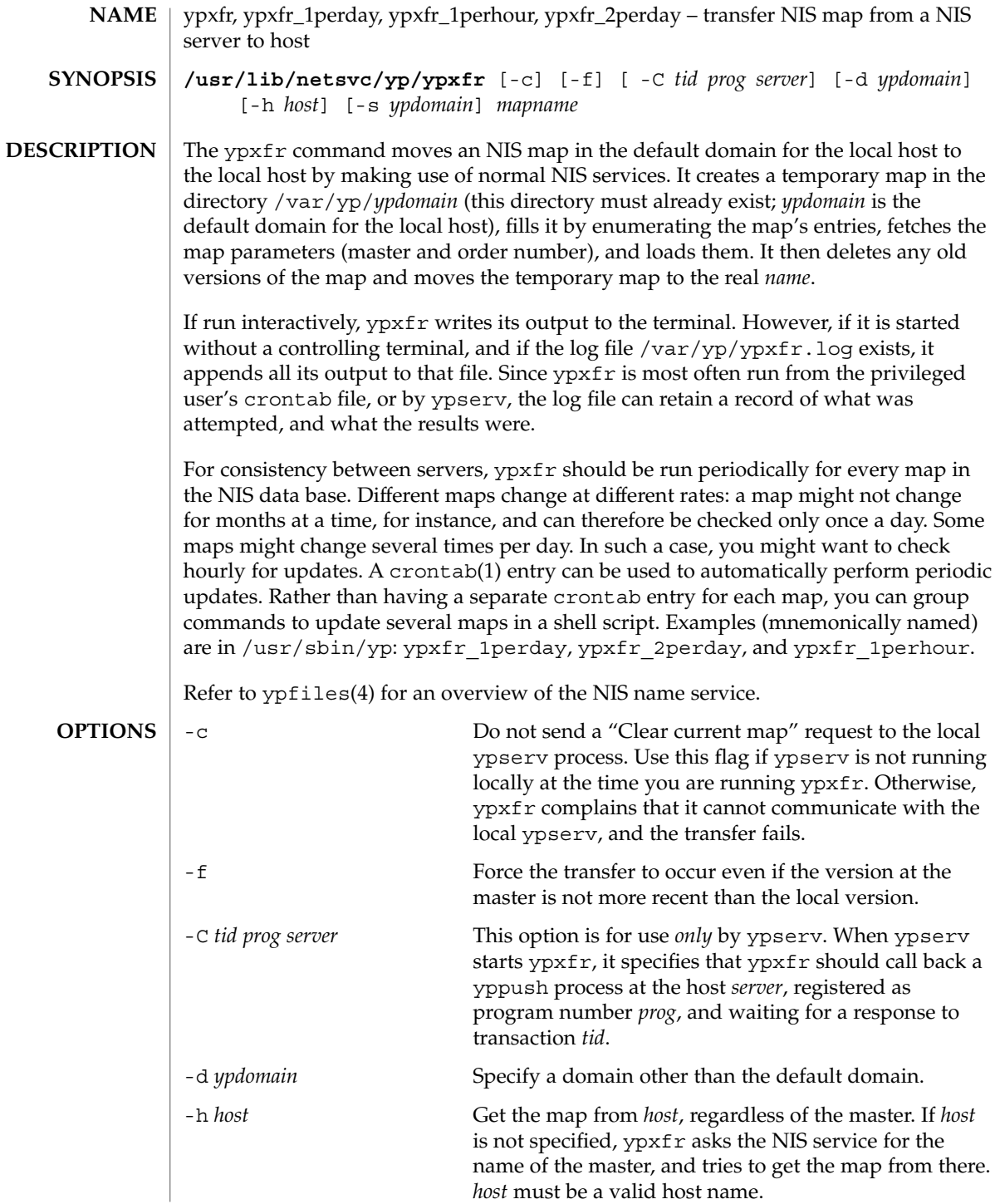

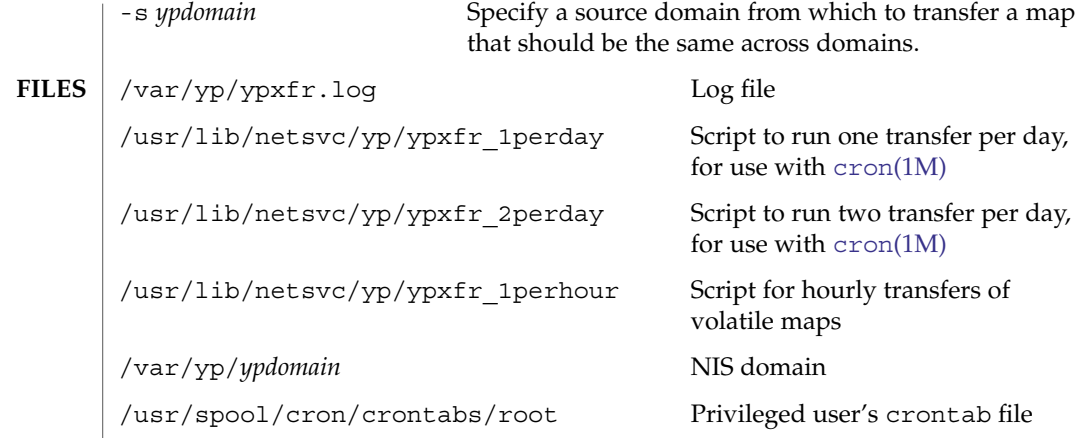

**ATTRIBUTES**

See attributes(5) for descriptions of the following attributes:

Availability SUNWypu

**ypxfr Only**

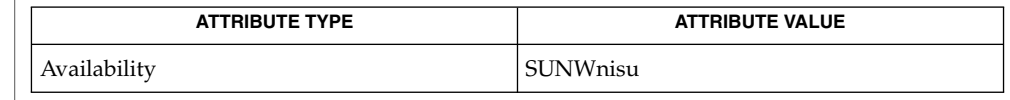

**ATTRIBUTE TYPE ATTRIBUTE VALUE** 

**ypxfr\_1perday, ypxfr\_1perhour, and ypxfr\_2perday**

**SEE ALSO**

crontab(1), [cron](#page-279-0)(1M), [ypinit](#page-2267-0)(1M), [yppush](#page-2274-0)(1M), [ypserv](#page-2276-0)(1M), ypfiles(4), attributes(5)

# <span id="page-2285-0"></span>zdump(1M)

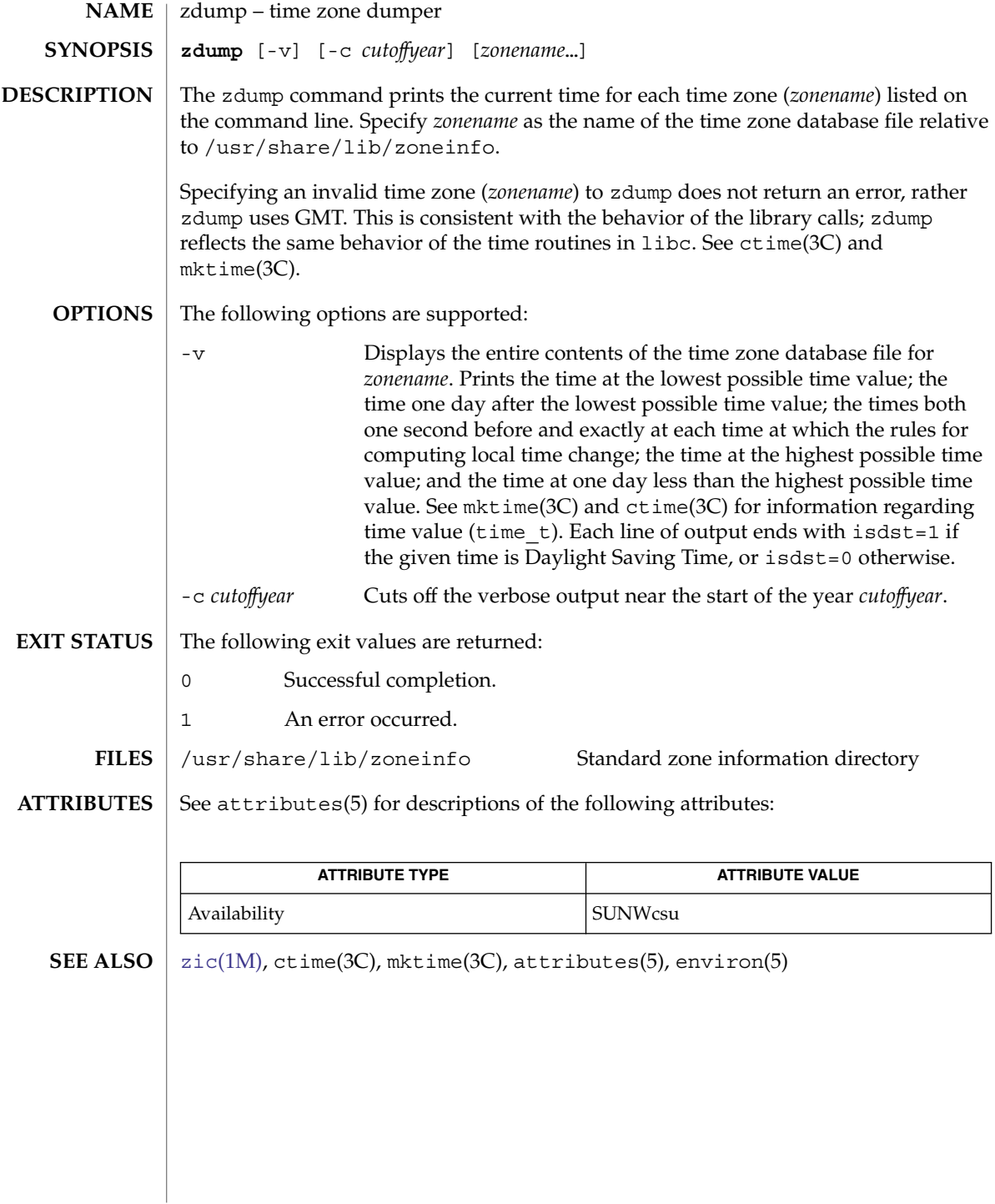

<span id="page-2286-0"></span>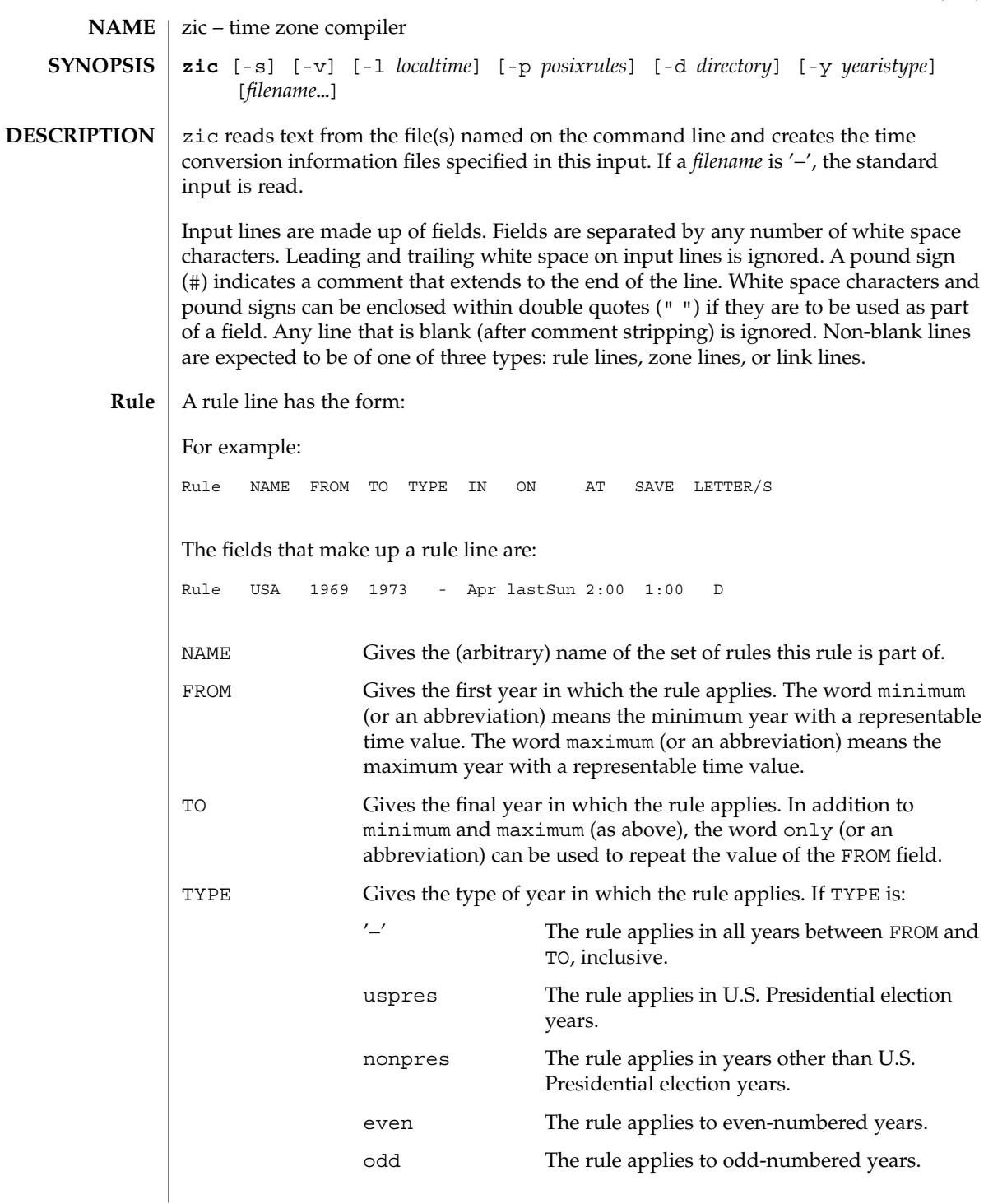

System Administration Commands **2287**

zic(1M)

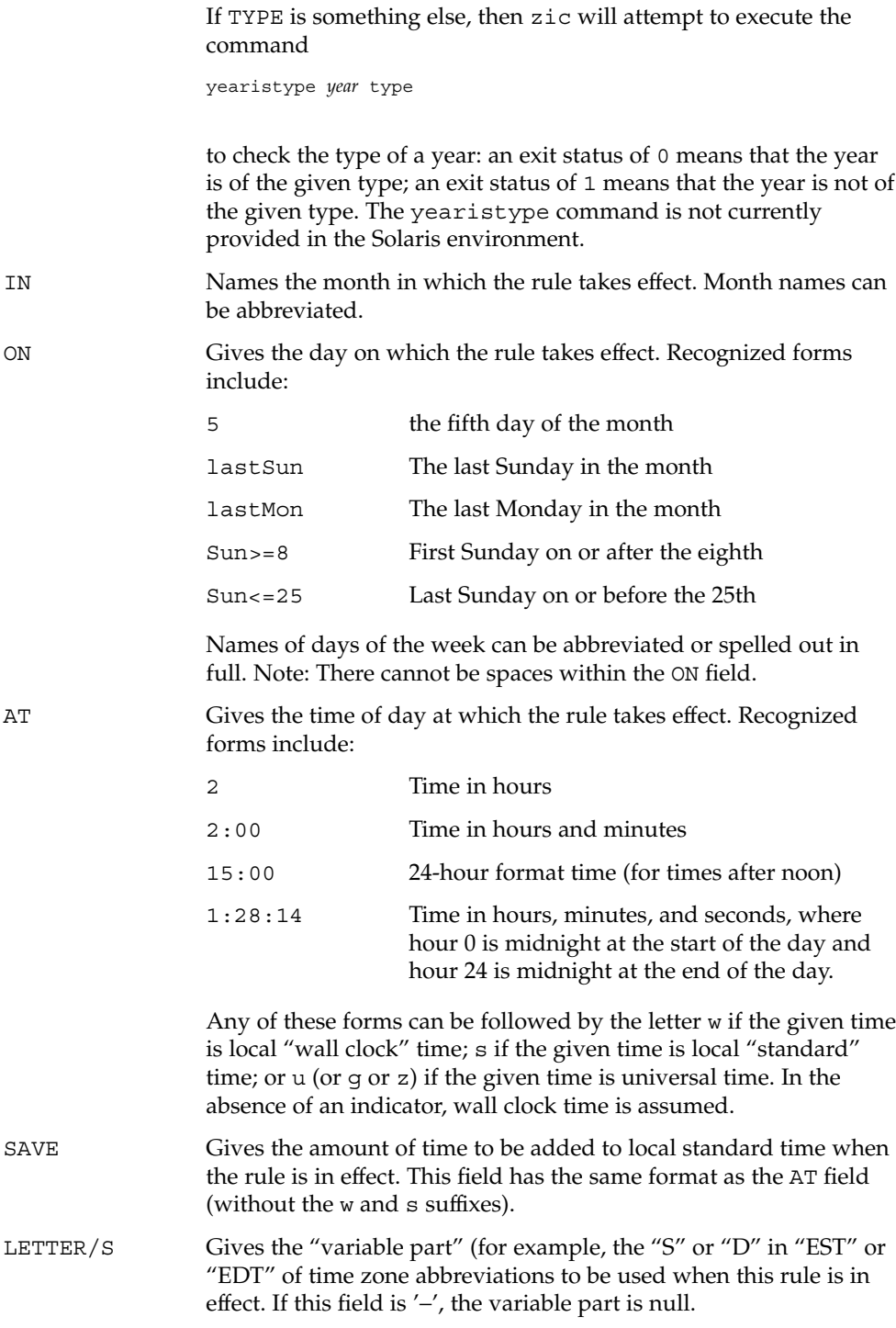

#### **Zone** | A zone line has the form:

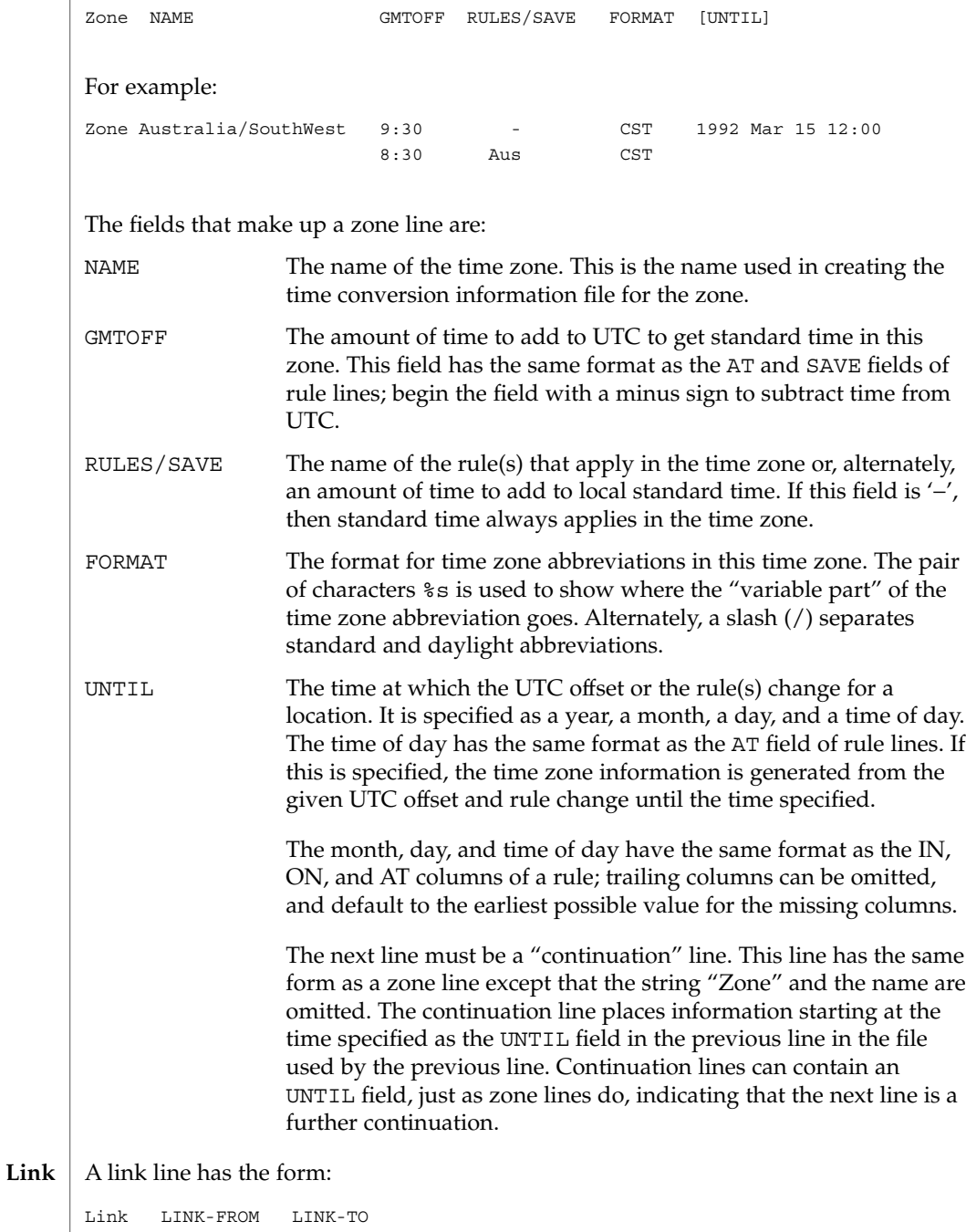

zic(1M)

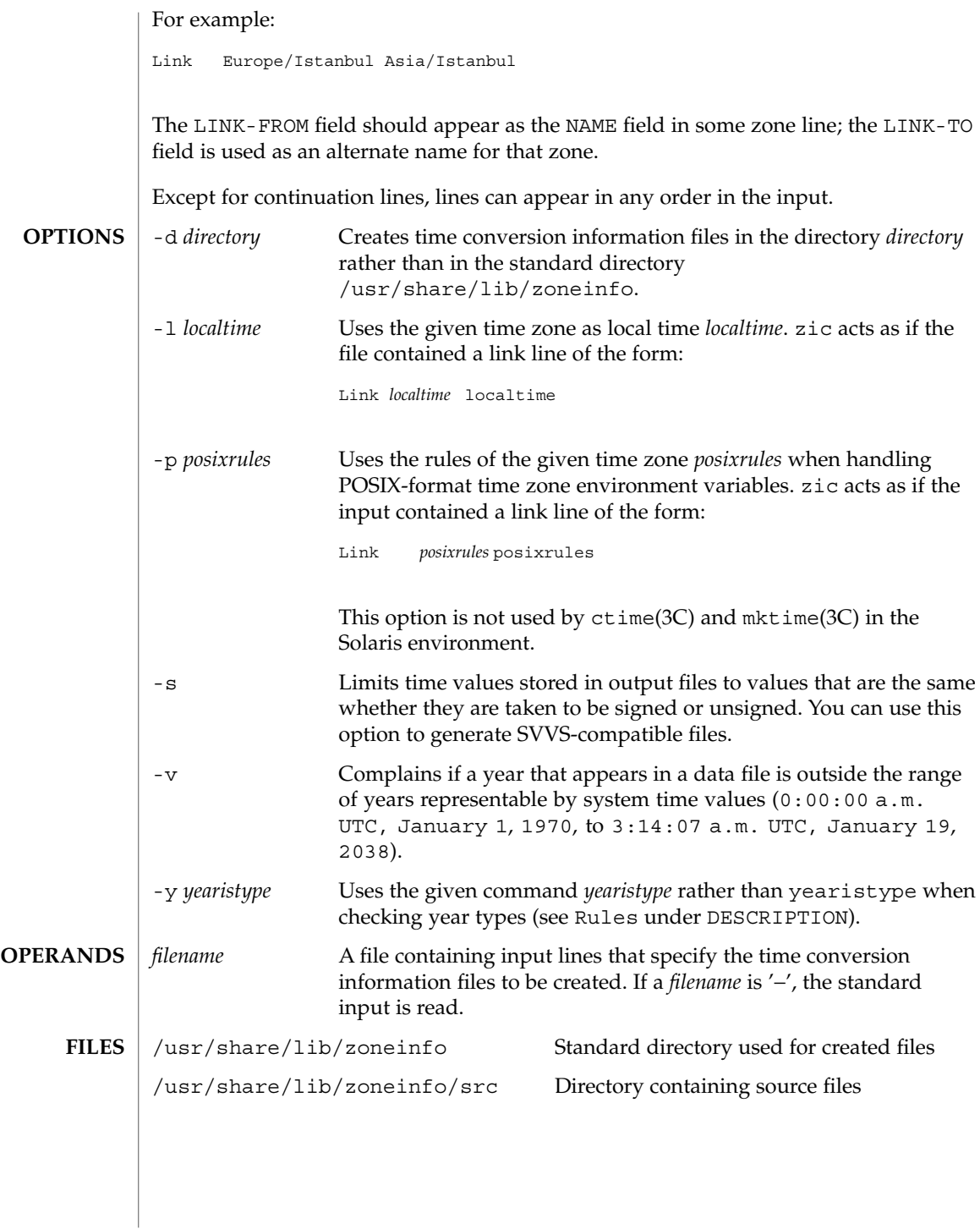

### zic(1M)

### **ATTRIBUTES** | See attributes(5) for descriptions of the following attributes:

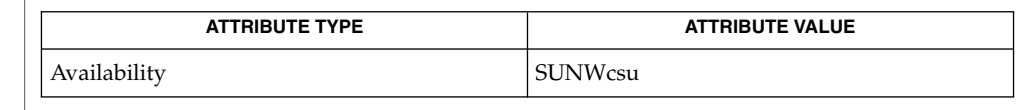

### **SEE ALSO**

time(1), [zdump](#page-2285-0)(1M), ctime(3C), mktime(3C), attributes(5) For areas with more than two types of local time, you might need to use local standard **NOTES**

time in the AT field of the earliest transition time's rule to ensure that the earliest transition time recorded in the compiled file is correct.

<span id="page-2291-0"></span>zoneadm(1M)

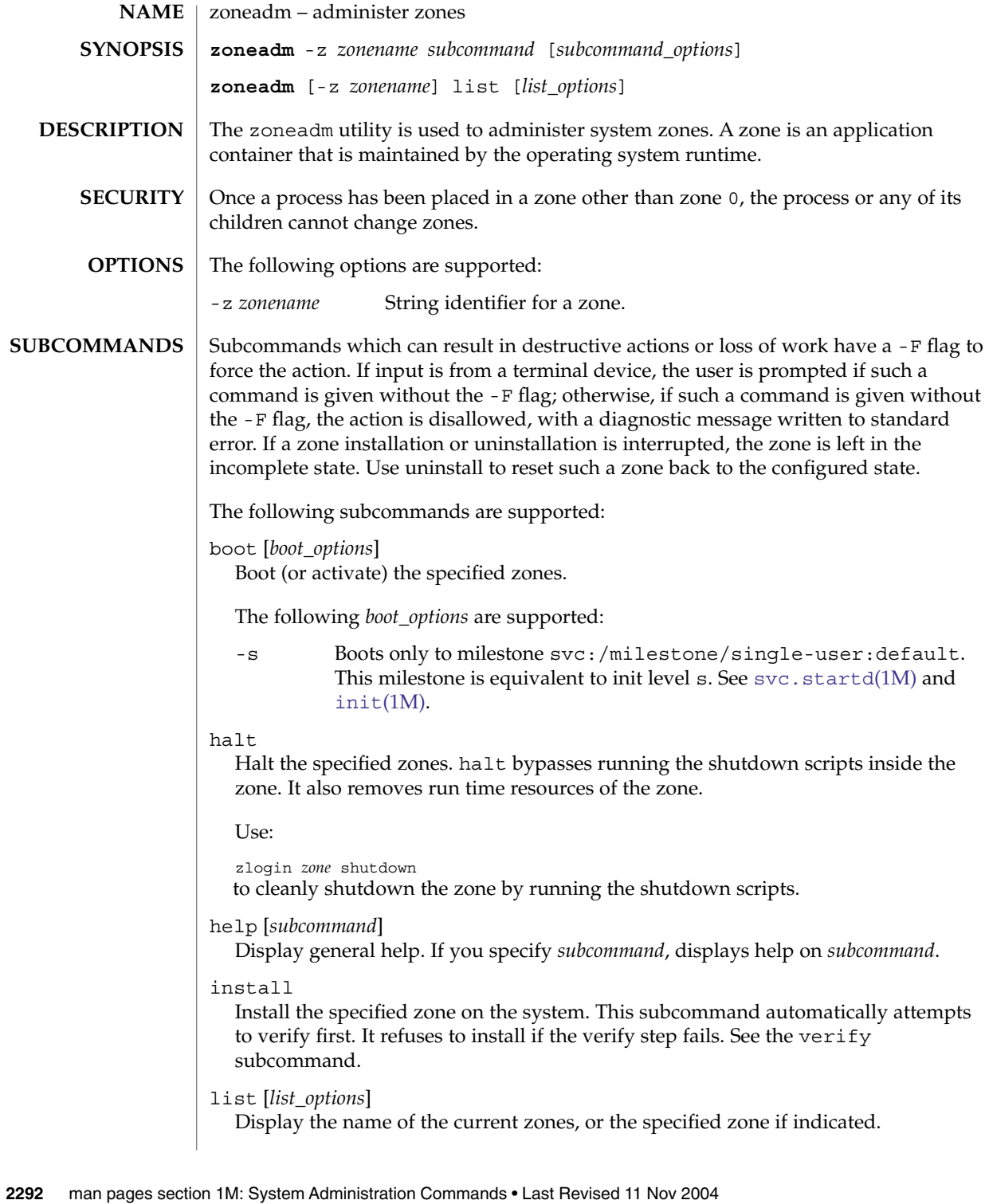

By default, all running zones are listed. If you use this subcommand with the zoneadm -z *zonename* option, it lists only the specified zone, regardless of its state. In this case, the -i and -c options are disallowed.

The following *list\_options* are supported:

- -c Display all configured zones.
- -i Expand the display to all installed zones.
- -p Request machine parsable output.

The  $-v$  and  $-p$  options are mutually exclusive. If neither  $-v$  nor  $-p$  is used, just the zone name is listed.

-v Display verbose information, including zone name, id, current state, root directory and options.

> The  $-v$  and  $-p$  options are mutually exclusive. If neither  $-v$  nor  $-p$  is used, just the zone name is listed.

ready

Prepares a zone for running applications but does not start any user processes in the zone.

reboot

Restart the zones. This is equivalent to a halt boot sequence. This subcommand fails if the specified zones are not active.

uninstall [-F]

Uninstall the specified zone from the system. Use this subcommand with caution. It removes all of the files under the *zonepath* of the zone in question. You can use the -F flag to force the action.

#### verify

Check to make sure the configuration of the specified zone can safely be installed on the machine. Following is a break-down of the checks by resource/property type:

#### zonepath

zonepath and its parent directory exist and are owned by root with appropriate modes . The appropriate modes are that zonepath is 700, its parent is not group or world-writable and so forth. zonepath is not over an NFS mount. A sub-directory of the zonepath named "root" does not exist.

If zonepath does not exist, the verify does not fail, but merely warns that a subsequent install will attempt to create it with proper permissions. A verify subsequent to that might fail should anything go wrong.

### fs

Any fs resources have their *type* value checked. An error is reported if the value is one of proc, mntfs, autofs, cachefs, or nfs or the filesystem does not have an associated mount binary at /usr/lib/fs/*<fstype>*/mount.

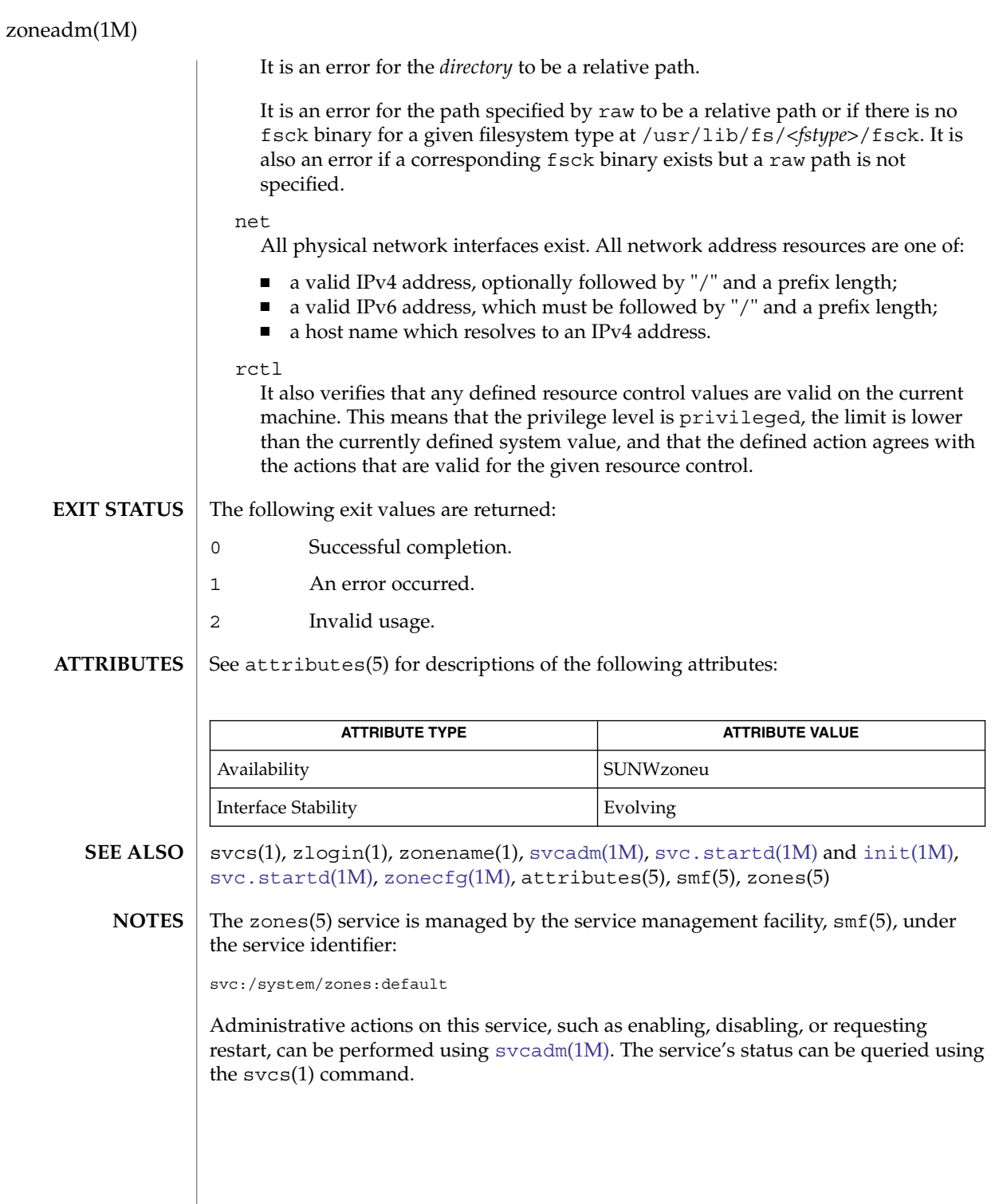

### zoneadm(1M)

The act of installing a new non-global zone is a fresh installation of the Solaris operating system. A new installation of Solaris must not require interaction with the user (that is, it must be "hands off"). Because of this, packages installed in the global zone and all non-global zones cannot contain request scripts (see [pkgask](#page-1435-0)(1M)). If a package did have a request script, then the creation of a non-global zone could not be done without user intervention. Any package that contains a request script is added to the global zone only. See [pkgadd](#page-1425-0)(1M).

zoneadmd(1M)

zoneadmd – zone adminstration daemon **/usr/lib/zones/zoneadmd** zoneadmd is a system daemon that is started when the system needs to manage a particular zone. Because each instance of the zoneadmd daemon manages a particular zone, it is not unexpected to see multiple zoneadmd daemons running. This daemon is started automatically by the zone management software and should not be invoked directly. The daemon shuts down automatically when no longer in use. It does not constitute a programming interface, but is classified as a private interface. See attributes(5) for descriptions of the following attributes: **ATTRIBUTE TYPE ATTRIBUTE VALUE** Availability SUNWzoneu Interface Stability Private svcs(1), zlogin(1), [svcadm](#page-2074-0)(1M), [zoneadm](#page-2291-0)(1M), attributes(5), smf(5), zones(5) The zones(5) service is managed by the service management facility,  $smf(5)$ , under the service identifier: svc:/system/zones:default Administrative actions on this service, such as enabling, disabling, or requesting restart, can be performed using [svcadm](#page-2074-0)(1M). The service's status can be queried using the svcs(1) command. **NAME SYNOPSIS DESCRIPTION ATTRIBUTES SEE ALSO NOTES**

# zonecfg(1M)

<span id="page-2296-0"></span>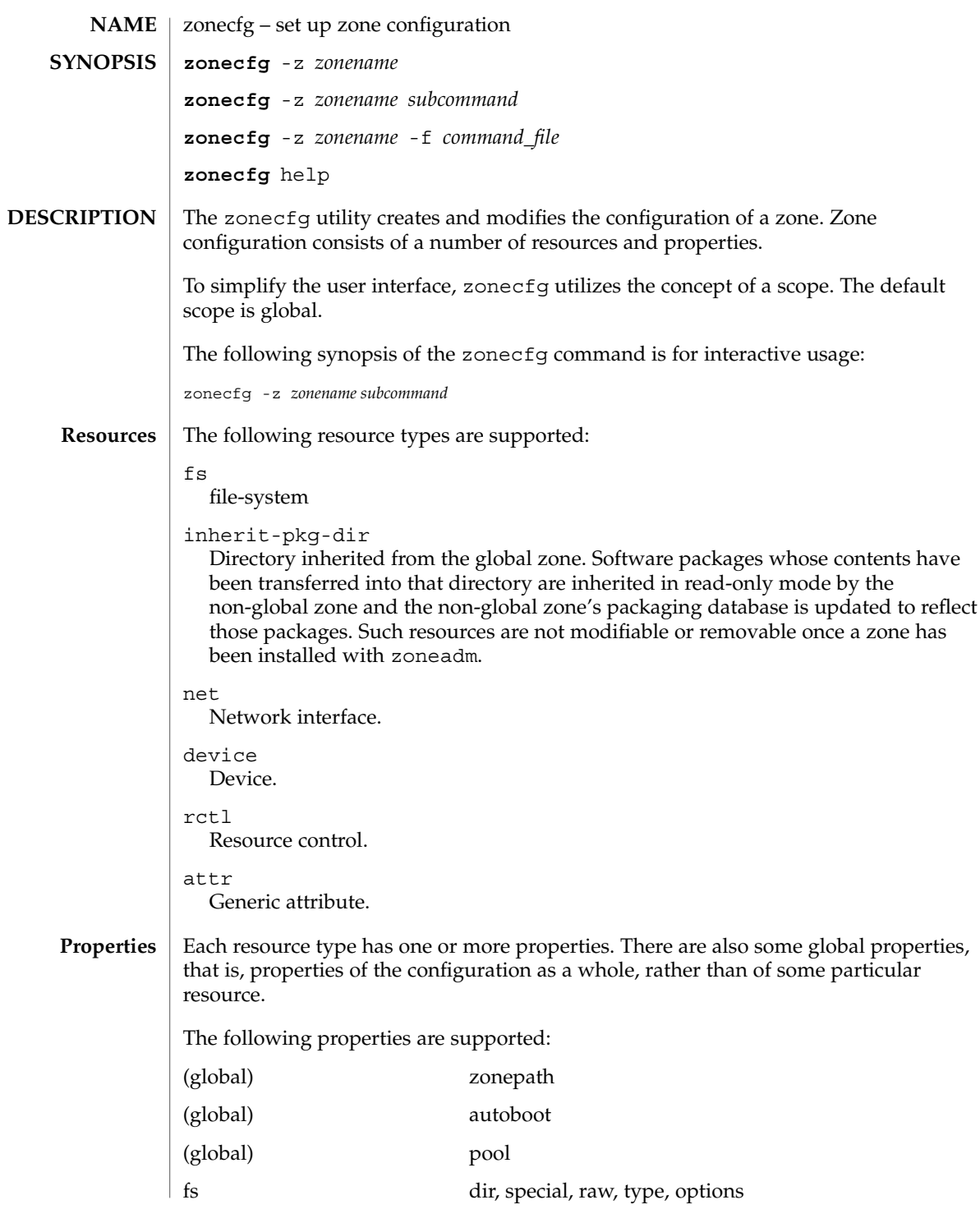

System Administration Commands **2297**

zonecfg(1M)

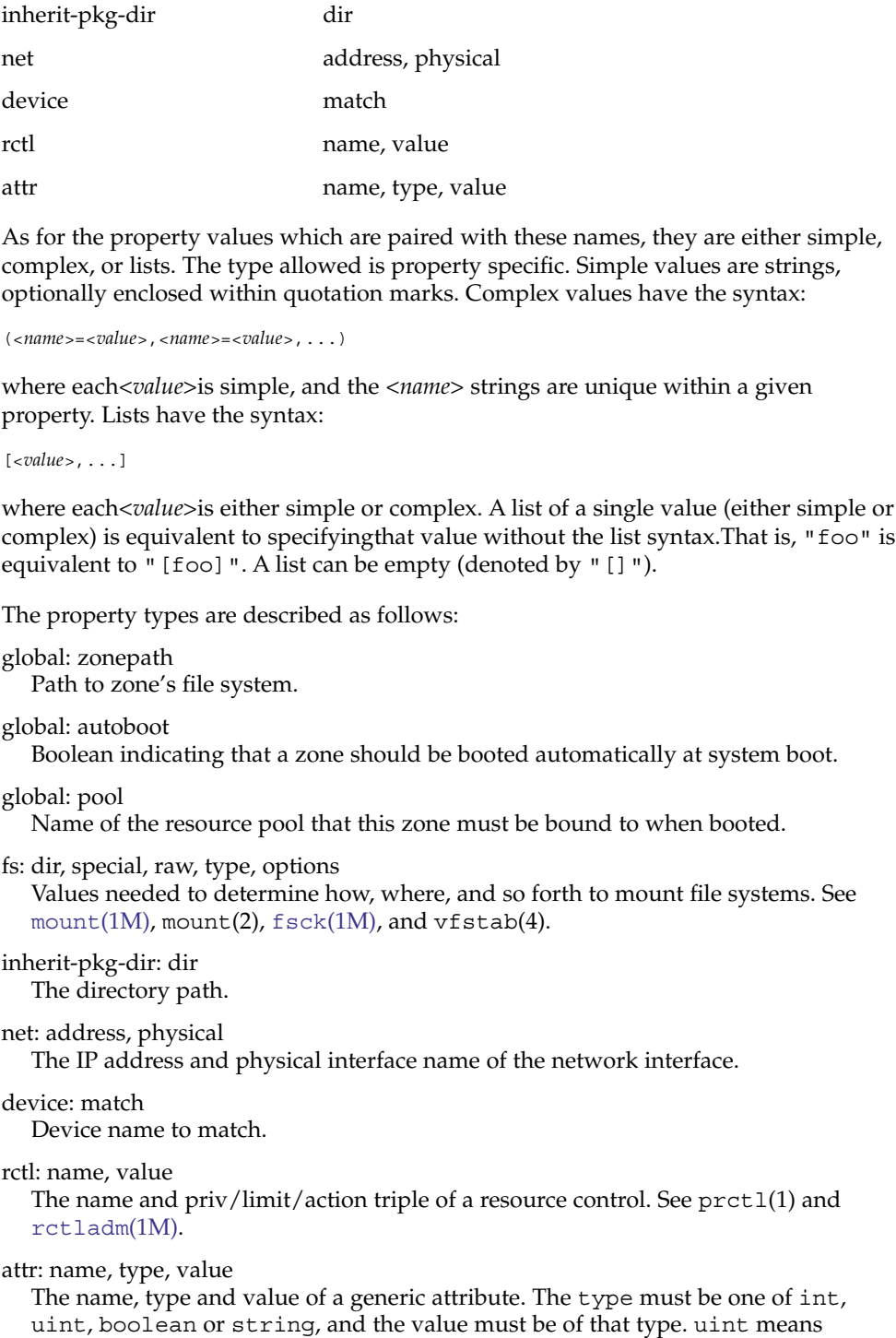

unsigned , that is, a non-negative integer.

The following table summarizes resources, property-names and types:

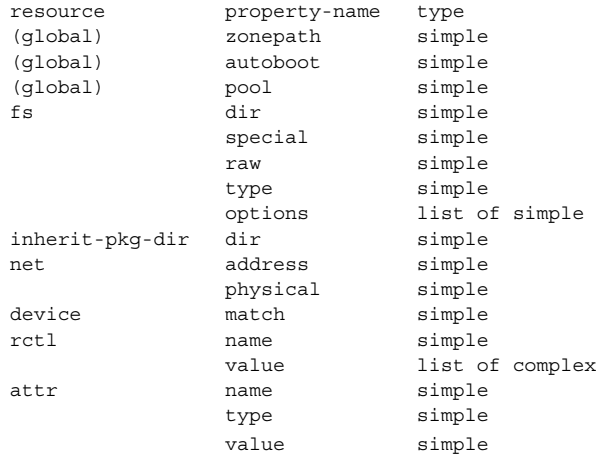

To further specify things, the breakdown of the complex property "value" of the "rctl" resource type, it consists of three name/value pairs, the names being "priv", "limit" and "action", each of which takes a simple value. The "name" property of an "attr" resource is syntactically restricted in a similar fashion to zone names: it must begin with an alphanumeric, and can contain alphanumerics plus the hyphen (-) and period (.) characters. Attribute names beginning with "zone." are reserved for use by the system. Finally, the "autoboot" global property must have a value of "true" or "false".

**OPTIONS**

The following options are supported:

|          | -f command file                                                                                                    | Specify the name of zonecfg command<br>file. command_file is a text file of zonecfg<br>subcommands, one per line.                                                                                                    |
|----------|----------------------------------------------------------------------------------------------------|----------------------------------------------------------------------------------------------------|
|          | - z zonename                                                                                                    | Specify the name of a zone. Zone names are<br>case sensitive. Zone names must begin with<br>an alphanumeric character and can contain<br>alphanumeric characters, the underscore ()<br>and the hyphen $(-)$ . The name global and<br>all names beginning with SUNW are reserved<br>and cannot be used. |
| COMMANDS | You can use the add and select subcommands to select a specific resource, at which<br>point the scope changes to that resource. The end and cancel subcommands are used |                                                                                                    |

point the scope changes to that resource. The end and cancel subcommands are used to complete the resource specification, at which time the scope is reverted back to global. Certain subcommands, such as add, remove and set, have different semantics in each scope. **SUBC** 

### zonecfg(1M)

Subcommands which can result in destructive actions or loss of work have a -F option to force the action. If input is from a terminal device, the user is prompted when appropriate if such a command is given without the -F option otherwise, if such a command is given without the -F option, the action is disallowed, with a diagnostic message written to standard error.

The following subcommands are supported:

add *resource-type* (global scope)

add *property-name property-value* (resource scope)

In the global scope, begin the specification for a given resource type. The scope is changed to that resource type.

In the resource scope, add a property of the given name with the given value. The syntax for property values varies with different property types. In general, it is a simple value or a list of simple values enclosed in square brackets, separated by commas ([foo,bar,baz]). See PROPERTIES.

cancel

End the resource specification and reset scope to global. Abandons any partially specified resources. cancel is only applicable in the resource scope.

commit

Commit the current configuration from memory to stable storage. The configuration must be committed to be used by zoneadm. Until the in-memory configuration is committed, you can remove changes with the revert subcommand. The commit operation is attempted automatically upon completion of a zonecfg session. Since a configuration must be correct to be committed, this operation automatically does a verify.

create [-F] [ -b | -t *template* ]

Create an in-memory configuration for the specified zone. Use create to begin to configure a new zone. See commit for saving this to stable storage.

If you are overwriting an existing configuration, specify the -F option to force the action. Specity the -t *template* option to create a configuration identical to *template*, where *template* is the name of a configured zone. Use the -b to create a blank configuration. Without arguments, create applies the Sun default settings.

#### delete [-F]

Delete the specified configuration from memory and stable storage. This action is instantaneous, no commit is necessary. A deleted configuration cannot be reverted.

Specify the -F option to force the action.

end

End the resource specification. This subcommand is only applicable in the resource scope. zonecfg checks to make sure the current resource is completely specified. If so, it is added to the in-memory configuration (see commit for saving this to stable storage) and the scope reverts to global. If the specification is incomplete, it issues an appropriate error message.

```
export [-f output-file]
```
Print configuration to standard output. Use the -f option to print the configuration to *output-file*. This option produces output in a form suitable for use in a command file.

help [usage] [*subcommand*] [syntax] [*command-name*] Print general help or help about given topic.

info zonepath | autoboot | pool

info [*resource-type* [*property-name*=*property-value*]\*]

Display information about the current configuration. If resource-type is specified, displays only information about resources of the relevant type. If any property name-value pairs are specified, displays only information about resources meeting the given criteria. In the resource scope, any arguments are ignored, and info displays information about the resource which is currently being added or modified.

remove *resource-type* { *property-name*=*property-value*}(global scope) remove *property-name property-value* (resource scope)

In the global scope, removes the specified resource. The  $\{\}$  syntax means 1 or more of whatever is inside the curly braces. You must specify enough property name-value pairs for the resource to be uniquely identified.

In the resource scope, removes the given property name from the current resource.

select *resource-type* {*property-name*=*property-value*}

Select the resource of the given type which matches the given *property-name property-value* pair criteria, for modification. This subcommand is applicable only in the global scope. The scope is changed to that resource type. The  $\{\}$  syntax means 1 or more of whatever is inside the curly braces. You must specify enough *property -name property-value* pairs for the resource to be uniquely identified.

set *property-name*=*property*-*value*

Set a given property name to the given value. Some properties (for example, zonepath) are global while others are resource-specific. This subcommand is applicable in both the global and resource scopes.

verify

Verify the current configuration for correctness:

- All resources have all of their required properties specified.
- A zonepath is specified.

#### revert [-F]

Revert the configuration back to the last committed state. The -F option can be used to force the action.

#### exit [-F]

Exit the zonecfg session. A commit is automatically attempted if needed.You can also use an EOF character to exit zonecfg. The -F option can be used to force the action.

### zonecfg(1M)

#### **EXAMPLES**

#### **EXAMPLE 1** Creating the Environment for a New Zone

In the following example, zonecfg creates the environment for a new zone. /usr/local is loopback mounted from the global zone into /opt/local. /opt/sfw is loopback mounted from the global zone, three logical network interfaces are added, and a limit on the number of fair-share scheduler (FSS) CPU shares for a zone is set using the rctl resource type. The example also shows how to select a given resource for modification.

example# zonecfg -z my-zone3 my-zone3: No such zone configured Use 'create' to begin configuring a new zone. zonecfg:my-zone3> create zonecfg:my-zone3> set zonepath=/export/home/my-zone3 zonecfg:my-zone3> set autoboot=true zonecfg:my-zone3> add fs zonecfg:my-zone3:fs> set dir=/usr/local zonecfg:my-zone3:fs> set special=/opt/local zonecfg:my-zone3:fs> set type=lofs zonecfg:my-zone3:fs> add options [ro,nodevices] zonecfg:my-zone3:fs> end zonecfg:my-zone3> add fs zonecfg:my-zone3:fs> set dir=/mnt zonecfg:my-zone3:fs> set special=/dev/dsk/c0t0d0s7 zonecfg:my-zone3:fs> set raw=/dev/rdsk/c0t0d0s7 zonecfg:my-zone3:fs> set type=ufs zonecfg:my-zone3:fs> end zonecfg:my-zone3> add inherit-pkg-dir zonecfg:my-zone3:inherit-pkg-dir> set dir=/opt/sfw zonecfg:my-zone3:inherit-pkg-dir> end zonecfg:my-zone3> add net zonecfg:my-zone3:net> set address=192.168.0.1/24 zonecfg:my-zone3:net> set physical=eri0 zonecfg:my-zone3:net> end zonecfg:my-zone3> add net zonecfg:my-zone3:net> set address=192.168.1.2/24 zonecfg:my-zone3:net> set physical=eri0 zonecfg:my-zone3:net> end zonecfg:my-zone3> add net zonecfg:my-zone3:net> set address=192.168.2.3/24 zonecfg:my-zone3:net> set physical=eri0 zonecfg:my-zone3:net> end zonecfg:my-zone3> add rctl zonecfg:my-zone3:rctl> set name=zone.cpu-shares zonecfg:my-zone3:rctl> add value (priv=privileged,limit=5,action=none) zonecfg:my-zone3:rctl> end zonecfg:my-zone3> select rctl name=zone.cpu-shares zonecfg:my-zone3:rctl> remove value (priv=privileged,limit=5,action=none) zonecfg:my-zone3:rctl> add value (priv=privileged,limit=10,action=none) zonecfg:my-zone3:rctl> end zonecfg:my-zone3> exit example# **EXAMPLE 2** Associating a Zone with a Reource Pool

The following example shows how to associate an existing zone with an existing resource pool:

## zonecfg(1M)

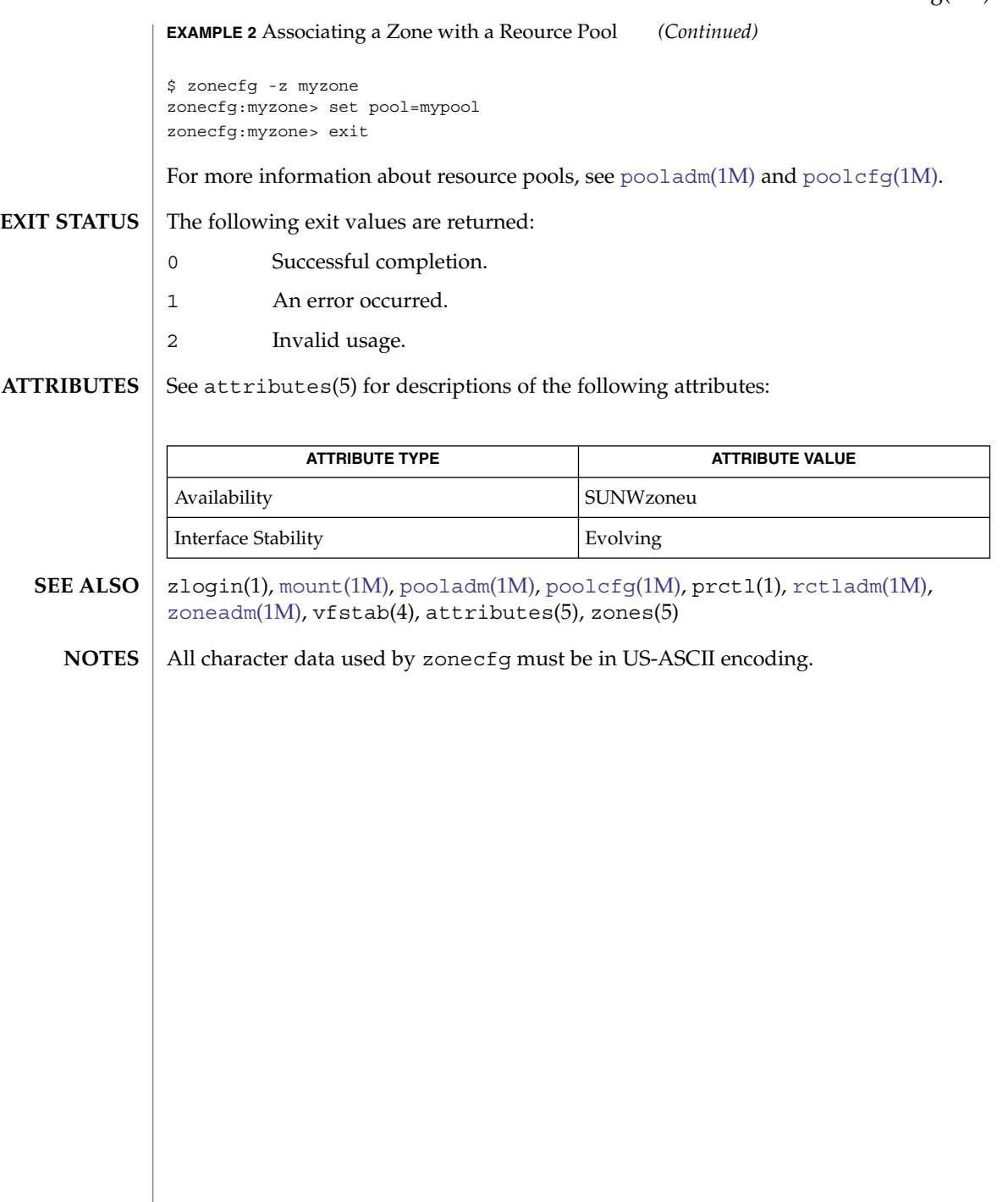

zuludaemon(1M)

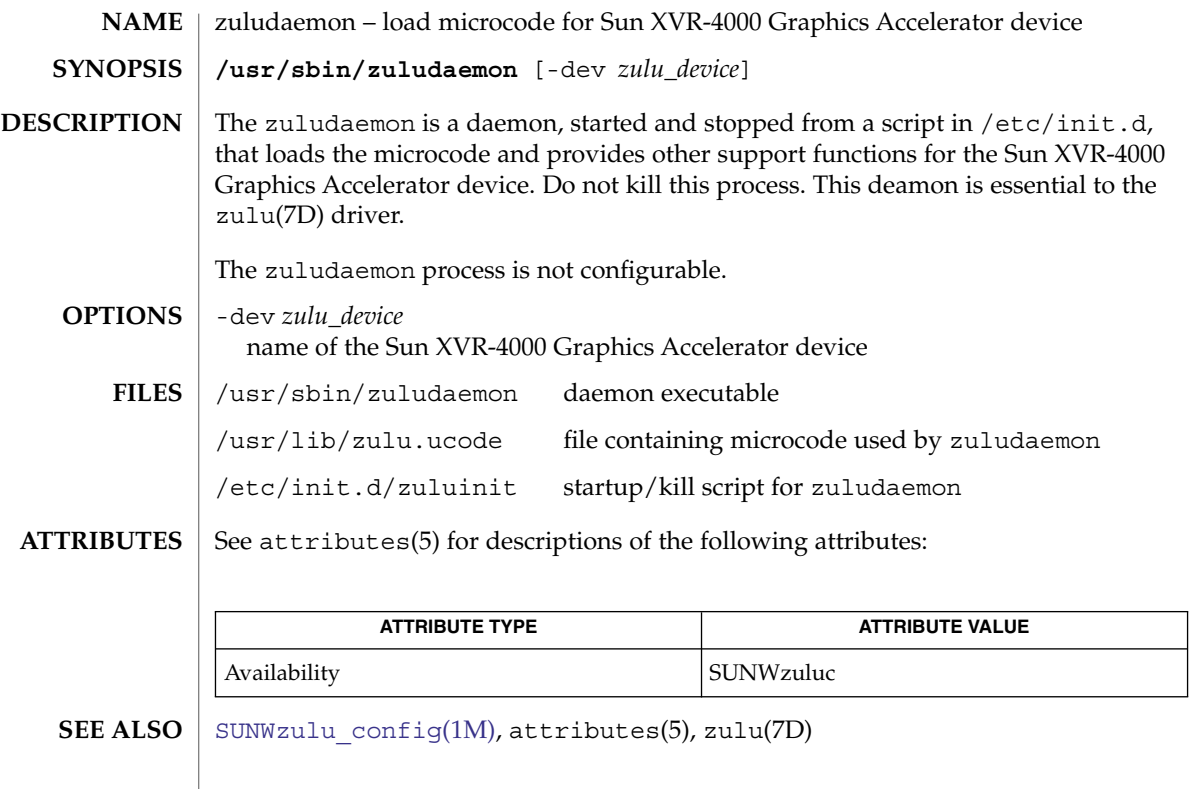
# Index

## **A**

accept — accept print requests, [33](#page-32-0) access system administration tools with a graphical user interface — solstice, [1996](#page-1995-0) accounting, run daily — runacct, [1695](#page-1694-0) accounting commands — acctcms, [41](#page-40-0) — acctcon, [43](#page-42-0) — acctdisk, [35](#page-34-0) — acctdusg, [35](#page-34-0) — acctmerg, [45](#page-44-0) — accton, [35](#page-34-0) — acctprc, [46](#page-45-0) — acctwtmp, [35](#page-34-0) — closewtmp, [35](#page-34-0) — fwtmp, [533](#page-532-0) — utmp2wtmp, [35](#page-34-0) — wtmpfix, [533](#page-532-0) accounting shell procedures — chargefee, [48](#page-47-0) — ckpacct, [48](#page-47-0) — dodisk, [48](#page-47-0) — lastlogin, [48](#page-47-0) — monacct, [48](#page-47-0) — nulladm, [48](#page-47-0) — prctmp, [48](#page-47-0) — prdaily, [48](#page-47-0) — prtacct, [48](#page-47-0) — runacct, [48](#page-47-0) — shutacct, [48](#page-47-0) — startup, [48](#page-47-0) — turnacct, [48](#page-47-0)

acct — miscellaneous accounting commands, [35](#page-34-0) acctadm — configure extended accounting facility, [38](#page-37-0) acctcms — command summary from process accounting records, [41](#page-40-0) acctcon — create summary of connect records, [43](#page-42-0) acctcon1 — create summary of connect records, [43](#page-42-0) acctcon2 — create summary of connect records, [43](#page-42-0) acctdisk — create disk usage records, [35](#page-34-0) acctdusg — compute disk usage by login, [35](#page-34-0) acctmerg — merge or add total disk accounting files, [45](#page-44-0) accton — turn on process accounting, [35](#page-34-0) acctprc — summary of process accounting, [46](#page-45-0) acctprc1 — summary of process accounting, [46](#page-45-0) acctprc2 — summary of process accounting, [46](#page-45-0) acctsh — shell procedures for accounting, [48](#page-47-0) acctwtmp — create connect accounting record in /var/adm/wtmp, [35](#page-34-0) adb scripts, generate — adbgen, [51](#page-50-0) adbgen — generate adb script, [51](#page-50-0) add (create) a new group definition on the system — groupadd, [548](#page-547-0) add a new device driver to the system add\_drv, [56](#page-55-0) add\_drv — add a new device driver to the system, [56](#page-55-0) add\_install\_client — scripts used to install the Solaris software, [742](#page-741-0)

add to install server — scripts used to install the Solaris software, [742](#page-741-0) addbadsec — map out defective disk blocks, [54](#page-53-0) address resolution display and control arp, [75](#page-74-0) adds /dev entries for miscellaneous devices and pseudo-devices — devlinks, [304](#page-303-0) adds an application to the Solstice application registry — soladdapp, [1994](#page-1993-0) administer a new project on the system projadd, [1555](#page-1554-0) administer a new role account on the system roleadd, [1633](#page-1632-0) administer disk space used for caching file systems with the Cache File-System (CacheFS) — cfsadmin, [244](#page-243-0) administer files available as block devices through lofi — lofiadm, [930](#page-929-0) administer flash archives — flar, [445](#page-444-0) administer FTP Server enhanced group access file — privatepw, [1535](#page-1534-0) administer NIS+ aliases, — aliasadm, [70](#page-69-0) administer ramdisk pseudo device ramdiskadm, [1606](#page-1605-0) administration command for /dev devfsadm, [301](#page-300-0) administration command for /dev devfsadmd, [301](#page-300-0) administration program for the Solaris I/O multipathing feature — stmsboot, [2017](#page-2016-0) administration program for the Sun Enterprise Network Array (SENA), Sun Fire 880 internal storage subsystem, and individual Fiber Channel Arbitrated Loop (FC\_AL) devices luxadm, [1039](#page-1038-0) afbconfig — configure the AFB Graphics Accelerator, [62](#page-61-0) aliasadm — administer NIS+ aliases, [70](#page-69-0) alter packet filtering lists for IP packet input and output — ipf, [775](#page-774-0) answerbook2\_admin — bring up AnswerBook2 administration tool GUI, [72](#page-71-0) AnswerBook2 administration tool GUI answerbook2\_admin, [72](#page-71-0) apache — Apache hypertext transfer protocol server overview, [73](#page-72-0) Apache hypertext transfer protocol server

apply a patch package to a Solaris 2 system patchadd, [1388](#page-1387-0) arp — address resolution display and control, [75](#page-74-0) ASET monitors or restricts accesses to system files and directories — aset, [77](#page-76-0) prints tasks status — taskstat, [2130](#page-2129-0) aset.restore — restore files and directories to the state before ASET was installed, [83](#page-82-0) audit — maintain audit trail, [84](#page-83-0) audit records, select or merge from audit trail files — auditreduce, [95](#page-94-0) audit\_startup shell script, [103](#page-102-0) audit statistics report — auditstat, [104](#page-103-0) audit trail file, select records from auditreduce, [95](#page-94-0) audit\_warn — audit daemon warning script, [106](#page-105-0) auditconfig — get and set kernel audit parameters, [86](#page-85-0) auditd — audit daemon, [93](#page-92-0) auditreduce — select or merge audit records from audit trail files, [95](#page-94-0) auditstat — display kernel audit statistics, [104](#page-103-0) autoboot procedures — boot, [735](#page-734-0) autofs, automatically mount file systems automount, [109](#page-108-0) Autofs, mount/unmount request server automountd, [116](#page-115-0) Automated conversational exchange tool chat, [248](#page-247-0) Automated Security Enhancement Tool, *See* ASET automated volume creation utility to support Solaris Volume Manager — metassist, [1124](#page-1123-0) automount — automatically mount file systems, [109](#page-108-0) automountd — Autofs mount/unmount request server, [116](#page-115-0) autopush — configures lists of automatically pushed STREAMS modules, [118](#page-117-0)

#### **B**

backup NIS+ directories — nisbackup, [1313](#page-1312-0) bart — basic audit reporting tool, [120](#page-119-0)

**2306** man pages section 1M: System Administration Commands • January 2005

overview — apache, [73](#page-72-0)

basic audit reporting tool — bart, [120](#page-119-0) Basic Security Module, enable — bsmconv, bsmunconv, [149](#page-148-0) Basic Security Module commands — audit, [84](#page-83-0) — audit\_startup, [103](#page-102-0) — audit\_warn, [106](#page-105-0) — auditconfig, [86](#page-85-0) — auditd, [93](#page-92-0) — auditreduce, [95](#page-94-0) — auditstat, [104](#page-103-0) bdconfig — configures the bd (buttons and dials) stream, [126](#page-125-0) become superuser or another user — su, [2027](#page-2026-0) snmpXwbemd — SNMP Adapter Subagent for WBEM, [1979](#page-1978-0) boot — bootstrap procedures, [128](#page-127-0) boot parameter server — rpc.bootparamd, [1656](#page-1655-0) boot — system startup procedures, [735](#page-734-0) bootconfchk — verify the integrity of a network boot configuration file, [148](#page-147-0) BOOTP DHCP network table management utility pntadm, [1453](#page-1452-0) administration — dhtadm, [339](#page-338-0) server — in.dhcpd, [650](#page-649-0) service — dhcpconfig, [329](#page-328-0) bootstrap procedures — boot, [735](#page-734-0) bootstrap PROM monitor program monitor, [1211](#page-1210-0) Bootstrap Protocol, *See* 'DHCP' Bourne shell, — rsh, [1690](#page-1689-0) broadcast message network wall server — rpc.rwalld, [1677](#page-1676-0) write to all users — wall, [2220](#page-2219-0) write to all users of a group— wall, [2220](#page-2219-0) write to all users over a network rwall, [1698](#page-1697-0) bsmconv — eable Solaris system to use Basic Security Module, [149](#page-148-0) bsmrecord — display Solaris audit record formats, [151](#page-150-0) bsmunconv — eable Solaris system to use Basic Security Module, [149](#page-148-0) build class list and compile Solaris Management Console service beans for remote use —

smccompile, [1800](#page-1799-0)

busstat — report bus-related performance statistics, [154](#page-153-0)

## **C**

Cache File System statistics — cachefsstat, [163](#page-162-0) cachefs cachefslog — Cache File System logging, [159](#page-158-0) cachefswssize — Determine working set size for cachefs, [165](#page-164-0) cfsadmin — administer disk space used for caching file systems with the Cache File-System (CacheFS), [244](#page-243-0) fsck\_cachefs — check integrity of data cached with CacheFS, [485](#page-484-0) mount\_cachefs — mount CacheFS file systems, [1228](#page-1227-0) CacheFS daemon — cachefsd, [158](#page-157-0) cachefsd — CacheFS daemon, [158](#page-157-0) cachefspack — pack files and file systems in the cache, [161](#page-160-0) cachefsstat — Cache File System statistics, [163](#page-162-0) captoinfo — convert termcap description to terminfo description, [167](#page-166-0) catman — create formatted files for manual pages, [168](#page-167-0) CD-ROM, packages on — pkgadd, [1426](#page-1425-0) CD-ROM, managing, — rmmount, [1624](#page-1623-0) CD-ROM, mounting, — rmmount, [1624](#page-1623-0) cfgadm — configuration administration, [172](#page-171-0) cfgadm\_ac — EXX00 memory system administration, [183](#page-182-0) cfgadm\_scsi — SCSI hardware specific commands for cfgadm, [223](#page-222-0) cfgadm\_sysctrl — EXX00 system board administration, [229](#page-228-0) cfgadm\_usb — USB hardware-specific commands for cfgadm, [233](#page-232-0) cfs, *See* cachefs cfsadmin — administer disk space used for caching file systems with the Cache File-System (CacheFS), [244](#page-243-0) CacheFS Resource Parameters, [245](#page-244-0) change processor operational status psradm, [1579](#page-1578-0) chargefee — accounting shell procedure, [48](#page-47-0)

chat — Automated conversational exchange tool, [248](#page-247-0) check — scripts used to install the Solaris software, [742](#page-741-0) check-hostname — check if sendmail can determine the system's fully-qualified host name, [256](#page-255-0) check if sendmail can determine the system's fully-qualified host name check-hostname, [256](#page-255-0) check integrity of data cached with CacheFS fsck\_cachefs, [485](#page-484-0) check-permissions — check permissions on mail rerouting files, [257](#page-256-0) check permissions on mail rerouting files check-permissions, [257](#page-256-0) chroot — change root directory for a command, [258](#page-257-0) CIM Boot Manager, starting, [696](#page-695-0) CIM Object Manager, stopping, [696](#page-695-0) ckpacct — accounting shell procedure, [48](#page-47-0) clear inode — clri, [263](#page-262-0) — dcopy, [263](#page-262-0) clear\_locks — clear locks held on behalf of an NFS client, [261](#page-260-0) clear locks held on behalf of an NFS client clear\_locks, [261](#page-260-0) client configuration daemon — dhcpagent, [323](#page-322-0) clinfo — display cluster information, [262](#page-261-0) close down the FTP Servers at a given time ftpshut, [528](#page-527-0) closewtmp — puts a false DEAD\_PROCESS record in /var/adm/wtmpx file, [35](#page-34-0) clri — clear inode, [263](#page-262-0) command utility for managing a Message Queue user repository — imqusermgr, [644](#page-643-0) commands to communicate with a network entity using SNMP requests snmpcmd, [1916](#page-1915-0) communicate with a network entity using SNMP BULK requests snmpbulkwalk, [1914](#page-1913-0) communicate with a network entity using SNMP GETNEXT requests snmpgetnext, [1940](#page-1939-0) communicate with a network entity using SNMP GET requests — snmpget, [1938](#page-1937-0)

communicate with a network entity using SNMP GETBULK requests snmpbulkget, [1912](#page-1911-0) communicate with a network entity using SNMP GETNEXT requests snmpwalk, [1975](#page-1974-0) communicate with a network entity using SNMP requests — snmptest, [1949](#page-1948-0) communicate with a network entity using SNMP SET requests — snmpset, [1945](#page-1944-0) compile MOF files into CIM classes mofcomp, [1205](#page-1204-0) configuration administration — cfgadm, [172](#page-171-0) configuration applications, execute or define sysidconfig, [2115](#page-2114-0) configure the AFB Graphics Accelerator afbconfig, [62](#page-61-0) configure the FFB Graphics Accelerator ffbconfig, [436](#page-435-0) configure the M64 Graphics Accelerator m64config, [1051](#page-1050-0) configure the PGX32 Graphics Accelerator pgxconfig, [1414](#page-1413-0) configure the Raptor GFX Graphics Accelerator — GFXconfig, [1414](#page-1413-0) configure, undo system configuration sys-unconfig, [2124](#page-2123-0) configure and administer a smart card smartcard, [1783](#page-1782-0) configure default linearity of 24-bit TrueColor Visual for OpenWindows — tcxconfig, [2131](#page-2130-0) configure disk sets — metaset, [1115](#page-1114-0) configure extended accounting facility acctadm, [38](#page-37-0) configure IPv6 default address selection ipaddrsel, [771](#page-770-0) configure metadevices — metainit, [1089](#page-1088-0) configure Mobility IP Agent mipagentconfig, [1174](#page-1173-0) configure network interface parameters ifconfig, [571](#page-570-0) configure operating system crash dump dumpadm, [404](#page-403-0) configure or unconfigure mouse, keyboard, display — kdmconfig, [860](#page-859-0) configure resource capping daemon rcapadm, [1608](#page-1607-0)

ipsecconf, [807](#page-806-0) configure the IPsec protocols and algorithms table — ipsecalgs, [802](#page-801-0) Configure the power management system pmconfig, [1451](#page-1450-0) configure the Solaris Management Console smcconf, [1804](#page-1803-0) configure the XVR-1000 Graphics Accelerator — SUNWgfb\_config, [2032](#page-2031-0) configure transport providers for use by sockets — soconfig, [1992](#page-1991-0) configures the bd (buttons and dials) stream bdconfig, [126](#page-125-0) connect accounting — acctcon, [43](#page-42-0) — fwtmp, [533](#page-532-0) — utmp2wtmp, [35](#page-34-0) — wtmpfix, [533](#page-532-0) consadm — select or display devices used as auxiliary console devices, [264](#page-263-0) construct a FAT file system — mkfs\_pcfs, [1188](#page-1187-0) construct a udfs file system — mkfs\_udfs, [1192](#page-1191-0) control and query bindings of processes to processors — pbind, [1406](#page-1405-0) conv\_lp — convert LP configuration, [266](#page-265-0) conv\_lpd — convert LPD configuration, [267](#page-266-0) convert a JavaSpaces datastore to the newer Reliable Log datastore format wbemconfig, [2231](#page-2230-0) convert inetd.conf entries into smf service manifests, import them into smf repository — inetconv, [662](#page-661-0) convert LP configuration — conv\_lp, [266](#page-265-0) convert LPD configuration — conv\_lpd, [267](#page-266-0) coradm — core file administration, [269](#page-268-0) core file administration — coradm, [269](#page-268-0) CPU PROM monitor, program — monitor, [1211](#page-1210-0) cpustat — monitor system behavior using CPU performance counters, [276](#page-275-0) create, NIS dbm file — makedbm, [1058](#page-1057-0) create a flash archive from a master system flarcreate, [453](#page-452-0) create a new boot environment — lucreate, [996](#page-995-0) create a temporary snapshot of a UFS file system — fssnap\_ufs, [517](#page-516-0) create and delete replicas of the metadevice state database — metadb, [1075](#page-1074-0)

configure system wide IPsec policy —

create and display client and server keys for WAN booting — wanboot\_keygen, [2222](#page-2221-0) create and maintain SNMPv3 users on a remote entity — snmpusm, [1966](#page-1965-0) create LDAP entries from corresponding /etc files — ldapaddent, [888](#page-887-0) create or modify fixed disk partition table fdisk, [428](#page-427-0) create temporary snapshots of a file system fssnap, [515](#page-514-0) creates /dev entries for hard disks attached to the system — disks, [367](#page-366-0) creates /dev entries for tape drives attached to the system — tapes, [2126](#page-2125-0) creates and modifies SNMP configuration files — snmpconf, [1925](#page-1924-0) creation and management of processor sets psrset, [1584](#page-1583-0) cron — clock daemon, [280](#page-279-0) cryptoadm — cryptographic framework administration, [282](#page-281-0) cryptographic framework administration cryptoadm, [282](#page-281-0) cvcd — virtual console daemon, [288](#page-287-0)

## **D**

daemon, distributed system administration sadmind, [1706](#page-1705-0) daemon for DHCP client configuration dhcpagent, [323](#page-322-0) daemon for network adapter (NIC) failure detection, recovery, automatic failover and failback — in.mpathd, [701](#page-700-0) daemon for the Internet Key Exchange (IKE) in.iked, [687](#page-686-0) daemon to monitor metadevices mdmonitord, [1071](#page-1070-0) daemons clock daemon — cron, [280](#page-279-0) Internet Trivial File Transfer Protocol in.tftpd, [757](#page-756-0) kernel statistics — rpc.rstatd, [1675](#page-1674-0) network router discovery daemon in.rdisc, [710](#page-709-0) network username server rpc.rusersd, [1676](#page-1675-0)

daemons (Continued) network wall server — rpc.rwall, [1677](#page-1676-0) network status monitor — statd, [2015](#page-2014-0) NFS — nfsd, [1289](#page-1288-0) NIS+ service — rpc.nisd, [1665](#page-1664-0) remote quota — rquotad, [1689](#page-1688-0) RPC-based remote execution rpc.rexd, [1673](#page-1672-0) server which records packets sent by spray — rpc.sprayd, [1679](#page-1678-0) datadm — maintain DAT static registry file, [289](#page-288-0) date, set system date from a remote host rdate, [1614](#page-1613-0) dcopy — clear inode, [263](#page-262-0) dcs — domain configuration server, [291](#page-290-0) dd — convert and copy a file, [293](#page-292-0) debug tools, generate adb script — adbgen, [51](#page-50-0) delete a project from the system projdel, [1558](#page-1557-0) delete a user's login from the system roledel, [1637](#page-1636-0) devattr — displays the values for a device's attributes, [299](#page-298-0) devfsadm — administration command for /dev, [301](#page-300-0) devfsadmd — administration command for /dev, [301](#page-300-0) device access, verifies accessibility getvol, [544](#page-543-0) device\_maps, display entries — dminfo, [380](#page-379-0) devices add, modify remove device entry from table — putdev, [1589](#page-1588-0) add, remove and change device group table — putdgrp, [1592](#page-1591-0) display access control entries from device\_maps, [380](#page-379-0) display attributes — devattr, [299](#page-298-0) group list — getdgrp, [537](#page-536-0) list — getdev, [534](#page-533-0) lists members of a group — listdgrp, [905](#page-904-0) name — devnm, [308](#page-307-0) print information about disk devices devinfo, [303](#page-302-0) release from exclusive use — devfree, [300](#page-299-0) remove a device driver from the system rm\_drv, [1617](#page-1616-0)

devices (Continued) reserve for exclusive use — devfree, [309](#page-308-0) /devices directory, configure — drvconfig, [394](#page-393-0) devinfo — print device specific information, [303](#page-302-0) devlinks — adds /dev entries for miscellaneous devices and pseudo-devices, [304](#page-303-0) df — display amount of used and available disk space, [311](#page-310-0) df\_ufs — dispay amount of space occupied by ufs, [322](#page-321-0) dfmounts — displays information on resources shared through DFS, [316](#page-315-0) dfmounts\_nfs — displays information on resources shared through NFS, [318](#page-317-0) DFS display information on resources shared dfmounts, [316](#page-315-0) list available resources from remote or local systems — dfshares, [319](#page-318-0) dfshares — list available resources from remote or local systems, [319](#page-318-0) dfshares\_nfs — list available resources from remote systems, [320](#page-319-0) DHCP network table management utility pntadm, [1453](#page-1452-0) administration — dhtadm, [339](#page-338-0) server — in.dhcpd, [650](#page-649-0) service — dhcpconfig, [329](#page-328-0) DHCP client configuration daemon dhcpagent, [323](#page-322-0) DHCP service lock daemon — dsvclockd, [396](#page-395-0) dhcpagent — daemon for DHCP client configuration, [323](#page-322-0) dhcpconfig — DHCP service configuration utility, [329](#page-328-0) dhcpmgr — graphical interface for managing DHCP service, [337](#page-336-0) dhtadm — DHCP configuration table management utility, [339](#page-338-0) Diffie-Hellman key pair, [1286](#page-1285-0) dig — DNS lookup utility, [345](#page-344-0) directories, move — mvdir, [1258](#page-1257-0) directoryserver — front end for the Directory Server (DS), [351](#page-350-0) disk accounting — acctdisk, [35](#page-34-0)

disk accounting (Continued) — acctdusg, [35](#page-34-0) — acctmerg, [45](#page-44-0) disk blocks, display free ones — df, [311](#page-310-0) disk quotas, remote quota daemon rquotad, [1689](#page-1688-0) disk quotas and usage, display for a user's ufs file system — quota, [1599](#page-1598-0) diskettes, packages on — pkgadd, [1426](#page-1425-0) disks — creates /dev entries for hard disks attached to the system, [367](#page-366-0) disks, partitioning and maintenance utility format, [475](#page-474-0) diskscan — perform surface analysis, [371](#page-370-0) display system configuration information prtconf, [1571](#page-1570-0) system diagnostic information prtdiag, [1573](#page-1572-0) display cluster information — clinfo, [262](#page-261-0) SNMP Adapter Subagent for WBEM snmpXwbemd, [1979](#page-1978-0) display kernel statistics — kstat, [877](#page-876-0) display or modify global state of system resource controls — rctladm, [1612](#page-1611-0) display or set boot environment description ludesc, [1015](#page-1014-0) display Solaris audit record formats bsmrecord, [151](#page-150-0) display the contents of the Kerberos principal update log — kproplog, [873](#page-872-0) displays information about processors psrinfo, [1582](#page-1581-0) Distributed File System, *See* DFS dmesg — create error log from system diagnostic messages, [375](#page-374-0) dmi\_cmd — DMI command line interface utility, [376](#page-375-0) DMI command line interface utility dmi\_cmd, [376](#page-375-0) DMI command line retrieval utility dmiget, [379](#page-378-0) dmiget — DMI command line retrieval utility, [379](#page-378-0) dminfo — display device\_maps entries, [380](#page-379-0) dmispd — Sun Solstice Enterprise DMI Service Provider, [382](#page-381-0) DNS lookup utility — dig, [345](#page-344-0)

DNS lookup utility — host, [560](#page-559-0) DNSSEC key generation tool dnssec-keygen, [383](#page-382-0) DNSSEC key set signing tool dnssec-signkey, [388](#page-387-0) dnssec-keygen — DNSSEC key generation tool, [383](#page-382-0) dnssec-signkey — DNSSEC key set signing tool, [388](#page-387-0) dnssec-signzone — DNSSEC zone signing tool, [390](#page-389-0) DNSSEC zone signing tool dnssec-signzone, [390](#page-389-0) DoD Internet, host table — gettable, [541](#page-540-0) DoD Internet format host table, convert htable, [564](#page-563-0) dodisk — accounting shell procedure, [48](#page-47-0) domain configuration server — dcs, [291](#page-290-0) domainname — display name of current domain, [393](#page-392-0) domainname — set name of current domain, [393](#page-392-0) driver statistics from a synchronous serial link, report — syncstat, [2103](#page-2102-0) drvconfig — configure /devices, [394](#page-393-0) dsvclockd — DHCP service lock daemon, [396](#page-395-0) dtrace — DTrace dynamic tracing compiler and tracing utility, [397](#page-396-0) DTrace dynamic tracing compiler and tracing utility — dtrace, [397](#page-396-0) dumpadm — configure operating system crash dump, [404](#page-403-0) Dynamic DNS update utility — nsupdate, [1367](#page-1366-0) Dynamic Host Configuration Protocol, *See* 'DHCP'

## **E**

edquota — edit user quotas for ufs file system, [411](#page-410-0) EEPROM display and load program —

eeprom, [413](#page-412-0) efdaemon — embedded FCode interpreter daemon, [422](#page-421-0)

embedded FCode interpreter daemon efdaemon, [422](#page-421-0)

encryption keys, server for storing private keys — keyserv, [866](#page-865-0) environment variables, convert termcap description into terminfo description captoinfo, [167](#page-166-0) error log, create from system diagnostic messages — dmesg, [375](#page-374-0) etrn – send ETRN commands to start mail queue, [423](#page-422-0) EXX00 memory system administration cfgadm\_ac, [183](#page-182-0) EXX00 system board administration cfgadm\_sysctrl, [229](#page-228-0)

## **F**

fbconfig — Frame Buffer configuration utility, [425](#page-424-0) fbconfig module for configuring Sun XVR-4000 Graphics Accelerator — SUNWzulu\_config, [2062](#page-2061-0) fbconfig module for configuring the Sun XVR-600 and XVR-1200 Graphics Devices — SUNWjfb\_config, [2048](#page-2047-0) fbconfig module for configuring XVR-100 Graphics Accelerator — SUNWpfb\_config, [2056](#page-2055-0) fdetach — detach a name from STREAMS-based file descriptor, [427](#page-426-0) fdisk — create or modify fixed disk partition table, [428](#page-427-0) Menu Options, [428](#page-427-0) ffbconfig — configure the FFB Graphics Accelerator, [436](#page-435-0) FIFO, make FIFO special file — mkfifo, [1184](#page-1183-0) FIFO, make — mknod, [1199](#page-1198-0) File Transfer Protocol Server — ftpd, [679](#page-678-0) File Transfer Protocol Server — in.ftpd, [679](#page-678-0) file system cache file systems *See* cachefs change the dynamic parameters tunefs, [2167](#page-2166-0) check and repair — fsck, [481](#page-480-0) check and repair ufs — fsck\_ufs, [491](#page-490-0) construct — mkfs, [1186](#page-1185-0) construct UFS — mkfs\_ufs, [1194](#page-1193-0)

file system (Continued) create new — newfs, [1280](#page-1279-0) debugger — fsdb, [495](#page-494-0) dispay amount of used disk space occupied by ufs — df\_ufs, [322](#page-321-0) display amount of used and available disk  $space - df, 311$  $space - df, 311$  $grow - grows, 553$  $grow - grows, 553$ link and unlink files and directories link, [904](#page-903-0) list file names and statistics  $-$  ff, [434](#page-433-0) list file names and statistics for ufs ff\_ufs, [444](#page-443-0) loopback — mount, [1222](#page-1221-0) make literal copy — volcopy, [2215](#page-2214-0) mount — mount, [1222](#page-1221-0) mount — mountall, [1226](#page-1225-0) mount ufs — mount\_ufs, [1248](#page-1247-0) move directory — mvdir, [1258](#page-1257-0) provide labels — labelit, [882](#page-881-0) provide labels for ufs — labelit\_ufs, [887](#page-886-0) report processes using file or file structure fuser, [530](#page-529-0) share multiple resources — shareall, [1767](#page-1766-0) ufs, make image copy — volcopy\_ufs, [2217](#page-2216-0) unmount — umount, [1222](#page-1221-0) unmount — umountall, [1226](#page-1225-0) unshare multiple resources unshareall, [1767](#page-1766-0) file system consistency check and interactive fsck\_pcfs, [486](#page-485-0) file system type, determine — fstyp, [523](#page-522-0) files, convert and copy — dd, [293](#page-292-0) flar — administer flash archives, [445](#page-444-0) flarcreate — create a flash archive from a master system, [453](#page-452-0) floppy, managing, — rmmount, [1624](#page-1623-0) floppy, mounting, — rmmount, [1624](#page-1623-0) flush disk activity — sync, [2096](#page-2095-0) FMLI-based interface to Live Upgrade functions — lu, [986](#page-985-0) fmthard — populate Volume Table of Contents on hard disks, [472](#page-471-0) format — disk partitioning and maintenance utility, [475](#page-474-0) Frame Buffer configuration utility fbconfig, [425](#page-424-0)

front end for the Directory Server (DS) directoryserver, [351](#page-350-0) fruadm — prints and updates customer data associated with FRUs, [479](#page-478-0) fsck\_cachefs — check integrity of data cached with CacheFS, [485](#page-484-0) fsck — check and repair file systems, [481](#page-480-0) fsck\_pcfs — file system consistency check and interactive, [486](#page-485-0) fsck\_ufs — check and repair ufs, [491](#page-490-0) fsdb — file system debugger, [495](#page-494-0) fsdb\_ufs — ufs file system debugger, [504](#page-503-0) Commands, [507](#page-506-0) Expressions, [505](#page-504-0) Formatted Output, [510](#page-509-0) Inode Commands, [509](#page-508-0) fsirand — install random inode generation numbers, [514](#page-513-0) fssnap — create temporary snapshots of a file system, [515](#page-514-0) fssnap\_ufs — create a temporary snapshot of a UFS file system, [517](#page-516-0) fstyp — determine file system type, [523](#page-522-0) ftpaddhost — set up a virtual FTP host, [524](#page-523-0) ftpconfig — set up anonymous FTP, [526](#page-525-0) ftpd — File Transfer Protocol Server, [679](#page-678-0) ftprestart — restart previously shutdown FTP Servers, [527](#page-526-0) ftpshut — close down the FTP Servers at a given time, [528](#page-527-0) fuser — identify processes using file or file structure, [530](#page-529-0) fwtmp — convert connect accounting records to ASCII, [533](#page-532-0)

## **G**

generate a self-signed certificate for secure communication — imqkeytool, [633](#page-632-0) generate message IDs — msgid, [1257](#page-1256-0) get a listing of disk space usage on a remote machine by means of SNMP snmpdf, [1934](#page-1933-0) get printer configuration — lpget, [973](#page-972-0) getdev — lists devices that match given criteria, [534](#page-533-0)

getdevpolicy — inspect the system's device policy, [536](#page-535-0) getdgrp — lists device groups which contain devices that match given criteria, [537](#page-536-0) getent — gets a list of entries from administrative databases, [539](#page-538-0) gettable — get DoD Internet host table, [541](#page-540-0) getty — set terminal type, modes, speed, and line discipline, [542](#page-541-0) getvol — verifies device accessibility, [544](#page-543-0) GFXconfig — configure the Raptor GFX Graphics Accelerator, [1414](#page-1413-0) graphical interface for managing DHCP service — dhcpmgr, [337](#page-336-0) group file, check for inconsistencies grpck, [1594](#page-1593-0) groupadd — add (create) a new group definition on the system, [548](#page-547-0) groupdel — delete a group definition on the system, [550](#page-549-0) groupmod — modify a group definition on the system, [551](#page-550-0) growfs — grow file system, [553](#page-552-0)

## **H**

- halt stop the processor, [559](#page-558-0)
- hard disks, populate Volume Table of Contents — fmthard, [472](#page-471-0)
- host DNS lookup utility, [560](#page-559-0)
- hostconfig configure a system's host parameters, [562](#page-561-0)

hsfs

labels for hsfs file systems, provide and print — labelit\_hsfs, [884](#page-883-0)

mount — mount\_hsfs, [1232](#page-1231-0)

htable — convert DoD Internet format host table, [564](#page-563-0)

## **I**

ickey — install a client key for WAN boot, [565](#page-564-0) ICMP, router discovery daemon — in.rdisc, [710](#page-709-0) id — return user identity, [566](#page-565-0)

idsconfig — prepare an iPlanet Directory Server (iDS) to be populated with data and serve LDAP clients, [569](#page-568-0) ifconfig — configure network interface parameters, [571](#page-570-0) ikeadm — manipulate Internet Key Exchange (IKE) parameters and state, [597](#page-596-0) ikecert — manipulates the machine's on-filesystem public-key certificate databases, [605](#page-604-0) import, export, and modify service configurations — svccfg, [2080](#page-2079-0) imports disk sets into existing Solaris Volume Manager configurations metaimport, [1087](#page-1086-0) imqbrokerd — start a Message Queue broker instance, [613](#page-612-0) imqcmd — manage Message Queue brokers, [617](#page-616-0) imqdbmgr — manage a plugged-in JDBC-compliant Message Queue data store, [630](#page-629-0) imqkeytool — generate a self-signed certificate for secure communication, [633](#page-632-0) imqobjmgr — manage Message Queue administered objects, [635](#page-634-0) imqusermgr — command utility for managing a Message Queue user repository, [644](#page-643-0) in.chargend — UDP or TCP character generator service daemon, [647](#page-646-0) in.comsat — biff server, [648](#page-647-0) in.daytimed — UDP or TCP daytime protocol service daemon, [649](#page-648-0) in.dhcpd — DHCP server, [650](#page-649-0) in.discardd — UDP or TCP discard protocol service, [656](#page-655-0) in.echod — UDP or TCP echo protocol service daemon, [657](#page-656-0) in.fingerd — remote user information server, [673](#page-672-0) in.ftpd — File Transfer Protocol Server, [679](#page-678-0) in.iked — daemon for the Internet Key Exchange (IKE), [687](#page-686-0) in.lpd — print job listener, [700](#page-699-0) in.mpathd — daemon for network adapter (NIC) failure detection, recovery, automatic failover and failback, [701](#page-700-0)

in.rarpd — Reverse Address Resolution Protocol server, [708](#page-707-0) in.rdisc — ICMP router discovery daemon, [710](#page-709-0) in.rexecd — remote execution server, [712](#page-711-0) in.ripngd — network routing daemon for IPv6, [714](#page-713-0) in.rlogind — remote login server, [717](#page-716-0) in.routed — network routing daemon, [721](#page-720-0) in.rshd — remote shell server, [727](#page-726-0) in.rwhod — system status server, [731](#page-730-0) in.talkd — talk server, [752](#page-751-0) in.telnetd — DARPA TELNET virtual terminal protocol server, [753](#page-752-0) in.tftpd — Internet Trivial File Transfer Protocol server, [757](#page-756-0) in.timed — UDP or TCP time protocol service daemon, [759](#page-758-0) in.tnamed — DARPA trivial name server, [760](#page-759-0) in.uucpd — UUCP server, [763](#page-762-0) incremental file system dump ufsdump, [2171](#page-2170-0) inetadm — observe or configure inetd-controlled services, [658](#page-657-0) inetconv — convert inetd.conf entries into smf service manifests, import them into smf repository, [662](#page-661-0) inetd — Solaris Management Facility delegated restarter for inet services, [665](#page-664-0) init — process control initialization, [689](#page-688-0) /etc/default/init file, [690](#page-689-0) init and System Booting, [689](#page-688-0) inittab Additions, [690](#page-689-0) Run Level Changes, [690](#page-689-0) Run Level Defined, [689](#page-688-0) telinit, [691](#page-690-0) init.wbem — start CIM Boot Manager, [696](#page-695-0) init.sma — start and stop the snmpd daemon, [695](#page-694-0) init.wbem — stop CIM Object Manager, [696](#page-695-0) initialize LDAP client machine or output an LDAP client profile in LDIF format ldapclient, [894](#page-893-0) inode, clear — clri, [263](#page-262-0) insert and extract keys wanboot\_keymgmt, [2224](#page-2223-0) inspect the system's device policy getdevpolicy, [536](#page-535-0) install — install commands, [733](#page-732-0)

install, SunOS/SVR4 — suninstall, [2031](#page-2030-0) install a client key for WAN boot — ickey, [565](#page-564-0) install\_scripts — scripts used to install the Solaris software, [742](#page-741-0) installboot procedures — boot, [735](#page-734-0) installer — Solaris Web Start installer utility, [737](#page-736-0) installf — add a file to software installation database, [738](#page-737-0) Internet biff server — in.comsat, [648](#page-647-0) DARPA TELNET virtual terminal protocol server — in.telnetd, [753](#page-752-0) DARPA trivial name server in.tnamed, [760](#page-759-0) DHCP server - in.dhcpd, [650](#page-649-0) DHCP service configuration dhcpconfig, [329](#page-328-0) ICMP router discovery daemon in.rdisc, [710](#page-709-0) network routing daemon — in.routed, [721](#page-720-0) RARP server — in.rarpd, [708](#page-707-0) remote user information server in.fingerd, [673](#page-672-0) send ICMP ECHO\_REQUEST packets to network hosts — ping, [1421](#page-1420-0) server for talk program — in.talkd, [752](#page-751-0) system status server — in.rwhod, [731](#page-730-0) Trivial File Transfer Protocol server in.tftpd, [757](#page-756-0) Internet Control Message Protocol, *See* ICMP Internet domain name server — named, [1259](#page-1258-0) Internet Protocol, to MAC addresses — arp, [75](#page-74-0) Interprocess Communication, make FIFO special file — mkfifo, [1184](#page-1183-0) intrstat — report interrupt statistics, [761](#page-760-0) iostat — report I/O statistics, [765](#page-764-0) IP forwarding and routing configuration routeadm, [1649](#page-1648-0) ipaddrsel — configure IPv6 default address selection, [771](#page-770-0) ipf — alter packet filtering lists for IP packet input and output, [775](#page-774-0) ipfs — saves and restores information for NAT and state tables, [778](#page-777-0) ipfstat — reports on packet filter statistics and filter list, [780](#page-779-0)

ipmon — monitors /dev/ipl for logged packets, [783](#page-782-0) ipnat — user interface to the NAT subsystem, [786](#page-785-0) ippool — user interface to the IP Filter pools, [788](#page-787-0) ipsecalgs — configure the IPsec protocols and algorithms table, [802](#page-801-0) ipsecconf — configure system wifde IPsec policy, [807](#page-806-0) ipseckey — manually manipulate an IPsec

Security Association Database (SABD), [824](#page-823-0)

## **K**

kadb — a kernel debugger, [834](#page-833-0) kadmin — Kerberos database administration program, [836](#page-835-0) kadmin.local — Kerberos database administration program, [836](#page-835-0) kcfd — kernel-level cryptographic framework daemon, [852](#page-851-0) kclient — set up a machine as a Kerberos client, [853](#page-852-0) kdb5\_util — Kerberos Database maintenance utility, [857](#page-856-0) kdmconfig — configure or unconfigure keyboard, display, and mouse options, [860](#page-859-0) Kerberos database administration program kadmin.local, [836](#page-835-0) Kerberos database administration program kadmin, [836](#page-835-0) Kerberos Database maintenance utility kdb5\_util, [857](#page-856-0) Kerberos propagation daemon for slave KDCs — kpropd, [871](#page-870-0) Kerberos warning daemon — ktkt\_warnd, [881](#page-880-0) kernel — UNIX system executable file containing basic operating system services, [863](#page-862-0) kernel debugger — kadb, [834](#page-833-0) display status of loaded modules modload, [1201](#page-1200-0) load a module — modload, [1203](#page-1202-0) kernel — UNIX system executable file containing basic operating system services

kernel — UNIX system executable file containing basic operating system services (Continued) SPARC Only, [863,](#page-862-0) [865](#page-864-0) kernel unload a module — modunload, [1204](#page-1203-0) kernel debugger — kadb, [834](#page-833-0) kernel-level cryptographic framework daemon — kcfd, [852](#page-851-0) Kernel Symbolic Debugging for OpenBoot Firmware — obpsym, [1381](#page-1380-0) kernel system event command invocation daemon — syseventconfd, [2112](#page-2111-0) kernel system event notification daemon syseventd, [2113](#page-2112-0) keyserv — server for storing private encryption keys, [866](#page-865-0) killall — kill all active processes, [868](#page-867-0) kpropd — Kerberos propagation daemon for slave KDCs, [871](#page-870-0) kproplog — display the contents of the Kerberos principal update log, [873](#page-872-0) kstat — display kernel statistics, [877](#page-876-0) ktkt\_warnd — Kerberos warning daemon, [881](#page-880-0)

## **L**

labelit — provide labels for file systems, [882](#page-881-0) labelit\_hsfs — provide and print labels for hsfs file systems, [884](#page-883-0) labelit\_ufs — provide labels for ufs, [887](#page-886-0) lastlogin — accounting shell procedure, [48](#page-47-0) ldapaddent — create LDAP entries from corresponding /etc files, [888](#page-887-0) ldapclient — initialize LDAP client machine or output an LDAP client profile in LDIF format, [894](#page-893-0) link — link and unlink files and directories, [904](#page-903-0) listdgrp — lists members of a device group, [905](#page-904-0) listen — network listener daemon, [906](#page-905-0) llc2\_loop — loopback diagnostics to test the driver, adapter and network., [908](#page-907-0) lock, — lockstat, [922](#page-921-0) lockd — network lock daemon, [917](#page-916-0) lockfs — lock file system, [919](#page-918-0)

lockstat — report kernel lock and profiling statistics, [922](#page-921-0) lofiadm — administer files available as block devices through lofi, [930](#page-929-0) log files and system log daemon syslogd, [2121](#page-2120-0) logadm — manage endlessly growing log files, [935](#page-934-0) logins — list user and system login information, [944](#page-943-0) loopback diagnostics to test the driver, adapter and network. — llc2\_loop, [908](#page-907-0) loopback file system, mount — mount, [1222](#page-1221-0) LP print services administer filters — lpfilter, [959](#page-958-0) administer forms — lpforms, [965](#page-964-0) configure — lpadmin, [946](#page-945-0) register remote systems — lpsystem, [983](#page-982-0) set printing queue priorities — lpusers, [984](#page-983-0) lpadmin — configure LP print service, [946](#page-945-0) lpfilter — administer filters used with LP print service, [959](#page-958-0) lpforms — administer forms used with LP print service, [965](#page-964-0) lpforms — administer forms used with the LP print service Adding or Changing a Form, [965](#page-964-0) Allowing and Denying Access to a Form, [969](#page-968-0) lpforms — administer forms used with the, Deleting a Form, [968](#page-967-0) lpforms — administer forms used with the LP print service Listing Form Attributes, [968](#page-967-0) Listing the Current Alert, [971](#page-970-0) Removing an Alert Definition, [971](#page-970-0) Setting an Alert to Mount a Form, [969](#page-968-0) Terminating an Active Alert, [971](#page-970-0) lpget — get printer configuration, [973](#page-972-0) lpmove — moves print requests that are queued, [975](#page-974-0) lpsched — start the LP print service, [977](#page-976-0) lpset — set printing configuration, [979](#page-978-0) lpshut — stop the LP print service, [982](#page-981-0) lpsystem — register remote systems with LP print service, [983](#page-982-0) lpusers — set printing queue priorities, [984](#page-983-0)

lu — FMLI-based interface to Live Upgrade functions, [986](#page-985-0) lu, [986](#page-985-0) luactivate, [989](#page-988-0) lucancel, [992](#page-991-0) lucompare, [993](#page-992-0) lucreate — create a new boot environment, [996](#page-995-0) lucurr, [1011](#page-1010-0) ludelete, [1013](#page-1012-0) ludesc — display or set boot environment description, [1015](#page-1014-0) ludesc, [1015](#page-1014-0) lufslist, [1018](#page-1017-0) lumake, [1020](#page-1019-0) lumount, [1022](#page-1021-0) lurename, [1025](#page-1024-0) lustatus, [1027](#page-1026-0) luupgrade, [1029](#page-1028-0) luxadm — administration program for the Sun Enterprise Network Array (SENA), Sun Fire 880 internal storage subsystem, and individual Fiber Channel Arbitrated Loop (FC\_AL) devices, [1039](#page-1038-0)

#### **M**

m64config — configure the M64 Graphics Accelerator, [1051](#page-1050-0) mail delivery server — sendmail, [1740](#page-1739-0) mail.local — store mail in a mailbox, [1056](#page-1055-0) mail utilities biff server — in.comsat, [648](#page-647-0) create aliases database — newaliases, [1278](#page-1277-0) maintain DAT static registry file datadm, [289](#page-288-0) make device\_allocate entries mkdevalloc, [1182](#page-1181-0) make device\_maps entries mkdevmaps, [1183](#page-1182-0) make FIFO — mknod, [1199](#page-1198-0) make FIFO special file — mkfifo, [1184](#page-1183-0) make local NFS file systems available for mounting by remote systems share\_nfs, [1768](#page-1767-0) make named pipe — mkfifo, [1184](#page-1183-0) make named pipe — mknod, [1199](#page-1198-0) make special file — mknod, [1199](#page-1198-0)

makedbm — make NIS ndbm file, [1058](#page-1057-0) manage a plugged-in JDBC-compliant Message Queue data store — imqdbmgr, [630](#page-629-0) manage and view WBEM log files smlog, [1845](#page-1844-0) manage bulk operations on user accounts smmultiuser, [1853](#page-1852-0) manage diskless client support for a server smdiskless, [1830](#page-1829-0) manage email alias entries — smmaillist, [1849](#page-1848-0) manage endlessly growing log files logadm, [935](#page-934-0) manage entries in the exec\_attr database smexec, [1836](#page-1835-0) manage group entries — smgroup, [1841](#page-1840-0) manage jobs in the crontab database smcron, [1820](#page-1819-0) manage keys and certificates for WAN booting — wanbootutil, [2227](#page-2226-0) manage Message Queue administered objects imqobjmgr, [635](#page-634-0) manage Message Queue brokers imqcmd, [617](#page-616-0) manage OS services — smosservice, [1858](#page-1857-0) manage packaging and patching system pkgadm, [1432](#page-1431-0) automation service program for Patch Manager — pprosvc, [1527](#page-1526-0) download, apply, and remove patches smpatch, [1863](#page-1862-0) setup program for Patch Manager pprosetup, [1516](#page-1515-0) manage profiles in the prof\_attr and exec\_attr databases — smprofile, [1877](#page-1876-0) manage roles and users in role accounts smrole, [1891](#page-1890-0) manage serial port — smserialport, [1899](#page-1898-0) manage the server for the Sun Web Console smcwebserver, [1827](#page-1826-0) manage user entries — smuser, [1904](#page-1903-0) manage WCI RSM controller configurations wrsmconf, [2238](#page-2237-0) manipulate Internet Key Exchange (IKE) parameters and state — ikeadm, [597](#page-596-0) manipulates the machine's on-filesystem public-key certificate databases ikecert, [605](#page-604-0)

manual pages, create formatted files for catman, [168](#page-167-0) manually manipulate an IPsec Security Association Database (SABD) ipseckey, [824](#page-823-0) map out defective disk blocks — addbadsec, [54](#page-53-0) masfcnv — SNMP configuration migration script, [1064](#page-1063-0) mdlogd — Solaris Volume Manager daemon, [1069](#page-1068-0) mdmonitord — daemon to monitor metadevices, [1071](#page-1070-0) medstat command, [1072](#page-1071-0) metaclear command, [1073](#page-1072-0) metadb — create and delete replicas of the metadevice state database, [1075](#page-1074-0) metadetach command, [1136](#page-1135-0) metadevadm command, [1081](#page-1080-0) metahs command, [1084](#page-1083-0) metaimport — imports disk sets into existing Solaris Volume Manager configurations, [1087](#page-1086-0) metainit — configure metadevices, [1089](#page-1088-0) metainit command, [1089](#page-1088-0) metaoffline command, [1100](#page-1099-0) metaonline command, [1100](#page-1099-0) metaparam command, [1102](#page-1101-0) metarecover — recover soft partition information, [1105](#page-1104-0) metarename command, [1107](#page-1106-0) metareplace command, [1110](#page-1109-0) metaroot command, [1113](#page-1112-0) metaset — configure disk sets, [1115](#page-1114-0) metassist — automated volume creation utility to support Solaris Volume Manager, [1124](#page-1123-0) metastat command, [1129](#page-1128-0) metasync command, [1134](#page-1133-0) metattach command, [1136](#page-1135-0) mib2c — produces template code from MIB definitions, [1141](#page-1140-0) mibiisa — Sun SNMP Agent, [1147](#page-1146-0) mipagent — Mobile IP agent, [1171](#page-1170-0) mipagentconfig — configure Mobility IP Agent, [1174](#page-1173-0) mipagentstat — show Mobile IP Mobility Agent status, [1180](#page-1179-0) mkdevalloc — make device\_allocate entries, [1182](#page-1181-0)

mkdevmaps — make device\_maps entries, [1183](#page-1182-0) mkfifo — make FIFO special file, [1184](#page-1183-0) mkfile — create a file, [1185](#page-1184-0) mkfs — make file system, [1186](#page-1185-0) mkfs\_pcfs — construct a FAT file system, [1188](#page-1187-0) mkfs\_udfs — construct a udfs file system, [1192](#page-1191-0) mkfs\_ufs — construct UFS, [1194](#page-1193-0) mknod — make special file, [1199](#page-1198-0) Mobile IP agent — mipagent, [1171](#page-1170-0) modify a project's information on the system projmod, [1560](#page-1559-0) modify a role's login information on the system — rolemod, [1639](#page-1638-0) modify device driver attributes update\_drv, [2187](#page-2186-0) modinfo — display status of loaded kernel modules, [1201](#page-1200-0) modload — load a kernel module, [1203](#page-1202-0) modunload — unload a kernel module, [1204](#page-1203-0) mofcomp — compile MOF files into CIM classes, [1205](#page-1204-0) monacct — accounting shell procedure, [48](#page-47-0) monitor deltas of integer valued SNMP variables — snmpdelta, [1931](#page-1930-0) monitor program — monitor, [1211](#page-1210-0) monitor system behavior using CPU performance counters — cpustat, [276](#page-275-0) monitors /dev/ipl for logged packets ipmon, [783](#page-782-0) mount — mount filesystems and remote resources, [1222](#page-1221-0) mount, show all remote mounts showmount, [1776](#page-1775-0) mount\_cachefs — mount CacheFS file systems, [1228](#page-1227-0) mount\_hsfs — mount hsfs file systems, [1232](#page-1231-0) mount hsfs file systems — mount\_hsfs, [1232](#page-1231-0) mount\_nfs — mount remote NFS resources, [1234](#page-1233-0) mount\_pcfs — mount pcfs file systems, [1243](#page-1242-0) mount pcfs file systems — mount\_pcfs, [1243](#page-1242-0) mount\_tmpfs — mount tmpfs, [1244](#page-1243-0) mount\_ufs — mount ufs, [1248](#page-1247-0) mount\_xmemfs — mount xmemfs file systems, [1252](#page-1251-0) mount xmemfs file systems — mount xmemfs, [1252](#page-1251-0)

mountall — mount multiple filesystems, [1226](#page-1225-0) mountd — NFS mount request server, [1231](#page-1230-0) mouse, keyboard, display, configure or unconfigure — kdmconfig, [860](#page-859-0) mpstat — report per-processor or per-processor-set statistics, [1254](#page-1253-0) msgid — generate message IDs, [1257](#page-1256-0) mvdir — move a directory, [1258](#page-1257-0)

#### **N**

name server control utility — rndc, [1629](#page-1628-0) name service cache daemon — nscd, [1362](#page-1361-0) named — Internet domain name server, [1259](#page-1258-0) named-checkconf — named configuration file syntax checking tool, [1261](#page-1260-0) named-checkzone — zone file validity checking tool, [1262](#page-1261-0) named configuration file syntax checking tool — named-checkconf, [1261](#page-1260-0) named pipe, make — mkfifo, [1184](#page-1183-0) named pipe, make — mknod, [1199](#page-1198-0) ncaconfd — Solaris Network Cache and Accelerator (NCA) configuration daemon, [1263](#page-1262-0) ncheck — generate a list of path names vs i-numbers of all files on special, [1264](#page-1263-0) ncheck\_ufs — generate a list of pathnames vs i-numbers for ufs, [1266](#page-1265-0) ndd — get and set driver configuration parameters, [1267](#page-1266-0) netstat — show network status, [1269](#page-1268-0) network routing daemon — in.routed, [721](#page-720-0) network listener daemon — listen, [906](#page-905-0) lock daemon — lockd, [917](#page-916-0) test connections to hosts using ICMP ping, [1421](#page-1420-0) Network File System, *See* NFS network listener service, administration nlsadmin, [1356](#page-1355-0) network packets capture and inspection snoop, [1981](#page-1980-0) network routing daemon for IPv6 in.ripngd, [714](#page-713-0) Network Time Protocol daemon — xntpd, [2242](#page-2241-0) newaliases — make mail aliases database, [1278](#page-1277-0)

newfs — make new file system, [1280](#page-1279-0) newkey — create a new key in publickey database, [1286](#page-1285-0) NFS crash and recovery functions for locking services — statd, [2015](#page-2014-0) create files for use as NFS mounted swap areas — mkfile, [1185](#page-1184-0) daemon — nfsd, [1289](#page-1288-0) display information on resources shared dfmounts\_nfs, [318](#page-317-0) display statistics — nfsstat, [1295](#page-1294-0) list available resources from remote systems — dfshares\_nfs, [320](#page-319-0) make local NFS filesystem unavailable for mounting by remote systems unshare\_nfs, [2186](#page-2185-0) mount — mount\_nfs, [1234](#page-1233-0) mount request server — mountd, [1231](#page-1230-0) NFS, secure, create a new key in publickey database — newkey, [1286](#page-1285-0) NFS security, server for storing private encryption keys — keyserv, [866](#page-865-0) NFS user and group id mapping daemon nfsmapid, [1294](#page-1293-0) NFS Version 4 callback daemon nfs4cbd, [1288](#page-1287-0) nfs4cbd — NFS Version 4 callback daemon, [1288](#page-1287-0) nfsmapid — NFS user and group id mapping daemon, [1294](#page-1293-0) nfsstat — display NFS statistics, [1295](#page-1294-0) NIS binder process — ypbind, [2266](#page-2265-0) make ndbm file — makedbm, [1058](#page-1057-0) point binder process ypbind at a particular server — ypset, [2281](#page-2280-0) rebuild database — ypmake, [2270](#page-2269-0) return current version of a NIS map at a NIS server host — yppoll, [2274](#page-2273-0) transfer NIS map from a NIS server to host — ypxfr, [2284](#page-2283-0) NIS+ add /etc files and NIS maps into their corresponding NIS+ tables nisaddent, [1306](#page-1305-0) client and root server initialization utility nisinit, [1323](#page-1322-0)

NIS+ (Continued) credential creation tool — nisaddcred, [1300](#page-1299-0) display the contents of the NIS+ transaction  $log - nislog, 1331$  $log - nislog, 1331$ initialize a domain to store system administration information nissetup, [1350](#page-1349-0) nisping — ping NIS+ servers, [1332](#page-1331-0) nissetup — initialize a NIS+ domain to serve clients, [1350](#page-1349-0) nisstat — report NIS+ server statistics, [1352](#page-1351-0) service daemon — rpc.nisd, [1665](#page-1664-0) update public keys in NIS+ directory object — nisupdkeys, [1354](#page-1353-0) utility to cache location information about NIS+ servers — nis\_cachemgr, [1316](#page-1315-0) utility to print out the contents of the shared cache file — nisshowcache, [1351](#page-1350-0) NIS+ credentials for NIS+ principals, initialize — nisclient, [1318](#page-1317-0) NIS+ password update daemon — nispasswdd, [1671](#page-1670-0) — rpc.nispasswdd, [1671](#page-1670-0) NIS+ servers, set up — nisserver, [1347](#page-1346-0) NIS+ utility to set server preferences for NIS+ clients — nisprefadm, [1339](#page-1338-0) NIS server and binder processes — ypserv, [2277](#page-2276-0) — ypxfrd, [2277](#page-2276-0) NIS services, start, — ypstart, [2283](#page-2282-0) NIS services, stop, — ypstop, [2283](#page-2282-0) nisaddcred — create NIS+ credentials, [1300](#page-1299-0) nisaddent — add /etc files and NIS maps into their corresponding NIS+ tables, [1306](#page-1305-0) nisbackup — backup NIS+ directories, [1313](#page-1312-0) nisclient — initialize NIS+ credentials for NIS+ principals, [1318](#page-1317-0) nisldapmaptest — test NIS+ and LDAP mapping configuration files, [1327](#page-1326-0) nispasswdd — NIS+ password update daemon, [1671](#page-1670-0) nisping — ping NIS+ servers, [1332](#page-1331-0) nispopulate — populate the NIS+ tables in a NIS+ domain, [1335](#page-1334-0) nisprefadm — NIS+ utility to set server preferences for NIS+ clients, [1339](#page-1338-0) nisrestore — restore NIS+ directory backup, [1343](#page-1342-0)

nisserver — set up NIS+ servers, [1347](#page-1346-0) nissetup — initialize a domain to serve clients, [1350](#page-1349-0) nisshowcache — NIS+ utility to print out the contents of the shared cache file, [1351](#page-1350-0) nisstat — report NIS+ server statistics, [1352](#page-1351-0) nscd — name service cache daemon, [1362](#page-1361-0) nslookup — query Internet name servers interactively, [1364](#page-1363-0) nsupdate — Dynamic DNS update utility, [1367](#page-1366-0) ntpdate — set the date and time by way of NTP, [1371](#page-1370-0) ntpq — standard Network Time Protocol query program, [1374](#page-1373-0) Control Message Commands, [1376](#page-1375-0) Interactive Commands, [1375](#page-1374-0) ntptrace — trace a chain of NTP hosts back to their master time source, [1380](#page-1379-0) nulladm — accounting shell procedure, [48](#page-47-0)

#### **O**

obpsym — Kernel Symbolic Debugging for OpenBoot Firmware, [1381](#page-1380-0) Kernel Symbolic Name Syntax, [1381](#page-1380-0) observe or configure inetd-controlled services — inetadm, [658](#page-657-0) obtain and display an SNMP table snmptable, [1947](#page-1946-0) OCF server — ocfserv, [1383](#page-1382-0) ocfserv — OCF server, [1383](#page-1382-0) operating system install SunOS/SVR4 — suninstall, [2031](#page-2030-0) save core dump — savecore, [1729](#page-1728-0) operating system, bootable, load and execute boot, [128](#page-127-0) output system definition, display current sysdef, [2106](#page-2105-0)

## **P**

pack files and file systems in the cache cachefspack, [161](#page-160-0) parse clustertoc file based on dynamic entries parse\_dynamic\_clustertoc, [1384](#page-1383-0)

parse\_dynamic\_clustertoc — parse clustertoc file based on dynamic entries, [1384](#page-1383-0) passmgmt — password files management, [1385](#page-1384-0) password file, check for inconsistencies pwck, [1594](#page-1593-0) passwords installs and updates /etc/shadow with information from /etc/passwd pwconv, [1595](#page-1594-0) management — passmgmt, [1385](#page-1384-0) patchadd — apply a patch package to a Solaris 2 system, [1388](#page-1387-0) patchrm — remove a Solaris patch package and restore previously saved files, [1399](#page-1398-0) pbind — control and query bindings of processes to processors, [1406](#page-1405-0) pcfs, mount — mount\_pcfs, [1243](#page-1242-0) PCMCIA user daemon — pcmciad, [1409](#page-1408-0) pcmciad — PCMCIA user daemon, [1409](#page-1408-0) perform maintenance on an SNMP agent's View-based Access Control Module (VACM) table — snmpvacm, [1968](#page-1967-0) perform surface analysis — diskscan, [371](#page-370-0) pfinstall — tests installation profiles, [1410](#page-1409-0) pgxconfig — configure the PGX32 Graphics Accelerator, [1414](#page-1413-0) PICL daemon — picld, [1419](#page-1418-0) picld — PICL daemon, [1419](#page-1418-0) pkgadd — transfer software packages to system, [1426](#page-1425-0) pkgadm — manage packaging and patching system, [1432](#page-1431-0) pkgask — stores answers to an interactive software package, [1436](#page-1435-0) pkgchk — check package installation accuracy, [1438](#page-1437-0) pkgrm — remove package from system, [1441](#page-1440-0) plockstat — report user-level lock statistics, [1444](#page-1443-0) pmconfig — Configure the power management system, [1451](#page-1450-0) pntadm — DHCP network table management utility, [1453](#page-1452-0) Point to point protocol daemon — pppd, [1480](#page-1479-0) pool administration utility — pooladm, [1460](#page-1459-0) pool binding command — poolbind, [1463](#page-1462-0) pooladm — pool administration utility, [1460](#page-1459-0) poolbind — pool binding command, [1463](#page-1462-0)

poold — template for commands and utilities, [1469](#page-1468-0) poolstat — report active pool statistics, [1471](#page-1470-0) populate security attribute databases in a name service — smattrpop, [1791](#page-1790-0) populate the NIS+ tables in a NIS+ domain nispopulate, [1335](#page-1334-0) ports add or remove a service — pmadm, [1446](#page-1445-0) create /dev entries and inittab entries for serial lines — ports, [1475](#page-1474-0) enable or disable a service — pmadm, [1446](#page-1445-0) install or replace a service configuration script — pmadm, [1446](#page-1445-0) print requested service information pmadm, [1446](#page-1445-0) service administration — pmadm, [1446](#page-1445-0) power manager daemon — powerd, [1479](#page-1478-0) powerd — power manager daemon, [1479](#page-1478-0) poweroff — stop the processor, [559](#page-558-0) PPP tunneling driver utility — sppptun, [1997](#page-1996-0) pppd —Point to point protocol daemon, [1480](#page-1479-0) PPPoE chat utility — pppoec, [1505](#page-1504-0) PPPoE server daemon — pppoed, [1508](#page-1507-0) pppoec — PPPoE chat utility, [1505](#page-1504-0) pppoed — PPPoE server daemon, [1508](#page-1507-0) pppstats — Print PPP statistics, [1513](#page-1512-0) pprosetup — setup program for Patch Manager, [1516](#page-1515-0) pprosvc — automation service program for Patch Manager, [1527](#page-1526-0) praudit — print contents of an audit trail file, [1531](#page-1530-0) prctmp — accounting shell procedure, [48](#page-47-0) prdaily — accounting shell procedure, [48](#page-47-0) prepare an iPlanet Directory Server (iDS) to be populated with data and serve LDAP clients — idsconfig, [569](#page-568-0) print contents of an audit trail file praudit, [1531](#page-1530-0) print device specific information devinfo, [303](#page-302-0) print FRUID-specific information about the FRUs on a system or domain — prtfru, [1574](#page-1573-0) print PICL tree — prtpicl, [1575](#page-1574-0) Print PPP statistics, [1513](#page-1512-0) print queue, accept or reject requests — accept, reject, [33](#page-32-0)

print requests, accept or reject — accept, reject, [33](#page-32-0) print service, LP, — lpmove, [975](#page-974-0) printer filters add and change — lpfilter, [959](#page-958-0) list attributes — lpfilter, [959](#page-958-0) remove — lpfilter, [959](#page-958-0) printer forms add or change — lpforms, [965](#page-964-0) delete — lpforms, [968](#page-967-0) list attributes — lpforms, [968](#page-967-0) listing the current alert — lpforms, [971](#page-970-0) provide access — lpforms, [969](#page-968-0) removing an alert definition — lpforms, [971](#page-970-0) setting an alert to mount a form lpforms, [969](#page-968-0) terminating an active alert — lpforms, [971](#page-970-0) printers add and change printers — lpadmin, [946](#page-945-0) define alerts for printer faults lpadmin, [946](#page-945-0) mount printer wheels — lpadmin, [946](#page-945-0) remove printers — lpadmin, [946](#page-945-0) set or change system default destination lpadmin, [946](#page-945-0) setting priorities — lpusers, [984](#page-983-0) printmgr.1m — Solaris Print Manager is a graphical user interface for managing printers in a network, [1533](#page-1532-0) prints and updates customer data associated with FRUs — fruadm, [479](#page-478-0) privatepw — administer FTP Server enhanced group access file, [1535](#page-1534-0) process accounting — acctcms, [41](#page-40-0) — accton, [35](#page-34-0) — acctprc, [46](#page-45-0) process scheduler, administration dispadmin, [372](#page-371-0) processes initialization — init, [689](#page-688-0) kill all active processes — killall, [868](#page-867-0) using file or file structure — fuser, [530](#page-529-0) produces template code from MIB definitions mib2c, [1141](#page-1140-0) program, standalone, load and execute boot, [128](#page-127-0)

programming tools, install — install commands, [733](#page-732-0) projadd — administer a new project on the system, [1555](#page-1554-0) projdel — delete a project from the system, [1558](#page-1557-0) projmod — modify a project's information on the system, [1560](#page-1559-0) PROM monitor program — monitor, [1211](#page-1210-0) PROM monitor program, display and load program — eeprom, [413](#page-412-0) prstat — report active process statistics, [1565](#page-1564-0) prtacct — accounting shell procedure, [48](#page-47-0) prtconf — print system configuration information, [1571](#page-1570-0) prtdiag — print system diagnostic information, [1573](#page-1572-0) prtfru — print FRUID-specific information about the FRUs on a system or domain, [1574](#page-1573-0) prtpicl — print PICL tree, [1575](#page-1574-0) prtvtoc — report information about a disk geometry and partitioning, [1576](#page-1575-0) psradm — change processor operational status, [1579](#page-1578-0) psrinfo — displays information about processors, [1582](#page-1581-0) psrset — creation and management of processor sets, [1584](#page-1583-0) putdev — add, modify remove device entry from table, [1589](#page-1588-0) putdgrep — add, remove and change device group table, [1592](#page-1591-0)

#### **Q**

query Internet name servers interactively nslookup, [1364](#page-1363-0) query routing daemons for their routing tables — rtquery, [1693](#page-1692-0) quick halt, — halt, [559](#page-558-0) quota, remote quota daemon — rquotad, [1689](#page-1688-0) quotas check file system quota for inconsistencies quotacheck, [1600](#page-1599-0) display a user's disk quota and usage quota, [1599](#page-1598-0)

quotas (Continued) displays number of blocks in filesystem currently owned by each user — quot, [1597](#page-1596-0) summarize quotas for a file system repquota, [1620](#page-1619-0) turn off file system quotas — quotaoff, [1601](#page-1600-0) turn on file system quotas — quotaon, [1601](#page-1600-0) quotas, user, edit — edquota, [411](#page-410-0)

## **R**

RAID hardware utility — raidctl, [1603](#page-1602-0) raidctl — RAID hardware utility, [1603](#page-1602-0) ramdiskadm — administer ramdisk pseudo device, [1606](#page-1605-0) RARP, server — in.rarpd, [708](#page-707-0) rcapadm — configure resource capping daemon, [1608](#page-1607-0) rctladm — display or modify global state of system resource controls, [1612](#page-1611-0) re-preinstall — restore a system to its original factory condition, [1621](#page-1620-0) real-time clock and GMT-lag management, provide — rtc, [1692](#page-1691-0) reboot — restart the operating system, [1615](#page-1614-0) rebuild NIS database — ypmake, [2270](#page-2269-0) receive and log SNMP trap messages snmptrapd, [1961](#page-1960-0) recover soft partition information metarecover, [1105](#page-1104-0) register objects for the Sun Web Console smreg, [1883](#page-1882-0) reject — reject print requests, [33](#page-32-0) remote execution server — in.rexecd, [712](#page-711-0) remote login server — in.rlogind, [717](#page-716-0) remote login server — rlogind, [717](#page-716-0) remote shell server — in.rshd, [727](#page-726-0) remote shell server — rshd, [727](#page-726-0) remote system with debugging on, try to contact — Uutry, [2209](#page-2208-0) uutry, [2209](#page-2208-0) remote magtape protocol server — rmt, [1627](#page-1626-0) Remote Program Load Server, *See* rpld remote resources mount or unmount — mount, [1222](#page-1221-0) mount NFS — mount\_nfs, [1234](#page-1233-0)

remote system execute remote command requests uuxqt, [2210](#page-2209-0) make local resource unavailable for mounting — unshare, [2185](#page-2184-0) register with LP print service lpsystem, [983](#page-982-0) set system date — rdate, [1614](#page-1613-0) user information server — in.fingerd, [673](#page-672-0) removable media device server rpc.smserverd, [1678](#page-1677-0) removable media mounter for CD-ROM and floppy — rmmount, [1624](#page-1623-0) remove a Solaris patch package and restore previously saved files — patchrm, [1399](#page-1398-0) removef — remove a file from software database, [1618](#page-1617-0) removes an application from the Solstice application registry — soldelapp, [1995](#page-1994-0) report active pool statistics — poolstat, [1471](#page-1470-0) report active process statistics — prstat, [1565](#page-1564-0) report bus-related performance statistics busstat, [154](#page-153-0) report I/O statistics — iostat, [765](#page-764-0) report information about a disk geometry and partitioning — prtvtoc, [1576](#page-1575-0) report interrupt statistics — intrstat, [761](#page-760-0) report per-processor or per-processor-set statistics — mpstat, [1254](#page-1253-0) report trap statistics — trapstat, [2150](#page-2149-0) report user-level lock statistics plockstat, [1444](#page-1443-0) report WCI RSM driver statistics wrsmstat, [2240](#page-2239-0) reports on packet filter statistics and filter list ipfstat, [780](#page-779-0) restart previously shutdown FTP Servers ftprestart, [527](#page-526-0) restore, incremental file system restore ufsrestore, [2178](#page-2177-0) restore NIS+ directory backup nisrestore, [1343](#page-1342-0) return user identity — id, [566](#page-565-0) Reverse Address Resolution Protocol, *See* RARP rlogind — remote login server, [717](#page-716-0) rm\_drv — remove a device driver from the system, [1617](#page-1616-0)

rm\_install\_client — scripts used to install the Solaris software, [742](#page-741-0) rmmount — removable media mounter for CD-ROM and floppy, [1624](#page-1623-0) rmt — remote magtape protocol server, [1627](#page-1626-0) rndc — name server control utility, [1629](#page-1628-0) rndc-confgen — rndc key generation tool, [1631](#page-1630-0) rndc key generation tool — rndc-confgen, [1631](#page-1630-0) roleadd — administer a new role account on the system, [1633](#page-1632-0) roledel — delete a user's login from the system, [1637](#page-1636-0) rolemod — modify a role's login information on the system, [1639](#page-1638-0) root directory, change for a command chroot, [258](#page-257-0) route — manually manipulate routing tables, [1643](#page-1642-0) routeadm — IP forwarding and routing configuration, [1649](#page-1648-0) RPC kernel statistics server — rpc.rstatd, [1675](#page-1674-0) network username server rpc.rusersd, [1676](#page-1675-0) network wall server — rpc.rwall, [1677](#page-1676-0) NIS+ service daemon — rpc.nisd, [1665](#page-1664-0) program number to universal addresses mapping — rpcbind, [1653](#page-1652-0) remote execution server — rpc.rexd, [1673](#page-1672-0) remote quota daemon — rquotad, [1689](#page-1688-0) report information — rpcinfo, [1657](#page-1656-0) sends one-way stream of packets to host spray, [1999](#page-1998-0) server which records packets sent by spray — rpc.sprayd, [1679](#page-1678-0) server, Autofs mount/unmount requests automountd, [116](#page-115-0) server, NFS mount requests — mountd, [1231](#page-1230-0) RPC, secure, create a new key in publickey database — newkey, [1286](#page-1285-0) rpc.bootparamd — boot parameter server, [1656](#page-1655-0) rpc.metad command, [1662](#page-1661-0) rpc.metamedd command, [1663](#page-1662-0) rpc.metamhd command, [1664](#page-1663-0) rpc.nisd — NIS+ service daemon, [1665](#page-1664-0) rpc.nisd\_resolv, [1665,](#page-1664-0) [1670](#page-1669-0) rpc.nispasswdd — NIS+ password update daemon, [1671](#page-1670-0)

rpc.rexd — remote execution daemon, [1673](#page-1672-0) rpc.rstatd — kernel statistics server, [1675](#page-1674-0) rpc.ruserd — network username server, [1676](#page-1675-0) rpc.rwalld — network wall server, [1677](#page-1676-0) rpc.smserverd — removable media device server, [1678](#page-1677-0) rpc.sprayd — records packets sent by spray, [1679](#page-1678-0) rpc.ypupdated — server for changing NIS information, [1683](#page-1682-0) rpcbind — converts RPC program numbers to universal addresses, [1653](#page-1652-0) rpcinfo — report RPC information, [1657](#page-1656-0) rpld — x86 Network Booting RPL (Remote Program Load) Server, [1684](#page-1683-0) rquotad — remote quota server, [1689](#page-1688-0) rsh — the restricted shell command interpreter, [1690](#page-1689-0) rshd — remote shell server, [727](#page-726-0) rtc — provide all real-time clock and GMT-lag management, [1692](#page-1691-0) rtquery — query routing daemons for their routing tables, [1693](#page-1692-0) runacct — run daily accounting, [1695](#page-1694-0) rwall — write to all users over a network, [1698](#page-1697-0) rwall daemon, network wall server rpc.rwalld, [1677](#page-1676-0)

#### **S**

sac — Service Access Controller (SAC), [1699](#page-1698-0) sacadm — Service Access Controller administration, [1702](#page-1701-0) sadmind — Distributed system administration daemon, [1706](#page-1705-0) saf — Service Access Facility (SAF), [1710](#page-1709-0) SAF format and output port monitor-specific information — ttyadm, [2161](#page-2160-0) port monitor for terminal ports ttymon, [2163](#page-2162-0) savecore — save OS core dump, [1729](#page-1728-0) saves and restores information for NAT and state tables — ipfs, [778](#page-777-0) scheduler, process, administration dispadmin, [372](#page-371-0)

sckmd — Sun Fire High-End system key management daemon, [1738](#page-1737-0) scripts used to install the Solaris software add\_install\_client, [742](#page-741-0) scripts used to install the Solaris software add\_to\_install\_server, [742](#page-741-0) scripts used to install the Solaris software check, [742](#page-741-0) scripts used to install the Solaris software install\_scripts, [742](#page-741-0) scripts used to install the Solaris software rm\_install\_client, [742](#page-741-0) scripts used to install the Solaris software setup\_install\_server, [742](#page-741-0) SCSI hardware specific commands for cfgadm — cfgadm\_scsi, [223](#page-222-0) secure shell daemon — sshd, [2000](#page-1999-0) select a time zone — tzselect, [2169](#page-2168-0) select or display devices used as auxiliary console devices — consadm, [264](#page-263-0) send an SNMP trap to a manager snmpinform, [1959](#page-1958-0) send an SNMP trap to a manager snmptrap, [1959](#page-1958-0) sendmail — mail delivery system, [1740](#page-1739-0) set serial line interface, set operating parameters — syncinit, [2097](#page-2096-0) server for changing NIS information — rpc.ypupdated, [1683](#page-1682-0) — ypupdated, [1683](#page-1682-0) servers automountd — mount/unmount request server, [116](#page-115-0) biff server — in.comsat, [648](#page-647-0) DARPA TELNET virtual terminal protocol server — in.telnetd, [753](#page-752-0) DARPA trivial name server in.tnamed, [760](#page-759-0) DHCP server — in.dhcpd, [650](#page-649-0) in.rexecd — remote execution server, [712](#page-711-0) in.uucpd — UUCP server, [763](#page-762-0) mountd — mount request server, [1231](#page-1230-0) RARP server — in.rarpd, [708](#page-707-0) system status server — in.rwhod, [731](#page-730-0) talk program server — in.talkd, [752](#page-751-0) yppasswdd — NIS password server, [1680](#page-1679-0) servers, NIS+, location information nis\_cachemgr, [1316](#page-1315-0)

Service Access Controller, *See* SAC Service Access Facility, *See* SAF Service Location Protocol Daemon slpd, [1781](#page-1780-0) set printing configuration — lpset, [979](#page-978-0) set the date and time by way of NTP ntpdate, [1371](#page-1370-0) set up a machine as a Kerberos client kclient, [853](#page-852-0) set up a virtual FTP host — ftpaddhost, [524](#page-523-0) set up anonymous FTP — ftpconfig, [526](#page-525-0) setuname — changes machine information, [1762](#page-1761-0) setup\_install\_server — scripts used to install the Solaris software, [742](#page-741-0) sf880drd — Sun Fire 880 Dynamic Reconfiguration daemon, [1763](#page-1762-0) sftp-server — SFTP server subsystem, [1764](#page-1763-0) SFTP server subsystem — sftp-server, [1764](#page-1763-0) share — make local resource available for mounting by remote systems, [1765](#page-1764-0) share\_nfs — make local NFS file system available for mounting by remote systems, [1768](#page-1767-0) shareall — multiple resources, [1767](#page-1766-0) SHELL variable — rsh, [1690](#page-1689-0) shells, the restricted shell command interpreter — rsh, [1690](#page-1689-0) show Mobile IP Mobility Agent status mipagentstat, [1180](#page-1179-0) show network status — netstat, [1269](#page-1268-0) show network status using SNMP snmpnetstat, [1941](#page-1940-0) showmount — display remote mounts, [1776](#page-1775-0) showrev — displays revision information for current hardware and software, [1777](#page-1776-0) shutacct — accounting shell procedure, [48](#page-47-0) shutdown — shutdown system, change system state, [1779](#page-1778-0) slpd — Service Location Protocol Daemon, [1781](#page-1780-0) smartcard — configure and administer a smart card, [1783](#page-1782-0) smattrpop — populate security attribute databases in a name service, [1791](#page-1790-0) smc — start the Solaris Management Console, [1796](#page-1795-0)

smccompile — build class list and compile Solaris Management Console service beans for remote use, [1800](#page-1799-0) smcconf — configure the Solaris Management Console, [1804](#page-1803-0) smcron — manage jobs in the crontab database, [1820](#page-1819-0) smcwebserver — manage the server for the Sun Web Console, [1827](#page-1826-0) smdiskless — manage diskless client support for a server, [1830](#page-1829-0) smexec — manage entries in the exec\_attr database, [1836](#page-1835-0) smgroup — manage group entries, [1841](#page-1840-0) smlog — manage and view WBEM log files, [1845](#page-1844-0) smmaillist — manage email alias entries, [1849](#page-1848-0) smmultiuser — manage bulk operations on user accounts, [1853](#page-1852-0) smosservice — manage OS services, [1858](#page-1857-0) smpatch — download, apply, and remove patches, [1863](#page-1862-0) smprofile — manage profiles in the prof\_attr and exec\_attr databases, [1877](#page-1876-0) smreg — register objects for the Sun Web Console, [1883](#page-1882-0) smrole — manage roles and users in role accounts, [1891](#page-1890-0) smserialport — manage serial port, [1899](#page-1898-0) smuser — manage user entries, [1904](#page-1903-0) SNMP configuration migration script masfcnv, [1064](#page-1063-0) /usr/sfw/bin/snmpbulkget — communicate with a network entity using SNMP GETBULK requests, [1912](#page-1911-0) /usr/sfw/bin/snmpbulkwalk — communicate with a network entity using SNMP BULK requests, [1914](#page-1913-0) snmpcmd — commands to communicate with a network entity using SNMP requests, [1916](#page-1915-0) /usr/sfw/bin/snmpconf — creates and modifies SNMP configuration files, [1925](#page-1924-0) snmpdelta — monitor deltas of integer valued SNMP variables, [1931](#page-1930-0) snmpdf — get a listing of disk space usage on a remote machine by means of SNMP, [1934](#page-1933-0) snmpdx — Sun Solstice Enterprise Master Agent, [1936](#page-1935-0)

/usr/sfw/bin/snmpget — communicate with a network entity using SNMP GET requests, [1938](#page-1937-0) /usr/sfw/bin/snmpgetnext — communicate with a network entity using SNMP GETNEXT requests, [1940](#page-1939-0) snmpinform — send an SNMP trap to a manager, [1959](#page-1958-0) snmpnetstat — show network status using SNMP, [1941](#page-1940-0) /usr/sfw/bin/snmpset — communicate with a network entity using SNMP SET requests, [1945](#page-1944-0) snmptable — obtain and display an SNMP table, [1947](#page-1946-0) snmptest — communicate with a network entity using SNMP requests, [1949](#page-1948-0) snmptranslate — translate SNMP OID values into a more useful form, [1954](#page-1953-0) /usr/sfw/bin/snmptrap — send an SNMP trap to a manager, [1959](#page-1958-0) snmptrapd — receive and log SNMP trap messages, [1961](#page-1960-0) /usr/sfw/bin/snmpusm — create and maintain SNMPv3 users on a remote entity, [1966](#page-1965-0) snmpvacm — perform maintenance on an SNMP agent's View-based Access Control Module (VACM) table, [1968](#page-1967-0) /usr/sfw/bin/snmpwalk — communicate with a network entity using SNMP GETNEXT requests, [1975](#page-1974-0) snmpXdmid — Sun Solstice Enterprise SNMP-DMI mapper subagent, [1977](#page-1976-0) snoop — capture and inspec tnetwork packets, [1981](#page-1980-0) soconfig — configure transport providers for use by sockets, [1992](#page-1991-0) software package add a file to the software installation database — installf, [738](#page-737-0) check installation accuracy — pkgchk, [1438](#page-1437-0) remove a file from software database removef, [1618](#page-1617-0) remove package from system pkgrm, [1441](#page-1440-0) stores answers to an interactive package pkgask, [1436](#page-1435-0)

soladdapp — adds an application to the Solstice application registry, [1994](#page-1993-0) Solaris Management Facility delegated restarter for inet services — inetd, [665](#page-664-0) Solaris Network Cache and Accelerator (NCA) configuration daemon — ncaconfd, [1263](#page-1262-0) Solaris Print Manager is a graphical user interface for managing printers in a network — printmgr.1m, [1533](#page-1532-0) Solaris Volume Manager daemon mdlogd, [1069](#page-1068-0) Solaris Web Start installer utility installer, [737](#page-736-0) soldelapp — removes an application from the Solstice application registry, [1995](#page-1994-0) solstice — access system administration tools with a graphical user interface, [1996](#page-1995-0) special NTP query program — xntpdc, [2258](#page-2257-0) split a PKCS #12 file into separate certificate and key files — wanboot\_p12split, [2226](#page-2225-0) sppptun — PPP tunneling driver utility, [1997](#page-1996-0) spray — sends one-way stream of packets to host, [1999](#page-1998-0) ssh helper program for host-based authentication — ssh-keysign, [2013](#page-2012-0) ssh-keysign — ssh helper program for host-based authentication, [2013](#page-2012-0) sshd — secure shell daemon, [2000](#page-1999-0) standard Network Time Protocol query program — ntpq, [1374](#page-1373-0) start a Message Queue broker instance imqbrokerd, [613](#page-612-0) Start and stop NIS services, — ypstart, [2283](#page-2282-0) start and stop the snmpd daemon init.sma, [695](#page-694-0) Start NIS services, — ypstart, [2283](#page-2282-0) start Sun WBEM User Manager wbemadmin, [259,](#page-258-0) [2228](#page-2227-0) start the LP print service — lpsched, [977](#page-976-0) start the Solaris Management Console smc, [1796](#page-1795-0) start WBEM Log Viewer wbemlogviewer, [2232](#page-2231-0) startup — accounting shell procedure, [48](#page-47-0) startup procedures — boot, [735](#page-734-0) statd — network status monitor, [2015](#page-2014-0) statistics audit — auditstat, [104](#page-103-0)

statistics (Continued) for file system — ff, [434](#page-433-0) for ufs file system — ff, [444](#page-443-0) NFS, display — nfsstat, [1295](#page-1294-0) stmsboot — administration program for the Solaris I/O multipathing feature, [2017](#page-2016-0) stop the processor — halt, [559](#page-558-0) stop the processor — poweroff, poweroff, [559](#page-558-0) Stop NIS services, — ypstop, [2283](#page-2282-0) stop the LP print service — lpshut, [982](#page-981-0) store mail in a mailbox — mail.local, [1056](#page-1055-0) STREAMS automatically pushed modules autopush, [118](#page-117-0) detach a name from file descriptor fdetach, [427](#page-426-0) error logger cleanup program strclean, [2022](#page-2021-0) error logger daemon — strerr, [2023](#page-2022-0) port monitor for terminal ports ttymon, [2163](#page-2162-0) print trace messages — strace, [2020](#page-2019-0) su — become superuser or another user, [2027](#page-2026-0) sulogin — single-user mode automatically invoked when system is first started, [2030](#page-2029-0) Sun Fire 880 Dynamic Reconfiguration daemon — sf880drd, [1763](#page-1762-0) Sun Fire High-End system key management daemon — sckmd, [1738](#page-1737-0) Sun SNMP Agent — mibiisa, [1147](#page-1146-0) Sun Solstice Enterprise DMI Service Provider dmispd, [382](#page-381-0) Sun Solstice Enterprise Master Agent snmpdx, [1936](#page-1935-0) Sun Solstice Enterprise SNMP-DMI mapper subagent — snmpXdmid, [1977](#page-1976-0) SUNWgfb\_config — configure the XVR-1000 Graphics Accelerator, [2032](#page-2031-0) suninstall — install SunOS/SVR4, [2031](#page-2030-0) SUNWjfb\_config — fbconfig module for configuring the Sun XVR-600 and XVR-1200 Graphics Devices, [2048](#page-2047-0) SUNWpfb\_config — fbconfig module for configuring XVR-100 Graphics Accelerator, [2056](#page-2055-0) SUNWzulu\_config — fbconfig module for configuring Sun XVR-4000 Graphics Accelerator, [2062](#page-2061-0)

svccfg — import, export, and modify service configurations, [2080](#page-2079-0) swap — administer the system swap areas, [2093](#page-2092-0) sync — update super block, [2096](#page-2095-0) synchronous serial link, report driver statistics — syncstat, [2103](#page-2102-0) synchronous serial loopback test program syncloop, [2100](#page-2099-0) syncinit — set serial line interface operating parameters., [2097](#page-2096-0) syncloop — synchronous serial loopback test program, [2100](#page-2099-0) syncstat — report driver statistics from a synchronous serial link., [2103](#page-2102-0) sys-unconfig — undo system configuration, [2124](#page-2123-0) sysdef — displays current system definition, [2106](#page-2105-0) sysevent event specification administration syseventadm, [2108](#page-2107-0) syseventadm — sysevent event specification administration, [2108](#page-2107-0) syseventconfd — kernel system event command invocation daemon, [2112](#page-2111-0) syseventd — kernel system event notification daemon, [2113](#page-2112-0) sysidconfig — execute or define configuration applications, [2115](#page-2114-0) sysidnet — system configuration, [2118](#page-2117-0) sysidpm — system configuration, [2118](#page-2117-0) sysidroot — system configuration, [2118](#page-2117-0) sysidtool — system configuration, [2118](#page-2117-0) syslogd — system log message daemon, [2121](#page-2120-0) system activity reports — sar, [1727](#page-1726-0) system status server — in.rwhod, [731](#page-730-0) system administration add a file to the software installation database — installf, [738](#page-737-0) control for basic administrative functions uadmin, [2170](#page-2169-0) create formatted files for manual pages catman, [168](#page-167-0) get entries from administrative database getent, [539](#page-538-0) install commands — install, [733](#page-732-0) NIS+ aliases — aliasadm, [70](#page-69-0)

system configuration print information — prtconf, [1571](#page-1570-0) — sysidnet, [2118](#page-2117-0) — sysidpm, [2118](#page-2117-0) — sysidroot, [2118](#page-2117-0) — sysidtool, [2118](#page-2117-0) undo — sys-unconfig, [2124](#page-2123-0) system definition, display current sysdef, [2106](#page-2105-0) system diagnostic, print information prtdiag, [1573](#page-1572-0) system diagnostic messages, error log dmesg, [375](#page-374-0) system information, displays revision information for current hardware and software — showrev, [1777](#page-1776-0) system log daemon — syslog, [2121](#page-2120-0) system parameters, change value setuname, [1762](#page-1761-0) System Performance Analysis Utilities Tools, system activity report package — sar, [1727](#page-1726-0) system PROM monitor program monitor, [1211](#page-1210-0) system shutdown, — halt, [559](#page-558-0)

#### **T**

tapes — creates /dev entries for tape drives attached to the system, [2126](#page-2125-0) tcxconfig — configure default linearity of 24-bit TrueColor Visual for OpenWindows, [2131](#page-2130-0) telinit — process control initialization, [689](#page-688-0) template for commands and utilities poold, [1469](#page-1468-0) terminal compare or print terminfo descriptions infocmp, [675](#page-674-0) set type, modes, speed, and line discipline getty, [542](#page-541-0) terminfo, compiler — tic, [2143](#page-2142-0) test installation profiles — pfinstall, [1410](#page-1409-0) test NIS+ and LDAP mapping configuration files — nisldapmaptest, [1327](#page-1326-0) time zone compiler — zic, [2287](#page-2286-0) print current time in each named on command line — zdump, [2286](#page-2285-0)

timed event services, daemon for cron cron, [280](#page-279-0) tmpfs, mount — mount\_tmpfs, [1244](#page-1243-0) trace a chain of NTP hosts back to their master time source — ntptrace, [1380](#page-1379-0) trace messages, STREAMS — strace, [2020](#page-2019-0) transfer software packages to system pkgadd, [1426](#page-1425-0) translate SNMP OID values into a more useful form — snmptranslate, [1954](#page-1953-0) trapstat — report trap statistics, [2150](#page-2149-0) TTY ports, maintain line settings and hunt sequences — sttydefs, [2025](#page-2024-0) ttyadm — format and output port monitor-specific information, [2161](#page-2160-0) ttymon — port monitor for terminal ports, [2163](#page-2162-0) tunefs — tune an existing file system, [2167](#page-2166-0) turnacct — accounting shell procedure, [48](#page-47-0) tzselect — select a time zone, [2169](#page-2168-0)

#### **U**

UDP or TCP character generator service daemon — in.chargend, [647](#page-646-0) UDP or TCP daytime protocol service daemon — in.daytimed, [649](#page-648-0) UDP or TCP discard protocol service in.discardd, [656](#page-655-0) UDP or TCP echo protocol service daemon in.echod, [657](#page-656-0) UDP or TCP time protocol service daemon in.timed, [759](#page-758-0) ufs check and repair — fsck\_ufs, [491](#page-490-0) UFS, construct file system — mkfs\_ufs, [1194](#page-1193-0) ufs display amount of disk space — df\_ufs, [322](#page-321-0) generate a list of pathnames vs i-numbers ncheck\_ufs, [1266](#page-1265-0) incremental file system restore ufsrestore, [2178](#page-2177-0) make image copy of file system volcopy\_ufs, [2217](#page-2216-0) mount — mount\_ufs, [1248](#page-1247-0) provide labels for ufs — labelit\_ufs, [887](#page-886-0) ufs file system debugger — fsdb\_ufs, [504](#page-503-0)

ufsdump — incremental file system dump, [2171](#page-2170-0) umount — unmount file systems and remote resources, [1222](#page-1221-0) umountall — unmount multiple file systems, [1226](#page-1225-0) unconfigure, undo system configuration sys-unconfig, [2124](#page-2123-0) UNIX system executable file containing basic operating system services — kernel, [863](#page-862-0) unshare — make local resource unavailable for mounting by remote systems, [2185](#page-2184-0) unshare\_nfs — make local NFS filesystem unavailable for mounting by remote systems, [2186](#page-2185-0) unshareall — multiple resources, [1767](#page-1766-0) update\_drv — modify device driver attributes, [2187](#page-2186-0) update super block — sync, [2096](#page-2095-0) USB hardware-specific commands for cfgadm — cfgadm\_usb, [233](#page-232-0) user IDs, administer a new user login on the system — useradd, [2190](#page-2189-0) user information, server, remote in.fingerd, [673](#page-672-0) user interface to the IP Filter pools ippool, [788](#page-787-0) user interface to the NAT subsystem ipnat, [786](#page-785-0) user quotas, remote quota daemon rquotad, [1689](#page-1688-0) useradd — administer a new user login on the system, [2190](#page-2189-0) userdel — delete a user's login from the system, [2195](#page-2194-0) usermod — modify a user's login information on the system, [2197](#page-2196-0) users list login information — logins, [944](#page-943-0) who is doing what — whodo, [2234](#page-2233-0) utmp2wtmp — create an entry for each user logged on in file /var/adm/wtmpx, [35](#page-34-0) utmpd — utmpx monitoring daemon, [2201](#page-2200-0) utmpx monitoring daemon — utmpd, [2201](#page-2200-0) uucheck — check the uucp directories and permissions file, [2203](#page-2202-0) uucico — file transport program for uucp system, [2204](#page-2203-0)

uucleanup — uucp spool directory clean-up, [2206](#page-2205-0) uucp check directories and permissions file uucheck, [2203](#page-2202-0) clean-up of spool directory uucleanup, [2206](#page-2205-0) file transport program — uucico, [2204](#page-2203-0) scheduler for file transport program uusched, [2208](#page-2207-0) server — in.uucpd, [763](#page-762-0) uusched — scheduler for uucp transport program, [2208](#page-2207-0) Uutry — try to contact remote system with debugging on, [2209](#page-2208-0) uutry — try to contact remote system with debugging on, [2209](#page-2208-0) uuxqt — execute remote command requests, [2210](#page-2209-0)

## **V**

verify the integrity of a network boot configuration file — bootconfchk, [148](#page-147-0) virtual console daemon — cvcd, [288](#page-287-0) virtual memory, display statistics vmstat, [2211](#page-2210-0) vmstat — display virtual memory statistics, [2211](#page-2210-0) vold — Volume Management daemon to manage removable media devices, [2218](#page-2217-0) Volume Management, removable media mounter — rmmount, [1624](#page-1623-0) Volume Management daemon to manage removable media devices — vold, [2218](#page-2217-0)

#### **W**

wall — write to all users, [2220](#page-2219-0) wanboot\_keygen — create and display client and server keys for WAN booting, [2222](#page-2221-0) wanboot\_keymgmt — insert and extract keys, [2224](#page-2223-0) wanboot\_p12split — split a PKCS #12 file into separate certificate and key files, [2226](#page-2225-0)

wanbootutil — manage keys and certificates for WAN booting, [2227](#page-2226-0) wbemadmin — start Sun WBEM User Manager, [259,](#page-258-0) [2228](#page-2227-0) wbemconfig — convert a JavaSpaces datastore to the newer Reliable Log datastore format, [2231](#page-2230-0) wbemlogviewer — start WBEM Log Viewer, [2232](#page-2231-0) whodo — who is doing what, [2234](#page-2233-0) wracct — write extended accounting records for active processes and tasks, [2236](#page-2235-0) write extended accounting records for active processes and tasks — wracct, [2236](#page-2235-0) wrsmconf — manage WCI RSM controller configurations, [2238](#page-2237-0) wrsmstat — report WCI RSM driver statistics, [2240](#page-2239-0) wtmpfix — correct connect accounting records date/time stamp, [533](#page-532-0)

## **X**

x86 Network Booting RPL (Remote Program Load) Server — rpld, [1684](#page-1683-0) xntpd — Network Time Protocol daemon, [2242](#page-2241-0) Access Control Commands, [2246](#page-2245-0) Authentication Commands, [2245](#page-2244-0) Authentication Key File Format, [2254](#page-2253-0) Configuration Commands, [2243](#page-2242-0) Miscellaneous Commands, [2253](#page-2252-0) Monitoring Commands, [2249](#page-2248-0) Primary Clock Support, [2255](#page-2254-0) xntpdc — special NTP query program, [2258](#page-2257-0)

# **Y**

YP make ndbm file — makedbm, [1058](#page-1057-0) rebuild database — ypmake, [2270](#page-2269-0) ypbind — NIS binder process, [2266](#page-2265-0) ypinit — set up NIS client, [2268](#page-2267-0) ypmake — rebuild NIS database, [2270](#page-2269-0) yppoll — return current version of a NIS map at a NIS server host, [2274](#page-2273-0)

yppush — force propagation of changed NIS map, [2275](#page-2274-0) ypserv — NIS server and binder processes, [2277](#page-2276-0) ypserv, [2279](#page-2278-0) ypset — point NIS binder process ypbind at a particular server, [2281](#page-2280-0) ypstart — Start and stop NIS services, [2283](#page-2282-0) ypstop — Start and stop NIS services, [2283](#page-2282-0) ypupdated — server for changing NIS information, [1683](#page-1682-0) ypxfr — transfer NIS map from a NIS server to host, [2284](#page-2283-0) ypxfrd — NIS server and binder processes, [2277](#page-2276-0) yppasswdd — NIS password server, [1680](#page-1679-0)

## **Z**

zdump — prints the current time in each zonename named on command line, [2286](#page-2285-0) zic — time zone compiler, [2287](#page-2286-0) zone file validity checking tool named-checkzone, [1262](#page-1261-0) zuludaemon — load microcode for Sun XVR-4000 Graphics Accelerator device, [2304](#page-2303-0)